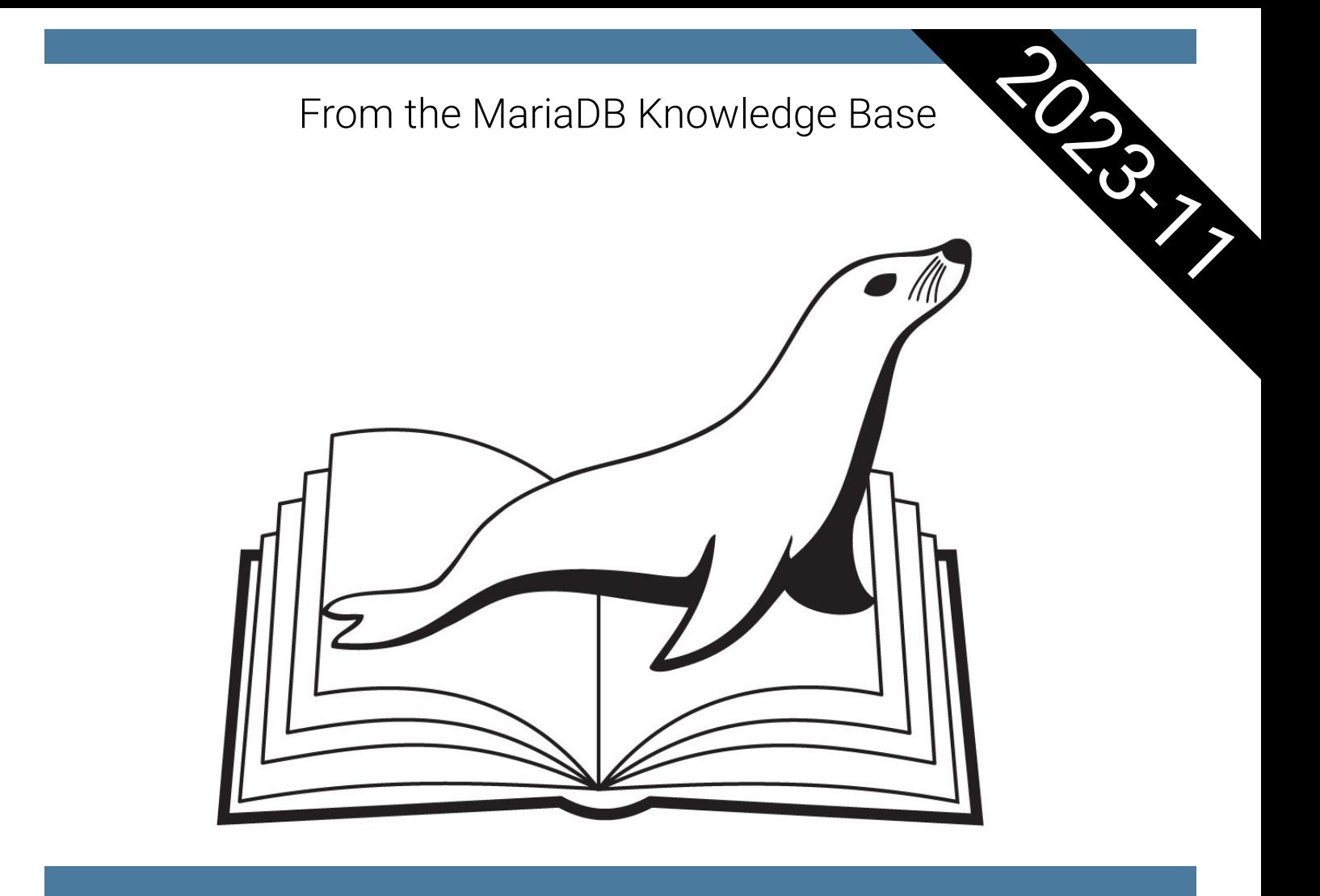

# MariaDB Server Documentation

Ian Gilfillan (Editor)

*Dedicated to bazaar builders everywhere.*

#### **Licence**

The Knowledge Base content from which this pdf is generated is either licensed under the terms of the GPL, [version](file:///srv/kb/mariadb-documentation/mariadb_pdf/output_en/gnu-general-public-license-version-2) 2, originally generated from the server fill help tables.sql file, or both of the following two licenses:

- The Creative Commons [Attribution/ShareAlike](http://creativecommons.org/licenses/by-sa/3.0/) 3.0 Unported <sup>[2]</sup> license (CC-BY-SA).
- The [Gnu](http://www.gnu.org/copyleft/fdl.html) FDL **P** license (GFDL or FDL).

Please see the source page on the Knowledge Base for the definitive licence, and seek proper legal advice if you are in any doubt about what you are and are not allowed to do with material released under these licenses.

If you find any errors, please see Reporting [Documentation](https://mariadb.com/kb/en/reporting-documentation-bugs/) Bugs &

Generated from the MariaDB [Knowledge](https://mariadb.com/kb/en/documentation/) Base @ on 2023-11-28

# Preface

If you're contemplating whether to devote some time to this book, read this:

- MariaDB Server is a general-purpose, open source, relational database management system, optimised for performance and easy usabiility; it has its roots in MySQL Server, and is an alternative to Postgres, Oracle Database and other relational and NoSQL databases
- This book is the full documentation on MariaDB Server, a "Reference Manual Plus" which includes aspects of a User's Guide; it is based on the contents of the MariaDB Knowledge base (<https://mariadb.com/kb/> ], an open, community-edited site contributed to since the inception of MariaDB in 2009
- This edition is not specific to any version of MariaDB Server, but includes functionality up to the latest version of MariaDB at the time of generation

This preface describes the goals, structure and contents of the documentation. Reading it is intended as a helpful step in understanding how to best use the manual to improve productivity in using MariaDB Server.

### This Book's "Prehistory"

As noted, MariaDB Server has its roots in MySQL Server. It started as a fork of MySQL Server, using the same GPLv2 license. However, although the MySQL Server documentation was always publicly available, it was never released using a free documentation license. This means that the documentation of MariaDB Server was created from scratch. Or rather, from the online help texts, which had a compatible open licence that made them usable as a starting point.

The place to which documentation was written was labelled the "Knowledge Base", by MySQL and MariaDB creator Michael "Monty" Widenius. The Knowledge Base was – and remains – a community effort. As with many community efforts, there are core contributors around whom the work is centered. This is where Daniel Bartholomew loaded the online help text, as a first seed. For roughly the last ten years, the core editor of the MariaDB Knowledge Base has been Ian Gilfillan, working for MariaDB Foundation and based in South Africa. Hence, his name is on the cover of the book. However, there are a large number of other contributors, many of whom come from MariaDB Corporation – both as developers of code and as documentation writers. They are listed on <https://mariadb.com/kb/stats/users/> ...

With now some 3000 pages in this book, most of the initial holes in the documentation have been filled. There should now be no reason to do as in the very early days of MariaDB Server – namely look up MariaDB features in the MySQL documentation. On the contrary, the functionality of the two databases have diverged considerably, so you would be ill advised not to use this MariaDB Server specific documentation.

#### The First Edition

The first edition of the MariaDB Server Documentation as a PDF file was released in April 2022. Prior to this, the contents were accessible as individual Knowledge Base (KB) articles. But already in 2014 – over seven years before – the user base requested a PDF version, as seen by MariaDB's Jira entry <https://jira.mariadb.org/browse/MDEV-6881> & MariaDB Documentation improvements. There, user Stoykov pointed out that MariaDB documentation already had search capabilities and a way to mirror the KB in an offline version – but lacked downloadable PDF and EPUB versions,

Fast forward some seven years and a number of upvotes and watchers, we decided to devote resources to it. Creating a PDF from an HTML file is something Python is good at, and Dorje Gilfillan did all the tweaking necessary to merge the individual KB pages into one huge HTML file for PDF conversion.

#### This Book's Structure

We had to impose a chapter structure on the book which is only indirectly visible from a collection of KB articles on the web. This means that the work in compiling the PDF isn't just about merging many KB pages in an order that could be derived from the hierarchical pointers between the articles. It also involves cleaning up that structure.

As a result, you will see two tables of contents. One is a one-pager overview with just the two top levels of hierarchy. The other is over 30 pages long. True to the Open Source mantra of "release early, release often", we believe that the structure can still be improved upon – but it is a good starting point. We have seven overall chapters, and the structures below them all make sense at some level.

To get the most out of the book, we recommend you to spend time making yourself familiar with the table of contents. It will give you an idea of existing functionality. Just browsing it through may give you ideas of commands you didn't know existed.

#### This Book's Format

There is currently just one version of the book. It's delivered in the PDF format, and in the Golden Ratio aspect ratio – meaning, A4. As we envision it to be read mostly on-screen anyway, we wanted to avoid the additional complexity of also providing a US Letter format. If we meet demand for further versions, doing US Letter is of course an option; however, given there are many ways to improve the documentation, we would also like to understand how adding another aspect ratio of the PDF would benefit the users in practice.

We don't yet provide the ePub format. Again, if you desire ePub, please educate us as to what added benefits you expect of ePub on top of PDF.

#### Use Cases For This Book

We expect the main use case for the PDF version of the book to be offline access. Offline may be imposed by a flaky or nonexistent internet, but also by self-imposed abstinence from the many distractions of being online.

We expect that browsing the PDF will enable concentrated time to be spent on learning about MariaDB Server. The search functionality of PDF browsers helps in finding out about commands and syntax you already know of; browsing through a PDF – in particular the clickable Table of Contents – will hopefully provide you with an educational overview better than the online KB does.

We expect downloading the manual into laptops, tablets and phones will make sense. If you have the MariaDB Server Documentation on your phone, you can turn waiting time into something productive, perhaps even fun.

#### What we should work on

We have lots of room for improvement. That said, our foremost goal now is to get the book out, to get it used. User feedback will help us determine the right priority for our already existing ideas for improvements. We will likely get other requests beyond what we currently have in mind.

In the area of basic usability, an index has been spoken about. Looking up commands through searches or through browsing the table of contents is ok, but an index also has use cases. Our plan here starts from automatic indexing based on keywords of the headers of individual articles.

In the area of layout, we are looking at finding icons that make the PDF look more like a book, and less like a web page. We already solved the first issue, which was to find a clearer visual distinction between links within the PDF and links to the web.

In the area of structure, the length of individual chapters varies a lot. It may make sense to move around chapters in the TOC tree, to be more balanced. It may be that the reader expects another ordering based on experiences from other databases. It may even be that we lack entire topics. For instance, we eliminated the Release Notes for unsupported versions of MariaDB, even though these are still accessible on the KB.

In the area of accessibility, there may be places we should publish the PDF to make it easier to find, download, and use.

The common denominator for all of the above is that we need your feedback on what makes sense for you as a user of MariaDB Server.

#### Give Us Feedback

We would like to pick the brains of individual users. At conferences, asking open-ended questions is easy and feels productive for both parties, when meeting in the corridors between talks. Replicating the same productive discussion on-line is much harder. It takes effort from both parties. It feels like work.

We are still looking for the best way for you to give us meaningful feedback. Feel free to approach us over Zulip [\(https://mariadb.zulipchat.com/](https://mariadb.zulipchat.com/) $\mathbf{\Phi}$  – the Documentation topic). Also email to foundation@mariadb.org will find its way to us.

When you find individual bugs, please enter them into Jira using the guidelines mentioned in the KB article <https://mariadb.com/kb/en/reporting-documentation-bugs/> 图.

#### Acknowledgements

Compiling any book requires more effort than expected by the authors, and more than visible to the readers. This book is no exception. It has been over ten years in the making.

The primary thanks go to Ian Gilfillan, as the overall editor of the book and as the individually most productive author.

Close to Ian, we have Daniel Bartholomew. Daniel even beats Ian when it comes to articles created, and comes second on articles edited.

Among the community contributors, we want to highlight Federico Razzoli. He has two accounts, totalling 4488, at the time of writing – making him rank third amongst personal contributors.

When it comes to organisational contributors, the largest one is MariaDB Corporation. With them coding most of the features, they also stand for the lion's share of their documentation. As writers, besides Daniel Bartholomew whom we already mentioned several times, we want to highlight Russell Dyer, Kenneth Dyer, Geoff Montee, and Jacob Moorman.

As the developer of the KB software itself, Bryan Alsdorf deserves special acknowledgement.

A special thanks goes to Michael "Monty" Widenius, the creator of MariaDB. Monty has always understood the importance of documentation. He is leading by example, with a large number of personal edits. In fact, Monty has the second highest number of edits amongst developers, after Sergei Golubchik and followed by Sergey Petrunia – all of which have over a thousand edits.

Amongst the prolific contributors within the MariaDB Corporation Engineering team, the Connectors team stands out, with Diego Dupin, Georg Richter, and Lawrin Novitzky ranking near the top. However, we have decided not to include Connectors documentation in this first edition; we are contemplating whether it should be a separate PDF manual.

Other past and present Engineering team members, in decreasing order of number of edits, are David Hill, Dipti Joshi, David

Thompson, Massimiliano Pinto, Kolbe Kegel, Vladislav Vaintroub, Ralf Gebhardt, Markus Mäkelä, Sunanda Menon, the late Rasmus Johansson, Todd Stoffel, Elena Stepanova, Julien Fritsch, and Alexander Barkov. They all have more than one hundred edits, which is a lot.

As a true Open Source project, MariaDB Server documentation attracts attention and plentiful contributions also from outside the MariaDB Corporation Documentation and Engineering teams. We want to highlight those with over a hundred edits: Colin Charles and Stephane Varoqui, both of MariaDB Corporation, and Daniel Black, of MariaDB Foundation.

Amongst community contributors in the over-a-hundred-edits category, we want to mention especially Alena Subotina, with edits related to the dbforge documentation tool, and Juan Telleria, with edits often related to R Statistical Programming. Prolific contributors whose contributions are not visible in this English manual are Esper Ecyan (Japanese) and Hector Stredel (French); Federico Razzoli (Italian) has many edits also in English.

We also want to extend a thank you to the code developers who make work easy for the documentation team through thoroughly prepared, reusable texts in Jira; in this category, Marko Mäkelä and Oleksandr Byelkin come to mind.

As for the PDF manual, it has been teamwork between Ian and his son Dorje Gilfillan. Ian has done what editors do, Dorje has coded the Python code that compiles the KB pages into one.

All in all, thank you to everyone who has contributed to this book! We hope compiling it into one volume is of use for you, and we would love to hear what you think about the end result.

Munich, Germany, October 2022

Kaj Arnö, CEO, MariaDB Foundation

# **Chapter Contents**

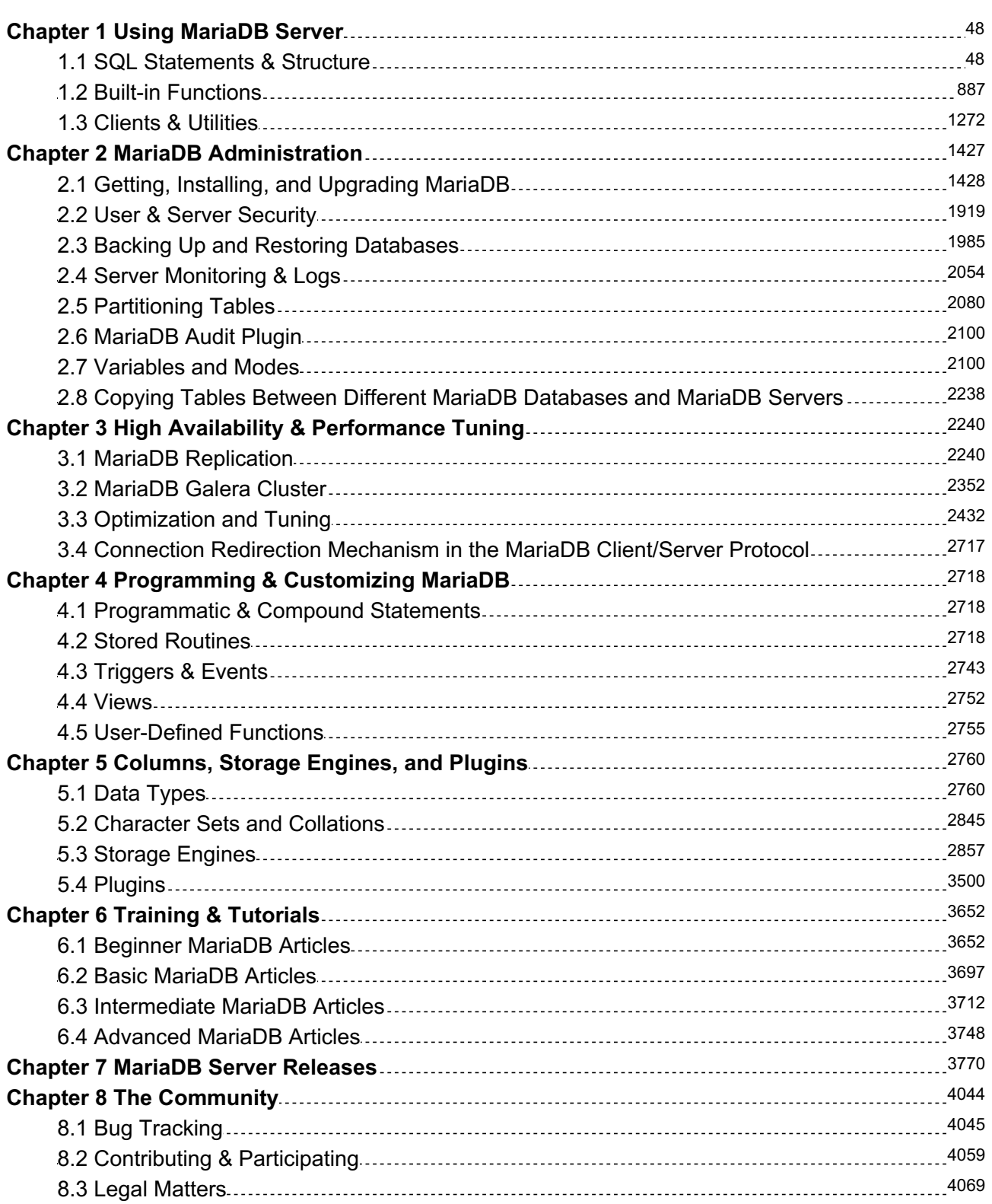

## **Table of Contents**

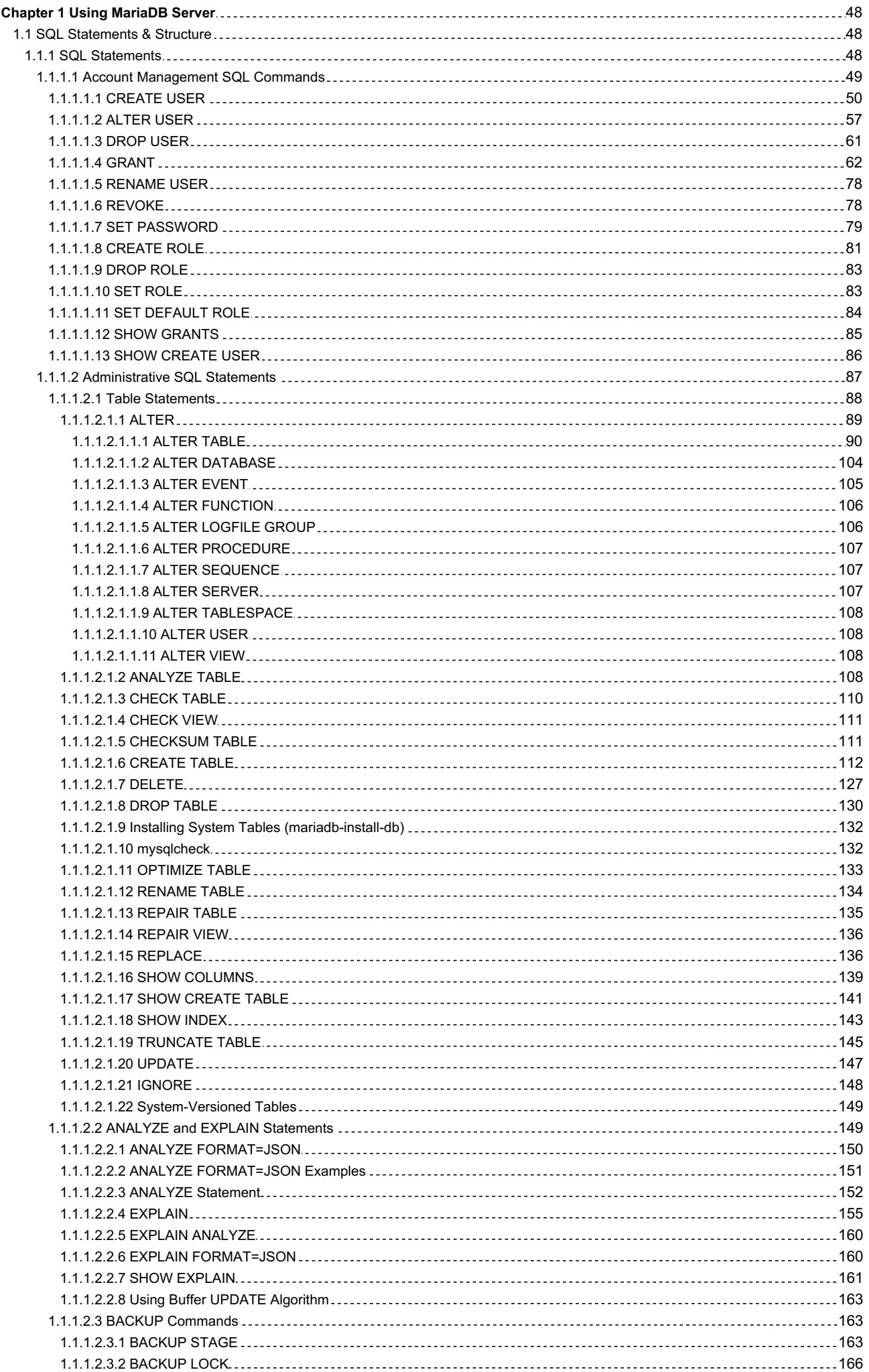

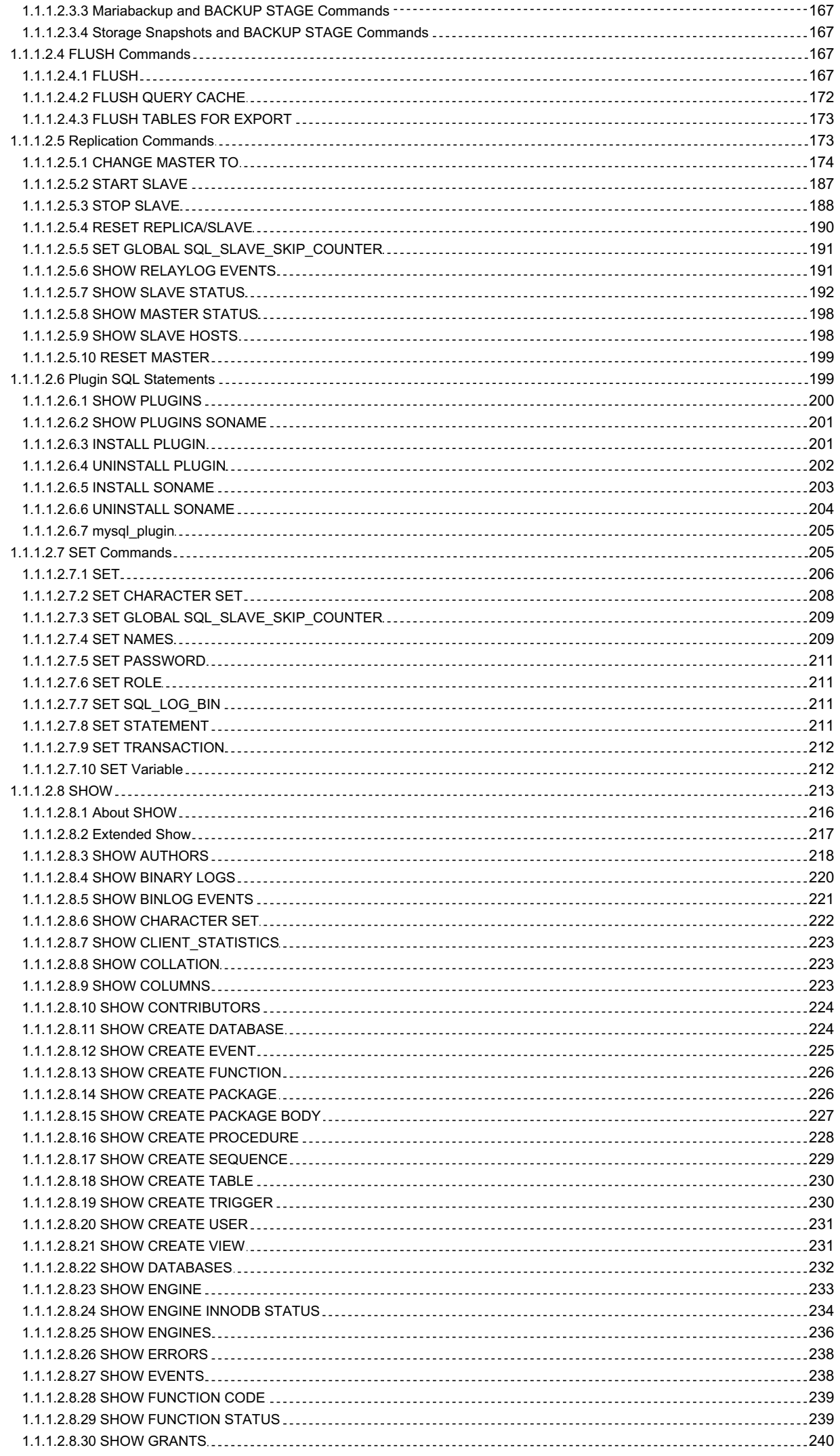

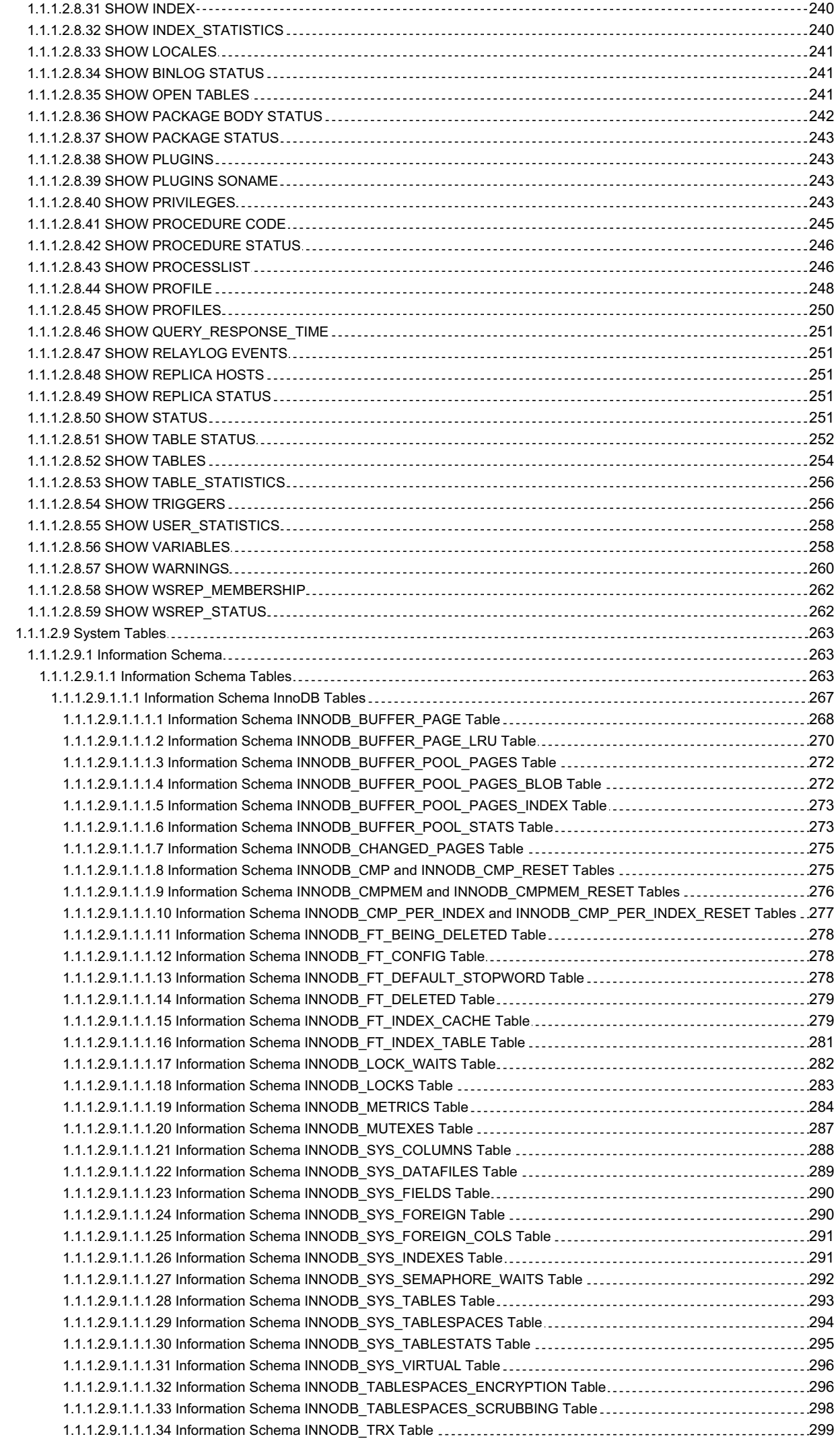

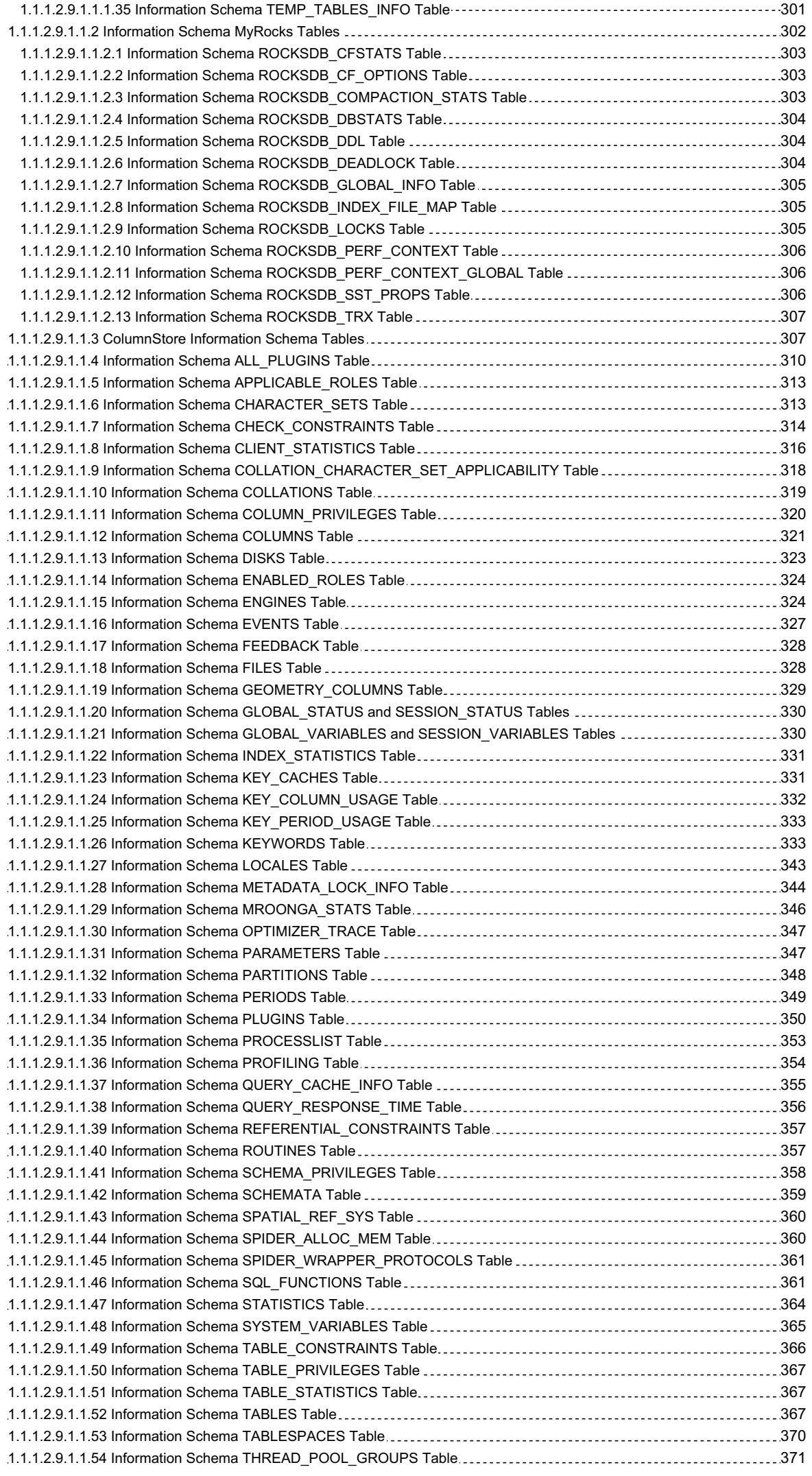

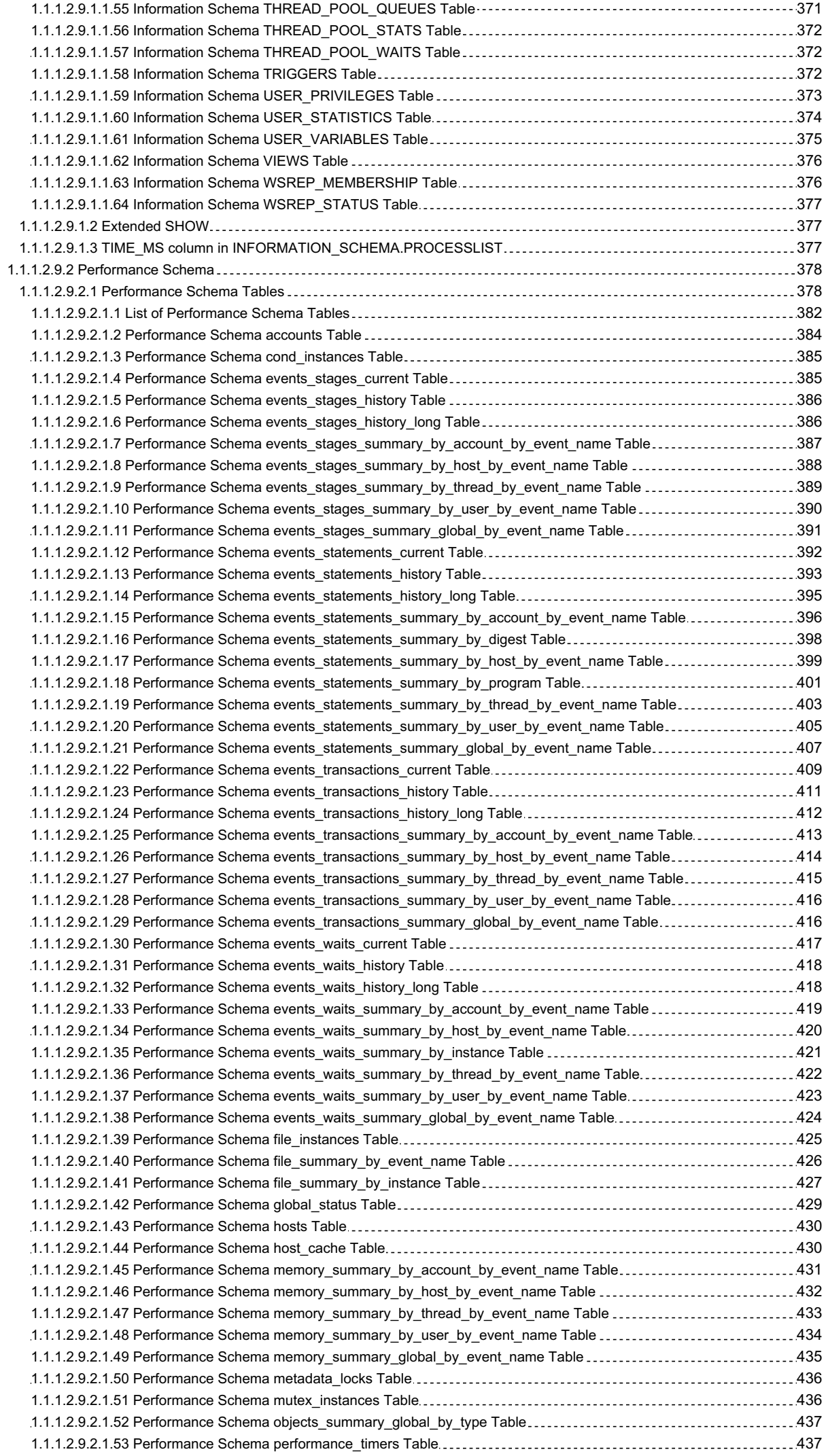

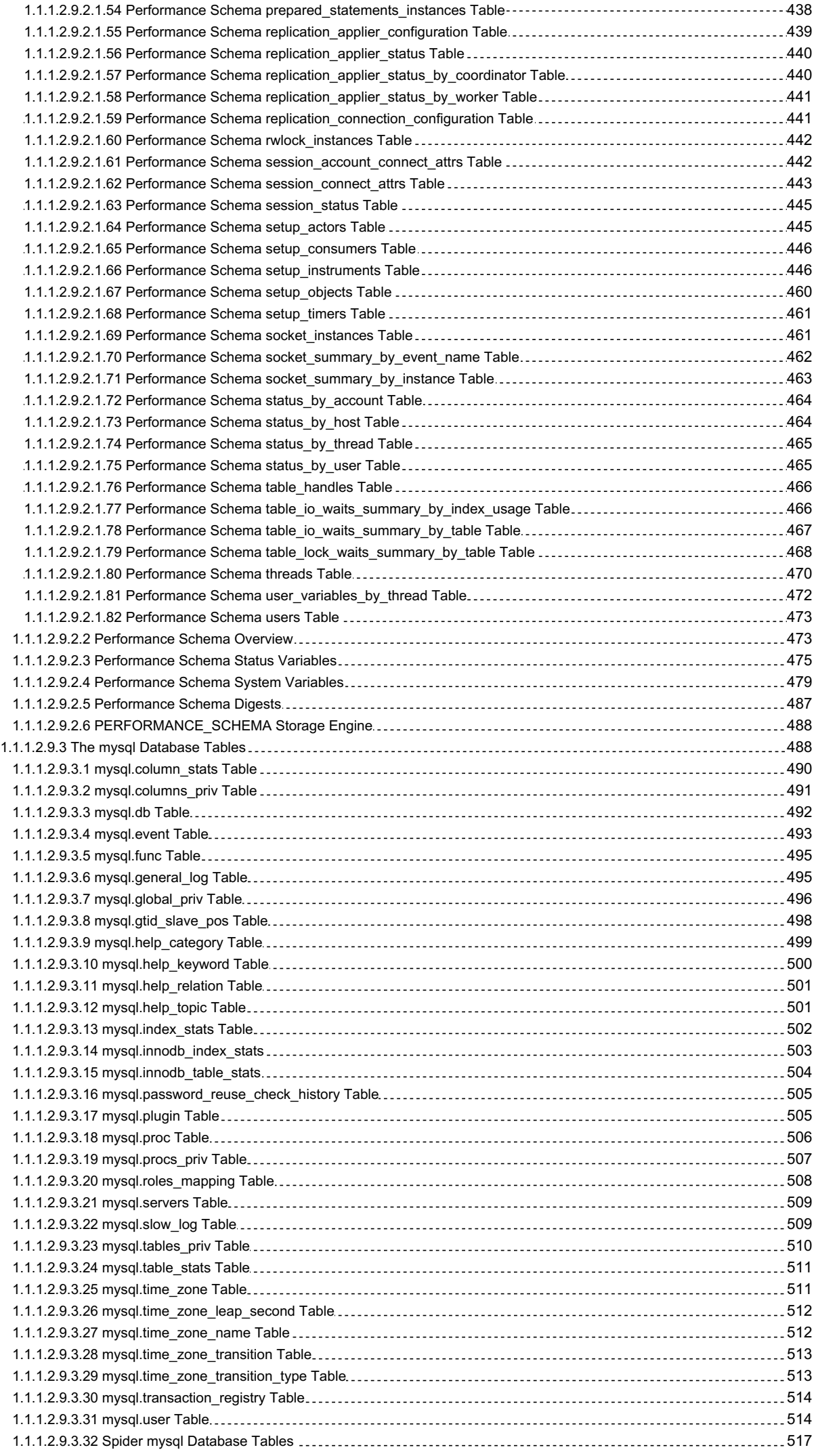

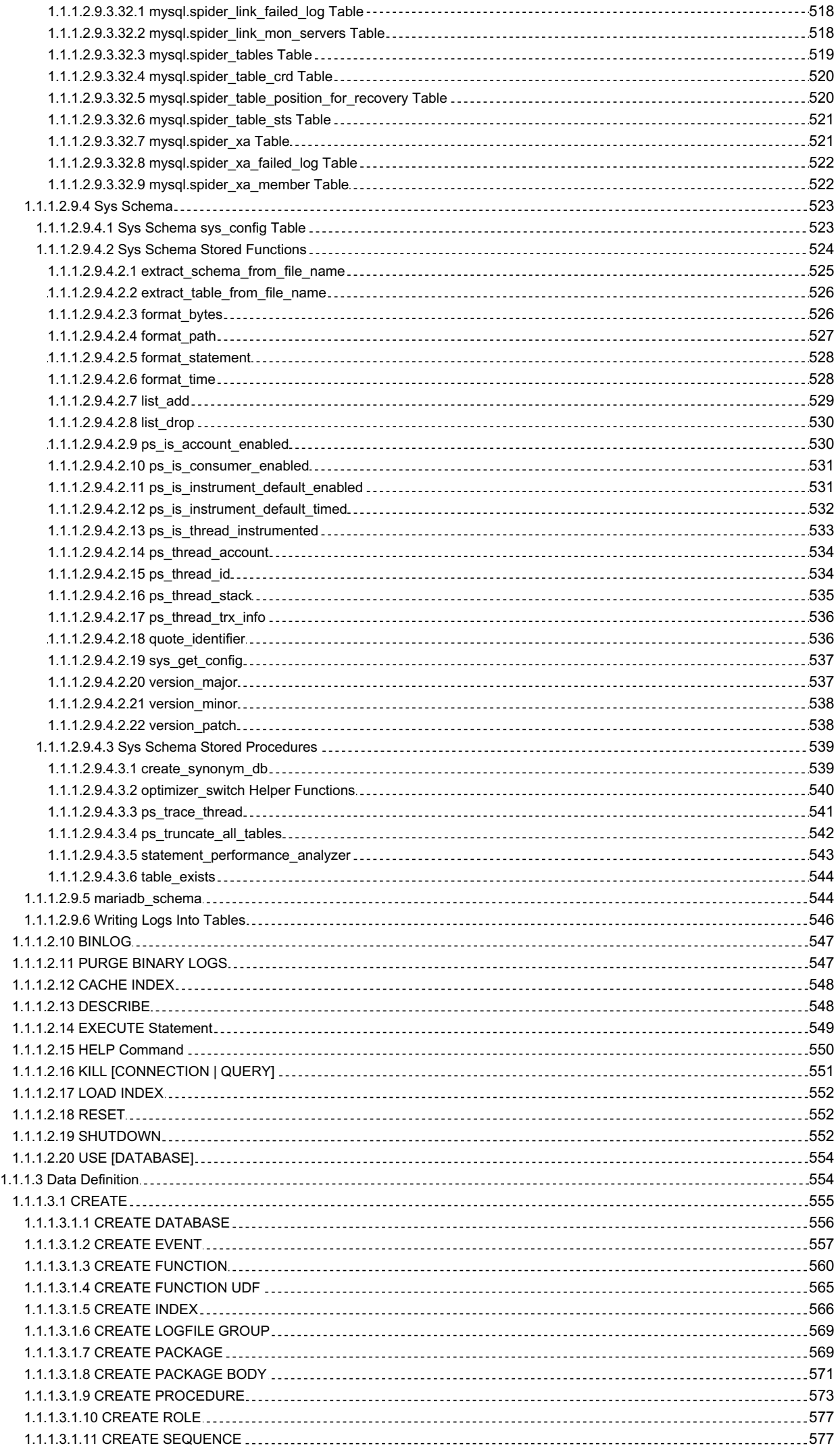

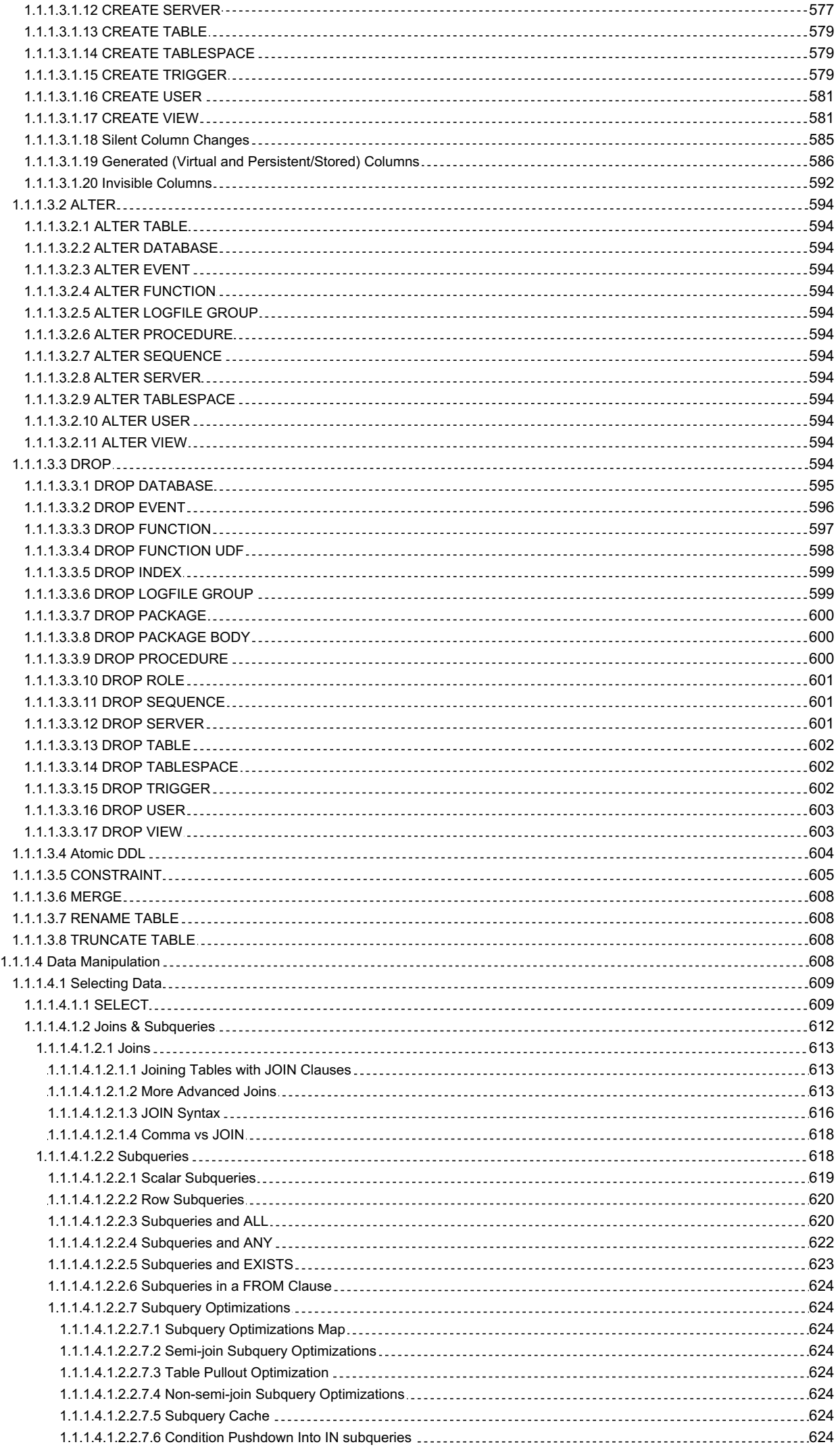

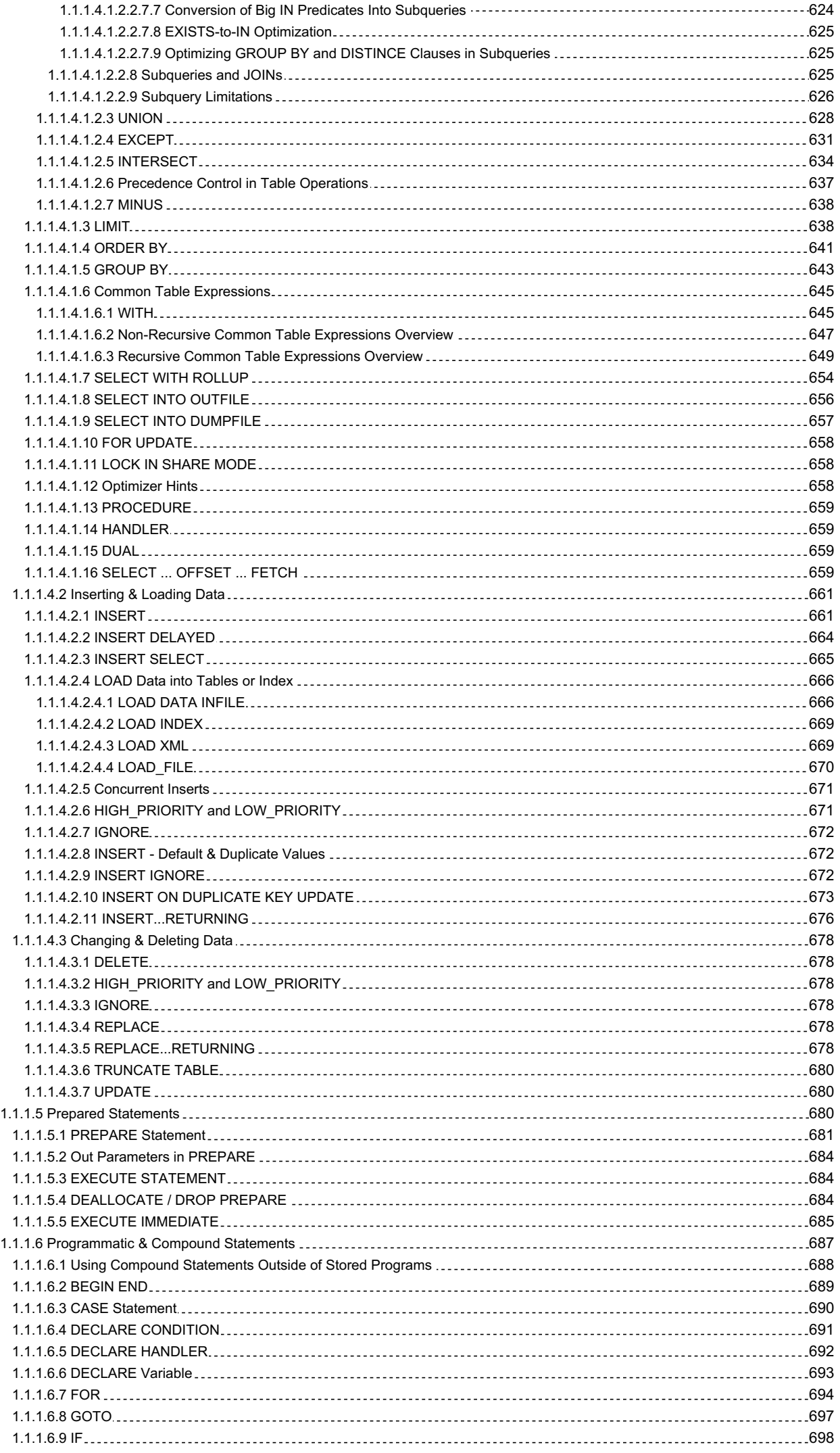

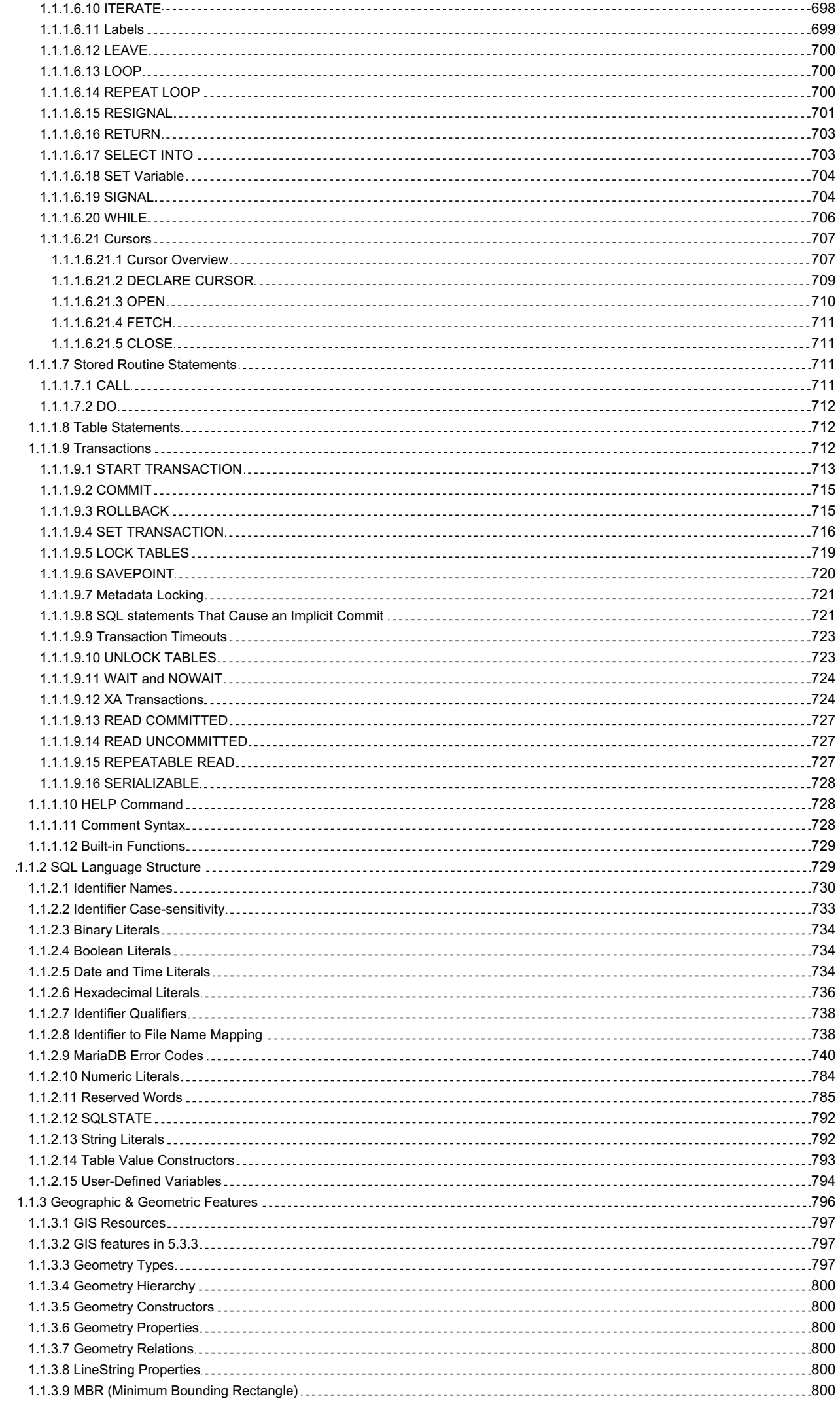

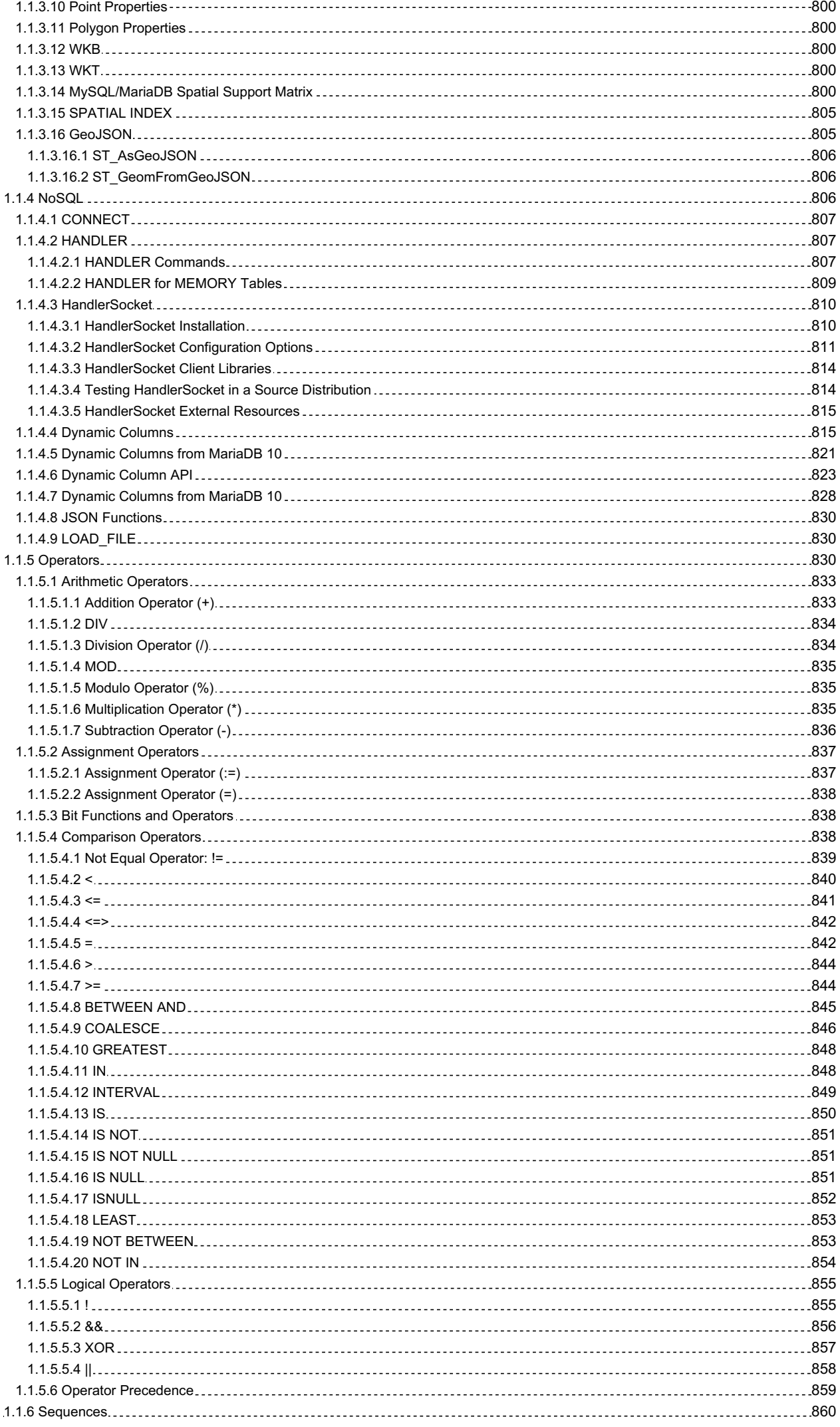

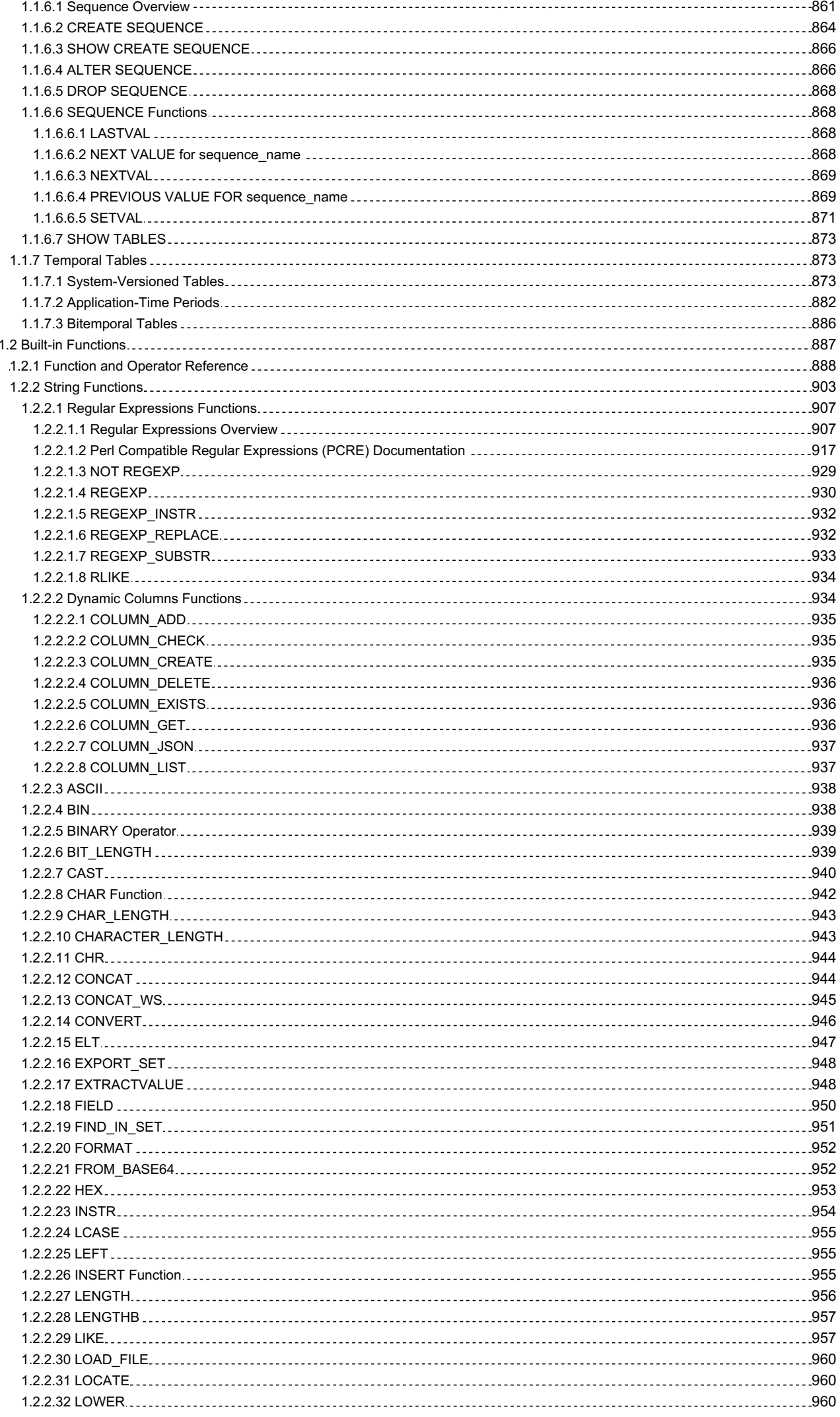

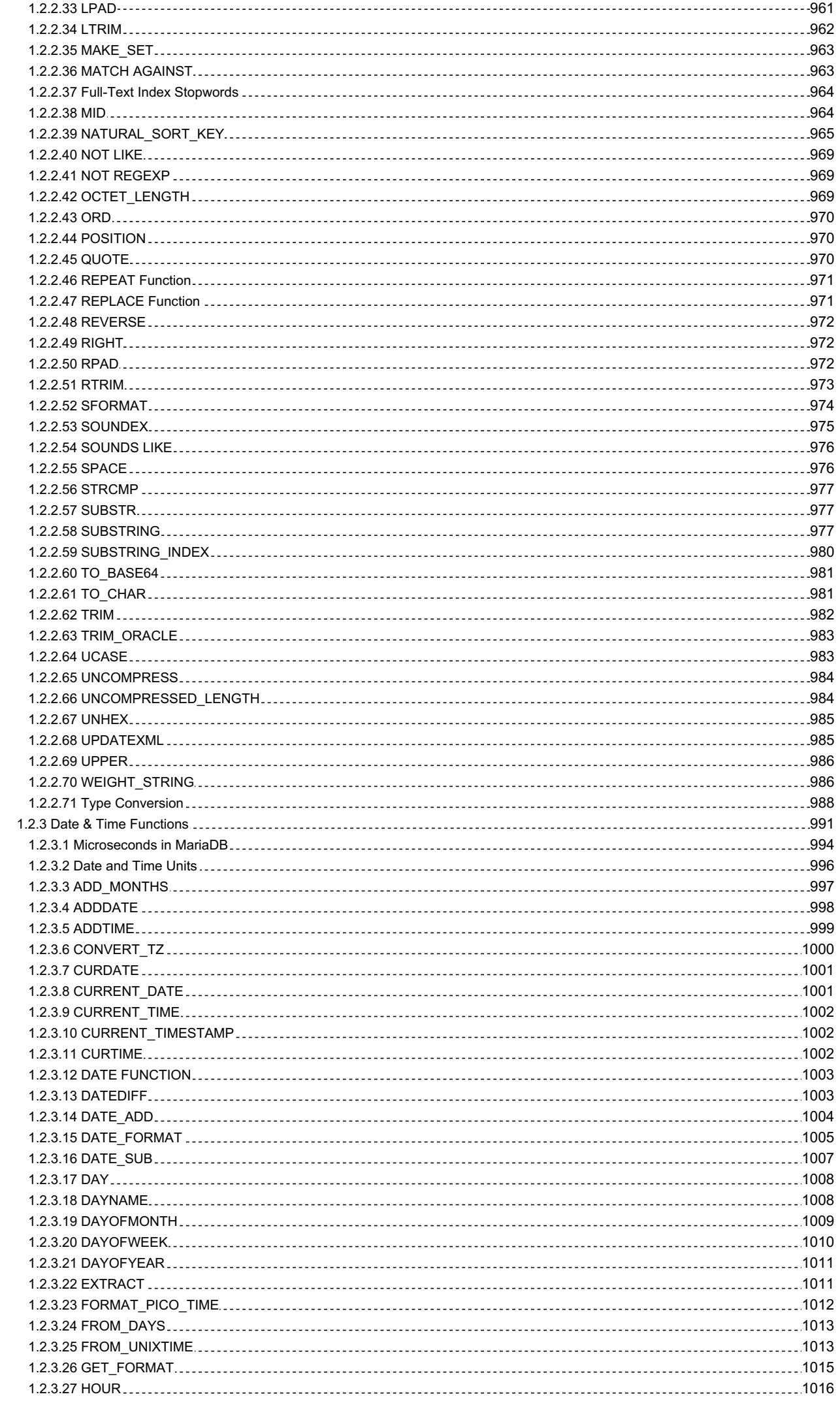

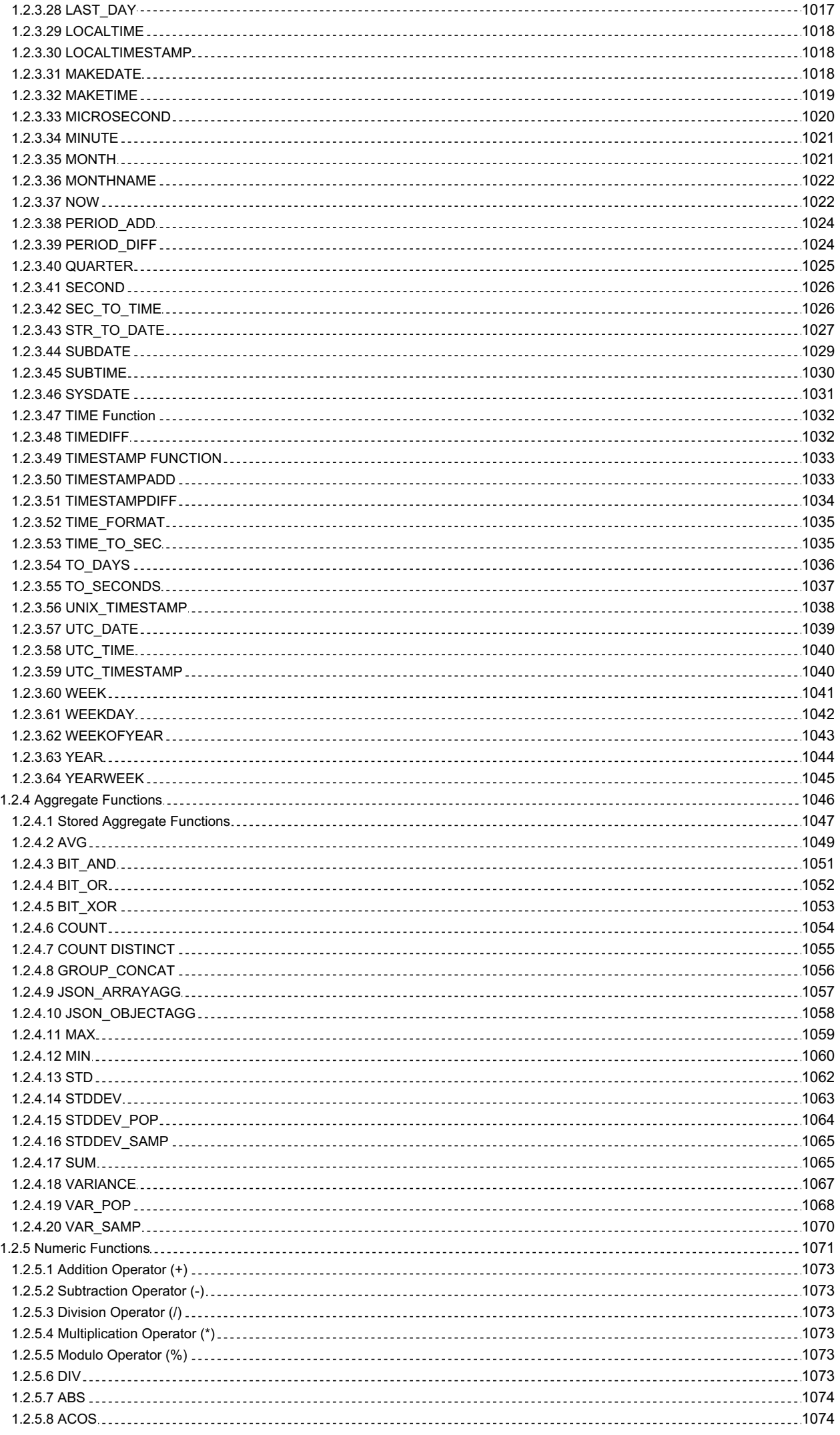

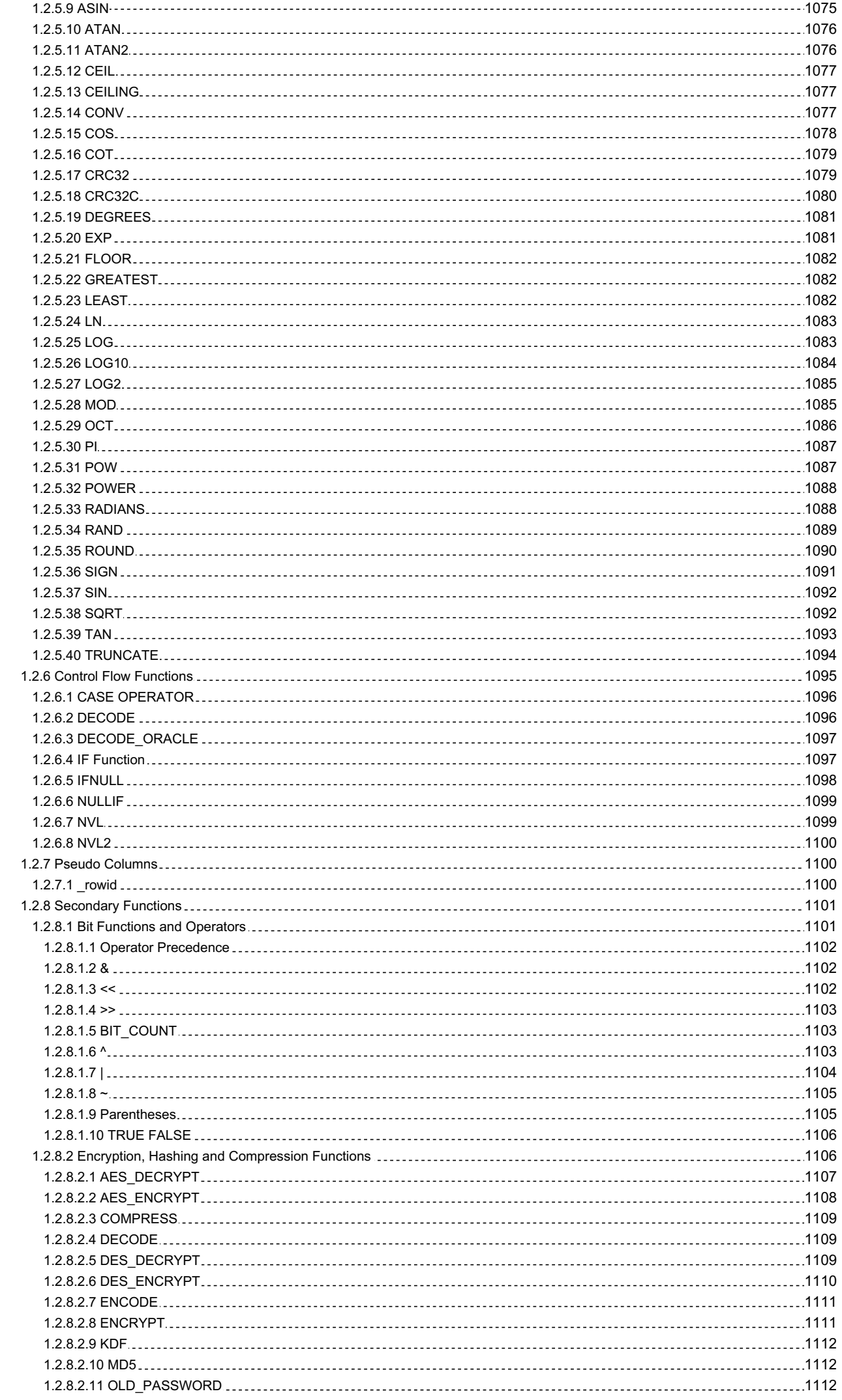

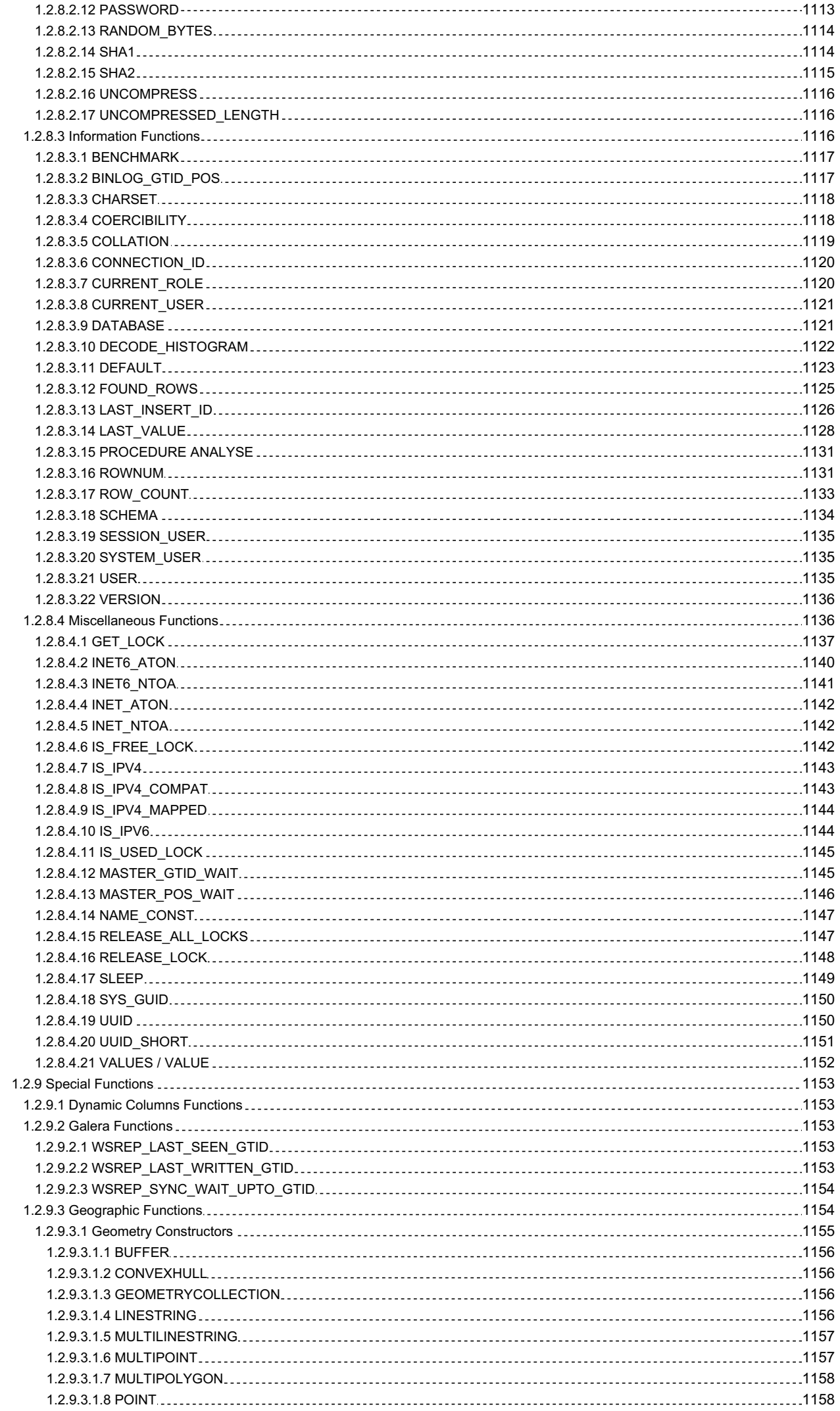

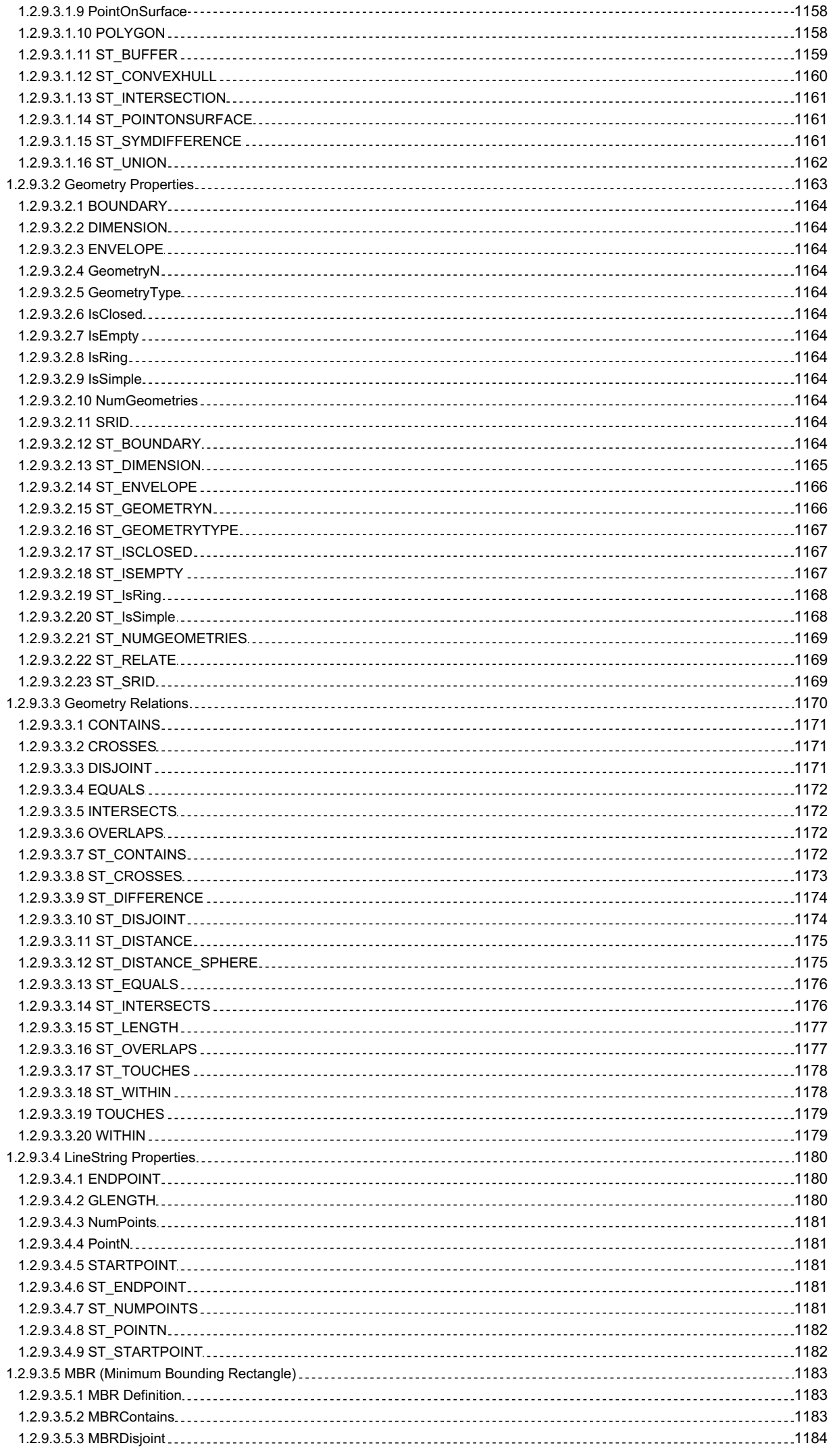

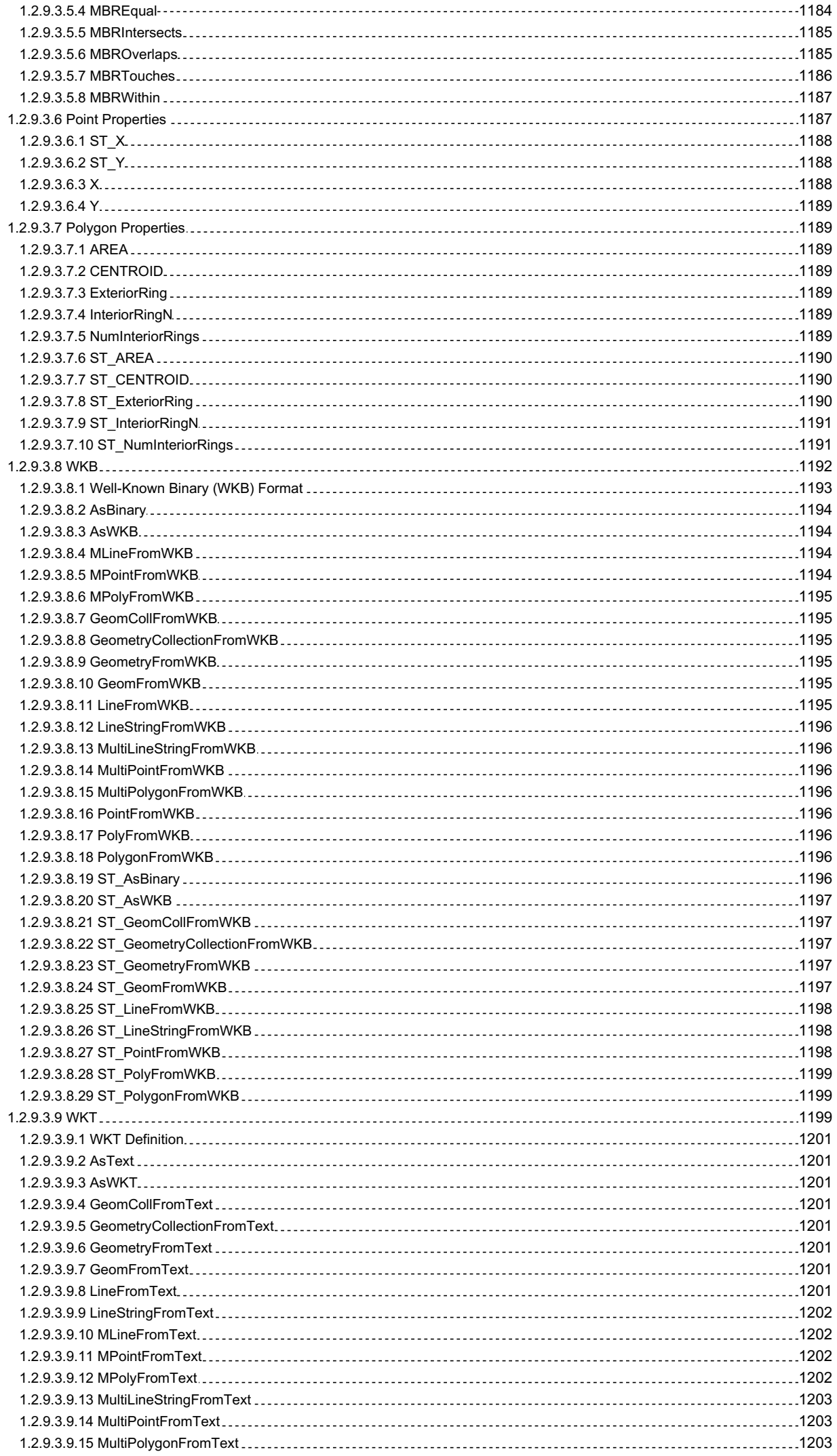

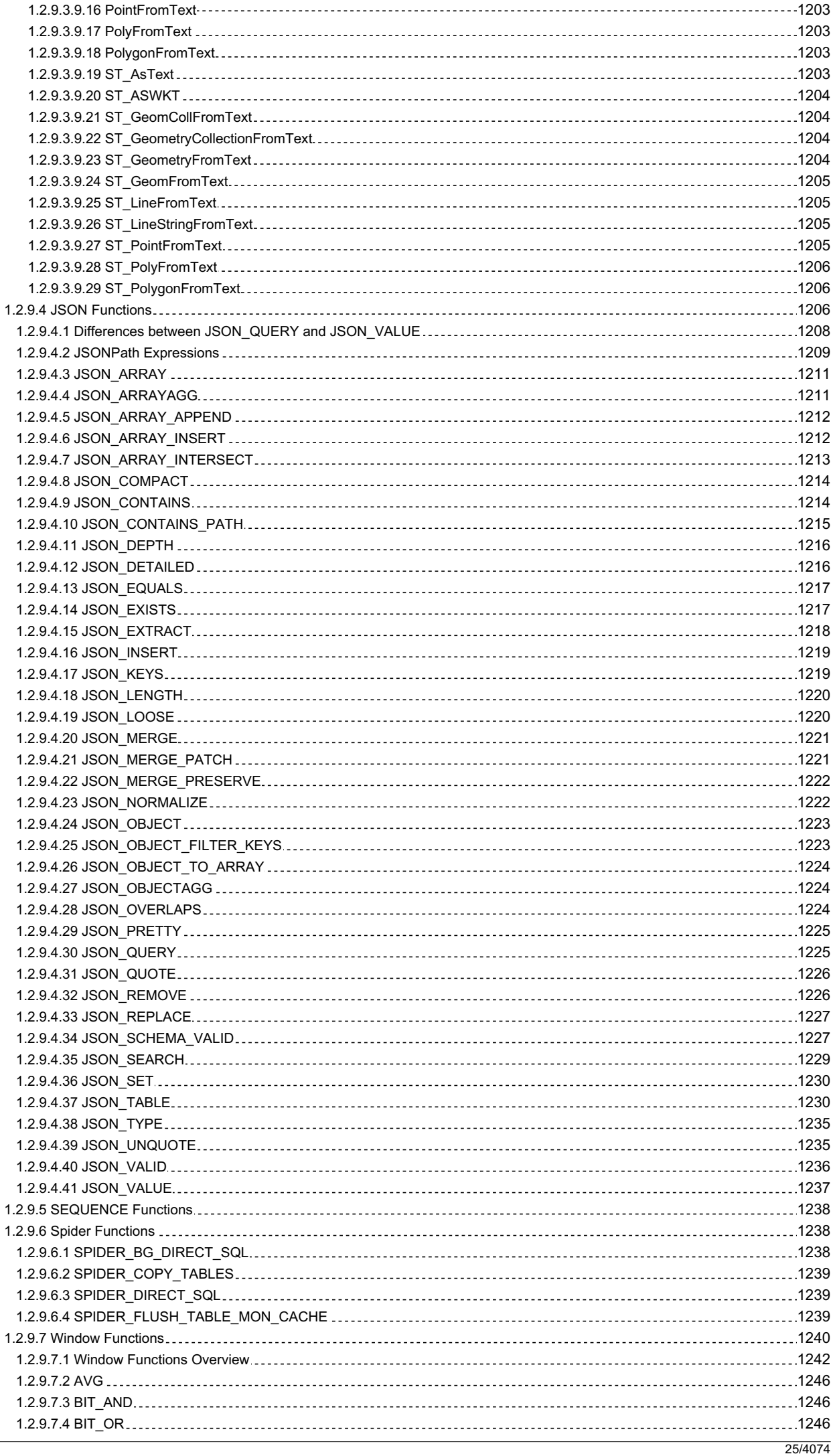

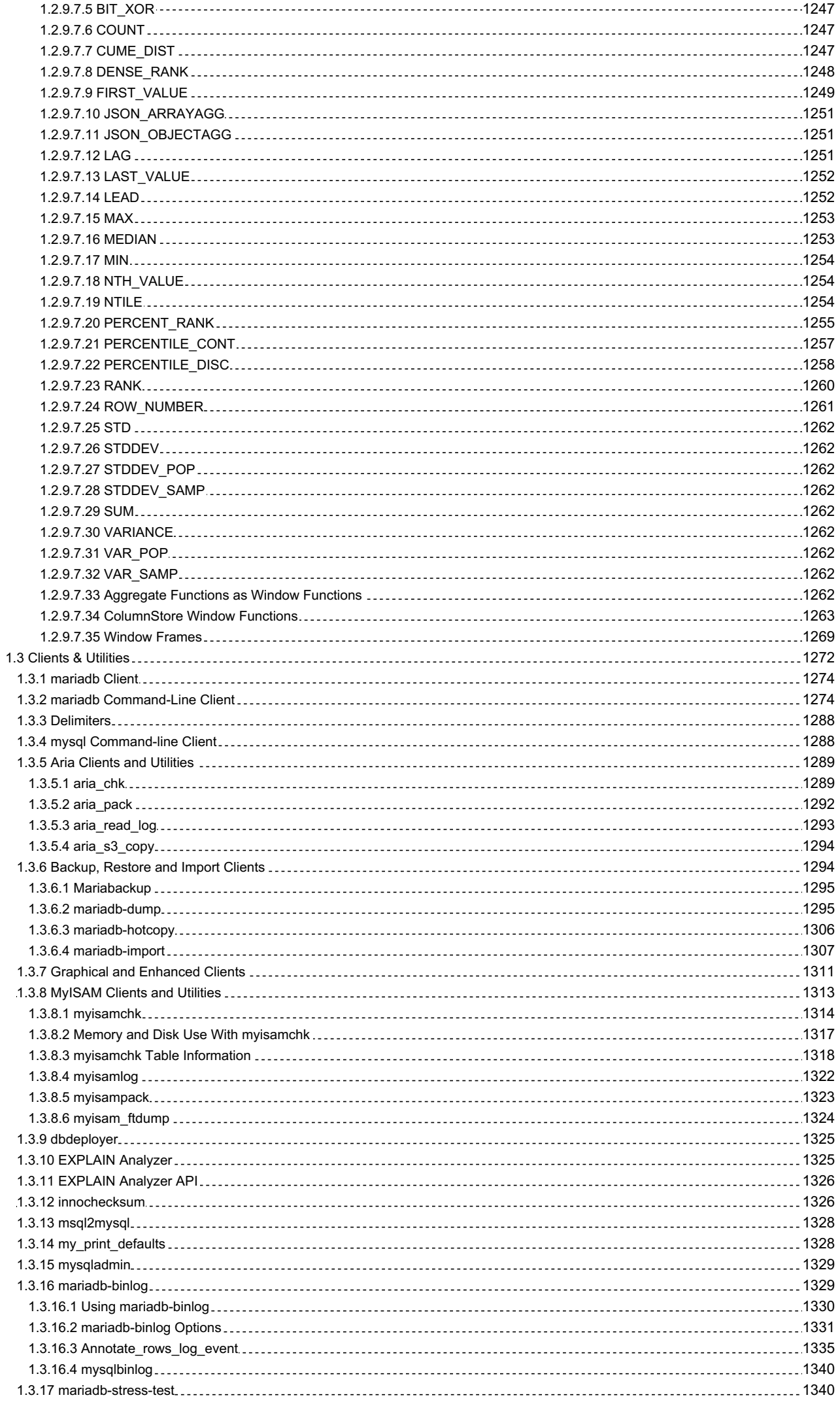

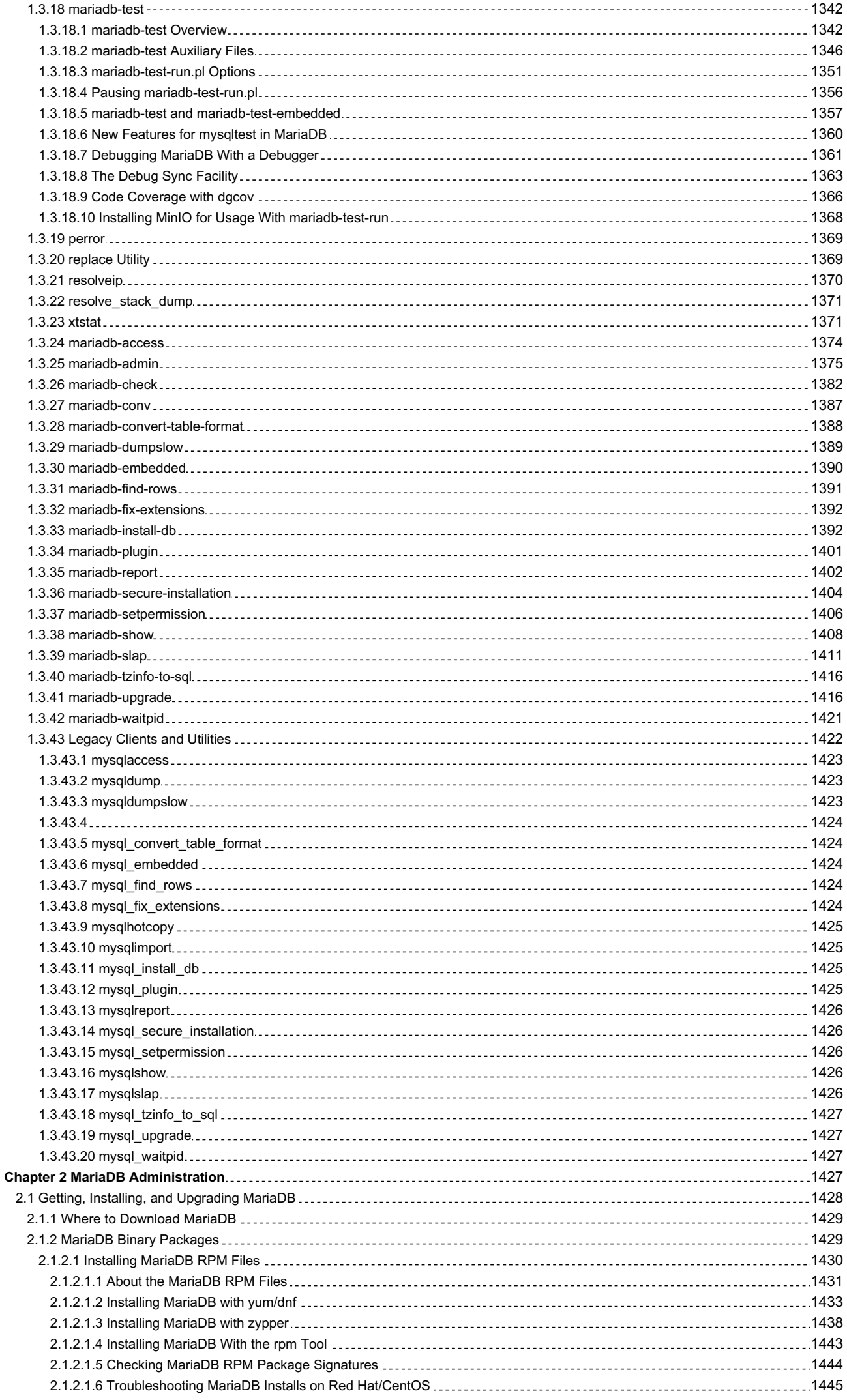

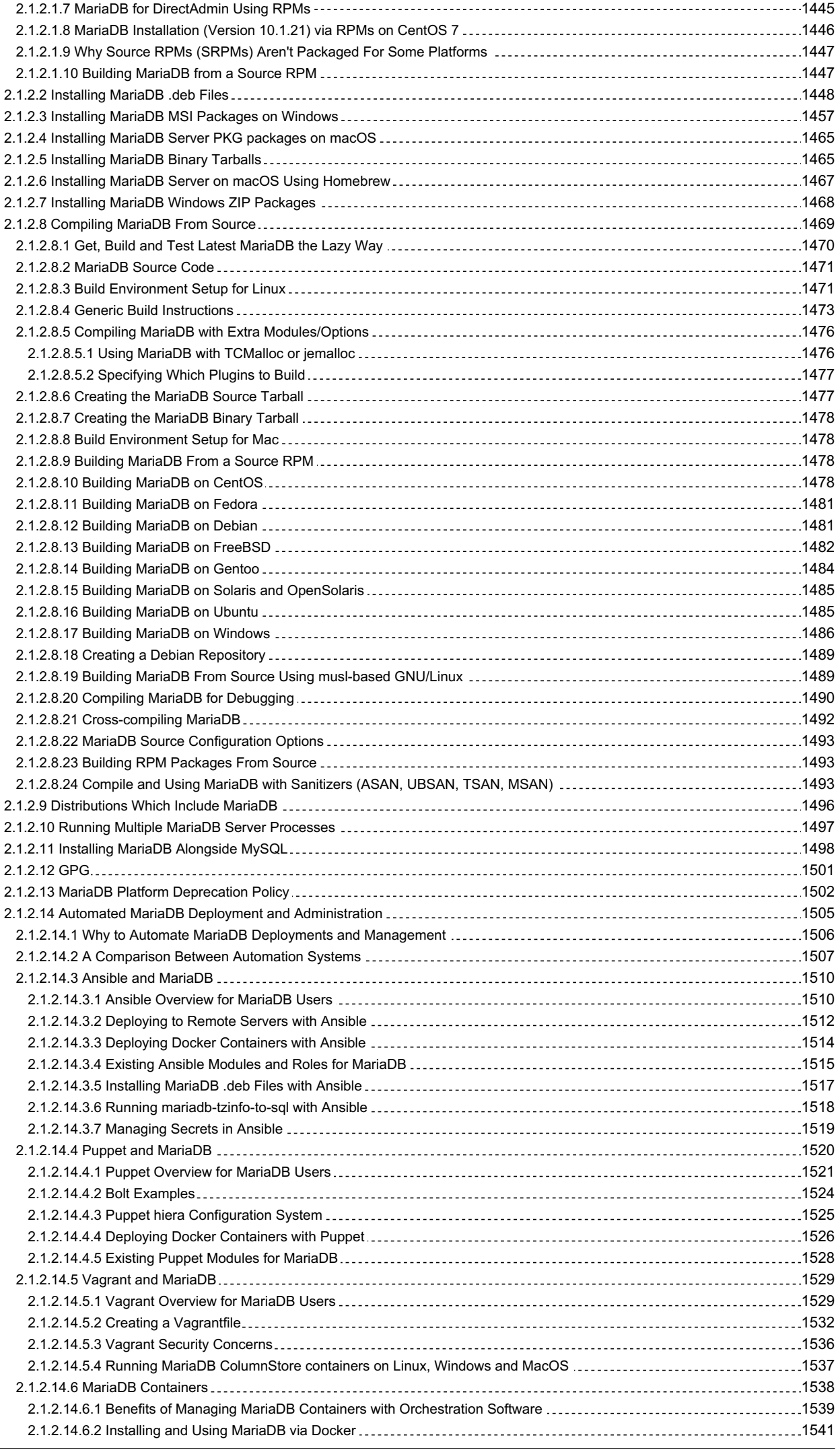

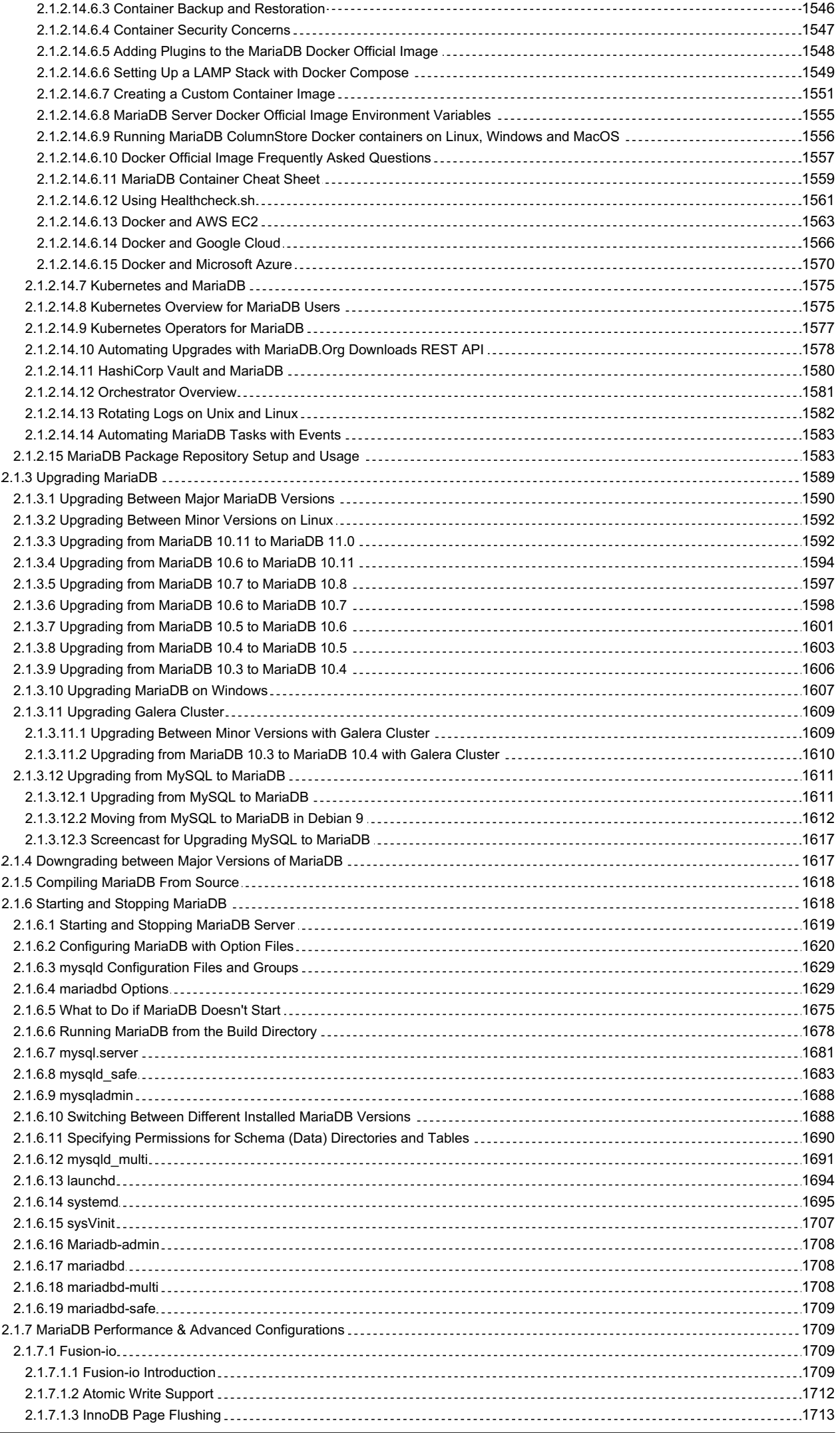

 $\overline{a}$ 

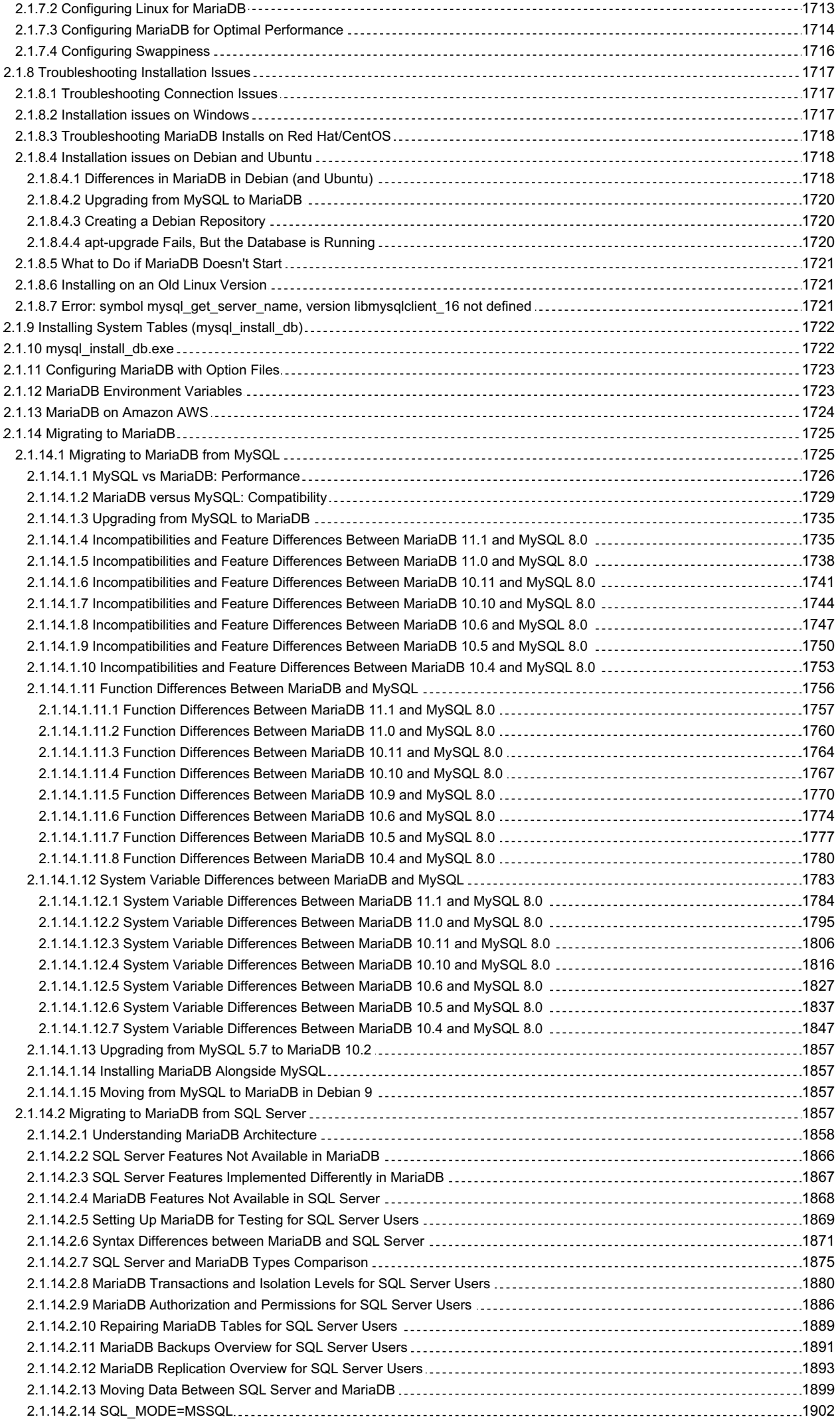

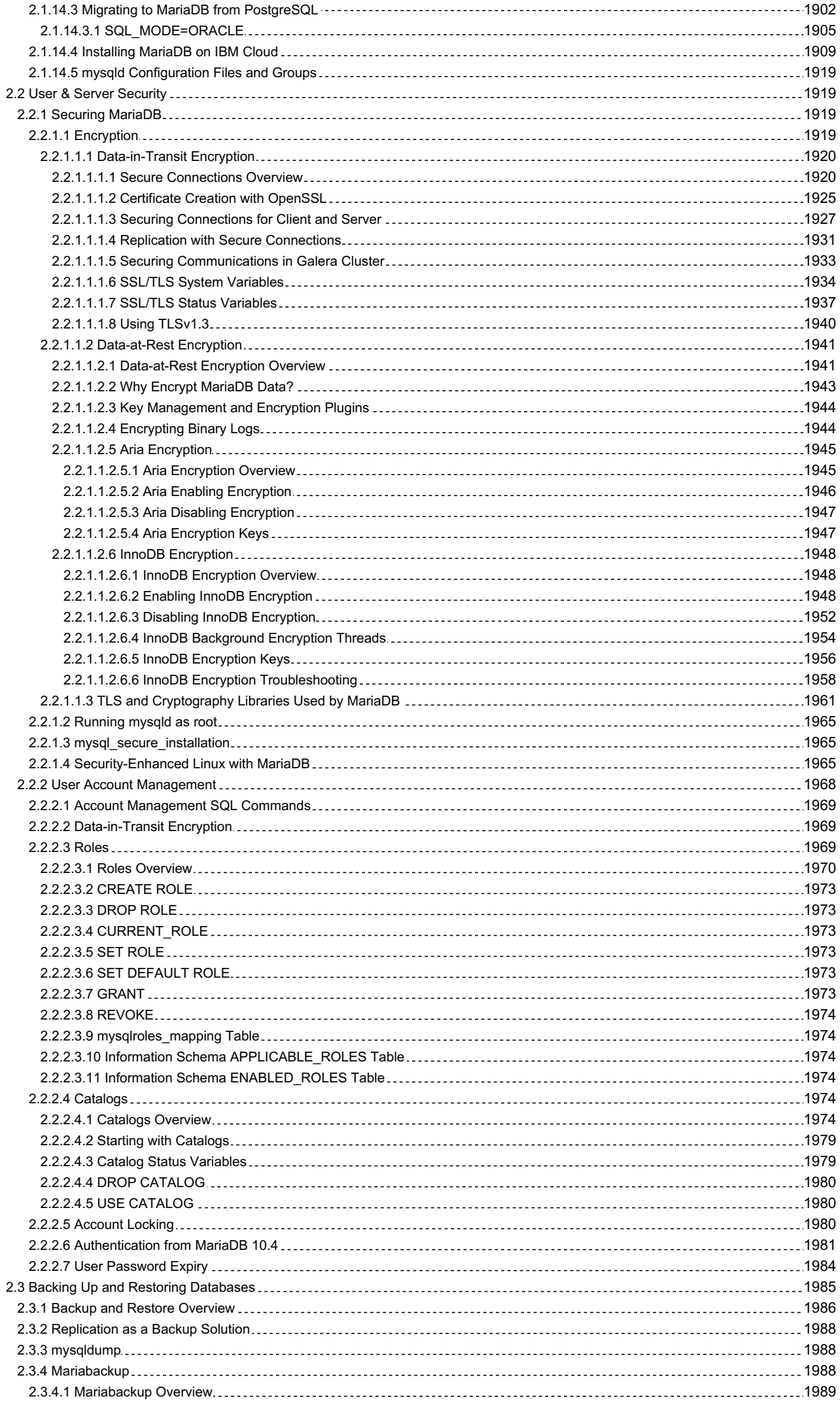

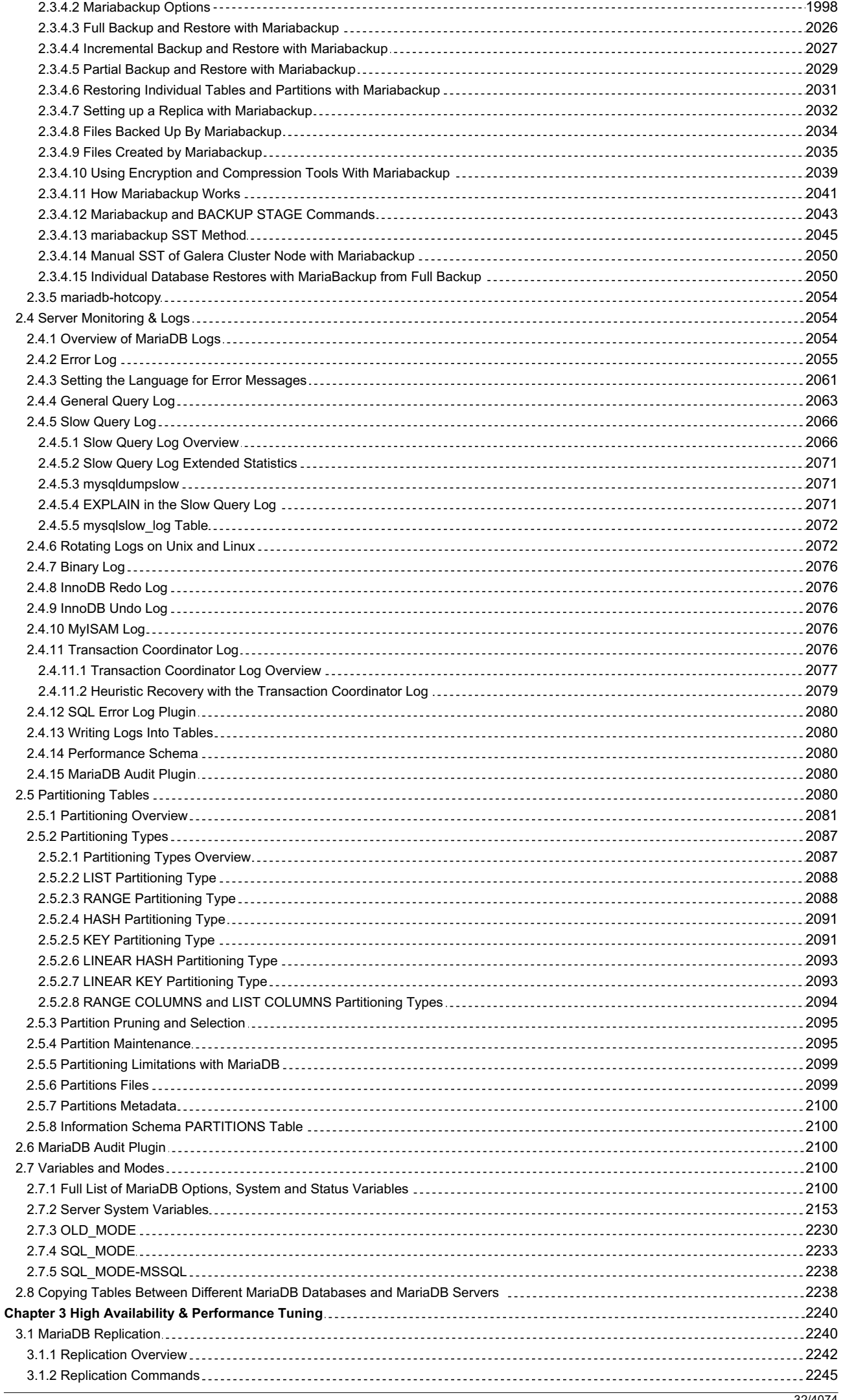

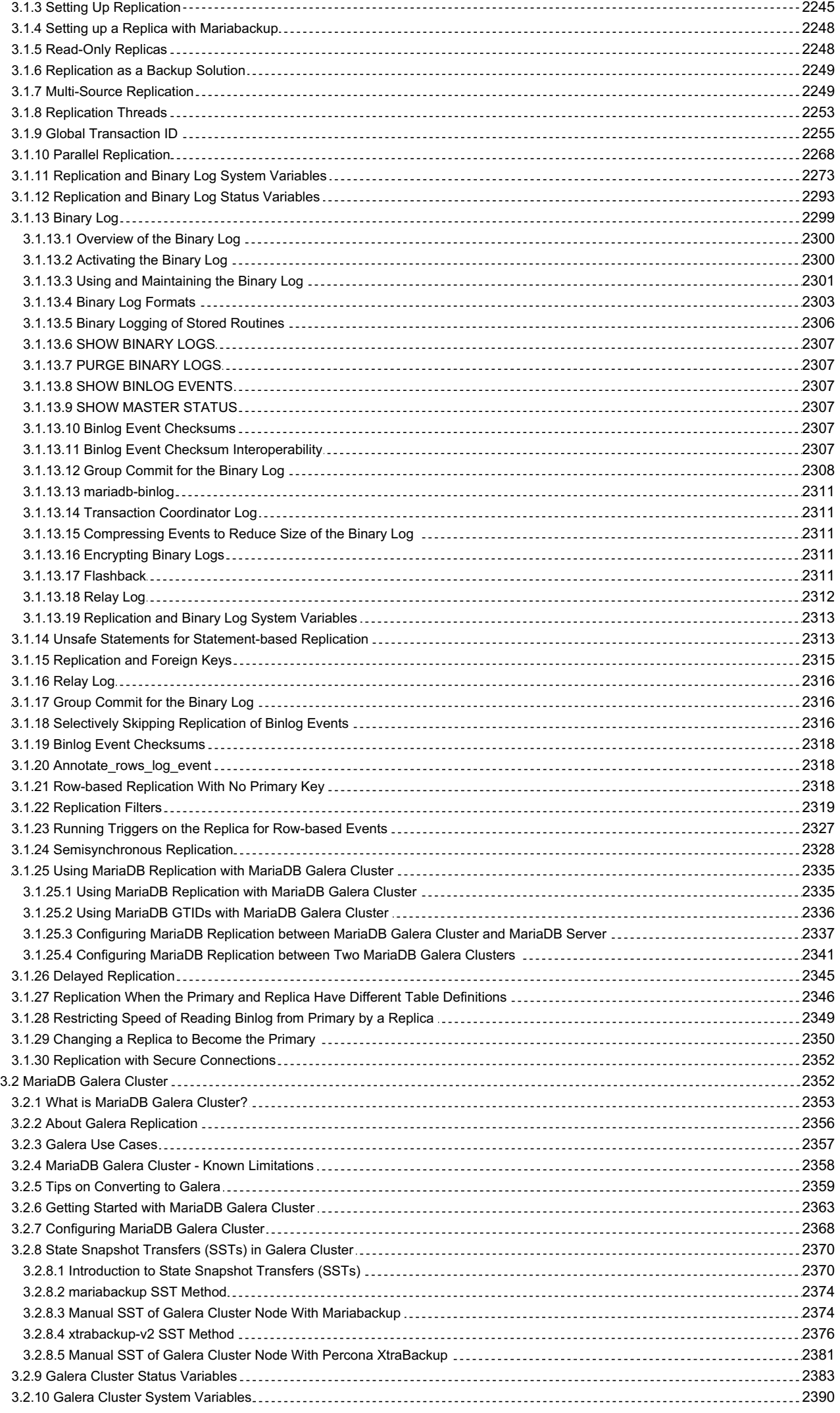

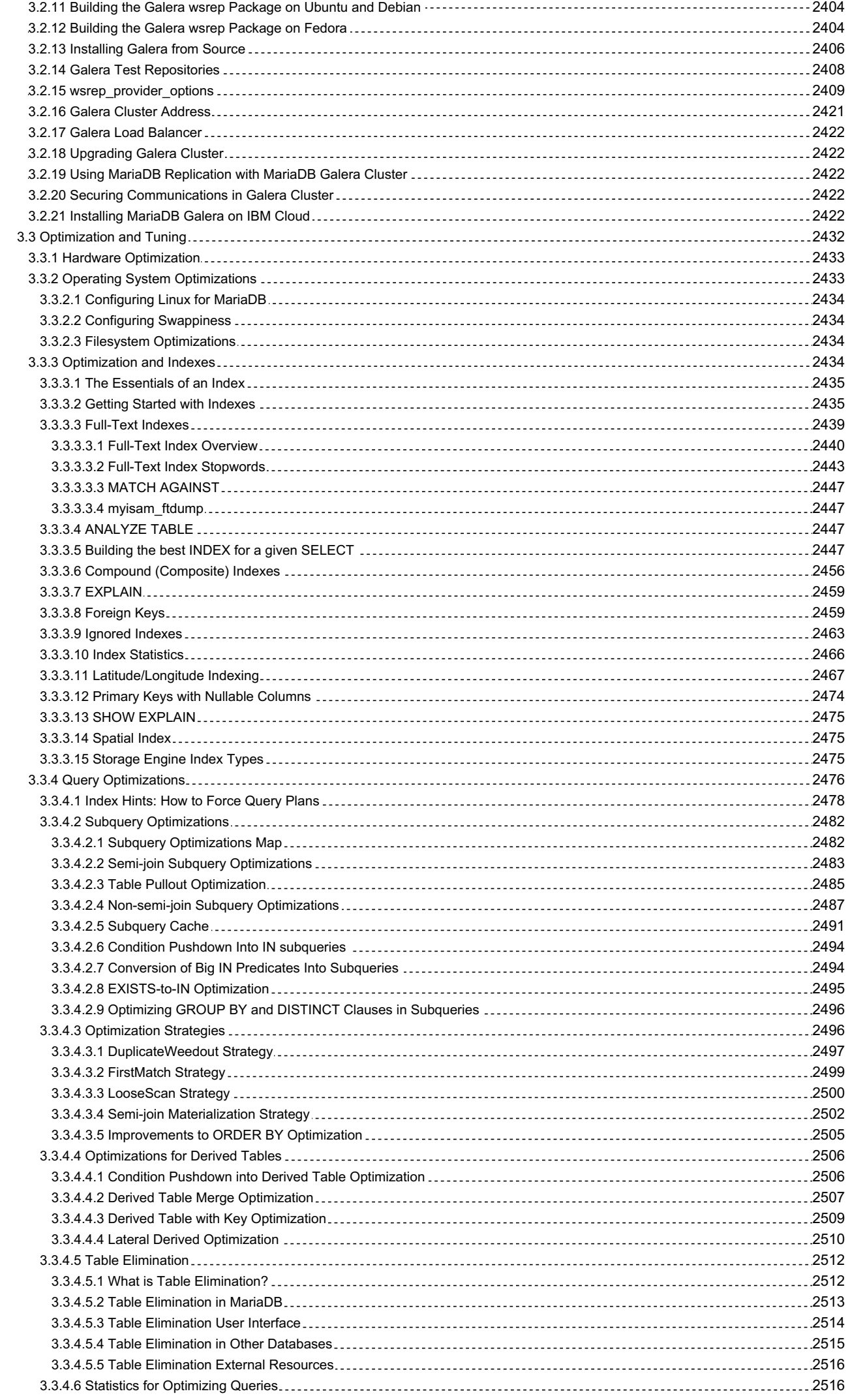

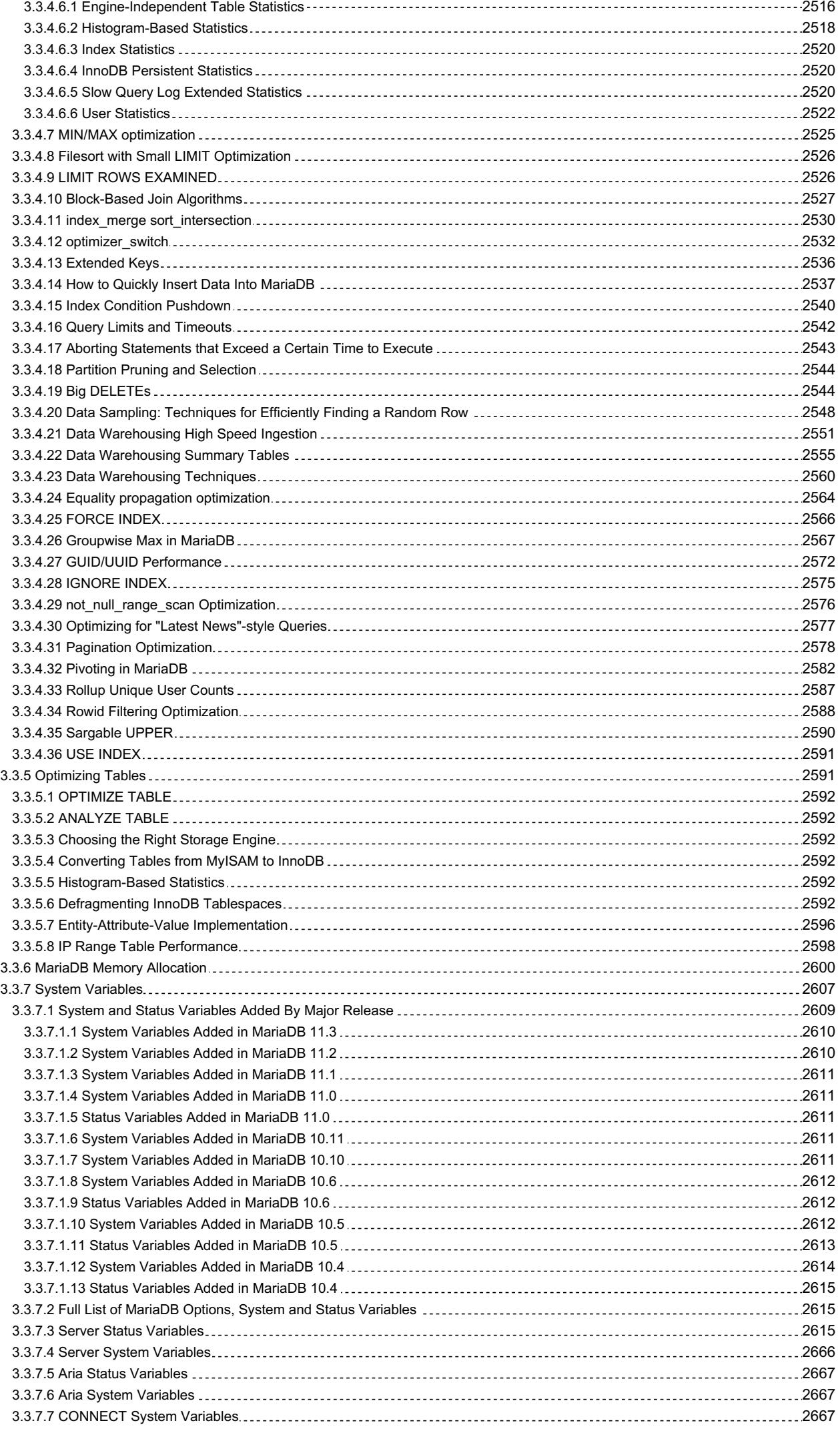

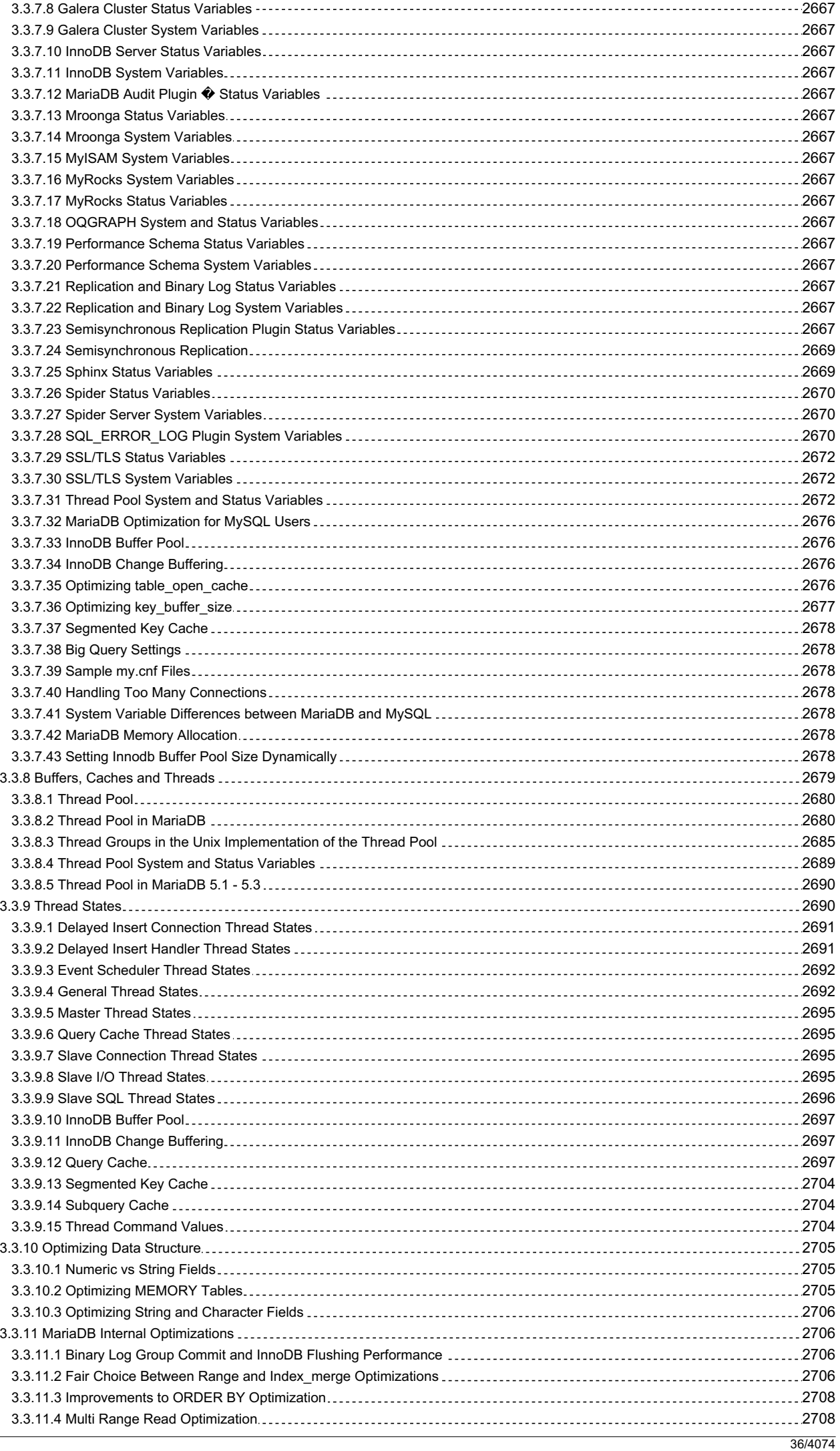
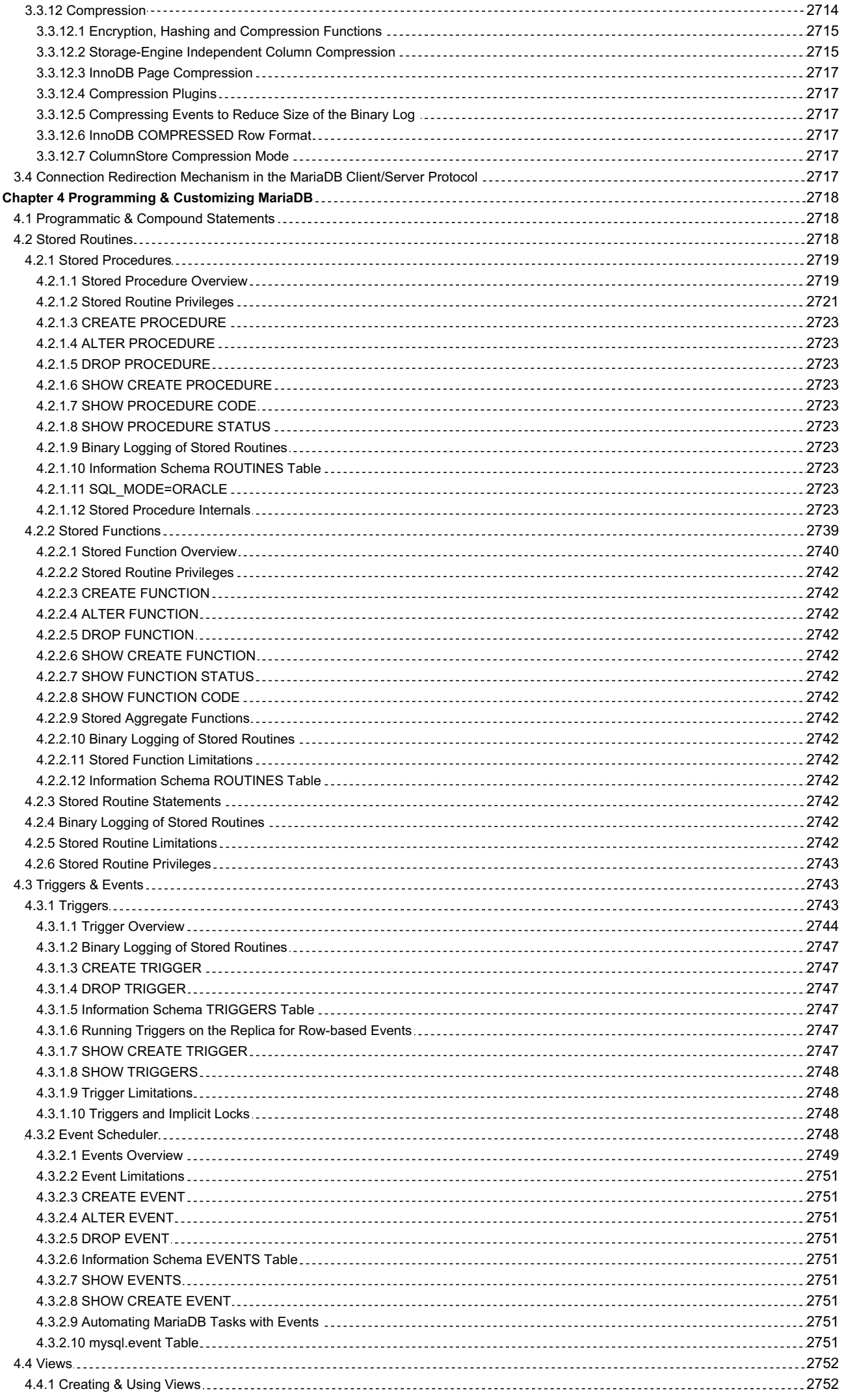

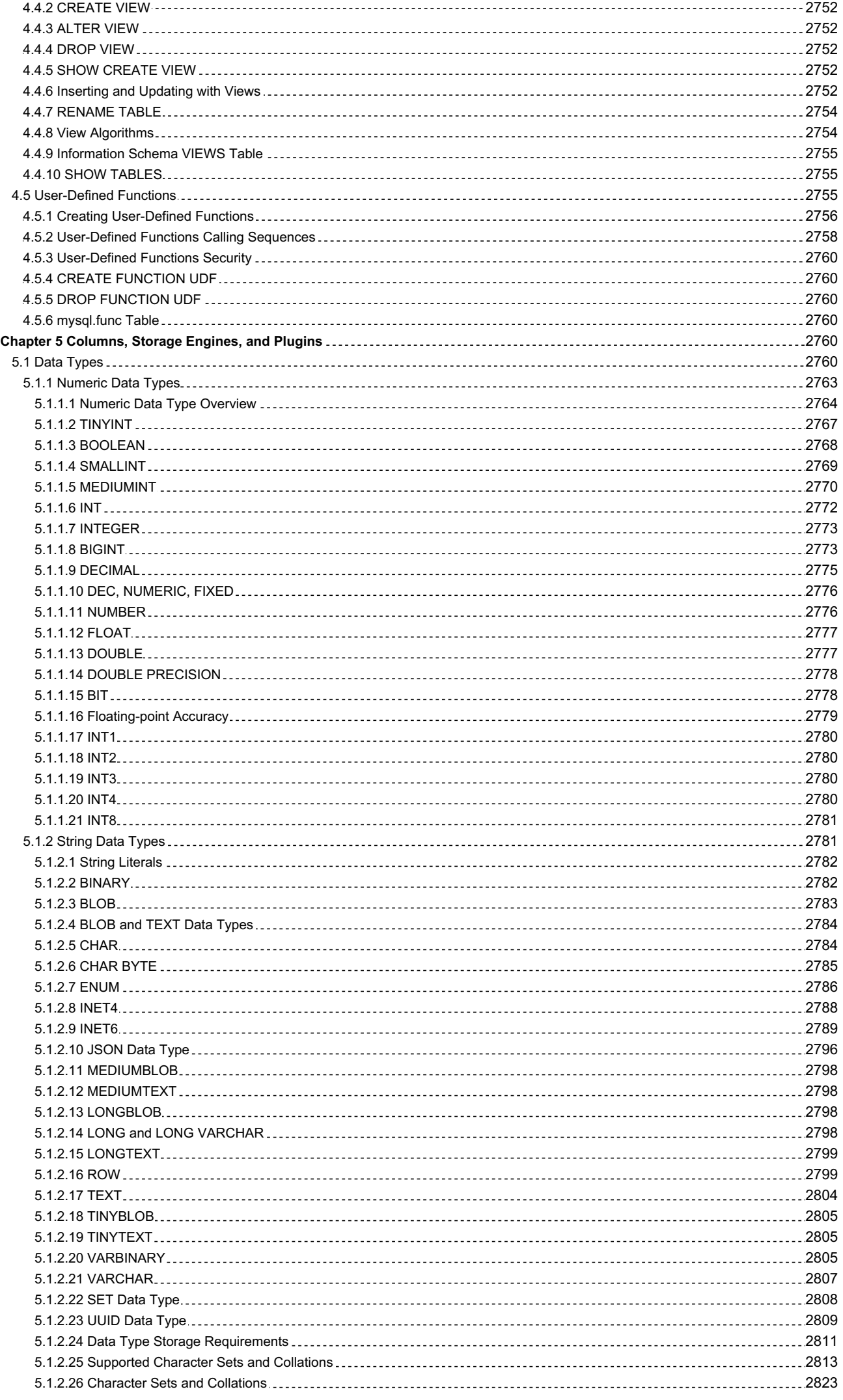

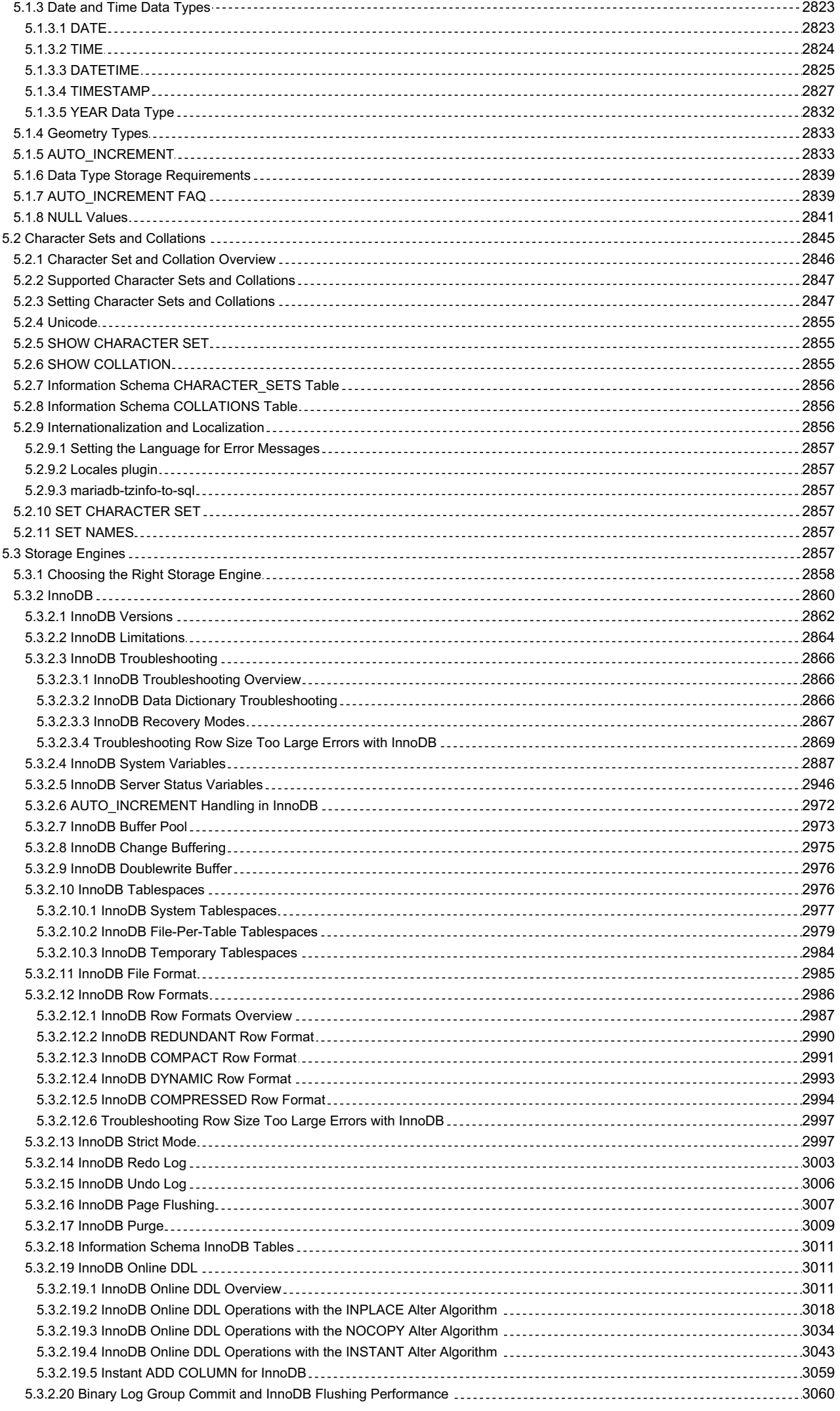

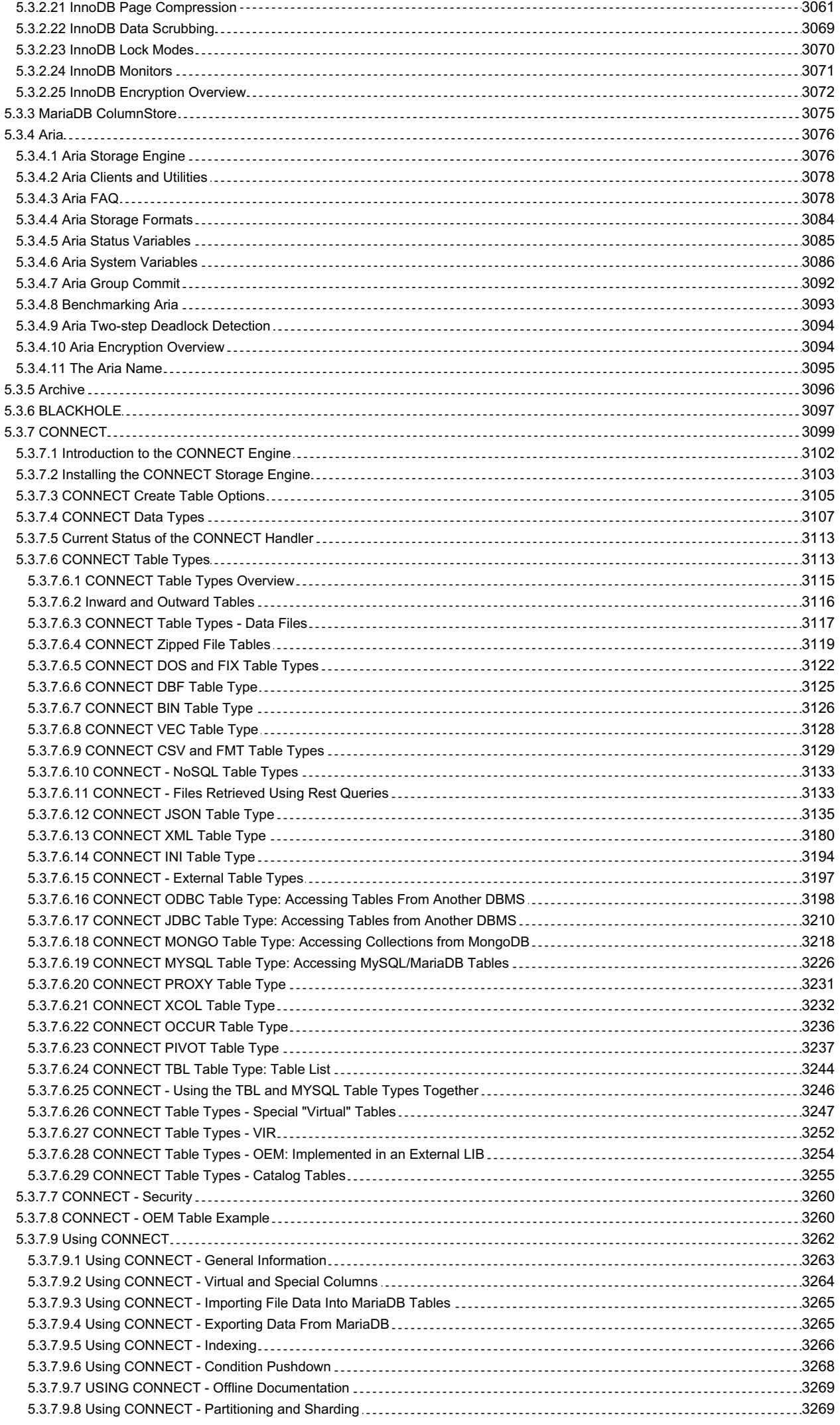

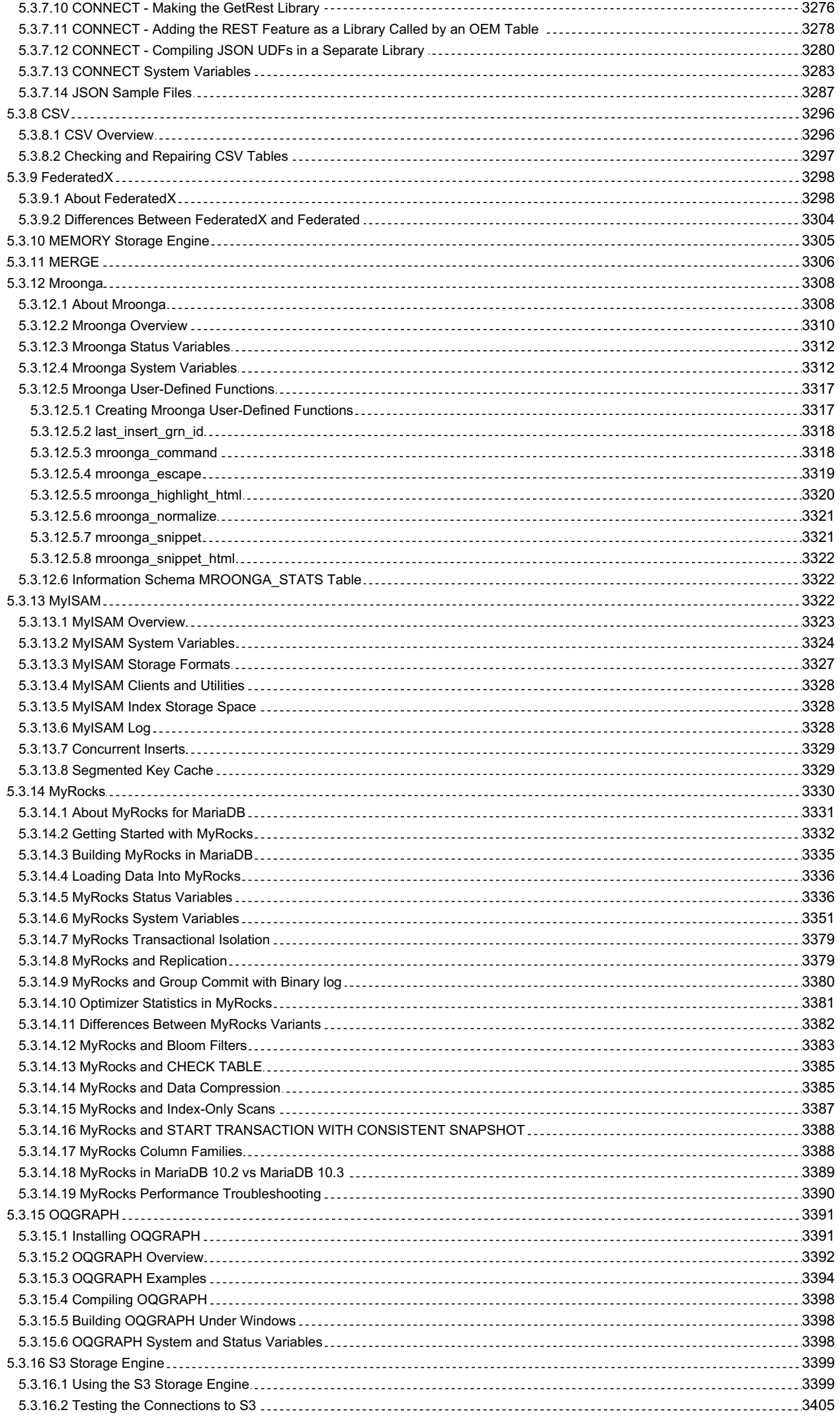

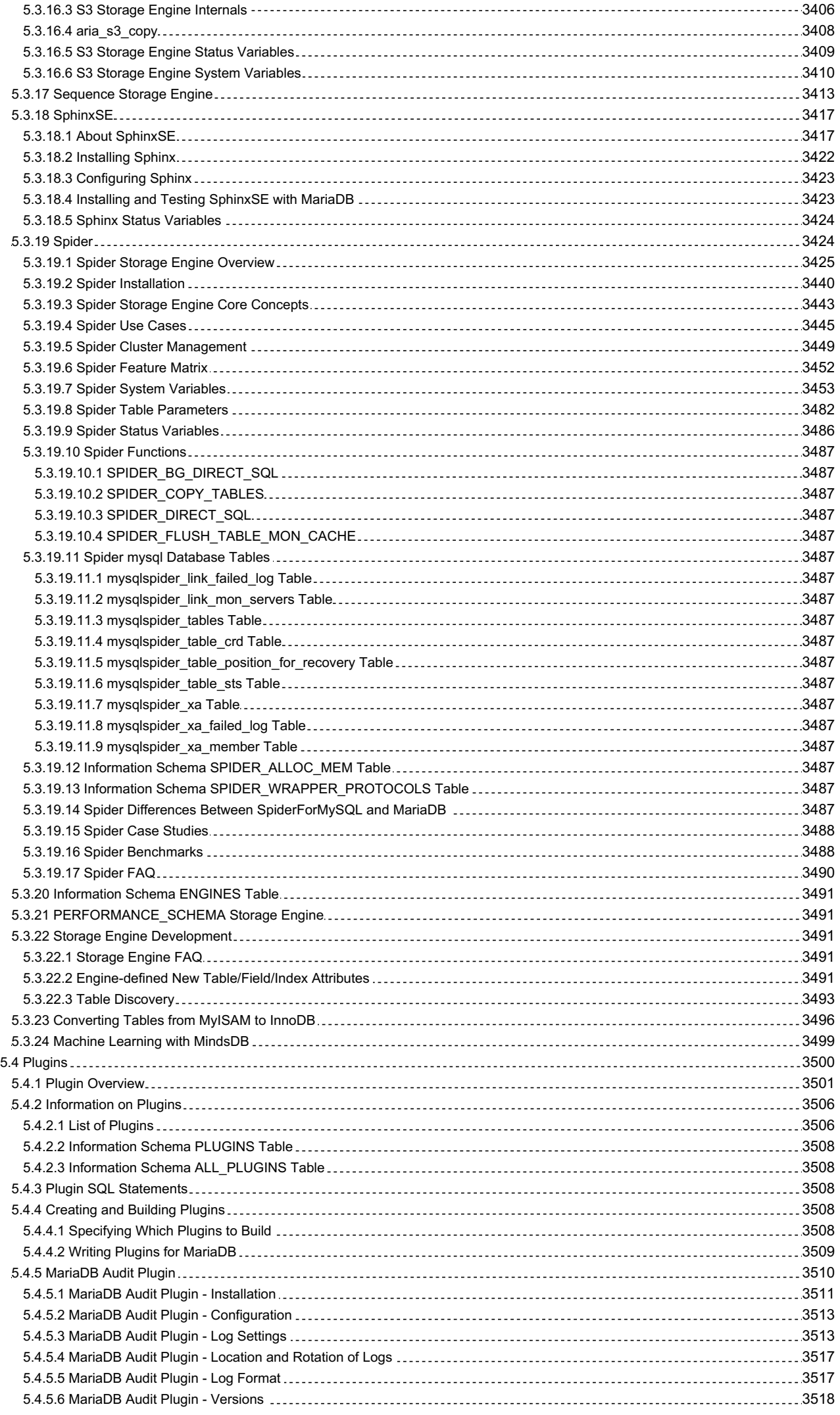

42/4074

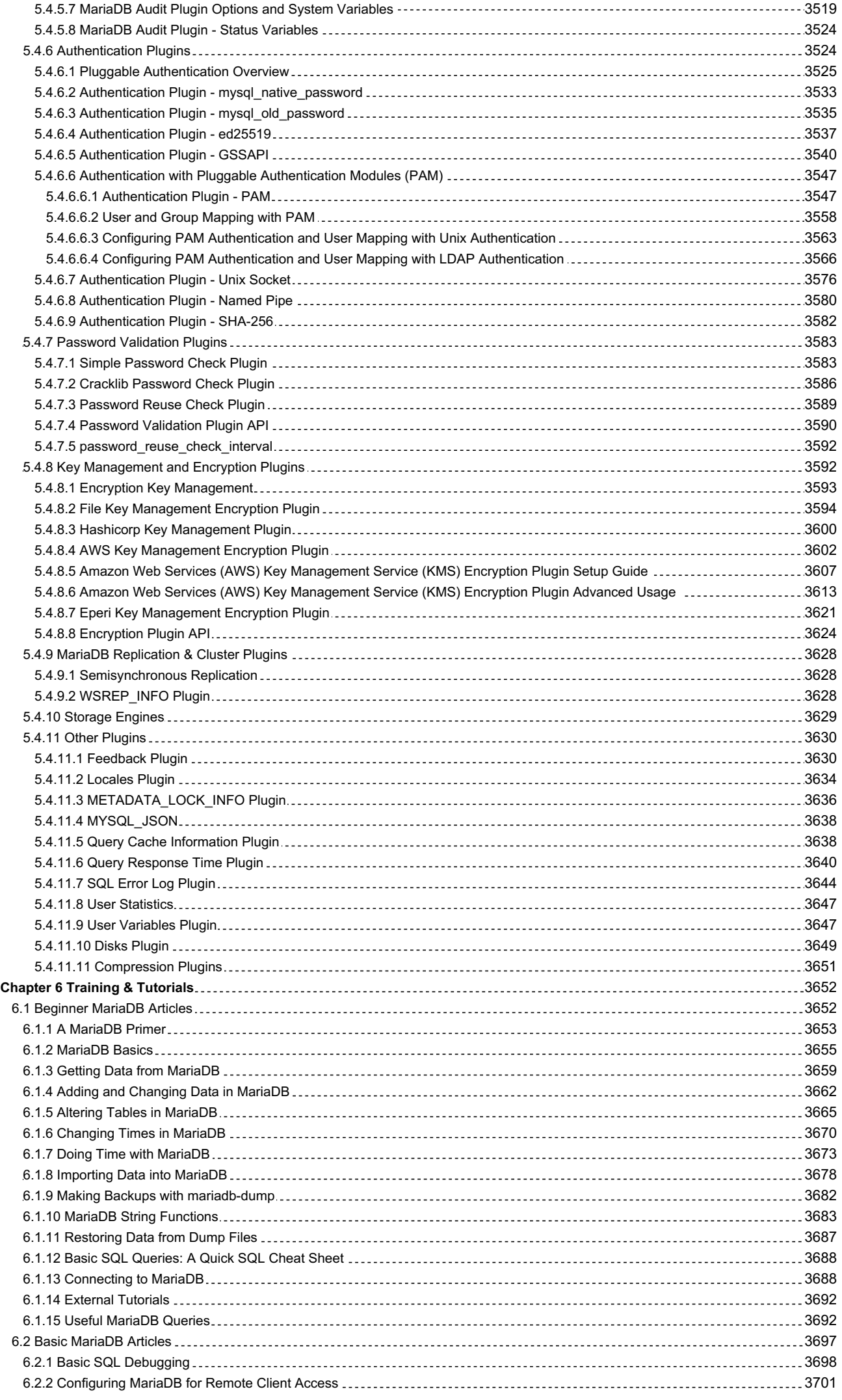

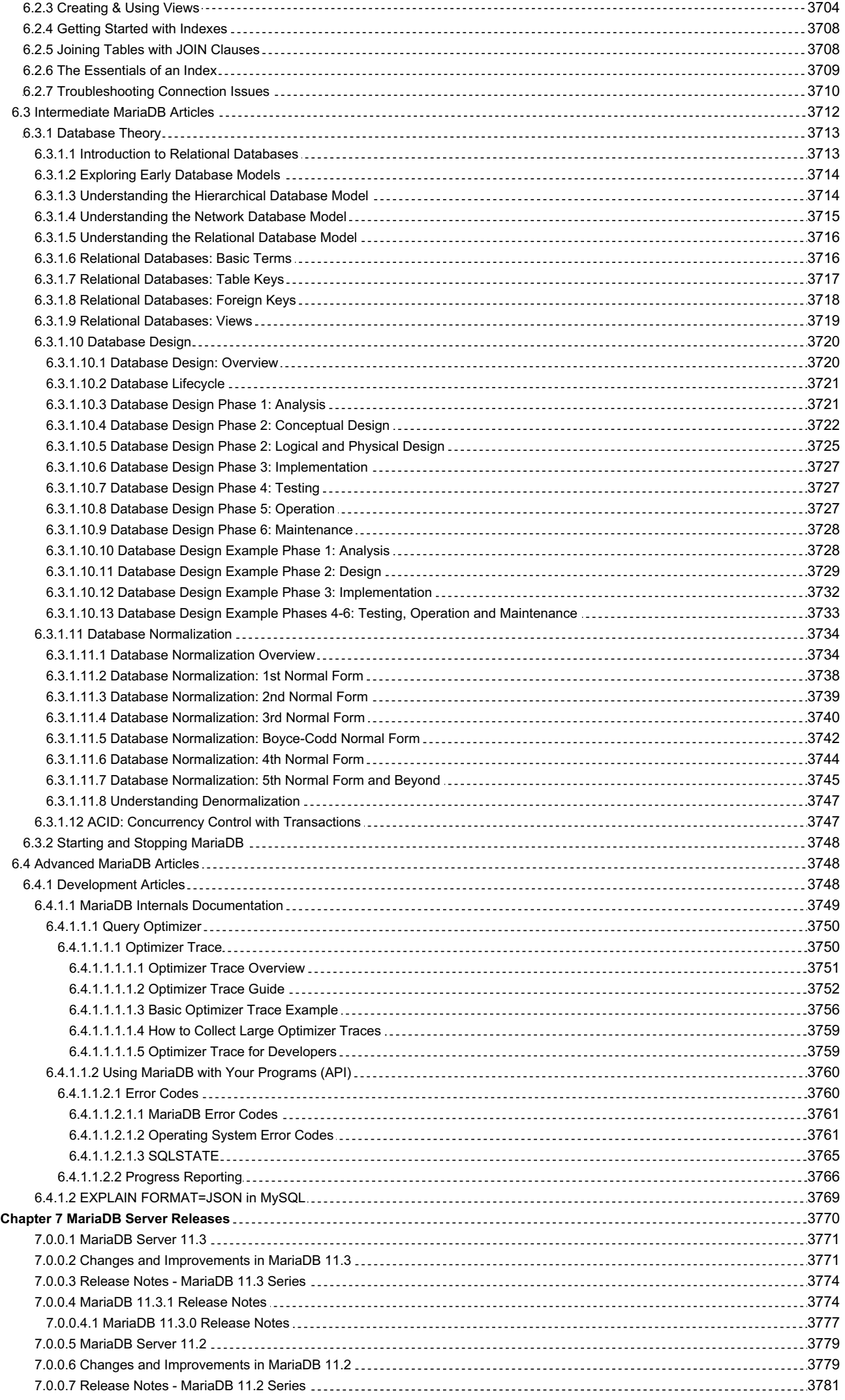

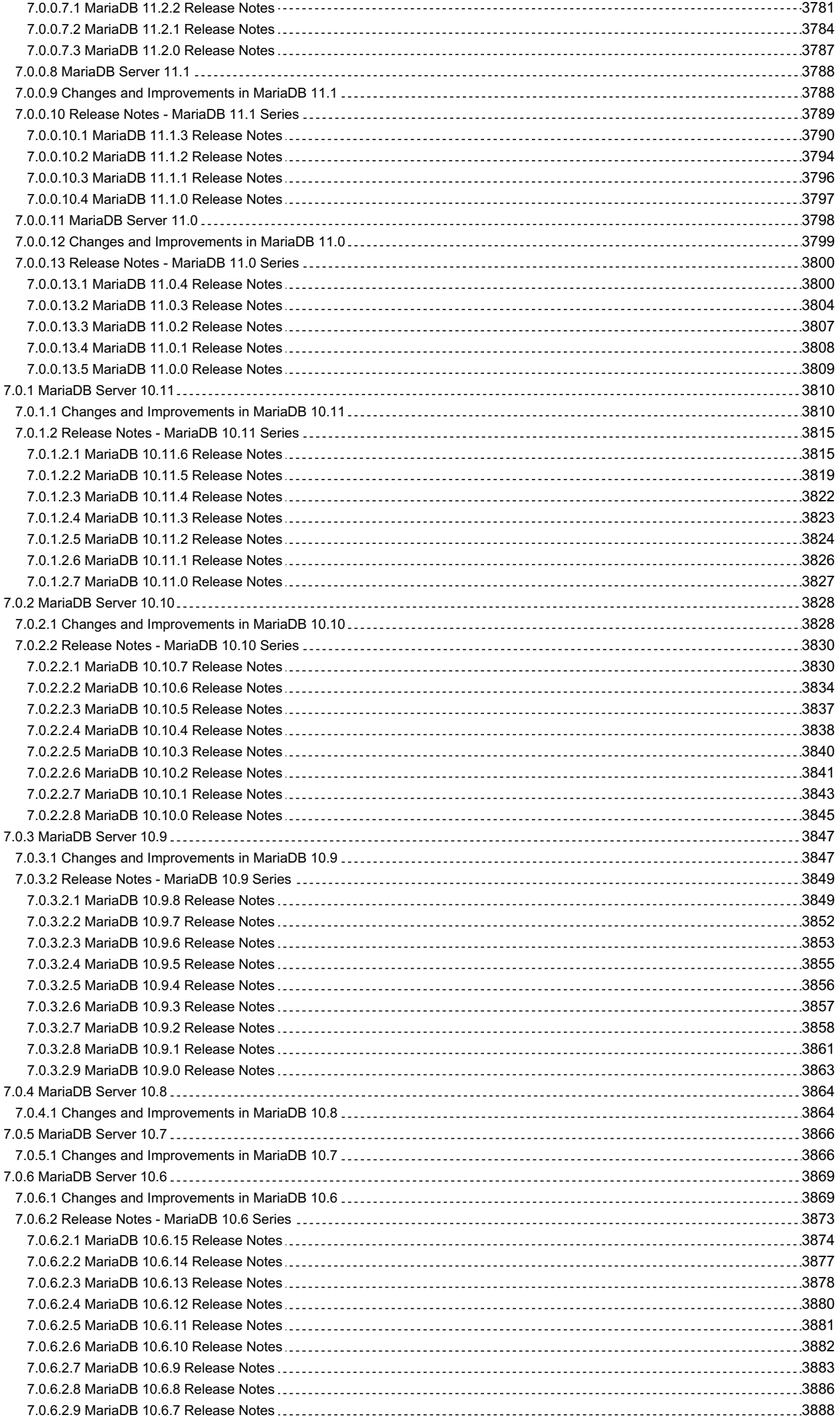

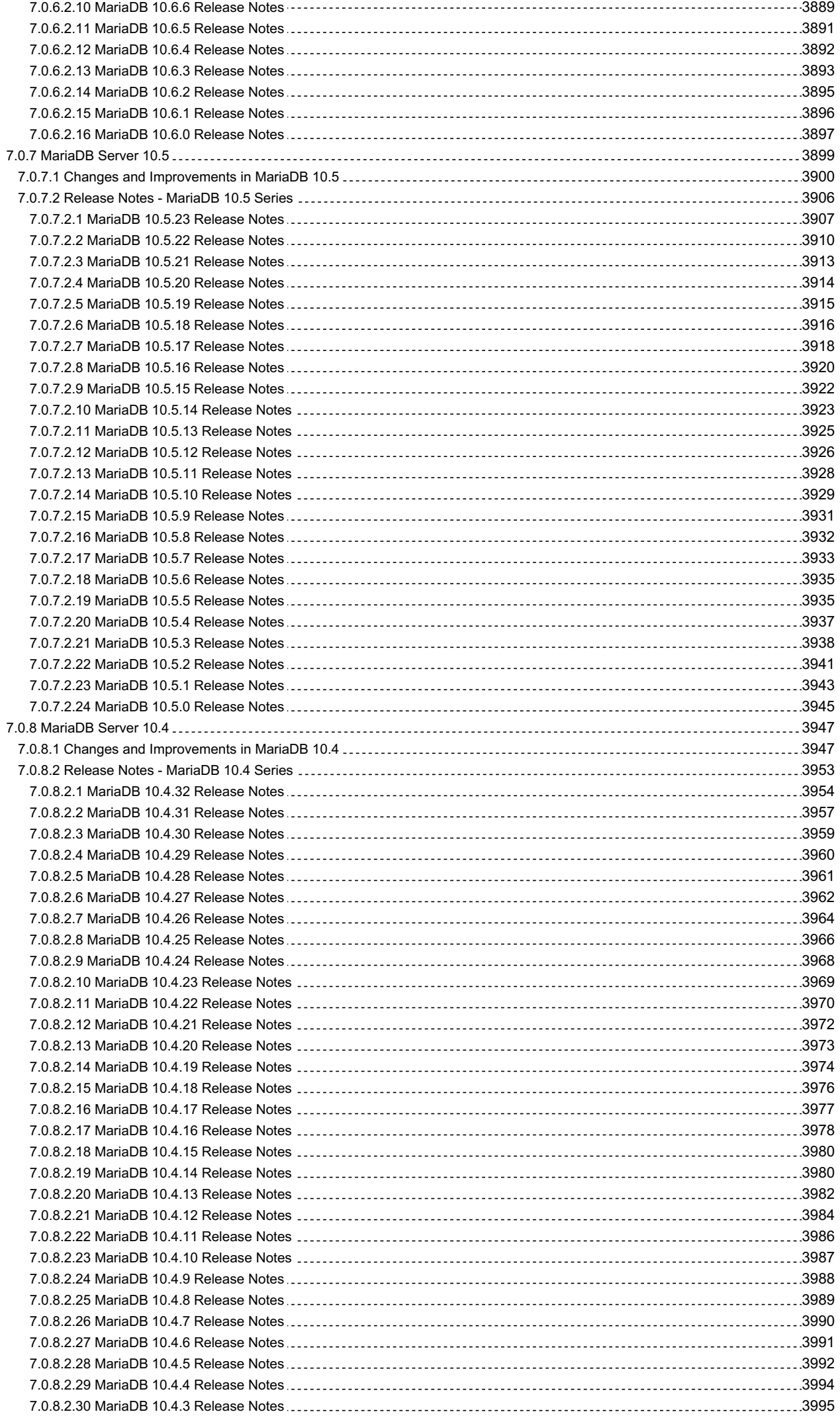

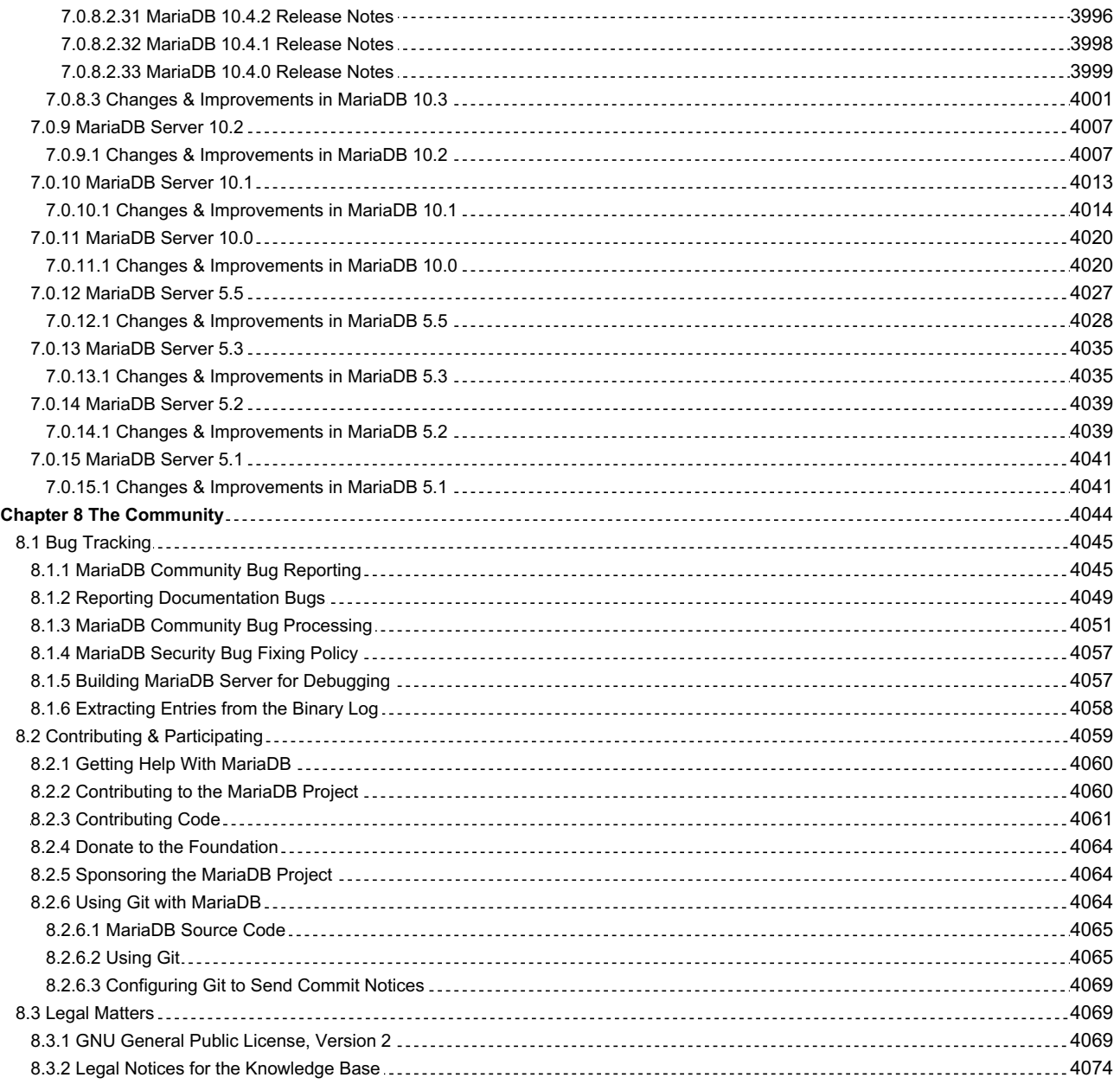

# 1 Using MariaDB Server

Documentation on using MariaDB Server.

## **SQL [Statements](#page-47-0) & Structure**

*SQL statements, structure, and rules.*

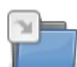

## **Built-in [Functions](#page-886-0)**

*Functions and procedures in MariaDB.*

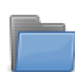

## **Clients & [Utilities](#page-1271-0)**

*Client and utility programs for MariaDB.*

# <span id="page-47-0"></span>1.1 SQL Statements & Structure

The letters *SQL* stand for Structured Query Language. As with all languages—even computer languages—there are grammar rules. This includes a certain structure to statements, acceptable punctuation (i.e., operators and delimiters), and a vocabulary (i.e., reserve words).

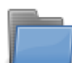

## **SQL [Statements](#page-47-1)**

*Explanations of all of the MariaDB SQL statements.*

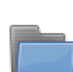

## **SQL [Language](#page-728-0) Structure**

*Explanation of SQL grammar rules, including reserved words and literals.*

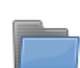

## **[Geographic](#page-795-0) & Geometric Features**

*Spatial extensions for geographic and geometric features.*

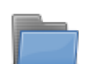

## **NoSQL**

*[NoSQL-related](#page-805-0) commands and interfaces*

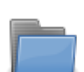

## **[Operators](#page-829-0)**

*Operators for comparing and assigning values.*

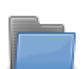

### **Sequences**

*Sequence objects, an alternative to [AUTO\\_INCREMENT.](#page-859-0)*

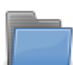

## **Temporal Tables**

*MariaDB supports [system-versioning,](#page-872-0) application-time periods and bitemporal tables.*

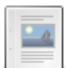

**Unleashing the Power of Advanced SQL: Joins, [Subqueries,](https://mariadb.com/kb/en/unleashing-the-power-of-advanced-sql-joins-subqueries-and-set-operations/) and Set Operations** *SQL (Structured Query Language) is a highly potent language used in the rea...*

There are 19 related [questions](https://mariadb.com/kb/en/sql-statements-structure/+questions/)  $\bar{S}$ .

# <span id="page-47-1"></span>1.1.1 SQL Statements

Complete list of SQL statements for data definition, data manipulation, etc.

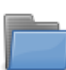

**Account [Management](#page-48-0) SQL Commands** *CREATE/DROP USER, GRANT, REVOKE, SET PASSWORD etc.*

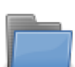

## **[Administrative](#page-86-0) SQL Statements**

*SQL statements for setting, flushing and displaying server variables and resources.*

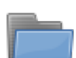

### **Data [Definition](#page-553-0)**

*SQL commands for defining data, such as ALTER, CREATE, DROP, RENAME etc.*

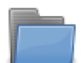

### **Data [Manipulation](#page-607-0)**

*SQL commands for querying and manipulating data, such as SELECT, UPDATE, DELETE etc.*

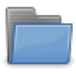

### **Prepared [Statements](#page-679-0)**

*Prepared statements from any client using the text based prepared statement interface.*

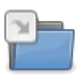

### **[Programmatic](#page-686-0) & Compound Statements**

*Compound SQL statements for stored routines and in general.*

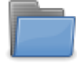

### **Stored Routine [Statements](#page-710-0)**

*SQL statements related to creating and using stored routines.*

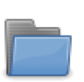

### **Table [Statements](#page-87-0)**

*Documentation on creating, altering, analyzing and maintaining tables.*

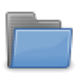

## **[Transactions](#page-711-0)**

*Sequence of statements that are either completely successful, or have no effect on any schemas*

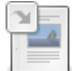

### **HELP [Command](#page-549-0)**

*The HELP command will retrieve syntax and help within the mariadb client.*

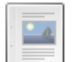

### **[Comment](#page-727-0) Syntax** *Comment syntax and style.*

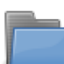

**Built-in [Functions](#page-886-0)**

*Functions and procedures in MariaDB.*

There are 24 related [questions](https://mariadb.com/kb/en/sql-statements/+questions/)  $\mathbf{\Phi}$ .

# <span id="page-48-0"></span>1.1.1.1 Account Management SQL Commands

CREATE/DROP USER, GRANT, REVOKE, SET PASSWORD etc.

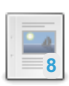

### **[CREATE](#page-49-0) USER**

*Create new MariaDB accounts.*

### **[ALTER](#page-56-0) USER**

*Modify an existing MariaDB account.*

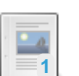

**1**<br>1<br>1

### **[DROP](#page-60-0) USER**

**[RENAME](#page-77-0) USER**

*Remove one or more MariaDB accounts.*

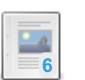

### **[GRANT](#page-61-0)**

*Create accounts and set privileges or roles.*

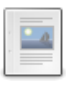

# *Rename user account.*

## **[REVOKE](#page-77-1)**

**4**

*Remove privileges or roles.*

### **SET [PASSWORD](#page-78-0)**

*Assign password to an existing MariaDB user.*

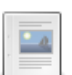

 $\frac{1}{2}$ 

**[CREATE](#page-80-0) ROLE** *Add new roles.*

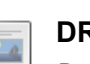

**[DROP](#page-82-0) ROLE** *Drop a role.*

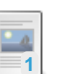

**SET [ROLE](#page-82-1)** *Enable a role.*

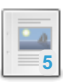

## **SET [DEFAULT](#page-83-0) ROLE**

*Sets a default role for a specified (or current) user.*

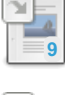

## **SHOW [GRANTS](#page-84-0)**

*View GRANT statements.*

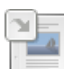

## **SHOW [CREATE](#page-85-0) USER**

*Show the CREATE USER statement for a specified user.*

There are 3 related [questions](https://mariadb.com/kb/en/account-management-sql-commands/+questions/)  $\mathbf{F}$ .

# <span id="page-49-0"></span>1.1.1.1.1 CREATE USER

# <span id="page-49-1"></span>**Syntax**

```
CREATE [OR REPLACE] USER [IF NOT EXISTS]
user_specification [,user_specification ...]
 [REQUIRE {NONE | tls_option [[AND] tls_option ...] }]
 [WITH resource_option [resource_option ...] ]
 [lock_option] [password_option]
user_specification:
 username [authentication_option]
authentication_option:
 IDENTIFIED BY 'password'
  | IDENTIFIED BY PASSWORD 'password_hash'
 | IDENTIFIED {VIA|WITH} authentication_rule [OR authentication_rule ...]
authentication_rule:
  authentication_plugin
 | authentication_plugin {USING|AS} 'authentication_string'
 | authentication_plugin {USING|AS} PASSWORD('password')
tls_option:
 SSL
 | X509
 | CIPHER 'cipher'
 | ISSUER 'issuer'
 | SUBJECT 'subject'
resource_option:
 MAX QUERIES PER HOUR count
 | MAX_UPDATES_PER_HOUR count
 | MAX_CONNECTIONS_PER_HOUR count
 | MAX_USER_CONNECTIONS count
 | MAX_STATEMENT_TIME time
password_option:
 PASSWORD EXPIRE
 | PASSWORD EXPIRE DEFAULT
  | PASSWORD EXPIRE NEVER
 | PASSWORD EXPIRE INTERVAL N DAY
lock_option:
  ACCOUNT LOCK
  | ACCOUNT UNLOCK
}
```
## **Contents**

- 1. [Syntax](#page-49-1)
- 2. [Description](#page-50-0)
- 3. OR [REPLACE](#page-50-1)
- 4. IF NOT [EXISTS](#page-50-2)
- 5. [Authentication](#page-51-0) Options
	- 1. [IDENTIFIED](#page-51-1) BY 'password'
	- 2. IDENTIFIED BY PASSWORD ['password\\_hash'](#page-51-2)
	- 3. IDENTIFIED {VIA|WITH} [authentication\\_plugin](#page-51-3)
- 6. TLS [Options](#page-52-0)
- 7. [Resource](#page-53-0) Limit Options
- 8. [Account](#page-53-1) Names
	- 1. Host Name [Component](#page-53-2)
	- 2. User Name [Component](#page-54-0)
	- 3. [Anonymous](#page-55-0) Accounts
		- 1. Fixing a Legacy Default [Anonymous](#page-55-1) Account
- 9. [Password](#page-55-2) Expiry
- 10. [Account](#page-55-3) Locking

# <span id="page-50-0"></span>**Description**

The CREATE USER statement creates new MariaDB accounts. To use it, you must have the global [CREATE](#page-66-0) USER privilege or the [INSERT](#page-69-0) privilege for the [mysql](#page-487-1) database. For each account, CREATE USER creates a new row in [mysql.user](#page-513-0) (until [MariaDB](#page-3946-1) 10.3 this is a table, from MariaDB 10.4 it's a view) or mysql.global priv table (from MariaDB 10.4) that has no privileges.

If any of the specified accounts, or any permissions for the specified accounts, already exist, then the server returns ERROR 1396 (HY000) . If an error occurs, CREATE USER will still create the accounts that do not result in an error. Only one error is produced for all users which have not been created:

```
ERROR 1396 (HY000):
 Operation CREATE USER failed for 'u1'@'%','u2'@'%'
```
CREATE USER , [DROP](#page-60-0) USER, [CREATE](#page-80-0) ROLE, and [DROP](#page-82-0) ROLE all produce the same error code when they fail.

See [Account](#page-53-1) Names below for details on how account names are specified.

# <span id="page-50-1"></span>OR REPLACE

If the optional OR REPLACE clause is used, it is basically a shortcut for:

```
DROP USER IF EXISTS name;
CREATE USER name ...;
```
For example:

```
CREATE USER foo2@test IDENTIFIED BY 'password';
ERROR 1396 (HY000): Operation CREATE USER failed for 'foo2'@'test'
CREATE OR REPLACE USER foo2@test IDENTIFIED BY 'password';
Query OK, 0 rows affected (0.00 sec)
```
# <span id="page-50-2"></span>IF NOT EXISTS

When the IF NOT EXISTS clause is used, MariaDB will return a warning instead of an error if the specified user already exists.

For example:

CREATE USER foo2@test IDENTIFIED BY 'password'; ERROR 1396 (HY000): Operation CREATE USER failed for 'foo2'@'test' CREATE USER IF NOT EXISTS foo2@test IDENTIFIED BY 'password'; Query OK, 0 rows affected, 1 warning (0.00 sec) SHOW WARNINGS; +-------+------+----------------------------------------------------+ | Level | Code | Message | +-------+------+----------------------------------------------------+ | Note | 1973 | Can't create user 'foo2'@'test'; it already exists | +-------+------+----------------------------------------------------+

# <span id="page-51-0"></span>Authentication Options

## <span id="page-51-1"></span>IDENTIFIED BY 'password'

The optional IDENTIFIED BY clause can be used to provide an account with a password. The password should be specified in plain text. It will be hashed by the [PASSWORD](#page-1112-0) function prior to being stored in the [mysql.user](#page-513-0)[/mysql.global\\_priv\\_table](#page-495-0) table.

For example, if our password is mariadb, then we can create the user with:

**CREATE USER** foo2@test IDENTIFIED **BY** 'mariadb';

If you do not specify a password with the IDENTIFIED BY clause, the user will be able to connect without a password. A blank password is not a wildcard to match any password. The user must connect without providing a password if no password is set.

The only [authentication](#page-3523-1) plugins that this clause supports are [mysql\\_native\\_password](#page-3532-0) and [mysql\\_old\\_password](#page-3534-0).

## <span id="page-51-2"></span>IDENTIFIED BY PASSWORD 'password\_hash'

The optional IDENTIFIED BY PASSWORD clause can be used to provide an account with a password that has already been hashed. The password should be specified as a hash that was provided by the [PASSWORD](#page-1112-0) function. It will be stored in the [mysql.user](#page-513-0)[/mysql.global\\_priv\\_table](#page-495-0) table as-is.

For example, if our password is mariadb, then we can find the hash with:

```
SELECT PASSWORD('mariadb');
+-------------------------------------------+
| PASSWORD('mariadb') |
+-------------------------------------------+
| *54958E764CE10E50764C2EECBB71D01F08549980 |
+-------------------------------------------+
1 row in set (0.00 sec)
```
And then we can create a user with the hash:

**CREATE USER** foo2@test IDENTIFIED **BY** PASSWORD '\*54958E764CE10E50764C2EECBB71D01F08549980';

If you do not specify a password with the IDENTIFIED BY clause, the user will be able to connect without a password. A blank password is not a wildcard to match any password. The user must connect without providing a password if no password is set.

The only [authentication](#page-3523-1) plugins that this clause supports are [mysql\\_native\\_password](#page-3532-0) and [mysql\\_old\\_password](#page-3534-0).

## <span id="page-51-3"></span>IDENTIFIED {VIA|WITH} authentication\_plugin

The optional IDENTIFIED VIA authentication plugin allows you to specify that the account should be authenticated by a specific [authentication](#page-3523-1) plugin. The plugin name must be an active authentication plugin as per SHOW [PLUGINS.](#page-199-0) If it doesn't show up in that output, then you will need to install it with [INSTALL](#page-200-0) PLUGIN or INSTALL [SONAME.](#page-202-0)

VIA and WITH are synonyms.

For example, this could be used with the PAM [authentication](#page-3546-1) plugin:

**CREATE USER** foo2@test IDENTIFIED VIA pam;

Some authentication plugins allow additional arguments to be specified after a USING or AS keyword. For example, the PAM [authentication](#page-3546-1) plugin accepts a [service](#page-3549-0) name:

**CREATE USER** foo2@test IDENTIFIED VIA pam **USING** 'mariadb';

The exact meaning of the additional argument would depend on the specific authentication plugin.

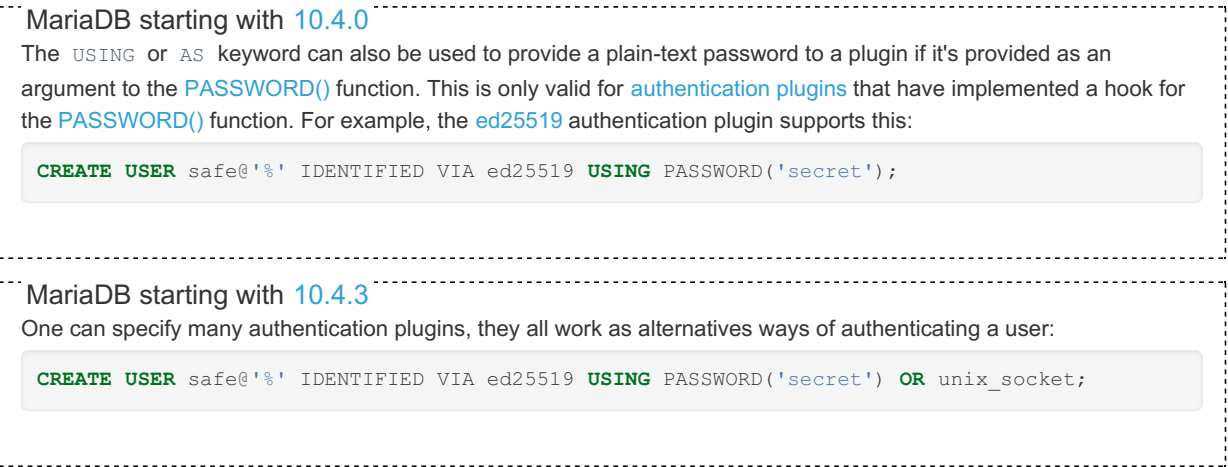

By default, when you create a user without specifying an authentication plugin, MariaDB uses the [mysql\\_native\\_password](#page-3532-0) plugin.

# <span id="page-52-0"></span>TLS Options

By default, MariaDB transmits data between the server and clients without encrypting it. This is generally acceptable when the server and client run on the same host or in networks where security is guaranteed through other means. However, in cases where the server and client exist on separate networks or they are in a high-risk network, the lack of encryption does introduce security concerns as a malicious actor could potentially eavesdrop on the traffic as it is sent over the network between them.

To mitigate this concern, MariaDB allows you to encrypt data in transit between the server and clients using the Transport Layer Security (TLS) protocol. TLS was formerly known as Secure Socket Layer (SSL), but strictly speaking the SSL protocol is a predecessor to TLS and, that version of the protocol is now considered insecure. The documentation still uses the term SSL often and for compatibility reasons TLS-related server system and status variables still use the prefix ssl\_, but internally, MariaDB only supports its secure successors.

See Secure [Connections](#page-1919-0) Overview for more information about how to determine whether your MariaDB server has TLS support.

You can set certain TLS-related restrictions for specific user accounts. For instance, you might use this with user accounts that require access to sensitive data while sending it across networks that you do not control. These restrictions can be enabled for a user account with the [CREATE](#page-49-0) USER, [ALTER](#page-56-0) USER, or [GRANT](#page-61-0) statements. The following options are available:

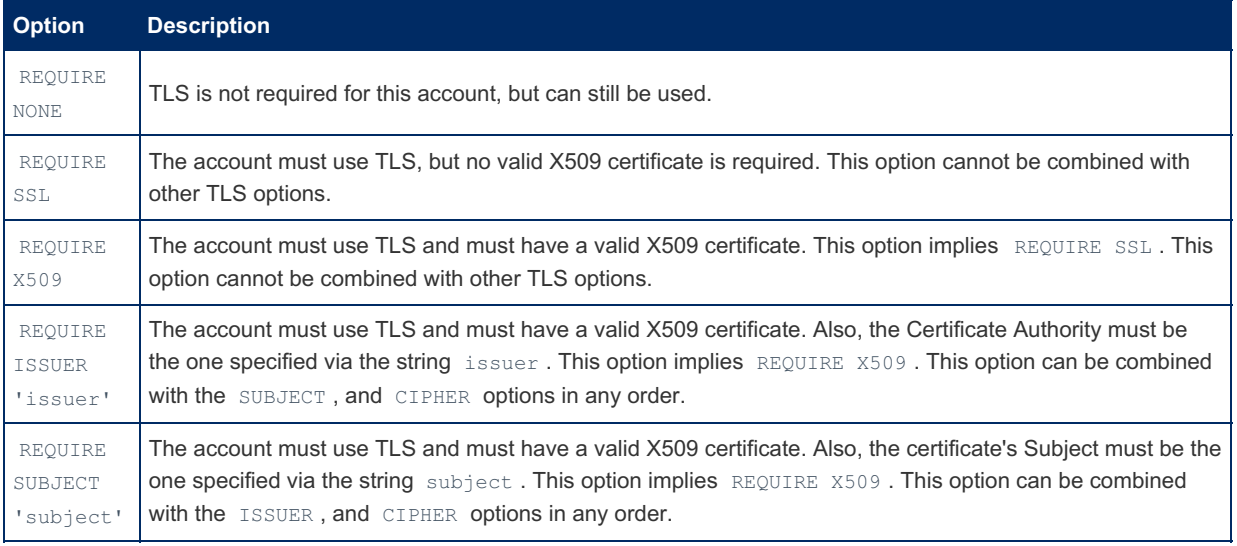

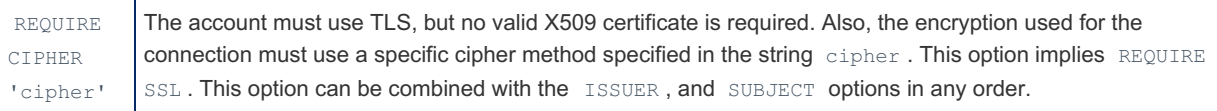

The REQUIRE keyword must be used only once for all specified options, and the AND keyword can be used to separate individual options, but it is not required.

For example, you can create a user account that requires these TLS options with the following:

```
CREATE USER 'alice'@'%'
REQUIRE SUBJECT '/CN=alice/O=My Dom, Inc./C=US/ST=Oregon/L=Portland'
AND ISSUER '/C=FI/ST=Somewhere/L=City/ O=Some Company/CN=Peter
Parker/emailAddress=p.parker@marvel.com'
AND CIPHER 'SHA-DES-CBC3-EDH-RSA';
```
If any of these options are set for a specific user account, then any client who tries to connect with that user account will have to be configured to connect with TLS.

See Securing [Connections](#page-1926-0) for Client and Server for information on how to enable TLS on the client and server.

# <span id="page-53-0"></span>Resource Limit Options

It is possible to set per-account limits for certain server resources. The following table shows the values that can be set per account:

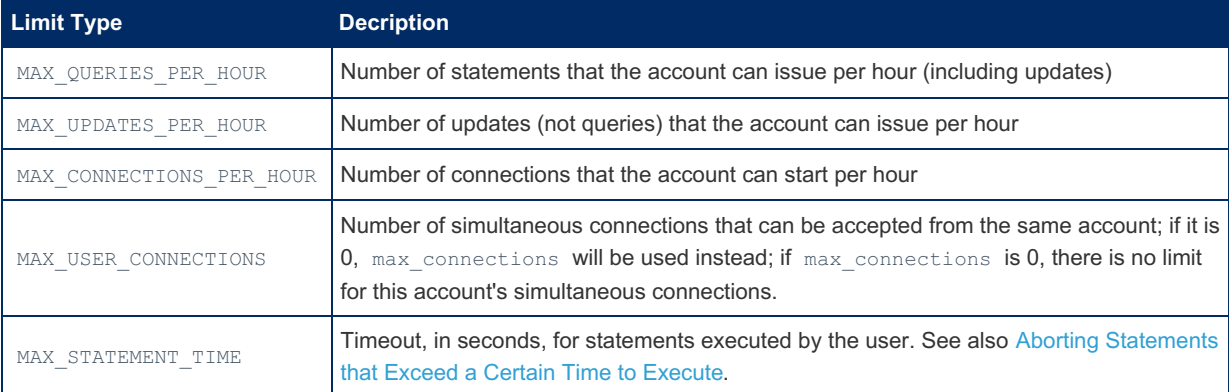

If any of these limits are set to  $\circ$ , then there is no limit for that resource for that user.

Here is an example showing how to create a user with resource limits:

```
CREATE USER 'someone'@'localhost' WITH
   MAX_USER_CONNECTIONS 10
   MAX_QUERIES_PER_HOUR 200;
```
The resources are tracked per account, which means 'user'@'server'; not per user name or per connection.

The count can be reset for all users using FLUSH [USER\\_RESOURCES,](#page-166-0) FLUSH [PRIVILEGES](#page-166-0) or [mariadb-admin](#page-1374-0) reload.

Per account resource limits are stored in the [user](#page-513-0) table, in the [mysql](#page-487-1) database. Columns used for resources limits are named max questions, max updates, max connections (for MAX CONNECTIONS PER HOUR), and max\_user\_connections (for MAX\_USER\_CONNECTIONS).

# <span id="page-53-1"></span>Account Names

Account names have both a user name component and a host name component, and are specified as 'user\_name'@'host\_name' .

The user name and host name may be unquoted, quoted as strings using double quotes ( " ) or single quotes ( ' ), or quoted as identifiers using backticks ( ` ). You must use quotes when using special characters (such as a hyphen) or wildcard characters. If you quote, you must quote the user name and host name separately (for example 'user\_name'@'host\_name' ).

<span id="page-53-2"></span>Host Name Component

If the host name is not provided, it is assumed to be  $1\%$ .

Host names may contain the wildcard characters  $\frac{1}{8}$  and . They are matched as if by the [LIKE](#page-956-0) clause. If you need to use a wildcard character literally (for example, to match a domain name with an underscore), prefix the character with a backslash. See LIKE for more information on escaping wildcard characters.

Host name matches are case-insensitive. Host names can match either domain names or IP addresses. Use 'localhost' as the host name to allow only local client connections. On Linux, the loopback interface (127.0.0.1) will not match 'localhost' as it is not considered a local connection: this means that only connections via UNIX-domain sockets will match 'localhost'.

You can use a netmask to match a range of IP addresses using lobase ip/netmask' as the host name. A user with an IP address *ip* addr will be allowed to connect if the following condition is true:

```
ip_addr & netmask = base_ip
```
For example, given a user:

```
CREATE USER 'maria'@'247.150.130.0/255.255.255.0';
```
the IP addresses satisfying this condition range from 247.150.130.0 to 247.150.130.255.

Using 255.255.255.255 is equivalent to not using a netmask at all. Netmasks cannot be used for IPv6 addresses.

Note that the credentials added when creating a user with the '%' wildcard host will not grant access in all cases. For example, some systems come with an anonymous localhost user, and when connecting from localhost this will take precedence.

Before [MariaDB](#page-3868-1) 10.6, the host name component could be up to 60 characters in length. Starting from MariaDB 10.6, it can be up to 255 characters.

## <span id="page-54-0"></span>User Name Component

User names must match exactly, including case. A user name that is empty is known as an anonymous account and is allowed to match a login attempt with any user name component. These are described more in the next section.

For valid identifiers to use as user names, see [Identifier](#page-729-0) Names.

It is possible for more than one account to match when a user connects. MariaDB selects the first matching account after sorting according to the following criteria:

- Accounts with an exact host name are sorted before accounts using a wildcard in the host name. Host names using a netmask are considered to be exact for sorting.
- Accounts with a wildcard in the host name are sorted according to the position of the first wildcard character. Those with a wildcard character later in the host name sort before those with a wildcard character earlier in the host name.
- Accounts with a non-empty user name sort before accounts with an empty user name.
- Accounts with an empty user name are sorted last. As mentioned previously, these are known as anonymous accounts. These are described more in the next section.

The following table shows a list of example account as sorted by these criteria:

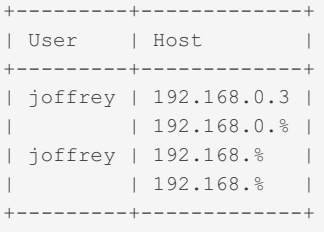

Once connected, you only have the privileges granted to the account that matched, not all accounts that could have matched. For example, consider the following commands:

```
CREATE USER 'joffrey'@'192.168.0.3';
CREATE USER 'joffrey'@'%';
GRANT SELECT ON test.t1 to 'joffrey'@'192.168.0.3';
GRANT SELECT ON test.t2 to 'joffrey'@'%';
```
If you connect as joffrey from 192.168.0.3, you will have the SELECT privilege on the table test.t1, but not on the table test.t2. If you connect as joffrey from any other IP address, you will have the SELECT privilege on the table test.t2, but not on the table test.t1.

Usernames can be up to 80 characters long before 10.6 and starting from 10.6 it can be 128 characters long.

## <span id="page-55-0"></span>Anonymous Accounts

Anonymous accounts are accounts where the user name portion of the account name is empty. These accounts act as special catch-all accounts. If a user attempts to log into the system from a host, and an anonymous account exists with a host name portion that matches the user's host, then the user will log in as the anonymous account if there is no more specific account match for the user name that the user entered.

For example, here are some anonymous accounts:

```
CREATE USER ''@'localhost';
CREATE USER ''@'192.168.0.3';
```
### <span id="page-55-1"></span>Fixing a Legacy Default Anonymous Account

On some systems, the [mysql.db](#page-491-0) table has some entries for the ligist anonymous account by default. Unfortunately, there is no matching entry in the [mysql.user/](#page-513-0)[mysql.global\\_priv\\_table](#page-495-0) table, which means that this anonymous account doesn't exactly exist, but it does have privileges--usually on the default test database created by [mariadb-install-db.](#page-1391-0) These account-less privileges are a legacy that is leftover from a time when MySQL's privilege system was less advanced.

This situation means that you will run into errors if you try to create a lively account. For example:

```
CREATE USER ''@'%';
ERROR 1396 (HY000): Operation CREATE USER failed for ''@'%'
```
The fix is to [DELETE](#page-126-0) the row in the [mysql.db](#page-491-0) table and then execute FLUSH [PRIVILEGES](#page-166-0):

```
DELETE FROM mysql.db WHERE User='' AND Host='%';
FLUSH PRIVILEGES;
```
Note that FLUSH PRIVILEGES is only needed if one modifies the mysql tables directly. It is not needed when using CREATE USER , DROP USER , GRANT etc.

And then the account can be created:

```
CREATE USER ''@'%';
Query OK, 0 rows affected (0.01 sec)
```
See [MDEV-13486](https://jira.mariadb.org/browse/MDEV-13486) **F** for more information.

## <span id="page-55-2"></span>Password Expiry

Besides automatic password expiry, as determined by default password lifetime, password expiry times can be set on an individual user basis, overriding the global setting, for example: MariaDB starting with [10.4.3](#page-3994-0)

**CREATE USER** 'monty'@'localhost' PASSWORD EXPIRE INTERVAL 120 **DAY**;

See User [Password](#page-1983-0) Expiry for more details.

# <span id="page-55-3"></span>Account Locking

Account locking permits privileged administrators to lock/unlock user accounts. No new client connections will be permitted if an account is locked (existing connections are not affected). For example: MariaDB starting with [10.4.2](#page-3995-0)

**CREATE USER** 'marijn'@'localhost' ACCOUNT **LOCK**;

See [Account](#page-1979-0) Locking for more details.

From [MariaDB](#page-3989-0) 10.4.7 and [MariaDB](#page-3931-0) 10.5.8, the *lock\_option* and *password\_option* clauses can occur in either order.

# <span id="page-56-0"></span>1.1.1.1.2 ALTER USER

# <span id="page-56-1"></span>**Syntax**

```
ALTER USER [IF EXISTS]
user_specification [,user_specification] ...
 [REQUIRE {NONE | tls_option [[AND] tls_option] ...}]
  [WITH resource_option [resource_option] ...]
  [lock_option] [password_option]
user_specification:
 username [authentication_option]
authentication_option:
 IDENTIFIED BY 'password'
 | IDENTIFIED BY PASSWORD 'password_hash'
 | IDENTIFIED {VIA|WITH} authentication_rule [OR authentication_rule] ...
authentication_rule:
 authentication_plugin
 | authentication_plugin {USING|AS} 'authentication_string'
  | authentication_plugin {USING|AS} PASSWORD('password')
tls_option
 SSL
 | X509
 | CIPHER 'cipher'
 | ISSUER 'issuer'
 | SUBJECT 'subject'
resource_option
 MAX QUERIES PER HOUR count
 | MAX_UPDATES_PER_HOUR count
 | MAX_CONNECTIONS_PER_HOUR count
 | MAX_USER_CONNECTIONS count
  | MAX_STATEMENT_TIME time
password_option:
 PASSWORD EXPIRE
 | PASSWORD EXPIRE DEFAULT
 | PASSWORD EXPIRE NEVER
 | PASSWORD EXPIRE INTERVAL N DAY
lock_option:
  ACCOUNT LOCK
 | ACCOUNT UNLOCK
}
```
## **Contents**

- 1. [Syntax](#page-56-1)
- 2. [Description](#page-56-2)
- 3. IF [EXISTS](#page-57-0)
- 4. [Account](#page-57-1) Names
- 5. [Authentication](#page-57-2) Options
	- 1. [IDENTIFIED](#page-57-3) BY 'password'
	- 2. IDENTIFIED BY PASSWORD ['password\\_hash'](#page-58-0)
	- 3. IDENTIFIED {VIA|WITH} [authentication\\_plugin](#page-58-1)
- 6. TLS [Options](#page-58-2)
- 7. [Resource](#page-59-0) Limit Options
- 8. [Password](#page-60-1) Expiry
- 9. [Account](#page-60-2) Locking

# <span id="page-56-2"></span>**Description**

The ALTER USER statement modifies existing MariaDB accounts. To use it, you must have the global [CREATE](#page-65-0) USER privilege or the [UPDATE](#page-69-0) privilege for the [mysql](#page-487-1) database. The global [SUPER](#page-65-0) privilege is also required if the [read\\_only](#page-2214-0) system variable is enabled.

If any of the specified user accounts do not vet exist, an error results. If an error occurs, ALTER USER will still modify the accounts that do not result in an error. Only one error is produced for all users which have not been modified.

For renaming an existing account (user name and/or host), see [RENAME](#page-77-0) USER.

# <span id="page-57-0"></span>IF EXISTS

When the IF EXISTS clause is used, MariaDB will return a warning instead of an error for each specified user that does not exist.

# <span id="page-57-1"></span>Account Names

For ALTER USER statements, account names are specified as the username argument in the same way as they are for [CREATE](#page-49-0) USER statements. See [account](#page-53-1) names from the CREATE USER page for details on how account names are specified.

[CURRENT\\_USER](#page-1120-0) or CURRENT\_USER() can also be used to alter the account logged into the current session. For example, to change the current user's password to mariadb:

**ALTER USER CURRENT\_USER**() IDENTIFIED **BY** 'mariadb';

# <span id="page-57-2"></span>Authentication Options

#### MariaDB starting with [10.4](#page-3946-1)

From [MariaDB](#page-3946-1) 10.4, it is possible to use more than one authentication plugin for each user account. For example, this can be useful to slowly migrate users to the more secure ed25519 authentication plugin over time, while allowing the old [mysql\\_native\\_password](#page-1980-0) authentication plugin as an alternative for the transitional period. See Authentication from MariaDB 10.4 for more.

When running ALTER USER, not specifying an authentication option in the IDENTIFIED VIA clause will remove that authentication method. (However this was not the case before [MariaDB](#page-3981-0) 10.4.13, see [MDEV-21928](https://jira.mariadb.org/browse/MDEV-21928)  $\Phi$ )

For example, a user is created with the ability to authenticate via both a password and unix socket:

```
CREATE USER 'bob'@'localhost'
 IDENTIFIED VIA mysql_native_password USING PASSWORD('pwd')
 OR unix socket;
SHOW CREATE USER 'bob'@'localhost'\G
*************************** 1. row ***************************
CREATE USER for bob@localhost: CREATE USER `bob`@`localhost`
 IDENTIFIED VIA mysql_native_password
 USING '*975B2CD4FF9AE554FE8AD33168FBFC326D2021DD'
 OR unix_socket
```
If the user's password is updated, but unix\_socket authentication is not specified in the IDENTIFIED VIA clause, unix socket authentication will no longer be permitted.

```
ALTER USER 'bob'@'localhost' IDENTIFIED VIA mysql_native_password
 USING PASSWORD('pwd2');
SHOW CREATE USER 'bob'@'localhost'\G
*************************** 1. row ***************************
CREATE USER for bob@localhost: CREATE USER `bob`@`localhost`
 IDENTIFIED BY PASSWORD '*38366FDA01695B6A5A9DD4E428D9FB8F7EB75512'
```
## <span id="page-57-3"></span>IDENTIFIED BY 'password'

The optional IDENTIFIED BY clause can be used to provide an account with a password. The password should be specified in plain text. It will be hashed by the [PASSWORD](#page-1112-0) function prior to being stored to the [mysql.user](#page-513-0) table.

For example, if our password is mariadb, then we can set the account's password with:

**ALTER USER** foo2@test IDENTIFIED **BY** 'mariadb';

If you do not specify a password with the IDENTIFIED BY clause, the user will be able to connect without a password. A blank password is not a wildcard to match any password. The user must connect without providing a password if no password is set.

The only [authentication](#page-3523-1) plugins that this clause supports are [mysql\\_native\\_password](#page-3532-0) and [mysql\\_old\\_password](#page-3534-0).

## <span id="page-58-0"></span>IDENTIFIED BY PASSWORD 'password\_hash'

The optional IDENTIFIED BY PASSWORD clause can be used to provide an account with a password that has already been hashed. The password should be specified as a hash that was provided by the [PASSWORD#](#page-1112-0)function. It will be stored to the [mysql.user](#page-513-0) table as-is.

For example, if our password is mariadb, then we can find the hash with:

```
SELECT PASSWORD('mariadb');
+-------------------------------------------+
| PASSWORD('mariadb') |
+-------------------------------------------+
| *54958E764CE10E50764C2EECBB71D01F08549980 |
+-------------------------------------------+
```
And then we can set an account's password with the hash:

```
ALTER USER foo2@test
  IDENTIFIED BY PASSWORD '*54958E764CE10E50764C2EECBB71D01F08549980';
```
If you do not specify a password with the IDENTIFIED BY clause, the user will be able to connect without a password. A blank password is not a wildcard to match any password. The user must connect without providing a password if no password is set.

The only [authentication](#page-3523-1) plugins that this clause supports are [mysql\\_native\\_password](#page-3532-0) and [mysql\\_old\\_password](#page-3534-0).

## <span id="page-58-1"></span>IDENTIFIED {VIA|WITH} authentication\_plugin

The optional IDENTIFIED VIA authentication\_plugin allows you to specify that the account should be authenticated by a specific [authentication](#page-3523-1) plugin. The plugin name must be an active authentication plugin as per SHOW [PLUGINS.](#page-199-0) If it doesn't show up in that output, then you will need to install it with [INSTALL](#page-200-0) PLUGIN or INSTALL [SONAME.](#page-202-0)

For example, this could be used with the PAM [authentication](#page-3546-1) plugin:

**ALTER USER** foo2@test IDENTIFIED VIA pam;

Some authentication plugins allow additional arguments to be specified after a USING or AS keyword. For example, the PAM [authentication](#page-3546-1) plugin accepts a [service](#page-3549-0) name:

**ALTER USER** foo2@test IDENTIFIED VIA pam **USING** 'mariadb';

The exact meaning of the additional argument would depend on the specific authentication plugin.

In [MariaDB](#page-3946-1) 10.4 and later, the USING or AS keyword can also be used to provide a plain-text password to a plugin if it's provided as an argument to the [PASSWORD\(\)](#page-1112-0) function. This is only valid for [authentication](#page-3523-1) plugins that have implemented a hook for the [PASSWORD\(\)](#page-1112-0) function. For example, the [ed25519](#page-3536-0) authentication plugin supports this:

**ALTER USER** safe@'%' IDENTIFIED VIA ed25519 **USING** PASSWORD('secret');

# <span id="page-58-2"></span>TLS Options

By default, MariaDB transmits data between the server and clients without encrypting it. This is generally acceptable when the server and client run on the same host or in networks where security is guaranteed through other means. However, in cases where the server and client exist on separate networks or they are in a high-risk network, the lack of encryption does introduce security concerns as a malicious actor could potentially eavesdrop on the traffic as it is sent over the network between them.

To mitigate this concern, MariaDB allows you to encrypt data in transit between the server and clients using the Transport Layer Security (TLS) protocol. TLS was formerly known as Secure Socket Layer (SSL), but strictly speaking the SSL protocol is a predecessor to TLS and, that version of the protocol is now considered insecure. The documentation still uses

the term SSL often and for compatibility reasons TLS-related server system and status variables still use the prefix ssl, but internally, MariaDB only supports its secure successors.

See Secure [Connections](#page-1919-0) Overview for more information about how to determine whether your MariaDB server has TLS support.

You can set certain TLS-related restrictions for specific user accounts. For instance, you might use this with user accounts that require access to sensitive data while sending it across networks that you do not control. These restrictions can be enabled for a user account with the [CREATE](#page-49-0) USER, [ALTER](#page-56-0) USER, or [GRANT](#page-61-0) statements. The following options are available:

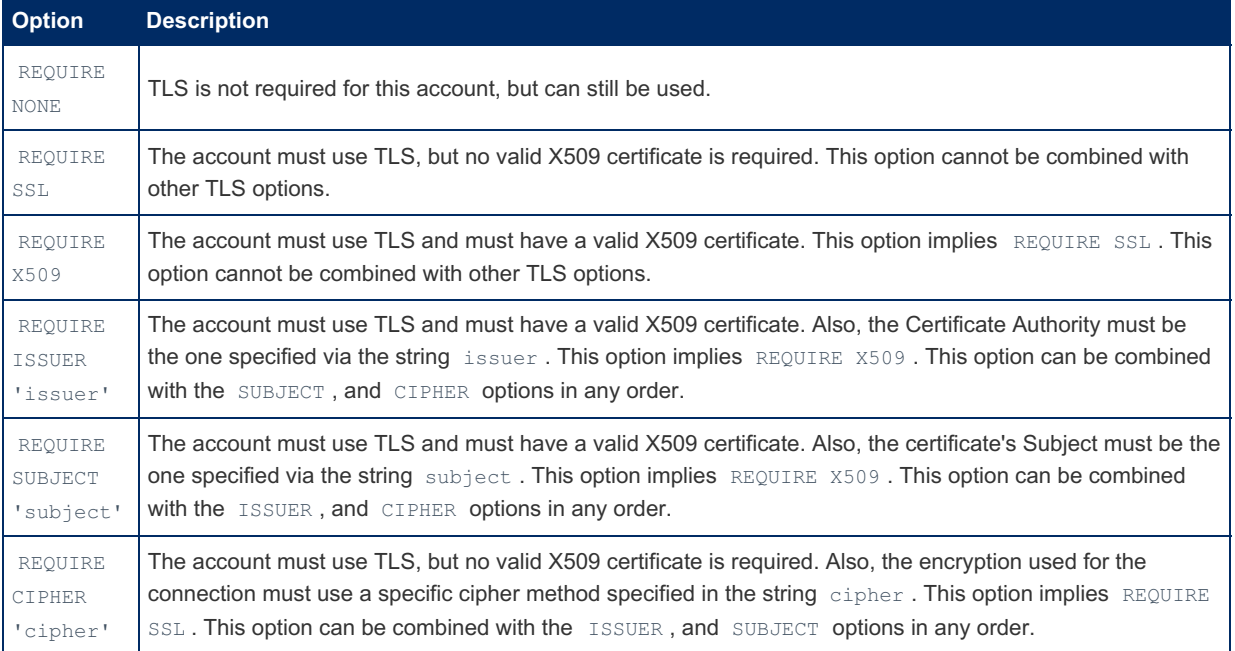

The REQUIRE keyword must be used only once for all specified options, and the AND keyword can be used to separate individual options, but it is not required.

For example, you can alter a user account to require these TLS options with the following:

```
ALTER USER 'alice'@'%'
  REQUIRE SUBJECT '/CN=alice/O=My Dom, Inc./C=US/ST=Oregon/L=Portland' AND
  ISSUER '/C=FI/ST=Somewhere/L=City/ O=Some Company/CN=Peter Parker/emailAddress=p.parker@marvel.com'
  AND CIPHER 'SHA-DES-CBC3-EDH-RSA';
\vert \vert\left| \cdot \right|
```
If any of these options are set for a specific user account, then any client who tries to connect with that user account will have to be configured to connect with TLS.

See Securing [Connections](#page-1926-0) for Client and Server for information on how to enable TLS on the client and server.

# <span id="page-59-0"></span>Resource Limit Options

It is possible to set per-account limits for certain server resources. The following table shows the values that can be set per account:

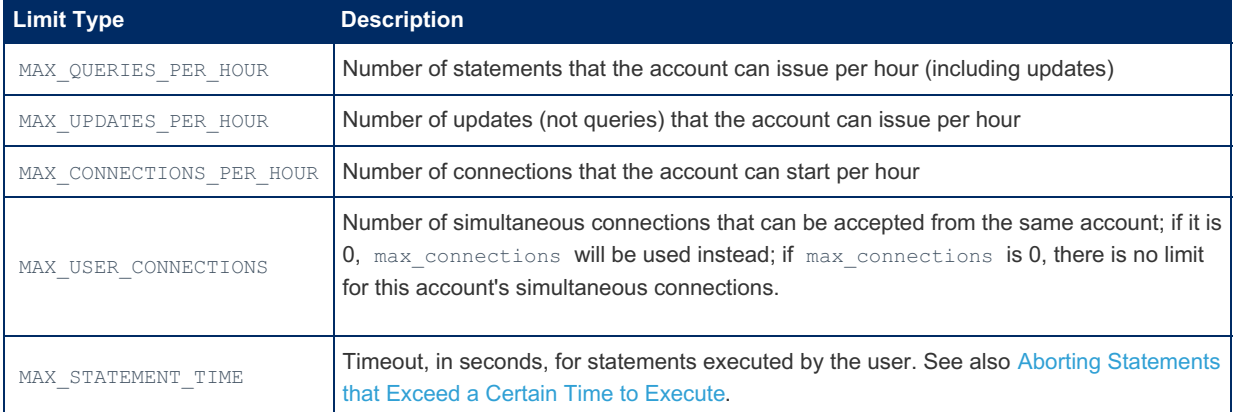

If any of these limits are set to  $\circ$ , then there is no limit for that resource for that user.

Here is an example showing how to set an account's resource limits:

**ALTER USER** 'someone'@'localhost' **WITH** MAX USER CONNECTIONS 10 MAX\_QUERIES\_PER\_HOUR 200;

The resources are tracked per account, which means luser'@'server'; not per user name or per connection.

The count can be reset for all users using FLUSH [USER\\_RESOURCES,](#page-166-0) FLUSH [PRIVILEGES](#page-166-0) or [mysqladmin](#page-1328-0) reload.

Per account resource limits are stored in the [user](#page-513-0) table, in the [mysql](#page-487-1) database. Columns used for resources limits are named max questions, max updates, max connections (for MAX CONNECTIONS PER HOUR), and max user connections (for MAX USER CONNECTIONS ).

# <span id="page-60-1"></span>Password Expiry

Besides automatic password expiry, as determined by [default\\_password\\_lifetime](#page-2179-0), password expiry times can be set on an individual user basis, overriding the global setting, for example: MariaDB starting with [10.4.3](#page-3994-0)

**ALTER USER** 'monty'@'localhost' PASSWORD EXPIRE INTERVAL 120 **DAY**; **ALTER USER** 'monty'@'localhost' PASSWORD EXPIRE NEVER; **ALTER USER** 'monty'@'localhost' PASSWORD EXPIRE **DEFAULT**;

See User [Password](#page-1983-0) Expiry for more details.

# <span id="page-60-2"></span>Account Locking

MariaDB starting with [10.4.2](#page-3995-0)

Account locking permits privileged administrators to lock/unlock user accounts. No new client connections will be permitted if an account is locked (existing connections are not affected). For example:

**ALTER USER** 'marijn'@'localhost' ACCOUNT **LOCK**;

See [Account](#page-1979-0) Locking for more details.

From [MariaDB](#page-3989-0) 10.4.7 and [MariaDB](#page-3931-0) 10.5.8, the *lock\_option* and *password\_option* clauses can occur in either order.

# <span id="page-60-0"></span>1.1.1.1.3 DROP USER

# <span id="page-60-3"></span>**Syntax**

DROP USER [IF EXISTS] user name [, user name] ...

## **Contents**

- 1. [Syntax](#page-60-3)
- 2. [Description](#page-60-4)
- 1. IF [EXISTS](#page-61-1)
- 3. [Examples](#page-61-2)

# <span id="page-60-4"></span>**Description**

The DROP USER statement removes one or more MariaDB accounts. It removes privilege rows for the account from all grant tables. To use this statement, you must have the global [CREATE](#page-66-0) USER privilege or the [DELETE](#page-69-0) privilege for the mysql database. Each account is named using the same format as for the CREATE USER statement; for example, 'jeffrey'@'localhost'. If you specify only the user name part of the account name, a host name part of '%' is used. For additional information about specifying account names, see [CREATE](#page-49-0) USER.

Note that, if you specify an account that is currently connected, it will not be deleted until the connection is closed. The connection will not be automatically closed.

If any of the specified user accounts do not exist, ERROR 1396 (HY000) results. If an error occurs, DROP USER will still drop the accounts that do not result in an error. Only one error is produced for all users which have not been dropped:

```
ERROR 1396 (HY000): Operation DROP USER failed for 'u1'@'%','u2'@'%'
```
Failed CREATE or DROP operations, for both users and roles, produce the same error code.

## <span id="page-61-1"></span>IF EXISTS

If the IF EXISTS clause is used, MariaDB will return a note instead of an error if the user does not exist.

# <span id="page-61-2"></span>Examples

```
DROP USER bob;
DROP USER foo2@localhost,foo2@'127.%';
IF EXISTS :
DROP USER bob;
ERROR 1396 (HY000): Operation DROP USER failed for 'bob'@'%'
DROP USER IF EXISTS bob;
Query OK, 0 rows affected, 1 warning (0.00 sec)
SHOW WARNINGS;
+-------+------+---------------------------------------------+
| Level | Code | Message |
 +-------+------+---------------------------------------------+
| Note | 1974 | Can't drop user 'bob'@'%'; it doesn't exist |
 +-------+------+---------------------------------------------+
```
# <span id="page-61-0"></span>1.1.1.1.4 GRANT

## **Contents**

- 1. [Syntax](#page-62-0)
- 2. [Description](#page-63-0)
	- 1. [Account](#page-64-0) Names
	- 2. Implicit Account [Creation](#page-64-1)
	- 3. [Privilege](#page-64-2) Levels
		- 1. The USAGE [Privilege](#page-64-3)
		- 2. The ALL [PRIVILEGES](#page-65-1) Privilege
		- 3. The GRANT OPTION [Privilege](#page-65-2)
		- 4. Global [Privileges](#page-65-0)
			- 1. [BINLOG](#page-65-3) ADMIN
			- 2. BINLOG [MONITOR](#page-65-4)
			- 3. BINLOG [REPLAY](#page-65-5)
			- 4. [CONNECTION](#page-66-1) ADMIN
			- 5. [CREATE](#page-66-0) USER
			- 6. [FEDERATED](#page-66-2) ADMIN
			- 7. [FILE](#page-66-3)
			- 8. GRANT [OPTION](#page-66-4)
			- 9. [PROCESS](#page-66-5)
			- 10. [READ\\_ONLY](#page-66-6) ADMIN
			- 11. [RELOAD](#page-67-0)
			- 12. [REPLICATION](#page-67-1) CLIENT
			- 13. [REPLICATION](#page-67-2) MASTER ADMIN
			- 14. REPLICA [MONITOR](#page-67-3)
			- 15. [REPLICATION](#page-67-4) REPLICA
		- 16. [REPLICATION](#page-67-5) SLAVE
		- 17. [REPLICATION](#page-67-6) SLAVE ADMIN
		- 18. SET [USER](#page-68-0)
		- 19. SHOW [DATABASES](#page-68-1)
		- 20. [SHUTDOWN](#page-68-2)
		- 21. [SUPER](#page-68-3)
		- 5. Database [Privileges](#page-68-4)
		- 6. Table [Privileges](#page-69-0)
		- 7. Column [Privileges](#page-70-0)
		- 8. Function [Privileges](#page-70-1)
		- 9. [Procedure](#page-70-2) Privileges
	- 10. Proxy [Privileges](#page-70-3)
	- 4. [Authentication](#page-73-0) Options
		- 1. [IDENTIFIED](#page-73-1) BY 'password'
		- 2. IDENTIFIED BY PASSWORD ['password\\_hash'](#page-73-2)
		- 3. IDENTIFIED {VIA|WITH} [authentication\\_plugin](#page-74-0)
	- 5. [Resource](#page-74-1) Limit Options
	- 6. TLS [Options](#page-75-0)
	- 7. [Roles](#page-76-0)
		- 1. [Syntax](#page-62-0)
	- 8. TO [PUBLIC](#page-76-1)
	- 1. [Syntax](#page-62-0)
- 3. Grant [Examples](#page-76-2)
	- 1. Granting Root-like [Privileges](#page-77-2)

<span id="page-62-0"></span>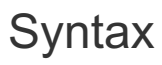

```
GRANT
   priv_type [(column_list)]
     [, priv_type [(column_list)]] ...
   ON [object_type] priv_level
   TO user_specification [ user_options ...]
user_specification:
 username [authentication_option]
 | PUBLIC
authentication_option:
 IDENTIFIED BY 'password'
 | IDENTIFIED BY PASSWORD 'password_hash'
 | IDENTIFIED {VIA|WITH} authentication_rule [OR authentication_rule ...]
authentication_rule:
   authentication_plugin
 | authentication_plugin {USING|AS} 'authentication_string'
 | authentication_plugin {USING|AS} PASSWORD('password')
GRANT PROXY ON username
   TO user_specification [, user_specification ...]
   [WITH GRANT OPTION]
GRANT rolename TO grantee [, grantee ...]
   [WITH ADMIN OPTION]
grantee:
   rolename
   username [authentication_option]
user_options:
   [REQUIRE {NONE | tls_option [[AND] tls_option] ...}]
   [WITH with_option [with_option] ...]
object_type:
  TABLE
 | FUNCTION
 | PROCEDURE
 | PACKAGE
 | PACKAGE BODY
priv_level:
    *
 | *.*
 | db_name.*
 | db_name.tbl_name
 | tbl_name
 | db_name.routine_name
with_option:
  GRANT OPTION
 | resource_option
resource_option:
 MAX QUERIES PER HOUR count
 | MAX_UPDATES_PER_HOUR count
 | MAX_CONNECTIONS_PER_HOUR count
 | MAX_USER_CONNECTIONS count
 | MAX_STATEMENT_TIME time
tls_option:
 SSL
 | X509
 | CIPHER 'cipher'
 | ISSUER 'issuer'
  | SUBJECT 'subject'
```
# <span id="page-63-0"></span>**Description**

The GRANT statement allows you to grant privileges or [roles](#page-76-0) to accounts. To use GRANT, you must have the GRANT OPTION privilege, and you must have the privileges that you are granting.

Use the [REVOKE](#page-77-1) statement to revoke privileges granted with the GRANT statement.

Use the SHOW [GRANTS](#page-84-0) statement to determine what privileges an account has.

## <span id="page-64-0"></span>Account Names

For GRANT [statements,](#page-49-0) account names are specified as the username argument in the same way as they are for CREATE USER statements. See [account](#page-53-1) names from the CREATE USER page for details on how account names are specified.

## <span id="page-64-1"></span>Implicit Account Creation

The GRANT statement also allows you to implicitly create accounts in some cases.

If the account does not yet exist, then GRANT can implicitly create it. To implicitly create an account with GRANT, a user is required to have the same privileges that would be required to explicitly create the account with the CREATE USER statement.

If the NO AUTO CREATE USER SQL MODE is set, then accounts can only be created if authentication information is specified, or with a [CREATE](#page-49-0) USER statement. If no authentication information is provided. GRANT will produce an error when the specified account does not exist, for example:

```
show variables like '%sql mode%' ;
+---------------+--------------------------------------------+
| Variable_name | Value |
                      +---------------+--------------------------------------------+
| sql_mode | NO_AUTO_CREATE_USER,NO_ENGINE_SUBSTITUTION |
+---------------+--------------------------------------------+
GRANT USAGE ON *.* TO 'user123'@'%' IDENTIFIED BY '';
ERROR 1133 (28000): Can't find any matching row in the user table
GRANT USAGE ON *.* TO 'user123'@'%'
 IDENTIFIED VIA PAM using 'mariadb' require ssl ;
Query OK, 0 rows affected (0.00 sec)
select host, user from mysql.user where user='user123' ;
+------+----------+
| host | user |
+------+----------+
| % | user123 |
+------+----------+
```
## <span id="page-64-2"></span>Privilege Levels

Privileges can be set globally, for an entire database, for a table or routine, or for individual columns in a table. Certain privileges can only be set at certain levels.

Global privileges do not take effect immediately and are only applied to connections created after the GRANT statement was executed.

- Global [privileges](#page-65-0) *priv\_type* are granted using \*.\* for *priv\_level*. Global privileges include privileges to administer the database and manage user accounts, as well as privileges for all tables, functions, and procedures. Global privileges are stored in the [mysql.user](#page-513-0) table prior to [MariaDB](#page-3946-1) 10.4, and in mysql.global priv table afterwards.
- [Database](#page-68-4) privileges *priv\_type* are granted using db\_name.\* for *priv\_level*, or using just \* to use default database. Database privileges include privileges to create tables and functions, as well as privileges for all tables, functions, and procedures in the database. Database privileges are stored in the [mysql.db](#page-491-0) table.
- Table [privileges](#page-69-0) *priv\_type* are granted using db\_name.tbl\_name for *priv\_level*, or using just tbl\_name to specify a table in the default database. The TABLE keyword is optional. Table privileges include the ability to select and change data in the table. Certain table privileges can be granted for individual columns.
- Column [privileges](#page-70-0) *priv\_type* are granted by specifying a table for *priv\_level* and providing a column list after the privilege type. They allow you to control exactly which columns in a table users can select and change.
- Function [privileges](#page-70-1) *priv\_type* are granted using FUNCTION db\_name.routine\_name for *priv\_level*, or using just FUNCTION routine name to specify a function in the default database.
- <span id="page-64-3"></span>• [Procedure](#page-70-2) privileges *priv\_type* are granted using PROCEDURE db\_name.routine\_name for *priv\_level*, or using just PROCEDURE routine name to specify a procedure in the default database.

The USAGE privilege grants no real privileges. The SHOW [GRANTS](#page-84-0) statement will show a global USAGE privilege for a newly-created user. You can use USAGE with the GRANT statement to change options like GRANT OPTION and MAX\_USER\_CONNECTIONS without changing any account privileges.

### <span id="page-65-1"></span>The ALL PRIVILEGES Privilege

The ALL PRIVILEGES privilege grants all available privileges. Granting all privileges only affects the given privilege level. For example, granting all privileges on a table does not grant any privileges on the database or globally.

Using ALL PRIVILEGES does not grant the special GRANT OPTION privilege.

You can use ALL instead of ALL PRIVILEGES.

### <span id="page-65-2"></span>The GRANT OPTION Privilege

Use the WITH GRANT OPTION clause to give users the ability to grant privileges to other users at the given privilege level. Users with the GRANT OPTION privilege can only grant privileges they have. They cannot grant privileges at a higher privilege level than they have the GRANT OPTION privilege.

The GRANT OPTION privilege cannot be set for individual columns. If you use WITH GRANT OPTION when specifying column [privileges](#page-70-0), the GRANT OPTION privilege will be granted for the entire table.

Using the WITH GRANT OPTION clause is equivalent to listing GRANT OPTION as a privilege.

### <span id="page-65-0"></span>Global Privileges

The following table lists the privileges that can be granted globally. You can also grant all database, table, and function privileges globally. When granted globally, these privileges apply to all databases, tables, or functions, including those created later.

To set a global privilege, use \*.\* for *priv\_level*.

#### <span id="page-65-3"></span>BINLOG ADMIN

Enables administration of the [binary](#page-2298-0) log, including the PURGE [BINARY](#page-546-0) LOGS statement and setting the system variables:

- binlog annotate row events
- [binlog\\_cache\\_size](#page-2275-0)
- binlog commit wait count
- binlog commit wait usec
- [binlog\\_direct\\_non\\_transactional\\_updates](#page-2276-1)
- binlog expire logs seconds
- binlog file cache size
- binlog format
- [binlog\\_row\\_image](#page-2277-0)
- binlog row metadata
- [binlog\\_stmt\\_cache\\_size](#page-2278-1)
- [expire\\_logs\\_days](#page-2279-0)
- [log\\_bin\\_compress](#page-2280-0)
- log bin compress min len
- [log\\_bin\\_trust\\_function\\_creators](#page-2280-2)
- max binlog cache size
- max binlog size
- [max\\_binlog\\_stmt\\_cache\\_size](#page-2281-2)
- sql log bin and
- [sync\\_binlog.](#page-2292-0)

Added in [MariaDB](#page-3940-0) 10.5.2.

#### <span id="page-65-4"></span>BINLOG MONITOR

New name for [REPLICATION](#page-67-1) CLIENT from [MariaDB](#page-3940-0) 10.5.2, (REPLICATION CLIENT still supported as an alias for compatibility purposes). Permits running SHOW commands related to the [binary](#page-2298-0) log, in particular the SHOW BINLOG STATUS and SHOW [BINARY](#page-219-0) LOGS statements. Unlike [REPLICATION](#page-197-0) CLIENT prior to [MariaDB](#page-3899-0) 10.5, SHOW REPLICA STATUS isn't included in this privilege, and REPLICA [MONITOR](#page-67-3) is required.

### <span id="page-65-5"></span>BINLOG REPLAY

Enables replaying the binary log with the [BINLOG](#page-546-1) statement (generated by [mariadb-binlog\)](#page-1328-1), executing SET [timestamp](#page-2225-0)

when secure timestamp is set to replication, and setting the session values of system variables usually included in BINLOG output, in particular:

- gtid domain id
- atid sea no
- pseudo thread id
- server id.

Added in [MariaDB](#page-3940-0) 10.5.2

### <span id="page-66-1"></span>CONNECTION ADMIN

Enables administering connection resource limit options. This includes ignoring the limits specified by:

- max connections
- max user connections and
- [max\\_password\\_errors](#page-2201-0).

The statements specified in [init\\_connect](#page-2189-0) are not executed, killing [connections](#page-550-0) and queries owned by other users is permitted. The following connection-related system variables can be changed:

- connect timeout
- [disconnect\\_on\\_expired\\_password](#page-2181-0)
- [extra\\_max\\_connections](#page-2671-0)
- [init\\_connect](#page-2189-0)
- max connections
- max connect errors
- max password errors
- [proxy\\_protocol\\_networks](#page-2211-1)
- secure auth
- slow launch time
- thread pool exact stats
- thread pool dedicated listener
- [thread\\_pool\\_idle\\_timeout](#page-2672-2)
- thread pool max threads
- [thread\\_pool\\_min\\_threads](#page-2673-0)
- thread pool oversubscribe
- thread pool prio kickup timer
- thread pool priority
- [thread\\_pool\\_size](#page-2674-1), and
- thread pool stall limit.

Added in [MariaDB](#page-3940-0) 10.5.2.

#### <span id="page-66-0"></span>CREATE USER

Create a user using the [CREATE](#page-49-0) USER statement, or implicitly create a user with the GRANT statement.

#### <span id="page-66-2"></span>FEDERATED ADMIN

Execute CREATE [SERVER,](#page-576-0) ALTER [SERVER,](#page-106-1) and DROP [SERVER](#page-600-0) statements. Added in [MariaDB](#page-3940-0) 10.5.2.

#### <span id="page-66-3"></span>FILE

Read and write files on the server, using statements like LOAD DATA [INFILE](#page-665-0) or functions like LOAD FILE(). Also needed to create [CONNECT](#page-3098-0) outward tables. MariaDB server must have the permissions to access those files.

### <span id="page-66-4"></span>GRANT OPTION

Grant global privileges. You can only grant privileges that you have.

### <span id="page-66-5"></span>PROCESS

Show information about the active processes, for example via SHOW [PROCESSLIST](#page-245-1) or [mariadb-admin](#page-1374-0) processlist. If you have the PROCESS privilege, you can see all threads. Otherwise, you can see only your own threads (that is, threads associated with the MariaDB account that you are using).

### <span id="page-66-6"></span>READ\_ONLY ADMIN

User can set the [read\\_only](#page-2214-0) system variable and allows the user to perform write operations, even when the read only option is active. Added in [MariaDB](#page-3940-0) 10.5.2.

From [MariaDB](#page-3826-0) 10.11.0, the READ ONLY ADMIN privilege has been removed from [SUPER](#page-68-3). The benefit of this is that one can remove the READ ONLY ADMIN privilege from all users and ensure that no one can make any changes on any nontemporary tables. This is useful on replicas when one wants to ensure that the replica is kept identical to the primary.

### <span id="page-67-0"></span>RELOAD

Execute [FLUSH](#page-166-0) statements or equivalent [mariadb-admin](#page-1374-0) commands.

### <span id="page-67-1"></span>REPLICATION CLIENT

Execute SHOW [MASTER](#page-197-0) STATUS and SHOW [BINARY](#page-219-0) LOGS informative statements. Renamed to BINLOG [MONITOR](#page-65-4) in [MariaDB](#page-3940-0) 10.5.2 (but still supported as an alias for compatibility reasons). SHOW SLAVE [STATUS](#page-191-0) was part of [REPLICATION](#page-67-1) CLIENT prior to [MariaDB](#page-3899-0) 10.5.

### <span id="page-67-2"></span>REPLICATION MASTER ADMIN

Permits administration of primary servers, including the SHOW [REPLICA](#page-197-1) HOSTS statement, and setting the [gtid\\_binlog\\_state,](#page-2264-0) [gtid\\_domain\\_id,](#page-2266-0) [master\\_verify\\_checksum](#page-2281-3) and [server\\_id](#page-2286-0) system variables. Added in [MariaDB](#page-3940-0) 10.5.2.

### <span id="page-67-3"></span>REPLICA MONITOR

#### Permit SHOW [REPLICA](#page-191-0) STATUS and SHOW [RELAYLOG](#page-190-0) EVENTS. From [MariaDB](#page-3930-0) 10.5.9.

When a user would upgrade from an older major release to a [MariaDB](#page-3930-0) 10.5 minor release prior to MariaDB 10.5.9, certain user accounts would lose capabilities. For example, a user account that had the REPLICATION CLIENT privilege in older major releases could run SHOW [REPLICA](#page-191-0) STATUS, but after [upgrading](#page-3930-0) to a [MariaDB](#page-3899-0) 10.5 minor release prior to MariaDB 10.5.9, they could no longer run SHOW [REPLICA](#page-191-0) STATUS, because that statement was changed to require the REPLICATION REPLICA ADMIN privilege.

This issue is fixed in [MariaDB](#page-3930-0) 10.5.9 with this new privilege, which now grants the user the ability to execute SHOW [ALL] (SLAVE | REPLICA) STATUS.

When a database is upgraded from an older major release to MariaDB Server 10.5.9 or later, any user accounts with the REPLICATION CLIENT or REPLICATION SLAVE privileges will automatically be granted the new REPLICA MONITOR privilege. The privilege fix occurs when the server is started up, not when mariadb-upgrade is performed.

However, when a database is upgraded from an early 10.5 minor release to 10.5.9 and later, the user will have to fix any user account privileges manually.

### <span id="page-67-4"></span>REPLICATION REPLICA

Synonym for [REPLICATION](#page-67-5) SLAVE. From [MariaDB](#page-3942-0) 10.5.1.

### <span id="page-67-5"></span>REPLICATION SLAVE

Accounts used by replica servers on the primary need this privilege. This is needed to get the updates made on the master. From [MariaDB](#page-3942-0) 10.5.1, [REPLICATION](#page-67-4) REPLICA is an alias for REPLICATION SLAVE.

### <span id="page-67-6"></span>REPLICATION SLAVE ADMIN

Permits administering replica servers, including START [REPLICA/SLAVE](#page-186-0), STOP [REPLICA/SLAVE,](#page-187-0) [CHANGE](#page-173-0) MASTER, SHOW [REPLICA/SLAVE](#page-191-0) STATUS, SHOW [RELAYLOG](#page-190-0) EVENTS statements, replaying the binary log with the [BINLOG](#page-546-1) statement (generated by [mariadb-binlog](#page-1328-1)), and setting the system variables:

- gtid cleanup batch size
- gtid ignore duplicates
- gtid pos auto engines
- [gtid\\_slave\\_pos](#page-2263-0)
- gtid strict mode
- [init\\_slave](#page-2279-1)
- [read\\_binlog\\_speed\\_limit](#page-2282-0)
- relay log purge
- relay log recovery
- replicate do db
- replicate do table
- replicate events marked for skip
- replicate ignore db
- [replicate\\_ignore\\_table](#page-2284-3)
- replicate wild do table
- replicate wild ignore table
- slave compressed protocol
- [slave\\_ddl\\_exec\\_mode](#page-2287-1)
- slave domain parallel threads
- slave exec mode
- slave max allowed packet
- slave net timeout
- slave parallel max queued
- slave parallel mode
- slave parallel threads
- slave parallel workers
- slave run triggers for rbr
- slave sql verify checksum
- slave transaction retry interval
- slave type conversions
- [sync\\_master\\_info](#page-2292-1)
- [sync\\_relay\\_log](#page-2292-2), and
- [sync\\_relay\\_log\\_info.](#page-2292-3)

Added in [MariaDB](#page-3940-0) 10.5.2.

### <span id="page-68-0"></span>SET USER

Enables setting the DEFINER when creating [triggers](#page-2742-1), [views,](#page-2751-0) stored [functions](#page-2738-0) and stored [procedure](#page-2718-0)[s.](#page-3940-0) Added in MariaDB 10.5.2.

#### <span id="page-68-1"></span>SHOW DATABASES

List all databases using the SHOW [DATABASES](#page-231-0) statement. Without the SHOW DATABASES privilege, you can still issue the SHOW DATABASES statement, but it will only list databases containing tables on which you have privileges.

#### <span id="page-68-2"></span>SHUTDOWN

Shut down the server using [SHUTDOWN](#page-551-0) or the [mariadb-admin](#page-1374-0) shutdown command.

#### <span id="page-68-3"></span>SUPER

Execute superuser statements: [CHANGE](#page-173-0) MASTER TO, [KILL](#page-550-0) (users who do not have this privilege can only KILL their own threads), [PURGE](#page-546-0) LOGS, SET global system [variables,](#page-205-0) or the [mariadb-admin](#page-1374-0) debug command. Also, this permission allows the user to write data even if the read only startup option is set, enable or disable logging, enable or disable replication on replica, specify a DEFINER for statements that support that clause, connect once reaching the MAX CONNECTIONS . If a statement has been specified for the [init-connect](#page-2189-0) mysqld option, that command will not be executed when a user with SUPER privileges connects to the server.

The SUPER privilege has been split into multiple smaller privileges from [MariaDB](#page-3940-0) 10.5.2 to allow for more fine-grained privileges ([MDEV-21743](https://jira.mariadb.org/browse/MDEV-21743) 3). The privileges are:

- SET [USER](#page-68-0)
- [FEDERATED](#page-66-2) ADMIN
- **[CONNECTION](#page-66-1) ADMIN**
- **[REPLICATION](#page-67-6) SLAVE ADMIN**
- [BINLOG](#page-65-3) ADMIN
- BINLOG [REPLAY](#page-65-5)
- **REPLICA [MONITOR](#page-67-3)**
- **BINLOG [MONITOR](#page-65-4)**
- [REPLICATION](#page-67-2) MASTER ADMIN
- [READ\\_ONLY](#page-66-6) ADMIN

However, the smaller privileges are still a part of the SUPER grant in [MariaDB](#page-3807-0) 10.5.2. From MariaDB 11.0.1 onwards, these grants are no longer a part of SUPER and need to be granted separately ([MDEV-29668](https://jira.mariadb.org/browse/MDEV-29668) 图).

From [MariaDB](#page-3826-0) 10.11.0, the [READ\\_ONLY](#page-66-6) ADMIN privilege has been removed from SUPER . The benefit of this is that one can remove the READ\_ONLY ADMIN privilege from all users and ensure that no one can make any changes on any nontemporary tables. This is useful on replicas when one wants to ensure that the replica is kept identical to the primary ([MDEV-29596](https://jira.mariadb.org/browse/MDEV-29596) ?).

### <span id="page-68-4"></span>Database Privileges

The following table lists the privileges that can be granted at the database level. You can also grant all table and function privileges at the database level. Table and function privileges on a database apply to all tables or functions in that database, including those created later.

To set a privilege for a database, specify the database using db\_name.\* for *priv\_level*, or just use \* to specify the default database.

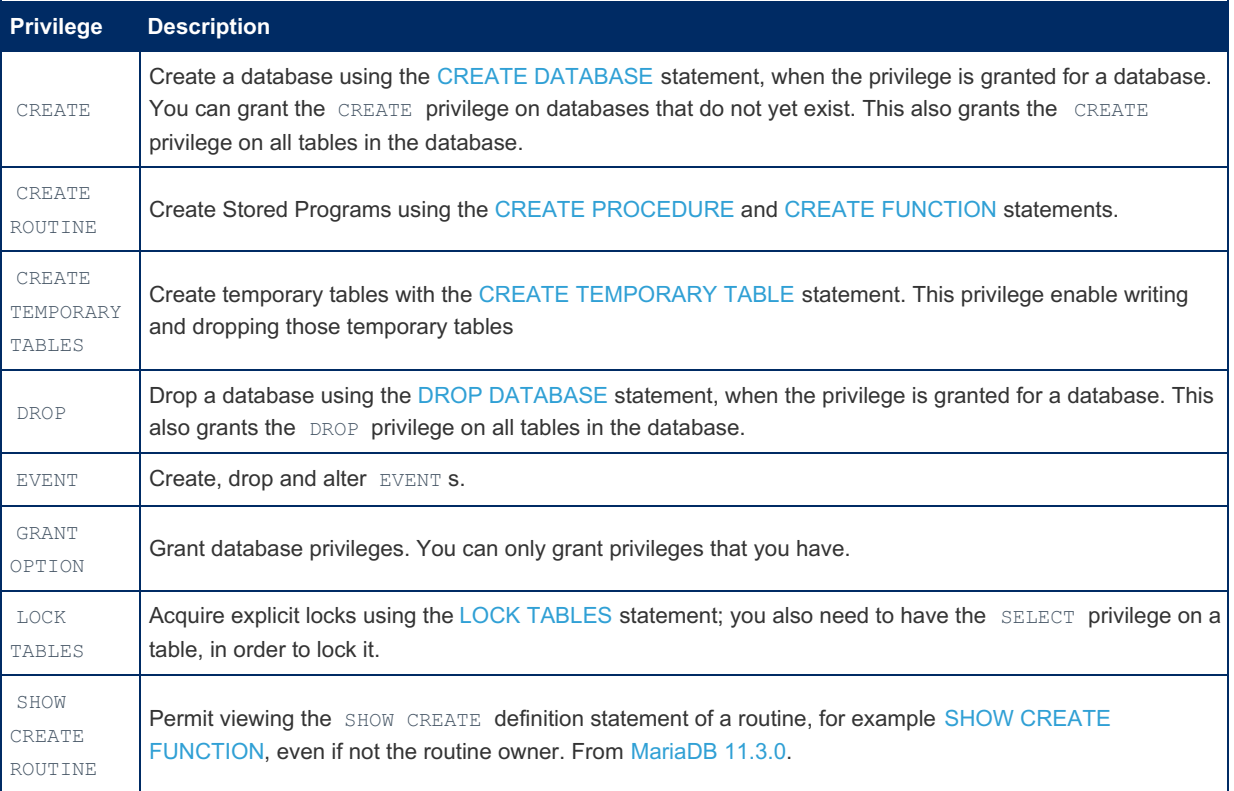

## <span id="page-69-0"></span>Table Privileges

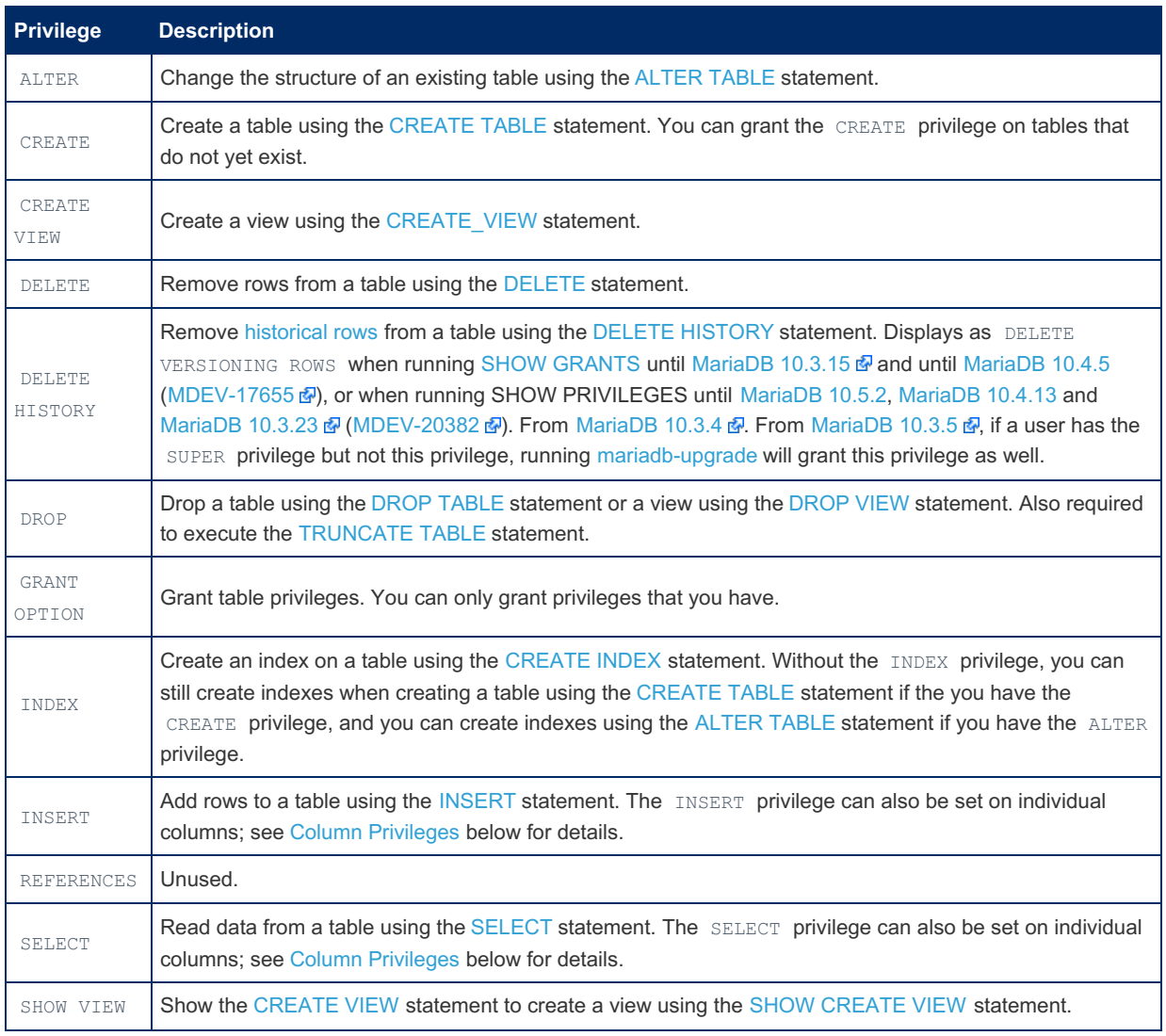

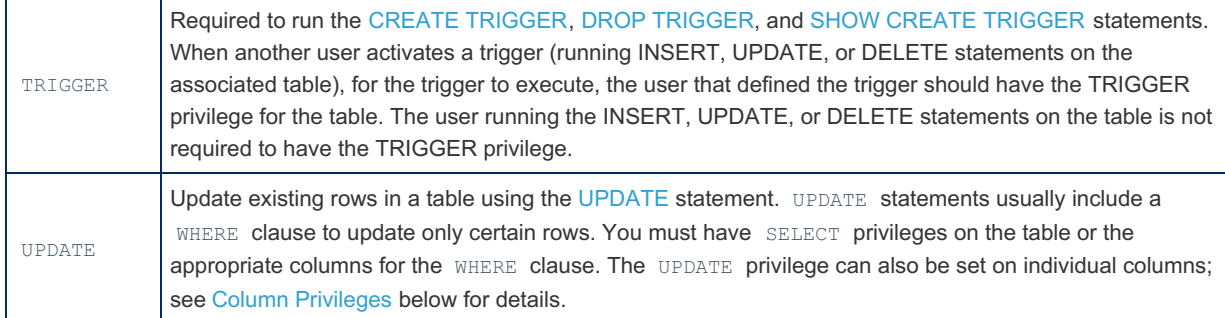

## <span id="page-70-0"></span>Column Privileges

Some table privileges can be set for individual columns of a table. To use column privileges, specify the table explicitly and provide a list of column names after the privilege type. For example, the following statement would allow the user to read the names and positions of employees, but not other information from the same table, such as salaries.

GRANT SELECT (name, position) on Employee to 'jeffrey'@'localhost';

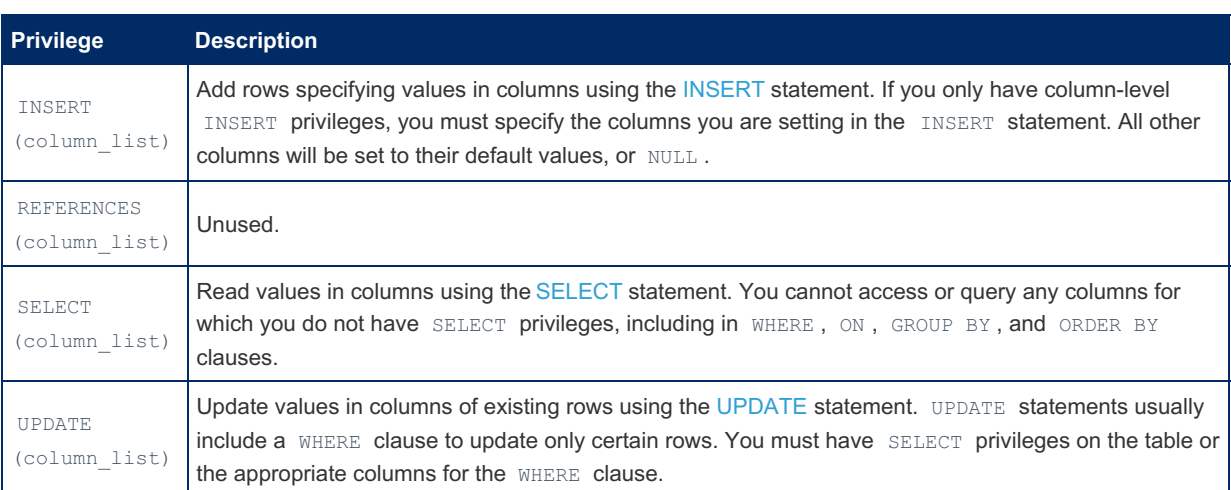

## <span id="page-70-1"></span>Function Privileges

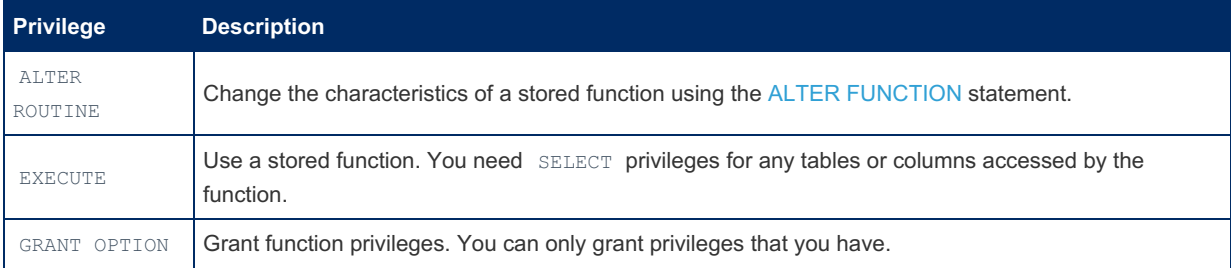

### <span id="page-70-2"></span>Procedure Privileges

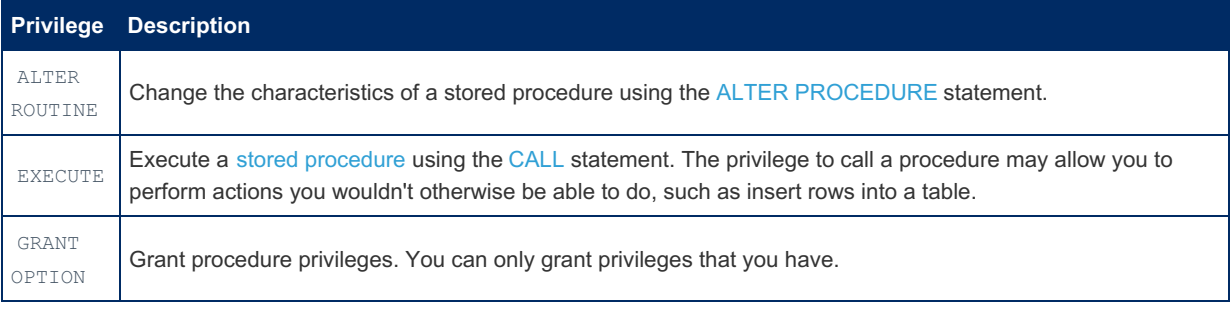

GRANT EXECUTE ON PROCEDURE mysql.create db TO maintainer;

## <span id="page-70-3"></span>Proxy Privileges

**Privilege Description**

PROXY Permits one user to be a proxy for another.

The PROXY privilege allows one user to proxy as another user, which means their privileges change to that of the proxy user, and the CURRENT USER() function returns the user name of the proxy user.

The PROXY privilege only works with authentication plugins that support it. The default [mysql\\_native\\_password](#page-3532-0) authentication plugin does not support proxy users.

The [pam](#page-3546-1) authentication plugin is the only plugin included with MariaDB that currently supports proxy users. The PROXY privilege is commonly used with the [pam](#page-3546-1) authentication plugin to enable user and group [mapping](#page-3557-0) with PAM.

For example, to grant the PROXY privilege to an [anonymous](#page-55-0) account that authenticates with the [pam](#page-3546-1) authentication plugin, you could execute the following:

```
CREATE USER 'dba'@'%' IDENTIFIED BY 'strongpassword';
GRANT ALL PRIVILEGES ON *.* TO 'dba'@'%' ;
CREATE USER ''@'%' IDENTIFIED VIA pam USING 'mariadb';
GRANT PROXY ON 'dba'@'%' TO ''@'%';
```
A user account can only grant the PROXY privilege for a specific user account if the granter also has the PROXY privilege for that specific user account, and if that privilege is defined WITH GRANT OPTION. For example, the following example fails because the granter does not have the PROXY privilege for that specific user account at all:

```
SELECT USER(), CURRENT_USER();
       +-----------------+-----------------+
| USER() | CURRENT_USER() |
+-----------------+-----------------+
| alice@localhost | alice@localhost |
+-----------------+-----------------+
SHOW GRANTS;
+--------------------------------------------------------------------------------------------
---------------------------+
| Grants for alice@localhost
|
+--------------------------------------------------------------------------------------------
                 ---------------------------+
| GRANT ALL PRIVILEGES ON *.* TO 'alice'@'localhost' IDENTIFIED BY PASSWORD
'*2470C0C06DEE42FD1618BB99005ADCA2EC9D1E19' |
+--------------------------------------------------------------------------------------------
---------------------------+
GRANT PROXY ON 'dba'@'localhost' TO 'bob'@'localhost';
ERROR 1698 (28000): Access denied for user 'alice'@'localhost'
```
And the following example fails because the granter does have the PROXY privilege for that specific user account, but it is not defined WITH GRANT OPTION :
```
SELECT USER(), CURRENT_USER();
+-----------------+-----------------+
| USER() | CURRENT_USER() |
+-----------------+-----------------+
| alice@localhost | alice@localhost |
+-----------------+-----------------+
SHOW GRANTS;
+--------------------------------------------------------------------------------------------
---------------------------+
| Grants for alice@localhost
|
+--------------------------------------------------------------------------------------------
---------------------------+
| GRANT ALL PRIVILEGES ON *.* TO 'alice'@'localhost' IDENTIFIED BY PASSWORD
'*2470C0C06DEE42FD1618BB99005ADCA2EC9D1E19' |
| GRANT PROXY ON 'dba'@'localhost' TO 'alice'@'localhost'
|
+--------------------------------------------------------------------------------------------
---------------------------+
GRANT PROXY ON 'dba'@'localhost' TO 'bob'@'localhost';
ERROR 1698 (28000): Access denied for user 'alice'@'localhost'
```
But the following example succeeds because the granter does have the PROXY privilege for that specific user account, and it is defined WITH GRANT OPTION :

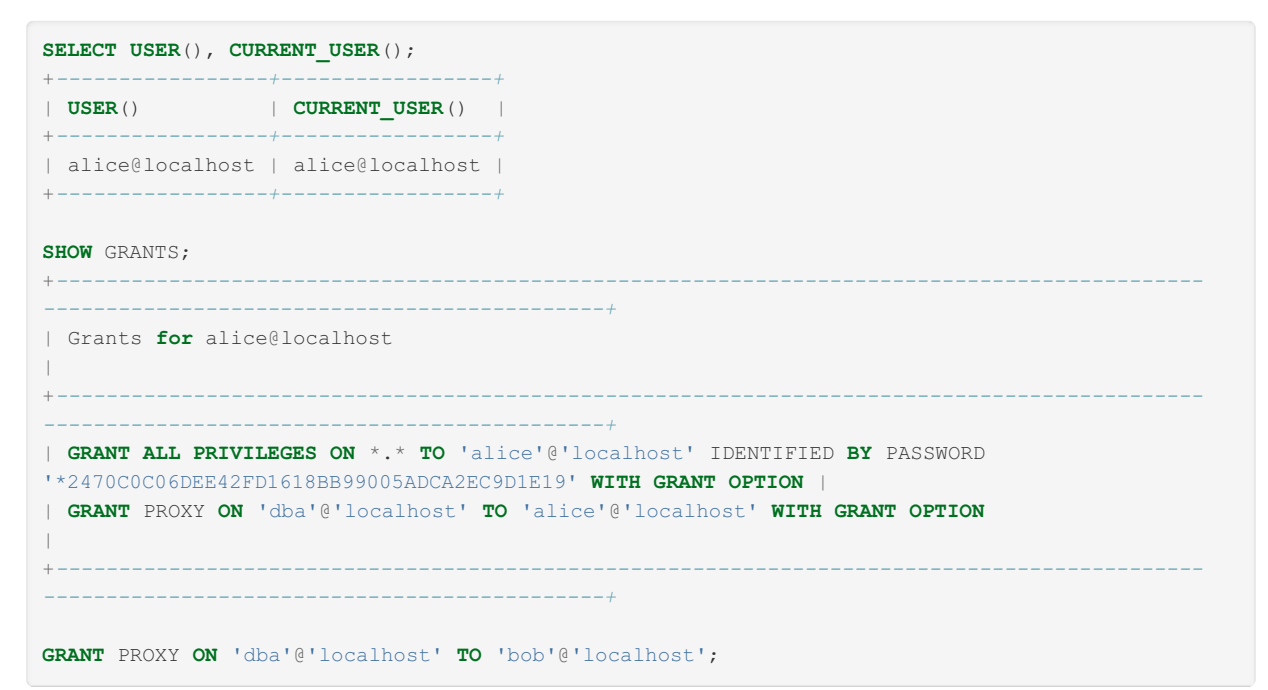

A user account can grant the PROXY privilege for any other user account if the granter has the PROXY privilege for the ''@'%' anonymous user account, like this:

**GRANT** PROXY **ON** ''@'%' **TO** 'dba'@'localhost' **WITH GRANT OPTION**;

For example, the following example succeeds because the user can grant the PROXY privilege for any other user account:

```
SELECT USER(), CURRENT_USER();
+-----------------+-----------------+
| USER() | CURRENT_USER() |
+-----------------+-----------------+
| alice@localhost | alice@localhost |
+-----------------+-----------------+
SHOW GRANTS;
+--------------------------------------------------------------------------------------------
---------------------------------------------+
| Grants for alice@localhost
|
+--------------------------------------------------------------------------------------------
---------------------------------------------+
| GRANT ALL PRIVILEGES ON *.* TO 'alice'@'localhost' IDENTIFIED BY PASSWORD
'*2470C0C06DEE42FD1618BB99005ADCA2EC9D1E19' WITH GRANT OPTION |
| GRANT PROXY ON ''@'%' TO 'alice'@'localhost' WITH GRANT OPTION
|
+--------------------------------------------------------------------------------------------
---------------------------------------------+
GRANT PROXY ON 'app1_dba'@'localhost' TO 'bob'@'localhost';
Query OK, 0 rows affected (0.004 sec)
GRANT PROXY ON 'app2_dba'@'localhost' TO 'carol'@'localhost';
Query OK, 0 rows affected (0.004 sec)
```
The default root user accounts created by [mariadb-install-db](#page-1391-0) have this privilege. For example:

**GRANT ALL PRIVILEGES ON** \*.\* **TO** 'root'@'localhost' **WITH GRANT OPTION**; **GRANT** PROXY **ON** ''@'%' **TO** 'root'@'localhost' **WITH GRANT OPTION**;

This allows the default  $_{\text{root}}$  user accounts to grant the  $_{\text{PROXY}}$  privilege for any other user account, and it also allows the default root user accounts to grant others the privilege to do the same.

### Authentication Options

The authentication options for the GRANT statement are the same as those for the [CREATE](#page-49-0) USER statement.

#### IDENTIFIED BY 'password'

The optional IDENTIFIED BY clause can be used to provide an account with a password. The password should be specified in plain text. It will be hashed by the [PASSWORD](#page-1112-0) function prior to being stored.

For example, if our password is mariadb, then we can create the user with:

**GRANT USAGE ON** \*.\* **TO** foo2@test IDENTIFIED **BY** 'mariadb';

If you do not specify a password with the IDENTIFIED BY clause, the user will be able to connect without a password. A blank password is not a wildcard to match any password. The user must connect without providing a password if no password is set.

If the user account already exists and if you provide the IDENTIFIED BY clause, then the user's password will be changed. You must have the privileges needed for the SET [PASSWORD](#page-78-0) statement to change a user's password with GRANT.

The only [authentication](#page-3523-0) plugins that this clause supports are [mysql\\_native\\_password](#page-3532-0) and [mysql\\_old\\_password](#page-3534-0).

#### IDENTIFIED BY PASSWORD 'password\_hash'

The optional IDENTIFIED BY PASSWORD clause can be used to provide an account with a password that has already been hashed. The password should be specified as a hash that was provided by the [PASSWORD](#page-1112-0) function. It will be stored as-is.

For example, if our password is mariadb, then we can find the hash with:

```
SELECT PASSWORD('mariadb');
+-------------------------------------------+
| PASSWORD('mariadb') |
+-------------------------------------------+
| *54958E764CE10E50764C2EECBB71D01F08549980 |
+-------------------------------------------+
1 row in set (0.00 sec)
```
And then we can create a user with the hash:

**GRANT USAGE ON** \*.\* **TO** foo2@test IDENTIFIED **BY** PASSWORD '\*54958E764CE10E50764C2EECBB71D01F08549980';

If you do not specify a password with the IDENTIFIED BY clause, the user will be able to connect without a password. A blank password is not a wildcard to match any password. The user must connect without providing a password if no password is set.

If the user account already exists and if you provide the IDENTIFIED BY clause, then the user's password will be changed. You must have the privileges needed for the SET [PASSWORD](#page-78-0) statement to change a user's password with GRANT.

The only [authentication](#page-3523-0) plugins that this clause supports are [mysql\\_native\\_password](#page-3532-0) and [mysql\\_old\\_password](#page-3534-0).

#### IDENTIFIED {VIA|WITH} authentication\_plugin

The optional IDENTIFIED VIA authentication\_plugin allows you to specify that the account should be authenticated by a specific [authentication](#page-3523-0) plugin. The plugin name must be an active authentication plugin as per SHOW [PLUGINS.](#page-199-0) If it doesn't show up in that output, then you will need to install it with [INSTALL](#page-200-0) PLUGIN or INSTALL [SONAME.](#page-202-0)

For example, this could be used with the PAM [authentication](#page-3546-0) plugin:

**GRANT USAGE ON** \*.\* **TO** foo2@test IDENTIFIED VIA pam;

Some authentication plugins allow additional arguments to be specified after a USING or AS keyword. For example, the PAM [authentication](#page-3546-0) plugin accepts a [service](#page-3549-0) name:

**GRANT USAGE ON** \*.\* **TO** foo2@test IDENTIFIED VIA pam **USING** 'mariadb';

The exact meaning of the additional argument would depend on the specific authentication plugin.

The USING or AS keyword can also be used to provide a plain-text password to a plugin if it's provided as an argument to the [PASSWORD\(\)](#page-1112-0) function. This is only valid for [authentication](#page-3523-0) plugins that have implemented a hook for the [PASSWORD\(\)](#page-1112-0) function. For example, the [ed25519](#page-3536-0) authentication plugin supports this: **MariaDB starting with [10.4.0](#page-3998-0) CONSUMING STARTING STARTING STARTING STARTING STARTING STARTING STARTING STARTING STARTING STARTING STARTING STARTING STARTING STARTING STARTING STARTING STARTING STARTING STARTING STARTING** 

**CREATE USER** safe@'%' IDENTIFIED VIA ed25519 **USING** PASSWORD('secret');

MariaDB starting with [10.4.3](#page-3994-0) One can specify many authentication plugins, they all work as alternatives ways of authenticating a user: **CREATE USER** safe@'%' IDENTIFIED VIA ed25519 **USING** PASSWORD('secret') **OR** unix\_socket;

By default, when you create a user without specifying an authentication plugin, MariaDB uses the mysql native password plugin.

### Resource Limit Options

It is possible to set per-account limits for certain server resources. The following table shows the values that can be set per account:

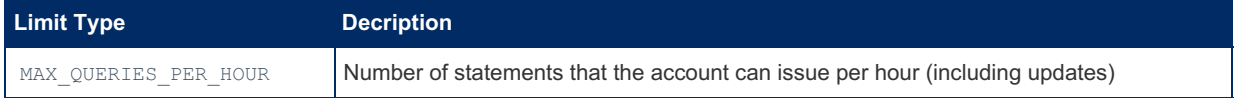

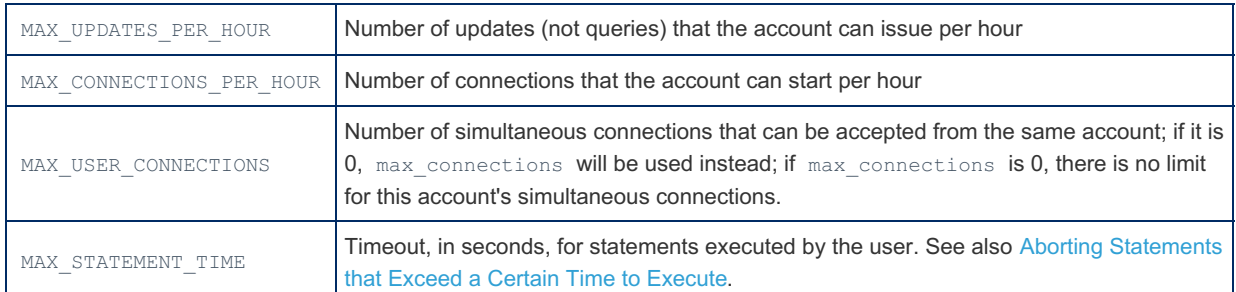

If any of these limits are set to  $0$ , then there is no limit for that resource for that user.

To set resource limits for an account, if you do not want to change that account's privileges, you can issue a GRANT statement with the USAGE privilege, which has no meaning. The statement can name some or all limit types, in any order.

Here is an example showing how to set resource limits:

```
GRANT USAGE ON *.* TO 'someone'@'localhost' WITH
   MAX_USER_CONNECTIONS 0
   MAX QUERIES PER HOUR 200;
```
The resources are tracked per account, which means luser'@'server'; not per user name or per connection.

The count can be reset for all users using FLUSH [USER\\_RESOURCES,](#page-166-0) FLUSH [PRIVILEGES](#page-166-0) or [mariadb-admin](#page-1374-0) reload.

Users with the CONNECTION ADMIN privilege (in [MariaDB](#page-3940-0) 10.5.2 and later) or the SUPER privilege are not restricted by max\_user\_connections, max\_connections,  $or$  max\_password\_errors .

Per account resource limits are stored in the [user](#page-513-0) table, in the [mysql](#page-487-0) database. Columns used for resources limits are named max questions, max updates, max connections (for MAX CONNECTIONS PER HOUR), and max user connections (for MAX USER CONNECTIONS ).

### TLS Options

By default, MariaDB transmits data between the server and clients without encrypting it. This is generally acceptable when the server and client run on the same host or in networks where security is guaranteed through other means. However, in cases where the server and client exist on separate networks or they are in a high-risk network, the lack of encryption does introduce security concerns as a malicious actor could potentially eavesdrop on the traffic as it is sent over the network between them.

To mitigate this concern, MariaDB allows you to encrypt data in transit between the server and clients using the Transport Layer Security (TLS) protocol. TLS was formerly known as Secure Socket Layer (SSL), but strictly speaking the SSL protocol is a predecessor to TLS and, that version of the protocol is now considered insecure. The documentation still uses the term SSL often and for compatibility reasons TLS-related server system and status variables still use the prefix ssl , but internally, MariaDB only supports its secure successors.

See Secure [Connections](#page-1919-0) Overview for more information about how to determine whether your MariaDB server has TLS support.

You can set certain TLS-related restrictions for specific user accounts. For instance, you might use this with user accounts that require access to sensitive data while sending it across networks that you do not control. These restrictions can be enabled for a user account with the [CREATE](#page-49-0) USER, [ALTER](#page-56-0) USER, or [GRANT](#page-61-0) statements. The following options are available:

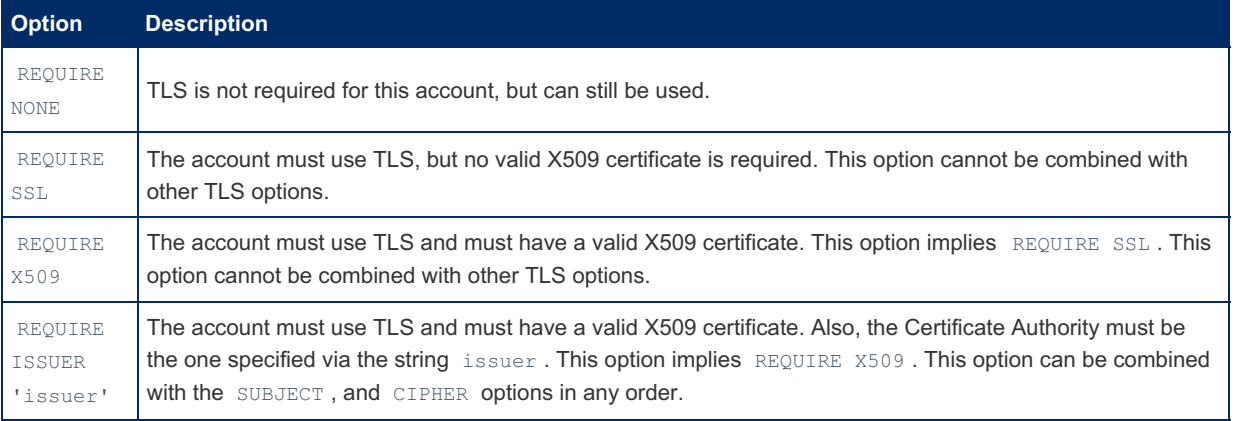

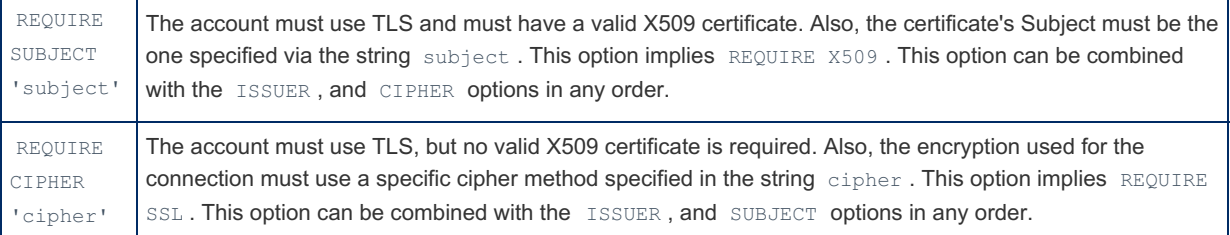

The REQUIRE keyword must be used only once for all specified options, and the AND keyword can be used to separate individual options, but it is not required.

For example, you can create a user account that requires these TLS options with the following:

```
GRANT USAGE ON *.* TO 'alice'@'%'
 REQUIRE SUBJECT '/CN=alice/O=My Dom, Inc./C=US/ST=Oregon/L=Portland'
 AND ISSUER '/C=FI/ST=Somewhere/L=City/ O=Some Company/CN=Peter
Parker/emailAddress=p.parker@marvel.com'
 AND CIPHER 'SHA-DES-CBC3-EDH-RSA';
```
If any of these options are set for a specific user account, then any client who tries to connect with that user account will have to be configured to connect with TLS.

See Securing [Connections](#page-1926-0) for Client and Server for information on how to enable TLS on the client and server.

### <span id="page-76-0"></span>Roles

#### **Syntax**

```
GRANT role TO grantee [, grantee ... ]
[ WITH ADMIN OPTION ]
grantee:
   rolename
   username [authentication_option]
```
The GRANT statement is also used to grant the use of a [role](#page-1968-0) to one or more users or other roles. In order to be able to grant a role, the grantor doing so must have permission to do so (see WITH ADMIN in the [CREATE](#page-80-0) ROLE article).

Specifying the WITH ADMIN OPTION permits the grantee to in turn grant the role to another.

For example, the following commands show how to grant the same role to a couple different users.

**GRANT** journalist **TO** hulda; **GRANT** journalist **TO** berengar **WITH ADMIN OPTION**;

If a user has been granted a role, they do not automatically obtain all permissions associated with that role. These permissions are only in use when the user activates the role with the SET [ROLE](#page-82-0) statement.

### <span id="page-76-1"></span>TO PUBLIC

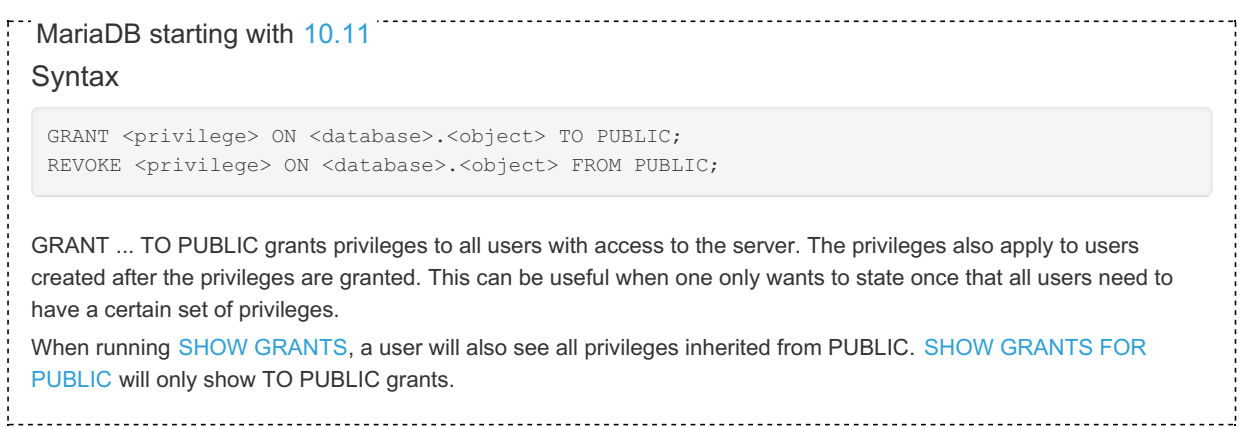

### Grant Examples

### Granting Root-like Privileges

You can create a user that has privileges similar to the default root accounts by executing the following:

```
CREATE USER 'alexander'@'localhost';
GRANT ALL PRIVILEGES ON *.* to 'alexander'@'localhost' WITH GRANT OPTION;
```
# 1.1.1.1.5 RENAME USER

## **Syntax**

```
RENAME USER old_user TO new_user
  [, old_user TO new_user] ...
```
## **Description**

The RENAME USER statement renames existing MariaDB accounts. To use it, you must have the global [CREATE](#page-65-0) USER privilege or the [UPDATE](#page-69-0) privilege for the  $mggd$  database. Each account is named using the same format as for the [CREATE](#page-49-0) USER statement; for example, 'jeffrey'@'localhost'. If you specify only the user name part of the account name, a host name part of '%' is used.

If any of the old user accounts do not exist or any of the new user accounts already exist, ERROR 1396 (HY000) results. If an error occurs, RENAME USER will still rename the accounts that do not result in an error.

For modifying an existing account, see [ALTER](#page-56-0) USER.

## Examples

```
CREATE USER 'donald', 'mickey';
RENAME USER 'donald' TO 'duck'@'localhost', 'mickey' TO 'mouse'@'localhost';
```
Renaming the host component of a user

```
RENAME USER 'foo'@'1.2.3.4' TO 'foo'@'10.20.30.40';
```
# 1.1.1.1.6 REVOKE

#### **Contents**

- 1. [Privileges](#page-77-0)
	- 1. [Syntax](#page-77-1)
	- 2. [Description](#page-78-1)
	- 3. [Examples](#page-78-2)
- 2. [Roles](#page-78-3)
	- 1. [Syntax](#page-77-1)
	- 2. [Description](#page-78-1)
	- 3. [Example](#page-78-4)

## <span id="page-77-0"></span>**Privileges**

<span id="page-77-1"></span>**Syntax** 

```
REVOKE
   priv_type [(column_list)]
     [, priv_type [(column_list)]] ...
   ON [object_type] priv_level
   FROM user [, user] ...
REVOKE ALL PRIVILEGES, GRANT OPTION
  FROM user [, user] ...
```
### <span id="page-78-1"></span>**Description**

The REVOKE statement enables system administrators to revoke privileges (or roles - see [section](#page-78-3) below) from MariaDB accounts. Each account is named using the same format as for the GRANT statement; for example,

' jeffrey'@'localhost '. If you specify only the user name part of the account name, a host name part of '  $\,$  % ' is used. For details on the levels at which privileges exist, the allowable  $\frac{p\text{riv type}}{p\text{div }p}$  and  $\frac{p\text{riv level}}{p\text{div }p}$  values, and the syntax for specifying users and passwords, see [GRANT.](#page-61-0)

To use the first REVOKE syntax, you must have the GRANT OPTION privilege, and you must have the privileges that you are revoking.

To revoke all privileges, use the second syntax, which drops all global, database, table, column, and routine privileges for the named user or users:

**REVOKE ALL PRIVILEGES**, **GRANT OPTION FROM user** [, **user**] ...

To use this REVOKE syntax, you must have the global [CREATE](#page-49-0) USER privilege or the [UPDATE](#page-146-0) privilege for the mysql database. See [GRANT](#page-61-0).

### <span id="page-78-2"></span>**Examples**

**REVOKE** SUPER **ON** \*.\* **FROM** 'alexander'@'localhost';

## <span id="page-78-3"></span>Roles

### **Syntax**

```
REVOKE role [, role ...]
   FROM grantee [, grantee2 ... ]
REVOKE ADMIN OPTION FOR role FROM grantee [, grantee2]
```
### **Description**

REVOKE is also used to remove a [role](#page-1968-0) from a user or another role that it's previously been assigned to. If a role has previously been set as a [default](#page-83-0) role, REVOKE does not remove the record of the default role from the [mysql.user](#page-513-0) table. If the role is subsequently granted again, it will again be the user's default. Use SET [DEFAULT](#page-83-0) ROLE NONE to explicitly remove this.

Before [MariaDB](https://mariadb.com/kb/en/mariadb-10113-release-notes/) 10.1.13  $\Phi$ , the REVOKE role statement was not permitted in prepared [statements](#page-679-0).

### <span id="page-78-4"></span>Example

**REVOKE** journalist **FROM** hulda

# <span id="page-78-0"></span>1.1.1.1.7 SET PASSWORD

## <span id="page-78-5"></span>**Syntax**

```
SET PASSWORD [FOR user] =
    {
       PASSWORD('some password')
     | OLD_PASSWORD('some password')
     | 'encrypted password'
   }
```
### **Contents**

1. [Syntax](#page-78-5)

- 2. [Description](#page-79-0)
- 3. [Authentication](#page-79-1) Plugin Support
- 4. [Passwordless](#page-79-2) User Accounts
- 5. [Example](#page-80-1)

## <span id="page-79-0"></span>**Description**

The SET PASSWORD statement assigns a password to an existing MariaDB user account.

If the password is specified using the [PASSWORD\(\)](#page-1112-0) or OLD PASSWORD() function, the literal text of the password should be given. If the password is specified without using either function, the password should be the already-encrypted password value as returned by **[PASSWORD\(\)](#page-1112-0)**.

OLD PASSWORD() should only be used if your MariaDB/MySQL clients are very old (< 4.0.0).

With no FOR clause, this statement sets the password for the current user. Any client that has connected to the server using a non-anonymous account can change the password for that account.

With a FOR clause, this statement sets the password for a specific account on the current server host. Only clients that have the UPDATE privilege for the mysql database can do this. The user value should be given in user\_name@host\_name format, where user\_name and host\_name are exactly as they are listed in the User and Host columns of the  $\frac{m}{s}$ <sub>user</sub> table (or view in MariaDB-10.4 onwards) entry.

The argument to **[PASSWORD\(\)](#page-1112-0)** and the password given to MariaDB clients can be of arbitrary length.

## <span id="page-79-1"></span>Authentication Plugin Support

```
MariaDB starting with 10.4
In MariaDB 10.4 and later, SET PASSWORD (with or without PASSWORD() ) works for accounts authenticated via any
authentication plugin that supports passwords stored in the mysql.global priv table.
ed25519mysql_native_passwordmysql_old_password authentication plugins store passwords in the
mysql.global_priv table.
If you run SET PASSWORD on an account that authenticates with one of these authentication plugins that stores
mysql.global_priv table, then the PASSWORD() function is evaluated by the specific
authentication plugin used by the account. The authentication plugin hashes the password with a method that is
compatible with that specific authentication plugin.
The unix_socket , named_pipe , gssapi , and pam authentication plugins do not store passwords in the
mysql.global_priv table. These authentication plugins rely on other methods to authenticate the user.
If you attempt to run SET PASSWORD on an account that authenticates with one of these authentication plugins that
mysql.global_priv table, then MariaDB Server will raise a warning like the
following:
 SET PASSWORD is ignored for users authenticating via unix socket plugin
See Authentication from MariaDB 10.4 for an overview of authentication changes in MariaDB 10.4.
MariaDB until 10.3
In MariaDB 10.3 and before, SET PASSWORD (with or without PASSWORD() ) only works for accounts authenticated via
mysql_native_passwordmysql_old_password authentication plugins
```
## <span id="page-79-2"></span>Passwordless User Accounts

User accounts do not always require passwords to login.

The unix socket, named pipe and [gssapi](#page-3539-0) authentication plugins do not require a password to authenticate the user.

The [pam](#page-3546-0) authentication plugin may or may not require a password to authenticate the user, depending on the specific configuration.

The [mysql\\_native\\_password](#page-3532-0) and [mysql\\_old\\_password](#page-3534-0) authentication plugins require passwords for authentication, but the password can be blank. In that case, no password is required.

If you provide a password while attempting to log into the server as an account that doesn't require a password, then MariaDB server will simply ignore the password.

MariaDB starting with [10.4](#page-3946-0) In [MariaDB](#page-3946-0) 10.4 and later, a user account can be defined to use multiple authentication plugins in a specific order of preference. This specific scenario may be more noticeable in these versions, since an account could be associated with some authentication plugins that require a password, and some that do not.

## <span id="page-80-1"></span>Example

For example, if you had an entry with User and Host column values of '  $\text{bob}$ ' and '  $\text{\&}.\text{loc.gov}$ ', you would write the statement like this:

```
SET PASSWORD FOR 'bob'@'%.loc.gov' = PASSWORD('newpass');
```
If you want to delete a password for a user, you would do:

```
SET PASSWORD FOR 'bob'@localhost = PASSWORD("");
```
# <span id="page-80-0"></span>1.1.1.1.8 CREATE ROLE

## <span id="page-80-2"></span>**Syntax**

```
CREATE [OR REPLACE] ROLE [IF NOT EXISTS] role
  [WITH ADMIN
    {CURRENT_USER | CURRENT_ROLE | user | role}]
```
### **Contents**

- 1. [Syntax](#page-80-2)
- 2. [Description](#page-80-3)
	- 1. WITH [ADMIN](#page-81-0)
	- 2. OR [REPLACE](#page-81-1)
	- 3. IF NOT [EXISTS](#page-81-2)
- 3. [Examples](#page-81-3)

## <span id="page-80-3"></span>**Description**

The CREATE ROLE statement creates one or more MariaDB [roles](#page-1968-0). To use it, you must have the global [CREATE](#page-66-0) USER privilege or the [INSERT](#page-69-0) privilege for the mysql database. For each account, CREATE ROLE creates a new row in the [mysql.user](#page-513-0) table that has no privileges, and with the corresponding is role field set to  $Y$ . It also creates a record in the [mysql.roles\\_mapping](#page-507-0) table.

If any of the specified roles already exist, ERROR 1396 (HY000) results. If an error occurs, CREATE ROLE will still create the roles that do not result in an error. The maximum length for a role is 128 characters. Role names can be quoted, as explained in the [Identifier](#page-729-0) names page. Only one error is produced for all roles which have not been created:

ERROR 1396 (HY000): Operation CREATE ROLE failed for 'a','b','c'

Failed CREATE or DROP operations, for both users and roles, produce the same error code.

PUBLIC and NONE are reserved, and cannot be used as role names. NONE is used to [unset](#page-82-0) a role and PUBLIC has a special use in other systems, such as Oracle, so is reserved for compatibility purposes.

For valid identifiers to use as role names, see [Identifier](#page-729-0) Names.

#### <span id="page-81-0"></span>WITH ADMIN

The optional WITH ADMIN clause determines whether the current user, the current role or another user or role has use of the newly created role. If the clause is omitted, WITH ADMIN CURRENT\_USER is treated as the default, which means that the current user will be able to [GRANT](#page-76-0) this role to users.

#### <span id="page-81-1"></span>OR REPLACE

If the optional OR REPLACE clause is used, it acts as a shortcut for:

```
DROP ROLE IF EXISTS name;
CREATE ROLE name ...;
```
#### <span id="page-81-2"></span>IF NOT EXISTS

When the IF NOT EXISTS clause is used, MariaDB will return a warning instead of an error if the specified role already exists. Cannot be used together with the OR REPLACE clause.

### <span id="page-81-3"></span>Examples

```
CREATE ROLE journalist;
CREATE ROLE developer WITH ADMIN lorinda@localhost;
```
Granting the role to another user. Only user lorinda@localhost has permission to grant the developer role:

```
SELECT USER();
+-------------------+
| USER() |
+-------------------+
| henning@localhost |
+-------------------+
...
GRANT developer TO ian@localhost;
Access denied for user 'henning'@'localhost'
SELECT USER();
+-------------------+
| USER() |
+-------------------+
| lorinda@localhost |
+-------------------+
GRANT m_role TO ian@localhost;
```
The OR REPLACE and IF NOT EXISTS clauses. The journalist role already exists:

```
CREATE ROLE journalist;
ERROR 1396 (HY000): Operation CREATE ROLE failed for 'journalist'
CREATE OR REPLACE ROLE journalist;
Query OK, 0 rows affected (0.00 sec)
CREATE ROLE IF NOT EXISTS journalist;
Query OK, 0 rows affected, 1 warning (0.00 sec)
```
SHOW WARNINGS:

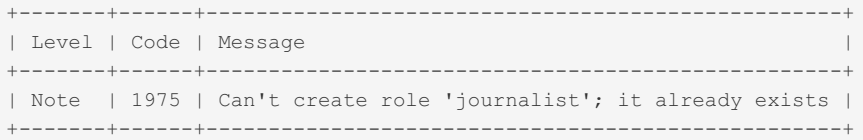

# <span id="page-82-6"></span>1.1.1.1.9 DROP ROLE

## <span id="page-82-1"></span>**Syntax**

DROP ROLE [IF EXISTS] role name [, role name ...]

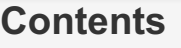

- 1. [Syntax](#page-82-1)
- 2. [Description](#page-82-2)
- 1. IF [EXISTS](#page-82-3)
- 3. [Examples](#page-82-4)

## <span id="page-82-2"></span>**Description**

The DROP ROLE statement removes one or more MariaDB [roles](#page-1968-0). To use this [statement,](#page-66-0) you must have the global CREATE USER privilege or the [DELETE](#page-69-0) privilege for the mysql database.

DROP ROLE does not disable roles for connections which selected them with SET [ROLE.](#page-82-0) If a role has previously been set as a [default](#page-83-0) role, DROP ROLE does not remove the record of the default role from the [mysql.user](#page-513-0) table. If the role is subsequently recreated and granted, it will again be the user's default. Use SET [DEFAULT](#page-83-0) ROLE NONE to explicitly remove this.

If any of the specified user accounts do not exist, ERROR 1396 (HY000) results. If an error occurs, DROP ROLE will still drop the roles that do not result in an error. Only one error is produced for all roles which have not been dropped:

ERROR 1396 (HY000): Operation DROP ROLE failed for 'a','b','c'

Failed CREATE or DROP operations, for both users and roles, produce the same error code.

#### <span id="page-82-3"></span>IF EXISTS

If the IF EXISTS clause is used, MariaDB will return a warning instead of an error if the role does not exist.

## <span id="page-82-4"></span>Examples

**DROP** ROLE journalist;

The same thing using the optional IF EXISTS clause:

```
DROP ROLE journalist;
ERROR 1396 (HY000): Operation DROP ROLE failed for 'journalist'
DROP ROLE IF EXISTS journalist;
Query OK, 0 rows affected, 1 warning (0.00 sec)
Note (Code 1975): Can't drop role 'journalist'; it doesn't exist
```
# <span id="page-82-0"></span>1.1.1.1.10 SET ROLE

## <span id="page-82-5"></span>**Syntax**

SET ROLE { role | NONE }

### **Contents**

- 1. [Syntax](#page-82-5)
- 2. [Description](#page-83-1)
- 3. [Example](#page-83-2)

## <span id="page-83-1"></span>**Description**

The SET ROLE statement enables a [role](#page-1968-0), along with all of its associated permissions, for the current session. To unset a role, use NONE

If a role that doesn't exist, or to which the user has not been assigned, is specified, an ERROR 1959 (OP000): Invalid role specification error occurs.

An automatic SET ROLE is implicitly performed when a user connects if that user has been assigned a default role. See SET [DEFAULT](#page-83-0) ROLE.

## <span id="page-83-2"></span>Example

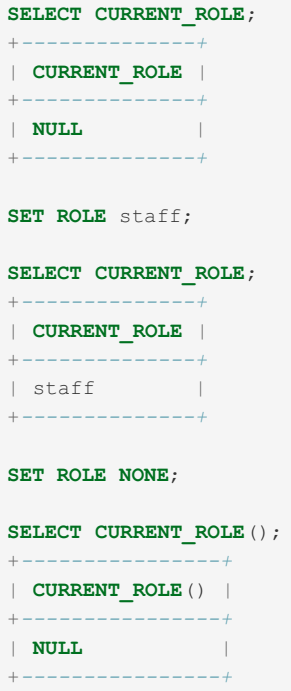

# <span id="page-83-0"></span>1.1.1.1.11 SET DEFAULT ROLE

#### **Contents**

- 1. [Syntax](#page-83-3)
- 2. [Description](#page-83-4)
- 3. [Examples](#page-84-1)

## <span id="page-83-3"></span>**Syntax**

```
SET DEFAULT ROLE { role | NONE } [ FOR user@host ]
```
## <span id="page-83-4"></span>**Description**

The SET DEFAULT ROLE statement sets a **default [role](#page-1968-0)** for a specified (or current) user. A default role is automatically enabled when a user connects (an implicit SET [ROLE](#page-82-0) statement is executed immediately after a connection is established).

To be able to set a role as a default, the role must already have been granted to that user, and one needs the privileges to enable this role (if you cannot do SET ROLE X, you won't be able to do SET DEFAULT ROLE X). To set a default role for another user one needs to have write access to the mysql database.

To remove a user's default role, use SET DEFAULT ROLE NONE [ FOR user@host ] . The record of the default role is not removed if the role is [dropped](#page-82-6) or [revoked](#page-78-3), so if the role is subsequently re-created or granted, it will again be the user's default role.

The default role is stored in the default role column in the [mysql.user](#page-513-0) table/view, as well as in the Information Schema [APPLICABLE\\_ROLES](#page-312-0) table, so these can be viewed to see which role has been assigned to a user as the default.

## <span id="page-84-1"></span>Examples

Setting a default role for the current user:

**SET DEFAULT ROLE** journalist;

Removing a default role from the current user:

**SET DEFAULT ROLE NONE**;

Setting a default role for another user. The role has to have been granted to the user before it can be set as default:

```
CREATE ROLE journalist;
CREATE USER taniel;
SET DEFAULT ROLE journalist FOR taniel;
ERROR 1959 (OP000): Invalid role specification `journalist`
GRANT journalist TO taniel;
SET DEFAULT ROLE journalist FOR taniel;
```
Viewing mysql.user:

```
select * from mysql.user where user='taniel'\G
*************************** 1. row ***************************
                 Host: %
                 User: taniel
...
             is_role: N
        default_role: journalist
...
```
Removing a default role for another user

```
SET DEFAULT ROLE NONE FOR taniel;
```
# <span id="page-84-0"></span>1.1.1.1.12 SHOW GRANTS

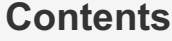

- 1. [Syntax](#page-84-2)
- 2. [Description](#page-84-3)
	- 1. [Users](#page-84-4)
	- 2. [Roles](#page-85-1)
		- 1. [Example](#page-85-2)
	- 3. FOR [PUBLIC](#page-85-0)

## <span id="page-84-2"></span>**Syntax**

SHOW GRANTS [FOR user|role]

## <span id="page-84-3"></span>**Description**

The SHOW GRANTS statement lists privileges granted to a particular user or role.

### <span id="page-84-4"></span>Users

The statement lists the [GRANT](#page-61-0) statement or statements that must be issued to duplicate the privileges that are granted to a MariaDB user account. The account is named using the same format as for the GRANT statement; for example, ' jeffrey'@'localhost '. If you specify only the user name part of the account name, a host name part of ' % ' is used. For additional information about specifying account names, see [GRANT](#page-61-0).

```
SHOW GRANTS FOR 'root'@'localhost';
+---------------------------------------------------------------------+
| Grants for root@localhost |
  +---------------------------------------------------------------------+
| GRANT ALL PRIVILEGES ON *.* TO 'root'@'localhost' WITH GRANT OPTION |
+---------------------------------------------------------------------+
```
To list the privileges granted to the account that you are using to connect to the server, you can use any of the following statements:

```
SHOW GRANTS;
SHOW GRANTS FOR CURRENT_USER;
SHOW GRANTS FOR CURRENT_USER();
```
If SHOW GRANTS FOR CURRENT USER (or any of the equivalent syntaxes) is used in DEFINER context (such as within a stored procedure that is defined with  $SQL SECURITY DEFINITE$ , the grants displayed are those of the definer and not the invoker.

Note that the DELETE HISTORY privilege, introduced in [MariaDB](https://mariadb.com/kb/en/mariadb-1034-release-notes/) 10.3.4  $\Phi$ , was displayed as DELETE VERSIONING ROWS when running SHOW GRANTS until [MariaDB](https://mariadb.com/kb/en/mariadb-10315-release-notes/) 10.3.15 图 ([MDEV-17655](https://jira.mariadb.org/browse/MDEV-17655) 图).

### <span id="page-85-1"></span>Roles

SHOW GRANTS can also be used to view the privileges granted to a [role](#page-1968-0).

#### <span id="page-85-2"></span>Example

```
SHOW GRANTS FOR journalist;
+------------------------------------------+
| Grants for journalist |
+------------------------------------------+
| GRANT USAGE ON *.* TO 'journalist' |
| GRANT DELETE ON `test`.* TO 'journalist' |
+------------------------------------------+
```
### <span id="page-85-0"></span>FOR PUBLIC

GRANT ... TO [PUBLIC](#page-76-1) was introduced in [MariaDB](#page-3809-0) 10.11 to grant privileges to all users. SHOW GRANTS FOR PUBLIC shows all these grants. SHOW GRANTS FOR public; MariaDB starting with [10.11](#page-3809-0)

```
+------------------------------------------------+
| Grants for PUBLIC |
+------------------------------------------------+
| GRANT ALL PRIVILEGES ON `dev_db`.* TO `PUBLIC` |
+------------------------------------------------+
```
# 1.1.1.1.13 SHOW CREATE USER

## **Syntax**

SHOW CREATE USER [user]

## **Description**

Shows the [CREATE](#page-49-0) USER statement that created the given user. The statement requires the [SELECT](#page-69-0) privilege for the [mysql](#page-487-0) database, except for the current user. The [CREATE](#page-49-0) USER statement for the current user is shown where no user is specified.

## Examples

```
CREATE USER foo4@test require cipher 'text'
 issuer 'foo_issuer' subject 'foo_subject';
SHOW CREATE USER foo4@test\G
*************************** 1. row ***************************
CREATE USER 'foo4'@'test'
 REQUIRE ISSUER 'foo_issuer'
 SUBJECT 'foo_subject'
 CIPHER 'text'
```
#### User [Password](#page-1983-0) Expiry:

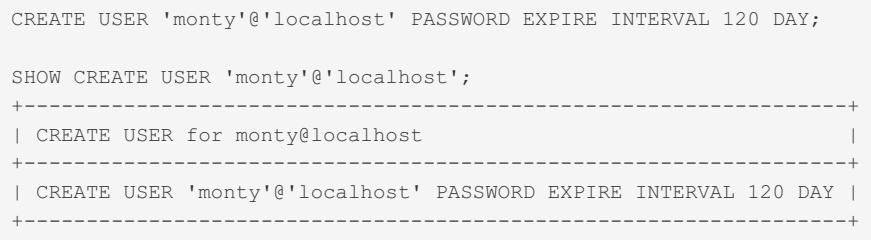

# 1.1.1.2 Administrative SQL Statements

SQL statements for administering MariaDB.

## $\overline{\mathbf{v}}$   $=$

**Table [Statements](#page-87-0)**

*Documentation on creating, altering, analyzing and maintaining tables.*

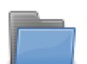

#### **ANALYZE and EXPLAIN [Statements](#page-148-0)**

*Articles on the ANALYZE and EXPLAIN statements*

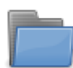

#### **BACKUP [Commands](#page-162-0)**

*Commands used by backup tools.*

#### **FLUSH [Commands](#page-166-1)**

*Commands to flush or reset various caches in MariaDB.*

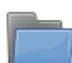

#### **Replication [Commands](#page-172-0)**

*List of replication-related commands.*

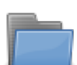

### **Plugin SQL [Statements](#page-198-0)**

*List of SQL statements related to plugins.*

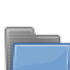

### **SET [Commands](#page-204-0)**

*The SET commands*

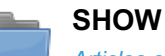

#### *Articles on the various SHOW [commands.](#page-212-0)*

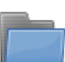

#### **[System](#page-262-0) Tables**

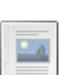

#### **BINLOG**

*Internal statement generated by [mariadb-binlog.](#page-546-0)*

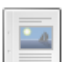

#### **PURGE [BINARY](#page-546-1) LOGS**

*PURGE BINARY LOGS removes all binary logs from the server, prior to the provided date or log file.*

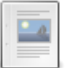

#### **[CACHE](#page-547-0) INDEX**

*Caches MyISAM or Aria indexes*

#### **[DESCRIBE](#page-547-1)**

*Information about columns in a table.*

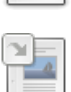

#### **EXECUTE [Statement](#page-548-0)**

*Executes a previously PREPAREd statement*

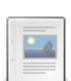

#### **HELP [Command](#page-549-0)**

*The HELP command will retrieve syntax and help within the mariadb client.*

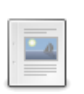

#### **KILL [\[CONNECTION](#page-550-0) | QUERY]**

*Kill connection by query or thread id.*

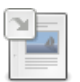

#### **LOAD INDEX**

*Loads one or more indexes from one or more [MyISAM/Aria](#page-551-0) tables into a key buffer.*

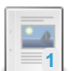

#### **[RESET](#page-551-1)**

*Overall description of the different RESET commands*

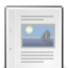

### **[SHUTDOWN](#page-551-2)**

*Shuts down the server.*

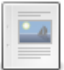

#### **USE [\[DATABASE\]](#page-553-0)**

*Set the current default database.*

There are 2 related [questions](https://mariadb.com/kb/en/administrative-sql-statements/+questions/)  $\mathbf{F}$ .

# <span id="page-87-0"></span>1.1.1.2.1 Table Statements

Articles about creating, modifying, and maintaining tables in MariaDB.

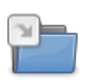

### **[ALTER](#page-88-0)**

*The various ALTER statements in MariaDB.*

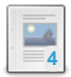

#### **[ANALYZE](#page-107-0) TABLE**

*Store key distributions for a table.*

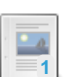

### **[CHECK](#page-109-0) TABLE**

*Check table for errors.*

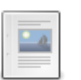

#### **[CHECK](#page-110-0) VIEW**

*Check whether the view algorithm is correct.*

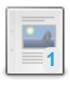

#### **[CHECKSUM](#page-110-1) TABLE** *Report a table checksum.*

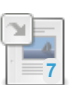

#### **[CREATE](#page-111-0) TABLE** *Creates a new table.*

# **2**

**[DELETE](#page-126-0)** *Delete rows from one or more tables.*

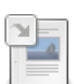

#### **DROP [TABLE](#page-129-0)**

*Removes definition and data from one or more tables.*

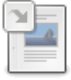

### **Installing System Tables [\(mariadb-install-db\)](#page-131-0)**

*Using mariadb-install-db to create the system tables in the 'mysql' database directory.*

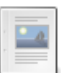

#### **[mysqlcheck](#page-131-1)**

*Symlink or old name for mariadb-check.*

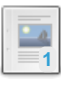

#### **[mysql\\_upgrade](#page-1426-0)**

*Symlink or old name for mariadb-upgrade.*

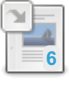

#### **[OPTIMIZE](#page-132-0) TABLE**

*Reclaim unused space and defragment data.*

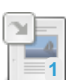

**[RENAME](#page-133-0) TABLE**

*Change a table's name.*

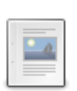

**[REPAIR](#page-134-0) TABLE**

*Repairs a table, if the storage engine supports this statement.*

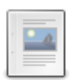

#### **[REPAIR](#page-135-0) VIEW**

*Fix view if the algorithms are swapped.*

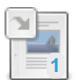

#### **[REPLACE](#page-135-1)**

*Equivalent to DELETE + INSERT, or just an INSERT if no rows are returned.*

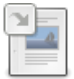

### **SHOW [COLUMNS](#page-138-0)**

*Column information.*

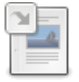

#### **SHOW [CREATE](#page-140-0) TABLE**

*Shows the CREATE TABLE statement that created the table.*

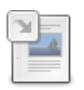

### **[SHOW](#page-142-0) INDEX**

*Information about table indexes.*

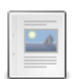

### **[TRUNCATE](#page-144-0) TABLE**

*DROP and re-CREATE a table.*

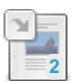

#### **[UPDATE](#page-146-0)**

*Modify rows in one or more tables.*

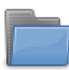

#### **Obsolete Table [Commands](https://mariadb.com/kb/en/obsolete-table-commands/)**

*Table commands that have been removed from MariaDB*

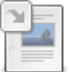

#### **[IGNORE](#page-147-0)**

*Suppress errors while trying to violate a UNIQUE constraint.*

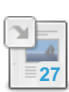

#### **[System-Versioned](#page-872-0) Tables**

*System-versioned tables record the history of all changes to table data.*

There are 2 related [questions](https://mariadb.com/kb/en/table-statements/+questions/)  $\mathbb{F}$ .

# <span id="page-88-0"></span>1.1.1.2.1.1 ALTER

This category is for documentation on the various ALTER statements.

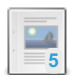

#### **ALTER [TABLE](#page-89-0)** *Modify a table's definition.*

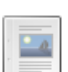

#### **ALTER [DATABASE](#page-103-0)**

*Change the overall characteristics of a database.*

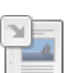

### **ALTER [EVENT](#page-104-0)**

*Change an existing event.*

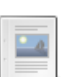

#### **ALTER [FUNCTION](#page-105-0)**

*Change the characteristics of a stored function.*

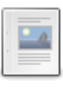

#### **ALTER [LOGFILE](#page-105-1) GROUP**

*Only useful with MySQL Cluster, and has no effect in MariaDB.*

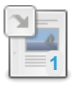

#### **ALTER [PROCEDURE](#page-106-0)**

*Change stored procedure characteristics.*

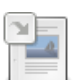

**ALTER [SEQUENCE](#page-865-0)**

*Change options for a SEQUENCE.*

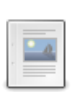

**ALTER [SERVER](#page-106-1)**

*Updates mysql.servers table.*

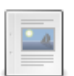

**ALTER [TABLESPACE](#page-107-1)**

*ALTER TABLESPACE is not available in MariaDB.*

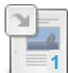

#### **[ALTER](#page-56-0) USER**

*Modify an existing MariaDB account.*

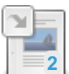

**[ALTER](#page-107-2) VIEW** *Change a view definition.*

There are 1 related [questions](https://mariadb.com/kb/en/alter/+questions/)  $\mathbb{F}$ .

# <span id="page-89-0"></span>1.1.1.2.1.1.1 ALTER TABLE

## <span id="page-89-1"></span>**Syntax**

```
ALTER [ONLINE] [IGNORE] TABLE [IF EXISTS] tbl_name
    [WAIT n | NOWAIT]
    alter specification [, alter specification] ...
alter specification:
   table_option ...
  | ADD [COLUMN] [IF NOT EXISTS] col_name column_definition
      [FIRST | AFTER col_name ]
  | ADD [COLUMN] [IF NOT EXISTS] (col_name column_definition,...)
  | ADD {INDEX|KEY} [IF NOT EXISTS] [index_name]
        [index type] (index col name,...) [index option] ...
  | ADD [CONSTRAINT [symbol]] PRIMARY KEY
       [index type] (index col name,...) [index option] ...
  | ADD [CONSTRAINT [symbol]]
       UNIQUE [INDEX|KEY] [index_name]
       [index type] (index col name,...) [index option] ...
  | ADD FULLTEXT [INDEX|KEY] [index_name]
        (index_col_name,...) [index_option] ...
  | ADD SPATIAL [INDEX|KEY] [index_name]
       (index col name,...) [index option] ...
  | ADD [CONSTRAINT [symbol]]
       FOREIGN KEY [IF NOT EXISTS] [index name] (index col name,...)
       reference_definition
  | ADD PERIOD FOR SYSTEM_TIME (start_column_name, end_column_name)
  | ALTER [COLUMN] col_name SET DEFAULT literal | (expression)
  | ALTER [COLUMN] col_name DROP DEFAULT
  | ALTER {INDEX|KEY} index_name [NOT] INVISIBLE
  | CHANGE [COLUMN] [IF EXISTS] old_col_name new_col_name column_definition
       [FIRST|AFTER col_name]
  | MODIFY [COLUMN] [IF EXISTS] col_name column_definition
       [FIRST | AFTER col_name]
 | DROP [COLUMN] [IF EXISTS] col_name [RESTRICT|CASCADE]
  | DROP PRIMARY KEY
  | DROP {INDEX|KEY} [IF EXISTS] index_name
 | DROP FOREIGN KEY [IF EXISTS] fk_symbol
```

```
| DROP CONSTRAINT [IF EXISTS] constraint_name
 | DISABLE KEYS
 | ENABLE KEYS
 | RENAME [TO] new_tbl_name
 | ORDER BY col_name [, col_name] ...
 | RENAME COLUMN old_col_name TO new_col_name
 | RENAME {INDEX|KEY} old_index_name TO new_index_name
 | CONVERT TO CHARACTER SET charset_name [COLLATE collation_name]
 | [DEFAULT] CHARACTER SET [=] charset_name
 | [DEFAULT] COLLATE [=] collation_name
 | DISCARD TABLESPACE
 | IMPORT TABLESPACE
 | ALGORITHM [=] {DEFAULT|INPLACE|COPY|NOCOPY|INSTANT}
 | LOCK [=] {DEFAULT|NONE|SHARED|EXCLUSIVE}
 | FORCE
 | partition_options
 | CONVERT TABLE normal_table TO partition_definition
 | CONVERT PARTITION partition name TO TABLE tbl name
 | ADD PARTITION [IF NOT EXISTS] (partition_definition)
 | DROP PARTITION [IF EXISTS] partition_names
 | TRUNCATE PARTITION partition_names
 | COALESCE PARTITION number
 | REORGANIZE PARTITION [partition_names INTO (partition_definitions)]
 | ANALYZE PARTITION partition_names
 | CHECK PARTITION partition names
 | OPTIMIZE PARTITION partition_names
 | REBUILD PARTITION partition_names
 | REPAIR PARTITION partition names
 | EXCHANGE PARTITION partition_name WITH TABLE tbl_name
 | REMOVE PARTITIONING
 | ADD SYSTEM VERSIONING
 | DROP SYSTEM VERSIONING
index_col_name:
   col_name [(length)] [ASC | DESC]
index_type:
  USING {BTREE | HASH | RTREE}
index_option:
  [ KEY_BLOCK_SIZE [=] value
 | index_type
 | WITH PARSER parser_name
 | COMMENT 'string'
 | CLUSTERING={YES| NO} ]
 [ IGNORED | NOT IGNORED ]
table_options:
  table_optiontable_option] ...
```
### **Contents**

- 1. Syn[ta](#page-89-1)x
- 2. Desc[rip](#page-92-0)tion
- 3. P[rivile](#page-92-1)ges
- 4. O[nlin](#page-92-2)e DDL
- 1. ALTER ON[LIN](#page-92-3)E TABLE
- 5. W[AIT](#page-92-4)/NOWAIT
- 6. IF E[XIS](#page-92-5)TS
- 7. Column De[finitio](#page-93-0)ns
- 8. Index De[finitio](#page-93-1)ns
- 9. Character Sets and C[olla](#page-93-2)tions
- 10. Alter Spe[cific](#page-93-3)ations
	- 1. Ta[ble](#page-93-4) Options
	- 2. ADD COLU[M](#page-93-5)N
	- 3. DROP COLU[M](#page-93-6)N
	- 4. MO[DIF](#page-94-0)Y COLUMN 5. CHANGE COLU[M](#page-94-1)N
	- 6. ALTER COLU[M](#page-94-2)N
	- 7. RENAME [IN](#page-94-3)DEX/KEY
	- 8. RENA[M](#page-95-0)E COLUMN
	- 9. ADD P[RIM](#page-95-1)ARY KEY
	- 10. DROP P[RIM](#page-95-2)ARY KEY
	- 11. ADD FOR[EIG](#page-95-3)N KEY
	- 12. DROP FOR[EIG](#page-95-4)N KEY
	- 1 3. A D D [IN](#page-96-0) D E X
	- 14. DROP [IN](#page-96-1)DEX
	- 15. ADD U[NIQ](#page-96-2)UE INDEX
	- 16. DROP U[NIQ](#page-96-3)UE INDEX
	- 17. ADD FULLTEXT [IN](#page-96-4)DEX
	- 18. DROP FULLTEXT [IN](#page-96-5)DEX
	- 19. ADD SPA[TIA](#page-96-6)L INDEX
	- 20. DROP SPA[TIA](#page-96-7)L INDEX
	- 21. ENABLE[/DIS](#page-96-8)ABLE KEYS
	- 22. RENA[M](#page-97-0)E TO
	- 2 3. A D D C O N S T R [AIN](#page-97-1) T
	- 24. DROP CONSTR[AIN](#page-97-2)T
	- 2 5. A D D S Y S T E M V E R [SIO](#page-98-0) NIN G
	- 2 6. D R O P S Y S T E M V E R [SIO](#page-98-1) NIN G
	- 27. ADD PE[RIO](#page-98-2)D FOR SYSTEM\_TIME
	- 2 8. F [O](#page-98-3) R C E
	- 2 9. A D D P A R [TITIO](#page-98-4) N
	- 30. CONVERT PAR[TITIO](#page-98-5)N
	- 31. C[O](#page-99-0)NVERT TABLE /
	- 3 2. D R O P P A R [TITIO](#page-99-1) N
	- 33. EXCHANGE PAR[TITIO](#page-99-2)N
	- 3 4. R E M O V E P A R [TITIO](#page-99-3) NIN G
	- 3 5. T R U N C A T E P A R [TITIO](#page-99-4) N
	- 36. [DIS](#page-99-5)CARD TABLESPACE
	- 37. [IM](#page-99-6)PORT TABLESPACE
	- 3 8. A L G O [RIT](#page-99-7) H M
		- 1. ALGO[RIT](#page-99-8)HM=DEFAULT
		- 2. ALGO[RIT](#page-100-0)HM=COPY
		- 3. ALGO[RIT](#page-100-1)HM=INPLACE
		- 4. A L G O [RIT](#page-100-2) H M = N O C O P Y
		- 5. ALGO[RIT](#page-101-0)HM=INSTANT
	- 39. L[O](#page-101-1)CK
		- 1. DEFA[U](#page-101-2)LT
		- 2. N [O](#page-101-3) N E
		- 3. S H A [R](#page-101-4) E D
	- 4. E X C L U [SIV](#page-101-5) E
- 11. Progress Repor[tin](#page-101-6)g
- 12. Abor[tin](#page-102-0)g ALTER TABLE Operations 13. Ato[mic](#page-102-1) ALTER TABLE
- 14. Re[plic](#page-102-2)ation
- 15. Exam[ple](#page-102-3)s

## <span id="page-92-0"></span>**Description**

ALTER TABLE enables you to change the structure of an existing table. For example, you can add or delete columns, create or destroy indexes, change the type of existing columns, or rename columns or the table itself. You can also change the comment for the table and the storage engine of the table.

If another connection is using the table, a [metadata](#page-720-0) lock is active, and this statement will wait until the lock is released. This is also true for non-transactional tables.

When adding a UNIQUE index on a column (or a set of columns) which have duplicated values, an error will be produced and the statement will be stopped. To suppress the error and force the creation of UNIQUE indexes, discarding duplicates, the [IGNORE](#page-147-0) option can be specified. This can be useful if a column (or a set of columns) should be UNIQUE but it contains duplicate values; however, this technique provides no control on which rows are preserved and which are deleted. Also, note that IGNORE is accepted but ignored in ALTER TABLE ... EXCHANGE PARTITION statements.

This statement can also be used to rename a table. For details see [RENAME](#page-133-0) TABLE.

When an index is created, the storage engine may use a configurable buffer in the process. Incrementing the buffer speeds up the index creation. [Aria](#page-3075-0) and [MyISAM](#page-3321-0) allocate a buffer whose size is defined by [aria\\_sort\\_buffer\\_size](#page-3089-0) or [myisam\\_sort\\_buffer\\_size,](#page-3325-0) also used for [REPAIR](#page-134-0) TABLE. [InnoDB](#page-2859-0) allocates three buffers whose size is defined by [innodb\\_sort\\_buffer\\_size.](#page-2935-0)

## <span id="page-92-1"></span>**Privileges**

Executing the ALTER TABLE statement generally requires at least the [ALTER](#page-69-0) privilege for the table or the database..

If you are renaming a table, then it also requires the [DROP](#page-69-0), [CREATE](#page-69-0) and [INSERT](#page-69-0) privileges for the table or the database as well.

## <span id="page-92-2"></span>Online DDL

Online DDL is supported with the [ALGORITHM](#page-99-7) and [LOCK](#page-101-1) clauses.

See InnoDB Online DDL [Overview](#page-3010-0) for more information on online DDL with [InnoDB.](#page-2859-0)

### <span id="page-92-3"></span>ALTER ONLINE TABLE

ALTER ONLINE TABLE also works for partitioned tables.

Online ALTER TABLE is available by executing the following:

**ALTER** ONLINE **TABLE** ...;

This statement has the following semantics:

This statement is equivalent to the following:

**ALTER TABLE** ... **LOCK**=**NONE**;

See the [LOCK](#page-101-1) alter specification for more information.

## <span id="page-92-4"></span>WAIT/NOWAIT

Set the lock wait timeout. See WAIT and [NOWAIT.](#page-723-0)

## <span id="page-92-5"></span>IF EXISTS

The IF EXISTS and IF NOT EXISTS clauses are available for the following:

```
ADD COLUMN [IF NOT EXISTS]
ADD INDEX [IF NOT EXISTS]
ADD FOREIGN KEY [IF NOT EXISTS]
ADD PARTITION [IF NOT EXISTS]
CREATE INDEX [IF NOT EXISTS]
DROP COLUMN [IF EXISTS]
DROP INDEX [IF EXISTS]
DROP FOREIGN KEY [IF EXISTS]
DROP PARTITION [IF EXISTS]
CHANGE COLUMN [IF EXISTS]
MODIFY COLUMN [IF EXISTS]
DROP INDEX [IF EXISTS]
```
When IF EXISTS and IF NOT EXISTS are used in clauses, queries will not report errors when the condition is triggered for that clause. A warning with the same message text will be issued and the ALTER will move on to the next clause in the statement (or end if finished).

MariaDB starting with [10.5.2](#page-3940-0) If this is directive is used after ALTER ... TABLE, one will not get an error if the table doesn't exist. 

## <span id="page-93-0"></span>Column Definitions

See CREATE TABLE: Column [Definitions](#page-114-0) for information about column definitions.

### <span id="page-93-1"></span>Index Definitions

See CREATE TABLE: Index [Definitions](#page-117-0) for information about index definitions.

The [CREATE](#page-565-0) INDEX and DROP [INDEX](#page-598-0) statements can also be used to add or remove an index.

## <span id="page-93-2"></span>Character Sets and Collations

```
CONVERT TO CHARACTER SET charset_name [COLLATE collation_name]
[DEFAULT] CHARACTER SET [=] charset_name
[DEFAULT] COLLATE [=] collation_name
```
See Setting [Character](#page-2846-0) Sets and Collations for details on setting the [character](#page-2844-0) sets and collations.

### <span id="page-93-3"></span>Alter Specifications

### <span id="page-93-4"></span>Table Options

See [CREATE](#page-120-0) TABLE: Table Options for information about table options.

### <span id="page-93-5"></span>ADD COLUMN

... ADD COLUMN [IF NOT EXISTS] (col\_name [column\\_definition](#page-114-0),...)

Adds a column to the table. The syntax is the same as in [CREATE](#page-111-0) TABLE. If you are using IF NOT EXISTS the column will not be added if it was not there already. This is very useful when doing scripts to modify tables.

The FIRST and AFTER clauses affect the physical order of columns in the datafile. Use FIRST to add a column in the first (leftmost) position, or AFTER followed by a column name to add the new column in any other position. Note that, nowadays, the physical position of a column is usually irrelevant.

See also Instant ADD [COLUMN](#page-3058-0) for InnoDB.

### <span id="page-93-6"></span>DROP COLUMN

Drops the column from the table. If you are using IF EXISTS you will not get an error if the column didn't exist. If the column is part of any index, the column will be dropped from them, except if you add a new column with identical name at the same time. The index will be dropped if all columns from the index were dropped. If the column was used in a view or trigger, you will get an error next time the view or trigger is accessed. Dropping a column that is part of a multi-column UNIQUE constraint is not permitted. For example:

```
CREATE TABLE a (
a int,
b int,
primary key (a,b)
);
ALTER TABLE x DROP COLUMN a;
[42000][1072] Key column 'A' doesn't exist in table
```
The reason is that dropping column  $\alpha$  would result in the new constraint that all values in column  $\beta$  be unique. In order to drop the column, an explicit DROP PRIMARY KEY and ADD PRIMARY KEY would be required. Up until [MariaDB](https://mariadb.com/kb/en/mariadb-1027-release-notes/) 10.2.7  $\vec{B}$ , the column was dropped and the additional constraint applied, resulting in the following structure:

```
ALTER TABLE x DROP COLUMN a;
Query OK, 0 rows affected (0.46 sec)
DESC x;
+-------+---------+------+-----+---------+-------+
| Field | Type | Null | Key | Default | Extra |
+-------+---------+------+-----+---------+-------+
| b | int(11) | NO | PRI | NULL | |
+-------+---------+------+-----+---------+-------+
```
[MariaDB](#page-3998-0) 10.4.0 supports instant DROP COLUMN. DROP COLUMN of an indexed column would imply DROP [INDEX](#page-598-0) (and in the case of a non-UNIQUE multi-column index, possibly ADD INDEX). These will not be allowed with [ALGORITHM=INSTANT,](#page-99-7) but unlike before, they can be allowed with [ALGORITHM=NOCOPY](#page-99-7) MariaDB starting with [10.4.0](#page-3998-0)

RESTRICT and CASCADE are allowed to make porting from other database systems easier. In MariaDB, they do nothing.

### <span id="page-94-0"></span>MODIFY COLUMN

Allows you to modify the type of a column. The column will be at the same place as the original column and all indexes on the column will be kept. Note that when modifying column, you should specify all attributes for the new column.

```
CREATE TABLE t1 (a INT UNSIGNED AUTO_INCREMENT, PRIMARY KEY((a));
ALTER TABLE t1 MODIFY a BIGINT UNSIGNED AUTO_INCREMENT;
```
### <span id="page-94-1"></span>CHANGE COLUMN

Works like MODIFY COLUMN except that you can also change the name of the column. The column will be at the same place as the original column and all index on the column will be kept.

```
CREATE TABLE t1 (a INT UNSIGNED AUTO_INCREMENT, PRIMARY KEY(a));
ALTER TABLE t1 CHANGE a b BIGINT UNSIGNED AUTO_INCREMENT;
```
### <span id="page-94-2"></span>ALTER COLUMN

This lets you change column options.

```
CREATE TABLE t1 (a INT UNSIGNED AUTO_INCREMENT, b varchar(50), PRIMARY KEY(a));
ALTER TABLE t1 ALTER b SET DEFAULT 'hello';
```
#### <span id="page-94-3"></span>RENAME INDEX/KEY

From [MariaDB](#page-3940-0) 10.5.2, it is possible to rename an index using the RENAME INDEX (or RENAME KEY) syntax, for example: MariaDB starting with [10.5.2](#page-3940-0)

**ALTER TABLE** t1 **RENAME INDEX** i\_old **TO** i\_new;

### <span id="page-95-0"></span>RENAME COLUMN

MariaDB starting with [10.5.2](#page-3940-0) From [MariaDB](#page-3940-0) 10.5.2, it is possible to rename a column using the RENAME COLUMN syntax, for example:

**ALTER TABLE** t1 **RENAME COLUMN** c\_old **TO** c\_new;

## <span id="page-95-1"></span>ADD PRIMARY KEY

Add a primary key.

For PRIMARY KEY indexes, you can specify a name for the index, but it is silently ignored, and the name of the index is always PRIMARY.

See Getting Started with [Indexes:](#page-2434-0) Primary Key for more information.

### <span id="page-95-2"></span>DROP PRIMARY KEY

Drop a primary key.

For PRIMARY KEY indexes, you can specify a name for the index, but it is silently ignored, and the name of the index is always PRIMARY.

See Getting Started with [Indexes:](#page-2434-0) Primary Key for more information.

### <span id="page-95-3"></span>ADD FOREIGN KEY

Add a foreign key.

For FOREIGN KEY indexes, a reference definition must be provided.

For FOREIGN KEY indexes, you can specify a name for the constraint, using the CONSTRAINT keyword. That name will be used in error messages.

First, you have to specify the name of the target (parent) table and a column or a column list which must be indexed and whose values must match to the foreign key's values. The MATCH clause is accepted to improve the compatibility with other DBMS's, but has no meaning in MariaDB. The ON DELETE and ON UPDATE clauses specify what must be done when a DELETE (or a REPLACE) statements attempts to delete a referenced row from the parent table, and when an UPDATE statement attempts to modify the referenced foreign key columns in a parent table row, respectively. The following options are allowed:

- RESTRICT : The delete/update operation is not performed. The statement terminates with a 1451 error (SQLSTATE '2300').
- . NO ACTION: Synonym for RESTRICT.
- CASCADE : The delete/update operation is performed in both tables.
- SET NULL : The update or delete goes ahead in the parent table, and the corresponding foreign key fields in the child table are set to NULL. (They must not be defined as NOT NULL for this to succeed).
- SET DEFAULT : This option is implemented only for the legacy PBXT storage engine, which is disabled by default and no longer maintained. It sets the child table's foreign key fields to their DEFAULT values when the referenced parent table key entries are updated or deleted.

If either clause is omitted, the default behavior for the omitted clause is RESTRICT.

See [Foreign](#page-2458-0) Keys for more information.

## <span id="page-95-4"></span>DROP FOREIGN KEY

Drop a foreign key.

### <span id="page-96-0"></span>ADD INDEX

Add a plain index.

Plain indexes are regular indexes that are not unique, and are not acting as a primary key or a foreign key. They are also not the "specialized" FULLTEXT or SPATIAL indexes.

See Getting Started with [Indexes:](#page-2437-0) Plain Indexes for more information.

### <span id="page-96-1"></span>DROP INDEX

Drop a plain index.

Plain indexes are regular indexes that are not unique, and are not acting as a primary key or a foreign key. They are also not the "specialized" FULLTEXT or SPATIAL indexes.

See Getting Started with [Indexes:](#page-2437-0) Plain Indexes for more information.

### <span id="page-96-2"></span>ADD UNIQUE INDEX

Add a unique index.

The UNIQUE keyword means that the index will not accept duplicated values, except for NULLs. An error will raise if you try to insert duplicate values in a UNIQUE index.

For UNIQUE indexes, you can specify a name for the constraint, using the CONSTRAINT keyword. That name will be used in error messages.

See Getting Started with [Indexes:](#page-2435-0) Unique Index for more information.

### <span id="page-96-3"></span>DROP UNIQUE INDEX

Drop a unique index.

The UNIQUE keyword means that the index will not accept duplicated values, except for NULLs. An error will raise if you try to insert duplicate values in a UNIQUE index.

For UNIQUE indexes, you can specify a name for the constraint, using the CONSTRAINT keyword. That name will be used in error messages.

See Getting Started with [Indexes:](#page-2435-0) Unique Index for more information.

### <span id="page-96-4"></span>ADD FULLTEXT INDEX

Add a FULLTEXT index.

See [Full-Text](#page-2438-0) Indexes for more information.

### <span id="page-96-5"></span>DROP FULLTEXT INDEX

Drop a FULLTEXT index.

See [Full-Text](#page-2438-0) Indexes for more information.

### <span id="page-96-6"></span>ADD SPATIAL INDEX

Add a SPATIAL index.

See [SPATIAL](#page-804-0) INDEX for more information.

### <span id="page-96-7"></span>DROP SPATIAL INDEX

Drop a SPATIAL index.

See [SPATIAL](#page-804-0) INDEX for more information.

### <span id="page-96-8"></span>ENABLE/ DISABLE KEYS

DISABLE KEYS will disable all non unique keys for the table for storage engines that support this (at least MyISAM and Aria). This can be used to speed up [inserts](#page-2536-0) into empty tables.

ENABLE KEYS will enable all disabled keys.

### <span id="page-97-0"></span>RENAME TO

Renames the table. See also [RENAME](#page-133-0) TABLE.

### <span id="page-97-1"></span>ADD CONSTRAINT

Modifies the table adding a [constraint](#page-604-0) on a particular column or columns.

```
ALTER TABLE table_name
ADD CONSTRAINT [constraint name] CHECK(expression);
```
Before a row is inserted or updated, all constraints are evaluated in the order they are defined. If any constraint fails, then the row will not be updated. One can use most deterministic functions in a constraint, including [UDF's.](#page-2754-0)

```
CREATE TABLE account_ledger (
 id INT PRIMARY KEY AUTO_INCREMENT,
 transaction name VARCHAR(100),
 credit account VARCHAR(100),
credit amount INT,
debit account VARCHAR(100),
debit amount INT);
ALTER TABLE account_ledger
ADD CONSTRAINT is balanced
   CHECK((debit_amount + credit_amount) = 0);
```
The constraint name is optional. If you don't provide one in the ALTER TABLE statement, MariaDB auto-generates a name for you. This is done so that you can remove it later using DROP [CONSTRAINT](#page-97-2) clause.

You can disable all constraint expression checks by setting the variable check constraint checks to OFF. You may find this useful when loading a table that violates some constraints that you want to later find and fix in SQL.

To view constraints on a table, query [information\\_schema.TABLE\\_CONSTRAINTS](#page-365-0):

```
SELECT CONSTRAINT_NAME, TABLE_NAME, CONSTRAINT_TYPE
FROM information_schema.TABLE_CONSTRAINTS
WHERE TABLE_NAME = 'account_ledger';
+-----------------+----------------+-----------------+
| CONSTRAINT_NAME | TABLE_NAME | CONSTRAINT_TYPE |
+-----------------+----------------+-----------------+
| is_balanced | account_ledger | CHECK |
+-----------------+----------------+-----------------+
```
### <span id="page-97-2"></span>DROP CONSTRAINT

DROP [CONSTRAINT](https://mariadb.com/kb/en/mariadb-10313-release-notes/) for UNIQUE and FOREIGN KEY [constraints](#page-604-0) was introduced in [MariaDB](https://mariadb.com/kb/en/mariadb-10222-release-notes/) 10.2.22 & and MariaDB 10.3.13 配

DROP CONSTRAINT for CHECK constraints was introduced in [MariaDB](https://mariadb.com/kb/en/mariadb-1021-release-notes/) 10.2.1

Modifies the table, removing the given constraint.

```
ALTER TABLE table_name
DROP CONSTRAINT constraint name;
```
When you add a constraint to a table, whether through a [CREATE](#page-119-0) TABLE or ALTER TABLE...ADD [CONSTRAINT](#page-97-1) statement, you can either set a constraint\_name yourself, or allow MariaDB to auto-generate one for you. To view constraints on a table, query [information\\_schema.TABLE\\_CONSTRAINTS](#page-365-0). For instance,

```
CREATE TABLE t (
  a INT,
  b INT,
  c INT,
  CONSTRAINT CHECK(a > b),
  CONSTRAINT check_equals CHECK(a = c));
SELECT CONSTRAINT_NAME, TABLE_NAME, CONSTRAINT_TYPE
FROM information_schema.TABLE_CONSTRAINTS
WHERE TABLE_NAME = 't';
+-----------------+----------------+-----------------+
| CONSTRAINT_NAME | TABLE_NAME | CONSTRAINT_TYPE |
            +-----------------+----------------+-----------------+
| check_equals | t | CHECK |
| CONSTRAINT_1 | t | CHECK |
+-----------------+----------------+-----------------+
```
To remove a constraint from the table, issue an ALTER TABLE...DROP CONSTRAINT statement. For example,

```
ALTER TABLE t DROP CONSTRAINT is_unique;
```
### <span id="page-98-0"></span>ADD SYSTEM VERSIONING

Add system versioning. See [System-versioned](#page-872-0) tables.

### <span id="page-98-1"></span>DROP SYSTEM VERSIONING

Drop system versioning. See [System-versioned](#page-872-0) tables.

### <span id="page-98-2"></span>ADD PERIOD FOR SYSTEM\_TIME

See [System-versioned](#page-872-0) tables.

### <span id="page-98-3"></span>FORCE

ALTER TABLE ... FORCE can force MariaDB to re-build the table.

In [MariaDB](#page-4027-0) 5.5 and before, this could only be done by setting the [ENGINE](#page-120-1) table option to its old value. For example, for an InnoDB table, one could execute the following:

**ALTER TABLE** tab\_name ENGINE = InnoDB;

The FORCE option can be used instead. For example, :

**ALTER TABLE** tab\_name **FORCE**;

With InnoDB, the table rebuild will only reclaim unused space (i.e. the space previously used for deleted rows) if the innodb file per table system variable is set to  $ON$  (the default). If the system variable is  $OFF$  , then the space will not be reclaimed, but it will be-re-used for new data that's later added.

### <span id="page-98-4"></span>ADD PARTITION

See [Partitioning](#page-2081-0) Overview: Adding Partitions.

### <span id="page-98-5"></span>CONVERT PARTITION

CONVERT PARTITION was introduced in [MariaDB](https://mariadb.com/kb/en/mariadb-1071-release-notes/) 10.7.1

CONVERT PARTITION can be used to remove a partition from a table and make this an ordinary table. For example:

**ALTER TABLE** partitioned\_table **CONVERT** PARTITION part1 **TO TABLE** normal\_table;

See [Partitioning](#page-2082-0) Overview: Converting Partitions to Tables for more details.

### <span id="page-99-0"></span>CONVERT TABLE /

CONVERT TABLE was introduced in [MariaDB](https://mariadb.com/kb/en/mariadb-1071-release-notes/) 10.7.1  $\Phi$ .

CONVERT PARTITION will take an existing table and move this to another table as its own partition with a specified partition definition. For example the following moves normal table to a partition of partitioned table with a definition that its values, based on the PARTITION BY of the partitioned table, are less than 12345.

```
ALTER TABLE partitioned_table CONVERT TABLE normal_table
  TO PARTITION part1 VALUES LESS THAN (12345);
```
See also 10.7 preview feature: CONVERT [PARTITION](https://mariadb.org/10-7-preview-feature-convert-partition/) @ (mariadb.org blog post)

### <span id="page-99-1"></span>DROP PARTITION

See [Partitioning](#page-2084-0) Overview: Dropping Partitions.

### <span id="page-99-2"></span>EXCHANGE PARTITION

This is used to exchange the contents of a partition with another table.

This is performed by swapping the tablespaces of the partition with the other table.

See copying InnoDB's [transportable](#page-2978-0) tablespaces for more information.

### <span id="page-99-3"></span>REMOVE PARTITIONING

See Partitioning Overview: Removing [Partitioning.](#page-2085-0)

### <span id="page-99-4"></span>TRUNCATE PARTITION

See [Partitioning](#page-2085-1) Overview: Truncating Partitions.

### <span id="page-99-5"></span>DISCARD TABLESPACE

This is used to discard an InnoDB table's tablespace.

See copying InnoDB's [transportable](#page-2978-0) tablespaces for more information.

### <span id="page-99-6"></span>IMPORT TABLESPACE

This is used to import an InnoDB table's tablespace. The tablespace should have been copied from its original server after executing FLUSH TABLES FOR [EXPORT.](#page-172-1)

See copying InnoDB's [transportable](#page-2978-0) tablespaces for more information.

ALTER TABLE ... IMPORT only applies to InnoDB tables. Most other popular storage engines, such as Aria and MyISAM, will recognize their data files as soon as they've been placed in the proper directory under the datadir, and no special DDL is required to import them.

### <span id="page-99-7"></span>ALGORITHM

The ALTER TABLE statement supports the ALGORITHM clause. This clause is one of the clauses that is used to implement online DDL. ALTER TABLE supports several different algorithms. An algorithm can be explicitly chosen for an ALTER TABLE operation by setting the ALGORITHM clause. The supported values are:

- ALGORITHM=DEFAULT This implies the default behavior for the specific statement, such as if no ALGORITHM clause is specified.
- ALGORITHM=COPY
- ALGORITHM=INPLACE
- ALGORITHM=NOCOPY This was added in [MariaDB](https://mariadb.com/kb/en/mariadb-1037-release-notes/) 10.3.7
- ALGORITHM=INSTANT This was added in [MariaDB](https://mariadb.com/kb/en/mariadb-1037-release-notes/) 10.3.7  $\Phi$ .

See InnoDB Online DDL Overview: ALGORITHM for information on how the ALGORITHM clause affects InnoDB.

#### <span id="page-99-8"></span>ALGORITHM=DEFAULT

The default behavior, which occurs if ALGORITHM=DEFAULT is specified, or if ALGORITHM is not specified at all, usually only makes a copy if the operation doesn't support being done in-place at all. In this case, the most efficient available algorithm will usually be used.

However, in [MariaDB](https://mariadb.com/kb/en/mariadb-1036-release-notes/) 10.3.6 and before, if the value of the old alter table system variable is set to ON, then the default behavior is to perform ALTER TABLE operations by making a copy of the table using the old algorithm.

In [MariaDB](https://mariadb.com/kb/en/mariadb-1037-release-notes/) 10.3.7  $\Phi$  and later, the old alter table system variable is deprecated. Instead, the alter algorithm system variable defines the default algorithm for ALTER TABLE operations.

#### <span id="page-100-0"></span>ALGORITHM=COPY

ALGORITHM=COPY is the name for the original [ALTER](#page-89-0) TABLE algorithm from early MariaDB versions.

When ALGORITHM=COPY is set, MariaDB essentially does the following operations:

```
-- Create a temporary table with the new definition
CREATE TEMPORARY TABLE tmp_tab (
...
);
-- Copy the data from the original table
INSERT INTO tmp_tab
  SELECT * FROM original tab;
 -- Drop the original table
DROP TABLE original_tab;
-- Rename the temporary table, so that it replaces the original one
RENAME TABLE tmp_tab TO original_tab;
```
This algorithm is very inefficient, but it is generic, so it works for all storage engines.

If ALGORITHM=COPY is specified, then the copy algorithm will be used even if it is not necessary. This can result in a lengthy table copy. If multiple [ALTER](#page-89-0) TABLE operations are required that each require the table to be rebuilt, then it is best to specify all operations in a single [ALTER](#page-89-0) TABLE statement, so that the table is only rebuilt once.

From [MariaDB](#page-3778-0) 11.2, ALTER TABLE can now do most operations with ALGORITHM=COPY, LOCK=NONE. See [LOCK=NONE](#page-101-3).

#### <span id="page-100-1"></span>ALGORITHM=INPLACE

ALGORITHM=COPY can be incredibly slow, because the whole table has to be copied and rebuilt. ALGORITHM=INPLACE was introduced as a way to avoid this by performing operations in-place and avoiding the table copy and rebuild, when possible.

When ALGORITHM=INPLACE is set, the underlying storage engine uses optimizations to perform the operation while avoiding the table copy and rebuild. However, INPLACE is a bit of a misnomer, since some operations may still require the table to be rebuilt for some storage engines. Regardless, several operations can be performed without a full copy of the table for some storage engines.

A more accurate name would have been ALGORITHM=ENGINE , where ENGINE refers to an "engine-specific" algorithm.

If an [ALTER](#page-89-0) TABLE operation supports ALGORITHM=INPLACE, then it can be performed using optimizations by the underlying storage engine, but it may rebuilt.

See InnoDB Online DDL Operations with [ALGORITHM=INPLACE](#page-3017-0) for more.

#### <span id="page-100-2"></span>ALGORITHM=NOCOPY

ALGORITHM=NOCOPY was introduced in [MariaDB](https://mariadb.com/kb/en/mariadb-1037-release-notes/) 10.3.7 .

ALGORITHM=INPLACE can sometimes be surprisingly slow in instances where it has to rebuild the clustered index, because when the clustered index has to be rebuilt, the whole table has to be rebuilt. ALGORITHM=NOCOPY was introduced as a way to avoid this.

If an ALTER TABLE operation supports ALGORITHM=NOCOPY, then it can be performed without rebuilding the clustered index.

If ALGORITHM=NOCOPY is specified for an ALTER TABLE operation that does not support ALGORITHM=NOCOPY , then an error will be raised. In this case, raising an error is preferable, if the alternative is for the operation to rebuild the clustered index, and perform unexpectedly slowly.

See InnoDB Online DDL Operations with [ALGORITHM=NOCOPY](#page-3033-0) for more.

#### <span id="page-101-0"></span>ALGORITHM=INSTANT

ALGORITHM=INSTANT was introduced in [MariaDB](https://mariadb.com/kb/en/mariadb-1037-release-notes/) 10.3.7

ALGORITHM=INPLACE can sometimes be surprisingly slow in instances where it has to modify data files. ALGORITHM=INSTANT was introduced as a way to avoid this.

If an ALTER TABLE operation supports ALGORITHM=INSTANT, then it can be performed without modifying any data files.

If ALGORITHM=INSTANT is specified for an ALTER TABLE operation that does not support ALGORITHM=INSTANT, then an error will be raised. In this case, raising an error is preferable, if the alternative is for the operation to modify data files, and perform unexpectedly slowly.

See InnoDB Online DDL Operations with [ALGORITHM=INSTANT](#page-3042-0) for more.

### <span id="page-101-1"></span>LOCK

The ALTER TABLE statement supports the LOCK clause. This clause is one of the clauses that is used to implement online DDL. ALTER TABLE supports several different locking strategies. A locking strategy can be explicitly chosen for an ALTER TABLE operation by setting the LOCK clause. The supported values are:

#### <span id="page-101-2"></span>DEFAULT

Acquire the least restrictive lock on the table that is supported for the specific operation. Permit the maximum amount of concurrency that is supported for the specific operation.

#### <span id="page-101-3"></span>**NONE**

Acquire no lock on the table. Permit **all** concurrent DML. If this locking strategy is not permitted for an operation, then an error is raised. From [MariaDB](#page-3778-0) 11.2, ALTER TABLE can do most operations with ALGORITHM=COPY, LOCK=NONE, that is, in most cases, unless the algorithm and lock level are explicitly specified, ALTER TABLE will be performed using the COPY algorithm while simultaneously allowing concurrent DML statements on the altered table. If this is not desired, one can explicitly specify a different lock level or set old mode to [LOCK\\_ALTER\\_TABLE\\_COPY](#page-2231-0) that will make ALGORITHM=COPY use LOCK=SHARED by default (but still allowing LOCK=NONE to be specified explicitly).

#### <span id="page-101-4"></span>**SHARFD**

Acquire a read lock on the table. Permit **read-only** concurrent DML. If this locking strategy is not permitted for an operation, then an error is raised.

#### <span id="page-101-5"></span>EXCLUSIVE

Acquire a write lock on the table. Do **not** permit concurrent DML.

Different storage engines support different locking strategies for different operations. If a specific locking strategy is chosen for an ALTER TABLE operation, and that table's storage engine does not support that locking strategy for that specific operation, then an error will be raised.

If the LOCK clause is not explicitly set, then the operation uses LOCK=DEFAULT.

ALTER [ONLINE](file:///srv/kb/mariadb-documentation/mariadb_pdf/output_en/alter-online-table) TABLE is equivalent to LOCK=NONE . Therefore, the ALTER [ONLINE](file:///srv/kb/mariadb-documentation/mariadb_pdf/output_en/alter-online-table) TABLE statement can be used to ensure that your ALTER TABLE operation allows all concurrent DML.

See InnoDB Online DDL Overview: LOCK for information on how the LOCK clause affects InnoDB.

## <span id="page-101-6"></span>Progress Reporting

MariaDB provides progress reporting for ALTER TABLE statement for clients that support the new progress reporting protocol. For example, if you were using the [mariadb](#page-1273-0) client, then the progress report might look like this::

```
ALTER TABLE test ENGINE=Aria;
Stage: 1 of 2 'copy to tmp table' 46% of stage
```
The progress report is also shown in the output of the SHOW [PROCESSLIST](#page-245-0) statement and in the contents of the [information\\_schema.PROCESSLIST](#page-352-0) table.

See Progress [Reporting](#page-3765-0) for more information.

## <span id="page-102-0"></span>Aborting ALTER TABLE Operations

If an ALTER TABLE operation is being performed and the connection is killed, the changes will be rolled back in a controlled manner. The rollback can be a slow operation as the time it takes is relative to how far the operation has progressed.

Aborting ALTER TABLE ... ALGORITHM=COPY was made faster in [MariaDB](https://mariadb.com/kb/en/mariadb-10213-release-notes/) 10.2.13 & by removing excessive undo logging ([MDEV-11415](https://jira.mariadb.org/browse/MDEV-11415) ). This significantly shortened the time it takes to abort a running ALTER TABLE operation, compared with earlier releases.

## <span id="page-102-1"></span>Atomic ALTER TABLE

From [MariaDB](#page-3868-0) 10.6, ALTER TABLE is atomic for most engines, including InnoDB, MyRocks, MyISAM and Aria ([MDEV-25180](https://jira.mariadb.org/browse/MDEV-25180)  $\mathbb{B}$ ). This means that if there is a crash (server down or power outage) during an ALTER TABLE operation, after recovery, either the old table and associated triggers and status will be intact, or the new table will be active. MariaDB starting with [10.6.1](#page-3895-0)

In older MariaDB versions one could get leftover #sql-alter..', '#sql-backup..' or 'table\_name.frm" files if the system crashed during the ALTER TABLE operation.

See [Atomic](#page-603-0) DDL for more information.

## <span id="page-102-2"></span>**Replication**

MariaDB starting with [10.8.1](https://mariadb.com/kb/en/mariadb-1081-release-notes/) & Before [MariaDB](https://mariadb.com/kb/en/mariadb-1081-release-notes/) 10.8.1 , ALTER TABLE got fully executed on the primary first, and only then was it replicated and started executing on replicas. From [MariaDB](https://mariadb.com/kb/en/mariadb-1081-release-notes/) 10.8.1 &, ALTER TABLE gains an [option](#page-2274-0) to replicate sooner and begin executing on replicas when it merely *starts* executing on the primary, not when it *finishes*. This way the replication lag caused by a heavy ALTER TABLE can be completely eliminated [\(MDEV-11675](https://jira.mariadb.org/browse/MDEV-11675) ).

## <span id="page-102-3"></span>**Examples**

Adding a new column:

**ALTER TABLE** t1 **ADD** x INT;

Dropping a column:

**ALTER TABLE** t1 **DROP** x;

Modifying the type of a column:

**ALTER TABLE** t1 **MODIFY** x bigint unsigned;

Changing the name and type of a column:

**ALTER TABLE** t1 CHANGE a b bigint unsigned auto\_increment;

Combining multiple clauses in a single ALTER TABLE statement, separated by commas:

**ALTER TABLE** t1 **DROP** x, **ADD** x2 INT, CHANGE y y2 INT;

Changing the storage engine and adding a comment:

```
ALTER TABLE t1
 ENGINE = TnnoDRCOMMENT = 'First of three tables containing usage info';
```
Rebuilding the table (the previous example will also rebuild the table if it was already InnoDB):

**ALTER TABLE** t1 **FORCE**;

Dropping an index:

**ALTER TABLE** rooms **DROP INDEX** u;

Adding a unique index:

```
ALTER TABLE rooms ADD UNIQUE INDEX u(room_number);
```
From [MariaDB](#page-3937-0) 10.5.3, adding a primary key for an [application-time](#page-881-0) period table with a WITHOUT [OVERLAPS](#page-884-0) constraint:

```
ALTER TABLE rooms ADD PRIMARY KEY(room_number, p WITHOUT OVERLAPS);
```
From [MariaDB](https://mariadb.com/kb/en/mariadb-1081-release-notes/) 10.8.1 &, ALTER query can be replicated faster with the setting of

```
SET @@SESSION.binlog_alter_two_phase = true;
```
prior the ALTER query. Binlog would contain two event groups

```
| master-bin.000001 | 495 | Gtid | 1 | 537 | GTID 0-1-2 START ALTER
| master-bin.000001 | 537 | Query | 1 | 655 | use `test`; alter table t
| master-bin.000001 | 655 | Gtid | 1 | 700 | GTID 0-1-3 COMMIT ALTER id
| master-bin.000001 | 700 | Query | 1 | 835 | use `test`; alter table t
\vert \vert\blacktriangleright
```
of which the first one gets delivered to replicas before ALTER is taken to actual execution on the primary.

## <span id="page-103-0"></span>1.1.1.2.1.1.2 ALTER DATABASE

Modifies a database, changing its overall characteristics.

## <span id="page-103-1"></span>**Syntax**

```
ALTER {DATABASE | SCHEMA} [db_name]
   alter specification ...
ALTER {DATABASE | SCHEMA} db_name
   UPGRADE DATA DIRECTORY NAME
alter specification:
   [DEFAULT] CHARACTER SET [=] charset_name
  | [DEFAULT] COLLATE [=] collation_name
 | COMMENT [=] 'comment'
```
#### **Contents**

- 1. [Syntax](#page-103-1)
- 2. [Description](#page-103-2)
	- 1. [COMMENT](#page-104-1)
- 3. [Examples](#page-104-2)

## <span id="page-103-2"></span>**Description**

ALTER DATABASE enables you to change the overall characteristics of a database. These characteristics are stored in the db.opt file in the database directory. To use ALTER DATABASE , you need the ALTER privilege on the database. ALTER SCHEMA is a synonym for ALTER DATABASE.

The CHARACTER SET clause changes the default database character set. The COLLATE clause changes the default database collation. See Character Sets and [Collations](#page-2844-0) for more.

You can see what character sets and collations are available using, respectively, the SHOW [CHARACTER](#page-221-0) SET and SHOW COLLATION statements.

Changing the default character set/collation of a database does not change the character [set/collation](#page-2718-0) of any stored procedures or stored [functions](#page-2738-0) that were previously created, and relied on the defaults. These need to be dropped and recreated in order to apply the character set/collation changes.

The database name can be omitted from the first syntax, in which case the statement applies to the default database.

The syntax that includes the UPGRADE DATA DIRECTORY NAME clause was added in MySQL 5.1.23. It updates the name of the directory associated with the database to use the encoding implemented in MySQL 5.1 for mapping database names to database directory names (see Identifier to File Name [Mapping](#page-737-0)). This clause is for use under these conditions:

- It is intended when upgrading MySQL to 5.1 or later from older versions.
- It is intended to update a database directory name to the current encoding format if the name contains special characters that need encoding.
- The statement is used by [mariadb-check](#page-1381-0) (as invoked by [mariadb-upgrade\)](#page-1415-0).

For example,if a database in MySQL 5.0 has a name of a-b-c, the name contains instance of the `-' character. In 5.0, the database directory is also named a-b-c, which is not necessarily safe for all file systems. In MySQL 5.1 and up, the same database name is encoded as a@002db@002dc to produce a file system-neutral directory name.

When a MySQL installation is upgraded to MySQL 5.1 or later from an older version, the server displays a name such as ab-c (which is in the old format) as #mysql50#a-b-c, and you must refer to the name using the #mysql50# prefix. Use UPGRADE DATA DIRECTORY NAME in this case to explicitly tell the server to re-encode the database directory name to the current encoding format:

**ALTER DATABASE** `#mysql50#a-b-**c**` UPGRADE **DATA** DIRECTORY NAME;

After executing this statement, you can refer to the database as a-b-c without the special #mysql50# prefix.

#### <span id="page-104-1"></span>COMMENT

From [MariaDB](#page-3944-0) 10.5.0, it is possible to add a comment of a maximum of 1024 bytes. If the comment length exceeds this length, a error/warning code 4144 is thrown. The database comment is also added to the db.opt file, as well as to the information schema.schemata table. MariaDB starting with [10.5.0](#page-3944-0)

### <span id="page-104-2"></span>Examples

**ALTER DATABASE** test CHARACTER **SET**='utf8' **COLLATE**='utf8\_bin';

From [MariaDB](#page-3944-0) 10.5.0:

```
ALTER DATABASE p COMMENT='Presentations';
```
# <span id="page-104-0"></span>1.1.1.2.1.1.3 ALTER EVENT

Modifies one or more characteristics of an existing event.

## <span id="page-104-3"></span>**Syntax**

```
ALTER
   [DEFINER = { user | CURRENT_USER }]
   EVENT event_name
   [ON SCHEDULE schedule]
    [ON COMPLETION [NOT] PRESERVE]
   [RENAME TO new_event_name]
   [ENABLE | DISABLE | DISABLE ON SLAVE]
   [COMMENT 'comment']
   [DO sql_statement]
```
#### **Contents**

- 1. [Syntax](#page-104-3)
- 2. [Description](#page-104-4)
- 3. [Examples](#page-105-2)

## <span id="page-104-4"></span>**Description**

The ALTER EVENT statement is used to change one or more of the characteristics of an existing [event](#page-2748-0) without the need to drop and recreate it. The syntax for each of the DEFINER, ON SCHEDULE, ON COMPLETION, COMMENT, ENABLE /

DISABLE, and DO clauses is exactly the same as when used with [CREATE](#page-556-0) EVENT.

This statement requires the [EVENT](#page-68-0) privilege. When a user executes a successful ALTER EVENT statement, that user becomes the definer for the affected event.

(In MySQL 5.1.11 and earlier, an event could be altered only by its definer, or by a user having the [SUPER](#page-65-0) privilege.)

ALTER EVENT works only with an existing event:

```
ALTER EVENT no_such_event ON SCHEDULE EVERY '2:3' DAY_HOUR;
ERROR 1539 (HY000): Unknown event 'no_such_event'
```
## <span id="page-105-2"></span>Examples

```
ALTER EVENT myevent
 ON SCHEDULE AT CURRENT_TIMESTAMP + INTERVAL 2 HOUR
 DO
   UPDATE myschema.mytable SET mycol = mycol + 1;
```
# <span id="page-105-0"></span>1.1.1.2.1.1.4 ALTER FUNCTION

## <span id="page-105-3"></span>**Syntax**

ALTER FUNCTION func name [characteristic ...]

characteristic:

```
{ CONTAINS SQL | NO SQL | READS SQL DATA | MODIFIES SQL DATA }
```
- | SQL SECURITY { DEFINER | INVOKER }
- | COMMENT 'string'

### **Contents**

- 1. [Syntax](#page-105-3)
- 2. [Description](#page-105-4)
- 3. [Example](#page-105-5)

## <span id="page-105-4"></span>**Description**

This statement can be used to change the characteristics of a stored function. More than one change may be specified in an ALTER FUNCTION statement. However, you cannot change the parameters or body of a stored function using this statement; to make such changes, you must drop and re-create the function using DROP [FUNCTION](#page-596-0) and CREATE [FUNCTION.](#page-559-0)

You must have the ALTER ROUTINE privilege for the function. (That privilege is granted automatically to the function creator.) If binary logging is enabled, the ALTER FUNCTION statement might also require the SUPER privilege, as described in Binary Logging of Stored [Routines](#page-2305-0).

## <span id="page-105-5"></span>Example

**ALTER FUNCTION** hello **SQL SECURITY INVOKER**;

# <span id="page-105-1"></span>1.1.1.2.1.1.5 ALTER LOGFILE GROUP

## **Syntax**

```
ALTER LOGFILE GROUP logfile_group
  ADD UNDOFILE 'file_name'
   [INITIAL_SIZE [=] size]
   [WATT]
   ENGINE [=] engine_name
```
The ALTER LOGFILE GROUP statement is not supported by MariaDB. It was originally inherited from MySQL NDB Cluster. See [MDEV-19295](https://jira.mariadb.org/browse/MDEV-19295) & for more information.

# <span id="page-106-0"></span>1.1.1.2.1.1.6 ALTER PROCEDURE

## **Syntax**

```
ALTER PROCEDURE proc_name [characteristic ...]
characteristic:
  { CONTAINS SQL | NO SQL | READS SQL DATA | MODIFIES SQL DATA }
 | SQL SECURITY { DEFINER | INVOKER }
 | COMMENT 'string'
```
## **Description**

This statement can be used to change the characteristics of a stored [procedure](#page-2718-0). More than one change may be specified in an ALTER PROCEDURE statement. However, you cannot change the parameters or body of a stored procedure using this statement. To make such changes, you must drop and re-create the procedure using either CREATE OR REPLACE PROCEDURE (since [MariaDB](https://mariadb.com/kb/en/mariadb-1012-release-notes/) 10.1.3  $\vec{B}$ ) or DROP [PROCEDURE](#page-572-0) and CREATE PROCEDURE (MariaDB 10.1.2  $\vec{B}$  and before).

You must have the ALTER ROUTINE privilege for the procedure. By default, that privilege is granted automatically to the procedure creator. See Stored Routine [Privileges](#page-2720-0).

## Example

**ALTER PROCEDURE** simpleproc **SQL SECURITY INVOKER**;

## 1.1.6.4 ALTER [SEQUENCE](#page-865-0)

# <span id="page-106-1"></span>1.1.1.2.1.1.8 ALTER SERVER

## <span id="page-106-2"></span>**Syntax**

```
ALTER SERVER server_name
   OPTIONS (option [, option] ...)
```
### **Contents**

- 1. [Syntax](#page-106-2)
- 2. [Description](#page-106-3)
- 3. [Examples](#page-107-3)

## <span id="page-106-3"></span>**Description**

Alters the server information for *server name*, adjusting the specified options as per the CREATE [SERVER](#page-576-0) command. The corresponding fields in the [mysql.servers](#page-508-0) table are updated accordingly. This statement requires the [SUPER](#page-68-1) privilege or, from [MariaDB](#page-3940-0) 10.5.2, the [FEDERATED](#page-66-1) ADMIN privilege.

ALTER SERVER is not written to the [binary](#page-2298-0) log, irrespective of the binary log [format](#page-2302-0) being used. From [MariaDB](https://mariadb.com/kb/en/mariadb-10113-release-notes/) 10.1.13  $\Phi$ . [Galera](#page-1608-0) replicates the CREATE [SERVER](#page-576-0), ALTER SERVER and DROP [SERVER](#page-600-0) statements.

## <span id="page-107-3"></span>Examples

ALTER SERVER s OPTIONS (USER 'sally');

# <span id="page-107-1"></span>1.1.1.2.1.1.9 ALTER TABLESPACE

The ALTER TABLESPACE statement is not supported by MariaDB. It was originally inherited from MySQL NDB Cluster. In MySQL 5.7 and later, the statement is also supported for InnoDB. However, MariaDB has chosen not to include that specific feature. See [MDEV-19294](https://jira.mariadb.org/browse/MDEV-19294) a<sup>r</sup> for more information.

## [1.1.1.1.2](#page-56-0) ALTER USER

# <span id="page-107-2"></span>1.1.1.2.1.1.11 ALTER VIEW

## <span id="page-107-4"></span>**Syntax**

#### ALTER

```
[ALGORITHM = {UNDEFINED | MERGE | TEMPTABLE}]
[DEFINER = { user | CURRENT_USER }]
[SQL SECURITY { DEFINER | INVOKER }]
VIEW view_name [(column_list)]
AS select statement
[WITH [CASCADED | LOCAL] CHECK OPTION]
```
### **Contents**

1. [Syntax](#page-107-4)

#### 2. [Description](#page-107-5)

3. [Example](#page-107-6)

## <span id="page-107-5"></span>**Description**

This statement changes the definition of a [view,](#page-2751-0) which must exist. The syntax is similar to that for [CREATE](#page-580-0) VIEW and the effect is the same as for CREATE OR REPLACE VIEW if the view exists. This statement requires the CREATE VIEW and DROP [privileges](#page-69-0) for the view, and some privilege for each column referred to in the SELECT statement. ALTER VIEW is allowed only to the definer or users with the [SUPER](#page-65-0) privilege.

## <span id="page-107-6"></span>Example

**ALTER VIEW** v **AS SELECT** a, a\*3 **AS** a2 **FROM** t;

# <span id="page-107-0"></span>1.1.1.2.1.2 ANALYZE TABLE

## **Syntax**
```
ANALYZE [NO_WRITE_TO_BINLOG | LOCAL] TABLE tbl_name [,tbl_name ...]
 [PERSISTENT FOR
    { ALL
      | COLUMNS ([col_name [,col_name ...]]) INDEXES ([index_name [,index_name ...]])
    }
 ]
```
#### **Contents**

- 1. [Syntax](#page-107-0)
- 2. [Description](#page-108-0)
- 3. [Engine-Independent](#page-108-1) Statistics / PERSISTENT FOR
- 4. Useful [Variables](#page-108-2)
- 5. [Examples](#page-108-3)

# <span id="page-108-0"></span>**Description**

ANALYZE TABLE analyzes and stores the key distribution for a table (index [statistics\)](#page-2465-0). This statement works with [MyISAM](#page-3321-0), [Aria](#page-3075-0) and [InnoDB](#page-2859-0) tables. During the analysis, InnoDB will allow reads/writes, and MyISAM/Aria reads/inserts. For MyISAM tables, this statement is equivalent to using [myisamchk](#page-1313-0) --analyze.

For more information on how the analysis works within InnoDB, see InnoDB [Limitations](#page-2864-0).

MariaDB uses the stored key distribution to decide the order in which tables should be joined when you perform a join on something other than a constant. In addition, key distributions can be used when deciding which indexes to use for a specific table within a query.

This statement requires SELECT and INSERT [privileges](#page-61-0) for the table.

By default, ANALYZE TABLE statements are written to the [binary](#page-2298-0) log and will be [replicated](#page-2239-0). The NO\_WRITE\_TO\_BINLOG keyword ( LOCAL is an alias) will ensure the statement is not written to the binary log.

From [MariaDB](https://mariadb.com/kb/en/mariadb-10319-release-notes/) 10.3.19 &, ANALYZE TABLE [statements](#page-2247-0) are not logged to the binary log if read only is set. See also Read-Only Replicas.

ANALYZE TABLE is also supported for partitioned tables. You can use ALTER [TABLE](#page-89-0) ... ANALYZE PARTITION to analyze one or more partitions.

The [Aria](#page-3075-0) storage engine supports [progress](#page-3765-0) reporting for the ANALYZE TABLE statement.

# <span id="page-108-1"></span>Engine-Independent Statistics / PERSISTENT FOR

ANALYZE TABLE supports [engine-independent](#page-2515-0) statistics. See [Engine-Independent](#page-2516-0) Table Statistics: Collecting Statistics with the ANALYZE TABLE Statement for more information.

# <span id="page-108-2"></span>Useful Variables

For calculating the number of duplicates, ANALYZE TABLE uses a buffer of sort buffer size bytes per column. You can slightly increase the speed of ANALYZE TABLE by increasing this variable.

# <span id="page-108-3"></span>**Examples**

```
-- update all engine-independent statistics for all columns and indexes
ANALYZE TABLE tbl PERSISTENT FOR ALL;
-- update specific columns and indexes:
ANALYZE TABLE tbl PERSISTENT FOR COLUMNS (col1,col2,...) INDEXES (idx1,idx2,...);
-- empty lists are allowed:
ANALYZE TABLE tbl PERSISTENT FOR COLUMNS (col1,col2,...) INDEXES ();
ANALYZE TABLE tbl PERSISTENT FOR COLUMNS () INDEXES (idx1,idx2,...);
-- the following will only update mysql.table_stats fields:
ANALYZE TABLE tbl PERSISTENT FOR COLUMNS () INDEXES ();
-- when use_stat_tables is set to 'COMPLEMENTARY' or 'PREFERABLY',
  -- a simple ANALYZE TABLE collects engine-independent statistics for all columns and indexes.
SET SESSION use_stat_tables='COMPLEMENTARY';
ANALYZE TABLE tbl;
```
# 1.1.1.2.1.3 CHECK TABLE

# **Syntax**

CHECK TABLE tbl name [, tbl name] ... [option] ... option = {FOR UPGRADE | QUICK | FAST | MEDIUM | EXTENDED | CHANGED}

# **Description**

CHECK TABLE checks a table or tables for errors. CHECK TABLE works for [Archive,](#page-3095-0) [Aria](#page-3075-0), [CSV,](#page-3295-0) [InnoDB](#page-2859-0) and [MyISAM](#page-3321-0) tables. For Aria and MyISAM tables, the key statistics are updated as well. For CSV, see also Checking and [Repairing](#page-3296-0) CSV **Tables** 

As an alternative, [myisamchk](#page-1313-0) is a commandline tool for checking MyISAM tables when the tables are not being accessed. For Aria tables, there is a similar tool: [aria\\_chk](#page-1288-0).

For checking [dynamic](#page-814-0) columns integrity, [COLUMN\\_CHECK\(\)](#page-821-0) can be used.

CHECK TABLE can also check views for problems, such as tables that are referenced in the view definition that no longer exist.

CHECK TABLE is also supported for partitioned tables. You can use ALTER [TABLE](#page-89-0) ... CHECK PARTITION to check one or more partitions.

The meaning of the different options are as follows - note that this can vary a bit between storage engines:

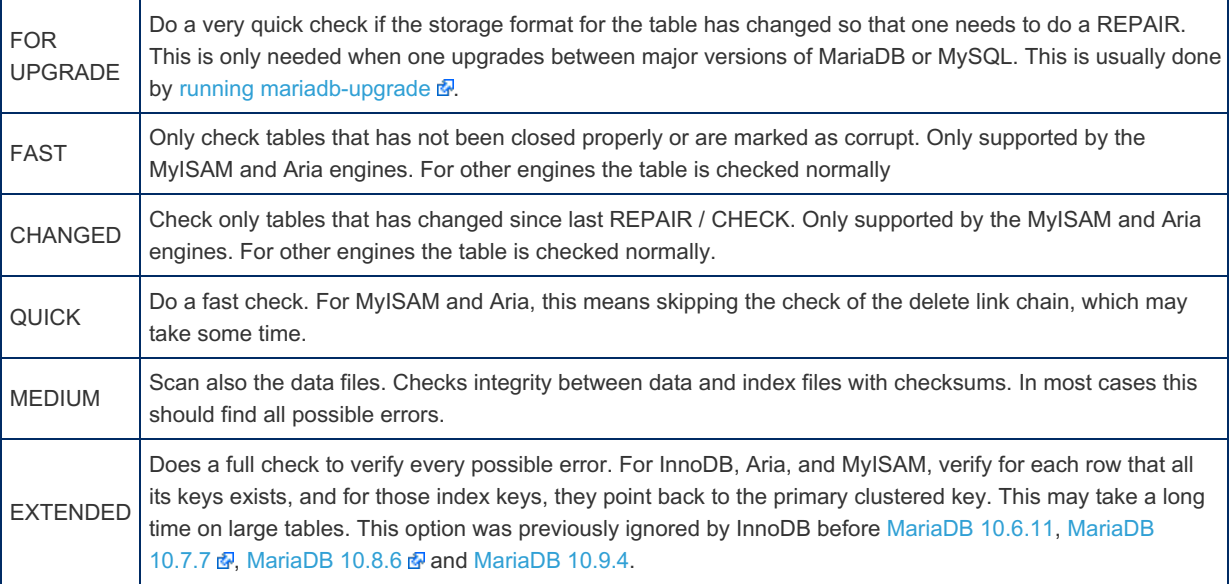

For most cases running CHECK TABLE without options or MEDIUM should be good enough.

The [Aria](#page-3075-0) storage engine supports [progress](#page-3765-0) reporting for this statement.

If you want to know if two tables are identical, take a look at [CHECKSUM](#page-110-0) TABLE.

# InnoDB

If CHECK TABLE finds an error in an InnoDB table, MariaDB might shutdown to prevent the error propagation. In this case, the problem will be reported in the error log. Otherwise the table or an index might be marked as corrupted, to prevent use. This does not happen with some minor problems, like a wrong number of entries in a secondary index. Those problems are reported in the output of CHECK TABLE .

Each tablespace contains a header with metadata. This header is not checked by this statement.

During the execution of CHECK TABLE , other threads may be blocked.

# Examples

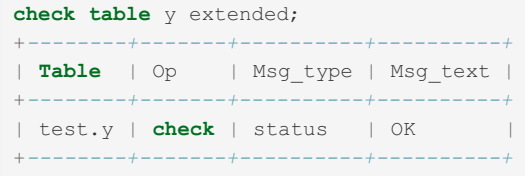

# 1.1.1.2.1.4 CHECK VIEW

## **Syntax**

CHECK VIEW view\_name

# **Description**

The CHECK VIEW statement was introduced in [MariaDB](https://mariadb.com/kb/en/mariadb-10018-release-notes/) 10.0.18 & to assist with fixing [MDEV-6916](https://jira.mariadb.org/browse/MDEV-6916) &, an issue introduced in [MariaDB](#page-4038-0) 5.2 where the view algorithms were swapped. It checks whether the view algorithm is correct. It is run as part of [mariadb-upgrade,](#page-1415-0) and should not normally be required in regular use.

# <span id="page-110-0"></span>1.1.1.2.1.5 CHECKSUM TABLE

# <span id="page-110-1"></span>**Syntax**

CHECKSUM TABLE tbl name [, tbl name] ... [ QUICK | EXTENDED ]

#### **Contents**

- 1. [Syntax](#page-110-1)
- 2. [Description](#page-110-2)
- 3. [Identical](#page-111-0) Tables
- 4. [Differences](#page-111-1) Between MariaDB and MySQL

# <span id="page-110-2"></span>**Description**

CHECKSUM TABLE reports a table checksum. This is very useful if you want to know if two tables are the same (for example on a master and slave).

With QUICK, the live table checksum is reported if it is available, or NULL otherwise. This is very fast. A live checksum is enabled by specifying the CHECKSUM=1 table option when you [create](#page-111-2) the table; currently, this is supported only for [Aria](#page-3075-0) and [MyISAM](#page-3321-0) tables.

With EXTENDED, the entire table is read row by row and the checksum is calculated. This can be very slow for large tables.

If neither QUICK nor EXTENDED is specified, MariaDB returns a live checksum if the table storage engine supports it and scans the table otherwise.

CHECKSUM TABLE requires the [SELECT](#page-69-0) privilege for the table.

For a nonexistent table, CHECKSUM TABLE returns NULL and generates a warning.

The table row format affects the checksum value. If the row format changes, the checksum will change. This means that when a table created with a MariaDB/MySQL version is upgraded to another version, the checksum value will probably change.

Two identical tables should always match to the same checksum value; however, also for non-identical tables there is a very slight chance that they will return the same value as the hashing algorithm is not completely collision-free.

## <span id="page-111-0"></span>Identical Tables

Identical tables mean that the CREATE statement is identical and that the following variable, which affects the storage formats, was the same when the tables were created:

[mysql56-temporal-format](#page-2204-0)

## <span id="page-111-1"></span>Differences Between MariaDB and MySQL

CHECKSUM TABLE may give a different result as MariaDB doesn't ignore NULL s in the columns as MySQL 5.1 does (Later MySQL versions should calculate checksums the same way as MariaDB). You can get the 'old style' checksum in MariaDB by starting mysqld with the  $-$ -old option. Note however that that the MyISAM and Aria storage engines in MariaDB are using the new checksum internally, so if you are using  $-$ -old, the CHECKSUM command will be slower as it needs to calculate the checksum row by row. Starting from MariaDB Server 10.9,  $--$ old is deprecated and will be removed in a future release. Set --old-mode or OLD\_MODE to COMPAT\_5\_1\_CHECKSUM to get 'old style' checksum.

# <span id="page-111-2"></span>1.1.1.2.1.6 CREATE TABLE

## <span id="page-111-3"></span>**Syntax**

```
CREATE [OR REPLACE] [TEMPORARY] TABLE [IF NOT EXISTS] tbl_name
   (create definition,...) [table options ]... [partition options]
CREATE [OR REPLACE] [TEMPORARY] TABLE [IF NOT EXISTS] tbl_name
   (create_definitiontable_optionspartition_options]
   select_statement
CREATE [OR REPLACE] [TEMPORARY] TABLE [IF NOT EXISTS] tbl_name
  { LIKE old_table_name | (LIKE old_table_name) }
```
select\_statement: [IGNORE | REPLACE] [AS] SELECT ... (Some legal select statement)

#### **Contents**

- 1. [Syntax](#page-111-3)
- 2. [Description](#page-112-0)
- 3. [Privileges](#page-113-0)
- 4. CREATE OR [REPLACE](#page-113-1)
- 1. Things to be Aware of With CREATE OR [REPLACE](#page-113-2)
- 5. [CREATE](#page-113-3) TABLE IF NOT EXISTS
- 6. CREATE [TEMPORARY](#page-113-4) TABLE
- 7. [CREATE](#page-114-1) TABLE ... LIKE
- 8. [CREATE](#page-114-2) TABLE ... SELECT
- 9. Column [Definitions](#page-114-0)
	- 1. NULL and NOT [NULL](#page-115-0)
	- 2. [DEFAULT](#page-115-1) Column Option
	- 3. AUTO INCREMENT Column Option
	- 4. [ZEROFILL](#page-116-1) Column Option
	- 5. [PRIMARY](#page-116-2) KEY Column Option
	- 6. [UNIQUE](#page-116-3) KEY Column Option
	- 7. [COMMENT](#page-116-4) Column Option
	- 8. [REF\\_SYSTEM\\_ID](#page-116-5)
	- 9. [Generated](#page-116-6) Columns
	- 10. [COMPRESSED](#page-116-7)
	- 11. [INVISIBLE](#page-117-0)
- 12. WITH SYSTEM [VERSIONING](#page-117-1) Column Option
- 13. WITHOUT SYSTEM [VERSIONING](#page-117-2) Column Option
- 10. Index [Definitions](#page-117-3)

11. INVISIBLE

- 1. Index [Categories](#page-117-4)
	- 1. Plain [Indexes](#page-117-5)
	- 2. [PRIMARY](#page-117-6) KEY
	- 3. [UNIQUE](#page-118-0)
	- 4. [FOREIGN](#page-118-1) KEY
	- 5. [FULLTEXT](#page-118-2)
	- 6. [SPATIAL](#page-118-3)
- 2. Index [Options](#page-118-4)
	- 1. [KEY\\_BLOCK\\_SIZE](#page-118-5) Index Option
	- 2. Index [Types](#page-119-0)
	- 3. WITH [PARSER](#page-119-1) Index Option
	- 4. [COMMENT](#page-119-2) Index Option
	- 5. [CLUSTERING](#page-119-3) Index Option 6. IGNORED / NOT [IGNORED](#page-119-4)
- 
- 11. [Periods](#page-119-5)
- 12. Constraint [Expressions](#page-119-6)
- 13. Table [Options](#page-120-0)
	- 1. [\[STORAGE\]](#page-120-1) ENGINE
	- 2. [AUTO\\_INCREMENT](#page-121-0)
	- 3. [AVG\\_ROW\\_LENGTH](#page-121-1)
	- 4. [DEFAULT] CHARACTER [SET/CHARSET](#page-121-2)
	- 5. [CHECKSUM/TABLE\\_CHECKSUM](#page-121-3)
	- 6. [\[DEFAULT\]](#page-121-4) COLLATE
	- 7. [COMMENT](#page-121-5)
	- 8. [CONNECTION](#page-121-6)
	- 9. DATA [DIRECTORY/INDEX](#page-121-7) DIRECTORY
	- 10. [DELAY\\_KEY\\_WRITE](#page-121-8)
	- 11. [ENCRYPTED](#page-122-0)
	- 12. ENCRYPTION KEY ID
	- 13. [IETF\\_QUOTES](#page-122-2)
	- 14. [INSERT\\_METHOD](#page-122-3)
	- 15. [KEY\\_BLOCK\\_SIZE](#page-122-4)
	- 16. [MIN\\_ROWS/MAX\\_ROWS](#page-122-5)
	- 17. PACK KEYS
	- 18. [PAGE\\_CHECKSUM](#page-122-7)
	- 19. [PAGE\\_COMPRESSED](#page-122-8)
	- 20. [PAGE\\_COMPRESSION\\_LEVEL](#page-123-0)
	- 21. [PASSWORD](#page-123-1)
	- 22. [RAID\\_TYPE](#page-123-2)
	- 23. [ROW\\_FORMAT](#page-123-3)
		- 1. [Supported](#page-123-4) MyISAM Row Formats
		- 2. [Supported](#page-123-5) Aria Row Formats
		- 3. [Supported](#page-123-6) InnoDB Row Formats
		- 4. Other Storage Engines and [ROW\\_FORMAT](#page-123-7)
	- 24. [SEQUENCE](#page-123-8)
	- 25. [STATS\\_AUTO\\_RECALC](#page-124-1)
	- 26. [STATS\\_PERSISTENT](#page-124-2)
	- 27. [STATS\\_SAMPLE\\_PAGES](#page-124-3)
	- 28. [TRANSACTIONAL](#page-124-4)
	- 29. [UNION](#page-124-5)
	- 30. WITH SYSTEM [VERSIONING](#page-124-6)
- 14. [Partitions](#page-124-0)
- 15. [Sequences](#page-126-0)
- 16. [Atomic](#page-126-1) DDL
- 17. [Examples](#page-126-2)

# <span id="page-112-0"></span>**Description**

Use the CREATE TABLE statement to create a table with the given name.

In its most basic form, the CREATE TABLE statement provides a table name followed by a list of columns, indexes, and constraints. By default, the table is created in the default database. Specify a database with *db\_name*.*tbl\_name* . If you quote the table name, you must quote the database name and table name separately as `*db\_name*`.`*tbl\_name*`. This is particularly useful for [CREATE](#page-114-2) TABLE ... SELECT, because it allows to create a table into a database, which contains data

from other databases. See Identifier [Qualifiers.](#page-737-0)

If a table with the same name exists, error 1050 results. Use IF NOT [EXISTS](#page-113-3) to suppress this error and issue a note instead. Use SHOW [WARNINGS](#page-259-0) to see notes.

The CREATE TABLE statement automatically commits the current transaction, except when using the [TEMPORARY](#page-113-4) keyword.

For valid identifiers to use as table names, see [Identifier](#page-729-0) Names.

Note: if the default storage engine is set to ColumnStore then it needs setting on all UMs. Otherwise when the tables using the default engine are replicated across UMs they will use the wrong engine. You should therefore not use this option as a session variable with ColumnStore.

[Microsecond](#page-993-0) precision can be between 0-6. If no precision is specified it is assumed to be 0, for backward compatibility reasons.

### <span id="page-113-0"></span>**Privileges**

Executing the CREATE TABLE statement requires the [CREATE](#page-69-0) privilege for the table or the database.

## <span id="page-113-1"></span>CREATE OR REPLACE

If the OR REPLACE clause is used and the table already exists, then instead of returning an error, the server will drop the existing table and replace it with the newly defined table.

This syntax was originally added to make [replication](#page-2239-0) more robust if it has to rollback and repeat statements such as CREATE ... SELECT on replicas.

```
CREATE OR REPLACE TABLE table name (a int);
```
#### is basically the same as:

```
DROP TABLE IF EXISTS table name;
CREATE TABLE table_name (a int);
```
with the following exceptions:

- If table name was locked with LOCK [TABLES](#page-718-0) it will continue to be locked after the statement.
- Temporary tables are only dropped if the TEMPORARY keyword was used. (With DROP [TABLE,](#page-129-0) temporary tables are preferred to be dropped before normal tables).

#### <span id="page-113-2"></span>Things to be Aware of With CREATE OR REPLACE

- The table is dropped first (if it existed), after that the CREATE is done. Because of this, if the CREATE fails, then the table will not exist anymore after the statement. If the table was used with LOCK TABLES it will be unlocked.
- One can't use OR REPLACE together with IF EXISTS.
- Slaves in replication will by default use CREATE OR REPLACE when replicating CREATE statements that don"t use IF EXISTS. This can be changed by setting the variable [slave-ddl-exec-mode](#page-2287-0) to STRICT.

# <span id="page-113-3"></span>CREATE TABLE IF NOT EXISTS

If the IF NOT EXISTS clause is used, then the table will only be created if a table with the same name does not already exist. If the table already exists, then a warning will be triggered by default.

## <span id="page-113-4"></span>CREATE TEMPORARY TABLE

Use the TEMPORARY keyword to create a temporary table that is only available to the current session. Temporary tables are dropped when the session ends. Temporary table names are specific to the session. They will not conflict with other temporary tables from other sessions even if they share the same name. They will shadow names of non-temporary tables or views, if they are identical. A temporary table can have the same name as a non-temporary table which is located in the same database. In that case, their name will reference the temporary table when used in SQL statements. You must have the CREATE [TEMPORARY](#page-68-0) TABLES privilege on the database to create temporary tables. If no storage engine is specified,

the default tmp storage engine setting will determine the engine.

[ROCKSDB](#page-3329-0) temporary tables cannot be created by setting the [default\\_tmp\\_storage\\_engine](#page-2179-0) system variable, or using CREATE TEMPORARY TABLE LIKE . Before [MariaDB](#page-3865-0) 10.7, they could be specified, but would silently fail, and a MyISAM table would be created instead. From [MariaDB](#page-3865-0) 10.7 an error is returned. Explicitly creating a temporary table with ENGINE=ROCKSDB has never been permitted.

# <span id="page-114-1"></span>CREATE TABLE ... LIKE

Use the LIKE clause instead of a full table definition to create a table with the same definition as another table, including columns, indexes, and table options. Foreign key definitions, as well as any DATA DIRECTORY or INDEX DIRECTORY table options specified on the original table, will not be created.

# <span id="page-114-2"></span>CREATE TABLE ... SELECT

You can create a table containing data from other tables using the CREATE . . . SELECT statement. Columns will be created in the table for each field returned by the SELECT query.

You can also define some columns normally and add other columns from a SELECT. You can also create columns in the normal way and assign them some values using the query, this is done to force a certain type or other field characteristics. The columns that are not named in the query will be placed before the others. For example:

```
CREATE TABLE test (a INT NOT NULL, b CHAR(10)) ENGINE=MyISAM
    SELECT 5 AS b, c, d FROM another_table;
```
Remember that the query just returns data. If you want to use the same indexes, or the same columns attributes ( [NOT] NULL, DEFAULT, AUTO INCREMENT) in the new table, you need to specify them manually. Types and sizes are not automatically preserved if no data returned by the SELECT requires the full size, and VARCHAR could be converted into CHAR . The [CAST\(\)](#page-939-0) function can be used to forcee the new table to use certain types.

Aliases (AS) are taken into account, and they should always be used when you SELECT an expression (function, arithmetical operation, etc).

If an error occurs during the query, the table will not be created at all.

If the new table has a primary key or UNIQUE indexes, you can use the [IGNORE](#page-147-0) or REPLACE keywords to handle duplicate key errors during the query. IGNORE means that the newer values must not be inserted an identical value exists in the index. REPLACE means that older values must be overwritten.

If the columns in the new table are more than the rows returned by the query, the columns populated by the query will be placed after other columns. Note that if the strict  $SQLMODE$  is on, and the columns that are not names in the query do not have a DEFAULT value, an error will raise and no rows will be copied.

[Concurrent](#page-670-0) inserts are not used during the execution of a CREATE . . . SELECT.

If the table already exists, an error similar to the following will be returned:

ERROR 1050 (42S01): Table 't' already exists

If the IF NOT EXISTS clause is used and the table exists, a note will be produced instead of an error.

To insert rows from a query into an existing table, INSERT ... [SELECT](#page-664-0) can be used.

# <span id="page-114-0"></span>Column Definitions

```
create definition:
 { col_name column_definition | index_definition | period_definition | CHECK (expr) }
column_definition:
 data type
   [NOT NULL | NULL] [DEFAULT default_value | (expression)]
   [ON UPDATE [NOW | CURRENT_TIMESTAMP] [(precision)]]
   [AUTO_INCREMENT] [ZEROFILL] [UNIQUE [KEY] | [PRIMARY] KEY]
    [INVISIBLE] [{WITH|WITHOUT} SYSTEM VERSIONING]
   [COMMENT 'string'] [REF_SYSTEM_ID = value]
   [reference_definition]
 | data_type [GENERATED ALWAYS]
 AS { { ROW {START|END} } | { (expression) [VIRTUAL | PERSISTENT | STORED] } }
     [UNIQUE [KEY]] [COMMENT 'string']
constraint_definition:
  CONSTRAINT [constraint_name] CHECK (expression)
```
**Note:** Until [MariaDB](#page-3946-0) 10.4, MariaDB accepts the shortcut format with a REFERENCES clause only in ALTER TABLE and CREATE TABLE statements, but that syntax does nothing. For example:

```
CREATE TABLE b(for_key INT REFERENCES a(not_key));
```
MariaDB simply parses it without returning any error or warning, for [compatibility](https://mariadb.com/kb/en/mariadb-1021-release-notes/) with other DBMS's. Before MariaDB 10.2.1  $\Phi$  this was also true for CHECK constraints. However, only the syntax described below creates foreign keys.

From [MariaDB](#page-3899-0) 10.5, MariaDB will attempt to apply the constraint. See Foreign Keys [examples](#page-2461-0).

Each definition either creates a column in the table or specifies and index or constraint on one or more columns. See Indexes below for details on creating indexes.

Create a column by specifying a column name and a data type, optionally followed by column options. See Data [Types](#page-2759-0) for a full list of data types allowed in MariaDB.

#### <span id="page-115-0"></span>NULL and NOT NULL

Use the NULL or NOT NULL options to specify that values in the column may or may not be NULL, respectively. By default, values may be NULL . See also NULL Values in [MariaDB.](#page-2840-0)

#### <span id="page-115-1"></span>DEFAULT Column Option

Specify a default value using the DEFAULT clause. If you don't specify DEFAULT then the following rules apply:

. If the column is not defined with NOT NULL, AUTO INCREMENT or TIMESTAMP, an explicit DEFAULT NULL will be added. Note that in MySQL and in MariaDB before 10.1.6, you may get an explicit DEFAULT for primary key parts, if not specified with NOT NULL.

The default value will be used if you [INSERT](#page-660-0) a row without specifying a value for that column, or if you specify [DEFAULT](#page-1122-0) for that column. Before [MariaDB](https://mariadb.com/kb/en/mariadb-1021-release-notes/) 10.2.1 & you couldn't usually provide an expression or function to evaluate at insertion time. You had to provide a constant default value instead. The one exception is that you may use [CURRENT\\_TIMESTAMP](#page-1021-0) as the default value for a [TIMESTAMP](#page-2826-0) column to use the current timestamp at insertion time.

[CURRENT\\_TIMESTAMP](#page-1021-0) may also be used as the default value for a [DATETIME](#page-2824-0)

You can use most functions in DEFAULT. Expressions should have parentheses around them. If you use a non deterministic function in DEFAULT then all inserts to the table will be [replicated](#page-2239-0) in row mode. You can even refer to earlier columns in the DEFAULT expression (excluding AUTO INCREMENT columns):

```
CREATE TABLE t1 (a int DEFAULT (1+1), b int DEFAULT (a+1));
CREATE TABLE t2 (a bigint primary key DEFAULT UUID_SHORT());
```
The DEFAULT clause cannot contain any stored [functions](#page-2738-0) or [subqueries](#page-617-0), and a column used in the clause must already have been defined earlier in the statement.

It is possible to assign [BLOB](#page-2782-0) or [TEXT](#page-2803-0) columns a DEFAULT value. In versions prior to [MariaDB](https://mariadb.com/kb/en/mariadb-1021-release-notes/) 10.2.1  $\mathbb{F}_7$  assigning a default to these columns was not possible.

### <span id="page-116-0"></span>AUTO\_INCREMENT Column Option

Use [AUTO\\_INCREMENT](#page-2832-0) to create a column whose value can can be set automatically from a simple counter. You can only use AUTO INCREMENT on a column with an integer type. The column must be a key, and there can only be one AUTO INCREMENT column in a table. If you insert a row without specifying a value for that column (or if you specify  $0$ , NULL , or [DEFAULT](#page-1122-0) as the value), the actual value will be taken from the counter, with each insertion incrementing the counter by one. You can still insert a value explicitly. If you insert a value that is greater than the current counter value, the counter is set based on the new value. An AUTO\_INCREMENT column is implicitly NOT NULL . Use [LAST\\_INSERT\\_ID](#page-1125-0) to get the AUTO INCREMENT value most recently used by an [INSERT](#page-660-0) statement.

#### <span id="page-116-1"></span>ZEROFILL Column Option

If the ZEROFILL column option is specified for a column using a [numeric](#page-2763-0) data type, then the column will be set to UNSIGNED and the spaces used by default to pad the field are replaced with zeros. ZEROFILL is ignored in expressions or as part of a [UNION.](#page-627-0) ZEROFILL is a non-standard MySQL and MariaDB enhancement.

#### <span id="page-116-2"></span>PRIMARY KEY Column Option

Use PRIMARY KEY to make a column a primary key. A primary key is a special type of a unique key. There can be at most one primary key per table, and it is implicitly NOT NULL.

Specifying a column as a unique key creates a unique index on that column. See the Index [Definitions](#page-117-3) section below for more information.

#### <span id="page-116-3"></span>UNIQUE KEY Column Option

Use UNIQUE KEY (or just UNIQUE ) to specify that all values in the column must be distinct from each other. Unless the column is NOT NULL, there may be multiple rows with NULL in the column.

Specifying a column as a unique key creates a unique index on that column.

See the Index [Definitions](#page-117-3) section below for more information.

#### <span id="page-116-4"></span>COMMENT Column Option

You can provide a comment for each column using the COMMENT clause. The maximum length is 1024 characters. Use the SHOW FULL [COLUMNS](#page-138-0) statement to see column comments.

### <span id="page-116-5"></span>REF\_SYSTEM\_ID

REF\_SYSTEM\_ID can be used to specify Spatial Reference System IDs for spatial data type columns. For example:

```
CREATE TABLE t1(q GEOMETRY(9,4) REF SYSTEM ID=101);
```
#### <span id="page-116-6"></span>Generated Columns

A generated column is a column in a table that cannot explicitly be set to a specific value in a DML [query](#page-607-0). Instead, its value is automatically generated based on an expression. This expression might generate the value based on the values of other columns in the table, or it might generate the value by calling built-in [functions](#page-886-0) or [user-defined](#page-2754-0) functions (UDFs).

There are two types of generated columns:

- PERSISTENT or STORED : This type's value is actually stored in the table.
- $\bullet$   $\triangledown$  VIRTUAL : This type's value is not stored at all. Instead, the value is generated dynamically when the table is queried. This type is the default.

Generated columns are also sometimes called computed columns or virtual columns.

For a complete description about generated columns and their limitations, see Generated (Virtual and [Persistent/Stored\)](#page-585-0) Columns.

#### <span id="page-116-7"></span>**COMPRESSED**

Certain columns may be compressed. See [Storage-Engine](#page-2714-0) Independent Column Compression.

#### <span id="page-117-0"></span>INVISIBLE

Columns may be made invisible, and hidden in certain contexts. See Invisible [Columns.](#page-591-0)

#### <span id="page-117-1"></span>WITH SYSTEM VERSIONING Column Option

Columns may be explicitly marked as included from system versioning. See [System-versioned](#page-872-0) tables for details.

#### <span id="page-117-2"></span>WITHOUT SYSTEM VERSIONING Column Option

Columns may be explicitly marked as excluded from system versioning. See [System-versioned](#page-872-0) tables for details.

### <span id="page-117-3"></span>Index Definitions

```
index_definition:
    {INDEX|KEY} [index_name] [index_type] (index_col_name,...) [index_option] ...
  {{{|}}} {FULLTEXT|SPATIAL} [INDEX|KEY] [index_name] (index_col_name,...) [index_option] ...
  {{{|}}} [CONSTRAINT [symbol]] PRIMARY KEY [index_type] (index_col_name,...) [index_option] ...
  {{{|}}} [CONSTRAINT [symbol]] UNIQUE [INDEX|KEY] [index_name] [index_type]
(index col name, ...) [index option] ...
  {{{|}}} [CONSTRAINT [symbol]] FOREIGN KEY [index_name] (index_col_name,...)
reference_definition
index_col_name:
    col name [(length)] [ASC | DESC]
index_type:
   USING {BTREE | HASH | RTREE}
index_option:
   [ KEY_BLOCK_SIZE [=] value
  {{{|}}} index_type
  {{{|}}} WITH PARSER parser_name
  {{{|}}} COMMENT 'string'
  {{{|}}} CLUSTERING={YES| NO} ]
  [ IGNORED | NOT IGNORED ]
reference_definition:
    REFERENCES tbl name (index col name,...)
      [MATCH FULL | MATCH PARTIAL | MATCH SIMPLE]
      [ON DELETE reference_option]
      [ON UPDATE reference_option]
reference_option:
    RESTRICT | CASCADE | SET NULL | NO ACTION
\mathbf{I}|\cdot|
```
INDEX and **KEY** are synonyms.

Index names are optional, if not specified an automatic name will be assigned. Index name are needed to drop indexes and appear in error messages when a constraint is violated.

#### <span id="page-117-4"></span>Index Categories

#### <span id="page-117-5"></span>Plain Indexes

Plain indexes are regular indexes that are not unique, and are not acting as a primary key or a foreign key. They are also not the "specialized" FULLTEXT or SPATIAL indexes.

See Getting Started with [Indexes:](#page-2437-0) Plain Indexes for more information.

#### <span id="page-117-6"></span>PRIMARY KEY

For PRIMARY KEY indexes, you can specify a name for the index, but it is ignored, and the name of the index is always PRIMARY . From [MariaDB](#page-3988-0) 10.3.18  $\Phi$  and MariaDB 10.4.8, a warning is explicitly issued if a name is specified. Before then, the name was silently ignored.

See Getting Started with [Indexes:](#page-2434-0) Primary Key for more information.

#### <span id="page-118-0"></span>UNIQUE

The UNIQUE keyword means that the index will not accept duplicated values, except for NULLs. An error will raise if you try to insert duplicate values in a UNIQUE index.

For UNIQUE indexes, you can specify a name for the constraint, using the CONSTRAINT keyword. That name will be used in error messages.

MariaDB starting with [10.5](#page-3899-0) Unique, if index type is not specified, is normally a BTREE index that can also be used by the optimizer to find rows. If the key is longer than the max key length for the used storage engine, a HASH key will be created. This enables MariaDB to enforce uniqueness for any type or number of columns. 

See Getting Started with [Indexes:](#page-2435-0) Unique Index for more information.

#### <span id="page-118-1"></span>FOREIGN KEY

For FOREIGN KEY indexes, a reference definition must be provided.

For FOREIGN KEY indexes, you can specify a name for the constraint, using the CONSTRAINT keyword. That name will be used in error messages.

First, you have to specify the name of the target (parent) table and a column or a column list which must be indexed and whose values must match to the foreign key's values. The MATCH clause is accepted to improve the compatibility with other DBMS's, but has no meaning in MariaDB. The ON DELETE and ON UPDATE clauses specify what must be done when a DELETE (or a REPLACE) statements attempts to delete a referenced row from the parent table, and when an UPDATE statement attempts to modify the referenced foreign key columns in a parent table row, respectively. The following options are allowed:

- RESTRICT : The delete/update operation is not performed. The statement terminates with a 1451 error (SQLSTATE '2300').
- . NO ACTION: Synonym for RESTRICT.
- CASCADE : The delete/update operation is performed in both tables.
- SET NULL : The update or delete goes ahead in the parent table, and the corresponding foreign key fields in the child table are set to NULL. (They must not be defined as NOT NULL for this to succeed).
- SET DEFAULT : This option is currently implemented only for the PBXT storage engine, which is disabled by default and no longer maintained. It sets the child table's foreign key fields to their DEFAULT values when the referenced parent table key entries are updated or deleted.

If either clause is omitted, the default behavior for the omitted clause is RESTRICT.

See [Foreign](#page-2458-0) Keys for more information.

#### <span id="page-118-2"></span>FULLTEXT

Use the FULLTEXT keyword to create full-text indexes.

See [Full-Text](#page-2438-0) Indexes for more information.

#### <span id="page-118-3"></span>**SPATIAL**

Use the SPATIAL keyword to create geometric indexes.

See [SPATIAL](#page-804-0) INDEX for more information.

#### <span id="page-118-4"></span>Index Options

#### <span id="page-118-5"></span>KEY\_BLOCK\_SIZE Index Option

The [KEY\\_BLOCK\\_SIZE](#page-122-4) index option is similar to the KEY\_BLOCK\_SIZE table option.

With the [InnoDB](#page-2859-0) storage engine, if you specify a non-zero value for the KEY\_BLOCK\_SIZE\_table option for the whole table, then the table will implicitly be created with the [ROW\\_FORMAT](#page-123-3) table option set to COMPRESSED. However, this does not happen if you just set the KEY\_BLOCK\_SIZE\_index option for one or more indexes in the table. The [InnoDB](#page-2859-0) storage engine ignores the KEY\_BLOCK\_SIZE index option. However, the SHOW [CREATE](#page-140-0) TABLE statement may still report it for the

index.

For information about the [KEY\\_BLOCK\\_SIZE](#page-122-4)\_index option, see the KEY\_BLOCK\_SIZE table option below.

#### <span id="page-119-0"></span>Index Types

Each storage engine supports some or all index types. See [Storage](#page-2474-0) Engine Index Types for details on permitted index types for each storage engine.

Different index types are optimized for different kind of operations:

- **BTREE** is the default type, and normally is the best choice. It is supported by all storage engines. It can be used to compare a column's value with a value using the  $=$ ,  $>$ ,  $\leq$ ,  $\leq$ ,  $\leq$  BETWEEN, and LIKE operators. BTREE can also be used to find NULL values. Searches against an index prefix are possible.
- HASH is only supported by the MEMORY storage engine. HASH indexes can only be used for =, <=, and >= comparisons. It can not be used for the ORDER BY clause. Searches against an index prefix are not possible.
- $\bullet$  RTREE is the default for [SPATIAL](https://mariadb.com/kb/en/spatial/)  $\Phi$  indexes, but if the storage engine does not support it BTREE can be used.

Index columns names are listed between parenthesis. After each column, a prefix length can be specified. If no length is specified, the whole column will be indexed. ASC and DESC can be specified for compatibility with are DBMS's, but have no meaning in MariaDB.

#### <span id="page-119-1"></span>WITH PARSER Index Option

The WITH PARSER index option only applies to [FULLTEXT](#page-2438-0) indexes and contains the fulltext parser name. The fulltext parser must be an installed plugin.

#### <span id="page-119-2"></span>COMMENT Index Option

A comment of up to 1024 characters is permitted with the COMMENT index option.

The COMMENT index option allows you to specify a comment with user-readable text describing what the index is for. This information is not used by the server itself.

#### <span id="page-119-3"></span>CLUSTERING Index Option

The CLUSTERING index option is only valid for tables using the  $\text{TokuDB} \triangleq \text{storade engine}$  $\text{TokuDB} \triangleq \text{storade engine}$  $\text{TokuDB} \triangleq \text{storade engine}$ .

#### <span id="page-119-4"></span>IGNORED / NOT IGNORED

```
MariaDB starting with 10.6.0
MariaDBIndexes.
```
### <span id="page-119-5"></span>Periods

```
period_definition:
    PERIOD FOR SYSTEM_TIME (start_column_name, end_column_name)
```
MariaDB supports a subset of the standard syntax for periods. At the moment it's only used for creating [System-versioned](#page-872-0) tables. Both columns must be created, must be either of a TIMESTAMP(6) or BIGINT UNSIGNED type, and be generated as ROW START and ROW END accordingly. See [System-versioned](#page-872-0) tables for details.

The table must also have the WITH SYSTEM VERSIONING clause.

### <span id="page-119-6"></span>Constraint Expressions

Note: Before [MariaDB](https://mariadb.com/kb/en/mariadb-1021-release-notes/) 10.2.1  $\mathbb{F}_q$ , constraint expressions were accepted in the syntax but ignored.

[MariaDB](https://mariadb.com/kb/en/mariadb-1021-release-notes/) 10.2.1  $\bullet$  introduced two ways to define a constraint:

- CHECK(expression) given as part of a column definition.
- CONSTRAINT [constraint\_name] CHECK (expression)

Before a row is inserted or updated, all constraints are evaluated in the order they are defined. If any constraints fails, then the row will not be updated. One can use most deterministic functions in a constraint, including [UDFs.](#page-2754-0)

If you use the second format and you don't give a name to the constraint, then the constraint will get a auto generated name. This is done so that you can later delete the constraint with ALTER TABLE DROP constraint name.

One can disable all constraint expression checks by setting the variable check constraint checks to OFF. This is useful for example when loading a table that violates some constraints that you want to later find and fix in SQL.

See [CONSTRAINT](#page-604-0) for more information.

### <span id="page-120-0"></span>Table Options

For each individual table you create (or alter), you can set some table options. The general syntax for setting options is:

<OPTION\_NAME> = <option\_value>, [<OPTION\_NAME> = <option\_value> ...]

The equal sign is optional.

Some options are supported by the server and can be used for all tables, no matter what storage engine they use; other options can be [specified](#page-3490-0) for all storage engines, but have a meaning only for some engines. Also, engines can extend CREATE TABLE with new options.

If the IGNORE BAD TABLE OPTIONS SQL MODE is enabled, wrong table options generate a warning; otherwise, they generate an error.

```
table_option:
  [STORAGE] ENGINE [=] engine_name
 | AUTO_INCREMENT [=] value
 | AVG_ROW_LENGTH [=] value
 | [DEFAULT] CHARACTER SET [=] charset_name
 | CHECKSUM [=] {0 | 1}
 | [DEFAULT] COLLATE [=] collation_name
 | COMMENT [=] 'string'
 | CONNECTION [=] 'connect_string'
 | DATA DIRECTORY [=] 'absolute path to directory'
 | DELAY_KEY_WRITE [=] {0 | 1}
 | ENCRYPTED [=] {YES | NO}
 | ENCRYPTION_KEY_ID [=] value
 | IETF_QUOTES [=] {YES | NO}
 | INDEX DIRECTORY [=] 'absolute path to directory'
 | INSERT_METHOD [=] { NO | FIRST | LAST }
 | KEY_BLOCK_SIZE [=] value
 | MAX_ROWS [=] value
 | MIN_ROWS [=] value
 | PACK_KEYS [=] {0 | 1 | DEFAULT}
 | PAGE_CHECKSUM [=] {0 | 1}
 | PAGE_COMPRESSED [=] {0 | 1}
 | PAGE COMPRESSION LEVEL [=] {0 .. 9}
 | PASSWORD [=] 'string'
 | ROW_FORMAT [=] {DEFAULT|DYNAMIC|FIXED|COMPRESSED|REDUNDANT|COMPACT|PAGE}
 | SEQUENCE [=] {0|1}
 | STATS_AUTO_RECALC [=] {DEFAULT|0|1}
 | STATS_PERSISTENT [=] {DEFAULT|0|1}
 | STATS_SAMPLE_PAGES [=] {DEFAULT|value}
 | TABLESPACE tablespace name
 | TRANSACTIONAL [ = ] \{0 | 1\}| UNION [=] (tbl_name[,tbl_name]...)
 | WITH SYSTEM VERSIONING
```
#### <span id="page-120-1"></span>[STORAGE] ENGINE

[STORAGE] ENGINE specifies a [storage](#page-2856-0) engine for the table. If this option is not used, the default storage engine is used instead. That is, the default storage engine session option value if it is set, or the value specified for the  $-\text{default}$ storage-engine [mariadbd](#page-1628-0) startup option, or the default storage engine, [InnoDB](#page-2859-0). If the specified storage engine is not installed and active, the default value will be used, unless the NO\_ENGINE\_SUBSTITUTION SQL [MODE](#page-2232-0) is set (default). This is only true for CREATE TABLE , not for ALTER TABLE . For a list of storage engines that are present in your server, issue a SHOW [ENGINES.](#page-235-0)

### <span id="page-121-0"></span>AUTO\_INCREMENT

AUTO\_INCREMENT specifies the initial value for the [AUTO\\_INCREMENT](#page-2832-0) primary key. This works for MyISAM, Aria, InnoDB, MEMORY, and ARCHIVE tables. You can change this option with ALTER TABLE, but in that case the new value must be higher than the highest value which is present in the AUTO INCREMENT column. If the storage engine does not support this option, you can insert (and then delete) a row having the wanted value - 1 in the AUTO\_INCREMENT column.

### <span id="page-121-1"></span>AVG\_ROW\_LENGTH

AVG\_ROW\_LENGTH is the average rows size. It only applies to tables using [MyISAM](#page-3321-0) and [Aria](#page-3075-1) storage engines that have the ROW FORMAT table option set to FIXED format.

MyISAM uses MAX\_ROWS and AVG\_ROW\_LENGTH to decide the maximum size of a table (default: 256TB, or the maximum file size allowed by the system).

### <span id="page-121-2"></span>[DEFAULT] CHARACTER SET/CHARSET

[DEFAULT] CHARACTER SET (or [DEFAULT] CHARSET ) is used to set a default character set for the table. This is the character set used for all columns where an explicit character set is not specified. If this option is omitted or DEFAULT is specified, database's default character set will be used. See Setting [Character](#page-2846-0) Sets and Collations for details on setting the [character](#page-2844-0) sets.

### <span id="page-121-3"></span>CHECKSUM/TABLE\_CHECKSUM

CHECKSUM (or TABLE\_CHECKSUM ) can be set to 1 to maintain a live checksum for all table's rows. This makes write operations slower, but [CHECKSUM](#page-110-0) TABLE will be very fast. This option is only supported for [MyISAM](#page-3321-0) and Aria [tables](#page-3075-1).

## <span id="page-121-4"></span>[DEFAULT] COLLATE

[DEFAULT] COLLATE is used to set a default collation for the table. This is the collation used for all columns where an explicit character set is not specified. If this option is omitted or DEFAULT is specified, database's default option will be used. See Setting [Character](#page-2846-0) Sets and Collations for details on setting the [collations](#page-2844-0)

### <span id="page-121-5"></span>COMMENT

COMMENT is a comment for the table. The maximum length is 2048 characters. Also used to define table parameters when creating a [Spider](#page-3423-0) table.

### <span id="page-121-6"></span>**CONNECTION**

CONNECTION is used to specify a server name or a connection string for a [Spider,](#page-3423-0) [CONNECT](#page-3098-0), Federated or [FederatedX](#page-3297-0) table.

### <span id="page-121-7"></span>DATA DIRECTORY/INDEX DIRECTORY

DATA DIRECTORY and INDEX DIRECTORY are supported for MyISAM and Aria, and DATA DIRECTORY is also supported by InnoDB if the [innodb\\_file\\_per\\_tabl](#page-2912-0)[e](#page-89-0) server system variable is enabled, but only in CREATE TABLE, not in ALTER TABLE. So, carefully choose a path for InnoDB tables at creation time, because it cannot be changed without dropping and re-creating the table. These options specify the paths for data files and index files, respectively. If these options are omitted, the database's directory will be used to store data files and index files. Note that these table options do not work for [partitioned](#page-2079-0) tables (use the partition options instead), or if the server has been invoked with the [--skip-symbolic-links](#page-1628-0) startup option. To avoid the overwriting of old files with the same name that could be present in the directories, you can use the - keep files on create option (an error will be issued if files already exist). These options are ignored if the NO\_DIR\_IN\_CREATE [SQL\\_MODE](#page-2232-0) is enabled (useful for replication slaves). Also note that symbolic links cannot be used for InnoDB tables.

DATA DIRECTORY works by creating symlinks from where the table would normally have been (inside the [datadir](#page-2178-0)) to where the option specifies. For security reasons, to avoid bypassing the privilege system, the server does not permit symlinks inside the datadir. Therefore, DATA DIRECTORY cannot be used to specify a location inside the datadir. An attempt to do so will result in an error 1210 (HY000) Incorrect arguments to DATA DIRECTORY.

## <span id="page-121-8"></span>DELAY KEY WRITE

DELAY\_KEY\_WRITE is supported by MyISAM and Aria, and can be set to 1 to speed up write operations. In that case, when data are modified, the indexes are not updated until the table is closed. Writing the changes to the index file altogether can be much faster. However, note that this option is applied only if the delay key write server variable is set to 'ON'. If it is 'OFF' the delayed index writes are always disabled, and if it is 'ALL' the delayed index writes are always used, disregarding the value of DELAY KEY WRITE .

#### <span id="page-122-0"></span>ENCRYPTED

The ENCRYPTED table option can be used to manually set the encryption status of an [InnoDB](#page-2859-0) table. See InnoDB [Encryption](#page-1947-0) for more information.

Aria does not support the ENCRYPTED table option. See [MDEV-18049](https://jira.mariadb.org/browse/MDEV-18049) &

See [Data-at-Rest](#page-1940-0) Encryption for more information.

## <span id="page-122-1"></span>ENCRYPTION KEY ID

The ENCRYPTION KEY ID table option can be used to manually set the encryption key of an [InnoDB](#page-2859-0) table. See InnoDB Encryption for more information.

Aria does not support the ENCRYPTION KEY ID table option. See [MDEV-18049](https://jira.mariadb.org/browse/MDEV-18049) &

See [Data-at-Rest](#page-1940-0) Encryption for more information.

### <span id="page-122-2"></span>**IETF\_QUOTES**

For the [CSV](#page-3295-0) storage engine, the IETF QUOTES option, when set to YES, enables IETF-compatible parsing of embedded quote and comma characters. Enabling this option for a table improves compatibility with other tools that use CSV, but is not compatible with MySQL CSV tables, or MariaDB CSV tables created without this option. Disabled by default.

### <span id="page-122-3"></span>INSERT\_METHOD

INSERT\_METHOD is only used with [MERGE](#page-3305-0) tables. This option determines in which underlying table the new rows should be inserted. If you set it to 'NO' (which is the default) no new rows can be added to the table (but you will still be able to perform INSERT s directly against the underlying tables). FIRST means that the rows are inserted into the first table, and LAST means that thet are inserted into the last table.

## <span id="page-122-4"></span>**KEY\_BLOCK\_SIZE**

KEY\_BLOCK\_SIZE is used to determine the size of key blocks, in bytes or kilobytes. However, this value is just a hint, and the storage engine could modify or ignore it. If KEY\_BLOCK\_SIZE is set to 0, the storage engine's default value will be used.

With the [InnoDB](#page-2859-0) storage engine, if you specify a non-zero value for the KEY\_BLOCK\_SIZE\_table option for the whole table, then the table will implicitly be created with the [ROW\\_FORMAT](#page-123-3) table option set to COMPRESSED.

### <span id="page-122-5"></span>MIN\_ROWS/MAX\_ROWS

MIN ROWS and MAX ROWS let the storage engine know how many rows you are planning to store as a minimum and as a maximum. These values will not be used as real limits, but they help the storage engine to optimize the table. MIN ROWS is only used by MEMORY storage engine to decide the minimum memory that is always allocated. MAX\_ROWS is used to decide the minimum size for indexes.

### <span id="page-122-6"></span>PACK KEYS

PACK\_KEYS\_can be used to determine whether the indexes will be compressed. Set it to 1 to compress all keys. With a value of 0, compression will not be used. With the DEFAULT value, only long strings will be compressed. Uncompressed keys are faster.

### <span id="page-122-7"></span>PAGE\_CHECKSUM

PAGE\_CHECKSUM is only applicable to [Aria](#page-3075-0) tables, and determines whether indexes and data should use page checksums for extra safety.

### <span id="page-122-8"></span>PAGE\_COMPRESSED

PAGE COMPRESSED is used to enable InnoDB page [compression](#page-3060-0) for [InnoDB](#page-2859-0) tables.

### <span id="page-123-0"></span>PAGE\_COMPRESSION\_LEVEL

PAGE\_COMPRESSION\_LEVEL is used to set the [compression](#page-3060-0) level for [InnoDB](#page-2859-0) page compression for InnoDB tables. The table must also have the [PAGE\\_COMPRESSED](#page-122-8) table option set to  $1$ .

Valid values for PAGE\_COMPRESSION\_LEVEL are 1 (the best speed) through 9 (the best compression), .

### <span id="page-123-1"></span>PASSWORD

PASSWORD is unused.

### <span id="page-123-2"></span>RAID\_TYPE

RAID\_TYPE is an obsolete option, as the raid support has been disabled since MySQL 5.0.

### <span id="page-123-3"></span>ROW\_FORMAT

The ROW FORMAT table option specifies the row format for the data file. Possible values are engine-dependent.

#### <span id="page-123-4"></span>Supported MyISAM Row Formats

For [MyISAM](#page-3321-0), the supported row formats are:

- FIXED
- DYNAMIC
- COMPRESSED

The COMPRESSED row format can only be set by the [myisampack](#page-1322-0) command line tool.

See [MyISAM](#page-3326-0) Storage Formats for more information.

#### <span id="page-123-5"></span>Supported Aria Row Formats

For [Aria](#page-3075-1), the supported row formats are:

- PAGE
- **•** FIXED
- DYNAMIC .

See Aria Storage [Formats](#page-3083-0) for more information.

#### <span id="page-123-6"></span>Supported InnoDB Row Formats

For [InnoDB](#page-2859-0), the supported row formats are:

- $\bullet$  COMPACT
- REDUNDANT
- **•** COMPRESSED
- DYNAMIC .

If the ROW\_FORMAT table option is set to FIXED for an InnoDB table, then the server will either return an error or a warning depending on the value of the [innodb\\_strict\\_mode](#page-2939-0) system variable. If the innodb\_strict\_mode system variable is set to OFF, then a warning is issued, and MariaDB will create the table using the default row format for the specific MariaDB server version. If the innodb strict mode system variable is set to  $\circ$ N, then an error will be raised.

See InnoDB Storage [Formats](#page-2985-0) for more information.

#### <span id="page-123-7"></span>Other Storage Engines and ROW\_FORMAT

Other storage engines do not support the ROW\_FORMAT table option.

#### <span id="page-123-8"></span>**SEQUENCE**

If the table is a [sequence,](#page-859-0) then it will have the  $SEQUENCE$  set to  $1$ .

## <span id="page-124-1"></span>STATS\_AUTO\_RECALC

STATS\_AUTO\_RECALC indicates whether to automatically recalculate persistent statistics (see STATS\_PERSISTENT , below) for an InnoDB table. If set to  $1$ , statistics will be recalculated when more than 10% of the data has changed. When set to 0, stats will be recalculated only when an [ANALYZE](#page-107-1) TABLE is run. If set to DEFAULT, or left out, the value set by the [innodb\\_stats\\_auto\\_recalc](#page-2936-0) system variable applies. See InnoDB [Persistent](#page-2519-0) Statistics.

## <span id="page-124-2"></span>STATS PERSISTENT

STATS\_PERSISTENT indicates whether the InnoDB statistics created by [ANALYZE](#page-107-1) TABLE will remain on disk or not. It can be set to  $1$  (on disk),  $0$  (not on disk, the pre-MariaDB 10 behavior), or  $DEFAULT$  (the same as leaving out the option), in which case the value set by the innodb stats persistent system variable will apply. Persistent statistics stored on disk allow the statistics to survive server restarts, and provide better query plan stability. See InnoDB [Persistent](#page-2519-0) Statistics.

## <span id="page-124-3"></span>STATS\_SAMPLE\_PAGES

STATS\_SAMPLE\_PAGES indicates how many pages are used to sample index statistics. If 0 or DEFAULT, the default value, the [innodb\\_stats\\_sample\\_pages](#page-2937-1) value is used. See InnoDB [Persistent](#page-2519-0) Statistics.

### <span id="page-124-4"></span>TRANSACTIONAL

TRANSACTIONAL is only applicable for Aria tables. In future Aria tables created with this option will be fully transactional, but currently this provides a form of crash protection. See Aria [Storage](#page-3075-1) Engine for more details.

#### <span id="page-124-5"></span>UNION

UNION must be specified when you create a MERGE table. This option contains a comma-separated list of MyISAM tables which are accessed by the new table. The list is enclosed between parenthesis. Example:  $UNION = (t1, t2)$ 

### <span id="page-124-6"></span>WITH SYSTEM VERSIONING

WITH SYSTEM VERSIONING is used for creating [System-versioned](#page-872-0) tables.

# <span id="page-124-0"></span>**Partitions**

```
partition_options:
   PARTITION BY
       { [LINEAR] HASH(expr)
       | [LINEAR] KEY(column_list)
       | RANGE(expr)
       | LIST(expr)
       | SYSTEM_TIME [INTERVAL time_quantity time_unit] [LIMIT num] }
    [PARTITIONS num]
   [SUBPARTITION BY
       { [LINEAR] HASH(expr)
       | [LINEAR] KEY(column_list) }
     [SUBPARTITIONS num]
    ]
    [(partition definition [, partition definition] ...)]
partition_definition:
    [PARTITION] partition_name
        [VALUES {LESS THAN {(expr) | MAXVALUE} | IN (value_list)}]
        [[STORAGE] ENGINE [=] engine_name]
        [COMMENT [=] 'comment_text' ]
       [DATA DIRECTORY [=] 'data_dir']
        [INDEX DIRECTORY [=] 'index_dir']
        [MAX_ROWS [=] max_number_of_rows]
        [MIN_ROWS [=] min_number_of_rows]
        [TABLESPACE [=] tablespace name]
        [NODEGROUP [=] node_group_id]
        [(subpartition definition [, subpartition definition] \ldots)]
subpartition_definition:
   SUBPARTITION logical name
        [[STORAGE] ENGINE [=] engine_name]
        [COMMENT [=] 'comment_text' ]
        [DATA DIRECTORY [=] 'data_dir']
        [INDEX DIRECTORY [=] 'index_dir']
        [MAX_ROWS [=] max_number_of_rows]
        [MIN_ROWS [=] min_number_of_rows]
        [TABLESPACE [=] tablespace_name]
        [NODEGROUP [=] node_group_id]
```
If the PARTITION BY clause is used, the table will be [partitioned](#page-2079-0). A partition method must be explicitly indicated for partitions and subpartitions. Partition methods are:

[LINEAR] [HASH](#page-2090-0) creates a hash key which will be used to read and write rows. The partition function can be any valid SQL expression which returns an INTEGER number. Thus, it is possible to use the [HASH](#page-2090-0) method on an integer column, or on functions which accept integer columns as an argument. However, VALUES LESS THAN and VALUES IN clauses can not be used with [HASH](#page-2090-0). An example:

```
CREATE TABLE t1 (a INT, b CHAR(5), c DATETIME)
  PARTITION BY HASH (YEAR(c));
```
[LINEAR] [HASH](#page-2090-0) can be used for subpartitions, too.

- [LINEAR] [KEY](#page-2090-1) is similar to [HASH](#page-2090-0), but the index has an even distribution of data. Also, the expression can only be a column or a list of columns. VALUES LESS THAN and VALUES IN clauses can not be used with [KEY.](#page-2090-1)
- [RANGE](#page-2087-0) partitions the rows using on a range of values, using the VALUES LESS THAN operator. VALUES IN is not allowed with RANGE . The partition function can be any valid SQL expression which returns a single value.
- [LIST](#page-2087-1) assigns partitions based on a table's column with a restricted set of possible values. It is similar to RANGE, but VALUES IN must be used for at least 1 columns, and VALUES LESS THAN is disallowed.
- SYSTEM\_TIME partitioning is used for [System-versioned](#page-872-0) tables to store historical data separately from current data.

Only [HASH](#page-2090-0) and [KEY](#page-2090-1) can be used for subpartitions, and they can be [LINEAR].

It is possible to define up to 8092 partitions and subpartitions.

The number of defined partitions can be optionally specified as PARTITION count . This can be done to avoid specifying all partitions individually. But you can also declare each individual partition and, additionally, specify a PARTITIONS count clause; in the case, the number of PARTITION s must equal count.

Also see [Partitioning](#page-2086-0) Types Overview.

```
MariaDB 10.7, the PARTITION keyword is now optional as part of the partition definition, for example, instead of:
 create or replace table t1 (x int)
   partition by range(x) (
     partition p1 values less than (10),
     partition p2 values less than (20),
     partition p3 values less than (30),
     partition p4 values less than (40),
     partition p5 values less than (50),
     partition pn values less than maxvalue);
the following can also be used:
 create or replace table t1 (x int)
   partition by range(x) (
     p1 values less than (10),
     p2 values less than (20),
     p3 values less than (30),
     p4 values less than (40),
     p5 values less than (50),
     pn values less than maxvalue);
10.7.1
```
### <span id="page-126-0"></span>Sequences

CREATE TABLE can also be used to create a [SEQUENCE](#page-859-0). See CREATE [SEQUENCE](#page-863-0) and [Sequence](#page-860-0) Overview.

### <span id="page-126-1"></span>Atomic DDL

MariaDB starting with [10.6.1](#page-3895-0) [MariaDB](#page-3895-0) 10.6.1 supports [Atomic](#page-603-0) DDL. CREATE TABLE is atomic, except for CREATE OR REPLACE , which is only crash safe.

### <span id="page-126-2"></span>Examples

<u>Laboro 2000 -</u>

```
create table if not exists test (
a bigint auto increment primary key,
name varchar(128) charset utf8,
key name (name(32))
) engine=InnoDB default charset latin1;
```
This example shows a couple of things:

- Usage of IF NOT EXISTS ; If the table already existed, it will not be created. There will not be any error for the client, just a warning.
- How to create a PRIMARY KEY that is [automatically](#page-2832-0) generated.
- How to specify a table-specific [character](#page-2844-0) set and another for a column.
- How to create an index ( name ) that is only partly indexed (to save space).

The following clauses will work from [MariaDB](https://mariadb.com/kb/en/mariadb-1021-release-notes/) 10.2.1  $\Phi$  only.

```
CREATE TABLE t1(
 a int DEFAULT (1+1),
 b int DEFAULT (a+1),
 expires DATETIME DEFAULT(NOW() + INTERVAL 1 YEAR),
 x BLOB DEFAULT USER()
);
```
# 1.1.1.2.1.7 DELETE

#### **Contents**

- 1. [Syntax](#page-127-0)
- 2. [Description](#page-127-1)
	- 1. [PARTITION](#page-128-0)
	- 2. FOR [PORTION](#page-128-1) OF
	- 3. [RETURNING](#page-128-2)
	- 4. Same [Source](#page-128-3) and Target Table
	- 5. DELETE [HISTORY](#page-128-4)
- 3. [Examples](#page-128-5)
	- 1. [Deleting](#page-129-1) from the Same Source and Target

# <span id="page-127-0"></span>**Syntax**

Single-table syntax:

```
DELETE [LOW_PRIORITY] [QUICK] [IGNORE]
 FROM tbl name [PARTITION (partition list)]
  [FOR PORTION OF period FROM expr1 TO expr2]
  [WHERE where_condition]
  [ORDER BY ...]
 [LIMIT row_count]
  [RETURNING select_expr
   [, select_expr ...]]
```
#### Multiple-table syntax:

```
DELETE [LOW_PRIORITY] [QUICK] [IGNORE]
    tbl name[\cdot^*] [, tbl name[\cdot^*]] ...
    FROM table references
    [WHERE where_condition]
```
#### Or:

```
DELETE [LOW_PRIORITY] [QUICK] [IGNORE]
  FROM tbl_name[\cdot^{\star}] [, tbl_name[\cdot^{\star}]] ...
   USING table_references
    [WHERE where_condition]
```
#### Trimming history:

```
DELETE HISTORY
 FROM tbl_name [PARTITION (partition_list)]
  [BEFORE SYSTEM_TIME [TIMESTAMP|TRANSACTION] expression]
```
# <span id="page-127-1"></span>**Description**

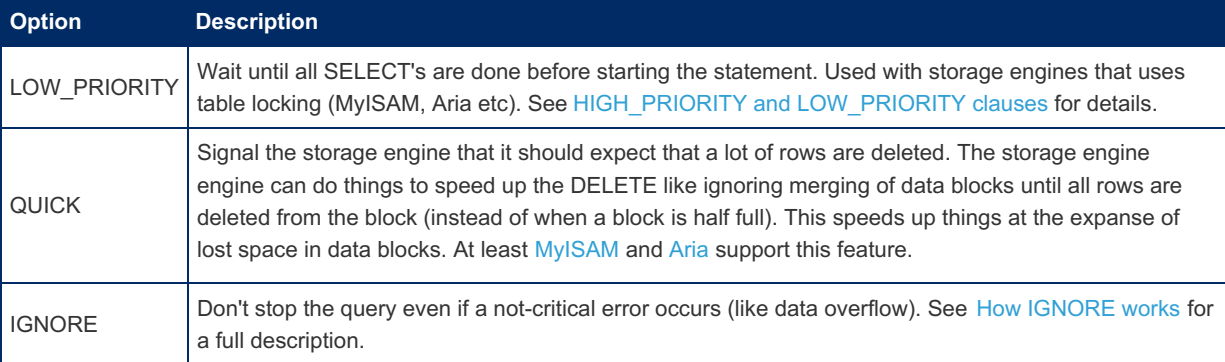

For the single-table syntax, the DELETE statement deletes rows from tbl\_name and returns a count of the number of deleted rows. This count can be obtained by calling the [ROW\\_COUNT\(\)](#page-1132-0) function. The WHERE clause, if given, specifies the conditions that identify which rows to delete. With no WHERE clause, all rows are deleted. If the [ORDER](#page-640-0) BY clause is specified, the rows are deleted in the order that is specified. The [LIMIT](#page-637-0) clause places a limit on the number of rows that can be deleted.

For the multiple-table syntax, DELETE deletes from each tbl\_name the rows that satisfy the conditions. In this case,

[ORDER](#page-640-0) BY and [LIMIT>](#page-637-0) cannot be used. A DELETE can also reference tables which are located in different databases; see Identifier [Qualifiers](#page-737-0) for the syntax.

where condition is an expression that evaluates to true for each row to be deleted. It is specified as described in [SELECT.](#page-608-0)

Currently, you cannot delete from a table and select from the same table in a subquery.

You need the DELETE privilege on a table to delete rows from it. You need only the SELECT privilege for any columns that are only read, such as those named in the WHERE clause. See [GRANT.](#page-61-0)

As stated, a DELETE statement with no WHERE clause deletes all rows. A faster way to do this, when you do not need to know the number of deleted rows, is to use TRUNCATE TABLE . However, within a transaction or if you have a lock on the table, [TRUNCATE](#page-144-0) TABLE cannot be used whereas DELETE can. See TRUNCATE TABLE, and [LOCK.](#page-718-0)

#### <span id="page-128-0"></span>**PARTITION**

See Partition Pruning and [Selection](#page-2094-0) for details.

#### <span id="page-128-1"></span>FOR PORTION OF

MariaDB starting with [10.4.3](#page-3994-0) See [Application](#page-882-0) Time Periods - Deletion by Portion.

#### <span id="page-128-2"></span>RETURNING

It is possible to return a resultset of the deleted rows for a single table to the client by using the syntax DELETE ... RETURNING select expr [, select expr2 ...]]

Any of SQL expression that can be calculated from a single row fields is allowed. Subqueries are allowed. The AS keyword is allowed, so it is possible to use aliases.

The use of aggregate functions is not allowed. RETURNING cannot be used in multi-table DELETEs.

MariaDB starting with [10.3.1](https://mariadb.com/kb/en/mariadb-1031-release-notes/) & ......

#### <span id="page-128-3"></span>Same Source and Target Table

Until [MariaDB](https://mariadb.com/kb/en/mariadb-1031-release-notes/) 10.3.1  $\mathbb{F}$ , deleting from a table with the same source and target was not possible. From MariaDB 10.3.1  $\mathbb{F}$ , this is now possible. For [example:](https://mariadb.com/kb/en/mariadb-1031-release-notes/)

**DELETE FROM** t1 **WHERE** c1 **IN** (**SELECT** b.c1 **FROM** t1 b **WHERE** b.c2=0);

MariaDB starting with [10.3.4](https://mariadb.com/kb/en/mariadb-1034-release-notes/) &

#### <span id="page-128-4"></span>DELETE HISTORY

One can use DELETE HISTORY to delete historical information from [System-versioned](#page-872-0) tables.

### <span id="page-128-5"></span>**Examples**

How to use the [ORDER](#page-640-0) BY and [LIMIT](#page-637-0) clauses:

**DELETE FROM** page\_hit **ORDER BY timestamp LIMIT** 1000000;

How to use the RETURNING clause:

```
DELETE FROM t RETURNING f1;
+------+
| f1 |+------+
  \sqrt{5} |
  50 |
| 500 |
+------+
```
The following statement joins two tables: one is only used to satisfy a WHERE condition, but no row is deleted from it; rows from the other table are deleted, instead.

**DELETE** post **FROM** blog **INNER JOIN** post **WHERE** blog.id = post.blog\_id;

#### <span id="page-129-1"></span>Deleting from the Same Source and Target

```
CREATE TABLE t1 (c1 INT, c2 INT);
DELETE FROM t1 WHERE c1 IN (SELECT b.c1 FROM t1 b WHERE b.c2=0);
```
Until [MariaDB](https://mariadb.com/kb/en/mariadb-1031-release-notes/) 10.3.1 , this returned:

```
ERROR 1093 (HY000): Table 't1' is specified twice, both as a target for 'DELETE'
 and as a separate source for
```
#### From [MariaDB](https://mariadb.com/kb/en/mariadb-1031-release-notes/)  $10.3.1 \frac{F}{2}$ :

Query OK, 0 **rows** affected (0.00 sec)

# <span id="page-129-0"></span>1.1.1.2.1.8 DROP TABLE

## <span id="page-129-2"></span>**Syntax**

```
DROP [TEMPORARY] TABLE [IF EXISTS] [/*COMMENT TO SAVE*/]
   tbl_name [, tbl_name] ...
   [WAIT n|NOWAIT]
   [RESTRICT | CASCADE]
```
#### **Contents**

- 1. [Syntax](#page-129-2)
- 2. [Description](#page-129-3)
- 1. [WAIT/NOWAIT](#page-130-0)
- 3. DROP TABLE in [replication](#page-130-1)
- 4. [Dropping](#page-130-2) an Internal #sql-... Table
- 5. Dropping All Tables in a [Database](#page-130-3)
- 6. Atomic DROP [TABLE](#page-131-0)
- 7. [Examples](#page-131-1)
- 8. [Notes](#page-131-2)

## <span id="page-129-3"></span>**Description**

DROP TABLE removes one or more tables. You must have the DROP privilege for each table. All table data and the table definition are removed, as well as [triggers](#page-2742-0) associated to the table, so be careful with this statement! If any of the tables named in the argument list do not exist, MariaDB returns an error indicating by name which non-existing tables it was unable to drop, but it also drops all of the tables in the list that do exist.

**Important**: When a table is dropped, user privileges on the table are not automatically dropped. See [GRANT](#page-61-0).

If another thread is using the table in an explicit transaction or an autocommit transaction, then the thread acquires a [metadata](#page-720-0) lock (MDL) on the table. The DROP TABLE statement will wait in the "Waiting for table metadata lock" [thread](#page-2689-0) state until the MDL is released. MDLs are released in the following cases:

- If an MDL is acquired in an explicit transaction, then the MDL will be released when the transaction ends.
- If an MDL is acquired in an autocommit transaction, then the MDL will be released when the statement ends.
- Transactional and non-transactional tables are handled the same.

Note that for a partitioned table, DROP TABLE permanently removes the table definition, all of its partitions, and all of the data which was stored in those partitions. It also removes the partitioning definition (.par) file associated with the dropped table.

For each referenced table, DROP TABLE drops a temporary table with that name, if it exists. If it does not exist, and the TEMPORARY keyword is not used, it drops a non-temporary table with the same name, if it exists. The TEMPORARY keyword ensures that a non-temporary table will not accidentally be dropped.

Use IF EXISTS to prevent an error from occurring for tables that do not exist. A NOTE is generated for each non-existent table when using IF EXISTS. See SHOW [WARNINGS.](#page-259-0)

If a [foreign](#page-2458-0) key references this table, the table cannot be dropped. In this case, it is necessary to drop the foreign key first.

RESTRICT and CASCADE are allowed to make porting from other database systems easier. In MariaDB, they do nothing.

The comment before the table names ( $\neq$   $\leq$   $\leq$   $\leq$   $\leq$   $\leq$   $\leq$   $\leq$   $\leq$   $\leq$   $\leq$   $\leq$   $\leq$   $\leq$   $\leq$   $\leq$   $\leq$   $\leq$   $\leq$   $\leq$   $\leq$   $\leq$   $\leq$   $\leq$   $\leq$   $\leq$   $\leq$   $\leq$   $\leq$   $\leq$   $\leq$ replication tools to send their internal messages.

It is possible to specify table names as db name . tab name . This is useful to delete tables from multiple databases with one statement. See Identifier [Qualifiers](#page-737-0) for details.

The DROP [privilege](#page-69-0) is required to use DROP TABLE on non-temporary tables. For temporary tables, no privilege is required, because such tables are only visible for the current session.

Note: DROP TABLE automatically commits the current active transaction, unless you use the TEMPORARY keyword.

From [MariaDB](#page-3936-0) 10.5.4, DROP TABLE reliably deletes table remnants inside a storage engine even if the .frm file is missing. Before then, a missing . frm file would result in the statement failing. MariaDB starting with [10.5.4](#page-3936-0) **CONDITATION** MariaDB starting with 10.5.4

MariaDB starting with [10.3.1](https://mariadb.com/kb/en/mariadb-1031-release-notes/)

#### <span id="page-130-0"></span>WAIT/NOWAIT

Set the lock wait timeout. See WAIT and [NOWAIT.](#page-723-0)

<span id="page-130-1"></span>DROP TABLE in replication

DROP TABLE has the following characteristics in [replication](#page-2239-0):

- DROP TABLE IF EXISTS are always logged.
- DROP TABLE without IF EXISTS for tables that don't exist are not written to the [binary](#page-2298-0) log.
- Dropping of TEMPORARY tables are prefixed in the log with TEMPORARY . These drops are only logged when running statement or mixed mode replication.
- One DROP TABLE statement can be logged with up to 3 different DROP statements:
	- o DROP TEMPORARY TABLE list of non transactional temporary tables
	- o DROP TEMPORARY TABLE list of transactional temporary tables
	- o DROP TABLE list of normal tables

DROP TABLE on the primary is treated on the replica as DROP TABLE IF EXISTS. You can change that by setting slave[ddl-exec-mode](#page-2287-0) to STRICT.

## <span id="page-130-2"></span>Dropping an Internal #sql-... Table

From [MariaDB](#page-3868-0) 10.6, DROP [TABLE](#page-131-0) is atomic and the following does not apply. Until [MariaDB](#page-3899-0) 10.5, if the [mariadbd/mysqld](#page-1628-0) process is killed during an [ALTER](#page-89-0) TABLE you may find a table named #sql-... in your data directory. In [MariaDB](#page-4000-0) 10.3, InnoDB tables with this prefix will be deleted automatically during startup. From [MariaDB](#page-3946-0) 10.4, these temporary tables will always be deleted automatically.

If you want to delete one of these tables explicitly you can do so by using the following syntax:

**DROP TABLE** `#mysql50##**sql**-...`;

When running an ALTER TABLE...ALGORITHM=INPLACE that rebuilds the table, InnoDB will create an internal #sql-ib table. Until [MariaDB](https://mariadb.com/kb/en/mariadb-1032-release-notes/) 10.3.2 , for these tables, the . frm file will be called something else. In order to drop such a table after a server crash, you must rename the  $\#sq1*$ . frm file to match the  $\#sq1-ib*$ . ibd file.

From [MariaDB](https://mariadb.com/kb/en/mariadb-1033-release-notes/) 10.3.3  $\mathbb{F}$ , the same name as the .frm file is used for the intermediate copy of the table. The #sql-ib names are used by TRUNCATE and delayed DROP.

From [MariaDB](https://mariadb.com/kb/en/mariadb-10310-release-notes/) 10.2.19 @ and MariaDB 10.3.10 . the #sql-ib tables will be deleted automatically.

### <span id="page-130-3"></span>Dropping All Tables in a Database

The best way to drop all tables in a database is by executing DROP [DATABASE,](#page-594-0) which will drop the database itself, and all

tables in it.

However, if you want to drop all tables in the database, but you also want to keep the database itself and any other nontable objects in it, then you would need to execute DROP TABLE to drop each individual table. You can construct these DROP TABLE commands by querying the [TABLES](#page-366-0) table in the information schema database. For example:

```
SELECT CONCAT('DROP TABLE IF EXISTS '', TABLE SCHEMA, '`.'', TABLE NAME, '';')
FROM information schema.TABLES
WHERE TABLE SCHEMA = 'mvdb;
```
# <span id="page-131-0"></span>Atomic DROP TABLE

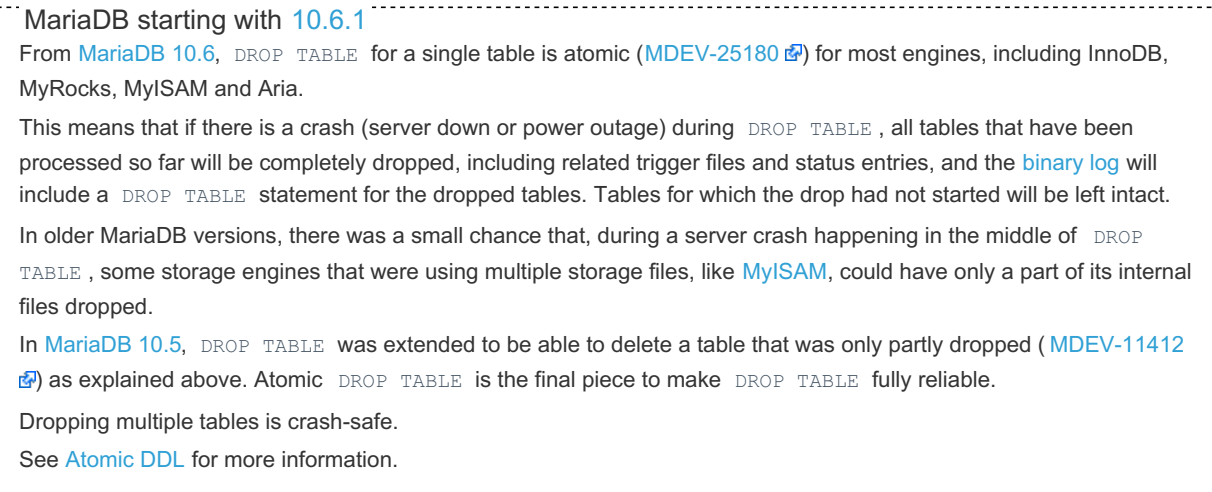

## <span id="page-131-1"></span>**Examples**

**DROP TABLE** Employees, Customers;

# <span id="page-131-2"></span>**Notes**

Beware that DROP TABLE can drop both tables and [sequences.](#page-863-0) This is mainly done to allow old tools like [mariadb-dump](#page-1294-0) (previously mysqldump) to work with sequences.

# 1.1.1.2.1.9 Installing System Tables (mariadbinstall-db)

mariadb-install-db initializes the MariaDB data directory and creates the [system](#page-262-1) tables in the [mysql](#page-487-0) database, if they do not exist. MariaDB uses these tables to manage [privileges,](#page-64-0) [roles](#page-1968-0), and [plugins.](#page-3499-0) It also uses them to provide the data for the [help](#page-549-0) command in the [mariadb](#page-1273-0) client.

[mariadb-install-db](#page-1391-0) works by starting MariaDB Server's mysqld process in [--bootstrap](#page-1664-0) mode and sending commands to create the [system](#page-262-1) tables and their content.

There is a version specifically for Windows, [mysql\\_install\\_db.exe](#page-1721-0).

To invoke mariadb-install-db , use the following syntax:

mariadb-install-db --user=mysql

For the options supported by [mariadb-install-db](#page-1391-0), see [mariadb-install-db:](#page-1392-0) Options.

For the option groups read by [mariadb-install-db,](#page-1391-0) see [mariadb-install-db:](#page-1393-0) Option Groups.

See [mariadb-install-db:](#page-1394-0) Installing System Tables for information on the installation process.

See [mariadb-install-db:](#page-1396-0) Troubleshooting Issues for information on how to troubleshoot the installation process.

# 1.1.1.2.1.10 mysqlcheck

mariadb-check is a tool for checking, repairing, analyzing and optimizing tables.

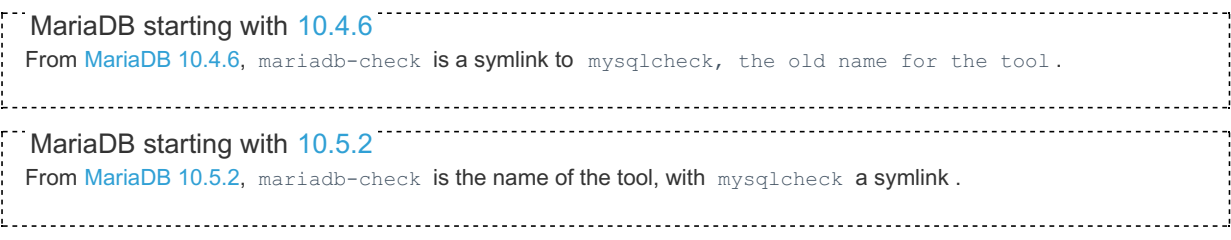

See [mariadb-check](#page-1381-0) for details.

# 1.1.1.2.1.11 OPTIMIZE TABLE

# <span id="page-132-0"></span>**Syntax**

```
OPTIMIZE [NO_WRITE_TO_BINLOG | LOCAL] TABLE
   tbl name [, tbl name] ...
    [WAIT n | NOWAIT]
```
#### **Contents**

- 1. [Syntax](#page-132-0)
- 2. [Description](#page-132-1)
	- 1. [WAIT/NOWAIT](#page-132-2)
	- 2. [Defragmenting](#page-132-3)
	- 3. [Updating](#page-132-4) an InnoDB fulltext index
	- 4. [Defragmenting](#page-133-0) InnoDB tablespaces

## <span id="page-132-1"></span>**Description**

OPTIMIZE TABLE has two main functions. It can either be used to defragment tables, or to update the InnoDB fulltext index.

#### <span id="page-132-2"></span>WAIT/NOWAIT

Set the lock wait timeout. See WAIT and [NOWAIT.](#page-723-0)

#### <span id="page-132-3"></span>**Defragmenting**

OPTIMIZE TABLE Works for [InnoDB](#page-2859-0) (before [MariaDB](https://mariadb.com/kb/en/mariadb-1011-release-notes/) 10.1.1 &, only if the [innodb\\_file\\_per\\_table](#page-2912-0) server system variable is set), [Aria,](#page-3075-0) [MyISAM](#page-3321-0) and [ARCHIVE](#page-3095-0) tables, and should be used if you have deleted a large part of a table or if you have made many changes to a table with variable-length rows (tables that have [VARCHAR,](#page-2806-0) [VARBINARY](#page-2804-0), [BLOB](#page-2782-0), or [TEXT](#page-2803-0) columns). Deleted rows are maintained in a linked list and subsequent **INSERT** operations reuse old row positions.

This statement requires SELECT and INSERT [privileges](#page-61-0) for the table.

By default, OPTIMIZE TABLE statements are written to the [binary](#page-2298-0) log and will be [replicated](#page-2239-0). The NO\_WRITE TO BINLOG keyword ( LOCAL is an alias) will ensure the statement is not written to the binary log.

OPTIMIZE TABLE statements are not logged to the binary log if [read\\_only](#page-2214-0) is set. See also [Read-Only](#page-2247-0) Replicas.

OPTIMIZE TABLE is also supported for partitioned tables. You can use [ALTER](#page-89-0) TABLE ... OPTIMIZE PARTITION to optimize one or more partitions.

You can use OPTIMIZE TABLE to reclaim the unused space and to defragment the data file. With other storage engines, OPTIMIZE TABLE does nothing by default, and returns this message: " The storage engine for the table doesn't support optimize". However, if the server has been started with the [--skip-new](#page-89-0) option, OPTIMIZE TABLE is linked to ALTER TABLE, and recreates the table. This operation frees the unused space and updates index statistics.

The [Aria](#page-3075-0) storage engine supports [progress](#page-3765-0) reporting for this statement.

If a [MyISAM](#page-3321-0) table is fragmented, [concurrent](#page-670-0) inserts will not be performed until an OPTIMIZE TABLE statement is executed on that table, unless the [concurrent\\_insert](#page-2177-0) server system variable is set to ALWAYS.

### <span id="page-132-4"></span>Updating an InnoDB fulltext index

When rows are added or deleted to an InnoDB [fulltext](#page-2438-0) index, the index is not immediately re-organized, as this can be an expensive operation. Change statistics are stored in a separate location . The fulltext index is only fully re-organized when an OPTIMIZE TABLE statement is run.

By default, an OPTIMIZE TABLE will defragment a table. In order to use it to update fulltext index statistics, the innodb optimize fulltext only system variable must be set to  $1$ . This is intended to be a temporary setting, and should be reset to 0 once the fulltext index has been re-organized.

Since fulltext re-organization can take a long time, the innodb ft\_num\_word\_optimize variable limits the re-organization to a number of words (2000 by default). You can run multiple OPTIMIZE statements to fully re-organize the index.

#### <span id="page-133-0"></span>Defragmenting InnoDB tablespaces

[MariaDB](https://mariadb.com/kb/en/mariadb-1011-release-notes/) 10.1.1 Me merged the Facebook/Kakao defragmentation patch, allowing one to use OPTIMIZE TABLE to defragment InnoDB tablespaces. For this functionality to be enabled, the [innodb\\_defragment](#page-2905-0) system variable must be enabled. No new tables are created and there is no need to copy data from old tables to new tables. Instead, this feature loads n pages (determined by [innodb-defragment-n-pages\)](#page-2906-0) and tries to move records so that pages would be full of records and then frees pages that are fully empty after the operation. Note that tablespace files (including ibdata1) will not shrink as the result of defragmentation, but one will get better memory utilization in the InnoDB buffer pool as there are fewer data pages in use.

See [Defragmenting](#page-2591-0) InnoDB Tablespaces for more details.

# 1.1.1.2.1.12 RENAME TABLE

## <span id="page-133-1"></span>**Syntax**

```
RENAME TABLE[S] [IF EXISTS] tbl name
  [WAIT n | NOWAIT]
 TO new_tbl_name
   [, tbl name2 TO new tbl name2] \ldots
```
#### **Contents**

1. [Syntax](#page-133-1)

- 2. [Description](#page-133-2)
	- 1. IF [EXISTS](#page-133-3)
	- 2. [WAIT/NOWAIT](#page-134-0)
	- 3. [Privileges](#page-134-1)
	- 4. Atomic [RENAME](#page-134-2) TABLE

## <span id="page-133-2"></span>**Description**

This statement renames one or more tables or [views,](#page-2751-0) but not the privileges associated with them.

### <span id="page-133-3"></span>IF EXISTS

MariaDB starting with [10.5.2](#page-3940-0) If this directive is used, one will not get an error if the table to be renamed doesn't exist. 

The rename operation is done atomically, which means that no other session can access any of the tables while the rename is running. For example, if you have an existing table old table, you can create another table new table that has the same structure but is empty, and then replace the existing table with the empty one as follows (assuming that backup table does not already exist):

```
CREATE TABLE new_table (...);
RENAME TABLE old_table TO backup_table, new_table TO old_table;
```
tbl\_name can optionally be specified as db\_name . tbl\_name . See Identifier [Qualifiers](#page-737-0). This allows to use RENAME to move a table from a database to another (as long as they are on the same filesystem):

**RENAME TABLE** db1.t **TO** db2.t;

Note that moving a table to another database is not possible if it has some [triggers.](#page-2742-0) Trying to do so produces the following error:

```
ERROR 1435 (HY000): Trigger in wrong schema
```
Also, views cannot be moved to another database:

```
ERROR 1450 (HY000): Changing schema from 'old_db' to 'new_db' is not allowed.
```
Multiple tables can be renamed in a single statement. The presence or absence of the optional S ( RENAME TABLE or RENAME TABLES ) has no impact, whether a single or multiple tables are being renamed.

If a RENAME TABLE renames more than one table and one renaming fails, all renames executed by the same statement are rolled back.

Renames are always executed in the specified order. Knowing this, it is also possible to swap two tables' names:

```
RENAME TABLE t1 TO tmp_table,
  t2 TO t1,
   tmp_table TO t2;
```
#### <span id="page-134-0"></span>WAIT/NOWAIT

Set the lock wait timeout. See WAIT and [NOWAIT.](#page-723-0)

#### <span id="page-134-1"></span>**Privileges**

Executing the RENAME TABLE statement requires the [DROP](#page-69-0), [CREATE](#page-69-0) and [INSERT](#page-69-0) privileges for the table or the database.

#### <span id="page-134-2"></span>Atomic RENAME TABLE

MariaDB starting with [10.6.1](#page-3895-0) From [MariaDB](#page-3868-0) 10.6, RENAME TABLE is atomic for most engines, including InnoDB, MyRocks, MyISAM and Aria ([MDEV-23842](https://jira.mariadb.org/browse/MDEV-23842) M). This means that if there is a crash (server down or power outage) during RENAME TABLE, all tables will revert to their original names and any changes to trigger files will be reverted. In older MariaDB version there was a small chance that, during a server crash happening in the middle of RENAME TABLE , some tables could have been renamed (in the worst case partly) while others would not be renamed. See [Atomic](#page-603-0) DDL for more information.

1.1.1.2.1.13 REPAIR TABLE

# **Syntax**

```
REPAIR [NO_WRITE_TO_BINLOG | LOCAL] TABLE
    tbl name [, tbl name] ...
    [QUICK] [EXTENDED] [USE_FRM]
```
## **Description**

REPAIR TABLE repairs a possibly corrupted table. By default, it has the same effect as

myisamchk --recover tbl\_name

#### or

aria chk --recover tbl name

See [aria\\_chk](#page-1288-0) and [myisamchk](#page-1313-0) for more.

REPAIR TABLE works for [Archive,](#page-3095-0) [Aria](#page-3075-0), [CSV](#page-3295-0) and [MyISAM](#page-3321-0) tables. For [InnoDB,](#page-2859-0) see [recovery](#page-2866-0) modes. For CSV, see also Checking and [Repairing](#page-3296-0) CSV Tables. For Archive, this statement also improves compression. If the storage engine does not support this statement, a warning is issued.

This statement requires SELECT and INSERT [privileges](#page-61-0) for the table.

By default, REPAIR TABLE statements are written to the [binary](#page-2298-0) log and will be [replicated](#page-2239-0). The NO WRITE TO BINLOG keyword (LOCAL is an alias) will ensure the statement is not written to the binary log.

From [MariaDB](https://mariadb.com/kb/en/mariadb-10319-release-notes/) 10.3.19  $\Phi$ , REPAIR TABLE [statements](#page-2247-0) are not logged to the binary log if read only is set. See also Read-Only Replicas.

When an index is recreated, the storage engine may use a configurable buffer in the process. Incrementing the buffer speeds up the index creation. [Aria](#page-3075-0) and [MyISAM](#page-3321-0) allocate a buffer whose size is defined by [aria\\_sort\\_buffer\\_size](#page-3089-0) or myisam sort buffer size, also used for [ALTER](#page-89-0) TABLE.

REPAIR TABLE is also supported for partitioned tables. However, the USE FRM option cannot be used with this statement on a partitioned table.

ALTER TABLE ... REPAIR [PARTITION](#page-89-0) can be used to repair one or more partitions.

The [Aria](#page-3075-0) storage engine supports [progress](#page-3765-0) reporting for this statement.

# 1.1.1.2.1.14 REPAIR VIEW

## <span id="page-135-0"></span>**Syntax**

REPAIR [NO WRITE TO BINLOG | LOCAL] VIEW view name[, view name] ... [FROM MYSQL]

#### **Contents**

- 1. [Syntax](#page-135-0)
- 2. [Description](#page-135-1)

## <span id="page-135-1"></span>**Description**

The REPAIR VIEW statement was introduced to assist with fixing [MDEV-6916](https://jira.mariadb.org/browse/MDEV-6916)  $\Phi$ , an issue introduced in [MariaDB](#page-4038-0) 5.2 where the view algorithms were swapped compared to their MySQL on disk representation. It checks whether the view algorithm is correct. It is run as part of [mariadb-upgrade](#page-1415-0), and should not normally be required in regular use.

By default it corrects the checksum and if necessary adds the mariadb-version field. If the optional FROM MYSQL clause is used, and no mariadb-version field is present, the MERGE and TEMPTABLE algorithms are toggled.

By default, REPAIR VIEW statements are written to the [binary](#page-2298-0) log and will be [replicated.](#page-2239-0) The NO WRITE TO BINLOG keyword ( LOCAL is an alias) will ensure the statement is not written to the binary log.

# 1.1.1.2.1.15 REPLACE

## <span id="page-135-2"></span>**Syntax**

```
REPLACE [LOW_PRIORITY | DELAYED]
[INTO] tbl name [PARTITION (partition list)] [(col,...)]
{VALUES} | VALUE} ({expr} | DEFAULT},...),(...),...
[RETURNING select_expr
      [, select expr ...]]
```
Or:

```
REPLACE [LOW_PRIORITY | DELAYED]
   [INTO] tbl_name [PARTITION (partition_list)]
   SET col={expr | DEFAULT}, ...
[RETURNING select_expr
     [, select expr ...]]
```

```
REPLACE [LOW_PRIORITY | DELAYED]
   [INTO] tbl name [PARTITION (partition list)] [(col,...)]
  SELECT ...
[RETURNING select_expr
    [, select_expr ...]]
```
#### **Contents**

- 1. [Syntax](#page-135-2)
- 2. [Description](#page-136-0)
	- 1. [PARTITION](#page-136-1)
	- 2. REPLACE [RETURNING](#page-137-0)
	- 1. [Examples](#page-137-1)
- 3. [Examples](#page-137-1)

## <span id="page-136-0"></span>**Description**

REPLACE works exactly like [INSERT](#page-660-0), except that if an old row in the table has the same value as a new row for a PRIMARY KEY or a UNIQUE index, the old row is deleted before the new row is inserted. If the table has more than one UNIQUE keys, it is possible that the new row conflicts with more than one row. In this case, all conflicting rows will be deleted.

The table name can be specified in the form db\_name . tbl\_name or, if a default database is selected, in the form tbl\_name (see Identifier [Qualifiers](#page-737-0)). This allows to use [REPLACE](#page-664-0) ... SELECT to copy rows between different databases.

```
10.5.0 CONFIDED START CONTROL
The RETURNING clause was introduced in MariaDB 10.5.0
```
Basically it works like this:

```
BEGIN;
SELECT 1 FROM t1 WHERE key=# FOR UPDATE;
IF found-row
DELETE FROM t1 WHERE key=# ;
ENDIF
INSERT INTO t1 VALUES (...);
END;
```
The above can be replaced with:

REPLACE INTO t1 VALUES (...)

REPLACE is a MariaDB/MySQL extension to the SQL standard. It either inserts, or deletes and inserts. For other [MariaDB/MySQL](#page-672-0) extensions to standard SQL --- that also handle duplicate values --- see [IGNORE](#page-147-0) and INSERT ON DUPLICATE KEY UPDATE.

Note that unless the table has a PRIMARY KEY or UNIQUE index, using a REPLACE statement makes no sense. It becomes equivalent to INSERT , because there is no index to be used to determine whether a new row duplicates another.

Values for all columns are taken from the values sSee Partition Pruning and [Selection](#page-2094-0) for details.pecified in the REPLACE statement. Any missing columns are set to their default values, just as happens for INSERT. You cannot refer to values from the current row and use them in the new row. If you use an assignment such as  $\text{?SET } \text{col} = \text{col} + 1 \text{'}$ , the reference to the column name on the right hand side is treated as  $DEFAULT(col)$ , so the assignment is equivalent to 'SET  $col = DEFAULT(col) + 1'$ .

To use REPLACE , you must have both the INSERT and DELETE [privileges](#page-61-0) for the table.

There are some gotchas you should be aware of, before using REPLACE :

- If there is an AUTO INCREMENT field, a new value will be generated.
- If there are foreign keys, ON DELETE action will be activated by REPLACE.
- [Triggers](#page-2742-0) on DELETE and INSERT will be activated by REPLACE.

To avoid some of these behaviors, you can use INSERT ... ON DUPLICATE KEY UPDATE.

This statement activates INSERT and DELETE triggers. See Trigger [Overview](#page-2743-0) for details.

#### <span id="page-136-1"></span>**PARTITION**

See Partition Pruning and [Selection](#page-2094-0) for details.

#### <span id="page-137-0"></span>REPLACE RETURNING

REPLACE ... RETURNING returns a resultset of the replaced rows.

This returns the listed columns for all the rows that are replaced, or alternatively, the specified SELECT expression. Any SQL expressions which can be calculated can be used in the select expression for the RETURNING clause, including virtual columns and aliases, expressions which use various operators such as bitwise, logical and arithmetic operators, string functions, date-time functions, numeric functions, control flow functions, secondary functions and stored functions. Along with this, statements which have subqueries and prepared statements can also be used.

#### <span id="page-137-1"></span>Examples

Simple REPLACE statement

```
REPLACE INTO t2 VALUES (1,'Leopard'),(2,'Dog') RETURNING id2, id2+id2
as Total ,id2|id2, id2&&id2;
+-----+-------+---------+----------+
| id2 | Total | id2|id2 | id2&&id2 |
+-----+-------+---------+----------+
| 1 | 2 | 1 | 1 || 2 | 4 | 2 | 1 |
+-----+-------+---------+----------+
```
Using stored functions in RETURNING

```
DELIMITER |
CREATE FUNCTION f(arg INT) RETURNS INT
   BEGIN
     RETURN (SELECT arg+arg);
   END|
DELIMITER ;
PREPARE stmt FROM "REPLACE INTO t2 SET id2=3, animal2='Fox' RETURNING f2(id2),
UPPER(animal2)";
EXECUTE stmt;
+---------+----------------+
| f2(id2) | UPPER(animal2) |
+---------+----------------+
| 6 | FOX |
+---------+----------------+
```
Subqueries in the statement

```
REPLACE INTO t1 SELECT * FROM t2 RETURNING (SELECT id2 FROM t2 WHERE
id2 IN (SELECT id2 FROM t2 WHERE id2=1)) AS new_id;
+ - -| new_id |
+--------+
| | | | || | || 1 |
| 1 1 1+--------+
```
Subqueries in the RETURNING clause that return more than one row or column cannot be used..

Aggregate functions cannot be used in the RETURNING clause. Since aggregate functions work on a set of values and if the purpose is to get the row count, ROW\_COUNT() with SELECT can be used, or it can be used in REPLACE...SEL== Description

REPLACE ... RETURNING returns a resultset of the replaced rows.

This returns the listed columns for all the rows that are replaced, or alternatively, the specified SELECT expression. Any SQL expressions which can be calculated can be used in the select expression for the RETURNING clause, including virtual columns and aliases, expressions which use various operators such as bitwise, logical and arithmetic operators, string functions, date-time functions, numeric functions, control flow functions, secondary functions and stored functions. Along with this, statements which have subqueries and prepared statements can also be used.

## Examples

Simple REPLACE statement

```
REPLACE INTO t2 VALUES (1,'Leopard'),(2,'Dog') RETURNING id2, id2+id2
as Total ,id2|id2, id2&&id2;
+-----+-------+---------+----------+
| id2 | Total | id2|id2 | id2&&id2 |
+-----+-------+---------+----------+
| 1 | 2 | 1 | 1 || 2 | 4 | 2 | 1 |
+-----+-------+---------+----------+
```
Using stored functions in RETURNING

```
DELIMITER |
CREATE FUNCTION f(arg INT) RETURNS INT
  BEGIN
     RETURN (SELECT arg+arg);
   END|
DELIMITER ;
PREPARE stmt FROM "REPLACE INTO t2 SET id2=3, animal2='Fox' RETURNING f2(id2),
UPPER(animal2)";
EXECUTE stmt;
+---------+----------------+
| f2(id2) | UPPER(animal2) |
+---------+----------------+
| 6 | FOX |
+---------+----------------+
```
Subqueries in the statement

```
REPLACE INTO t1 SELECT * FROM t2 RETURNING (SELECT id2 FROM t2 WHERE
id2 IN (SELECT id2 FROM t2 WHERE id2=1)) AS new_id;
+--------+
| new_id |
+--------+
| 1 |
| 1 |
| 1 |
| 1 |
+--------+
```
Subqueries in the RETURNING clause that return more than one row or column cannot be used..

Aggregate functions cannot be used in the RETURNING clause. Since aggregate functions work on a set of values and if the purpose is to get the row count, ROW\_COUNT() with SELECT can be used, or it can be used in REPLACE...SELECT...RETURNING if the table in the RETURNING clause is not the same as the REPLACE table. ECT...RETURNING if the table in the RETURNING clause is not the same as the REPLACE table.

# <span id="page-138-0"></span>1.1.1.2.1.16 SHOW COLUMNS

## <span id="page-138-1"></span>**Syntax**

SHOW [FULL] {COLUMNS | FIELDS} FROM tbl\_name [FROM db\_name] [LIKE 'pattern' | WHERE expr]

#### **Contents**

- 1. [Syntax](#page-138-1)
- 2. [Description](#page-138-2)
- 3. [Examples](#page-140-1)

### <span id="page-138-2"></span>**Description**

SHOW COLUMNS displays information about the columns in a given table. It also works for views. The LIKE clause, if present on its own, indicates which column names to match. The WHERE and LIKE clauses can be given to select rows using more general conditions, as discussed in [Extended](#page-216-0) SHOW.

If the data types differ from what you expect them to be based on a CREATE TABLE statement, note that MariaDB sometimes changes data types when you create or alter a table. The conditions under which this occurs are described in the Silent Column [Changes](#page-584-0) article.

The FULL keyword causes the output to include the column collation and comments, as well as the privileges you have for each column.

You can use db\_name.tbl\_name as an alternative to the tbl\_name FROM db\_name syntax. In other words, these two statements are equivalent:

```
SHOW COLUMNS FROM mytable FROM mydb;
SHOW COLUMNS FROM mydb.mytable;
```
SHOW COLUMNS displays the following values for each table column:

**Field** indicates the column name.

**Type** indicates the column data type.

**Collation** indicates the collation for non-binary string columns, or NULL for other columns. This value is displayed only if you use the FULL keyword.

The **Null** field contains YES if NULL values can be stored in the column, NO if not.

The **Key** field indicates whether the column is indexed:

- If **Key** is empty, the column either is not indexed or is indexed only as a secondary column in a multiple-column, nonunique index.
- **If Key is PRI, the column is a** PRIMARY KEY or is one of the columns in a multiple-column PRIMARY KEY.
- If Key is UNI, the column is the first column of a unique-valued index that cannot contain NULL values.
- If **Key** is *MUL*, multiple occurrences of a given value are allowed within the column. The column is the first column of a non-unique index or a unique-valued index that can contain NULL values.

If more than one of the **Key** values applies to a given column of a table, **Key** displays the one with the highest priority, in the order PRI, UNI, MUL.

A UNIQUE index may be displayed as PRI if it cannot contain NULL values and there is no PRIMARY KEY in the table. A UNIQUE index may display as MUL if several columns form a composite UNIQUE index; although the combination of the columns is unique, each column can still hold multiple occurrences of a given value.

The **Default** field indicates the default value that is assigned to the column.

The **Extra** field contains any additional information that is available about a given column.

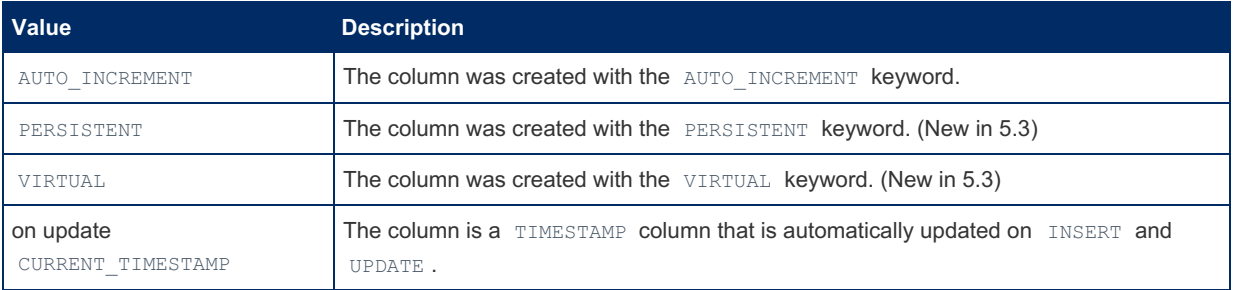

**Privileges** indicates the privileges you have for the column. This value is displayed only if you use the FULL keyword.

Comment indicates any comment the column has. This value is displayed only if you use the FULL keyword.

SHOW FIELDS is a synonym for SHOW COLUMNS. Also [DESCRIBE](#page-547-0) and [EXPLAIN](#page-154-0) can be used as shortcuts.

You can also list a table's columns with:

mariadb-show db\_name tbl\_name

See the [mariadb-show](#page-1407-0) command for more details.

The [DESCRIBE](#page-547-0) statement provides information similar to SHOW COLUMNS . The [information\\_schema.COLUMNS](#page-320-0) table provides similar, but more complete, information.

The SHOW [CREATE](#page-140-0) TABLE, SHOW TABLE [STATUS](#page-251-0), and [SHOW](#page-142-0) INDEX statements also provide information about tables.

## <span id="page-140-1"></span>Examples

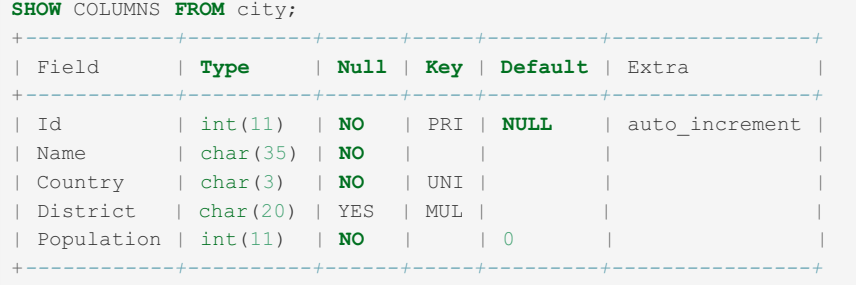

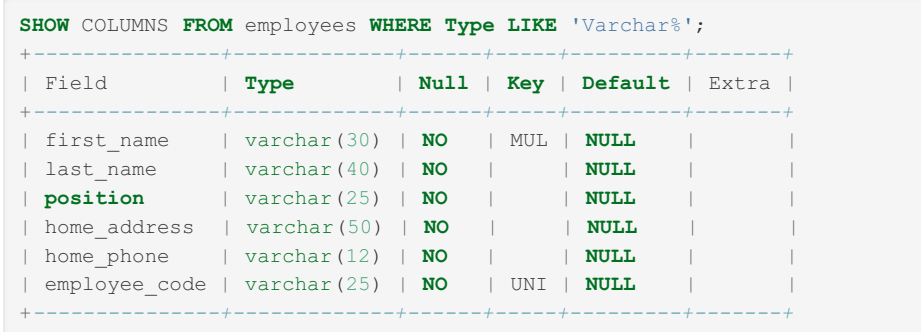

# <span id="page-140-0"></span>1.1.1.2.1.17 SHOW CREATE TABLE

# <span id="page-140-2"></span>**Syntax**

SHOW CREATE TABLE tbl name

#### **Contents**

- 1. [Syntax](#page-140-2)
- 2. [Description](#page-140-3)
- 1. Index [Order](#page-141-0)
- 3. [Examples](#page-141-1)

# <span id="page-140-3"></span>**Description**

Shows the [CREATE](#page-111-2) TABLE statement that created the given table. The statement requires the [SELECT](#page-608-0) privilege for the table. This statement also works with [views](#page-2751-0) and [SEQUENCE](#page-863-0).

SHOW CREATE TABLE quotes table and column names according to the value of the [sql\\_quote\\_show\\_create](#page-2220-0) server system variable.

Certain [SQL\\_MODE](#page-2232-0) values can result in parts of the original CREATE statement not being included in the output. MariaDB-specific table options, column options, and index options are not included in the output of this statement if the [NO\\_TABLE\\_OPTIONS](#page-2235-0), [NO\\_FIELD\\_OPTIONS](#page-2234-0) and [NO\\_KEY\\_OPTIONS](#page-2234-1) [SQL\\_MODE](#page-2232-0) flags are used. All MariaDBspecific table attributes are also not shown when a non-MariaDB/MySQL emulation mode is used, which includes [ANSI,](#page-2233-0) [DB2,](#page-2233-1) [POSTGRESQL](#page-2235-1), [MSSQL](#page-2234-2), [MAXDB](#page-2234-3) or [ORACLE.](#page-2235-2)

Invalid table options, column options and index options are normally commented out (note, that it is possible to create a table with invalid options, by altering a table of a different engine, where these options were valid). To have them uncommented, enable the [IGNORE\\_BAD\\_TABLE\\_OPTIONS](#page-2233-2) [SQL\\_MODE](#page-2232-0). Remember that replaying a [CREATE](#page-111-2) TABLE statement with uncommented invalid options will fail with an error, unless the [IGNORE\\_BAD\\_TABLE\\_OPTIONS](#page-2233-2) SQL MODE is in effect.

Note that SHOW CREATE TABLE is not meant to provide metadata about a table. It provides information about how the table was declared, but the real table structure could differ a bit. For example, if an index has been declared as HASH, the CREATE TABLE statement returned by SHOW CREATE TABLE will declare that index as HASH ; however, it is possible that the index is in fact a BTREE, because the storage engine does not support HASH.

MariaDB permits [TEXT](#page-2803-0) and [BLOB](#page-2782-0) data types to be assigned a DEFAULT value. As a result, SHOW CREATE TABLE will append a DEFAULT NULL to nullable TEXT or BLOB fields if no specific default is provided.

Numbers are no longer quoted in the DEFAULT clause in SHOW CREATE statement. Prior to [MariaDB](https://mariadb.com/kb/en/mariadb-1022-release-notes/) 10.2.2 a, MariaDB quoted numbers.

#### <span id="page-141-0"></span>Index Order

Indexes are sorted and displayed in the following order, which may differ from the order of the CREATE TABLE statement.

- PRIMARY KEY
- UNIQUE keys where all column are NOT NULL
- UNIQUE keys that don't contain partial segments
- Other UNIQUE keys
- LONG UNIQUE keys
- Normal keys
- Fulltext keys

See sql/sql\_table.cc for details.

## <span id="page-141-1"></span>Examples

```
SHOW CREATE TABLE t\G
*************************** 1. row ***************************
      Table: t
Create Table: CREATE TABLE `t` (
 `id` int(11) NOT NULL AUTO INCREMENT,
 `s` char(60) DEFAULT NULL,
 PRIMARY KEY (`id`)
) ENGINE=InnoDB DEFAULT CHARSET=latin1
```
With [sql\\_quote\\_show\\_create](#page-2220-0) off:

```
SHOW CREATE TABLE t\G
*************************** 1. row ***************************
     Table: t
Create Table: CREATE TABLE t (
 id int(11) NOT NULL AUTO_INCREMENT,
 s char(60) DEFAULT NULL,
 PRIMARY KEY (id)
) ENGINE=InnoDB DEFAULT CHARSET=latin1
```
Unquoted numeric DEFAULTs, from [MariaDB](https://mariadb.com/kb/en/mariadb-1022-release-notes/) 10.2.2 &:

```
CREATE TABLE td (link TINYINT DEFAULT 1);
SHOW CREATE TABLE td\G
*************************** 1. row ***************************
      Table: td
Create Table: CREATE TABLE `td` (
 `link` tinyint(4) DEFAULT 1
) ENGINE=InnoDB DEFAULT CHARSET=latin1
```
Quoted numeric DEFAULTs, until [MariaDB](https://mariadb.com/kb/en/mariadb-1021-release-notes/) 10.2.1 d.

```
CREATE TABLE td (link TINYINT DEFAULT 1);
SHOW CREATE TABLE td\G
*************************** 1. row ***************************
      Table: td
Create Table: CREATE TABLE `td` (
  `link` tinyint(4) DEFAULT '1'
) ENGINE=InnoDB DEFAULT CHARSET=latin1
```
[SQL\\_MODE](#page-2232-0) impacting the output:

```
SELECT @@sql_mode;
+-------------------------------------------------------------------------------------------+
| @@sql_mode |
+-------------------------------------------------------------------------------------------+
| STRICT_TRANS_TABLES,ERROR_FOR_DIVISION_BY_ZERO,NO_AUTO_CREATE_USER,NO_ENGINE_SUBSTITUTION |
+-------------------------------------------------------------------------------------------+
CREATE TABLE `t1` (
      `id` int(11) NOT NULL AUTO INCREMENT,
      `msg` varchar(100) DEFAULT NULL,
     PRIMARY KEY (`id`)
   ) ENGINE=InnoDB DEFAULT CHARSET=latin1
;
SHOW CREATE TABLE t1\G
*************************** 1. row ***************************
      Table: t1
Create Table: CREATE TABLE `t1` (
 `id` int(11) NOT NULL AUTO INCREMENT,
 `msg` varchar(100) DEFAULT NULL,
 PRIMARY KEY (`id`)
) ENGINE=InnoDB DEFAULT CHARSET=latin1
SET SOL MODE=ORACLE;
SHOW CREATE TABLE t1\G
     *************************** 1. row ***************************
    Table: t1
Create Table: CREATE TABLE "t1" (
 "id" int(11) NOT NULL,
 "msg" varchar(100) DEFAULT NULL,
 PRIMARY KEY ("id")
```
# <span id="page-142-0"></span>1.1.1.2.1.18 SHOW INDEX

## <span id="page-142-1"></span>**Syntax**

```
SHOW {INDEX | INDEXES | KEYS}
FROM tbl_name [FROM db_name]
[WHERE expr]
```
#### **Contents**

- 1. [Syntax](#page-142-1)
- 2. [Description](#page-142-2)
- 3. [Examples](#page-143-0)

# <span id="page-142-2"></span>**Description**

SHOW INDEX returns table index information. The format resembles that of the SQLStatistics call in ODBC.

You can use db\_name.tbl\_name as an alternative to the tbl\_name FROM db\_name syntax. These two statements are equivalent:

```
SHOW INDEX FROM mytable FROM mydb;
SHOW INDEX FROM mydb.mytable;
```
SHOW KEYS and SHOW INDEXES are synonyms for SHOW INDEX.

You can also list a table's indexes with the [mariadb-show](#page-1407-0) command:

mariadb-show -k db\_name tbl\_name

The [information\\_schema.STATISTICS](#page-363-0) table stores similar information.

The following fields are returned by SHOW INDEX.

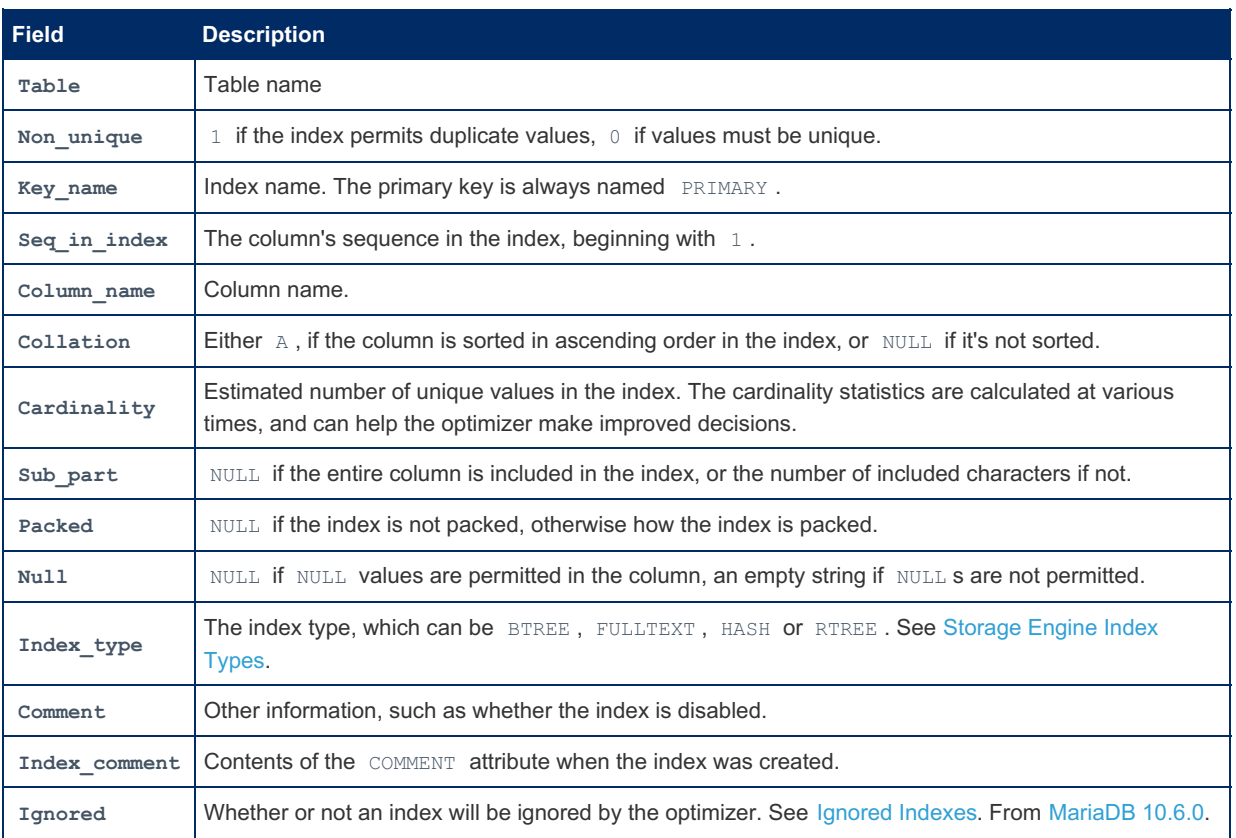

The WHERE and LIKE clauses can be given to select rows using more general [conditions,](#page-216-0) as discussed in Extended SHOW.

## <span id="page-143-0"></span>Examples

```
CREATE TABLE IF NOT EXISTS `employees_example` (
 `id` int(11) NOT NULL AUTO INCREMENT,
  `first_name` varchar(30) NOT NULL,
 `last_name` varchar(40) NOT NULL,
  `position` varchar(25) NOT NULL,
  `home_address` varchar(50) NOT NULL,
 `home_phone` varchar(12) NOT NULL,
  `employee_code` varchar(25) NOT NULL,
 PRIMARY KEY (`id`),
 UNIQUE KEY `employee_code` (`employee_code`),
 KEY `first_name` (`first_name`,`last_name`)
) ENGINE=Aria;
INSERT INTO `employees_example` (`first_name`, `last_name`, `position`, `home_address`,
`home phone`, `employee code`)
 VALUES
 ('Mustapha', 'Mond', 'Chief Executive Officer', '692 Promiscuous Plaza', '326-555-3492',
'MM1'),
 ('Henry', 'Foster', 'Store Manager', '314 Savage Circle', '326-555-3847', 'HF1'),
  ('Bernard', 'Marx', 'Cashier', '1240 Ambient Avenue', '326-555-8456', 'BM1'),
  ('Lenina', 'Crowne', 'Cashier', '281 Bumblepuppy Boulevard', '328-555-2349', 'LC1'),
  ('Fanny', 'Crowne', 'Restocker', '1023 Bokanovsky Lane', '326-555-6329', 'FC1'),
  ('Helmholtz', 'Watson', 'Janitor', '944 Soma Court', '329-555-2478', 'HW1');
```
SHOW INDEXES FROM employees\_example\G \*\*\*\*\*\*\*\*\*\*\*\*\*\*\*\*\*\*\*\*\*\*\*\*\*\*\* 1. row \*\*\*\*\*\*\*\*\*\*\*\*\*\*\*\*\*\*\*\*\*\*\*\*\*\*\* Table: employees\_example Non\_unique: 0 Key\_name: PRIMARY Seq in index: 1 Column\_name: id Collation: A Cardinality: 6 Sub\_part: NULL Packed: NULL Null: Index\_type: BTREE Comment: Index\_comment: Ignored: NO \*\*\*\*\*\*\*\*\*\*\*\*\*\*\*\*\*\*\*\*\*\*\*\*\*\*\* 2. row \*\*\*\*\*\*\*\*\*\*\*\*\*\*\*\*\*\*\*\*\*\*\*\*\*\*\* Table: employees\_example Non unique: 0 Key name: employee code Seq\_in\_index: 1 Column name: employee code Collation: A Cardinality: 6 Sub\_part: NULL Packed: NULL Null: Index\_type: BTREE Comment: Index\_comment: Ignored: NO \*\*\*\*\*\*\*\*\*\*\*\*\*\*\*\*\*\*\*\*\*\*\*\*\*\*\* 3. row \*\*\*\*\*\*\*\*\*\*\*\*\*\*\*\*\*\*\*\*\*\*\*\*\*\*\* Table: employees\_example Non\_unique: 1 Key\_name: first\_name Seq\_in\_index: 1 Column\_name: first\_name Collation: A Cardinality: NULL Sub\_part: NULL Packed: NULL Null: Index\_type: BTREE Comment: Index\_comment: Ignored: NO \*\*\*\*\*\*\*\*\*\*\*\*\*\*\*\*\*\*\*\*\*\*\*\*\*\*\* 4. row \*\*\*\*\*\*\*\*\*\*\*\*\*\*\*\*\*\*\*\*\*\*\*\*\*\*\* Table: employees\_example Non\_unique: 1 Key\_name: first\_name Seq in index: 2 Column\_name: last\_name Collation: A Cardinality: NULL Sub\_part: NULL Packed: NULL  $Nu11:$ Index\_type: BTREE Comment: Index\_comment: Ignored: NO

# <span id="page-144-1"></span>1.1.1.2.1.19 TRUNCATE TABLE

# <span id="page-144-0"></span>**Syntax**

TRUNCATE [TABLE] tbl\_name [WAIT n | NOWAIT]

### **Contents**

- 1. [Syntax](#page-144-0)
- 2. [Description](#page-145-0)
	- 1. [WAIT/NOWAIT](#page-145-1)
	- 2. [Oracle-mode](#page-145-2)
	- 3. [Performance](#page-145-3)

# <span id="page-145-0"></span>**Description**

TRUNCATE TABLE empties a table completely. It requires the DROP privilege. See [GRANT.](#page-61-0)

tbl\_name can also be specified in the form db\_name . tbl\_name (see Identifier [Qualifiers\)](#page-737-0).

Logically, TRUNCATE TABLE is equivalent to a [DELETE](#page-126-0) statement that deletes all rows, but there are practical differences under some circumstances.

TRUNCATE TABLE will fail for an [InnoDB](#page-2859-0) table if any FOREIGN KEY constraints from other tables reference the table, returning the error:

ERROR 1701 (42000): Cannot truncate a table referenced in a foreign key constraint

Foreign Key constraints between columns in the same table are permitted.

For an InnoDB table, if there are no FOREIGN KEY constraints, InnoDB performs fast truncation by dropping the original table and creating an empty one with the same definition, which is much faster than deleting rows one by one. The [AUTO\\_INCREMENT](#page-2832-0) counter is reset by TRUNCATE TABLE , regardless of whether there is a FOREIGN KEY constraint.

The count of rows affected by TRUNCATE TABLE is accurate only when it is mapped to a DELETE statement.

For other storage engines, TRUNCATE TABLE differs from DELETE in the following ways:

- Truncate operations drop and re-create the table, which is much faster than deleting rows one by one, particularly for large tables.
- Truncate operations cause an implicit commit.
- Truncation operations cannot be performed if the session holds an active table lock.
- Truncation operations do not return a meaningful value for the number of deleted rows. The usual result is "0 rows affected," which should be interpreted as "no information."
- As long as the table format file  $\text{th}$  name.  $\text{fm}$  is valid, the table can be re-created as an empty table with TRUNCATE TABLE , even if the data or index files have become corrupted.
- The table handler does not remember the last used [AUTO\\_INCREMENT](#page-2832-0) value, but starts counting from the beginning. This is true even for MyISAM and InnoDB, which normally do not reuse sequence values.
- When used with partitioned tables, TRUNCATE TABLE preserves the partitioning; that is, the data and index files are dropped and re-created, while the partition definitions (.par) file is unaffected.
- Since truncation of a table does not make any use of DELETE, the TRUNCATE statement does not invoke ON DELETE triggers.
- TRUNCATE TABLE will only reset the values in the [Performance](#page-381-0) Schema summary tables to zero or null, and will not remove the rows.

Fo[r](#page-111-0) the purposes of binary logging and r[eplication](#page-2239-0)[,](#page-111-0) TRUNCATE [TABLE](#page-129-0) is treated as DROP TABLE followed by CREATE TABLE (DDL rather than DML).

TRUNCATE TABLE does not work on [views](#page-2751-0). Currently, TRUNCATE TABLE drops all historical records from a system[versioned](#page-872-0) table.

#### <span id="page-145-1"></span>WAIT/NOWAIT

Set the lock wait timeout. See WAIT and [NOWAIT.](#page-723-0)

## <span id="page-145-2"></span>Oracle-mode

[Oracle-mode](#page-1904-0) from [MariaDB](#page-4000-0) 10.3 permits the optional keywords REUSE STORAGE or DROP STORAGE to be used.

TRUNCATE [TABLE] tbl\_name [{DROP | REUSE} STORAGE] [WAIT n | NOWAIT]

These have no effect on the operation.

## <span id="page-145-3"></span>**Performance**

TRUNCATE TABLE is faster than [DELETE,](file:///srv/kb/mariadb-documentation/mariadb_pdf/output_en/delete-table) because it drops and re-creates a table.

With [InnoDB,](#page-2859-0) TRUNCATE TABLE is slower if innodb file per table=ON is set (the default). This is because TRUNCATE TABLE unlinks the underlying tablespace file, which can be an expensive operation. See [MDEV-8069](https://jira.mariadb.org/browse/MDEV-8069) For more details.

The performance issues with [innodb\\_file\\_per\\_table=ON](#page-2912-0) can be exacerbated in cases where the [InnoDB](#page-2972-0) buffer pool is very large and [innodb\\_adaptive\\_hash\\_index=ON](#page-2891-0) is set. In that case, using DROP [TABLE](#page-129-0) followed by [CREATE](#page-111-0) TABLE instead of TRUNCATE TABLE may perform better. Sett[i](#page-3899-0)ng innodb adaptive hash index=OFF (it defaults to ON before MariaDB 10.5) can also help. In [MariaDB](https://mariadb.com/kb/en/mariadb-10219-release-notes/) 10.2 only, from MariaDB 10.2.19 &, this performance can also be improved by setting innodb safe truncate=OFF. See [MDEV-9459](https://jira.mariadb.org/browse/MDEV-9459) For more details.

Setting [innodb\\_adaptive\\_hash\\_index=OFF](https://jira.mariadb.org/browse/MDEV-16796) can also improve TRUNCATE TABLE performance in general. See MDEV-16796 for more details.

# <span id="page-146-2"></span>1.1.1.2.1.20 UPDATE

# <span id="page-146-0"></span>**Syntax**

#### Single-table syntax:

```
UPDATE [LOW_PRIORITY] [IGNORE] table_reference
 [PARTITION (partition_list)]
  [FOR PORTION OF period FROM expr1 TO expr2]
 SET col1={expr1|DEFAULT} [, col2={expr2|DEFAULT}] ...
  [WHERE where_condition]
  [ORDER BY ...]
  [LIMIT row_count]
```
#### Multiple-table syntax:

```
UPDATE [LOW_PRIORITY] [IGNORE] table_references
   SET col1={expr1|DEFAULT} [, col2={expr2|DEFAULT}] ...
    [WHERE where_condition]
```
### **Contents**

- 1. [Syntax](#page-146-0)
- 2. [Description](#page-146-1)
	- 1. [PARTITION](#page-147-0)
	- 2. FOR [PORTION](#page-147-1) OF
	- 3. UPDATE [Statements](#page-147-2) With the Same Source and Target
- 3. [Example](#page-147-3)

## <span id="page-146-1"></span>**Description**

For the single-table syntax, the UPDATE statement updates columns of existing rows in the named table with new values. The SET clause indicates which columns to modify and the values they should be given. Each value can be given as an expression, or the keyword DEFAULT to set a column explicitly to its default value. The WHERE clause, if given, specifies the conditions that identify which rows to update. With no WHERE clause, all rows are updated. If the [ORDER](#page-640-0) BY clause is specified, the rows are updated in the order that is specified. The [LIMIT](#page-637-0) clause places a limit on the number of rows that can be updated.

Until [MariaDB](https://mariadb.com/kb/en/mariadb-1032-release-notes/) 10.3.2 R, for the multiple-table syntax, UPDATE updates rows in each table named in table\_references that satisfy the conditions. In this case, [ORDER](#page-640-0) BY and [LIMIT](#page-637-0) cannot be used. This restriction was lifted in [MariaDB](https://mariadb.com/kb/en/mariadb-1032-release-notes/) 10.3.2  $\Phi$ and both clauses can be used with multiple-table updates. An UPDATE can also reference tables which are located in different databases; see Identifier [Qualifiers](#page-737-0) for the syntax.

where condition is an expression that evaluates to true for each row to be updated.

table references and where condition are as specified as described in [SELECT](#page-608-0).

For single-table updates, assignments are evaluated in left-to-right order, while for multi-table updates, there is no guarantee of a particular order. If the SIMULTANEOUS ASSIGNMENT sql mode (available from [MariaDB](https://mariadb.com/kb/en/mariadb-1035-release-notes/) 10.3.5 ) is set, UPDATE statements evaluate all assignments simultaneously.

You need the UPDATE privilege only for columns referenced in an UPDATE that are actually updated. You need only the [SELECT](#page-608-0) privilege for any columns that are read but not modified. See [GRANT](#page-61-0).

The UPDATE statement supports the following modifiers:

- If you use the LOW PRIORITY keyword, execution of the UPDATE is delayed until no other clients are reading from the table. This affects only storage engines that use only table-level locking (MyISAM, MEMORY, MERGE). See [HIGH\\_PRIORITY](#page-670-0) and LOW\_PRIORITY clauses for details.
- If you use the IGNORE keyword, the update statement does not abort even if errors occur during the update. Rows for which duplicate-key conflicts occur are not updated. Rows for which columns are updated to values that would cause data conversion errors are updated to the closest valid values instead.

### <span id="page-147-0"></span>PARTITION

See Partition Pruning and [Selection](#page-2094-0) for details.

## <span id="page-147-1"></span>FOR PORTION OF

MariaDB starting with [10.4.3](#page-3994-0) See [Application](#page-883-0) Time Periods - Updating by Portion. 

## <span id="page-147-2"></span>UPDATE Statements With the Same Source and Target

From [MariaDB](https://mariadb.com/kb/en/mariadb-1032-release-notes/) 10.3.2  $\Phi$ , UPDATE statements may have the same source and target.  $\overline{\phantom{a}}$  MariaDB starting with [10.3.2](https://mariadb.com/kb/en/mariadb-1032-release-notes/)  $\sigma$ 

For example, given the following table:

```
DROP TABLE t1;
CREATE TABLE t1 (c1 INT, c2 INT);
INSERT INTO t1 VALUES (10,10), (20,20);
```
Until [MariaDB](https://mariadb.com/kb/en/mariadb-1031-release-notes/) 10.3.1 & the following UPDATE statement would not work:

```
UPDATE t1 SET c1=c1+1 WHERE c2=(SELECT MAX(c2) FROM t1);
ERROR 1093 (HY000): Table 't1' is specified twice,
 both as a target for 'UPDATE' and as a separate source for data
```
From [MariaDB](https://mariadb.com/kb/en/mariadb-1032-release-notes/) 10.3.2 . the statement executes successfully:

**UPDATE** t1 **SET** c1=c1+1 **WHERE** c2=(**SELECT MAX**(c2) **FROM** t1); **SELECT** \* **FROM** t1;

+*------+------+*  $| c1 | c2 |$ +*------+------+* | 10 | 10 | | 21 | 20 | +*------+------+*

## <span id="page-147-3"></span>Example

Single-table syntax:

UPDATE table\_name SET column1 = value1, column2 = value2 WHERE id=100;

Multiple-table syntax:

UPDATE tab1, tab2 SET tab1.column1 = value1, tab1.column2 = value2 WHERE tab1.id = tab2.id;

# 1.1.1.2.1.21 IGNORE

The IGNORE option tells the server to ignore some common errors.

IGNORE can be used with the following statements:

- [DELETE](#page-126-0)
- [INSERT](#page-660-0) (see also INSERT [IGNORE\)](#page-671-0)
- LOAD DATA [INFILE](#page-665-0)
- [UPDATE](#page-146-2)
- **[ALTER](#page-89-0) TABLE**
- CREATE TABLE ... SELECT
- INSERT ... [SELECT](#page-664-0)

The logic used:

- Variables out of ranges are replaced with the maximum/minimum value.
- . [SQL\\_MODEs](#page-2232-0) STRICT\_TRANS\_TABLES, STRICT\_ALL\_TABLES, NO\_ZERO\_IN\_DATE, NO\_ZERO\_DATE are ignored.
- Inserting NULL in a NOT NULL field will insert 0 (in a numerical field), 0000-00-00 (in a date field) or an empty string ( in a character field).
- Rows that cause a duplicate key error or break a foreign key constraint are not inserted, updated, or deleted.

The following errors are ignored:

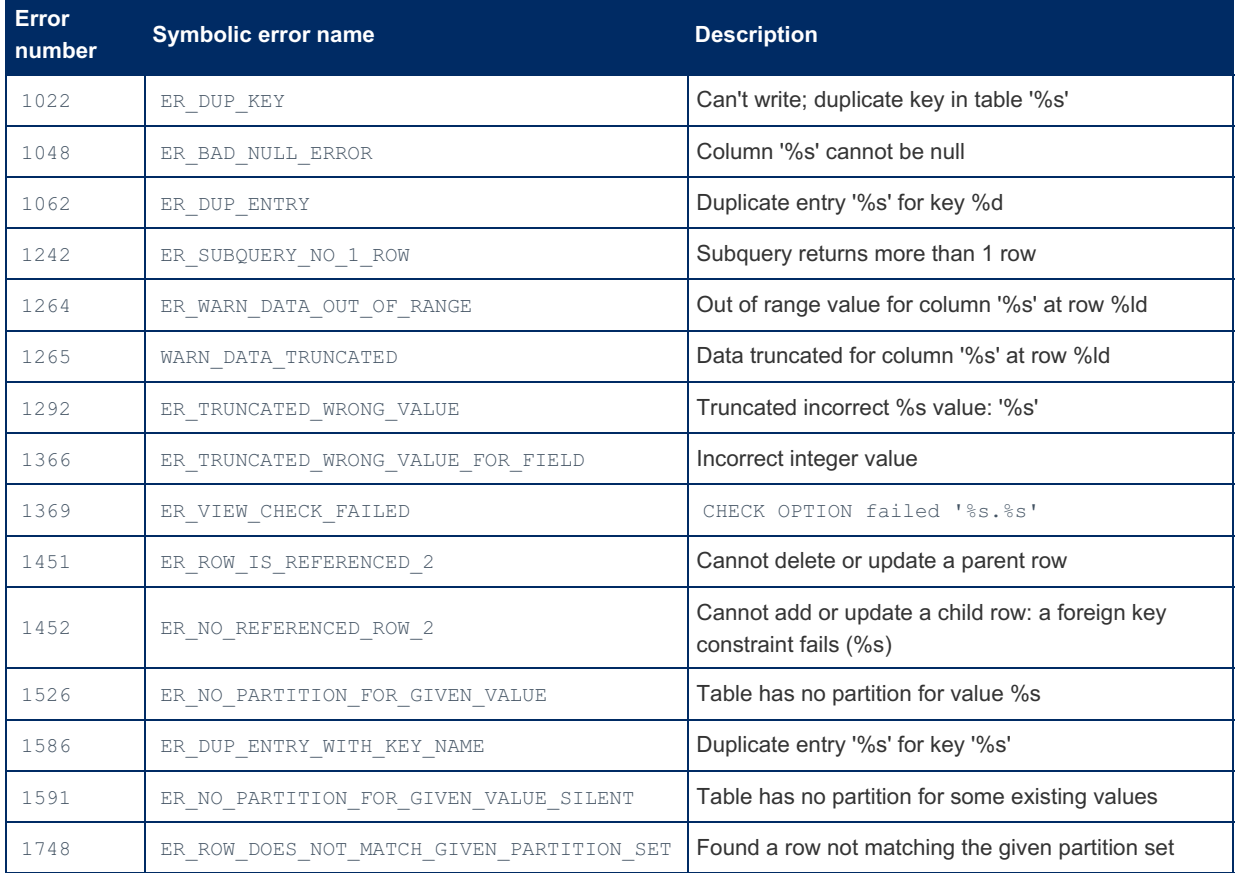

Ignored errors normally generate a warning.

A property of the IGNORE clause consists in causing transactional engines and non-transactional engines (like InnoDB and Aria) to behave the same way. For example, normally a multi-row insert which tries to violate a UNIQUE contraint is completely rolled back on InnoDB, but might be partially executed on Aria. With the IGNORE clause, the statement will be partially executed in both engines.

Duplicate key errors also generate warnings. The [OLD\\_MODE](#page-2229-0) server variable can be used to prevent this.

# 1.1.7.1 [System-Versioned](#page-872-0) Tables

# 1.1.1.2.2 ANALYZE and EXPLAIN Statements

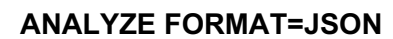

*Mix of the EXPLAIN FORMAT=JSON and ANALYZE statement features.*

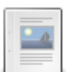

**ANALYZE [FORMAT=JSON](#page-150-0) Examples**

*Examples with ANALYZE FORMAT=JSON.*

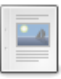

#### **ANALYZE [Statement](#page-151-0)**

*Invokes the optimizer, executes the statement, and then produces EXPLAIN output.*

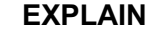

*EXPLAIN returns information about index usage, as well as being a synonym for DESCRIBE.*

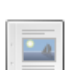

#### **EXPLAIN [ANALYZE](#page-159-0)**

*Old implementation, now ANALYZE statement*

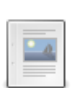

#### **EXPLAIN [FORMAT=JSON](#page-159-1)**

*Variant of EXPLAIN that produces output in JSON form*

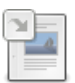

#### **SHOW [EXPLAIN](#page-160-0)**

*Shows an execution plan for a running query.*

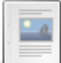

#### **Using Buffer UPDATE [Algorithm](#page-162-0)**

*Explanation of UPDATE's "Using Buffer" algorithm.*

# <span id="page-149-0"></span>1.1.1.2.2.1 ANALYZE FORMAT=JSON

#### **Contents**

- 1. Basic [Execution](#page-149-1) Data
- 2. [Advanced](#page-149-2) Execution Data
	- 1. InnoDB engine [statistics](#page-149-3)
- 3. SHOW ANALYZE [FORMAT=JSON](#page-150-1)
- 4. Data About [Individual](#page-150-2) Query Plan Nodes
- 5. Use [Cases](#page-150-3)

ANALYZE FORMAT=JSON is a mix of the EXPLAIN [FORMAT=JSON](#page-159-1) and [ANALYZE](#page-151-0) statement features. The ANALYZE FORMAT=JSON \$statement will execute \$statement, and then print the output of EXPLAIN FORMAT=JSON, amended with data from the query execution.

# <span id="page-149-1"></span>Basic Execution Data

You can get the following also from tabular ANALYZE statement form:

- **r\_rows** is provided for any node that reads rows. It shows how many rows were read, on average
- **•**  $r$  filtered is provided whenever there is a condition that is checked. It shows the percentage of rows left after checking the condition.

## <span id="page-149-2"></span>Advanced Execution Data

The most important data not available in the regular tabular ANALYZE statement are:

- **r\_loops** field. This shows how many times the node was executed. Most query plan elements have this field.
- **r\_total\_time\_ms** field. It shows how much time in total, in milliseconds, was spent executing this node. If the node has subnodes, their execution time is included.
- **•**  $r$  buffer size field. Query plan nodes that make use of buffers report the size of buffer that was was used.

## <span id="page-149-3"></span>InnoDB engine statistics

Starting from [MariaDB](#page-3803-0) 10.6.15, MariaDB 10.8.8 , MariaDB 10.9.8, MariaDB 10.10.6, MariaDB 10.11.5, MariaDB 11.0.3, [MariaDB](#page-3783-0) 11.1.2 and MariaDB 11.2.1 ([MDEV-31577](https://jira.mariadb.org/browse/MDEV-31577) &), the following statistics are reported for InnoDB tables:

```
"r_engine_stats": {
 "pages accessed": integer,
 "pages_read_count": integer,
 "pages_read_time_ms": double,
 "old_rows_read": integer
}
```
Only non-zero members are printed.

• pages accessed is the total number of buffer pool pages accessed when reading this table

- pages read count is the number of pages that InnoDB had to read from disk for this table. (If the query touches "hot" data in the InnoDB buffer pool, this value will be 0 and not present)
- pages read time ms is the total time spent reading the table.
- old rows read is the number of old row versions that InnoDB had to read. Old row version is the version of the row that is not visible to this transaction.

# <span id="page-150-1"></span>SHOW ANALYZE FORMAT=JSON

MariaDB starting with [10.9](#page-3846-0) SHOW ANALYZE FORMAT=JSON for <connection id> extends ANALYZE [FORMAT=JSON] <select> to allow one to analyze a query currently running in another connection. 

# <span id="page-150-2"></span>Data About Individual Query Plan Nodes

- **filesort** node reports whether sorting was done with LIMIT n parameter, and how many rows were in the sort result.
- **•** block-nl-join node has r\_loops field, which allows to tell whether Using join buffer was efficient
- **range-checked-for-each-record** reports counters that show the result of the check.
- **expression-cache** is used for subqueries, and it reports how many times the cache was used, and what cache hit ratio was.
- union result node has r\_rows so one can see how many rows were produced after UNION operation
- and so forth

# <span id="page-150-3"></span>Use Cases

See Examples of ANALYZE [FORMAT=JSON](#page-150-0).

# <span id="page-150-0"></span>1.1.1.2.2.2 ANALYZE FORMAT=JSON Examples

# Example #1

Customers who have ordered more than 1M goods.

```
ANALYZE FORMAT=JSON
SELECT COUNT(*)
FROM customer
WHERE
  (SELECT SUM(o_totalprice) FROM orders WHERE o_custkey=c_custkey) > 1000*1000;
```
The query takes 40 seconds over cold cache

```
EXPLAIN: {
 "query_block": {
   "select_id": 1,
   "r_loops": 1,
   "r_total_time_ms": 39872,
    "table": {
     "table_name": "customer",
      "access type": "index",
     "key": "i_c_nationkey",
     "key_length": "5",
     "used_key_parts": ["c_nationkey"],
     "r_loops": 1,
      "rows": 150303,
      "r_rows": 150000,
      "r_total_time_ms": 270.3,
      "filtered": 100,
     "r_filtered": 60.691,
     "attached_condition": "((subquery#2) > <cache>((1000 * 1000)))",
      "using_index": true
   },
    "subqueries": [
     {
        "query_block": {
         "select_id": 2,
         "r_loops": 150000,
         "r_total_time_ms": 39531,
          "table": {
           "table_name": "orders",
            "access_type": "ref",
            "possible keys": ["i_o_custkey"],
            "key": "i_o_custkey",
            "key_length": "5",
            "used_key_parts": ["o_custkey"],
            "ref": ["dbt3sf1.customer.c_custkey"],
            "r_loops": 150000,
            "rows": 7,
            "r_rows": 10,
            "r_total_time_ms": 39208,
           "filtered": 100,
           "r_filtered": 100
          }
       }
     }
    ]
 }
}
```
ANALYZE shows that 39.2 seconds were spent in the subquery, which was executed 150K times (for every row of outer table).

# <span id="page-151-0"></span>1.1.1.2.2.3 ANALYZE Statement

### **Contents**

- 1. [Description](#page-151-1)
- 2. [Command](#page-152-0) Output
- 3. [Interpreting](#page-152-1) the Output
	- 1. [Joins](#page-152-2)
	- 2. Meaning of NULL in r\_rows and [r\\_filtered](#page-153-0)
- 4. ANALYZE [FORMAT=JSON](#page-153-1)
- 5. [Notes](#page-153-2)

# <span id="page-151-1"></span>**Description**

The ANALYZE statement is similar to the EXPLAIN statement. ANALYZE statement will invoke the optimizer, execute

the statement, and then produce EXPLAIN output instead of the result set. The EXPLAIN output will be annotated with statistics from statement execution.

This lets one check how close the optimizer's estimates about the query plan are to the reality. ANALYZE produces an overview, while the ANALYZE [FORMAT=JSON](#page-149-0) command provides a more detailed view of the query plan and the query execution.

The syntax is

```
ANALYZE explainable_statement;
```
where the statement is any statement for which one can run [EXPLAIN](#page-154-0).

# <span id="page-152-0"></span>Command Output

Consider an example:

```
ANALYZE SELECT * FROM tbl1
WHERE key1
BETWEEN 10 AND 200 AND
 col1 LIKE 'foo%'\G
```

```
*************************** 1. row ***************************
         id: 1
 select type: SIMPLE
       table: tbl1
        type: range
possible_keys: key1
        key: key1
     key_len: 5
         ref: NULL
        rows: 181
      r_rows: 181
    filtered: 100.00
   r_filtered: 10.50
      Extra: Using index condition; Using where
```
Compared to EXPLAIN , ANALYZE produces two extra columns:

- **r\_rows** is an observation-based counterpart of the **rows** column. It shows how many rows were actually read from the table.
- **r\_filtered** is an observation-based counterpart of the **filtered** column. It shows which fraction of rows was left after applying the WHERE condition.

# <span id="page-152-1"></span>Interpreting the Output

### <span id="page-152-2"></span>Joins

Let's consider a more complicated example.

```
ANALYZE SELECT *
FROM orders, customer
WHERE
 customer.c_custkey=orders.o_custkey AND
 customer.c_acctbal < 0 AND
 orders.o_totalprice > 200*1000
```

```
+----+-------------+----------+------+---------------+-------------+---------+---------------
                                                -----+--------+--------+----------+------------+-------------+
| id | select_type | table | type | possible_keys | key | key_len | ref
| rows | r_rows | filtered | r_filtered | Extra | |
    +----+-------------+----------+------+---------------+-------------+---------+---------------
     -----+--------+--------+----------+------------+-------------+
| 1 | SIMPLE | customer | ALL | PRIMARY,... | NULL | NULL | NULL
| 149095 | 150000 | 18.08 | 9.13 | Using where |
| 1 | SIMPLE | orders | ref | i_o_custkey | i_o_custkey | 5 |
customer.c_custkey | 7 | 10 | 100.00 | 30.03 | Using where |
                       +----+-------------+----------+------+---------------+-------------+---------+---------------
            -----+--------+--------+----------+------------+-------------+
```
Here, one can see that

- For table customer, **customer.rows=149095, customer.r** rows=150000. The estimate for number of rows we will read was fairly precise
- **customer.filtered=18.08, customer.r\_filtered=9.13**. The optimizer somewhat overestimated the number of records that will match selectivity of condition attached to `customer` table (in general, when you have a full scan and r filtered is less than 15%, it's time to consider adding an appropriate index).
- For table orders, **orders.rows=7, orders.r** rows=10. This means that on average, there are 7 orders for a given c\_custkey, but in our case there were 10, which is close to the expectation (when this number is consistently far from the expectation, it may be time to run ANALYZE TABLE, or even edit the table statistics manually to get better query plans).
- **orders.filtered=100, orders.r\_filtered=30.03**. The optimizer didn't have any way to estimate which fraction of records will be left after it checks the condition that is attached to table orders (it's orders.o\_totalprice > 200\*1000). So, it used 100%. In reality, it is 30%. 30% is typically not selective enough to warrant adding new indexes. For joins with many tables, it might be worth to collect and use column [statistics](#page-2515-0) for columns in question, this may help the optimizer to pick a better query plan.

## <span id="page-153-0"></span>Meaning of NULL in r\_rows and r\_filtered

Let's modify the previous example slightly

```
ANALYZE SELECT *
FROM orders, customer
WHERE
 customer.c_custkey=orders.o_custkey AND
 customer.c_acctbal < -0 AND
 customer.c_comment LIKE '%foo%' AND
 orders.o_totalprice > 200*1000;
```

```
+----+-------------+----------+------+---------------+-------------+---------+---------------
-----+--------+--------+----------+------------+-------------+
| id | select type | table | | type | possible keys | key | | key len | ref
| rows | r rows | filtered | r filtered | Extra | |
+----+-------------+----------+------+---------------+-------------+---------+---------------
-----+--------+--------+----------+------------+-------------+
| 1 | SIMPLE | customer | ALL | PRIMARY,... | NULL | NULL | NULL
| 149095 | 150000 | 18.08 | 0.00 | Using where |
| 1 | SIMPLE | orders | ref | i_o_custkey | i_o_custkey | 5 |
customer.c_custkey | 7 | NULL | 100.00 | NULL | Using where |
                         +----+-------------+----------+------+---------------+-------------+---------+---------------
-----+--------+--------+----------+------------+-------------+
```
Here, one can see that **orders.r\_rows=NULL** and **orders.r\_filtered=NULL**. This means that table orders was not scanned even once. Indeed, we can also see customer.r\_filtered=0.00. This shows that a part of WHERE attached to table `customer` was never satisfied (or, satisfied in less than 0.01% of cases).

# <span id="page-153-1"></span>ANALYZE FORMAT=JSON

ANALYZE [FORMAT=JSON](#page-149-0) produces JSON output. It produces much more information than tabular ANALYZE.

## <span id="page-153-2"></span>**Notes**

ANALYZE UPDATE or ANALYZE DELETE will actually make updates/deletes ( ANALYZE SELECT will perform the

select operation and then discard the resultset).

- PostgreSQL has a similar command, EXPLAIN ANALYZE.
- The [EXPLAIN](#page-2070-0) in the slow query log feature allows MariaDB to have ANALYZE output of slow queries printed into the slow [query](#page-2065-0) log (see [MDEV-6388](https://jira.mariadb.org/browse/MDEV-6388) ?).

# <span id="page-154-0"></span>1.1.1.2.2.4 EXPLAIN

# <span id="page-154-1"></span>**Syntax**

```
EXPLAIN tbl name [col name | wild]
```
#### Or

```
EXPLAIN [EXTENDED | PARTITIONS | FORMAT=JSON]
 {SELECT select_options | UPDATE update_options | DELETE delete_options}
```
### **Contents**

- 1. [Syntax](#page-154-1)
- 2. [Description](#page-154-2)
	- 1. Columns in [EXPLAIN](#page-154-3) ... SELECT
		- 1. ["Select\\_type"](#page-155-0) Column
		- 2. "Type" [Column](#page-155-1)
		- 3. "Extra" [Column](#page-156-0)
	- 2. EXPLAIN [EXTENDED](#page-158-0)
- 3. [Examples](#page-158-1)
	- 1. Example of ref\_or\_null [Optimization](#page-159-2)

## <span id="page-154-2"></span>**Description**

The EXPLAIN statement can be used either as a synonym for [DESCRIBE](#page-547-0) or as a way to obtain information about how MariaDB executes a SELECT , UPDATE or DELETE statement:

- 'EXPLAIN tbl\_name' is synonymous with '[DESCRIBE](#page-547-0) tbl\_name' or 'SHOW [COLUMNS](#page-138-0) FROM tbl\_name' .
- When you precede a SELECT , UPDATE or a DELETE statement with the keyword EXPLAIN , MariaDB displays information from the optimizer about the query execution plan. That is, MariaDB explains how it would process the SELECT, UPDATE OF DELETE, including information about how tables are joined and in which order. EXPLAIN EXTENDED can be used to provide additional information.
- EXPLAIN PARTITIONS is useful only when examining queries involving partitioned tables. For details, see Partition pruning and [selection](#page-2094-0).
- [ANALYZE](#page-151-0) statement performs the query as well as producing EXPLAIN output, and provides actual as well as estimated statistics.
- EXPLAIN output can be printed in the slow [query](#page-2065-0) log. See [EXPLAIN](#page-2070-0) in the Slow Query Log for details.

SHOW [EXPLAIN](#page-160-0) shows the output of a running statement. In some cases, its output can be closer to reality than EXPLAIN.

The [ANALYZE](#page-151-0) statement runs a statement and returns information about its execution plan. It also shows additional columns, to check how much the optimizer's estimation about filtering and found rows are close to reality.

There is an online [EXPLAIN](#page-1324-0) Analyzer that you can use to share EXPLAIN and EXPLAIN EXTENDED output with others.

EXPLAIN can acquire metadata locks in the same way that SELECT does, as it needs to know table metadata and, sometimes, data as well.

## <span id="page-154-3"></span>Columns in EXPLAIN ... SELECT

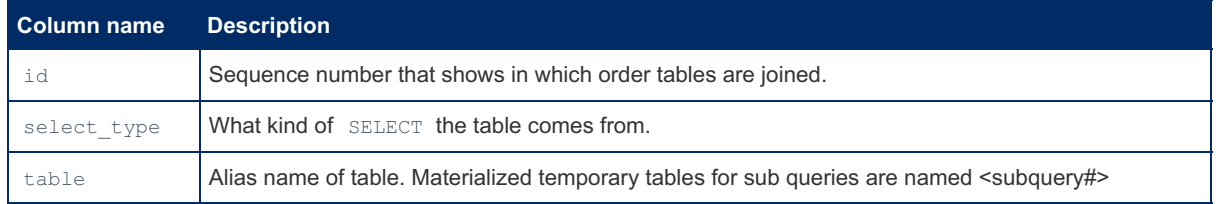

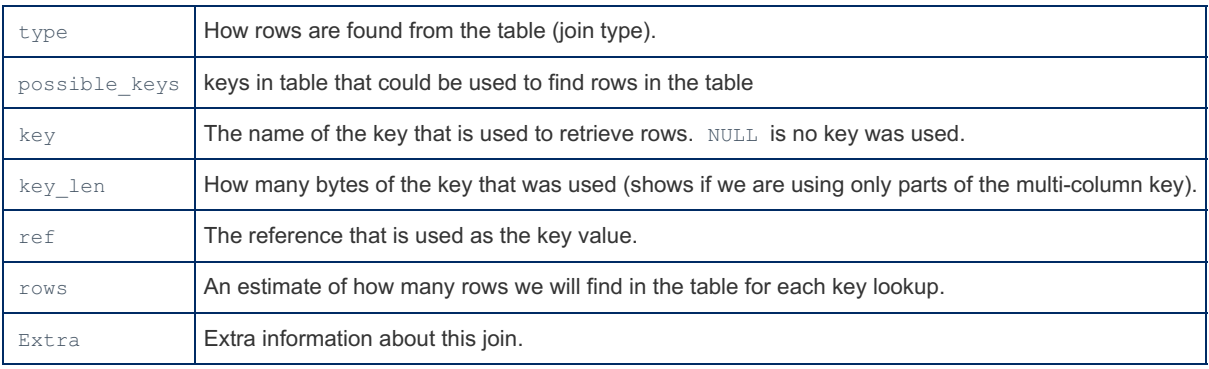

Here are descriptions of the values for some of the more complex columns in EXPLAIN ... SELECT :

### <span id="page-155-0"></span>"Select\_type" Column

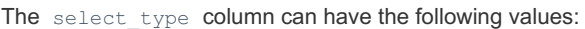

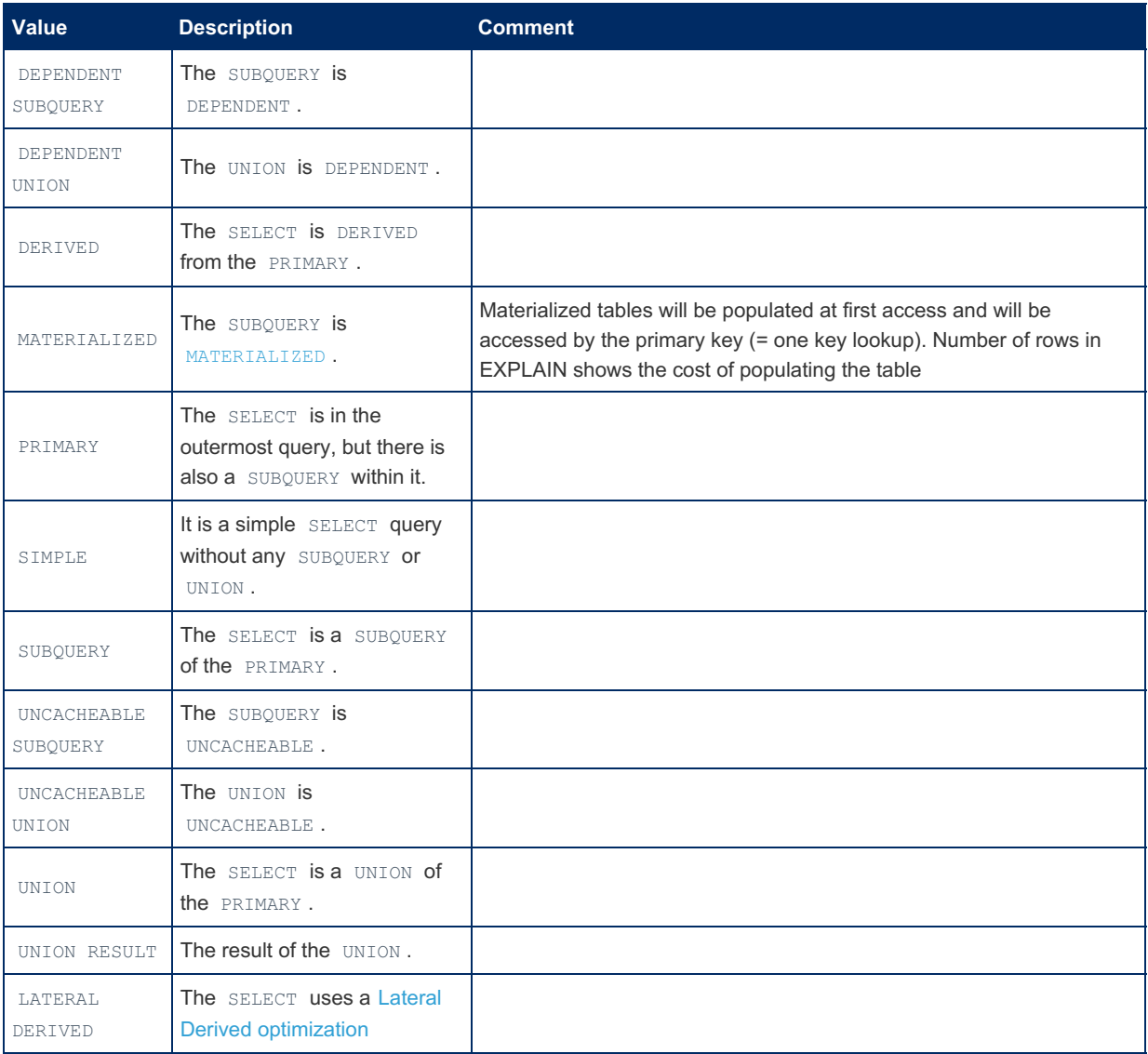

### <span id="page-155-1"></span>"Type" Column

This column contains information on how the table is accessed.

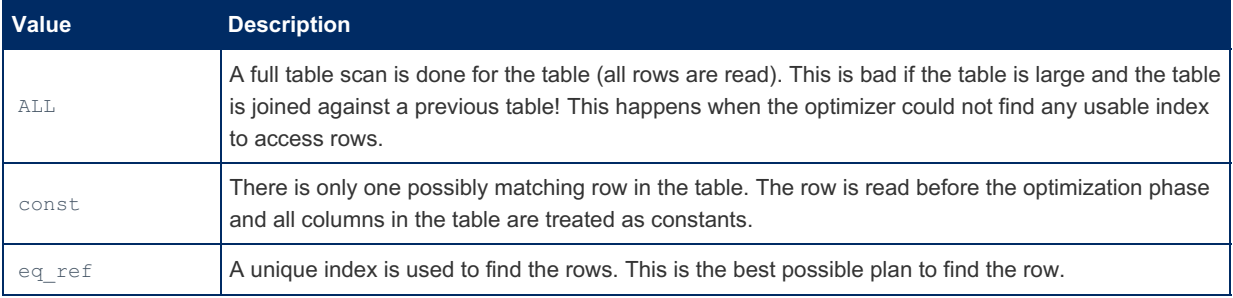

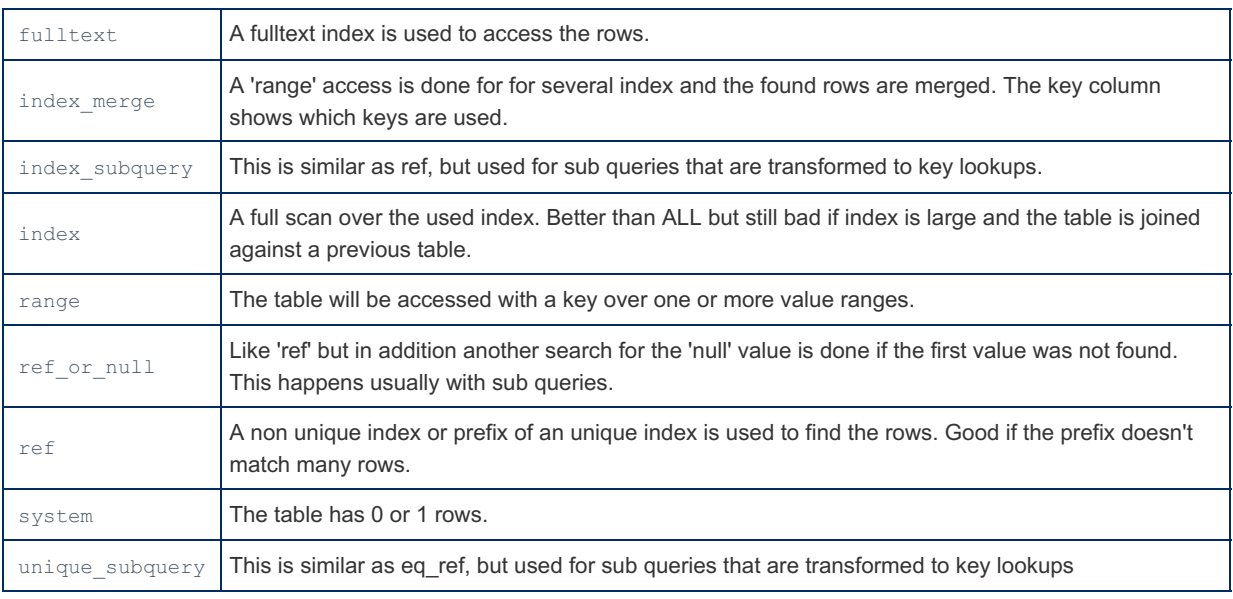

#### <span id="page-156-0"></span>"Extra" Column

This column consists of one or more of the following values, separated by ';'

*Note that some of these values are detected after the optimization phase.*

The optimization phase can do the following changes to the WHERE clause:

- Add the expressions from the ON and USING clauses to the WHERE clause.
- Constant propagation: If there is column=constant , replace all column instances with this constant.
- Replace all columns from 'const ' tables with their values.
- Remove the used key columns from the WHERE (as this will be tested as part of the key lookup).
- Remove impossible constant sub expressions. For example WHERE '(a=1 and a=2) OR b=1' becomes 'b=1'.
- Replace columns with other columns that has identical values: Example:  $WHERE = a=b$  and  $a=c$  may be treated as 'WHERE a=b and a=c and b=c' .
- Add extra conditions to detect impossible row conditions earlier. This happens mainly with OUTER JOIN where we in some cases add detection of NULL values in the WHERE (Part of ' Not exists ' optimization). This can cause an unexpected ' Using where ' in the Extra column.
- For each table level we remove expressions that have already been tested when we read the previous row. Example: When joining tables  $t1$  with  $t2$  using the following WHERE ' $t1.a=1$  and  $t1.a=t2.b$ ', we don't have to test 't1.a=1' when checking rows in t2 as we already know that this expression is true.

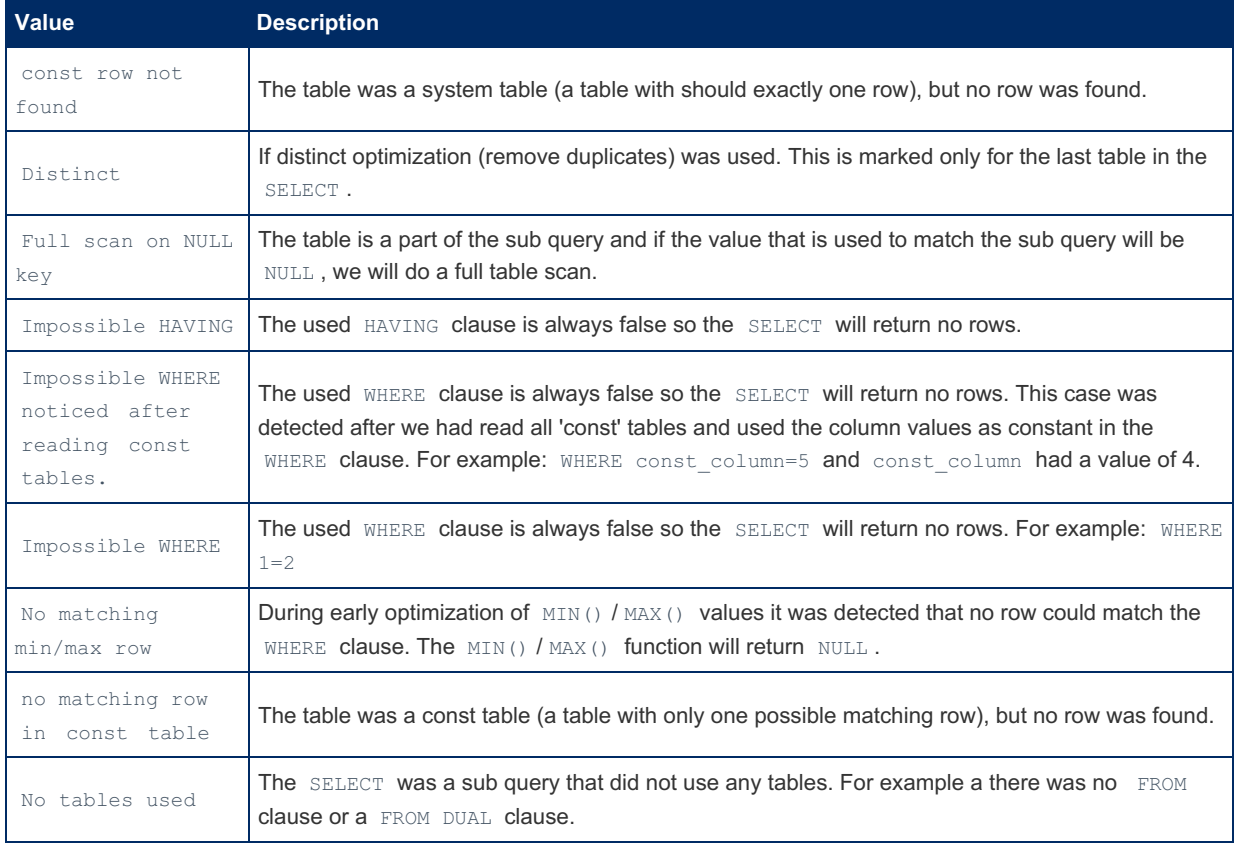

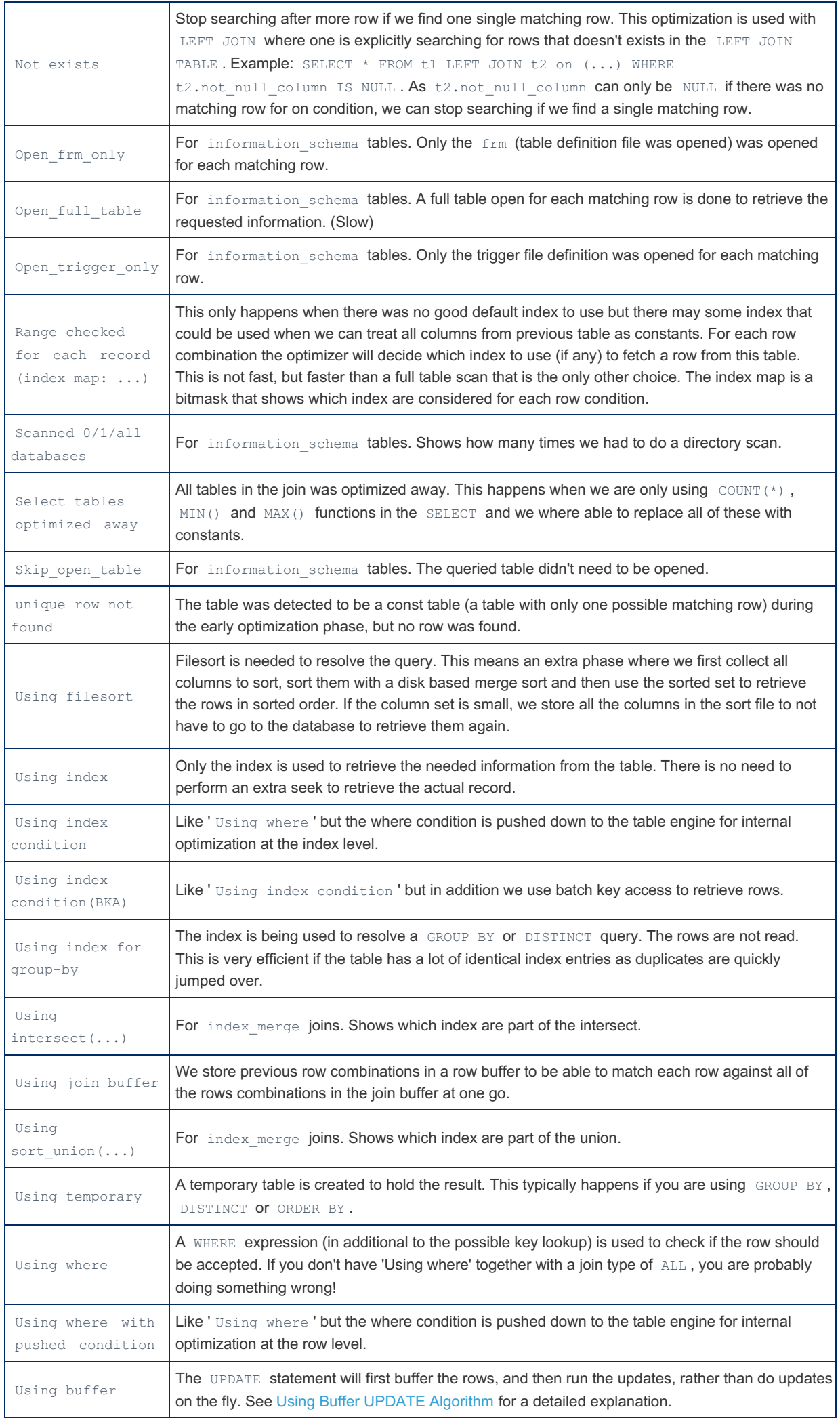

## <span id="page-158-0"></span>EXPLAIN EXTENDED

The EXTENDED keyword adds another column, *filtered*, to the output. This is a percentage estimate of the table rows that will be filtered by the condition.

An EXPLAIN EXTENDED will always throw a warning, as it adds extra *Message* information to a [subsequent](#page-259-0) SHOW WARNINGS statement. This includes what the SELECT query would look like after optimizing and rewriting rules are applied and how the optimizer qualifies columns and tables.

## <span id="page-158-1"></span>**Examples**

As synonym for DESCRIBE or SHOW COLUMNS FROM :

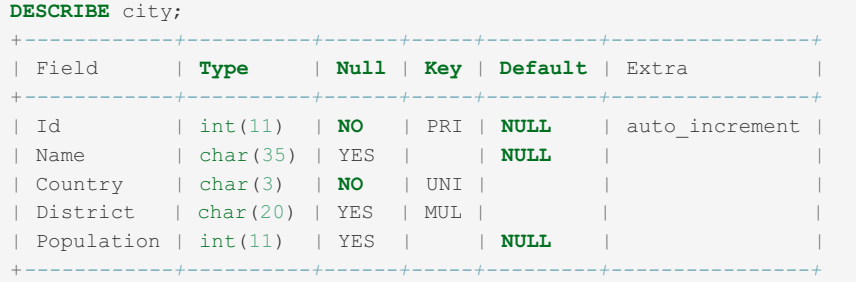

A simple set of examples to see how EXPLAIN can identify poor index usage:

```
CREATE TABLE IF NOT EXISTS `employees_example` (
 `id` int(11) NOT NULL AUTO INCREMENT,
  `first_name` varchar(30) NOT NULL,
  `last_name` varchar(40) NOT NULL,
  `position` varchar(25) NOT NULL,
 `home_address` varchar(50) NOT NULL,
 `home_phone` varchar(12) NOT NULL,
 `employee_code` varchar(25) NOT NULL,
 PRIMARY KEY (`id`),
 UNIQUE KEY `employee_code` (`employee_code`),
 KEY `first name` (`first name`, `last name`)
) ENGINE=Aria;
INSERT INTO `employees_example` (`first_name`, `last_name`, `position`, `home_address`,
`home_phone`, `employee_code`)
 VALUES
 ('Mustapha', 'Mond', 'Chief Executive Officer', '692 Promiscuous Plaza', '326-555-3492',
'MM1'),
 ('Henry', 'Foster', 'Store Manager', '314 Savage Circle', '326-555-3847', 'HF1'),
 ('Bernard', 'Marx', 'Cashier', '1240 Ambient Avenue', '326-555-8456', 'BM1'),
 ('Lenina', 'Crowne', 'Cashier', '281 Bumblepuppy Boulevard', '328-555-2349', 'LC1'),
 ('Fanny', 'Crowne', 'Restocker', '1023 Bokanovsky Lane', '326-555-6329', 'FC1'),
 ('Helmholtz', 'Watson', 'Janitor', '944 Soma Court', '329-555-2478', 'HW1');
SHOW INDEXES FROM employees_example;
        +-------------------+------------+---------------+--------------+---------------+-----------
+-------------+----------+--------+------+------------+---------+---------------+
| Table | Non_unique | Key_name | Seq_in_index | Column_name | Collation |
Cardinality | Sub_part | Packed | Null | Index_type | Comment | Index_comment |
+-------------------+------------+---------------+--------------+---------------+-----------
+-------------+----------+--------+------+------------+---------+---------------+
| employees_example | 0 | PRIMARY | 1 | id | A |
7 | NULL | NULL | | BTREE | | |
| employees_example | 0 | employee_code | 1 | employee_code | A |
7 | NULL | NULL | | BTREE | | |
| employees_example | 1 | first_name | 1 | first_name | A |
NULL | NULL | NULL | | BTREE | | |
| employees_example | 1 | first_name | 2 | last_name | A |
NULL | NULL | NULL | | BTREE | | |
+-------------------+------------+---------------+--------------+---------------+-----------
+-------------+----------+--------+------+------------+---------+---------------+
```
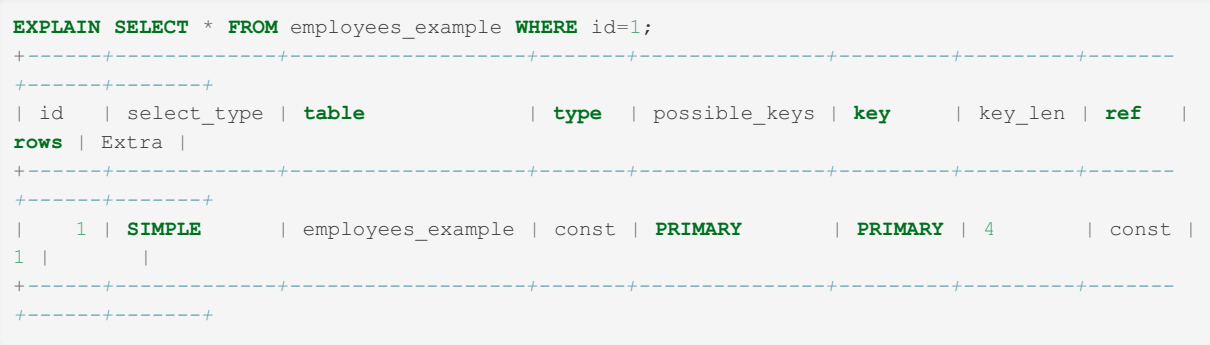

The type is *const*, which means that only one possible result could be returned. Now, returning the same record but searching by their phone number:

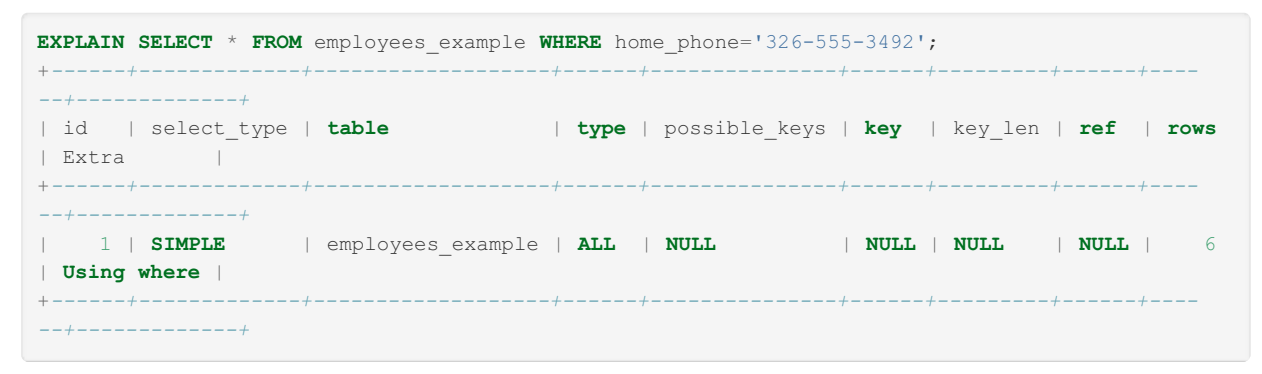

Here, the type is *All*, which means no index could be used. Looking at the rows count, a full table scan (all six rows) had to be performed in order to retrieve the record. If it's a requirement to search by phone number, an index will have to be created.

#### SHOW [EXPLAIN](#page-160-0) example:

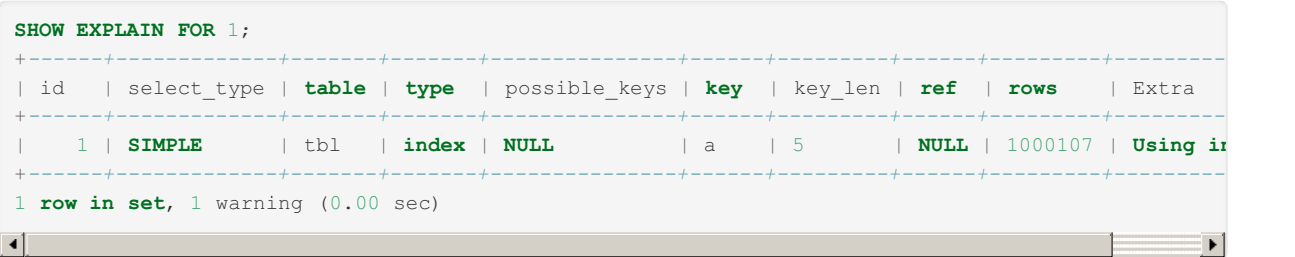

## <span id="page-159-2"></span>Example of ref or null Optimization

```
SELECT * FROM table_name
 WHERE key_column=expr OR key_column IS NULL;
```
ref\_or\_null is something that often happens when you use subqueries with NOT IN as then one has to do an extra check for NULL values if the first value didn't have a matching row.

# <span id="page-159-0"></span>1.1.1.2.2.5 EXPLAIN ANALYZE

The syntax for the EXPLAIN ANALYZE feature was changed to ANALYZE statement, available since [MariaDB](https://mariadb.com/kb/en/mariadb-1010-release-notes/) 10.1.0 . See [ANALYZE](#page-151-0) statement.

# <span id="page-159-1"></span>1.1.1.2.2.6 EXPLAIN FORMAT=JSON

### **Contents**

- 1. [Synopsis](#page-159-3)
- 2. Output is [different](#page-160-1) from MySQL
- 3. Output [Format](#page-160-2)

## <span id="page-159-3"></span>Synopsis

[EXPLAIN](#page-154-0) FORMAT=JSON is a variant of EXPLAIN command that produces output in JSON form. The output always has one row which has only one column titled " JSON ". The contents are a JSON representation of the query plan, formatted for readability:

```
EXPLAIN FORMAT=JSON SELECT * FROM t1 WHERE col1=1\G
```

```
*************************** 1. row ***************************
EXPLAIN: {
 "query_block": {
   "select_id": 1,
   "table": {
     "table_name": "t1",
     "access_type": "ALL",
     "rows": 1000,
     "filtered": 100,
     "attached_condition": "(t1.col1 = 1)"
   }
 }
}
```
# <span id="page-160-1"></span>Output is different from MySQL

The output of MariaDB's EXPLAIN FORMAT=JSON is different from EXPLAIN FORMAT=JSON in MySQL.The reasons for that are:

- MySQL's output has deficiencies. Some are listed here: EXPLAIN [FORMAT=JSON](#page-3768-0) in MySQL
- The output of MySQL's EXPLAIN FORMAT=JSON is not defined. Even MySQL Workbench has trouble parsing it (see this blog [post](http://s.petrunia.net/blog/?p=93)  $\mathbb{F}$ ).
- MariaDB has query optimizations that MySQL does not have. Ergo, MariaDB generates query plans that MySQL does not generate.

A (as yet incomplete) list of how MariaDB's output is different from MySQL can be found here: EXPLAIN [FORMAT=JSON](https://mariadb.com/kb/en/explain-formatjson-differences-from-mysql/) differences from MySQL .

## <span id="page-160-2"></span>Output Format

TODO: MariaDB's output format description.

# <span id="page-160-0"></span>1.1.1.2.2.7 SHOW EXPLAIN

#### **Contents**

- 1. [Syntax](#page-160-3)
- 2. [Description](#page-160-4)
	- 1. EXPLAIN FOR [CONNECTION](#page-161-0)
	- 2. [FORMAT=JSON](#page-161-1)
	- 3. [Possible](#page-161-2) Errors
	- 4. [Differences](#page-161-3) Between SHOW EXPLAIN and EXPLAIN Outputs
		- 1. [Background](#page-161-4)
		- 2. List of Recorded [Differences](#page-161-5)
		- 3. Required [Permissions](#page-162-1)

## <span id="page-160-3"></span>**Syntax**

```
SHOW EXPLAIN [FORMAT=JSON] FOR <connection id>;
EXPLAIN [FORMAT=JSON] FOR CONNECTION <connection_id>;
```
# <span id="page-160-4"></span>**Description**

The SHOW [EXPLAIN](#page-154-0) command allows one to get an EXPLAIN (that is, a description of a query plan) of a query running in a certain connection.

will produce an EXPLAIN output for the query that connection number connection id is running. The connection id can be obtained with SHOW [PROCESSLIST](#page-245-0).

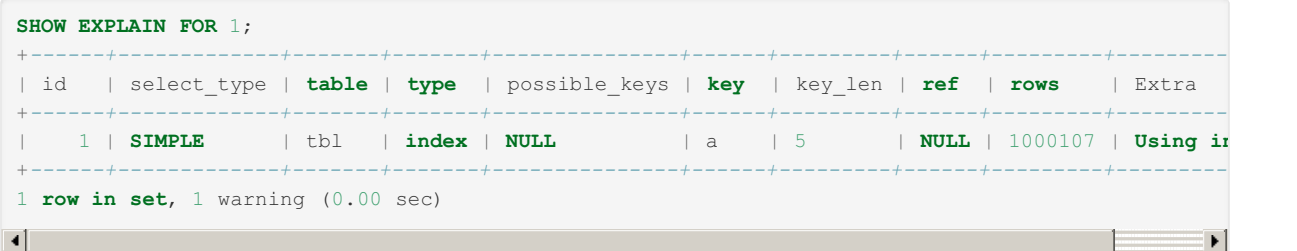

The output is always accompanied with a warning which shows the query the target connection is running (this shows what the EXPLAIN is for):

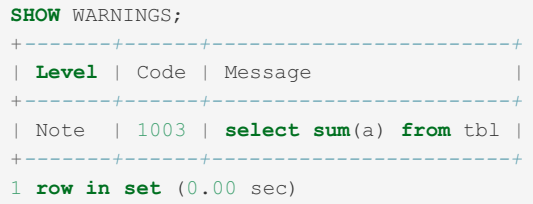

## <span id="page-161-0"></span>EXPLAIN FOR CONNECTION

MariaDB starting with [10.9](#page-3846-0) The EXPLAIN FOR CONNECTION syntax was added for MySQL compatibility. 

## <span id="page-161-1"></span>FORMAT=JSON

T MariaDB starting with [10.9](#page-3846-0) SHOW EXPLAIN [FORMAT=JSON] FOR <connection id> extends SHOW EXPLAIN to return more detailed JSON output. in the contract of the contract of the contract of the contract of the contract of the contract of the contract of

## <span id="page-161-2"></span>Possible Errors

The output can be only produced if the target connection is *currently* running a query, which has a ready query plan. If this is not the case, the output will be:

**SHOW EXPLAIN FOR** 2; ERROR 1932 (HY000): Target **is not** running an EXPLAINable command

You will get this error when:

- the target connection is not running a command for which one can run EXPLAIN
- the target connection is running a command for which one can run EXPLAIN, but
	- there is no query plan yet (for example, tables are open and locks are acquired before the query plan is produced)

## <span id="page-161-3"></span>Differences Between SHOW EXPLAIN and EXPLAIN Outputs

#### <span id="page-161-4"></span>**Background**

In MySQL, EXPLAIN execution takes a slightly different route from the way the real query (typically the SELECT) is optimized. This is [unfortunate,](https://jira.mariadb.org/browse/MDEV-410) and has caused a number of bugs in EXPLAIN . (For example, see [MDEV-326](https://jira.mariadb.org/browse/MDEV-326)  $\Phi$ , MDEV-410  $\Phi$ , and [lp:1013343](https://bugs.launchpad.net/maria/+bug/1013343)  $\Phi$ . [lp:992942](https://bugs.launchpad.net/maria/+bug/992942)  $\Phi$  is not directly about EXPLAIN, but it also would not have existed if MySQL didn't try to delete parts of a query plan in the middle of the query)

<span id="page-161-5"></span>SHOW EXPLAIN examines a running SELECT, and hence its output may be slightly different from what EXPLAIN SELECT would produce. We did our best to make sure that either the difference is negligible, or SHOW EXPLAIN 's output is closer to reality than EXPLAIN 's output.

- SHOW EXPLAIN may have Extra=' no matching row in const table ', where EXPLAIN would produce Extra=' Impossible WHERE ... '
- For queries with subqueries, SHOW EXPLAIN may print select type==PRIMARY where regular EXPLAIN used to print select type==SIMPLE, or vice versa.

#### <span id="page-162-1"></span>Required Permissions

Running SHOW EXPLAIN requires the same permissions as running SHOW PROCESSLIST would.

# <span id="page-162-0"></span>1.1.1.2.2.8 Using Buffer UPDATE Algorithm

This article explains the [UPDATE](#page-146-2) statement's *Using Buffer* algorithm.

Take the following table and query:

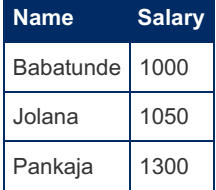

UPDATE employees SET salary = salary+100 WHERE salary < 2000;

Suppose the *employees* table has an index on the *salary* column, and the optimizer decides to use a range scan on that index.

The optimizer starts a range scan on the *salary* index. We find the first record *Babatunde, 1000*. If we do an on-the-fly update, we immediately instruct the storage engine to change this record to be *Babatunde, 1000+100=1100*.

Then we proceed to search for the next record, and find *Jolana, 1050*. We instruct the storage engine to update it to be *Jolana, 1050+100=1150*.

Then we proceed to search for the next record ... and what happens next depends on the storage engine. In some storage engines, data changes are visible immediately, so we will find find the *Babatunde, 1100* record that we wrote at the first step, modifying it again, giving Babatunde an undeserved raise. Then we will see Babatunde again and again, looping continually.

In order to prevent such situations, the optimizer checks whether the UPDATE statement is going to change key values for the keys it is using. In that case, it will use a different algorithm:

- 1. Scan everyone with "salary<2000", remembering the rowids of the rows in a buffer.
- 2. Read the buffer and apply the updates.

This way, each row will be updated only once.

The Using buffer [EXPLAIN](#page-154-0) output indicates that the buffer as described above will be used.

# 1.1.1.2.3 BACKUP Commands

Commands used by backup tools

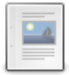

#### **[BACKUP](#page-162-2) STAGE**

**[BACKUP](#page-165-0) LOCK**

*Commands to be used by a MariaDB backup tool.*

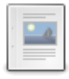

#### *Blocks a table from DDL statements.*

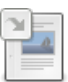

#### **[Mariabackup](#page-2042-0) and BACKUP STAGE Commands**

*How Mariabackup could use BACKUP STAGE commands.*

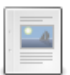

**Storage Snapshots and BACKUP STAGE [Commands](#page-166-0)** *How storage snapshots could use BACKUP STAGE commands.*

# <span id="page-162-2"></span>1.1.1.2.3.1 BACKUP STAGE

The BACKUP STAGE commands were introduced in [MariaDB](#page-3997-0) 10.4.1. MariaDB starting with [10.4.1](#page-3997-0)

### **Contents**

- 1. [Syntax](#page-163-0)
- 2. Goals with BACKUP STAGE [Commands](#page-163-1)
- 3. BACKUP STAGE [Commands](#page-163-2)
	- 1. [BACKUP](#page-163-3) STAGE START
	- 2. [BACKUP](#page-163-4) STAGE FLUSH
	- 3. BACKUP STAGE [BLOCK\\_DDL](#page-164-0)
	- 4. BACKUP STAGE [BLOCK\\_COMMIT](#page-164-1)
	- 5. [BACKUP](#page-164-2) STAGE END
- 4. Using BACKUP STAGE [Commands](#page-164-3) with Backup Tools
	- 1. Using BACKUP STAGE Commands with [Mariabackup](#page-164-4)
	- 2. Using BACKUP STAGE [Commands](#page-164-5) with Storage Snapshots
- 5. [Privileges](#page-164-6)
- 6. [Notes](#page-164-7)

The BACKUP STAGE commands are a set of commands to make it possible to make an efficient external backup tool.

# <span id="page-163-0"></span>**Syntax**

BACKUP STAGE [START | FLUSH | BLOCK\_DDL | BLOCK\_COMMIT | END ]

In the following text, a transactional table means InnoDB or "InnoDB-like engine with redo log that can lock redo purges and can be copied without locks by an outside process".

# <span id="page-163-1"></span>Goals with BACKUP STAGE Commands

- To be able to do a majority of the backup with the minimum possible server locks. Especially for transactional tables (InnoDB, MyRocks etc) there is only need for a very short block of new commits while copying statistics and log tables.
- DDL are only needed to be blocked for a very short duration of the backup while [mariabackup](#page-1987-0) is copying the tables affected by DDL during the initial part of the backup.
- Most non transactional tables (those that are not in use) will be copied during BACKUP STAGE START. The exceptions are system statistic and log tables that are not blocked during the backup until BLOCK COMMIT.
- Should work efficiently with backup tools that use disk snapshots.
- Should work as efficiently as possible for all table types that store data on the local disks.
- As little copying as possible under higher level stages/locks. For example, .frm (dictionary) and .trn (trigger) files should be copying while copying the table data.

# <span id="page-163-2"></span>BACKUP STAGE Commands

### <span id="page-163-3"></span>BACKUP STAGE START

The START stage is designed for the following tasks:

- Blocks purge of redo files for storage engines that needs this (Aria)
- Start logging of DDL commands into 'datadir'/ddl.log. This may take a short time as the command has to wait until there are no active DDL commands.

### <span id="page-163-4"></span>BACKUP STAGE FLUSH

The FLUSH stage is designed for the following tasks:

- FLUSH all changes for inactive non-transactional tables, except for statistics and log tables.
- Close all tables that are not in use, to ensure they are marked as closed for the backup.
- BLOCK all new write locks for all non transactional tables (except statistics and log tables). The command will not wait for tables that are in use by read-only transactions.

DDLs don't have to be blocked at this stage as they can't cause the table to be in an inconsistent state. This is true also for non-transactional tables.

#### <span id="page-164-0"></span>BACKUP STAGE BLOCK\_DDL

The BLOCK\_DDL stage is designed for the following tasks:

- Wait for all statements using write locked non-transactional tables to end.
- **Blocks [CREATE](#page-111-0) [TABLE,](#page-129-0) DROP TABLE, [TRUNCATE](#page-144-1) TABLE, and [RENAME](#page-133-0) TABLE.**
- Blocks also start off a **new** [ALTER](#page-89-0) TABLE and the **final rename phase** of [ALTER](#page-89-0) TABLE. Running ALTER TABLES are not blocked.

#### <span id="page-164-1"></span>BACKUP STAGE BLOCK\_COMMIT

The BLOCK COMMIT stage is designed for the following tasks:

- Lock the binary log and commit/rollback to ensure that no changes are committed to any tables. If there are active commits or data to be copied to the binary log this will be allowed to finish. Active transactions will not affect BLOCK\_COMMIT .
- This doesn't lock temporary tables that are not used by replication. However these will be blocked when it's time to write to the binary log.
- Lock system log tables and statistics tables, flush them and mark them closed.

When the BLOCK COMMIT 's stages return, this is the 'backup time'. Everything committed will be in the backup and everything not committed will roll back.

Transactional engines will continue to do changes to the redo log during the BLOCK COMMIT stage, but this is not important as all of these will roll back later as the changes will not be committed.

#### <span id="page-164-2"></span>BACKUP STAGE END

The END stage is designed for the following tasks:

- End DDL logging
- Free resources

## <span id="page-164-3"></span>Using BACKUP STAGE Commands with Backup Tools

### <span id="page-164-4"></span>Using BACKUP STAGE Commands with Mariabackup

The BACKUP STAGE commands are a set of commands to make it possible to make an efficient external backup tool. How [Mariabackup](#page-1987-0) uses these commands depends on whether you are using the version that is bundled with MariaDB Community Server or the version that is bundled with MariaDB [Enterprise](https://mariadb.com/docs/products/mariadb-enterprise-server/) Server & See [Mariabackup](#page-2042-0) and BACKUP STAGE Commands for some examples on how [Mariabackup](#page-1987-0) uses these commands.

If you would like to use a version of [Mariabackup](#page-1987-0) that uses the [BACKUP](#page-162-2) STAGE commands in an efficient way, then one option is to use MariaDB [Enterprise](https://mariadb.com/docs/products/mariadb-enterprise-server/) Backup  $\bar{w}$  that is bundled with MariaDB Enterprise Server  $\bar{w}$ .

## <span id="page-164-5"></span>Using BACKUP STAGE Commands with Storage Snapshots

The BACKUP STAGE commands are a set of commands to make it possible to make an efficient external backup tool. These commands could even be used by tools that perform backups by taking a snapshot of a file system, SAN, or some other kind of storage device. See Storage Snapshots and BACKUP STAGE [Commands](#page-166-0) for some examples on how to use each BACKUP STAGE command in an efficient way.

## <span id="page-164-6"></span>**Privileges**

BACKUP STAGE requires the [RELOAD](#page-61-0) privilege.

## <span id="page-164-7"></span>**Notes**

- Only one connection can run BACKUP STAGE START . If a second connection tries, it will wait until the first one has executed BACKUP STAGE END .
- If the user skips a BACKUP STAGE , then all intermediate backup stages will automatically be run. This will allow us to add new stages within the BACKUP STAGE hierarchy in the future with even more precise locks without causing

problems for tools using an earlier version of the BACKUP STAGE implementation.

• One can use the [max\\_statement\\_time](#page-2202-0) or [lock\\_wait\\_timeout](#page-2193-0) system variables to ensure that a BACKUP STAGE command doesn't block the server too long.

- DDL logging will only be available in MariaDB [Enterprise](https://mariadb.com/docs/products/mariadb-enterprise-server/) Server & 10.2 and later.
- A disconnect will automatically release backup stages.
- There is no easy way to see which is the current stage.

# <span id="page-165-0"></span>1.1.1.2.3.2 BACKUP LOCK

MariaDB starting with [10.4.2](#page-3995-0)

The BACKUP LOCK command was introduced in [MariaDB](#page-3995-0) 10.4.2.

#### **Contents**

- 1. [Syntax](#page-165-1)
- 2. Usage in a [Backup](#page-165-2) Tool
- 3. [Privileges](#page-165-3)
- 4. [Notes](#page-165-4)
- 5. [Implementation](#page-165-5)

BACKUP LOCK blocks a table from DDL statements. This is mainly intended to be used by tools like [mariabackup](#page-1987-0) that need to ensure there are no DDLs on a table while the table files are opened. For example, for an Aria table that stores data in 3 files with extensions .frm, .MAI and .MAD. Normal read/write operations can continue as normal.

# <span id="page-165-1"></span>**Syntax**

#### To lock a table:

BACKUP LOCK table\_name

To unlock a table:

BACKUP UNLOCK

# <span id="page-165-2"></span>Usage in a Backup Tool

```
BACKUP LOCK [database.]table name;
- Open all files related to a table (for example, t.frm, t.MAI and t.MYD)
BACKUP UNLOCK;
- Copy data
- Close files
```
This ensures that all files are from the same generation, that is created at the same time by the MariaDB server. This works, because the open files will point to the original table files which will not be affected if there is any ALTER TABLE while copying the files.

# <span id="page-165-3"></span>**Privileges**

BACKUP LOCK requires the [RELOAD](#page-61-0) privilege.

## <span id="page-165-4"></span>**Notes**

- The idea is that the BACKUP LOCK should be held for as short a time as possible by the backup tool. The time to take an uncontested lock is very short! One can easily do 50,000 locks/unlocks per second on low end hardware.
- One should use different connections for [BACKUP](#page-162-2) STAGE commands and BACKUP LOCK .

# <span id="page-165-5"></span>Implementation

• Internally, BACKUP LOCK is implemented by taking an MDLSHARED\_HIGH\_PRIO MDL lock on the table object, which protects the table from any DDL operations.

# <span id="page-166-0"></span>1.1.1.2.3.4 Storage Snapshots and BACKUP STAGE Commands

MariaDB starting with [10.4.1](#page-3997-0)

The BACKUP STAGE commands were introduced in [MariaDB](#page-3997-0) 10.4.1.

### **Contents**

1. Generic Backup Process with Storage [Snapshots](#page-166-1)

The [BACKUP](#page-162-2) STAGE commands are a set of commands to make it possible to make an efficient external backup tool. These commands could even be used by tools that perform backups by taking a snapshot of a file system, SAN, or some other kind of storage device.

## <span id="page-166-1"></span>Generic Backup Process with Storage Snapshots

A tool that backs up MariaDB by taking a snapshot of a file system, SAN, or some other kind of storage device could use each BACKUP STAGE command in the following way:

First, execute the following:

```
BACKUP STAGE START
BACKUP STAGE BLOCK_COMMIT
```
- Then, take the snapshot.
- Then, execute the following:

```
BACKUP STAGE END
```
The above ensures that all non-transactional tables are properly flushed to disk before the snapshot is done. Using BACKUP STAGE commands is also more efficient than using the FLUSH [TABLES](#page-166-2) WITH READ LOCK command as the above set of commands will not block or be blocked by write operations to transactional tables.

Note that when the backup is completed, one should delete all files with the "#sql" prefix, as these are files used by concurrent running ALTER TABLE . Note that InnoDB will on server restart automatically delete any tables with the "#sql" prefix.

# 1.1.1.2.4 FLUSH Commands

Commands to reset (flush) various caches in MariaDB.

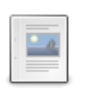

### **[FLUSH](#page-166-2)**

*Clear or reload various internal caches.*

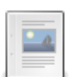

#### **FLUSH QUERY CACHE** *[Defragmenting](#page-171-0) the query cache*

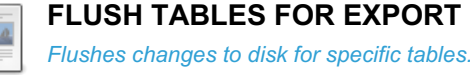

There are 2 related [questions](https://mariadb.com/kb/en/flush-commands/+questions/)  $\mathbb{F}$ .

# <span id="page-166-2"></span>1.1.1.2.4.1 FLUSH

## <span id="page-166-3"></span>**Syntax**

```
FLUSH [NO_WRITE_TO_BINLOG | LOCAL]
    flush_option [, flush_option] ...
```
#### or when flushing tables:

FLUSH [NO\_WRITE\_TO\_BINLOG | LOCAL] TABLES [table\_list] [table\_flush\_option]

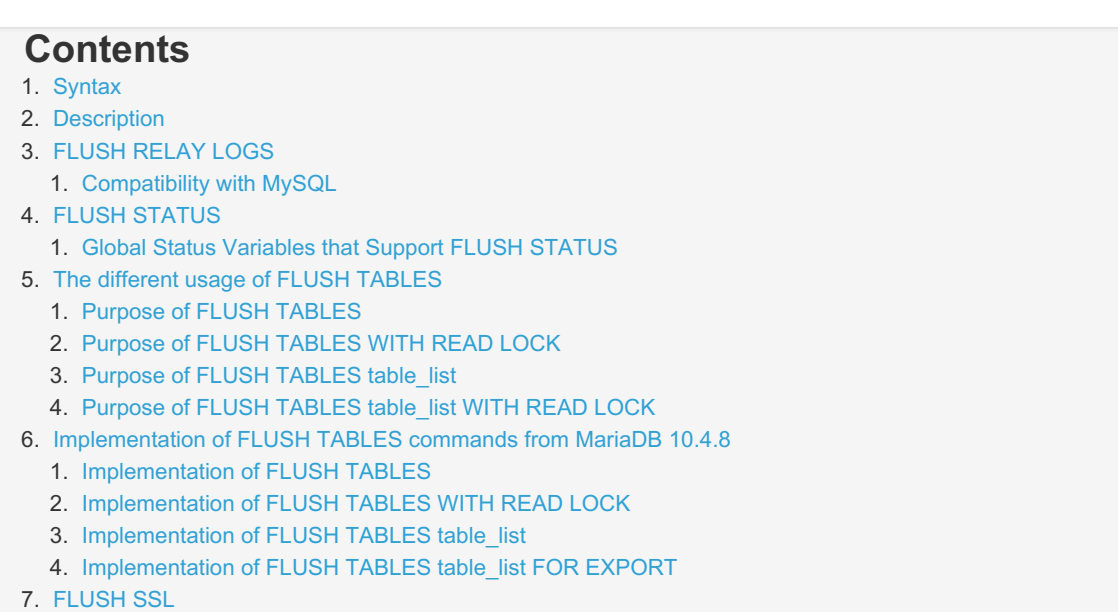

8. [Reducing](#page-171-6) Memory Usage

where table\_list is a list of tables separated by , (comma).

## <span id="page-167-0"></span>**Description**

The FLUSH statement clears or reloads various internal caches used by MariaDB. To execute FLUSH, you must have the RELOAD privilege. See [GRANT](#page-61-0).

The RESET statement is similar to FLUSH. See [RESET.](#page-551-0)

You cannot issue a FLUSH statement from within a stored [function](#page-2738-0) or a [trigger](#page-2742-0). Doing so within a stored procedure is permitted, as long as it is not called by a stored function or trigger. See Stored Routine [Limitation](#page-2741-0)[s,](#page-2741-1) Stored Function Limitations and Trigger [Limitations](#page-2747-0).

If a listed table is a view, an error like the following will be produced:

ERROR 1347 (HY000): 'test.v' is not BASE TABLE

By default, FLUSH statements are written to the [binary](#page-2298-0) log and will be [replicated](#page-2239-0). The NO WRITE TO BINLOG keyword ( LOCAL is an alias) will ensure the statement is not written to the binary log.

The different flush options are:

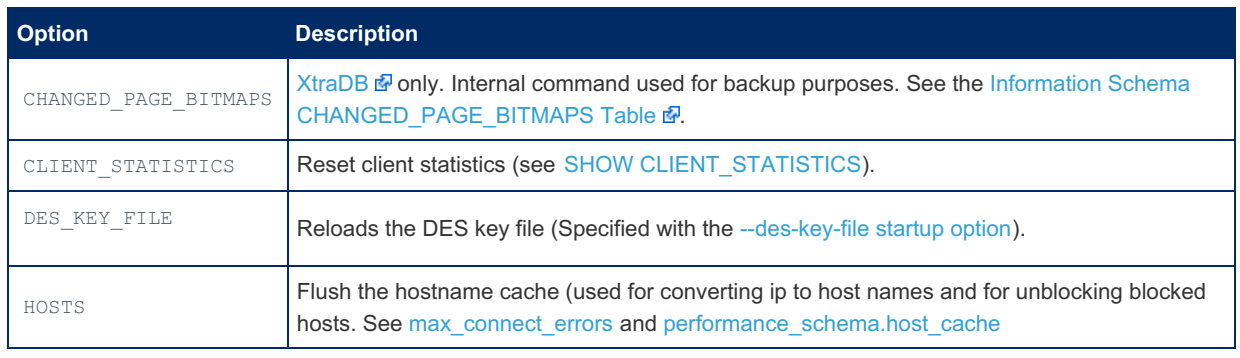

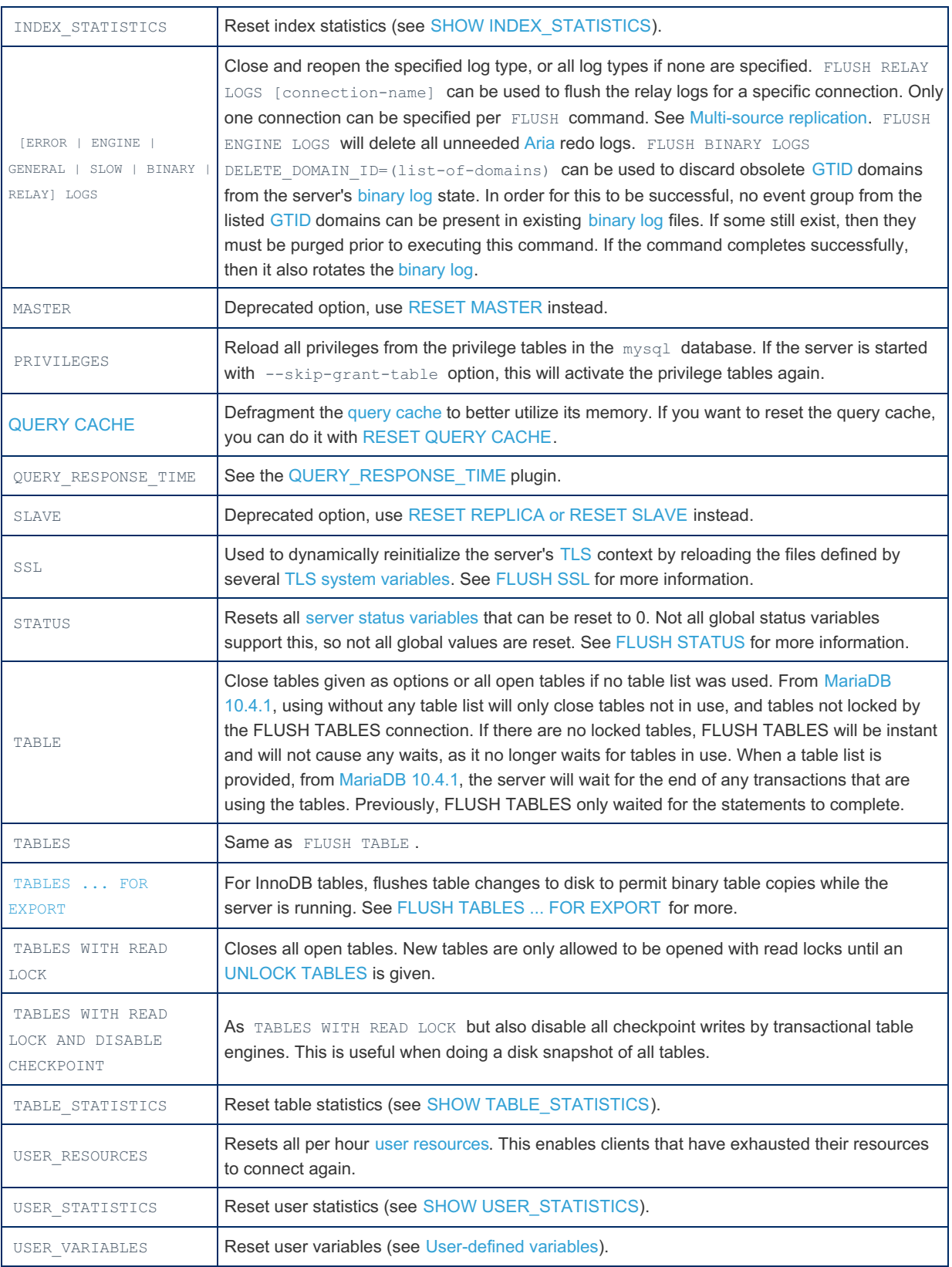

You can also use the [mariadb-admin](#page-1374-0) client to flush things. Use mariadb-admin --help to examine what flush commands it supports.

## <span id="page-168-0"></span>FLUSH RELAY LOGS

FLUSH RELAY LOGS 'connection name';

## <span id="page-168-1"></span>Compatibility with MySQL

MariaDB starting with [10.7.0](https://mariadb.com/kb/en/mariadb-1070-release-notes/) The FOR CHANNEL keyword was added for MySQL compatibility. This is identical to using the channel\_name directly after the FLUSH command.

## <span id="page-169-0"></span>FLUSH STATUS

Server status [variables](#page-2614-0) can be reset by executing the following:

FLUSH STATUS;

### <span id="page-169-1"></span>Global Status Variables that Support FLUSH STATUS

Not all global status variables support being reset by FLUSH STATUS. Currently, the following status variables are reset by FLUSH STATUS :

- Aborted clients
- Aborted connects
- Binlog cache disk use
- [Binlog\\_cache\\_use](#page-2293-1)
- [Binlog\\_stmt\\_cache\\_disk\\_use](#page-2294-0)
- [Binlog\\_stmt\\_cache\\_use](#page-2295-0)
- [Connection\\_errors\\_accept](#page-2650-0)
- [Connection\\_errors\\_internal](#page-2650-1)
- [Connection\\_errors\\_max\\_connections](#page-2650-2)
- [Connection\\_errors\\_peer\\_address](#page-2650-3)
- [Connection\\_errors\\_select](#page-2650-4)
- Connection errors tcpwrap
- Created tmp files
- [Delayed\\_errors](#page-2651-1)
- [Delayed\\_writes](#page-2651-2)
- [Feature\\_check\\_constraint](#page-2652-0)
- Feature delay key write
- Max\_used\_connection\_time
- Max used connections
- Opened plugin libraries
- Performance schema accounts lost
- Performance schema cond instances lost
- Performance schema digest lost
- Performance schema file handles lost
- [Performance\\_schema\\_file\\_instances\\_lost](#page-475-3)
- Performance schema hosts lost
- Performance schema locker lost
- Performance schema mutex instances lost
- [Performance\\_schema\\_rwlock\\_instances\\_lost](#page-477-0)
- [Performance\\_schema\\_session\\_connect\\_attrs\\_lost](#page-477-1)
- Performance schema socket instances lost
- Performance schema stage classes lost
- Performance schema statement classes lost
- Performance schema table handles lost
- Performance schema table instances lost
- Performance schema thread instances lost
- [Performance\\_schema\\_users\\_lost](#page-478-1)
- Qcache hits
- [Qcache\\_inserts](#page-2660-2)
- [Qcache\\_lowmem\\_prunes](#page-2661-0)
- [Qcache\\_not\\_cached](#page-2661-1)
- [Rpl\\_semi\\_sync\\_master\\_no\\_times](#page-2667-0)
- [Rpl\\_semi\\_sync\\_master\\_no\\_tx](#page-2667-1)
- [Rpl\\_semi\\_sync\\_master\\_timefunc\\_failures](#page-2668-0)
- [Rpl\\_semi\\_sync\\_master\\_wait\\_pos\\_backtraverse](#page-2668-1)
- [Rpl\\_semi\\_sync\\_master\\_yes\\_tx](#page-2668-2)
- [Rpl\\_transactions\\_multi\\_engine](#page-2296-0)
- [Server\\_audit\\_writes\\_failed](#page-3523-0)
- Slave retried transactions
- Slow launch threads
- [Ssl\\_accept\\_renegotiates](#page-1936-0)
- [Ssl\\_accepts](#page-1937-0)
- [Ssl\\_callback\\_cache\\_hits](#page-1937-1)
- [Ssl\\_client\\_connects](#page-1937-2)
- [Ssl\\_connect\\_renegotiates](#page-1937-3)
- [Ssl\\_ctx\\_verify\\_depth](#page-1937-4)
- [Ssl\\_ctx\\_verify\\_mode](#page-1937-5)
- [Ssl\\_finished\\_accepts](#page-1938-0)
- [Ssl\\_finished\\_connects](#page-1938-1)
- [Ssl\\_session\\_cache\\_hits](#page-1938-2)
- [Ssl\\_session\\_cache\\_misses](#page-1938-3)
- [Ssl\\_session\\_cache\\_overflows](#page-1938-4)
- Ssl session cache\_size
- Ssl session cache timeouts
- [Ssl\\_sessions\\_reused](#page-1939-2)
- [Ssl\\_used\\_session\\_cache\\_entries](#page-1939-3)
- Subquery cache hit
- Subquery cache miss
- Table locks immediate
- Table locks waited
- [Tc\\_log\\_max\\_pages\\_used](#page-2664-1)
- [Tc\\_log\\_page\\_waits](#page-2664-2)
- [Transactions\\_gtid\\_foreign\\_engine](#page-2298-1)
- [Transactions\\_multi\\_engine](#page-2298-2)

# <span id="page-170-0"></span>The different usage of FLUSH TABLES

## <span id="page-170-1"></span>Purpose of FLUSH TABLES

The purpose of FLUSH TABLES is to clean up the open table cache and table definition cache from not in use tables. This frees up memory and file descriptors. Normally this is not needed as the caches works on a FIFO bases, but can be useful if the server seams to use up to much memory for some reason.

## <span id="page-170-2"></span>Purpose of FLUSH TABLES WITH READ LOCK

FLUSH TABLES WITH READ LOCK is useful if you want to take a backup of some tables. When FLUSH TABLES WITH READ LOCK returns, all write access to tables are blocked and all tables are marked as 'properly closed' on disk. The tables can still be used for read operations.

## <span id="page-170-3"></span>Purpose of FLUSH TABLES table\_list

FLUSH TABLES table list is useful if you want to copy a table object/files to or from the server. This command puts a lock that stops new users of the table and will wait until everyone has stopped using the table. The table is then removed from the table definition and table cache.

Note that it's up to the user to ensure that no one is accessing the table between FLUSH TABLES and the table is copied to or from the server. This can be secured by using LOCK [TABLES](#page-718-0).

If there are any tables locked by the connection that is using FLUSH TABLES all the locked tables will be closed as part of the flush and reopened and relocked before FLUSH TABLES returns. This allows one to copy the table after FLUSH TABLES returns without having any writes on the table. For now this works works with most tables, except InnoDB as InnoDB may do background purges on the table even while it's write locked.

## <span id="page-170-4"></span>Purpose of FLUSH TABLES table\_list WITH READ LOCK

FLUSH TABLES table list WITH READ LOCK should work as FLUSH TABLES WITH READ LOCK, but only those tables that are listed will be properly closed. However in practice this works exactly like FLUSH TABLES WITH READ LOCK as the FLUSH command has anyway to wait for all WRITE operations to end because we are depending on a global read lock for this code. In the future we should consider fixing this to instead use meta data locks.

## <span id="page-170-5"></span>Implementation of FLUSH TABLES commands from [MariaDB](#page-3988-0) 10.4.8

## <span id="page-171-1"></span>Implementation of FLUSH TABLES

• Free memory and file descriptors not in use

## <span id="page-171-2"></span>Implementation of FLUSH TABLES WITH READ LOCK

- Lock all tables read only for simple old style backup.
- All background writes are suspended and tables are marked as closed.
- No statement requiring table changes are allowed for any user until UNLOCK TABLES.

Instead of using FLUSH TABLE WITH READ LOCK one should in most cases instead use BACKUP STAGE [BLOCK\\_COMMIT.](#page-162-2)

## <span id="page-171-3"></span>Implementation of FLUSH TABLES table\_list

- Free memory and file descriptors for tables not in use from table list.
- Lock given tables as read only.
- Wait until all translations has ended that uses any of the given tables.
- Wait until all background writes are suspended and tables are marked as closed.

## <span id="page-171-4"></span>Implementation of FLUSH TABLES table\_list FOR EXPORT

- Free memory and file descriptors for tables not in use from table list
- Lock given tables as read.
- Wait until all background writes are suspended and tables are marked as closed.
- Check that all tables supports FOR EXPORT
- No changes to these tables allowed until UNLOCK TABLES

This is basically the same behavior as in old MariaDB version if one first lock the tables, then do FLUSH TABLES. The tables will be copyable until UNLOCK TABLES.

# <span id="page-171-5"></span>**FLUSH SSL**

In [MariaDB](#page-3946-0) 10.4 and later, the FLUSH SSL command can be used to dynamically reinitialize the server's [TLS](#page-1919-0) context. This is most useful if you need to replace a certificate that is about to expire without restarting the server.

This operation is performed by reloading the files defined by the following TLS system [variables:](#page-1933-0)

- ssl cert
- ssl key
- ssl ca
- [ssl\\_capath](#page-1934-2)
- [ssl\\_crl](#page-1935-1)
- ssl cripath

These TLS system [variables](#page-1933-0) are not dynamic, so their values can **not** be changed without restarting the server.

If you want to dynamically reinitialize the server's [TLS](#page-1919-0) context, then you need to change the certificate and key files at the relevant paths defined by these TLS system [variables](#page-1933-0), without actually changing the values of the variables. See MDEV-19341 **P** for more [information.](https://jira.mariadb.org/browse/MDEV-19341)

# <span id="page-171-6"></span>Reducing Memory Usage

To flush some of the global caches that take up memory, you could execute the following command:

```
FLUSH LOCAL HOSTS,
  QUERY CACHE,
  TABLE_STATISTICS,
  INDEX_STATISTICS,
  USER_STATISTICS;
```
# <span id="page-171-0"></span>1.1.1.2.4.2 FLUSH QUERY CACHE

**Description** 

You can defragment the query [cache](#page-2696-0) to better utilize its memory with the FLUSH QUERY CACHE statement. The statement does not remove any queries from the cache.

The RESET [QUERY](#page-551-0) CACHE statement removes all query results from the query cache. The FLUSH [TABLES](#page-166-2) statement also does this.

# <span id="page-172-0"></span>1.1.1.2.4.3 FLUSH TABLES FOR EXPORT

## <span id="page-172-1"></span>**Syntax**

FLUSH TABLES table name [, table name] FOR EXPORT

### **Contents**

- 1. [Syntax](#page-172-1)
- 2. [Description](#page-172-2)
- 3. [Example](#page-172-3)

## <span id="page-172-2"></span>**Description**

FLUSH TABLES ... FOR EXPORT flushes changes to the specified tables to disk so that binary copies can be made while the server is still running. This works for [Archive,](#page-3095-0) [Aria,](#page-3075-0) [CSV,](#page-3295-0) [InnoDB,](#page-2859-0) [MyISAM](#page-3321-0), [MERGE,](#page-3305-0) and [XtraDB](#page-2859-0) tables.

The table is read locked until one has issued [UNLOCK](#page-722-0) TABLES.

If a storage engine does not support FLUSH TABLES FOR EXPORT, a 1031 error ([SQLSTATE](#page-3764-0) 'HY000') is produced.

If FLUSH TABLES ... FOR EXPORT is in effect in the session, the following statements will produce an error if attempted:

- FLUSH TABLES WITH READ LOCK
- FLUSH TABLES ... WITH READ LOCK
- FLUSH TABLES ... FOR EXPORT
- Any statement trying to update any table

If any of the following statements is in effect in the session, attempting FLUSH TABLES ... FOR EXPORT will produce an error.

- FLUSH TABLES ... WITH READ LOCK
- FLUSH TABLES ... FOR EXPORT
- LOCK TABLES ... READ
- LOCK TABLES ... WRITE

FLUSH FOR EXPORT is not written to the [binary](#page-2298-0) log.

This statement requires the [RELOAD](#page-65-0) and the LOCK [TABLES](#page-68-0) privileges.

If one of the specified tables cannot be locked, none of the tables will be locked.

If a table does not exist, an error like the following will be produced:

ERROR 1146 (42S02): Table 'test.xxx' doesn't exist

If a table is a view, an error like the following will be produced:

ERROR 1347 (HY000): 'test.v' is not BASE TABLE

## <span id="page-172-3"></span>Example

```
FLUSH TABLES test.t1 FOR EXPORT;
# Copy files related to the table (see below)
UNLOCK TABLES;
```
For a full description, please see copying [MariaDB](#page-2237-0) tables.

# 1.1.1.2.5 Replication Commands

The terms *master* and *slave* have historically been used in replication, but the terms terms *primary* and *replica* are now preferred. The old terms are used still used in parts of the documentation, and in MariaDB commands, although [MariaDB](#page-3899-0) 10.5 has begun the process of renaming. The documentation process is ongoing. See [MDEV-18777](https://jira.mariadb.org/browse/MDEV-18777) & to follow progress on this effort.

A list of [replication](#page-2239-0)-related commands. See replication for more replication-related information.

#### **[CHANGE](#page-173-0) MASTER TO**

*Set or change replica parameters for connecting to the primary.*

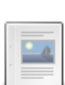

**1**

**START [SLAVE](#page-186-0)**

*Start replica threads.*

**STOP [SLAVE](#page-187-0)**  $\overline{\phantom{a}}$ 

*Stop replica threads.*

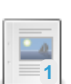

#### **RESET [REPLICA/SLAVE](#page-189-0)**

*Forget replica connection information and start a new relay log file.*

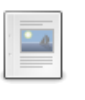

**SET GLOBAL [SQL\\_SLAVE\\_SKIP\\_COUNTER](#page-190-0)**

*Skips a number of events from the primary.*

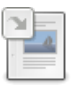

### **SHOW [RELAYLOG](#page-190-1) EVENTS**

*Show events in the relay log.*

## **SHOW SLAVE [STATUS](#page-191-0)**

*Show status for one or all primaries.*

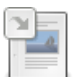

### **SHOW [MASTER](#page-197-0) STATUS**

*Status information about the binary log.*

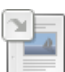

### **SHOW SLAVE [HOSTS](#page-197-1)**

*Display replicas currently registered with the primary.*

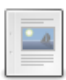

#### **RESET [MASTER](#page-198-0)** *Delete binary log files.*

# <span id="page-173-0"></span>1.1.1.2.5.1 CHANGE MASTER TO

The terms *master* and *slave* have historically been used in replication, but the terms terms *primary* and *replica* are now preferred. The old terms are used still used in parts of the documentation, and in MariaDB commands, although [MariaDB](#page-3899-0) 10.5 has begun the process of renaming. The documentation process is ongoing. See [MDEV-18777](https://jira.mariadb.org/browse/MDEV-18777) & to follow progress on this effort.

# <span id="page-173-1"></span>**Syntax**

```
CHANGE MASTER ['connection_name'] TO master_def [, master_def] ...
 [FOR CHANNEL 'channel_name']
master_def:
  MASTER BIND = 'interface_name'
 | MASTER_HOST = 'host_name'
 | MASTER USER = 'user_name'
 | MASTER_PASSWORD = 'password'
 | MASTER_PORT = port_num
 | MASTER_CONNECT_RETRY = interval
 | MASTER_HEARTBEAT_PERIOD = interval
 | MASTER_LOG_FILE = 'master_log_name'
 | MASTER_LOG_POS = master_log_pos
 | RELAY_LOG_FILE = 'relay_log_name'
 | RELAY_LOG_POS = relay_log_pos
 | MASTER_DELAY = interval
 | MASTER SSL = {0|1}| MASTER_SSL_CA = 'ca_file_name'
 | MASTER_SSL_CAPATH = 'ca_directory_name'
 | MASTER_SSL_CERT = 'cert_file_name'
 | MASTER_SSL_CRL = 'crl_file_name'
 | MASTER_SSL_CRLPATH = 'crl_directory_name'
 | MASTER_SSL_KEY = 'key_file_name'
 | MASTER_SSL_CIPHER = 'cipher_list'
 | MASTER_SSL_VERIFY_SERVER_CERT = {0|1}
 | MASTER_USE_GTID = {current_pos|slave_pos|no}
 | MASTER_DEMOTE_TO_SLAVE = bool
 | IGNORE_SERVER_IDS = (server_id_list)
 \overline{)} DO DOMAIN IDS = ([N,..])
 | IGNORE_DOMAIN_IDS = ([N,..])
```
### **Contents**

- 1. [Syntax](#page-173-1)
- 2. [Description](#page-175-0)
- 3. [Multi-Source](#page-175-1) Replication
	- 1. default master connection
	- 2. connection name
- 4. [Options](#page-176-1)
	- 1. [Connection](#page-176-2) Options
		- 1. [MASTER\\_USER](#page-176-3)
		- 2. [MASTER\\_PASSWORD](#page-176-4)
		- 3. [MASTER\\_HOST](#page-176-5)
		- 4. [MASTER\\_PORT](#page-177-0)
		- 5. [MASTER\\_CONNECT\\_RETRY](#page-177-1)
		- 6. [MASTER\\_BIND](#page-178-0)
		- 7. [MASTER\\_HEARTBEAT\\_PERIOD](#page-178-1)
	- 2. TLS [Options](#page-178-2)
		- 1. [MASTER\\_SSL](#page-178-3)
		- 2. [MASTER\\_SSL\\_CA](#page-178-4)
		- 3. [MASTER\\_SSL\\_CAPATH](#page-179-0)
		- 4. [MASTER\\_SSL\\_CERT](#page-179-1)
		- 5. [MASTER\\_SSL\\_CRL](#page-179-2)
		- 6. [MASTER\\_SSL\\_CRLPATH](#page-180-0)
		- 7. [MASTER\\_SSL\\_KEY](#page-180-1)
		- 8. [MASTER\\_SSL\\_CIPHER](#page-180-2)
		- 9. MASTER SSL VERIFY SERVER CERT
	- 3. Binary Log [Options](#page-181-0)
		- 1. [MASTER\\_LOG\\_FILE](#page-181-1)
		- 2. [MASTER\\_LOG\\_POS](#page-181-2)
	- 4. Relay Log [Options](#page-181-3)
		- 1. [RELAY\\_LOG\\_FILE](#page-181-4)
		- 2. [RELAY\\_LOG\\_POS](#page-182-0)
	- 5. GTID [Options](#page-182-1)
		- 1. [MASTER\\_USE\\_GTID](#page-182-2)
	- 2. [MASTER\\_DEMOTE\\_TO\\_SLAVE](#page-183-0)
	- 6. [Replication](#page-183-1) Filter Options
		- 1. [IGNORE\\_SERVER\\_IDS](#page-183-2)
		- 2. [DO\\_DOMAIN\\_IDS](#page-183-3)
		- 3. [IGNORE\\_DOMAIN\\_IDS](#page-184-0)
	- 7. Delayed [Replication](#page-184-1) Options
	- 1. [MASTER\\_DELAY](#page-184-2)
- 5. [Changing](#page-185-0) Option Values
- 6. Option [Persistence](#page-185-1)
- 7. GTID [Persistence](#page-185-2)
- 8. [Creating](#page-185-3) a Replica from a Backup
- 9. [Example](#page-186-1)

# <span id="page-175-0"></span>**Description**

The CHANGE MASTER statement sets the options that a [replica](#page-2239-0) uses to connect to and replicate from a [primary.](#page-2239-0)

The FOR CHANNEL keyword was added for MySQL compatibility. This is identical to using the channel\_name directly after CHANGE MASTER. MariaDB starting with [10.7.0](https://mariadb.com/kb/en/mariadb-1070-release-notes/)

# <span id="page-175-1"></span>Multi-Source Replication

and the contract of the contract of the contract of the contract of the contract of the contract of the contract of

If you are using [multi-source](#page-2248-0) replication, then you need to specify a connection name when you execute CHANGE MASTER. There are two ways to do this:

- Setting the default master connection system variable prior to executing CHANGE MASTER.
- Setting the connection name parameter when executing CHANGE MASTER .

## <span id="page-175-2"></span>default\_master\_connection

```
SET default_master_connection = 'gandalf';
STOP SLAVE;
CHANGE MASTER TO
 MASTER PASSWORD='new3cret';
START SLAVE;
```
### <span id="page-176-0"></span>connection\_name

```
STOP SLAVE 'gandalf';
CHANGE MASTER 'gandalf' TO
 MASTER PASSWORD='new3cret';
START SLAVE 'gandalf';
```
## <span id="page-176-1"></span>**Options**

## <span id="page-176-2"></span>Connection Options

#### <span id="page-176-3"></span>MASTER\_USER

The MASTER USER option for CHANGE MASTER defines the user account that the [replica](#page-2239-0) will use to connect to the [primary](#page-2239-0).

This user account will need the [REPLICATION](#page-67-1) SLAVE privilege (or, from [MariaDB](#page-3942-0) 10.5.1, the REPLICATION REPLICA on the primary.

For example:

```
STOP SLAVE;
CHANGE MASTER TO
  MASTER USER='repl',
  MASTER_PASSWORD='new3cret';
START SLAVE;
```
The maximum length of the MASTER USER string is 96 characters until [MariaDB](#page-3899-0) 10.5, and 128 characters from MariaDB 10.6.

### <span id="page-176-4"></span>MASTER\_PASSWORD

The MASTER PASSWORD option for CHANGE MASTER defines the password that the [replica](#page-2239-0) will use to connect to the [primary](#page-2239-0) as the user account defined by the [MASTER\\_USER](#page-176-3) option.

For example:

```
STOP SLAVE;
CHANGE MASTER TO
 MASTER PASSWORD='new3cret';
START SLAVE;
```
The maximum length of the MASTER PASSWORD string is 32 characters. The effective maximum length of the string depends on how many bytes are used per character and can be up to 96 characters.

Due to [MDEV-29994](https://jira.mariadb.org/browse/MDEV-29994) &, the password can be silently truncated to 41 characters when MariaDB is restarted. For this reason it is recommended to use a password that is shorter than this.

#### <span id="page-176-5"></span>MASTER\_HOST

The MASTER HOST option for CHANGE MASTER defines the hostname or IP address of the [primary.](#page-2239-0)

If you set the value of the MASTER HOST option to the empty string, then that is not the same as not setting the option's value at all. If you set the value of the MASTER HOST option to the empty string, then the CHANGE MASTER command will fail with an error. In [MariaDB](#page-4034-0) 5.3 and before, if you set the value of the MASTER HOST option to the empty string, then the CHANGE MASTER command would succeed, but the subsequent [START](#page-186-0) SLAVE command would fail.

For example:

```
STOP SLAVE;
CHANGE MASTER TO
 MASTER_HOST='dbserver1.example.com',
 MASTER USER='repl',
 MASTER PASSWORD='new3cret',
 MASTER USE GTID=slave pos;
START SLAVE;
```
If you set the value of the MASTER HOST option in a CHANGE MASTER command, then the replica assumes that the primary is different from before, even if you set the value of this option to the same value it had previously. In this scenario, the replica will consider the old values for the primary's [binary](#page-2298-0) log file name and position to be invalid for the new primary. As a side effect, if you do not explicitly set the values of the [MASTER\\_LOG\\_FILE](#page-181-1) and [MASTER\\_LOG\\_POS](#page-181-2) options in the statement, then the statement will be implicitly appended with MASTER\_LOG\_FILE='' and MASTER\_LOG\_POS=4. However, if you enable [GTID](#page-2254-0) mode for replication by setting the [MASTER\\_USE\\_GTID](#page-182-2) option to some value other than  $n_0$  in the statement, then these values will effectively be ignored anyway.

Replicas cannot connect to primaries using Unix socket files or Windows named pipes. The replica must connect to the primary using TCP/IP.

The maximum length of the MASTER HOST string is 60 characters until [MariaDB](#page-3899-0) 10.5, and 255 characters from MariaDB 10.6.

#### <span id="page-177-0"></span>MASTER\_PORT

The MASTER PORT option for CHANGE MASTER defines the TCP/IP port of the [primary.](#page-2239-0)

#### For example:

```
STOP SLAVE;
CHANGE MASTER TO
 MASTER HOST='dbserver1.example.com',
  MASTER PORT=3307,
  MASTER USER='repl',
  MASTER_PASSWORD='new3cret',
  MASTER USE GTID=slave pos;
START SLAVE;
```
If you set the value of the MASTER PORT option in a CHANGE MASTER command, then the replica assumes that the primary is different from before, even if you set the value of this option to the same value it had previously. In this scenario, the replica will consider the old values for the primary's [binary](#page-2298-0) log file name and position to be invalid for the new primary. As a side effect, if you do not explicitly set the values of the [MASTER\\_LOG\\_FILE](#page-181-1) and [MASTER\\_LOG\\_POS](#page-181-2) options in the statement, then the statement will be implicitly appended with MASTER\_LOG\_FILE='' and MASTER\_LOG\_POS=4 . However, if you enable [GTID](#page-2254-0) mode for replication by setting the [MASTER\\_USE\\_GTID](#page-182-2) option to some value other than no in the statement, then these values will effectively be ignored anyway.

Replicas cannot connect to primaries using Unix socket files or Windows named pipes. The replica must connect to the primary using TCP/IP.

#### <span id="page-177-1"></span>MASTER CONNECT RETRY

The MASTER CONNECT RETRY option for CHANGE MASTER defines how many seconds that the replica will wait between connection retries. The default is 60 .

```
STOP SLAVE;
CHANGE MASTER TO
 MASTER_CONNECT_RETRY=20;
START SLAVE;
```
The number of connection attempts is limited by the master retry count option. It can be set either on the command-line or in a server [option](#page-1622-0) group in an [option](#page-1619-0) file prior to starting up the server. For example:

```
[mariadb]
...
master retry count=4294967295
```
#### <span id="page-178-0"></span>MASTER\_BIND

The MASTER BIND option for CHANGE MASTER is only supported by MySQL 5.6.2 and later and by MySQL NDB Cluster 7.3.1 and later. This option is not supported by MariaDB. See [MDEV-19248](https://jira.mariadb.org/browse/MDEV-19248) for more information.

#### <span id="page-178-1"></span>MASTER HEARTBEAT PERIOD

The MASTER HEARTBEAT PERIOD option for CHANGE MASTER can be used to set the interval in seconds between replication heartbeats. Whenever the primary's [binary](#page-2298-0) log is updated with an event, the waiting period for the next heartbeat is reset.

This option's *interval* argument has the following characteristics:

- $\bullet$  It is a decimal value with a range of  $\circ$  to 4294967 seconds.
- It has a resolution of hundredths of a second.
- $\bullet$  Its smallest valid non-zero value is  $0.001$ .
- Its default value is the value of the slave net timeout system variable divided by 2.
- $\bullet$  If it's set to  $0$ , then heartbeats are disabled.

Heartbeats are sent by the primary only if there are no unsent events in the binary log file for a period longer than the interval.

If the [RESET](#page-189-0) SLAVE statement is executed, then the heartbeat interval is reset to the default.

If the slave net timeout system variable is set to a value that is lower than the current heartbeat interval, then a warning will be issued.

## <span id="page-178-2"></span>TLS Options

The TLS options are used for providing information about [TLS.](#page-1919-0) The options can be set even on replicas that are compiled without TLS support. The TLS options are saved to either the default  $_{\text{master}, \text{info}}$  file or the file that is configured by the [master\\_info\\_file](#page-1648-0) option, but these TLS options are ignored unless the replica supports TLS.

See Replication with Secure [Connections](#page-1930-0) for more information.

#### <span id="page-178-3"></span>MASTER SSL

The MASTER SSL option for CHANGE MASTER tells the replica whether to force [TLS](#page-1919-0) for the connection. The valid values are  $0$  or  $1$ . Required to be set to  $1$  for the other MASTER SSL\* options to have any effect.

For example:

```
STOP SLAVE;
CHANGE MASTER TO
 MASTER_SSL=1;
START SLAVE;
```
#### <span id="page-178-4"></span>MASTER SSL CA

The MASTER SSL CA option for CHANGE MASTER defines a path to a PEM file that should contain one or more X509 certificates for trusted Certificate Authorities (CAs) to use for [TLS](#page-1919-0). This option requires that you use the absolute path, not a relative path.

For example:

```
STOP SLAVE;
CHANGE MASTER TO
  MASTER_SSL_CERT='/etc/my.cnf.d/certificates/server-cert.pem',
 MASTER SSL KEY='/etc/my.cnf.d/certificates/server-key.pem',
  MASTER SSL CA='/etc/my.cnf.d/certificates/ca.pem',
  MASTER SSL VERIFY SERVER CERT=1;
START SLAVE;
```
See Secure [Connections](#page-1922-0) Overview: Certificate Authorities (CAs) for more information.

The maximum length of MASTER SSL CA string is 511 characters.

#### <span id="page-179-0"></span>MASTER SSL CAPATH

The MASTER SSL\_CAPATH option for CHANGE MASTER defines a path to a directory that contains one or more PEM files that should each contain one X509 certificate for a trusted Certificate Authority (CA) to use for [TLS](#page-1919-0). This option requires that you use the absolute path, not a relative path. The directory specified by this option needs to be run through the openssl rehash  $\Phi$  [command.](https://www.openssl.org/docs/man1.1.1/man1/rehash.html)

For example:

```
STOP SLAVE;
CHANGE MASTER TO
  MASTER SSL CERT='/etc/my.cnf.d/certificates/server-cert.pem',
 MASTER SSL KEY='/etc/my.cnf.d/certificates/server-key.pem',
 MASTER SSL CAPATH='/etc/my.cnf.d/certificates/ca/',
 MASTER_SSL_VERIFY_SERVER_CERT=1;
START SLAVE;
```
See Secure [Connections](#page-1922-0) Overview: Certificate Authorities (CAs) for more information.

The maximum length of MASTER SSL CA PATH string is 511 characters.

#### <span id="page-179-1"></span>MASTER\_SSL\_CERT

The MASTER SSL CERT option for CHANGE MASTER defines a path to the X509 certificate file to use for [TLS](#page-1919-0). This option requires that you use the absolute path, not a relative path.

For example:

```
STOP SLAVE;
CHANGE MASTER TO
  MASTER_SSL_CERT='/etc/my.cnf.d/certificates/server-cert.pem',
  MASTER SSL KEY='/etc/my.cnf.d/certificates/server-key.pem',
  MASTER SSL CA='/etc/my.cnf.d/certificates/ca.pem',
  MASTER_SSL_VERIFY_SERVER_CERT=1;
START SLAVE;
```
The maximum length of MASTER SSL CERT string is 511 characters.

#### <span id="page-179-2"></span>MASTER\_SSL\_CRL

The MASTER SSL CRL option for CHANGE MASTER defines a path to a PEM file that should contain one or more revoked X509 certificates to use for [TLS](#page-1919-0). This option requires that you use the absolute path, not a relative path.

This option is only supported if the server was built with OpenSSL. If the server was built with yaSSL, then this option is not supported. See TLS and [Cryptography](#page-1960-0) Libraries Used by MariaDB for more information about which libraries are used on which platforms.

For example:

```
STOP SLAVE;
CHANGE MASTER TO
  MASTER SSL CERT='/etc/my.cnf.d/certificates/server-cert.pem',
  MASTER SSL KEY='/etc/my.cnf.d/certificates/server-key.pem',
  MASTER SSL CA='/etc/my.cnf.d/certificates/ca.pem',
  MASTER SSL VERIFY SERVER CERT=1,
  MASTER_SSL_CRL='/etc/my.cnf.d/certificates/crl.pem';
START SLAVE;
```
See Secure [Connections](#page-1923-0) Overview: Certificate Revocation Lists (CRLs) for more information.

The maximum length of MASTER SSL CRL string is 511 characters.

#### MASTER\_SSL\_CRLPATH

The MASTER SSL CRLPATH option for CHANGE MASTER defines a path to a directory that contains one or more PEM files that should each contain one revoked X509 certificate to use for [TLS](#page-1919-0). This option requires that you use the absolute path, not a relative path. The directory specified by this variable needs to be run through the [openssl](https://www.openssl.org/docs/man1.1.1/man1/rehash.html) rehash & command.

This option is only supported if the server was built with OpenSSL. If the server was built with yaSSL, then this option is not supported. See TLS and [Cryptography](#page-1960-0) Libraries Used by MariaDB for more information about which libraries are used on which platforms.

For example:

```
STOP SLAVE;
CHANGE MASTER TO
  MASTER SSL CERT='/etc/my.cnf.d/certificates/server-cert.pem',
  MASTER SSL KEY='/etc/my.cnf.d/certificates/server-key.pem',
  MASTER SSL CA='/etc/my.cnf.d/certificates/ca.pem',
  MASTER_SSL_VERIFY_SERVER_CERT=1,
  MASTER SSL CRLPATH='/etc/my.cnf.d/certificates/crl/';
START SLAVE;
```
See Secure [Connections](#page-1923-0) Overview: Certificate Revocation Lists (CRLs) for more information.

The maximum length of MASTER SSL\_CRL\_PATH string is 511 characters.

#### MASTER SSL KEY

The MASTER SSL KEY option for CHANGE MASTER defines a path to a private key file to use for [TLS](#page-1919-0). This option requires that you use the absolute path, not a relative path.

For example:

```
STOP SLAVE;
CHANGE MASTER TO
  MASTER SSL CERT='/etc/my.cnf.d/certificates/server-cert.pem',
  MASTER SSL KEY='/etc/my.cnf.d/certificates/server-key.pem',
 MASTER SSL CA='/etc/my.cnf.d/certificates/ca.pem',
  MASTER SSL VERIFY SERVER CERT=1;
START SLAVE;
```
The maximum length of MASTER SSL KEY string is 511 characters.

#### MASTER SSL CIPHER

The MASTER SSL CIPHER option for CHANGE MASTER defines the list of permitted ciphers or cipher suites to use for [TLS.](#page-1919-0) Besides cipher names, if MariaDB was compiled with OpenSSL, this option could be set to "SSLv3" or "TLSv1.2" to allow all SSLv3 or all TLSv1.2 ciphers. Note that the TLSv1.3 ciphers cannot be excluded when using OpenSSL, even by using this option. See Using [TLSv1.3](#page-1939-0) for details.

For example:

```
STOP SLAVE;
CHANGE MASTER TO
  MASTER SSL CERT='/etc/my.cnf.d/certificates/server-cert.pem',
  MASTER SSL KEY='/etc/my.cnf.d/certificates/server-key.pem',
  MASTER_SSL_CA='/etc/my.cnf.d/certificates/ca.pem',
  MASTER_SSL_VERIFY_SERVER_CERT=1,
  MASTER SSL CIPHER='TLSv1.2';
START SLAVE;
```
The maximum length of MASTER SSL CIPHER string is 511 characters.

#### MASTER SSL VERIFY SERVER CERT

The MASTER SSL VERIFY SERVER CERT option for CHANGE MASTER enables server certificate [verification](#page-1923-1). This option is disabled by default prior to [MariaDB](#page-3776-0) 11.3.0, and enabled by default from [MariaDB](#page-3776-0) 11.3.0.

For example:

```
STOP SLAVE;
CHANGE MASTER TO
  MASTER SSL CERT='/etc/my.cnf.d/certificates/server-cert.pem',
  MASTER_SSL_KEY='/etc/my.cnf.d/certificates/server-key.pem',
  MASTER SSL CA='/etc/my.cnf.d/certificates/ca.pem',
  MASTER_SSL_VERIFY_SERVER_CERT=1;
START SLAVE;
```
See Secure [Connections](#page-1923-1) Overview: Server Certificate Verification for more information.

### Binary Log Options

These options are related to the [binary](#page-2298-0) log position on the primary.

#### <span id="page-181-0"></span>MASTER\_LOG\_FILE

The MASTER LOG FILE option for CHANGE MASTER can be used along with MASTER LOG POS to specify the coordinates at which the replica's I/O thread should begin reading from the primary's [binary](#page-2298-0) logs the next time the thread starts.

For example:

```
STOP SLAVE;
CHANGE MASTER TO
 MASTER LOG FILE='master2-bin.001',
 MASTER LOG POS=4;
START SLAVE;
```
The [MASTER\\_LOG\\_FILE](#page-181-0) and [MASTER\\_LOG\\_POS](#page-181-1) options cannot be specified if the [RELAY\\_LOG\\_FILE](#page-181-2) and [RELAY\\_LOG\\_POS](#page-182-0) options were also specified.

```
The MASTER_LOG_FILE and MASTER_LOG_POS options are effectively ignored if you enable GTID mode for
MASTER_USE_GTID option to some value other than no in the statement.
```
#### <span id="page-181-1"></span>MASTER\_LOG\_POS

The MASTER LOG POS option for CHANGE MASTER can be used along with MASTER LOG FILE to specify the coordinates at which the replica's I/O thread should begin reading from the primary's [binary](#page-2298-0) logs the next time the thread starts.

For example:

```
STOP SLAVE;
CHANGE MASTER TO
 MASTER LOG FILE='master2-bin.001',
 MASTER LOG POS=4;
START SLAVE;
```
The [MASTER\\_LOG\\_FILE](#page-181-0) and [MASTER\\_LOG\\_POS](#page-181-1) options cannot be specified if the [RELAY\\_LOG\\_FILE](#page-181-2) and [RELAY\\_LOG\\_POS](#page-182-0) options were also specified.

The [MASTER\\_LOG\\_FILE](#page-181-0) and [MASTER\\_LOG\\_POS](#page-181-1) options are effectively ignored if you enable [GTID](#page-2254-0) mode for replication by setting the [MASTER\\_USE\\_GTID](#page-182-1) option to some value other than no in the statement.

### Relay Log Options

These options are related to the [relay](#page-2311-0) log position on the replica.

```
RELAY_LOG_FILE
```
The RELAY LOG FILE option for CHANGE MASTER can be used along with the RELAY LOG POS option to specify the coordinates at which the replica's SQL thread should begin reading from the [relay](#page-2311-0) log the next time the thread starts.

The CHANGE MASTER statement usually deletes all [relay](#page-2311-0) log files. However, if the RELAY LOG FILE and/or RELAY LOG POS options are specified, then existing [relay](#page-2311-0) log files are kept.

When you want to change the [relay](#page-2311-0) log position, you only need to stop the replica's SQL thread. The replica's I/O thread can continue running. The STOP [SLAVE](#page-187-0) and [START](#page-186-0) SLAVE statements support the SOL THREAD option for this scenario. For example:

```
STOP SLAVE SQL THREAD;
CHANGE MASTER TO
  RELAY_LOG_FILE='slave-relay-bin.006',
  RELAY LOG POS=4025;
START SLAVE SQL THREAD;
```
When the value of this option is changed, the metadata about the replica's SQL thread's position in the [relay](#page-2311-0) logs will also be changed in the relay-log.info file or the file that is configured by the relay log info file system variable.

The [RELAY\\_LOG\\_FILE](#page-181-2) and [RELAY\\_LOG\\_POS](#page-182-0) options cannot be specified if the [MASTER\\_LOG\\_FILE](#page-181-0) and [MASTER\\_LOG\\_POS](#page-181-1) options were also specified.

#### <span id="page-182-0"></span>RELAY\_LOG\_POS

The RELAY LOG POS option for CHANGE MASTER can be used along with the RELAY LOG FILE option to specify the coordinates at which the replica's SQL thread should begin reading from the [relay](#page-2311-0) log the next time the thread starts.

The CHANGE MASTER statement usually deletes all [relay](#page-2311-0) log files. However, if the RELAY LOG FILE and/or RELAY LOG POS options are specified, then existing [relay](#page-2311-0) log files are kept.

When you want to change the [relay](#page-2311-0) log position, you only need to stop the replica's SQL thread. The replica's I/O thread can continue running. The STOP [SLAVE](#page-187-0) and [START](#page-186-0) SLAVE statements support the SQL THREAD option for this scenario. For example:

```
STOP SLAVE SQL THREAD;
CHANGE MASTER TO
 RELAY_LOG_FILE='slave-relay-bin.006',
  RELAY LOG POS=4025;
START SLAVE SQL THREAD;
```
When the value of this option is changed, the metadata about the replica's SQL thread's position in the [relay](#page-2311-0) logs will also be changed in the relay-log.info file or the file that is configured by the relay log info\_file system variable.

The [RELAY\\_LOG\\_FILE](#page-181-2) and [RELAY\\_LOG\\_POS](#page-182-0) options cannot be specified if the [MASTER\\_LOG\\_FILE](#page-181-0) and [MASTER\\_LOG\\_POS](#page-181-1) options were also specified.

### GTID Options

#### <span id="page-182-1"></span>MASTER\_USE\_GTID

The MASTER USE GTID option for CHANGE MASTER can be used to configure the replica to use the global transaction ID (GTID) when connecting to a primary. The possible values are:

- current pos Replicate in [GTID](#page-2254-0) mode and use [gtid\\_current\\_pos](#page-2265-0) as the position to start downloading transactions from the primary. Deprecated from [MariaDB](#page-3827-0) 10.10. Using to transition to primary can break the replication state if the replica executes local transactions due to actively updating gtid\_current\_pos with gtid\_binlog\_pos and gtid\_slave\_pos. Use the new, safe, MASTER\_DEMOTE\_TO\_SLAVE=<br/>bool> option instead.
- slave pos Replicate in [GTID](#page-2254-0) mode and use [gtid\\_slave\\_pos](#page-2263-0) as the position to start downloading transactions from the primary. From [MariaDB](#page-3942-0) 10.5.1, replica pos is an alias for slave pos.
- no Don't replicate in [GTID](#page-2254-0) mode.

For example:

```
STOP SLAVE;
CHANGE MASTER TO
 MASTER_USE_GTID = current_pos;
START SLAVE;
```
#### Or:

```
STOP SLAVE;
SET GLOBAL gtid slave pos='0-1-153';
CHANGE MASTER TO
 MASTER USE GTID = slave pos;
START SLAVE;
```
#### <span id="page-183-0"></span>MASTER\_DEMOTE\_TO\_SLAVE

MariaDB starting with [10.10](#page-3827-0) Used to transition a primary to become a replica. Replaces the old [MASTER\\_USE\\_GTID=current\\_pos](#page-182-1) with a safe alternative by forcing users to set Using Gtid=Slave\_Pos and merging gtid binlog pos into gtid slave\_pos once at CHANGE MASTER TO time. If gtid\_slave\_pos is more recent than gtid\_binlog\_pos (as in the case of chain replication), the replication state should be preserved.

For example:

```
STOP SLAVE;
CHANGE MASTER TO
  MASTER DEMOTE TO SLAVE = 1;START SLAVE;
```
### Replication Filter Options

Also see [Replication](#page-2318-0) filters.

#### <span id="page-183-2"></span>IGNORE\_SERVER\_IDS

The IGNORE SERVER IDS option for CHANGE MASTER can be used to configure a [replica](#page-2239-0) to ignore [binary](file:///srv/kb/mariadb-documentation/mariadb_pdf/output_en/binary_log) log events that originated from certain servers. Filtered [binary](file:///srv/kb/mariadb-documentation/mariadb_pdf/output_en/binary_log) log events will not get logged to the replica's [relay](#page-2311-0) log, and they will not be applied by the replica.

The option's value can be specified by providing a comma-separated list of [server\\_id](#page-2286-0) values. For example:

```
STOP SLAVE;
CHANGE MASTER TO
 IGNORE SERVER IDS = (3,5);
START SLAVE;
```
If you would like to clear a previously set list, then you can set the value to an empty list. For example:

```
STOP SLAVE;
CHANGE MASTER TO
 IGNORE_SERVER_IDS = ();
START SLAVE;
```
#### <span id="page-183-1"></span>DO DOMAIN\_IDS

The DO DOMAIN IDS option for CHANGE MASTER can be used to configure a [replica](#page-2239-0) to only apply [binary](file:///srv/kb/mariadb-documentation/mariadb_pdf/output_en/binary_log) log events if the transaction's [GTID](#page-2254-0) is in a specific [g](#page-2311-0)tid domain id value. Filtered [binary](file:///srv/kb/mariadb-documentation/mariadb_pdf/output_en/binary_log) log events will not get logged to the replica's relay log, and they will not be applied by the replica.

The option's value can be specified by providing a comma-separated list of gtid domain id values. Duplicate values are automatically ignored. For example:

```
STOP SLAVE;
CHANGE MASTER TO
 DO DOMAIN IDS = (1,2);
START SLAVE;
```
If you would like to clear a previously set list, then you can set the value to an empty list. For example:

```
STOP SLAVE;
CHANGE MASTER TO
  DO DOMAIN IDS = ();
START SLAVE;
```
The [DO\\_DOMAIN\\_IDS](#page-183-1) option and the [IGNORE\\_DOMAIN\\_IDS](#page-184-0) option cannot both be set to non-empty values at the same time. If you want to set the [DO\\_DOMAIN\\_IDS](#page-183-1) option, and the [IGNORE\\_DOMAIN\\_IDS](#page-184-0) option was previously set, then you need to clear the value of the [IGNORE\\_DOMAIN\\_IDS](#page-184-0) option. For example:

```
STOP SLAVE;
CHANGE MASTER TO
  IGNORE DOMAIN IDS = (),
  DO_DOMAIN_IDS = (1, 2);
START SLAVE;
```
The DO DOMAIN IDS option can only be specified if the replica is replicating in [GTID](#page-2254-0) mode. Therefore, the [MASTER\\_USE\\_GTID](#page-182-1) option must also be set to some value other than no in order to use this option.

#### <span id="page-184-0"></span>IGNORE\_DOMAIN\_IDS

The IGNORE DOMAIN IDS option for CHANGE MASTER can be used to configure a [replica](#page-2239-0) to ignore [binary](file:///srv/kb/mariadb-documentation/mariadb_pdf/output_en/binary_log) log events if the transaction's [GTID](#page-2254-0) is in a specific gtid domain id value. Filtered [binary](file:///srv/kb/mariadb-documentation/mariadb_pdf/output_en/binary_log) log events will not get logged to the replica's relay log, and they will not be applied by the replica.

The option's value can be specified by providing a comma-separated list of gtid domain id values. Duplicate values are automatically ignored. For example:

```
STOP SLAVE;
CHANGE MASTER TO
 IGNORE DOMAIN IDS = (1,2);
START SLAVE;
```
If you would like to clear a previously set list, then you can set the value to an empty list. For example:

```
STOP SLAVE;
CHANGE MASTER TO
 IGNORE DOMAIN IDS = ();
START SLAVE;
```
The [DO\\_DOMAIN\\_IDS](#page-183-1) option and the [IGNORE\\_DOMAIN\\_IDS](#page-184-0) option cannot both be set to non-empty values at the same time. If you want to set the [IGNORE\\_DOMAIN\\_IDS](#page-184-0) option, and the [DO\\_DOMAIN\\_IDS](#page-183-1) option was previously set, then you need to clear the value of the [DO\\_DOMAIN\\_IDS](#page-183-1) option. For example:

```
STOP SLAVE;
CHANGE MASTER TO
  DO DOMAIN IDS = (),
  IGNORE DOMAIN IDS = (1,2);START SLAVE;
```
The IGNORE\_DOMAIN\_IDS option can only be specified if the replica is replicating in [GTID](#page-2254-0) mode. Therefore, the [MASTER\\_USE\\_GTID](#page-182-1) option must also be set to some value other than  $\overline{p}$  no in order to use this option.

#### Delayed Replication Options

MASTER\_DELAY

The MASTER DELAY option for CHANGE MASTER can be used to enable delayed [replication.](#page-2344-0) This option specifies the time in seconds (at least) that a replica should lag behind the primary up to a maximum value of 2147483647, or about 68 years. Before executing an event, the replica will first wait, if necessary, until the given time has passed since the event was created on the primary. The result is that the replica will reflect the state of the primary some time back in the past. The default is zero, no delay.

```
STOP SLAVE;
CHANGE MASTER TO
 MASTER DELAY=3600:
START SLAVE;
```
## Changing Option Values

If you don't specify a given option when executing the CHANGE MASTER statement, then the option keeps its old value in most cases. Most of the time, there is no need to specify the options that do not need to change. For example, if the password for the user account that the replica uses to connect to its primary has changed, but no other options need to change, then you can just change the [MASTER\\_PASSWORD](#page-176-0) option by executing the following commands:

```
STOP SLAVE;
CHANGE MASTER TO
 MASTER PASSWORD='new3cret';
START SLAVE;
```
There are some cases where options are implicitly reset, such as when the [MASTER\\_HOST](#page-176-1) and [MASTER\\_PORT](#page-177-0) options are changed.

## Option Persistence

The values of the [MASTER\\_LOG\\_FILE](#page-181-0) and [MASTER\\_LOG\\_POS](#page-181-1) options (i.e. the [binary](#page-2298-0) log position on the primary) and most other options are written to either the default master.info file or the file that is configured by the master info file option. The replica's I/O thread keeps this [binary](#page-2298-0) log position updated as it downloads events only when [MASTER\\_USE\\_GTID](#page-182-1) option is set to  $NQ$  . Otherwise the file is not updated on a per event basis.

The master info file [option](#page-1619-0) can be set either on the command-line or in a server option group in an option file prior to starting up the server. For example:

```
[mariadb]
...
master info file=/mariadb/myserver1-master.info
```
The values of the [RELAY\\_LOG\\_FILE](#page-181-2) and [RELAY\\_LOG\\_POS](#page-182-0) options (i.e. the [relay](#page-2311-0) log position) are written to either the default relay-log.info file or the file that is configured by the relay log info file system variable. The replica's SQL thread keeps this [relay](#page-2311-0) log position updated as it applies events.

The relay log info file system variable can be set either on the command-line or in a server [option](#page-1619-0) group in an option file prior to starting up the server. For example:

```
[mariadb]
...
relay_log_info_file=/mariadb/myserver1-relay-log.info
```
## GTID Persistence

If the replica is replicating [binary](#page-2298-0) log events that contain [GTIDs](#page-2254-0), then the replica's SQL thread will write every GTID that it applies to the [mysql.gtid\\_slave\\_pos](#page-497-0) table. This GTID can be inspected and modified through the [gtid\\_slave\\_pos](#page-2263-0) system variable.

If the replica has the log slave updates system variable enabled and if the replica has the [binary](#page-2298-0) log enabled, then every write by the replica's SQL thread will also go into the replica's [binary](#page-2298-0) log. This means that [GTIDs](#page-2254-0) of replicated transactions would be reflected in the value of the gtid binlog pos system variable.

## Creating a Replica from a Backup

The CHANGE MASTER statement is useful for setting up a replica when you have a backup of the primary and you also have

the [binary](#page-2298-0) log position or [GTID](#page-2254-0) position corresponding to the backup.

After restoring the backup on the replica, you could execute something like this to use the [binary](#page-2298-0) log position:

```
CHANGE MASTER TO
  MASTER LOG FILE='master2-bin.001',
  MASTER LOG POS=4;
START SLAVE;
```
Or you could execute something like this to use the [GTID](#page-2254-0) position:

```
SET GLOBAL gtid_slave_pos='0-1-153';
CHANGE MASTER TO
 MASTER USE GTID=slave pos;
START SLAVE;
```
See Setting up a Replication Slave with [Mariabackup](#page-2031-0) for more information on how to do this with [Mariabackup.](#page-1987-0)

### Example

The following example changes the primary and primary's binary log coordinates. This is used when you want to set up the replica to replicate the primary:

```
CHANGE MASTER TO
  MASTER HOST='master2.mycompany.com',
  MASTER USER='replication',
 MASTER_PASSWORD='bigs3cret',
 MASTER PORT=3306,
 MASTER LOG FILE='master2-bin.001',
  MASTER_LOG_POS=4,
  MASTER_CONNECT_RETRY=10;
START SLAVE;
```
## <span id="page-186-0"></span>1.1.1.2.5.2 START SLAVE

The terms *master* and *slave* have historically been used in replication, but the terms terms *primary* and *replica* are now preferred. The old terms are used still used in parts of the documentation, and in MariaDB commands, although [MariaDB](#page-3899-0) 10.5 has begun the process of renaming. The documentation process is ongoing. See [MDEV-18777](https://jira.mariadb.org/browse/MDEV-18777) & to follow progress on this effort.

## <span id="page-186-1"></span>**Syntax**

```
START SLAVE ["connection name"] [thread_type [, thread_type] ... ] [FOR CHANNEL
"connection_name"]
START SLAVE ["connection_name"] [SQL_THREAD] UNTIL
  MASTER LOG FILE = 'log name', MASTER LOG POS = log pos [FOR CHANNEL "connection name"]
START SLAVE ["connection name"] [SQL THREAD] UNTIL
  RELAY LOG FILE = 'log name', RELAY LOG POS = log pos [FOR CHANNEL "connection name"]
START SLAVE ["connection name"] [SQL THREAD] UNTIL
   MASTER_GTID_POS = <GTID position> [FOR CHANNEL "connection_name"]
START ALL SLAVES [thread_type [, thread_type]]
START REPLICA ["connection name"] [thread type [, thread type] ... ] -- from 10.5.1
START REPLICA ["connection_name"] [SQL_THREAD] UNTIL
   MASTER LOG FILE = 'log name', MASTER LOG POS = log pos -- from 10.5.1
START REPLICA ["connection_name"] [SQL_THREAD] UNTIL
   RELAY_LOG_FILE = 'log_name', RELAY_LOG_POS = log_pos -- from 10.5.1
START REPLICA ["connection_name"] [SQL_THREAD] UNTIL
   MASTER GTID POS = <GTID position> -- from 10.5.1
START ALL REPLICAS [thread_type [, thread_type]] -- from 10.5.1
thread_type: IO_THREAD | SQL_THREAD
```
### **Contents**

- 1. [Syntax](#page-186-1)
- 2. [Description](#page-187-1)
	- 1. [START](#page-187-2) SLAVE UNTIL
		- 1. SQL BEFORE GTIDS|SQL AFTER GTIDS
		- 2. connection name
		- 3. START ALL [SLAVES](#page-187-5)
		- 4. START [REPLICA](#page-187-6)

## <span id="page-187-1"></span>**Description**

START SLAVE ( START REPLICA from [MariaDB](#page-3942-0) 10.5.1) with no thread type options starts both of the replica threads (see [replication\)](#page-2239-0). The I/O thread reads events from the primary server and stores them in the [relay](#page-2311-0) log. The SQL thread reads events from the relay log and executes them. START SLAVE requires the [SUPER](#page-68-0) privilege, or, from [MariaDB](#page-3940-0) 10.5.2, the [REPLICATION](#page-67-0) SLAVE ADMIN privilege.

If START SLAVE succeeds in starting the replica threads, it returns without any error. However, even in that case, it might be that the replica threads start and then later stop (for example, because they do not manage to connect to the primary or read its [binary](#page-2298-0) log, or some other problem). START SLAVE does not warn you about this. You must check the replica's error log for error messages generated by the replica threads, or check that they are running [satisfactorily](#page-2054-0) with SHOW SLAVE STATUS (SHOW [REPLICA](#page-191-0) STATUS from [MariaDB](#page-3942-0) 10.5.1).

### <span id="page-187-2"></span>START SLAVE UNTIL

START SLAVE UNTIL refers to the SQL THREAD replica position at which the SQL THREAD replication will halt. If SQL\_THREAD isn't specified both threads are started.

START SLAVE UNTIL master gtid pos=xxx is also supported. See Global Transaction ID/START SLAVE UNTIL master\_gtid\_pos=xxx for more details.

<span id="page-187-3"></span>MariaDB starting with [11.3.0](https://mariadb.com/kb/en/mariadb-1130-release-notes/) SQL\_BEFORE\_GTIDS|SQL\_AFTER\_GTIDS [MariaDB](#page-3770-0) 11.3 extended the START SLAVE UNTIL command with the options SOL BEFORE GTIDS and SQL AFTER GTIDS to allow control of whether the replica stops before or after a provided GTID state. Its syntax is: **START** SLAVE **UNTIL** (SQL\_BEFORE\_GTIDS|SQL\_AFTER\_GTIDS)="<gtid\_list>" See Global Transaction [ID#SQL\\_BEFORE\\_GTIDS/SQL\\_AFTER\\_GTIDS](#page-2262-1) for details.

#### <span id="page-187-4"></span>connection\_name

If there is only one nameless primary, or the default primary (as specified by the [default\\_master\\_connection](#page-2278-0) system variable) is intended, connection name can be omitted. If provided, the START SLAVE statement will apply to the specified primary. connection\_name is case-insensitive.

# MariaDB starting with [10.7.0](https://mariadb.com/kb/en/mariadb-1070-release-notes/)

The FOR CHANNEL keyword was added for MySQL compatibility. This is identical as using the channel name directly after START SLAVE.

### <span id="page-187-5"></span>START ALL SLAVES

START ALL SLAVES starts all configured replicas (replicas with master host not empty) that were not started before. It will give a note for all started connections. You can check the notes with SHOW [WARNINGS.](#page-259-0)

### <span id="page-187-6"></span>START REPLICA

START REPLICA is an alias for START SLAVE from [MariaDB](#page-3942-0) 10.5.1. MariaDB starting with [10.5.1](#page-3942-0)

# <span id="page-187-0"></span>1.1.1.2.5.3 STOP SLAVE

The terms *master* and *slave* have historically been used in replication, but the terms terms *primary* and *replica* are now preferred. The old terms are used still used in parts of the documentation, and in MariaDB commands, although [MariaDB](#page-3899-0) 10.5 has begun the process of renaming. The documentation process is ongoing. See [MDEV-18777](https://jira.mariadb.org/browse/MDEV-18777)  $\Phi$  to follow progress on this effort.

## <span id="page-188-0"></span>**Syntax**

```
STOP SLAVE ["connection name"] [thread type [, thread type] ... ] [FOR CHANNEL "connection name"]
STOP ALL SLAVES [thread type [, thread type]]
STOP REPLICA ["connection name"] [thread type [, thread type] ... ] -- from 10.5.1
STOP ALL REPLICAS [thread type [, thread type]] -- from 10.5.1
thread type: IO THREAD | SQL THREAD
\blacktriangleleft
```
### **Contents**

- 1. [Syntax](#page-188-0)
- 2. [Description](#page-188-1)
	- 1. STOP ALL [SLAVES](#page-188-2)
	- 2. connection name
	- 3. STOP [REPLICA](#page-188-4)

## <span id="page-188-1"></span>**Description**

Stops the replica threads. STOP SLAVE requires the [SUPER](#page-68-0) privilege, or, from [MariaDB](#page-3940-0) 10.5.2, the [REPLICATION](#page-67-0) SLAVE ADMIN privilege.

Like [START](#page-186-0) SLAVE, this statement may be used with the IO\_THREAD and SQL\_THREAD options to name the thread or threads to be stopped. In almost all cases, one never need to use the  $\pm$ hread  $\pm$ ype options.

STOP SLAVE waits until any current replication event group affecting one or more non-transactional tables has finished executing (if there is any such replication group), or until the user issues a KILL [QUERY](#page-550-0) or KILL [CONNECTION](#page-550-0) statement.

Note that STOP SLAVE doesn't delete the connection permanently. Next time you execute [START](#page-186-0) SLAVE or the MariaDB server restarts, the replica connection is restored with it's original [arguments.](#page-173-0) If you want to delete a connection, you should execute [RESET](#page-189-0) SLAVE.

### <span id="page-188-2"></span>STOP ALL SLAVES

STOP ALL SLAVES stops all your running replicas. It will give you a note for every stopped connection. You can check the notes with SHOW [WARNINGS](#page-259-0).

#### <span id="page-188-3"></span>connection\_name

The connection name option is used for [multi-source](#page-2248-0) replication.

If there is only one nameless master, or the default master (as specified by the [default\\_master\\_connection](#page-2278-0) system variable) is intended, connection name can be omitted. If provided, the STOP SLAVE statement will apply to the specified master. connection name is case-insensitive.

MariaDB starting with [10.7.0](https://mariadb.com/kb/en/mariadb-1070-release-notes/) The FOR CHANNEL keyword was added for MySQL compatibility. This is identical as using the channel\_name directly after STOP SLAVE.

#### <span id="page-188-4"></span>STOP REPLICA

MariaDB starting with [10.5.1](#page-3942-0) STOP REPLICA is an alias for STOP SLAVE from [MariaDB](#page-3942-0) 10.5.1.

# <span id="page-189-0"></span>1.1.1.2.5.4 RESET REPLICA/SLAVE

The terms *master* and *slave* have historically been used in replication, but the terms terms *primary* and *replica* are now preferred. The old terms are used still used in parts of the documentation, and in MariaDB commands, although [MariaDB](#page-3899-0) 10.5 has begun the process of renaming. The documentation process is ongoing. See [MDEV-18777](https://jira.mariadb.org/browse/MDEV-18777)  $\Phi$  to follow progress on this effort.

## <span id="page-189-1"></span>**Syntax**

```
RESET REPLICA ["connection_name"] [ALL] [FOR CHANNEL "connection_name"] -- from MariaDB 10.5.1
RESET SLAVE ["connection_name"] [ALL] [FOR CHANNEL "connection_name"]
\blacktriangleleft
```
### **Contents**

- 1. [Syntax](#page-189-1)
- 2. [Description](#page-189-2)
	- 1. connection name
	- 2. RESET [REPLICA](#page-189-4)

## <span id="page-189-2"></span>**Description**

RESET REPLICA/SLAVE makes the replica forget its [replication](#page-2239-0) position in the master's [binary](#page-2298-0) log. This statement is meant to be used for a clean start. It deletes the master.info and [relay](#page-2311-0)-log.info files, all the relay log files, and starts a new relay log file. To use RESET REPLICA/SLAVE, the replica threads must be stopped (use STOP [REPLICA/SLAVE](#page-187-0) if necessary).

Note: All relay log files are deleted, even if they have not been completely executed by the slave SQL thread. (This is a condition likely to exist on a replication slave if you have issued a STOP REPLICA/SLAVE statement or if the slave is highly loaded.)

Note: RESET REPLICA does not reset the global gtid slave pos variable. This means that a replica server configured with CHANGE MASTER TO MASTER USE GTID=slave pos will not receive events with GTIDs occurring before the state saved in gtid slave pos. If the intent is to reprocess these events, gtid slave pos must be manually reset, e.g. by executing set global gtid slave pos="".

Connection information stored in the master.info file is immediately reset using any values specified in the corresponding startup options. This information includes values such as master host, master port, master user, and master password. If the replica SQL thread was in the middle of replicating temporary tables when it was stopped, and RESET REPLICA/SLAVE is issued, these replicated temporary tables are deleted on the slave.

The ALL also resets the PORT, HOST, USER and PASSWORD parameters for the slave. If you are using a connection name, it will permanently delete it and it will not show up anymore in SHOW ALL [REPLICAS/SLAVE](#page-191-0) STATUS.

#### <span id="page-189-3"></span>connection\_name

The connection name option is used for [multi-source](#page-2248-0) replication.

If there is only one nameless primary, or the default primary (as specified by the default master connection system variable) is intended, connection name can be omitted. If provided, the RESET REPLICA/SLAVE statement will apply to the specified primary. connection name is case-insensitive.

MariaDB starting with [10.7.0](https://mariadb.com/kb/en/mariadb-1070-release-notes/) The FOR CHANNEL keyword was added for MySQL compatibility. This is identical as using the channel name directly after RESET REPLICA .

#### <span id="page-189-4"></span>RESET REPLICA

RESET REPLICA is an alias for RESET SLAVE from [MariaDB](#page-3942-0) 10.5.1. MariaDB starting with [10.5.1](#page-3942-0)

# <span id="page-190-4"></span>1.1.1.2.5.5 SET GLOBAL SQL\_SLAVE\_SKIP\_COUNTER

## <span id="page-190-0"></span>**Syntax**

SET GLOBAL sql\_slave\_skip\_counter = N

#### **Contents**

- 1. [Syntax](#page-190-0)
- 2. [Description](#page-190-1)
- 3. [Example](#page-190-2)
- 4. Multiple [Replication](#page-190-3) Domains

## <span id="page-190-1"></span>**Description**

This statement skips the next *N* events from the primary. This is useful for recovering from [replication](#page-2239-0) stops caused by a statement.

If multi-source replication is used, this statement applies to the default connection. It could be necessary to change the value of the default master connection system variable.

Note that, if the event is a [transaction,](#page-711-0) the whole transaction will be skipped. With non-transactional engines, an event is always a single statement.

This statement is valid only when the replica threads are not running. Otherwise, it produces an error.

The statement does not automatically restart the replica threads.

## <span id="page-190-2"></span>Example

```
SHOW SLAVE STATUS \G
...
SET GLOBAL sql slave skip counter = 1;
START SLAVE;
```
Multi-source replication:

```
SET @@default master connection = 'master 01';
SET GLOBAL SQL SLAVE SKIP COUNTER = 1;
START SLAVE;
```
## <span id="page-190-3"></span>Multiple Replication Domains

sql\_slave\_skip\_counter can't be used to skip transactions on a replica if GTID [replication](#page-2254-0) is in use and if [gtid\\_slave\\_pos](#page-2263-0) contains multiple [gtid\\_domain\\_id](#page-2266-0) values. In that case, you'll get an error like the following:

```
ERROR 1966 (HY000): When using parallel replication and GTID with multiple
replication domains, @@sql_slave_skip_counter can not be used. Instead,
setting @@gtid slave pos explicitly can be used to skip to after a given GTID
position.
```
In order to skip transactions in cases like this, you will have to manually change gtid slave pos.

# <span id="page-190-5"></span>1.1.1.2.5.6 SHOW RELAYLOG EVENTS

The terms *master* and *slave* have historically been used in replication, but the terms terms *primary* and *replica* are now preferred. The old terms are used still used in parts of the documentation, and in MariaDB commands, although [MariaDB](#page-3899-0) 10.5 has begun the process of renaming. The documentation process is ongoing. See [MDEV-18777](https://jira.mariadb.org/browse/MDEV-18777) @ to follow progress on this effort.

## **Syntax**

```
SHOW RELAYLOG ['connection_name'] EVENTS
   [IN 'log_name'] [FROM pos] [LIMIT [offset,] row_count]
    [ FOR CHANNEL 'channel_name']
```
## **Description**

On [replicas,](#page-2239-1) this command shows the events in the [relay](#page-2311-0) log. If 'log\_name' is not specified, the first relay log is shown.

Syntax for the LIMIT clause is the same as for [SELECT](#page-610-0) ... LIMIT.

Using the LIMIT clause is highly recommended because the SHOW RELAYLOG EVENTS command returns the complete contents of the relay log, which can be quite large.

This command does not return events related to setting user and system variables. If you need those, use [mariadb-binlog.](#page-1328-0)

On the primary, this command does nothing.

Requires the REPLICA [MONITOR](#page-67-1) privilege (>= [MariaDB](#page-3930-0) 10.5.9), the [REPLICATION](#page-67-0) SLAVE ADMIN privilege (>= MariaDB 10.5.2) or the [REPLICATION](#page-3940-0) SLAVE privilege (<= [MariaDB](#page-3942-0) 10.5.1).

#### connection\_name

If there is only one nameless primary, or the default primary (as specified by the [default\\_master\\_connection](#page-2278-0) system variable) is intended, connection name can be omitted. If provided, the SHOW RELAYLOG statement will apply to the specified primary. connection name is case-insensitive.

The FOR CHANNEL keyword was added for MySQL compatibility. This is identical as using the channel\_name directly after SHOW RELAYLOG . MariaDB starting with [10.7.0](https://mariadb.com/kb/en/mariadb-1070-release-notes/)

# <span id="page-191-0"></span>1.1.1.2.5.7 SHOW SLAVE STATUS

## <span id="page-191-1"></span>**Syntax**

```
SHOW SLAVE ["connection name"] STATUS [FOR CHANNEL "connection name"]
SHOW REPLICA ["connection name"] STATUS -- From MariaDB 10.5.1
```
#### or

```
SHOW ALL SLAVES STATUS
SHOW ALL REPLICAS STATUS -- From MariaDB 10.5.1
```
### **Contents**

- 1. [Syntax](#page-191-1)
- 2. [Description](#page-191-2)
	- 1. [Multi-Source](#page-191-3)
	- 2. Column [Descriptions](#page-192-0)
	- 3. SHOW [REPLICA](#page-194-0) STATUS
- 3. [Examples](#page-194-1)

## <span id="page-191-2"></span>**Description**

This statement is to be run on a [replica](#page-2239-0) and provides status information on essential parameters of the replica threads.

This statement requires the [SUPER](#page-68-0) privilege, the [REPLICATION\\_CLIENT](#page-67-3) privilege, or, from [MariaDB](#page-3940-0) 10.5.2, the [REPLICATION](#page-65-0) SLAVE ADMIN privilege, or, from [MariaDB](#page-3930-0) 10.5.9, the REPLICA [MONITOR](#page-67-1) privilege.

### <span id="page-191-3"></span>Multi-Source

The ALL and "connection name" options allow you to connect to many [primaries](#page-2248-0) at the same time.

ALL SLAVES (or ALL REPLICAS from [MariaDB](#page-3942-0) 10.5.1) gives you a list of all connections to the primary nodes.

The rows will be sorted according to Connection name .

If you specify a connection\_name, you only get the information about that connection. If connection\_name is not used, then the name set by default\_master\_connection is used. If the connection name doesn't exist you will get an error: There is no master connection for 'xxx'.

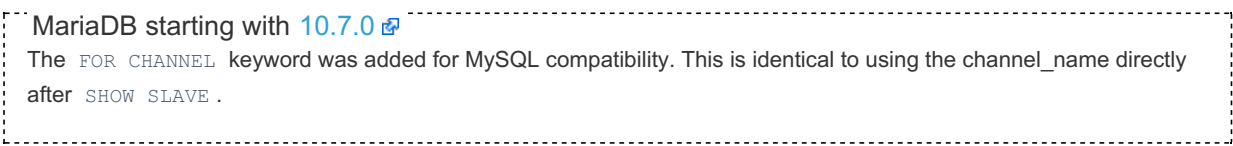

### <span id="page-192-0"></span>Column Descriptions

The order in which the columns appear depends on the MariaDB version. This means that extracting a column value is best done by comparing the field name instead of using a fixed offset into the row.

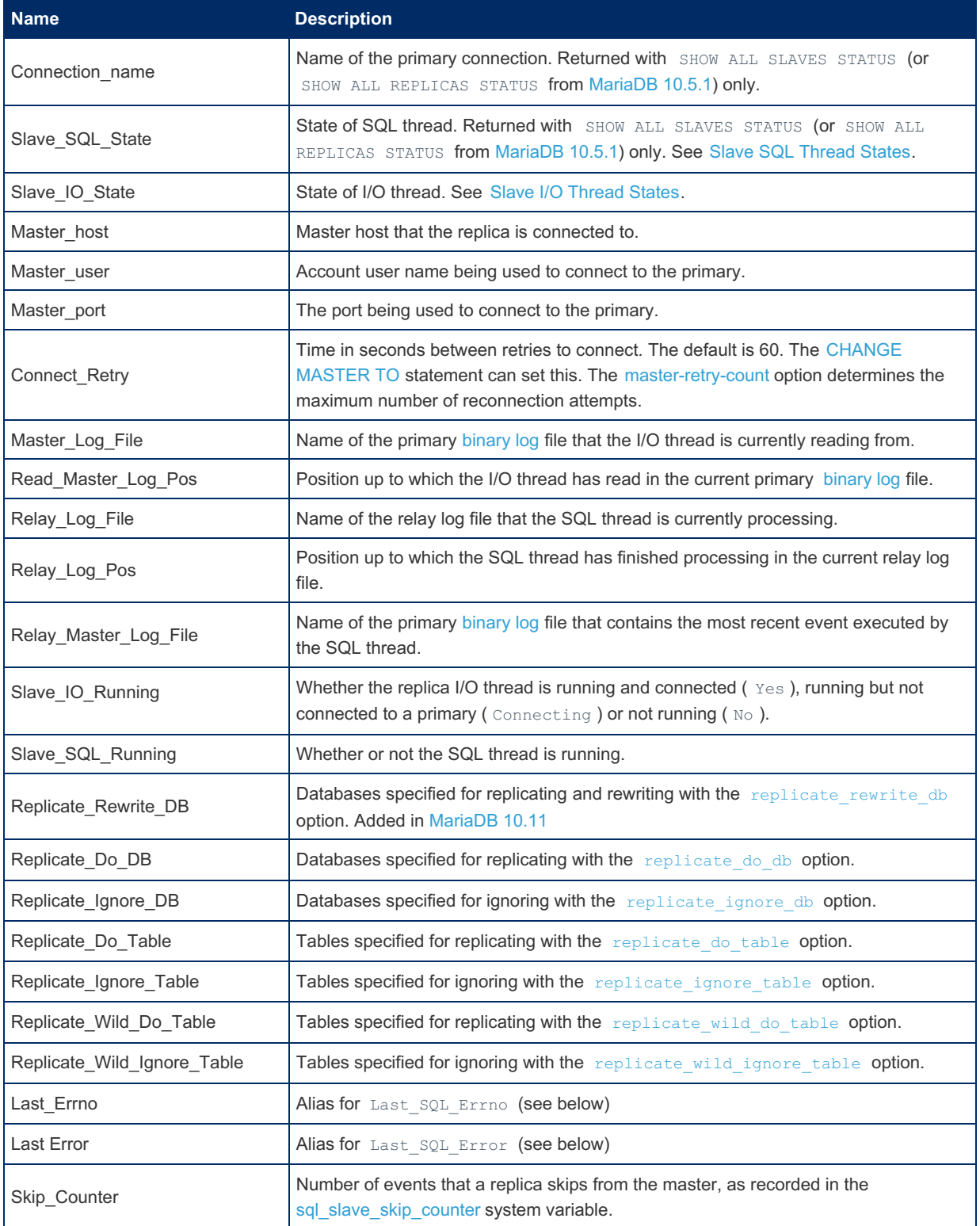

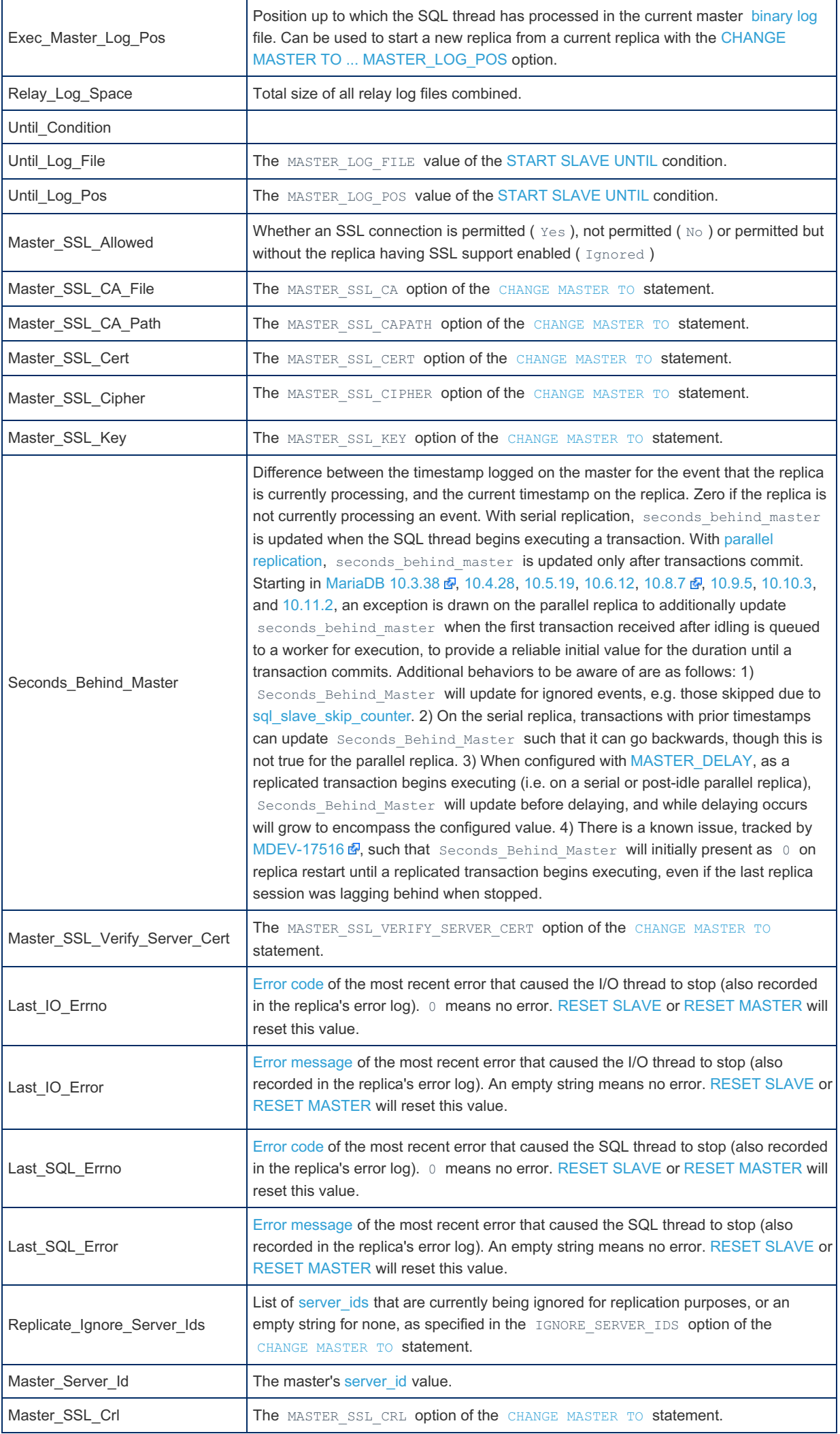

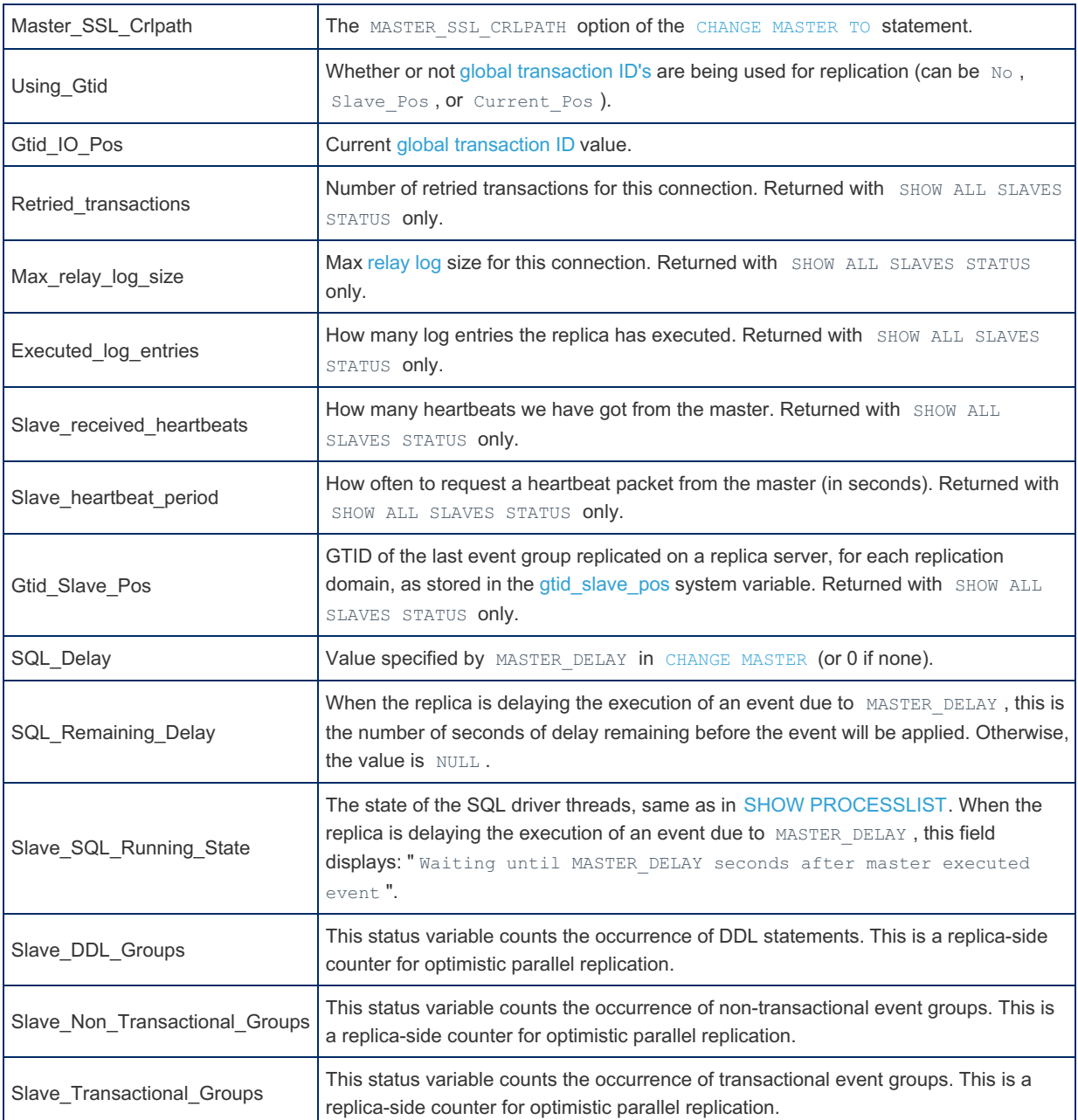

### <span id="page-194-0"></span>SHOW REPLICA STATUS

**MariaDB starting with [10.5.1](#page-3942-0) CONSERVING STARTING STARTING STARTING STARTING STARTING STARTING STARTING STARTING ST** SHOW REPLICA STATUS is an alias for SHOW SLAVE STATUS from [MariaDB](#page-3942-0) 10.5.1. 

## <span id="page-194-1"></span>Examples

If you issue this statement using the [mariadb](#page-1273-0) client, you can use a \G statement terminator rather than a semicolon to obtain a more readable vertical layout.

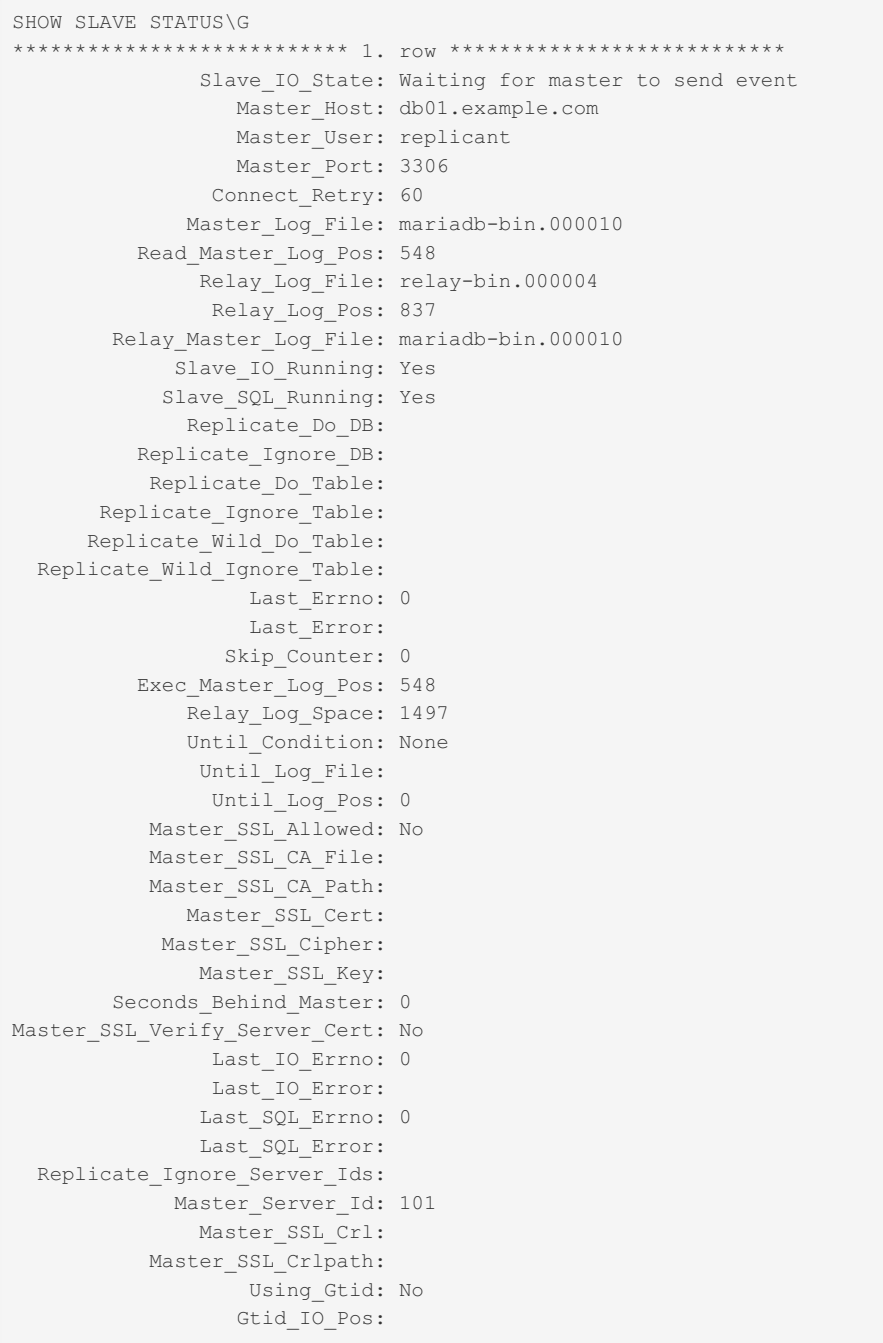

```
SHOW ALL SLAVES STATUS\G
           ******************* 1. row ********************
             Connection_name:
             Slave_SQL_State: Slave has read all relay log; waiting for the slave I/O thread
to update it
              Slave IO State: Waiting for master to send event
                 Master Host: db01.example.com
                 Master_User: replicant
                 Master Port: 3306
               Connect_Retry: 60
             Master_Log_File: mariadb-bin.000010
          Read_Master_Log_Pos: 3608
              Relay_Log_File: relay-bin.000004
               Relay_Log_Pos: 3897
       Relay_Master_Log_File: mariadb-bin.000010
            Slave_IO_Running: Yes
           Slave_SQL_Running: Yes
             Replicate_Do_DB:
          Replicate_Ignore_DB:
          Replicate_Do_Table:
      Replicate_Ignore_Table:
     Replicate_Wild_Do_Table:
 Replicate_Wild_Ignore_Table:
                  Last Errno: 0
                  Last_Error:
                Skip Counter: 0
          Exec_Master_Log_Pos: 3608
             Relay_Log_Space: 4557
             Until_Condition: None
              Until_Log_File:
               Until_Log_Pos: 0
          Master_SSL_Allowed: No
          Master SSL CA File:
          Master_SSL_CA_Path:
            Master SSL Cert:
           Master_SSL_Cipher:
              Master_SSL_Key:
       Seconds Behind Master: 0
Master SSL Verify Server Cert: No
               Last IO Errno: 0
               Last_IO_Error:
              Last SQL Errno: 0
              Last_SQL_Error:
 Replicate Ignore Server Ids:
            Master Server Id: 101
              Master SSL Crl:
          Master_SSL_Crlpath:
                 Using_Gtid: No
                 Gtid_IO_Pos:
        Retried_transactions: 0
          Max_relay_log_size: 104857600
        Executed_log_entries: 40
    Slave received heartbeats: 11
      Slave_heartbeat_period: 1800.000
              Gtid Slave Pos: 0-101-2320
```
You can also access some of the variables directly from status variables:

```
SET @@default_master_connection="test" ;
show status like "%slave%"
Variable name Value
Com show slave hosts 0
Com show slave status 0
Com start all slaves 0
Com_start_slave 0
Com_stop_all_slaves 0
Com_stop_slave 0
Rpl_semi_sync_slave_status OFF
Slave connections 0
Slave heartbeat period 1800.000
Slave open temp tables 0
Slave_received_heartbeats 0
Slave_retried_transactions 0
Slave_running OFF
Slaves connected 0
Slaves running 1
```
# <span id="page-197-1"></span>1.1.1.2.5.8 SHOW MASTER STATUS

## **Syntax**

```
SHOW MASTER STATUS
SHOW BINLOG STATUS -- From MariaDB 10.5.2
```
## **Description**

Provides status information about the [binary](#page-2298-0) log files of the primary.

This statement requires the [SUPER](#page-68-0) privilege, the [REPLICATION\\_CLIENT](#page-67-3) privilege, or, from [MariaDB](#page-3940-0) 10.5.2, the BINLOG MONITOR privilege.

To see information about the current GTIDs in the binary log, use the [gtid\\_binlog\\_pos](#page-2264-0) variable.

SHOW MASTER STATUS was renamed to SHOW BINLOG STATUS in [MariaDB](#page-3940-0) 10.5.2, but the old name remains an alias for compatibility purposes.

## Example

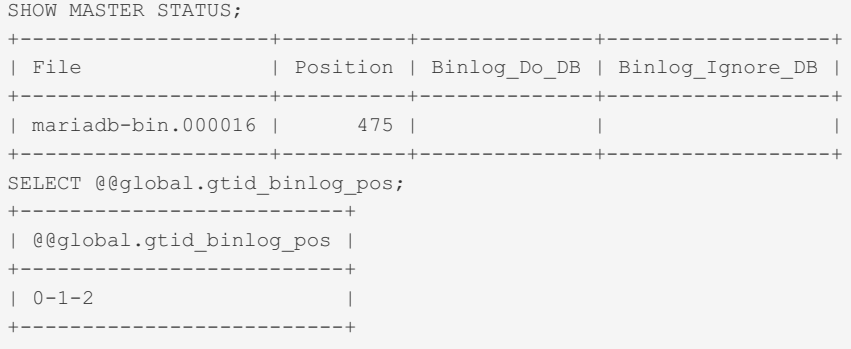

# <span id="page-197-2"></span>1.1.1.2.5.9 SHOW SLAVE HOSTS

### **Contents**

- 1. [Syntax](#page-197-0)
- 2. [Description](#page-198-1)
	- 1. SHOW [REPLICA](#page-198-2) HOSTS

## <span id="page-197-0"></span>**Syntax**

## <span id="page-198-1"></span>**Description**

This command is run on the primary and displays a list of replicas that are currently registered with it. Only replicas started with the --report-host=host\_name option are visible in this list.

#### The output looks like this:

SHOW SLAVE HOSTS; +------------+-----------+------+-----------+ | Server id | Host | Port | Master id | +------------+-----------+------+-----------+ | 192168010 | iconnect2 | 3306 | 192168011 | | 1921680101 | athena | 3306 | 192168011 | +------------+-----------+------+-----------+

- **Server** id: The unique server ID of the replica server, as configured in the server's option file, or on the command line with [--server-id=value.](#page-2286-0)
- **Host** : The host name of the replica server, as configured in the server's option file, or on the command line with report-host=host\_name . Note that this can differ from the machine name as configured in the operating system.
- **Port** : The port the replica server is listening on.
- **Master** id : The unique server ID of the primary server that the replica server is replicating from.

Some MariaDB and MySQL versions report another variable, [rpl\\_recovery\\_rank.](#page-2215-0) This variable was never used, and was eventually removed in [MariaDB](https://mariadb.com/kb/en/mariadb-1012-release-notes/) 10.1.2 ?.

Requires the [REPLICATION](#page-67-2) MASTER ADMIN privilege (>= [MariaDB](#page-3940-0) 10.5.2) or the REPLICATION SLAVE privilege (<= [MariaDB](#page-3942-0) 10.5.1).

#### <span id="page-198-2"></span>SHOW REPLICA HOSTS

MariaDB starting with [10.5.1](#page-3942-0)

SHOW REPLICA HOSTS is an alias for SHOW SLAVE HOSTS from [MariaDB](#page-3942-0) 10.5.1.

# <span id="page-198-0"></span>1.1.1.2.5.10 RESET MASTER

RESET MASTER [TO #]

Deletes all [binary](#page-2298-0) log files listed in the index file, resets the binary log index file to be empty, and creates a new binary log file with a suffix of .000001.

If  $\text{TO}$  # is given, then the first new binary log file will start from number #.

This statement is for use only when the master is started for the first time, and should never be used if any slaves are actively [replicating](#page-2239-0) from the binary log.

# 1.1.1.2.6 Plugin SQL Statements

[Plugin](#page-3500-0) commands.

# v.

### **SHOW [PLUGINS](#page-199-0)**

*Display information about installed plugins.*

### **SHOW [PLUGINS](#page-200-0) SONAME**

*Information about all available plugins, installed or not.*

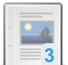

### **[INSTALL](#page-200-1) PLUGIN**

**3** *Install a plugin.*

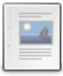

#### **[UNINSTALL](#page-201-0) PLUGIN**

*Remove a single installed plugin.*

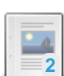

#### **INSTALL [SONAME](#page-202-0)**

*Installs all plugins from a given library.*

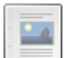

#### **[UNINSTALL](#page-203-0) SONAME**

*Remove all plugins belonging to a specified library.*

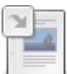

#### **[mysql\\_plugin](#page-1424-0)**

*Symlink or old name for mariadb-plugin.*

# <span id="page-199-0"></span>1.1.1.2.6.1 SHOW PLUGINS

## <span id="page-199-1"></span>**Syntax**

SHOW PLUGINS;

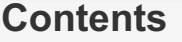

- 1. [Syntax](#page-199-1)
- 2. [Description](#page-199-2)
- 3. [Examples](#page-199-3)

## <span id="page-199-2"></span>**Description**

SHOW PLUGINS displays information about installed [plugins](#page-3499-0). The Library column indicates the plugin library - if it is NULL , the plugin is built-in and cannot be uninstalled.

The [PLUGINS](#page-349-0) table in the information schema database contains more detailed information.

For specific information about storage engines (a particular type of plugin), see the information schema.ENGINES table and the SHOW [ENGINES](#page-235-0) statement.

## <span id="page-199-3"></span>Examples

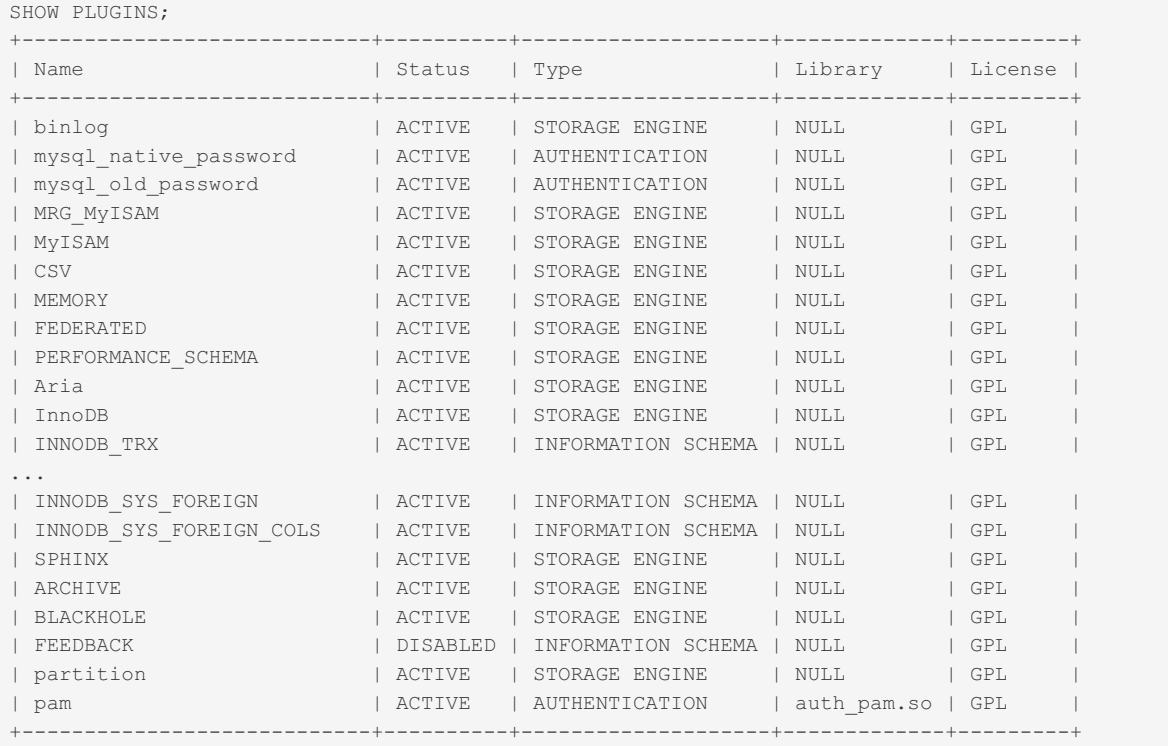

# <span id="page-200-0"></span>1.1.1.2.6.2 SHOW PLUGINS SONAME

## **Syntax**

SHOW PLUGINS SONAME { library | LIKE 'pattern' | WHERE expr };

# **Description**

SHOW PLUGINS SONAME displays information about compiled-in and all server plugins in the plugin dir directory, including plugins that haven't been installed.

## **Examples**

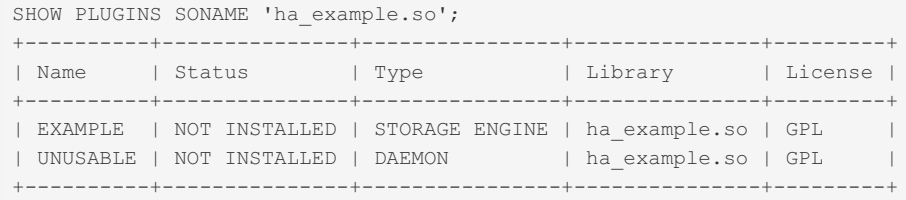

There is also a corresponding [information\\_schema](#page-262-0) table, called ALL PLUGINS, which contains more complete information.

# <span id="page-200-1"></span>1.1.1.2.6.3 INSTALL PLUGIN

# <span id="page-200-2"></span>**Syntax**

INSTALL PLUGIN [IF NOT EXISTS] plugin\_name SONAME 'plugin\_library'

### **Contents**

- 1. [Syntax](#page-200-2)
- 2. [Description](#page-200-3)
- 1. IF NOT [EXISTS](#page-201-1)
- 3. [Examples](#page-201-2)

## <span id="page-200-3"></span>**Description**

This statement installs an individual [plugin](#page-3499-0) from the specified library. To install the whole library (which could be required), use INSTALL [SONAME](#page-202-0). See also [Installing](#page-3502-0) a Plugin.

plugin name is the name of the plugin as defined in the plugin declaration structure contained in the library file. Plugin names are not case sensitive. For maximal compatibility, plugin names should be limited to ASCII letters, digits, and underscore, because they are used in C source files, shell command lines, M4 and Bourne shell scripts, and SQL environments.

plugin library is the name of the shared library that contains the plugin code. The file name extension can be omitted (which makes the statement look the same on all architectures).

The shared library must be located in the plugin directory (that is, the directory named by the plugin dir system variable). The library must be in the plugin directory itself, not in a subdirectory. By default, plugin dir is plugin directory under the directory named by the pkglibdir configuration variable, but it can be changed by setting the value of plugin dir at server startup. For example, set its value in a my.cnf file:

```
[mvsqld]
plugin_dir=/path/to/plugin/directory
```
If the value of plugin dir is a relative path name, it is taken to be relative to the MySQL base directory (the value of the basedir system variable).

INSTALL PLUGIN adds a line to the mysql.plugin table that describes the plugin. This table contains the plugin name and library file name.

INSTALL PLUGIN causes the server to read option ( $my~conf$ ) files just as during server startup. This enables the plugin to pick up any relevant options from those files. It is possible to add plugin options to an option file even before loading a plugin (if the loose prefix is used). It is also possible to uninstall a plugin, edit  $my.cmf$ , and install the plugin again. Restarting the plugin this way enables it to the new option values without a server restart.

INSTALL PLUGIN also loads and initializes the plugin code to make the plugin available for use. A plugin is initialized by executing its initialization function, which handles any setup that the plugin must perform before it can be used.

To use INSTALL PLUGIN, you must have the [INSERT](#page-61-0) privilege for the mysql.plugin table.

At server startup, the server loads and initializes any plugin that is listed in the mysql.plugin table. This means that a plugin is installed with INSTALL PLUGIN only once, not every time the server starts. Plugin loading at startup does not occur if the server is started with the --skip-grant-tables option.

When the server shuts down, it executes the de-initialization function for each plugin that is loaded so that the plugin has a chance to perform any final cleanup.

If you need to load plugins for a single server startup when the  $-$ -skip-grant-tables option is given (which tells the server not to read system tables), use the --plugin-load [mysqld](#page-1628-0) option.

MariaDB starting with [10.4.0](#page-3998-0)

#### <span id="page-201-1"></span>IF NOT EXISTS

When the IF NOT EXISTS clause is used, MariaDB will return a note instead of an error if the specified plugin already exists. See SHOW [WARNINGS](#page-259-0).

### <span id="page-201-2"></span>Examples

INSTALL PLUGIN sphinx SONAME 'ha\_sphinx.so';

The extension can also be omitted:

```
INSTALL PLUGIN innodb SONAME 'ha_xtradb';
```
From [MariaDB](#page-3998-0) 10.4.0:

```
INSTALL PLUGIN IF NOT EXISTS example SONAME 'ha_example';
Query OK, 0 rows affected (0.104 sec)
```
INSTALL PLUGIN **IF NOT EXISTS** example SONAME 'ha\_example'; Query OK, 0 **rows** affected, 1 warning (0.000 sec)

**SHOW** WARNINGS;

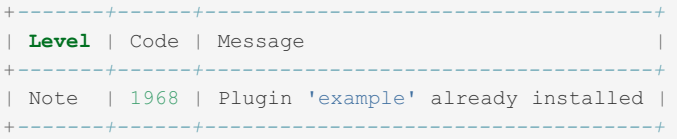

# <span id="page-201-0"></span>1.1.1.2.6.4 UNINSTALL PLUGIN

### <span id="page-201-3"></span>**Syntax**

```
UNINSTALL PLUGIN [IF EXISTS] plugin_name
```
#### **Contents**

- 1. [Syntax](#page-201-3)
- 2. [Description](#page-202-1)
- 1. IF [EXISTS](#page-202-2)
- 3. [Examples](#page-202-3)

## <span id="page-202-1"></span>**Description**

This statement removes a single installed [plugin](#page-3499-0). To uninstall the whole library which contains the plugin, use [UNINSTALL](#page-203-0) SONAME. You cannot uninstall a plugin if any table that uses it is open.

plugin name must be the name of some plugin that is listed in the [mysql.plugin](#page-504-0) table. The server executes the plugin's deinitialization function and removes the row for the plugin from the mysql.plugin table, so that subsequent server restarts will not load and initialize the plugin. UNINSTALL PLUGIN does not remove the plugin's shared library file.

To use UNINSTALL PLUGIN, you must have the [DELETE](#page-61-0) privilege for the [mysql.plugin](#page-504-0) table.

### <span id="page-202-2"></span>IF EXISTS If the IF EXISTS clause is used, MariaDB will return a note instead of an error if the plugin does not exist. See SHOW [WARNINGS.](#page-259-0) MariaDB starting with [10.4.0](#page-3998-0)

## <span id="page-202-3"></span>Examples

#### UNINSTALL PLUGIN example;

#### From [MariaDB](#page-3998-0) 10.4.0:

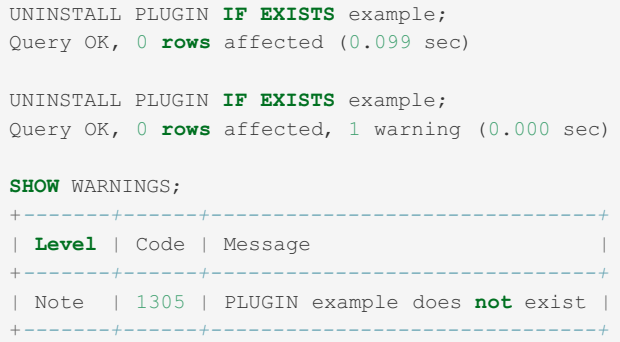

# <span id="page-202-0"></span>1.1.1.2.6.5 INSTALL SONAME

## <span id="page-202-4"></span>**Syntax**

INSTALL SONAME 'plugin\_library'

#### **Contents**

- 1. [Syntax](#page-202-4)
- 2. [Description](#page-202-5)
- 3. [Examples](#page-203-1)

## <span id="page-202-5"></span>**Description**

This statement is a variant of [INSTALL](#page-200-1) PLUGIN. It installs **all** [plugins](#page-3499-0) from a given [plugin\\_library](#page-200-1) . See INSTALL PLUGIN for details.

plugin library is the name of the shared library that contains the plugin code. The file name extension (for example, libmyplugin.so or libmyplugin.dll ) can be omitted (which makes the statement look the same on all architectures).

The shared library must be located in the plugin directory (that is, the directory named by the plugin dir system

variable). The library must be in the plugin directory itself, not in a subdirectory. By default, plugin dir is plugin directory under the directory named by the  $pkqlibdir$  configuration variable, but it can be changed by setting the value of plugin dir at server startup. For example, set its value in a my.cnf file:

```
[mysqld]
plugin_dir=/path/to/plugin/directory
```
If the value of [plugin\\_dir](#page-2209-0) is a relative path name, it is taken to be relative to the MySQL base directory (the value of the basedir system variable).

INSTALL SONAME adds one or more lines to the mysql.plugin table that describes the plugin. This table contains the plugin name and library file name.

INSTALL SONAME causes the server to read option ( $my~cnf$ ) files just as during server startup. This enables the plugin to pick up any relevant options from those files. It is possible to add plugin options to an option file even before loading a plugin (if the loose prefix is used). It is also possible to uninstall a plugin, edit  $mv, cnf$ , and install the plugin again. Restarting the plugin this way enables it to the new option values without a server restart.

INSTALL SONAME also loads and initializes the plugin code to make the plugin available for use. A plugin is initialized by executing its initialization function, which handles any setup that the plugin must perform before it can be used.

To use INSTALL SONAME, you must have the [INSERT](#page-61-0) privilege for the mysql.plugin table.

At server startup, the server loads and initializes any plugin that is listed in the mysql.plugin table. This means that a plugin is installed with INSTALL SONAME only once, not every time the server starts. Plugin loading at startup does not occur if the server is started with the --skip-grant-tables option.

When the server shuts down, it executes the de-initialization function for each plugin that is loaded so that the plugin has a chance to perform any final cleanup.

If you need to load plugins for a single server startup when the --skip-grant-tables option is given (which tells the server not to read system tables), use the --plugin-load [mysqld](#page-1628-0) option.

If you need to install only one plugin from a library, use the [INSTALL](#page-200-1) PLUGIN statement.

### <span id="page-203-1"></span>Examples

To load the XtraDB storage engine and all of its information schema tables with one statement, use

INSTALL SONAME 'ha\_xtradb';

This statement can be used instead of INSTALL PLUGIN even when the library contains only one plugin:

INSTALL SONAME 'ha\_sequence';

# <span id="page-203-0"></span>1.1.1.2.6.6 UNINSTALL SONAME

### <span id="page-203-2"></span>**Syntax**

```
UNINSTALL SONAME [IF EXISTS] 'plugin_library'
```
#### **Contents**

- 1. [Syntax](#page-203-2)
- 2. [Description](#page-203-3)
- 1. IF [EXISTS](#page-204-0)
- 3. [Examples](#page-204-1)

### <span id="page-203-3"></span>**Description**

This statement is a variant of [UNINSTALL](#page-201-0) PLUGIN statement, that removes all [plugins](#page-3499-0) belonging to a specified plugin\_library . See [UNINSTALL](#page-201-0) PLUGIN for details.

plugin library is the name of the shared library that contains the plugin code. The file name extension (for example,

libmyplugin.so or libmyplugin.dll ) can be omitted (which makes the statement look the same on all architectures).

To use UNINSTALL SONAME , you must have the [DELETE](#page-61-0) privilege for the mysql.plugin table.

#### <span id="page-204-0"></span>MariaDB starting with [10.4.0](#page-3998-0) IF EXISTS If the IF EXISTS clause is used, MariaDB will return a note instead of an error if the plugin library does not exist. See SHOW [WARNINGS](#page-259-0).

## <span id="page-204-1"></span>Examples

To uninstall the XtraDB plugin and all of its information schema tables with one statement, use

UNINSTALL SONAME 'ha\_xtradb';

#### From [MariaDB](#page-3998-0) 10.4.0:

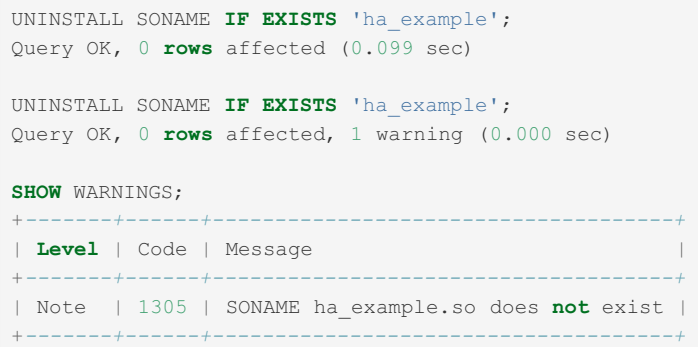

## 1.3.43.12 [mysql\\_plugin](#page-1424-0)

# 1.1.1.2.7 SET Commands

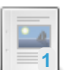

**SET**

*Set a [variable](#page-205-0) value.*

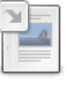

#### **SET [CHARACTER](#page-207-0) SET**

*Maps all strings sent between the current client and the server with the given mapping.*

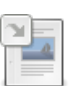

### **SET GLOBAL [SQL\\_SLAVE\\_SKIP\\_COUNTER](#page-190-4)**

*Skips a number of events from the primary.*

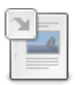

#### **SET [NAMES](#page-208-0)**

*The character set used to send statements to the server, and results back to the client.*

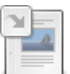

#### **SET [PASSWORD](#page-78-0)**

*Assign password to an existing MariaDB user.*

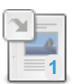

#### **SET [ROLE](#page-82-0)** *Enable a role.*

### **SET [SQL\\_LOG\\_BIN](#page-210-0)**

*Set binary logging for the current connection.*

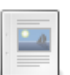

#### **SET [STATEMENT](#page-210-1)**

*Set variable values on a per-query basis.*

# **5**

#### **SET [TRANSACTION](#page-715-0)** *Sets the transaction isolation level.*

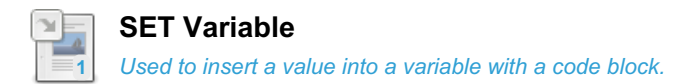

There are 1 related [questions](https://mariadb.com/kb/en/set-commands/+questions/)  $\mathbb{S}$ .

# <span id="page-205-0"></span>1.1.1.2.7.1 SET

## <span id="page-205-1"></span>**Syntax**

SET variable assignment [, variable assignment] ...

```
variable_assignment:
```
- user var name = expr
- | [GLOBAL | SESSION] system\_var\_name = expr
- | [@@global. | @@session. | @@]system\_var\_name = expr

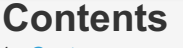

- 1. [Syntax](#page-205-1)
- 2. [Description](#page-205-2) 1. GLOBAL / [SESSION](#page-205-3) 2. [DEFAULT](#page-205-4)
- 3. [Examples](#page-205-5)

One can also set a user variable in any expression with this syntax:

user\_var\_name:= expr

## <span id="page-205-2"></span>**Description**

The SET statement assigns values to different types of variables that affect the operation of the server or your client. Older versions of MySQL employed SET OPTION , but this syntax was deprecated in favor of SET without OPTION , and was removed in [MariaDB](#page-4019-0) 10.0.

Changing a system variable by using the SET statement does not make the change permanently. To do so, the change must be made in a [configuration](#page-1628-1) file.

For setting variables on a per-query basis, see SET [STATEMENT](#page-210-1).

See SHOW [VARIABLES](#page-257-0) for documentation on viewing server system variables.

See Server System [Variables](#page-2152-0) for a list of all the system variables.

### <span id="page-205-3"></span>GLOBAL / SESSION

When setting a system variable, the scope can be specified as either GLOBAL or SESSION.

A global variable change affects all new sessions. It does not affect any currently open sessions, including the one that made the change.

A session variable change affects the current session only.

If the variable has a session value, not specifying either GLOBAL or SESSION will be the same as specifying SESSION. If the variable only has a global value, not specifying GLOBAL or SESSION will apply to the change to the global value.

### <span id="page-205-4"></span>DEFAULT

Setting a global variable to DEFAULT will restore it to the server default, and setting a session variable to DEFAULT will restore it to the current global value.

### <span id="page-205-5"></span>**Examples**

• [innodb\\_sync\\_spin\\_loops](#page-2940-0) is a global variable.

- skip parallel replication is a session variable.
- [max\\_error\\_count](#page-2200-0) is both global and session.

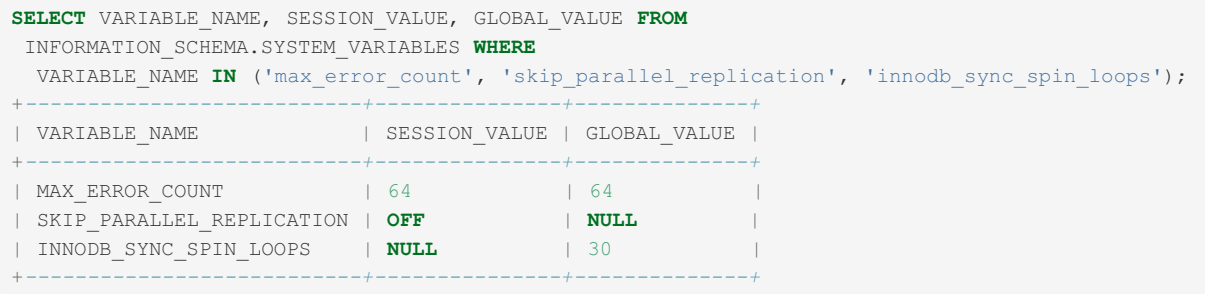

Setting the session values:

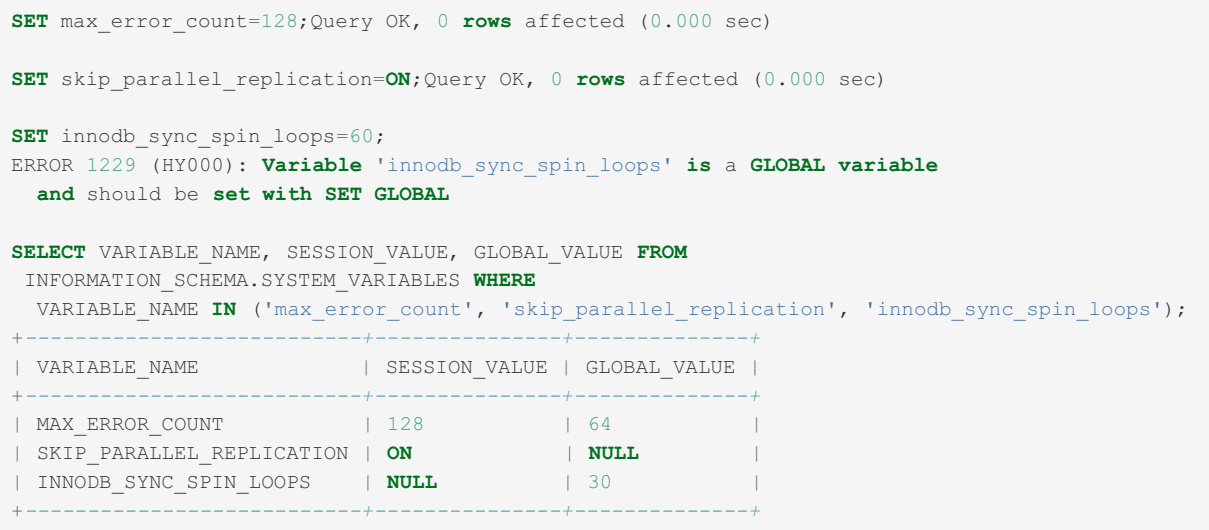

Setting the global values:

```
SET GLOBAL max error count=256;
SET GLOBAL skip_parallel_replication=ON;
ERROR 1228 (HY000): Variable 'skip_parallel_replication' is a SESSION variable
 and can't be used with SET GLOBAL
SET GLOBAL innodb_sync_spin_loops=120;
SELECT VARIABLE_NAME, SESSION_VALUE, GLOBAL_VALUE FROM
INFORMATION_SCHEMA.SYSTEM_VARIABLES WHERE
VARIABLE_NAME IN ('max_error_count', 'skip_parallel_replication', 'innodb_sync_spin_loops');
+---------------------------+---------------+--------------+
| VARIABLE_NAME | SESSION_VALUE | GLOBAL_VALUE |
+---------------------------+---------------+--------------+
| MAX_ERROR_COUNT | 128 | 256 |
| SKIP_PARALLEL_REPLICATION | ON | NULL |
| INNODB_SYNC_SPIN_LOOPS | NULL | 120 |
+---------------------------+---------------+--------------+
```
SHOW [VARIABLES](#page-257-0) will by default return the session value unless the variable is global only.

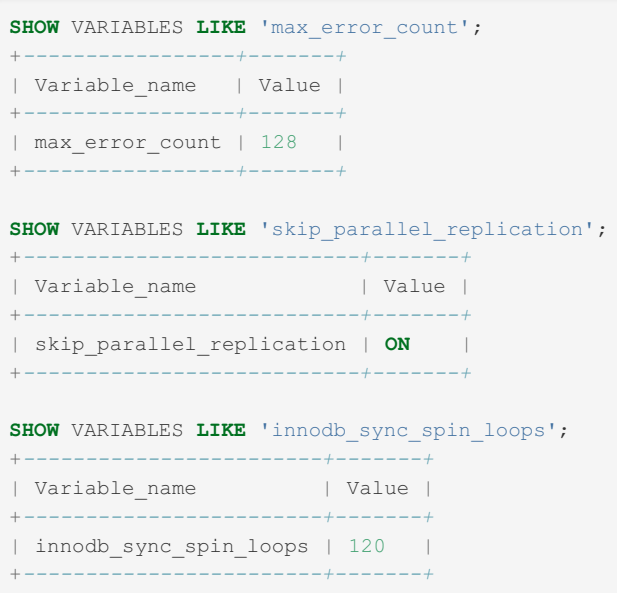

#### Using the inplace syntax:

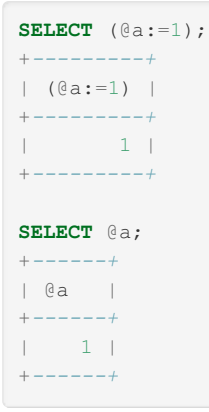

# <span id="page-207-0"></span>1.1.1.2.7.2 SET CHARACTER SET

## **Syntax**

```
SET {CHARACTER SET | CHARSET}
  {charset_name | DEFAULT}
```
## **Description**

Sets the [character\\_set\\_client](#page-2174-0) and [character\\_set\\_results](#page-2175-0) session system variables to the specified character set and [collation\\_connection](#page-2176-0) to the value of [collation\\_database](#page-2176-1), which implicitly sets [character\\_set\\_connection](#page-2175-1) to the value of [character\\_set\\_database](#page-2175-2).

This maps all strings sent between the current client and the server with the given mapping.

## Example

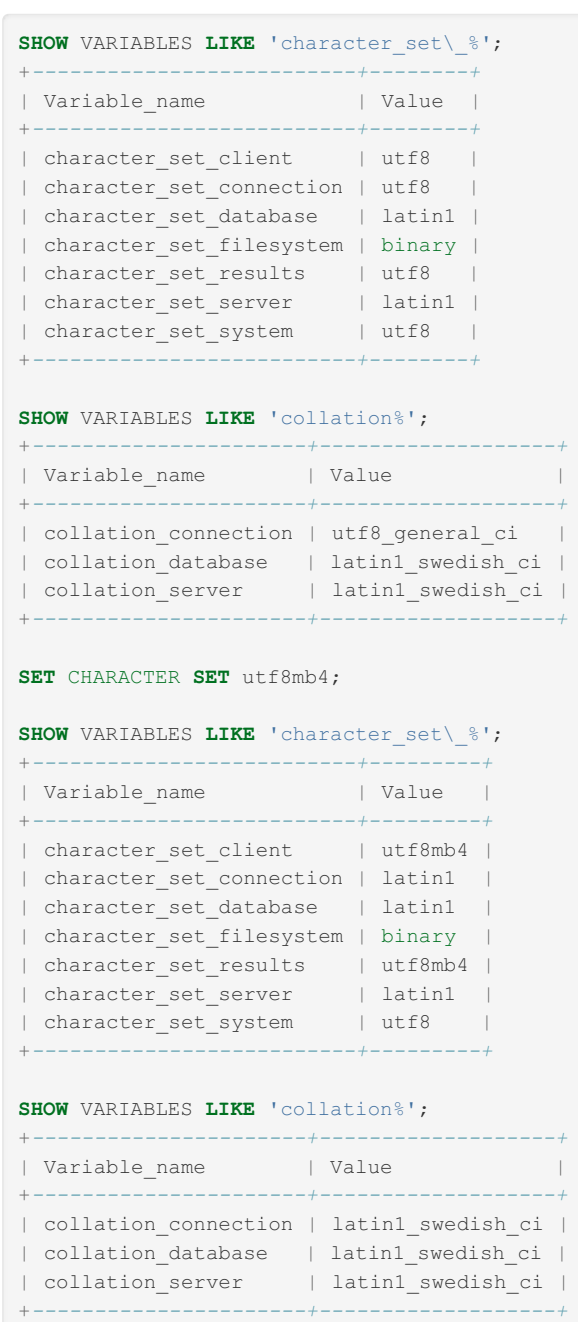

# 1.1.1.2.5.5 SET GLOBAL [SQL\\_SLAVE\\_SKIP\\_COUNTER](#page-190-4)

# <span id="page-208-0"></span>1.1.1.2.7.4 SET NAMES

## <span id="page-208-1"></span>**Syntax**

```
SET NAMES {'charset_name'
    [COLLATE 'collation_name'] | DEFAULT}
```
### **Contents**

- 1. [Syntax](#page-208-1)
- 2. [Description](#page-208-2)
- 3. [Examples](#page-209-0)

## <span id="page-208-2"></span>**Description**

Sets the [character\\_set\\_client](#page-2174-0), [character\\_set\\_connection](#page-2175-1), [character\\_set\\_results](#page-2175-0) and, implicitly, the [collation\\_connection](#page-2176-0) session system variables to the specified character set and collation.

This determines which [character](#page-2844-0) set the client will use to send statements to the server, and the server will use for sending

results back to the client.

ucs2, utf16, utf16le and utf32 are not valid character sets for SET NAMES, as they cannot be used as client character sets.

The collation clause is optional. If not defined (or if DEFAULT is specified), the default collation for the [character](#page-2812-0) set will be used.

Quotes are optional for the character set or collation clauses.

### <span id="page-209-0"></span>**Examples**

```
SELECT VARIABLE_NAME, SESSION_VALUE
 FROM INFORMATION_SCHEMA.SYSTEM_VARIABLES WHERE
 VARIABLE_NAME LIKE 'character_set_c%' OR
 VARIABLE_NAME LIKE 'character_set_re%' OR
 VARIABLE_NAME LIKE 'collation_c%';
+--------------------------+-----------------+
| VARIABLE_NAME | SESSION_VALUE |
+--------------------------+-----------------+
| CHARACTER SET RESULTS | utf8
| CHARACTER_SET_CONNECTION | utf8 |
| CHARACTER SET_CLIENT | utf8 |
| COLLATION_CONNECTION | utf8_general_ci |
+--------------------------+-----------------+
```
**SET NAMES** big5;

SELECT VARIABLE NAME, SESSION VALUE **FROM** INFORMATION\_SCHEMA.SYSTEM\_VARIABLES **WHERE** VARIABLE\_NAME **LIKE** 'character\_set\_c%' **OR** VARIABLE\_NAME **LIKE** 'character\_set\_re%' **OR** VARIABLE NAME LIKE 'collation c%'; +*--------------------------+-----------------+* | VARIABLE\_NAME | SESSION\_VALUE | +*--------------------------+-----------------+* | CHARACTER\_SET\_RESULTS | big5 | | CHARACTER\_SET\_CONNECTION | big5 | | CHARACTER\_SET\_CLIENT | big5 | COLLATION\_CONNECTION | big5\_chinese\_ci | +*--------------------------+-----------------+*

#### **SET NAMES** 'latin1' **COLLATE** 'latin1\_bin';

```
SELECT VARIABLE NAME, SESSION VALUE
 FROM INFORMATION_SCHEMA.SYSTEM_VARIABLES WHERE
 VARIABLE_NAME LIKE 'character_set_c%' OR
 VARIABLE_NAME LIKE 'character_set_re%' OR
 VARIABLE_NAME LIKE 'collation_c%';
      +--------------------------+---------------+
| VARIABLE_NAME | SESSION_VALUE |
                       +--------------------------+---------------+
| CHARACTER_SET_RESULTS | latin1 |
| CHARACTER SET CONNECTION | latin1 |
| CHARACTER SET_CLIENT | latin1 |
| COLLATION_CONNECTION | latin1_bin |
+--------------------------+---------------+
```
#### **SET NAMES DEFAULT**;

SELECT VARIABLE NAME, SESSION VALUE **FROM** INFORMATION\_SCHEMA.SYSTEM\_VARIABLES **WHERE** VARIABLE\_NAME **LIKE** 'character\_set\_c%' **OR** VARIABLE\_NAME **LIKE** 'character\_set\_re%' **OR** VARIABLE\_NAME **LIKE** 'collation\_c%'; +*--------------------------+-------------------+* | VARIABLE\_NAME | SESSION\_VALUE | +*--------------------------+-------------------+* | CHARACTER SET RESULTS | latin1 | CHARACTER\_SET\_CONNECTION | latin1 | | CHARACTER SET\_CLIENT | latin1 | | COLLATION\_CONNECTION | latin1\_swedish\_ci | +*--------------------------+-------------------+*

# 1.1.1.1.7 SET [PASSWORD](#page-78-0) [1.1.1.1.10](#page-82-0) SET ROLE

# <span id="page-210-0"></span>1.1.1.2.7.7 SET SQL\_LOG\_BIN

## **Syntax**

SET [SESSION] sql log bin =  ${0|1}$ 

## **Description**

Sets the [sql\\_log\\_bin](#page-2291-1) system variable, which disables or enables binary [logging](#page-2298-0) for the current connection, if the client has the SUPER [privilege.](#page-61-0) The statement is refused with an error if the client does not have that privilege.

Before [MariaDB](#page-4027-0) 5.5 and before MySQL 5.6 one could also set sql\_log\_bin as a global variable. This was disabled as this was too dangerous as it could damage replication.

# <span id="page-210-1"></span>1.1.1.2.7.8 SET STATEMENT

#### **Contents**

- 1. [Syntax](#page-210-2)
- 2. [Description](#page-210-3)
- 3. [Examples](#page-210-4)
- 4. [Limitations](#page-211-1)
- 5. [Source](#page-211-2)

SET STATEMENT can be used to set the value of a system variable for the duration of the statement. It is also possible to set multiple variables.

## <span id="page-210-2"></span>**Syntax**

```
SET STATEMENT var1=value1 [, var2=value2, ...]
 FOR <statement>
```
where  $varinfty$  is a system variable (list of allowed variables is provided below), and  $varimes$  is a constant literal.

## <span id="page-210-3"></span>**Description**

SET STATEMENT var1=value1 FOR stmt

is roughly equivalent to

```
SET @save_value=@@var1;
SET SESSION var1=value1;
stmt;
SET SESSION var1=@save_value;
```
The server parses the whole statement before executing it, so any variables set in this fashion that affect the parser may not have the expected effect. Examples include the charset variables, sql\_mode=ansi\_quotes, etc.

## <span id="page-210-4"></span>**Examples**

One can limit statement execution time max statement time :

```
SET STATEMENT max_statement_time=1000 FOR SELECT ... ;
```
One can switch on/off individual optimizations:

```
SET STATEMENT optimizer_switch='materialization=off' FOR SELECT ....;
It is possible to enable MRR/BKA for a query:
 SET STATEMENT join_cache_level=6, optimizer_switch='mrr=on' FOR SELECT ...
```
Note that it makes no sense to try to set a session variable inside a SET STATEMENT:

```
#USELESS STATEMENT
SET STATEMENT sort buffer size = 100000 for SET SESSION sort buffer size = 200000;
```
For the above, after setting sort buffer size to 200000 it will be reset to its original state (the state before the SET STATEMENT started) after the statement execution.

## <span id="page-211-1"></span>Limitations

There are a number of variables that cannot be set on per-query basis. These include:

- autocommit
- character\_set\_client
- character set connection
- character\_set\_filesystem
- collation\_connection
- $\bullet$  default master connection
- debug sync
- interactive\_timeout
- gtid domain id
- last\_insert\_id
- $\bullet$  log slow filter
- log slow rate limit
- log slow verbosity
- long\_query\_time
- min\_examined\_row\_limit
- profiling
- profiling history size
- query\_cache\_type
- rand seed1
- rand seed2
- skip\_replication
- slow\_query\_log
- sql\_log\_off
- tx\_isolation
- wait timeout

### <span id="page-211-2"></span>Source

- The feature was originally implemented as a Google Summer of Code 2009 project by Joseph Lukas.
- Percona Server 5.6 included it as Per-query variable [statement](http://www.percona.com/doc/percona-server/5.6/flexibility/per_query_variable_statement.html) &
- **MariaDB ported the patch and fixed** *many* **bugs. The task in MariaDB Jira is [MDEV-5231](https://jira.mariadb.org/browse/MDEV-5231) &**

## 1.1.1.9.4 SET [TRANSACTION](#page-715-0)

# <span id="page-211-0"></span>1.1.1.2.7.10 SET Variable

## <span id="page-211-3"></span>**Syntax**

SET var name = expr  $[$ , var name = expr] ...

#### **Contents**

- 1. [Syntax](#page-211-3)
- 2. [Description](#page-212-0)

## <span id="page-212-0"></span>**Description**

The SET statement in stored [programs](#page-2717-0) is an extended version of the general [SET](#page-205-0) statement. Referenced variables may be ones declared inside a stored program, global system variables, or user-defined variables.

The [SET](#page-205-0) statement in stored programs is implemented as part of the pre-existing SET syntax. This allows an extended syntax of  $SET =  $x$ ,$ 

b=y, ... where different variable types (locally declared variables, global and session server variables, user-defined variables) can be mixed. This also allows combinations of local variables and some options that make sense only for system variables; in that case, the options are recognized but ignored.

SET can be used with both local [variables](#page-692-0) and [user-defined](#page-793-0) variables.

When setting several variables using the columns returned by a query, [SELECT](#page-702-0) INTO should be preferred.

To set many variables to the same value, the LAST VALUE() function can be used.

Below is an example of how a user-defined variable may be set:

**SET** @x = 1;

# 1.1.1.2.8 SHOW

Articles on the various SHOW commands.

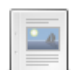

#### **About [SHOW](#page-215-0)**

*General information about the SHOW statement.*

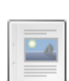

#### **[Extended](#page-216-0) Show**

*Extended SHOW with WHERE and LIKE.*

### **SHOW [AUTHORS](#page-217-0)**

*Information about the people who work on MariaDB.*

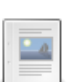

### **SHOW [BINARY](#page-219-0) LOGS**

*SHOW BINARY LOGS lists all binary logs on the server.*

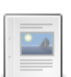

### **SHOW BINLOG [EVENTS](#page-220-0)**

*Show events in the binary log.*

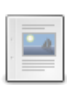

### **SHOW [CHARACTER](#page-221-0) SET**

*Available character sets.*

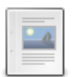

### **SHOW [CLIENT\\_STATISTICS](#page-222-0)**

*Statistics about client connections.*

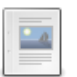

#### **SHOW [COLLATION](#page-2854-0)** *Supported collations.*

**SHOW [COLUMNS](#page-138-0)**

*Column information.*

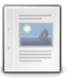

#### **SHOW [CONTRIBUTORS](#page-223-0)**

*Companies and people who financially contribute to MariaDB.*

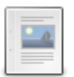

#### **SHOW CREATE [DATABASE](#page-223-1)**

*Shows the CREATE DATABASE statement that created the database.*

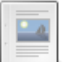

#### **SHOW [CREATE](#page-224-0) EVENT**

*Displays the CREATE EVENT statement needed to re-create a given event*

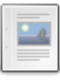

### **SHOW CREATE [FUNCTION](#page-225-0)**

*Statement that created the function.*

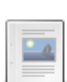

#### **SHOW CREATE [PACKAGE](#page-225-1)**

*Show the CREATE statement that creates the given package specification.*

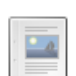

**SHOW CREATE [PACKAGE](#page-226-0) BODY**

*Show the CREATE statement that creates the given package body (i.e. implementation).*

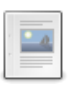

#### **SHOW CREATE [PROCEDURE](#page-227-0)**

*Returns the string used for creating a stored procedure.*

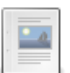

#### **SHOW CREATE [SEQUENCE](#page-228-0)**

*Shows the CREATE SEQUENCE statement that created the sequence.*

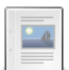

### **SHOW [CREATE](#page-140-0) TABLE**

*Shows the CREATE TABLE statement that created the table.*

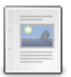

**SHOW CREATE [TRIGGER](#page-229-0)** *Shows the CREATE TRIGGER statement used to create the trigger*

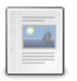

#### **SHOW [CREATE](#page-85-0) USER**

*Show the CREATE USER statement for a specified user.*

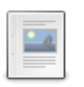

#### **SHOW [CREATE](#page-230-0) VIEW**

*Show the CREATE VIEW statement that created a view.*

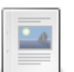

### **SHOW [DATABASES](#page-231-0)**

*Lists the databases on the server.*

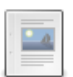

### **SHOW [ENGINE](#page-232-0)**

*Show storage engine information.*

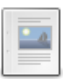

### **SHOW ENGINE INNODB [STATUS](#page-233-0)**

*Display extensive InnoDB information.*

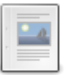

### **SHOW [ENGINES](#page-235-0)**

*Server storage engine info*

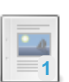

## **SHOW [ERRORS](#page-237-0)**

*Displays errors.*

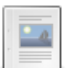

 $\overline{\phantom{a}}$ 

## **SHOW [EXPLAIN](#page-160-0)**

**SHOW [EVENTS](#page-237-1)**

*Shows an execution plan for a running query.*

## $-4$

### **SHOW [FUNCTION](#page-2741-0) CODE**

*Shows information about events*

*Representation of the internal implementation of the stored function*

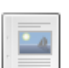

#### **SHOW [FUNCTION](#page-238-0) STATUS**

*Stored function characteristics*

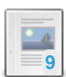

#### **SHOW [GRANTS](#page-84-0)**

*View GRANT statements.*

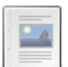

### **[SHOW](#page-142-0) INDEX**

*Information about table indexes.*

# $-a$

### **SHOW [INDEX\\_STATISTICS](#page-239-0)**

*Index usage statistics.*

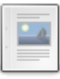

### **SHOW INNODB STATUS [\(removed\)](https://mariadb.com/kb/en/show-innodb-status-removed/)**

*Removed synonym for SHOW ENGINE INNODB STATUS*

 $-0$ 

### **SHOW [LOCALES](#page-240-0)**

*View locales information.*

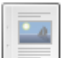

#### **SHOW [MASTER](#page-197-1) STATUS**

*Status information about the binary log.*

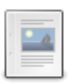

#### **SHOW OPEN [TABLES](#page-240-1)**

*List non-temporary open tables.*

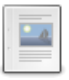

#### **SHOW [PACKAGE](#page-241-0) BODY STATUS**

*Returns characteristics of stored package bodies (implementations).*

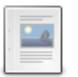

#### **SHOW [PACKAGE](#page-242-0) STATUS**

*Returns characteristics of stored package specifications.*

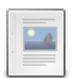

### **SHOW [PLUGINS](#page-199-0)**

*Display information about installed plugins.*

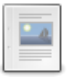

### **SHOW [PLUGINS](#page-200-0) SONAME**

*Information about all available plugins, installed or not.*

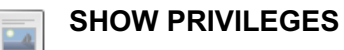

*Shows the list of supported system privileges.*

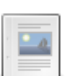

### **SHOW [PROCEDURE](#page-244-0) CODE**

*Display internal implementation of a stored procedure.*

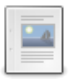

### **SHOW [PROCEDURE](#page-245-1) STATUS**

*Stored procedure characteristics.*

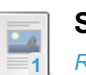

### **SHOW [PROCESSLIST](#page-245-0)**

*Running threads and information about them.*

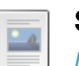

### **SHOW [PROFILE](#page-247-0)**

*Display statement resource usage*

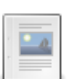

### **SHOW [PROFILES](#page-249-0)**

*Show statement resource usage*

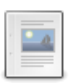

#### **SHOW [QUERY\\_RESPONSE\\_TIME](#page-250-0)** *Retrieving information from the QUERY\_RESPONSE\_TIME plugin.*

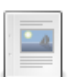

### **SHOW [RELAYLOG](#page-190-5) EVENTS**

*Show events in the relay log.*

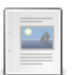

### **SHOW SLAVE [HOSTS](#page-197-2)**

*Display replicas currently registered with the primary.*

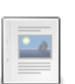

### **SHOW SLAVE [STATUS](#page-191-0)**

*Show status for one or all primaries.*

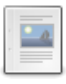

### **SHOW [STATUS](#page-250-1)**

*Server status information.*

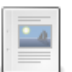

### **SHOW TABLE [STATUS](#page-251-0)**

*SHOW TABLES with information about non-temporary tables.*

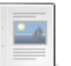

### **SHOW [TABLES](#page-253-0)**

*List of non-temporary tables, views or sequences.*

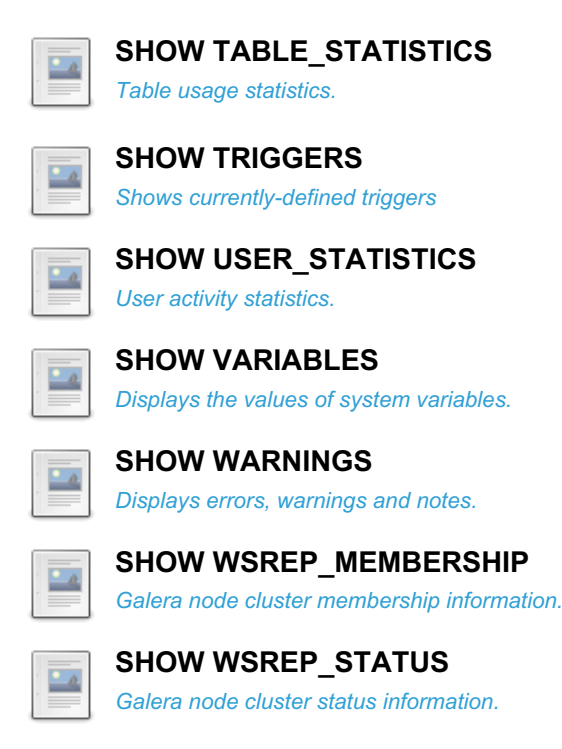

There are 1 related [questions](https://mariadb.com/kb/en/show/+questions/)  $\mathbb{F}$ .

# <span id="page-215-0"></span>1.1.1.2.8.1 About SHOW

SHOW has many forms that provide information about databases, tables, columns, or status information about the server. These include:

- **SHOW [AUTHORS](#page-217-0)**
- SHOW CHARACTER SET [\[like\\_or\\_where\]](#page-221-0)
- SHOW COLLATION [\[like\\_or\\_where\]](#page-2854-0)
- SHOW [FULL] COLUMNS FROM tbl\_name [FROM db\_name] [\[like\\_or\\_where\]](#page-138-0)
- SHOW [CONTRIBUTORS](#page-223-0)
- SHOW CREATE [DATABASE](#page-223-1) db\_name
- SHOW CREATE EVENT [event\\_name](#page-224-0)
- SHOW CREATE PACKAGE [package\\_name](#page-225-1)
- SHOW CREATE PACKAGE BODY [package\\_name](#page-226-0)
- SHOW CREATE [PROCEDURE](#page-227-0) proc\_name
- SHOW CREATE TABLE [tbl\\_name](#page-140-0)
- SHOW CREATE TRIGGER [trigger\\_name](#page-229-0)
- SHOW CREATE VIEW view name
- SHOW DATABASES [\[like\\_or\\_where\]](#page-231-0)
- SHOW ENGINE [engine\\_name](#page-232-0) {STATUS | MUTEX}
- SHOW [\[STORAGE\]](#page-235-0) ENGINES
- SHOW ERRORS [LIMIT [offset,] [row\\_count\]](#page-237-0)
- SHOW [FULL] [EVENTS](#page-237-1)
- SHOW [FUNCTION](#page-2741-0) CODE func\_name
- SHOW FUNCTION STATUS [\[like\\_or\\_where\]](#page-238-0)
- SHOW [GRANTS](#page-84-0) FOR user
- SHOW INDEX FROM tbl\_name [FROM [db\\_name\]](#page-142-0)
- SHOW INNODB [STATUS](https://mariadb.com/kb/en/show-innodb-status/) &
- SHOW OPEN TABLES [FROM db\_name] [\[like\\_or\\_where\]](#page-240-1)
- **SHOW [PLUGINS](#page-199-0)**
- SHOW [PROCEDURE](#page-244-0) CODE proc\_name
- SHOW PROCEDURE STATUS [\[like\\_or\\_where\]](#page-245-1)
- SHOW [PRIVILEGES](#page-242-1)
- SHOW [FULL] [PROCESSLIST](#page-245-0)
- SHOW [PROFILE](#page-247-0) [types] [FOR QUERY n] [OFFSET n] [LIMIT n]
- **SHOW [PROFILES](#page-249-0)**
- SHOW [GLOBAL | SESSION] STATUS [\[like\\_or\\_where\]](#page-250-1)
- SHOW TABLE STATUS [FROM db\_name] [\[like\\_or\\_where\]](#page-251-0)
- SHOW TABLES [FROM db\_name] [\[like\\_or\\_where\]](#page-253-0)
- SHOW TRIGGERS [FROM db\_name] [\[like\\_or\\_where\]](#page-255-1)
- SHOW IGLOBAL | SESSIONI VARIABLES like\_or\_where]
- SHOW [WARNINGS](#page-259-0) [LIMIT [offset,] row\_count]

```
like_or_where:
   LIKE 'pattern'
 | WHERE expr
```
If the syntax for a given SHOW statement includes a LIKE 'pattern' part, 'pattern' is a string that can contain the SQL "  $\frac{8}{3}$  " and " " wildcard characters. The pattern is useful for restricting statement output to matching values.

Several SHOW statements also accept a WHERE clause that provides more flexibility in specifying which rows to display. See [Extended](#page-216-0) Show.

# <span id="page-216-0"></span>1.1.1.2.8.2 Extended Show

#### **Contents**

1. [Examples](#page-216-1)

The following [SHOW](#page-212-0) statements can be extended by using a WHERE clause and a LIKE clause to refine the results:

- SHOW [CHARACTER](#page-221-0) SET
- SHOW [COLLATION](#page-2854-0)
- SHOW [COLUMNS](#page-138-0)
- SHOW [DATABASES](#page-231-0)
- SHOW [FUNCTION](#page-238-0) STATUS
- [SHOW](#page-142-0) INDEX
- SHOW OPEN [TABLES](#page-240-0)
- SHOW [PACKAGE](#page-242-0) STATUS
- SHOW [PACKAGE](#page-241-0) BODY STATUS
- [SHOW](#page-142-0) INDEX
- SHOW [PROCEDURE](#page-245-0) STATUS
- SHOW [STATUS](#page-250-0)
- SHOW TABLE [STATUS](#page-251-0)
- SHOW [TABLES](#page-253-0)
- SHOW [TRIGGERS](#page-255-0)
- **SHOW [VARIABLES](#page-257-0)**

As with a regular [SELECT](#page-608-0), the WHERE clause can be used for the specific columns returned, and the [LIKE](#page-956-0) clause with the regular wildcards.

### <span id="page-216-1"></span>Examples

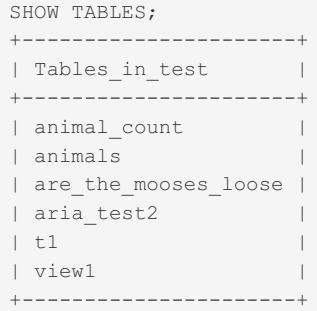

Showing the tables beginning with *a* only.

```
SHOW TABLES WHERE Tables_in_test LIKE 'a%';
+----------------------+
| Tables_in_test |
+----------------------+
\begin{tabular}{ll} \hbox{ -} {\it animal\_count} & \quad \quad \quad \mid \\ \hbox{ \quad \quad } & \quad \quad \mid \\ \hbox{ \quad \quad } & \quad \quad \mid \\ \hbox{ \quad \quad } & \quad \mid \\ \hbox{ \quad \quad } & \quad \mid \\ \hbox{ \quad \quad } & \quad \mid \\ \hbox{ \quad \quad } & \quad \mid \\ \hbox{ \quad \quad } & \quad \mid \\ \hbox{ \quad \quad } & \quad \mid \\ \hbox{ \quad \quad } & \quad \mid \\ \hbox{ \quad \quad } & \quad \mid \\ \hbox{ \quad \quad } & \quad \mid \\ \hbox{ \quad \quad } & \quad \mid \\ \hbox{ \quad| animals |
| are_the_mooses_loose |
| aria_test2 |
 +----------------------+
```
Variables whose name starts with *aria* and with a valued of greater than 8192:

```
SHOW VARIABLES WHERE Variable name LIKE 'aria%' AND Value >8192;
+------------------------------+---------------------+
| Variable_name | Value | Value | Value | Value | Value | Value | Value | Value | Value | Value | Value | Value | Value | Value | Value | Value | Value | Value | Value | Value | Value | Value | Value | Value | Value | Valu
+------------------------------+---------------------+
| aria_checkpoint_log_activity | 1048576 |
| aria_log_file_size | 1073741824 |
| aria_max_sort_file_size | 9223372036853727232 |
| aria_pagecache_buffer_size | 134217728 |
| aria_sort_buffer_size | 134217728 |
+------------------------------+---------------------+
```
Shortcut, just returning variables whose name begins with *aria*.

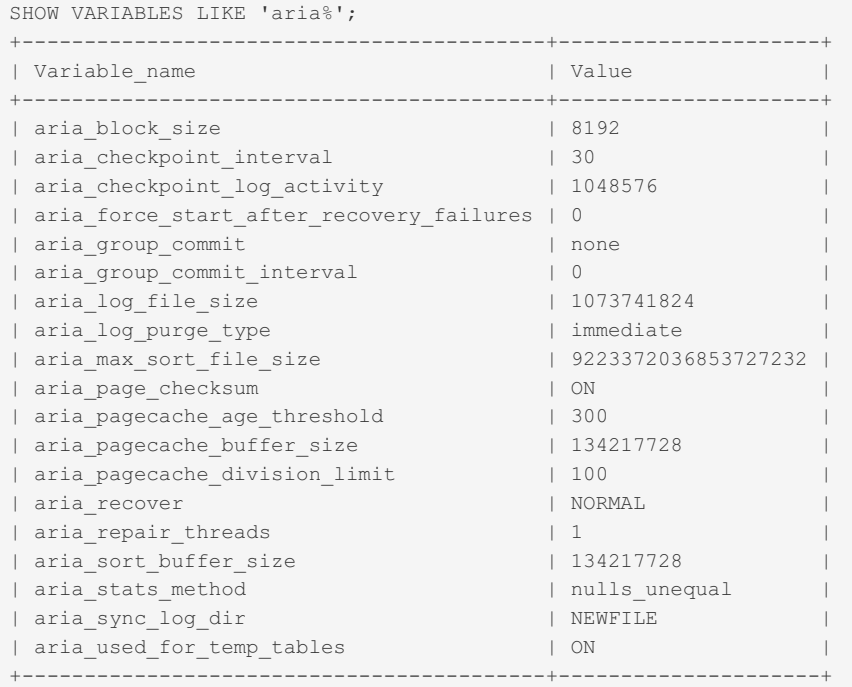

# 1.1.1.2.8.3 SHOW AUTHORS

### **Syntax**

SHOW AUTHORS

## **Description**

The SHOW AUTHORS statement displays information about the people who work on MariaDB. For each author, it displays Name, Location, and Comment values. All columns are encoded as latin1.

These include:

- First the active people in MariaDB are listed.
- Then the active people in MySQL.
- Last the people that have contributed to MariaDB/MySQL in the past.

The order is somewhat related to importance of the contribution given to the MariaDB project, but this is not 100% accurate. There is still room for improvement and debate...

```
SHOW AUTHORS\G
*************************** 1. row ***************************
 Name: Michael (Monty) Widenius
Location: Tusby, Finland
```

```
Comment: Lead developer and main author
*************************** 2. row ***************************
   Name: Sergei Golubchik
Location: Kerpen, Germany
Comment: Architect, Full-text search, precision math, plugin framework, merges etc
*************************** 3. row ***************************
   Name: Igor Babaev
Location: Bellevue, USA
Comment: Optimizer, keycache, core work
*************************** 4. row ***************************
   Name: Sergey Petrunia
Location: St. Petersburg, Russia
Comment: Optimizer
*************************** 5. row ***************************
  Name: Oleksandr Byelkin
Location: Lugansk, Ukraine
Comment: Query Cache (4.0), Subqueries (4.1), Views (5.0)
*************************** 6. row ***************************
  Name: Timour Katchaounov
Location: Sofia , Bulgaria
Comment: Optimizer
*************************** 7. row ***************************
  Name: Kristian Nielsen
Location: Copenhagen, Denmark
Comment: Replication, Async client prototocol, General buildbot stuff
*************************** 8. row ***************************
  Name: Alexander (Bar) Barkov
Location: Izhevsk, Russia
Comment: Unicode and character sets
*************************** 9. row ***************************
  Name: Alexey Botchkov (Holyfoot)
Location: Izhevsk, Russia
Comment: GIS extensions, embedded server, precision math
*************************** 10. row ***************************
   Name: Daniel Bartholomew
Location: Raleigh, USA
Comment: MariaDB documentation, Buildbot, releases
*************************** 11. row ***************************
   Name: Colin Charles
Location: Selangor, Malesia
Comment: MariaDB documentation, talks at a LOT of conferences
  *************************** 12. row ***************************
  Name: Sergey Vojtovich
Location: Izhevsk, Russia
Comment: initial implementation of plugin architecture, maintained native storage engines
(MyISAM, MEMORY, ARCHIVE, etc), rewrite of table cache
*************************** 13. row ***************************
  Name: Vladislav Vaintroub
Location: Mannheim, Germany
Comment: MariaDB Java connector, new thread pool, Windows optimizations
*************************** 14. row ***************************
  Name: Elena Stepanova
Location: Sankt Petersburg, Russia
Comment: QA, test cases
*************************** 15. row ***************************
   Name: Georg Richter
Location: Heidelberg, Germany
Comment: New LGPL C connector, PHP connector
*************************** 16. row ***************************
   Name: Jan Lindström
Location: Ylämylly, Finland
Comment: Working on InnoDB
*************************** 17. row ***************************
   Name: Lixun Peng
Location: Hangzhou, China
Comment: Multi Source replication
*************************** 18. row ***************************
    Name: Olivier Bertrand
Location: Paris, France
Comment: CONNECT storage engine
*************************** 19. row ***************************
  Name: Kentoku Shiba
Location: Tokyo, Japan
Comment: Spider storage engine, metadata_lock_info Information schema
```
\*\*\*\*\*\*\*\*\*\*\*\*\*\*\*\*\*\*\*\*\*\*\*\* 20. row \*\*\*\*\*\*\*\*\*\*\*\*\*\*\*\*\*\*\*\*\*\*\*\*\*\*\*

```
Name: Percona
Location: CA, USA
Comment: XtraDB, microslow patches, extensions to slow log
*************************** 21. row ***************************
   Name: Vicentiu Ciorbaru
Location: Bucharest, Romania
Comment: Roles
*************************** 22. row ***************************
  Name: Sudheera Palihakkara
Location:
Comment: PCRE Regular Expressions
*************************** 23. row ***************************
   Name: Pavel Ivanov
Location: USA
Comment: Some patches and bug fixes
*************************** 24. row ***************************
   Name: Konstantin Osipov
Location: Moscow, Russia
Comment: Prepared statements (4.1), Cursors (5.0), GET LOCK (10.0)*************************** 25. row ***************************
  Name: Ian Gilfillan
Location: South Africa
Comment: MariaDB documentation
*************************** 26. row ***************************
  Name: Federico Razolli
Location: Italy
Comment: MariaDB documentation Italian translation
************************ 27. row ******************************
  Name: Guilhem Bichot
Location: Bordeaux, France
Comment: Replication (since 4.0)
*************************** 28. row ***************************
   Name: Andrei Elkin
Location: Espoo, Finland
Comment: Replication
*************************** 29. row ***************************
   Name: Dmitri Lenev
Location: Moscow, Russia
Comment: Time zones support (4.1), Triggers (5.0)
*************************** 30. row ***************************
   Name: Marc Alff
Location: Denver, CO, USA
Comment: Signal, Resignal, Performance schema
*************************** 31. row ***************************
    Name: Mikael Ronström
Location: Stockholm, Sweden
Comment: NDB Cluster, Partitioning, online alter table
  ************************ 32. row *****
  Name: Ingo Strüwing
Location: Berlin, Germany
Comment: Bug fixing in MyISAM, Merge tables etc
*************************** 33. row ***************************
  Name: Marko Mäkelä
Location: Helsinki, Finland
Comment: InnoDB core developer
...
```
# 1.1.1.2.8.4 SHOW BINARY LOGS

### **Syntax**

SHOW BINARY LOGS SHOW MASTER LOGS

### **Description**

Lists the [binary](#page-2298-0) log files on the server. This statement is used as part of the [procedure](https://mariadb.com/kb/en/purge-logs/) described in PURGE BINARY LOGS

 $\mathbf{F}$ , that shows how to determine which logs can be purged.

This statement requires the [SUPER](#page-68-0) privilege, the [REPLICATION\\_CLIENT](#page-67-0) privilege, or, from [MariaDB](#page-3940-0) 10.5.2, the BINLOG MONITOR privilege.

# Examples

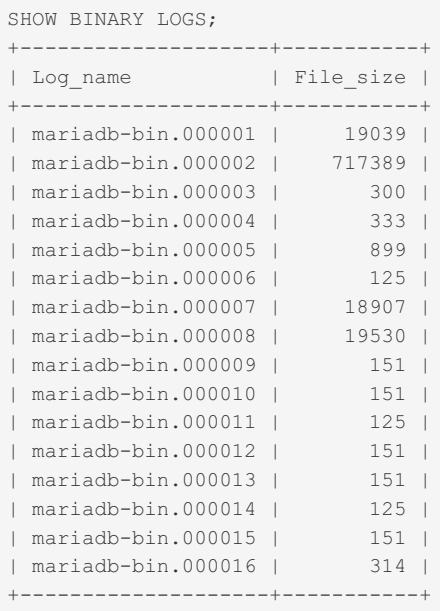

# 1.1.1.2.8.5 SHOW BINLOG EVENTS

# **Syntax**

```
SHOW BINLOG EVENTS
  [IN 'log_name'] [FROM pos] [LIMIT [offset,] row_count]
```
# **Description**

Shows the events in the [binary](#page-2298-0) log. If you do not specify '  $log_name$ , the first binary log is displayed.

Requires the BINLOG [MONITOR](#page-65-0) privilege (>= [MariaDB](#page-3940-0) 10.5.2) or the [R](#page-3942-0)[EPLICATION](#page-67-1) SLAVE privilege (<= MariaDB 10.5.1).

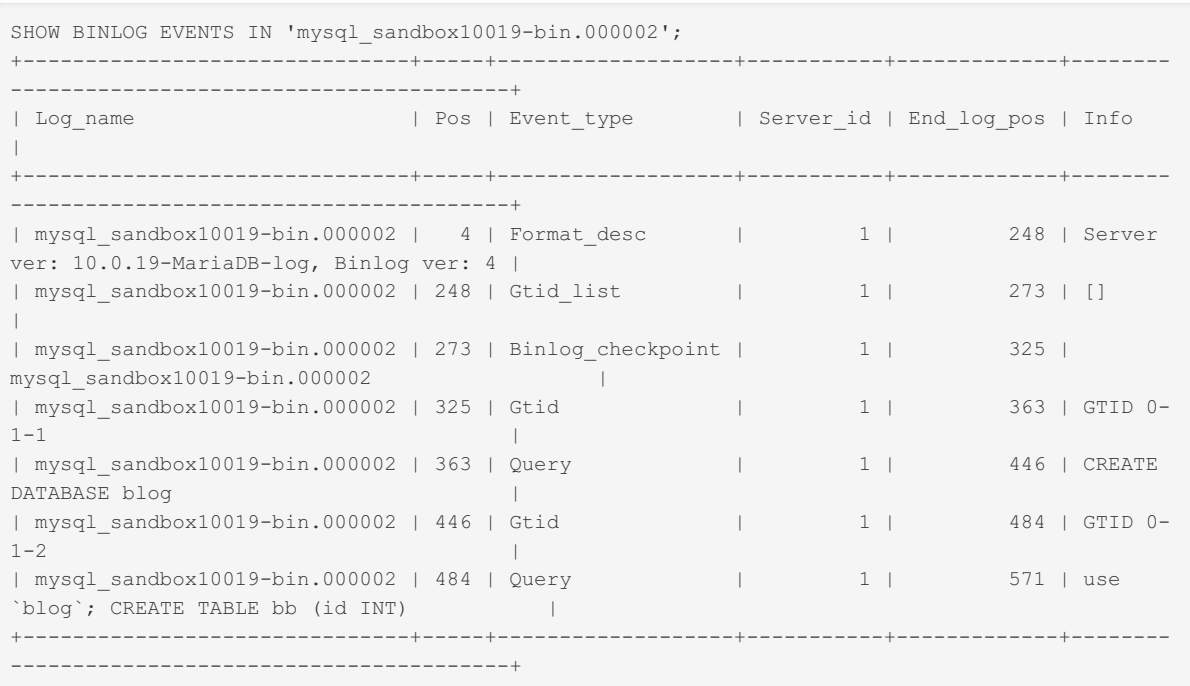

# <span id="page-221-0"></span>1.1.1.2.8.6 SHOW CHARACTER SET

## <span id="page-221-1"></span>**Syntax**

```
SHOW CHARACTER SET
 [LIKE 'pattern' | WHERE expr]
```
#### **Contents**

- 1. [Syntax](#page-221-1)
- 2. [Description](#page-221-2)
- 3. [Examples](#page-221-3)

# <span id="page-221-2"></span>**Description**

The SHOW CHARACTER SET statement shows all available [character](#page-2844-0) sets. The LIKE clause, if present on its own, indicates which character set names to match. The WHERE and LIKE clauses can be given to select rows using more general conditions, as discussed in [Extended](#page-216-0) SHOW.

The same information can be queried from the Information Schema [CHARACTER\\_SETS](#page-312-0) table.

See Setting [Character](#page-2846-0) Sets and Collations for details on specifying the character set at the server, database, table and column levels.

```
SHOW CHARACTER SET LIKE 'latin%';
+---------+-----------------------------+-------------------+--------+
| Charset | Description | Default collation | Maxlen |
+---------+-----------------------------+-------------------+--------+
| |<br>| latin1 | cp1252 West European | latin1_swedish_ci | 1 |
| latin2 | ISO 8859-2 Central European | latin2_general_ci | 1 |
| latin5 | ISO 8859-9 Turkish | latin5_turkish_ci | 1 |
| latin7 | ISO 8859-13 Baltic | latin7_general_ci | 1 |
        +---------+-----------------------------+-------------------+--------+
```
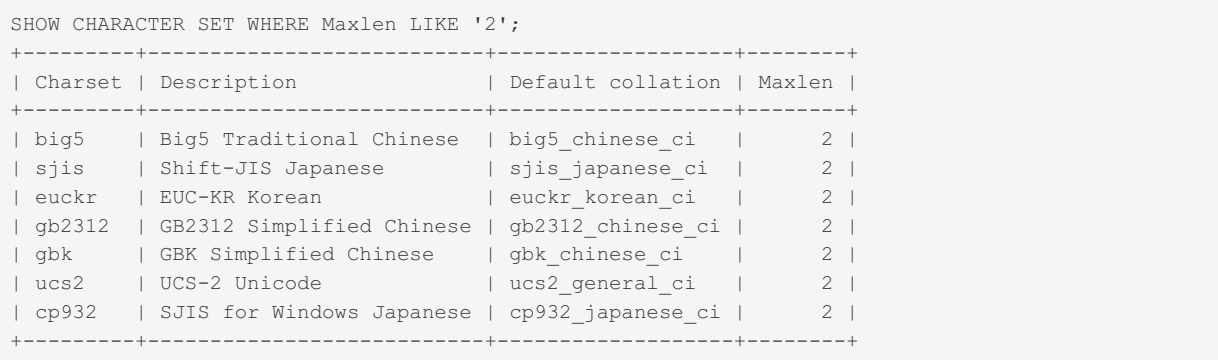

# 1.1.1.2.8.7 SHOW CLIENT\_STATISTICS

# **Syntax**

SHOW CLIENT\_STATISTICS

# **Description**

The SHOW CLIENT STATISTICS statement is part of the User [Statistics](#page-2521-0) feature. It was removed as a separate statement in [MariaDB](https://mariadb.com/kb/en/mariadb-1011-release-notes/) 10.1.1 &, but effectively replaced by the generic SHOW [information\\_schema\\_table](https://mariadb.com/kb/en/information-schema-plugins-show-and-flush-statements/) & statement. The [information\\_schema.CLIENT\\_STATISTICS](#page-315-0) table holds statistics about client connections.

The userstat system variable must be set to 1 to activate this feature. See the User [Statistics](#page-2521-0) and [information\\_schema.CLIENT\\_STATISTICS](#page-315-0) articles for more information.

# Example

```
SHOW CLIENT STATISTICS\G
*************************** 1. row ***************************
        Client: localhost
   Total_connections: 35
Concurrent_connections: 0
     Connected_time: 708
          Busy_time: 2.5557979999999985
            Cpu_time: 0.04123740000000002
      Bytes received: 3883
          Bytes sent: 21595
 Binlog_bytes_written: 0
           Rows_read: 18
           Rows sent: 115
        Rows deleted: 0
       Rows inserted: 0
        Rows updated: 0
     Select commands: 70
     Update_commands: 0
      Other commands: 0
  Commit_transactions: 1
Rollback_transactions: 0
   Denied connections: 0
     Lost connections: 0
       Access denied: 0
       Empty_queries: 35
```
# 5.2.6 SHOW [COLLATION](#page-2854-0) [1.1.1.2.1.16](#page-138-0) SHOW COLUMNS

# 1.1.1.2.8.10 SHOW CONTRIBUTORS

# **Syntax**

SHOW CONTRIBUTORS

# **Description**

The SHOW CONTRIBUTORS statement displays information about the companies and people who financially contribute to MariaDB. For each contributor, it displays Name, Location, and Comment values. All columns are encoded as latin1.

It displays all members and sponsors of the MariaDB [Foundation](https://mariadb.org/en/supporters)  $\mathbf{F}$  as well as other financial contributors.

# Example

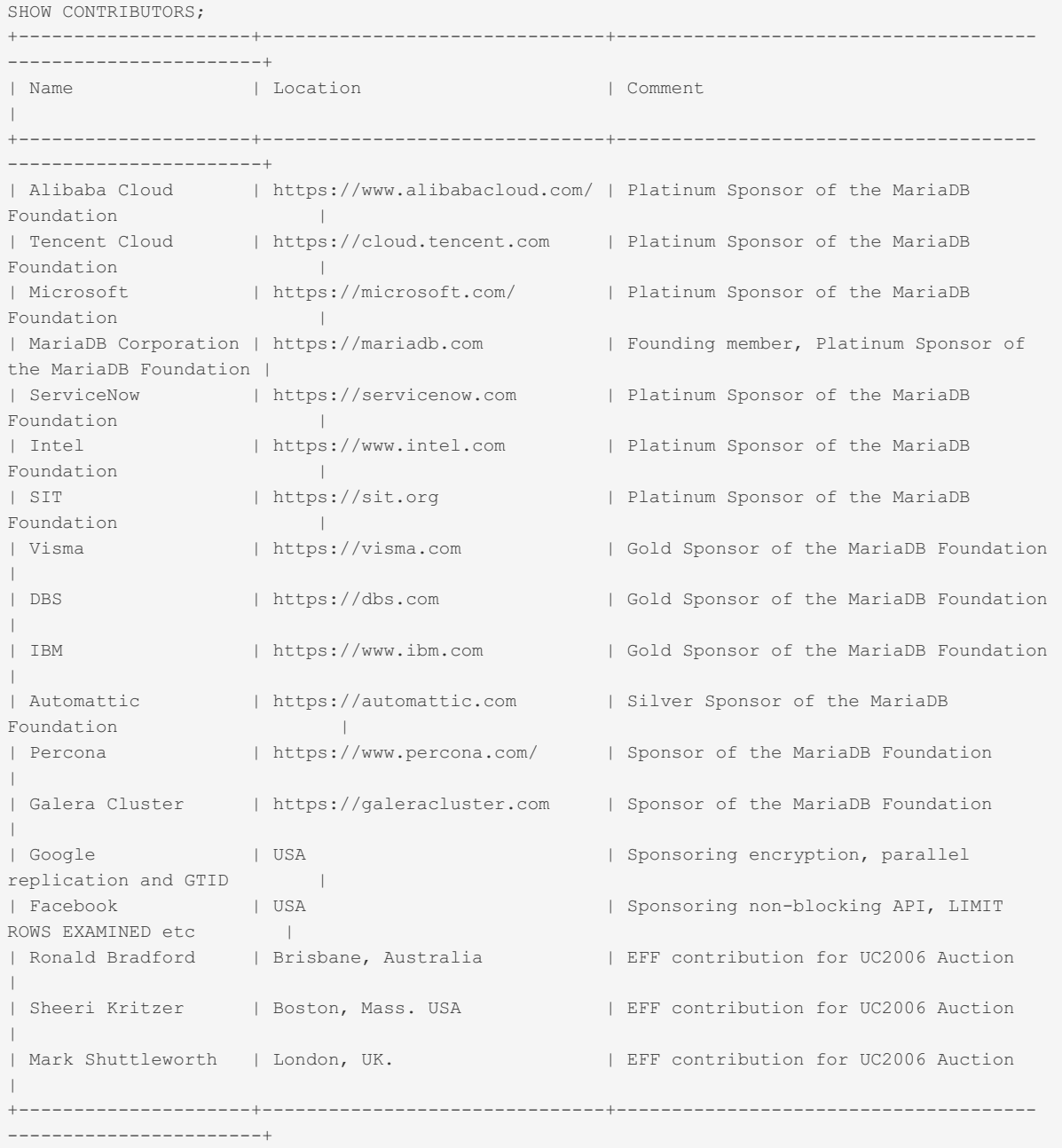

# 1.1.1.2.8.11 SHOW CREATE DATABASE

### <span id="page-223-0"></span>**Syntax**

#### **Contents**

- 1. [Syntax](#page-223-0)
- 2. [Description](#page-224-0)
- 3. [Examples](#page-224-1)

### <span id="page-224-0"></span>**Description**

Shows the CREATE [DATABASE](#page-555-0) statement that creates the given database. SHOW CREATE SCHEMA is a synonym for SHOW CREATE DATABASE . SHOW CREATE DATABASE quotes database names according to the value of the [sql\\_quote\\_show\\_create](#page-2220-0) server system variable.

### <span id="page-224-1"></span>Examples

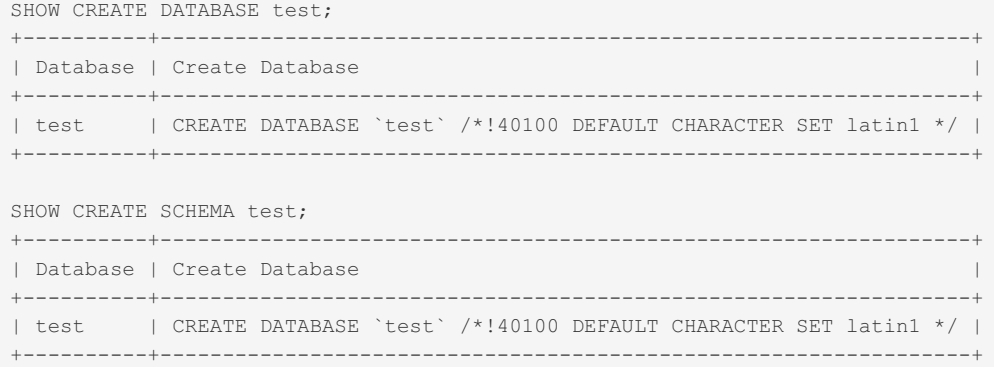

#### With [sql\\_quote\\_show\\_create](#page-2220-0) off:

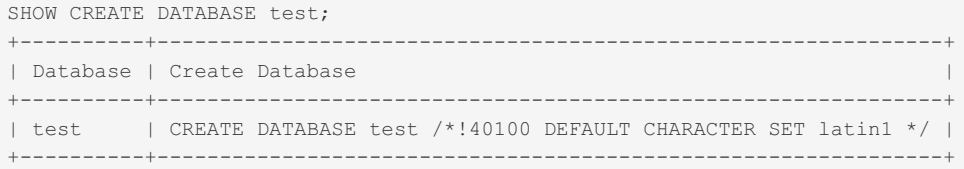

#### With a comment, from [MariaDB](#page-3899-0) 10.5:

```
SHOW CREATE DATABASE p;
 +----------+--------------------------------------------------------------------------------------+
 | Database | Create Database |
 +----------+--------------------------------------------------------------------------------------+
 | p | CREATE DATABASE `p` /*!40100 DEFAULT CHARACTER SET latin1 */ COMMENT 'presentations' |
 +----------+--------------------------------------------------------------------------------------+
\left| \cdot \right|
```
# <span id="page-224-2"></span>1.1.1.2.8.12 SHOW CREATE EVENT

### **Syntax**

SHOW CREATE EVENT event name

### **Description**

This statement displays the [CREATE](#page-556-0) EVENT statement needed to re-create a given [event,](#page-2748-0) as well as the [SQL\\_MODE](#page-2232-0) that was used when the trigger has been created and the character set used by the connection. To find out which events are present, use SHOW [EVENTS](#page-237-0).

The output of this statement is unreliably affected by the [sql\\_quote\\_show\\_create](#page-2220-0)\_server system variable - see

<http://bugs.mysql.com/bug.php?id=12719>

The information schema. EVENTS table provides similar, but more complete, information.

### Examples

```
SHOW CREATE EVENT test.e_daily\G
*************************** 1. row ***************************
             Event: e_daily
           sql_mode:
          time_zone: SYSTEM
       Create Event: CREATE EVENT `e daily`
                       ON SCHEDULE EVERY 1 DAY
                       STARTS CURRENT_TIMESTAMP + INTERVAL 6 HOUR
                       ON COMPLETION NOT PRESERVE
                       ENABLE
                       COMMENT 'Saves total number of sessions then
                              clears the table each day'
                       DO BEGIN
                        INSERT INTO site_activity.totals (time, total)
                          SELECT CURRENT_TIMESTAMP, COUNT(*)
                           FROM site activity.sessions;
                         DELETE FROM site activity.sessions;
                       END
character set client: latin1
collation connection: latin1 swedish ci
 Database Collation: latin1_swedish_ci
```
# <span id="page-225-0"></span>1.1.1.2.8.13 SHOW CREATE FUNCTION

# **Syntax**

SHOW CREATE FUNCTION func name

# **Description**

This statement is similar to SHOW CREATE [PROCEDURE](#page-227-0) but for stored [functions](#page-2738-0).

The output of this statement is unreliably affected by the [sql\\_quote\\_show\\_create](#page-2220-0) server system variable - see <http://bugs.mysql.com/bug.php?id=12719>

# Example

```
SHOW CREATE FUNCTION VatCents\G
*************************** 1. row ***************************
          Function: VatCents
           sql_mode:
   Create Function: CREATE DEFINER=`root`@`localhost` FUNCTION `VatCents`(price
DECIMAL(10,2)) RETURNS int(11)
  DETERMINISTIC
BEGIN
DECLARE x INT;
SET x = price * 114;RETURN x;
END
character set client: utf8
collation connection: utf8 general ci
 Database Collation: latin1_swedish_ci
```
# 1.1.1.2.8.14 SHOW CREATE PACKAGE

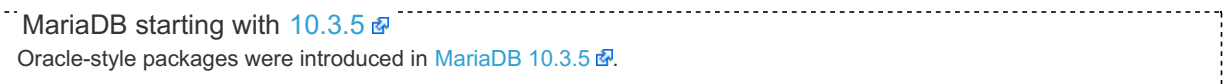

# <span id="page-226-0"></span>**Syntax**

```
SHOW CREATE PACKAGE [ db name . ] package name
```
#### **Contents**

- 1. [Syntax](#page-226-0)
- 2. [Description](#page-226-1)
- 3. [Examples](#page-226-2)

# <span id="page-226-1"></span>**Description**

The SHOW CREATE PACKAGE statement can be used when Oracle [SQL\\_MODE](#page-1904-0) is set.

Shows the CREATE statement that creates the given package specification.

# <span id="page-226-2"></span>Examples

```
SHOW CREATE PACKAGE employee tools\G
*************************** 1. row ***************************
           Package: employee_tools
           sql_mode:
PIPES AS CONCAT, ANSI QUOTES, IGNORE SPACE, ORACLE, NO KEY OPTIONS, NO TABLE OPTIONS, NO FIELD OPTION
S, NO AUTO CREATE USER
     Create Package: CREATE DEFINER="root"@"localhost" PACKAGE "employee_tools" AS
 FUNCTION getSalary(eid INT) RETURN DECIMAL(10,2);
 PROCEDURE raiseSalary(eid INT, amount DECIMAL(10,2));
 PROCEDURE raiseSalaryStd(eid INT);
 PROCEDURE hire(ename TEXT, esalary DECIMAL(10,2));
END
character_set_client: utf8
collation_connection: utf8_general_ci
 Database Collation: latin1_swedish_ci
```
# 1.1.1.2.8.15 SHOW CREATE PACKAGE BODY

```
10.3.5
MariaDB 10.3.5 .
```
# <span id="page-226-3"></span>**Syntax**

```
SHOW CREATE PACKAGE BODY [ db_name . ] package_name
```
### **Contents**

- 1. [Syntax](#page-226-3)
- 2. [Description](#page-226-4)
- 3. [Examples](#page-226-5)

# <span id="page-226-4"></span>**Description**

The SHOW CREATE PACKAGE BODY statement can be used when Oracle [SQL\\_MODE](#page-1904-0) is set.

<span id="page-226-5"></span>Shows the CREATE statement that creates the given package body (i.e. the implementation).

```
SHOW CREATE PACKAGE BODY employee_tools\G
        *************************** 1. row ***************************
       Package body: employee_tools
           sql_mode:
PIPES_AS_CONCAT,ANSI_QUOTES,IGNORE_SPACE,ORACLE,NO_KEY_OPTIONS,NO_TABLE_OPTIONS,NO_FIELD_OPTION
S, NO AUTO CREATE USER
Create Package Body: CREATE DEFINER="root"@"localhost" PACKAGE BODY "employee_tools" AS
 stdRaiseAmount DECIMAL(10,2):=500;
 PROCEDURE log (eid INT, ecmnt TEXT) AS
 BEGIN
   INSERT INTO employee log (id, cmnt) VALUES (eid, ecmnt);
 END;
 PROCEDURE hire(ename TEXT, esalary DECIMAL(10,2)) AS
   eid INT;
 BEGIN
   INSERT INTO employee (name, salary) VALUES (ename, esalary);
   eid:= last insert id();
   log(eid, 'hire ' || ename);
 END;
 FUNCTION getSalary(eid INT) RETURN DECIMAL(10,2) AS
   nSalary DECIMAL(10,2);
 BEGIN
   SELECT salary INTO nSalary FROM employee WHERE id=eid;
   log(eid, 'getSalary id=' || eid || ' salary=' || nSalary);
   RETURN nSalary;
 END;
 PROCEDURE raiseSalary(eid INT, amount DECIMAL(10,2)) AS
 BEGIN
   UPDATE employee SET salary=salary+amount WHERE id=eid;
   log(eid, 'raiseSalary id=' || eid || ' amount=' || amount);
 END;
 PROCEDURE raiseSalaryStd(eid INT) AS
 BEGIN
   raiseSalary(eid, stdRaiseAmount);
   log(eid, 'raiseSalaryStd id=' || eid);
 END;
BEGIN
 log(0, 'Session ' || connection id() || ' ' || current user || ' started');
END
character_set_client: utf8
collation connection: utf8 general ci
 Database Collation: latin1_swedish_ci
```
# <span id="page-227-0"></span>1.1.1.2.8.16 SHOW CREATE PROCEDURE

## <span id="page-227-1"></span>**Syntax**

SHOW CREATE PROCEDURE proc\_name

#### **Contents**

- 1. [Syntax](#page-227-1)
- 2. [Description](#page-227-2)
- 3. [Examples](#page-228-0)

## <span id="page-227-2"></span>**Description**

This statement is a MariaDB extension. It returns the exact string that can be used to re-create the named stored [procedure](#page-2718-0), as well as the [SQL\\_MODE](#page-2232-0) that was used when the trigger has been created and the character set used by the connection.. A similar statement, SHOW CREATE [FUNCTION](#page-225-0), displays information about stored [functions.](#page-2738-0)

Both statements require that you are the owner of the routine or have the [SELECT](#page-61-0) privilege on the [mysql.proc](#page-505-0) table. When neither is true, the statements display NULL for the Create Procedure or Create Function field.

Warning Users with SELECT privileges on  $mysq1.proc$  or USAGE privileges on  $\star$ .  $\star$  can view the text of routines, even when they do not have privileges for the function or procedure itself.

The output of these statements is unreliably affected by the  $sq1$  quote show create server system variable - see <http://bugs.mysql.com/bug.php?id=12719>

### <span id="page-228-0"></span>**Examples**

Here's a comparison of the SHOW CREATE PROCEDURE and SHOW CREATE [FUNCTION](#page-225-0) statements.

```
SHOW CREATE PROCEDURE test.simpleproc\G
*************************** 1. row ***************************
         Procedure: simpleproc
          sql_mode:
   Create Procedure: CREATE PROCEDURE `simpleproc`(OUT param1 INT)
                    BEGIN
                     SELECT COUNT(*) INTO paraml FROM t;
                     END
character set client: latin1
collation connection: latin1 swedish ci
 Database Collation: latin1 swedish ci
SHOW CREATE FUNCTION test.hello\G
     *************************** 1. row ***************************
          Function: hello
          sql_mode:
    Create Function: CREATE FUNCTION `hello`(s CHAR(20))
              RETURNS CHAR(50)
                    RETURN CONCAT('Hello, ',s,'!')
character_set_client: latin1
collation_connection: latin1_swedish_ci
 Database Collation: latin1_swedish_ci
```
When the user issuing the statement does not have privileges on the routine, attempting to [CALL](#page-710-0) the procedure raises Error 1370.

```
CALL test.prc1();
Error 1370 (42000): execute command denied to
 user 'test_user'@'localhost' for routine 'test'.'prc1'
```
If the user neither has privilege to the routine nor the [SELECT](#page-61-0) privilege on [mysql.proc](#page-505-0) table, it raises Error 1305, informing them that the procedure does not exist.

```
SHOW CREATE TABLES test.prc1\G
Error 1305 (42000): PROCEDURE prc1 does not exist
```
# 1.1.1.2.8.17 SHOW CREATE SEQUENCE

### <span id="page-228-1"></span>**Syntax**

SHOW CREATE SEOUENCE sequence name:

#### **Contents**

- 1. [Syntax](#page-228-1)
- 2. [Description](#page-229-0)
- 3. [Example](#page-229-1)
- 4. [Notes](#page-229-2)

# <span id="page-229-0"></span>**Description**

Shows the CREATE [SEQUENCE](#page-863-0) statement that created the given [sequence](#page-859-0). The statement requires the SELECT privilege for the table.

# <span id="page-229-1"></span>Example

```
CREATE SEQUENCE s1 START WITH 50;
SHOW CREATE SEQUENCE s1\G:
*************************** 1. row ***************************
     Table: s1
Create Table: CREATE SEQUENCE `s1` start with 50 minvalue 1 maxvalue 9223372036854775806
 increment by 1 cache 1000 nocycle ENGINE=InnoDB
```
## <span id="page-229-2"></span>**Notes**

If you want to see the underlying table structure used for the SEQUENCE you can use SHOW [CREATE](#page-140-0) TABLE on the SEQUENCE. You can also use SELECT to read the current recorded state of the SEQUENCE:

```
SHOW CREATE TABLE s1\G
*************************** 1. row ***************************
     Table: s1
Create Table: CREATE TABLE `s1` (
  `next_not_cached_value` bigint(21) NOT NULL,
  `minimum_value` bigint(21) NOT NULL,
  `maximum_value` bigint(21) NOT NULL,
 `start value` bigint(21) NOT NULL COMMENT 'start value when sequences is created
    or value if RESTART is used',
 `increment` bigint(21) NOT NULL COMMENT 'increment value',
 `cache size` bigint(21) unsigned NOT NULL,
 `cycle_option` tinyint(1) unsigned NOT NULL COMMENT '0 if no cycles are allowed,
    1 if the sequence should begin a new cycle when maximum value is passed',
  `cycle_count` bigint(21) NOT NULL COMMENT 'How many cycles have been done'
) ENGINE=InnoDB SEQUENCE=1
SELECT * FROM s1\G
*************************** 1. row ***************************
next_not_cached_value: 50
      minimum_value: 1
       maximum_value: 9223372036854775806
        start value: 50
          increment: 1
          cache_size: 1000
       cycle_option: 0
         cycle_count: 0
```
# [1.1.1.2.1.17](#page-140-0) SHOW CREATE TABLE

# 1.1.1.2.8.19 SHOW CREATE TRIGGER

## <span id="page-229-3"></span>**Syntax**

SHOW CREATE TRIGGER trigger name

#### **Contents**

- 1. [Syntax](#page-229-3)
- 2. [Description](#page-229-4)
- 3. [Examples](#page-230-0)

<span id="page-229-4"></span>**Description** 

This statement shows a CREATE [TRIGGER](#page-578-0) statement that creates the given trigger, as well as the [SQL\\_MODE](#page-2232-0) that was used when the trigger has been created and the character set used by the connection.

The [TRIGGER](#page-69-0) privilege is required on the table the trigger is defined for to execute this statement.

The output of this statement is unreliably affected by the [sql\\_quote\\_show\\_create](#page-2220-0) server system variable - see <http://bugs.mysql.com/bug.php?id=12719>

### <span id="page-230-0"></span>Examples

```
SHOW CREATE TRIGGER example\G
*************************** 1. row ***************************
             Trigger: example
             sql_mode: ONLY_FULL_GROUP_BY, STRICT_TRANS_TABLES, STRICT_ALL_TABLES
, NO_ZERO_IN_DATE, NO_ZERO_DATE, ERROR_FOR_DIVISION_BY_ZERO, NO_AUTO_CREATE_USER, NO
ENGINE_SUBSTITUTION
SQL Original Statement: CREATE DEFINER=`root`@`localhost` TRIGGER example BEFORE
INSERT ON t FOR EACH ROW
BEGIN
        SET NEW.c = NEW.c * 2;
END
 character set client: cp850
 collation connection: cp850 general ci
 Database Collation: utf8_general_ci
 Created: 2016-09-29 13:53:34.35
```
The Created column was added in MySQL 5.7 and [MariaDB](https://mariadb.com/kb/en/mariadb-1023-release-notes/) 10.2.3 as part of introducing multiple trigger events per action. MariaDB starting with [10.2.3](https://mariadb.com/kb/en/mariadb-1023-release-notes/)

## [1.1.1.1.13](#page-85-0) SHOW CREATE USER

# 1.1.1.2.8.21 SHOW CREATE VIEW

### **Syntax**

the company of the company

SHOW CREATE VIEW view\_name

### **Description**

This statement shows a [CREATE](#page-580-0) VIEW statement that creates the given [view](#page-2751-0), as well as the character set used by the connection when the view was created. This statement also works with views.

SHOW CREATE VIEW quotes table, column and stored function names according to the value of the [sql\\_quote\\_show\\_create](#page-2220-0) server system variable.

### **Examples**

```
SHOW CREATE VIEW example\G
*************************** 1. row ***************************
              View: example
       Create View: CREATE ALGORITHM=UNDEFINED DEFINER=`root`@`localhost` SQL
SECURITY DEFINER VIEW `example` AS (select `t`.`id` AS `id`,`t`.`s` AS `s` from
'tcharacter set client: cp850
collation connection: cp850 general ci
```
#### With sql quote show create off:

```
SHOW CREATE VIEW example\G
                  *************************** 1. row ***************************
               View: example
        Create View: CREATE ALGORITHM=UNDEFINED DEFINER=root@localhost SQL SECU
RITY DEFINER VIEW example AS (select t.id AS id,t.s AS s from t)
character set client: cp850
collation connection: cp850 general ci
```
### **Grants**

To be able to see a view, you need to have the [SHOW](#page-69-0) VIEW and the [SELECT](#page-69-0) privilege on the view:

GRANT SHOW VIEW,SELECT ON test\_database.test\_view TO 'test'@'localhost';

# <span id="page-231-0"></span>1.1.1.2.8.22 SHOW DATABASES

# <span id="page-231-1"></span>**Syntax**

```
SHOW {DATABASES | SCHEMAS}
   [LIKE 'pattern' | WHERE expr]
```
#### **Contents**

- 1. [Syntax](#page-231-1)
- 2. [Description](#page-231-2)
- 3. [Examples](#page-231-3)

### <span id="page-231-2"></span>**Description**

SHOW DATABASES lists the databases on the MariaDB server host. SHOW SCHEMAS is a synonym for SHOW DATABASES. The LIKE clause, if present on its own, indicates which database names to match. The WHERE and LIKE clauses can be given to select rows using more general conditions, as discussed in [Extended](#page-216-0) SHOW.

You see only those databases for which you have some kind of privilege, unless you have the global SHOW DATABASES privilege. You can also get this list using the [mariadb-show](#page-61-0) command.

If the server was started with the  $--skip-$ skip-show-database option, you cannot use this statement at all unless you have the SHOW [DATABASES](#page-61-0) privilege.

The list of results returned by SHOW DATABASES is based on directories in the data directory, which is how MariaDB implements databases. It's possible that output includes directories that do not correspond to actual databases.

<span id="page-231-3"></span>The Information Schema [SCHEMATA](#page-358-0) table also contains database information.

```
SHOW DATABASES;
+--------------------+
| Database |
+--------------------+
| information_schema |
| mysql |
| performance_schema |
| test |
+--------------------+
```

```
SHOW DATABASES LIKE 'm%';
+---------------+
| Database (m%) |
+---------------+
| mysql |
+---------------+
```
# <span id="page-232-4"></span>1.1.1.2.8.23 SHOW ENGINE

#### **Contents**

- 1. [Syntax](#page-232-0)
- 2. [Description](#page-232-1)
	- 1. SHOW ENGINE INNODB [STATUS](#page-232-2)
	- 2. SHOW ENGINE [INNODB](#page-232-3) MUTEX
	- 3. SHOW ENGINE PERFORMANCE SCHEMA STATUS
	- 4. SHOW ENGINE [ROCKSDB](#page-233-1) STATUS

# <span id="page-232-0"></span>**Syntax**

```
SHOW ENGINE engine name {STATUS | MUTEX}
```
# <span id="page-232-1"></span>**Description**

SHOW ENGINE displays operational information about a storage engine. The following statements currently are supported:

SHOW ENGINE INNODB STATUS SHOW ENGINE INNODB MUTEX SHOW ENGINE PERFORMANCE\_SCHEMA STATUS SHOW ENGINE ROCKSDB STATUS

If the Sphinx [Storage](#page-3416-0) Engine is installed, the following is also supported:

```
SHOW ENGINE SPHINX STATUS
```
#### See SHOW [ENGINE](#page-3420-0) SPHINX STATUS.

Older (and now removed) synonyms were SHOW INNODB STATUS for SHOW ENGINE INNODB STATUS and SHOW MUTEX STATUS for SHOW ENGINE INNODB MUTEX

### <span id="page-232-2"></span>SHOW ENGINE INNODB STATUS

SHOW ENGINE INNODB STATUS displays extensive information from the standard InnoDB Monitor about the state of the InnoDB storage engine. See SHOW [ENGINE](#page-233-2) INNODB STATUS for more.

### <span id="page-232-3"></span>SHOW ENGINE INNODB MUTEX

SHOW ENGINE INNODB MUTEX displays InnoDB mutex statistics.

The statement displays the following output fields:

- **Type:** Always InnoDB.
- **Name:** The source file where the mutex is implemented, and the line number in the file where the mutex is created. The line number is dependent on the MariaDB version.
- Status: This field displays the following values if UNIV DEBUG was defined at compilation time (for example, in include/univ.h in the InnoDB part of the source tree). Only the  $\circ$ s waits value is displayed if UNIV DEBUG was not defined. Without UNIV DEBUG, the information on which the output is based is insufficient to distinguish regular mutexes and mutexes that protect rw-locks (which allow multiple readers or a single writer). Consequently, the output may appear to contain multiple rows for the same mutex.
	- **count** indicates how many times the mutex was requested.
	- **spin** waits indicates how many times the spinlock had to run.
	- **spin\_rounds** indicates the number of spinlock rounds. (spin\_rounds divided by spin\_waits provides the average round count.)
	- **os\_waits** indicates the number of operating system waits. This occurs when the spinlock did not work (the mutex was not locked during the spinlock and it was necessary to yield to the operating system and wait).
	- **os\_yields** indicates the number of times a the thread trying to lock a mutex gave up its timeslice and yielded to the operating system (on the presumption that allowing other threads to run will free the mutex so that it can be locked).
	- **o** os wait times indicates the amount of time (in ms) spent in operating system waits, if the timed mutexes system variable is 1 (ON). If timed mutexes is 0 (OFF), timing is disabled, so os wait times is 0. timed mutexes is off by default.

Information from this statement can be used to diagnose system problems. For example, large values of spin\_waits and spin\_rounds may indicate scalability problems.

The information schema.INNODB MUTEXES table provides similar information.

### <span id="page-233-0"></span>SHOW ENGINE PERFORMANCE SCHEMA STATUS

This statement shows how much memory is used for performance schema tables and internal buffers.

The output contains the following fields:

- **Type: Always** performance schema.
- Name: The name of a table, the name of an internal buffer, or the performance schema word, followed by a dot and an attribute. Internal buffers names are enclosed by parenthesis. performance schema means that the attribute refers to the whole database (it is a total).
- **Status:** The value for the attribute.

The following attributes are shown, in this order, for all tables:

- **row\_size:** The memory used for an individual record. This value will never change.
- row count: The number of rows in the table or buffer. For some tables, this value depends on a server system variable.
- **memory:** For tables and performance schema, this is the result of row size \* row\_count .

For internal buffers, the attributes are:

- **count**
- **size**

### <span id="page-233-1"></span>SHOW ENGINE ROCKSDB STATUS

See also MyRocks Performance [Troubleshooting](#page-3389-0)

# <span id="page-233-2"></span>1.1.1.2.8.24 SHOW ENGINE INNODB STATUS

SHOW ENGINE INNODB STATUS is a specific form of the SHOW [ENGINE](#page-232-4) statement that displays the InnoDB [Monitor](#page-3070-0) output, which is extensive InnoDB information which can be useful in diagnosing problems.

The following sections are displayed

- **Status:** Shows the timestamp, monitor name and the number of seconds, or the elapsed time between the current time and the time the InnoDB Monitor output was last displayed. The per-second averages are based upon this time.
- **BACKGROUND THREAD:** srv\_master\_thread lines show work performed by the main background thread.
- **SEMAPHORES:** Threads waiting for a semaphore and stats on how the number of times threads have needed a spin or a wait on a mutex or rw-lock semaphore. If this number of threads is large, there may be I/O or contention issues. Reducing the size of the innodb thread concurrency system variable may help if contention is related to thread scheduling. Spin rounds per wait shows the number of spinlock rounds per OS wait for a mutex.
- **LATEST FOREIGN KEY ERROR:** Only shown if there has been a foreign key constraint error, it displays the failed statement and information about the constraint and the related tables.
- **LATEST DETECTED DEADLOCK:** Only shown if there has been a deadlock, it displays the transactions involved in the deadlock and the statements being executed, held and required locked and the transaction rolled back to.
- **TRANSACTIONS:** The output of this section can help identify lock contention, as well as reasons for the deadlocks.
- **FILE I/O:** InnoDB thread information as well as pending I/O operations and I/O performance statistics.
- **INSERT BUFFER AND ADAPTIVE HASH INDEX:** InnoDB insert buffer (old name for the [change](#page-2974-0) buffer) and adaptive hash index status information, including the number of each type of operation performed, and adaptive hash index performance.
- **LOG:** InnoDB log information, including current log sequence number, how far the log has been flushed to disk, the position at which InnoDB last took a checkpoint, pending writes and write performance statistics.
- **BUFFER POOL AND MEMORY:** Information on buffer pool pages read and written, which allows you to see the number of data file I/O operations performed by your queries. See [InnoDB](#page-2972-0) Buffer Pool for more. Similar information is also available from the [INFORMATION\\_SCHEMA.INNODB\\_BUFFER\\_POOL\\_STATS](#page-272-0) table.
- **ROW OPERATIONS:**Information about the main thread, including the number and performance rate for each type of row operation.

If the innodb status output locks system variable is set to  $1$ . extended lock information will be displayed.

Example output:

```
Per second averages calculated from the last 4 seconds
-----------------
BACKGROUND THREAD
-----------------
srv master thread loops: 2 srv active, 0 srv shutdown, 83698 srv idle
srv master thread log flush and writes: 83682
----------
SEMAPHORES
----------
OS WAIT ARRAY INFO: reservation count 15
OS WAIT ARRAY INFO: signal count 8
RW-shared spins 0, rounds 20, OS waits 7
RW-excl spins 0, rounds 0, OS waits 0
RW-sx spins 0, rounds 0, OS waits 0
Spin rounds per wait: 20.00 RW-shared, 0.00 RW-excl, 0.00 RW-sx
------------
TRANSACTIONS
------------
Trx id counter 236
Purge done for trx's n:o < 236 undo n:o < 0 state: running
History list length 22
LIST OF TRANSACTIONS FOR EACH SESSION:
---TRANSACTION 421747401994584, not started
0 lock struct(s), heap size 1136, 0 row lock(s)
---TRANSACTION 421747401990328, not started
0 lock struct(s), heap size 1136, 0 row lock(s)
--------
FILE I/O
--------
I/O thread 0 state: waiting for completed aio requests (insert buffer thread)
I/O thread 1 state: waiting for completed aio requests (log thread)
I/O thread 2 state: waiting for completed aio requests (read thread)
I/O thread 3 state: waiting for completed aio requests (read thread)
I/O thread 4 state: waiting for completed aio requests (read thread)
I/O thread 5 state: waiting for completed aio requests (read thread)
I/O thread 6 state: waiting for completed aio requests (write thread)
I/O thread 7 state: waiting for completed aio requests (write thread)
I/O thread 8 state: waiting for completed aio requests (write thread)
I/O thread 9 state: waiting for completed aio requests (write thread)
Pending normal aio reads: [0, 0, 0, 0] , aio writes: [0, 0, 0, 0] ,
ibuf aio reads:, log i/o's:, sync i/o's:
Pending flushes (fsync) log: 0; buffer pool: 0
286 OS file reads, 171 OS file writes, 22 OS fsyncs
0.00 reads/s, 0 avg bytes/read, 0.00 writes/s, 0.00 fsyncs/s
 -------------------------------------
INSERT BUFFER AND ADAPTIVE HASH INDEX
-------------------------------------
Ibuf: size 1, free list len 0, seg size 2, 0 merges
merged operations:
insert 0, delete mark 0, delete 0
discarded operations:
insert 0, delete mark 0, delete 0
Hash table size 34679, node heap has 0 buffer(s)
Hash table size 34679, node heap has 0 buffer(s)
Hash table size 34679, node heap has 0 buffer(s)
Hash table size 34679, node heap has 0 buffer(s)
Hash table size 34679, node heap has 0 buffer(s)
Hash table size 34679, node heap has 0 buffer(s)
Hash table size 34679, node heap has 0 buffer(s)
Hash table size 34679, node heap has 0 buffer(s)
0.00 hash searches/s, 0.00 non-hash searches/s
---LOG
---
Log sequence number 445926
Log flushed up to 445926
Pages flushed up to 445926
Last checkpoint at 445917
0 pending log flushes, 0 pending chkp writes
18 log i/o's done, 0.00 log i/o's/second
----------------------
BUFFER POOL AND MEMORY
----------------------
Total large memory allocated 167772160
```
Dictionary memory allocated 50768

```
Dictionary memory allocated 50768
Buffer pool size 8012
Free buffers 7611
Database pages 401
Old database pages 0
Modified db pages 0
Percent of dirty pages(LRU & free pages): 0.000
Max dirty pages percent: 75.000
Pending reads 0
Pending writes: LRU 0, flush list 0, single page 0
Pages made young 0, not young 0
0.00 youngs/s, 0.00 non-youngs/s
Pages read 264, created 137, written 156
0.00 reads/s, 0.00 creates/s, 0.00 writes/s
No buffer pool page gets since the last printout
Pages read ahead 0.00/s, evicted without access 0.00/s, Random read ahead 0.00/s
LRU len: 401, unzip LRU len: 0
I/O sum[0]:cur[0], unzip sum[0]:cur[0]
-ROW OPERATIONS
--------------
0 queries inside InnoDB, 0 queries in queue
0 read views open inside InnoDB
Process ID=4267, Main thread ID=140272021272320, state: sleeping
Number of rows inserted 1, updated 0, deleted 0, read 1
0.00 inserts/s, 0.00 updates/s, 0.00 deletes/s, 0.00 reads/s
Number of system rows inserted 0, updated 0, deleted 0, read 0
0.00 inserts/s, 0.00 updates/s, 0.00 deletes/s, 0.00 reads/s
----------------------------
END OF INNODB MONITOR OUTPUT
=============================
```
# 1.1.1.2.8.25 SHOW ENGINES

## **Syntax**

SHOW [STORAGE] ENGINES

## **Description**

SHOW ENGINES displays status information about the server's storage engines. This is particularly useful for checking whether a storage engine is supported, or to see what the default engine is. SHOW TABLE TYPES is a deprecated synonym.

The information schema. ENGINES table provides the same information.

Since storage engines are plugins, different information about them is also shown in the information schema. PLUGINS table and by the SHOW [PLUGINS](#page-199-0) statement.

Note that both MySQL's InnoDB and Percona's XtraDB replacement are labeled as InnoDB. However, if XtraDB is in use, it will be specified in the COMMENT field. See XtraDB and [InnoDB.](#page-2859-0) The same applies to [FederatedX](https://mariadb.com/kb/en/federatedx/) &

The output consists of the following columns:

- **•** Engine indicates the engine's name.
- Support indicates whether the engine is installed, and whether it is the default engine for the current session.
- Comment is a brief description.
- Transactions, XA and Savepoints indicate whether [transactions,](#page-711-0) XA [transactions](#page-723-0) and [transaction](#page-719-0) savepoints are supported by the engine.

SHOW ENGINES\G \*\*\*\*\*\*\*\*\*\*\*\*\*\*\*\*\*\*\*\*\*\*\*\*\*\*\* 1. row \*\*\*\*\*\*\*\*\*\*\*\*\*\*\*\*\*\*\*\*\*\*\*\*\*\*\* Engine: InnoDB Support: DEFAULT Comment: Supports transactions, row-level locking, and foreign keys Transactions: YES XA: YES Savepoints: YES \*\*\*\*\*\*\*\*\*\*\*\*\*\*\*\*\*\*\*\*\*\*\*\*\*\*\* 2. row \*\*\*\*\*\*\*\*\*\*\*\*\*\*\*\*\*\*\*\*\*\*\*\*\*\*\* Engine: CSV Support: YES Comment: CSV storage engine Transactions: NO XA: NO Savepoints: NO \*\*\*\*\*\*\*\*\*\*\*\*\*\*\*\*\*\*\*\*\*\*\*\*\*\*\* 3. row \*\*\*\*\*\*\*\*\*\*\*\*\*\*\*\*\*\*\*\*\*\*\*\*\*\*\* Engine: MyISAM Support: YES Comment: MyISAM storage engine Transactions: NO XA: NO Savepoints: NO \*\*\*\*\*\*\*\*\*\*\*\*\*\*\*\*\*\*\*\*\*\*\*\*\*\*\* 4. row \*\*\*\*\*\*\*\*\*\*\*\*\*\*\*\*\*\*\*\*\*\*\*\*\*\*\* Engine: BLACKHOLE Support: YES Comment: /dev/null storage engine (anything you write to it disappears) Transactions: NO XA: NO Savepoints: NO \*\*\*\*\*\*\*\*\*\*\*\*\*\*\*\*\*\*\*\*\*\*\*\*\*\*\* 5. row \*\*\*\*\*\*\*\*\*\*\*\*\*\*\*\*\*\*\*\*\*\*\*\*\*\*\* Engine: FEDERATED Support: YES Comment: FederatedX pluggable storage engine Transactions: YES XA: NO Savepoints: YES \*\*\*\*\*\*\*\*\*\*\*\*\*\*\*\*\*\*\*\*\*\*\*\*\*\*\* 6. row \*\*\*\*\*\*\*\*\*\*\*\*\*\*\*\*\*\*\*\*\*\*\*\*\*\*\* Engine: MRG\_MyISAM Support: YES Comment: Collection of identical MyISAM tables Transactions: NO XA: NO Savepoints: NO \*\*\*\*\*\*\*\*\*\*\*\*\*\*\*\*\*\*\*\*\*\*\*\*\*\*\* 7. row \*\*\*\*\*\*\*\*\*\*\*\*\*\*\*\*\*\*\*\*\*\*\*\*\*\*\* Engine: ARCHIVE Support: YES Comment: Archive storage engine Transactions: NO XA: NO Savepoints: NO \*\*\*\*\*\*\*\*\*\*\*\*\*\*\*\*\*\*\*\*\*\*\*\*\*\*\* 8. row \*\*\*\*\*\*\*\*\*\*\*\*\*\*\*\*\*\*\*\*\*\*\*\*\*\*\* Engine: MEMORY Support: YES Comment: Hash based, stored in memory, useful for temporary tables Transactions: NO XA: NO Savepoints: NO \*\*\*\*\*\*\*\*\*\*\*\*\*\*\*\*\*\*\*\*\*\*\*\*\*\*\* 9. row \*\*\*\*\*\*\*\*\*\*\*\*\*\*\*\*\*\*\*\*\*\*\*\*\*\*\* Engine: PERFORMANCE\_SCHEMA Support: YES Comment: Performance Schema Transactions: NO XA: NO Savepoints: NO \*\*\*\*\*\*\*\*\*\*\*\*\*\*\*\*\*\*\*\*\*\*\*\*\*\*\* 10. row \*\*\*\*\*\*\*\*\*\*\*\*\*\*\*\*\*\*\*\*\*\*\*\*\*\*\* Engine: Aria Support: YES Comment: Crash-safe tables with MyISAM heritage Transactions: NO XA: NO Savepoints: NO 10 rows in set (0.00 sec)

# 1.1.1.2.8.26 SHOW ERRORS

# <span id="page-237-1"></span>**Syntax**

```
SHOW ERRORS [LIMIT [offset,] row_count]
SHOW ERRORS [LIMIT row_count OFFSET offset]
SHOW COUNT(*) ERRORS
```
#### **Contents**

- 1. [Syntax](#page-237-1)
- 2. [Description](#page-237-2)
- 3. [Examples](#page-237-3)

## <span id="page-237-2"></span>**Description**

This statement is similar to SHOW [WARNINGS,](#page-259-0) except that instead of displaying errors, warnings, and notes, it displays only errors.

The LIMIT clause has the same syntax as for the [SELECT](#page-608-0) statement.

The SHOW COUNT(\*) ERRORS statement displays the number of errors. You can also retrieve this number from the [error\\_count](#page-2183-0) variable.

```
SHOW COUNT(*) ERRORS;
SELECT @@error count;
```
The value of error count might be greater than the number of messages displayed by SHOW [WARNINGS](#page-259-0) if the [max\\_error\\_count](#page-2200-0) system variable is set so low that not all messages are stored.

For a list of MariaDB error codes, see [MariaDB](#page-739-0) Error Codes.

# <span id="page-237-3"></span>Examples

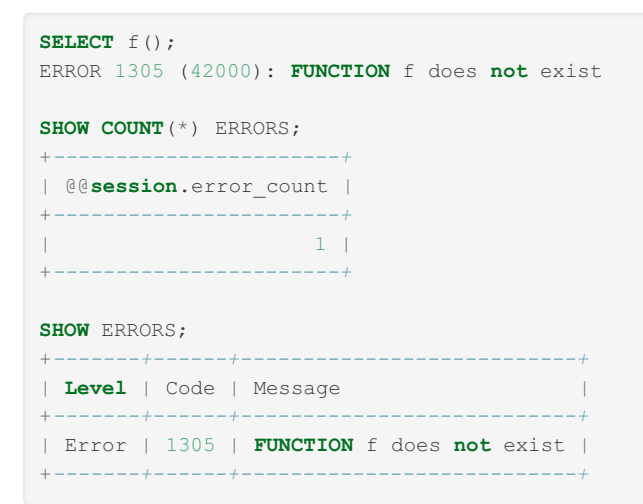

# <span id="page-237-0"></span>1.1.1.2.8.27 SHOW EVENTS

# **Syntax**

```
SHOW EVENTS [{FROM | IN} schema_name]
  [LIKE 'pattern' | WHERE expr]
```
# **Description**

Shows information about Event Manager [events](#page-2748-0) (created with [CREATE](#page-556-0) [EVENT](#page-68-1)). Requires the EVENT privilege. Without any

arguments, SHOW EVENTS lists all of the events in the current schema:

```
SELECT CURRENT USER(), SCHEMA();
+----------------+----------+
| CURRENT_USER() | SCHEMA() |
+----------------+----------+
| jon@ghidora | myschema |
+----------------+----------+
SHOW EVENTS\G
*************************** 1. row ***************************
          Db: myschema
              Name: e_daily
           Definer: jon@ghidora
          Time zone: SYSTEM
             Type: RECURRING
         Execute at: NULL
      Interval value: 10
      Interval field: SECOND
             Starts: 2006-02-09 10:41:23
               Fnde · NIILL
             Status: ENABLED
         Originator: 0
character set client: latin1
collation connection: latin1 swedish ci
 Database Collation: latin1 swedish ci
```
To see the event action, use SHOW [CREATE](#page-224-2) EVENT instead, or look at the information schema.EVENTS table.

To see events for a specific schema, use the FROM clause. For example, to see events for the test schema, use the following statement:

SHOW EVENTS FROM test;

The LIKE clause, if present, indicates which event names to match. The WHERE clause can be given to select rows using more general conditions, as discussed in [Extended](#page-216-0) Show.

## 4.2.2.8 SHOW [FUNCTION](#page-2741-0) CODE

# <span id="page-238-0"></span>1.1.1.2.8.29 SHOW FUNCTION STATUS

### **Syntax**

```
SHOW FUNCTION STATUS
   [LIKE 'pattern' | WHERE expr]
```
## **Description**

This statement is similar to SHOW [PROCEDURE](#page-245-0) STATUS but for stored [functions](#page-2738-0).

The LIKE clause, if present on its own, indicates which function names to match.

The WHERE and LIKE clauses can be given to select rows using more general [conditions,](#page-216-0) as discussed in Extended **SHOW.** 

The information schema.ROUTINES table contains more detailed information.

### **Examples**

Showing all stored functions:

```
SHOW FUNCTION STATUS\G
*************************** 1. row ***************************
                Db: test
              Name: VatCents
              Type: FUNCTION
           Definer: root@localhost
           Modified: 2013-06-01 12:40:31
            Created: 2013-06-01 12:40:31
      Security_type: DEFINER
           Comment:
character_set_client: utf8
collation connection: utf8 general ci
 Database Collation: latin1_swedish_ci
```
#### Stored functions whose name starts with 'V':

```
SHOW FUNCTION STATUS LIKE 'V%' \G
*************************** 1. row ***************************
                 Db: test
               Name: VatCents
               Type: FUNCTION
            Definer: root@localhost
           Modified: 2013-06-01 12:40:31
            Created: 2013-06-01 12:40:31
       Security_type: DEFINER
           Comment:
character set client: utf8
collation connection: utf8 general ci
 Database Collation: latin1_swedish_ci
```
#### Stored functions with a security type of 'DEFINER':

```
SHOW FUNCTION STATUS WHERE Security type LIKE 'DEFINER' \G
*************************** 1. row ***************************
                Db: test
              Name: VatCents
               Type: FUNCTION
            Definer: root@localhost
           Modified: 2013-06-01 12:40:31
            Created: 2013-06-01 12:40:31
       Security type: DEFINER
            Comment:
character_set_client: utf8
collation connection: utf8 general ci
 Database Collation: latin1_swedish_ci
```
# [1.1.1.1.12](#page-84-0) SHOW GRANTS [1.1.1.2.1.18](#page-142-0) SHOW INDEX

# 1.1.1.2.8.32 SHOW INDEX\_STATISTICS

### **Syntax**

SHOW INDEX\_STATISTICS

## **Description**

The SHOW INDEX\_STATISTICS statement was introduced in [MariaDB](#page-4038-0) 5.2 as part of the User [Statistics](#page-2521-0) feature. It was removed as a separate statement in [MariaDB](https://mariadb.com/kb/en/mariadb-1011-release-notes/) 10.1.1 . . but effectively replaced by the generic SHOW [i](https://mariadb.com/kb/en/information-schema-plugins-show-and-flush-statements/)nformation\_schema\_table & statement. The i[nformation\\_schmea.INDEX\\_STATISTIC](#page-330-0)[S](https://mariadb.com/kb/en/information-schema-plugins-show-and-flush-statements/) table shows statistics on index usage and makes it possible to do such things as locating unused indexes and generating the commands to remove them. The userstat system variable must be set to 1 to activate this feature. See the User [Statistics](#page-2521-0) and [information\\_schema.INDEX\\_STATISTICS](#page-330-0) table for more information.

### Example

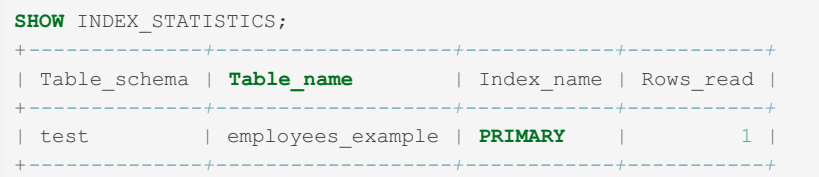

# 1.1.1.2.8.33 SHOW LOCALES

SHOW LOCALES was introduced as part of the [Information](https://mariadb.com/kb/en/information-schema-plugins-show-and-flush-statements/) Schema plugin extension  $\blacksquare$ .

SHOW LOCALES is used to return [locales](https://mariadb.com/kb/en/server-locale/)  $\mathbb{F}$  information as part of the [Locales](#page-3633-0) plugin. While the information schema. LOCALES table has 8 columns, the SHOW LOCALES statement will only display 4 of them:

## Example

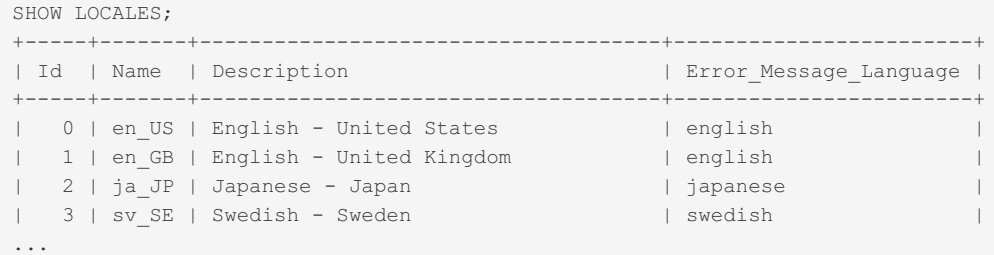

# [1.1.1.2.5.8](#page-197-0) SHOW BINLOG STATUS

# <span id="page-240-0"></span>1.1.1.2.8.35 SHOW OPEN TABLES

## **Syntax**

```
SHOW OPEN TABLES [FROM db_name]
   [LIKE 'pattern' | WHERE expr]
```
# **Description**

SHOW OPEN TABLES lists the non- TEMPORARY tables that are currently open in the table cache. See <http://dev.mysql.com/doc/refman/5.1/en/table-cache.html> ?.

The FROM and LIKE clauses may be used.

The FROM clause, if present, restricts the tables shown to those present in the db\_name database.

The LIKE clause, if present on its own, indicates which table names to match. The WHERE and LIKE clauses can be given to select rows using more general conditions, as discussed in [Extended](#page-216-0) SHOW.

The following information is returned:

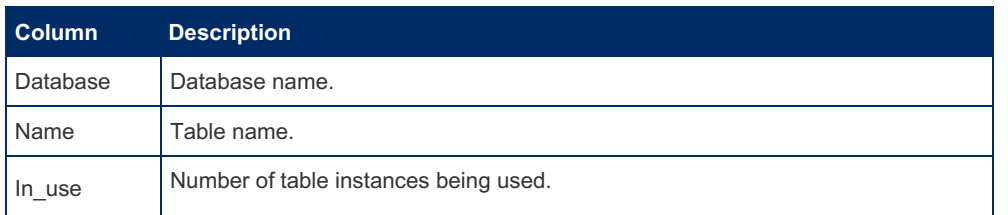

Name\_locked  $\vert$  1 if the table is name-locked, e.g. if it is being dropped or renamed, otherwise 0

Before [MariaDB](#page-4027-0) 5.5, each use of, for example, LOCK TABLE ... [WRITE](#page-718-0) would increment In\_use for that table. With the implementation of the metadata locking improvements in [MariaDB](#page-4027-0) 5.5, LOCK TABLE... WRITE acquires a strong MDL lock, and concurrent connections will wait on this MDL lock, so any subsequent LOCK TABLE... WRITE will not increment In use.

### Example

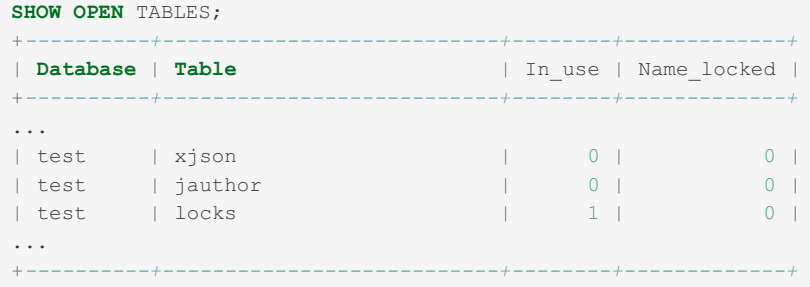

# <span id="page-241-0"></span>1.1.1.2.8.36 SHOW PACKAGE BODY STATUS

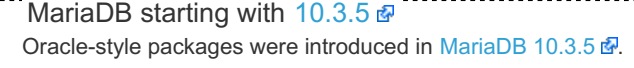

### <span id="page-241-1"></span>**Syntax**

```
SHOW PACKAGE BODY STATUS
   [LIKE 'pattern' | WHERE expr]
```
#### **Contents**

- 1. [Syntax](#page-241-1)
- 2. [Description](#page-241-2)
- 3. [Examples](#page-241-3)

## <span id="page-241-2"></span>**Description**

The SHOW PACKAGE BODY STATUS statement returns characteristics of stored package bodies (implementations), such as the database, name, type, creator, creation and modification dates, and character set information. A similar statement, SHOW PACKAGE STATUS, displays information about stored package [specifications.](#page-242-0)

The LIKE clause, if present, indicates which package names to match. The WHERE and LIKE clauses can be given to select rows using more general conditions, as discussed in [Extended](#page-216-0) SHOW.

<span id="page-241-3"></span>The [ROUTINES](#page-356-0) table in the INFORMATION\_SCHEMA database contains more detailed information.

```
SHOW PACKAGE BODY STATUS LIKE 'pkg1'\G
*************************** 1. row ***************************
                 Db: test
               Name: pkg1
                Type: PACKAGE BODY
            Definer: root@localhost
            Modified: 2018-02-27 14:44:14
             Created: 2018-02-27 14:44:14
       Security_type: DEFINER
             Comment: This is my first package body
character set client: utf8
collation connection: utf8 general ci
 Database Collation: latin1_swedish_ci
```
# <span id="page-242-0"></span>1.1.1.2.8.37 SHOW PACKAGE STATUS

```
MariaDB 10.3.5 \Phi.
10.3.5
```
# <span id="page-242-1"></span>**Syntax**

```
SHOW PACKAGE STATUS
   [LIKE 'pattern' | WHERE expr]
```
#### **Contents**

- 1. [Syntax](#page-242-1)
- 2. [Description](#page-242-2)
- 3. [Examples](#page-242-3)

## <span id="page-242-2"></span>**Description**

The SHOW PACKAGE STATUS statement returns characteristics of stored package specifications, such as the database, name, type, creator, creation and modification dates, and character set information. A similar statement, SHOW PACKAGE BODY STATUS , displays information about stored package bodies (i.e. [implementations\).](#page-241-0)

The LIKE clause, if present, indicates which package names to match. The WHERE and LIKE clauses can be given to select rows using more general conditions, as discussed in [Extended](#page-216-0) SHOW.

The [ROUTINES](#page-356-0) table in the INFORMATION SCHEMA database contains more detailed information.

### <span id="page-242-3"></span>Examples

```
SHOW PACKAGE STATUS LIKE 'pkg1'\G
*************************** 1. row ***************************
                Db: test
               Name: pkg1
               Type: PACKAGE
            Definer: root@localhost
           Modified: 2018-02-27 14:38:15
            Created: 2018-02-27 14:38:15
       Security_type: DEFINER
            Comment: This is my first package
character_set_client: utf8
collation_connection: utf8_general_ci
 Database Collation: latin1_swedish_ci
```
# [1.1.1.2.6.1](#page-199-0) SHOW PLUGINS [1.1.1.2.6.2](#page-200-0) SHOW PLUGINS SONAME

# <span id="page-242-4"></span>1.1.1.2.8.40 SHOW PRIVILEGES

### **Syntax**

SHOW PRIVILEGES

# **Description**

SHOW PRIVILEGES shows the list of system [privileges](#page-61-0) that the MariaDB server supports. The exact list of privileges depends on the version of your server.

Note that before [MariaDB](#page-3940-0) 10.3.23 &, MariaDB 10.4.13 and MariaDB 10.5.2, the [Delete](#page-69-0) history privilege displays as

# Example

From [MariaDB](#page-3930-0) 10.5.9

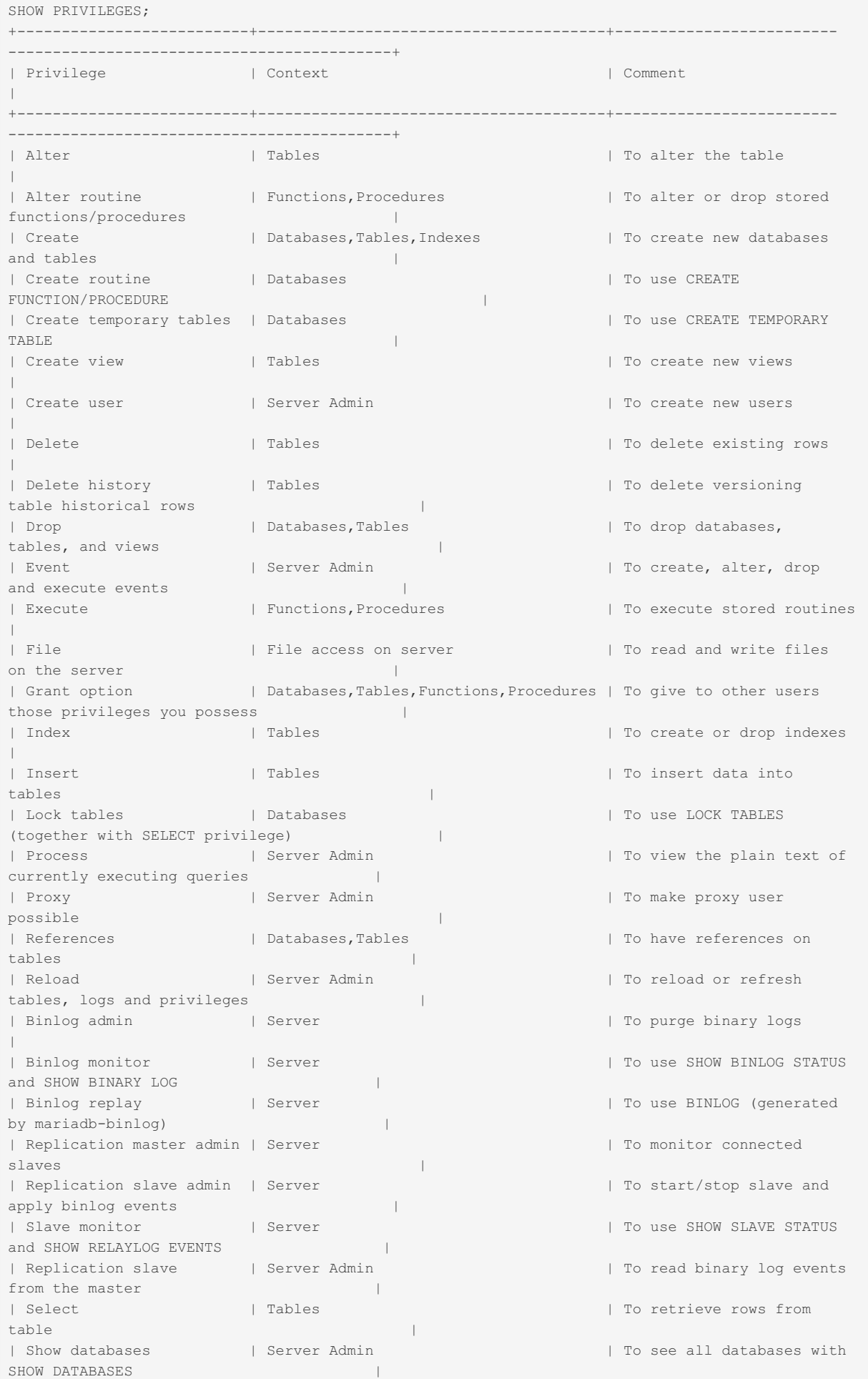

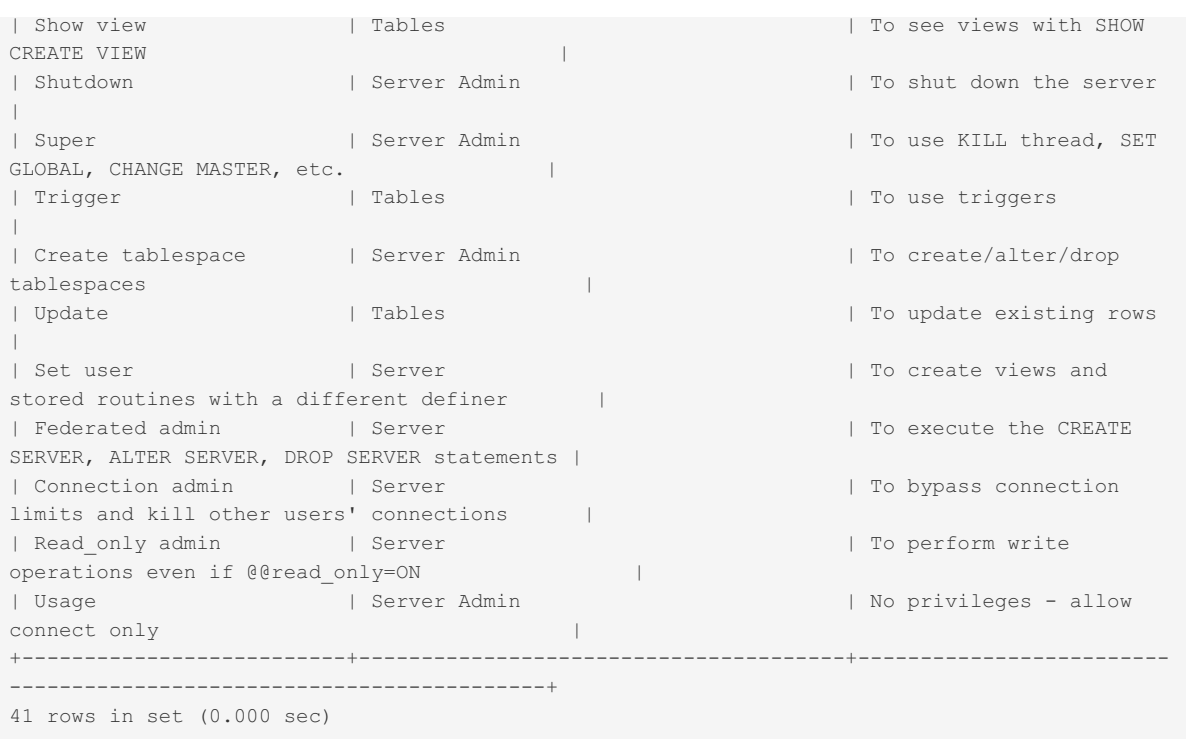

# 1.1.1.2.8.41 SHOW PROCEDURE CODE

## <span id="page-244-0"></span>**Syntax**

SHOW PROCEDURE CODE proc\_name

#### **Contents**

- 1. [Syntax](#page-244-0)
- 2. [Description](#page-244-1)
- 3. [Examples](#page-244-2)

# <span id="page-244-1"></span>**Description**

This statement is a MariaDB extension that is available only for servers that have been built with debugging support. It displays a representation of the internal [implementation](#page-2741-0) of the named stored [procedure](#page-2718-0). A similar statement, SHOW FUNCTION CODE , displays information about stored [functions.](#page-2738-0)

Both statements require that you be the owner of the routine or have [SELECT](#page-61-0) access to the [mysql.proc](#page-505-0) table.

<span id="page-244-2"></span>If the named routine is available, each statement produces a result set. Each row in the result set corresponds to one "instruction" in the routine. The first column is Pos, which is an ordinal number beginning with 0. The second column is Instruction, which contains an SQL statement (usually changed from the original source), or a directive which has meaning only to the stored-routine handler.

```
DELIMITER //
CREATE PROCEDURE p1 ()
 BEGIN
  DECLARE fanta INT DEFAULT 55;
  DROP TABLE t2;
  LOOP
     INSERT INTO t3 VALUES (fanta);
     END LOOP;
 END//
Query OK, 0 rows affected (0.00 sec)
SHOW PROCEDURE CODE p1//
+-----+----------------------------------------+
| Pos | Instruction |
+-----+----------------------------------------+
| 0 | set fanta@0 55 |
| 1 | stmt 9 "DROP TABLE t2" |
| 2 | stmt 5 "INSERT INTO t3 VALUES (fanta)" |
| 3 | jump 2 |
+-----+----------------------------------------+
```
# <span id="page-245-0"></span>1.1.1.2.8.42 SHOW PROCEDURE STATUS

# **Syntax**

```
SHOW PROCEDURE STATUS
  [LIKE 'pattern' | WHERE expr]
```
# **Description**

This statement is a MariaDB extension. It returns characteristics of a stored procedure, such as the database, name, type, creator, creation and modification dates, and character set information. A similar statement, SHOW [FUNCTION](#page-238-0) STATUS, displays information about stored functions.

The LIKE clause, if present, indicates which procedure or function names to match. The WHERE and LIKE clauses can be given to select rows using more general conditions, as discussed in [Extended](#page-216-0) SHOW.

The [ROUTINES](#page-356-0) table in the INFORMATION\_SCHEMA database contains more detailed information.

## **Examples**

```
SHOW PROCEDURE STATUS LIKE 'p1'\G
*************************** 1. row ***************************
               Db: test
              Name: p1
               Type: PROCEDURE
           Definer: root@localhost
           Modified: 2010-08-23 13:23:03
           Created: 2010-08-23 13:23:03
      Security_type: DEFINER
           Comment:
character set client: latin1
collation connection: latin1 swedish ci
 Database Collation: latin1 swedish ci
```
# <span id="page-245-1"></span>1.1.1.2.8.43 SHOW PROCESSLIST

### **Syntax**

# **Description**

SHOW PROCESSLIST shows you which threads are running. You can also get this information from the [information\\_schema.PROCESSLIST](#page-352-0) table or the [mariadb-admin](#page-1374-0) processlist command. If you have the PROCESS privilege, you can see all threads. Otherwise, you can see only your own threads (that is, threads associated with the MariaDB account that you are using). If you do not use the FULL keyword, only the first 100 characters of each statement are shown in the Info field.

The columns shown in SHOW PROCESSLIST are:

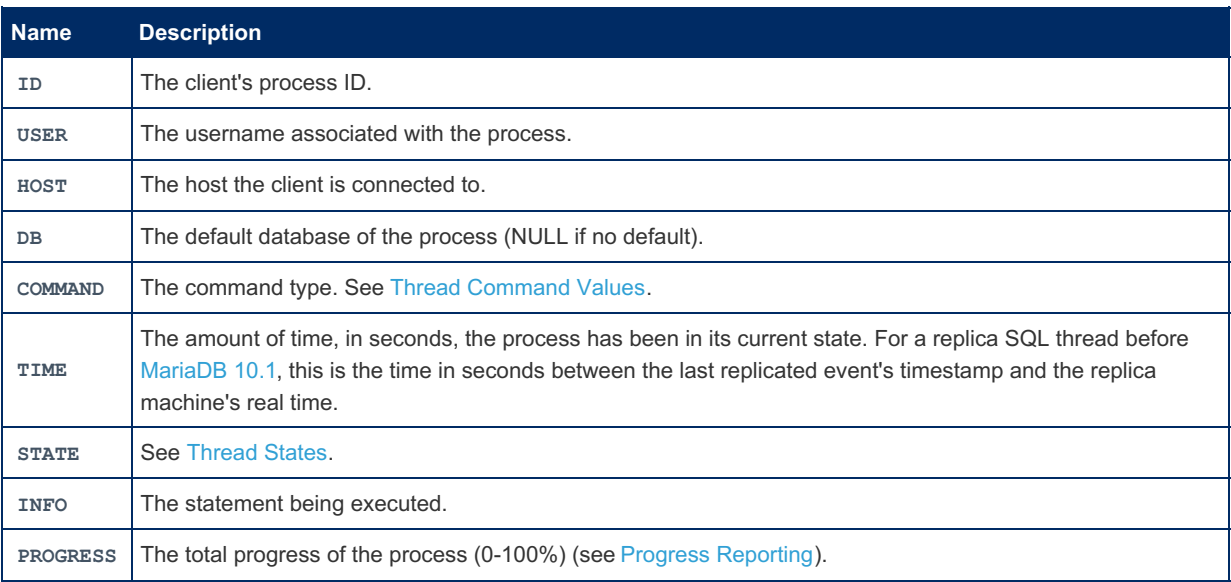

See TIME MS column in information schema.PROCESSLIST for differences in the TIME column between MariaDB and MySQL.

The information schema.PROCESSLIST table contains the following additional columns:

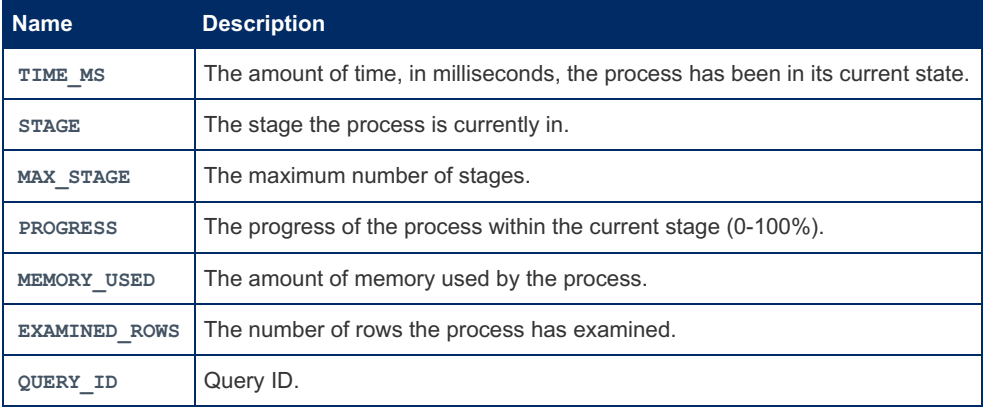

Note that the PROGRESS field from the information schema, and the PROGRESS field from SHOW PROCESSLIST display different results. SHOW PROCESSLIST shows the total progress, while the information schema shows the progress for the current stage only.

Threads can be killed using their thread\_id or their query\_id, with the [KILL](#page-550-0) statement.

Since queries on this table are locking, if the performance schema is enabled, you may want to query the [THREADS](#page-469-0) table instead.

```
SHOW PROCESSLIST;
+----+-----------------+-----------+------+---------+------+------------------------+--------
----------+----------+
| Id | User | Host | db | Command | Time | State | Info
| Progress |
                                       +----+-----------------+-----------+------+---------+------+------------------------+--------
----------+----------+
| 2 | event scheduler | localhost | NULL | Daemon | 2693 | Waiting on empty queue | NULL
| 0.000 |
| 4 | root | localhost | NULL | Query | 0 | Table lock | SHOW
PROCESSLIST | 0.000 |
                                      +----+-----------------+-----------+------+---------+------+------------------------+--------
   ----------+----------+
```
# <span id="page-247-0"></span>1.1.1.2.8.44 SHOW PROFILE

## **Syntax**

```
SHOW PROFILE [type [, type] ... ]
   [FOR QUERY n]
   [LIMIT row_count [OFFSET offset]]
type:
   ALL
 | BLOCK IO
 | CONTEXT SWITCHES
 | CPU
 | IPC
 | MEMORY
 | PAGE FAULTS
 | SOURCE
 | SWAPS
```
# **Description**

The SHOW PROFILE and SHOW [PROFILES](#page-249-0) statements display profiling information that indicates resource usage for statements executed during the course of the current session.

Profiling is controlled by the [profiling](#page-2210-0) session variable, which has a default value of  $0$  (  $\circ$ FF). Profiling is enabled by setting profiling to 1 or  $ON$ :

**SET** profiling = 1;

SHOW PROFILES displays a list of the most recent statements sent to the master. The size of the list is controlled by the profiling history size session variable, which has a default value of 15. The maximum value is 100. Setting the value to 0 has the practical effect of disabling profiling.

All statements are profiled except SHOW PROFILES and SHOW PROFILE, so you will find neither of those statements in the profile list. Malformed statements are profiled. For example, SHOW PROFILING is an illegal statement, and a syntax error occurs if you try to execute it, but it will show up in the profiling list.

SHOW PROFILE displays detailed information about a single statement. Without the FOR QUERY *n* clause, the output pertains to the most recently executed statement. If FOR QUERY *n* is included, SHOW PROFILE displays information for statement *n*. The values of *n* correspond to the Query ID values displayed by SHOW PROFILES.

The LIMIT *row\_count* clause may be given to limit the output to *row\_count* rows. If LIMIT is given, OFFSET *offset* may be added to begin the output offset rows into the full set of rows.

By default. SHOW PROFILE displays Status and Duration columns. The Status values are like the State values displayed by SHOW [PROCESSLIST](#page-245-1) , although there might be some minor differences in interpretation for the two statements for some status values (see <http://dev.mysql.com/doc/refman/5.6/en/thread-information.html> ?).

Optional type values may be specified to display specific additional types of information:

- **ALL** displays all information
- **BLOCK IO** displays counts for block input and output operations
- **CONTEXT SWITCHES** displays counts for voluntary and involuntary context switches
- **CPU** displays user and system CPU usage times
- **IPC** displays counts for messages sent and received
- **MEMORY** is not currently implemented
- **PAGE FAULTS** displays counts for major and minor page faults
- **SOURCE** displays the names of functions from the source code, together with the name and line number of the file in which the function occurs
- **SWAPS** displays swap counts

Profiling is enabled per session. When a session ends, its profiling information is lost.

The [information\\_schema.PROFILING](#page-353-0) table contains similar information.

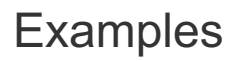

```
SELECT @@profiling;
+-------------+
| @@profiling |
   +-------------+
| 0 |
+-------------+
SET profiling = 1;
USE test;
DROP TABLE IF EXISTS t1;
CREATE TABLE T1 (id INT);
SHOW PROFILES:
+----------+------------+--------------------------+
| Query_ID | Duration | Query |
        +----------+------------+--------------------------+
| 1 | 0.00009200 | SELECT DATABASE() |
       | 2 | 0.00023800 | show databases |
| 3 | 0.00018900 | show tables |
| 4 | 0.00014700 | DROP TABLE IF EXISTS t1 |
| 5 | 0.24476900 | CREATE TABLE T1 (id INT) |
    +----------+------------+--------------------------+
SHOW PROFILE;
+----------------------+----------+
| Status | Duration |
+----------------------+----------+
| starting | 0.000042 |
| checking permissions | 0.000044 |
| creating table | 0.244645 |
| After create | 0.000013 |
| query end | 0.000003 |
| freeing items | 0.000016 |
| logging slow query | 0.000003 |
| cleaning up | 0.000003 |
+----------------------+----------+
SHOW PROFILE FOR QUERY 4;
+--------------------+----------+
| Status | Duration |
+--------------------+----------+
| starting | 0.000126 |
| query end | 0.000004 |
| query end | 0.000004 |<br>| freeing items | 0.000012 |
| logging slow query | 0.000003 |
| cleaning up | 0.000002 |
+--------------------+----------+
SHOW PROFILE CPU FOR QUERY 5;
+----------------------+----------+----------+------------+
| Status | Duration | CPU user | CPU system |
+----------------------+----------+----------+------------+
| starting | 0.000042 | 0.000000 | 0.000000 |
| checking permissions | 0.000044 | 0.000000 | 0.000000 |
| creating table | 0.244645 | 0.000000 | 0.000000 |<br>| After create | 0.000013 | 0.000000 | 0.000000 |
                     | 0.000013 | 0.0000000 | 0.0000000 || query end | 0.000003 | 0.000000 | 0.000000 |
| 1 1<br>| freeing items | 0.000016 | 0.000000 | 0.000000 |
| logging slow query | 0.000003 | 0.000000 | 0.000000 |
| cleaning up | 0.000003 | 0.000000 | 0.000000 |
+----------------------+----------+----------+------------+
```
# <span id="page-249-0"></span>1.1.1.2.8.45 SHOW PROFILES

### **Syntax**

# **Description**

The SHOW PROFILES statement displays profiling information that indicates resource usage for statements executed during the course of the current session. It is used together with SHOW [PROFILE](#page-247-0).

# 1.1.1.2.8.46 SHOW QUERY\_RESPONSE\_TIME

It is possible to use SHOW QUERY RESPONSE TIME as an alternative for retrieving information from the [QUERY\\_RESPONSE\\_TIME](#page-3639-0) plugin.

This was introduced as part of the [Information](https://mariadb.com/kb/en/information-schema-plugins-show-and-flush-statements/) Schema plugin extension  $\mathbb{S}$ .

1.1.1.2.5.6 SHOW [RELAYLOG](#page-190-0) EVENTS [1.1.1.2.5.9](#page-197-1) SHOW REPLICA HOSTS [1.1.1.2.5.7](#page-191-0) SHOW REPLICA STATUS

# <span id="page-250-0"></span>1.1.1.2.8.50 SHOW STATUS

### **Syntax**

SHOW [GLOBAL | SESSION] STATUS [LIKE 'pattern' | WHERE expr]

## **Description**

SHOW STATUS provides server status information. This information also can be obtained using the mariadb-admin extended-status command, or by querying the Information Schema GLOBAL\_STATUS and [SESSION\\_STATUS](#page-1374-0) tables. The LIKE clause, if present, indicates which variable names to match. The WHERE clause can be given to select rows using more general conditions.

With the GLOBAL modifier, SHOW STATUS displays the status values for all connections to MariaDB. With SESSION, it displays the status values for the current connection. If no modifier is present, the default is SESSION. LOCAL is a synonym for SESSION . If you see a lot of 0 values, the reason is probably that you have used SHOW STATUS with a new connection instead of SHOW GLOBAL STATUS .

Some status variables have only a global value. For these, you get the same value for both GLOBAL and SESSION.

See Server Status [Variables](#page-2614-0) for a full list, scope and description of the variables that can be viewed with SHOW STATUS.

The LIKE clause, if present on its own, indicates which variable name to match.

The WHERE and LIKE clauses can be given to select rows using more general [conditions,](#page-216-0) as discussed in Extended SHOW.

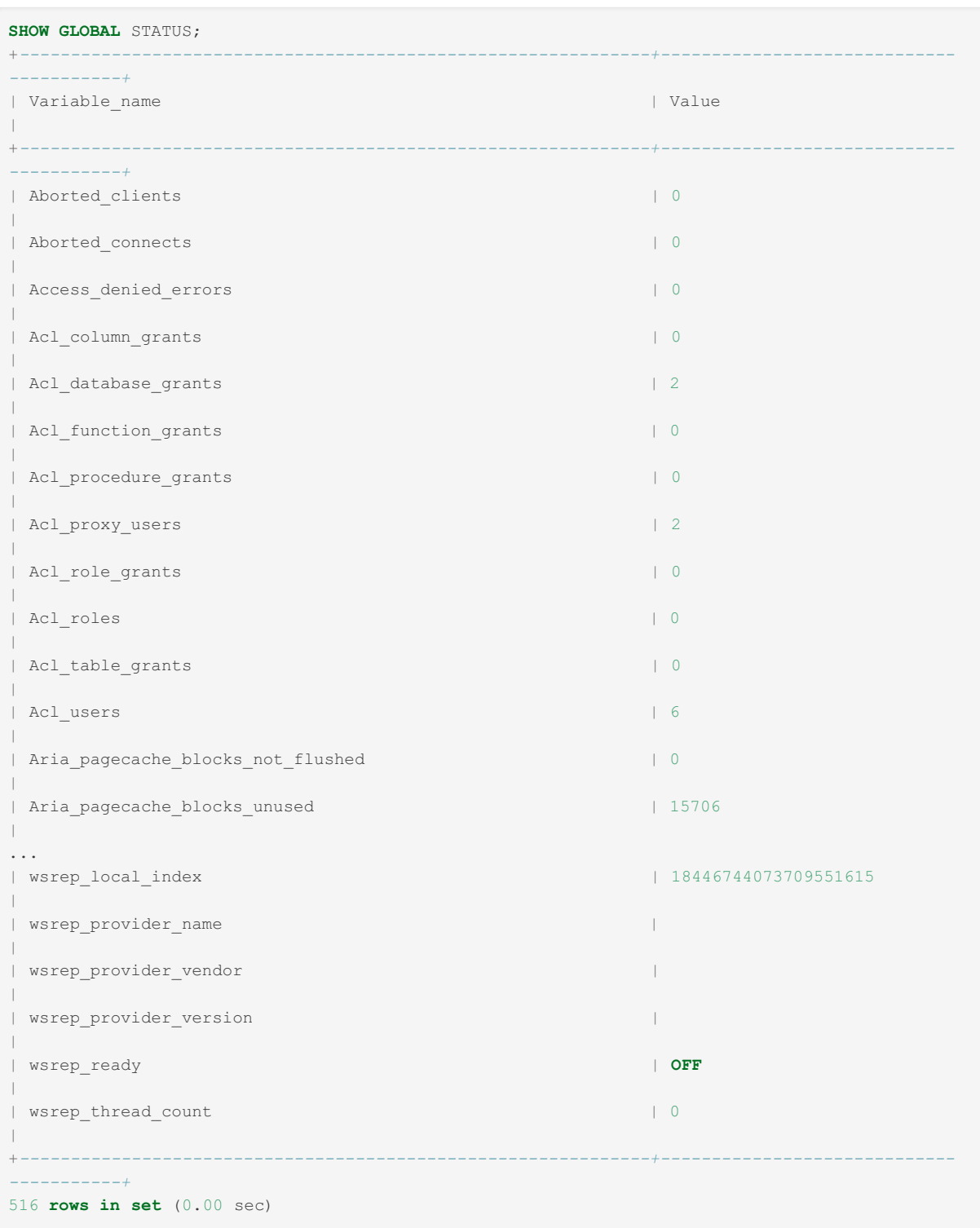

#### Example of filtered output:

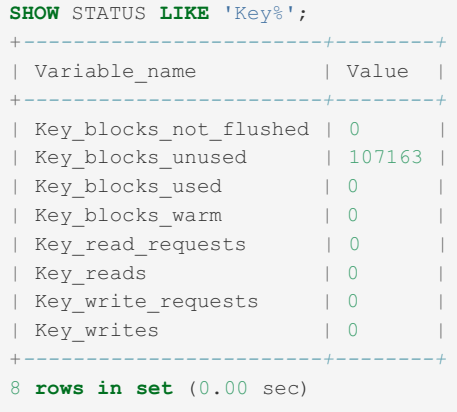

# <span id="page-251-0"></span>1.1.1.2.8.51 SHOW TABLE STATUS
## <span id="page-252-0"></span>**Syntax**

```
SHOW TABLE STATUS [{FROM | IN} db_name]
   [LIKE 'pattern' | WHERE expr]
```
- **Contents**
- 1. [Syntax](#page-252-0)
- 2. [Description](#page-252-1)
- 3. [Views](#page-253-0)
- 4. [Example](#page-253-1)

## <span id="page-252-1"></span>**Description**

SHOW TABLE STATUS works like SHOW [TABLES](#page-253-2), but provides more extensive information about each table (until MariaDB 11.2.0, only [non-TEMPORARY](#page-3786-0) tables are shown).

The LIKE clause, if present on its own, indicates which table names to match. The WHERE and LIKE clauses can be given to select rows using more general conditions, as discussed in [Extended](#page-216-0) SHOW.

The following information is returned:

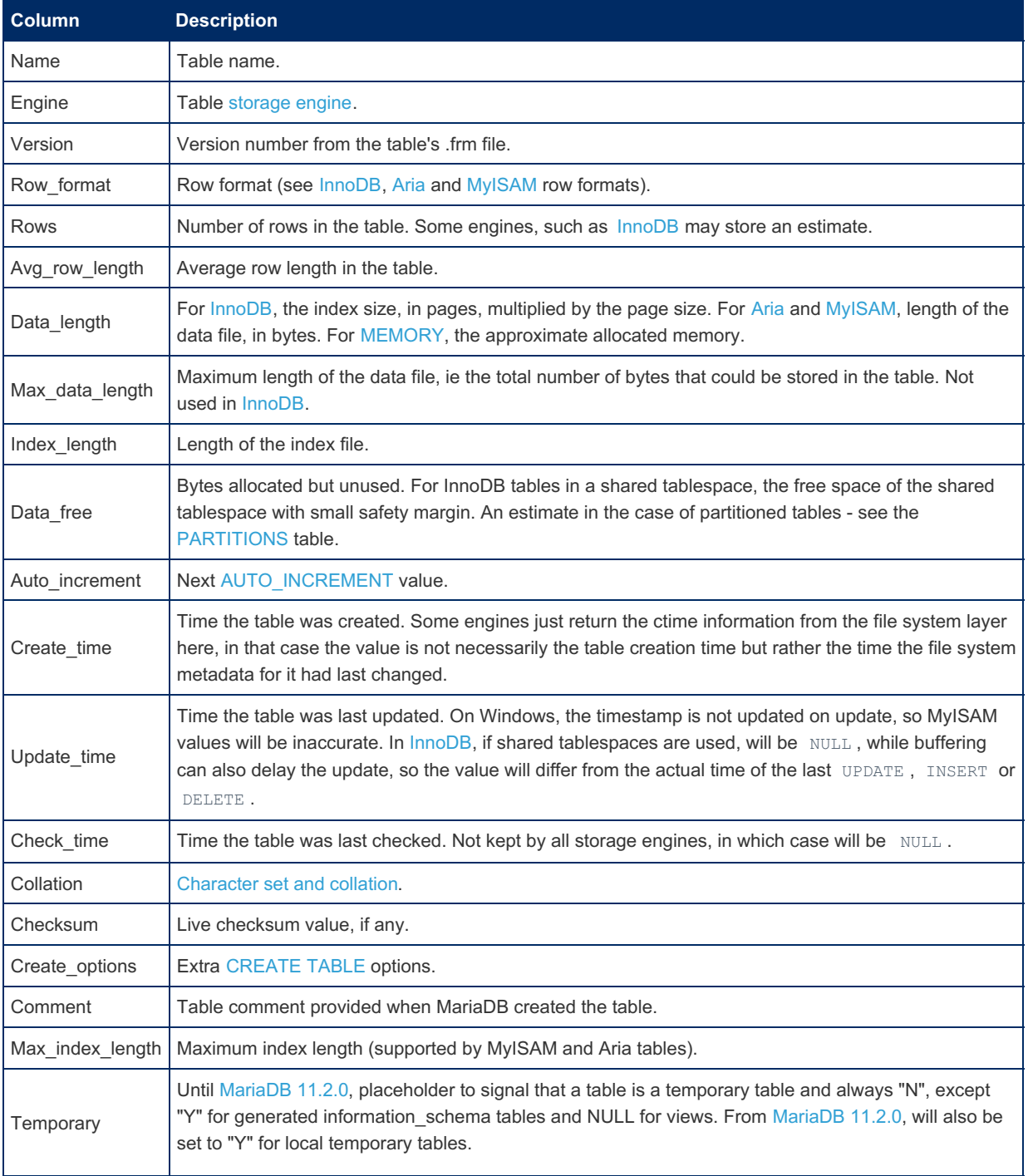

Similar information can be found in the [information\\_schema.TABLES](#page-366-0) table as well as by using [mariadb-show](#page-1407-0):

### <span id="page-253-0"></span>Views

For views, all columns in SHOW TABLE STATUS are NULL except 'Name' and 'Comment'

### <span id="page-253-1"></span>Example

```
show table status\G
                  ********* 1. row ***********
         Name: bus routes
       Engine: InnoDB
      Version: 10
   Row format: Dynamic
         Rows: 5
Avg_row_length: 3276
   Data_length: 16384
Max data length: 0
  Index_length: 0
    Data free: 0
Auto_increment: NULL
  Create_time: 2017-05-24 11:17:46
  Update_time: NULL
   Check_time: NULL
    Collation: latin1_swedish_ci
     Checksum: NULL
Create_options:
       Comment:
```
## <span id="page-253-2"></span>1.1.1.2.8.52 SHOW TABLES

### <span id="page-253-3"></span>**Syntax**

```
SHOW [FULL] TABLES [FROM db_name]
   [LIKE 'pattern' | WHERE expr]
```
#### **Contents**

- 1. [Syntax](#page-253-3)
- 2. [Description](#page-253-4)
- 3. [Examples](#page-254-0)

### <span id="page-253-4"></span>**Description**

SHOW TABLES lists the tables (until [MariaDB](#page-3786-0) 11.2.0, only non- TEMPORARY tables are shown), [sequences](#page-859-0) and [views](#page-2751-0) in a given database.

The LIKE clause, if present on its own, indicates which table names to match. The WHERE and LIKE clauses can be given to select rows using more general conditions, as discussed in [Extended](#page-216-0) SHOW. For example, when searching for tables in the test database, the column name for use in the WHERE and LIKE clauses will be Tables in test

The FULL modifier is supported such that SHOW FULL TABLES displays a second output column. Values for the second column, Table type, are BASE TABLE for a table, VIEW for a [view](#page-2751-0) and SEQUENCE for a [sequence](#page-859-0).

You can also get this information using:

mariadb-show db\_name

See [mariadb-show](#page-1407-0) for more details.

If you have no privileges for a base table or view, it does not show up in the output from SHOW TABLES or mariadb-show *db\_name* .

The information schema.TABLES table, as well as the SHOW TABLE [STATUS](#page-251-0) statement, provide extended information about tables.

### <span id="page-254-0"></span>Examples

```
SHOW TABLES;
+----------------------+
| Tables in test |
+----------------------+
| animal_count || animals |
| are_the_mooses_loose |
| aria_test2 |
| t1 |
| view1 |
+----------------------+
```
#### Showing the tables beginning with *a* only.

```
SHOW TABLES WHERE Tables in test LIKE 'a%';
+----------------------+
| Tables_in_test |
+----------------------+
| animal_count |
| animals |
| are_the_mooses_loose |
| aria_test2 |
+----------------------+
```
#### Showing tables and table types:

```
SHOW FULL TABLES;
+----------------+------------+
| Tables_in_test | Table_type |
+----------------+------------+
| s1 | SEQUENCE |
| student | BASE TABLE |
| v1 | VIEW |
+----------------+------------+
```
Showing temporary tables: <= [MariaDB](#page-3787-0) 11.1

```
CREATE TABLE t (t int(11));
CREATE TEMPORARY TABLE t (t int(11));
CREATE TEMPORARY TABLE te (t int(11));
SHOW TABLES;
+----------------+
| Tables_in_test |
+----------------+
| t |+----------------+
```
#### From [MariaDB](#page-3786-0) 11.2.0:

```
CREATE TABLE t (t int(11));
CREATE TEMPORARY TABLE t (t int(11));
CREATE TEMPORARY TABLE te (t int(11));
SHOW TABLES;
+----------------+
| Tables_in_test |
+----------------+
| te |
| t \rangle | t
| t |+----------------+
```
# 1.1.1.2.8.53 SHOW TABLE\_STATISTICS

## **Syntax**

SHOW TABLE\_STATISTICS

## **Description**

The SHOW TABLE STATISTICS statementis part of the User [Statistics](#page-2521-0) feature. It was removed as a separate statement in [MariaDB](https://mariadb.com/kb/en/mariadb-1011-release-notes/) 10.1.1 & but effectively replaced by the generic SHOW information schema\_table & statement. The [information\\_schema.TABLE\\_STATISTICS](#page-366-1) table shows statistics on table usage

The userstat system variable must be set to 1 to activate this feature. See the User [Statistics](#page-2521-0) and [information\\_schema.TABLE\\_STATISTICS](#page-366-1) articles for more information.

## Example

```
SHOW TABLE_STATISTICS\G
*************************** 1. row ***************************
         Table_schema: mysql
           Table name: proxies priv
             Rows read: 2
         Rows changed: 0
Rows_changed_x_#indexes: 0
               *************************** 2. row ***************************
         Table_schema: test
           Table name: employees example
            Rows read: 7
         Rows_changed: 0
Rows_changed_x_#indexes: 0
*************************** 3. row ***************************
         Table_schema: mysql
           Table_name: user
             Rows_read: 16
         Rows_changed: 0
Rows changed x #indexes: 0
*************************** 4. row ***************************
          Table_schema: mysql
           Table_name: db
            Rows read: 2
         Rows changed: 0
Rows changed x #indexes: 0
```
# 1.1.1.2.8.54 SHOW TRIGGERS

## <span id="page-255-0"></span>**Syntax**

```
SHOW TRIGGERS [FROM db name]
  [LIKE 'pattern' | WHERE expr]
```
#### **Contents**

- 1. [Syntax](#page-255-0)
- 2. [Description](#page-255-1)
- 3. [Examples](#page-256-0)

### <span id="page-255-1"></span>**Description**

SHOW TRIGGERS lists the triggers currently defined for tables in a database (the default database unless a FROM clause is given). This statement requires the [TRIGGER](#page-242-0) privilege (prior to MySQL 5.1.22, it required the SUPER privilege).

The LIKE clause, if present on its own, indicates which table names to match and causes the statement to display triggers for those tables. The WHERE and LIKE clauses can be given to select rows using more general conditions, as discussed in [Extended](#page-216-0) SHOW.

Similar information is stored in the [information\\_schema.TRIGGERS](#page-371-0) table.

MariaDB starting with [10.2.3](https://mariadb.com/kb/en/mariadb-1023-release-notes/)  $\blacksquare$ If there are multiple triggers for the same action, then the triggers are shown in action order. 

### <span id="page-256-0"></span>Examples

For the trigger defined at Trigger [Overview:](#page-2743-0)

```
SHOW triggers Like 'animals' \G
*************************** 1. row ***************************
            Trigger: the_mooses_are_loose
              Event: INSERT
              Table: animals
          Statement: BEGIN
IF NEW.name = 'Moose' THEN
 UPDATE animal count SET animal count.animals = animal count.animals+100;
ELSE
 UPDATE animal_count SET animal_count.animals = animal_count.animals+1;
END IF;
END
             Timing: AFTER
            Created: 2016-09-29 13:53:34.35
           sql_mode:
            Definer: root@localhost
character_set_client: utf8
collation connection: utf8 general ci
 Database Collation: latin1_swedish_ci
```
Listing all triggers associated with a certain table:

```
SHOW TRIGGERS FROM test WHERE `Table` = 'user' \G
*************************** 1. row ***************************
           Trigger: user_ai
              Event: INSERT
              Table: user
          Statement: BEGIN END
            Timing: AFTER
            Created: 2016-09-29 13:53:34.35
           sql_mode:
            Definer: root@%
character_set_client: utf8
collation connection: utf8 general ci
 Database Collation: latin1_swedish_ci
```

```
SHOW triggers WHERE Event Like 'Insert' \G
*************************** 1. row ***************************
            Trigger: the mooses are loose
              Event: INSERT
              Table: animals
          Statement: BEGIN
IF NEW.name = 'Moose' THEN
 UPDATE animal count SET animal count.animals = animal count.animals+100;
ELSE
 UPDATE animal_count SET animal_count.animals = animal_count.animals+1;
END IF;
END
             Timing: AFTER
            Created: 2016-09-29 13:53:34.35
           sql_mode:
            Definer: root@localhost
character_set_client: utf8
collation_connection: utf8_general_ci
 Database Collation: latin1_swedish_ci
```
- character set client is the session value of the character set client system variable when the trigger was created.
- o collation connection is the session value of the collation connection system variable when the trigger was created.
- . Database Collation is the collation of the database with which the trigger is associated.

These columns were added in MariaDB/MySQL 5.1.21.

Old triggers created before MySQL 5.7 and [MariaDB](https://mariadb.com/kb/en/mariadb-1023-release-notes/) 10.2.3 @ has NULL in the Created column.

# 1.1.1.2.8.55 SHOW USER\_STATISTICS

### **Syntax**

SHOW USER\_STATISTICS

## **Description**

The SHOW USER\_STATISTICS statement is part of the User [Statistics](#page-2521-0) feature. It was removed as a separate statement in [MariaDB](https://mariadb.com/kb/en/mariadb-1011-release-notes/) 10.1.1 &, but effectively replaced by the generic SHOW [information\\_schema\\_table](https://mariadb.com/kb/en/information-schema-plugins-show-and-flush-statements/) & statement. The [information\\_schema.USER\\_STATISTICS](#page-373-0) table holds statistics about user activity. You can use this table to find out such things as which user is causing the most load and which users are being abusive. You can also use this table to measure how close to capacity the server may be.

The userstat system variable must be set to 1 to activate this feature. See the User [Statistics](#page-2521-0) and [information\\_schema.USER\\_STATISTICS](#page-373-0) table for more information.

## Example

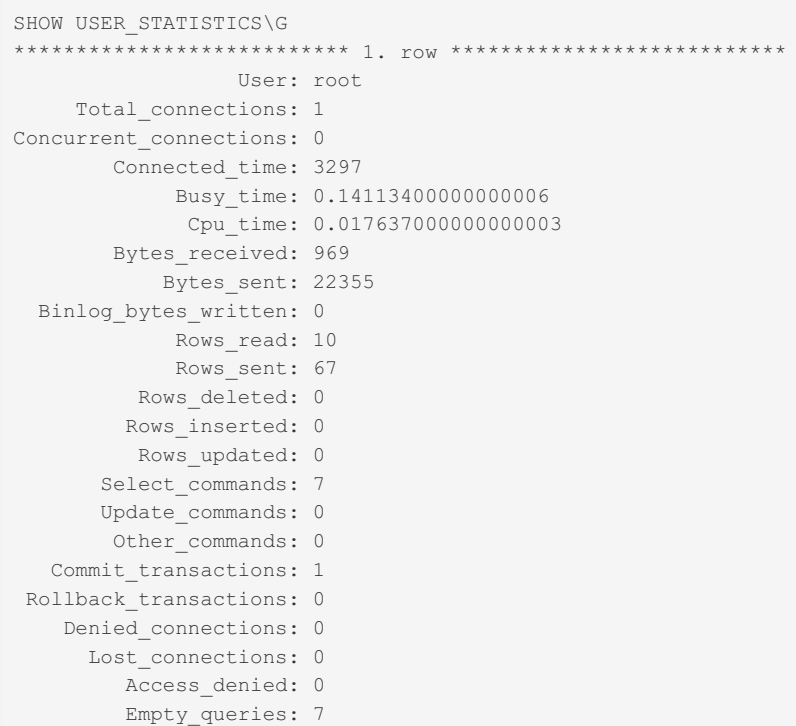

# 1.1.1.2.8.56 SHOW VARIABLES

### <span id="page-257-0"></span>**Syntax**

SHOW [GLOBAL | SESSION] VARIABLES [LIKE 'pattern' | WHERE expr]

#### **Contents**

- 1. [Syntax](#page-257-0)
- 2. [Description](#page-258-0)
- 3. [Examples](#page-258-1)

### <span id="page-258-0"></span>**Description**

SHOW VARIABLES shows the values of MariaDB system [variables](#page-2152-0). This information also can be obtained using the [mariadb-admin](#page-1374-0) variables command. The LIKE clause, if present, indicates which variable names to match. The WHERE clause can be given to select rows using more general conditions.

With the GLOBAL modifier, SHOW VARIABLES displays the values that are used for new connections to MariaDB. With SESSION , it displays the values that are in effect for the current connection. If no modifier is present, the default is SESSION . LOCAL is a synonym for SESSION . With a LIKE clause, the statement displays only rows for those variables with names that match the pattern. To obtain the row for a specific variable, use a  $LIKE$  clause as shown:

```
SHOW VARIABLES LIKE 'maria_group_commit';
SHOW SESSION VARIABLES LIKE 'maria_group_commit';
```
To get a list of variables whose name match a pattern, use the " $\frac{1}{8}$  " wildcard character in a LIKE clause:

```
SHOW VARIABLES LIKE '%maria%';
SHOW GLOBAL VARIABLES LIKE '%maria%';
```
Wildcard characters can be used in any position within the pattern to be matched. Strictly speaking, because " " is a wildcard that matches any single character, you should escape it as " \\_ " to match it literally. In practice, this is rarely necessary.

The WHERE and LIKE clauses can be given to select rows using more general [conditions,](#page-216-0) as discussed in Extended **SHOW** 

See [SET](#page-205-0) for information on setting server system variables.

See Server System [Variables](#page-2152-0) for a list of all the variables that can be set.

You can also see the server variables by querying the Information Schema GLOBAL\_VARIABLES and [SESSION\\_VARIABLES](#page-329-0) tables.

### <span id="page-258-1"></span>**Examples**

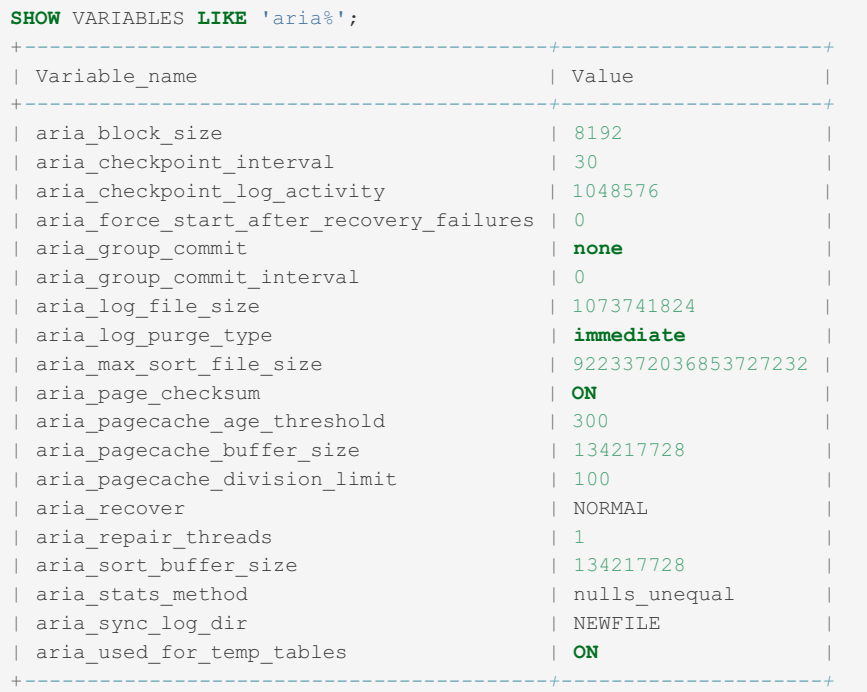

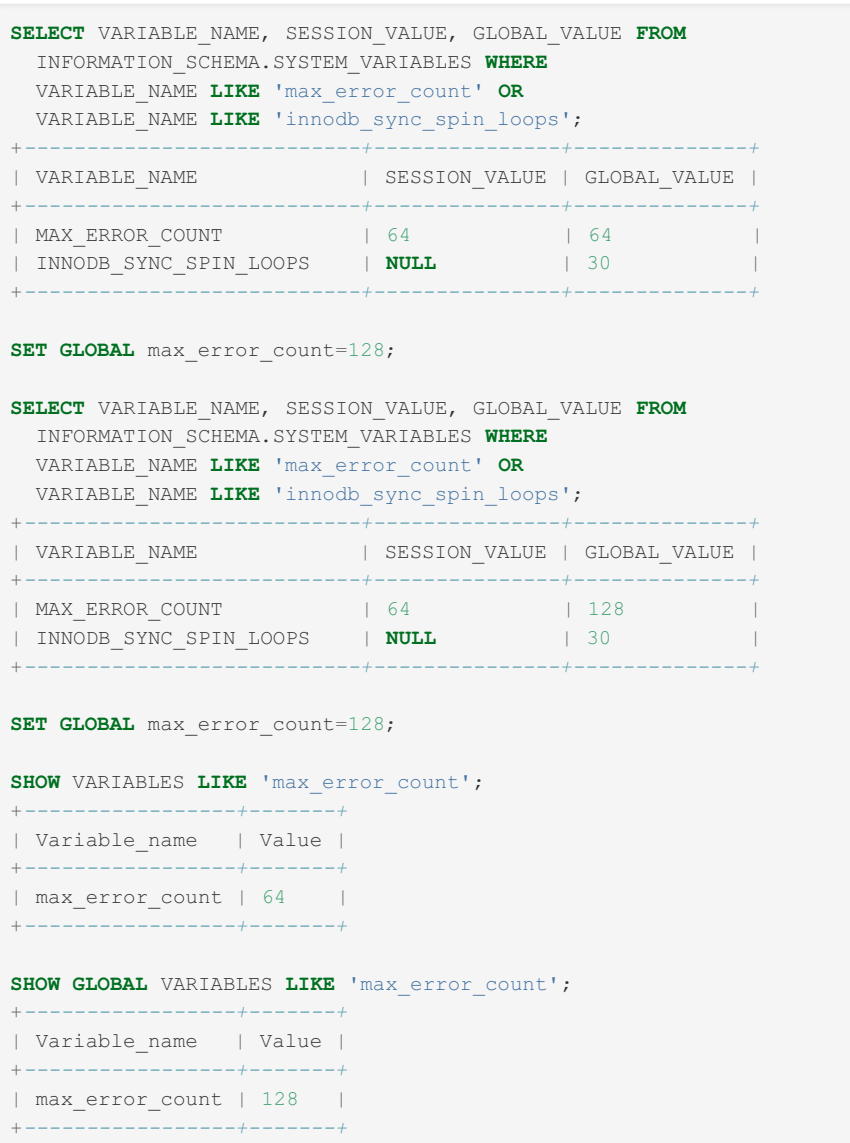

Because the following variable only has a global scope, the global value is returned even when specifying SESSION (in this case by default):

```
SHOW VARIABLES LIKE 'innodb_sync_spin_loops';
+------------------------+-------+
| Variable_name | Value |
+------------------------+-------+
| innodb_sync_spin_loops | 30 |
+------------------------+-------+
```
# 1.1.1.2.8.57 SHOW WARNINGS

## <span id="page-259-0"></span>**Syntax**

```
SHOW WARNINGS [LIMIT [offset, ] row count]
SHOW ERRORS [LIMIT row_count OFFSET offset]
SHOW COUNT(*) WARNINGS
```
#### **Contents**

- 1. [Syntax](#page-259-0)
- 2. [Description](#page-259-1)
- 3. [Examples](#page-260-0)
	- 1. Stack [Trace](#page-260-1)

### <span id="page-259-1"></span>**Description**

SHOW WARNINGS shows the error, warning, and note messages that resulted from the last statement that generated messages in the current session. It shows nothing if the last statement used a table and generated no messages. (That is, a statement that uses a table but generates no messages clears the message list.) Statements that do not use tables and do not generate messages have no effect on the message list.

A note is different to a warning in that it only appears if the [sql\\_notes](#page-2220-0) variable is set to 1 (the default), and is not converted to an error if strict [mode](#page-2232-0) is enabled.

A related statement, SHOW [ERRORS](#page-237-0), shows only the errors.

The SHOW COUNT (\*) WARNINGS statement displays the total number of errors, warnings, and notes. You can also retrieve this number from the warning count variable:

```
SHOW COUNT(*) WARNINGS;
SELECT @@warning_count;
```
The value of warning count might be greater than the number of messages displayed by SHOW WARNINGS if the [max\\_error\\_count](#page-2200-0) system variable is set so low that not all messages are stored.

The LIMIT clause has the same syntax as for the SELECT [statement](#page-608-0).

SHOW WARNINGS can be used after EXPLAIN [EXTENDED](#page-154-0) to see how a query is internally rewritten by MariaDB.

If the [sql\\_notes](#page-2220-0) server variable is set to 1, Notes are included in the output of SHOW WARNINGS; if it is set to 0, this statement will not show (or count) Notes.

The results of SHOW WARNINGS and SHOW COUNT(\*) WARNINGS are directly sent to the client. If you need to access those information in a stored program, you can use the GET [DIAGNOSTICS](https://mariadb.com/kb/en/get-diagnostics/)  $\mathbf{\Phi}$  statement instead.

For a list of MariaDB error codes, see [MariaDB](#page-739-0) Error Codes.

The [mariadb](#page-1273-0) client also has a number of options related to warnings. The \W command will show warnings after every statement, while  $\sqrt{w}$  will disable this. Starting the client with the  $-s$ how-warnings option will show warnings after every statement.

MariaDB implements a stored routine error stack trace. SHOW WARNINGS can also be used to show more information. See the example below.

### <span id="page-260-0"></span>**Examples**

```
SELECT 1/0;
+ - - - - - +| 1/0 |+------+
| NULL |
+ - - - - - +SHOW COUNT(*) WARNINGS;
+-------------------------+
| @@session.warning_count |
+-------------------------+
| 1 |
+-------------------------+
SHOW WARNINGS .
+---------+------+---------------+
| Level | Code | Message |
   +---------+------+---------------+
| Warning | 1365 | Division by 0 |
   +---------+------+---------------+
```
#### <span id="page-260-1"></span>Stack Trace

Displaying a stack trace:

```
DELIMITER $$
CREATE OR REPLACE PROCEDURE p1()
 BEGIN
  DECLARE c CURSOR FOR SELECT * FROM not existing;
  OPEN c;
  CLOSE c;
 END;
\$CREATE OR REPLACE PROCEDURE p2()
BEGIN
  CALL p1;
 END;
SSDELIMITER ;
CALL p2;
ERROR 1146 (42S02): Table 'test.not_existing' doesn't exist
SHOW WARNINGS;
+-------+------+-----------------------------------------+
| Level | Code | Message |
+-------+------+-----------------------------------------+
| Error | 1146 | Table 'test.not_existing' doesn't exist |
| Note | 4091 | At line 6 in test.p1 |
| Note | 4091 | At line 4 in test.p2 |
   +-------+------+-----------------------------------------+
```
SHOW WARNINGS displays a stack trace, showing where the error actually happened:

- Line 4 in test.p1 is the OPEN command which actually raised the error
- Line 3 in test.p2 is the CALL statement, calling p1 from p2.

# 1.1.1.2.8.58 SHOW WSREP\_MEMBERSHIP

SHOW WSREP\_MEMBERSHIP is part of the [WSREP\\_INFO](#page-3627-0) plugin.

### **Syntax**

SHOW WSREP\_MEMBERSHIP

### **Description**

The SHOW WSREP MEMBERSHIP statement returns [Galera](#page-1608-0) node cluster membership information. It returns the same information as found in the information schema.WSREP\_MEMBERSHIP table. Only users with the [SUPER](#page-61-0) privilege can access this information.

### Examples

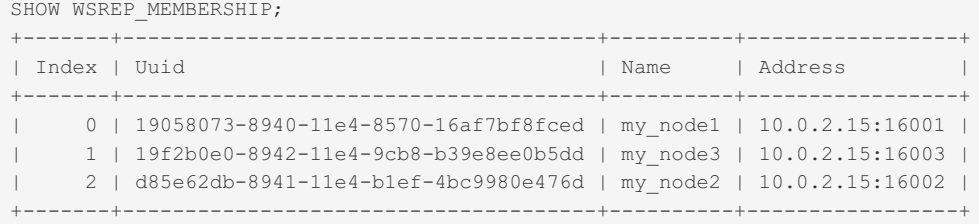

# 1.1.1.2.8.59 SHOW WSREP\_STATUS

SHOW WSREP STATUS is part of the WSREP INFO plugin.

### **Syntax**

## **Description**

The SHOW WSREP STATUS statement returns [Galera](#page-1608-0) node and cluster status information. It returns the same information as found in the information schema. WSREP STATUS table. Only users with the [SUPER](#page-61-0) privilege can access this information.

## **Examples**

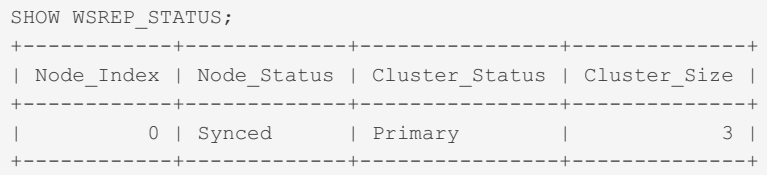

## 1.1.1.2.9 System Tables

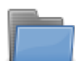

#### **[Information](#page-262-0) Schema**

*Articles about the Information Schema*

#### **[Performance](#page-377-0) Schema**

*Monitoring server performance.*

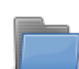

#### **The mysql [Database](#page-487-0) Tables**

*mysql database tables.*

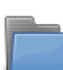

#### **Sys [Schema](#page-522-0)**

*Collection of views, functions and procedures to help administrators get in...*

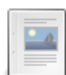

#### **[mariadb\\_schema](#page-543-0)**

*mariadb\_schema is used to enforce MariaDB native types independent of SQL\_MODE.*

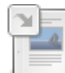

#### **[Writing](#page-545-0) Logs Into Tables**

*The general query log and the slow query log can be written into system tables*

# <span id="page-262-0"></span>1.1.1.2.9.1 Information Schema

Articles about the Information Schema

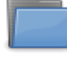

#### **Information Schema Tables**

*Tables in the [Information\\_Schema](#page-262-1) database*

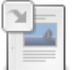

#### **[Extended](#page-216-0) Show**

*Extended SHOW with WHERE and LIKE.*

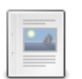

#### **TIME\_MS column in [INFORMATION\\_SCHEMA.PROCESSLIST](#page-376-1)** *Microseconds in the INFORMATION\_SCHEMA.PROCESSLIST table*

There are 1 related [questions](https://mariadb.com/kb/en/information-schema/+questions/)  $\Phi$ .

# <span id="page-262-1"></span>1.1.1.2.9.1.1 Information Schema Tables

**[Information](#page-266-0) Schema InnoDB Tables**

*All InnoDB-specific Information Schema tables.*

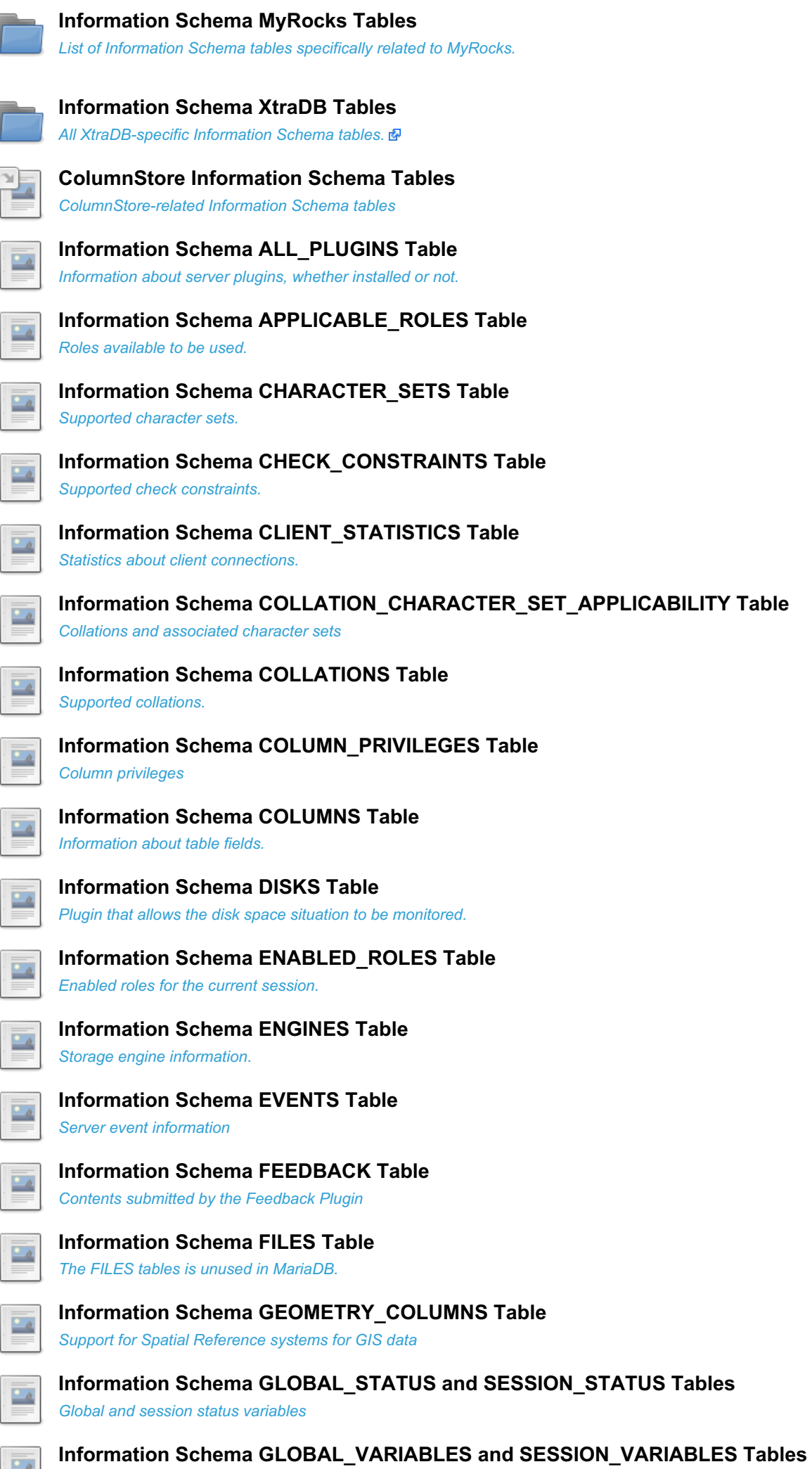

*Global and session system variables*

 $\frac{1}{2}$ 

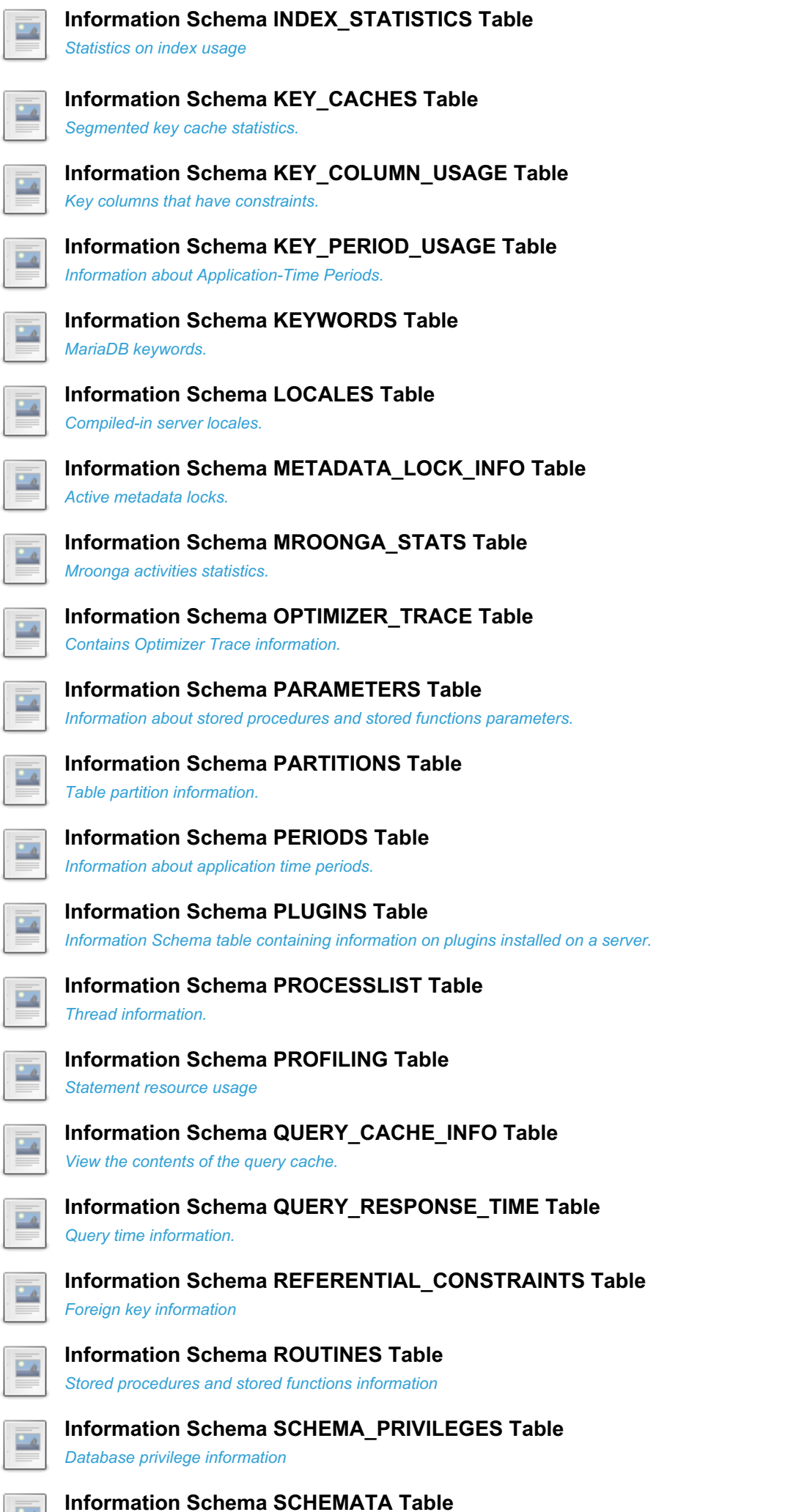

*Information about databases.*

 $-4$ 

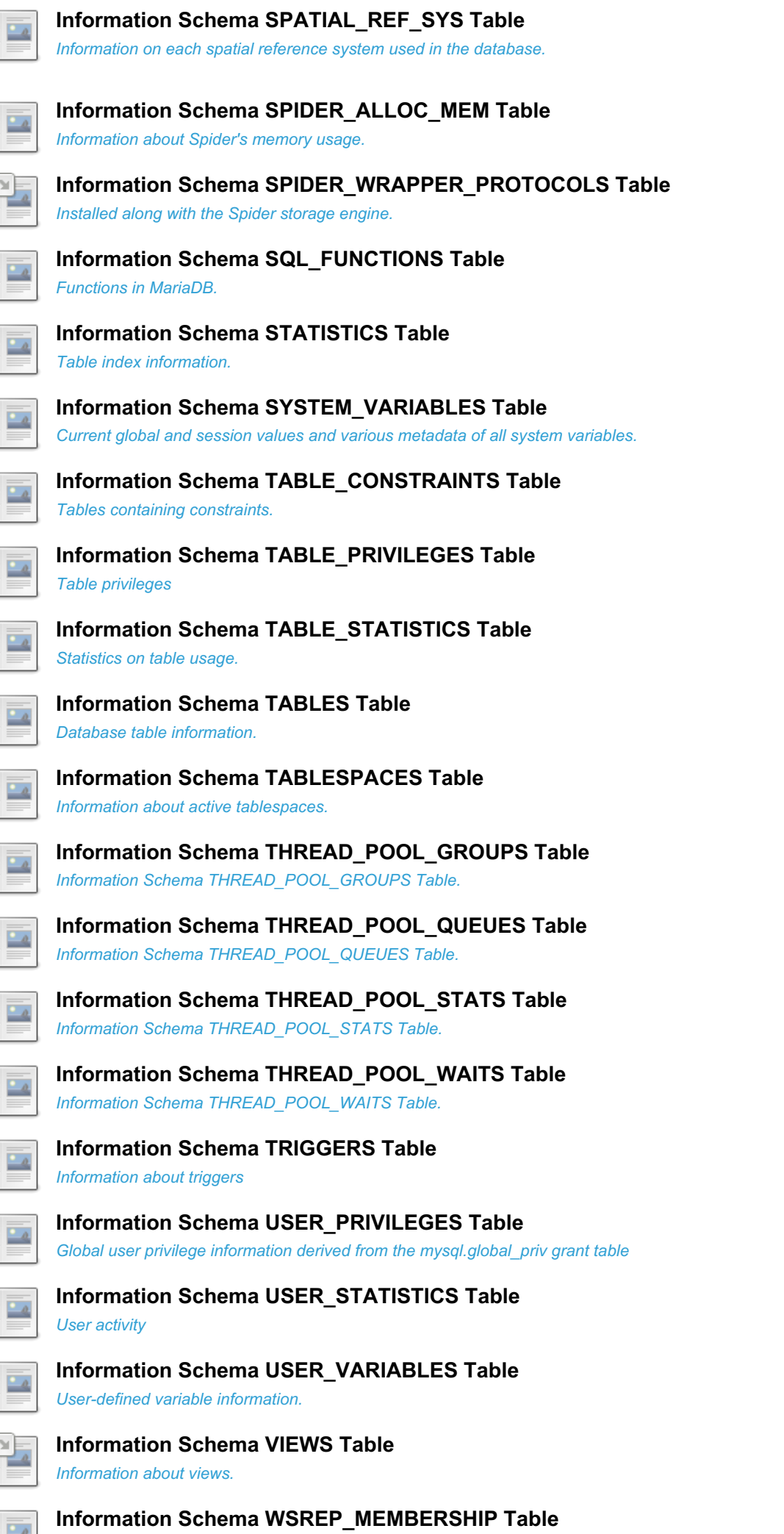

*Galera node cluster membership information.*

 $-4$ 

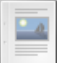

*Galera node cluster status information.*

There are 3 related [questions](https://mariadb.com/kb/en/information-schema-tables/+questions/)  $\mathbb{F}$ .

# <span id="page-266-0"></span>1.1.1.2.9.1.1.1 Information Schema InnoDB **Tables**

List of Information Schema tables specifically related to [InnoDB.](#page-2859-0) Tables that are specific to XtraDB shares with InnoDB are listed in [Information](https://mariadb.com/kb/en/information-schema-xtradb-tables/) Schema XtraDB Tables 配

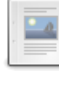

**Information Schema [INNODB\\_BUFFER\\_PAGE](#page-267-0) Table** *Buffer pool page information.*

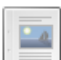

**Information Schema [INNODB\\_BUFFER\\_PAGE\\_LRU](#page-269-0) Table** *Buffer pool pages and their eviction order.*

**Information Schema [INNODB\\_BUFFER\\_POOL\\_PAGES](#page-271-0) Table** *XtraDB buffer pool page information.*

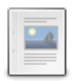

**Information Schema [INNODB\\_BUFFER\\_POOL\\_PAGES\\_BLOB](#page-271-1) Table** *XtraDB buffer pool blob pages.*

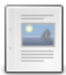

**Information Schema [INNODB\\_BUFFER\\_POOL\\_PAGES\\_INDEX](#page-272-0) Table** *XtraDB buffer pool index pages.*

**Information Schema INNODB\_CMP and [INNODB\\_CMP\\_RESET](#page-274-1) Tables**

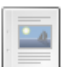

**Information Schema [INNODB\\_BUFFER\\_POOL\\_STATS](#page-272-1) Table** *InnoDB buffer pool information.*

**Information Schema [INNODB\\_CHANGED\\_PAGES](#page-274-0) Table** *Modified pages from the bitmap file data.*

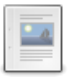

**Information Schema INNODB\_CMPMEM and [INNODB\\_CMPMEM\\_RESET](#page-275-0) Tables** *Number of InnoDB compressed pages of different page sizes.*

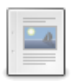

**Information Schema INNODB\_CMP\_PER\_INDEX and [INNODB\\_CMP\\_PER\\_INDEX\\_RESET](#page-276-0) Tables**

*XtraDB/InnoDB compression performances with different page sizes.*

*XtraDB/InnoDB compression performances for different indexes and tables.*

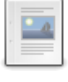

**Information Schema [INNODB\\_FT\\_BEING\\_DELETED](#page-277-0) Table** *Fulltext being deleted.*

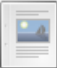

**Information Schema [INNODB\\_FT\\_CONFIG](#page-277-1) Table** *InnoDB fulltext metadata.*

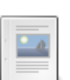

**Information Schema [INNODB\\_FT\\_DEFAULT\\_STOPWORD](#page-277-2) Table** *Default InnoDB stopwords.*

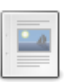

**Information Schema [INNODB\\_FT\\_DELETED](#page-278-0) Table** *Deleted InnoDB fulltext rows.*

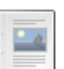

**Information Schema [INNODB\\_FT\\_INDEX\\_CACHE](#page-278-1) Table** *Newly added fulltext row information.*

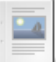

**Information Schema [INNODB\\_FT\\_INDEX\\_TABLE](#page-280-0) Table** *InnoDB fulltext information.*

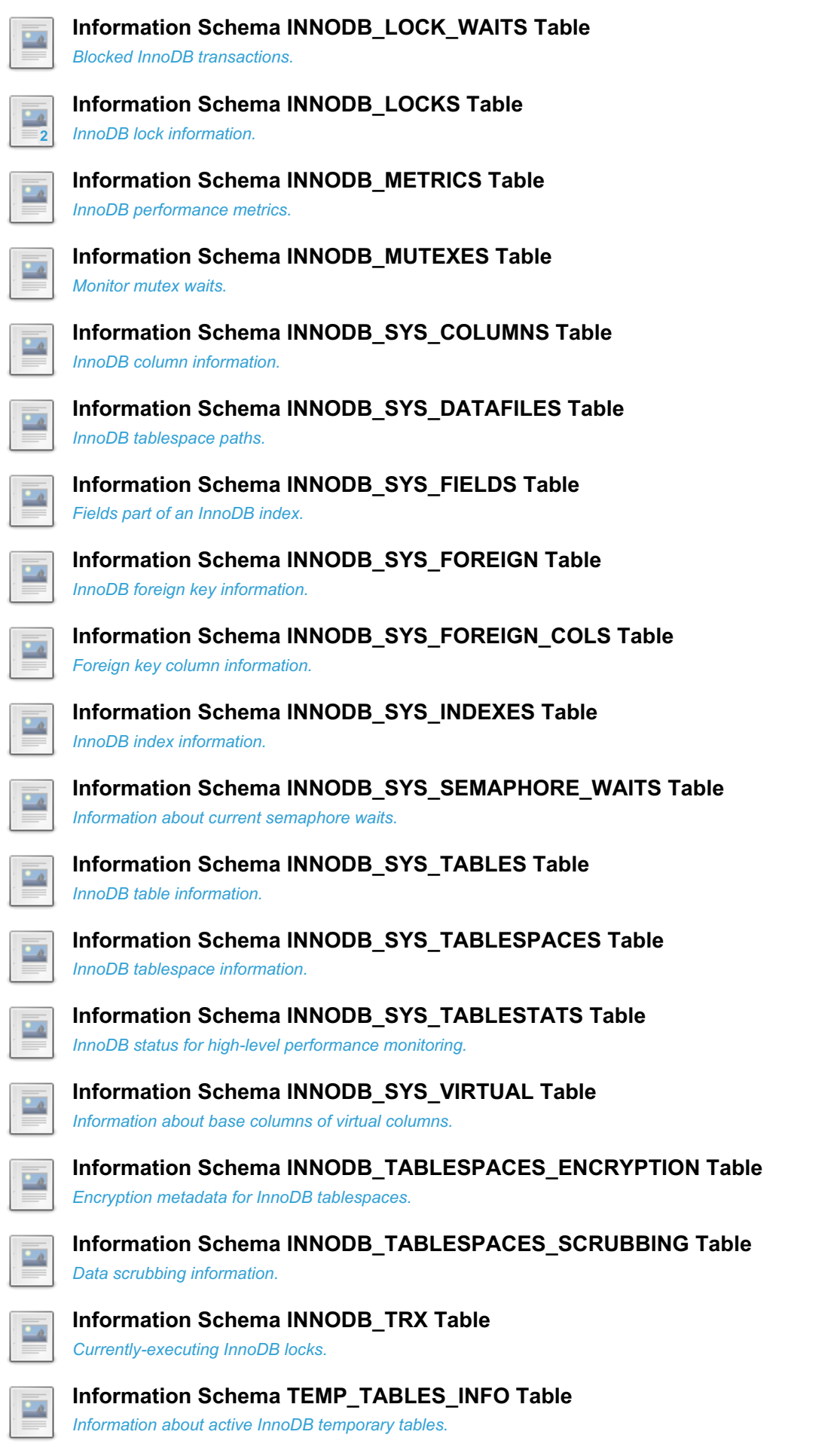

# <span id="page-267-0"></span>1.1.1.2.9.1.1.1.1 Information Schema INNODB\_BUFFER\_PAGE Table

The [Information](#page-262-0) Schema INNODB BUFFER PAGE table contains information about pages in the [buffer](#page-2972-0) pool.

The PROCESS [privilege](#page-61-0) is required to view the table.

It has the following columns:

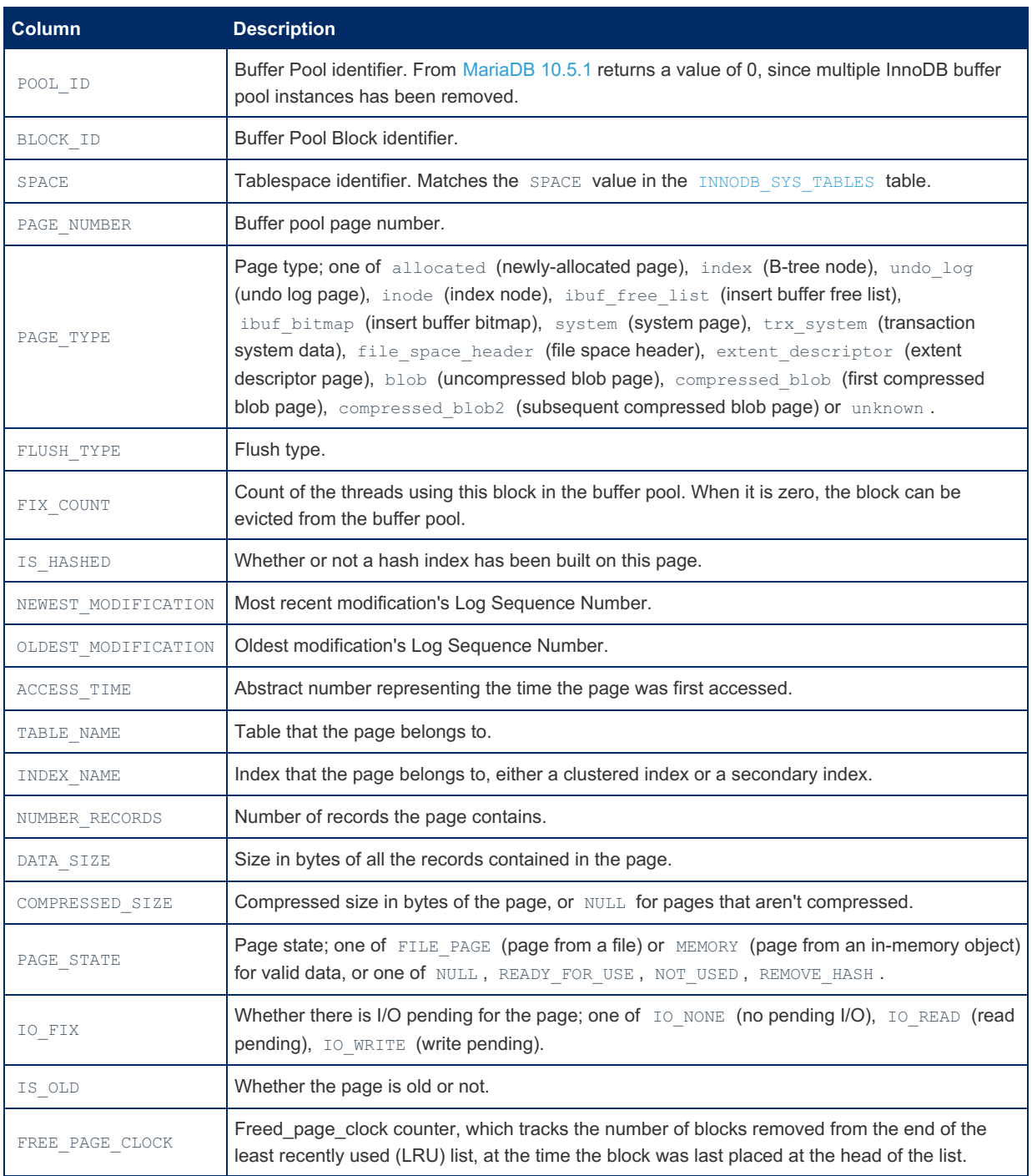

The related [INFORMATION\\_SCHEMA.INNODB\\_BUFFER\\_PAGE\\_LRU](#page-269-0) table contains the same information, but with an LRU (least recently used) position rather than block id.

## **Examples**

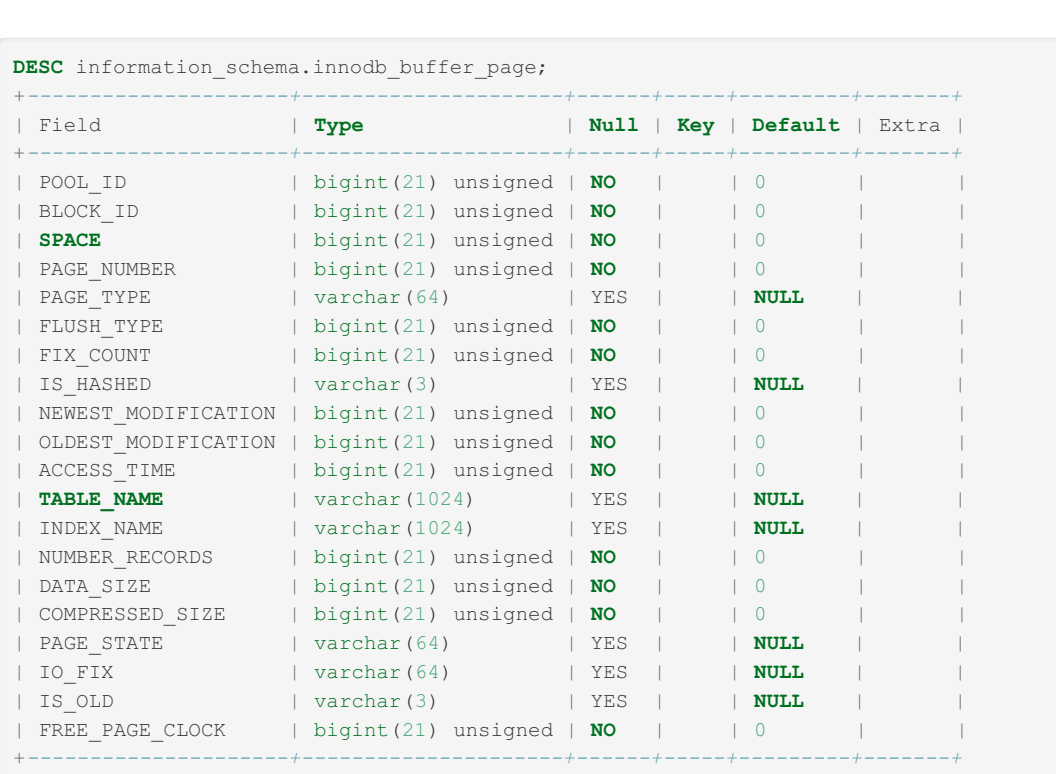

SELECT \* FROM INFORMATION SCHEMA.INNODB\_BUFFER\_PAGE\G ... \*\*\*\*\*\*\*\*\*\*\*\*\*\*\*\*\*\*\*\*\*\*\*\*\*\*\* 6. row \*\*\*\*\*\*\*\*\*\*\*\*\*\*\*\*\*\*\*\*\*\*\*\*\*\*\* POOL\_ID: 0 BLOCK\_ID: 5 SPACE: 0 PAGE\_NUMBER: 11 PAGE\_TYPE: INDEX FLUSH TYPE: 1 FIX COUNT: 0 IS\_HASHED: NO NEWEST\_MODIFICATION: 2046835 OLDEST\_MODIFICATION: 0 ACCESS\_TIME: 2585566280 TABLE\_NAME: `SYS\_INDEXES` INDEX\_NAME: CLUST\_IND NUMBER\_RECORDS: 57 DATA\_SIZE: 4016 COMPRESSED\_SIZE: 0 PAGE\_STATE: FILE\_PAGE IO\_FIX: IO\_NONE IS\_OLD: NO FREE\_PAGE\_CLOCK: 0 ...

## <span id="page-269-0"></span>1.1.1.2.9.1.1.1.2 Information Schema INNODB\_BUFFER\_PAGE\_LRU Table

The [Information](#page-262-0) Schema INNODB BUFFER PAGE LRU table contains information about pages in the [buffer](#page-2972-0) pool and how they are ordered for eviction purposes.

The PROCESS [privilege](#page-61-0) is required to view the table.

It has the following columns:

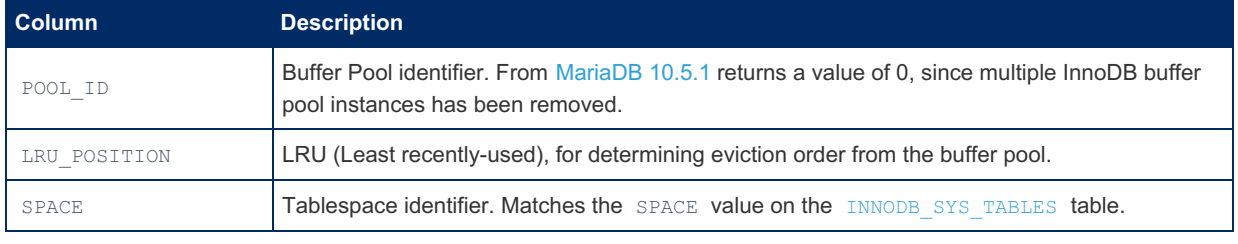

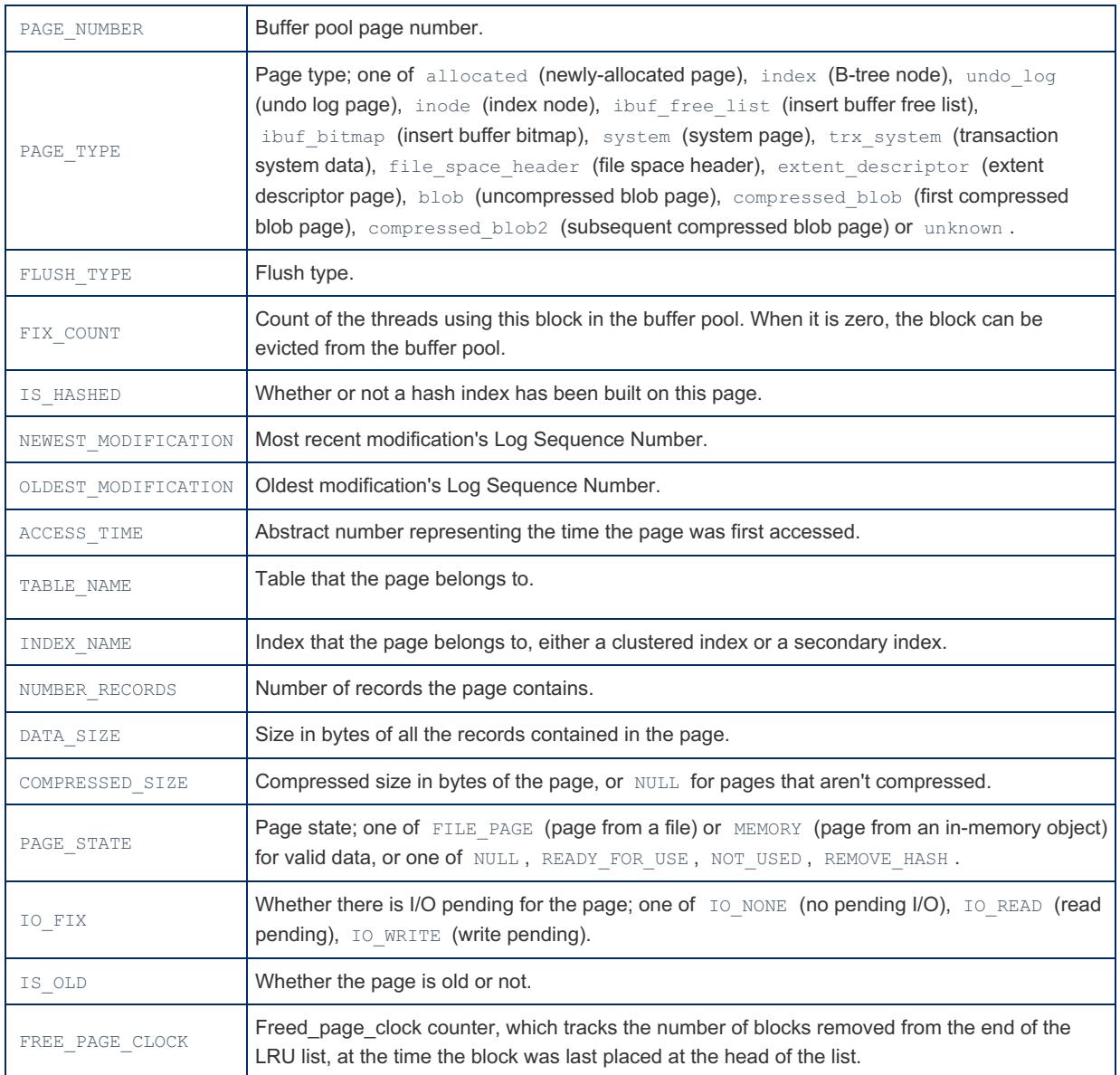

The related [INFORMATION\\_SCHEMA.INNODB\\_BUFFER\\_PAGE](#page-267-0) table contains the same information, but with a block id rather than LRU position.

## Example

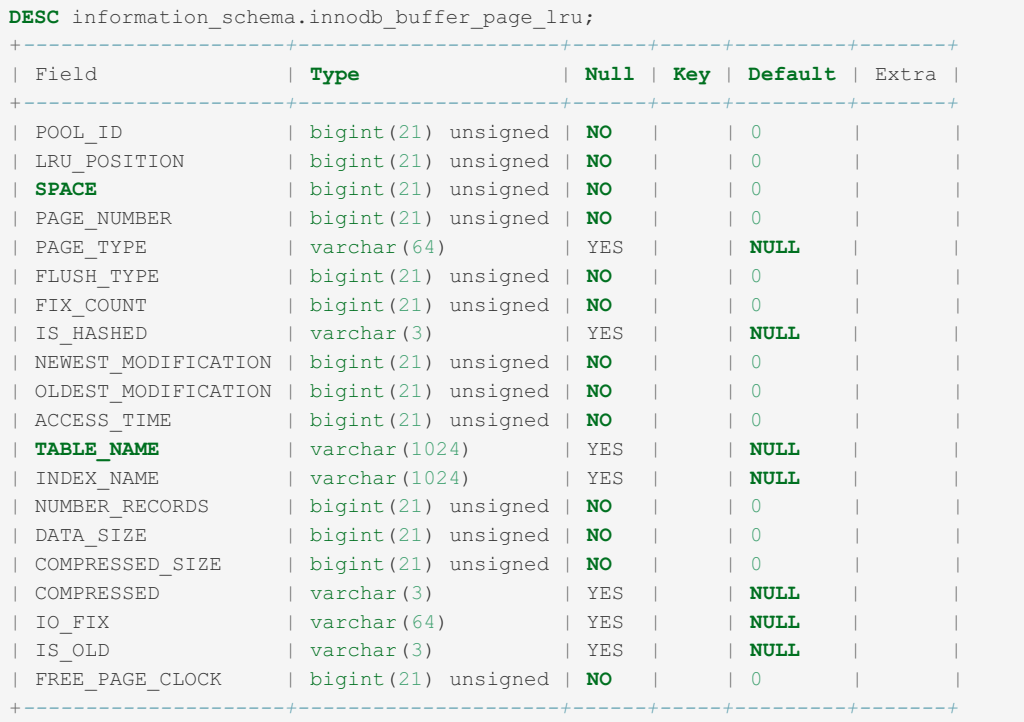

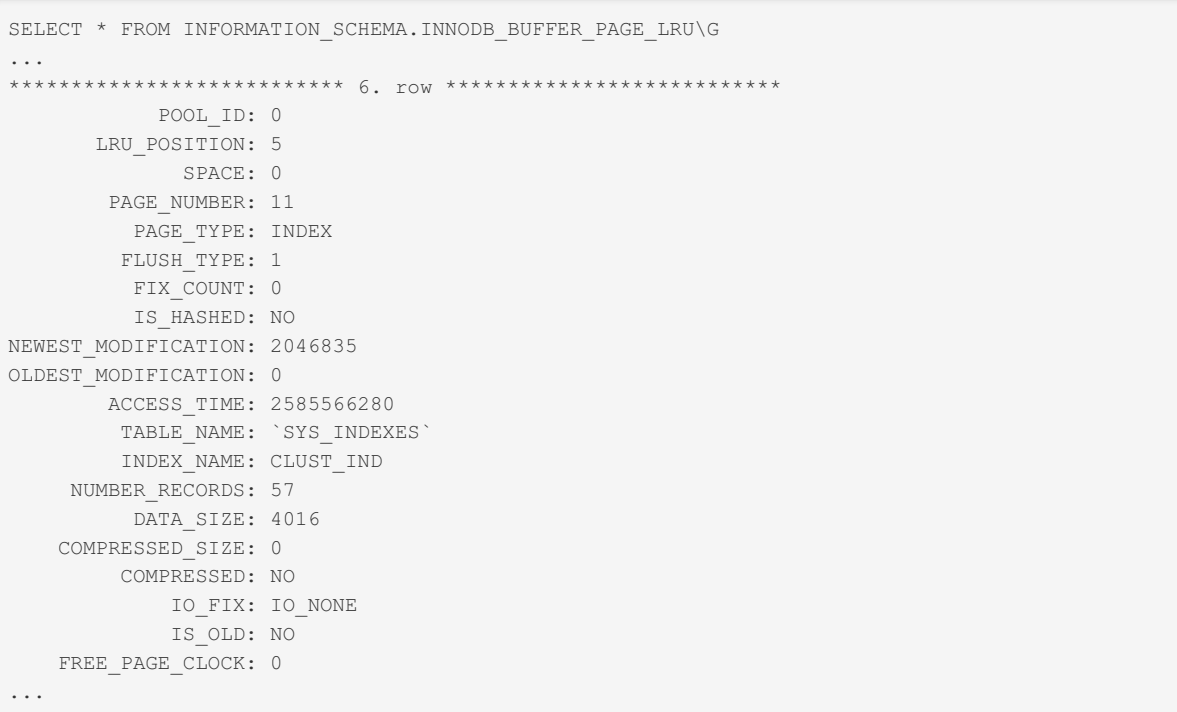

## <span id="page-271-0"></span>1.1.1.2.9.1.1.1.3 Information Schema INNODB\_BUFFER\_POOL\_PAGES Table

The [Information](#page-262-0) Schema INNODB\_BUFFER\_POOL\_PAGES table is a Percona enhancement, and is only available for XtraDB, not InnoDB (see XtraDB and [InnoDB](#page-2859-0)). It contains a record for each page in the [buffer](#page-2972-0) pool.

It has the following columns:

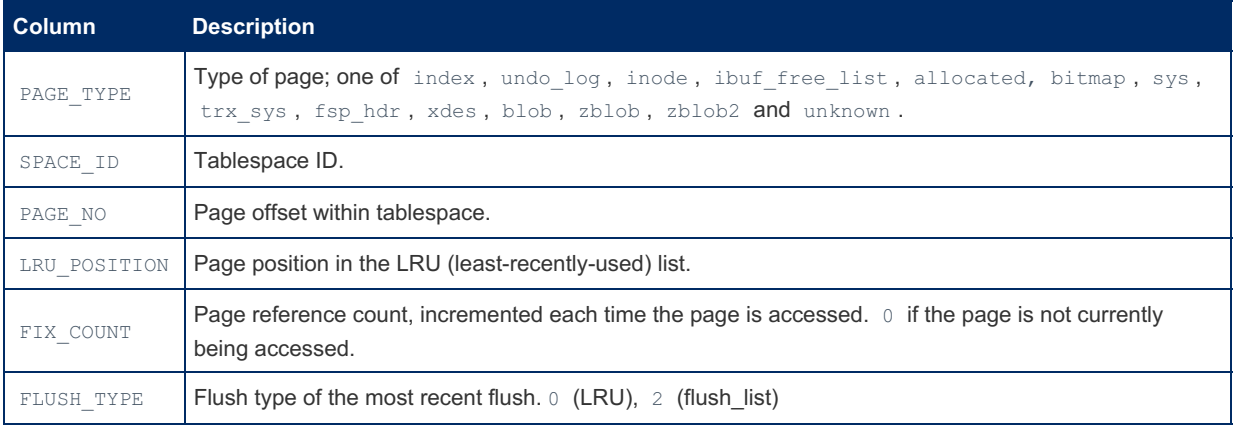

## <span id="page-271-1"></span>1.1.1.2.9.1.1.1.4 Information Schema INNODB\_BUFFER\_POOL\_PAGES\_BLOB **Table**

The [Information](#page-262-0) Schema INNODB BUFFER POOL PAGES BLOB table is a Percona enchancement, and is only available for XtraDB, not InnoDB (see XtraDB and [InnoDB\)](#page-2859-0). It contains information about [buffer](#page-2972-0) pool blob pages.

It has the following columns:

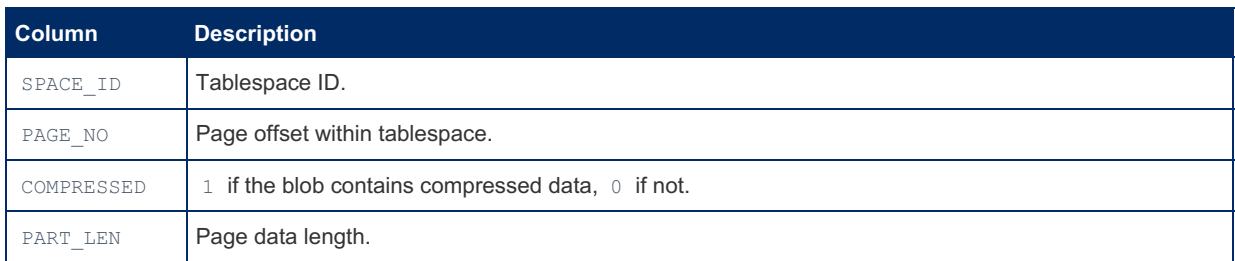

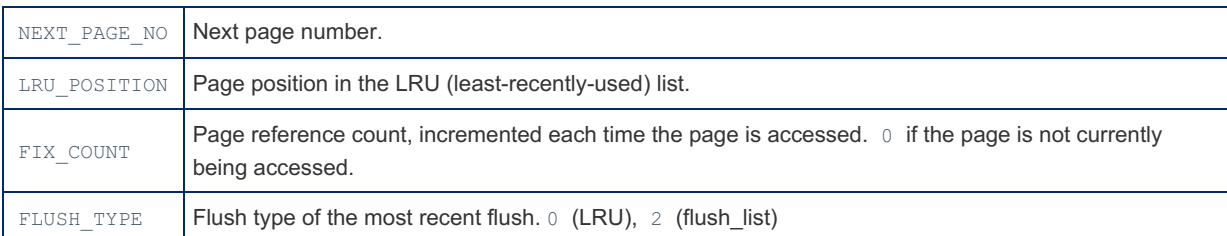

## <span id="page-272-0"></span>1.1.1.2.9.1.1.1.5 Information Schema INNODB\_BUFFER\_POOL\_PAGES\_INDEX **Table**

The [Information](#page-262-0) Schema INNODB BUFFER POOL PAGES table is a Percona enhancement, and is only available for XtraDB, not InnoDB (see XtraDB and [InnoDB](#page-2859-0)). It contains information about [buffer](#page-2972-0) pool index pages.

It has the following columns:

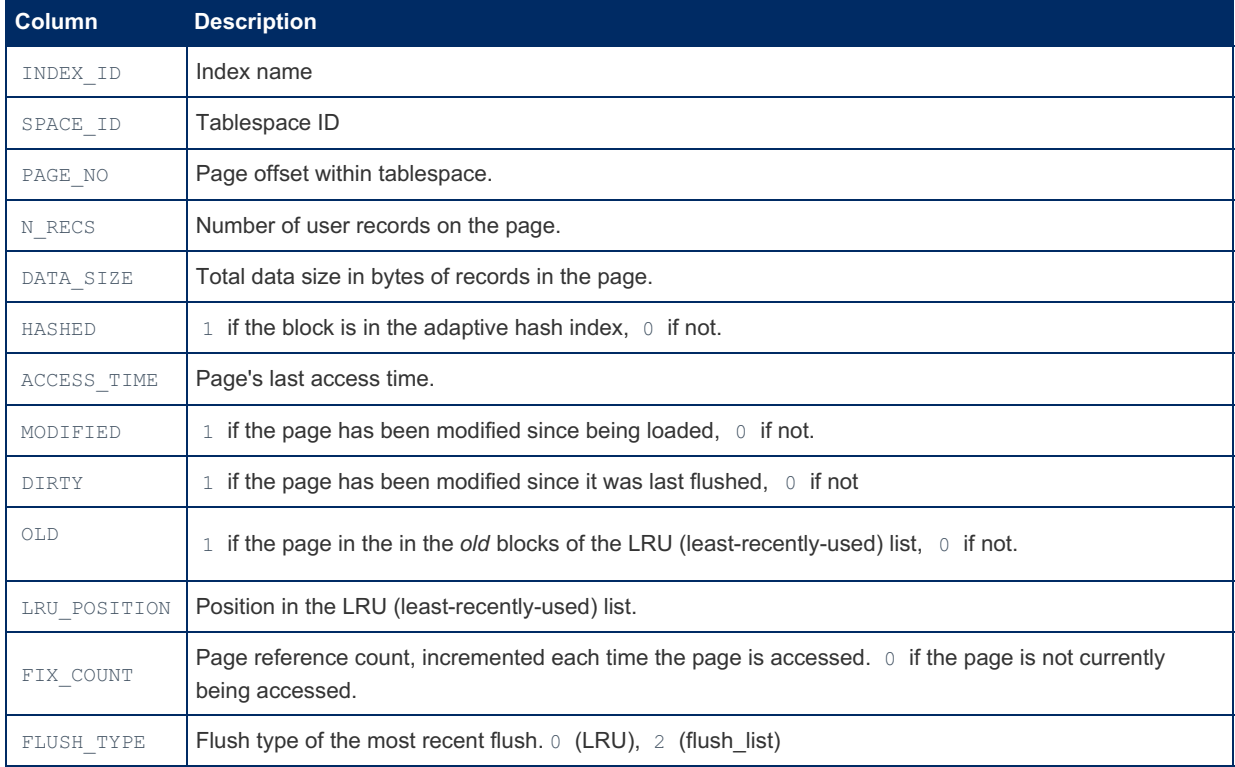

# <span id="page-272-1"></span>1.1.1.2.9.1.1.1.6 Information Schema INNODB\_BUFFER\_POOL\_STATS Table

The [Information](#page-262-0) Schema INNODB\_BUFFER\_POOL\_STATS table contains information about pages in the [buffer](#page-2972-0) pool, similar to what is returned with the SHOW [ENGINE](#page-233-0) INNODB STATUS statement.

The PROCESS [privilege](#page-61-0) is required to view the table.

It has the following columns:

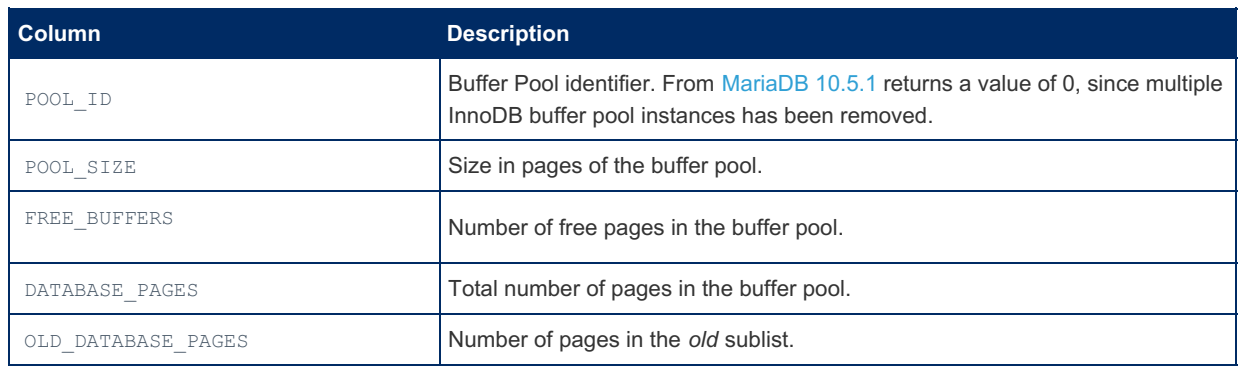

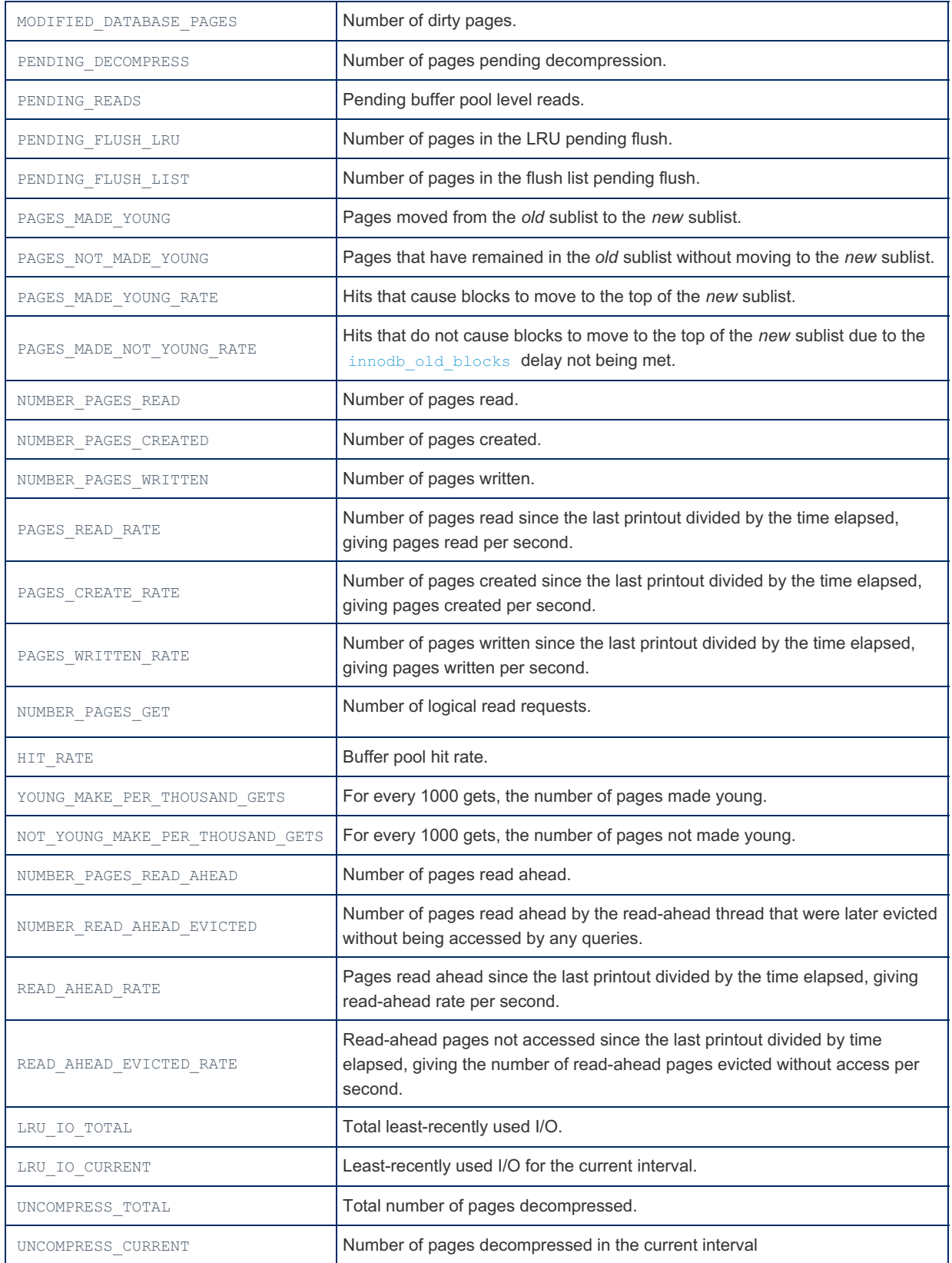

## Examples

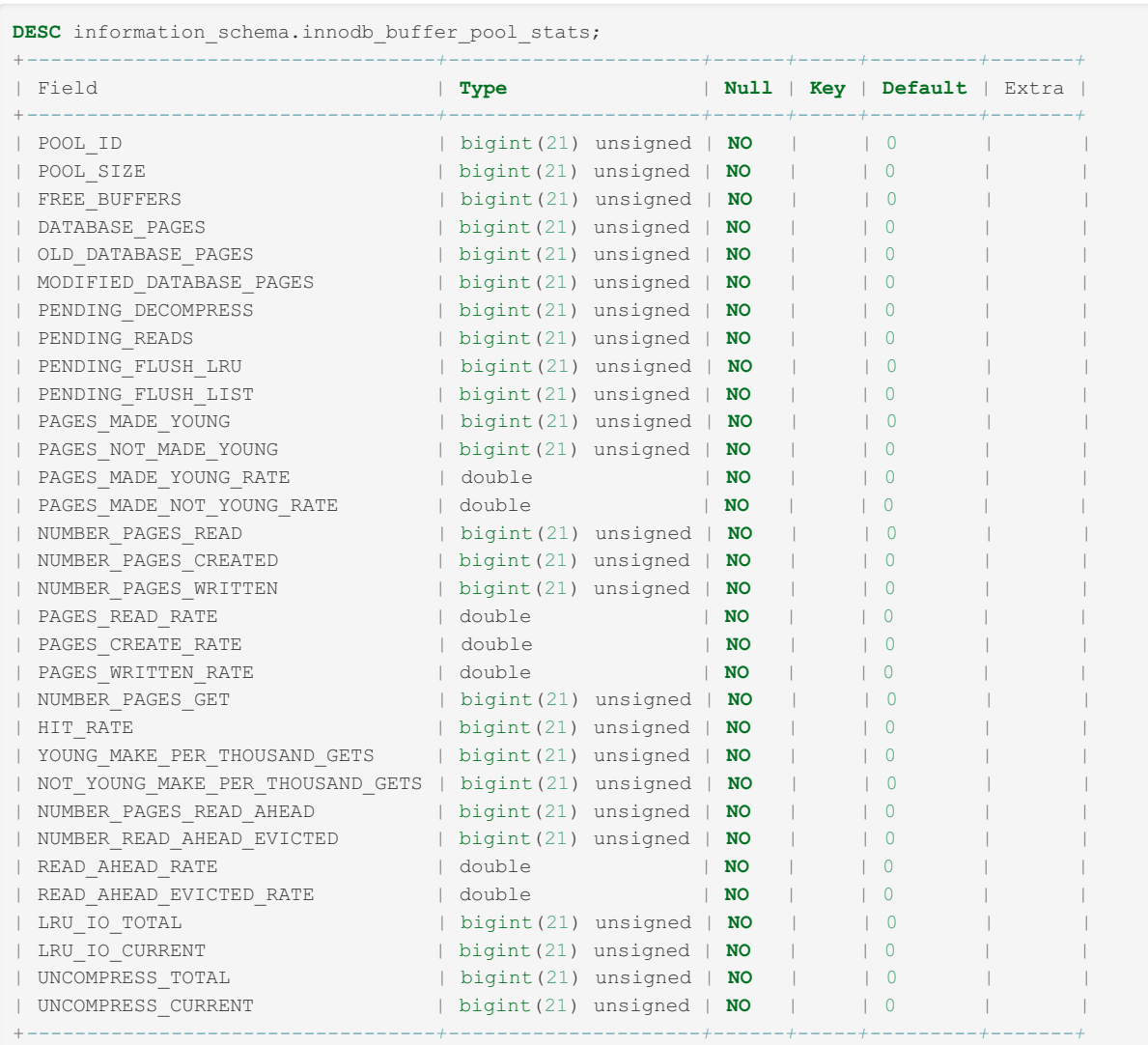

## <span id="page-274-0"></span>1.1.1.2.9.1.1.1.7 Information Schema INNODB\_CHANGED\_PAGES Table

The [Information](#page-262-0) Schema INNODB CHANGED PAGES Table contains data about modified pages from the bitmap file. It is updated at checkpoints by the log tracking thread parsing the log, so does not contain real-time data.

The number of records is limited by the value of the innodb max changed pages system variable.

The PROCESS [privilege](#page-61-0) is required to view the table.

It has the following columns:

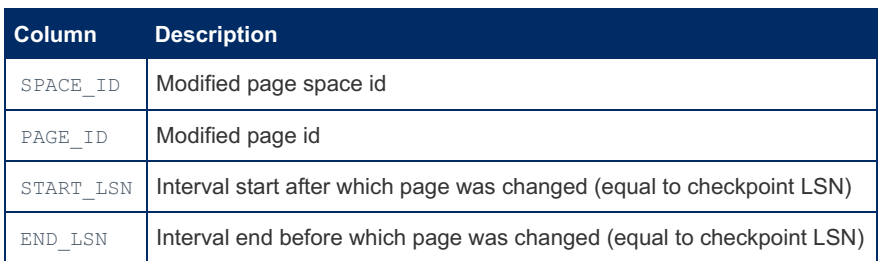

## <span id="page-274-1"></span>1.1.1.2.9.1.1.1.8 Information Schema INNODB\_CMP and INNODB\_CMP\_RESET **Tables**

The INNODB CMP and INNODB CMP RESET tables contain status information on compression operations related to compressed XtraDB/InnoDB tables.

The **[PROCESS](#page-65-0)** privilege is required to query this table.

These tables contain the following columns:

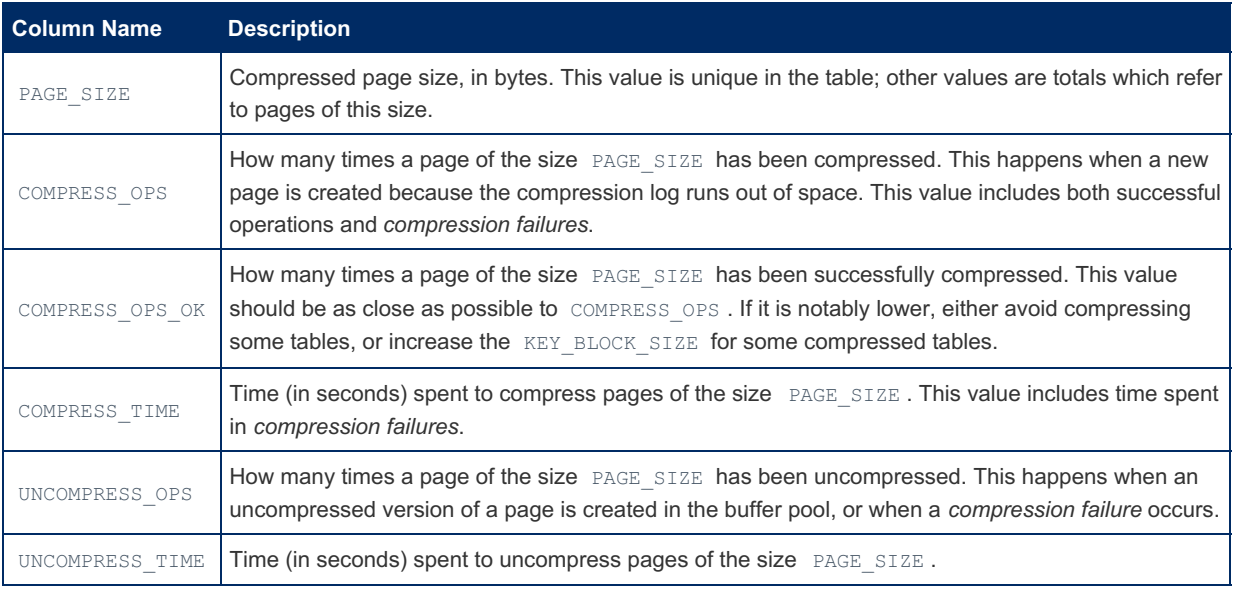

These tables can be used to measure the effectiveness of XtraDB/InnoDB table compression. When you have to decide a value for KEY\_BLOCK\_SIZE, you can create more than one version of the table (one for each candidate value) and run a realistic workload on them. Then, these tables can be used to see how the operations performed with different page sizes.

INNODB\_CMP\_and\_INNODB\_CMP\_RESET\_have the same columns and always contain the same values, but when INNODB\_CMP\_RESET is queried, both the tables are cleared. INNODB\_CMP\_RESET can be used, for example, if a script periodically logs the performances of compression in the last period of time. INNODB CMP can be used to see the cumulated statistics.

### Examples

```
SELECT * FROM information schema. INNODB CMP\G
**************************** 1. row *****************************
    page_size: 1024
  compress_ops: 0
compress_ops_ok: 0
 compress_time: 0
uncompress ops: 0
uncompress_time: 0
...
```
## <span id="page-275-0"></span>1.1.1.2.9.1.1.1.9 Information Schema INNODB\_CMPMEM and INNODB\_CMPMEM\_RESET Tables

The INNODB CMPMEM and INNODB CMPMEM RESET tables contain status information on compressed pages in the buffer pool (see InnoDB COMPRESSED format).

The [PROCESS](#page-65-0) privilege is required to query this table.

These tables contain the following columns:

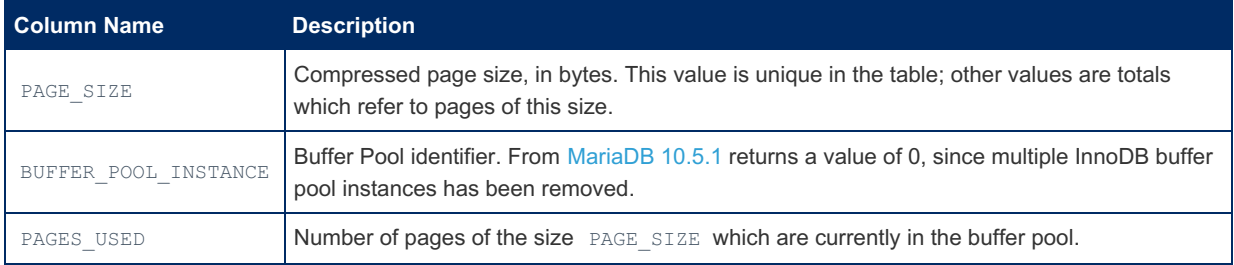

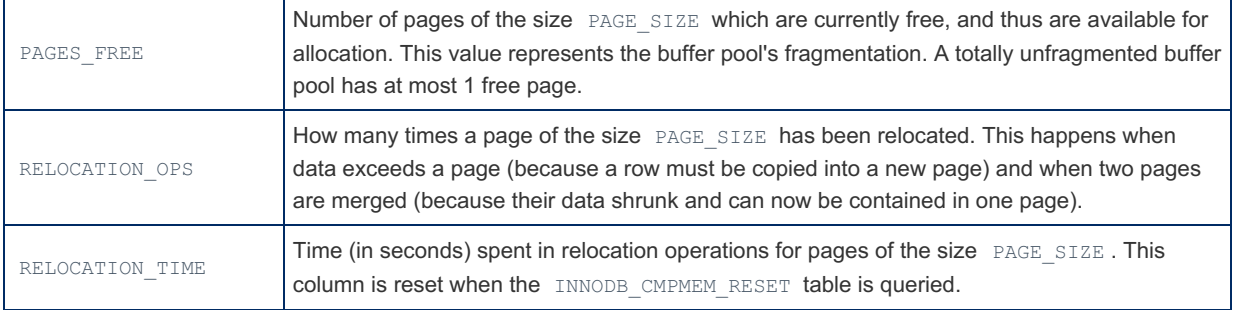

These tables can be used to measure the effectiveness of InnoDB table compression. When you have to decide a value for KEY\_BLOCK\_SIZE, you can create more than one version of the table (one for each candidate value) and run a realistic workload on them. Then, these tables can be used to see how the operations performed with different page sizes.

INNODB\_CMPMEM and INNODB\_CMPMEM\_RESET have the same columns and always contain the same values, but when INNODB\_CMPMEM\_RESET is queried, the RELOCATION\_TIME column from both the tables are cleared. INNODB\_CMPMEM\_RESET can be used, for example, if a script periodically logs the performances of compression in the last period of time. INNODB CMPMEM can be used to see the cumulated statistics.

## Example

SELECT \* FROM information schema. INNODB CMPMEM\G \*\*\*\*\*\*\*\*\*\*\*\*\*\*\*\*\*\*\*\*\*\* 1. row \*\*\*\*\*\*\*\*\*\*\*\*\*\*\*\*\*\*\*\*\*\* page\_size: 1024 buffer\_pool\_instance: 0 pages\_used: 0 pages\_free: 0 reloacation\_ops: 0 relocation\_time: 0

## <span id="page-276-0"></span>1.1.1.2.9.1.1.1.10 Information Schema INNODB\_CMP\_PER\_INDEX and INNODB\_CMP\_PER\_INDEX\_RESET Tables

The INNODB CMP PER INDEX and INNODB CMP PER INDEX RESET tables contain status information on compression operations related to compressed XtraDB/InnoDB tables, grouped by individual indexes. These tables are only populated if the innodb cmp\_per\_index\_enabled system variable is set to ON .

The [PROCESS](#page-65-0) privilege is required to query this table.

These tables contains the following columns:

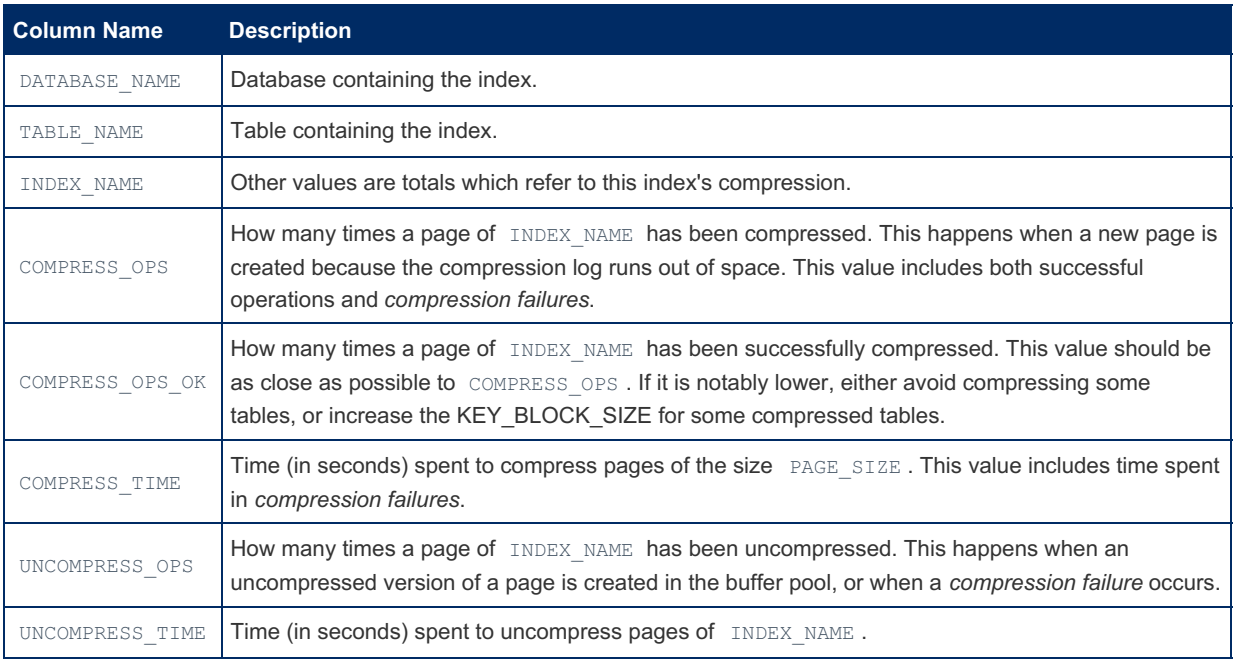

These tables can be used to measure the effectiveness of XtraDB/InnoDB compression, per table or per index. The values

in these tables show which tables perform better with index compression, and which tables cause too many *compression failures* or perform too many compression/uncompression operations. When compression performs badly for a table, this might mean that you should change its KEY\_BLOCK\_SIZE, or that the table should not be compressed.

INNODB\_CMP\_PER\_INDEX\_and\_INNODB\_CMP\_PER\_INDEX\_RESET have the same columns and always contain the same values, but when INNODB\_CMP\_PER\_INDEX\_RESET is queried, both the tables are cleared.

INNODB\_CMP\_PER\_INDEX\_RESET can be used, for example, if a script periodically logs the performances of compression in the last period of time. INNODB CMP PER INDEX can be used to see the cumulated statistics.

## <span id="page-277-0"></span>1.1.1.2.9.1.1.1.11 Information Schema INNODB\_FT\_BEING\_DELETED Table

The [Information](#page-262-0) Schema INNODB FT BEING DELETED table is only used while document ID's in the related [INNODB\\_FT\\_DELETED](#page-278-0) are being removed from an InnoDB [fulltext](#page-2438-0) index while an [OPTIMIZE](#page-132-0) TABLE is underway. At all other times the table will be empty.

The SUPER [privilege](#page-61-0) is required to view the table, and it also requires the innodb ft aux table system variable to be set.

It has the following column:

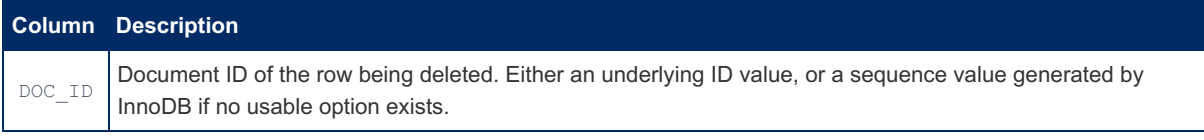

## <span id="page-277-1"></span>1.1.1.2.9.1.1.1.12 Information Schema INNODB\_FT\_CONFIG Table

The [Information](#page-262-0) Schema INNODB FT CONFIG table contains InnoDB [fulltext](#page-2438-0) index metadata.

The SUPER [privilege](#page-61-0) is required to view the table, and it also requires the innodb ft aux table system variable to be set.

It has the following columns:

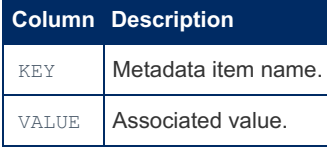

### Example

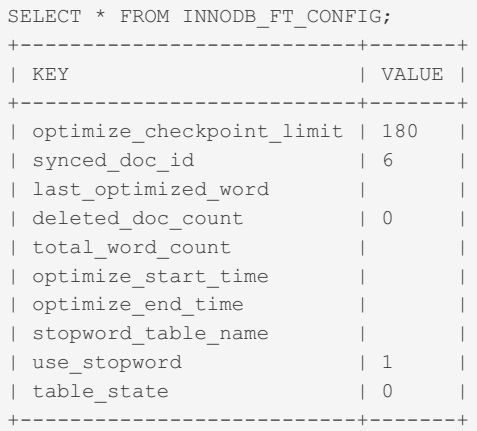

## <span id="page-277-2"></span>1.1.1.2.9.1.1.1.13 Information Schema INNODB\_FT\_DEFAULT\_STOPWORD Table

The [Information](#page-262-0) Schema INNODB\_FT\_DEFAULT\_STOPWORD table contains a list of default [stopwords](#page-2442-0) used when creating an InnoDB [fulltext](#page-2438-0) index.

The PROCESS [privilege](#page-61-0) is required to view the table.

It has the following column:

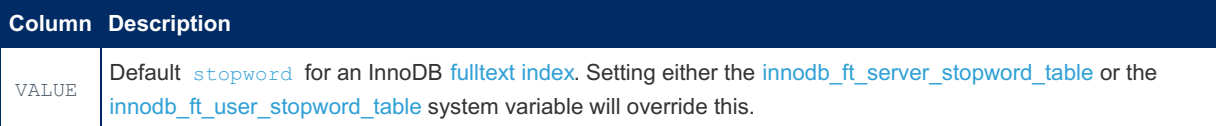

### Example

```
SELECT * FROM information schema.INNODB_FT_DEFAULT_STOPWORD\G
*************************** 1. row ***************************
value: a
*************************** 2. row ***************************
value: about
*************************** 3. row ***************************
value: an
*************************** 4. row ***************************
value: are
...
*************************** 36. row ***************************
value: www
```
## <span id="page-278-0"></span>1.1.1.2.9.1.1.1.14 Information Schema INNODB\_FT\_DELETED Table

The [Information](#page-262-0) Schema INNODB\_FT\_DELETED table contains rows that have been deleted from an InnoDB [fulltext](#page-2438-0) index. This information is then used to filter results on subsequent searches, removing the need to expensively reorganise the index each time a row is deleted.

The fulltext index is then only reorganized when an [OPTIMIZE](#page-132-0) TABLE statement is underway. The related [INNODB\\_FT\\_BEING\\_DELETED](#page-277-0) table contains rows being deleted while an OPTIMIZE TABLE is in the process of running.

The SUPER [privilege](#page-61-0) is required to view the table, and it also requires the innodb ft aux table system variable to be set.

It has the following column:

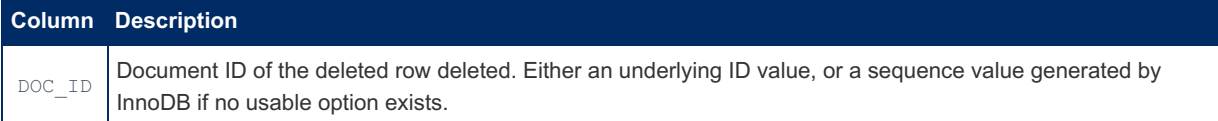

### Example

```
SELECT * FROM INFORMATION SCHEMA.INNODB_FT_DELETED;
+--------+
| DOC_ID |
+--------+
| 2 |
+--------+
DELETE FROM test.ft innodb LIMIT 1;
SELECT * FROM INFORMATION SCHEMA.INNODB_FT_DELETED;
+--------+
| DOC_ID |
+--------+
\begin{array}{ccc} \vert & 2 \end{array}| 3 |
+--------+
```
# <span id="page-278-1"></span>1.1.1.2.9.1.1.1.15 Information Schema

# INNODB FT INDEX CACHE Table

The [Information](#page-262-0) Schema INNODB\_FT\_INDEX\_CACHE table contains information about rows that have recently been inserted into an InnoDB [fulltext](#page-2438-0) index. To avoid re-organizing the fulltext index each time a change is made, which would be very expensive, new changes are stored separately and only integrated when an [OPTIMIZE](#page-132-0) TABLE is run.

The SUPER [privilege](#page-61-0) is required to view the table, and it also requires the innodb ft aux table system variable to be set.

It has the following columns:

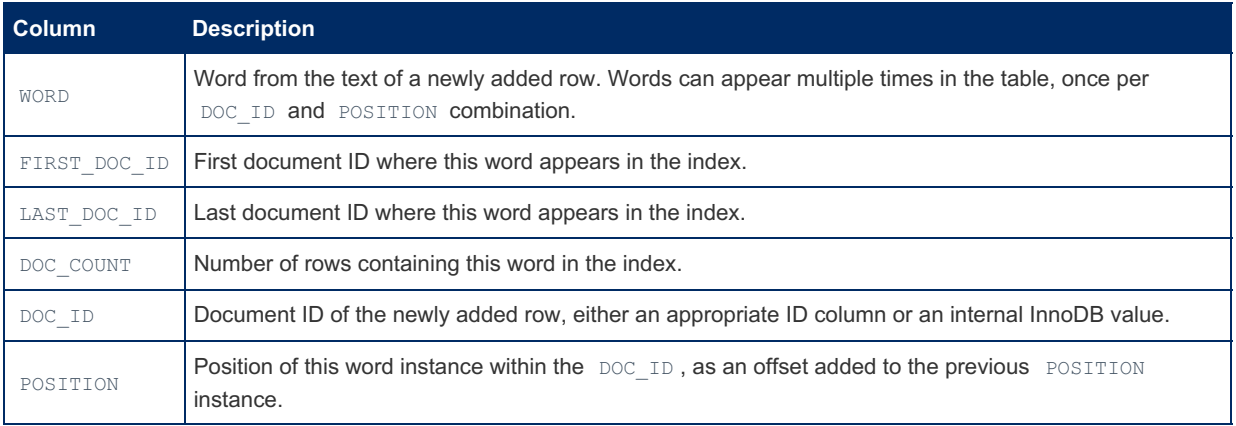

Note that for OPTIMIZE TABLE to process InnoDB fulltext index data, the innodb optimize fulltext only system variable needs to be set to 1. When this is done, and an OPTIMIZE TABLE statement run, the INNODB FT INDEX CACHE table will be emptied, and the [INNODB\\_FT\\_INDEX\\_TABLE](#page-280-0) table will be updated.

### Examples

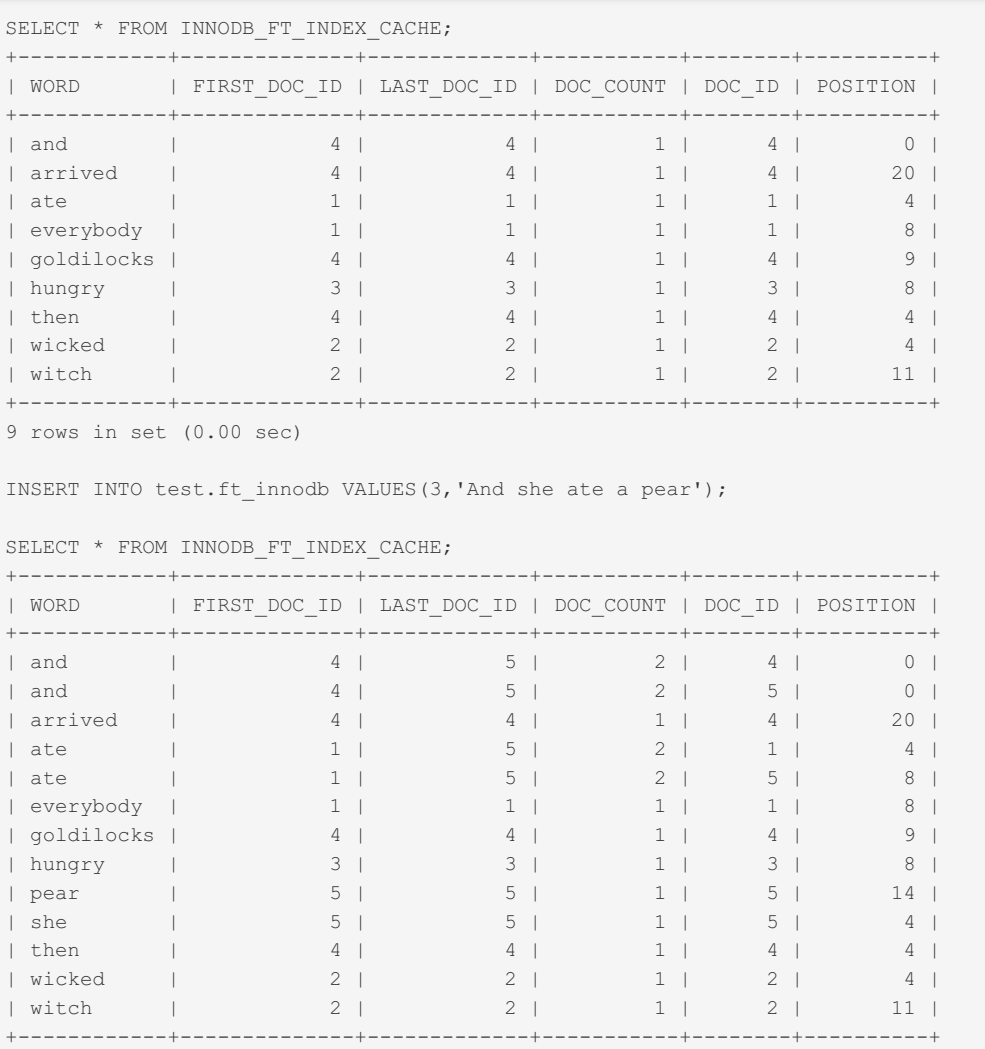

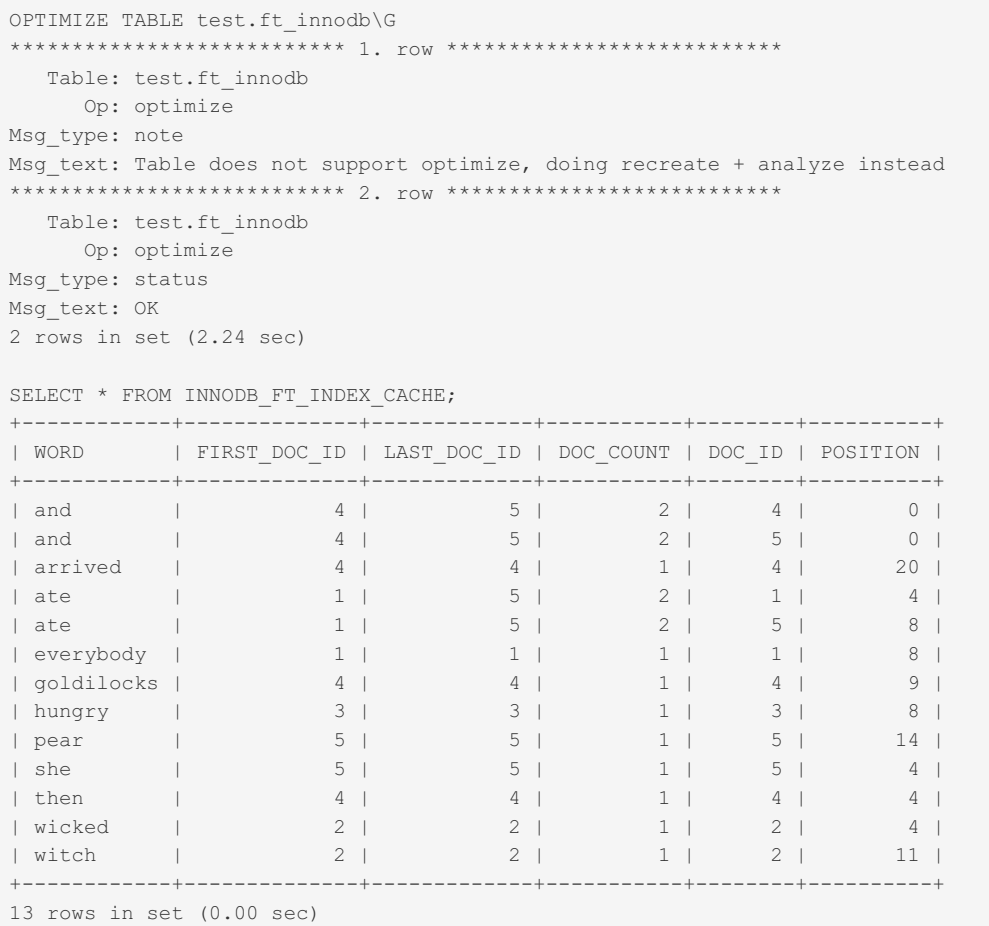

The OPTIMIZE TABLE statement has no effect, because the innodb optimize fulltext only variable wasn't set:

```
SHOW VARIABLES LIKE 'innodb_optimize_fulltext_only';
+-------------------------------+-------+
| Variable_name | Value |
+-------------------------------+-------+
| innodb_optimize_fulltext_only | OFF |
+-------------------------------+-------+
SET GLOBAL innodb optimize fulltext only =1;
OPTIMIZE TABLE test.ft_innodb;
+----------------+----------+----------+----------+
| Table | Op | Msg_type | Msg_text |
+----------------+----------+----------+----------+
| test.ft_innodb | optimize | status | OK |
+----------------+----------+----------+----------+
SELECT * FROM INNODB FT INDEX CACHE;
Empty set (0.00 sec)
```
# <span id="page-280-0"></span>1.1.1.2.9.1.1.1.16 Information Schema INNODB\_FT\_INDEX\_TABLE Table

The [Information](#page-262-0) Schema INNODB FT INDEX TABLE table contains information about InnoDB fulltext [indexes](#page-2438-0). To avoid reorganizing the fulltext index each time a change is made, which would be very expensive, new changes are stored separately and only integrated when an [OPTIMIZE](#page-132-0) TABLE is run. See the [INNODB\\_FT\\_INDEX\\_CACHE](#page-278-1) table.

The SUPER [privilege](#page-61-0) is required to view the table, and it also requires the innodb ft aux table system variable to be set.

It has the following columns:

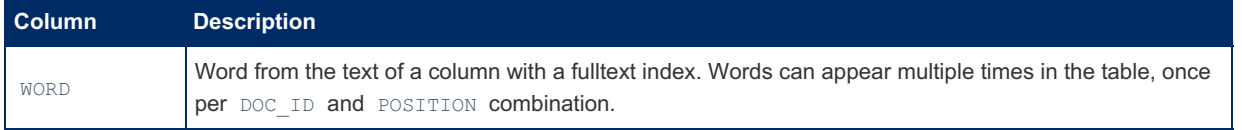

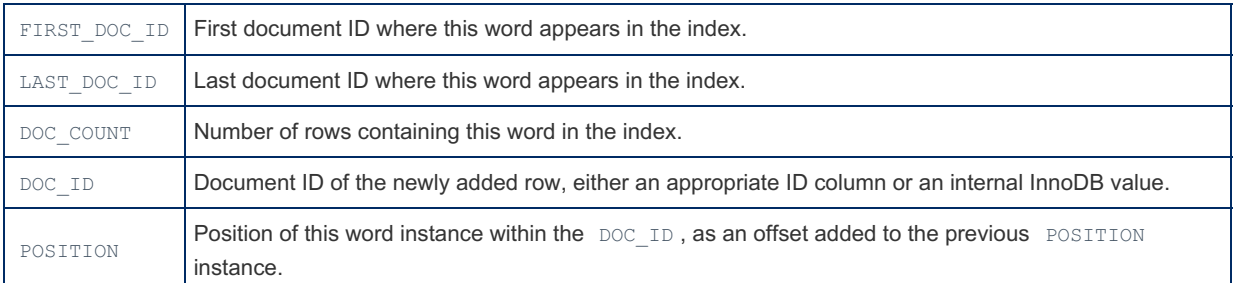

Note that for OPTIMIZE TABLE to process InnoDB fulltext index data, the innodb optimize fulltext only system variable needs to be set to 1. When this is done, and an OPTIMIZE TABLE statement run, the [INNODB\\_FT\\_INDEX\\_CACHE](#page-278-1) table will be emptied, and the INNODB FT INDEX TABLE table will be updated.

### **Examples**

```
SELECT * FROM INNODB FT INDEX TABLE;
Empty set (0.00 sec)
SET GLOBAL innodb optimize fulltext only =1;
OPTIMIZE TABLE test.ft_innodb;
+----------------+----------+----------+----------+
| Table | Op | Msg_type | Msg_text |
+----------------+----------+----------+----------+
| test.ft_innodb | optimize | status | OK |
+----------------+----------+----------+----------+
SELECT * FROM INNODB FT INDEX TABLE;
+------------+--------------+-------------+-----------+--------+----------+
| WORD | FIRST_DOC_ID | LAST_DOC_ID | DOC_COUNT | DOC_ID | POSITION |
+------------+--------------+-------------+-----------+--------+----------+
| and | 4 | 5 | 2 | 4 | 0 |
| and | 4 | 5 | 2 | 5 | 0 |
| arrived | 4 | 4 | 1 | 4 | 20 |
| ate | 1 | 5 | 2 | 1 | 4 |
| ate | 1 | 5 | 2 | 5 | 8 |
| everybody | 1 | 1 | 1 | 8 |
| goldilocks | 4 | 4 | 1 | 4 | 9 |
| hungry | 3 | 3 | 3 | 3 | 3 | 8 |
| pear | 5 | 5 | 1 | 5 | 14 |
| she | 5 | 5 | 1 | 5 | 4 |
| then | 4 | 4 | 1 | 4 | 4 |
| wicked | 2 | 2 | 1 | 2 | 4 |
| witch | 2 | 2 | 1 | 2 | 11 |
+------------+--------------+-------------+-----------+--------+----------+
```
## <span id="page-281-0"></span>1.1.1.2.9.1.1.1.17 Information Schema INNODB\_LOCK\_WAITS Table

The [Information](#page-262-0) Schema INNODB LOCK WAITS table contains information about blocked InnoDB transactions. The PROCESS [privilege](#page-61-0) is required to view the table.

It contains the following columns:

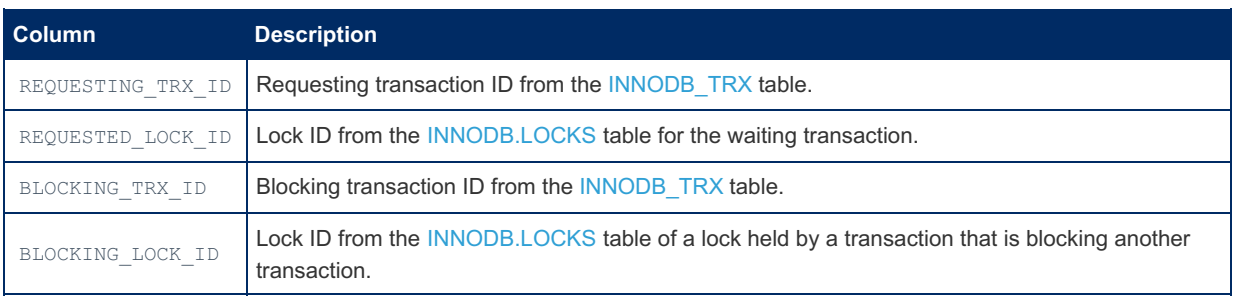

The table is often used in conjunction with the [INNODB\\_LOCKS](#page-282-0) and [INNODB\\_TRX](#page-298-0) tables to diagnose problematic locks and transactions.

# <span id="page-282-0"></span>1.1.1.2.9.1.1.1.18 Information Schema INNODB\_LOCKS Table

The [Information](#page-262-0) Schema INNODB\_LOCKS table stores information about locks that InnoDB transactions have requested but not yet acquired, or that are blocking another transaction.

It has the following columns:

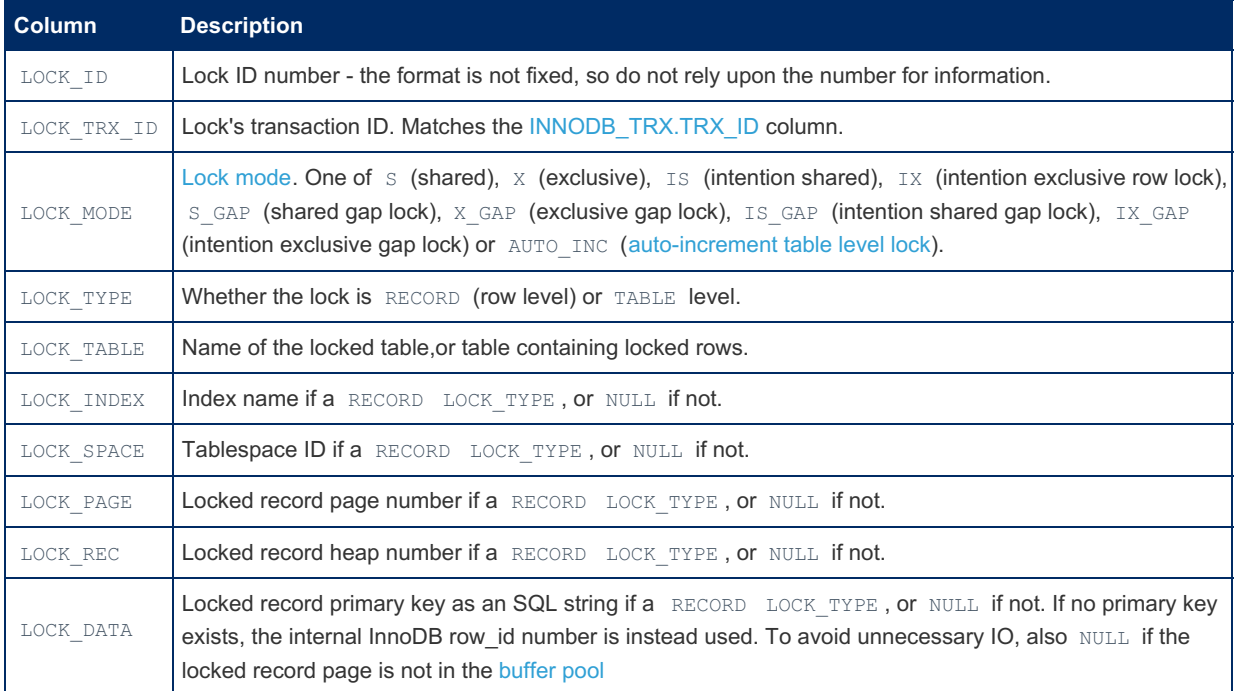

The table is often used in conjunction with the [INNODB\\_LOCK\\_WAITS](#page-281-0) and [INNODB\\_TRX](#page-298-0) tables to diagnose problematic locks and transactions

## Example

```
-- session 1
START TRANSACTION;
UPDATE t SET id = 15 WHERE id = 10;
-- session 2
DELETE FROM t WHERE id = 10;
-- session 1
USE information_schema;
SELECT l.*, t.*
   FROM information_schema.INNODB_LOCKS l
   JOIN information schema. INNODB TRX t
       ON l.lock_trx_id = t.trx_id
   WHERE trx state = 'LOCK WAIT' \big\setminus G*************************** 1. row ***************************
                  lock id: 840:40:3:2
              lock trx id: 840
                lock mode: X
                lock type: RECORD
               lock table: `test`.`t`
               lock_index: PRIMARY
                lock space: 40
                lock_page: 3
                 lock rec: 2
                 lock_data: 10
                   trx_id: 840
                 trx_state: LOCK WAIT
               trx_started: 2019-12-23 18:43:46
     trx_requested_lock_id: 840:40:3:2
          trx_wait_started: 2019-12-23 18:43:46
               trx_weight: 2
       trx_mysql_thread_id: 46
               trx query: DELETE FROM t WHERE id = 10
      trx_operation_state: starting index read
        trx_tables_in_use: 1
        trx_tables_locked: 1
         trx_lock_structs: 2
     trx lock memory bytes: 1136
          trx_rows_locked: 1
        trx rows modified: 0
   trx_concurrency_tickets: 0
       trx_isolation_level: REPEATABLE READ
        trx_unique_checks: 1
    trx foreign key checks: 1
trx_last_foreign_key_error: NULL
         trx is read only: 0
trx_autocommit_non_locking: 0
```
## <span id="page-283-0"></span>1.1.1.2.9.1.1.1.19 Information Schema INNODB\_METRICS Table

#### **Contents**

.

- 1. Enabling and [Disabling](#page-284-0) Counters
- 2. [Resetting](#page-285-0) Counters
- 3. [Simplifying](#page-285-1) from MariaDB 10.6
- 4. [Examples](#page-285-2)

The [Information](#page-262-0) Schema INNODB METRICS table contains a list of useful InnoDB performance metrics. Each row in the table represents an instrumented counter that can be stopped, started and reset, and which can be grouped together by module.

The PROCESS [privilege](#page-61-0) is required to view the table.

It has the following columns:

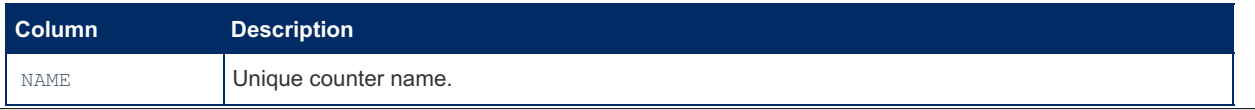

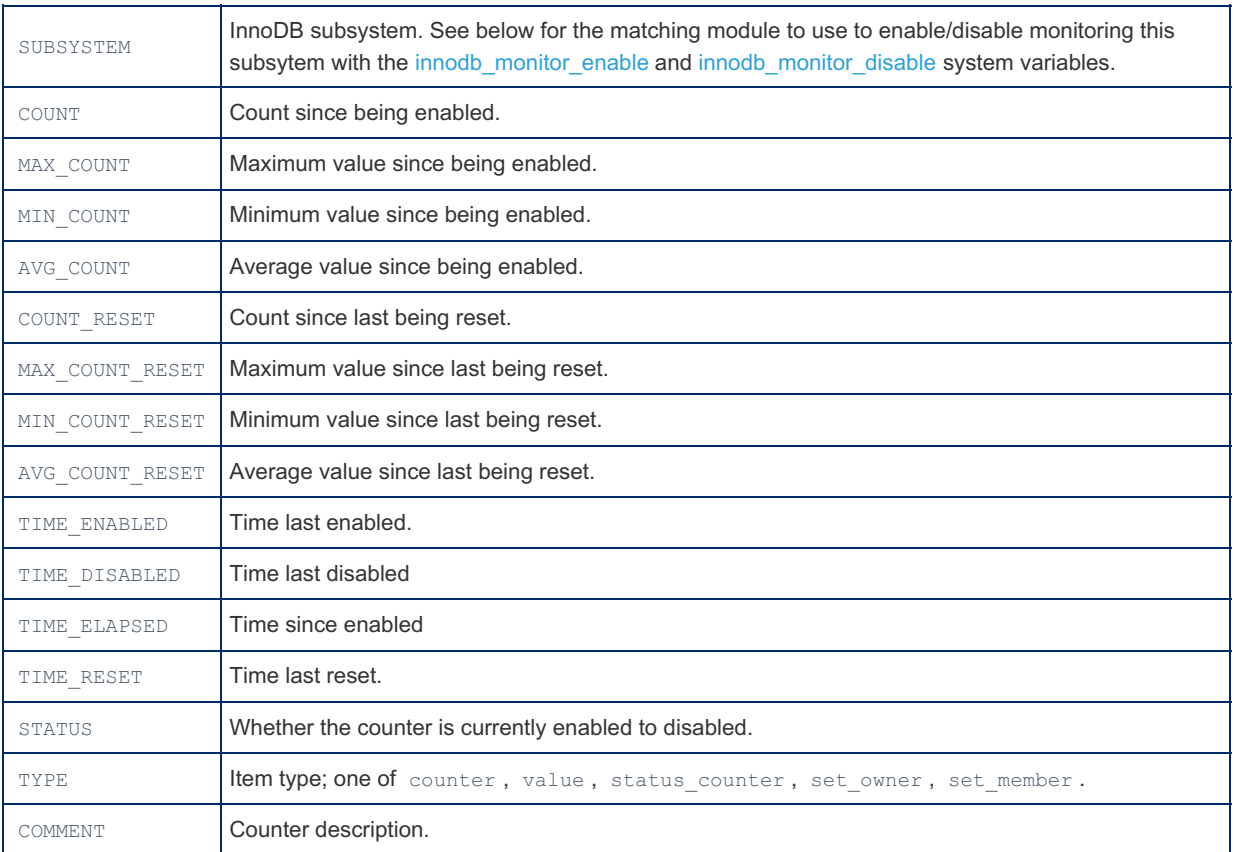

## <span id="page-284-0"></span>Enabling and Disabling Counters

Most of the counters are disabled by default. To enable them, use the [innodb\\_monitor\\_enable](#page-2928-0) system variable. You can either enable a variable by its name, for example:

**SET GLOBAL** innodb\_monitor\_enable = icp\_match;

or enable a number of counters grouped by module. The SUBSYSTEM field indicates which counters are grouped together, but the following module names need to be used:

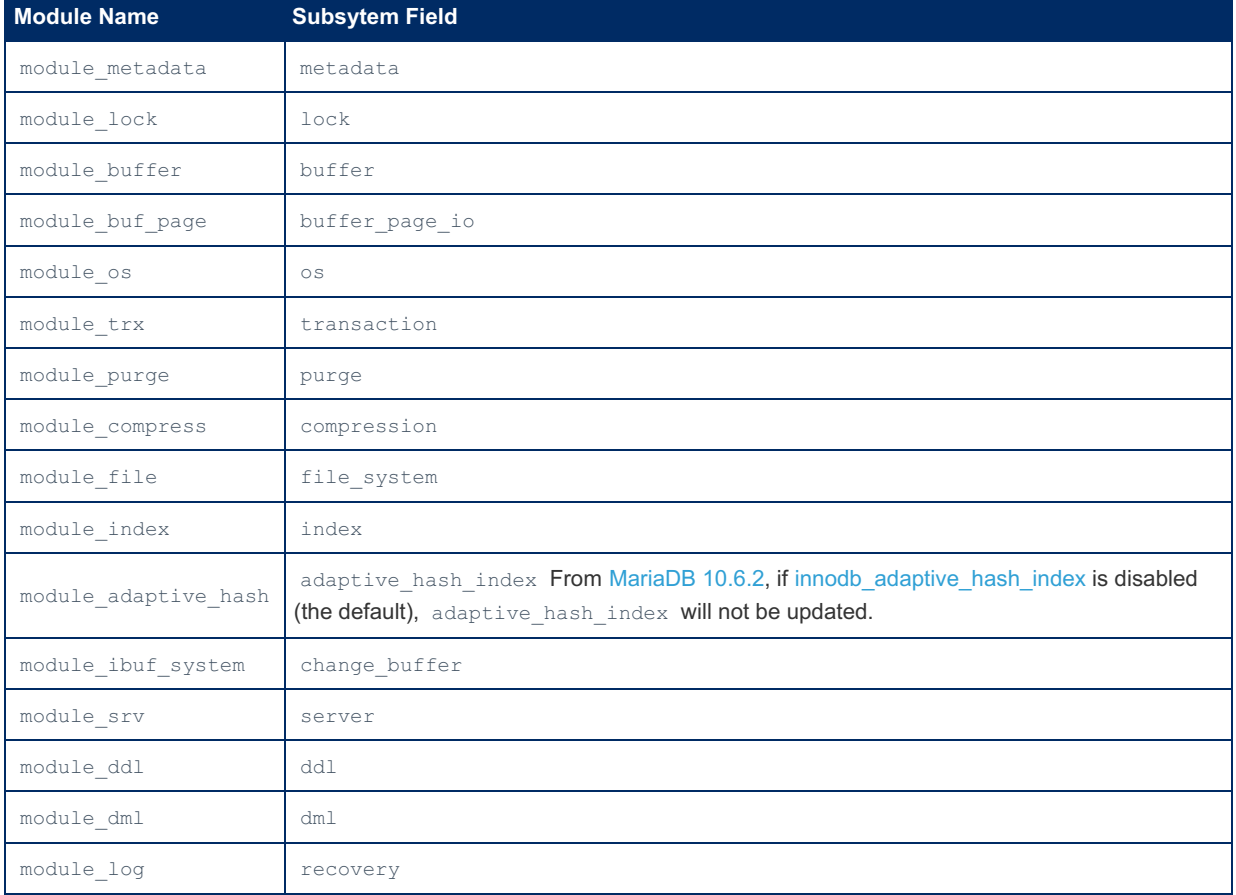

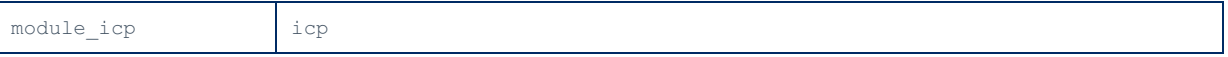

There are four counters in the icp subsystem:

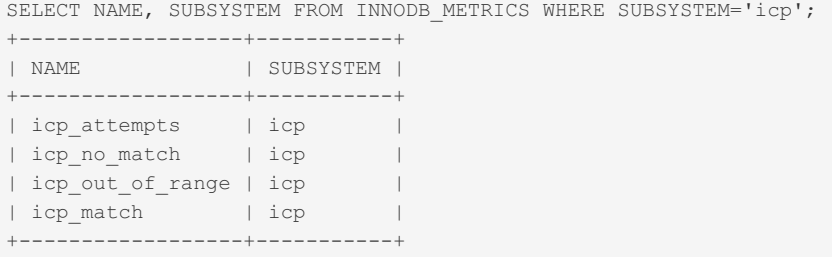

To enable them all, use the associated module name from the table above,  $\text{module}$  icp.

**SET GLOBAL** innodb\_monitor\_enable = module\_icp;

The  $%$  wildcard, used to represent any number of characters, can also be used when naming counters, for example:

```
SET GLOBAL innodb_monitor_enable = 'buffer%'
```
To disable counters, use the innodb monitor disable system variable, using the same naming rules as described above for enabling.

Counter status is not persistent, and will be reset when the server restarts. It is possible to use the options on the command line, or the innodb monitor enable option only in a configuration file.

### <span id="page-285-0"></span>Resetting Counters

Counters can also be reset. Resetting sets all the \*\_COUNT\_RESET values to zero, while leaving the \*\_COUNT values, which perform counts since the counter was enabled, untouched. Resetting is performed with the [innodb\\_monitor\\_reset](#page-2928-2) (for individual counters) and [innodb\\_monitor\\_reset\\_all](#page-2928-3) (for all counters) system variables.

### <span id="page-285-1"></span>Simplifying from [MariaDB](#page-3868-0) 10.6

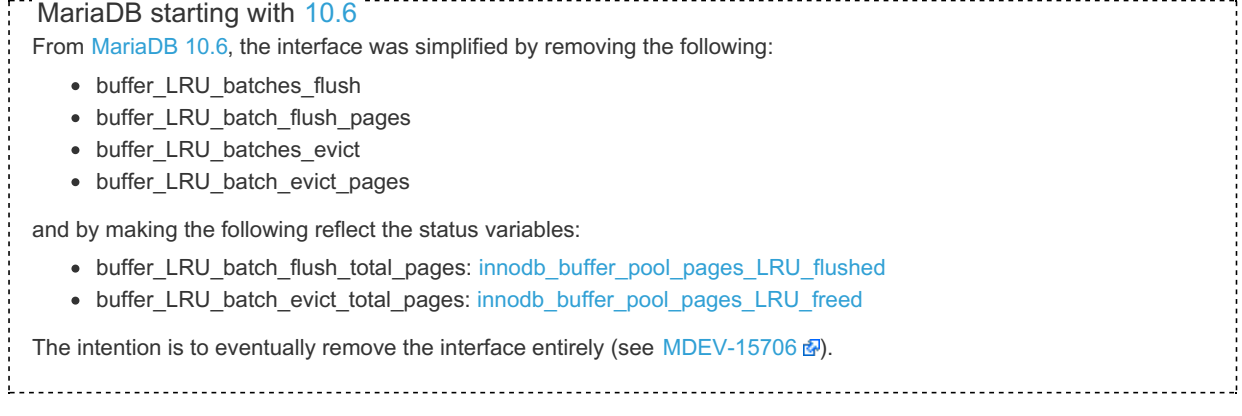

### <span id="page-285-2"></span>Examples

name: lock\_timeouts

#### [MariaDB](#page-3863-0) 10.8:

 $\sim$   $\sim$   $\sim$ 

```
SELECT name, subsystem, type, comment FROM INFORMATION_SCHEMA. INNODB_METRICS\G
*************************** 1. row ***************************
    name: metadata_table_handles_opened
subsystem: metadata
    type: counter
 comment: Number of table handles opened
    *************************** 2. row ***************************
    name: lock_deadlocks
subsystem: lock
    type: value
  comment: Number of deadlocks
*************************** 3. row ***************************
```
name: lock\_timeouts subsystem: lock type: value comment: Number of lock timeouts \*\*\*\*\*\*\*\*\*\*\*\*\*\*\*\*\*\*\*\*\*\*\*\*\*\*\* 4. row \*\*\*\*\*\*\*\*\*\*\*\*\*\*\*\*\*\*\*\*\*\*\*\*\*\*\* name: lock rec lock waits subsystem: lock type: counter comment: Number of times enqueued into record lock wait queue \*\*\*\*\*\*\*\*\*\*\*\*\*\*\*\*\*\*\*\*\*\*\*\*\*\*\* 5. row \*\*\*\*\*\*\*\*\*\*\*\*\*\*\*\*\*\*\*\*\*\*\*\*\*\*\* name: lock\_table\_lock\_waits subsystem: lock type: counter comment: Number of times enqueued into table lock wait queue \*\*\*\*\*\*\*\*\*\*\*\*\*\*\*\*\*\*\*\*\*\*\*\*\*\*\* 6. row \*\*\*\*\*\*\*\*\*\*\*\*\*\*\*\*\*\*\*\*\*\*\*\*\*\*\* name: lock\_rec\_lock\_requests subsystem: lock type: counter comment: Number of record locks requested \*\*\*\*\*\*\*\*\*\*\*\*\*\*\*\*\*\*\*\*\*\*\*\*\*\*\* 7. row \*\*\*\*\*\*\*\*\*\*\*\*\*\*\*\*\*\*\*\*\*\*\*\*\*\*\* name: lock\_rec\_lock\_created subsystem: lock type: counter comment: Number of record locks created \*\*\*\*\*\*\*\*\*\*\*\*\*\*\*\*\*\*\*\*\*\*\*\*\*\*\* 8. row \*\*\*\*\*\*\*\*\*\*\*\*\*\*\*\*\*\*\*\*\*\*\*\*\*\*\* name: lock rec lock removed subsystem: lock type: counter comment: Number of record locks removed from the lock queue \*\*\*\*\*\*\*\*\*\*\*\*\*\*\*\*\*\*\*\*\*\*\*\*\*\*\* 9. row \*\*\*\*\*\*\*\*\*\*\*\*\*\*\*\*\*\*\*\*\*\*\*\*\*\*\* name: lock\_rec\_locks subsystem: lock type: counter comment: Current number of record locks on tables \*\*\*\*\*\*\*\*\*\*\*\*\*\*\*\*\*\*\*\*\*\*\*\*\*\*\* 10. row \*\*\*\*\*\*\*\*\*\*\*\*\*\*\*\*\*\*\*\*\*\*\*\*\*\*\* name: lock\_table\_lock\_created subsystem: lock type: counter comment: Number of table locks created ... \*\*\*\*\*\*\*\*\*\*\*\*\*\*\*\*\*\*\*\*\*\*\*\*\*\*\* 207. row \*\*\*\*\*\*\*\*\*\*\*\*\*\*\*\*\*\*\*\*\*\*\*\*\*\*\* name: icp\_attempts subsystem: icp type: counter comment: Number of attempts for index push-down condition checks \*\*\*\*\*\*\*\*\*\*\*\*\*\*\*\*\*\*\*\*\*\*\*\*\*\*\* 208. row \*\*\*\*\*\*\*\*\*\*\*\*\*\*\*\*\*\*\*\*\*\*\*\*\*\*\* name: icp\_no\_match subsystem: icp type: counter comment: Index push-down condition does not match \*\*\*\*\*\*\*\*\*\*\*\*\*\*\*\*\*\*\*\*\*\*\*\*\*\*\* 209. row \*\*\*\*\*\*\*\*\*\*\*\*\*\*\*\*\*\*\*\*\*\*\*\*\*\*\* name: icp\_out\_of\_range subsystem: icp type: counter comment: Index push-down condition out of range \*\*\*\*\*\*\*\*\*\*\*\*\*\*\*\*\*\*\*\*\*\*\*\*\*\*\* 210. row \*\*\*\*\*\*\*\*\*\*\*\*\*\*\*\*\*\*\*\*\*\*\*\*\*\*\* name: icp\_match subsystem: icp type: counter comment: Index push-down condition matches

## <span id="page-286-0"></span>1.1.1.2.9.1.1.1.20 Information Schema INNODB\_MUTEXES Table

The INNODB MUTEXES table monitors mutex and rw locks waits. It has the following columns:

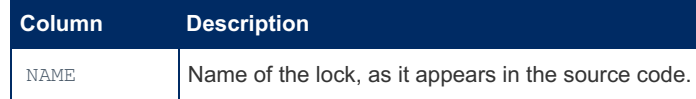

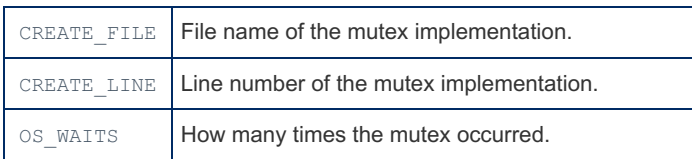

The CREATE FILE and CREATE LINE columns depend on the InnoDB/XtraDB version.

Note that since [MariaDB](https://mariadb.com/kb/en/mariadb-1022-release-notes/) 10.2.2  $\mathbb{B}$ , the table has only been providing information about rw\_lock\_t, not any mutexes. From [MariaDB](#page-3942-0) 10.2.2 @ until MariaDB 10.2.32 @, MariaDB 10.3.23 @, MariaDB 10.4.13 and MariaDB 10.5.1, the NAME column was not populated [\(MDEV-21636](https://jira.mariadb.org/browse/MDEV-21636) ).

The SHOW ENGINE INNODB [STATUS](#page-232-0) statement provides similar information.

### **Examples**

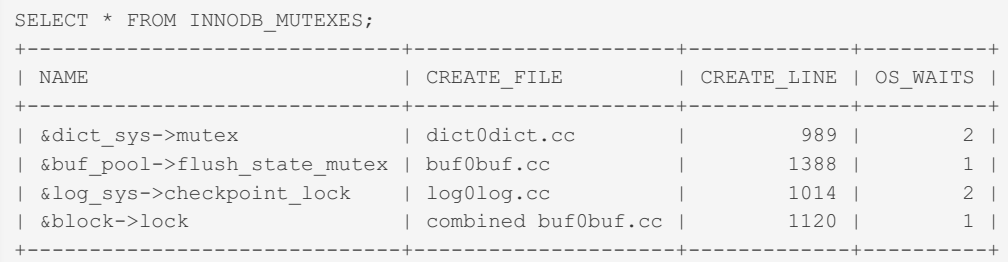

## <span id="page-287-0"></span>1.1.1.2.9.1.1.1.21 Information Schema INNODB\_SYS\_COLUMNS Table

The [Information](#page-262-0) Schema INNODB SYS COLUMNS table contains information about InnoDB fields.

The PROCESS [privilege](#page-61-0) is required to view the table.

It has the following columns:

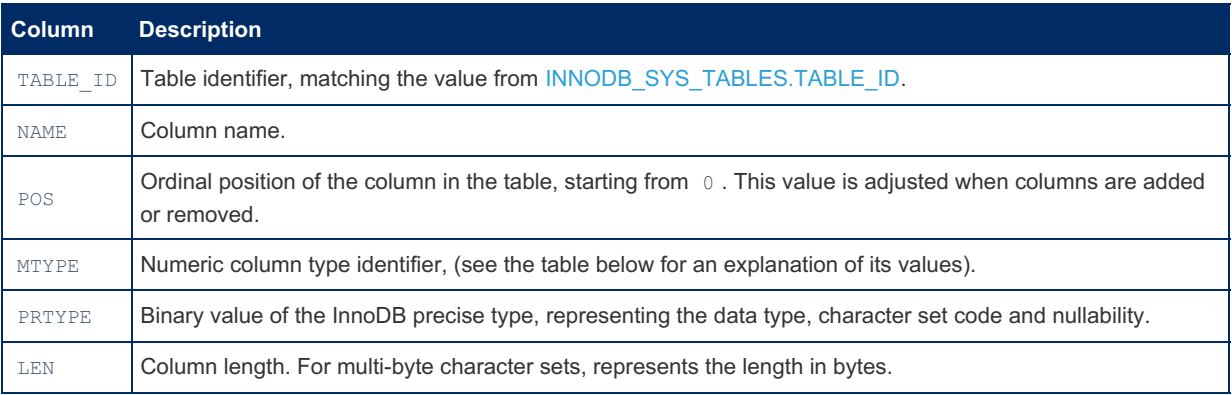

The column MTYPE uses a numeric column type identifier, which has the following values:

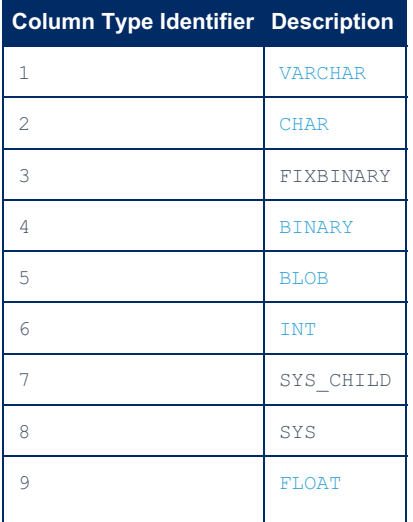
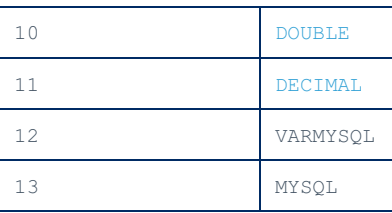

#### Example

```
SELECT * FROM information schema.INNODB SYS COLUMNS LIMIT 3\G
*************************** 1. row ***************************
TABLE_ID: 11
  NAME: ID
   POS: 0
 MTYPE: 1
PRTYPE: 524292
   LEN: 0
*************************** 2. row ***************************
TABLE_ID: 11
  NAME: FOR_NAME
    POS: 0
 MTYPE: 1
PRTYPE: 524292
  LEN: 0
*************************** 3. row ***************************
TABLE_ID: 11
  NAME: REF_NAME
   POS: 0
 MTYPE: 1
 PRTYPE: 524292
    LEN: 0
3 rows in set (0.00 sec)
```
# <span id="page-288-0"></span>1.1.1.2.9.1.1.1.22 Information Schema INNODB\_SYS\_DATAFILES Table

The INNODB SYS DATAFILES table was added in [MariaDB](#page-3896-0) 10.0.4  $\vec{w}$ , and removed in MariaDB 10.6.0. MariaDB until [10.5](#page-3899-0)

The [Information](#page-262-0) Schema INNODB\_SYS\_DATAFILES table contains information about InnoDB datafile paths. It was intended

to provide metadata for tablespaces inside InnoDB tables, which was never implemented in MariaDB and was removed in [MariaDB](#page-3868-0) 10.6. The PROCESS [privilege](#page-61-0) is required to view the table.

It contains the following columns:

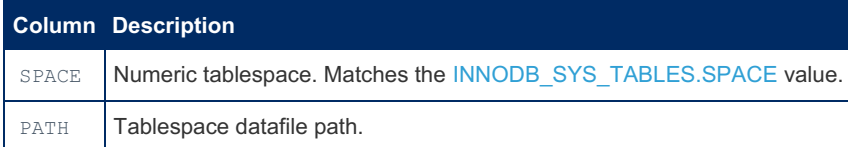

#### Example

```
SELECT * FROM INNODB SYS DATAFILES;
+-------+--------------------------------+
| SPACE | PATH |
+-------+--------------------------------+
| 19 | ./test/t2.ibd |
| 20 | ./test/t3.ibd |
...
| 68 | ./test/animals.ibd |
| 69 | ./test/animal_count.ibd |
| 70 | ./test/t.ibd |
+-------+--------------------------------+
```
# 1.1.1.2.9.1.1.1.23 Information Schema INNODB\_SYS\_FIELDS Table

The [Information](#page-262-0) Schema INNODB SYS FIELDS table contains information about fields that are part of an InnoDB index.

The PROCESS [privilege](#page-61-0) is required to view the table.

It has the following columns:

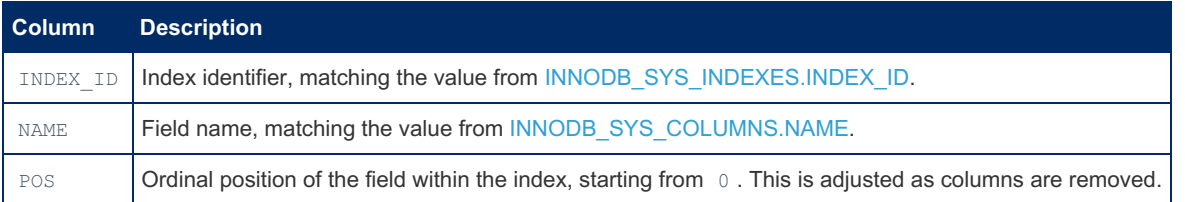

#### Example

```
SELECT * FROM information schema. INNODB SYS FIELDS LIMIT 3\G
*************************** 1. row ***************************
INDEX_ID: 11
  NAME: ID
POS: 0*************************** 2. row ***************************
INDEX_ID: 12
  NAME: FOR_NAME
    POS: 0
*************************** 3. row ***************************
INDEX_ID: 13
  NAME: REF_NAME
   POS: 0
3 rows in set (0.00 sec)
```
# <span id="page-289-0"></span>1.1.1.2.9.1.1.1.24 Information Schema INNODB\_SYS\_FOREIGN Table

The [Information](#page-262-0) Schema INNODB SYS FOREIGN table contains information about InnoDB [foreign](#page-2458-0) keys.

The PROCESS [privilege](#page-61-0) is required to view the table.

It has the following columns:

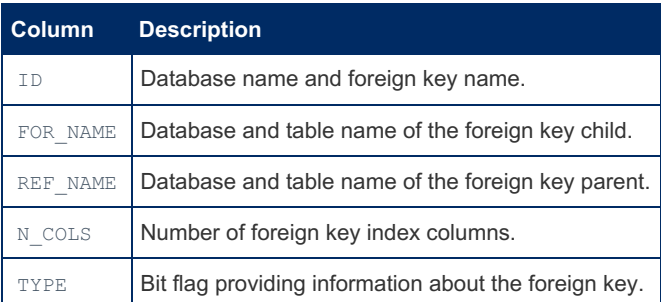

The TYPE column provides a bit flag with information about the foreign key. This information is OR 'ed together to read:

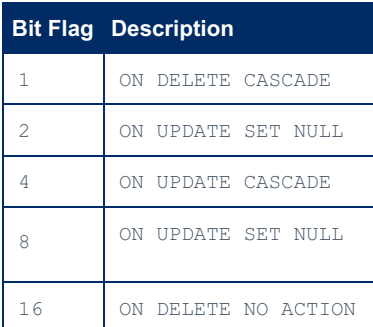

#### Example

```
SELECT * FROM INNODB_SYS_FOREIGN\G
*************************** 1. row ***************************
     ID: mysql/innodb_index_stats_ibfk_1
FOR_NAME: mysql/innodb_index_stats
REF_NAME: mysql/innodb_table_stats
 N_COLS: 2
    TYPE: 0
...
```
# 1.1.1.2.9.1.1.1.25 Information Schema INNODB\_SYS\_FOREIGN\_COLS Table

The [Information](#page-262-0) Schema INNODB\_SYS\_FOREIGN\_COLS table contains information about InnoDB [foreign](#page-2458-0) key columns.

The PROCESS [privilege](#page-61-0) is required to view the table.

It has the following columns:

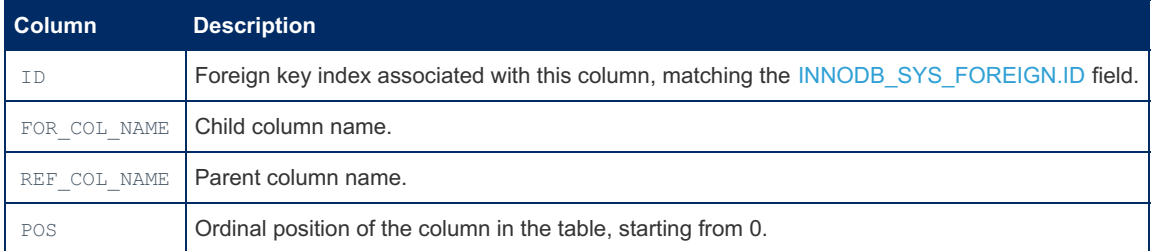

# <span id="page-290-0"></span>1.1.1.2.9.1.1.1.26 Information Schema INNODB SYS INDEXES Table

The [Information](#page-262-0) Schema INNODB SYS\_INDEXES table contains information about InnoDB indexes.

The PROCESS [privilege](#page-61-0) is required to view the table.

It has the following columns:

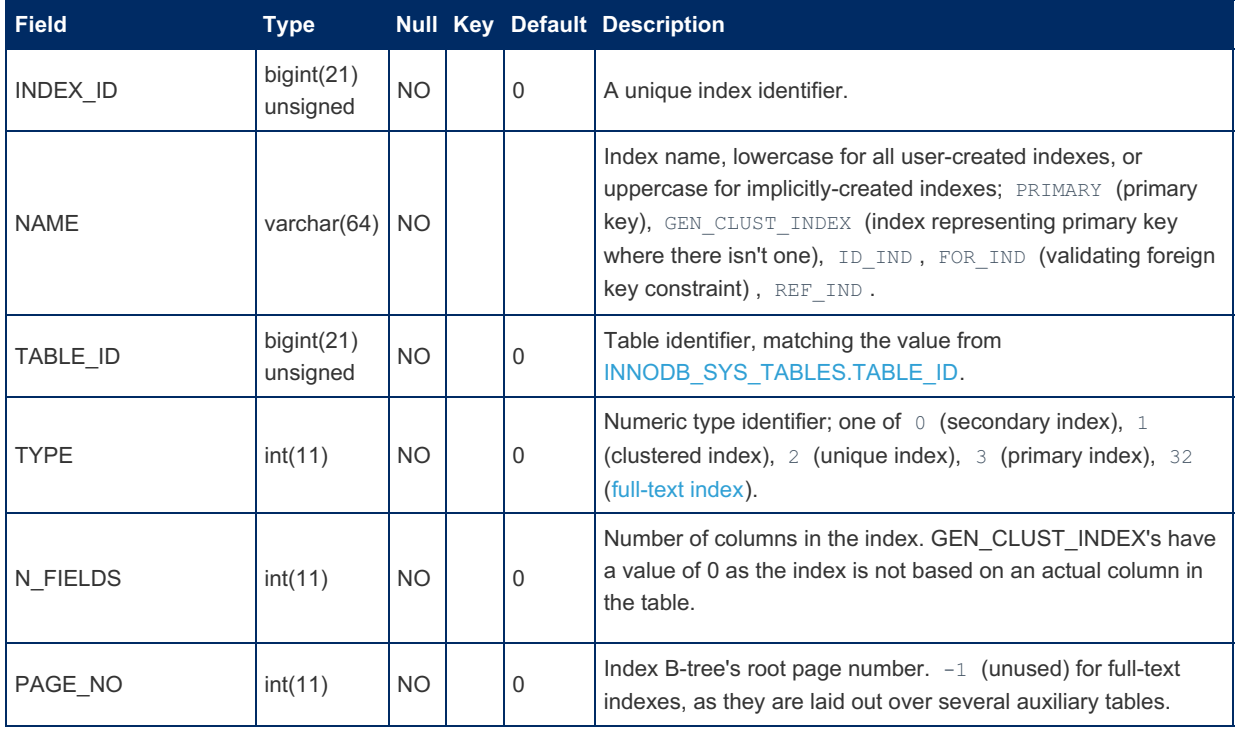

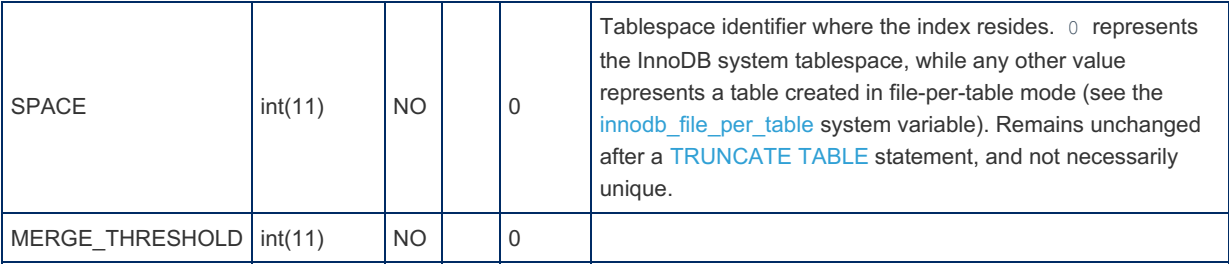

#### Example

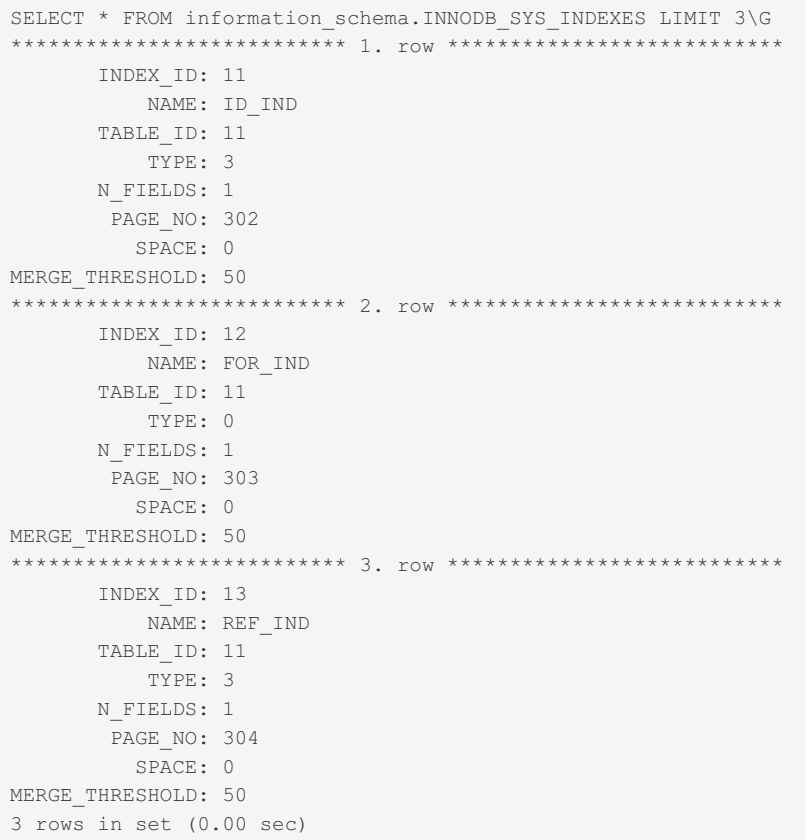

### 1.1.1.2.9.1.1.1.27 Information Schema INNODB\_SYS\_SEMAPHORE\_WAITS Table

The [Information](#page-262-0) Schema INNODB\_SYS\_SEMAPHORE\_WAITS table is meant to contain information about current semaphore waits. At present it is not correctly populated. See [MDEV-21330](https://jira.mariadb.org/browse/MDEV-21330) &

The [PROCESS](#page-66-0) privilege is required to view the table.

It contains the following columns:

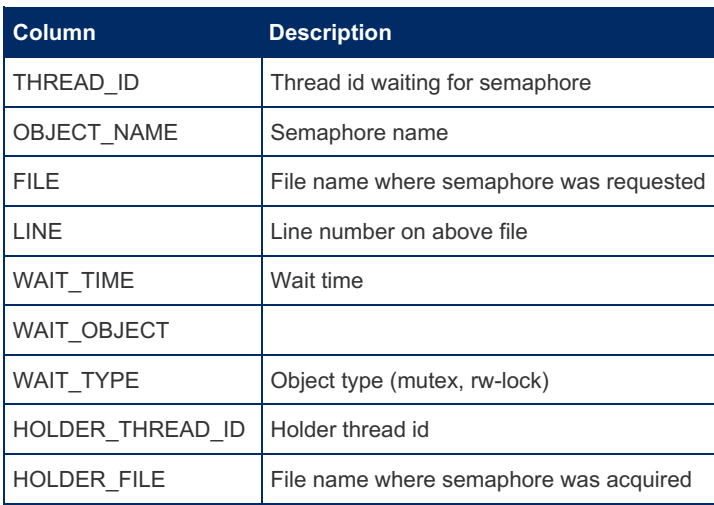

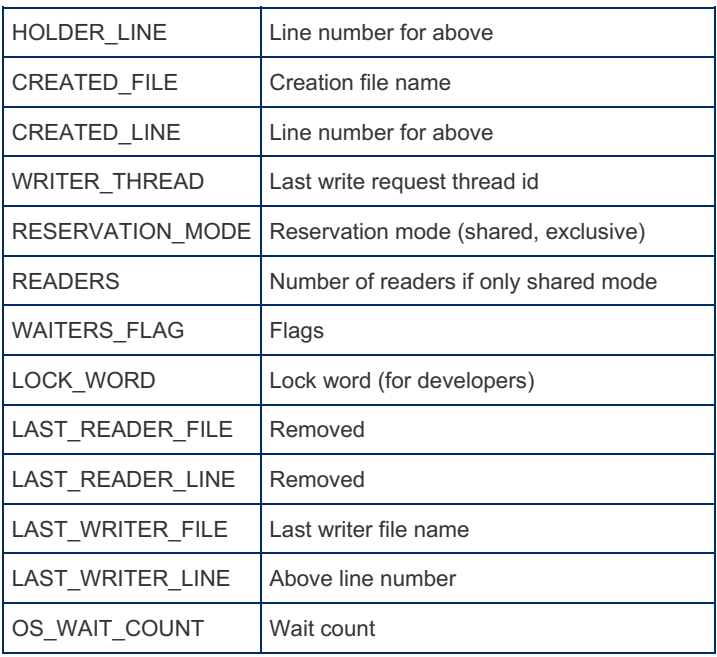

# <span id="page-292-0"></span>1.1.1.2.9.1.1.1.28 Information Schema INNODB\_SYS\_TABLES Table

The [Information](#page-262-0) Schema INNODB SYS TABLES table contains information about InnoDB tables.

The PROCESS [privilege](#page-61-0) is required to view the table.

It has the following columns:

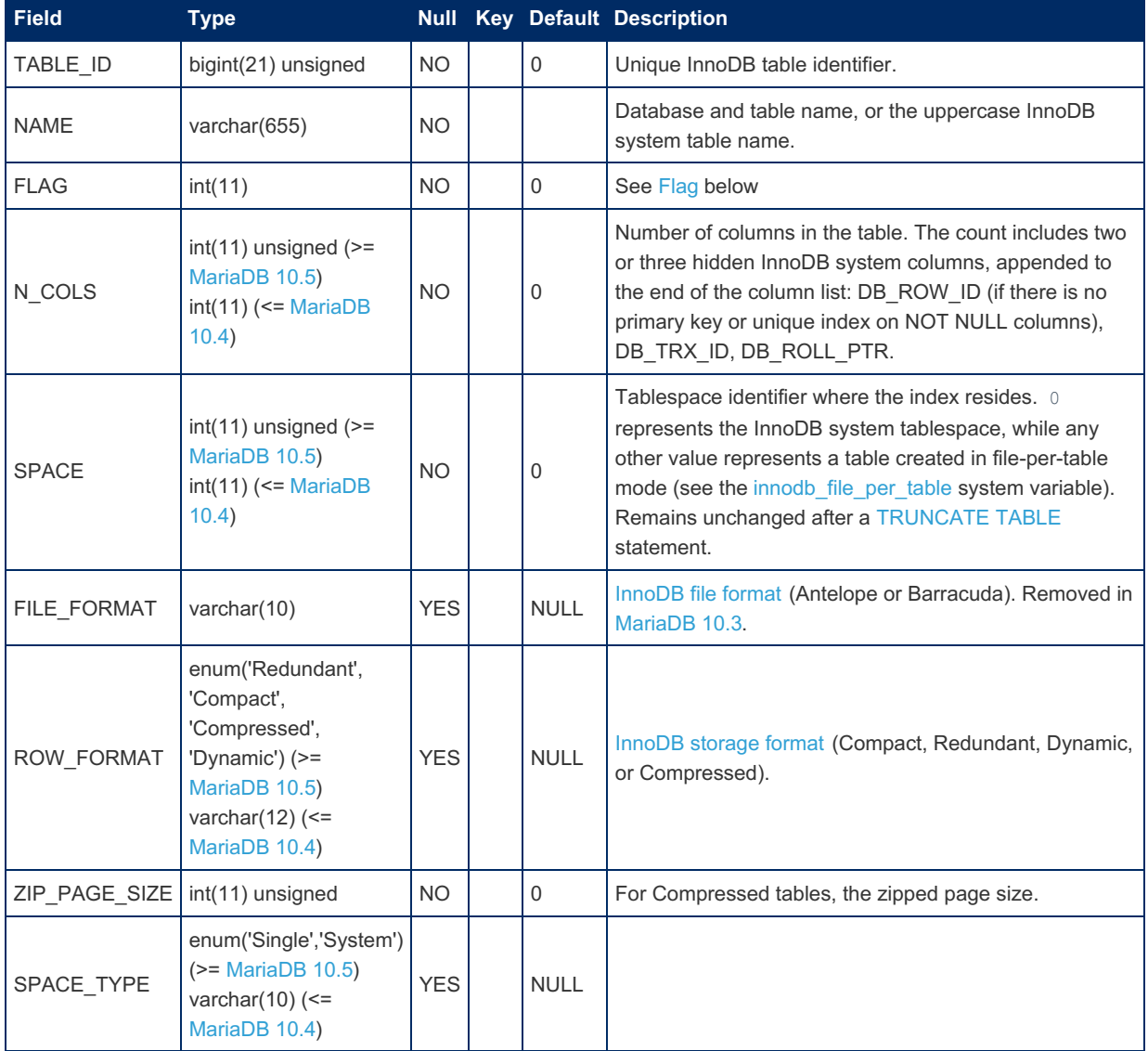

#### <span id="page-293-0"></span>Flag

The flag field returns the dict table t::flags that correspond to the data dictionary record.

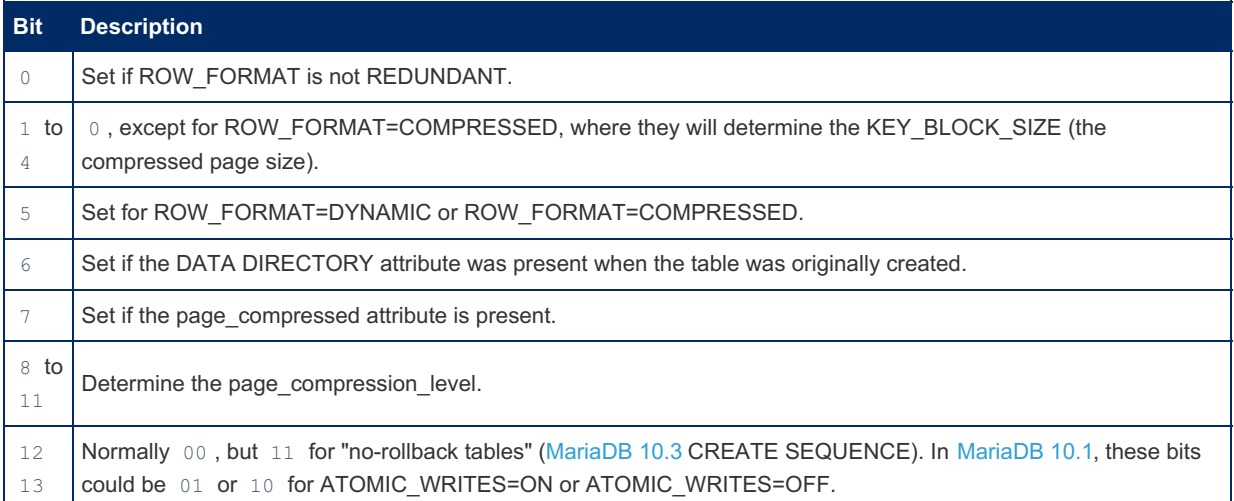

Note that the table flags returned here are not the same as tablespace flags (FSP\_SPACE\_FLAGS).

#### Example

```
SELECT * FROM information_schema.INNODB_SYS_TABLES LIMIT 2\G
*************************** 1. row ***************************
   TABLE_ID: 14
       NAME: SYS_DATAFILES
       FLAG: 0
     N COLS: 5
      SPACE: 0
  ROW_FORMAT: Redundant
ZIP_PAGE_SIZE: 0
  SPACE TYPE: System
*************************** 2. row ***************************
    TABLE_ID: 11
       NAME: SYS_FOREIGN
       FLAG: 0
     N COLS: 7
      SPACE: 0
 ROW_FORMAT: Redundant
ZIP_PAGE_SIZE: 0
  SPACE_TYPE: System
2 rows in set (0.00 sec)
```
# 1.1.1.2.9.1.1.1.29 Information Schema INNODB\_SYS\_TABLESPACES Table

The [Information](#page-262-0) Schema INNODB SYS TABLESPACES table contains information about InnoDB tablespaces. Until MariaDB 10.5 it was based on the internal SYS\_TABLESPACES table. This internal table was removed in [MariaDB](#page-3896-0) 10.6.0, so this Information Schema table has been repurposed to directly reflect the filesystem (fil system.space list).

The PROCESS [privilege](#page-61-0) is required to view the table.

It has the following columns:

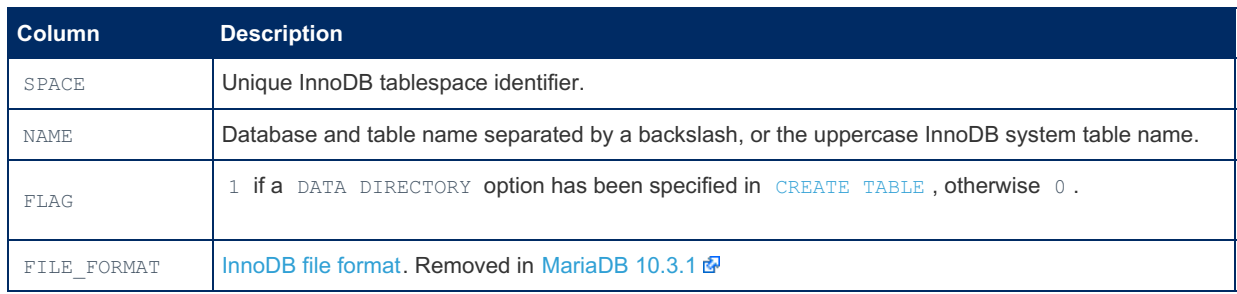

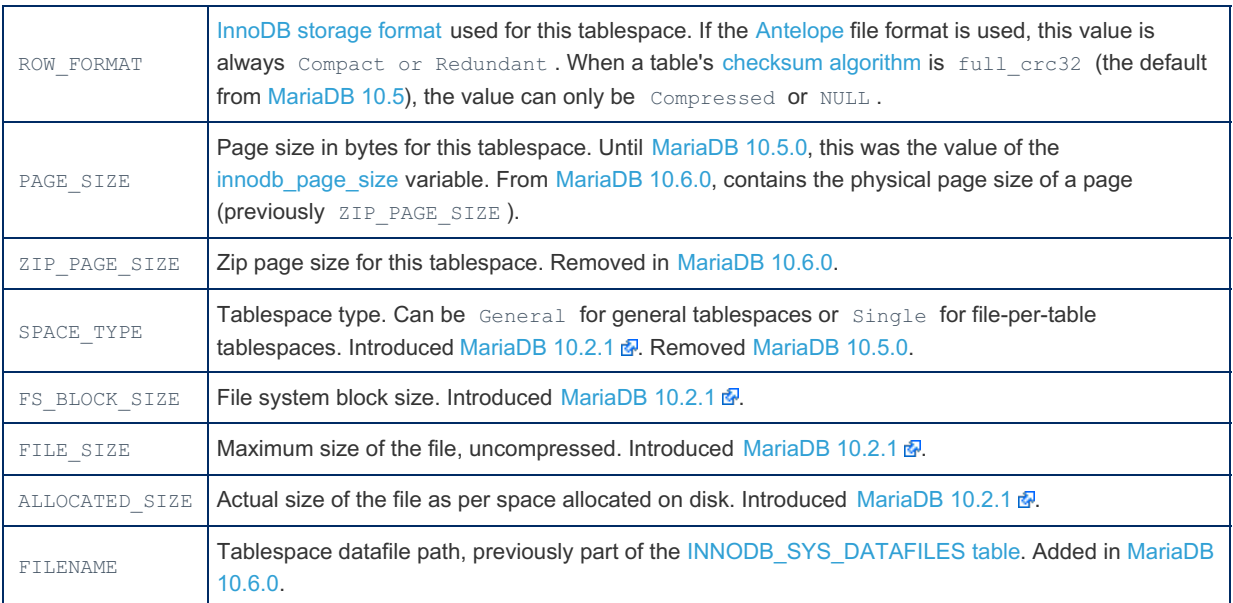

#### Examples

[MariaDB](#page-3946-0) 10.4:

```
DESC information schema.innodb sys tablespaces;
+----------------+---------------------+------+-----+---------+-------+
| Field | Type | Null | Key | Default | Extra |
+----------------+---------------------+------+-----+---------+-------+
| SPACE | int(11) unsigned | NO | | 0 | |
| NAME | varchar(655) | NO | | | | |
| FLAG | int(11) unsigned | NO | | 0 | |
| ROW_FORMAT | varchar(22) | YES | | NULL | |
| PAGE_SIZE | int(11) unsigned | NO | | 0 | |
| ZIP_PAGE_SIZE | int(11) unsigned | NO | | 0 | |
| SPACE_TYPE | varchar(10) | YES | | NULL | |
| FS_BLOCK_SIZE | int(11) unsigned | NO | | 0 | |
| FILE_SIZE | bigint(21) unsigned | NO | | 0 | |
| ALLOCATED_SIZE | bigint(21) unsigned | NO | | 0 | |
+----------------+---------------------+------+-----+---------+-------+
```
From [MariaDB](#page-3946-0) 10.4:

```
SELECT * FROM information schema.INNODB SYS TABLESPACES LIMIT 2\G
*************************** 1. row ***************************
       SPACE: 2
        NAME: mysql/innodb table stats
        FLAG: 33
  ROW_FORMAT: Dynamic
   PAGE_SIZE: 16384
 ZIP_PAGE_SIZE: 0
  SPACE TYPE: Single
FS_BLOCK_SIZE: 4096
    FILE SIZE: 98304
ALLOCATED_SIZE: 98304
*************************** 2. row ***************************
       SPACE: 3
        NAME: mysql/innodb_index_stats
        FLAG: 33
  ROW_FORMAT: Dynamic
   PAGE SIZE: 16384
 ZIP_PAGE_SIZE: 0
 SPACE_TYPE: Single
 FS_BLOCK_SIZE: 4096
   FILE SIZE: 98304
ALLOCATED_SIZE: 98304
```
# 1.1.1.2.9.1.1.1.30 Information Schema

# INNODB\_SYS\_TABLESTATS Table

The [Information](#page-262-0) Schema INNODB SYS TABLESTATS table contains InnoDB status information. It can be used for developing new performance-related extensions, or high-level performance monitoring.

The PROCESS [privilege](#page-61-0) is required to view the table.

Note that the MySQL InnoDB and Percona XtraDB versions of the tables differ (see XtraDB and [InnoDB](#page-2859-0)).

It contains the following columns:

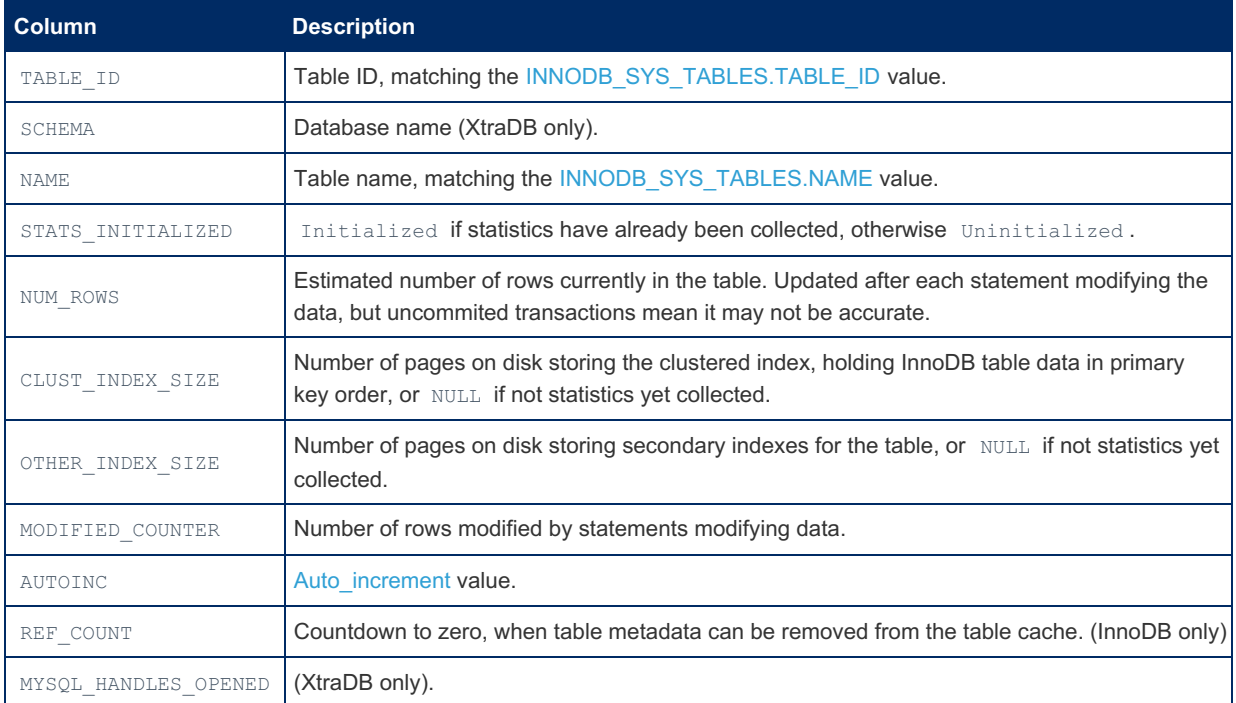

# 1.1.1.2.9.1.1.1.31 Information Schema INNODB\_SYS\_VIRTUAL Table

MariaDB starting with [10.2](#page-4006-0)

The INNODB SYS VIRTUAL table was added in [MariaDB](#page-4006-0) 10.2.

The [Information](#page-262-0) Schema INNODB SYS VIRTUAL table contains information about base [columns](#page-585-0) of virtual columns. The PROCESS [privilege](#page-61-0) is required to view the table.

It contains the following columns:

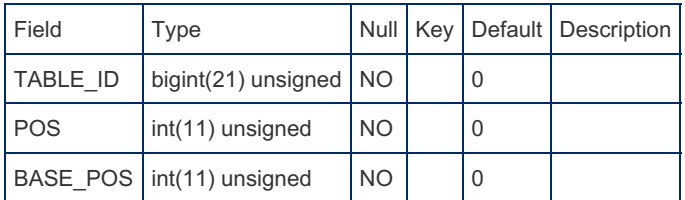

### 1.1.1.2.9.1.1.1.32 Information Schema INNODB\_TABLESPACES\_ENCRYPTION **Table**

The [Information](#page-262-0) Schema [INNODB\\_TABLESPACES\\_ENCRYPTION](#page-3071-0) table contains metadata about encrypted InnoDB tablespaces. When you enable encryption for an InnoDB tablespace, an entry for the tablespace is added to this table. If you later disable encryption for the InnoDB tablespace, then the row still remains in this table, but the ENCRYPTION SCHEME and CURRENT KEY VERSION columns will be set to 0.

Viewing this table requires the [PROCESS](#page-65-0) privilege, although a bug in versions before [MariaDB](https://mariadb.com/kb/en/mariadb-10146-release-notes/) 10.1.46  $\Phi$ , [10.2.33](https://mariadb.com/kb/en/mariadb-10233-release-notes/)  $\Phi$ , [10.3.24](https://mariadb.com/kb/en/mariadb-10324-release-notes/)  $\Phi$ , [10.4.14](#page-3979-0) and [10.5.5](#page-3934-0) mean the [SUPER](#page-65-0) privilege was required ([MDEV-23003](https://jira.mariadb.org/browse/MDEV-23003)  $\Phi$ ).

It has the following columns:

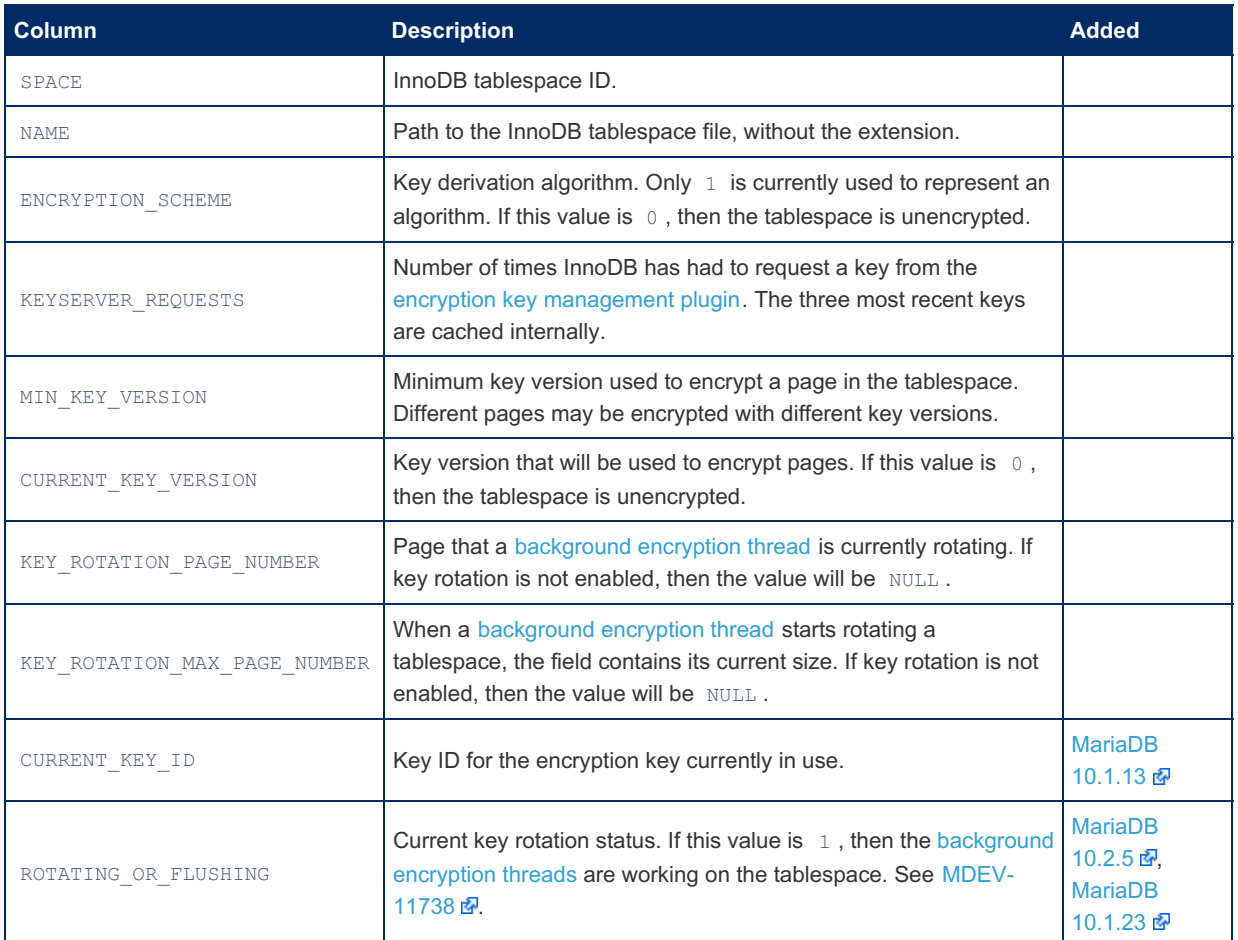

When the InnoDB system [tablespace](#page-2976-0) is encrypted, it is represented in this table with the special name: innodb\_system.

#### Example

SELECT \* FROM information schema. INNODB\_TABLESPACES\_ENCRYPTION WHERE NAME LIKE 'db encrypt%'; +-------+----------------------------------------------+-------------------+----------------- ---+-----------------+---------------------+--------------------------+---------------------- --------+ | SPACE | NAME | ENCRYPTION SCHEME | KEYSERVER\_REQUESTS | MIN\_KEY\_VERSION | CURRENT\_KEY\_VERSION | KEY\_ROTATION\_PAGE\_NUMBER | KEY ROTATION MAX PAGE NUMBER | +-------+----------------------------------------------+-------------------+----------------- ---+-----------------+---------------------+--------------------------+---------------------- --------+ | 18 | db\_encrypt/t\_encrypted\_existing\_key | 1 |  $1 |$ <br>  $1 |$ <br>  $1 |$ <br>  $1 |$ NULL | | 19 | db\_encrypt/t\_not\_encrypted\_existing\_key | 1 | 0 | 1 | 1 | NULL | NULL | | 20 | db\_encrypt/t\_not\_encrypted\_non\_existing\_key | 1 | 0 | 4294967295 | 4294967295 | NULL | NULL | | 21 | db\_encrypt/t\_default\_encryption\_existing\_key | 1 |  $1$  | NULL | NULL |  $1$  |  $1$  |  $1$  |  $1$  |  $1$  |  $1$  |  $1$  |  $1$  |  $1$  |  $1$  |  $1$  |  $1$  |  $1$  |  $1$  |  $1$  |  $1$  |  $1$  |  $1$  |  $1$  |  $1$  |  $1$  |  $1$  |  $1$  |  $1$  |  $1$  |  $1$  |  $1$  |  $1$  |  $1$  |  $1$  |  $1$  |  $1$  |  $1$  |  $1$ NULL | | 22 | db\_encrypt/t\_encrypted\_default\_key | 1 | 1 | 1 | 1 | NULL | NULL | | 23 | db\_encrypt/t\_not\_encrypted\_default\_key | 1 | 0 | 1 | 1 | NULL | NULL | | 24 | db\_encrypt/t\_defaults | 1 |  $\begin{array}{c|c|c|c|c} 1 & 1 & 1 & 1 & 1 \\ \hline \end{array} \qquad \qquad \begin{array}{c} \text{NULL} & 1 & 1 \\ \text{NULL} & 1 & 1 & 1 \\ \end{array}$ NULL | +-------+----------------------------------------------+-------------------+----------------- ---+-----------------+---------------------+--------------------------+---------------------- --------+ 7 rows in set (0.00 sec)

# 1.1.1.2.9.1.1.1.33 Information Schema INNODB\_TABLESPACES\_SCRUBBING Table

 $M$ MariaDB [10.1.3](https://mariadb.com/kb/en/mariadb-1013-release-notes/) $\omega$  - [10.5.1](#page-3942-0)

InnoDB and XtraDB data scrubbing was introduced in [MariaDB](#page-3940-0) 10.1.3 . The table was removed in MariaDB 10.5.2 -see [MDEV-15528](https://jira.mariadb.org/browse/MDEV-15528) &.

The [Information](#page-262-0) Schema INNODB TABLESPACES SCRUBBING table contains data [scrubbing](#page-3068-0) information.

The PROCESS [privilege](#page-61-0) is required to view the table.

It has the following columns:

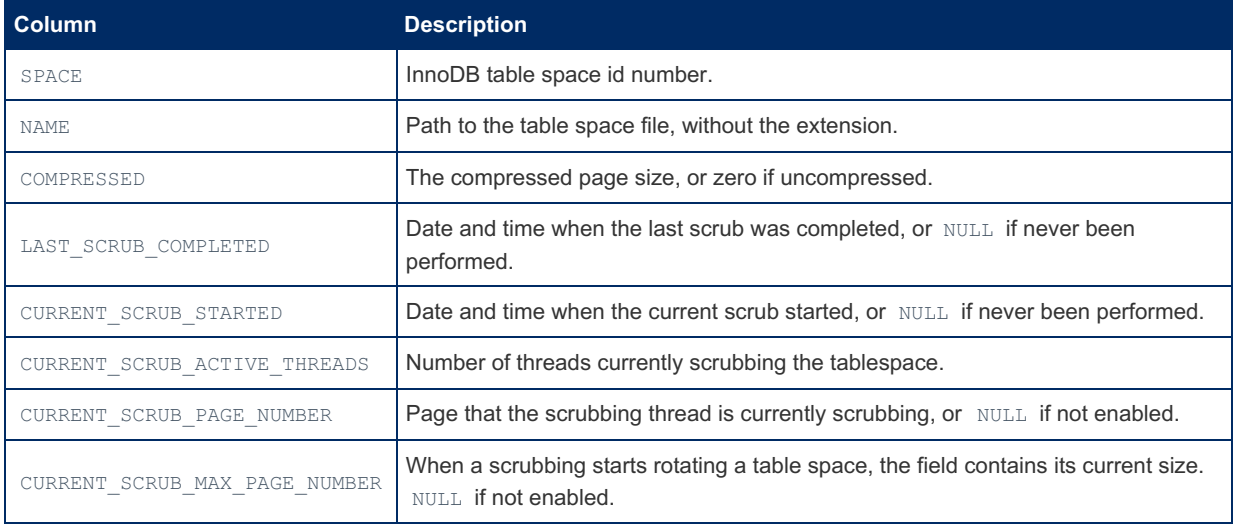

#### Example

```
SELECT * FROM information schema.INNODB_TABLESPACES_SCRUBBING LIMIT 1\G
*************************** 1. row ***************************
                     SPACE: 1
                       NAME: mysql/innodb table stats
                 COMPRESSED: 0
       LAST_SCRUB_COMPLETED: NULL
      CURRENT_SCRUB_STARTED: NULL
  CURRENT_SCRUB_PAGE_NUMBER: NULL
CURRENT_SCRUB_MAX_PAGE_NUMBER: 0
       ROTATING_OR_FLUSHING: 0
1 rows in set (0.00 sec)
```
# 1.1.1.2.9.1.1.1.34 Information Schema INNODB\_TRX Table

The [Information](#page-262-0) Schema INNODB\_TRX table stores information about all currently executing InnoDB transactions.

It has the following columns:

 $\mathbf{I}$ 

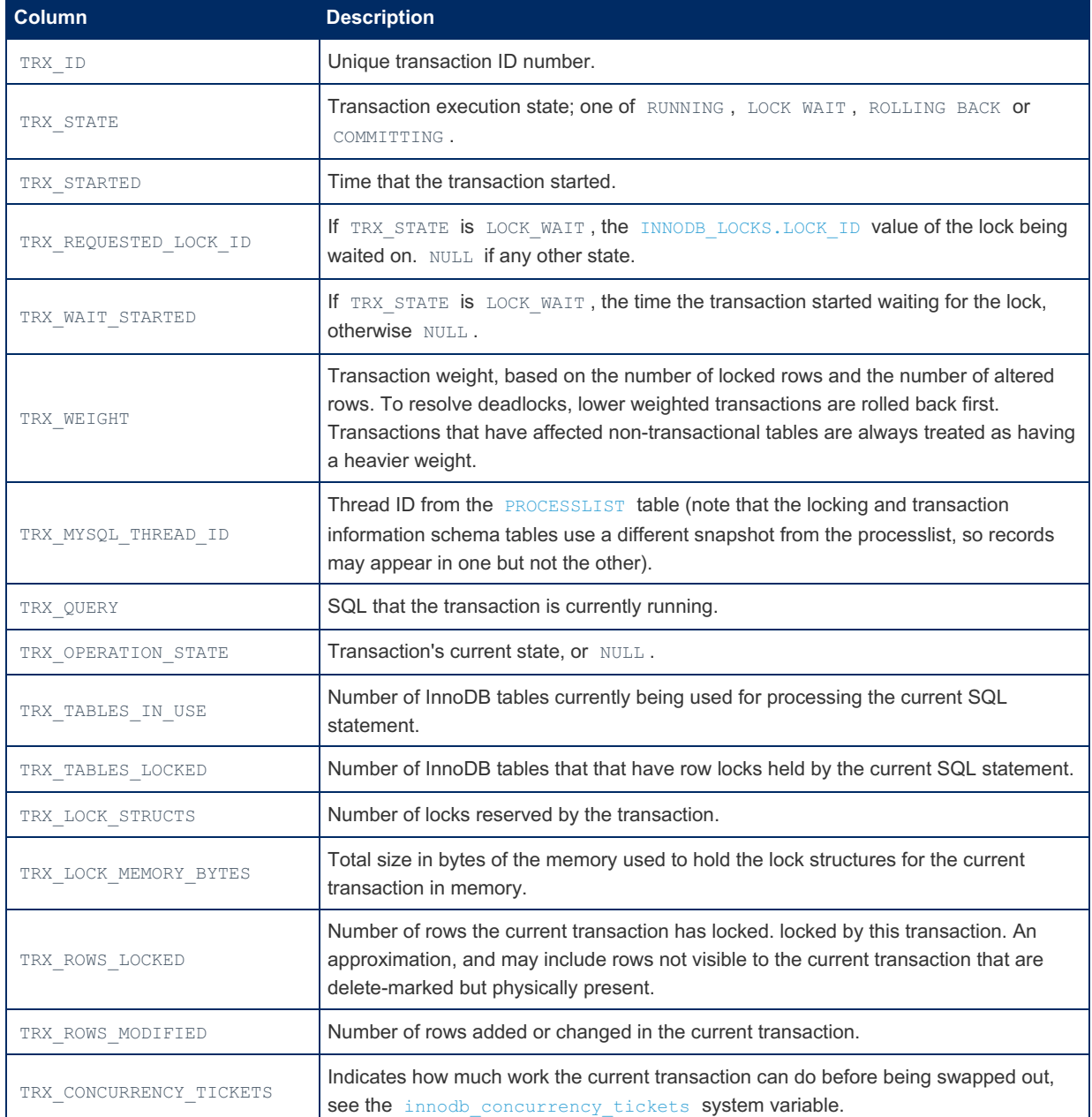

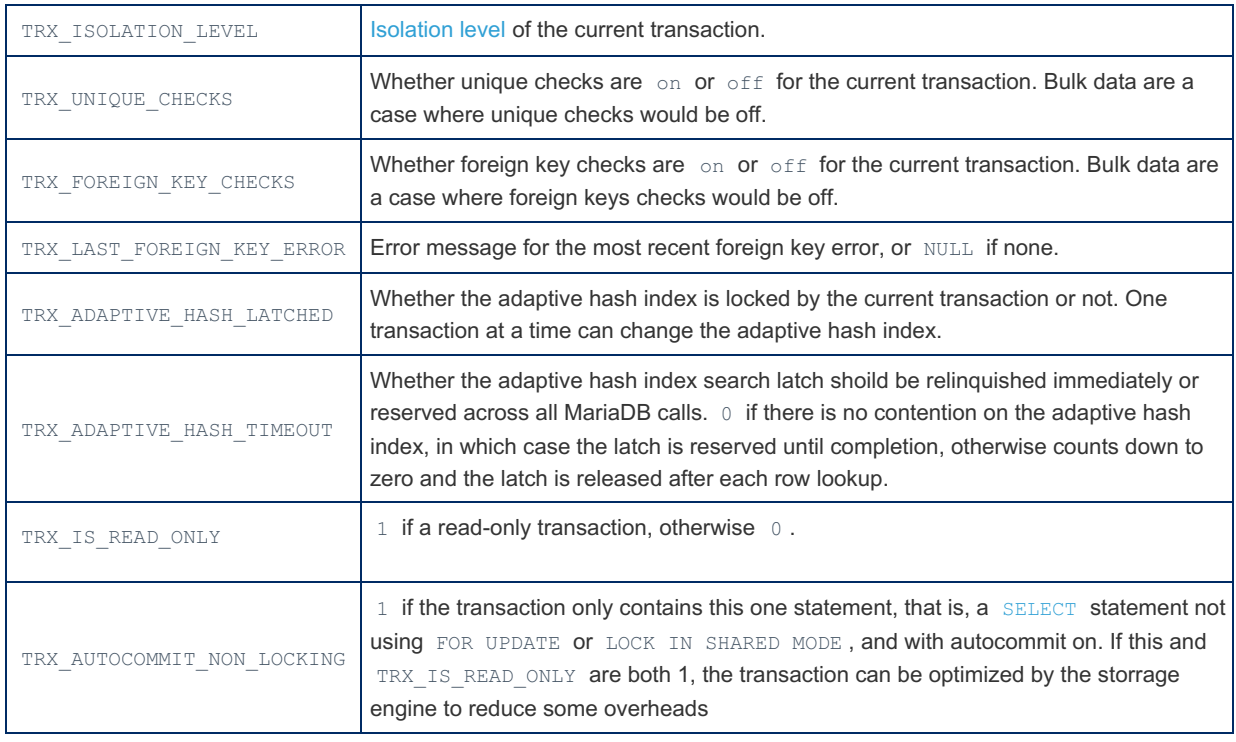

The table is often used in conjunction with the [INNODB\\_LOCKS](#page-282-0) and [INNODB\\_LOCK\\_WAITS](#page-281-0) tables to diagnose problematic locks and transactions.

XA [transactions](#page-723-0) are not stored in this table. To see them, XA RECOVER can be used.

#### Example

```
-- session 1
START TRANSACTION;
UPDATE t SET id = 15 WHERE id = 10;
-- session 2
DELETE FROM t WHERE id = 10;
-- session 1
USE information_schema;
SELECT l.*, t.*
   FROM information_schema.INNODB_LOCKS l
   JOIN information schema. INNODB TRX t
       ON l.lock_trx_id = t.trx_id
   WHERE trx state = 'LOCK WAIT' \big\setminus G*************************** 1. row ***************************
                  lock id: 840:40:3:2
              lock trx id: 840
                lock mode: X
                lock type: RECORD
               lock table: `test`.`t`
               lock_index: PRIMARY
               lock space: 40
                lock_page: 3
                 lock rec: 2
                 lock_data: 10
                   trx_id: 840
                 trx_state: LOCK WAIT
               trx_started: 2019-12-23 18:43:46
     trx_requested_lock_id: 840:40:3:2
          trx_wait_started: 2019-12-23 18:43:46
               trx_weight: 2
       trx_mysql_thread_id: 46
               trx query: DELETE FROM t WHERE id = 10
       trx_operation_state: starting index read
        trx_tables_in_use: 1
        trx_tables_locked: 1
         trx_lock_structs: 2
     trx lock memory bytes: 1136
          trx_rows_locked: 1
        trx rows modified: 0
   trx_concurrency_tickets: 0
       trx_isolation_level: REPEATABLE READ
        trx_unique_checks: 1
    trx foreign key checks: 1
trx_last_foreign_key_error: NULL
         trx is read only: 0
trx_autocommit_non_locking: 0
```
#### 1.1.1.2.9.1.1.1.35 Information Schema TEMP\_TABLES\_INFO Table

```
MariaDB 10.2.210.2.3 \timesMariaDB 10.2.2 \Phi and was removed in MariaDB 10.2.4 \Phi. See
MDEV-12459 & progress on an alternative.
```
The [Information](#page-262-0) Schema TEMP TABLES INFO table contains information about active InnoDB temporary tables. All user and system-created temporary tables are reported when querying this table, with the exception of optimized internal temporary tables. The data is stored in memory.

Previously, InnoDB temp table metadata was rather stored in InnoDB system tables.

It has the following columns:

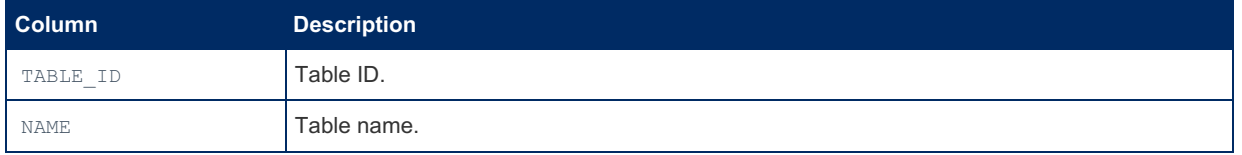

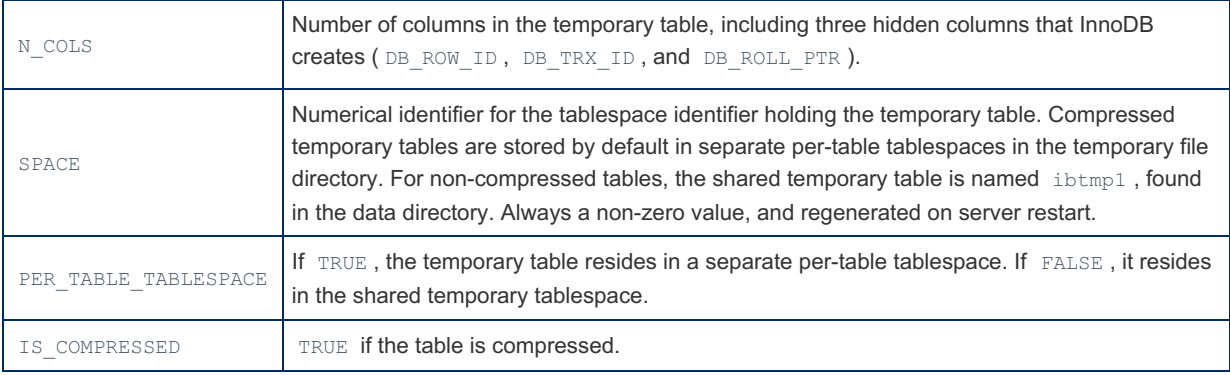

The PROCESS [privilege](#page-61-0) is required to view the table.

#### Examples

```
CREATE TEMPORARY TABLE t (i INT) ENGINE=INNODB;
SELECT * FROM INFORMATION SCHEMA. INNODB_TEMP_TABLE_INFO;
+----------+--------------+--------+-------+----------------------+---------------+
| TABLE_ID | NAME | N_COLS | SPACE | PER_TABLE_TABLESPACE | IS_COMPRESSED |
        +----------+--------------+--------+-------+----------------------+---------------+
| 39 | #sql1c93_3_1 | 4 | 64 | FALSE | FALSE |
                                   +----------+--------------+--------+-------+----------------------+---------------+
```
#### Adding a compressed table:

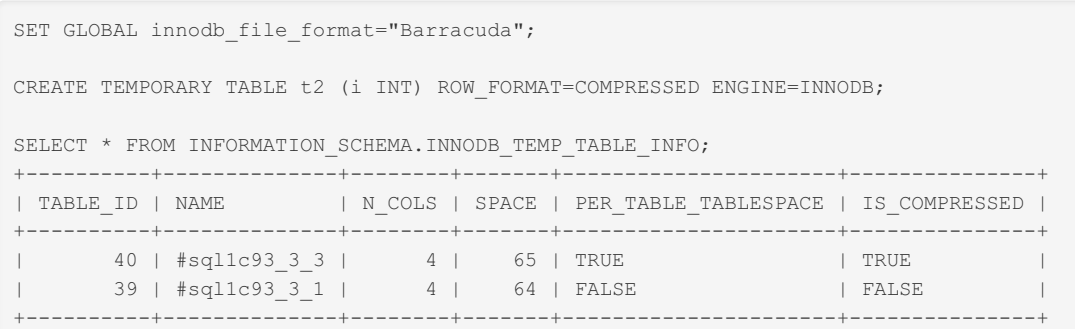

#### 1.1.1.2.9.1.1.2 Information Schema MyRocks **Tables**

List of Information Schema tables specifically related to [MyRocks](#page-3329-0).

# $\overline{\phantom{a}}$

**Information Schema [ROCKSDB\\_CF\\_OPTIONS](#page-302-1) Table**

**Information Schema [ROCKSDB\\_CFSTATS](#page-302-0) Table**

*Information about MyRocks Column Families.*

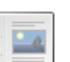

 $-4$ 

#### **Information Schema [ROCKSDB\\_COMPACTION\\_STATS](#page-302-2) Table**

*The Information Schema ROCKSDB\_CFSTATS table is included as part of the MyR...*

*The Information Schema ROCKSDB\_COMPACTION\_STATS table is included as part o...*

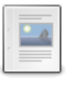

**Information Schema [ROCKSDB\\_DBSTATS](#page-303-0) Table**

*The Information Schema ROCKSDB\_DBSTATS table is included as part of the MyR...*

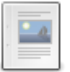

**Information Schema [ROCKSDB\\_DDL](#page-303-1) Table** *The Information Schema ROCKSDB\_DDL table is included as part of the MyRocks...*

#### **Information Schema [ROCKSDB\\_DEADLOCK](#page-303-2) Table** *The Information Schema ROCKSDB\_DEADLOCK table is included as part of the My...*

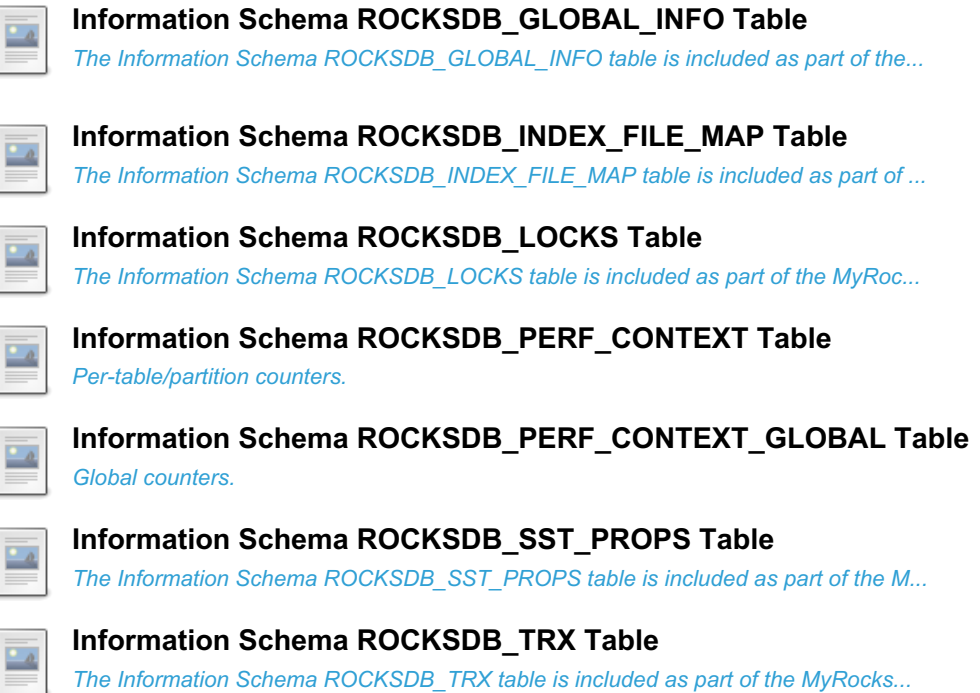

# <span id="page-302-0"></span>1.1.1.2.9.1.1.2.1 Information Schema ROCKSDB\_CFSTATS Table

The [Information](#page-262-0) Schema ROCKSDB CFSTATS table is included as part of the [MyRocks](#page-3329-0) storage engine.

The PROCESS [privilege](#page-61-0) is required to view the table.

It contains the following columns:

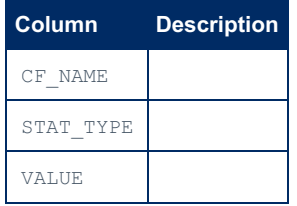

#### <span id="page-302-1"></span>1.1.1.2.9.1.1.2.2 Information Schema ROCKSDB\_CF\_OPTIONS Table

The [Information](#page-262-0) Schema ROCKSDB\_CF\_OPTIONS table is included as part of the [MyRocks](#page-3329-0) storage engine, and contains infomation about MyRocks column [families](#page-3387-0).

The PROCESS [privilege](#page-61-0) is required to view the table.

It contains the following columns:

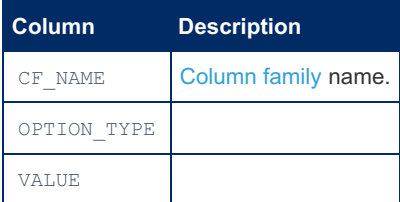

# <span id="page-302-2"></span>1.1.1.2.9.1.1.2.3 Information Schema ROCKSDB\_COMPACTION\_STATS Table

The [Information](#page-262-0) Schema ROCKSDB\_COMPACTION\_STATS table is included as part of the [MyRocks](#page-3329-0) storage engine.

The PROCESS [privilege](#page-61-0) is required to view the table.

It contains the following columns:

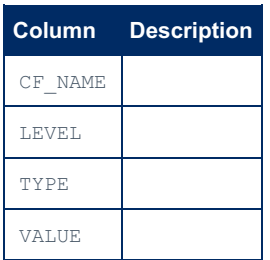

# <span id="page-303-0"></span>1.1.1.2.9.1.1.2.4 Information Schema ROCKSDB\_DBSTATS Table

The [Information](#page-262-0) Schema ROCKSDB\_DBSTATS table is included as part of the [MyRocks](#page-3329-0) storage engine.

The PROCESS [privilege](#page-61-0) is required to view the table.

It contains the following columns:

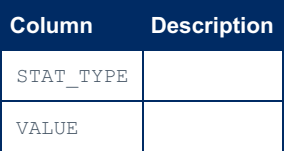

### <span id="page-303-1"></span>1.1.1.2.9.1.1.2.5 Information Schema ROCKSDB\_DDL Table

The [Information](#page-262-0) Schema ROCKSDB DDL table is included as part of the [MyRocks](#page-3329-0) storage engine.

The PROCESS [privilege](#page-61-0) is required to view the table.

It contains the following columns:

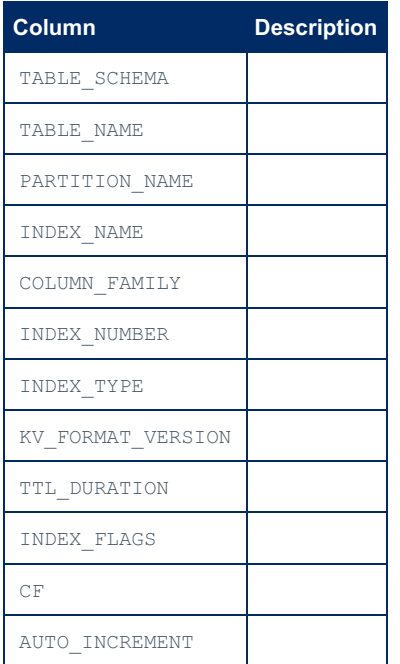

# <span id="page-303-2"></span>1.1.1.2.9.1.1.2.6 Information Schema ROCKSDB\_DEADLOCK Table

The [Information](#page-262-0) Schema ROCKSDB DEADLOCK table is included as part of the [MyRocks](#page-3329-0) storage engine.

The PROCESS [privilege](#page-61-0) is required to view the table.

It contains the following columns:

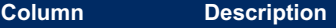

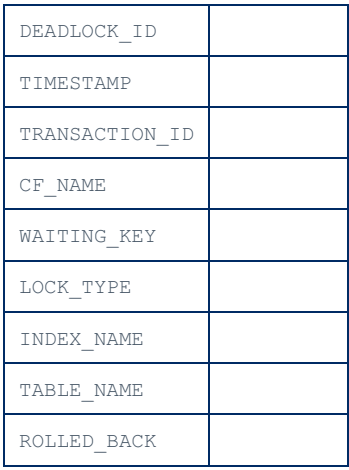

# <span id="page-304-0"></span>1.1.1.2.9.1.1.2.7 Information Schema ROCKSDB\_GLOBAL\_INFO Table

The [Information](#page-262-0) Schema ROCKSDB GLOBAL INFO table is included as part of the [MyRocks](#page-3329-0) storage engine.

The PROCESS [privilege](#page-61-0) is required to view the table.

It contains the following columns:

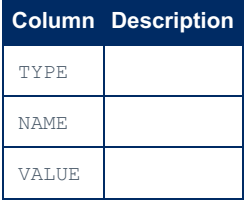

## <span id="page-304-1"></span>1.1.1.2.9.1.1.2.8 Information Schema ROCKSDB\_INDEX\_FILE\_MAP Table

The [Information](#page-262-0) Schema ROCKSDB\_INDEX\_FILE\_MAP table is included as part of the [MyRocks](#page-3329-0) storage engine.

The PROCESS [privilege](#page-61-0) is required to view the table.

It contains the following columns:

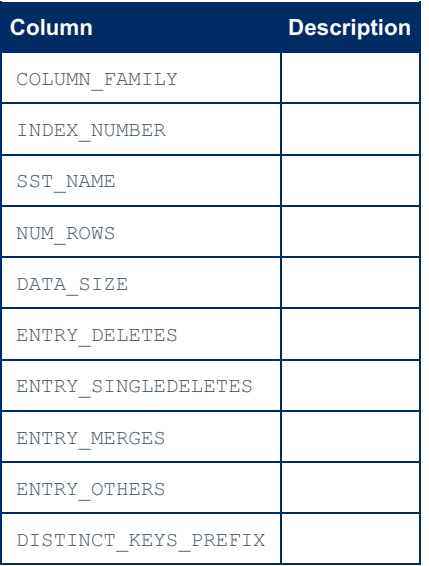

# <span id="page-304-2"></span>1.1.1.2.9.1.1.2.9 Information Schema ROCKSDB\_LOCKS Table

The [Information](#page-262-0) Schema ROCKSDB\_LOCKS table is included as part of the [MyRocks](#page-3329-0) storage engine.

The PROCESS [privilege](#page-61-0) is required to view the table.

It contains the following columns:

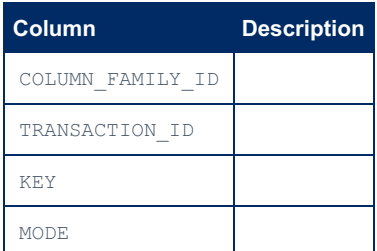

#### <span id="page-305-0"></span>1.1.1.2.9.1.1.2.10 Information Schema ROCKSDB\_PERF\_CONTEXT Table

The [Information](#page-262-0) Schema ROCKSDB\_PERF\_CONTEXT table is included as part of the [MyRocks](#page-3329-0) storage engine and includes per-table/partition counters .

The PROCESS [privilege](#page-61-0) is required to view the table.

It contains the following columns:

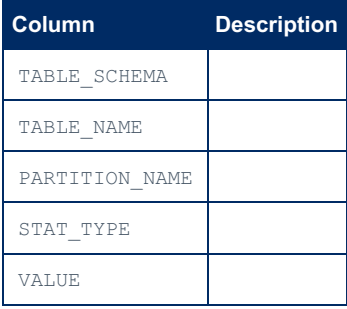

Note: for multi-table queries, all counter increments are "billed" to the first table in the query: <https://github.com/facebook/mysql-5.6/issues/1018>

### <span id="page-305-1"></span>1.1.1.2.9.1.1.2.11 Information Schema ROCKSDB\_PERF\_CONTEXT\_GLOBAL Table

The [Information](#page-262-0) Schema ROCKSDB\_PERF\_CONTEXT\_GLOBAL table is included as part of the [MyRocks](#page-3329-0) storage engine and includes global counter information.

The PROCESS [privilege](#page-61-0) is required to view the table.

It contains the following columns:

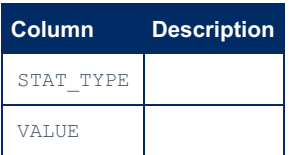

# <span id="page-305-2"></span>1.1.1.2.9.1.1.2.12 Information Schema ROCKSDB\_SST\_PROPS Table

The [Information](#page-262-0) Schema ROCKSDB SST\_PROPS table is included as part of the [MyRocks](#page-3329-0) storage engine.

The PROCESS [privilege](#page-61-0) is required to view the table.

It contains the following columns:

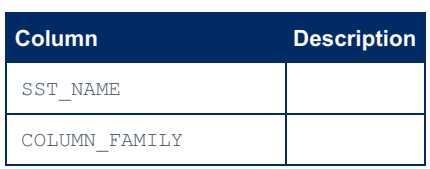

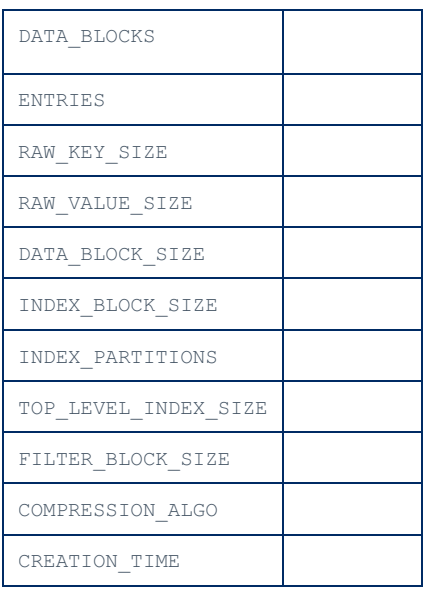

# <span id="page-306-0"></span>1.1.1.2.9.1.1.2.13 Information Schema ROCKSDB\_TRX Table

The [Information](#page-262-0) Schema ROCKSDB\_TRX table is included as part of the [MyRocks](#page-3329-0) storage engine.

The PROCESS [privilege](#page-61-0) is required to view the table.

It contains the following columns:

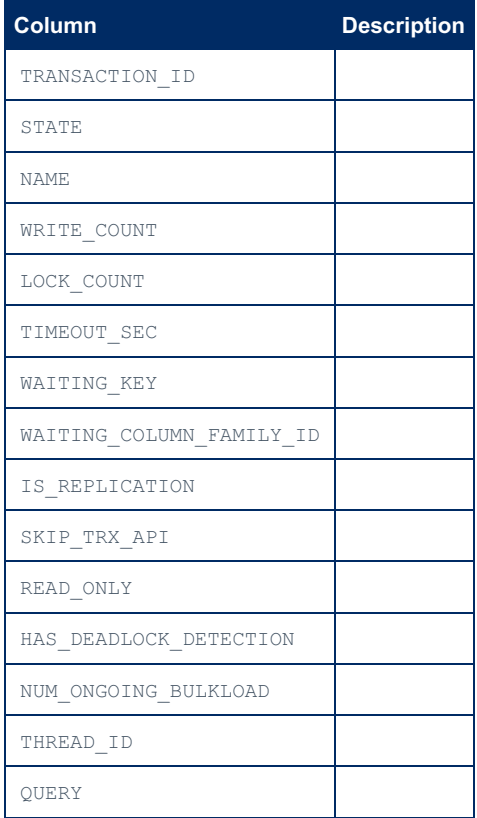

# 1.1.1.2.9.1.1.3 ColumnStore Information Schema Tables

- 1. [COLUMNSTORE\\_TABLES](#page-307-0)
- 2. [COLUMNSTORE\\_COLUMNS](#page-307-1)
- 3. [COLUMNSTORE\\_EXTENTS](#page-308-0)
- 4. [COLUMNSTORE\\_FILES](#page-308-1)
- 5. Stored [Procedures](#page-309-0)
	- 1. [total\\_usage\(\)](#page-309-1)
	- 2. [table\\_usage\(\)](#page-309-2)
	- 3. compression ratio()

MariaDB ColumnStore has four Information Schema tables that expose information about the table and column storage. These tables were added in version 1.0.5 of ColumnStore and were heavily modified for 1.0.6.

# <span id="page-307-0"></span>COLUMNSTORE\_TABLES

The first table is the INFORMATION\_SCHEMA.COLUMNSTORE\_TABLES. This contains information about the tables inside ColumnStore. The table layout is as follows:

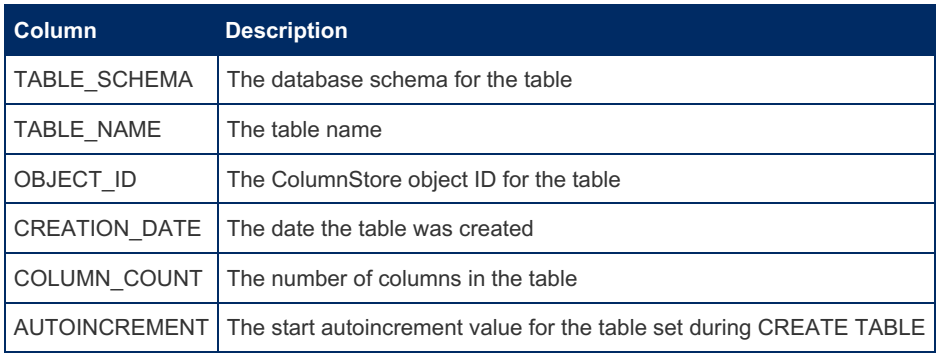

**Note:** Tables created with ColumnStore 1.0.4 or lower will have the year field of the creation data set incorrectly by 1900 years.

### <span id="page-307-1"></span>COLUMNSTORE\_COLUMNS

The INFORMATION\_SCHEMA.COLUMNSTORE\_COLUMNS table contains information about every single column inside ColumnStore. The table layout is as follows:

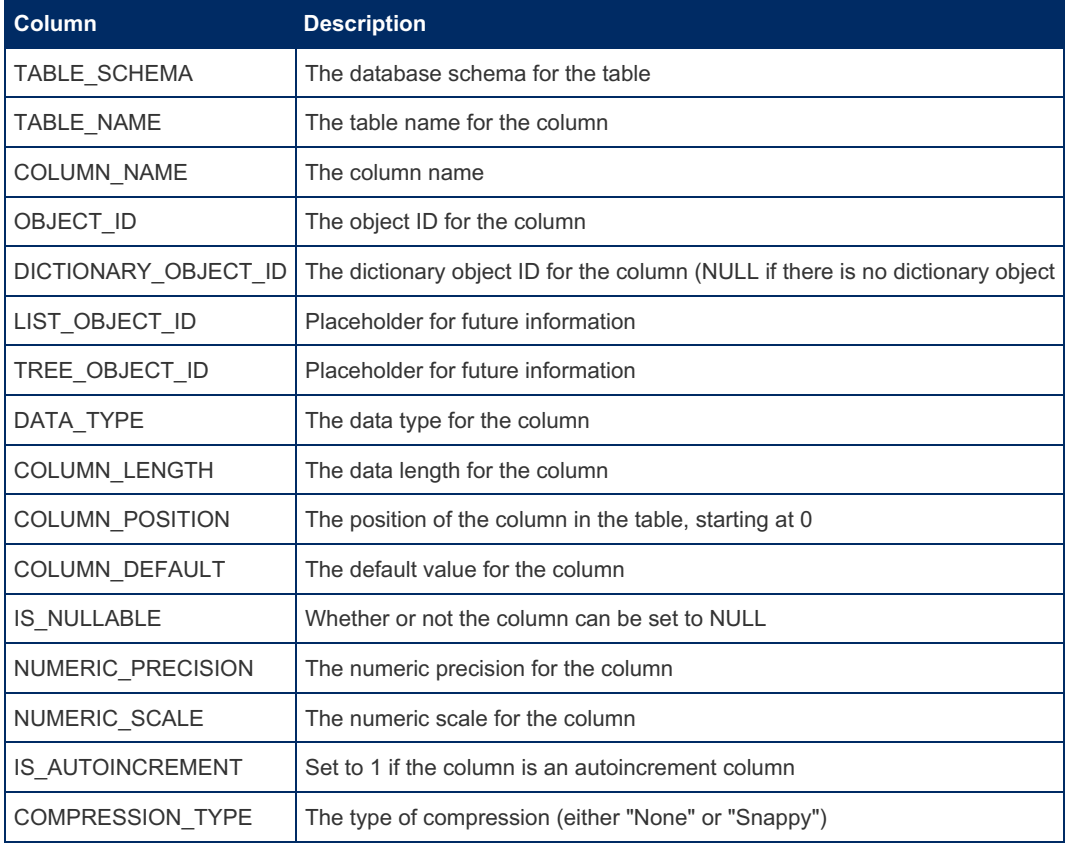

# <span id="page-308-0"></span>COLUMNSTORE\_EXTENTS

This table displays the extent map in a user consumable form. An extent is a collection of details about a section of data related to a columnstore column. A majority of columns in ColumnStore will have multiple extents and the columns table above can be joined to this one to filter results by table or column. The table layout is as follows:

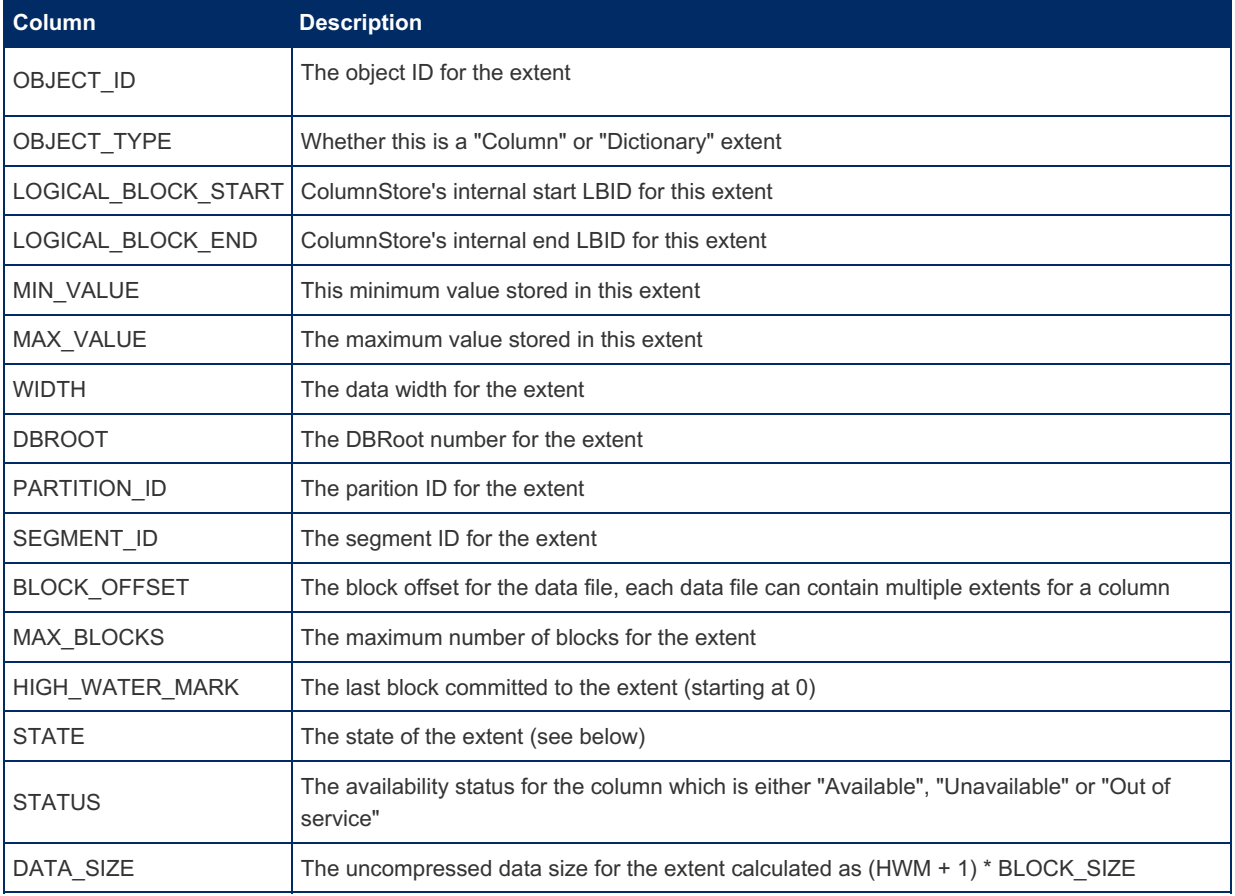

#### **Notes:**

- 1. The state is "Valid" for a normal state, "Invalid" if a cpimport has completed but the table has not yet been accessed (min/max values will be invalid) or "Updating" if there is a DML statement writing to the column
- 2. In ColumnStore the block size is 8192 bytes
- 3. By default ColumnStore will write create an extent file of 256\*1024\*WIDTH bytes for the first partition, if this is too small then for uncompressed data it will create a file of the maximum size for the extent (MAX\_BLOCKS \* BLOCK SIZE). Snappy always compression adds a header block.
- 4. Object IDs of less than 3000 are for internal tables and will not appear in any of the information schema tables
- 5. Prior to 1.0.12 / 1.1.2 DATA\_SIZE was incorrectly calculated
- 6. HWM is set to zero for the lower segments when there are multiple segments in an extent file, these can be observed when BLOCK\_OFFSET > 0
- 7. When HWM is 0 the DATA\_SIZE will show 0 instead of 8192 to avoid confusion when there is multiple segments in an extent file

# <span id="page-308-1"></span>COLUMNSTORE\_FILES

The columnstore files table provides information about each file associated with extensions. Each extension can reuse a file at different block offsets so this is not a 1:1 relationship to the columnstore extents table.

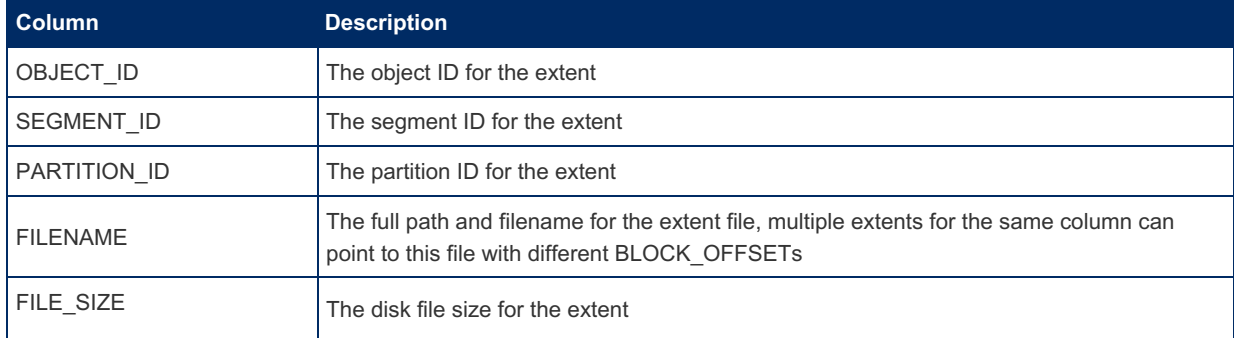

#### <span id="page-309-0"></span>Stored Procedures

A few stored procedures were added in 1.0.6 to provide summaries based on the information schema tables. These can be accessed from the COLUMNSTORE\_INFO schema.

#### <span id="page-309-1"></span>total usage()

The total usage() procedure gives a total disk usage summary for all the columns in ColumnStore with the exception of the columns used for internal maintenance. It is executed using the following query:

```
> call columnstore_info.total_usage();
```
#### <span id="page-309-2"></span>table\_usage()

The table\_usage() procedure gives a the total data disk usage, dictionary disk usage and grand total disk usage per-table. It can be called in several ways, the first gives a total for each table:

> call columnstore info.table usage(NULL, NULL);

Or for a specific table, my\_table in my\_schema in this example:

> call columnstore info.table usage('my schema', 'my table');

You can also request all tables for a specified schema:

```
> call columnstore_info.table_usage('my_schema', NULL);
```
**Note:** The quotes around the table name are required, an error will occur without them.

#### <span id="page-309-3"></span>compression\_ratio()

The compression ratio() procedure calculates the average compression ratio across all the compressed extents in ColumnStore. It is called using:

> call columnstore info.compression ratio();

**Note:** The compression ratio is incorrectly calculated before versions 1.0.12 / 1.1.2

### 1.1.1.2.9.1.1.4 Information Schema **ALL\_PLUGINS Table**

#### **Description**

The [Information](#page-262-0) Schema ALL\_PLUGINS table contains information about server [plugins,](#page-3499-0) whether installed or not.

It contains the following columns:

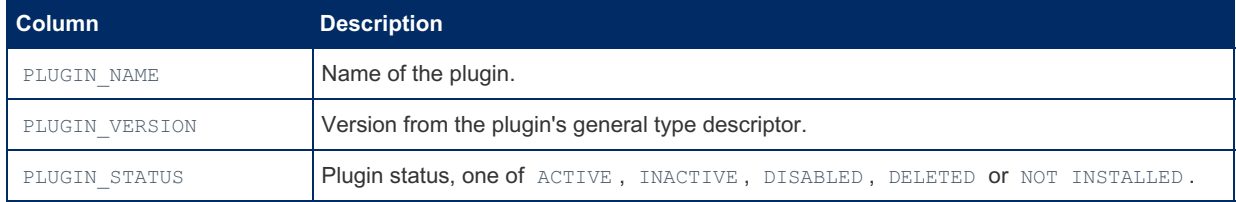

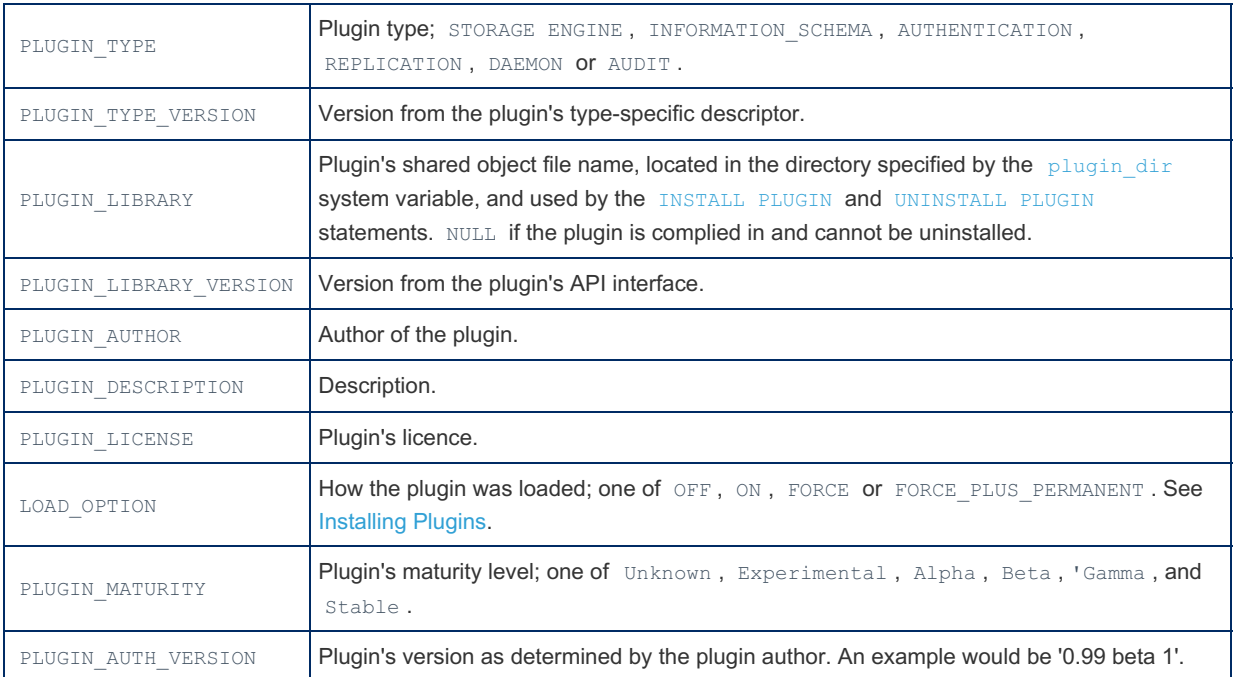

It provides a superset of the information shown by the SHOW [PLUGINS](#page-200-1) SONAME statement, as well as the [information\\_schema.PLUGINS](#page-349-0) table. For specific information about storage engines (a particular type of plugin), see the [Information](#page-323-0) Schema ENGINES table and the SHOW [ENGINES](#page-235-0) statement.

The table is not a standard Information Schema table, and is a MariaDB extension.

#### Example

```
SELECT * FROM information schema.all plugins\G
        *************************** 1. row ***************************
         PLUGIN_NAME: binlog
       PLUGIN_VERSION: 1.0
        PLUGIN_STATUS: ACTIVE
         PLUGIN TYPE: STORAGE ENGINE
   PLUGIN_TYPE_VERSION: 100314.0
      PLUGIN_LIBRARY: NULL
PLUGIN_LIBRARY_VERSION: NULL
       PLUGIN_AUTHOR: MySQL AB
   PLUGIN DESCRIPTION: This is a pseudo storage engine to represent the binlog in a transaction
       PLUGIN_LICENSE: GPL
          LOAD OPTION: FORCE
      PLUGIN_MATURITY: Stable
  PLUGIN_AUTH_VERSION: 1.0
  *************************** 2. row ***************************
        PLUGIN_NAME: mysql_native_password
       PLUGIN_VERSION: 1.0
       PLUGIN_STATUS: ACTIVE
         PLUGIN_TYPE: AUTHENTICATION
   PLUGIN TYPE VERSION: 2.1
      PLUGIN_LIBRARY: NULL
PLUGIN_LIBRARY_VERSION: NULL
       PLUGIN AUTHOR: R.J.Silk, Sergei Golubchik
   PLUGIN_DESCRIPTION: Native MySQL authentication
       PLUGIN_LICENSE: GPL
          LOAD_OPTION: FORCE
      PLUGIN_MATURITY: Stable
  PLUGIN AUTH VERSION: 1.0
*************************** 3. row ***************************
       PLUGIN_NAME: mysql_old_password
       PLUGIN_VERSION: 1.0
        PLUGIN_STATUS: ACTIVE
         PLUGIN_TYPE: AUTHENTICATION
  PLUGIN_TYPE_VERSION: 2.1
      PLUGIN_LIBRARY: NULL
PLUGIN_LIBRARY_VERSION: NULL
       PLUGIN AUTHOR: R.J.Silk, Sergei Golubchik
   PLUGIN DESCRIPTION: Old MySQL-4.0 authentication
       PLUGIN_LICENSE: GPL
         LOAD OPTION: FORCE
      PLUGIN_MATURITY: Stable
  PLUGIN_AUTH_VERSION: 1.0
...
*************************** 104. row ***************************
         PLUGIN_NAME: WSREP_MEMBERSHIP
       PLUGIN_VERSION: 1.0
       PLUGIN_STATUS: NOT INSTALLED
        PLUGIN_TYPE: INFORMATION SCHEMA
  PLUGIN_TYPE_VERSION: 100314.0
      PLUGIN LIBRARY: wsrep info.so
PLUGIN_LIBRARY_VERSION: 1.13
        PLUGIN AUTHOR: Nirbhay Choubey
   PLUGIN DESCRIPTION: Information about group members
      PLUGIN_LICENSE: GPL
          LOAD_OPTION: OFF
     PLUGIN_MATURITY: Stable
  PLUGIN_AUTH_VERSION: 1.0
*************************** 105. row ***************************
        PLUGIN_NAME: WSREP_STATUS
       PLUGIN_VERSION: 1.0
        PLUGIN_STATUS: NOT INSTALLED
         PLUGIN TYPE: INFORMATION SCHEMA
   PLUGIN_TYPE_VERSION: 100314.0
       PLUGIN_LIBRARY: wsrep_info.so
PLUGIN_LIBRARY_VERSION: 1.13
       PLUGIN AUTHOR: Nirbhay Choubey
    PLUGIN DESCRIPTION: Group view information
       PLUGIN_LICENSE: GPL
         LOAD_OPTION: OFF
      PLUGIN_MATURITY: Stable
```
 $\left| \cdot \right|$ 

 $\Box$ 

# <span id="page-312-0"></span>1.1.1.2.9.1.1.5 Information Schema APPLICABLE\_ROLES Table

The [Information](#page-262-0) Schema APPLICABLE\_ROLES table shows the role [authorizations](#page-1968-0) that the current user may use.

It contains the following columns:

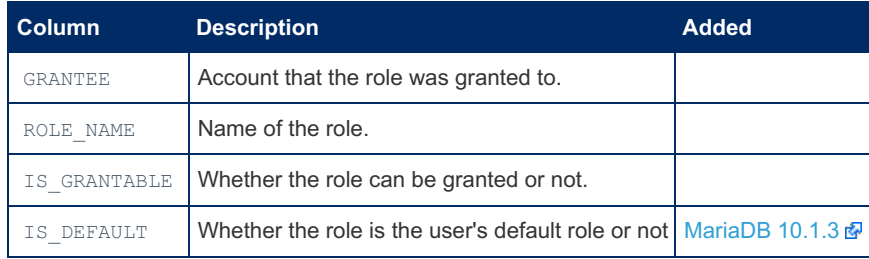

The current role is in the [ENABLED\\_ROLES](#page-323-1) Information Schema table.

#### Example

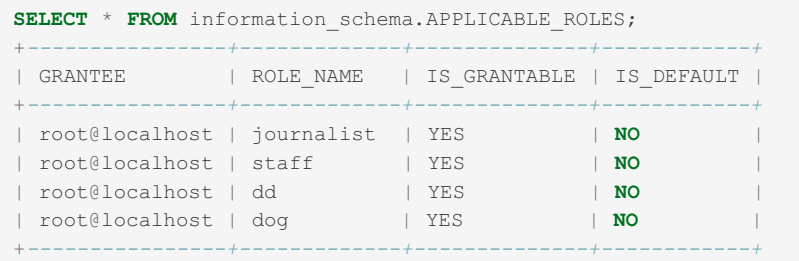

# 1.1.1.2.9.1.1.6 Information Schema CHARACTER\_SETS Table

The [Information](#page-262-0) Schema CHARACTER SETS table contains a list of supported [character](#page-2844-0) sets, their default collations and maximum lengths.

It contains the following columns:

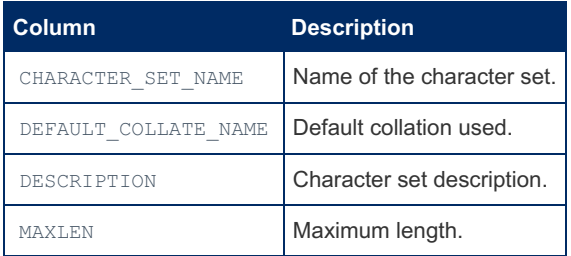

The SHOW [CHARACTER](#page-221-0) SET statement returns the same results (although in a different order), and both can be refined in the same way. For example, the following two statements return the same results:

**SHOW** CHARACTER **SET WHERE** Maxlen **LIKE** '2';

and

```
SELECT * FROM information_schema.CHARACTER_SETS
WHERE MAXLEN LIKE '2';
```
See Setting [Character](#page-2846-0) Sets and Collations for details on specifying the character set at the server, database, table and column levels, and [Supported](#page-2812-0) Character Sets and Collations for a full list of supported characters sets and collations.

#### Example

```
SELECT CHARACTER_SET_NAME FROM information_schema.CHARACTER_SETS
WHERE DEFAULT_COLLATE_NAME LIKE '%chinese%';
+--------------------+
| CHARACTER_SET_NAME |
+--------------------+
| big5 |
| gb2312 |
| gbk |
+--------------------+
```
### 1.1.1.2.9.1.1.7 Information Schema CHECK CONSTRAINTS Table

The [Information](#page-262-0) Schema CHECK\_CONSTRAINTS table stores metadata about the [constraints](#page-604-0) defined for tables in all databases.

It contains the following columns:

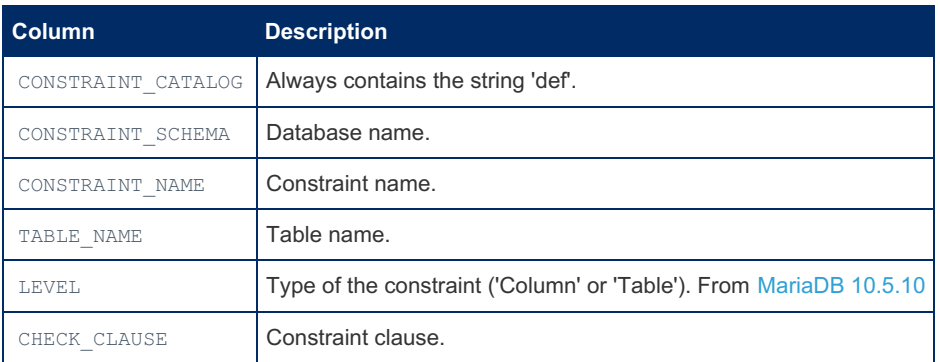

#### Example

A table with a numeric table check constraint and with a default check constraint name:

```
CREATE TABLE t ( a int, CHECK (a>10));
```
To see check constraint call check constraints table from [information](#page-262-0) schema.

SELECT \* from INFORMATION SCHEMA.CHECK CONSTRAINTS\G

```
*************************** 1. row ***************************
CONSTRAINT_CATALOG: def
CONSTRAINT_SCHEMA: test
  CONSTRAINT_NAME: CONSTRAINT_1
     TABLE_NAME: t
    CHECK CLAUSE: `a` > 10
```
A new table check constraint called a upper :

```
ALTER TABLE t ADD CONSTRAINT a upper CHECK (a<100);
```
SELECT \* from INFORMATION SCHEMA.CHECK\_CONSTRAINTS\G

```
*************************** 1. row ***************************
CONSTRAINT_CATALOG: def
CONSTRAINT_SCHEMA: test
  CONSTRAINT_NAME: CONSTRAINT_1
      TABLE_NAME: t
    CHECK CLAUSE: `a` > 10
*************************** 2. row ***************************
CONSTRAINT_CATALOG: def
CONSTRAINT_SCHEMA: test
 CONSTRAINT_NAME: a_upper
      TABLE_NAME: t
     CHECK CLAUSE: `a` < 100
```
A new table  $tt$  with a field check constraint called  $bt$ , as well as a table check constraint called  $bt$  upper:

```
CREATE TABLE tt(b int CHECK(b>0),CONSTRAINT b_upper CHECK(b<50));
SELECT * from INFORMATION SCHEMA.CHECK CONSTRAINTS;
+--------------------+-------------------+-----------------+------------+--------------+
| CONSTRAINT_CATALOG | CONSTRAINT_SCHEMA | CONSTRAINT_NAME | TABLE_NAME | CHECK_CLAUSE |
+--------------------+-------------------+-----------------+------------+--------------+
| def | test | b | tt | `b` > 0 | |
| def | test | b_upper | tt | `b` < 50 |
| def                     | test             | CONSTRAINT_1       | t         | `a` > 10       |
| def | test | a_upper | t | `a` < 100 |
+--------------------+-------------------+-----------------+------------+--------------+
```
*Note:* The name of the field constraint is the same as the field name.

After dropping the default table constraint called CONSTRAINT 1:

```
ALTER TABLE t DROP CONSTRAINT CONSTRAINT_1;
```

```
SELECT * from INFORMATION SCHEMA.CHECK CONSTRAINTS;
+--------------------+-------------------+-----------------+------------+--------------+
| CONSTRAINT_CATALOG | CONSTRAINT_SCHEMA | CONSTRAINT_NAME | TABLE_NAME | CHECK_CLAUSE |
+--------------------+-------------------+-----------------+------------+--------------+
| def | test | b | tt | `b` > 0 | |
| def | test | b_upper | tt | `b` < 50 |
| def                         | test               | a_upper           | t         | `a` < 100     |
+--------------------+-------------------+-----------------+------------+--------------+
```
Trying to insert invalid arguments into table  $t$  and  $tt$  generates an error.

```
INSERT INTO t VALUES (10),(20),(100);
ERROR 4025 (23000): CONSTRAINT `a_upper` failed for `test`.`t`
INSERT INTO tt VALUES (10),(-10),(100);
ERROR 4025 (23000): CONSTRAINT `b` failed for `test`.`tt`
INSERT INTO tt VALUES (10),(20),(100);
ERROR 4025 (23000): CONSTRAINT `b_upper` failed for `test`.`tt`
```
From [MariaDB](#page-3928-0) 10.5.10:

```
create table majra(check(x>0), x int, y int check(y < 0), z int,
                           constraint z check(z>0), constraint xyz check(x<10 and y<10 and
z < 10)):
Query OK, 0 rows affected (0.036 sec)
show create table majra;
+-------+------------------------------------------------------------------------------------
---------------------------------------------------------------------------------------------
---------------------------------------------------------------------------------------------
----------------------------------+
| Table | Create Table
|
+-------+------------------------------------------------------------------------------------
---------------------------------------------------------------------------------------------
---------------------------------------------------------------------------------------------
----------------------------------+
| majra | CREATE TABLE `majra` (
 `x` int(11) DEFAULT NULL,
 \forall y \in \text{int}(11) DEFAULT NULL CHECK (\forall y \in 0),
 `z` int(11) DEFAULT NULL,
 CONSTRAINT `CONSTRAINT_1` CHECK (`x` > 0),
 CONSTRAINT `z` CHECK (`z` > 0),
 CONSTRAINT `xyz` CHECK (`x` < 10 and `y` < 10 and `z` < 10)
) ENGINE=InnoDB DEFAULT CHARSET=latin1 |
+-------+------------------------------------------------------------------------------------
---------------------------------------------------------------------------------------------
---------------------------------------------------------------------------------------------
----------------------------------+
1 row in set (0.000 sec)
select * from information_schema.check_constraints where table_name='majra';
+--------------------+-------------------+------------+-----------------+--------+-----------
      -------------------------+
| CONSTRAINT_CATALOG | CONSTRAINT_SCHEMA | TABLE_NAME | CONSTRAINT_NAME | LEVEL | CHECK_CLAUSE
|
+--------------------+-------------------+------------+-----------------+--------+-----------
-------------------------+
| def | test | majra | y | Column | `y` < 0
|
| def | test | majra | CONSTRAINT_1 | Table | `x` > 0
|
| def | test | majra | z | Table | `z` > 0
|
| def | test | majra | xyz | Table | `x` < 10
and `y` < 10 and `z` < 10 |
+--------------------+-------------------+------------+-----------------+--------+-----------
-------------------------+
4 rows in set (0.001 sec)
```
#### 1.1.1.2.9.1.1.8 Information Schema CLIENT STATISTICS Table

The [Information](#page-262-0) Schema CLIENT STATISTICS table holds statistics about client connections. This is part of the User Statistics feature, which is not enabled by default.

It contains the following columns:

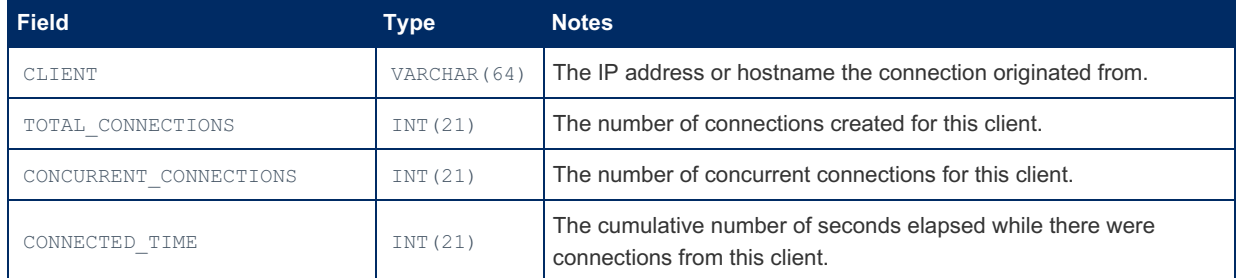

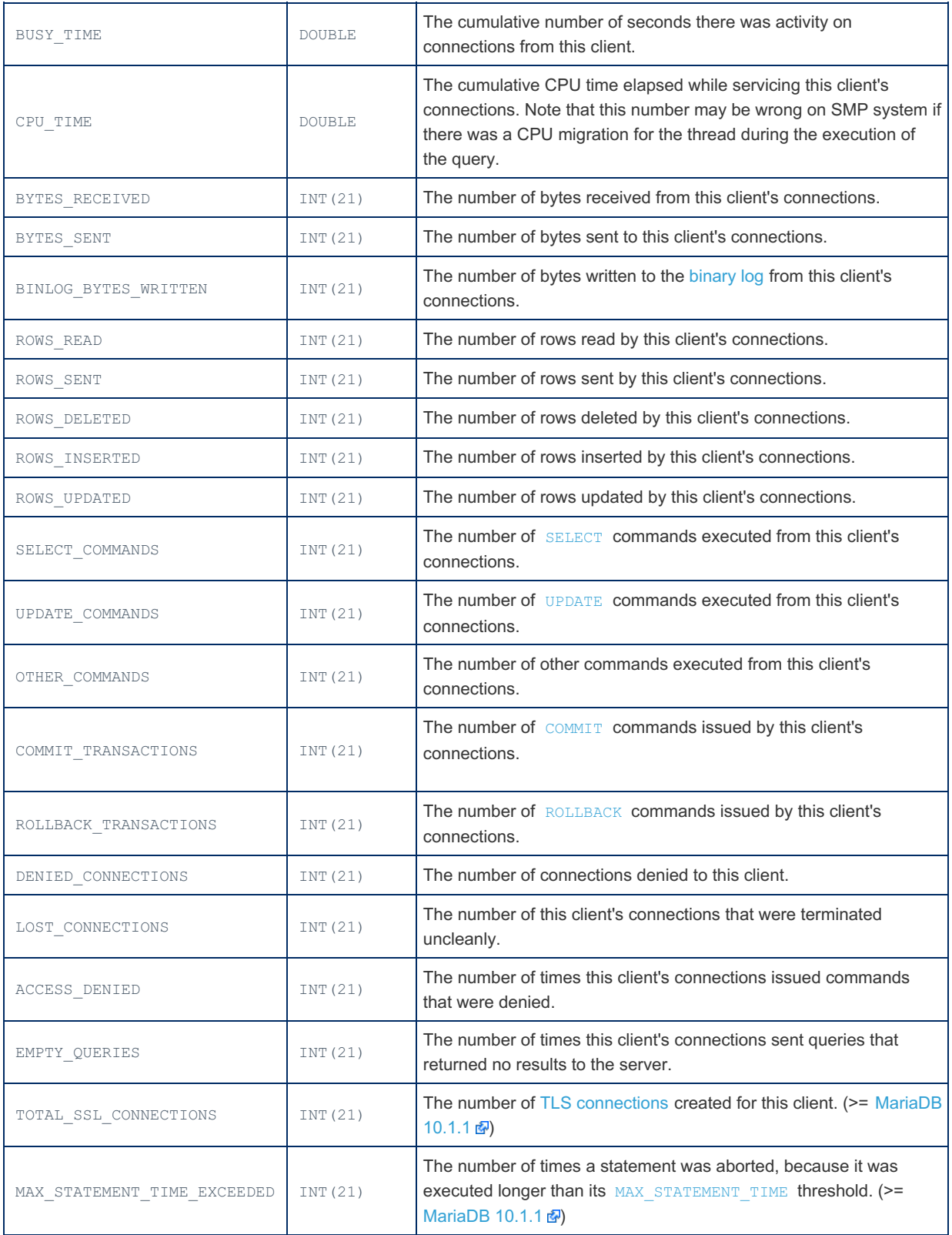

Example

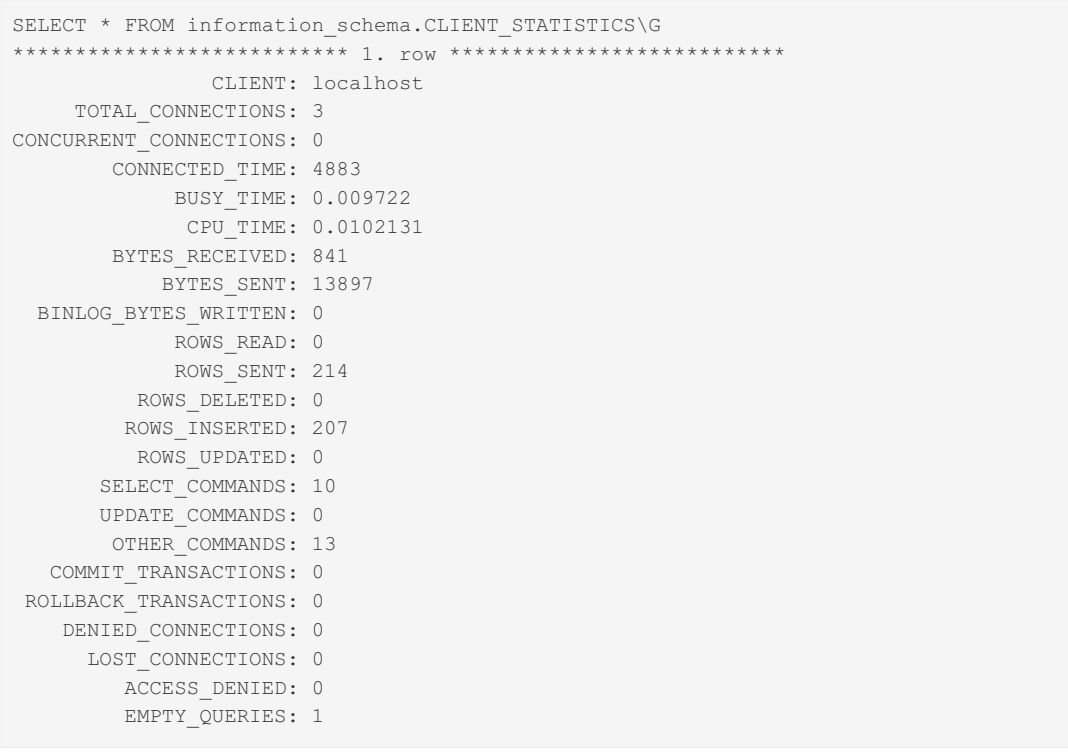

#### 1.1.1.2.9.1.1.9 Information Schema COLLATION\_CHARACTER\_SET\_APPLICABILIT **Table**

The [Information](#page-262-0) Schema COLLATION\_CHARACTER\_SET\_APPLICABILITY table shows which [character](#page-2844-0) sets are associated with which collations.

It contains the following columns:

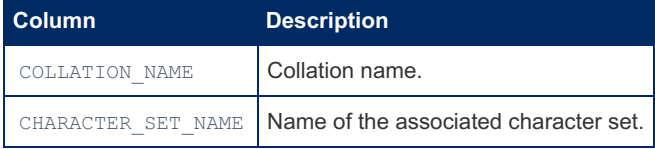

COLLATION\_CHARACTER\_SET\_APPLICABILITY is essentially a subset of the [COLLATIONS](#page-318-0) table.

**SELECT COLLATION\_NAME**,**CHARACTER\_SET\_NAME FROM** information\_schema.COLLATIONS;

and

**SELECT** \* **FROM** information\_schema.COLLATION\_CHARACTER\_SET\_APPLICABILITY;

will return identical results.

See Setting [Character](#page-2846-0) Sets and Collations for details on specifying the character set at the server, database, table and column levels.

#### Example

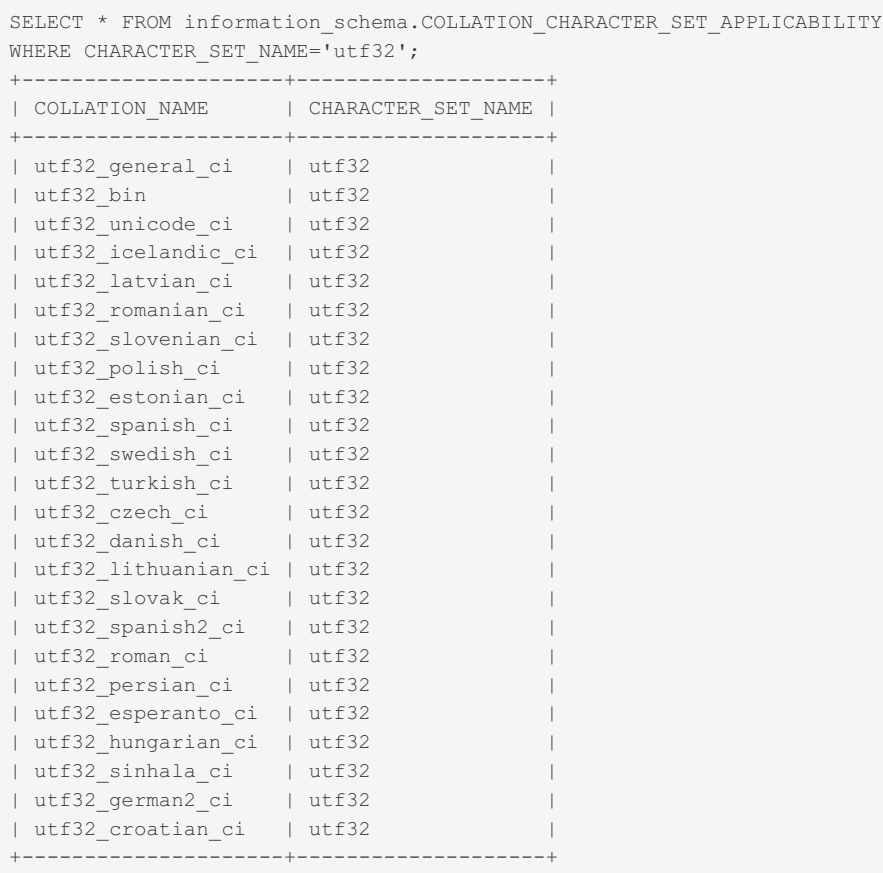

### <span id="page-318-0"></span>1.1.1.2.9.1.1.10 Information Schema COLLATIONS Table

#### **Contents**

1. NO PAD [collations](#page-319-0)

2. [Example](#page-319-1)

The [Information](#page-262-0) Schema COLLATIONS table contains a list of supported [collations](#page-2844-0).

It contains the following columns:

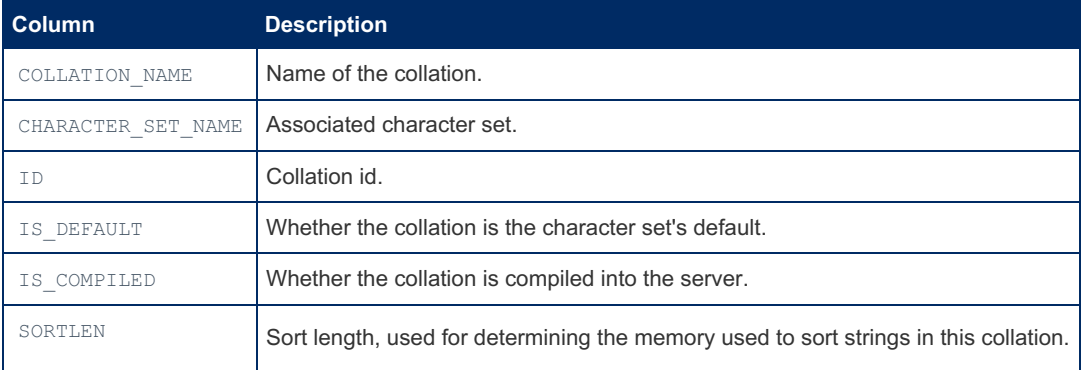

The SHOW [COLLATION](#page-2854-0) statement returns the same results and both can be reduced in a similar way.

For example, in [MariaDB](#page-3868-0) 10.6, the following two statements return the same results:

```
SHOW COLLATION WHERE Charset LIKE 'utf8mb3';
```
and

**SELECT** \* **FROM** information\_schema.COLLATIONS **WHERE CHARACTER\_SET\_NAME LIKE** 'utf8mb3';

In [MariaDB](#page-3899-0) 10.5 and before, utf8 should be specified instead of utf8mb3.

#### <span id="page-319-0"></span>NO PAD collations

NO PAD collations regard trailing spaces as normal characters. You can get a list of all NO PAD collations as follows:

```
SELECT collation_name FROM information_schema.COLLATIONS
WHERE collation_name LIKE "%nopad%";
+------------------------------+
| collation_name |
+------------------------------+
| big5_chinese_nopad_ci |
| big5_nopad_bin |
...
```
#### <span id="page-319-1"></span>Example

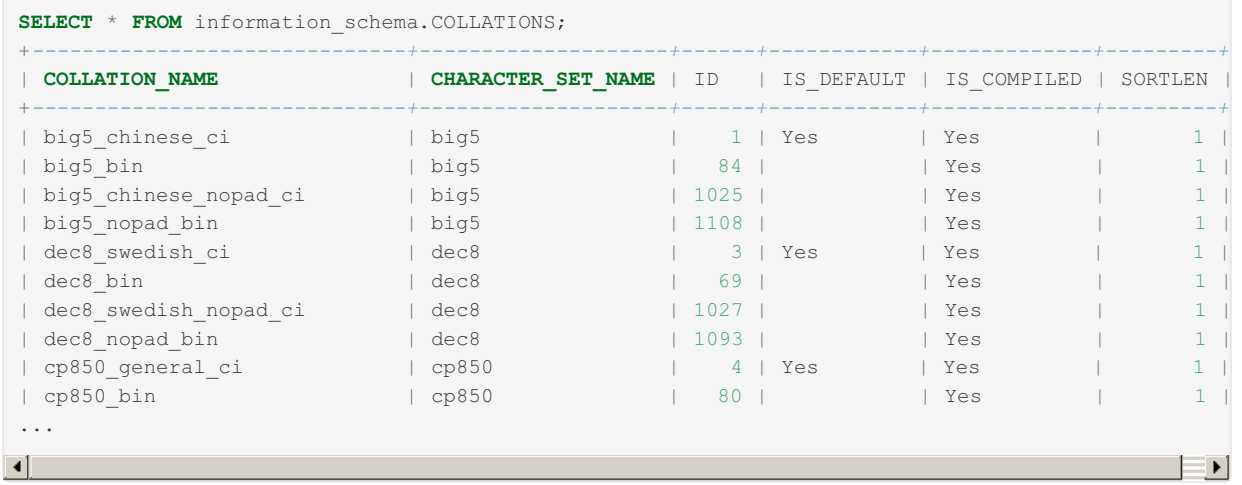

### 1.1.1.2.9.1.1.11 Information Schema COLUMN\_PRIVILEGES Table

The [Information](#page-262-0) Schema COLUMN PRIVILEGES table contains column privilege information derived from the [mysql.columns\\_priv](#page-490-0) grant table.

It has the following columns:

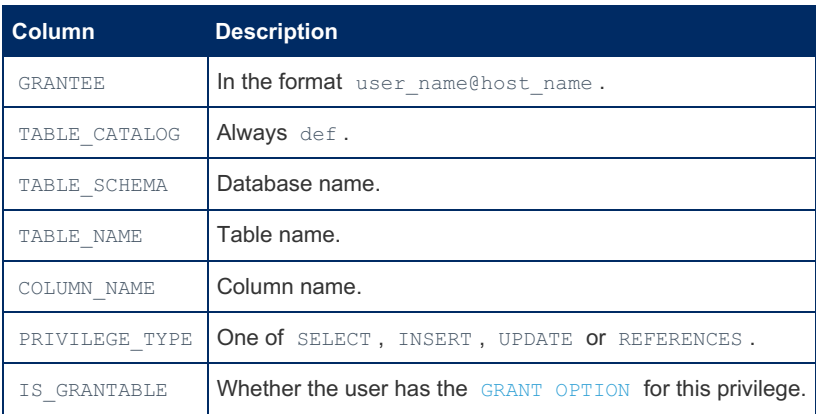

Similar information can be accessed with the SHOW FULL [COLUMNS](#page-138-0) and SHOW [GRANTS](#page-84-0) statements. See the [GRANT](#page-61-0) article for more about privileges.

This information is also stored in the  $\frac{\text{column}}{\text{column}}$  priv table, in the  $\frac{\text{mysq}}{\text{mysq}}$  system database.

For a description of the privileges that are shown in this table, see column [privileges](#page-70-0).

#### Example

In the following example, no column-level privilege has been explicitly assigned:

# 1.1.1.2.9.1.1.12 Information Schema COLUMNS **Table**

The [Information](#page-262-0) Schema COLUMNS table provides information about columns in each table on the server.

It contains the following columns:

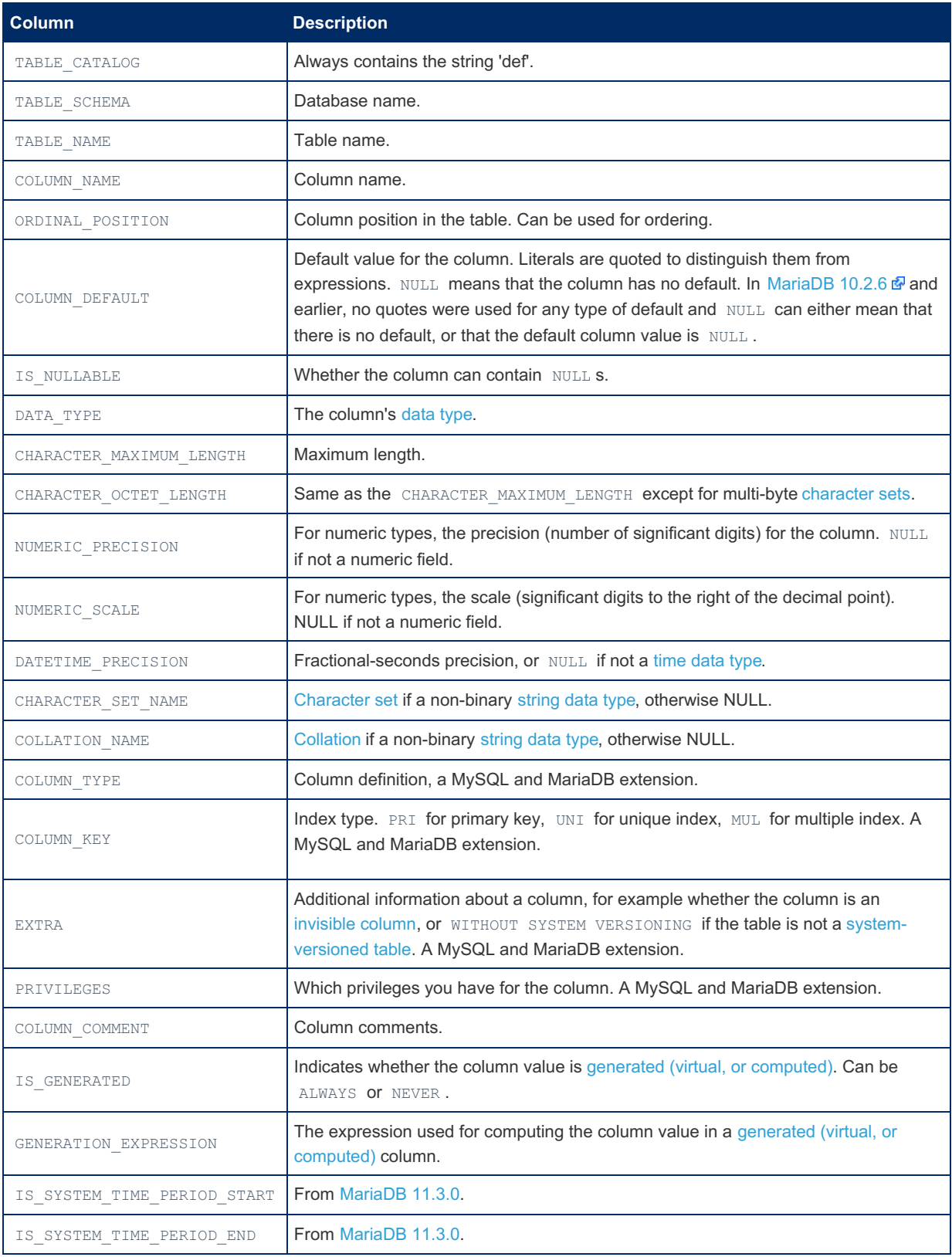

It provides information similar to, but more complete, than SHOW [COLUMNS](#page-138-0) and [mariadb-show](#page-1407-0).

#### Examples

```
SELECT * FROM information schema.COLUMNS\G
...
*************************** 9. row ***************************
          TABLE_CATALOG: def
           TABLE_SCHEMA: test
             TABLE_NAME: t2
            COLUMN_NAME: j
       ORDINAL_POSITION: 1
         COLUMN_DEFAULT: NULL
            IS_NULLABLE: YES
             DATA_TYPE: longtext
CHARACTER_MAXIMUM_LENGTH: 4294967295
 CHARACTER OCTET LENGTH: 4294967295
     NUMERIC_PRECISION: NULL
       NUMERIC_SCALE: NULL
     DATETIME_PRECISION: NULL
     CHARACTER SET NAME: utf8mb4
         COLLATION NAME: utf8mb4 bin
           COLUMN_TYPE: longtext
             COLUMN_KEY:
                 EXTRA:
            PRIVILEGES: select, insert, update, references
         COLUMN_COMMENT:
           IS_GENERATED: NEVER
  GENERATION_EXPRESSION: NULL
...
```

```
CREATE TABLE t (
 s1 VARCHAR(20) DEFAULT 'ABC',
 s2 VARCHAR(20) DEFAULT (concat('A','B')),
 s3 VARCHAR(20) DEFAULT ("concat('A','B')"),
 s4 VARCHAR(20),
 s5 VARCHAR(20) DEFAULT NULL,
 s6 VARCHAR(20) NOT NULL,
 s7 VARCHAR(20) DEFAULT 'NULL' NULL,
 s8 VARCHAR(20) DEFAULT 'NULL' NOT NULL
);
SELECT
 table_name,
 column_name,
 ordinal position,
 column_default,
 column_default IS NULL
FROM information_schema.COLUMNS
WHERE table_schema=DATABASE()
AND TABLE NAME='t';
+------------+-------------+------------------+-----------------------+------------------------+
| table_name | column_name | ordinal_position | column_default | column_default IS NULL |
+------------+-------------+------------------+-----------------------+------------------------+
| t | s1 | 1 | 'ABC' | 1 | 'ABC' | 0 |
| t | s2 | 2 | concat ('A','B') | 0 | 0 |
| t | s3 | 3 | 'concat(''A'',''B'')' | 0 |
| t | s4 | 4 | NULL | 0 |
| t | s5 | 5 | NULL | 0 |
| t | s6 | 6 | NULL | 1 |
| t | s7 | 7 | 'NULL' | \qquad | 0 |
| t | s8 | ' NULL' | 0 |
+------------+-------------+------------------+-----------------------+------------------------+
                                                                 EE
\vert \cdot \vert
```
In the results above, the two single quotes in concat (''A'', ''B'') indicate an escaped single quote - see [string-literals](#page-791-0). Note that while [mariadb](#page-1273-0) client appears to show the same default value for columns  $s5$  and  $s6$ , the first is a 4-character string "NULL", while the second is the SQL NULL value.

From [MariaDB](#page-3770-0) 11.3:

```
CREATE TABLE t(
    x INT,
    start_timestamp TIMESTAMP(6) GENERATED ALWAYS AS ROW START,
    end timestamp TIMESTAMP(6) GENERATED ALWAYS AS ROW END,
    PERIOD FOR SYSTEM TIME(start_timestamp, end_timestamp)
) WITH SYSTEM VERSIONING;
SELECT TABLE_NAME, COLUMN_NAME, ORDINAL_POSITION,
 IS SYSTEM TIME PERIOD START, IS SYSTEM TIME PERIOD END
 FROM INFORMATION_SCHEMA.COLUMNS WHERE TABLE_NAME='t'\G
*************************** 1. row ***************************
               TABLE_NAME: t
              COLUMN_NAME: x
          ORDINAL_POSITION: 1
IS_SYSTEM_TIME_PERIOD_START: NO
IS SYSTEM TIME PERIOD END: NO
*************************** 2. row ***************************
              TABLE_NAME: t
             COLUMN_NAME: start_timestamp
         ORDINAL_POSITION: 2
IS_SYSTEM_TIME_PERIOD_START: YES
IS_SYSTEM_TIME_PERIOD_END: NO
*************************** 3. row ***************************
              TABLE_NAME: t
              COLUMN_NAME: end_timestamp
          ORDINAL_POSITION: 3
IS_SYSTEM_TIME_PERIOD_START: NO
 IS SYSTEM TIME PERIOD END: YES
```
# 1.1.1.2.9.1.1.13 Information Schema DISKS **Table**

#### **Contents**

- 1. [Description](#page-322-0)
- 2. [Example](#page-323-2)

#### <span id="page-322-0"></span>**Description**

The [DISKS](#page-3648-0) table is created when the DISKS plugin is enabled, and shows metadata about disks on the system.

Before [MariaDB](https://mariadb.com/kb/en/mariadb-10141-release-notes/) 10.4.7, MariaDB 10.3.17 图, MariaDB 10.2.26 图 and MariaDB 10.1.41 图, this plugin did not check user privileges. When it is enabled, **any** user can query the [INFORMATION\\_SCHEMA.DISKS](#page-61-0) table and see all the information it provides.

Since [MariaDB](https://mariadb.com/kb/en/mariadb-10141-release-notes/) 10.4.7, MariaDB 10.3.17 & MariaDB 10.2.26 & and MariaDB 10.1.41 & it requires the FILE [privilege](#page-61-0).

The plugin only works on Linux.

The table contains the following columns:

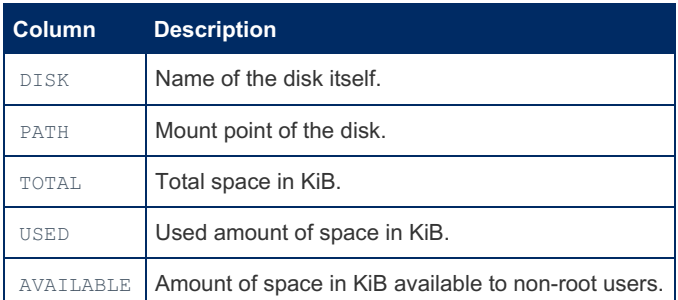

Note that as the amount of space available to root (OS user) may be more that what is available to non-root users, 'available' + 'used' may be less than 'total'.

All paths to which a particular disk has been mounted are reported. The rationale is that someone might want to take different action e.g. depending on which disk is relevant for a particular path. This leads to the same disk being reported multiple times.

#### <span id="page-323-2"></span>Example

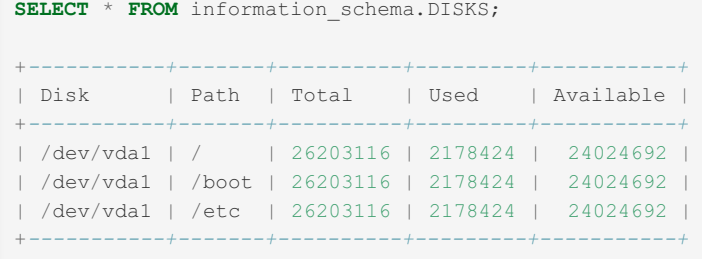

#### <span id="page-323-1"></span>1.1.1.2.9.1.1.14 Information Schema ENABLED\_ROLES Table

The [Information](#page-262-0) Schema ENABLED ROLES table shows the enabled [roles](#page-1968-0) for the current session.

It contains the following column:

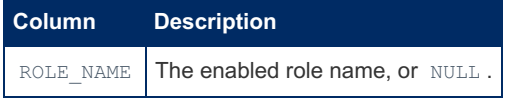

This table lists all roles that are currently enabled, one role per row — the current role, roles granted to the current role, roles granted to these roles and so on. If no role is set, the row contains a NULL value.

The roles that the current user can enable are listed in the [APPLICABLE\\_ROLES](#page-312-0) Information Schema table.

See also [CURRENT\\_ROLE\(\)](#page-1119-0).

#### Examples

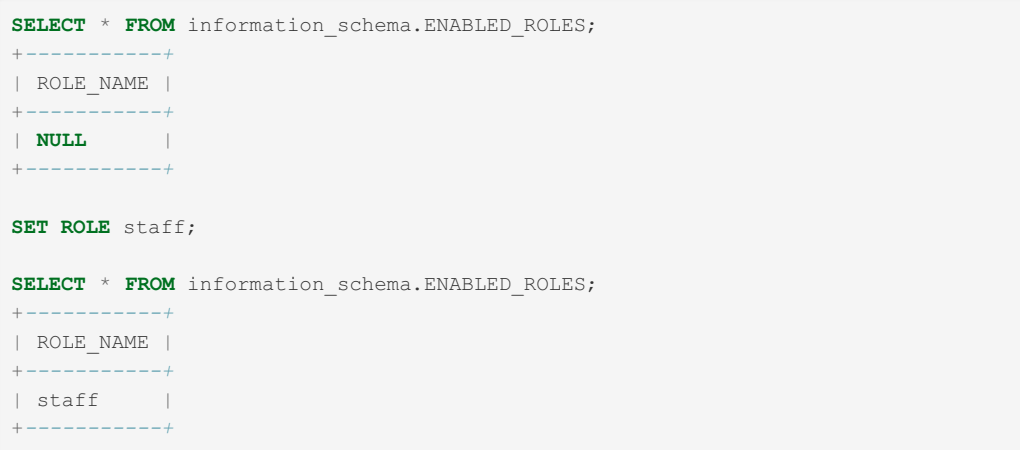

### <span id="page-323-0"></span>1.1.1.2.9.1.1.15 Information Schema ENGINES **Table**

The [Information](#page-262-0) Schema ENGINES table displays status information about the server's storage [engines](#page-2856-0).

It contains the following columns:

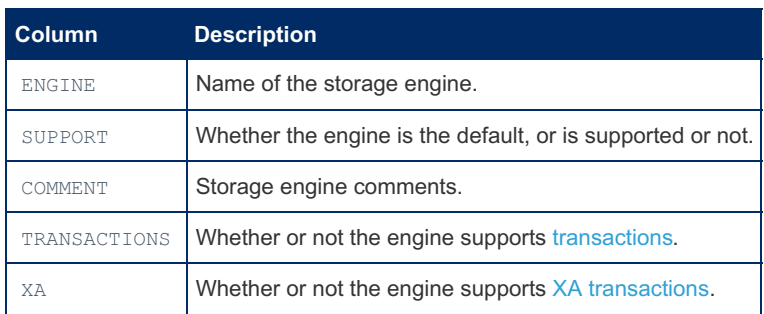
It provides identical information to the SHOW [ENGINES](#page-235-0) statement. Since storage engines are plugins, different information about them is also shown in the information\_schema. [PLUGINS](#page-199-0) table and by the SHOW PLUGINS statement.

The table is not a standard Information Schema table, and is a MySQL and MariaDB extension.

Note that both MySQL's InnoDB and Percona's XtraDB replacement are labeled as InnoDB. However, if XtraDB is in use, it will be specified in the COMMENT field. See XtraDB and [InnoDB.](#page-2859-0) The same applies to [FederatedX](https://mariadb.com/kb/en/federatedx/) &

#### Example

SELECT \* FROM information\_schema.ENGINES\G; ENGINE: InnoDB SUPPORT: DEFAULT COMMENT: Supports transactions, row-level locking, and foreign keys TRANSACTIONS: YES XA: YES SAVEPOINTS: YES ENGINE: CSV SUPPORT: YES COMMENT: CSV storage engine TRANSACTIONS: NO XA: NO SAVEPOINTS: NO ENGINE: MyISAM SUPPORT: YES COMMENT: MyISAM storage engine TRANSACTIONS: NO XA: NO SAVEPOINTS: NO ENGINE: BLACKHOLE SUPPORT: YES COMMENT: /dev/null storage engine (anything you write to it disappears) TRANSACTIONS: NO XA: NO SAVEPOINTS: NO ENGINE: FEDERATED SUPPORT: YES COMMENT: FederatedX pluggable storage engine TRANSACTIONS: YES XA: NO SAVEPOINTS: YES ENGINE: MRG MyISAM SUPPORT: YES COMMENT: Collection of identical MyISAM tables TRANSACTIONS: NO XA: NO SAVEPOINTS: NO ENGINE: ARCHIVE SUPPORT: YES COMMENT: Archive storage engine TRANSACTIONS: NO XA: NO SAVEPOINTS: NO ENGINE: MEMORY SUPPORT: YES COMMENT: Hash based, stored in memory, useful for temporary tables TRANSACTIONS: NO  $Y\Delta$  . No SAVEPOINTS: NO ENGINE: PERFORMANCE SCHEMA SUPPORT: YES COMMENT: Performance Schema TRANSACTIONS: NO XA: NO SAVEPOINTS: NO ENGINE: Aria SUPPORT: YES COMMENT: Crash-safe tables with MyISAM heritage TRANSACTIONS: NO XA: NO SAVEPOINTS: NO 10 rows in set  $(0.00 \text{ sec})$ 

Check if a given storage engine is available:

```
SELECT SUPPORT FROM information_schema.ENGINES WHERE ENGINE LIKE 'tokudb';
Empty set
```
Check which storage engine supports XA transactions:

```
SELECT ENGINE FROM information schema.ENGINES WHERE XA = 'YES';
+--------+
| ENGINE |
+--------+
| InnoDB |
+--------+
```
### 1.1.1.2.9.1.1.16 Information Schema EVENTS **Table**

The [Information](#page-262-0) Schema EVENTS table stores information about [Events](#page-2747-0) on the server.

It contains the following columns:

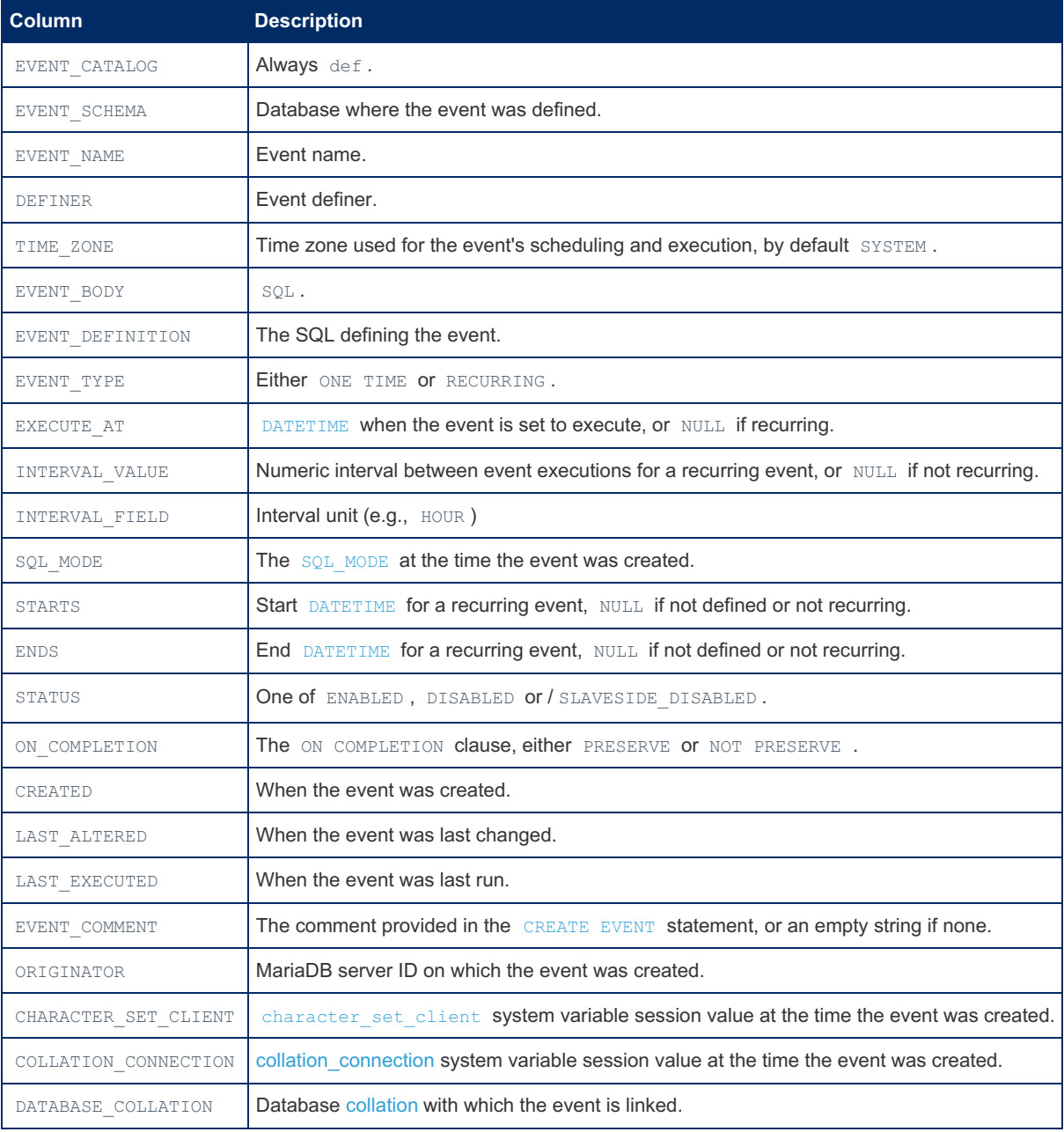

The SHOW [EVENTS](#page-237-0) and SHOW [CREATE](#page-224-0) EVENT statements provide similar information.

# 1.1.1.2.9.1.1.17 Information Schema **FEEDBACK Table**

The Information Schema FEEDBACK table is created when the Feedback Plugin is enabled, and contains the complete contents submitted by the plugin.

It contains two columns:

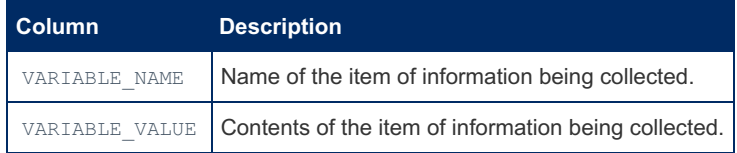

It is possible to disable automatic collection, by setting the feedback url variable to an empty string, and to submit the contents manually, as follows:

```
$ mysql -e 'SELECT * FROM information schema. FEEDBACK' > report.txt
```
Then you can send it by opening https://mariadb.org/feedback plugin/post & in your browser, and uploading your generated report.txt. Or you can do it from the command line with (for example):

```
$ curl -F data=@report.txt https://mariadb.org/feedback plugin/post
```
Manual uploading allows you to be absolutely sure that we receive only the data shown in the information schema. FEEDBACK table and that no private or sensitive information is being sent.

#### **Example**

```
SELECT * FROM information_schema.FEEDBACK\G
VARIABLE NAME: Uname sysname
VARIABLE_VALUE: Linux
***************************** 907. row ***************************
VARIABLE NAME: Uname_release
VARIABLE VALUE: 3.13.0-53-generic
 VARIABLE NAME: Uname version
VARIABLE VALUE: #89-Ubuntu SMP Wed May 20 10:34:39 UTC 2015
VARIABLE NAME: Uname machine
VARIABLE VALUE: x86 64
              ******* 910. row ****************************
********************
VARIABLE NAME: Uname distribution
VARIABLE VALUE: 1sb: Ubuntu 14.04.2 LTS
           ************ 911. row **
VARIABLE NAME: Collation used latin1 german1 ci
VARIABLE VALUE: 1
***************
VARIABLE NAME: Collation used latin1 swedish ci
VARIABLE VALUE: 18
                                *******************
           *********** 913. row ******
VARIABLE NAME: Collation used utf8 general ci
VARIABLE VALUE: 567
 VARIABLE NAME: Collation used latin1 bin
VARIABLE VALUE: 1
VARIABLE NAME: Collation used binary
VARIABLE VALUE: 16
VARIABLE NAME: Collation used utf8 bin
VARIABLE VALUE: 4044
```
# 1.1.1.2.9.1.1.18 Information Schema FILES

**Table** 

The FILES tables is unused in MariaDB. See [MDEV-11426](https://jira.mariadb.org/browse/MDEV-11426) &

# <span id="page-328-0"></span>1.1.1.2.9.1.1.19 Information Schema GEOMETRY\_COLUMNS Table

#### **Description**

The [Information](#page-262-0) Schema GEOMETRY COLUMNS table provides support for Spatial Reference systems for GIS data.

It contains the following columns:

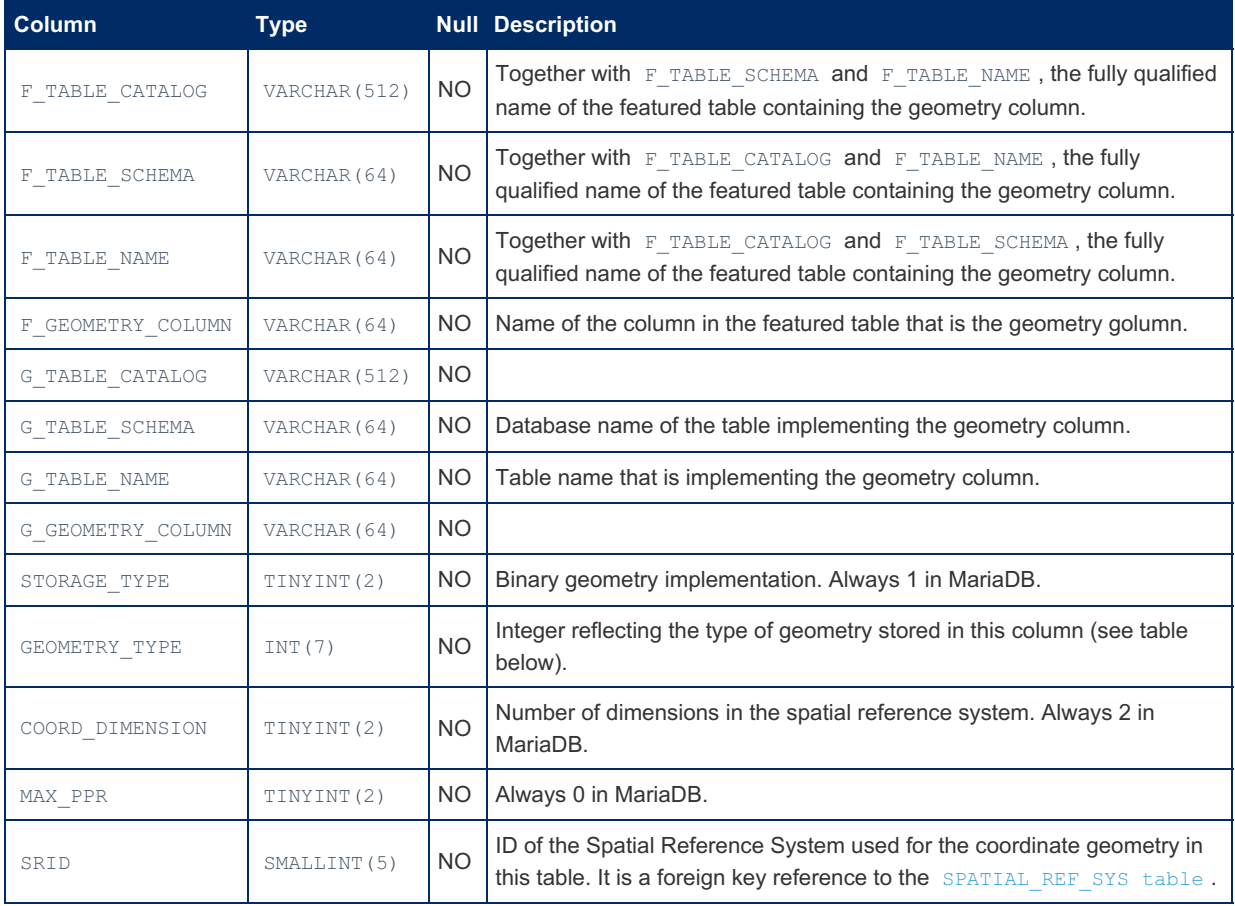

## Storage\_type

The integers in the storage\_type field match the geometry types as follows:

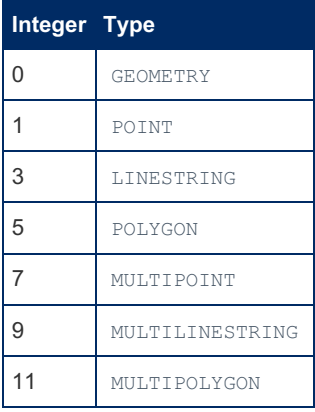

#### Example

```
CREATE TABLE g1(g GEOMETRY(9,4) REF SYSTEM ID=101);
SELECT * FROM information_schema.GEOMETRY_COLUMNS\G
  *************************** 1. row ***************************
F_TABLE_CATALOG: def
 F_TABLE_SCHEMA: test
   F_TABLE_NAME: g1
F_GEOMETRY_COLUMN:
 G_TABLE_CATALOG: def
 G_TABLE_SCHEMA: test
   G_TABLE_NAME: g1
G_GEOMETRY_COLUMN: g
    STORAGE_TYPE: 1
   GEOMETRY_TYPE: 0
 COORD_DIMENSION: 2
     MAX PPR: 0
           SRID: 101
```
## 1.1.1.2.9.1.1.20 Information Schema GLOBAL STATUS and SESSION STATUS Tables

The [Information](#page-262-0) Schema GLOBAL STATUS and SESSION STATUS tables store a record of all status [variables](#page-2614-0) and their global and session values respectively. This is the same information as displayed by the SHOW [STATUS](#page-250-0) commands SHOW GLOBAL STATUS and SHOW SESSION STATUS .

They contain the following columns:

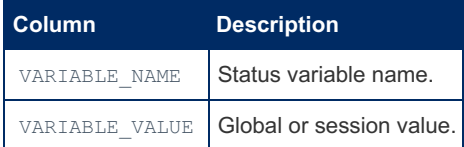

#### Example

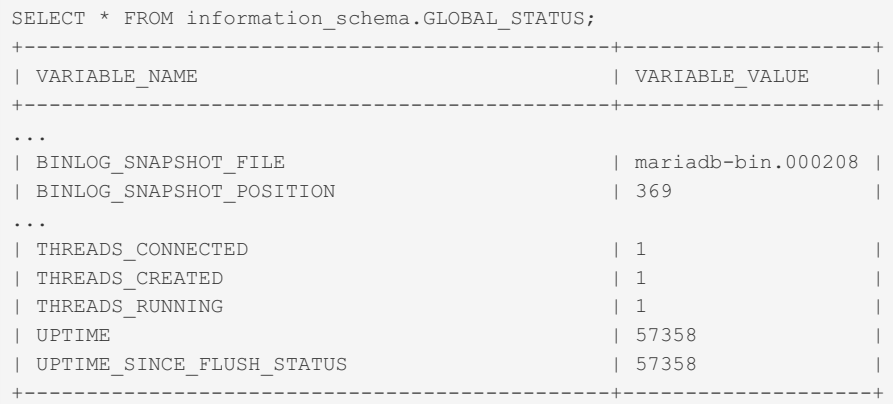

## 1.1.1.2.9.1.1.21 Information Schema GLOBAL\_VARIABLES and SESSION VARIABLES Tables

The [Information](#page-262-0) Schema GLOBAL\_VARIABLES and SESSION\_VARIABLES tables stores a record of all system [variables](#page-2152-0) and their global and session values respectively. This is the same information as displayed by the SHOW [VARIABLES](#page-257-0) commands SHOW GLOBAL VARIABLES and SHOW SESSION VARIABLES .

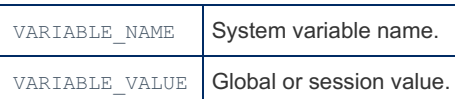

#### **Example**

```
SELECT * FROM information_schema.GLOBAL_VARIABLES ORDER BY VARIABLE_NAME\G
VARIABLE NAME: ARIA BLOCK SIZE
VARIABLE VALUE: 8192
VARIABLE NAME: ARIA CHECKPOINT LOG ACTIVITY
VARIABLE VALUE: 1048576
VARIABLE NAME: ARIA CHECKPOINT INTERVAL
VARIABLE_VALUE: 30
\cdotsVARIABLE NAME: VERSION COMPILE MACHINE
VARIABLE VALUE: x86 64
VARIABLE_NAME: VERSION COMPILE OS
VARIABLE VALUE: debian-linux-qnu
VARIABLE NAME: WAIT TIMEOUT
VARIABLE VALUE: 600
```
# 1.1.1.2.9.1.1.22 Information Schema **INDEX STATISTICS Table**

The Information Schema INDEX STATISTICS table shows statistics on index usage and makes it possible to do such things as locating unused indexes and generating the commands to remove them.

This is part of the User Statistics feature, which is not enabled by default.

It contains the following columns:

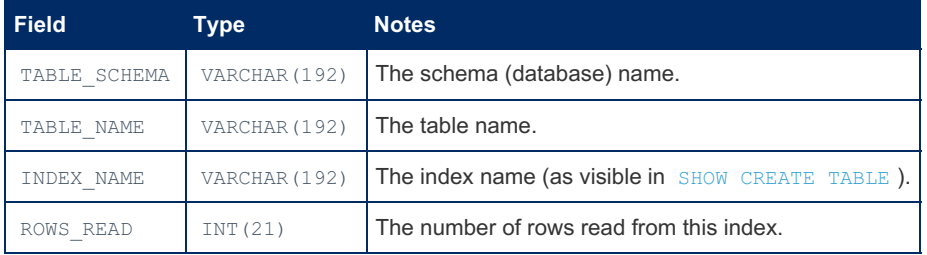

#### Example

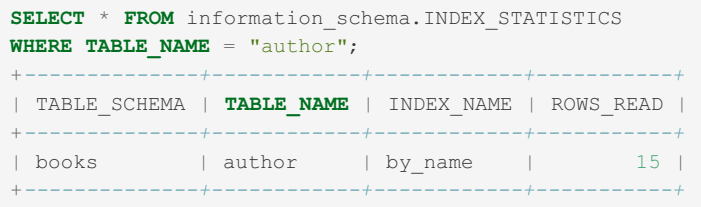

## 1.1.1.2.9.1.1.23 Information Schema **KEY\_CACHES Table**

The Information Schema KEY CACHES table shows statistics about the segmented key cache,.

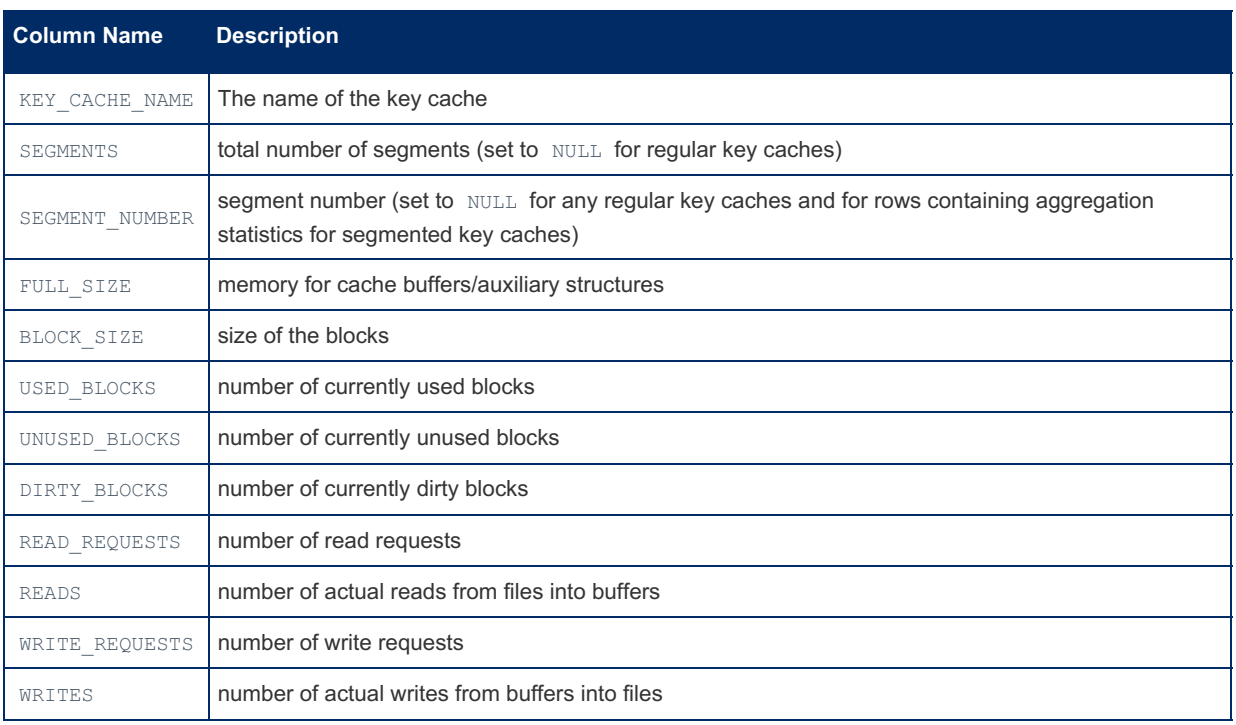

#### Example

```
SELECT * FROM information schema.KEY CACHES \G
********************** 1. row **********************
KEY_CACHE_NAME: default
SEGMENTS: NULL
SEGMENT_NUMBER: NULL
   FULL_SIZE: 134217728
  BLOCK_SIZE: 1024
 USED_BLOCKS: 36
UNUSED_BLOCKS: 107146
 DIRTY_BLOCKS: 0
READ_REQUESTS: 40305
    READS: 21
WRITE_REQUESTS: 19239
      WRITES: 358
```
# <span id="page-331-0"></span>1.1.1.2.9.1.1.24 Information Schema KEY\_COLUMN\_USAGE Table

The [Information](#page-262-0) Schema KEY\_COLUMN\_USAGE table shows which key columns have constraints.

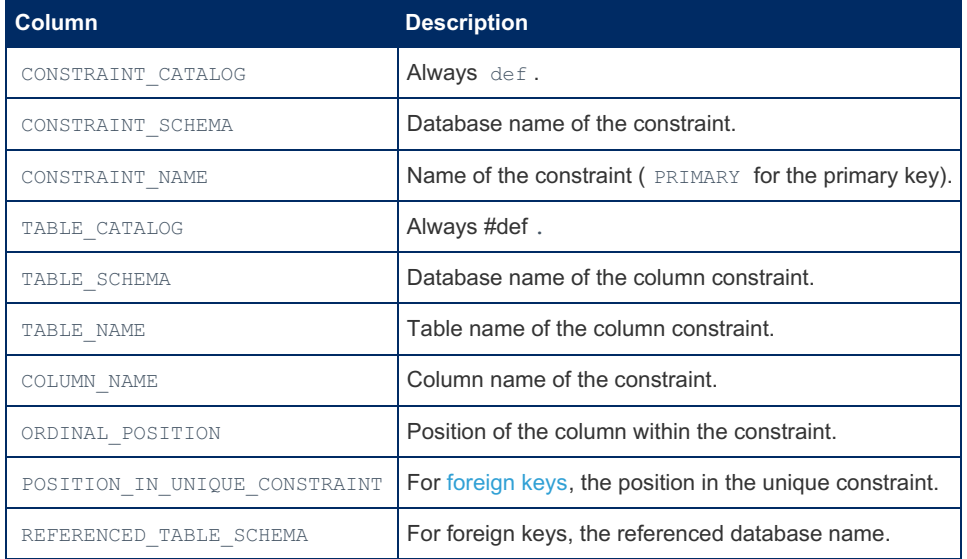

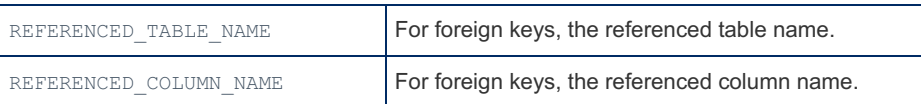

#### Example

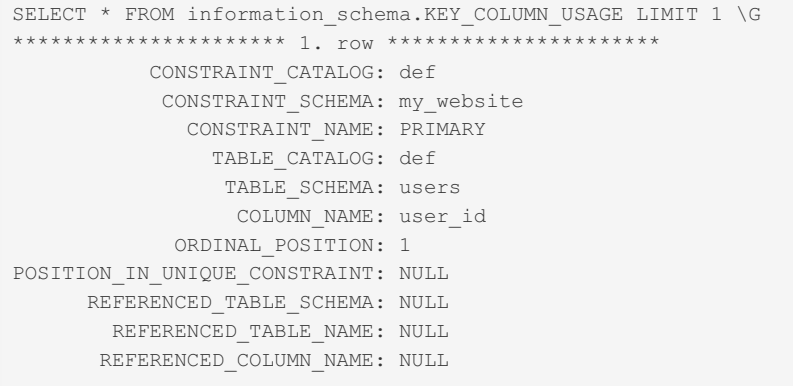

# 1.1.1.2.9.1.1.25 Information Schema KEY\_PERIOD\_USAGE Table

#### MariaDB starting with [11.3.0](https://mariadb.com/kb/en/mariadb-1130-release-notes/)

The [Information](#page-262-0) Schema KEY\_PERIOD\_USAGE table shows information about [Application-Time](#page-881-0) Periods.

It contains the following columns:

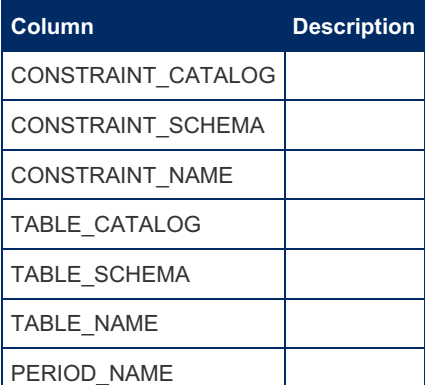

#### Example

## 1.1.1.2.9.1.1.26 Information Schema KEYWORDS Table

The KEYWORDS table was added in [MariaDB](#page-3892-0) 10.6.3. MariaDB starting with [10.6.3](#page-3892-0)

# **Description**

The [Information](#page-262-0) Schema KEYWORDS table contains the list of MariaDB keywords.

It contains a single column:

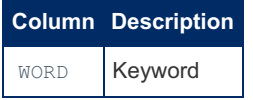

The table is not a standard Information Schema table, and is a MariaDB extension.

#### Example

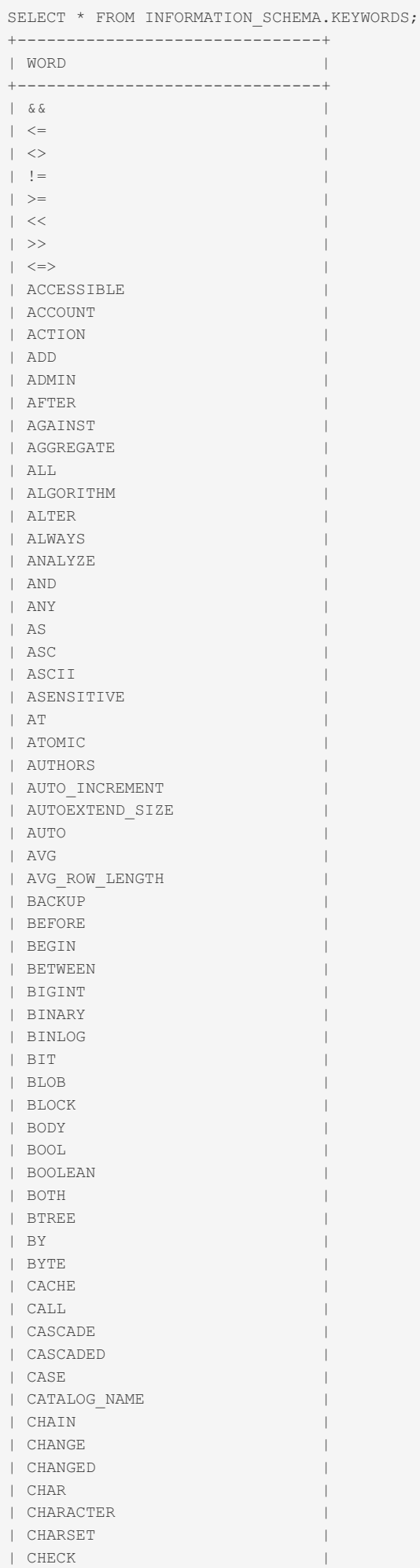

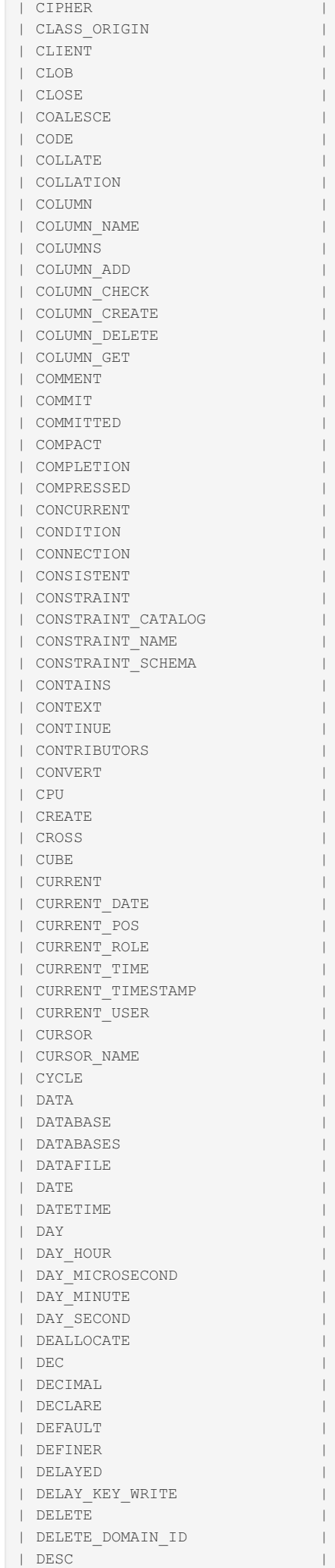

| DESCRIBE |

| C H E C K P O I N

| CHECKSUM |

 $\mathbf{T}$  and  $\mathbf{T}$  are the set of  $\mathbf{T}$ 

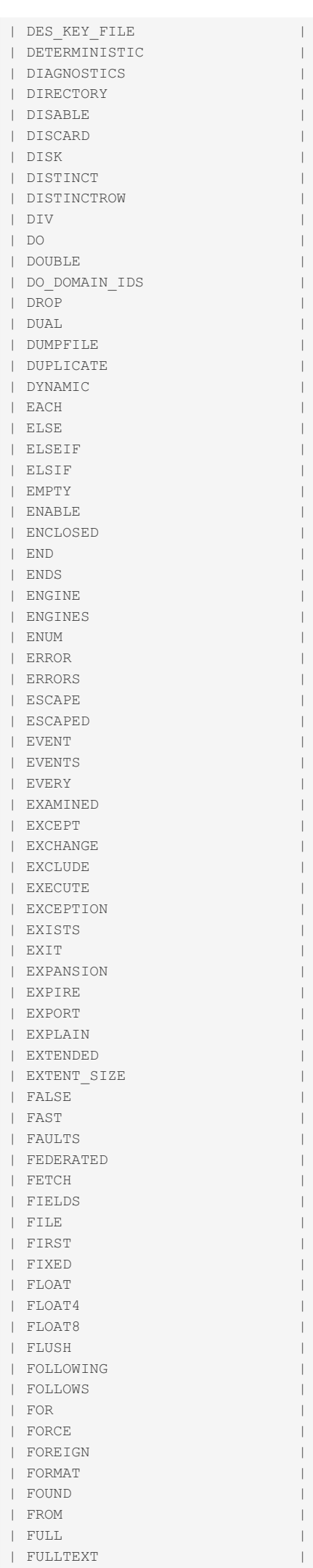

| F N | | GENERAL | | GENERATED | | GET\_FORMAT | | GET | | GLOBAL | | GOTO | | GRANT | | GRANTS | | GROUP | | HANDLER | | HARD | | HASH | | HAVING | | HELP | | HIGH\_PRIORITY | | HISTORY | | HOST | | HOSTS | | HOUR | | HOUR\_MICROSECOND | | HOUR\_MINUTE | | HOUR\_SECOND | | ID | | IDENTIFIED |  $|\quad \text{IF}$ | IGNORE | | IGNORED | | IGNORE\_DOMAIN\_IDS | | IGNORE\_SERVER\_IDS | | IMMEDIATE | | IMPORT | | INTERSECT | | IN | | INCREMENT | | INDEX | | INDEXES | | INFILE | | INITIAL\_SIZE | | INNER | | INOUT | | INSENSITIVE | | INSERT | | INSERT\_METHOD | | INSTALL |  $|\quad \text{INT}$ | INT1 | | INT2 | | INT3 | | INT4 | | INT8 | | INTEGER | | INTERVAL | | INVISIBLE | | INTO | | IO | | IO\_THREAD |  $| IPC$ | IS | | ISOLATION | | ISOPEN | | ISSUER | | ITERATE | | INVOKER | | JOIN | | JSON | | JSON\_TABLE | | KEY | | KEYS | | KEY\_BLOCK\_SIZE | | KILL | | LANGUAGE | | LAST | | LAST\_VALUE | | LASTVAL |

| L E A D I N  $\Box$ | LEAVE | | LEAVES | | LEFT | | LESS | | LEVEL | | LIKE | | LIMIT | | LINEAR | | LINES | | LIST | | LOAD | | LOCAL | | LOCALTIME | | LOCALTIMESTAMP | | LOCK | | LOCKED | | LOCKS | | LOGFILE | | LOGS | | LONG | | LONGBLOB | | LONGTEXT | | LOOP | | LOW\_PRIORITY | | MASTER | | MASTER\_CONNECT\_RETRY | | MASTER\_DELAY | | MASTER\_GTID\_POS | MASTER\_HOST | | MASTER\_LOG\_FILE | | MASTER\_LOG\_POS | | MASTER\_PASSWORD | | MASTER\_PORT | | MASTER\_SERVER\_ID | | MASTER\_SSL | | MASTER\_SSL\_CA | | MASTER\_SSL\_CAPATH | | MASTER\_SSL\_CERT | | MASTER\_SSL\_CIPHER | | MASTER\_SSL\_CRL | | MASTER\_SSL\_CRLPATH | | MASTER\_SSL\_KEY | | MASTER\_SSL\_VERIFY\_SERVER\_CERT | | MASTER\_USER | | MASTER\_USE\_GTID | | MASTER\_HEARTBEAT\_PERIOD | | MATCH | | MAX\_CONNECTIONS\_PER\_HOUR | | MAX\_QUERIES\_PER\_HOUR | | MAX\_ROWS | | MAX\_SIZE | | MAX\_STATEMENT\_TIME | | MAX\_UPDATES\_PER\_HOUR | | MAX\_USER\_CONNECTIONS | MAXVALUE | | MEDIUM | | MEDIUMBLOB | | MEDIUMINT | | MEDIUMTEXT | | MEMORY | | MERGE | | MESSAGE\_TEXT | | MICROSECOND | MIDDLEINT | | MIGRATE | | MINUS | | MINUTE | | MINUTE\_MICROSECOND | | MINUTE\_SECOND | | MINVALUE | | MIN\_ROWS | | MOD | | MODE | | MODIFIES |

| M O D I F  $\Upsilon$   $\qquad$   $\qquad$ | MONITOR | | MONTH | | MUTEX | | MYSQL | | MYSQL\_ERRNO | | NAME | | NAMES | | NATIONAL | | NATURAL | | NCHAR | | NESTED | | NEVER | | NEW | | NEXT | | NEXTVAL | | NO | | NOMAXVALUE | | NOMINVALUE | | NOCACHE | | NOCYCLE | | NO\_WAIT | | NOWAIT | | NODEGROUP | | NONE | | NOT | | NOTFOUND | | NO\_WRITE\_TO\_BINLOG | | NULL | | NUMBER | | NUMERIC | | NVARCHAR | | OF | | OFFSET | | OLD\_PASSWORD | | ON | | ONE | | ONLINE | | ONLY | | OPEN | | OPTIMIZE | | OPTIONS | | OPTION | | OPTIONALLY | | OR | | ORDER | | ORDINALITY | | OTHERS | | OUT | | OUTER | | OUTFILE | | OVER | | OVERLAPS | | OWNER | | PACKAGE | | PACK\_KEYS | | PAGE | | PAGE\_CHECKSUM | | PARSER | | PARSE\_VCOL\_EXPR | | PATH | | PERIOD | | PARTIAL | | PARTITION | | PARTITIONING | | PARTITIONS | | PASSWORD | | PERSISTENT | | PHASE | | PLUGIN | | PLUGINS | | PORT | | PORTION | | PRECEDES | | PRECEDING |

| PRECISION N | | PREPARE | | PRESERVE | | PREV | | PREVIOUS | | PRIMARY | | PRIVILEGES | | PROCEDURE | | PROCESS | | PROCESSLIST | | PROFILE | | PROFILES | | PROXY | | PURGE | | QUARTER | | QUERY | | QUICK | | RAISE | | RANGE | | RAW | | READ | | READ\_ONLY | | READ\_WRITE | | READS | | REAL | | REBUILD | | RECOVER | | RECURSIVE | | REDO\_BUFFER\_SIZE | REDOFILE | | REDUNDANT | | REFERENCES | | REGEXP | | RELAY | | RELAYLOG | | RELAY\_LOG\_FILE | | RELAY\_LOG\_POS | | RELAY\_THREAD | | RELEASE | | RELOAD | | REMOVE | | RENAME | | REORGANIZE | | REPAIR | | REPEATABLE | | REPLACE | | REPLAY | | REPLICA | | REPLICAS | | REPLICA\_POS | | REPLICATION | | REPEAT | | REQUIRE | | RESET | | RESIGNAL | | RESTART | | RESTORE | | RESTRICT | | RESUME | | RETURNED\_SQLSTATE | | RETURN | | RETURNING | | RETURNS | | REUSE | | REVERSE | | REVOKE | | RIGHT | | RLIKE | | ROLE | | ROLLBACK | | ROLLUP | | ROUTINE | | ROW | | ROWCOUNT | | ROWNUM |

| R O W  $S$   $|$ | ROWTYPE | | ROW\_COUNT | | ROW\_FORMAT | | RTREE | | SAVEPOINT | | SCHEDULE | | SCHEMA | | SCHEMA\_NAME | | SCHEMAS | | SECOND | | SECOND\_MICROSECOND | | SECURITY | | SELECT | | SENSITIVE | | SEPARATOR | | SEQUENCE | | SERIAL | | SERIALIZABLE | | SESSION | | SERVER | | SET | | SETVAL | | SHARE | | SHOW | | SHUTDOWN | | SIGNAL | | SIGNED | | SIMPLE | | SKIP | | SLAVE | | SLAVES | | SLAVE\_POS | | SLOW | | SNAPSHOT | | SMALLINT | | SOCKET | | SOFT | | SOME | | SONAME | | SOUNDS | | SOURCE | | STAGE | | STORED | | SPATIAL | | SPECIFIC | | REF\_SYSTEM\_ID | | SQL | | SQLEXCEPTION | | SQLSTATE | | SQLWARNING | | SQL\_BIG\_RESULT | | SQL\_BUFFER\_RESULT | | SQL\_CACHE | | SQL\_CALC\_FOUND\_ROWS | | SQL\_NO\_CACHE | | SQL\_SMALL\_RESULT | | SQL\_THREAD | | SQL\_TSI\_SECOND | | SQL\_TSI\_MINUTE | | SQL\_TSI\_HOUR | | SQL\_TSI\_DAY | | SQL\_TSI\_WEEK | | SQL\_TSI\_MONTH | | SQL\_TSI\_QUARTER | | SQL\_TSI\_YEAR | | SSL | | START | | STARTING | | STARTS | | STATEMENT | | STATS\_AUTO\_RECALC | | STATS\_PERSISTENT | | STATS\_SAMPLE\_PAGES | | STATUS |

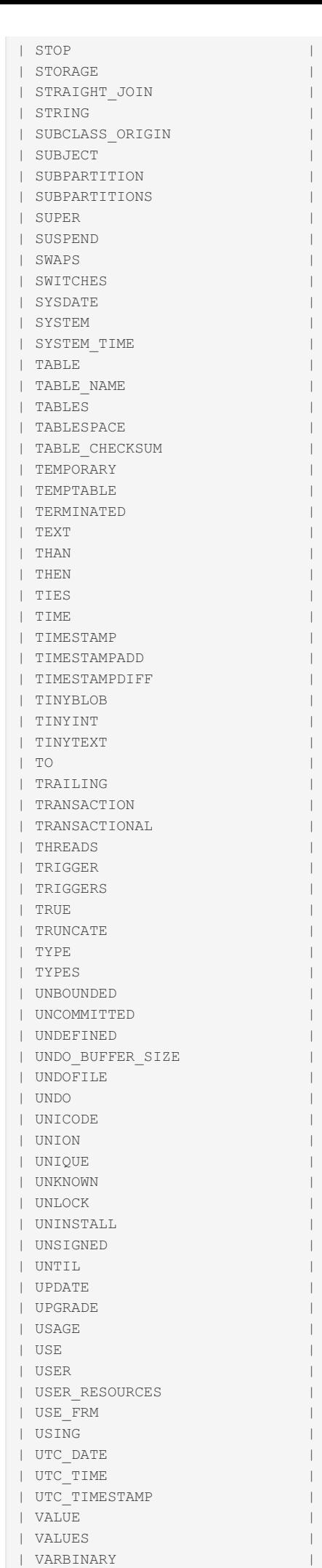

| VARCHAR |

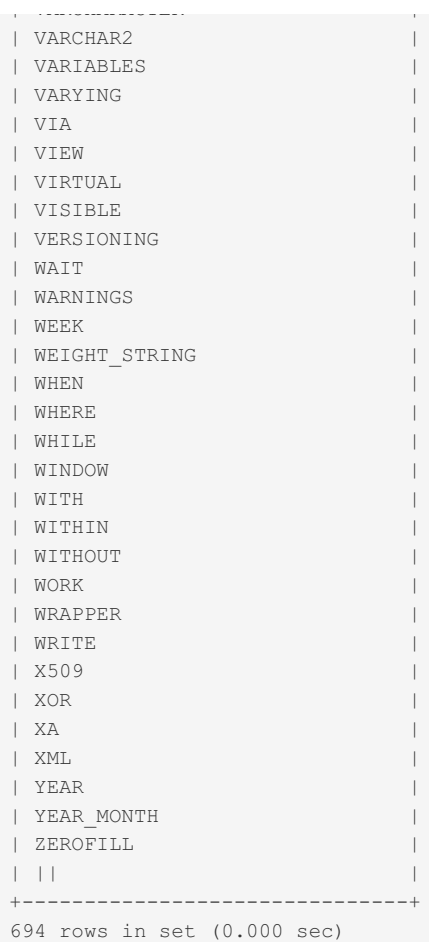

# 1.1.1.2.9.1.1.27 Information Schema LOCALES **Table**

#### **Description**

The [Information](#page-262-0) Schema LOCALES table contains a list of all compiled-in locales. It is only available if the [LOCALES](#page-3633-1) plugin has been installed.

It contains the following columns:

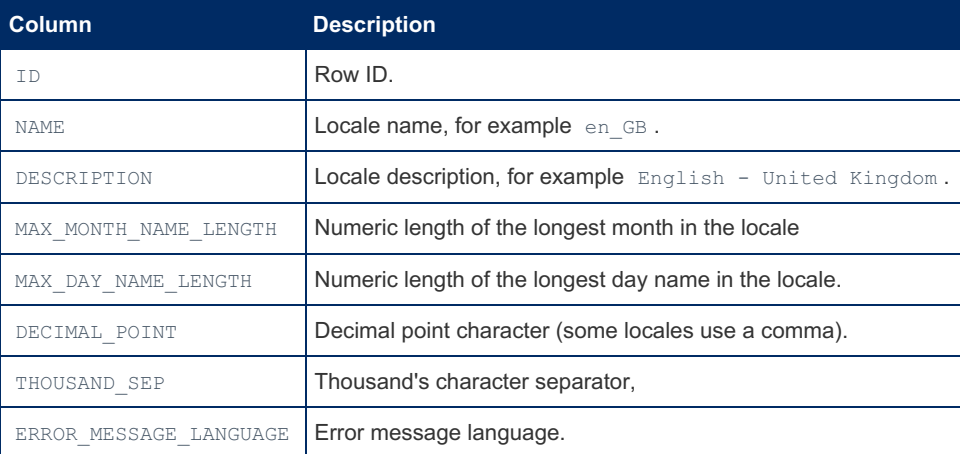

The table is not a standard Information Schema table, and is a MariaDB extension.

The SHOW [LOCALES](#page-240-0) statement returns a subset of the information.

#### Example

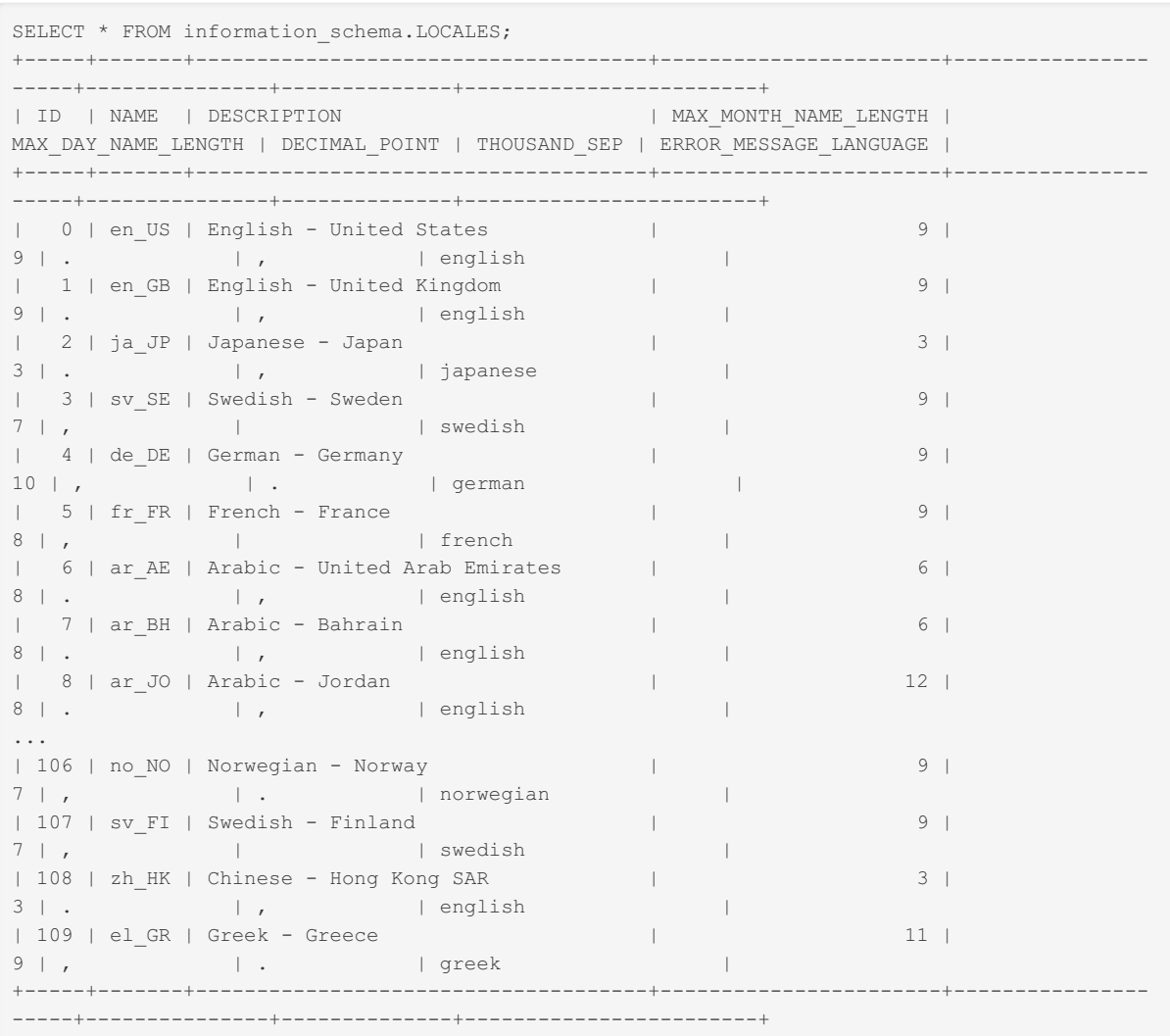

## 1.1.1.2.9.1.1.28 Information Schema METADATA\_LOCK\_INFO Table

The [Information](#page-262-0) Schema METADATA LOCK\_INFO table is created by the [metadata\\_lock\\_info](#page-3635-0) plugin. It shows active [metadata](#page-720-0) locks and user locks (the locks acquired with [GET\\_LOCK](#page-1136-0)).

It has the following columns:

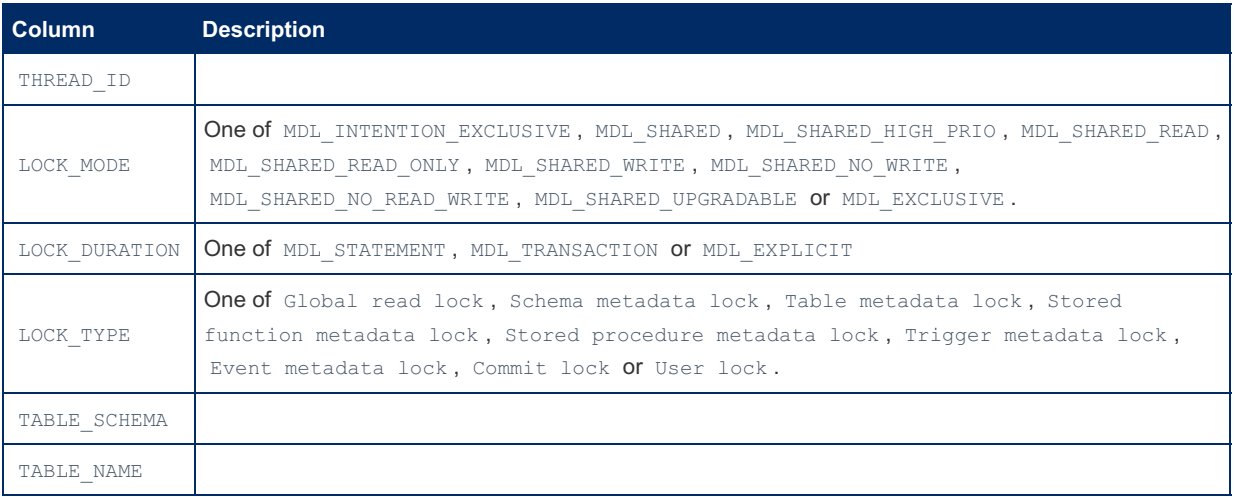

#### "LOCK\_MODE" Descriptions

The LOCK\_MODE column can have the following values:

**Value Description**

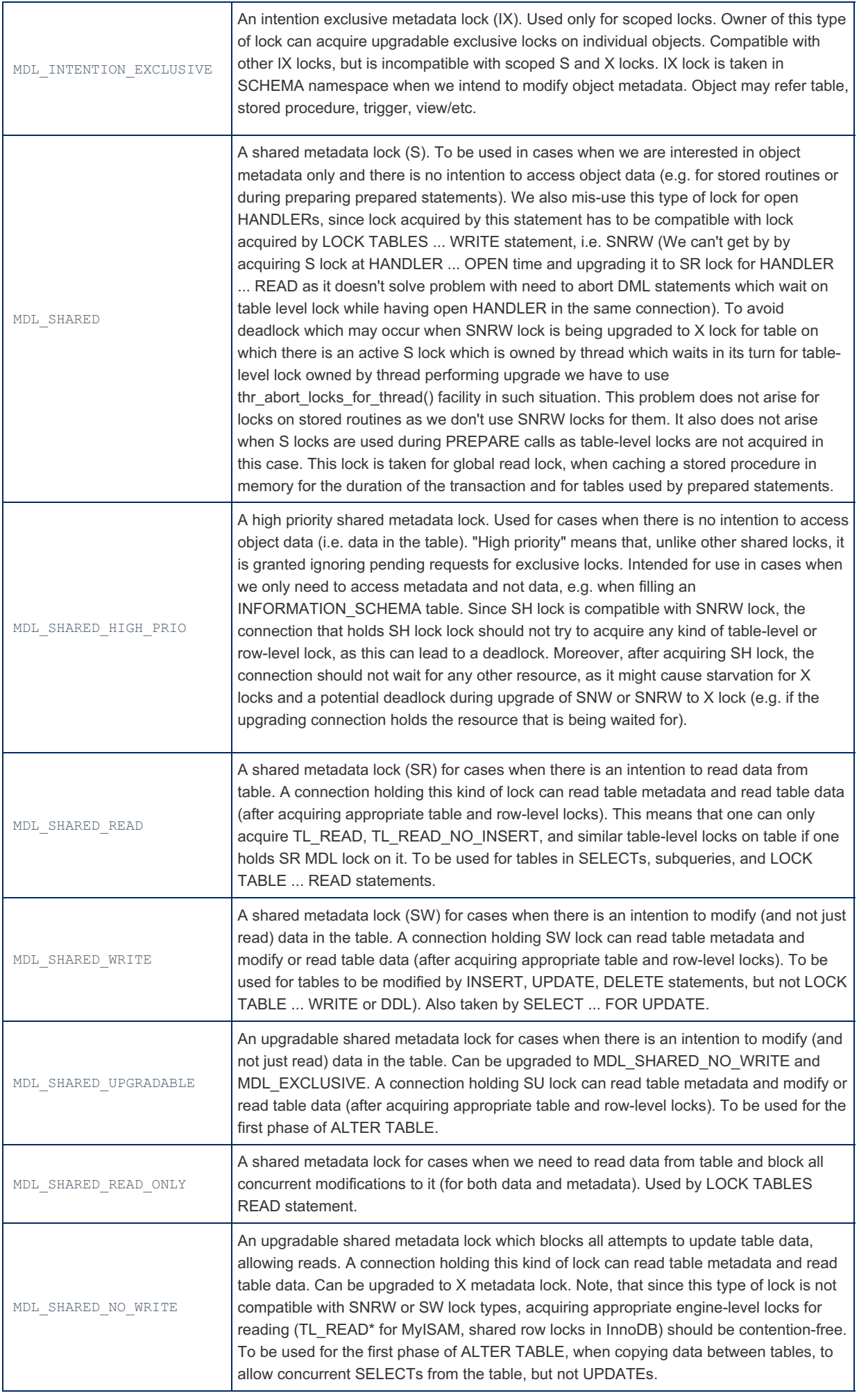

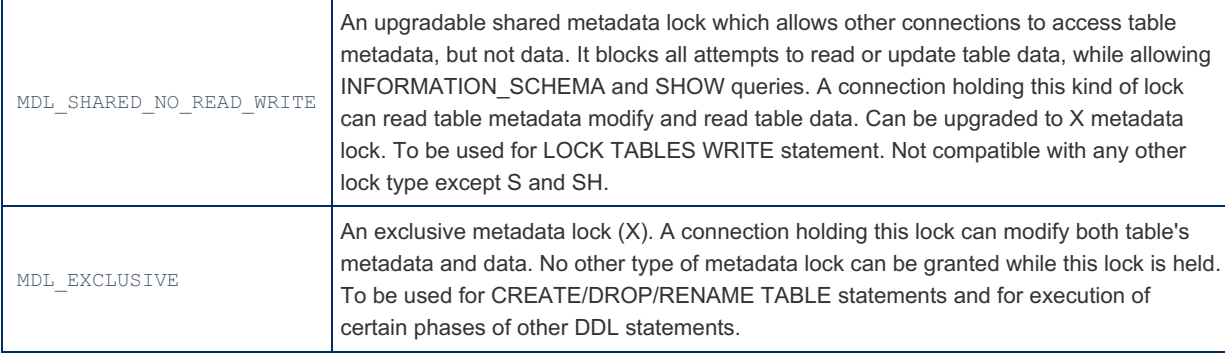

#### Examples

User lock:

```
SELECT GET LOCK('abc',1000);
 +----------------------+
 | GET_LOCK('abc',1000) |
 +----------------------+
 \| | \| | \| | \| | \| | \| | \| | \| | \| | \| | \| | \| | \| | \| | \| | \| | \| | \| | \| | \| | \| | \| | \| | \| | \| | \| | \| | \| | \| | \| | \| | \|+----------------------+
SELECT * FROM information schema.METADATA LOCK INFO;
 +-----------+--------------------------+---------------+-----------+--------------+------------+
 | THREAD_ID | LOCK_MODE | LOCK_DURATION | LOCK_TYPE | TABLE_SCHEMA | TABLE_NAME |
 +-----------+--------------------------+---------------+-----------+--------------+------------+
 | 61 | MDL_SHARED_NO_READ_WRITE | MDL_EXPLICIT | User lock | abc | |
                                                                                  +-----------+--------------------------+---------------+-----------+--------------+------------+
\blacksquare\mathbb{F}
```
Table metadata lock:

```
START TRANSACTION;
INSERT INTO t VALUES (1,2);
SELECT * FROM information_schema.METADATA_LOCK_INFO \G
*************************** 1. row ***************************
  THREAD_ID: 4
  LOCK_MODE: MDL_SHARED_WRITE
LOCK_DURATION: MDL_TRANSACTION
  LOCK TYPE: Table metadata lock
TABLE_SCHEMA: test
  TABLE_NAME: t
```

```
SELECT * FROM information schema.METADATA LOCK INFO;
      +-----------+--------------------------+---------------+----------------------+--------------
    ---+-------------+
| THREAD_ID | LOCK_MODE | LOCK_DURATION | LOCK_TYPE | TABLE_SCHEMA | TABLE_NAME |
+-----------+--------------------------+---------------+----------------------+--------------
---+-------------+
| 31 | MDL_INTENTION_EXCLUSIVE | MDL_EXPLICIT | Global read lock | | |
| 31 | MDL_INTENTION_EXCLUSIVE | MDL_EXPLICIT | Commit lock | | |
| 31 | MDL_INTENTION_EXCLUSIVE | MDL_EXPLICIT | Schema metadata lock | dbname | |
| 31 | MDL_SHARED_NO_READ_WRITE | MDL_EXPLICIT | Table metadata lock | dbname | exotics |
+-----------+--------------------------+---------------+----------------------+--------------
---+-------------+
```
## 1.1.1.2.9.1.1.29 Information Schema MROONGA\_STATS Table

The [Information](#page-262-0) Schema MROONGA STATS table only exists if the [Mroonga](#page-3307-0) storage engine is installed, and contains information about its activities.

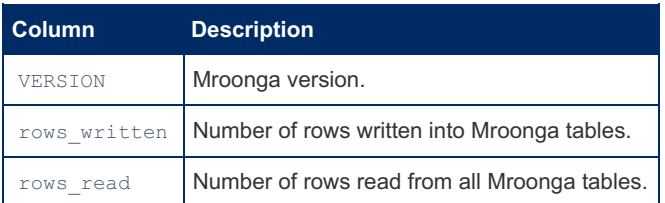

This table always contains 1 row.

# 1.1.1.2.9.1.1.30 Information Schema OPTIMIZER\_TRACE Table

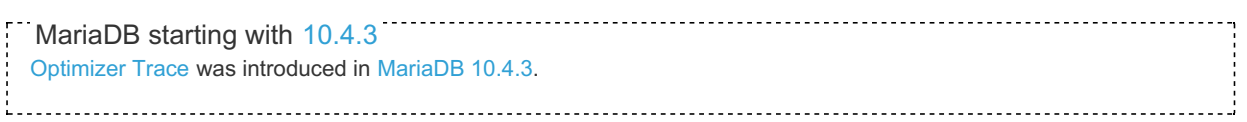

#### **Description**

The Information Schema OPTIMIZER TRACE table contains Optimizer Trace information.

It contains the following columns:

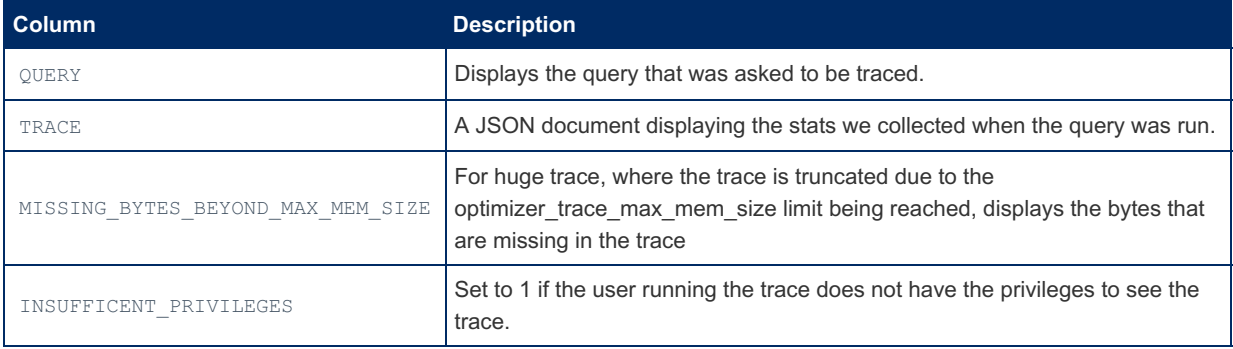

#### Structure:

```
SHOW CREATE TABLE INFORMATION SCHEMA.OPTIMIZER TRACE \G
Table: OPTIMIZER TRACE
Create Table: CREATE TEMPORARY TABLE 'OPTIMIZER TRACE' (
 `QUERY` longtext NOT NULL DEFAULT '',
 'TRACE' longtext NOT NULL DEFAULT '',
 `MISSING BYTES BEYOND MAX MEM SIZE` int(20) NOT NULL DEFAULT 0,
 `INSUFFICIENT PRIVILEGES` tinyint(1) NOT NULL DEFAULT 0
) ENGINE=Aria DEFAULT CHARSET=utf8 PAGE CHECKSUM=0
```
### <span id="page-346-0"></span>1.1.1.2.9.1.1.31 Information Schema **PARAMETERS Table**

The Information Schema PARAMETERS table stores information about stored procedures and stored functions parameters.

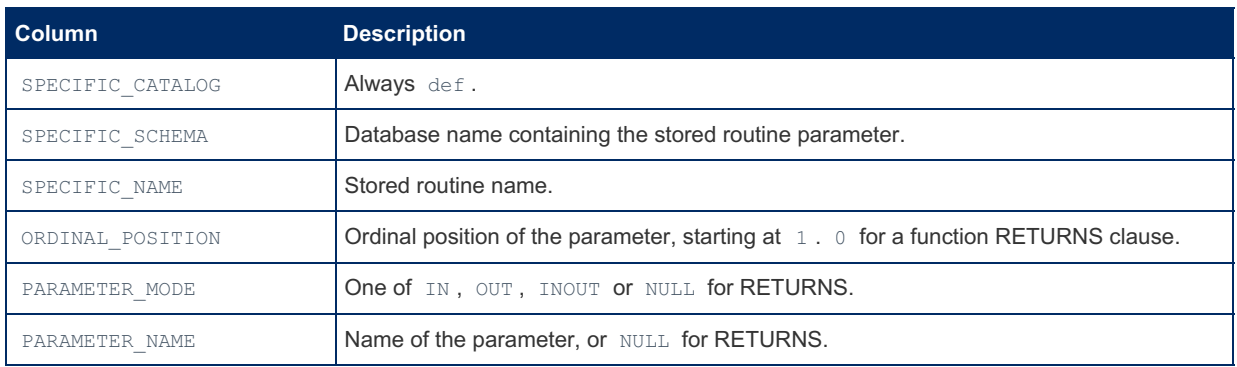

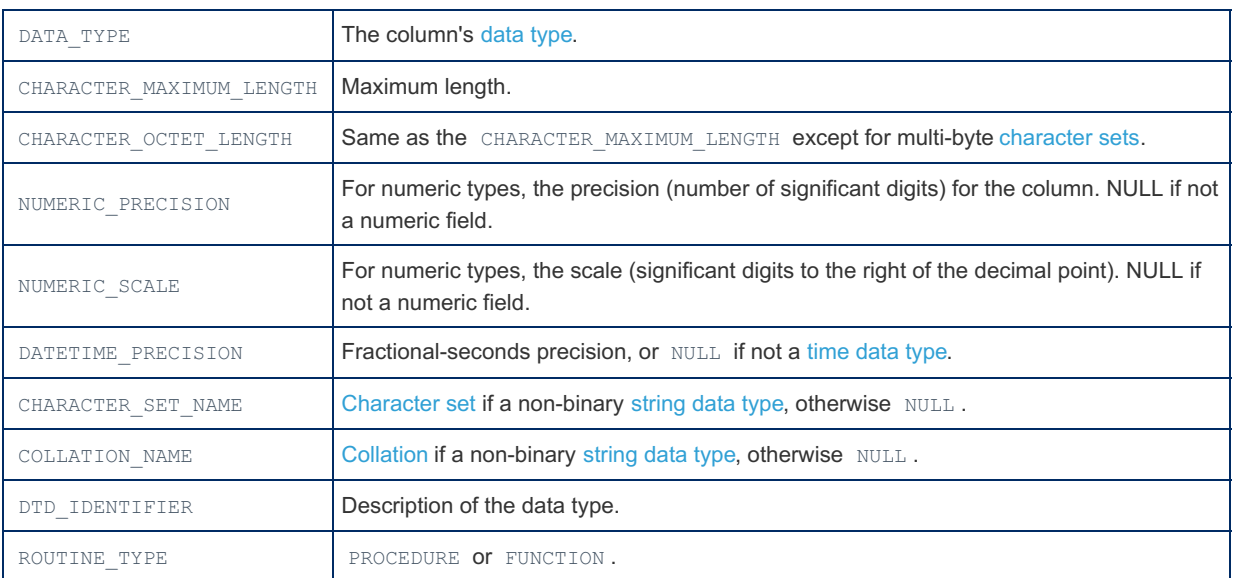

Information from this table is similar to that found in the param list column in the [mysql.proc](#page-505-0) table, and the output of the SHOW CREATE [PROCEDURE](#page-227-0) and SHOW CREATE [FUNCTION](#page-225-0) statements.

To obtain information about the routine itself, you can query the Information Schema [ROUTINES](#page-356-0) table.

#### Example

```
SELECT * FROM information schema.PARAMETERS
LIMIT 1 \G
********************** 1. row **********************
      SPECIFIC_CATALOG: def
        SPECIFIC SCHEMA: accounts
          SPECIFIC NAME: user counts
       ORDINAL_POSITION: 1
        PARAMETER MODE: IN
        PARAMETER NAME: user_order
           DATA_TYPE: varchar
CHARACTER_MAXIMUM_LENGTH: 255
 CHARACTER OCTET LENGTH: 765
     NUMERIC_PRECISION: NULL
       NUMERIC_SCALE: NULL
     DATETIME_PRECISION: NULL
     CHARACTER SET NAME: utf8
         COLLATION_NAME: utf8_general_ci
         DTD_IDENTIFIER: varchar(255)
           ROUTINE_TYPE: PROCEDURE
```
### 1.1.1.2.9.1.1.32 Information Schema PARTITIONS Table

The [Information](#page-262-0) Schema PARTITIONS contains information about table [partitions,](#page-2080-0) with each record corresponding to a single partition or subpartition of a partitioned table. Each non-partitioned table also has a record in the PARTITIONS table, but most of the values are NULL.

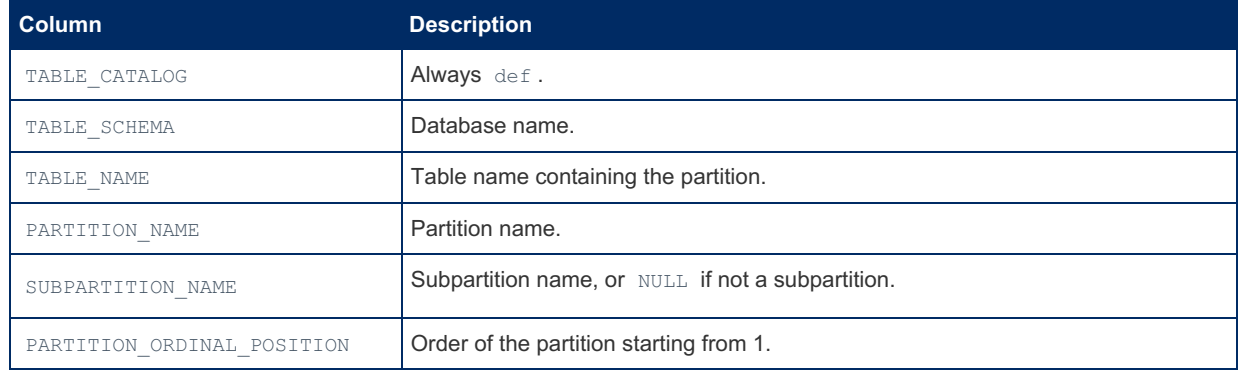

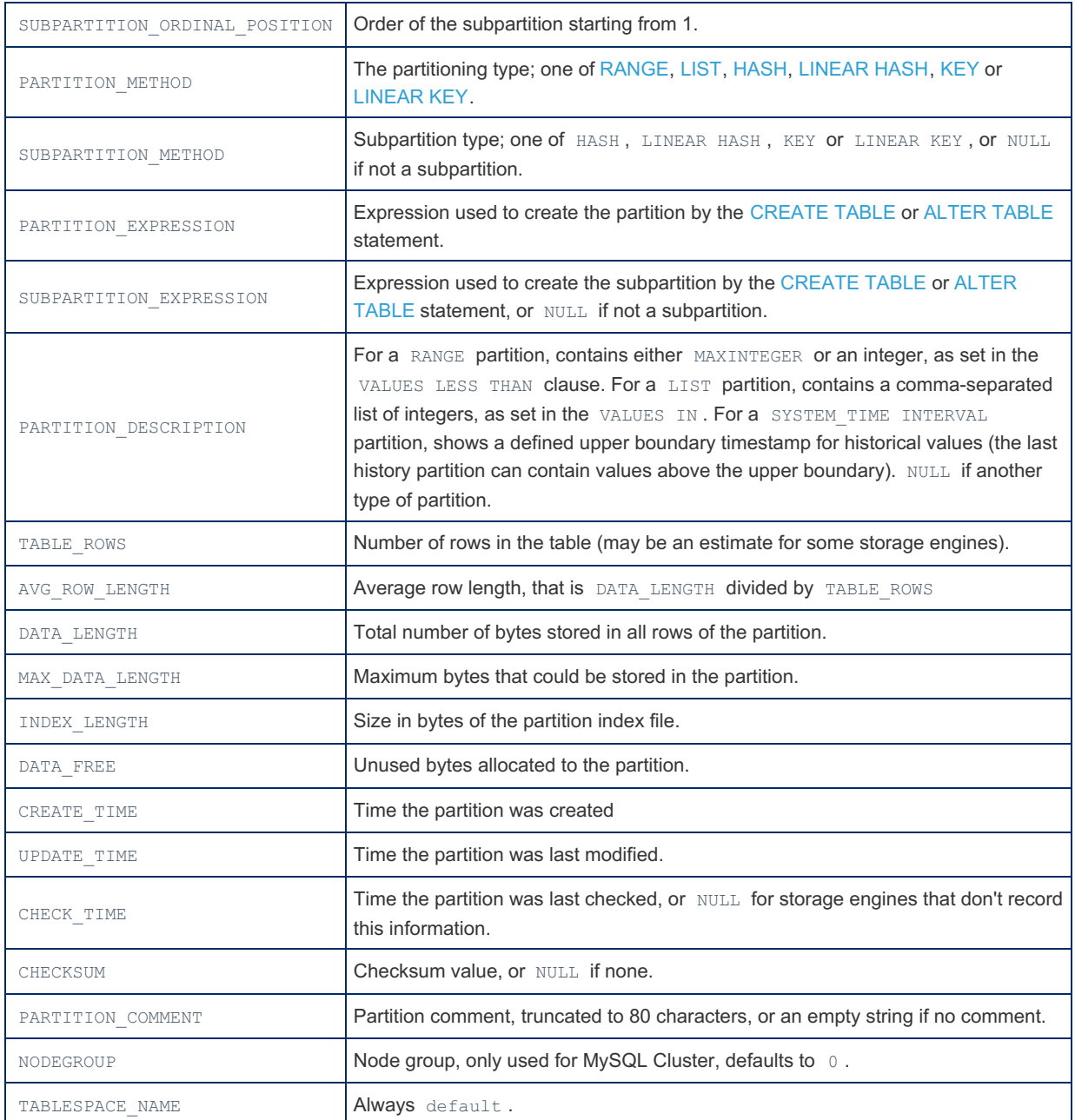

# 1.1.1.2.9.1.1.33 Information Schema PERIODS **Table**

The [Information](#page-262-0) Schema PERIODS table provides information about [Application-Time](#page-881-0) Periods. MariaDB starting with [11.3.0](https://mariadb.com/kb/en/mariadb-1130-release-notes/)

It contains the following columns:

t

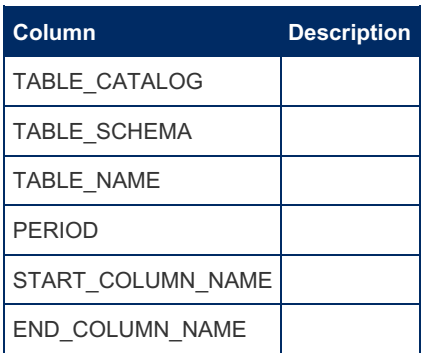

. . . . . . . . . . . . .

#### Example

```
CREATE OR REPLACE TABLE t1(
  name VARCHAR(50),
 date_1 DATE,
 date 2 DATE,
 PERIOD FOR date_period(date_1, date_2)
);
SELECT * FROM INFORMATION_SCHEMA.PERIODS;
 +---------------+--------------+------------+-------------+-------------------+-----------------+
 | TABLE_CATALOG | TABLE_SCHEMA | TABLE_NAME | PERIOD | START_COLUMN_NAME | END_COLUMN_NAME |
 +---------------+--------------+------------+-------------+-------------------+-----------------+
 | def | test | t1 | date_period | date_1 | date_2
 +---------------+--------------+------------+-------------+-------------------+-----------------+
\lceil\Box
```
#### <span id="page-349-0"></span>1.1.1.2.9.1.1.34 Information Schema PLUGINS **Table**

The [Information](#page-262-0) Schema PLUGINS table contains information about server [plugins](#page-3499-0).

It contains the following columns:

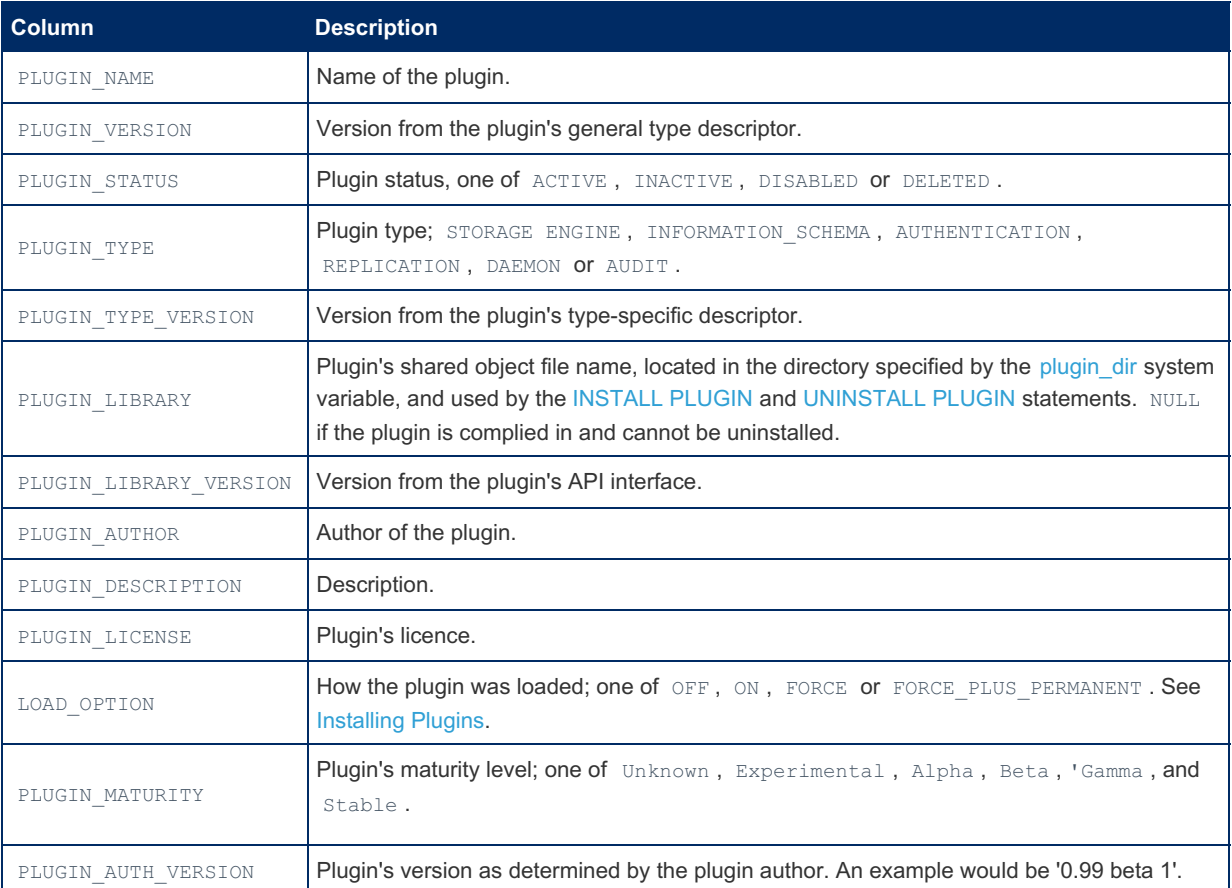

It provides a superset of the information shown by the SHOW [PLUGINS](#page-199-0) statement. For specific information about storage engines (a particular type of plugins), see the [information\\_schema.ENGINES](#page-323-0) table and the SHOW [ENGINES](#page-235-0) statement.

This table provides a subset of the Information Schema [information\\_schema.ALL\\_PLUGINS](#page-309-0) table, which contains all available plugins, installed or not.

The table is not a standard Information Schema table, and is a MariaDB extension.

#### Examples

The easiest way to get basic information on plugins is with SHOW [PLUGINS:](#page-199-0)

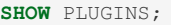

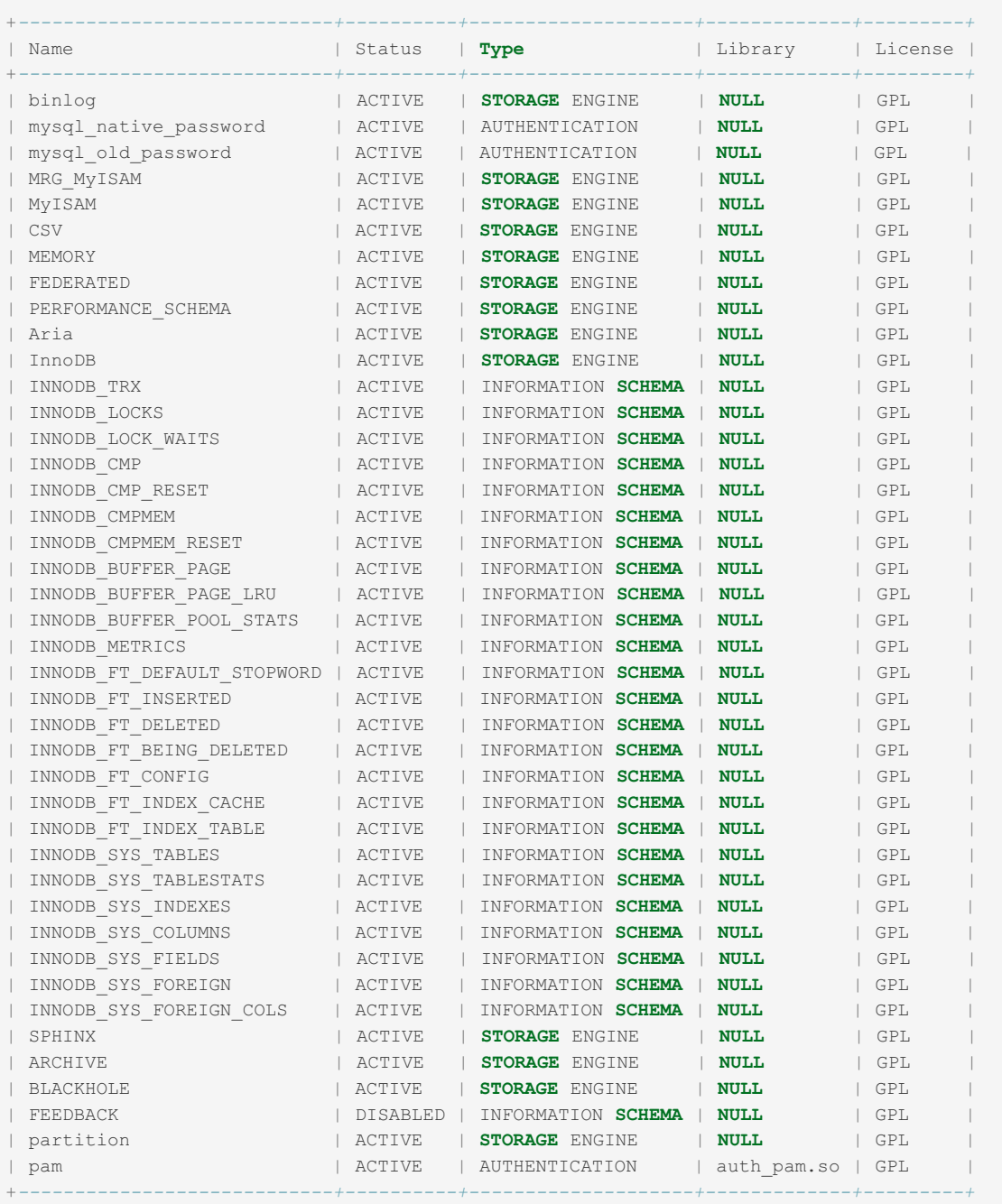

**SELECT** LOAD\_OPTION **FROM** INFORMATION\_SCHEMA.PLUGINS **WHERE** PLUGIN\_NAME **LIKE** 'tokudb'; Empty **set**

The equivalent [SELECT](#page-608-0) query would be:

**SELECT** PLUGIN\_NAME, PLUGIN\_STATUS, PLUGIN\_TYPE, PLUGIN\_LIBRARY, PLUGIN\_LICENSE **FROM** INFORMATION\_SCHEMA.PLUGINS;

Other [SELECT](#page-608-0) queries can be used to see additional information. For example:

```
SELECT PLUGIN NAME, PLUGIN DESCRIPTION,
PLUGIN MATURITY, PLUGIN AUTH VERSION
FROM INFORMATION SCHEMA. PLUGINS
WHERE PLUGIN TYPE='STORAGE ENGINE'
ORDER BY PLUGIN MATURITY G
PLUGIN NAME: FEDERATED
PLUGIN DESCRIPTION: FederatedX pluggable storage engine
  PLUGIN MATURITY: Beta
PLUGIN AUTH VERSION: 2.1
PLUGIN NAME: Aria
PLUGIN DESCRIPTION: Crash-safe tables with MyISAM heritage
  PLUGIN MATURITY: Gamma
PLUGIN AUTH VERSION: 1.5
PLUGIN NAME: PERFORMANCE SCHEMA
PLUGIN DESCRIPTION: Performance Schema
  PLUGIN MATURITY: Gamma
PLUGIN AUTH VERSION: 0.1
PLUGIN NAME: binlog
PLUGIN DESCRIPTION: This is a pseudo storage engine to represent the binlog in a transaction
  PLUGIN MATURITY: Stable
PLUGIN AUTH VERSION: 1.0
PLUGIN_NAME: MEMORY
PLUGIN DESCRIPTION: Hash based, stored in memory, useful for temporary tables
  PLUGIN MATURITY: Stable
PLUGIN AUTH VERSION: 1.0
PLUGIN NAME: MyISAM
PLUGIN DESCRIPTION: MyISAM storage engine
 PLUGIN MATURITY: Stable
PLUGIN AUTH VERSION: 1.0
**********************
    PLUGIN NAME: MRG MyISAM
PLUGIN DESCRIPTION: Collection of identical MyISAM tables
  PLUGIN MATURITY: Stable
PLUGIN AUTH VERSION: 1.0
PLUGIN NAME: CSV
PLUGIN DESCRIPTION: CSV storage engine
  PLUGIN MATURITY: Stable
PLUGIN AUTH VERSION: 1.0
PLUGIN NAME: InnoDB
PLUGIN DESCRIPTION: Supports transactions, row-level locking, and foreign keys
  PLUGIN MATURITY: Stable
PLUGIN AUTH VERSION: 1.2.5
PLUGIN NAME: BLACKHOLE
PLUGIN DESCRIPTION: /dev/null storage engine (anything you write to it disappears)
  PLUGIN MATURITY: Stable
PLUGIN AUTH VERSION: 1.0
     PLUGIN NAME: ARCHIVE
PLUGIN DESCRIPTION: Archive storage engine
  PLUGIN MATURITY: Stable
PLUGIN AUTH VERSION: 1.0
****************************** 12. row *************
                                      ***********
    PLUGIN NAME: partition
PLUGIN DESCRIPTION: Partition Storage Engine Helper
  PLUGIN MATURITY: Stable
PLUGIN AUTH VERSION: 1.0
```
Check if a given plugin is available:

```
SELECT LOAD_OPTION
FROM INFORMATION_SCHEMA.PLUGINS
WHERE PLUGIN_NAME LIKE 'tokudb';
Empty set
```
#### Show authentication plugins:

```
SELECT PLUGIN_NAME, LOAD_OPTION
FROM INFORMATION_SCHEMA.PLUGINS
WHERE PLUGIN_TYPE LIKE 'authentication' \G
*************************** 1. row ***************************
PLUGIN_NAME: mysql_native_password
LOAD_OPTION: FORCE
*************************** 2. row ***************************
PLUGIN_NAME: mysql_old_password
LOAD_OPTION: FORCE
```
## 1.1.1.2.9.1.1.35 Information Schema PROCESSLIST Table

**Contents**

1. [Example](#page-353-0)

The [Information](#page-262-0) Schema PROCESSLIST table contains information about running threads.

Similar information can also be returned with the SHOW [FULL] [PROCESSLIST](#page-245-0) statement, or the mariadb-admin processlist command.

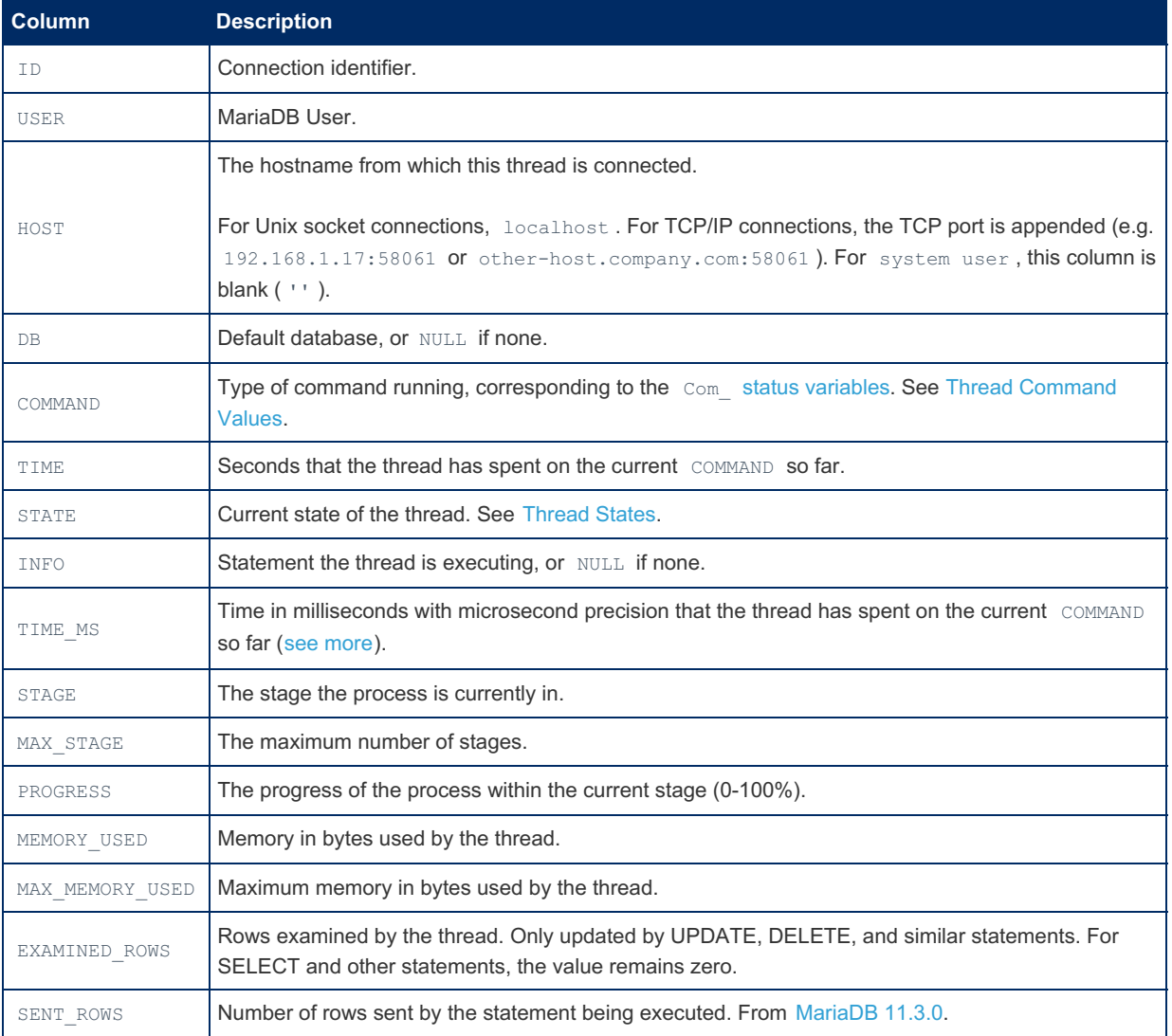

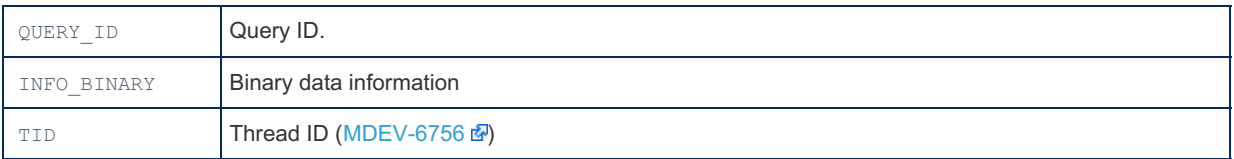

Note that as a difference to MySQL, in MariaDB the TIME column (and also the TIME\_MS column) are not affected by any setting of [@TIMESTAMP](#page-2225-0). This means that it can be reliably used also for threads that change @TIMESTAMP (such as the [replication](#page-2239-0) SQL thread). See also MySQL Bug [#22047](http://bugs.mysql.com/bug.php?id=22047) .

As a consequence of this, the TIME column of SHOW FULL PROCESSLIST and INFORMATION SCHEMA.PROCESSLIST can not be used to determine if a slave is lagging behind. For this, use instead the Seconds Behind Master column in the output of SHOW SLAVE [STATUS](#page-191-0).

Note that the PROGRESS field from the information schema, and the PROGRESS field from SHOW PROCESSLIST display different results. SHOW PROCESSLIST shows the total progress, while the information schema shows the progress for the current stage only.. To retrieve a similar "total" Progress value from information schema.PROCESSLIST as the one from SHOW PROCESSLIST , use

```
SELECT CASE WHEN Max_Stage < 2 THEN Progress ELSE (Stage-1)/Max_Stage*100+Progress/Max_Stage END
  AS Progress FROM INFORMATION SCHEMA.PROCESSLIST;
\left| \cdot \right|\Box
```
#### <span id="page-353-0"></span>Example

```
SELECT * FROM INFORMATION SCHEMA.PROCESSLIST\G
*************************** 1. row ***************************
         ID: 9
        USER: msandbox
       HOST: localhost
          DB: NULL
     COMMAND: Query
        TIME: 0
      STATE: Filling schema table
        INFO: SELECT * FROM INFORMATION_SCHEMA.PROCESSLIST
     TIME_MS: 0.351
       STAGE: 0
  MAX_STAGE: 0
   PROGRESS: 0.000
 MEMORY USED: 85392
EXAMINED_ROWS: 0
    QUERY ID: 15
 INFO_BINARY: SELECT * FROM INFORMATION_SCHEMA.PROCESSLIST
       TID: 11838
*************************** 2. row ***************************
         ID: 5
       USER: system user
       HOST:
         DB: NULL
     COMMAND: Daemon
       TIME: 0
       STATE: InnoDB shutdown handler
       INFO: NULL
     TIME_MS: 0.000
       STAGE: 0
   MAX STAGE: 0
    PROGRESS: 0.000
 MEMORY USED: 24160
EXAMINED_ROWS: 0
   QUERY_ID: 0
 INFO_BINARY: NULL
        TID: 3856
...
```
## 1.1.1.2.9.1.1.36 Information Schema PROFILING Table

The [Information](#page-262-0) Schema PROFILING table contains information about statement resource usage. Profiling information is only recorded if the [profiling](#page-2210-0) session variable is set to 1.

It contains the following columns:

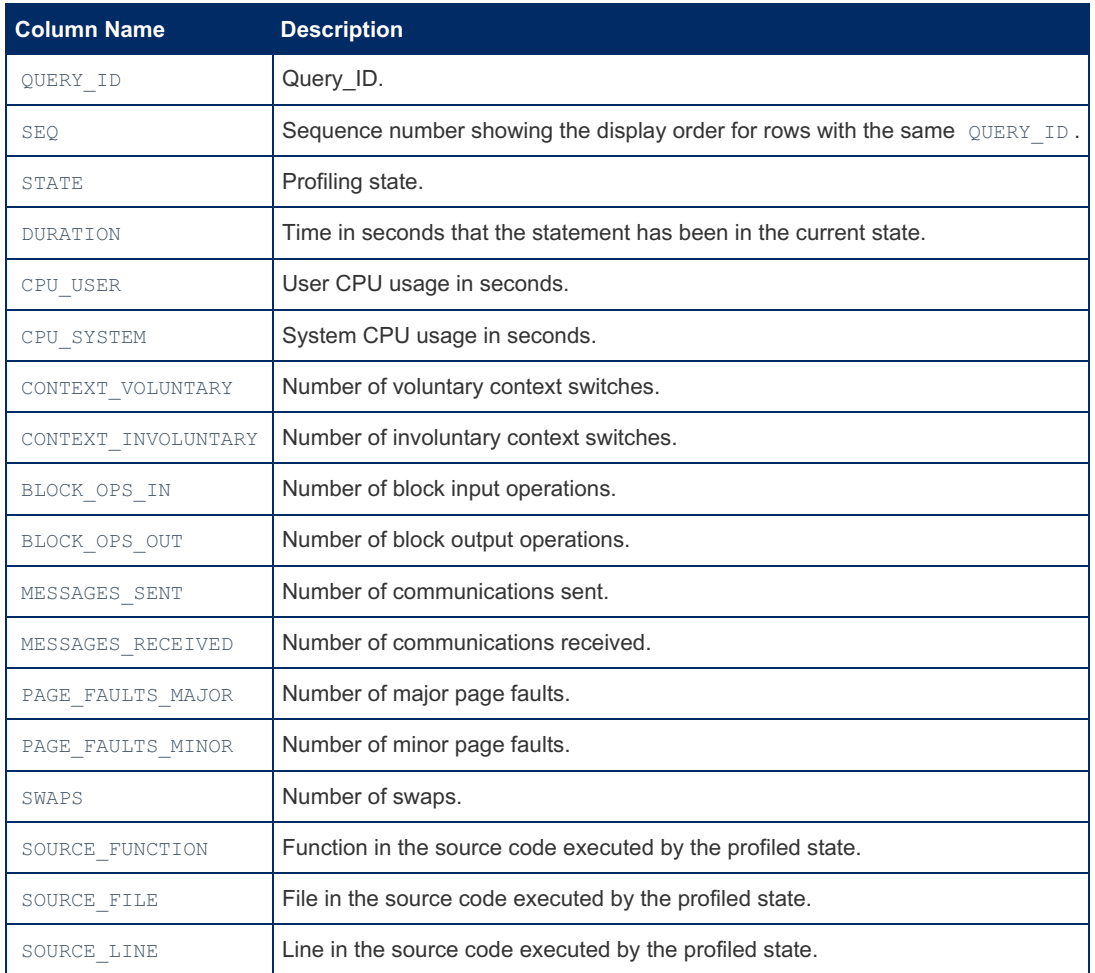

It contains similar information to the SHOW [PROFILE](#page-247-0) and SHOW [PROFILES](#page-249-0) statements.

Profiling is enabled per session. When a session ends, its profiling information is lost.

# 1.1.1.2.9.1.1.37 Information Schema QUERY\_CACHE\_INFO Table

#### **Description**

The table is not a standard Information Schema table, and is a MariaDB extension.

The QUERY CACHE\_INFO table is created by the [QUERY\\_CACHE\\_INFO](#page-3637-0) plugin, and allows you to see the contents of the query [cache.](#page-2696-0) It creates a table in the [information\\_schema](#page-262-0) database that shows all queries that are in the cache. You must have the PROCESS privilege (see [GRANT\)](#page-61-0) to use this table.

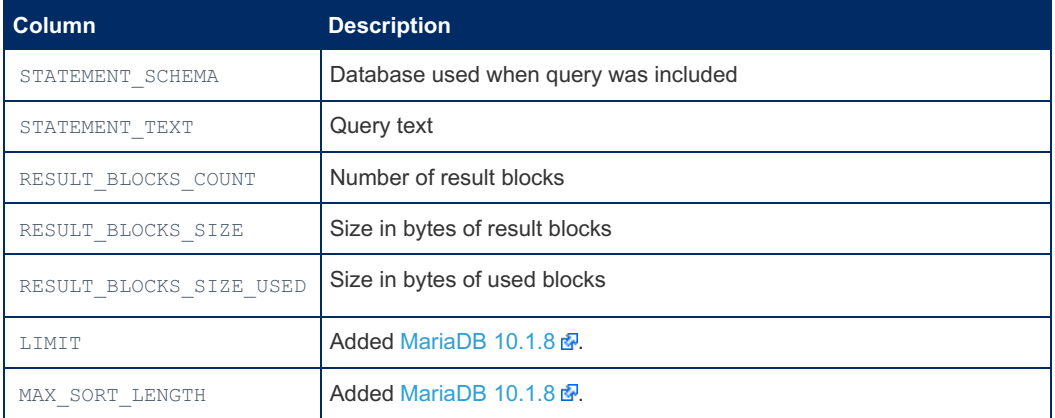

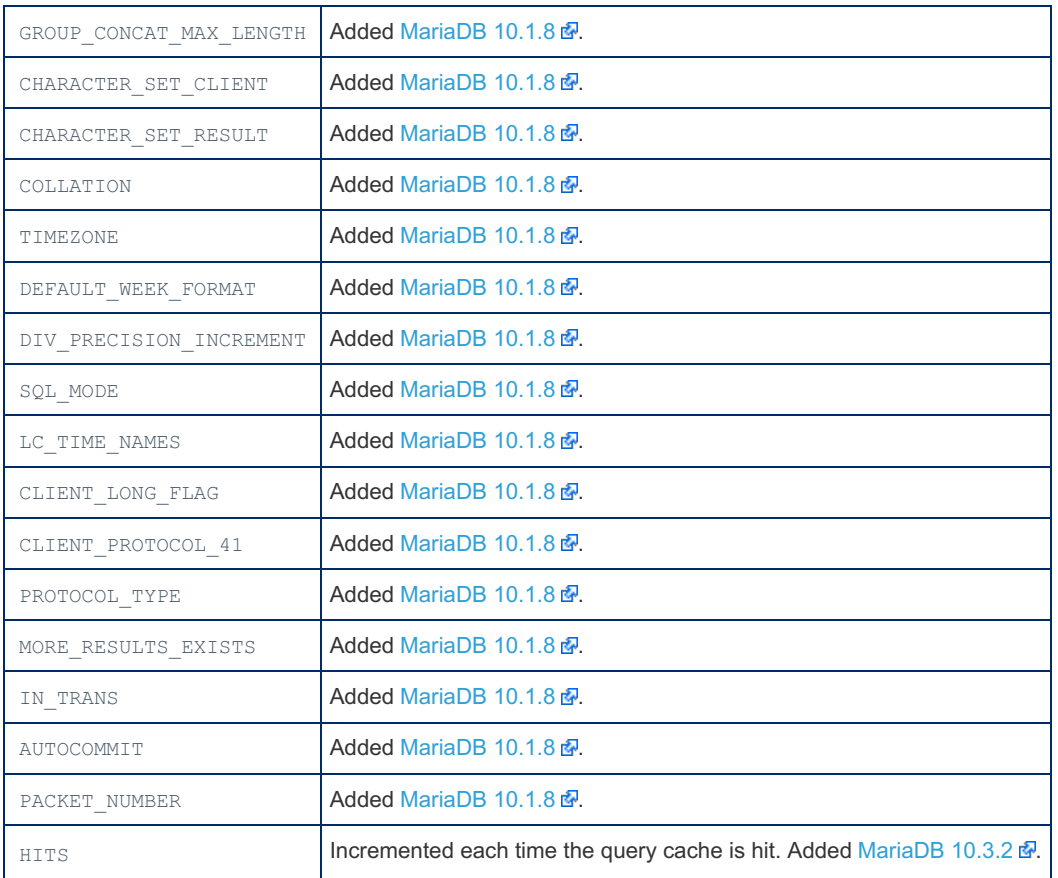

For example:

```
SELECT * FROM information schema.QUERY CACHE INFO;
+------------------+-----------------+---------------------+--------------------+------------
-------------+
| STATEMENT_SCHEMA | STATEMENT_TEXT | RESULT_BLOCKS_COUNT | RESULT_BLOCKS_SIZE |
RESULT_BLOCKS_SIZE_USED |
+------------------+-----------------+---------------------+--------------------+------------
-------------+
...
| test | SELECT * FROM a | 1 | 512 |
143 |
| test | select * FROM a | 1 | 512 |
143 |
...
+------------------+-----------------+---------------------+--------------------+------------
-------------
```
# 1.1.1.2.9.1.1.38 Information Schema QUERY RESPONSE TIME Table

#### **Description**

The [Information](#page-262-0) Schema QUERY\_RESPONSE\_TIME table contains information about queries that take a long time to execute . It is only available if the [QUERY\\_RESPONSE\\_TIME](#page-3639-0) plugin has been installed.

It contains the following columns:

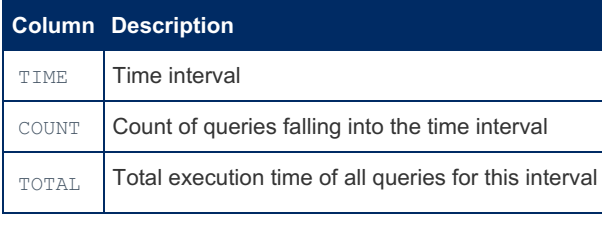

See [QUERY\\_RESPONSE\\_TIME](#page-3639-0) plugin for a full description.

The table is not a standard Information Schema table, and is a MariaDB extension.

SHOW QUERY RESPONSE TIME is available from [MariaDB](https://mariadb.com/kb/en/mariadb-1011-release-notes/) 10.1.1  $\Phi$  as an alternative for retrieving the data.

#### Example

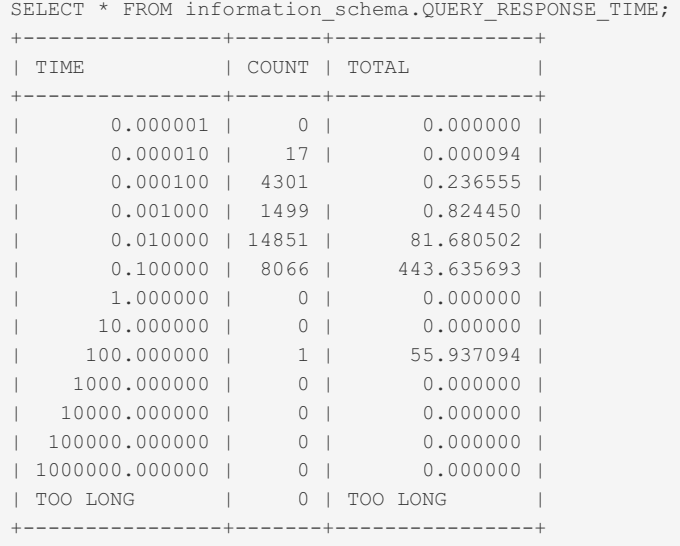

## 1.1.1.2.9.1.1.39 Information Schema REFERENTIAL\_CONSTRAINTS Table

The [Information](#page-262-0) Schema REFERENTIAL\_CONSTRAINTS table contains information about [foreign](#page-2458-0) keys. The single columns are listed in the KEY COLUMN USAGE table.

It has the following columns:

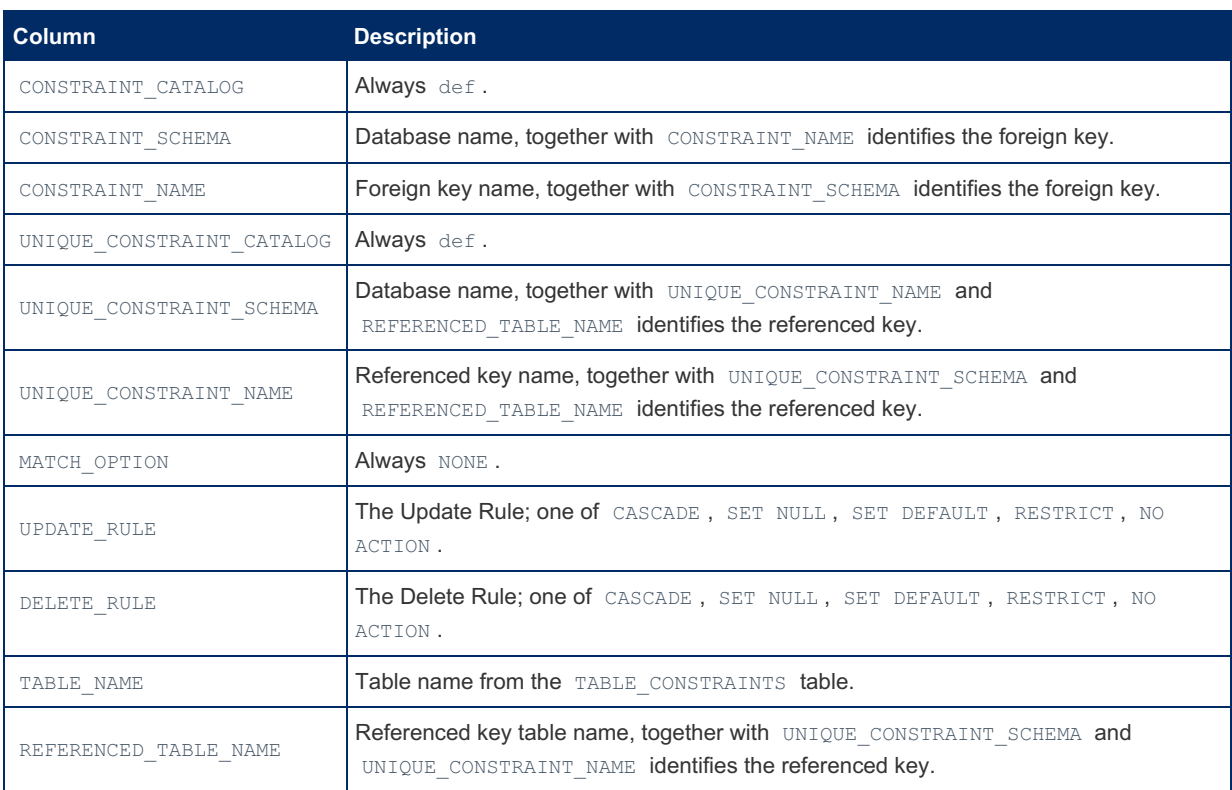

### <span id="page-356-0"></span>1.1.1.2.9.1.1.40 Information Schema ROUTINES Table

The [Information](#page-262-0) Schema ROUTINES table stores information about stored [procedures](#page-2718-0) and stored [functions](#page-2738-0).

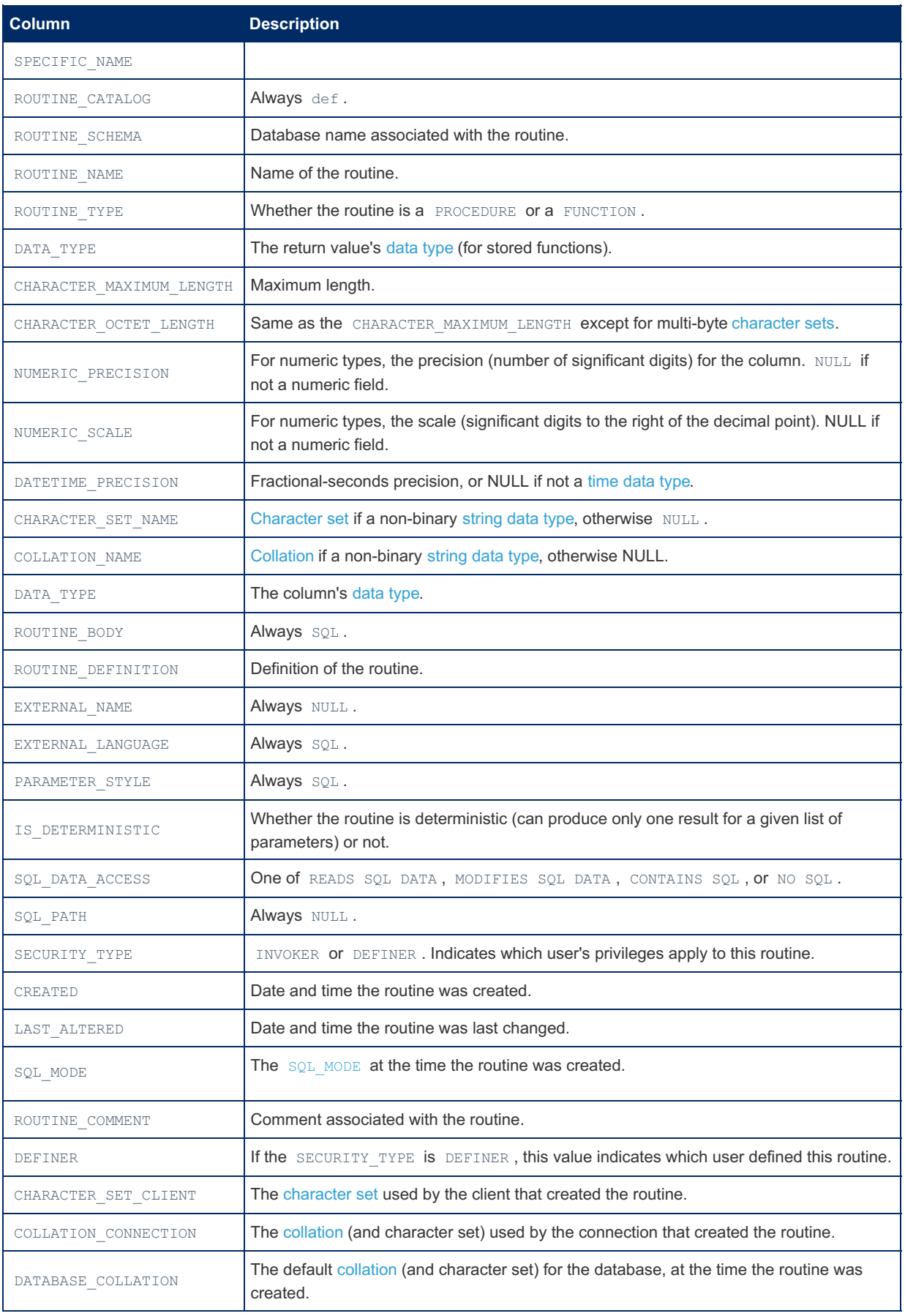

It provides information similar to, but more complete, than the SHOW [PROCEDURE](#page-245-1) STATUS and SHOW [FUNCTION](#page-238-0) STATUS statements.

For information about the parameters accepted by the routine, you can query the information schema.PARAMETERS table.

# 1.1.1.2.9.1.1.41 Information Schema SCHEMA\_PRIVILEGES Table

The Information Schema SCHEMA PRIVILEGES table contains information about database privileges.

It contains the following columns:

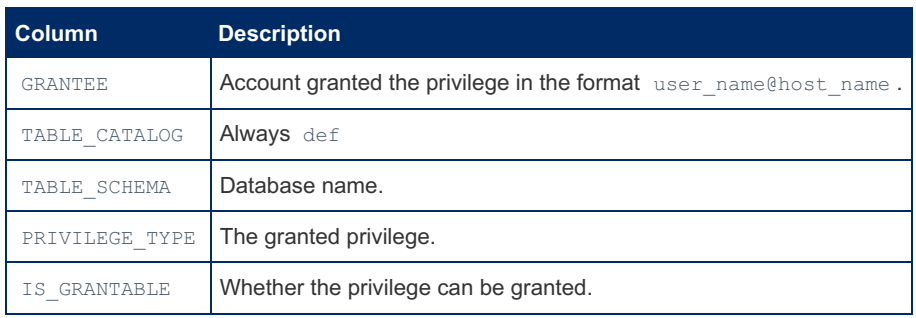

The same information in a different format can be found in the  $mysq1$ . db table.

# 1.1.1.2.9.1.1.42 Information Schema **SCHEMATA Table**

The Information Schema SCHEMATA table stores information about databases on the server.

It contains the following columns:

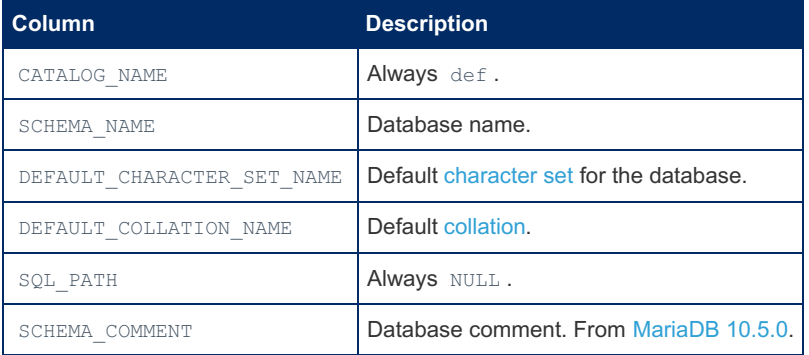

#### **Example**

```
SELECT * FROM INFORMATION SCHEMA.SCHEMATA\G
CATALOG NAME: def
         SCHEMA NAME: information schema
DEFAULT_CHARACTER_SET_NAME: utf8
 DEFAULT_COLLATION_NAME: utf8_general_ci
          SQL_PATH: NULL
CATALOG NAME: def
         SCHEMA NAME: mysql
DEFAULT CHARACTER SET NAME: latin1
 DEFAULT_COLLATION_NAME: latin1_swedish_ci
           SQL PATH: NULL
CATALOG NAME: def
         SCHEMA NAME: performance schema
DEFAULT CHARACTER SET NAME: utf8
 DEFAULT_COLLATION_NAME: utf8_general_ci
           SQL PATH: NULL
CATALOG NAME: def
         SCHEMA NAME: test
DEFAULT CHARACTER SET NAME: latin1
 DEFAULT COLLATION NAME: latin1 swedish ci
           SQL PATH: NULL
\ddots
```
From MariaDB 10.5.0:

```
SELECT * FROM INFORMATION SCHEMA.SCHEMATA\G
...
*************************** 2. row ***************************
           CATALOG_NAME: def
            SCHEMA NAME: presentations
DEFAULT CHARACTER SET NAME: latin1
DEFAULT COLLATION NAME: latin1 swedish ci
            SQL_PATH: NULL
          SCHEMA_COMMENT: Presentations for conferences
...
```
# <span id="page-359-0"></span>1.1.1.2.9.1.1.43 Information Schema SPATIAL\_REF\_SYS Table

#### **Description**

The [Information](#page-262-0) Schema SPATIAL\_REF\_SYS table stores information on each spatial reference system used in the database.

It contains the following columns:

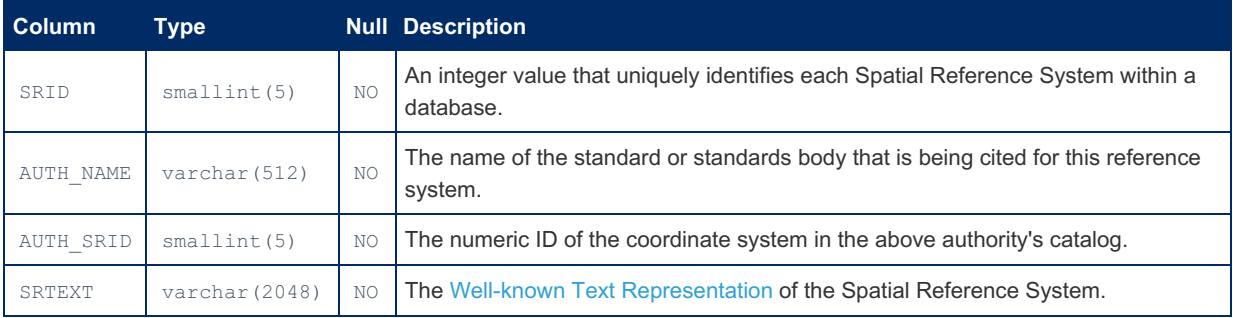

Note: See [MDEV-7540](https://jira.mariadb.org/browse/MDEV-7540) .

#### See Aso

• information schema.GEOMETRY COLUMNS table.

# 1.1.1.2.9.1.1.44 Information Schema SPIDER ALLOC MEM Table

The [Information](#page-262-0) Schema SPIDER ALLOC MEM table is installed along with the [Spider](#page-3423-0) storage engine. It shows information about Spider's memory usage.

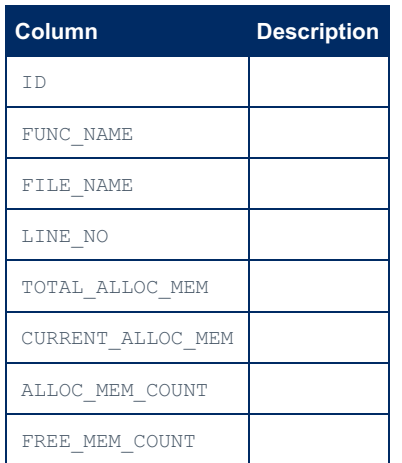
## 1.1.1.2.9.1.1.45 Information Schema SPIDER WRAPPER PROTOCOLS Table

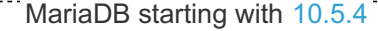

The [Information](#page-262-0) Schema SPIDER WRAPPER PROTOCOLS table is installed along with the [Spider](#page-3423-0) storage engine from [MariaDB](#page-3936-0) 10.5.4.

It contains the following columns:

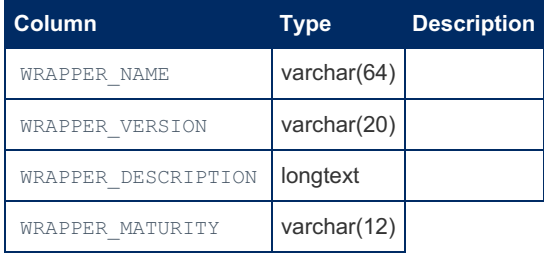

## 1.1.1.2.9.1.1.46 Information Schema SQL\_FUNCTIONS Table

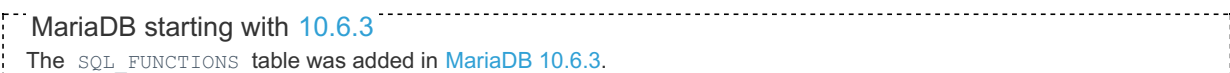

#### **Description**

The [Information](#page-262-0) Schema sol FUNCTIONS table contains the list of MariaDB [functions.](#page-886-0)

It contains a single column:

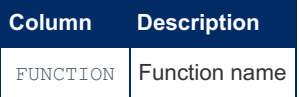

The table is not a standard Information Schema table, and is a MariaDB extension.

#### Example

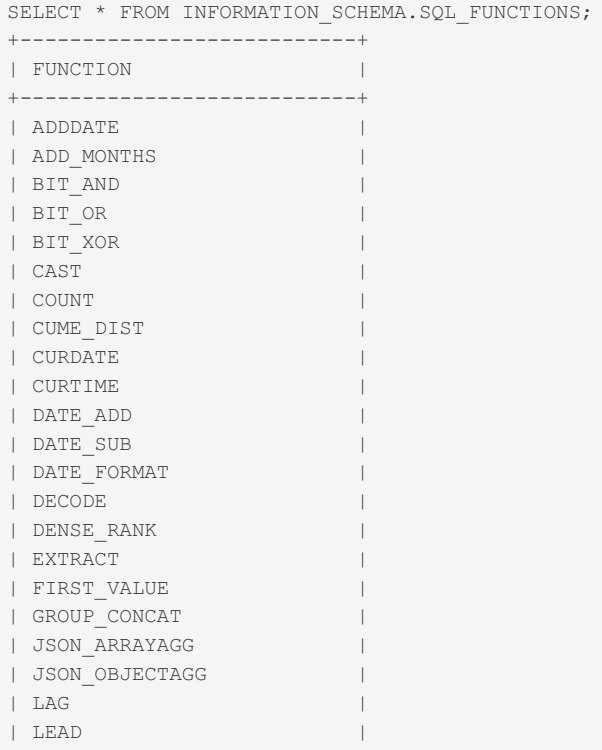

| MAX | MAX | MAX | MAX | MAX | MAX | MAX | MAX | MAX | MAX | MAX | MAX | MAX | MAX | MAX | MAX | MAX | MAX |<br>| MAX | MAX | MAX | MAX | MAX | MAX | MAX | MAX | MAX | MAX | MAX | MAX | MAX | MAX | MAX | MAX | MAX | MAX |

| M A  $X = \begin{bmatrix} 1 & 1 \\ 1 & 1 \end{bmatrix}$ | MEDIAN | | MID | | MIN | | NOW | | NTH\_VALUE | | NTILE | | POSITION | | PERCENT\_RANK | | PERCENTILE CONT | PERCENTILE\_DISC | | RANK | | ROW\_NUMBER | | SESSION\_USER | | STD | | STDDEV | | STDDEV\_POP | | STDDEV\_SAMP | | SUBDATE | | SUBSTR | | SUBSTRING | | SUM | | SYSTEM\_USER | | TRIM | | TRIM\_ORACLE | | VARIANCE | | VAR\_POP | | VAR\_SAMP | | ABS | | ACOS | | ADDTIME | | AES\_DECRYPT | | AES\_ENCRYPT | | ASIN | | ATAN | | ATAN2 | | BENCHMARK | | BIN | | BINLOG\_GTID\_POS | | BIT\_COUNT | | BIT\_LENGTH | | CEIL | | CEILING | | CHARACTER\_LENGTH | | CHAR\_LENGTH | | CHR | | COERCIBILITY | | COLUMN\_CHECK | | COLUMN\_EXISTS | | COLUMN\_LIST | | COLUMN\_JSON | | COMPRESS | | CONCAT | | CONCAT\_OPERATOR\_ORACLE | | CONCAT\_WS | | CONNECTION\_ID | CONV | | CONVERT\_TZ | | COS | | COT | | CRC32 | | DATEDIFF | | DAYNAME | | DAYOFMONTH | | DAYOFWEEK | | DAYOFYEAR | | DEGREES | | DECODE\_HISTOGRAM | | DECODE\_ORACLE | | DES\_DECRYPT | | DES\_ENCRYPT | | ELT | | ENCODE | | ENCRYPT | | EXP |

| EXPORT\_SET  $\mathbf T$   $\vert$ | EXTRACTVALUE | | FIELD | | FIND\_IN\_SET | | FLOOR | | FORMAT | | FOUND\_ROWS | | FROM\_BASE64 | | FROM\_DAYS | | FROM\_UNIXTIME | | GET\_LOCK | | GREATEST | | HEX | | IFNULL | | INSTR | | ISNULL | | IS\_FREE\_LOCK | | IS\_USED\_LOCK | | JSON\_ARRAY | | JSON\_ARRAY\_APPEND | | JSON\_ARRAY\_INSERT | | JSON\_COMPACT | | JSON\_CONTAINS | | JSON\_CONTAINS\_PATH | | JSON\_DEPTH | | JSON\_DETAILED | | JSON\_EXISTS | | JSON\_EXTRACT | | JSON\_INSERT | | JSON\_KEYS | | JSON\_LENGTH | | JSON\_LOOSE | | JSON\_MERGE | | JSON\_MERGE\_PATCH | | JSON\_MERGE\_PRESERVE | | JSON\_QUERY | | JSON\_QUOTE | | JSON\_OBJECT | | JSON\_REMOVE | | JSON\_REPLACE | | JSON\_SET | | JSON\_SEARCH | | JSON\_TYPE | | JSON\_UNQUOTE | | JSON\_VALID | | JSON\_VALUE | | LAST\_DAY | | LAST\_INSERT\_ID | | LCASE | | LEAST | | LENGTH | | LENGTHB |  $|$  LN | LOAD\_FILE | | LOCATE | | LOG | | LOG10 | | LOG2 | | LOWER | | LPAD | | LPAD\_ORACLE | | LTRIM | | LTRIM\_ORACLE | | MAKEDATE | | MAKETIME | | MAKE\_SET | | MASTER\_GTID\_WAIT | | MASTER\_POS\_WAIT | | MD5 | | MONTHNAME | | NAME\_CONST | | NVL | | NVL2 | | NULLIF | | OCT |

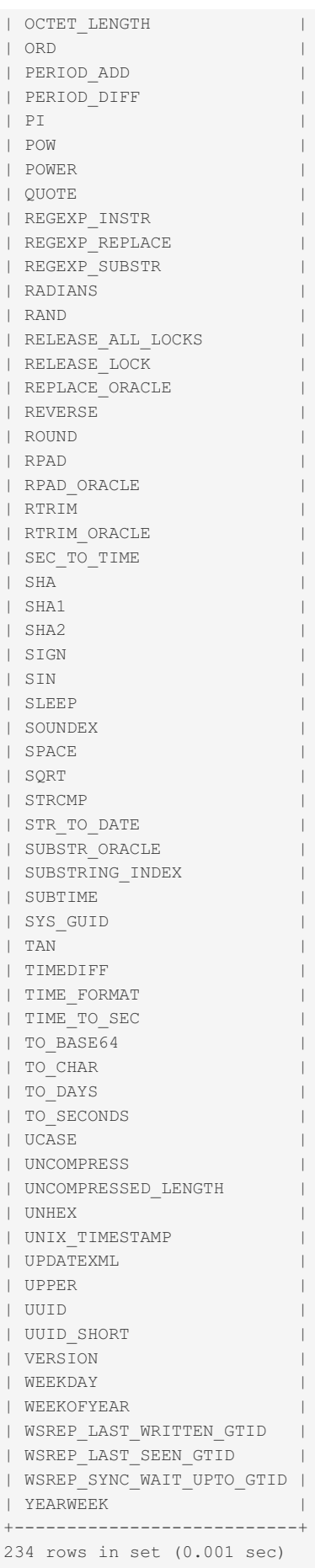

## 1.1.1.2.9.1.1.47 Information Schema STATISTICS Table

The [Information](#page-262-0) Schema STATISTICS table provides information about table indexes.

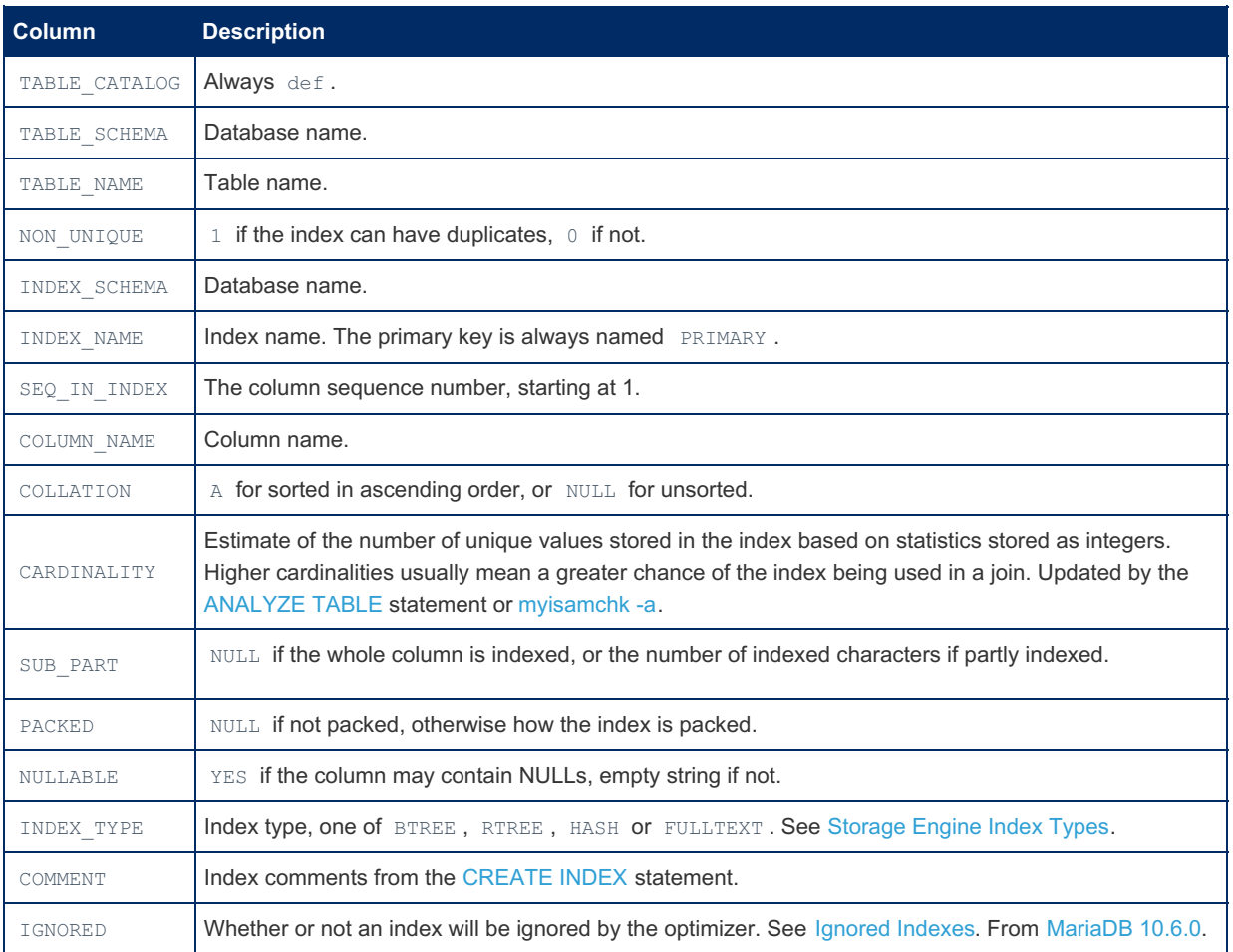

The SHOW [INDEX](#page-142-0) statement produces similar output.

#### Example

```
SELECT * FROM INFORMATION SCHEMA.STATISTICS\G
...
*************************** 85. row ***************************
TABLE_CATALOG: def
TABLE_SCHEMA: test
 TABLE NAME: table1
 NON UNIQUE: 1
INDEX_SCHEMA: test
 INDEX_NAME: col2
SEQ_IN_INDEX: 1
COLUMN_NAME: col2
  COLLATION: A
 CARDINALITY: 6
   SUB_PART: NULL
     PACKED: NULL
   NULLABLE:
  INDEX_TYPE: BTREE
   COMMENT:
INDEX_COMMENT:
...
```
## 1.1.1.2.9.1.1.48 Information Schema SYSTEM\_VARIABLES Table

The [Information](#page-262-0) Schema SYSTEM\_VARIABLES table shows current values and various metadata of all system [variables](#page-2152-0).

It contains the following columns:

**Column Description**

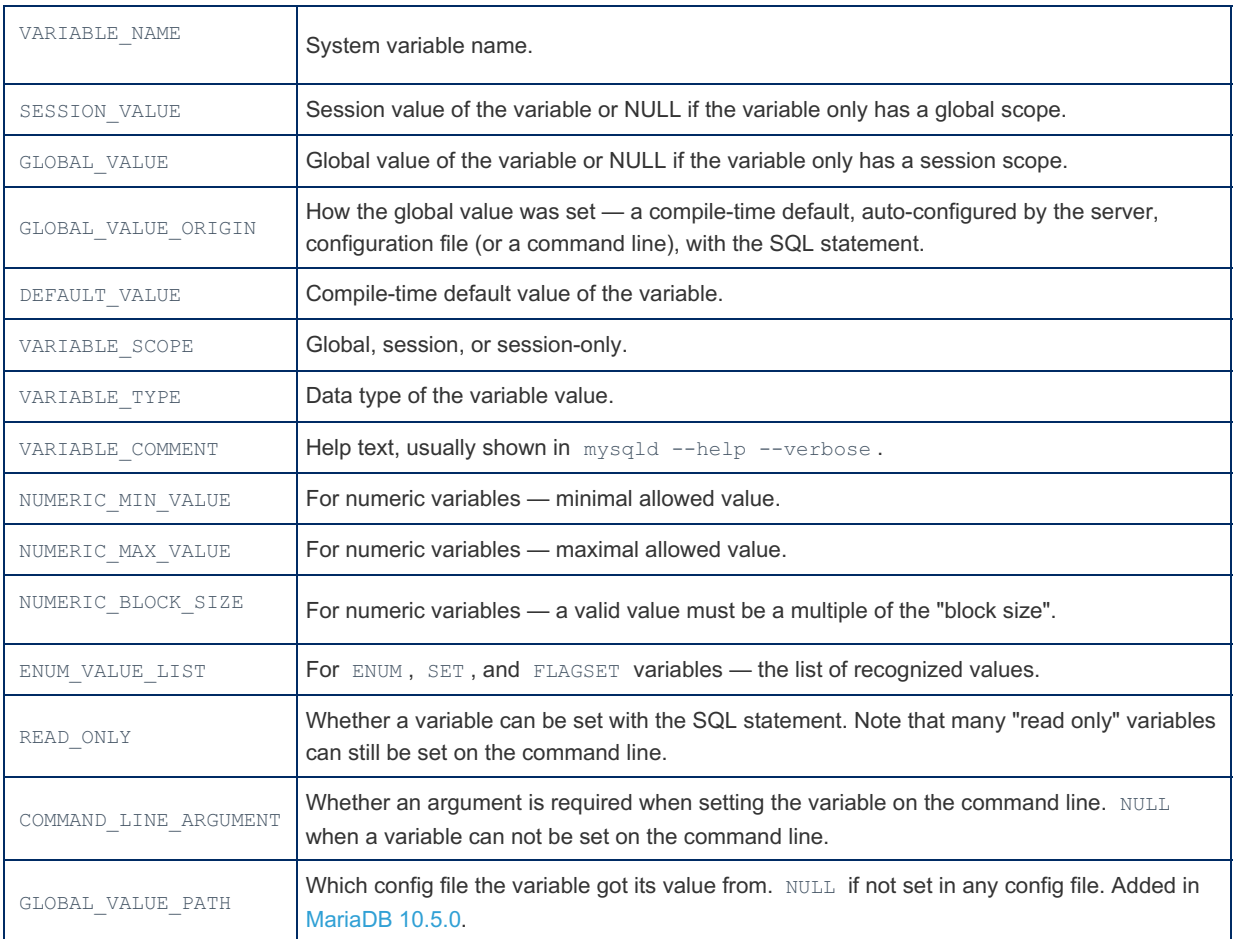

#### Example

```
SELECT * FROM information schema.SYSTEM VARIABLES
WHERE VARIABLE NAME='JOIN BUFFER SIZE'\G
*************************** 1. row *****************************
      VARIABLE_NAME: JOIN_BUFFER_SIZE
      SESSION VALUE: 131072
       GLOBAL_VALUE: 131072
 GLOBAL_VALUE_ORIGIN: COMPILE-TIME
      DEFAULT_VALUE: 131072
      VARIABLE_SCOPE: SESSION
       VARIABLE_TYPE: BIGINT UNSIGNED
    VARIABLE COMMENT: The size of the buffer that is used for joins
   NUMERIC_MIN_VALUE: 128
   NUMERIC_MAX_VALUE: 18446744073709551615
  NUMERIC_BLOCK_SIZE: 128
    ENUM_VALUE_LIST: NULL
     READ_ONLY: NO
COMMAND_LINE_ARGUMENT: REQUIRED
```
#### 1.1.1.2.9.1.1.49 Information Schema TABLE CONSTRAINTS Table

The [Information](#page-262-0) Schema TABLE\_CONSTRAINTS table contains information about tables that have [constraints.](#page-604-0)

It has the following columns:

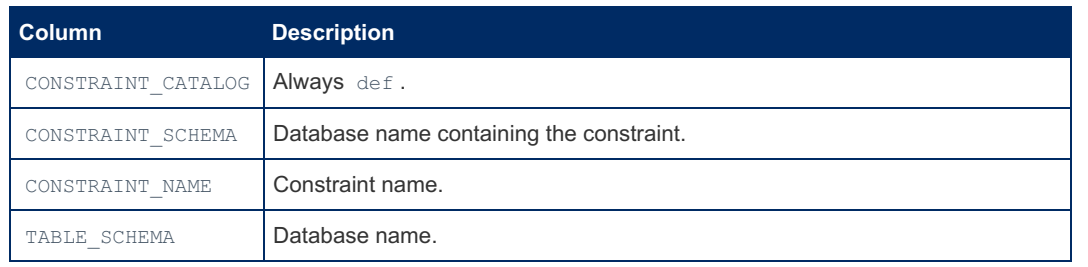

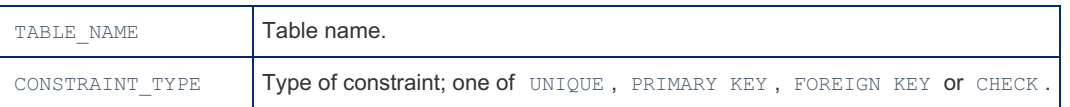

The REFERENTIAL CONSTRAINTS table has more information about foreign keys.

## 1.1.1.2.9.1.1.50 Information Schema TABLE\_PRIVILEGES Table

The [Information](#page-262-0) Schema TABLE\_PRIVILEGES\_table contains table privilege information derived from the [mysql.tables\\_priv](#page-509-0) grant table.

It has the following columns:

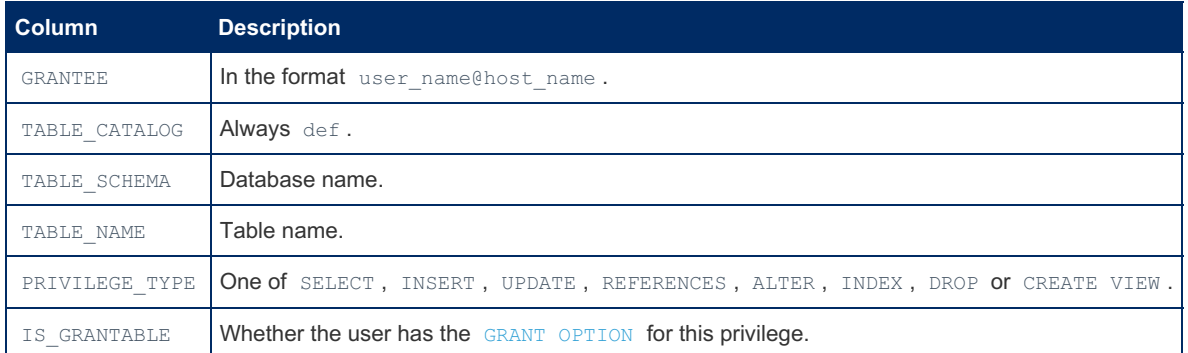

Similar information can be accessed with the SHOW [GRANTS](#page-84-0) statement. See the [GRANT](#page-61-0) article for more about privileges.

For a description of the privileges that are shown in this table, see table [privileges](#page-69-0).

## 1.1.1.2.9.1.1.51 Information Schema TABLE\_STATISTICS Table

The [Information](#page-262-0) Schema TABLE STATISTICS table shows statistics on table usage.

This is part of the User [Statistics](#page-2521-0) feature, which is not enabled by default.

It contains the following columns:

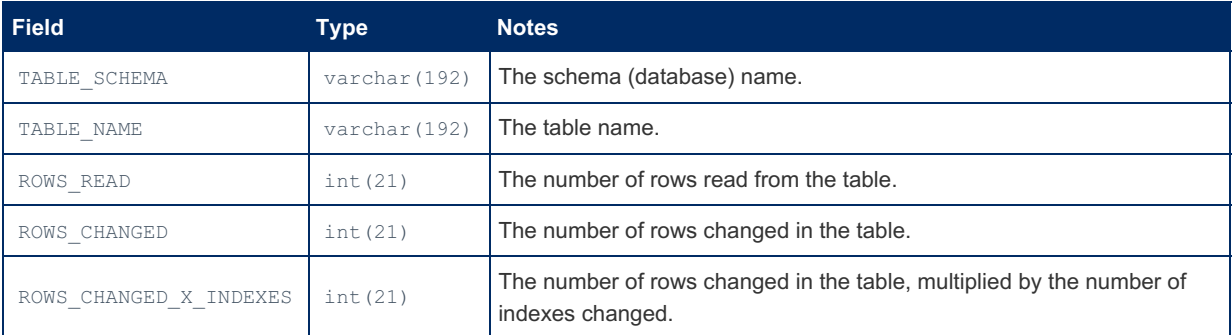

#### Example

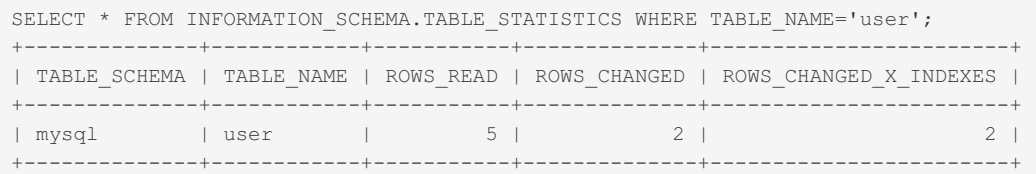

## 1.1.1.2.9.1.1.52 Information Schema TABLES **Table**

#### **Contents**

- 1. [Examples](#page-367-0)
	- 1. View [Tables](#page-369-0) in Order of Size

The [Information](#page-262-0) Schema table shows information about the various tables (until [MariaDB](#page-3786-0) 11.2.0, only non- TEMPORARY tables, except for tables from the Information Schema database) and [views](#page-2751-0) on the server.

It contains the following columns:

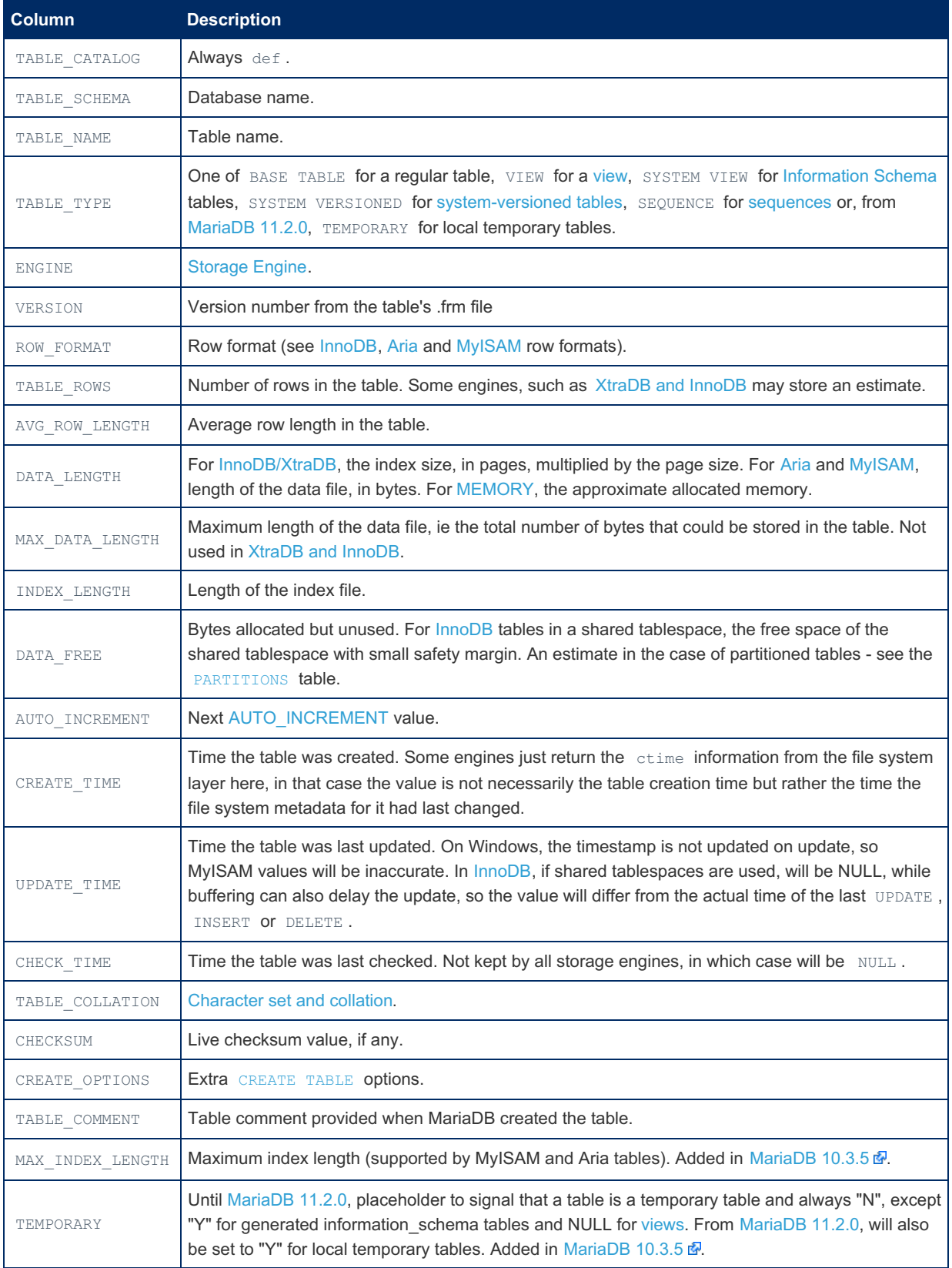

Although the table is standard in the Information Schema, all but TABLE\_CATALOG, TABLE\_SCHEMA, TABLE\_NAME, TABLE\_TYPE , ENGINE and VERSION are MySQL and MariaDB extensions.

<span id="page-367-0"></span>SHOW [TABLES](#page-253-0) lists all tables in a database.

SELECT \* FROM information schema.tables WHERE table schema='test'\G \*\*\*\*\*\*\*\*\*\*\*\*\*\*\*\*\*\*\*\*\*\*\*\*\*\*\* 1. row \*\*\*\*\*\*\*\*\*\*\*\*\*\*\*\*\*\*\*\*\*\*\*\*\*\*\* TABLE\_CATALOG: def TABLE\_SCHEMA: test TABLE\_NAME: xx5 TABLE TYPE: BASE TABLE ENGINE: InnoDB VERSION: 10 ROW\_FORMAT: Dynamic TABLE\_ROWS: 0 AVG\_ROW\_LENGTH: 0 DATA\_LENGTH: 16384 MAX\_DATA\_LENGTH: 0 INDEX\_LENGTH: 0 DATA\_FREE: 0 AUTO\_INCREMENT: NULL CREATE TIME: 2020-11-18 15:57:10 UPDATE\_TIME: NULL CHECK\_TIME: NULL TABLE\_COLLATION: latin1\_swedish\_ci CHECKSUM: NULL CREATE\_OPTIONS: TABLE\_COMMENT: MAX\_INDEX\_LENGTH: 0 TEMPORARY: N \*\*\*\*\*\*\*\*\*\*\*\*\*\*\*\*\*\*\*\*\*\*\*\*\*\*\* 2. row \*\*\*\*\*\*\*\*\*\*\*\*\*\*\*\*\*\*\*\*\*\*\*\*\*\*\* TABLE\_CATALOG: def TABLE\_SCHEMA: test TABLE\_NAME: xx4 TABLE TYPE: BASE TABLE ENGINE: MyISAM VERSION: 10 ROW\_FORMAT: Fixed TABLE\_ROWS: 0 AVG\_ROW\_LENGTH: 0 DATA\_LENGTH: 0 MAX\_DATA\_LENGTH: 1970324836974591 INDEX\_LENGTH: 1024 DATA\_FREE: 0 AUTO\_INCREMENT: NULL CREATE\_TIME: 2020-11-18 15:56:57 UPDATE\_TIME: 2020-11-18 15:56:57 CHECK\_TIME: NULL TABLE\_COLLATION: latin1\_swedish\_ci CHECKSUM: NULL CREATE\_OPTIONS: TABLE\_COMMENT: MAX\_INDEX\_LENGTH: 17179868160 TEMPORARY: N ...

Example with temporary = 'y', from [MariaDB](https://mariadb.com/kb/en/mariadb-1035-release-notes/) 10.3.5  $\Phi$ :

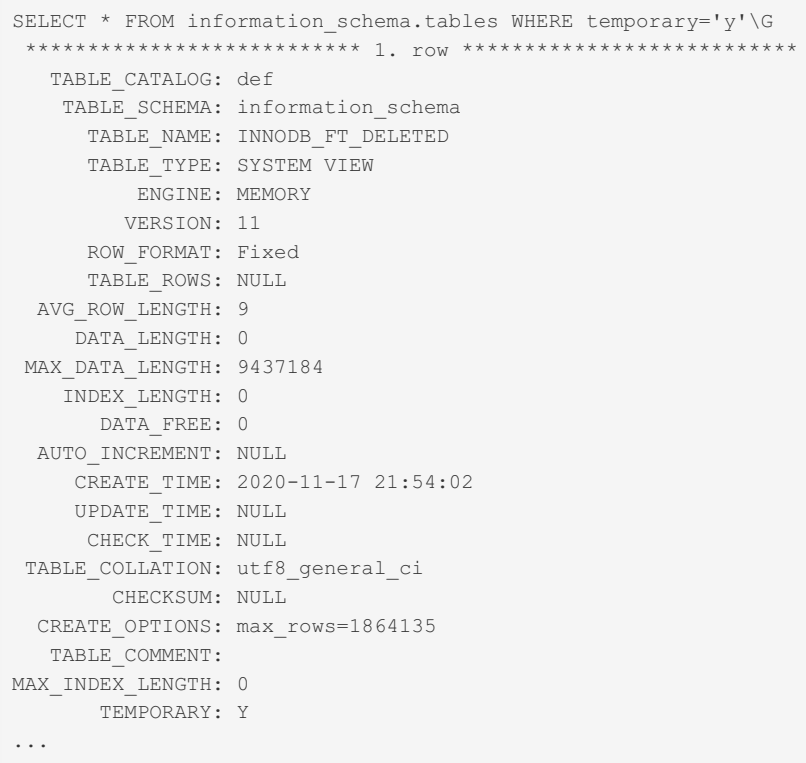

#### <span id="page-369-0"></span>View Tables in Order of Size

Returns a list of all tables in the database, ordered by size:

```
SELECT table schema as `DB`, table name AS `Table`,
ROUND(((data length + index length) / 1024 / 1024), 2) `Size (MB)`
FROM information schema.TABLES
ORDER BY (data length + index length) DESC;
+--------------------+---------------------------------------+-----------+
| DB | Table | Size (MB) |
+--------------------+---------------------------------------+-----------+
| wordpress | wp_simple_history_contexts | 7.05 |
| wordpress | wp_posts | \sim | 6.59 |
| wordpress | wp_simple_history | 3.05 |
| wordpress | wp_comments | 2.73 |
| wordpress | wp_commentmeta | 2.47 |
| wordpress | wp_simple_login_log | 2.03 |
```
...

#### From [MariaDB](#page-3786-0) 11.2.0

```
CREATE TEMPORARY TABLE foo.t1 (a int);
SELECT * FROM INFORMATION SCHEMA.TABLES WHERE TABLE SCHEMA='foo' AND TEMPORARY='y'\G
*************************** 1. row ***************************
 TABLE_CATALOG: def
  TABLE_SCHEMA: foo
    TABLE_NAME: t1
    TABLE_TYPE: TEMPORARY
...
     TEMPORARY: Y
```
#### 1.1.1.2.9.1.1.53 Information Schema TABLESPACES Table

The [Information](#page-262-0) Schema TABLESPACES table contains information about active tablespaces..

The table is a MariaDB and MySQL extension, and does not include information about InnoDB tablespaces.

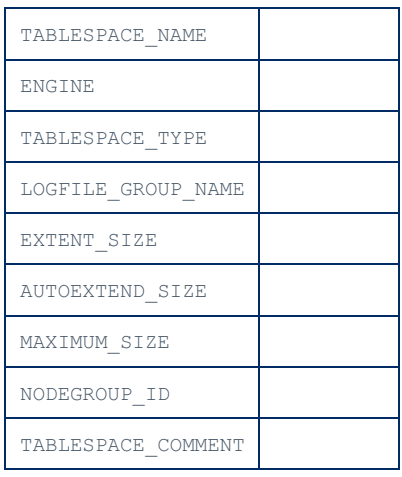

## 1.1.1.2.9.1.1.54 Information Schema THREAD POOL GROUPS Table

MariaDB starting with [10.5](#page-3899-0) The [Information](#page-262-0) Schema THREAD POOL GROUPS table was introduced in [MariaDB](#page-3944-0) 10.5.0.

The table provides information about [thread](#page-2679-0) pool groups, and contains the following columns:

A 2008년 10월 20일 - 대한민국의 대한민국의 대한민국의 대한민국의 대한민국의 대한민국의 대한민국의 대한민국의 대한민국의 대한민국의 대한민국의 대한민국의 대한민국의 대한민국의 대한민국의 대한민

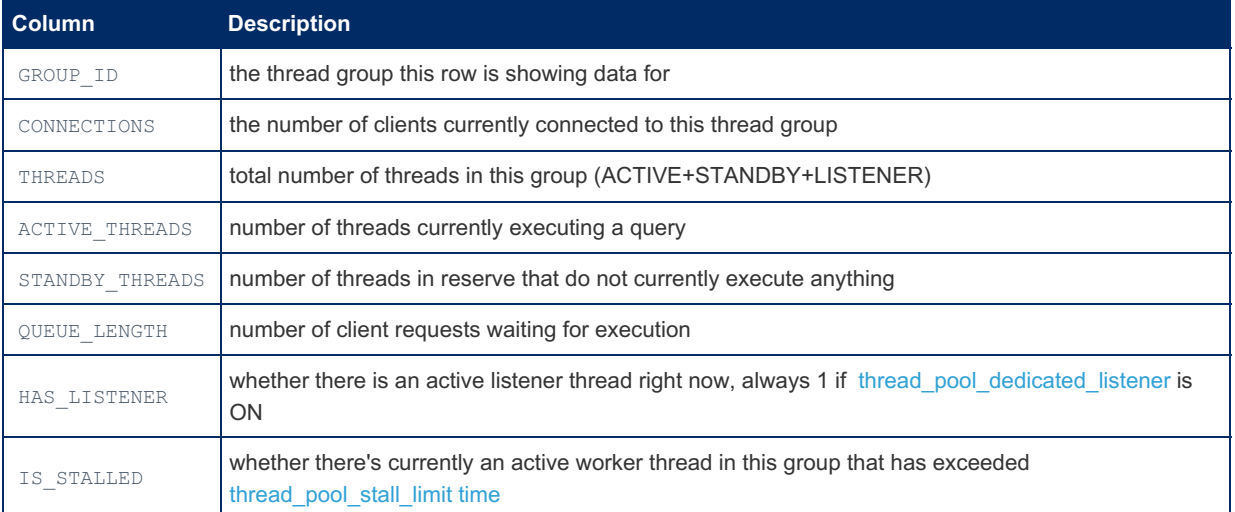

Setting [thread\\_pool\\_dedicated\\_listener](#page-2672-0) will give each group its own dedicated listener, and the listener thread will not pick up work items. As a result, the actual queue size in the table will be more exact, since IO requests are immediately dequeued from poll, without delay.

# 1.1.1.2.9.1.1.55 Information Schema THREAD\_POOL\_QUEUES Table

The [Information](#page-262-0) Schema THREAD\_POOL\_QUEUES table was introduced in [MariaDB](#page-3944-0) 10.5.0. MariaDB starting with [10.5](#page-3899-0)

÷.

The table provides information about [thread](#page-2679-0) pool queues, and contains the following columns:

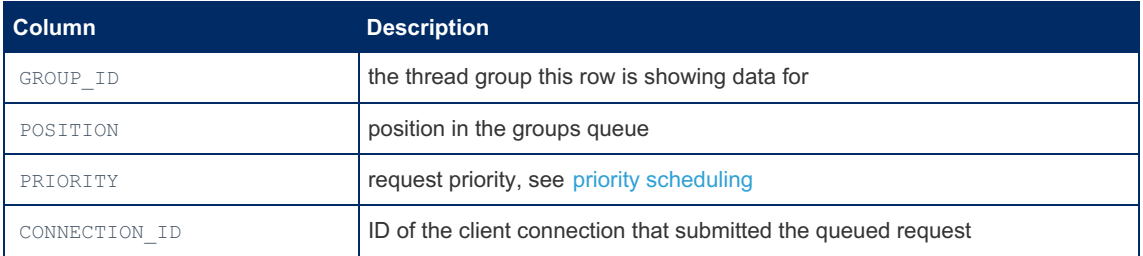

Setting [thread\\_poll\\_exact\\_stats](#page-2672-1) will provides better queueing time statistics by using a high precision timestamp, at a small performance cost, for the time when the connection was added to the queue. This timestamp helps calculate the queuing time shown in the table.

Setting [thread\\_pool\\_dedicated\\_listener](#page-2672-0) will give each group its own dedicated listener, and the listener thread will not pick up work items. As a result, the queueing time in the table will be more exact, since IO requests are immediately dequeued from poll, without delay.

## 1.1.1.2.9.1.1.56 Information Schema THREAD POOL STATS Table

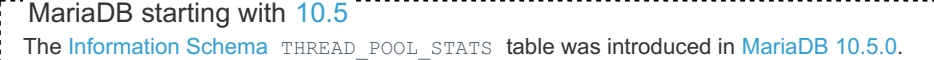

The table provides performance counter information for the [thread](#page-2679-0) pool, and contains the following columns:

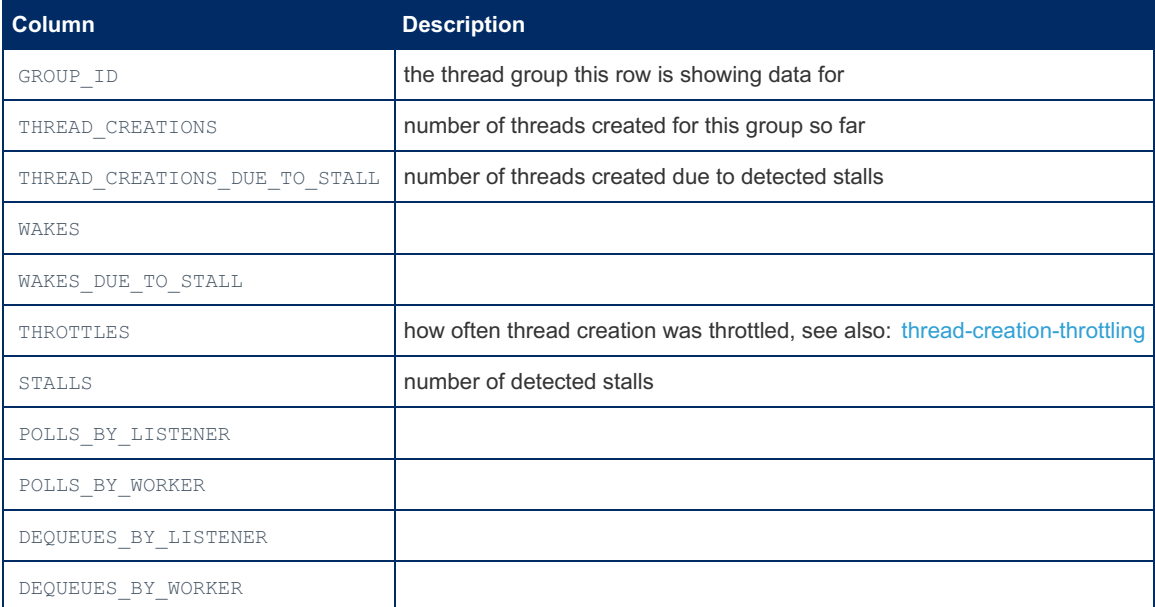

### 1.1.1.2.9.1.1.57 Information Schema THREAD POOL WAITS Table

MariaDB starting with [10.5](#page-3899-0) The [Information](#page-262-0) Schema THREAD POOL WAITS table was introduced in [MariaDB](#page-3944-0) 10.5.0.

The table provides wait counters for the [thread](#page-2679-0) pool, and contains the following columns:

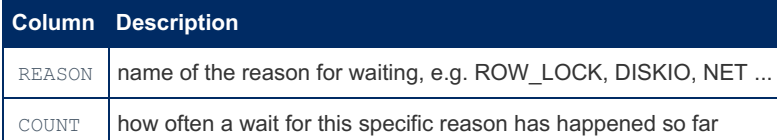

### 1.1.1.2.9.1.1.58 Information Schema TRIGGERS Table

#### **Contents**

The [Information](#page-262-0) Schema TRIGGERS table contains information about [triggers](#page-2742-0).

It has the following columns:

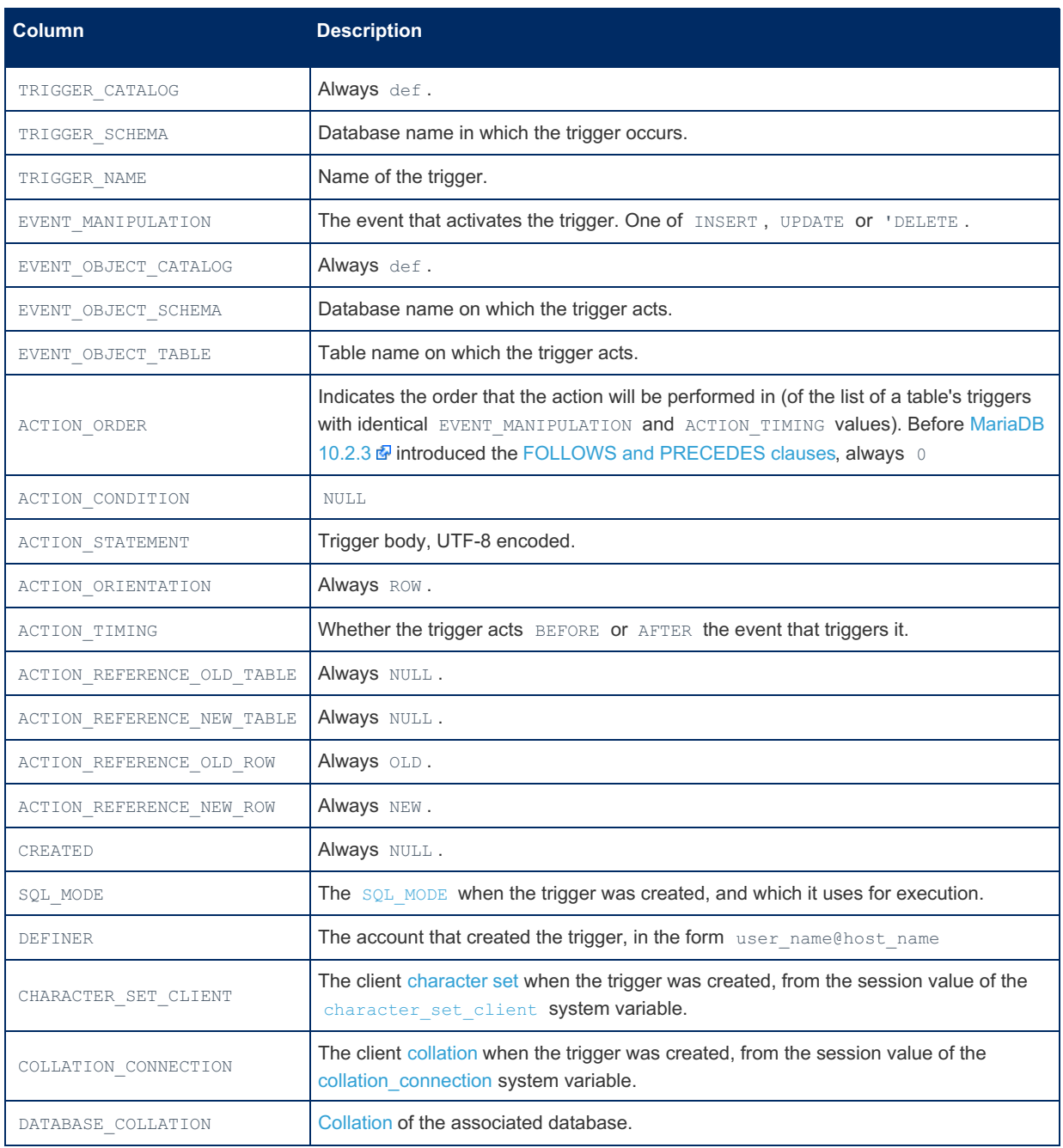

Queries to the TRIGGERS table will return information only for databases and tables for which you have the TRIGGER [privilege](#page-69-0). Similar information is returned by the SHOW [TRIGGERS](#page-255-0) statement.

## 1.1.1.2.9.1.1.59 Information Schema USER\_PRIVILEGES Table

The [Information](#page-262-0) Schema USER PRIVILEGES table contains global user privilege information derived from the [mysql.global\\_priv](#page-495-0) grant table.

It contains the following columns:

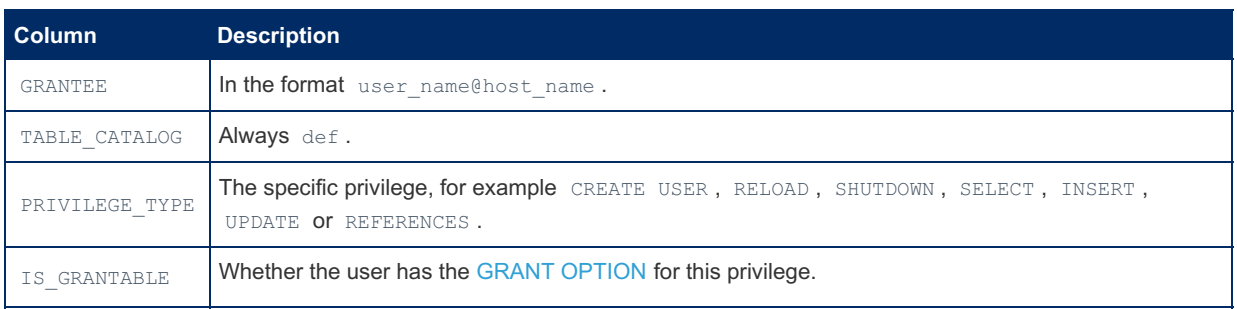

The database, table and column privileges returned here are the ones granted on all databases and tables, and by implication all columns.

Similar information can be accessed with the SHOW [GRANTS](#page-84-0) statement. See the [GRANT](#page-61-0) article for more about privileges.

## 1.1.1.2.9.1.1.60 Information Schema USER\_STATISTICS Table

The [Information](#page-262-0) Schema USER STATISTICS table holds statistics about user activity. This is part of the User [Statistics](#page-2521-0) feature, which is not enabled by default.

You can use this table to find out such things as which user is causing the most load and which users are being abusive. You can also use this table to measure how close to capacity the server may be.

It contains the following columns:

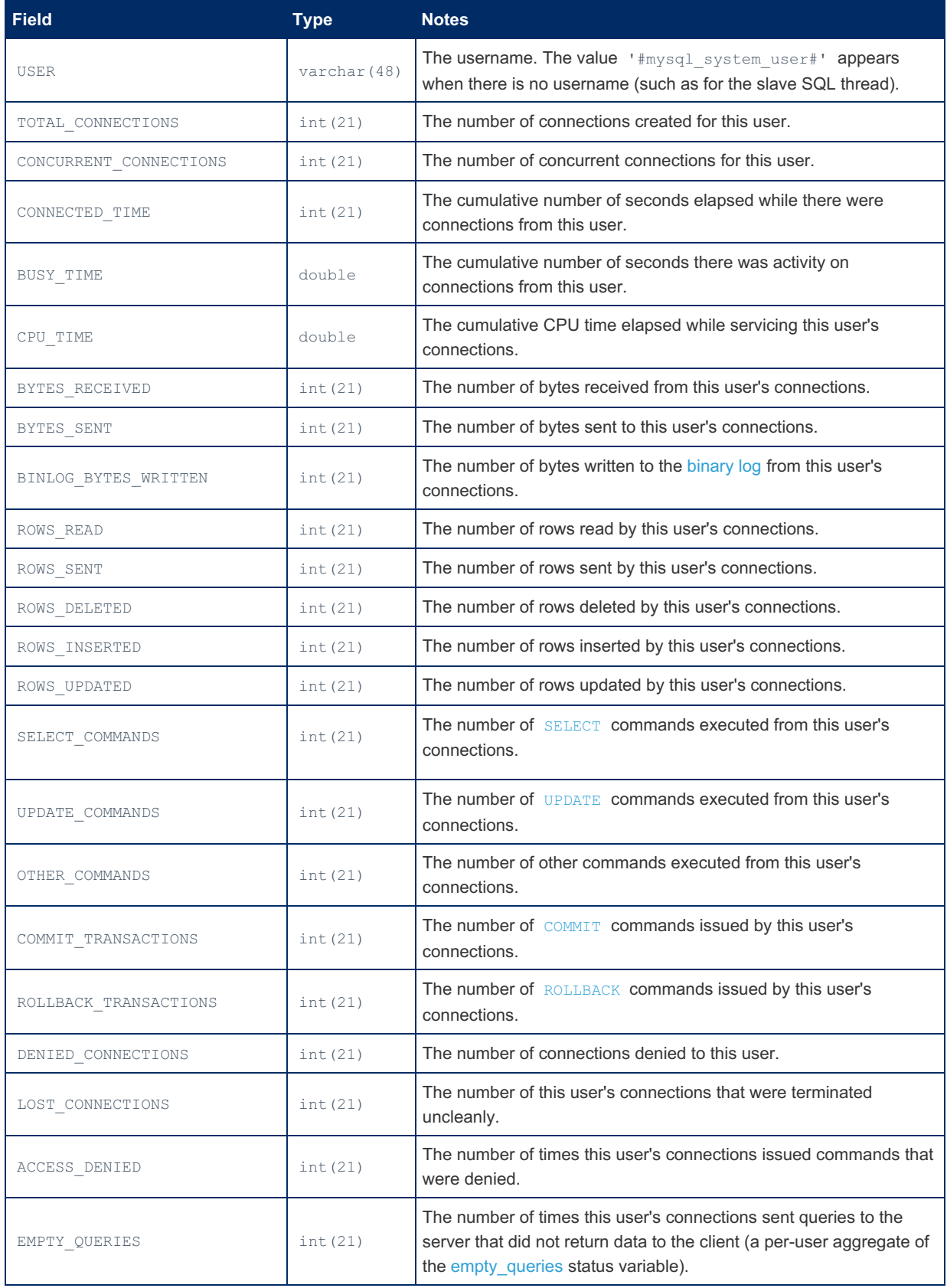

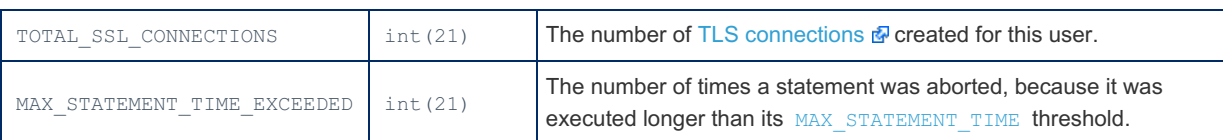

#### Example

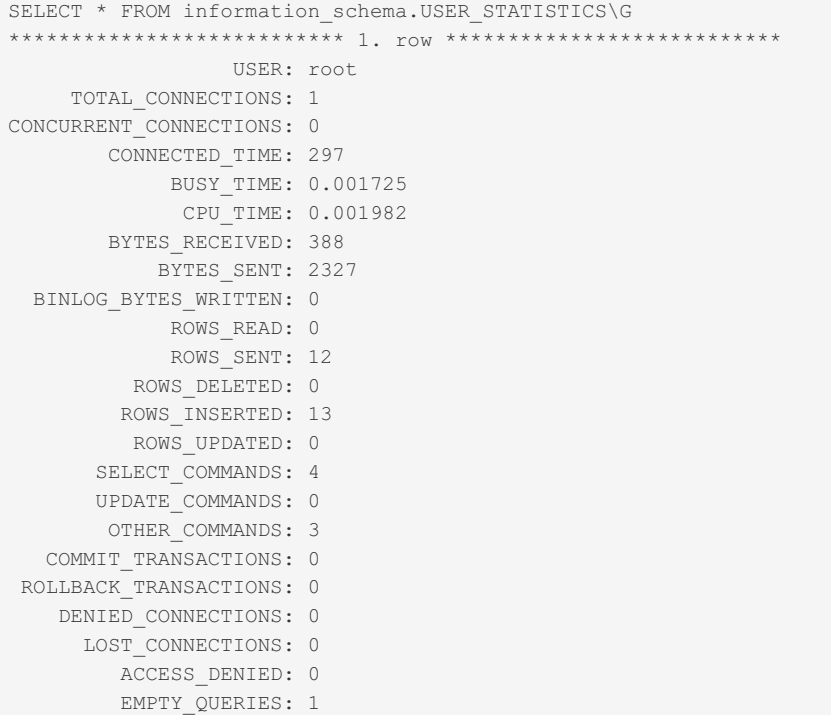

## 1.1.1.2.9.1.1.61 Information Schema USER\_VARIABLES Table

#### **Contents**

- 1. [Description](#page-374-0)
- 2. [Example](#page-374-1)

#### <span id="page-374-0"></span>**Description**

The [USER\\_VARIABLES](#page-793-0) table is created when the [user\\_variables](#page-3646-0) plugin is enabled, and contains information about userdefined variables.

The table contains the following columns:

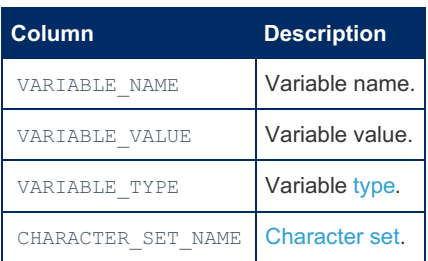

<span id="page-374-1"></span>User variables are reset and the table emptied with the FLUSH [USER\\_VARIABLES](#page-166-0) statement.

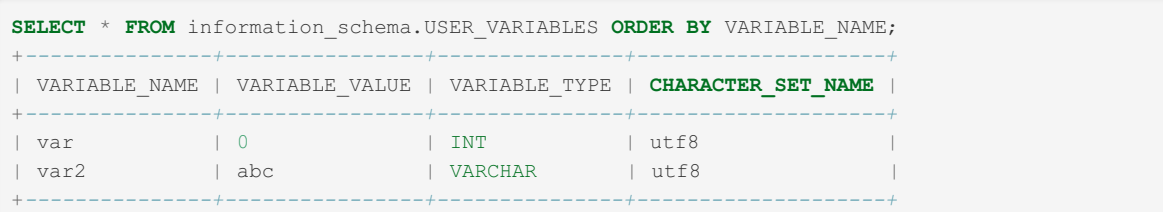

## 1.1.1.2.9.1.1.62 Information Schema VIEWS **Table**

The [Information](#page-262-0) Schema VIEWS table contains information about [views](#page-2751-0). The SHOW VIEW [privilege](#page-61-0) is required to view the table.

It has the following columns:

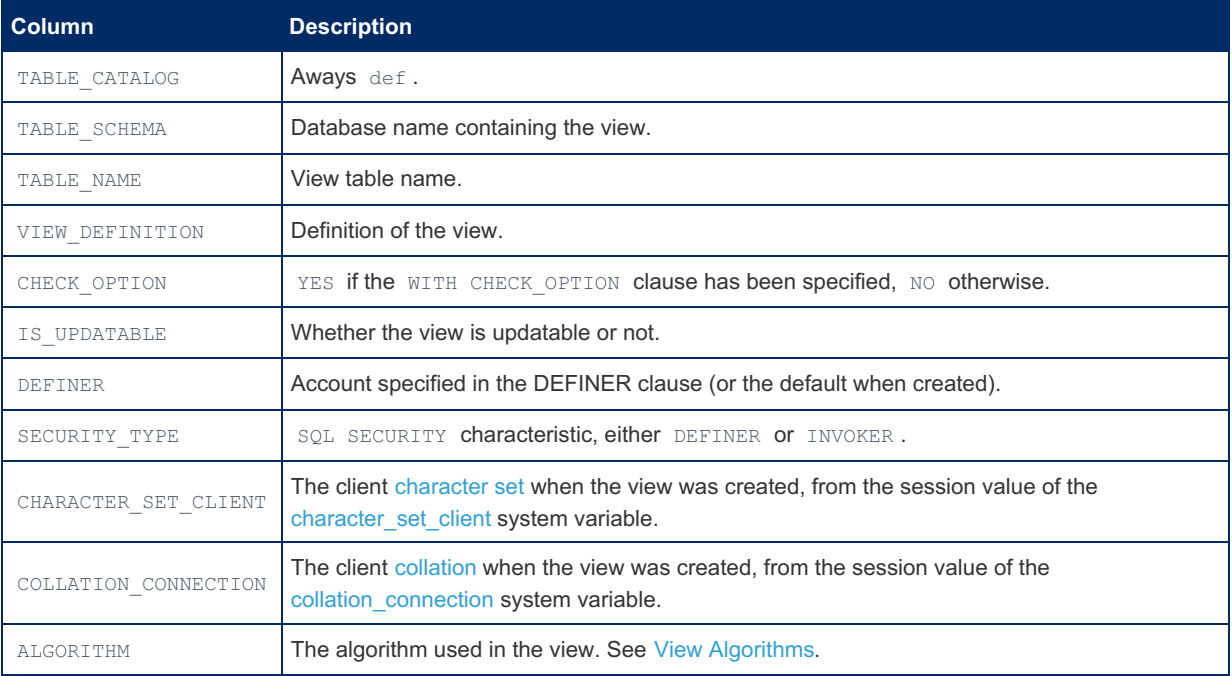

#### Example

```
SELECT * FROM information schema.VIEWS\G
*************************** 1. row ***************************
     TABLE_CATALOG: def
      TABLE_SCHEMA: test
         TABLE_NAME: v
    VIEW_DEFINITION: select `test`.`t`.`qty` AS `qty`,`test`.`t`.`price` AS `price`,
(`test`.`t`.`qty` * `test`.`t`.`price`) AS `value` from `test`.`t`
       CHECK_OPTION: NONE
       IS_UPDATABLE: YES
           DEFINER: root@localhost
      SECURITY TYPE: DEFINER
CHARACTER_SET_CLIENT: utf8
COLLATION_CONNECTION: utf8_general_ci
          ALGORITHM: UNDEFINED
```
### 1.1.1.2.9.1.1.63 Information Schema WSREP MEMBERSHIP Table

The WSREP STATUS table makes [Galera](#page-1608-0) node cluster membership information available through the [Information](#page-262-0) Schema. The same information can be returned using the SHOW [WSREP\\_MEMBERSHIP](#page-261-0) statement. Only users with the [SUPER](#page-68-0) can access information from this table.

The WSREP MEMBERSHIP table is part of the [WSREP\\_INFO](#page-3627-0) plugin.

#### Example

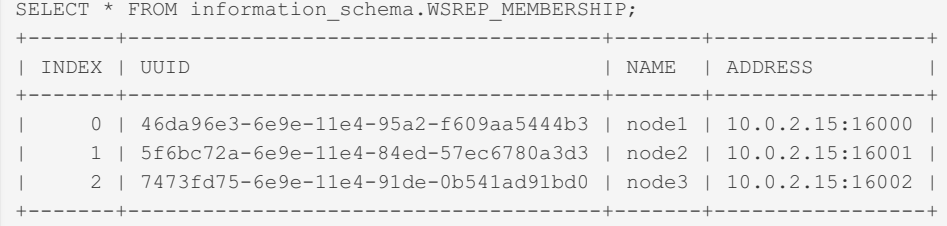

### 1.1.1.2.9.1.1.64 Information Schema WSREP\_STATUS Table

The WSREP\_STATUS table makes [Galera](#page-1608-0) node cluster status information available through the [Information](#page-262-0) Schema. The same information can be returned using the SHOW [WSREP\\_STATUS](#page-261-1) statement. Only users with the [SUPER](#page-68-0) privilege can access information from this table.

The WSREP STATUS table is part of the WSREP INFO plugin.

#### Example

```
SELECT * FROM information schema.WSREP_STATUS\G
*************************** 1. row ***************************
       NODE_INDEX: 0
      NODE_STATUS: Synced
   CLUSTER_STATUS: Primary
     CLUSTER_SIZE: 3
CLUSTER_STATE_UUID: 00b0fbad-6e84-11e4-8a8b-376f19ce8ee7
CLUSTER_STATE_SEQNO: 2
 CLUSTER_CONF_ID: 3
     GAP: NO
  PROTOCOL VERSION: 3
```
#### [1.1.1.2.8.2](#page-216-0) Extended SHOW

#### 1.1.1.2.9.1.3 TIME\_MS column in INFORMATION\_SCHEMA.PROCESSLIST

In MariaDB, an extra column TIME\_MS\_has been added to the [INFORMATION\\_SCHEMA.PROCESSLIST](#page-352-0) table. This column shows the same information as the column ' TIME ', but in units of milliseconds with microsecond precision (the unit and precision of the TIME column is one second).

For details about microseconds support in MariaDB, see [microseconds](#page-993-0) in MariaDB.

The value displayed in the TIME and TIME\_MS columns is the period of time that the given thread has been in its current state. Thus it can be used to check for example how long a thread has been executing the current query, or for how long it has been idle.

```
select id, time, time ms, command, state from
  information schema.processlist, (select sleep(2)) t;
+----+------+----------+---------+-----------+
| id | time | time ms | command | state
  +----+------+----------+---------+-----------+
| 37 | 2 | 2000.493 | Query | executing |
+----+------+----------+---------+-----------+
```
Note that as a difference to MySQL, in MariaDB the TIME column (and also the TIME\_MS column) are not affected by any setting of [@TIMESTAMP](#page-2225-0). This means that it can be reliably used also for threads that change @TIMESTAMP (such as the [replication](#page-2239-0) SQL thread). See also MySQL Bug [#22047](http://bugs.mysql.com/bug.php?id=22047) .

As a consequence of this, the TIME column of SHOW FULL PROCESSLIST and INFORMATION SCHEMA. PROCESSLIST can not be used to determine if a slave is lagging behind. For this, use instead the Seconds Behind Master column in the output of SHOW SLAVE [STATUS](#page-191-0).

The addition of the TIME\_MS column is based on the microsec\_process patch, developed by [Percona](http://www.percona.com/) &

# <span id="page-377-1"></span>1.1.1.2.9.2 Performance Schema

The MariaDB Performance Schema is a feature for monitoring the performance of your MariaDB server. It is not enabled by default - see the [overview](#page-472-0) for details on activating.

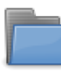

**[Performance](#page-377-0) Schema Tables**

*Tables making up the MariaDB Performance Schema.*

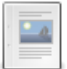

**[Performance](#page-472-0) Schema Overview**

*Quick overview of the Performance Schema.*

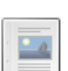

**[Performance](#page-474-0) Schema Status Variables** *Performance Schema status variables.*

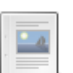

**[Performance](#page-478-0) Schema System Variables** *Performance Schema system variables.*

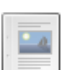

#### **[Performance](#page-486-0) Schema Digests**

*Normalized statements with data values removed*

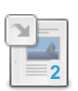

**[PERFORMANCE\\_SCHEMA](#page-487-0) Storage Engine** *PERFORMANCE\_SCHEMA storage engine, a mechanism for implementing the feature.*

There are 4 related [questions](https://mariadb.com/kb/en/performance-schema/+questions/)  $\mathbf{F}$ .

# <span id="page-377-0"></span>1.1.1.2.9.2.1 Performance Schema Tables

Tables that are part of the MariaDB [Performance](#page-377-1) Schema, a feature for monitoring the performance of MariaDB server.

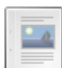

#### **List of [Performance](#page-381-0) Schema Tables**

*List and short description of all performance\_schema tables.*

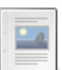

#### **[Performance](#page-383-0) Schema accounts Table**

*Account connection information.*

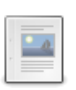

#### **Performance Schema [cond\\_instances](#page-384-0) Table**

*List of instrumented condition objects.*

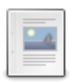

**Performance Schema [events\\_stages\\_current](#page-384-1) Table** *Current stage events.*

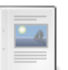

#### **Performance Schema [events\\_stages\\_history](#page-385-0) Table** *Most recent stage events per thread.*

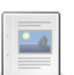

**Performance Schema [events\\_stages\\_history\\_long](#page-385-1) Table** *Most recent completed stage events.*

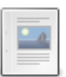

**Performance Schema [events\\_stages\\_summary\\_by\\_account\\_by\\_event\\_name](#page-386-0) Table** *Stage events, summarized by account and event name.*

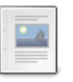

**Performance Schema [events\\_stages\\_summary\\_by\\_host\\_by\\_event\\_name](#page-387-0) Table** *Stage events summarized by host and event name.*

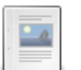

**Performance Schema [events\\_stages\\_summary\\_by\\_thread\\_by\\_event\\_name](#page-388-0) Table** *Stage events summarized by thread and event name.*

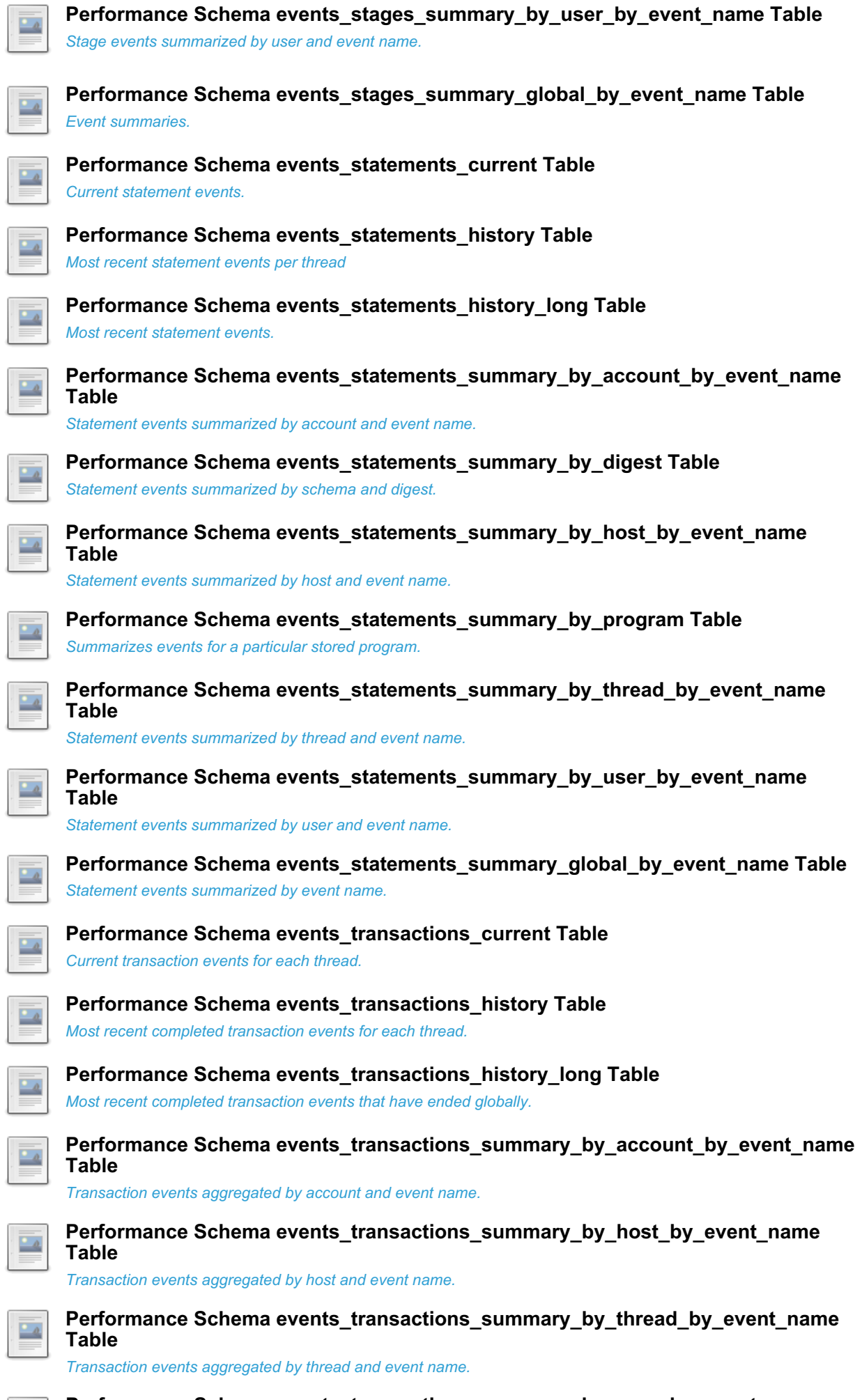

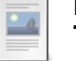

**Performance Schema [events\\_transactions\\_summary\\_by\\_user\\_by\\_event\\_name](#page-415-0) Table**

*Transaction events aggregated by user and event name.*

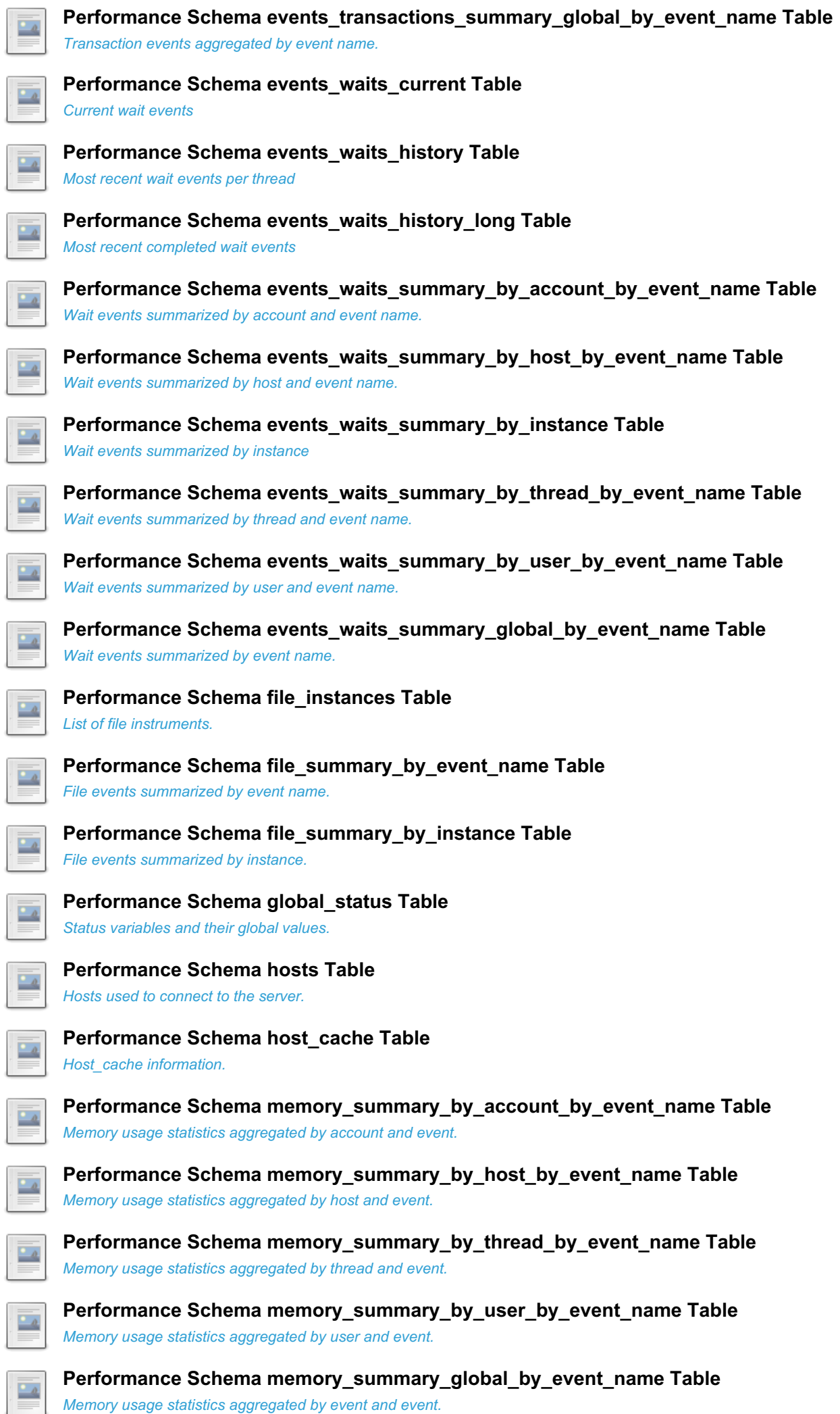

*Memory usage statistics aggregated by event and event.*

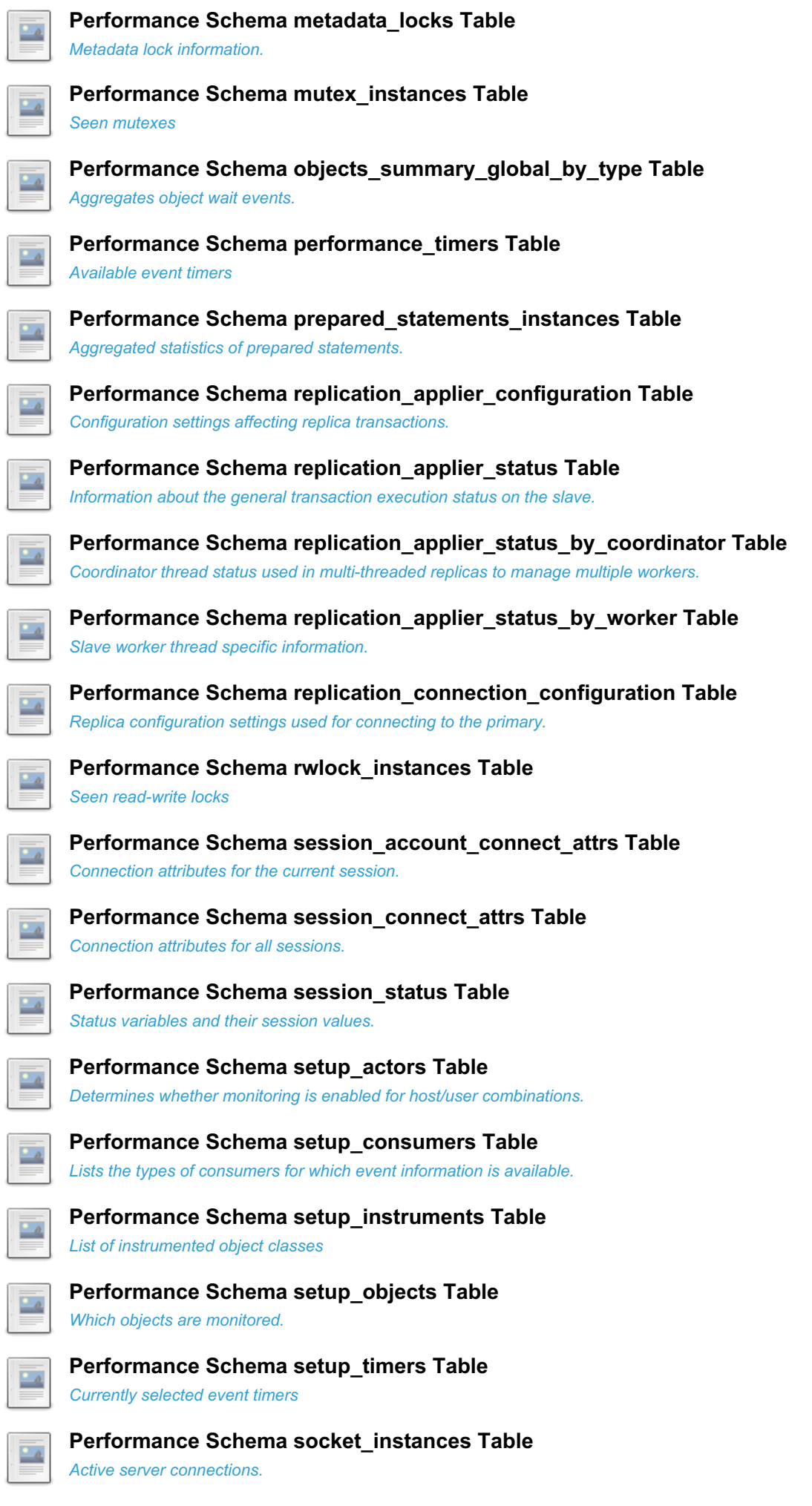

 $\overline{\mathbb{R}}$ 

**Performance Schema [socket\\_summary\\_by\\_event\\_name](#page-461-0) Table** *Aggregates timer and byte count statistics for all socket I/O operations by socket instrument.*

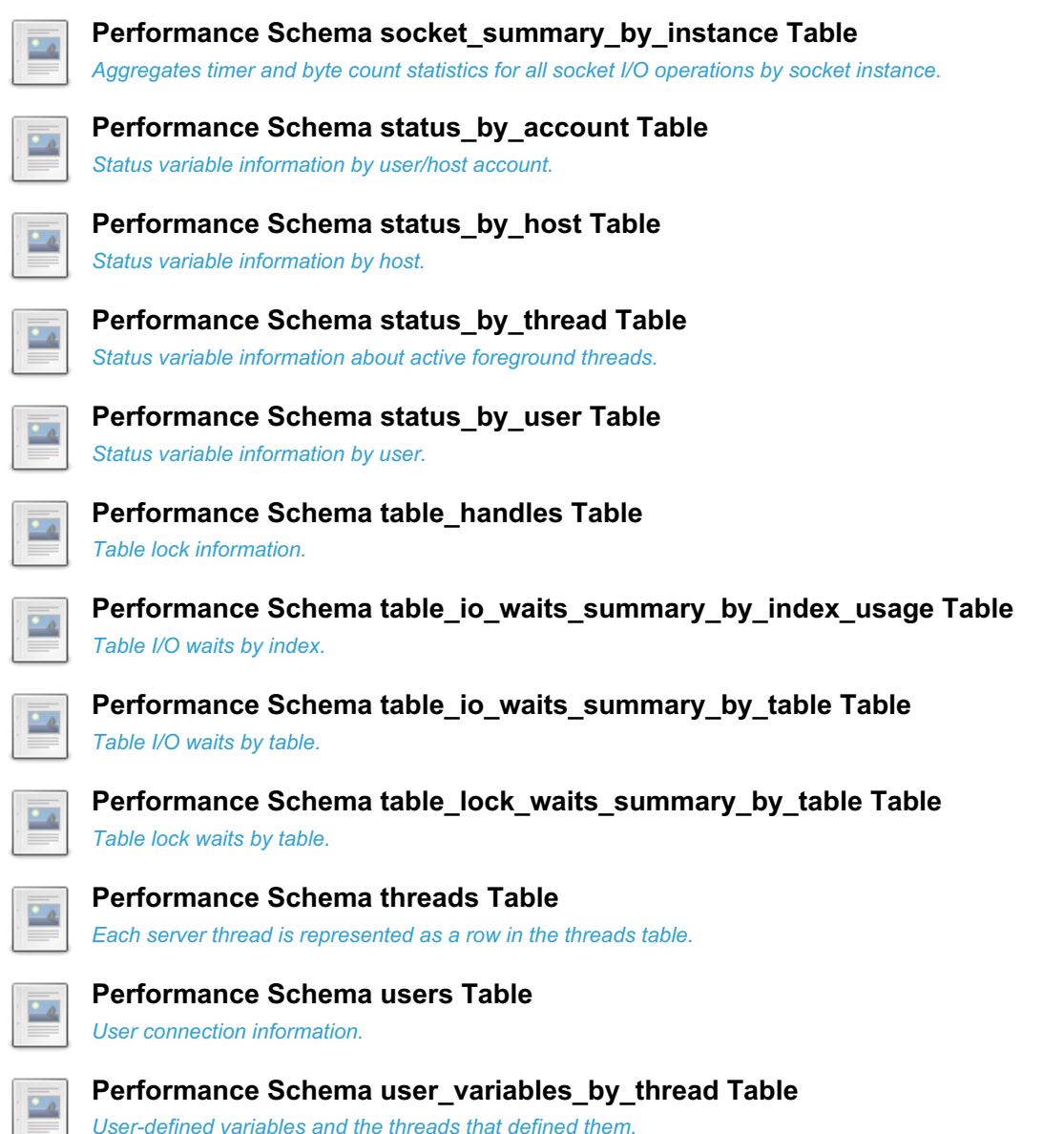

*User-defined variables and the threads that defined them.*

## <span id="page-381-0"></span>1.1.1.2.9.2.1.1 List of Performance Schema **Tables**

Below is a list of all [Performance](#page-377-1) Schema tables as well as a brief description of each of them.

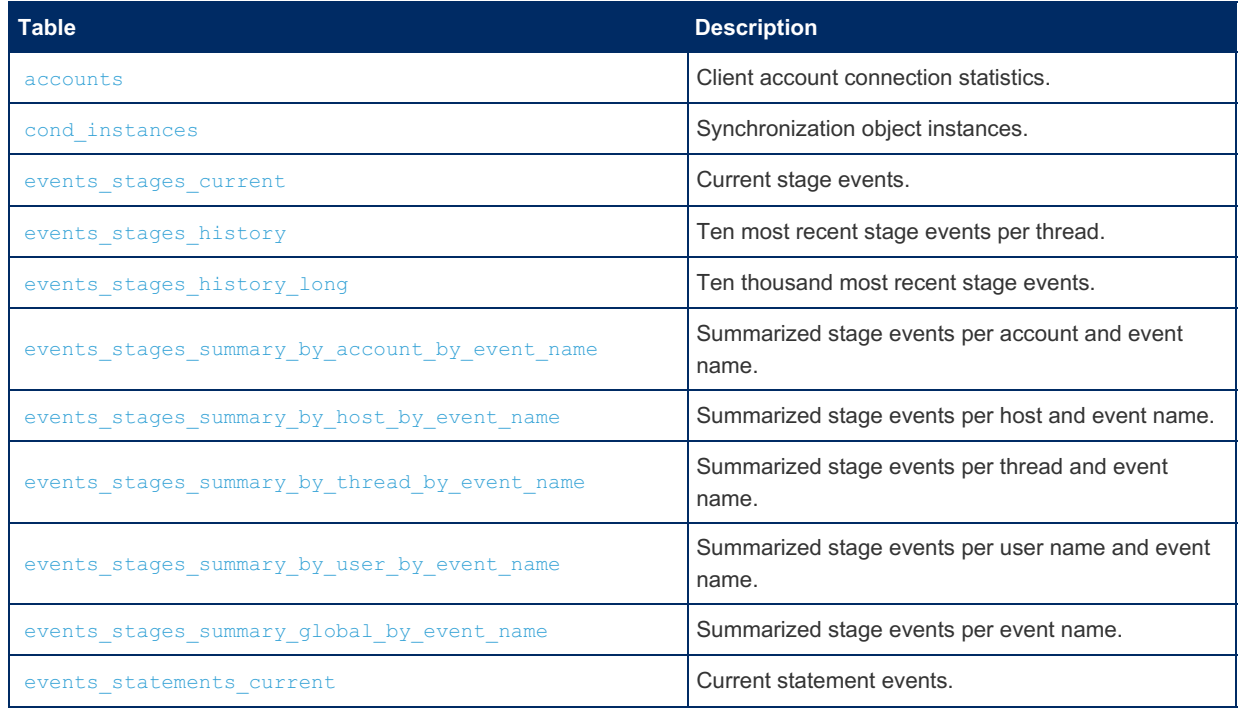

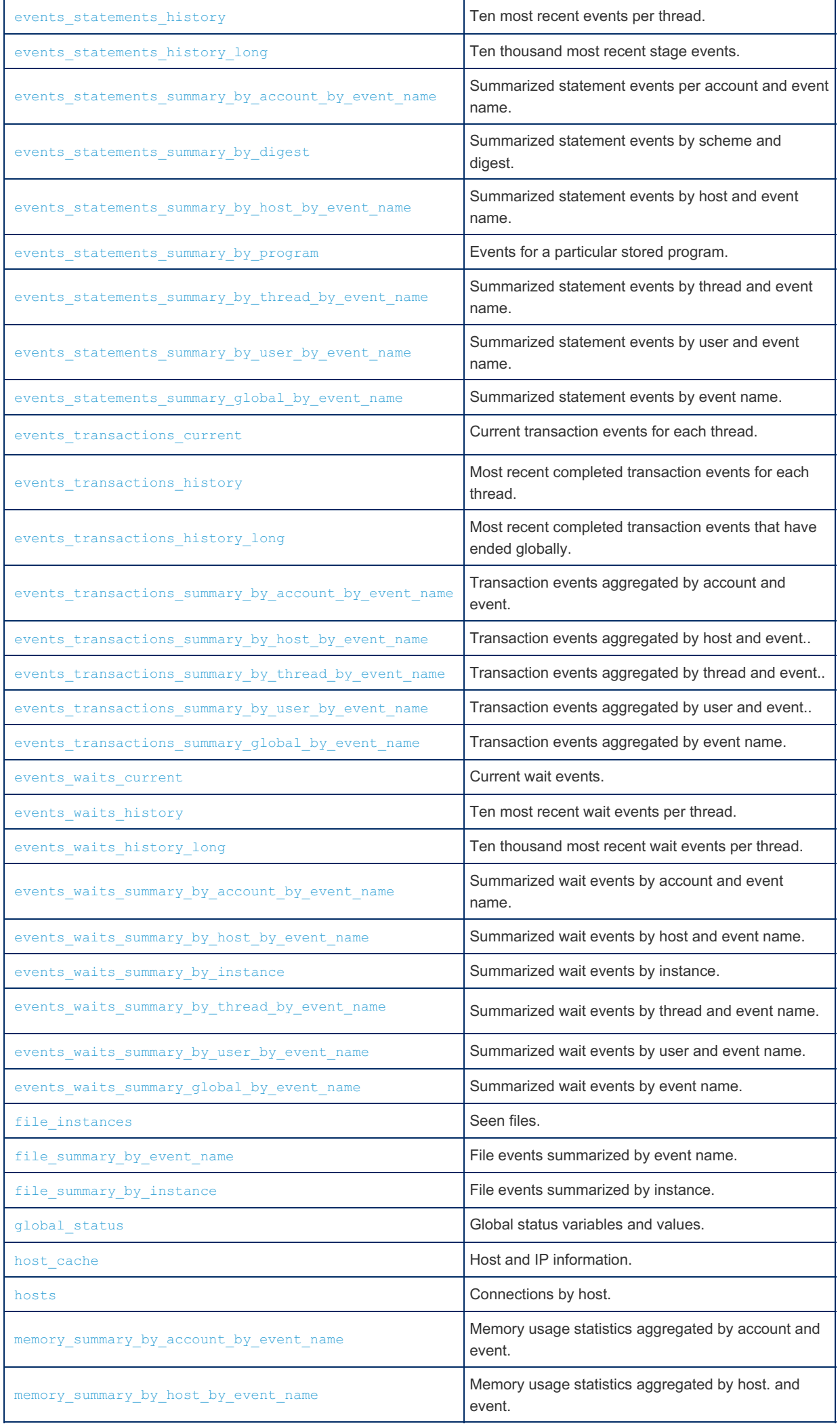

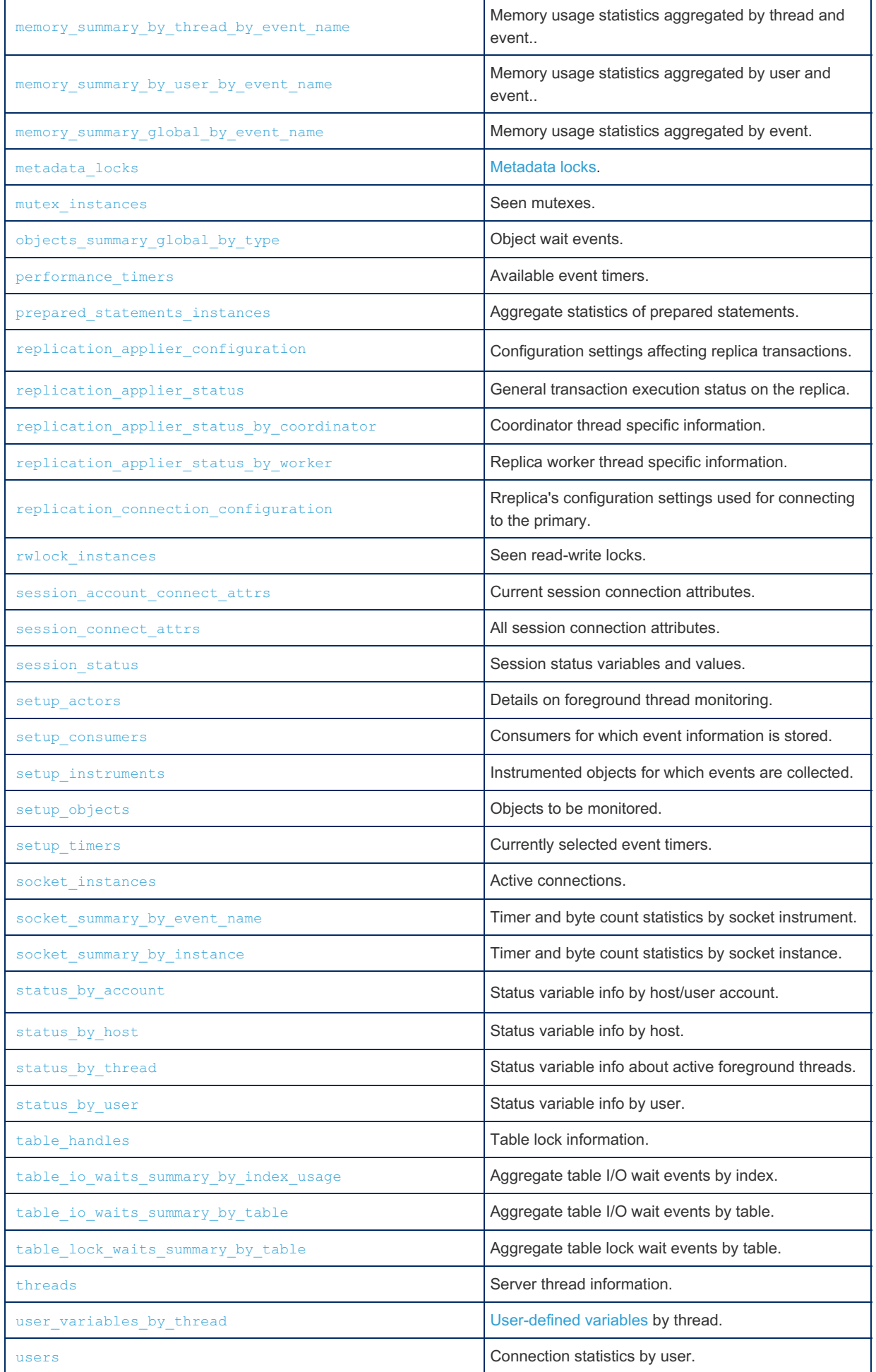

## <span id="page-383-0"></span>1.1.1.2.9.2.1.2 Performance Schema accounts **Table**

#### **Description**

Each account that connects to the server is stored as a row in the accounts table, along with current and total connections.

The table size is determined at startup by the value of the [performance\\_schema\\_accounts\\_size](#page-479-0) system variable. If this is set to 0, account statistics will be disabled.

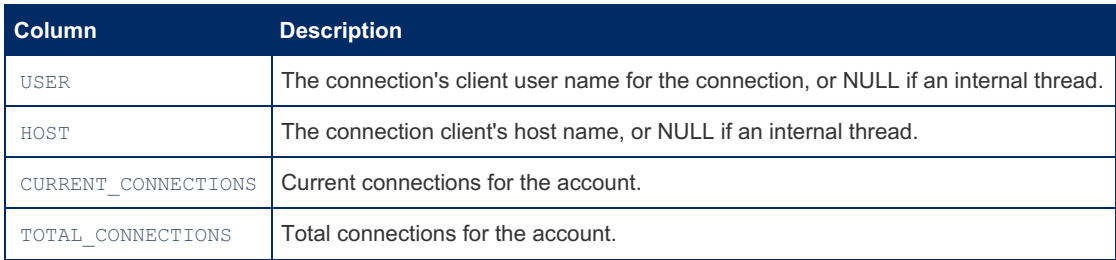

The USER and HOST values shown here are the username and host used for user connections, not the patterns used to check permissions.

#### Example

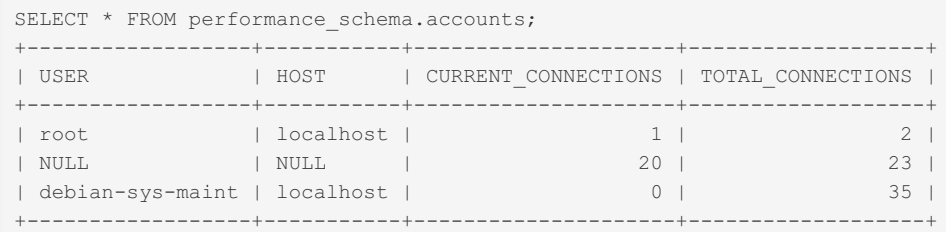

## <span id="page-384-0"></span>1.1.1.2.9.2.1.3 Performance Schema cond\_instances Table

#### **Description**

The cond instances table lists all conditions while the server is executing. A condition, or instrumented condition object, is an internal code mechanism used for signalling that a specific event has occurred so that any threads waiting for this condition can continue.

The maximum number of conditions stored in the performance schema is determined by the [performance\\_schema\\_max\\_cond\\_instances](#page-481-0) system variable.

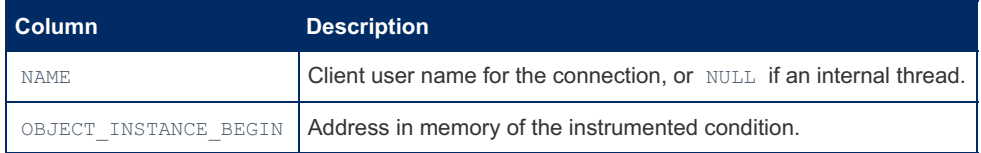

### <span id="page-384-1"></span>1.1.1.2.9.2.1.4 Performance Schema events stages current Table

The events\_stages\_current table contains current stage events, with each row being a record of a thread and its most recent stage event.

The table contains the following columns:

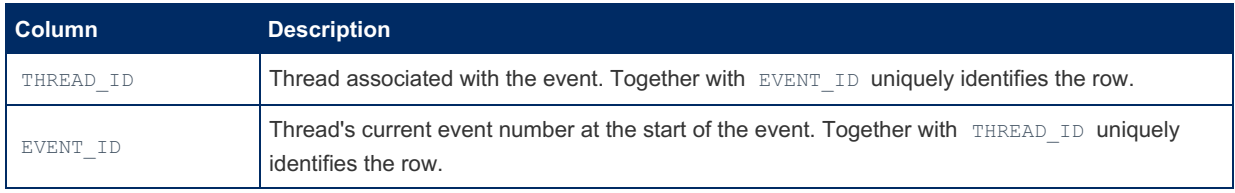

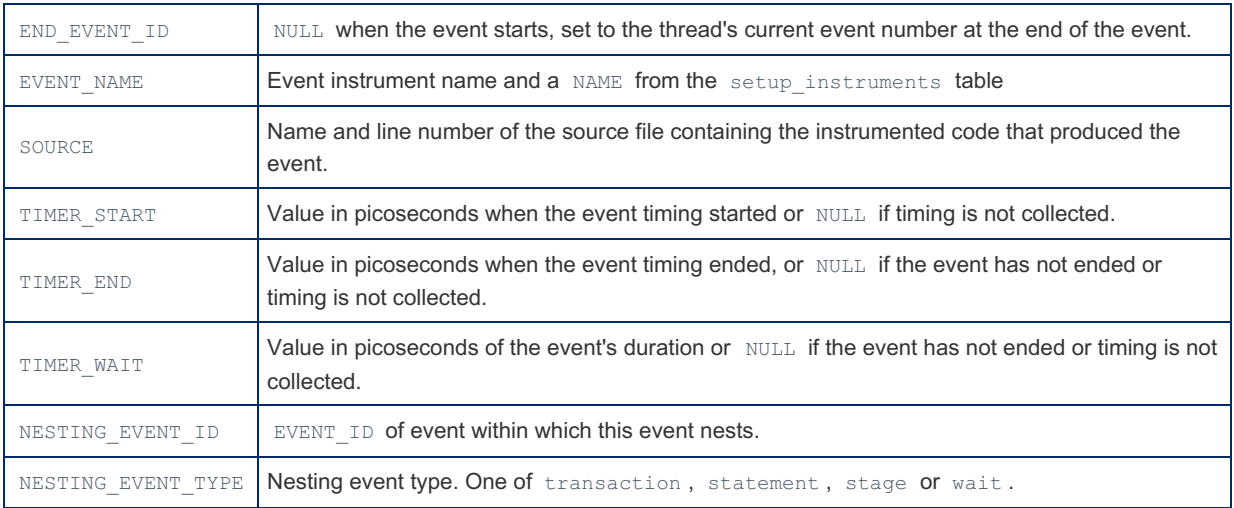

The related tables, [events\\_stages\\_history](#page-385-0) and [events\\_stages\\_history\\_long](#page-385-1) derive their values from the current events.

## <span id="page-385-0"></span>1.1.1.2.9.2.1.5 Performance Schema events stages history Table

The events stages history table by default contains the ten most recent completed stage events per thread. This number can be adjusted by setting the performance schema events stages history size system variable when the server starts up.

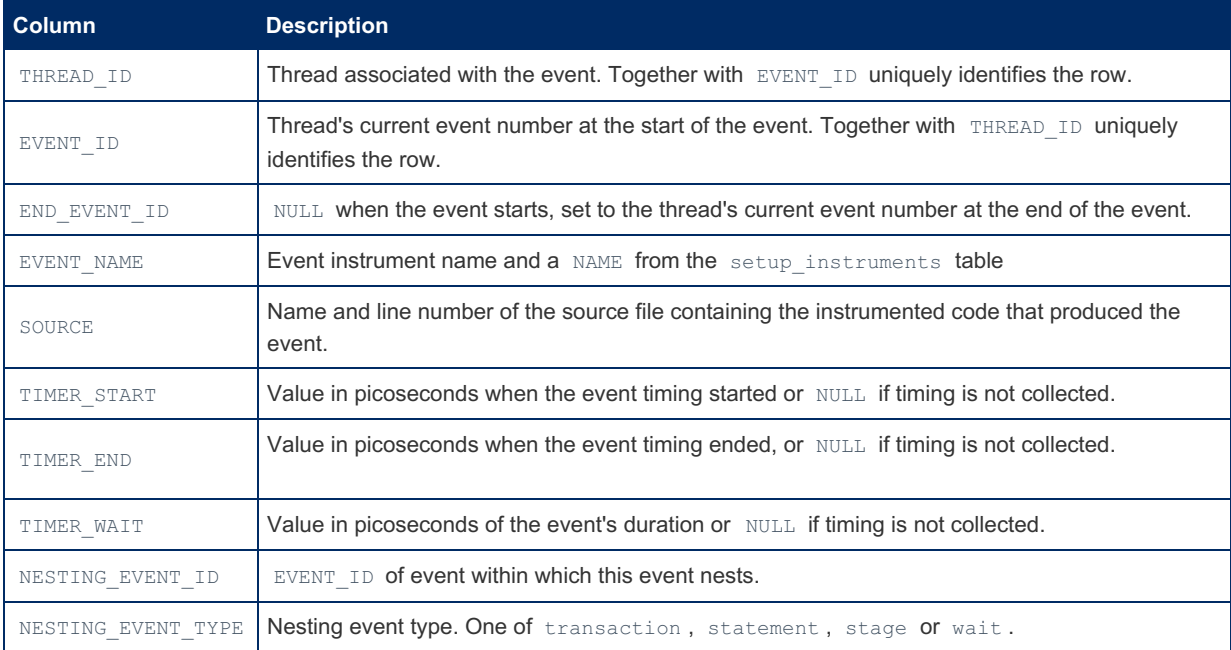

The table structure is identical to the events stage current table structure, and contains the following columns:

It is possible to empty this table with a TRUNCATE TABLE statement.

[events\\_stages\\_current](#page-384-1) and [events\\_stages\\_history\\_long](#page-385-1) are related tables.

## <span id="page-385-1"></span>1.1.1.2.9.2.1.6 Performance Schema events stages history long Table

The events stages history long table by default contains the ten thousand most recent completed stage events. This number can be adjusted by setting the [performance\\_schema\\_events\\_stages\\_history\\_long\\_size](#page-479-2) system variable when the server starts up.

The table structure is identical to the events\_stage\_current table structure, and contains the following columns:

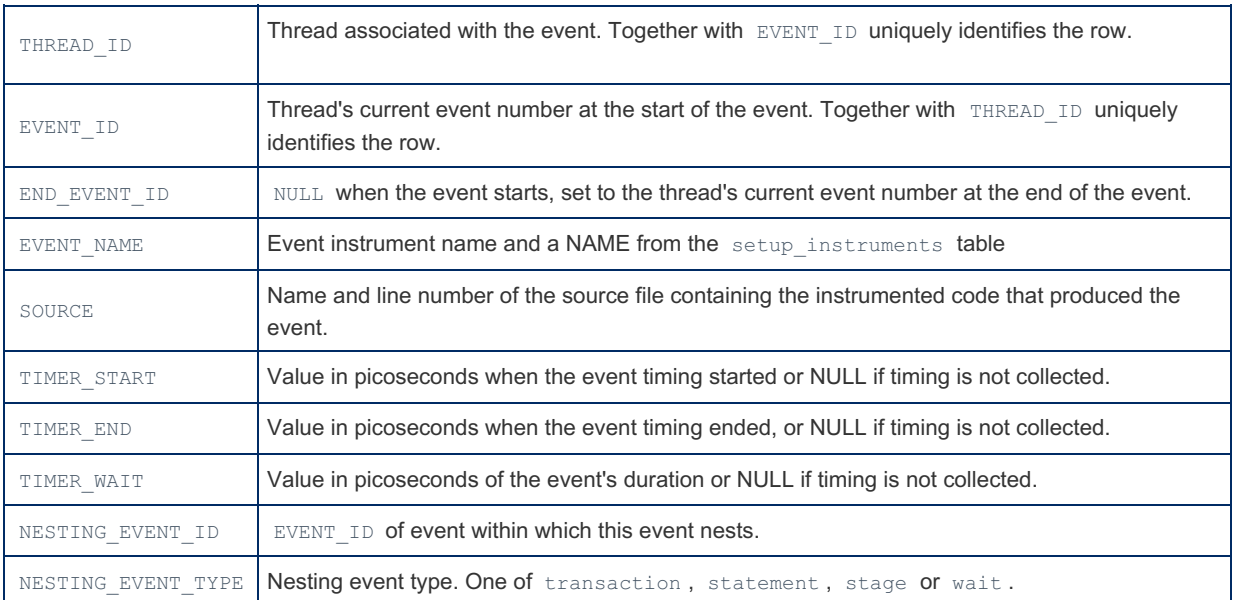

[events\\_stages\\_current](#page-384-1) and [events\\_stages\\_history](#page-385-0) are related tables.

### <span id="page-386-0"></span>1.1.1.2.9.2.1.7 Performance Schema events\_stages\_summary\_by\_account\_by\_event\_ **Table**

The table lists stage events, summarized by account and event name.

It contains the following columns:

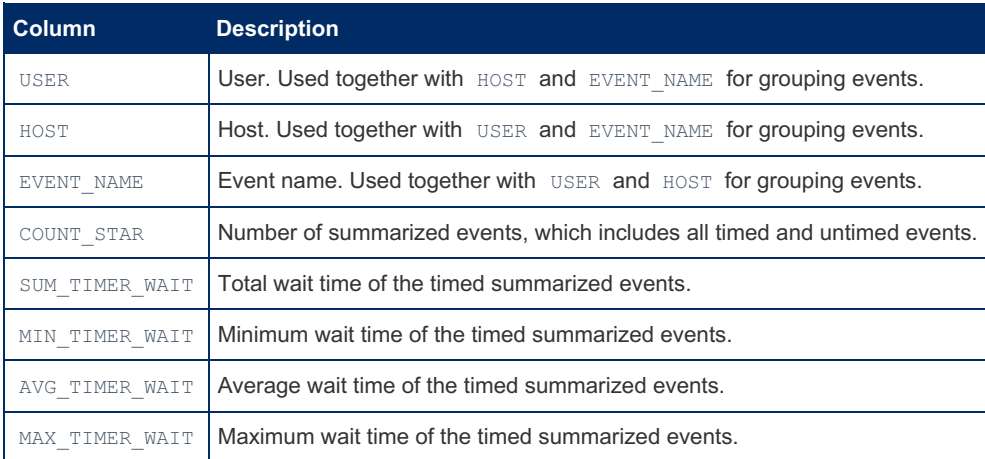

```
SELECT * FROM events_stages_summary_by_account_by_event_name\G
...
*************************** 325. row ***************************
        USER: NULL
         HOST: NULL
  EVENT NAME: stage/sql/Waiting for event metadata lock
  COUNT_STAR: 0
SUM_TIMER_WAIT: 0
MIN TIMER WAIT: 0
AVG_TIMER_WAIT: 0
MAX_TIMER_WAIT: 0
*************************** 326. row ***************************
         USER: NULL
        HOST: NULL
   EVENT_NAME: stage/sql/Waiting for commit lock
   COUNT_STAR: 0
SUM_TIMER_WAIT: 0
MIN TIMER WAIT: 0
AVG_TIMER_WAIT: 0
MAX_TIMER_WAIT: 0
*************************** 327. row ***************************
        USER: NULL
        HOST: NULL
   EVENT NAME: stage/aria/Waiting for a resource
   COUNT_STAR: 0
SUM_TIMER_WAIT: 0
MIN_TIMER_WAIT: 0
AVG_TIMER_WAIT: 0
MAX_TIMER_WAIT: 0
```
## <span id="page-387-0"></span>1.1.1.2.9.2.1.8 Performance Schema events\_stages\_summary\_by\_host\_by\_event\_name **Table**

The table lists stage events, summarized by host and event name.

It contains the following columns:

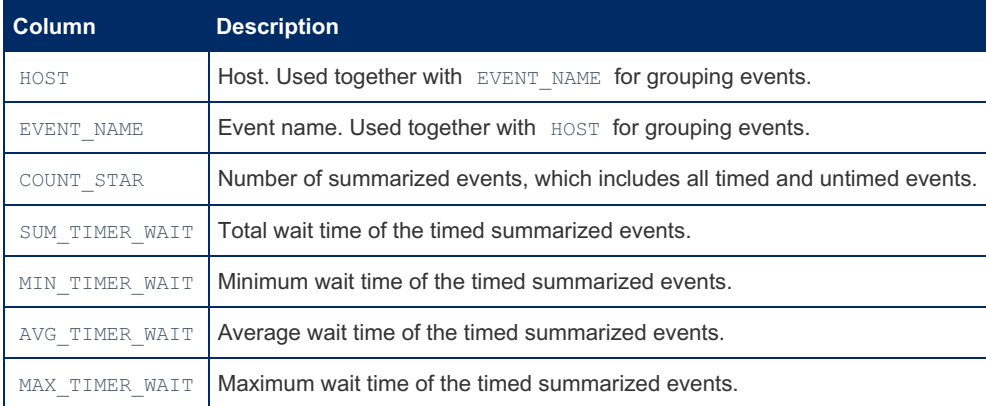

```
SELECT * FROM events_stages_summary_by_host_by_event_name\G
...
*************************** 216. row ***************************
         HOST: NULL
   EVENT_NAME: stage/sql/Waiting for event metadata lock
  COUNT_STAR: 0
SUM_TIMER_WAIT: 0
MIN_TIMER_WAIT: 0
AVG_TIMER_WAIT: 0
MAX_TIMER_WAIT: 0
*************************** 217. row ***************************
        HOST: NULL
   EVENT NAME: stage/sql/Waiting for commit lock
   COUNT_STAR: 0
SUM_TIMER_WAIT: 0
MIN TIMER WAIT: 0
AVG_TIMER_WAIT: 0
MAX_TIMER_WAIT: 0
*************************** 218. row ***************************
   HOST: NULL
  EVENT_NAME: stage/aria/Waiting for a resource
  COUNT_STAR: 0
SUM_TIMER_WAIT: 0
MIN TIMER WAIT: 0
AVG_TIMER_WAIT: 0
MAX_TIMER_WAIT: 0
```
## <span id="page-388-0"></span>1.1.1.2.9.2.1.9 Performance Schema events\_stages\_summary\_by\_thread\_by\_event\_na **Table**

The table lists stage events, summarized by thread and event name.

It contains the following columns:

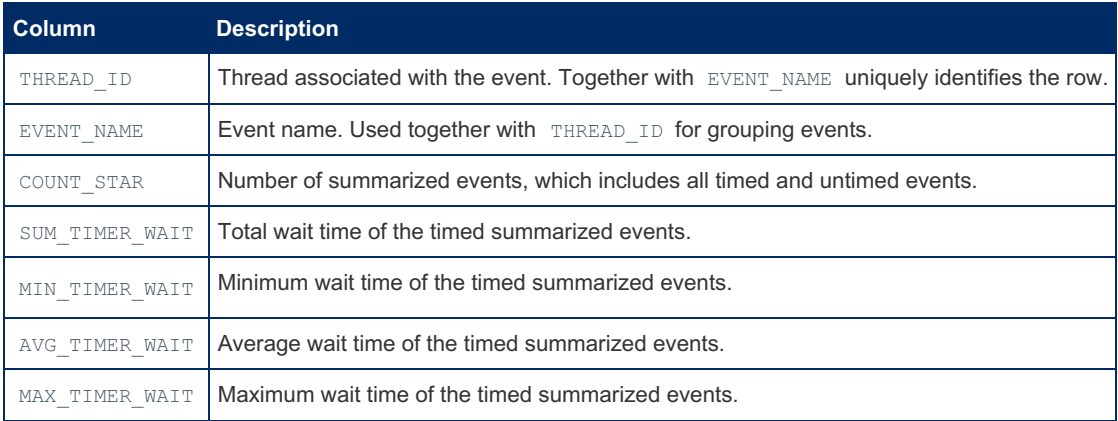

```
SELECT * FROM events_stages_summary_by_thread_by_event_name\G
...
*************************** 2287. row ***************************
    THREAD_ID: 64
   EVENT_NAME: stage/sql/Waiting for event metadata lock
  COUNT_STAR: 0
SUM_TIMER_WAIT: 0
MIN_TIMER_WAIT: 0
AVG_TIMER_WAIT: 0
MAX_TIMER_WAIT: 0
*************************** 2288. row ***************************
    THREAD_ID: 64
   EVENT NAME: stage/sql/Waiting for commit lock
   COUNT_STAR: 0
SUM_TIMER_WAIT: 0
MIN TIMER WAIT: 0
AVG_TIMER_WAIT: 0
MAX_TIMER_WAIT: 0
*************************** 2289. row ***************************
   THREAD_ID: 64
  EVENT_NAME: stage/aria/Waiting for a resource
  COUNT_STAR: 0
SUM_TIMER_WAIT: 0
MIN TIMER WAIT: 0
AVG_TIMER_WAIT: 0
MAX_TIMER_WAIT: 0
```
## <span id="page-389-0"></span>1.1.1.2.9.2.1.10 Performance Schema events\_stages\_summary\_by\_user\_by\_event\_name **Table**

The table lists stage events, summarized by user and event name.

It contains the following columns:

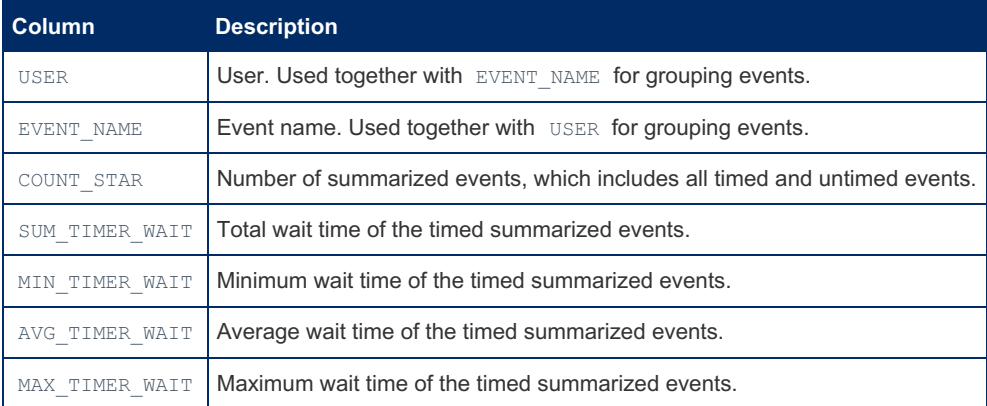

```
SELECT * FROM events_stages_summary_by_user_by_event_name\G
...
*************************** 325. row ***************************
         USER: NULL
   EVENT_NAME: stage/sql/Waiting for event metadata lock
  COUNT_STAR: 0
SUM_TIMER_WAIT: 0
MIN_TIMER_WAIT: 0
AVG_TIMER_WAIT: 0
MAX_TIMER_WAIT: 0
*************************** 326. row ***************************
        USER: NULL
   EVENT NAME: stage/sql/Waiting for commit lock
   COUNT_STAR: 0
SUM_TIMER_WAIT: 0
MIN TIMER WAIT: 0
AVG_TIMER_WAIT: 0
MAX_TIMER_WAIT: 0
*************************** 327. row ***************************
   USER: NULL
  EVENT_NAME: stage/aria/Waiting for a resource
  COUNT_STAR: 0
SUM_TIMER_WAIT: 0
MIN TIMER WAIT: 0
AVG_TIMER_WAIT: 0
MAX_TIMER_WAIT: 0
```
## <span id="page-390-0"></span>1.1.1.2.9.2.1.11 Performance Schema events\_stages\_summary\_global\_by\_event\_name **Table**

The table lists stage events, summarized by thread and event name.

It contains the following columns:

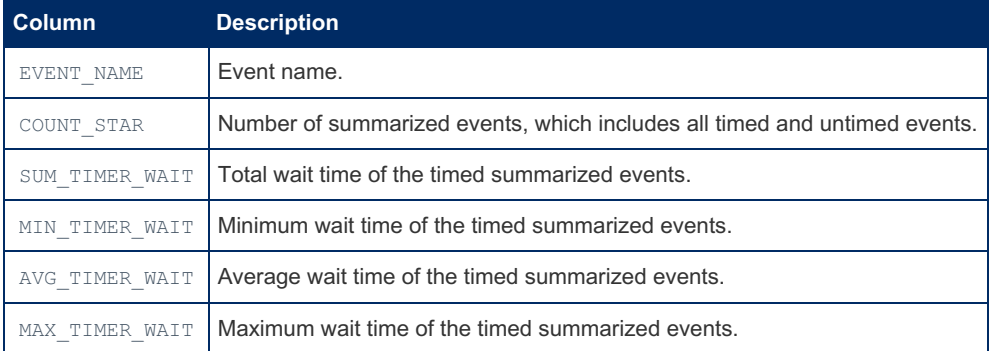

```
SELECT * FROM events_stages_summary_global_by_event_name\G
...
*************************** 106. row ***************************
  EVENT NAME: stage/sql/Waiting for trigger metadata lock
  COUNT_STAR: 0
SUM_TIMER_WAIT: 0
MIN TIMER WAIT: 0
AVG_TIMER_WAIT: 0
MAX_TIMER_WAIT: 0
*************************** 107. row ***************************
   EVENT_NAME: stage/sql/Waiting for event metadata lock
   COUNT_STAR: 0
SUM_TIMER_WAIT: 0
MIN TIMER WAIT: 0
AVG_TIMER_WAIT: 0
MAX_TIMER_WAIT: 0
*************************** 108. row ***************************
  EVENT_NAME: stage/sql/Waiting for commit lock
  COUNT_STAR: 0
SUM_TIMER_WAIT: 0
MIN_TIMER_WAIT: 0
AVG_TIMER_WAIT: 0
MAX_TIMER_WAIT: 0
*************************** 109. row ***************************
   EVENT_NAME: stage/aria/Waiting for a resource
   COUNT_STAR: 0
SUM_TIMER_WAIT: 0
MIN TIMER WAIT: 0
AVG_TIMER_WAIT: 0
MAX_TIMER_WAIT: 0
```
#### <span id="page-391-0"></span>1.1.1.2.9.2.1.12 Performance Schema events statements current Table

The events\_statements\_current table contains current statement events, with each row being a record of a thread and its most recent statement event.

#### The table contains the following columns:

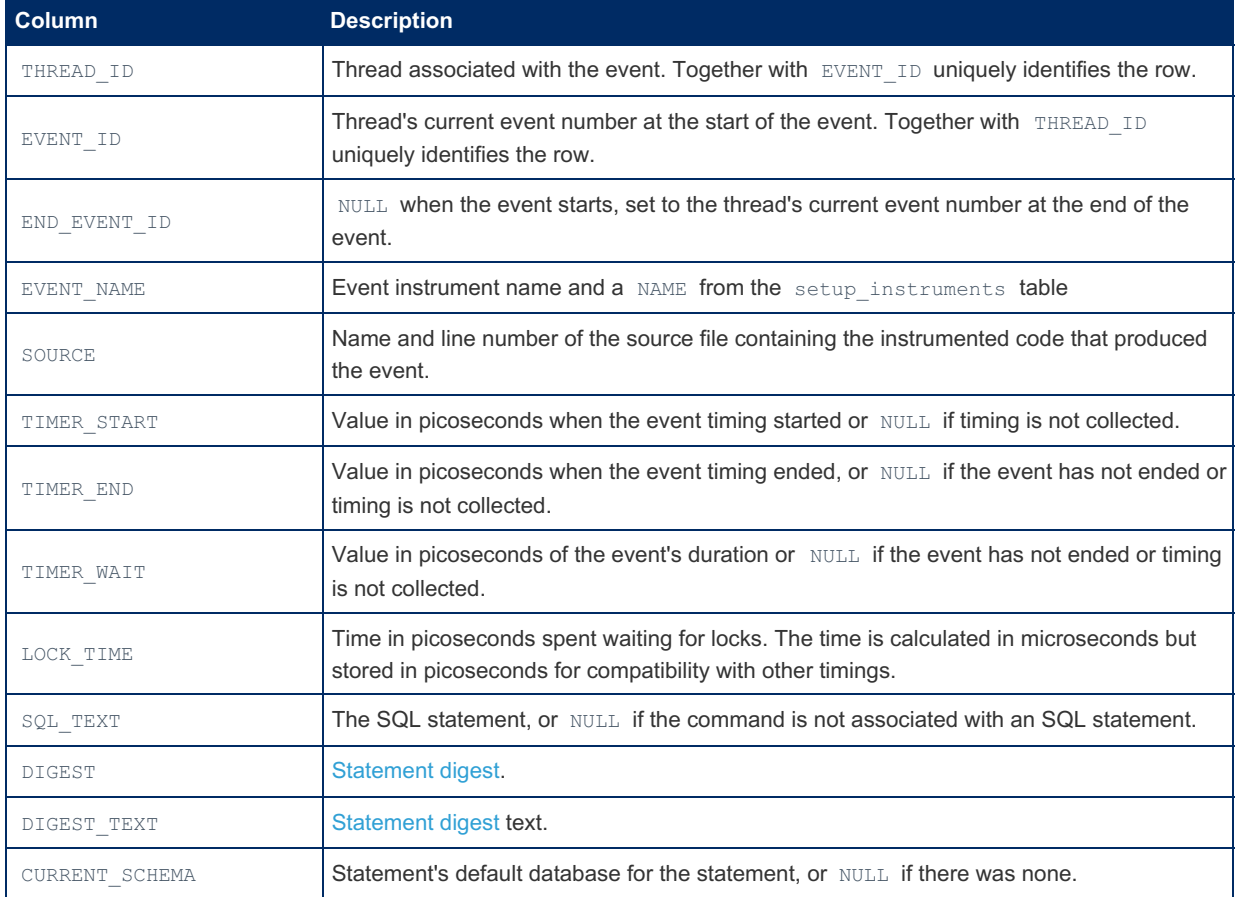

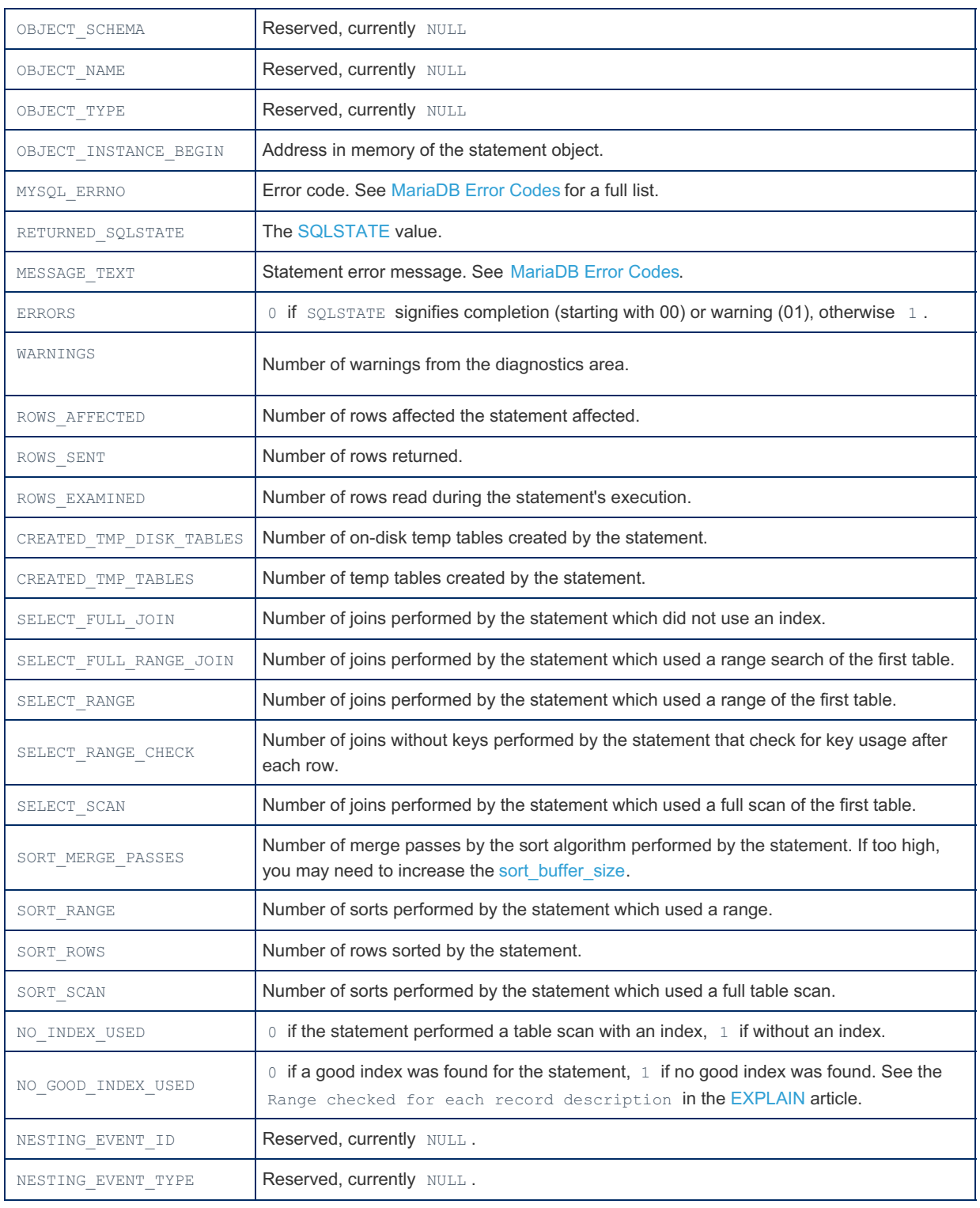

The related tables, [events\\_statements\\_history](#page-392-0) and [events\\_statements\\_history\\_long](#page-394-0) derive their values from the current events table.

## <span id="page-392-0"></span>1.1.1.2.9.2.1.13 Performance Schema events\_statements\_history Table

The events statements history table by default contains the ten most recent completed statement events per thread. This number can be adjusted by setting the performance schema events statements history size system variable when the server starts up.

The table structure is identical to the events statements current table structure, and contains the following columns:

The table contains the following columns:

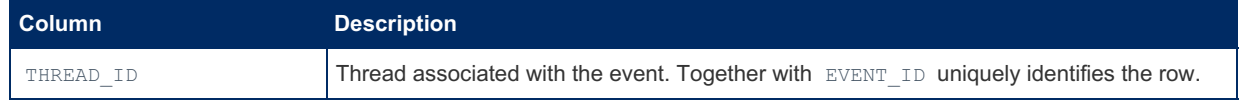

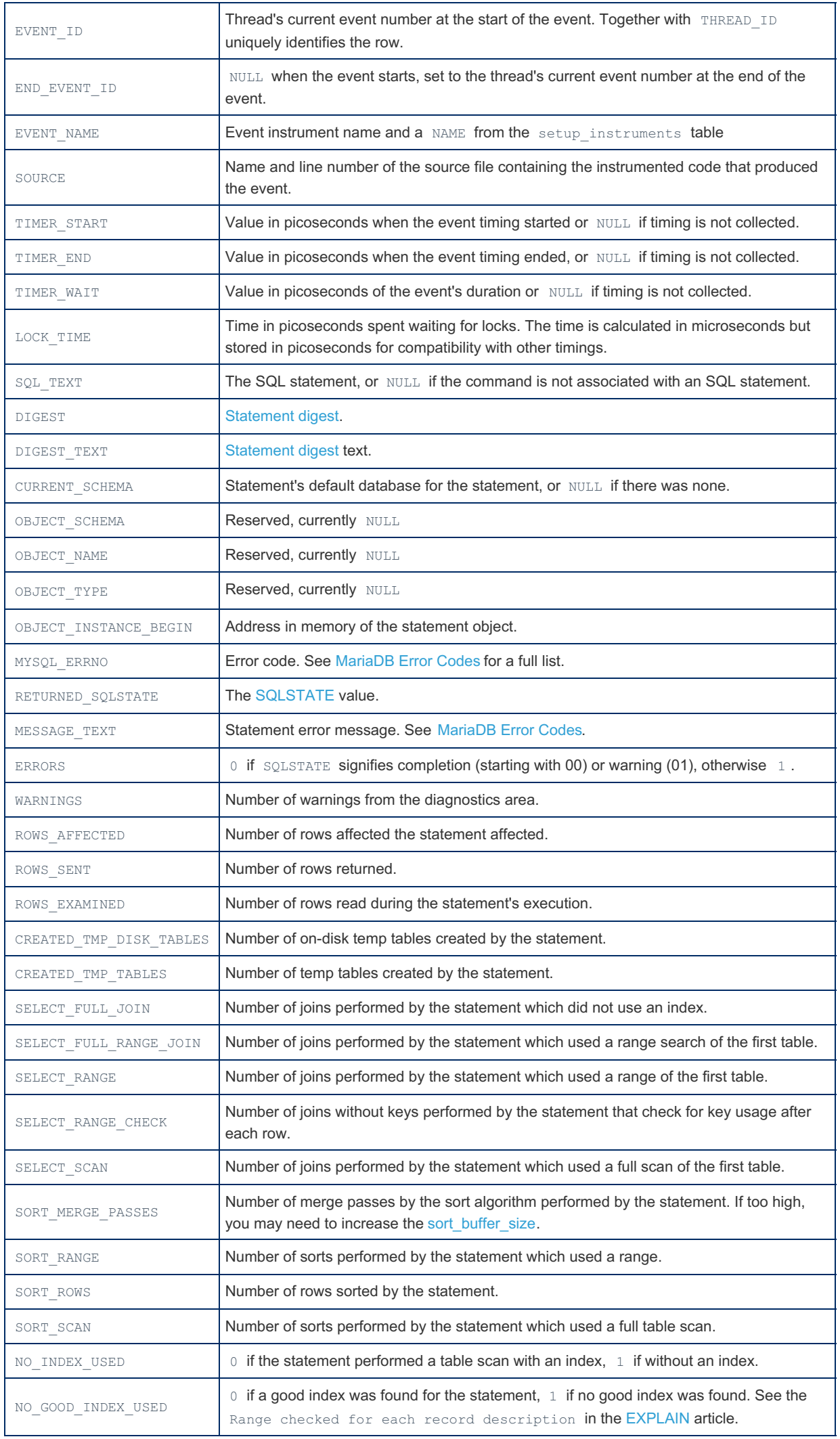

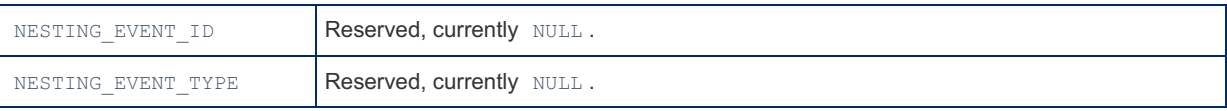

[events\\_statements\\_current](#page-391-0) and [events\\_statements\\_history\\_long](#page-394-0) are related tables.

## <span id="page-394-0"></span>1.1.1.2.9.2.1.14 Performance Schema events\_statements\_history\_long Table

The events\_statements\_history\_long table by default contains the ten thousand most recent completed statement events. This number can be adjusted by setting the [performance\\_schema\\_events\\_statements\\_history\\_long\\_size](#page-479-3) system variable when the server starts up.

The table structure is identical to the [events\\_statements\\_current](#page-391-0) table structure, and contains the following columns:

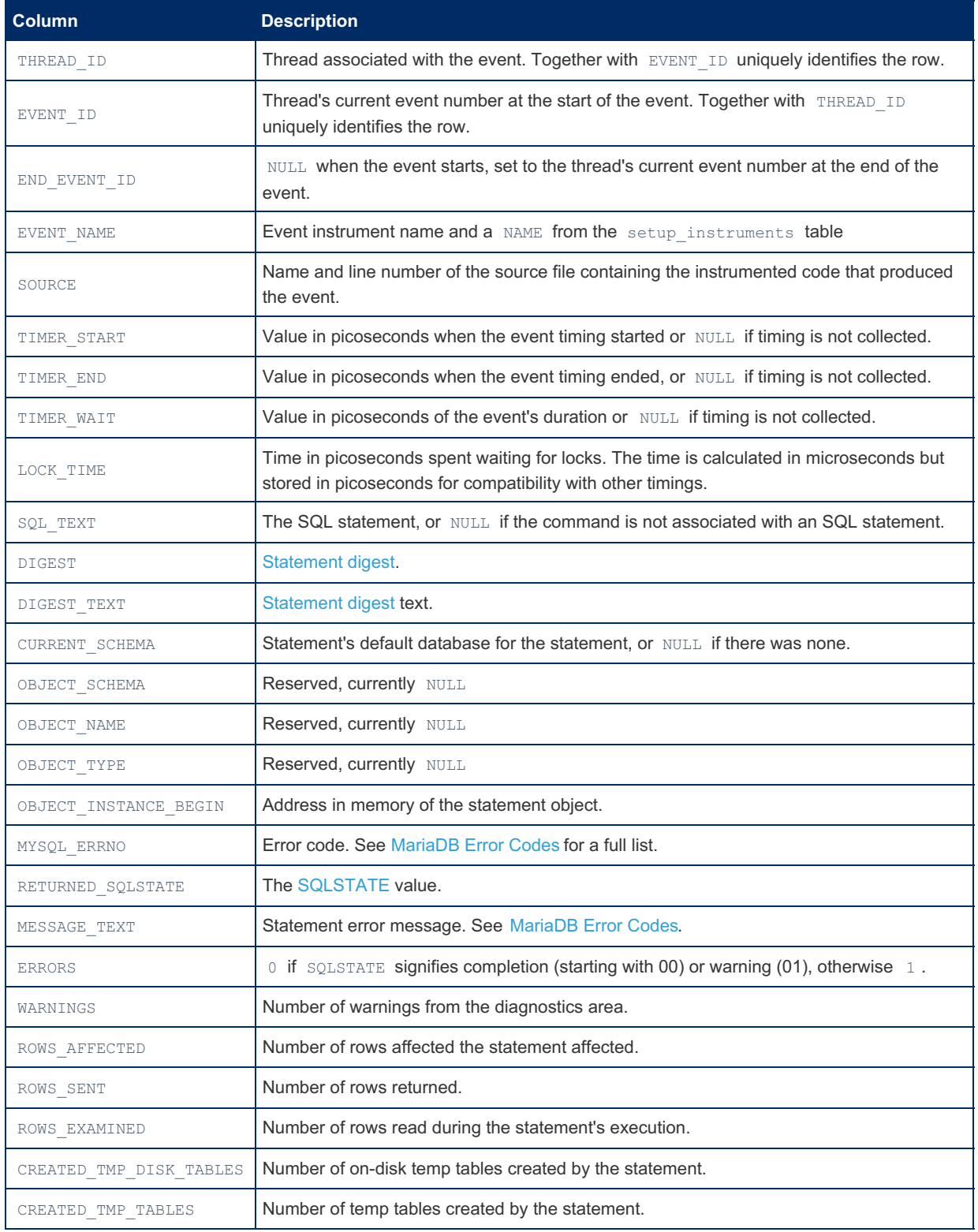

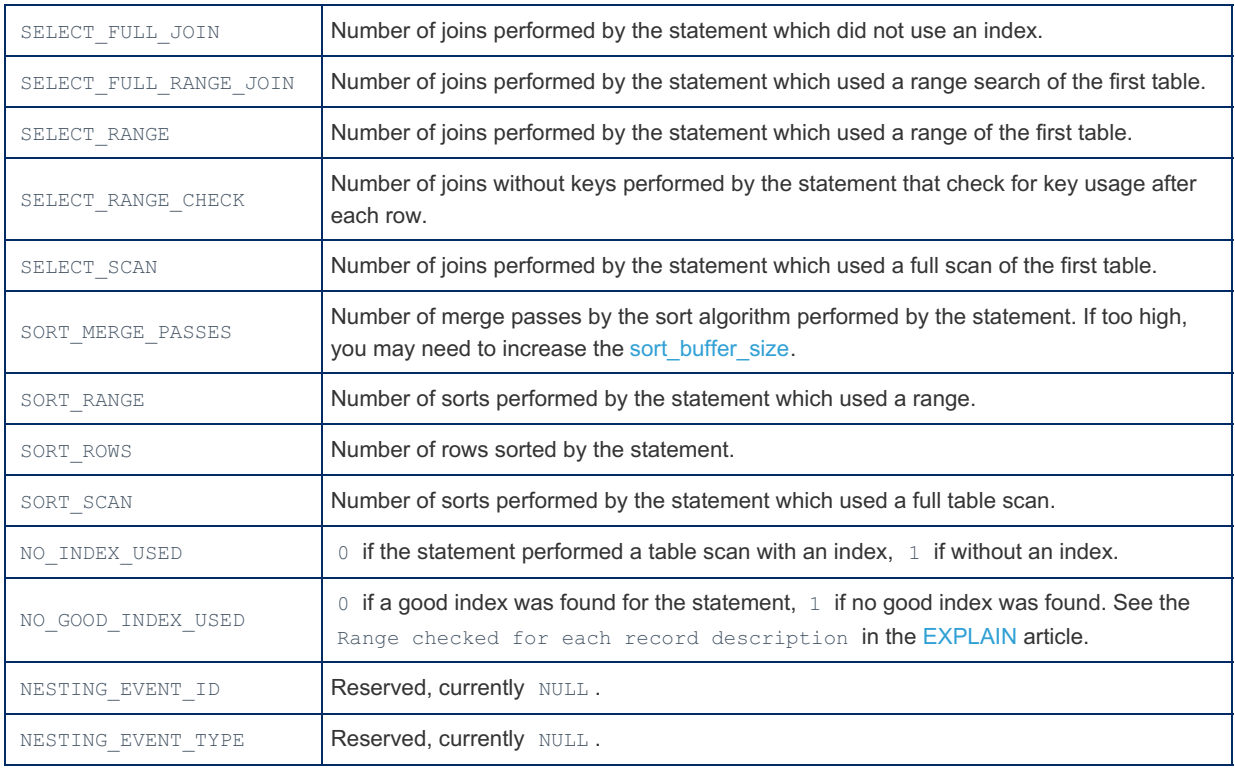

[events\\_statements\\_current](#page-391-0) and [events\\_statements\\_history](#page-392-0) are related tables.

#### <span id="page-395-0"></span>1.1.1.2.9.2.1.15 Performance Schema events\_statements\_summary\_by\_account\_by\_ev **Table**

The [Performance](#page-377-1) Schema events\_statements\_summary\_by\_account\_by\_event\_name table contains statement events summarized by account and event name. It contains the following columns:

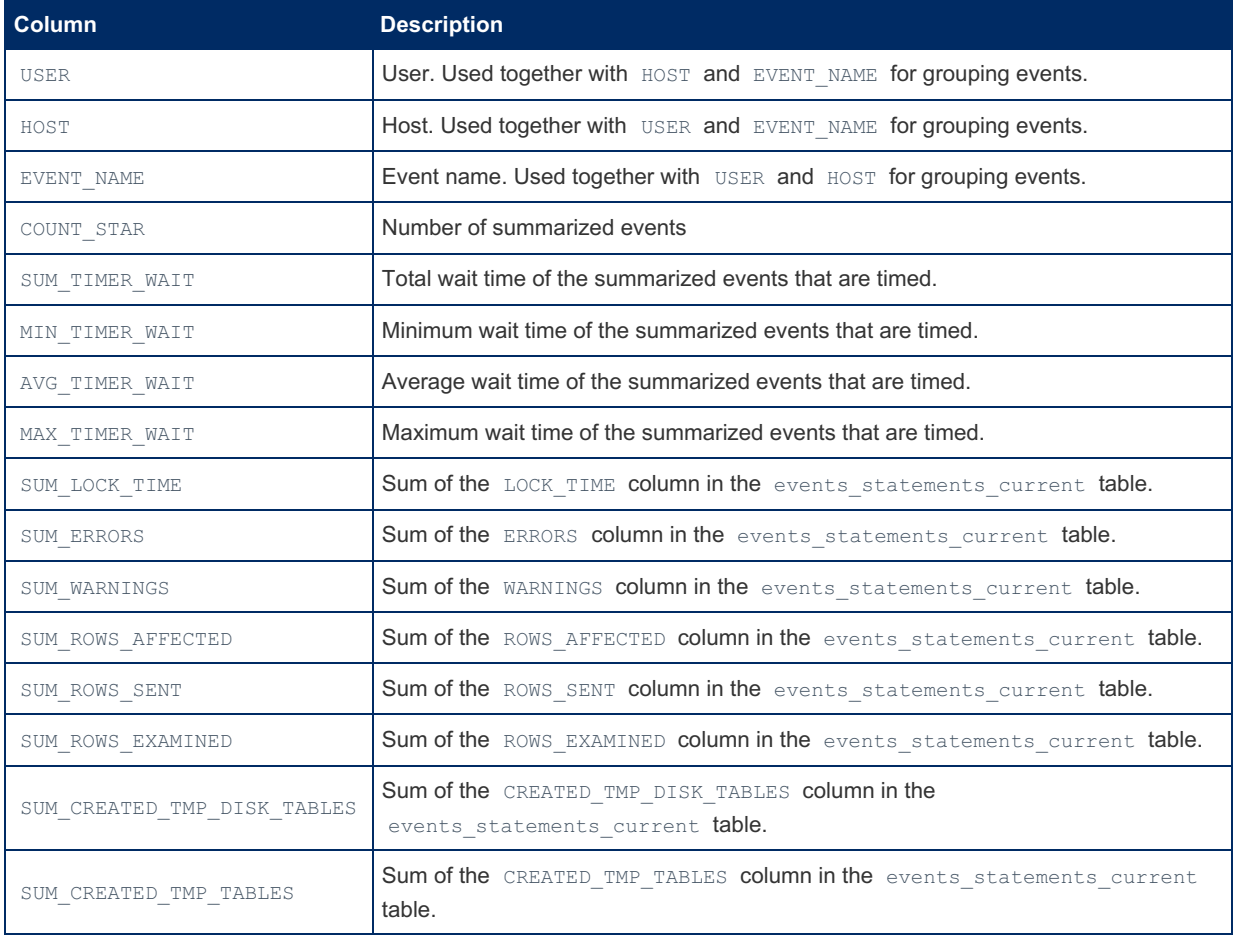
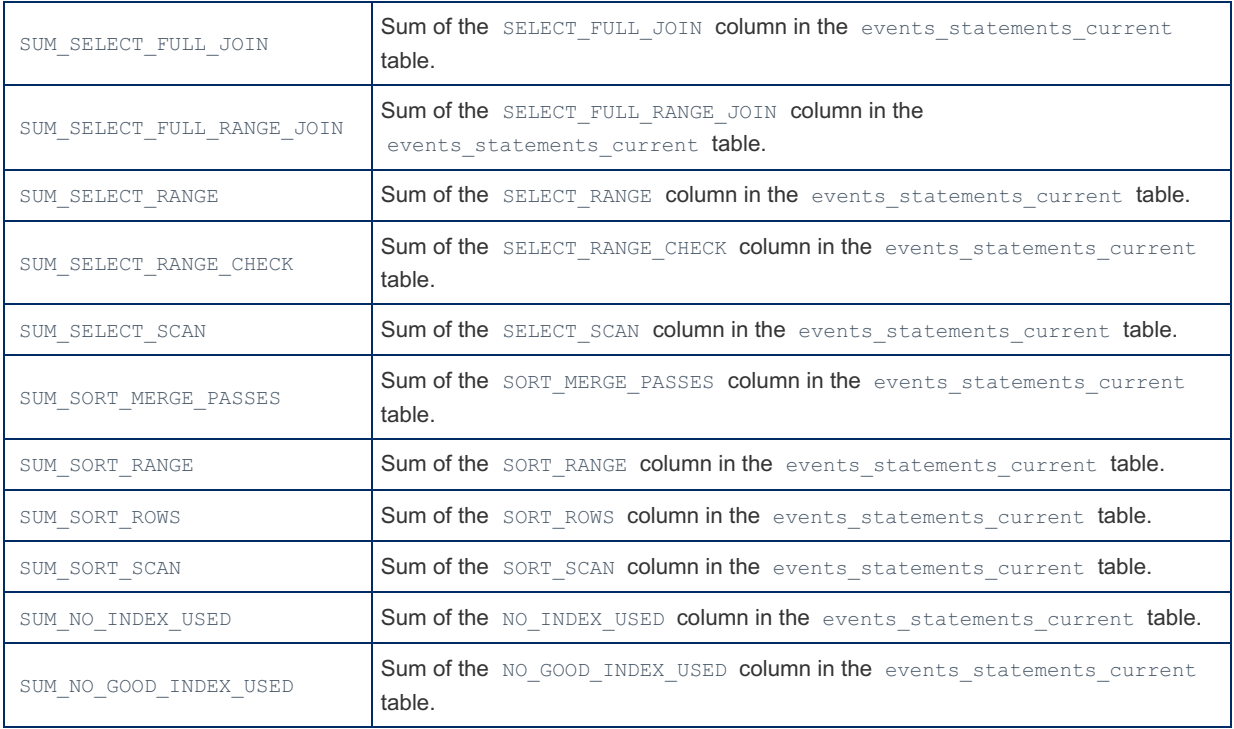

The \*\_TIMER\_WAIT columns only calculate results for timed events, as non-timed events have a NULL wait time.

```
SELECT * FROM events_statements_summary_by_account_by_event_name\G
...
*************************** 521. row ***************************
                     USER: NULL
                     HOST: NULL
                EVENT_NAME: statement/com/Error
                COUNT_STAR: 0
            SUM_TIMER_WAIT: 0
            MIN TIMER WAIT: 0
            AVG_TIMER_WAIT: 0
            MAX_TIMER_WAIT: 0
             SUM_LOCK_TIME: 0
                SUM_ERRORS: 0
             SUM_WARNINGS: 0
         SUM_ROWS_AFFECTED: 0
             SUM_ROWS_SENT: 0
         SUM_ROWS_EXAMINED: 0
SUM_CREATED_TMP_DISK_TABLES: 0
    SUM_CREATED_TMP_TABLES: 0
     SUM_SELECT_FULL_JOIN: 0
SUM_SELECT_FULL_RANGE_JOIN: 0
        SUM_SELECT_RANGE: 0
    SUM_SELECT_RANGE_CHECK: 0
          SUM_SELECT_SCAN: 0
     SUM_SORT_MERGE_PASSES: 0
           SUM_SORT_RANGE: 0
             SUM_SORT_ROWS: 0
             SUM_SORT_SCAN: 0
         SUM_NO_INDEX_USED: 0
    SUM_NO_GOOD_INDEX_USED: 0
*************************** 522. row ***************************
                     USER: NULL
                     HOST: NULL
               EVENT_NAME: statement/com/
                COUNT_STAR: 0
            SUM_TIMER_WAIT: 0
            MIN TIMER WAIT: 0
            AVG_TIMER_WAIT: 0
            MAX_TIMER_WAIT: 0
             SUM_LOCK_TIME: 0
               SUM_ERRORS: 0
             SUM_WARNINGS: 0
         SUM_ROWS_AFFECTED: 0
            SUM_ROWS_SENT: 0
         SUM_ROWS_EXAMINED: 0
SUM_CREATED_TMP_DISK_TABLES: 0
    SUM_CREATED_TMP_TABLES: 0
     SUM_SELECT_FULL_JOIN: 0
SUM_SELECT_FULL_RANGE_JOIN: 0
         SUM_SELECT_RANGE: 0
    SUM_SELECT_RANGE_CHECK: 0
          SUM_SELECT_SCAN: 0
     SUM_SORT_MERGE_PASSES: 0
           SUM_SORT_RANGE: 0
             SUM_SORT_ROWS: 0
            SUM_SORT_SCAN: 0
         SUM_NO_INDEX_USED: 0
    SUM_NO_GOOD_INDEX_USED: 0
```
## 1.1.1.2.9.2.1.16 Performance Schema events\_statements\_summary\_by\_digest Table

The [Performance](#page-486-0) Schema digest is a hashed, normalized form of a statement with the specific data values removed. It allows statistics to be gathered for similar kinds of statements.

The [Performance](#page-377-0) Schema events\_statements\_summary\_by\_digest table records statement events summarized by schema and digest. It contains the following columns:

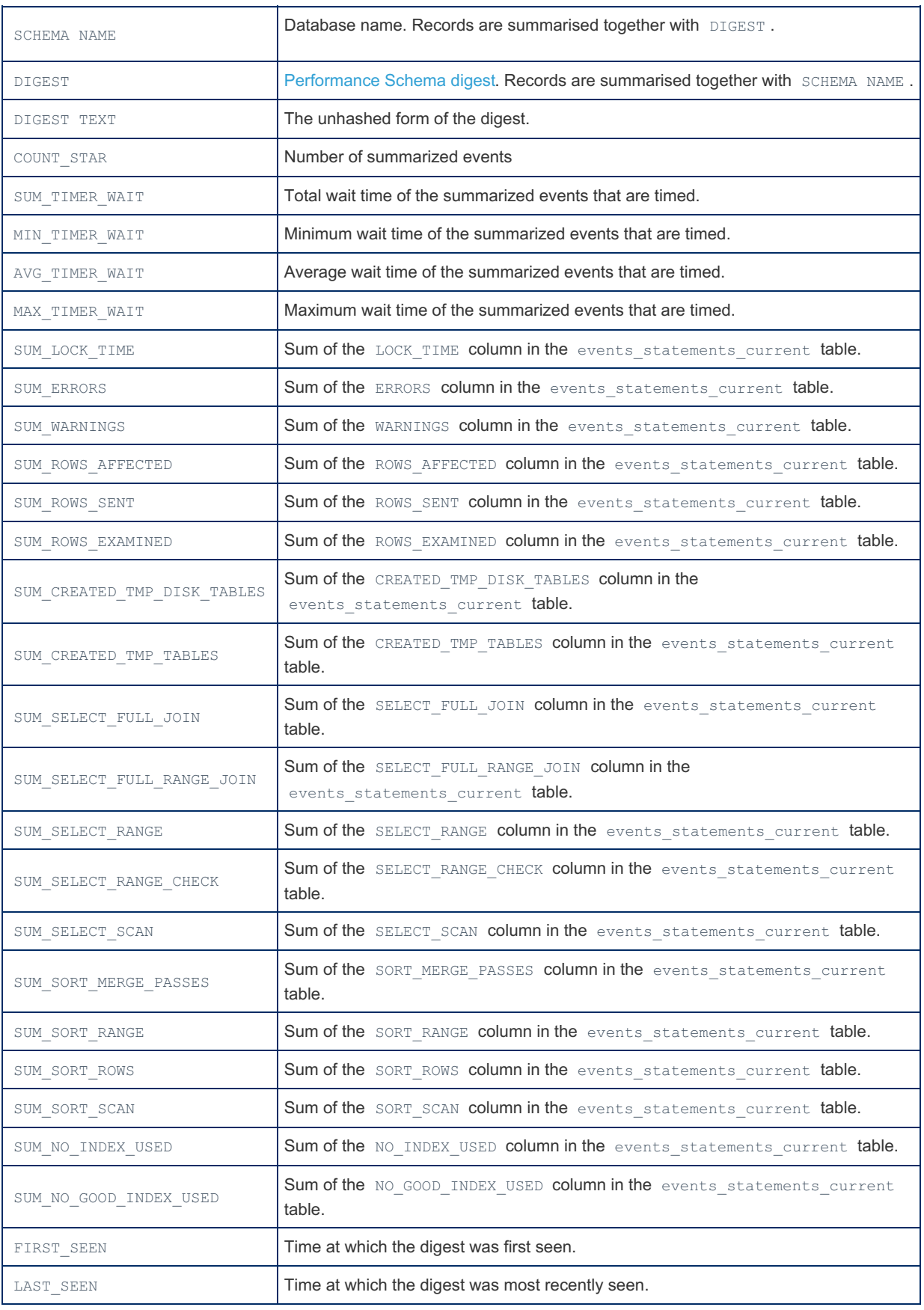

The \*\_TIMER\_WAIT columns only calculate results for timed events, as non-timed events have a NULL wait time.

The events\_statements\_summary\_by\_digest table is limited in size by the [performance\\_schema\\_digests\\_size](#page-479-0) system variable. Once the limit has been reached and the table is full, all entries are aggregated in a row with a NULL digest. The COUNT\_STAR value of this NULL row indicates how many digests are recorded in the row and therefore gives an indication of whether performance\_schema\_digests\_size should be increased to provide more accurate statistics.

### 1.1.1.2.9.2.1.17 Performance Schema events\_statements\_summary\_by\_host\_by\_event\_

# **Table**

The [Performance](#page-377-0) Schema events\_statements\_summary\_by\_host\_by\_event\_name table contains statement events summarized by host and event name. It contains the following columns:

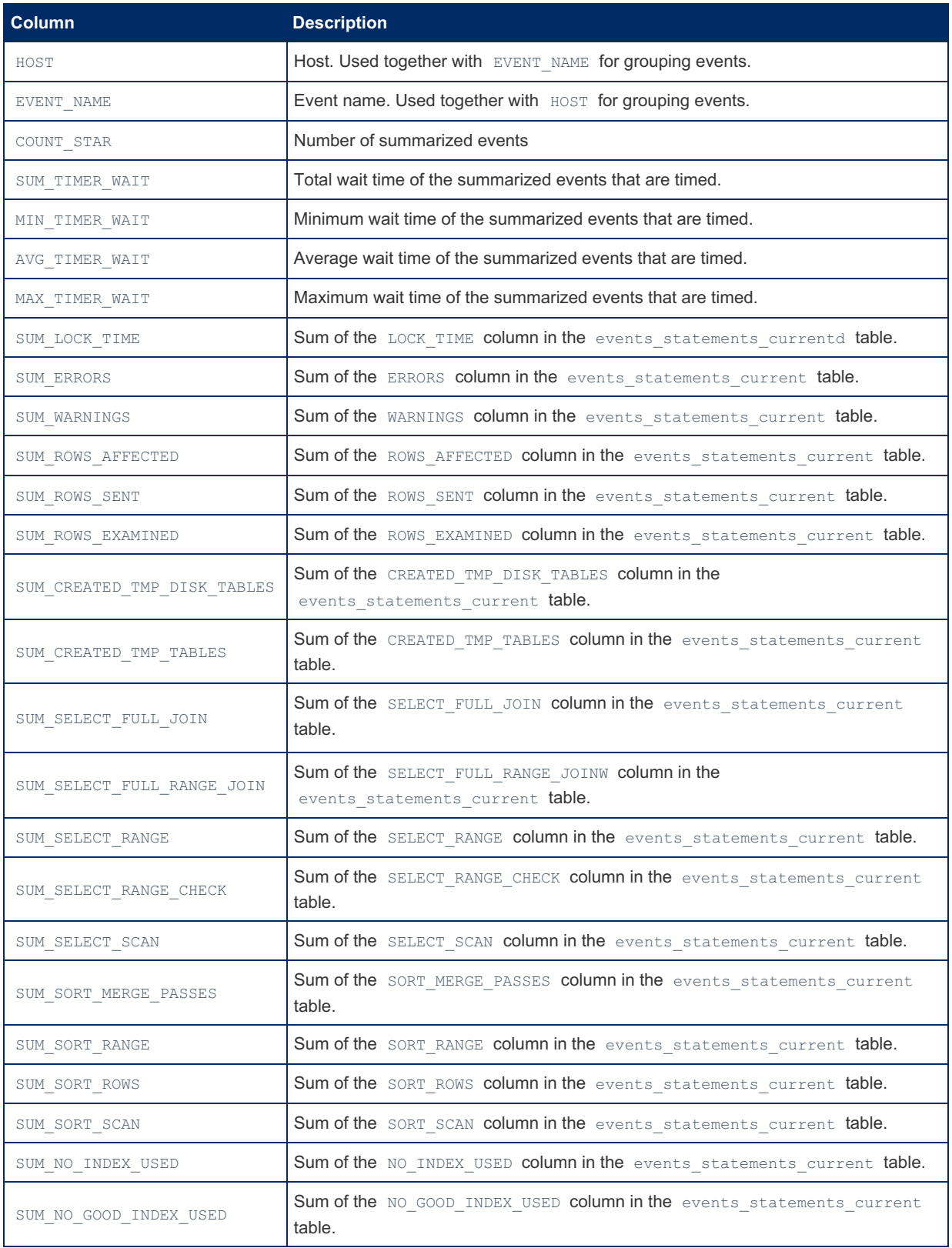

The \*\_TIMER\_WAIT columns only calculate results for timed events, as non-timed events have a NULL wait time.

```
SELECT * FROM events_statements_summary_by_host_by_event_name\G
...
*************************** 347. row ***************************
                     HOST: NULL
                EVENT_NAME: statement/com/Error
                COUNT_STAR: 0
            SUM_TIMER_WAIT: 0
            MIN TIMER WAIT: 0
            AVG_TIMER_WAIT: 0
            MAX_TIMER_WAIT: 0
             SUM_LOCK_TIME: 0
                SUM_ERRORS: 0
              SUM_WARNINGS: 0
         SUM_ROWS_AFFECTED: 0
             SUM_ROWS_SENT: 0
         SUM_ROWS_EXAMINED: 0
SUM_CREATED_TMP_DISK_TABLES: 0
    SUM_CREATED_TMP_TABLES: 0
     SUM_SELECT_FULL_JOIN: 0
SUM_SELECT_FULL_RANGE_JOIN: 0
        SUM_SELECT_RANGE: 0
    SUM_SELECT_RANGE_CHECK: 0
         SUM_SELECT_SCAN: 0
     SUM_SORT_MERGE_PASSES: 0
           SUM_SORT_RANGE: 0
             SUM_SORT_ROWS: 0
             SUM_SORT_SCAN: 0
         SUM_NO_INDEX_USED: 0
    SUM_NO_GOOD_INDEX_USED: 0
   *************************** 348. row ***************************
                    HOST: NULL
                EVENT_NAME: statement/com/
                COUNT_STAR: 0
            SUM_TIMER_WAIT: 0
            MIN TIMER WAIT: 0
            AVG_TIMER_WAIT: 0
            MAX_TIMER_WAIT: 0
             SUM_LOCK_TIME: 0
                SUM ERRORS: 0
              SUM_WARNINGS: 0
         SUM_ROWS_AFFECTED: 0
            SUM ROWS SENT: 0
         SUM_ROWS_EXAMINED: 0
SUM_CREATED_TMP_DISK_TABLES: 0
    SUM_CREATED_TMP_TABLES: 0
     SUM_SELECT_FULL_JOIN: 0
SUM_SELECT_FULL_RANGE_JOIN: 0
        SUM_SELECT_RANGE: 0
    SUM_SELECT_RANGE_CHECK: 0
         SUM_SELECT_SCAN: 0
     SUM_SORT_MERGE_PASSES: 0
            SUM_SORT_RANGE: 0
             SUM_SORT_ROWS: 0
             SUM_SORT_SCAN: 0
         SUM_NO_INDEX_USED: 0
    SUM_NO_GOOD_INDEX_USED: 0
```
### 1.1.1.2.9.2.1.18 Performance Schema events statements\_summary\_by\_program **Table**

The events statements summary by program table, along with many other new [Performance](#page-381-0) Schema tables, was added in [MariaDB](#page-3940-0) 10.5.2. MariaDB starting with [10.5.2](#page-3940-0)

Each row in the the [Performance](#page-377-0) Schema events statements summary by program table summarizes events for a particular stored program (stored procedure, stored function, trigger or event).

It contains the following fields.

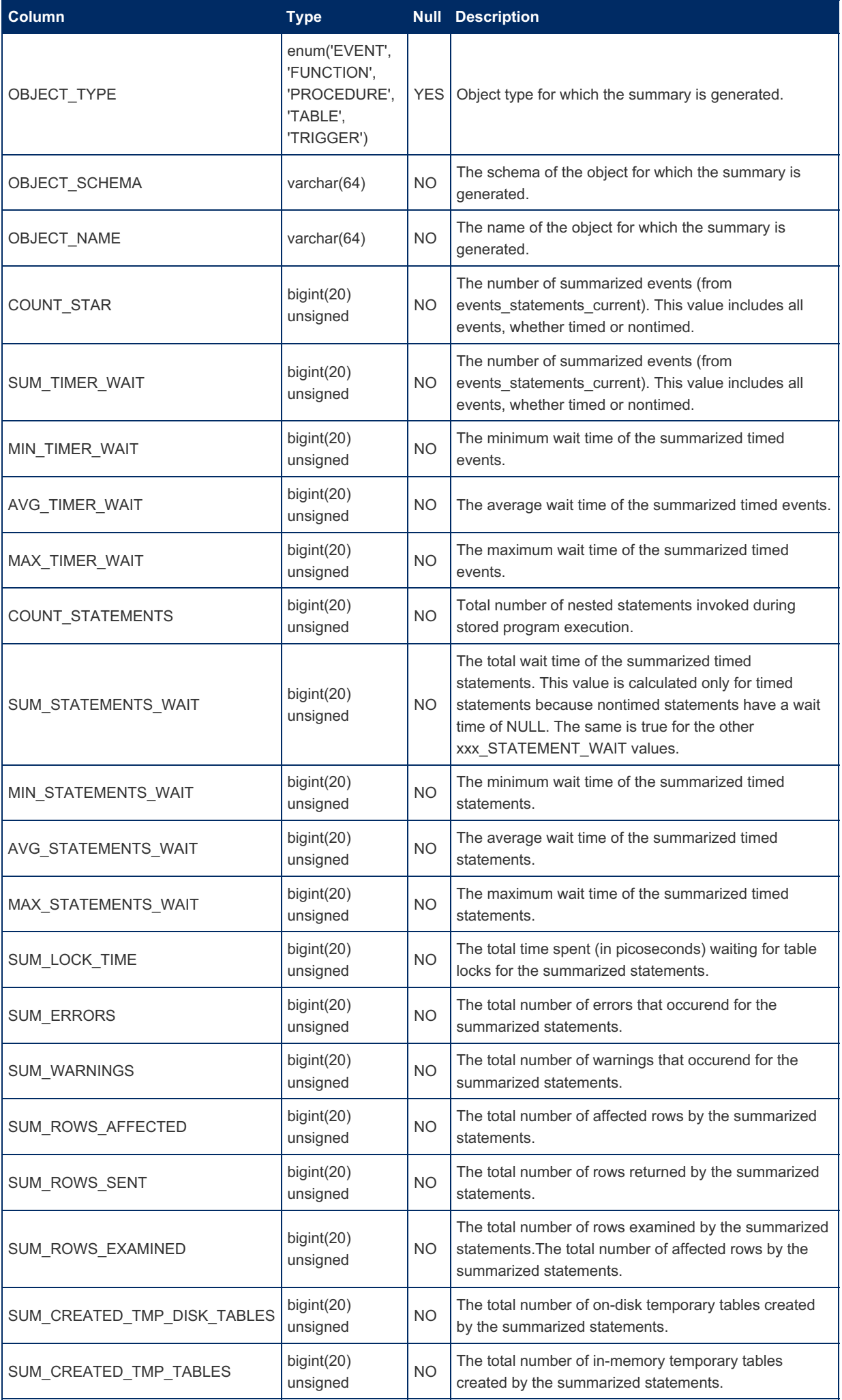

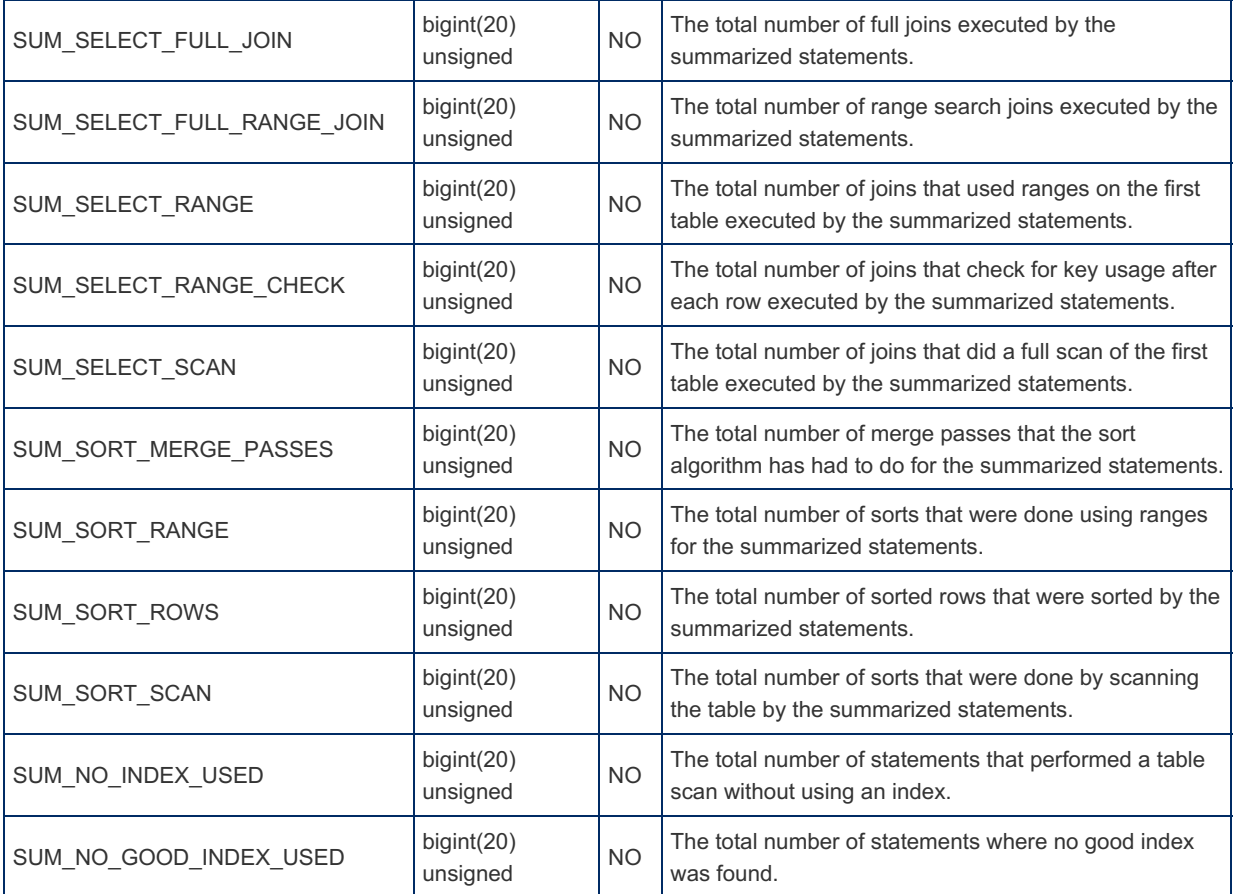

### 1.1.1.2.9.2.1.19 Performance Schema events\_statements\_summary\_by\_thread\_by\_event **Table**

The [Performance](#page-377-0) Schema events\_statements\_summary\_by\_thread\_by\_event\_name table contains statement events summarized by thread and event name. It contains the following columns:

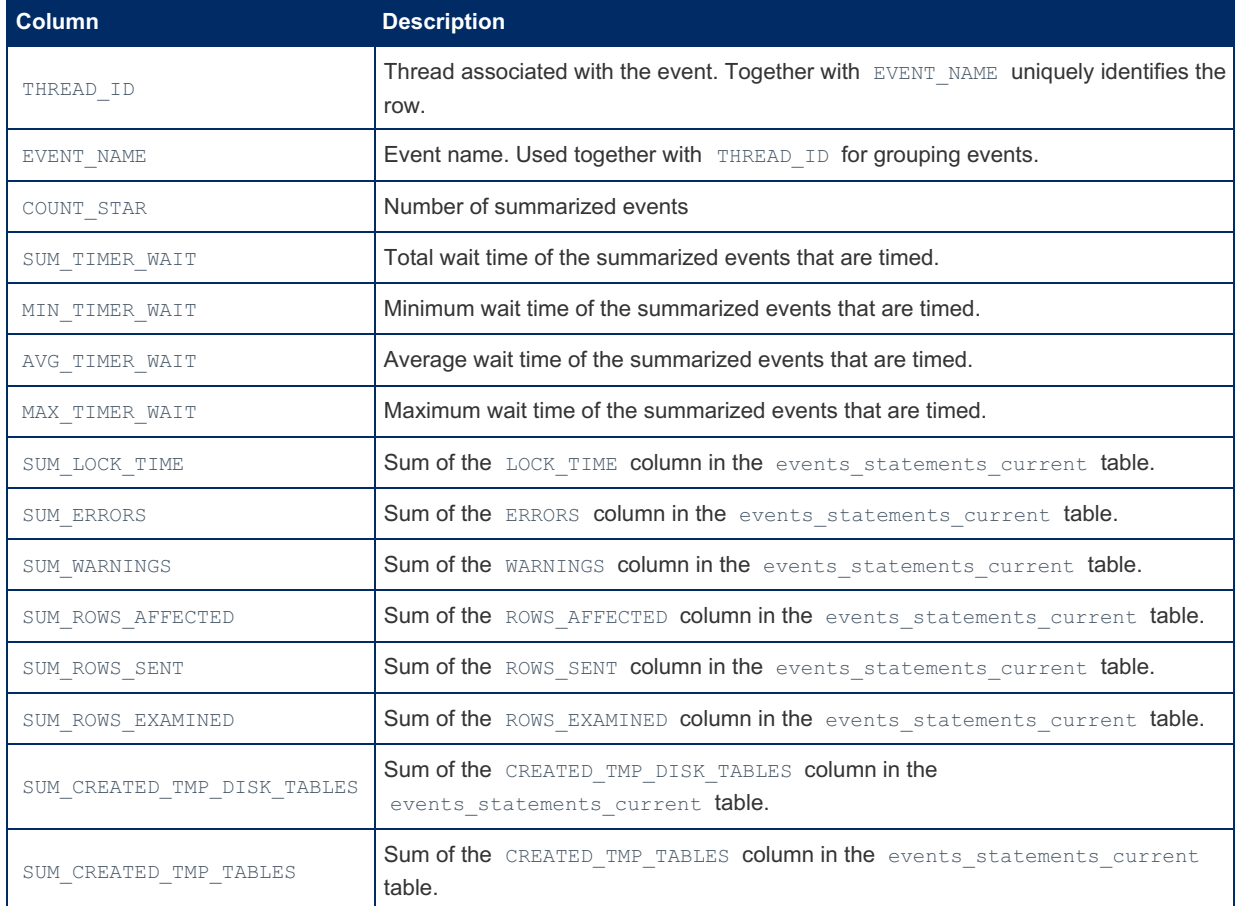

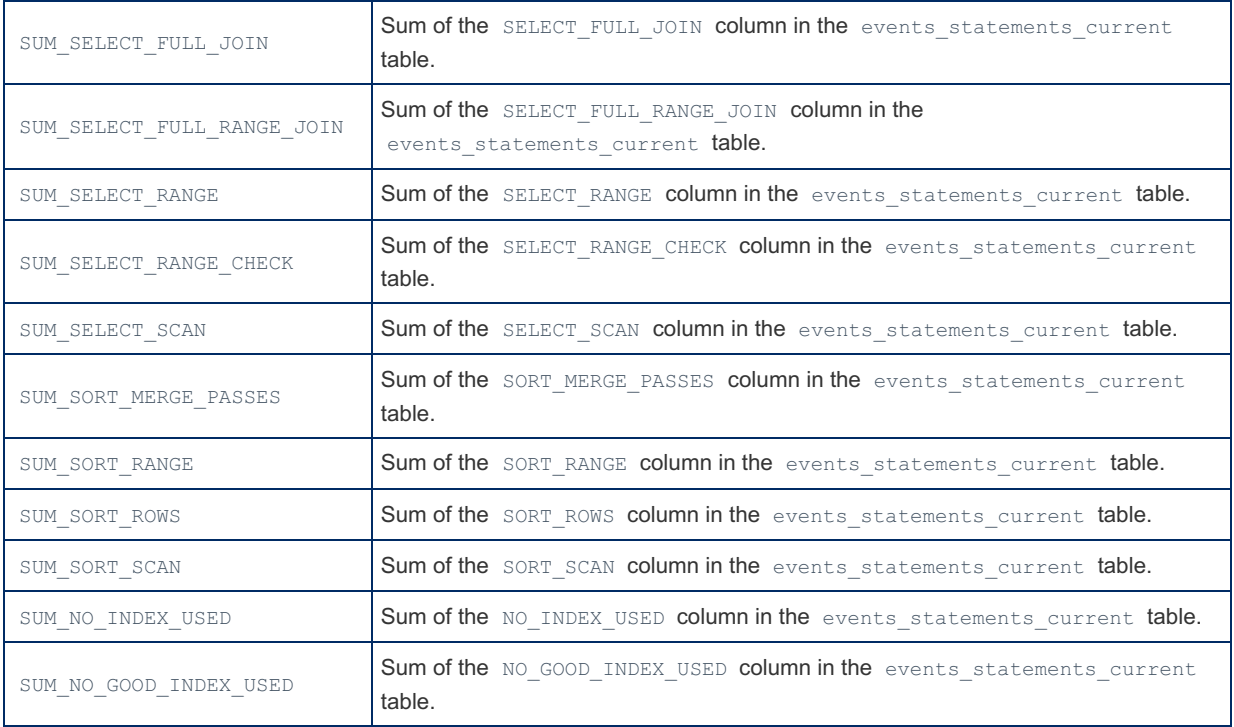

The \*\_TIMER\_WAIT columns only calculate results for timed events, as non-timed events have a NULL wait time.

```
SELECT * FROM events_statements_summary_by_thread_by_event_name\G
...
*************************** 3653. row ***************************
               THREAD_ID: 64
               EVENT_NAME: statement/com/Error
               COUNT_STAR: 0
            SUM_TIMER_WAIT: 0
            MIN TIMER WAIT: 0
            AVG_TIMER_WAIT: 0
           MAX_TIMER_WAIT: 0
            SUM_LOCK_TIME: 0
               SUM_ERRORS: 0
             SUM_WARNINGS: 0
         SUM_ROWS_AFFECTED: 0
            SUM_ROWS_SENT: 0
         SUM_ROWS_EXAMINED: 0
SUM_CREATED_TMP_DISK_TABLES: 0
    SUM_CREATED_TMP_TABLES: 0
     SUM_SELECT_FULL_JOIN: 0
SUM_SELECT_FULL_RANGE_JOIN: 0
        SUM_SELECT_RANGE: 0
    SUM_SELECT_RANGE_CHECK: 0
      SUM_SELECT_SCAN: 0
     SUM_SORT_MERGE_PASSES: 0
           SUM_SORT_RANGE: 0
             SUM_SORT_ROWS: 0
             SUM_SORT_SCAN: 0
        SUM_NO_INDEX_USED: 0
    SUM_NO_GOOD_INDEX_USED: 0
   *************************** 3654. row ***************************
            THREAD ID: 64
               EVENT_NAME: statement/com/
               COUNT_STAR: 0
            SUM_TIMER_WAIT: 0
            MIN TIMER WAIT: 0
            AVG_TIMER_WAIT: 0
            MAX_TIMER_WAIT: 0
             SUM_LOCK_TIME: 0
               SUM_ERRORS: 0
             SUM_WARNINGS: 0
         SUM_ROWS_AFFECTED: 0
            SUM ROWS SENT: 0
        SUM_ROWS_EXAMINED: 0
SUM_CREATED_TMP_DISK_TABLES: 0
    SUM_CREATED_TMP_TABLES: 0
     SUM_SELECT_FULL_JOIN: 0
SUM_SELECT_FULL_RANGE_JOIN: 0
     SUM_SELECT_RANGE: 0
    SUM_SELECT_RANGE_CHECK: 0
         SUM_SELECT_SCAN: 0
     SUM_SORT_MERGE_PASSES: 0
           SUM_SORT_RANGE: 0
             SUM_SORT_ROWS: 0
            SUM_SORT_SCAN: 0
         SUM_NO_INDEX_USED: 0
    SUM_NO_GOOD_INDEX_USED: 0
```
### 1.1.1.2.9.2.1.20 Performance Schema events statements summary by user by event **Table**

The [Performance](#page-377-0) Schema events statements summary by user by event name table contains statement events summarized by user and event name. It contains the following columns:

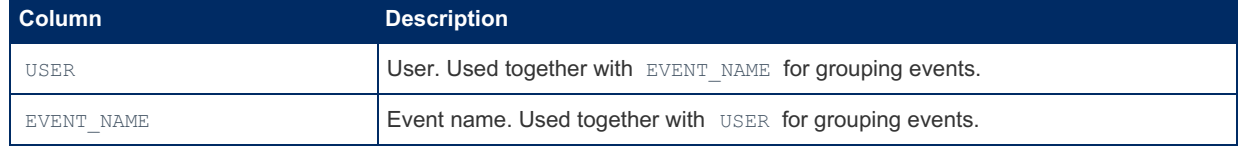

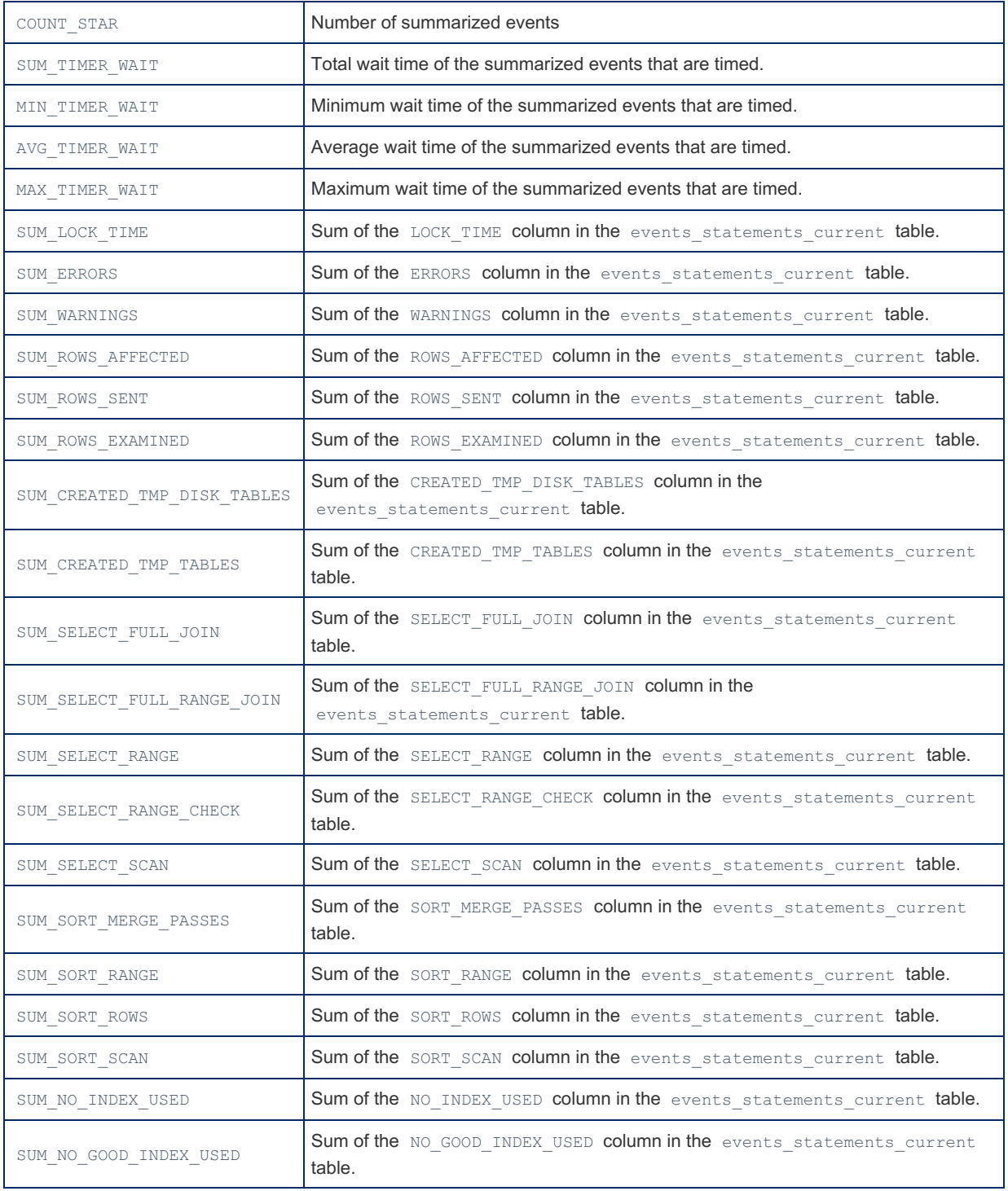

The \*\_TIMER\_WAIT columns only calculate results for timed events, as non-timed events have a NULL wait time.

```
SELECT * FROM events_statements_summary_by_user_by_event_name\G
...
*************************** 521. row ***************************
                    USER: NULL
               EVENT_NAME: statement/com/Error
               COUNT_STAR: 0
            SUM_TIMER_WAIT: 0
            MIN TIMER WAIT: 0
            AVG_TIMER_WAIT: 0
            MAX_TIMER_WAIT: 0
            SUM_LOCK_TIME: 0
               SUM_ERRORS: 0
             SUM_WARNINGS: 0
         SUM_ROWS_AFFECTED: 0
            SUM_ROWS_SENT: 0
         SUM_ROWS_EXAMINED: 0
SUM_CREATED_TMP_DISK_TABLES: 0
    SUM_CREATED_TMP_TABLES: 0
     SUM_SELECT_FULL_JOIN: 0
SUM_SELECT_FULL_RANGE_JOIN: 0
        SUM_SELECT_RANGE: 0
    SUM_SELECT_RANGE_CHECK: 0
      SUM_SELECT_SCAN: 0
     SUM_SORT_MERGE_PASSES: 0
           SUM_SORT_RANGE: 0
             SUM_SORT_ROWS: 0
             SUM_SORT_SCAN: 0
        SUM_NO_INDEX_USED: 0
    SUM_NO_GOOD_INDEX_USED: 0
  *************************** 522. row ***************************
                USER: NULL
               EVENT_NAME: statement/com/
               COUNT_STAR: 0
            SUM_TIMER_WAIT: 0
            MIN TIMER WAIT: 0
            AVG_TIMER_WAIT: 0
            MAX_TIMER_WAIT: 0
             SUM_LOCK_TIME: 0
               SUM_ERRORS: 0
             SUM_WARNINGS: 0
         SUM_ROWS_AFFECTED: 0
            SUM ROWS SENT: 0
         SUM_ROWS_EXAMINED: 0
SUM_CREATED_TMP_DISK_TABLES: 0
    SUM_CREATED_TMP_TABLES: 0
     SUM_SELECT_FULL_JOIN: 0
SUM_SELECT_FULL_RANGE_JOIN: 0
      SUM_SELECT_RANGE: 0
    SUM_SELECT_RANGE_CHECK: 0
         SUM_SELECT_SCAN: 0
     SUM_SORT_MERGE_PASSES: 0
           SUM_SORT_RANGE: 0
             SUM_SORT_ROWS: 0
            SUM_SORT_SCAN: 0
         SUM_NO_INDEX_USED: 0
    SUM_NO_GOOD_INDEX_USED: 0
```
### 1.1.1.2.9.2.1.21 Performance Schema events statements summary global by event n **Table**

The [Performance](#page-377-0) Schema events statements summary global by event name table contains statement events summarized by event name. It contains the following columns:

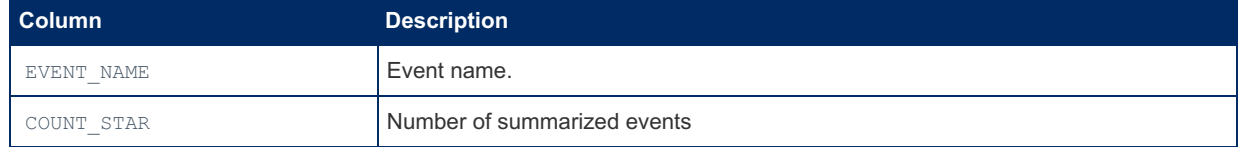

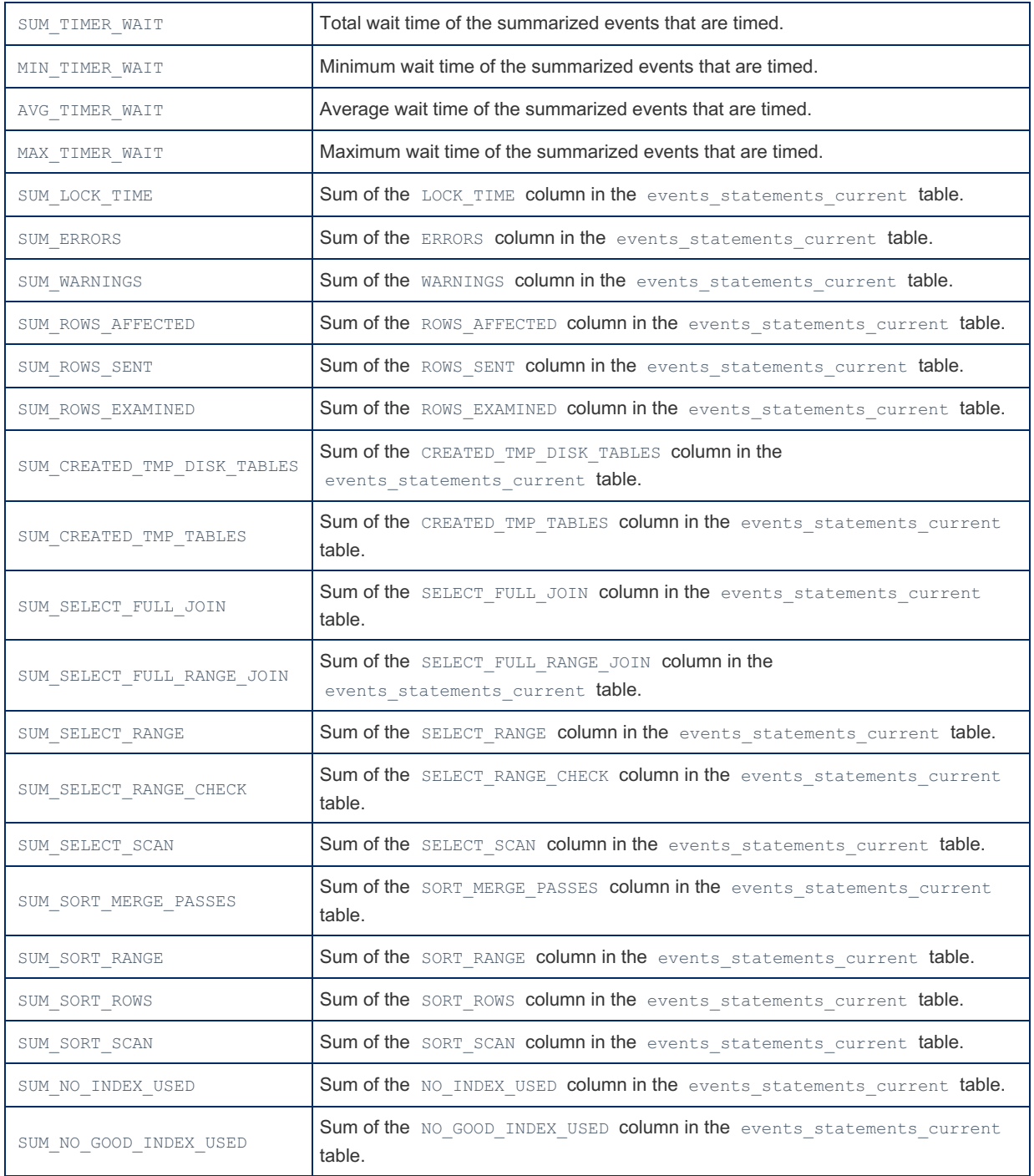

The \*\_TIMER\_WAIT columns only calculate results for timed events, as non-timed events have a NULL wait time.

```
SELECT * FROM events_statements_summary_global_by_event_name\G
...
*************************** 173. row ***************************
               EVENT_NAME: statement/com/Error
               COUNT_STAR: 0
            SUM_TIMER_WAIT: 0
            MIN TIMER WAIT: 0
            AVG_TIMER_WAIT: 0
            MAX_TIMER_WAIT: 0
            SUM_LOCK_TIME: 0
               SUM ERRORS: 0
             SUM_WARNINGS: 0
         SUM_ROWS_AFFECTED: 0
             SUM_ROWS_SENT: 0
         SUM_ROWS_EXAMINED: 0
SUM_CREATED_TMP_DISK_TABLES: 0
    SUM_CREATED_TMP_TABLES: 0
     SUM_SELECT_FULL_JOIN: 0
SUM_SELECT_FULL_RANGE_JOIN: 0
         SUM_SELECT_RANGE: 0
    SUM_SELECT_RANGE_CHECK: 0
          SUM_SELECT_SCAN: 0
     SUM_SORT_MERGE_PASSES: 0
           SUM_SORT_RANGE: 0
             SUM_SORT_ROWS: 0
             SUM_SORT_SCAN: 0
         SUM_NO_INDEX_USED: 0
    SUM_NO_GOOD_INDEX_USED: 0
               __<br>*********** 174. row ***************************
               EVENT_NAME: statement/com/
               COUNT_STAR: 0
            SUM_TIMER_WAIT: 0
            MIN TIMER WAIT: 0
            AVG_TIMER_WAIT: 0
            MAX_TIMER_WAIT: 0
             SUM_LOCK_TIME: 0
               SUM ERRORS: 0
             SUM_WARNINGS: 0
         SUM_ROWS_AFFECTED: 0
             SUM_ROWS_SENT: 0
         SUM_ROWS_EXAMINED: 0
SUM_CREATED_TMP_DISK_TABLES: 0
    SUM_CREATED_TMP_TABLES: 0
     SUM_SELECT_FULL_JOIN: 0
SUM_SELECT_FULL_RANGE_JOIN: 0
         SUM_SELECT_RANGE: 0
    SUM_SELECT_RANGE_CHECK: 0
          SUM_SELECT_SCAN: 0
     SUM_SORT_MERGE_PASSES: 0
           SUM_SORT_RANGE: 0
             SUM_SORT_ROWS: 0
             SUM_SORT_SCAN: 0
         SUM_NO_INDEX_USED: 0
    SUM_NO_GOOD_INDEX_USED: 0
```
### 1.1.1.2.9.2.1.22 Performance Schema events transactions current Table

MariaDB starting with [10.5.2](#page-3940-0)

The events\_transactions\_current table was introduced in [MariaDB](#page-3940-0) 10.5.2.

The events\_transactions\_current table contains current transaction events for each thread.

The table size cannot be figured, and always stores one row for each thread, showing the current status of the thread's most recent monitored transaction event.

The table contains the following columns:

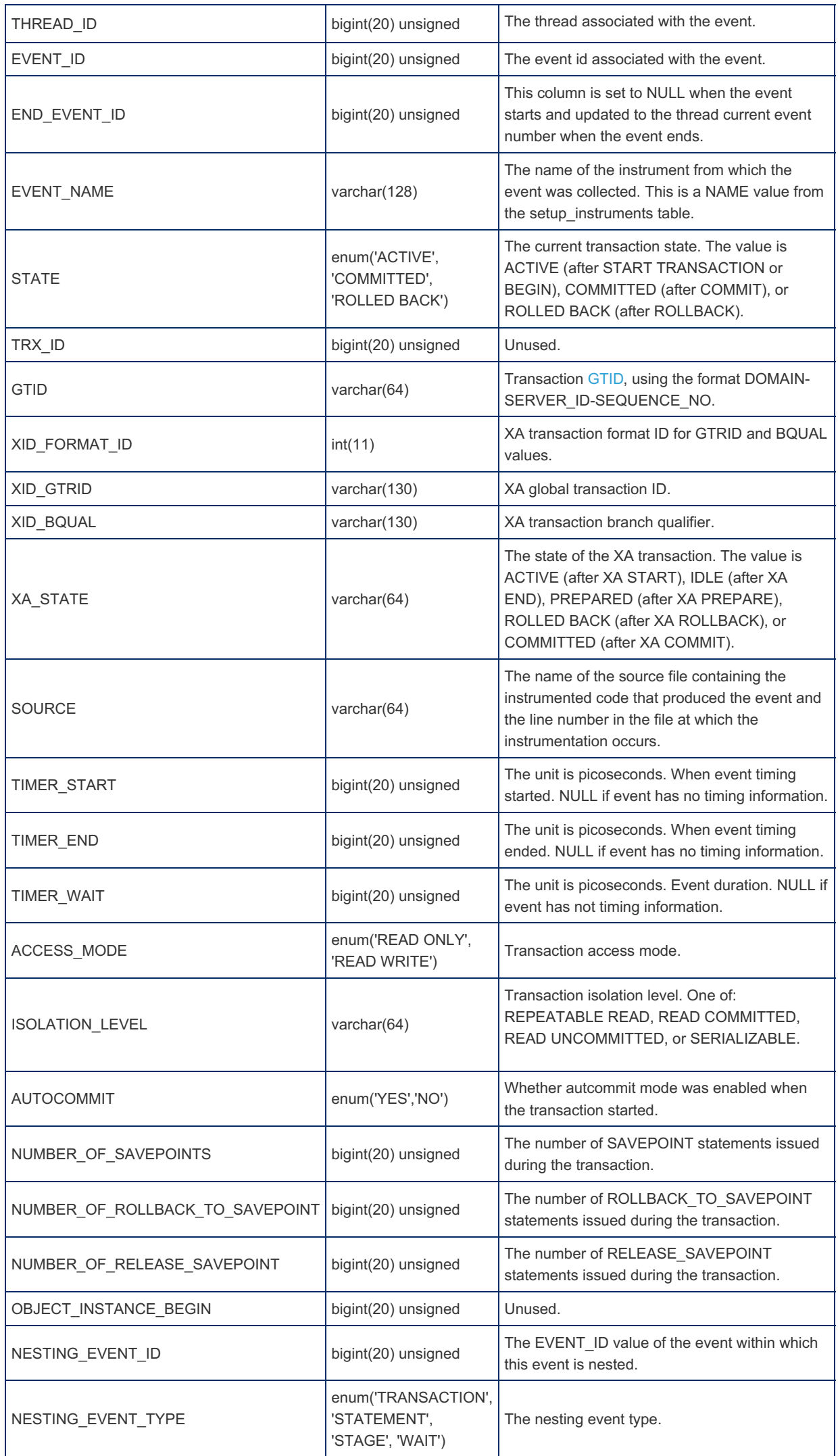

### 1.1.1.2.9.2.1.23 Performance Schema events\_transactions\_history Table

MariaDB starting with [10.5.2](#page-3940-0) The events transactions history table was introduced in [MariaDB](#page-3940-0) 10.5.2.

The events\_transactions\_history table contains the most recent completed transaction events for each thread.

. . . . . . . . .

The number of records stored per thread in the table is determined by the [performance\\_schema\\_events\\_transactions\\_history\\_size](#page-480-0) system variable, which is autosized on startup.

If adding a completed transaction event would cause the table to exceed this limit, the oldest thread row is discarded.

All of a thread's rows are discarded when the thread ends.

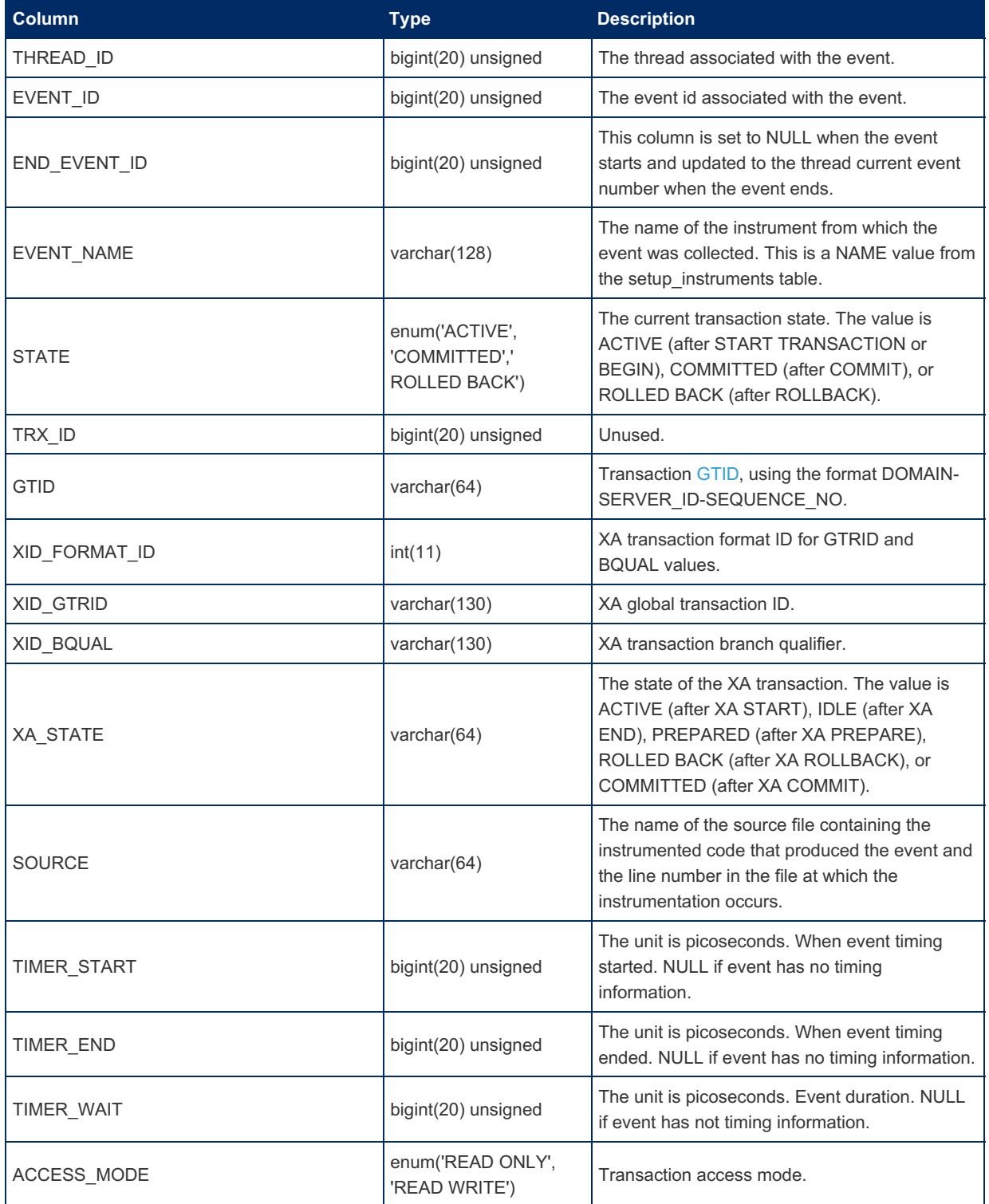

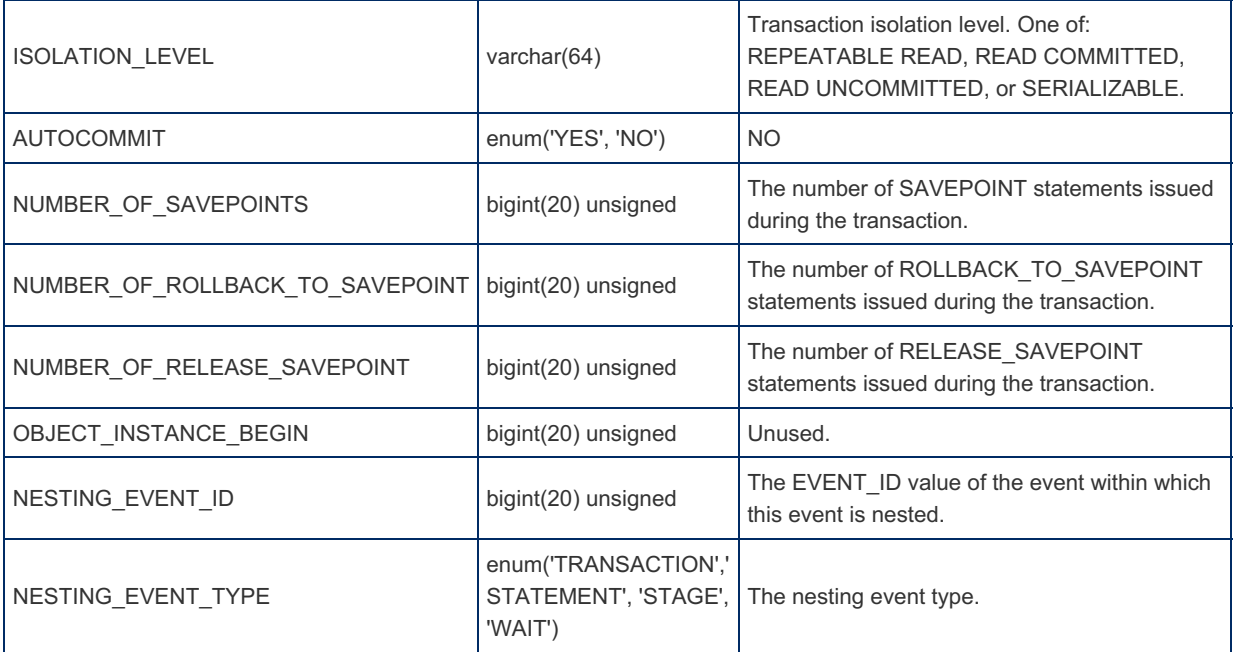

#### 1.1.1.2.9.2.1.24 Performance Schema events\_transactions\_history\_long Table

The events\_transactions\_history\_long table was introduced in [MariaDB](#page-3940-0) 10.5.2. MariaDB starting with [10.5.2](#page-3940-0)<br>The events transactions history long table was introduced

The events\_transactions\_history\_long table contains the most recent completed transaction events that have ended globally, across all threads.

The number of records stored in the table is determined by the [performance\\_schema\\_events\\_transactions\\_history\\_long\\_size](#page-480-1) system variable, which is autosized on startup.

If adding a completed transaction would cause the table to exceed this limit, the oldest row, regardless of thread, is discarded.

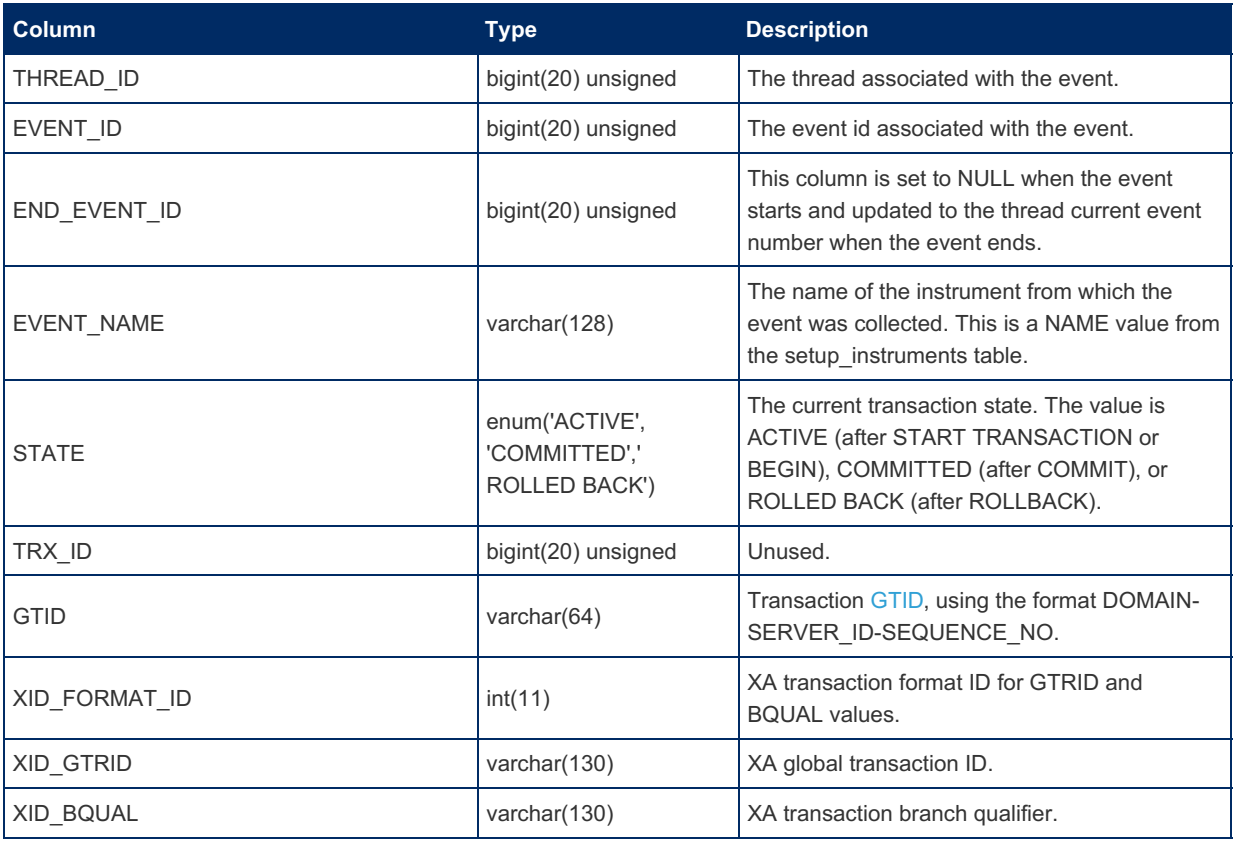

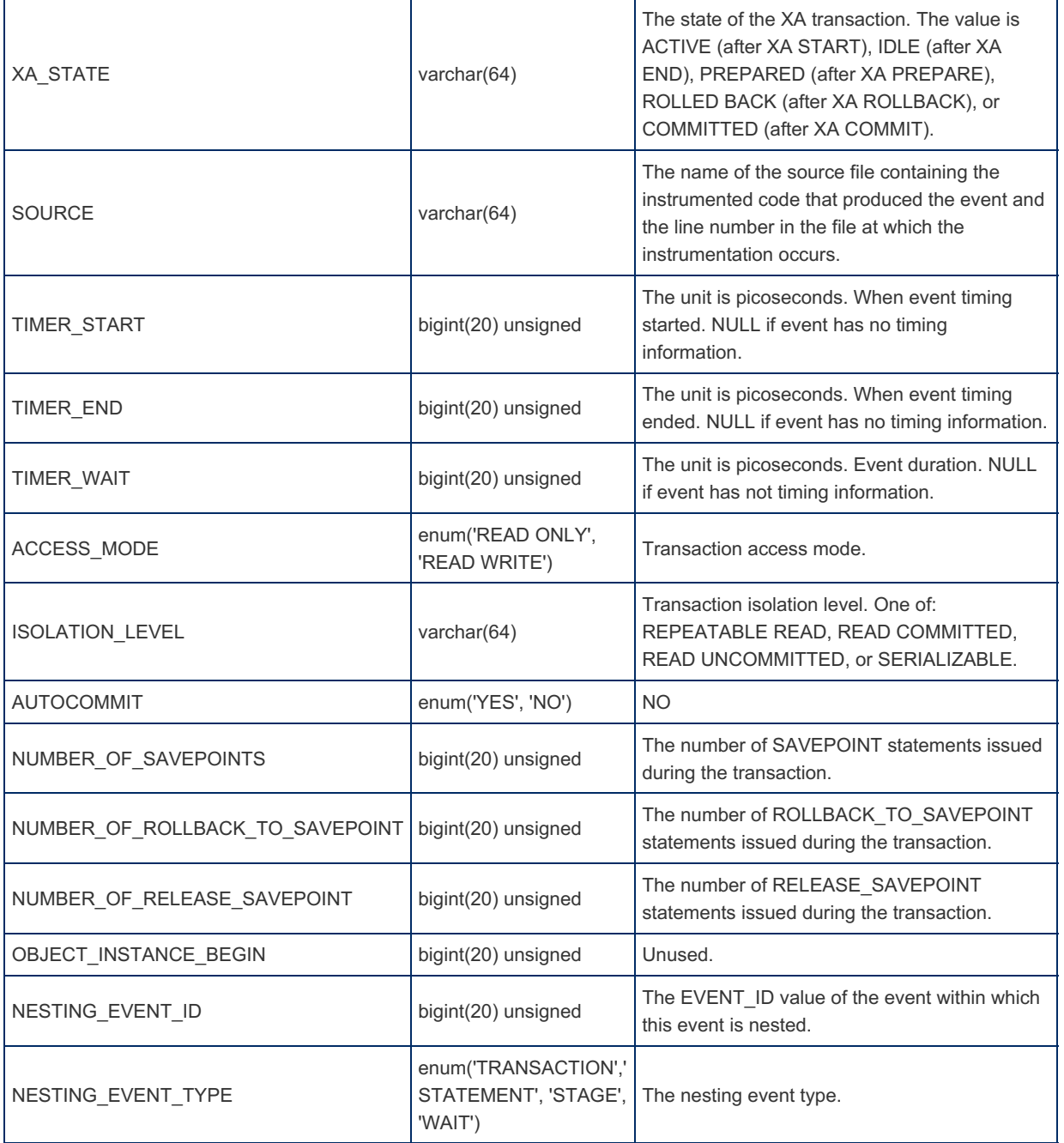

### 1.1.1.2.9.2.1.25 Performance Schema events\_transactions\_summary\_by\_account\_by\_e **Table**

MariaDB starting with [10.5.2](#page-3940-0) The events\_transactions\_summary\_by\_account\_by\_event\_name table was introduced in [MariaDB](#page-3940-0) 10.5.2.

The events\_transactions\_summary\_by\_account\_by\_event\_name table contains information on transaction events aggregated by account and event name.

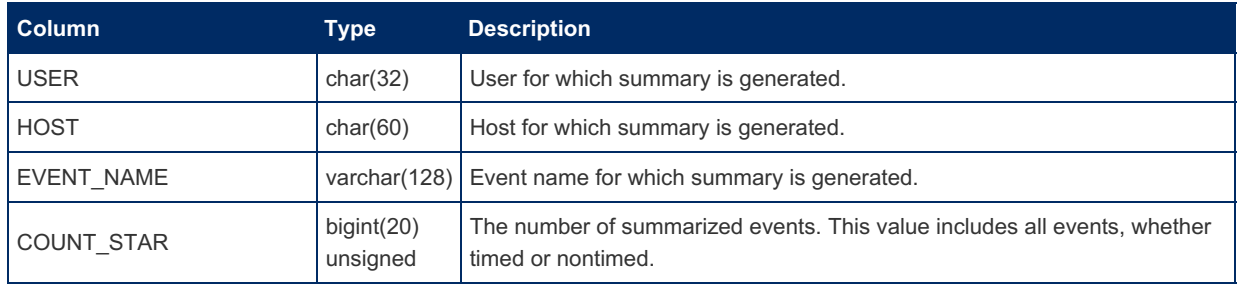

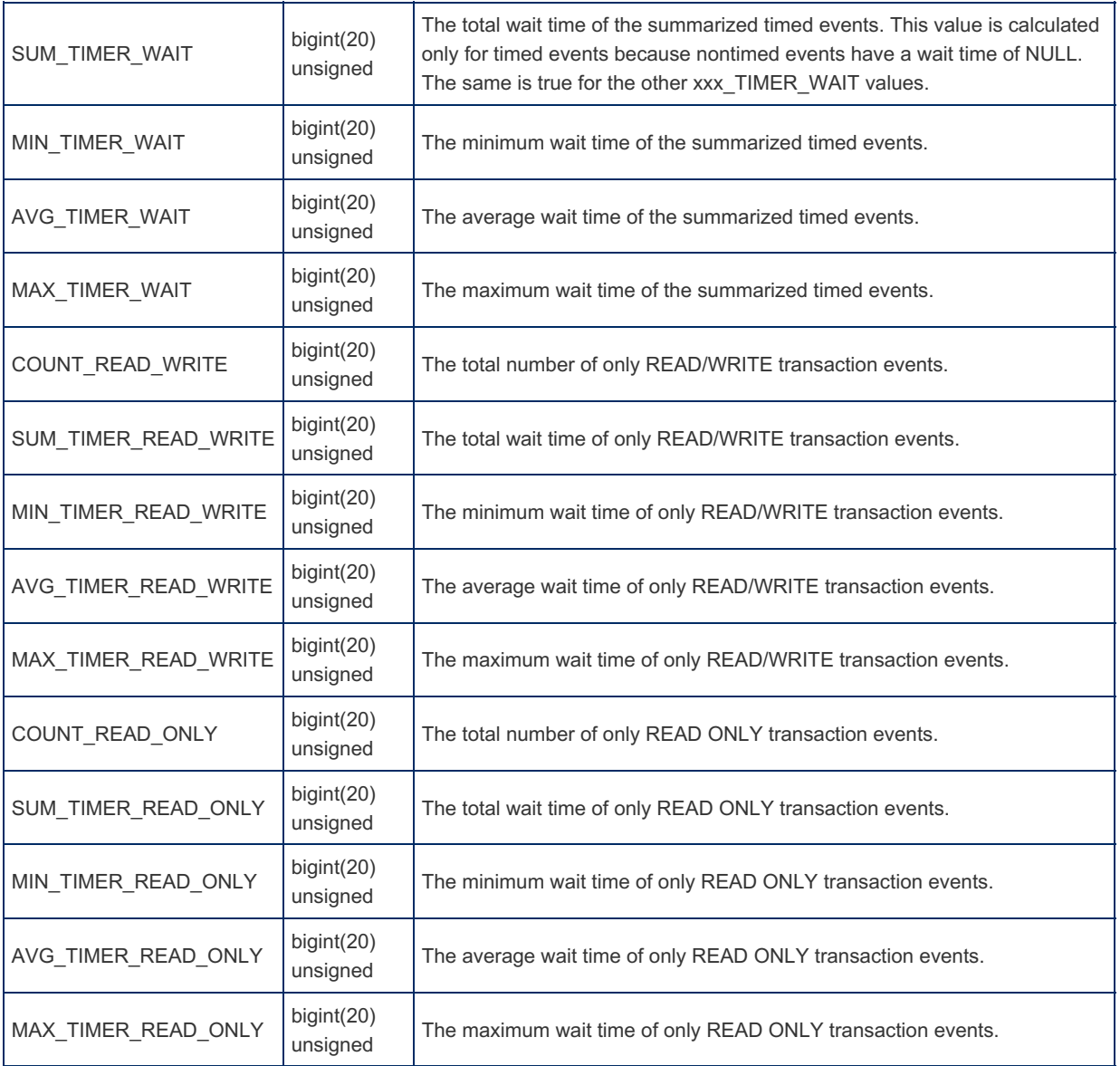

### 1.1.1.2.9.2.1.26 Performance Schema events\_transactions\_summary\_by\_host\_by\_even **Table**

#### MariaDB starting with [10.5.2](#page-3940-0) The events\_transactions\_summary\_by\_host\_by\_event\_name table was introduced in [MariaDB](#page-3940-0) 10.5.2.

The events\_transactions\_summary\_by\_host\_by\_event\_name table contains information on transaction events aggregated by host and event name.

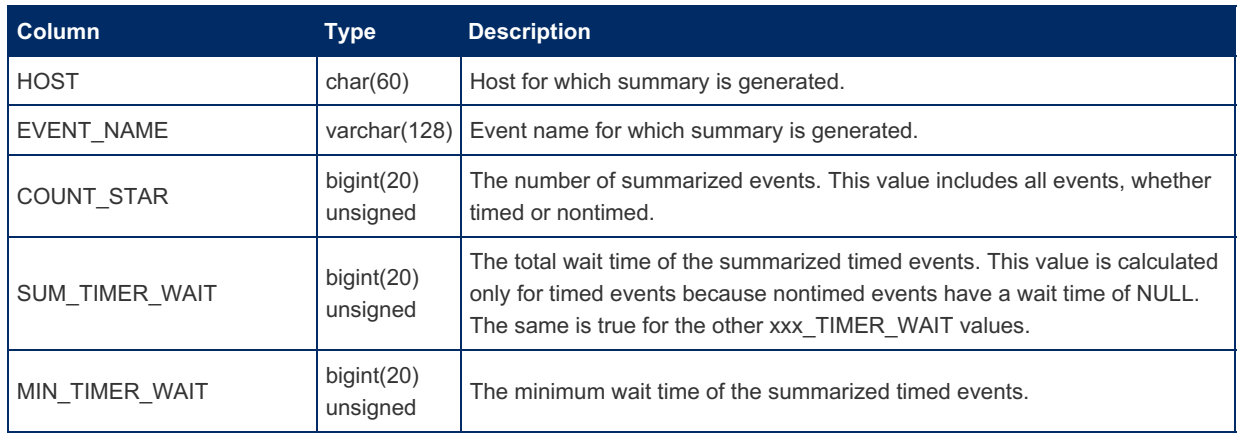

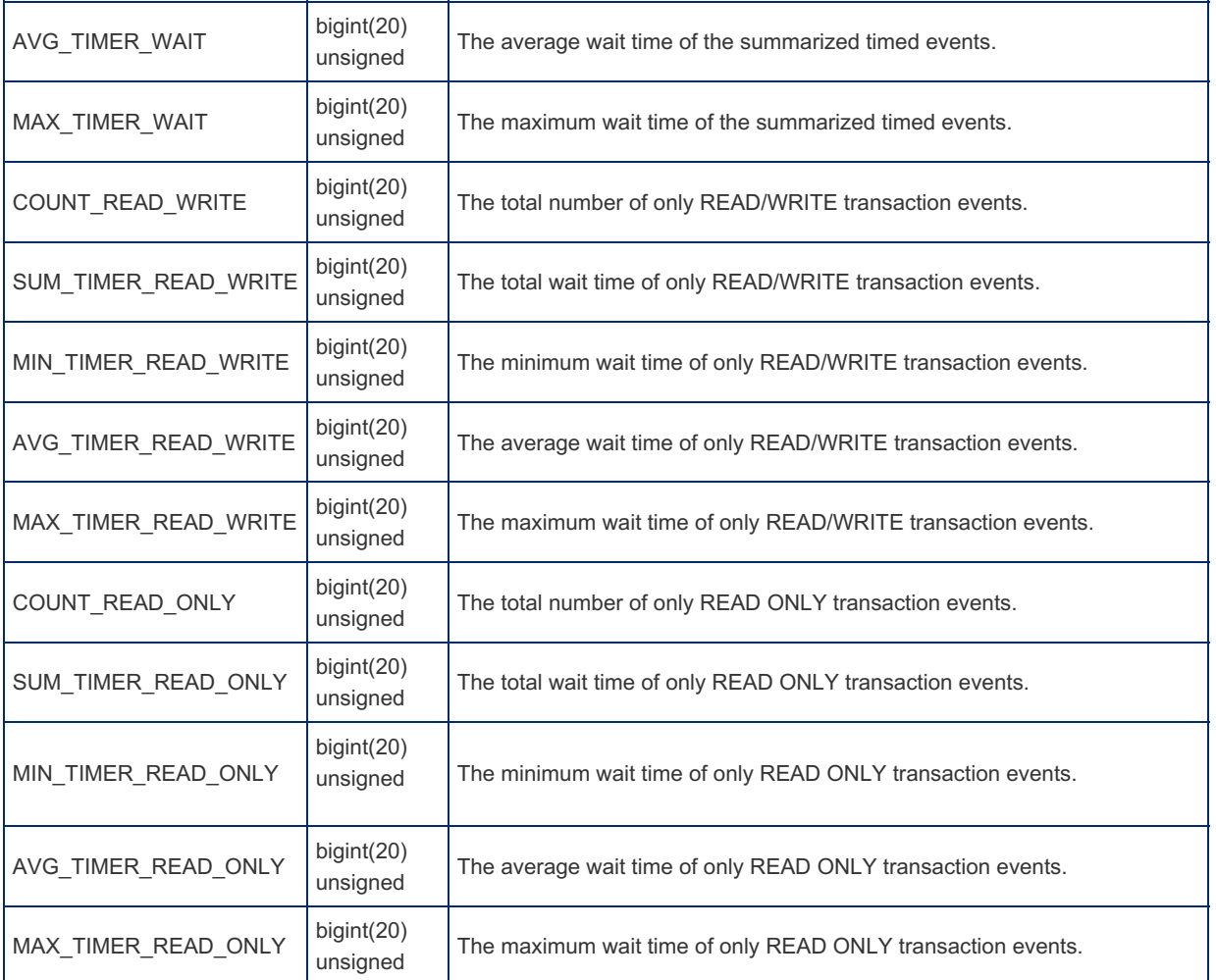

### 1.1.1.2.9.2.1.27 Performance Schema events\_transactions\_summary\_by\_thread\_by\_event **Table**

MariaDB starting with [10.5.2](#page-3940-0) The events\_transactions\_summary\_by\_thread\_by\_event\_name table was introduced in [MariaDB](#page-3940-0) 10.5.2.

The events\_transactions\_summary\_by\_thread\_by\_event\_name table contains information on transaction events aggregated by thread and event name.

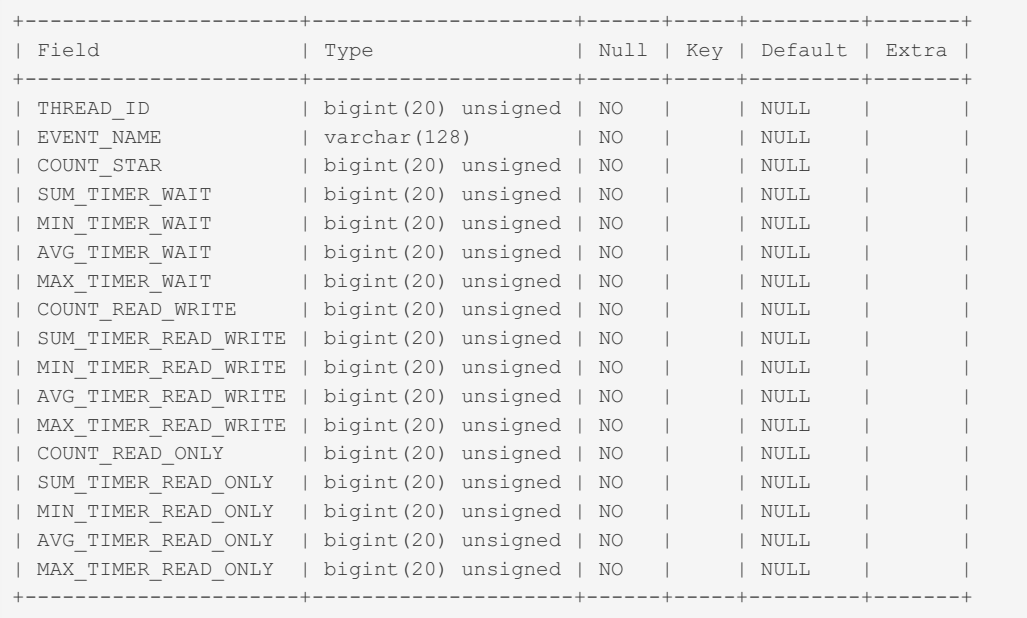

### 1.1.1.2.9.2.1.28 Performance Schema events\_transactions\_summary\_by\_user\_by\_even **Table**

MariaDB starting with [10.5.2](#page-3940-0)

The events\_transactions\_summary\_by\_user\_by\_event\_name table was introduced in [MariaDB](#page-3940-0) 10.5.2.

The events transactions summary by user by event name table contains information on transaction events aggregated by user and event name.

The table contains the following columns:

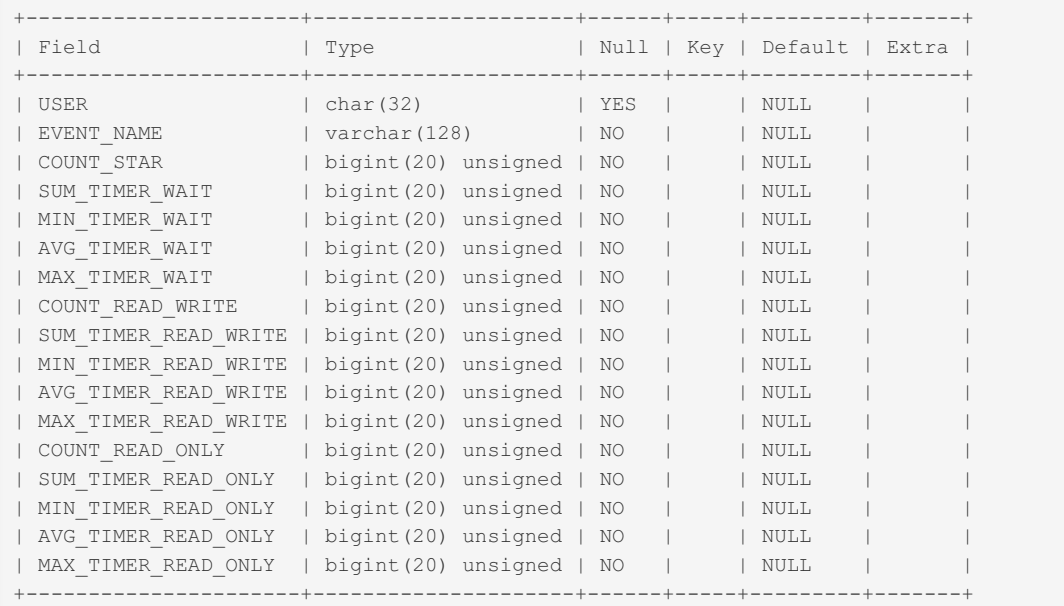

### 1.1.1.2.9.2.1.29 Performance Schema events transactions summary global by event **Table**

MariaDB starting with [10.5.2](#page-3940-0)

The events transactions summary global by event name table was introduced in [MariaDB](#page-3940-0) 10.5.2.

1000 minimum material control control control of the control control control control control control control co

The events\_transactions\_summary\_global\_by\_event\_name table contains information on transaction events aggregated by event name.

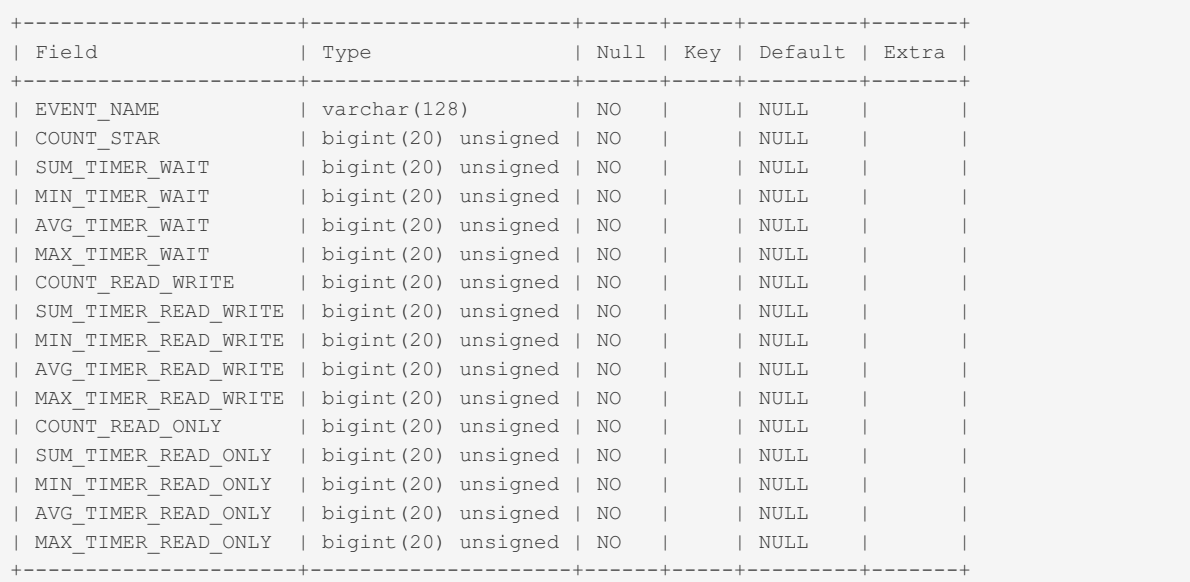

### <span id="page-416-0"></span>1.1.1.2.9.2.1.30 Performance Schema events\_waits\_current Table

The events waits current table contains the status of a thread's most recently monitored wait event, listing one event per thread.

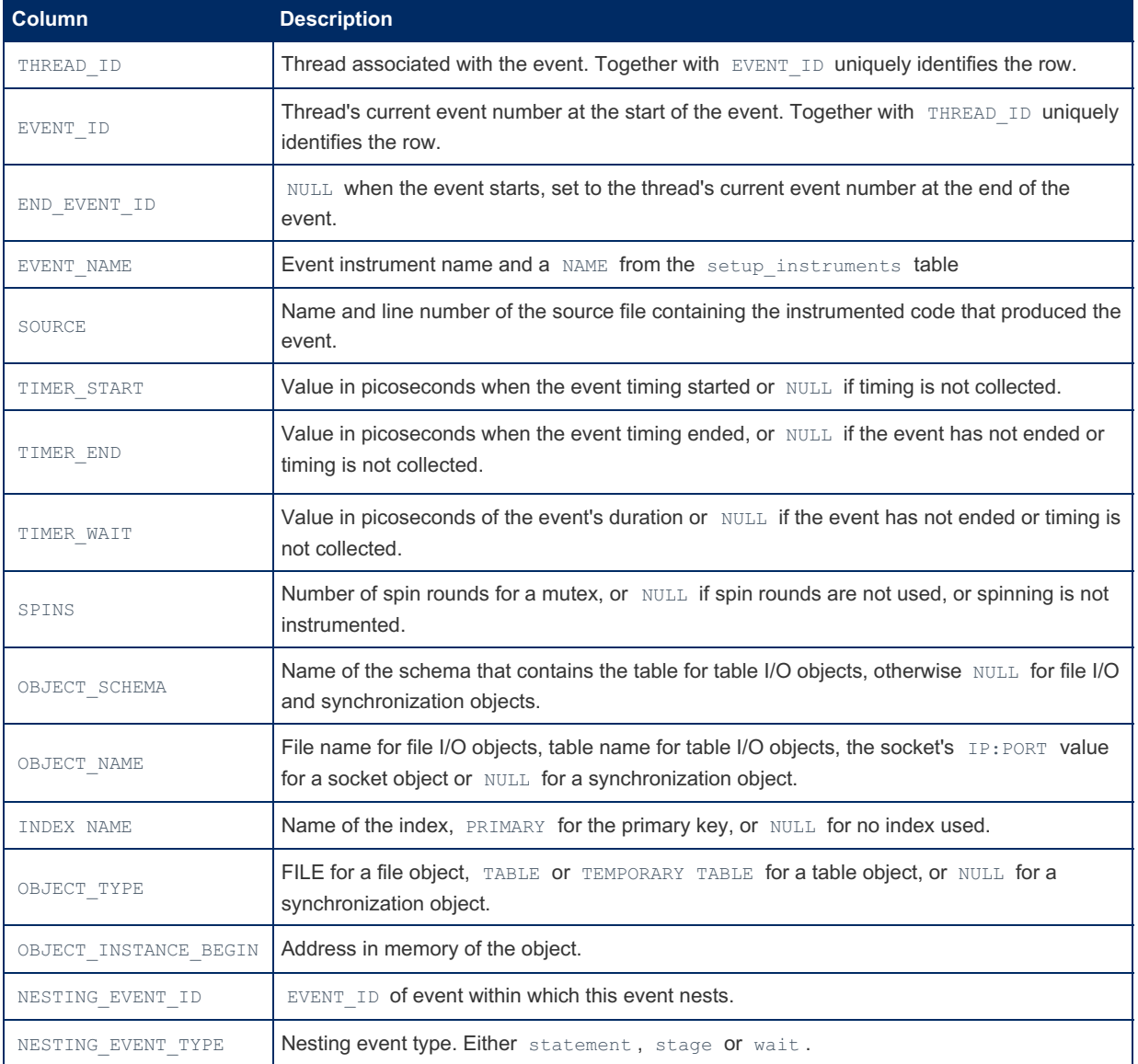

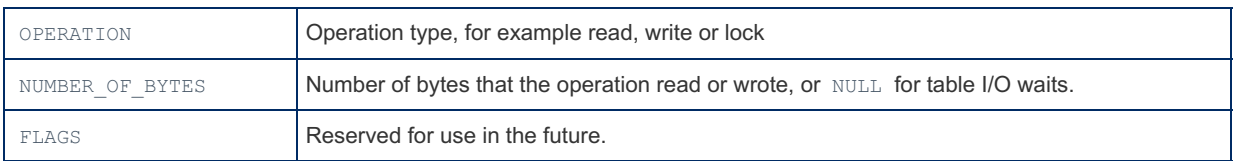

It is possible to empty this table with a TRUNCATE TABLE statement.

The related tables, events waits history and events waits history long derive their values from the current events.

### <span id="page-417-0"></span>1.1.1.2.9.2.1.31 Performance Schema events waits history Table

The events\_waits\_history table by default contains the ten most recent completed wait events per thread. This number can be adjusted by setting the [performance\\_schema\\_events\\_waits\\_history\\_size](#page-480-2) system variable when the server starts up.

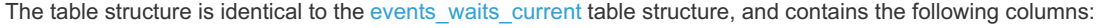

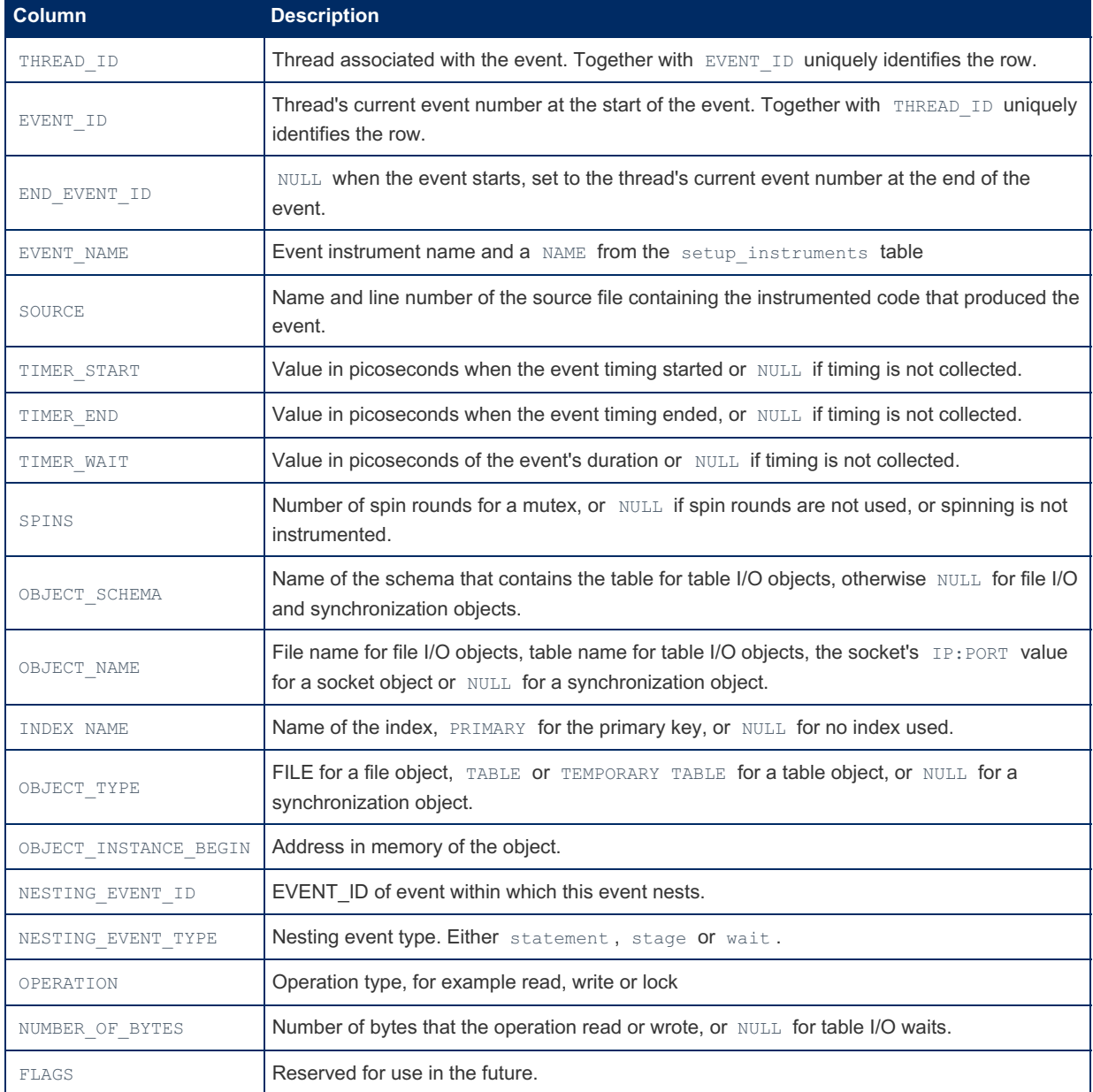

It is possible to empty this table with a TRUNCATE TABLE statement.

[events\\_waits\\_current](#page-416-0) and [events\\_waits\\_history\\_long](#page-417-1) are related tables.

### <span id="page-417-1"></span>1.1.1.2.9.2.1.32 Performance Schema events waits history long Table

The events\_waits\_history\_long table by default contains the ten thousand most recent completed wait events. This

number can be adjusted by setting the performance schema events waits history long size system variable when the server starts up.

The table structure is identical to the events waits current table structure, and contains the following columns:

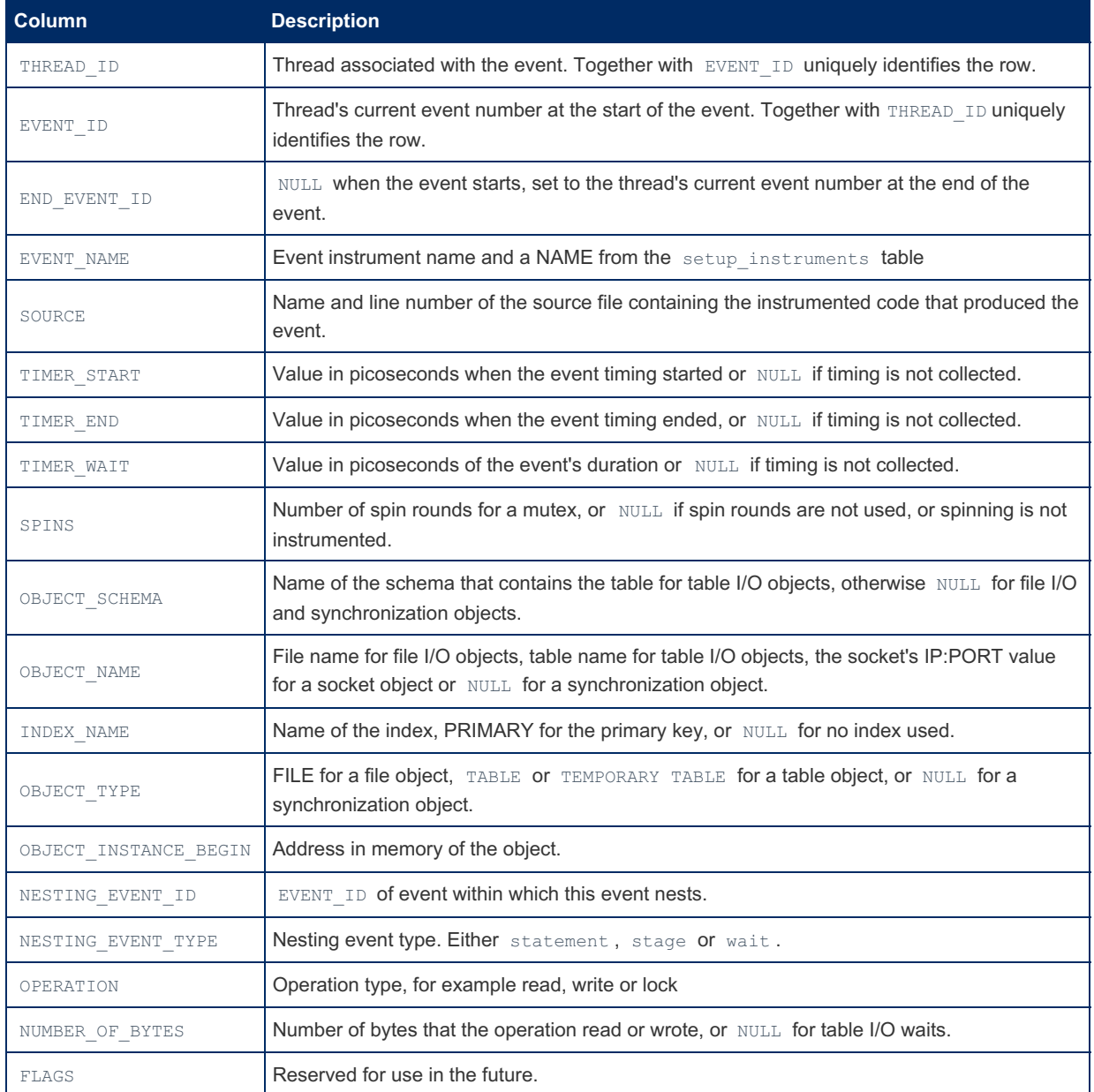

It is possible to empty this table with a TRUNCATE TABLE statement.

events\_waits\_current and events\_waits\_history are related tables.

### 1.1.1.2.9.2.1.33 Performance Schema events\_waits\_summary\_by\_account\_by\_event\_na **Table**

The [Performance](#page-377-0) Schema events waits summary by account by event name table contains wait events summarized by account and event name. It contains the following columns:

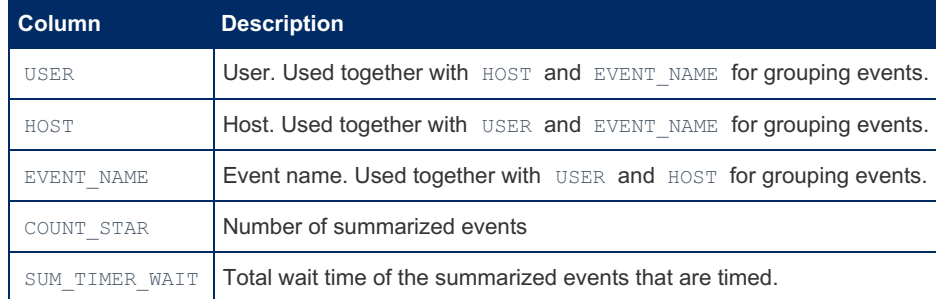

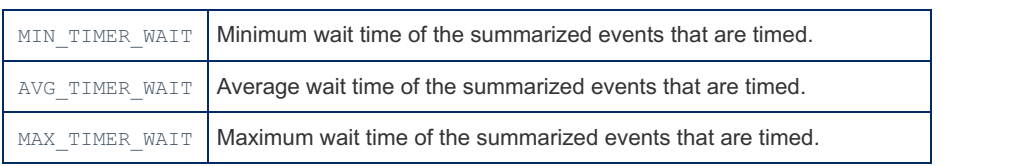

The  $*$  TIMER WAIT columns only calculate results for timed events, as non-timed events have a NULL wait time.

### Example

```
SELECT * FROM events waits summary by account by event name\G
...
*************************** 915. row ***************************
         USER: NULL
         HOST: NULL
   EVENT_NAME: wait/io/socket/sql/server_tcpip_socket
   COUNT_STAR: 0
SUM_TIMER_WAIT: 0
MIN TIMER WAIT: 0
AVG_TIMER_WAIT: 0
MAX_TIMER_WAIT: 0
*************************** 916. row ***************************
         USER: NULL
        HOST: NULL
   EVENT_NAME: wait/io/socket/sql/server_unix_socket
   COUNT_STAR: 0
SUM_TIMER_WAIT: 0
MIN_TIMER_WAIT: 0
AVG_TIMER_WAIT: 0
MAX_TIMER_WAIT: 0
    -<br>************************ 917. row ****************************
         USER: NULL
         HOST: NULL
   EVENT_NAME: wait/io/socket/sql/client_connection
   COUNT_STAR: 0
SUM_TIMER_WAIT: 0
MIN TIMER WAIT: 0
AVG_TIMER_WAIT: 0
MAX_TIMER_WAIT: 0
*************************** 918. row ***************************
        USER: NULL
        HOST: NULL
  EVENT_NAME: idle
   COUNT_STAR: 0
SUM_TIMER_WAIT: 0
MIN TIMER WAIT: 0
AVG_TIMER_WAIT: 0
MAX_TIMER_WAIT: 0
```
### 1.1.1.2.9.2.1.34 Performance Schema events\_waits\_summary\_by\_host\_by\_event\_name **Table**

The [Performance](#page-377-0) Schema events\_waits\_summary\_by\_host\_by\_event\_name table contains wait events summarized by host and event name. It contains the following columns:

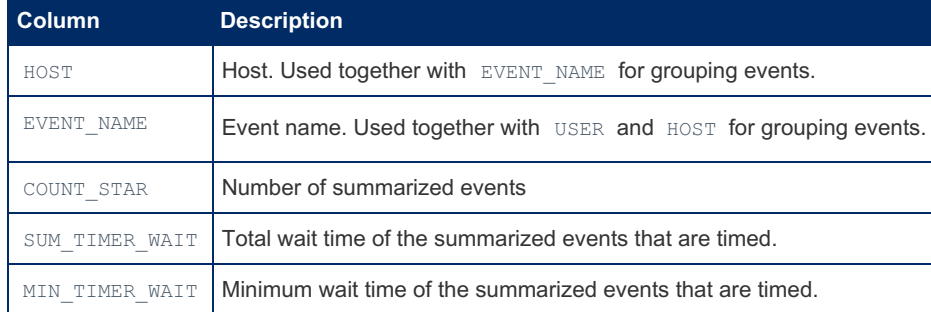

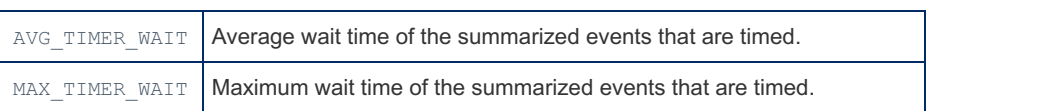

The  $*$  TIMER WAIT columns only calculate results for timed events, as non-timed events have a NULL wait time.

### Example

```
SELECT * FROM events_waits_summary_by_host_by_event_name\G
...
*************************** 610. row ***************************
         HOST: NULL
   EVENT_NAME: wait/io/socket/sql/server_unix_socket
   COUNT_STAR: 0
SUM_TIMER_WAIT: 0
MIN TIMER WAIT: 0
AVG_TIMER_WAIT: 0
MAX_TIMER_WAIT: 0
*************************** 611. row ***************************
         HOST: NULL
  EVENT_NAME: wait/io/socket/sql/client_connection
   COUNT_STAR: 0
SUM_TIMER_WAIT: 0
MIN_TIMER_WAIT: 0
AVG_TIMER_WAIT: 0
MAX_TIMER_WAIT: 0
*************************** 612. row ***************************
         HOST: NULL
   EVENT_NAME: idle
   COUNT_STAR: 0
SUM_TIMER_WAIT: 0
MIN TIMER WAIT: 0
AVG_TIMER_WAIT: 0
MAX_TIMER_WAIT: 0
```
### 1.1.1.2.9.2.1.35 Performance Schema events waits summary by instance Table

The [Performance](#page-377-0) Schema events\_waits\_summary\_by\_instance table contains wait events summarized by instance. It contains the following columns:

| <b>Column</b>         | <b>Description</b>                                                                                                    |
|-----------------------|----------------------------------------------------------------------------------------------------|
| EVENT NAME            | Event name. Used together with OBJECT INSTANCE BEGIN for grouping events.                                                                 |
| OBJECT INSTANCE BEGIN | If an instrument creates multiple instances, each instance has a unique<br>OBJECT INSTANCE BEGIN value to allow for grouping by instance. |
| COUNT STAR            | Number of summarized events                                                                                                    |
| SUM TIMER WAIT        | Total wait time of the summarized events that are timed.                                                                                  |
| MIN TIMER WAIT        | Minimum wait time of the summarized events that are timed.                                                                                |
| AVG TIMER WAIT        | Average wait time of the summarized events that are timed.                                                                                |
| MAX TIMER WAIT        | Maximum wait time of the summarized events that are timed.                                                                                |

The  $*$  TIMER WAIT columns only calculate results for timed events, as non-timed events have a NULL wait time.

```
SELECT * FROM events_waits_summary_by_instance\G
...
*************************** 202. row ***************************
        EVENT_NAME: wait/io/file/sql/binlog
OBJECT_INSTANCE_BEGIN: 140578961969856
        COUNT_STAR: 6
     SUM_TIMER_WAIT: 90478331960
     MIN_TIMER_WAIT: 263344
     AVG_TIMER_WAIT: 15079721848
     MAX_TIMER_WAIT: 67760576376
*************************** 203. row ***************************
       EVENT_NAME: wait/io/file/sql/dbopt
OBJECT_INSTANCE_BEGIN: 140578961970560
         COUNT_STAR: 6
     SUM_TIMER_WAIT: 39891428472
     MIN_TIMER_WAIT: 387168
     AVG_TIMER_WAIT: 6648571412
     MAX_TIMER_WAIT: 24503293304
*************************** 204. row ***************************
      EVENT_NAME: wait/io/file/sql/dbopt
OBJECT_INSTANCE_BEGIN: 140578961971264
        COUNT_STAR: 6
     SUM_TIMER_WAIT: 39902495024
     MIN TIMER WAIT: 177888
     AVG_TIMER_WAIT: 6650415692
      MAX_TIMER_WAIT: 21026400404
```
### 1.1.1.2.9.2.1.36 Performance Schema events\_waits\_summary\_by\_thread\_by\_event\_nar **Table**

The [Performance](#page-377-0) Schema events\_waits\_summary\_by\_thread\_by\_event\_name table contains wait events summarized by thread and event name. It contains the following columns:

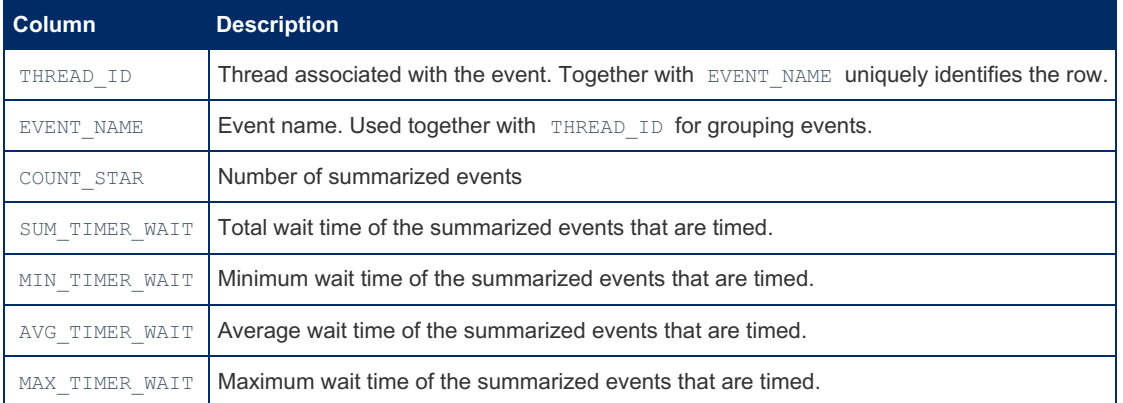

The  $*$  TIMER WAIT columns only calculate results for timed events, as non-timed events have a NULL wait time.

```
SELECT * FROM events_waits_summary_by_thread_by_event_name\G
...
*************************** 6424. row ***************************
    THREAD_ID: 64
   EVENT_NAME: wait/io/socket/sql/server_unix_socket
   COUNT_STAR: 0
SUM_TIMER_WAIT: 0
MIN_TIMER_WAIT: 0
AVG_TIMER_WAIT: 0
MAX_TIMER_WAIT: 0
*************************** 6425. row ***************************
    THREAD_ID: 64
   EVENT_NAME: wait/io/socket/sql/client_connection
   COUNT_STAR: 0
SUM_TIMER_WAIT: 0
MIN TIMER WAIT: 0
AVG_TIMER_WAIT: 0
MAX_TIMER_WAIT: 0
*************************** 6426. row ***************************
   THREAD_ID: 64
  EVENT_NAME: idle
   COUNT_STAR: 73
SUM_TIMER_WAIT: 22005252162000000
MIN_TIMER_WAIT: 3000000
AVG_TIMER_WAIT: 301441810000000
MAX_TIMER_WAIT: 4912417573000000
```
### 1.1.1.2.9.2.1.37 Performance Schema events\_waits\_summary\_by\_user\_by\_event\_name **Table**

The [Performance](#page-377-0) Schema events\_waits\_summary\_by\_user\_by\_event\_name table contains wait events summarized by user and event name. It contains the following columns:

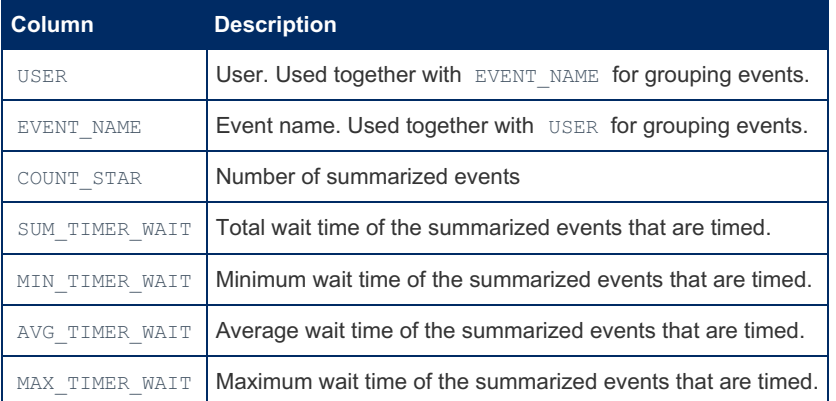

The  $*$  TIMER WAIT columns only calculate results for timed events, as non-timed events have a NULL wait time.

```
SELECT * FROM events_waits_summary_by_user_by_event_name\G
...
*************************** 916. row ***************************
         USER: NULL
   EVENT_NAME: wait/io/socket/sql/server_unix_socket
   COUNT_STAR: 0
SUM_TIMER_WAIT: 0
MIN_TIMER_WAIT: 0
AVG_TIMER_WAIT: 0
MAX_TIMER_WAIT: 0
*************************** 917. row ***************************
        USER: NULL
   EVENT_NAME: wait/io/socket/sql/client_connection
   COUNT_STAR: 0
SUM_TIMER_WAIT: 0
MIN TIMER WAIT: 0
AVG_TIMER_WAIT: 0
MAX_TIMER_WAIT: 0
*************************** 918. row ***************************
  USER: NULL
  EVENT_NAME: idle
  COUNT_STAR: 0
SUM_TIMER_WAIT: 0
MIN TIMER WAIT: 0
AVG_TIMER_WAIT: 0
MAX_TIMER_WAIT: 0
```
### 1.1.1.2.9.2.1.38 Performance Schema events\_waits\_summary\_global\_by\_event\_name **Table**

The [Performance](#page-377-0) Schema events\_waits\_summary\_global\_by\_event\_name table contains wait events summarized by event name. It contains the following columns:

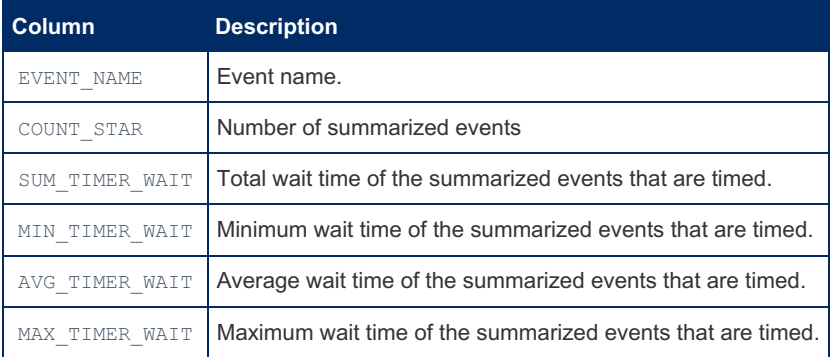

The  $*$  TIMER WAIT columns only calculate results for timed events, as non-timed events have a NULL wait time.

```
SELECT * FROM events_waits_summary_global_by_event_name\G
...
*************************** 303. row ***************************
  EVENT_NAME: wait/io/socket/sql/server_tcpip_socket
   COUNT_STAR: 0
SUM_TIMER_WAIT: 0
MIN TIMER WAIT: 0
AVG_TIMER_WAIT: 0
MAX_TIMER_WAIT: 0
*************************** 304. row ***************************
   EVENT_NAME: wait/io/socket/sql/server_unix_socket
   COUNT_STAR: 0
SUM_TIMER_WAIT: 0
MIN TIMER WAIT: 0
AVG_TIMER_WAIT: 0
MAX_TIMER_WAIT: 0
*************************** 305. row ***************************
  EVENT_NAME: wait/io/socket/sql/client_connection
  COUNT_STAR: 0
SUM_TIMER_WAIT: 0
MIN_TIMER_WAIT: 0
AVG_TIMER_WAIT: 0
MAX_TIMER_WAIT: 0
    .<br>*********************** 306. row ***************************
   EVENT_NAME: idle
   COUNT_STAR: 265
SUM_TIMER_WAIT: 46861125181000000
MIN_TIMER_WAIT: 1000000
AVG_TIMER_WAIT: 176834434000000
MAX_TIMER_WAIT: 4912417573000000
```
### 1.1.1.2.9.2.1.39 Performance Schema file\_instances Table

#### **Description**

The file instances table lists instances of instruments seen by the Performance Schema when executing file I/O instrumentation, and the associated files. Only files that have been opened, and that have not been deleted, will be listed in the table.

The [performance\\_schema\\_max\\_file\\_instances](#page-482-0) system variable specifies the maximum number of instrumented file objects.

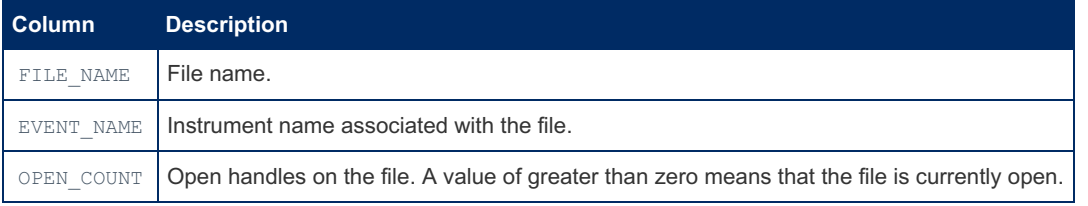

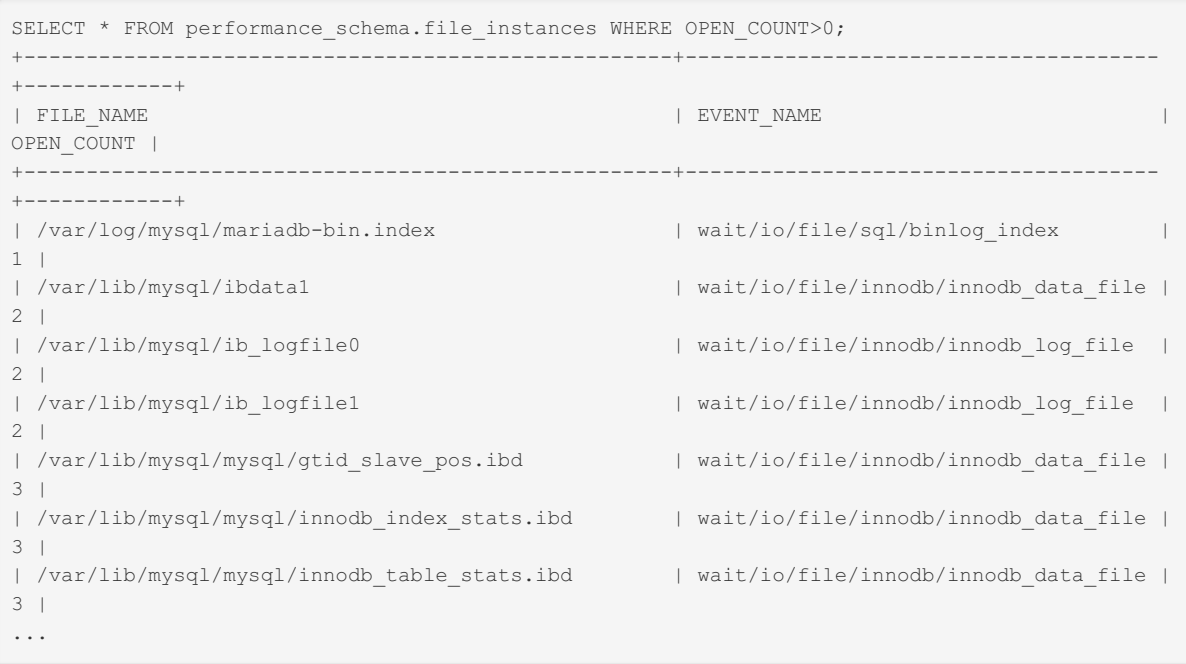

## 1.1.1.2.9.2.1.40 Performance Schema file\_summary\_by\_event\_name Table

The [Performance](#page-377-0) Schema file\_summary\_by\_event\_name table contains file events summarized by event name. It contains the following columns:

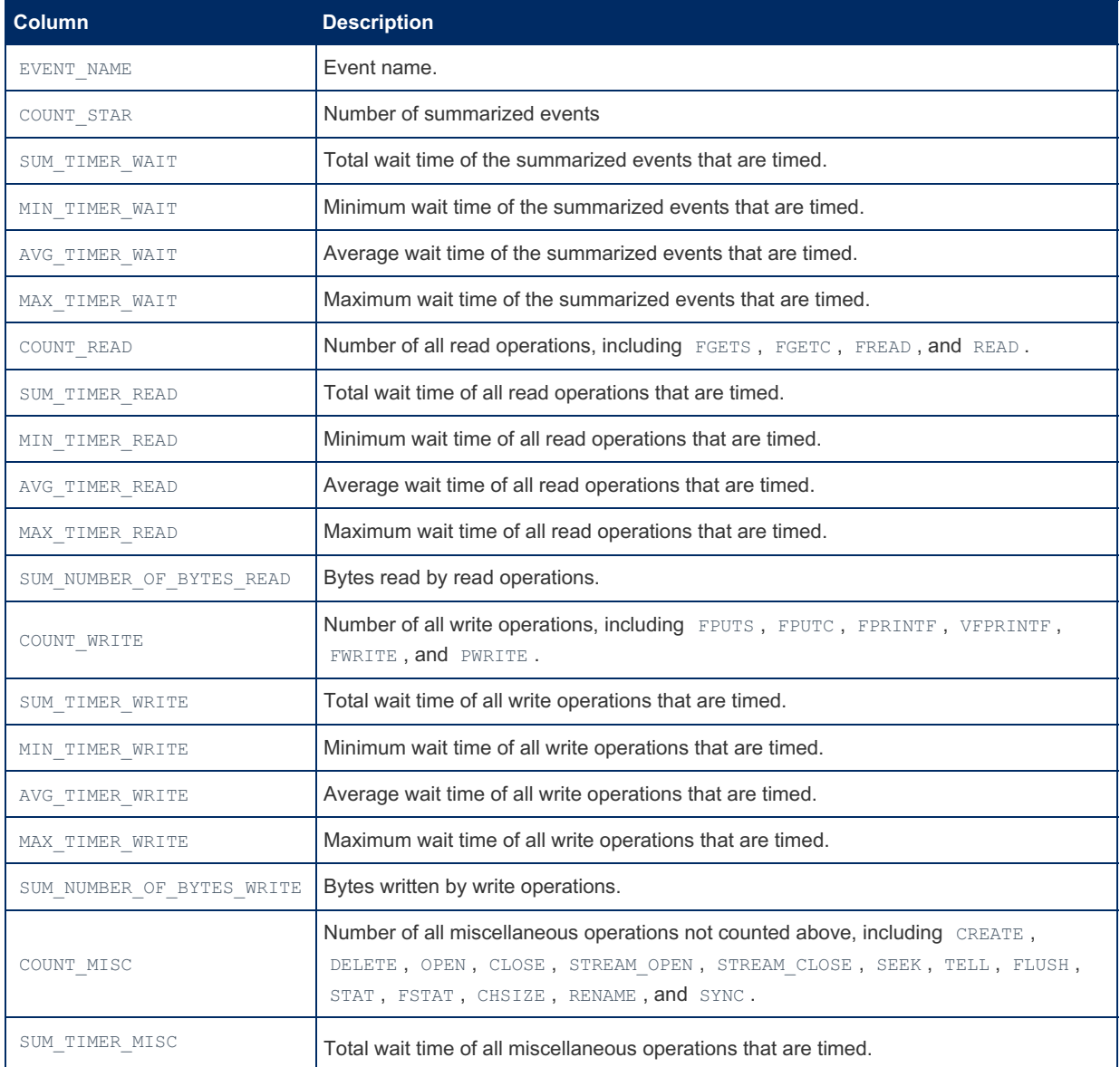

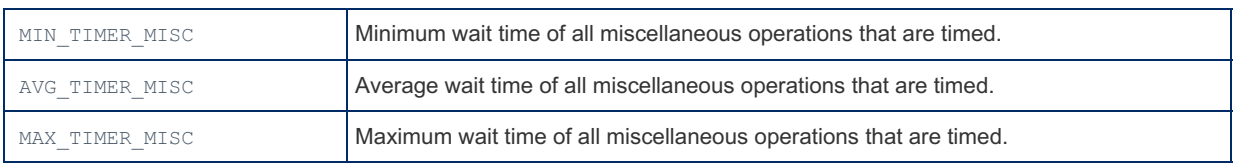

I/O operations can be avoided by caching, in which case they will not be recorded in this table.

You can [TRUNCATE](#page-144-0) the table, which will reset all counters to zero.

#### Example

```
SELECT * FROM file_summary_by_event_name\G
...
*************************** 49. row ***************************
             EVENT_NAME: wait/io/file/aria/MAD
             COUNT_STAR: 60
          SUM_TIMER_WAIT: 397234368
          MIN_TIMER_WAIT: 0
          AVG_TIMER_WAIT: 6620224
          MAX_TIMER_WAIT: 16808672
             COUNT_READ: 0
          SUM_TIMER_READ: 0
          MIN TIMER READ: 0
          AVG TIMER READ: 0
         MAX_TIMER_READ: 0
 SUM_NUMBER_OF_BYTES_READ: 0
           COUNT_WRITE: 0
         SUM_TIMER_WRITE: 0
         MIN TIMER WRITE: 0
         AVG_TIMER_WRITE: 0
        MAX_TIMER_WRITE: 0
SUM_NUMBER_OF_BYTES_WRITE: 0
             COUNT_MISC: 60
          SUM_TIMER_MISC: 397234368
          MIN TIMER MISC: 0
          AVG TIMER MISC: 6620224
         MAX_TIMER_MISC: 16808672
*************************** 50. row ***************************
            EVENT_NAME: wait/io/file/aria/control
             COUNT_STAR: 3
          SUM_TIMER_WAIT: 24055778544
         MIN TIMER WAIT: 0
          AVG_TIMER_WAIT: 8018592848
         MAX_TIMER_WAIT: 24027262400
            COUNT_READ: 1
          SUM_TIMER_READ: 24027262400
          MIN_TIMER_READ: 0
          AVG_TIMER_READ: 24027262400
          MAX_TIMER_READ: 24027262400
 SUM_NUMBER_OF_BYTES_READ: 52
           COUNT_WRITE: 0
         SUM_TIMER_WRITE: 0
         MIN TIMER WRITE: 0
         AVG TIMER WRITE: 0
        MAX TIMER WRITE: 0
SUM_NUMBER_OF_BYTES_WRITE: 0
            COUNT_MISC: 2
          SUM_TIMER_MISC: 28516144
          MIN TIMER MISC: 0
          AVG TIMER MISC: 14258072
          MAX_TIMER_MISC: 27262208
```
### 1.1.1.2.9.2.1.41 Performance Schema file\_summary\_by\_instance Table

The [Performance](#page-377-0) Schema file\_summary\_by\_instance table contains file events summarized by instance. It contains the following columns:

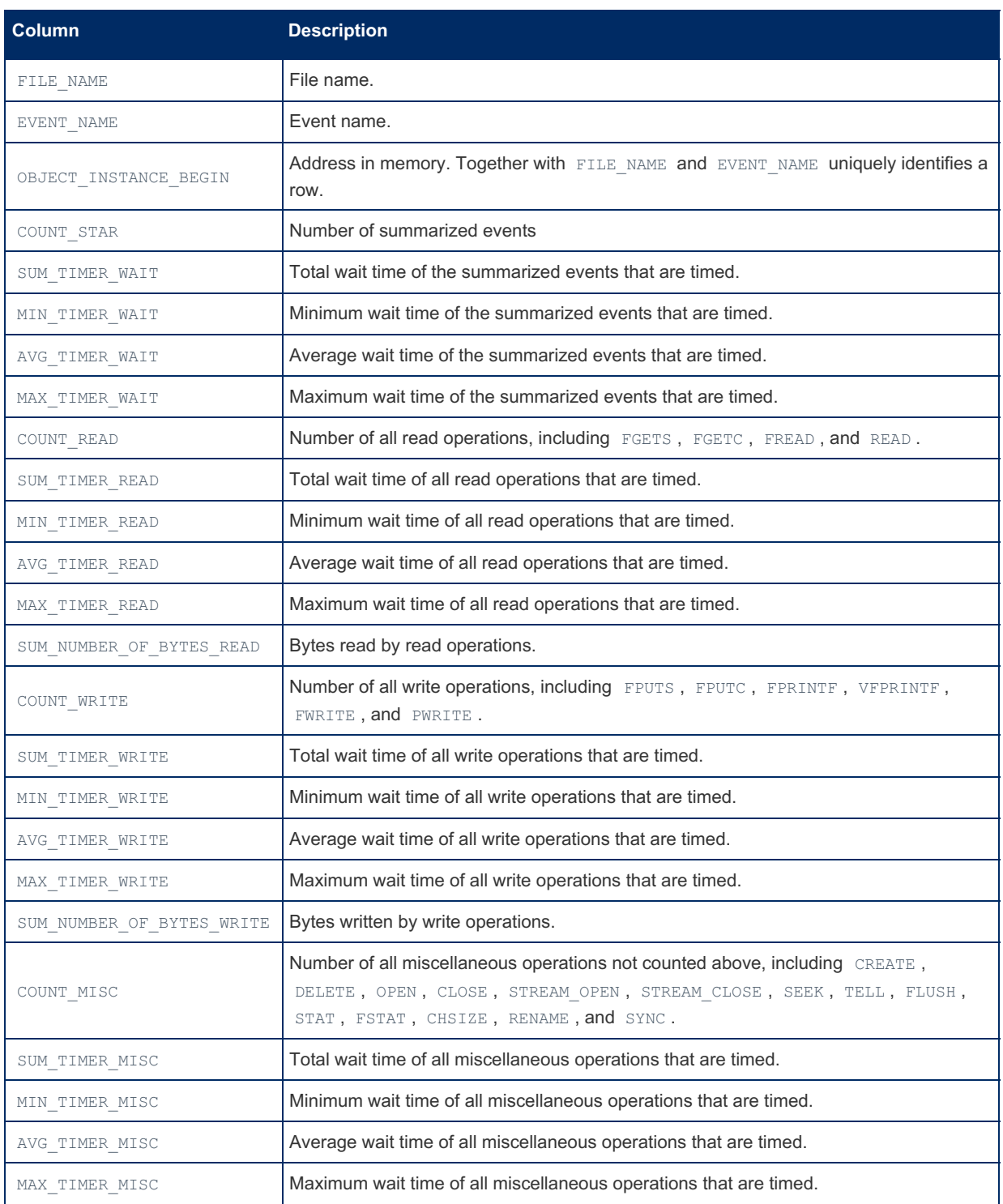

I/O operations can be avoided by caching, in which case they will not be recorded in this table.

You can [TRUNCATE](#page-144-0) the table, which will reset all counters to zero.

```
SELECT * FROM file summary by instance\G
...
*************************** 204. row ***************************
              FILE_NAME: /var/lib/mysql/test/db.opt
             EVENT_NAME: wait/io/file/sql/dbopt
   OBJECT_INSTANCE_BEGIN: 140578961971264
             COUNT_STAR: 6
          SUM_TIMER_WAIT: 39902495024
          MIN TIMER WAIT: 177888
          AVG_TIMER_WAIT: 6650415692
          MAX_TIMER_WAIT: 21026400404
              COUNT_READ: 1
          SUM_TIMER_READ: 21026400404
          MIN_TIMER_READ: 21026400404
          AVG_TIMER_READ: 21026400404
          MAX_TIMER_READ: 21026400404
SUM_NUMBER_OF_BYTES_READ: 65
            COUNT_WRITE: 0
         SUM_TIMER_WRITE: 0
         MIN_TIMER_WRITE: 0
         AVG_TIMER_WRITE: 0
        MAX_TIMER_WRITE: 0
SUM_NUMBER_OF_BYTES_WRITE: 0
           COUNT MISC: 5
          SUM_TIMER_MISC: 18876094620
          MIN_TIMER_MISC: 177888
          AVG_TIMER_MISC: 3775218924
          MAX_TIMER_MISC: 18864558060
               *********** 205. row **
              FILE_NAME: /var/log/mysql/mariadb-bin.000157
             EVENT_NAME: wait/io/file/sql/binlog
   OBJECT_INSTANCE_BEGIN: 140578961971968
             COUNT_STAR: 6
          SUM_TIMER_WAIT: 73985877680
          MIN_TIMER_WAIT: 251136
          AVG_TIMER_WAIT: 12330979468
          MAX TIMER WAIT: 73846656340
              COUNT_READ: 0
          SUM_TIMER_READ: 0
          MIN TIMER READ: 0
          AVG_TIMER_READ: 0
          MAX TIMER READ: 0
SUM_NUMBER_OF_BYTES_READ: 0
            COUNT_WRITE: 2
         SUM_TIMER_WRITE: 62583004
         MIN_TIMER_WRITE: 27630192
         AVG_TIMER_WRITE: 31291284
         MAX_TIMER_WRITE: 34952812
SUM_NUMBER_OF_BYTES_WRITE: 369
             COUNT_MISC: 4
          SUM_TIMER_MISC: 73923294676
          MIN TIMER MISC: 251136
          AVG_TIMER_MISC: 18480823560
          MAX_TIMER_MISC: 73846656340
```
### 1.1.1.2.9.2.1.42 Performance Schema global\_status Table

MariaDB starting with [10.5.2](#page-3940-0) The global status table was added in [MariaDB](#page-3940-0) 10.5.2. 

The global status table contains a list of status variables and their global values. The table only stores status variable statistics for threads which are instrumented, and does not collect statistics for Com xxx variables.

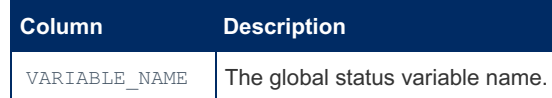

VARIABLE\_VALUE | The global status variable value.

[TRUNCATE](#page-144-0) TABLE resets global status variables, including thread, account, host, and user status, but not those that are never reset by the server.

# 1.1.1.2.9.2.1.43 Performance Schema hosts **Table**

### **Description**

The hosts table contains a row for each host used by clients to connect to the server, containing current and total connections.

The size is determined by the performance schema hosts size system variable, which, if set to zero, will disable connection statistics in the hosts table.

It contains the following columns:

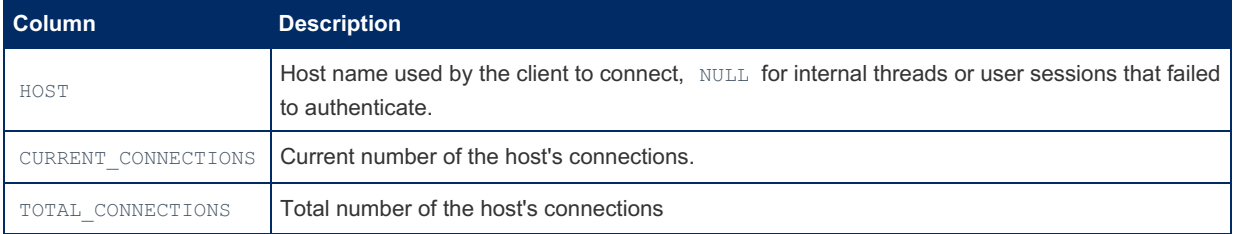

#### Example

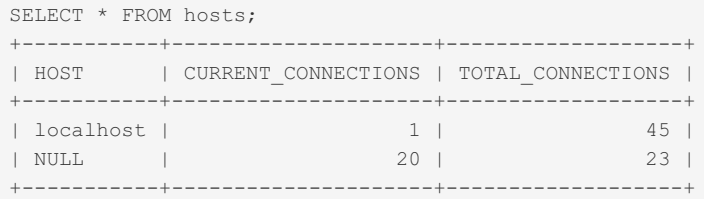

### 1.1.1.2.9.2.1.44 Performance Schema host cache Table

The host\_cache table contains host and IP information from the host\_cache, used for avoiding DNS lookups for new client connections.

The host cache table contains the following columns:

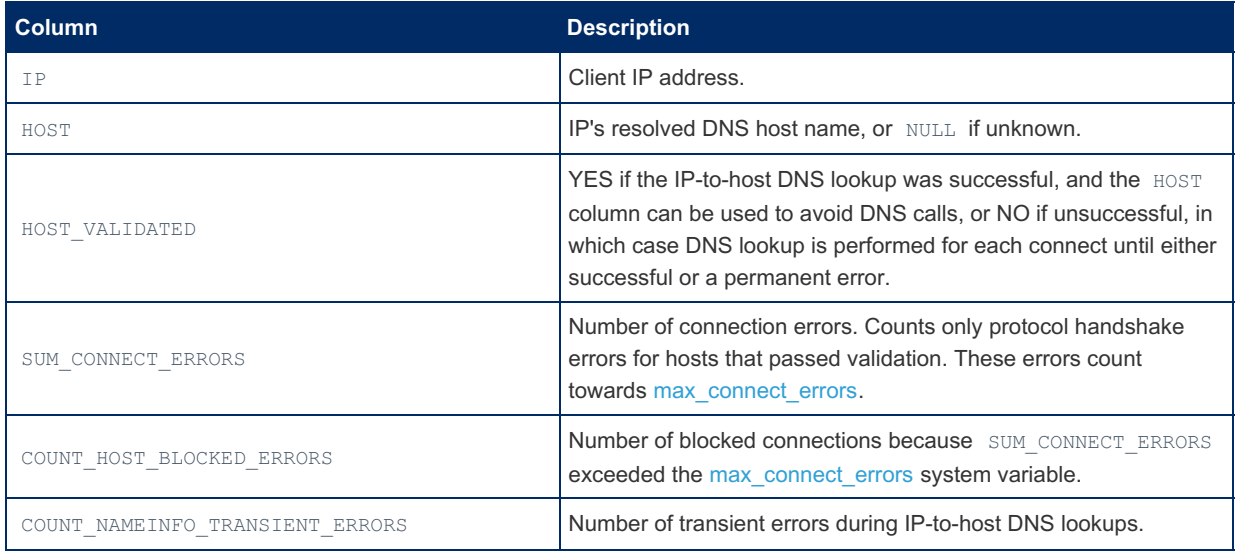

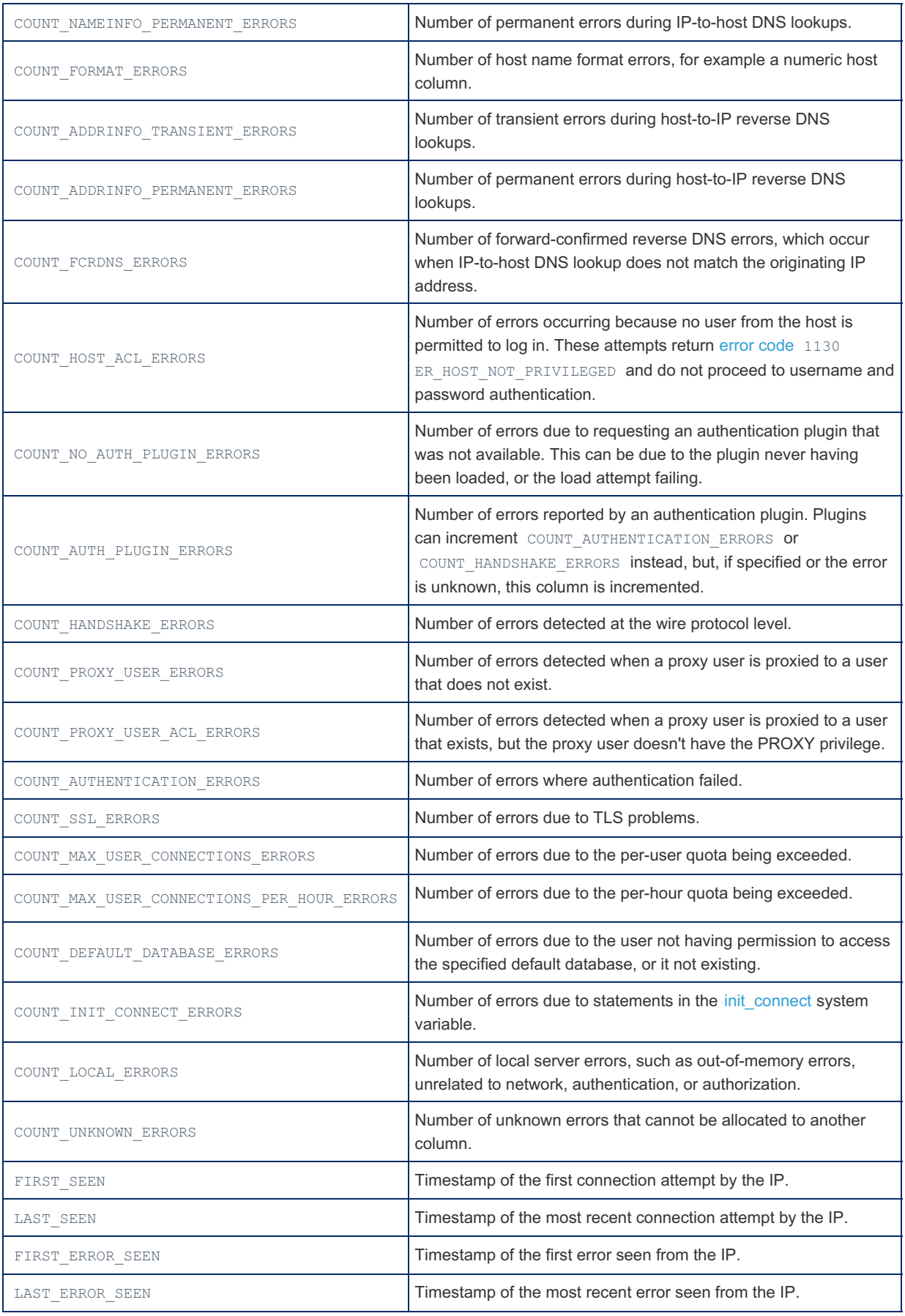

The host cache table, along with the host cache, is cleared with FLUSH [HOSTS,](#page-166-0) [TRUNCATE](#page-144-0) TABLE host cache or by setting the host cache size system variable at runtime.

### <span id="page-430-0"></span>1.1.1.2.9.2.1.45 Performance Schema memory\_summary\_by\_account\_by\_event\_name **Table**

**EXECUTE STARTING STARTING WITH [10.5.2](#page-3940-0) CONSUMING STARTING STARTING STARTING STARTING STARTING STARTING STARTING STARTING STARTING STARTING STARTING STARTING STARTING STARTING STARTING STARTING STARTING STARTING STARTING** 

The memory summary by account by event name table was introduced in [MariaDB](#page-3940-0) 10.5.2.

There are five memory summary tables in the Performance Schema that share a number of fields in common. These include:

- memory summary by account by event name
- memory summary by host by event name
- memory summary by thread by event name
- [memory\\_summary\\_by\\_user\\_by\\_event\\_name](#page-433-0)
- [memory\\_global\\_by\\_event\\_name](#page-434-0)

MariaDB starting with 10.5.2

The memory summary by account by event name table contains memory usage statistics aggregated by account and event.

The table contains the following columns:

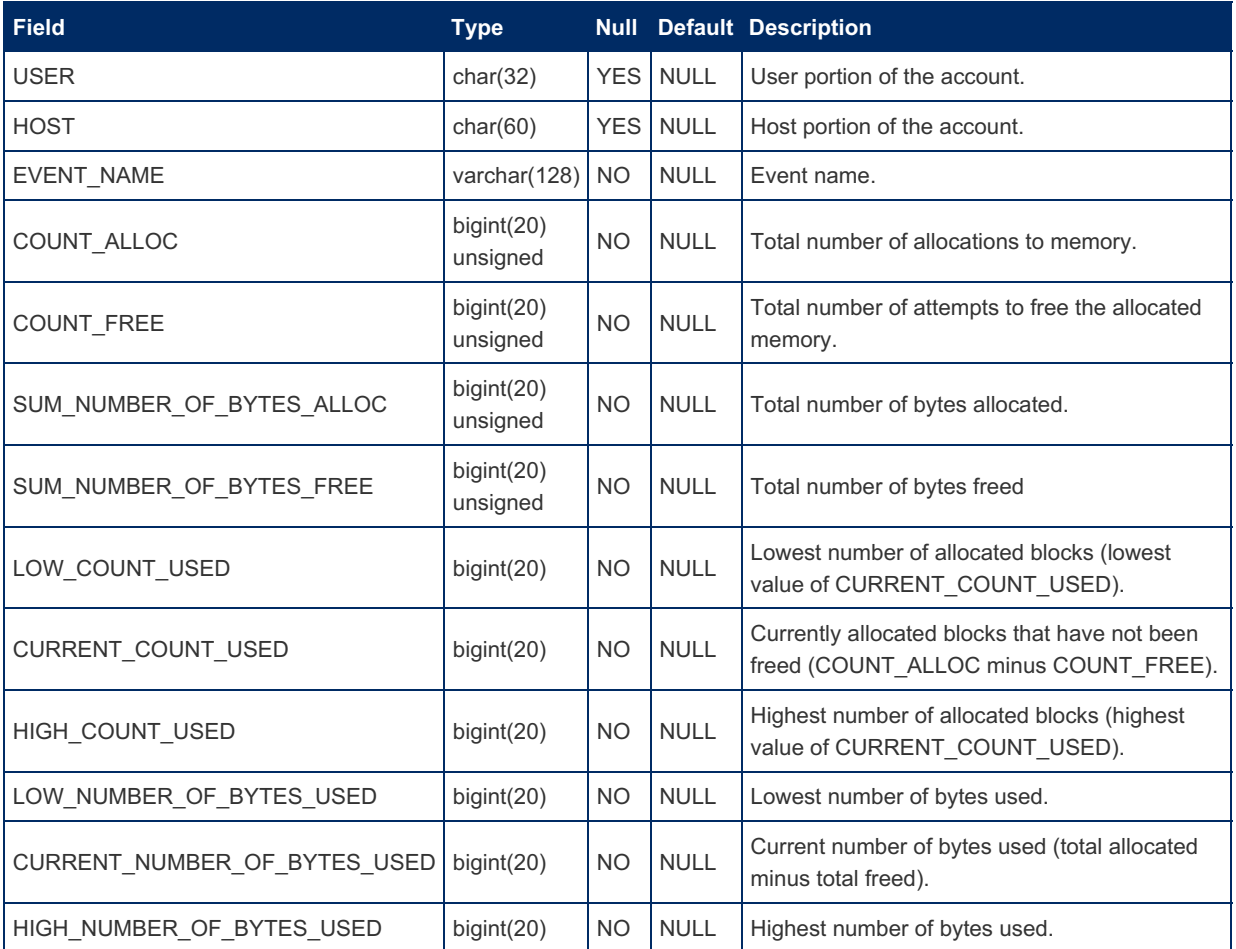

### <span id="page-431-0"></span>1.1.1.2.9.2.1.46 Performance Schema memory summary by host by event name **Table**

The memory\_summary\_by\_host\_by\_event\_name table was introduced in [MariaDB](#page-3940-0) 10.5.2. MariaDB starting with [10.5.2](#page-3940-0)

There are five memory summary tables in the Performance Schema that share a number of fields in common. These include:

- memory summary by account by event name
- memory summary by host by event name
- memory summary by thread by event name
- memory summary by user by event name
- [memory\\_global\\_by\\_event\\_name](#page-434-0)

The memory\_summary\_by\_host\_by\_event\_name table contains memory usage statistics aggregated by host and event.
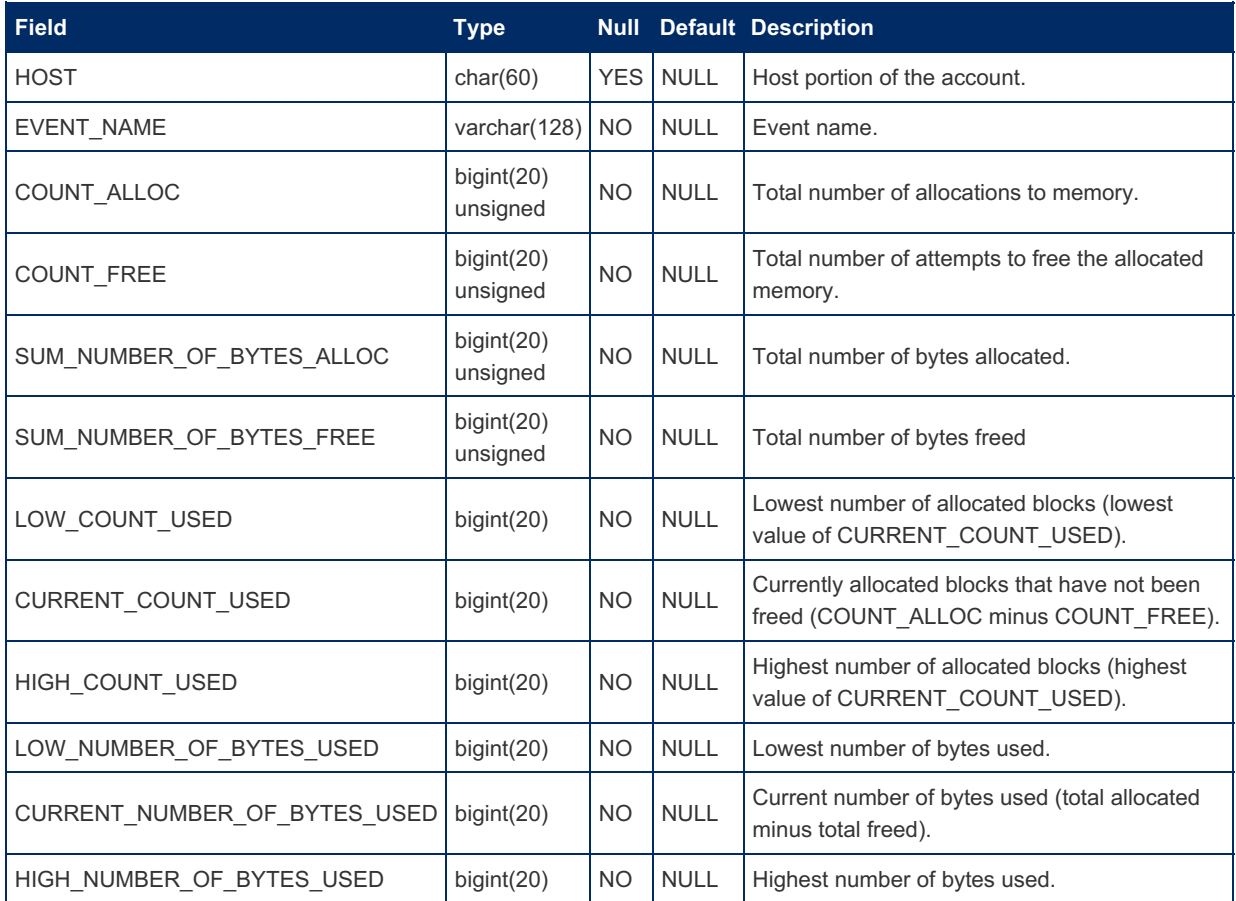

### <span id="page-432-0"></span>1.1.1.2.9.2.1.47 Performance Schema memory\_summary\_by\_thread\_by\_event\_name **Table**

MariaDB starting with [10.5.2](#page-3940-0)

The memory summary by thread by event name table was introduced in [MariaDB](#page-3940-0) 10.5.2.

There are five memory summary tables in the Performance Schema that share a number of fields in common. These

include:

- memory summary by account by event name
- memory summary by host by event name
- memory summary by thread by event name
- memory summary by user by event name
- memory global by event name

The memory summary by thread by event name table contains memory usage statistics aggregated by thread and event.

The table contains the following columns:

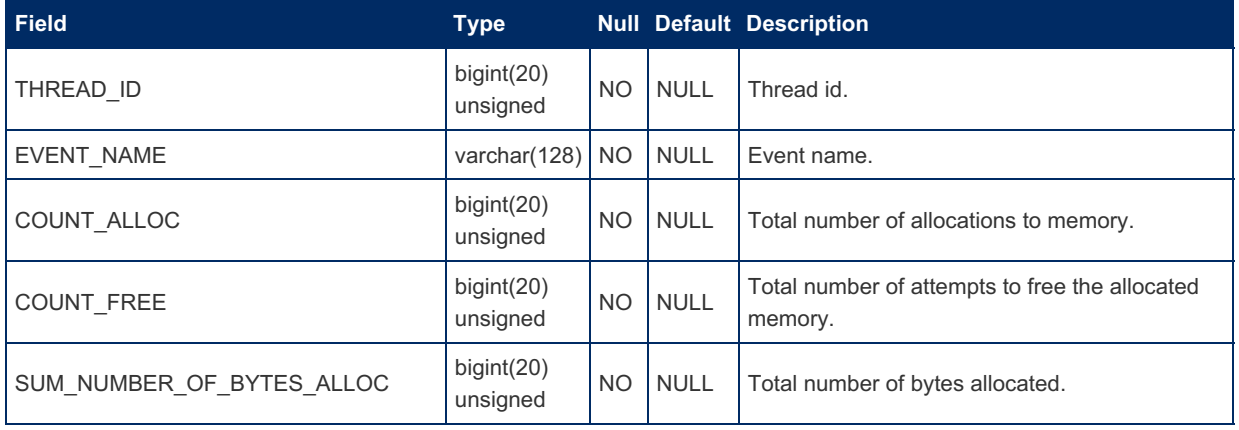

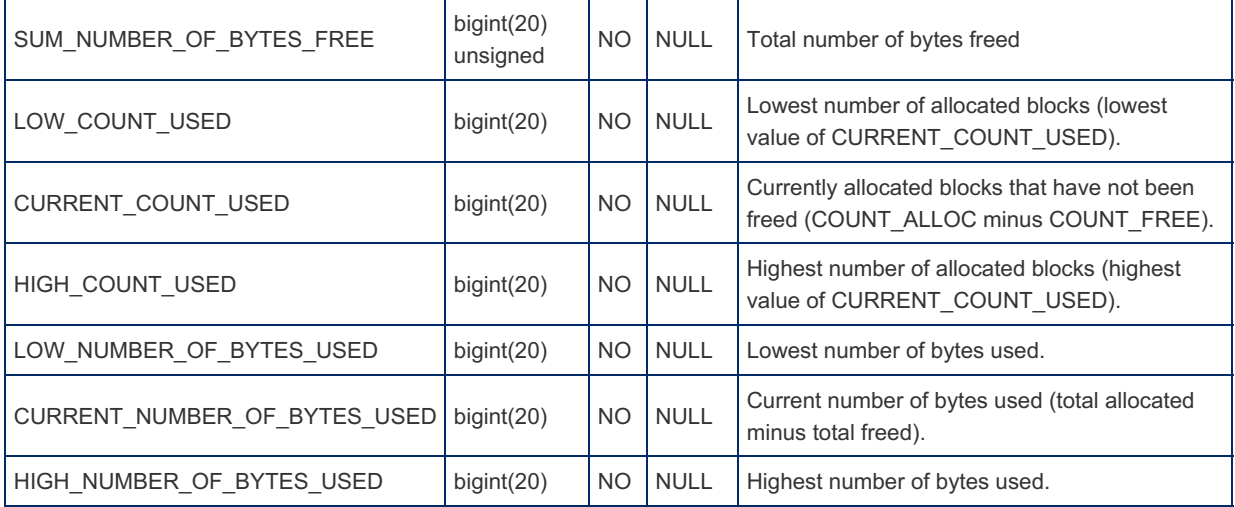

### <span id="page-433-0"></span>1.1.1.2.9.2.1.48 Performance Schema memory\_summary\_by\_user\_by\_event\_name **Table**

MariaDB starting with [10.5.2](#page-3940-0)

The memory\_summary\_by\_user\_by\_event\_name table was introduced in [MariaDB](#page-3940-0) 10.5.2.

There are five memory summary tables in the Performance Schema that share a number of fields in common. These include:

- [memory\\_summary\\_by\\_account\\_by\\_event\\_name](#page-430-0)
- memory summary by host by event name
- memory summary by thread by event name
- memory\_summary\_by\_user\_by\_event\_name
- [memory\\_global\\_by\\_event\\_name](#page-434-0)

ł

The memory summary by user by event name table contains memory usage statistics aggregated by user and event.

The table contains the following columns:

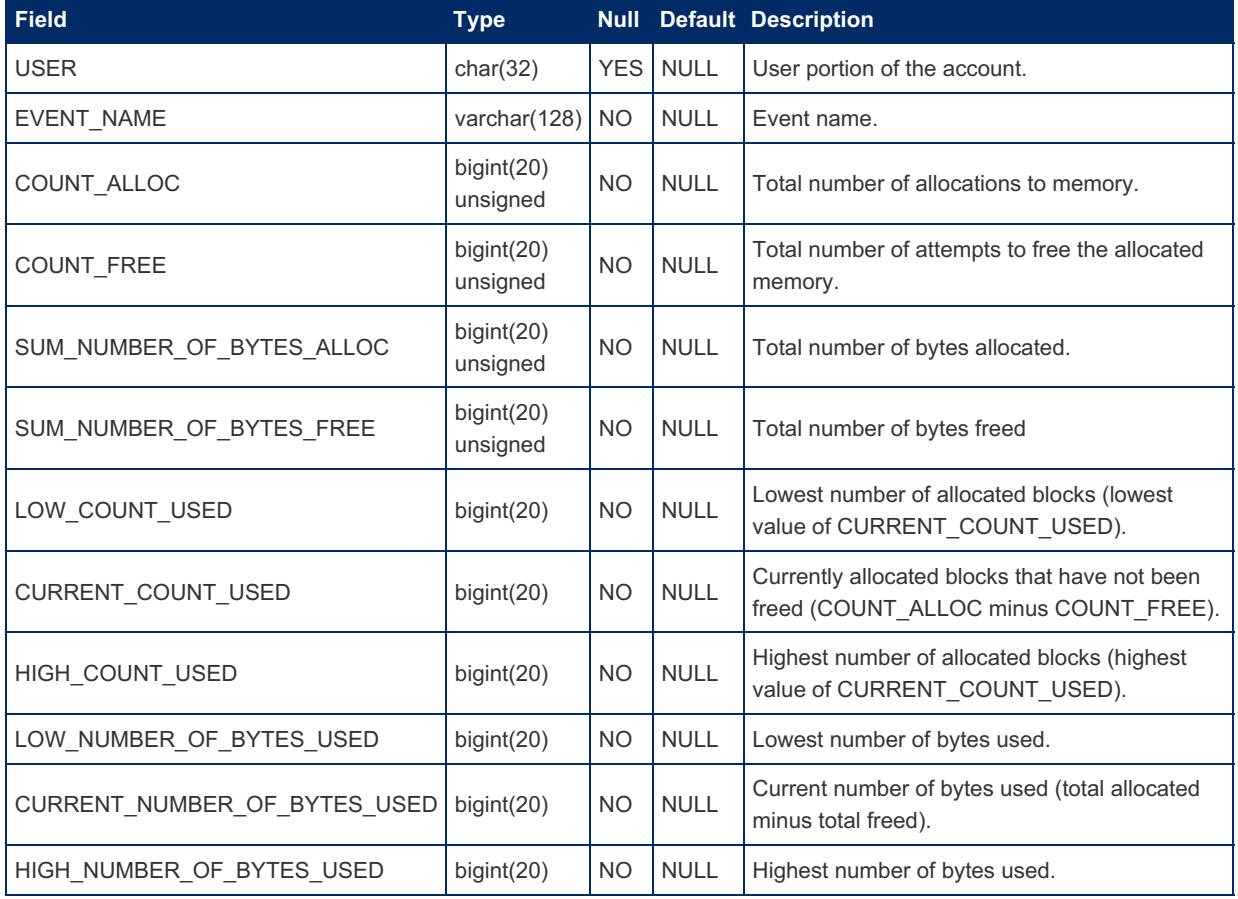

### <span id="page-434-0"></span>1.1.1.2.9.2.1.49 Performance Schema memory\_summary\_global\_by\_event\_name **Table**

The memory\_summary\_global\_by\_event\_name table was introduced in [MariaDB](#page-3940-0) 10.5.2. MariaDB starting with [10.5.2](#page-3940-0)

There are five memory summary tables in the Performance Schema that share a number of fields in common. These include:

- [memory\\_summary\\_by\\_account\\_by\\_event\\_name](#page-430-0)
- [memory\\_summary\\_by\\_host\\_by\\_event\\_name](#page-431-0)
- [memory\\_summary\\_by\\_thread\\_by\\_event\\_name](#page-432-0)
- [memory\\_summary\\_by\\_user\\_by\\_event\\_name](#page-433-0)
- memory\_global\_by\_event\_name

The memory\_summary\_global\_by\_event\_name table contains memory usage statistics aggregated by event and event.

The table contains the following columns:

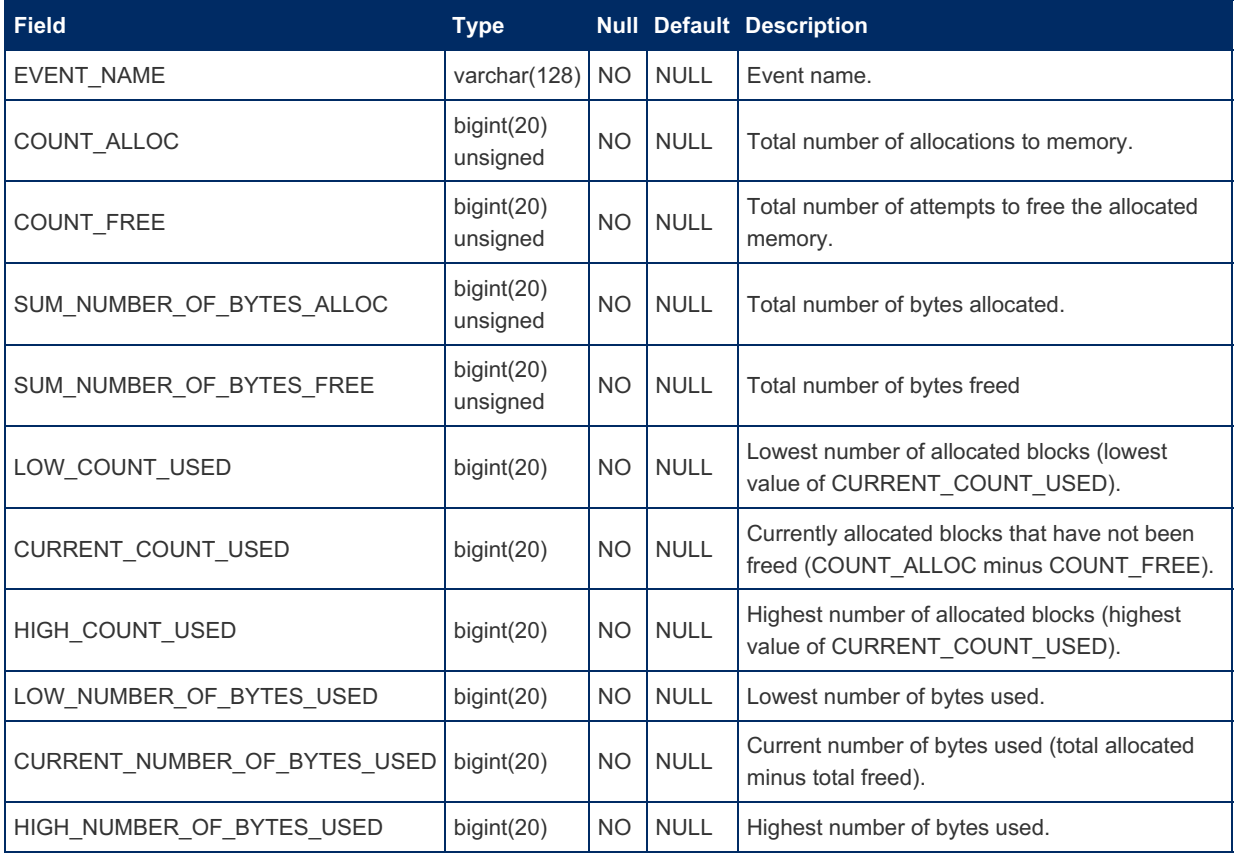

### Example

Seeing what memory was most often allocated for:

```
SELECT * FROM memory summary global by event name
 ORDER BY count alloc DESC LIMIT 1\G
*************************** 1. row ***************************
                EVENT_NAME: memory/sql/QUICK_RANGE_SELECT::alloc
               COUNT_ALLOC: 147976
                COUNT FREE: 147976
  SUM_NUMBER_OF_BYTES_ALLOC: 600190656
   SUM_NUMBER_OF_BYTES_FREE: 600190656
            LOW COUNT USED: 0
         CURRENT_COUNT_USED: 0
            HIGH COUNT USED: 68
   LOW_NUMBER_OF_BYTES_USED: 0
CURRENT_NUMBER_OF_BYTES_USED: 0
  HIGH_NUMBER_OF_BYTES_USED: 275808
```
# 1.1.1.2.9.2.1.50 Performance Schema metadata\_locks Table

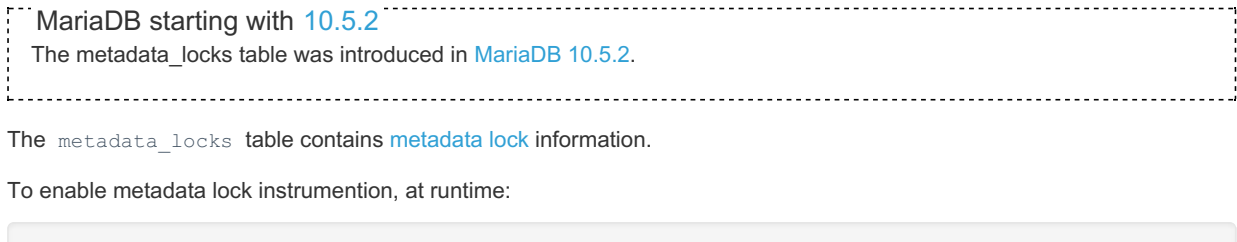

UPDATE performance\_schema.setup\_instruments SET enabled='YES', timed='YES' WHERE name LIKE 'wait/lock/metadata%';

#### or in the [configuration](#page-1619-0) file:

performance-schema-instrument='wait/lock/metadata/sql/mdl=ON'

The table is by default autosized, but the size can be configured with the [performance\\_schema\\_max\\_metadata\\_locks](#page-482-0) system variabe.

The table is read-only, and [TRUNCATE](#page-144-0) TABLE cannot be used to empty the table.

The table contains the following columns:

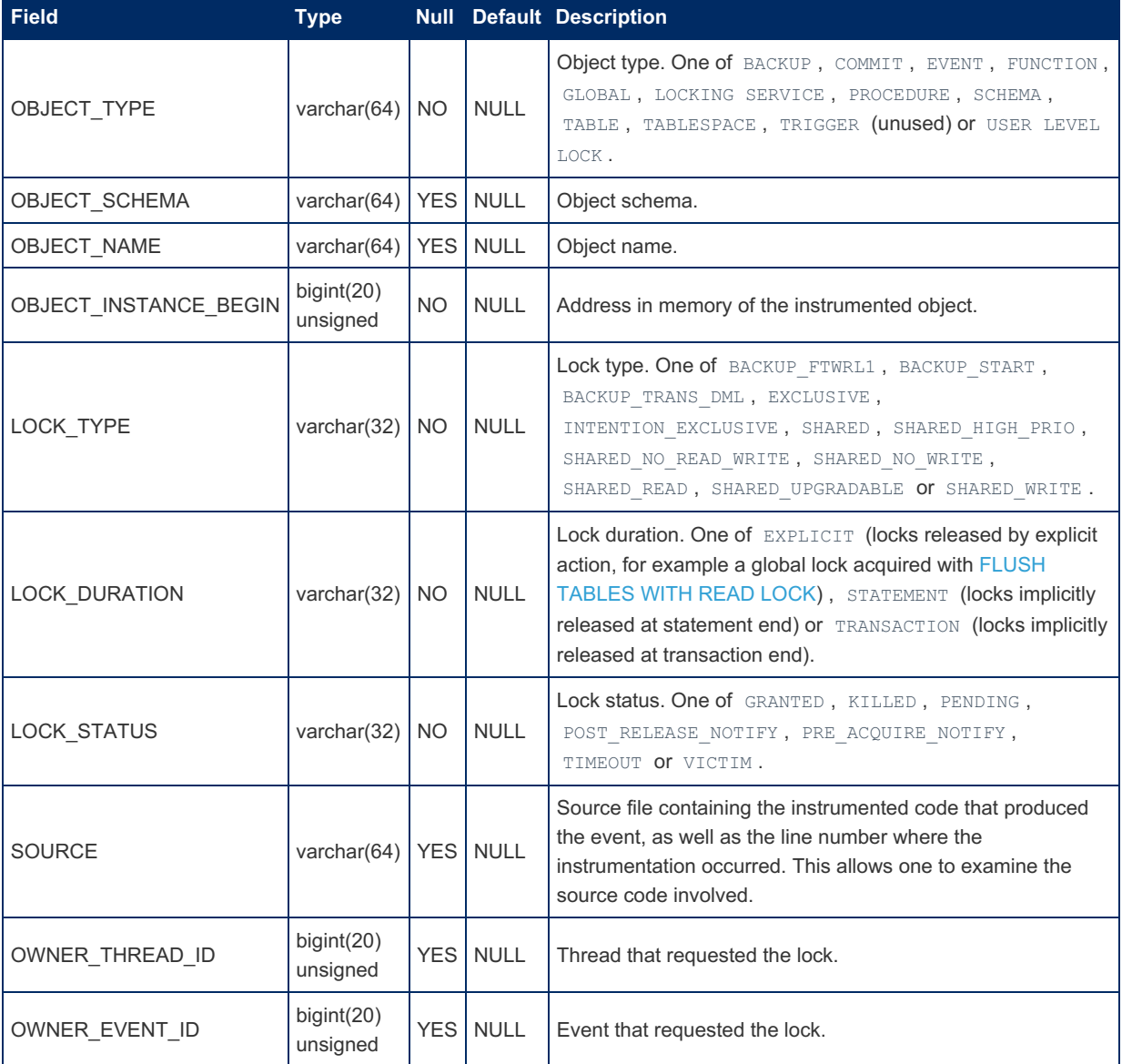

### <span id="page-435-0"></span>1.1.1.2.9.2.1.51 Performance Schema mutex\_instances Table

### **Description**

The mutex instances table lists all mutexes that the Performance Schema seeing while the server is executing.

A mutex is a code mechanism for ensuring that threads can only access resources one at a time. A second thread attempting to access a resource will find it protected by a mutex, and will wait for it to be unlocked.

The [performance\\_schema\\_max\\_mutex\\_instances](#page-483-0) system variable specifies the maximum number of instrumented mutex instances.

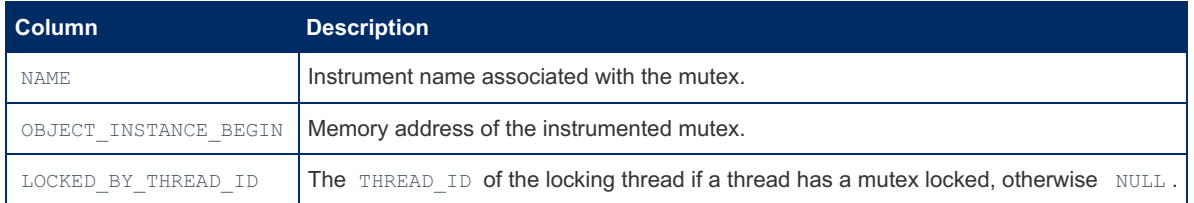

### 1.1.1.2.9.2.1.52 Performance Schema objects\_summary\_global\_by\_type Table

It aggregates object wait events, and contains the following columns:

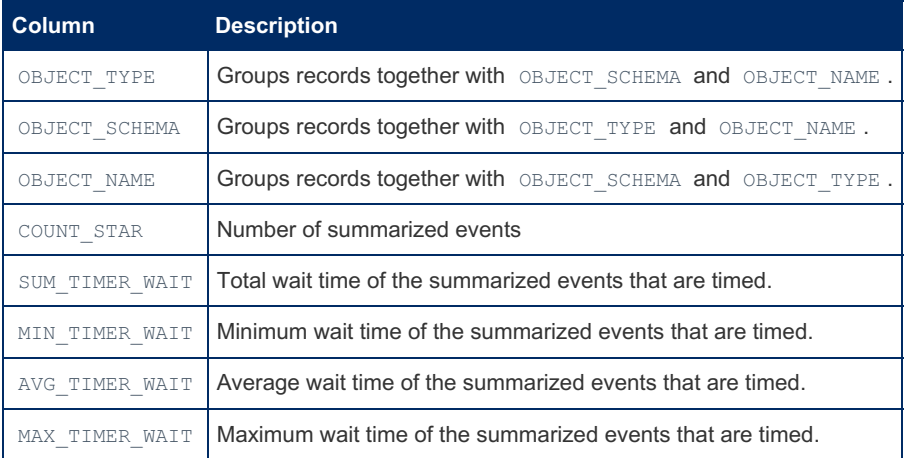

You can [TRUNCATE](#page-144-0) the table, which will reset all counters to zero.

### Example

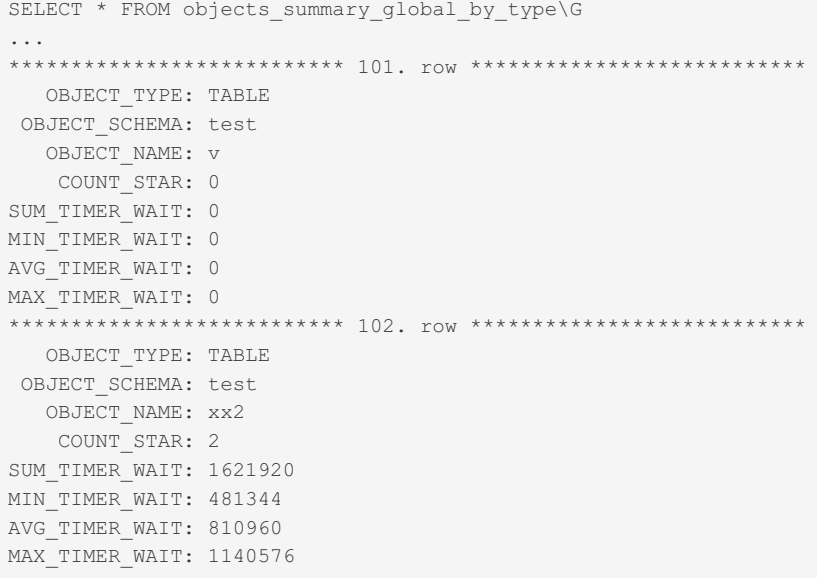

# <span id="page-436-0"></span>1.1.1.2.9.2.1.53 Performance Schema

# performance\_timers Table

### **Description**

The performance timers table lists available event timers.

It contains the following columns:

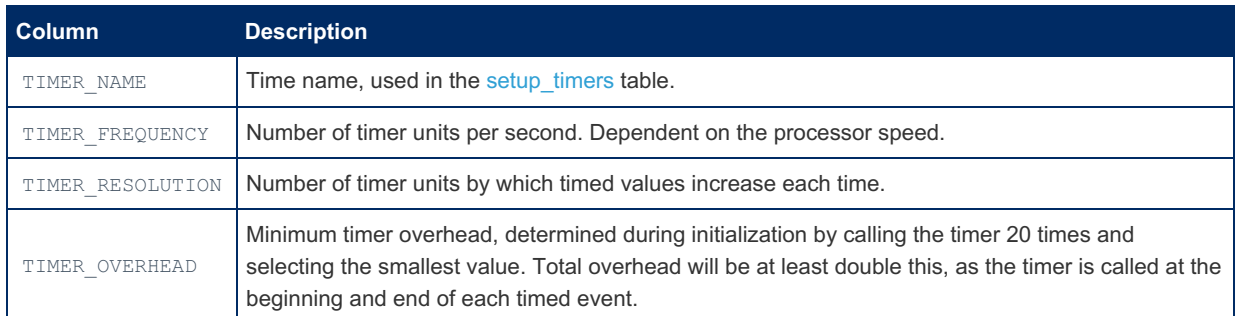

Any NULL values indicate that that particular timer is not available on your platform, Any timer names with a non-NULL value can be used in the [setup\\_timers](#page-460-0) table.

### Example

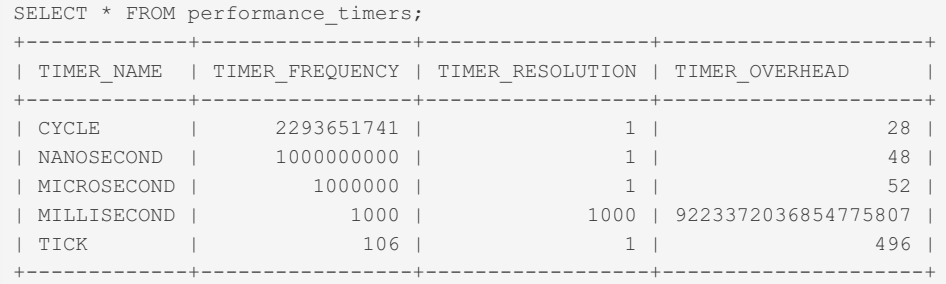

# 1.1.1.2.9.2.1.54 Performance Schema prepared\_statements\_instances Table

MariaDB starting with [10.5.2](#page-3940-0)

The prepared statements instances table was introduced in [MariaDB](#page-3940-0) 10.5.2.

The prepared statements instances table contains aggregated statistics of prepared statements.

The maximum number of rows in the table is determined by the performance schema max prepared statement instances system variable, which is by default autosized on startup.

The table contains the following columns:

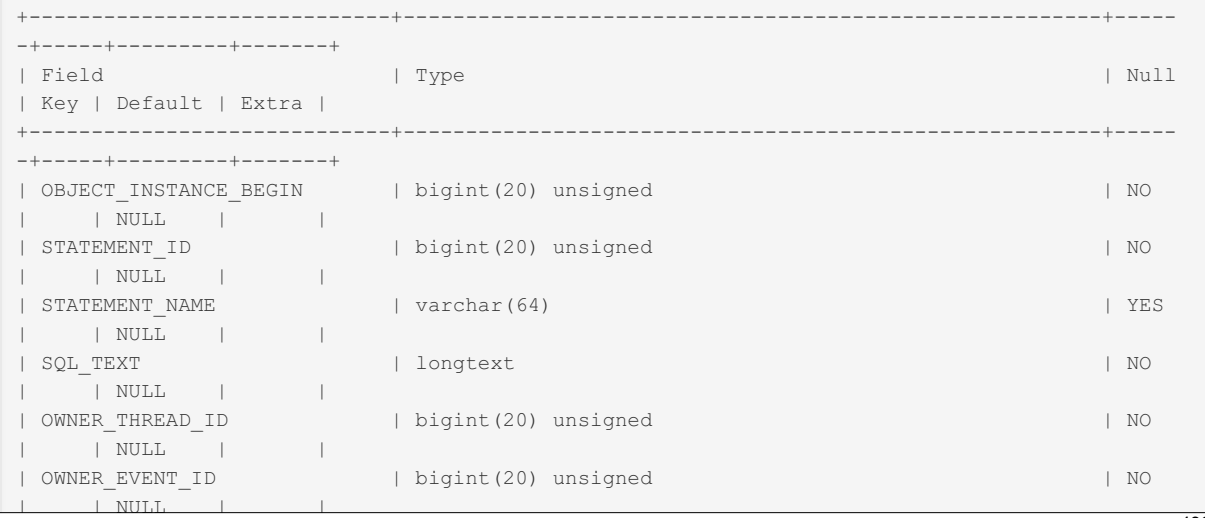

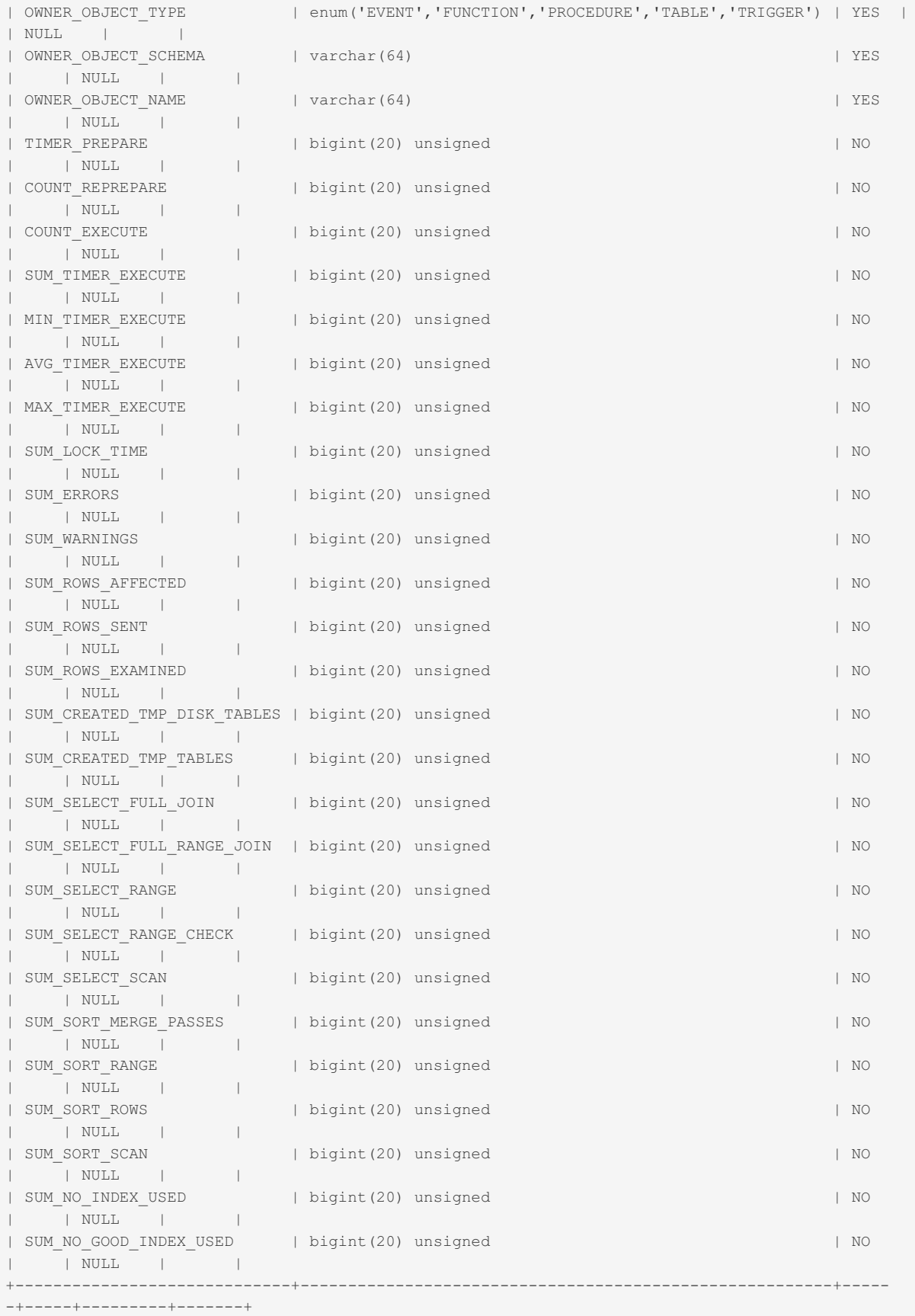

| | NULL | |

# 1.1.1.2.9.2.1.55 Performance Schema replication\_applier\_configuration Table

The replication applier configuration table, along with many other new [Performance](#page-381-0) Schema tables, was added in [MariaDB](#page-3940-0) 10.5.2. MariaDB starting with [10.5.2](#page-3940-0)

The [Performance](#page-377-0) Schema replication applier configuration table contains configuration settings affecting replica

transactions.

It contains the following fields.

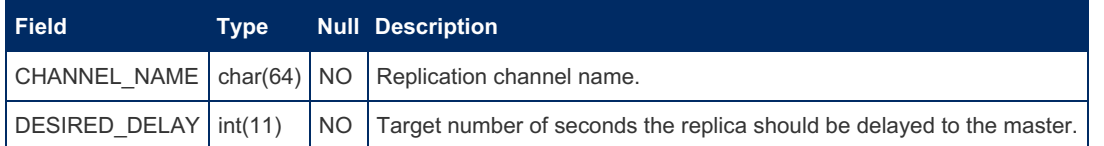

# 1.1.1.2.9.2.1.56 Performance Schema replication\_applier\_status Table

The replication applier status table, along with many other new [Performance](#page-381-0) Schema tables, was added in [MariaDB](#page-3940-0) 10.5.2. MariaDB starting with [10.5.2](#page-3940-0)

The [Performance](#page-377-0) Schema replication applier status table contains information about the general transaction execution status on the replica.

It contains the following fields.

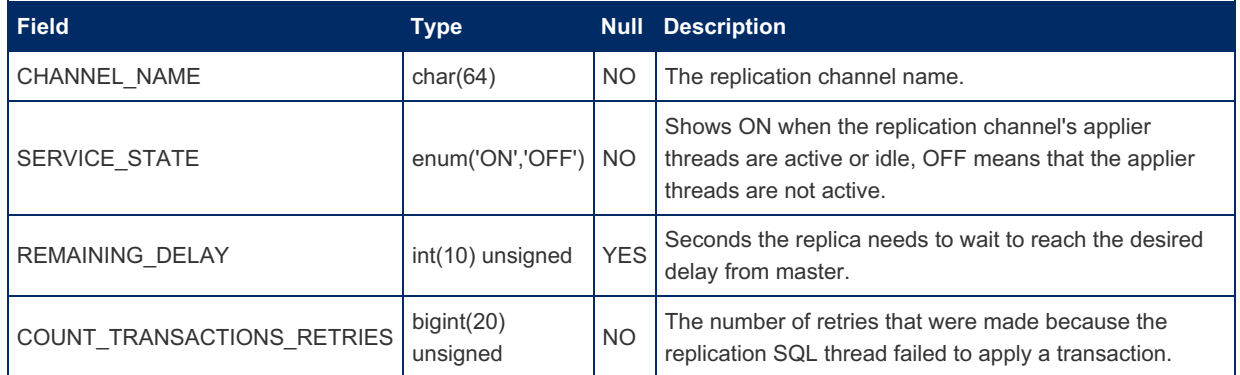

# 1.1.1.2.9.2.1.57 Performance Schema replication applier status by coordinator Table

MariaDB starting with [10.5.2](#page-3940-0)

The replication\_applier\_status\_by\_coordinator table was added in [MariaDB](#page-3940-0) 10.5.2.

The [Performance](#page-377-0) Schema replication\_applier\_status\_by\_coordinator table displays the status of the coordinator thread used in multi-threaded replicas to manage multiple worker threads.

It contains the following fields.

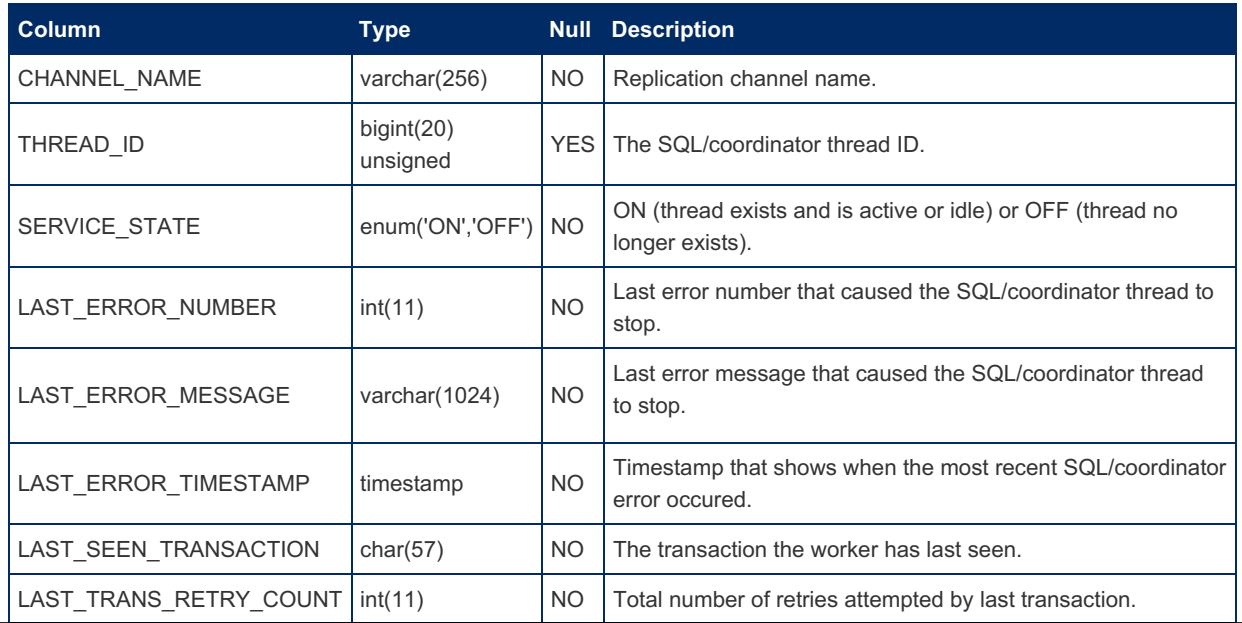

 $\frac{1}{440/4074}$ 

# 1.1.1.2.9.2.1.58 Performance Schema replication\_applier\_status\_by\_worker Table

MariaDB starting with [10.6.0](#page-3896-0)

The replication applier status by worker table was added in [MariaDB](#page-3896-0) 10.6.0.

The [Performance](#page-377-0) Schema replication applier status by worker table displays replica worker thread specific information.

It contains the following fields.

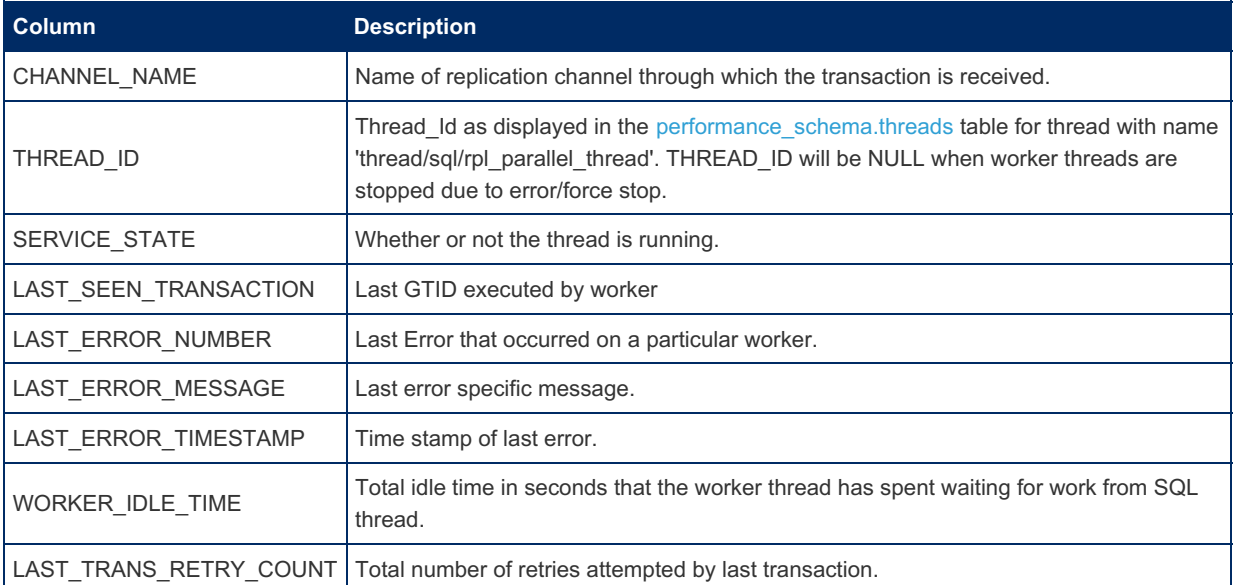

# 1.1.1.2.9.2.1.59 Performance Schema replication\_connection\_configuration Table

MariaDB starting with [10.5.2](#page-3940-0)

The replication\_connection\_configuration table was added in [MariaDB](#page-3896-0) 10.6.0.

The [Performance](#page-377-0) Schema replication\_connection\_configuration table displays replica's configuration settings used for connecting to the primary.

It contains the following fields.

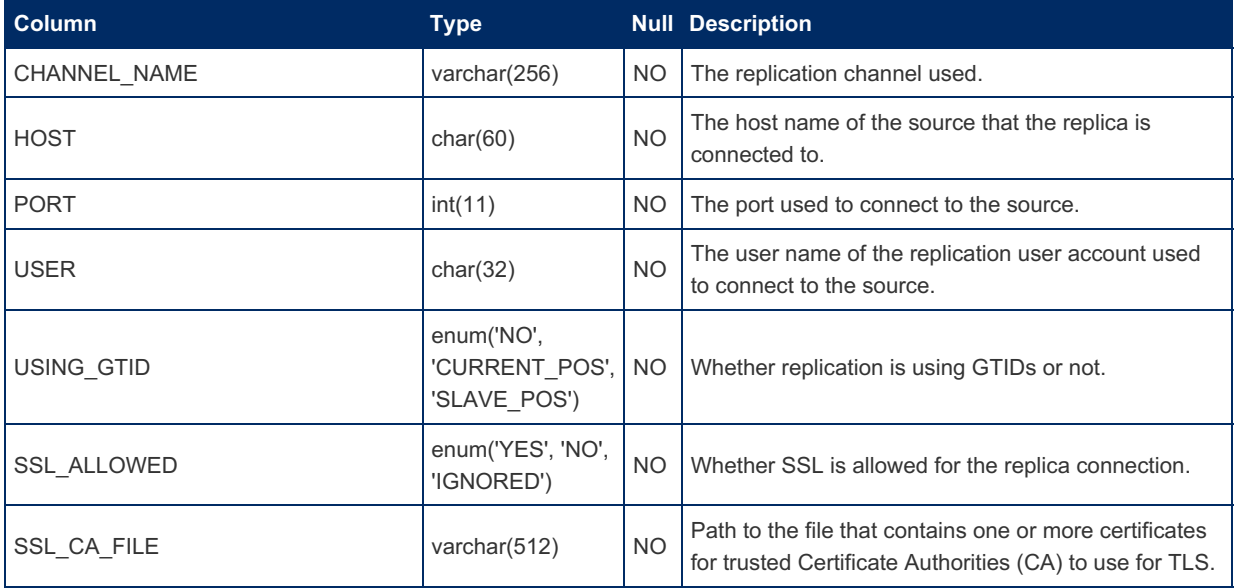

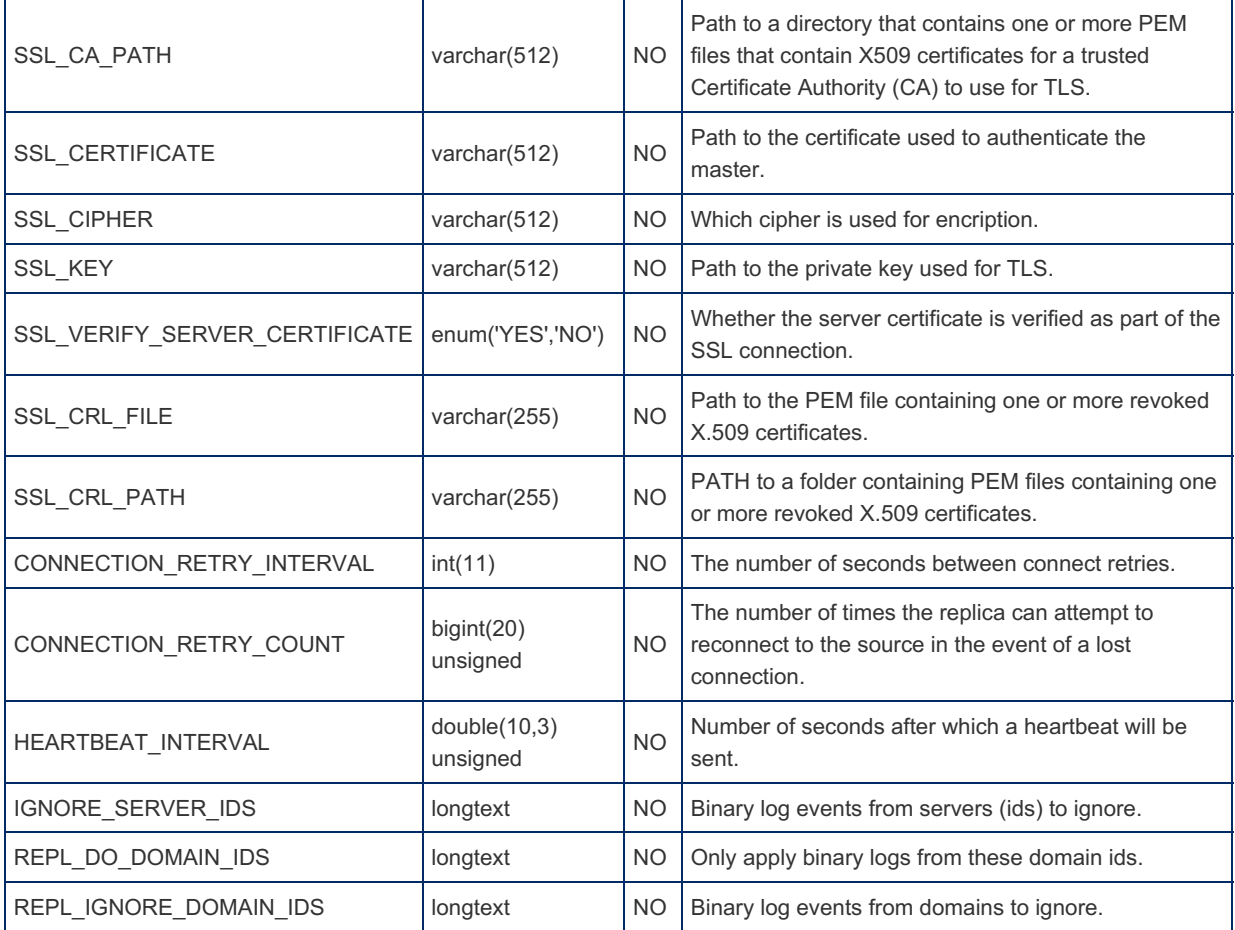

# <span id="page-441-1"></span>1.1.1.2.9.2.1.60 Performance Schema rwlock\_instances Table

The rwlock instances table lists all read write lock (rwlock) instances that the Performance Schema sees while the server is executing. A read write is a mechanism for ensuring threads can either share access to common resources, or have exclusive access.

The performance schema max rwlock instances system variable specifies the maximum number of instrumented rwlock objects.

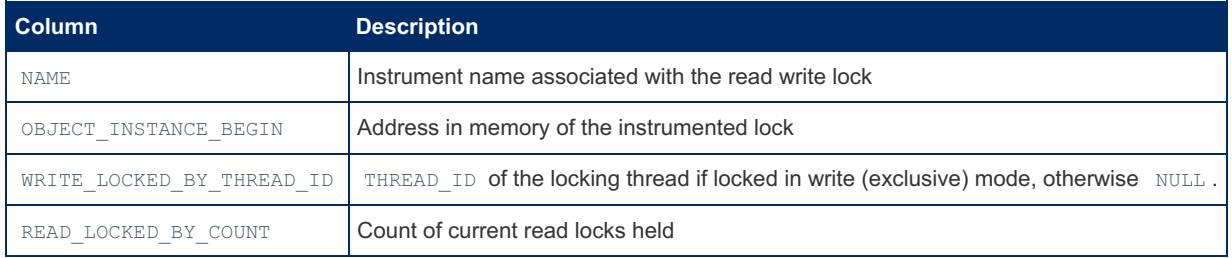

The rwlock\_instances table contains the following columns:

# <span id="page-441-0"></span>1.1.1.2.9.2.1.61 Performance Schema session account connect attrs Table

### **Description**

The session account connect attrs table shows connection attributes for the current session.

Applications can pass key/value connection attributes to the server when a connection is made. The [session\\_connect\\_attrs](#page-442-0) and session account connect attrs tables provide access to this information, for all sessions and the current session respectively.

The C API functions [mysql\\_options\(\)](https://mariadb.com/kb/en/mysql_options/)  $\bar{\mathbf{\Phi}}$  and [mysql\\_optionsv\(\)](https://mariadb.com/kb/en/mysql_optionsv/)  $\bar{\mathbf{\Phi}}$  are used for passing connection attributes to the server.

session account connect attrs contains the following columns:

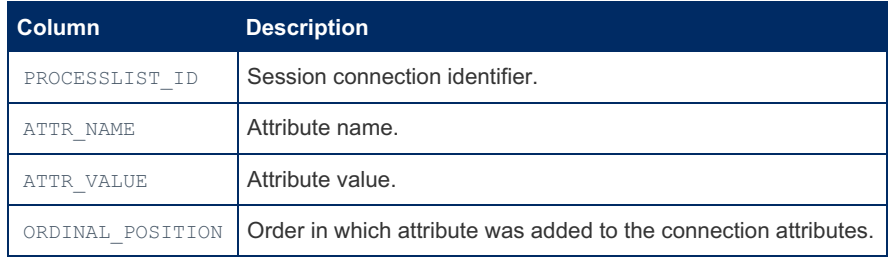

### Example

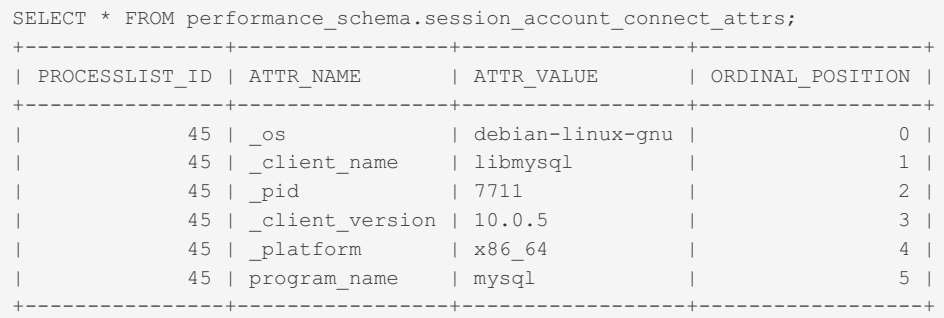

# <span id="page-442-0"></span>1.1.1.2.9.2.1.62 Performance Schema session connect attrs Table

### **Contents**

- 1. [Description](#page-442-1)
- 2. [Example](#page-442-2)
- 3. Using Other [Connectors](#page-443-0)
	- 1. [JDBC](#page-443-1)
	- 2. [Node.js](#page-443-2)
	- 3. [R2DBC](#page-443-3)

### <span id="page-442-1"></span>**Description**

session\_connect\_attrs is a [Performance](#page-377-0) Schema table that shows connection attributes for all sessions. The Performance Schema needs to be enabled for the table to be populated.

Applications can pass key/value connection attributes to the server when a connection is made. The

session\_connect\_attrs and [session\\_account\\_connect\\_attrs](#page-441-0) tables provide access to this information, for all sessions and the current session respectively.

The C API functions [mysql\\_options\(\)](https://mariadb.com/kb/en/mysql_options/)  $\Phi$  and [mysql\\_optionsv\(\)](https://mariadb.com/kb/en/mysql_optionsv/)  $\Phi$  are used for passing connection attributes to the server.

session\_connect\_attrs contains the following columns:

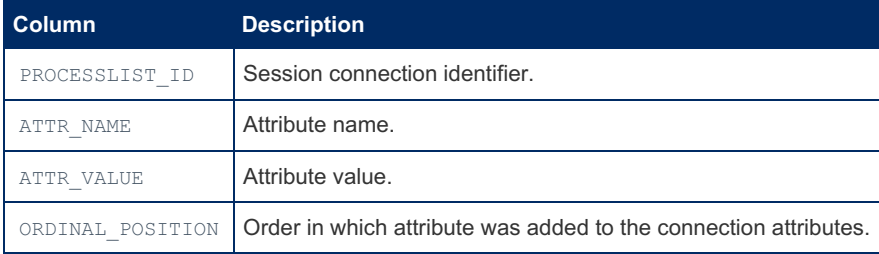

### <span id="page-442-2"></span>Example

Returning the current connection's attributes:

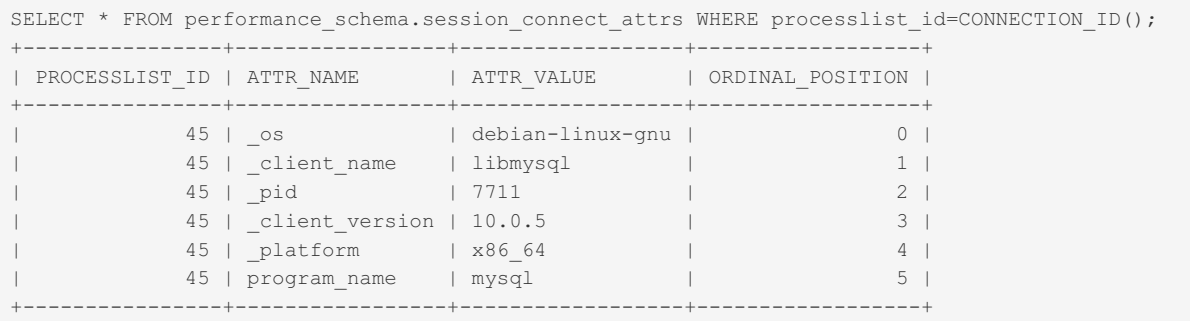

### <span id="page-443-0"></span>Using Other Connectors

### <span id="page-443-1"></span>JDBC

Connection attributes values are set using the option [connectionAttributes](https://mariadb.com/kb/en/about-mariadb-connector-j/#infrequently-used-parameters) &

```
Example using connection string jdbc:mariadb://localhost/?
connectionAttributes=test:test1,test2:test2Val,test3
```

```
SELECT * FROM performance schema.session_connect_attrs WHERE processlist_id=17;
```
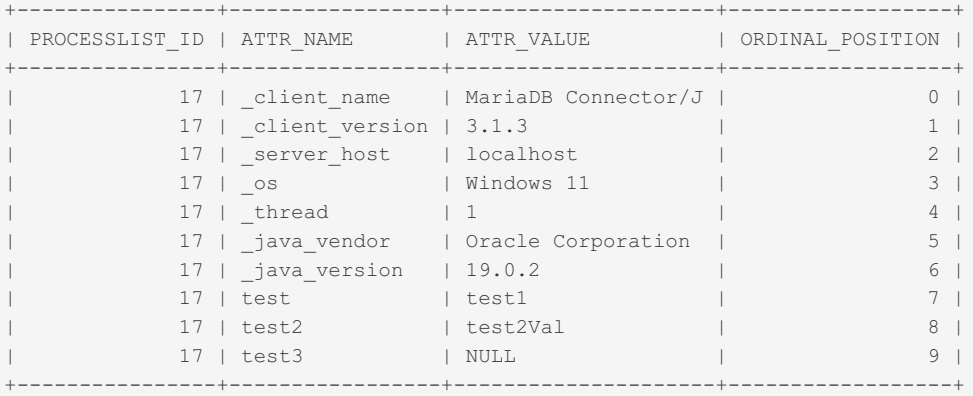

### <span id="page-443-2"></span>Node.js

Connection attributes values are set using the option [connectAttributes](https://mariadb.com/kb/en/nodejs-connection-options/#other-options) a

Example using connection

```
const conn = await mariadb.createConnection({
host: 'localhost',
user: 'root',
connectAttributes: { test: 'test1', test2: 'test2Val', test3: 'f' }
});
```

```
SELECT * FROM performance schema.session_connect_attrs WHERE processlist_id=30;
+----------------+-----------------+------------------------+------------------+
| PROCESSLIST_ID | ATTR_NAME | ATTR_VALUE | ORDINAL_POSITION |
+----------------+-----------------+------------------------+------------------+
| 30 | _client_name | MariaDB connector/Node | 0 |
| 30 | _client_version | 3.1.1 | 1 |
| 30 | _server_host | ::1 | 2 |
| 30 | _os | win32 | 3 | 3 |
| 30 | _client_host | NOSTROMO | 4 |
| 30 | _node_version | 18.15.0 | 5 |
| 30 | test | test1 | 6 |
| 30 | test2 | test2Val | 7 |
| 30 | test3 | f | 8 |
+----------------+-----------------+------------------------+------------------+
```
### <span id="page-443-3"></span>R2DBC

Connection attributes values are set using the option [connectionAttributes](https://github.com/mariadb-corporation/mariadb-connector-r2dbc#connection-options) ...

#### Example using connection string jdbc:mariadb://localhost/?

connectionAttributes=test:test1,test2:test2Val,test3

```
TreeMap<String, String> connectionAttributes = new TreeMap<>();
connectionAttributes.put("entry1", "val1");
connectionAttributes.put("entry2", "val2");
MariadbConnectionConfiguration conf = MariadbConnectionConfiguration.builder()
        .host("localhost")
        .port(3306)
         .username("root")
         .connectionAttributes(connectionAttributes)
         .database("test")
         .build();
 MariadbConnectionFactory connFactory = new MariadbConnectionFactory(conf);
 MariadbConnection connection = connFactory.create().block();
```

```
SELECT * FROM performance schema.session connect attrs WHERE processlist id=34;
+----------------+-----------------+--------------------+------------------+
```
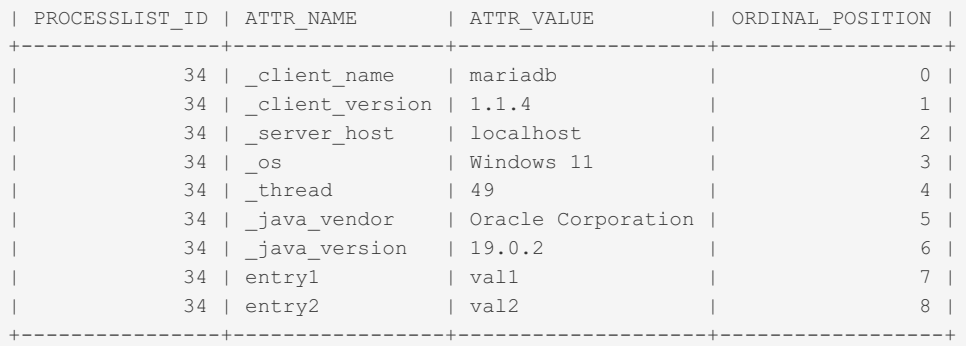

### 1.1.1.2.9.2.1.63 Performance Schema session status Table

The session status table was added in [MariaDB](#page-3940-0) 10.5.2. MariaDB starting with [10.5.2](#page-3940-0)

The session status table contains a list of status variables for the current session. The table only stores status variable statistics for threads which are instrumented, and does not collect statistics for  $Comxxx$  variables.

The table contains the following columns:

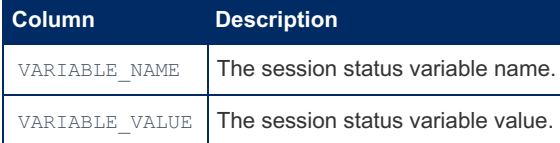

It is not possible to empty this table with a TRUNCATE TABLE statement.

### 1.1.1.2.9.2.1.64 Performance Schema setup actors Table

The setup actors table contains information for determining whether monitoring should be enabled for new client connection threads.

The default size is 100 rows, which can be changed by modifying the performance schema setup actors size system variable at server startup.

If a row in the table matches a new foreground thread's client and host, the matching INSTRUMENTED column in the [threads](#page-469-0) table is set to either  $YES$  or  $NO$ , which allows selective application of instrumenting by host, by user, or combination thereof.

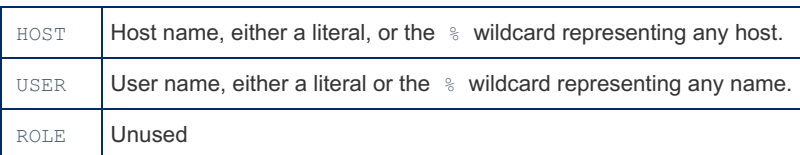

#### Initially, any user and host is matched:

```
SELECT * FROM performance schema.setup actors;
+------+------+------+
| HOST | USER | ROLE |
+------+------+------+
| % | % | % |
+------+------+------+
```
### 1.1.1.2.9.2.1.65 Performance Schema setup consumers Table

Lists the types of consumers for which event information is available.

The setup\_consumers table contains the following columns:

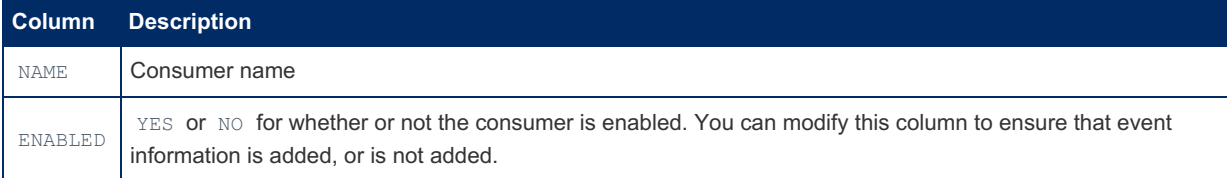

The table can be modified directly, or the server started with the option enabled, for example:

```
performance-schema-consumer-events-waits-history=ON
```
### Example

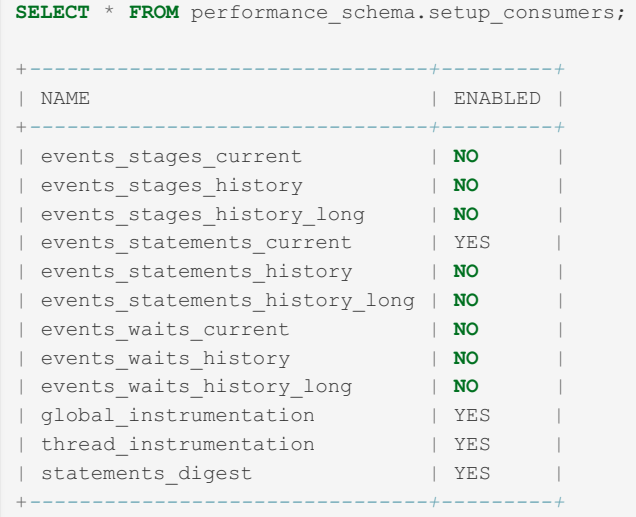

# 1.1.1.2.9.2.1.66 Performance Schema setup instruments Table

The setup instruments table contains a list of instrumented object classes for which it is possible to collect events. There is one row for each instrument in the source code. When an instrument is enabled and executed, instances are created which are then stored in the [cond\\_instances](#page-384-0), [file\\_instances,](#page-424-0) [mutex\\_instances,](#page-435-0) [rwlock\\_instances](#page-441-1) or [socket\\_instance](#page-460-1) tables.

It contains the following columns:

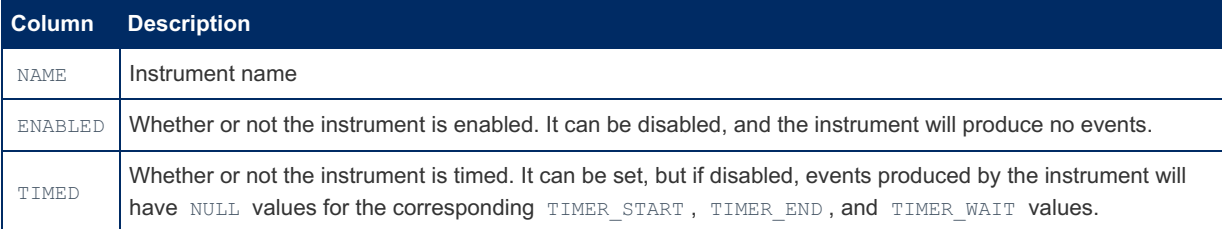

### Example

From [MariaDB](#page-3932-0) 10.5.7, default settings with the Performance Schema enabled:

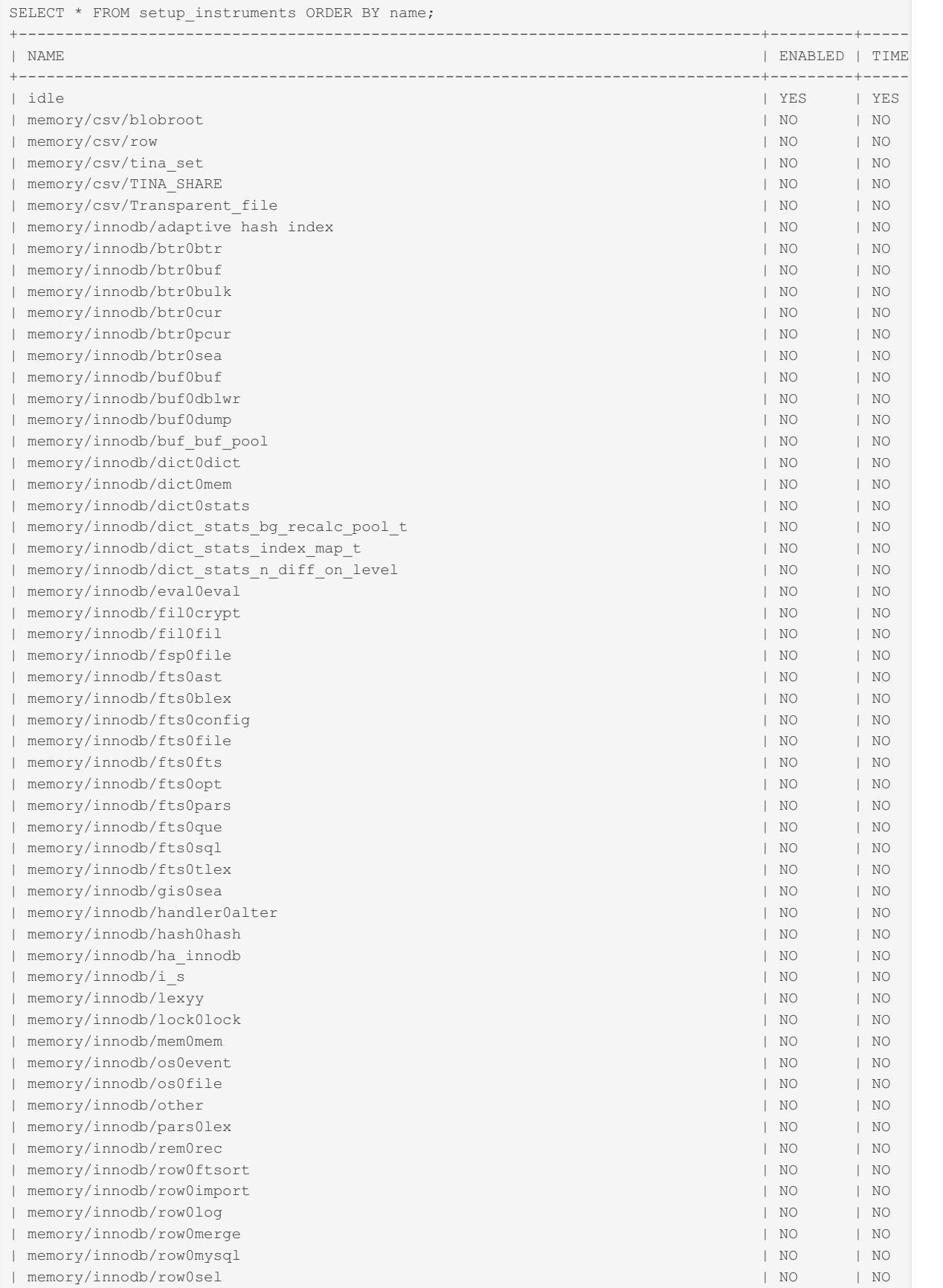

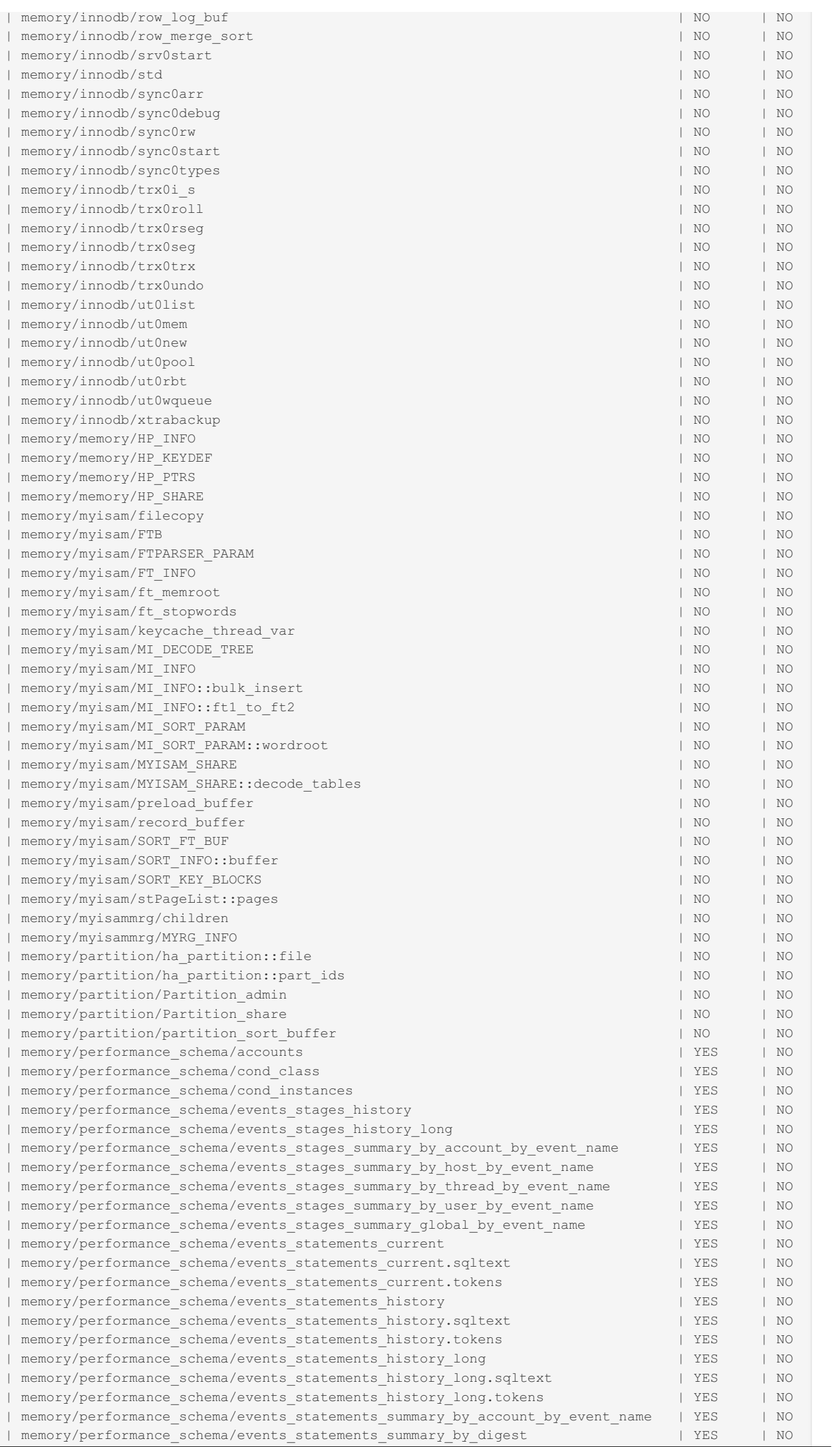

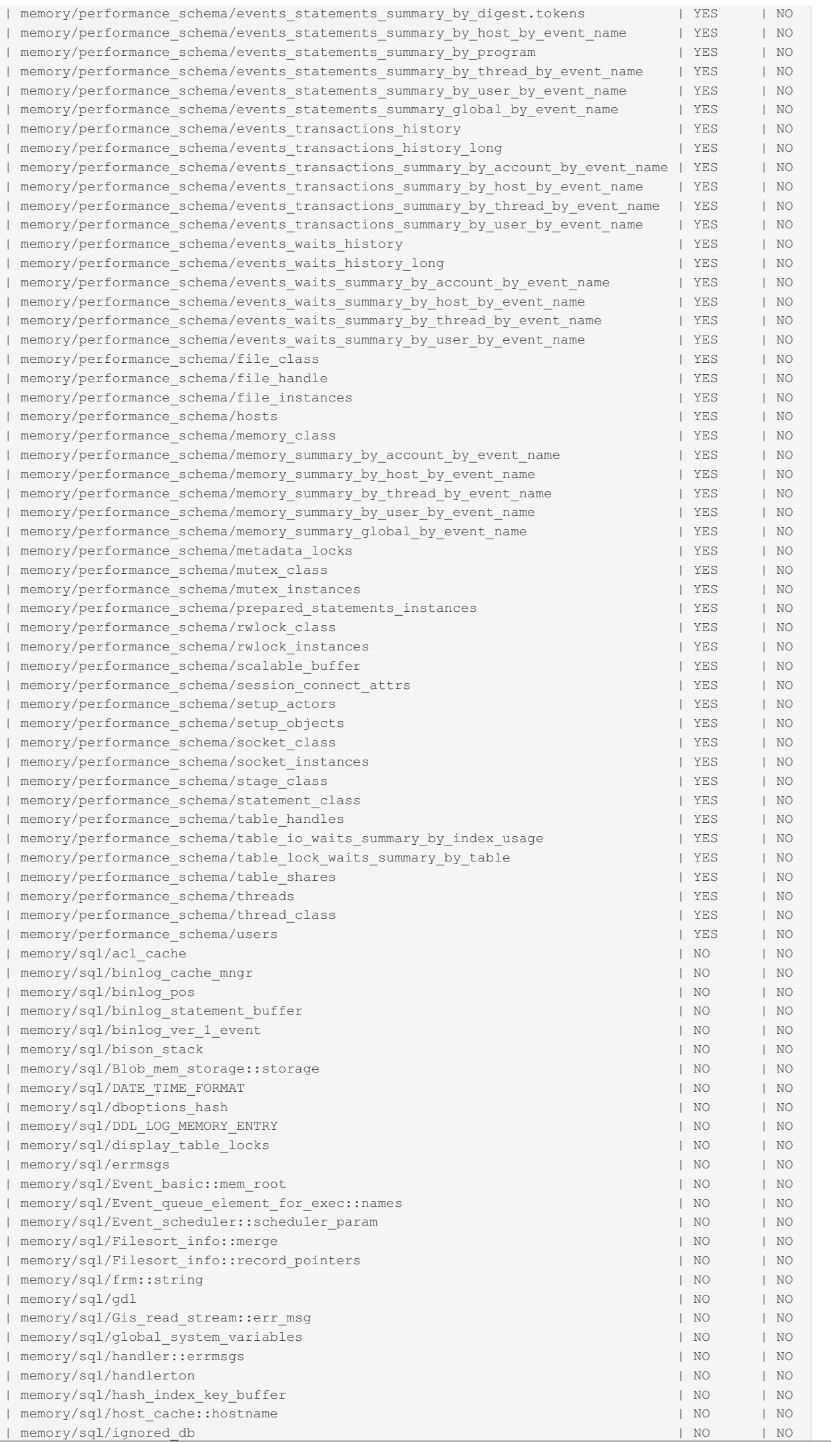

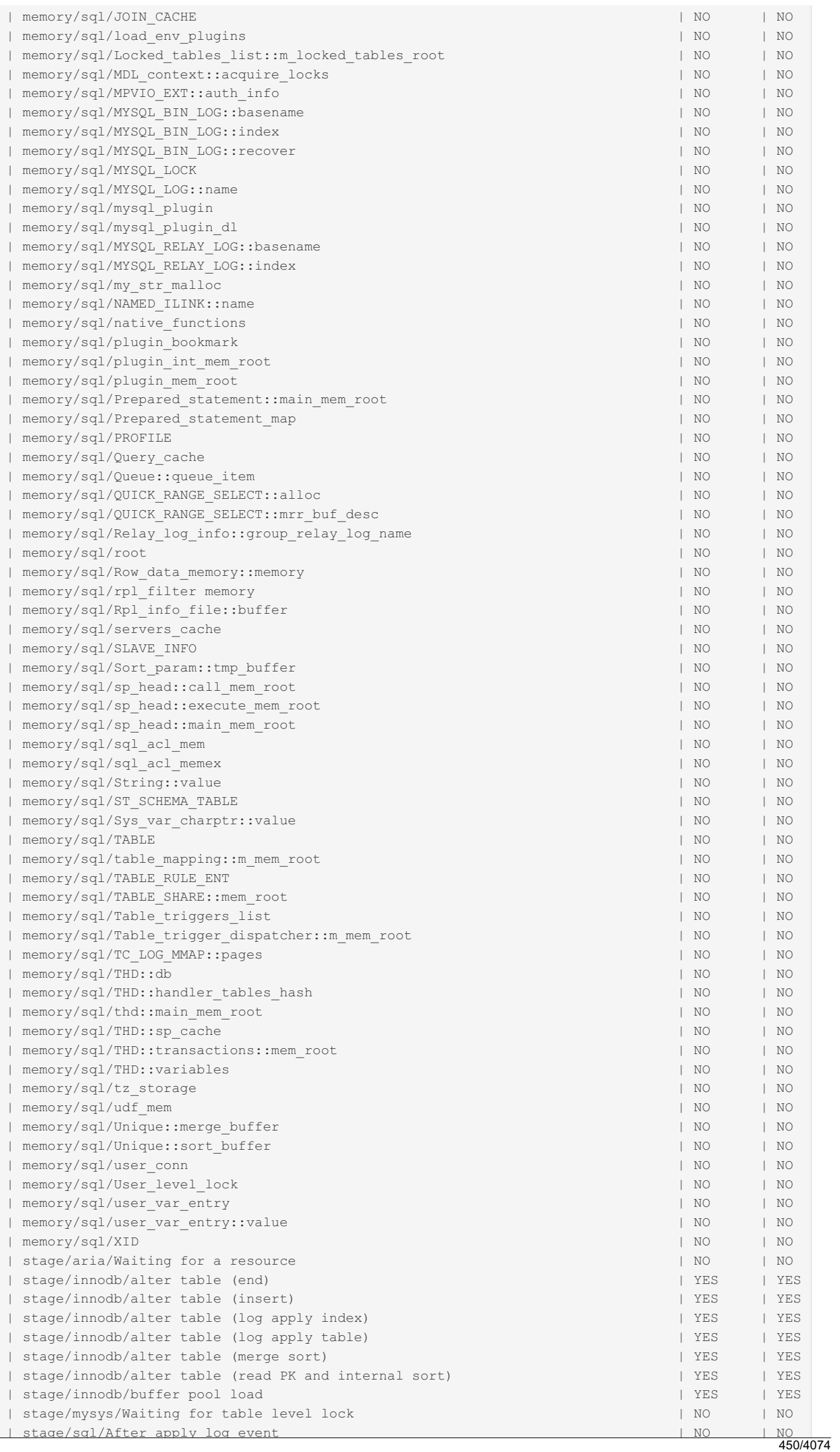

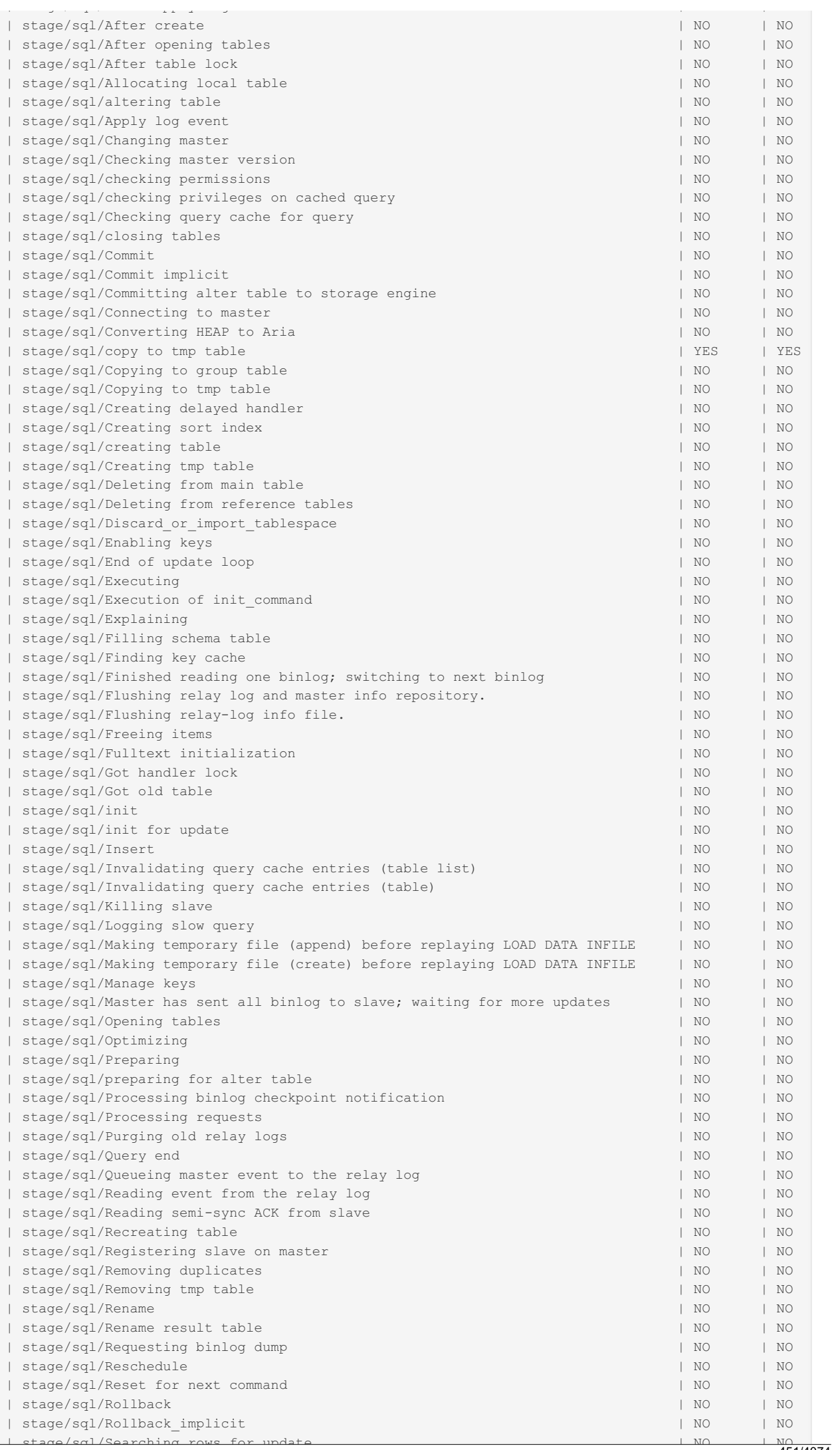

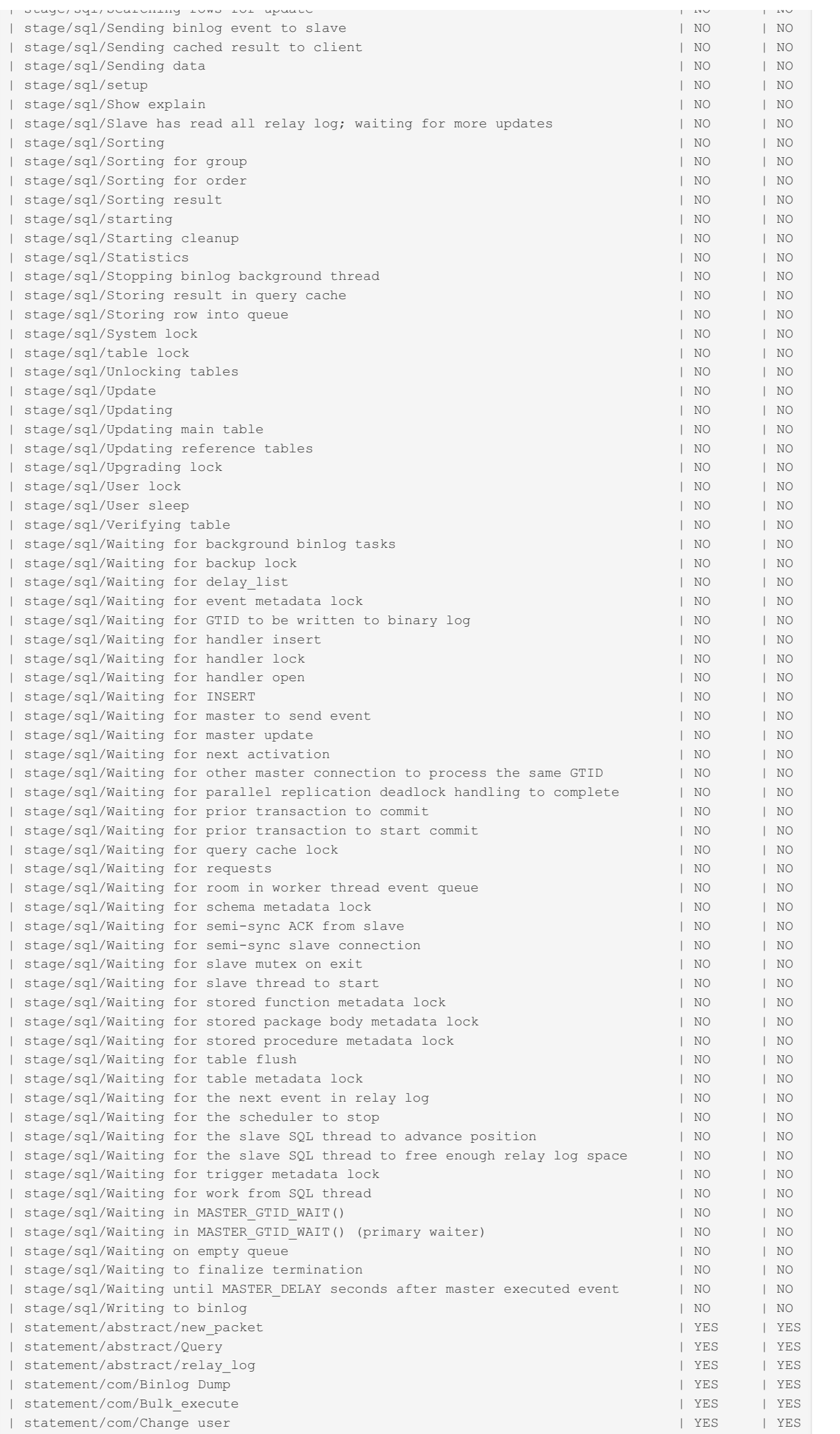

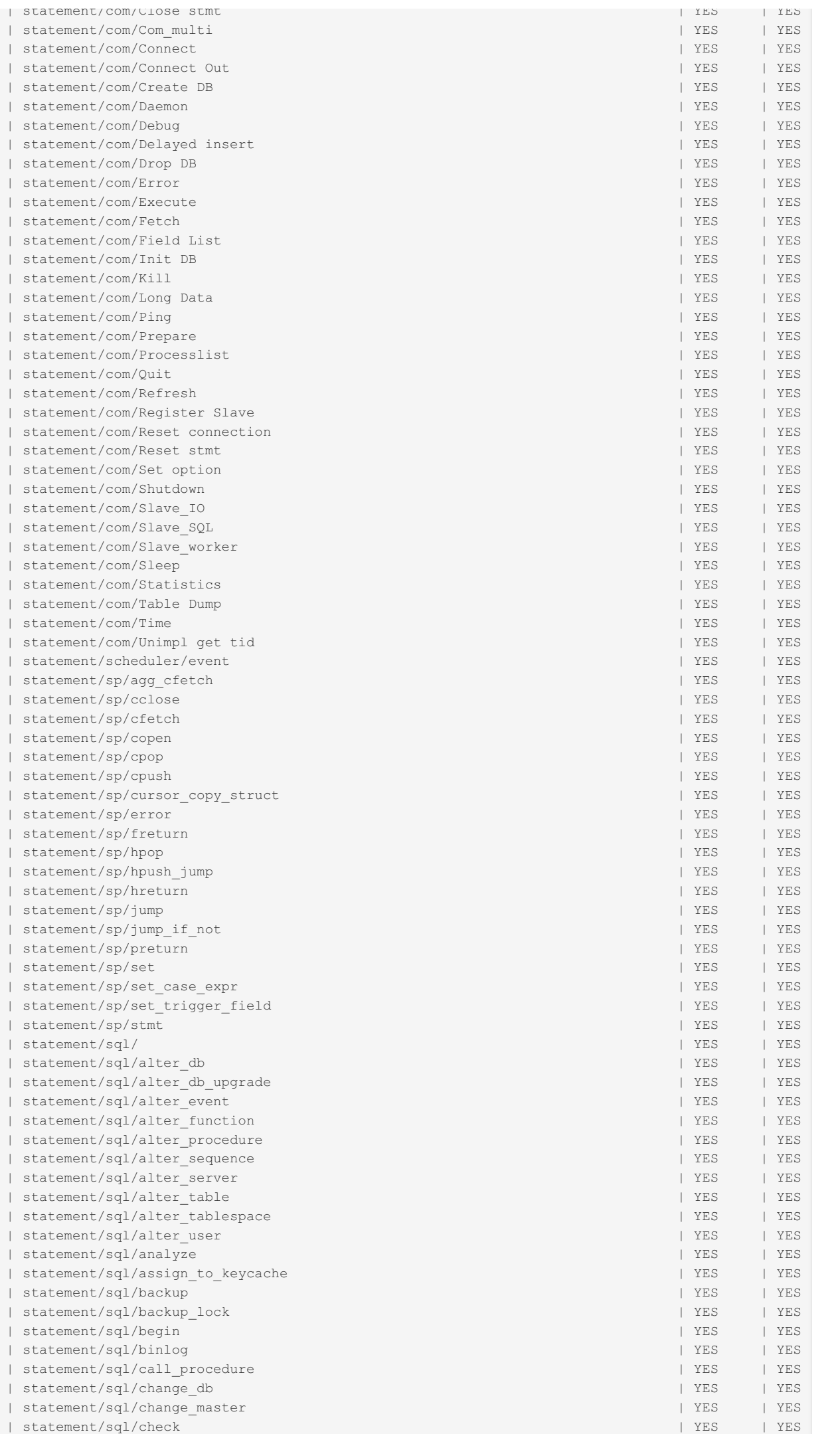

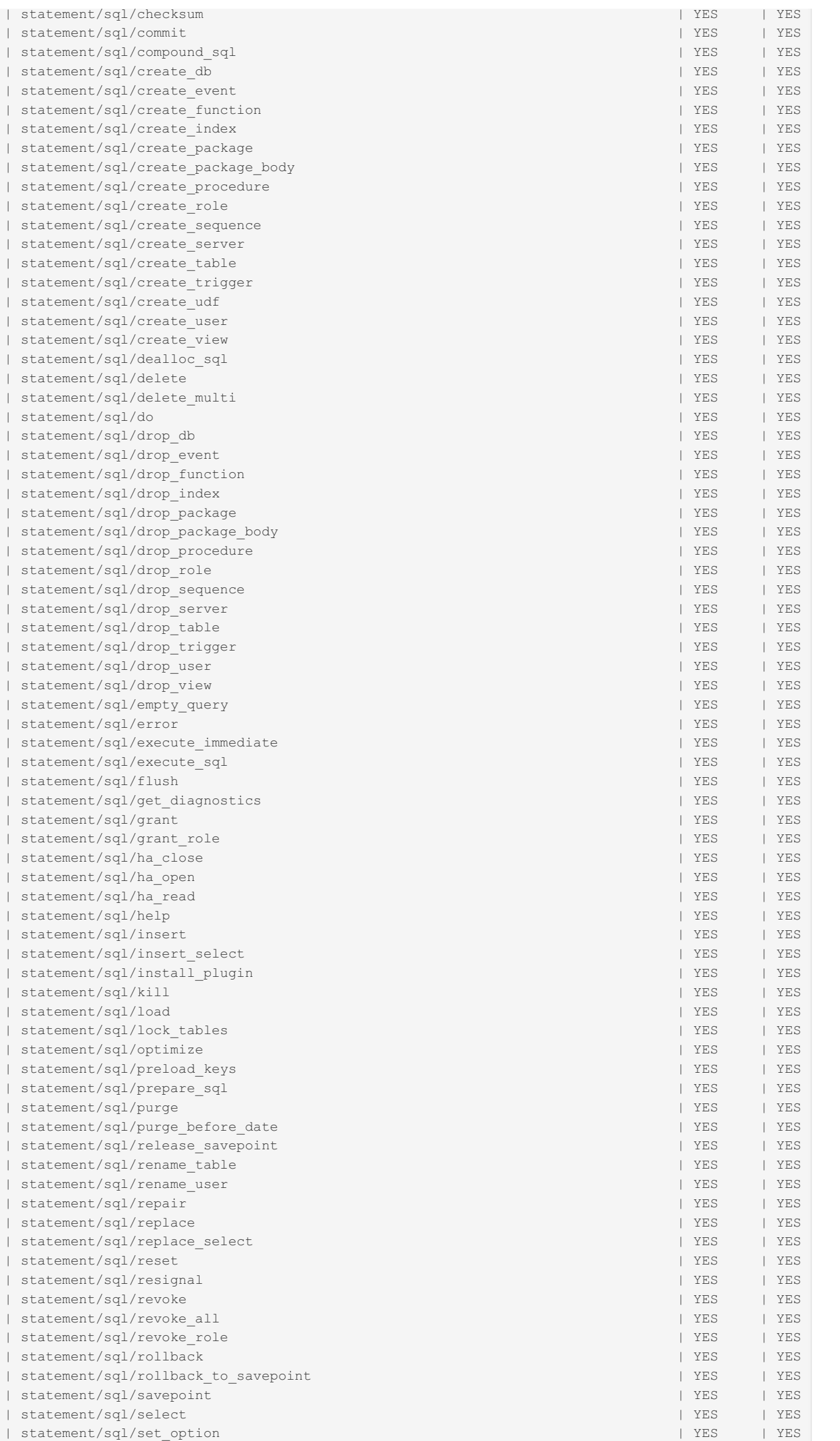

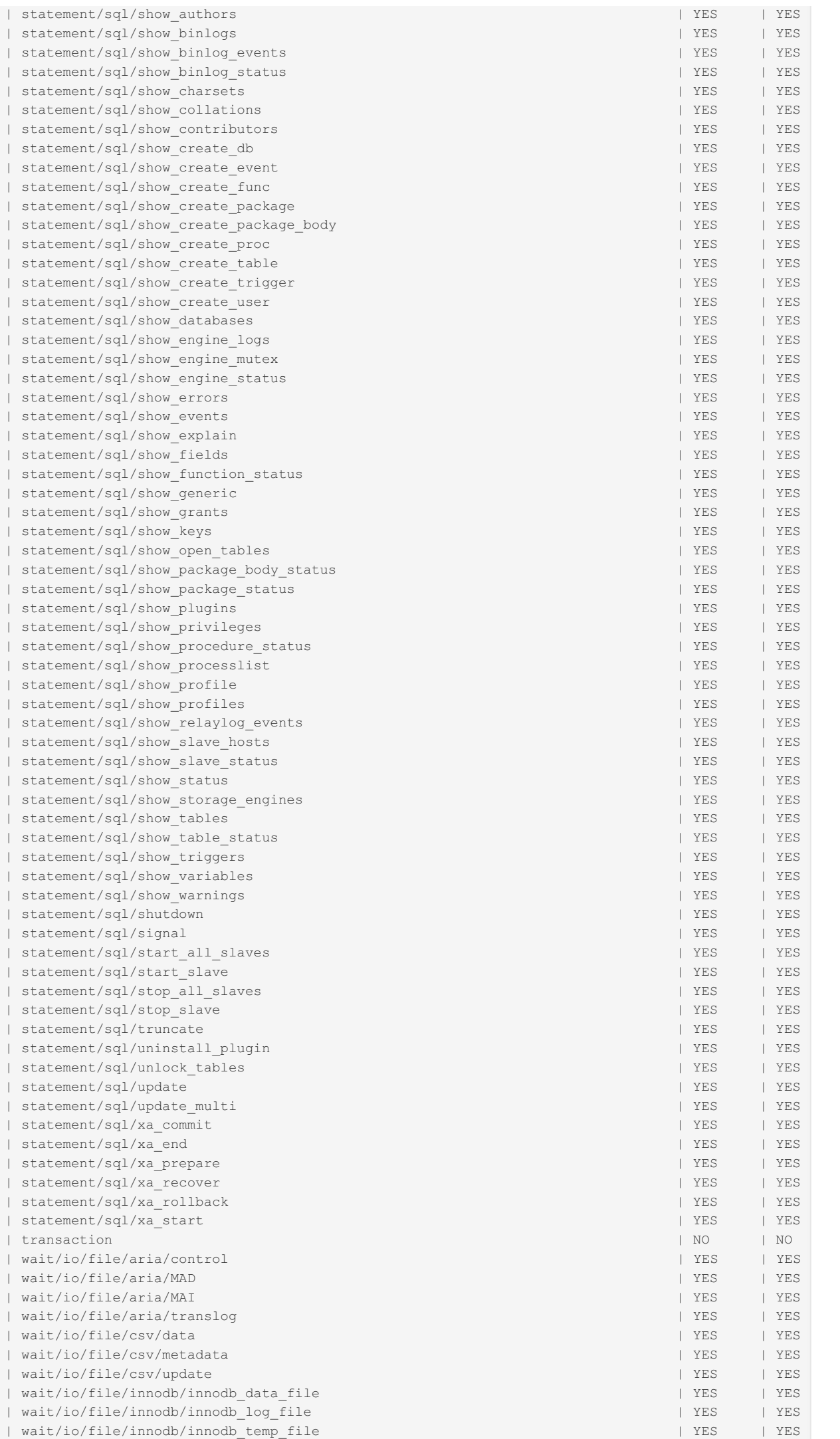

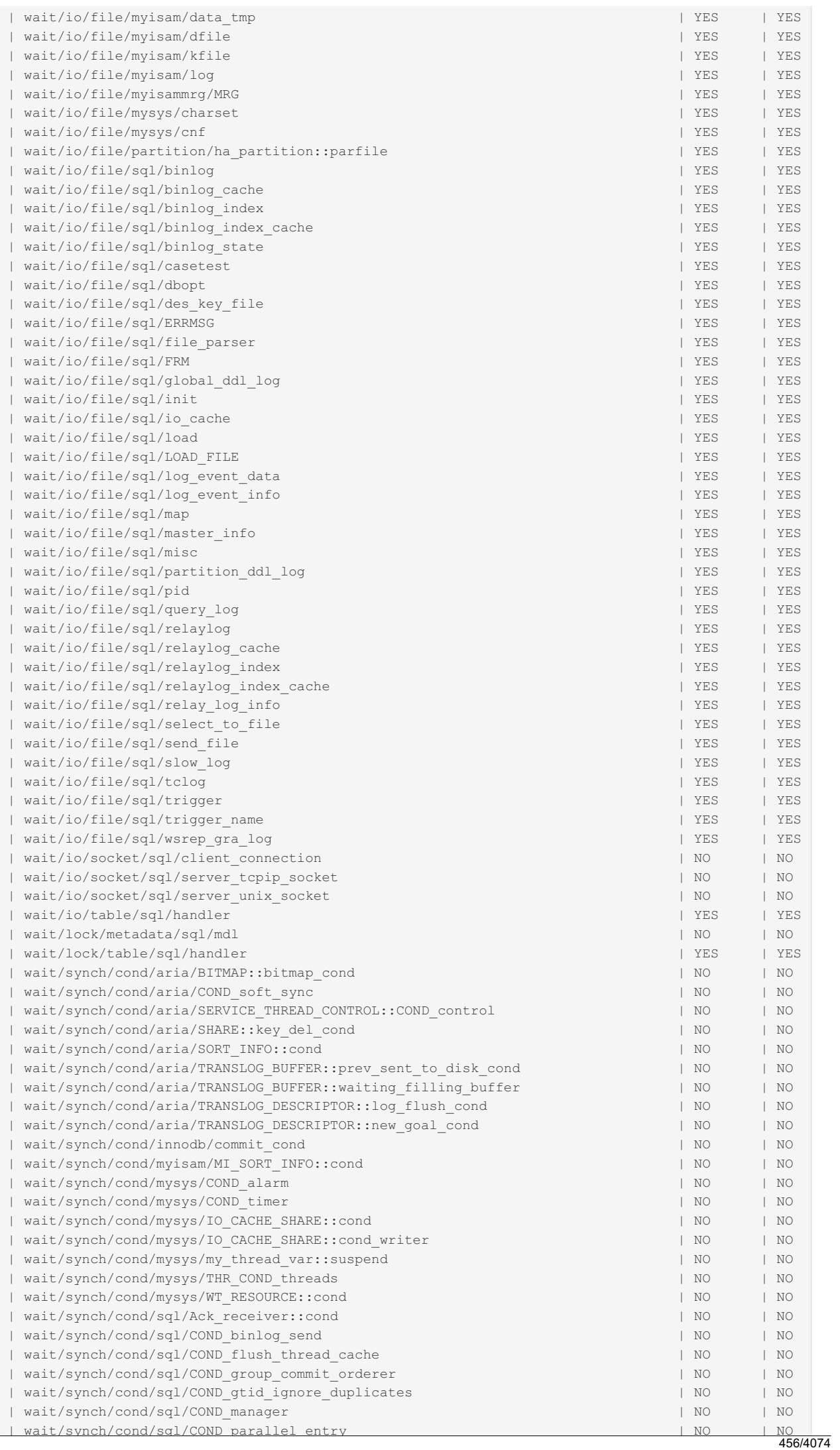

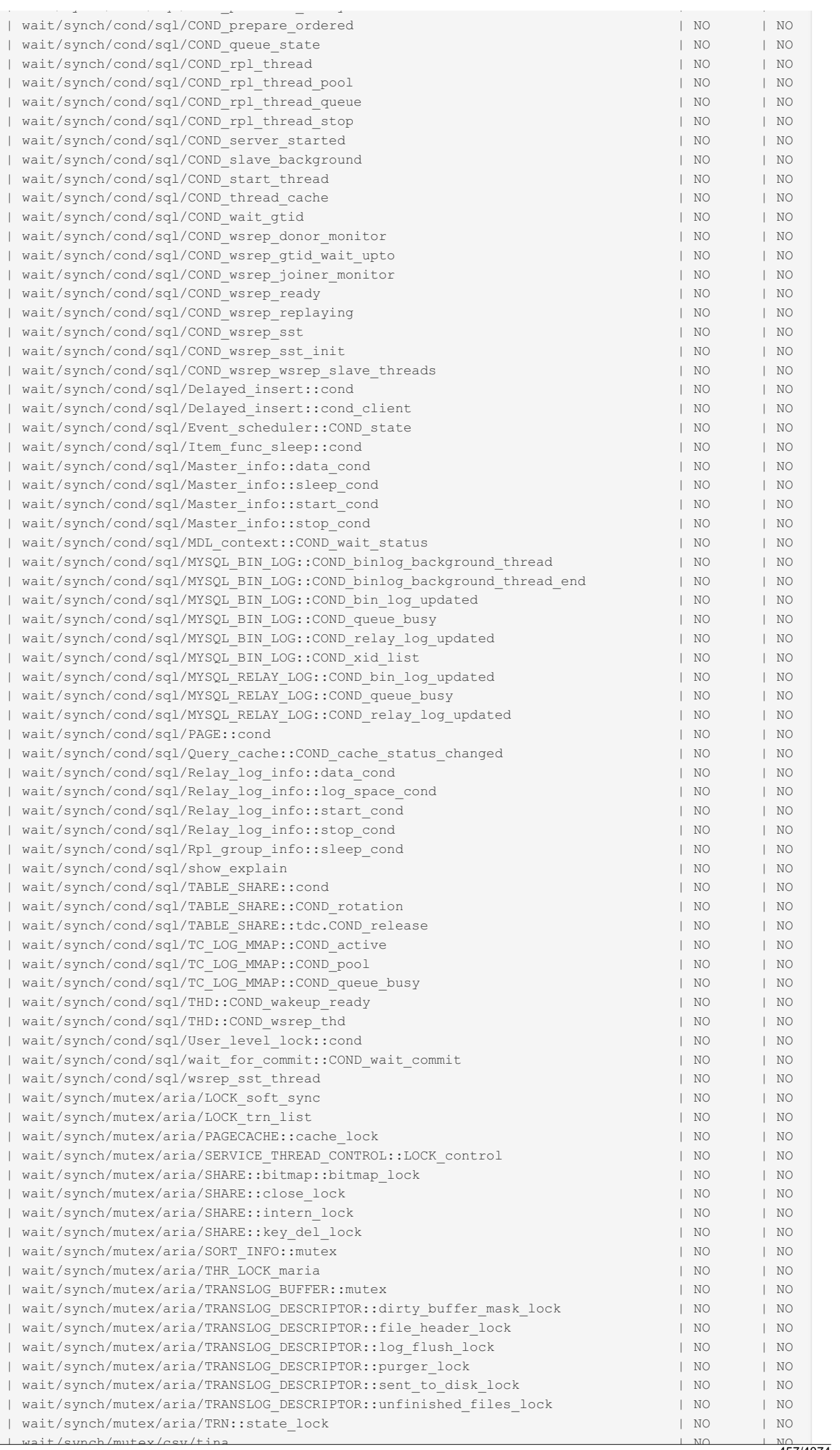

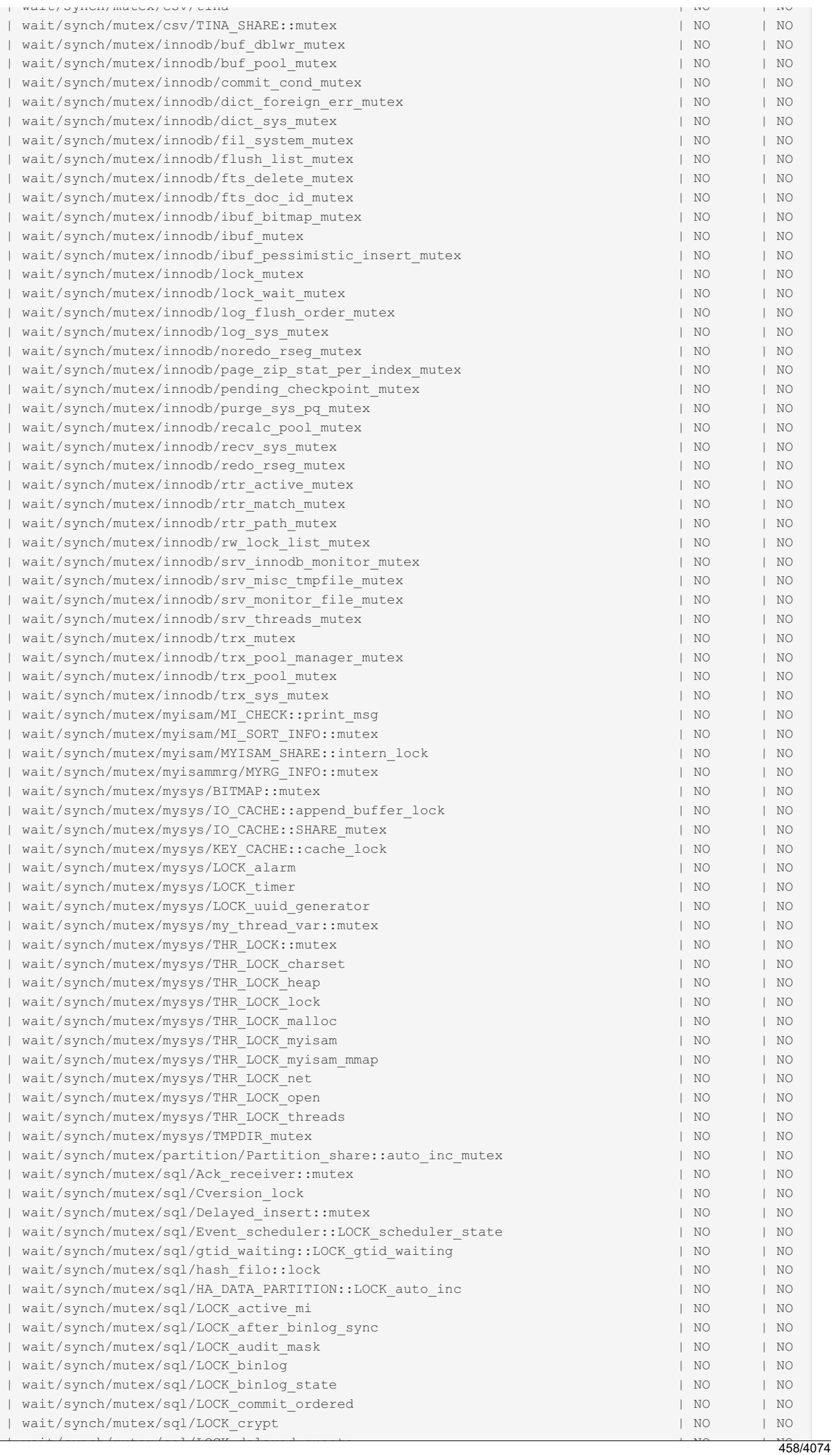

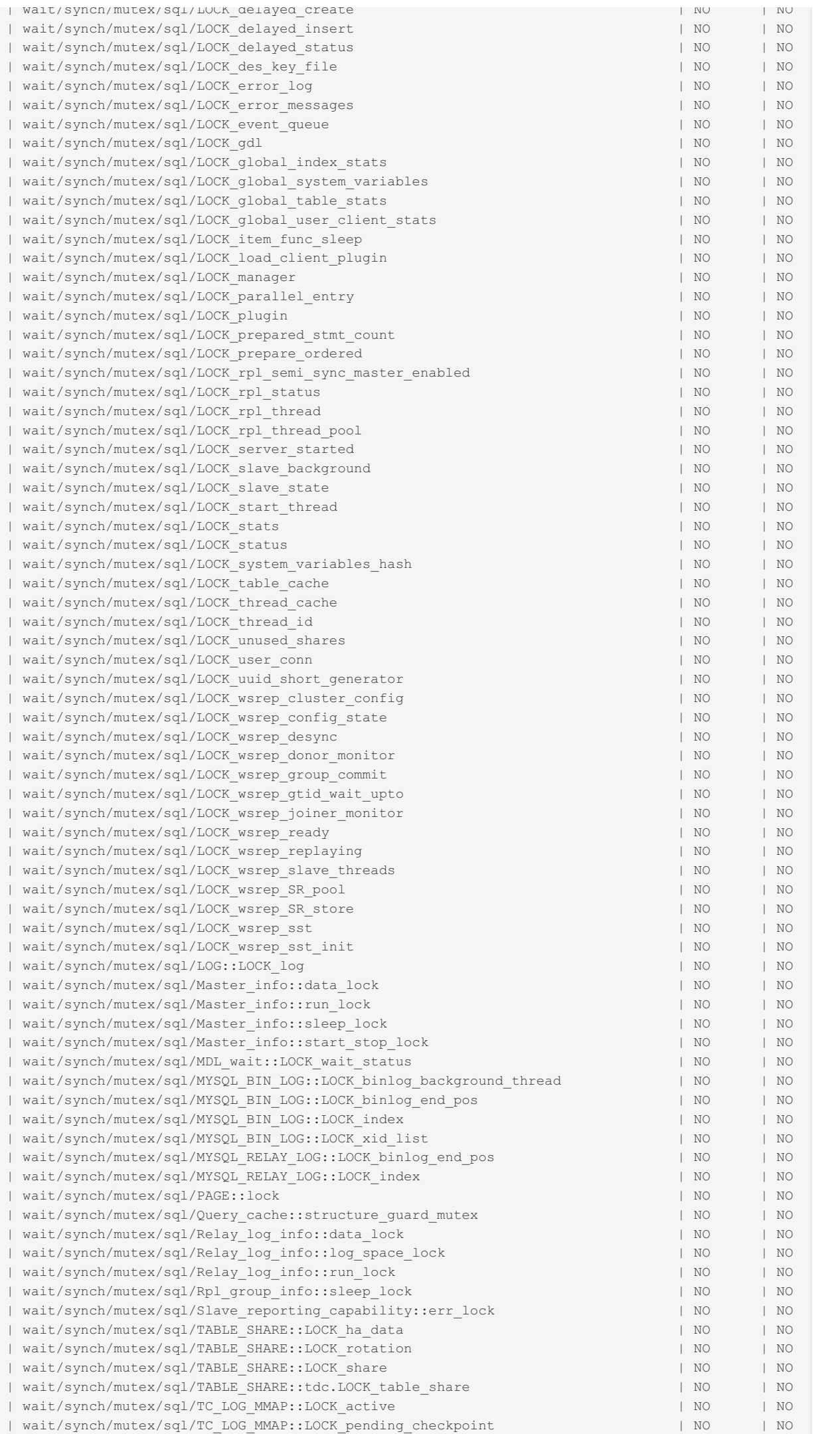

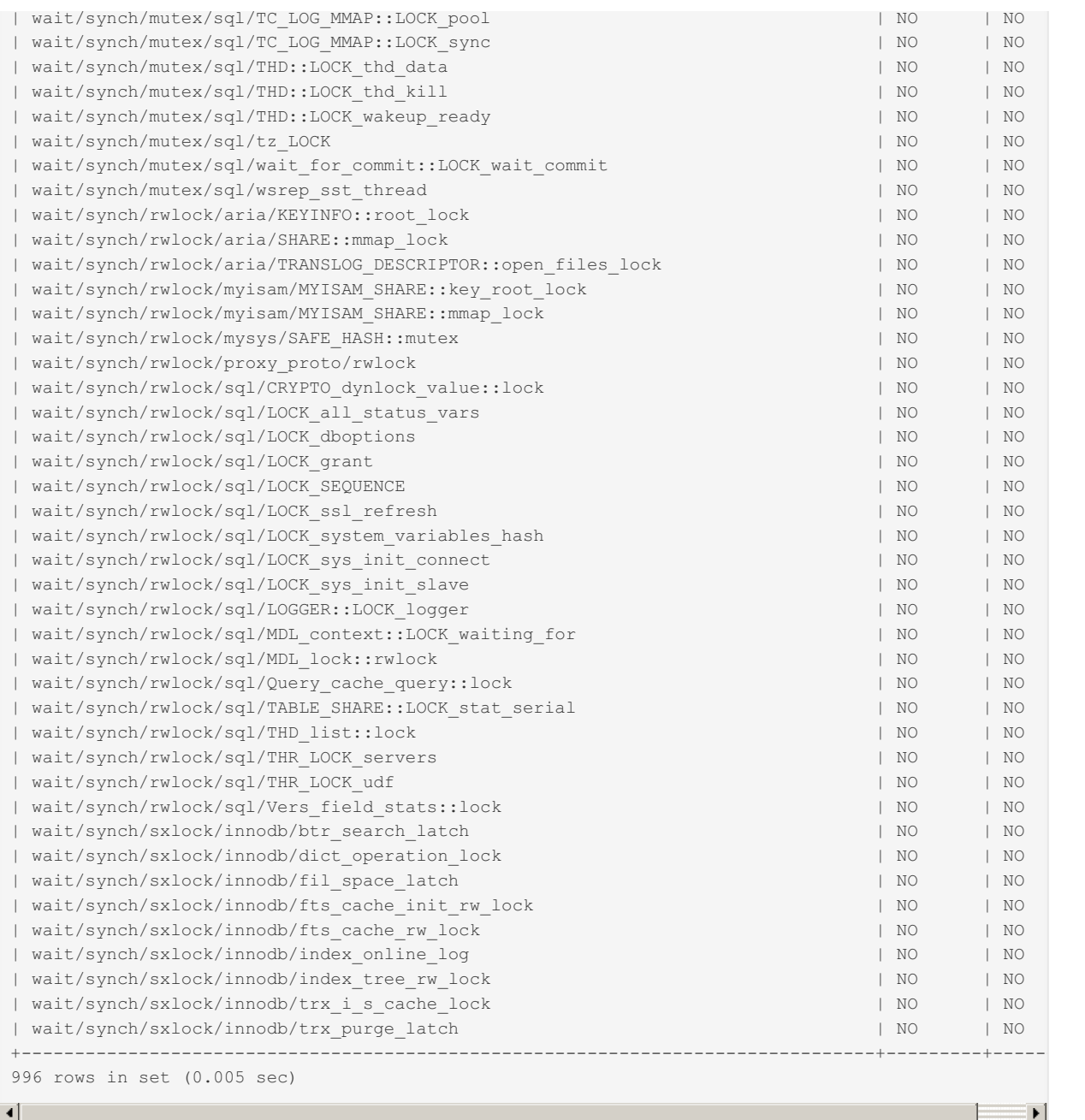

# 1.1.1.2.9.2.1.67 Performance Schema setup\_objects Table

### **Description**

The setup\_objects table determines whether objects are monitored by the performance schema or not. By default limited to 100 rows, this can be changed by setting the performance schema\_setup\_objects\_size system variable when the server starts.

It contains the following columns:

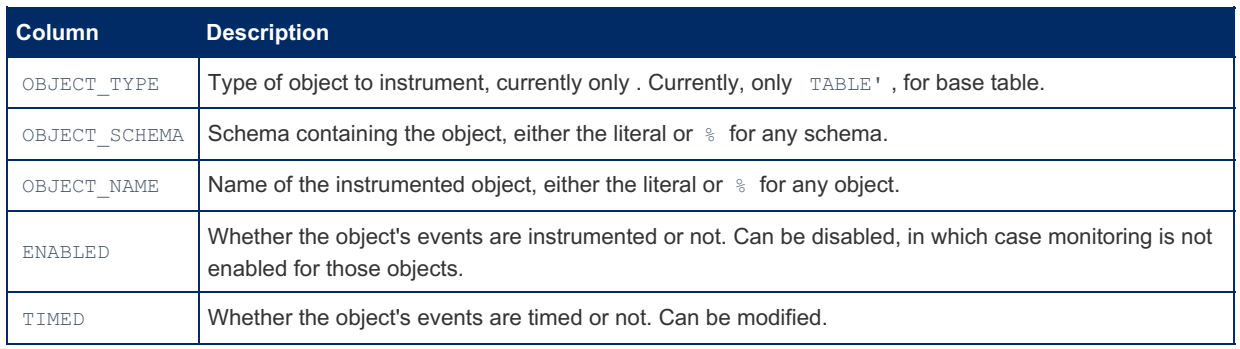

When the Performance Schema looks for matches in the setup objects, there may be more than one row matching, with different ENABLED and TIMED values. It looks for the most specific matches first, that is, it will first look for the specific database and table name combination, then the specific database, only then falling back to a wildcard for both.

Rows can be added or removed from the table, while for existing rows, only the TIMED and ENABLED columns can be updated. By default, all tables except those in the performance schema, information schema and mysql databases are instrumented.

# <span id="page-460-0"></span>1.1.1.2.9.2.1.68 Performance Schema setup\_timers Table

### **Description**

The setup timers table shows the currently selected event timers.

It contains the following columns:

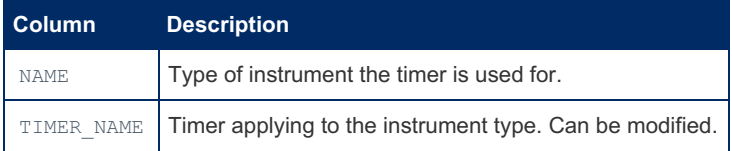

The TIMER NAME value can be changed to choose a different timer, and can be any non-NULL value in the [performance\\_timers.TIMER\\_NAME](#page-436-0) column.

If you modify the table, monitoring is immediately affected, and currently monitored events would use a combination of old and new timers, which is probably undesirable. It is best to reset the Performance Schema statistics if you make changes to this table.

### Example

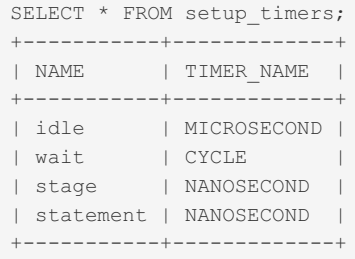

# <span id="page-460-1"></span>1.1.1.2.9.2.1.69 Performance Schema socket instances Table

The socket instances table lists active server connections, with each record being a Unix socket file or TCP/IP connection.

The socket\_instances table contains the following columns:

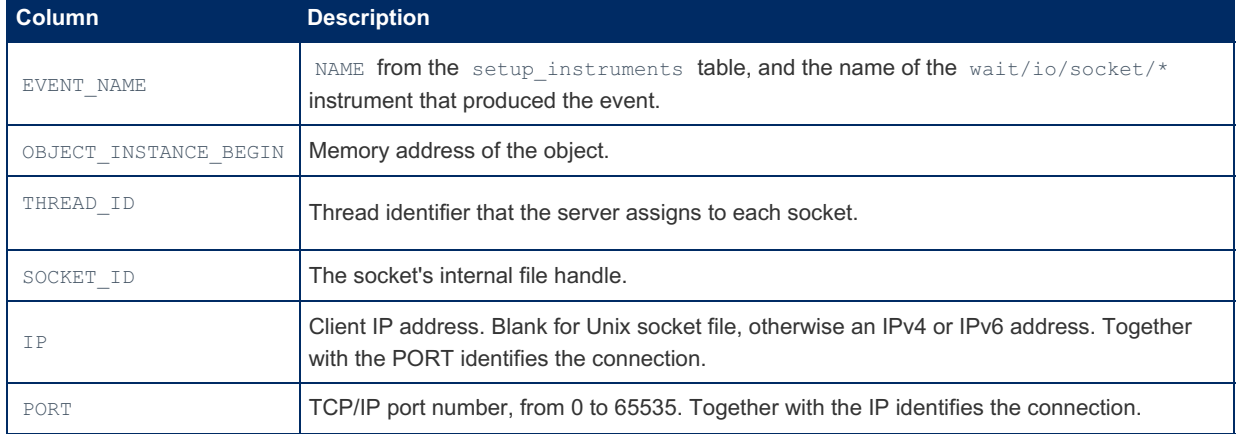

# 1.1.1.2.9.2.1.70 Performance Schema socket\_summary\_by\_event\_name Table

It aggregates timer and byte count statistics for all socket I/O operations by socket instrument.

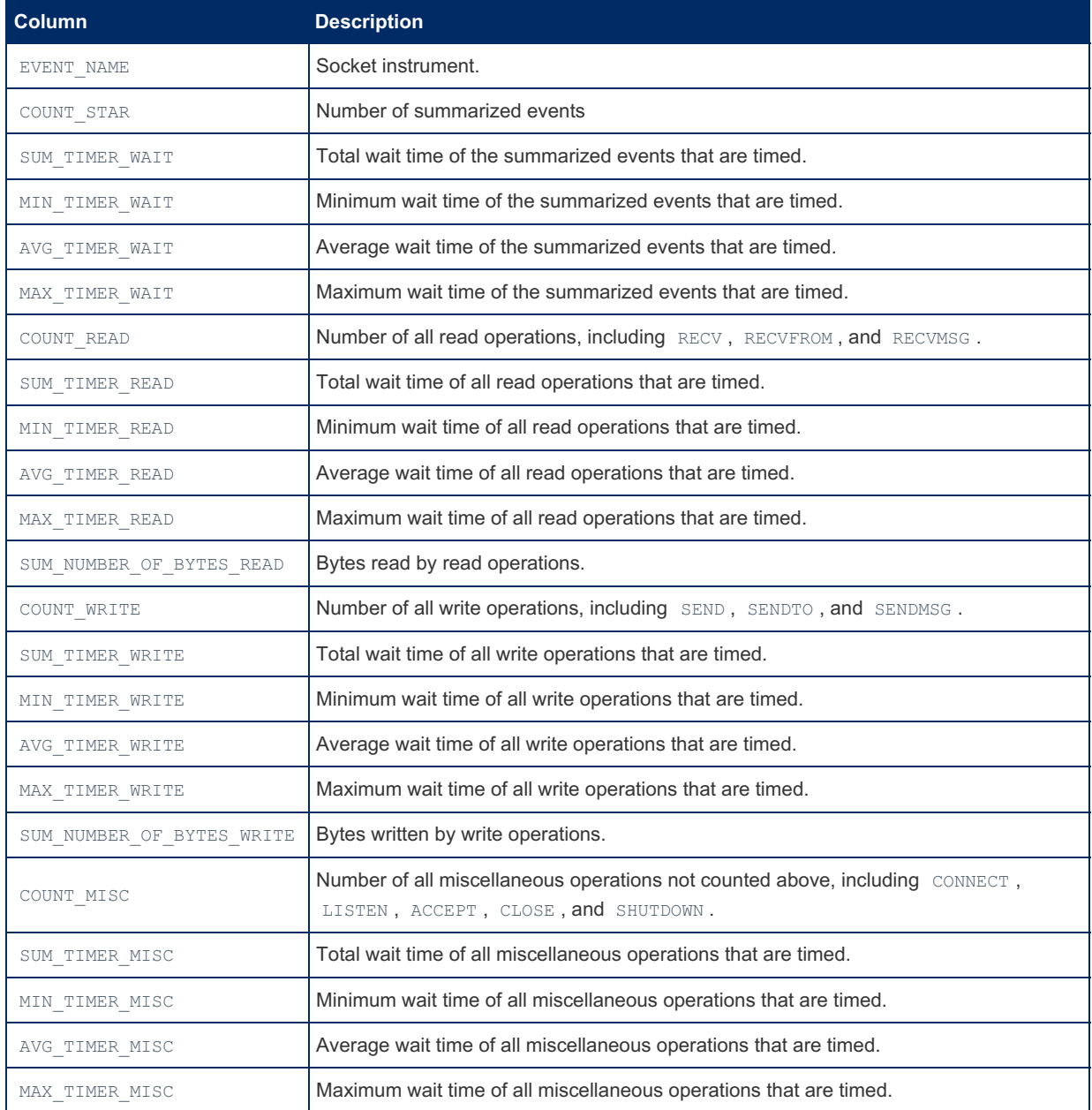

You can [TRUNCATE](#page-144-0) the table, which will reset all counters to zero.

### Example

```
SELECT * FROM socket_summary_by_event_name\G
        *************************** 1. row ***************************
             EVENT_NAME: wait/io/socket/sql/server_tcpip_socket
              COUNT_STAR: 0
          SUM_TIMER_WAIT: 0
         MIN TIMER WAIT: 0
          AVG TIMER WAIT: 0
         MAX_TIMER_WAIT: 0
             COUNT_READ: 0
          SUM_TIMER_READ: 0
          MIN TIMER READ: 0
          AVG_TIMER_READ: 0
          MAX_TIMER_READ: 0
SUM_NUMBER_OF_BYTES_READ: 0
            COUNT_WRITE: 0
         SUM_TIMER_WRITE: 0
         MIN TIMER WRITE: 0
         AVG_TIMER_WRITE: 0
        MAX_TIMER_WRITE: 0
SUM_NUMBER_OF_BYTES_WRITE: 0
           COUNT MISC: 0
          SUM_TIMER_MISC: 0
         MIN_TIMER_MISC: 0
          AVG TIMER MISC: 0
         MAX_TIMER_MISC: 0
*************************** 2. row ***************************
             EVENT_NAME: wait/io/socket/sql/server_unix_socket
              COUNT_STAR: 0
          SUM_TIMER_WAIT: 0
          MIN TIMER WAIT: 0
          AVG TIMER WAIT: 0
          MAX_TIMER_WAIT: 0
             COUNT_READ: 0
          SUM_TIMER_READ: 0
         MIN TIMER READ: 0
         AVG_TIMER_READ: 0
         MAX_TIMER_READ: 0
SUM_NUMBER_OF_BYTES_READ: 0
            COUNT_WRITE: 0
         SUM_TIMER_WRITE: 0
         MIN TIMER WRITE: 0
         AVG_TIMER_WRITE: 0
        MAX_TIMER_WRITE: 0
SUM_NUMBER_OF_BYTES_WRITE: 0
            COUNT_MISC: 0
          SUM_TIMER_MISC: 0
         MIN_TIMER_MISC: 0
         AVG_TIMER_MISC: 0
         MAX_TIMER_MISC: 0
...
```
# 1.1.1.2.9.2.1.71 Performance Schema socket summary by instance Table

It aggregates timer and byte count statistics for all socket I/O operations by socket instance.

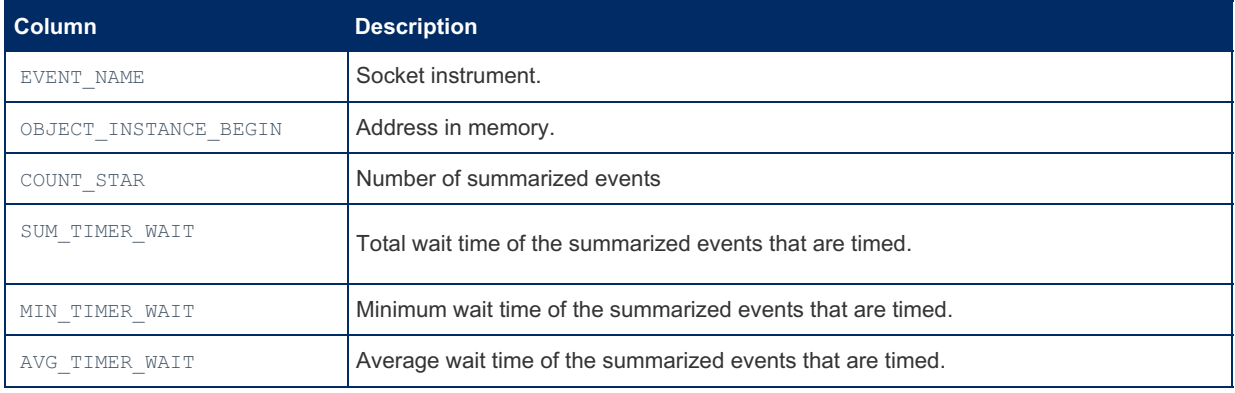

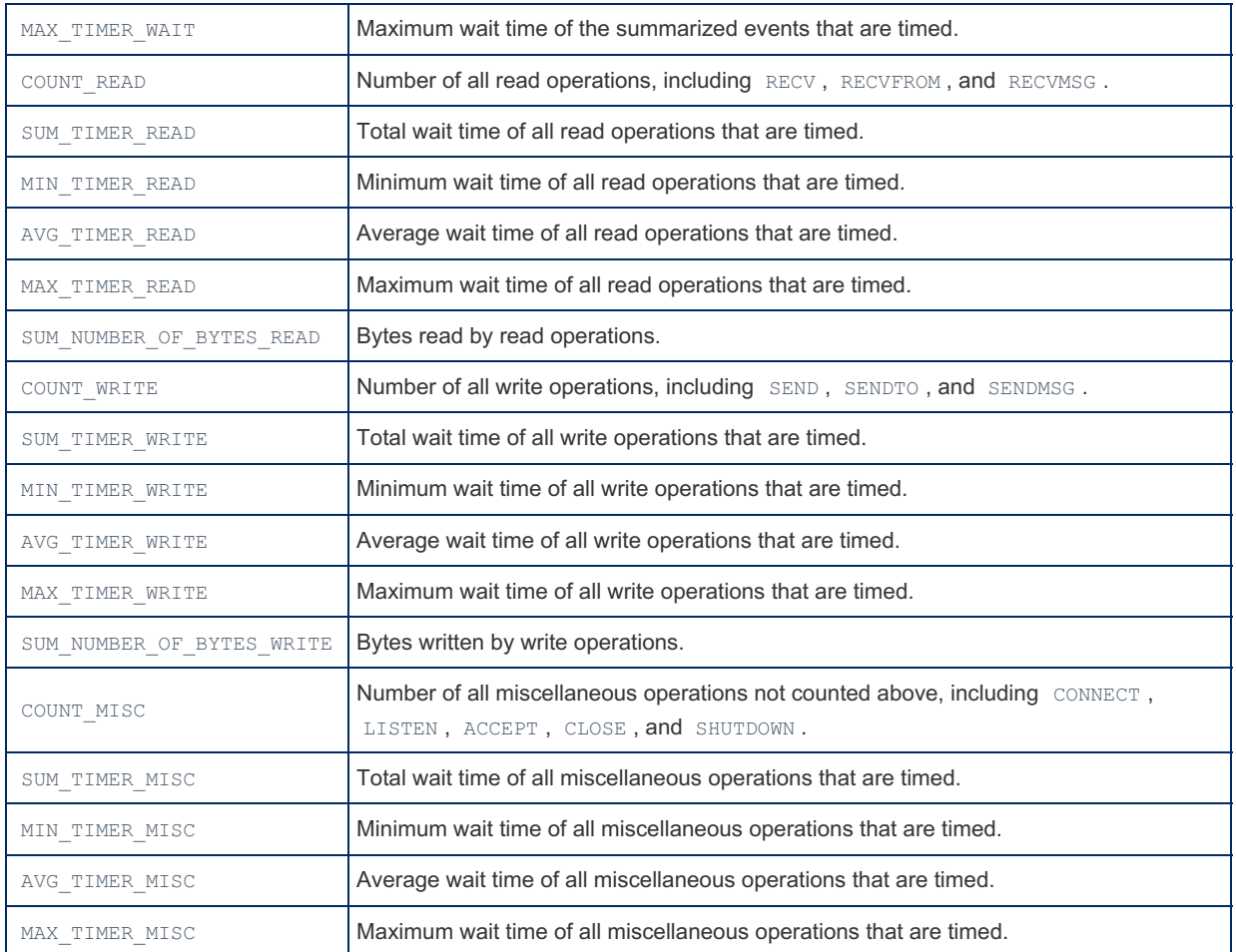

The corresponding row in the table is deleted when a connection terminates.

You can [TRUNCATE](#page-144-0) the table, which will reset all counters to zero.

# 1.1.1.2.9.2.1.72 Performance Schema status\_by\_account Table

MariaDB starting with  $10.5.2$ <br>The status by account table way

The status by account table was added in [MariaDB](#page-3940-0) 10.5.2.

The status by account table contains status variable information by user/host account. The table does not collect statistics for Com xxx variables.

The table contains the following columns:

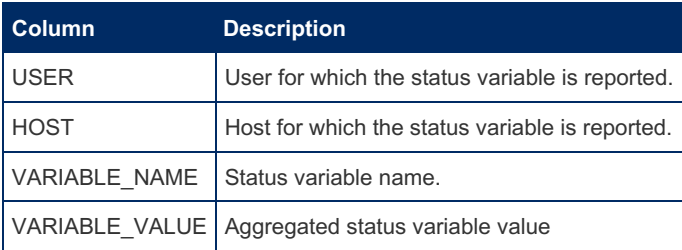

If [TRUNCATE](#page-144-0) TABLE is run, will aggregate the status from terminated sessions to user and host status, then reset the account status.

If FLUSH [STATUS](file:///srv/kb/mariadb-documentation/mariadb_pdf/output_en/flush-status) is run, session status from all active sessions are added to the global status variables, the status of all active sessions are reset, and values aggregated from disconnected sessions are reset.

# 1.1.1.2.9.2.1.73 Performance Schema status\_by\_host Table

MariaDB starting with [10.5.2](#page-3940-0) The status by host table was added in [MariaDB](#page-3940-0) 10.5.2. 

The status by host table contains status variable information by host. The table does not collect statistics for  $Comxxx$ variables.

#### The table contains the following columns:

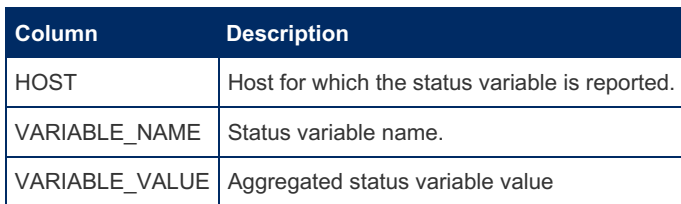

If [TRUNCATE](#page-144-0) TABLE is run, will reset the aggregated host status from terminated sessions.

If FLUSH [STATUS](file:///srv/kb/mariadb-documentation/mariadb_pdf/output_en/flush-status) is run, session status from all active sessions are added to the global status variables, the status of all active sessions are reset, and values aggregated from disconnected sessions are reset.

### 1.1.1.2.9.2.1.74 Performance Schema status by thread Table

MariaDB starting with [10.5.2](#page-3940-0)

The session status table was added in [MariaDB](#page-3940-0) 10.5.2.

The status by thread table contains status variable information about active foreground threads. The table does not collect statistics for Com xxx variables.

#### The table contains the following columns:

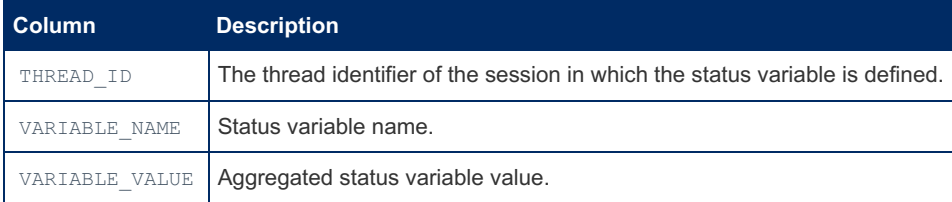

If [TRUNCATE](#page-144-0) TABLE is run, will aggregate the status for all threads to the global status and account status, then reset the thread status. If account statistics are not collected but host and user status are, the session status is added to host and user status.

# 1.1.1.2.9.2.1.75 Performance Schema status by user Table

MariaDB starting with [10.5.2](#page-3940-0)

The status by account table was added in [MariaDB](#page-3940-0) 10.5.2.

The status by account table contains status variable information by user. The table does not collect statistics for

The table contains the following columns:

Com xxx variables.

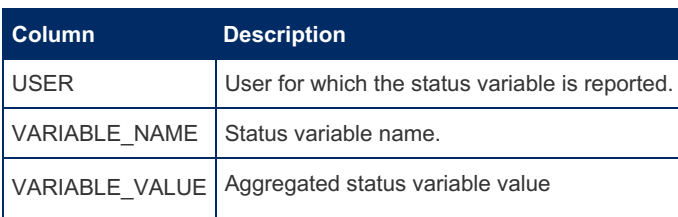

If [TRUNCATE](#page-144-0) TABLE is run, will reset the aggregated user status from terminated sessions.

If FLUSH [STATUS](file:///srv/kb/mariadb-documentation/mariadb_pdf/output_en/flush-status) is run, session status from all active sessions are added to the global status variables, the status of all active sessions are reset, and values aggregated from disconnected sessions are reset.

# 1.1.1.2.9.2.1.76 Performance Schema table handles Table

MariaDB starting with [10.5.2](#page-3940-0)

The table handles table was added in [MariaDB](#page-3940-0) 10.5.2.

The table handles table contains table lock information. It uses the wait/lock/table/sql/handler instrument, which is enabled by default.

Information includes which table handles are open, which sessions are holding the locks, and how they are locked.

The table is read-only, and [TRUNCATE](#page-144-0) TABLE cannot be performed on the table.

The maximum number of opened table objects is determined by the [performance\\_schema\\_max\\_table\\_handles](#page-485-0) system variable.

The table contains the following columns:

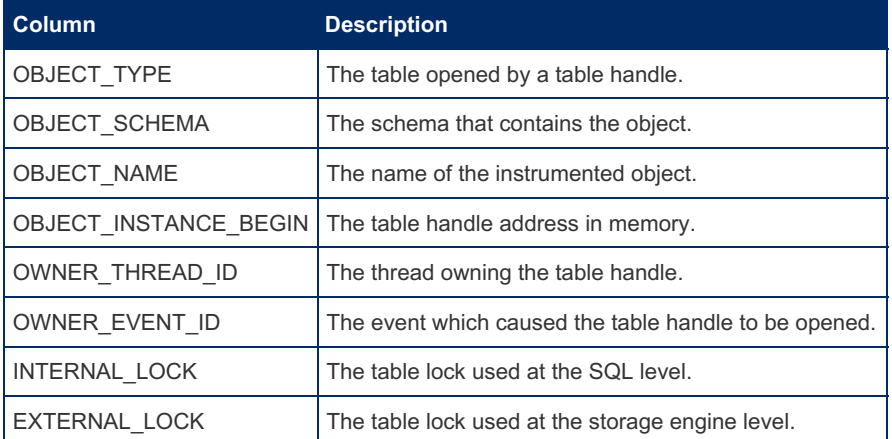

# <span id="page-465-0"></span>1.1.1.2.9.2.1.77 Performance Schema table\_io\_waits\_summary\_by\_index\_usage **Table**

The table io waits summary by index usage table records table I/O waits by index.

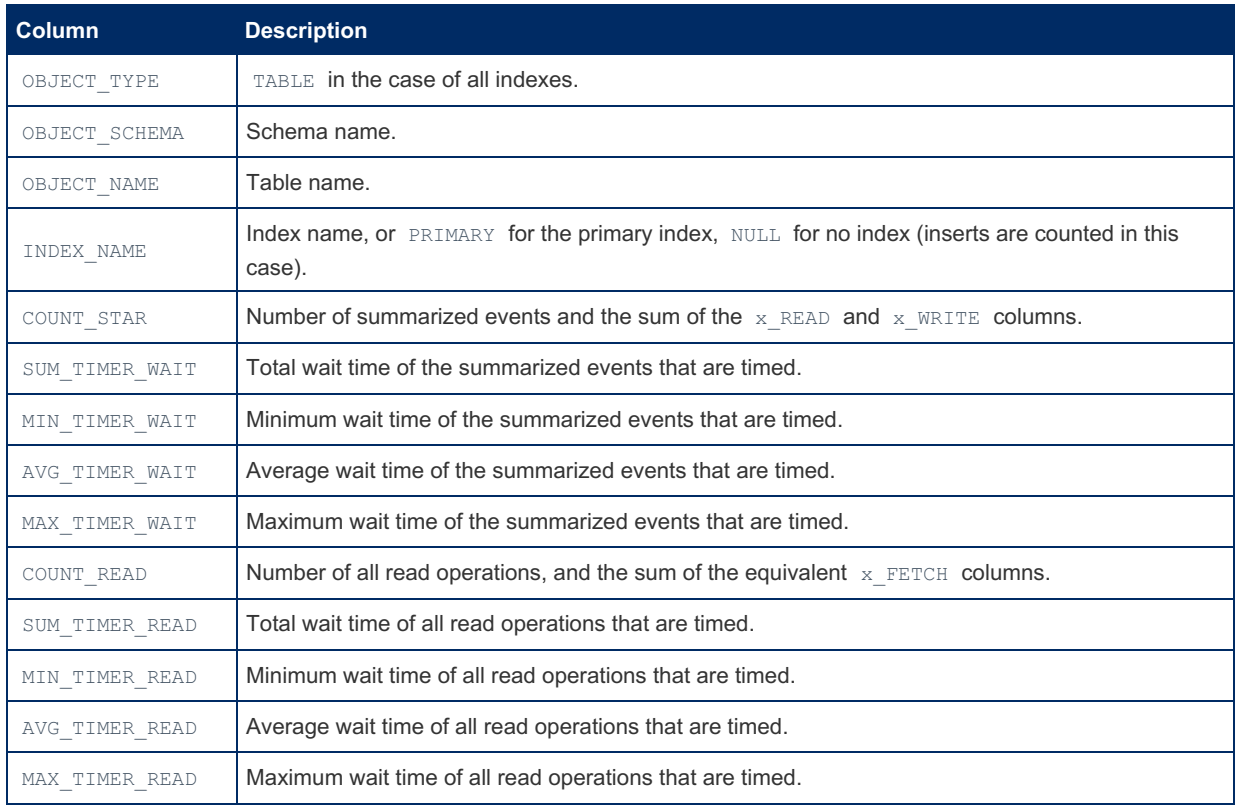

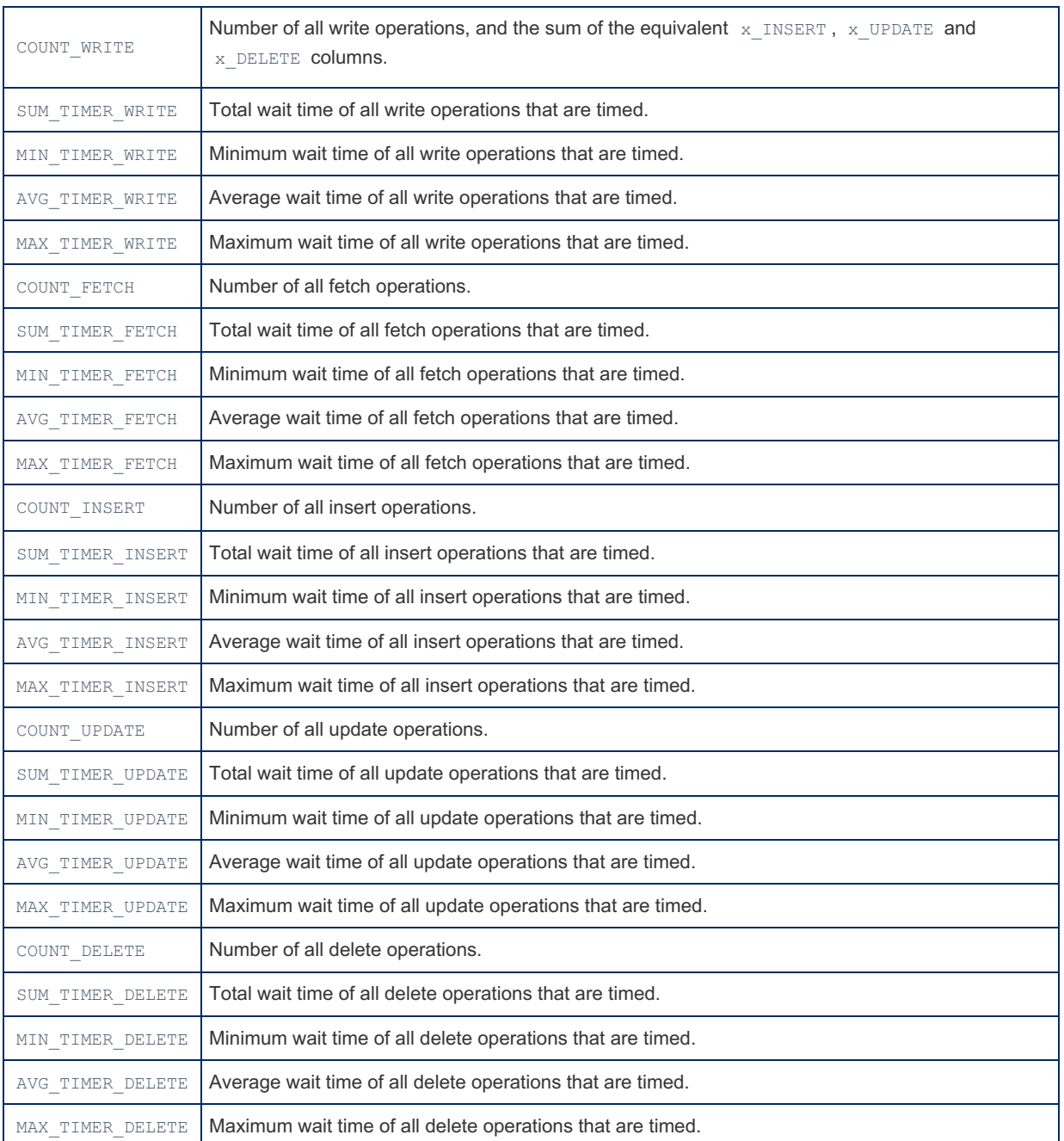

You can [TRUNCATE](#page-144-0) the table, which will reset all counters to zero. The table is also truncated if the [table\\_io\\_waits\\_summary\\_by\\_table](#page-466-0) table is truncated.

If a table's index structure is changed, index statistics recorded in this table may also be reset.

# <span id="page-466-0"></span>1.1.1.2.9.2.1.78 Performance Schema table\_io\_waits\_summary\_by\_table Table

The table io waits summary by table table records table I/O waits by table.

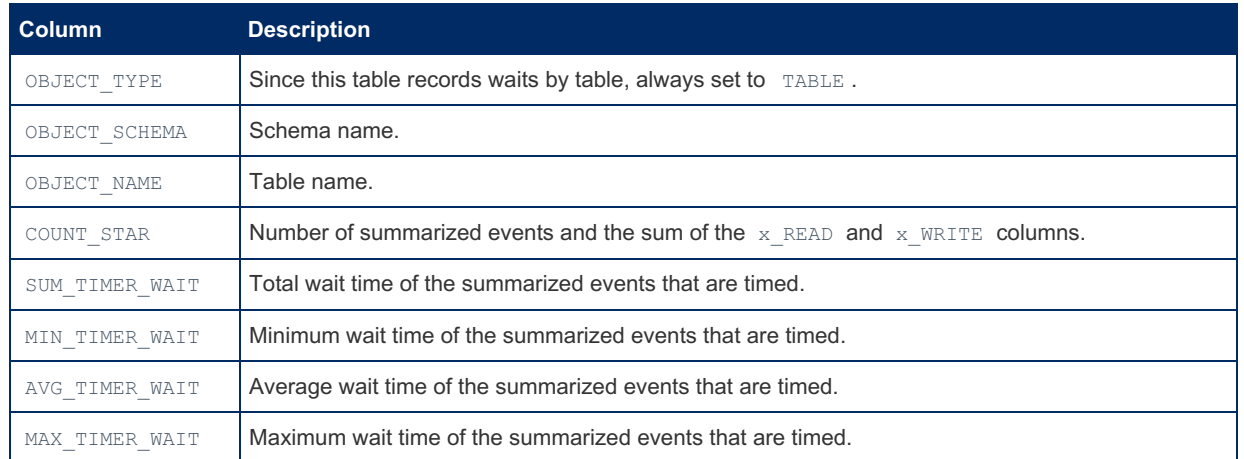

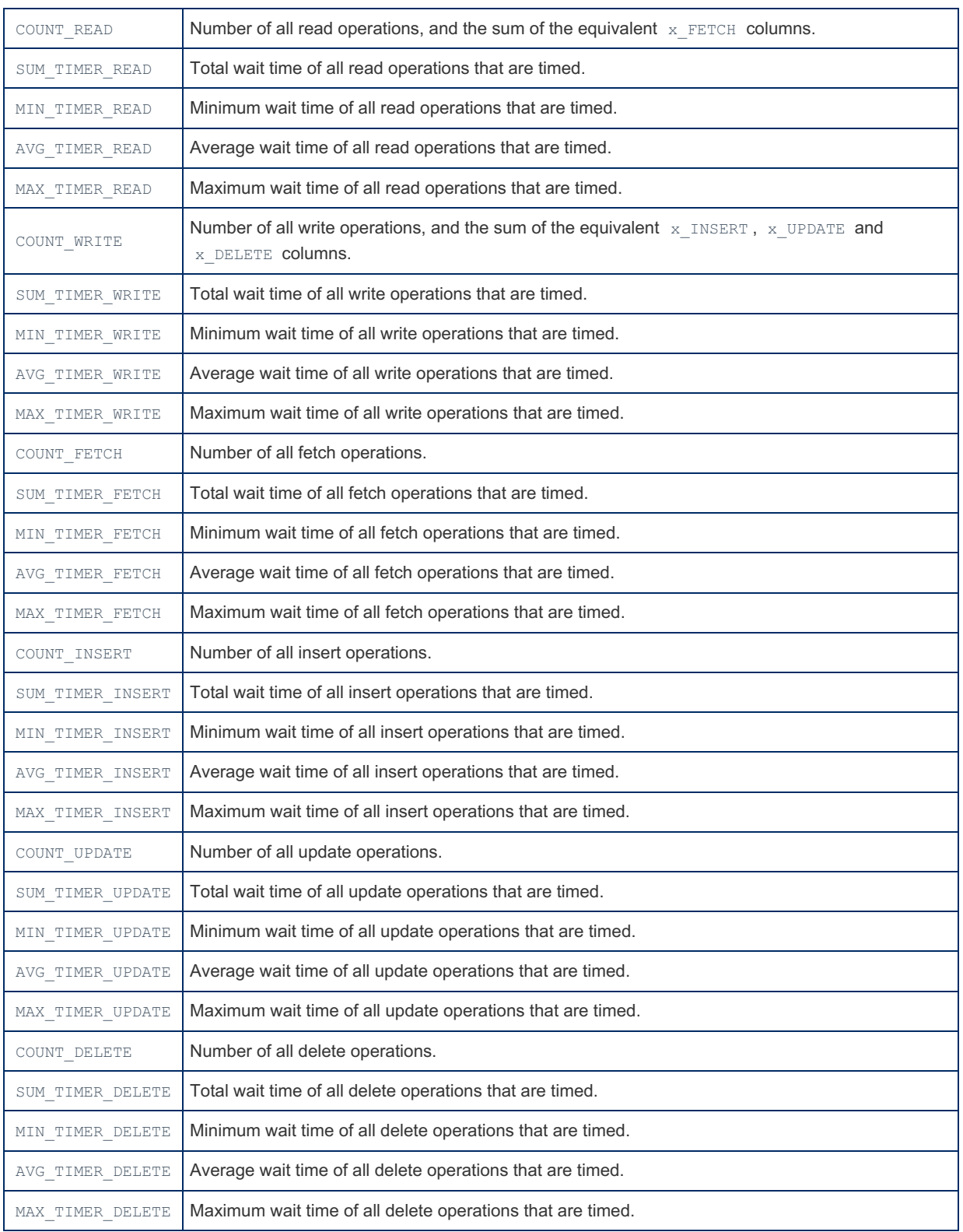

You can [TRUNCATE](#page-144-0) the table, which will reset all counters to zero. Truncating this table will also truncate the [table\\_io\\_waits\\_summary\\_by\\_index\\_usage](#page-465-0) table.

# 1.1.1.2.9.2.1.79 Performance Schema table\_lock\_waits\_summary\_by\_table Table

The table\_lock\_waits\_summary\_by\_table table records table lock waits by table.

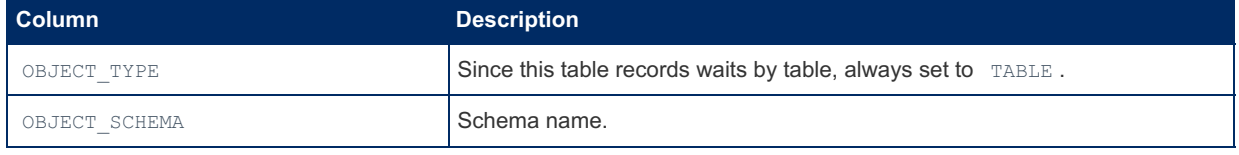
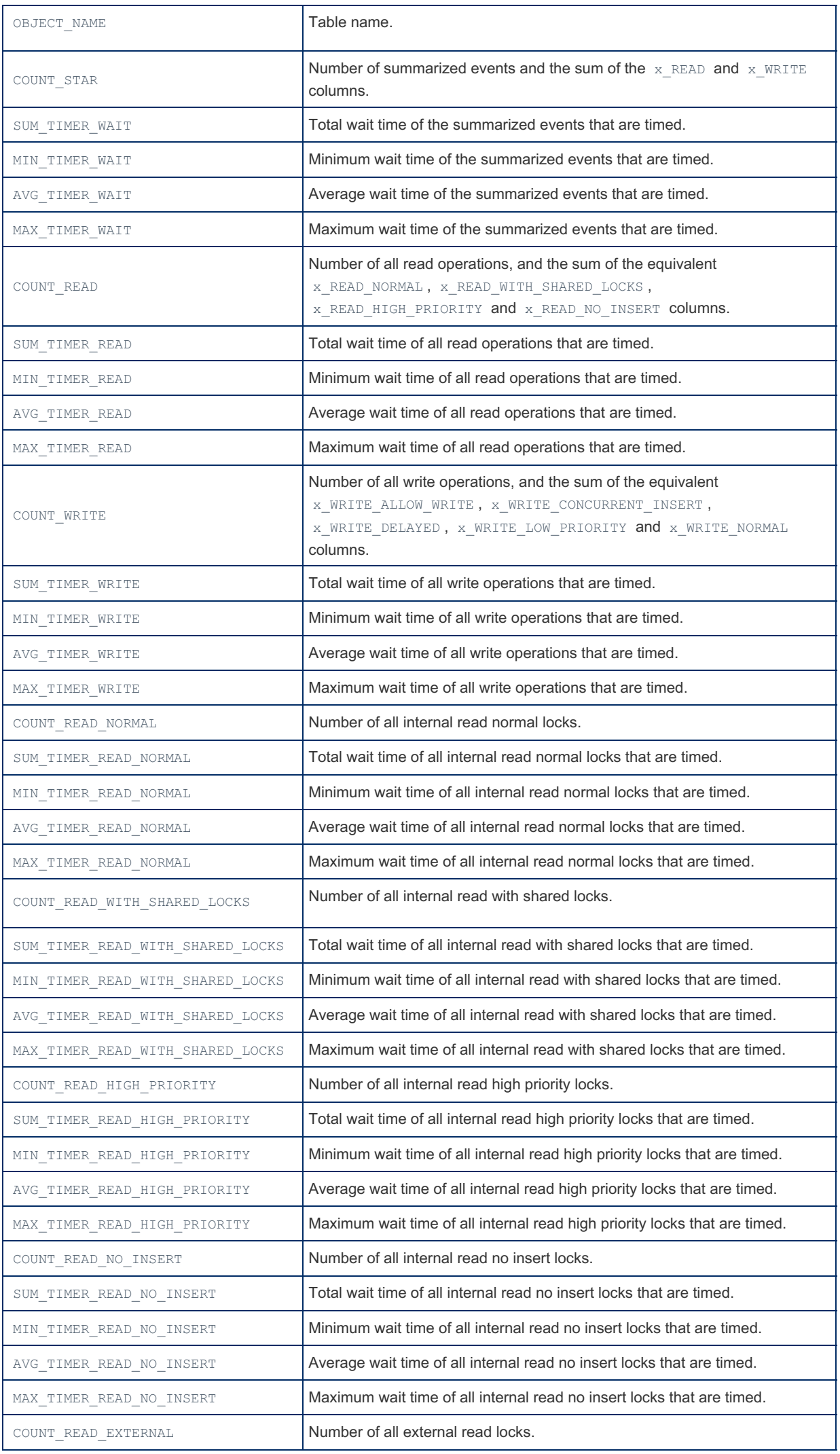

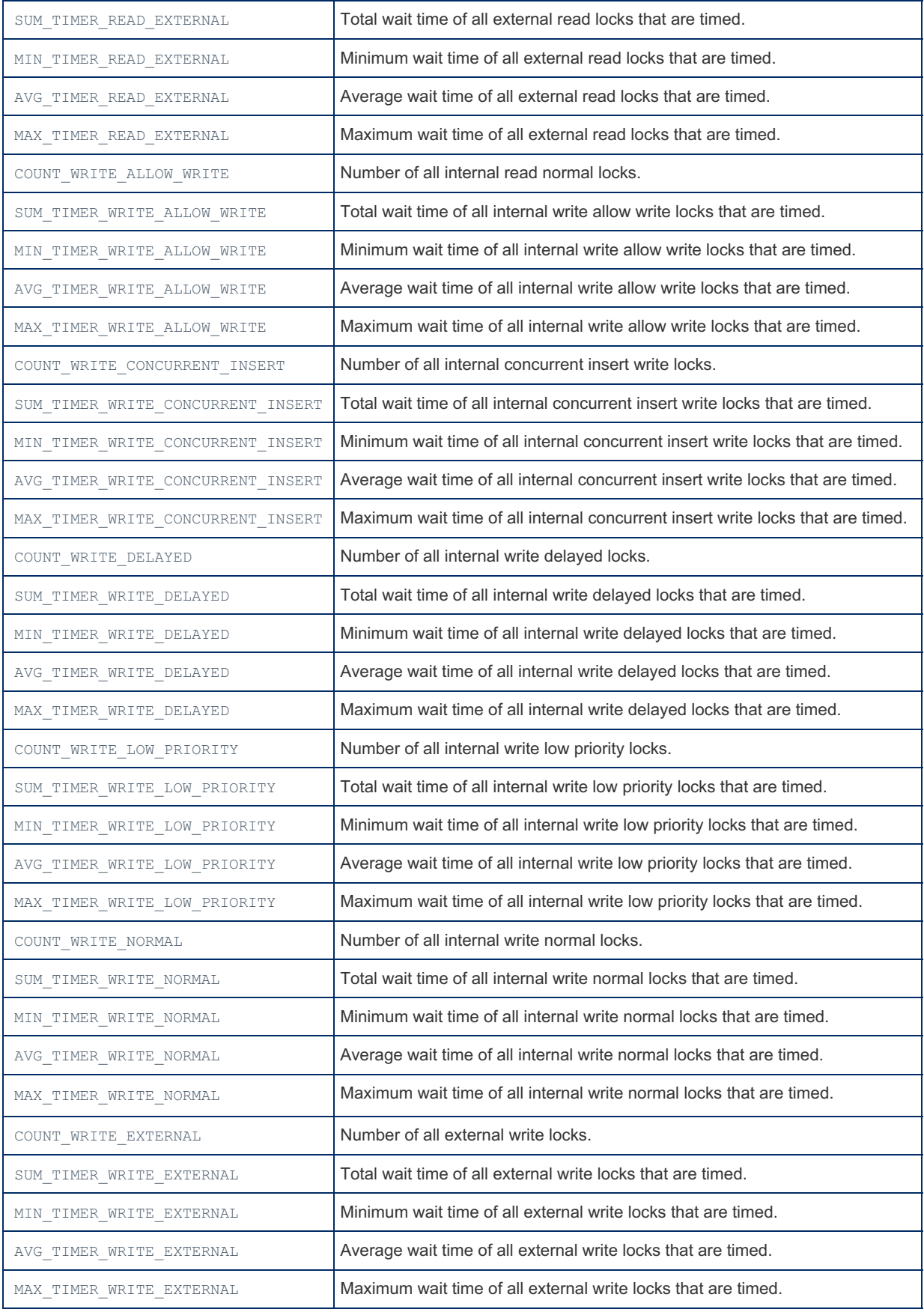

You can [TRUNCATE](#page-144-0) the table, which will reset all counters to zero.

# 1.1.1.2.9.2.1.80 Performance Schema threads **Table**

Each server thread is represented as a row in the threads table.

The threads table contains the following columns:

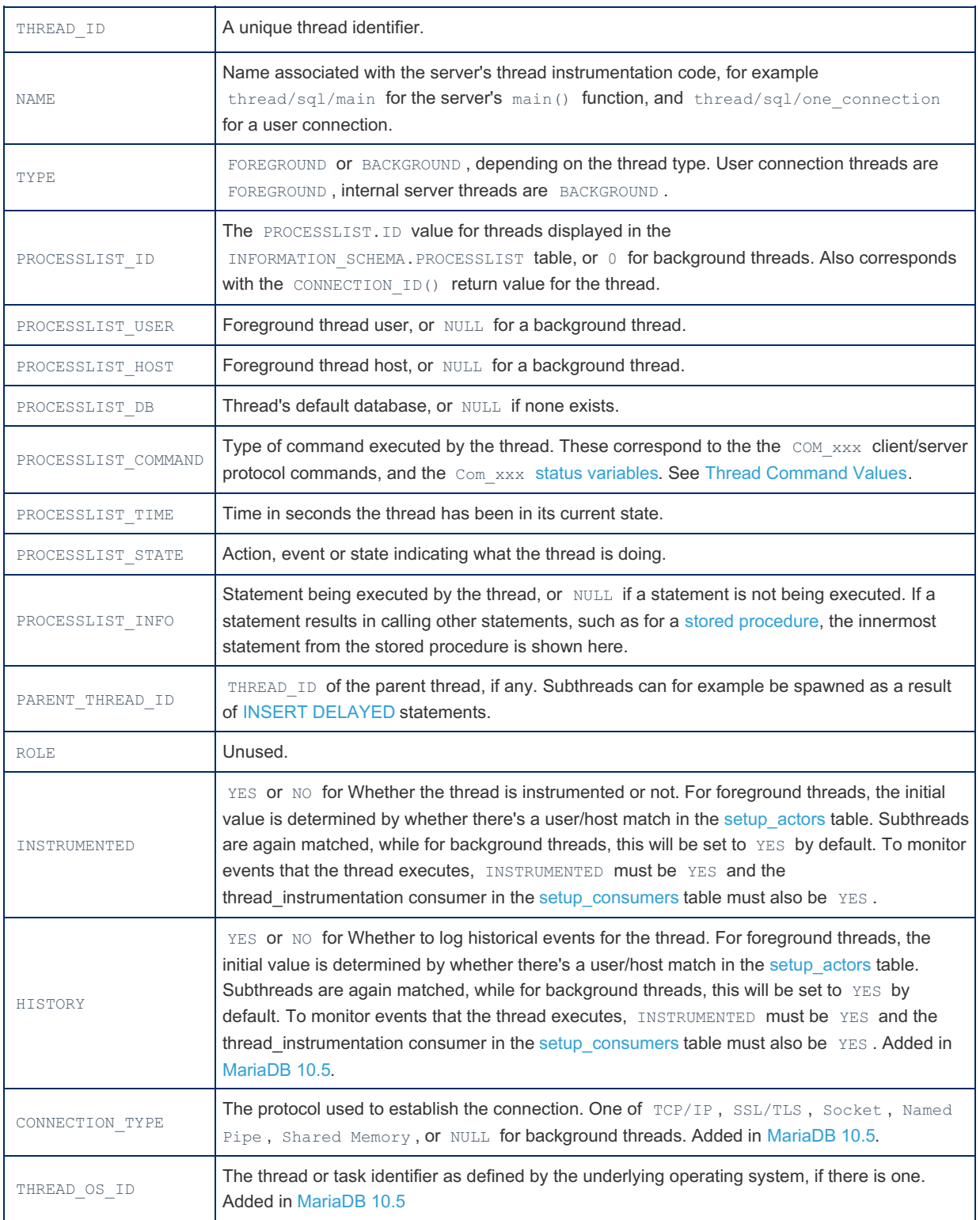

# Example

```
SELECT * FROM performance_schema.threads\G;
         ********************** 1. row **
        THREAD_ID: 1
           NAME: thread/sql/main
             TYPE: BACKGROUND
   PROCESSLIST_ID: NULL
  PROCESSLIST_USER: NULL
  PROCESSLIST HOST: NULL
   PROCESSLIST_DB: NULL
PROCESSLIST_COMMAND: NULL
  PROCESSLIST TIME: 215859
 PROCESSLIST STATE: Table lock
  PROCESSLIST_INFO: INTERNAL DDL LOG RECOVER IN PROGRESS
  PARENT_THREAD_ID: NULL
             ROLE: NULL
     INSTRUMENTED: YES
...
*************************** 21. row ***************************
        THREAD ID: 64
            NAME: thread/sql/one connection
             TYPE: FOREGROUND
   PROCESSLIST_ID: 44
  PROCESSLIST_USER: root
  PROCESSLIST HOST: localhost
   PROCESSLIST_DB: NULL
PROCESSLIST_COMMAND: Query
  PROCESSLIST_TIME: 0
 PROCESSLIST STATE: Sending data
  PROCESSLIST_INFO: SELECT * FROM performance_schema.threads
  PARENT THREAD ID: NULL
          ROLE: NULL
     INSTRUMENTED: YES
```
### 1.1.1.2.9.2.1.81 Performance Schema user variables by thread Table

MariaDB starting with [10.5.2](#page-3940-0)

The user\_variables\_by\_thread table was added in [MariaDB](#page-3940-0) 10.5.2.

The user\_variables\_by\_thread table contains information about [user-defined](#page-793-0) variables and the threads that defined them.

[TRUNCATE](#page-144-0) TABLE cannot be performed on the table.

The table contains the following columns:

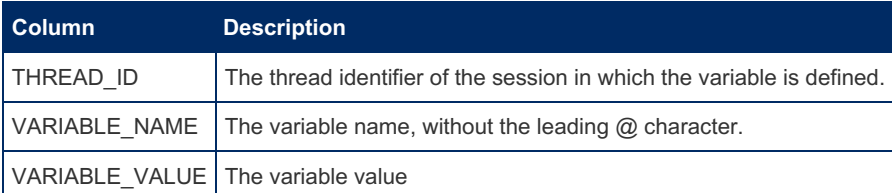

### Example

```
SET @var = 0;
SELECT * FROM user_variables_by_thread;
+-----------+---------------+----------------+
| THREAD_ID | VARIABLE_NAME | VARIABLE_VALUE |
       +-----------+---------------+----------------+
        | 11 | var | 0 |
+-----------+---------------+----------------+
```
## <span id="page-472-1"></span>1.1.1.2.9.2.1.82 Performance Schema users **Table**

### **Description**

Each user that connects to the server is stored as a row in the users table, along with current and total connections.

The table size is determined at startup by the value of the performance schema\_users\_size system variable. If this is set to 0, user statistics will be disabled.

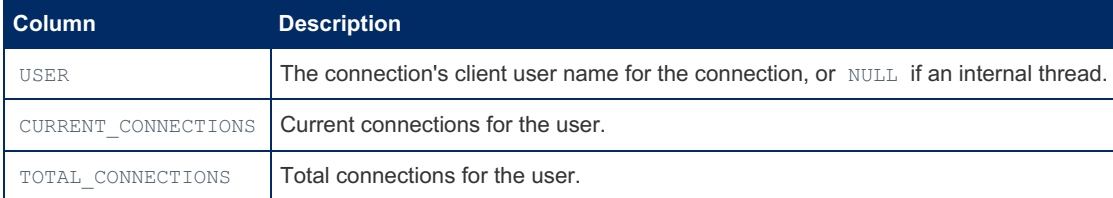

### Example

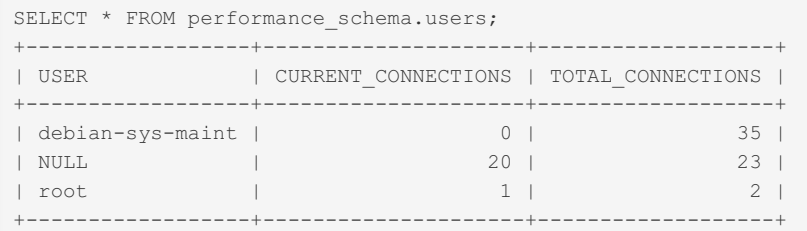

# 1.1.1.2.9.2.2 Performance Schema Overview

### **Contents**

- 1. [Introduction](#page-472-0)
- 2. Activating the [Performance](#page-473-0) Schema
- 3. Enabling the [Performance](#page-473-1) Schema
- 4. Listing [Performance](#page-473-2) Schema Variables
- 5. Column [Comments](#page-474-0)

The Performance Schema is a feature for monitoring server performance.

### <span id="page-472-0"></span>Introduction

It is implemented as a storage engine, and so will appear in the list of storage engines available.

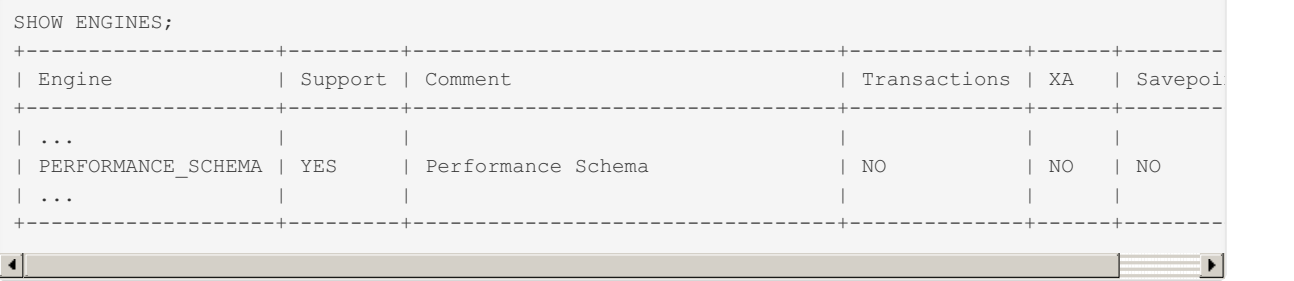

However, performance schema is not a regular storage engine for storing data, it's a mechanism for implementing the Performance Schema feature.

The storage engine contains a database called performance schema, which in turn consists of a number of tables that can be queried with regular SQL statements, returning specific performance information.

```
SHOW TABLES;
+---------------| Tables_in_performance_schema |
+----------------------------------------------------+
| accounts |...
| users |
+----------------------------------------------------+
80 rows in set (0.00 sec)
```
See List of [Performance](#page-381-0) Schema Tables for a full list and links to detailed descriptions of each table. From [MariaDB](#page-3899-0) 10.5, there are 80 Performance Schema tables, while until [MariaDB](#page-3946-0) 10.4, there are 52.

### <span id="page-473-0"></span>Activating the Performance Schema

The performance schema is disabled by default for performance reasons. You can check its current status by looking at the value of the performance schema system variable.

```
SHOW VARIABLES LIKE 'performance schema';
     +--------------------+-------+
| Variable_name | Value |
+--------------------+-------+
| performance schema | ON |
+--------------------+-------+
```
The performance schema cannot be activated at runtime - it must be set when the server starts by adding the following line in your my. cnf configuration file.

performance\_schema=ON

Until [MariaDB](#page-3946-0) 10.4, all memory used by the Performance Schema is allocated at startup. From [MariaDB](#page-3899-0) 10.5, some memory is allocated dynamically, depending on load, number of connections, number of tables open etc.

### <span id="page-473-1"></span>Enabling the Performance Schema

You need to set up all consumers (starting collection of data) and instrumentations (what to collect):

```
UPDATE performance schema.setup consumers SET ENABLED = 'YES';
UPDATE performance_schema.setup_instruments SET ENABLED = 'YES', TIMED = 'YES';
```
You can decide what to enable/disable with WHERE NAME like "%what to enable" ; You can disable instrumentations by setting ENABLED to "NO".

You can also do this in your my.cnf file. The following enables all instrumentation of all stages (computation units) in MariaDB:

```
[mysqld]
performance_schema=ON
performance-schema-instrument='stage/%=ON'
performance-schema-consumer-events-stages-current=ON
performance-schema-consumer-events-stages-history=ON
performance-schema-consumer-events-stages-history-long=ON
```
### <span id="page-473-2"></span>Listing Performance Schema Variables

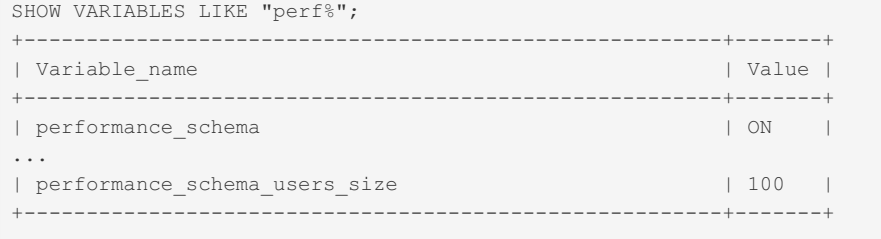

See [Performance](#page-478-0) Schema System Variables for a full list of available system variables.

Note that the "consumer" events are not shown on this list, as they are only available as options, not as system variables, and they can only be enabled at [startup](#page-1660-0).

### <span id="page-474-0"></span>Column Comments

MariaDB starting with [10.7.1](https://mariadb.com/kb/en/mariadb-1071-release-notes/) From [MariaDB](https://mariadb.com/kb/en/mariadb-1071-release-notes/) 10.7.1 , comments have been added to table columns in the Performance Schema. These can be viewed with, for example:

```
SELECT column_name, column_comment FROM information_schema.columns
 WHERE table schema='performance schema' AND table name='file instances';
...
 *************************** 2. row ***************************
   column_name: EVENT_NAME
column comment: Instrument name associated with the file.
 *************************** 3. row ***************************
 column_name: OPEN_COUNT
column comment: Open handles on the file. A value of greater than zero means
               that the file is currently open.
...
```
## 1.1.1.2.9.2.3 Performance Schema Status Variables

#### **Contents**

- 1. [Performance\\_schema\\_accounts\\_lost](#page-474-1)
- 2. Performance schema cond classes lost
- 3. [Performance\\_schema\\_cond\\_instances\\_lost](#page-475-1)
- 4. [Performance\\_schema\\_digest\\_lost](#page-475-2)
- 5. [Performance\\_schema\\_file\\_classes\\_lost](#page-475-3)
- 6. [Performance\\_schema\\_file\\_handles\\_lost](#page-475-4) 7. [Performance\\_schema\\_file\\_instances\\_lost](#page-475-5)
- 8. [Performance\\_schema\\_hosts\\_lost](#page-475-6)
- 9. Performance schema index stat lost
- 10. Performance schema locker lost
- 11. Performance schema memory classes lost
- 12. [Performance\\_schema\\_metadata\\_lock\\_lost](#page-476-1)
- 13. Performance schema mutex classes lost
- 14. [Performance\\_schema\\_mutex\\_instances\\_lost](#page-476-3)
- 15. Performance schema nested statement lost
- 16. [Performance\\_schema\\_prepared\\_statements\\_lost](#page-476-5)
- 17. [Performance\\_schema\\_program\\_lost](#page-476-6)
- 18. [Performance\\_schema\\_rwlock\\_classes\\_lost](#page-476-7)
- 19. [Performance\\_schema\\_rwlock\\_instances\\_lost](#page-477-0)
- 20. [Performance\\_schema\\_session\\_connect\\_attrs\\_lost](#page-477-1)
- 21. Performance schema socket classes lost
- 22. [Performance\\_schema\\_socket\\_instances\\_lost](#page-477-3)
- 23. Performance schema stage classes lost
- 24. [Performance\\_schema\\_statement\\_classes\\_lost](#page-477-5)
- 25. [Performance\\_schema\\_table\\_handles\\_lost](#page-477-6)
- 26. Performance schema table instances lost
- 27. [Performance\\_schema\\_table\\_lock\\_stat\\_lost](#page-477-8)
- 28. Performance schema thread classes lost
- 29. [Performance\\_schema\\_thread\\_instances\\_lost](#page-478-2)
- 30. [Performance\\_schema\\_users\\_lost](#page-478-3)

This page documents status variables related to the [Performance](#page-377-0) Schema. See Server Status [Variables](#page-2614-0) for a complete list of status variables that can be viewed with SHOW [STATUS.](#page-250-0)

See also the Full list of MariaDB options, system and status [variables.](#page-2099-0)

<span id="page-474-1"></span>Performance\_schema\_accounts\_lost

- **Description:** Number of times a row could not be added to the performance schema accounts table due to it being full. The global value can be flushed by FLUSH [STATUS.](#page-166-0)
- **Scope:** Global, Session
- **Data Type:** numeric

#### <span id="page-475-0"></span>Performance\_schema\_cond\_classes\_lost

- **Description:** Number of condition instruments that could not be loaded.
- **Scope:** Global, Session
- **Data Type:** numeric

#### <span id="page-475-1"></span>Performance\_schema\_cond\_instances\_lost

- **Description:** Number of instances a condition object could not be created. The global value can be flushed by FLUSH [STATUS](#page-166-0).
- **Scope:** Global, Session
- **Data Type:** numeric

#### <span id="page-475-2"></span>Performance\_schema\_digest\_lost

- **Description:** The global value can be flushed by FLUSH [STATUS](#page-166-0).
- **Scope:** Global, Session
- **Data Type:** numeric

#### <span id="page-475-3"></span>Performance schema file classes lost

- **Description:** Number of file instruments that could not be loaded.
- **Scope:** Global, Session
- **Data Type:** numeric

#### <span id="page-475-4"></span>Performance schema file handles lost

- **[Description:](#page-166-0)** Number of instances a file object could not be opened. The global value can be flushed by FLUSH STATUS.
- **Scope:** Global, Session
- **Data Type:** numeric

#### <span id="page-475-5"></span>Performance schema file instances lost

- **[Description:](#page-166-0)** Number of instances a file object could not be created. The global value can be flushed by FLUSH STATUS.
- **Scope:** Global, Session
- **Data Type:** numeric

#### <span id="page-475-6"></span>Performance\_schema\_hosts\_lost

- **Description:** Number of times a row could not be added to the performance schema hosts table due to it being full. The global value can be flushed by FLUSH [STATUS](#page-166-0).
- **Scope:** Global, Session
- **Data Type:** numeric

#### <span id="page-475-7"></span>Performance\_schema\_index\_stat\_lost

- **Description:**
- **Scope:** Global, Session
- **Data Type:** numeric
- **Introduced:** [MariaDB](#page-3940-0) 10.5.2

#### <span id="page-475-8"></span>Performance\_schema\_locker\_lost

**Description:** Number of events not recorded, due to either being recursive, or having a deeper nested events stack than the implementation limit. The global value can be flushed by FLUSH [STATUS.](#page-166-0)

- **Scope:** Global, Session
- **Data Type:** numeric

#### <span id="page-476-0"></span>Performance schema memory classes lost

- **Description:**
- **Scope:** Global, Session
- **Data Type:** numeric
- **Introduced:** [MariaDB](#page-3940-0) 10.5.2

#### <span id="page-476-1"></span>Performance\_schema\_metadata\_lock\_lost

- **Description:**
- **Scope:** Global, Session
- **Data Type:** numeric
- **Introduced:** [MariaDB](#page-3940-0) 10.5.2

#### <span id="page-476-2"></span>Performance\_schema\_mutex\_classes\_lost

- **Description:** Number of mutual exclusion instruments that could not be loaded.
- **Scope:** Global, Session
- **Data Type:** numeric

#### <span id="page-476-3"></span>Performance\_schema\_mutex\_instances\_lost

- **Description:** Number of instances a mutual exclusion object could not be created. The global value can be flushed by FLUSH [STATUS](#page-166-0).
- **Scope:** Global, Session
- **Data Type:** numeric

#### <span id="page-476-4"></span>Performance\_schema\_nested\_statement\_lost

- **Description:**
- **Scope:** Global, Session
- **Data Type:** numeric
- **Introduced:** [MariaDB](#page-3940-0) 10.5.2

#### <span id="page-476-5"></span>Performance schema prepared statements lost

- **Description:**
- **Scope:** Global, Session
- **Data Type:** numeric
- **Introduced:** [MariaDB](#page-3940-0) 10.5.2

#### <span id="page-476-6"></span>Performance\_schema\_program\_lost

- **Description:**
- **Scope:** Global, Session
- **Data Type:** numeric
- **Introduced:** [MariaDB](#page-3940-0) 10.5.2

#### <span id="page-476-7"></span>Performance\_schema\_rwlock\_classes\_lost

- **Description:** Number of read/write lock instruments that could not be loaded.
- **Scope:** Global, Session
- **Data Type:** numeric

#### <span id="page-477-0"></span>Performance\_schema\_rwlock\_instances\_lost

- **Description:** Number of instances a read/write lock object could not be created. The global value can be flushed by FLUSH [STATUS](#page-166-0).
- **Scope:** Global, Session
- **Data Type:** numeric

#### <span id="page-477-1"></span>Performance schema session connect attrs lost

- **Description:** Number of connections for which connection attribute truncation has occurred. The global value can be flushed by FLUSH [STATUS](#page-166-0).
- **Scope:** Global, Session
- **Data Type:** numeric

<span id="page-477-2"></span>Performance\_schema\_socket\_classes\_lost

- **Description:**
- **Scope:** Global, Session
- **Data Type:** numeric

<span id="page-477-3"></span>Performance\_schema\_socket\_instances\_lost

- **[Description:](#page-166-0)** Number of instances a socket object could not be created. The global value can be flushed by FLUSH STATUS.
- **Scope:** Global, Session
- **Data Type:** numeric

#### <span id="page-477-4"></span>Performance schema stage classes lost

- **Description:** Number of stage event instruments that could not be loaded. The global value can be flushed by FLUSH [STATUS](#page-166-0).
- **Scope:** Global, Session
- **Data Type:** numeric

<span id="page-477-5"></span>Performance schema statement classes lost

- **[Description:](#page-166-0)** Number of statement instruments that could not be loaded. The global value can be flushed by FLUSH STATUS.
- **Scope:** Global, Session
- **Data Type:** numeric

#### <span id="page-477-6"></span>Performance schema table handles lost

- **[Description:](#page-166-0)** Number of instances a table object could not be opened. The global value can be flushed by FLUSH STATUS.
- **Scope:** Global, Session
- **Data Type:** numeric

#### <span id="page-477-7"></span>Performance schema table instances lost

- **[Description:](#page-166-0)** Number of instances a table object could not be created. The global value can be flushed by FLUSH STATUS.
- **Scope:** Global, Session
- **Data Type:** numeric

<span id="page-477-8"></span>Performance schema table lock stat lost

- **Description:**
- **Scope:** Global, Session
- **Data Type:** numeric
- **Introduced:** [MariaDB](#page-3940-0) 10.5.2

#### <span id="page-478-1"></span>Performance schema thread classes lost

- **Description:** Number of thread instruments that could not be loaded.
- **Scope:** Global, Session
- **Data Type:** numeric

#### <span id="page-478-2"></span>Performance\_schema\_thread\_instances\_lost

- **[Description:](#page-166-0)** Number of instances thread object could not be created. The global value can be flushed by FLUSH STATUS.
- **Scope:** Global, Session
- **Data Type:** numeric

#### <span id="page-478-3"></span>Performance\_schema\_users\_lost

- **Description:** Number of times a row could not be added to the performance schema users table due to it being full. The global value can be flushed by FLUSH [STATUS](#page-166-0).
- **Scope:** Global, Session
- **Data Type:** numeric

### <span id="page-478-0"></span>1.1.1.2.9.2.4 Performance Schema System Variables

### **Contents**

- 1. [performance\\_schema](#page-479-0)
- 2. [performance\\_schema\\_accounts\\_size](#page-479-1) 3. performance schema digests size
- 4. [performance\\_schema\\_events\\_stages\\_history\\_long\\_size](#page-479-3)
- 5. [performance\\_schema\\_events\\_stages\\_history\\_size](#page-479-4)
- 6. [performance\\_schema\\_events\\_statements\\_history\\_long\\_size](#page-479-5)
- 7. [performance\\_schema\\_events\\_statements\\_history\\_size](#page-480-0)
- 8. [performance\\_schema\\_events\\_transactions\\_history\\_long\\_size](#page-480-1)
- 9. [performance\\_schema\\_events\\_transactions\\_history\\_size](#page-480-2)
- 10. [performance\\_schema\\_events\\_waits\\_history\\_long\\_size](#page-480-3)
- 11. [performance\\_schema\\_events\\_waits\\_history\\_size](#page-480-4)
- 12. [performance\\_schema\\_hosts\\_size](#page-481-0)
- 13. performance\_schema\_max\_cond\_clas
- 14. [performance\\_schema\\_max\\_cond\\_instances](#page-481-2)
- 15. [performance\\_schema\\_max\\_digest\\_length](#page-481-3)
- 16. performance\_schema\_max\_file\_class 17. [performance\\_schema\\_max\\_file\\_handles](#page-481-5)
- 18. [performance\\_schema\\_max\\_file\\_instances](#page-482-0)
- 19. [performance\\_schema\\_max\\_index\\_stat](#page-482-1)
- 20. performance\_schema\_max\_memory\_clas
- 21. [performance\\_schema\\_max\\_metadata\\_locks](#page-482-3)
- 22. [performance\\_schema\\_max\\_mutex\\_classes](#page-482-4)
- 23. [performance\\_schema\\_max\\_mutex\\_instances](#page-483-0)
- 24. [performance\\_schema\\_max\\_prepared\\_statement\\_instances](#page-483-1)
- 25. performance\_schema\_max\_program\_instance
- 26. [performance\\_schema\\_max\\_rwlock\\_classes](#page-483-3) 27. performance\_schema\_max\_rwlock\_instance
- 28. [performance\\_schema\\_max\\_socket\\_classes](#page-483-5)
- 29. [performance\\_schema\\_max\\_socket\\_instances](#page-484-0)
- 30. [performance\\_schema\\_max\\_sql\\_text\\_length](#page-484-1)
- 31. performance\_schema\_max\_stage\_class 32. [performance\\_schema\\_max\\_statement\\_classes](#page-484-3)
- 33. [performance\\_schema\\_max\\_statement\\_stack](#page-484-4)
- 34. [performance\\_schema\\_max\\_table\\_handles](#page-485-0)
- 35. [performance\\_schema\\_max\\_table\\_instances](#page-485-1)
- 36. [performance\\_schema\\_max\\_table\\_lock\\_stat](#page-485-2) 37. [performance\\_schema\\_max\\_thread\\_classes](#page-485-3)
- 38. performance\_schema\_max\_thread\_instance
- 39. [performance\\_schema\\_session\\_connect\\_attrs\\_size](#page-486-1)
- 40. [performance\\_schema\\_setup\\_actors\\_size](#page-486-2)
- 41. [performance\\_schema\\_setup\\_objects\\_size](#page-486-3)
- 42. [performance\\_schema\\_users\\_size](#page-486-0)

The following variables are used with MariaDB's [Performance](#page-1660-0) Schema. See Performance Schema Options for Performance Schema options that are not system variables. See Server System [Variables](#page-2152-0) for a complete list of system variables and instructions on setting them.

See also the Full list of MariaDB options, system and status [variables.](#page-2099-0)

#### <span id="page-479-0"></span>performance\_schema

- Description: If set to 1 ( 0 is default), enables the Performance Schema
- **Commandline:** --performance-schema=#
- **Scope:** Global
- **Dynamic:** No
- **Data Type:** boolean
- **Default Value:** OFF

#### <span id="page-479-1"></span>performance\_schema\_accounts\_size

- De[s](#page-377-0)cription: Maximum number of rows in the performance schema.accounts table. If set to 0, the Performance Schema will not store statistics in the accounts table. Use  $-1$  (the default) for automated sizing.
- **Commandline:** --performance-schema-accounts-size=#
- **Scope:** Global
- **Dynamic:** No
- **Data Type:** numeric
- **Default Value:** -1
- **Range:** -1 to 1048576

#### <span id="page-479-2"></span>performance schema digests size

- **Description:** Maximum number of rows that can be stored in the [events\\_statements\\_summary\\_by\\_digest](#page-397-0) table. 0 for disabling,  $-1$  (the default) for automated sizing.
- **Commandline:** --performance-schema-digests-size=#
- **Scope:** Global
- **Dynamic:** No
- **Data Type:** numeric
- **Default Value:** -1
- **Range:** -1 to 1048576

#### <span id="page-479-3"></span>performance schema events stages history long size

- Description: Number of rows in the events stages history long table. 0 for disabling,  $-1$  (the default) for automated sizing.
- **Commandline:** --performance-schema-events-stages-history-long-size=#
- **Scope:** Global
- **Dynamic:** No
- **Data Type:** numeric
- **Default Value:** -1
- Range:  $-1$  to  $1048576$

#### <span id="page-479-4"></span>performance schema events stages history size

- Description: Number of rows per thread in the events stages history table. 0 for disabling, -1 (the default) for automated sizing.
- **Commandline:** --performance-schema-events-stages-history-size=#
- **Scope:** Global
- **Dynamic:** No
- **Data Type:** numeric
- **Default Value:** -1
- <span id="page-479-5"></span>**Range:** -1 to 1024
- Description: Number of rows in the events statements history long table. 0 for disabling, -1 (the default) for automated sizing.
- **Commandline:** --performance-schema-events-statements-history-long-size=#
- **Scope:** Global
- **Dynamic:** No
- **Data Type:** numeric
- **Default Value:** -1
- Range:  $-1$  to  $1048576$

<span id="page-480-0"></span>performance schema events statements history size

- **Description:** Number of rows per thread in the [events\\_statements\\_history](#page-392-0) table. 0 for disabling, -1 (the default) for automated sizing.
- **Commandline:** --performance-schema-events-statements-history-size=#
- **Scope:** Global
- **Dynamic:** No
- **Data Type:** numeric
- **Default Value:** -1
- **Range:** -1 to 1024

<span id="page-480-1"></span>performance schema events transactions history long size

- Description: Number of rows in events transactions history long table. Use 0 to disable, -1 for automated sizing.
- **Commandline:** --performance-schema-events-transactions-history-long-size=#
- **Scope:** Global
- **Dynamic:** No
- **Data Type:** numeric
- **Default Value:** -1
- **Range:** -1 to 1048576
- **Introduced:** [MariaDB](#page-3940-0) 10.5.2

<span id="page-480-2"></span>performance schema events transactions history size

- **Description:**Number of rows per thread in events transactions history. Use 0 to disable, -1 for automated sizing.
- **Commandline:** --performance-schema-events-transactions-history-size=#
- **Scope:** Global
- **Dynamic:** No
- **Data Type:** numeric
- **Default Value:** -1
- **Range:** -1 to 1024
- **Introduced:** [MariaDB](#page-3940-0) 10.5.2

<span id="page-480-3"></span>performance schema events waits history long size

- **Description:** Number of rows contained in the [events\\_waits\\_history\\_long](#page-417-0) table. 0 for disabling, -1 (the default) for automated sizing.
- **Commandline:** --performance-schema-events-waits-history-long-size=#
- **Scope:** Global
- **Dynamic:** No
- **Data Type:** numeric
- **Default Value:** -1
- **Range:** -1 to 1048576

#### <span id="page-480-4"></span>performance schema events waits history size

- **Description:** Number of rows per thread contained in the [events\\_waits\\_history](#page-417-1) table. 0 for disabling, -1 (the default) for automated sizing.
- **Commandline:** --performance-schema-events-waits-history-size=#
- **Scope:** Global
- **Dynamic:** No
- **Data Type:** numeric
- **Default Value:** -1
- **Range:** -1 to 1024

#### <span id="page-481-0"></span>performance\_schema\_hosts\_size

- **Description:** Number of rows stored in the [hosts](#page-429-0) table. If set to zero, no connection statistics are kept for the hosts table.  $-1$  (the default) for automated sizing.
- **Commandline:** --performance-schema-hosts-size=#
- **Scope:** Global
- **Dynamic:** No
- **Data Type:** numeric
- **Default Value:** -1
- **Range:** -1 to 1048576

#### <span id="page-481-1"></span>performance\_schema\_max\_cond\_classes

- **Description:** Specifies the maximum number of condition instruments.
- **Commandline:** --performance-schema-max-cond-classes=#
- **Scope:** Global
- **Dynamic:** No
- **Data Type:** numeric
- **Default Value:** 90 (>= [MariaDB](#page-3942-0) 10.5.1), 80 (<= [MariaDB](#page-3944-0) 10.5.0)
- **Range:** 0 to 256

#### <span id="page-481-2"></span>performance\_schema\_max\_cond\_instances

- **Description:** Specifies the maximum number of instrumented condition objects. 0 for disabling, -1 (the default) for automated sizing.
- **Commandline:** --performance-schema-max-cond-instances=#
- **Scope:** Global
- **Dynamic:** No
- **Data Type:** numeric
- **Default Value:** -1
- **Range:** -1 to 1048576

#### <span id="page-481-3"></span>performance\_schema\_max\_digest\_length

- Description: Maximum length considered for digest text, when stored in performance schema tables.
- **Commandline:** --performance-schema-max-digest-length=#
- **Scope:** Global
- **Dynamic:** No
- **Data Type:** numeric
- **Default Value:** 1024
- **Range:** 0 to 1048576

#### <span id="page-481-4"></span>performance\_schema\_max\_file\_classes

- **Description:** Specifies the maximum number of file instruments.
- **Commandline:** --performance-schema-max-file-classes=#
- **Scope:** Global
- **Dynamic:** No
- **Data Type:** numeric
- **Default Value:** 80 (>= [MariaDB](#page-3940-0) 10.5.2), 50 (<= [MariaDB](#page-3942-0) 10.5.1)
- <span id="page-481-5"></span>**Range:** 0 to 256
- Description: Specifies the maximum number of opened file objects. Should always be higher than open files limit.
- **Commandline:** --performance-schema-max-file-handles=#
- **Scope:** Global
- **Dynamic:** No
- **Data Type:** numeric
- **Default Value:** 32768
- **Range:** -1 to 32768

#### <span id="page-482-0"></span>performance\_schema\_max\_file\_instances

- Description: Specifies the maximum number of instrumented file objects. 0 for disabling,  $-1$  (the default) for automated sizing.
- **Commandline:** --performance-schema-max-file-instances=#
- **Scope:** Global
- **Dynamic:** No
- **Data Type:** numeric
- **Default Value:** -1
- **Range:** -1 to 1048576

#### <span id="page-482-1"></span>performance\_schema\_max\_index\_stat

- **Description:** Maximum number of index statistics for instrumented tables. Use 0 to disable, -1 for automated scaling.
- **Commandline:** --performance-schema-max-index-stat=#
- **Scope:** Global
- **Dynamic:** No
- **Data Type:** numeric
- **Default Value:** -1
- Range:  $-1$  to  $1048576$
- **Introduced:** [MariaDB](#page-3940-0) 10.5.2

#### <span id="page-482-2"></span>performance\_schema\_max\_memory\_classes

- **Description:** Maximum number of memory pool instruments.
- **Commandline:** --performance-schema-max-memory-classes=#
- **Scope:** Global
- **Dynamic:** No
- **Data Type:** numeric
- **Default Value:** 320
- **Range:** 0 to 1024
- **Introduced:** [MariaDB](#page-3940-0) 10.5.2

#### <span id="page-482-3"></span>performance\_schema\_max\_metadata\_locks

- **Description:** Maximum number of [Performance](#page-435-0) Schema metadata locks. Use 0 to disable, -1 for automated scaling.
- **Commandline:** --performance-schema-max-metadata-locks=#
- **Scope:** Global
- **Dynamic:** No
- **Data Type:** numeric
- **Default Value:** -1
- **Range:** -1 to 104857600
- **Introduced:** [MariaDB](#page-3940-0) 10.5.2

#### <span id="page-482-4"></span>performance\_schema\_max\_mutex\_classes

- **Description:** Specifies the maximum number of mutex instruments.
- **Commandline:** --performance-schema-max-mutex-classes=#
- **Scope:** Global
- **Dynamic:** No
- **Data Type:** numeric
- **Default Value:** 210 (>= [MariaDB](#page-3940-0) 10.5.2), 200 (<= [MariaDB](#page-3942-0) 10.5.1)

**Range:** 0 to 256

#### <span id="page-483-0"></span>performance\_schema\_max\_mutex\_instances

- **Description:** Specifies the maximum number of instrumented mutex instances. 0 for disabling, -1 (the default) for automated sizing.
- **Commandline:** --performance-schema-max-mutex-instances=#
- **Scope:** Global
- **Dynamic:** No
- **Data Type:** numeric
- **Default Value:** -1
- **Range:** -1 to 104857600

#### <span id="page-483-1"></span>performance schema max prepared statement instances

- **Description:** Maximum number of instrumented prepared statements. Use 0 to disable, -1 for automated scaling.
- **Commandline:** --performance-schema-max-prepared-statement-instances=#
- **Scope:** Global
- **Dynamic:** No
- **Data Type:** numeric
- **Default Value:** -1
- **Range:** -1 to 1048576
- **Introduced:** [MariaDB](#page-3940-0) 10.5.2

#### <span id="page-483-2"></span>performance\_schema\_max\_program\_instances

- **Description:** Maximum number of instrumented programs. Use 0 to disable, -1 for automated scaling.
- **Commandline:** --performance-schema-max-program-instances=#
- **Scope:** Global
- **Dynamic:** No
- **Data Type:** numeric
- **Default Value:** -1
- **Range:**  $-1$  to 1048576
- **Introduced:** [MariaDB](#page-3940-0) 10.5.2

#### <span id="page-483-3"></span>performance\_schema\_max\_rwlock\_classes

- **Description:** Specifies the maximum number of rwlock instruments.
- **Commandline:** --performance-schema-max-rwlock-classes=#
- **Scope:** Global
- **Dynamic:** No
- **Data Type:** numeric
- **Default Value:** 50 (>= [MariaDB](#page-3940-0) 10.5.2), 40 (<= [MariaDB](#page-3942-0) 10.5.1)
- **Range:** 0 to 256

#### <span id="page-483-4"></span>performance\_schema\_max\_rwlock\_instances

- Description: Specifies the maximum number of instrumented rwlock objects. 0 for disabling,  $-1$  (the default) for automated sizing.
- **Commandline:** --performance-schema-max-rwlock-instances=#
- **Scope:** Global
- **Dynamic:** No
- **Data Type:** numeric
- **Default Value:** -1
- **Range:** -1 to 104857600

<span id="page-483-5"></span>performance\_schema\_max\_socket\_classes

**Description:** Specifies the maximum number of socket instruments.

- **Commandline:** --performance-schema-max-socket-classes=#
- **Scope:** Global
- **Dynamic:** No
- **Data Type:** numeric
- **Default Value:** 10
- **Range:** 0 to 256

#### <span id="page-484-0"></span>performance\_schema\_max\_socket\_instances

- Description: Specifies the maximum number of instrumented socket objects. 0 for disabling,  $-1$  (the default) for automated sizing.
- **Commandline:** --performance-schema-max-socket-instances=#
- **Scope:** Global
- **Dynamic:** No
- **Data Type:** numeric
- **Default Value:** -1
- **Range:** -1 to 1048576

#### <span id="page-484-1"></span>performance schema max sql text length

- **Description:** Maximum length of displayed sql text.
- **Commandline:** --performance-schema-max-sql-text-length=#
- **Scope:** Global
- **Dynamic:** No
- **Data Type:** numeric
- **Default Value:** 1024
- **Range:** 0 to 1048576
- **Introduced:** [MariaDB](#page-3940-0) 10.5.2

#### <span id="page-484-2"></span>performance\_schema\_max\_stage\_classes

- **Description:** Specifies the maximum number of stage instruments.
- **Commandline:** --performance-schema-max-stage-classes=#
- **Scope:** Global
- **Dynamic:** No
- **Data Type:** numeric
- **Default Value:** 160
- **Range:** 0 to 256

#### <span id="page-484-3"></span>performance\_schema\_max\_statement\_classes

- **Description:** Specifies the maximum number of statement instruments. Automatically calculated at server build based on the number of available statements. Should be left as either autosized or disabled, as changing to any positive value has no benefit and will most likely allocate unnecessary memory. Setting to zero disables all statement instrumentation, and no memory will be allocated for this purpose.
- **Commandline:** --performance-schema-max-statement-classes=#
- **Scope:** Global
- **Dynamic:** No
- **Data Type:** numeric
- **Default Value:** Autosized (see description)
- **Range:** 0 to 256

#### <span id="page-484-4"></span>performance\_schema\_max\_statement\_stack

- **Description:** Number of rows per thread in EVENTS\_STATEMENTS\_CURRENT.
- **Commandline:** --performance-schema-max-statement-stack=#
- **Scope:** Global
- **Dynamic:** No
- **Data Type:** numeric
- **Default Value: 10**
- **Range:** 1 to 256
- **Introduced:** [MariaDB](#page-3940-0) 10.5.2

#### <span id="page-485-0"></span>performance\_schema\_max\_table\_handles

- **Description:** Specifies the maximum number of opened table objects. 0 for disabling,  $-1$  (the default) for automated sizing. See also the Performance Schema table handles table.
- **Commandline:** --performance-schema-max-table-handles=#
- **Scope:** Global
- **Dynamic:** No
- **Data Type:** numeric
- **Default Value:** -1
- Range:  $-1$  to  $1048576$

#### <span id="page-485-1"></span>performance\_schema\_max\_table\_instances

- Description: Specifies the maximum number of instrumented table objects. 0 for disabling,  $-1$  (the default) for automated sizing.
- **Commandline:** --performance-schema-max-table-instances=#
- **Scope:** Global
- **Dynamic:** No
- **Data Type:** numeric
- **Default Value:** -1
- **Range:**  $-1$  to  $1048576$

#### <span id="page-485-2"></span>performance schema max table lock stat

- **Description:** Maximum number of lock statistics for instrumented tables. Use 0 to disable, -1 for automated scaling.
- **Commandline:** --performance-schema-max-table-lock-stat=#
- **Scope:** Global
- **Dynamic:** No
- **Data Type:** numeric
- **Default Value:** -1
- **Range:** -1 to 1048576
- **Introduced:** [MariaDB](#page-3940-0) 10.5.2

#### <span id="page-485-3"></span>performance\_schema\_max\_thread\_classes

- **Description:** Specifies the maximum number of thread instruments.
- **Commandline:** --performance-schema-max-thread-classes=#
- **Scope:** Global
- **Dynamic:** No
- **Data Type:** numeric
- **Default Value:** 50
- **Range:** 0 to 256

#### <span id="page-485-4"></span>performance\_schema\_max\_thread\_instances

- Description: Specifies how many of the running server threads (see max connections and max delayed threads) can be instrumented. Should be greater than the sum of max\_connections and max\_delayed\_threads. 0 for disabling,  $-1$  (the default) for automated sizing.
- **Commandline:** --performance-schema-max-thread-instances=#
- **Scope:** Global
- **Dynamic:** No
- **Data Type:** numeric
- **Default Value:** -1
- **Range:** -1 to 1048576

#### <span id="page-486-1"></span>performance schema session connect attrs size

- **Description:** Per thread preallocated memory for holding connection attribute strings. Incremented if the strings are larger than the reserved space. 0 for disabling,  $-1$  (the default) for automated sizing.
- **Commandline:** --performance-schema-session-connect-attrs-size=#
- **Scope:** Global
- **Dynamic:** No
- **Data Type:** numeric
- **Default Value:** -1
- **Range:** -1 to 1048576

<span id="page-486-2"></span>performance schema setup actors size

- Description: The maximum number of rows to store in the performance schema setup actors table. -1 (from [MariaDB](#page-3940-0) 10.5.2) denotes automated sizing.
- **Commandline:** --performance-schema-setup-actors-size=#
- **Scope:** Global
- **Dynamic:** No
- **Data Type:** numeric
- **Default Value:** -1 (>= [MariaDB](#page-3940-0) 10.5.2), 100 (<= [MariaDB](#page-3942-0) 10.5.1)
- **Range:**  $-1$  to  $1024$  (>= [MariaDB](#page-3942-0) 10.5.2), 0 to  $1024$  (<= MariaDB 10.5.1)

<span id="page-486-3"></span>performance\_schema\_setup\_objects\_size

- Description: The maximum number of rows that can be stored in the performance schema [setup\\_objects](#page-459-0) table. -1 (from [MariaDB](#page-3940-0) 10.5.2) denotes automated sizing.
- **Commandline:** --performance-schema-setup-objects-size=#
- **Scope:** Global
- **Dynamic:** No
- **Data Type:** numeric
- **Default Value:** -1 (>= [MariaDB](#page-3940-0) 10.5.2), 100 (<= [MariaDB](#page-3942-0) 10.5.1)
- Range: -1 to 1048576 (>= [MariaDB](#page-3942-0) 10.5.2), 0 to 1048576 (<= MariaDB 10.5.1)

#### <span id="page-486-0"></span>performance\_schema\_users\_size

- **Description:** Number of rows in the performance schema.users table. If set to 0, the [Performance](#page-377-0) Schema will not store connection statistics in the users table.  $-1$  (the default) for automated sizing.
- **Commandline:** --performance-schema-users-size=#
- **Scope:** Global
- **Dynamic:** No
- **Data Type:** numeric
- **Default Value:** -1
- Range:  $-1$  to  $1048576$

# 1.1.1.2.9.2.5 Performance Schema Digests

The Performance Schema digest is a normalized form of a statement, with the specific data values removed. It allows statistics to be gathered for similar kinds of statements.

For example:

```
SELECT * FROM customer WHERE age < 20
SELECT * FROM customer WHERE age < 30
```
With the data values removed, both of these statements normalize to:

**SELECT** \* **FROM** customer **WHERE** age < ?

which is the digest text. The digest text is then MD5 hashed, resulting in a digest. For example:

```
DIGEST TEXT: SELECT * FROM `performance schema` . `users`
DIGEST: 0f70cec4015f2a346df4ac0e9475d9f1
```
By contrast, the following two statements would not have the same digest as, while the data values are the same, they call upon different tables.

```
SELECT * FROM customer1 WHERE age < 20
SELECT * FROM customer2 WHERE age < 20
```
The digest text is limited to 1024 bytes. Queries exceeding this limit are truncated with '...', meaning that long queries that would otherwise have different digests may share the same digest.

Digest information is used in a number of performance scheme tables. These include

- [events\\_statements\\_current](#page-391-0)
- [events\\_statements\\_history](#page-392-0)
- [events\\_statements\\_history\\_long](#page-394-0)
- [events\\_statements\\_summary\\_by\\_digest](#page-397-0) (a summary table by schema and digest)

## 1.1.1.2.9.2.6 PERFORMANCE\_SCHEMA Storage Engine

If you run SHOW [ENGINES,](#page-235-0) you'll see the following storage engine listed.

```
SHOW ENGINES\G
...
     Engine: PERFORMANCE_SCHEMA
    Support: YES
    Comment: Performance Schema
Transactions: NO
         XA: NO
 Savepoints: NO
...
```
The PERFORMANCE\_SCHEMA is not a regular storage engine for storing data, it's a mechanism for implementing the [Performance](#page-377-0) Schema feature.

The SHOW ENGINE [PERFORMANCE\\_SCHEMA](#page-233-0) STATUS statement is also available, which shows how much memory is used by the tables and internal buffers.

See [Performance](#page-377-0) Schema for more details.

## 1.1.1.2.9.3 The mysql Database Tables

MariaDB comes pre-installed with a system database called  $mgsql$  containing many important tables storing, in particular, grant and [privilege](#page-61-0) information. Before [MariaDB](#page-3946-0) 10.4, system tables used the [MyISAM](#page-3321-0) storage engine. From MariaDB 10.4, they use [Aria.](#page-3075-0)

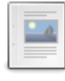

#### **[mysql.column\\_stats](#page-489-0) Table**

*Column stats for engine-independent statistics.*

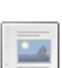

#### **[mysql.columns\\_priv](#page-490-0) Table**

*Column-level privileges*

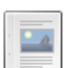

### **[mysql.db](#page-491-0) Table**

*Database-level access and privileges.*

**[mysql.event](#page-492-0) Table**

*Information about MariaDB events.*

**[mysql.func](#page-494-0) Table** *User-defined function information*

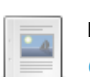

#### **[mysql.general\\_log](#page-494-1) Table**

*Contents of the general query log if written to table*

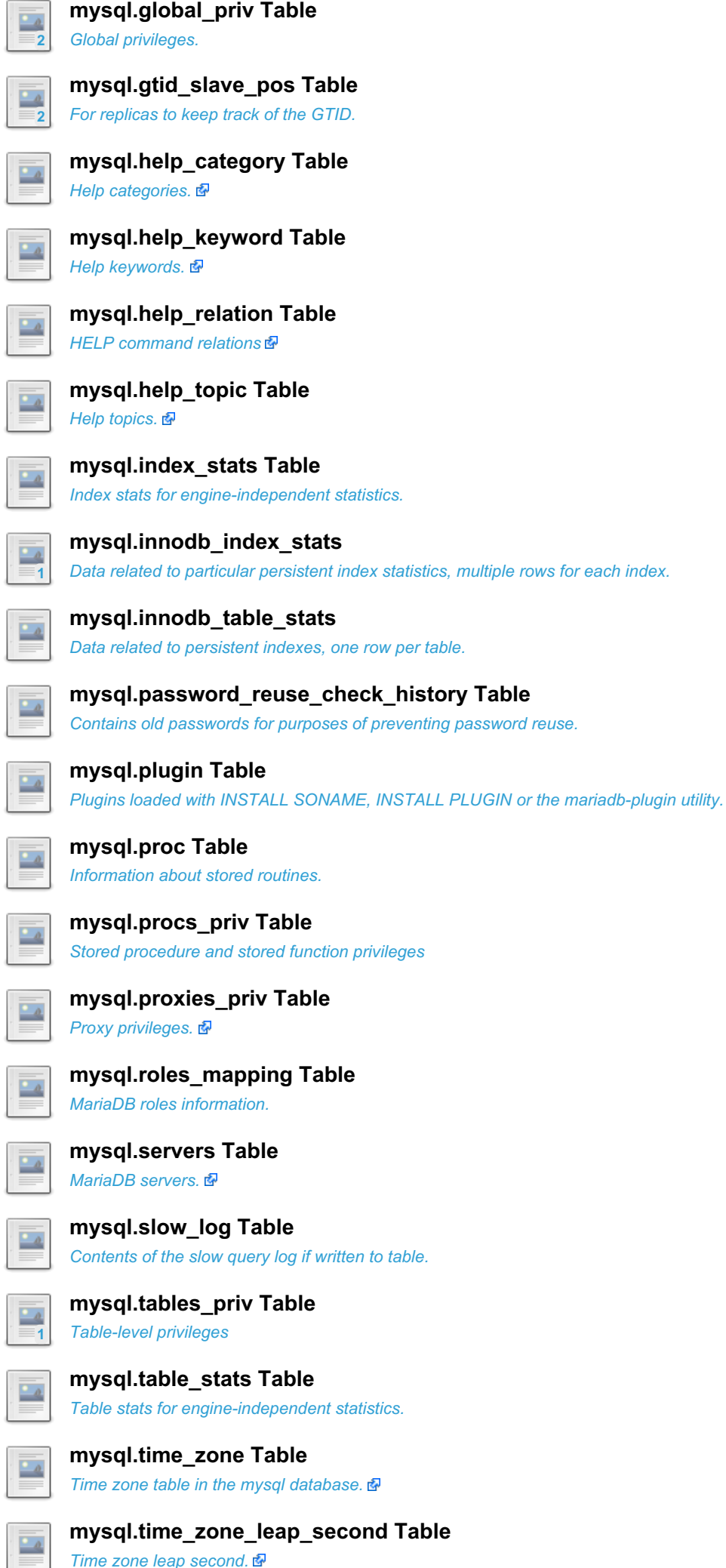

*Time zone leap second.*

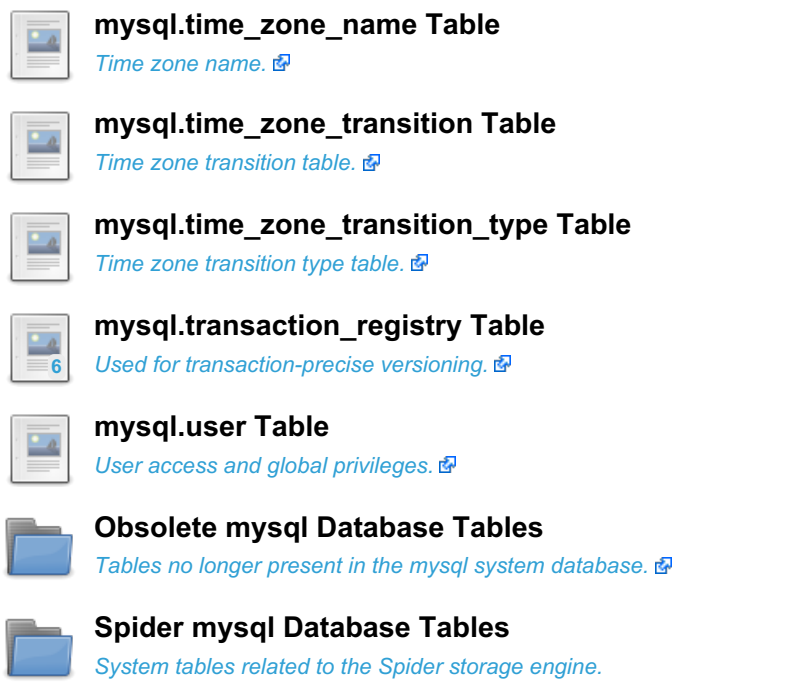

There are 2 related [questions](https://mariadb.com/kb/en/the-mysql-database-tables/+questions/)  $\mathbb{R}$ .

# <span id="page-489-0"></span>1.1.1.2.9.3.1 mysql.column\_stats Table

The mysql.column\_stats table is one of three tables storing data used for [Engine-independent](#page-2515-0) table statistics. The others are mysql.table stats and mysql.index stats.

Note that statistics for blob and text columns are not collected. If explicitly specified, a warning is returned.

MariaDB starting with [10.4](#page-3946-0) In [MariaDB](#page-3946-0) 10.4 and later, this table uses the [Aria](#page-3075-0) storage engine. MariaDB until [10.3](#page-4000-0) In [MariaDB](#page-4000-0) 10.3 and before, this table uses the [MyISAM](#page-3321-0) storage engine. 

The mysql.column\_stats table contains the following fields:

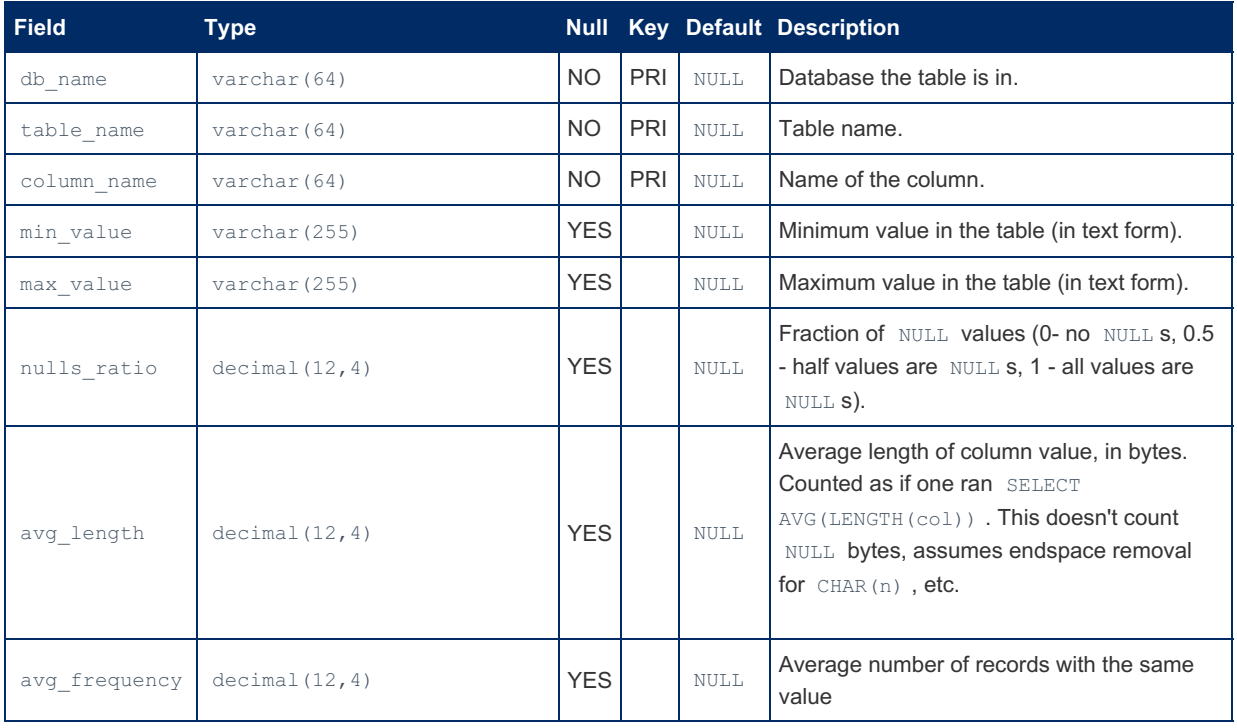

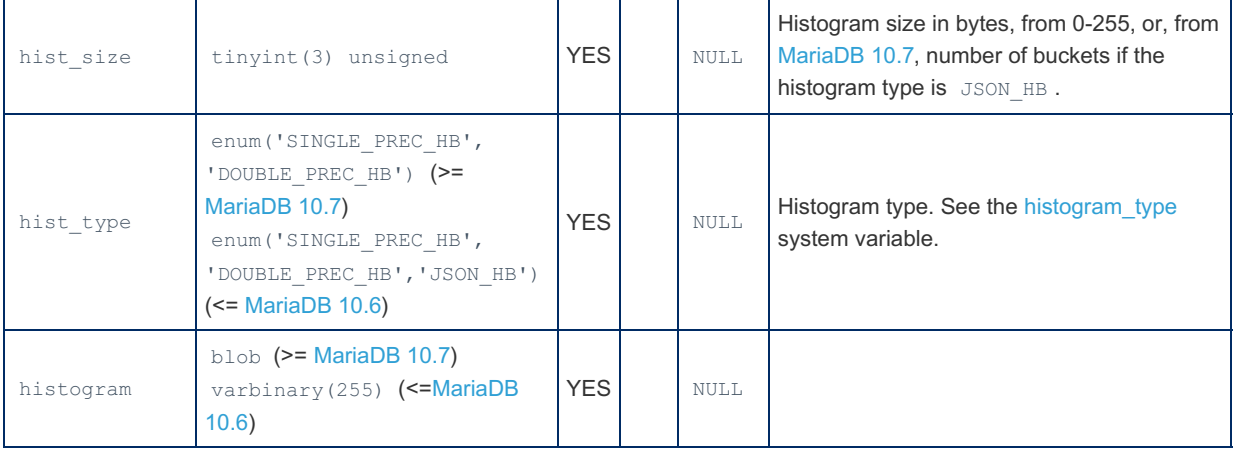

It is possible to manually update the table. See Manual updates to [statistics](#page-2517-0) tables for details.

# <span id="page-490-0"></span>1.1.1.2.9.3.2 mysql.columns\_priv Table

The mysql.columns\_priv table contains information about column-level privileges. The table can be queried and although it is possible to directly update it, it is best to use [GRANT](#page-61-0) for setting privileges.

Note that the MariaDB privileges occur at many levels. A user may be granted a privilege at the column level, but may still not have permission on a table level, for example. See [privileges](#page-61-0) for a more complete view of the MariaDB privilege system.

The [INFORMATION\\_SCHEMA.COLUMN\\_PRIVILEGES](#page-319-0) table derives its contents from  $mysq1$ .columns\_priv.

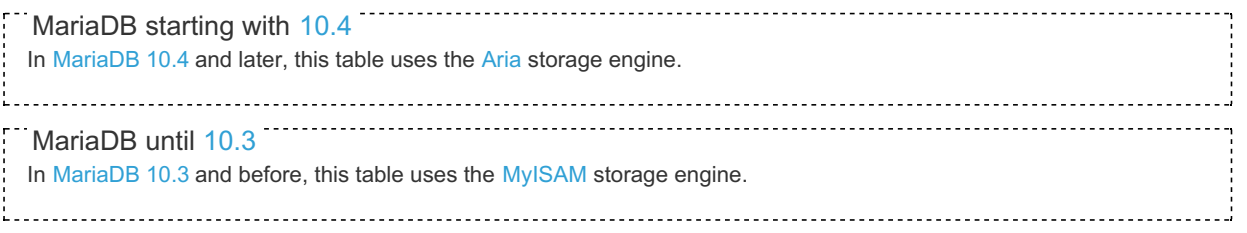

The mysql.columns priv table contains the following fields:

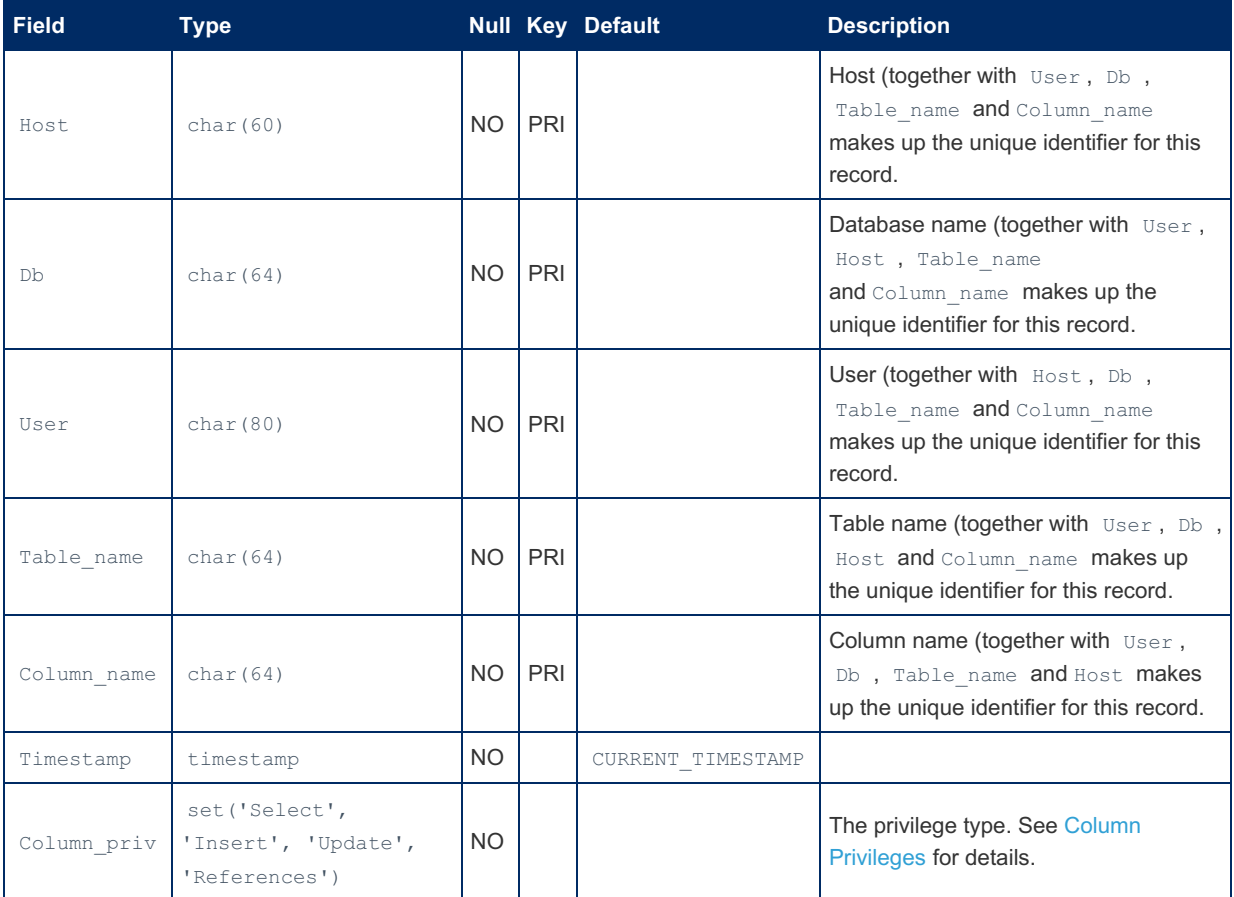

The [Acl\\_column\\_grants](#page-2629-0) status variable, added in [MariaDB](https://mariadb.com/kb/en/mariadb-1014-release-notes/) 10.1.4  $\Phi$ , indicates how many rows the mysql.columns\_priv table contains.

# <span id="page-491-0"></span>1.1.1.2.9.3.3 mysql.db Table

The  $mysq1$ .db table contains information about database-level privileges. The table can be queried and although it is possible to directly update it, it is best to use [GRANT](#page-61-0) for setting privileges.

Note that the MariaDB privileges occur at many levels. A user may not be granted a privilege at the database level, but may still have permission on a table level, for example. See [privileges](#page-61-0) for a more complete view of the MariaDB privilege system.

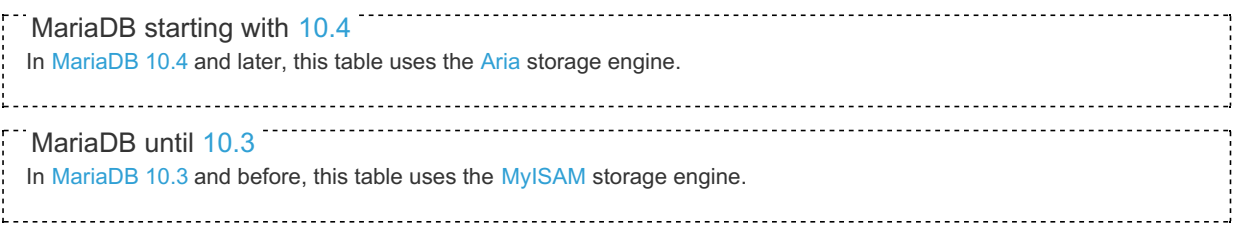

The mysql.db table contains the following fields:

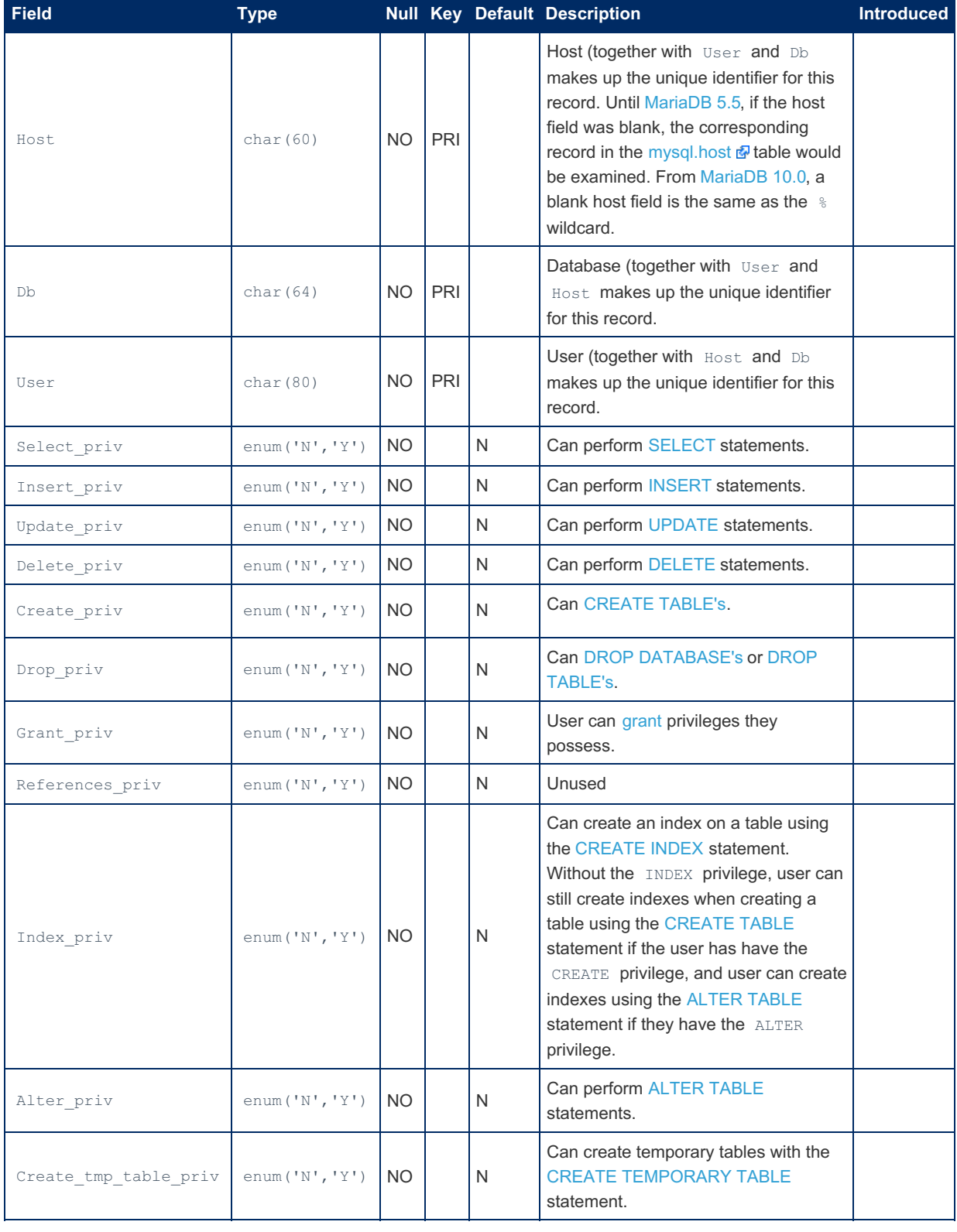

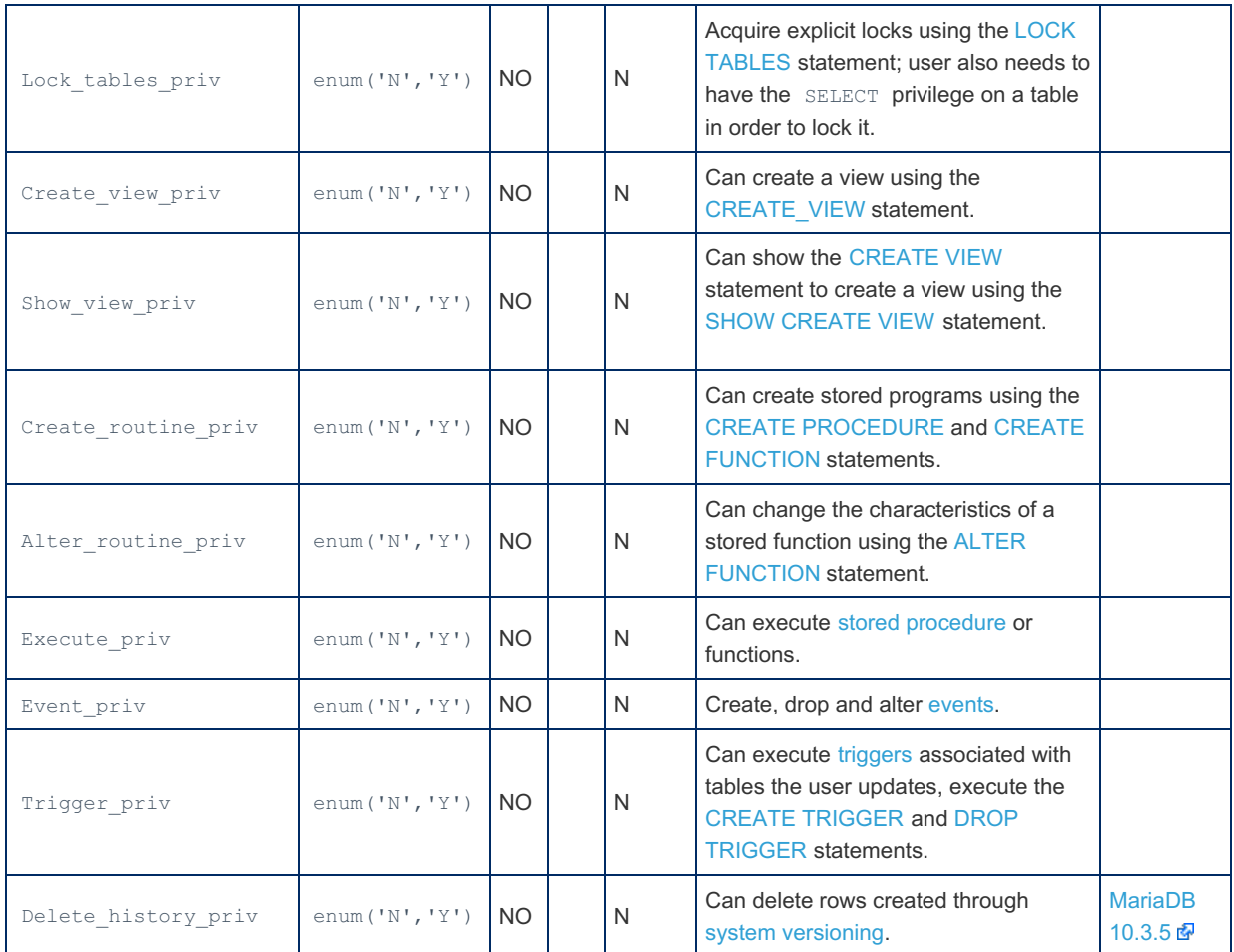

The [Acl\\_database\\_grants](#page-2629-1) status variable, added in [MariaDB](https://mariadb.com/kb/en/mariadb-1014-release-notes/) 10.1.4  $\blacksquare$ , indicates how many rows the  $mysq1$ .db table contains.

# <span id="page-492-0"></span>1.1.1.2.9.3.4 mysql.event Table

The mysql.event table contains information about MariaDB [events](#page-2747-0). Similar information can be obtained by viewing the [INFORMATION\\_SCHEMA.EVENTS](#page-326-0) table, or with the SHOW [EVENTS](file:///srv/kb/mariadb-documentation/mariadb_pdf/output_en/show-event) and SHOW [CREATE](#page-224-0) EVENT statements.

The table is upgraded live, and there is no need to restart the server if the table has changed.

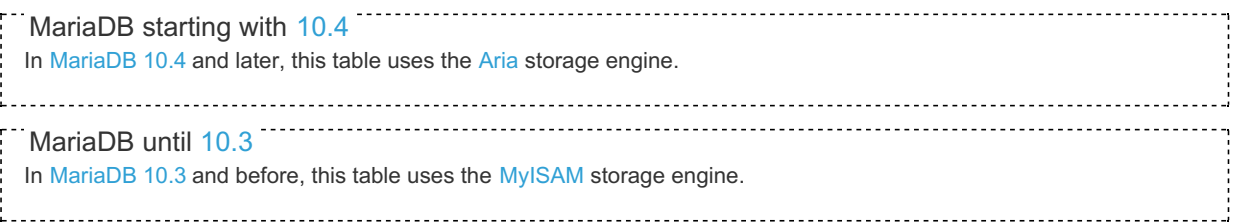

The mysql.event table contains the following fields:

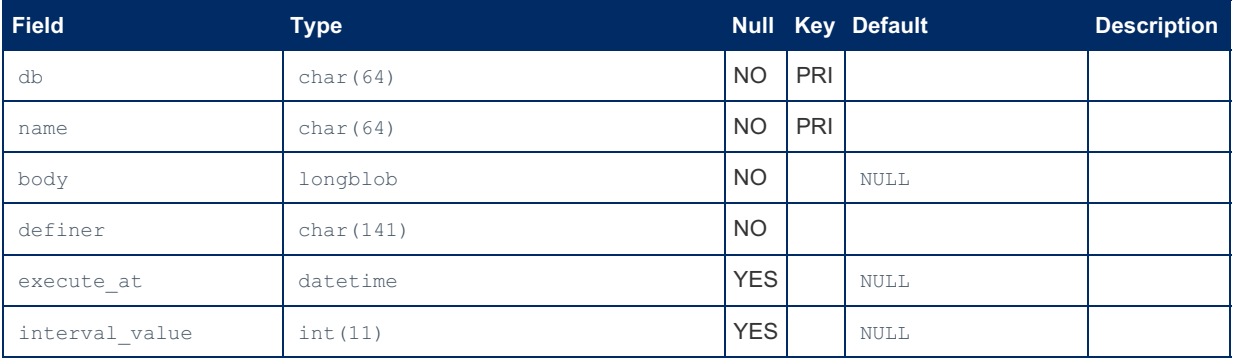

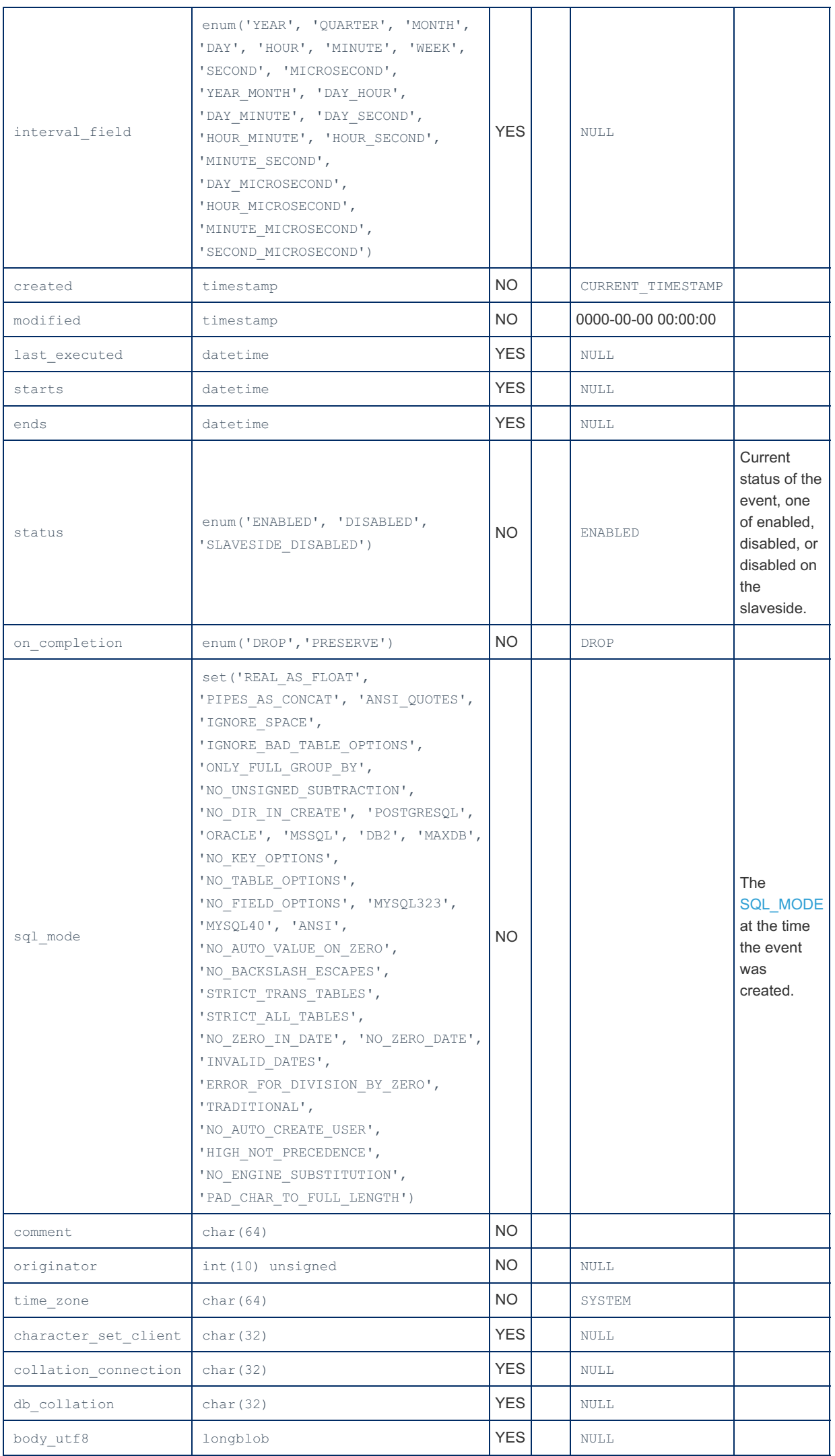

# <span id="page-494-0"></span>1.1.1.2.9.3.5 mysql.func Table

The mysql.func table stores information about [user-defined](#page-2754-0) functions (UDFs) created with the CREATE [FUNCTION](#page-564-0) UDF statement.

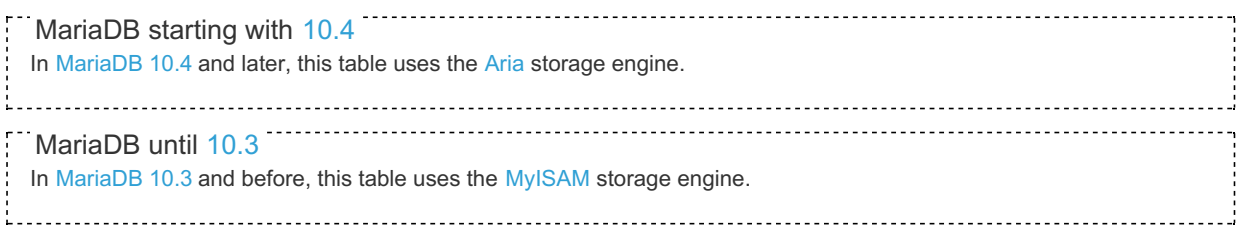

The mysql.func table contains the following fields:

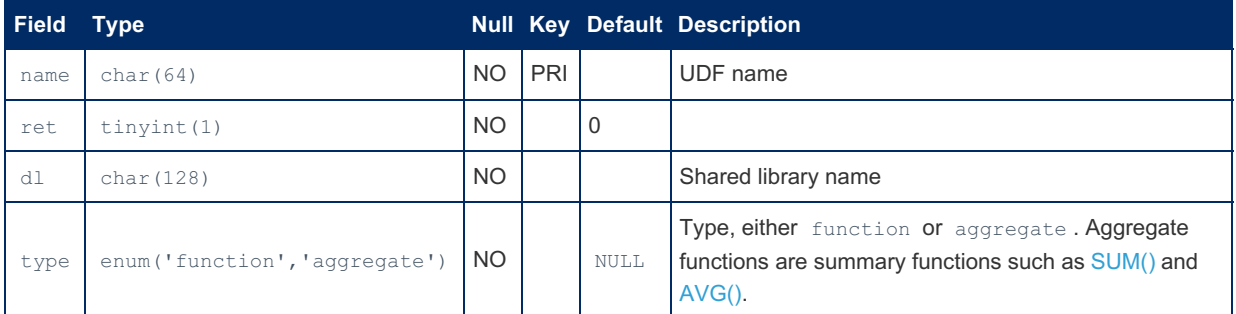

### Example

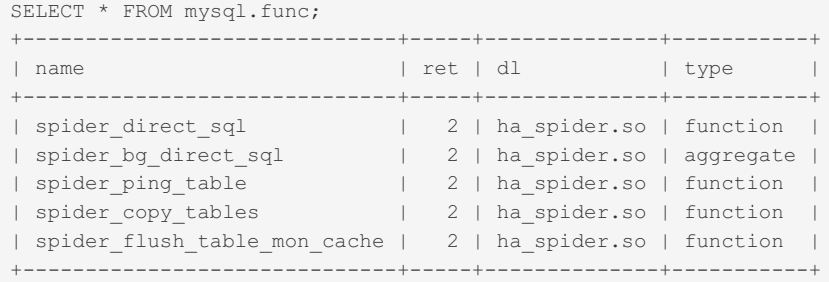

# <span id="page-494-1"></span>1.1.1.2.9.3.6 mysql.general\_log Table

The mysql.general log table stores the contents of the [General](#page-2062-0) Query Log if general logging is active and the output is being written to table (see [Writing](#page-545-0) logs into tables).

It contains the following fields:

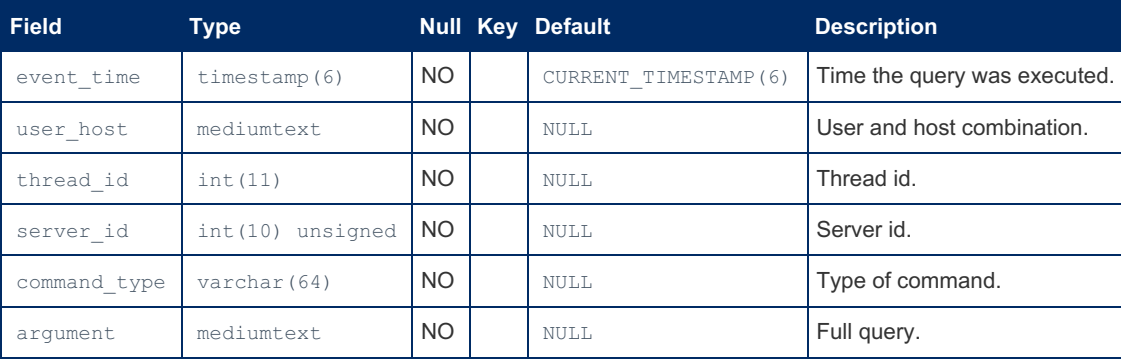

### Example

```
SELECT * FROM mysql.general_log\G
*************************** 1. row ***************************
 event_time: 2014-11-11 08:40:04.117177
  user_host: root[root] @ localhost []
  thread_id: 74
  server id: 1
command_type: Query
  argument: SELECT * FROM test.s
*************************** 2. row ***************************
 event_time: 2014-11-11 08:40:10.501131
  user_host: root[root] @ localhost []
  thread_id: 74
  server id: 1
command_type: Query
   argument: SELECT * FROM mysql.general_log
...
```
# <span id="page-495-0"></span>1.1.1.2.9.3.7 mysql.global\_priv Table

------------------- $\frac{1}{2}$  MariaDB starting with [10.4.1](#page-3997-0)<br>The mysql.global priv table way The mysql.global priv table was introduced in [MariaDB](#page-3997-0) 10.4.1 to replace the [mysql.user](#page-513-0) table. 

The mysql.global\_priv table contains information about users that have permission to access the MariaDB server, and their global privileges.

Note that the MariaDB privileges occur at many levels. A user may not be granted create privilege at the user level, but may still have create permission on certain tables or databases, for example. See [privileges](#page-61-0) for a more complete view of the MariaDB privilege system.

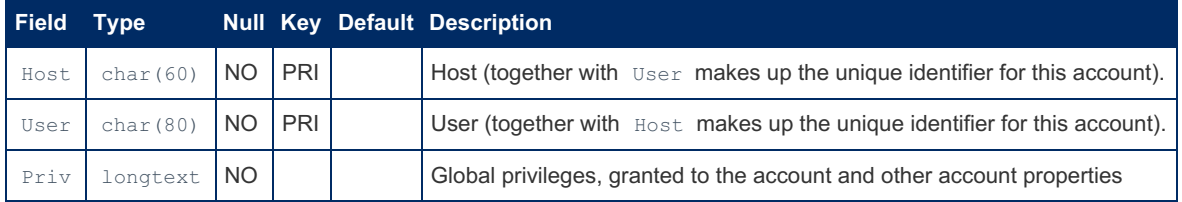

The mysql.global priv table contains the following fields:

From [MariaDB](#page-3940-0) 10.5.2, in order to help the server understand which version a privilege record was written by, the priv field contains a new JSON field, version id ([MDEV-21704](https://jira.mariadb.org/browse/MDEV-21704) ).

### Examples

select \* from mysql.global\_priv; +-----------+-------------+------------------------------------------------------------------ ---------------------------------------------------------------------+ | Host | User | Priv | +-------------+-----------------+------------------------------------------------------------------------+ | localhost | root | {"access": 18446744073709551615,"plugin":"mysql\_native\_password","authentication\_string":"\*6C387FC3893DBA1 E3BA155E74754DA6682D04747"} |  $127.$   $\frac{6}{5}$  | msandbox | {"access":1073740799,"plugin":"mysql\_native\_password","authentication\_string":"\*6C387FC3893DBA1 E3BA155E74754DA6682D04747"} | | localhost | msandbox | {"access":1073740799,"plugin":"mysql\_native\_password","authentication\_string":"\*6C387FC3893DBA1 E3BA155E74754DA6682D04747"} | | localhost | msandbox\_rw | {"access":487487,"plugin":"mysql\_native\_password","authentication\_string":"\*6C387FC3893DBA1E3BA 155E74754DA6682D04747"} | | 127.% | msandbox\_rw | {"access":487487,"plugin":"mysql\_native\_password","authentication\_string":"\*6C387FC3893DBA1E3BA 155E74754DA6682D04747"} | | 127.% | msandbox\_ro | {"access":262145,"plugin":"mysql\_native\_password","authentication\_string":"\*6C387FC3893DBA1E3BA 155E74754DA6682D04747"} | | localhost | msandbox\_ro | {"access":262145,"plugin":"mysql\_native\_password","authentication\_string":"\*6C387FC3893DBA1E3BA 155E74754DA6682D04747"} | | 127.% | rsandbox | {"access":524288,"plugin":"mysql\_native\_password","authentication\_string":"\*B07EB15A2E7BD9620DA E47B194D5B9DBA14377AD"} | +-----------+-------------+------------------------------------------------------------------ ---------------------------------------------------------------------+

#### Readable format:

```
SELECT CONCAT(user, '@', host, ' => ', JSON DETAILED(priv)) FROM mysql.global priv;
+--------------------------------------------------------------------------------------+
| CONCAT(user, '@', host, ' => ', JSON_DETAILED(priv)) |
+--------------------------------------------------------------------------------------+
| root@localhost => {
    "access": 18446744073709551615,
    "plugin": "mysql_native_password",
    "authentication_string": "*6C387FC3893DBA1E3BA155E74754DA6682D04747"
\} |
\ln \text{m} msandbox\frac{0127.8}{5} => {
    "access": 1073740799,
    "plugin": "mysql_native_password",
    "authentication_string": "*6C387FC3893DBA1E3BA155E74754DA6682D04747"
     } |
                                                                                    +--------------------------------------------------------------------------------------+
```
#### A particular user:

```
SELECT CONCAT(user, '@', host, ' => ', JSON DETAILED(priv)) FROM mysql.global priv
 WHERE user='marijn';
+--------------------------------------------------------------------------------------+
| CONCAT(user, '@', host, ' => ', JSON_DETAILED(priv)) |
  +--------------------------------------------------------------------------------------+
| marijn@localhost => {
   "access": 0,
   "plugin": "mysql_native_password",
   "authentication_string": "",
   "account_locked": true,
   "password_last_changed": 1558017158
} |
+--------------------------------------------------------------------------------------+
```

```
GRANT FILE ON *.* TO user1@localhost;
SELECT Host, User, JSON DETAILED(Priv) FROM mysql.global priv WHERE user='user1'\G
*************************** 1. row ***************************
              Host: localhost
              User: user1
JSON_DETAILED(Priv): {
   "access": 512,
   "plugin": "mysql_native_password",
   "authentication_string": "",
    "password_last_changed": 1581070979,
    "version_id": 100502
}
```
### <span id="page-497-0"></span>1.1.1.2.9.3.8 mysql.gtid\_slave\_pos Table

The mysql.gtid slave pos table is used in [replication](#page-2239-0) by replica servers to keep track of their current position (the global [transaction](#page-2254-0) ID of the last transaction applied). Using the table allows the replica to maintain a consistent value for the [gtid\\_slave\\_pos](#page-2263-0) system variable across server restarts. See Global [Transaction](#page-2254-0) ID.

You should never attempt to modify the table directly. If you do need to change the global gtid slave pos value, use SET GLOBAL gtid slave pos = ... instead.

The table is updated with the new position as part of each transaction committed during replication. This makes it preferable that the table is using the same storage engine as the tables otherwise being modified in the transaction, since otherwise a multi-engine transaction is needed that can reduce performance.

Starting from [MariaDB](https://mariadb.com/kb/en/mariadb-1031-release-notes/) 10.3.1  $\Phi$ , multiple versions of this table are supported, each using a different storage engine. This is selected with the gtid pos auto engines option, by giving a comma-separated list of engine names. The server will then ondemand create an extra version of the table using the appropriate storage engine, and select the table version using the same engine as the rest of the transaction, avoiding multi-engine transactions.

For example, when gtid pos auto engines=innodb, rocksdb, tables mysql.gtid slave pos InnoDB and mysql.gtid slave pos RocksDB will be created and used, if needed. If there is no match to the storage engine, the default mysql.gtid slave pos table will be used; this also happens if non-transactional updates (like MyISAM) are replicated, since there is then no active transaction at the time of the mysql.gtid\_slave\_pos\_table update.

Prior to [MariaDB](https://mariadb.com/kb/en/mariadb-1031-release-notes/) 10.3.1  $\Phi$ , only the default mysql.gtid slave pos table is available. In these versions, the table should preferably be using the storage engine that is used for most replicated transactions.

The default mysql.gtid slave pos table will be initially created using the default storage engine set for the server (which itself defaults to InnoDB). If the application load is primarily non-transactional MyISAM or Aria tables, it can be beneficial to change the storage engine to avoid including an InnoDB update with every operation:

**ALTER TABLE** mysql.gtid\_slave\_pos ENGINE=MyISAM;

The mysql.gtid slave pos table should not be changed manually in any other way. From [MariaDB](https://mariadb.com/kb/en/mariadb-1031-release-notes/) 10.3.1  $\Phi$ , it is preferable to use the gtid pos auto engines server variable to get the GTID position updates to use the TokuDB or RocksDB storage engine.

Note that for scalability reasons, the automatic creation of a new mysql.gtid slave posXXX table happens asynchronously when the first transaction with the new storage engine is committed. So the very first few transactions will update the old version of the table, until the new version is created and available.

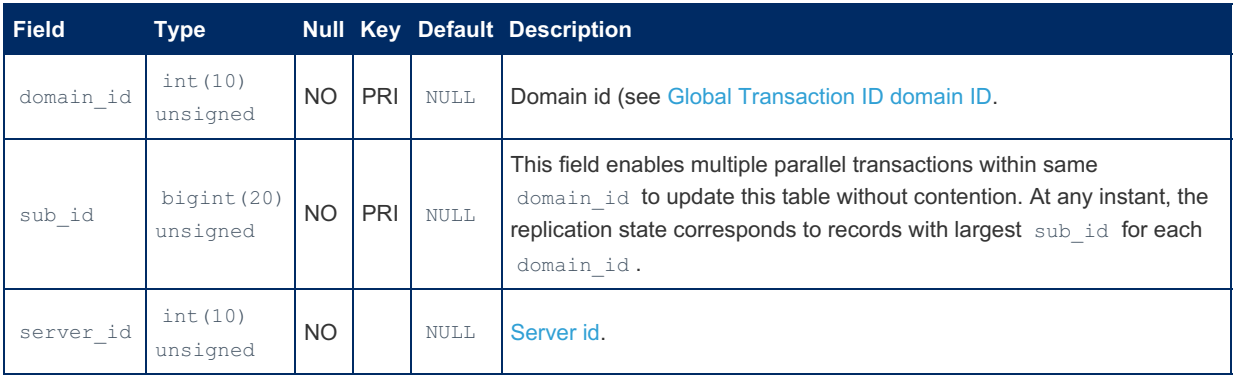

The table mysql.gtid slave pos contains the following fields

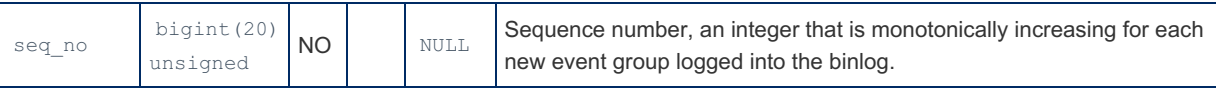

From [MariaDB](https://mariadb.com/kb/en/mariadb-1031-release-notes/) 10.3.1  $\blacksquare$ , some status variables are available to monitor the use of the different gtid slave pos table versions:

#### [Transactions\\_gtid\\_foreign\\_engine](#page-2298-0)

Number of replicated transactions where the update of the gtid slave pos table had to choose a storage engine that did not otherwise participate in the transaction. This can indicate that setting gtid\_pos\_auto\_engines might be useful.

#### [Rpl\\_transactions\\_multi\\_engine](#page-2296-0)

Number of replicated transactions that involved changes in multiple (transactional) storage engines, before considering the update of gtid slave pos. These are transactions that were already cross-engine, independent of the GTID position update introduced by replication

#### [Transactions\\_multi\\_engine](#page-2298-1)

Number of transactions that changed data in multiple (transactional) storage engines. If this is significantly larger than Rpl\_transactions\_multi\_engine, it indicates that setting gtid\_pos\_auto\_engines could reduce the need for cross-engine transactions.

# <span id="page-498-0"></span>1.1.1.2.9.3.9 mysql.help\_category Table

mysql.help\_category is one of the four tables used by the HELP [command](#page-549-0). It is populated when the server is installed by the fill help tables.sql script. The other help tables are [help\\_relation](#page-500-0), [help\\_topic](#page-500-1) and [help\\_keyword.](#page-499-0)

This table uses the [Aria](#page-3075-0) storage engine. Prior to [MariaDB](#page-3946-0) 10.4 it used the [MyISAM](#page-3321-0) engine.

The mysql.help category table contains the following fields:

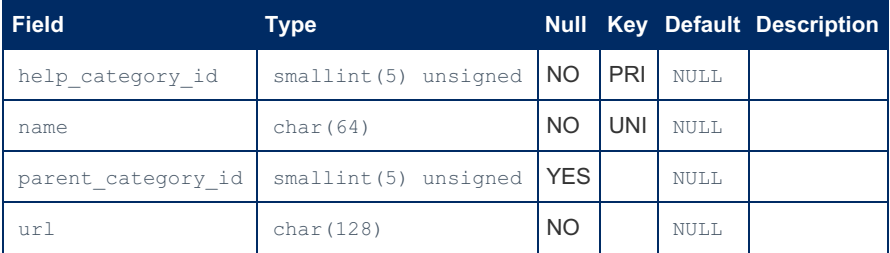

### Example

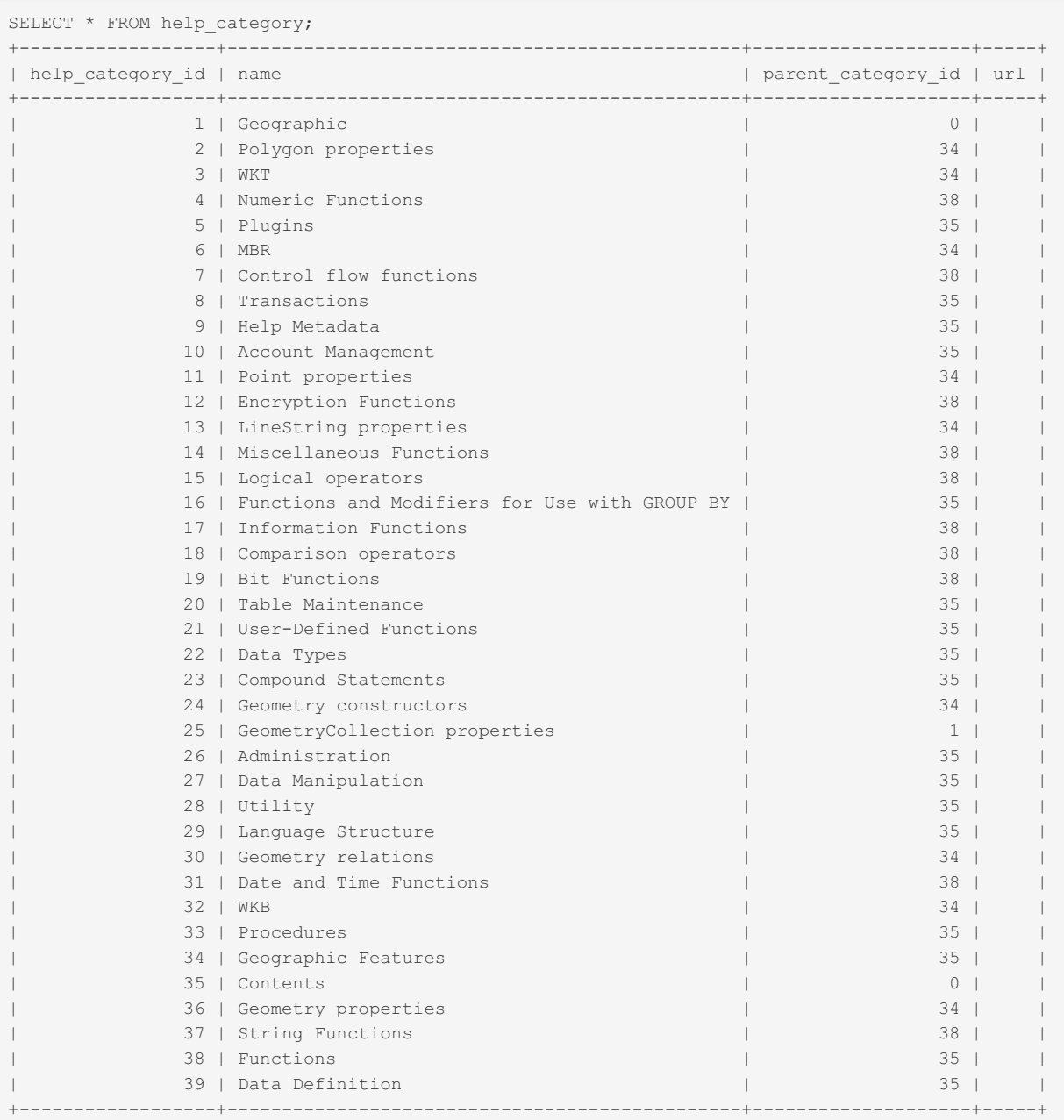

# <span id="page-499-0"></span>1.1.1.2.9.3.10 mysql.help\_keyword Table

mysql.help keyword is one of the four tables used by the HELP [command.](#page-549-0) It is populated when the server is installed by the fill\_help\_tables.sql script. The other help tables are [help\\_relation,](#page-500-0) [help\\_category](#page-498-0) and [help\\_topic](#page-500-1).

This table uses the [Aria](#page-3075-0) storage engine. Prior to [MariaDB](#page-3946-0) 10.4 it used the [MyISAM](#page-3321-0) engine.

The mysql.help\_keyword table contains the following fields:

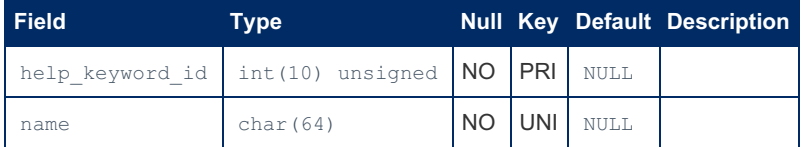

### Example

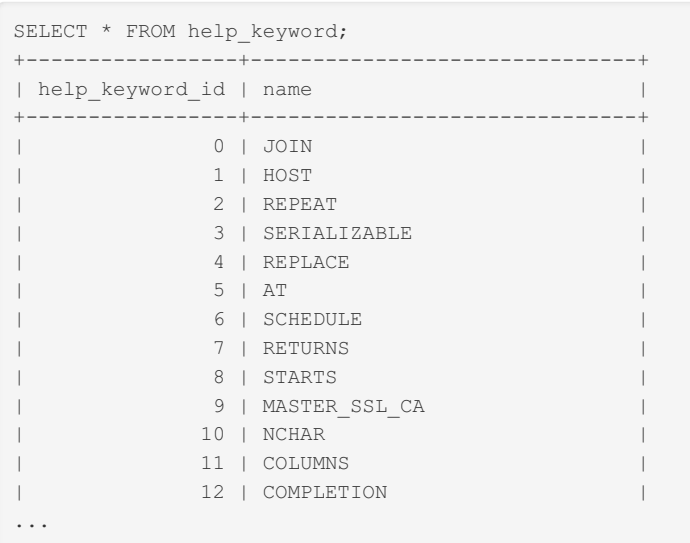

# <span id="page-500-0"></span>1.1.1.2.9.3.11 mysql.help\_relation Table

mysql.help relation is one of the four tables used by the HELP [command](#page-549-0). It is populated when the server is installed by the fill\_help\_tables.sql script. The other help tables are [help\\_topic,](#page-500-1) [help\\_category](#page-498-0) and [help\\_keyword](#page-499-0).

This table uses the [Aria](#page-3075-0) storage engine. Prior to [MariaDB](#page-3946-0) 10.4 it used the [MyISAM](#page-3321-0) engine.

The mysql.help\_relation table contains the following fields:

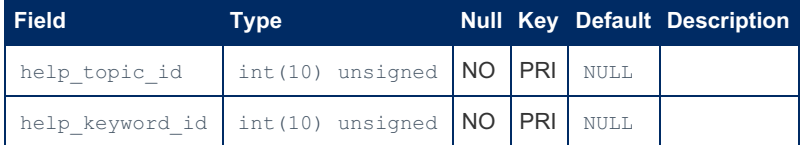

### Example

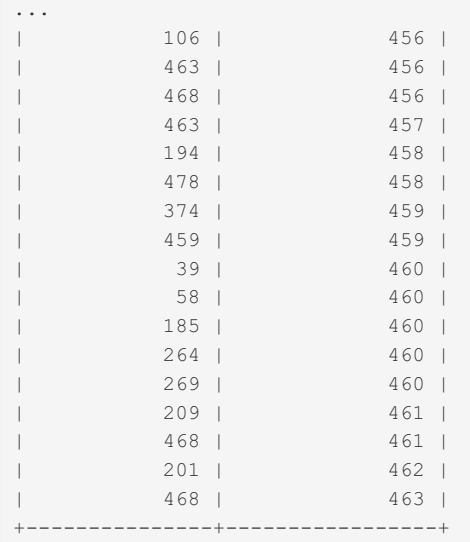

# <span id="page-500-1"></span>1.1.1.2.9.3.12 mysql.help\_topic Table

mysql.help topic is one of the four tables used by the HELP [command.](#page-549-0) It is populated when the server is installed by the fill help tables.sql script. The other help tables are help relation, help category and help keyword.

This table uses the [Aria](#page-3075-0) storage engine. Prior to [MariaDB](#page-3946-0) 10.4 it used the [MyISAM](#page-3321-0) engine.

The mysql.help topic table contains the following fields:

**Field Type Null Key Default Description**

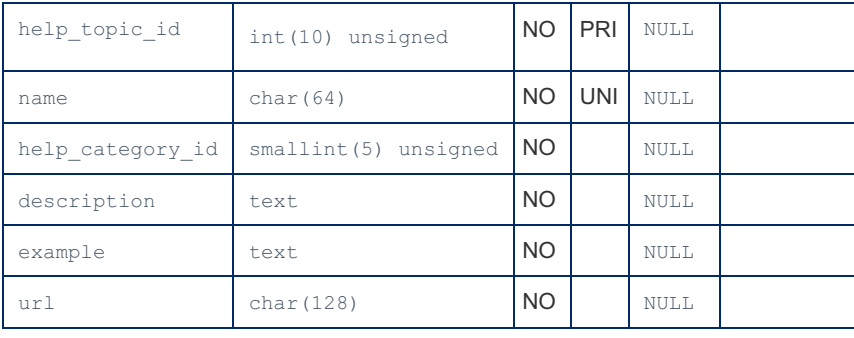

### Example

```
SELECT * FROM help topic\G;
...
*************************** 704. row ***************************
 help_topic_id: 692
          name: JSON_DEPTH
help_category_id: 41
   description: JSON functions were added in MariaDB 10.2.3.
Syntax
------
JSON_DEPTH(json_doc)
Description
-----------
Returns the maximum depth of the given JSON document, or
NULL if the argument is null. An error will occur if the
argument is an invalid JSON document.
Scalar values or empty arrays or objects have a depth of 1.
Arrays or objects that are not empty but contain only
elements or member values of depth 1 will have a depth of 2.
In other cases, the depth will be greater than 2.
Examples
--------
SELECT JSON_DEPTH('[]'), JSON_DEPTH('true'),
JSON_DEPTH('{}');
+------------------+--------------------+------------------+
| JSON_DEPTH('[]') | JSON_DEPTH('true') |
JSON_DEPTH('{}') |
                         +------------------+--------------------+------------------+
| 1 | 1 | 1 |
+------------------+--------------------+------------------+
SELECT JSON_DEPTH('[1, 2, 3]'), JSON_DEPTH('[[], {},
[]]');
               +-------------------------+----------------------------+
| JSON_DEPTH('[1, 2, 3]') | JSON_DEPTH('[[], {}, []]') |
+-------------------------+----------------------------+
| 2 | 2 |
+-------------------------+----------------------------+
SELECT JSON_DEPTH('[1, 2, [3, 4, 5, 6], 7]');
+---------------------------------------+
| JSON_DEPTH('[1, 2, [3, 4, 5, 6], 7]') |
+---------------------------------------+
| 3 |
+---------------------------------------+
URL: https://mariadb.com/kb/en/json_depth/
        example:
             url: https://mariadb.com/kb/en/json_depth/
```
## <span id="page-501-0"></span>1.1.1.2.9.3.13 mysql.index\_stats Table

The mysql.index stats table is one of three tables storing data used for [Engine-independent](#page-2515-0) table statistics. The others are [mysql.column\\_stats](#page-489-0) and [mysql.table\\_stats.](#page-510-0)

MariaDB starting with [10.4](#page-3946-0) In [MariaDB](#page-3946-0) 10.4 and later, this table uses the [Aria](#page-3075-0) storage engine. MariaDB until [10.3](#page-4000-0)

In [MariaDB](#page-4000-0) 10.3 and before, this table uses the [MyISAM](#page-3321-0) storage engine.

The mysql.index stats table contains the following fields:

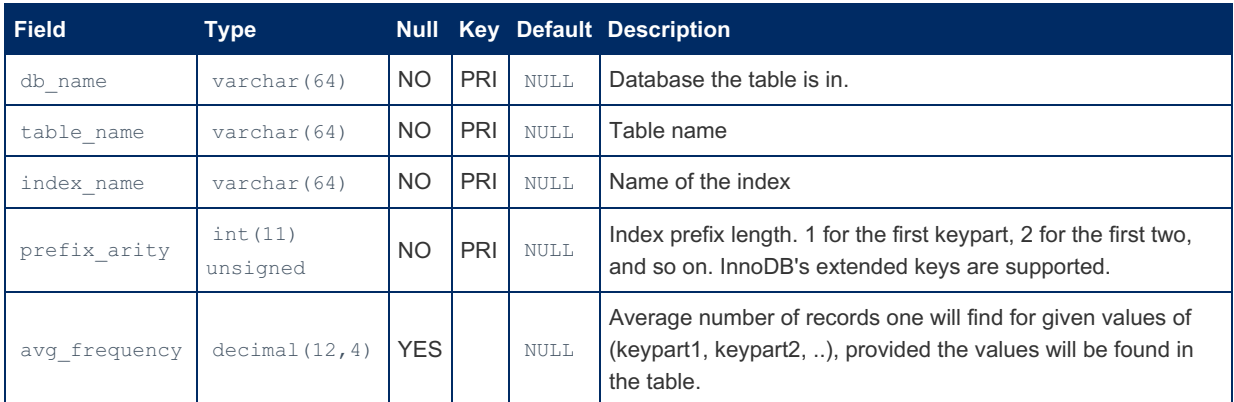

It is possible to manually update the table. See Manual updates to [statistics](#page-2517-0) tables for details.

# <span id="page-502-0"></span>1.1.1.2.9.3.14 mysql.innodb\_index\_stats

#### **Contents** 1. [Example](#page-502-1)

The mysql.innodb index stats table stores data related to particular InnoDB [Persistent](#page-2519-0) Statistics, and contains multiple rows for each index.

This table, along with the related [mysql.innodb\\_table\\_stats](#page-503-0) table, can be manually updated in order to force or test differing query optimization plans. After updating, FLUSH TABLE innodb index stats is required to load the changes.

mysql.innodb\_index\_stats is not replicated, although any [ANALYZE](#page-107-0) TABLE statements on the table will be by default..

It contains the following fields:

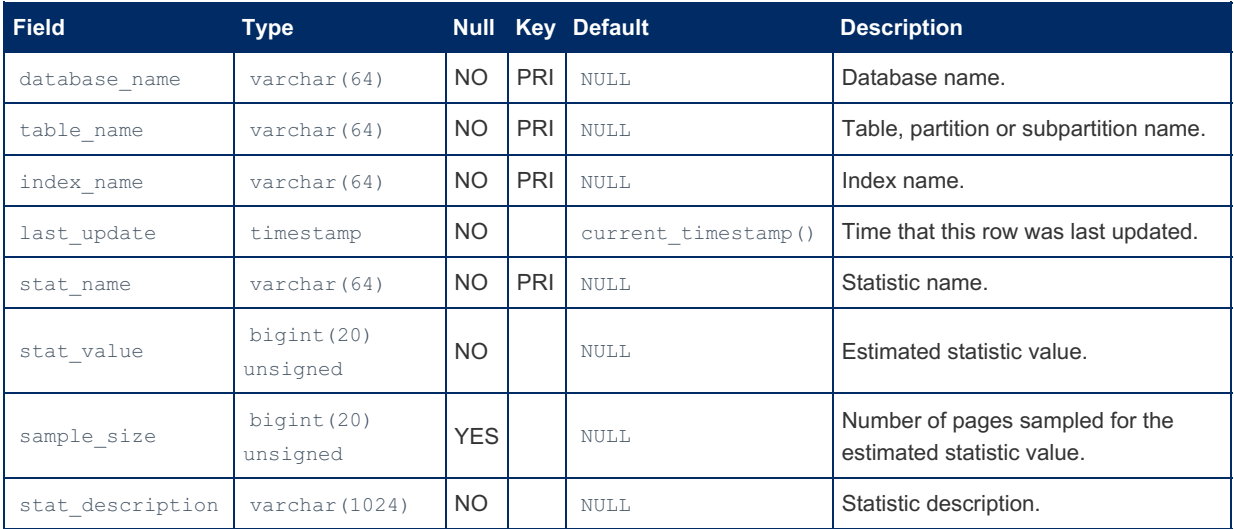

### <span id="page-502-1"></span>Example

```
SELECT * FROM mysql.innodb index stats\G
          *************************** 1. row ***************************
  database_name: mysql
     table name: gtid_slave_pos
     index_name: PRIMARY
    last_update: 2017-08-19 20:38:34
     stat name: n diff pfx01
     stat value: 0
    sample size: 1
stat_description: domain_id
     *************************** 2. row ***************************
  database_name: mysql
     table name: gtid slave pos
      index_name: PRIMARY
    last_update: 2017-08-19 20:38:34
      stat_name: n_diff_pfx02
     stat value: 0
    sample size: 1
stat description: domain id, sub id
*************************** 3. row ***************************
  database_name: mysql
    table_name: gtid_slave_pos
     index_name: PRIMARY
    last_update: 2017-08-19 20:38:34
      stat_name: n_leaf_pages
     stat value: 1
    sample_size: NULL
stat description: Number of leaf pages in the index
                   *********** 4. row **
  database_name: mysql
     table name: gtid slave pos
     index_name: PRIMARY
    last_update: 2017-08-19 20:38:34
     stat name: size
     stat value: 1
    sample_size: NULL
stat_description: Number of pages in the index<br>************************** 5 row ****************************
     ************************ 5. row ***********
  database_name: test
     table_name: ft
     index_name: FTS_DOC_ID_INDEX
    last_update: 2017-09-15 12:58:39
      stat_name: n_diff_pfx01
     stat value: 0
    sample size: 1
stat description: FTS DOC ID
*************************** 6. row ***************************
  database name: test
    table_name: ft
     index_name: FTS_DOC_ID_INDEX
    last_update: 2017-09-15 12:58:39
      stat name: n leaf pages
     stat value: 1
    sample_size: NULL
stat description: Number of leaf pages in the index
...
```
## <span id="page-503-0"></span>1.1.1.2.9.3.15 mysql.innodb\_table\_stats

### **Contents**

1. [Example](#page-504-2)

The mysql.innodb table stats table stores data related to InnoDB [Persistent](#page-2519-0) Statistics, and contains one row per table.

This table, along with the related mysql.innodb index stats table, can be manually updated in order to force or test differing query optimization plans. After updating, FLUSH TABLE innodb table stats is required to load the changes.

mysql.innodb table stats is not replicated, although any [ANALYZE](#page-107-0) TABLE statements on the table will be by default..
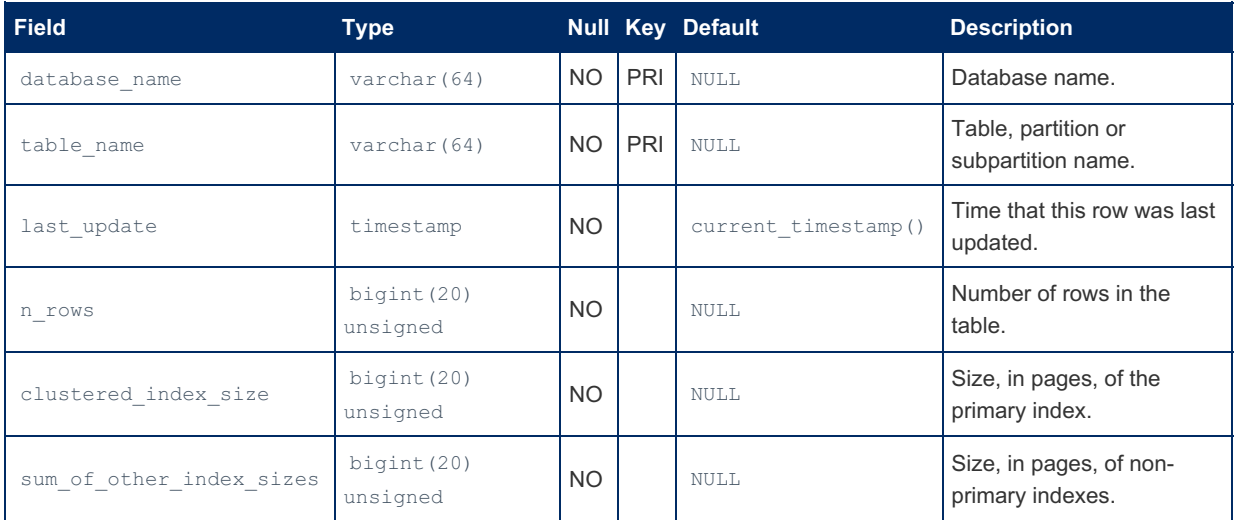

### Example

```
SELECT * FROM mysql.innodb_table_stats\G
*************************** 1. row ***************************
          database_name: mysql
            table name: gtid slave pos
            last_update: 2017-08-19 20:38:34
                n_rows: 0
  clustered_index_size: 1
sum_of_other_index_sizes: 0
       *************************** 2. row ***************************
          database_name: test
             table_name: ft
             last_update: 2017-09-15 12:58:39
                 n_rows: 0
  clustered_index_size: 1
sum_of_other_index_sizes: 2
...
```
# 1.1.1.2.9.3.16 mysql.password\_reuse\_check\_history Table

The mysql.password reuse check history Table is installed as part of the password reuse check plugin, available from [MariaDB](https://mariadb.com/kb/en/mariadb-1070-release-notes/) 10.7.0 . MariaDB starting with [10.7.0](https://mariadb.com/kb/en/mariadb-1070-release-notes/)

The mysql.password reuse check history table stores old passwords, so that when a user sets a new password, it can be checked for purposes of preventing password reuse.

It contains the following fields:

de la construcción de la construcción de la construcción de la construcción de la construcción de la construcción de la construcción de la construcción de la construcción de la construcción de la construcción de la constru

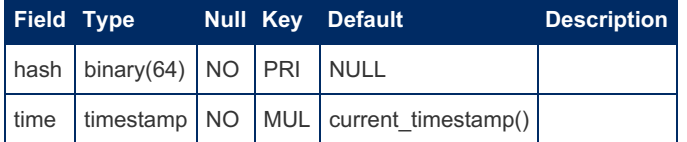

# 1.1.1.2.9.3.17 mysql.plugin Table

The mysql.plugin table can be queried to get information about installed [plugins.](#page-3499-0)

This table only contains information about [plugins](#page-3499-0) that have been installed via the following methods:

- The INSTALL [SONAME](#page-202-0) statement.
- The [INSTALL](#page-200-0) PLUGIN statement.
- The [mariadb-plugin](#page-1400-0) utility.

This table does not contain information about:

- Built-in plugins.
- Plugins loaded with the [--plugin-load-add](#page-1666-0) option.
- Plugins loaded with the [--plugin-load](#page-1666-1) option.

This table only contains enough information to reload the plugin when the server is restarted, which means it only contains the plugin name and the plugin library.

This table uses the [Aria](#page-3075-0) storage engine.

The mysql.plugin table contains the following fields:

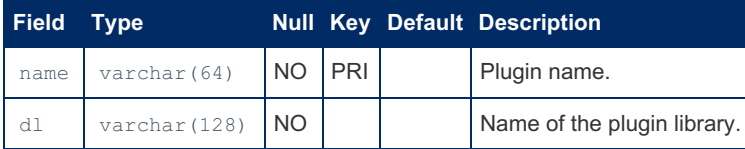

#### Example

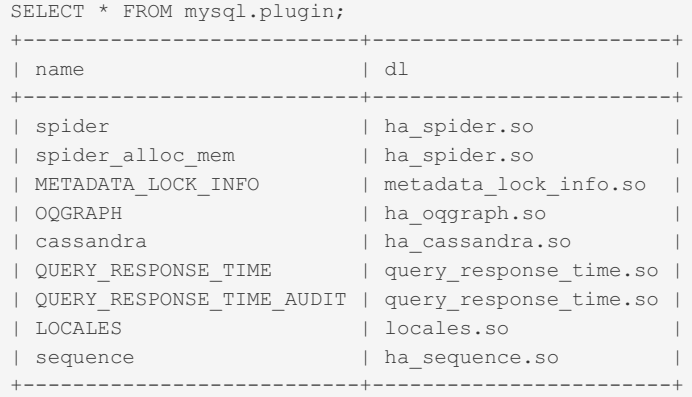

# 1.1.1.2.9.3.18 mysql.proc Table

The mysql.proc table contains information about stored [procedures](#page-2718-0) and stored [functions](#page-2738-0). It contains similar information to that stored in the INFORMATION [SCHEMA.ROUTINES](#page-356-0) table.

```
MariaDB starting with 10.4
MariaDBAria storage engine.
10.3
MariaDBMyISAM storage engine.
```
**Field Type Null Key Default Description** db char(64) char(64) char(64) char(64) char(64) char(64) char(64) char(64) char(64) char(64) char(64) char(64) char(64) char(64) char(64) char(64) char(64) char(64) char(64) char(64) char(64) char(64) char(64) char(64) cha name char(64) char(64) char(64) char(64) char(64) char(64) char(64) char(64) char(64) char(64) char(64) char(64) char(64) char(64) char(64) char(64) char(64) char(64) char(64) char(64) char(64) char(64) char(64) char(64) c type enum('FUNCTION','PROCEDURE','PACKAGE', 'PACKAGE BODY') NO PRI NULL Whether stored [procedure,](#page-2718-0) stored function or, from [MariaDB](https://mariadb.com/kb/en/mariadb-1035-release-notes/) 10.3.5  $\mathbb{F}$ , a [package](#page-568-0) or [package](#page-570-0) body. specific name char(64)  $\blacksquare$ language enum('SQL') enum('SQL') enum ('SQL') anguage enum entre entre entre entre entre entre entre entre en sql\_data\_access enum('CONTAINS\_SQL', 'NO\_SQL', 'READS\_SQL\_DATA', 'MODIFIES\_SQL\_DATA') NO CONTAINS SQL is\_deterministic enum('YES','NO') NO NO Whether the routine is deterministic (can produce only one result for a given list of parameters) or not.

The mysql.proc table contains the following fields:

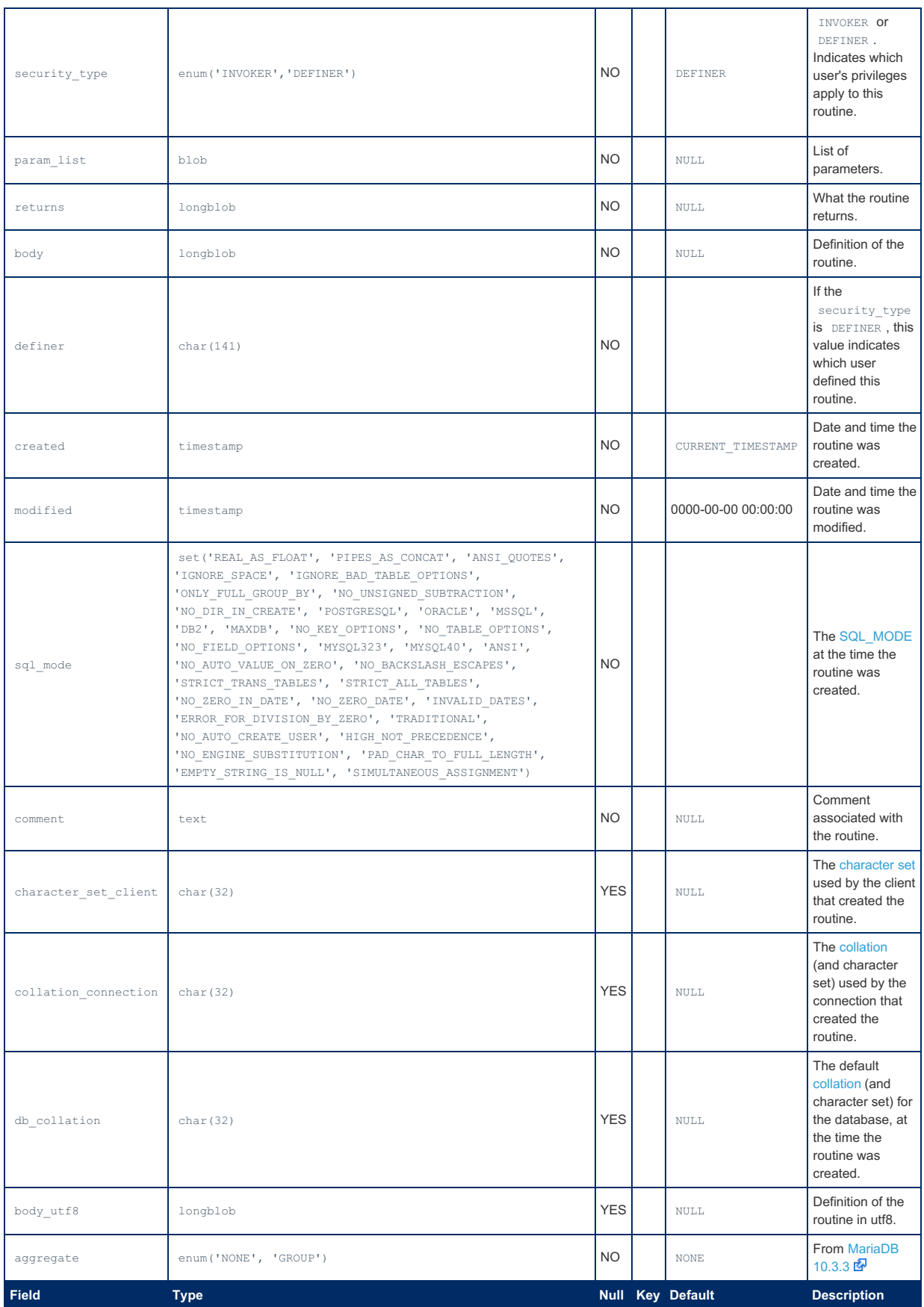

# 1.1.1.2.9.3.19 mysql.procs\_priv Table

The [mysql.procs\\_priv](#page-572-0) table contains information about stored [procedure](#page-2718-0) and stored [function](#page-2738-0) privileges. See CREATE PROCEDURE and CREATE [FUNCTION](#page-559-0) on creating these.

The [INFORMATION\\_SCHEMA.ROUTINES](#page-356-0) table derives its contents from mysql.procs\_priv .

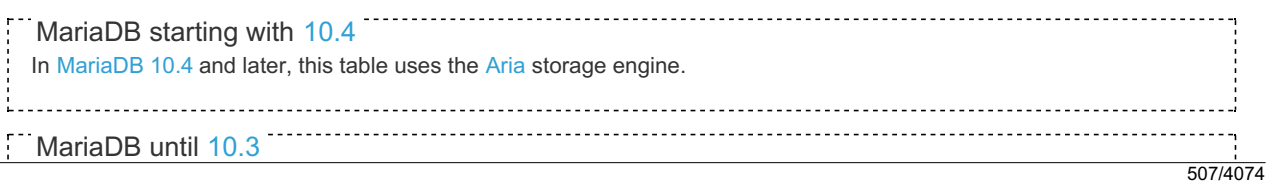

In [MariaDB](#page-4000-0) 10.3 and before, this table uses the [MyISAM](#page-3321-0) storage engine.

The mysql.procs\_priv table contains the following fields:

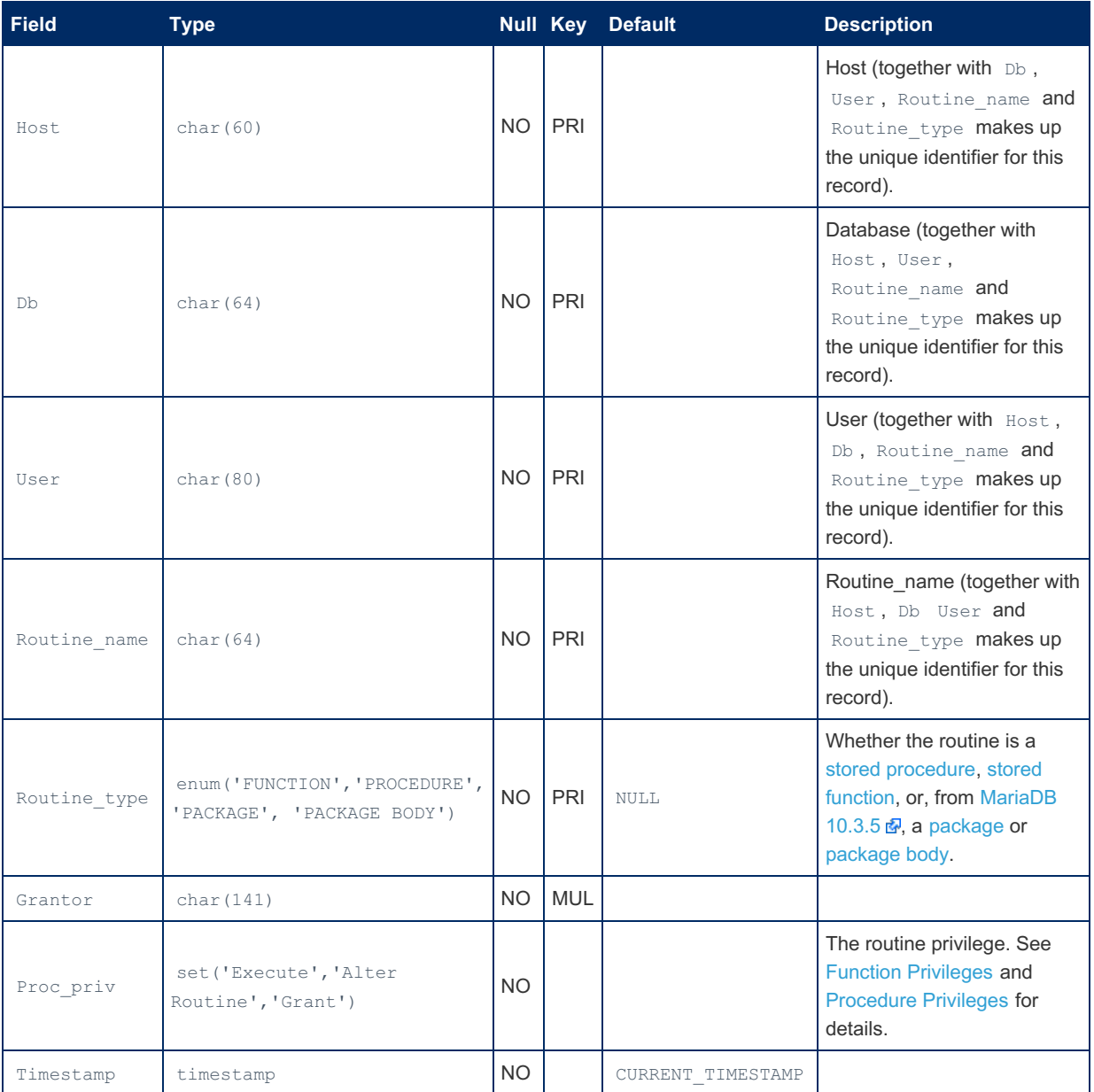

The [Acl\\_function\\_grants](#page-2629-0) status variable, added in [MariaDB](https://mariadb.com/kb/en/mariadb-1014-release-notes/) 10.1.4  $R$ , indicates how many rows the mysql.columns\_priv table contains with the FUNCTION routine type.

The [Acl\\_procedure\\_grants](#page-2630-0) status variable, added in [MariaDB](https://mariadb.com/kb/en/mariadb-1014-release-notes/) 10.1.4  $\Phi$ , indicates how many rows the mysql.columns priv table contains with the PROCEDURE routine type.

# 1.1.1.2.9.3.20 mysql.roles\_mapping Table

The mysql.[roles](#page-1968-0)\_mapping table contains information about mariaDB roles.

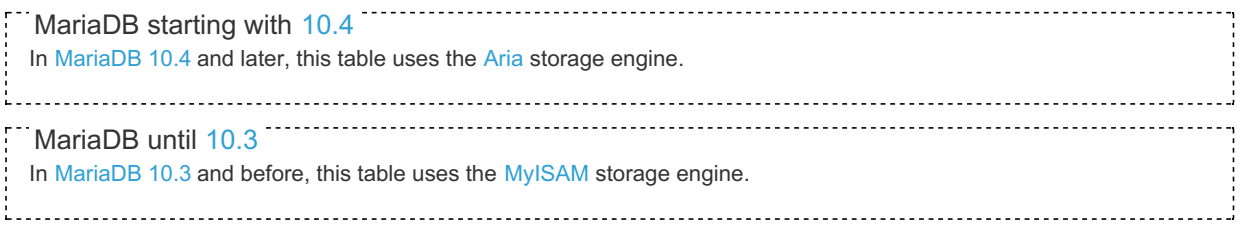

The mysql.roles\_mapping table contains the following fields:

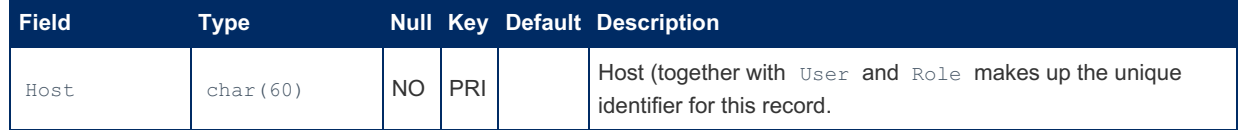

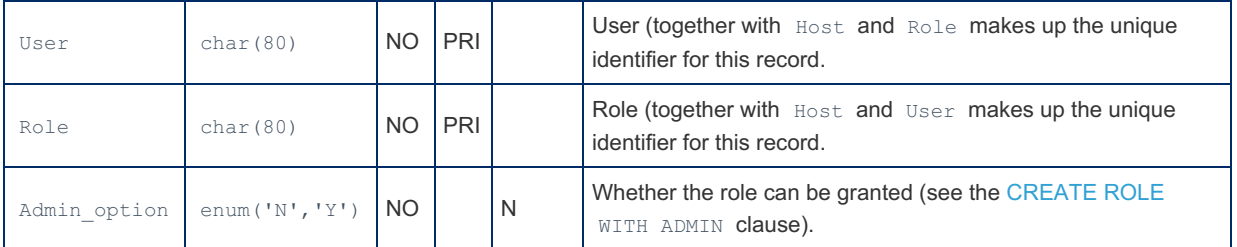

The [Acl\\_role\\_grants](#page-2630-1) status variable, added in [MariaDB](https://mariadb.com/kb/en/mariadb-1014-release-notes/) 10.1.4 , indicates how many rows the mysql.roles\_mapping table contains.

# 1.1.1.2.9.3.21 mysql.servers Table

The mysql.servers table contains information about servers as used by the [Spider](#page-3423-0), [FEDERATED](https://mariadb.com/kb/en/federated-storage-engine/) & or [FederatedX](https://mariadb.com/kb/en/federatedx/) & [Connect](#page-3098-0) storage engines (see CREATE [SERVER](#page-576-0)).

This table uses the [Aria](#page-3075-0) storage engine (until [MariaDB](#page-4000-0) 10.3, it used the [MyISAM](#page-3321-0) storage engine).

The mysql.servers table contains the following fields:

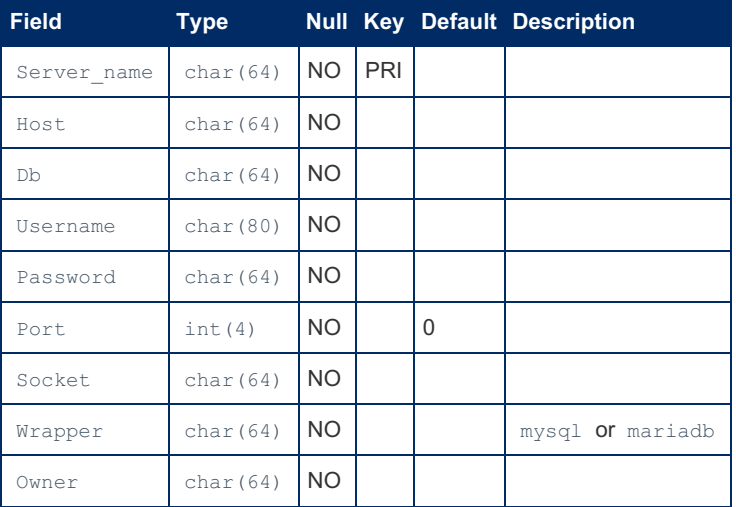

### Example

```
SELECT * FROM mysql.servers\G
*************************** 1. row ***************************
Server_name: s
     Host: 192.168.1.106
       Db: test
  Username: Remote
  Password:
     Port: 0
    Socket:
   Wrapper: mariadb
     Owner:
```
# 1.1.1.2.9.3.22 mysql.slow\_log Table

The mysql.slow log table stores the contents of the Slow [Query](#page-2065-0) Log if slow logging is active and the output is being written to table (see [Writing](#page-545-0) logs into tables).

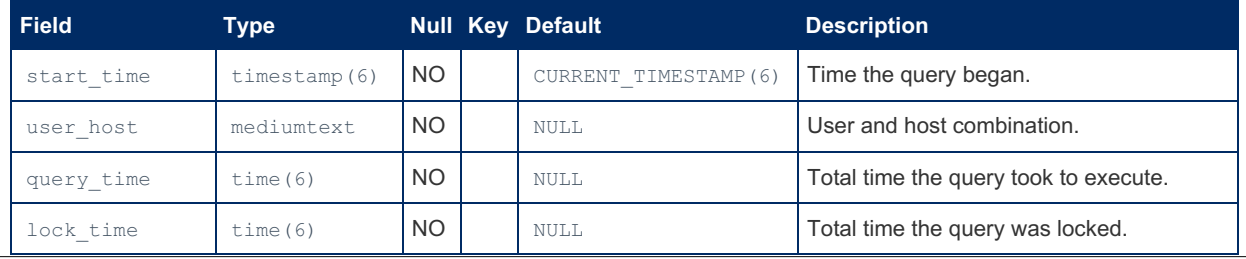

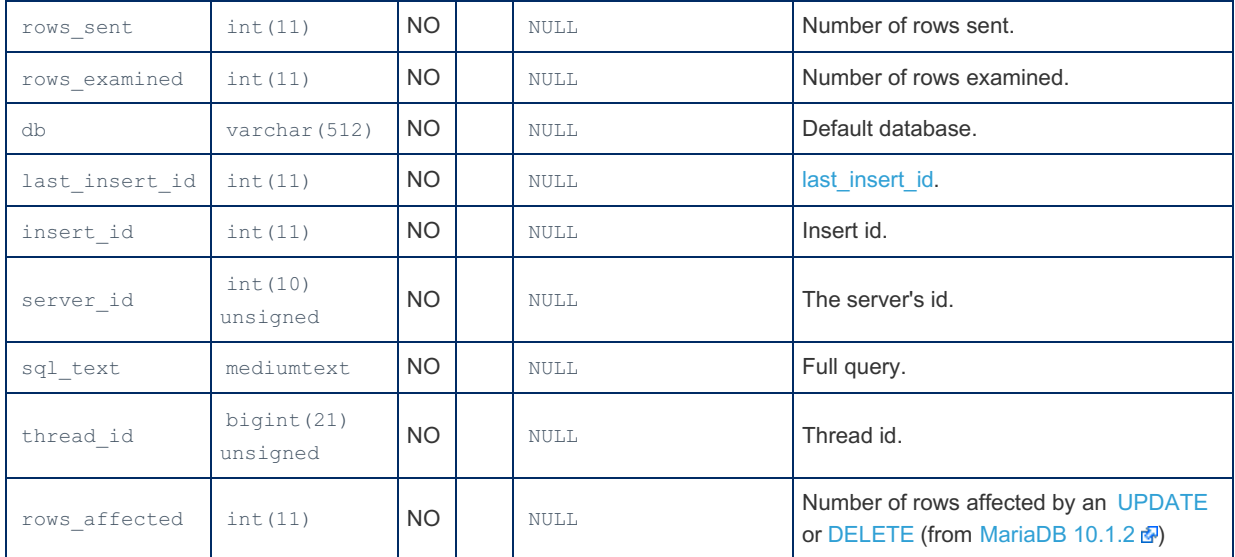

#### Example

```
SELECT * FROM mysql.slow_log\G
...
*************************** 2. row ***************************
  start_time: 2014-11-11 07:56:28.721519
    user host: root[root] @ localhost []
   query_time: 00:00:12.000215
    lock_time: 00:00:00.000000
    rows_sent: 1
rows_examined: 0
         db: test
last_insert_id: 0
   insert_id: 0
   server id: 1
    sql_text: SELECT SLEEP(12)
    thread_id: 74
...
```
# 1.1.1.2.9.3.23 mysql.tables\_priv Table

The mysql.tables priv table contains information about table-level privileges. The table can be queried and although it is possible to directly update it, it is best to use [GRANT](#page-61-0) for setting privileges.

Note that the MariaDB privileges occur at many levels. A user may be granted a privilege at the table level, but may still not have permission on a database level, for example. See [privileges](#page-61-0) for a more complete view of the MariaDB privilege system.

The [INFORMATION\\_SCHEMA.TABLE\\_PRIVILEGES](#page-366-0) table derives its contents from mysql.tables\_priv .

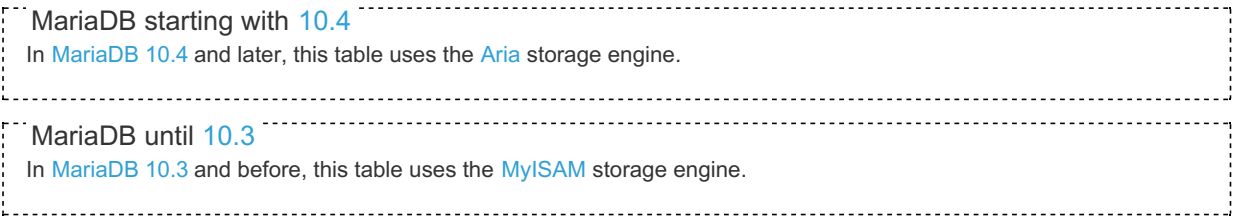

#### The mysql.tables priv table contains the following fields:

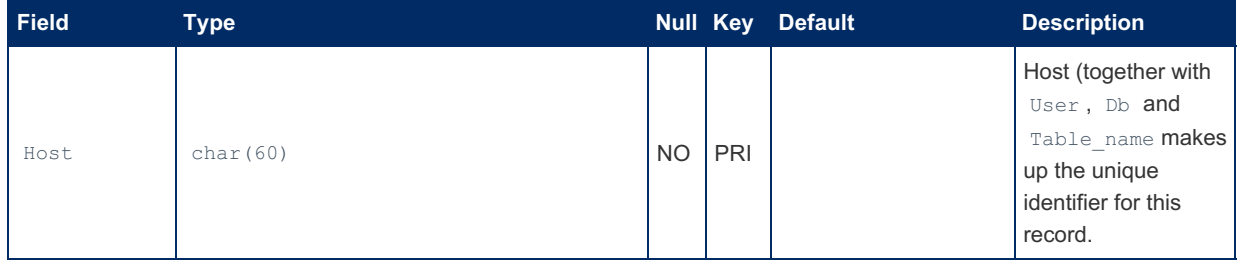

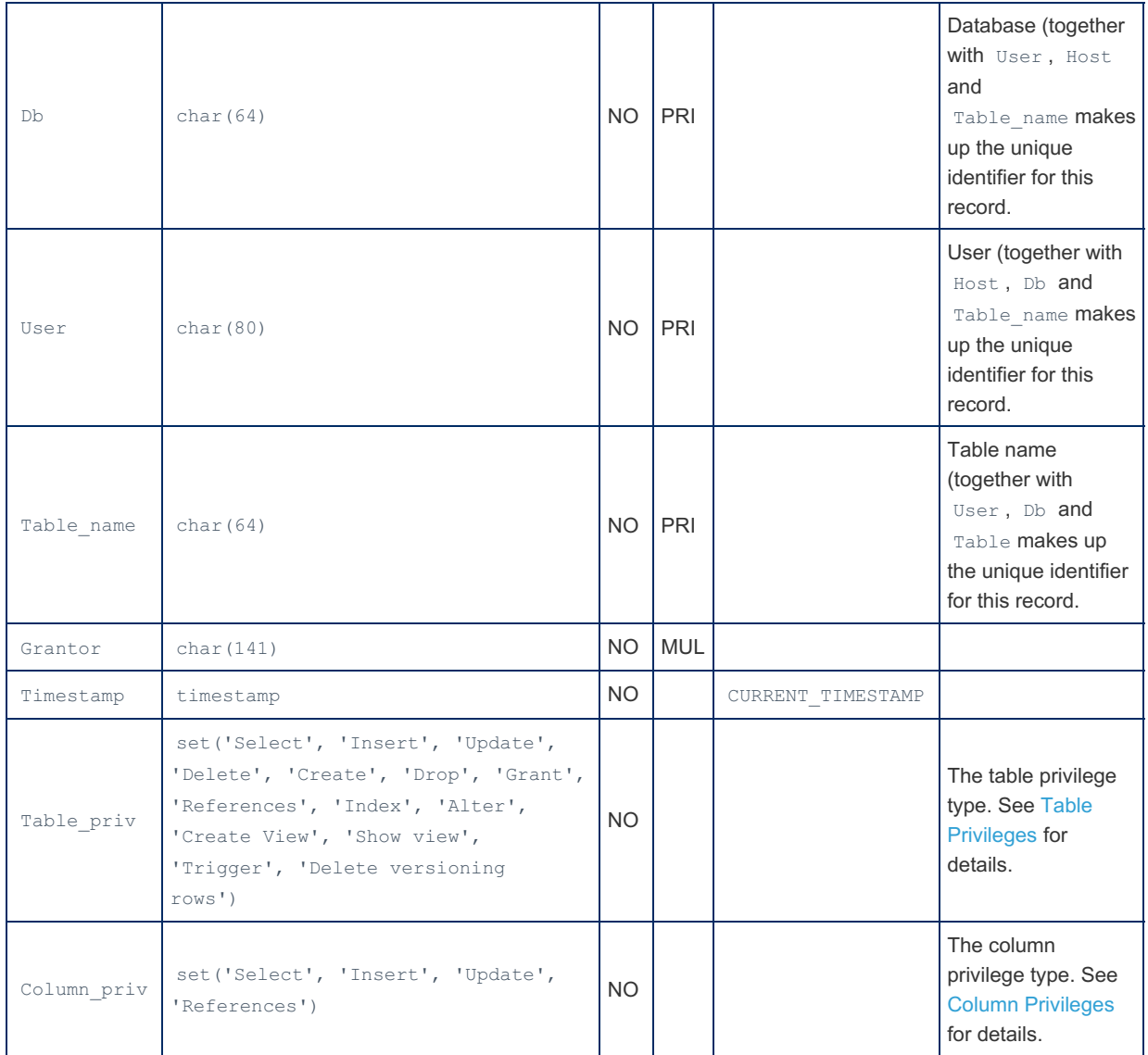

The [Acl\\_table\\_grants](#page-2630-2) status variable, added in [MariaDB](https://mariadb.com/kb/en/mariadb-1014-release-notes/) 10.1.4  $\Phi$ , indicates how many rows the  $mysq1.tables$  priv table contains.

# 1.1.1.2.9.3.24 mysql.table\_stats Table

The mysql.table\_stats table is one of three tables storing data used for [Engine-independent](#page-2515-0) table statistics. The others are [mysql.column\\_stats](#page-489-0) and [mysql.index\\_stats.](#page-501-0)

MariaDB starting with [10.4](#page-3946-0) In [MariaDB](#page-3946-0) 10.4 and later, this table uses the [Aria](#page-3075-0) storage engine. . . . . . . . . . . . . . . . . . MariaDB until [10.3](#page-4000-0) In [MariaDB](#page-4000-0) 10.3 and before, this table uses the [MyISAM](#page-3321-0) storage engine.

The mysql.table stats table contains the following fields:

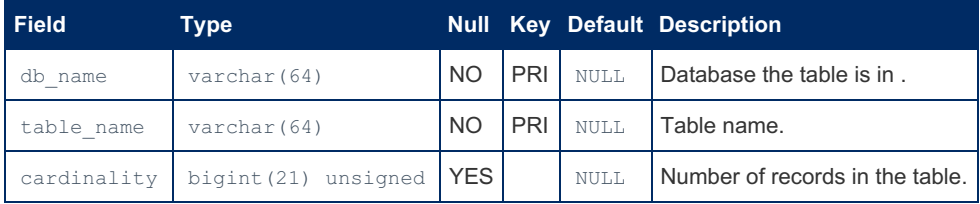

It is possible to manually update the table. See Manual updates to [statistics](#page-2517-0) tables for details.

# 1.1.1.2.9.3.25 mysql.time\_zone Table

The mysql.time [zone](https://mariadb.com/kb/en/time-zones/) table is one of the mysql system tables that can contain time zone information. It is usually

preferable for the system to handle the time zone, in which case the table will be empty (the default), but you can populate the mysql time zone tables using the [mariadb-tzinfo-to-sql](#page-1415-0) utility. See Time [Zones](https://mariadb.com/kb/en/time-zones/) For details.

This table uses the [Aria](#page-3075-0) storage engine.

The mysql.time zone table contains the following fields:

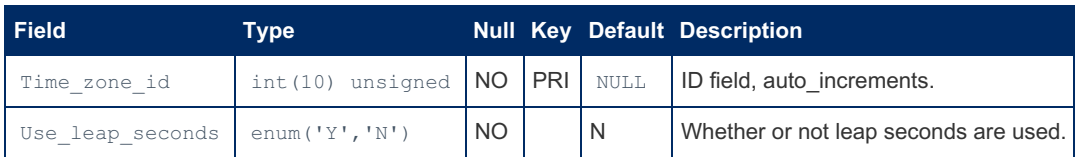

### Example

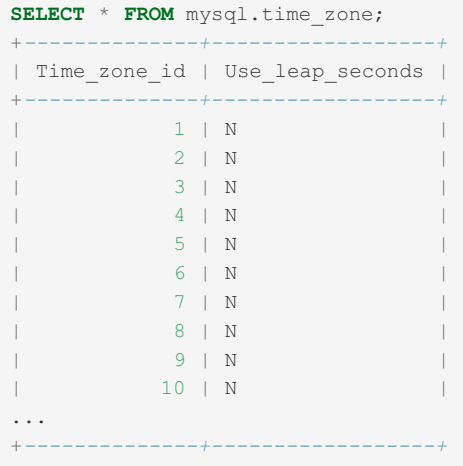

# 1.1.1.2.9.3.26 mysql.time\_zone\_leap\_second **Table**

The mysql.time\_[zone](https://mariadb.com/kb/en/time-zones/)\_leap\_second table is one of the mysql system tables that can contain time zone information. It is usually preferable for the system to handle the time zone, in which case the table will be empty (the default), but you can populate the mysql time zone tables using the [mariadb-tzinfo-to-sql](#page-1415-0) utility. See Time [Zones](https://mariadb.com/kb/en/time-zones/) & for details.

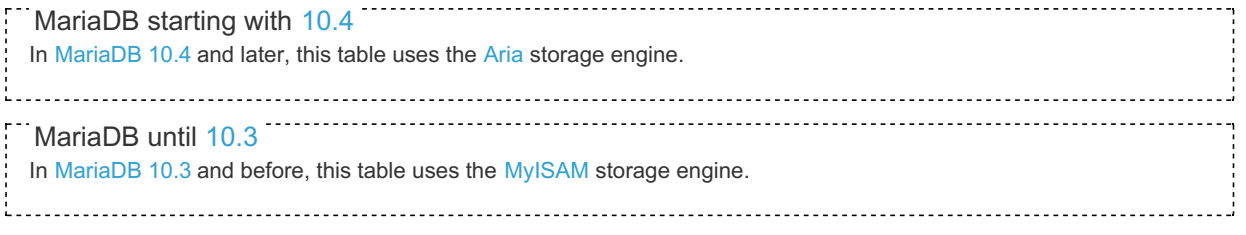

The mysql.time\_zone\_leap\_second table contains the following fields:

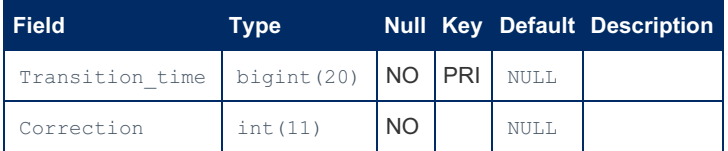

# 1.1.1.2.9.3.27 mysql.time\_zone\_name Table

The mysql.time [zone](https://mariadb.com/kb/en/time-zones/) name table is one of the mysql system tables that can contain time zone information. It is usually preferable for the system to handle the time zone, in which case the table will be empty (the default), but you can populate the mysql time zone tables using the [mariadb-tzinfo-to-sql](#page-1415-0) utility. See Time [Zones](https://mariadb.com/kb/en/time-zones/) For details.

This table uses the [Aria](#page-3075-0) storage engine.

The mysql.time\_zone\_name table contains the following fields:

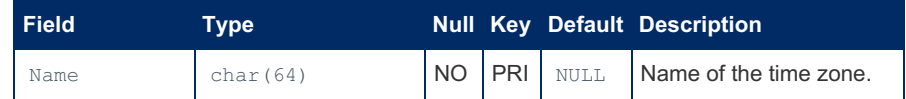

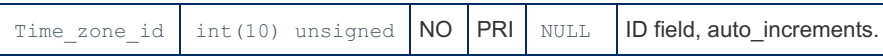

#### **Example**

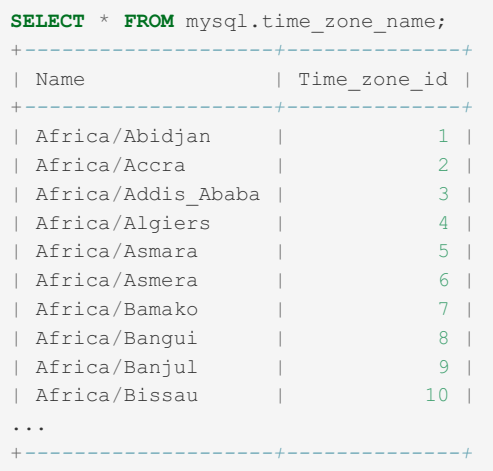

# 1.1.1.2.9.3.28 mysql.time\_zone\_transition Table

The mysql.time\_[zone](https://mariadb.com/kb/en/time-zones/)\_transition table is one of the mysql system tables that can contain time zone information. It is usually preferable for the system to handle the time zone, in which case the table will be empty (the default), but you can populate the mysql time zone tables using the [mariadb-tzinfo-to-sql](#page-1415-0) utility. See Time [Zones](https://mariadb.com/kb/en/time-zones/) & for details.

This table uses the [Aria](#page-3075-0) storage engine.

The mysql.time\_zone\_transition table contains the following fields:

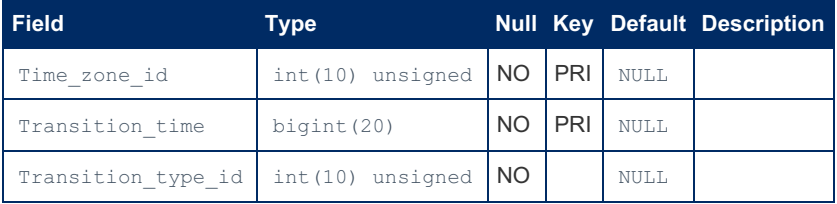

### Example

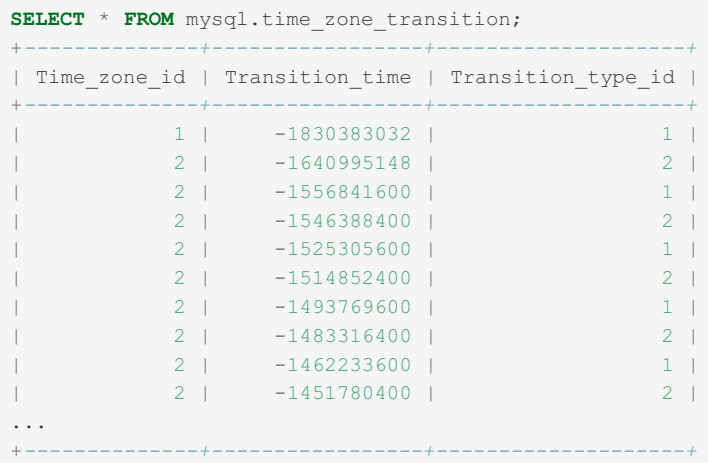

# 1.1.1.2.9.3.29 mysql.time\_zone\_transition\_type **Table**

The  $mysq1$  time [zone](https://mariadb.com/kb/en/time-zones/) transition type table is one of the  $mysq1$  system tables that can contain time zone  $\mathbb{F}$ information. It is usually preferable for the system to handle the time zone, in which case the table will be empty (the default), but you can populate the mysql time zone tables using the [mariadb-tzinfo-to-sql](#page-1415-0) utility. See Time [Zones](https://mariadb.com/kb/en/time-zones/) & for details.

This table uses the [Aria](#page-3075-0) storage engine.

The mysql.time zone transition type table contains the following fields:

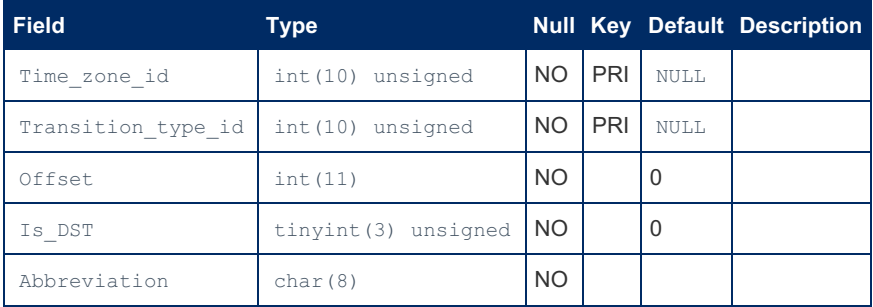

## Example

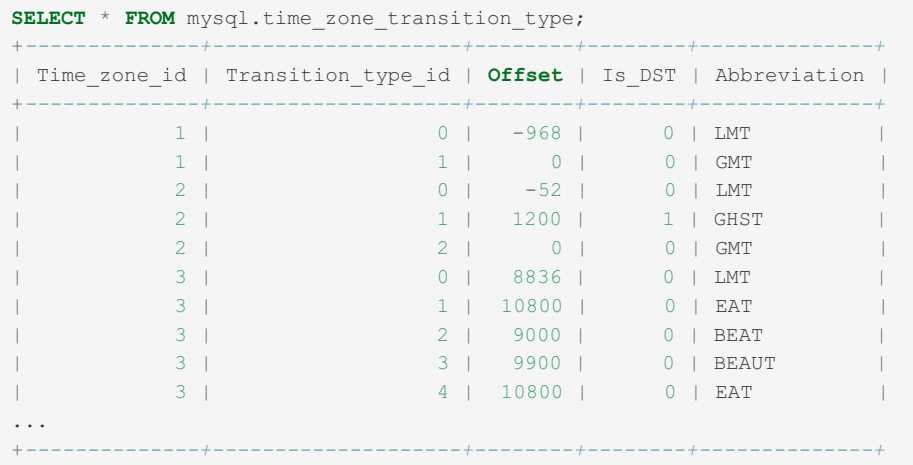

# 1.1.1.2.9.3.30 mysql.transaction registry Table

The mysql.transaction\_registry table was introduced in [MariaDB](https://mariadb.com/kb/en/mariadb-1034-release-notes/) 10.3.4  $\Phi$  as part of [system-versioned](#page-872-0) tables. It is used for transaction-precise versioning, and contains the following fields:

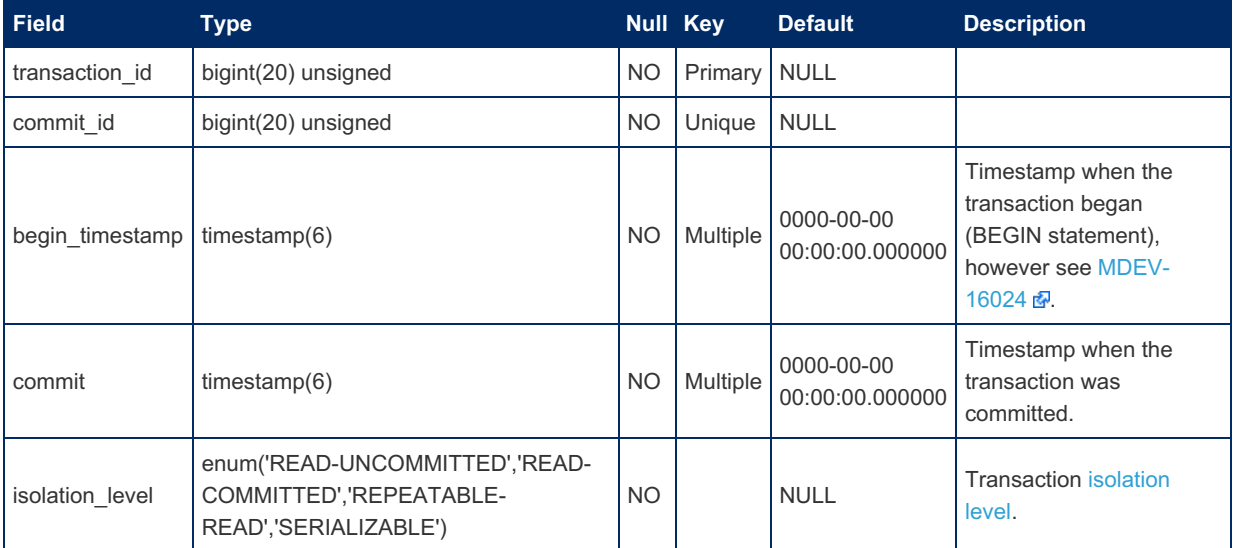

# 1.1.1.2.9.3.31 mysql.user Table

#### F MariaDB starting with [10.4](#page-3946-0)

In [MariaDB](#page-3946-0) 10.4 and later, the [mysql.global\\_priv](#page-495-0) table has replaced the mysql.user table, and mysql.user should be considered obsolete. It is now a [view](#page-2751-0) into mysql.global\_priv created for compatibility with older applications and monitoring scripts. New tools are supposed to use INFORMATION SCHEMA tables. From [MariaDB](#page-3981-0) 10.4.13, the dedicated mariadb.sys user is created as the definer of the view. Previously, root was the definer, which resulted in privilege problems when this username was changed [\(MDEV-19650](https://jira.mariadb.org/browse/MDEV-19650) ?).

The mysql.user table contains information about users that have permission to access the MariaDB server, and their global privileges. The table can be queried and although it is possible to directly update it, it is best to use [GRANT](#page-61-0) and [CREATE](#page-49-0) USER for adding users and privileges.

Note that the MariaDB privileges occur at many levels. A user may not be granted create privilege at the user level, but may still have create permission on certain tables or databases, for example. See [privileges](#page-61-0) for a more complete view of the MariaDB privilege system.

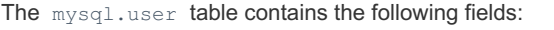

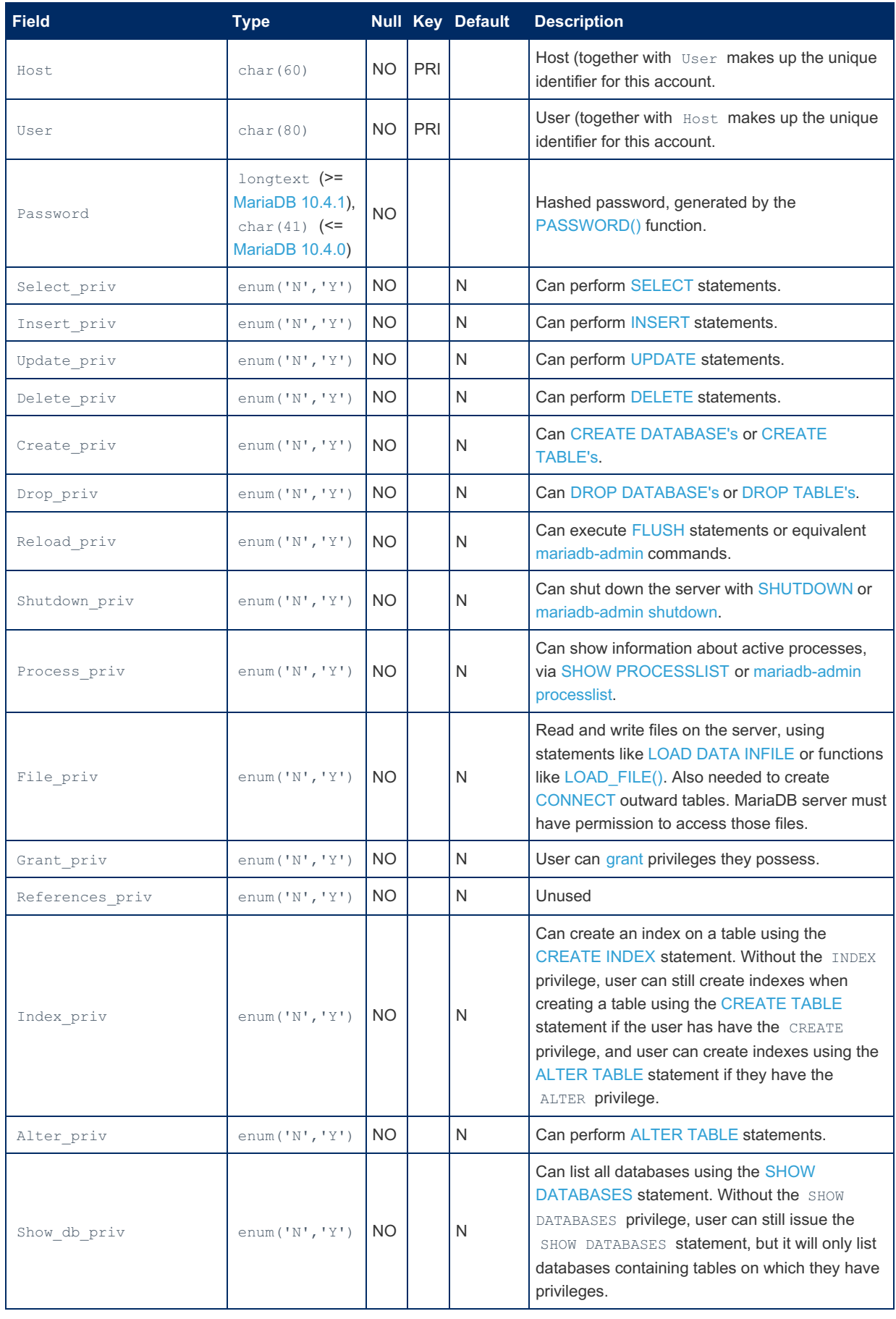

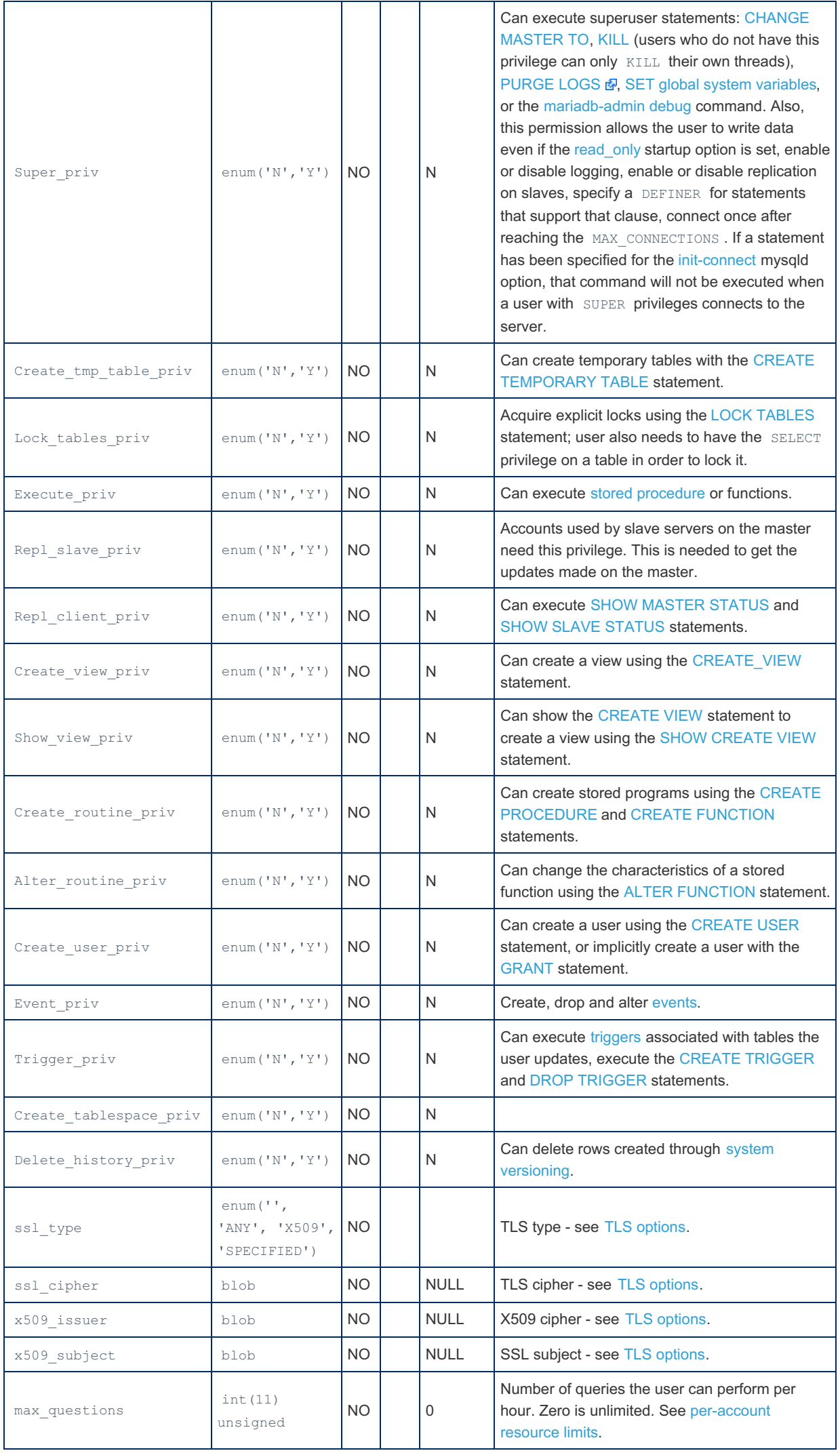

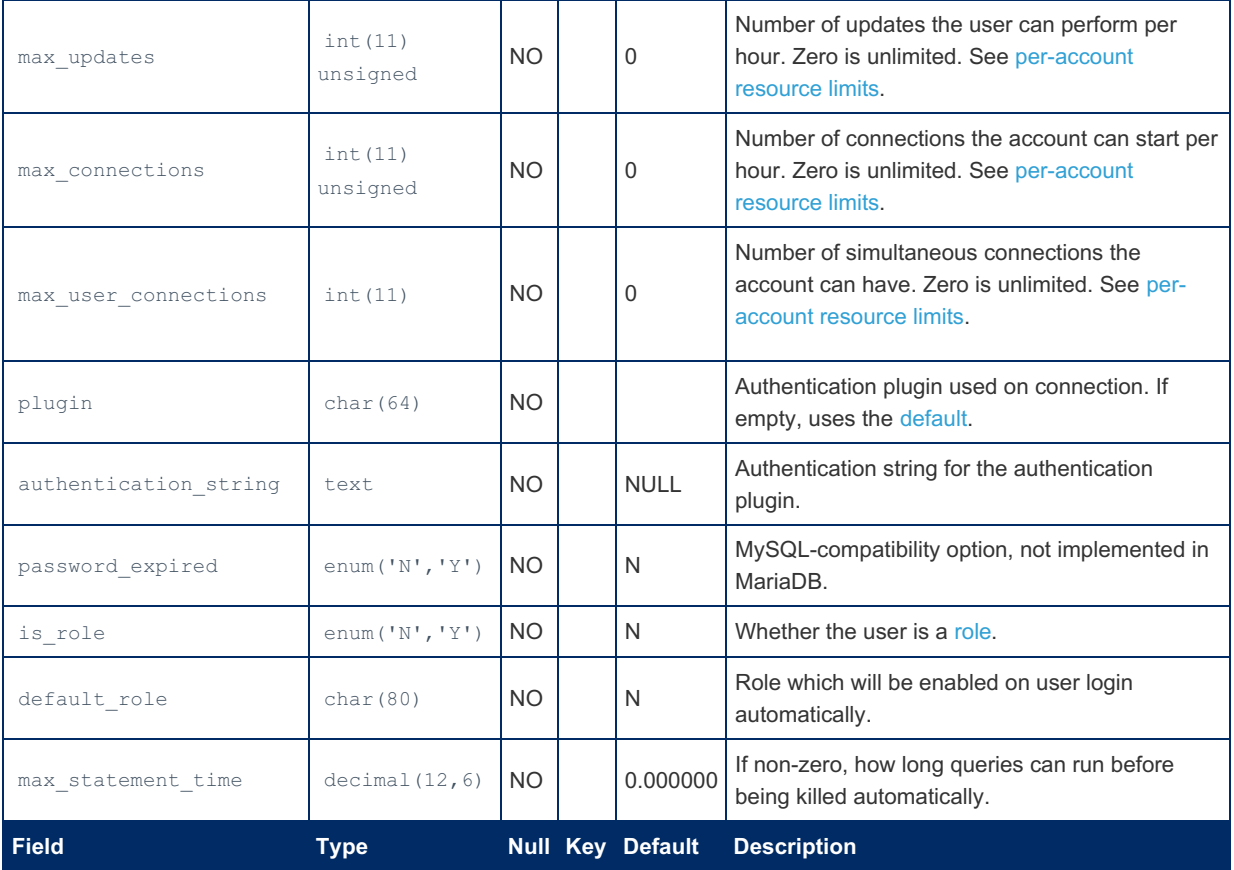

The [Acl\\_roles](#page-2630-3) status variable indicates how many rows the  $mgsgl.user$  table contains where is  $role='Y'$  .

The [Acl\\_users](#page-2630-4) status variable, indicates how many rows the  $mysql.user$  table contains where is  $role='N'$ .

#### <span id="page-516-0"></span>Authentication Plugin

When the plugin column is empty, MariaDB defaults to authenticating accounts with either the

[mysql\\_native\\_password](#page-3532-0) or the [mysql\\_old\\_password](#page-3534-0) plugins. It decides which based on the hash used in the value for the Password column. When there's no password set or when the 4.1 password hash is used, (which is 41 characters long), MariaDB uses the [mysql\\_native\\_password](#page-3532-0) plugin. The [mysql\\_old\\_password](#page-3534-0) plugin is used with pre-4.1 password hashes, (which are 16 characters long).

MariaDB also supports the use of alternative [authentication](#page-3523-0) plugins. When the plugin column is not empty for the given account, MariaDB uses it to authenticate connection attempts. The specific plugin then uses the value of either the Password column or the authentication string column to authenticate the user.

A specific authentication plugin can be used for an account by providing the IDENTIFIED VIA authentication plugin clause with the [CREATE](#page-49-0) USER, [ALTER](#page-56-0) USER, or [GRANT](#page-61-0) statements.

For example, the following statement would create an account that authenticates with the PAM [authentication](#page-3546-0) plugin:

**CREATE USER** foo2@test IDENTIFIED VIA pam;

If the specific authentication plugin uses the authentication string column, then this value for the account can be specified after a USING or AS keyword. For example, the PAM [authentication](#page-3546-0) plugin accepts a [service](#page-3549-0) name that would go into the authentication string column for the account:

**CREATE USER** foo2@test IDENTIFIED VIA pam **USING** 'mariadb';

# 1.1.1.2.9.3.32 Spider mysql Database Tables

The Spider [storage](#page-3423-0) engine installs the following system tables in the mysql database.

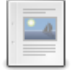

**[mysql.spider\\_link\\_failed\\_log](#page-517-0) Table**

*The mysql.spider\_link\_failed\_log table.*

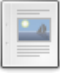

#### **[mysql.spider\\_link\\_mon\\_servers](#page-517-1) Table**

*The mysql.spider\_link\_mon\_servers table.*

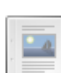

#### **[mysql.spider\\_tables](#page-518-0) Table**

*The mysql.spider\_tables table.*

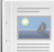

**[mysql.spider\\_table\\_crd](#page-519-0) Table**

*The mysql.spider\_table\_crd table.*

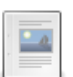

**[mysql.spider\\_table\\_position\\_for\\_recovery](#page-519-1) Table** *The mysql.spider\_table\_position\_for\_recovery table.*

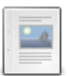

#### **[mysql.spider\\_table\\_sts](#page-520-0) Table**

*The mysql.spider\_table\_sts table.*

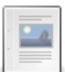

#### **[mysql.spider\\_xa](#page-520-1) Table** *The mysql.spider\_xa table.*

**[mysql.spider\\_xa\\_failed\\_log](#page-521-0) Table** *The mysql.spider\_xa\_failed\_log table.*

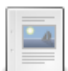

**[mysql.spider\\_xa\\_member](#page-521-1) Table**

*The mysql.spider\_xa\_member table.*

# <span id="page-517-0"></span>1.1.1.2.9.3.32.1 mysql.spider\_link\_failed\_log **Table**

The mysql.spider\_link\_failed\_log table is installed by the Spider [storage](#page-3423-0) engine.

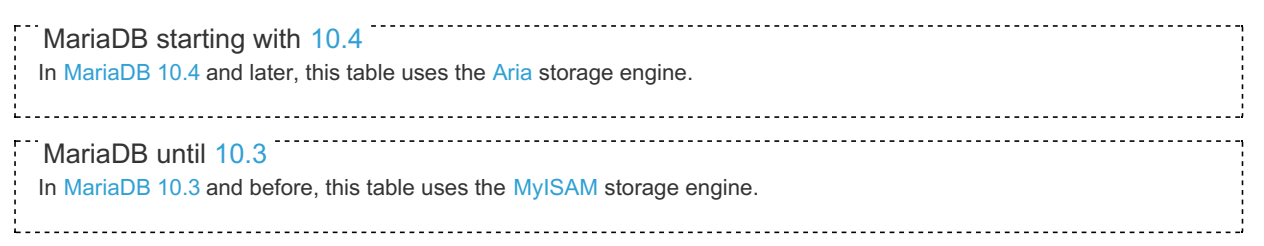

It contains the following fields:

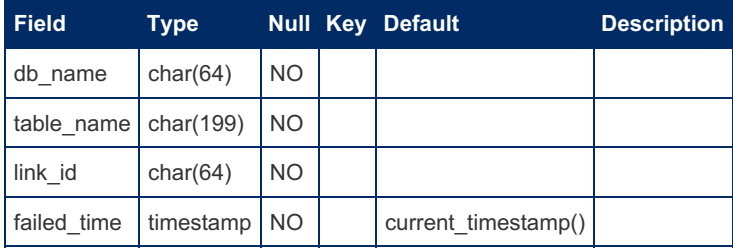

# <span id="page-517-1"></span>1.1.1.2.9.3.32.2 mysql.spider\_link\_mon\_servers **Table**

The mysql.spider\_link\_mon\_servers table is installed by the Spider [storage](#page-3423-0) engine.

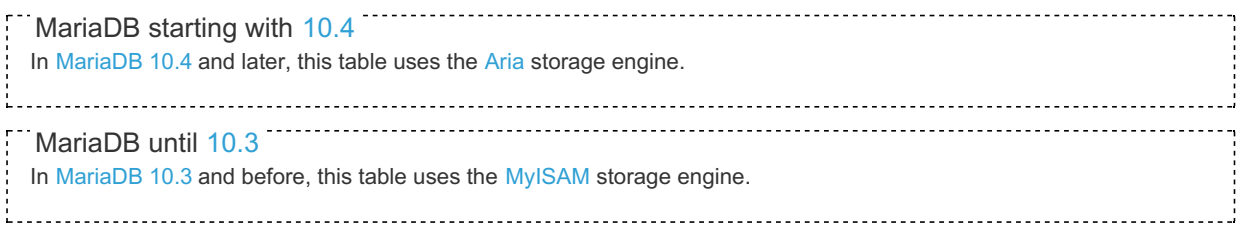

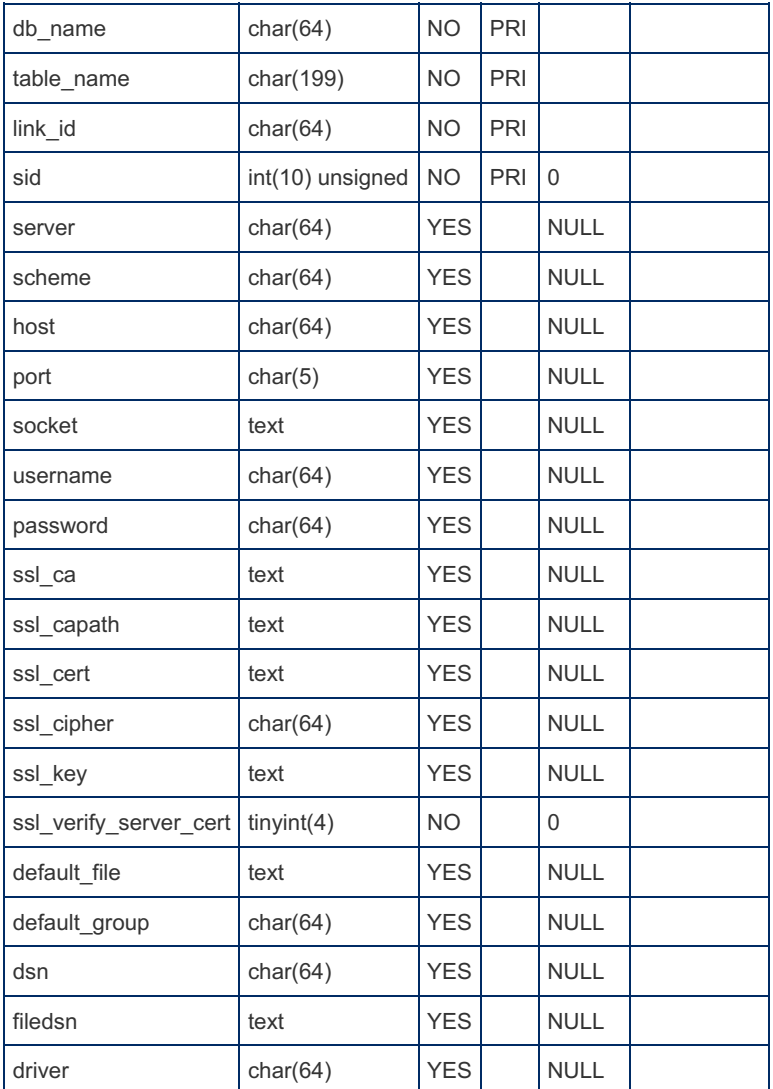

# <span id="page-518-0"></span>1.1.1.2.9.3.32.3 mysql.spider\_tables Table

The mysql.spider\_tables table is installed by the Spider [storage](#page-3423-0) engine.

 $\frac{1}{2}$ MariaDB starting with [10.4](#page-3946-0) In [MariaDB](#page-3946-0) 10.4 and later, this table uses the [Aria](#page-3075-0) storage engine. MariaDB until [10.3](#page-4000-0) In [MariaDB](#page-4000-0) 10.3 and before, this table uses the [MyISAM](#page-3321-0) storage engine. 

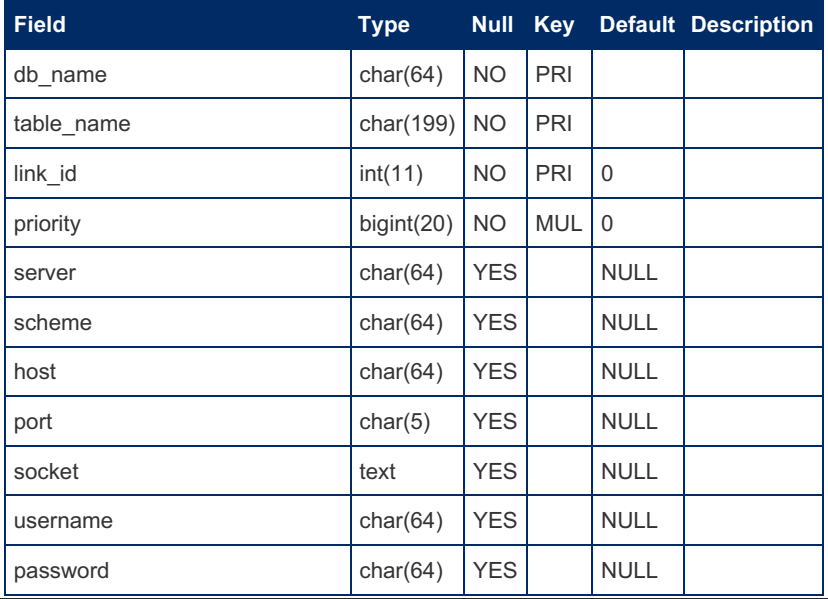

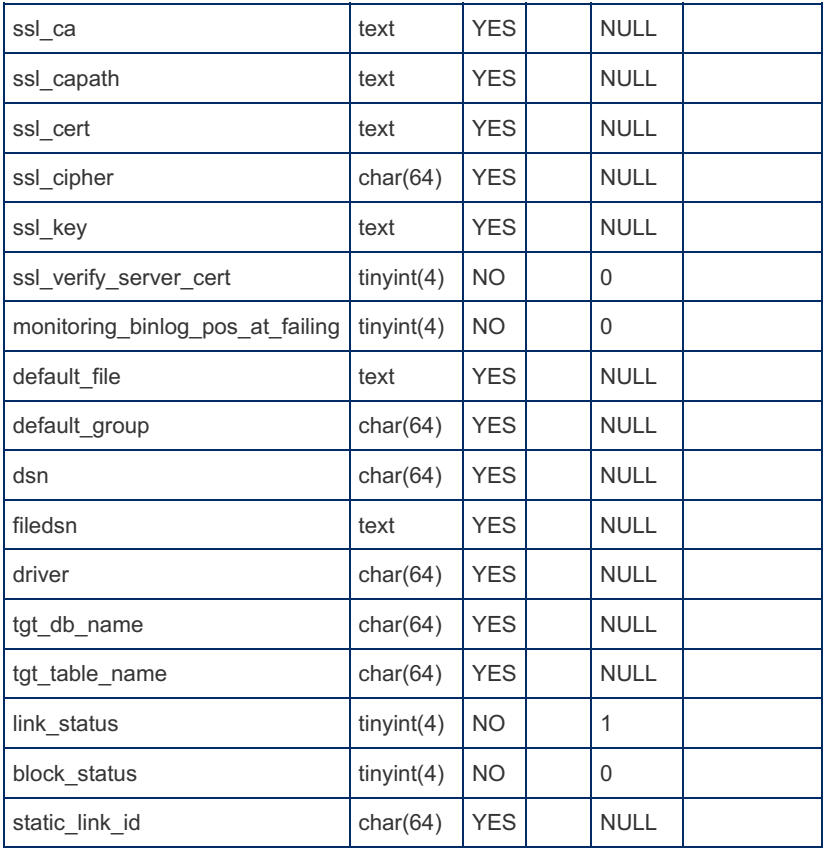

# <span id="page-519-0"></span>1.1.1.2.9.3.32.4 mysql.spider\_table\_crd Table

The mysql.spider\_table\_crd table is installed by the Spider [storage](#page-3423-0) engine.

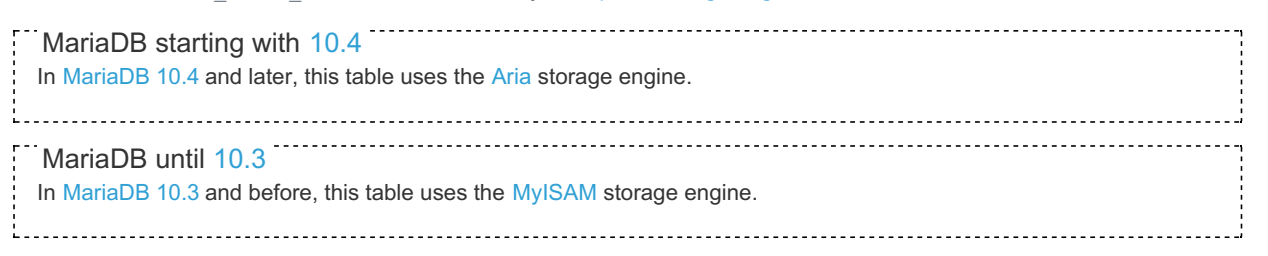

It contains the following fields:

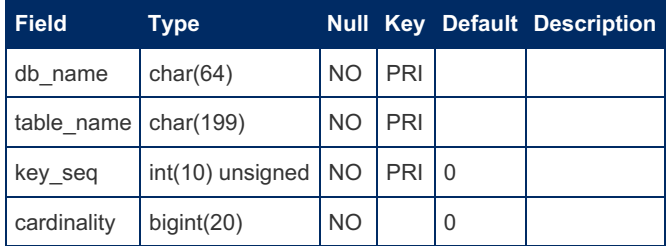

# <span id="page-519-1"></span>1.1.1.2.9.3.32.5 mysql.spider\_table\_position\_for\_recovery Table

The mysql.spider table position for recovery table is installed by the Spider [storage](#page-3423-0) engine.

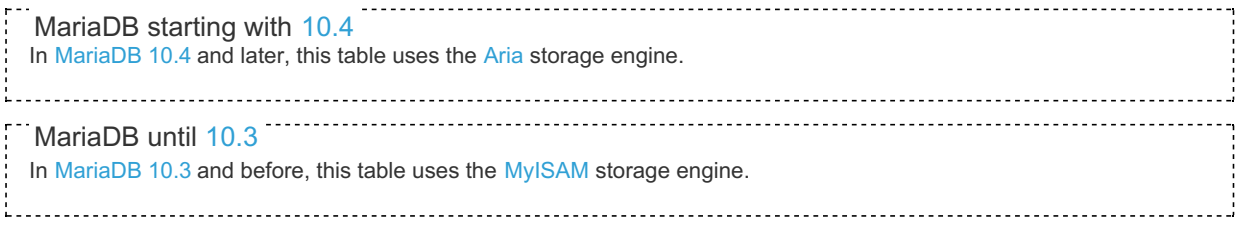

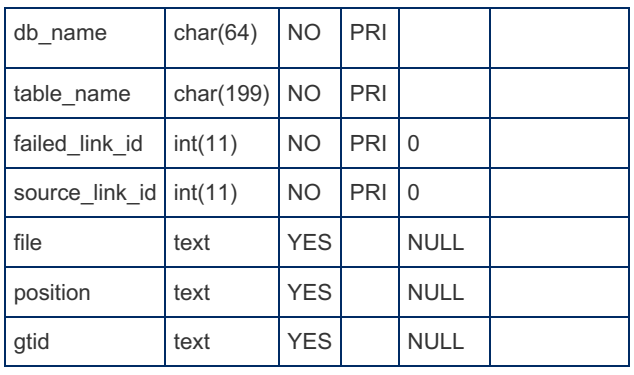

# <span id="page-520-0"></span>1.1.1.2.9.3.32.6 mysql.spider\_table\_sts Table

The mysql.spider\_table\_sts table is installed by the Spider [storage](#page-3423-0) engine.

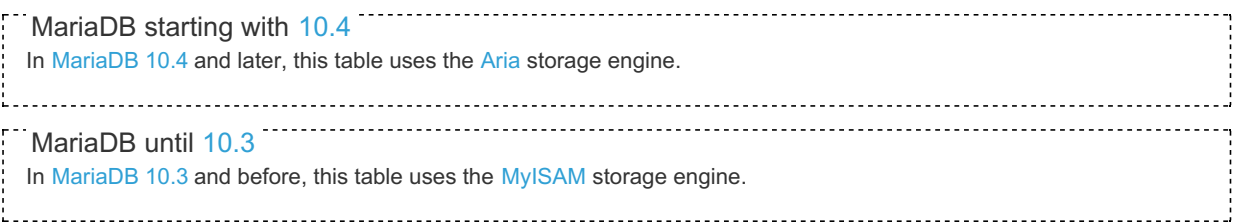

It contains the following fields:

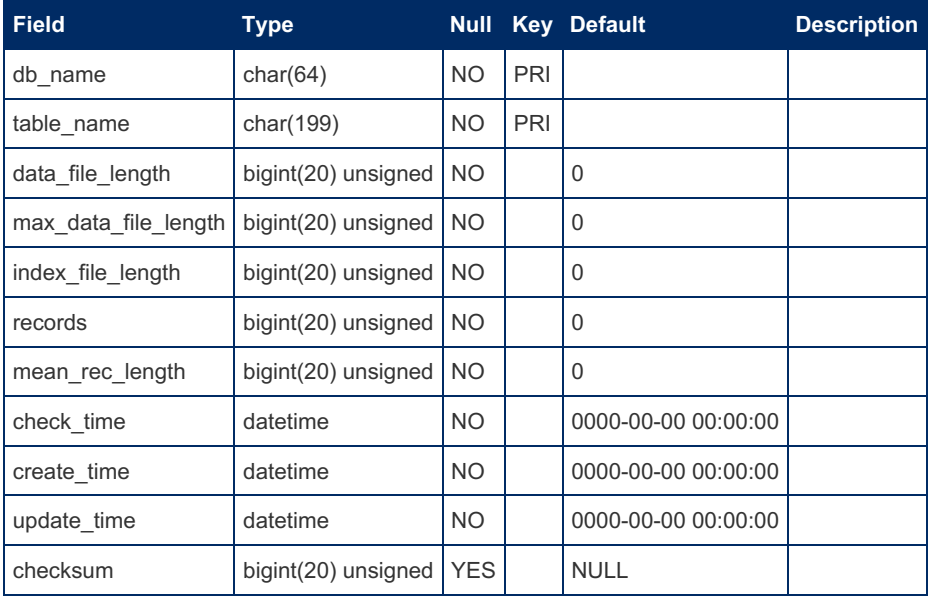

# <span id="page-520-1"></span>1.1.1.2.9.3.32.7 mysql.spider\_xa Table

The mysql.spider xa table is installed by the Spider [storage](#page-3423-0) engine.

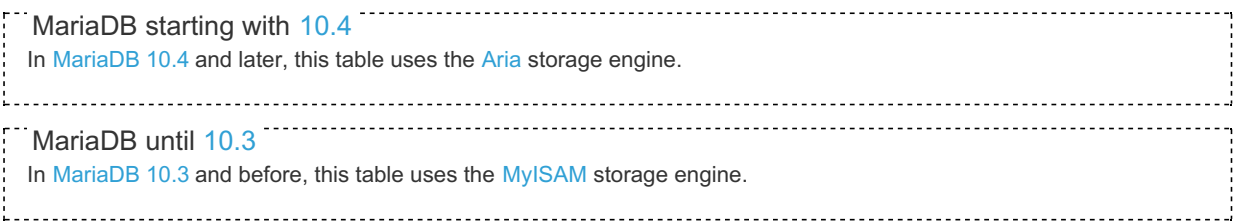

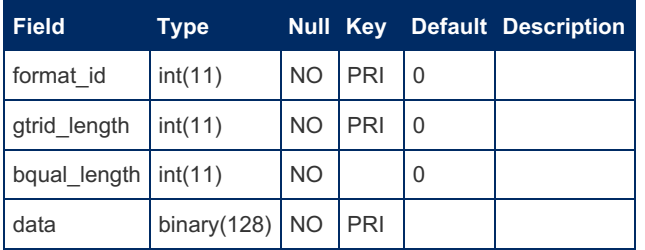

## <span id="page-521-0"></span>1.1.1.2.9.3.32.8 mysql.spider\_xa\_failed\_log **Table**

The mysql.spider xa failed log table is installed by the Spider [storage](#page-3423-0) engine.

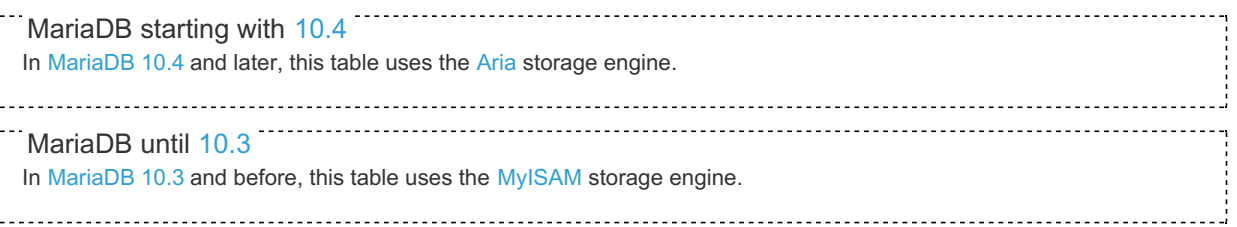

It contains the following fields:

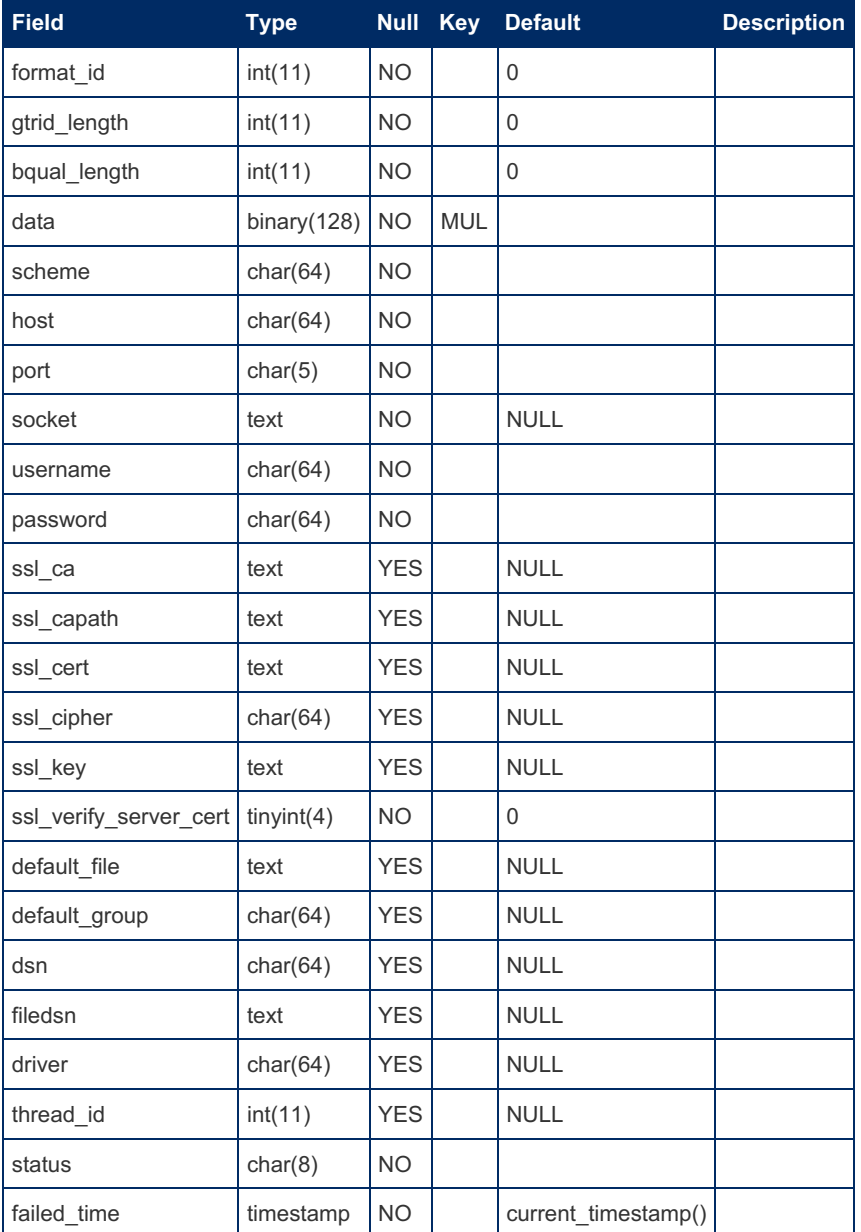

# <span id="page-521-1"></span>1.1.1.2.9.3.32.9 mysql.spider\_xa\_member Table

The mysql.spider\_xa\_member table is installed by the Spider [storage](#page-3423-0) engine.

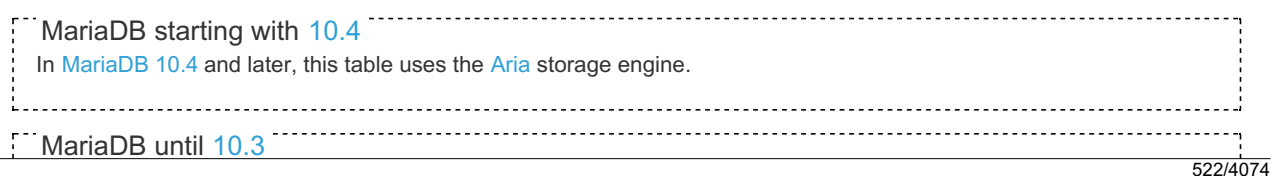

In [MariaDB](#page-4000-0) 10.3 and before, this table uses the [MyISAM](#page-3321-0) storage engine.

It contains the following fields:

L.

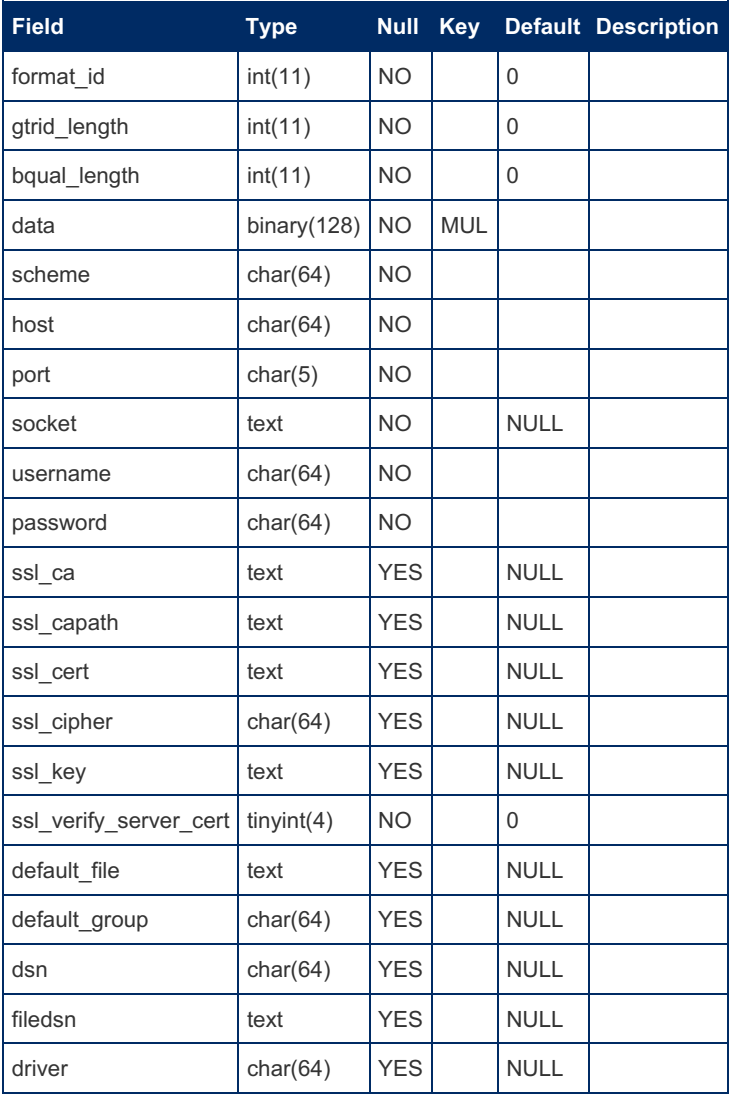

# <span id="page-522-1"></span>1.1.1.2.9.4 Sys Schema

The sys schema is a collection of views, functions and procedures to help administrators get insight into database usage. MariaDB starting with [10.6.0](#page-3896-0)

This article is currently incomplete.

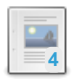

**Sys Schema [sys\\_config](#page-522-0) Table**

*Configuration options for the Sys Schema.*

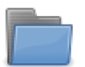

**Sys Schema Stored [Functions](#page-523-0)**

*Stored functions available in the Sys Schema.*

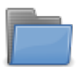

**Sys Schema Stored [Procedures](#page-538-0)**

*Stored procedures available in the Sys Schema.*

# <span id="page-522-0"></span>1.1.1.2.9.4.1 Sys Schema sys\_config Table

The Sys Schema *sys\_config* table was added in [MariaDB](#page-3896-0) 10.6.0. The *sys\_config* table is also backported to MariaDB-[10.5-enterprise](https://mariadb.com/docs/server/whats-new/prior-series/mariadb-enterprise-server-10-5/)  $\mathbf{\Phi}$ . MariaDB starting with [10.6.0](#page-3896-0)

The *sys.sys* config table holds configuration options for the Sys [Schema](#page-522-1).

This is a persistent table (using the [Aria](#page-3075-0) storage engine), with the configuration persisting across upgrades (new options are added with INSERT [IGNORE](#page-671-0).

The table also has two related triggers, which maintain the user that INSERTs or UPDATEs the configuration sys\_config\_insert\_set\_user and sys\_config\_update\_set\_user respectively.

Its structure is as follows:

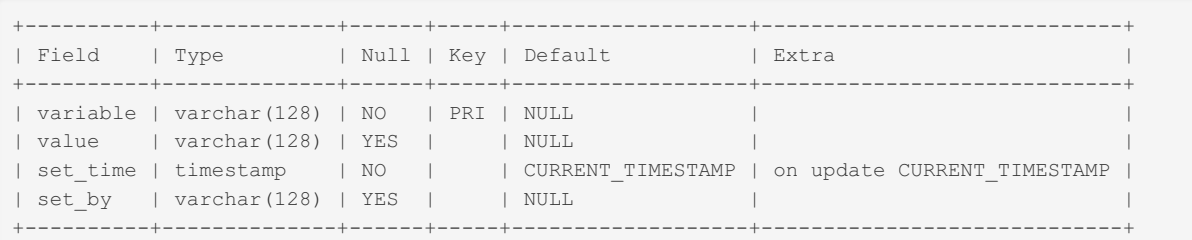

Note, when functions check for configuration options, they first check whether a similar named user variable exists with a value, and if this is not set then pull the configuration option from this table in to that named user variable. This is done for performance reasons (to not continually SELECT from the table), however this comes with the side effect that once inited, the values last with the session, somewhat like how session variables are inited from global variables. If the values within this table are changed, they will not take effect until the user logs in again.

#### Options Included

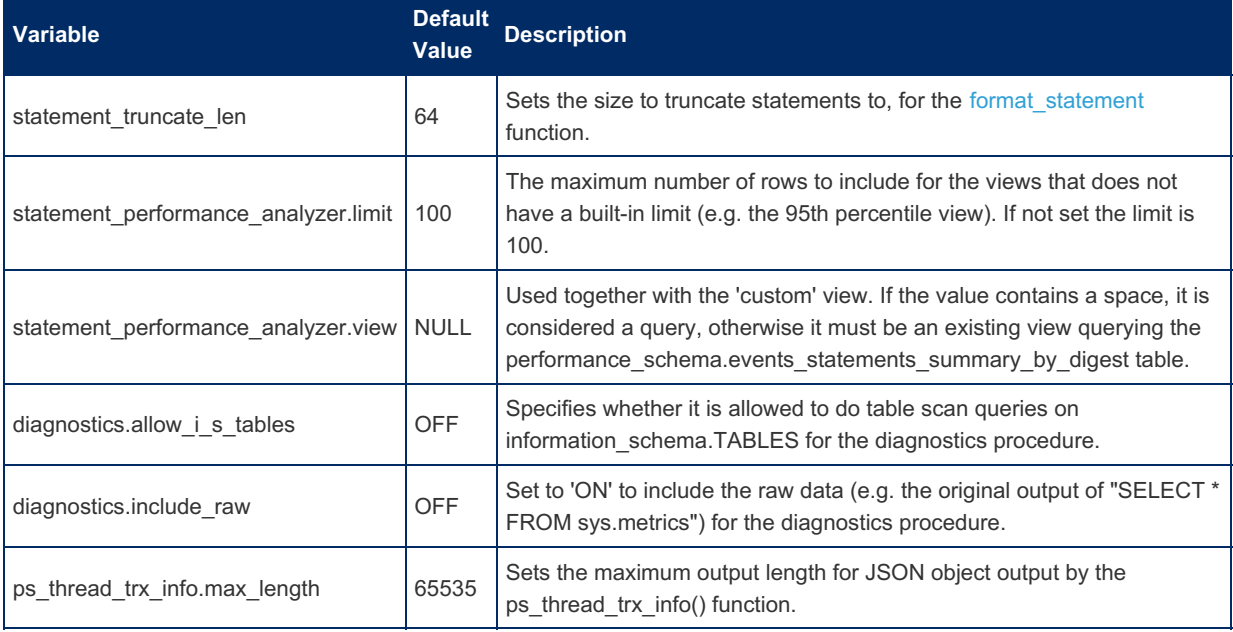

#### **Notes**

Some early versions of *sys* config were stored in [InnoDB](#page-2859-0) format.

# <span id="page-523-0"></span>1.1.1.2.9.4.2 Sys Schema Stored Functions

The following stored [functions](#page-2738-0) are available in the Sys [Schema](#page-522-1).

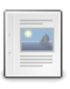

**[extract\\_schema\\_from\\_file\\_name](#page-524-0)**

*Returns the schema (database) name.*

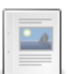

**[extract\\_table\\_from\\_file\\_name](#page-525-0)**

*Returns the table name from the provided path.*

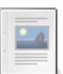

#### **[format\\_bytes](#page-525-1)**

*Returns a string consisting of a value and the units in a human-readable format.*

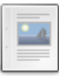

#### **[format\\_path](#page-526-0)**

*Returns a modified path, replacing subpaths matching the values of various system variables.*

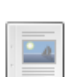

#### **[format\\_statement](#page-527-0)**

*Returns a reduced length string.*

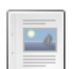

#### **[format\\_time](#page-527-1)**

*Given a time in picoseconds, returns a human-readable time and unit.*

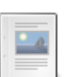

Takes a list to be be modified and a value to be added to the list, returning the resulting value.

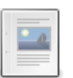

#### **[list\\_drop](#page-529-0)**

**[list\\_add](#page-528-0)**

*Takes a list to be be modified and a value to be dropped, returning the resulting value.*

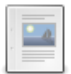

#### **[ps\\_is\\_account\\_enabled](#page-529-1)**

*Whether or not Performance Schema instrumentation for a given account is enabled.*

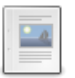

**[ps\\_is\\_consumer\\_enabled](#page-530-0)** *Whether or not Performance Schema instrumentation for a given consumer is enabled.*

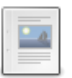

#### **[ps\\_is\\_instrument\\_default\\_enabled](#page-530-1)** *Whether or not a Performance Schema instrument is enabled by default.*

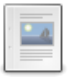

#### **[ps\\_is\\_instrument\\_default\\_timed](#page-531-0)**

*Whether or not a Performance Schema instrument is timed by default.*

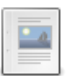

#### **[ps\\_is\\_thread\\_instrumented](#page-532-0)**

*Whether or not instrumentation for a given connection\_id is enabled.*

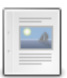

**[ps\\_thread\\_account](#page-533-0)**

*Returns the account associated with the given thread\_id.*

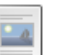

#### **[ps\\_thread\\_id](#page-533-1)**

*Returns the thread\_id associated with the given connection\_id.*

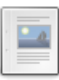

#### **[ps\\_thread\\_stack](#page-534-0)**

*Returns statements, stages, events within the Performance Schema for a given thread\_id.*

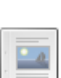

#### **[ps\\_thread\\_trx\\_info](#page-535-0)**

*Returns a JSON object with information about the thread specified by the given thread\_id.*

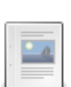

#### **[quote\\_identifier](#page-535-1)**

*Returns quoted, properly escaped identifier.*

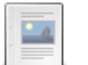

#### **[sys\\_get\\_config](#page-536-0)**

*Returns a configuration option value from the sys\_config table.*

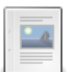

#### **[version\\_major](#page-536-1)**

*Returns the MariaDB Server major release version.*

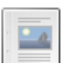

#### **[version\\_minor](#page-537-0)**

*Returns the MariaDB Server minor release version.*

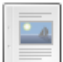

#### **[version\\_patch](#page-537-1)**

*MariaDB Server patch release version.*

# <span id="page-524-0"></span>1.1.1.2.9.4.2.1 extract schema from file name

#### **Syntax**

### **Description**

extract\_schema\_from\_file\_name is a stored [function](#page-2738-0) available with the Sys [Schema.](#page-522-1)

Given a file path, it returns the schema (database) name. The file name is assumed to be within the schema directory, and therefore the function will not return the expected result with partitions, or when tables are defined using the DATA\_DIRECTORY table option.

The function does not examine anything on disk. The return value, a VARCHAR(64), is determined solely from the provided path.

### Examples

```
SELECT sys.extract schema from file name('/usr/local/mysql/data/db/t1.ibd');
+----------------------------------------------------------------------+
| sys.extract_schema_from_file_name('/usr/local/mysql/data/db/t1.ibd') |
+----------------------------------------------------------------------+
| db |
+----------------------------------------------------------------------+
```
# <span id="page-525-0"></span>1.1.1.2.9.4.2.2 extract\_table\_from\_file\_name

### **Syntax**

```
sys.extract_table_from_file_name(path)
```
### **Description**

extract\_table\_from\_file\_name is a stored [function](#page-2738-0) available with the Sys [Schema.](#page-522-1)

Given a file path, it returns the table name.

The function does not examine anything on disk. The return value, a VARCHAR(64), is determined solely from the provided path.

#### Examples

```
SELECT sys.extract table from file name('/usr/local/mysql/data/db/t1.ibd');
+---------------------------------------------------------------------+
| sys.extract_table_from_file_name('/usr/local/mysql/data/db/t1.ibd') |
+---------------------------------------------------------------------+
\vert t1 \vert+---------------------------------------------------------------------+
```
# <span id="page-525-1"></span>1.1.1.2.9.4.2.3 format\_bytes

### **Syntax**

sys.format\_bytes(double)

### **Description**

format bytes is a stored [function](#page-2738-0) available with the Sys [Schema](#page-522-1).

Given a byte count, returns a string consisting of a value and the units in a human-readable format. The units will be in

bytes, KiB (kibibytes), MiB (mebibytes), GiB (gibibytes), TiB (tebibytes), or PiB (pebibytes).

The binary prefixes (kibi, mebi, gibi, tebi and pebi) were created in December 1998 by the International Electrotechnical Commission to avoid possible ambiguity, as the widely-used prefixes kilo, mega, giga, tera and peta can be used to refer to both the power-of-10 decimal system multipliers and the power-of-two binary system multipliers.

### Examples

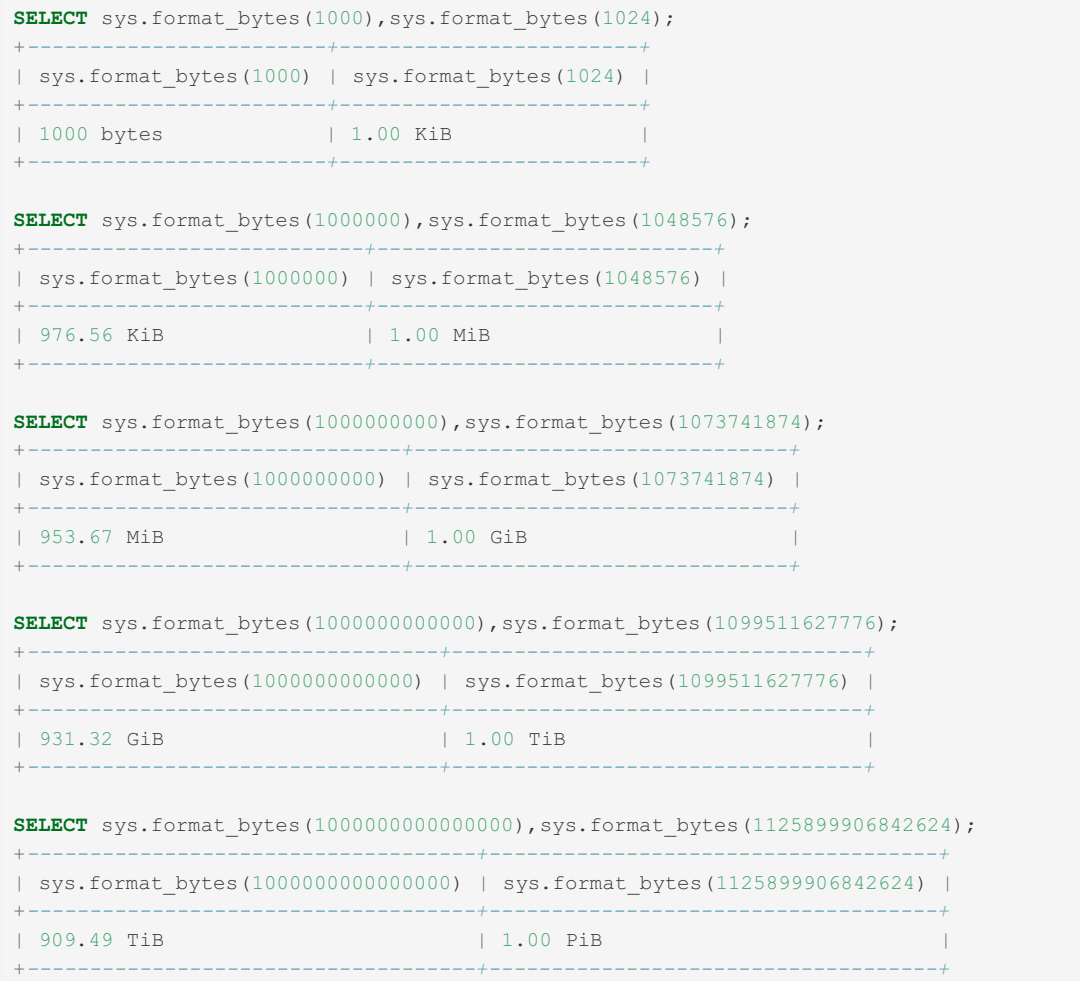

# <span id="page-526-0"></span>1.1.1.2.9.4.2.4 format\_path

### **Syntax**

sys.format\_path(path)

## **Description**

format path is a stored [function](#page-2738-0) available with the Sys [Schema](#page-522-1) that, given a path, returns a modified path after replacing subpaths matching the values of various system variables with the variable name.

The system variables that are matched are, in order:

- [datadir](#page-2178-0)
- [tmpdir](#page-2226-0)
- slave load tmpdir
- [innodb\\_data\\_home\\_dir](#page-2904-0)
- [innodb\\_log\\_group\\_home\\_dir](#page-2925-0)
- [innodb\\_undo\\_directory](#page-2941-0)
- [basedir](#page-2173-0)

### Examples

```
SELECT @@tmpdir;
+------------------------------------+
| @@tmpdir |
+------------------------------------+
| /home/ian/sandboxes/msb_10_8_2/tmp |
+------------------------------------+
SELECT sys.format_path('/home/ian/sandboxes/msb_10_8_2/tmp/testdb.ibd');
+------------------------------------------------------------------+
| sys.format_path('/home/ian/sandboxes/msb_10_8_2/tmp/testdb.ibd') |
+------------------------------------------------------------------+
| @@tmpdir/testdb.ibd |
+------------------------------------------------------------------+
```
# <span id="page-527-0"></span>1.1.1.2.9.4.2.5 format\_statement

## **Syntax**

sys.format\_statement(statement)

## **Description**

Returns a reduced length string. The length is specified by the statement truncate len configuration option (default 64), and the removed part of the string (if any) is replaced with an ellipsis (three dots).

The function is intended for use in formatting lengthy SQL statements to a fixed length.

## **Examples**

Default truncation length 64:

```
SELECT sys.format statement(
 'SELECT field1, field2, field3, field4, field5, field6 FROM table1'
 ) AS formatted statement;
+-------------------------------------------------------------------+
| formatted_statement
+-------------------------------------------------------------------+
| SELECT field1, field2, field3, ... d4, field5, field6 FROM table1 |
+-------------------------------------------------------------------+
```
Reducing the truncation length to 48:

```
SET @sys.statement truncate len = 48;
SELECT sys.format_statement(
 'SELECT field1, field2, field3, field4, field5, field6 FROM table1'
 ) AS formatted_statement;
+---------------------------------------------------+
| formatted_statement |
+---------------------------------------------------+
| SELECT field1, field2, ... d5, field6 FROM table1 |
+---------------------------------------------------+
```
# <span id="page-527-1"></span>1.1.1.2.9.4.2.6 format\_time

**Syntax** 

## **Description**

format\_time is a stored [function](#page-2738-0) available with the Sys [Schema.](#page-522-1) Given a time in picoseconds, returns a human-readable time value and unit indicator. Unit can be:

- ps picoseconds
- ns nanoseconds
- us microseconds
- ms milliseconds
- s seconds
- m minutes
- $\bullet$  h hours
- $\bullet$  d days
- w weeks

This function is very similar to the [FORMAT\\_PICO\\_TIME](#page-1011-0) function introduced in [MariaDB](#page-3806-0) 11.0.2, but with the following differences:

- Represents minutes as m rather than min.
- Represent weeks.

## Examples

#### **SELECT**

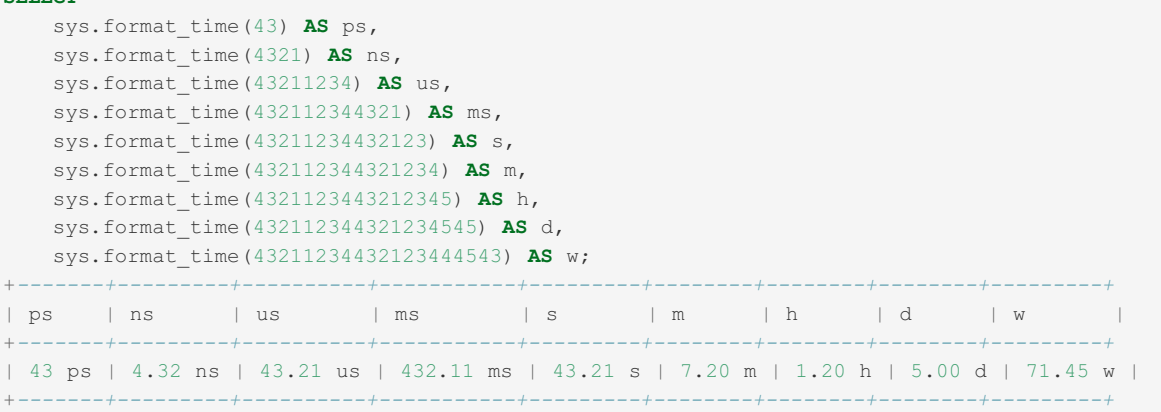

# <span id="page-528-0"></span>1.1.1.2.9.4.2.7 list\_add

### **Syntax**

sys.list\_add(list,value)

## **Description**

list\_add is a stored [function](#page-2738-0) available with the Sys [Schema](#page-522-1).

It takes a *list* to be be modified and a *value* to be added to the list, returning the resulting value. This can be used, for example, to add a value to a system variable taking a comma-delimited list of options, such as [sql\\_mode.](#page-2232-0)

The related function [list\\_drop](#page-529-0) can be used to drop a value from a list.

```
SELECT @@sql_mode;
+-----------------------------------------------------------------------+
| @@sql_mode |
+-----------------------------------------------------------------------+
| STRICT_TRANS_TABLES,ERROR_FOR_DIVISION_BY_ZERO,
NO AUTO CREATE USER, NO ENGINE SUBSTITUTION |
+-----------------------------------------------------------------------+
SET @@sql mode = sys.list add(@@sql mode, 'NO ZERO DATE');
SELECT @@sql_mode;
+-----------------------------------------------------------------------+
| @@sql_mode |
+-----------------------------------------------------------------------+
| STRICT_TRANS_TABLES,NO_ZERO_DATE,ERROR_FOR_DIVISION_BY_ZERO,
NO_AUTO_CREATE_USER,NO_ENGINE_SUBSTITUTION |
+-----------------------------------------------------------------------+
```
# <span id="page-529-0"></span>1.1.1.2.9.4.2.8 list\_drop

## **Syntax**

```
sys.list drop(list, value)
```
## **Description**

list drop is a stored [function](#page-2738-0) available with the Sys [Schema](#page-522-1).

It takes a *list* to be be modified and a *value* to be dropped from the list, returning the resulting value. This can be used, for example, to remove a value from a system variable taking a comma-delimited list of options, such as [sql\\_mode.](#page-2232-0)

The related function [list\\_add](#page-528-0) can be used to add a value to a list.

## Examples

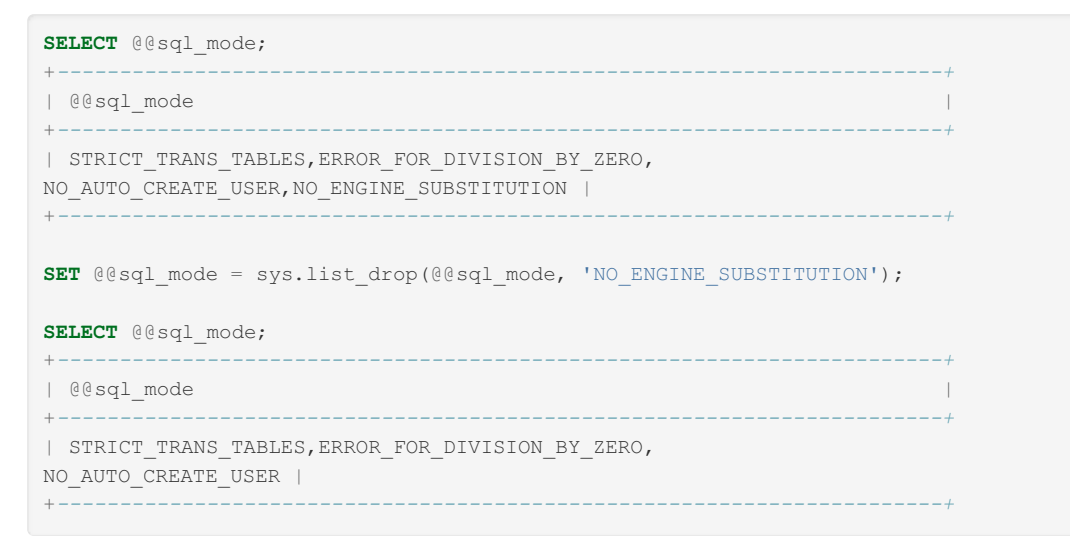

# <span id="page-529-1"></span>1.1.1.2.9.4.2.9 ps\_is\_account\_enabled

## **Syntax**

sys.ps is account enabled(host,user)

## **Description**

ps is account enabled is a stored [function](#page-2738-0) available with the Sys [Schema](#page-522-1).

It takes *host* and *user* arguments, and returns an ENUM('YES','NO') depending on whether Performance Schema instrumentation for the given account is enabled.

## **Examples**

```
SELECT sys.ps is account enabled('localhost', 'root');
+------------------------------------------------+
| sys.ps_is_account_enabled('localhost', 'root') |
+------------------------------------------------+
| YES |+------------------------------------------------+
```
# <span id="page-530-0"></span>1.1.1.2.9.4.2.10 ps\_is\_consumer\_enabled

# **Syntax**

sys.ps is consumer enabled(consumer)

# **Description**

ps is consumer enabled is a stored [function](#page-2738-0) available with the Sys [Schema](#page-522-1).

It returns an ENUM('YES','NO') depending on whether Performance Schema instrumentation for the given consumer is enabled, and NULL if not given a valid consumer name.

## Examples

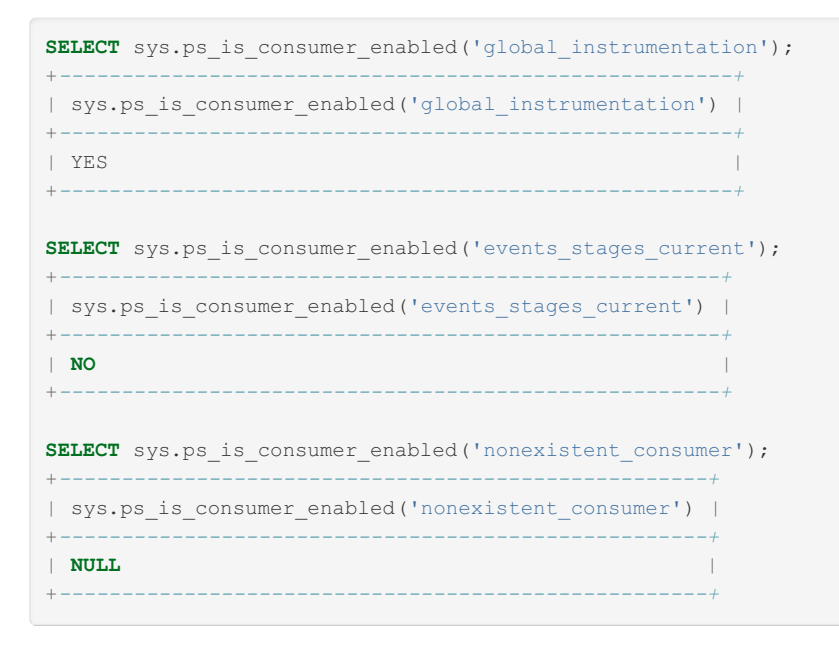

# <span id="page-530-1"></span>1.1.1.2.9.4.2.11 ps is instrument default enabled

**Syntax** 

## **Description**

ps\_is\_instrument\_default\_enabled is a stored [function](#page-2738-0) available with the Sys [Schema](#page-522-1).

It returns YES if the given Performance Schema *instrument* is enabled by default, and NO if it is not, does not exist, or is a NULL value.

## Examples

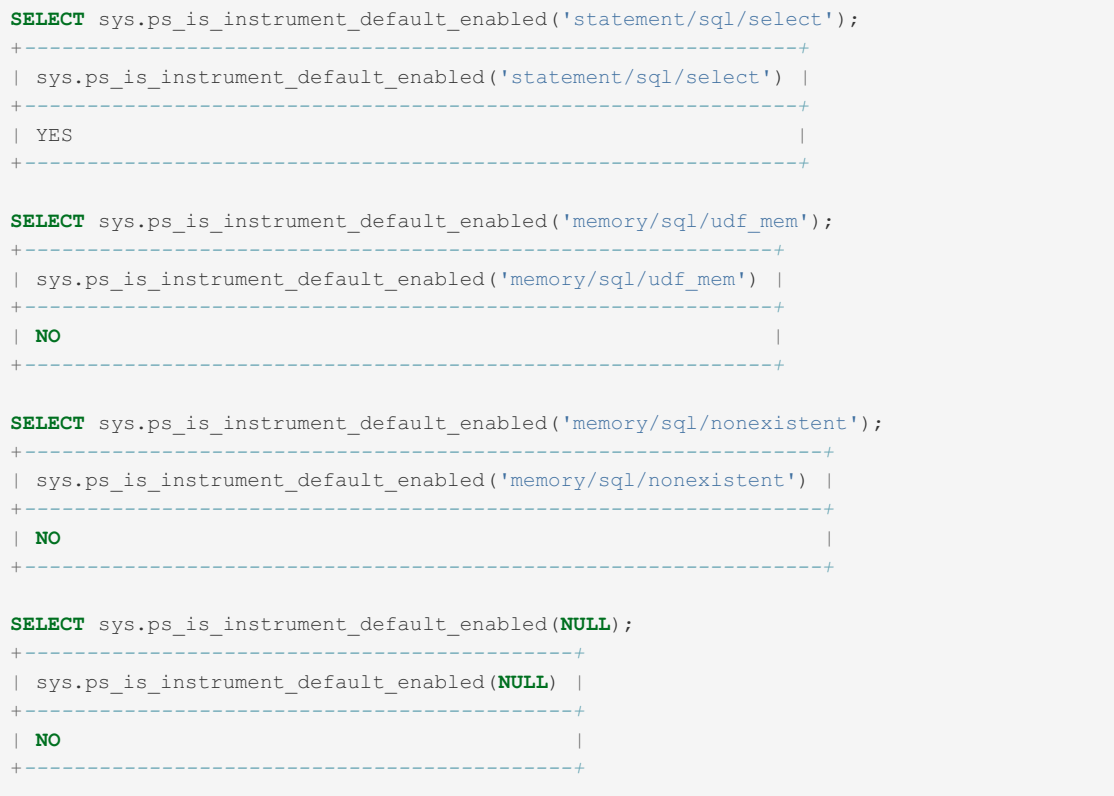

# <span id="page-531-0"></span>1.1.1.2.9.4.2.12 ps\_is\_instrument\_default\_timed

### **Syntax**

sys.ps is instrument default timed(instrument)

## **Description**

ps\_is\_instrument\_default\_timed is a stored [function](#page-2738-0) available with the Sys [Schema](#page-522-1).

It returns YES if the given Performance Schema *instrument* is timed by default, and NO if it is not, does not exist, or is a NULL value.

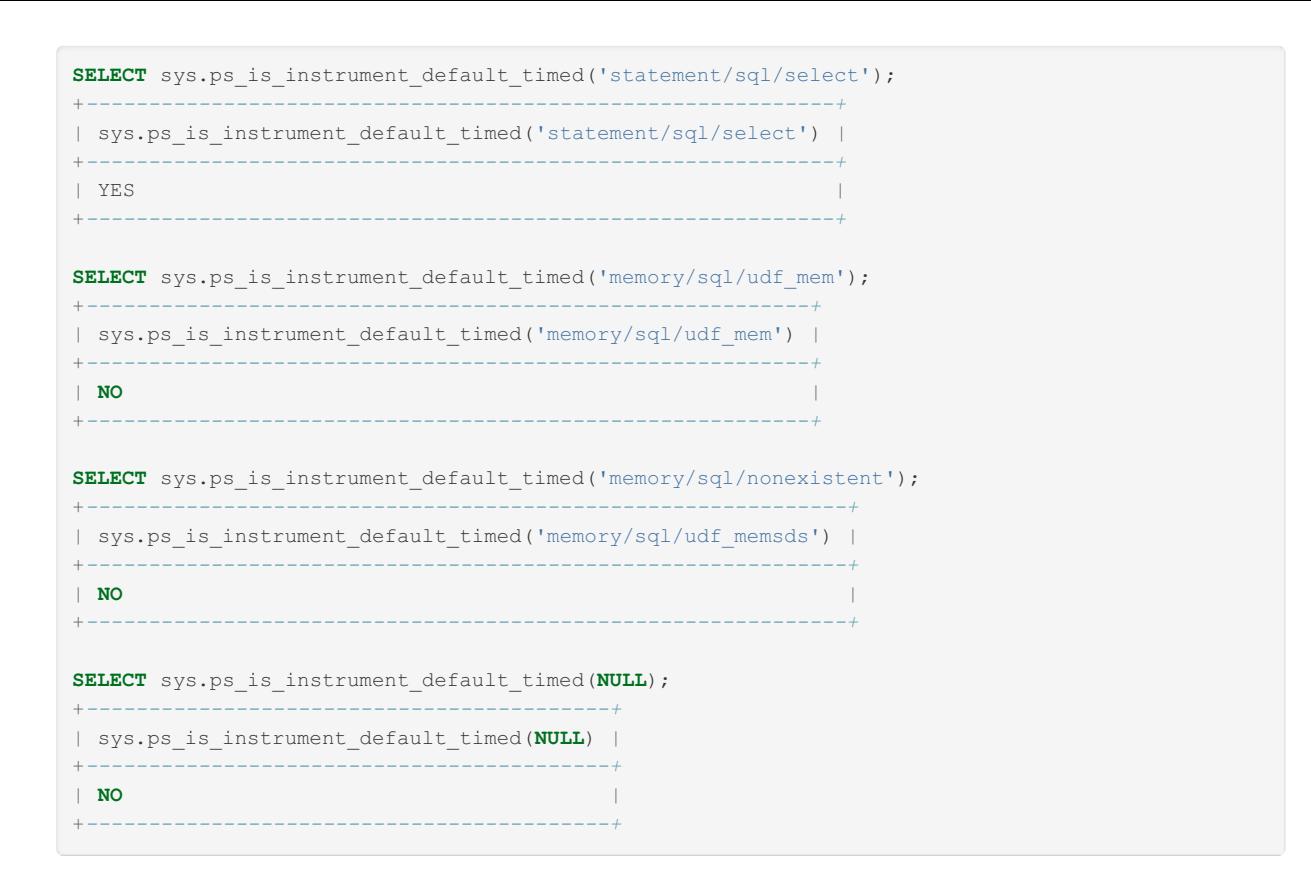

# <span id="page-532-0"></span>1.1.1.2.9.4.2.13 ps\_is\_thread\_instrumented

## **Syntax**

sys.ps is thread instrumented(connection id)

## **Description**

ps\_is\_thread\_instrumented is a stored [function](#page-2738-0) available with the Sys [Schema](#page-522-1) that returns whether or not Performance Schema instrumentation for the given *connection\_id* is enabled.

- $\bullet$  YES instrumentation is enabled
- $\bullet$  NO instrumentation is not enabled
- **UNKNOWN** the connection ID is unknown
- NULL NULL value

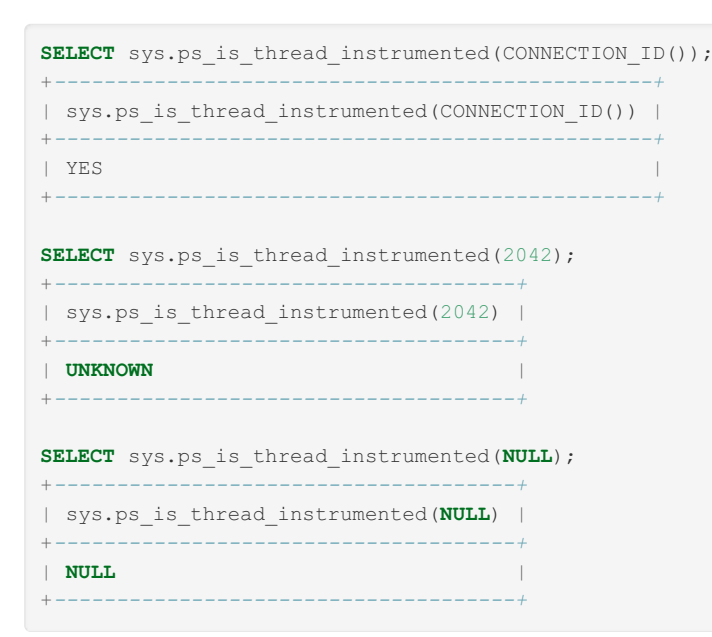

# <span id="page-533-0"></span>1.1.1.2.9.4.2.14 ps\_thread\_account

## **Syntax**

sys.ps thread account(thread id)

## **Description**

ps\_thread\_account is a stored [function](#page-2738-0) available with the Sys [Schema](#page-522-1) that returns the account (username@hostname) associated with the given *thread\_id*.

Returns NULL if the thread\_id is not found.

## Examples

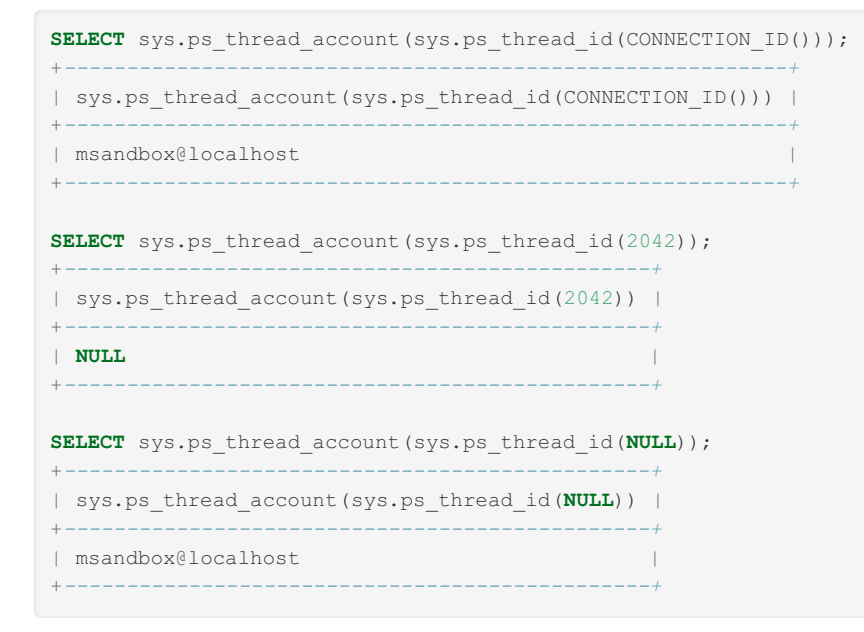

# <span id="page-533-1"></span>1.1.1.2.9.4.2.15 ps\_thread\_id

**Syntax** 

## **Description**

ps\_thread\_id is a stored [function](#page-2738-0) available with the Sys [Schema](#page-522-1) that returns the thread\_id associated with the given *connection\_id*. If the *connection\_id* is NULL, returns the thread\_id for the current connection.

### **Examples**

```
SELECT * FROM performance schema.threads\G
*************************** 13. row ***************************
        THREAD_ID: 13
        NAME: thread/sql/one_connection
             TYPE: FOREGROUND
   PROCESSLIST ID: 3
  PROCESSLIST_USER: msandbox
  PROCESSLIST HOST: localhost
   PROCESSLIST_DB: test
PROCESSLIST_COMMAND: Query
 PROCESSLIST TIME: 0
 PROCESSLIST_STATE: Sending data
  PROCESSLIST INFO: SELECT * FROM performance_schema.threads
  PARENT_THREAD_ID: 1
          ROLE: NULL
     INSTRUMENTED: YES
      HISTORY: YES
   CONNECTION_TYPE: Socket
     THREAD_OS_ID: 24379
SELECT sys.ps thread id(3);
+---------------------+
| sys.ps_thread_id(3) |
+---------------------+
| 13 |
+---------------------+
SELECT sys.ps thread id(NULL);
+------------------------+
| sys.ps_thread_id(NULL) |
+------------------------+
| 13 |
+------------------------+
```
# <span id="page-534-0"></span>1.1.1.2.9.4.2.16 ps\_thread\_stack

## **Syntax**

sys.ps thread stack(thread id, verbose)

## **Description**

ps\_thread\_stack is a stored [function](#page-2738-0) available with the Sys [Schema](#page-522-1) that, for a given *thread id*, returns all statements, stages, and events within the Performance Schema, as a JSON formatted stack.

The boolean *verbose* argument specifies whether or not to include file:lineno information in the events.

```
SELECT sys.ps_thread_stack(13, FALSE) AS thread_stack\G
                 *************************** 1. row ***************************
thread_stack: {"rankdir": "LR","nodesep": "0.10",
  "stack_created": "2022-03-28 16:01:06",
  "mysql_version": "10.8.2-MariaDB",
  "mysql_user": "msandbox@localhost",
  "events": []}
```
# <span id="page-535-0"></span>1.1.1.2.9.4.2.17 ps\_thread\_trx\_info

## <span id="page-535-2"></span>**Syntax**

sys.ps thread trx info(thread id)

#### **Contents**

- 1. [Syntax](#page-535-2)
- 2. [Description](#page-535-3)
- 3. [Examples](#page-535-4)

### <span id="page-535-3"></span>**Description**

ps\_thread\_trx\_info is a stored [function](#page-2738-0) available with the Sys [Schema](#page-522-1).

It returns a JSON object with information about the thread specified by the given *thread id*. This information includes:

- the current transaction
- executed statements (derived from the Performance Schema events transactions current Table and the Performance Schema events statements history Table (full data will only returned if the consumers for those tables are enabled).

The maximum length of the returned JSON object is determined by the value of the [ps\\_thread\\_trx\\_info.max\\_length](#page-522-0) sys\_config option (by default 65535). If the returned value exceeds this length, a JSON object error is returned.

### <span id="page-535-4"></span>**Examples**

# <span id="page-535-1"></span>1.1.1.2.9.4.2.18 quote\_identifier

## **Syntax**

sys.quote\_identifier(str)

## **Description**

quote\_identifier is a stored [function](#page-2738-0) available with the Sys [Schema](#page-522-1).

It quotes a string to produce a result that can be used as an identifier in an SQL statement. The string is returned enclosed by backticks (" ` ") and with each instance of backtick (" ` ") doubled. If the argument is  $NULL$ , the return value is the word " NULL " without enclosing backticks.

```
SELECT sys.quote_identifier("Identifier with spaces");
+------------------------------------------------+
| sys.quote_identifier("Identifier with spaces") |
+------------------------------------------------+
| `Identifier with spaces` |
+------------------------------------------------+
SELECT sys.quote_identifier("Identifier` containing `backticks");
+-----------------------------------------------------------+
| sys.quote_identifier("Identifier` containing `backticks") |
                                      +-----------------------------------------------------------+
| `Identifier`` containing ``backticks` |
+-----------------------------------------------------------+
```
# <span id="page-536-0"></span>1.1.1.2.9.4.2.19 sys\_get\_config

## <span id="page-536-2"></span>**Syntax**

sys.sys\_get\_config(name,default)

#### **Contents**

- 1. [Syntax](#page-536-2)
- 2. [Description](#page-536-3)
- 3. [Examples](#page-536-4)

## <span id="page-536-3"></span>**Description**

sys\_get\_config is a stored [function](#page-2738-0) available with the Sys [Schema](#page-522-1).

The function returns a configuration option value from the [sys\\_config](#page-522-0) table. It takes two arguments; *name*, a configuration option name, and *default*, which is returned if the given option does not exist in the table.

Both arguments are VARCHAR(128) and can be NULL. Returns NULL if *name* is NULL, or if the given option is not found and *default* is NULL.

## <span id="page-536-4"></span>Examples

```
SELECT sys.sys_get_config('ps_thread_trx_info.max_length',NULL);
+----------------------------------------------------------+
| sys.sys_get_config('ps_thread_trx_info.max_length',NULL) |
+----------------------------------------------------------+
| 65535 |
+----------------------------------------------------------+
```
# <span id="page-536-1"></span>1.1.1.2.9.4.2.20 version\_major

## **Syntax**

sys.version\_major()

# **Description**

version major is a stored [function](#page-2738-0) available with the Sys [Schema.](#page-522-1)

It returns the MariaDB Server major release version.

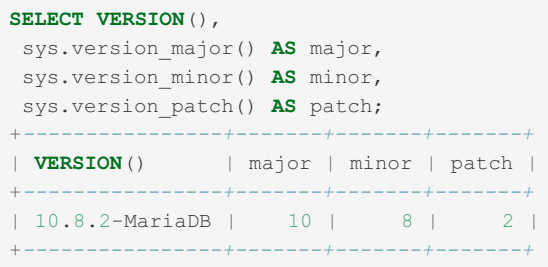

# <span id="page-537-0"></span>1.1.1.2.9.4.2.21 version\_minor

## **Syntax**

sys.version\_minor()

## **Description**

version minor is a stored [function](#page-2738-0) available with the Sys [Schema.](#page-522-1)

It returns the MariaDB Server minor release version.

### Examples

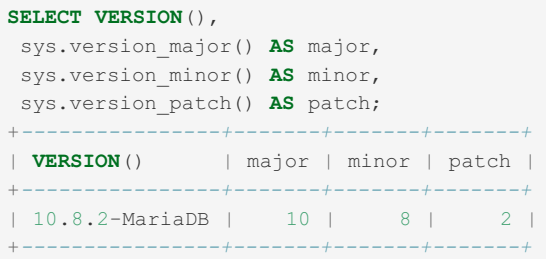

# <span id="page-537-1"></span>1.1.1.2.9.4.2.22 version\_patch

## **Syntax**

sys.version\_patch()

## **Description**

version\_patch is a stored [function](#page-2738-0) available with the Sys [Schema.](#page-522-1)

It returns the MariaDB Server patch release version.

```
SELECT VERSION(),
sys.version_major() AS major,
sys.version_minor() AS minor,
sys.version_patch() AS patch;
+----------------+-------+-------+-------+
| VERSION() | major | minor | patch |
         +----------------+-------+-------+-------+
| 10.8.2-MariaDB | 10 | 8 | 2 |
+----------------+-------+-------+-------+
```
# <span id="page-538-0"></span>1.1.1.2.9.4.3 Sys Schema Stored Procedures

This article is currently incomplete.

The following stored [procedures](#page-2718-0) are available in the Sys [Schema.](#page-522-1)

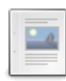

**[create\\_synonym\\_db](#page-538-1)**

*Takes a source db and create a synonym db with views that point to all of t...*

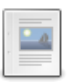

#### **[optimizer\\_switch](#page-539-0) Helper Functions**

*Syntax optimizer\_switch\_on() optimizer\_switch\_off() optimizer\_switch\_choice...*

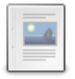

#### **[ps\\_trace\\_thread](#page-540-0)**

*Dumps all Performance Schema data for an instrumented thread to a .dot formatted graph file.*

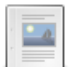

#### **[ps\\_truncate\\_all\\_tables](#page-541-0)**

*Resets all aggregated instrumentation.*

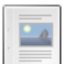

#### **[statement\\_performance\\_analyzer](#page-542-0)**

*Returns a report on running statements.*

#### **[table\\_exists](#page-543-0)**

*Given a database and table name, returns the table type.*

# <span id="page-538-1"></span>1.1.1.2.9.4.3.1 create\_synonym\_db

## **Syntax**

```
create_synonym_db(db_name,synonym)
```

```
# db_name (VARCHAR(64))
# synonym (VARCHAR(64))
```
# **Description**

create\_synonym\_db is a stored [procedure](#page-2718-0) available with the Sys [Schema](#page-522-1).

Takes a source database name *db name* and *synonym* name and creates a synonym database with views that point to all of the tables within the source database. Useful for example for creating a synonym for the performance schema or information schema databases.

Returns an error if the source database doesn't exist, or the synonym already exists.

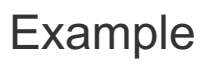

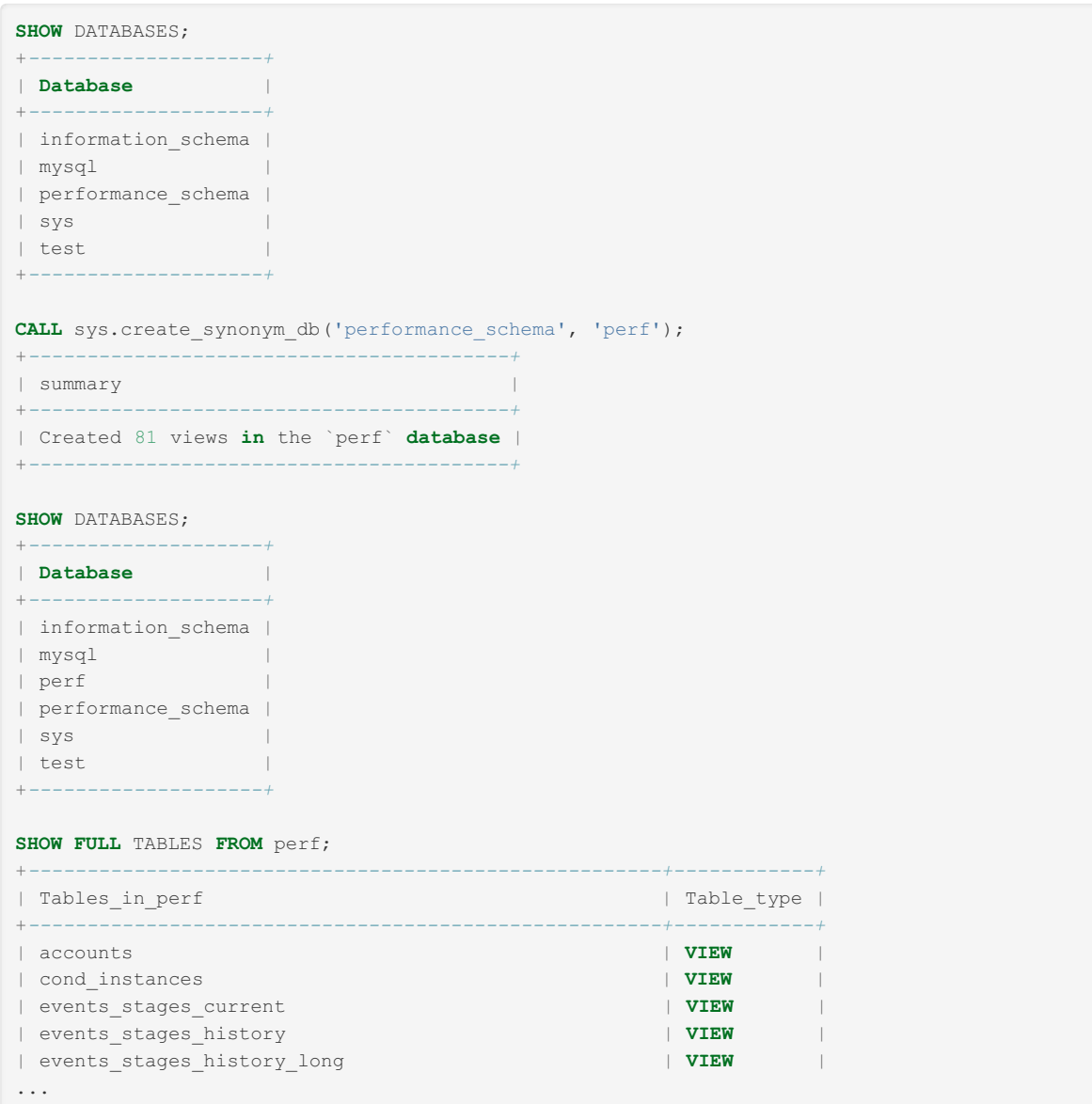

# <span id="page-539-0"></span>1.1.1.2.9.4.3.2 optimizer\_switch Helper Functions

## <span id="page-539-1"></span>**Syntax**

```
optimizer_switch_on()
optimizer_switch_off()
optimizer_switch_choice("on" | "off")
```
#### **Contents**

- 1. [Syntax](#page-539-1)
- 2. [Description](#page-539-2)
- 3. [Example](#page-539-3)
- 4. [Notes](#page-540-1)

## <span id="page-539-2"></span>**Description**

<span id="page-539-3"></span>The above procedures can be used to check which [optimizer\\_switch](#page-2531-0) options are on or off. The result set is sorted according to [optimizer\\_switch](#page-2531-0) option name.
#### **select** @@optimizer\_switch\**G**

\*\*\*\*\*\*\*\*\*\*\*\*\*\*\*\*\*\*\*\*\*\*\*\*\*\*\* 1. **row** \*\*\*\*\*\*\*\*\*\*\*\*\*\*\*\*\*\*\*\*\*\*\*\*\*\*\*

index\_merge=**on**,index\_merge\_union=**on**,index\_merge\_sort\_union=**on**,index\_merge\_intersection=**on**, index\_merge\_sort\_intersection=**off**,engine\_condition\_pushdown=**off**,index\_condition\_pushdown=**on**, derived\_merge=**on**,derived\_with\_keys=**on**,firstmatch=**on**,loosescan=**on**,materialization=**on**, in\_to\_exists=**on**,semijoin=**on**,partial\_match\_rowid\_merge=**on**,partial\_match\_table\_scan=**on**, subquery\_cache=**on**,mrr=**off**,mrr\_cost\_based=**off**,mrr\_sort\_keys=**off**,outer\_join\_with\_cache=**on**, semijoin\_with\_cache=**on**,join\_cache\_incremental=**on**,join\_cache\_hashed=**on**,join\_cache\_bka=**on**, optimize\_join\_buffer\_size=**on**,table\_elimination=**on**,extended\_keys=**on**,exists\_to\_in=**on**, orderby\_uses\_equalities=**on**,condition\_pushdown\_for\_derived=**on**,split\_materialized=**on**, condition\_pushdown\_for\_subquery=**on**,rowid\_filter=**on**,condition\_pushdown\_from\_having=**on**, not\_null\_range\_scan=**off**

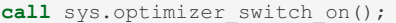

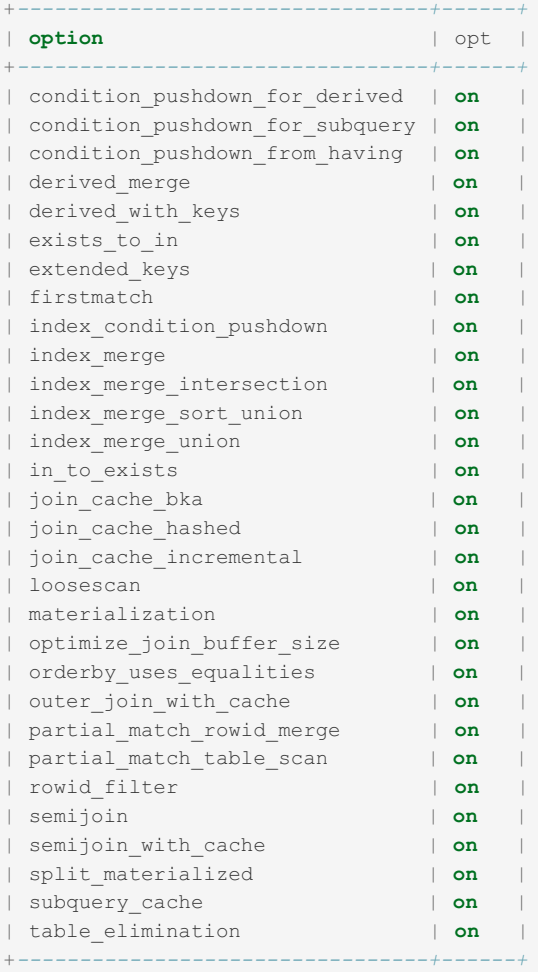

#### call sys.optimizer switch off();

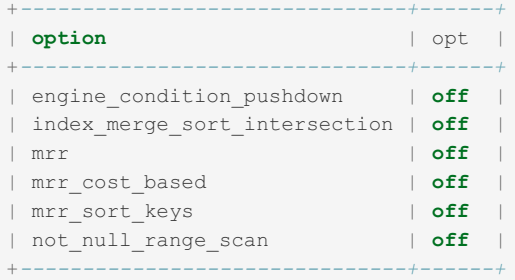

### **Notes**

sys.optimizer\_switch\_on() is a shortcut for sys.optimizer\_switch\_choice("on") ; sys.optimizer\_switch\_off() is a shortcut for sys.optimizer\_switch\_choice("off") ;

# 1.1.1.2.9.4.3.3 ps\_trace\_thread

## **Syntax**

ps trace thread(thread id, outfile, max runtime, interval, start fresh, auto setup, debug)

## **Description**

ps\_trace\_thread is a stored [procedure](#page-2718-0) available with the Sys [Schema.](#page-522-0)

Parameters:

- thread id INT: The thread to trace.
- outfile VARCHAR(255): Name of the .dot file to be create.
- max runtime DECIMAL(20,2): Maximum time in seconds to collect data. Fractional seconds can be used, and NULL results in data being collected for the default sixty seconds.
- interval DECIMAL(20,2): Time in seconds to sleep between data collection. Fractional seconds can be used, and NULL results in the sleep being the default one second.
- start fresh BOOLEAN: Whether to reset all Performance Schema data before tracing.
- auto setup BOOLEAN: Whether to disable all other threads, enable all instruments and consumers, and reset the settings at the end of the run.
- debug BOOLEAN: Whether to include file:lineno information in the graph.

Dumps all Performance Schema data for an [instrumented](https://en.wikipedia.org/wiki/DOT_%2528graph_description_language%2529) thread to a .dot formatted graph file (for use with the DOT graph description language  $\mathbb{F}$ ). All returned result sets should be used for a complete graph.

Session binary [logging](#page-2298-0) is disabled during execution, by adjusting the [sql\\_log\\_bin](#page-2291-0) session value (note the permissions required).

## Examples

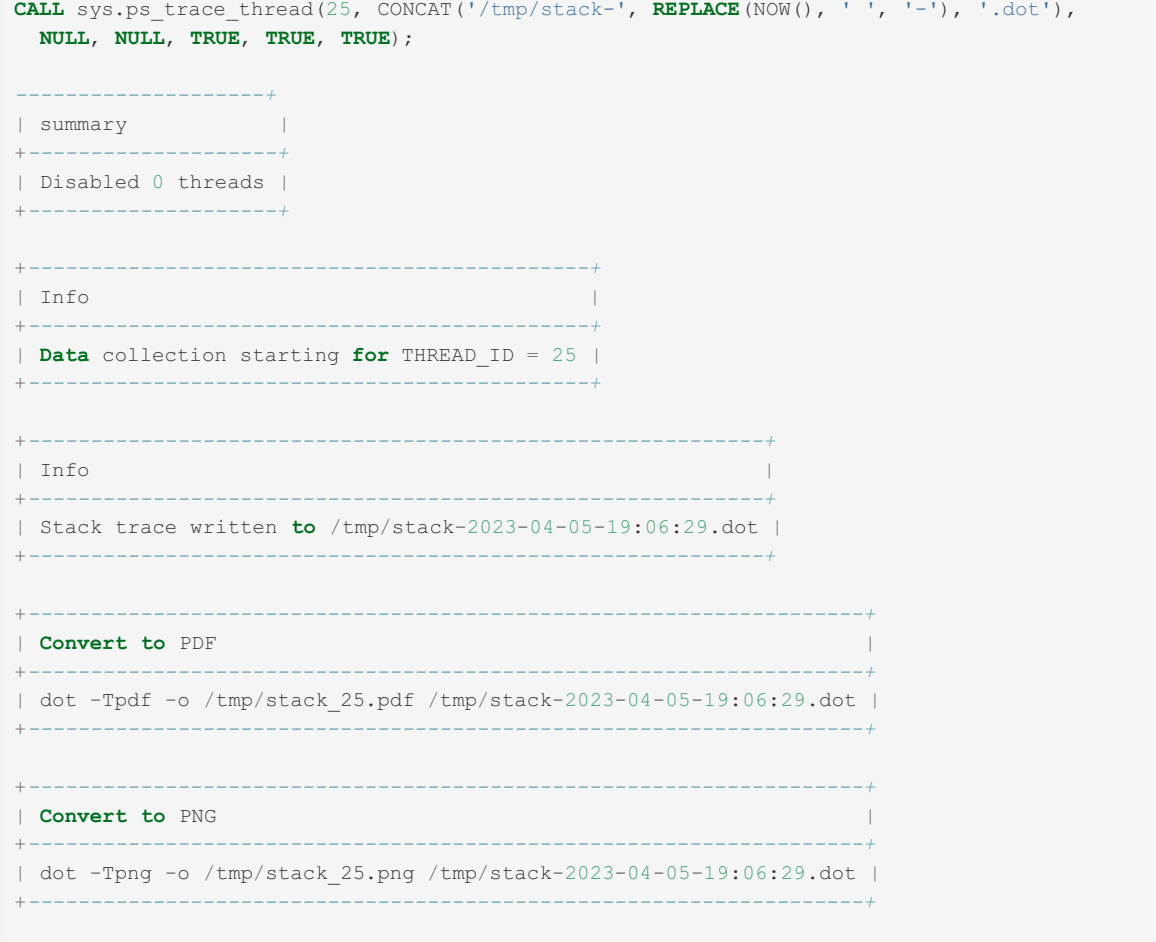

# 1.1.1.2.9.4.3.4 ps\_truncate\_all\_tables

## **Syntax**

```
ps_truncate_all_tables(bool_display)
```
## **Description**

ps\_truncate\_all\_tables is a stored [procedure](#page-2718-0) available with the Sys [Schema.](#page-522-0)

The procedure resets all aggregated instrumentation as a snapshot, producing a result set indicating the number of truncated tables. The boolean parameter *display* specifies whether to display each [TRUNCATE](#page-144-0) TABLE statement before execution.

## **Examples**

```
CALL sys.ps_truncate_all_tables(false);
+---------------------+
| summary |
+---------------------+
| Truncated 44 tables |
+---------------------+
```

```
CALL sys.ps_truncate_all_tables(true);
+------------------------------------------------------------------+
| status |
+------------------------------------------------------------------+
| Running: TRUNCATE TABLE performance_schema.events_stages_history |
+------------------------------------------------------------------+
...
+------------------------------------------------------------------------------+
| status |
+------------------------------------------------------------------------------+
| Running: TRUNCATE TABLE performance_schema.table_lock_waits_summary_by_table |
+------------------------------------------------------------------------------+
+---------------------+
| summary |
+---------------------+
| Truncated 44 tables |
+---------------------+
```
# 1.1.1.2.9.4.3.5 statement\_performance\_analyzer

# **Syntax**

```
statement performance analyzer(in action, in table, in views)
# in action ENUM('snapshot', 'overall', 'delta', 'create tmp',
                 'create_table', 'save', 'cleanup')
# in_table VARCHAR(129)
# in_views SET ('with_runtimes_in_95th_percentile', 'analysis',
                'with errors or warnings', 'with full table scans',
                'with_sorting', 'with_temp_tables', 'custom')
```
## **Description**

statement performance analyzer is a stored [procedure](#page-2718-0) available with the Sys [Schema](#page-522-0) which returns a report on running statements.

The following options from the [sys\\_config](#page-522-1) table impact the output:

- statement performance analyzer.limit maximum number of rows (default 100) returned for views that have no builtin limit.
- statement\_performance\_analyzer.view custom query/view to be used (default NULL). If the statement performance analyzer.limit configuration option is greater than 0, there can't be a LIMIT clause in the query/view definition

If the debug option is set (default OFF), the procedure will also produce debugging output.

## 1.1.1.2.9.4.3.6 table\_exists

## **Syntax**

table exists(in db name, in table name, out table type)

```
# in_db_name VARCHAR(64)
```

```
# in table name VARCHAR(64)
```
# out\_table\_type ENUM('', 'BASE TABLE', 'VIEW', 'TEMPORARY')

## **Description**

table\_exists is a stored [procedure](#page-2718-0) available with the Sys [Schema.](#page-522-0)

Given a database *in db name* and table name *in table name*, returns the table type in the OUT parameter *out table type*. The return value is an ENUM field containing one of:

- '' the table does not exist
- 'BASE TABLE' a regular table
- 'VIEW' a view
- 'TEMPORARY' a temporary table

### Examples

```
CALL sys.table_exists('mysql', 'time_zone', @table_type); SELECT @table_type;
+-------------+
| @table_type |
+-------------+
| BASE TABLE |
+-------------+
CALL sys.table_exists('mysql', 'user', @table_type); SELECT @table_type;
+-------------+
| @table_type |
+-------------+
| VIEW |
+-------------+
```
## 1.1.1.2.9.5 mariadb\_schema

### **Contents**

1. [History](#page-544-0)

mariadb schema is a data type qualifier that allows one to create MariaDB native date types in an [SQL\\_MODE](#page-2232-0) that has conflicting data type translations.

mariadb schema was introduced in [MariaDB](#page-3934-0) 10.3.24 , MariaDB 10.4.14 and MariaDB 10.5.5.

For example, in [SQL\\_MODE=ORACLE,](#page-1904-0) if one creates a table with the [DATE](#page-2822-0) type, it will actually create a [DATETIME](#page-2825-0) column to match what an Oracle user is expecting. To be able to create a MariaDB DATE in Oracle mode one would have to use mariadb schema:

mariadb schema is also shown if one creates a table with DATE in MariaDB native mode and then does a SHOW CREATE TABLE in ORACLE mode:

```
SET sql_mode=DEFAULT;
CREATE OR REPLACE TABLE t1 (
 d DATE
);
SET SQL_mode=ORACLE;
SHOW CREATE TABLE t1;
+-------+--------------------------------------------------------------+
| Table | Create Table |
+-------+--------------------------------------------------------------+
| t1 | CREATE TABLE "t1" (
 "d" mariadb_schema.date DEFAULT NULL
) |
+-------+--------------------------------------------------------------+
```
When the server sees the mariadb\_schema qualifier, it disables sql\_mode-specific data type translation and interprets the data type literally, so for example mariadb schema. DATE is interpreted as the traditional MariaDB DATE data type, no matter what the current sql\_mode is.

The mariadb schema prefix is displayed only when the data type name would be ambiguous otherwise. The prefix is displayed together with MariaDB DATE when SHOW [CREATE](#page-140-0) TABLE is executed in [SQL\\_MODE=ORACLE](#page-1904-0). The prefix is not displayed when SHOW [CREATE](#page-140-0) TABLE is executed in SQL\_MODE=DEFAULT, or when a non-ambiguous data type is displayed.

Note, the mariadb schema prefix can be used with any data type, including non-ambiguous ones:

```
CREATE OR REPLACE TABLE t1 (a mariadb_schema.INT);
SHOW CREATE TABLE t1;
+-------+--------------------------------------------------+
| Table | Create Table |
+-------+--------------------------------------------------+
| t1 | CREATE TABLE "t1" (
 "a" int(11) DEFAULT NULL
) |
+-------+--------------------------------------------------+
```
Currently the mariadb\_schema prefix is only used in the following case:

For a MariaDB native [DATE](#page-2822-0) type when running SHOW [CREATE](#page-140-0) TABLE in [Oracle](#page-1904-0) mode.

### <span id="page-544-0"></span>**History**

When running with [SQL\\_MODE=ORACLE,](#page-1904-0) MariaDB server translates the data type DATE to DATETIME, for better Oracle compatibility:

```
SET SQL_mode=ORACLE;
CREATE OR REPLACE TABLE t1 (
 d DATE
);
SHOW CREATE TABLE t1;
+-------+---------------------------------------------------+
| Table | Create Table |
+-------+---------------------------------------------------+
| t1 | CREATE TABLE "t1" (
 "d" datetime DEFAULT NULL
) |
+-------+---------------------------------------------------+
```
Notice, DATE was translated to DATETIME .

This translation may cause some ambiguity. Suppose a user creates a table with a column of the traditional MariaDB  $_{\text{DATE}}$ data type using the default sql\_mode, but then switches to [SQL\\_MODE=ORACLE](#page-1904-0) and runs a SHOW [CREATE](#page-140-0) TABLE statement:

```
SET sql_mode=DEFAULT;
CREATE OR REPLACE TABLE t1 (
 d DATE
);
SET SQL_mode=ORACLE;
SHOW CREATE TABLE t1;
```
Before mariadb schema was introduced, the above script displayed:

```
CREATE TABLE "t1" (
 "d" date DEFAULT NULL
);
```
which had two problems:

- It was confusing for the reader: its not clear if it is the traditional MariaDB DATE, or is it Oracle-alike date (which is actually DATETIME );
- It broke replication and caused data type mismatch on the master and on the slave (see [MDEV-19632](https://jira.mariadb.org/browse/MDEV-19632)  $\mathbb{F}$ ).

To address this problem, starting from the mentioned versions, MariaDB uses the idea of qualified data types:

```
SET sql_mode=DEFAULT;
CREATE OR REPLACE TABLE t1 (
 d DATE
);
SET SQL_mode=ORACLE;
SHOW CREATE TABLE t1;
+-------+--------------------------------------------------------------+
| Table | Create Table |
+-------+--------------------------------------------------------------+
| t1 | CREATE TABLE "t1" (
 "d" mariadb_schema.date DEFAULT NULL
) |
+-------+--------------------------------------------------------------+
```
## 1.1.1.2.9.6 Writing Logs Into Tables

By default, all logs are disabled or written into files. The [general](#page-2062-0) query log and the slow [query](#page-2065-0) log can also be written to special tables in the  $mgsg1$  database. During the startup, entries will always be written into files.

Note that [EXPLAIN](#page-2070-0) output will only be recorded if the slow query log is written to a file and not to a table.

To write logs into tables, the log output server system variable is used. Allowed values are FILE, TABLE and NONE, It is possible to specify multiple values, separated with commas, to write the logs into both tables and files. NONE disables logging and has precedence over the other values.

So, to write logs into tables, one of the following settings can be used:

```
SET GLOBAL log_output = 'TABLE';
SET GLOBAL log_output = 'FILE,TABLE';
```
The general log will be written into the general log table, and the slow query log will be written into the slow log table. Only a limited set of operations are supported for those special tables. For example, direct DML statements (like INSERT) on those tables will fail with an error similar to the following:

ERROR 1556 (HY000): You can't use locks with log tables.

To flush data to the tables, use FLUSH [TABLES](#page-166-0) instead of [FLUSH](#page-166-0) LOGS.

To empty the contents of the log tables, [TRUNCATE](#page-144-0) TABLE can be used.

The log tables use the [CSV](#page-3295-0) storage engine by default. This allows an external program to read the files if needed: normal CSV files are stored in the mysql subdirectory, in the data dir. However that engine is slow because it does not support indexes, so you can convert the tables to [MyISAM](#page-3321-0) (but not other storage engines). To do so, first temporarily disable logging:

```
SET GLOBAL general_log = 'OFF';
ALTER TABLE mysql.general_log ENGINE = MyISAM;
ALTER TABLE mysql.slow_log ENGINE = MyISAM;
SET GLOBAL general_log = @old_log_state;
```
[CHECK](#page-109-0) TABLE and [CHECKSUM](#page-110-0) TABLE are supported.

[CREATE](#page-111-0) TABLE is supported. [ALTER](#page-89-0) TABLE, [RENAME](#page-133-0) TABLE and DROP [TABLE](#page-129-0) are supported when logging is disabled, but log tables cannot be partitioned.

The contents of the log tables is not logged in the [binary](#page-2298-0) log thus cannot be replicated.

# 1.1.1.2.10 BINLOG

## **Syntax**

BINLOG 'str'

## **Description**

BINLOG is an internal-use statement. It is generated by the [mariadb-binlog](#page-1328-0) program as the printable representation of certain events in [binary](#page-2298-0) log files. The  $I \text{str'}$  value is a base 64-encoded string that the server decodes to determine the data change indicated by the corresponding event. This statement requires the [SUPER](#page-68-0) privilege (<= [MariaDB](#page-3942-0) 10.5.1) or the BINLOG [REPLAY](#page-65-0) privilege (>= [MariaDB](#page-3940-0) 10.5.2).

# 1.1.1.2.11 PURGE BINARY LOGS

## **Syntax**

```
PURGE { BINARY | MASTER } LOGS
   { TO 'log_name' | BEFORE datetime_expr }
```
### **Description**

The PURGE BINARY LOGS statement deletes all the [binary](#page-2298-0) log files listed in the log index file prior to the specified log file name or date. BINARY and MASTER are synonyms. Deleted log files also are removed from the list recorded in the index file, so that the given log file becomes the first in the list.

The datetime expression is in the format 'YYYY-MM-DD hh:mm:ss'.

If a replica is active but has yet to read from a binary log file you attempt to delete, the statement will fail with an error. However, if the replica is not connected and has yet to read from a log file you delete, the file will be deleted, but the replica will be unable to continue replicating once it connects again.

This statement has no effect if the server was not started with the [--log-bin](#page-2279-0) option to enable binary logging.

To list the binary log files on the server, use SHOW [BINARY](#page-219-0) LOGS. To see which files they are reading, use SHOW SLAVE STATUS (or SHOW [REPLICA](#page-191-0) STATUS from [MariaDB](#page-3942-0) 10.5.1). You can only delete the files that are older than the oldest file that is used by the slaves.

To delete all binary log files, use RESET [MASTER.](#page-198-0) To move to a new log file (for example if you want to remove the current log file), use [FLUSH](#page-166-0) LOGS before you execute PURGE LOGS.

If the expire logs days server system variable is not set to 0, the server automatically deletes binary log files after the given number of days. From [MariaDB](#page-3868-0) 10.6, the [binlog\\_expire\\_logs\\_seconds](#page-2276-0) variable allows more precise control over binlog deletion, and takes precedence if both are non-zero.

Requires the [SUPER](file:///srv/kb/mariadb-documentation/mariadb_pdf/output_en/super) privilege or, from [MariaDB](#page-3940-0) 10.5.2, the [BINLOG](#page-65-1) ADMIN privilege, to run.

### **Examples**

```
PURGE BINARY LOGS TO 'mariadb-bin.000063';
```
PURGE BINARY LOGS BEFORE '2013-04-21';

PURGE BINARY LOGS BEFORE '2013-04-22 09:55:22';

# <span id="page-547-1"></span>1.1.1.2.12 CACHE INDEX

### **Syntax**

```
CACHE INDEX
 tbl_index_list [, tbl_index_list] ...
 IN key_cache_name
tbl_index_list:
 tbl_name [[INDEX|KEY] (index_name[, index_name] ...)]
```
## **Description**

The CACHE INDEX statement assigns table indexes to a specific key cache. It is used only for [MyISAM](#page-3321-0) tables.

A default key cache exists and cannot be destroyed. To create more key caches, the key buffer size server system variable.

The associations between tables indexes and key caches are lost on server restart. To recreate them automatically, it is necessary to configure caches in a [configuration](#page-1628-0) file and include some CACHE [INDEX](#page-551-0) (and optionally LOAD INDEX) statements in the init file.

### **Examples**

The following statement assigns indexes from the tables t1, t2, and t3 to the key cache named hot\_cache:

```
CACHE INDEX t1, t2, t3 IN hot_cache;
+---------+--------------------+----------+----------+
| Table | Op | Msg_type | Msg_text |
   +---------+--------------------+----------+----------+
| test.t1 | assign_to_keycache | status | OK
| test.t2 | assign_to_keycache | status | OK |
| test.t3 | assign_to_keycache | status | OK
+---------+--------------------+----------+----------+
```
### Implementation (for MyISAM)

Normally CACHE INDEX should not take a long time to execute. Internally it's implemented the following way:

- Find the right key cache (under LOCK\_global\_system\_variables)
- Open the table with a TL\_READ\_NO\_INSERT lock.
- Flush the original key cache for the given file (under key cache lock)
- Flush the new key cache for the given file (safety)
- Move the file to the new key cache (under file share lock)

The only possible long operations are getting the locks for the table and flushing the original key cache, if there were many key blocks for the file in it.

We plan to also add CACHE INDEX for Aria tables if there is a need for this.

# 1.1.1.2.13 DESCRIBE

### <span id="page-547-0"></span>**Syntax**

#### **Contents**

- 1. [Syntax](#page-547-0)
- 2. [Description](#page-548-0)

## <span id="page-548-0"></span>**Description**

DESCRIBE provides information about the columns in a table. It is a shortcut for SHOW [COLUMNS](#page-138-0) FROM. These statements also display information for [views](#page-2751-0).

col name can be a column name, or a string containing the SQL "  $\frac{8}{3}$  " and " " wildcard characters to obtain output only for the columns with names matching the string. There is no need to enclose the string within quotes unless it contains spaces or other special characters.

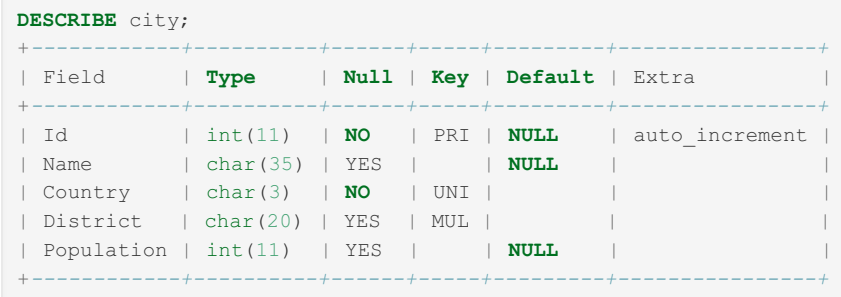

The description for SHOW [COLUMNS](#page-138-0) provides more information about the output columns.

# 1.1.1.2.14 EXECUTE Statement

### <span id="page-548-1"></span>**Syntax**

```
EXECUTE stmt_name
    [USING expression[, expression] ...]
```
#### **Contents**

- 1. [Syntax](#page-548-1)
- 2. [Description](#page-548-2)
- 3. [Example](#page-548-3)

#### MariaDB starting with [10.2.3](https://mariadb.com/kb/en/mariadb-1023-release-notes/)

```
MariaDB 10.2.3 \Phi. Before that one could only use
variables (@var_name) as parameters.
```
### <span id="page-548-2"></span>**Description**

After preparing a statement with [PREPARE](#page-680-0), you execute it with an EXECUTE statement that refers to the prepared statement name. If the prepared statement contains any parameter markers, you must supply a USING clause that lists user variables containing the values to be bound to the parameters. Parameter values can be supplied only by user variables, and the USING clause must name exactly as many variables as the number of parameter markers in the statement.

You can execute a given prepared statement multiple times, passing different variables to it or setting the variables to different values before each execution.

If the specified statement has not been PREPAREd, an error similar to the following is produced:

ERROR 1243 (HY000): Unknown prepared statement handler (stmt\_name) given to EXECUTE

### <span id="page-548-3"></span>Example

# 1.1.1.2.15 HELP Command

## **Syntax**

HELP search\_string

## **Description**

The HELP command can be used in any MariaDB client, such as the [mariadb](#page-1273-0) command-line client, to get basic syntax help and a short description for most commands and functions.

If you provide an argument to the HELP command, the [mariadb](#page-1273-0) client uses it as a search string to access server-side help. The proper operation of this command requires that the help tables in the  $\frac{m}{V}$  database be initialized with help topic information.

If there is no match for the search string, the search fails. Use HELP contents to see a list of the help categories:

```
HELP contents
You asked for help about help category: "Contents"
For more information, type 'help <item>', where <item> is one of the following
categories:
  Account Management
  Administration
  Compound Statements
  Data Definition
  Data Manipulation
  Data Types
  Functions
  Functions and Modifiers for Use with GROUP BY
  Geographic Features
  Help Metadata
  Language Structure
  Plugins
  Procedures
   Sequences
   Table Maintenance
   Transactions
   User-Defined Functions
   Utility
```
If a search string matches multiple items, MariaDB shows a list of matching topics:

```
HELP drop
Many help items for your request exist.
To make a more specific request, please type 'help <item>',
where <item> is one of the following
topics:
  ALTER TABLE
  DROP DATABASE
  DROP EVENT
  DROP FUNCTION
  DROP FUNCTION UDF
  DROP INDEX
  DROP PACKAGE
  DROP PACKAGE BODY
  DROP PROCEDURE
  DROP ROLE
   DROP SEQUENCE
   DROP SERVER
   DROP TABLE
   DROP TRIGGER
  DROP USER
  DROP VIEW
```
Then you can enter a topic as the search string to see the help entry for that topic.

The help is provided with the MariaDB server and makes use of four help tables found in the  $\text{mvsal}$  database: help relation, help topic, help category and help keyword. These tables are populated by the [mariadb-install-db](#page-1391-0) or fill\_help\_table.sql scripts.

# 1.1.1.2.16 KILL [CONNECTION | QUERY]

### <span id="page-550-0"></span>**Syntax**

KILL [HARD | SOFT] { {CONNECTION|QUERY} thread id | QUERY ID query id | USER user name }

### **Contents**

- 1. [Syntax](#page-550-0)
- 2. [Description](#page-550-1)

### <span id="page-550-1"></span>**Description**

Each connection to mysqld runs in a separate thread. You can see which threads are running with the SHOW PROCESSLIST statement and kill a thread with the KILL thread id statement. KILL allows the optional CONNECTION or QUERY modifier:

- $\bullet$  KILL CONNECTION is the same as KILL with no modifier: It terminates the connection associated with the given thread or query id.
- KILL QUERY terminates the statement that the connection thread id is currently executing, but leaves the connection itself intact.
- KILL QUERY ID terminates the query by query\_id, leaving the connection intact.

If a connection is terminated that has an active transaction, the transaction will be rolled back. If only a query is killed, the current transaction will stay active. See also [idle\\_transaction\\_timeout](#page-2188-0).

If you have the [PROCESS](#page-66-0) privilege, you can see all threads. If you have the [SUPER](#page-68-0) privilege, or, from [MariaDB](#page-3940-0) 10.5.2, the [CONNECTION](#page-66-1) ADMIN privilege, you can kill all threads and statements. Otherwise, you can see and kill only your own threads and statements.

Killing queries that repair or create indexes on MyISAM and Aria tables may result in corrupted tables. Use the SOFT option to avoid this!

The HARD option (default) kills a command as soon as possible. If you use SOFT, then critical operations that may leave a table in an inconsistent state will not be interrupted. Such operations include REPAIR and INDEX creation for [MyISAM](#page-3321-0) and [Aria](#page-3075-0) tables [\(REPAIR](#page-134-0) TABLE, [OPTIMIZE](#page-132-0) TABLE).

KILL ... USER username will kill all connections/queries for a given user. USER can be specified one of the following ways:

- username (Kill without regard to hostname)
- username@hostname
- [CURRENT\\_USER](#page-1120-0) or [CURRENT\\_USER\(\)](#page-1120-0)

If you specify a thread id and that thread does not exist, you get the following error:

ERROR 1094 (HY000): Unknown thread id: <thread id>

If you specify a query id that doesn't exist, you get the following error:

ERROR 1957 (HY000): Unknown query id: <query\_id>

However, if you specify a user name, no error is issued for non-connected (or even non-existing) users. To check if the connection/query has been killed, you can use the [ROW\\_COUNT\(\)](#page-1132-0) function.

A client whose connection is killed receives the following error:

```
ERROR 1317 (70100): Query execution was interrupted
```
To obtain a list of existing sessions, use the SHOW [PROCESSLIST](#page-245-0) statement or query the [Information](#page-262-0) Schema

#### [PROCESSLIST](#page-352-0) table.

**Note:** You cannot use KILL with the Embedded MariaDB Server library because the embedded server merely runs inside the threads of the host application. It does not create any connection threads of its own.

Note: You can also use mariadb-admin kill thread\_id [,thread\_id...] to kill connections. To get a list of running queries, use mariadb-admin processlist . See [mariadb-admin](#page-1374-0).

[Percona](http://www.percona.com/doc/percona-toolkit/) Toolkit & contains a program, [pt-kill](http://www.percona.com/doc/percona-toolkit/pt-kill.html) & that can be used to automatically kill connections that match certain criteria. For example, it can be used to terminate idle connections, or connections that have been busy for more than 60 seconds.

# <span id="page-551-0"></span>1.1.1.2.17 LOAD INDEX

### **Syntax**

```
LOAD INDEX INTO CACHE
 tbl_index_list [, tbl_index_list] ...
tbl_index_list:
 tbl_name
   [[INDEX|KEY] (index_name[, index_name] ...)]
    [IGNORE LEAVES]
```
### **Description**

The LOAD INDEX INTO CACHE statement preloads a table index into the key cache to which it has been assigned by an explicit CACHE [INDEX](#page-547-1) statement, or into the default key cache otherwise. LOAD INDEX INTO CACHE is used only for [MyISAM](#page-3321-0) or [Aria](#page-3075-0) tables.

The IGNORE LEAVES modifier causes only blocks for the nonleaf nodes of the index to be preloaded.

## 1.1.1.2.18 RESET

### **Syntax**

```
RESET reset_option [, reset_option] ...
```
### **Description**

The RESET statement is used to clear the state of various server operations. You must have the RELOAD [privilege](#page-61-0) to execute RESET .

RESET acts as a stronger version of the [FLUSH](#page-166-0) statement.

The different RESET options are:

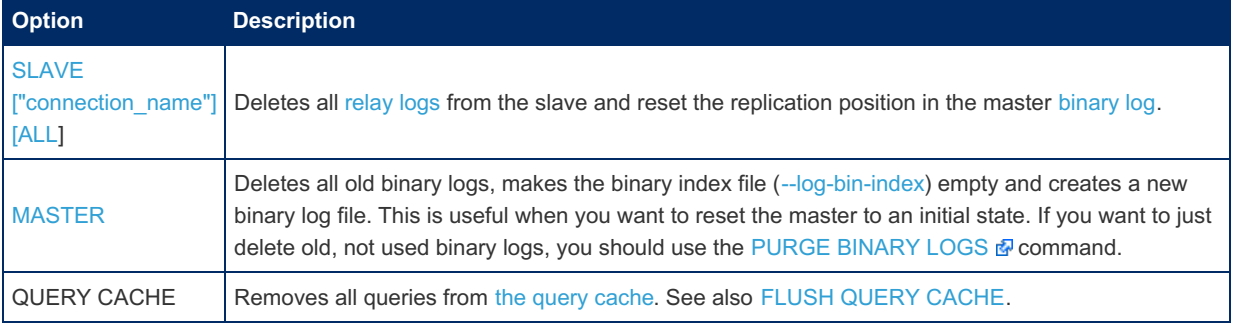

# <span id="page-551-1"></span>1.1.1.2.19 SHUTDOWN

### **Contents**

- 1. [Syntax](#page-552-0)
- 2. [Description](#page-552-1)
- 3. WAIT FOR ALL [REPLICAS](#page-552-2) / SLAVES
- 4. Required [Permissions](#page-552-3)
- 5. [Shutdown](#page-552-4) for Upgrades
- 6. [Example](#page-552-5)
- 7. Other Ways to Stop [mariadbd](#page-553-0)

## <span id="page-552-0"></span>**Syntax**

```
SHUTDOWN [WAIT FOR ALL { SLAVES | REPLICAS } ]
```
# <span id="page-552-1"></span>**Description**

The SHUTDOWN command shuts the server down.

# <span id="page-552-2"></span>WAIT FOR ALL REPLICAS / SLAVES

MariaDB starting with [10.4.4](#page-3993-0) The WAIT FOR ALL SLAVES option was first added in [MariaDB](#page-3993-0) 10.4.4. WAIT FOR ALL REPLICAS has been a synonym since [MariaDB](#page-3942-0) 10.5.1.

When a primary server is shutdown and it goes through the normal shutdown process, the primary kills client threads in random order. By default, the primary also considers its binary log dump threads to be regular client threads. As a consequence, the binary log dump threads can be killed while client threads still exist, and this means that data can be written on the primary during a normal shutdown that won't be replicated. This is true even if [semi-synchronous](#page-2327-0) replication is being used.

In [MariaDB](#page-3946-0) 10.4 and later, this problem can be solved by shutting down the server with the [SHUTDOWN](#page-551-1) command and by providing the WAIT FOR ALL REPLICAS / WAIT FOR ALL SLAVES option to the command. For example:

SHUTDOWN WAIT **FOR ALL** REPLICAS;

When the WAIT FOR ALL REPLICAS option is provided, the server only kills its binary log dump threads after all client threads have been killed, and it only completes the shutdown after the last [binary](#page-2298-0) log has been sent to all connected replicas.

See [Replication](#page-2253-0) Threads: Binary Log Dump Threads and the Shutdown Process for more information.

## <span id="page-552-3"></span>Required Permissions

One must have a SHUTDOWN privilege (see [GRANT](#page-61-0)) to use this command. It is the same privilege one needs to use the [mariadb-admin](#page-1378-0) shutdown command.

## <span id="page-552-4"></span>Shutdown for Upgrades

If you are doing a shutdown to migrate to another major version of [MariaDB,](file:///srv/kb/mariadb-documentation/mariadb_pdf/output_en/upgrading-between-major-mariadb-version) please ensure that the [innodb\\_fast\\_shutdown](#page-2910-0) variable is not 2 (fast crash shutdown). The default of this variable is 1.

## <span id="page-552-5"></span>Example

The following example shows how to create an [event](#page-2747-0) which turns off the server at a certain time:

```
CREATE EVENT `test`.`shutd`
   ON SCHEDULE
      EVERY 1 DAY
      STARTS '2014-01-01 20:00:00'
   COMMENT 'Shutdown Maria when the office is closed'
DO BEGIN
  SHUTDOWN;
END;
```
### <span id="page-553-0"></span>Other Ways to Stop mariadbd

You can use the [mariadb-admin](#page-1374-0) shutdown command to take down mariadbd cleanly.

You can also use the system kill command on Unix with signal SIGTERM (15)

```
kill -SIGTERM pid-of-mariadbd-process
```
You can find the process number of the server process in the file that ends with .pid in your data directory.

The above is identical to mariadb-admin shutdown.

On windows you should use:

NET STOP MariaDB

# 1.1.1.2.20 USE [DATABASE]

## **Syntax**

USE db\_name

```
In MariaDB 11.3 one can also use
```

```
USE DATABASE db_name;
```
## **Description**

The 'USE db\_name' statement tells MariaDB to use the db\_name database as the default (current) database for subsequent statements. The database remains the default until the end of the session or another USE statement is issued:

```
USE db1;
SELECT COUNT(*) FROM mytable; # selects from db1.mytable
USE db2;
SELECT COUNT(*) FROM mytable; # selects from db2.mytable
```
The [DATABASE\(\)](#page-1120-1) function ([SCHEMA\(\)](#page-1133-0) is a synonym) returns the default database.

Another way to set the default database is specifying its name at [mariadb](#page-1273-0) command line client startup.

One cannot use USE DATABASE to a database one has no privileges to. The reason is that a user with no privileges to a database should not be able to know if a database exists or not.

# 1.1.1.3 Data Definition

SQL Commands for defining data, such as ALTER, CREATE, DROP, RENAME etc.

## **[CREATE](#page-554-0)**

*Articles on the various CREATE statements.*

### **[ALTER](#page-88-0)**

*The various ALTER statements in MariaDB.*

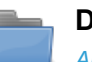

### **DROP**

*Articles on various DROP [commands.](#page-593-0)*

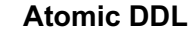

**[MERGE](#page-3305-0)**

*Making DDL [Atomic/Crash-safe.](#page-603-0)*

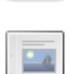

#### **[CONSTRAINT](#page-604-0)**

*Define a CHECK or FOREIGN KEY constraint.*

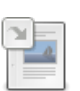

*Allows you to access a collection of identical MyISAM tables as one.*

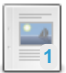

**[RENAME](#page-133-0) TABLE**

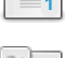

*Change a table's name.*

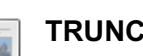

#### **[TRUNCATE](#page-144-0) TABLE**

*DROP and re-CREATE a table.*

There are  $3$  related [questions](https://mariadb.com/kb/en/data-definition/+questions/)  $\mathbf{\Phi}$ .

# <span id="page-554-0"></span>1.1.1.3.1 CREATE

Articles on the various CREATE statements.

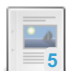

**CREATE [DATABASE](#page-555-0)** *Create a database.*

**[CREATE](#page-556-0) EVENT**

**[CREATE](#page-565-0) INDEX**

*Create and schedule a new event.*

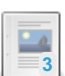

**CREATE [FUNCTION](#page-559-0)** *Creates a stored function.*

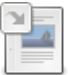

### **CREATE [FUNCTION](#page-564-0) UDF**

*Create a user-defined function.*

 $-4$ 

**CREATE [LOGFILE](#page-568-0) GROUP** *The CREATE LOGFILE GROUP statement is not supported by MariaDB. It was orig...*

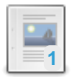

#### **CREATE [PACKAGE](#page-568-1)**

*Create a stored package, in Oracle-mode.*

*Create an index on one or more columns.*

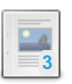

#### **CREATE [PACKAGE](#page-570-0) BODY**

*Creates the package body for a stored package.*

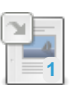

#### **CREATE [PROCEDURE](#page-572-0)**

*Creates a stored procedure.*

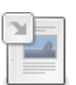

### **[CREATE](#page-80-0) ROLE**

*Add new roles.*

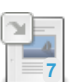

### *Creates a sequence that generates new values when called with NEXT VALUE FOR.*

**CREATE [SEQUENCE](#page-863-0)**

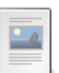

### **CREATE [SERVER](#page-576-0)**

*Define a server.*

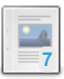

**[CREATE](#page-111-0) TABLE**

*Creates a new table.*

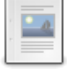

**CREATE [TABLESPACE](#page-578-0)**

*CREATE TABLESPACE is not available in MariaDB.*

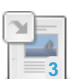

**CREATE [TRIGGER](#page-578-1)**

*Create a new trigger.*

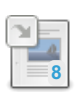

**[CREATE](#page-49-0) USER**

*Create new MariaDB accounts.*

**2**

**[CREATE](#page-580-0) VIEW** *Create or replace a view.*

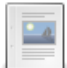

**Silent Column [Changes](#page-584-0)**

*MariaDB silently changes column specifications in certain situations.*

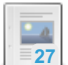

**Generated (Virtual and [Persistent/Stored\)](#page-585-0) Columns** *Generated (virtual and persistent/stored) columns.*

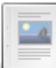

**Invisible [Columns](#page-591-0)**

*Invisible columns are hidden in certain contexts.*

There are 1 related [questions](https://mariadb.com/kb/en/create/+questions/)  $\mathbf{\Phi}$ .

# <span id="page-555-0"></span>1.1.1.3.1.1 CREATE DATABASE

## <span id="page-555-1"></span>**Syntax**

```
CREATE [OR REPLACE] {DATABASE | SCHEMA} [IF NOT EXISTS] db_name
   [create_specification] ...
create_specification:
   [DEFAULT] CHARACTER SET [=] charset_name
 | [DEFAULT] COLLATE [=] collation_name
  | COMMENT [=] 'comment'
```
#### **Contents**

- 1. [Syntax](#page-555-1)
- 2. [Description](#page-555-2)
	- 1. OR [REPLACE](#page-555-3)
	- 2. IF NOT [EXISTS](#page-556-1)
	- 3. [COMMENT](#page-556-2)
- 3. [Examples](#page-556-3)

### <span id="page-555-2"></span>**Description**

CREATE DATABASE creates a database with the given name. To use this statement, you need the [CREATE](#page-61-0) privilege for the database. CREATE SCHEMA is a synonym for CREATE DATABASE.

For valid identifiers to use as database names, see [Identifier](#page-729-0) Names.

#### <span id="page-555-3"></span>OR REPLACE

If the optional OR REPLACE clause is used, it acts as a shortcut for:

```
DROP DATABASE IF EXISTS db name;
CREATE DATABASE db_name ...;
```
#### <span id="page-556-1"></span>IF NOT EXISTS

When the IF NOT EXISTS clause is used, MariaDB will return a warning instead of an error if the specified database already exists.

#### <span id="page-556-2"></span>COMMENT

MariaDB starting with [10.5.0](#page-3944-0) From [MariaDB](#page-3944-0) 10.5.0, it is possible to add a comment of a maximum of 1024 bytes. If the comment length exceeds this length, a error/warning code 4144 is thrown. The database comment is also added to the db.opt file, as well as to the [information\\_schema.schemata](#page-358-0) table.

### <span id="page-556-3"></span>Examples

```
CREATE DATABASE db1;
Query OK, 1 row affected (0.18 sec)
CREATE DATABASE db1;
ERROR 1007 (HY000): Can't create database 'db1'; database exists
CREATE OR REPLACE DATABASE db1;
Query OK, 2 rows affected (0.00 sec)
CREATE DATABASE IF NOT EXISTS db1;
Query OK, 1 row affected, 1 warning (0.01 sec)
SHOW WARNINGS;
+-------+------+----------------------------------------------+
| Level | Code | Message |
+-------+------+----------------------------------------------+
| Note | 1007 | Can't create database 'db1'; database exists |
+-------+------+----------------------------------------------+
```
Setting the [character](#page-2844-0) sets and collation. See Setting [Character](#page-2846-0) Sets and Collations for more details.

```
CREATE DATABASE czech_slovak_names
 CHARACTER SET = 'keybcs2'
 COLLATE = 'keybcs2_bin';
```
Comments, from [MariaDB](#page-3944-0) 10.5.0:

**CREATE DATABASE** presentations **COMMENT** 'Presentations for conferences';

# <span id="page-556-0"></span>1.1.1.3.1.2 CREATE EVENT

<span id="page-556-4"></span>**Syntax** 

```
CREATE [OR REPLACE]
   [DEFINER = { user | CURRENT_USER | role | CURRENT_ROLE }]
   EVENT
   [IF NOT EXISTS]
   event_name
  ON SCHEDULE schedule
   [ON COMPLETION [NOT] PRESERVE]
   [ENABLE | DISABLE | DISABLE ON SLAVE]
   [COMMENT 'comment']
   DO sql_statement;
schedule:
   AT timestamp [+ INTERVAL interval] ...
 | EVERY interval
    [STARTS timestamp [+ INTERVAL interval] ...]
   [ENDS timestamp [+ INTERVAL interval] ...]
interval:
   quantity {YEAR | QUARTER | MONTH | DAY | HOUR | MINUTE |
            WEEK | SECOND | YEAR MONTH | DAY HOUR | DAY MINUTE |
             DAY_SECOND | HOUR_MINUTE | HOUR_SECOND | MINUTE_SECOND }
```
#### **Contents**

- 1. [Syntax](#page-556-4)
- 2. [Description](#page-557-0)
	- 1. OR [REPLACE](#page-557-1)
	- 2. IF NOT [EXISTS](#page-558-0)
	- 3. ON [SCHEDULE](#page-558-1)
	- 4. [AT](#page-558-2)
	- 5. ON [COMPLETION](#page-558-3) [NOT] PRESERVE
	- 6. [ENABLE/DISABLE/DISABLE](#page-558-4) ON SLAVE
	- 7. [COMMENT](#page-558-5)
- 3. [Examples](#page-559-1)

### <span id="page-557-0"></span>**Description**

This statement creates and schedules a new [event](#page-2748-0). It requires the [EVENT](#page-68-1) privilege for the schema in which the event is to be created.

The minimum requirements for a valid CREATE EVENT statement are as follows:

- The keywords CREATE EVENT plus an event name, which uniquely identifies the event in the current schema. (Prior to MySQL 5.1.12, the event name needed to be unique only among events created by the same user on a given database.)
- An ON SCHEDULE clause, which determines when and how often the event executes.
- A DO clause, which contains the SQL statement to be executed by an event.

Here is an example of a minimal CREATE EVENT statement:

```
CREATE EVENT myevent
   ON SCHEDULE AT CURRENT_TIMESTAMP + INTERVAL 1 HOUR
   DO
     UPDATE myschema.mytable SET mycol = mycol + 1;
```
The previous statement creates an event named myevent. This event executes once — one hour following its creation — by running an SQL statement that increments the value of the myschema.mytable table's mycol column by 1.

The event name must be a valid MariaDB identifier with a maximum length of 64 characters. It may be delimited using back ticks, and may be qualified with the name of a database schema. An event is associated with both a MariaDB user (the definer) and a schema, and its name must be unique among names of events within that schema. In general, the rules governing event names are the same as those for names of stored routines. See [Identifier](#page-729-0) Names.

If no schema is indicated as part of event name, the default (current) schema is assumed.

For valid identifiers to use as event names, see [Identifier](#page-729-0) Names.

#### <span id="page-557-1"></span>OR REPLACE

The OR REPLACE clause was included in [MariaDB](https://mariadb.com/kb/en/mariadb-1014-release-notes/) 10.1.4  $\Phi$ . If used and the event already exists, instead of an error being returned, the existing event will be dropped and replaced by the newly defined event.

#### <span id="page-558-0"></span>IF NOT EXISTS

If the IF NOT EXISTS clause is used, MariaDB will return a warning instead of an error if the event already exists. Cannot be used together with OR REPLACE.

#### <span id="page-558-1"></span>ON SCHEDULE

The ON SCHEDULE clause can be used to specify when the event must be triggered.

#### <span id="page-558-2"></span>AT

If you want to execute the event only once (one time event), you can use the AT keyword, followed by a timestamp. If you use CURRENT TIMESTAMP, the event acts as soon as it is created. As a convenience, you can add one or more intervals to that timestamp. You can also specify a timestamp in the past, so that the event is stored but not triggered, until you modify it via ALTER [EVENT](#page-104-0).

The following example shows how to create an event that will be triggered tomorrow at a certain time:

```
CREATE EVENT example
ON SCHEDULE AT CURRENT_TIMESTAMP + INTERVAL 1 DAY + INTERVAL 3 HOUR
DO something;
```
You can also specify that an event must be triggered at a regular interval (recurring event). In such cases, use the EVERY clause followed by the interval.

If an event is recurring, you can specify when the first execution must happen via the STARTS clause and a maximum time for the last execution via the ENDS clause. STARTS and ENDS clauses are followed by a timestamp and, optionally, one or more intervals. The ENDS clause can specify a timestamp in the past, so that the event is stored but not executed until you modify it via ALTER [EVENT.](#page-104-0)

In the following example, next month a recurring event will be triggered hourly for a week:

```
CREATE EVENT example
ON SCHEDULE EVERY 1 HOUR
STARTS CURRENT_TIMESTAMP + INTERVAL 1 MONTH
ENDS CURRENT_TIMESTAMP + INTERVAL 1 MONTH + INTERVAL 1 WEEK
DO some_task;
```
Intervals consist of a quantity and a time unit. The time units are the same used for other staments and time functions, except that you can't use microseconds for events. For simple time units, like HOUR or MINUTE , the quantity is an integer number, for example '10 MINUTE'. For composite time units, like HOUR MINUTE or HOUR SECOND, the quantity must be a string with all involved simple values and their separators, for example '2:30' or '2:30:30'.

#### <span id="page-558-3"></span>ON COMPLETION [NOT] PRESERVE

The ON COMPLETION clause can be used to specify if the event must be deleted after its last execution (that is, after its AT or ENDS timestamp is past). By default, events are dropped when they are expired. To explicitly state that this is the desired behaviour, you can use ON COMPLETION NOT PRESERVE. Instead, if you want the event to be preserved, you can use ON COMPLETION PRESERVE .

In you specify ON COMPLETION NOT PRESERVE, and you specify a timestamp in the past for AT or ENDS clause, the event will be immediatly dropped. In such cases, you will get a Note 1558: "Event execution time is in the past and ON COMPLETION NOT PRESERVE is set. The event was dropped immediately after creation".

#### <span id="page-558-4"></span>ENABLE/DISABLE/DISABLE ON SLAVE

Events are ENABLE d by default. If you want to stop MariaDB from executing an event, you may specify DISABLE. When it is ready to be activated, you may enable it using [ALTER](#page-104-0) EVENT. Another option is DISABLE ON SLAVE, which indicates that an event was created on a master and has been replicated to the slave, which is prevented from executing the event. If DISABLE ON SLAVE is specifically set, the event will be disabled everywhere. It will not be executed on the mater or the slaves.

#### <span id="page-558-5"></span>**COMMENT**

The COMMENT clause may be used to set a comment for the event. Maximum length for comments is 64 characters. The comment is a string, so it must be quoted. To see events comments, you can query the [INFORMATION\\_SCHEMA.EVENTS](#page-326-0) table (the column is named EVENT COMMENT).

### <span id="page-559-1"></span>Examples

Minimal CREATE EVENT statement:

```
CREATE EVENT myevent
   ON SCHEDULE AT CURRENT_TIMESTAMP + INTERVAL 1 HOUR
   DO
     UPDATE myschema.mytable SET mycol = mycol + 1;
```
An event that will be triggered tomorrow at a certain time:

```
CREATE EVENT example
ON SCHEDULE AT CURRENT_TIMESTAMP + INTERVAL 1 DAY + INTERVAL 3 HOUR
DO something;
```
Next month a recurring event will be triggered hourly for a week:

```
CREATE EVENT example
ON SCHEDULE EVERY 1 HOUR
STARTS CURRENT_TIMESTAMP + INTERVAL 1 MONTH
ENDS CURRENT_TIMESTAMP + INTERVAL 1 MONTH + INTERVAL 1 WEEK
DO some_task;
```
OR REPLACE and IF NOT EXISTS:

```
CREATE EVENT myevent
   ON SCHEDULE AT CURRENT_TIMESTAMP + INTERVAL 1 HOUR
   DO
    UPDATE myschema.mytable SET mycol = mycol + 1;
ERROR 1537 (HY000): Event 'myevent' already exists
CREATE OR REPLACE EVENT myevent
  ON SCHEDULE AT CURRENT_TIMESTAMP + INTERVAL 1 HOUR
   DO
    UPDATE myschema.mytable SET mycol = mycol + 1;;
Query OK, 0 rows affected (0.00 sec)
CREATE EVENT IF NOT EXISTS myevent
   ON SCHEDULE AT CURRENT_TIMESTAMP + INTERVAL 1 HOUR
   DO
    UPDATE myschema.mytable SET mycol = mycol + 1;
Query OK, 0 rows affected, 1 warning (0.00 sec)
SHOW WARNINGS;
+-------+------+--------------------------------+
| Level | Code | Message |
+-------+------+--------------------------------+
| Note | 1537 | Event 'myevent' already exists |
+-------+------+--------------------------------+
```
# <span id="page-559-0"></span>1.1.1.3.1.3 CREATE FUNCTION

<span id="page-559-2"></span>**Syntax** 

```
CREATE [OR REPLACE]
  [DEFINER = {user | CURRENT_USER | role | CURRENT_ROLE }]
   [AGGREGATE] FUNCTION [IF NOT EXISTS] func name ([func parameter[,...]])
   RETURNS type
   [characteristic ...]
   RETURN func_body
func_parameter:
   [ IN | OUT | INOUT | IN OUT ] param_name type
type:
  Any valid MariaDB data type
characteristic:
  LANGUAGE SQL
 | [NOT] DETERMINISTIC
 | { CONTAINS SQL | NO SQL | READS SQL DATA | MODIFIES SQL DATA }
 | SQL SECURITY { DEFINER | INVOKER }
  | COMMENT 'string'
func_body:
   Valid SQL procedure statement
```
#### **Contents**

- 1. [Syntax](#page-559-2)
- 2. [Description](#page-560-0)
	- 1. IN | OUT | [INOUT](#page-561-0) | IN OUT
	- 2. [AGGREGATE](#page-561-1)
	- 3. [RETURNS](#page-561-2)
	- 4. [LANGUAGE](#page-562-0) SQL
	- 5. OR [REPLACE](#page-562-1)
	- 6. IF NOT [EXISTS](#page-562-2)
	- 7. [NOT] [DETERMINISTIC](#page-562-3)
	- 8. [MODIFIES](#page-562-4) SQL DATA
	- 9. [READS](#page-562-5) SQL DATA
	- 10. [CONTAINS](#page-562-6) SQL
- 11. NO [SQL](#page-562-7)
- 12. [Oracle](#page-562-8) Mode
- 3. [Security](#page-563-0)
- 4. [Character](#page-563-1) sets and collations
- 5. [Examples](#page-563-2)

### <span id="page-560-0"></span>**Description**

Use the CREATE FUNCTION statement to create a new stored [function.](#page-2738-0) You must have the CREATE [ROUTINE](#page-68-1) database privilege to use CREATE FUNCTION . A function takes any number of arguments and returns a value from the function body. The function body can be any valid SQL expression as you would use, for example, in any select expression. If you have the appropriate privileges, you can call the function exactly as you would any built-in function. See [Security](#page-563-0) below for details on privileges.

You can also use a variant of the CREATE FUNCTION statement to install a user-defined function (UDF) defined by a plugin. See CREATE [FUNCTION](#page-564-0) (UDF) for details.

You can use a [SELECT](#page-608-0) statement for the function body by enclosing it in parentheses, exactly as you would to use a subselect for any other expression. The SELECT statement must return a single value. If more than one column is returned when the function is called, error 1241 results. If more than one row is returned when the function is called, error 1242 results. Use a LIMIT clause to ensure only one row is returned.

You can also replace the RETURN clause with a [BEGIN...END](#page-688-0) compound statement. The compound statement must contain a RETURN statement. When the function is called, the RETURN statement immediately returns its result, and any statements after RETURN are effectively ignored.

By default, a function is associated with the current database. To associate the function explicitly with a given database, specify the fully-qualified name as *db\_name*.*func\_name* when you create it. If the function name is the same as the name of a built-in function, you must use the fully qualified name when you call it.

The parameter list enclosed within parentheses must always be present. If there are no parameters, an empty parameter list

of () should be used. Parameter names are not case sensitive.

Each parameter can be declared to use any valid data type, except that the COLLATE attribute cannot be used.

For valid identifiers to use as function names, see [Identifier](#page-729-0) Names.

#### <span id="page-561-0"></span>IN | OUT | INOUT | IN OUT

#### MariaDB starting with [10.8.0](https://mariadb.com/kb/en/mariadb-1080-release-notes/)

The function parameter qualifiers for IN, OUT, INOUT, and IN OUT were added in a 10.8.0 preview release. Prior to 10.8.0 quantifiers were supported only in procedures.

OUT, INOUT and its equivalent IN OUT, are only valid if called from SET and not SELECT. These quantifiers are especially useful for creating functions with more than one return value. This allows functions to be more complex and nested.

```
DELIMITER $$
CREATE FUNCTION add_func3(IN a INT, IN b INT, OUT c INT) RETURNS INT
BEGIN
SET c = 100:
 RETURN a + b;
END;
$5DELIMITER ;
SET @a = 2;SET @b = 3:
SET @c = 0;SET @res= add_func3(@a, @b, @c);
SELECT add func3(@a, @b, @c);
ERROR 4186 (HY000): OUT or INOUT argument 3 for function add_func3 is not allowed here
DELIMITER $$
CREATE FUNCTION add_func4(IN a INT, IN b INT, d INT) RETURNS INT
BEGIN
  DECLARE c, res INT;
  SET res = add func3(a, b, c) + d;
 if (c > 99) then
   return 3;
 else
   return res;
 end if;
END;
SSDELIMITER ;
SELECT add func4(1,2,3);+------------------+
| add_func4(1,2,3) |
+------------------+
| 3 |
+------------------+
```
#### <span id="page-561-1"></span>AGGREGATE

It is possible to create stored aggregate functions as well. See Stored [Aggregate](#page-1046-0) Functions for details.

#### <span id="page-561-2"></span>**RETURNS**

The RETURNS clause specifies the return type of the function. NULL values are permitted with all return types.

What happens if the RETURN clause returns a value of a different type? It depends on the [SQL\\_MODE](#page-2232-0) in effect at the moment of the function creation.

If the SQL\_MODE is strict (STRICT\_ALL\_TABLES or STRICT\_TRANS\_TABLES flags are specified), a 1366 error will be produced.

Otherwise, the value is coerced to the proper type. For example, if a function specifies an ENUM or SET value in the RETURNS clause, but the RETURN clause returns an integer, the value returned from the function is the string for the corresponding ENUM member of set of SET members.

MariaDB stores the SQL\_MODE system variable setting that is in effect at the time a routine is created, and always executes the routine with this setting in force, regardless of the server SQL mode in effect when the routine is invoked.

#### <span id="page-562-0"></span>LANGUAGE SQL

LANGUAGE SOL is a standard SQL clause, and it can be used in MariaDB for portability. However that clause has no meaning, because SQL is the only supported language for stored functions.

A function is deterministic if it can produce only one result for a given list of parameters. If the result may be affected by stored data, server variables, random numbers or any value that is not explicitly passed, then the function is not deterministic. Also, a function is non-deterministic if it uses non-deterministic functions like [NOW\(\)](#page-1021-0) or [CURRENT\\_TIMESTAMP\(\)](#page-1120-0). The optimizer may choose a faster execution plan if it known that the function is deterministic. In such cases, you should declare the routine using the DETERMINISTIC keyword. If you want to explicitly state that the function is not deterministic (which is the default) you can use the NOT DETERMINISTIC keywords.

If you declare a non-deterministic function as DETERMINISTIC, you may get incorrect results. If you declare a deterministic function as NOT DETERMINISTIC, in some cases the queries will be slower.

#### <span id="page-562-1"></span>OR REPLACE

If the optional OR REPLACE clause is used, it acts as a shortcut for:

```
DROP FUNCTION IF EXISTS function_name;
CREATE FUNCTION function_name ...;
```
with the exception that any existing [privileges](#page-2720-0) for the function are not dropped.

#### <span id="page-562-2"></span>IF NOT EXISTS

If the IF NOT EXISTS clause is used, MariaDB will return a warning instead of an error if the function already exists. Cannot be used together with OR REPLACE.

#### <span id="page-562-3"></span>[NOT] DETERMINISTIC

The [NOT] DETERMINISTIC clause also affects binary [logging,](#page-2298-0) because the STATEMENT format can not be used to store or replicate non-deterministic statements.

CONTAINS SQL, NO SQL, READS SQL DATA, and MODIFIES SQL DATA are informative clauses that tell the server what the function does. MariaDB does not check in any way whether the specified clause is correct. If none of these clauses are specified, CONTAINS SQL is used by default.

#### <span id="page-562-4"></span>MODIFIES SQL DATA

MODIFIES SQL DATA means that the function contains statements that may modify data stored in databases. This happens if the function contains statements like [DELETE,](#page-126-0) [UPDATE,](#page-146-0) [INSERT](#page-660-0), [REPLACE](#page-135-0) or DDL.

#### <span id="page-562-5"></span>READS SQL DATA

READS SQL DATA means that the function reads data stored in databases, but does not modify any data. This happens if [SELECT](#page-608-0) statements are used, but there no write operations are executed.

#### <span id="page-562-6"></span>CONTAINS SQL

CONTAINS SQL means that the function contains at least one SQL statement, but it does not read or write any data stored in a database. Examples include [SET](#page-205-0) or [DO](#page-711-0).

#### <span id="page-562-7"></span>NO SQL

NO SOL means nothing, because MariaDB does not currently support any language other than SQL.

#### <span id="page-562-8"></span>Oracle Mode

A subset of Oracle's PL/SQL language is supported in addition to the traditional SQL/PSM-based MariaDB syntax. See [Oracle](#page-1904-1) mode for details on changes when running Oracle mode.

## <span id="page-563-0"></span>**Security**

You must have the [EXECUTE](#page-70-0) privilege on a function to call it. MariaDB automatically grants the EXECUTE and ALTER ROUTINE privileges to the account that called CREATE FUNCTION, even if the DEFINER clause was used.

Each function has an account associated as the definer. By default, the definer is the account that created the function. Use the DEFINER clause to specify a different account as the definer. You must have the [SUPER](#page-68-0) privilege, or, from MariaDB 10.5.2, the SET [USER](#page-68-2) privilege, to use the DEFINER clause. See [Account](#page-53-0) Names for details on [specifying](#page-3940-0) accounts.

The SOL SECURITY clause specifies what privileges are used when a function is called. If SOL SECURITY is INVOKER, the function body will be evaluated using the privileges of the user calling the function. If  $SQL$  SECURITY is DEFINER, the function body is always evaluated using the privileges of the definer account. DEFINER is the default.

This allows you to create functions that grant limited access to certain data. For example, say you have a table that stores some employee information, and that you've granted SELECT privileges only on certain [columns](#page-70-1) to the user account roger .

```
CREATE TABLE employees (name TINYTEXT, dept TINYTEXT, salary INT);
GRANT SELECT (name, dept) ON employees TO roger;
```
To allow the user the get the maximum salary for a department, define a function and grant the EXECUTE privilege:

```
CREATE FUNCTION max_salary (dept TINYTEXT) RETURNS INT RETURN
 (SELECT MAX(salary) FROM employees WHERE employees.dept = dept);
GRANT EXECUTE ON FUNCTION max_salary TO roger;
```
Since  $SQL SECURITY$  defaults to DEFINER, whenever the user  $roger$  calls this function, the subselect will execute with your privileges. As long as you have privileges to select the salary of each employee, the caller of the function will be able to get the maximum salary for each department without being able to see individual salaries.

### <span id="page-563-1"></span>Character sets and collations

Function return types can be declared to use any valid [character](#page-2844-0) set and collation. If used, the COLLATE attribute needs to be preceded by a CHARACTER SET attribute.

If the character set and collation are not specifically set in the statement, the database defaults at the time of creation will be used. If the database defaults change at a later stage, the stored function character set/collation will not be changed at the same time; the stored function needs to be dropped and recreated to ensure the same character set/collation as the database is used.

### <span id="page-563-2"></span>Examples

The following example function takes a parameter, performs an operation using an SQL function, and returns the result.

```
CREATE FUNCTION hello (s CHAR(20))
   RETURNS CHAR(50) DETERMINISTIC
   RETURN CONCAT('Hello, ',s,'!');
SELECT hello('world');
+----------------+
| hello('world') |
+----------------+
| Hello, world! |
+----------------+
```
You can use a compound statement in a function to manipulate data with statements like INSERT and UPDATE. The following example creates a counter function that uses a temporary table to store the current value. Because the compound statement contains statements terminated with semicolons, you have to first change the statement delimiter with the DELIMITER statement to allow the semicolon to be used in the function body. See [Delimiters](#page-1287-0) in the mariadb client for more.

```
CREATE TEMPORARY TABLE counter (c INT);
INSERT INTO counter VALUES (0);
DELIMITER //
CREATE FUNCTION counter () RETURNS INT
 BEGIN
   UPDATE counter SET c = c + 1;
   RETURN (SELECT c FROM counter LIMIT 1);
 END //
DELIMITER ;
```
Character set and collation:

```
CREATE FUNCTION hello2 (s CHAR(20))
 RETURNS CHAR(50) CHARACTER SET 'utf8' COLLATE 'utf8_bin' DETERMINISTIC
 RETURN CONCAT('Hello, ',s,'!');
```
# <span id="page-564-0"></span>1.1.1.3.1.4 CREATE FUNCTION UDF

### <span id="page-564-1"></span>**Syntax**

```
CREATE [OR REPLACE] [AGGREGATE] FUNCTION [IF NOT EXISTS] function_name
   RETURNS {STRING|INTEGER|REAL|DECIMAL}
   SONAME shared library name
```
### **Contents**

- 1. [Syntax](#page-564-1)
- 2. [Description](#page-564-2)
	- 1. [RETURNS](#page-564-3)
	- 2. shared library name
	- 3. [AGGREGATE](#page-565-1)
	- 4. OR [REPLACE](#page-565-2)
	- 5. IF NOT [EXISTS](#page-565-3)
	- 6. [Upgrading](#page-565-4) a UDF
	- 7. [Examples](#page-565-5)

### <span id="page-564-2"></span>**Description**

A user-defined function (UDF) is a way to extend MariaDB with a new function that works like a native (built-in) MariaDB function such as [ABS\(\)](#page-1073-0) or [CONCAT\(\)](#page-943-0).

function\_name is the name that should be used in SQL statements to invoke the function.

To create a function, you must have the [INSERT](#page-61-0) privilege for the mysql database. This is necessary because CREATE FUNCTION adds a row to the [mysql.func](#page-494-1) system table that records the function's name, type, and shared library name. If you do not have this table, you should run the [mariadb-upgrade](#page-1415-0) command to create it.

UDFs need to be written in C, C++ or another language that uses C calling conventions, MariaDB needs to have been dynamically compiled, and your operating system must support dynamic loading.

For an example, see sql/udf example.cc in the source tree. For a collection of existing UDFs see <http://www.mysqludf.org/> ...

Statements making use of user-defined functions are not safe for [replication](#page-2312-0).

For creating a stored function as opposed to a user-defined function, see CREATE [FUNCTION.](#page-559-0)

For valid identifiers to use as function names, see [Identifier](#page-729-0) Names.

#### <span id="page-564-3"></span>RETURNS

The RETURNS clause indicates the type of the function's return value, and can be one of [STRING](file:///srv/kb/mariadb-documentation/mariadb_pdf/output_en/string), [INTEGER](#page-2772-0), [REAL](file:///srv/kb/mariadb-documentation/mariadb_pdf/output_en/real) or [DECIMAL](#page-2774-0). DECIMAL functions currently return string values and should be written like [STRING](#page-2780-0) functions.

<span id="page-564-4"></span>shared\_library\_name

shared library name is the basename of the shared object file that contains the code that implements the function. The file must be located in the plugin directory. This directory is given by the value of the plugin dir system variable. Note that before MariaDB/MySQL 5.1, the shared object could be located in any directory that was searched by your system's dynamic linker.

#### <span id="page-565-1"></span>AGGREGATE

Aggregate functions are summary functions such as [SUM\(\)](#page-1064-0) and [AVG\(\)](#page-1048-0).

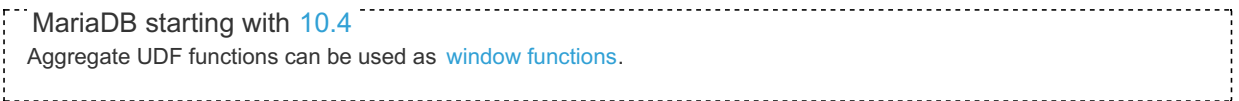

#### <span id="page-565-2"></span>OR REPLACE

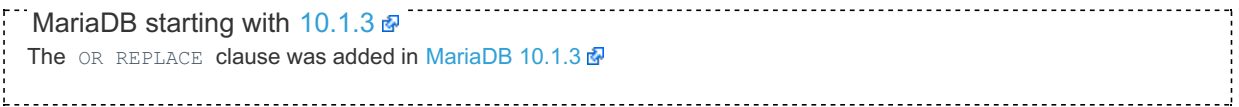

If the optional OR REPLACE clause is used, it acts as a shortcut for:

**DROP** FUNCTION **IF EXISTS** function\_name; **CREATE** FUNCTION name ...;

#### <span id="page-565-3"></span>IF NOT EXISTS

MariaDB starting with [10.1.3](https://mariadb.com/kb/en/mariadb-1013-release-notes/) The IF NOT EXISTS clause was added in [MariaDB](https://mariadb.com/kb/en/mariadb-1013-release-notes/) 10.1.3 

When the IF NOT EXISTS clause is used, MariaDB will return a warning instead of an error if the specified function already exists. Cannot be used together with OR REPLACE.

### <span id="page-565-4"></span>Upgrading a UDF

To upgrade the UDF's shared library, first run a DROP [FUNCTION](#page-596-0) statement, then upgrade the shared library and finally run the CREATE FUNCTION statement. If you upgrade without following this process, you may crash the server.

### <span id="page-565-5"></span>**Examples**

```
CREATE FUNCTION jsoncontains_path RETURNS integer SONAME 'ha_connect.so';
Query OK, 0 rows affected (0.00 sec)
```
OR REPLACE and IF NOT EXISTS:

```
CREATE FUNCTION jsoncontains_path RETURNS integer SONAME 'ha_connect.so';
ERROR 1125 (HY000): Function 'jsoncontains_path' already exists
CREATE OR REPLACE FUNCTION jsoncontains_path RETURNS integer SONAME 'ha_connect.so';
Query OK, 0 rows affected (0.00 sec)
CREATE FUNCTION IF NOT EXISTS jsoncontains_path RETURNS integer SONAME 'ha_connect.so';
Query OK, 0 rows affected, 1 warning (0.00 sec)
SHOW WARNINGS;
+-------+------+---------------------------------------------+
| Level | Code | Message |
+-------+------+---------------------------------------------+
| Note | 1125 | Function 'jsoncontains_path' already exists |
+-------+------+---------------------------------------------+
```
# <span id="page-565-0"></span>1.1.1.3.1.5 CREATE INDEX

<span id="page-565-6"></span>**Syntax** 

```
CREATE [OR REPLACE] [UNIQUE|FULLTEXT|SPATIAL] INDEX
 [IF NOT EXISTS] index_name
   [index_type]
  ON tbl name (index_col_name,...)
   [WAIT n | NOWAIT]
   [index_option]
   [algorithm option | lock option] ...
index_col_name:
  col_name [(length)] [ASC | DESC]
index_type:
  USING {BTREE | HASH | RTREE}
index_option:
  [ KEY_BLOCK_SIZE [=] value
 | index_type
 | WITH PARSER parser_name
 | COMMENT 'string'
 | CLUSTERING={YES| NO} ]
 [ IGNORED | NOT IGNORED ]
algorithm_option:
  ALGORITHM [=] {DEFAULT|INPLACE|COPY|NOCOPY|INSTANT}
lock option:
   LOCK [=] {DEFAULT|NONE|SHARED|EXCLUSIVE}
```
### **Contents**

- 1. [Syntax](#page-565-6)
- 2. [Description](#page-566-0)
- 3. [Privileges](#page-566-1)
- 4. [Online](#page-566-2) DDL
- 5. CREATE OR [REPLACE](#page-567-0) INDEX
- 6. [CREATE](#page-567-1) INDEX IF NOT EXISTS
- 7. Index [Definitions](#page-567-2)
- 8. [WAIT/NOWAIT](#page-567-3)
- 9. [ALGORITHM](#page-567-4)
- 10. [LOCK](#page-567-5)
- 11. Progress [Reporting](#page-567-6)
- 12. WITHOUT [OVERLAPS](#page-567-7)
- 13. [Examples](#page-567-8)

### <span id="page-566-0"></span>**Description**

The *CREATE INDEX* statement is used to add indexes to a table. Indexes can be created at the same as the table, with the [[|create-table|CREATE TABLE]] statement. In some cases, such as for InnoDB primary keys, doing so during creation is preferable, as adding a primary key will involve rebuilding the table.

The statement is mapped to an ALTER TABLE statement to create [indexes](#page-2433-0). See [ALTER](#page-89-0) TABLE. CREATE INDEX cannot be used to create a PRIMARY KEY; use ALTER TABLE instead.

If another connection is using the table, a [metadata](#page-720-0) lock is active, and this statement will wait until the lock is released. This is also true for non-transactional tables.

Another shortcut, DROP [INDEX](#page-598-0), allows the removal of an index.

For valid identifiers to use as index names, see [Identifier](#page-729-0) Names.

Note that [KEY\\_BLOCK\\_SIZE](#page-140-0) is currently ignored in CREATE INDEX, although it is included in the output of SHOW CREATE TABLE.

## <span id="page-566-1"></span>**Privileges**

Executing the CREATE INDEX statement requires the [INDEX](#page-69-0) privilege for the table or the database.

## <span id="page-566-2"></span>Online DDL

Online DDL is supported with the [ALGORITHM](#page-567-4) and [LOCK](#page-567-5) clauses.

See InnoDB Online DDL [Overview](#page-3010-0) for more information on online DDL with [InnoDB.](#page-2859-0)

### <span id="page-567-0"></span>CREATE OR REPLACE INDEX

If the OR REPLACE clause is used and if the index already exists, then instead of returning an error, the server will drop the existing index and replace it with the newly defined index.

## <span id="page-567-1"></span>CREATE INDEX IF NOT EXISTS

If the IF NOT EXISTS clause is used, then the index will only be created if an index with the same name does not already exist. If the index already exists, then a warning will be triggered by default.

### <span id="page-567-2"></span>Index Definitions

See CREATE TABLE: Index [Definitions](#page-117-0) for information about index definitions.

## <span id="page-567-3"></span>WAIT/NOWAIT

Set the lock wait timeout. See WAIT and [NOWAIT.](#page-723-0)

## <span id="page-567-4"></span>ALGORITHM

See ALTER TABLE: [ALGORITHM](#page-99-0) for more information.

## <span id="page-567-5"></span>LOCK

See ALTER [TABLE:](#page-101-0) LOCK for more information.

## <span id="page-567-6"></span>Progress Reporting

MariaDB provides progress reporting for CREATE INDEX statement for clients that support the new progress reporting protocol. For example, if you were using the [mariadb](#page-1273-0) client, then the progress report might look like this::

```
CREATE INDEX i ON tab (num);
Stage: 1 of 2 'copy to tmp table' 46% of stage
```
The progress report is also shown in the output of the SHOW [PROCESSLIST](#page-245-0) statement and in the contents of the [information\\_schema.PROCESSLIST](#page-352-0) table.

See Progress [Reporting](#page-3765-0) for more information.

## <span id="page-567-7"></span>WITHOUT OVERLAPS

The WITHOUT [OVERLAPS](#page-884-0) clause allows one to constrain a primary or unique index such that [application-time](#page-881-0) periods cannot overlap. MariaDB starting with [10.5.3](#page-3937-0)

### <span id="page-567-8"></span>Examples

Creating a unique index:

**CREATE UNIQUE INDEX** HomePhone **ON** Employees(Home\_Phone);

OR REPLACE and IF NOT EXISTS:

```
CREATE INDEX xi ON xx5 (x);
Query OK, 0 rows affected (0.03 sec)
CREATE INDEX xi ON xx5 (x);
ERROR 1061 (42000): Duplicate key name 'xi'
CREATE OR REPLACE INDEX xi ON xx5 (x);
Query OK, 0 rows affected (0.03 sec)
CREATE INDEX IF NOT EXISTS xi ON xx5 (x);
Query OK, 0 rows affected, 1 warning (0.00 sec)
SHOW WARNINGS;
+-------+------+-------------------------+
| Level | Code | Message |
+-------+------+-------------------------+
| Note | 1061 | Duplicate key name 'xi' |
      +-------+------+-------------------------+
```
From [MariaDB](#page-3937-0) 10.5.3, creating a unique index for an [application-time](#page-881-0) period table with a WITHOUT [OVERLAPS](#page-884-0) constraint:

**CREATE UNIQUE INDEX** u **ON** rooms (room\_number, p **WITHOUT OVERLAPS**);

# <span id="page-568-0"></span>1.1.1.3.1.6 CREATE LOGFILE GROUP

The CREATE LOGFILE GROUP statement is not supported by MariaDB. It was originally inherited from MySQL NDB Cluster. See [MDEV-19295](https://jira.mariadb.org/browse/MDEV-19295) *d* for more information.

# <span id="page-568-1"></span>1.1.1.3.1.7 CREATE PACKAGE

MariaDB starting with [10.3.5](https://mariadb.com/kb/en/mariadb-1035-release-notes/) & Oracle-style packages were introduced in [MariaDB](https://mariadb.com/kb/en/mariadb-1035-release-notes/) 10.3.5 . 

### <span id="page-568-2"></span>**Syntax**

```
CREATE
   [ OR REPLACE]
   [DEFINER = { user | CURRENT_USER | role | CURRENT_ROLE }]
   PACKAGE [ IF NOT EXISTS ]
    [ db_name . ] package_name
   [ package characteristic ... ]
{ AS | IS }
  [ package_specification_element ... ]
END [ package name ]
package_characteristic:
   COMMENT 'string'
  | SQL SECURITY { DEFINER | INVOKER }
package specification element:
   FUNCTION_SYM package_specification_function ;
 | PROCEDURE SYM package specification procedure ;
package_specification_function:
   func_name [ ( func_param [, func_param]... ) ]
   RETURNS func_return_type
   [ package_routine_characteristic... ]
package_specification_procedure:
   proc_name [ ( proc_param [, proc_param]... ) ]
    [ package routine characteristic... ]
func_return_type:
  type
func_param:
  param_name [ IN | OUT | INOUT | IN OUT ] type
proc_param:
  param_name [ IN | OUT | INOUT | IN OUT ] type
type:
   Any valid MariaDB explicit or anchored data type
package_routine_characteristic:
    COMMENT 'string'
   | LANGUAGE SQL
   | { CONTAINS SQL | NO SQL | READS SQL DATA | MODIFIES SQL DATA }
   | SQL SECURITY { DEFINER | INVOKER }
```
### **Contents**

- 1. [Syntax](#page-568-2)
- 2. [Description](#page-569-0)
- 3. Function parameter [quantifiers](#page-569-1) IN | OUT | INOUT | IN OUT
- 4. [Examples](#page-570-1)

### <span id="page-569-0"></span>**Description**

The CREATE PACKAGE statement can be used when Oracle [SQL\\_MODE](#page-1904-0) is set.

The CREATE PACKAGE creates the specification for a stored package (a collection of logically related stored objects). A stored package specification declares public routines (procedures and functions) of the package, but does not implement these routines.

A package whose specification was created by the CREATE PACKAGE statement, should later be implemented using the CREATE [PACKAGE](#page-570-0) BODY statement.

### <span id="page-569-1"></span>Function parameter quantifiers IN | OUT | INOUT | IN **OUT**

[1] MariaDB starting with [10.8.0](https://mariadb.com/kb/en/mariadb-1080-release-notes/) ?]

The function parameter quantifiers for IN, OUT, INOUT, and IN OUT where added in a 10.8.0 preview release. Prior to 10.8.0 quantifiers were supported only in procedures.

OUT. INOUT and its equivalent IN OUT, are only valid if called from SET and not SELECT. These quantifiers are especially useful for creating functions and procedures with more than one return value. This allows functions and procedures to be more complex and nested.

### <span id="page-570-1"></span>**Examples**

MariaDB starting with 10.8.0

```
SET sql_mode=ORACLE;
DELIMITER $$
CREATE OR REPLACE PACKAGE employee tools AS
 FUNCTION getSalary(eid INT) RETURN DECIMAL(10,2);
 PROCEDURE raiseSalary(eid INT, amount DECIMAL(10,2));
 PROCEDURE raiseSalaryStd(eid INT);
 PROCEDURE hire(ename TEXT, esalary DECIMAL(10,2));
END;
SSDELIMITER ;
```
# <span id="page-570-0"></span>1.1.1.3.1.8 CREATE PACKAGE BODY

```
MariaDB 10.3.5 .
10.3.5
```
### <span id="page-570-2"></span>**Syntax**

```
CREATE [ OR REPLACE ]
    [DEFINER = { user | CURRENT_USER | role | CURRENT_ROLE }]
    PACKAGE BODY
    [ IF NOT EXISTS ]
    [ db_name . ] package_name
    [ package_characteristic... ]
{ AS | IS }
   package_implementation_declare_section
   package_implementation_executable_section
END [ package_name]
package_implementation_declare_section:
   package_implementation_item_declaration
      [ package implementation item declaration... ]
      [ package implementation routine definition... ]
  | package_implementation_routine_definition
      [ package implementation routine definition...]
package_implementation_item_declaration:
   variable declaration ;
variable_declaration:
   variable_name[,...] type [:= expr ]
package_implementation_routine_definition:
    FUNCTION package_specification_function
       [ package implementation function body ] ;
  | PROCEDURE package specification procedure
       [ package implementation procedure body ] ;
package_implementation_function_body:
   { AS | IS } package_routine_body [func_name]
package_implementation_procedure_body:
    { AS | IS } package_routine_body [proc_name]
```
-----------------

```
package_routine_body:
   [ package_routine_declarations ]
   BEGIN
     statements [ EXCEPTION exception handlers ]
    END
package_routine_declarations:
  package_routine_declaration ';' [package_routine_declaration ';']...
package_routine_declaration:
        variable_declaration
       | condition name CONDITION FOR condition value
       | user_exception_name EXCEPTION
       | CURSOR_SYM cursor_name
          [ ( cursor_formal_parameters ) ]
          IS select_statement
        ;
package_implementation_executable_section:
         END
       | BEGIN
          statement ; [statement ; ]...
         [EXCEPTION exception_handlers]
         END
exception handlers:
          exception handler [exception handler...]
exception_handler:
         WHEN_SYM condition_value [, condition_value]...
           THEN SYM statement ; [statement ;]...
condition_value:
        condition_name
       | user_exception_name
       | SQLWARNING
       | SQLEXCEPTION
       | NOT FOUND
       | OTHERS_SYM
       | SQLSTATE [VALUE] sqlstate_value
        | mariadb_error_code
```
#### **Contents**

- 1. [Syntax](#page-570-2)
- 2. [Description](#page-571-0)
- 3. [Examples](#page-571-1)

### <span id="page-571-0"></span>**Description**

The CREATE PACKAGE BODY statement can be used when Oracle [SQL\\_MODE](#page-1904-0) is set.

The CREATE PACKAGE BODY statement creates the package body for a stored package. The package specification must be previously created using the CREATE [PACKAGE](#page-568-1) statement.

A package body provides implementations of the package public routines and can optionally have:

- package-wide private variables
- package private routines
- forward declarations for private routines
- an executable initialization section

### <span id="page-571-1"></span>Examples

```
SET sql_mode=ORACLE;
DELIMITER $$
CREATE OR REPLACE PACKAGE employee_tools AS
 FUNCTION getSalary(eid INT) RETURN DECIMAL(10,2);
 PROCEDURE raiseSalary(eid INT, amount DECIMAL(10,2));
 PROCEDURE raiseSalaryStd(eid INT);
PROCEDURE hire(ename TEXT, esalary DECIMAL(10,2));
END;
$SCREATE PACKAGE BODY employee_tools AS
 -- package body variables
 stdRaiseAmount DECIMAL(10,2):=500;
 -- private routines
 PROCEDURE log (eid INT, ecmnt TEXT) AS
 BEGIN
   INSERT INTO employee log (id, cmnt) VALUES (eid, ecmnt);
 END;
 -- public routines
 PROCEDURE hire(ename TEXT, esalary DECIMAL(10,2)) AS
   eid INT;
 BEGIN
   INSERT INTO employee (name, salary) VALUES (ename, esalary);
   eid:= last_insert_id();
   log(eid, 'hire ' || ename);
 END;
 FUNCTION getSalary(eid INT) RETURN DECIMAL(10,2) AS
  nSalary DECIMAL(10,2);
 BEGIN
   SELECT salary INTO nSalary FROM employee WHERE id=eid;
   log(eid, 'getSalary id=' || eid || ' salary=' || nSalary);
  RETURN nSalary;
 END;
 PROCEDURE raiseSalary(eid INT, amount DECIMAL(10,2)) AS
 BEGIN
   UPDATE employee SET salary=salary+amount WHERE id=eid;
   log(eid, 'raiseSalary id=' || eid || ' amount=' || amount);
 END;
 PROCEDURE raiseSalaryStd(eid INT) AS
 BEGIN
   raiseSalary(eid, stdRaiseAmount);
   log(eid, 'raiseSalaryStd id=' || eid);
 END;
BEGIN
 -- This code is executed when the current session
  -- accesses any of the package routines for the first time
 log(0, 'Session ' || connection_id() || ' ' || current_user || ' started');
END;
SS
```
# <span id="page-572-0"></span>1.1.1.3.1.9 CREATE PROCEDURE

<span id="page-572-1"></span>**Syntax** 

DELIMITER ;

```
CREATE
   [OR REPLACE]
    [DEFINER = { user | CURRENT_USER | role | CURRENT_ROLE }]
   PROCEDURE [IF NOT EXISTS] sp_name ([proc_parameter[,...]])
   [characteristic ...] routine_body
proc_parameter:
  [ IN | OUT | INOUT ] param_name type
type:
   Any valid MariaDB data type
characteristic:
  LANGUAGE SQL
 | [NOT] DETERMINISTIC
 | { CONTAINS SQL | NO SQL | READS SQL DATA | MODIFIES SQL DATA }
 | SQL SECURITY { DEFINER | INVOKER }
 | COMMENT 'string'
routine_body:
   Valid SQL procedure statement
```

```
Contents
```

```
1. Syntax
```

```
2. Description
```
- 1. Things to be Aware of With CREATE OR [REPLACE](#page-573-1)
- 3. CREATE [PROCEDURE](#page-574-0) IF NOT EXISTS
	- 1. [IN/OUT/INOUT](#page-574-1)
	- 2. [DETERMINISTIC/NOT](#page-574-2) DETERMINISTIC
	- 3. CONTAINS SQL/NO SQL/READS SQL [DATA/MODIFIES](#page-574-3) SQL DATA
	- 4. Invoking stored [procedure](#page-574-4) from within programs
	- 5. OR [REPLACE](#page-574-5)
	- 6. [sql\\_mode](#page-575-0)
	- 7. [Character](#page-575-1) Sets and Collations
	- 8. [Oracle](#page-575-2) Mode
- 4. [Examples](#page-575-3)

### <span id="page-573-0"></span>**Description**

Creates a stored [procedure.](#page-2718-0) By default, a routine is associated with the default database. To associate the routine explicitly with a given database, specify the name as db\_name.sp\_name when you create it.

When the routine is invoked, an implicit USE db\_name is performed (and undone when the routine terminates). The causes the routine to have the given default database while it executes. USE statements within stored routines are disallowed.

When a stored procedure has been created, you invoke it by using the [CALL](#page-710-0) statement (see CALL).

To execute the CREATE PROCEDURE statement, it is necessary to have the CREATE ROUTINE privilege. By default, MariaDB [automatically](#page-2720-0) grants the ALTER ROUTINE and EXECUTE privileges to the routine creator. See also Stored Routine Privileges.

The DEFINER and SQL SECURITY clauses specify the security context to be used when checking access privileges at routine execution time, as described [here.](#page-2720-0) Requires the [SUPER](#page-68-0) privilege, or, from [MariaDB](#page-3940-0) 10.5.2, the SET [USER](#page-68-2) privilege.

If the routine name is the same as the name of a built-in SQL function, you must use a space between the name and the following parenthesis when defining the routine, or a syntax error occurs. This is also true when you invoke the routine later. For this reason, we suggest that it is better to avoid re-using the names of existing SQL functions for your own stored routines.

The IGNORE\_SPACE SQL mode applies to built-in functions, not to stored routines. It is always allowable to have spaces after a routine name, regardless of whether IGNORE SPACE is enabled.

The parameter list enclosed within parentheses must always be present. If there are no parameters, an empty parameter list of () should be used. Parameter names are not case sensitive.

Each parameter can be declared to use any valid data type, except that the COLLATE attribute cannot be used.

For valid identifiers to use as procedure names, see [Identifier](#page-729-0) Names.

### <span id="page-573-1"></span>Things to be Aware of With CREATE OR REPLACE

• One can't use OR REPLACE together with IF EXISTS.

### <span id="page-574-0"></span>CREATE PROCEDURE IF NOT EXISTS

If the IF NOT EXISTS clause is used, then the procedure will only be created if a procedure with the same name does not already exist. If the procedure already exists, then a warning will be triggered by default.

### <span id="page-574-1"></span>IN/OUT/INOUT

Each parameter is an IN parameter by default. To specify otherwise for a parameter, use the keyword OUT or INOUT before the parameter name.

An IN parameter passes a value into a procedure. The procedure might modify the value, but the modification is not visible to the caller when the procedure returns. An OUT parameter passes a value from the procedure back to the caller. Its initial value is NULL within the procedure, and its value is visible to the caller when the procedure returns. An INOUT parameter is initialized by the caller, can be modified by the procedure, and any change made by the procedure is visible to the caller when the procedure returns.

For each OUT or INOUT parameter, pass a user-defined variable in the CALL statement that invokes the procedure so that you can obtain its value when the procedure returns. If you are calling the procedure from within another stored procedure or function, you can also pass a routine parameter or local routine variable as an IN or INOUT parameter.

### <span id="page-574-2"></span>DETERMINISTIC/NOT DETERMINISTIC

DETERMINISTIC and NOT DETERMINISTIC apply only to [functions.](#page-2738-0) Specifying DETERMINISTC or NON-DETERMINISTIC in procedures has no effect. The default value is NOT DETERMINISTIC. Functions are DETERMINISTIC when they always return the same value for the same input. For example, a truncate or substring function. Any function involving data, therefore, is always NOT DETERMINISTIC.

### <span id="page-574-3"></span>CONTAINS SQL/NO SQL/READS SQL DATA/MODIFIES SQL DATA

CONTAINS SQL , NO SQL , READS SQL DATA , and MODIFIES SQL DATA are informative clauses that tell the server what the function does. MariaDB does not check in any way whether the specified clause is correct. If none of these clauses are specified, CONTAINS SQL is used by default.

MODIFIES SOL DATA means that the function contains statements that may modify data stored in databases. This happens if the function contains statements like [DELETE,](#page-126-0) [UPDATE,](#page-146-0) [INSERT](#page-660-0), [REPLACE](#page-135-0) or DDL.

READS SOL DATA means that the function reads data stored in databases, but does not modify any data. This happens if [SELECT](#page-608-0) statements are used, but there no write operations are executed.

CONTAINS SQL means that the function contains at least one SQL statement, but it does not read or write any data stored in a database. Examples include [SET](#page-205-0) or [DO](#page-711-0).

NO SQL means nothing, because MariaDB does not currently support any language other than SQL.

The routine body consists of a valid SQL procedure statement. This can be a simple statement such as [SELECT](#page-608-0) or [INSERT,](#page-660-0) or it can be a compound statement written using [BEGIN](#page-688-0) and END. Compound statements can contain declarations, loops, and other control structure statements. See [Programmatic](#page-686-0) and Compound Statements for syntax details.

MariaDB allows routines to contain DDL statements, such as CREATE and DROP. MariaDB also allows stored [procedures](#page-2718-0) (but not stored [functions](#page-2738-0)) to contain SQL transaction statements such as COMMIT.

For additional information about statements that are not allowed in stored routines, see Stored Routine [Limitations](#page-2741-0).

### <span id="page-574-4"></span>Invoking stored procedure from within programs

For information about invoking stored [procedures](#page-2718-0) from within programs written in a language that has a MariaDB/MySQL interface, see [CALL](#page-710-0).

### <span id="page-574-5"></span>OR REPLACE

If the optional OR REPLACE clause is used, it acts as a shortcut for:

```
DROP PROCEDURE IF EXISTS name;
CREATE PROCEDURE name ...;
```
with the exception that any existing [privileges](#page-2720-0) for the procedure are not dropped.

### <span id="page-575-0"></span>sql mode

MariaDB stores the [sql\\_mode](#page-2220-0) system variable setting that is in effect at the time a routine is created, and always executes the routine with this setting in force, regardless of the server SQL [mode](#page-2232-0) in effect when the routine is invoked.

### <span id="page-575-1"></span>Character Sets and Collations

Procedure parameters can be declared with any character set/collation. If the character set and collation are not specifically set, the database defaults at the time of creation will be used. If the database defaults change at a later stage, the stored procedure character set/collation will not be changed at the same time; the stored procedure needs to be dropped and recreated to ensure the same character set/collation as the database is used.

### <span id="page-575-2"></span>Oracle Mode

A subset of Oracle's PL/SQL language is supported in addition to the traditional SQL/PSM-based MariaDB syntax. See [Oracle](#page-1904-1) mode for details on changes when running Oracle mode.

### <span id="page-575-3"></span>**Examples**

The following example shows a simple stored procedure that uses an OUT parameter. It uses the DELIMITER command to set a new delimiter for the duration of the process — see [Delimiters](#page-1287-0) in the mariadb client.

```
DELIMITER //
CREATE PROCEDURE simpleproc (OUT param1 INT)
BEGIN
 SELECT COUNT(*) INTO param1 FROM t;
END;
//
DELIMITER ;
CALL simpleproc(@a);
SELECT @a;
+ - - - - - +| @a |
+------+
| 1 |+ - - - - - +
```
Character set and collation:

```
DELIMITER //
CREATE PROCEDURE simpleproc2 (
 OUT param1 CHAR(10) CHARACTER SET 'utf8' COLLATE 'utf8_bin'
)
BEGIN
 SELECT CONCAT('a'), f1 INTO param1 FROM t;
END;
//
DELIMITER ;
```
CREATE OR REPLACE:
```
DELIMITER //
CREATE PROCEDURE simpleproc2 (
 OUT param1 CHAR(10) CHARACTER SET 'utf8' COLLATE 'utf8_bin'
)
BEGIN
 SELECT CONCAT('a'),f1 INTO param1 FROM t;
END;
//
ERROR 1304 (42000): PROCEDURE simpleproc2 already exists
DELIMITER ;
DELIMITER //
CREATE OR REPLACE PROCEDURE simpleproc2 (
 OUT param1 CHAR(10) CHARACTER SET 'utf8' COLLATE 'utf8_bin'
)
BEGIN
SELECT CONCAT('a'),f1 INTO param1 FROM t;
END;
//
ERROR 1304 (42000): PROCEDURE simpleproc2 already exists
DELIMITER ;
Query OK, 0 rows affected (0.03 sec)
```
# 1.1.1.1.8 [CREATE](#page-80-0) ROLE

# 1.1.6.2 CREATE [SEQUENCE](#page-863-0)

# <span id="page-576-2"></span>1.1.1.3.1.12 CREATE SERVER

# <span id="page-576-0"></span>**Syntax**

```
CREATE [OR REPLACE] SERVER [IF NOT EXISTS] server_name
   FOREIGN DATA WRAPPER wrapper name
   OPTIONS (option [, option] ...)
option:
 { HOST character-literal
 | DATABASE character-literal
 | USER character-literal
 | PASSWORD character-literal
 | SOCKET character-literal
 | OWNER character-literal
 | PORT numeric-literal }
 Contents
 1. Syntax
```
- 
- 2. [Description](#page-576-1)
	- 1. OR [REPLACE](#page-577-0)
	- 2. IF NOT [EXISTS](#page-577-1)
- 3. [Examples](#page-577-2)

## <span id="page-576-1"></span>**Description**

This statement creates the definition of a server for use with the [Spider](#page-3423-0), [Connect](#page-3098-0), [FEDERATED](https://mariadb.com/kb/en/federated-storage-engine/) & or [FederatedX](https://mariadb.com/kb/en/federatedx/) & storage engine. The CREATE SERVER statement creates a new row within the [servers](#page-508-0) table within the mysql database. This statement requires the [SUPER](#page-68-0) privilege or, from [MariaDB](#page-3940-0) 10.5.2, the [FEDERATED](#page-66-0) ADMIN privilege.

The server name should be a unique reference to the server. Server definitions are global within the scope of the server, it is not possible to qualify the server definition to a specific database. server\_name has a maximum length of 64 characters (names longer than 64 characters are silently truncated), and is case insensitive. You may specify the name as a quoted

string.

The wrapper name may be quoted with single quotes. Supported values are:

- $\bullet$  mysql
- mariadb (in [MariaDB](#page-4000-0) 10.3 and later)

For each option you must specify either a character literal or numeric literal. Character literals are UTF-8, support a maximum length of 64 characters and default to a blank (empty) string. String literals are silently truncated to 64 characters. Numeric literals must be a number between 0 and 9999, default value is 0.

**Note**: The OWNER option is currently not applied, and has no effect on the ownership or operation of the server connection that is created.

The CREATE SERVER statement creates an entry in the [mysql.servers](#page-508-0) table that can later be used with the CREATE TABLE statement when creating a [Spider,](#page-3423-0) [Connect,](#page-3098-0) [FederatedX](https://mariadb.com/kb/en/federatedx/) & or [FEDERATED](https://mariadb.com/kb/en/federated-storage-engine/) & table. The options that you specify will be used to populate the columns in the mysql.servers table. The table columns are Server name, Host, Db, Username, Password, Port and Socket.

DROP [SERVER](#page-600-0) removes a previously created server definition.

CREATE SERVER is not written to the [binary](#page-2298-0) log, irrespective of the binary log [format](#page-2302-0) being used and therefore will not replicate. From [MariaDB](https://mariadb.com/kb/en/mariadb-10113-release-notes/) 10.1.13 图, [Galera](#page-1608-0) replicates the CREATE [SERVER](#page-600-0), ALTER SERVER and DROP SERVER statements.

For valid identifiers to use as server names, see [Identifier](#page-729-0) Names.

#### <span id="page-577-0"></span>OR REPLACE

If the optional OR REPLACE clause is used, it acts as a shortcut for:

```
DROP SERVER IF EXISTS name;
CREATE SERVER server name ...;
```
#### <span id="page-577-1"></span>IF NOT EXISTS

If the IF NOT EXISTS clause is used, MariaDB will return a warning instead of an error if the server already exists. Cannot be used together with OR REPLACE.

## <span id="page-577-2"></span>Examples

```
CREATE SERVER s
FOREIGN DATA WRAPPER mariadb
OPTIONS (USER 'Remote', HOST '192.168.1.106', DATABASE 'test');
```
#### OR REPLACE and IF NOT EXISTS:

```
CREATE SERVER s
FOREIGN DATA WRAPPER mariadb
OPTIONS (USER 'Remote', HOST '192.168.1.106', DATABASE 'test');
ERROR 1476 (HY000): The foreign server, s, you are trying to create already exists
CREATE OR REPLACE SERVER s
FOREIGN DATA WRAPPER mariadb
OPTIONS (USER 'Remote', HOST '192.168.1.106', DATABASE 'test');
Query OK, 0 rows affected (0.00 sec)
CREATE SERVER IF NOT EXISTS s
FOREIGN DATA WRAPPER mariadb
OPTIONS (USER 'Remote', HOST '192.168.1.106', DATABASE 'test');
Query OK, 0 rows affected, 1 warning (0.00 sec)
SHOW WARNINGS;
+-------+------+----------------------------------------------------------------+
| Level | Code | Message |
+-------+------+----------------------------------------------------------------+
| Note | 1476 | The foreign server, s, you are trying to create already exists |
+-------+------+----------------------------------------------------------------+
```
# [1.1.1.2.1.6](#page-111-0) CREATE TABLE

# 1.1.1.3.1.14 CREATE TABLESPACE

The CREATE TABLESPACE statement is not supported by MariaDB. It was originally inherited from MySQL NDB Cluster. In MySQL 5.7 and later, the statement is also supported for InnoDB. However, MariaDB has chosen not to include that specific feature. See [MDEV-19294](https://jira.mariadb.org/browse/MDEV-19294) for more information.

# <span id="page-578-6"></span>1.1.1.3.1.15 CREATE TRIGGER

# <span id="page-578-0"></span>**Syntax**

```
CREATE [OR REPLACE]
  [DEFINER = { user | CURRENT_USER | role | CURRENT_ROLE }]
   TRIGGER [IF NOT EXISTS] trigger_name trigger_time trigger_event
   ON tbl_name FOR EACH ROW
  [{ FOLLOWS | PRECEDES } other_trigger_name ]
  trigger_stmt;
```
### **Contents**

- 1. [Syntax](#page-578-0)
- 2. [Description](#page-578-1)
	- 1. OR [REPLACE](#page-578-2)
	- 2. [DEFINER](#page-578-3)
	- 3. IF NOT [EXISTS](#page-578-4)
	- 4. trigger time
	- 5. trigger event
		- 1. [FOLLOWS/PRECEDES](#page-579-1) other trigger\_name
	- 6. [Atomic](#page-579-2) DDL
- 3. [Examples](#page-579-3)

# <span id="page-578-1"></span>**Description**

This statement creates a new [trigger](#page-2742-0). A trigger is a named database object that is associated with a table, and that activates when a particular event occurs for the table. The trigger becomes associated with the table named tbl\_name , which must refer to a permanent table. You cannot associate a trigger with a TEMPORARY table or a view.

CREATE TRIGGER requires the [TRIGGER](#page-69-0) privilege for the table associated with the trigger.

You can have multiple triggers for the same trigger time and trigger event.

For valid identifiers to use as trigger names, see [Identifier](#page-729-0) Names.

## <span id="page-578-2"></span>OR REPLACE

If used and the trigger already exists, instead of an error being returned, the existing trigger will be dropped and replaced by the newly defined trigger.

## <span id="page-578-3"></span>DEFINER

The DEFINER clause determines the security context to be used when checking access privileges at trigger activation time. Usage requires the [SUPER](#page-68-0) privilege, or, from [MariaDB](#page-3940-0) 10.5.2, the SET [USER](#page-68-1) privilege.

## <span id="page-578-4"></span>IF NOT EXISTS

If the IF NOT EXISTS clause is used, the trigger will only be created if a trigger of the same name does not exist. If the trigger already exists, by default a warning will be returned.

## <span id="page-578-5"></span>trigger\_time

trigger time is the trigger action time. It can be BEFORE or AFTER to indicate that the trigger activates before or after each row to be modified.

### <span id="page-579-0"></span>trigger\_event

trigger event indicates the kind of statement that activates the trigger. The trigger event can be one of the following:

- . [INSERT](#page-660-0) : The trigger is activated whenever a new row is inserted into the table; for example, through INSERT, LOAD DATA, and [REPLACE](#page-135-0) [statements.](#page-665-0)
- UPDATE : The trigger is activated whenever a row is modified; for example, through [UPDATE](#page-146-0) statements.
- DELETE : The trigger is activated whenever a row is deleted from the table; for example, through [DELETE](#page-126-0) and [REPLACE](#page-135-0) statements. However, DROP TABLE and TRUNCATE statements on the table do not activate this trigger, because they do not use DELETE. Dropping a partition does not activate DELETE triggers, either.

#### <span id="page-579-1"></span>FOLLOWS/PRECEDES other\_trigger\_name

The FOLLOWS other trigger name and PRECEDES other trigger name options were added in [MariaDB](https://mariadb.com/kb/en/mariadb-1023-release-notes/) 10.2.3  $\Phi$  as part of supporting multiple triggers per action time. This is the same syntax used by MySQL 5.7, although MySQL 5.7 does not have multi-trigger support.

FOLLOWS adds the new trigger after another trigger while PRECEDES adds the new trigger before another trigger. If neither option is used, the new trigger is added last for the given action and time.

FOLLOWS and PRECEDES are not stored in the trigger definition. However the trigger order is guaranteed to not change over time. [mariadb-dump](#page-1294-0) and other backup methods will not change trigger order. You can verify the trigger order from the ACTION ORDER column in INFORMATION SCHEMA.TRIGGERS table.

```
SELECT trigger_name, action_order FROM information_schema.triggers
 WHERE event object table='t1';
```
### <span id="page-579-2"></span>Atomic DDL

[MariaDB](#page-3895-0) 10.6.1 supports [Atomic](#page-603-0) DDL and CREATE TRIGGER is atomic. MariaDB starting with [10.6.1](#page-3895-0)

## <span id="page-579-3"></span>**Examples**

```
CREATE DEFINER=`root`@`localhost` TRIGGER increment_animal
 AFTER INSERT ON animals FOR EACH ROW
  UPDATE animal_count SET animal_count.animals = animal_count.animals+1;
```
#### OR REPLACE and IF NOT EXISTS

```
CREATE DEFINER=`root`@`localhost` TRIGGER increment_animal
 AFTER INSERT ON animals FOR EACH ROW
   UPDATE animal count SET animal count.animals = animal count.animals+1;
ERROR 1359 (HY000): Trigger already exists
CREATE OR REPLACE DEFINER=`root`@`localhost` TRIGGER increment_animal
 AFTER INSERT ON animals FOR EACH ROW
   UPDATE animal_count SET animal_count.animals = animal_count.animals+1;
Query OK, 0 rows affected (0.12 sec)
CREATE DEFINER=`root`@`localhost` TRIGGER IF NOT EXISTS increment_animal
 AFTER INSERT ON animals FOR EACH ROW
   UPDATE animal_count SET animal_count.animals = animal_count.animals+1;
Query OK, 0 rows affected, 1 warning (0.00 sec)
SHOW WARNINGS;
+-------+------+------------------------+
| Level | Code | Message |
+-------+------+------------------------+
| Note | 1359 | Trigger already exists |
+-------+------+------------------------+
1 row in set (0.00 sec)
```
# 1.1.1.1.1 [CREATE](#page-49-0) USER

# <span id="page-580-2"></span>1.1.1.3.1.17 CREATE VIEW

# <span id="page-580-0"></span>**Syntax**

```
CREATE
    [OR REPLACE]
    [ALGORITHM = {UNDEFINED | MERGE | TEMPTABLE}]
   [DEFINER = { user | CURRENT_USER | role | CURRENT_ROLE }]
   [SQL SECURITY { DEFINER | INVOKER }]
   VIEW [IF NOT EXISTS] view_name [(column_list)]
   AS select statement
   [WITH [CASCADED | LOCAL] CHECK OPTION]
```
### **Contents**

- 1. [Syntax](#page-580-0)
- 2. [Description](#page-580-1)
	- 1. WITH CHECK [OPTION](#page-583-0)
	- 2. IF NOT [EXISTS](#page-583-1)
	- 3. [Atomic](#page-583-2) DDL
- 3. [Examples](#page-583-3)

# <span id="page-580-1"></span>**Description**

The CREATE VIEW statement creates a new [view,](#page-2751-0) or replaces an existing one if the OR REPLACE clause is given. If the view does not exist, CREATE OR REPLACE VIEW is the same as CREATE VIEW. If the view does exist, CREATE OR REPLACE VIEW is the same as [ALTER](#page-107-0) VIEW.

The select\_statement is a [SELECT](#page-608-0) statement that provides the definition of the view. (When you select from the view, you select in effect using the SELECT statement.) select\_statement can select from base tables or other views.

The view definition is "frozen" at creation time, so changes to the underlying tables afterwards do not affect the view definition. For example, if a view is defined as SELECT \* on a table, new columns added to the table later do not become part of the view. A SHOW [CREATE](#page-230-0) VIEW shows that such queries are rewritten and column names are included in the view definition.

The view definition must be a query that does not return errors at view creation times. However, the base tables used by the views might be altered later and the query may not be valid anymore. In this case, querying the view will result in an error. [CHECK](#page-109-0) TABLE helps in finding this kind of problems.

The [ALGORITHM](#page-2753-0) clause affects how MariaDB processes the view. The DEFINER and SQL SECURITY clauses specify the security context to be used when checking access privileges at view invocation time. The WITH CHECK OPTION clause can be given to constrain inserts or updates to rows in tables referenced by the view. These clauses are described later in this section.

The CREATE VIEW statement requires the CREATE VIEW privilege for the view, and some privilege for each column selected by the SELECT statement. For columns used elsewhere in the SELECT statement you must have the SELECT privilege. If the OR REPLACE clause is present, you must also have the DROP privilege for the view.

A view belongs to a database. By default, a new view is created in the default database. To create the view explicitly in a given database, specify the name as db\_name.view\_name when you create it.

CREATE VIEW test.v AS SELECT \* FROM t;

Base tables and views share the same namespace within a database, so a database cannot contain a base table and a view that have the same name.

Views must have unique column names with no duplicates, just like base tables. By default, the names of the columns retrieved by the SELECT statement are used for the view column names. To define explicit names for the view columns, the optional column list clause can be given as a list of comma-separated identifiers. The number of names in column list must be the same as the number of columns retrieved by the SELECT statement.

MySQL until 5.1.28

Prior to MySQL 5.1.29, When you modify an existing view, the current view definition is backed up and saved. It is stored in that table's database directory, in a subdirectory named arc. The backup file for a view v is named v.frm-00001. If you alter the view again, the next backup is named v.frm-00002. The three latest view backup definitions are stored. Backed

up view definitions are not preserved by [mysqldump](#page-1422-0), or any other such programs, but you can retain them using a file copy operation. However, they are not needed for anything but to provide you with a backup of your previous view definition. It is safe to remove these backup definitions, but only while mysqld is not running. If you delete the arc subdirectory or its files while mysqld is running, you will receive an error the next time you try to alter the view:

```
MariaDB [test]> ALTER VIEW v AS SELECT * FROM t;
ERROR 6 (HY000): Error on delete of '.\test\arc/v.frm-0004' (Errcode: 2)
```
Columns retrieved by the SELECT statement can be simple references to table columns. They can also be expressions that use functions, constant values, operators, and so forth.

Unqualified table or view names in the SELECT statement are interpreted with respect to the default database. A view can refer to tables or views in other databases by qualifying the table or view name with the proper database name.

A view can be created from many kinds of SELECT statements. It can refer to base tables or other views. It can use joins, UNION, and subqueries. The SELECT need not even refer to any tables. The following example defines a view that selects two columns from another table, as well as an expression calculated from those columns:

```
CREATE TABLE t (qty INT, price INT);
INSERT INTO t VALUES(3, 50);
CREATE VIEW v AS SELECT qty, price, qty*price AS value FROM t;
SELECT * FROM v;
+------+-------+-------+
| qty | price | value |
    +------+-------+-------+
| 3 | 50 | 150 |
   +------+-------+-------+
```
A view definition is subject to the following restrictions:

- The SELECT statement cannot contain a subquery in the FROM clause.
- The SELECT statement cannot refer to system or user variables.
- Within a stored program, the definition cannot refer to program parameters or local variables.
- The SELECT statement cannot refer to prepared statement parameters.
- Any table or view referred to in the definition must exist. However, after a view has been created, it is possible to drop a table or view that the definition refers to. In this case, use of the view results in an error. To check a view definition for problems of this kind, use the CHECK TABLE statement.
- The definition cannot refer to a TEMPORARY table, and you cannot create a TEMPORARY view.
- Any tables named in the view definition must exist at definition time.
- You cannot associate a trigger with a view.
- For valid identifiers to use as view names, see [Identifier](#page-729-0) Names.

ORDER BY is allowed in a view definition, but it is ignored if you select from a view using a statement that has its own ORDER BY.

For other options or clauses in the definition, they are added to the options or clauses of the statement that references the view, but the effect is undefined. For example, if a view definition includes a LIMIT clause, and you select from the view using a statement that has its own LIMIT clause, it is undefined which limit applies. This same principle applies to options such as ALL, DISTINCT, or SQL\_SMALL\_RESULT that follow the SELECT keyword, and to clauses such as INTO, FOR UPDATE, and LOCK IN SHARE MODE.

The PROCEDURE clause cannot be used in a view definition, and it cannot be used if a view is referenced in the FROM clause.

If you create a view and then change the query processing environment by changing system variables, that may affect the results that you get from the view:

```
CREATE VIEW v (mycol) AS SELECT 'abc';
SET sql_mode = '';
SELECT "mycol" FROM v;
+-------+
| mycol |
+-------+
| mycol |
+-------+
SET sql mode = 'ANSI QUOTES';
SELECT "mycol" FROM v;
+-------+
| mycol |
+-------+
| abc |
+-------+
```
The DEFINER and SQL SECURITY clauses determine which MariaDB account to use when checking access privileges for the view when a statement is executed that references the view. They were added in MySQL 5.1.2. The legal SQL SECURITY characteristic values are DEFINER and INVOKER. These indicate that the required privileges must be held by the user who defined or invoked the view, respectively. The default SQL SECURITY value is DEFINER.

If a user value is given for the DEFINER clause, it should be a MariaDB account in 'user\_name'@'host\_name' format (the same format used in the GRANT statement). The user name and host name values both are required. The definer can also be given as CURRENT\_USER or CURRENT\_USER(). The default DEFINER value is the user who executes the CREATE VIEW statement. This is the same as specifying DEFINER = CURRENT\_USER explicitly.

If you specify the DEFINER clause, these rules determine the legal DEFINER user values:

- If you do not have the [SUPER](#page-68-0) privilege, or, from [MariaDB](#page-3940-0) 10.5.2, the SET [USER](#page-68-1) privilege, the only legal user value is your own account, either specified literally or by using CURRENT\_USER. You cannot set the definer to some other account.
- If you have the [SUPER](#page-68-0) privilege, or, from [MariaDB](#page-3940-0) 10.5.2, the SET [USER](#page-68-1) privilege, you can specify any syntactically legal account name. If the account does not actually exist, a warning is generated.
- If the SQL SECURITY value is DEFINER but the definer account does not exist when the view is referenced, an error occurs.

Within a view definition, CURRENT\_USER returns the view's DEFINER value by default. For views defined with the SQL SECURITY INVOKER characteristic, CURRENT\_USER returns the account for the view's invoker. For information about user auditing within views, see <http://dev.mysql.com/doc/refman/5.1/en/account-activity-auditing.html> .

Within a stored routine that is defined with the SQL SECURITY DEFINER characteristic, CURRENT\_USER returns the routine's DEFINER value. This also affects a view defined within such a program, if the view definition contains a DEFINER value of CURRENT\_USER.

View privileges are checked like this:

- At view definition time, the view creator must have the privileges needed to use the top-level objects accessed by the view. For example, if the view definition refers to table columns, the creator must have privileges for the columns, as described previously. If the definition refers to a stored function, only the privileges needed to invoke the function can be checked. The privileges required when the function runs can be checked only as it executes: For different invocations of the function, different execution paths within the function might be taken.
- When a view is referenced, privileges for objects accessed by the view are checked against the privileges held by the view creator or invoker, depending on whether the SQL SECURITY characteristic is DEFINER or INVOKER, respectively.
- If reference to a view causes execution of a stored function, privilege checking for statements executed within the function depend on whether the function is defined with a SQL SECURITY characteristic of DEFINER or INVOKER. If the security characteristic is DEFINER, the function runs with the privileges of its creator. If the characteristic is INVOKER, the function runs with the privileges determined by the view's SQL SECURITY characteristic.

Example: A view might depend on a stored function, and that function might invoke other stored routines. For example, the following view invokes a stored function f():

```
CREATE VIEW v AS SELECT * FROM t WHERE t.id = f(t.name);
Suppose that f() contains a statement such as this:
IF name IS NULL then
 CALL p1();
ELSE
 CALL p2();
END IF;
```
The privileges required for executing statements within f() need to be checked when f() executes. This might mean that privileges are needed for p1() or p2(), depending on the execution path within f(). Those privileges must be checked at runtime, and the user who must possess the privileges is determined by the SQL SECURITY values of the view v and the function  $f()$ .

The DEFINER and SQL SECURITY clauses for views are extensions to standard SQL. In standard SQL, views are handled using the rules for SQL SECURITY INVOKER.

If you invoke a view that was created before MySQL 5.1.2, it is treated as though it was created with a SQL SECURITY DEFINER clause and with a DEFINER value that is the same as your account. However, because the actual definer is unknown, MySQL issues a warning. To make the warning go away, it is sufficient to re-create the view so that the view definition includes a DEFINER clause.

The optional ALGORITHM clause is an extension to standard SQL. It affects how MariaDB processes the view. ALGORITHM takes three values: MERGE, TEMPTABLE, or UNDEFINED. The default algorithm is UNDEFINED if no ALGORITHM clause is present. See View [Algorithms](#page-2753-0) for more information.

Some views are updatable. That is, you can use them in statements such as UPDATE, DELETE, or INSERT to update the contents of the underlying table. For a view to be updatable, there must be a one-to-one relationship between the rows in the view and the rows in the underlying table. There are also certain other constructs that make a view non-updatable. See Inserting and [Updating](#page-2751-1) with Views.

## <span id="page-583-0"></span>WITH CHECK OPTION

The WITH CHECK OPTION clause can be given for an updatable view to prevent inserts or updates to rows except those for which the WHERE clause in the select\_statement is true.

In a WITH CHECK OPTION clause for an updatable view, the LOCAL and CASCADED keywords determine the scope of check testing when the view is defined in terms of another view. The LOCAL keyword restricts the CHECK OPTION only to the view being defined. CASCADED causes the checks for underlying views to be evaluated as well. When neither keyword is given, the default is CASCADED.

For more information about updatable views and the WITH CHECK OPTION clause, see Inserting and [Updating](#page-2751-1) with Views.

## <span id="page-583-1"></span>IF NOT EXISTS

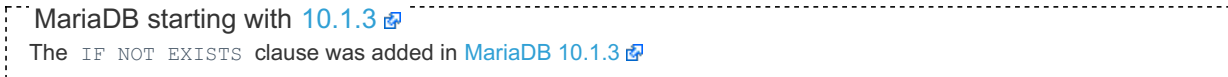

When the IF NOT EXISTS clause is used, MariaDB will return a warning instead of an error if the specified view already exists. Cannot be used together with the OR REPLACE clause.

## <span id="page-583-2"></span>Atomic DDL

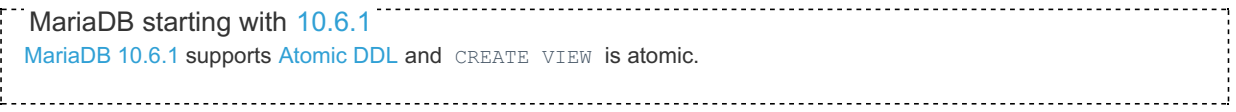

## <span id="page-583-3"></span>**Examples**

```
CREATE TABLE t (a INT, b INT) ENGINE = InnoDB;
INSERT INTO t VALUES (1,1), (2,2), (3,3);
CREATE VIEW v AS SELECT a, a*2 AS a2 FROM t;
SELECT * FROM v;
+------+------+
| a | a2 |
+------+------+
| 1 | 2 |
| 2 | 4 |
| 3 | 6 |
+------+------+
```
OR REPLACE and IF NOT EXISTS:

```
CREATE VIEW v AS SELECT a, a*2 AS a2 FROM t;
ERROR 1050 (42S01): Table 'v' already exists
CREATE OR REPLACE VIEW v AS SELECT a, a*2 AS a2 FROM t;
Query OK, 0 rows affected (0.04 sec)
CREATE VIEW IF NOT EXISTS v AS SELECT a, a*2 AS a2 FROM t;
Query OK, 0 rows affected, 1 warning (0.01 sec)
SHOW WARNINGS;
+-------+------+--------------------------+
| Level | Code | Message |
+-------+------+--------------------------+
| Note | 1050 | Table 'v' already exists |
      +-------+------+--------------------------+
```
# 1.1.1.3.1.18 Silent Column Changes

When a [CREATE](#page-111-0) TABLE or [ALTER](#page-89-0) TABLE command is issued, MariaDB will silently change a column specification in the following cases:

- [PRIMARY](#page-2434-0) KEY columns are always NOT NULL.
- Any trailing spaces from [SET](#page-2807-0) and [ENUM](#page-2785-0) values are discarded.
- [TIMESTAMP](#page-2826-0) columns are always NOT NULL, and display sizes are discarded
- A row-size limit of 65535 bytes applies
- If strict SQL [mode](#page-2236-0) is not enabled (it is enabled by default from [MariaDB](#page-4006-0) 10.2), a [VARCHAR](#page-2806-0) column longer than 65535 become [TEXT](#page-2803-0), and a [VARBINARY](#page-2804-0) columns longer than 65535 becomes a [BLOB](#page-2782-0). If strict mode is enabled the silent changes will not be made, and an error will occur.
- If a USING clause specifies an index that's not permitted by the storage engine, the engine will instead use another available index type that can be applied without affecting results.
- If the CHARACTER SET binary attribute is specified, the column is created as the matching binary data type. A TEXT becomes a BLOB, CHAR a BINARY and VARCHAR a VARBINARY. ENUMs and SETs are created as defined.

To ease imports from other RDBMSs, MariaDB will also silently map the following data types:

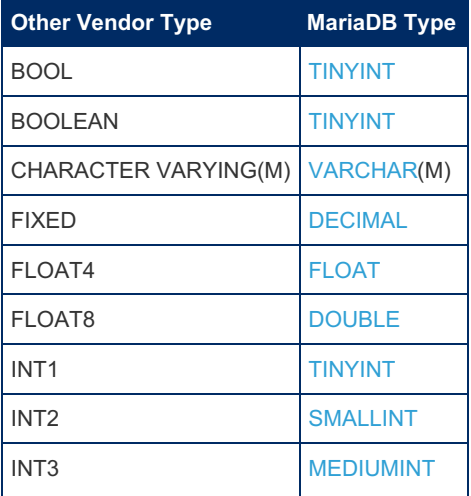

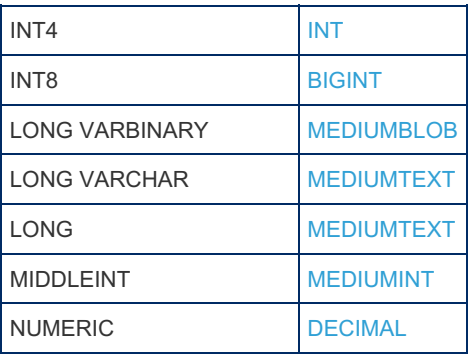

Currently, all MySQL types are supported in MariaDB.

For type mapping between [Cassandra](https://mariadb.com/kb/en/cassandra-storage-engine/#datatypes) and MariaDB, see Cassandra storage engine &.

# Example

Silent changes in action:

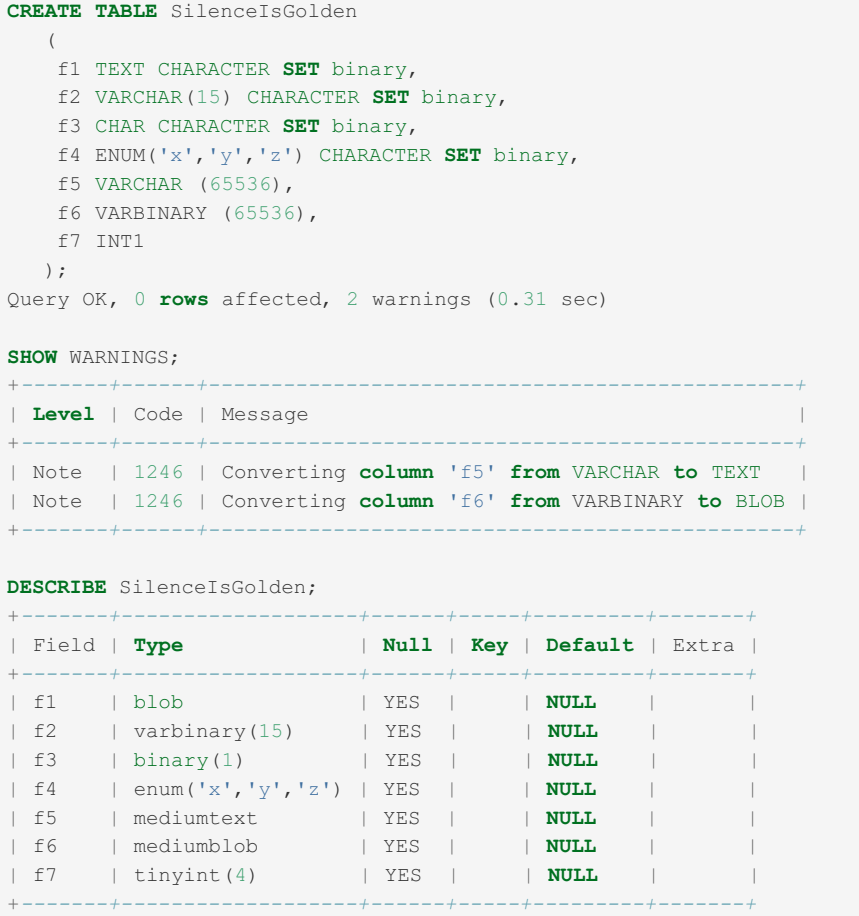

# 1.1.1.3.1.19 Generated (Virtual and Persistent/Stored) Columns

## <span id="page-585-0"></span>**Syntax**

<type> [GENERATED ALWAYS] AS ( <expression> ) [VIRTUAL | PERSISTENT | STORED] [UNIQUE] [UNIQUE KEY] [COMMENT <text>]

### **Contents**

- 1. [Syntax](#page-585-0)
- 2. [Description](#page-586-0)
- 3. [Supported](#page-586-1) Features
	- 1. Storage Engine [Support](#page-586-2)
	- 2. Data Type [Support](#page-586-3)
	- 3. Index [Support](#page-586-4)
	- 4. [Statement](#page-587-0) Support
	- 5. [Expression](#page-588-0) Support
	- 6. Making Stored Values [Consistent](#page-588-1)
	- 7. MySQL [Compatibility](#page-589-0) Support
- 4. [Implementation](#page-589-1) Differences
	- 1. [Implementation](#page-589-2) Differences Compared to Microsoft SQL Server
- 5. [Development](#page-590-0) History
- 6. [Examples](#page-590-1)

MariaDB's generated columns syntax is designed to be similar to the syntax for Microsoft SQL Server's computed columns and Oracle [Database's](https://docs.microsoft.com/en-us/sql/relational-databases/tables/specify-computed-columns-in-a-table?view=sql-server-2017) virtual columns & In [MariaDB](#page-4006-0) 10.2 and later, the syntax is also compatible with the syntax for MySQL's [generated](https://dev.mysql.com/doc/refman/5.7/en/create-table-generated-columns.html) columns &

# <span id="page-586-0"></span>**Description**

A generated column is a column in a table that cannot explicitly be set to a specific value in a DML [query](#page-607-0). Instead, its value is automatically generated based on an expression. This expression might generate the value based on the values of other columns in the table, or it might generate the value by calling built-in [functions](#page-886-0) or [user-defined](#page-2754-0) functions (UDFs).

There are two types of generated columns:

- PERSISTENT (a.k.a. STORED ): This type's value is actually stored in the table.
- VIRTUAL : This type's value is not stored at all. Instead, the value is generated dynamically when the table is queried. This type is the default.

Generated columns are also sometimes called computed columns or virtual columns.

## <span id="page-586-1"></span>Supported Features

### <span id="page-586-2"></span>Storage Engine Support

Generated columns can only be used with storage engines which support them. If you try to use a storage engine that does not support them, then you will see an error similar to the following:

ERROR 1910 (HY000): TokuDB storage engine does not support computed columns

- [InnoDB](#page-2859-0), [Aria](#page-3075-0), [MyISAM](#page-3321-0) and [CONNECT](#page-3263-0) support generated columns.
- A column in a [MERGE](#page-3305-0) table can be built on a PERSISTENT generated column.
	- However, a column in a MERGE table can **not** be defined as a VIRTUAL and PERSISTENT generated column.

## <span id="page-586-3"></span>Data Type Support

- All data types are supported when defining generated columns.
- Using the [ZEROFILL](#page-116-0) column option is supported when defining generated columns.
- Using the [AUTO\\_INCREMENT](#page-2832-0) column option is **not** supported when defining generated columns. Until MariaDB 10.2.25  $\Phi$ , it was supported, but this support was removed, because it would not work correctly. See [MDEV-11117](https://jira.mariadb.org/browse/MDEV-11117)  $\Phi$ .

### <span id="page-586-4"></span>Index Support

Using a generated column as a table's primary key is **not** supported. See [MDEV-5590](https://jira.mariadb.org/browse/MDEV-5590) for more information. If you try to use one as a primary key, then you will see an error similar to the following:

ERROR 1903 (HY000): Primary key cannot be defined upon a computed column

• Using PERSISTENT generated columns as part of a [foreign](#page-2458-0) key is supported.

- Referencing PERSISTENT generated columns as part of a [foreign](#page-2458-0) key is also supported.
	- However, using the ON UPDATE CASCADE , ON UPDATE SET NULL , or ON DELETE SET NULL clauses is **not** supported. If you try to use an unsupported clause, then you will see an error similar to the following:

ERROR 1905 (HY000): Cannot define foreign key with ON UPDATE SET NULL clause on a computed column

- Defining indexes on both VIRTUAL and PERSISTENT generated columns is supported.
	- If an index is defined on a generated column, then the optimizer considers using it in the same way as indexes based on "real" columns.

### <span id="page-587-0"></span>Statement Support

- Generated columns are used in DML [queries](#page-607-0) just as if they were "real" columns.
	- However, VIRTUAL and PERSISTENT generated columns differ in how their data is stored.
		- Values for PERSISTENT generated columns are generated whenever a DML [queries](#page-607-0) inserts or updates the row with the special DEFAULT value. This generates the columns value, and it is stored in the table like the other "real" columns. This value can be read by other DML [queries](#page-607-0) just like the other "real" columns.
		- Values for VIRTUAL generated columns are not stored in the table. Instead, the value is generated dynamically whenever the column is queried. If other columns in a row are queried, but the VIRTUAL generated column is not one of the queried columns, then the column's value is not generated.
- The [SELECT](#page-608-0) statement supports generated columns.
- Generated columns can be referenced in the [INSERT](#page-660-1), [UPDATE](#page-146-0), and [DELETE](#page-126-0) statements.
	- However, VIRTUAL or PERSISTENT generated columns cannot be explicitly set to any other values than NULL or [DEFAULT](#page-1122-0). If a generated column is explicitly set to any other value, then the outcome depends on whether strict [mode](#page-2236-0) is enabled in [sql\\_mode.](#page-2232-0) If it is not enabled, then a warning will be raised and the default generated value will be used instead. If it is enabled, then an error will be raised instead.
- The [CREATE](#page-111-0) TABLE statement has limited support for generated columns.
	- It supports defining generated columns in a new table.
	- o It supports using generated columns to [partition](#page-2079-0) tables.
	- <sup>o</sup> It does **not** support using the [versioning](#page-872-0) clauses with generated columns.
- The [ALTER](#page-89-0) TABLE statement has limited support for generated columns.
	- o It supports the MODIFY and CHANGE clauses for PERSISTENT generated columns.
	- It does **not** support the MODIFY clause for VIRTUAL generated columns if [ALGORITHM](#page-99-0) is not set to COPY . See [MDEV-15476](https://jira.mariadb.org/browse/MDEV-15476) **&** for more information.
	- It does **not** support the CHANGE clause for VIRTUAL generated columns if [ALGORITHM](#page-99-0) is not set to COPY . See [MDEV-17035](https://jira.mariadb.org/browse/MDEV-17035) & for more information.
	- It does **not** support altering a table if [ALGORITHM](#page-99-0) is not set to COPY if the table has a VIRTUAL generated column that is indexed. See [MDEV-14046](https://jira.mariadb.org/browse/MDEV-14046) For more information.
	- It does **not** support adding a VIRTUAL generated column with the ADD clause if the same statement is also adding other columns if [ALGORITHM](#page-99-0) is not set to COPY. See [MDEV-17468](https://jira.mariadb.org/browse/MDEV-17468) @ for more information.
	- It also does **not** support altering an existing column into a VIRTUAL generated column.
	- o It supports using generated columns to [partition](#page-2079-0) tables.
	- <sup>o</sup> It does not support using the [versioning](#page-872-0) clauses with generated columns.
- The SHOW [CREATE](#page-140-0) TABLE statement supports generated columns.
- The [DESCRIBE](#page-547-0) statement can be used to check whether a table has generated columns.
	- $\circ$  You can tell which columns are generated by looking for the ones where the Extra column is set to either VIRTUAL or PERSISTENT . For example:

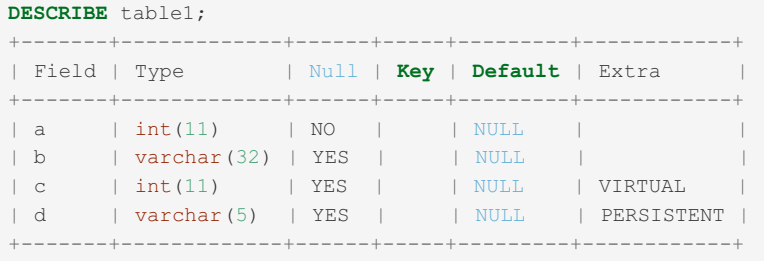

- $\bullet$  Generated columns can be properly referenced in the NEW and OLD rows in [triggers](#page-2742-0).
- Stored [procedures](#page-2718-0) support generated columns.

• The [HANDLER](#page-806-0) statement supports generated columns.

## <span id="page-588-0"></span>Expression Support

 $\blacktriangleleft$ 

- Most legal, deterministic expressions which can be calculated are supported in expressions for generated columns.
- Most built-in [functions](#page-886-0) are supported in expressions for generated columns.
	- However, some built-in [functions](#page-886-0) can't be supported for technical reasons. For example, If you try to use an unsupported function in an expression, an error is generated similar to the following:

```
ERROR 1901 (HY000): Function or expression 'dayname()' cannot be used in the GENERATED ALWAYS AS
clause of `v`
```
- [Subqueries](#page-617-0) are **not** supported in expressions for generated columns because the underlying data can change.
- Using anything that depends on data outside the row is **not** supported in expressions for generated columns.
- Stored [functions](#page-2738-0) are not supported in expressions for generated columns. See [MDEV-17587](https://jira.mariadb.org/browse/MDEV-17587) **a** for more information.
- Non-deterministic built-in [functions](#page-886-0) are supported in expressions for not indexed VIRTUAL generated columns.
- Non-deterministic built-in [functions](#page-886-0) are **not** supported in expressions for PERSISTENT or indexed VIRTUAL generated columns.
- [User-defined](#page-2754-0) functions (UDFs) are supported in expressions for generated columns.
	- However, MariaDB can't check whether a UDF is deterministic, so it is up to the user to be sure that they do not use non-deterministic UDFs with VIRTUAL generated columns.
- Defining a generated column based on other generated columns defined before it in the table definition is supported. For example:

CREATE TABLE  $t1$  (a int as  $(1)$ , b int as  $(a)$ );

- However, defining a generated column based on other generated columns defined after in the table definition is **not** supported in expressions for generation columns because generated columns are calculated in the order they are defined.
- Using an expression that exceeds 255 characters in length is supported in expressions for generated columns. The new limit for the entire table definition, including all expressions for generated columns, is 65,535 bytes.
- Using constant expressions is supported in expressions for generated columns. For example:

CREATE TABLE t1 (a int as (1));

### <span id="page-588-1"></span>Making Stored Values Consistent

When a generated column is PERSISTENT or indexed, the value of the expression needs to be consistent regardless of the SQL [Mode](#page-2232-0) flags in the current session. If it is not, then the table will be seen as corrupted when the value that should actually be returned by the computed expression and the value that was previously stored and/or indexed using a different [sql\\_mode](#page-2232-0) setting disagree.

There are currently two affected classes of inconsistencies: character padding and unsigned subtraction:

- For a VARCHAR or TEXT generated column the length of the value returned can vary depending on the PAD\_CHAR\_TO\_FULL\_LENGTH [sql\\_mode](#page-2232-0) flag. To make the value consistent, create the generated column using an RTRIM() or RPAD() function. Alternately, create the generated column as a CHAR column so that its data is always fully padded.
- If a SIGNED generated column is based on the subtraction of an UNSIGNED value, the resulting value can vary depending on how large the value is and the NO\_UNSIGNED\_SUBTRACTION [sql\\_mode](#page-2232-0) flag. To make the value consistent, use [CAST\(\)](#page-939-0) to ensure that each UNSIGNED operand is SIGNED before the subtraction.

#### MariaDB starting with [10.5](#page-3899-0)

Beginning in [MariaDB](#page-3899-0) 10.5, there is a fatal error generated when trying to create a generated column whose value can change depending on the SQL [Mode](#page-2232-0) when its data is PERSISTENT or indexed.

For an existing generated column that has a potentially inconsistent value, a warning about a bad expression is generated the first time it is used (if warnings are enabled).

Beginning in [MariaDB](https://mariadb.com/kb/en/mariadb-10227-release-notes/) 10.4.8, MariaDB 10.3.18 , and MariaDB 10.2.27  $\Phi$  a potentially inconsistent generated column outputs a warning when created or first used (without restricting their creation).

 $\mathbb{F}$ 

Here is an example of two tables that would be rejected in [MariaDB](#page-3899-0) 10.5 and warned about in the other listed versions:

```
CREATE TABLE bad_pad (
 txt CHAR(5),
   -- CHAR -> VARCHAR or CHAR -> TEXT can't be persistent or indexed:
 vtxt VARCHAR(5) AS (txt) PERSISTENT
);
CREATE TABLE bad_sub (
 num1 BIGINT UNSIGNED,
 num2 BIGINT UNSIGNED,
  -- The resulting value can vary for some large values
 vnum BIGINT AS (num1 - num2) VIRTUAL,
 KEY(vnum)
);
```
The warnings for the above tables look like this:

```
Warning (Code 1901): Function or expression '`txt`' cannot be used in the GENERATED ALWAYS AS
clause of `vtxt`
Warning (Code 1105): Expression depends on the @@sql_mode value PAD CHAR TO FULL LENGTH
Warning (Code 1901): Function or expression '`num1` - `num2`' cannot be used in the GENERATED
ALWAYS AS clause of `vnum`
Warning (Code 1105): Expression depends on the @@sql mode value NO UNSIGNED SUBTRACTION
```
To work around the issue, force the padding or type to make the generated column's expression return a consistent value. For example:

```
CREATE TABLE good_pad (
 txt CHAR(5),
   -- Using RTRIM() or RPAD() makes the value consistent:
 vtxt VARCHAR(5) AS (RTRIM(txt)) PERSISTENT,
  -- When not persistent or indexed, it is OK for the value to vary by mode:
 vtxt2 VARCHAR(5) AS (txt) VIRTUAL,
  -- CHAR -> CHAR is always OK:
 txt2 CHAR(5) AS (txt) PERSISTENT
);
CREATE TABLE good_sub (
 num1 BIGINT UNSIGNED,
 num2 BIGINT UNSIGNED,
  -- The indexed value will always be consistent in this expression:
 vnum BIGINT AS (CAST(num1 AS SIGNED) - CAST(num2 AS SIGNED)) VIRTUAL,
 KEY(vnum)
);
```
### <span id="page-589-0"></span>MySQL Compatibility Support

- The STORED keyword is supported as an alias for the PERSISTENT keyword.
- Tables created with MySQL 5.7 or later that contain MySQL's [generated](https://dev.mysql.com/doc/refman/5.7/en/create-table-generated-columns.html) columns & can be imported into MariaDB without a dump and restore.

## <span id="page-589-1"></span>Implementation Differences

Generated columns are subject to various constraints in other DBMSs that are not present in MariaDB's implementation. Generated columns may also be called computed columns or virtual columns in different implementations. The various details for a specific implementation can be found in the documentation for each specific DBMS.

### <span id="page-589-2"></span>Implementation Differences Compared to Microsoft SQL Server

MariaDB's generated columns implementation does not enforce the following restrictions that are present in Microsoft SQL Server's computed columns  $\mathbf{\Phi}$  [implementation:](https://docs.microsoft.com/en-us/sql/relational-databases/tables/specify-computed-columns-in-a-table?view=sql-server-2017)

- MariaDB allows server [variables](#page-2606-0) in generated column expressions, including those that change dynamically, such as [warning\\_count.](#page-2229-0)
- MariaDB allows the CONVERT  $TZ()$  function to be called with a named time [zone](https://mariadb.com/kb/en/time-zones/)  $\mathbb{S}$  as an argument, even though time zone names and time offsets are configurable.
- MariaDB allows the [CAST\(\)](#page-939-0) function to be used with non-unicode [character](#page-2844-0) sets, even though character sets are configurable and differ between binaries/versions.
- MariaDB allows [FLOAT](#page-2776-0) expressions to be used in generated columns. Microsoft SQL Server considers these expressions to be "imprecise" due to potential cross-platform differences in floating-point implementations and precision.
- Microsoft SQL Server requires the [ARITHABORT](https://docs.microsoft.com/en-us/sql/t-sql/statements/set-arithabort-transact-sql?view=sql-server-2017) & mode to be set, so that division by zero returns an error, and not a NULL.
- Microsoft SQL Server requires QUOTED IDENTIFIER to be set in sql mode. In MariaDB, if data is inserted without ANSI QUOTES set in sql mode, then it will be processed and stored differently in a generated column that contains quoted identifiers.

Microsoft SQL Server enforces the above restrictions by doing one of the following things:

- Refusing to create computed columns.
- Refusing to allow updates to a table containing them.
- Refusing to use an index over such a column if it can not be guaranteed that the expression is fully deterministic.

In MariaDB, as long as the [sql\\_mode](#page-2232-0), language, and other settings that were in effect during the CREATE TABLE remain unchanged, the generated column expression will always be evaluated the same. If any of these things change, then please be aware that the generated column expression might not be evaluated the same way as it previously was.

If you try to update a virtual column, you will get an error if the default strict [mode](#page-2236-0) is enabled in [sql\\_mode](#page-2232-0), or a warning otherwise.

## <span id="page-590-0"></span>Development History

Generated columns was originally developed by Andrey Zhakov. It was then modified by Sanja Byelkin and Igor Babaev at Monty Program for inclusion in [MariaDB](#page-4006-0). Monty did the work on MariaDB 10.2 to lift a some of the old limitations.

## <span id="page-590-1"></span>**Examples**

Here is an example table that uses both VIRTUAL and PERSISTENT virtual columns:

```
USE TEST;
CREATE TABLE table1 (
    a INT NOT NULL,
    b VARCHAR(32),
    c INT AS (a mod 10) VIRTUAL,
    d VARCHAR(5) AS (left(b,5)) PERSISTENT);
```
If you describe the table, you can easily see which columns are virtual by looking in the "Extra" column:

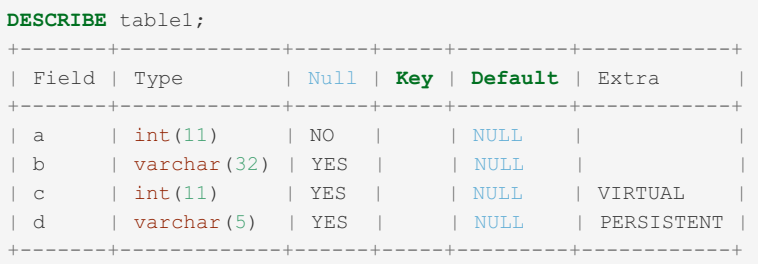

To find out what function(s) generate the value of the virtual column you can use SHOW CREATE TABLE :

```
SHOW CREATE TABLE table1;
| table1 | CREATE TABLE `table1` (
 `a` int(11) NOT NULL,
 `b` varchar(32) DEFAULT NULL,
 `c` int(11) AS (a mod 10) VIRTUAL,
 `d` varchar(5) AS (left(b,5)) PERSISTENT
) ENGINE=MyISAM DEFAULT CHARSET=latin1 |
```
If you try to insert non-default values into a virtual column, you will receive a warning and what you tried to insert will be ignored and the derived value inserted instead:

```
WARNINGS;
Show warnings enabled.
INSERT INTO table1 VALUES (1, 'some text',default,default);
Query OK, 1 row affected (0.00 sec)
INSERT INTO table1 VALUES (2, 'more text',5,default);
Query OK, 1 row affected, 1 warning (0.00 sec)
Warning (Code 1645): The value specified for computed column 'c' in table 'table1' has been ignor
INSERT INTO table1 VALUES (123, 'even more text',default,'something');
Query OK, 1 row affected, 2 warnings (0.00 sec)
Warning (Code 1645): The value specified for computed column 'd' in table 'table1' has been ignor
Warning (Code 1265): Data truncated for column 'd' at row 1
SELECT * FROM table1;
 +-----+----------------+------+-------+
| a | b | c | d |
 +-----+----------------+------+-------+
 | 1 | some text | 1 | some |
 | 2 | more text | 2 | more |
| 123 | even more text | 3 | even |
 +-----+----------------+------+-------+
3 rows in set (0.00 sec)
\overline{4}
```
If the  $\text{ZEROFILL}$  clause is specified, it should be placed directly after the type definition, before the AS (<expression>):

```
CREATE TABLE table2 (a INT, b INT ZEROFILL AS (a*2) VIRTUAL);
INSERT INTO table2 (a) VALUES (1);
SELECT * FROM table2;
+------+------------+
| a | b |+------+------------+
   | 1 | 0000000002 |
+------+------------+
1 row in set (0.00 sec)
```
You can also use virtual columns to implement a "poor man's partial index". See example at the end of [Unique](#page-2435-0) Index.

# 1.1.1.3.1.20 Invisible Columns

MariaDB starting with  $10.3.3 \, \text{m}$  $10.3.3 \, \text{m}$ Invisible columns (sometimes also called hidden columns) first appeared in [MariaDB](https://mariadb.com/kb/en/mariadb-1033-release-notes/) 10.3.3 & 

Columns can be given an INVISIBLE attribute in a [CREATE](#page-111-0) TABLE or [ALTER](#page-89-0) TABLE statement. These columns will then not be listed in the results of a [SELECT](#page-608-0) \* statement, nor do they need to be assigned a value in an [INSERT](#page-660-1) statement, unless INSERT explicitly mentions them by name.

Since  $SELECT *$  does not return the invisible columns, new tables or views created in this manner will have no trace of the invisible columns. If specifically referenced in the SELECT statement, the columns will be brought into the view/new table, but the INVISIBLE attribute will not.

Invisible columns can be declared as NOT NULL, but then require a DEFAULT value.

It is not possible for all columns in a table to be invisible.

# Examples

```
CREATE TABLE t (x INT INVISIBLE);
 ERROR 1113 (42000): A table must have at least 1 column
 CREATE TABLE t (x INT, y INT INVISIBLE, z INT INVISIBLE NOT NULL);
 ERROR 4106 (HY000): Invisible column `z` must have a default value
 CREATE TABLE t (x INT, y INT INVISIBLE, z INT INVISIBLE NOT NULL DEFAULT 4);
 INSERT INTO t VALUES (1),(2);
 INSERT INTO t (x,y) VALUES (3,33);
 SELECT * FROM t;
 +------+
 \mid x \mid+------+
 | 1 1 1| 2 |
 | 3 |
 +------+
 SELECT x,y,z FROM t;
 +------+------+---+
 | x | y | z |
 +------+------+---+
 | 1 | NULL | 4 |
 | 2 | NULL | 4 |
    | 3 | 33 | 4 |
 +------+------+---+
 DESC t;
 +-------+---------+------+-----+---------+-----------+
 | Field | Type | Null | Key | Default | Extra |
 +-------+---------+------+-----+---------+-----------+
 | x | int(11) | YES | | NULL | |
 | y | int(11) | YES | | NULL | INVISIBLE |
 | z | int(11) | NO | | 4 | INVISIBLE |
 +-------+---------+------+-----+---------+-----------+
 ALTER TABLE t MODIFY x INT INVISIBLE, MODIFY y INT, MODIFY z INT NOT NULL DEFAULT 4;
 DESC t;
 +-------+---------+------+-----+---------+-----------+
 | Field | Type | Null | Key | Default | Extra |
 +-------+---------+------+-----+---------+-----------+
 | x | int(11) | YES | | NULL | INVISIBLE |
 | y | int(11) | YES | | NULL | |
 | z | int(11) | NO | | 4 |
 +-------+---------+------+-----+---------+-----------+
Creating a view from a table with hidden columns:
 CREATE VIEW v1 AS SELECT * FROM t;
 DESC v1;
 +-------+---------+------+-----+---------+-------+
 | Field | Type | Null | Key | Default | Extra |
 +-------+---------+------+-----+---------+-------+
 | y | int(11) | YES | | NULL | |
 | z | int(11) | NO | | 4 | |
```
**CREATE VIEW** v2 **AS SELECT** x,y,z **FROM** t;

**DESC** v2; +*-------+---------+------+-----+---------+-------+* | Field | **Type** | **Null** | **Key** | **Default** | Extra | +*-------+---------+------+-----+---------+-------+* | x | int(11) | YES | | **NULL** | | | y | int(11) | YES | | **NULL** | | | z | int(11) | **NO** | | 4 | +*-------+---------+------+-----+---------+-------+*

+*-------+---------+------+-----+---------+-------+*

```
Adding a Surrogate Primary Key:
```

```
create table t1 (x bigint unsigned not null, y varchar(16), z text);
insert into t1 values (123, 'qq11', 'ipsum');
insert into t1 values (123, 'qq22', 'lorem');
alter table t1 add pkid serial primary key invisible first;
insert into t1 values (123, 'qq33', 'amet');
select * from t1;
+-----+------+-------+
| x | y | z |
+-----+------+-------+
| 123 | qq11 | ipsum |
| 123 | qq22 | lorem |
| 123 | qq33 | amet |
+-----+------+-------+
select pkid, z from t1;
+------+-------+
| pkid | z |
+------+-------+
| 1 | ipsum |
| 2 | lorem |
| 3 | amet |
+------+-------+
```
[1.1.1.2.1.1](#page-88-0) ALTER [1.1.1.2.1.1.1](#page-89-0) ALTER TABLE [1.1.1.2.1.1.2](#page-103-0) ALTER DATABASE [1.1.1.2.1.1.3](#page-104-0) ALTER EVENT [1.1.1.2.1.1.4](#page-105-0) ALTER FUNCTION [1.1.1.2.1.1.5](#page-105-1) ALTER LOGFILE GROUP 1.1.1.2.1.1.6 ALTER [PROCEDURE](#page-106-1) 1.1.6.4 ALTER [SEQUENCE](#page-865-0) [1.1.1.2.1.1.8](#page-106-0) ALTER SERVER 1.1.1.2.1.1.9 ALTER [TABLESPACE](#page-107-1) [1.1.1.1.2](#page-56-0) ALTER USER [1.1.1.2.1.1.11](#page-107-0) ALTER VIEW

# 1.1.1.3.3 DROP

Articles on various DROP commands.

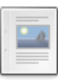

### **DROP [DATABASE](#page-594-0)**

*Drop all tables and delete database.*

### **DROP [EVENT](#page-595-0)**

*Removes an existing event.*

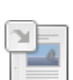

**DROP [FUNCTION](#page-596-0)** *Drop a stored function.*

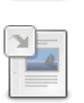

**DROP [FUNCTION](#page-597-0) UDF**

*Drop a user-defined function.*

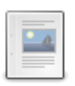

**DROP [INDEX](#page-598-0)**

*Drops an index from a table.*

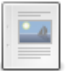

### **DROP [LOGFILE](#page-598-1) GROUP**

*The DROP LOGFILE GROUP statement is not supported by MariaDB. It was origin...*

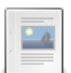

### **DROP [PACKAGE](#page-599-0)**

*Drops a stored package entirely.*

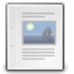

### **DROP [PACKAGE](#page-599-1) BODY**

*Drops a package body (i.e the implementation) previously created using the CREATE PACKAGE BODY.*

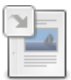

# **[DROP](#page-82-0) ROLE**

*Drop a role.*

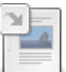

 $\Box$ 

#### **DROP [SEQUENCE](#page-867-0)** *Deleting a SEQUENCE.*

**DROP [PROCEDURE](#page-599-2)** *Drop stored procedure.*

### **DROP [SERVER](#page-600-0)**

*Dropping a server definition.*

### **DROP [TABLE](#page-129-0)**

*Removes definition and data from one or more tables.*

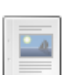

### **DROP [TABLESPACE](#page-601-0)**

*DROP TABLESPACE is not available in MariaDB.*

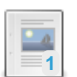

#### **DROP [TRIGGER](#page-601-1)** *Drops a trigger.*

## **[DROP](#page-60-0) USER**

*Remove one or more MariaDB accounts.*

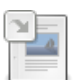

**1**

### **[DROP](#page-602-0) VIEW**

*Removes one or more views.*

There are 1 related [questions](https://mariadb.com/kb/en/drop/+questions/)  $\Phi$ .

# <span id="page-594-0"></span>1.1.1.3.3.1 DROP DATABASE

# <span id="page-594-1"></span>**Syntax**

DROP {DATABASE | SCHEMA} [IF EXISTS] db\_name

### **Contents**

- 1. [Syntax](#page-594-1)
- 2. [Description](#page-595-1)
	- 1. IF [EXISTS](#page-595-2)
	- 2. [Atomic](#page-595-3) DDL
- 3. [Examples](#page-595-4)

# <span id="page-595-1"></span>**Description**

DROP DATABASE drops all tables in the database and deletes the database. Be very careful with this statement! To use DROP DATABASE, you need the DROP [privilege](#page-69-0) on the database. DROP SCHEMA is a synonym for DROP DATABASE.

**Important:** When a database is dropped, user privileges on the database are not automatically dropped. See [GRANT](#page-61-0).

### <span id="page-595-2"></span>IF EXISTS

Use IF EXISTS to prevent an error from occurring for databases that do not exist. A NOTE is generated for each non-existent database when using IF EXISTS . See SHOW [WARNINGS](#page-259-0).

## <span id="page-595-3"></span>Atomic DDL

```
MariaDB 10.6.1 supports Atomic DDL.
DROP DATABASE is implemented as
 loop over all tables
   DROP TABLE table
MariaDB starting with 10.6.1
```
Each individual DROP [TABLE](#page-129-0) is atomic while DROP DATABASE as a whole is crash-safe.

# <span id="page-595-4"></span>Examples

```
DROP DATABASE bufg;
Query OK, 0 rows affected (0.39 sec)
DROP DATABASE bufg;
ERROR 1008 (HY000): Can't drop database 'bufg'; database doesn't exist
\sqrt{M}Show warnings enabled.
DROP DATABASE IF EXISTS bufg;
Query OK, 0 rows affected, 1 warning (0.00 sec)
Note (Code 1008): Can't drop database 'bufg'; database doesn't exist
```
# <span id="page-595-0"></span>1.1.1.3.3.2 DROP EVENT

# **Syntax**

DROP EVENT [IF EXISTS] event name

# **Description**

This statement drops the [event](#page-2748-0) named event name . The event immediately ceases being active, and is deleted completely from the server.

If the event does not exist, the error ERROR 1517 (HY000): Unknown event 'event name' results. You can override this and cause the statement to generate a NOTE for [non-existent](#page-259-0) events instead by using IF EXISTS. See SHOW WARNINGS .

This statement requires the [EVENT](#page-68-2) privilege. In MySQL 5.1.11 and earlier, an event could be dropped only by its definer, or by a user having the **[SUPER](#page-65-0)** privilege.

# **Examples**

**DROP** EVENT myevent3;

Using the IF EXISTS clause:

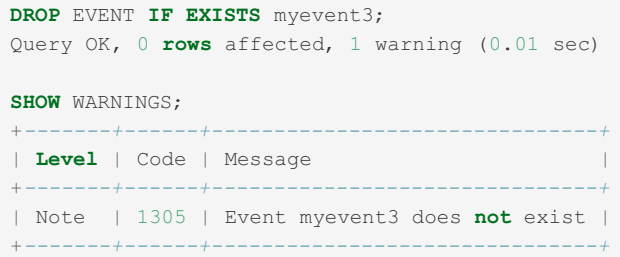

# <span id="page-596-0"></span>1.1.1.3.3.3 DROP FUNCTION

# <span id="page-596-1"></span>**Syntax**

DROP FUNCTION [IF EXISTS] f\_name

### **Contents**

- 1. [Syntax](#page-596-1)
- 2. [Description](#page-596-2)
	- 1. IF [EXISTS](#page-596-3)
- 3. [Examples](#page-596-4)

# <span id="page-596-2"></span>**Description**

The DROP FUNCTION statement is used to drop a stored [function](#page-2738-0) or a user-defined function (UDF). That is, the specified routine is removed from the server, along with all privileges specific to the function. You must have the ALTER ROUTINE [privilege](#page-61-0) for the routine in order to drop it. If the [automatic\\_sp\\_privileges](#page-2173-0) server system variable is set, both the ALTER ROUTINE and EXECUTE privileges are granted automatically to the routine creator - see Stored Routine [Privileges.](#page-2720-0)

### <span id="page-596-3"></span>IF EXISTS

The IF EXISTS clause is a MySQL/MariaDB extension. It prevents an error from occurring if the function does not exist. A NOTE is produced that can be viewed with SHOW [WARNINGS](#page-259-0).

For dropping a [user-defined](#page-2754-0) functions (UDF), see DROP [FUNCTION](#page-597-0) UDF.

## <span id="page-596-4"></span>**Examples**

```
DROP FUNCTION hello;
Query OK, 0 rows affected (0.042 sec)
DROP FUNCTION hello;
ERROR 1305 (42000): FUNCTION test.hello does not exist
DROP FUNCTION IF EXISTS hello;
Query OK, 0 rows affected, 1 warning (0.000 sec)
SHOW WARNINGS;
+-------+------+------------------------------------+
| Level | Code | Message |
+-------+------+------------------------------------+
| Note | 1305 | FUNCTION test.hello does not exist |
       +-------+------+------------------------------------+
```
# <span id="page-597-0"></span>1.1.1.3.3.4 DROP FUNCTION UDF

# <span id="page-597-1"></span>**Syntax**

```
DROP FUNCTION [IF EXISTS] function name
```
### **Contents**

- 1. [Syntax](#page-597-1)
- 2. [Description](#page-597-2)
- 1. [Upgrading](#page-597-3) a UDF
- 3. [Examples](#page-597-4)

## <span id="page-597-2"></span>**Description**

This statement drops the [user-defined](#page-2754-0) function (UDF) named function name.

To drop a function, you must have the DELETE [privilege](#page-61-0) for the mysql database. This is because DROP FUNCTION removes the row from the [mysql.func](#page-494-0) system table that records the function's name, type and shared library name.

For dropping a stored function, see DROP [FUNCTION](#page-596-0).

## <span id="page-597-3"></span>Upgrading a UDF

To upgrade the UDF's shared library, first run a DROP [FUNCTION](#page-596-0) statement, then upgrade the shared library and finally run the CREATE FUNCTION statement. If you upgrade without following this process, you may crash the server.

# <span id="page-597-4"></span>**Examples**

**DROP FUNCTION** jsoncontains path;

IF EXISTS:

```
DROP FUNCTION jsoncontains_path;
ERROR 1305 (42000): FUNCTION test.jsoncontains_path does not exist
DROP FUNCTION IF EXISTS jsoncontains_path;
Query OK, 0 rows affected, 1 warning (0.00 sec)
SHOW WARNINGS;
+-------+------+------------------------------------------------+
| Level | Code | Message |
+-------+------+------------------------------------------------+
| Note | 1305 | FUNCTION test.jsoncontains_path does not exist |
+-------+------+------------------------------------------------+
```
# <span id="page-598-0"></span>1.1.1.3.3.5 DROP INDEX

# <span id="page-598-2"></span>**Syntax**

```
DROP INDEX [IF EXISTS] index_name ON tbl_name
    [WAIT n |NOWAIT]
```
### **Contents**

- 1. [Syntax](#page-598-2)
- 2. [Description](#page-598-3)
- 3. [Privileges](#page-598-4)
- 4. [Online](#page-598-5) DDL
- 5. DROP INDEX IF [EXISTS](#page-598-6) ...
- 6. [WAIT/NOWAIT](#page-598-7)
- 7. Progress [Reporting](#page-598-8)

# <span id="page-598-3"></span>**Description**

DROP INDEX drops the [index](#page-2433-0) named index name from the table tbl\_name . This statement is mapped to an ALTER TABLE statement to drop the index.

If another connection is using the table, a [metadata](#page-720-0) lock is active, and this statement will wait until the lock is released. This is also true for non-transactional tables.

#### See [ALTER](#page-89-0) TABLE.

Another shortcut, [CREATE](#page-565-0) INDEX, allows the creation of an index.

To remove the primary key, `PRIMARY` must be specified as index name. Note that the [quotes](#page-737-0) are necessary, because PRIMARY is a keyword.

# <span id="page-598-4"></span>**Privileges**

Executing the DROP [INDEX](#page-69-0) statement requires the INDEX privilege for the table or the database.

# <span id="page-598-5"></span>Online DDL

Online DDL is used by default with InnoDB, when the drop index operation supports it.

See InnoDB Online DDL [Overview](#page-3010-0) for more information on online DDL with [InnoDB.](#page-2859-0)

# <span id="page-598-6"></span>DROP INDEX IF EXISTS ...

If the IF EXISTS clause is used, then MariaDB will return a warning instead of an error if the index does not exist.

# <span id="page-598-7"></span>WAIT/NOWAIT

Sets the lock wait timeout. See WAIT and [NOWAIT](#page-723-0).

# <span id="page-598-8"></span>Progress Reporting

MariaDB provides progress reporting for DROP INDEX statement for clients that support the new progress reporting protocol. For example, if you were using the [mariadb](#page-1273-0) client, then the progress report might look like this::

# <span id="page-598-1"></span>1.1.1.3.3.6 DROP LOGFILE GROUP

The DROP LOGFILE GROUP statement is not supported by MariaDB. It was originally inherited from MySQL NDB Cluster. See [MDEV-19295](https://jira.mariadb.org/browse/MDEV-19295) *e* for more information.

# <span id="page-599-0"></span>1.1.1.3.3.7 DROP PACKAGE

```
MariaDB 10.3.5 \blacksquare.
10.3.5
```
# <span id="page-599-3"></span>**Syntax**

```
DROP PACKAGE [IF EXISTS] [ db name . ] package name
```
### **Contents**

- 1. [Syntax](#page-599-3)
- 2. [Description](#page-599-4)

# <span id="page-599-4"></span>**Description**

The DROP PACKAGE statement can be used when Oracle [SQL\\_MODE](#page-1904-0) is set.

The DROP PACKAGE statement drops a stored package entirely:

• Drops the package specification (earlier created using the CREATE [PACKAGE](#page-568-0) statement).

• Drops the package implementation, if the implementation was already created using the CREATE [PACKAGE](#page-570-0) BODY statement.

<u>. . . . . . . . . . . . . . . . . .</u>

# <span id="page-599-1"></span>1.1.1.3.3.8 DROP PACKAGE BODY

Oracle-style packages were introduced in [MariaDB](https://mariadb.com/kb/en/mariadb-1035-release-notes/) 10.3.5  $\blacksquare$ . MariaDB starting with [10.3.5](https://mariadb.com/kb/en/mariadb-1035-release-notes/) &

# <span id="page-599-5"></span>**Syntax**

DROP PACKAGE BODY [IF EXISTS] [ db\_name . ] package\_name

### **Contents**

- 1. [Syntax](#page-599-5)
- 2. [Description](#page-599-6)

## <span id="page-599-6"></span>**Description**

The DROP PACKAGE BODY statement can be used when Oracle [SQL\\_MODE](#page-1904-0) is set.

The DROP PACKAGE BODY statement drops the package body (i.e the implementation), previously created using the CREATE [PACKAGE](#page-570-0) BODY statement.

Note, DROP PACKAGE BODY drops only the package implementation, but does not drop the package specification. Use DROP [PACKAGE](#page-599-0) to drop the package entirely (i.e. both implementation and specification).

# <span id="page-599-2"></span>1.1.1.3.3.9 DROP PROCEDURE

# <span id="page-599-7"></span>**Syntax**

DROP PROCEDURE [IF EXISTS] sp\_name

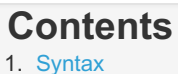

- 2. [Description](#page-600-1)
- 3. [Examples](#page-600-2)

# <span id="page-600-1"></span>**Description**

This statement is used to drop a stored [procedure.](#page-2718-0) That is, the specified routine is removed from the server along with all privileges specific to the [procedure](#page-61-0). You must have the ALTER ROUTINE privilege for the routine. If the automatic sp\_privileges server system variable is set, that privilege and EXECUTE are granted automatically to the routine creator - see Stored Routine [Privileges](#page-2720-0).

The IF EXISTS clause is a MySQL/MariaDB extension. It prevents an error from occurring if the procedure or function does not exist. A NOTE is produced that can be viewed with SHOW [WARNINGS](#page-259-0).

While this statement takes effect immediately, threads which are executing a procedure can continue execution.

## <span id="page-600-2"></span>**Examples**

**DROP PROCEDURE** simpleproc;

#### IF EXISTS:

```
DROP PROCEDURE simpleproc;
ERROR 1305 (42000): PROCEDURE test.simpleproc does not exist
DROP PROCEDURE IF EXISTS simpleproc;
Query OK, 0 rows affected, 1 warning (0.00 sec)
SHOW WARNINGS;
+-------+------+------------------------------------------+
| Level | Code | Message |
+-------+------+------------------------------------------+
| Note | 1305 | PROCEDURE test.simpleproc does not exist |
+-------+------+------------------------------------------+
```
# [1.1.1.1.9](#page-82-0) DROP ROLE 1.1.6.5 DROP [SEQUENCE](#page-867-0)

# <span id="page-600-0"></span>1.1.1.3.3.12 DROP SERVER

## <span id="page-600-3"></span>**Syntax**

DROP SERVER [ IF EXISTS ] server name

#### **Contents**

- 1. [Syntax](#page-600-3)
- 2. [Description](#page-600-4)
- 1. IF [EXISTS](#page-600-5)
- 3. [Examples](#page-601-2)

## <span id="page-600-4"></span>**Description**

Drops the server definition for the server named *server name*. The corresponding row within the [mysql.servers](#page-508-0) table will be deleted. This statement requires the [SUPER](#page-68-0) privilege or, from [MariaDB](#page-3940-0) 10.5.2, the [FEDERATED](#page-66-0) ADMIN privilege.

Dropping a server for a table does not affect any [FederatedX](https://mariadb.com/kb/en/federatedx/) & [FEDERATED](https://mariadb.com/kb/en/federated-storage-engine/) & [Connect](#page-3098-0) or [Spider](#page-3423-0) tables that used this connection information when they were created.

DROP SERVER is not written to the [binary](#page-2298-0) log, irrespective of the binary log [format](#page-2302-0) being used. From [MariaDB](https://mariadb.com/kb/en/mariadb-10113-release-notes/) 10.1.13 & [Galera](#page-1608-0) replicates the CREATE [SERVER](#page-576-2), ALTER [SERVER](#page-106-0) and DROP SERVER statements.

#### <span id="page-600-5"></span>IF EXISTS

If the IF EXISTS clause is used, MariaDB will not return an error if the server does not exist. Unlike all other statements,

DROP SERVER IF EXISTS does not issue a note if the server does not exist. See [MDEV-9400](https://jira.mariadb.org/browse/MDEV-9400) .

## <span id="page-601-2"></span>Examples

**DROP** SERVER s;

IF EXISTS:

```
DROP SERVER s;
ERROR 1477 (HY000): The foreign server name you are trying to reference
 does not exist. Data source error: s
DROP SERVER IF EXISTS s;
Query OK, 0 rows affected (0.00 sec)
```
# 111218 DROP TABLE

# <span id="page-601-0"></span>1.1.1.3.3.14 DROP TABLESPACE

The DROP TABLESPACE statement is not supported by MariaDB. It was originally inherited from MySQL NDB Cluster. In MySQL 5.7 and later, the statement is also supported for InnoDB. However, MariaDB has chosen not to include that specific feature. See [MDEV-19294](https://jira.mariadb.org/browse/MDEV-19294) & for more information.

# <span id="page-601-1"></span>1.1.1.3.3.15 DROP TRIGGER

# <span id="page-601-3"></span>**Syntax**

DROP TRIGGER [IF EXISTS] [schema\_name.]trigger\_name

### **Contents**

- 1. [Syntax](#page-601-3)
- 2. [Description](#page-601-4)
- 1. [Atomic](#page-601-5) DDL
- 3. [Examples](#page-601-6)

# <span id="page-601-4"></span>**Description**

This statement drops a [trigger.](#page-2742-0) The schema (database) name is optional. If the schema is omitted, the trigger is dropped from the default schema. Its use requires the TRIGGER privilege for the table associated with the trigger.

Use IF EXISTS to prevent an error from occurring for a trigger that does not exist. A NOTE is generated for a non-existent trigger when using IF EXISTS. See SHOW [WARNINGS](#page-259-0).

**Note:** Triggers for a table are also dropped if you drop the table.

## <span id="page-601-5"></span>Atomic DDL

MariaDB starting with [10.6.1](#page-3895-0) [MariaDB](#page-3895-0) 10.6.1 supports [Atomic](#page-603-0) DDL and DROP TRIGGER is atomic. 

## <span id="page-601-6"></span>**Examples**

**DROP TRIGGER** test.example\_trigger;

Using the IF EXISTS clause:

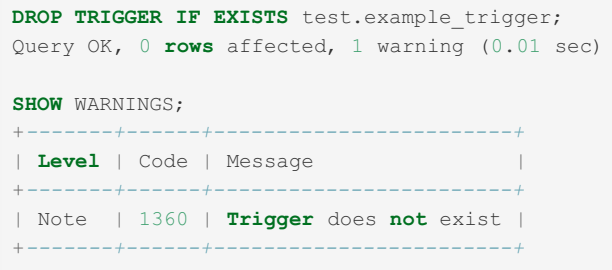

# [1.1.1.1.3](#page-60-0) DROP USER

# <span id="page-602-0"></span>1.1.1.3.3.17 DROP VIEW

## <span id="page-602-1"></span>**Syntax**

```
DROP VIEW [IF EXISTS]
   view name [, view name] ...
   [RESTRICT | CASCADE]
```
### **Contents**

- 1. [Syntax](#page-602-1)
- 2. [Description](#page-602-2)
- 1. [Atomic](#page-602-3) DDL
- 3. [Examples](#page-602-4)

## <span id="page-602-2"></span>**Description**

DROP VIEW removes one or more [views.](#page-2751-0) You must have the DROP privilege for each view. If any of the views named in the argument list do not exist, MariaDB returns an error indicating by name which non-existing views it was unable to drop, but it also drops all of the views in the list that do exist.

The IF EXISTS clause prevents an error from occurring for views that don't exist. When this clause is given, a NOTE is generated for each non-existent view. See SHOW [WARNINGS.](#page-259-0)

RESTRICT and CASCADE, if given, are parsed and ignored.

It is possible to specify view names as  $db$  name .  $view$  name . This is useful to delete views from multiple databases with one statement. See Identifier [Qualifiers](#page-737-0) for details.

The DROP [privilege](#page-69-0) is required to use DROP TABLE on non-temporary tables. For temporary tables, no privilege is required, because such tables are only visible for the current session.

If a view references another view, it will be possible to drop the referenced view. However, the other view will reference a view which does not exist any more. Thus, querying it will produce an error similar to the following:

ERROR 1356 (HY000): View 'db\_name.view\_name' references invalid table(s) or column(s) or function(s) or definer/invoker of view lack rights to use them

This problem is reported in the output of [CHECK](#page-109-0) TABLE.

Note that it is not necessary to use DROP VIEW to replace an existing view, because [CREATE](#page-580-2) VIEW has an OR REPLACE clause.

## <span id="page-602-3"></span>Atomic DDL

MariaDB starting with [10.6.1](#page-3895-0) [MariaDB](#page-3895-0) 10.6.1 supports [Atomic](#page-603-0) DDL and DROP VIEW for a singular view is atomic. Dropping multiple views is crashsafe.

## <span id="page-602-4"></span>Examples

```
DROP VIEW v, v2;
```

```
Given views \nabla and \nabla2, but no view \nabla3
```

```
DROP VIEW v, v2, v3;
ERROR 1051 (42S02): Unknown table 'v3'
```

```
DROP VIEW IF EXISTS v, v2, v3;
Query OK, 0 rows affected, 1 warning (0.01 sec)
SHOW WARNINGS;
+-------+------+-------------------------+
| Level | Code | Message |
+-------+------+-------------------------+
| Note | 1051 | Unknown table 'test.v3' |
+-------+------+-------------------------+
```
# <span id="page-603-0"></span>1.1.1.3.4 Atomic DDL

From [MariaDB](#page-3895-0) 10.6.1, we have improved readability for DDL (Data Definition Language) operations to make most of them atomic, and the rest crash-safe, even if the server crashes in the middle of an operation.

The design of Atomic/Crash-safe DDL ([MDEV-17567](https://jira.mariadb.org/browse/MDEV-17567)  $\vec{B}$ ) allows it to work with all storage engines.

# **Definitions**

- Atomic means that either the operation succeeds (and is logged to the [binary](#page-2298-0) log or is completely reversed.
- Crash-safe means that in case of a crash, after the server has restarted, all tables are consistent, there are no temporary files or tables on disk and the binary log matches the status of the server.
- DDL Data definition language.
- DML Data manipulation language.
- 'DDL recovery log' or 'DDL log' for short, is the new log file, ddl\_recovery.log by default, that stores all DDL operations in progress. This is used to recover the state of the server in case of sudden crash.

# **Background**

Before 10.6, in case of a crash, there was a small possibility that one of the following things could happen:

- There could be temporary tables starting with  $+sql$ -alter or  $+sql$ -shadow or temporary files ending with " left.
- The table in the storage engine and the table's .frm file could be out of sync.
- During a multi-table rename, only some of the tables were renamed.

## Which DDL Operations are Now Atomic

- [CREATE](#page-111-0) TABLE, except when used with CREATE OR [REPLACE,](#page-111-0) which is only crash safe.
- [RENAME](#page-133-0) TABLE and RENAME TABLES.
- [CREATE](#page-580-2) VIEW
- **CREATE [SEQUENCE](#page-863-0)**
- CREATE [TRIGGER](#page-578-6)
- DROP [TRIGGER](#page-601-1)
- DROP [TABLE](#page-129-0) and [DROP](#page-602-0) VIEW. Dropping multiple tables is only crash safe.
- [ALTER](#page-89-0) TABLE
- ALTER [SEQUENCE](#page-865-0) is not listed above as it is internally implemented as a DML.

## Which DDL Operations are Now Crash Safe

### DROP TABLE of Multiple Tables.

DROP [TABLE](#page-129-0) over multiple tables is treated as if every DROP is a separate, atomic operation. This means that after a crash, all fully, or partly, dropped tables will be dropped and logged to the binary log. The undropped tables will be left untouched.

## CREATE OR REPLACE TABLE

CREATE OR [REPLACE](#page-111-0) TABLE foo is implemented as:

```
DROP TABLE IF EXISTS foo;
CREATE TABLE foo ...
```
This means that if there is a crash during CREATE TABLE then the original table 'foo' will be dropped even if the new table was not created. If the table was not re-created, the binary log will contain the DROP TABLE.

#### DROP DATABASE

DROP [DATABASE](#page-594-0) is implemented as:

```
loop over all tables
 DROP TABLE table
```
Each DROP [TABLE](#page-129-0) is atomic, but in case of a crash, things will work the same way as DROP [TABLE](#page-129-0) with multiple tables.

### Atomic with Different Storage Engines

Atomic/Crash-safe DDL works with all storage engines that either have atomic DDLs internally or are able to re-execute DROP **or** RENAME in case of failure.

This should be true for most storage engines. The ones that still need some work are:

- The S3 [storage](#page-3398-0) engine.
- The [partitioning](#page-2079-0) engine. Partitioning should be atomic for most cases, but there are still some known issues that need to be tested and fixed.

## The DDL Log Recovery File

The new startup option  $-$ log-ddl-recovery=path (  $ddl$  recovery.log by default) can be used to specify the place for the DDL log file. This is mainly useful in the case when one has a filesystem on persistent memory, as there is a lot of sync on this file during DDL operations.

This file contains all DDL operations that are in progress.

At MariaDB server startup, the DDL log file is copied to a file with the same base name but with a -backup.log suffix. This is mainly done to be able to find out what went wrong if recovery fails.

If the server crashes during recovery (unlikely but possible), the recovery will continue where it was before. The recovery will retry each entry up to 3 times before giving up and proceeding with the next entry.

### **Conclusions**

- We believe that a clean separation of layers leads to an easier-to-maintain solution. The Atomic DDL implementation in [MariaDB](#page-3868-0) 10.6 introduced minimal changes to the storage engine API, mainly for native ALTER TABLE.
- In our InnoDB implementation, no file format changes were needed on top of the RENAME undo log that was introduced in [MariaDB](https://mariadb.com/kb/en/mariadb-10219-release-notes/) 10.2.19 **a** for a backup-safe TRUNCATE re-implementation. Correct use of sound design principles (write-ahead logging and transactions; also file creation now follows the ARIES protocol) is sufficient. We removed the hacks (at most one CREATE or DROP per transaction) and correctly implemented rollback and purge triggers for the InnoDB SYS\_INDEXES table.
- Numerous DDL recovery bugs in InnoDB were found and fixed quickly thanks to <https://rr-project.org>  $\Phi$ . We are still working on one: data files must not be deleted before the DDL transaction is committed.

Thanks to Atomic/Crash-safe DDL, the MariaDB server is now much more stable and reliable in unstable environments. There is still ongoing work to fix the few remaining issues mentioned above to make all DDL operations Atomic. The target for these is [MariaDB](#page-3865-0) 10.7.

# 1.1.1.3.5 CONSTRAINT

MariaDB supports the implementation of constraints at the table-level using either [CREATE](#page-111-0) TABLE or [ALTER](#page-89-0) TABLE statements. A table constraint restricts the data you can add to the table. If you attempt to insert invalid data on a column, MariaDB throws an error.

# <span id="page-605-0"></span>**Syntax**

```
[CONSTRAINT [symbol]] constraint_expression
constraint_expression:
 | PRIMARY KEY [index_type] (index_col_name, ...) [index_option] ...
 | FOREIGN KEY [index_name] (index_col_name, ...)
      REFERENCES tbl_name (index_col_name, ...)
      [ON DELETE reference_option]
      [ON UPDATE reference_option]
 | UNIQUE [INDEX|KEY] [index_name]
      [index_type] (index_col_name, ...) [index_option] ...
 | CHECK (check_constraints)
index_type:
 USING {BTREE | HASH | RTREE}
index_col_name:
 col_name [(length)] [ASC | DESC]
index_option:
 | KEY_BLOCK_SIZE [=] value
 | index_type
 | WITH PARSER parser_name
 | COMMENT 'string'
 | CLUSTERING={YES|NO}
reference_option:
 RESTRICT | CASCADE | SET NULL | NO ACTION | SET DEFAULT
```
### **Contents**

- 1. [Syntax](#page-605-0)
- 2. [Description](#page-605-1)
	- 1. FOREIGN KEY [Constraints](#page-605-2)
	- 2. CHECK [Constraints](#page-606-0)
	- 3. [Replication](#page-606-1)
	- 4. Auto increment
- 3. [Examples](#page-606-3)

# <span id="page-605-1"></span>**Description**

Constraints provide restrictions on the data you can add to a table. This allows you to enforce data integrity from MariaDB, rather than through application logic. When a statement violates a constraint, MariaDB throws an error.

There are four types of table constraints:

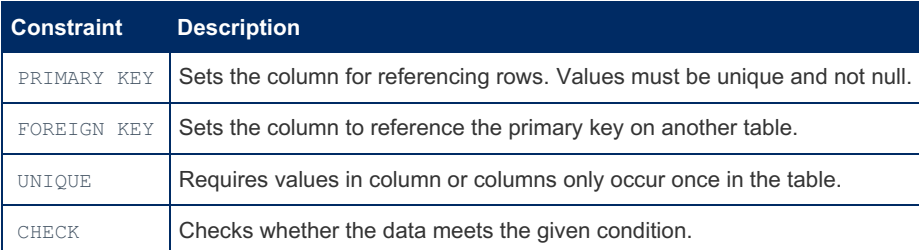

The Information Schema [TABLE\\_CONSTRAINTS](#page-365-0) Table contains information about tables that have constraints.

## <span id="page-605-2"></span>FOREIGN KEY Constraints

[InnoDB](#page-2859-0) supports [foreign](#page-2458-0) key constraints. The syntax for a foreign key constraint definition in InnoDB looks like this:

```
[CONSTRAINT [symbol]] FOREIGN KEY
   [index name] (index col name, \ldots)
   REFERENCES tbl name (index col name,...)
   [ON DELETE reference_option]
   [ON UPDATE reference_option]
reference_option:
   RESTRICT | CASCADE | SET NULL | NO ACTION
```
The Information Schema [REFERENTIAL\\_CONSTRAINTS](#page-356-0) table has more information about foreign keys.

## <span id="page-606-0"></span>CHECK Constraints

Constraints are enforced. Before [MariaDB](https://mariadb.com/kb/en/mariadb-1021-release-notes/) 10.2.1 @ constraint expressions were accepted in the syntax but ignored.

You can define constraints in 2 different ways:

- CHECK (expression) given as part of a column definition.
- CONSTRAINT [constraint\_name] CHECK (expression)

Before a row is inserted or updated, all constraints are evaluated in the order they are defined. If any constraint expression returns false, then the row will not be inserted or updated. One can use most deterministic functions in a constraint, including [UDFs.](#page-2754-0)

CREATE TABLE t1 (a INT CHECK (a>2), b INT CHECK (b>2), CONSTRAINT a\_greater CHECK (a>b));

If you use the second format and you don't give a name to the constraint, then the constraint will get an automatically generated name. This is done so that you can later delete the constraint with ALTER TABLE DROP constraint name.

One can disable all constraint expression checks by setting the check constraint checks variable to OFF. This is useful for example when loading a table that violates some constraints that you want to later find and fix in SQL.

### <span id="page-606-1"></span>**Replication**

In row-based [replication,](#page-2239-0) only the master checks constraints, and failed statements will not be replicated. In statement-based replication, the slaves will also check constraints. Constraints should therefore be identical, as well as deterministic, in a replication environment.

### <span id="page-606-2"></span>Auto increment

auto increment columns are not permitted in check constraints. Before [MariaDB](https://mariadb.com/kb/en/mariadb-1026-release-notes/) 10.2.6 &, they were permitted, but would not work correctly. See [MDEV-11117](https://jira.mariadb.org/browse/MDEV-11117) .

## <span id="page-606-3"></span>Examples

```
CREATE TABLE product (category INT NOT NULL, id INT NOT NULL,
                      price DECIMAL,
                      PRIMARY KEY(category, id)) ENGINE=INNODB;
CREATE TABLE customer (id INT NOT NULL,
                      PRIMARY KEY (id)) ENGINE=INNODB;
CREATE TABLE product_order (no INT NOT NULL AUTO_INCREMENT,
                           product_category INT NOT NULL,
                           product_id INT NOT NULL,
                            customer_id INT NOT NULL,
                            PRIMARY KEY(no),
                            INDEX (product_category, product_id),
                            FOREIGN KEY (product_category, product_id)
                              REFERENCES product(category, id)
                              ON UPDATE CASCADE ON DELETE RESTRICT,
                            INDEX (customer_id),
                            FOREIGN KEY (customer_id)
                              REFERENCES customer(id)) ENGINE=INNODB;
```
The following examples will work from [MariaDB](https://mariadb.com/kb/en/mariadb-1021-release-notes/) 10.2.1  $\Phi$  onwards.

Numeric constraints and comparisons:

```
CREATE TABLE t1 (a INT CHECK (a>2), b INT CHECK (b>2), CONSTRAINT a_greater CHECK (a>b));
INSERT INTO t1(a) VALUES (1);
ERROR 4022 (23000): CONSTRAINT `a` failed for `test`.`t1`
INSERT INTO t1(a,b) VALUES (3,4);
ERROR 4022 (23000): CONSTRAINT `a_greater` failed for `test`.`t1`
INSERT INTO t1(a,b) VALUES (4,3);
Query OK, 1 row affected (0.04 sec)
```
Dropping a constraint:

**ALTER TABLE** t1 **DROP CONSTRAINT** a\_greater;

Adding a constraint:

**ALTER TABLE** t1 **ADD CONSTRAINT** a\_greater **CHECK** (a>b);

Date comparisons and character length:

```
CREATE TABLE t2 (name VARCHAR(30) CHECK (CHAR_LENGTH(name)>2), start_date DATE,
 end date DATE CHECK (start date IS NULL OR end date IS NULL OR start date<end date));
INSERT INTO t2(name, start_date, end_date) VALUES('Ione', '2003-12-15', '2014-11-09');
Query OK, 1 row affected (0.04 sec)
INSERT INTO t2(name, start date, end date) VALUES('Io', '2003-12-15', '2014-11-09');
ERROR 4022 (23000): CONSTRAINT `name` failed for `test`.`t2`
INSERT INTO t2(name, start_date, end_date) VALUES('Ione', NULL, '2014-11-09');
Query OK, 1 row affected (0.04 sec)
INSERT INTO t2(name, start_date, end_date) VALUES('Ione', '2015-12-15', '2014-11-09');
ERROR 4022 (23000): CONSTRAINT `end_date` failed for `test`.`t2`
```
A misplaced parenthesis:

```
CREATE TABLE t3 (name VARCHAR(30) CHECK (CHAR_LENGTH(name>2)), start_date DATE,
 end_date DATE CHECK (start_date IS NULL OR end_date IS NULL OR start_date<end_date));
Query OK, 0 rows affected (0.32 sec)
INSERT INTO t3(name, start_date, end_date) VALUES('Io', '2003-12-15', '2014-11-09');
Query OK, 1 row affected, 1 warning (0.04 sec)
SHOW WARNINGS;
+---------+------+----------------------------------------+
| Level | Code | Message |
+---------+------+----------------------------------------+
| Warning | 1292 | Truncated incorrect DOUBLE value: 'Io' |
+---------+------+----------------------------------------+
```
Compare the definition of table *t2* to table *t3*. CHAR\_LENGTH(name)>2 is very different to CHAR\_LENGTH(name>2) as the latter mistakenly performs a numeric comparison on the *name* field, leading to unexpected results.

## 5.3.11 [MERGE](#page-3305-0)

[1.1.1.2.1.12](#page-133-0) RENAME TABLE

## 1.1.1.2.1.19 [TRUNCATE](#page-144-0) TABLE

# <span id="page-607-0"></span>1.1.1.4 Data Manipulation

SQL commands for querying and manipulating data, such as SELECT, UPDATE, DELETE etc.

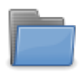

#### **[Selecting](#page-608-1) Data**

*Documentation on the SELECT statement and related clauses.*

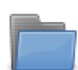

#### **[Inserting](#page-660-0) & Loading Data**

*Documentation on the INSERT statement and related clauses.*

#### **[Changing](#page-677-0) & Deleting Data**

*Documentation on the UPDATE, REPLACE, and DELETE Statements.*

# <span id="page-608-1"></span>1.1.1.4.1 Selecting Data

The SELECT statement is used for retrieving data from tables, for select specific data, often based on a criteria given in the WHERE **clause**.

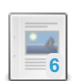

#### **[SELECT](#page-608-0)**

*SQL statement used primarily for retrieving data from a MariaDB database.*

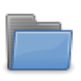

#### **Joins & [Subqueries](#page-611-0)**

*Documentation on the JOIN, UNION, EXCEPT and INTERSECT clauses, and on subqueries.*

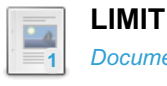

#### *[Documentation](#page-637-0) of the LIMIT clause.*

#### **[ORDER](#page-640-0) BY**

*Order the results returned from a resultset.*

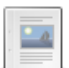

**1**

 $\frac{1}{2}$ 

#### **[GROUP](#page-642-0) BY**

*Aggregate data in a SELECT statement with the GROUP BY clause.*

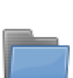

### **Common Table [Expressions](#page-644-0)**

*Common table expressions are temporary named result sets.*

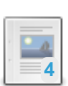

### **SELECT WITH ROLLUP**

*Adds extra rows to the resultset that represent [super-aggregate](#page-653-0) summaries*

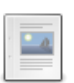

### **SELECT INTO [OUTFILE](#page-655-0)**

*Write the resultset to a formatted file*

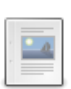

### **SELECT INTO [DUMPFILE](#page-656-0)**

*Write a binary string into file*

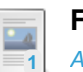

### **FOR [UPDATE](#page-657-0)**

*Acquires a lock on the rows*

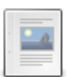

### **LOCK IN [SHARE](#page-657-1) MODE**

*Acquires a write lock.*

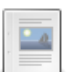

### **[Optimizer](#page-657-2) Hints**

*Optimizer hints There are some options available in SELECT to affect the ex...*

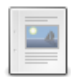

### **[PROCEDURE](#page-658-0)**

*The PROCEDURE Clause of the SELECT Statement.*

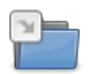

### **[HANDLER](#page-806-1)**

*Direct access to reading rows from the storage engine.*

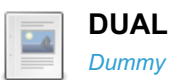

### *Dummy table name* **[SELECT](#page-658-2) ... OFFSET ... FETCH**

*Allows one to specify an offset, a number of rows to be returned, and wheth...*

There are 2 related [questions](https://mariadb.com/kb/en/selecting-data/+questions/)  $\mathbf{\Phi}$ .

# <span id="page-608-0"></span>1.1.1.4.1.1 SELECT

<span id="page-608-2"></span>**Syntax** 

```
SELECT
  [ALL | DISTINCT | DISTINCTROW]
  [HIGH_PRIORITY]
   [STRAIGHT_JOIN]
   [SQL_SMALL_RESULT] [SQL_BIG_RESULT] [SQL_BUFFER_RESULT]
   [SQL_CACHE | SQL_NO_CACHE] [SQL_CALC_FOUND_ROWS]
   select_expr [, select_expr ...]
   [ FROM table_references
     [WHERE where_condition]
     [GROUP BY {col_name | expr | position} [ASC | DESC], ... [WITH ROLLUP]]
     [HAVING where condition]
     [ORDER BY {col_name | expr | position} [ASC | DESC], ...]
     [LIMIT { [offset, ] row count | row count OFFSET offset [ROWS EXAMINED rows limit] } |
       [OFFSET start { ROW | ROWS }]
       [FETCH { FIRST | NEXT } [ count ] { ROW | ROWS } { ONLY | WITH TIES }] ]
     procedure|[PROCEDURE procedure name(argument list)]
     [INTO OUTFILE 'file_name' [CHARACTER SET charset_name] [export_options] |
       INTO DUMPFILE 'file_name' | INTO var_name [, var_name] ]
     [FOR UPDATE lock_option | LOCK IN SHARE MODE lock_option]
export_options:
  [{FIELDS | COLUMNS}
       [TERMINATED BY 'string']
       [[OPTIONALLY] ENCLOSED BY 'char']
       [ESCAPED BY 'char']
   ]
   [LINES]
      [STARTING BY 'string']
       [TERMINATED BY 'string']
   ]
lock option:
   [WAIT n | NOWAIT | SKIP LOCKED]
```
### **Contents**

### 1. [Syntax](#page-608-2)

- 2. [Description](#page-609-0)
	- 1. Select [Expressions](#page-610-0)
	- 2. [DISTINCT](#page-610-1)
	- 3. [INTO](#page-610-2)
	- 4. [LIMIT](#page-610-3)
	- 5. LOCK IN SHARE [MODE/FOR](#page-610-4) UPDATE
	- 6. [OFFSET](#page-610-5) ... FETCH
	- 7. [ORDER](#page-610-6) BY
	- 8. [PARTITION](#page-611-1)
	- 9. [PROCEDURE](#page-611-2)
	- 10. SKIP [LOCKED](#page-611-3)
	- 11. [SQL\\_CALC\\_FOUND\\_ROWS](#page-611-4)
	- 12. max statement time clause
	- 13. [WAIT/NOWAIT](#page-611-6)

```
3. Examples
```
## <span id="page-609-0"></span>**Description**

SELECT is used to retrieve rows selected from one or more tables, and can include [UNION](#page-627-0) statements and [subqueries](#page-617-0).

- Each *select expr* expression indicates a column or data that you want to retrieve. You must have at least one select expression. See Select [Expressions](#page-610-0) below.
- The FROM clause indicates the table or tables from which to retrieve rows. Use either a single table name or a JOIN expression. See [JOIN](#page-615-0) for details. If no table is involved, [FROM](#page-658-1) DUAL can be specified.
- Each table can also be specified as db\_name . tabl\_name . Each column can also be specified as tbl\_name . col\_name or even db\_name . tbl\_name . col\_name . This allows one to write queries which involve multiple databases. See Identifier [Qualifiers](#page-737-0) for syntax details.
- The WHERE clause, if given, indicates the condition or conditions that rows must satisfy to be selected.

where condition is an expression that evaluates to true for each row to be selected. The statement selects all rows if there is no WHERE clause.

- In the WHERE clause, you can use any of the functions and operators that MariaDB supports, except for aggregate (summary) functions. See Functions and [Operators](#page-886-0) and Functions and Modifiers for use with GROUP BY [\(aggregate\).](#page-1046-0)
- Use the [ORDER](#page-640-0) BY clause to order the results.
- Use the [LIMIT](#page-637-0) clause allows you to restrict the results to only a certain number of rows, optionally with an offset.
- Use the [GROUP](#page-642-0) BY and HAVING clauses to group rows together when they have columns or computed values in common.

SELECT can also be used to retrieve rows computed without reference to any table.

### <span id="page-610-0"></span>Select Expressions

A SELECT statement must contain one or more select expressions, separated by commas. Each select expression can be one of the following:

- The name of a column.
- Any expression using functions and [operators](#page-886-0).
- $\bullet\quad$ \* to select all columns from all tables in the FROM clause.
- tbl\_name.\* to select all columns from just the table *tbl\_name*.

When specifying a column, you can either use just the column name or qualify the column name with the name of the table using tbl name.col name . The qualified form is useful if you are joining multiple tables in the FROM clause. If you do not qualify the column names when selecting from multiple tables, MariaDB will try to find the column in each table. It is an error if that column name exists in multiple tables.

You can quote column names using backticks. If you are qualifying column names with table names, quote each part separately as `tbl\_name`.`col\_name`.

If you use any grouping [functions](#page-1046-0) in any of the select expressions, all rows in your results will be implicitly grouped, as if you had used GROUP BY NULL.

## <span id="page-610-1"></span>DISTINCT

A query may produce some identical rows. By default, all rows are retrieved, even when their values are the same. To explicitly specify that you want to retrieve identical rows, use the ALL option. If you want duplicates to be removed from the resultset, use the [DISTINCT](#page-1054-0) option. DISTINCTROW is a synonym for DISTINCT. See also COUNT DISTINCT and [SELECT](#page-1906-0) UNIQUE in Oracle mode.

### <span id="page-610-2"></span>INTO

The INTO clause is used to specify that the query results should be written to a file or variable.

- SELECT INTO [OUTFILE](#page-655-0) formatting and writing the result to an external file.
- SELECT INTO [DUMPFILE](#page-656-0) binary-safe writing of the unformatted results to an external file.
- [SELECT](#page-702-0) INTO Variable selecting and setting variables.

The reverse of SELECT INTO OUTFILE IS [LOAD](#page-665-1) DATA.

### <span id="page-610-3"></span>LIMIT

Restricts the number of returned rows. See [LIMIT](#page-637-0) and LIMIT ROWS [EXAMINED](#page-2525-0) for details.

## <span id="page-610-4"></span>LOCK IN SHARE MODE/FOR UPDATE

See LOCK IN [SHARE](#page-657-1) MODE and FOR [UPDATE](#page-657-0) for details on the respective locking clauses.

## <span id="page-610-5"></span>OFFSET ... FETCH

See SELECT ... [OFFSET](#page-658-2) ... FETCH. MariaDB starting with [10.6](#page-3868-0)

### <span id="page-610-6"></span>ORDER BY

Order a resultset. See [ORDER](#page-640-0) BY for details.

## <span id="page-611-1"></span>PARTITION

Specifies to the [optimizer](#page-2094-0) which partitions are relevant for the query. Other partitions will not be read. See Partition Pruning and Selection for details.

## <span id="page-611-2"></span>**PROCEDURE**

Passes the whole result set to a C Procedure. See [PROCEDURE](#page-1130-0) and PROCEDURE ANALYSE (the only built-in procedure not requiring the server to be recompiled).

## <span id="page-611-3"></span>SKIP LOCKED

The SKIP LOCKED clause was introduced in [MariaDB](#page-3896-0) 10.6.0. This causes those rows that couldn't be locked (LOCK IN [SHARE](#page-657-1) MODE or FOR [UPDATE](#page-657-0)) to be excluded from the result set. An explicit NOWAIT is implied here. This is only implemented on [InnoDB](#page-2859-0) tables and ignored otherwise. MariaDB starting with [10.6](#page-3868-0)

## <span id="page-611-4"></span>SQL\_CALC\_FOUND\_ROWS

When SQL CALC FOUND ROWS is used, then MariaDB will calculate how many rows would have been in the result, if there would be no [LIMIT](#page-637-0) clause. The result can be found by calling the function [FOUND\\_ROWS\(\)](#page-1124-0) in your next sql statement.

### <span id="page-611-5"></span>max statement time clause

By using max statement time in conjunction with SET [STATEMENT,](#page-210-0) it is possible to limit the execution time of individual queries. For example:

```
SET STATEMENT max statement time=100 FOR
 SELECT field1 FROM table name ORDER BY field1;
```
## <span id="page-611-6"></span>WAIT/NOWAIT

Set the lock wait timeout. See WAIT and [NOWAIT.](#page-723-0)

## <span id="page-611-7"></span>**Examples**

```
SELECT f1, f2 FROM t1 WHERE (f3 \leq 10) AND (f4 = 'y');
```
See Getting Data from [MariaDB](#page-3658-0) (Beginner tutorial), or the various sub-articles, for more examples.

# <span id="page-611-0"></span>1.1.1.4.1.2 Joins & Subqueries

Documentation on the JOIN, UNION, EXCEPT and INTERSECT clauses, and on subqueries.

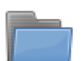

*Querying from multiple tables.*

**1** *Subtraction of two result sets.*

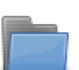

#### **[Subqueries](#page-617-0)**

**[Joins](#page-612-0)**

*Queries within queries.*

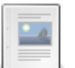

### **[UNION](#page-627-0)**

**[EXCEPT](#page-630-0)**

*Combine the results from multiple SELECT statements into a single result set.*
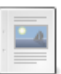

#### **[INTERSECT](#page-633-0)**

*Records that are present in both result sets will be included in the result of the operation.*

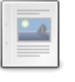

#### **[Precedence](#page-636-0) Control in Table Operations**

*Controlling order of execution in SELECT, UNION, EXCEPT, and INTERSECT.*

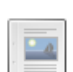

### **[MINUS](#page-637-0)**

*Synonym for EXCEPT.*

# 1.1.1.4.1.2.1 Joins

Articles about joins in MariaDB.

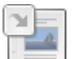

#### **Joining Tables with JOIN [Clauses](#page-3707-0)**

*An introductory tutorial on using the JOIN clause.*

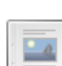

#### **More [Advanced](#page-612-0) Joins**

*A more advanced tutorial on JOINs.*

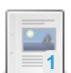

#### **JOIN [Syntax](#page-615-0)**

*Description MariaDB supports the following JOIN syntaxes for the table\_refe...*

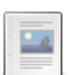

#### **[Comma](#page-617-0) vs JOIN**

*A query to grab the list of phone numbers for clients who ordered in the la...*

There are 1 related [questions](https://mariadb.com/kb/en/joins/+questions/)  $\Phi$ .

### 6.2.5 Joining Tables with JOIN [Clauses](#page-3707-0)

# <span id="page-612-0"></span>1.1.1.4.1.2.1.2 More Advanced Joins

#### **Contents**

- 1. The [Employee](#page-612-1) Database
- 2. Working with the [Employee](#page-613-0) Database
	- 1. [Filtering](#page-613-1) by Name
	- 2. [Filtering](#page-614-0) by Name, Date and Time
	- 3. [Displaying](#page-614-1) Total Work Hours per Day

This article is a follow up to the [Introduction](#page-3707-0) to JOINs page. If you're just getting started with JOINs, go through that page first and then come back here.

### <span id="page-612-1"></span>The Employee Database

Let us begin by using an example employee database of a fairly small family business, which does not anticipate expanding in the future.

First, we create the table that will hold all of the employees and their contact information:

```
CREATE TABLE `Employees` (
 `ID` TINYINT(3) UNSIGNED NOT NULL AUTO_INCREMENT,
 `First_Name` VARCHAR(25) NOT NULL,
 `Last_Name` VARCHAR(25) NOT NULL,
 `Position` VARCHAR(25) NOT NULL,
  `Home_Address` VARCHAR(50) NOT NULL,
  `Home_Phone` VARCHAR(12) NOT NULL,
 PRIMARY KEY (`ID`)
) ENGINE=MyISAM;
```
Next, we add a few employees to the table:

```
INSERT INTO `Employees` (`First_Name`, `Last_Name`, `Position`, `Home_Address`, `Home_Phone`)
 VALUES
 ('Mustapha', 'Mond', 'Chief Executive Officer', '692 Promiscuous Plaza', '326-555-3492'),
 ('Henry', 'Foster', 'Store Manager', '314 Savage Circle', '326-555-3847'),
 ('Bernard', 'Marx', 'Cashier', '1240 Ambient Avenue', '326-555-8456'),
  ('Lenina', 'Crowne', 'Cashier', '281 Bumblepuppy Boulevard', '328-555-2349'),
  ('Fanny', 'Crowne', 'Restocker', '1023 Bokanovsky Lane', '326-555-6329'),
  ('Helmholtz', 'Watson', 'Janitor', '944 Soma Court', '329-555-2478');
```
Now, we create a second table, containing the hours which each employee clocked in and out during the week:

```
CREATE TABLE `Hours` (
 `ID` TINYINT(3) UNSIGNED NOT NULL,
 `Clock_In` DATETIME NOT NULL,
 `Clock_Out` DATETIME NOT NULL
) ENGINE=MyISAM;
```
Finally, although it is a lot of information, we add a full week of hours for each of the employees into the second table that we created:

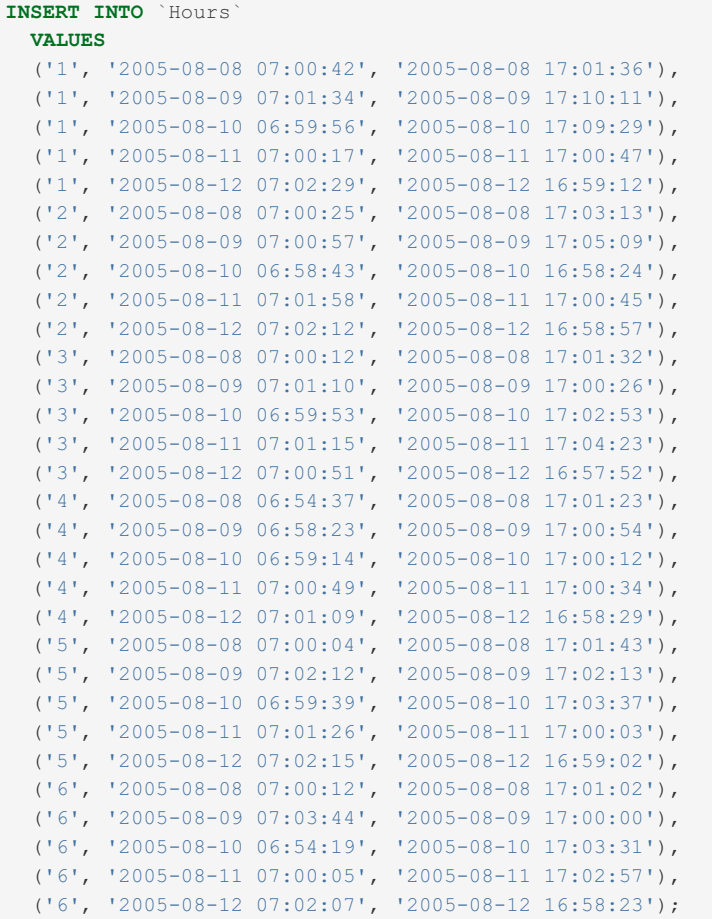

### <span id="page-613-0"></span>Working with the Employee Database

Now that we have a cleanly structured database to work with, let us begin this tutorial by stepping up one notch from the last tutorial and filtering our information a little.

#### <span id="page-613-1"></span>Filtering by Name

Earlier in the week, an anonymous employee reported that Helmholtz came into work almost four minutes late; to verify this, we will begin our investigation by filtering out employees whose first names are "Helmholtz":

```
SELECT
 `Employees`.`First_Name`,
 `Employees`.`Last_Name`,
 `Hours`.`Clock_In`,
 `Hours`.`Clock_Out`
FROM `Employees`
INNER JOIN `Hours` ON `Employees`.`ID` = `Hours`.`ID`
WHERE `Employees`.`First_Name` = 'Helmholtz';
```
The result:

```
+------------+-----------+---------------------+---------------------+
| First_Name | Last_Name | Clock_In | Clock_Out |
+------------+-----------+---------------------+---------------------+
| Helmholtz | Watson | 2005-08-08 07:00:12 | 2005-08-08 17:01:02 |
| Helmholtz | Watson | 2005-08-09 07:03:44 | 2005-08-09 17:00:00 |
| Helmholtz | Watson | 2005-08-10 06:54:19 | 2005-08-10 17:03:31 |
| Helmholtz | Watson | 2005-08-11 07:00:05 | 2005-08-11 17:02:57 |
| Helmholtz | Watson | 2005-08-12 07:02:07 | 2005-08-12 16:58:23 |
+------------+-----------+---------------------+---------------------+
5 rows in set (0.00 sec)
```
This is obviously more information than we care to trudge through, considering we only care about when he arrived past 7:00:59 on any given day within this week; thus, we need to add a couple more conditions to our WHERE clause.

### <span id="page-614-0"></span>Filtering by Name, Date and Time

In the following example, we will filter out all of the times which Helmholtz clocked in that were before 7:01:00 and during the work week that lasted from the 8th to the 12th of August:

```
SELECT
  `Employees`.`First_Name`,
  `Employees`.`Last_Name`,
  `Hours`.`Clock_In`,
  `Hours`.`Clock_Out`
FROM `Employees`
INNER JOIN `Hours` ON `Employees`.`ID` = `Hours`.`ID`
WHERE `Employees`.`First_Name` = 'Helmholtz'
AND DATE_FORMAT(`Hours`.`Clock_In`, '%Y-%m-%d') >= '2005-08-08'
AND DATE_FORMAT(`Hours`.`Clock_In`, '%Y-%m-%d') <= '2005-08-12'
AND DATE_FORMAT(`Hours`.`Clock_In`, '%H:%i:%S') > '07:00:59';
```
The result:

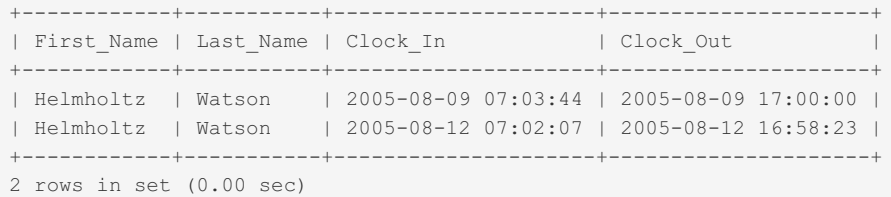

We have now, by merely adding a few more conditions, eliminated all of the irrelevant information; Helmholtz was late to work on the 9th and the 12th of August.

#### <span id="page-614-1"></span>Displaying Total Work Hours per Day

Suppose you would like toâ€"based on the information stored in both of our tables in the employee databaseâ€"develop a quick list of the total hours each employee has worked for each day recorded; a simple way to estimate the time each employee worked per day is exemplified below:

```
SELECT
 `Employees`.`ID`,
 `Employees`.`First_Name`,
 `Employees`.`Last_Name`,
 `Hours`.`Clock_In`,
 `Hours`.`Clock_Out`,
DATE_FORMAT(`Hours`.`Clock_Out`, '%T')-DATE_FORMAT(`Hours`.`Clock_In`, '%T') AS 'Total_Hours'
FROM `Employees` INNER JOIN `Hours` ON `Employees`.`ID` = `Hours`.`ID`;
```
The result (limited by 10):

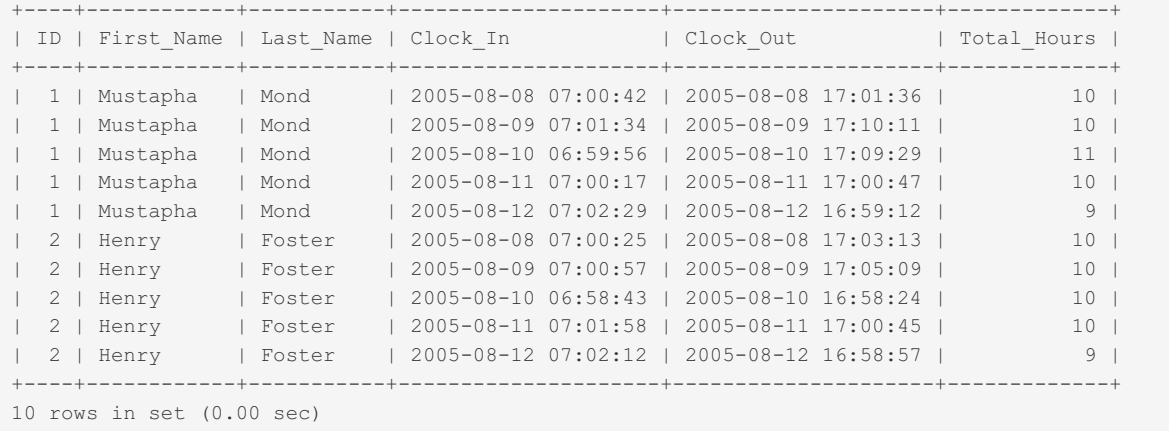

# <span id="page-615-0"></span>1.1.1.4.1.2.1.3 JOIN Syntax

### **Description**

MariaDB supports the following JOIN syntaxes for the table references part of [SELECT](#page-608-0) statements and multiple-table [DELETE](#page-126-0) and [UPDATE](#page-146-0) statements:

```
table references:
   table reference [, table reference] ...
table reference:
   table_factor
 | join_table
table_factor:
  tbl name [PARTITION (partition list)]
       [query_system_time_period_specification] [[AS] alias] [index_hint_list]
 | table_subquery [query_system_time_period_specification] [AS] alias
 | ( table_references )
 | { ON table_reference LEFT OUTER JOIN table_reference
       ON conditional expr }
join_table:
   table reference [INNER | CROSS] JOIN table factor [join condition]
 | table_reference STRAIGHT_JOIN table_factor
 | table_reference STRAIGHT_JOIN table_factor ON conditional_expr
 | table_reference {LEFT|RIGHT} [OUTER] JOIN table_reference join_condition
 | table_reference NATURAL [{LEFT|RIGHT} [OUTER]] JOIN table_factor
join condition:
  ON conditional expr
 | USING (column_list)
query_system_time_period_specification:
  FOR SYSTEM_TIME AS OF point_in_time
 | FOR SYSTEM_TIME BETWEEN point_in_time AND point_in_time
 | FOR SYSTEM_TIME FROM point_in_time TO point_in_time
 | FOR SYSTEM_TIME ALL
point_in_time:
   [TIMESTAMP] expression
  | TRANSACTION expression
index_hint_list:
   index hint [, index hint] ...
index_hint:
  USE {INDEX|KEY}
     [{FOR {JOIN|ORDER BY|GROUP BY}] ([index_list])
 | IGNORE {INDEX|KEY}
     [{FOR {JOIN|ORDER BY|GROUP BY}] (index_list)
 | FORCE {INDEX|KEY}
     [{FOR {JOIN|ORDER BY|GROUP BY}] (index_list)
index_list:
   index_name [, index_name] ...
```
A table reference is also known as a join expression.

Each table can also be specified as db\_name . tabl\_name . This allows to write queries which involve multiple databases. See Identifier [Qualifiers](#page-737-0) for syntax details.

The syntax of table factor is extended in comparison with the SQL Standard. The latter accepts only table reference, not a list of them inside a pair of parentheses.

This is a conservative extension if we consider each comma in a list of table reference items as equivalent to an inner join. For example:

**SELECT** \* **FROM** t1 **LEFT JOIN** (t2, t3, t4) **ON** (t2.a=t1.a **AND** t3.b=t1.b **AND** t4.**c**=t1.**c**)

is equivalent to:

**SELECT** \* **FROM** t1 **LEFT JOIN** (t2 **CROSS JOIN** t3 **CROSS JOIN** t4) **ON**  $(t2. a=t1. a$  **AND**  $t3. b=t1. b$  **AND**  $t4. c=t1.c)$ 

In MariaDB, CROSS JOIN is a syntactic equivalent to INNER JOIN (they can replace each other). In standard SQL, they are not equivalent. INNER JOIN is used with an ON clause, CROSS JOIN is used otherwise.

In general, parentheses can be ignored in join expressions containing only inner join operations. MariaDB also supports nested joins (see <http://dev.mysql.com/doc/refman/5.1/en/nested-join-optimization.html> <sup>2</sup>).

See [System-versioned](#page-872-0) tables for more information about FOR SYSTEM TIME syntax.

Index hints can be specified to affect how the MariaDB optimizer makes use of indexes. For more [information,](#page-2477-0) see How to force query plans.

### Examples

```
SELECT left tbl.*
 FROM left_tbl LEFT JOIN right_tbl ON left_tbl.id = right_tbl.id
 WHERE right_tbl.id IS NULL;
```
# <span id="page-617-0"></span>1.1.1.4.1.2.1.4 Comma vs JOIN

A query to grab the list of phone numbers for clients who ordered in the last two weeks might be written in a couple of ways. Here are two:

```
SELECT<sup>*</sup>
FROM
 clients,
 orders,
 phoneNumbers
WHERE
 clients.id = orders.clientId
 AND clients.id = phoneNumbers.clientId
  AND orderPlaced >= NOW() - INTERVAL 2 WEEK;
```

```
SELECT *
FROM
 clients
 INNER JOIN orders ON clients.id = orders.clientId
  INNER JOIN phoneNumbers ON clients.id = phoneNumbers.clientId
WHERE
 orderPlaced >= NOW() - INTERVAL 2 WEEK;
```
Does it make a difference? Not much as written. But you should use the second form. Why?

- **Readability.** Once the WHERE clause contains more than two conditions, it becomes tedious to pick out the difference between business logic (only dates in the last two weeks) and relational logic (which fields relate clients to orders). Using the JOIN syntax with an ON clause makes the WHERE list shorter, and makes it very easy to see how tables relate to each other.
- **Flexibility.** Let's say we need to see all clients even if they don't have a phone number in the system. With the second version, it's easy; just change INNER JOIN phoneNumbers to LEFT JOIN phoneNumbers . Try that with the first version, and MySQL version 5.0.12+ will issue a syntax error because of the change in precedence between the comma operator and the JOIN keyword. The solution is to rearrange the FROM clause or add parentheses to override the precedence, and that quickly becomes frustrating.
- **Portability.** The changes in 5.0.12 were made to align with SQL:2003. If your queries use standard syntax, you will  $\bullet$ have an easier time switching to a different database should the need ever arise.

# <span id="page-617-1"></span>1.1.1.4.1.2.2 Subqueries

A subquery is a query nested in another query.

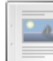

**Scalar [Subqueries](#page-618-0)** *Subquery returning a single value.*

#### **Row [Subqueries](#page-619-0)**

*Subquery returning a row.*

 $\frac{1}{2}$ 

#### **[Subqueries](#page-619-1) and ALL**

*Return true if the comparison returns true for each row, or the subquery returns no rows.*

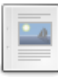

#### **[Subqueries](#page-621-0) and ANY**

*Return true if the comparison returns true for at least one row returned by the subquery.*

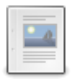

#### **[Subqueries](#page-622-0) and EXISTS**

*Returns true if the subquery returns any rows.*

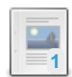

**[Subqueries](#page-623-0) in a FROM Clause**

*Subqueries are more commonly placed in a WHERE clause, but can also form part of the FROM clause.*

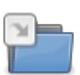

#### **Subquery [Optimizations](#page-2481-0)**

*Articles about subquery optimizations in MariaDB.*

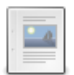

#### **[Subqueries](#page-624-0) and JOINs**

*Rewriting subqueries as JOINs, and using subqueries instead of JOINs.*

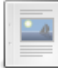

#### **Subquery [Limitations](#page-625-0)**

*There are a number of limitations regarding subqueries.*

There are 1 related [questions](https://mariadb.com/kb/en/subqueries/+questions/)  $\mathbb{S}$ .

# <span id="page-618-0"></span>1.1.1.4.1.2.2.1 Scalar Subqueries

A scalar subquery is a [subquery](#page-617-1) that returns a single value. This is the simplest form of a subquery, and can be used in most places a literal or single column value is valid.

The data type, length and [character](#page-2844-0) set and collation are all taken from the result returned by the subquery. The result of a subquery can always be NULL, that is, no result returned. Even if the original value is defined as NOT NULL, this is disregarded.

A subquery cannot be used where only a literal is expected, for example LOAD DATA [INFILE](#page-665-0) expects a literal string containing the file name, and LIMIT requires a literal integer.

### Examples

```
CREATE TABLE sq1 (num TINYINT);
CREATE TABLE sq2 (num TINYINT);
INSERT INTO sq1 VALUES (1);
INSERT INTO sq2 VALUES (10* (SELECT num FROM sq1));
SELECT * FROM sq2;
+------+
| num |
+------+
| 10 |
+------+
```
Inserting a second row means the subquery is no longer a scalar, and this particular query is not valid:

```
INSERT INTO sq1 VALUES (2);
INSERT INTO sq2 VALUES (10* (SELECT num FROM sq1));
ERROR 1242 (21000): Subquery returns more than 1 row
```
No rows in the subquery, so the scalar is NULL:

```
INSERT INTO sq2 VALUES (10* (SELECT num FROM sq3 WHERE num='3'));
SELECT * FROM sq2;
+------+
| num |
+------+
| 10 |
| NULL |
+------+
```
A more traditional scalar subquery, as part of a WHERE clause:

```
SELECT * FROM sq1 WHERE num = (SELECT MAX(num)/10 FROM sq2);
+------+
| num |
+------+
| 1 1 1+------+
```
# <span id="page-619-0"></span>1.1.1.4.1.2.2.2 Row Subqueries

A row subquery is a [subquery](#page-617-1) returning a single row, as opposed to a scalar [subquery,](#page-618-0) which returns a single column from a row, or a literal.

### Examples

```
CREATE TABLE staff (name VARCHAR(10), age TINYINT);
CREATE TABLE customer (name VARCHAR(10), age TINYINT);
INSERT INTO staff VALUES ('Bilhah',37), ('Valerius',61), ('Maia',25);
INSERT INTO customer VALUES ('Thanasis',48), ('Valerius',61), ('Brion',51);
SELECT * FROM staff WHERE (name,age) = (SELECT name,age FROM customer WHERE name='Valerius');
+----------+------+
| name | age |
+----------+------+
| Valerius | 61 |
+----------+------+
```
Finding all rows in one table also in another:

```
SELECT name,age FROM staff WHERE (name,age) IN (SELECT name,age FROM customer);
+----------+------+
| name | age |
+----------+------+
| Valerius | 61 |
+----------+------+
```
# <span id="page-619-1"></span>1.1.1.4.1.2.2.3 Subqueries and ALL

#### **Contents**

- 1. [Syntax](#page-619-2)
- 2. [Examples](#page-620-0)

[Subqueries](#page-617-1) using the ALL keyword will return true if the comparison returns true for each row returned by the subquery, or the subquery returns no rows.

### <span id="page-619-2"></span>**Syntax**

scalar\_expression comparison\_operator ALL <Table subquery>

- scalar expression may be any expression that evaluates to a single value
- comparison operator **may be any one of:** =, >, <, >=, <=, <> or !=

ALL returns:

- NULL if the comparison operator returns NULL for at least one row returned by the Table subquery or scalar\_expression returns NULL.
- FALSE if the comparison operator returns FALSE for at least one row returned by the Table subquery.
- TRUE if the comparison operator returns TRUE for all rows returned by the Table subquery, or if Table subquery returns no rows.

NOT IN is an alias for <> ALL .

### <span id="page-620-0"></span>Examples

```
CREATE TABLE sq1 (num TINYINT);
CREATE TABLE sq2 (num2 TINYINT);
INSERT INTO sq1 VALUES(100);
INSERT INTO sq2 VALUES(40),(50),(60);
SELECT * FROM sq1 WHERE num > ALL (SELECT * FROM sq2);
+------+
| num |
+------+
| 100 |
+------+
```
Since 100 > all of 40, 50 and 60, the evaluation is true and the row is returned

Adding a second row to sq1, where the evaluation for that record is false:

```
INSERT INTO sq1 VALUES(30);
SELECT * FROM sq1 WHERE num > ALL (SELECT * FROM sq2);
+------+
| num |
+------+
| 100 |
+------+
```
Adding a new row to sq2, causing all evaluations to be false:

```
INSERT INTO sq2 VALUES(120);
SELECT * FROM sq1 WHERE num > ALL (SELECT * FROM sq2);
Empty set (0.00 sec)
```
When the subquery returns no results, the evaluation is still true:

```
SELECT * FROM sq1 WHERE num > ALL (SELECT * FROM sq2 WHERE num2 > 300);
+------+
| num |
+------+
| 100 |
| 30 |
+------+
```
Evaluating against a NULL will cause the result to be unknown, or not true, and therefore return no rows:

```
INSERT INTO sq2 VALUES (NULL);
SELECT * FROM sq1 WHERE num > ALL (SELECT * FROM sq2);
```
# <span id="page-621-0"></span>1.1.1.4.1.2.2.4 Subqueries and ANY

**Contents** 1. [Syntax](#page-621-1)

2. [Examples](#page-621-2)

[Subqueries](#page-617-1) using the ANY keyword will return true if the comparison returns true for at least one row returned by the subquery.

# <span id="page-621-1"></span>**Syntax**

The required syntax for an ANY or SOME quantified comparison is:

```
scalar expression comparison operator ANY <Table subquery>
```
Or:

```
scalar expression comparison operator SOME <Table subquery>
```
- scalar\_expression may be any expression that evaluates to a single value.
- comparison operator **may be any one of** =, >, <, >=, <=, <> or !=.

ANY returns:

- TRUE if the comparison operator returns TRUE for at least one row returned by the Table subquery.
- FALSE if the comparison operator returns FALSE for all rows returned by the Table subquery, or Table subquery has zero rows.
- NULL if the comparison operator returns NULL for at least one row returned by the Table subquery and doesn't returns TRUE for any of them, or if scalar\_expression returns NULL.

SOME is a synmonym for  $ANY$ , and IN is a synonym for  $= ANY$ 

### <span id="page-621-2"></span>**Examples**

```
CREATE TABLE sq1 (num TINYINT);
CREATE TABLE sq2 (num2 TINYINT);
INSERT INTO sq1 VALUES(100);
INSERT INTO sq2 VALUES(40),(50),(120);
SELECT * FROM sq1 WHERE num > ANY (SELECT * FROM sq2);
+------+
| num |
+------+
| 100 |+------+
```
100 is greater than two of the three values, and so the expression evaluates as true.

SOME is a synonym for ANY:

```
SELECT * FROM sq1 WHERE num < SOME (SELECT * FROM sq2);
+------+
| num |
+------+
| 100 |
+------+
```
IN is a synonym for  $=$  ANY, and here there are no matches, so no results are returned:

```
SELECT * FROM sq1 WHERE num IN (SELECT * FROM sq2);
Empty set (0.00 sec)
```

```
INSERT INTO sq2 VALUES(100);
Query OK, 1 row affected (0.05 sec)
SELECT * FROM sq1 WHERE num <> ANY (SELECT * FROM sq2);
+------+
| num |
+------+
| 100 |
+------+
```
Reading this query, the results may be counter-intuitive. It may seem to read as "SELECT \* FROM sq1 WHERE num does not match any results in sq2. Since it does match 100, it could seem that the results are incorrect. However, the query returns a result if the match does not match any *of* sq2. Since 100 already does not match 40 , the expression evaluates to true immediately, regardless of the 100's matching. It may be more easily readable to use SOME in a case such as this:

```
SELECT * FROM sq1 WHERE num <> SOME (SELECT * FROM sq2);
+------+
| num |
+------+
| 100 |
+------+
```
# <span id="page-622-0"></span>1.1.1.4.1.2.2.5 Subqueries and EXISTS

**Syntax** 

SELECT ... WHERE EXISTS <Table subquery>

### **Description**

[Subqueries](#page-617-1) using the EXISTS keyword will return true if the subquery returns any rows. Conversely, subqueries using NOT EXISTS will return true only if the subquery returns no rows from the table.

EXISTS subqueries ignore the columns specified by the [SELECT](#page-608-0) of the subquery, since they're not relevant. For example,

SELECT coll FROM t1 WHERE EXISTS (SELECT \* FROM t2);

and

SELECT col1 FROM t1 WHERE EXISTS (SELECT col2 FROM t2);

produce identical results.

### **Examples**

```
CREATE TABLE sq1 (num TINYINT);
CREATE TABLE sq2 (num2 TINYINT);
INSERT INTO sq1 VALUES(100);
INSERT INTO sq2 VALUES(40),(50),(60);
SELECT * FROM sq1 WHERE EXISTS (SELECT * FROM sq2 WHERE num2>50);
+------+
| num |
+------+
| 100 |
+------+
SELECT * FROM sq1 WHERE NOT EXISTS (SELECT * FROM sq2 GROUP BY num2 HAVING MIN(num2)=40);
Empty set (0.00 sec)
```
# <span id="page-623-0"></span>1.1.1.4.1.2.2.6 Subqueries in a FROM Clause

Although [subqueries](#page-617-1) are more commonly placed in a WHERE clause, they can also form part of the FROM clause. Such subqueries are commonly called derived tables.

If a subquery is used in this way, you must also use an AS clause to name the result of the subquery.

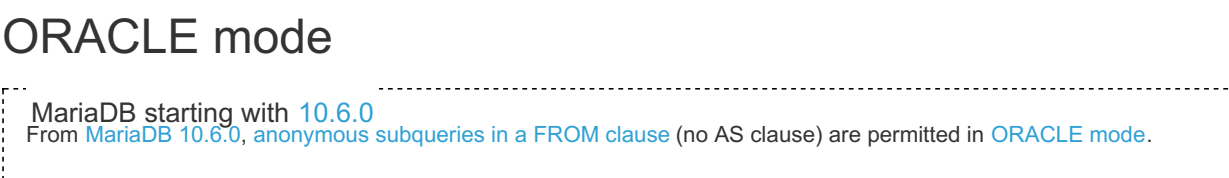

### **Examples**

```
CREATE TABLE student (name CHAR(10), test CHAR(10), score TINYINT);
INSERT INTO student VALUES
 ('Chun', 'SQL', 75), ('Chun', 'Tuning', 73),
 ('Esben', 'SQL', 43), ('Esben', 'Tuning', 31),
 ('Kaolin', 'SQL', 56), ('Kaolin', 'Tuning', 88),
  ('Tatiana', 'SQL', 87), ('Tatiana', 'Tuning', 83);
```
Assume that, given the data above, you want to return the average total for all students. In other words, the average of Chun's 148 (75+73), Esben's 74 (43+31), etc.

You cannot do the following:

```
SELECT AVG(SUM(score)) FROM student GROUP BY name;
ERROR 1111 (HY000): Invalid use of group function
```
A subquery in the FROM clause is however permitted:

```
SELECT AVG(sq_sum) FROM (SELECT SUM(score) AS sq_sum FROM student GROUP BY name) AS t;
+-------------+
| AVG(sq_sum) |
+-------------+
  | 134.0000 |
+-------------+
```
From [MariaDB](#page-3868-0) 10.6 in [ORACLE](#page-1904-0) mode, the following is permitted:

**SELECT** \* **FROM** (**SELECT** 1 **FROM** DUAL), (**SELECT** 2 **FROM** DUAL);

3.3.4.2 Subquery [Optimizations](#page-2481-0) 3.3.4.2.1 Subquery [Optimizations](#page-2481-1) Map 3.3.4.2.2 Semi-join Subquery [Optimizations](#page-2482-0) 3.3.4.2.3 Table Pullout [Optimization](#page-2484-0) 3.3.4.2.4 [Non-semi-join](#page-2486-0) Subquery Optimizations 3.3.4.2.5 [Subquery](#page-2490-0) Cache 3.3.4.2.6 Condition Pushdown Into IN [subqueries](#page-2493-0) 3.3.4.2.7 [Conversion](#page-2493-1) of Big IN Predicates Into Subqueries

### 3.3.4.2.8 [EXISTS-to-IN](#page-2494-0) Optimization

### 3.3.4.2.9 Optimizing GROUP BY and DISTINCE Clauses in [Subqueries](#page-2495-0)

# <span id="page-624-0"></span>1.1.1.4.1.2.2.8 Subqueries and JOINs

A [subquery](#page-617-1) can quite often, but not in all cases, be rewritten as a [JOIN.](#page-615-0)

#### **Contents**

- 1. Rewriting [Subqueries](#page-624-1) as JOINS
- 2. Using [Subqueries](#page-624-2) instead of JOINS

### <span id="page-624-1"></span>Rewriting Subqueries as JOINS

A subquery using IN can be rewritten with the DISTINCT keyword, for example:

**SELECT** \* **FROM** table1 **WHERE** col1 **IN** (**SELECT** col1 **FROM** table2);

can be rewritten as:

```
SELECT DISTINCT table1.* FROM table1, table2 WHERE table1.col1=table2.col1;
```
NOT IN OT NOT EXISTS queries can also be rewritten. For example, these two queries returns the same result:

```
SELECT * FROM table1 WHERE col1 NOT IN (SELECT col1 FROM table2);
SELECT * FROM table1 WHERE NOT EXISTS (SELECT col1 FROM table2 WHERE table1.col1=table2.col1);
```
and both can be rewritten as

**SELECT** table1.\* **FROM** table1 **LEFT JOIN** table2 **ON** table1.id=table2.id **WHERE** table2.id **IS NULL**;

Subqueries that can be rewritten as a LEFT JOIN are sometimes more efficient.

### <span id="page-624-2"></span>Using Subqueries instead of JOINS

There are some scenarios, though, which call for subqueries rather than joins:

• When you want duplicates, but not false duplicates. Suppose  $\text{Table}_1$  has three rows  $-\{1, 1, 2\}$  — and Table\_2 has two rows  $-$  { 1, 2, 2}. If you need to list the rows in Table\_1 which are also in Table\_2, only this subquery-based SELECT statement will give the right answer  $(1, 1, 2)$ :

```
SELECT Table_1.column_1
FROM Table_1
WHERE Table_1.column_1 IN
(SELECT Table_2.column_1
  FROM Table_2);
```
This SQL statement won't work:

```
SELECT Table_1.column_1
FROM Table_1,Table_2
WHERE Table 1.column 1 = Table 2.column 1;
```
because the result will be  $\{1, 1, 2, 2\}$  — and the duplication of 2 is an error. This SQL statement won't work either:

```
SELECT DISTINCT Table_1.column_1
FROM Table_1,Table_2
WHERE Table_1.column_1 = Table_2.column_1;
```
because the result will be  $\{1, 2\}$  — and the removal of the duplicated 1 is an error too.

When the outermost statement is not a query. The SQL statement:

**UPDATE** Table\_1 **SET** column\_1 = (**SELECT** column\_1 **FROM** Table\_2);

can't be expressed using a join unless some rare SQL3 features are used.

When the join is over an expression. The SQL statement:

```
SELECT * FROM Table_1
WHERE column 1 + 5 =(SELECT MAX(column_1) FROM Table_2);
```
is hard to express with a join. In fact, the only way we can think of is this SQL statement:

```
SELECT Table_1.*
FROM Table_1,
     (SELECT MAX(column_1) AS max_column_1 FROM Table_2) AS Table_2
WHERE Table 1.column 1 + 5 = Table 2.max column 1;
```
which still involves a parenthesized query, so nothing is gained from the transformation.

When you want to see the exception. For example, suppose the question is: what books are longer than Das Kapital? These two queries are effectively almost the same:

```
SELECT DISTINCT Bookcolumn_1.*
FROM Books AS Bookcolumn_1 JOIN Books AS Bookcolumn_2 USING(page_count)
WHERE title = 'Das Kapital';
SELECT DISTINCT Bookcolumn_1.*
FROM Books AS Bookcolumn_1
WHERE Bookcolumn 1.page count >
 (SELECT DISTINCT page_count
  FROM Books AS Bookcolumn_2
 WHERE title = 'Das Kapital');
```
The difference is between these two SQL statements is, if there are two editions of *Das Kapital* (with different page counts), then the self-join example will return the books which are longer than the shortest edition of *Das Kapital*. That might be the wrong answer, since the original question didn't ask for "... longer than ANY book named *Das Kapital*" (it seems to contain a false assumption that there's only one edition).

# <span id="page-625-0"></span>1.1.1.4.1.2.2.9 Subquery Limitations

#### **Contents**

- 1. [ORDER](#page-626-0) BY and LIMIT
- 2. [Modifying](#page-626-1) and Selecting from the Same Table
- 3. Row [Comparison](#page-626-2) Operations
- 4. Correlated [Subqueries](#page-626-3)
- 5. Stored [Functions](#page-627-0)

There are a number of limitations regarding [subqueries](#page-617-1), which are discussed below.

The following tables and data will be used in the examples that follow:

**CREATE TABLE** staff(name VARCHAR(10),age TINYINT);

**CREATE TABLE** customer(name VARCHAR(10),age TINYINT);

```
INSERT INTO staff VALUES
('Bilhah',37), ('Valerius',61), ('Maia',25);
```

```
INSERT INTO customer VALUES
('Thanasis',48), ('Valerius',61), ('Brion',51);
```
#### <span id="page-626-0"></span>ORDER BY and LIMIT

To use [ORDER](#page-640-0) BY or limit [LIMIT](#page-637-1) in [subqueries](#page-617-1) both must be used.. For example:

```
SELECT * FROM staff WHERE name IN (SELECT name FROM customer ORDER BY name);
+----------+------+
| name | age |
+----------+------+
| Valerius | 61 |
+----------+------+
```
is valid, but

```
SELECT * FROM staff WHERE name IN (SELECT NAME FROM customer ORDER BY name LIMIT 1);
ERROR 1235 (42000): This version of MariaDB doesn't
 yet support 'LIMIT & IN/ALL/ANY/SOME subquery'
```
is not.

#### <span id="page-626-1"></span>Modifying and Selecting from the Same Table

It's not possible to both modify and select from the same table in a subquery. For example:

```
DELETE FROM staff WHERE name = (SELECT name FROM staff WHERE age=61);
ERROR 1093 (HY000): Table 'staff' is specified twice, both
  as a target for 'DELETE' and as a separate source for data
```
#### <span id="page-626-2"></span>Row Comparison Operations

There is only partial support for row comparison operations. The expression in

expr op {ALL|ANY|SOME} subquery,

must be scalar and the subquery can only return a single column.

```
However, because of the way IN is implemented (it is rewritten as a sequence of = comparisons and AND), the
expression in
```
expression [NOT] IN subquery

is permitted to be an n-tuple and the subquery can return rows of n-tuples.

For example:

```
SELECT * FROM staff WHERE (name,age) NOT IN (
SELECT name,age FROM customer WHERE age >=51]
);
+--------+------+
| name | age |
+--------+------+
| Bilhah | 37 |
| Maia | 25 |
+--------+------+
```
is permitted, but

```
SELECT * FROM staff WHERE (name,age) = ALL (
 SELECT name,age FROM customer WHERE age >=51
);
ERROR 1241 (21000): Operand should contain 1 column(s)
```
is not.

#### <span id="page-626-3"></span>Correlated Subqueries

Subqueries in the FROM clause cannot be correlated subqueries. They cannot be evaluated for each row of the outer query

```
627/4074
```
since they are evaluated to produce a result set during when the query is executed.

### <span id="page-627-0"></span>Stored Functions

A subquery can refer to a stored [function](#page-2738-0) which modifies data. This is an extension to the SQL standard, but can result in indeterminate outcomes. For example, take:

SELECT ... WHERE x IN (SELECT f() ...);

where *f()* inserts rows. The function *f()* could be executed a different number of times depending on how the optimizer chooses to handle the query.

This sort of construct is therefore not safe to use in replication that is not [row-based,](#page-2302-0) as there could be different results on the master and the slave.

# <span id="page-627-4"></span>1.1.1.4.1.2.3 UNION

UNION is used to combine the results from multiple [SELECT](#page-608-0) statements into a single result set.

### <span id="page-627-1"></span>**Syntax**

```
SELECT ...
UNION [ALL | DISTINCT] SELECT ...
[UNION [ALL | DISTINCT] SELECT ...]
[ORDER BY [column [, column ...]]]
[LIMIT { [offset, ] row count | row count OFFSET offset}]
```
#### **Contents**

- 1. [Syntax](#page-627-1)
- 2. [Description](#page-627-2)
	- 1. [ALL/DISTINCT](#page-627-3)
	- 2. [ORDER](#page-628-0) BY and LIMIT
	- 3. [HIGH\\_PRIORITY](#page-628-1)
	- 4. [SELECT](#page-628-2) ... INTO ...
	- 5. [Parentheses](#page-628-3)
- 3. [Examples](#page-628-4)

# <span id="page-627-2"></span>**Description**

UNION is used to combine the results from multiple [SELECT](#page-608-0) statements into a single result set.

The column names from the first SELECT statement are used as the column names for the results returned. Selected columns listed in corresponding positions of each SELECT statement should have the same data type. (For example, the first column selected by the first statement should have the same type as the first column selected by the other statements.)

If they don't, the type and length of the columns in the result take into account the values returned by all of the SELECTs, so there is no need for explicit casting. Note that currently this is not the case for [recursive](#page-648-0) CTEs - see [MDEV-12325](https://jira.mariadb.org/browse/MDEV-12325)  $\Phi$ .

Table names can be specified as  $db$  name . tbl. name . This permits writing UNION s which involve multiple databases. See Identifier [Qualifiers](#page-737-0) for syntax details.

UNION queries cannot be used with [aggregate](#page-1046-0) functions.

EXCEPT and UNION have the same operation precedence and INTERSECT has a higher [precedence,](#page-1904-0) unless running in Oracle mode, in which case all three have the same precedence.

### <span id="page-627-3"></span>ALL/DISTINCT

The ALL keyword causes duplicate rows to be preserved. The DISTINCT keyword (the default if the keyword is omitted) causes duplicate rows to be removed by the results.

UNION ALL and UNION DISTINCT can both be present in a query. In this case, UNION DISTINCT will override any UNION ALLs to its left.

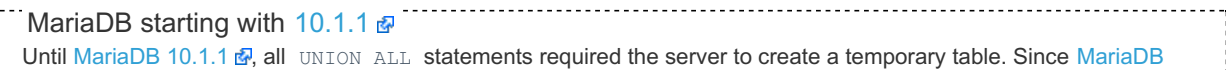

10.1.1  $\Phi$ , the server can in most cases execute UNION ALL without creating a temporary table, improving performance (see [MDEV-334](https://jira.mariadb.org/browse/MDEV-334) ?).

### <span id="page-628-0"></span>ORDER BY and LIMIT

Individual SELECTs can contain their own [ORDER](#page-640-0) BY and [LIMIT](#page-637-1) clauses. In this case, the individual queries need to be wrapped between parentheses. However, this does not affect the order of the UNION, so they only are useful to limit the record read by one SELECT.

The UNION can have global [ORDER](#page-640-0) BY and [LIMIT](#page-637-1) clauses, which affect the whole resultset. If the columns retrieved by individual SELECT statements have an alias (AS), the ORDER BY must use that alias, not the real column names.

### <span id="page-628-1"></span>HIGH\_PRIORITY

Specifying a query as HIGH\_PRIORITY will not work inside a UNION. If applied to the first SELECT, it will be ignored. Applying to a later SELECT results in a syntax error:

ERROR 1234 (42000): Incorrect usage/placement of 'HIGH\_PRIORITY'

### <span id="page-628-2"></span>SELECT ... INTO ...

Individual SELECTs cannot be written INTO [DUMPFILE](#page-656-0) or INTO [OUTFILE](#page-655-0). If the last SELECT statement specifies INTO DUMPFILE or INTO OUTFILE, the entire result of the UNION will be written. Placing the clause after any other SELECT will result in a syntax error.

If the result is a single row, SELECT ... INTO  $@var$  name can also be used.

### <span id="page-628-3"></span>MariaDB starting with [10.4.0](#page-3998-0) **Parentheses** From [MariaDB](#page-3998-0) 10.4.0, parentheses can be used to specify precedence. Before this, a syntax error would be returned.

### <span id="page-628-4"></span>Examples

UNION between tables having different column names:

```
(SELECT e_name AS name, email FROM employees)
UNION
(SELECT c_name AS name, email FROM customers);
```
Specifying the UNION 's global order and limiting total rows:

```
(SELECT name, email FROM employees)
UNION
(SELECT name, email FROM customers)
ORDER BY name LIMIT 10;
```
Adding a constant row:

```
(SELECT 'John Doe' AS name, 'john.doe@example.net' AS email)
UNION
(SELECT name, email FROM customers);
```
Differing types:

```
SELECT CAST('x' AS CHAR(1)) UNION SELECT REPEAT('y',4);
+----------------------+
| CAST('x' AS CHAR(1)) |
+----------------------+
| x || yyyy |
+----------------------+
```
Returning the results in order of each individual SELECT by use of a sort column:

```
(SELECT 1 AS sort_column, e_name AS name, email FROM employees)
UNION
(SELECT 2, c_name AS name, email FROM customers) ORDER BY sort_column;
```
Difference between UNION, [EXCEPT](#page-630-0) and [INTERSECT](#page-633-0)[.](#page-3944-0) INTERSECT ALL and EXCEPT ALL are available from MariaDB 10.5.0.

```
CREATE TABLE seqs (i INT);
INSERT INTO seqs VALUES (1),(2),(2),(3),(3),(4),(5),(6);
SELECT i FROM seqs WHERE i <= 3 UNION SELECT i FROM seqs WHERE i>=3;
+------+
| i - |+------+
\vert \vert \vert \vert \vert \vert \vert| 2 |
| 3 |
| 4 |
\frac{1}{1} 5 |
| 6 |
+------+
SELECT i FROM seqs WHERE i <= 3 UNION ALL SELECT i FROM seqs WHERE i>=3;
+------+
| i - |+------+
\vert | 1 | |
| 2 |
| 2 |
| 3 |
| 3 |
| 3 |
| 3 |
| 4 |
| 5 |
| 6 |
+------+
SELECT i FROM seqs WHERE i <= 3 EXCEPT SELECT i FROM seqs WHERE i>=3;
+------+
| i - |+------+
\vert | 1 \vert| 2 |+------+
SELECT i FROM seqs WHERE i <= 3 EXCEPT ALL SELECT i FROM seqs WHERE i>=3;
+------+
| i \rangle |+------+
| 1 || 2 |
| 2 |
+------+
SELECT i FROM seqs WHERE i <= 3 INTERSECT SELECT i FROM seqs WHERE i>=3;
+------+
|\mathbf{i} - \mathbf{j}|+------+
| 3 |
+------+
SELECT i FROM seqs WHERE i <= 3 INTERSECT ALL SELECT i FROM seqs WHERE i>=3;
+------+
| i - |+------+
| - 3 \, || 3 |
+------+
```
Parentheses for specifying precedence, from [MariaDB](#page-3998-0) 10.4.0

```
CREATE OR REPLACE TABLE t1 (a INT);
CREATE OR REPLACE TABLE t2 (b INT);
CREATE OR REPLACE TABLE t3 (c INT);
INSERT INTO t1 VALUES (1),(2),(3),(4);
INSERT INTO t2 VALUES (5),(6);
INSERT INTO t3 VALUES (1),(6);
((SELECT a FROM t1) UNION (SELECT b FROM t2)) INTERSECT (SELECT c FROM t3);
+------+
| a |+------+
| | | | || 6 |
+------+
(SELECT a FROM t1) UNION ((SELECT b FROM t2) INTERSECT (SELECT c FROM t3));
+------+
| a |+------+
| 1 1 1| 2 |
| 3 |
| 4 |
| 6 |
+------+
```
# <span id="page-630-0"></span>1.1.1.4.1.2.4 EXCEPT

The result of EXCEPT is all records of the left SELECT result set except records which are in right SELECT result set, i.e. it is subtraction of two result sets. From [MariaDB](#page-3895-0) 10.6.1, MINUS is a synonym when [SQL\\_MODE=ORACLE](#page-1904-0) is set.

# <span id="page-630-1"></span>**Syntax**

```
SELECT ...
(INTERSECT [ALL | DISTINCT] | EXCEPT [ALL | DISTINCT] | UNION [ALL | DISTINCT])
 SELECT ...
[(INTERSECT [ALL | DISTINCT] | EXCEPT [ALL | DISTINCT] | UNION [ALL | DISTINCT])
 SELECT ...]
[ORDER BY [{col_name | expr | position} [ASC | DESC]
 [, {col_name | expr | position} [ASC | DESC] ...]]]
[LIMIT {[offset,] row_count | row_count OFFSET offset}
| OFFSET start { ROW | ROWS }
| FETCH { FIRST | NEXT } [ count ] { ROW | ROWS } { ONLY | WITH TIES } ]
```
#### **Contents**

```
1. Syntax
  1. Description
     1. Parentheses
     2. ALL/DISTINCT
  2. Examples
```
Please note:

• Brackets for explicit operation precedence are not supported; use a subquery in the FROM clause as a workaround).

### <span id="page-630-2"></span>**Description**

MariaDB has supported EXCEPT and [INTERSECT](#page-633-0) in addition to [UNION](#page-627-4) since [MariaDB](#page-4000-0) 10.3.

The queries before and after EXCEPT must be [SELECT](#page-608-0) or [VALUES](#page-792-0) statements.

All behavior for naming columns, ORDER BY and LIMIT is the same as for [UNION](#page-627-4). Note that the alternative SELECT ... OFFSET ... FETCH syntax is only [supported.](#page-658-0) This allows us to use the WITH TIES clause.

EXCEPT implicitly supposes a DISTINCT operation.

The result of EXCEPT is all records of the left SELECT result except records which are in right SELECT result set, i.e. it is subtraction of two result sets.

EXCEPT and UNION have the same operation precedence and INTERSECT has a higher [precedence,](#page-1904-0) unless running in Oracle mode, in which case all three have the same precedence.

MariaDB starting with [10.4.0](#page-3998-0)

#### <span id="page-631-0"></span>**Parentheses**

From [MariaDB](#page-3998-0) 10.4.0, parentheses can be used to specify precedence. Before this, a syntax error would be returned.

MariaDB starting with [10.5.0](#page-3944-0)

### <span id="page-631-1"></span>ALL/DISTINCT

EXCEPT ALL and EXCEPT DISTINCT were introduced in [MariaDB](#page-3944-0) 10.5.0. The ALL operator leaves duplicates intact, while the DISTINCT operator removes duplicates. DISTINCT is the default behavior if neither operator is supplied, and the only behavior prior to [MariaDB](#page-3899-0) 10.5.

### <span id="page-631-2"></span>**Examples**

Show customers which are not employees:

(**SELECT** e\_name **AS** name, email **FROM** customers) **EXCEPT** (**SELECT** c\_name **AS** name, email **FROM** employees);

Difference between [UNION](#page-627-4), EXCEPT and [INTERSECT](#page-633-0)[.](#page-3944-0) INTERSECT ALL and EXCEPT ALL are available from MariaDB 10.5.0.

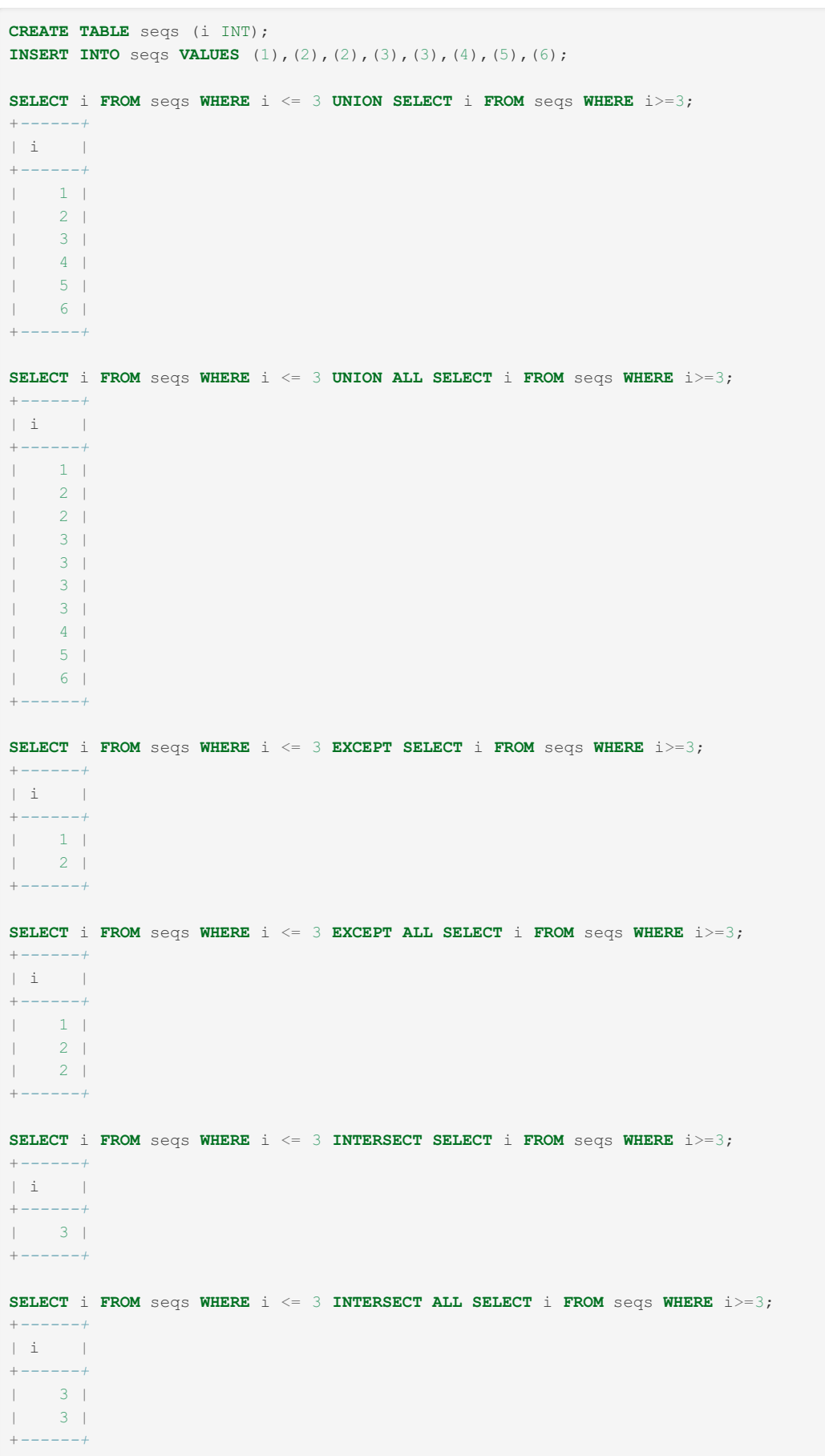

Parentheses for specifying precedence, from [MariaDB](#page-3998-0) 10.4.0

```
CREATE OR REPLACE TABLE t1 (a INT);
CREATE OR REPLACE TABLE t2 (b INT);
CREATE OR REPLACE TABLE t3 (c INT);
INSERT INTO t1 VALUES (1),(2),(3),(4);
INSERT INTO t2 VALUES (5),(6);
INSERT INTO t3 VALUES (1),(6);
((SELECT a FROM t1) UNION (SELECT b FROM t2)) EXCEPT (SELECT c FROM t3);
+------+
| a |
+------+
| 2 |
| 3 |
| 4 |
| 5 |
+------+
(SELECT a FROM t1) UNION ((SELECT b FROM t2) EXCEPT (SELECT c FROM t3));
+------+
| a |+------+
| 1 |
| 2 |
| 3 |
| 4 |
| 5 |
+------+
```
Here is an example that makes use of the [SEQUENCE](#page-3412-0) storage engine and the [VALUES](#page-792-0) statement, to generate a numeric sequence and remove some arbitrary numbers from it:

```
(SELECT seq FROM seq_1_to_10) EXCEPT VALUES (2), (3), (4);
+-----+
| seq |
+-----+
\vert | 1 \vert| 5 |
| 6 |
| 7 |
| 8 |
| 9 |
| 10 |
+-----+
```
# <span id="page-633-0"></span>1.1.1.4.1.2.5 INTERSECT

```
<u>. . . . . . . . . . . . . . . . .</u>
MariaDB starting with 10.3.0 \, \text{m}MariaDB 10.3.0 ?
```
The result of an intersect is the intersection of right and left SELECT results, i.e. only records that are present in both result sets will be included in the result of the operation.

### <span id="page-633-1"></span>**Syntax**

```
SELECT ...
(INTERSECT [ALL | DISTINCT] | EXCEPT [ALL | DISTINCT] | UNION [ALL | DISTINCT]) SELECT ...
[(INTERSECT [ALL | DISTINCT] | EXCEPT [ALL | DISTINCT] | UNION [ALL | DISTINCT]) SELECT ...]
[ORDER BY [column [, column ...]]]
[LIMIT {[offset,] row_count | row_count OFFSET offset}]
```
#### **Contents**

- 1. [Syntax](#page-633-1)
- 2. [Description](#page-634-0)
- 1. [Parentheses](#page-634-1)
- 2. [ALL/DISTINCT](#page-634-2)
- 3. [Examples](#page-634-3)

# <span id="page-634-0"></span>**Description**

MariaDB has supported INTERSECT (as well as [EXCEPT\)](#page-630-0) in addition to [UNION](#page-627-4) since [MariaDB](#page-4000-0) 10.3.

All behavior for naming columns, ORDER BY and LIMIT is the same as for [UNION.](#page-627-4)

INTERSECT implicitly supposes a DISTINCT operation.

The result of an intersect is the intersection of right and left SELECT results, i.e. only records that are present in both result sets will be included in the result of the operation.

INTERSECT has higher precedence than UNION and EXCEPT (unless [running](#page-1904-0) running in Oracle mode, in which case all three have the same precedence). If possible it will be executed linearly but if not it will be translated to a subquery in the FROM clause:

```
(select a,b from t1)
union
(select c,d from t2)
intersect
(select e,f from t3)
union
(select 4,4);
```
will be translated to:

```
(select a,b from t1)
union
select c,d from
  ((select c,d from t2)
  intersect
  (select e,f from t3)) dummy_subselect
union
(select 4,4)
```
MariaDB starting with [10.4.0](#page-3998-0)

#### <span id="page-634-1"></span>**Parentheses**

From [MariaDB](#page-3998-0) 10.4.0, parentheses can be used to specify precedence. Before this, a syntax error would be returned.

MariaDB starting with [10.5.0](#page-3944-0)

### <span id="page-634-2"></span>ALL/DISTINCT

INTERSECT ALL and INTERSECT DISTINCT were introduced in [MariaDB](#page-3944-0) 10.5.0. The ALL operator leaves duplicates intact, while the DISTINCT operator removes duplicates. DISTINCT is the default behavior if neither operator is supplied, and the only behavior prior to [MariaDB](#page-3899-0) 10.5.

# <span id="page-634-3"></span>**Examples**

Show customers which are employees:

(**SELECT** e\_name **AS** name, email **FROM** employees) INTERSECT (**SELECT** c\_name **AS** name, email **FROM** customers);

Difference between [UNION](#page-627-4), [EXCEPT](#page-630-0) and [INTERSECT.](#page-3944-0) INTERSECT ALL and EXCEPT ALL are available from MariaDB

```
CREATE TABLE seqs (i INT);
INSERT INTO seqs VALUES (1),(2),(2),(3),(3),(4),(5),(6);
SELECT i FROM seqs WHERE i <= 3 UNION SELECT i FROM seqs WHERE i>=3;
+------+
| i |+------+
| 1 1 1| 2 |
| 3 |
| 4 |
| 5 |
| 6 |
+------+
SELECT i FROM seqs WHERE i <= 3 UNION ALL SELECT i FROM seqs WHERE i>=3;
+------+
\midi\mid+------+
| 1 || 2 |
| 2 |
| 3 |
| 3 |
| 3 |
| 3 |
\vert 4 \vert| 5 |
| 6 |
+------+
SELECT i FROM seqs WHERE i <= 3 EXCEPT SELECT i FROM seqs WHERE i>=3;
+------+
| i - |+------+
| | | || 2 |
+------+
SELECT i FROM seqs WHERE i <= 3 EXCEPT ALL SELECT i FROM seqs WHERE i>=3;
+------+
\midi\mid+------+
| 1 || 2 |
| 2 |
+------+
SELECT i FROM seqs WHERE i <= 3 INTERSECT SELECT i FROM seqs WHERE i>=3;
+------+
| i |+------+
| 3 |
+------+
SELECT i FROM seqs WHERE i <= 3 INTERSECT ALL SELECT i FROM seqs WHERE i>=3;
+------+
| i |
+------+
| 3 |
| 3 |
+------+
```
Parentheses for specifying precedence, from [MariaDB](#page-3998-0) 10.4.0

```
CREATE OR REPLACE TABLE t1 (a INT);
CREATE OR REPLACE TABLE t2 (b INT);
CREATE OR REPLACE TABLE t3 (c INT);
INSERT INTO t1 VALUES (1),(2),(3),(4);
INSERT INTO t2 VALUES (5),(6);
INSERT INTO t3 VALUES (1),(6);
((SELECT a FROM t1) UNION (SELECT b FROM t2)) INTERSECT (SELECT c FROM t3);
+------+
| a |
+------+
| 1 || 6 |
+------+
(SELECT a FROM t1) UNION ((SELECT b FROM t2) INTERSECT (SELECT c FROM t3));
+------+
| a |+------+
| | | || 2 |
| 3 |
| 4 |
| 6 |
+------+
```
# <span id="page-636-0"></span>1.1.1.4.1.2.6 Precedence Control in Table **Operations**

**MariaDB starting with [10.4.0](#page-3998-0)** Beginning in [MariaDB](#page-3946-0) 10.4, you can control the ordering of execution on table operations using parentheses.

#### 

### <span id="page-636-1"></span>**Syntax**

```
( expression )
[ORDER BY [column[, column...]]]
[LIMIT {[offset,] row_count | row_count OFFSET offset}]
```
#### **Contents**

- 1. [Syntax](#page-636-1)
- 2. [Description](#page-636-2)
- 3. [Example](#page-636-3)

# <span id="page-636-2"></span>**Description**

Using parentheses in your SQL allows you to control the order of execution for [SELECT](#page-608-0) statements and Table Value Constructor, including [UNION](#page-627-4), [EXCEPT](#page-630-0), and [INTERSECT](#page-633-0) operations. MariaDB executes the [parenthetical](#page-792-0) expression before the rest of the statement. You can then use [ORDER](#page-640-0) BY and [LIMIT](#page-637-1) clauses the further organize the result-set.

**Note**: In practice, the Optimizer may rearrange the exact order in which MariaDB executes different parts of the statement. When it calculates the result-set, however, it returns values as though the parenthetical expression were executed first.

### <span id="page-636-3"></span>Example

```
CREATE TABLE test.t1 (num INT);
INSERT INTO test.t1 VALUES (1),(2),(3);
(SELECT * FROM test.t1
UNION
VALUES (10))
INTERSECT
VALUES (1),(3),(10),(11);
+ - - - - - +| num |
+ - - - - -\vert 1 \vert| 3 |
| 10 |
+ - - - - - +((SELECT * FROM test.t1
 UNION
 VALUES (10))
INTERSECT
VALUES (1),(3),(10),(11))
ORDER BY 1 DESC;
+ - - - - - +| num |
+ - - - - - +| 10 |
| 3 |
\vert 1 \vert+------+
```
# <span id="page-637-0"></span>1.1.1.4.1.2.7 MINUS

**MariaDB starting with [10.6.1](#page-3895-0)** MINUS was introduced as a synonym for [EXCEPT](#page-630-0) from [MariaDB](#page-3895-0) 10.6.1 when [SQL\\_MODE=ORACLE](#page-1904-0) is set.

```
CREATE TABLE seqs (i INT);
INSERT INTO seqs VALUES (1),(2),(2),(3),(3),(4),(5),(6);
SET SQL_MODE='ORACLE';
SELECT i FROM seqs WHERE i <= 3 MINUS SELECT i FROM seqs WHERE i>=3;
+------+
|\, i |+------+
| 1 || 2 |
+------+
```
# <span id="page-637-1"></span>1.1.1.4.1.3 LIMIT

### **Contents**

- 1. [Description](#page-637-2)
	- 1. [Multi-Table](#page-638-0) Updates
	- 2. [GROUP\\_CONCAT](#page-638-1)
- 2. [Examples](#page-638-2)

# <span id="page-637-2"></span>**Description**

Use the LIMIT clause to restrict the number of returned rows. When you use a single integer *n* with LIMIT , the first *n* rows will be returned. Use the [ORDER](#page-640-0) BY clause to control which rows come first. You can also select a number of rows after an offset using either of the following:

```
LIMIT offset, row_count
LIMIT row_count OFFSET offset
```
When you provide an offset *m* with a limit *n*, the first *m* rows will be ignored, and the following *n* rows will be returned.

Executing an [UPDATE](#page-146-0) with the LIMIT clause is not safe for [replication.](https://jira.mariadb.org/browse/MDEV-6170) LIMIT 0 is an exception to this rule (see MDEV-6170 ?.

There is a LIMIT ROWS [EXAMINED](#page-2525-0) optimization which provides the means to terminate the execution of [SELECT](#page-608-0) statements which examine too many rows, and thus use too many resources. See LIMIT ROWS [EXAMINED](#page-2525-0).

#### <span id="page-638-0"></span>Multi-Table Updates

Until [MariaDB](https://mariadb.com/kb/en/mariadb-1031-release-notes/) 10.3.1  $\Phi$ , it was not possible to use LIMIT (or [ORDER](#page-640-0) BY) in a multi-table [UPDATE](#page-146-0) statement. This restriction was lifted in [MariaDB](https://mariadb.com/kb/en/mariadb-1032-release-notes/) 10.3.2 .

### <span id="page-638-1"></span>GROUP\_CONCAT

Starting from [MariaDB](https://mariadb.com/kb/en/mariadb-1033-release-notes/) 10.3.3  $\mathbb{F}$ , it is possible to use LIMIT with GROUP CONCAT().

### <span id="page-638-2"></span>**Examples**

```
CREATE TABLE members (name VARCHAR(20));
INSERT INTO members VALUES('Jagdish'),('Kenny'),('Rokurou'),('Immaculada');
SELECT * FROM members;
+------------+
| name |
+------------+
| Jagdish |
| Kenny |
| Rokurou |
| Immaculada |
+------------+
```
Select the first two names (no ordering specified):

```
SELECT * FROM members LIMIT 2;
+ - -| name |
+---------+
| Jagdish |
| Kenny |
+---------+
```
All the names in alphabetical order:

```
SELECT * FROM members ORDER BY name;
+------------+
| name |
+------------+
| Immaculada |
| Jagdish |
| Kenny |
| Rokurou |
+------------+
```
The first two names, ordered alphabetically:

```
SELECT * FROM members ORDER BY name LIMIT 2;
+------------+
| name |
+------------+
| Immaculada |
| Jagdish |
+------------+
```
The third name, ordered alphabetically (the first name would be offset zero, so the third is offset two):

```
SELECT * FROM members ORDER BY name LIMIT 2,1;
+-------+
| name |
+-------+
| Kenny |
+-------+
```
From [MariaDB](https://mariadb.com/kb/en/mariadb-1032-release-notes/) 10.3.2 & LIMIT can be used in a multi-table update:

```
CREATE TABLE warehouse (product_id INT, qty INT);
INSERT INTO warehouse VALUES (1,100),(2,100),(3,100),(4,100);
CREATE TABLE store (product_id INT, qty INT);
INSERT INTO store VALUES (1,5),(2,5),(3,5),(4,5);
UPDATE warehouse,store SET warehouse.qty = warehouse.qty-2, store.qty = store.qty+2
 WHERE (warehouse.product_id = store.product_id AND store.product_id >= 1)
  ORDER BY store.product_id DESC LIMIT 2;
SELECT * FROM warehouse;
+------------+------+
| product_id | qty |
+------------+------+
| 1 | 100 |
| 2 | 100 |
| 3 | 98 |
| 4 | 98 |
+------------+------+
SELECT * FROM store;
+------------+------+
| product_id | qty |
+------------+------+
| 1 | 5 |
       | 2 | 5 |
        | 3 | 7 |
| 4 | 7 |
+------------+------+
```
From [MariaDB](https://mariadb.com/kb/en/mariadb-1033-release-notes/) 10.3.3 &, LIMIT can be used with [GROUP\\_CONCAT](#page-1055-0), so, for example, given the following table:

```
CREATE TABLE d (dd DATE, cc INT);
INSERT INTO d VALUES ('2017-01-01',1);
INSERT INTO d VALUES ('2017-01-02',2);
INSERT INTO d VALUES ('2017-01-04',3);
```
the following query:

```
SELECT SUBSTRING_INDEX(GROUP_CONCAT(CONCAT_WS(":",dd,cc) ORDER BY cc DESC),",",1) FROM d;
+----------------------------------------------------------------------------+
| SUBSTRING_INDEX(GROUP_CONCAT(CONCAT_WS(":",dd,cc) ORDER BY cc DESC),",",1) |
+----------------------------------------------------------------------------+
| 2017-01-04:3 |
+----------------------------------------------------------------------------+
```
can be more simply rewritten as:

```
SELECT GROUP_CONCAT(CONCAT_WS(":",dd,cc) ORDER BY cc DESC LIMIT 1) FROM d;
+-------------------------------------------------------------+
| GROUP_CONCAT(CONCAT_WS(":",dd,cc) ORDER BY cc DESC LIMIT 1) |
+-------------------------------------------------------------+
| 2017-01-04:3 |
+-------------------------------------------------------------+
```
# <span id="page-640-0"></span>1.1.1.4.1.4 ORDER BY

#### **Contents**

1. [Description](#page-640-1)

2. [Examples](#page-640-2)

### <span id="page-640-1"></span>**Description**

Use the ORDER BY clause to order a resultset, such as that are returned from a [SELECT](#page-608-0) statement. You can specify just a column or use any expression with functions. If you are using the GROUP BY clause, you can use grouping functions in ORDER BY. Ordering is done after grouping.

You can use multiple ordering expressions, separated by commas. Rows will be sorted by the first expression, then by the second expression if they have the same value for the first, and so on.

You can use the keywords ASC and DESC after each ordering expression to force that ordering to be ascending or descending, respectively. Ordering is ascending by default.

You can also use a single integer as the ordering expression. If you use an integer *n*, the results will be ordered by the *n*th column in the select expression.

When string values are compared, they are compared as if by the [STRCMP](#page-976-0) function. STRCMP ignores trailing whitespace and may normalize characters and ignore case, depending on the [collation](#page-2844-0) in use.

Duplicated entries in the ORDER BY clause are removed.

ORDER BY can also be used to order the activities of a [DELETE](#page-126-0) or [UPDATE](#page-146-0) statement (usually with the [LIMIT](#page-637-1) clause).

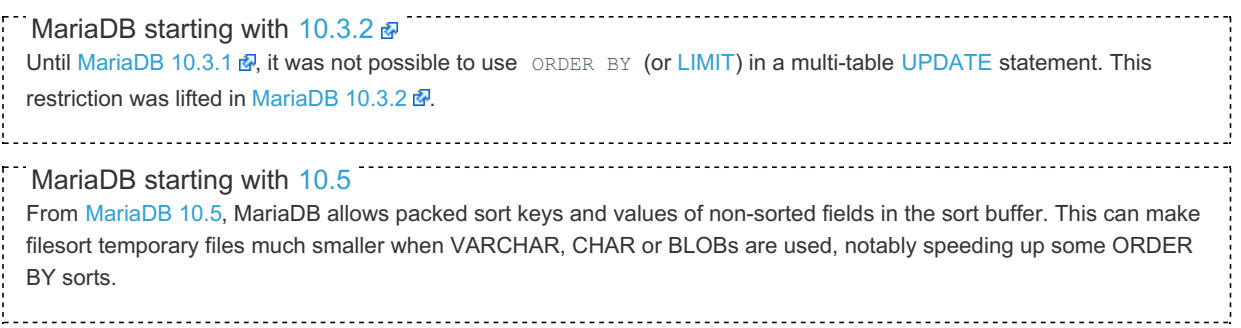

### <span id="page-640-2"></span>**Examples**

```
CREATE TABLE seq (i INT, x VARCHAR(1));
INSERT INTO seq VALUES (1,'a'), (2,'b'), (3,'b'), (4,'f'), (5,'e');
SELECT * FROM seq ORDER BY i;
+------+------+
| i | x |
+------+------+
\begin{array}{ccccccc} & & & 1 & | & a & & | \end{array}| 2 | b |\begin{array}{ccccccc} & & 3 & | & b & | \\ \end{array}| 4 | f || 5 | e |
+------+------+
SELECT * FROM seq ORDER BY i DESC;
+------+------+
| i | x |
+------+------+
| 5 | e |
| 4 | f || 3 | b |
| 2 | b || 1 | a |+ - -SELECT * FROM seq ORDER BY x,i;
+------+------+
| i | x |
+------+------+
| 1 | a |
\vert 2 | b |
\vert 3 | b |
| 5 | e |
\vert\hspace{1cm}4\hspace{1cm}\vert\hspace{1cm} \mathbf{f} \hspace{1.7cm}\vert\hspace{1.7cm}\vert+------+------+
```
ORDER BY in an [UPDATE](#page-146-0) statement, in conjunction with [LIMIT](#page-637-1):

```
UPDATE seq SET x='z' WHERE x='b' ORDER BY i DESC LIMIT 1;
SELECT * FROM seq;
+------+------+
| i | x |
+------+------+
\begin{array}{ccccccc} & & 1 & 1 & a & & \end{array}\begin{array}{ccccccc} & & 2 & | & b & & | \end{array}\begin{array}{ccccccc} & & 3 & | & \mathbf{z} & & | \end{array}| 4 | f || 5 | e |
+------+------+
```
From [MariaDB](https://mariadb.com/kb/en/mariadb-1032-release-notes/) 10.3.2  $\vec{B}$ , ORDER BY can be used in a multi-table update:

```
CREATE TABLE warehouse (product_id INT, qty INT);
INSERT INTO warehouse VALUES (1,100),(2,100),(3,100),(4,100);
CREATE TABLE store (product_id INT, qty INT);
INSERT INTO store VALUES (1,5),(2,5),(3,5),(4,5);
UPDATE warehouse,store SET warehouse.qty = warehouse.qty-2, store.qty = store.qty+2
 WHERE (warehouse.product_id = store.product_id AND store.product_id >= 1)
   ORDER BY store.product_id DESC LIMIT 2;
SELECT * FROM warehouse;
+------------+------+
| product_id | qty |
+------------+------+
         | 1 | 100 |
        | 2 | 100 |
         | 3 | 98 |
        | 4 | 98 |
+------------+------+
SELECT * FROM store;
+------------+------+
| product_id | qty |
+------------+------+
| 1 | 5 |
| 2 | 5 |
| 3 | 7 |
| 4 | 7 |
+------------+------+
```
# 1.1.1.4.1.5 GROUP BY

#### **Contents**

1. WITH [ROLLUP](#page-642-0)

2. GROUP BY [Examples](#page-643-0)

Use the GROUP BY clause in a [SELECT](#page-608-0) statement to group rows together that have the same value in one or more column, or the same computed value using expressions with any functions and [operators](#page-886-0) except grouping [functions](#page-1046-0). When you use a GROUP BY clause, you will get a single result row for each group of rows that have the same value for the expression given in GROUP BY

When grouping rows, grouping values are compared as if by the  $=$  operator. For string values, the  $=$  operator ignores trailing whitespace and may normalize characters and ignore case, depending on the [collation](#page-2844-0) in use.

You can use any of the grouping functions in your select expression. Their values will be calculated based on all the rows that have been grouped together for each result row. If you select a non-grouped column or a value computed from a nongrouped column, it is undefined which row the returned value is taken from. This is not permitted if the ONLY FULL GROUP BY SQL MODE is used.

You can use multiple expressions in the GROUP BY clause, separated by commas. Rows are grouped together if they match on each of the expressions.

You can also use a single integer as the grouping expression. If you use an integer *n*, the results will be grouped by the *n*th column in the select expression.

The WHERE clause is applied before the GROUP BY clause. It filters non-aggregated rows before the rows are grouped together. To filter grouped rows based on aggregate values, use the HAVING clause. The HAVING clause takes any expression and evaluates it as a boolean, just like the WHERE clause. You can use grouping functions in the HAVING clause. As with the select expression, if you reference non-grouped columns in the HAVING clause, the behavior is undefined.

By default, if a GROUP BY clause is present, the rows in the output will be sorted by the expressions used in the GROUP BY. You can also specify ASC or DESC (ascending, descending) after those expressions, like in [ORDER](#page-640-0) BY. The default is ASC .

If you want the rows to be sorted by another field, you can add an explicit [ORDER](#page-640-0) BY. If you don't want the result to be ordered, you can add [ORDER](#page-640-0) BY NULL.

### <span id="page-642-0"></span>WITH ROLLUP

The WITH ROLLUP modifer adds extra rows to the resultset that represent super-aggregate summaries. For a full description with examples, see SELECT WITH [ROLLUP](#page-653-0).

#### <span id="page-643-0"></span>GROUP BY Examples

Consider the following table that records how many times each user has played and won a game:

```
CREATE TABLE plays (name VARCHAR(16), plays INT, wins INT);
INSERT INTO plays VALUES
 ("John", 20, 5),
 ("Robert", 22, 8),
 ("Wanda", 32, 8),
 ("Susan", 17, 3);
```
Get a list of win counts along with a count:

```
SELECT wins, COUNT(*) FROM plays GROUP BY wins;
+------+----------+
| wins | COUNT(*) |
+------+----------+
| 3 | 1 |
| 5 | 1 |
| 8 | 2 |
+------+----------+
3 rows in set (0.00 sec)
```
The GROUP BY expression can be a computed value, and can refer back to an identifer specified with  $AS$ . Get a list of win averages along with a count:

```
SELECT (wins / plays) AS winavg, COUNT(*) FROM plays GROUP BY winavg;
+--------+----------+
| winavg | COUNT(*) |
+--------+----------+
| 0.1765 | 1 |
| 0.2500 | 2 |
| 0.3636 | 1 |
+--------+----------+
3 rows in set (0.00 sec)
```
You can use any [grouping](#page-1046-0) function in the select expression. For each win average as above, get a list of the average play count taken to get that average:

```
SELECT (wins / plays) AS winavg, AVG(plays) FROM plays
 GROUP BY winavg;
+--------+------------+
| winavg | AVG(plays) |
+--------+------------+
| 0.1765 | 17.0000 |
| 0.2500 | 26.0000 |
| 0.3636 | 22.0000 |
   +--------+------------+
3 rows in set (0.00 sec)
```
You can filter on aggregate information using the HAVING clause. The HAVING clause is applied after GROUP BY and allows you to filter on aggregate data that is not available to the WHERE clause. Restrict the above example to results that involve an average number of plays over 20:

```
SELECT (wins / plays) AS winavg, AVG(plays) FROM plays
GROUP BY winavg HAVING AVG(plays) > 20;
+--------+------------+
| winavg | AVG(plays) |
+--------+------------+
| 0.2500 | 26.0000 |
| 0.3636 | 22.0000 |
+--------+------------+
2 rows in set (0.00 sec)
```
# <span id="page-644-4"></span>1.1.1.4.1.6 Common Table Expressions

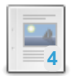

**WITH**

*Allows reference to [subqueries](#page-644-0) as temporary tables within queries.*

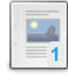

**[Non-Recursive](#page-646-0) Common Table Expressions Overview**

*Common Table Expressions (CTEs) are essentially Temporary Named Result Sets.*

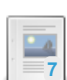

**Recursive Common Table [Expressions](#page-648-0) Overview** *A recursive CTE will repeatedly execute subsets of the data until obtaining the complete results.*

There are 1 related [questions](https://mariadb.com/kb/en/common-table-expressions/+questions/)  $\Phi$ .

# <span id="page-644-0"></span>1.1.1.4.1.6.1 WITH

MariaDB starting with [10.2.1](https://mariadb.com/kb/en/mariadb-1021-release-notes/) Common Table Expressions were introduced in [MariaDB](https://mariadb.com/kb/en/mariadb-1021-release-notes/) 10.2.1 .

### <span id="page-644-1"></span>**Syntax**

```
WITH [RECURSIVE] table reference [(columns list)] AS (
 SELECT ...
)
[CYCLE cycle_column_list RESTRICT]
SELECT ...
```
#### **Contents**

1. [Syntax](#page-644-1)

```
2. Description
```

```
1. CYCLE ... RESTRICT
```

```
3. Examples
```
### <span id="page-644-2"></span>**Description**

The WITH keyword signifies a Common Table [Expression](#page-644-4) (CTE). It allows you to refer to a subquery expression many times in a query, as if having a temporary table that only exists for the duration of a query.

There are two kinds of CTEs:

- [Non-Recursive](#page-646-0)
- [Recursive](#page-648-0) (signified by the RECURSIVE keyword, supported since [MariaDB](https://mariadb.com/kb/en/mariadb-1022-release-notes/) 10.2.2 )

You can use table reference as any normal table in the external SELECT part. You can also use WITH in subqueries, as well as with [EXPLAIN](#page-154-0) and [SELECT](#page-608-0).

Poorly-formed recursive CTEs can in theory cause infinite loops. The [max\\_recursive\\_iterations](#page-2201-0) system variable limits the number of recursions.

#### <span id="page-644-3"></span>CYCLE ... RESTRICT

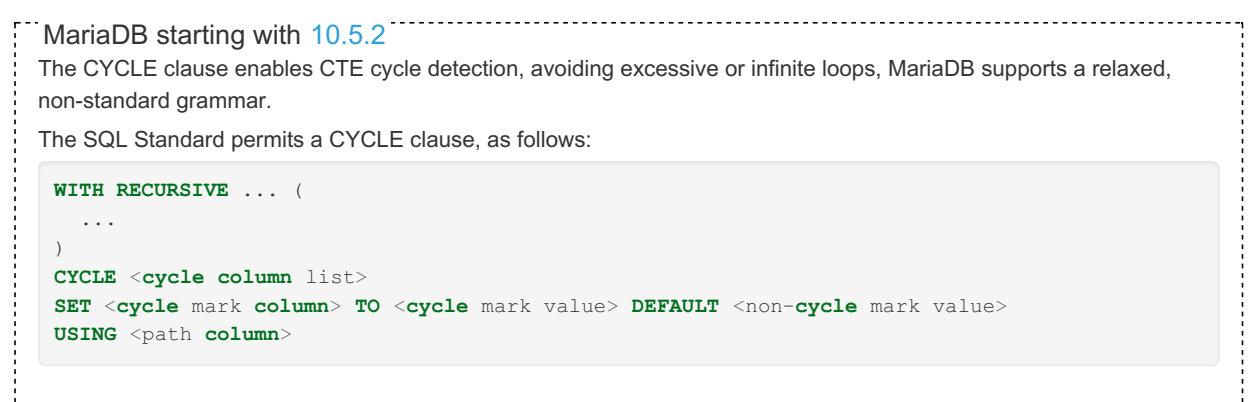

MariaDB does not support this, but from 10.5.2 permits a non-standard relaxed grammar, as follows:

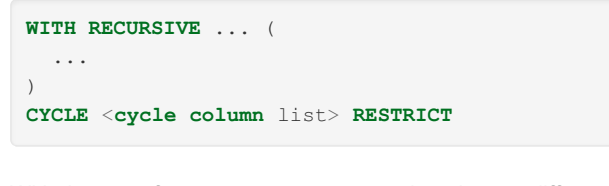

With the use of CYCLE ... RESTRICT it makes no difference whether the CTE uses UNION ALL or UNION DISTINCT anymore. UNION ALL means "all rows, but without cycles", which is exactly what the CYCLE clause enables. And UNION DISTINCT means all rows should be different, which, again, is what will happen - as uniqueness is enforced over a subset of columns, complete rows will automatically all be different.

### <span id="page-645-0"></span>**Examples**

Below is an example with the WITH at the top level:

```
WITH t AS (SELECT a FROM t1 WHERE b \geq t c')
 SELECT * FROM t2, t WHERE t2.c = t.a;
```
The example below uses WITH in a subquery:

```
SELECT t1.a, t1.b FROM t1, t2
 WHERE t1.a > t2.c
    AND t2.c IN(WITH t AS (SELECT * FROM t1 WHERE t1.a < 5)
               SELECT t2.c FROM t2, t WHERE t2.c = t.a);
```
Below is an example of a Recursive CTE:

```
WITH RECURSIVE ancestors AS
 ( SELECT * FROM folks
  WHERE name="Alex"
  UNION
  SELECT f.*
  FROM folks AS f, ancestors AS a
  WHERE f.id = a.father OR f.id = a.mother )
SELECT * FROM ancestors;
```
Take the following structure, and data,

```
CREATE TABLE t1 (from_ int, to_ int);
INSERT INTO t1 VALUES (1,2), (1,100), (2,3), (3,4), (4,1);
SELECT * FROM t1;
+-------+------+
| from_ | to_ |
+-------+------+
| 1 | 2 |
| 1 | 100 |
| 2 | 3 |
| 3 | 4 |
| 4 | 1 |
+-------+------+
```
Given the above, the following query would theoretically result in an infinite loop due to the last record in t1 (note that max recursive iterations is set to 10 for the purposes of this example, to avoid the excessive number of cycles):

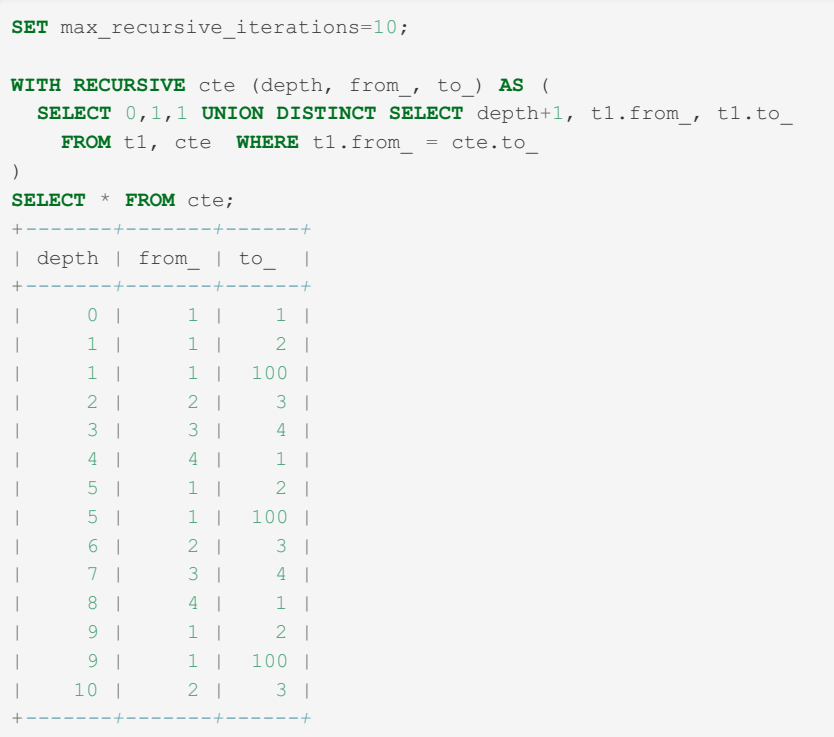

However, the CYCLE ... RESTRICT clause (from [MariaDB](#page-3940-0) 10.5.2) can overcome this:

```
WITH RECURSIVE cte (depth, from_, to_) AS (
SELECT 0,1,1 UNION SELECT depth+1, t1.from_, t1.to_
  FROM t1, cte WHERE t1.from_ = cte.to_
\lambdaCYCLE from_, to_ RESTRICT
SELECT * FROM cte;
+-------+-------+------+
| depth | from_ | to_ |
+-------+-------+------+
| 0 | 1 | 1 |
| 1 | 1 | 2 |
| 1 | 1 | 100 |
| 2 | 2 | 3 |
| 3 | 3 | 4 |
| 4 | 4 | 1 |
+-------+-------+------+
```
# <span id="page-646-0"></span>1.1.1.4.1.6.2 Non-Recursive Common Table Expressions Overview

#### **Contents**

- 1. [Non-Recursive](#page-646-1) CTEs
- 1. A CTE [referencing](#page-647-0) Another CTE
- 2. [Multiple](#page-647-1) Uses of a CTE

Common Table Expressions (CTEs) are a standard SQL feature, and are essentially temporary named result sets. There are two kinds of CTEs: Non-Recursive, which this article covers; and [Recursive](#page-648-0).

# <span id="page-646-1"></span>Non-Recursive CTEs

The [WITH](#page-644-0) keyword signifies a CTE. It is given a name, followed by a body (the main query) as follows:

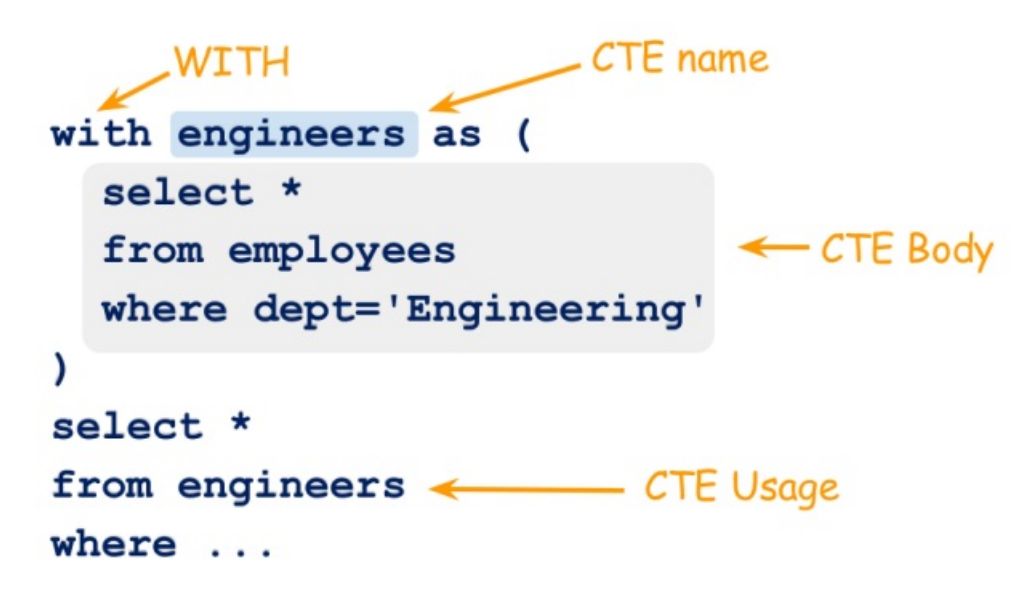

CTEs are similar to derived tables. For example

```
WITH engineers AS
 ( SELECT * FROM employees
    WHERE dept = 'Engineering' )
SELECT * FROM engineers
WHERE ...
```

```
SELECT * FROM
 ( SELECT * FROM employees
    WHERE dept = 'Engineering' ) AS engineers
WHERE
...
```
A non-recursive CTE is basically a query-local [VIEW](#page-2751-0). There are several advantages and caveats to them. The syntax is more readable than nested FROM (SELECT ...) . A CTE can refer to another and it can be referenced from multiple places.

#### <span id="page-647-0"></span>A CTE referencing Another CTE

Using this format makes for a more readable SQL than a nested FROM (SELECT ...) clause. Below is an example of this:

```
WITH engineers AS (
SELECT * FROM employees
WHERE dept IN('Development','Support') ),
eu_engineers AS ( SELECT * FROM engineers WHERE country IN('NL',...) )
SELECT
...
FROM eu engineers;
```
### <span id="page-647-1"></span>Multiple Uses of a CTE

This can be an 'anti-self join', for example:

```
WITH engineers AS (
SELECT * FROM employees
WHERE dept IN('Development','Support') )
SELECT * FROM engineers E1
WHERE NOT EXISTS
  (SELECT 1 FROM engineers E2
    WHERE E2.country=E1.country
   AND E2.name \langle \rangle E1.name );
```
Or, for year-over-year comparisons, for example:
```
WITH sales_product_year AS (
SELECT product, YEAR(ship_date) AS year,
SUM(price) AS total_amt
FROM item_sales
GROUP BY product, year )
SELECT *
FROM sales_product_year CUR,
sales product year PREV,
WHERE CUR.product=PREV.product
AND CUR.year=PREV.year + 1
AND CUR.total amt > PREV.total amt
```
Another use is to compare individuals against their group. Below is an example of how this might be executed:

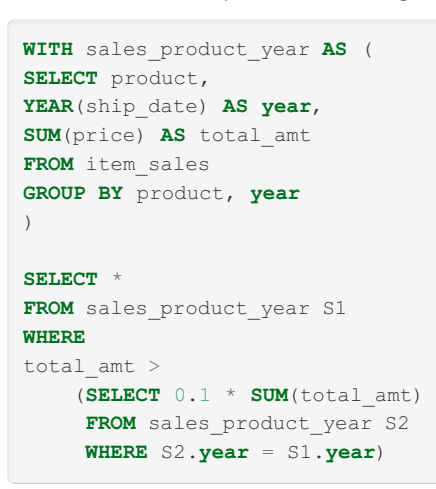

## 1.1.1.4.1.6.3 Recursive Common Table Expressions Overview

#### **Contents**

- 1. Syntax [example](#page-649-0)
- 2. [Computation](#page-649-1)
- 3. [Summary](#page-651-0) so far
- 4. CAST to avoid [truncating](#page-651-1) data
- 5. [Examples](#page-651-2)
	- 1. Transitive closure determining bus [destinations](#page-651-3)
	- 2. Computing paths [determining](#page-652-0) bus routes
	- 3. CAST to avoid data [truncation](#page-652-1)

Common Table Expressions (CTEs) are a standard SQL feature, and are essentially temporary named result sets. CTEs first appeared in the SQL standard in 1999, and the first implementations began appearing in 2007.

There are two kinds of CTEs:

- [Non-recursive](#page-646-0)
- Recursive, which this article covers.

SQL is generally poor at recursive structures.

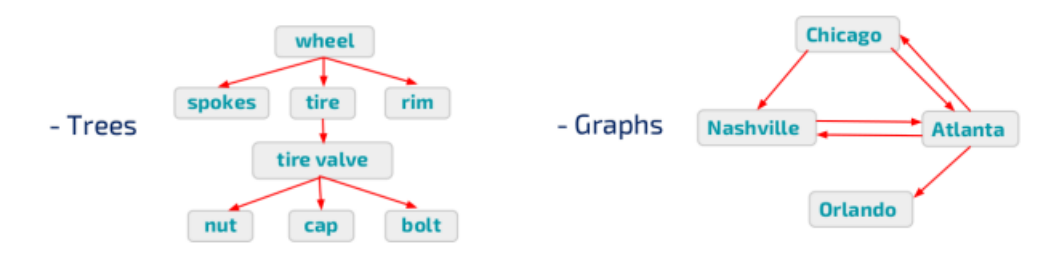

CTEs permit a query to reference itself. A recursive CTE will repeatedly execute subsets of the data until it obtains the complete result set. This makes it particularly useful for handing hierarchical or tree-structured data. [max\\_recursive\\_iterations](#page-2201-0) avoids infinite loops.

### <span id="page-649-0"></span>Syntax example

WITH [RECURSIVE](#page-644-0) signifies a recursive CTE. It is given a name, followed by a body (the main query) as follows:

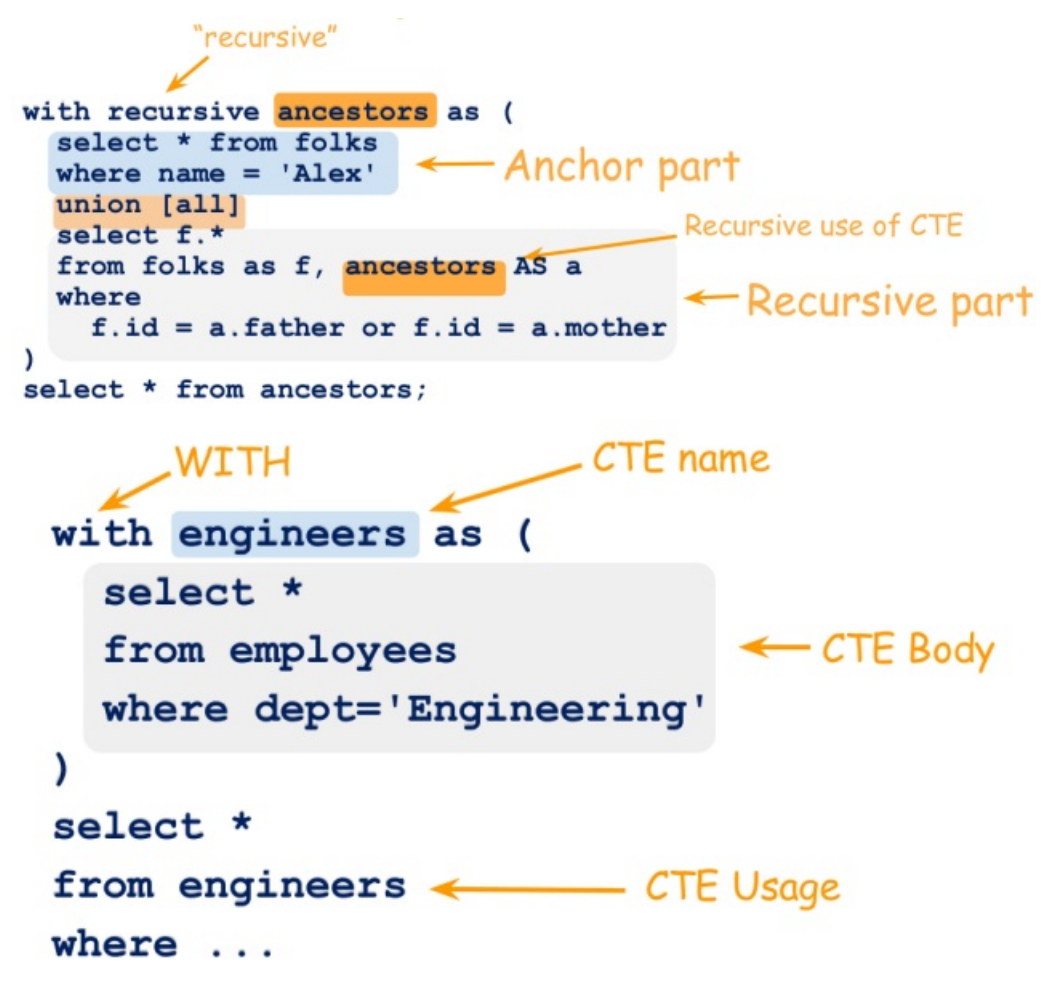

#### <span id="page-649-1"></span>**Computation**

Given the following structure:

### **Recursive CTE computation**

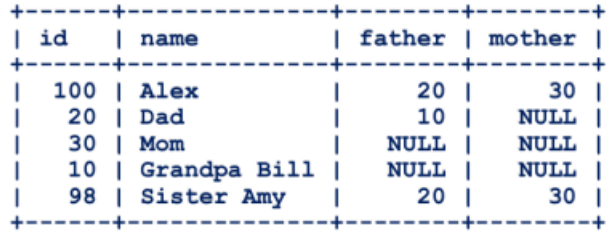

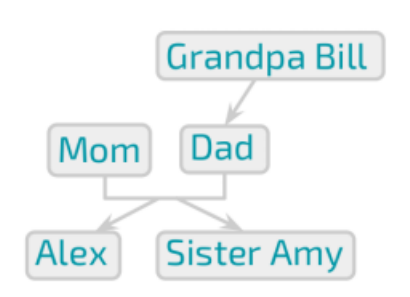

First execute the anchor part of the query:

### **Computation**

#### **Result table**

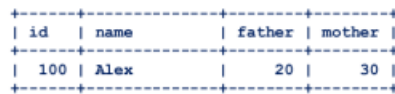

```
with recursive ancestors as (
 select * from folks
  where name = 'Alex'union
  select f.*from folks as f, ancestors AS a
  where
    f.id = a.father or f.id = a.mother
\overline{\phantom{a}}select * from ancestors;
```
#### Step #1: execution of the anchor part

Next, execute the recursive part of the query:

#### **Computation** Result table l id l name I father I mother I with recursive ancestors as ( select \* from folks where  $name = 'Alex'$ union select f.\*  $1 d$ 1 name I father I mobber !! Alex<br>Dad<br>Mom<br>Grandpa Bill<br>Sister Amy from folks as f, ancestors AS a  $100$ 20  $\frac{30}{\text{NULL}}$ where 20 10 NULL<br>NULL<br>20 NULL<br>NULL<br>NULL  $\frac{30}{10}$  $f$ .id = a.father or  $f$ .id = a.mother  $\lambda$ select \* from ancestors;

#### Step #2: execution of the recursive part

### **Computation**

#### **Result table**

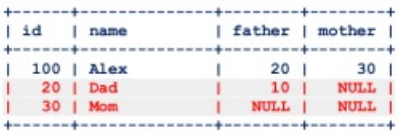

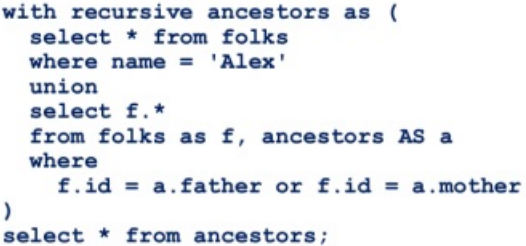

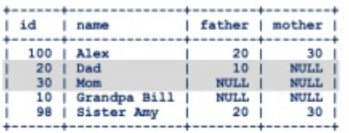

### **Computation**

```
with recursive ancestors as (
  select * from folks
  where name = 'Alex'
  union
  select f.*
 from folks as f, ancestors AS a
  where
    f.id = a.father or f.id = a.mother
\lambdaselect * from ancestors;
```
| name father | mother  $|100|$  Alex  $20<sub>1</sub>$  $\mathbf{I}$ 

 $|id$ 

**Result table** 

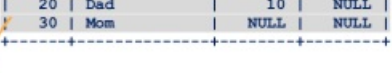

 $30<sub>1</sub>$ 

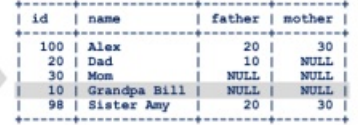

### **Computation**

#### **Result table**

 $mother$ 30 NUT.L. **NULL NULL** 

mother

30<br>NULL<br>NULL<br>NULL<br>30

 $30$ 

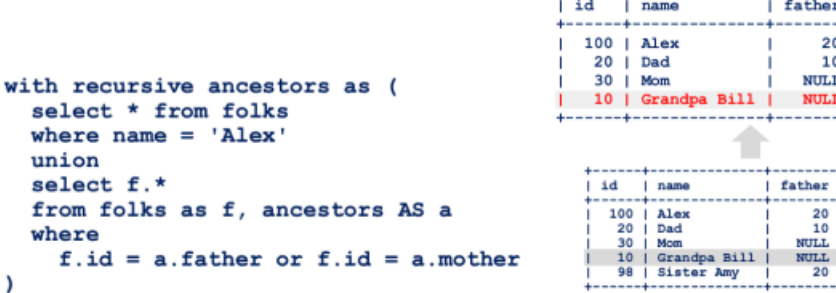

select \* from ancestors;

#### **Computation Result table** id father | mother name Alex  $20$  $1001$  $20$ Dad  $10$ NUT.L. **NULL** 30 NULL with recursive ancestors as ( Mom 10 | Grandpa Bill | NULL | NULL select \* from folks where  $name = 'Alex$ union select f.\* id name father mother **Alex<br>Dad<br>Mom<br>Grandpa Bill<br>Sister Amy** from folks as f, ancestors AS a  $\begin{array}{r} 100 \\ 100 \\ 20 \\ 30 \\ 10 \\ 10 \\ 98 \end{array}$  $\begin{array}{r} \n 20 \\
 20 \\
 10 \\
 \hline \n \text{NULL}\n \end{array}$ 30<br>NULL<br>NULL where **NULL**  $f$ .id = a.father or  $f$ .id = a.mother NHT.T.  $\overline{20}$  $\frac{1}{30}$  $\overline{\phantom{a}}$ select \* from ancestors; No results!

### <span id="page-651-0"></span>Summary so far

**with recursive** R **as** ( **select** anchor\_data **union** [**all**] **select** recursive\_part **from** R, ...  $\overline{)}$ **select** ...

- 1. Compute anchor data
- 2. Compute recursive part to get the new data
- 3. if (new data is non-empty) goto 2;

### <span id="page-651-1"></span>CAST to avoid truncating data

As currently implemented by MariaDB and by the SQL Standard, data may be truncated if not correctly cast. It is necessary to [CAST](#page-939-0) the column to the correct width if the CTE's recursive part produces wider values for a column than the CTE's nonrecursive part. Some other DBMS give an error in this situation, and MariaDB's behavior may change in future - see [MDEV-12325](https://jira.mariadb.org/browse/MDEV-12325) . See the [examples](#page-652-1) below.

### <span id="page-651-2"></span>Examples

<span id="page-651-3"></span>Transitive closure - determining bus destinations

Sample data:

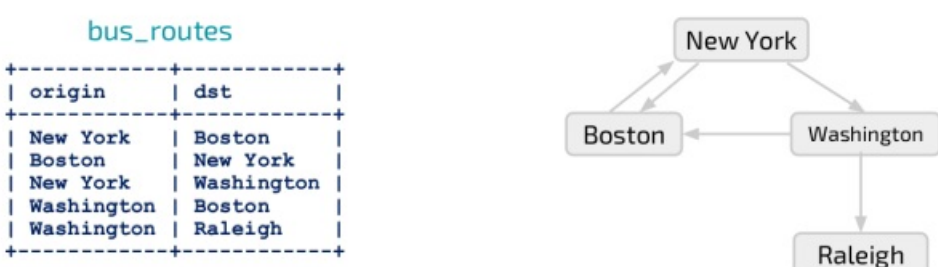

```
CREATE TABLE bus_routes (origin varchar(50), dst varchar(50));
INSERT INTO bus_routes VALUES
 ('New York', 'Boston'),
 ('Boston', 'New York'),
 ('New York', 'Washington'),
  ('Washington', 'Boston'),
  ('Washington', 'Raleigh');
```
Now, we want to return the bus destinations with New York as the origin:

```
WITH RECURSIVE bus_dst as (
  SELECT origin as dst FROM bus_routes WHERE origin='New York'
 UNION
   SELECT bus routes.dst FROM bus routes JOIN bus dst ON bus dst.dst= bus routes.origin
\lambdaSELECT * FROM bus_dst;
+------------+
| dst |
+------------+
| New York |
| Boston |
| Washington |
| Raleigh |
+------------+
```
The above example is computed as follows:

First, the anchor data is calculated:

- Starting from New York
- Boston and Washington are added

Next, the recursive part:

- Starting from Boston and then Washington
- Raleigh is added
- UNION excludes nodes that are already present.

#### <span id="page-652-0"></span>Computing paths - determining bus routes

This time, we are trying to get bus routes such as "New York -> Washington -> Raleigh".

Using the same sample data as the previous example:

```
WITH RECURSIVE paths (cur_path, cur_dest) AS (
  SELECT origin, origin FROM bus_routes WHERE origin='New York'
 UNION
   SELECT CONCAT(paths.cur_path, ',', bus_routes.dst), bus_routes.dst
    FROM paths
    JOIN bus routes
      ON paths.cur_dest = bus_routes.origin AND
       NOT FIND IN SET(bus routes.dst, paths.cur path)
\lambdaSELECT * FROM paths;
+-----------------------------+------------+
| cur_path | cur_dest |
+-----------------------------+------------+
| New York | New York |
| New York, Boston | Boston |
| New York,Washington | Washington |
| New York, Washington, Boston | Boston |
| New York,Washington,Raleigh | Raleigh |
+-----------------------------+------------+
```
#### <span id="page-652-1"></span>CAST to avoid data truncation

In the following example, data is truncated because the results are not specifically cast to a wide enough type:

```
WITH RECURSIVE tbl AS (
 SELECT NULL AS col
 UNION
 SELECT "THIS NEVER SHOWS UP" AS col FROM tbl
)
SELECT col FROM tbl
+------+
| col |
+------+
| NULL |
| |
+------+
```
Explicitly use [CAST](#page-939-0) to overcome this:

```
WITH RECURSIVE tbl AS (
SELECT CAST(NULL AS CHAR(50)) AS col
 UNION SELECT "THIS NEVER SHOWS UP" AS col FROM tbl
\left( \right)SELECT * FROM tbl;
+---------------------+
| col |+---------------------+
| NULL |
| THIS NEVER SHOWS UP |
+---------------------+
```
# 1.1.1.4.1.7 SELECT WITH ROLLUP

#### **Contents**

- 1. [Syntax](#page-653-0)
- 2. [Description](#page-653-1)
- 3. [Examples](#page-653-2)

### <span id="page-653-0"></span>**Syntax**

See [SELECT](#page-608-0) for the full syntax.

### <span id="page-653-1"></span>**Description**

The WITH ROLLUP modifier adds extra rows to the resultset that represent super-aggregate summaries. The superaggregated column is represented by a NULL value. Multiple aggregates over different columns will be added if there are multiple GROUP BY columns.

The [LIMIT](#page-637-0) clause can be used at the same time, and is applied after the WITH ROLLUP rows have been added.

WITH ROLLUP cannot be used with [ORDER](#page-640-0) BY. Some sorting is still possible by using ASC or DESC clauses with the GROUP BY column, although the super-aggregate rows will always be added last.

### <span id="page-653-2"></span>Examples

These examples use the following sample table

```
CREATE TABLE booksales (
 country VARCHAR(35), genre ENUM('fiction','non-fiction'), year YEAR, sales INT);
INSERT INTO booksales VALUES
  ('Senegal','fiction',2014,12234), ('Senegal','fiction',2015,15647),
  ('Senegal','non-fiction',2014,64980), ('Senegal','non-fiction',2015,78901),
  ('Paraguay','fiction',2014,87970), ('Paraguay','fiction',2015,76940),
  ('Paraguay','non-fiction',2014,8760), ('Paraguay','non-fiction',2015,9030);
```
The addition of the WITH ROLLUP modifier in this example adds an extra row that aggregates both years:

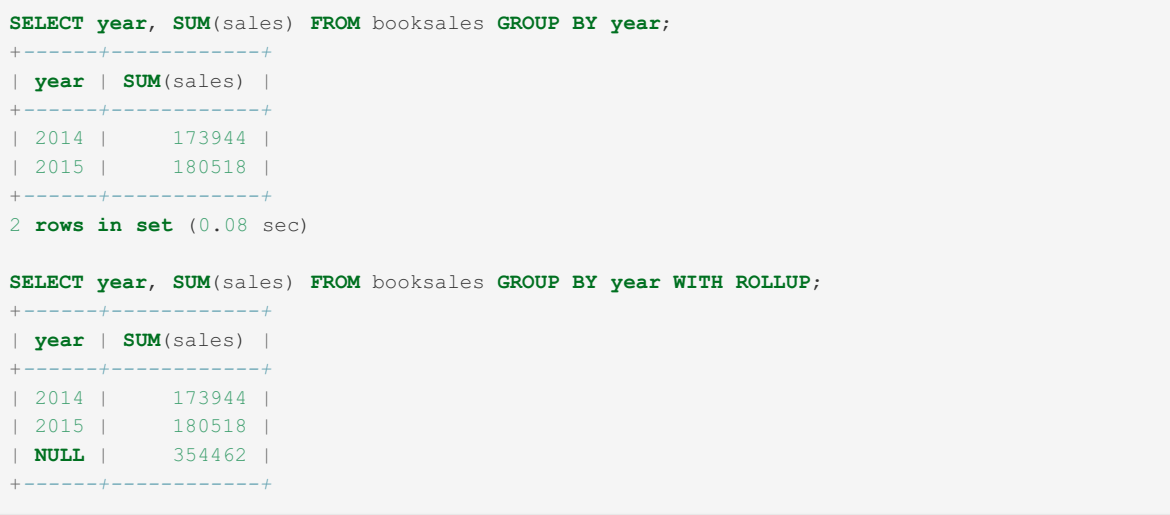

In the following example, each time the genre, the year or the country change, another super-aggregate row is added:

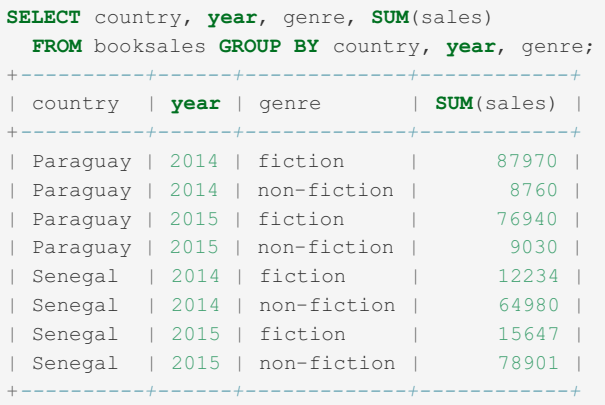

#### **SELECT** country, **year**, genre, **SUM**(sales)

**FROM** booksales **GROUP BY** country, **year**, genre **WITH ROLLUP**;

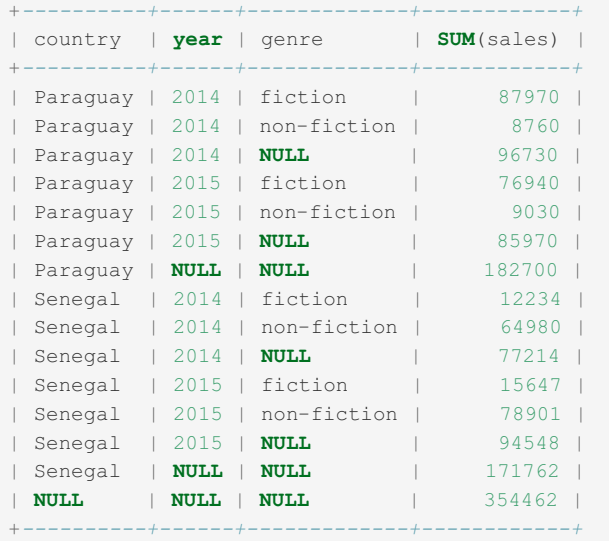

The LIMIT clause, applied after WITH ROLLUP:

```
SELECT country, year, genre, SUM(sales)
FROM booksales GROUP BY country, year, genre WITH ROLLUP LIMIT 4;
+----------+------+-------------+------------+
| country | year | genre | SUM(sales) |
+----------+------+-------------+------------+
| Paraguay | 2014 | fiction | 87970 |
| Paraguay | 2014 | non-fiction | 8760 |
| Paraguay | 2014 | NULL | 96730 |
| Paraguay | 2015 | fiction | 76940 |
+----------+------+-------------+------------+
```
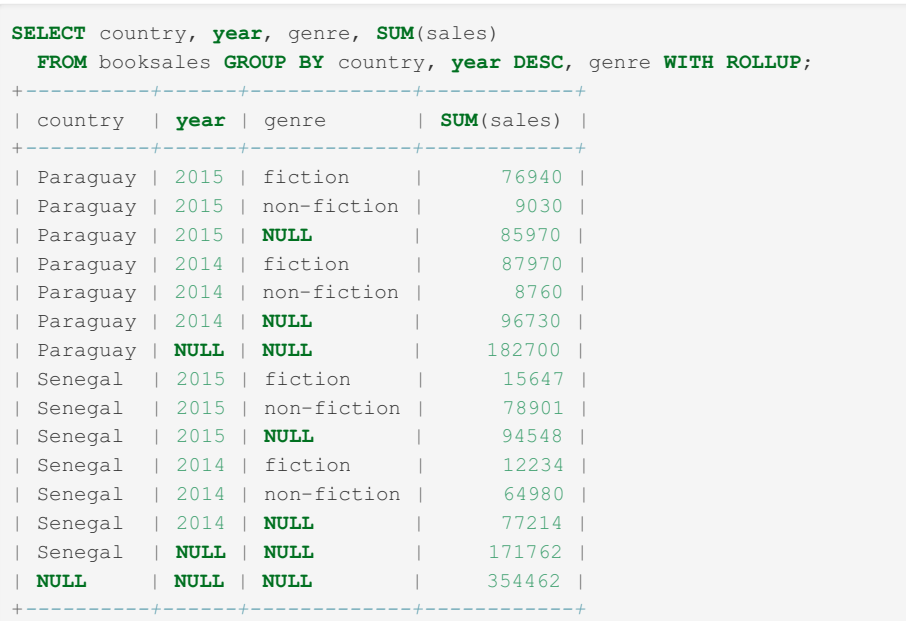

# <span id="page-655-3"></span>1.1.1.4.1.8 SELECT INTO OUTFILE

## <span id="page-655-0"></span>**Syntax**

```
SELECT ... INTO OUTFILE 'file name'
       [CHARACTER SET charset_name]
       [export_options]
export_options:
  [{FIELDS | COLUMNS}
       [TERMINATED BY 'string']
       [[OPTIONALLY] ENCLOSED BY 'char']
       [ESCAPED BY 'char']
   ]
   [LINES
     [STARTING BY 'string']
       [TERMINATED BY 'string']
   ]
```
#### **Contents**

- 1. [Syntax](#page-655-0)
- 2. [Description](#page-655-1)
	- 1. [Character-sets](#page-655-2)
- 3. [Example](#page-656-0)

### <span id="page-655-1"></span>**Description**

SELECT INTO OUTFILE writes the resulting rows to a file, and allows the use of column and row terminators to specify a particular output format. The default is to terminate fields with tabs ( $\setminus$ t) and lines with newlines ( $\setminus$ n).

The file must not exist. It cannot be overwritten. A user needs the [FILE](#page-65-0) privilege to run this statement. Also, MariaDB needs permission to write files in the specified location. If the [secure\\_file\\_priv](#page-2215-0) system variable is set to a non-empty directory name, the file can only be written to that directory.

The LOAD DATA [INFILE](#page-665-0) statement complements SELECT INTO OUTFILE.

### <span id="page-655-2"></span>Character-sets

The CHARACTER SET clause specifies the [character](#page-2844-0) set in which the results are to be written. Without the clause, no conversion takes place (the binary character set). In this case, if there are multiple character sets, the output will contain these too, and may not easily be able to be reloaded.

In cases where you have two servers using different character-sets, using SELECT INTO OUTFILE to transfer data from one to the other can have unexpected results. To ensure that MariaDB correctly interprets the escape sequences, use the

CHARACTER SET clause on both the SELECT INTO OUTFILE statement and the subsequent LOAD DATA [INFILE](#page-665-0) statement.

### <span id="page-656-0"></span>Example

The following example produces a file in the CSV format:

```
SELECT customer id, firstname, surname from customer
 INTO OUTFILE '/exportdata/customers.txt'
 FIELDS TERMINATED BY ',' OPTIONALLY ENCLOSED BY '"'
 LINES TERMINATED BY '\n';
```
The following ANSI syntax is also supported for simple SELECT without UNION

```
SELECT customer id, firstname, surname INTO OUTFILE '/exportdata/customers.txt'
 FIELDS TERMINATED BY ',' OPTIONALLY ENCLOSED BY '"'
 LINES TERMINATED BY '\n'
 FROM customers;
```
If you want to use the ANSI syntax with UNION or similar construct you have to use the syntax:

```
SELECT * INTO OUTFILE "/tmp/skr3" FROM (SELECT * FROM t1 UNION SELECT * FROM t1);
```
# 1.1.1.4.1.9 SELECT INTO DUMPFILE

#### **Contents**

- 1. [Syntax](#page-656-1)
- 2. [Description](#page-656-2)
- 3. [Example](#page-656-3)

### <span id="page-656-1"></span>**Syntax**

```
SELECT ... INTO DUMPFILE 'file path'
```
## <span id="page-656-2"></span>**Description**

SELECT ... INTO DUMPFILE is a [SELECT](#page-608-0) clause which writes the resultset into a single unformatted row, without any separators, in a file. The results will not be returned to the client.

*file\_path* can be an absolute path, or a relative path starting from the data directory. It can only be specified as a string literal, not as a variable. However, the statement can be [dynamically](#page-791-0) composed and executed as a prepared statement to work around this limitation.

This statement is binary-safe and so is particularly useful for writing [BLOB](#page-2782-0) values to file. It can be used, for example, to copy an image or an audio document from the database to a file. SELECT ... INTO FILE can be used to save a text file.

The file must not exist. It cannot be overwritten. A user needs the [FILE](#page-65-0) privilege to run this statement. Also, MariaDB needs permission to write files in the specified location. If the secure file priv system variable is set to a non-empty directory name, the file can only be written to that directory.

Since [MariaDB](#page-4040-0) 5.1, the character set filesystem system variable has controlled interpretation of file names that are given as literal strings.

### <span id="page-656-3"></span>Example

```
SELECT _utf8'Hello world!' INTO DUMPFILE '/tmp/world';
SELECT LOAD_FILE('/tmp/world') AS world;
+--------------+
| world |
+--------------+
| Hello world! |
+--------------+
```
# <span id="page-657-1"></span>1.1.1.4.1.10 FOR UPDATE

InnoDB supports row-level locking. Selected rows can be locked using LOCK IN [SHARE](#page-657-0) MODE or FOR UPDATE. In both cases, a lock is acquired on the rows read by the query, and it will be released when the current transaction is committed.

The FOR UPDATE clause of [SELECT](#page-608-0) applies only when [autocommit](#page-2172-0) is set to 0 or the SELECT is enclosed in a transaction. A lock is acquired on the rows, and other transactions are prevented from writing the rows, acquire locks, and from reading them (unless their isolation level is READ [UNCOMMITTED](#page-716-0) ).

If autocommit is set to 1, the LOCK IN [SHARE](#page-657-0) MODE and FOR UPDATE clauses have no effect in InnoDB. For nontransactional storage engines like MyISAM and ARIA, a table level lock will be taken even if autocommit is set to 1.

If the isolation level is set to [SERIALIZABLE,](#page-717-0) all plain SELECT statements are converted to SELECT ... LOCK IN SHARE MODE .

## Example

SELECT \* FROM trans WHERE period=2001 FOR UPDATE;

# <span id="page-657-0"></span>1.1.1.4.1.11 LOCK IN SHARE MODE

InnoDB supports row-level locking. Selected rows can be locked using LOCK IN SHARE MODE or FOR [UPDATE.](#page-657-1) In both cases, a lock is acquired on the rows read by the query, and it will be released when the current transaction is committed.

When LOCK IN SHARE MODE is specified in a [SELECT](#page-608-0) statement, MariaDB will wait until all transactions that have modified the rows are committed. Then, a write lock is acquired. All transactions can read the rows, but if they want to modify them, they have to wait until your transaction is committed.

If [autocommit](#page-2172-0) is set to 1 (the default), the LOCK IN SHARE MODE and FOR [UPDATE](#page-657-1) clauses have no effect in InnoDB. For non-transactional storage engines like MyISAM and ARIA, a table level lock will be taken even if autocommit is set to 1.

# 1.1.1.4.1.12 Optimizer Hints

## Optimizer hints

There are some options available in [SELECT](#page-608-0) to affect the execution plan. These are known as optimizer hints.

#### HIGH PRIORITY

HIGH\_PRIORITY gives the statement a higher priority. If the table is locked, high priority SELECT s will be executed as soon as the lock is released, even if other statements are queued. HIGH\_PRIORITY applies only if the storage engine only supports table-level locking ( MyISAM, MEMORY, MERGE). See [HIGH\\_PRIORITY](#page-670-0) and LOW\_PRIORITY clauses for details.

#### SQL\_CACHE / SQL\_NO\_CACHE

If the query cache type system variable is set to 2 or DEMAND, and the current statement is cacheable, SQL CACHE causes the query to be cached and SQL\_NO\_CACHE causes the query not to be cached. For UNION s, SQL\_CACHE or SOL NO CACHE should be specified for the first query. See also The Query [Cache](#page-2696-0) for more detail and a list of the types of statements that aren't cacheable.

#### SQL\_BUFFER\_RESULT

SQL BUFFER RESULT forces the optimizer to use a temporary table to process the result. This is useful to free locks as soon as possible.

#### SQL\_SMALL\_RESULT / SQL\_BIG\_RESULT

SQL\_SMALL\_RESULT\_and\_SQL\_BIG\_RESULT tell the optimizer whether the result is very big or not. Usually, GROUP BY\_and DISTINCT operations are performed using a temporary table. Only if the result is very big, using a temporary table is not convenient. The optimizer automatically knows if the result is too big, but you can force the optimizer to use a temporary table with  $SQL\_SMALL\_RESULT$ , or avoid the temporary table using  $SQL_BIG$  RESULT.

#### STRAIGHT\_JOIN

STRAIGHT\_[JOIN](#page-615-0) applies to the JOIN queries, and tells the optimizer that the tables must be read in the order they appear in the SELECT . For const and system table this options is sometimes ignored.

#### SQL\_CALC\_FOUND\_ROWS

SOL CALC\_FOUND\_ROWS is only applied when using the LIMIT clause. If this option is used, MariaDB will count how many rows would match the query, without the  $LIMIT$  clause. That number can be retrieved in the next query, using [FOUND\\_ROWS\(\)](#page-1124-0).

#### USE/FORCE/IGNORE INDEX

USE INDEX. FORCE INDEX and IGNORE INDEX constrain the query planning to a specific index.

For further information about some of these options, see How to force [query](#page-2477-0) plans.

# 1.1.1.4.1.13 PROCEDURE

The PROCEDURE clause of [SELECT](#page-608-0) passes the whole result set to a Procedure which will process it. These Procedures are not Stored [Procedures](#page-2718-0), and can only be written in the C language, so it is necessary to recompile the server.

Currently, the only available procedure is [ANALYSE](#page-1130-0), which examines the resultset and suggests the optimal datatypes for each column. It is defined in the sql/sql analyse.cc file, and can be used as an example to create more Procedures.

This clause cannot be used in a [view'](#page-2751-0)s definition.

## 1142 [HANDLER](#page-806-0)

# 1.1.1.4.1.15 DUAL

### **Description**

You are allowed to specify DUAL as a dummy table name in situations where no tables are referenced, such as the following [SELECT](#page-608-0) statement:

```
SELECT 1 + 1 FROM DUAL;
       +-------+
| 1 + 1 |+-------+
| 2 |
+-------+
```
DUAL is purely for the convenience of people who require that all SELECT statements should have FROM and possibly other clauses. MariaDB ignores the clauses. MariaDB does not require FROM DUAL if no tables are referenced.

FROM DUAL could be used when you only SELECT computed values, but require a WHERE clause, perhaps to test that a script correctly handles empty resultsets:

```
SELECT 1 FROM DUAL WHERE FALSE;
Empty set (0.00 sec)
```
### 1.1.1.4.1.16 SELECT ... OFFSET ... FETCH

MariaDB starting with [10.6.0](#page-3896-0)

SELECT ... OFFSET ... FETCH was introduced in [MariaDB](#page-3868-0) 10.6.

### **Syntax**

```
OFFSET start { ROW | ROWS }
FETCH { FIRST | NEXT } [ count ] { ROW | ROWS } { ONLY | WITH TIES }
```
### **Description**

The OFFSET clause allows one to return only those elements of a resultset that come after a specified offset. The FETCH clause specifies the number of rows to return, while ONLY or WITH TIES specifies whether or not to also return any further results that tie for last place according to the ordered resultset.

Either the singular ROW or the plural ROWS can be used after the OFFSET and FETCH clauses; the choice has no impact on the results.

In the case of WITH TIES, an [ORDER](#page-640-0) BY clause is required, otherwise an ERROR will be returned.

```
SELECT i FROM t1 FETCH FIRST 2 ROWS WITH TIES;
ERROR 4180 (HY000): FETCH ... WITH TIES requires ORDER BY clause to be present
```
### Examples

Given a table with 6 rows:

```
CREATE OR REPLACE TABLE t1 (i INT);
INSERT INTO t1 VALUES (1),(2),(3),(4), (4), (5);
SELECT i FROM t1 ORDER BY i ASC;
+------+
\midi\mid+------+
| 1 1 1| 2 |
| 3 |
| 4 |
\vert 4 \vert| 5 |
+------+
```
OFFSET 2 allows one to skip the first two results.

```
SELECT i FROM t1 ORDER BY i ASC OFFSET 2 ROWS;
+------+
| i - |+------+
| 3 |
| 4 |
\vert 4 \vert| 5 |
+------+
```
FETCH FIRST 3 ROWS ONLY limits the results to three rows only

```
SELECT i FROM t1 ORDER BY i ASC OFFSET 1 ROWS FETCH FIRST 3 ROWS ONLY;
+------+
| i - |+------+
| 2 || 3 |
| 4 |
+------+
```
The same outcome can also be achieved with the [LIMIT](#page-637-0) clause:

```
SELECT i FROM t1 ORDER BY i ASC LIMIT 3 OFFSET 1;
+------+
| i \rangle |+------+
| 2 |
| 3 |
| 4 |
+------+
```
WITH TIES ensures the tied result 4 is also returned.

```
SELECT i FROM t1 ORDER BY i ASC OFFSET 1 ROWS FETCH FIRST 3 ROWS WITH TIES;
+------+
| i |
+------+
| 2 |
| 3 |
 | 4 || 4 |+------+
```
# 1.1.1.4.2 Inserting & Loading Data

The INSERT statement is the primary SQL statement for adding data into a table in MariaDB.

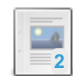

#### *Insert rows into a table.*

**[INSERT](#page-660-0)**

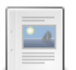

#### **INSERT [DELAYED](#page-663-0)**

*Queue row to be inserted when thread is free.*

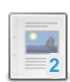

#### **INSERT [SELECT](#page-664-0)**

*Insert the rows returned by a SELECT into a table*

#### **LOAD Data into [Tables](#page-665-1) or Index**

*Loading data quickly into MariaDB*

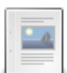

#### **[Concurrent](#page-670-1) Inserts**

*Under some circumstances, MyISAM allows INSERTs and SELECTs to be executed concurrently.*

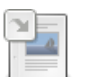

#### **[HIGH\\_PRIORITY](#page-670-0) and LOW\_PRIORITY**

*Modifying statement priority in storage engines supporting table-level locks.*

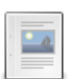

#### **[IGNORE](#page-147-0)**

*Suppress errors while trying to violate a UNIQUE constraint.*

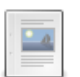

#### **INSERT - Default & [Duplicate](#page-671-0) Values**

*Default and duplicate values when inserting.*

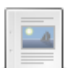

#### **INSERT [IGNORE](#page-671-1)**

*Convert errors to warnings, permitting inserts of additional rows to continue.*

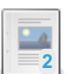

#### **INSERT ON [DUPLICATE](#page-672-0) KEY UPDATE**

*INSERT if no duplicate key is found, otherwise UPDATE.*

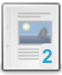

#### **[INSERT...RETURNING](#page-675-0)**

*Returns a resultset of the inserted rows.*

There are  $3$  related [questions](https://mariadb.com/kb/en/inserting-loading-data/+questions/)  $\mathbf{\Phi}$ .

# <span id="page-660-0"></span>1.1.1.4.2.1 INSERT

## <span id="page-661-0"></span>**Syntax**

```
INSERT [LOW_PRIORITY | DELAYED | HIGH_PRIORITY] [IGNORE]
[INTO] tbl_name [PARTITION (partition list)] [(col,...)]
{VALUES} | VALUE} ({expr} | DEFAULT},...),(...),...[ ON DUPLICATE KEY UPDATE
  col=expr
    [, col=expr] ... ] [RETURNING select_expr
     [, select expr ...]]
```
Or:

```
INSERT [LOW_PRIORITY | DELAYED | HIGH_PRIORITY] [IGNORE]
 [INTO] tbl_name [PARTITION (partition_list)]
   SET col={expr | DEFAULT}, ...
   [ ON DUPLICATE KEY UPDATE
     col=expr
       [, col=expr] ... ] [RETURNING select expr
     [, select expr ...]]
```
Or:

```
INSERT [LOW_PRIORITY | HIGH_PRIORITY] [IGNORE]
   [INTO] tbl name [PARTITION (partition list)] [(col, \ldots)]SELECT ...
   [ ON DUPLICATE KEY UPDATE
     col=expr
       [, col=expr] ... ] [RETURNING select expr
     [, select expr ...]]
```
#### **Contents**

- 1. [Syntax](#page-661-0)
- 2. INSERT [DELAYED](#page-662-0)
- 3. HIGH PRIORITY and LOW [PRIORITY](#page-662-1)
- 4. Defaults and [Duplicate](#page-662-2) Values
- 5. INSERT [IGNORE](#page-662-3)
- 6. INSERT ON [DUPLICATE](#page-662-4) KEY UPDATE
- 7. [Examples](#page-662-5)
- 8. INSERT ... [RETURNING](#page-662-6)
	- 1. [Examples](#page-662-5)

The INSERT statement is used to insert new rows into an existing table. The INSERT ... VALUES and INSERT ... SET forms of the statement insert rows based on explicitly specified values. The INSERT ... SELECT form inserts rows selected from another table or tables. INSERT ... [SELECT](#page-664-0) is discussed further in the INSERT ... SELECT article.

The table name can be specified in the form  $db$  name . tbl\_name or, if a default database is selected, in the form tbl\_name (see Identifier [Qualifiers](#page-737-0)). This allows to use INSERT ... [SELECT](#page-664-0) to copy rows between different databases.

The PARTITION clause can be used in both the INSERT and the SELECT part. See Partition Pruning and [Selection](#page-2094-0) for details.

. . . . . . . . . . . . . . . . . . . . MariaDB starting with [10.5](#page-3899-0) The RETURNING clause was introduced in [MariaDB](#page-3899-0) 10.5.

The columns list is optional. It specifies which values are explicitly inserted, and in which order. If this clause is not specified, all values must be explicitly specified, in the same order they are listed in the table definition.

The list of value follow the VALUES or VALUE keyword (which are interchangeable, regardless how much values you want to insert), and is wrapped by parenthesis. The values must be listed in the same order as the columns list. It is possible to specify more than one list to insert more than one rows with a single statement. If many rows are inserted, this is a speed optimization.

For one-row statements, the SET clause may be more simple, because you don't need to remember the columns order. All values are specified in the form  $col = exp r$ .

Values can also be specified in the form of a SQL expression or subquery. However, the subquery cannot access the same table that is named in the INTO clause.

If you use the LOW PRIORITY keyword, execution of the INSERT is delayed until no other clients are reading from the table. If you use the HIGH PRIORITY keyword, the statement has the same priority as SELECT s. This affects only storage engines that use only table-level locking (MyISAM, MEMORY, MERGE). However, if one of these keywords is specified, [concurrent](#page-670-1) inserts cannot be used. See [HIGH\\_PRIORITY](#page-670-0) and LOW\_PRIORITY clauses for details.

## <span id="page-662-0"></span>INSERT DELAYED

For more details on the [DELAYED](#page-663-0) option, see INSERT DELAYED.

## <span id="page-662-1"></span>HIGH PRIORITY and LOW PRIORITY

See [HIGH\\_PRIORITY](#page-670-0) and LOW\_PRIORITY.

### <span id="page-662-2"></span>Defaults and Duplicate Values

See INSERT - Default & [Duplicate](#page-671-0) Values for details..

## <span id="page-662-3"></span>INSERT IGNORE

See INSERT [IGNORE.](#page-671-1)

## <span id="page-662-4"></span>INSERT ON DUPLICATE KEY UPDATE

See INSERT ON [DUPLICATE](#page-672-0) KEY UPDATE.

### <span id="page-662-5"></span>Examples

Specifying the column names:

**INSERT INTO** person (first\_name, last\_name) **VALUES** ('John', 'Doe');

Inserting more than 1 row at a time:

**INSERT INTO** tbl\_name **VALUES** (1, "row 1"), (2, "row 2");

Using the SET clause:

**INSERT INTO** person **SET** first\_name = 'John', last\_name = 'Doe';

SELECTing from another table:

**INSERT INTO** contractor **SELECT** \* **FROM** person **WHERE** status = 'c';

See INSERT ON [DUPLICATE](#page-672-0) KEY UPDATE and INSERT [IGNORE](#page-671-1) for further examples.

## <span id="page-662-6"></span>INSERT ... RETURNING

INSERT ... RETURNING returns a resultset of the inserted rows.

This returns the listed columns for all the rows that are inserted, or alternatively, the specified SELECT expression. Any SQL expressions which can be calculated can be used in the select expression for the RETURNING clause, including virtual columns and aliases, expressions which use various operators such as bitwise, logical and arithmetic operators, string functions, date-time functions, numeric functions, control flow functions, secondary functions and stored functions. Along with this, statements which have subqueries and prepared statements can also be used.

### **Examples**

Simple INSERT statement

```
INSERT INTO t2 VALUES (1,'Dog'),(2,'Lion'),(3,'Tiger'),(4,'Leopard')
RETURNING id2, id2+id2, id2&id2, id2||id2;
+-----+---------+---------+----------+
| id2 | id2+id2 | id2&id2 | id2||id2 |
+-----+---------+---------+----------+
| 1 | 2 | 1 | 1 || 2 | 4 | 2 | 1 |
| 3 | 6 | 3 | 1 |
| 4 | 8 | 4 | 1 |
+-----+---------+---------+----------+
```
Using stored functions in RETURNING

```
DELIMITER |
CREATE FUNCTION f(arg INT) RETURNS INT
  BEGIN
     RETURN (SELECT arg+arg);
   END|
DELIMITER ;
PREPARE stmt FROM "INSERT INTO t1 SET id1=1, animal1='Bear' RETURNING f(id1), UPPER(animal1)";
EXECUTE stmt;
+---------+----------------+
| f(id1) | UPPER(animal1) |
+---------+----------------+
| 2 | BEAR |
+---------+----------------+
```
Subqueries in the RETURNING clause that return more than one row or column cannot be used.

Aggregate functions cannot be used in the RETURNING clause. Since aggregate functions work on a set of values, and if the purpose is to get the row count, ROW\_COUNT() with SELECT can be used or it can be used in INSERT...SELECT...RETURNING if the table in the RETURNING clause is not the same as the INSERT table.

# <span id="page-663-0"></span>1.1.1.4.2.2 INSERT DELAYED

### <span id="page-663-1"></span>**Syntax**

INSERT DELAYED ...

#### **Contents**

- 1. [Syntax](#page-663-1)
- 2. [Description](#page-663-2)
- 1. [Limitations](#page-664-1)

### <span id="page-663-2"></span>**Description**

The DELAYED option for the [INSERT](#page-660-0) statement is a MariaDB/MySQL extension to standard SQL that is very useful if you have clients that cannot or need not wait for the INSERT to complete. This is a common situation when you use MariaDB for logging and you also periodically run SELECT and UPDATE statements that take a long time to complete.

When a client uses INSERT DELAYED, it gets an okay from the server at once, and the row is queued to be inserted when the table is not in use by any other thread.

Another major benefit of using INSERT DELAYED is that inserts from many clients are bundled together and written in one block. This is much faster than performing many separate inserts.

Note that INSERT DELAYED is slower than a normal INSERT if the table is not otherwise in use. There is also the additional overhead for the server to handle a separate thread for each table for which there are delayed rows. This means that you should use INSERT DELAYED only when you are really sure that you need it.

The queued rows are held only in memory until they are inserted into the table. This means that if you terminate mysqld forcibly (for example, with kill -9) or if mysqld dies unexpectedly, any queued rows that have not been written to disk are lost.

The number of concurrent INSERT DELAYED threads is limited by the max delayed threads server system variables. If

it is set to 0, INSERT DELAYED is disabled. The session value can be equal to the global value, or 0 to disable this statement for the current session. If this limit has been reached, the DELAYED clause will be silently ignore for subsequent statements (no error will be produced).

### <span id="page-664-1"></span>Limitations

There are some limitations on the use of DELAYED.

- . INSERT DELAYED works only with [MyISAM,](#page-3321-0) [MEMORY](#page-3304-0), [ARCHIVE](#page-3095-0), and [BLACKHOLE](#page-3096-0) tables. If you execute INSERT DELAYED with another storage engine, you will get an error like this: ERROR 1616 (HY000): DELAYED option not supported for table 'tab\_name'
- For MyISAM tables, if there are no free blocks in the middle of the data file, concurrent SELECT and INSERT statements are supported. Under these circumstances, you very seldom need to use INSERT DELAYED with MyISAM.
- INSERT DELAYED should be used only for INSERT statements that specify value lists. The server ignores DELAYED for INSERT ... SELECT or INSERT ... ON DUPLICATE KEY UPDATE statements.
- Because the INSERT DELAYED statement returns immediately, before the rows are inserted, you cannot use LAST\_INSERT\_ID() to get the AUTO\_INCREMENT value that the statement might generate.
- DELAYED rows are not visible to SELECT statements until they actually have been inserted.
- After INSERT DELAYED, ROW COUNT() returns the number of the rows you tried to insert, not the number of the successful writes.
- DELAYED is ignored on slave replication servers, so that INSERT DELAYED is treated as a normal INSERT on slaves. This is because DELAYED could cause the slave to have different data than the master. INSERT DELAYED statements are not safe for [replication.](#page-2312-0)
- Pending INSERT DELAYED statements are lost if a table is write locked and ALTER TABLE is used to modify the table structure.
- INSERT DELAYED is not supported for views. If you try, you will get an error like this: ERROR 1347 (HY000): 'view\_name' is not BASE TABLE
- INSERT DELAYED is not supported for [partitioned](#page-2079-0) tables.
- INSERT DELAYED is not supported within stored [programs.](#page-2717-0)
- INSERT DELAYED does not work with [triggers](#page-2742-0).
- **.** INSERT DELAYED does not work if there is a check constraint in place.
- INSERT DELAYED does not work if [skip-new](#page-1645-0) mode is active.

# <span id="page-664-0"></span>1.1.1.4.2.3 INSERT SELECT

### <span id="page-664-2"></span>**Syntax**

```
INSERT [LOW_PRIORITY | HIGH_PRIORITY] [IGNORE]
   [INTO] tbl name [(col name, \dots)]SELECT ...
   [ ON DUPLICATE KEY UPDATE col name=expr, ... ]
```
#### **Contents**

- 1. [Syntax](#page-664-2)
- 2. [Description](#page-664-3)

### <span id="page-664-3"></span>**Description**

With INSERT ... SELECT, you can quickly insert many rows into a table from one or more other tables. For example:

```
INSERT INTO tbl_temp2 (fld_id)
 SELECT tbl temp1.fld order id
 FROM tbl_temp1 WHERE tbl_temp1.fld_order_id > 100;
```
tbl\_name can also be specified in the form db\_name . tbl\_name (see Identifier [Qualifiers\)](#page-737-0). This allows to copy rows between different databases.

If the new table has a primary key or UNIQUE indexes, you can use [IGNORE](#page-147-0) to handle duplicate key errors during the query. The newer values will not be inserted if an identical value already exists.

[REPLACE](#page-135-0) can be used instead of INSERT to prevent duplicates on UNIQUE indexes by deleting old values. In that case, ON DUPLICATE KEY UPDATE cannot be used.

INSERT ... SELECT works for tables which already exist. To create a table for a given resultset, you can use CREATE TABLE ... [SELECT.](#page-111-0)

# <span id="page-665-1"></span>1.1.1.4.2.4 LOAD Data into Tables or Index

Loading data quickly into MariaDB

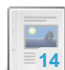

#### **LOAD DATA [INFILE](#page-665-0)**

*Read rows from a text file into a table.*

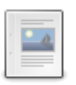

#### **LOAD INDEX**

*Loads one or more indexes from one or more [MyISAM/Aria](#page-551-0) tables into a key buffer.*

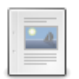

#### **[LOAD](#page-668-0) XML**

*Load XML data into a table.*

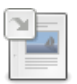

#### **[LOAD\\_FILE](#page-669-0)**

*Returns file contents as a string.*

There are 4 related [questions](https://mariadb.com/kb/en/load-data-into-tables-or-index/+questions/)  $\Phi$ .

# <span id="page-665-0"></span>1.1.1.4.2.4.1 LOAD DATA INFILE

## <span id="page-665-2"></span>**Syntax**

```
LOAD DATA [LOW_PRIORITY | CONCURRENT] [LOCAL] INFILE 'file_name'
   [REPLACE | IGNORE]
   INTO TABLE tbl_name
   [CHARACTER SET charset_name]
   [{FIELDS | COLUMNS}
       [TERMINATED BY 'string']
       [[OPTIONALLY] ENCLOSED BY 'char']
       [ESCAPED BY 'char']
   ]
   [LINES
      [STARTING BY 'string']
       [TERMINATED BY 'string']
   ]
   [IGNORE number {LINES|ROWS}]
   [(col_name_or_user_var,...)]
   [SET col_name = expr, ...]
```
#### **Contents**

- 1. [Syntax](#page-665-2)
- 2. [Description](#page-665-3)
	- 1. LOAD DATA [LOCAL](#page-666-0) INFILE
	- 2. [REPLACE](#page-666-1) and IGNORE
	- 3. [Character-sets](#page-666-2)
	- 4. [Preprocessing](#page-667-0) Inputs
	- 5. Priority and [Concurrency](#page-667-1)
	- 6. Progress [Reporting](#page-667-2)
	- 7. Using [mariadb-import](#page-667-3)
	- 8. [Indexing](#page-667-4)
- 3. [Examples](#page-667-5)

## <span id="page-665-3"></span>**Description**

LOAD DATA INFILE is [unsafe](#page-2312-0) for statement-based replication.

Reads rows from a text file into the designated table on the database at a very high speed. The file name must be given as a

literal string.

Files are written to disk using the SELECT INTO [OUTFILE](#page-655-3) statement. You can then read the files back into a table using the LOAD DATA INFILE statement. The FIELDS and LINES clauses are the same in both statements. These clauses are optional, but if both are specified then the FIELDS clause must precede LINES .

Executing this statement activates **INSERT** [triggers.](#page-2742-0)

One must have the [FILE](#page-66-0) privilege to be able to execute LOAD DATA INFILE. This is to ensure normal users cannot read system files. LOAD DATA LOCAL INFILE does not have this requirement.

If the [secure\\_file\\_priv](#page-2215-0) system variable is set (by default it is not), the loaded file must be present in the specified directory.

Note that MariaDB's [systemd](#page-1694-0) unit file restricts access to /home, /root, and /run/user by default. See [Configuring](#page-1701-0) access to home directories.

#### <span id="page-666-0"></span>LOAD DATA LOCAL INFILE

When you execute the LOAD DATA INFILE statement, MariaDB Server attempts to read the input file from its own file system. By contrast, when you execute the LOAD DATA LOCAL INFILE statement, the client attempts to read the input file from its file system, and it sends the contents of the input file to the MariaDB Server. This allows you to load files from the client's local file system into the database.

If you don't want to permit this operation (perhaps for security reasons), you can disable the LOAD DATA LOCAL INFILE statement on either the server or the client.

- The LOAD DATA LOCAL INFILE statement can be disabled on the server by setting the local infile system variable to  $\theta$
- The LOAD DATA LOCAL INFILE statement can be disabled on the client. If you are using MariaDB [Connector/C](https://mariadb.com/kb/en/about-mariadb-connector-c/) &, this can be done by unsetting the CLIENT\_LOCAL\_FILES capability flag with the [mysql\\_real\\_connect](https://mariadb.com/kb/en/mysql_real_connect/) P function or by unsetting the MYSQL OPT LOCAL INFILE option with [mysql\\_optionsv](https://mariadb.com/kb/en/mysql_optionsv/) Function. If you are using a different client or client library, then see the documentation for your specific client or client library to determine how it handles the LOAD DATA LOCAL INFILE statement.

If the LOAD DATA LOCAL INFILE statement is disabled by either the server or the client and if the user attempts to execute it, then the server will cause the statement to fail with the following error message:

The used command is not allowed with this MariaDB version

Note that it is not entirely accurate to say that the MariaDB version does not support the command. It would be more accurate to say that the MariaDB configuration does not support the command. See [MDEV-20500](https://jira.mariadb.org/browse/MDEV-20500) & for more information.

From [MariaDB](#page-3940-0) 10.5.2, the error message is more accurate:

```
The used command is not allowed because the MariaDB server or client
 has disabled the local infile capability
```
#### <span id="page-666-1"></span>REPLACE and IGNORE

If you load data from a file into a table that already contains data and has a [primary](#page-2434-0) key, you may encounter issues where the statement attempts to insert a row with a primary key that already exists. When this happens, the statement fails with Error 1064, protecting the data already on the table. If you want MariaDB to overwrite duplicates, use the REPLACE keyword.

The [REPLACE](#page-135-0) keyword works like the REPLACE statement. Here, the statement attempts to load the data from the file. If the row does not exist, it adds it to the table. If the row contains an existing primary key, it replaces the table data. That is, in the event of a conflict, it assumes the file contains the desired row.

This operation can cause a degradation in load speed by a factor of 20 or more if the part that has already been loaded is larger than the capacity of the [InnoDB](#page-2972-0) Buffer Pool. This happens because it causes a lot of turnaround in the buffer pool.

Use the IGNORE keyword when you want to skip any rows that contain a conflicting primary key. Here, the statement attempts to load the data from the file. If the row does not exist, it adds it to the table. If the row contains an existing primary key, it ignores the addition request and moves on to the next. That is, in the event of a conflict, it assumes the table contains the desired row.

#### <span id="page-666-2"></span>Character-sets

When the statement opens the file, it attempts to read the contents using the default character-set, as defined by the [character\\_set\\_database](#page-2175-1) system variable.

In the cases where the file was written using a character-set other than the default, you can specify the character-set to use with the CHARACTER SET clause in the statement. It ignores character-sets specified by the SET [NAMES](#page-208-0) statement and by the character set client system variable. Setting the CHARACTER SET clause to a value of binary indicates "no conversion."

The statement interprets all fields in the file as having the same character-set, regardless of the column data type. To properly interpret file contents, you must ensure that it was written with the correct character-set. If you write a data file with [mariadb-dump](#page-1294-0) -T or with the SELECT INTO [OUTFILE](#page-655-3) statement with the [mariadb](#page-1273-0) client, be sure to use the --defaultcharacter-set option, so that the output is written with the desired character-set.

When using mixed character sets, use the CHARACTER SET clause in both SELECT INTO [OUTFILE](#page-655-3) and LOAD DATA INFILE to ensure that MariaDB correctly interprets the escape sequences.

The [character\\_set\\_filesystem](#page-2175-0) system variable controls the interpretation of the filename. It is currently not possible to load data files that use the ucs2 character set.

### <span id="page-667-0"></span>Preprocessing Inputs

*col\_name\_or\_user\_var* can be a column name, or a user variable. In the case of a variable, the [SET](#page-205-0) statement can be used to preprocess the value before loading into the table.

### <span id="page-667-1"></span>Priority and Concurrency

In storage engines that perform table-level locking ([MyISAM](#page-3321-0), [MEMORY](#page-3304-0) and [MERGE\)](#page-3305-0), using the [LOW\\_PRIORITY](#page-670-0) keyword, MariaDB delays insertions until no other clients are reading from the table. Alternatively, when using the [MyISAM](#page-3321-0) storage engine, you can use the [CONCURRENT](#page-670-1) keyword to perform concurrent insertion.

The LOW PRIORITY and CONCURRENT keywords are mutually exclusive. They cannot be used in the same statement.

### <span id="page-667-2"></span>Progress Reporting

The LOAD DATA INFILE statement supports progress [reporting.](#page-3765-0) You may find this useful when dealing with long-running operations. Using another client you can issue a SHOW [PROCESSLIST](#page-245-0) query to check the progress of the data load.

### <span id="page-667-3"></span>Using mariadb-import

MariaDB ships with a separate utility for loading data from files: [mariadb-import](#page-1306-0) (or mysqlimport before [MariaDB](#page-3899-0) 10.5). It operates by sending LOAD DATA INFILE statements to the server.

Using [mariadb-import](#page-1306-0) you can compress the file using the --compress option, to get better performance over slow networks, providing both the client and server support the compressed protocol. Use the  $-$ local option to load from the local file system.

### <span id="page-667-4"></span>Indexing

In cases where the storage engine supports ALTER TABLE... [DISABLE](#page-96-0) KEYS statements [\(MyISAM](#page-3321-0) and [Aria\)](#page-3075-0), the LOAD DATA INFILE statement automatically disables indexes during the execution.

### <span id="page-667-5"></span>**Examples**

You have a file with this content (note the the separator is ',', not tab, which is the default):

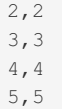

6,8

```
CREATE TABLE t1 (a int, b int, c int, d int, PRIMARY KEY (a));
LOAD DATA LOCAL INFILE
'/tmp/loaddata7.dat' INTO TABLE t1 FIELDS TERMINATED BY ',' (a,b) SET c=a+b;
SELECT * FROM t1;
+------+------+------+
| a | b | c |
+------+------+------+
| 2 | 2 | 4 |
| 3 | 3 | 6 |
| 4 | 4 | 8 |
| 5 | 5 | 10 |
| 6 | 8 | 14 |
+------+------+------+
```
Another example, given the following data (the separator is a tab):

1 a 2 b

The value of the first column is doubled before loading:

```
LOAD DATA INFILE 'ld.txt' INTO TABLE ld (@i,v) SET i=@i*2;
SELECT * FROM ld;
+------+------+
| i | v |
+------+------+
\vert 2 | a |
| 4 | b |+------+------+
```
### [1.1.1.2.17](#page-551-0) LOAD INDEX

# <span id="page-668-0"></span>1.1.1.4.2.4.3 LOAD XML

### **Syntax**

```
LOAD XML [LOW_PRIORITY | CONCURRENT] [LOCAL] INFILE 'file_name'
  [REPLACE | IGNORE]
   INTO TABLE [db_name.]tbl_name
   [CHARACTER SET charset_name]
   [ROWS IDENTIFIED BY '<tagname>']
   [IGNORE number {LINES | ROWS}]
    [(column_or_user_var,...)]
    [SET col name = \exp r,...]
```
## **Description**

The LOAD XML statement reads data from an XML file into a table. The file name must be given as a literal string. The tagname in the optional ROWS IDENTIFIED BY clause must also be given as a literal string, and must be surrounded by angle brackets (< and >).

LOAD XML acts as the complement of running the [mariadb](#page-1273-0) client in XML output mode (that is, starting the client with the -xml option). To write data from a table to an XML file, use a command such as the following one from the system shell:

shell> mariadb --xml -e 'SELECT \* FROM mytable' > file.xml

To read the file back into a table, use LOAD XML INFILE. By default, the <row> element is considered to be the equivalent of a database table row; this can be changed using the ROWS IDENTIFIED BY clause.

This statement supports three different XML formats:

Column names as attributes and column values as attribute values:

<row column1="value1" column2="value2" .../>

Column names as tags and column values as the content of these tags:

```
\langlerow\rangle<column1>value1</column1>
  <column2>value2</column2>
\langle/row>
```
Column names are the name attributes of <field> tags, and values are the contents of these tags:

```
<row><field name='column1'>value1</field>
 <field name='column2'>value2</field>
\langle/r \cap w
```
This is the format used by other tools, such as [mariadb-dump.](#page-1294-0)

All 3 formats can be used in the same XML file; the import routine automatically detects the format for each row and interprets it correctly. Tags are matched based on the tag or attribute name and the column name.

The following clauses work essentially the same way for LOAD XML as they do for LOAD DATA:

- LOW PRIORITY or CONCURRENT
- $\bullet$  LOCAL
- REPLACE or IGNORE
- CHARACTER SET
- (column\_or\_user\_var,...)
- SET

See [LOAD](#page-665-0) DATA for more information about these clauses.

The IGNORE number LINES or IGNORE number ROWS clause causes the first number rows in the XML file to be skipped. It is analogous to the LOAD DATA statement's IGNORE ... LINES clause.

If the LOW PRIORITY keyword is used, insertions are delayed until no other clients are reading from the table. The CONCURRENT keyword allows the use of [concurrent](#page-670-1) inserts. These clauses cannot be specified together.

This statement activates INSERT [triggers.](#page-2742-0)

# <span id="page-669-0"></span>1.1.1.4.2.4.4 LOAD\_FILE

### <span id="page-669-1"></span>**Syntax**

LOAD\_FILE(file\_name)

#### **Contents**

- 1. [Syntax](#page-669-1)
- 2. [Description](#page-669-2)
- 3. [Examples](#page-670-2)

### <span id="page-669-2"></span>**Description**

Reads the file and returns the file contents as a string. To use this function, the file must be located on the server host, you must specify the full path name to the file, and you must have the FILE privilege. The file must be readable by all and it must be less than the size, in bytes, of the [max\\_allowed\\_packet](#page-2198-0) system variable. If the [secure\\_file\\_priv](#page-2215-0) system variable is set to a non-empty directory name, the file to be loaded must be located in that directory.

If the file does not exist or cannot be read because one of the preceding conditions is not satisfied, the function returns NULL.

Since [MariaDB](#page-4040-0) 5.1, the character set filesystem system variable has controlled interpretation of file names that are given as literal strings.

Statements using the LOAD\_FILE() function are not safe for statement based [replication](#page-2312-0). This is because the slave will execute the LOAD\_FILE() command itself. If the file doesn't exist on the slave, the function will return NULL.

# <span id="page-670-2"></span><span id="page-670-1"></span>1.1.1.4.2.5 Concurrent Inserts

### **Contents**

1. [Notes](#page-670-3)

The [MyISAM](#page-3321-0) storage engine supports concurrent inserts. This feature allows [SELECT](#page-608-0) statements to be executed during [INSERT](#page-660-0) operations, reducing contention.

Whether concurrent inserts can be used or not depends on the value of the concurrent insert server system variable:

- $\bullet$  NEVER  $(0)$  disables concurrent inserts.
- AUTO (1) allows concurrent inserts only when the target table has no free blocks (no data in the middle of the table has been deleted after the last [OPTIMIZE](#page-132-0) TABLE). This is the default.
- ALWAYS (2) always enables concurrent inserts, in which case new rows are added at the end of a table if the table is being used by another thread.

If the [binary](#page-2298-0) log is used, [CREATE](#page-114-0) TABLE ... SELECT and INSERT ... [SELECT](#page-664-0) statements cannot use concurrent inserts. These statements acquire a read lock on the table, so concurrent inserts will need to wait. This way the log can be safely used to restore data.

Concurrent inserts are not used by replicas with the row based [replication](#page-2239-0) (see binary log [formats](#page-2302-0)).

If an [INSERT](#page-660-0) statement contain the [HIGH\\_PRIORITY](#page-670-0) clause, concurrent inserts cannot be used. INSERT ... [DELAYED](#page-663-0) is usually unneeded if concurrent inserts are enabled.

LOAD DATA [INFILE](#page-665-0) uses concurrent inserts if the CONCURRENT keyword is specified and concurrent insert is not NEVER. This makes the statement slower (even if no other sessions access the table) but reduces contention.

LOCK [TABLES](#page-718-0) allows non-conflicting concurrent inserts if a READ LOCAL lock is used. Concurrent inserts are not allowed if the LOCAL keyword is omitted.

### <span id="page-670-3"></span>**Notes**

The decision to enable concurrent insert for a table is done when the table is opened. If you change the value of concurrent insert it will only affect new opened tables. If you want it to work for also for tables in use or cached, you should do FLUSH [TABLES](#page-166-0) after setting the variable.

# <span id="page-670-0"></span>1.1.1.4.2.6 HIGH\_PRIORITY and LOW\_PRIORITY

#### **Contents**

The [InnoDB](#page-2859-0) storage engine uses row-level locking to ensure data integrity. However some storage engines (such as [MEMORY](#page-3304-0), [MyISAM,](#page-3321-0) [Aria](#page-3075-0) and [MERGE\)](#page-3305-0) lock the whole table to prevent conflicts. These storage engines use two separate queues to remember pending statements; one is for [SELECTs](#page-608-0) and the other one is for write statements [\(INSERT](#page-660-0), [DELETE](#page-126-0), [UPDATE](#page-146-0)). By default, the latter has a higher priority.

To give write operations a lower priority, the [low\\_priority\\_updates](#page-2198-1) server system variable can be set to  $\circ \mathbb{N}$ . The option is available on both the global and session levels, and it can be set at startup or via the [SET](#page-205-0) statement.

When too many table locks have been set by write statements, some pending SELECTs are executed. The maximum number of write locks that can be acquired before this happens is determined by the [max\\_write\\_lock\\_count](#page-2203-0) server system variable, which is dynamic.

If write statements have a higher priority (default), the priority of individual write statements ([INSERT,](#page-660-0) [REPLACE,](#page-135-0) [UPDATE,](#page-146-0) [DELETE\)](#page-126-0) can be changed via the LOW PRIORITY attribute, and the priority of a SELECT statement can be raised via the HIGH\_PRIORITY attribute. Also, LOCK [TABLES](#page-718-0) supports a LOW\_PRIORITY attribute for WRITE locks.

If read statements have a higher priority, the priority of an INSERT can be changed via the HIGH PRIORITY attribute. However, the priority of other write statements cannot be raised individually.

The use of LOW PRIORITY or HIGH PRIORITY for an INSERT prevents [Concurrent](#page-670-1) Inserts from being used.

## [1.1.1.2.1.21](#page-147-0) IGNORE

# <span id="page-671-0"></span>1.1.1.4.2.8 INSERT - Default & Duplicate Values

#### **Contents**

1. [Default](#page-671-2) Values

2. [Duplicate](#page-671-3) Values

## <span id="page-671-2"></span>Default Values

If the [SQL\\_MODE](#page-2232-0) contains STRICT\_TRANS\_TABLES and you are [inserting](#page-660-0) into a transactional table (like InnoDB), or if the SQL\_MODE contains STRICT\_ALL\_TABLES, all NOT NULL columns which do not have a DEFAULT value (and are not [AUTO\\_INCREMENT](#page-2832-0)) must be explicitly referenced in INSERT statements. If not, an error like this is produced:

ERROR 1364 (HY000): Field 'col' doesn't have a default value

In all other cases, if a NOT NULL column without a DEFAULT value is not referenced, an empty value will be inserted (for example, 0 for INTEGER columns and '' for CHAR columns). See NULL Values in [MariaDB:Inserting](#page-2843-0) for examples.

If a NOT NULL column having a DEFAULT value is not referenced, NULL will be inserted.

If a NULL column having a DEFAULT value is not referenced, its default value will be inserted. It is also possible to explicitly assign the default value using the DEFAULT keyword or the [DEFAULT\(\)](#page-1122-0) function.

If the DEFAULT keyword is used but the column does not have a DEFAULT value, an error like this is produced:

ERROR 1364 (HY000): Field 'col' doesn't have a default value

## <span id="page-671-3"></span>Duplicate Values

By default, if you try to insert a duplicate row and there is a UNIQUE index, INSERT stops and an error like this is produced:

ERROR 1062 (23000): Duplicate entry 'dup\_value' for key 'col'

To handle duplicates you can use the [IGNORE](#page-147-0) clause, INSERT ON [DUPLICATE](#page-672-0) KEY UPDATE or the [REPLACE](#page-135-0) statement. Note that the IGNORE and DELAYED options are ignored when you use ON [DUPLICATE](#page-672-0) KEY UPDATE.

# <span id="page-671-1"></span>1.1.1.4.2.9 INSERT IGNORE

#### **Contents**

1. [Ignoring](#page-671-4) Errors

2. [Examples](#page-671-5)

### <span id="page-671-4"></span>Ignoring Errors

Normally [INSERT](#page-660-0) stops and rolls back when it encounters an error.

By using the [IGNORE](#page-147-0) keyword all errors are converted to warnings, which will not stop inserts of additional rows.

Invalid values are changed to the closest valid value and inserted, with a warning produced.

The IGNORE and DELAYED options are ignored when you use ON [DUPLICATE](#page-672-0) KEY UPDATE.

Prior to MySQL and [MariaDB](https://mariadb.com/kb/en/mariadb-5528-release-notes/) 5.5.28 , no warnings were issued for duplicate key errors when using IGNORE. You can get the old behavior if you set [OLD\\_MODE](#page-2229-0) to NO\_DUP\_KEY\_WARNINGS\_WITH\_IGNORE.

See [IGNORE](#page-147-0) for a full description of effects.

### <span id="page-671-5"></span>**Examples**

```
CREATE TABLE t1 (x INT UNIQUE);
INSERT INTO t1 VALUES(1),(2);
INSERT INTO t1 VALUES(2),(3);
ERROR 1062 (23000): Duplicate entry '2' for key 'x'
SELECT * FROM t1;
+------+
| x |
+------+
|\hspace{-.06cm}|- \hspace{-.06cm}|- \hspace{-.06cm}1 \hspace{-.06cm} - \hspace{-.06cm}|\hspace{-.06cm} || 2 |
+------+
INSERT IGNORE INTO t1 VALUES(2),(3);
Query OK, 1 row affected, 1 warning (0.04 sec)
SHOW WARNINGS;
+---------+------+---------------------------------+
| Level | Code | Message |
+---------+------+---------------------------------+
| Warning | 1062 | Duplicate entry '2' for key 'x' |
+---------+------+---------------------------------+
SELECT * FROM t1;
+------+
\mid x \mid+------+
| 1 1 1| 2 |
| 3 |
```

```
+------+
```
Converting values:

```
CREATE OR REPLACE TABLE t2(id INT, t VARCHAR(2) NOT NULL, n INT NOT NULL);
INSERT INTO t2(id) VALUES (1),(2);
ERROR 1364 (HY000): Field 't' doesn't have a default value
INSERT IGNORE INTO t2(id) VALUES (1),(2);
Query OK, 2 rows affected, 2 warnings (0.026 sec)
Records: 2 Duplicates: 0 Warnings: 2
SHOW WARNINGS;
+---------+------+----------------------------------------+
| Level | Code | Message |
+ - - - - - - - - -
| Warning | 1364 | Field 't' doesn't have a default value |
| Warning | 1364 | Field 'n' doesn't have a default value |
+---------+------+----------------------------------------+
SELECT * FROM t2;
+------+---+---+
| id | t | n |
+------+---+---+
| 1 | | 0 |
| 2 | | 0 |
+------+---+---+
```
See INSERT ON [DUPLICATE](#page-672-0) KEY UPDATE for further examples using that syntax.

# <span id="page-672-0"></span>1.1.1.4.2.10 INSERT ON DUPLICATE KEY UPDATE

<span id="page-672-1"></span>**Syntax** 

```
INSERT [LOW_PRIORITY | DELAYED | HIGH_PRIORITY] [IGNORE]
 [INTO] tbl name [PARTITION (partition list)] [(col,...)]
 {VALUES} | VALUE} ({expr} | DEFAULT},...),(...),...[ ON DUPLICATE KEY UPDATE
   col=expr
    [, col=expr] \ldots ]
```
#### Or:

```
INSERT [LOW_PRIORITY | DELAYED | HIGH_PRIORITY] [IGNORE]
   [INTO] tbl_name [PARTITION (partition_list)]
   SET col={expr | DEFAULT}, ...
   [ ON DUPLICATE KEY UPDATE
     col=expr
      [0, \text{col}=\exp r] \ldots
```
Or:

```
INSERT [LOW_PRIORITY | HIGH_PRIORITY] [IGNORE]
  [INTO] tbl name [PARTITION (partition list)] [(col,...)]
   SELECT ...
   [ ON DUPLICATE KEY UPDATE
     col=expr
       [, col=expr] ... ]
```
#### **Contents**

- 1. [Syntax](#page-672-1)
- 2. [Description](#page-673-0)
- 3. [Examples](#page-673-1)

### <span id="page-673-0"></span>**Description**

INSERT ... ON DUPLICATE KEY UPDATE is a MariaDB/MySQL extension to the [INSERT](#page-660-0) statement that, if it finds a duplicate unique or primary key, will instead perform an [UPDATE](#page-146-0).

The row/s affected value is reported as 1 if a row is inserted, and 2 if a row is updated, unless the API's CLIENT FOUND ROWS flag is set.

If more than one unique index is matched, only the first is updated. It is not recommended to use this statement on tables with more than one unique index.

If the table has an [AUTO\\_INCREMENT](#page-2832-0) primary key and the statement inserts or updates a row, the [LAST\\_INSERT\\_ID\(\)](#page-1125-0) function returns its AUTO\_INCREMENT value.

The [VALUES\(\)](#page-1151-0) function can only be used in a ON DUPLICATE KEY UPDATE clause and has no meaning in any other context. It returns the column values from the INSERT portion of the statement. This function is particularly useful for multirows inserts.

The [IGNORE](#page-147-0) and [DELAYED](#page-663-0) options are ignored when you use ON DUPLICATE KEY UPDATE.

See Partition Pruning and [Selection](#page-2094-0) for details on the PARTITION clause.

This statement activates INSERT and UPDATE triggers. See Trigger [Overview](#page-2743-0) for details.

See also a similar statement, [REPLACE.](#page-135-0)

### <span id="page-673-1"></span>Examples

```
CREATE TABLE ins_duplicate (id INT PRIMARY KEY, animal VARCHAR(30));
INSERT INTO ins_duplicate VALUES (1,'Aardvark'), (2,'Cheetah'), (3,'Zebra');
```
If there is no existing key, the statement runs as a regular INSERT:

```
INSERT INTO ins_duplicate VALUES (4,'Gorilla')
 ON DUPLICATE KEY UPDATE animal='Gorilla';
Query OK, 1 row affected (0.07 sec)
```

```
SELECT * FROM ins_duplicate;
+----+----------+
| id | animal |+----+----------+
| 1 | Aardvark |
| 2 | Cheetah |
| 3 | Zebra |
| 4 | Gorilla |
+----+----------+
```
A regular INSERT with a primary key value of 1 will fail, due to the existing key:

```
INSERT INTO ins_duplicate VALUES (1,'Antelope');
ERROR 1062 (23000): Duplicate entry '1' for key 'PRIMARY'
```
However, we can use an INSERT ON DUPLICATE KEY UPDATE instead:

```
INSERT INTO ins_duplicate VALUES (1,'Antelope')
 ON DUPLICATE KEY UPDATE animal='Antelope';
Query OK, 2 rows affected (0.09 sec)
```
Note that there are two rows reported as affected, but this refers only to the UPDATE.

```
SELECT * FROM ins_duplicate;
+----+----------+
| id | animal |
+----+----------+
| 1 | Antelope |
| 2 | Cheetah |
| 3 | Zebra |
| 4 | Gorilla |
+----+----------+
```
Adding a second unique column:

```
ALTER TABLE ins_duplicate ADD id2 INT;
UPDATE ins_duplicate SET id2=id+10;
ALTER TABLE ins_duplicate ADD UNIQUE KEY(id2);
```
Where two rows match the unique keys match, only the first is updated. This can be unsafe and is not recommended unless you are certain what you are doing.

```
INSERT INTO ins_duplicate VALUES (2,'Lion',13)
ON DUPLICATE KEY UPDATE animal='Lion';
Query OK, 2 rows affected (0.004 sec)
SELECT * FROM ins_duplicate;
+----+----------+------+
| id | animal | id2 |
+----+----------+------+
| 1 | Antelope | 11 |
| 2 | Lion | 12 |
| 3 | Zebra | 13 |
| 4 | Gorilla | 14 |
+----+----------+------+
```
Although the third row with an id of 3 has an id2 of 13, which also matched, it was not updated.

Changing id to an auto increment field. If a new row is added, the auto increment is moved forward. If the row is updated, it remains the same.

```
ALTER TABLE `ins_duplicate` CHANGE `id` `id` INT( 11 ) NOT NULL AUTO_INCREMENT;
ALTER TABLE ins_duplicate DROP id2;
SELECT Auto_increment FROM INFORMATION_SCHEMA.TABLES
 WHERE TABLE_NAME='ins_duplicate';
+----------------+
| Auto_increment |
+----------------+
| 5 |
+----------------+
INSERT INTO ins_duplicate VALUES (2,'Leopard')
 ON DUPLICATE KEY UPDATE animal='Leopard';
Query OK, 2 rows affected (0.00 sec)
SELECT Auto_increment FROM INFORMATION_SCHEMA.TABLES
 WHERE TABLE_NAME='ins_duplicate';
+----------------+
| Auto_increment |
+----------------+
| 5 |
   +----------------+
INSERT INTO ins_duplicate VALUES (5,'Wild Dog')
 ON DUPLICATE KEY UPDATE animal='Wild Dog';
Query OK, 1 row affected (0.09 sec)
SELECT * FROM ins_duplicate;
+----+----------+
| id | animal |+----+----------+
| 1 | Antelope |
| 2 | Leopard |
| 3 | Zebra |
| 4 | Gorilla |
| 5 | Wild Dog |
+----+----------+
SELECT Auto_increment FROM INFORMATION_SCHEMA.TABLES
 WHERE TABLE_NAME='ins_duplicate';
  +----------------+
| Auto_increment |
+----------------+
| 6 |
+----------------+
```
Refering to column values from the INSERT portion of the statement:

INSERT INTO table  $(a,b,c)$  VALUES  $(1,2,3)$ ,  $(4,5,6)$ ON DUPLICATE KEY UPDATE c=VALUES(a)+VALUES(b);

See the [VALUES\(\)](#page-1151-0) function for more.

# <span id="page-675-0"></span>1.1.1.4.2.11 INSERT...RETURNING

MariaDB starting with [10.5.0](#page-3944-0) INSERT ... RETURNING was added in [MariaDB](#page-3944-0) 10.5.0, and returns a resultset of the [inserted](#page-660-0) rows.

## <span id="page-675-1"></span>**Syntax**

```
INSERT [LOW_PRIORITY | DELAYED | HIGH_PRIORITY] [IGNORE]
[INTO] tbl_name [PARTITION (partition_list)] [(col,...)]
{VALUES} | VALUE} ({expr} | DEFAULT},...),(...),...[ ON DUPLICATE KEY UPDATE
  col=expr
    [, col=expr] ... ] [RETURNING select expr
     [, select expr ...]]
```

```
Or:
```

```
INSERT [LOW_PRIORITY | DELAYED | HIGH_PRIORITY] [IGNORE]
   [INTO] tbl_name [PARTITION (partition_list)]
   SET col={expr | DEFAULT}, ...
   [ ON DUPLICATE KEY UPDATE
     col=expr
      [, col=expr] ... ] [RETURNING select_expr
    [, select expr ...]]
```
Or:

```
INSERT [LOW_PRIORITY | HIGH_PRIORITY] [IGNORE]
   [INTO] tbl name [PARTITION (partition list)] [(col,...)]
   SELECT ...
   [ ON DUPLICATE KEY UPDATE
     col=expr
      [, col=expr] ... ] [RETURNING select_expr
     [, select_expr ...]]
```
### **Contents**

```
1. Syntax
```
- 2. [Description](#page-676-0)
- 3. [Examples](#page-676-1)

## <span id="page-676-0"></span>**Description**

INSERT ... RETURNING returns a resultset of the [inserted](#page-660-0) rows.

This returns the listed columns for all the rows that are inserted, or alternatively, the specified SELECT expression. Any SQL expressions which can be calculated can be used in the select expression for the RETURNING clause, including virtual columns and aliases, expressions which use various operators such as bitwise, logical and arithmetic operators, string functions, date-time functions, numeric functions, control flow functions, secondary functions and stored functions. Along with this, statements which have subqueries and prepared statements can also be used.

## <span id="page-676-1"></span>**Examples**

Simple INSERT statements:

```
CREATE OR REPLACE TABLE t2 (id INT, animal VARCHAR(20), t TIMESTAMP);
INSERT INTO t2 (id) VALUES (2),(3) RETURNING id,t;
+------+---------------------+
| id | t |
+------+---------------------+
| 2 | 2021-04-28 00:59:32 |
| 3 | 2021-04-28 00:59:32 |
+------+---------------------+
```

```
INSERT INTO t2(id,animal) VALUES (1,'Dog'),(2,'Lion'),(3,'Tiger'),(4,'Leopard')
 RETURNING id, id+id, id&id, id||id;
+------+-------+-------+--------+
| id | id+id | id&id | id||id |
+------+-------+-------+--------+
| 1 | 2 | 1 | 1 |
| 2 | 4 | 2 | 1 |
| 3 | 6 | 3 | 1 |
| 4 | 8 | 4 | 1 |
+------+-------+-------+--------+
```
Using stored functions in RETURNING

```
DELIMITER |
CREATE FUNCTION f(arg INT) RETURNS INT
   BEGIN
      RETURN (SELECT arg+arg);
   END|
DELIMITER ;
PREPARE stmt FROM "INSERT INTO t1 SET id1=1, animal1='Bear' RETURNING f(id1), UPPER(animal1)";
EXECUTE stmt;
+---------+----------------+
| f(id1) | UPPER(animal1) |
+---------+----------------+
     | 2 | BEAR |
    +---------+----------------+
```
Subqueries in the RETURNING clause that return more than one row or column cannot be used.

Aggregate functions cannot be used in the RETURNING clause. Since aggregate functions work on a set of values, and if the purpose is to get the row count, ROW\_COUNT() with SELECT can be used or it can be used in INSERT...SELECT...RETURNING if the table in the RETURNING clause is not the same as the INSERT table.

# 1.1.1.4.3 Changing & Deleting Data

#### **[DELETE](#page-126-0)**

*Delete rows from one or more tables.*

#### **[HIGH\\_PRIORITY](#page-670-0) and LOW\_PRIORITY**

*Modifying statement priority in storage engines supporting table-level locks.*

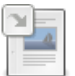

**2**

 $-a$ 

#### **[IGNORE](#page-147-0)**

*Suppress errors while trying to violate a UNIQUE constraint.*

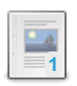

#### **[REPLACE](#page-135-0)**

*Equivalent to DELETE + INSERT, or just an INSERT if no rows are returned.*

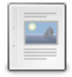

#### **[REPLACE...RETURNING](#page-677-0)**

*Returns a resultset of the replaced rows.*

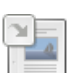

#### **[TRUNCATE](#page-144-0) TABLE**

*DROP and re-CREATE a table.*

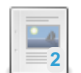

#### **[UPDATE](#page-146-0)**

*Modify rows in one or more tables.*

## [1.1.1.2.1.7](#page-126-0) DELETE

### 1.1.1.4.2.6 [HIGH\\_PRIORITY](#page-670-0) and LOW\_PRIORITY

[1.1.1.2.1.21](#page-147-0) IGNORE

[1.1.1.2.1.15](#page-135-0) REPLACE

# <span id="page-677-0"></span>1.1.1.4.3.5 REPLACE...RETURNING

REPLACE ... RETURNING was added in [MariaDB](#page-3944-0) 10.5.0, and returns a resultset of the replaced rows. MariaDB starting with [10.5.0](#page-3944-0)

### <span id="page-677-1"></span>**Syntax**

```
REPLACE [LOW_PRIORITY | DELAYED]
[INTO] tbl name [PARTITION (partition list)] [(col,...)]
{VALUES} | VALUE} ({expr} | DEFAULT},...),(...),...[RETURNING select_expr
     [, select_expr ...]]
```
#### Or:

```
REPLACE [LOW_PRIORITY | DELAYED]
   [INTO] tbl_name [PARTITION (partition_list)]
   SET col={expr | DEFAULT}, ...
[RETURNING select_expr
    [, select_expr ...]]
```
Or:

```
REPLACE [LOW_PRIORITY | DELAYED]
   [INTO] tbl_name [PARTITION (partition_list)] [(col,...)]
   SELECT ...
[RETURNING select_expr
    [, select_expr ...]]
```
#### **Contents**

#### 1. [Syntax](#page-677-1)

- 2. [Description](#page-678-0)
- 3. [Examples](#page-678-1)

## <span id="page-678-0"></span>**Description**

REPLACE ... RETURNING returns a resultset of the replaced rows.

This returns the listed columns for all the rows that are replaced, or alternatively, the specified SELECT expression. Any SQL expressions which can be calculated can be used in the select expression for the RETURNING clause, including virtual columns and aliases, expressions which use various operators such as bitwise, logical and arithmetic operators, string functions, date-time functions, numeric functions, control flow functions, secondary functions and stored functions. Along with this, statements which have subqueries and prepared statements can also be used.

### <span id="page-678-1"></span>Examples

Simple REPLACE statement

```
REPLACE INTO t2 VALUES (1,'Leopard'),(2,'Dog') RETURNING id2, id2+id2
as Total ,id2|id2, id2&&id2;
+-----+-------+---------+----------+
| id2 | Total | id2|id2 | id2&&id2 |
+-----+-------+---------+----------+
| 1 | 2 | 1 | 1 || 2 | 4 | 2 | 1 |
+-----+-------+---------+----------+
```
Using stored functions in RETURNING

```
DELIMITER |
CREATE FUNCTION f(arg INT) RETURNS INT
   BEGIN
    RETURN (SELECT arg+arg);
   END|
DELIMITER ;
PREPARE stmt FROM "REPLACE INTO t2 SET id2=3, animal2='Fox' RETURNING f2(id2),
UPPER(animal2)";
EXECUTE stmt;
+---------+----------------+
| f2(id2) | UPPER(animal2) |
   +---------+----------------+
| 6 | FOX |
+---------+----------------+
```
Subqueries in the statement

```
REPLACE INTO t1 SELECT * FROM t2 RETURNING (SELECT id2 FROM t2 WHERE
id2 IN (SELECT id2 FROM t2 WHERE id2=1)) AS new_id;
+--------+
| new_id |
+--------+
\vert | \vert | \vert | \vert| 1 |
| 1 1 1| 1 1 1+--------+
```
Subqueries in the RETURNING clause that return more than one row or column cannot be used..

Aggregate functions cannot be used in the RETURNING clause. Since aggregate functions work on a set of values and if the purpose is to get the row count, ROW\_COUNT() with SELECT can be used, or it can be used in REPLACE...SELECT...RETURNING if the table in the RETURNING clause is not the same as the REPLACE table.

# 1.1.1.2.1.19 [TRUNCATE](#page-144-0) TABLE

## [1.1.1.2.1.20](#page-146-0) UPDATE

# 1.1.1.5 Prepared Statements

In addition to using prepared statements from the libmysqld, you can also do prepared statements from any client by using the text based prepared statement interface.

You first prepare the statement with [PREPARE,](#page-680-0) execute with [EXECUTE](#page-548-0), and release it with [DEALLOCATE](https://mariadb.com/kb/en/deallocate-drop-prepared-statement/) .

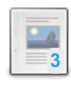

#### **PREPARE [Statement](#page-680-0)**

*Define a prepare statement.*

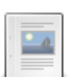

#### **EXECUTE [Statement](#page-548-0)**

*Executes a previously PREPAREd statement*

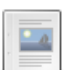

#### **[DEALLOCATE](#page-683-0) / DROP PREPARE**

*Deallocates a prepared statement.*

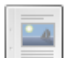

**EXECUTE [IMMEDIATE](#page-684-0)**

*Immediately execute a dynamic SQL statement*

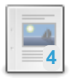

**Out [Parameters](#page-683-1) in PREPARE**

*Using question mark placeholders for out-parameters in the PREPARE statement*

There are 1 related [questions](https://mariadb.com/kb/en/prepared-statements/+questions/)  $\mathbf{F}$ .

# <span id="page-680-0"></span>1.1.1.5.1 PREPARE Statement

## <span id="page-680-1"></span>**Syntax**

PREPARE stmt name FROM preparable stmt

#### **Contents**

- 1. [Syntax](#page-680-1)
- 2. [Description](#page-680-2)
- 1. [Oracle](#page-680-3) Mode
- 3. Permitted [Statements](#page-681-0)
- 4. [Example](#page-682-0)

## <span id="page-680-2"></span>**Description**

The PREPARE statement prepares a statement and assigns it a name, stmt\_name, by which to refer to the statement later. Statement names are not case sensitive. preparable stmt is either a string literal or a user [variable](#page-793-0) (not a local variable, an SQL expression or a subquery) that contains the text of the statement. The text must represent a single SQL statement, not multiple statements. Within the statement, "?" characters can be used as parameter markers to indicate where data values are to be bound to the query later when you execute it. The "?" characters should not be enclosed within quotes, even if you intend to bind them to string values. Parameter markers can be used only where expressions should appear, not for SQL keywords, identifiers, and so forth.

The scope of a prepared statement is the session within which it is created. Other sessions cannot see it.

If a prepared statement with the given name already exists, it is deallocated implicitly before the new statement is prepared. This means that if the new statement contains an error and cannot be prepared, an error is returned and no statement with the given name exists.

Prepared statements can be PREPAREd and [EXECUTEd](#page-548-0) in a stored procedure, but not in a stored function or trigger. Also, even if the statement is PREPAREd in a procedure, it will not be deallocated when the procedure execution ends.

A prepared statement can access [user-defined](#page-793-0) variables, but not local [variables](#page-692-0) or procedure's parameters.

If the prepared statement contains a syntax error, PREPARE will fail. As a side effect, stored procedures can use it to check if a statement is valid. For example:

```
CREATE PROCEDURE `test_stmt`(IN sql_text TEXT)
BEGIN
       DECLARE EXIT HANDLER FOR SQLEXCEPTION
       BEGIN
               SELECT CONCAT(sql_text, ' is not valid');
       END;
       SET @SQL := sql_text;
       PREPARE stmt FROM @SQL;
       DEALLOCATE PREPARE stmt;
END;
```
The [FOUND\\_ROWS\(\)](#page-1124-0) and [ROW\\_COUNT\(\)](#page-1132-0) functions, if called immediatly after EXECUTE, return the number of rows read or affected by the prepared statements; however, if they are called after DEALLOCATE PREPARE, they provide information about this statement. If the prepared statement produces errors or warnings, GET [DIAGNOSTICS](https://mariadb.com/kb/en/get-diagnostics/) & return information about them. DEALLOCATE PREPARE shouldn't clear the [diagnostics](https://mariadb.com/kb/en/diagnostics-area/) area , unless it produces an error.

A prepared statement is executed with [EXECUTE](#page-548-0) and released with [DEALLOCATE](https://mariadb.com/kb/en/deallocate-drop-prepared-statement/) PREPARE  $\mathbf{\Phi}$ .

The [max\\_prepared\\_stmt\\_count](#page-2201-1) server system variable determines the number of allowed prepared statements that can be prepared on the server. If it is set to 0, prepared statements are not allowed. If the limit is reached, an error similar to the following will be produced:

```
ERROR 1461 (42000): Can't create more than max_prepared_stmt_count statements
  (current value: 0)
```
### <span id="page-680-3"></span>Oracle Mode

MariaDB starting with [10.3](#page-4000-0) In Oracle mode from [MariaDB](#page-1907-0) 10.3, PREPARE stmt FROM 'SELECT :1, :2' is used, instead of ? .

## <span id="page-681-0"></span>Permitted Statements

All statements can be prepared, except [PREPARE](#page-680-0), [EXECUTE,](#page-548-0) and [DEALLOCATE](#page-683-0) / DROP PREPARE. MariaDB starting with [10.6.2](#page-3894-0)

Prior to this, not all statements can be prepared. Only the following SQL commands are permitted:

- [ALTER](#page-89-0) TABLE
- [ANALYZE](#page-107-0) TABLE
- [BINLOG](#page-546-0)
- [CACHE](#page-547-0) INDEX
- $CAII$
- [CHANGE](#page-173-0) MASTER
- [CHECKSUM](#page-110-0) {TABLE | TABLES}
- [COMMIT](#page-714-0)
- {[CREATE](#page-555-0) | [DROP}](#page-594-0) DATABASE
- {[CREATE](#page-565-0) | [DROP}](#page-598-0) INDEX
- {[CREATE](#page-111-0) | [RENAME](#page-133-0) | [DROP}](#page-129-0) TABLE
- {[CREATE](#page-49-0) | [RENAME](#page-77-0) | [DROP}](#page-60-0) USER
- {[CREATE](#page-580-0) | [DROP}](#page-602-0) VIEW
- [DELETE](#page-126-0)
- [DESCRIBE](#page-547-1)
- $\cdot$  [DO](#page-711-0)
- $\bullet$  FXPI AIN
- [FLUSH](#page-166-0) {TABLE | TABLES | TABLES WITH READ LOCK | HOSTS | PRIVILEGES | LOGS | STATUS | MASTER | SLAVE | DES\_KEY\_FILE | USER\_RESOURCES | [QUERY](#page-171-0) CACHE | TABLE\_STATISTICS | INDEX\_STATISTICS | USER\_STATISTICS | CLIENT\_STATISTICS}
- [GRANT](#page-61-0)
- [INSERT](#page-660-0)
- INSTALL {[PLUGIN](#page-200-0) | [SONAME}](#page-202-0)
- [HANDLER](#page-806-1) READ
- $KII$
- LOAD INDEX INTO [CACHE](#page-551-0)
- [OPTIMIZE](#page-132-0) TABLE
- **[REPAIR](#page-134-0) TABLE**
- [REPLACE](#page-135-0)
- [RESET](#page-551-1) {[MASTER](#page-198-0) | [SLAVE](#page-189-0) | QUERY [CACHE}](#page-551-1)
- [REVOKE](#page-77-1)
- [ROLLBACK](#page-714-1)
- [SELECT](#page-608-0)
- $\cdot$  [SET](#page-205-0)
- SET GLOBAL [SQL\\_SLAVE\\_SKIP\\_COUNTER](#page-190-0)
- SET [ROLE](#page-82-0)
- SET [SQL\\_LOG\\_BIN](#page-210-0)
- **SET [TRANSACTION](#page-715-0) ISOLATION LEVEL**
- $\bullet$  SHOW FXPI AIN
- SHOW {[DATABASES](#page-231-0) | [TABLES](#page-253-0) | OPEN [TABLES](#page-240-0) | TABLE [STATUS](#page-251-0) | [COLUMNS](#page-138-0) | [INDEX](#page-142-0) | [TRIGGERS](#page-255-0) | [EVENTS](#page-237-0) | [GRANTS](#page-84-0) | [CHARACTER](#page-221-0) SET | [COLLATION](#page-2854-0) | [ENGINES](#page-237-0) | PLUGINS [\[SONAME\]](#page-199-0) | [PRIVILEGES](#page-242-0) | [PROCESSLIST](#page-245-0) | [PROFILE](#page-247-0) | [PROFILES](#page-249-0) | [VARIABLES](#page-257-0) | [STATUS](#page-250-0) | [WARNINGS](#page-259-0) | [ERRORS](#page-237-1) | [TABLE\\_STATISTICS](#page-255-1) | [INDEX\\_STATISTICS](#page-239-0) | [USER\\_STATISTICS](#page-257-1) | [CLIENT\\_STATISTICS](#page-222-0) | [AUTHORS](#page-217-0) | [CONTRIBUTORS](#page-223-0)}
- **SHOW CREATE {[DATABASE](#page-223-1) | [TABLE](#page-140-0) | [VIEW](#page-230-0) | [PROCEDURE](#page-227-0) | [FUNCTION](#page-225-0) | [TRIGGER](#page-229-0) | [EVENT](#page-224-0)}**
- SHOW *{[FUNCTION](#page-2741-0) | [PROCEDURE}](#page-244-0) CODE*
- SHOW BINLOG [EVENTS](#page-220-0)
- SHOW SLAVE [HOSTS](#page-197-0)
- SHOW {MASTER | BINARY} LOGS
- SHOW {MASTER | SLAVE | TABLES | INNODB | FUNCTION | PROCEDURE} STATUS
- SLAVE {[START](#page-186-0) | [STOP](#page-187-0)}
- **[TRUNCATE](#page-144-0) TABLE**
- [SHUTDOWN](#page-551-2)
- UNINSTALL {PLUGIN | SONAME}
- [UPDATE](#page-146-0)

Synonyms are not listed here, but can be used. For example, DESC can be used instead of DESCRIBE.

[Compound](#page-687-0) statements can be prepared too.

Note that if a statement can be run in a stored routine, it will work even if it is called by a prepared statement. For example, [SIGNAL](#page-703-0) can't be directly prepared. However, it is allowed in stored [routines](#page-2717-0). If the x() procedure contains SIGNAL, you can still prepare and execute the 'CALL x();' prepared statement.

PREPARE supports most kinds of expressions as well, for example:

```
PREPARE stmt FROM CONCAT('SELECT * FROM ', table name);
```
When PREPARE is used with a statement which is not supported, the following error is produced:

ERROR 1295 (HY000): This command is not supported in the prepared statement protocol yet

### <span id="page-682-0"></span>Example

```
create table t1 (a int,b char(10));
insert into t1 values (1, "one"), (2, "two"), (3, "three");prepare test from "select * from t1 where a=?";
set @param=2;
execute test using @param;
+------+------+
| a | b |
+------+------+
| 2 | two |
+------+------+
set @param=3;
execute test using @param;
+------+-------+
|a| |b| |
+------+-------+
| 3 | three |
+------+-------+
deallocate prepare test;
```
Since identifiers are not permitted as prepared statements parameters, sometimes it is necessary to dynamically compose an SQL statement. This technique is called *dynamic SQL*). The following example shows how to use dynamic SQL:

```
CREATE PROCEDURE test.stmt_test(IN tab_name VARCHAR(64))
BEGIN
SET \text{Gsgl} = \text{CONCAT}(\text{VSELECT COUNT}(*)) FROM ', tab name);
PREPARE stmt FROM @sql;
EXECUTE stmt;
DEALLOCATE PREPARE stmt;
END;
CALL test.stmt_test('mysql.user');
+----------+
| COUNT(*) |
+----------+
| 4 |+----------+
```
Use of variables in prepared statements:

```
PREPARE stmt FROM 'SELECT @x;';
SET \mathfrak{g}_X = 1;EXECUTE stmt;
+------+
| @x |
+------+
| 1 |+ - - - - - +SET QX = 0;EXECUTE stmt;
+------+
| @x |
+------+
| 0 |
+------+
DEALLOCATE PREPARE stmt;
```
## <span id="page-683-1"></span>1.1.1.5.2 Out Parameters in PREPARE

MariaDB [10.1.1](https://mariadb.com/kb/en/mariadb-1011-release-notes/)

Out parameters in PREPARE were only available in [MariaDB](https://mariadb.com/kb/en/mariadb-1011-release-notes/) 10.1.1 &

One can use question mark placeholders for out-parameters in the [PREPARE](#page-680-0) statement. Only [SELECT](#page-610-0) … INTO can be used this way:

```
prepare test from "select id into ? from t1 where val=?";
execute test using @out, @in;
```
This is particularly convenient when used with compound [statements](#page-687-0):

```
PREPARE stmt FROM "BEGIN NOT ATOMIC
DECLARE v_res INT;
SELECT COUNT(*) INTO v res FROM t1;
 SELECT 'Hello World', v_res INTO ?, ?;
END"|
```
### 1.1.1.2.14 EXECUTE [STATEMENT](#page-548-0)

# <span id="page-683-0"></span>1.1.1.5.4 DEALLOCATE / DROP PREPARE

### **Syntax**

{DEALLOCATE | DROP} PREPARE stmt\_name

### **Description**

To deallocate a prepared statement produced with [PREPARE](#page-680-0) , use a DEALLOCATE PREPARE statement that refers to the prepared statement name.

A prepared statement is implicitly deallocated when a new PREPARE command is issued. In that case, there is no need to use DEALLOCATE .

Attempting to execute a prepared statement after deallocating it results in an error, as if it was not prepared at all:

ERROR 1243 (HY000): Unknown prepared statement handler (stmt\_name) given to EXECUTE
If the specified statement has not been PREPAREd, an error similar to the following will be produced:

ERROR 1243 (HY000): Unknown prepared statement handler (stmt\_name) given to DEALLOCATE PREPARE

### Example

See example in [PREPARE](#page-682-0).

## 1.1.1.5.5 EXECUTE IMMEDIATE

```
MariaDB 10.2.3
10.2.3
```
### **Syntax**

```
EXECUTE IMMEDIATE statement
   [USING param[, param] ...]
param:
   expression | IGNORE | DEFAULT
```
### **Description**

EXECUTE IMMEDIATE executes a dynamic SQL statement created on the fly, which can reduce performance overhead.

For example:

```
EXECUTE IMMEDIATE 'SELECT 1'
```
which is shorthand for:

```
prepare stmt from "select 1";
execute stmt;
deallocate prepare stmt;
```
EXECUTE IMMEDIATE supports complex expressions as prepare source and parameters:

EXECUTE IMMEDIATE CONCAT('SELECT COUNT(\*) FROM ', 't1', ' WHERE a=?') USING 5+5;

Limitations: subselects and stored function calls are not supported as a prepare source.

#### The following examples return an error:

```
CREATE OR REPLACE FUNCTION f1() RETURNS VARCHAR(64) RETURN 'SELECT * FROM t1';
EXECUTE IMMEDIATE f1():
ERROR 1970 (42000): EXECUTE IMMEDIATE does not support subqueries or stored functions
EXECUTE IMMEDIATE (SELECT 'SELECT * FROM t1');
ERROR 1064 (42000): You have an error in your SQL syntax; check the manual that
 corresponds to your MariaDB server version for the right syntax to use near
 'SELECT 'SELECT * FROM t1')' at line 1
CREATE OR REPLACE FUNCTION f1() RETURNS INT RETURN 10;
EXECUTE IMMEDIATE 'SELECT * FROM t1 WHERE a=?' USING f1();
ERROR 1970 (42000): EXECUTE..USING does not support subqueries or stored functions
EXECUTE IMMEDIATE 'SELECT * FROM t1 WHERE a=?' USING (SELECT 10);
ERROR 1064 (42000): You have an error in your SQL syntax; check the manual that
  corresponds to your MariaDB server version for the right syntax to use near
  'SELECT 10)' at line 1
```
One can use a user or an SP variable as a workaround:

```
CREATE OR REPLACE FUNCTION f1() RETURNS VARCHAR(64) RETURN 'SELECT * FROM t1';
SET @stmt=f1();
EXECUTE IMMEDIATE @stmt;
SET @stmt=(SELECT 'SELECT 1');
EXECUTE IMMEDIATE @stmt;
CREATE OR REPLACE FUNCTION f1() RETURNS INT RETURN 10;
SET @param=f1();
EXECUTE IMMEDIATE 'SELECT * FROM t1 WHERE a=?' USING @param;
SET @param=(SELECT 10);
EXECUTE IMMEDIATE 'SELECT * FROM t1 WHERE a=?' USING @param;
```
EXECUTE IMMEDIATE supports user variables and SP variables as OUT parameters

```
DELIMITER $$
CREATE OR REPLACE PROCEDURE p1(OUT a INT)
BEGIN
SET a := 10;END;
$5DELIMITER ;
SET @a=2;
EXECUTE IMMEDIATE 'CALL p1(?)' USING @a;
SELECT @a;
+------+
| @a |
+ - - - - - +
| 10 |
+ - - - - - +
```
Similar to PREPARE, EXECUTE IMMEDIATE is allowed in stored procedures but is not allowed in stored functions.

This example uses EXECUTE IMMEDIATE inside a stored procedure:

```
DELIMITER $$
CREATE OR REPLACE PROCEDURE p1()
BEGIN
EXECUTE IMMEDIATE 'SELECT 1';
END;
$5DELIMITER ;
CALL p1;
+ - - - +\vert 1 \vert+ - - - +| 1 |^{+--}
```
#### This script returns an error:

```
DELIMITER $$
CREATE FUNCTION f1() RETURNS INT
BEGIN
EXECUTE IMMEDIATE 'DO 1';
 RETURN 1;
END;
$5ERROR 1336 (0A000): Dynamic SQL is not allowed in stored function or trigger
```
EXECUTE IMMEDIATE can use DEFAULT and IGNORE indicators as bind parameters:

```
CREATE OR REPLACE TABLE t1 (a INT DEFAULT 10);
EXECUTE IMMEDIATE 'INSERT INTO t1 VALUES (?)' USING DEFAULT;
SELECT * FROM t1;
+------+
| a |+------+
| 10 |
+ - - - - - + +
```
EXECUTE IMMEDIATE increments the [Com\\_execute\\_immediate](#page-2637-0) status variable, as well as the [Com\\_stmt\\_prepare](#page-2648-0), [Com\\_stmt\\_execute](#page-2648-1) and [Com\\_stmt\\_close](#page-2648-2) status variables.

Note, EXECUTE IMMEDIATE does not increment the [Com\\_execute\\_sql](#page-2638-0) status variable. *Com\_execute\_sql* is used only for [PREPARE](#page-680-0).[.EXECUTE.](#page-548-0)

This session screenshot demonstrates how EXECUTE IMMEDIATE affects status variables:

```
SELECT * FROM INFORMATION_SCHEMA.SESSION_STATUS WHERE VARIABLE_NAME RLIKE
 ('COM_(EXECUTE|STMT_PREPARE|STMT_EXECUTE|STMT_CLOSE)');
+-----------------------+----------------+
| VARIABLE_NAME | VARIABLE_VALUE |
          +-----------------------+----------------+
| COM_EXECUTE_IMMEDIATE | 0 |
| COM_EXECUTE_SQL | 0 |
| COM_STMT_CLOSE | 0 |
| COM_STMT_EXECUTE | 0 |
| COM_STMT_PREPARE | 0 | |
+-----------------------+----------------+
EXECUTE IMMEDIATE 'SELECT 1';
+ - - - +| 1 1 1+ - - - +| 1 1 1+ - - - +SELECT * FROM INFORMATION SCHEMA.SESSION STATUS WHERE VARIABLE NAME RLIKE
('COM_(EXECUTE|STMT_PREPARE|STMT_EXECUTE|STMT_CLOSE)');
+-----------------------+----------------+
| VARIABLE_NAME | VARIABLE_VALUE |
+-----------------------+----------------+
| COM_EXECUTE_IMMEDIATE | 1 |
| COM_EXECUTE_SQL | 0 |
| COM_STMT_CLOSE | 1 |
| COM_STMT_EXECUTE | 1 | |
| COM_STMT_PREPARE | 1 |
                 +-----------------------+----------------+
```
## 1.1.1.6 Programmatic & Compound Statements

Compound statements in MariaDB can be used both inside and outside of stored [programs.](#page-2717-0)

#### $\frac{1}{2}$ **2**

#### **Using Compound [Statements](#page-687-0) Outside of Stored Programs**

*Compound statements are not just for stored programs.*

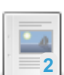

#### **[BEGIN](#page-688-0) END**

*How to write compound statements.*

# **1**

#### **CASE [Statement](#page-689-0)**

*Conditional construct with multiple choices.*

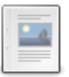

#### **DECLARE [CONDITION](#page-690-0)**

*For declaring a named error condition (SQLSTATE or error code).*

## $-$

#### **DECLARE [HANDLER](#page-691-0)**

*Construct to declare how errors are handled.*

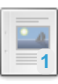

#### **[DECLARE](#page-692-0) Variable**

*Declare local variables within stored programs.*

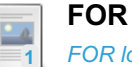

*FOR loops allow code to be [executed](#page-693-0) a fixed number of times.*

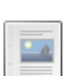

#### **[GOTO](#page-696-0)**

**IF**

*Jump to the given label.*

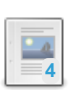

*A basic [conditional](#page-697-0) construct statement.*

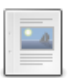

#### **[ITERATE](#page-697-1)**

*Used to repeat the execution of the current loop.*

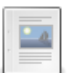

**[Labels](#page-698-0)**

*Identifiers used to identify a BEGIN ... END construct.*

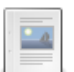

### **[LEAVE](#page-699-0)**

**[LOOP](#page-699-1)**

*Used to exit a code block.*

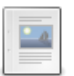

#### *Used to loop within a code block without a condition.*

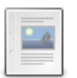

#### **[REPEAT](#page-699-2) LOOP**

*Used to repeat statements until a search condition is true.*

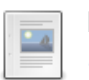

#### **[RESIGNAL](#page-700-0)**

*Used to send a SIGNAL again for the previous error.*

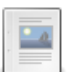

#### **[RETURN](#page-702-0)**

*Statement to terminate execution of a stored function and return a value.*

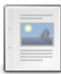

#### **[SELECT](#page-702-1) INTO**

*SQL statement for inserting values into variables.*

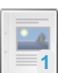

#### **SET [Variable](#page-211-0)**

*Used to insert a value into a variable with a code block.*

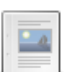

#### **[SIGNAL](#page-703-0)**

*May be used to produce a custom error message.*

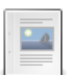

### **[WHILE](#page-705-0)**

*Used to repeat a block of SQL statements while a search condition is true.*

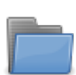

### **[Cursors](#page-706-0)**

*Structure for traversing and processing results, sequentially.*

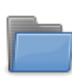

#### **[Diagnostics](https://mariadb.com/kb/en/programmatic-compound-statements-diagnostics/)**

*Error conditions and statement information.*

# <span id="page-687-0"></span>1.1.1.6.1 Using Compound Statements Outside of Stored Programs

Compound statements can also be used outside of stored [programs](#page-2717-0).

```
delimiter |
IF @have_innodb THEN
 CREATE TABLE IF NOT EXISTS innodb_index_stats (
    database_name VARCHAR(64) NOT NULL,
    table_name VARCHAR(64) NOT NULL,
    index_name VARCHAR(64) NOT NULL,
    last_update TIMESTAMP NOT NULL DEFAULT CURRENT_TIMESTAMP ON UPDATE CURRENT_TIMESTAMP,
    stat_name VARCHAR(64) NOT NULL,
    stat_value BIGINT UNSIGNED NOT NULL,
    sample_size BIGINT UNSIGNED,
   stat_description VARCHAR(1024) NOT NULL,
   PRIMARY KEY (database_name, table_name, index_name, stat_name)
 ) ENGINE=INNODB DEFAULT CHARSET=utf8 COLLATE=utf8_bin STATS_PERSISTENT=0;
END IF|
Query OK, 0 rows affected, 2 warnings (0.00 sec)
```
Note, that using compound statements this way is subject to following limitations:

- Only [BEGIN](#page-688-0), [IF](#page-697-0), [CASE](#page-689-0), [LOOP](#page-699-1), [WHILE](#page-705-0), [REPEAT](#page-699-2) statements may start a compound statement outside of stored programs.
- [BEGIN](#page-688-0) must use the BEGIN NOT ATOMIC syntax (otherwise it'll be confused with [BEGIN](#page-712-0) that starts a transaction).
- A compound statement might not start with a label.
- A compound statement is parsed completely—note "2 warnings" in the above example, even if the condition was false (InnoDB was, indeed, disabled), and the [CREATE](#page-111-0) TABLE statement was not executed, it was still parsed and the parser produced "Unknown storage engine" warning.

Inside a compound block first three limitations do not apply, one can use anything that can be used inside a stored program — including labels, condition handlers, variables, and so on:

```
BEGIN NOT ATOMIC
  DECLARE foo CONDITION FOR 1146;
   DECLARE x INT DEFAULT 0;
   DECLARE CONTINUE HANDLER FOR SET x=1;
   INSERT INTO test.t1 VALUES ("hndlr1", val, 2);
   END|
```
Example how to use  $IF$ :

```
IF (1>0) THEN BEGIN NOT ATOMIC SELECT 1; END ; END IF;;
```

```
Example of how to use WHILE loop:
```

```
DELIMITER |
BEGIN NOT ATOMIC
  DECLARE x INT DEFAULT 0;
   WHILE x <= 10 DO
     SET x = x + 1;SELECT x;
   END WHILE;
END|
DELIMITER ;
```
# <span id="page-688-0"></span>1.1.1.6.2 BEGIN END

### <span id="page-688-1"></span>**Syntax**

```
[begin_label:] BEGIN [NOT ATOMIC]
  [statement_list]
END [end_label]
```
### **Contents** 1. [Syntax](#page-688-1)

```
2. Description
```
NOT ATOMIC is required when used outside of a stored [procedure](#page-2718-0). Inside stored procedures or within an anonymous block, BEGIN alone starts a new anonymous block.

## <span id="page-689-1"></span>**Description**

BEGIN ... END syntax is used for writing compound statements. A compound statement can contain multiple statements, enclosed by the BEGIN and END keywords, statement list represents a list of one or more statements, each terminated by a semicolon (i.e.,  $\cdot$ ) statement delimiter. statement list is optional, which means that the empty compound statement ( BEGIN END ) is legal.

Note that END will perform a commit. If you are running in [autocommit](#page-2172-0) mode, every statement will be committed separately. If you are not running in autocommit mode, you must execute a [COMMIT](#page-714-0) or [ROLLBACK](#page-714-1) after END to get the database up to date.

Use of multiple statements requires that a client is able to send statement strings containing the ; statement delimiter. This is handled in the [mysql](file:///srv/kb/mariadb-documentation/mariadb_pdf/output_en/mysql-command-line_client) command-line client with the [DELIMITER](#page-1287-0) command. Changing the ; end-of-statement delimiter (for example, to  $\sqrt{7}$  ) allows ; to be used in a program body.

A compound statement within a stored [program](#page-2717-0) can be [labeled](#page-698-0). end\_label cannot be given unless begin\_label also is present. If both are present, they must be the same.

BEGIN ... END constructs can be nested. Each block can define its own variables, a CONDITION, a HANDLER and a [CURSOR,](#page-706-0) which don't exist in the outer blocks. The most local declarations override the outer objects which use the same name (see example below).

The declarations order is the following:

- DECLARE local [variables;](#page-692-0)
- DECLARE [CONDITION](#page-690-0) s;
- [DECLARE](#page-708-0) CURSOR S:
- **•** DECLARE [HANDLER](#page-691-0) S:

Note that DECLARE HANDLER contains another BEGIN ... END construct.

Here is an example of a very simple, anonymous block:

```
BEGIN NOT ATOMIC
SET @a=1;
CREATE TABLE test.t1(a INT);
END|
```
Below is an example of nested blocks in a stored procedure:

```
CREATE PROCEDURE t( )
BEGIN
  DECLARE x TINYINT UNSIGNED DEFAULT 1;
  BEGIN
     DECLARE x CHAR(2) DEFAULT '02';
      DECLARE y TINYINT UNSIGNED DEFAULT 10;
      SELECT x, y;
  END;
  SELECT x;
END;
```
In this example, a [TINYINT](#page-2766-0) variable,  $x$  is declared in the outter block. But in the inner block  $x$  is re-declared as a [CHAR](#page-2783-0) and an y variable is declared. The inner [SELECT](#page-608-0) shows the "new" value of  $x$ , and the value of  $y$ . But when x is selected in the outer block, the "old" value is returned. The final [SELECT](#page-608-0) doesn't try to read  $y$ , because it doesn't exist in that context.

# <span id="page-689-0"></span>1.1.1.6.3 CASE Statement

### **Syntax**

```
CASE case_value
  WHEN when value THEN statement list
   [WHEN when_value THEN statement_list] ...
   [ELSE statement_list]
END CASE
```
#### Or:

```
CASE
   WHEN search condition THEN statement list
    [WHEN search condition THEN statement list] ...
    [ELSE statement_list]
END CASE
```
## **Description**

The text on this page describes the CASE statement for stored [programs](#page-2717-0). See the CASE [OPERATOR](#page-1095-0) for details on the CASE operator outside of stored [programs.](#page-2717-0)

The CASE statement for stored [programs](#page-2717-0) implements a complex conditional construct. If a search condition evaluates to true, the corresponding SQL statement list is executed. If no search condition matches, the statement list in the ELSE clause is executed. Each statement\_list consists of one or more statements.

The CASE statement cannot have an ELSE NULL clause, and it is terminated with END CASE instead of END. implements a complex conditional construct. If a search condition evaluates to true, the corresponding SQL statement list is executed. If no search condition matches, the statement list in the ELSE clause is executed. Each statement list consists of one or more statements.

If no when value or search condition matches the value tested and the CASE statement contains no ELSE clause, a Case not found for CASE statement error results.

Each statement\_list consists of one or more statements; an empty statement list is not allowed. To handle situations where no value is matched by any WHEN clause, use an ELSE containing an empty [BEGIN](#page-688-0) ... END block, as shown in this example:

```
DELIMITER |
CREATE PROCEDURE p()
BEGIN
 DECLARE v INT DEFAULT 1;
 CASE v
   WHEN 2 THEN SELECT v;
   WHEN 3 THEN SELECT 0;
   ELSE BEGIN END;
 END CASE;
END;
|
```
The [indentation](#page-1287-0) used here in the ELSE clause is for purposes of clarity only, and is not otherwise significant. See Delimiters in the mariadb client for more on the use of the delimiter command.

**Note:** The syntax of the CASE statement used inside stored programs differs slightly from that of the SQL CASE expression described in CASE [OPERATOR](#page-1095-0). The CASE statement cannot have an ELSE NULL clause, and it is terminated with END CASE instead of END .

# <span id="page-690-0"></span>1.1.1.6.4 DECLARE CONDITION

## **Syntax**

```
DECLARE condition name CONDITION FOR condition value
condition_value:
   SQLSTATE [VALUE] sqlstate value
 | mysql_error_code
```
## **Description**

The DECLARE ... CONDITION statement defines a named error condition. It specifies a condition that needs specific handling and associates a name with that condition. Later, the name can be used in a DECLARE ... [HANDLER,](#page-691-0) [SIGNAL](#page-703-0) or [RESIGNAL](#page-700-0) statement (as long as the statement is located in the same [BEGIN](#page-688-0) ... END block).

Conditions must be declared after local [variables](#page-692-0), but before [CURSORs](#page-706-0) and [HANDLERs.](#page-691-0)

A condition value for DECLARE ... CONDITION can be an [SQLSTATE](#page-3764-0) value (a 5-character string literal) or a MySQL error code (a number). You should not use SQLSTATE value '00000' or MySQL error code 0, because those indicate sucess rather than an error condition. If you try, or if you specify an invalid SQLSTATE value, an error like this is produced:

ERROR 1407 (42000): Bad SQLSTATE: '00000'

For a list of SQLSTATE values and [MariaDB](#page-739-0) error codes, see MariaDB Error Codes.

# <span id="page-691-0"></span>1.1.1.6.5 DECLARE HANDLER

## **Syntax**

```
DECLARE handler type HANDLER
   FOR condition value [, condition value] ...
   statement
handler type:
  CONTINUE
 | EXIT
 | UNDO
condition_value:
   SQLSTATE [VALUE] sqlstate value
 | condition_name
 | SQLWARNING
 | NOT FOUND
 | SQLEXCEPTION
  | mariadb_error_code
```
## **Description**

The DECLARE ... HANDLER statement specifies handlers that each may deal with one or more conditions. If one of these conditions occurs, the specified statement is executed, statement can be a simple statement (for example,  $SET =  $var$  name$ = value), or it can be a compound statement written using [BEGIN](#page-688-0) and END.

Handlers must be declared after local variables, a CONDITION and a [CURSOR](#page-706-0).

For a CONTINUE handler, execution of the current program continues after execution of the handler statement. For an EXIT handler, execution terminates for the [BEGIN](#page-688-0) ... END compound statement in which the handler is declared. (This is true even if the condition occurs in an inner block.) The UNDO handler type statement is not supported.

If a condition occurs for which no handler has been declared, the default action is  $EXIT$ .

A condition value for DECLARE ... HANDLER can be any of the following values:

- An [SQLSTATE](#page-3764-0) value (a 5-character string literal) or a MariaDB error code (a number). You should not use SQLSTATE value '00000' or MariaDB error code 0, because those indicate sucess rather than an error condition. For a list of SQLSTATE values and MariaDB error codes, see [MariaDB](#page-739-0) Error Codes.
- A condition name previously specified with DECLARE ... CONDITION . It must be in the same stored program. See DECLARE [CONDITION](#page-690-0).
- SQLWARNING is shorthand for the class of SQLSTATE values that begin with '01'.
- NOT FOUND is shorthand for the class of SQLSTATE values that begin with '02'. This is relevant only the context of cursors and is used to control what happens when a cursor reaches the end of a data set. If no more rows are available, a No Data condition occurs with SQLSTATE value 02000. To detect this condition, you can set up a handler for it (or for a NOT FOUND condition). An example is shown in Cursor [Overview](#page-706-1). This condition also occurs for [SELECT](#page-702-1) ... INTO var list statements that retrieve no rows.
- SQLEXCEPTION is shorthand for the class of SQLSTATE values that do not begin with '00', '01', or '02'.

When an error raises, in some cases it could be handled by multiple HANDLER s. For example, there may be an handler for 1050 error, a separate handler for the 42S01 SQLSTATE, and another separate handler for the SQLEXCEPTION class: in theory all occurrences of HANDLER may catch the 1050 error, but MariaDB chooses the HANDLER with the highest precedence. Here are the precedence rules:

- Handlers which refer to an error code have the highest precedence.
- Handlers which refer to a SQLSTATE come next.
- Handlers which refer to an error class have the lowest precedence.

In some cases, a statement could produce multiple errors. If this happens, in some cases multiple handlers could have the highest precedence. In such cases, the choice of the handler is indeterminate.

Note that if an error occurs within a CONTINUE HANDLER block, it can be handled by another HANDLER. However, a HANDLER which is already in the stack (that is, it has been called to handle an error and its execution didn't finish yet) cannot handle new errors—this prevents endless loops. For example, suppose that a stored procedure contains a CONTINUE HANDLER for SQLWARNING and another CONTINUE HANDLER for NOT FOUND . At some point, a NOT FOUND error occurs, and the execution enters the NOT FOUND HANDLER. But within that handler, a warning occurs, and the execution enters the SQLWARNING HANDLER. If another NOT FOUND error occurs, it cannot be handled again by the NOT FOUND HANDLER , because its execution is not finished.

When a DECLARE HANDLER block can handle more than one error condition, it may be useful to know which errors occurred. To do so, you can use the GET [DIAGNOSTICS](https://mariadb.com/kb/en/get-diagnostics/) & statement.

An error that is handled by a DECLARE HANDLER construct can be issued again using the [RESIGNAL](#page-700-0) statement.

Below is an example using DECLARE HANDLER :

```
CREATE TABLE test.t (s1 INT, PRIMARY KEY (s1));
DELIMITER //
CREATE PROCEDURE handlerdemo ( )
    BEGIN
      DECLARE CONTINUE HANDLER FOR SQLSTATE '23000' SET @x2 = 1;
      SET \thetax = 1;
      INSERT INTO test.t VALUES (1);
       SET @x = 2;
      INSERT INTO test.t VALUES (1);
      SET @x = 3;
    END;
     //
DELIMITER ;
CALL handlerdemo( );
SELECT @x;
+------+
| @x |
+------+
| 3 |
+------+
```
# <span id="page-692-0"></span>1.1.1.6.6 DECLARE Variable

## <span id="page-692-1"></span>**Syntax**

DECLARE var name [, var name] ... [[ROW] TYPE OF]] type [DEFAULT value]

### **Contents**

- 1. [Syntax](#page-692-1)
- 2. [Description](#page-692-2)
- 1. TYPE OF / ROW [TYPE](#page-693-1) OF
- 3. [Examples](#page-693-2)

## <span id="page-692-2"></span>**Description**

This statement is used to declare local variables within stored [programs.](#page-2717-0) To provide a default value for the variable, include a DEFAULT clause. The value can be specified as an expression (even subqueries are permitted); it need not be a constant. If the DEFAULT clause is missing, the initial value is NULL.

Local variables are treated like stored routine parameters with respect to data type and overflow checking. See CREATE [PROCEDURE.](#page-572-0)

Local variables must be declared before CONDITION s, [CURSORs](#page-706-0) and HANDLER s.

Local variable names are not case sensitive.

The scope of a local variable is within the BEGIN ... END block where it is declared. The variable can be referred to in blocks nested within the declaring block, except those blocks that declare a variable with the same name.

### <span id="page-693-1"></span>TYPE OF / ROW TYPE OF

MariaDB starting with [10.3](#page-4000-0)

TYPE OF and ROW TYPE OF anchored data types for stored routines were introduced in [MariaDB](#page-4000-0) 10.3.

Anchored data types allow a data type to be defined based on another object, such as a table row, rather than specifically set in the declaration. If the anchor object changes, so will the anchored data type. This can lead to routines being easier to maintain, so that if the data type in the table is changed, it will automatically be changed in the routine as well.

Variables declared with [ROW](#page-2798-0) TYPE OF will have the same features as implicit ROW variables. It is not possible to use ROW TYPE OF variables in a [LIMIT](#page-637-0) clause.

The real data type of TYPE OF and ROW TYPE OF table name will become known at the very beginning of the stored routine call. [ALTER](#page-89-0) TABLE or DROP [TABLE](#page-129-0) statements performed inside the current routine on the tables that appear in anchors won't affect the data type of the anchored variables, even if the variable is declared after an [ALTER](#page-89-0) TABLE or DROP [TABLE](#page-129-0) statement.

The real data type of a ROW TYPE OF cursor name variable will become known when execution enters into the block where the variable is declared. Data type instantiation will happen only once. In a cursor ROW TYPE OF variable that is declared inside a loop, its data type will become known on the very first iteration and won't change on further loop iterations.

The tables referenced in TYPE OF and ROW TYPE OF declarations will be checked for existence at the beginning of the stored routine call. CREATE [PROCEDURE](#page-572-0) or CREATE [FUNCTION](#page-559-0) will not check the referenced tables for existence.

### <span id="page-693-2"></span>**Examples**

TYPE OF and ROW TYPE OF from [MariaDB](#page-4000-0) 10.3:

**DECLARE** tmp **TYPE OF** t1.a; *-- Get the data type from the column {{a}} in the table {{t1}}* **DECLARE** rec1 **ROW TYPE OF** t1; *-- Get the row data type from the table {{t1}}* **DECLARE** rec2 **ROW TYPE OF** cur1; *-- Get the row data type from the cursor {{cur1}}*

## <span id="page-693-0"></span>1.1.1.6.7 FOR

FOR loops were introduced in [MariaDB](#page-4000-0) 10.3. MariaDB starting with [10.3](#page-4000-0)

## <span id="page-693-3"></span>**Syntax**

Integer range FOR loop:

```
[begin label:]
FOR var_name IN [ REVERSE ] lower_bound .. upper_bound
DO statement_list
END FOR [ end label ]
```
Explicit cursor FOR loop

[begin\_label:] FOR record name IN cursor name [ ( cursor actual parameter list)] DO statement\_list END FOR [ end\_label ]

#### Explicit cursor FOR loop ([Oracle](#page-1904-0) mode)

```
[begin_label:]
FOR record_name IN cursor_name [ ( cursor_actual_parameter_list)]
LOOP
 statement_list
END LOOP [ end_label ]
```
#### Implicit cursor FOR loop

```
[begin_label:]
FOR record name IN ( select statement )
DO statement_list
END FOR [ end label ]
```
#### **Contents**

- 1. [Syntax](#page-693-3)
- 2. [Description](#page-694-0)
- 3. [Examples](#page-694-1)

## <span id="page-694-0"></span>**Description**

FOR loops allow code to be executed a fixed number of times.

In an integer range FOR loop, MariaDB will compare the lower bound and upper bound values, and assign the lower bound value to a counter. If REVERSE is not specified, and the upper bound value is greater than or equal to the counter, the counter will be incremented and the statement will continue, after which the loop is entered again. If the upper bound value is greater than the counter, the loop will be exited.

If REVERSE is specified, the counter is decremented, and the upper bound value needs to be less than or equal for the loop to continue.

## <span id="page-694-1"></span>Examples

Intger range FOR loop:

```
CREATE TABLE t1 (a INT);
DELIMITER //
FOR i IN 1..3
DO
 INSERT INTO t1 VALUES (i);
END FOR;
//
DELIMITER ;
SELECT * FROM t1;
+------+
| a |+------+
| 1 || 2 |
| 3 |
+------+
```
REVERSE integer range FOR loop:

```
CREATE OR REPLACE TABLE t1 (a INT);
DELIMITER //
FOR i IN REVERSE 4..12
  DO
  INSERT INTO t1 VALUES (i);
END FOR;
//
Query OK, 9 rows affected (0.422 sec)
DELIMITER ;
SELECT * FROM t1;
+------+
|a|+------+
| 12 |
| 11 || 10 |
| 9 |
| 8 |
| 7 |
| 6 |
| 5 |
| 4 |
+------+
```
Explicit cursor in [Oracle](#page-1904-0) mode:

```
SET sql_mode=ORACLE;
CREATE OR REPLACE TABLE t1 (a INT, b VARCHAR(32));
INSERT INTO t1 VALUES (10,'b0');
INSERT INTO t1 VALUES (11,'b1');
INSERT INTO t1 VALUES (12,'b2');
DELIMITER //
CREATE OR REPLACE PROCEDURE p1(pa INT) AS
 CURSOR cur(va INT) IS
   SELECT a, b FROM t1 WHERE a=va;
BEGIN
 FOR rec IN cur(pa)
 LOOP
  SELECT rec.a, rec.b;
 END LOOP;
END;
//
DELIMITER ;
CALL p1(10);
+-------+-------+
| rec.a | rec.b |
     +-------+-------+
| 10 | b0 |
+-------+-------+
CALL p1(11);
+-------+-------+
| rec.a | rec.b |
+-------+-------+
| 11 | b1 |
+-------+-------+
CALL p1(12);
+-------+-------+
| rec.a | rec.b |
+-------+-------+
| 12 | b2 |
+-------+-------+
CALL p1(13);
Query OK, 0 rows affected (0.000 sec)
```
## <span id="page-696-0"></span>1.1.1.6.8 GOTO

```
10.3
The GOTO statement was introduced in MariaDB 10.3 for Oracle compatibility.
```
## <span id="page-696-1"></span>**Syntax**

GOTO label

#### **Contents**

- 1. [Syntax](#page-696-1)
- 2. [Description](#page-696-2)
- 3. [Example](#page-697-2)

## <span id="page-696-2"></span>**Description**

The GOTO statement causes the code to jump to the specified label, and continue operating from there. It is only accepted when in [Oracle](#page-1904-0) mode.

## <span id="page-697-2"></span>Example

```
SET sql_mode=ORACLE;
DELIMITER //
CREATE OR REPLACE PROCEDURE p1 AS
BEGIN
 SELECT 1;
 GOTO label;
 SELECT 2;
  <<label>>
  SELECT 3;
END;
//
DELIMITER
call p1();
+---+
| 1 |+---+
\vert | 1 \vert |
+---+
1 row in set (0.000 sec)
+---+
| 3 |
+---+
| 3 |
+---+
1 row in set (0.000 sec)
```
# <span id="page-697-0"></span>1.1.1.6.9 IF

## **Syntax**

```
IF search_condition THEN statement_list
   [ELSEIF search_condition THEN statement_list] ...
    [ELSE statement_list]
END IF;
```
## **Description**

IF implements a basic conditional construct. If the search condition evaluates to true, the corresponding SQL statement list is executed. If no search\_condition matches, the statement list in the ELSE clause is executed. Each statement list consists of one or more statements.

# <span id="page-697-1"></span>1.1.1.6.10 ITERATE

# **Syntax**

ITERATE label

ITERATE can appear only within [LOOP,](#page-699-1) [REPEAT](#page-699-2), and [WHILE](#page-705-0) statements. ITERATE means "do the loop again", and uses the statement's [label](#page-698-0) to determine which statements to repeat. The label must be in the same stored program, not in a caller procedure.

If you try to use  $ITERATE$  with a non-existing label, or if the label is associated to a construct which is not a loop, the following error will be produced:

ERROR 1308 (42000): ITERATE with no matching label: <label\_name>

Below is an example of how **ITERATE** might be used:

```
CREATE PROCEDURE doiterate(p1 INT)
BEGIN
 label1: LOOP
   SET p1 = p1 + 1;IF p1 < 10 THEN ITERATE label1; END IF;
   LEAVE label1;
 END LOOP label1;
 SET \&mathbb{R} = p1;END
```
## <span id="page-698-0"></span>1.1.1.6.11 Labels

## **Syntax**

label: <construct> [label]

Labels are MariaDB [identifiers](#page-729-0) which can be used to identify a [BEGIN](#page-688-0) ... END construct or a loop. They have a maximum length of 16 characters and can be quoted with backticks (i.e., ).

Labels have a start part and an end part. The start part must precede the portion of code it refers to, must be followed by a colon ( : ) and can be on the same or different line. The end part is optional and adds nothing, but can make the code more readable. If used, the end part must precede the construct's delimiter  $( ; )$ . Constructs identified by a label can be nested. Each construct can be identified by only one label.

Labels need not be unique in the stored program they belong to. However, a label for an inner loop cannot be identical to a label for an outer loop. In this case, the following error would be produced:

ERROR 1309 (42000): Redefining label <label name>

[LEAVE](#page-699-0) and [ITERATE](#page-697-1) statements can be used to exit or repeat a portion of code identified by a label. They must be in the same Stored [Routine,](#page-2717-0) [Trigger](#page-2742-0) or [Event](#page-2748-0) which contains the target label.

Below is an example using a simple label that is used to exit a [LOOP](#page-699-1):

```
CREATE PROCEDURE `test_sp`()
BEGIN
   `my_label`:
  LOOP
     SELECT 'looping';
    LEAVE `my label`;
  END LOOP;
  SELECT 'out of loop';
END;
```
The following label is used to exit a procedure, and has an end part:

```
CREATE PROCEDURE `test_sp`()
`my_label`:
BEGIN
  IF @var = 1 THEN
    LEAVE `my label`;
  END IF;
  DO something();
END `my_label`;
```
# <span id="page-699-0"></span>1.1.1.6.12 LEAVE

## **Syntax**

LEAVE label

This statement is used to exit the flow control construct that has the given [label](#page-698-0). The label must be in the same stored program, not in a caller procedure. LEAVE can be used within [BEGIN](#page-688-0) ... END or loop constructs [\(LOOP,](#page-699-1) [REPEAT](#page-699-2), [WHILE](#page-705-0)). In Stored [Procedures](#page-2718-0), [Triggers](#page-2742-0) and [Events,](#page-2748-0) LEAVE can refer to the outmost BEGIN ... END construct; in that case, the program exits the procedure. In Stored [Functions,](#page-2738-0) [RETURN](#page-702-0) can be used instead.

Note that LEAVE cannot be used to exit a DECLARE [HANDLER](#page-691-0) block.

If you try to LEAVE a non-existing label, or if you try to LEAVE a HANDLER block, the following error will be produced:

```
ERROR 1308 (42000): LEAVE with no matching label: <label name>
```
The following example uses LEAVE to exit the procedure if a condition is true:

```
CREATE PROCEDURE proc(IN p TINYINT)
CONTAINS SQL
`whole_proc`:
BEGIN
  SELECT 1;
  IF p < 1 THEN
    LEAVE `whole_proc`;
  END IF;
  SELECT 2;
END;
CALL proc(0);
+---+
| 1 |+---+
| 1 |+---+
```
# <span id="page-699-1"></span>1.1.1.6.13 LOOP

## <span id="page-699-3"></span>**Syntax**

```
[begin_label:] LOOP
  statement_list
END LOOP [end_label]
```
#### **Contents**

- 1. [Syntax](#page-699-3)
- 2. [Description](#page-699-4)

## <span id="page-699-4"></span>**Description**

LOOP implements a simple loop construct, enabling repeated execution of the statement list, which consists of one or more statements, each terminated by a semicolon (i.e.,  $\,$ ; ) statement delimiter. The statements within the loop are repeated until the loop is exited; usually this is accomplished with a [LEAVE](#page-699-0) statement.

A LOOP statement can be [labeled](#page-698-0). end label cannot be given unless begin label also is present. If both are present, they must be the same.

See [Delimiters](#page-1287-0) in the [mariadb](#page-1273-0) client for more on delimiter usage in the client.

# <span id="page-699-2"></span>1.1.1.6.14 REPEAT LOOP

## **Syntax**

```
[begin_label:] REPEAT
  statement_list
UNTIL search_condition
END REPEAT [end_label]
```
The statement list within a REPEAT statement is repeated until the search\_condition is true. Thus, a REPEAT always enters the loop at least once. statement list consists of one or more statements, each terminated by a semicolon (i.e.,  $\cdot$ ) statement delimiter.

A REPEAT statement can be labeled, end label cannot be given unless begin label also is present. If both are present, they must be the same.

See [Delimiters](#page-1287-0) in the [mariadb](#page-1273-0) client for more on client delimiter usage.

```
DELIMITER //
CREATE PROCEDURE dorepeat(p1 INT)
 BEGIN
   SET Qx = 0;
   REPEAT SET \&8x = \&8x + 1; UNTIL \&8x > \&p1 END REPEAT:
 END
//
CALL dorepeat(1000)//
SELECT @x//
+------+
| @x |
+------+
| 1001 |
+------+
```
# <span id="page-700-0"></span>1.1.1.6.15 RESIGNAL

## <span id="page-700-1"></span>**Syntax**

```
RESIGNAL [error condition]
  [SET error_property
   [, error_property] ...]
error_condition:
   SQLSTATE [VALUE] 'sqlstate_value'
 | condition_name
error_property:
  error_property_name = <error_property_value>
error property name:
  CLASS_ORIGIN
 | SUBCLASS_ORIGIN
 | MESSAGE_TEXT
 | MYSQL_ERRNO
 | CONSTRAINT_CATALOG
 | CONSTRAINT_SCHEMA
 | CONSTRAINT_NAME
 | CATALOG_NAME
 | SCHEMA_NAME
 | TABLE_NAME
 | COLUMN_NAME
 | CURSOR_NAME
```
#### **Contents**

- 1. [Syntax](#page-700-1)
- 2. [Description](#page-701-0)

## <span id="page-701-0"></span>**Description**

The syntax of RESIGNAL and its semantics are very similar to [SIGNAL.](#page-703-0) This statement can only be used within an error [HANDLER](#page-691-0). It produces an error, like [SIGNAL](#page-703-0). RESIGNAL clauses are the same as SIGNAL, except that they all are optional, even [SQLSTATE.](#page-3764-0) All the properties which are not specified in RESIGNAL , will be identical to the properties of the error that was received by the error [HANDLER.](#page-806-0) For a description of the clauses, see [diagnostics](https://mariadb.com/kb/en/diagnostics-area/) area ...

Note that RESIGNAL does not empty the diagnostics area: it just appends another error condition.

RESIGNAL , without any clauses, produces an error which is identical to the error that was received by [HANDLER](#page-806-0).

If used out of a [HANDLER](#page-806-0) construct, RESIGNAL produces the following error:

```
ERROR 1645 (0K000): RESIGNAL when handler not active
```
In [MariaDB](#page-4027-0) 5.5, if a [HANDLER](#page-806-0) contained a [CALL](#page-710-0) to another procedure, that procedure could use RESIGNAL. Since [MariaDB](#page-4019-0) 10.0, trying to do this raises the above error.

For a list of SQLSTATE values and [MariaDB](#page-739-0) error codes, see MariaDB Error Codes.

The following procedure tries to query two tables which don't exist, producing a 1146 error in both cases. Those errors will trigger the [HANDLER.](#page-806-0) The first time the error will be ignored and the client will not receive it, but the second time, the error is re-signaled, so the client will receive it.

```
CREATE PROCEDURE test_error( )
BEGIN
  DECLARE CONTINUE HANDLER
    FOR 1146
  BEGIN
  IF @hide_errors IS FALSE THEN
    RESIGNAL;
  END IF;
  END;
  SET @hide_errors = TRUE;
  SELECT 'Next error will be ignored' AS msg;
  SELECT `c` FROM `temptab_one`;
  SELECT 'Next error won''t be ignored' AS msg;
  SET @hide_errors = FALSE;
  SELECT `c` FROM `temptab_two`;
END;
CALL test_error( );
+----------------------------+
| msg |+----------------------------+
| Next error will be ignored |
+----------------------------+
+-----------------------------+
| msg |
+-----------------------------+
| Next error won't be ignored |
+-----------------------------+
ERROR 1146 (42S02): Table 'test.temptab_two' doesn't exist
```
The following procedure re-signals an error, modifying only the error message to clarify the cause of the problem.

```
CREATE PROCEDURE test_error()
BEGIN
 DECLARE CONTINUE HANDLER
 FOR 1146
  BEGIN
    RESIGNAL SET
    MESSAGE_TEXT = '`temptab` does not exist';
  END;
  SELECT `c` FROM `temptab`;
END;
CALL test_error( );
ERROR 1146 (42S02): `temptab` does not exist
```
As explained above, this works on [MariaDB](#page-4027-0) 5.5, but produces a 1645 error since 10.0.

```
CREATE PROCEDURE handle_error()
BEGIN
RESIGNAL;
END;
CREATE PROCEDURE p()
BEGIN
 DECLARE EXIT HANDLER FOR SQLEXCEPTION CALL p();
 SIGNAL SQLSTATE '45000';
END;
```
# <span id="page-702-0"></span>1.1.1.6.16 RETURN

## **Syntax**

RETURN expr

The RETURN statement terminates execution of a stored [function](#page-2738-0) and returns the value *expr* to the function caller. There must be at least one RETURN statement in a stored function. If the function has multiple exit points, all exit points must have a RETURN .

This statement is not used in stored [procedures,](#page-2718-0) [triggers,](#page-2742-0) or [events.](#page-2748-0) [LEAVE](#page-699-0) can be used instead.

The following example shows that RETURN can return the result of a scalar [subquery:](#page-618-0)

```
CREATE FUNCTION users_count() RETURNS BOOL
  READS SQL DATA
BEGIN
  RETURN (SELECT COUNT(DISTINCT User) FROM mysql.user);
END;
```
# <span id="page-702-1"></span>1.1.1.6.17 SELECT INTO

## <span id="page-702-2"></span>**Syntax**

```
SELECT col name [, col name] ...
  INTO var name [, var name] ...
   table_expr
```
#### **Contents**

- 1. [Syntax](#page-702-2)
- 2. [Description](#page-702-3)
- 3. [Examples](#page-703-1)

<span id="page-702-3"></span>**Description** 

SELECT ... INTO enables selected columns to be stored directly into variables. No resultset is produced. The query should return a single row. If the query returns no rows, a warning with error code 1329 occurs (No data), and the variable values remain unchanged. If the query returns multiple rows, error 1172 occurs (Result consisted of more than one row). If it is possible that the statement may retrieve multiple rows, you can use LIMIT 1 to limit the result set to a single row.

The INTO clause can also be specified at the end of the statement.

In the context of such statements that occur as part of events executed by the Event Scheduler, diagnostics messages (not only errors, but also warnings) are written to the error log, and, on Windows, to the application event log.

This statement can be used with both local [variables](#page-692-0) and [user-defined](#page-793-0) variables.

For the complete syntax, see [SELECT](#page-608-0).

Another way to set a variable's value is the [SET](#page-211-0) statement.

SELECT ... INTO results are not stored in the query [cache](#page-2696-0) even if SQL CACHE is specified.

### <span id="page-703-1"></span>**Examples**

```
SELECT id, data INTO @x,@y
FROM test.t1 LIMIT 1;
SELECT * from t1 where t1.a=@x and t1.b=@y
```
If you want to use this construct with UNION you have to use the syntax:

```
SELECT * INTO @x FROM (SELECT t1.a FROM t1 UNION SELECT t2.a FROM t2) dt;
```
### [1.1.1.2.7.10](#page-211-0) SET Variable

# <span id="page-703-0"></span>1.1.1.6.19 SIGNAL

### <span id="page-703-2"></span>**Syntax**

```
SIGNAL error_condition
   [SET error_property
   [, error_property] ...]
error_condition:
  SQLSTATE [VALUE] 'sqlstate_value'
| condition_name
error property:
  error_property_name = <error_property_value>
error property name:
  CLASS_ORIGIN
 | SUBCLASS_ORIGIN
 | MESSAGE_TEXT
 | MYSQL_ERRNO
 | CONSTRAINT_CATALOG
 | CONSTRAINT_SCHEMA
 | CONSTRAINT_NAME
 | CATALOG_NAME
 | SCHEMA_NAME
 | TABLE_NAME
 | COLUMN_NAME
 | CURSOR_NAME
```
#### **Contents**

- 1. [Syntax](#page-703-2)
- 2. [Errors](#page-704-0)
- 3. [Examples](#page-704-1)

SIGNAL empties the [diagnostics](https://mariadb.com/kb/en/diagnostics-area/) area  $\Phi$  and produces a custom error. This statement can be used anywhere, but is

generally useful when used inside a stored [program.](#page-2717-0) When the error is produced, it can be caught by a [HANDLER.](#page-806-0) If not, the current stored program, or the current statement, will terminate with the specified error.

Sometimes an error [HANDLER](#page-806-0) just needs to [SIGNAL](#page-703-0) the same error it received, optionally with some changes. Usually the [RESIGNAL](#page-700-0) statement is the most convenient way to do this.

error\_condition can be an [SQLSTATE](#page-3764-0) value or a named error condition defined via DECLARE [CONDITION.](#page-690-0) [SQLSTATE](#page-3764-0) must be a constant string consisting of five characters. These codes are standard to ODBC and ANSI SQL. For customized errors, the recommended [SQLSTATE](#page-3764-0) is '45000'. For a list of SQLSTATE values used by MariaDB, see the [MariaDB](#page-739-0) Error Codes page. The [SQLSTATE](#page-3764-0) can be read via the API method  $mysgl-glstate()$ .

To specify error properties user-defined variables and local [variables](#page-692-0) can be used, as well as character set [conversions](#page-2850-0) (but you can't set a collation).

The error properties, their type and their default values are explained in the [diagnostics](https://mariadb.com/kb/en/diagnostics-area/) area & page.

### <span id="page-704-0"></span>Errors

If the SQLSTATE is not valid, the following error like this will be produced:

ERROR 1407 (42000): Bad SQLSTATE: '123456'

If a property is specified more than once, an error like this will be produced:

ERROR 1641 (42000): Duplicate condition information item 'MESSAGE\_TEXT'

If you specify a condition name which is not declared, an error like this will be produced:

ERROR 1319 (42000): Undefined CONDITION: cond\_name

If MYSQL ERRNO is out of range, you will get an error like this:

ERROR 1231 (42000): Variable 'MYSQL\_ERRNO' can't be set to the value of '0'

### <span id="page-704-1"></span>Examples

Here's what happens if [SIGNAL](#page-703-0) is used in the client to generate errors:

```
SIGNAL SOLSTATE '01000';
Query OK, 0 rows affected, 1 warning (0.00 sec)
SHOW WARNINGS;
+---------+------+------------------------------------------+
| Level | Code | Message
+---------+------+------------------------------------------+
| Warning | 1642 | Unhandled user-defined warning condition |
+---------+------+------------------------------------------+
1 row in set (0.06 sec)
SIGNAL SQLSTATE '02000';
ERROR 1643 (02000): Unhandled user-defined not found condition
```
How to specify MYSQL\_ERRNO and MESSAGE\_TEXT properties:

```
SIGNAL SQLSTATE '45000' SET MYSQL_ERRNO=30001, MESSAGE_TEXT='H
ello, world!';
ERROR 30001 (45000): Hello, world!
```
The following code shows how to use user variables, local variables and character set conversion with SIGNAL:

```
CREATE PROCEDURE test_error(x INT)
BEGIN
  DECLARE errno SMALLINT UNSIGNED DEFAULT 31001;
  SET @errmsg = 'Hello, world!';
  IF x = 1 THEN
    SIGNAL SQLSTATE '45000' SET
    MYSQL ERRNO = errno,
    MESSAGE_TEXT = @errmsg;
  ELSE
     SIGNAL SQLSTATE '45000' SET
     MYSQL ERRNO = errno,
     MESSAGE TEXT = utf8'Hello, world!';
  END IF;
END;
```
How to use named error conditions:

```
CREATE PROCEDURE test_error(n INT)
BEGIN
  DECLARE `too_big` CONDITION FOR SQLSTATE '45000';
  IF n > 10 THEN
   SIGNAL `too big`;
  END IF;
END;
```
In this example, we'll define a [HANDLER](#page-806-0) for an error code. When the error occurs, we [SIGNAL](#page-703-0) a more informative error which makes sense for our procedure:

```
CREATE PROCEDURE test_error()
BEGIN
  DECLARE EXIT HANDLER
  FOR 1146
  BEGIN
     SIGNAL SQLSTATE '45000' SET
     MESSAGE TEXT = 'Temporary tables not found; did you call init() procedure?';
  END;
    -- this will produce a 1146 error
  SELECT `c` FROM `temptab`;
END;
```
# <span id="page-705-0"></span>1.1.1.6.20 WHILE

## **Syntax**

```
[begin label:] WHILE search condition DO
  statement_list
END WHILE [end_label]
```
## **Description**

The statement list within a WHILE statement is repeated as long as the search condition is true. statement\_list consists of one or more statements. If the loop must be executed at least once, [REPEAT](#page-699-2) ... LOOP can be used instead.

A WHILE statement can be [labeled.](#page-698-0) end label cannot be given unless begin label also is present. If both are present, they must be the same.

## Examples

```
CREATE PROCEDURE dowhile()
BEGIN
 DECLARE v1 INT DEFAULT 5;
 WHILE v1 > 0 DO
   ...
   SET v1 = v1 - 1;
 END WHILE;
END
```
# <span id="page-706-0"></span>1.1.1.6.21 Cursors

A cursor is a structure that allows you to go over records sequentially, and perform processing based on the result.

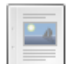

#### **Cursor [Overview](#page-706-1)**

*Structure for traversing and processing results sequentially.*

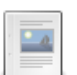

#### **[DECLARE](#page-708-0) CURSOR**

*Declares a cursor which can be used inside stored programs.*

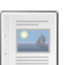

*Open a previously declared cursor.*

#### **[FETCH](#page-710-1)**

**[OPEN](#page-709-0)**

*Fetch a row from a cursor.*

### **[CLOSE](#page-710-2)**

*Close a previously opened cursor.*

There are 1 related [questions](https://mariadb.com/kb/en/programmatic-compound-statements-cursors/+questions/)  $\Phi$ .

# <span id="page-706-1"></span>1.1.1.6.21.1 Cursor Overview

#### **Contents**

- 1. [Description](#page-706-2)
- 2. [Examples](#page-707-0)

## <span id="page-706-2"></span>**Description**

A cursor is a structure that allows you to go over records sequentially, and perform processing based on the result.

MariaDB permits cursors inside stored [programs,](#page-2717-0) and MariaDB cursors are non-scrollable, read-only and asensitive.

- Non-scrollable means that the rows can only be fetched in the order specified by the SELECT statement. Rows cannot be skipped, you cannot jump to a specific row, and you cannot fetch rows in reverse order.
- Read-only means that data cannot be updated through the cursor.
- Asensitive means that the cursor points to the actual underlying data. This kind of cursor is quicker than the alternative, an insensitive cursor, as no data is copied to a temporary table. However, changes to the data being used by the cursor will affect the cursor data.

Cursors are created with a [DECLARE](#page-708-0) CURSOR statement and opened with an [OPEN](#page-709-0) statement. Rows are read with a [FETCH](#page-710-1) statement before the cursor is finally closed with a [CLOSE](#page-710-2) statement.

When FETCH is issued and there are no more rows to extract, the following error is produced:

ERROR 1329 (02000): No data - zero rows fetched, selected, or processed

To avoid problems, a DECLARE [HANDLER](#page-691-0) statement is generally used. The HANDLER should handler the 1329 error, or the '02000' [SQLSTATE,](#page-3764-0) or the NOT FOUND error class.

Only [SELECT](#page-608-0) statements are allowed for cursors, and they cannot be contained in a variable - so, they cannot be composed dynamically. However, it is possible to SELECT from a view. Since the [CREATE](#page-580-0) VIEW statement can be executed as a prepared statement, it is possible to dynamically create the view that is queried by the cursor.

From [MariaDB](https://mariadb.com/kb/en/mariadb-1030-release-notes/) 10.3.0  $\Phi$ , cursors can have parameters. Cursor parameters can appear in any part of the DECLARE CURSOR [select\\_statement](#page-708-0) where a stored procedure variable is allowed (select list, WHERE, HAVING, LIMIT etc). See [DECLARE](#page-708-0) CURSOR and [OPEN](#page-709-0) for syntax, and below for an example:

## <span id="page-707-0"></span>Examples

```
CREATE TABLE c1(i INT);
CREATE TABLE c2(i INT);
CREATE TABLE c3(i INT);
DELIMITER //
CREATE PROCEDURE p1()
BEGIN
 DECLARE done INT DEFAULT FALSE;
 DECLARE x, y INT;
 DECLARE cur1 CURSOR FOR SELECT i FROM test.c1;
 DECLARE cur2 CURSOR FOR SELECT i FROM test.c2;
 DECLARE CONTINUE HANDLER FOR NOT FOUND SET done = TRUE;
  OPEN cur1;
  OPEN cur2;
 read_loop: LOOP
   FETCH cur1 INTO x;
   FETCH cur2 INTO y;
   IF done THEN
     LEAVE read loop;
   END IF;
   IF x < y THEN
    INSERT INTO test.c3 VALUES (x);
   ELSE
     INSERT INTO test.c3 VALUES (y);
   END IF;
  END LOOP;
 CLOSE cur1;
 CLOSE cur2;
END; //
DELIMITER ;
INSERT INTO c1 VALUES(5),(50),(500);
INSERT INTO c2 VALUES(10),(20),(30);
CALL p1;
SELECT * FROM c3;
+------+
| i - |+------+
| 5 |
| 20 |
| 30 |
+------+
```
From [MariaDB](https://mariadb.com/kb/en/mariadb-1030-release-notes/) 10.3.0 图

```
DROP PROCEDURE IF EXISTS p1;
DROP TABLE IF EXISTS t1;
CREATE TABLE t1 (a INT, b VARCHAR(10));
INSERT INTO t1 VALUES (1,'old'),(2,'old'),(3,'old'),(4,'old'),(5,'old');
DELIMITER //
CREATE PROCEDURE p1(min INT,max INT)
BEGIN
 DECLARE done INT DEFAULT FALSE;
  DECLARE va INT;
  DECLARE cur CURSOR(pmin INT, pmax INT) FOR SELECT a FROM t1 WHERE a BETWEEN pmin AND pmax;
 DECLARE CONTINUE HANDLER FOR NOT FOUND SET done=TRUE;
 OPEN cur(min,max);
 read_loop: LOOP
   FETCH cur INTO va;
  IF done THEN
     LEAVE read loop;
   END IF;
   INSERT INTO t1 VALUES (va,'new');
  END LOOP;
 CLOSE cur;
END;
//
DELIMITER ;
CALL p1(2,4);
SELECT * FROM t1;
+------+------+
| a | b |+------+------+
| 1 | old |
| 2 | old |
| 3 | old |
| 4 | old |
| 5 | old |
| 2 | new |
| 3 | new |
| 4 | new |
+------+------+
```
# <span id="page-708-0"></span>1.1.1.6.21.2 DECLARE CURSOR

## <span id="page-708-1"></span>**Syntax**

#### $\leq$ = [MariaDB](#page-4006-0) 10.2

DECLARE cursor name CURSOR FOR select statement

#### From [MariaDB](#page-4000-0) 10.3

DECLARE cursor\_name CURSOR [(cursor\_formal\_parameter[,...])] FOR select\_statement

```
cursor_formal_parameter:
  name type [collate clause]
```
#### From [MariaDB](#page-3863-0) 10.8

DECLARE cursor name CURSOR [(cursor formal parameter[,...])] FOR select statement

```
cursor formal parameter:
 [IN] name type [collate clause]
```
#### **Contents**

- 1. [Syntax](#page-708-1)
- 2. [Description](#page-709-1)
	- 1. [Parameters](#page-709-2)
	- 2. [IN](#page-709-3)

## <span id="page-709-1"></span>**Description**

This statement declares a [cursor](#page-706-0). Multiple cursors may be declared in a stored [program](#page-2717-0), but each cursor in a given block must have a unique name.

select statement is not executed until the [OPEN](#page-709-0) statement is executed. It is important to remember this if the query produces an error, or calls functions which have side effects.

A SELECT associated to a cursor can use variables, but the query itself cannot be a variable, and cannot be dynamically composed. The SELECT statement cannot have an INTO clause.

Cursors must be declared before [HANDLERs](#page-691-0), but after local variables and [CONDITIONs.](#page-690-0)

### <span id="page-709-2"></span>**Parameters**

From [MariaDB](https://mariadb.com/kb/en/mariadb-1030-release-notes/) 10.3.0  $\Phi$ , cursors can have parameters. This is a non-standard SQL extension. Cursor parameters can appear in any part of the DECLARE CURSOR select\_statement where a stored procedure variable is allowed (select list, WHERE, HAVING, LIMIT etc). MariaDB starting with [10.3.0](https://mariadb.com/kb/en/mariadb-1030-release-notes/)

### <span id="page-709-3"></span>IN

MariaDB starting with [10.8.0](https://mariadb.com/kb/en/mariadb-1080-release-notes/) From [MariaDB](https://mariadb.com/kb/en/mariadb-1080-release-notes/) 10.8.0 P preview release, the IN qualifier is supported in the cursor format parameter part of the syntax.

See Cursor [Overview](#page-706-1) for an example.

# <span id="page-709-0"></span>1.1.1.6.21.3 OPEN

## <span id="page-709-4"></span>**Syntax**

#### $<$ = [MariaDB](#page-4006-0) 10.2

OPEN cursor\_name

#### From [MariaDB](#page-4000-0) 10.3

```
OPEN cursor_name [expression[,...]];
```
#### **Contents**

- 1. [Syntax](#page-709-4)
- 2. [Description](#page-709-5)

## <span id="page-709-5"></span>**Description**

This statement opens a [cursor](#page-706-0) which was previously declared with [DECLARE](#page-708-0) CURSOR.

The query associated to the DECLARE CURSOR is executed when OPEN is executed. It is important to remember this if the query produces an error, or calls functions which have side effects.

This is necessary in order to [FETCH](#page-710-1) rows from a cursor.

See Cursor [Overview](#page-706-1) for an example.

# <span id="page-710-1"></span>1.1.1.6.21.4 FETCH

## <span id="page-710-3"></span>**Syntax**

FETCH cursor\_name INTO var\_name [, var\_name] ...

### **Contents**

- 1. [Syntax](#page-710-3)
- 2. [Description](#page-710-4)

## <span id="page-710-4"></span>**Description**

This statement fetches the next row (if a row exists) using the specified [open](#page-709-0) [cursor,](#page-706-0) and advances the cursor pointer.

var\_name can be a local [variable](#page-692-0), but *not* a [user-defined](#page-793-0) variable.

If no more rows are available, a No Data condition occurs with SQLSTATE value 02000. To detect this condition, you can set up a handler for it (or for a NOT FOUND condition).

See Cursor [Overview](#page-706-1) for an example.

# <span id="page-710-2"></span>1.1.1.6.21.5 CLOSE

## <span id="page-710-5"></span>**Syntax**

CLOSE cursor\_name

### **Contents**

- 1. [Syntax](#page-710-5)
- 2. [Description](#page-710-6)

## <span id="page-710-6"></span>**Description**

This statement closes a previously [opened](#page-709-0) cursor. The cursor must have been previously opened or else an error occurs.

If not closed explicitly, a cursor is closed at the end of the compound statement in which it was declared.

See Cursor [Overview](#page-706-1) for an example.

# 1.1.1.7 Stored Routine Statements

# **3**

*Invokes a stored [procedure.](#page-710-0)*

**CALL**

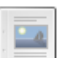

**DO** *Executes [expressions](#page-711-0) without returning results.*

There are 1 related [questions](https://mariadb.com/kb/en/stored-routine-statements/+questions/)  $\mathbf{F}$ .

# <span id="page-710-0"></span>1.1.1.7.1 CALL

## **Syntax**

```
CALL sp_name([parameter[,...]])
CALL sp_name[()]
```
## **Description**

The CALL statement invokes a stored [procedure](#page-2718-0) that was defined previously with CREATE [PROCEDURE.](#page-572-0)

Stored procedure names can be specified as database name.procedure name . Procedure names and database names can be quoted with backticks (). This is necessary if they are reserved words, or contain special [characters.](#page-737-0) See identifier qualifiers for details.

CALL  $p()$  and CALL  $p$  are equivalent.

If parentheses are used, any number of spaces, tab characters and newline characters are allowed between the procedure's name and the open parenthesis.

CALL can pass back values to its caller using parameters that are declared as OUT or INOUT parameters. If no value is assigned to an OUT parameter, NULL is assigned (and its former value is lost). To pass such values from another stored program you can use [user-defined](#page-793-0) variables, local [variables](#page-692-0) or routine's parameters; in other contexts, you can only use user-defined variables.

CALL can also be executed as a prepared statement. Placeholders can be used for IN parameters in all versions of [MariaDB](#page-4027-0); for OUT and INOUT parameters, placeholders can be used since MariaDB 5.5.

When the procedure returns, a client program can also obtain the number of rows affected for the final statement executed within the routine: At the SQL level, call the ROW COUNT() function; from the C API, call the mysql affected rows() function.

If the CLIENT MULTI RESULTS API flag is set, CALL can return any number of resultsets and the called stored procedure can execute prepared statements. If it is not set, at most one resultset can be returned and prepared statements cannot be used within procedures.

# <span id="page-711-0"></span>1.1.1.7.2 DO

## **Syntax**

DO expr [, expr] ...

## **Description**

DO executes the expressions but does not return any results. In most respects, DO is shorthand for SELECT expr,  $\dots$ , but has the advantage that it is slightly faster when you do not care about the result.

DO is useful primarily with functions that have side effects, such as RELEASE LOCK().

## 1.1.1.2.1 Table [Statements](#page-87-0)

# 1.1.1.9 Transactions

"An SQL-transaction (transaction) is a sequence of executions of SQL-statements that is atomic with respect to recovery. That is to say: either the execution result is completely successful, or it has no effect on any SQL-schemas or SQL-data."

— The SQL Standard

The [InnoDB](#page-2859-0) storage engine supports [ACID-](#page-3746-0)compliant transactions.

## Transaction Articles

# **1**

### **START [TRANSACTION](#page-712-0)**

*Basic transaction control statements.*

#### **[COMMIT](#page-714-0)**

*Ends a transaction, making changes visible to subsequent transactions*

#### **[ROLLBACK](#page-714-1)**

*Cancel current transaction and the changes to data*

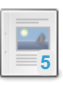

#### **SET [TRANSACTION](#page-715-0)**

*Sets the transaction isolation level.*

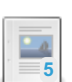

#### **LOCK [TABLES](#page-718-0)**

*Explicitly lock tables.*

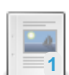

**[SAVEPOINT](#page-719-0)**

*SAVEPOINT for a ROLLBACK.*

#### **[Metadata](#page-720-0) Locking**

*A lock which protects each transaction from external DDL statements.*

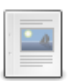

 $-4$ 

**SQL [statements](#page-720-1) That Cause an Implicit Commit** *List of statements which implicitly commit the current transaction*

#### **[Transaction](#page-722-0) Timeouts**

*Timing out idle transactions*

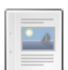

**[UNLOCK](#page-722-1) TABLES**

*Explicitly releases any table locks held by the current session.*

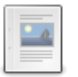

#### **WAIT and [NOWAIT](#page-723-0)**

*Extended syntax so that it is possible to set lock wait timeout for certain statements.*

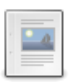

#### **XA [Transactions](#page-723-1)**

*Transactions designed to allow distributed transactions.*

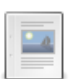

#### **READ [COMMITTED](#page-726-0)**

*Each consistent read, even within the same transaction, sets and reads its own fresh snapshot.*

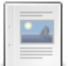

#### **READ [UNCOMMITTED](#page-726-1)**

*SELECT statements are performed in a non-locking fashion, but a possible ea...*

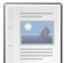

#### **[REPEATABLE](#page-726-2) READ**

*All consistent reads within the same transaction read the snapshot established by the first read.*

#### **[SERIALIZABLE](#page-727-0)**

*Similar to REPEATABLE READ, with SELECT ... LOCK IN SHARE MODE if autocommit is disabled.*

# <span id="page-712-0"></span>1.1.1.9.1 START TRANSACTION

## <span id="page-712-1"></span>**Syntax**

```
START TRANSACTION [transaction property [, transaction property] ...] | BEGIN [WORK]
COMMIT [WORK] [AND [NO] CHAIN] [[NO] RELEASE]
ROLLBACK [WORK] [AND [NO] CHAIN] [[NO] RELEASE]
SET autocommit = \{0 | 1\}transaction_property:
   WITH CONSISTENT SNAPSHOT
 | READ WRITE
  | READ ONLY
```
#### **Contents**

- 1. [Syntax](#page-712-1)
- 2. [Description](#page-713-0)
	- 1. [Access](#page-713-1) Mode
	- 2. [autocommit](#page-713-2)
	- 3. DDL [Statements](#page-713-3)
	- 4. in transaction
	- 5. WITH [CONSISTENT](#page-714-3) SNAPSHOT
- 3. [Examples](#page-714-4)

## <span id="page-713-0"></span>**Description**

The START TRANSACTION or BEGIN statement begins a new transaction. [COMMIT](https://mariadb.com/kb/en/transactions-commit-statement/) & commits the current transaction, making its changes permanent. [ROLLBACK](#page-714-1) rolls back the current transaction, canceling its changes. The [SET](#page-211-0) [autocommit](#page-2172-0) statement disables or enables the default autocommit mode for the current session.

START TRANSACTION and SET autocommit = 1 implicitly commit the current transaction, if any.

The optional WORK keyword is supported for COMMIT and ROLLBACK, as are the CHAIN and RELEASE clauses. CHAIN and RELEASE can be used for additional control over transaction completion. The value of the completion type system variable determines the default completion behavior.

The AND CHAIN clause causes a new transaction to begin as soon as the current one ends, and the new transaction has the same isolation level as the just-terminated transaction. The RELEASE clause causes the server to disconnect the current client session after terminating the current transaction. Including the NO keyword suppresses CHAIN or RELEASE completion, which can be useful if the [completion\\_type](#page-2177-0) system variable is set to cause chaining or release completion by default.

### <span id="page-713-1"></span>Access Mode

The access mode specifies whether the transaction is allowed to write data or not. By default, transactions are in READ WRITE mode (see the [tx\\_read\\_only](#page-2227-0) system variable). READ ONLY mode allows the storage engine to apply optimizations that cannot be used for transactions which write data. Note that unlike the global read only mode, [READ\\_ONLY](#page-66-0) ADMIN (and [SUPER](#page-68-0) before [MariaDB](#page-3826-0) 10.11.0) privilege doesn't allow writes and DDL statements on temporary tables are not allowed either.

It is not permitted to specify both READ WRITE and READ ONLY in the same statement.

READ WRITE and READ ONLY can also be specified in the SET [TRANSACTION](#page-715-0) statement, in which case the specified mode is valid for all sessions, or for all subsequent transaction used by the current session.

#### <span id="page-713-2"></span>autocommit

By default, MariaDB runs with [autocommit](#page-2172-0) mode enabled. This means that as soon as you execute a statement that updates (modifies) a table, MariaDB stores the update on disk to make it permanent. To disable autocommit mode, use the following statement:

SET autocommit=0;

After disabling autocommit mode by setting the autocommit variable to zero, changes to transaction-safe tables (such as those for InnoDB or NDBCLUSTER ) are not made permanent immediately. You must use COMMIT to store your changes to disk or ROLLBACK to ignore the changes.

To disable autocommit mode for a single series of statements, use the START TRANSACTION statement.

### <span id="page-713-3"></span>DDL Statements

DDL statements ( CREATE , ALTER , DROP ) and administrative statements ( FLUSH , RESET , OPTIMIZE , ANALYZE , CHECK, REPAIR, CACHE INDEX), transaction management statements (BEGIN, START TRANSACTION) and LOAD DATA INFILE , cause an implicit COMMIT and start a new transaction. An exception to this rule are the DDL that operate on temporary tables: you can CREATE, ALTER and DROP them without causing any COMMIT, but those actions cannot be rolled back. This means that if you call ROLLBACK, the temporary tables you created in the transaction will remain, while the rest of the transaction will be rolled back.

Transactions cannot be used in Stored Functions or Triggers. In Stored Procedures and Events BEGIN is not allowed, so you should use START TRANSACTION instead.

A transaction acquires a [metadata](#page-720-0) lock on every table it accesses to prevent other connections from altering their structure. The lock is released at the end of the transaction. This happens even with non-transactional storage engines (like [MEMORY](#page-3304-0) or [CONNECT](#page-3098-0)), so it makes sense to use transactions with non-transactional tables.

#### <span id="page-714-2"></span>in transaction

The in transaction system variable is a session-only, read-only variable that returns  $1$  inside a transaction, and  $0$  if not in a transaction.

### <span id="page-714-3"></span>WITH CONSISTENT SNAPSHOT

The WITH CONSISTENT SNAPSHOT option starts a consistent read for storage engines such as [InnoDB](#page-2859-0) that can do so, the same as if a START TRANSACTION followed by a SELECT from any InnoDB table was issued.

See Enhancements for START [TRANSACTION](https://mariadb.com/kb/en/enhancements-for-start-transaction-with-consistent-snapshot/) WITH CONSISTENT SNAPSHOT .

### <span id="page-714-4"></span>Examples

```
START TRANSACTION;
SELECT @A:=SUM(salary) FROM table1 WHERE type=1;
UPDATE table2 SET summary=@A WHERE type=1;
COMMIT:
```
# <span id="page-714-0"></span>1.1.1.9.2 COMMIT

The COMMIT statement ends a transaction, saving any changes to the data so that they become visible to subsequent transactions. Also, unlocks [metadata](#page-720-0) changed by current transaction. If [autocommit](#page-2172-0) is set to 1, an implicit commit is performed after each statement. Otherwise, all transactions which don't end with an explicit COMMIT are implicitly rollbacked and the changes are lost. The [ROLLBACK](#page-714-1) statement can be used to do this explicitly.

The required syntax for the COMMIT statement is as follows:

COMMIT [WORK] [AND [NO] CHAIN] [[NO] RELEASE]

COMMIT is the more important transaction terminator, as well as the more interesting one. The basic form of the COMMIT statement is simply the keyword COMMIT (the keyword WORK is simply noise and can be omitted without changing the effect).

The optional AND CHAIN clause is a convenience for initiating a new transaction as soon as the old transaction terminates. If AND CHAIN is specified, then there is effectively nothing between the old and new transactions, although they remain separate. The characteristics of the new transaction will be the same as the characteristics of the old one — that is, the new transaction will have the same access mode, isolation level and diagnostics area size (we'll discuss all of these shortly) as the transaction just terminated.

RELEASE tells the server to disconnect the client immediately after the current transaction.

There are NO RELEASE and AND NO CHAIN options. By default, commits do not RELEASE or CHAIN, but it's possible to change this default behavior with the [completion\\_type](#page-2177-0) server system variable. In this case, the AND NO CHAIN and NO RELEASE options override the server default.

# <span id="page-714-1"></span>1.1.1.9.3 ROLLBACK

The ROLLBACK statement rolls back (ends) a transaction, destroying any changes to SQL-data so that they never become visible to subsequent transactions. The required syntax for the ROLLBACK statement is as follows.

```
ROLLBACK [ WORK ] [ AND [ NO ] CHAIN ]
[ TO [ SAVEPOINT ] {<savepoint name> | <simple target specification>} ]
```
The ROLLBACK statement will either end a transaction, destroying all data changes that happened during any of the transaction, or it will just destroy any data changes that happened since you established a savepoint. The basic form of the ROLLBACK statement is just the keyword ROLLBACK (the keyword WORK is simply noise and can be omitted without changing the effect).

The optional AND CHAIN clause is a convenience for initiating a new transaction as soon as the old transaction terminates. If AND CHAIN is specified, then there is effectively nothing between the old and new transactions, although they remain separate. The characteristics of the new transaction will be the same as the characteristics of the old one — that is, the new transaction will have the same access mode, isolation level and diagnostics area size (we'll discuss all of these shortly) as the transaction just terminated. The AND NO CHAIN option just tells your DBMS to end the transaction — that is, these four SQL statements are equivalent:

**ROLLBACK**; **ROLLBACK WORK**; **ROLLBACK AND NO CHAIN**; **ROLLBACK WORK AND NO CHAIN**;

All of them end a transaction without saving any transaction characteristics. The only other options, the equivalent statements:

**ROLLBACK AND CHAIN**; **ROLLBACK WORK AND CHAIN**;

both tell your DBMS to end a transaction, but to save that transaction's characteristics for the next transaction.

ROLLBACK is much simpler than COMMIT: it may involve no more than a few deletions (of Cursors, locks, prepared SQL statements and log-file entries). It's usually assumed that ROLLBACK can't fail, although such a thing is conceivable (for example, an encompassing transaction might reject an attempt to ROLLBACK because it's lining up for a COMMIT).

ROLLBACK cancels all effects of a transaction. It does not cancel effects on objects outside the DBMS's control (for example the values in host program variables or the settings made by some SQL/CLI function calls). But in general, it is a convenient statement for those situations when you say "oops, this isn't working" or when you simply don't care whether your temporary work becomes permanent or not.

Here is a moot question. If all you've been doing is SELECT s, so that there have been no data changes, should you end the transaction with ROLLBACK or COMMIT ? It shouldn't really matter because both ROLLBACK and COMMIT do the same transaction-terminating job. However, the popular conception is that ROLLBACK implies failure, so after a successful series of SELECT statements the convention is to end the transaction with COMMIT rather than ROLLBACK .

MariaDB (and most other DBMSs) supports rollback of SQL-data change statements, but not of SQL-Schema statements. This means that if you use any of CREATE , ALTER , DROP , GRANT , REVOKE , you are implicitly committing at execution time.

```
INSERT INTO Table_2 VALUES(5);
DROP TABLE Table_3 CASCADE;
ROLLBACK;
```
The result will be that both the INSERT and the DROP will go through as separate transactions so the ROLLBACK will have no effect.

# <span id="page-715-0"></span>1.1.1.9.4 SET TRANSACTION

## <span id="page-715-1"></span>**Syntax**

```
SET [GLOBAL | SESSION] TRANSACTION
   transaction property [, transaction property] ...
transaction_property:
   ISOLATION LEVEL level
  | READ WRITE
 | READ ONLY
level:
    REPEATABLE READ
  | READ COMMITTED
  | READ UNCOMMITTED
  | SERIALIZABLE
```
#### **Contents**

- 1. [Syntax](#page-715-1)
- 2. [Description](#page-716-0)
	- 1. [Isolation](#page-716-1) Level
	- 2. [Isolation](#page-716-2) Levels
		- 1. READ [UNCOMMITTED](#page-716-3)
		- 2. READ [COMMITTED](#page-716-4)
		- 3. [REPEATABLE](#page-717-0) READ
		- 4. [SERIALIZABLE](#page-717-1)
	- 3. [Access](#page-717-2) Mode
- 3. [Examples](#page-717-3)

## <span id="page-716-0"></span>**Description**

This statement sets the transaction isolation level or the transaction access mode globally, for the current session, or for the next transaction:

- With the GLOBAL keyword, the statement sets the default transaction level globally for all subsequent sessions. Existing sessions are unaffected.
- With the SESSION keyword, the statement sets the default transaction level for all subsequent transactions performed within the current session.
- Without any SESSION or GLOBAL keyword, the statement sets the isolation level for only the next (not started) transaction performed within the current session. After that it reverts to using the session value.

A change to the global default isolation level requires the [SUPER](#page-61-0) privilege. Any session is free to change its session isolation level (even in the middle of a transaction), or the isolation level for its next transaction.

### <span id="page-716-1"></span>Isolation Level

To set the global default isolation level at server startup, use the [--transaction-isolation=level](#page-2227-1) option on the command line or in an option file. Values of level for this option use dashes rather than spaces, so the allowable values are [READ\\_UNCOMMITTED](#page-716-3), [READ-COMMITTED,](#page-716-4) [REPEATABLE-READ](#page-717-0), or [SERIALIZABLE.](#page-717-1) For example, to set the default isolation level to REPEATABLE READ , use these lines in the [mariadb] section of an option file:

```
[mariadb]
transaction-isolation = REPEATABLE-READ
```
To determine the global and session transaction isolation levels at runtime, check the value of the  $tx$  isolation system variable (note that the variable has been renamed transaction isolation from [MariaDB](#page-3795-0) 11.1.1, to match the option, and the old name deprecated).

```
SELECT @@GLOBAL.tx_isolation, @@tx_isolation;
```
#### From [MariaDB](#page-3795-0) 11.1.1:

SELECT @@GLOBAL.transaction isolation, @@transaction isolation;

InnoDB supports each of the translation isolation levels described here using different locking strategies. The default level is REPEATABLE READ . For additional information about InnoDB record-level locks and how it uses them to execute various types of statements, see [InnoDB](#page-3069-0) Lock Modes, and <http://dev.mysql.com/doc/refman/en/innodb-locks-set.html> @.

### <span id="page-716-2"></span>Isolation Levels

The following sections describe how MariaDB supports the different transaction levels.

#### <span id="page-716-3"></span>READ UNCOMMITTED

SELECT statements are performed in a non-locking fashion, but a possible earlier version of a row might be used. Thus, using this isolation level, such reads are not consistent. This is also called a "dirty read." Otherwise, this isolation level works like READ COMMITTED.

#### <span id="page-716-4"></span>READ COMMITTED

A somewhat Oracle-like isolation level with respect to consistent (non-locking) reads: Each consistent read, even within the same transaction, sets and reads its own fresh snapshot. See http://dev.mysql.com/doc/refman/en/innodb-consistent-

#### [read.html](http://dev.mysql.com/doc/refman/en/innodb-consistent-read.html) $\mathbf{E}$

For locking reads ( SELECT with FOR UPDATE or LOCK IN SHARE MODE), InnoDB locks only index records, not the gaps before them, and thus allows the free insertion of new records next to locked records. For UPDATE and DELETE statements, locking depends on whether the statement uses a unique index with a unique search condition (such as WHERE  $id = 100$ ), or a range-type search condition (such as  $WHERE$  id  $> 100$ ). For a unique index with a unique search condition, InnoDB locks only the index record found, not the gap before it. For range-type searches, InnoDB locks the index range scanned, using gap locks or next-key (gap plus index-record) locks to block insertions by other sessions into the gaps covered by the range. This is necessary because "phantom rows" must be blocked for MariaDB replication and recovery to work.

Note: If the READ COMMITTED isolation level is used or the innodb locks unsafe for binlog system variable is enabled, there is no InnoDB gap locking except for [foreign-key](#page-2458-0) constraint checking and duplicate-key checking. Also, record locks for non-matching rows are released after MariaDB has evaluated the WHERE condition.If you use READ COMMITTED or enable innodb\_locks\_unsafe\_for\_binlog, you must use row-based binary logging.

#### <span id="page-717-0"></span>REPEATABLE READ

This is the default isolation level for InnoDB. For consistent reads, there is an important difference from the READ COMMITTED isolation level: All consistent reads within the same transaction read the snapshot established by the first read. This convention means that if you issue several plain (non-locking) SELECT statements within the same transaction, these SELECT statements are consistent also with respect to each other. See [http://dev.mysql.com/doc/refman/en/innodb](http://dev.mysql.com/doc/refman/en/innodb-consistent-read.html)consistent-read.html  $\mathbf{E}$ .

For locking reads (SELECT with FOR UPDATE or LOCK IN SHARE MODE), UPDATE, and DELETE statements, locking depends on whether the statement uses a unique index with a unique search condition, or a range-type search condition. For a unique index with a unique search condition, InnoDB locks only the index record found, not the gap before it. For other search conditions, InnoDB locks the index range scanned, using gap locks or next-key (gap plus index-record) locks to block insertions by other sessions into the gaps covered by the range.

This is the minimum isolation level for non-distributed XA [transactions.](#page-723-1)

#### <span id="page-717-1"></span>**SERIALIZABLE**

This level is like REPEATABLE READ, but InnoDB implicitly converts all plain SELECT statements to SELECT ... LOCK IN SHARE MODE if [autocommit](#page-2172-0) is disabled. If autocommit is enabled, the SELECT is its own transaction. It therefore is known to be read only and can be serialized if performed as a consistent (non-locking) read and need not block for other transactions. (This means that to force a plain SELECT to block if other transactions have modified the selected rows, you should disable autocommit.)

Distributed XA [transactions](#page-723-1) should always use this isolation level.

#### <span id="page-717-2"></span>Access Mode

The access mode specifies whether the transaction is allowed to write data or not. By default, transactions are in READ WRITE mode (see the tx read only system variable). READ ONLY mode allows the storage engine to apply optimizations that cannot be used for transactions which write data. Note that unlike the global read only mode, [READ\\_ONLY](#page-66-0) ADMIN (and [SUPER](#page-68-0) before [MariaDB](#page-3826-0) 10.11.0) privilege doesn't allow writes and DDL statements on temporary tables are not allowed either.

It is not permitted to specify both READ WRITE and READ ONLY in the same statement.

READ WRITE and READ ONLY can also be specified in the START [TRANSACTION](#page-712-0) statement, in which case the specified mode is only valid for one transaction.

### <span id="page-717-3"></span>**Examples**

**SET GLOBAL** TRANSACTION **ISOLATION LEVEL SERIALIZABLE**;

Attempting to set the isolation level within an existing transaction without specifying GLOBAL or SESSION.

```
START TRANSACTION:
SET TRANSACTION ISOLATION LEVEL SERIALIZABLE;
ERROR 1568 (25001): Transaction characteristics can't be changed while a transaction is in progre
\left| \cdot \right|\blacktriangleright
```
# <span id="page-718-0"></span>1.1.1.9.5 LOCK TABLES

## <span id="page-718-1"></span>**Syntax**

```
LOCK TABLE[S]
   tbl name [[AS] alias] lock type
    [, tbl name [[AS] alias] lock type] ...
    [WAIT n|NOWAIT]
lock_type:
  READ [LOCAL]
 | [LOW_PRIORITY] WRITE
 | WRITE CONCURRENT
UNLOCK TABLES
```
### **Contents**

- 1. [Syntax](#page-718-1)
- 2. [Description](#page-718-2)
- 1. [WAIT/NOWAIT](#page-718-3)
- 3. [Limitations](#page-718-4)

## <span id="page-718-2"></span>**Description**

The *lock\_type* can be one of:

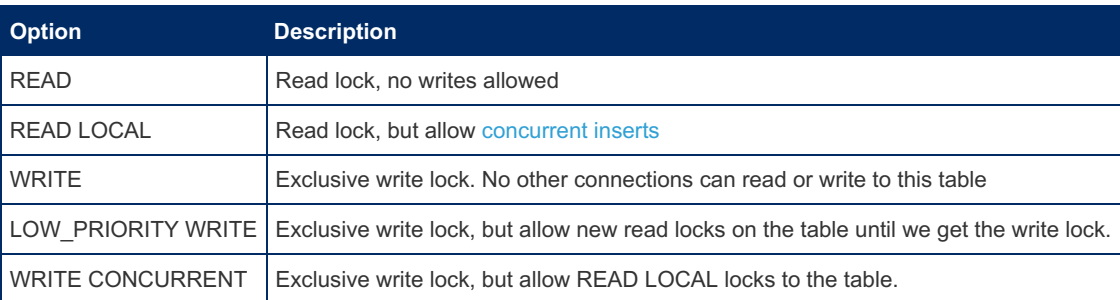

MariaDB enables client sessions to acquire table locks explicitly for the purpose of cooperating with other sessions for access to tables, or to prevent other sessions from modifying tables during periods when a session requires exclusive access to them. A session can acquire or release locks only for itself. One session cannot acquire locks for another session or release locks held by another session.

Locks may be used to emulate transactions or to get more speed when updating tables.

LOCK TABLES explicitly acquires table locks for the current client session. Table locks can be acquired for base tables or views. To use LOCK TABLES , you must have the LOCK TABLES privilege, and the SELECT privilege for each object to be locked. See [GRANT](#page-61-0)

For view locking, LOCK TABLES adds all base tables used in the view to the set of tables to be locked and locks them automatically. If you lock a table explicitly with LOCK TABLES , any tables used in triggers are also locked implicitly, as described in [Triggers](#page-2747-0) and Implicit Locks.

[UNLOCK](#page-722-1) TABLES explicitly releases any table locks held by the current session.

MariaDB starting with [10.3.0](https://mariadb.com/kb/en/mariadb-1030-release-notes/)

### <span id="page-718-3"></span>WAIT/NOWAIT

Set the lock wait timeout. See WAIT and [NOWAIT.](#page-723-0)

## <span id="page-718-4"></span>Limitations

LOCK TABLES [doesn't](#page-2357-0) work when using Galera cluster. You may experience crashes or locks when used with Galera.

• LOCK TABLES works on XtraDB/InnoDB tables only if the [innodb\\_table\\_locks](#page-2940-0) system variable is set to 1 (the default) and [autocommit](#page-2172-0) is set to 0 (1 is default). Please note that no error message will be returned on LOCK TABLES with

innodb table  $locks = 0$ .

- LOCK TABLES [implicitly](#page-720-1) commits the active transaction, if any. Also, starting a transaction always releases all table locks acquired with LOCK TABLES. This means that there is no way to have table locks and an active transaction at the same time. The only exceptions are the transactions in [autocommit](#page-713-2) mode. To preserve the data integrity between transactional and non-transactional tables, the [GET\\_LOCK\(\)](#page-1136-0) function can be used.
- . When using LOCK TABLES on a TEMPORARY table, it will always be locked with a WRITE lock.
- While a connection holds an explicit read lock on a table, it cannot modify it. If you try, the following error will be produced:

ERROR 1099 (HY000): Table 'tab name' was locked with a READ lock and can't be updated

While a connection holds an explicit lock on a table, it cannot access a non-locked table. If you try, the following error will be produced:

ERROR 1100 (HY000): Table 'tab\_name' was not locked with LOCK TABLES

While a connection holds an explicit lock on a table, it cannot issue the following: INSERT DELAYED, CREATE TABLE, CREATE TABLE ... LIKE, and DDL statements involving stored programs and views (except for triggers). If you try, the following error will be produced:

ERROR 1192 (HY000): Can't execute the given command because you have active locked tables or an active transaction

LOCK TABLES can not be used in stored routines - if you try, the following error will be produced on creation:

ERROR 1314 (0A000): LOCK is not allowed in stored procedures

## <span id="page-719-0"></span>1.1.1.9.6 SAVEPOINT

### <span id="page-719-1"></span>**Syntax**

```
SAVEPOINT identifier
ROLLBACK [WORK] TO [SAVEPOINT] identifier
RELEASE SAVEPOINT identifier
```
#### **Contents**

- 1. [Syntax](#page-719-1)
- 2. [Description](#page-719-2)
- 3. [Errors](#page-719-3)

## <span id="page-719-2"></span>**Description**

InnoDB supports the SQL statements SAVEPOINT , ROLLBACK TO SAVEPOINT , RELEASE SAVEPOINT and the optional WORK keyword for ROLLBACK.

Each savepoint must have a legal [MariaDB](#page-729-0) identifier. A savepoint is a named sub-transaction.

Normally [ROLLBACK](#page-714-1) undoes the changes performed by the whole transaction. When used with the TO clause, it undoes the changes performed after the specified savepoint, and erases all subsequent savepoints. However, all locks that have been acquired after the save point will survive. RELEASE SAVEPOINT does not rollback or commit any changes, but removes the specified savepoint.

When the execution of a trigger or a stored function begins, it is not possible to use statements which reference a savepoint which was defined from out of that stored program.

When a [COMMIT](#page-714-0) (including implicit commits) or a ROLLBACK statement (with no TO clause) is performed, they act on the whole transaction, and all savepoints are removed.

### <span id="page-719-3"></span>Errors

If COMMIT or ROLLBACK is issued and no transaction was started, no error is reported.

If SAVEPOINT is issued and no transaction was started, no error is reported but no savepoint is created. When ROLLBACK
ERROR 1305 (42000): SAVEPOINT svp\_name does not exist

## <span id="page-720-0"></span>1.1.1.9.7 Metadata Locking

MariaDB supports metadata locking. This means that when a transaction (including XA [transactions](#page-723-0)) uses a table, it locks its metadata until the end of transaction. Non-transactional tables are also locked, as well as views and objects which are related to locked tables/views (stored functions, triggers, etc). When a connection tries to use a DDL statement (like an [ALTER](#page-89-0) TABLE) which modifies a table that is locked, that connection is queued, and has to wait until it's unlocked. Using savepoints and performing a partial rollback does not release metadata locks.

LOCK [TABLES](#page-718-0) ... WRITE are also queued. Some wrong statements which produce an error may not need to wait for the lock to be freed.

The metadata lock's timeout is determined by the value of the [lock\\_wait\\_timeout](#page-2193-0) server system variable (in seconds). However, note that its default value is 31536000 (1 year, MariaDB <= 10.2.3), or 86400 (1 day, MariaDB >= 10.2.4). If this timeout is exceeded, the following error is returned:

```
ERROR 1205 (HY000): Lock wait timeout exceeded; try restarting transaction
```
If the metadata lock info plugin is installed, the [Information](#page-262-0) Schema metadata lock info table stores information about existing metadata locks.

```
MariaDB 10.5, the Performance Schema metadata locks table contains metadata lock information.
MariaDB starting with 10.5.2
```
### Example

Let's use the following MEMORY (non-transactional) table:

**CREATE TABLE** t (a INT) ENGINE = MEMORY;

Connection 1 starts a transaction, and INSERTs a row into t:

```
START TRANSACTION;
INSERT INTO t SET a=1;
```
 $t$  's metadata is now locked by connection 1. Connection 2 tries to alter  $t$ , but has to wait:

**ALTER TABLE** t **ADD COLUMN** b INT;

Connection 2's prompt is blocked now.

Now connection 1 ends the transaction:

**COMMIT**;

...and connection 2 finally gets the output of its command:

```
Query OK, 1 row affected (35.23 sec)
Records: 1 Duplicates: 0 Warnings: 0
```
## <span id="page-720-1"></span>1.1.1.9.8 SQL statements That Cause an Implicit Commit

Some SQL statements cause an implicit commit. As a rule of thumb, such statements are DDL statements. The same statements (except for [SHUTDOWN\)](#page-551-0) produce a 1400 error ( [SQLSTATE](#page-3764-0) 'XAE09') if a XA transaction is in effect.

Here is the list:

ALTER DATABASE ... UPGRADE DATA DIRECTORY NAME ALTER EVENT ALTER FUNCTION ALTER PROCEDURE ALTER SEQUENCE ALTER SERVER ALTER TABLE ALTER VIEW ANALYZE TABLE BEGIN CACHE INDEX CHANGE MASTER TO CHECK TABLE CREATE DATABASE CREATE EVENT CREATE FUNCTION CREATE INDEX CREATE PROCEDURE CREATE ROLE CREATE SEQUENCE CREATE SERVER CREATE TABLE CREATE TRIGGER CREATE USER CREATE VIEW DROP DATABASE DROP EVENT DROP FUNCTION DROP INDEX DROP PROCEDURE DROP ROLE DROP SEQUENCE DROP SERVER DROP TABLE DROP TRIGGER DROP USER DROP VIEW FLUSH GRANT LOAD INDEX INTO CACHE LOCK TABLES OPTIMIZE TABLE RENAME TABLE RENAME USER REPAIR TABLE RESET REVOKE SET PASSWORD SHUTDOWN START SLAVE START TRANSACTION STOP SLAVE TRUNCATE TABLE

SET autocommit =  $1$  causes an implicit commit if the value was 0.

All these statements cause an implicit commit before execution. This means that, even if the statement fails with an error, the transaction is committed. Some of them, like CREATE TABLE . . . SELECT, also cause a commit immediatly after execution. Such statements couldn't be rollbacked in any case.

If you are not sure whether a statement has implicitly committed the current transaction, you can query the in transaction server system variable.

Note that when a transaction starts (not in autocommit mode), all locks acquired with LOCK [TABLES](#page-718-0) are released. And acquiring such locks always commits the current transaction. To preserve the data integrity between transactional and non-transactional tables, the [GET\\_LOCK\(\)](#page-1136-0) function can be used.

## **Exceptions**

These statements do not cause an implicit commit in the following cases:

• [CREATE](#page-111-0) TABLE and DROP [TABLE,](#page-129-0) when the TEMPORARY keyword is used.

o However, [TRUNCATE](#page-144-0) TABLE causes an implicit commit even when used on a temporary table.

- CREATE [FUNCTION](#page-559-0) and DROP [FUNCTION](#page-596-0), when used to create a UDF (instead of a stored function). However, [CREATE](#page-565-0) INDEX and DROP [INDEX](#page-598-0) cause commits even when used with temporary tables.
- [UNLOCK](#page-718-0) TABLES causes a commit only if a LOCK [TABLES](#page-718-0) was used on non-transactional tables.
- [START](#page-186-0) [SLAVE](#page-187-0), STOP SLAVE, [RESET](#page-189-0) SLAVE and [CHANGE](#page-173-0) MASTER TO did not cause implicit commits prior to [MariaDB](#page-4019-0) 10.0.

# 1.1.1.9.9 Transaction Timeouts

MariaDB has always had the [wait\\_timeout](#page-2229-0) and [interactive\\_timeout](#page-2190-0) settings, which close connections after a certain period of inactivity.

However, these are by default set to a long wait period. In situations where transactions may be started, but not committed or rolled back, more granular control and a shorter timeout may be desirable so as to avoid locks being held for too long.

[MariaDB](#page-4000-0) 10.3 introduced three new variables to handle this situation.

- [idle\\_transaction\\_timeout](#page-2188-0) (all transactions)
- [idle\\_write\\_transaction\\_timeout](#page-2188-1) (write transactions called idle readwrite transaction timeout until MariaDB  $10.3.2$   $\circ$
- [idle\\_readonly\\_transaction\\_timeout](#page-2188-2) (read transactions)

These accept a time in seconds to time out, by closing the connection, transactions that are idle for longer than this period. By default all are set to zero, or no timeout.

[idle\\_transaction\\_timeout](#page-2188-0) affects all transactions, [idle\\_write\\_transaction\\_timeout](#page-2188-1) affects write transactions only and idle readonly transaction timeout affects read transactions only. The latter two variables work independently. However, if either is set along with [idle\\_transaction\\_timeout,](#page-2188-0) the settings for [idle\\_write\\_transaction\\_timeout](#page-2188-1) or [idle\\_readonly\\_transaction\\_timeout](#page-2188-2) will take precedence.

## **Examples**

```
SET SESSION idle transaction timeout=2;
BEGIN;
SELECT * FROM t;
Empty set (0.000 sec)
## wait 3 seconds
SELECT * FROM t;
ERROR 2006 (HY000): MySQL server has gone away
```

```
SET SESSION idle write transaction timeout=2;
BEGIN;
SELECT * FROM t;
Empty set (0.000 sec)
## wait 3 seconds
SELECT * FROM t;
Empty set (0.000 sec)
INSERT INTO t VALUES(1);
## wait 3 seconds
SELECT * FROM t;
ERROR 2006 (HY000): MySQL server has gone away
```

```
SET SESSION idle transaction timeout=2, SESSION idle readonly transaction timeout=10;
BEGIN;
SELECT * FROM t;
Empty set (0.000 sec)
## wait 3 seconds
SELECT * FROM t;
Empty set (0.000 sec)
## wait 11 seconds
SELECT * FROM t;
ERROR 2006 (HY000): MySQL server has gone away
```
# 1.1.1.9.10 UNLOCK TABLES

## <span id="page-723-1"></span>**Syntax**

UNLOCK TABLES

```
Contents
```
- 1. [Syntax](#page-723-1)
- 2. [Description](#page-723-2)

## <span id="page-723-2"></span>**Description**

UNLOCK [TABLES](#page-718-0) explicitly releases any table locks held by the current session. See LOCK TABLES for more information.

In addition to releasing table locks acquired by the LOCK [TABLES](#page-718-0) statement, the UNLOCK TABLES statement also releases the global read lock acquired by the FLUSH TABLES WITH READ LOCK statement. The FLUSH TABLES WITH READ LOCK statement is very useful for performing backups. See [FLUSH](#page-166-0) for more information about FLUSH TABLES WITH READ LOCK .

# 1.1.1.9.11 WAIT and NOWAIT

Extended syntax so that it is possible to set [innodb\\_lock\\_wait\\_timeout](#page-2921-0) and [lock\\_wait\\_timeout](#page-2193-0) for the following statements:

# **Syntax**

```
ALTER TABLE tbl name [WAIT n|NOWAIT] ...
CREATE ... INDEX ON tbl_name (index_col_name, ...) [WAIT n|NOWAIT] ...
DROP INDEX ... [WAIT n|NOWAIT]
DROP TABLE tbl name [WAIT n|NOWAIT] ...
LOCK TABLE ... [WAIT n|NOWAIT]
OPTIMIZE TABLE tbl_name [WAIT n|NOWAIT]
RENAME TABLE tbl name [WAIT n|NOWAIT] ...
SELECT ... FOR UPDATE [WAIT n|NOWAIT]
SELECT ... LOCK IN SHARE MODE [WAIT n|NOWAIT]
TRUNCATE TABLE tbl_name [WAIT n|NOWAIT]
```
## **Description**

The lock wait timeout can be explicitly set in the statement by using either  $N\text{AIT}$  n (to set the wait in seconds) or  $N\text{OWAIT}$ , in which case the statement will immediately fail if the lock cannot be obtained. WAIT  $\,0\,$  is equivalent to NOWAIT .

# <span id="page-723-0"></span>1.1.1.9.12 XA Transactions

### **Contents**

- 1. [Overview](#page-723-3)
- 2. Internal XA vs [External](#page-724-0) XA
- 3. Transaction [Coordinator](#page-724-1) Log
- 4. [Syntax](#page-724-2)
- 5. XA [RECOVER](#page-725-0)
- 6. [Examples](#page-725-1)
- 7. [Known](#page-726-0) Issues
	- 1. [MariaDB](#page-726-1) Galera Cluster

## <span id="page-723-3"></span>**Overview**

The MariaDB XA implementation is based on the X/Open CAE document Distributed Transaction Processing: The XA Specification. This document is published by The Open Group and available at <http://www.opengroup.org/public/pubs/catalog/c193.htm> ...

XA transactions are designed to allow distributed transactions, where a transaction manager (the application) controls a transaction which involves multiple resources. Such resources are usually DBMSs, but could be resources of any type. The whole set of required transactional operations is called a global transaction. Each subset of operations which involve a

single resource is called a local transaction. XA used a 2-phases commit (2PC). With the first commit, the transaction manager tells each resource to prepare an effective commit, and waits for a confirm message. The changes are not still made effective at this point. If any of the resources encountered an error, the transaction manager will rollback the global transaction. If all resources communicate that the first commit is successful, the transaction manager can require a second commit, which makes the changes effective.

In MariaDB, XA transactions can only be used with storage engines that support them. At least [InnoDB,](#page-2859-0) [TokuDB](https://mariadb.com/kb/en/tokudb/) & [SPIDER](#page-3423-0) and [MyRocks](#page-3329-0) support them. For InnoDB, until [MariaDB](#page-4006-0) 10.2, XA transactions can be disabled by setting the [innodb\\_support\\_xa](#page-2939-0) server system variable to 0. From [MariaDB](#page-4000-0) 10.3, XA transactions are always supported.

Like regular transactions, XA transactions create [metadata](#page-720-0) locks on accessed tables.

XA transactions require [REPEATABLE](#page-717-0) READ as a minimum isolation level. However, distributed transactions should always use [SERIALIZABLE.](#page-717-1)

Trying to start more than one XA transaction at the same time produces a 1400 error ( [SQLSTATE](#page-3764-0) 'XAE09'). The same error is produced when attempting to start an XA transaction while a regular transaction is in effect. Trying to start a regular transaction while an XA transaction is in effect produces a 1399 error [\(SQLSTATE](#page-3764-0) 'XAE07').

The [statements](#page-720-1) that cause an implicit COMMIT for regular transactions produce a 1400 error ([SQLSTATE](#page-3764-0) 'XAE09') if a XA transaction is in effect.

## <span id="page-724-0"></span>Internal XA vs External XA

XA transactions are an overloaded term in MariaDB. If a [storage](#page-2856-0) engine is XA-capable, it can mean one or both of these:

- It supports MariaDB's internal two-phase commit API. This is transparent to the user. Sometimes this is called "internal XA", since MariaDB's internal transaction [coordinator](#page-2075-0) log can handle coordinating these transactions.
- It supports XA transactions, with the XA START, XA PREPARE, XA COMMIT, etc. statements. Sometimes this is called "external XA", since it requires the use of an external transaction coordinator to use this feature properly.

## <span id="page-724-1"></span>Transaction Coordinator Log

If you have two or more XA-capable storage engines enabled, then a transaction coordinator log must be available.

There are currently two implementations of the transaction coordinator log:

- Binary log-based transaction coordinator log
- Memory-mapped file-based transaction coordinator log

If the [binary](#page-2298-0) log is enabled on a server, then the server will use the binary log-based transaction coordinator log. Otherwise, it will use the memory-mapped file-based transaction coordinator log.

See Transaction [Coordinator](#page-2075-0) Log for more information.

## <span id="page-724-2"></span>**Syntax**

```
XA {START|BEGIN} xid [JOIN|RESUME]
XA END xid [SUSPEND [FOR MIGRATE]]
XA PREPARE xid
XA COMMIT xid [ONE PHASE]
XA ROLLBACK xid
XA RECOVER [FORMAT=['RAW'|'SQL']]
xid: gtrid [, bqual [, formatID ]]
```
The interface to XA transactions is a set of SQL statements starting with XA. Each statement changes a transaction's state, determining which actions it can perform. A transaction which does not exist is in the NON-EXISTING state.

XA START (or BEGIN) starts a transaction and defines its xid (a transaction identifier). The JOIN or RESUME keywords have no effect. The new transaction will be in ACTIVE state.

The  $xid$  can have 3 components, though only the first one is mandatory.  $gtrid$  is a quoted string representing a global transaction identifier. bqual is a quoted string representing a local transaction identifier. formatID is an unsigned integer indicating the format used for the first two components; if not specified, defaults to 1. MariaDB does not interpret in any way

these components, and only uses them to identify a transaction. xid s of transactions in effect must be unique.

XA END declares that the specified ACTIVE transaction is finished and it changes its state to IDLE . SUSPEND [FOR MIGRATEL has no effect.

XA PREPARE prepares an IDLE transaction for commit, changing its state to PREPARED . This is the first commit.

XA COMMIT definitely commits and terminates a transaction which has already been PREPARED. If the ONE PHASE clause is specified, this statements performs a 1-phase commit on an IDLE transaction.

XA ROLLBACK rolls back and terminates an IDLE or PREPARED transaction.

XA RECOVER shows information about all PREPARED transactions.

When trying to execute an operation which is not allowed for the transaction's current state, an error is produced:

```
XA COMMIT 'test' ONE PHASE;
ERROR 1399 (XAE07): XAER_RMFAIL: The command cannot be executed when global transaction is in
the ACTIVE state
XA COMMIT 'test2';
ERROR 1399 (XAE07): XAER_RMFAIL: The command cannot be executed when global transaction is in
the NON-EXISTING state
```
## <span id="page-725-0"></span>XA RECOVER

The XA RECOVER statement shows information about all transactions which are in the PREPARED state. It does not matter which connection created the transaction: if it has been PREPARED, it appears. But this does not mean that a connection can commit or rollback a transaction which was started by another connection. Note that transactions using a 1-phase commit are never in the PREPARED state, so they cannot be shown by XA RECOVER.

XA RECOVER produces four columns:

```
XA RECOVER;
+----------+--------------+--------------+------+
| formatID | gtrid_length | bqual_length | data |
    +----------+--------------+--------------+------+
| 1 | 4 | 0 | test |
+----------+--------------+--------------+------+
```
MariaDB starting with [10.3.3](https://mariadb.com/kb/en/mariadb-1033-release-notes/) You can use XA RECOVER FORMAT='SQL' to get the data in a human readable form that can be directly copy-pasted into XA COMMIT or XA ROLLBACK. This is particularly useful for binary  $xid$  generated by some transaction coordinators.

formatID is the formatID part of xid .

data are the gtrid and bqual parts of xid, concatenated.

gtrid length and bqual length are the lengths of gtrid and bqual, respectevely.

### <span id="page-725-1"></span>**Examples**

2-phases commit:

```
XA START 'test';
INSERT INTO t VALUES (1,2);
XA END 'test';
XA PREPARE 'test';
XA COMMIT 'test';
```
1-phase commit:

```
XA START 'test';
INSERT INTO t VALUES (1,2);
XA END 'test';
XA COMMIT 'test' ONE PHASE;
```
Human-readable:

```
xa start '12\r34\t67\v78', 'abc\ndef', 3;
insert t1 values (40);
xa end '12\r34\t67\v78', 'abc\ndef', 3;
xa prepare '12\r34\t67\v78', 'abc\ndef', 3;
xa recover format='RAW';
+----------+--------------+--------------+--------------------+
| formatID | gtrid_length | bqual_length | data |
+----------+--------------+--------------+--------------------+
34 67v78abc 11 | 7 | 12
def |
+----------+--------------+--------------+--------------------+
xa recover format='SQL';
+----------+--------------+--------------+-----------------------------------------------+
| formatID | gtrid_length | bqual_length | data |
+----------+--------------+--------------+-----------------------------------------------+
| 3 | 11 | 7 | X'31320d3334093637763738',X'6162630a646566',3 |
+----------+--------------+--------------+-----------------------------------------------+
xa rollback X'31320d3334093637763738',X'6162630a646566',3;
```
## <span id="page-726-0"></span>Known Issues

### <span id="page-726-1"></span>MariaDB Galera Cluster

[MariaDB](#page-2351-0) Galera Cluster does not support XA transactions.

However, [MariaDB](#page-3994-0) Galera Cluster builds include a built-in plugin called wsrep. Prior to MariaDB 10.4.3, this plugin was internally considered an [XA-capable](#page-723-0) [storage](#page-2856-0) engine. Consequently, these [MariaDB](#page-2351-0) Galera Cluster builds have multiple XAcapable storage engines by default, even if the only "real" storage engine that supports external XA [transactions](#page-723-0) enabled on these builds by default is [InnoDB.](#page-2859-0) Therefore, when using one these builds MariaDB would be forced to use a transaction coordinator log by default, which could have [performance](#page-2075-0) implications.

See Transaction [Coordinator](#page-2077-0) Log Overview: MariaDB Galera Cluster for more information.

# 1.1.1.9.13 READ COMMITTED

READ COMMITTED is one of the transaction isolation levels. Each consistent read, even within the same transaction, sets and reads its own fresh snapshot.

See SET [TRANSACTION#Isolation](#page-716-0) Levels for details.

# 1.1.1.9.14 READ UNCOMMITTED

READ UNCOMMITTED is one of the transaction isolation levels. SELECT statements are performed in a non-locking fashion, but a possible earlier version of a row might be used

See SET [TRANSACTION#Isolation](#page-716-0) Levels for details.

# 1.1.1.9.15 REPEATABLE READ

REPEATABLE READ is one of the transaction isolation levels. All consistent reads within the same transaction read the

snapshot established by the first read.

See SET [TRANSACTION#Isolation](#page-716-0) Levels for details.

# 1.1.1.9.16 SERIALIZABLE

SERIALIZABLE is one of the transaction isolation levels. Similar to REPEATABLE READ, but InnoDB implicitly converts all plain SELECT statements to SELECT ... LOCK IN SHARE MODE if autocommit is disabled.

See SET [TRANSACTION#Isolation](#page-716-0) Levels for details.

## 1.1.1.2.15 HELP [Command](#page-549-0)

## 1.1.1.11 Comment Syntax

There are three supported comment styles in MariaDB:

1. From a ' # ' to the end of a line:

**SELECT** \* **FROM** users; *# This is a comment*

2. From a ' -- ' to the end of a line. The space after the two dashes is required (as in MySQL).

**SELECT** \* **FROM** users; *-- This is a comment*

3. C style comments from an opening ' /\* ' to a closing ' \*/ '. Comments of this form can span multiple lines:

```
SELECT * FROM users; /* This is a
multi-line
comment */
```
Nested comments are possible in some situations, but they are not supported or recommended.

## Executable Comments

As an aid to portability between different databases, MariaDB supports executable comments. These special comments allow you to embed SQL code which will not execute when run on other databases, but will execute when run on MariaDB.

MariaDB supports both MySQL's executable comment format, and a slightly modified version specific to MariaDB. This way, if you have SQL code that works on MySQL and MariaDB, but not other databases, you can wrap it in a MySQL executable comment, and if you have code that specifically takes advantage of features only available in MariaDB you can use the MariaDB specific format to hide the code from MySQL.

### Executable Comment Syntax

MySQL and MariaDB executable comment syntax:

/\*! MySQL or MariaDB-specific code \*/

Code that should be executed only starting from a specific MySQL or MariaDB version:

/\*!##### MySQL or MariaDB-specific code \*/

The numbers, represented by ' ###### ' in the syntax examples above specify the specific the minimum versions of MySQL and MariaDB that should execute the comment. The first number is the major version, the second 2 numbers are the minor version and the last 2 is the patch level.

For example, if you want to embed some code that should only execute on MySQL or MariaDB starting from 5.1.0, you would do the following:

```
/*!50100 MySQL and MariaDB 5.1.0 (and above) code goes here. */
```
[MariaDB](https://mariadb.com/kb/en/mariadb-531-release-notes/)-only executable comment syntax (starting from MariaDB 5.3.1 3):

```
/*M! MariaDB-specific code */
/*M!###### MariaDB-specific code */
```
MariaDB ignores MySQL-style executable comments that have a version number in the range 50700..99999. This is needed to skip features introduced in MySQL-5.7 that are not ported to MariaDB 10.x yet.

```
/*!50701 MariaDB-10.x ignores MySQL-5.7 specific code */
```
Note: comments which have a version number in the range 50700..99999 that use MariaDB-style executable comment syntax are still executed.

```
/*M!50701 MariaDB-10.x does not ignore this */
```
Statement delimiters cannot be used within executable comments.

## **Examples**

In MySQL all the following will return 2: In MariaDB, the last 2 queries would return 3.

```
SELECT 2 /* +1 */;
SELECT 1 /*! +1 */;
SELECT 1 /*!50101 +1 */;
SELECT 2 /*M! +1 */;
SELECT 2 /*M!50301 +1 */;
```
The following executable statement will not work due to the delimiter inside the executable portion:

```
/*M!100100 select 1 ; */
ERROR 1064 (42000): You have an error in your SQL syntax; check the manual that corresponds to
your MariaDB server version for the right syntax to use near '' at line 1
```
Instead, the delimiter should be placed outside the executable portion:

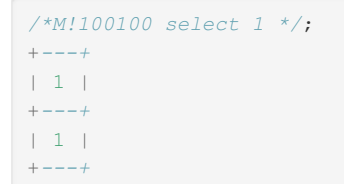

## 1.2 Built-in [Functions](#page-886-0)

# 1.1.2 SQL Language Structure

SQL language structure rules.

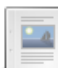

#### *Naming rules for identifiers.*

**[Identifier](#page-729-0) Names**

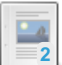

#### **Identifier [Case-sensitivity](#page-732-0)**

*Whether objects are case-sensitive or not is partly determined by the under...*

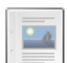

#### **Binary [Literals](#page-733-0)**

**[Boolean](#page-733-1) Literals**

*Binary literals can be written in one of the following formats.*

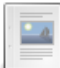

ه -

### *True and false.*

#### **Date and Time [Literals](#page-733-2)**

*Literals regarding date and time.*

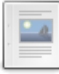

#### **[Hexadecimal](#page-735-0) Literals**

*Hexadecimal literals can be written using any of the following syntaxes*

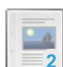

#### **Identifier [Qualifiers](#page-737-0)**

*How to reference an object and its context in an SQL statement.*

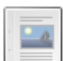

#### **[Identifier](#page-737-1) to File Name Mapping**

*Some identifiers map to a file name on the filesystem. Databases each have ...*

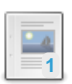

#### **[MariaDB](#page-739-0) Error Codes**

*MariaDB error codes reference list.*

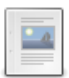

#### **[Numeric](#page-783-0) Literals**

*Numeric literals are written as a sequence of digits from 0 to 9*

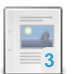

#### **[Reserved](#page-784-0) Words**

*List of reserved words in MariaDB.*

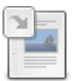

#### **[SQLSTATE](#page-3764-0)**

*A string which identifies a condition's class and subclass*

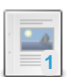

#### **String [Literals](#page-791-0)**

*Strings are sequences of characters and are enclosed with quotes.*

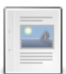

#### **Table Value [Constructors](#page-792-0)**

*Documents adding arbitrary values to the result-set.*

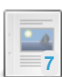

#### **[User-Defined](#page-793-0) Variables**

*Variables which exist within a session.*

There are 5 related [questions](https://mariadb.com/kb/en/sql-language-structure/+questions/)  $\mathbb{S}$ .

# <span id="page-729-0"></span>1.1.2.1 Identifier Names

#### **Contents**

- 1. [Unquoted](#page-729-1)
- 2. [Quoted](#page-729-2)
- 3. [Further](#page-730-0) Rules
- 4. Quote [Character](#page-730-1)
- 5. [Maximum](#page-730-2) Length
- 6. Multiple [Identifiers](#page-730-3)
- 7. [Examples](#page-730-4)

Databases, tables, indexes, columns, aliases, views, stored routines, triggers, events, variables, partitions, tablespaces, savepoints, labels, users, roles, are collectively known as identifiers, and have certain rules for naming.

Identifiers may be quoted using the backtick character - `. Quoting is optional for identifiers that don't contain special characters, or for identifiers that are not [reserved](#page-784-0) words. If the ANSI QUOTES [SQL\\_MODE](#page-2232-0) flag is set, double quotes ( ") can also be used to quote identifiers. If the  $MSSQL$  flag is set, square brackets (  $\lceil$  and  $\rceil$  ) can be used for quoting.

Even when using reserved words as names, fully [qualified](#page-737-0) names do not need to be quoted. For example, test.select has only one possible meaning, so it is correctly parsed even without quotes.

### <span id="page-729-1"></span>**Unquoted**

The following characters are valid, and allow identifiers to be unquoted:

- ASCII: [0-9,a-z,A-Z\$ ] (numerals 0-9, basic Latin letters, both lowercase and uppercase, dollar sign, underscore)
- Extended: U+0080 .. U+FFFF

### <span id="page-729-2"></span>**Quoted**

The following characters are valid, but identifiers using them must be quoted:

- ASCII: U+0001 .. U+007F (full Unicode Basic Multilingual Plane (BMP) except for U+0000)
- Extended: U+0080 .. U+FFFF
- Identifier quotes can themselves be used as part of an identifier, as long as they are quoted.

### <span id="page-730-0"></span>Further Rules

There are a number of other rules for identifiers:

- Identifiers are stored as Unicode (UTF-8)
- Identifiers may or may not be case-sensitive. See Indentifier [Case-sensitivity](#page-732-0).
- Database, table and column names can't end with space characters
- Identifier names may begin with a numeral, but can't only contain numerals unless quoted.
- An identifier starting with a numeral, followed by an 'e', may be parsed as a floating point number, and needs to be quoted.
- Identifiers are not permitted to contain the ASCII NUL character (U+0000) and supplementary characters (U+10000 and higher).
- Names such as 5e6, 9e are not prohibited, but it's strongly recommended not to use them, as they could lead to ambiguity in certain contexts, being treated as a number or expression.
- User variables cannot be used as part of an identifier, or as an identifier in an SQL statement.

### <span id="page-730-1"></span>Quote Character

The regular quote character is the backtick character - `, but if the ANSI\_QUOTES [SQL\\_MODE](#page-2232-0) option is specified, a regular double quote - " may be used as well.

The backtick character can be used as part of an identifier. In that case the identifier needs to be quoted. The quote character can be the backtick, but in that case, the backtick in the name must be escaped with another backtick.

### <span id="page-730-2"></span>Maximum Length

- Databases, tables, columns, indexes, constraints, stored routines, triggers, events, views, tablespaces, servers and log file groups have a maximum length of 64 characters.
- Compound statement [labels](#page-698-0) have a maximum length of 16 characters
- Aliases have a maximum length of 256 characters, except for column aliases in [CREATE](#page-580-0) VIEW statements, which are checked against the maximum column length of 64 characters (not the maximum alias length of 256 characters).
- Users have a maximum length of 80 characters.
- [Roles](#page-1968-0) have a maximum length of 128 characters.
- Multi-byte characters do not count extra towards towards the character limit.

### <span id="page-730-3"></span>Multiple Identifiers

MariaDB allows the column name to be used on its own if the reference will be unambiguous, or the table name to be used with the column name, or all three of the database, table and column names. A period is used to separate the identifiers, and the period can be surrounded by spaces.

### <span id="page-730-4"></span>**Examples**

Using the period to separate identifiers:

```
CREATE TABLE t1 (i int);
INSERT INTO t1(i) VALUES (10);
SELECT i FROM t1;
+------+
| i \rangle+ - - - - - +| 10 |
+ - - - - - +SELECT t1.i FROM t1;
+ - - - - - +| i - |+ - - - - - +| 10 |
+------+
SELECT test.t1.i FROM t1;
+ - - - - - +| i - |+ - - - - - +| 10 |
+ - - - - - +
```
The period can be separated by spaces:

```
SELECT test . t1 . i FROM t1;
+ - - - - - +|\dot{1} |
+ - - - - - +| 10 |
+ - - - - - +
```
#### Resolving ambiguity:

```
CREATE TABLE t2 (i int);
SELECT i FROM t1 LEFT JOIN t2 ON t1.i=t2.i;
ERROR 1052 (23000): Column 'i' in field list is ambiguous
SELECT t1.i FROM t1 LEFT JOIN t2 ON t1.i=t2.i;
+ - - - - - +| i - |+ - - - - - +| 10 |
+ - - - - - +
```
Creating a table with characters that require quoting:

```
CREATE TABLE 123% (i int);
ERROR 1064 (42000): You have an error in your SQL syntax;
 check the manual that corresponds to your MariaDB server version for the right syntax
 to use near '123% (i int)' at line 1
CREATE TABLE `123%` (i int);
Query OK, 0 rows affected (0.85 sec)
CREATE TABLE `TABLE` (i int);
Query OK, 0 rows affected (0.36 sec)
```
Using double quotes as a quoting character:

```
CREATE TABLE "SELECT" (i int);
ERROR 1064 (42000): You have an error in your SQL syntax;
 check the manual that corresponds to your MariaDB server version for the right syntax
 to use near '"SELECT" (i int)' at line 1
SET sql_mode='ANSI_QUOTES';
Query OK, 0 rows affected (0.03 sec)
CREATE TABLE "SELECT" (i int);
Query OK, 0 rows affected (0.46 sec)
```
Using an identifier quote as part of an identifier name:

```
SHOW VARIABLES LIKE 'sql_mode';
+---------------+-------------+
| Variable name | Value |
+---------------+-------------+
| sql_mode | ANSI_QUOTES |
+---------------+-------------+
CREATE TABLE "fg`d" (i int);
Query OK, 0 rows affected (0.34 sec)
```
Creating the table named  $*$  (Unicode number: U+002A) requires quoting.

```
CREATE TABLE `*` (a INT);
```
#### Floating point ambiguity:

```
CREATE TABLE 8984444cce5d (x INT);
Query OK, 0 rows affected (0.38 sec)
CREATE TABLE 8981e56cce5d (x INT);
ERROR 1064 (42000): You have an error in your SQL syntax;
 check the manual that corresponds to your MariaDB server version for the right syntax
 to use near '8981e56cce5d (x INT)' at line 1
CREATE TABLE `8981e56cce5d` (x INT);
Query OK, 0 rows affected (0.39 sec)
```
## <span id="page-732-0"></span>1.1.2.2 Identifier Case-sensitivity

Whether objects are case-sensitive or not is partly determined by the underlying operating system. Unix-based systems are case-sensitive, Windows is not, while Mac OS X is usually case-insensitive by default, but devices can be configured as case-sensitive using Disk Utility.

Database, table, table aliases and [trigger](#page-2742-0) names are affected by the systems case-sensitivity, while index, column, column aliases, stored [routine](#page-2717-0) and [event](#page-2748-0) names are never case sensitive.

Log file group name are case sensitive.

The lower case table names server system variable plays a key role. It determines whether table names, aliases and database names are compared in a case-sensitive manner. If set to 0 (the default on Unix-based systems), table names and aliases and database names are compared in a case-sensitive manner. If set to 1 (the default on Windows), names are stored in lowercase and not compared in a case-sensitive manner. If set to 2 (the default on Mac OS X), names are stored as declared, but compared in lowercase.

It is thus possible to make Unix-based systems behave like Windows and ignore case-sensitivity, but the reverse is not true, as the underlying Windows filesystem can not support this.

Even on case-insensitive systems, you are required to use the same case consistently within the same statement. The following statement fails, as it refers to the table name in a different case.

**SELECT** \* **FROM** a\_table **WHERE** A\_table.id>10;

For a full list of identifier naming rules, see [Identifier](#page-729-0) Names.

Please note that lower case table names is a database initialization parameter. This means that, along with innodb page size, this variable must be set before running [mariadb-install-db,](#page-1391-0) and will not change the behavior of servers unless applied before the creation of core system databases.

# <span id="page-733-0"></span>1.1.2.3 Binary Literals

Binary literals can be written in one of the following formats: b'value', B'value' or 0bvalue, where value is a string composed by  $0$  and  $1$  digits.

Binary literals are interpreted as binary strings, and are convenient to represent [VARBINARY,](#page-2804-0) [BINARY](#page-2781-0) or [BIT](#page-2777-0) values.

To convert a binary literal into an integer, just add 0.

## Examples

Printing the value as a binary string:

**SELECT** 0b1000001; +*-----------+* | 0b1000001 | +*-----------+* | A | +*-----------+*

Converting the same value into a number:

```
SELECT 0b1000001+0;
+-------------+
| 0b1000001+0 |
    +-------------+
| 65 |
    +-------------+
```
# <span id="page-733-1"></span>1.1.2.4 Boolean Literals

In MariaDB, FALSE is a synonym of 0 and TRUE is a synonym of 1. These constants are case insensitive, so TRUE, True, and true are equivalent.

These terms are not synonyms of 0 and 1 when used with the  $I.S$  operator. So, for example, 10 [IS](#page-849-0) TRUE returns 1, while  $10 = \text{TRUE}$  returns 0 (because 1 != 10).

The IS operator accepts a third constant exists: UNKNOWN. It is always a synonym of [NULL.](#page-2840-0)

TRUE and FALSE are [reserved](#page-784-0) words, while UNKNOWN is not.

# <span id="page-733-2"></span>1.1.2.5 Date and Time Literals

#### **Contents**

- 1. [Standard](#page-733-3) syntaxes
- 2. DATE [literals](#page-734-0)
- 3. [DATETIME](#page-734-1) literals
- 4. TIME [literals](#page-734-2)
- 5. [2-digit](#page-734-3) years
- 6. [Microseconds](#page-735-1)
- 7. Date and time literals and the SQL MODE

## <span id="page-733-3"></span>Standard syntaxes

MariaDB supports the SQL standard and ODBC syntaxes for [DATE,](#page-2822-0) [TIME](#page-2823-0) and [TIMESTAMP](#page-2826-0) literals.

SQL standard syntax:

- DATE 'string'
- TIME 'string'
- TIMESTAMP 'string'

ODBC syntax:

- $\bullet$  {d 'string'}
- {t 'string'}
- {ts 'string'}

The timestamp literals are treated as [DATETIME](#page-2824-0) literals, because in MariaDB the range of DATETIME is closer to the TIMESTAMP range in the SQL standard.

string is a string in a proper format, as explained below.

### <span id="page-734-0"></span>DATE literals

A DATE string is a string in one of the following formats: 'YYYY-MM-DD' or 'YY-MM-DD'. Note that any punctuation character can be used as delimiter. All delimiters must consist of 1 character. Different delimiters can be used in the same string. Delimiters are optional (but if one delimiter is used, all delimiters must be used).

A DATE literal can also be an integer, in one of the following formats: YYYYMMDD or YYMMDD.

All the following DATE literals are valid, and they all represent the same value:

```
'19940101'
'940101'
'1994-01-01'
'94/01/01'
'1994-01/01'
'94:01!01'
19940101
940101
```
### <span id="page-734-1"></span>DATETIME literals

A DATETIME string is a string in one of the following formats: 'YYYY-MM-DD HH:MM:SS' or 'YY-MM-DD HH:MM:SS'. Note that any punctuation character can be used as delimiter for the date part and for the time part. All delimiters must consist of 1 character. Different delimiters can be used in the same string. The hours, minutes and seconds parts can consist of one character. For this reason, delimiters are mandatory for DATETIME literals.

The delimiter between the date part and the time part can be a  $T \text{ or any sequence of space characters (including tabs, new) and } T \text{ or } T$ lines and carriage returns).

A DATETIME literal can also be a number, in one of the following formats: YYYYMMDDHHMMSS, YYMMDDHHMMSS, YYYYMMDD or YYMMDD. In this case, all the time subparts must consist of 2 digits.

All the following DATE literals are valid, and they all represent the same value:

```
'1994-01-01T12:30:03'
'1994/01/01\n\t 12+30+03'
'1994/01\\01\n\t 12+30-03'
'1994-01-01 12:30:3'
```
### <span id="page-734-2"></span>**TIME literals**

A TIME string is a string in one of the following formats: 'D HH:MM:SS' , 'HH:MM:SS , 'D HH:MM' , 'HH:MM' , 'D HH', or 'SS'. D is a value from 0 to 34 which represents days. : is the only allowed delimiter for TIME literals. Delimiters are mandatory, with an exception: the 'HHMMSS' format is allowed. When delimiters are used, each part of the literal can consist of one character.

A TIME literal can also be a number in one of the following formats: HHMMSS, MMSS, or SS.

The following literals are equivalent:

```
'09:05:00'
'9:05:0'
'9:5:0'
'090500'
```
<span id="page-734-3"></span>- 2-digit years

The year part in DATE and DATETIME literals is determined as follows:

- $\bullet$  70 99 = 1970 1999
- $00 69 = 2000 2069$

## <span id="page-735-1"></span>**Microseconds**

DATETIME and TIME literals can have an optional microseconds part. For both string and numeric forms, it is expressed as a decimal part. Up to 6 decimal digits are allowed. Examples:

'12:30:00.123456' 123000.123456

See [Microseconds](#page-993-0) in MariaDB for details.

## <span id="page-735-2"></span>Date and time literals and the SQL\_MODE

Unless the [SQL\\_MODE](#page-2232-0) NO\_ZERO\_DATE flag is set, some special values are allowed: the '0000-00-00' DATE, the '00:00:00' TIME , and the 0000-00-00 00:00:00 DATETIME .

If the ALLOW INVALID DATES flag is set, the invalid dates (for example, 30th February) are allowed. If not, if the NO\_ZERO\_DATE is set, an error is produced; otherwise, a zero-date is returned.

Unless the NO\_ZERO\_IN\_DATE flag is set, each subpart of a date or time value (years, hours...) can be set to 0.

# <span id="page-735-0"></span>1.1.2.6 Hexadecimal Literals

#### **Contents**

- 1. [Examples](#page-735-3)
	- 1. Fun with [Types](#page-736-0)
	- 2. [Differences](#page-736-1) Between MariaDB and MySQL

Hexadecimal literals can be written using any of the following syntaxes:

- $\bullet$   $X'$  value  $'$
- X' value ' (SQL standard)
- Ox value (ODBC)

value is a sequence of hexadecimal digits (from  $0$  to  $9$  and from A to F). The case of the digits does not matter. With the first two syntaxes, value must consist of an even number of digits. With the last syntax, digits can be even, and they are treated as if they had an extra 0 at the beginning.

Normally, hexadecimal literals are interpreted as binary string, where each pair of digits represents a character. When used in a numeric context, they are interpreted as integers. (See the example below). In no case can a hexadecimal literal be a decimal number.

The first two syntaxes; X'value' and x'value, follow the SQL standard, and behave as a string in all contexts in [MariaDB](https://mariadb.com/kb/en/mariadb-5531-release-notes/) since MariaDB 10.0.3 <sup>a</sup> and MariaDB 5.5.31  $\Phi$  (fixing [MDEV-4489](https://jira.mariadb.org/browse/MDEV-4489)  $\Phi$ ). The latter syntax, 0x value, is a MySQL/MariaDB extension for hex hybrids and behaves as a string or as a number depending on context. MySQL treats all syntaxes the same, so there may be different results in MariaDB and MySQL (see below).

## <span id="page-735-3"></span>**Examples**

Representing the a character with the three syntaxes explained above:

```
SELECT x'61', X'61', 0x61;
+-------+-------+------+
| x'61' | X'61' | 0x61 |
+-------+-------+------+
| a | a | a |
+-------+-------+------+
```
Hexadecimal literals in a numeric context:

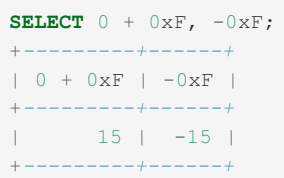

### <span id="page-736-0"></span>Fun with Types

```
CREATE TABLE t1 (a INT, b VARCHAR(10));
INSERT INTO t1 VALUES (0x31, 0x61),(COALESCE(0x31), COALESCE(0x61));
SELECT * FROM t1;
+------+------+
| a | b |
+------+------+
| 49 | a |
\begin{array}{ccccccc} & & 1 & 1 & a & & \end{array}+------+------+
```
The reason for the differing results above is that when 0x31 is inserted directly to the column, it's treated as a number, while when 0x31 is passed to [COALESCE\(\),](#page-845-0) it's treated as a string, because:

- HEX values have a string data type by default.
- COALESCE() has the same data type as the argument.

### <span id="page-736-1"></span>Differences Between MariaDB and MySQL

```
SELECT x'0a'+0;
+---------+
| x'0a'+0 |
+---------+
| 0 |+---------+
1 row in set, 1 warning (0.00 sec)
Warning (Code 1292): Truncated incorrect DOUBLE value: '\x0A'
SELECT X'0a'+0;
+---------+
| X'0a'+0 |
+---------+
| 0 |+---------+
1 row in set, 1 warning (0.00 sec)
Warning (Code 1292): Truncated incorrect DOUBLE value: '\x0A'
SELECT 0x0a+0;
+--------+
| 0x0a+0 |
+--------+
| 10 |
+--------+
```
In MySQL (up until at least MySQL 8.0.26):

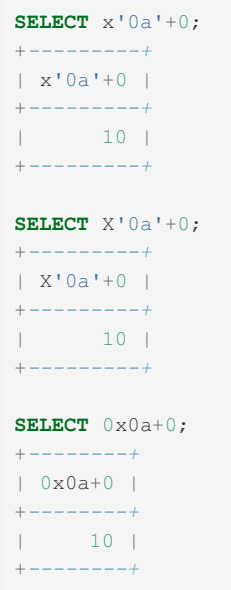

## <span id="page-737-0"></span>1.1.2.7 Identifier Qualifiers

### **Contents**

Qualifiers are used within SQL statements to reference data structures, such as databases, tables, or columns. For example, typically a SELECT query contains references to some columns and at least one table.

Qualifiers can be composed by one or more [identifiers](#page-729-0), where the initial parts affect the context within which the final identifier is interpreted:

- For a database, only the database identifier needs to be specified.
- For objects which are contained in a database (like tables, views, functions, etc) the database identifier can be specified. If no database is specified, the current database is assumed (see [USE](#page-553-0) and [DATABASE\(\)](#page-1120-0) for more details). If there is no default database and no database is specified, an error is issued.
- For column names, the table and the database are generally obvious from the context of the statement. It is however possible to specify the table identifier, or the database identifier plus the table identifier.
- An identifier is fully-qualified if it contains all possible qualifiers, for example, the following column is fully qualified: db\_name.tbl\_name.col\_name .

If a qualifier is composed by more than one identifier, a dot (.) must be used as a separator. All identifiers can be quoted individually. Extra spacing (including new lines and tabs) is allowed.

All the following examples are valid:

- db\_name.tbl\_name.col\_name
- tbl\_name
- `db\_name`.`tbl\_name`.`col\_name`
- `db\_name` . `tbl\_name`
- db\_name. tbl\_name

If a table identifier is prefixed with a dot (.), the default database is assumed. This syntax is supported for ODBC compliance, but has no practical effect on MariaDB. These qualifiers are equivalent:

- tbl name
- . tbl\_name
- .`tbl\_name`
- . `tbl\_name`

For DML statements, it is possible to specify a list of the partitions using the [PARTITION](#page-2094-0) clause. See Partition Pruning and Selection for details.

# <span id="page-737-1"></span>1.1.2.8 Identifier to File Name Mapping

Some identifiers map to a file name on the filesystem. Databases each have their own directory, while, depending on the [storage](file:///srv/kb/mariadb-documentation/mariadb_pdf/output_en/storage-engine) engine, table names and index names may map to a file name.

Not all characters that are allowed in table names can be used in file names. Every filesystem has its own rules of what characters can be used in file names. To let the user create tables using all characters allowed in the SQL Standard and to not depend on whatever particular filesystem a particular database resides, MariaDB encodes "potentially unsafe"

characters in the table name to derive the corresponding file name.

This is implemented using a special character set. MariaDB converts a table name to the "filename" character set to get the file name for this table. And it converts the file name from the "filename" character set to, for example, utf8 to get the table name for this file name.

The conversion rules are as follows: if the identifier is made up only of basic Latin numbers, letters and/or the underscore character, the encoding matches the name (see however Identifier Case [Sensitivity](#page-732-0)). Otherwise they are encoded according to the following table:

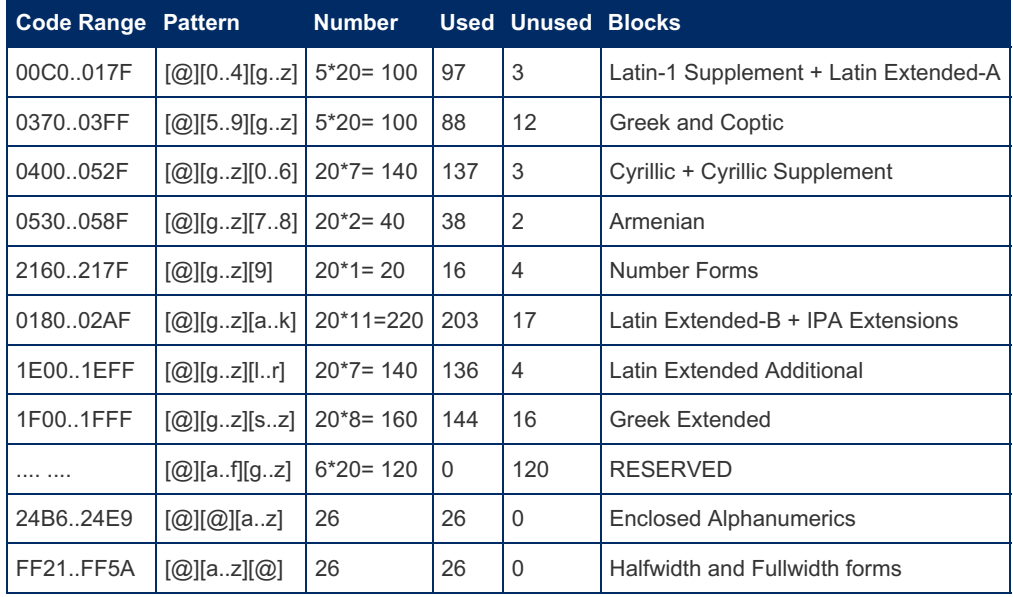

Code Range values are UCS-2.

All of this encoding happens transparently at the filesystem level with one exception. Until MySQL 5.1.6, an old encoding was used. Identifiers created in a version before MySQL 5.1.6, and which haven't been updated to the new encoding, the server prefixes mysql50 to their name.

### Examples

Find the file name for a table with a non-Latin1 name:

```
select cast(convert("this_is_таблица" USING filename) as binary);
+------------------------------------------------------------------+
| cast(convert("this_is_таблица" USING filename) as binary) |
       +------------------------------------------------------------------+
| this_is_@y0@g0@h0@r0@o0@i1@g0 |
+------------------------------------------------------------------+
```
Find the table name for a file name:

```
select convert( filename "this is @y0@g0@h0@r0@o0@i1@g0" USING utf8);
+---------------------------------------------------------------+
| convert(_filename "this_is_@y0@g0@h0@r0@o0@i1@g0" USING utf8) |
   +---------------------------------------------------------------+
| this_is_таблица |
+---------------------------------------------------------------+
```
An old table created before MySQL 5.1.6, with the old encoding:

```
SHOW TABLES;
+--------------------+
| Tables_in_test |
  +--------------------+
| #mysql50#table@1 |
+--------------------+
```
The prefix needs to be supplied to reference this table:

```
SHOW COLUMNS FROM `table@1`;
ERROR 1146 (42S02): Table 'test.table@1' doesn't exist
SHOW COLUMNS FROM `#mysql50#table@1`;
+-------+---------+------+-----+---------+-------+
| Field | Type | Null | Key | Default | Extra |
+-------+---------+------+-----+---------+-------+
| i | int(11) | YES | | NULL | |
+-------+---------+------+-----+---------+-------+
```
## <span id="page-739-0"></span>1.1.2.9 MariaDB Error Codes

MariaDB shares error codes with MySQL, as well as adding a number of new error codes specific to MariaDB.

An example of an error code is as follows:

```
SELECT * FROM x;
ERROR 1046 (3D000): No database selected
```
### **Contents**

- 1. Shared [MariaDB/MySQL](#page-739-1) error codes
- 2. [MariaDB-specific](#page-771-0) error codes

There are three pieces of information returned in an error:

- A numeric error code, in this case 1046 . Error codes from 1900 and up are specific to MariaDB, while error codes from 1000 to 1800 are shared by MySQL and MariaDB.
- An [SQLSTATE](#page-3764-0) value, consisting of five characters, in this case 3D000. These codes are standard to ODBC and ANSI SQL. When MariaDB cannot allocate a standard SQLSTATE code, a generic HY000, or general error, is used.
- A string describing the error, in this case No database selected .

New error codes are being continually being added as new features are added. For a definitive list, see the file sql/share/errmsg-utf8.txt, as well as include/mysqld error.h in the build directory, generated by the comp\_err tool. Also, the [perror](#page-1368-0) tool can be used to get the error message which is associated with a given error code.

## <span id="page-739-1"></span>Shared MariaDB/MySQL error codes

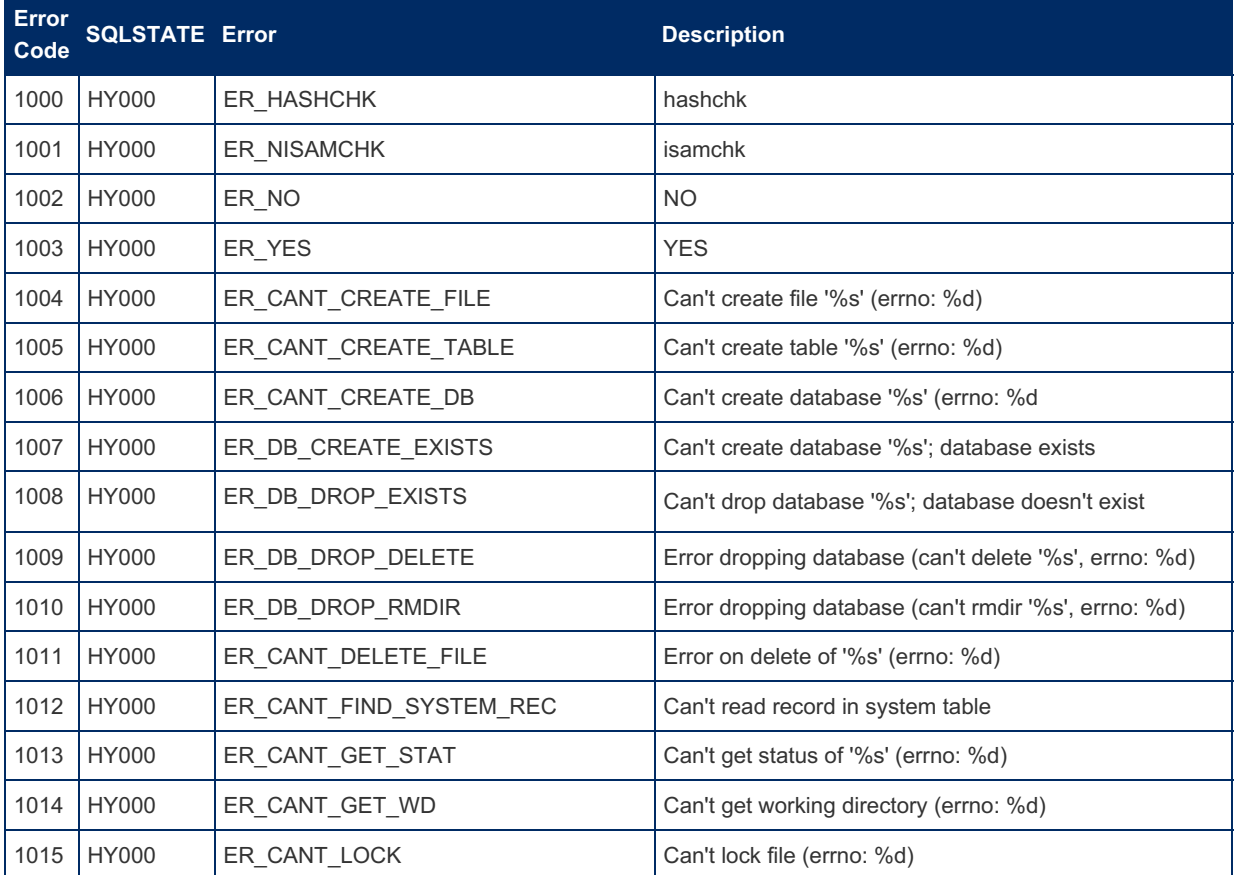

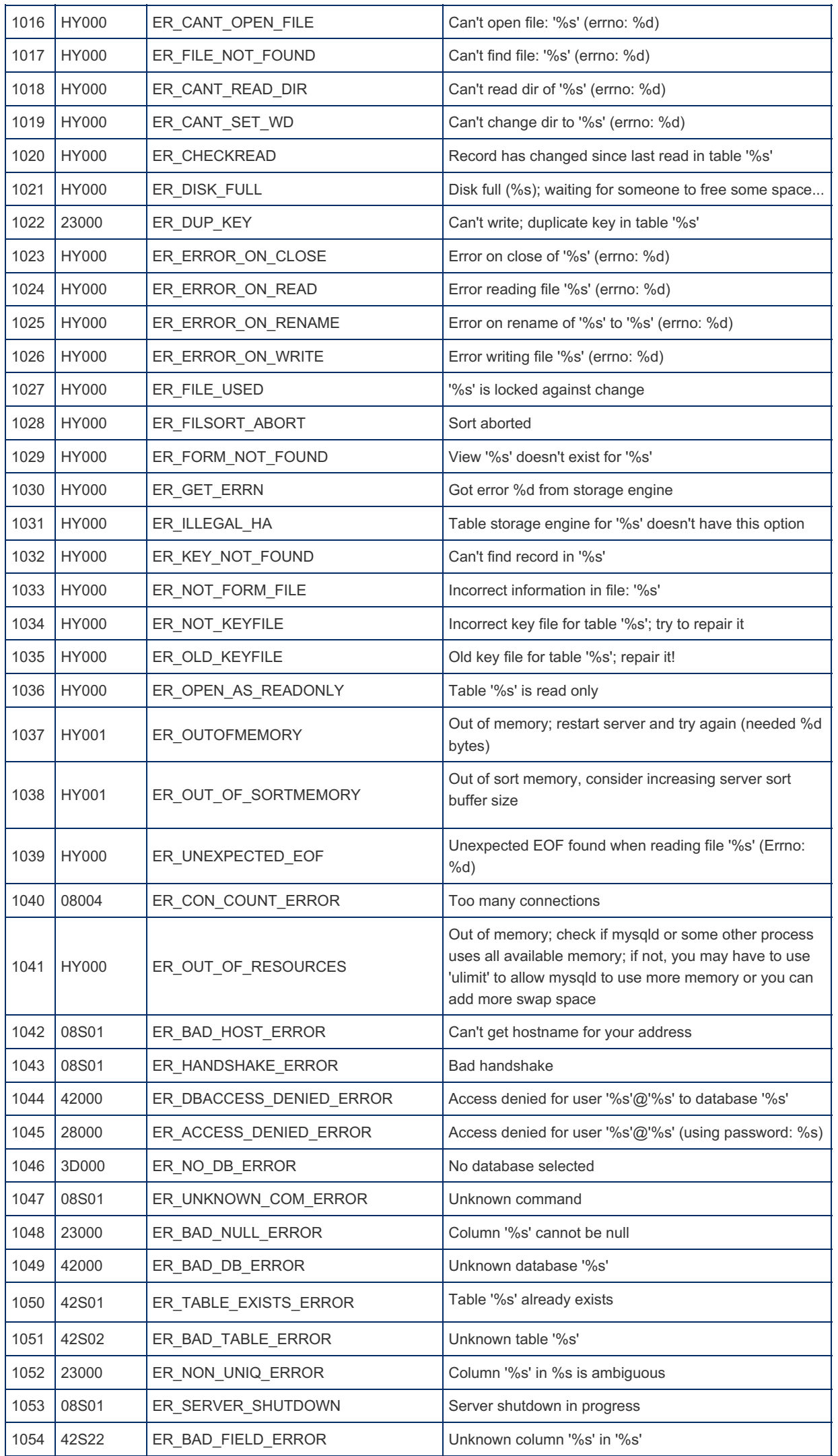

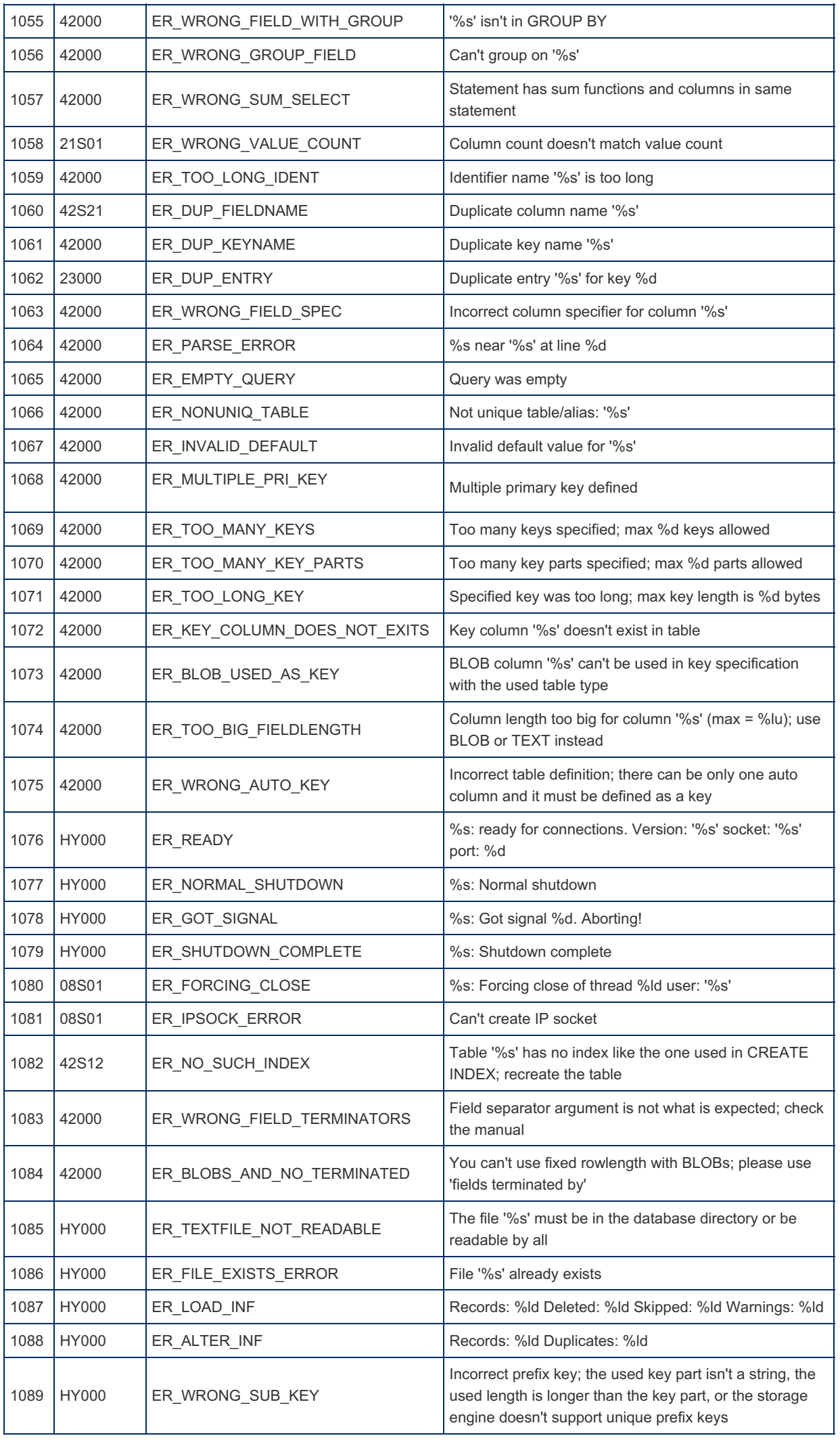

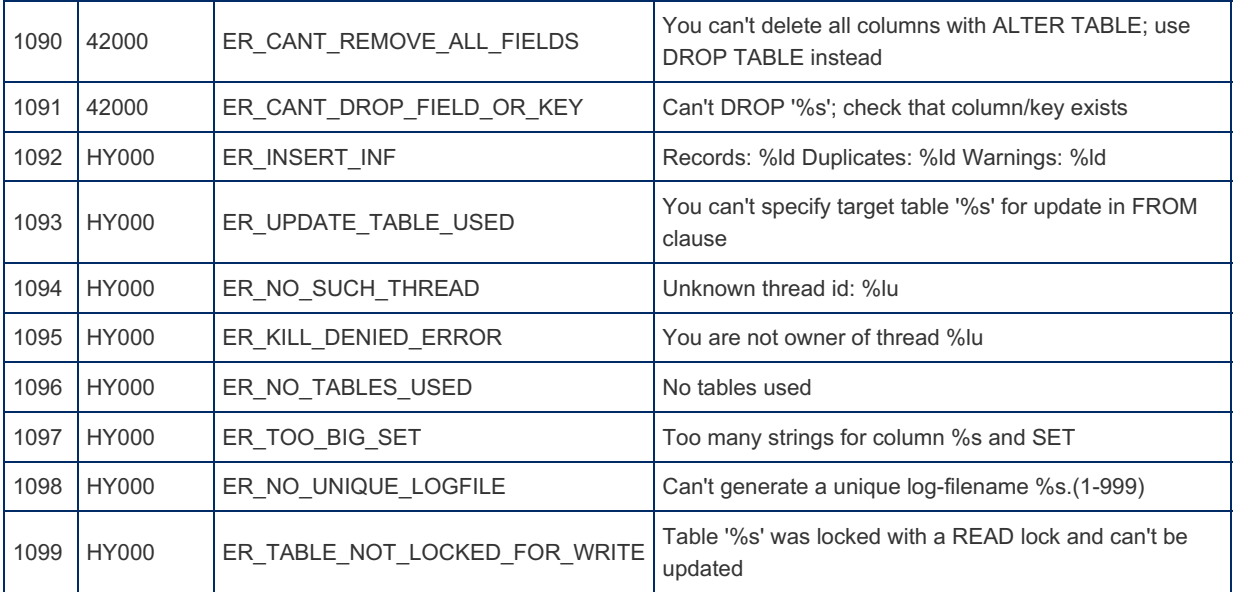

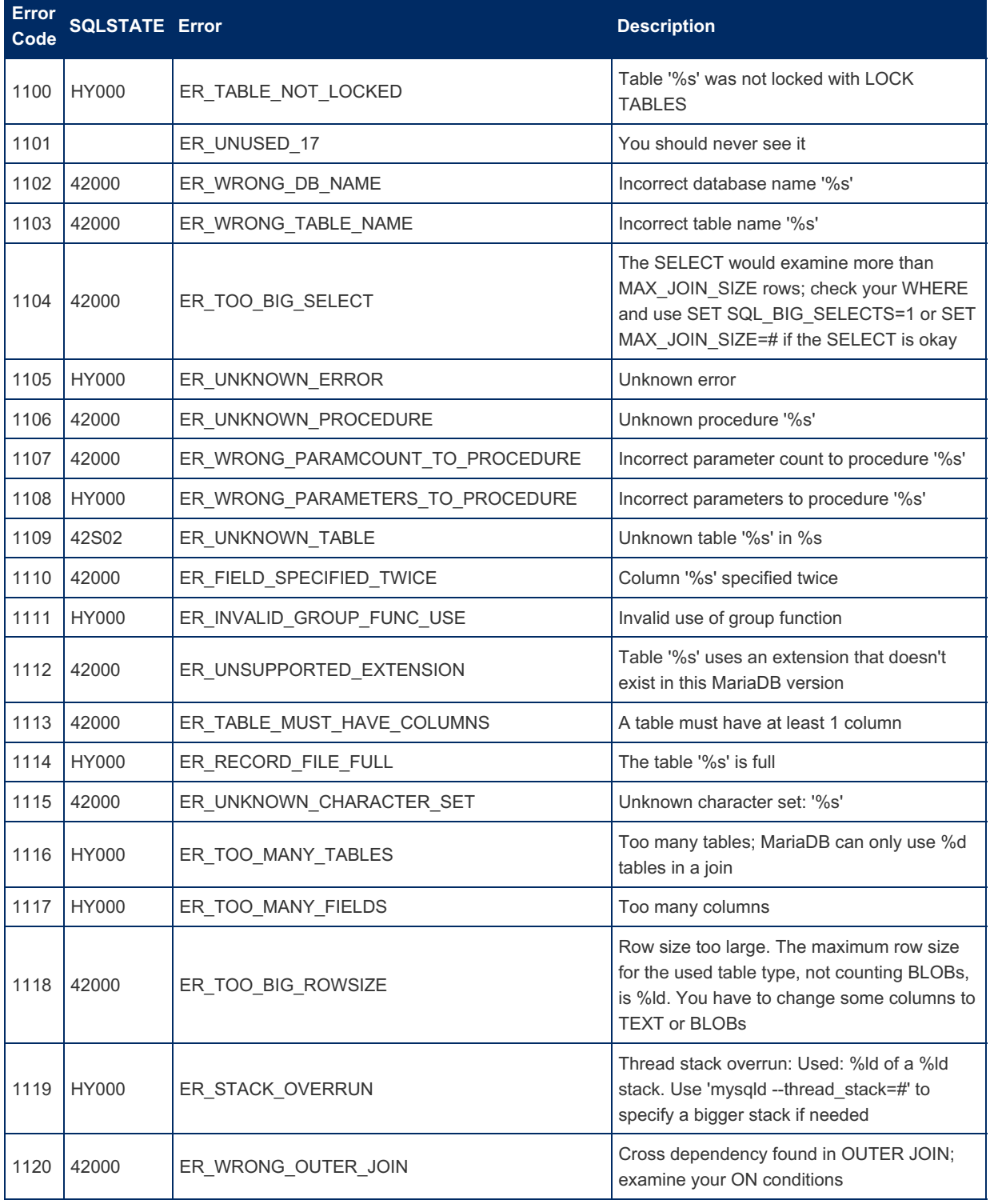

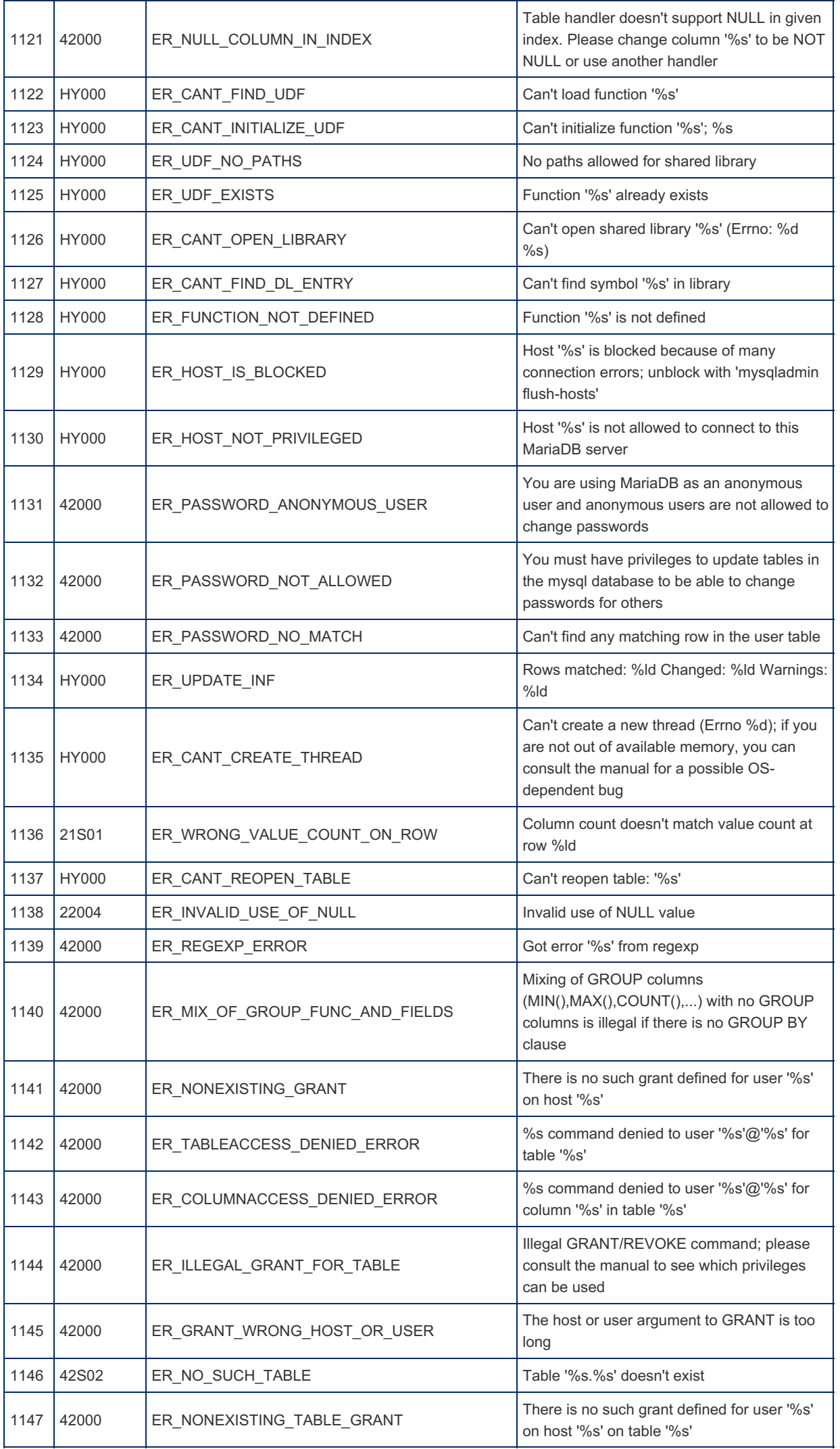

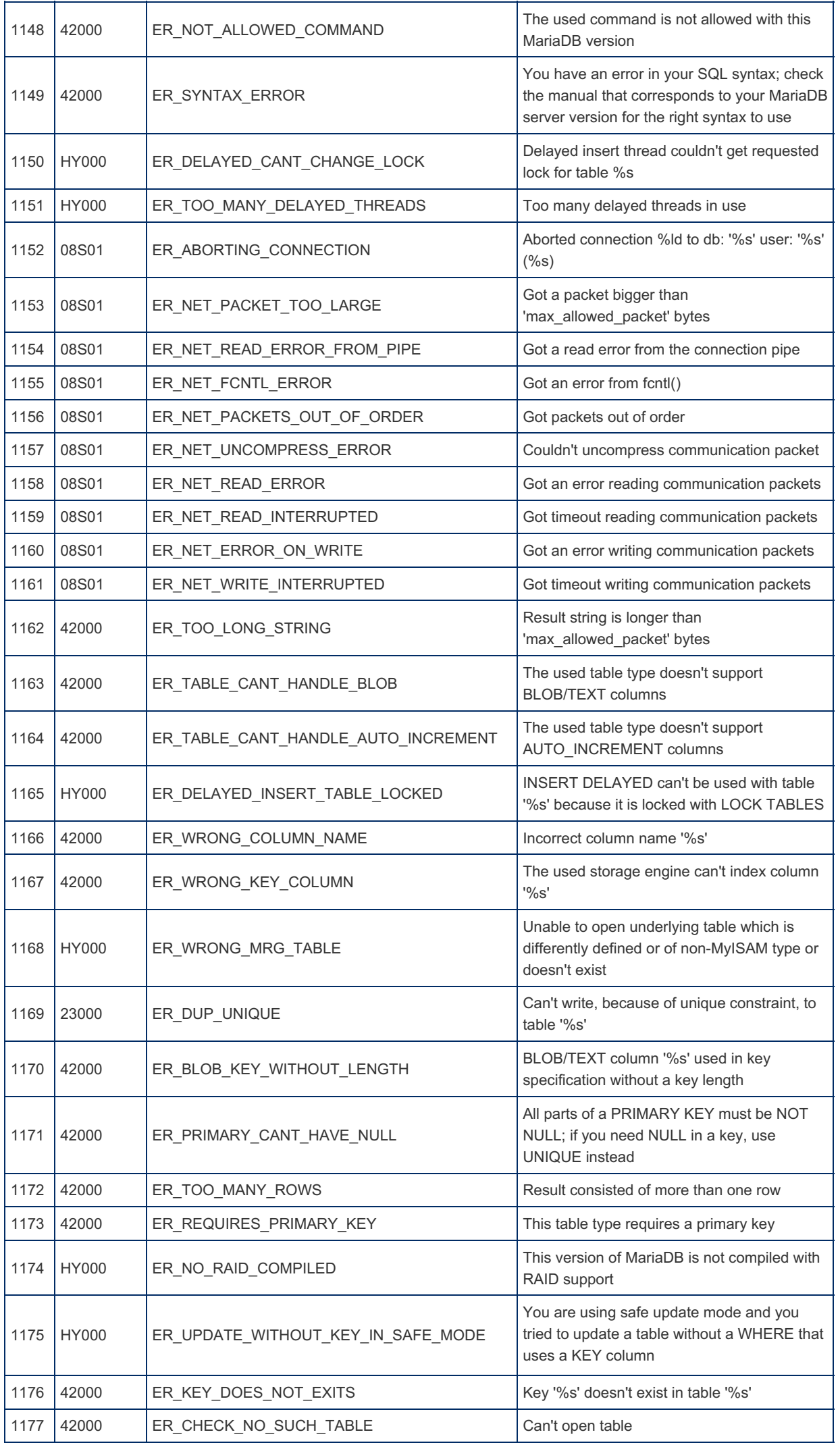

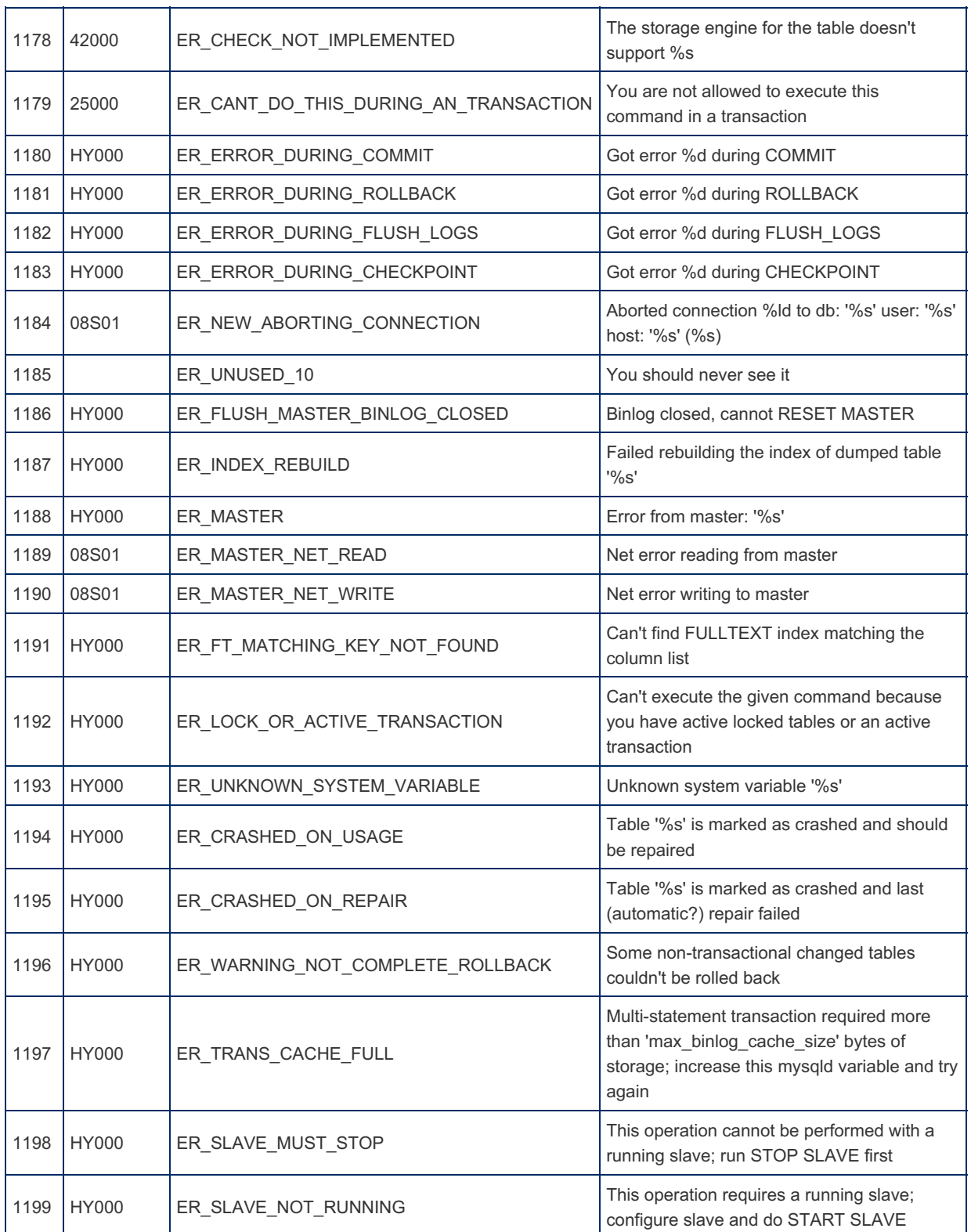

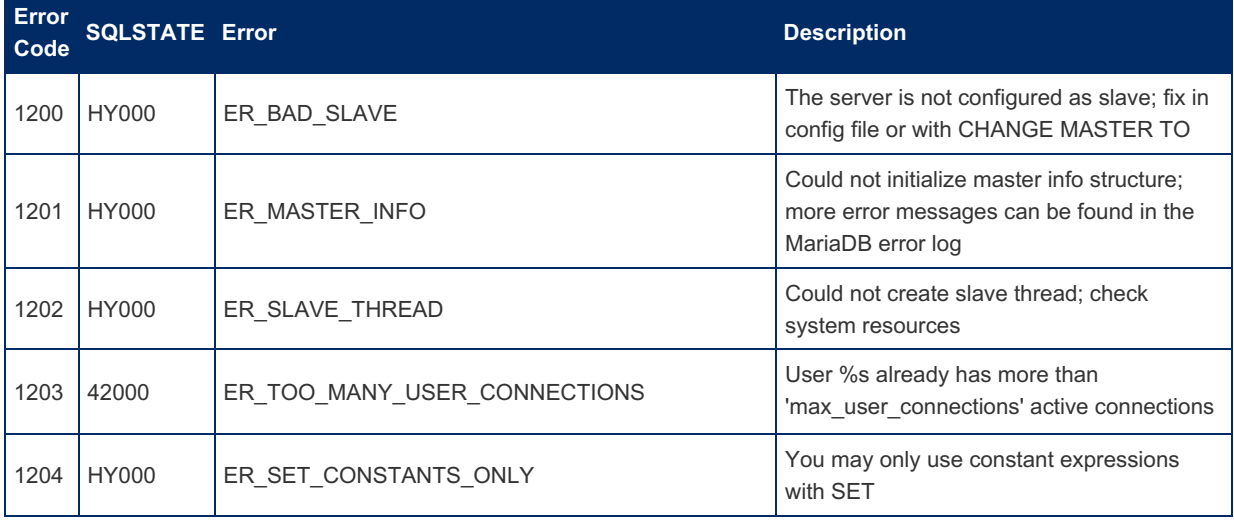

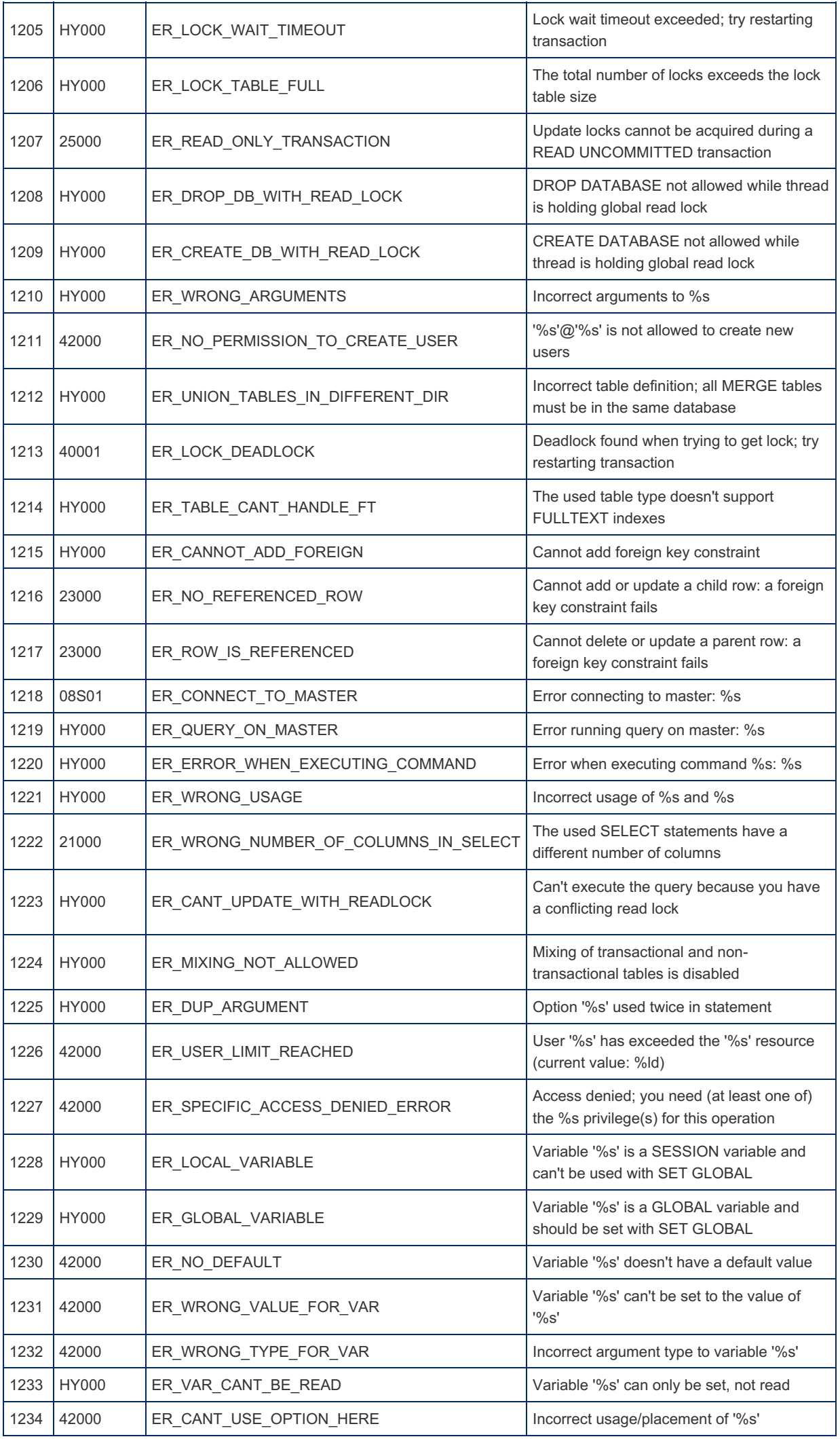

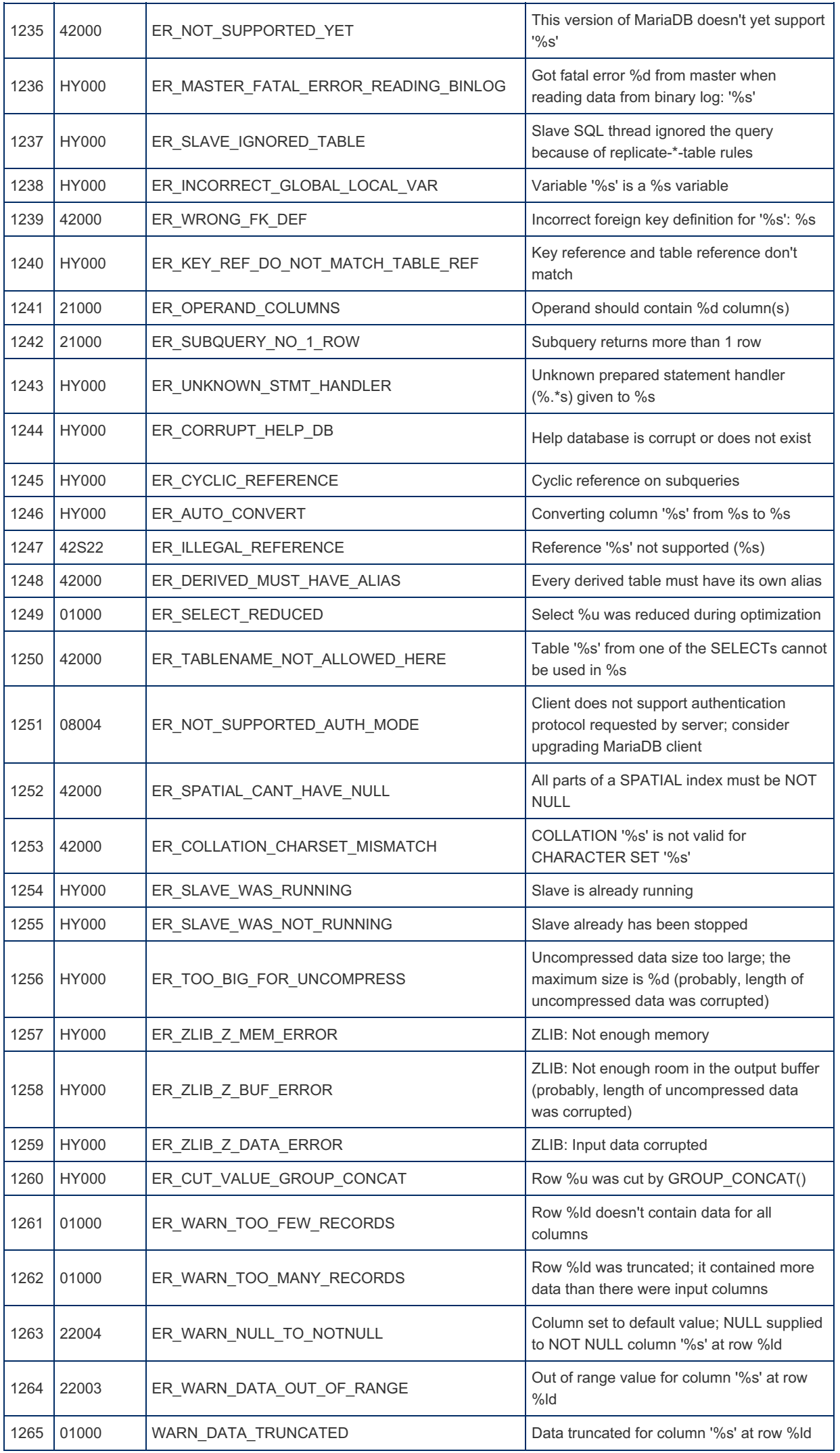

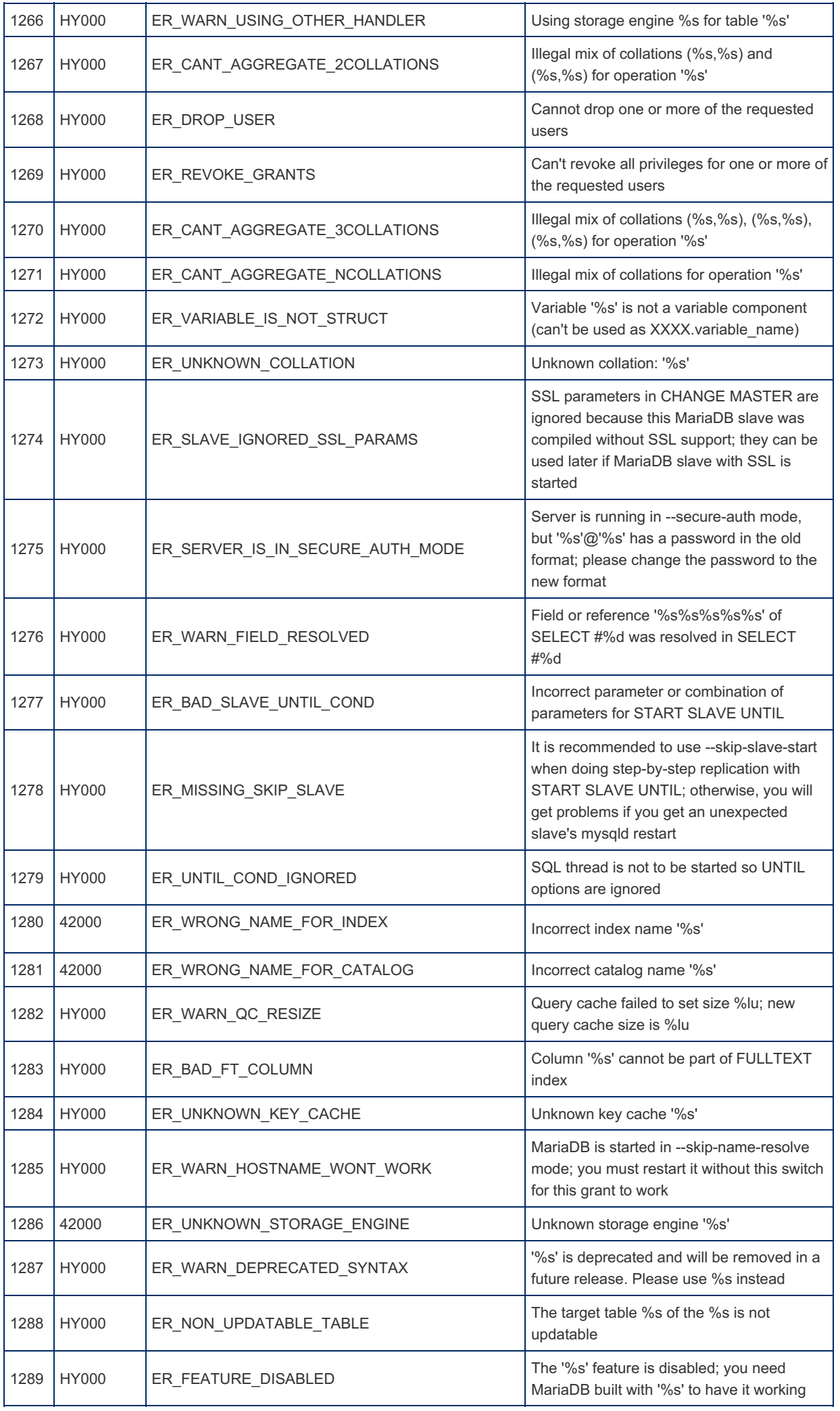

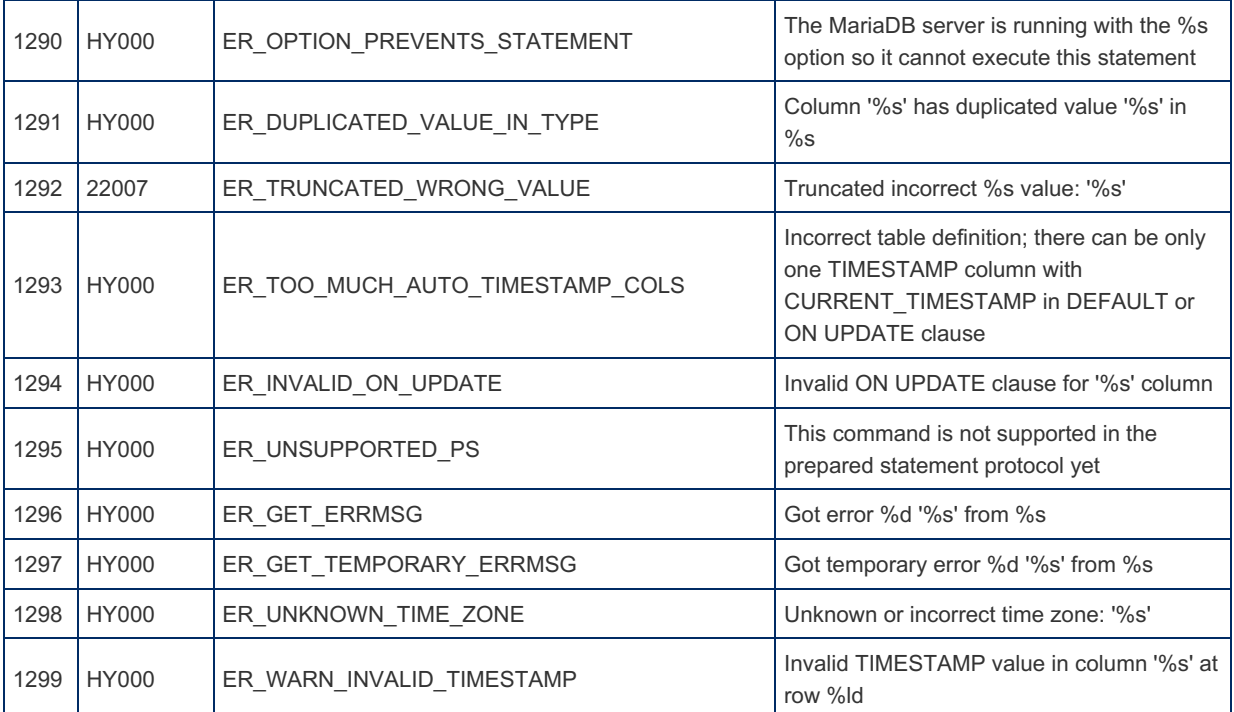

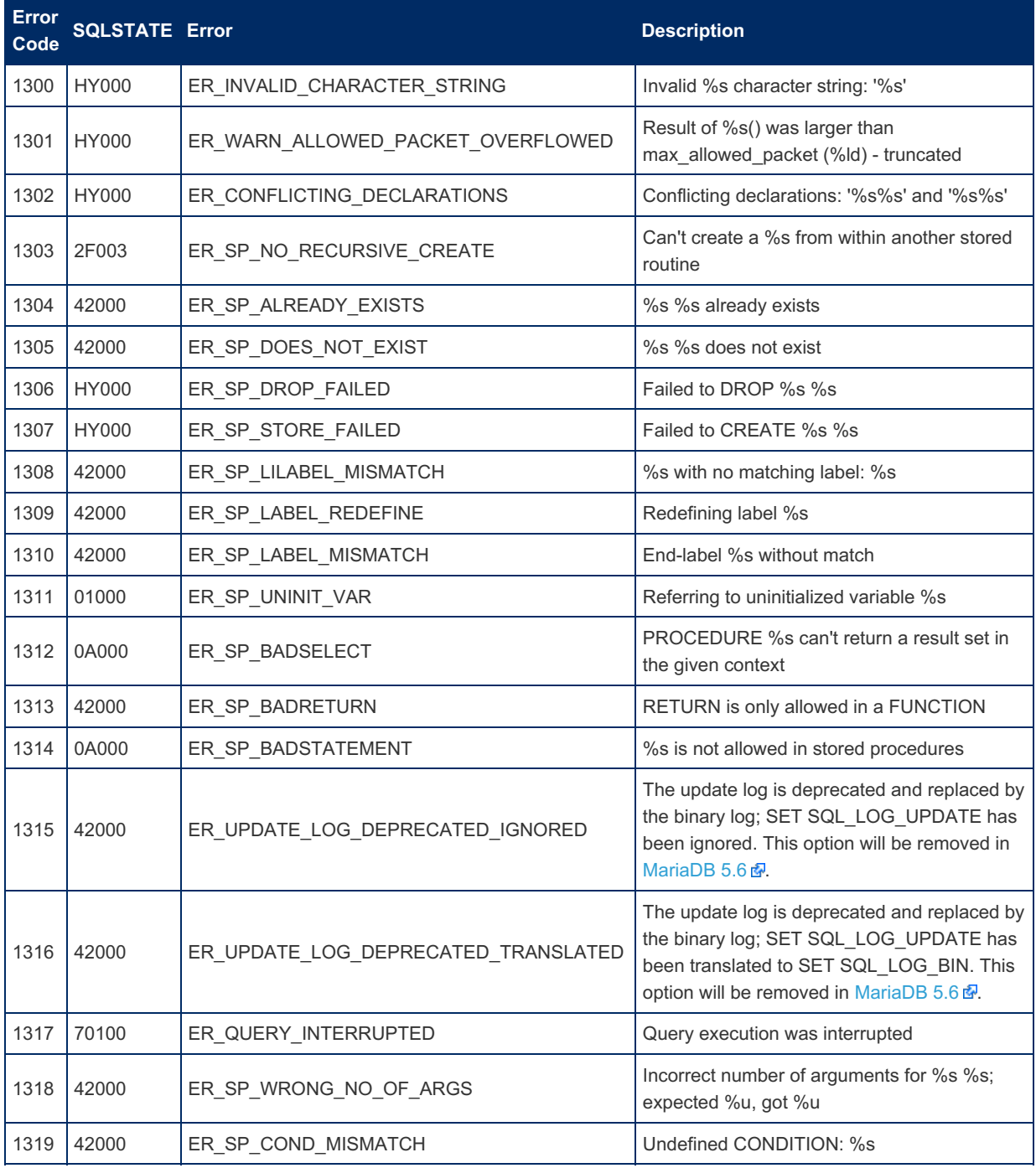

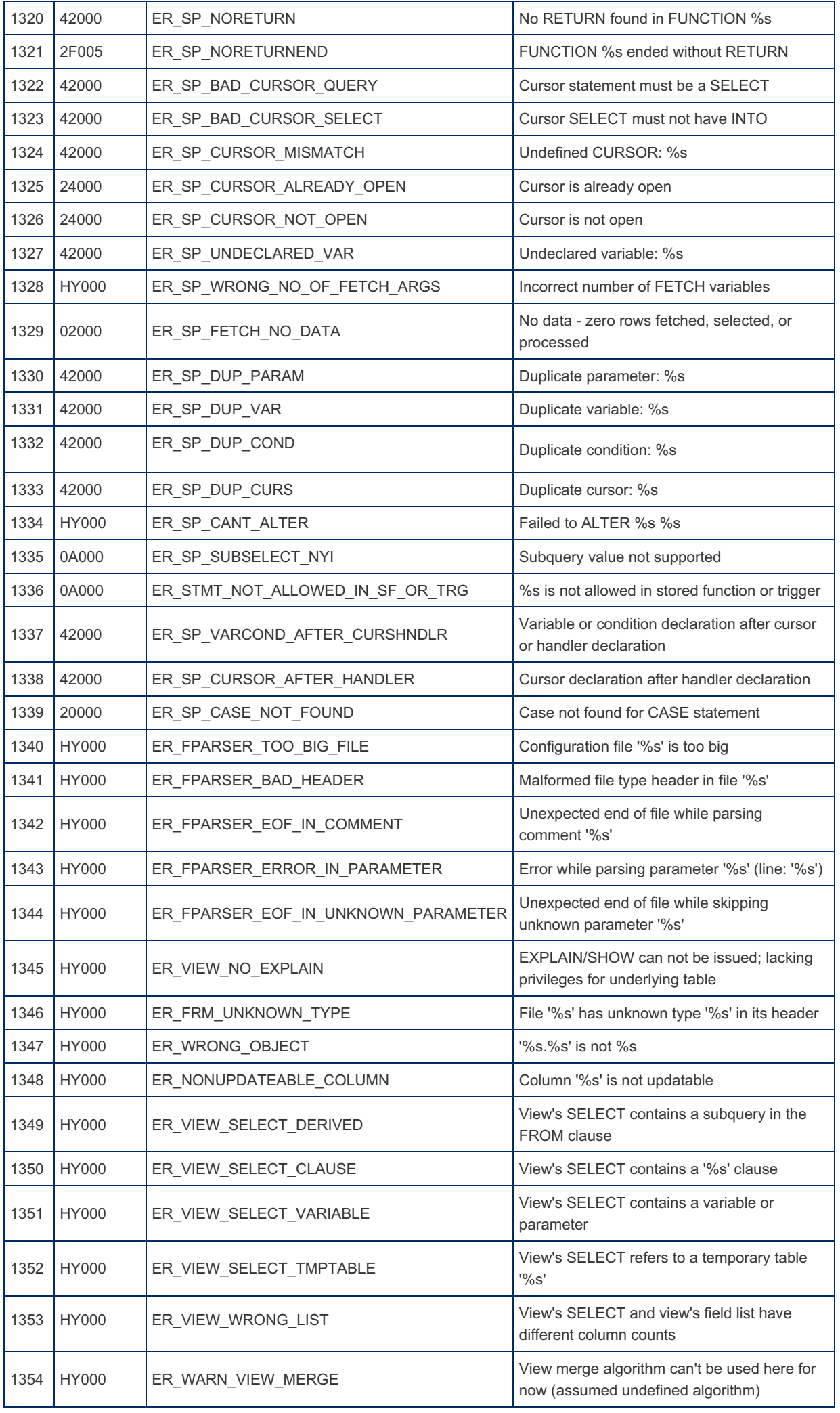

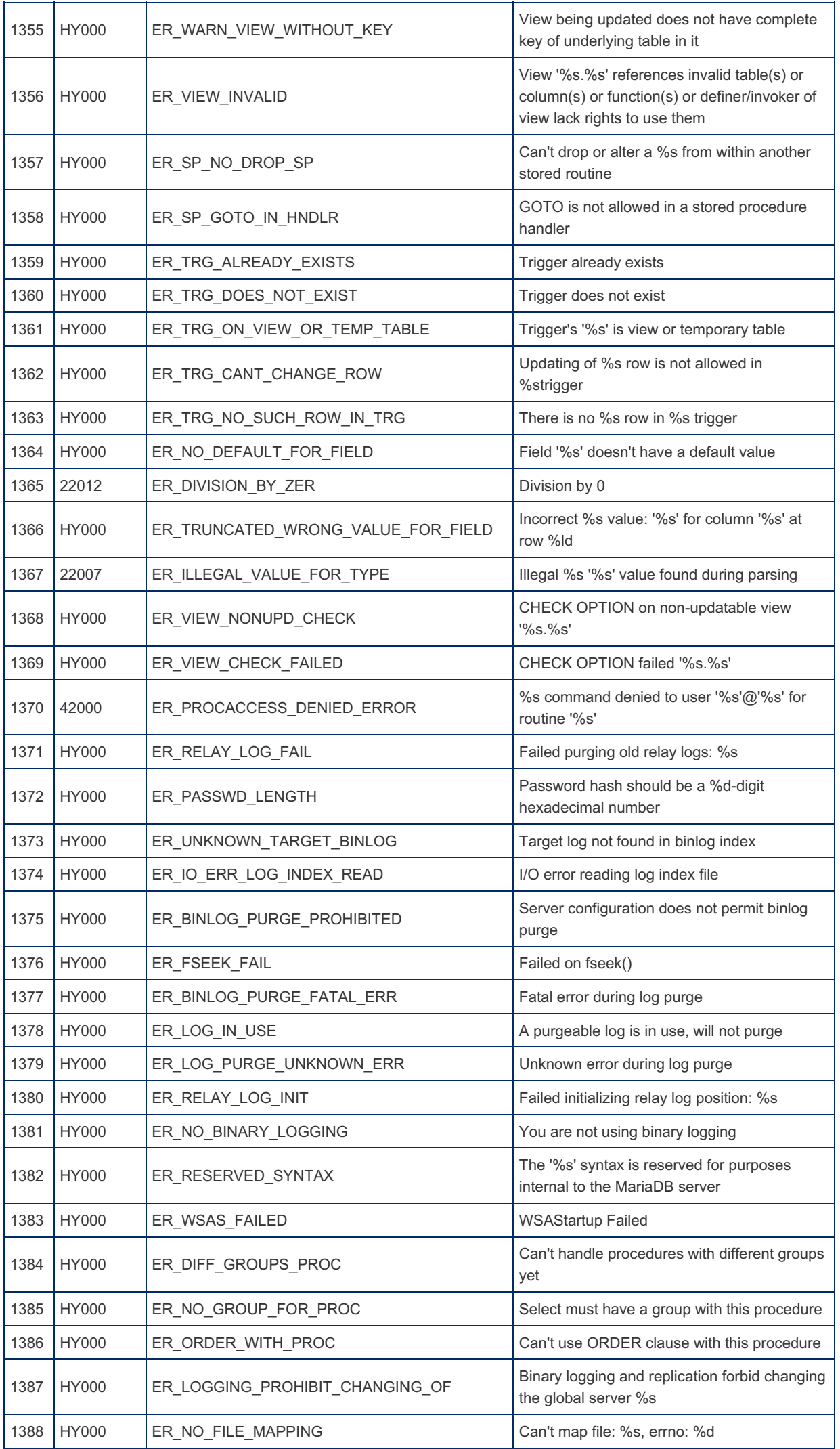

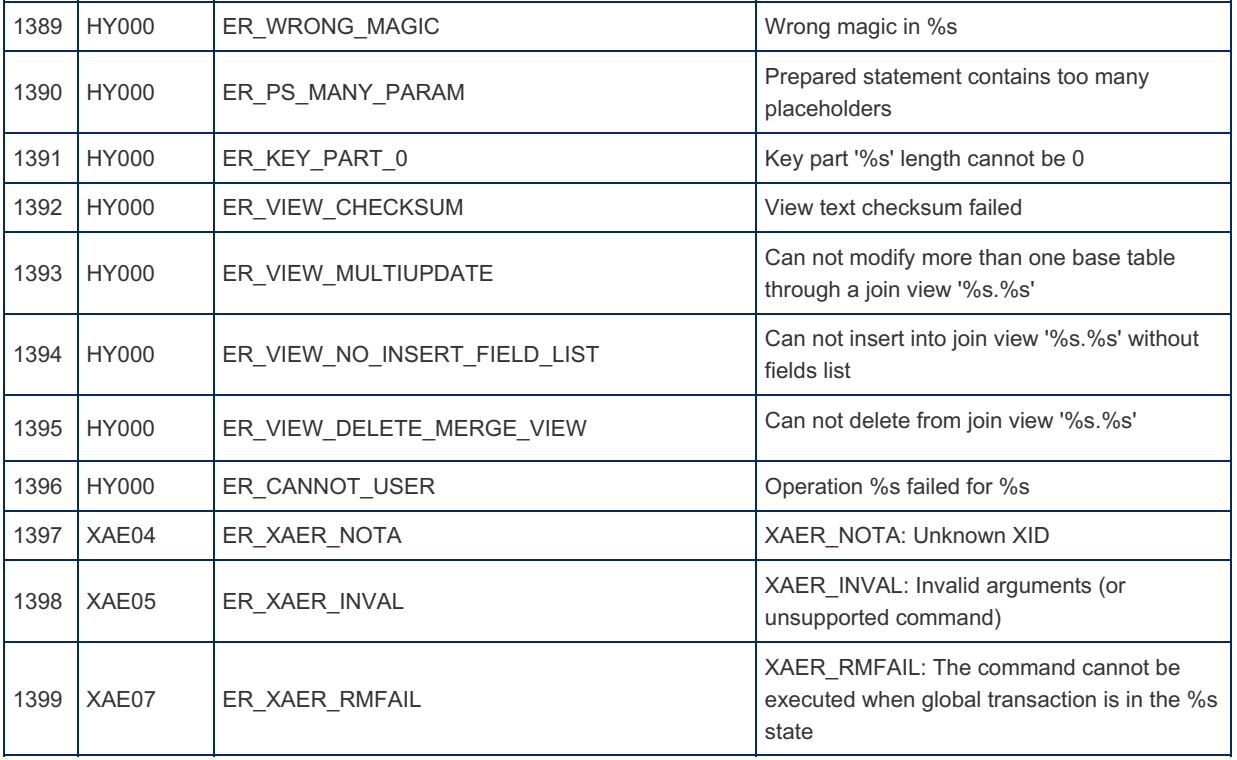

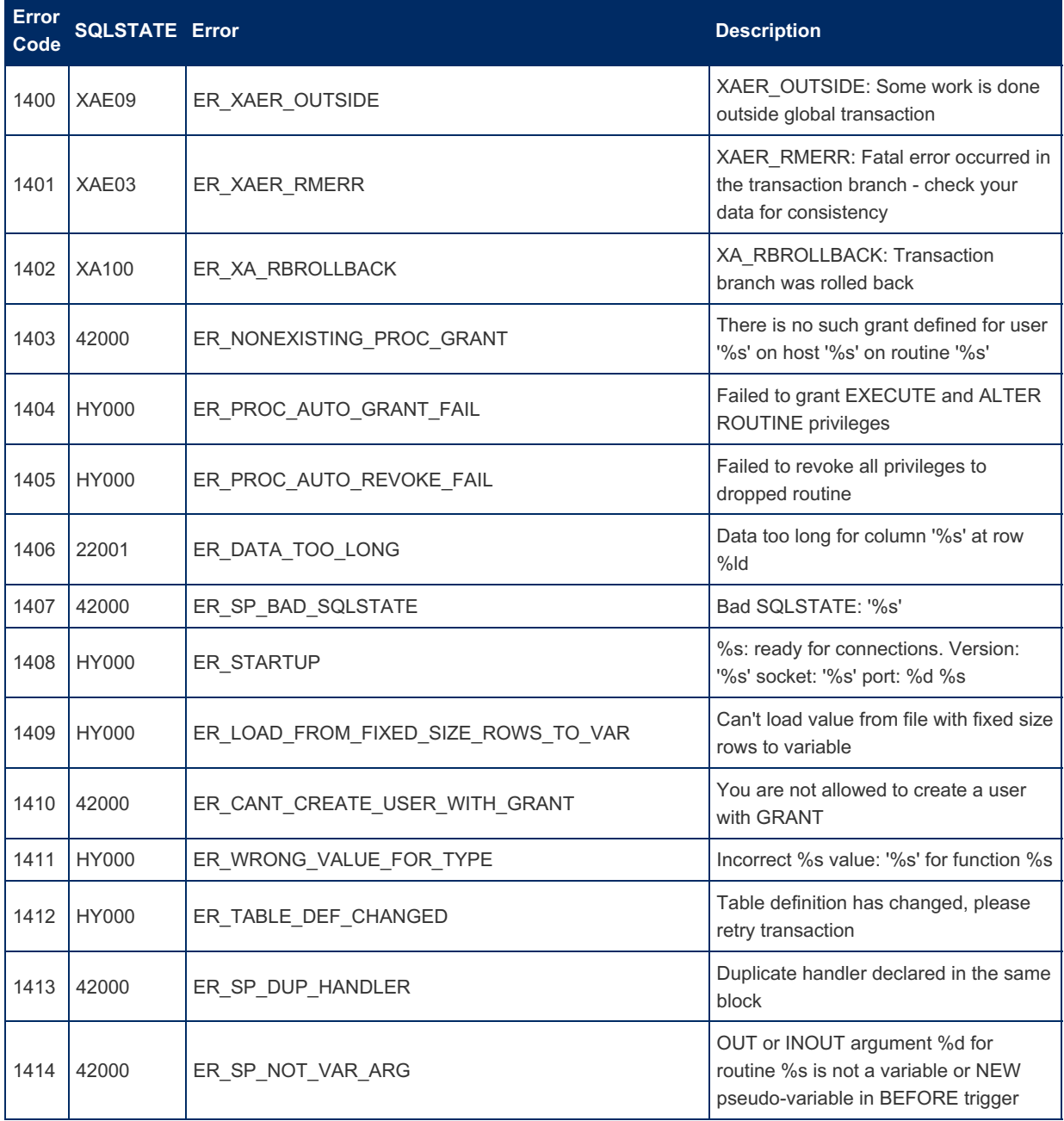

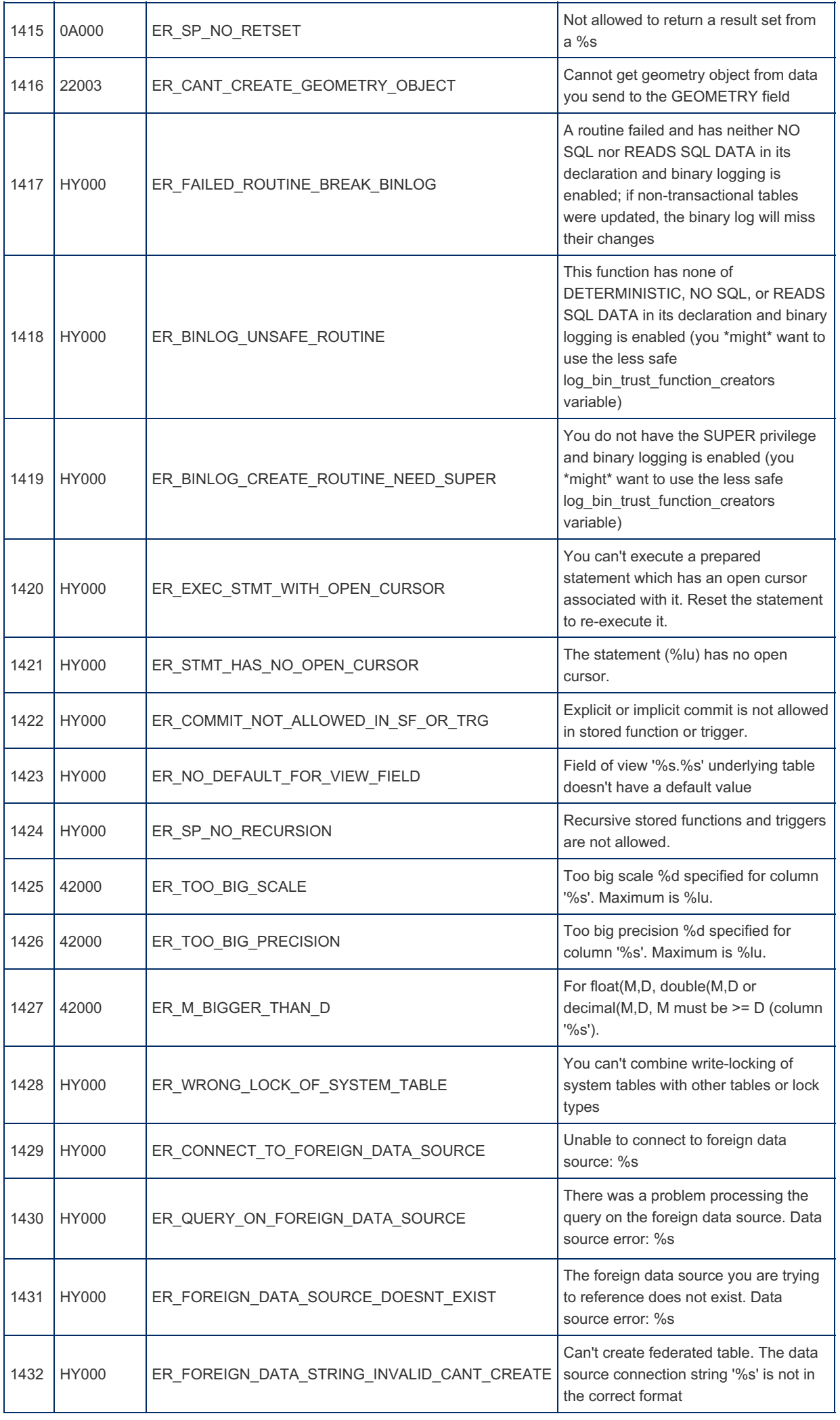

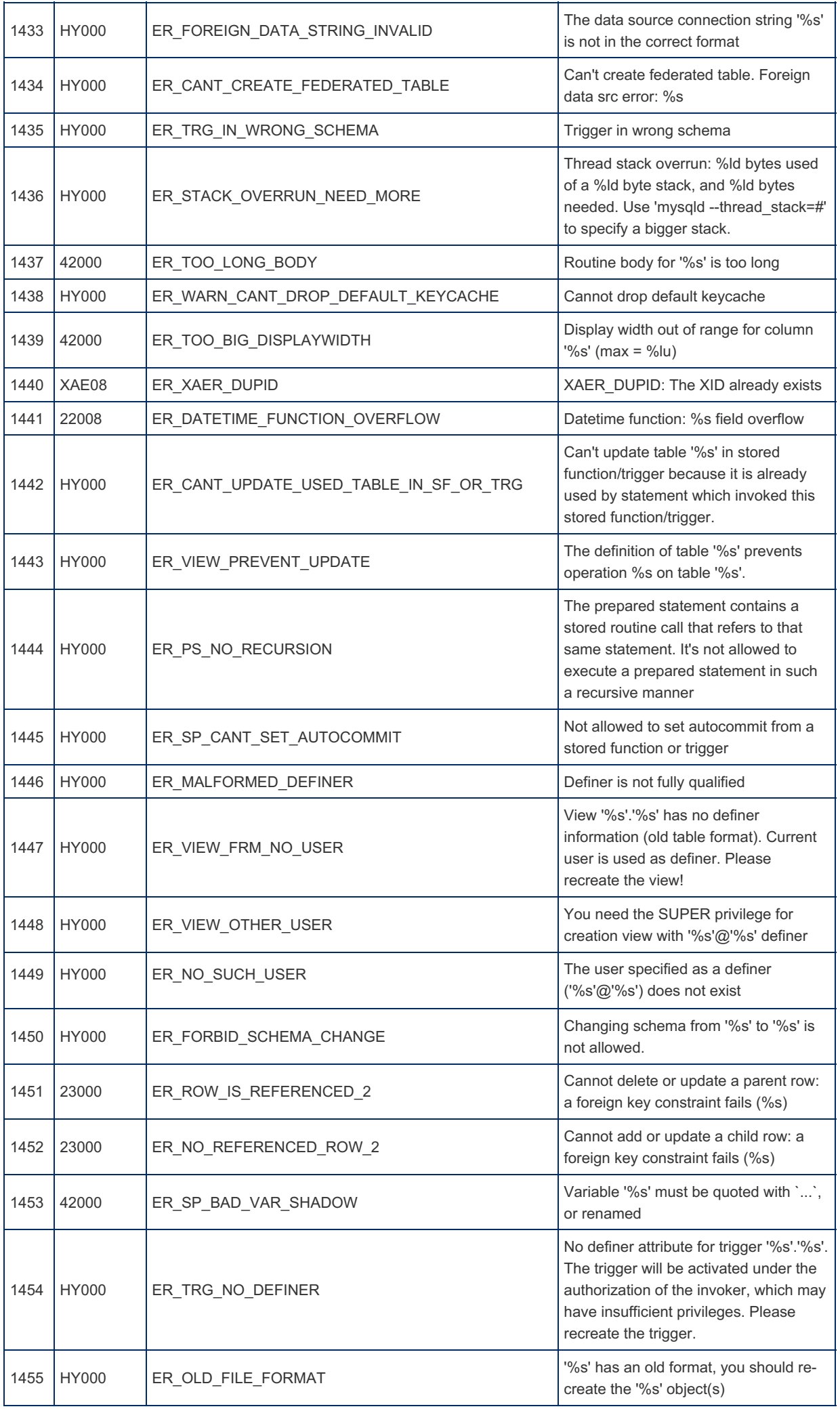

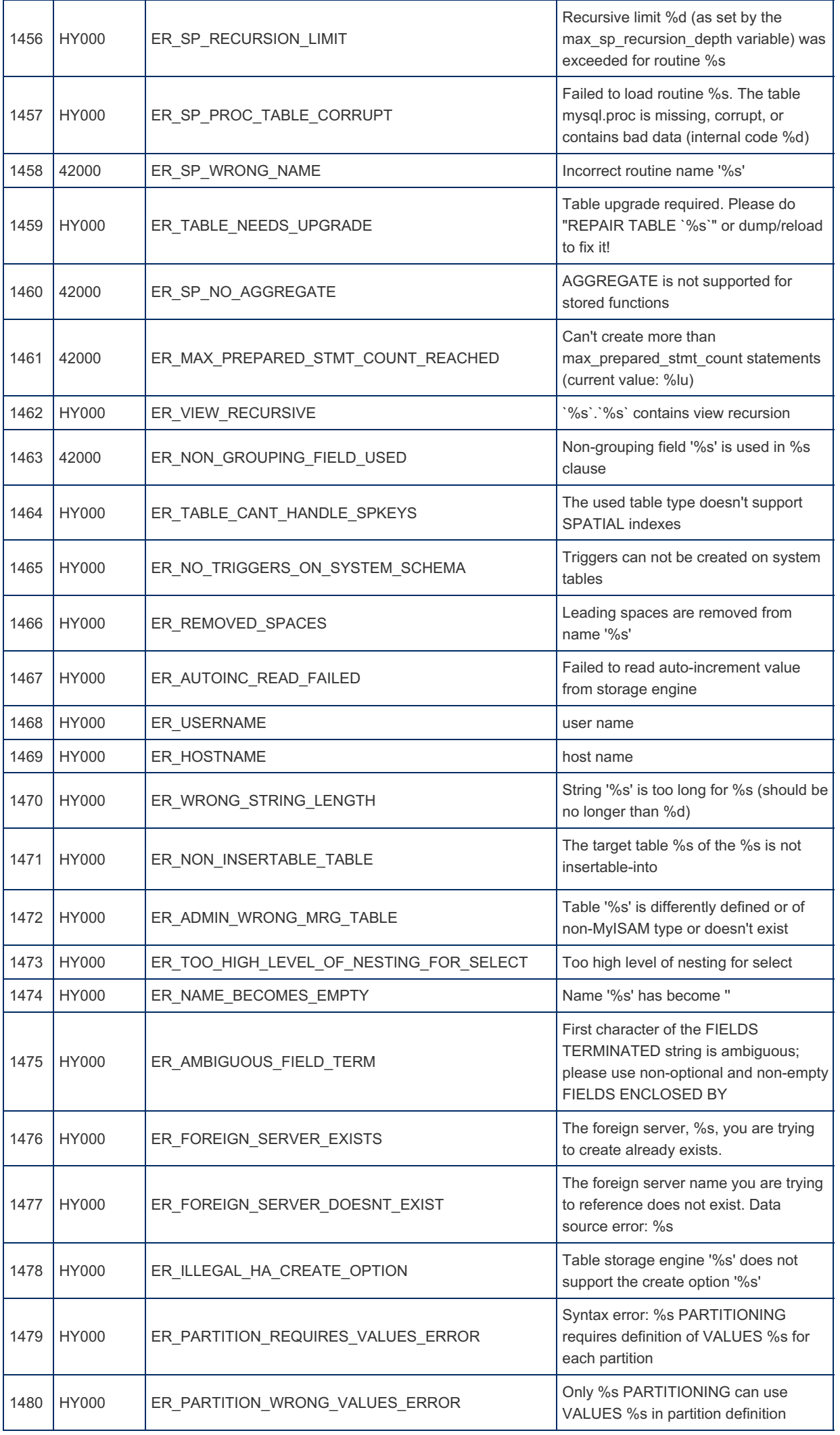
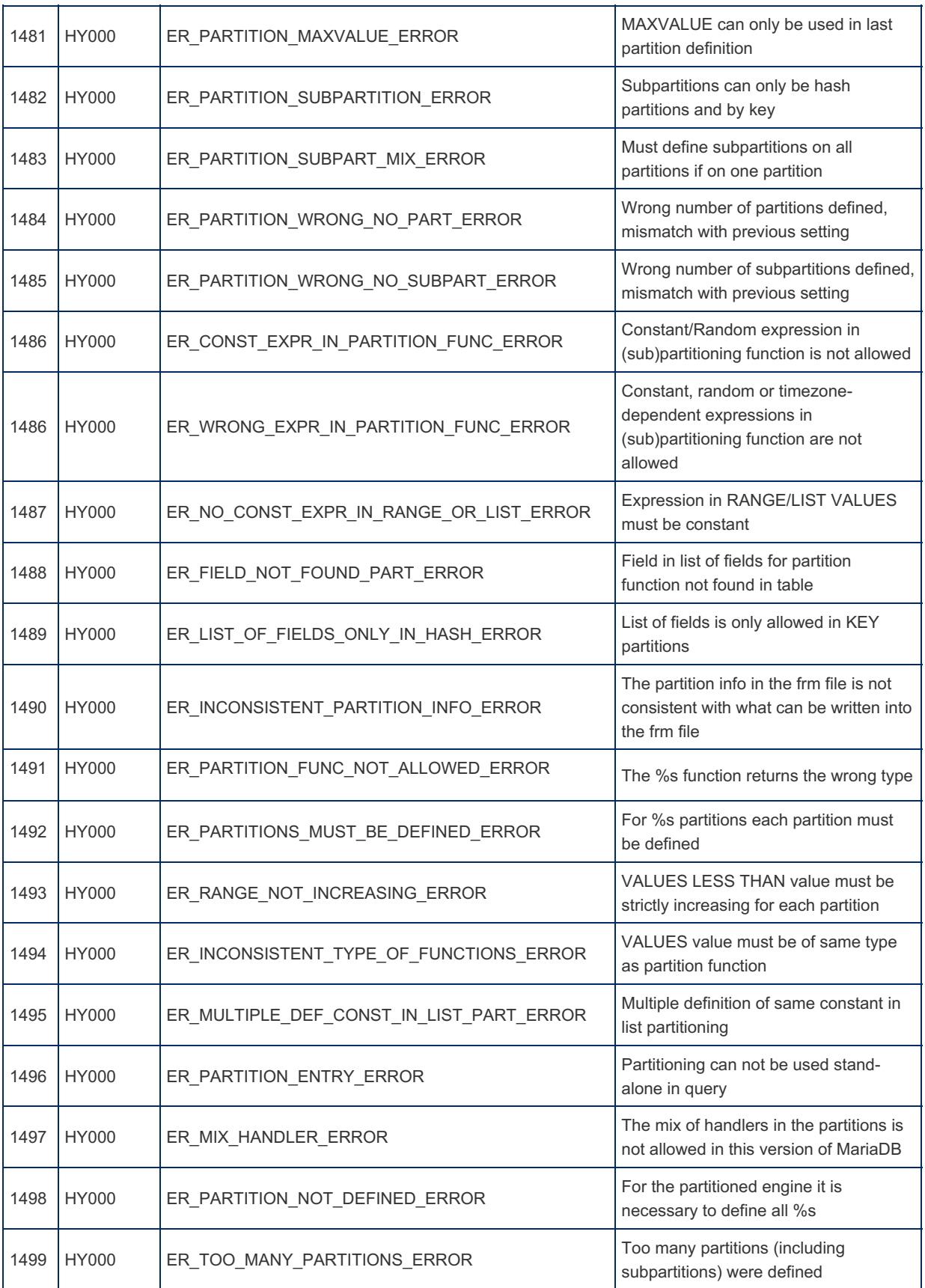

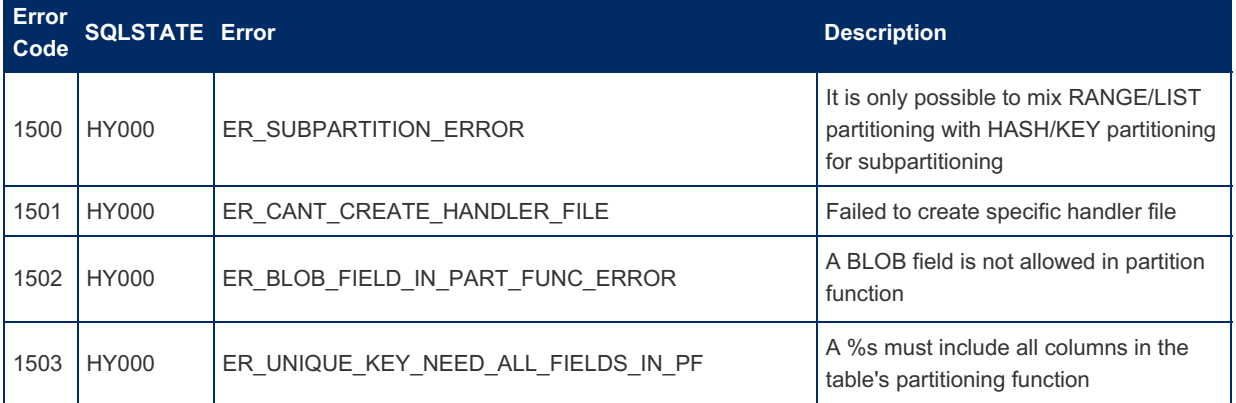

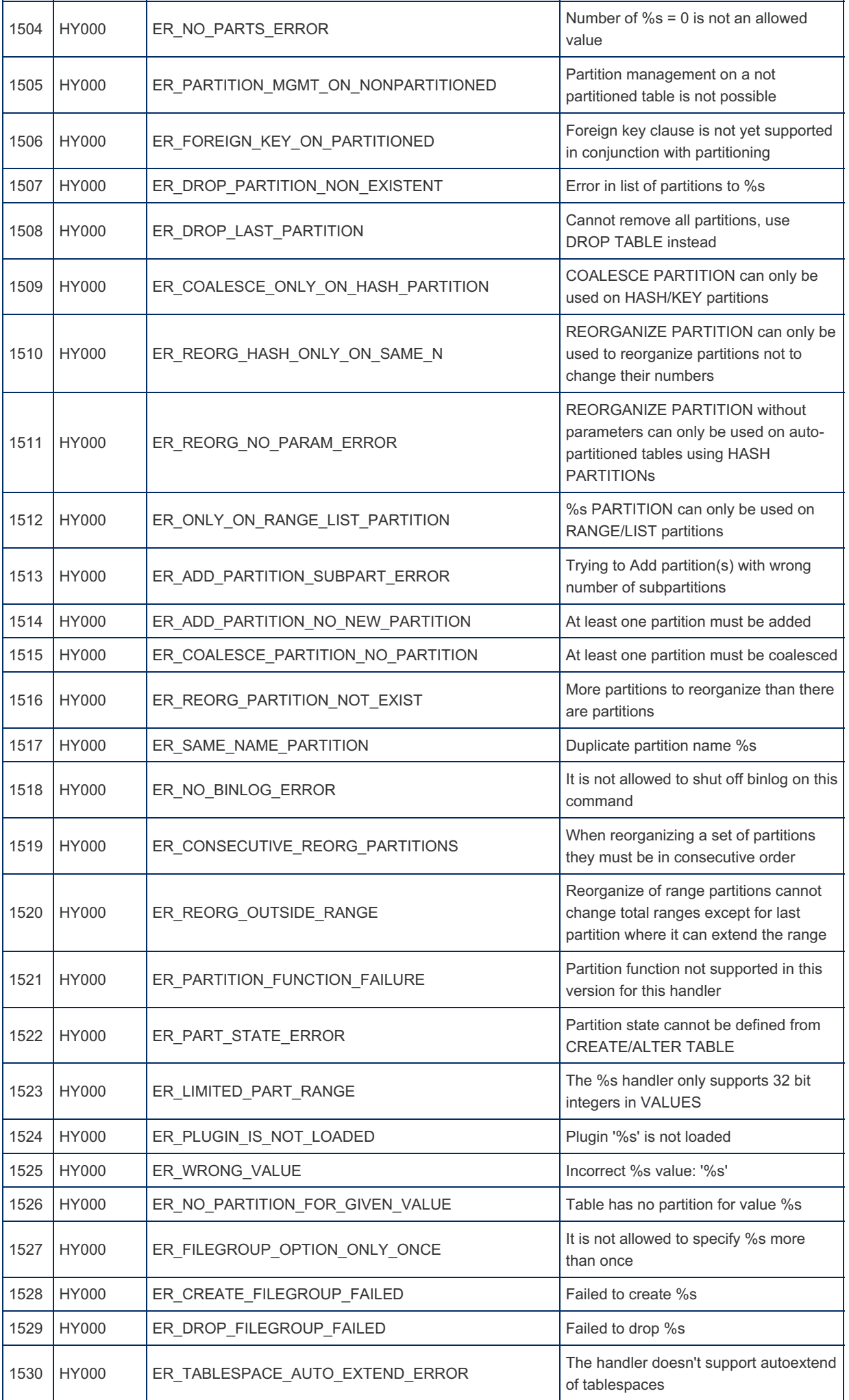

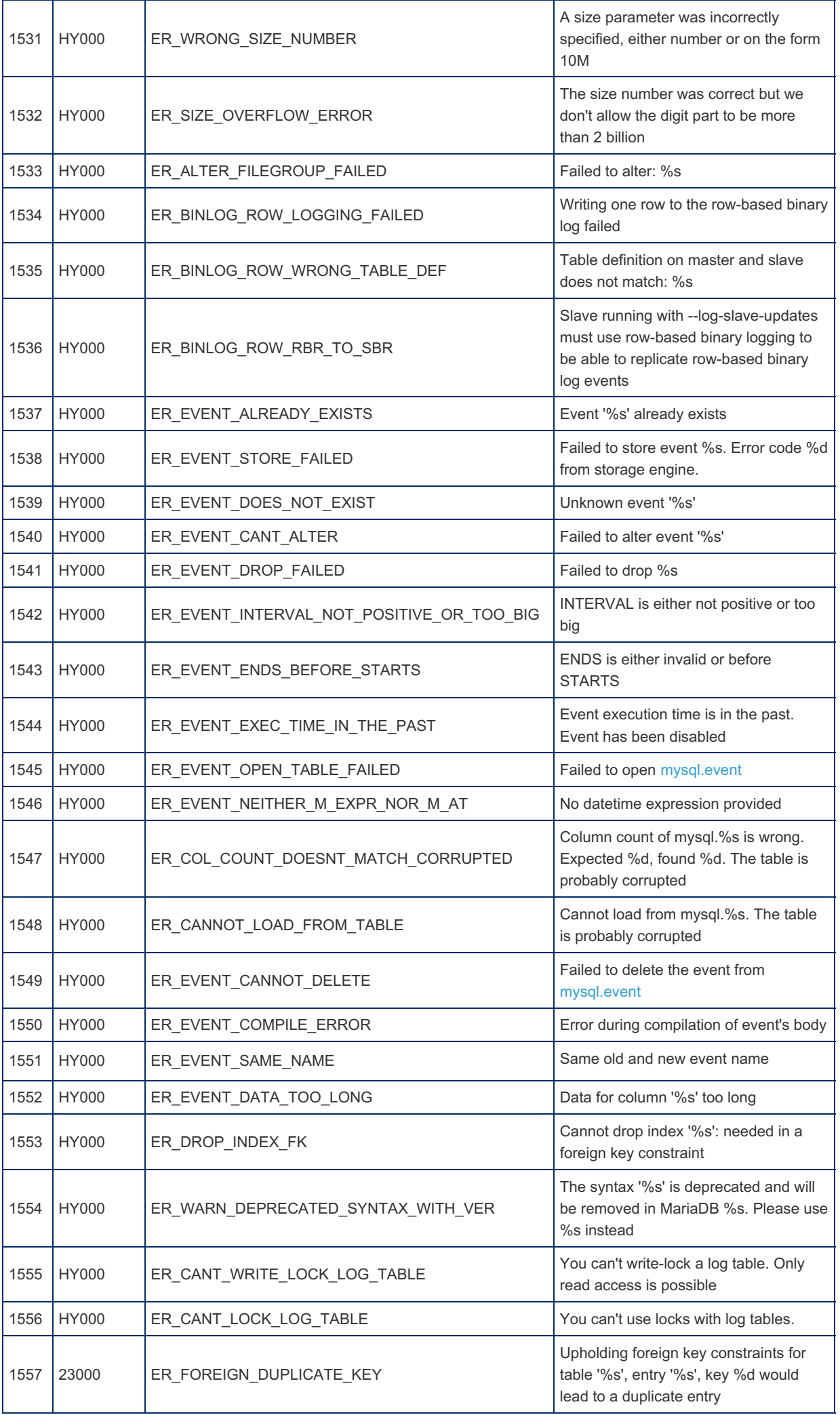

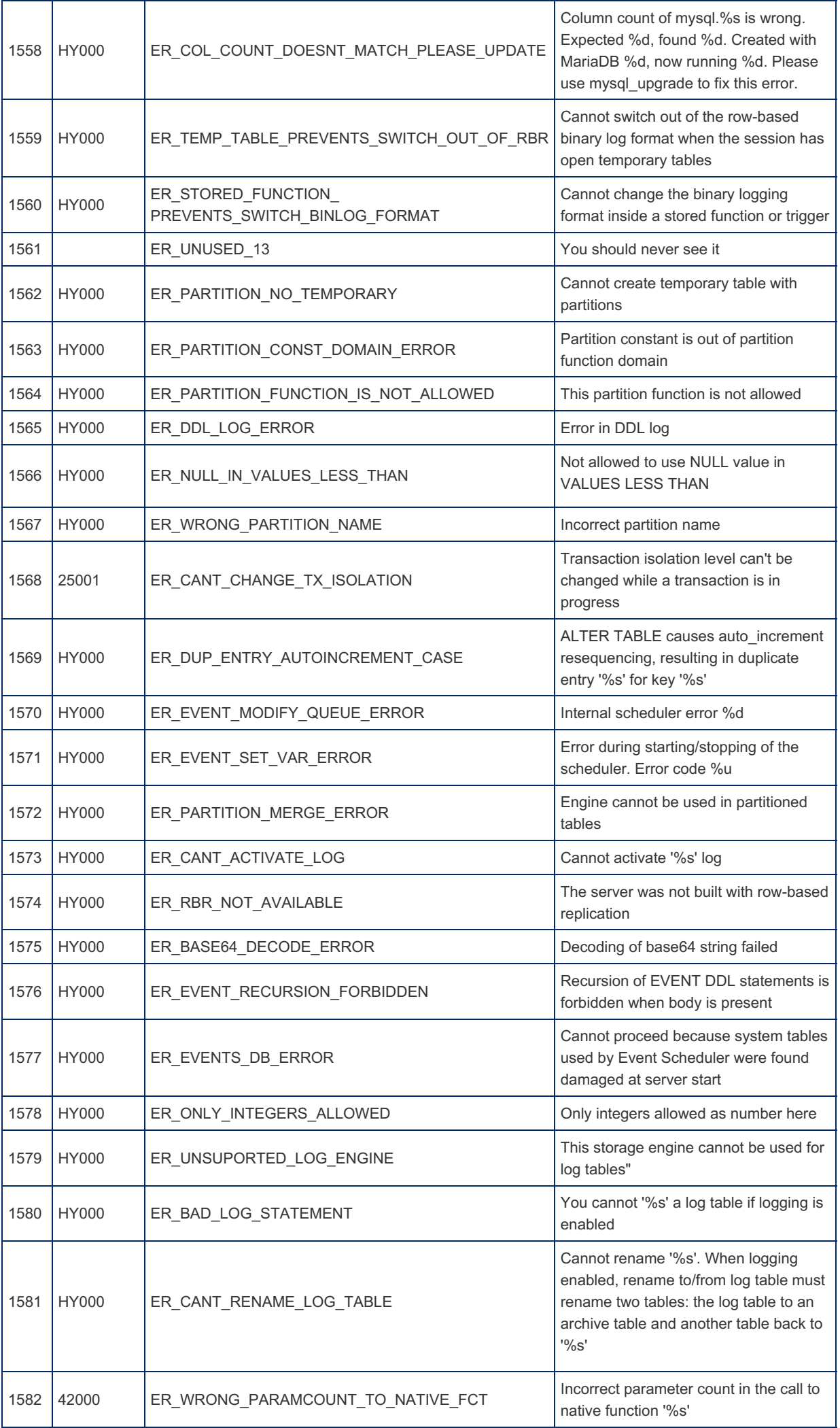

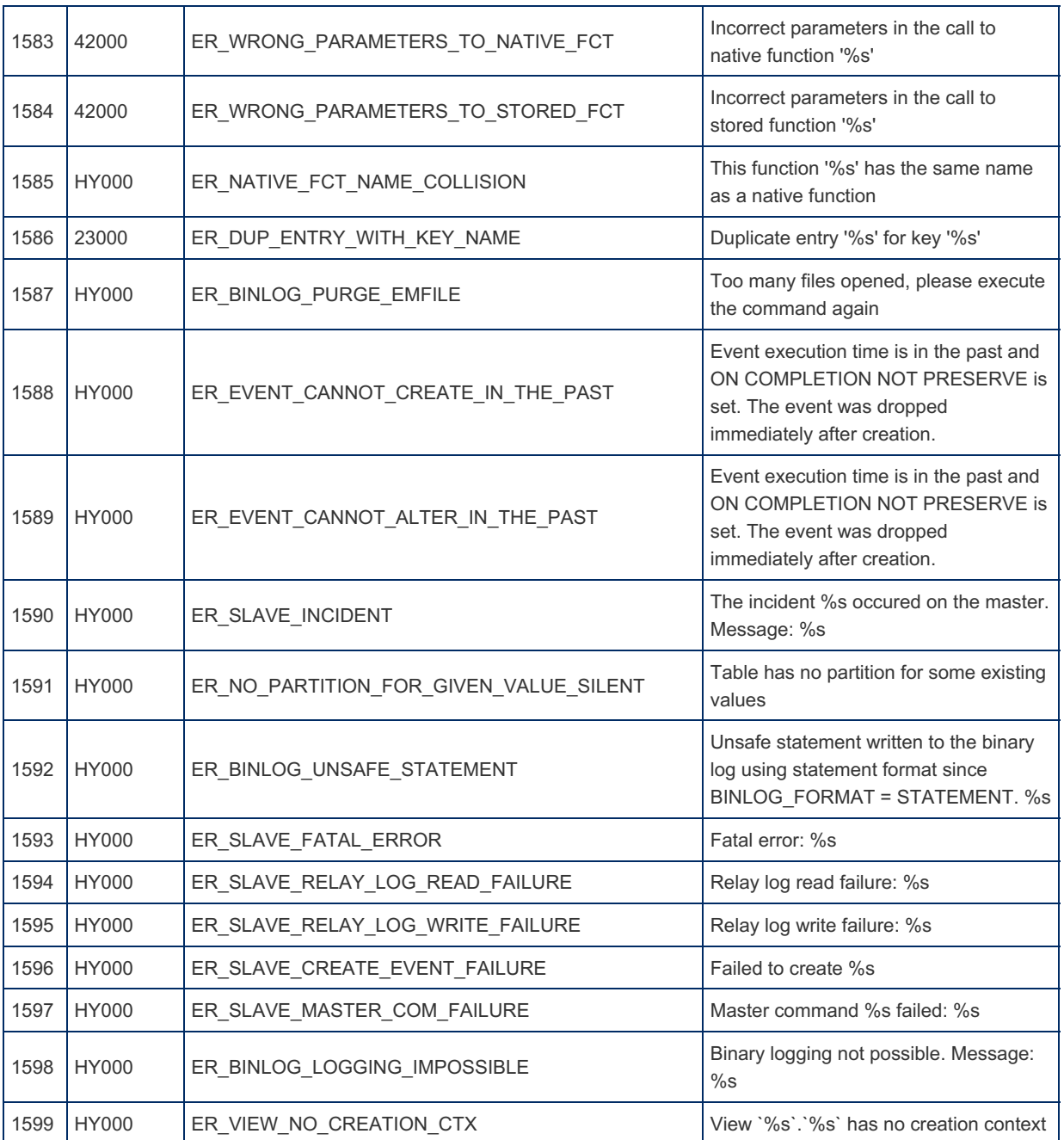

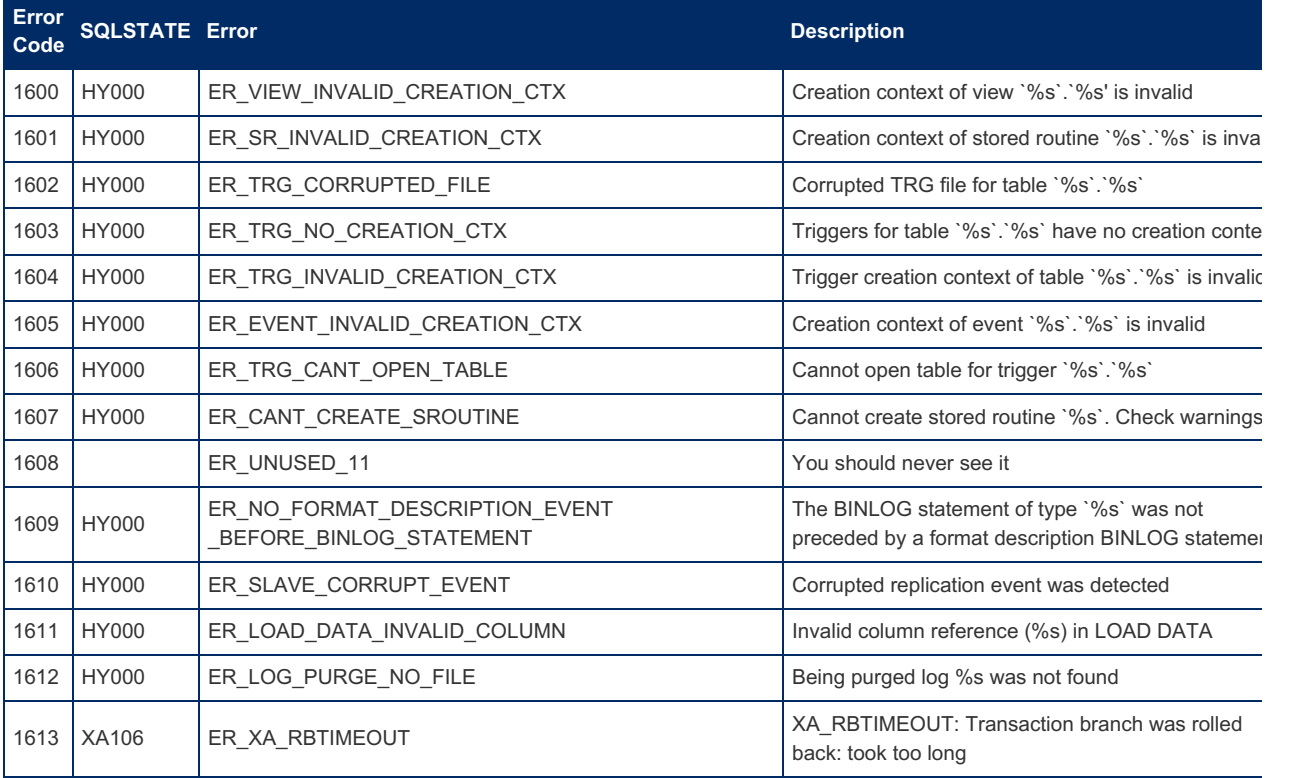

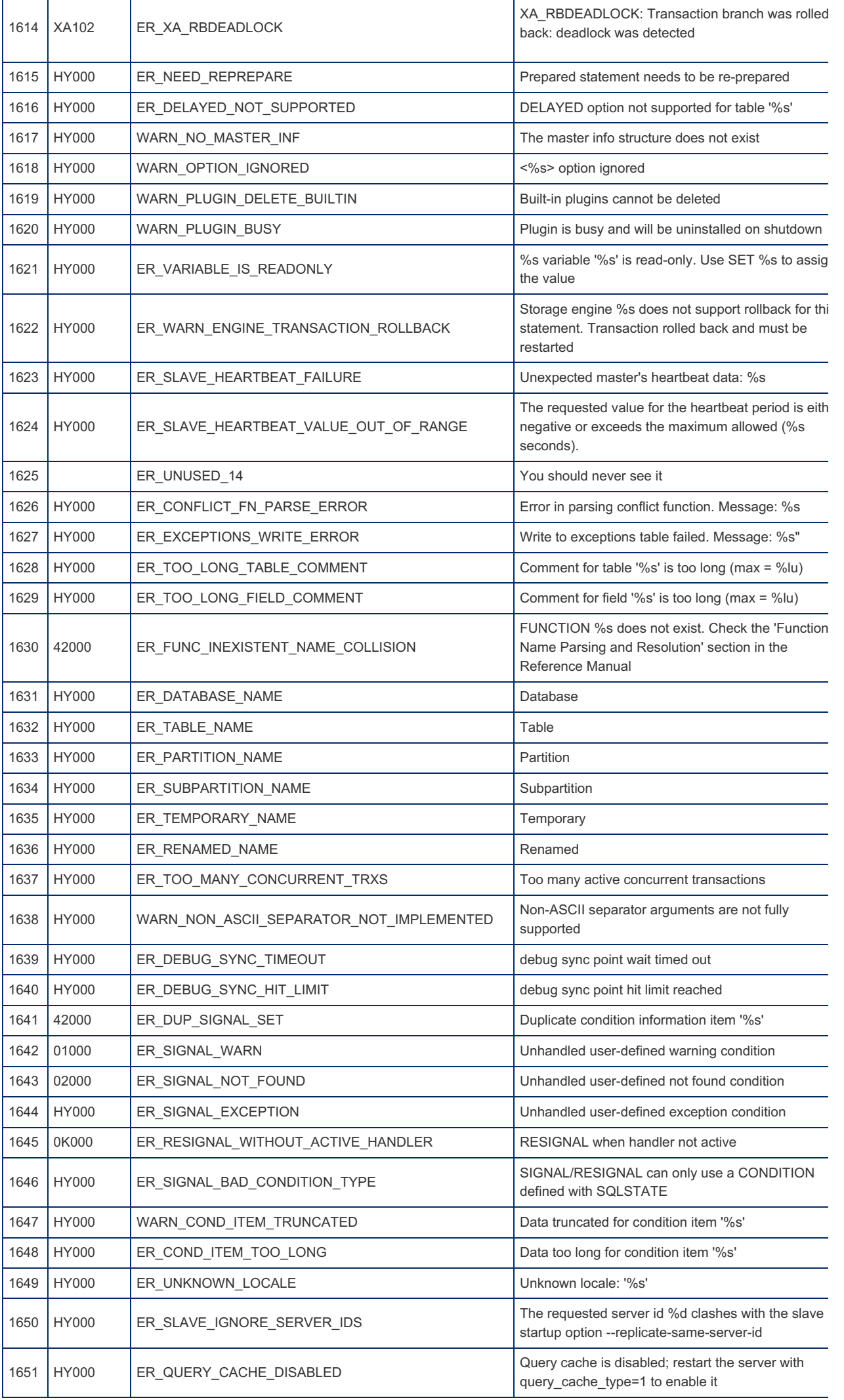

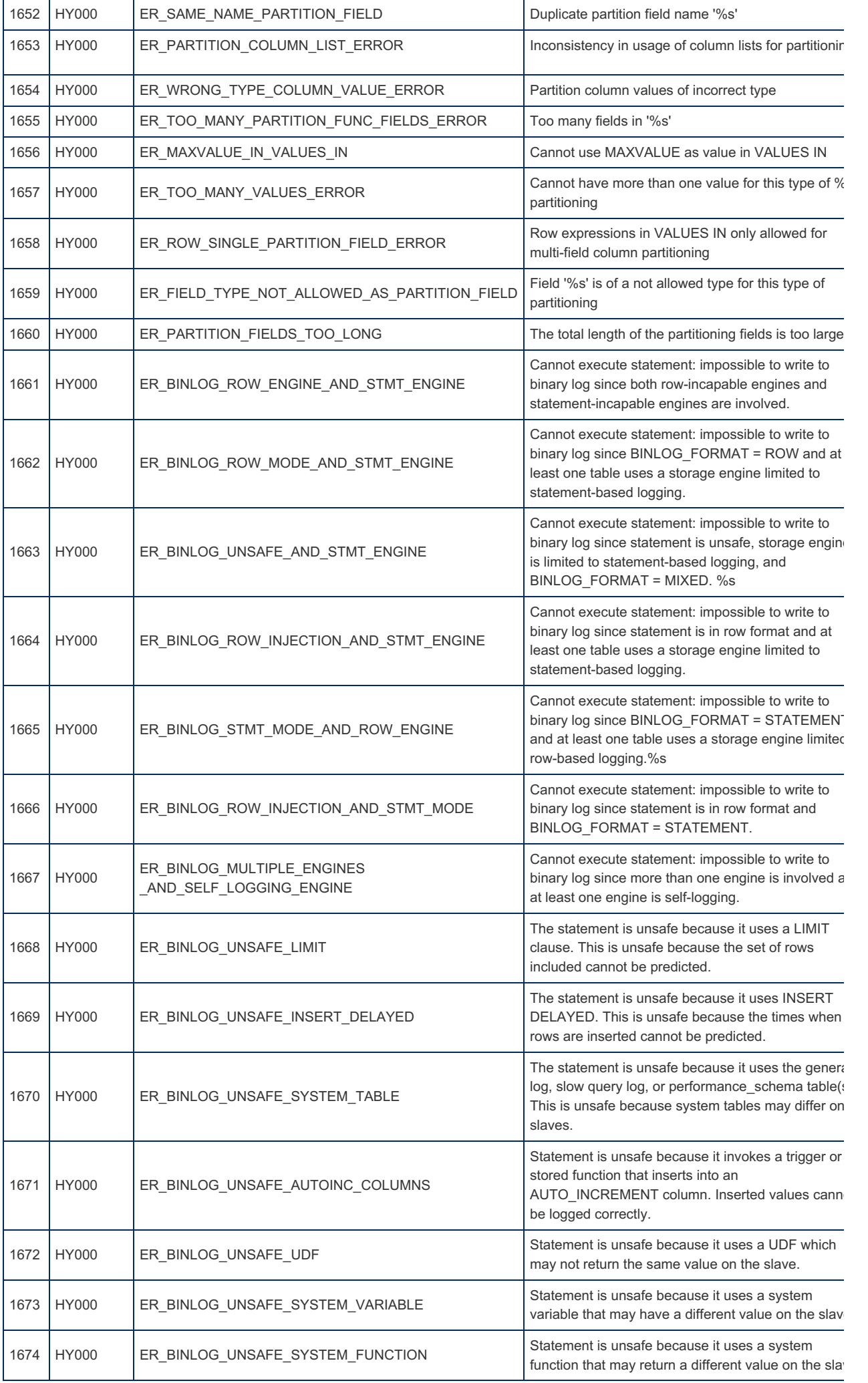

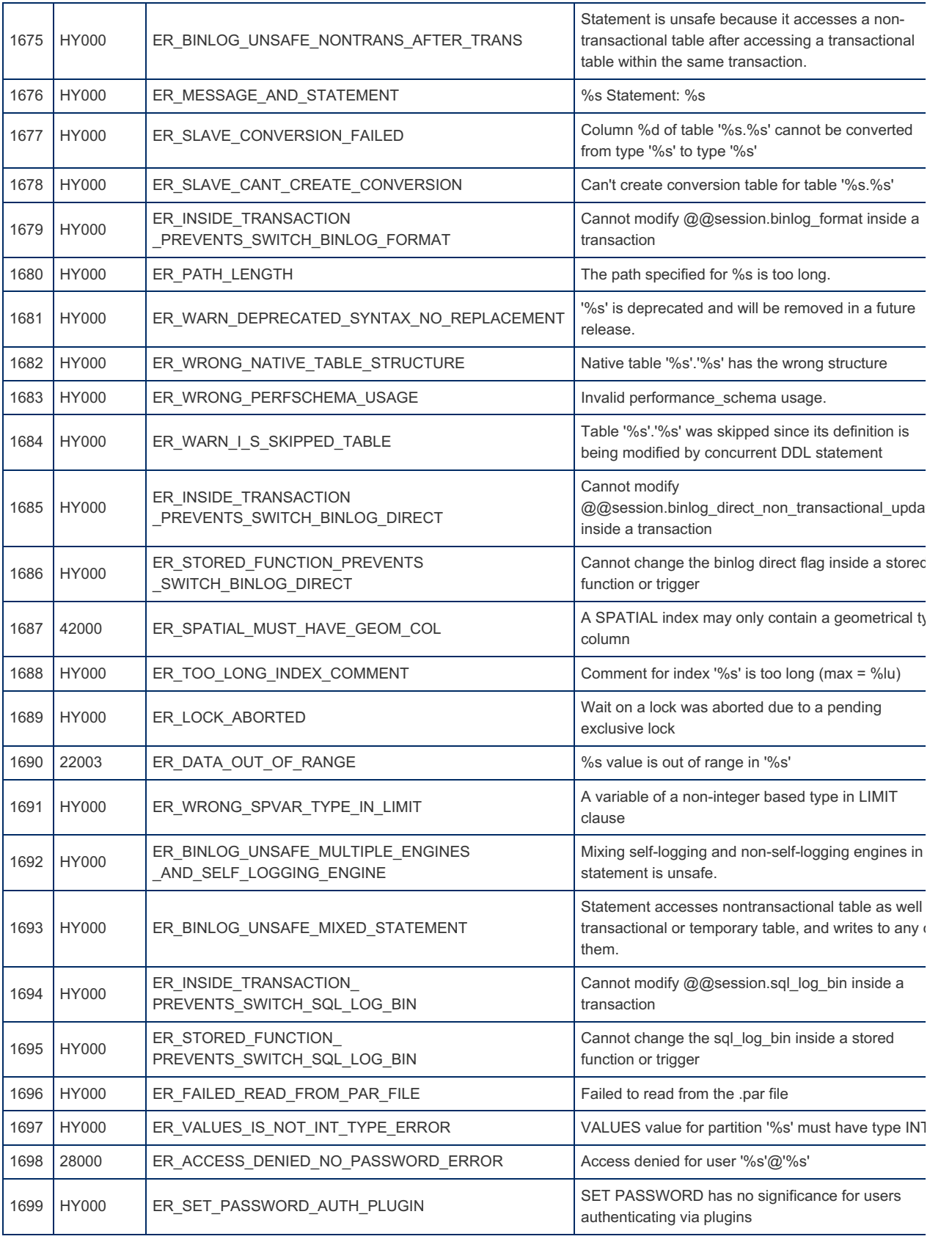

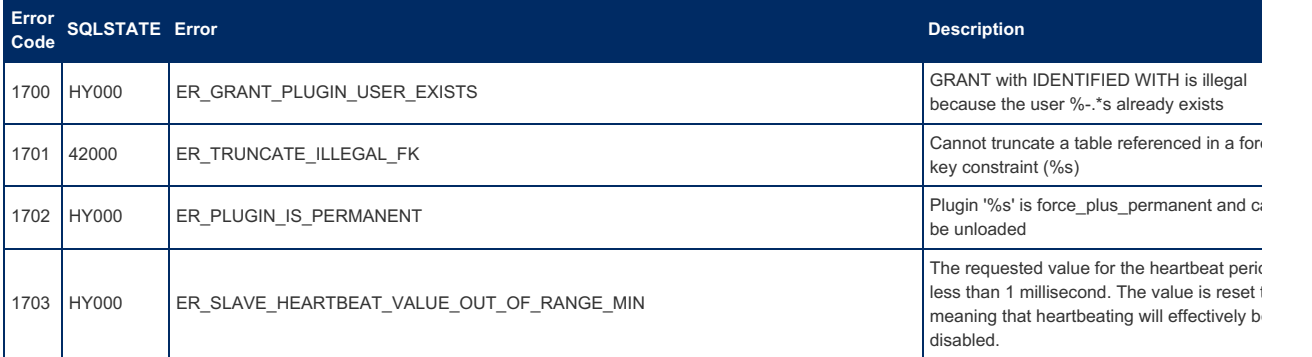

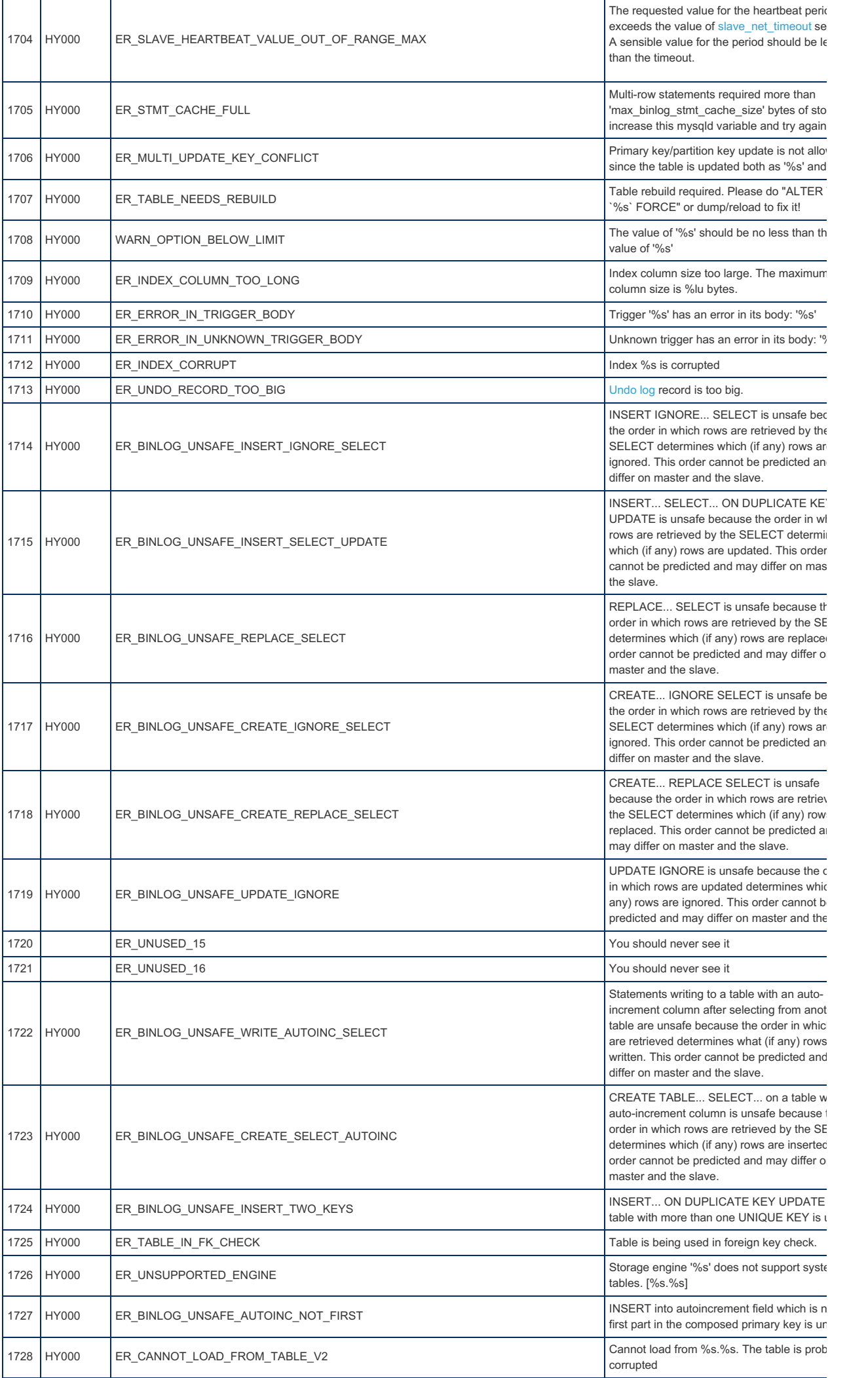

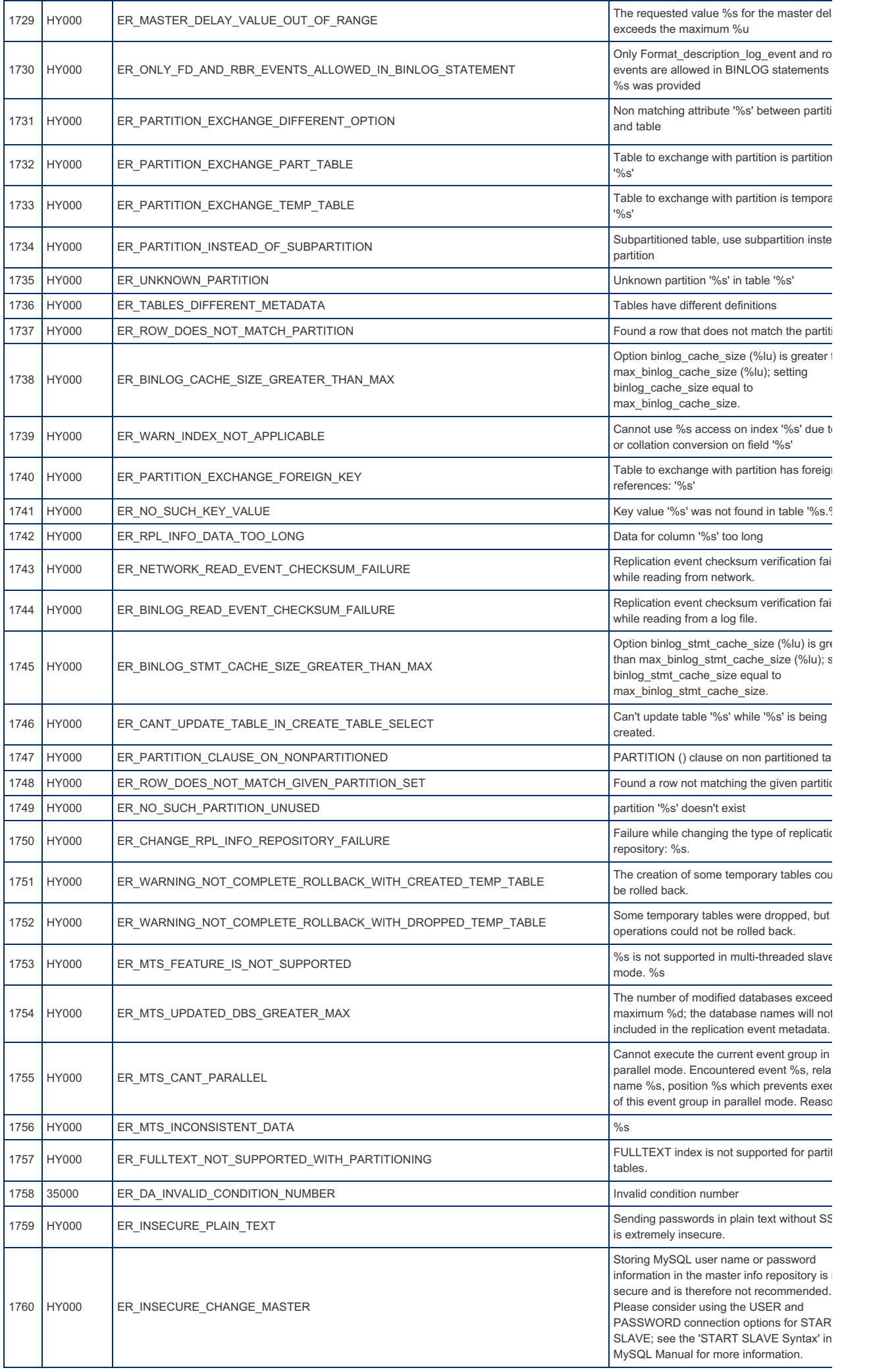

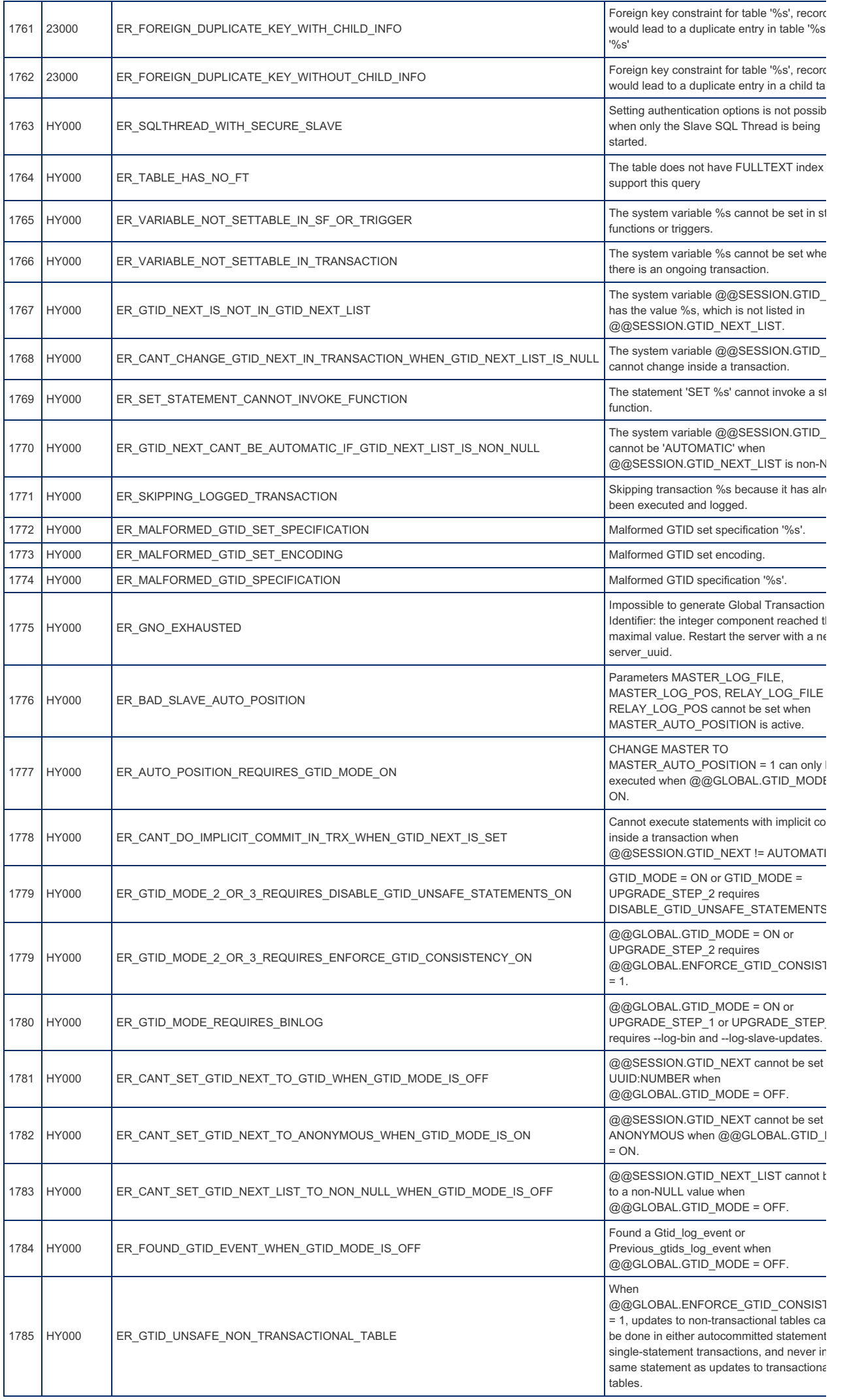

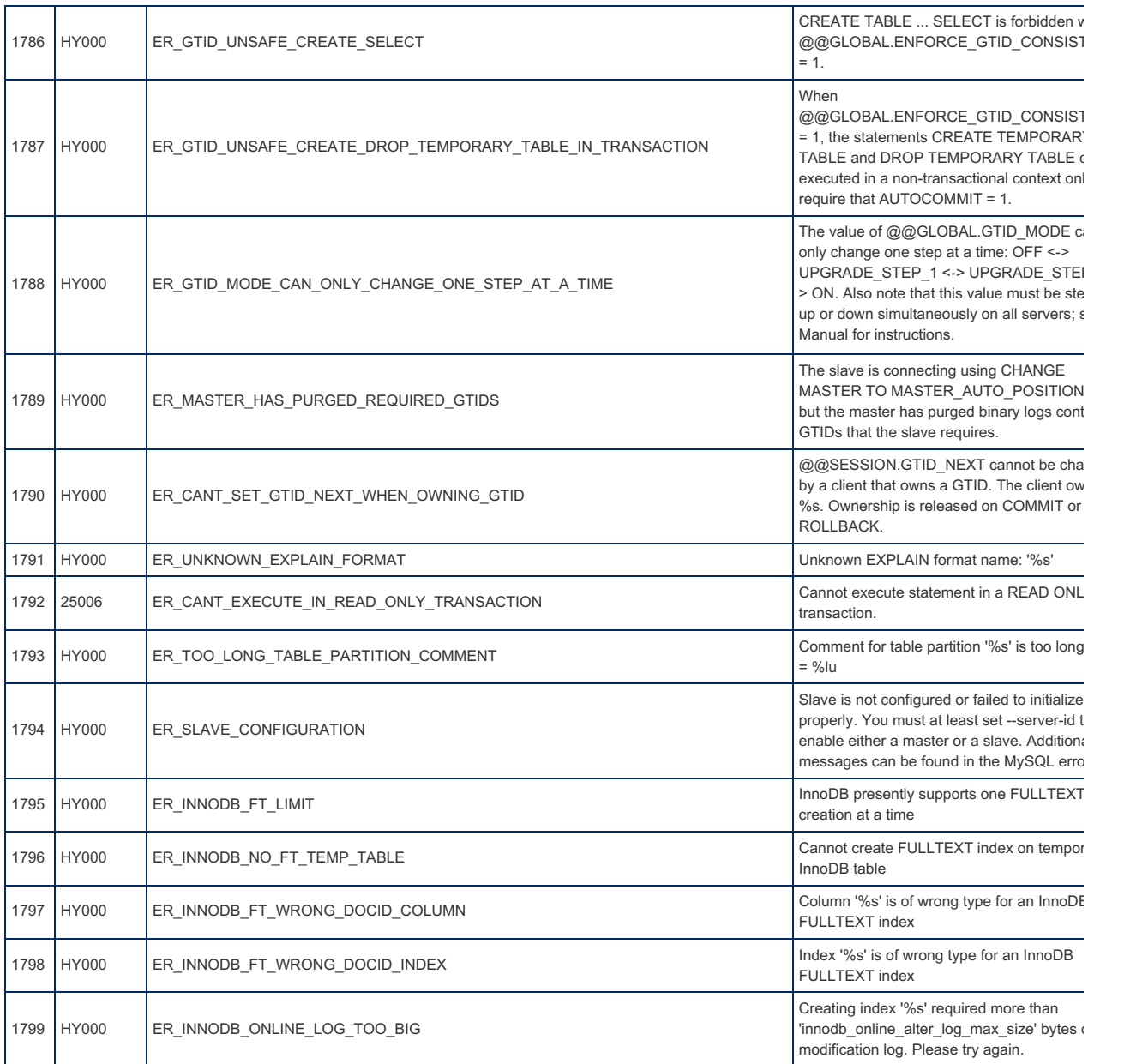

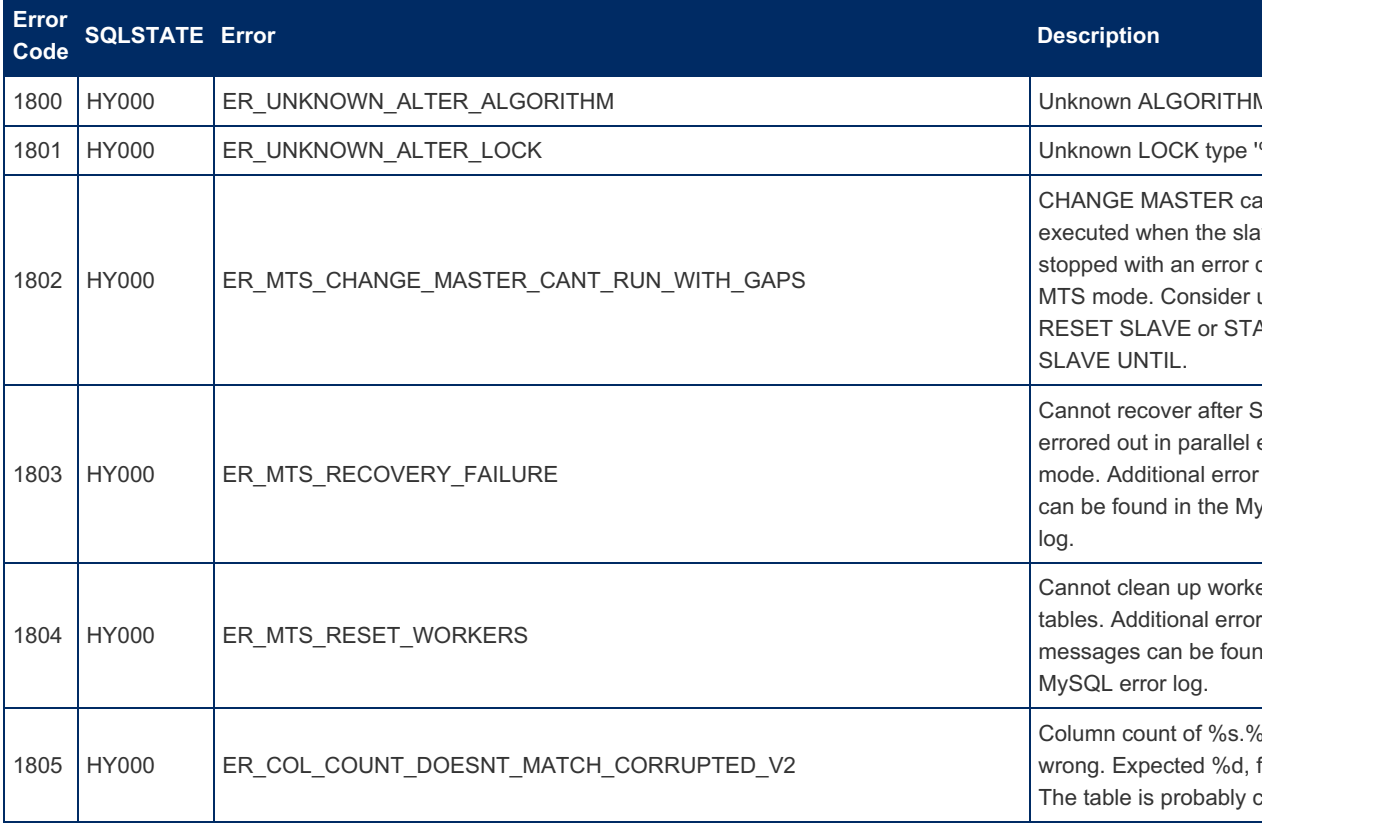

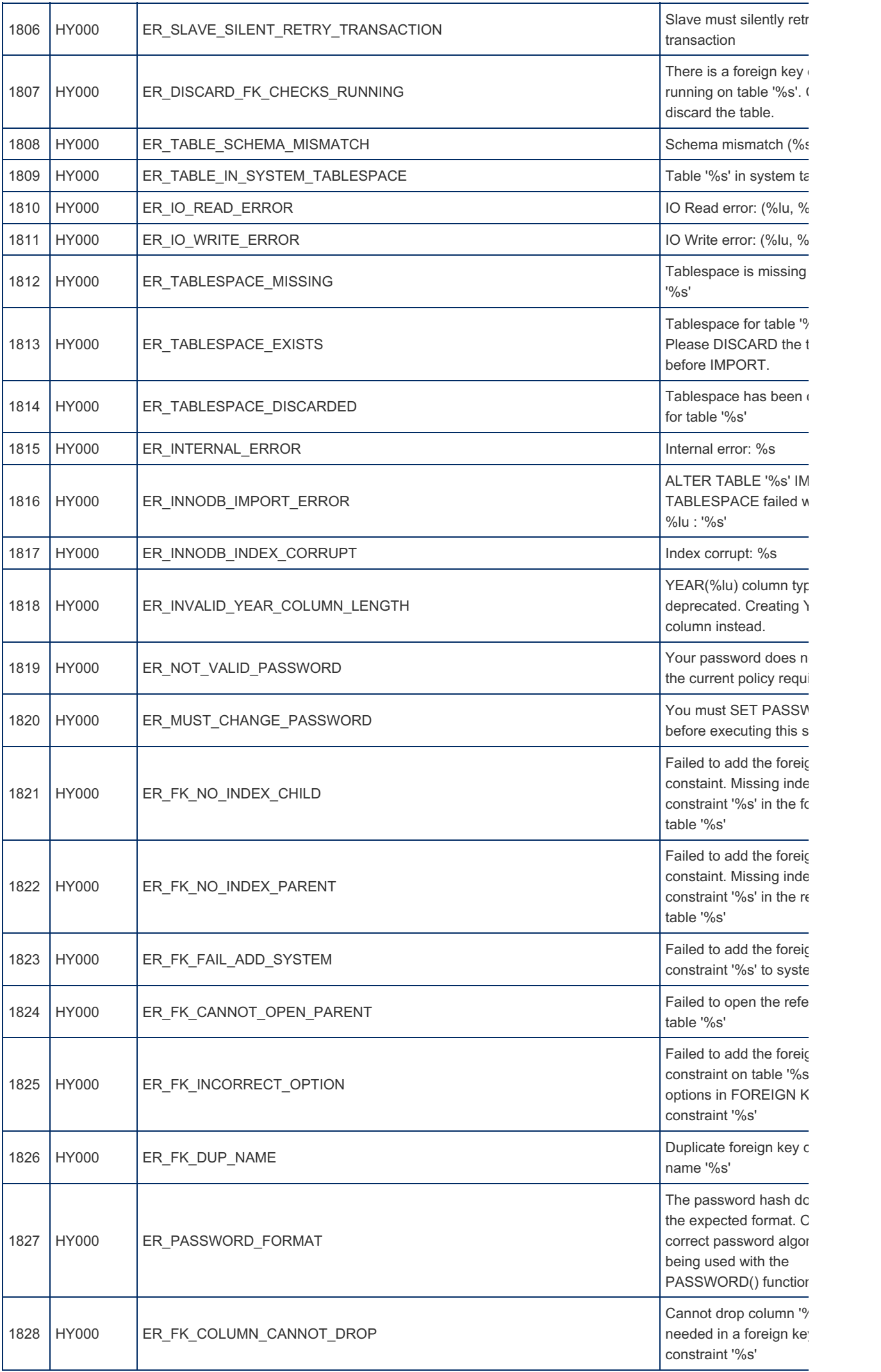

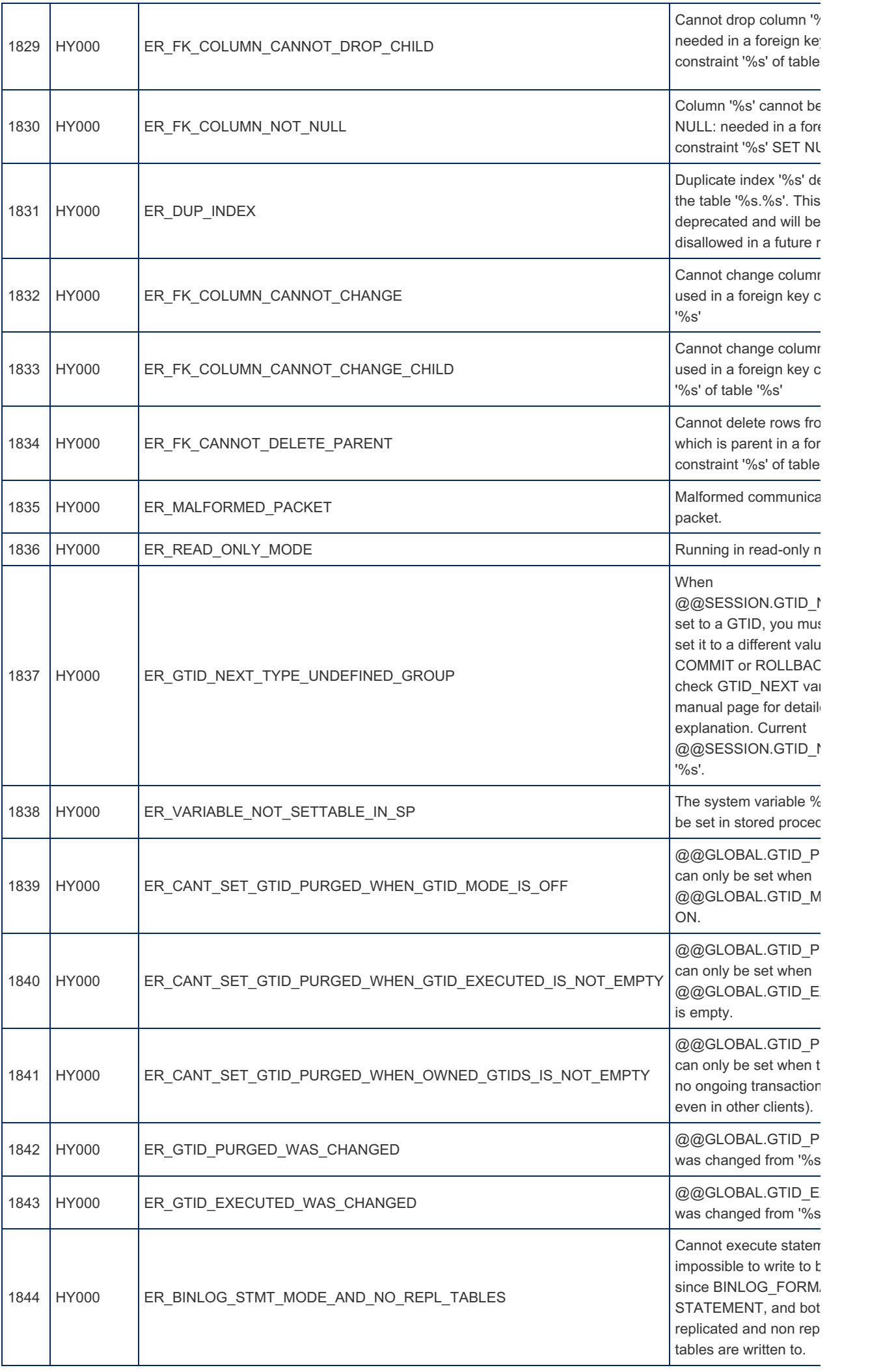

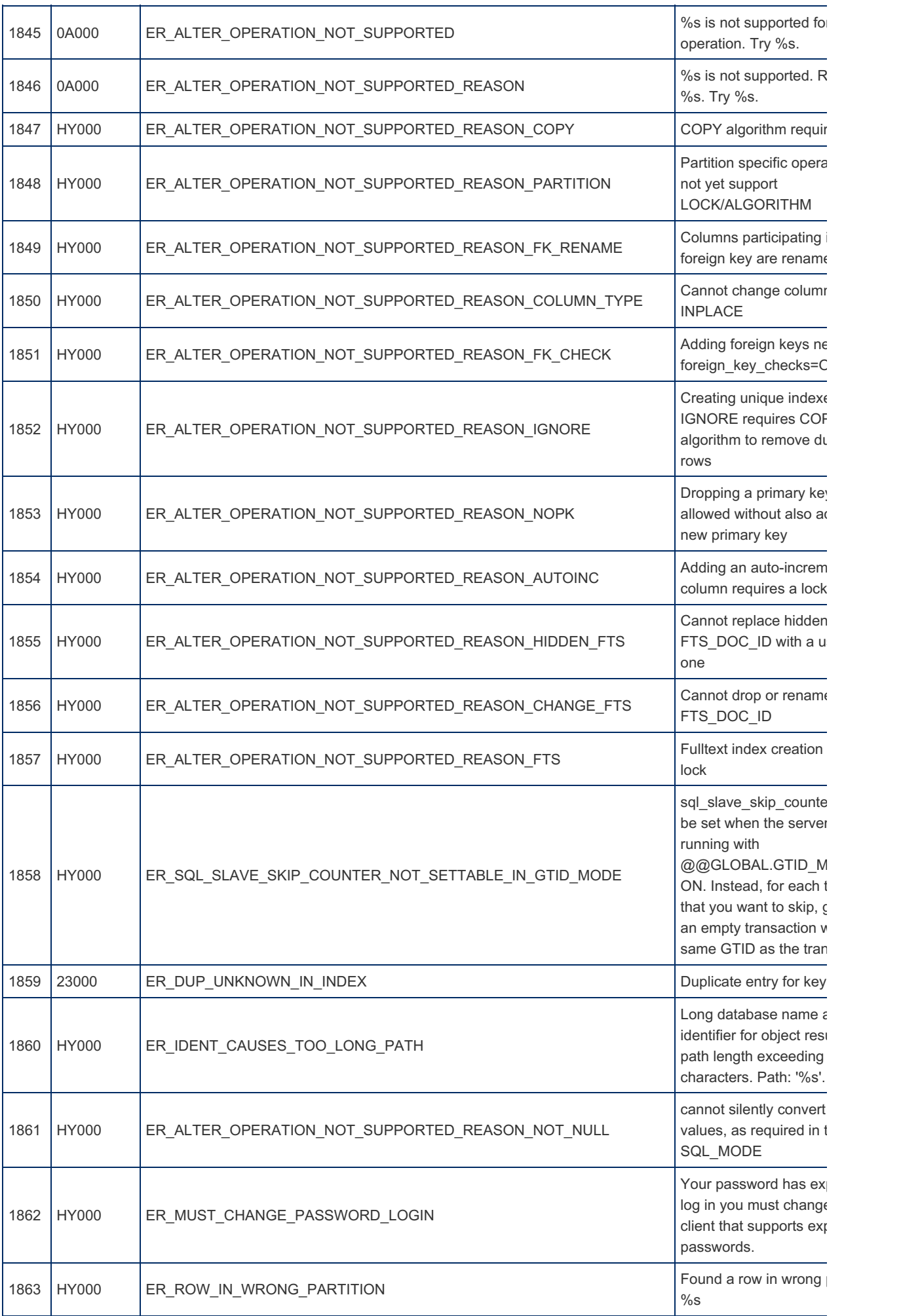

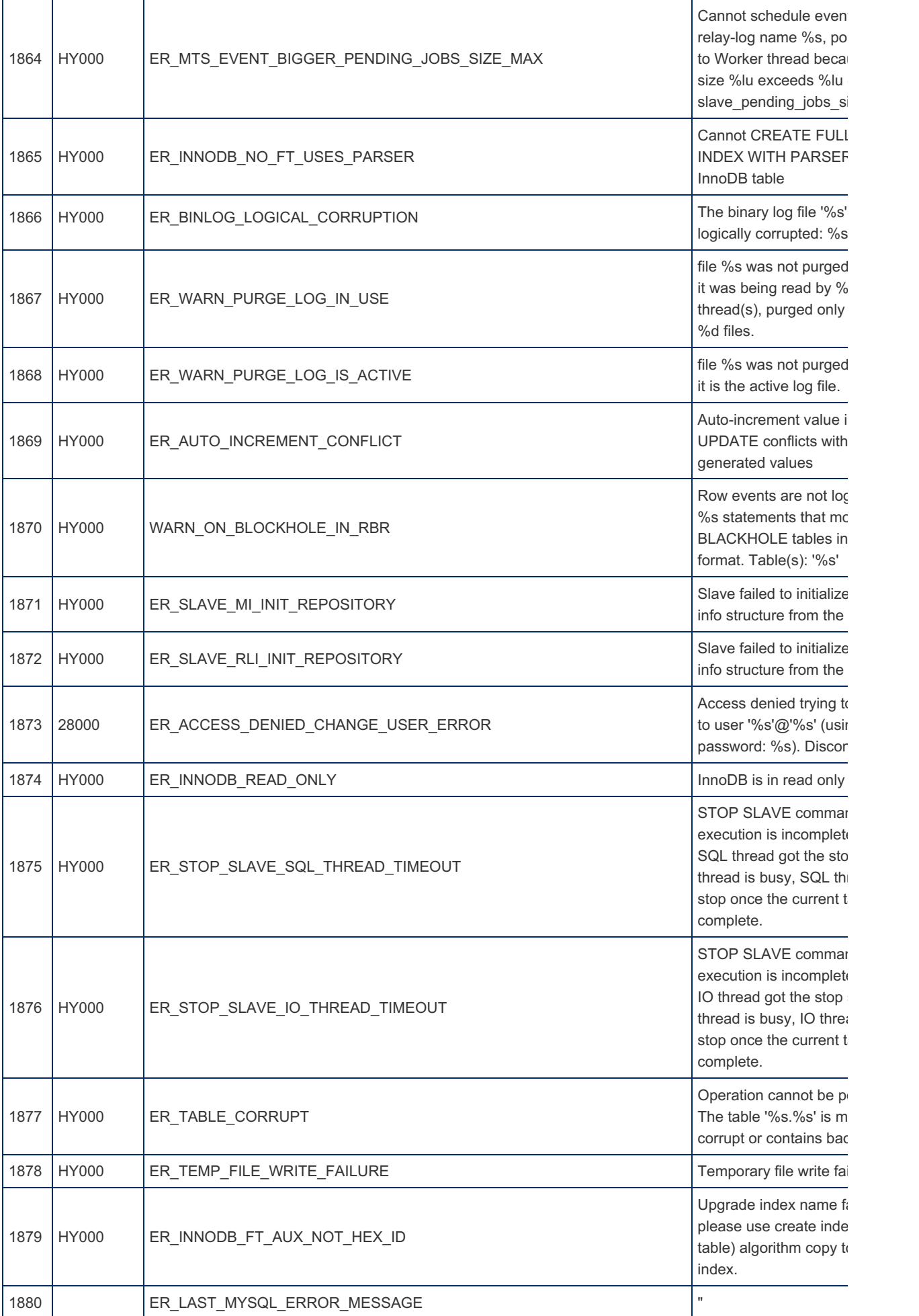

# MariaDB-specific error codes

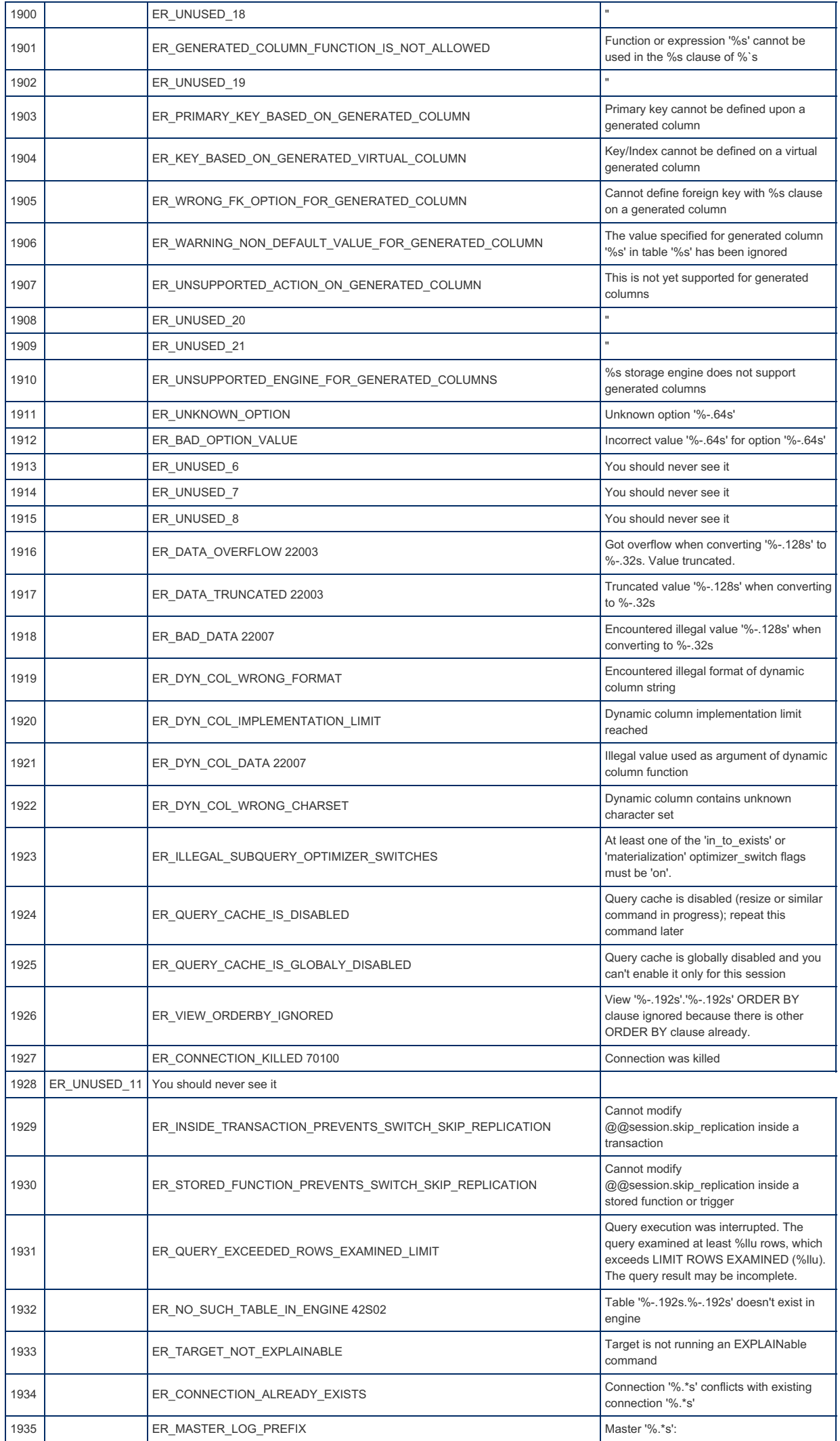

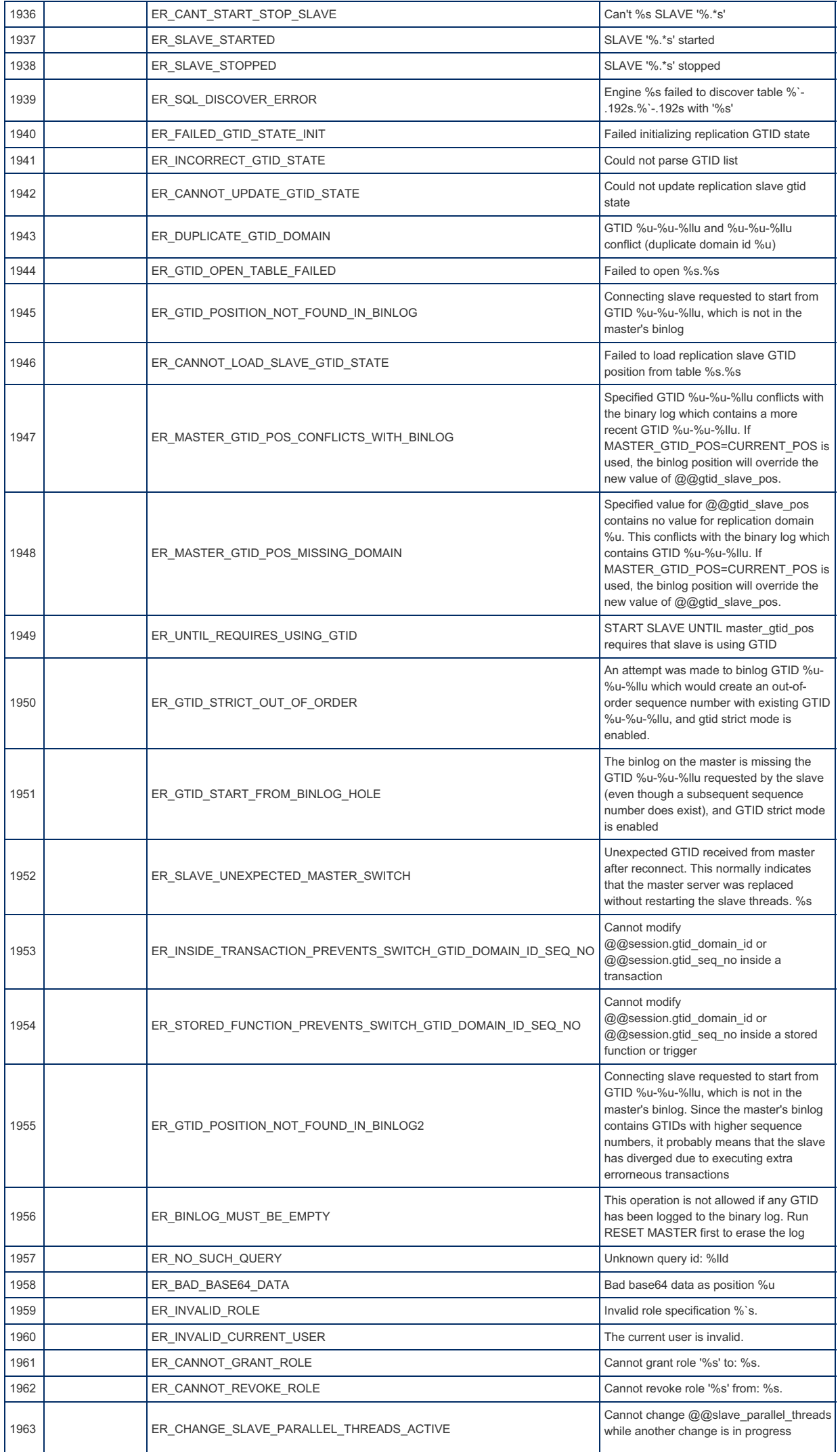

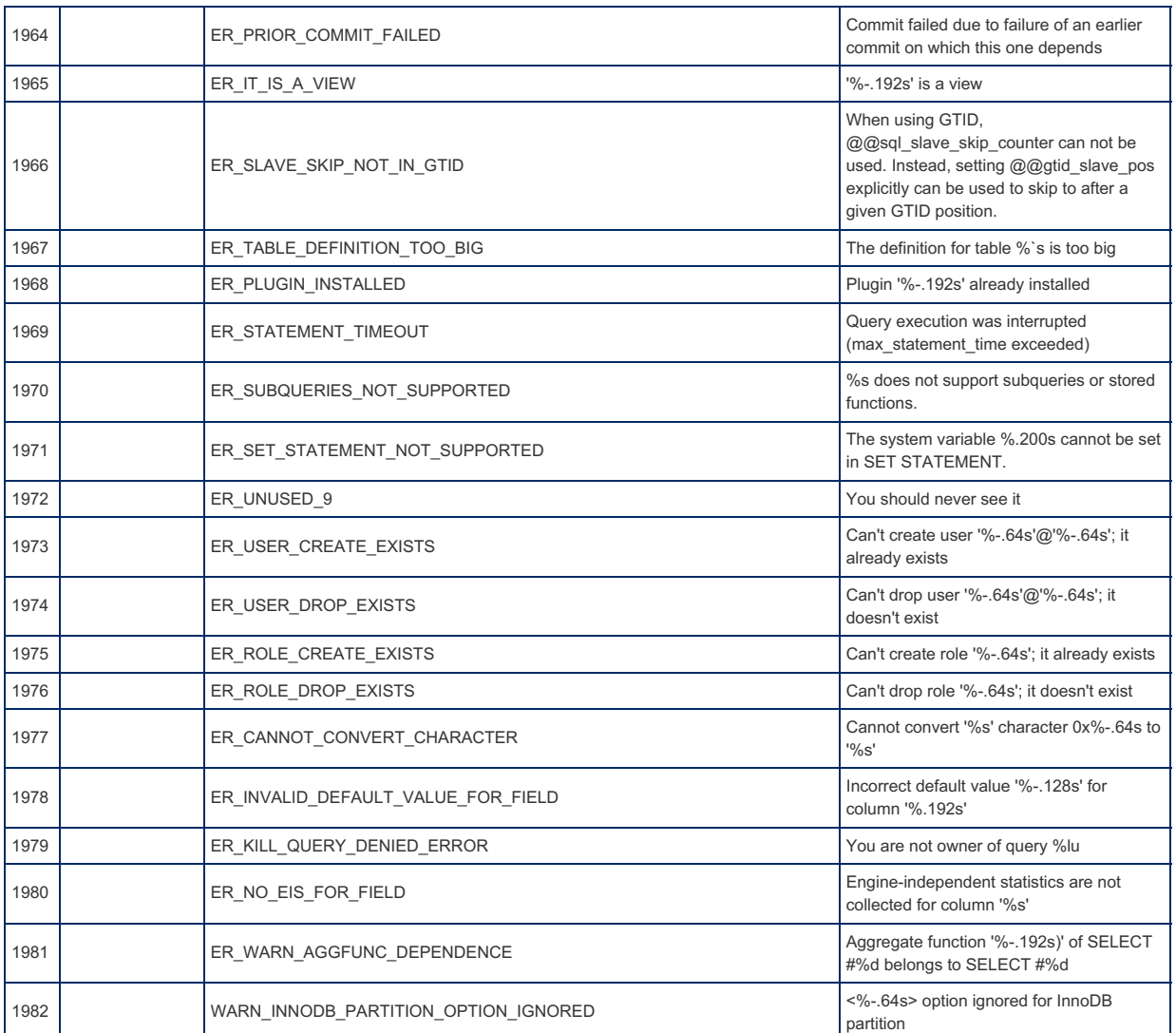

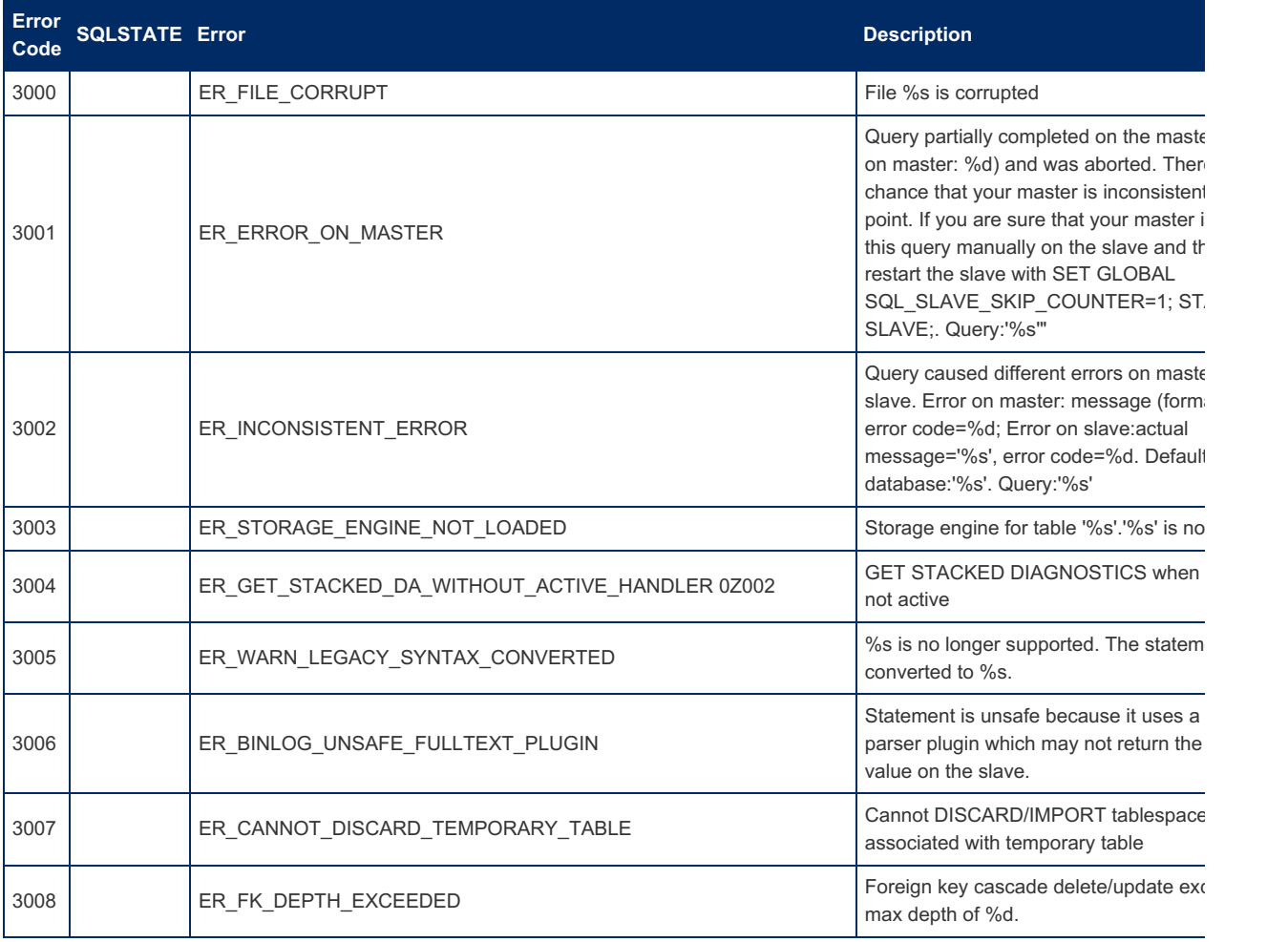

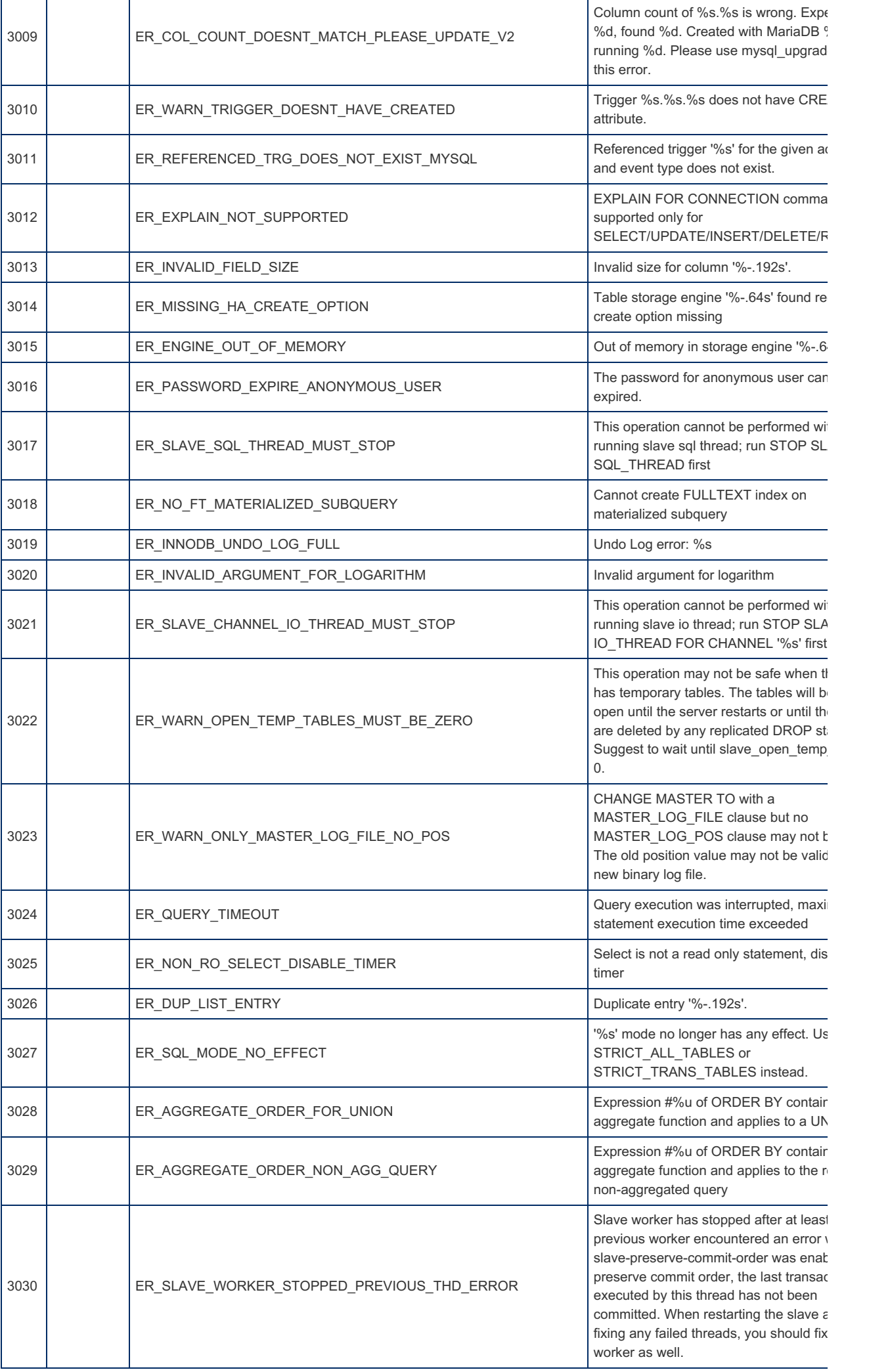

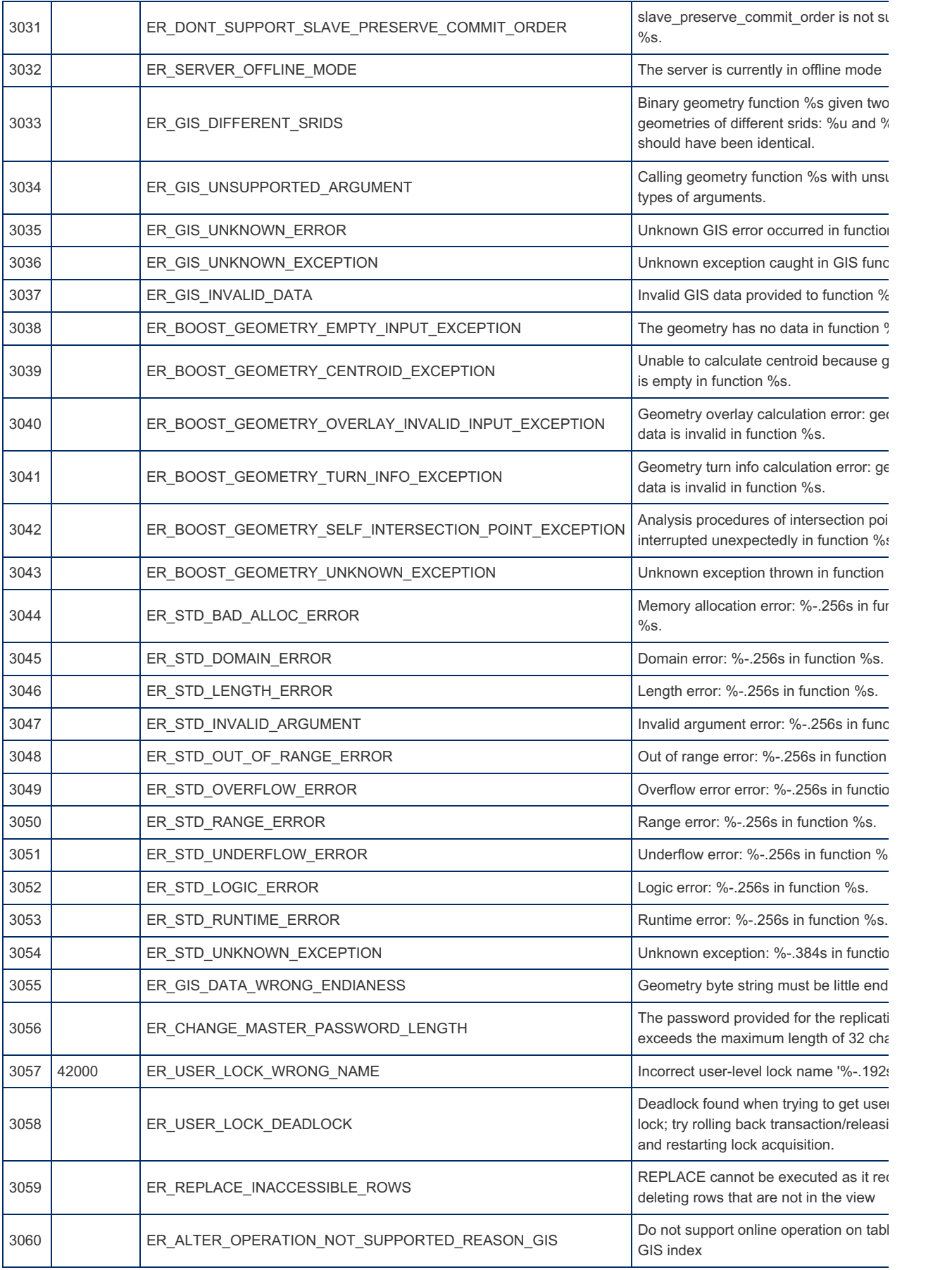

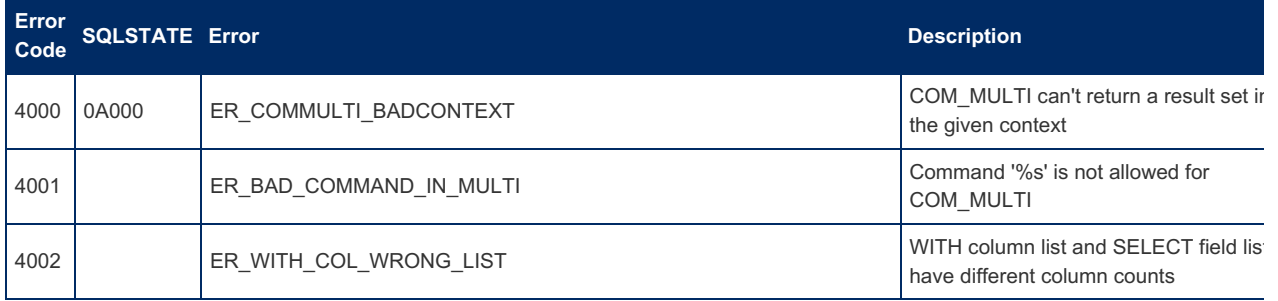

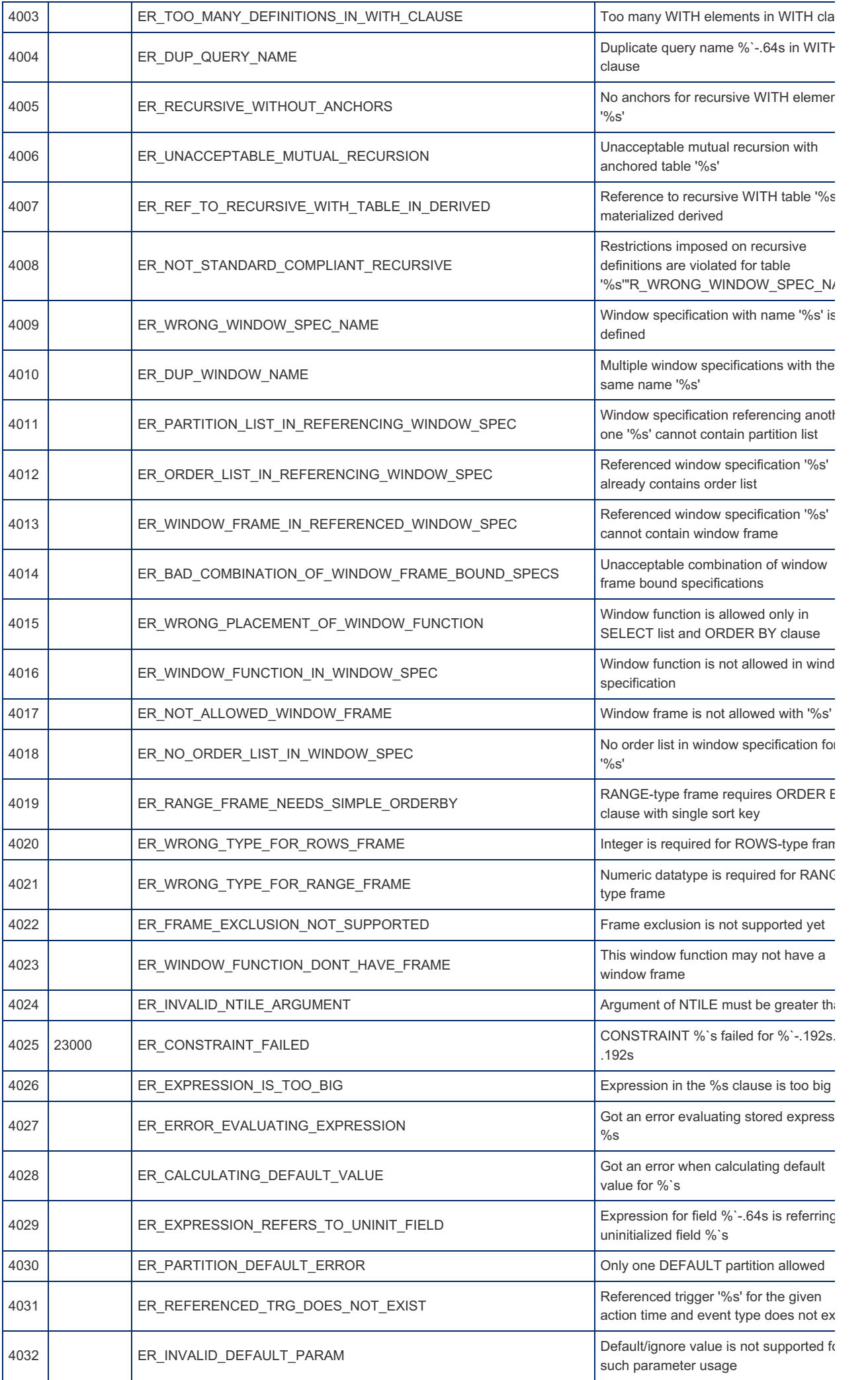

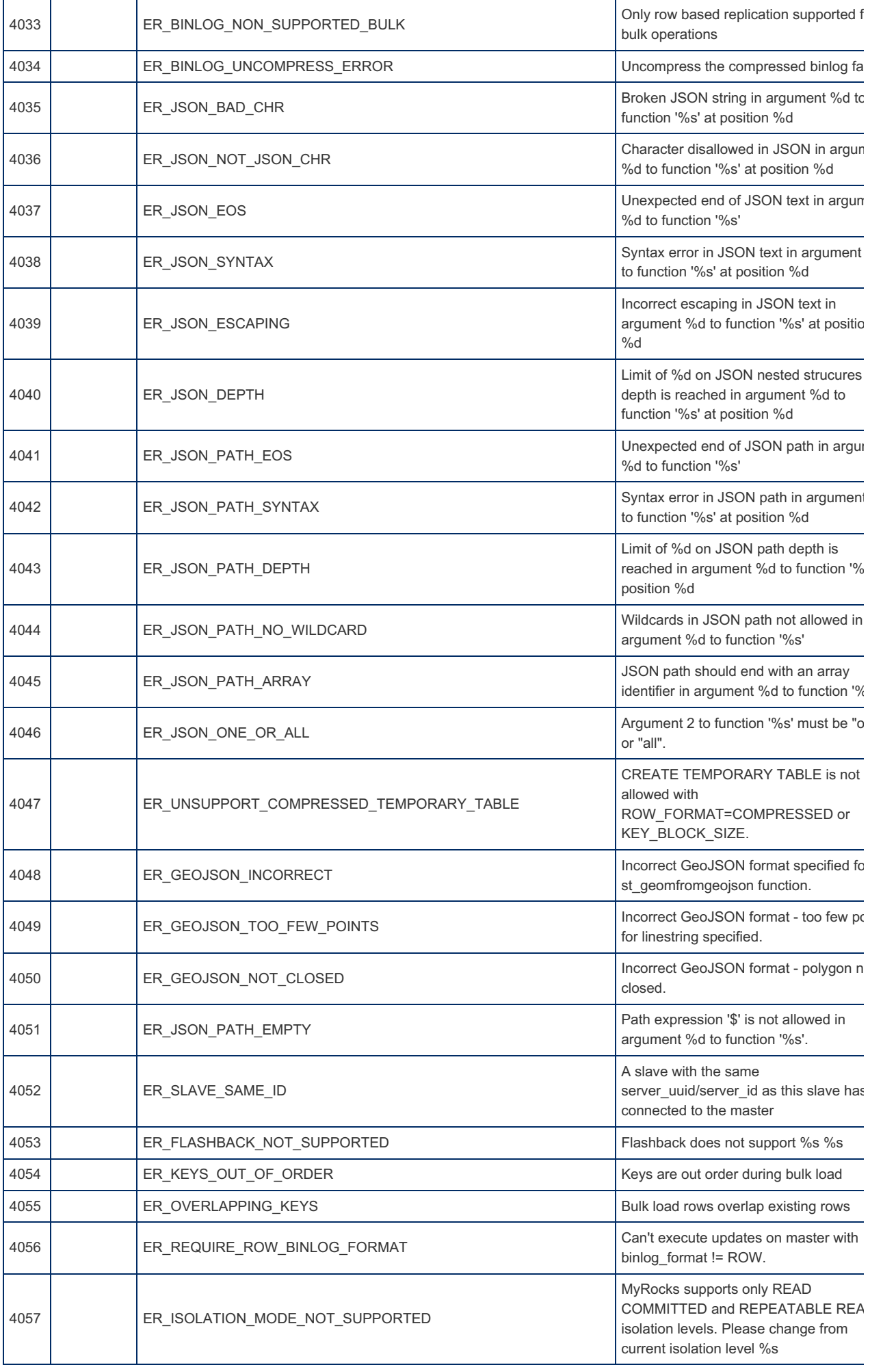

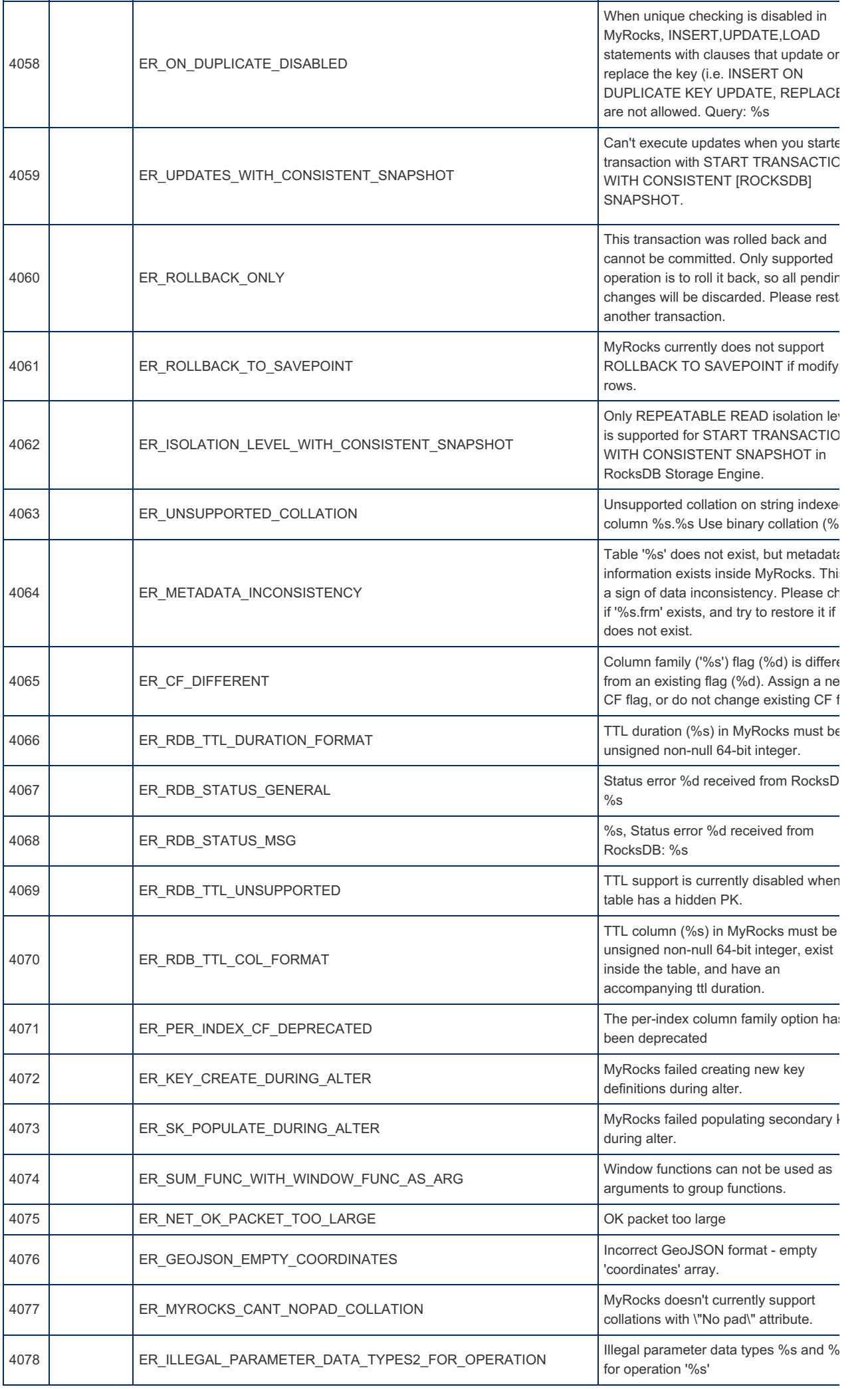

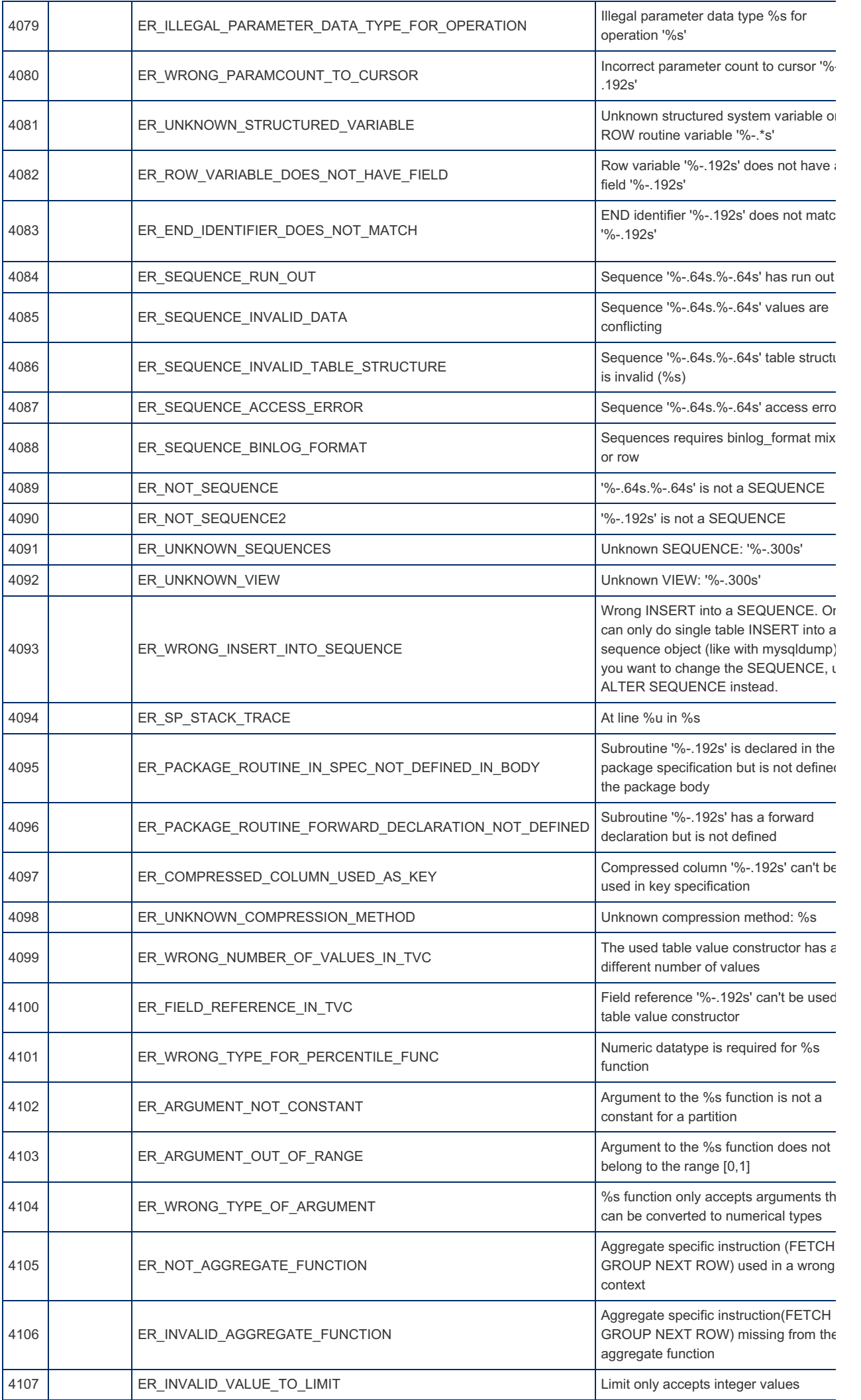

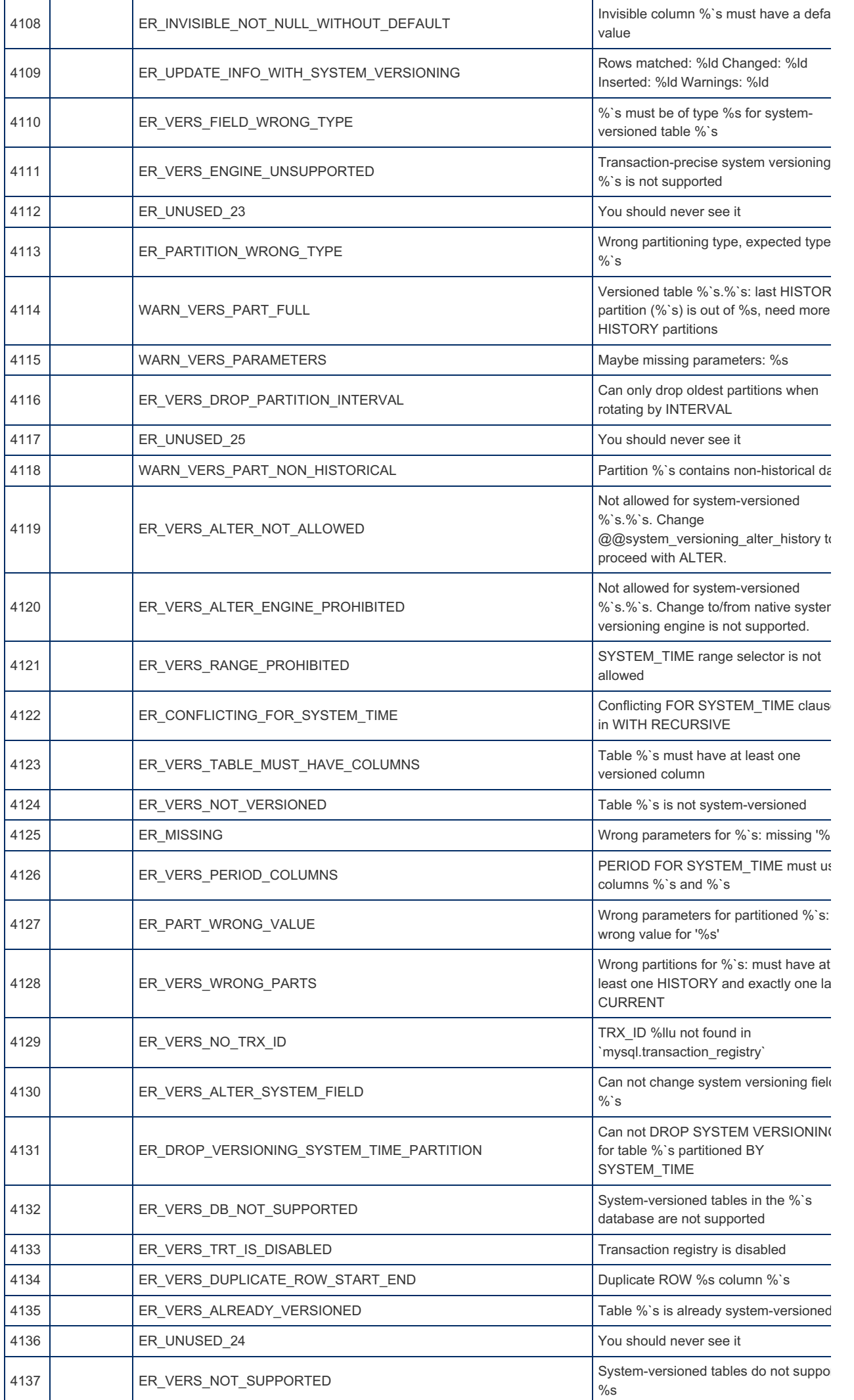

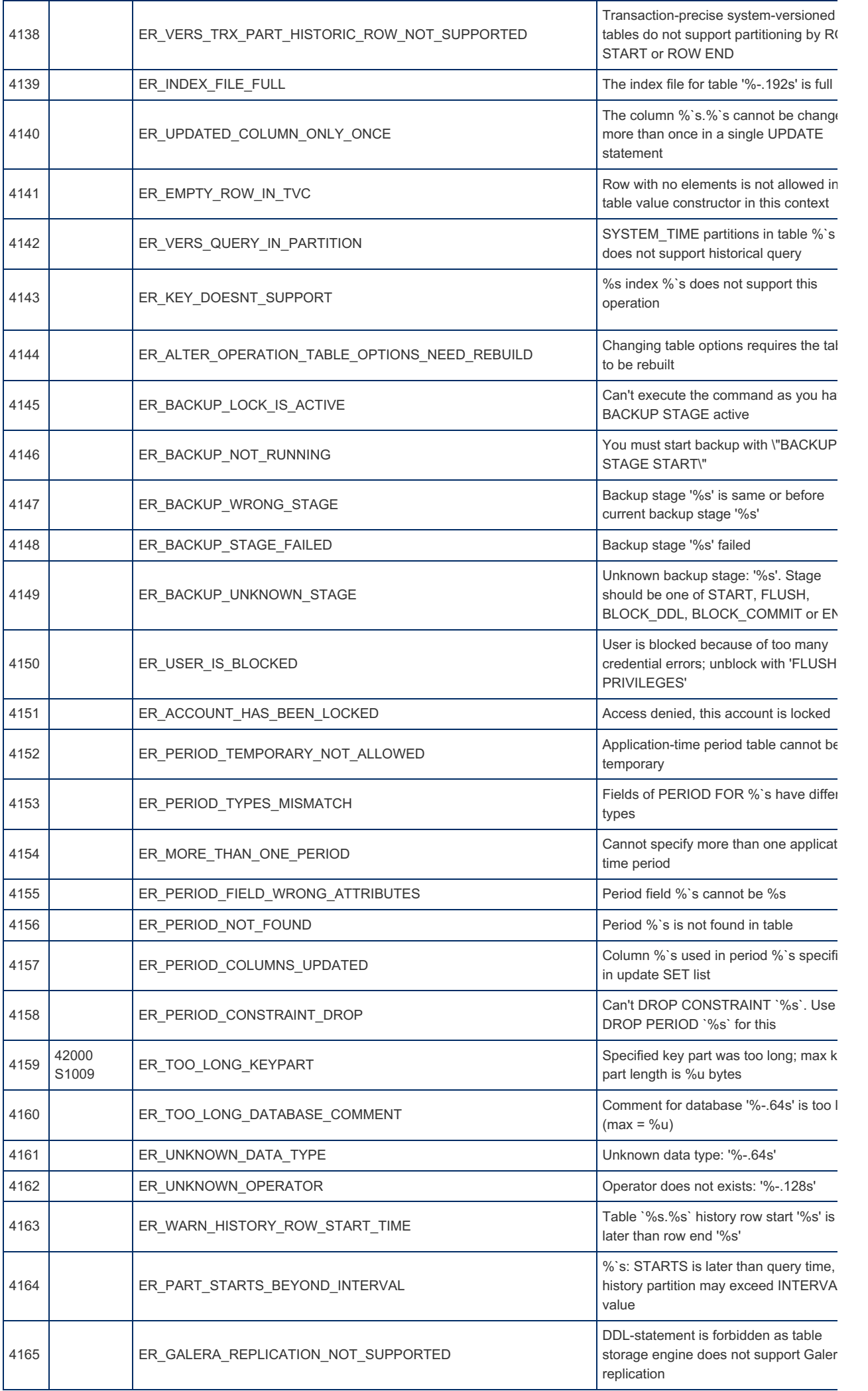

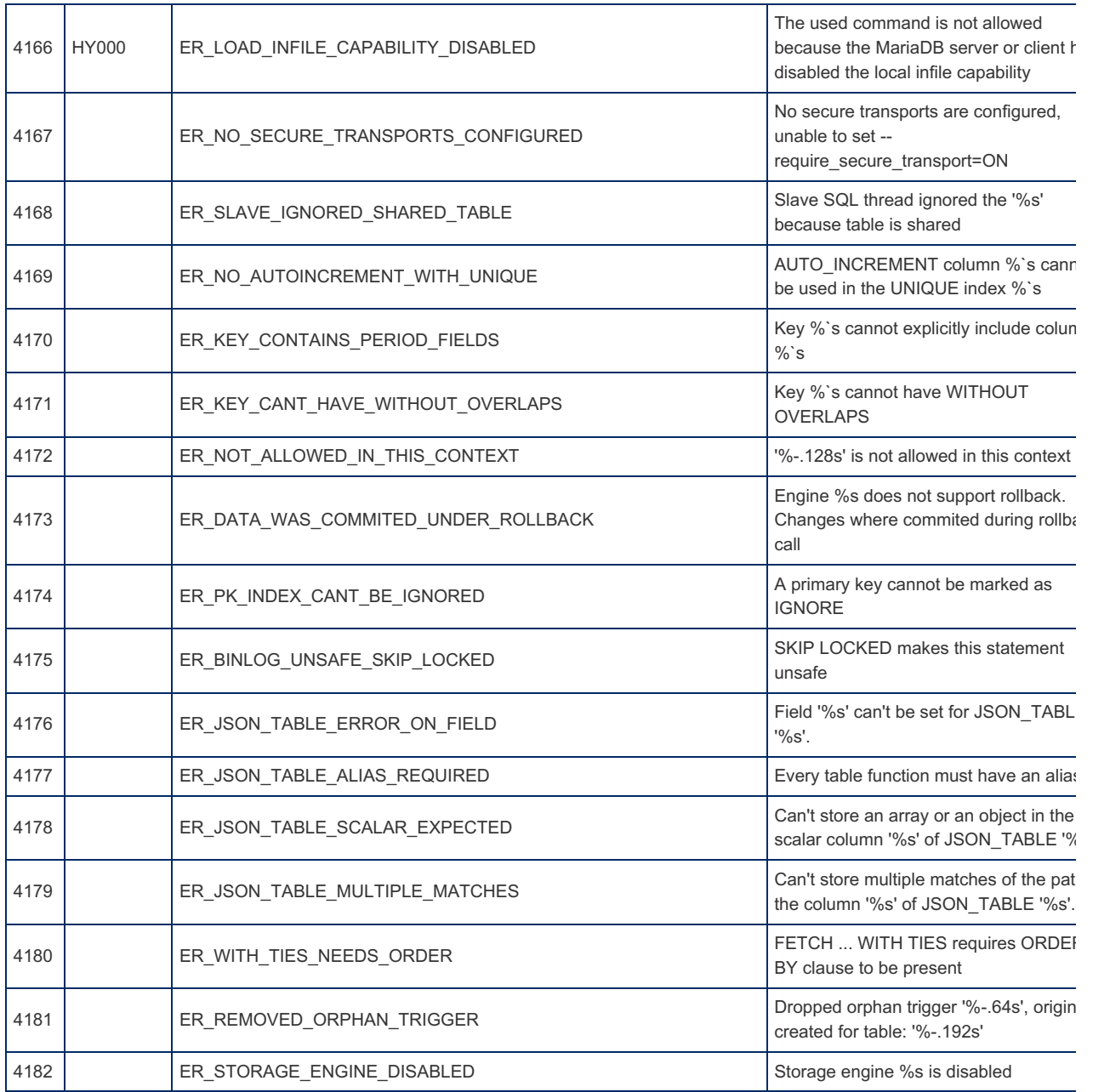

## 1.1.2.10 Numeric Literals

Numeric literals are written as a sequence of digits from  $\circ$  to  $\circ$ . Initial zeros are ignored. A sign can always precede the digits, but it is optional for positive numbers. In decimal numbers, the integer part and the decimal part are divided with a dot  $($ .).

If the integer part is zero, it can be omitted, but the literal must begin with a dot.

The notation with exponent can be used. The exponent is preceded by an  $E$  or e character. The exponent can be preceded by a sign and must be an integer. A number N with an exponent part  $X$ , is calculated as  $N * POW(10, X)$ .

In some cases, adding zeroes at the end of a decimal number can increment the precision of the expression where the number is used. For example,  $PI()$  by default returns a number with 6 decimal digits. But the  $PI() + 0.0000000000$ expression (with 10 zeroes) returns a number with 10 decimal digits.

[Hexadecimal](#page-735-0) literals are interpreted as numbers when used in numeric contexts.

### Examples

10 +10  $-10$ 

All these literals are equivalent:

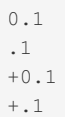

#### With exponents:

```
0.2E3 - - 0.2 * POW(10, 3) = 200.2e3
.2e+2
1.1e-10 -- 0.00000000011
-1.1e10 - -11000000000
```
# 1.1.2.11 Reserved Words

#### **Contents**

- 1. [Reserved](#page-784-0) Words
- 2. [Exceptions](#page-790-0)
- 3. [Oracle](#page-790-1) Mode
- 4. [Function](#page-791-0) Names

The following is a list of all reserved words in MariaDB.

Reserved words cannot be used as [Identifiers](#page-729-0), unless they are quoted.

The definitive list of reserved words for each version can be found by examining the sql/lex.h and sql/sql\_yacc.yy files.

#### <span id="page-784-0"></span>Reserved Words

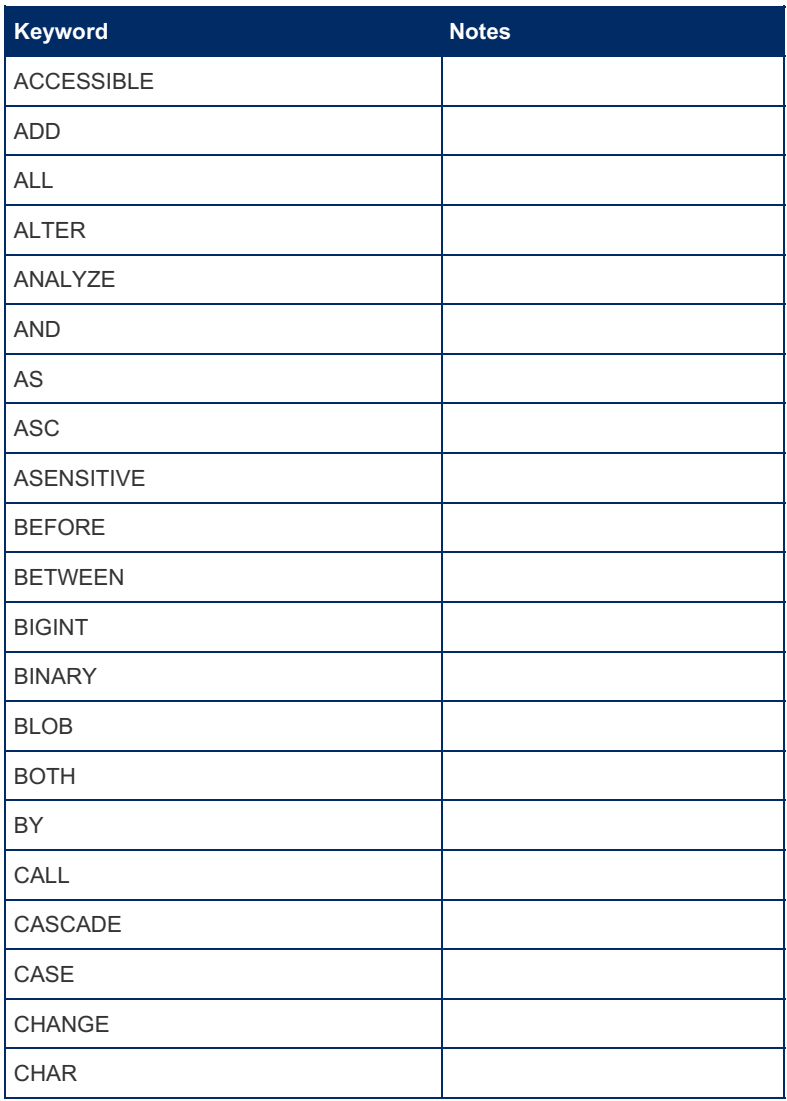

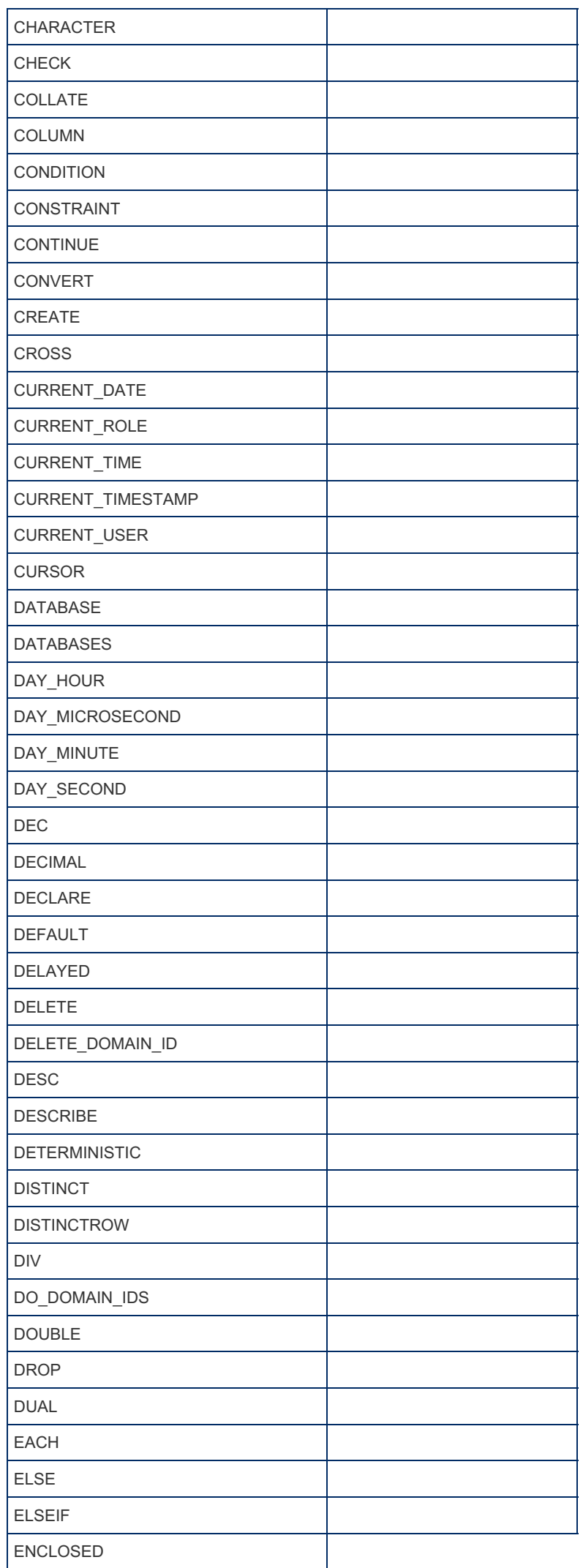

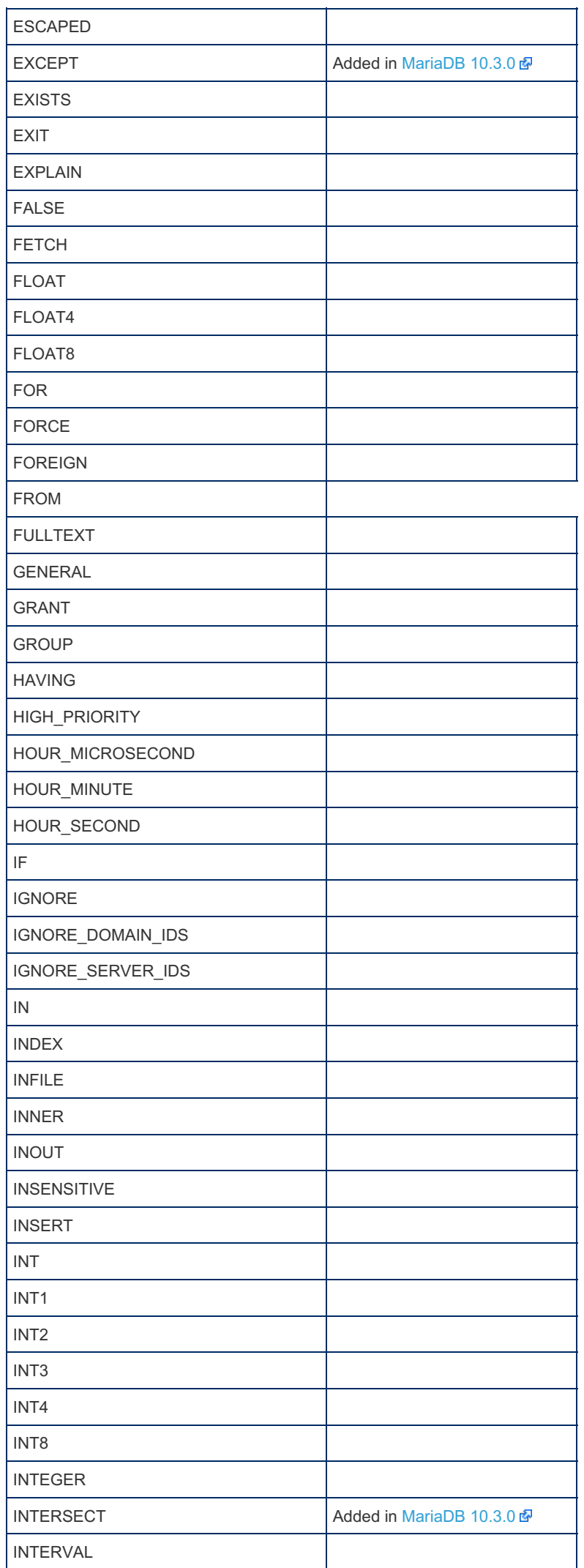

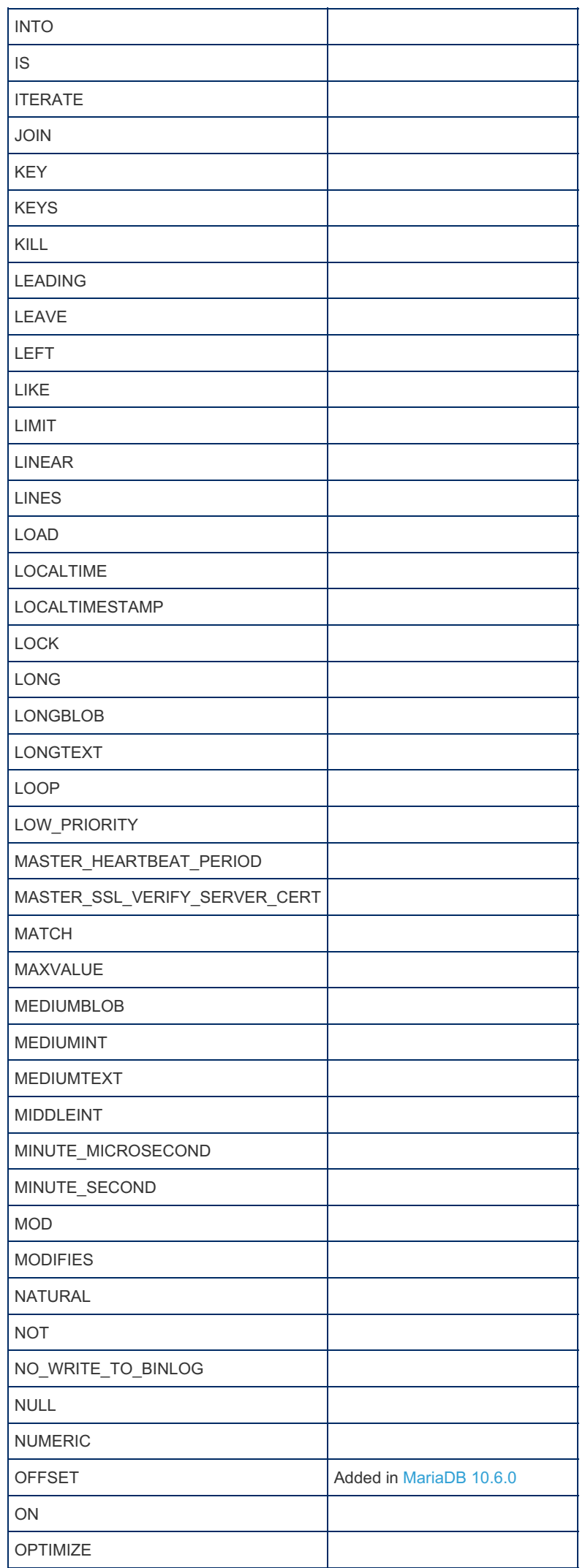

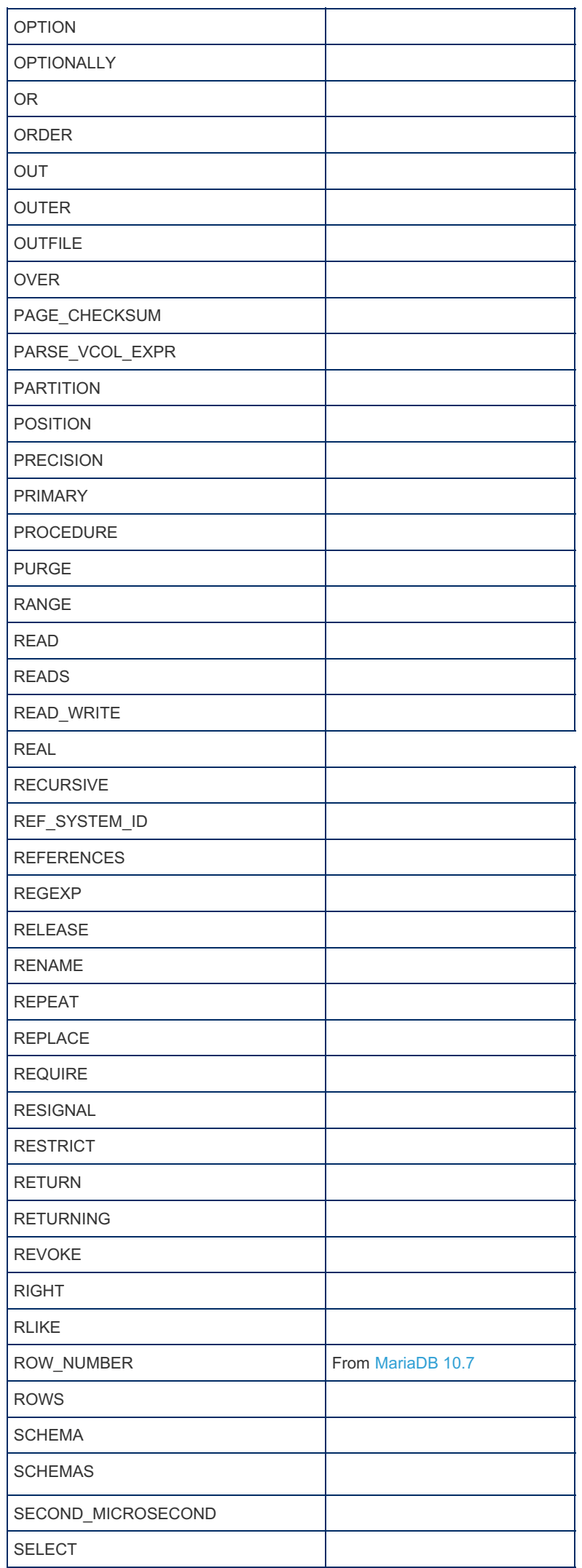

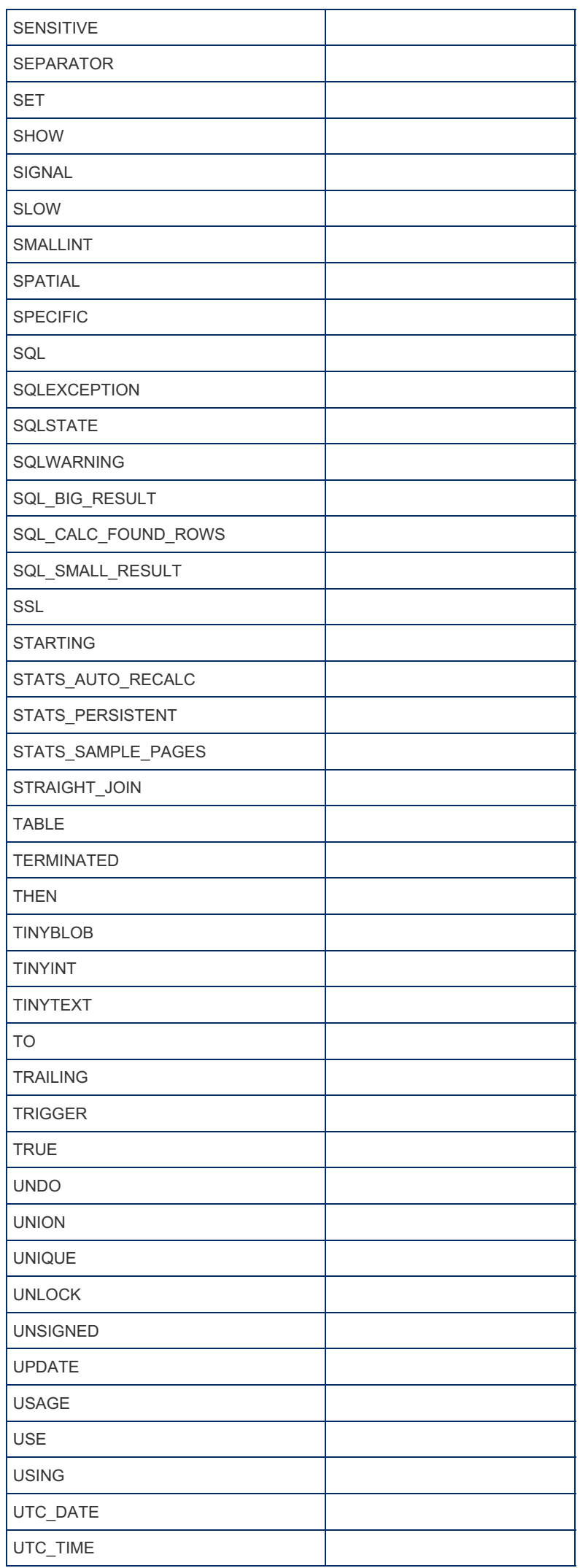

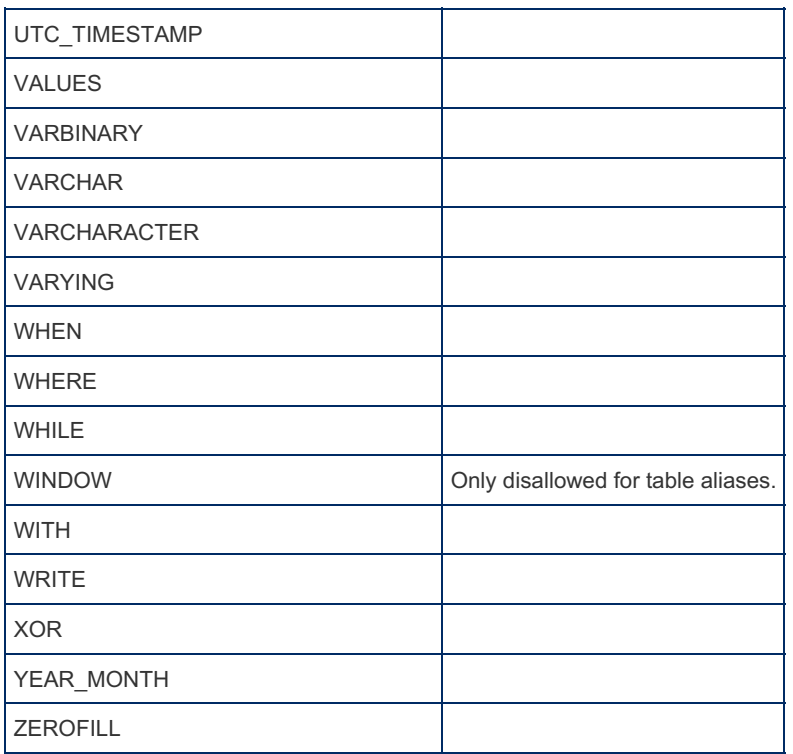

#### <span id="page-790-0"></span>Exceptions

Some keywords are exceptions for historical reasons, and are permitted as unquoted identifiers. These include:

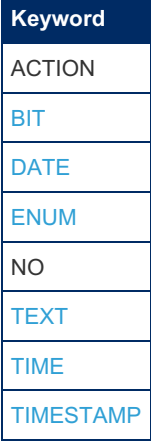

#### <span id="page-790-1"></span>Oracle Mode

In Oracle mode, from [MariaDB](#page-1904-0) 10.3, there are a number of extra reserved words:

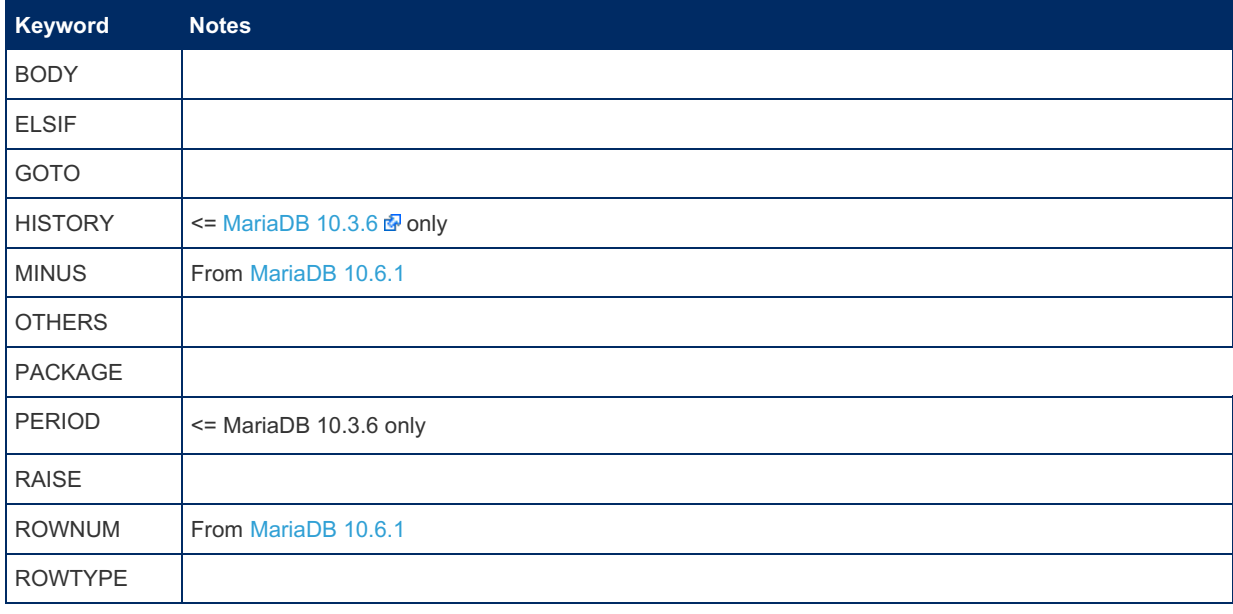

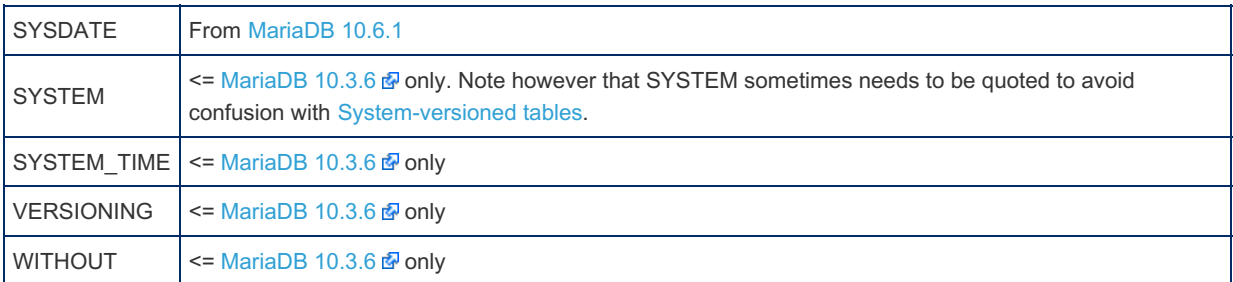

#### <span id="page-791-0"></span>Function Names

If the IGNORE SPACE SQL MODE flag is set, function names become reserved words.

#### [6.4.1.1.2.1.3](#page-3764-0) SQLSTATE

## 1.1.2.13 String Literals

Strings are sequences of characters and are enclosed with quotes.

The syntax is:

```
[ charset name]'string' [COLLATE collation name]
```
#### For example:

```
'The MariaDB Foundation'
_utf8 'Foundation' COLLATE utf8_unicode ci;
```
Strings can either be enclosed in single quotes or in double quotes (the same character must be used to both open and close the string).

The ANSI SQL-standard does not permit double quotes for enclosing strings, and although MariaDB does by default, if the MariaDB server has enabled the [ANSI\\_QUOTES\\_SQL](#page-2233-0) [SQL\\_MODE,](#page-2232-0) double quotes will be treated as being used for [identifiers](#page-729-0) instead of strings.

Strings that are next to each other are automatically concatenated. For example:

```
'The ' 'MariaDB ' 'Foundation'
```
and

```
'The MariaDB Foundation'
```
are equivalent.

The \ (backslash character) is used to escape characters (unless the [SQL\\_MODE](#page-2232-0) hasn't been set to [NO\\_BACKSLASH\\_ESCAPES](#page-2234-0)). For example:

'MariaDB's new features'

is not a valid string because of the single quote in the middle of the string, which is treated as if it closes the string, but is actually meant as part of the string, an apostrophe. The backslash character helps in situations like this:

'MariaDB\'s new features'

is now a valid string, and if displayed, will appear without the backslash.

```
SELECT 'MariaDB\'s new features';
+------------------------+
| MariaDB's new features |
   +------------------------+
| MariaDB's new features |
+------------------------+
```
Another way to escape the quoting character is repeating it twice:

```
SELECT 'I''m here', """Double""";
+----------+----------+
| I'm here | "Double" |
   +----------+----------+
| I'm here | "Double" |
+----------+----------+
```
# Escape Sequences

There are other escape sequences also. Here is a full list:

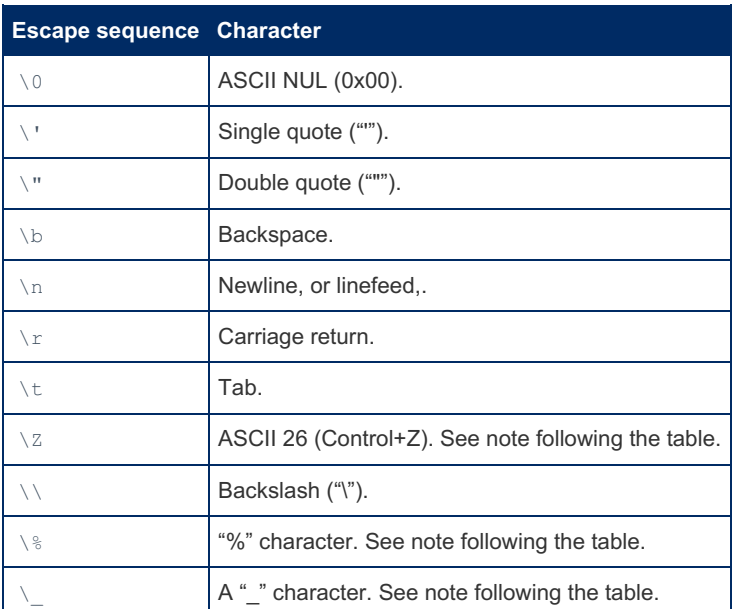

Escaping the  $\frac{1}{8}$  and characters can be necessary when using the [LIKE](#page-956-0) operator, which treats them as special characters.

The ASCII 26 character ( $\setminus$  z) needs to be escaped when included in a batch file which needs to be executed in Windows. The reason is that ASCII 26, in Windows, is the end of file (EOF).

Backslash ( \ ), if not used as an escape character, must always be escaped. When followed by a character that is not in the above table, backslashes will simply be ignored.

# 1.1.2.14 Table Value Constructors

```
MariaDB 10.3.3
10.3.3
```
# <span id="page-792-0"></span>**Syntax**

VALUES ( row value[, row value...]), (...)...

# <span id="page-792-1"></span>**Description**

#### **Contents**

- 1. [Syntax](#page-792-0)
- 2. [Description](#page-792-1)
- 3. [Examples](#page-792-2)

In Unions, Views, and sub-queries, a Table Value Constructor (TVC) allows you to inject arbitrary values into the result-set. The given values must have the same number of columns as the result-set, otherwise it returns Error 1222.

## <span id="page-792-2"></span>Examples

Using TVC's with [UNION](#page-627-0) operations:

```
CREATE TABLE test.t1 (val1 INT, val2 INT);
INSERT INTO test.t1 VALUES(5, 8), (3, 4), (1, 2);
SELECT * FROM test.t1
UNION
VALUES (70, 90), (100, 110);
+------+------+
| val1 | val2 |
+------+------+
| 5 | 8 |
| 3 | 4 |
| 1 | 2 |
| 70 | 90 |
| 100 | 110 |
   +------+------+
```
Using TVC's with a [CREATE](#page-580-0) VIEW statement:

```
CREATE VIEW v1 AS VALUES (7, 9), (9, 10);
SELECT * FROM v1;
+---+----+
| 7 | 9 |
+---+----+
| 7 | 9 |
| 9 | 10 |
+---+----+
```
Using TVC with an [ORDER](#page-640-0) BY clause:

```
SELECT * FROM test.t1
UNION
VALUES (10, 20), (30, 40), (50, 60), (70, 80)
ORDER BY val1 DESC;
```
Using TVC with [LIMIT](#page-637-0) clause:

```
SELECT * FROM test.t1
UNION
VALUES (10, 20), (30, 40), (50, 60), (70, 80)
LIMIT 2 OFFSET 4;
+------+------+
| val1 | val2 |
+------+------+
| 30 | 40 |
| 50 | 60 |
       +------+------+
```
# 1.1.2.15 User-Defined Variables

#### **Contents**

1. [Information](#page-794-0) Schema

2. Flushing [User-Defined](#page-794-1) Variables

User-defined variables are variables which can be created by the user and exist in the session. This means that no one can access user-defined variables that have been set by another user, and when the session is closed these variables expire. However, these variables can be shared between several queries and stored [programs](#page-2717-0).

User-defined variables names must be preceded by a single *at* character ( @ ). While it is safe to use a reserved word as a user-variable name, the only allowed characters are ASCII letters, digits, dollar sign (  $\varsigma$  ), underscore ( ) and dot ( .). If other characters are used, the name can be quoted in one of the following ways:

- · @'var\_name
- · @'var\_name'

· @"var\_name"

These characters can be escaped as usual.

User-variables names are case insensitive, though they were case sensitive in MySQL 4.1 and older versions.

User-defined variables cannot be declared. They can be read even if no value has been set yet; in that case, they are NULL. To set a value for a user-defined variable you can use:

- **[SET](#page-205-0)** statement:
- [:=](#page-836-0) operator within a SQL statement:
- [SELECT](#page-702-0) ... INTO.

Since user-defined variables type cannot be declared, the only way to force their type is using [CAST\(\)](#page-939-0) or [CONVERT\(\):](#page-945-0)

```
SET @str = CAST(123 AS CHAR(5));
```
If a variable has not been used yet, its value is NULL:

```
SELECT @x IS NULL;
+------------+
| @x IS NULL |
+------------+
| | | | | |+------------+
```
It is unsafe to read a user-defined variable and set its value in the same statement (unless the command is SET), because the order of these actions is undefined.

User-defined variables can be used in most MariaDB's statements and clauses which accept an SQL expression. However there are some exceptions, like the [LIMIT](#page-610-0) clause.

They must be used to [PREPARE](#page-680-0) a prepared statement:

```
\ellsql = 'DELETE FROM my table WHERE c>1;';
PREPARE stmt FROM @sql;
EXECUTE stmt;
DEALLOCATE PREPARE stmt;
```
Another common use is to include a counter in a query:

```
SET @var = 0;
SELECT a, b, c, (@var:=@var+1) AS counter FROM my_table;
```
## <span id="page-794-0"></span>Information Schema

User-defined variables can be viewed in the Information Schema [USER\\_VARIABLES](#page-374-0) Table (as part of the User Variables plugin) from [MariaDB](#page-4006-0) 10.2.

## <span id="page-794-1"></span>Flushing User-Defined Variables

User-defined variables are reset and the [Information](#page-374-0) Schema table emptied with the FLUSH [USER\\_VARIABLES](#page-166-0) statement.

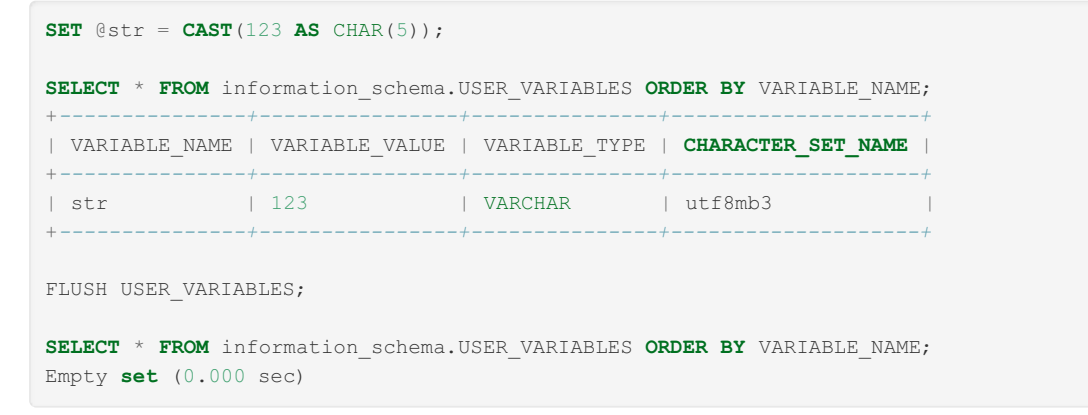

# <span id="page-795-0"></span>1.1.3 Geographic & Geometric Features

MariaDB supports spatial extensions that enable the creation, storage and analysis of geographic features. These can be used in the [Aria,](#page-3075-0) [MyISAM](#page-3321-0), [InnoDB/XtraDB](#page-2859-0) and [ARCHIVE](#page-3095-0) engines in MariaDB.

[Partitioned](#page-2079-0) tables do not support geometric types.

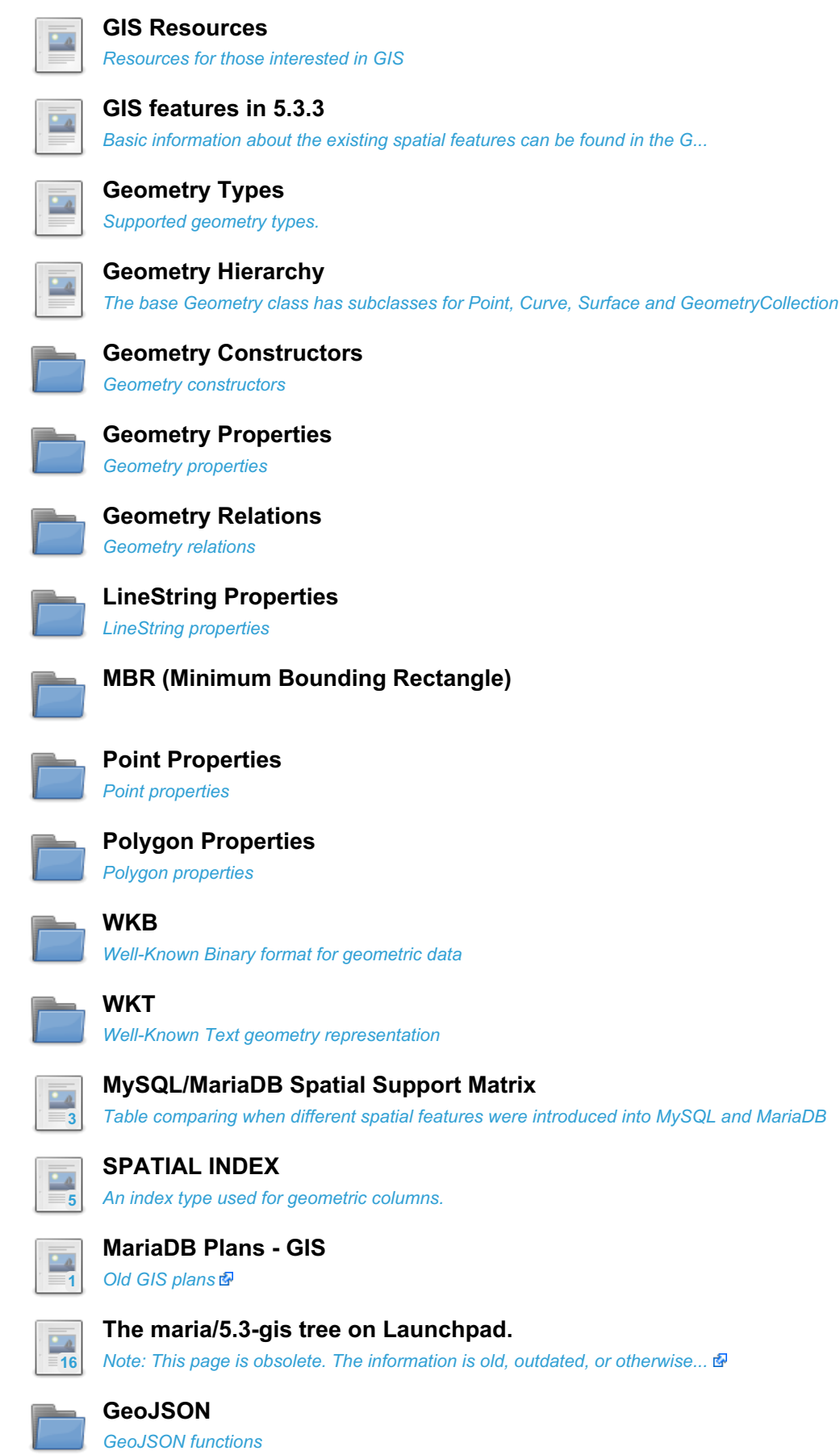

There are 5 related [questions](https://mariadb.com/kb/en/geographic-geometric-features/+questions/)  $\mathbf{\Phi}$ .

# <span id="page-796-0"></span>1.1.3.1 GIS Resources

Here are a few resources for those interested in GIS in MariaDB.

- OGC Simple [Feature](http://www.opengeospatial.org/standards/sfs) Access  $\mathbb{F}$  the Open Geospatial Consortium's OpenGIS Simple Features Specifications For SQL.
- [Geo/Spatial](http://www.scribd.com/doc/2569355/Geo-Distance-Search-with-MySQL) Search with MySQL & a presentation by Alexander Rubin, from the MySQL Conference in 2006.

There are currently no differences between GIS in stable versions of MariaDB and GIS in MySQL. There are, however, some extensions and enhancements being worked on. See "[MariaDB](https://mariadb.com/kb/en/mariadb-plans-gis/) Plans - GIS &" for more information.

# <span id="page-796-1"></span>1.1.3.2 GIS features in 5.3.3

Basic information about the existing spatial features can be found in the [Geographic](#page-795-0) Features section of the Knowlegebase. The Spatial [Extensions](http://dev.mysql.com/doc/refman/5.6/en/spatial-extensions.html) page of the MySQL manual  $\Phi$  also applies to MariaDB.

The [MariaDB](https://mariadb.com/kb/en/mariadb-533-release-notes/) 5.3.3  $\Phi$  release, contains code improving the spatial functionality in MariaDB.

MySQL operates on spatial data based on the [OpenGIS](http://www.opengeospatial.org/standards/sfs) standards, particularly the OpenGIS SFS & (Simple feature access, SQL option).

Initial support was based on version 05-134 of the standard. MariaDB implements a subset of the 'SQL with Geometry Types' environment proposed by the OGC. And the SQL environment was extended with a set of geometry types.

MariaDB supports spatial extensions to operate on spatial features. These features are available for [Aria,](#page-3075-0) [MyISAM](#page-3321-0), [InnoDB](#page-2859-0), NDB, and [ARCHIVE](#page-3095-0) tables.

For spatial columns, Aria and MyISAM supports both [SPATIAL](https://mariadb.com/kb/en/spatial-indexes/) & and non-SPATIAL indexes. Other storage engines support non-SPATIAL indexes.

The most recent changes in the code are aimed at meeting the OpenGIS requirements. One thing missed in previous versions is that the functions which check spatial relations didn't consider the actual shape of an object, instead they operate only on their bounding rectangles. These legacy functions have been left as they are and new, properly-working functions are named with an '  $sr$  ' prefix, in accordance with the latest OpenGIS requirements. Also, operations over geometry features were added.

The list of new functions:

Spatial operators. They produce new geometries.

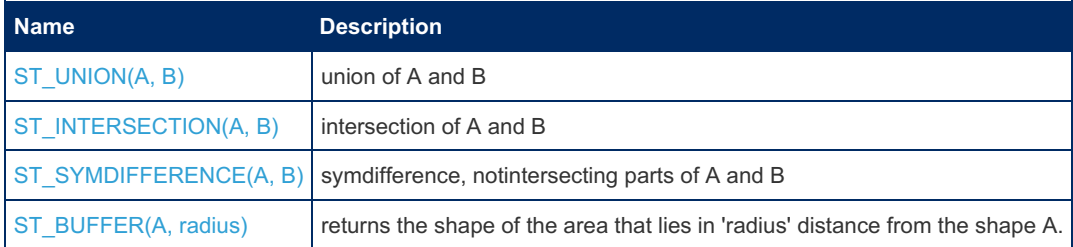

Predicates, return boolean result of the relationship

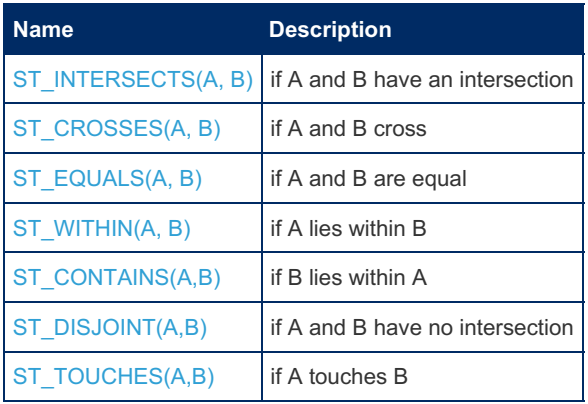

# <span id="page-796-2"></span>1.1.3.3 Geometry Types

#### **Contents**

- 1. [Description](#page-797-0)
- 2. [Examples](#page-797-1)
	- 1. [POINT](#page-797-2)
	- 2. [LINESTRING](#page-797-3)
	- 3. [POLYGON](#page-797-4)
	- 4. [MULTIPOINT](#page-798-0)
	- 5. [MULTILINESTRING](#page-798-1)
	- 6. [MULTIPOLYGON](#page-798-2)
	- 7. [GEOMETRYCOLLECTION](#page-798-3)
	- 8. [GEOMETRY](#page-798-4)

## <span id="page-797-0"></span>**Description**

MariaDB provides a standard way of creating spatial columns for geometry types, for example, with [CREATE](#page-111-0) TABLE or [ALTER](#page-89-0) TABLE. Currently, spatial columns are [supported](https://mariadb.com/kb/en/spatial/) for [MyISAM,](#page-3321-0) [InnoDB](#page-2859-0) and [ARCHIVE](#page-3095-0) tables. See also SPATIAL INDEX 图.

The basic geometry type is GEOMETRY . But the type can be more specific. The following types are supported:

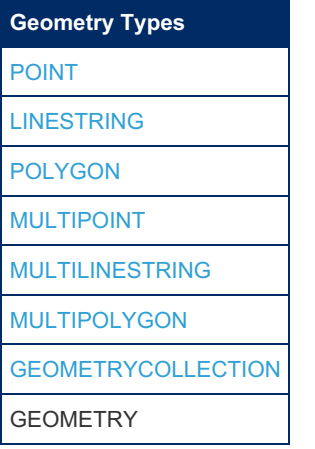

## <span id="page-797-1"></span>Examples

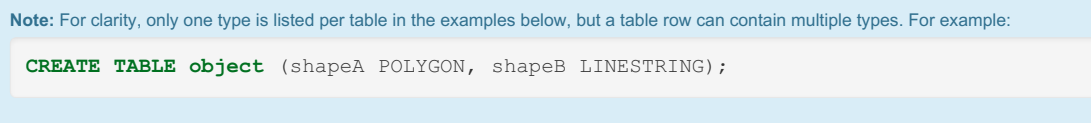

## <span id="page-797-2"></span>[POINT](#page-1157-0)

```
CREATE TABLE gis_point (g POINT);
SHOW FIELDS FROM gis_point;
INSERT INTO gis_point VALUES
  (PointFromText('POINT(10 10)')),
   (PointFromText('POINT(20 10)')),
   (PointFromText('POINT(20 20)')),
    (PointFromWKB(AsWKB(PointFromText('POINT(10 20)'))));
```
## <span id="page-797-3"></span>[LINESTRING](#page-1155-0)

```
CREATE TABLE gis_line (g LINESTRING);
SHOW FIELDS FROM gis_line;
INSERT INTO gis_line VALUES
   (LineFromText('LINESTRING(0 0,0 10,10 0)')),
   (LineStringFromText('LINESTRING(10 10,20 10,20 20,10 20,10 10)')),
    (LineStringFromWKB(AsWKB(LineString(Point(10, 10), Point(40, 10)))));
```
## <span id="page-797-4"></span>[POLYGON](#page-1157-1)

```
CREATE TABLE gis_polygon (g POLYGON);
SHOW FIELDS FROM gis_polygon;
INSERT INTO gis_polygon VALUES
   (PolygonFromText('POLYGON((10 10,20 10,20 20,10 20,10 10))')),
    (PolyFromText('POLYGON((0 0,50 0,50 50,0 50,0 0), (10 10,20 10,20 20,10 20,10 10))')),
    (PolyFromWKB(AsWKB(Polygon(LineString(Point(0, 0), Point(30, 0), Point(30, 30), Point(0,
(0))))));
```
### <span id="page-798-0"></span>**[MULTIPOINT](#page-1156-0)**

```
CREATE TABLE gis_multi_point (g MULTIPOINT);
SHOW FIELDS FROM gis_multi_point;
INSERT INTO gis_multi_point VALUES
   (MultiPointFromText('MULTIPOINT(0 0,10 10,10 20,20 20)')),
    (MPointFromText('MULTIPOINT(1 1,11 11,11 21,21 21)')),
    (MPointFromWKB(AsWKB(MultiPoint(Point(3, 6), Point(4, 10)))));
```
### <span id="page-798-1"></span>[MULTILINESTRING](#page-1156-1)

```
CREATE TABLE gis_multi_line (g MULTILINESTRING);
SHOW FIELDS FROM gis multi line;
INSERT INTO gis_multi_line VALUES
   (MultiLineStringFromText('MULTILINESTRING((10 48,10 21,10 0),(16 0,16 23,16 48))')),
    (MLineFromText('MULTILINESTRING((10 48,10 21,10 0))')),
    (MLineFromWKB(AsWKB(MultiLineString(LineString(Point(1, 2), Point(3, 5)),
LineString(Point(2, 5), Point(5, 8), Point(21, 7))))));
```
### <span id="page-798-2"></span>[MULTIPOLYGON](#page-1157-2)

```
CREATE TABLE gis_multi_polygon (g MULTIPOLYGON);
SHOW FIELDS FROM gis multi polygon;
INSERT INTO gis_multi_polygon VALUES
   (MultiPolygonFromText('MULTIPOLYGON(((28 26,28 0,84 0,84 42,28 26),(52 18,66 23,73 9,48
6,52 18)),((59 18,67 18,67 13,59 13,59 18)))')),
   (MPolyFromText('MULTIPOLYGON(((28 26,28 0,84 0,84 42,28 26),(52 18,66 23,73 9,48 6,52 18)),
((59 18, 67 18, 67 13, 59 13, 59 18)))(MPolyFromWKB(AsWKB(MultiPolygon(Polygon(LineString(Point(0, 3), Point(3, 3), Point(3, 0),
Point(0, 3)))))));
```
### <span id="page-798-3"></span>[GEOMETRYCOLLECTION](#page-1155-1)

```
CREATE TABLE gis_geometrycollection (g GEOMETRYCOLLECTION);
SHOW FIELDS FROM gis_geometrycollection;
INSERT INTO gis_geometrycollection VALUES
    (GeomCollFromText('GEOMETRYCOLLECTION(POINT(0 0), LINESTRING(0 0,10 10))')),
    (GeometryFromWKB(AsWKB(GeometryCollection(Point(44, 6), LineString(Point(3, 6), Point(7,
9)))))),
    (GeomFromText('GeometryCollection()')),
    (GeomFromText('GeometryCollection EMPTY'));
```
### <span id="page-798-4"></span>**[GEOMETRY](#page-796-2)**

```
CREATE TABLE gis_geometry (g GEOMETRY);
SHOW FIELDS FROM gis_geometry;
INSERT into gis_geometry SELECT * FROM gis_point;
INSERT into gis_geometry SELECT * FROM gis_line;
INSERT into gis_geometry SELECT * FROM gis_polygon;
INSERT into gis_geometry SELECT * FROM gis_multi_point;
INSERT into gis_geometry SELECT * FROM gis_multi_line;
INSERT into gis_geometry SELECT * FROM gis_multi_polygon;
INSERT into gis_geometry SELECT * FROM gis_geometrycollection;
```
# <span id="page-799-0"></span>1.1.3.4 Geometry Hierarchy

# **Description**

Geometry is the base class. It is an abstract class. The instantiable subclasses of Geometry are restricted to zero-, one-, and two-dimensional geometric objects that exist in two-dimensional coordinate space. All instantiable geometry classes are defined so that valid instances of a geometry class are topologically closed (that is, all defined geometries include their boundary).

The base Geometry class has subclasses for Point, Curve, Surface, and GeometryCollection:

- [Point](#page-1157-0) represents zero-dimensional objects.
- Curve represents one-dimensional objects, and has subclass [LineString](#page-1155-0), with sub-subclasses Line and LinearRing.
- Surface is designed for two-dimensional objects and has subclass [Polygon](#page-1157-1).
- [GeometryCollection](#page-1155-1) has specialized zero-, one-, and two-dimensional collection classes named [MultiPoint,](#page-1156-0) [MultiLineString](#page-1156-1), and [MultiPolygon](#page-1157-2) for modeling geometries corresponding to collections of Points, LineStrings, and Polygons, respectively. MultiCurve and MultiSurface are introduced as abstract superclasses that generalize the collection interfaces to handle Curves and Surfaces.

Geometry, Curve, Surface, MultiCurve, and MultiSurface are defined as non-instantiable classes. They define a common set of methods for their subclasses and are included for extensibility.

[Point](#page-1186-0), [LineString](#page-1179-0), [Polygon](#page-1188-0), [GeometryCollection](#page-1155-1), [MultiPoint](#page-1156-0), [MultiLineString](#page-1156-1), and [MultiPolygon](#page-1157-2) are instantiable classes.

## 1.2.9.3.1 Geometry [Constructors](#page-1154-0)

- 1.2.9.3.2 Geometry [Properties](#page-1162-0)
- 1.2.9.3.3 [Geometry](#page-1169-0) Relations
- 1.2.9.3.4 LineString [Properties](#page-1179-0)
- 1.2.9.3.5 MBR (Minimum Bounding [Rectangle\)](#page-1182-0)
- 1.2.9.3.6 Point [Properties](#page-1186-0)
- 1.2.9.3.7 Polygon [Properties](#page-1188-0)
- [1.2.9.3.8](#page-1191-0) WKB
- [1.2.9.3.9](#page-1198-0) WKT

# <span id="page-799-1"></span>1.1.3.14 MySQL/MariaDB Spatial Support Matrix

This table shows when different spatial features were introduced into MySQL and MariaDB.

**My** MySQL

**MDB** MariaDB

- **x** This feature is supported.
- **MBR** This feature is present, but operates on the Minimum Bounding Rectangle instead of the actual shape.
- **d** This feature is present, but has been deprecated and will be removed in a future version.
- This feature is present, but may not work the way you expect.
- **-** This feature is not supported.

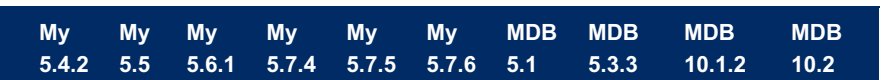

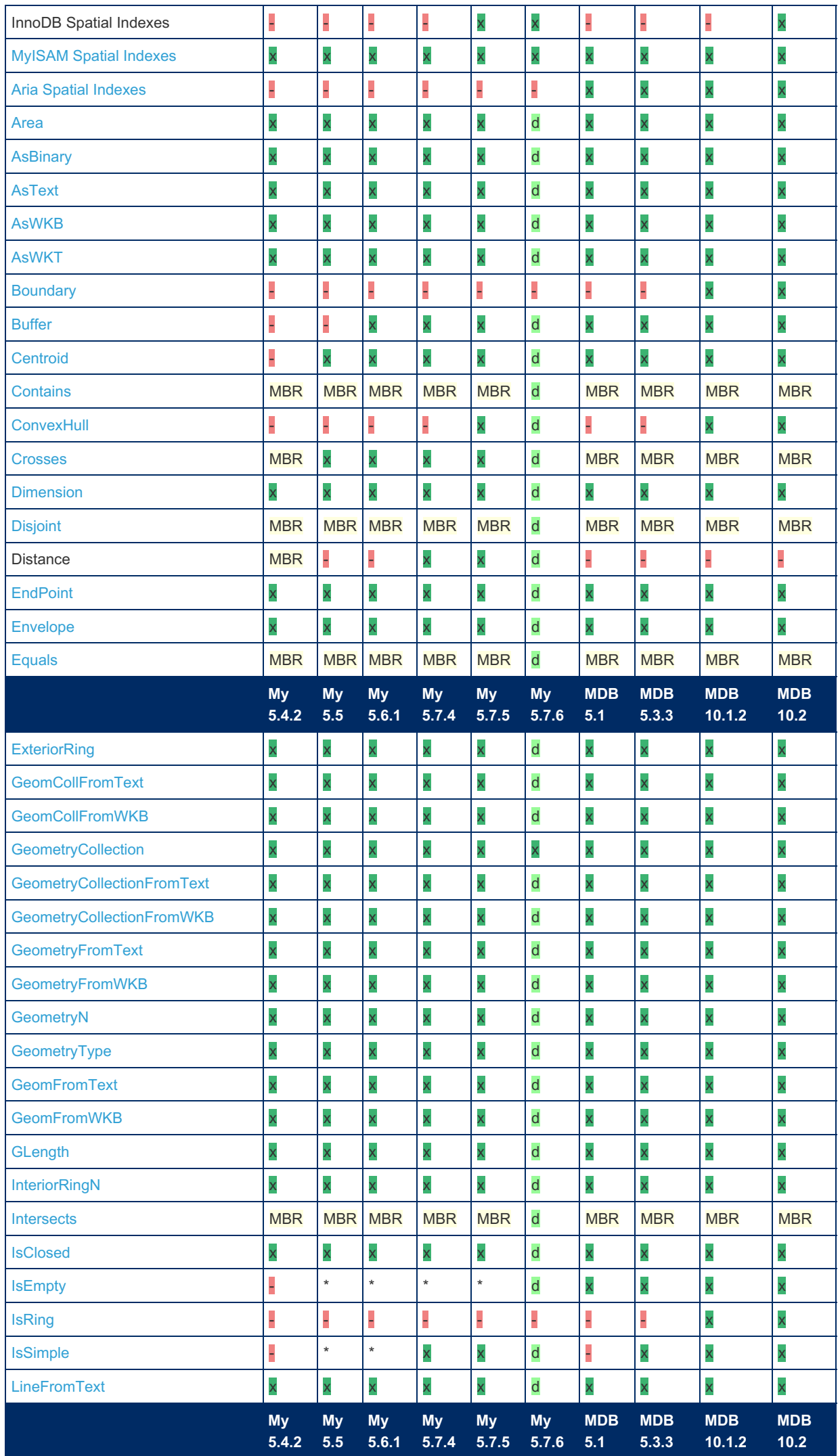

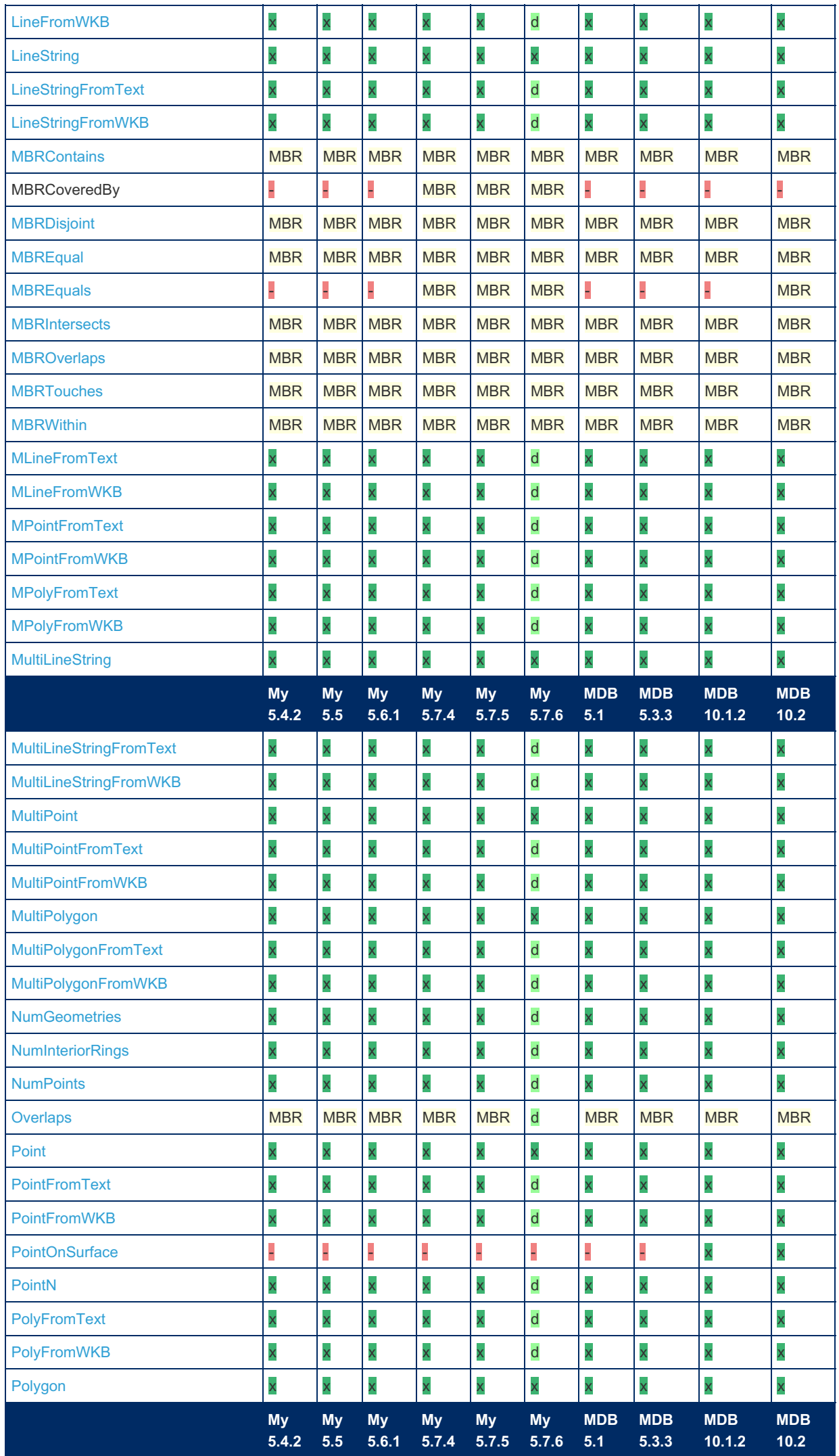

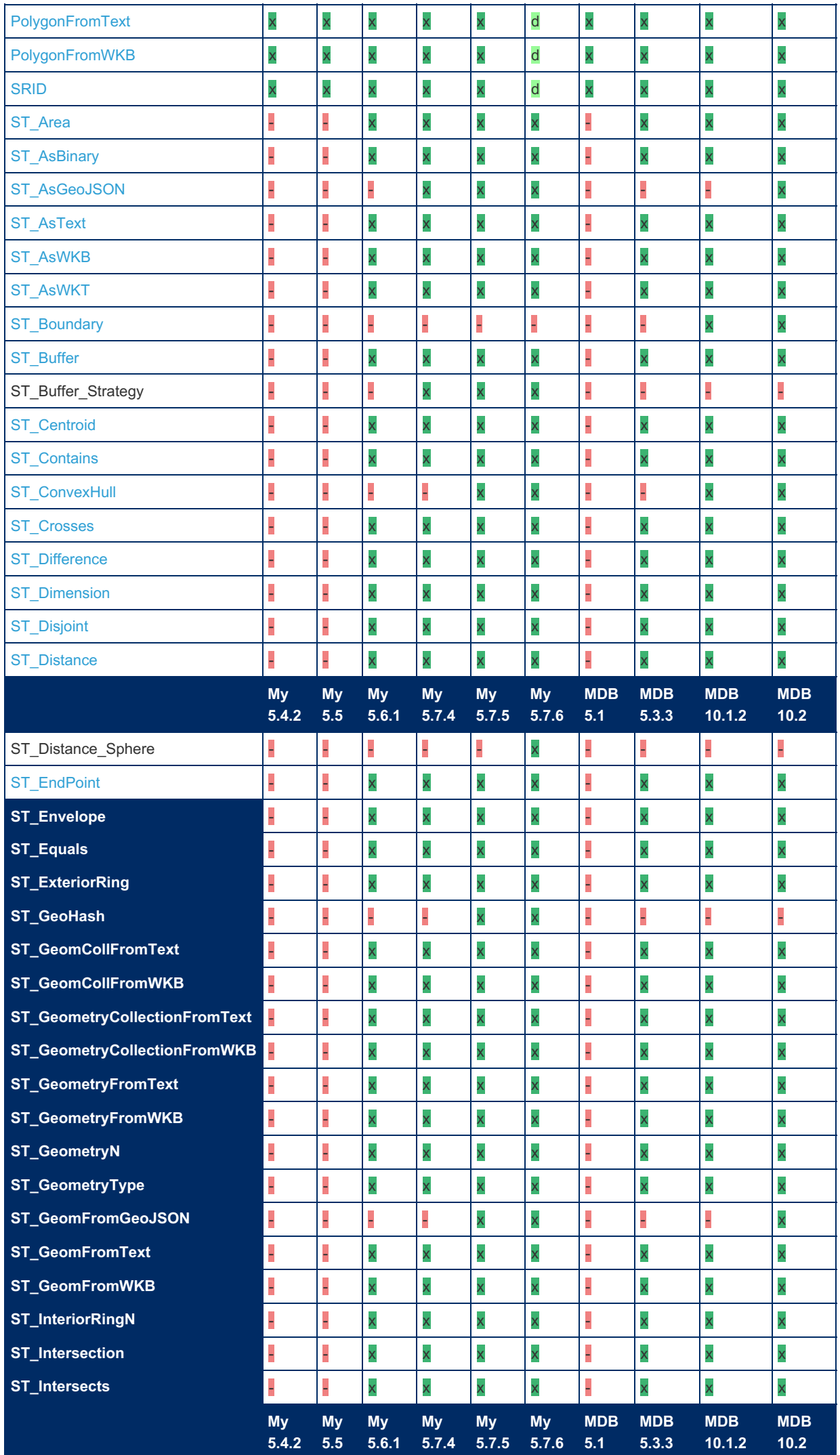

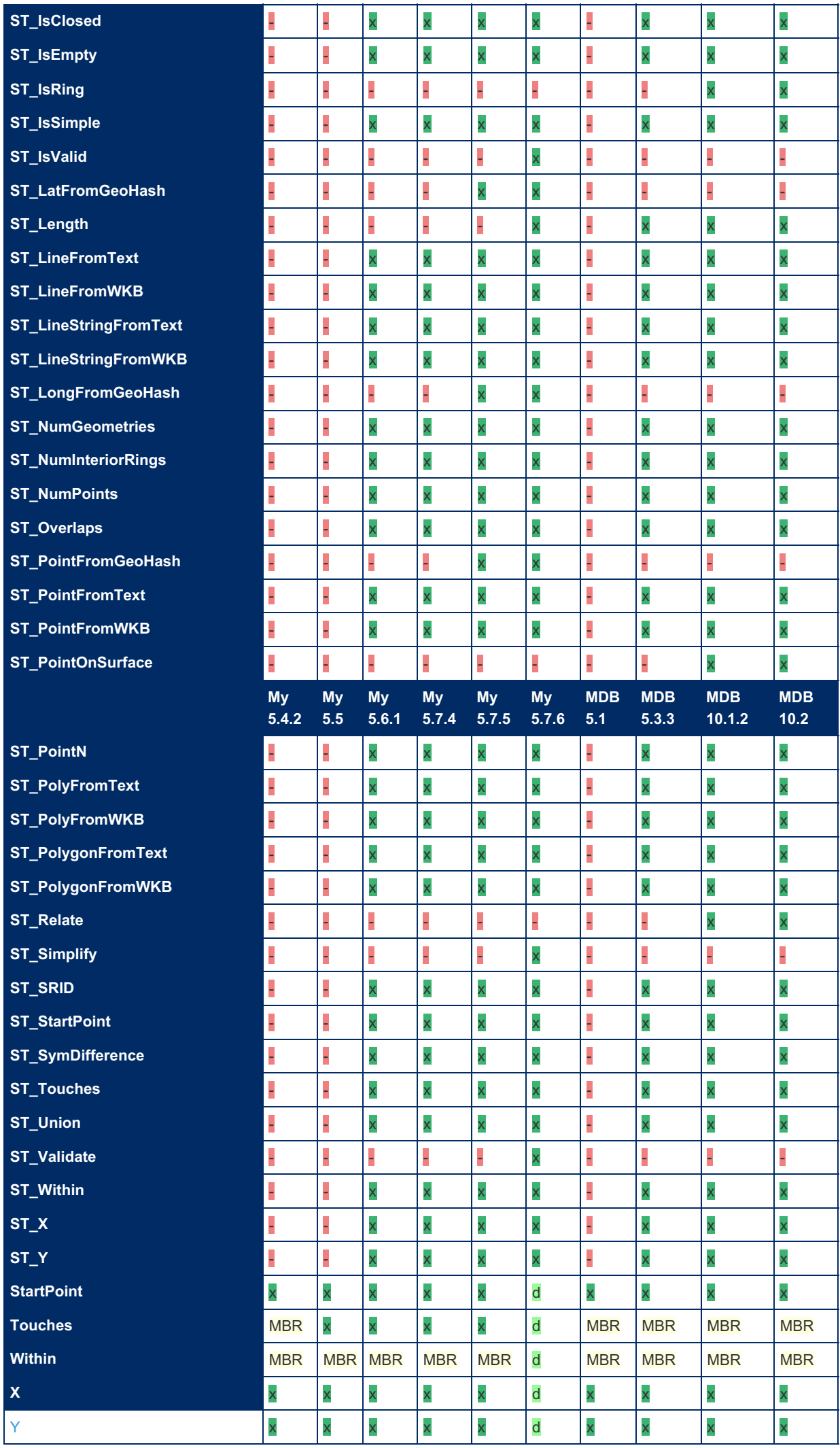

# <span id="page-804-0"></span>1.1.3.15 SPATIAL INDEX

#### **Contents**

1. [Description](#page-804-2)

1. [Data-at-Rest](#page-804-3) Encyption

## <span id="page-804-2"></span>**Description**

On [MyISAM,](#page-3321-0) [Aria](#page-3075-0) and [InnoDB](#page-2859-0) tables, MariaDB can create spatial indexes (an R-tree index) using syntax similar to that for creating regular indexes, but extended with the SPATIAL keyword. Currently, columns in spatial indexes must be declared NOT NULL.

Spatial indexes can be created when the table is created, or added after the fact like so:

```
with CREATE TABLE:
   CREATE TABLE geom (g GEOMETRY NOT NULL, SPATIAL INDEX(g));
with ALTER TABLE:
   ALTER TABLE geom ADD SPATIAL INDEX(g);
CREATE INDEX:
   CREATE SPATIAL INDEX sp_index ON geom (g);
```
SPATIAL INDEX creates an R-tree index. For storage engines that support non-spatial indexing of spatial columns, the engine creates a  $B$ -tree index. A  $B$ -tree index on spatial values is useful for exact-value lookups, but not for range scans.

For more information on indexing spatial columns, see [CREATE](#page-565-0) INDEX.

To drop spatial indexes, use [ALTER](#page-89-0) TABLE or DROP [INDEX:](#page-598-0)

with [ALTER](#page-89-0) TABLE:

**ALTER TABLE** geom **DROP INDEX** g;

with DROP [INDEX:](#page-598-0)

**DROP INDEX** sp\_index **ON** geom;

## <span id="page-804-3"></span>Data-at-Rest Encyption

Before [MariaDB](#page-3994-0) 10.4.3, InnoDB's spatial indexes could not be [encrypted](#page-1940-0). If an InnoDB table was encrypted and if it contained spatial indexes, then those indexes would be unencrypted.

In [MariaDB](#page-3994-0) 10.4.3 and later, if [innodb\\_checksum\\_algorithm](#page-2900-0) is set to full\_crc32 or strict\_full\_crc32, and if the table does not use [ROW\\_FORMAT=COMPRESSED](#page-2985-0), then InnoDB spatial indexes will be encrypted if the table is encrypted.

See [MDEV-12026](https://jira.mariadb.org/browse/MDEV-12026) **P** for more information.

# <span id="page-804-1"></span>1.1.3.16 GeoJSON

GeoJSON is a format for encoding various geographic data structures.

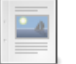

#### **[ST\\_AsGeoJSON](#page-805-0)**

*Returns the given geometry as a GeoJSON element.*

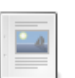

#### **[ST\\_GeomFromGeoJSON](#page-805-1)**

*Given a GeoJSON input, returns a geometry object*

# <span id="page-805-0"></span>1.1.3.16.1 ST\_AsGeoJSON

# **Syntax**

```
ST_AsGeoJSON(g[, max_decimals[, options]])
```
# **Description**

Returns the given geometry *g* as a GeoJSON element. The optional *max\_decimals* limits the maximum number of decimals displayed.

The optional *options* flag can be set to 1 to add a bounding box to the output.

# Examples

```
SELECT ST_AsGeoJSON(ST_GeomFromText('POINT(5.3 7.2)'));
+-------------------------------------------------+
| ST_AsGeoJSON(ST_GeomFromText('POINT(5.3 7.2)')) |
  +-------------------------------------------------+
| {"type": "Point", "coordinates": [5.3, 7.2]} |
+-------------------------------------------------+
```
# <span id="page-805-1"></span>1.1.3.16.2 ST\_GeomFromGeoJSON

MariaDB starting with [10.2.4](https://mariadb.com/kb/en/mariadb-1024-release-notes/)

ST\_GeomFromGeoJSON was added in [MariaDB](https://mariadb.com/kb/en/mariadb-1024-release-notes/) 10.2.4

# **Syntax**

```
ST_GeomFromGeoJSON(g[, option])
```
# **Description**

Given a GeoJSON input *g*, returns a geometry object. The *option* specifies what to do if *g* contains geometries with coordinate dimensions higher than 2.

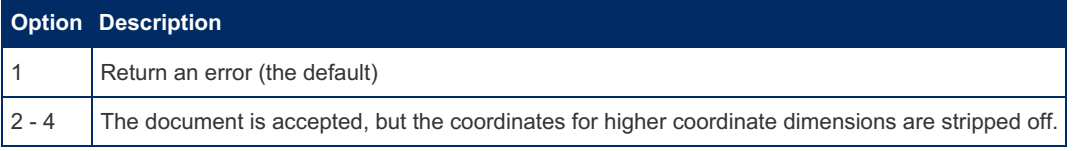

Note that this function did not work correctly before [MariaDB](https://mariadb.com/kb/en/mariadb-1028-release-notes/) 10.2.8  $\Phi$  - see [MDEV-12180](https://jira.mariadb.org/browse/MDEV-12180)  $\Phi$ .

# **Examples**

```
SET @j = '{ "type": "Point", "coordinates": [5.3, 15.0]}';
SELECT ST_AsText(ST_GeomFromGeoJSON(@j));
+-----------------------------------+
| ST_AsText(ST_GeomFromGeoJSON(@j)) |
+-----------------------------------+
| POINT(5.3 15) |
+-----------------------------------+
```
# 1.1.4 NoSQL

MariaDB supports a lot of commands and interfaces that are closer to NoSQL than to SQL.

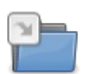

#### **[CONNECT](#page-3098-0)**

*The CONNECT storage engine enables MariaDB to access external local or remote data.*

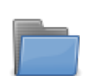

#### **[HANDLER](#page-806-0)**

*Direct access to reading rows from the storage engine.*

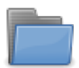

#### **[HandlerSocket](#page-809-0)**

*A NoSQL plugin giving you direct access to InnoDB and SPIDER.*

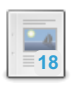

#### **Dynamic [Columns](#page-814-0)**

*Dynamic columns allow one to store different sets of columns for each row in a table*

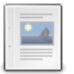

#### **Dynamic [Columns](#page-820-0) from MariaDB 10**

*Improvements to Dynamic Columns from MariaDB 10.*

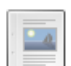

#### **[Dynamic](#page-822-0) Column API**

*Client-side API for reading and writing Dynamic Columns blobs*

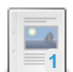

#### **Dynamic Columns API** *MariaDB 10.0 API for reading and writing [dynamic-columns](https://mariadb.com/kb/en/dynamic-columns-api/) blobs*

**JSON [Functions](#page-1205-1)**

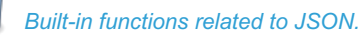

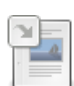

#### **[LOAD\\_FILE](#page-669-0)** *Returns file contents as a string.*

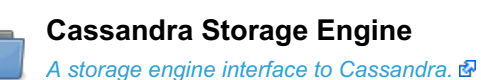

There are 1 related [questions](https://mariadb.com/kb/en/nosql/+questions/)  $\Phi$ .

# 5.3.7 [CONNECT](#page-3098-0)

# <span id="page-806-0"></span>1.1.4.2 HANDLER

The HANDLER statements give you direct access to reading rows from the storage engine. This is much faster than normal access through [SELECT](#page-608-0) as there is less parsing involved and no optimizer involved.

You can use prepared [statements](#page-679-0) for HANDLER READ, which should give you a speed comparable to [HandlerSocket](#page-809-0). Also see Yoshinori [Matsunobu's](http://yoshinorimatsunobu.blogspot.com/2010/10/using-mysql-as-nosql-story-for.html) blog post Using MySQL as a NoSQL - A story for exceeding 750,000 qps on a commodity server .

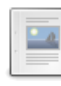

#### **HANDLER [Commands](#page-806-1)**

*Direct access to table storage engine interfaces for key lookups and key or table scans.*

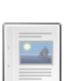

#### **[HANDLER](#page-808-0) for MEMORY Tables**

*Using HANDLER commands efficiently with MEMORY/HEAP tables*

# <span id="page-806-1"></span>1.1.4.2.1 HANDLER Commands

# <span id="page-806-2"></span>**Syntax**

```
HANDLER tbl name OPEN [ [AS] alias]
HANDLER tbl name READ index name { = | >= | <= | < } (value1,value2,...)
  [ WHERE where_condition ] [LIMIT ... ]
HANDLER tbl name READ index name { FIRST | NEXT | PREV | LAST }
  [ WHERE where condition ] [LIMIT ... ]
HANDLER tbl name READ { FIRST | NEXT }
  [ WHERE where condition ] [LIMIT ... ]
HANDLER tbl_name CLOSE
```
#### **Contents**

- 1. [Syntax](#page-806-2)
- 2. [Description](#page-807-0)
- 3. Key [Lookup](#page-807-1)
- 4. Key [Scans](#page-807-2)
- 5. Table [Scans](#page-808-1)
- 6. [Limitations](#page-808-2)
	- 1. [Finding](#page-808-3) 'Old Rows'
	- 2. Invisible [Columns](#page-808-4)
	- 3. [System-Versioned](#page-808-5) Tables
	- 4. Other [Limitations](#page-808-6)
- 7. Error [Codes](#page-808-7)

## <span id="page-807-0"></span>**Description**

The HANDLER statement provides direct access to table storage engine interfaces for key lookups and key or table scans. It is available for at least [Aria](#page-3075-0), [Memory,](#page-3304-0) [MyISAM](#page-3321-0) and [InnoDB](#page-2859-0) tables (and should work with most 'normal' storage engines, but not with system tables, [MERGE](#page-3305-0) or [views\)](#page-2751-0).

HANDLER ... OPEN opens a table, allowing it to be accessible to subsequent HANDLER ... READ statements. The table can either be opened using an alias (which must then be used by HANDLER . . . READ, or a table name.

The table object is only closed when HANDLER ... CLOSE is called by the session, and is not shared by other sessions.

Prepared [statements](#page-679-0) work with HANDLER READ, which gives a much higher performance (50% speedup) as there is no parsing and all data is transformed in binary (without conversions to text, as with the normal protocol).

The HANDLER command does not work with [partitioned](#page-2079-0) tables.

## <span id="page-807-1"></span>Key Lookup

A key lookup is started with:

HANDLER tbl name READ index name  ${ = | >= | < = | < }$  (value,value) [LIMIT...]

The values stands for the value of each of the key columns. For most key types (except for HASH keys in MEMORY storage engine) you can use a prefix subset of it's columns.

If you are using LIMIT, then in case of  $>=$  or  $>$  then there is an implicit NEXT implied, while if you are using  $<=$  or  $<$  then there is an implicit PREV implied.

After the initial read, you can use

```
HANDLER tbl name READ index name NEXT [ LIMIT ... ]
or
HANDLER tbl name READ index name PREV [ LIMIT ... ]
```
to scan the rows in key order.

Note that the row order is not defined for keys with duplicated values and will vary from engine to engine.

## <span id="page-807-2"></span>Key Scans

You can scan a table in key order by doing:

```
HANDLER tbl name READ index name FIRST [ LIMIT ... ]
HANDLER tbl_name READ index_name NEXT [ LIMIT ... ]
```
or, if the handler supports backwards key scans (most do):

```
HANDLER tbl name READ index name LAST [ LIMIT ... ]
HANDLER tbl name READ index name PREV [ LIMIT ... ]
```
## <span id="page-808-1"></span>Table Scans

You can scan a table in row order by doing:

```
HANDLER tbl name READ FIRST [ LIMIT ... ]
HANDLER tbl name READ NEXT [ LIMIT ... ]
```
## <span id="page-808-2"></span>Limitations

As this is a direct interface to the storage engine, some limitations may apply for what you can do and what happens if the table changes. Here follows some of the common limitations:

### <span id="page-808-3"></span>Finding 'Old Rows'

HANDLER READ is not transaction safe, consistent or atomic. It's ok for the storage engine to returns rows that existed when you started the scan but that were later deleted. This can happen as the storage engine may cache rows as part of the scan from a previous read.

You may also find rows committed since the scan originally started.

### <span id="page-808-4"></span>Invisible Columns

HANDLER ... READ also reads the data of [invisible-columns](#page-591-0).

### <span id="page-808-5"></span>System-Versioned Tables

HANDLER ... READ reads everything from [system-versioned](#page-872-0) tables, and so includes row start and row end fields, as well as all rows that have since been deleted or changed, including when history partitions are used.

### <span id="page-808-6"></span>Other Limitations

- If you do an [ALTER](#page-89-0) TABLE, all your HANDLERs for that table are automatically closed.
- If you do an ALTER TABLE for a table that is used by some other connection with HANDLER, the ALTER TABLE will wait for the HANDLER to be closed.
- For HASH keys, you must use all key parts when searching for a row.
- For HASH keys, you can't do a key scan of all values. You can only find all rows with the same key value.
- While each HANDLER READ command is atomic, if you do a scan in many steps, then some engines may give you error 1020 if the table changed between the commands. Please refer to the specific engine [handler](https://mariadb.com/kb/en/handler-handler/) page  $\Phi$  if this happens.

## <span id="page-808-7"></span>Error Codes

- Error 1031 (ER\_ILLEGAL\_HA) Table storage engine for 't1' doesn't have this option
	- If you get this for HANDLER OPEN it means the storage engine doesn't support HANDLER calls.
	- o If you get this for HANDLER READ it means you are trying to use an incomplete HASH key.
- Error 1020 (ER\_CHECKREAD) Record has changed since last read in table '...'
	- This means that the table changed between two reads and the handler can't handle this case for the given scan.

# <span id="page-808-0"></span>1.1.4.2.2 HANDLER for MEMORY Tables

This article explains how to use HANDLER [commands](#page-806-1) efficiently with [MEMORY/HEAP](#page-3304-0) tables.

If you want to scan a table for over different key values, not just search for exact key values, you should create your keys with 'USING BTREE':

```
CREATE TABLE t1 (a INT, b INT, KEY(a), KEY b USING BTREE (b)) engine=memory;
```
In the above table, a is a [HASH](#page-2475-0) key that only supports exact matches (=) while  $\bar{b}$  is a [BTREE](#page-2475-1) key that you can use to scan the table in key order, starting from start or from a given key value.

The limitations for HANDLER READ with Memory|HEAP tables are:

## Limitations for HASH keys

- You must use all key parts when searching for a row.
- You can't do a key scan of all values. You can only find all rows with the same key value.
- READ NEXT gives error 1031 if the tables changed since last read.

# Limitations for BTREE keys

READ NEXT gives error 1031 if the tables changed since last read. This limitation can be lifted in the future.

## Limitations for table scans

READ NEXT gives error 1031 if the table was truncated since last READ call.

# <span id="page-809-0"></span>1.1.4.3 HandlerSocket

HandlerSocket gives you direct access to [InnoDB](#page-2859-0) and [SPIDER.](#page-3423-0) It is included in MariaDB as a ready-to use plugin.

HandlerSocket is a NoSQL plugin for MariaDB. It works as a daemon inside the mysqld process, accepting TCP connections, and executing requests from clients. HandlerSocket does not support SQL queries. Instead, it supports simple CRUD operations on tables.

HandlerSocket can be much faster than mysqld/libmysql in some cases because it has lower CPU, disk, and network overhead:

- 1. To lower CPU usage it does not parse SQL.
- 2. Next, it batch-processes requests where possible, which further reduces CPU usage and lowers disk usage.
- 3. Lastly, the client/server protocol is very compact compared to mysql/libmysql, which reduces network usage.

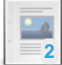

#### **[HandlerSocket](#page-809-1) Installation**

*Installing the HandlerSocket plugin.*

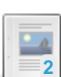

#### **[HandlerSocket](#page-810-0) Configuration Options**

*HandlerSocket configuration options.*

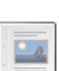

#### **[HandlerSocket](#page-813-0) Client Libraries**

*Available HandlerSocket Client Libraries*

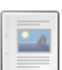

#### **Testing [HandlerSocket](#page-813-1) in a Source Distribution**

*Testing HandlerSocket in a source distribution.*

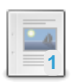

#### **[HandlerSocket](#page-814-1) External Resources**

*HandlerSocket external resources and documentation*

# <span id="page-809-1"></span>1.1.4.3.1 HandlerSocket Installation

After MariaDB is installed, use the [INSTALL](#page-200-0) PLUGIN command (as the root user) to install the HandlerSocket plugin. This command only needs to be run once, like so:

INSTALL PLUGIN handlersocket **SONAME** 'handlersocket.so';

After installing the plugin, SHOW [PROCESSLIST](#page-810-0) you first need to configure some settings. All HandlerSocket configuration options are placed in the [mysqld] section of your my.cnf file.

At least the handlersocket address, handlersocket port and handlersocket port wr options need to be set. For example:

```
handlersocket address="127.0.0.1"
handlersocket_port="9998"
handlersocket port wr="9999"
```
After updating the configuration options, restart MariaDB.

On the client side, to make use of the plugin you will need to install the appropriate client library (i.e. libhsclient for C++ applications and perl-Net-HandlerSocket for perl applications).

# <span id="page-810-0"></span>1.1.4.3.2 HandlerSocket Configuration Options

#### **Contents**

- 1. handlersocket accept balance
- 2. handlersocket address
- 3. [handlersocket\\_backlog](#page-810-3)
- 4. handlersocket epoll
- 5. handlersocket plain secret
- 6. handlersocket plain\_secret\_wr
- 7. [handlersocket\\_port](#page-811-0)
- 8. handlersocket port wr
- 9. handlersocket rcvbuf
- 10. handlersocket readsize
- 11. handlersocket sndbuf
- 12. handlersocket threads
- 13. handlersocket threads wr
- 14. handlersocket timeout
- 15. handlersocket verbose
- 16. handlersocket wrlock timeout

The [HandlerSocket](#page-809-0) plugin has the following options.

See also the Full list of MariaDB options, system and status [variables.](#page-2099-0)

Add the options to the [mysqld] section of your my.cnf file.

#### <span id="page-810-2"></span>handlersocket accept balance

- Description: When set to a value other than zero (' 0 '), handlersocket will try to balance accepted connections among threads. Default is 0 but if you use persistent connections (for example if you use client-side connection pooling) then a non-zero value is recommended.
- **Commandline:** --handlersocket-accept-balance="value"
- **Scope:** Global
- **Dynamic:** No
- **Type:** number
- **Range:** 0 to 10000
- **Default Value:** 0

#### <span id="page-810-1"></span>handlersocket\_address

- **Description:** Specify the IP address to bind to.
- **Commandline:** --handlersocket-address="value"
- **Scope:** Global
- **Dynamic:** No
- **Type:** IP Address
- **Default Value:** Empty, previously 0.0.0.0

#### <span id="page-810-3"></span>handlersocket\_backlog

- **Description:** Specify the listen backlog length.
- **Commandline:** --handlersocket-backlog="value"
- **Scope:** Global
- **Dynamic:** No
- **Type:** number
- **Range:** 5 to 1000000
- **Default Value:** 32768

#### <span id="page-811-2"></span>handlersocket\_epoll

- **Description:** Specify whether to use epoll for I/O multiplexing.
- **Commandline:** --handlersocket-epoll="value"
- **Scope:** Global
- **Dynamic:** No
- **Type:** number
- **Valid values:**
	- **Min:** 0
	- **Max:** 1
- **Default Value:** 1

#### <span id="page-811-3"></span>handlersocket plain secret

- **Description:** When set, enables plain-text authentication for the listener for read requests, with the value of the option specifying the secret authentication key.
- **Commandline:** --handlersocket-plain-secret="value"
- **Dynamic:** No
- **Type:** string
- **Default Value:** Empty

#### <span id="page-811-4"></span>handlersocket plain secret wr

- **Description:** When set, enables plain-text authentication for the listener for write requests, with the value of the option specifying the secret authentication key.
- **Commandline:** --handlersocket-plain-secret-wr="value"
- **Dynamic:** No
- **Type:** string
- **Default Value:** Empty

#### <span id="page-811-0"></span>handlersocket\_port

- **Description:** Specify the port to bind to for reads. An empty value disables the listener.
- **Commandline:** --handlersocket-port="value"
- **Scope:** Global
- **Dynamic:** No
- **Type:** number
- **Default Value:** Empty, previously 9998

#### <span id="page-811-1"></span>handlersocket port wr

- **Description:** Specify the port to bind to for writes. An empty value disables the listener.
- **Commandline:** --handlersocket-port-wr="value"
- **Scope:** Global
- **Dynamic:** No
- **Type:** number
- **Default Value:** Empty, previously 9999

#### <span id="page-811-5"></span>handlersocket\_rcvbuf

- **Description:** Specify the maximum socket receive buffer (in bytes). If '0' then the system default is used.
- **Commandline:** --handlersocket-rcvbuf="value"
- **Scope:** Global
- **Dynamic:** No
- **Type:** number
- **Range:** 0 to 1677216
- **Default Value:** 0

#### <span id="page-812-0"></span>handlersocket readsize

- **Description:** Specify the minimum length of the request buffer. Larger values consume available memory but can make handlersocket faster for large requests.
- **Commandline:** --handlersocket-readsize="value"
- **Scope:** Global
- **Dynamic:** No
- **Type:** number
- **Range:** 0 to 1677216
- **Default Value:** 0 (possibly 4096 )

#### <span id="page-812-1"></span>handlersocket sndbuf

- **Description:** Specify the maximum socket send buffer (in bytes). If '0' then the system default is used.
- **Commandline:** --handlersocket-sndbuf="value"
- **Scope:** Global
- **Dynamic:** No
- **Type:** number
- **Range:** 0 to 1677216
- **Default Value:** 0

#### <span id="page-812-2"></span>handlersocket threads

- **Description:** Specify the number of worker threads for reads. Recommended value = ((# CPU cores) \* 2).
- **Commandline:** --handlersocket-threads="value"
- **Scope:** Global
- **Dynamic:** No
- **Type:** number
- **Range:** 1 to 3000
- **Default Value:** 16

#### <span id="page-812-3"></span>handlersocket threads wr

- **Description:** Specify the number of worker threads for writes. Recommended value = 1.
- **Commandline:** --handlersocket-threads-wr="value"
- **Scope:** Global
- **Dynamic:** No
- **Type:** number
- **Range:** 1 to 3000
- **Default Value:** 1

#### <span id="page-812-4"></span>handlersocket\_timeout

- **Description:** Specify the socket timeout in seconds.
- **Commandline:** --handlersocket-timeout="value"
- **Scope:** Global
- **Dynamic:** No
- **Type:** number
- **Range:** 30 to 3600
- **Default Value:** 300

#### <span id="page-812-5"></span>handlersocket verbose

- **Description:** Specify the logging verbosity.
- **Commandline:** --handlersocket-verbose="value"
- **Scope:** Global
- **Dynamic:** No
- **Type:** number
- **Valid values:**
	- **Min:** 0
	- **Max:** 10000
- **Default Value:** 10

#### <span id="page-813-2"></span>handlersocket wrlock timeout

- **Description:** The write lock timeout in seconds. When acting on write requests, handlersocket locks an advisory lock named 'handlersocket wr' and this option sets the timeout for it.
- **Commandline:** --handlersocket-wrlock-timeout="value"
- **Scope:** Global
- **Dynamic:** No
- **Type:** number
- **Range:** 0 to 3600

# <span id="page-813-0"></span>1.1.4.3.3 HandlerSocket Client Libraries

In order to make use of the [HandlerSocket](#page-809-0) plugin in your applications, you will need to use the appropriate client library. The following client libraries are available:

- $\bullet$  C++
	- libhsclient *(included with the HandlerSocket plugin source)*
- Perl
	- perl-Net-HandlerSocket *(included with the HandlerSocket plugin source)*
- $\bullet$  PHP
	- o Net HandlerSocket 图
	- **。[HSPHP](http://github.com/tz-lom/HSPHP)图**
	- o [php-ext-handlersocketi](https://github.com/kjdev/php-ext-handlersocketi) d
- Java
	- 。[hs4j](http://code.google.com/p/hs4j/) n
		- [handlersocketforjava](http://code.google.com/p/handlersocketforjava/) 图
- Python
	- [python-handler-socket](http://pypi.python.org/pypi/python-handler-socket) 图
	- [pyhandlersocket](https://code.launchpad.net/~songofacandy/+junk/pyhandlersocket) d
- Ruby
	- o [ruby-handlersocket](https://github.com/winebarrel/ruby-handlersocket) n
	- [handlersocket](https://github.com/miyucy/handlersocket) &
- JavaScript
	- node-handlersocket
- Scala
	- o [hs2client](https://github.com/fujohnwang/hs2client)r<sup>t</sup>r
- Haskell
	- HandlerSocket-Haskell-Client

# <span id="page-813-1"></span>1.1.4.3.4 Testing HandlerSocket in a Source **Distribution**

#### **Contents**

- 1. [MariaDB](#page-813-3) 5.5
- 2. [MariaDB](#page-813-4) 5.3

## <span id="page-813-3"></span>[MariaDB](#page-4027-0) 5.5

In [MariaDB](#page-4027-0) 5.5, which is built using  $\text{cmake}$ , Makefile. PL is not generated automatically. If you want to run the perl tests, you will need to create it manually from Makefile.PL.in. It is fairly easy to do by replacing LIB and INC values with the correct ones. Also, libhsclient.so is not built by default; libhsclient.a can be found in plugin/handler\_socket folder.

## <span id="page-813-4"></span>[MariaDB](#page-4034-0) 5.3

#### If you want to test or use handlersocket with a source installation of [MariaDB](#page-4034-0) 5.3, here is one way to do this:

- 1. Compile with one of the build scripts that has the  $-max$  option, like BUILD/compile-pentium64-max or BUILD/compile-pentium64-debug-max
- 2. Start mysqld with the test framework

```
cd mysql-test
LD_LIBRARY_PATH=../plugin/handler_socket/libhsclient/.libs \
MTR_VERSION=1 perl mysql-test-run.pl --start-and-exit 1st \
--mysqld=--plugin-dir=../plugin/handler_socket/handlersocket/.libs \
--mysqld=--loose-handlersocket_port=9998 \
--mysqld=--loose-handlersocket_port_wr=9999 \
--master_port=9306 --mysqld=--innodb
```
3. This will end with:

Servers started, exiting

#### 4. Load handlersocket

```
client/mysql -uroot --protocol=tcp --port=9306 \
-e 'INSTALL PLUGIN handlersocket soname "handlersocket.so"'
```
5. Configure and compile the handlersocket perl module

```
cd plugin/handler_socket/perl-Net-HandlerSocket
perl Makefile.PL
make
```
6. If you would like to install the handlersocket perl module permanently, you should do:

make install

If you do this, you don't have to set PERL5LIB below.

7. Run the handlersocket test suite

```
cd plugin/handler socket/regtest/test 01 lib
MYHOST=127.0.0.1 MYPORT=9306 LD_LIBRARY_PATH=../../libhsclient/.libs/ \
PERL5LIB=../common:../../perl-Net-HandlerSocket/lib:../../perl-Net-
HandlerSocket/blib/arch/auto/Net/HandlerSocket/ ./run.sh
```
# <span id="page-814-1"></span>1.1.4.3.5 HandlerSocket External Resources

Some resources and documentation about HandlerSocket.

- The home of HandlerSocket is [here](https://github.com/DeNA/HandlerSocket-Plugin-for-MySQL)  $\bar{R}$ .
- $\bullet$  The story of handlersocket can be found [here](http://yoshinorimatsunobu.blogspot.com/2010/10/using-mysql-as-nosql-story-for.html)  $\mathbb{F}$ .
- Comparison of [HANDLER](#page-806-0) and HandlerSocket can be found [here](http://varokism.blogspot.com/2010/12/using-mysql-as-nosql-story-for_27.html) &.
- [HandlerSocket](http://www.slideshare.net/akirahiguchi/handlersocket-20100629en-5698215) plugin for MySQL & presentation by Akira Higuchi of DeNA June 29 2010 DeNA Technology Seminar
- [HandlerSocket](http://www.slideshare.net/akirahiguchi/handlersocket-plugin-for-mysql-4664154) plugin for MySQL & presentation by Akira Higuchi of DeNA June 29 2011 in Japanese

# <span id="page-814-0"></span>1.1.4.4 Dynamic Columns

#### **Contents**

- 1. Dynamic [Columns](#page-815-0) Basics
- 2. Dynamic Columns [Reference](#page-816-0)
	- 1. Dynamic Columns [Functions](#page-816-1)
		- 1. [COLUMN\\_CREATE](#page-816-2)
		- 2. [COLUMN\\_ADD](#page-816-3)
		- 3. [COLUMN\\_GET](#page-817-0)
		- 4. [COLUMN\\_DELETE](#page-817-1)
		- 5. [COLUMN\\_EXISTS](#page-817-2)
		- 6. [COLUMN\\_LIST](#page-817-3)
		- 7. [COLUMN\\_CHECK](#page-818-0)
		- 8. [COLUMN\\_JSON](#page-818-1)
	- 2. Nesting [Dynamic](#page-818-2) Columns
	- 3. [Datatypes](#page-819-0)
		- 1. A Note About [Lengths](#page-819-1)
	- 4. MariaDB 5.3 vs [MariaDB](#page-819-2) 10.0
	- 5. [Client-side](#page-819-3) API
	- 6. [Limitations](#page-819-4)

Dynamic columns allow one to store different sets of columns for each row in a table. It works by storing a set of columns in a blob and having a small set of functions to manipulate it.

Dynamic columns should be used when it is not possible to use regular columns.

A typical use case is when one needs to store items that may have many different attributes (like size, color, weight, etc), and the set of possible attributes is very large and/or unknown in advance. In that case, attributes can be put into dynamic columns.

## <span id="page-815-0"></span>Dynamic Columns Basics

The table should have a blob column which will be used as storage for dynamic columns:

```
create table assets (
 item_name varchar(32) primary key, -- A common attribute for all items
 dynamic_cols blob -- Dynamic columns will be stored here
);
```
Once created, one can access dynamic columns via dynamic column functions:

Insert a row with two dynamic columns: color=blue, size=XL

```
INSERT INTO assets VALUES
 ('MariaDB T-shirt', COLUMN_CREATE('color', 'blue', 'size', 'XL'));
```
Insert another row with dynamic columns: color=black, price=500

```
INSERT INTO assets VALUES
  ('Thinkpad Laptop', COLUMN_CREATE('color', 'black', 'price', 500));
```
Select dynamic column 'color' for all items:

```
SELECT item name, COLUMN GET(dynamic cols, 'color' as char)
AS color FROM assets;
+-----------------+-------+
| item_name | color |
+-----------------+-------+
| MariaDB T-shirt | blue |
| Thinkpad Laptop | black |
+-----------------+-------+
```
It is possible to add and remove dynamic columns from a row:

```
-- Remove a column:
UPDATE assets SET dynamic_cols=COLUMN_DELETE(dynamic_cols, "price")
WHERE COLUMN_GET(dynamic_cols, 'color' as char)='black';
-- Add a column:
UPDATE assets SET dynamic_cols=COLUMN_ADD(dynamic_cols, 'warranty', '3 years')
WHERE item_name='Thinkpad Laptop';
```
You can also list all columns, or get them together with their values in JSON format:

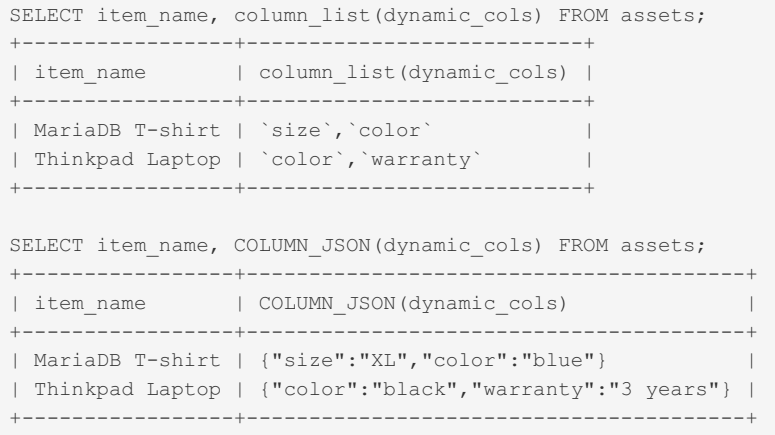

## <span id="page-816-0"></span>Dynamic Columns Reference

The rest of this page is a complete reference of dynamic columns in MariaDB

### <span id="page-816-1"></span>Dynamic Columns Functions

#### <span id="page-816-2"></span>COLUMN\_CREATE

```
COLUMN_CREATE(column_nr, value [as type], [column_nr, value
 [as type]]...);
COLUMN_CREATE(column_name, value [as type], [column_name, value
 [as type]]...);
```
Return a dynamic columns blob that stores the specified columns with values.

The return value is suitable for

- storing in a table
- further modification with other dynamic columns functions

The **as type** part allows one to specify the value type. In most cases, this is redundant because MariaDB will be able to deduce the type of the value. Explicit type specification may be needed when the type of the value is not apparent. For example, a literal '2012-12-01' has a CHAR type by default, one will need to specify '2012-12-01' AS DATE to have it stored as a date. See the Datatypes section for further details. Note also [MDEV-597](https://jira.mariadb.org/browse/MDEV-597) &

Typical usage:

```
-- MariaDB 5.3+:
INSERT INTO tbl SET dyncol_blob=COLUMN_CREATE(1 /*column id*/, "value");
 -- MariaDB 10.0.1+:
INSERT INTO tbl SET dyncol_blob=COLUMN_CREATE("column_name", "value");
```
#### <span id="page-816-3"></span>COLUMN\_ADD

```
COLUMN_ADD(dyncol_blob, column_nr, value [as type],
[column_nr, value [as type]]...);
COLUMN_ADD(dyncol_blob, column_name, value [as type],
 [column_name, value [as type]]...);
```
Adds or updates dynamic columns.

- **divided dyncol** blob must be either a valid dynamic columns blob (for example, COLUMN, CREATE returns such blob), or an empty string.
- **column name specifies the name of the column to be added. If dyncol blob already has a column with this** name, it will be overwritten.
- **value** specifies the new value for the column. Passing a NULL value will cause the column to be deleted.
- **as type** is optional. See [#datatypes](#page-819-0) section for a discussion about types.

The return value is a dynamic column blob after the modifications.

Typical usage:

```
-- MariaDB 5.3+:
UPDATE tbl SET dyncol_blob=COLUMN_ADD(dyncol_blob, 1 /*column id*/, "value")
WHERE id=1;
-- MariaDB 10.0.1+:
UPDATE t1 SET dyncol_blob=COLUMN_ADD(dyncol_blob, "column_name", "value")
 WHERE id=1;
```
Note: COLUMN\_ADD() is a regular function (just like [CONCAT\(\)](#page-943-0) ), hence, in order to update the value in the table you have to use the UPDATE ... SET dynamic col=COLUMN ADD(dynamic col,

....) pattern.

#### <span id="page-817-0"></span>COLUMN\_GET

COLUMN GET(dyncol blob, column nr as type); COLUMN\_GET(dyncol\_blob, column\_name as type);

Get the value of a dynamic column by its name. If no column with the given name exists, NULL will be returned.

**column\_name as type** requires that one specify the datatype of the dynamic column they are reading.

This may seem counter-intuitive: why would one need to specify which datatype they're retrieving? Can't the dynamic columns system figure the datatype from the data being stored?

The answer is: SQL is a statically-typed language. The SQL interpreter needs to know the datatypes of all expressions before the query is run (for example, when one is using prepared statements and runs "select COLUMN\_GET(...)", the prepared statement API requires the server to inform the client about the datatype of the column being read before the query is executed and the server can see what datatype the column actually has).

See the [Datatypes](#page-819-0) section for more information about datatypes.

#### <span id="page-817-1"></span>COLUMN\_DELETE

COLUMN\_DELETE(dyncol\_blob, column\_nr, column\_nr...); COLUMN\_DELETE(dyncol\_blob, column\_name, column\_name...);

Delete a dynamic column with the specified name. Multiple names can be given.

The return value is a dynamic column blob after the modification.

#### <span id="page-817-2"></span>COLUMN\_EXISTS

```
COLUMN_EXISTS(dyncol_blob, column_nr);
COLUMN_EXISTS(dyncol_blob, column_name);
```
Check if a column with name  $\overline{\text{colum}}$  name exists in dyncol blob . If yes, return 1, otherwise return 0.

#### <span id="page-817-3"></span>COLUMN\_LIST

COLUMN\_LIST(dyncol\_blob);

Return a comma-separated list of column names. The names are quoted with backticks.

```
SELECT column_list(column_create('col1','val1','col2','val2'));
+---------------------------------------------------------+
| column_list(column_create('col1','val1','col2','val2')) |
       +---------------------------------------------------------+
| `col1`,`col2` |
+---------------------------------------------------------+
```
#### <span id="page-818-0"></span>COLUMN\_CHECK

```
COLUMN_CHECK(dyncol_blob);
```
Check if dyncol blob is a valid packed dynamic columns blob. Return value of 1 means the blob is valid, return value of 0 means it is not.

Rationale: Normally, one works with valid dynamic column blobs. Functions like COLUMN CREATE , COLUMN ADD , COLUMN\_DELETE always return valid dynamic column blobs. However, if a dynamic column blob is accidentally truncated, or transcoded from one character set to another, it will be corrupted. This function can be used to check if a value in a blob field is a valid dynamic column blob.

**Note:** It is possible that a truncation cut a Dynamic Column "clearly" so that COLUMN\_CHECK will not notice the corruption, but in any case of truncation a warning is issued during value storing.

#### <span id="page-818-1"></span>COLUMN\_JSON

COLUMN\_JSON(dyncol\_blob);

Return a JSON representation of data in dyncol blob.

Example:

```
SELECT item name, COLUMN JSON(dynamic cols) FROM assets;
+-----------------+----------------------------------------+
| item_name | COLUMN_JSON(dynamic_cols) |
+-----------------+----------------------------------------+
| MariaDB T-shirt | {"size":"XL","color":"blue"} |
| Thinkpad Laptop | {"color":"black","warranty":"3 years"} |
+-----------------+----------------------------------------+
```
Limitation: COLUMN\_JSON will decode nested dynamic columns at a nesting level of not more than 10 levels deep. Dynamic columns that are nested deeper than 10 levels will be shown as BINARY string, without encoding.

### <span id="page-818-2"></span>Nesting Dynamic Columns

It is possible to use nested dynamic columns by putting one dynamic column blob inside another. The COLUMN JSON function will display nested columns.

```
SET @tmp= column_create('parent_column',
 column create('child column', 12345));
Query OK, 0 rows affected (0.00 sec)
SELECT column_json(@tmp);
+------------------------------------------+
| column_json(@tmp) |
+------------------------------------------+
| {"parent_column":{"child_column":12345}} |
   +------------------------------------------+
SELECT column get(column get(@tmp, 'parent column' AS char),
'child column' AS int);
+------------------------------------------------------------------------------+
| column_get(column_get(@tmp, 'parent_column' as char), 'child_column' as int) |
+------------------------------------------------------------------------------+
| 12345 |
+------------------------------------------------------------------------------+
```
If you are trying to get a nested dynamic column as a string use 'as BINARY' as the last argument of COLUMN\_GET (otherwise problems with character set conversion and illegal symbols are possible):

```
select column_json( column_get(
 column_create('test1',
   column_create('key1','value1','key2','value2','key3','value3')),
  'test1' as BINARY));
```
## <span id="page-819-0"></span>**Datatypes**

In SQL, one needs to define the type of each column in a table. Dynamic columns do not provide any way to declare a type in advance ("whenever there is a column 'weight', it should be integer" is not possible). However, each particular dynamic column value is stored together with its datatype.

The set of possible datatypes is mostly the same as that used by the SQL [CAST](#page-939-0) and [CONVERT](#page-945-0) functions. However, note that there are currently some differences - see [MDEV-597](https://jira.mariadb.org/browse/MDEV-597) &

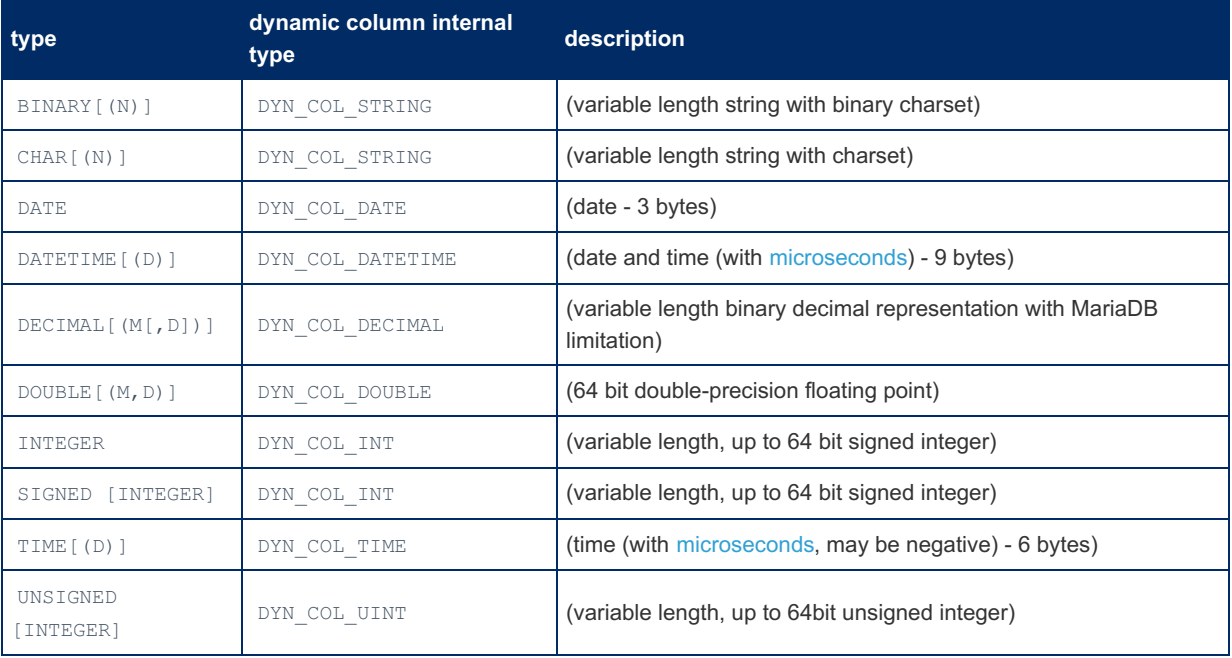

#### <span id="page-819-1"></span>A Note About Lengths

#### If you're running queries like

SELECT COLUMN GET(blob, 'colname' as CHAR) ...

without specifying a maximum length (i.e. using #as CHAR#, not as CHAR(n)), MariaDB will report the maximum length of the resultset column to be [53,6870,911](https://mariadb.com/kb/en/mariadb-1001-release-notes/) (bytes or characters?) for [MariaDB](#page-4034-0) 5.3-10.0.0 and 16,777,216 for MariaDB 10.0.1  $\mathbb{B}^+$ . This may cause excessive memory usage in some client libraries, because they try to pre-allocate a buffer of maximum resultset width. If you suspect you're hitting this problem, use CHAR(n) whenever you're using COLUMN GET in the select list.

### <span id="page-819-2"></span>[MariaDB](#page-4034-0) 5.3 vs [MariaDB](#page-4019-0) 10.0

The dynamic columns feature was introduced into MariaDB in two steps:

- 1. [MariaDB](#page-4034-0) 5.3 was the first version to support dynamic columns. Only numbers could be used as column names in this version.
- 2. In [MariaDB](https://mariadb.com/kb/en/mariadb-1001-release-notes/) 10.0.1  $\vec{E}$ , column names can be either numbers or strings. Also, the COLUMN JSON and COLUMN CHECK functions were added.

See also Dynamic [Columns](#page-820-0) in MariaDB 10.

### <span id="page-819-3"></span>Client-side API

It is also possible to create or parse dynamic columns blobs on the client side. libmysql client library now includes an API for writing/reading dynamic column blobs. See [dynamic-columns-api](https://mariadb.com/kb/en/dynamic-columns-api/) & for details.

#### <span id="page-819-4"></span>Limitations

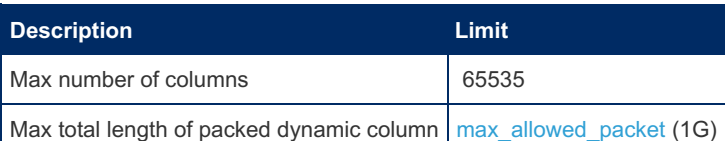

# <span id="page-820-0"></span>1.1.4.5 Dynamic Columns from MariaDB 10

#### **Contents**

- 1. Column Name [Support](#page-820-1)
- 2. [Changes](#page-820-2) in Behavior
- 3. New [Functions](#page-821-0)
	- 1. [COLUMN\\_CHECK](#page-821-1)
	- 2. [COLUMN\\_JSON](#page-821-2)
- 4. Other [Changes](#page-821-3)
- 5. Interface with [Cassandra](#page-822-1)

[MariaDB](https://mariadb.com/kb/en/mariadb-1001-release-notes/) 10.0.1  $\blacksquare$  introduced the following improvements to the dynamic [columns](#page-814-0) feature. MariaDB starting with [10.0.1](https://mariadb.com/kb/en/mariadb-1001-release-notes/) & CONCORDING CONSUMING STARTING STARTING STARTING STARTING STARTING STARTING STARTING STARTING STARTING STARTING STARTING STARTING STARTING STARTING STARTING STARTING STARTING STARTING STARTING

## <span id="page-820-1"></span>Column Name Support

It is possible to refer to column by names. Names can be used everywhere where in [MariaDB](#page-4034-0) 5.3 one could use only strings:

Create a dynamic column blob:

```
COLUMN_CREATE('int_col', 123 as int, 'double_col', 3.14 as double, 'string_col', 'text-
data' as char);
```
Set a column value:

COLUMN\_ADD(dyncol\_blob, 'intcol', 1234);

Get a column value:

```
COLUMN_GET(dynstr, 'column1' as char(10));
```
Check whether a column exists

COLUMN\_EXISTS(dyncol\_blob, 'column\_name');

## <span id="page-820-2"></span>Changes in Behavior

Column list output now includes quoting:

```
select column list(column create(1, 22, 2, 23));
+------------------------------------------+
| column list(column create(1, 22, 2, 23)) |
+------------------------------------------+
| \rightarrow 1^{\circ}, \rightarrow 2^{\circ}+------------------------------------------+
select column_list(column_create('column1', 22, 'column2', 23));
+----------------------------------------------------------+
| column_list(column_create('column1', 22, 'column2', 23)) |
+----------------------------------------------------------+
| `column1`,`column2` |
+----------------------------------------------------------+
```
Column name interpretation has been changed so that the string now is not converted to a number. So some "magic" tricks will not work any more, for example, "1test" and "1" now become different column names:

```
select column_list(column_add(column_create('1a', 22), '1b', 23));
+------------------------------------------------------------+
| column_list(column_add(column_create('1a', 22), '1b', 23)) |
+------------------------------------------------------------+
| 1a, 1b+------------------------------------------------------------+
```
Old behavior:

```
select column list(column add(column create('1a', 22), '1b', 23));
+------------------------------------------------------------+
| column_list(column_add(column_create('1a', 22), '1b', 23)) |
+------------------------------------------------------------+
| 1 |
+------------------------------------------------------------+
```
## <span id="page-821-0"></span>New Functions

The following new functions have been added to dynamic columns in MariaDB 10

## <span id="page-821-1"></span>COLUMN\_CHECK

[COLUMN\\_CHECK](#page-934-0) is used to check a column's integrity. When it encounters an error it does not return illegal format errors but returns false instead. It also checks integrity more thoroughly and finds errors in the dynamic column internal structures which might not be found by other functions.

```
select column check(column create('column1', 22));
+--------------------------------------------+
| column_check(column_create('column1', 22)) |
+--------------------------------------------+
| 1 |
+--------------------------------------------+
select column_check('abracadabra');
+-----------------------------+
| column_check('abracadabra') |
+-----------------------------+
\blacksquare+-----------------------------+
```
## <span id="page-821-2"></span>COLUMN\_JSON

[COLUMN\\_JSON](file:///srv/kb/mariadb-documentation/mariadb_pdf/output_en/column-json) converts all dynamic column record content to a JSON object.

select column\_json(column\_create('column1', 1, 'column2', "two")); +------------------------------------------------------------+ | column\_json(column\_create('column1', 1, 'column2', "two")) | +------------------------------------------------------------+ | {"column1":1,"column2":"two"} | +------------------------------------------------------------+

## <span id="page-821-3"></span>Other Changes

- All API functions has prefix mariadb dyncol (old prefix dynamic\_column\_ is depricated
- API changed to be able to work with the new format (\*\_named functions).
- Removed 'delete' function because deleting could be done by adding NULL value.
- 'Time' and 'datetime' in the new format are stored without microseconds if they are 0.
- New function added to API (except that two which are representing SQL level functions):
	- 'Unpack' the dynamic columns content to an arrays of values and names.
		- 3 functions to get any column value as string, integer (long long) or floating point (double).
- New type of "dynamic column" row added on the API level (in SQL level output it is a string but if you use dynamic column functions to construct object it will be added as dynamic column value) which allow to add dynamic columns inside dynamic columns. JSON function represent such recursive constructions correctly but limit depth of representation as current implementation limit (internally depth of dynamic columns embedding is not limited).

<span id="page-822-1"></span>CassandraSE is no longer actively being developed and has been removed in [MariaDB](#page-3868-0) 10.6. See [MDEV-23024](https://jira.mariadb.org/browse/MDEV-23024) &

Some internal changes were added to dynamic columns to allow them to serve as an interface to Apache Cassandra dynamic columns. The [Cassandra](https://mariadb.com/kb/en/cassandra-storage-engine/) engine & may pack all columns which were not mentioned in the MariaDB interface table definition and even bring changes in the dynamic column contents back to the cassandra columns family (the table analog in cassandra).

# <span id="page-822-0"></span>1.1.4.6 Dynamic Column API

This page describes the client-side API for reading and writing Dynamic [Columns](#page-814-0) blobs.

Normally, you should use Dynamic column [functions](#page-816-1) which are run inside the MariaDB server and allow one to access Dynamic Columns content without any client-side libraries.

If you need to read/write dynamic column blobs **on the client** for some reason, this API enables that.

- **Contents**
- 1. [Where](#page-822-2) to get it
- 2. Data [structures](#page-822-3)
	- 1. [DYNAMIC\\_COLUMN](#page-822-4)
	- 2. [DYNAMIC\\_COLUMN\\_VALUE](#page-823-0)
	- 3. [enum\\_dyncol\\_func\\_result](#page-823-1)
- 3. Function [reference](#page-824-0)
	- 1. mariadb dyncol create many
	- 2. mariadb dyncol update many
	- 3. [mariadb\\_dyncol\\_exists](#page-825-0)
	- 4. mariadb dyncol column count
	- 5. [mariadb\\_dyncol\\_list](#page-825-2)
	- 6. [mariadb\\_dyncol\\_get](#page-826-0)
	- 7. mariadb dyncol unpack
	- 8. mariadb dyncol has names
	- 9. [mariadb\\_dyncol\\_check](#page-826-3)
	- 10. mariadb dyncol json
	- 11. mariadb dyncol val TYPE
	- 12. [mariadb\\_dyncol\\_prepare\\_decimal](#page-827-1)
	- 13. mariadb dyncol value init
	- 14. mariadb dyncol column cmp\_named

## <span id="page-822-2"></span>Where to get it

The API is a part of libmysql C client library. In order to use it, you need to include this header file

#include <mysql/ma\_dyncol.h>

and link against libmysql.

## <span id="page-822-3"></span>Data structures

## <span id="page-822-4"></span>DYNAMIC\_COLUMN

DYNAMIC\_COLUMN represents a packed dynamic column blob. It is essentially a string-with-length and is defined as follows:

```
/* A generic-purpose arbitrary-length string defined in MySQL Client API */
typedef struct st dynamic string
\{char *str;
 size_t length,max_length,alloc_increment;
} DYNAMIC_STRING;
...
typedef DYNAMIC_STRING DYNAMIC_COLUMN;
```
## <span id="page-823-0"></span>DYNAMIC\_COLUMN\_VALUE

Dynamic columns blob stores {name, value} pairs. DYNAMIC\_COLUMN\_VALUE structure is used to represent the value in accessible form.

```
struct st_dynamic_column_value
{
 DYNAMIC COLUMN TYPE type;
 union
  {
  long long_value;
  unsigned long long ulong_value;
  double double value;
  struct {
    MYSQL LEX STRING value;
    CHARSET_INFO *charset;
   } string;
   struct {
     decimal_digit_t_buffer[DECIMAL_BUFF_LENGTH];
     decimal t value;
   } decimal;
   MYSQL TIME time value;
  } x;
};
typedef struct st_dynamic_column_value DYNAMIC_COLUMN_VALUE;
```
Every value has a type, which is determined by the  $type$  member.

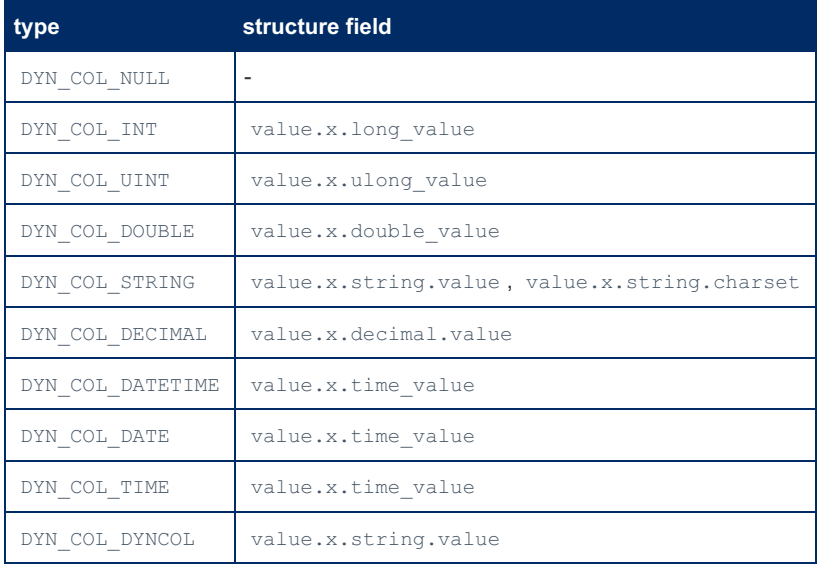

Notes

- Values with type DYN COL NULL do not ever occur in dynamic columns blobs.
- Type DYN\_COL\_DYNCOL means that the value is a packed dynamic blob. This is how nested dynamic columns are done.
- Before storing a value to value.x.decimal.value , one must call mariadb\_dyncol\_prepare\_decimal() to initialize the space for storage.

## <span id="page-823-1"></span>enum dyncol func result

enum enum\_dyncol\_func\_result is used as return value.

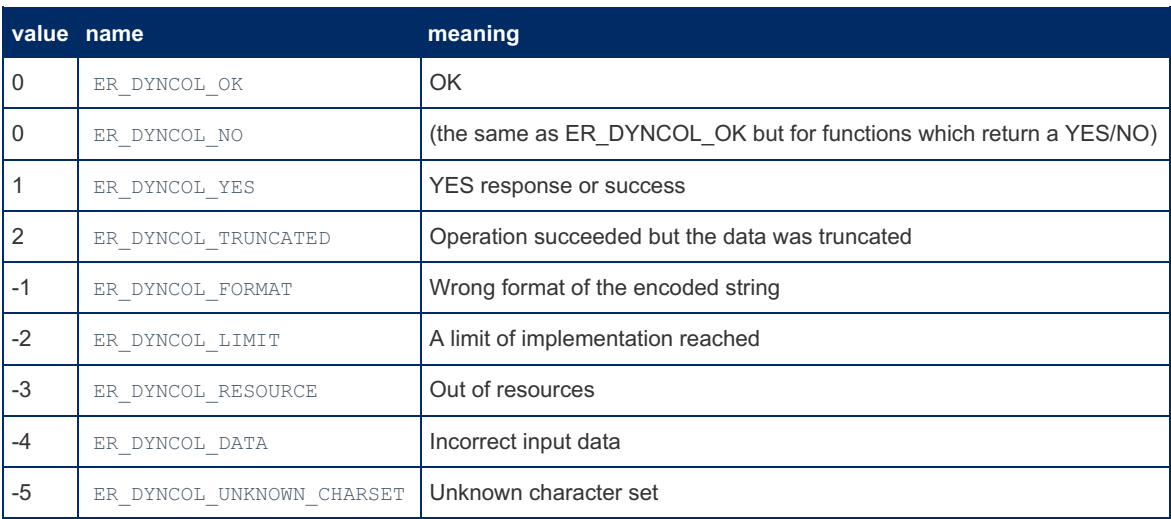

Result codes that are less than zero represent error conditions.

## <span id="page-824-0"></span>Function reference

Functions come in pairs:

- $\bullet$   $_{\text{XXX}}$  () operates on the old (pre-MariaDB-10.0.1) dynamic column blob format where columns were identified by numbers.
- \* xxx named() can operate on both old or new data format. If it modifies the blob, it will convert it to the new data format.

You should use xxx named() functions, unless you need to keep the data compatible with MariaDB versions before 10.0.1.

### <span id="page-824-1"></span>mariadb dyncol create many

Create a packed dynamic blob from arrays of values and names.

```
enum enum_dyncol_func_result
mariadb_dyncol_create_many(DYNAMIC_COLUMN *str,
                          uint column_count,
                          uint *column_numbers,
                          DYNAMIC COLUMN VALUE *values,
                          my bool new string);
enum enum_dyncol_func_result
mariadb_dyncol_create_many_named(DYNAMIC_COLUMN *str,
                                uint column_count,
                                MYSQL LEX STRING *column keys,
                                DYNAMIC COLUMN VALUE *values,
                                my bool new string);
```
where

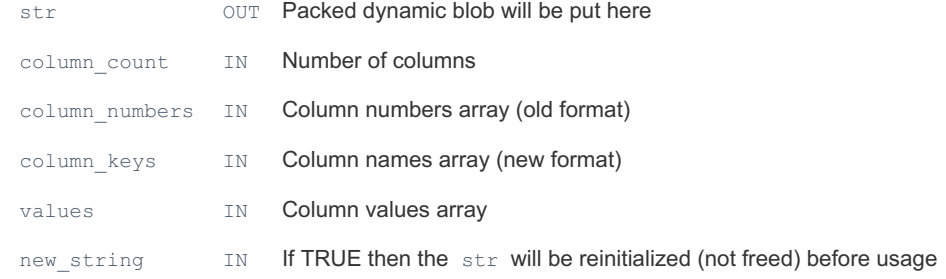

## <span id="page-824-2"></span>mariadb\_dyncol\_update\_many

Add or update columns in a dynamic columns blob. To delete a column, update its value to a "non-value" of type DYN\_COL\_NULL

```
enum enum_dyncol_func_result
mariadb dyncol update many (DYNAMIC COLUMN *str,
                          uint column_count,
                          uint *column_numbers,
                          DYNAMIC COLUMN VALUE *values);
enum enum dyncol func result
mariadb_dyncol_update_many_named(DYNAMIC_COLUMN *str,
                               uint column count,
                                MYSQL_LEX_STRING *column_keys,
                                DYNAMIC_COLUMN_VALUE *values);
str IN/OUT Dynamic columns blob to be modified.
column_count IN Number of columns in following arrays
column_numbers IN Column numbers array (old format)
column keys IN Column names array (new format)
```
### <span id="page-825-0"></span>mariadb\_dyncol\_exists

Check if column with given name exists in the blob

values IN Column values array

```
enum enum_dyncol_func_result
mariadb_dyncol_exists(DYNAMIC_COLUMN *str, uint column_number);
enum enum_dyncol_func_result
mariadb_dyncol_exists_named(DYNAMIC_COLUMN *str, MYSQL_LEX_STRING *column_key);
```
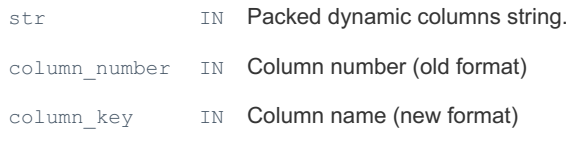

The function returns YES/NO or Error code

### <span id="page-825-1"></span>mariadb dyncol column count

Get number of columns in a dynamic column blob

```
enum enum dyncol func result
mariadb_dyncol_column_count(DYNAMIC_COLUMN *str, uint *column_count);
```
str IN Packed dynamic columns string.

column\_count \_\_ OUT \_ Number of not NULL columns in the dynamic columns string

### <span id="page-825-2"></span>mariadb dyncol list

List columns in a dynamic column blob.

```
enum enum_dyncol_func_result
mariadb dyncol list(DYNAMIC_COLUMN *str, uint *column_count, uint **column_numbers);
enum enum_dyncol_func_result
mariadb_dyncol_list_named(DYNAMIC_COLUMN *str, uint *column_count,
                         MYSQL LEX STRING **column keys);
```
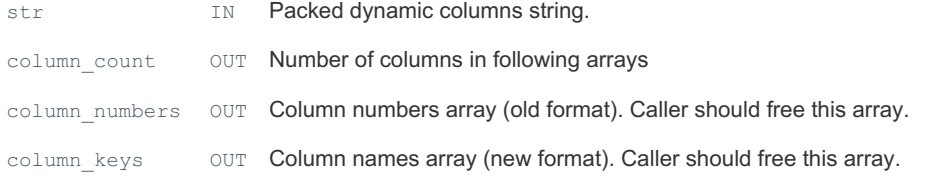

### <span id="page-826-0"></span>mariadb\_dyncol\_get

Get a value of one column

```
enum enum_dyncol_func_result
mariadb_dyncol_get(DYNAMIC_COLUMN *org, uint column_number,
                  DYNAMIC COLUMN VALUE *value);
enum enum_dyncol_func_result
mariadb_dyncol_get_named(DYNAMIC_COLUMN *str, MYSQL_LEX_STRING *column_key,
                        DYNAMIC_COLUMN_VALUE *value);
```
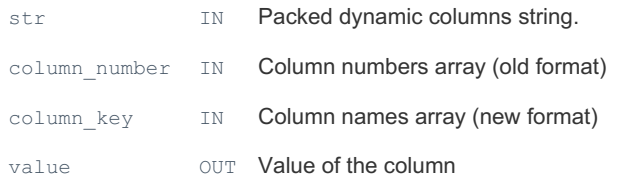

If the column is not found NULL returned as a value of the column.

### <span id="page-826-1"></span>mariadb\_dyncol\_unpack

Get value of all columns

```
enum enum_dyncol_func_result
mariadb_dyncol_unpack(DYNAMIC_COLUMN *str,
                     uint *column_count,
                     MYSQL_LEX_STRING **column_keys,
                     DYNAMIC COLUMN VALUE **values);
```
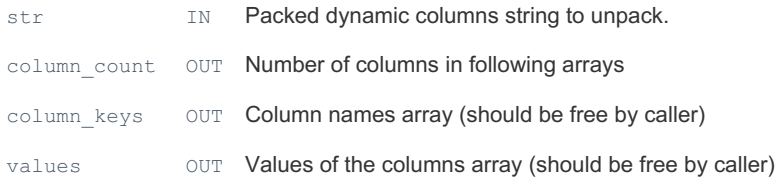

## <span id="page-826-2"></span>mariadb\_dyncol\_has\_names

Check whether the dynamic columns blob uses new data format (the one where columns are identified by names)

```
my_bool mariadb_dyncol_has_names(DYNAMIC_COLUMN *str);
```
str IN Packed dynamic columns string.

## <span id="page-826-3"></span>mariadb\_dyncol\_check

Check whether dynamic column blob has correct data format.

```
enum enum dyncol func result
mariadb_dyncol_check(DYNAMIC_COLUMN *str);
```
str IN Packed dynamic columns string.

### <span id="page-826-4"></span>mariadb dyncol json

Get contents od a dynamic columns blob in a JSON form

```
enum enum dyncol func result
mariadb_dyncol_json(DYNAMIC_COLUMN *str, DYNAMIC_STRING *json);
```
## <span id="page-827-0"></span>mariadb dyncol val TYPE

Get dynamic column value as one of the base types

```
enum enum_dyncol_func_result
mariadb_dyncol_val_str(DYNAMIC_STRING *str, DYNAMIC_COLUMN_VALUE *val,
                      CHARSET_INFO *cs, my_bool quote);
enum enum_dyncol_func_result
mariadb_dyncol_val_long(longlong *ll, DYNAMIC_COLUMN_VALUE *val);
enum enum_dyncol_func_result
mariadb_dyncol_val_double(double *dbl, DYNAMIC_COLUMN_VALUE *val);
```
str or 11 or dbl OUT value of the column

val IN Value

### <span id="page-827-1"></span>mariadb\_dyncol\_prepare\_decimal

Initialize DYNAMIC COLUMN VALUE before value of value.x.decimal.value can be set

void mariadb dyncol prepare decimal(DYNAMIC COLUMN VALUE \*value);

value OUT Value of the column

This function links value.x.decimal.value to value.x.decimal.buffer.

### <span id="page-827-2"></span>mariadb dyncol value init

Initialize a DYNAMIC COLUMN VALUE structure to a safe default.

#define mariadb\_dyncol\_value\_init(V) (V)->type= DYN\_COL\_NULL

### <span id="page-827-3"></span>mariadb dyncol column cmp named

Compare two column names (currently, column names are compared with memcmp())

```
int mariadb_dyncol_column_cmp_named(const MYSQL_LEX_STRING *s1,
                                    const MYSQL_LEX_STRING *s2);
```
# 1.1.4.7 Dynamic Columns from MariaDB 10

#### **Contents**

- 1. Column Name [Support](#page-820-1)
- 2. [Changes](#page-820-2) in Behavior
- 3. New [Functions](#page-821-0)
	- 1. [COLUMN\\_CHECK](#page-821-1)
	- 2. [COLUMN\\_JSON](#page-821-2)
- 4. Other [Changes](#page-821-3)
- 5. Interface with [Cassandra](#page-822-1)

MariaDB starting with [10.0.1](https://mariadb.com/kb/en/mariadb-1001-release-notes/) @

[MariaDB](https://mariadb.com/kb/en/mariadb-1001-release-notes/) 10.0.1 a introduced the following improvements to the dynamic [columns](#page-814-0) feature.

# Column Name Support

It is possible to refer to column by names. Names can be used everywhere where in [MariaDB](#page-4034-0) 5.3 one could use only strings:
• Create a dynamic column blob:

```
COLUMN_CREATE('int_col', 123 as int, 'double_col', 3.14 as double, 'string_col', 'text-
data' as char);
```
• Set a column value:

```
COLUMN_ADD(dyncol_blob, 'intcol', 1234);
```
Get a column value:

```
COLUMN_GET(dynstr, 'column1' as char(10));
```
• Check whether a column exists

```
COLUMN_EXISTS(dyncol_blob, 'column_name');
```
### Changes in Behavior

Column list output now includes quoting:

```
select column list(column create(1, 22, 2, 23));
+------------------------------------------+
| column_list(column_create(1, 22, 2, 23)) |
+------------------------------------------+
| 1, 2+------------------------------------------+
select column_list(column_create('column1', 22, 'column2', 23));
+----------------------------------------------------------+
| column_list(column_create('column1', 22, 'column2', 23)) |
+----------------------------------------------------------+
| `column1`,`column2` |
+----------------------------------------------------------+
```
Column name interpretation has been changed so that the string now is not converted to a number. So some "magic" tricks will not work any more, for example, "1test" and "1" now become different column names:

```
select column_list(column_add(column_create('1a', 22), '1b', 23));
+------------------------------------------------------------+
| column_list(column_add(column_create('1a', 22), '1b', 23)) |
+------------------------------------------------------------+
| 1a, 1b+------------------------------------------------------------+
```
Old behavior:

```
select column_list(column_add(column_create('1a', 22), '1b', 23));
+------------------------------------------------------------+
| column_list(column_add(column_create('1a', 22), '1b', 23)) |
+------------------------------------------------------------+
| 1 |
+------------------------------------------------------------+
```
### New Functions

The following new functions have been added to dynamic columns in MariaDB 10

#### COLUMN\_CHECK

[COLUMN\\_CHECK](#page-934-0) is used to check a column's integrity. When it encounters an error it does not return illegal format errors but returns false instead. It also checks integrity more thoroughly and finds errors in the dynamic column internal structures which might not be found by other functions.

```
select column check(column create('column1', 22));
+--------------------------------------------+
| column_check(column_create('column1', 22)) |
+--------------------------------------------+
| 1 |
+--------------------------------------------+
select column check('abracadabra');
+-----------------------------+
| column_check('abracadabra') |
   +-----------------------------+
| 0 |+-----------------------------+
```
### COLUMN\_JSON

[COLUMN\\_JSON](file:///srv/kb/mariadb-documentation/mariadb_pdf/output_en/column-json) converts all dynamic column record content to a JSON object.

```
select column ison(column create('column1', 1, 'column2', "two"));
+------------------------------------------------------------+
| column_json(column_create('column1', 1, 'column2', "two")) |
  +------------------------------------------------------------+
| {"column1":1,"column2":"two"} |
+------------------------------------------------------------+
```
### Other Changes

- All API functions has prefix mariadb dyncol (old prefix dynamic column is depricated
- API changed to be able to work with the new format (\* named functions).
- Removed 'delete' function because deleting could be done by adding NULL value.
- 'Time' and 'datetime' in the new format are stored without microseconds if they are 0.
- New function added to API (except that two which are representing SQL level functions):
	- 'Unpack' the dynamic columns content to an arrays of values and names.
	- 3 functions to get any column value as string, integer (long long) or floating point (double).
- New type of "dynamic column" row added on the API level (in SQL level output it is a string but if you use dynamic column functions to construct object it will be added as dynamic column value) which allow to add dynamic columns inside dynamic columns. JSON function represent such recursive constructions correctly but limit depth of representation as current implementation limit (internally depth of dynamic columns embedding is not limited).

### Interface with Cassandra

CassandraSE is no longer actively being developed and has been removed in [MariaDB](#page-3868-0) 10.6. See [MDEV-23024](https://jira.mariadb.org/browse/MDEV-23024) &

Some internal changes were added to dynamic columns to allow them to serve as an interface to Apache Cassandra dynamic columns. The [Cassandra](https://mariadb.com/kb/en/cassandra-storage-engine/) engine  $\mathbb{F}$  may pack all columns which were not mentioned in the MariaDB interface table definition and even bring changes in the dynamic column contents back to the cassandra columns family (the table analog in cassandra).

## 1.2.9.4 JSON [Functions](#page-1205-0)

### [1.1.1.4.2.4.4](#page-669-0) LOAD\_FILE

# 1.1.5 Operators

Operators can be used for comparing values or for assigning values. There are several operators and they may be used in different SQL statements and clauses. Some can be used somewhat on their own, not within an SQL statement clause.

For comparing values—string or numeric—you can use symbols such as the equal-sign (i.e., = ) or the exclamation point and the equal-sign together (i.e.,  $\pm$ ). You might use these in WHERE clauses or within a flow-control statement or function (e.g.,  $IF( )$  $IF( )$ ). You can also use basic regular expressions with the LIKE operator.

For assigning values, you can also use the equal-sign or other arithmetic symbols (e.g. plus-sign). You might do this with the [SET](#page-205-0) statement or in a SET clause in an [UPDATE](#page-146-0) statement.

#### [Arithmetic](#page-832-0) Operators

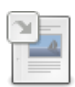

**Addition [Operator](#page-832-1) (+)** *Addition.*

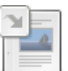

**DIV** *Integer [division.](#page-1072-0)*

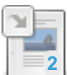

**Division [Operator](#page-833-0) (/)** *Division.*

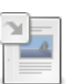

**MOD**

*Modulo operation. [Remainder](#page-1084-0) of N divided by M.*

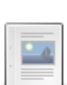

**Modulo [Operator](#page-834-0) (%)** *Modulo operator. Returns the remainder of N divided by M.*

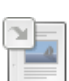

**[Multiplication](#page-834-1) Operator (\*)** *Multiplication.*

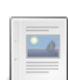

**[Subtraction](#page-835-0) Operator (-)** *Subtraction and unary minus.*

### [Assignment](#page-836-0) Operators

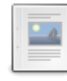

#### **[Assignment](#page-836-1) Operator (:=)**

*Assignment operator for assigning a value.*

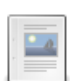

#### **[Assignment](#page-837-0) Operator (=)**

*The equal sign as an assignment operator.*

### Bit Functions and [Operators](#page-1100-0)

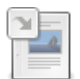

#### **Operator [Precedence](#page-858-0)**

*Precedence of SQL operators*

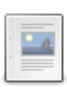

#### **&** *[Bitwise](#page-1101-0) AND*

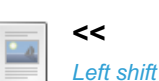

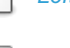

**>>** *[Shift](#page-1102-0) right*

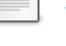

 $\Box$ 

 $-a$ 

#### **[BIT\\_COUNT](#page-1102-1)**

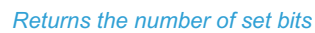

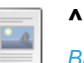

**|**

*[Bitwise](#page-1102-2) XOR*

*[Bitwise](#page-1103-0) OR*

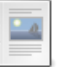

**~**

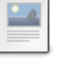

### *[Bitwise](#page-1104-0) NOT*

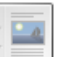

#### **[Parentheses](#page-1104-1)**

*Parentheses modify the precedence of other operators in an expression*

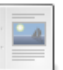

#### **TRUE [FALSE](#page-1105-0)**

*TRUE and FALSE evaluate to 1 and 0*

#### [Comparison](#page-837-1) Operators

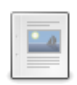

**!=**

**<**

**<=**

*Not equal [operator.](#page-838-0)*

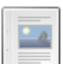

*Less than [operator.](#page-839-0)*

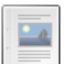

*Less than or equal [operator.](#page-840-0)*

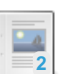

**<=>** *[NULL-safe](#page-841-0) equal operator.*

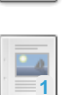

**=** *Equal [operator.](#page-841-1)*

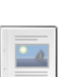

**>** *Greater than [operator.](#page-843-0)*

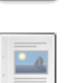

**>=**

*Greater than or equal [operator.](#page-843-1)*

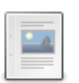

#### **[BETWEEN](#page-844-0) AND**

*True if expression between two values.*

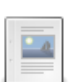

#### **[COALESCE](#page-845-0)**

*Returns the first non-NULL parameter*

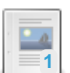

#### **[GREATEST](#page-847-0)**

*Returns the largest argument.*

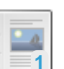

*True if [expression](#page-847-1) equals any of the values in the list.*

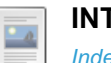

**IN**

#### **[INTERVAL](#page-848-0)**

*Index of the argument that is less than the first argument*

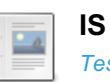

### *Tests whether a boolean is TRUE, FALSE, or [UNKNOWN.](#page-849-0)*

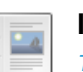

**IS NOT**

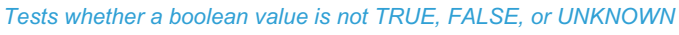

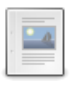

#### **IS NOT [NULL](#page-850-1)**

*Tests whether a value is not NULL*

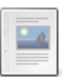

 $\overline{\phantom{a}}$ 

#### **IS [NULL](#page-850-2)**

*Tests whether a value is NULL*

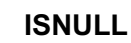

*Checks if an expression is NULL*

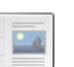

#### **[LEAST](#page-852-0)**

*Returns the smallest argument.*

#### **NOT [BETWEEN](#page-852-1)**

*Same as NOT (expr BETWEEN min AND max)*

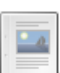

 $-4$ 

### **NOT IN**

*Same as NOT (expr IN [\(value,...\)\)](#page-853-0)*

### Logical [Operators](#page-854-0)

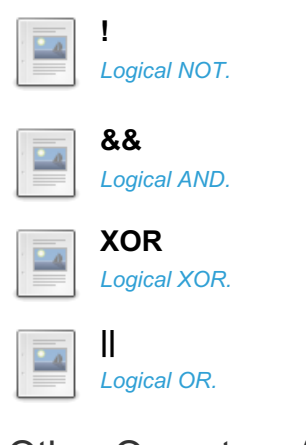

#### Other Operators Articles

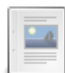

**Operator [Precedence](#page-858-0)** *Precedence of SQL operators*

There are  $3$  related [questions](https://mariadb.com/kb/en/operators/+questions/)  $\mathbf{\Phi}$ .

# <span id="page-832-0"></span>1.1.5.1 Arithmetic Operators

Arithmetic operators for addition, subtraction, multiplication, division and the modulo operator

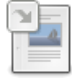

**Addition [Operator](#page-832-1) (+)** *Addition.*

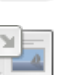

**DIV** *Integer [division.](#page-1072-0)*

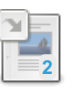

**Division [Operator](#page-833-0) (/)** *Division.*

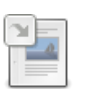

#### **MOD**

*Modulo operation. [Remainder](#page-1084-0) of N divided by M.*

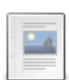

#### **Modulo [Operator](#page-834-0) (%)**

*Modulo operator. Returns the remainder of N divided by M.*

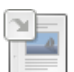

**[Multiplication](#page-834-1) Operator (\*)** *Multiplication.*

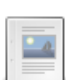

#### **[Subtraction](#page-835-0) Operator (-)** *Subtraction and unary minus.*

# <span id="page-832-1"></span>1.1.5.1.1 Addition Operator (+)

### <span id="page-832-2"></span>**Syntax**

+

#### **Contents**

- 1. [Syntax](#page-832-2)
- 2. [Description](#page-832-3)
- 3. [Examples](#page-833-1)

## <span id="page-832-3"></span>**Description**

Addition.

If both operands are integers, the result is calculated with [BIGINT](#page-2772-0) precision. If either integer is unsigned, the result is also an unsigned integer.

For real or string operands, the operand with the highest precision determines the result precision.

### <span id="page-833-1"></span>Examples

```
SELECT 3+5;
+-----+
| 3+5 |
+-----+
| 8 |
+-----+
```
## [1.2.5.6](#page-1072-0) DIV

## <span id="page-833-0"></span>1.1.5.1.3 Division Operator (/)

### <span id="page-833-2"></span>**Syntax**

/

#### **Contents**

- 1. [Syntax](#page-833-2)
- 2. [Description](#page-833-3)
- 3. [Examples](#page-833-4)

### <span id="page-833-3"></span>**Description**

Division operator. Dividing by zero will return NULL. By default, returns four digits after the decimal. This is determined by the server system variable [div\\_precision\\_increment](#page-2181-0) which by default is four. It can be set from 0 to 30.

Dividing by zero returns NULL . If the [ERROR\\_ON\\_DIVISION\\_BY\\_ZERO](https://mariadb.com/kb/en/mariadb-1024-release-notes/) [SQL\\_MODE](#page-2232-0) is used (the default since MariaDB 10.2.4  $\mathbb{F}$ ), a division by zero also produces a warning.

### <span id="page-833-4"></span>Examples

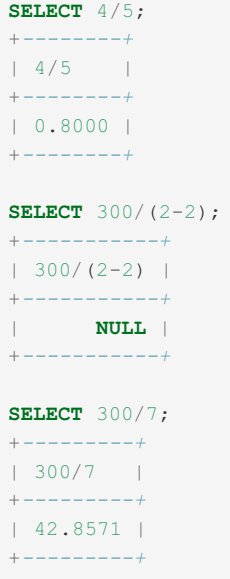

Changing div precision increment for the session from the default of four to six:

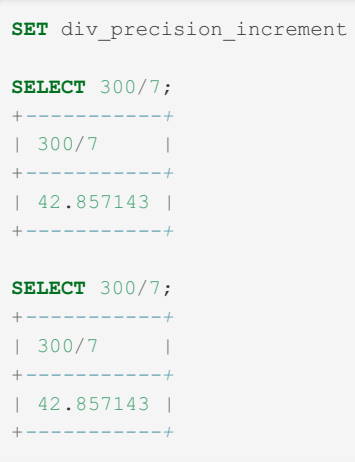

## [1.2.5.28](#page-1084-0) MOD

# <span id="page-834-0"></span>1.1.5.1.5 Modulo Operator (%)

 $= 6;$ 

## **Syntax**

N % M

## **Description**

Modulo operator. Returns the remainder of N divided by M. See also [MOD](#page-1084-0).

## Examples

#### **SELECT** 1042 % 50; +*-----------+* | 1042 % 50 | +*-----------+*  $\frac{1}{1}$  42 | +*-----------+*

# <span id="page-834-1"></span>1.1.5.1.6 Multiplication Operator (\*)

## <span id="page-834-2"></span>**Syntax**

\*

### **Contents**

- 1. [Syntax](#page-834-2)
- 2. [Description](#page-834-3)
- 3. [Examples](#page-834-4)

## <span id="page-834-3"></span>**Description**

<span id="page-834-4"></span>Multiplication operator.

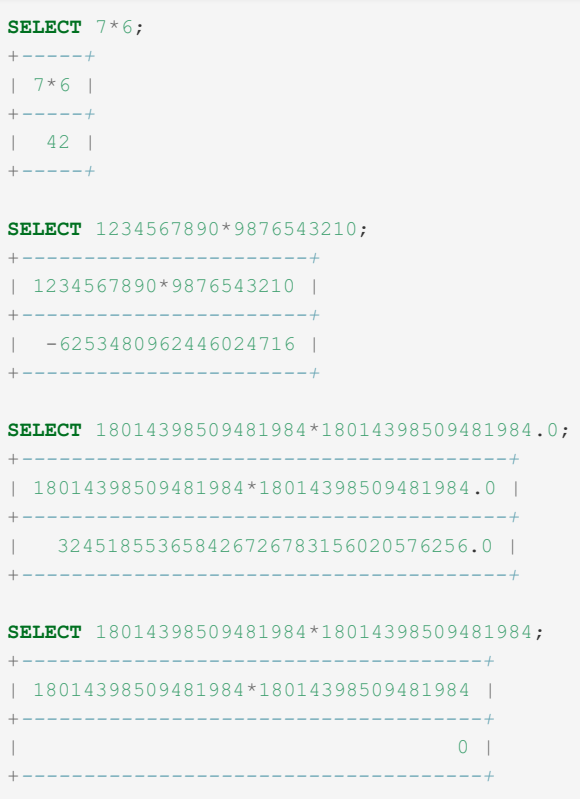

# <span id="page-835-0"></span>1.1.5.1.7 Subtraction Operator (-)

### **Syntax**

-

## **Description**

Subtraction. The operator is also used as the unary minus for changing sign.

If both operands are integers, the result is calculated with [BIGINT](#page-2772-0) precision. If either integer is unsigned, the result is also an unsigned integer, unless the NO\_UNSIGNED\_SUBTRACTION [SQL\\_MODE](#page-2232-0) is enabled, in which case the result is always signed.

For real or string operands, the operand with the highest precision determines the result precision.

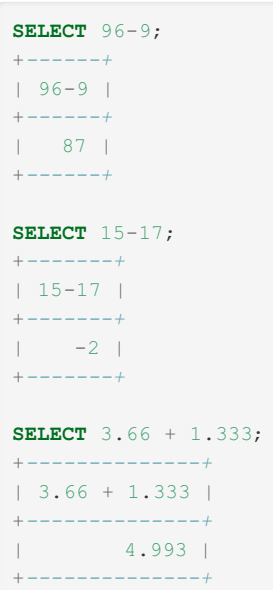

Unary minus:

**SELECT** - (3+5); +*---------+*  $| - (3+5) |$ +*---------+*  $\vert$  -8  $\vert$ +*---------+*

# <span id="page-836-0"></span>1.1.5.2 Assignment Operators

Operators for assigning a value

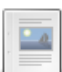

#### **[Assignment](#page-836-1) Operator (:=)**

*Assignment operator for assigning a value.*

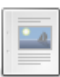

#### **[Assignment](#page-837-0) Operator (=)**

*The equal sign as an assignment operator.*

# <span id="page-836-1"></span>1.1.5.2.1 Assignment Operator (:=)

### **Syntax**

var name := expr

## **Description**

Assignment operator for assigning a value. The value on the right is assigned to the variable on left.

Unlike the  $=$  [operator](#page-837-0),  $:=$  can always be used to assign a value to a variable.

This operator works with both [user-defined](#page-793-0) variables and local [variables](#page-692-0).

When assigning the same value to several variables, [LAST\\_VALUE\(\)](#page-1127-0) can be useful.

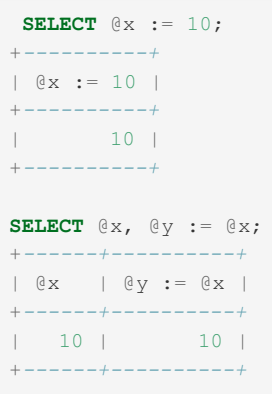

# <span id="page-837-0"></span>1.1.5.2.2 Assignment Operator (=)

### <span id="page-837-2"></span>**Syntax**

identifier = expr

#### **Contents**

- 1. [Syntax](#page-837-2)
- 2. [Description](#page-837-3)
- 3. [Examples](#page-837-4)

### <span id="page-837-3"></span>**Description**

The equal sign is used as both an assignment operator in certain contexts, and as a [comparison](#page-841-1) operator. When used as assignment operator, the value on the right is assigned to the variable (or column, in some contexts) on the left.

Since its use can be ambiguous, unlike the := [assignment](#page-836-1) operator, the *=* assignment operator cannot be used in all contexts, and is only valid as part of a [SET](#page-205-0) statement, or the SET clause of an [UPDATE](#page-146-0) statement

This operator works with both [user-defined](#page-793-0) variables and local [variables](#page-692-0).

### <span id="page-837-4"></span>Examples

**UPDATE table** name **SET**  $x = 2$  **WHERE**  $x > 100$ ;

**SET** @x = 1, @y := 2;

### 1.2.8.1 Bit Functions and [Operators](#page-1100-0)

# <span id="page-837-1"></span>1.1.5.4 Comparison Operators

The comparison operators include:  $!=, <, <=, <=>, >, etc...$ 

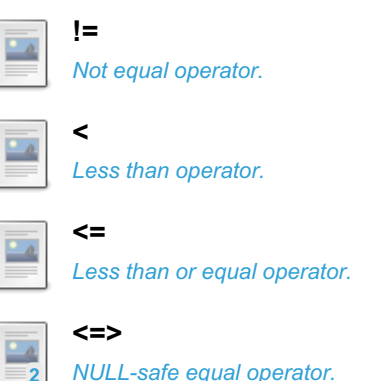

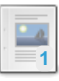

*Equal [operator.](#page-841-1)*

**=**

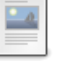

**>** *Greater than [operator.](#page-843-0)*

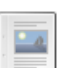

**>=** *Greater than or equal [operator.](#page-843-1)*

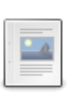

**[BETWEEN](#page-844-0) AND**

*True if expression between two values.*

#### **[COALESCE](#page-845-0)**  $\overline{\phantom{a}}$

**IN**

*Returns the first non-NULL parameter*

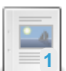

#### **[GREATEST](#page-847-0)**

*Returns the largest argument.*

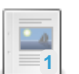

*True if [expression](#page-847-1) equals any of the values in the list.*

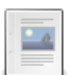

#### **[INTERVAL](#page-848-0)**

*Index of the argument that is less than the first argument*

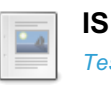

*Tests whether a boolean is TRUE, FALSE, or [UNKNOWN.](#page-849-0)*

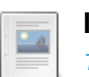

#### **IS NOT**

*Tests whether a boolean value is not TRUE, FALSE, or [UNKNOWN](#page-850-0)*

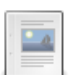

#### **IS NOT [NULL](#page-850-1)**

*Tests whether a value is not NULL*

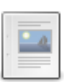

 $\overline{\phantom{a}}$ 

#### **IS [NULL](#page-850-2)**

*Tests whether a value is NULL*

#### **[ISNULL](#page-851-0)**

*Checks if an expression is NULL*

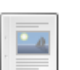

### **[LEAST](#page-852-0)**

*Returns the smallest argument.*

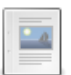

#### **NOT [BETWEEN](#page-852-1)**

*Same as NOT (expr BETWEEN min AND max)*

#### **NOT IN**  $\frac{1}{2}$

*Same as NOT (expr IN [\(value,...\)\)](#page-853-0)*

# <span id="page-838-0"></span>1.1.5.4.1 Not Equal Operator: !=

## <span id="page-838-1"></span>**Syntax**

 $\langle \rangle,$   $\vert =$ 

#### **Contents**

- 1. [Syntax](#page-838-1)
- 2. [Description](#page-838-2)
- 3. [Examples](#page-839-1)

### <span id="page-838-2"></span>**Description**

Not equal operator. Evaluates both SQL expressions and returns 1 if they are not equal and 0 if they are equal, or NULL if either expression is NULL. If the expressions return different data types, (for instance, a number and a string), performs type conversion.

When used in row comparisons these two queries return the same results:

```
SELECT (t1.a, t1.b) != (t2.x, t2.y)FROM t1 INNER JOIN t2;
SELECT (t1.a != t2.x) OR (t1.b != t2.y)
FROM t1 INNER JOIN t2;
```
### <span id="page-839-1"></span>**Examples**

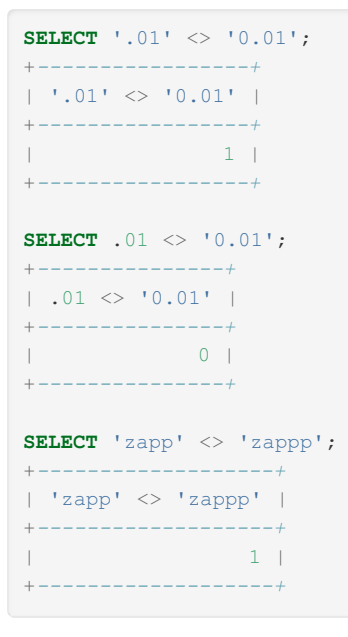

# <span id="page-839-0"></span> $1.1.5.4.2 <$

### <span id="page-839-2"></span>**Syntax**

 $\bar{<}$ 

#### **Contents**

- 1. [Syntax](#page-839-2)
- 2. [Description](#page-839-3)
- 3. [Examples](#page-839-4)

### <span id="page-839-3"></span>**Description**

Less than operator. Evaluates both SQL expressions and returns 1 if the left value is less than the right value and 0 if it is not, or NULL if either expression is NULL. If the expressions return different data types, (for instance, a number and a string), performs type conversion.

When used in row comparisons these two queries return the same results:

```
SELECT (t1.a, t1.b) < (t2.x, t2.y)FROM t1 INNER JOIN t2;
SELECT (t1.a < t2.x) OR ((t1.a = t2.x) AND (t1.b < t2.y))
FROM t1 INNER JOIN t2;
```

```
SELECT 2 < 2;
+-------+
| 2 < 2 |+-------+
| 0 |
+-------+
```
Type conversion:

```
SELECT 3<'4';
+-------+
| 3 < 14' |+-------+
| | | |+-------+
```
Case insensitivity - see Character Sets and [Collations:](#page-2844-0)

```
SELECT 'a'<'A';
+---------+
| 'a'<'A' |+---------+
\begin{array}{ccc} \cdot & \cdot & \cdot \\ \cdot & \cdot & \cdot \\ \cdot & \cdot & \cdot \end{array}+---------+
```
# <span id="page-840-0"></span> $1.1.5.4.3 \leq 1$

### <span id="page-840-1"></span>**Syntax**

 $\lt =$ 

#### **Contents**

- 1. [Syntax](#page-840-1)
- 2. [Description](#page-840-2)
- 3. [Examples](#page-840-3)

### <span id="page-840-2"></span>**Description**

Less than or equal operator. Evaluates both SQL expressions and returns 1 if the left value is less than or equal to the right value and 0 if it is not, or NULL if either expression is NULL. If the expressions return different data types, (for instance, a number and a string), performs type conversion.

When used in row comparisons these two queries return the same results:

```
SELECT (t1.a, t1.b) \leq (t2.x, t2.y)FROM t1 INNER JOIN t2;
SELECT (t1.a < t2.x) OR ((t1.a = t2.x) AND (t1.b <= t2.y))
FROM t1 INNER JOIN t2;
```
### <span id="page-840-3"></span>Examples

**SELECT** 0.1 <= 2; +*----------+*  $| 0.1 \leq 2 |$ +*----------+*  $|$   $|$   $|$   $|$   $|$ +*----------+*

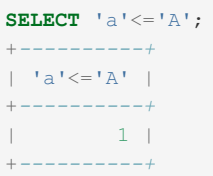

## <span id="page-841-0"></span> $1.1.5.4.4 \leq z$

## **Syntax**

 $\langle \Rightarrow$ 

### **Description**

NULL-safe equal operator. It performs an equality comparison like the = [operator,](#page-841-1) but returns 1 rather than NULL if both operands are NULL, and 0 rather than NULL if one operand is NULL.

 $a \leq b$  is equivalent to  $a = b$  OR (a IS NULL AND b IS NULL).

When used in row comparisons these two queries return the same results:

```
SELECT (t1.a, t1.b) \iff (t2.x, t2.y)FROM t1 INNER JOIN t2;
SELECT (t1.a \iff t2.x) AND (t1.b \iff t2.y)
FROM t1 INNER JOIN t2;
```
See also NULL Values in [MariaDB](#page-2840-0).

### Examples

```
SELECT 1 <=> 1, NULL <=> NULL, 1 <=> NULL;
+---------+---------------+------------+
| 1 \le \ge 1 | NULL \le \ge 2 NULL | 1 \le \ge 2 NULL |
+---------+---------------+------------+
| 1 | 1 | 0 |
+---------+---------------+------------+
SELECT 1 = 1, NULL = NULL, 1 = NULL;
+-------+-------------+----------+
| 1 = 1 | NULL = NULL | 1 = NULL |
+-------+-------------+----------+
| 1 | NULL | NULL |
+-------+-------------+----------+
```
# <span id="page-841-1"></span> $1.1.5.4.5 =$

### <span id="page-841-2"></span>**Syntax**

left\_expr = right\_expr

#### **Contents**

- 1. [Syntax](#page-841-2)
- 2. [Description](#page-841-3)
- 3. [Examples](#page-842-0)

<span id="page-841-3"></span>**Description** 

Equal operator. Evaluates both SQL expressions and returns 1 if they are equal, 0 if they are not equal, or [NULL](#page-2840-0) if either expression is NULL. If the expressions return different data types (for example, a number and a string), a type conversion is performed.

When used in row comparisons these two queries are synonymous and return the same results:

**SELECT** (t1.a, t1.b) = (t2.x, t2.y) **FROM** t1 **INNER JOIN** t2; **SELECT** (t1.a = t2.x) **AND** (t1.b = t2.y) **FROM** t1 **INNER JOIN** t2;

To perform a NULL-safe comparison, use the  $\le$  > operator.

<span id="page-842-0"></span> $=$  can also be used as an [assignment](#page-837-0) operator.

```
SELECT 1 = 0;
+-------+
| 1 = 0 |+-------+
| 0 |
+-------+
SELECT '0' = 0;
+---------+
| '0' = 0 |+---------+
| | | |+---------+
SELECT '0.0' = 0;
+-----------+
| 0.0' | = 0 |+-----------+
\vert | \vert | \vert | \vert | \vert | \vert+-----------+
SELECT '0.01' = 0;
+------------+
| 0.01' = 0 |+------------+
| 0 |
+------------+
SELECT '.01' = 0.01;
+--------------+
| \cdot \cdot \cdot 01 \cdot | = 0.01 |+--------------+
\vert | \vert | \vert | \vert | \vert | \vert+--------------+
SELECT (5 * 2) = \text{CONCAT}('1', '0');+----------------------------+
(5 * 2) = \text{CONCAT}('1', '0')+----------------------------+
\| | 1 | \| | \| | \| | \| | \| | \| | \| | \| | \| | \| | \| | \| | \| | \| | \| | \| | \| | \| | \| | \| | \| | \| | \| | \| | \| | \| | \| | \| | \| | \| | 
+----------------------------+
SELECT 1 = NULL;
+----------+
| 1 = NULL |+----------+
| NULL |
+----------+
SELECT NULL = NULL;
+-------------+
| NULL = NULL |
+-------------+
| NULL |
+-------------+
```
## <span id="page-843-0"></span> $1.1.5.4.6 >$

### <span id="page-843-2"></span>**Syntax**

 $\rightarrow$ 

**Contents**

- 1. [Syntax](#page-843-2)
- 2. [Description](#page-843-3)
- 3. [Examples](#page-843-4)

## <span id="page-843-3"></span>**Description**

Greater than operator. Evaluates both SQL expressions and returns 1 if the left value is greater than the right value and 0 if it is not, or NULL if either expression is NULL. If the expressions return different data types, (for instance, a number and a string), performs type conversion.

When used in row comparisons these two queries return the same results:

```
SELECT (t1.a, t1.b) > (t2.x, t2.y)FROM t1 INNER JOIN t2;
SELECT (t1.a > t2.x) OR ((t1.a = t2.x) AND (t1.b > t2.y))
FROM t1 INNER JOIN t2;
```
## <span id="page-843-4"></span>Examples

```
SELECT 2 > 2;
+-------+
| 2 > 2 |+-------+
\begin{array}{ccc} \n\end{array}+-------+
SELECT 'b' > 'a';
+-----------+
| 'b' > 'a' |
+-----------+
| | | | |+-----------+
```
# <span id="page-843-1"></span> $1.1.5.4.7 > =$

## <span id="page-843-5"></span>**Syntax**

 $\geq$ 

#### **Contents**

- 1. [Syntax](#page-843-5)
- 2. [Description](#page-843-6)
- 3. [Examples](#page-844-1)

### <span id="page-843-6"></span>**Description**

Greater than or equal operator. Evaluates both SQL expressions and returns 1 if the left value is greater than or equal to the right value and 0 if it is not, or NULL if either expression is NULL. If the expressions return different data types, (for instance, a number and a string), performs type conversion.

When used in row comparisons these two queries return the same results:

```
SELECT (t1.a, t1.b) \ge (t2.x, t2.y)FROM t1 INNER JOIN t2;
SELECT (t1.a > t2.x) OR ((t1.a = t2.x) AND (t1.b >= t2.y))
FROM t1 INNER JOIN t2;
```
## <span id="page-844-1"></span>Examples

```
SELECT 2 >= 2;
+--------+
| 2 \rangle = 2 |+--------+
| | | |+--------+
SELECT 'A' >= 'a';
+------------+
| 'A' >= 'a' |
+------------+
| | | | | |+------------+
```
# <span id="page-844-0"></span>1.1.5.4.8 BETWEEN AND

### <span id="page-844-2"></span>**Syntax**

expr BETWEEN min AND max

#### **Contents**

- 1. [Syntax](#page-844-2)
- 2. [Description](#page-844-3)
- 3. [Examples](#page-844-4)

### <span id="page-844-3"></span>**Description**

If expr is greater than or equal to min and expr is less than or equal to max, BETWEEN returns 1, otherwise it returns 0. This is equivalent to the expression (min <= expr AND expr <= max) if all the arguments are of the same type. Otherwise type conversion takes place according to the rules described at Type [Conversion](#page-987-0), but applied to all the three arguments.

### <span id="page-844-4"></span>Examples

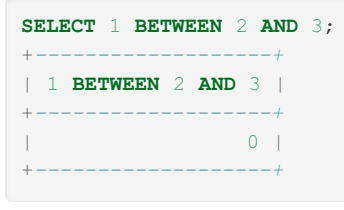

**SELECT** 'b' **BETWEEN** 'a' **AND** 'c'; +*-------------------------+* | 'b' **BETWEEN** 'a' **AND** 'c' | +*-------------------------+* | 1 | +*-------------------------+*

```
SELECT 2 BETWEEN 2 AND '3';
+---------------------+
| 2 BETWEEN 2 AND '3' |
    +---------------------+
| 1 |
+---------------------+
```

```
SELECT 2 BETWEEN 2 AND 'x-3';
+-----------------------+
| 2 BETWEEN 2 AND 'x-3' |
+-----------------------+
| 0 |
+-----------------------+
1 row in set, 1 warning (0.00 sec)
Warning (Code 1292): Truncated incorrect DOUBLE value: 'x-3'
```
NULL:

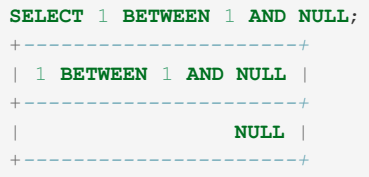

DATE, DATETIME and TIMESTAMP examples. Omitting the time component compares against 00:00, so later times on the same date are not returned:

```
CREATE TABLE `x` (
 a date ,
b datetime,
 c timestamp
\lambdaINSERT INTO x VALUES
('2018-11-11', '2018-11-11 05:15', '2018-11-11 05:15'),
('2018-11-12', '2018-11-12 05:15', '2018-11-12 05:15');
SELECT * FROM x WHERE a BETWEEN '2018-11-11' AND '2018-11-12';
+------------+---------------------+---------------------+
| a | b | c |
+------------+---------------------+---------------------+
| 2018-11-11 | 2018-11-11 05:15:00 | 2018-11-11 05:15:00 |
| 2018-11-12 | 2018-11-12 05:15:00 | 2018-11-12 05:15:00 |
+------------+---------------------+---------------------+
SELECT * FROM x WHERE b BETWEEN '2018-11-11' AND '2018-11-12';
+------------+---------------------+---------------------+
| a | b | c |
+------------+---------------------+---------------------+
| 2018-11-11 | 2018-11-11 05:15:00 | 2018-11-11 05:15:00 |
+------------+---------------------+---------------------+
SELECT * FROM x WHERE c BETWEEN '2018-11-11' AND '2018-11-12';
+------------+---------------------+---------------------+
| a | b | c |
+------------+---------------------+---------------------+
| 2018-11-11 | 2018-11-11 05:15:00 | 2018-11-11 05:15:00 |
+------------+---------------------+---------------------+
```
# <span id="page-845-0"></span>1.1.5.4.9 COALESCE

**Syntax** 

### **Description**

Returns the first non-NULL value in the list, or NULL if there are no non-NULL values. At least one parameter must be passed.

The function is useful when substituting a default value for null values when displaying data.

See also NULL Values in [MariaDB](#page-2840-0).

### Examples

```
SELECT COALESCE(NULL,1);
+------------------+
| COALESCE(NULL,1) |
   +------------------+
| 1 |
+------------------+
```
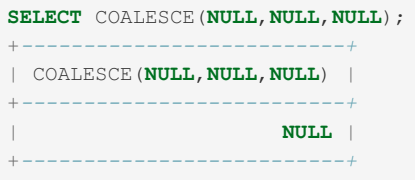

When two arguments are given, COALESCE() is the same as [IFNULL\(\):](#page-1097-0)

```
SET @a=NULL, @b=1;
SELECT COALESCE(@a, @b), IFNULL(@a, @b);
+------------------+----------------+
| COALESCE(@a, @b) | IFNULL(@a, @b) |
+------------------+----------------+
| 1 | 1 |
          +------------------+----------------+
```
Hex type confusion:

```
CREATE TABLE t1 (a INT, b VARCHAR(10));
INSERT INTO t1 VALUES (0x31, 0x61),(COALESCE(0x31), COALESCE(0x61));
SELECT * FROM +1+ - -| a | b |
+------+------+
| 49 | a |\vert 1 | a |
+------+------+
```
The reason for the differing results above is that when 0x31 is inserted directly to the column, it's treated as a number (see [Hexadecimal](#page-735-0) Literals), while when 0x31 is passed to COALESCE(), it's treated as a string, because:

- HEX values have a string data type by default.
- COALESCE() has the same data type as the argument.

Substituting zero for NULL (in this case when the aggregate function returns NULL after finding no rows):

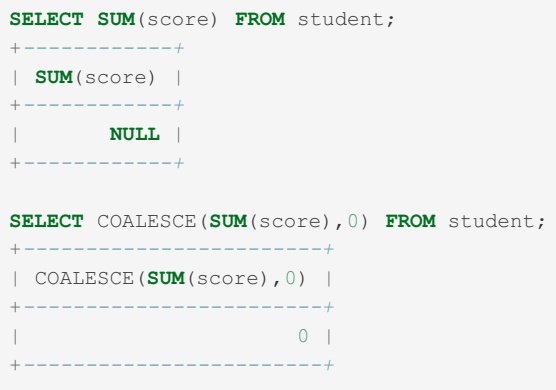

# <span id="page-847-0"></span>1.1.5.4.10 GREATEST

## **Syntax**

GREATEST(value1,value2,...)

## **Description**

With two or more arguments, returns the largest (maximum-valued) argument. The arguments are compared using the same rules as for [LEAST\(\)](#page-852-0).

### Examples

```
SELECT GREATEST(2,0);
+---------------+
| GREATEST(2,0) |
+---------------+
\begin{array}{|c|c|c|c|c|}\n\hline\n1 & 2 & 1 \\
\hline\n\end{array}+---------------+
```

```
SELECT GREATEST(34.0,3.0,5.0,767.0);
+------------------------------+
| GREATEST(34.0,3.0,5.0,767.0) |
+------------------------------+
| 767.0 |
+------------------------------+
```
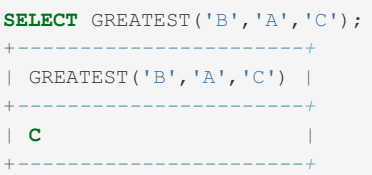

# <span id="page-847-1"></span>1.1.5.4.11 IN

## **Syntax**

expr IN (value, ...)

## **Description**

Returns 1 if *expr* is equal to any of the values in the IN list, else returns 0. If all values are constants, they are evaluated according to the type of *expr* and sorted. The search for the item then is done using a binary search. This means IN is very quick if the IN value list consists entirely of constants. Otherwise, type conversion takes place according to the rules described at Type [Conversion,](#page-987-0) but applied to all the arguments.

If *expr* is NULL, IN always returns NULL. If at least one of the values in the list is NULL, and one of the comparisons is true, the result is 1. If at least one of the values in the list is NULL and none of the comparisons is true, the result is NULL.

### Examples

```
SELECT 2 IN (0,3,5,7);
+----------------+
| 2 IN (0,3,5,7) |
+----------------+
| 0 |
+----------------+
```
**SELECT** 'wefwf' **IN** ('wee','wefwf','weg'); +*----------------------------------+* | 'wefwf' **IN** ('wee','wefwf','weg') | +*----------------------------------+*  $\|$  | 1 |  $\|$  |  $\|$  |  $\|$  |  $\|$  |  $\|$  |  $\|$  |  $\|$  |  $\|$  |  $\|$  |  $\|$  |  $\|$  |  $\|$  |  $\|$  |  $\|$  |  $\|$  |  $\|$  |  $\|$  |  $\|$  |  $\|$  |  $\|$  |  $\|$  |  $\|$  |  $\|$  |  $\|$  |  $\|$  |  $\|$  |  $\|$  |  $\|$  |  $\|$  |  $\|$  | +*----------------------------------+*

Type conversion:

```
SELECT 1 IN ('1', '2', '3');
+----------------------+
| 1 IN ('1', '2', '3') |
+----------------------+
\| | \| | \| | \| | \| | \| | \|+----------------------+
```

```
SELECT NULL IN (1, 2, 3);
+-------------------+
| NULL IN (1, 2, 3) |
+-------------------+
| NULL |
+-------------------+
SELECT 1 IN (1, 2, NULL);
+-------------------+
| 1 IN (1, 2, NULL) |
+-------------------+
| 1 |
+-------------------+
SELECT 5 IN (1, 2, NULL);
+-------------------+
| 5 IN (1, 2, NULL) |
+-------------------+
| NULL |
             +-------------------+
```
# <span id="page-848-0"></span>1.1.5.4.12 INTERVAL

### **Syntax**

INTERVAL(N,N1,N2,N3,...)

**Description** 

Returns the index of the last argument that is less than the first argument or is NULL.

Returns 0 if N < N1, 1 if N < N2, 2 if N < N3 and so on or -1 if N is NULL. All arguments are treated as integers. It is required that N1 < N2 < N3 < ... < Nn for this function to work correctly. This is because a fast binary search is used.

### Examples

```
SELECT INTERVAL(23, 1, 15, 17, 30, 44, 200);
+--------------------------------------+
| INTERVAL(23, 1, 15, 17, 30, 44, 200) |
+--------------------------------------+
| 3 |
+--------------------------------------+
SELECT INTERVAL(10, 1, 10, 100, 1000);
+--------------------------------+
| INTERVAL(10, 1, 10, 100, 1000) |
+--------------------------------+
\vert 2 |
+--------------------------------+
SELECT INTERVAL(22, 23, 30, 44, 200);
+-------------------------------+
| INTERVAL(22, 23, 30, 44, 200) |
+-------------------------------+
| 0 |
   +-------------------------------+
SELECT INTERVAL(10, 2, NULL);
+-----------------------+
| INTERVAL(10, 2, NULL) |
+-----------------------+
\vert 2 |
+-----------------------+
```
# <span id="page-849-0"></span>1.1.5.4.13 IS

### **Syntax**

IS boolean value

### **Description**

Tests a value against a boolean value, where boolean\_value can be TRUE, FALSE, or UNKNOWN.

There is an important difference between using IS TRUE or comparing a value with TRUE using  $=$  . When using  $=$  , only 1 equals to TRUE. But when using IS TRUE, all values which are logically true (like a number > 1) return TRUE.

### Examples

```
SELECT 1 IS TRUE, 0 IS FALSE, NULL IS UNKNOWN;
+-----------+------------+-----------------+
| 1 IS TRUE | 0 IS FALSE | NULL IS UNKNOWN |
                     +-----------+------------+-----------------+
| 1 | 1 | 1 |
+-----------+------------+-----------------+
```
Difference between = and IS TRUE :

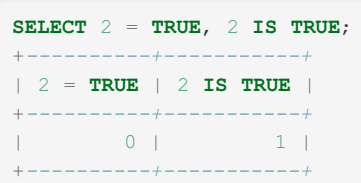

# <span id="page-850-0"></span>1.1.5.4.14 IS NOT

### **Syntax**

IS NOT boolean\_value

## **Description**

Tests a value against a boolean value, where boolean\_value can be TRUE, FALSE, or UNKNOWN.

### Examples

SELECT 1 IS NOT UNKNOWN, 0 IS NOT UNKNOWN, NULL IS NOT UNKNOWN; +------------------+------------------+---------------------+ | 1 IS NOT UNKNOWN | 0 IS NOT UNKNOWN | NULL IS NOT UNKNOWN | +------------------+------------------+---------------------+ | 1 | 1 | 0 | +------------------+------------------+---------------------+

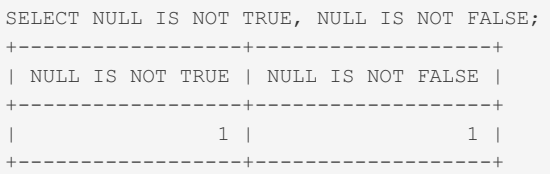

# <span id="page-850-1"></span>1.1.5.4.15 IS NOT NULL

### **Syntax**

IS NOT NULL

### **Description**

Tests whether a value is not NULL. See also NULL Values in [MariaDB](#page-2840-0).

### Examples

SELECT 1 IS NOT NULL, 0 IS NOT NULL, NULL IS NOT NULL; +---------------+---------------+------------------+ | 1 IS NOT NULL | 0 IS NOT NULL | NULL IS NOT NULL | +---------------+---------------+------------------+ | 1 | 1 | 0 | +---------------+---------------+------------------+

# <span id="page-850-2"></span>1.1.5.4.16 IS NULL

## **Syntax**

IS NULL

## **Description**

Tests whether a value is NULL. See also NULL Values in [MariaDB.](#page-2840-0)

## Examples

```
SELECT 1 IS NULL, 0 IS NULL, NULL IS NULL;
                +-----------+-----------+--------------+
| 1 IS NULL | 0 IS NULL | NULL IS NULL |
+-----------+-----------+--------------+
| 0 | 0 | 1 |
+-----------+-----------+--------------+
```
# **Compatibility**

Some ODBC applications use the syntax auto increment\_field IS NOT NULL to find the latest row that was inserted with an autogenerated key value. If your applications need this, you can set the [sql\\_auto\\_is\\_null](#page-2219-0) variable to 1.

```
SET @@sql_auto_is_null=1;
CREATE TABLE t1 (auto increment column INT NOT NULL AUTO INCREMENT PRIMARY KEY);
INSERT INTO t1 VALUES (NULL);
SELECT * FROM t1 WHERE auto_increment_column IS NULL;
+-----------------------+
| auto_increment_column |
+-----------------------+
\| | \| | \| | \| | \| | \| | \|+-----------------------+
```
# <span id="page-851-0"></span>1.1.5.4.17 ISNULL

## **Syntax**

ISNULL(expr)

## **Description**

If *expr* is NULL, ISNULL() returns 1, otherwise it returns 0.

See also NULL Values in [MariaDB](#page-2840-0).

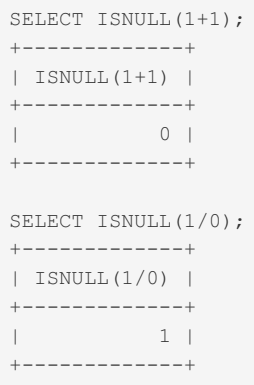

# <span id="page-852-0"></span>1.1.5.4.18 LEAST

### **Syntax**

LEAST(value1, value2, ...)

## **Description**

With two or more arguments, returns the smallest (minimum-valued) argument. The arguments are compared using the following rules:

- If the return value is used in an INTEGER context or all arguments are integer-valued, they are compared as integers.
- If the return value is used in a REAL context or all arguments are real-valued, they are compared as reals.
- If any argument is a case-sensitive string, the arguments are compared as case-sensitive strings.
- In all other cases, the arguments are compared as case-insensitive strings.

LEAST() returns NULL if any argument is NULL.

### Examples

```
SELECT LEAST(2,0);
+ - -| LEAST(2,0) |
     +------------+
\begin{array}{ccc} \n\end{array}+------------+
```

```
SELECT LEAST(34.0,3.0,5.0,767.0);
+---------------------------+
| LEAST(34.0,3.0,5.0,767.0) |
+---------------------------+
| 3.0 |
+---------------------------+
```

```
SELECT LEAST('B','A','C');
+--------------------+
| LEAST('B','A','C') |
+--------------------+
\begin{array}{|c|c|c|c|c|}\n\hline\n& A & \hline\n\end{array}+--------------------+
```
# <span id="page-852-1"></span>1.1.5.4.19 NOT BETWEEN

**Syntax** 

## **Description**

This is the same as NOT (expr [BETWEEN](#page-844-0) min AND max).

Note that the meaning of the alternative form NOT expr BETWEEN min AND max is affected by the HIGH NOT PRECEDENCE [SQL\\_MODE](#page-2232-0) flag.

### Examples

```
SELECT 1 NOT BETWEEN 2 AND 3;
+-----------------------+
| 1 NOT BETWEEN 2 AND 3 |
+-----------------------+
| 1 |
+-----------------------+
```
SELECT 'b' NOT BETWEEN 'a' AND 'c'; +-----------------------------+ | 'b' NOT BETWEEN 'a' AND 'c' | +-----------------------------+  $|$  0 | +-----------------------------+

NULL:

```
SELECT 1 NOT BETWEEN 1 AND NULL;
+--------------------------+
| 1 NOT BETWEEN 1 AND NULL |
+--------------------------+
| NULL |
+--------------------------+
```
# <span id="page-853-0"></span>1.1.5.4.20 NOT IN

### **Syntax**

expr NOT IN (value,...)

### **Description**

This is the same as NOT (expr [IN](#page-847-1) (value,...)).

```
SELECT 2 NOT IN (0,3,5,7);
+--------------------+
| 2 NOT IN (0,3,5,7) |
+--------------------+
| 1 |
+--------------------+
```

```
SELECT 'wefwf' NOT IN ('wee','wefwf','weg');
+--------------------------------------+
| 'wefwf' NOT IN ('wee','wefwf','weg') |
+--------------------------------------+
\begin{array}{ccc} \n\end{array}+--------------------------------------+
```

```
SELECT 1 NOT IN ('1', '2', '3');
+--------------------------+
| 1 NOT IN ('1', '2', '3') |
+--------------------------+
| 0 |
+--------------------------+
```
#### NULL:

```
SELECT NULL NOT IN (1, 2, 3);
+-----------------------+
| NULL NOT IN (1, 2, 3) |
+-----------------------+
| NULL |
+-----------------------+
SELECT 1 NOT IN (1, 2, NULL);
+-----------------------+
| 1 NOT IN (1, 2, NULL) |
+-----------------------+
\begin{array}{|c|c|c|c|c|c|}\n\hline\n\end{array}+-----------------------+
SELECT 5 NOT IN (1, 2, NULL);
+-----------------------+
| 5 NOT IN (1, 2, NULL) |
+-----------------------+
| NULL |
+-----------------------+
```
# <span id="page-854-0"></span>1.1.5.5 Logical Operators

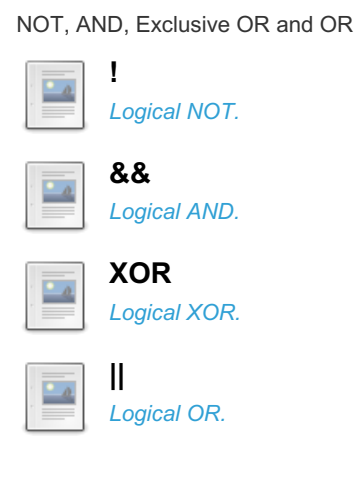

# <span id="page-854-1"></span>1.1.5.5.1 !

### <span id="page-854-2"></span>**Syntax**

NOT, !

#### **Contents**

- 1. [Syntax](#page-854-2)
- 2. [Description](#page-855-1)
- 3. [Examples](#page-855-2)

### <span id="page-855-1"></span>**Description**

Logical NOT. Evaluates to 1 if the operand is 0, to 0 if the operand is non-zero, and NOT NULL returns NULL.

By default, the ! operator has a higher [precedence.](#page-858-0) If the HIGH\_NOT\_PRECEDENCE [SQL\\_MODE](#page-2232-0) flag is set, NOT and ! have the same precedence.

## <span id="page-855-2"></span>Examples

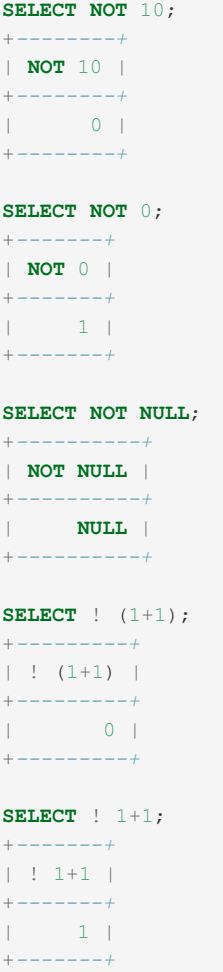

# <span id="page-855-0"></span>1.1.5.5.2 &&

## <span id="page-855-3"></span>**Syntax**

AND, &&

#### **Contents**

- 1. [Syntax](#page-855-3)
- 2. [Description](#page-855-4)
- 3. [Examples](#page-856-1)

### <span id="page-855-4"></span>**Description**

Logical AND. Evaluates to 1 if all operands are non-zero and not NULL, to 0 if one or more operands are 0, otherwise NULL is returned.

For this operator, [short-circuit](#page-859-0) evaluation can be used.

## <span id="page-856-1"></span>Examples

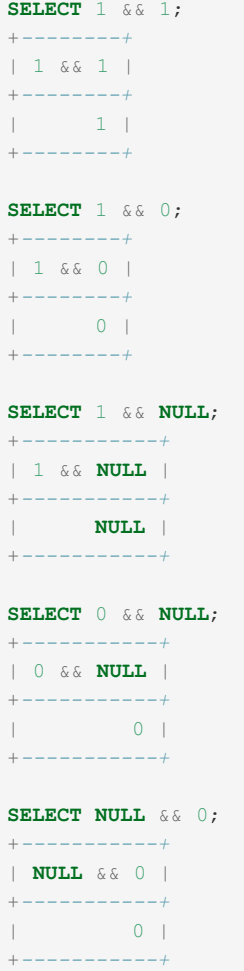

# <span id="page-856-0"></span>1.1.5.5.3 XOR

### <span id="page-856-2"></span>**Syntax**

XOR

#### **Contents**

- 1. [Syntax](#page-856-2)
- 2. [Description](#page-856-3)
- 3. [Examples](#page-856-4)

### <span id="page-856-3"></span>**Description**

<span id="page-856-4"></span>XOR stands for eXclusive OR. Returns NULL if either operand is NULL. For non-NULL operands, evaluates to 1 if an odd number of operands is non-zero, otherwise 0 is returned.

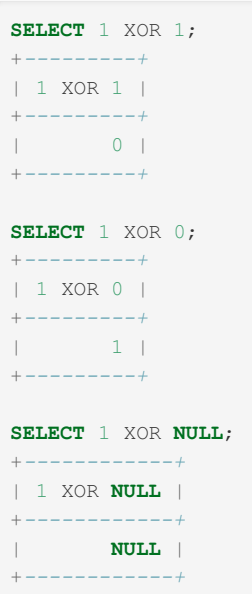

In the following example, the right  $1 \times \text{OR } 1$  is evaluated first, and returns  $0$ . Then,  $1 \times \text{OR } 0$  is evaluated, and  $1$  is returned.

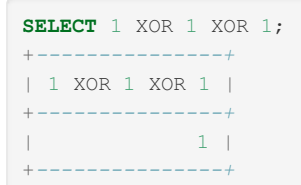

# <span id="page-857-0"></span>1.1.5.5.4 ||

### <span id="page-857-1"></span>**Syntax**

 $OR, |$ 

#### **Contents**

- 1. [Syntax](#page-857-1)
- 2. [Description](#page-857-2)
- 1. [Oracle](#page-857-3) Mode
- 3. [Examples](#page-857-4)

### <span id="page-857-2"></span>**Description**

Logical OR. When both operands are non-NULL, the result is 1 if any operand is non-zero, and 0 otherwise. With a NULL operand, the result is 1 if the other operand is non-zero, and NULL otherwise. If both operands are NULL, the result is NULL.

For this operator, [short-circuit](#page-859-0) evaluation can be used.

Note that, if the PIPES AS\_CONCAT [SQL\\_MODE](#page-2232-0) is set, || is used as a string concatenation operator. This means that a || b is the same as CONCAT(a,b) . See [CONCAT\(\)](#page-943-0) for details.

#### <span id="page-857-3"></span>Oracle Mode

<span id="page-857-4"></span>MariaDB starting with [10.3](#page-4000-0) In Oracle mode from [MariaDB](#page-1907-0) 10.3, || ignores [NULL.](file:///srv/kb/mariadb-documentation/mariadb_pdf/output_en/null) 

| SELECT $1 \mid \mid 1;$<br>$+ - - - - - - - +$                                                 |                            |     |
|------------------------------------------------------------------------------------------------|----------------------------|-----|
| $\begin{array}{c cccccc} \mid & 1 & \mid & \mid & 1 & \mid \end{array}$<br>$+ - - - - - - - +$ |                            |     |
| $\mathbb{R}$<br>$+ - - - - - - - +$                                                            | $1-1$                      |     |
| SELECT $1 \mid \mid 0;$<br>$+ - - - - - - - +$                                                 |                            |     |
| 1   0 <br>$+ - - - - - - - +$                                                                  |                            |     |
| T.<br>$+ - - - - - - - +$                                                                      | $1 \vert$                  |     |
| SELECT $0 \mid \mid 0;$<br>$+ - - - - - - - +$                                                 |                            |     |
| 0   0  <br>$+ - - - - - - - +$                                                                 |                            |     |
| $\Box$<br>$+ - - - - - - - +$                                                                  | 0 <sup>1</sup>             |     |
| SELECT 0   NULL;                                                                               |                            |     |
| $  0  $ NULL $ $<br>$+ - - - - - - - - - +$                                                    |                            | $+$ |
| $\mathbb{R}$<br>$+ - - - - - - - - - +$                                                        | NULL                       |     |
| SELECT 1    NULL;<br>+----------                                                               |                            |     |
| $ 1 $ NULL $ $<br>$+ - - - - - - - - - +$                                                      |                            |     |
| $\overline{1}$                                                                                 | 1 <sup>1</sup><br>$-----+$ |     |

In [Oracle](#page-1907-0) mode, from [MariaDB](#page-4000-0) 10.3:

```
SELECT 0 || NULL;
+-----------+
| 0 || NULL |
+-----------+
| 0 |
+-----------+
```
• | (logical or), [OR](#page-857-0)

# <span id="page-858-0"></span>1.1.5.6 Operator Precedence

The precedence is the order in which the SQL operators are evaluated.

The following list shows the SQL operator precedence. Operators that appear first in the list have a higher precedence. Operators which are listed together have the same precedence.

```
\bulletINTERVAL
BINARY , COLLATE
\bullet . <br> <br> 1 \circ- (unary minus), [[bitwise-not|]] (unary bit inversion)
• | | (string concatenation)
\bullet . \wedge\bullet\quad\star/DIV</code> , \,{}^{\circ}_{\circ}MOD</code>
\bullet -, +\bullet \quad \ll , \Rightarrow\bullet&
\bullet| |
\bullet=<=>>=><=<<>!=ISLIKEREGEXPIN
BETWEEN , CASE , WHEN , THEN , ELSE , END
\bulletNOT
\bulletAND
\bulletXOR
```
 $\bullet$  [=](#page-837-0) (assignment),  $\cdot$ =

Functions precedence is always higher than operators precedence.

In this page CASE refers to the CASE [operator](#page-1095-0), not to the CASE [statement](#page-689-0).

If the HIGH NOT PRECEDENCE SQL MODE is set, NOT has the same precedence as ! .

The  $||$  operator's precedence, as well as its meaning, depends on the PIPES AS CONCAT SQL MODE flag: if it is on,

|| can be used to concatenate strings (like the [CONCAT\(\)](#page-943-0) function) and has a higher precedence.

The  $=$  operator's precedence depends on the context - it is higher when  $=$  is used as a comparison operator.

[Parenthesis](https://mariadb.com/kb/en/parenthesis/)  $\Phi$  can be used to modify the operators precedence in an expression.

### <span id="page-859-0"></span>Short-circuit evaluation

The  $AND, OR, \&∧ \cup$  operators support short-circuit evaluation. This means that, in some cases, the expression on the right of those operators is not evaluated, because its result cannot affect the result. In the following cases, short-circuit evaluation is used and  $x()$  is not evaluated:

- FALSE AND x()
- $\bullet$  FALSE  $\&\&$  x()
- $\bullet$  TRUE OR  $x()$
- $\bullet$  TRUE  $|| x()$
- $\bullet$  NULL BETWEEN  $x()$  AND  $x()$

Note however that the short-circuit evaluation does *not* apply to NULL AND x() . Also, BETWEEN 's right operands are not evaluated if the left operand is NULL, but in all other cases all the operands are evaluated.

This is a speed optimization. Also, since functions can have side-effects, this behavior can be used to choose whether execute them or not using a concise syntax:

SELECT some function() OR log error();

# 1.1.6 Sequences

This section is about sequence objects. For details about the storage engine, see [Sequence](#page-3412-0) Storage Engine.

A sequence is an object that generates a sequence of numeric values, as specified by the CREATE [SEQUENCE](#page-863-0) statement. Sequences are an alternative to [AUTO\\_INCREMENT](#page-2832-0) when you want more control over how sequence numbers are generated.

Since a SEQUENCE caches values, it can sometimes be faster. Also, you can access the last value generated by all used sequences; it's not subjected to limitations of [LAST\\_INSERT\\_ID\(](#page-1125-0) ).

See also [Sequence](#page-3412-0) Storage Engine.

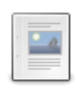

#### **[Sequence](#page-860-0) Overview**

*Object that generates a sequence of numeric values.*

# **7**

#### **CREATE [SEQUENCE](#page-863-0)**

*Creates a sequence that generates new values when called with NEXT VALUE FOR.*

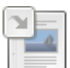

#### **SHOW CREATE [SEQUENCE](#page-228-0)**

*Shows the CREATE SEQUENCE statement that created the sequence.*

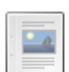

#### **ALTER [SEQUENCE](#page-865-0)**

*Change options for a SEQUENCE.*

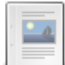

#### **DROP [SEQUENCE](#page-867-0)**

*Deleting a SEQUENCE.*

#### **[SEQUENCE](#page-867-1) Functions**

*Functions that can be used on SEQUENCEs.*

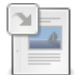

# <span id="page-860-0"></span>1.1.6.1 Sequence Overview

This page is about sequence objects. For details about the storage engine, see [Sequence](#page-3412-0) Storage Engine.

### Introduction

A sequence is an object that generates a sequence of numeric values, as specified by the CREATE [SEQUENCE](#page-863-0) statement.

CREATE SEQUENCE will create a sequence that generates new values when called with NEXT VALUE FOR sequence name. It's an alternative to AUTO [INCREMENT](#page-2832-0) when one wants to have more control of how the numbers are generated. As the SEQUENCE caches values (up to the CACHE value in the CREATE [SEQUENCE](#page-863-0) statement, by default 1000) it can in some cases be much faster than AUTO INCREMENT. Another benefit is that one can access the last value generated by all used sequences, which solves one of the limitations with [LAST\\_INSERT\\_ID\(\)](#page-1125-0).

### Creating a Sequence

The CREATE [SEQUENCE](#page-863-0) statement is used to create a sequence. Here is an example of a sequence starting at 100, incrementing by 10 each time:

**CREATE** SEQUENCE s **START WITH** 100 **INCREMENT BY** 10;

The CREATE SEQUENCE statement, along with defaults, can be viewd with the SHOW CREATE SEQUENCE [STATEMENT,](#page-228-0) for example:

```
SHOW CREATE SEQUENCE s\G
      ************************ 1. row ******
      Table: s
Create Table: CREATE SEQUENCE `s` start with 100 minvalue 1 maxvalue 9223372036854775806
 increment by 10 cache 1000 nocycle ENGINE=InnoDB
```
### Using Sequence Objects

To get the next value from a [sequence,](#page-867-2) use

NEXT VALUE FOR sequence name

#### or

NEXTVAL(sequence\_name)

or in Oracle mode ([SQL\\_MODE=ORACLE](#page-2232-0))

sequence name.nextval

For [retrieving](#page-868-0) the last value used by the current connection from a sequence use:

PREVIOUS VALUE FOR sequence\_name

or

LASTVAL (sequence\_name)

or in Oracle mode ([SQL\\_MODE=ORACLE](#page-2232-0))

sequence\_name.currval

For example:

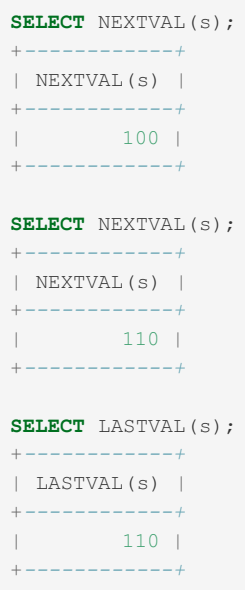

#### Using Sequences in DEFAULT

Sequences can be used in DEFAULT:

```
create sequence s1;
create table t1 (a int primary key default (next value for s1), b int);
insert into t1 (b) values (1),(2);
select * from t1;
+---+------+
| a | b |
+---+------+
| 1 | 1 |
| 2 | 2 |
+---+------+
```
### Changing a Sequence

The ALTER [SEQUENCE](#page-865-0) statement is used for changing sequences. For example, to restart the sequence at another value:

```
ALTER SEQUENCE s RESTART 50;
SELECT NEXTVAL(s);
+------------+
| NEXTVAL(s) |
+------------+
| 50 |
+------------+
```
The [SETVAL](#page-870-0) function can also be used to set the next value to be returned for a SEQUENCE, for example:

```
SELECT SETVAL(s, 100);
+----------------+
| SETVAL(s, 100) |
+----------------+
| 100 |
+----------------+
```
SETVAL can only be used to increase the sequence value. Attempting to set a lower value will fail, returning NULL:

```
SELECT SETVAL(s, 50);
+---------------+
| SETVAL(s, 50) |
+---------------+
| NULL |
+---------------+
```
### Dropping a Sequence

The DROP [SEQUENCE](#page-867-0) statement is used to drop a sequence, for example:

**DROP** SEQUENCE s;

## **Replication**

If one wants to use Sequences in a master-master setup or with Galera one should use INCREMENT=0. This will tell the Sequence to use auto increment increment and auto increment offset to generate unique values for each server.

### Standards Compliance

MariaDB supports both ANSI SQL and Oracle syntax for sequences.

However as SEQUENCE is implemented as a special kind of table, it uses the same namespace as tables. The benefits are that sequences show up in SHOW [TABLES](#page-253-0), and one can also create a sequence with [CREATE](#page-111-0) TABLE and drop it with DROP [TABLE](#page-129-0). One can [SELECT](#page-608-0) from it as from any other table. This ensures that all old tools that work with tables should work with sequences.

Since sequence objects act as regular tables in many contexts, they will be affected by LOCK [TABLES](#page-718-0). This is not the case in other DBMS, such as Oracle, where LOCK TABLE does not affect sequences.

### **Notes**

One of the goals with the Sequence implementation is that all old tools, such as [mariadb-dump](#page-1294-0) (previously mysqldump), should work unchanged, while still keeping the normal usage of sequence standard compatibly.

To make this possible, sequence is currently implemented as a table with a few exclusive properties.

The special properties for sequence tables are:

- A sequence table has always one row.
- When one creates a sequence, either with [CREATE](#page-111-0) TABLE or CREATE [SEQUENCE](#page-863-0), one row will be inserted.
- If one tries to insert into a sequence table, the single row will be updated. This allows [mariadb-dump](#page-1294-0) to work but also gives the additional benefit that one can change all properties of a sequence with a single insert. New applications should of course also use ALTER SEQUENCE.
- [UPDATE](#page-146-0) or [DELETE](#page-126-0) can't be performed on Sequence objects.
- Doing a select on the sequence shows the current state of the sequence, except the values that are reserved in the cache. The next value column shows the next value not reserved by the cache.
- FLUSH [TABLES](#page-166-0) will close the sequence and the next sequence number generated will be according to what's stored in the Sequence object. In effect, this will discard the cached values.
- A number of normal table operations work on Sequence tables. See next section.

### Table Operations that Work with Sequences

- SHOW CREATE TABLE sequence name. This shows the table structure that is behind the SEQUENCE including the field names that can be used with [SELECT](#page-608-0) or even [CREATE](#page-111-0) TABLE.
- CREATE TABLE [sequence-structure](#page-111-0) ... SEQUENCE=1
- ALTER TABLE sequence RENAME TO [sequence2](#page-89-0)
- RENAME TABLE sequence\_name TO [new\\_sequence\\_name](#page-133-0)
- DROP TABLE sequence name. This is allowed mainly to get old tools like [mariadb-dump](#page-1294-0) to work with sequence tables.
- SHOW [TABLES](#page-253-0)

### Implementation

Internally, sequence tables are created as a normal table without rollback (the [InnoDB](#page-2859-0), [Aria](#page-3075-0) and [MySAM](#page-3321-0) engines support this), wrapped by a sequence engine object. This allowed us to create sequences with almost no performance impact for normal tables. (The cost is one 'if' per insert if the [binary](#page-2298-0) log is enabled).

## Underlying Table Structure

The following example shows the table structure of sequences and how it can be used as a table. (Output of results are

slightly edited to make them easier to read)

```
create sequence t1;
show create sequence t1\G
*************************** 1. row ***************************
 CREATE SEQUENCE `t1` start with 1 minvalue 1 maxvalue 9223372036854775806
 increment by 1 cache 1000 nocycle ENGINE=InnoDB
show create table t1\G
*************************** 1. row ***************************
Create Table: CREATE TABLE `t1` (
 `next_not_cached_value` bigint(21) NOT NULL,
  `minimum value` bigint(21) NOT NULL,
  `maximum value` bigint(21) NOT NULL,
  `start value` bigint(21) NOT NULL COMMENT 'start value when sequences is created or value if
RESTART is used',
  `increment` bigint(21) NOT NULL COMMENT 'increment value',
  `cache size` bigint(21) unsigned NOT NULL,
  `cycle option` tinyint(1) unsigned NOT NULL COMMENT '0 if no cycles are allowed, 1 if the
sequence should begin a new cycle when maximum value is passed',
  `cycle_count` bigint(21) NOT NULL COMMENT 'How many cycles have been done'
) ENGINE=InnoDB SEQUENCE=1
select * from t1\G
next_not_cached_value: 1
minimum_value: 1
maximum_value: 9223372036854775806
 start_value: 1
  increment: 1
 cache_size: 1000
 cycle option: 0
  cycle_count: 0
```
The cycle\_count column is incremented every time the sequence wraps around.

### **Credits**

- Thanks to Jianwe Zhao from Aliyun for his work on SEQUENCE in AliSQL, which gave ideas and inspiration for this work.
- Thanks to Peter Gulutzan,who helped test and gave useful comments about the implementation.

# <span id="page-863-0"></span>1.1.6.2 CREATE SEQUENCE

### <span id="page-863-1"></span>**Syntax**

```
CREATE [OR REPLACE] [TEMPORARY] SEQUENCE [IF NOT EXISTS] sequence_name
[ INCREMENT [ BY | = ] increment ][ MINVALUE [=] minvalue | NO MINVALUE | NOMINVALUE ]
[ MAXVALUE [=] maxvalue | NO MAXVALUE | NOMAXVALUE ]
[ START [ WITH ] = ] start ][ CACHE [=] cache | NOCACHE ] [ CYCLE | NOCYCLE]
[table_options]
```
#### **Contents**

- 1. [Syntax](#page-863-1)
- 2. [Description](#page-864-0)
	- 1. [Arguments](#page-864-1) to Create
	- 2. [Constraints](#page-864-2) on Create Arguments
- 3. [Atomic](#page-864-3) DDL
- 3. [Examples](#page-864-4)

The options for CREATE SEQUENCE can be given in any order, optionally followed by table options.

*table\_options* can be any of the normal table options in [CREATE](#page-111-0) TABLE but the most usable ones are ENGINE=... and COMMENT= .
NOMAXVALUE and NOMINVALUE are there to allow one to create SEQUENCEs using the Oracle syntax.

## **Description**

CREATE SEQUENCE will create a sequence that generates new values when called with NEXT VALUE FOR sequence name . It's an alternative to AUTO [INCREMENT](#page-2832-0) when one wants to have more control of how the numbers are generated. As the SEQUENCE caches values (up to CACHE) it can in some cases be much faster than AUTO [INCREMENT.](#page-2832-0) Another benefit is that one can access the last value generated by all used sequences, which solves one of the limitations with [LAST\\_INSERT\\_ID\(\)](#page-1125-0).

CREATE SEQUENCE requires the [CREATE](#page-61-0) privilege.

DROP [SEQUENCE](#page-867-0) can be used to drop a sequence, and ALTER [SEQUENCE](#page-865-0) to change it.

### Arguments to Create

The following options may be used:

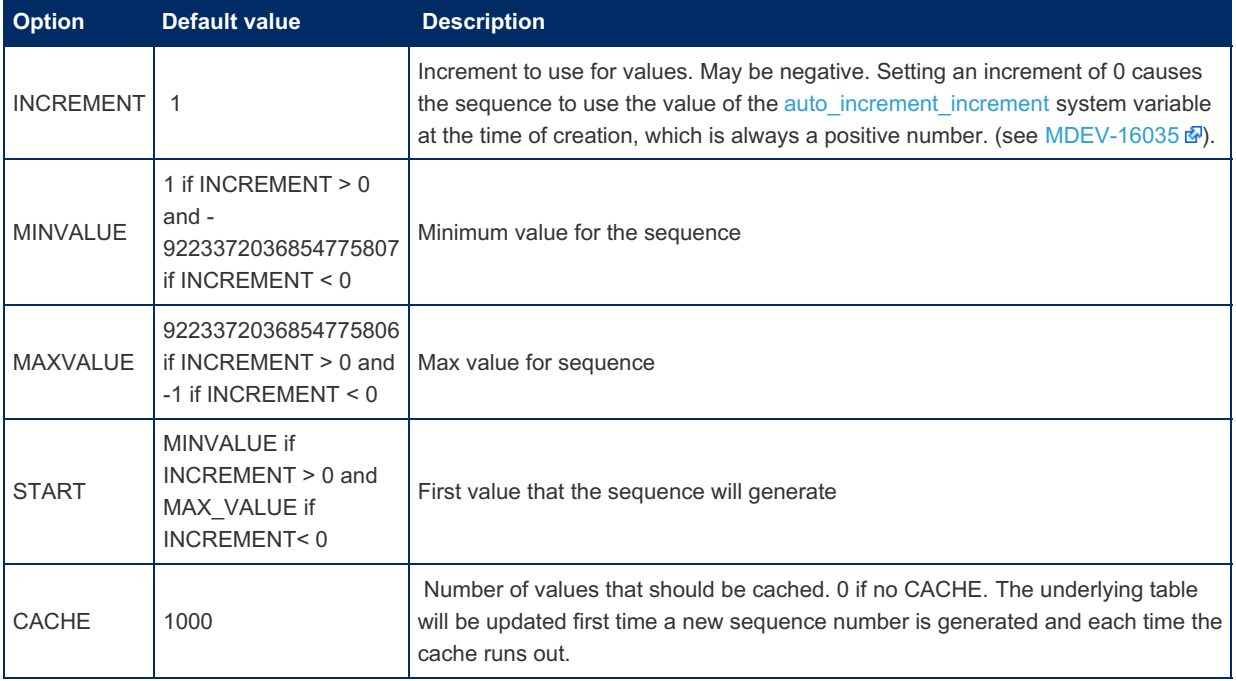

If CYCLE is used then the sequence should start again from MINVALUE after it has run out of values. Default value is NOCYCLE .

### Constraints on Create Arguments

To be able to create a legal sequence, the following must hold:

- MAXVALUE >= start
- MAXVALUE > MINVALUE
- START >= MINVALUE
- MAXVALUE <= 9223372036854775806 (LONGLONG\_MAX-1)
- MINVALUE >= -9223372036854775807 (LONGLONG\_MIN+1)

Note that sequences can't generate the maximum/minimum 64 bit number because of the constraint of MINVALUE and MAXVALUE .

### Atomic DDL

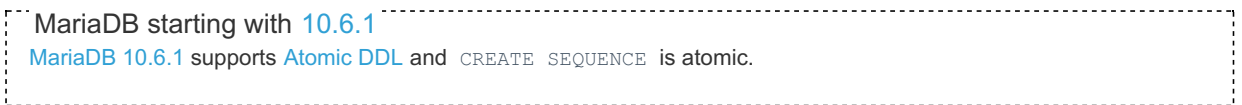

## Examples

```
CREATE SEQUENCE s START WITH 100 INCREMENT BY 10;
CREATE SEQUENCE s2 START WITH -100 INCREMENT BY -10;
```
The following statement fails, as the increment conflicts with the defaults

```
CREATE SEQUENCE s3 START WITH -100 INCREMENT BY 10;
ERROR 4082 (HY000): Sequence 'test.s3' values are conflicting
```
The sequence can be created by specifying workable minimum and maximum values:

**CREATE** SEQUENCE s3 **START WITH** -100 **INCREMENT BY** 10 **MINVALUE**=-100 **MAXVALUE**=1000;

## 1.1.1.2.8.17 SHOW CREATE [SEQUENCE](#page-228-0)

## <span id="page-865-0"></span>1.1.6.4 ALTER SEQUENCE

### <span id="page-865-1"></span>**Syntax**

```
ALTER SEQUENCE [IF EXISTS] sequence_name
[ INCREMENT [ BY | = ] increment ]
[ MINVALUE [=] minvalue | NO MINVALUE | NOMINVALUE ]
[ MAXVALUE [=] maxvalue | NO MAXVALUE | NOMAXVALUE ]
[ START [ WITH | = ] start ] [ CACHE [=] cache ] [ [ NO ] CYCLE ]
[ RESTART [[WITH | =] restart]
```
### **Contents**

- 1. [Syntax](#page-865-1)
- 2. [Description](#page-865-2)
	- 1. Arguments to ALTER [SEQUENCE](#page-865-3)
	- 2. [INSERT](#page-866-0)
	- 3. [Notes](#page-866-1)

ALTER SEQUENCE allows one to change any values for a SEQUENCE created with CREATE [SEQUENCE.](#page-863-0)

The options for ALTER SEQUENCE can be given in any order.

## <span id="page-865-2"></span>**Description**

ALTER SEQUENCE changes the parameters of an existing sequence generator. Any parameters not specifically set in the ALTER SEQUENCE command retain their prior settings.

ALTER SEQUENCE requires the ALTER [privilege](#page-61-0).

### <span id="page-865-3"></span>Arguments to ALTER SEQUENCE

The following options may be used:

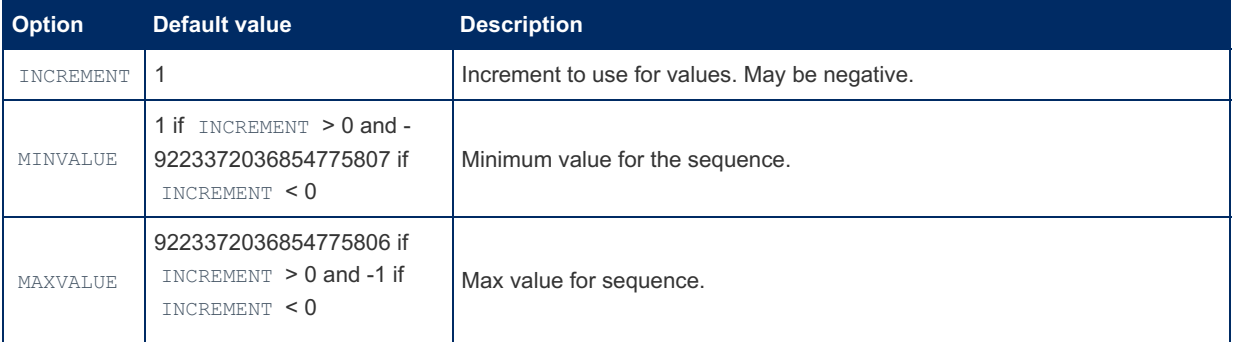

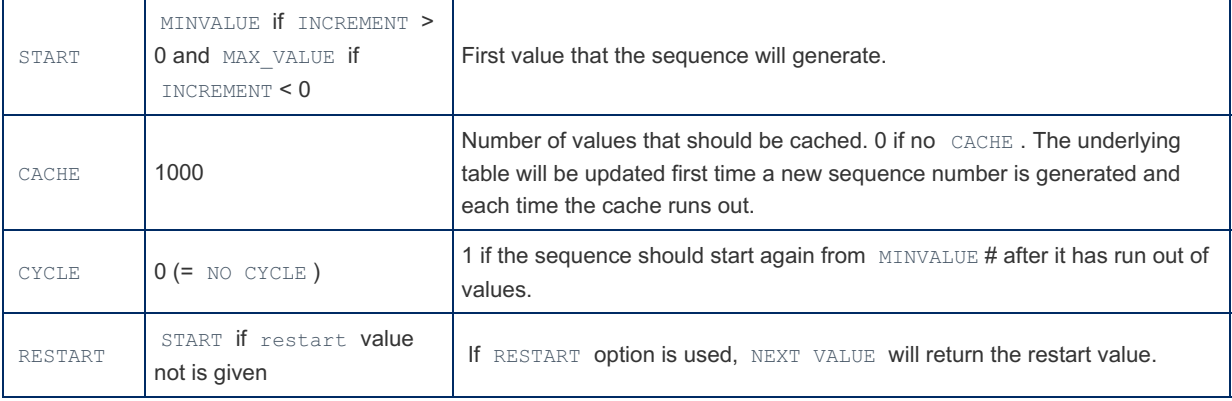

The optional clause RESTART [ WITH restart ] sets the next value for the sequence. This is equivalent to calling the [SETVAL\(\)](#page-870-0) function with the is used argument as 0. The specified value will be returned by the next call of nextval. Using RESTART with no restart value is equivalent to supplying the start value that was recorded by CREATE [SEQUENCE](#page-863-0) or last set by ALTER SEQUENCE START WITH.

ALTER SEQUENCE will not allow you to change the sequence so that it's inconsistent. For example:

```
CREATE SEQUENCE s1:
ALTER SEQUENCE s1 MINVALUE 10;
ERROR 4061 (HY000): Sequence 'test.t1' values are conflicting
ALTER SEQUENCE s1 MINVALUE 10 RESTART 10;
ERROR 4061 (HY000): Sequence 'test.t1' values are conflicting
ALTER SEQUENCE s1 MINVALUE 10 START 10 RESTART 10;
```
### <span id="page-866-0"></span>INSERT

To allow SEQUENCE objects to be backed up by old tools, like [mariadb-dump](#page-1294-0), one can use SELECT to read the current state of a SEQUENCE object and use an INSERT to update the SEQUENCE object. INSERT is only allowed if all fields are specified:

```
CREATE SEQUENCE s1;
INSERT INTO s1 VALUES(1000,10,2000,1005,1,1000,0,0);
SELECT * FROM s1;
+------------+-----------+-----------+-------+-----------+-------+-------+-------+
| next_value | min_value | max_value | start | increment | cache | cycle | round |
       +------------+-----------+-----------+-------+-----------+-------+-------+-------+
| 1000 | 10 | 2000 | 1005 | 1 | 1000 | 0 | 0 |
+------------+-----------+-----------+-------+-----------+-------+-------+-------+
SHOW CREATE SEOUENCE s1;
+-------+------------------------------------------------------------------------------------
--------------------------+
| Table | Create Table
|
+-------+------------------------------------------------------------------------------------
          --------------------------+
| s1 | CREATE SEQUENCE `s1` start with 1005 minvalue 10 maxvalue 2000 increment by 1 cache
1000 nocycle ENGINE=Aria |
+-------+------------------------------------------------------------------------------------
--------------------------+
```
### <span id="page-866-1"></span>**Notes**

ALTER SEQUENCE will instantly affect all future SEQUENCE operations. This is in contrast to some other databases where the changes requested by ALTER SEQUENCE will not be seen until the sequence cache has run out.

ALTER SEQUENCE will take a full table lock of the sequence object during its (brief) operation. This ensures that ALTER SEQUENCE is replicated correctly. If you only want to set the next sequence value to a higher value than current, then you should use [SETVAL\(\)](#page-870-0) instead, as this is not blocking.

If you want to change storage engine, sequence comment or rename the sequence, you can use [ALTER](#page-89-0) TABLE for this.

# <span id="page-867-0"></span>1.1.6.5 DROP SEQUENCE

## <span id="page-867-1"></span>**Syntax**

```
DROP [TEMPORARY] SEQUENCE [IF EXISTS] [/*COMMENT TO SAVE*/]
   sequence name [, sequence name] ...
```
#### **Contents**

- 1. [Syntax](#page-867-1)
- 2. [Description](#page-867-2)
- 3. [Notes](#page-867-3)

## <span id="page-867-2"></span>**Description**

DROP SEQUENCE removes one or more [sequences](#page-859-0) created with CREATE [SEQUENCE](#page-863-0). You must have the DROP privilege for each sequence. MariaDB returns an error indicating by name which non-existing tables it was unable to drop, but it also drops all of the tables in the list that do exist.

Important: When a table is dropped, user privileges on the table are not automatically dropped. See [GRANT](#page-61-0).

If another connection is using the sequence, a metadata lock is active, and this statement will wait until the lock is released. This is also true for non-transactional tables.

For each referenced sequence, DROP SEQUENCE drops a temporary sequence with that name, if it exists. If it does not exist, and the TEMPORARY keyword is not used, it drops a non-temporary sequence with the same name, if it exists. The TEMPORARY keyword ensures that a non-temporary sequence will not accidentally be dropped.

Use IF EXISTS to prevent an error from occurring for sequences that do not exist. A NOTE is generated for each non-existent sequence when using IF EXISTS. See SHOW [WARNINGS.](#page-259-0)

DROP SEQUENCE requires the DROP [privilege.](#page-61-0)

## <span id="page-867-3"></span>Notes

DROP SEQUENCE only removes sequences, not tables. However, DROP [TABLE](#page-129-0) can remove both sequences and tables.

## <span id="page-867-6"></span>1.1.6.6 SEQUENCE Functions

Functions that can be used on SEQUENCEs

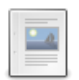

### **LASTVAL**

*Synonym for PREVIOUS VALUE for [sequence\\_name.](#page-867-4)*

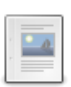

#### **NEXT VALUE for [sequence\\_name](#page-867-5)**

*Generate next value for a SEQUENCE. Same as NEXTVAL().*

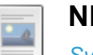

### **[NEXTVAL](#page-868-0)**

*Synonym for NEXT VALUE for sequence\_name.*

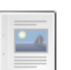

### **PREVIOUS VALUE FOR [sequence\\_name](#page-868-1)**

*Get last value generated from a SEQUENCE. Same as LASTVAL().*

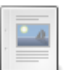

#### **[SETVAL](#page-870-0)**

*Set the next value to be returned from a SEQUENCE.*

## <span id="page-867-4"></span>1.1.6.6.1 LASTVAL

LASTVAL is a synonym for PREVIOUS VALUE for sequence name.

# <span id="page-867-5"></span>1.1.6.6.2 NEXT VALUE for sequence name

## <span id="page-868-2"></span>**Syntax**

NEXT VALUE FOR sequence

#### or

NEXTVAL(sequence\_name)

#### or in Oracle mode ([SQL\\_MODE=ORACLE](#page-2232-0))

sequence name.nextval

### **Contents**

- 1. [Syntax](#page-868-2)
- 2. [Description](#page-868-3)

NEXT VALUE FOR is ANSI SQL syntax while NEXTVAL () is PostgreSQL syntax.

## <span id="page-868-3"></span>**Description**

Generate next value for a SEQUENCE.

- You can greatly speed up NEXT VALUE by creating the sequence with the CACHE option. If not, every NEXT VALUE usage will cause changes in the stored SEQUENCE table.
- . When using NEXT VALUE the value will be reserved at once and will not be reused, except if the SEQUENCE was created with CYCLE . This means that when you are using SEQUENCE s you have to expect gaps in the generated sequence numbers.
- If one updates the SEQUENCE with [SETVAL\(\)](#page-870-0) or ALTER [SEQUENCE](#page-865-0) ... RESTART, NEXT VALUE FOR will notice this and start from the next requested value.
- FLUSH [TABLES](#page-166-0) will close the sequence and the next sequence number generated will be according to what's stored in the SEQUENCE object. In effect, this will discard the cached values.
- A server restart (or closing the current connection) also causes a drop of all cached values. The cached sequence numbers are reserved only for the current connection.
- NEXT VALUE requires the INSERT [privilege.](#page-61-0)
- You can also use NEXT VALUE FOR sequence for column DEFAULT .

## <span id="page-868-0"></span>1.1.6.6.3 NEXTVAL

NEXTVAL is a synonym for NEXT VALUE for sequence name.

## <span id="page-868-1"></span>1.1.6.6.4 PREVIOUS VALUE FOR sequence\_name

## <span id="page-868-4"></span>**Syntax**

PREVIOUS VALUE FOR sequence\_name

#### or

LASTVAL(sequence\_name)

#### or in Oracle mode ([SQL\\_MODE=ORACLE](#page-2232-0))

sequence\_name.currval

### **Contents**

- 1. [Syntax](#page-868-4)
- 2. [Description](#page-869-0)
- 3. [Example](#page-869-1)

PREVIOUS VALUE FOR is IBM DB2 syntax while LASTVAL() is PostgreSQL syntax.

## <span id="page-869-0"></span>**Description**

Get last value in the current connection generated from a sequence.

- If the sequence has not yet been used by the connection, PREVIOUS VALUE FOR returns NULL (the same thing applies with a new connection which doesn't see a last value for an existing sequence).
- If a SEQUENCE has been dropped and re-created then it's treated as a new SEQUENCE and PREVIOUS VALUE FOR will return NULL.
- FLUSH [TABLES](#page-166-0) has no effect on PREVIOUS VALUE FOR .
- Previous values for all used sequences are stored per connection until connection ends.
- **•** PREVIOUS VALUE FOR requires the [SELECT](#page-61-0) privilege.

## <span id="page-869-1"></span>Example

```
CREATE SEQUENCE s START WITH 100 INCREMENT BY 10;
SELECT PREVIOUS VALUE FOR s;
+----------------------+
| PREVIOUS VALUE FOR s |
+----------------------+
| NULL |
+----------------------+
# The function works for sequences only, if the table is used an error is generated
SELECT PREVIOUS VALUE FOR t;
ERROR 4089 (42S02): 'test.t' is not a SEQUENCE
# Call the NEXT VALUE FOR s:
SELECT NEXT VALUE FOR s;
+------------------+
| NEXT VALUE FOR s |
+------------------+
| 100 |
+------------------+
SELECT PREVIOUS VALUE FOR s;
+----------------------+
| PREVIOUS VALUE FOR s |
+----------------------+
| 100 |
+----------------------+
```
Now try to start the new connection and check that the last value is still NULL, before updating the value in the new connection after the output of the new connection gets current value (110 in the example below). Note that first connection cannot see this change and the result of last value still remains the same (100 in the example above).

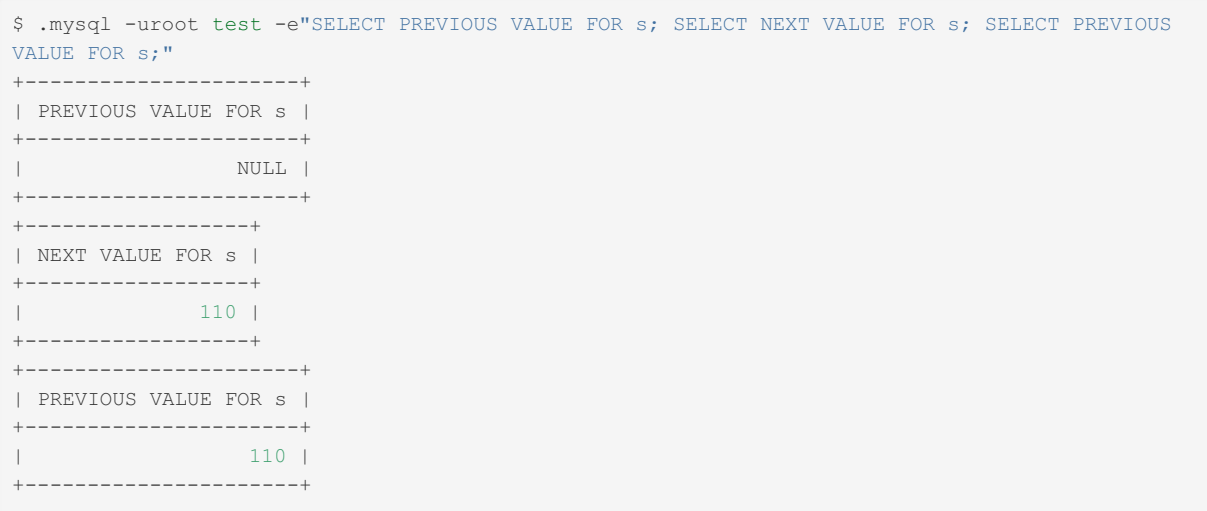

## <span id="page-870-0"></span>1.1.6.6.5 SETVAL

## <span id="page-870-1"></span>**Syntax**

SETVAL(sequence name, next value, [is used, [round]])

### **Contents**

- 1. [Syntax](#page-870-1)
- 2. [Description](#page-870-2)
- 3. [Examples](#page-870-3)

## <span id="page-870-2"></span>**Description**

Set the next value to be returned for a SEQUENCE.

This function is compatible with PostgreSQL syntax, extended with the round argument.

If the is used argument is not given or is 1 or true, then the next used value will one after the given value. If is used is  $0$  or  $false$  then the next generated value will be the given value.

If round is used then it will set the round value (or the internal cycle count, starting at zero) for the sequence. If round is not used, it's assumed to be 0.

next value must be an integer literal.

For SEQUENCE tables defined with CYCLE (see CREATE [SEQUENCE\)](#page-863-0) one should use both next value and round to define the next value. In this case the current sequence value is defined to be round, next value .

The result returned by SETVAL() is next value or NULL if the given next value and round is smaller than the current value.

SETVAL() will not set the SEQUENCE value to a something that is less than its current value. This is needed to ensure that SETVAL() is replication safe. If you want to set the SEQUENCE to a smaller number use ALTER [SEQUENCE](#page-865-0).

If CYCLE is used, first round and then next value are compared to see if the value is bigger than the current value.

Internally, in the MariaDB server, SETVAL() is used to inform slaves that a SEQUENCE has changed value. The slave may get SETVAL() statements out of order, but this is ok as only the biggest one will have an effect.

SETVAL requires the INSERT [privilege.](#page-61-0)

## <span id="page-870-3"></span>Examples

SELECT setval(foo, 42);  $-$ - *Next* nextval *will* return 43<br>SELECT setval(foo, 42, true);  $-$ - Same as above **SELECT** setval(foo, 42, **true**); *-- Same as above* **SELECT** setval(foo, 42, **false**); *-- Next nextval will return 42*

SETVAL setting higher and lower values on a sequence with an increment of 10:

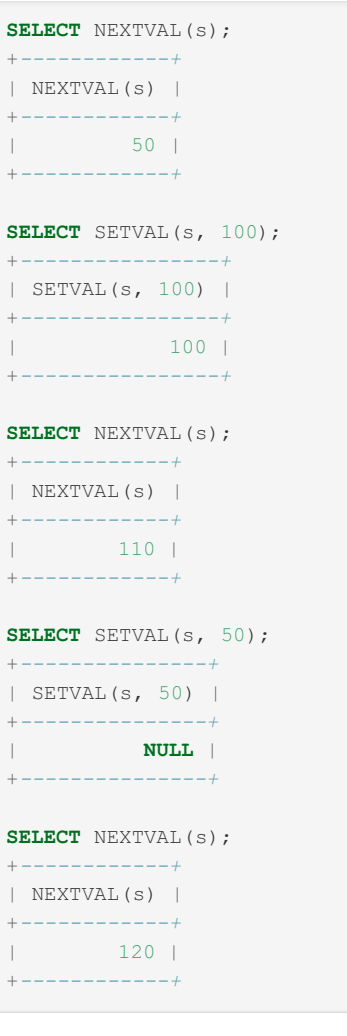

Example demonstrating round:

```
CREATE OR REPLACE SEQUENCE s1
 START WITH 1
 MINVALUE 1
 MAXVALUE 99
 INCREMENT BY 1
 CACHE 20
 CYCLE;
SELECT SETVAL(s1, 99, 1, 0);
+----------------------+
| SETVAL(s1, 99, 1, 0) |
+----------------------+
| 99 |
+----------------------+
SELECT NEXTVAL(s1);
+-------------+
| NEXTVAL(s1) |
+-------------+
| 1 |
+-------------+
```
The following statement returns NULL, as the given next\_value and round is smaller than the current value.

```
SELECT SETVAL(s1, 99, 1, 0);
+----------------------+
| SETVAL(s1, 99, 1, 0) |
+----------------------+
| NULL |
+----------------------+
SELECT NEXTVAL(s1);
+-------------+
| NEXTVAL(s1) |
+-------------+
| 2 |
+-------------+
```
Increasing the round from zero to 1 will allow next value to be returned.

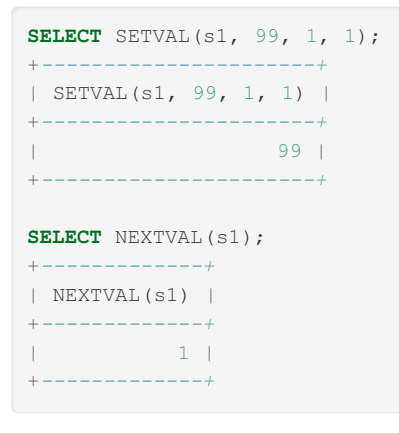

## [1.1.1.2.8.52](#page-253-0) SHOW TABLES

## 1.1.7 Temporal Tables

MariaDB supports temporal data tables in the form of system-versioning tables (allowing you to query and operate on historic data), application-time periods (allow you to query and operate on a temporal range of data), and bitemporal tables (which combine both system-versioning and application-time periods).

#### **[System-Versioned](#page-872-0) Tables**

*System-versioned tables record the history of all changes to table data.*

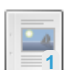

**27**

 $\overline{\phantom{a}}$ 

#### **[Application-Time](#page-881-0) Periods**

*Application-time period tables, defined by a range between two temporal columns.*

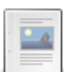

#### **[Bitemporal](#page-885-0) Tables**

*Bitemporal tables use versioning both at the system and application-time period levels.*

## <span id="page-872-0"></span>1.1.7.1 System-Versioned Tables

### **Contents**

- 1. [System-Versioned](#page-873-0) Tables
	- 1. Creating a [System-Versioned](#page-873-1) Table
	- 2. Adding or Removing System [Versioning](#page-873-2) To/From a Table
	- 3. [Inserting](#page-874-0) Data
	- 4. Querying [Historical](#page-875-0) Data
		- 1. [SELECT](#page-875-1)
		- 2. Views and [Subqueries](#page-876-0)
		- 3. Use in [Replication](#page-876-1) and Binary Logs
	- 5. [Transaction-Precise](#page-876-2) History in InnoDB
	- 6. Storing the History [Separately](#page-877-0)
		- 1. Default [Partitions](#page-878-0)
		- 2. [Automatically](#page-878-1) Creating Partitions
	- 7. [Removing](#page-879-0) Old History
	- 8. Excluding Columns From [Versioning](#page-880-0)
- 2. System [Variables](#page-880-1)
	- 1. system versioning alter history
	- 2. [system\\_versioning\\_asof](#page-880-3)
	- 3. system versioning innodb algorithm simple
	- 4. [system\\_versioning\\_insert\\_history](#page-881-1)
- 3. [Limitations](#page-881-2)

MariaDB supports temporal data tables in the form of system-versioning tables (allowing you to query and operate on historic data, discussed below), [application-time](#page-881-0) periods (allow you to query and operate on a temporal range of data), and [bitemporal](#page-885-0) tables (which combine both system-versioning and [application-time](#page-881-0) periods).

## <span id="page-873-0"></span>System-Versioned Tables

System-versioned tables store the history of all changes, not only data which is currently valid. This allows data analysis for any point in time, auditing of changes and comparison of data from different points in time. Typical uses cases are:

- Forensic analysis & legal requirements to store data for N years.
- Data analytics (retrospective, trends etc.), e.g. to get your staff information as of one year ago.
- Point-in-time recovery recover a table state as of particular point in time.

System-versioned tables were first introduced in the SQL:2011 standard.

### <span id="page-873-1"></span>Creating a System-Versioned Table

The [CREATE](#page-111-0) TABLE syntax has been extended to permit creating a system-versioned table. To be system-versioned, according to SQL:2011, a table must have two generated columns, a period, and a special table option clause:

```
CREATE TABLE t(
 x INT,
  start_timestamp TIMESTAMP(6) GENERATED ALWAYS AS ROW START,
  end_timestamp TIMESTAMP(6) GENERATED ALWAYS AS ROW END,
  PERIOD FOR SYSTEM_TIME(start_timestamp, end_timestamp)
) WITH SYSTEM VERSIONING;
```
In MariaDB one can also use a simplified syntax:

```
CREATE TABLE t (
  x INT
) WITH SYSTEM VERSIONING;
```
In the latter case no extra columns will be created and they won't clutter the output of, say, SELECT  $*$  FROM  $t$ . The versioning information will still be stored, and it can be accessed via the pseudo-columns ROW START and ROW END :

**SELECT** x, ROW\_START, ROW\_END **FROM** t;

### <span id="page-873-2"></span>Adding or Removing System Versioning To/From a Table

An existing table can be [altered](#page-89-0) to enable system versioning for it.

```
CREATE TABLE t(
 x INT
) ;
```
**ALTER TABLE** t **ADD SYSTEM** VERSIONING;

```
SHOW CREATE TABLE t\G
     *************************** 1. row ***************************
     Table: t
Create Table: CREATE TABLE `t` (
 `x` int(11) DEFAULT NULL
) ENGINE=InnoDB DEFAULT CHARSET=latin1 WITH SYSTEM VERSIONING
```
Similarly, system versioning can be removed from a table:

**ALTER TABLE** t **DROP SYSTEM** VERSIONING;

```
SHOW CREATE TABLE t\G
*************************** 1. row ***************************
     Table: t
Create Table: CREATE TABLE `t` (
 `x` int(11) DEFAULT NULL
) ENGINE=InnoDB DEFAULT CHARSET=latin1
```
One can also add system versioning with all columns created explicitly:

```
ALTER TABLE t ADD COLUMN ts TIMESTAMP(6) GENERATED ALWAYS AS ROW START,
             ADD COLUMN te TIMESTAMP(6) GENERATED ALWAYS AS ROW END,
             ADD PERIOD FOR SYSTEM_TIME(ts, te),
             ADD SYSTEM VERSIONING;
```

```
SHOW CREATE TABLE t\G
*************************** 1. row ***************************
  Table: t
Create Table: CREATE TABLE `t` (
  `x` int(11) DEFAULT NULL,
  `ts` timestamp(6) GENERATED ALWAYS AS ROW START,
  `te` timestamp(6) GENERATED ALWAYS AS ROW END,
 PERIOD FOR SYSTEM_TIME (`ts`, `te`)
) ENGINE=InnoDB DEFAULT CHARSET=latin1 WITH SYSTEM VERSIONING
```
### <span id="page-874-0"></span>Inserting Data

When data is inserted into a system-versioned table, it is given a *row start* value of the current timestamp, and a *row* end value of [FROM\\_UNIXTIME\(2147483647.999999\).](#page-2225-0) The current timestamp can be adjusted by setting the timestamp system variable, for example:

```
SELECT NOW();
+---------------------+
| NOW()+---------------------+
| 2022-10-24 23:09:38 |
+---------------------+
INSERT INTO t VALUES(1);
SET @@timestamp = UNIX_TIMESTAMP('2033-10-24');
INSERT INTO t VALUES(2);
SET @@timestamp = default;
INSERT INTO t VALUES(3);
SELECT a, row_start, row_end FROM t;
+------+----------------------------+----------------------------+
| a | row_start | row_end
+------+----------------------------+----------------------------+
   | 1 | 2022-10-24 23:09:38.951347 | 2038-01-19 05:14:07.999999 |
| 2 | 2033-10-24 00:00:00.000000 | 2038-01-19 05:14:07.999999 |
| 3 | 2022-10-24 23:09:38.961857 | 2038-01-19 05:14:07.999999 |
+------+----------------------------+----------------------------+
```
### <span id="page-875-0"></span>Querying Historical Data

#### <span id="page-875-1"></span>SELECT

To query the historical data one uses the clause FOR SYSTEM TIME directly after the table name (before the table alias, if any). SQL:2011 provides three syntactic extensions:

 $\bullet$  AS OF is used to see the table as it was at a specific point in time in the past:

**SELECT** \* **FROM** t **FOR** SYSTEM\_TIME **AS OF TIMESTAMP**'2016-10-09 08:07:06';

. BETWEEN start AND end will show all rows that were visible at any point between two specified points in time. It works inclusively, a row visible exactly at *start* or exactly at *end* will be shown too.

**SELECT** \* **FROM** t **FOR** SYSTEM\_TIME **BETWEEN** (NOW() - INTERVAL 1 **YEAR**) **AND** NOW();

• FROM start TO end will also show all rows that were visible at any point between two specified points in time, including *start*, but **excluding** *end*.

**SELECT** \* **FROM** t **FOR** SYSTEM\_TIME **FROM** '2016-01-01 00:00:00' **TO** '2017-01-01 00:00:00';

Additionally MariaDB implements a non-standard extension:

ALL will show all rows, historical and current.

```
SELECT * FROM t FOR SYSTEM_TIME ALL;
```
If the FOR SYSTEM TIME clause is not used, the table will show the *current* data. This is usually the same as if one had specified FOR SYSTEM\_TIME AS OF [CURRENT\\_TIMESTAMP](#page-3809-0) , unless one has adjusted the *row\_start* value (until MariaDB 10.11, only possible by setting the [secure\\_timestamp](#page-2215-0) variable). For example:

```
CREATE OR REPLACE TABLE t (a int) WITH SYSTEM VERSIONING;
SELECT NOW();
+---------------------+
| NOW() |
+---------------------+
| 2022-10-24 23:43:37 |
+---------------------+
INSERT INTO t VALUES (1);
SET @@timestamp = UNIX TIMESTAMP('2033-03-03');
INSERT INTO t VALUES (2);
DELETE FROM t:
SET @@timestamp = default;
SELECT a, row_start, row_end FROM t FOR SYSTEM_TIME ALL;
+------+----------------------------+----------------------------+
| a | row_start | row_end |
+------+----------------------------+----------------------------+
| 1 | 2022-10-24 23:43:37.192725 | 2033-03-03 00:00:00.000000 |
    | 2 | 2033-03-03 00:00:00.000000 | 2033-03-03 00:00:00.000000 |
+------+----------------------------+----------------------------+
2 rows in set (0.000 sec)
SELECT a, row_start, row_end FROM t FOR SYSTEM_TIME AS OF CURRENT_TIMESTAMP;
+------+----------------------------+----------------------------+
| a | row_start | row_end
+------+----------------------------+----------------------------+
| 1 | 2022-10-24 23:43:37.192725 | 2033-03-03 00:00:00.000000 |
+------+----------------------------+----------------------------+
1 row in set (0.000 sec)
SELECT a, row start, row end FROM t;
Empty set (0.001 sec)
```
#### <span id="page-876-0"></span>Views and Subqueries

When a system-versioned tables is used in a view or in a subquery in the from clause, FOR SYSTEM TIME can be used directly in the view or subquery body, or (non-standard) applied to the whole view when it's being used in a SELECT:

**CREATE VIEW** v1 **AS SELECT** \* **FROM** t **FOR** SYSTEM\_TIME **AS OF TIMESTAMP**'2016-10-09 08:07:06';

Or

```
CREATE VIEW v1 AS SELECT * FROM t;
SELECT * FROM v1 FOR SYSTEM_TIME AS OF TIMESTAMP'2016-10-09 08:07:06';
```
#### <span id="page-876-1"></span>Use in Replication and Binary Logs

Tables that use system-versioning implicitly add the  $_{\text{row end}}$  column to the Primary Key. While this is generally not an issue for most use cases, it can lead to problems when re-applying write statements from the binary log or in replication environments, where a primary retries an SQL statement on the replica.

Specifically, these writes include a value on the  $_{\text{row-end}}$  column containing the timestamp from when the write was initially made. The re-occurrence of the Primary Key with the old system-versioning columns raises an error due to the duplication.

To mitigate this with MariaDB Replication, set the secure timestamp system variable to YES on the replica. When set, the replica uses its own system clock when applying to the row log, meaning that the primary can retry as many times as needed without causing a conflict. The retries generate new historical rows with new values for the row start and row end columns.

### <span id="page-876-2"></span>Transaction-Precise History in InnoDB

A point in time when a row was inserted or deleted does not necessarily mean that a change became visible at the same moment. With transactional tables, a row might have been inserted in a long transaction, and became visible hours after it was inserted.

For some applications — for example, when doing data analytics on one-year-old data — this distinction does not matter much. For others — forensic analysis — it might be crucial.

MariaDB supports transaction-precise history (only for the InnoDB [storage](#page-2859-0) engine) that allows seeing the data exactly as it would've been seen by a new connection doing a SELECT at the specified point in time — rows inserted *before* that point, but committed *after* will not be shown.

To use transaction-precise history, InnoDB needs to remember not timestamps, but transaction identifier per row. This is done by creating generated columns as BIGINT UNSIGNED, not TIMESTAMP(6):

```
CREATE TABLE t(
  x INT,
  start_trxid BIGINT UNSIGNED GENERATED ALWAYS AS ROW START,
  end_trxid BIGINT UNSIGNED GENERATED ALWAYS AS ROW END,
  PERIOD FOR SYSTEM_TIME(start_trxid, end_trxid)
) WITH SYSTEM VERSIONING;
```
These columns must be specified explicitly, but they can be made [INVISIBLE](#page-591-0) to avoid cluttering  $SELECT * output$ .

When one uses transaction-precise history, one can optionally use transaction identifiers in the FOR SYSTEM TIME clause:

**SELECT** \* **FROM** t **FOR** SYSTEM\_TIME **AS OF** TRANSACTION 12345;

This will show the data, exactly as it was seen by the transaction with the identifier 12345.

### <span id="page-877-0"></span>Storing the History Separately

When the history is stored together with the current data, it increases the size of the table, so current data queries - table scans and index searches — will take more time, because they will need to skip over historical data. If most queries on that table use only current data, it might make sense to store the history separately, to reduce the overhead from versioning.

This is done by [partition](#page-2094-0)ing the table by SYSTEM TIME. Because of the partition pruning optimization, all current data queries will only access one partition, the one that stores current data.

This example shows how to create such a partitioned table:

```
CREATE TABLE t (x INT) WITH SYSTEM VERSIONING
 PARTITION BY SYSTEM_TIME (
   PARTITION p_hist HISTORY,
   PARTITION p_cur CURRENT
 );
```
In this example all history will be stored in the partition phist while all current data will be in the partition polar. The table must have exactly one current partition and at least one historical partition.

Partitioning by SYSTEM TIME also supports automatic partition rotation. One can rotate historical partitions by time or by size. This example shows how to rotate partitions by size:

```
CREATE TABLE t (x INT) WITH SYSTEM VERSIONING
 PARTITION BY SYSTEM_TIME LIMIT 100000 (
   PARTITION p0 HISTORY,
   PARTITION p1 HISTORY,
   PARTITION pcur CURRENT
 );
```
MariaDB will start writing history rows into partition  $p0$ , and when it reaches a size of 100000 rows, MariaDB will switch to partition  $p1$ . There are only two historical partitions, so when  $p1$  overflows, MariaDB will issue a warning, but will continue writing into it.

Similarly, one can rotate partitions by time:

```
CREATE TABLE t (x INT) WITH SYSTEM VERSIONING
 PARTITION BY SYSTEM_TIME INTERVAL 1 WEEK (
  PARTITION p0 HISTORY,
  PARTITION p1 HISTORY,
   PARTITION p2 HISTORY,
   PARTITION pcur CURRENT
 );
```
This means that the history for the first week after the table was created will be stored in  $p0$ . The history for the second week — in p1, and all later history will go into p2. One can see the exact rotation time for each partition in the [INFORMATION\\_SCHEMA.PARTITIONS](#page-347-0) table.

It is possible to combine partitioning by SYSTEM TIME and subpartitions:

```
CREATE TABLE t (x INT) WITH SYSTEM VERSIONING
 PARTITION BY SYSTEM_TIME
   SUBPARTITION BY KEY (x)
   SUBPARTITIONS 4 (
   PARTITION ph HISTORY,
   PARTITION pc CURRENT
 );
```
#### <span id="page-878-0"></span>Default Partitions

```
MariaDB starting with 10.5.0
Since partitioning by current and historical data is such a typical usecase, from MariaDB 10.5, it is possible to use a
simplified statement to do so. For example, instead of
 CREATE TABLE t (x INT) WITH SYSTEM VERSIONING
  PARTITION BY SYSTEM_TIME (
    PARTITION p0 HISTORY,
    PARTITION pn CURRENT
 );
you can use
 CREATE TABLE t (x INT) WITH SYSTEM VERSIONING
   PARTITION BY SYSTEM TIME;
You can also specify the number of partitions, which is useful if you want to rotate history by time, for example:
 CREATE TABLE t (x INT) WITH SYSTEM VERSIONING
   PARTITION BY SYSTEM_TIME
     INTERVAL 1 MONTH
     PARTITIONS 12;
Specifying the number of partitions without specifying a rotation condition will result in a warning:
 CREATE OR REPLACE TABLE t (x INT) WITH SYSTEM VERSIONING
  PARTITION BY SYSTEM_TIME PARTITIONS 12;
 Query OK, 0 rows affected, 1 warning (0.518 sec)
 Warning (Code 4115): Maybe missing parameters: no rotation condition for multiple HISTORY
 partitions.
while specifying only 1 partition will result in an error:
 CREATE OR REPLACE TABLE t (x INT) WITH SYSTEM VERSIONING
```

```
PARTITION BY SYSTEM TIME PARTITIONS 1;
ERROR 4128 (HY000): Wrong partitions for `t`: must have at least one HISTORY and exactly
one last CURRENT
```
#### <span id="page-878-1"></span>Automatically Creating Partitions

The contract of the contract of the contract of the contract of the contract of

MariaDB starting with [10.9.1](#page-3860-0) From [MariaDB](#page-3860-0) 10.9.1, the AUTO keyword can be used to automatically create history partitions.

```
For example
 CREATE TABLE t1 (x int) WITH SYSTEM VERSIONING
   PARTITION BY SYSTEM_TIME INTERVAL 1 HOUR AUTO;
 CREATE TABLE t1 (x int) WITH SYSTEM VERSIONING
   PARTITION BY SYSTEM_TIME INTERVAL 1 MONTH
```

```
CREATE TABLE t1 (x int) WITH SYSTEM VERSIONING
 PARTITION BY SYSTEM_TIME LIMIT 1000 AUTO;
```
STARTS '2021-01-01 00:00:00' AUTO PARTITIONS 12;

Or with explicit partitions:

```
CREATE TABLE t1 (x int) WITH SYSTEM VERSIONING
 PARTITION BY SYSTEM_TIME INTERVAL 1 HOUR AUTO
 (PARTITION p0 HISTORY, PARTITION pn CURRENT);
```
To disable or enable auto-creation one can use ALTER TABLE by adding or removing AUTO from the partitioning specification:

```
CREATE TABLE t1 (x int) WITH SYSTEM VERSIONING
 PARTITION BY SYSTEM TIME INTERVAL 1 HOUR AUTO;
# Disables auto-creation:
ALTER TABLE t1 PARTITION BY SYSTEM_TIME INTERVAL 1 HOUR;
# Enables auto-creation:
ALTER TABLE t1 PARTITION BY SYSTEM_TIME INTERVAL 1 HOUR AUTO;
```
If the rest of the partitioning specification is identical to CREATE TABLE, no repartitioning will be done (for details see [MDEV-27328](https://jira.mariadb.org/browse/MDEV-27328) 2.

### <span id="page-879-0"></span>Removing Old History

Because it stores all the history, a system-versioned table might grow very large over time. There are many options to trim down the space and remove the old history.

One can completely drop the versioning from the table and add it back again, this will delete all the history:

```
ALTER TABLE t DROP SYSTEM VERSIONING;
ALTER TABLE t ADD SYSTEM VERSIONING;
```
It might be a rather time-consuming operation, though, as the table will need to be rebuilt, possibly twice (depending on the storage engine).

Another option would be to use partitioning and drop some of historical partitions:

**ALTER TABLE** t **DROP** PARTITION p0;

Note, that one cannot drop a current partition or the only historical partition.

And the third option; one can use a variant of the [DELETE](#page-126-0) statement to prune the history:

**DELETE** HISTORY **FROM** t;

or only old history up to a specific point in time:

```
DELETE HISTORY FROM t BEFORE SYSTEM_TIME '2016-10-09 08:07:06';
```
or to a specific transaction (with BEFORE SYSTEM TIME TRANSACTION xxx).

To protect the integrity of the history, this statement requires a special DELETE [HISTORY](#page-69-0) privilege.

Currently, using the DELETE HISTORY statement with a BEFORE SYSTEM\_TIME greater than the ROW\_END of the active records (as a [TIMESTAMP](#page-2826-0), this has a maximum value of '2038-01-19 03:14:07' [UTC](https://mariadb.com/kb/en/coordinated-universal-time/) <sup>(a)</sup>) will result in the historical records being dropped, and the active records being deleted and moved to history. See [MDEV-25468](https://jira.mariadb.org/browse/MDEV-25468) &

Prior to [MariaDB](#page-3991-0) 10.4.5, the [TRUNCATE](#page-144-0) TABLE statement drops all historical records from a system-versioned-table.

From [MariaDB](#page-3991-0) 10.4.5, historic data is protected from TRUNCATE statements, as per the SQL standard, and an Error 4137 is instead raised:

```
TRUNCATE t;
ERROR 4137 (HY000): System-versioned tables do not support TRUNCATE TABLE
```
### <span id="page-880-0"></span>Excluding Columns From Versioning

Another MariaDB extension allows one to version only a subset of columns in a table. This is useful, for example, if you have a table with user information that should be versioned, but one column is, let's say, a login counter that is incremented often and is not interesting to version. Such a column can be excluded from versioning by declaring it WITHOUT VERSIONING

```
CREATE TABLE t (
  x INT,
  y INT WITHOUT SYSTEM VERSIONING
) WITH SYSTEM VERSIONING;
```
A column can also be declared WITH VERSIONING, that will automatically make the table versioned. The statement below is equivalent to the one above:

```
CREATE TABLE t (
  x INT WITH SYSTEM VERSIONING,
  y INT
);
```
### <span id="page-880-1"></span>System Variables

There are a number of system variables related to system-versioned tables:

#### <span id="page-880-2"></span>system\_versioning\_alter\_history

- **Description:** SQL:2011 does not allow [ALTER](#page-89-0) TABLE on system-versioned tables. When this variable is set to ERROR, an attempt to alter a system-versioned table will result in an error. When this variable is set to KEEP, ALTER TABLE will be allowed, but the history will become incorrect — querying historical data will show the new table structure. This mode is still useful, for example, when adding new columns to a table. Note that if historical data contains or would contain nulls, attempting to ALTER these columns to be NOT NULL will return an error (or warning if [strict\\_mode](#page-2236-0) is not set).
- **Commandline:** --system-versioning-alter-history=value
- **Scope:** Global, Session
- **Dynamic:** Yes
- **Type:** Enum
- **Default Value:** ERROR
- **Valid Values:** ERROR , KEEP

#### <span id="page-880-3"></span>system\_versioning\_asof

- **Description:** If set to a specific timestamp value, an implicit FOR SYSTEM TIME AS OF **clause will be applied to all** queries. This is useful if one wants to do many queries for history at the specific point in time. Set it to DEFAULT to restore the default behavior. Has no effect on DML, so queries such as INSERT .. [SELECT](#page-664-0) and [REPLACE](#page-135-0) .. SELECT need to state AS OF explicitly.
- **Commandline:** None
- **Scope:** Global, Session
- **Dynamic:** Yes
- **Type:** Varchar
- **Default Value:** DEFAULT

#### <span id="page-880-4"></span>system\_versioning\_innodb\_algorithm\_simple

- **Description:** Never fully implemented and removed in the following release.
- **Commandline:** --system-versioning-innodb-algorithm-simple[={0|1}]
- **Scope:** Global, Session
- **Dynamic:** Yes
- **Type:** Boolean
- **Default Value:** ON
- **Introduced:** [MariaDB](https://mariadb.com/kb/en/mariadb-1034-release-notes/) 10.3.4
- **Removed:** [MariaDB](https://mariadb.com/kb/en/mariadb-1035-release-notes/) 10.3.5

<span id="page-881-1"></span>system\_versioning\_insert\_history

- Description: Allows direct inserts into ROW\_START and ROW\_END columns if [secure\\_timestamp](#page-2215-0) allows changing [timestamp](#page-2225-0).
- **Commandline:** --system-versioning-insert-history[={0|1}]
- **Scope:** Global, Session
- **Dynamic:** Yes
- **Type:** Boolean
- **Default Value:** OFF
- **Introduced:** [MariaDB](#page-3826-0) 10.11.0

## <span id="page-881-2"></span>Limitations

- Versioning clauses can not be applied to generated (virtual and [persistent\)](#page-585-0) columns.
- Before [MariaDB](#page-3809-0) 10.11, [mariadb-dump](#page-1422-0) did not read historical rows from versioned tables, and so historical data would not be backed up. Also, a restore of the timestamps would not be possible as they cannot be defined by an insert/a user. From [MariaDB](#page-3809-0) 10.11, use the -H or --dump-history options to include the history.

## <span id="page-881-0"></span>1.1.7.2 Application-Time Periods

#### **Contents**

- 1. [Creating](#page-881-3) Tables with Time Periods
- 2. Adding and [Removing](#page-882-0) Time Periods
- 3. [Deletion](#page-882-1) by Portion
- 4. [Updating](#page-883-0) by Portion
- 5. WITHOUT [OVERLAPS](#page-884-0)
- 6. Further [Examples](#page-885-1)

Support for application-time period-versioning was added in [MariaDB](#page-3994-0) 10.4.3. MariaDB starting with [10.4.3](#page-3994-0) **CONSERVIATION** MariaDB starting with 10.4.3

Extending [system-versioned](#page-872-0) tables, [MariaDB](#page-3946-0) 10.4 supports application-time period tables. Time periods are defined by a range between two [temporal](#page-2822-0) columns. The columns must be of the same temporal data type, i.e. [DATE](#page-2822-1), [TIMESTAMP](#page-2826-0) or [DATETIME](#page-2824-0) ([TIME](#page-2823-0) and [YEAR](#page-2831-0) are not supported), and of the same width.

Using time periods implicitly defines the two columns as NOT NULL. It also adds a constraint to check whether the first value is less than the second value. The constraint is invisible to SHOW [CREATE](#page-140-0) TABLE statements. The name of this constraint is prefixed by the time period name, to avoid conflict with other constraints.

### <span id="page-881-3"></span>Creating Tables with Time Periods

To create a table with a time period, use a [CREATE](#page-111-0) TABLE statement with the PERIOD table option.

```
CREATE TABLE t1(
  name VARCHAR(50),
  date 1 DATE,
  date 2 DATE,
  PERIOD FOR date period(date 1, date 2));
```
This creates a table with a time period period and populates the table with some basic temporal values.

Examples are available in the MariaDB Server source code, at mysql-test/suite/period/r/create.result.

### <span id="page-882-0"></span>Adding and Removing Time Periods

The [ALTER](#page-89-0) TABLE statement now supports syntax for adding and removing time periods from a table. To add a period, use the ADD PERIOD clause.

For example:

```
CREATE OR REPLACE TABLE rooms (
room_number INT,
guest_name VARCHAR(255),
checkin DATE,
checkout DATE
);
ALTER TABLE rooms ADD PERIOD FOR p(checkin,checkout);
```
To remove a period, use the DROP PERIOD clause:

**ALTER TABLE** rooms **DROP** PERIOD **FOR** p;

Both ADD PERIOD and DROP PERIOD clauses include an option to handle whether the period already exists:

```
ALTER TABLE rooms ADD PERIOD IF NOT EXISTS FOR p(checkin,checkout);
ALTER TABLE rooms DROP PERIOD IF EXISTS FOR p;
```
### <span id="page-882-1"></span>Deletion by Portion

You can also remove rows that fall within certain time periods.

When MariaDB executes a DELETE FOR PORTION statement, it removes the row:

- When the row period falls completely within the delete period, it removes the row.
- When the row period overlaps the delete period, it shrinks the row, removing the overlap from the first or second row period value.
- When the delete period falls completely within the row period, it splits the row into two rows. The first row runs from the starting row period to the starting delete period. The second runs from the ending delete period to the ending row period.

To test this, first populate the table with some data to operate on:

```
CREATE TABLE t1(
  name VARCHAR(50),
  date 1 DATE,
  date_2 DATE,
  PERIOD FOR date_period(date_1, date_2));
INSERT INTO t1 (name, date_1, date_2) VALUES
  ('a', '1999-01-01', '2000-01-01'),
   ('b', '1999-01-01', '2018-12-12'),
   ('c', '1999-01-01', '2017-01-01'),
    ('d', '2017-01-01', '2019-01-01');
SELECT * FROM t1;
+------+------------+------------+
| name | date_1 | date_2 |
+------+------------+------------+
| a | 1999-01-01 | 2000-01-01 |
| b | 1999-01-01 | 2018-12-12 |
| c | 1999-01-01 | 2017-01-01 |
| d | 2017-01-01 | 2019-01-01 |
+------+------------+------------+
```
Then, run the DELETE FOR PORTION statement:

```
DELETE FROM t1
FOR PORTION OF date_period
  FROM '2001-01-01' TO '2018-01-01';
Query OK, 3 rows affected (0.028 sec)
```
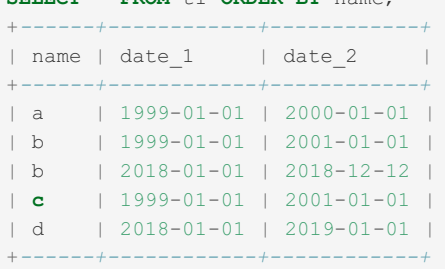

**SELECT** \* **FROM** t1 **ORDER BY** name;

Here:

- *a* is unchanged, as the range falls entirely out of the specified portion to be deleted.
- *b*, with values ranging from 1999 to 2018, is split into two rows, 1999 to 2000 and 2018-01 to 2018-12.
- *c*, with values ranging from 1999 to 2017, where only the upper value falls within the portion to be deleted, has been shrunk to 1999 to 2001.
- *d*, with values ranging from 2017 to 2019, where only the lower value falls within the portion to be deleted, has been shrunk to 2018 to 2019.

The DELETE FOR PORTION statement has the following restrictions

- The FROM...TO clause must be constant
- Multi-delete is not supported

If there are DELETE or INSERT triggers, it works as follows: any matched row is deleted, and then one or two rows are inserted. If the record is deleted completely, nothing is inserted.

### <span id="page-883-0"></span>Updating by Portion

The [UPDATE](#page-146-0) syntax now supports UPDATE FOR PORTION, which modifies rows based on their occurrence in a range:

To test it, first populate the table with some data:

```
TRUNCATE t1;
INSERT INTO t1 (name, date_1, date_2) VALUES
  ('a', '1999-01-01', '2000-01-01'),
   ('b', '1999-01-01', '2018-12-12'),
   ('c', '1999-01-01', '2017-01-01'),
   ('d', '2017-01-01', '2019-01-01');
SELECT * FROM t1;
+------+------------+------------+
| name | date_1 | date_2 |
+------+------------+------------+
| a | 1999-01-01 | 2000-01-01 |
| b | 1999-01-01 | 2018-12-12 |
| c | 1999-01-01 | 2017-01-01 |
| d | 2017-01-01 | 2019-01-01 |
+------+------------+------------+
```
Then run the update:

```
UPDATE t1 FOR PORTION OF date_period
 FROM '2000-01-01' TO '2018-01-01'
SET name = CONCAT(name, '_original');
```
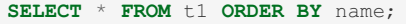

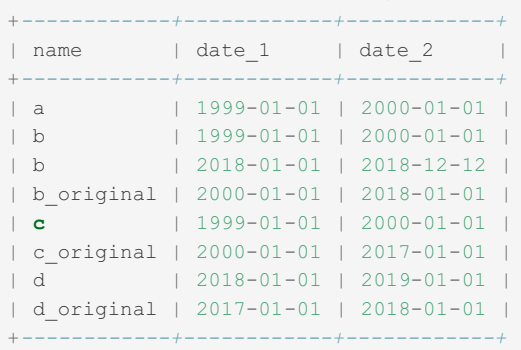

- *a* is unchanged, as the range falls entirely out of the specified portion to be deleted.
- *b*, with values ranging from 1999 to 2018, is split into two rows, 1999 to 2000 and 2018-01 to 2018-12.
- *c*, with values ranging from 1999 to 2017, where only the upper value falls within the portion to be deleted, has been shrunk to 1999 to 2001.
- *d*, with values ranging from 2017 to 2019, where only the lower value falls within the portion to be deleted, has been shrunk to 2018 to 2019.
- Original rows affected by the update have " original" appended to the name.

The UPDATE FOR PORTION statement has the following limitations:

- The operation cannot modify the two temporal columns used by the time period
- The operation cannot reference period values in the SET expression
- FROM...TO expressions must be constant

### <span id="page-884-0"></span>WITHOUT OVERLAPS

MariaDB starting with [10.5.3](#page-3937-0) [MariaDB](#page-3899-0) 10.5 introduced a new clause, WITHOUT OVERLAPS, which allows one to create an index specifying that application time periods should not overlap. An index constrained by WITHOUT OVERLAPS is required to be either a primary key or a unique index.

1000 - 1000 - 1000 - 1000 - 1000 - 1000 - 1000 - 1000 - 1000 - 1000 - 1000 - 1000 - 1000 - 1000 - 1000 - 1000<br>1000 - 1000 - 1000 - 1000 - 1000 - 1000 - 1000 - 1000 - 1000 - 1000 - 1000 - 1000 - 1000 - 1000 - 1000 - 1000

Take the following example, an application time period table for a booking system:

```
CREATE OR REPLACE TABLE rooms (
room_number INT,
quest name VARCHAR(255),
checkin DATE,
checkout DATE,
 PERIOD FOR p(checkin, checkout)
 );
INSERT INTO rooms VALUES
 (1, 'Regina', '2020-10-01', '2020-10-03'),
 (2, 'Cochise', '2020-10-02', '2020-10-05'),
 (1, 'Nowell', '2020-10-03', '2020-10-07'),
 (2, 'Eusebius', '2020-10-04', '2020-10-06');
```
Our system is not intended to permit overlapping bookings, so the fourth record above should not have been inserted. Using WITHOUT OVERLAPS in a unique index (in this case based on a combination of room number and the application time period) allows us to specify this constraint in the table definition.

```
CREATE OR REPLACE TABLE rooms (
room_number INT,
guest_name VARCHAR(255),
checkin DATE,
checkout DATE,
PERIOD FOR p(checkin, checkout),
UNIQUE (room_number, p WITHOUT OVERLAPS)
);
INSERT INTO rooms VALUES
 (1, 'Regina', '2020-10-01', '2020-10-03'),
(2, 'Cochise', '2020-10-02', '2020-10-05'),
(1, 'Nowell', '2020-10-03', '2020-10-07'),
 (2, 'Eusebius', '2020-10-04', '2020-10-06');
ERROR 1062 (23000): Duplicate entry '2-2020-10-06-2020-10-04' for key 'room_number'
```
### <span id="page-885-1"></span>Further Examples

The implicit change from NULL to NOT NULL:

```
CREATE TABLE `t2` (
 `id` int(11) DEFAULT NULL,
  `d1` datetime DEFAULT NULL,
  `d2` datetime DEFAULT NULL
) ENGINE=InnoDB DEFAULT CHARSET=latin1;
ALTER TABLE t2 ADD PERIOD FOR p(d1,d2);
SHOW CREATE TABLE t2\G
*************************** 1. row ***************************
      Table: t2
Create Table: CREATE TABLE `t2` (
  `id` int(11) DEFAULT NULL,
 `d1` datetime NOT NULL,
 `d2` datetime NOT NULL,
 PERIOD FOR `p` (`d1`, `d2`)
) ENGINE=InnoDB DEFAULT CHARSET=latin1
```
Due to this constraint, trying to add a time period where null data already exists will fail.

```
CREATE OR REPLACE TABLE `t2` (
 `id` int(11) DEFAULT NULL,
 `d1` datetime DEFAULT NULL,
  `d2` datetime DEFAULT NULL
) ENGINE=InnoDB DEFAULT CHARSET=latin1;
INSERT INTO t2(id) VALUES(1);
ALTER TABLE t2 ADD PERIOD FOR p(d1,d2);
ERROR 1265 (01000): Data truncated for column 'd1' at row 1
```
## <span id="page-885-0"></span>1.1.7.3 Bitemporal Tables

MariaDB starting with [10.4.3](#page-3994-0) Bitemporal tables are tables that use versioning both at the [system](#page-872-0) and [application-time](#page-881-0) period levels.

### **Contents**

1. Using [Bitemporal](#page-885-2) Tables

## <span id="page-885-2"></span>Using Bitemporal Tables

To create a bitemporal table, use:

```
CREATE TABLE test.t3 (
 date 1 DATE,
  date 2 DATE,
  row_start TIMESTAMP(6) AS ROW START INVISIBLE,
  row_end TIMESTAMP(6) AS ROW END INVISIBLE,
  PERIOD FOR application time(date 1, date 2),
  PERIOD FOR system time(row start, row end))
WITH SYSTEM VERSIONING;
```
Note that, while system time here is also a time period, it cannot be used in DELETE FOR PORTION or UPDATE FOR PORTION statements.

DELETE FROM test t3 FOR PORTION OF system time FROM '2000-01-01' TO '2018-01-01'; ERROR 42000: You have an error in your SQL syntax; check the manual that corresponds to your MariaDB server version for the right syntax to use near 'of system\_time from '2000-01-01' to '2018-01-01'' at line 1

## 1.2 Built-in Functions

Functions and procedures in MariaDB

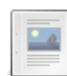

#### **Function and Operator [Reference](#page-887-0)**

*A complete list of MariaDB functions and operators in alphabetical order.*

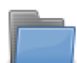

#### **String [Functions](#page-902-0)**

*Built-In functions for the handling of strings and columns containing string values.*

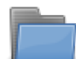

### **Date & Time [Functions](#page-990-0)**

*Built-In functions for the handling of dates and times.*

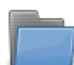

#### **[Aggregate](#page-1045-0) Functions**

*Aggregate functions used with GROUP BY clauses.*

### **Numeric [Functions](#page-1070-0)**

*Numeric and arithmetic related functions in MariaDB.*

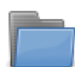

#### **Control Flow [Functions](#page-1094-0)**

*Built-In functions for assessing data to determine what results to return.*

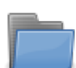

#### **Pseudo [Columns](#page-1099-0)**

*MariaDB has pseudo columns that can be used for different purposes.*

### [Secondary](#page-1100-0) Functions

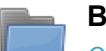

#### **Bit Functions and [Operators](#page-1100-1)**

*Operators for comparison and setting of values, and related functions.*

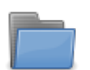

### **Encryption, Hashing and [Compression](#page-1105-0) Functions** *Functions used for encryption, hashing and compression.*

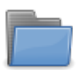

#### **[Information](#page-1115-0) Functions**

*Functions which return information on the server, the user, or a given query.*

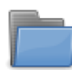

#### **[Miscellaneous](#page-1135-0) Functions**

*Functions for very singular and specific needs.*

### Special [Functions](#page-1152-0)

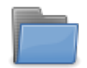

#### **Dynamic Columns [Functions](#page-933-0)**

*Functions for storing key/value pairs of data within a column.*

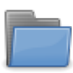

#### **Galera [Functions](#page-1152-1)**

*Built-in functions related to Galera.*

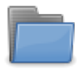

**[Geographic](#page-1153-0) Functions**

*Geographic, as well as geometric functions.*

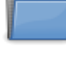

**JSON [Functions](#page-1205-0)**

*Built-in functions related to JSON.*

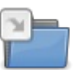

**[SEQUENCE](#page-867-6) Functions**

*Functions that can be used on SEQUENCEs.*

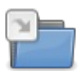

#### **Spider [Functions](#page-1237-0)**

*User-defined functions available with the Spider storage engine.*

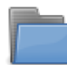

#### **Window [Functions](#page-1239-0)**

*Window functions for performing calculations on a set of rows related to the current row.*

There are 11 related [questions](https://mariadb.com/kb/en/built-in-functions/+questions/)  $\mathbb{F}$ .

## <span id="page-887-0"></span>1.2.1 Function and Operator Reference

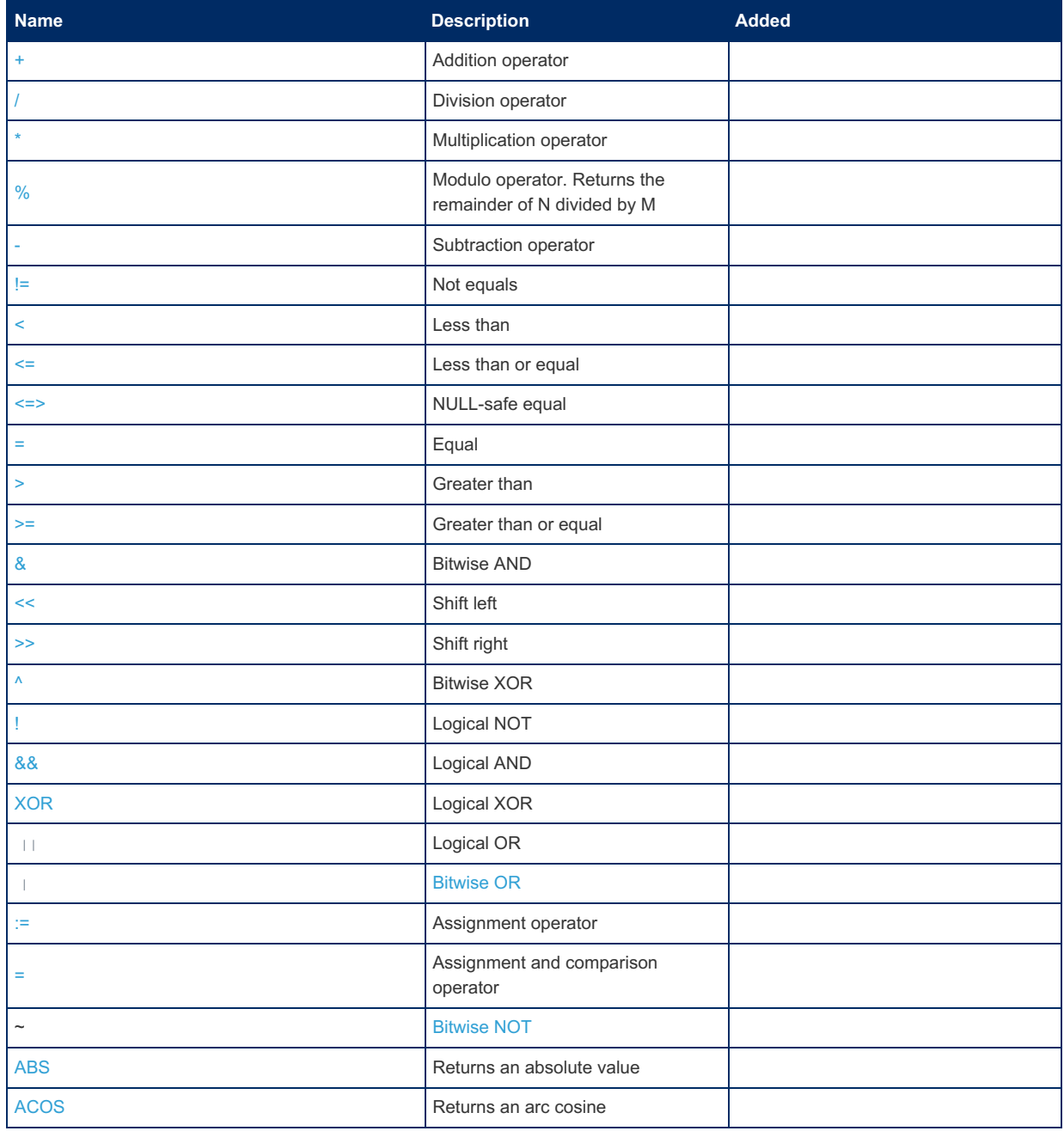

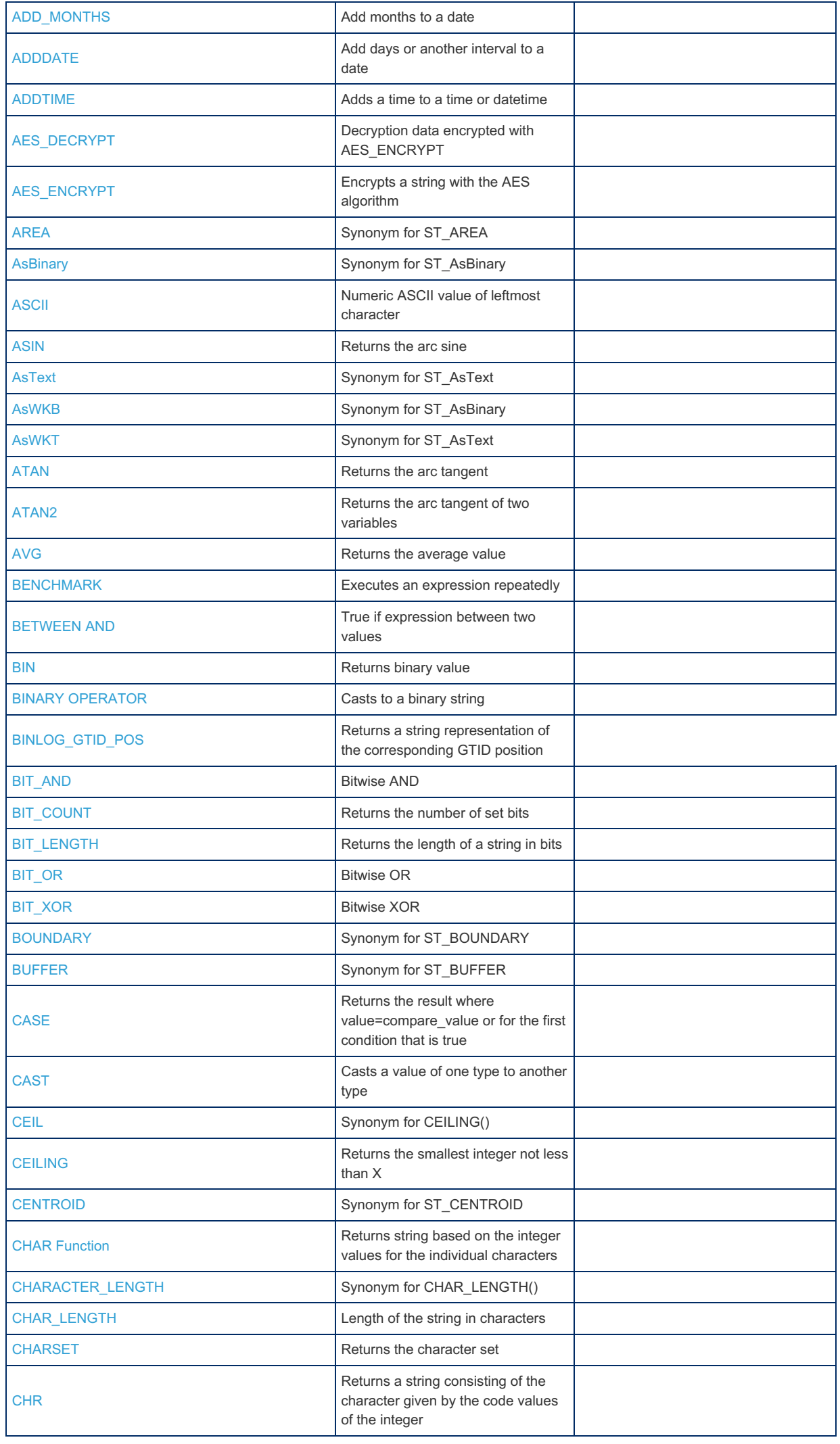

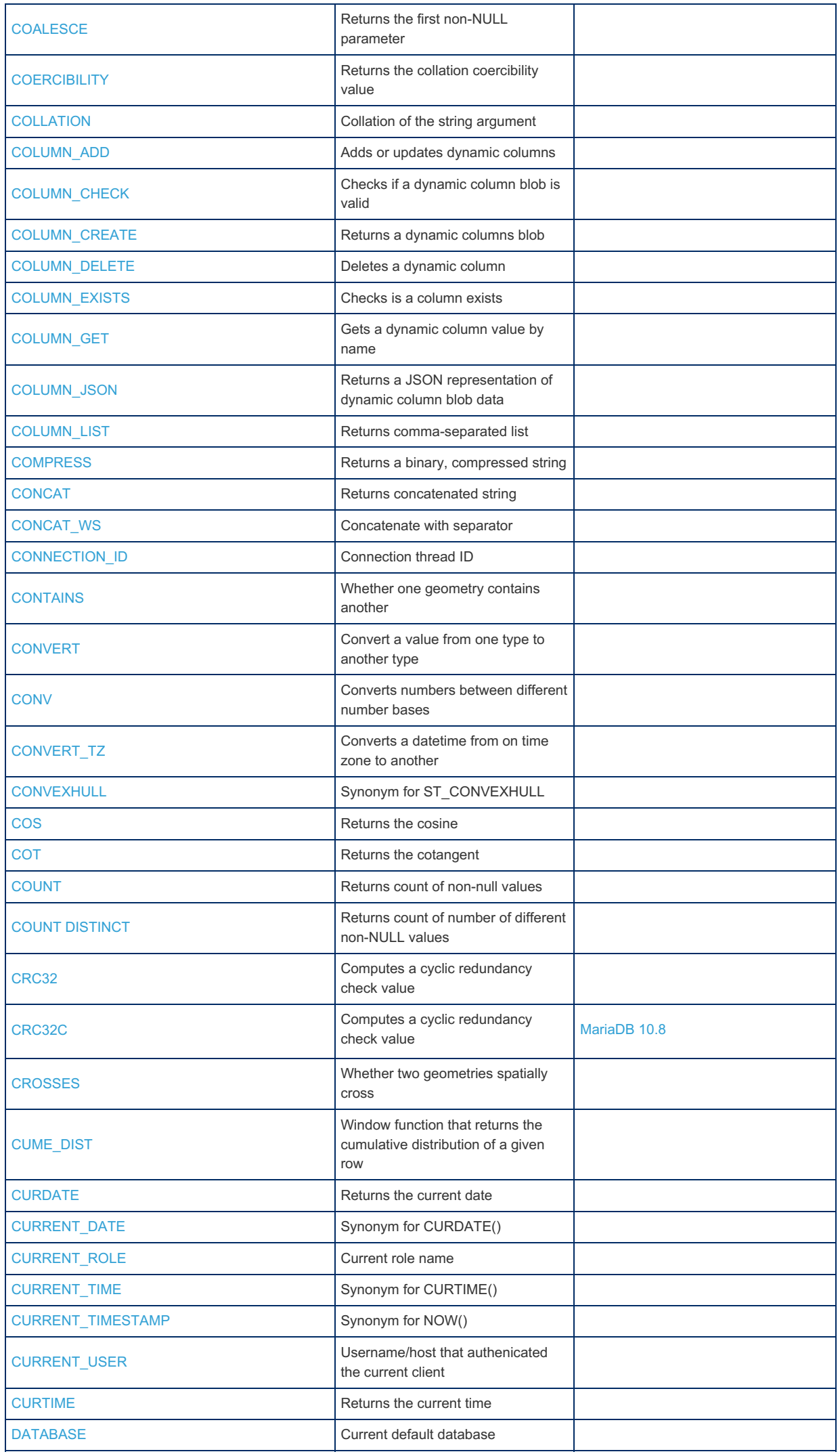

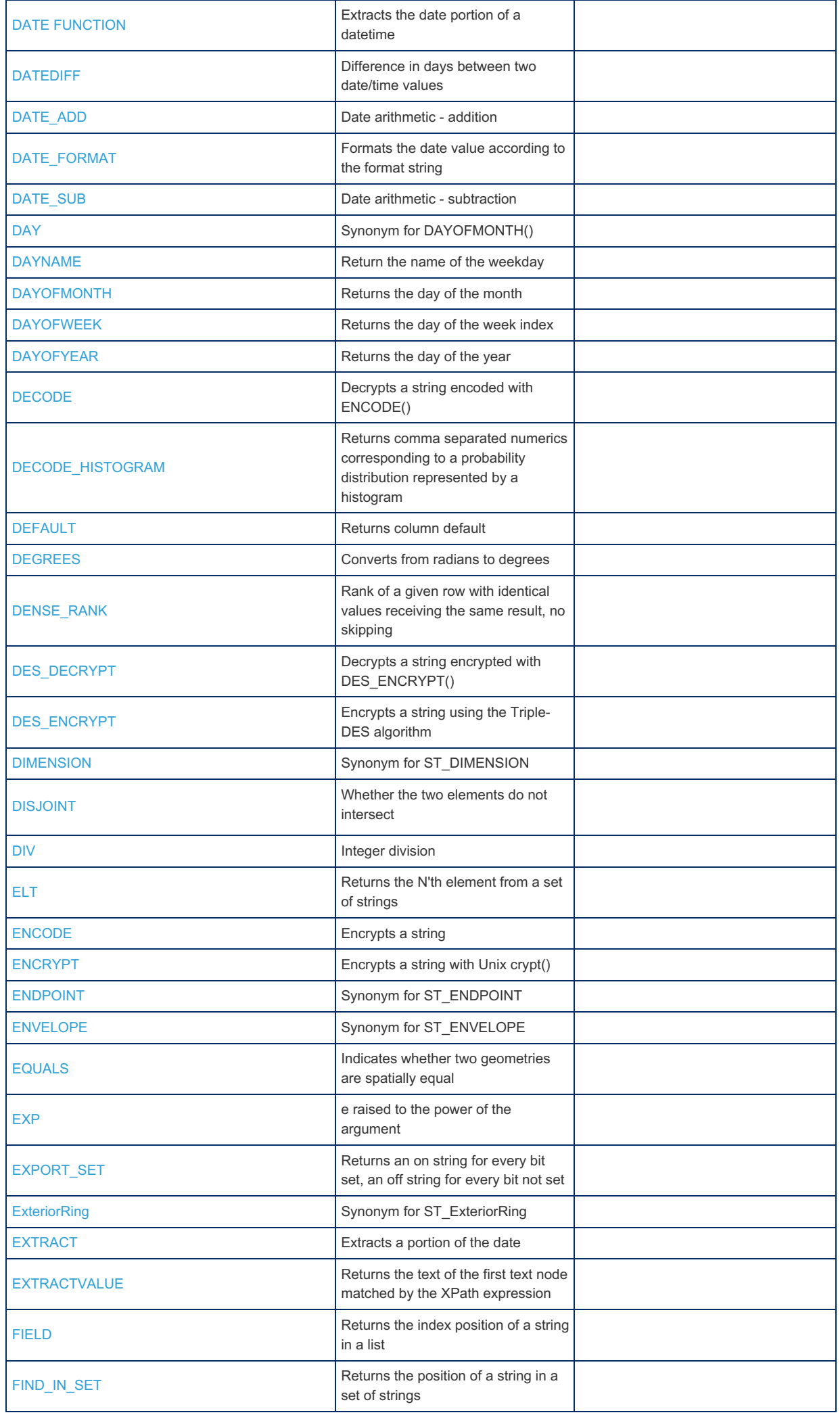

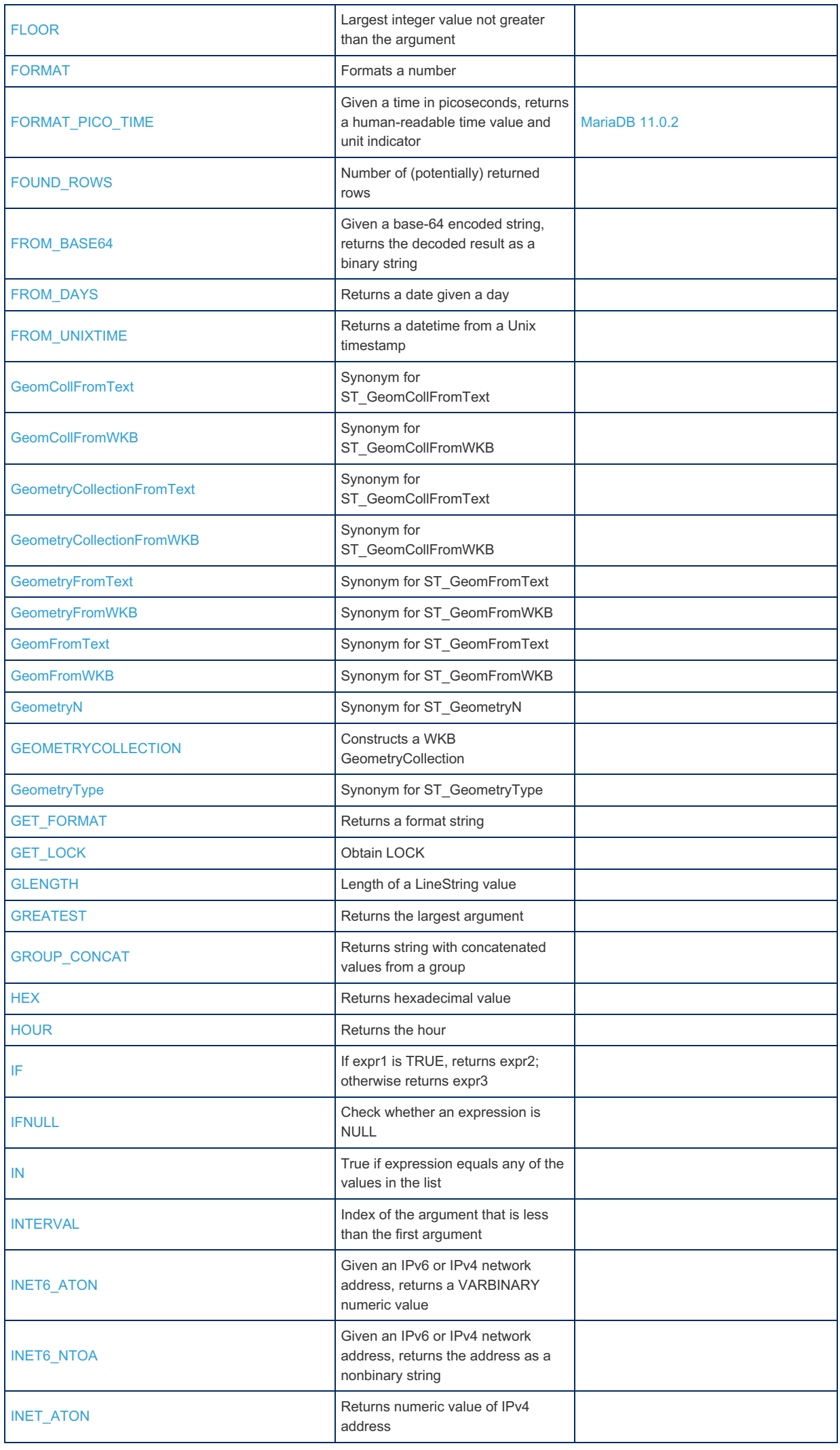

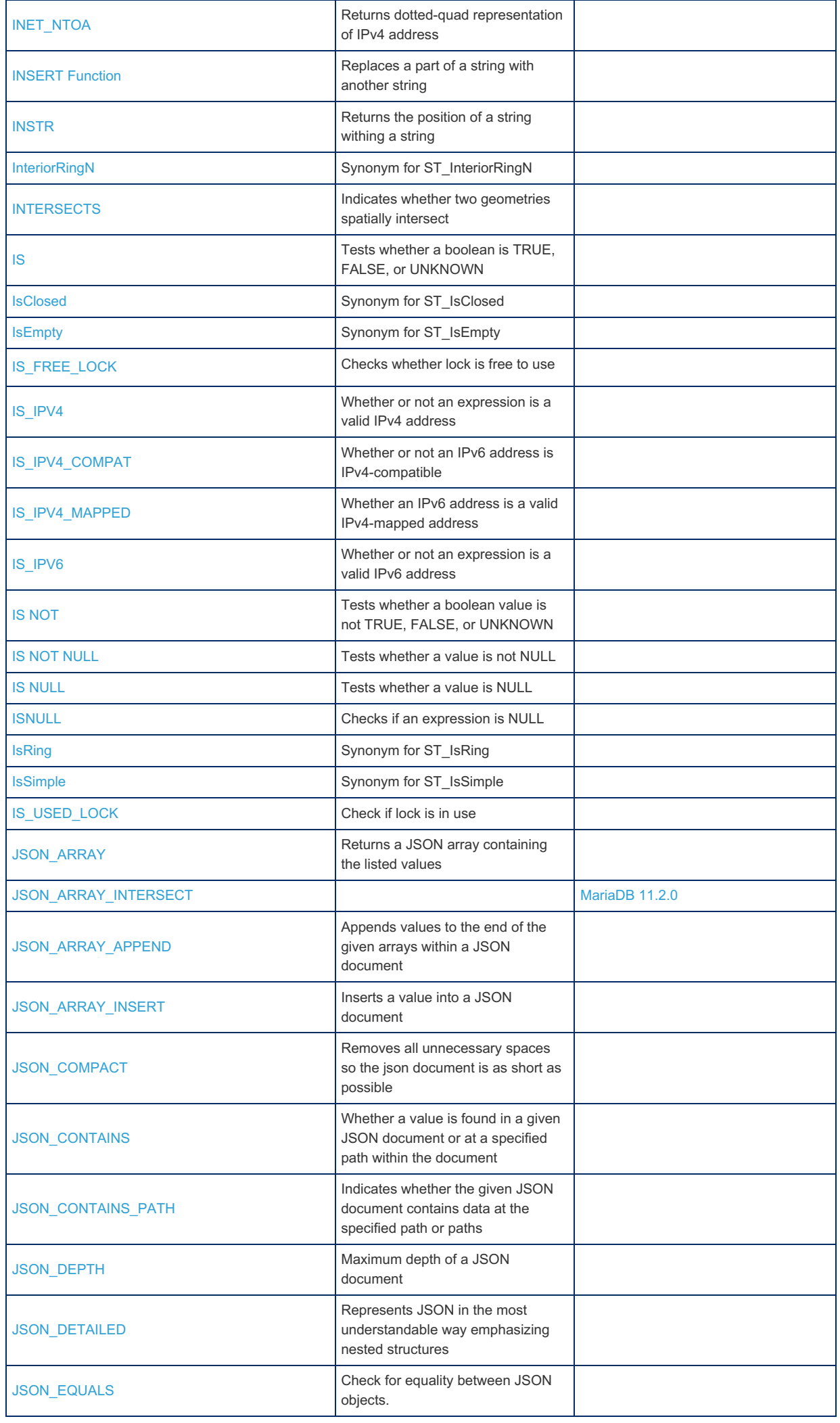

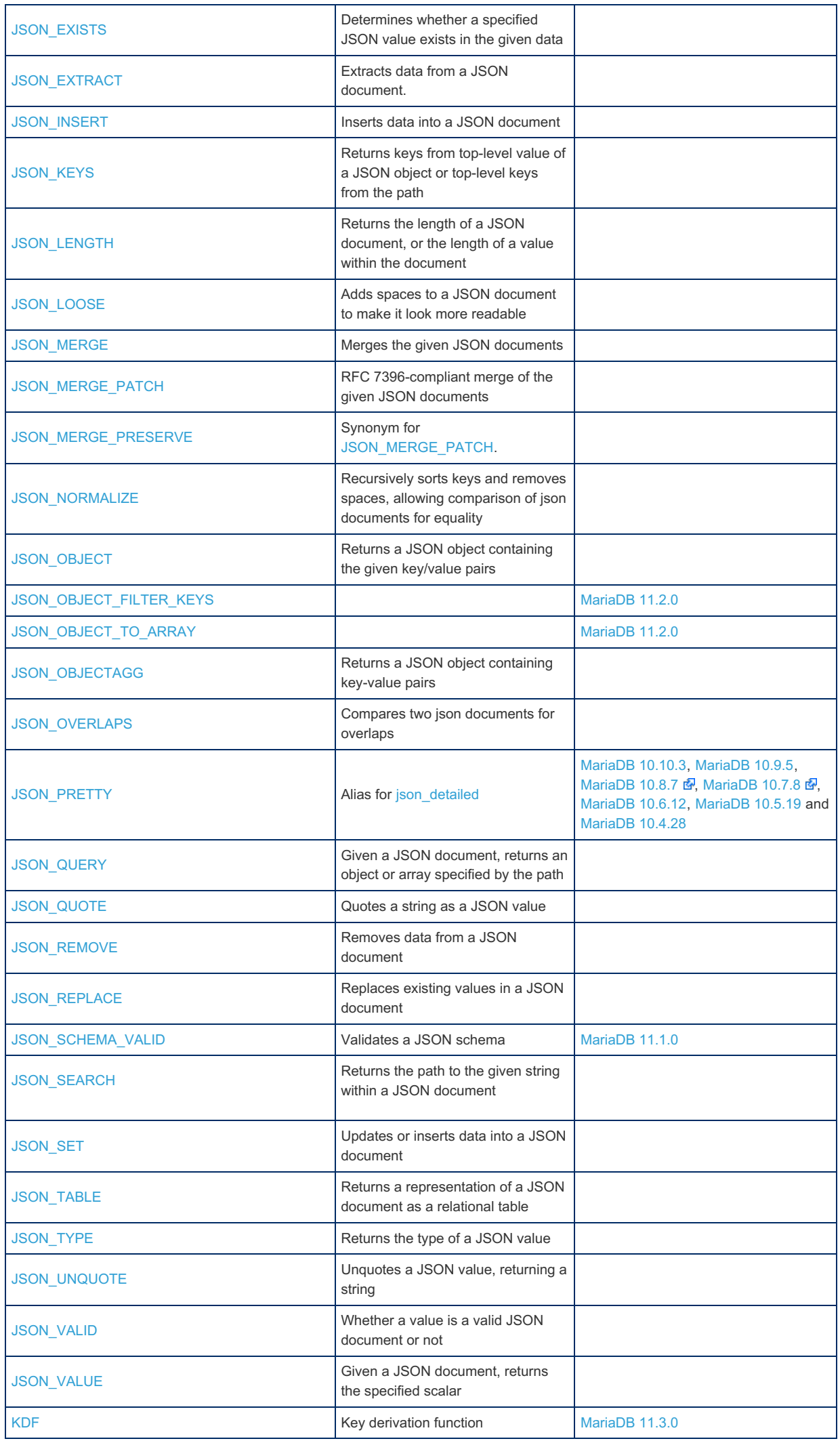

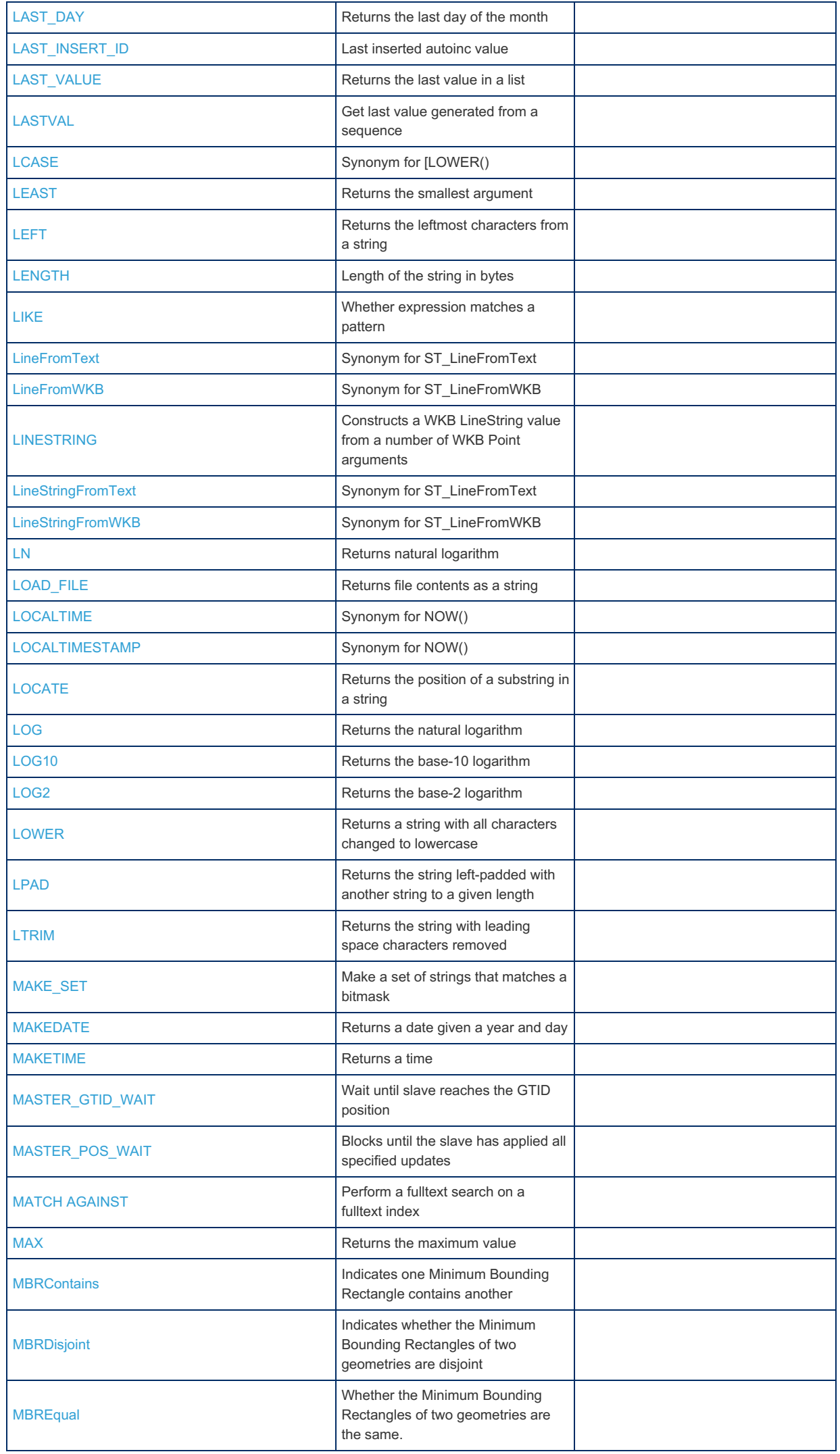

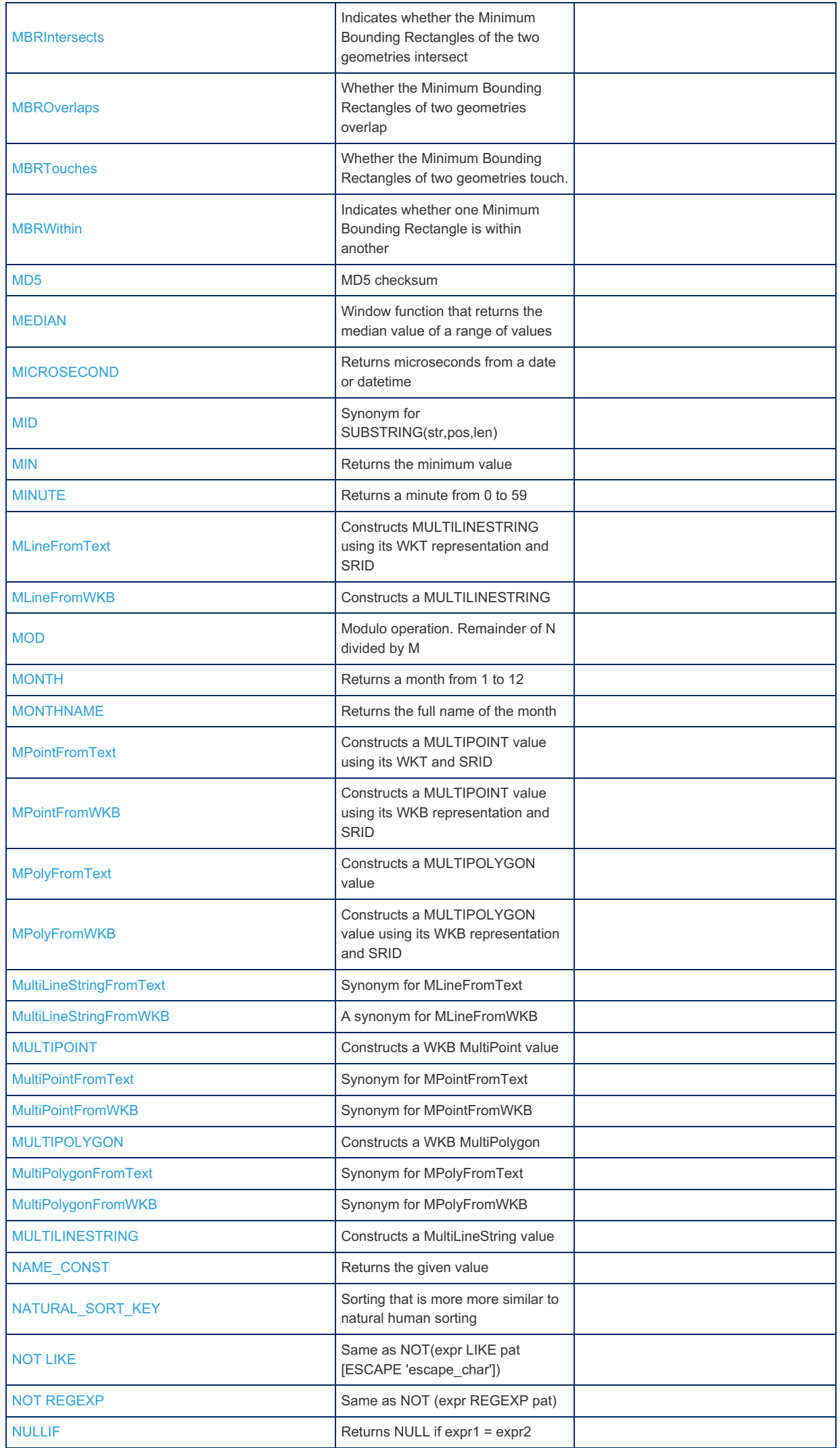

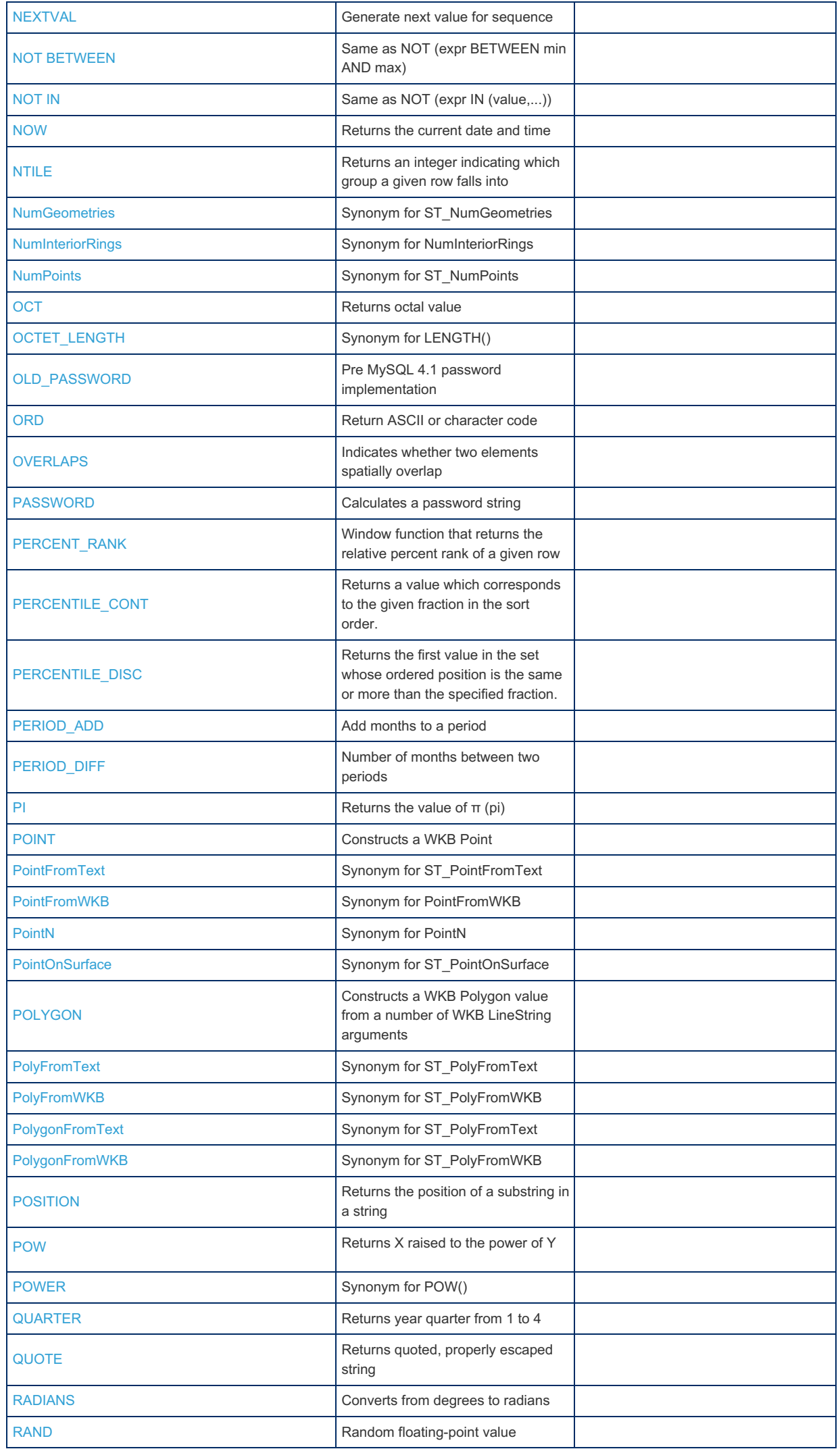

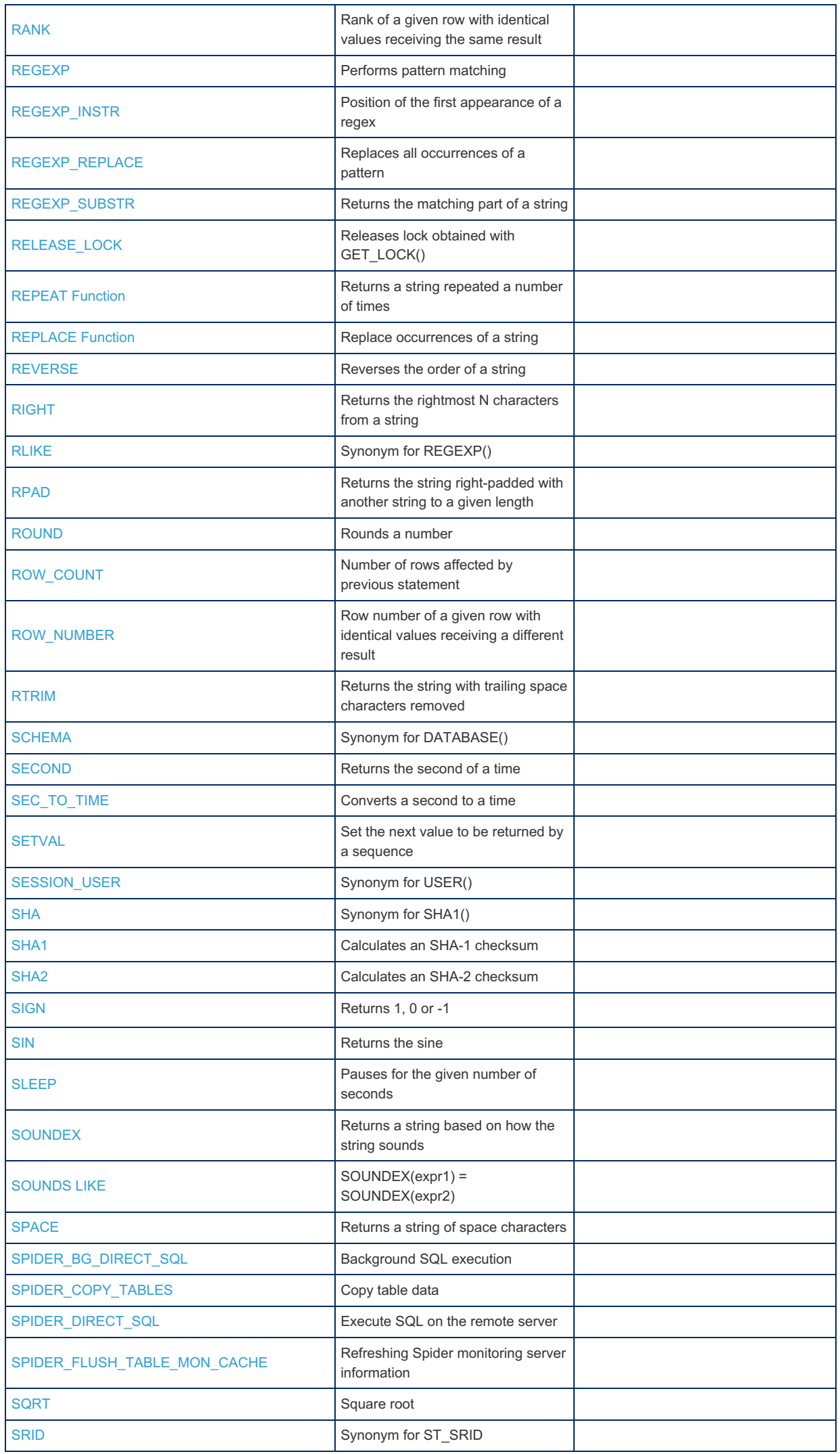

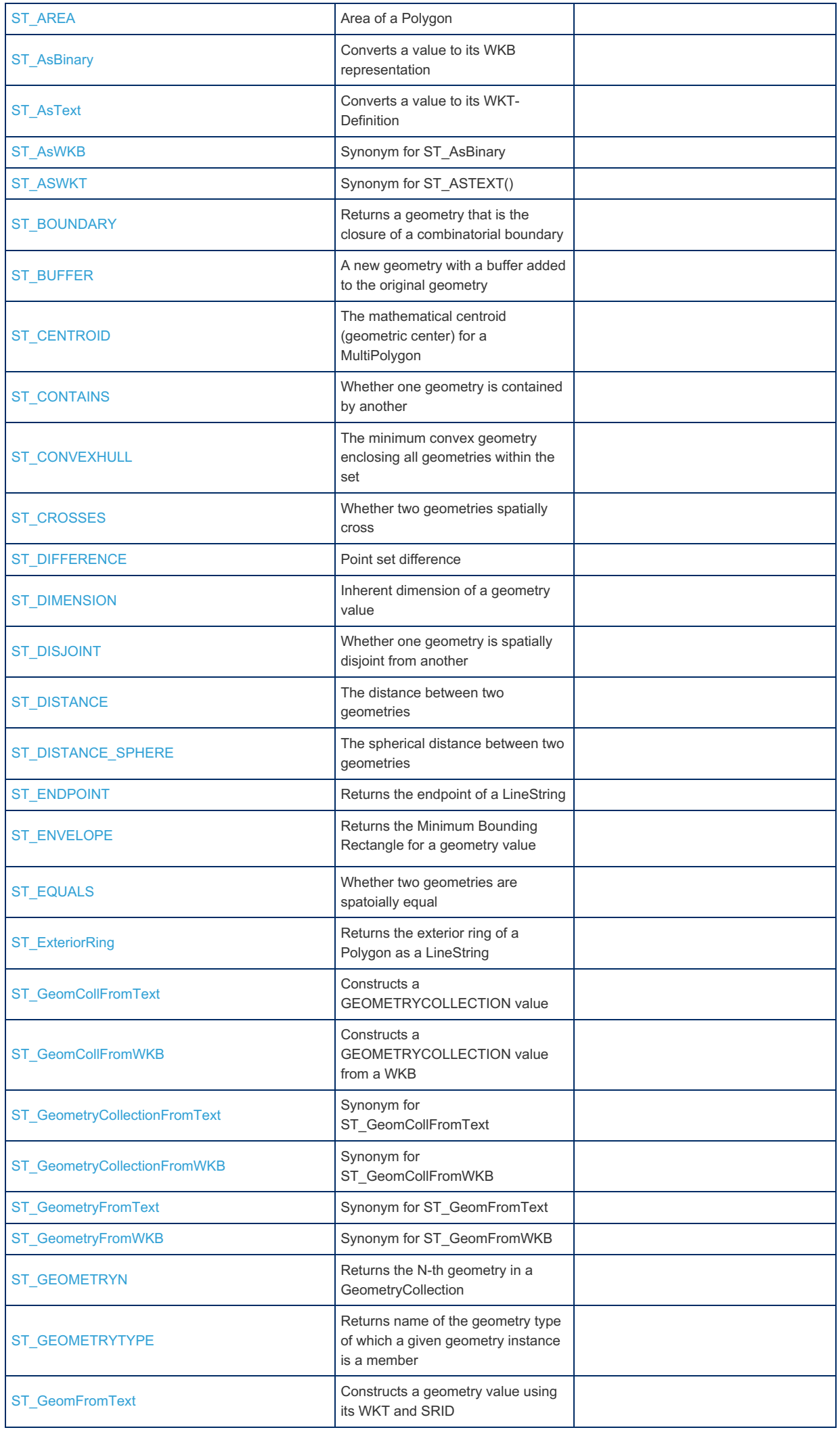

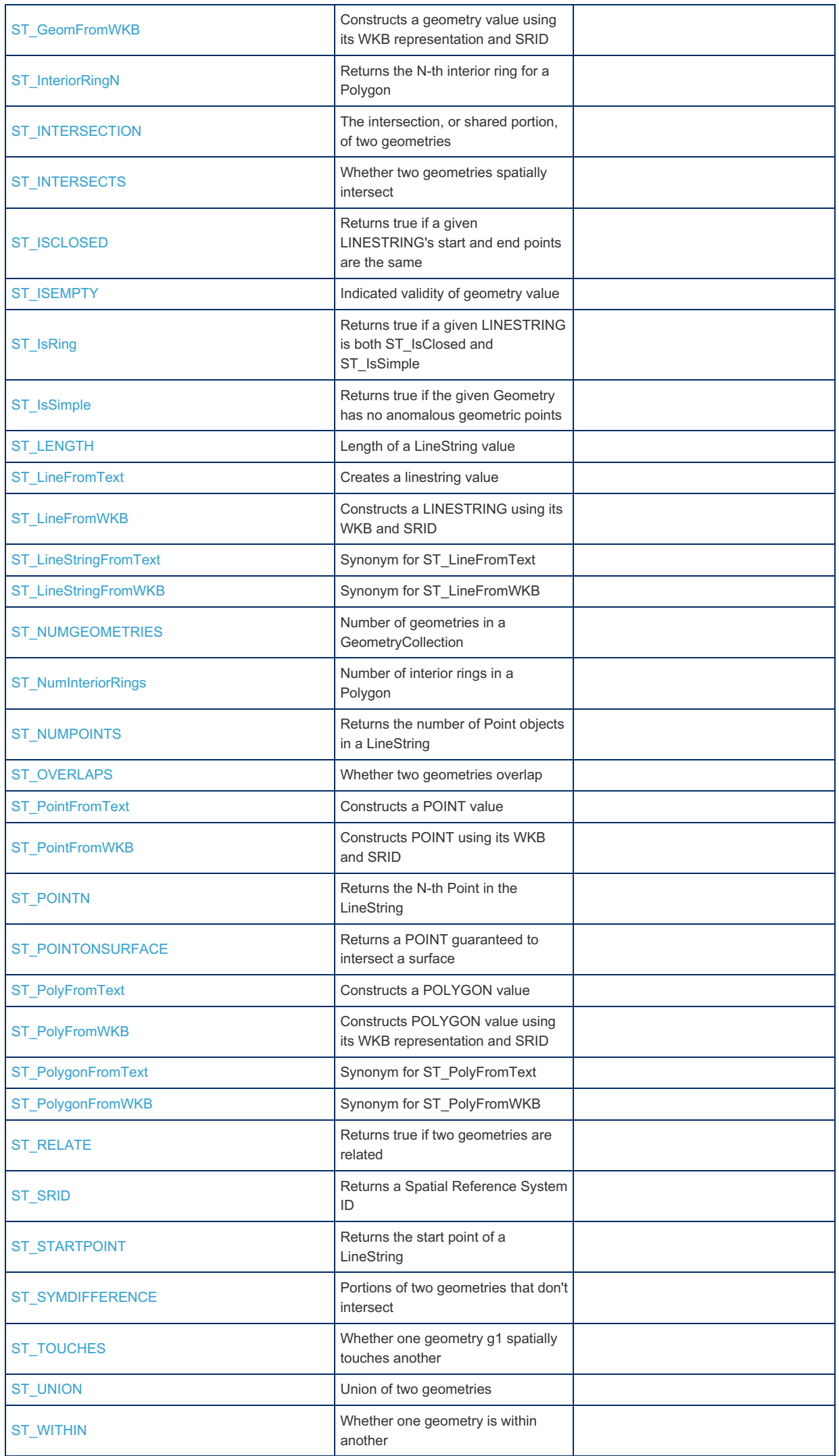
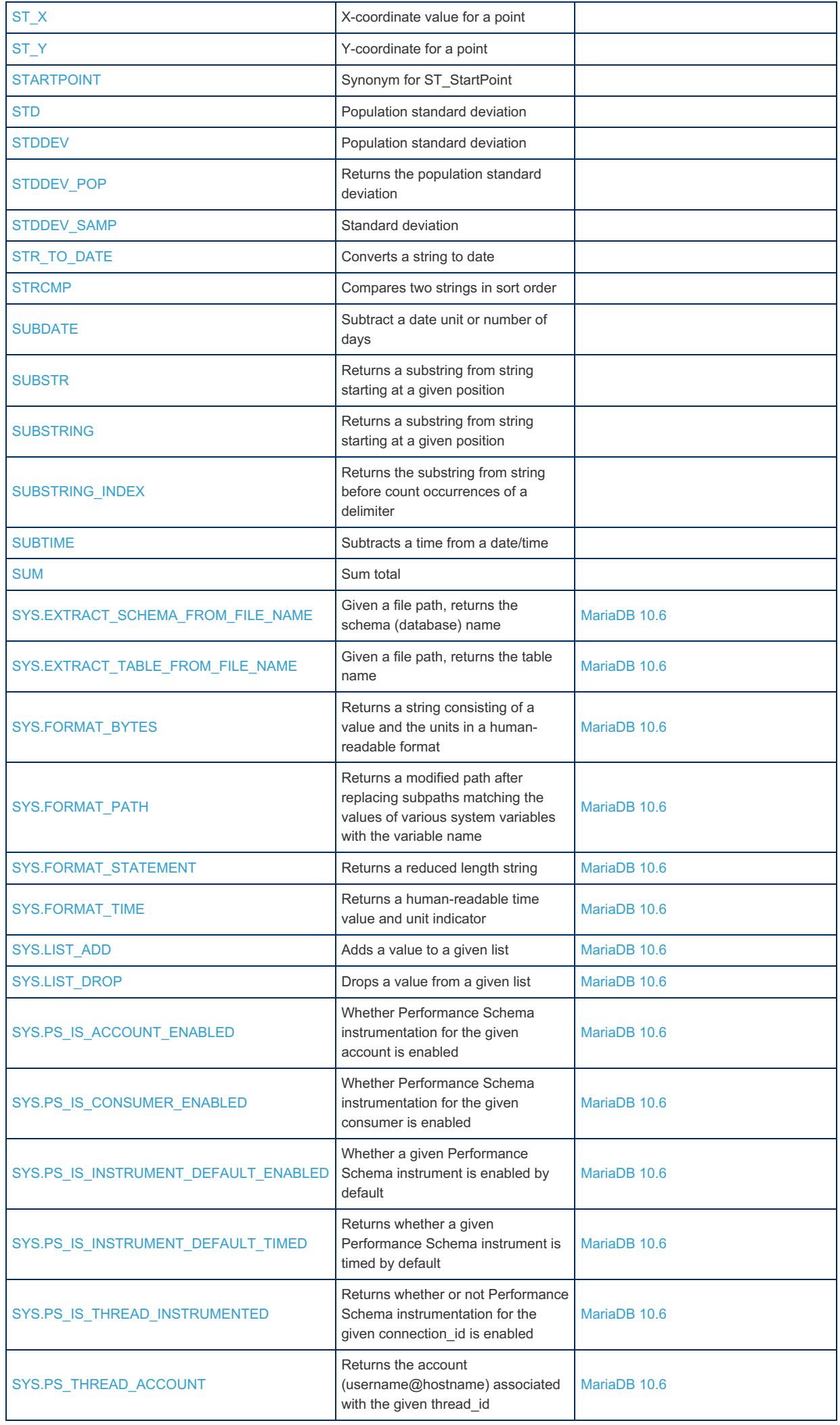

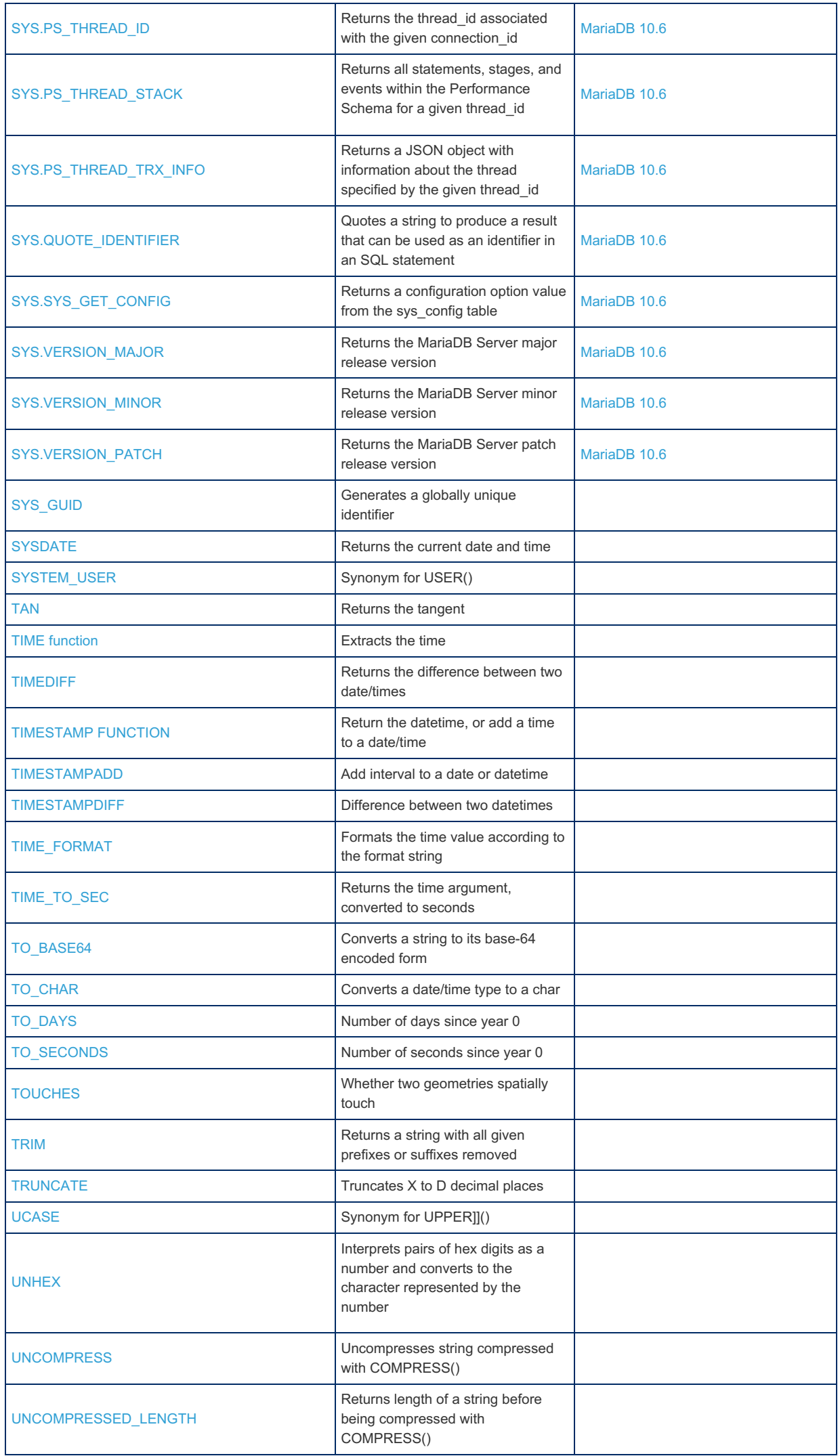

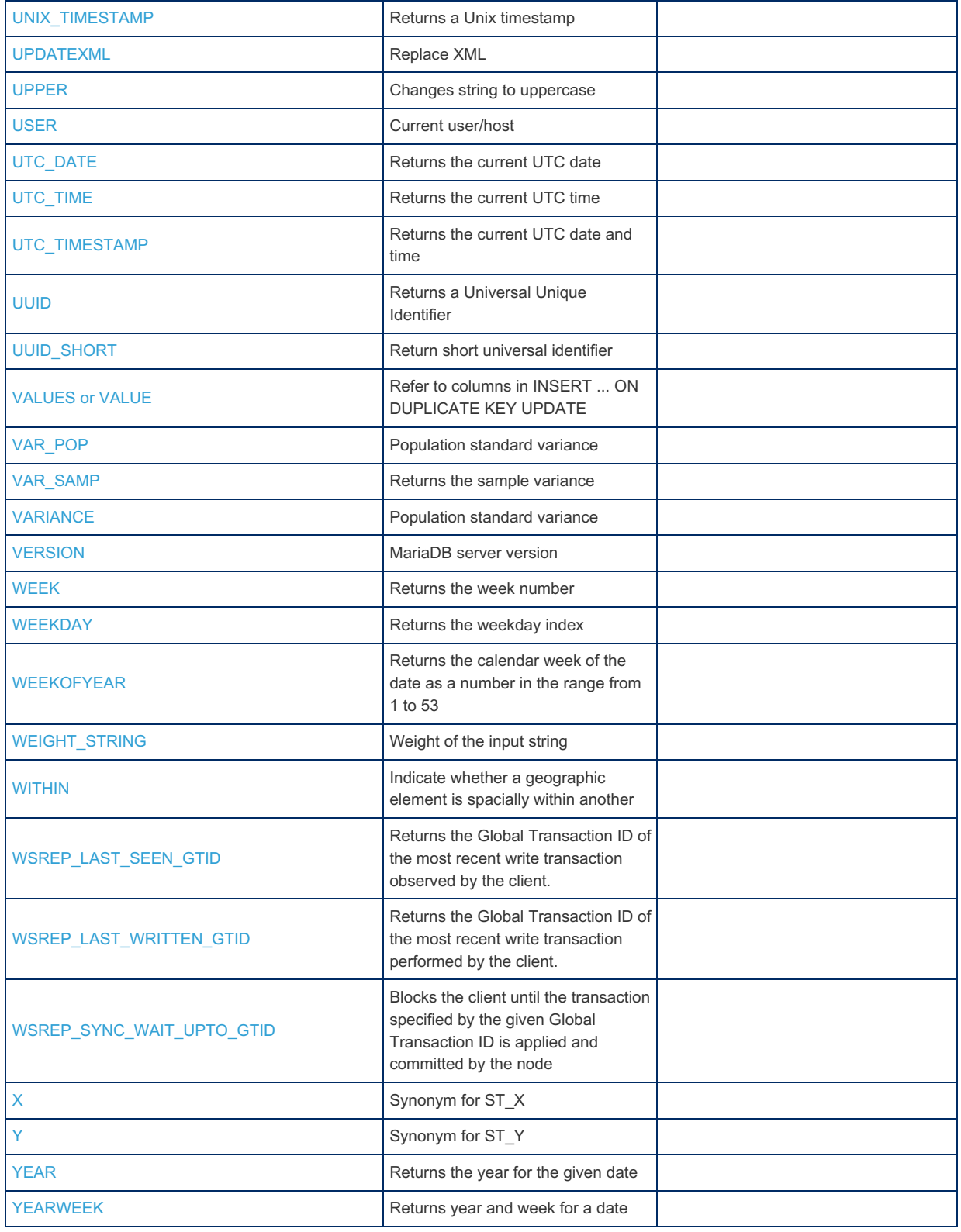

# 1.2.2 String Functions

Functions dealing with strings, such as CHAR, CONVERT, CONCAT, PAD, REGEXP, TRIM, etc.

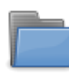

#### **Regular [Expressions](#page-906-0) Functions**

*Functions for dealing with regular expressions*

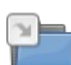

#### **Dynamic Columns [Functions](#page-933-0)**

*Functions for storing key/value pairs of data within a column.*

## $\Box$

*Numeric ASCII value of leftmost [character.](#page-937-0)*

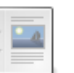

#### **BIN** *[Returns](#page-937-1) binary value.*

**ASCII**

#### **BINARY [Operator](#page-938-0)**

*Casts to a binary string.*

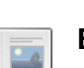

۰.

#### **[BIT\\_LENGTH](#page-938-1)**

*Returns the length of a string in bits.*

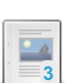

**[CAST](#page-939-0)**

*Casts a value of one type to another type.*

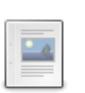

#### **CHAR [Function](#page-941-0)**

*Returns string based on the integer values for the individual characters.*

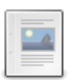

#### **[CHARACTER\\_LENGTH](#page-942-0)**

*Synonym for CHAR\_LENGTH().*

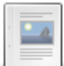

#### **[CHAR\\_LENGTH](#page-942-1)**

*Length of the string in characters.*

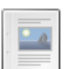

#### **CHR**

*Returns string based on integer values of the individual [characters.](#page-943-0)*

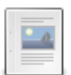

#### **[CONCAT](#page-943-1)**

*Returns concatenated string.*

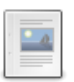

#### **[CONCAT\\_WS](#page-944-0)**

*Concatenate with separator.*

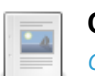

#### **[CONVERT](#page-945-0)**

*Convert a value from one type to another type.*

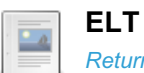

*Returns the N'th [element](#page-946-0) from a set of strings.*

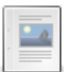

#### **[EXPORT\\_SET](#page-947-0)**

*Returns an on string for every bit set, an off string for every bit not set.*

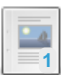

#### **[EXTRACTVALUE](#page-947-1)**

*Returns the text of the first text node matched by the XPath expression.*

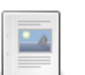

#### **[FIELD](#page-949-0)**

*Returns the index position of a string in a list.*

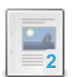

### **[FIND\\_IN\\_SET](#page-950-0)**

*Returns the position of a string in a set of strings.*

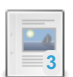

## **[FORMAT](#page-951-0)**

*Formats a number.*

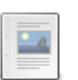

#### **[FROM\\_BASE64](#page-951-1)**

*Given a base-64 encoded string, returns the decoded result as a binary string.*

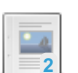

#### *Returns [hexadecimal](#page-952-0) value.*

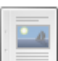

#### **INSERT [Function](#page-954-0)**

*Replaces a part of a string with another string.*

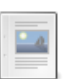

## **[INSTR](#page-953-0)**

**HEX**

*Returns the position of a string within a string.*

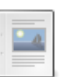

## **[LCASE](#page-954-1)**

*Synonym for LOWER().*

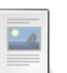

#### **LEFT**

*Returns the leftmost [characters](#page-954-2) from a string.*

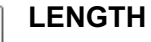

*Length of the string in bytes.*

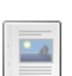

 $\overline{\phantom{a}}$ 

**[LENGTHB](#page-956-0)**

*Length of the given string, in bytes.*

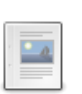

#### **LIKE**

*Whether [expression](#page-956-1) matches a pattern.*

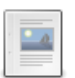

### **[LOAD\\_FILE](#page-669-0)**

*Returns file contents as a string.*

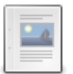

#### **[LOCATE](#page-959-0)**

*Returns the position of a substring in a string.*

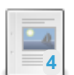

### **[LOWER](#page-959-1)**

*Returns a string with all characters changed to lowercase.*

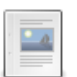

#### **LPAD**

*Returns the string [left-padded](#page-960-0) with another string to a given length.*

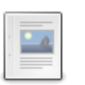

## **[LTRIM](#page-961-0)**

*Returns the string with leading space characters removed.*

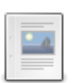

### **[MAKE\\_SET](#page-962-0)**

*Make a set of strings that matches a bitmask.*

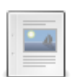

#### **MATCH [AGAINST](#page-962-1)**

*Perform a fulltext search on a fulltext index.*

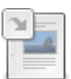

#### **Full-Text Index Stopwords**

*Default list of full-text stopwords used by [MATCH...AGAINST.](#page-2442-0)*

## **MID**

*Synonym for [SUBSTRING\(str,pos,len\).](#page-963-0)*

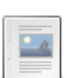

 $\overline{\phantom{a}}$ 

### **[NATURAL\\_SORT\\_KEY](#page-964-0)**

*Sorting that is closer to natural human sorting.*

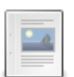

### **NOT LIKE**

*Same as NOT(expr LIKE pat [ESCAPE ['escape\\_char'\]\).](#page-968-0)*

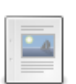

### **NOT [REGEXP](#page-928-0)**

*Same as NOT (expr REGEXP pat).*

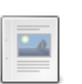

### **[OCTET\\_LENGTH](#page-968-1)**

*Returns the length of the given string, in bytes.*

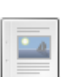

## **ORD**

*Return ASCII or [character](#page-969-0) code.*

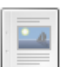

#### **[POSITION](#page-969-1)**

*Returns the position of a substring in a string.*

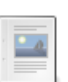

#### **[QUOTE](#page-969-2)**

*Returns quoted, properly escaped string.*

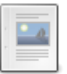

#### **REPEAT [Function](#page-970-0)**

*Returns a string repeated a number of times.*

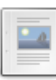

 $\Box$ 

#### **[REPLACE](#page-970-1) Function**

*Replace occurrences of a string.*

#### **[REVERSE](#page-971-0)**

*Reverses the order of a string.*

#### **[RIGHT](#page-971-1)**  $\mathbb{Z}^n$

*Returns the rightmost N characters from a string.*

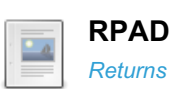

*Returns the string [right-padded](#page-971-2) with another string to a given length.*

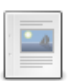

*Returns the string with trailing space characters removed.*

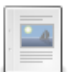

#### **[SFORMAT](#page-973-0)**

**[RTRIM](#page-972-0)**

*Given a string and a formatting specification, returns a formatted string.*

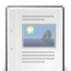

## **[SOUNDEX](#page-974-0)**

*Returns a string based on how the string sounds.*

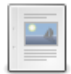

#### **SOUNDS LIKE**

*SOUNDEX(expr1) = [SOUNDEX\(expr2\).](#page-975-0)*

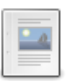

### *Returns a string of space characters.*

**[SPACE](#page-975-1)**

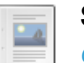

#### **[STRCMP](#page-976-0)**

*Compares two strings in sort order.*

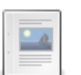

#### **[SUBSTR](#page-976-1)**

*Returns a substring from string starting at a given position.*

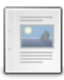

#### **[SUBSTRING](#page-976-2)**

*Returns a substring from string starting at a given position.*

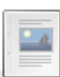

#### **[SUBSTRING\\_INDEX](#page-979-0)**

*Returns the substring from string before count occurrences of a delimiter.*

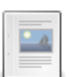

#### **[TO\\_BASE64](#page-980-0)**

*Converts a string to its base-64 encoded form.*

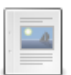

### **TO\_CHAR**

*Converts a [date/time/timestamp](#page-980-1) type expression to a string.*

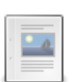

## **TRIM**

*Returns a string with all given prefixes or suffixes [removed.](#page-981-0)*

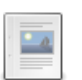

### **[TRIM\\_ORACLE](#page-982-1)**

*Synonym for the Oracle mode version of TRIM().*

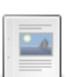

#### **[UCASE](#page-982-0)**

**[UNHEX](#page-984-0)**

*Synonym for UPPER().*

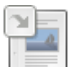

#### **[UNCOMPRESS](#page-983-0)**

*Uncompresses string compressed with COMPRESS().*

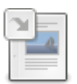

#### **[UNCOMPRESSED\\_LENGTH](#page-983-1)**

*Returns length of a string before being compressed with COMPRESS().*

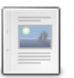

*Interprets pairs of hex digits as numbers and converts to the character represented by the number.*

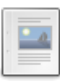

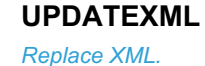

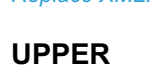

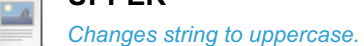

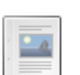

 $-a$ 

**[WEIGHT\\_STRING](#page-985-1)** *Weight of the input string.*

**Type [Conversion](#page-987-0)** *When implicit type conversion takes place.*

There are  $3$  related [questions](https://mariadb.com/kb/en/string-functions/+questions/)  $\mathbf{\Phi}$ .

# <span id="page-906-0"></span>1.2.2.1 Regular Expressions Functions

MariaDB includes a number of functions for dealing with regular expressions.

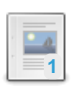

**Regular [Expressions](#page-906-1) Overview** *Regular Expressions allow MariaDB to perform complex pattern matching on a string.*

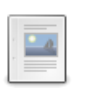

**PCRE - Perl Compatible Regular [Expressions](#page-916-0)** *PCRE (Perl Compatible Regular Expressions) for enhanced regular expressions.*

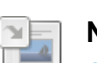

**NOT [REGEXP](#page-928-0)** *Same as NOT (expr REGEXP pat).*

**[REGEXP](#page-929-0)** *Performs pattern matching*

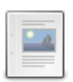

**[REGEXP\\_INSTR](#page-931-0)**

*Position of the first appearance of a regex.*

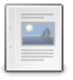

**[REGEXP\\_REPLACE](#page-931-1)**

*Replaces all occurrences of a pattern.*

*Returns the matching part of a string.*

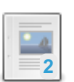

**[REGEXP\\_SUBSTR](#page-932-0)**

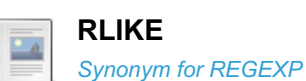

**[RLIKE](#page-933-1)**

There are 1 related [questions](https://mariadb.com/kb/en/regular-expressions-functions/+questions/)  $\Phi$ .

# <span id="page-906-1"></span>1.2.2.1.1 Regular Expressions Overview

#### **Contents**

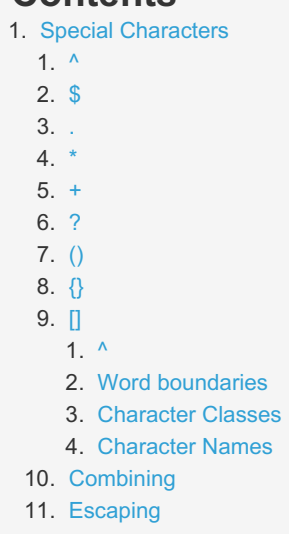

Regular Expressions allow MariaDB to perform complex pattern matching on a string. In many cases, the simple pattern matching provided by [LIKE](#page-956-1) is sufficient. LIKE performs two kinds of matches:

- $\bullet$ \_ - the underscore, matching a single character
- $\bullet$   $\bullet$  the percentage sign, matching any number of characters.

In other cases you may need more control over the returned matches, and will need to use regular expressions.

Until [MariaDB](https://mariadb.com/kb/en/mariadb-1005-release-notes/) 10.0.5 P, MariaDB used the POSIX 1003.2 compliant regular expression library. The current PCRE library is mostly backwards compatible with what is described below - see the PCRE Regular [Expressions](#page-916-0) article for the enhancements made in 10.0.5.

Regular expression matches are performed with the [REGEXP](#page-929-0) function. RLIKE is a synonym for REGEXP.

Comparisons are performed on the byte value, so characters that are treated as equivalent by a collation, but do not have the same byte-value, such as accented characters, could evaluate as unequal.

Without any special characters, a regular expression match is true if the characters match. The match is case-insensitive, except in the case of BINARY strings.

```
SELECT 'Maria' REGEXP 'Maria';
      +------------------------+
| 'Maria' REGEXP 'Maria' |
+------------------------+
| 1 |
+------------------------+
SELECT 'Maria' REGEXP 'maria';
+------------------------+
| 'Maria' REGEXP 'maria' |
+------------------------+
| 1 |
+------------------------+
SELECT BINARY 'Maria' REGEXP 'maria';
+-------------------------------+
| BINARY 'Maria' REGEXP 'maria' |
+-------------------------------+
| 0 |
+-------------------------------+
```
Note that the word being matched must match the whole pattern:

```
SELECT 'Maria' REGEXP 'Mari';
+-----------------------+
| 'Maria' REGEXP 'Mari' |
+-----------------------+
| 1 |
+-----------------------+
SELECT 'Mari' REGEXP 'Maria';
+-----------------------+
| 'Mari' REGEXP 'Maria' |
+-----------------------+
\begin{array}{ccc} \n\end{array} \begin{array}{ccc} \n\end{array}+-----------------------+
```
The first returns true because the pattern "Mari" exists in the expression "Maria". When the order is reversed, the result is false, as the pattern "Maria" does not exist in the expression "Mari"

A match can be performed against more than one word with the | character. For example:

```
SELECT 'Maria' REGEXP 'Monty|Maria';
+------------------------------+
| 'Maria' REGEXP 'Monty|Maria' |
+------------------------------+
\vert 1 | \vert+------------------------------+
```
## <span id="page-908-0"></span>Special Characters

The above examples introduce the syntax, but are not very useful on their own. It's the special characters that give regular expressions their power.

 $\Lambda$ 

 $\land$  matches the beginning of a string (inside square brackets it can also mean NOT - see below):

```
SELECT 'Maria' REGEXP '^Ma';
+----------------------+
| 'Maria' REGEXP '^Ma' |
+----------------------+
\| | \| | \| | \| | \| | \| | \| | \|+----------------------+
```
\$

.

 $$$  matches the end of a string:

```
SELECT 'Maria' REGEXP 'ia$';
+----------------------+
| 'Maria' REGEXP 'ia$' |
+----------------------+
| | | | | | | | | | | | |+----------------------+
```
. matches any single character:

```
SELECT 'Maria' REGEXP 'Ma.ia';
+------------------------+
| 'Maria' REGEXP 'Ma.ia' |
+------------------------+
\| | \| | \| | \| | \| | \| | \|+------------------------+
SELECT 'Maria' REGEXP 'Ma..ia';
+-------------------------+
| 'Maria' REGEXP 'Ma..ia' |
+-------------------------+
| 0 |
+-------------------------+
```
\*

 $x^*$  matches zero or more of a character  $x$ . In the examples below, it's the  $r$  character.

```
SELECT 'Maria' REGEXP 'Mar*ia';
+-------------------------+
| 'Maria' REGEXP 'Mar*ia' |
+-------------------------+
\| | 1 | \|+-------------------------+
SELECT 'Maia' REGEXP 'Mar*ia';
+------------------------+
| 'Maia' REGEXP 'Mar*ia' |
+------------------------+
| 1 |
+------------------------+
SELECT 'Marrria' REGEXP 'Mar*ia';
+---------------------------+
| 'Marrria' REGEXP 'Mar*ia' |
+---------------------------+
| 1 |
+---------------------------+
```
+

 $x+$  matches one or more of a character x. In the examples below, it's the  $x$  character.

```
SELECT 'Maria' REGEXP 'Mar+ia';
+-------------------------+
| 'Maria' REGEXP 'Mar+ia' |
+-------------------------+
| 1 |
+-------------------------+
SELECT 'Maia' REGEXP 'Mar+ia';
+------------------------+
| 'Maia' REGEXP 'Mar+ia' |
+------------------------+
| 0 |
+------------------------+
SELECT 'Marrria' REGEXP 'Mar+ia';
+---------------------------+
| 'Marrria' REGEXP 'Mar+ia' |
+---------------------------+
| 1 |
+---------------------------+
```
?

 $x$ ? matches zero or one of a character  $x$ . In the examples below, it's the  $r$  character.

```
SELECT 'Maria' REGEXP 'Mar?ia';
+-------------------------+
| 'Maria' REGEXP 'Mar?ia' |
+-------------------------+
| 1 |
+-------------------------+
SELECT 'Maia' REGEXP 'Mar?ia';
+------------------------+
| 'Maia' REGEXP 'Mar?ia' |
+------------------------+
\| | \| | \| | \| | \| | \| | \|+------------------------+
SELECT 'Marrria' REGEXP 'Mar?ia';
+---------------------------+
| 'Marrria' REGEXP 'Mar?ia' |
+---------------------------+
\begin{array}{ccc} \hline \end{array}+---------------------------+
```
### ()

 $(xyz)$  - combine a sequence, for example  $(xyz)$  + or  $(xyz)$  \*

```
SELECT 'Maria' REGEXP '(ari)+';
+-------------------------+
| 'Maria' REGEXP '(ari)+' |
+-------------------------+
| 1 |
+-------------------------+
```
#### {}

 $x(n)$  and  $x(m,n)$  This notation is used to match many instances of the x. In the case of  $x(n)$  the match must be exactly that many times. In the case of  $x{m,n}$ , the match can occur from  $m$  to n times. For example, to match zero or one instance of the string ari (which is identical to (ari)?), the following can be used:

```
SELECT 'Maria' REGEXP '(ari){0,1}';
+-----------------------------+
| 'Maria' REGEXP '(ari){0,1}' |
+-----------------------------+
\| | \| | \| | \| | \| | \| | \| | \| | \| | \| | \| | \| | \| | \| | \| | \| | \| | \| | \| | \| | \| | \| | \| | \| | \| | \| | \| | \| | \| | \| | \| | \|+-----------------------------+
```
#### $[$

[xy] groups characters for matching purposes. For example, to match either the p or the r character:

```
SELECT 'Maria' REGEXP 'Ma[pr]ia';
+---------------------------+
| 'Maria' REGEXP 'Ma[pr]ia' |
+---------------------------+
| 1 |
+---------------------------+
```
The square brackets also permit a range match, for example, to match any character from  $a-z$ ,  $[a-z]$  is used. Numeric ranges are also permitted.

```
SELECT 'Maria' REGEXP 'Ma[a-z]ia';
+----------------------------+
| 'Maria' REGEXP 'Ma[a-z]ia' |
+----------------------------+
| 1 |
+----------------------------+
```
The following does not match, as  $r$  falls outside of the range  $a-p$ .

```
SELECT 'Maria' REGEXP 'Ma[a-p]ia';
+----------------------------+
| 'Maria' REGEXP 'Ma[a-p]ia' |
+----------------------------+
| 0 |
+----------------------------+
```
 $\boldsymbol{\wedge}$ 

The  $\land$  character means does  $\text{NOT}$  match, for example:

```
SELECT 'Maria' REGEXP 'Ma[^p]ia';
+ - - - - - - -| 'Maria' REGEXP 'Ma[^p]ia' |
+---------------------------+
| 1 |
+---------------------------+
SELECT 'Maria' REGEXP 'Ma[^r]ia';
+---------------------------+
| 'Maria' REGEXP 'Ma[^r]ia' |
+---------------------------+
\| 0 \|+---------------------------+
```
The [ and ] characters on their own can be literally matched inside a [ ] block, without escaping, as long as they immediately match the opening bracket:

```
SELECT '[Maria' REGEXP '[[]';
+-----------------------+
| '[Maria' REGEXP '[[]' |
+-----------------------+
| 1 |
+-----------------------+
SELECT '[Maria' REGEXP '[]]';
+-----------------------+
| '[Maria' REGEXP '[]]' |
+-----------------------+
| 0 |
+-----------------------+
SELECT ']Maria' REGEXP '[]]';
+-----------------------+
| ']Maria' REGEXP '[]]' |
+-----------------------+
| 1 |
+-----------------------+
SELECT ']Maria' REGEXP '[]a]';
+------------------------+
| ']Maria' REGEXP '[]a]' |
+------------------------+
| 1 |
+------------------------+
```
#### Incorrect order, so no match:

```
SELECT ']Maria' REGEXP '[a]]';
+------------------------+
| ']Maria' REGEXP '[a]]' |
+------------------------+
\begin{array}{ccc} \n\end{array}+------------------------+
```
The - character can also be matched in the same way:

```
SELECT '-Maria' REGEXP '[1-10]';
+--------------------------+
| '-Maria' REGEXP '[1-10]' |
+--------------------------+
| 0 |
+--------------------------+
SELECT '-Maria' REGEXP '[-1-10]';
+---------------------------+
| '-Maria' REGEXP '[-1-10]' |
+---------------------------+
| 1 |
   +---------------------------+
```
#### <span id="page-912-0"></span>Word boundaries

The [:<:](file:///srv/kb/mariadb-documentation/mariadb_pdf/output_en/%253C%253A) and [:>:](file:///srv/kb/mariadb-documentation/mariadb_pdf/output_en/%253E%253A) patterns match the beginning and the end of a word respectively. For example:

```
SELECT 'How do I upgrade MariaDB?' REGEXP '[[:<:]]MariaDB[[:>:]]';
+------------------------------------------------------------+
| 'How do I upgrade MariaDB?' REGEXP '[[:<:]]MariaDB[[:>:]]' |
+------------------------------------------------------------+
| 1 |
+------------------------------------------------------------+
SELECT 'How do I upgrade MariaDB?' REGEXP '[[:<:]]Maria[[:>:]]';
+----------------------------------------------------------+
| 'How do I upgrade MariaDB?' REGEXP '[[:<:]]Maria[[:>:]]' |
+----------------------------------------------------------+
| 0 |
+----------------------------------------------------------+
```
#### <span id="page-912-1"></span>Character Classes

There are a number of shortcuts to match particular preset character classes. These are matched with the [:character\_class:] pattern (inside a [] set). The following character classes exist:

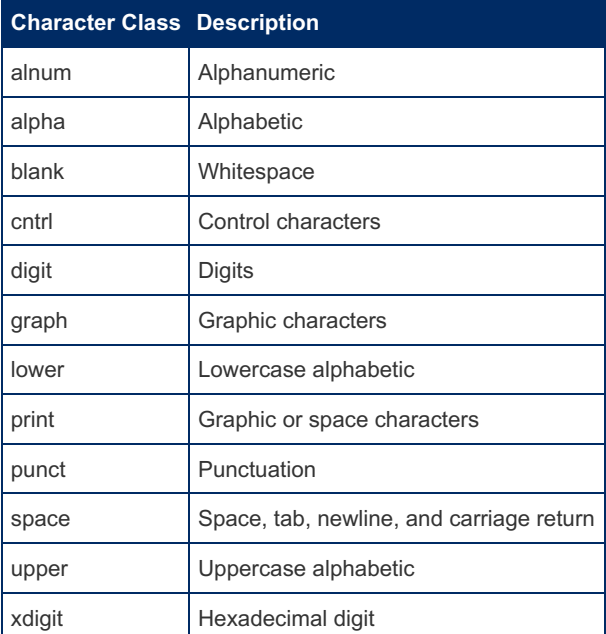

#### For example:

```
SELECT 'Maria' REGEXP 'Mar[[:alnum:]]*';
+--------------------------------+
| 'Maria' REGEXP 'Mar[:alnum:]*' |
+--------------------------------+
\| | 1 | \| | \| | \| | \| | \| | \| | \|+--------------------------------+
```
Remember that matches are by default case-insensitive, unless a binary string is used, so the following example, specifically looking for an uppercase, counter-intuitively matches a lowercase character:

```
SELECT 'Mari' REGEXP 'Mar[[:upper:]]+';
+---------------------------------+
| 'Mari' REGEXP 'Mar[[:upper:]]+' |
+---------------------------------+
| 1 |
+---------------------------------+
SELECT BINARY 'Mari' REGEXP 'Mar[[:upper:]]+';
+----------------------------------------+
| BINARY 'Mari' REGEXP 'Mar[[:upper:]]+' |
+----------------------------------------+
\blacksquare+----------------------------------------+
```
#### <span id="page-913-0"></span>Character Names

There are also number of shortcuts to match particular preset character names. These are matched with the [.character.] pattern (inside a [] set). The following character classes exist:

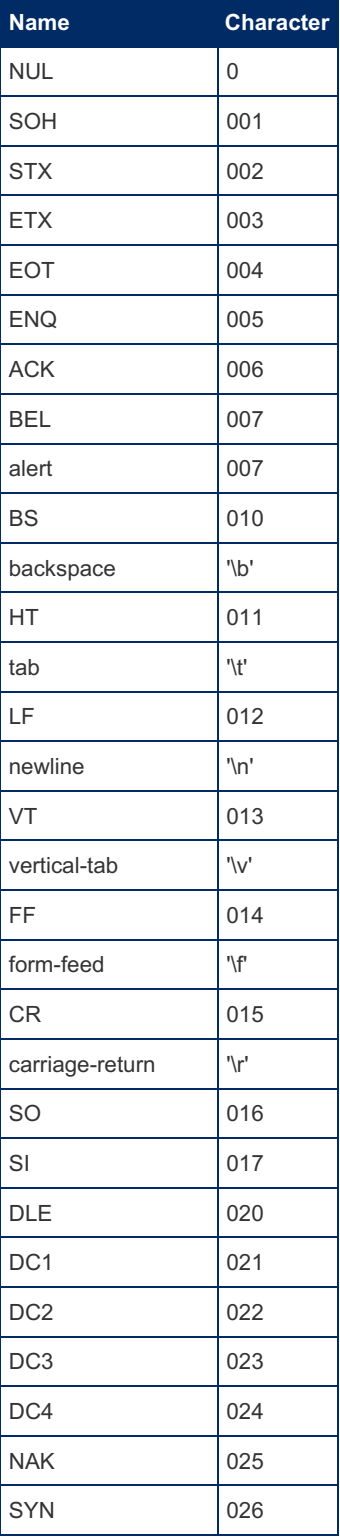

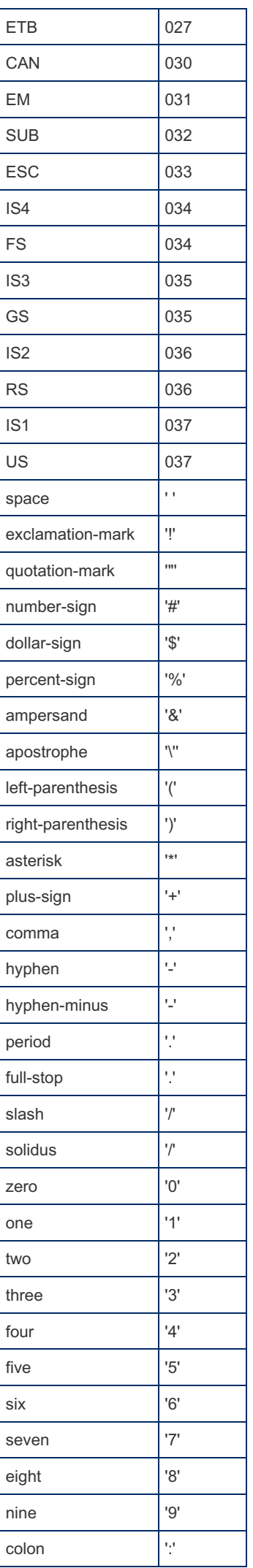

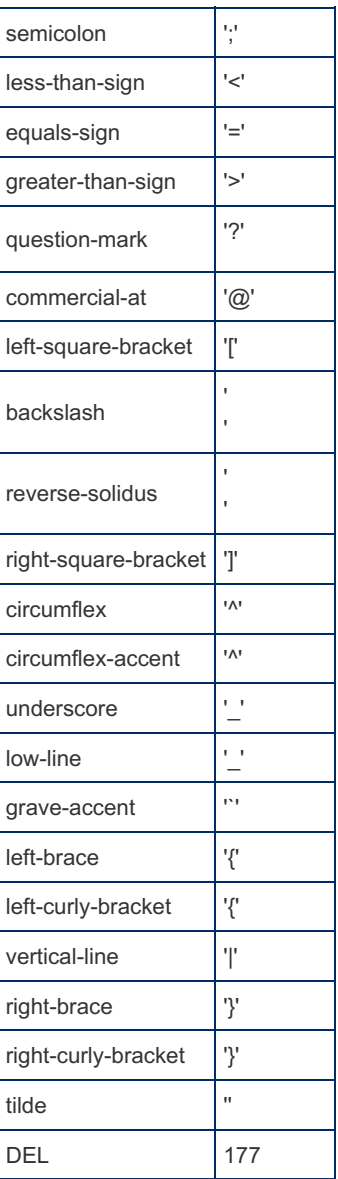

#### For example:

SELECT '|' REGEXP '[[.vertical-line.]]'; +----------------------------------+ | '|' REGEXP '[[.vertical-line.]]' | +----------------------------------+  $\vert$  1 |  $\vert$ +----------------------------------+

## <span id="page-915-0"></span>**Combining**

The true power of regular expressions is unleashed when the above is combined, to form more complex examples. Regular expression's reputation for complexity stems from the seeming complexity of multiple combined regular expressions, when in reality, it's simply a matter of understanding the characters and how they apply:

The first example fails to match, as while the Ma matches, either i or  $r$  only matches once before the ia characters at the end.

```
SELECT 'Maria' REGEXP 'Ma[ir]{2}ia';
+------------------------------+
| 'Maria' REGEXP 'Ma[ir]{2}ia' |
+------------------------------+
\begin{array}{ccc} \uparrow & & & \\ \hline \vert & & & \end{array}+------------------------------+
```
This example matches, as either i or  $r$  match exactly twice after the Ma, in this case one  $r$  and one i.

```
SELECT 'Maria' REGEXP 'Ma[ir]{2}';
+----------------------------+
| 'Maria' REGEXP 'Ma[ir]{2}' |
+----------------------------+
\vert | 1 | \vert | \vert | \vert | \vert | \vert | \vert | \vert | \vert | \vert | \vert | \vert | \vert | \vert | \vert | \vert | \vert | \vert | \vert | \vert | \vert | \vert | \vert | \vert | \vert | \vert | \vert | \vert | \vert | \vert | \vert | 
+----------------------------+
```
## <span id="page-916-1"></span>**Escaping**

With the large number of special characters, care needs to be taken to properly escape characters. Two backslash characters,

(one for the MariaDB parser, one for the regex library), are required to properly escape a character. For example:

To match the literal (Ma :

```
SELECT '(Maria)' REGEXP '(Ma';
ERROR 1139 (42000): Got error 'parentheses not balanced' from regexp
SELECT '(Maria)' REGEXP '\(Ma';
ERROR 1139 (42000): Got error 'parentheses not balanced' from regexp
SELECT '(Maria)' REGEXP '\\(Ma';
+--------------------------+
| '(Maria)' REGEXP '\\(Ma' |
+--------------------------+
| 1 |
+--------------------------+
```
To match  $r+$ : The first two examples are incorrect, as they match  $r$  one or more times, not  $r+$ :

```
SELECT 'Mar+ia' REGEXP 'r+';
+----------------------+
| 'Mar+ia' REGEXP 'r+' |
+----------------------+
| 1 |
+----------------------+
SELECT 'Maria' REGEXP 'r+';
+---------------------+
| 'Maria' REGEXP 'r+' |
   +---------------------+
\begin{array}{ccc} \hline \end{array}+---------------------+
SELECT 'Maria' REGEXP 'r\\+';
+-----------------------+
| 'Maria' REGEXP 'r\\+' |
+-----------------------+
| 0 |
+-----------------------+
SELECT 'Maria' REGEXP 'r+';
+---------------------+
| 'Maria' REGEXP 'r+' |
+---------------------+
| 1 |
+---------------------+
```
<span id="page-916-0"></span>1.2.2.1.2 Perl Compatible Regular Expressions (PCRE) Documentation

### **Contents**

- 1. PCRE [Versions](#page-917-0)
- 2. PCRE [Enhancements](#page-917-1)
- 3. New Regular [Expression](#page-918-0) Functions
- 4. PCRE [Syntax](#page-918-1)
	- 1. Special [Characters](#page-918-2)
	- 2. [Character](#page-918-3) Classes
	- 3. Generic [Character](#page-919-0) Types
	- 4. Unicode Character [Properties](#page-919-1)
		- 1. General Category [Properties](#page-919-2) For \p and \P
		- 2. Special Category [Properties](#page-920-0) For \p and \P
		- 3. Script [Names](#page-920-1) For \p and \P
	- 5. Extended Unicode [Grapheme](#page-921-0) Sequence
	- 6. Simple [Assertions](#page-921-1)
	- 7. Option [Setting](#page-921-2)
	- 8. Multiline [Matching](#page-922-0)
	- 9. Newline [Conventions](#page-922-1)
	- 10. Newline [Sequences](#page-923-0)
	- 11. [Comments](#page-923-1)
	- 12. [Quoting](#page-923-2)
	- 13. [Resetting](#page-924-0) the Match Start
	- 14. [Non-Capturing](#page-924-1) Groups
	- 15. [Non-Greedy](#page-924-2) Quantifiers
	- 16. Atomic [Groups](#page-924-3)
	- 17. [Possessive](#page-925-0) quantifiers
	- 18. Absolute and Relative Numeric [Backreferences](#page-925-1)
	- 19. Named Subpatterns and [Backreferences](#page-926-0)
	- 20. Positive and Negative Look-Ahead and [Look-Behind](#page-926-1) Assertions
	- 21. [Subroutine](#page-926-2) Reference and Recursive Patterns
	- 22. Defining [Subpatterns](#page-927-0) For Use By Reference
	- 23. Conditional [Subpatterns](#page-927-1)
		- 1. Conditions With Subpattern [References](#page-927-2)
		- 2. Other Kinds of [Conditions](#page-927-3)
	- 24. [Matching](#page-928-1) Zero Bytes (0x00)
	- 25. Other PCRE [Features](#page-928-2)
	- 26. default regex flags Examples

## <span id="page-917-0"></span>PCRE Versions

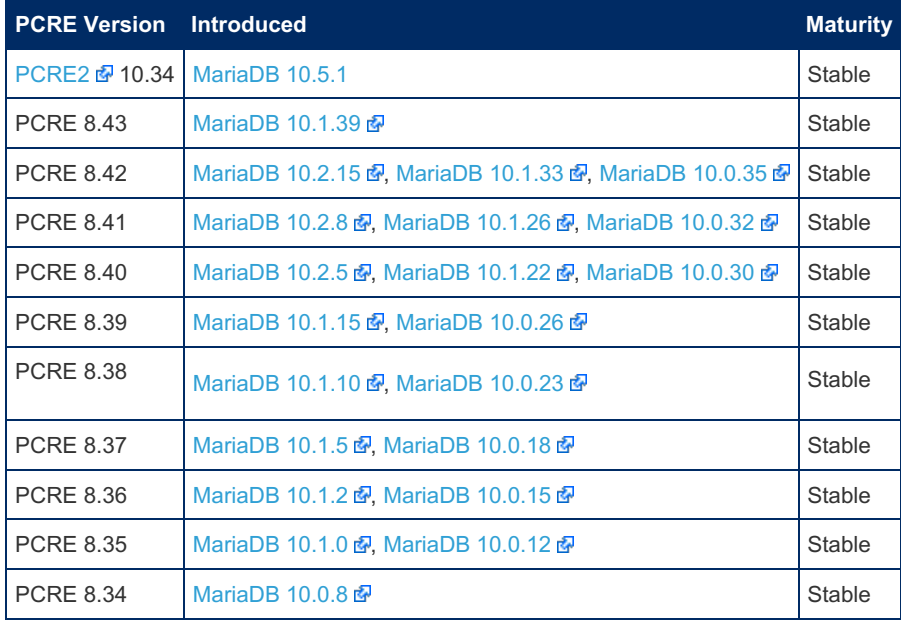

## <span id="page-917-1"></span>PCRE Enhancements

[MariaDB](https://mariadb.com/kb/en/mariadb-1005-release-notes/) 10.0.5 a switched to the PCRE library, which significantly improved the power of the [REGEXP/RLIKE](#page-929-0) operator.

The switch to PCRE added a number of features, including recursive patterns, named capture, look-ahead and look-behind assertions, non-capturing groups, non-greedy quantifiers, Unicode character properties, extended syntax for characters and character classes, multi-line matching, and many other.

Additionally, [MariaDB](https://mariadb.com/kb/en/mariadb-1005-release-notes/) 10.0.5  $\Phi$  introduced three new functions that work with regular expressions: [REGEXP\\_REPLACE\(\),](#page-931-1) [REGEXP\\_INSTR\(\)](#page-931-0) and [REGEXP\\_SUBSTR\(\)](#page-932-0).

Also, REGEXP/RLIKE, and the new functions, now work correctly with all multi-byte [character](#page-2844-0) sets supported by MariaDB, including East-Asian character sets (big5, gb2313, gbk, eucip, eucipms, cp932, uiis, euckr), and Unicode character sets (utf8, utf8mb4, ucs2, utf16, utf16le, utf32). In earlier versions of MariaDB (and all MySQL versions) REGEXP/RLIKE works correctly only with 8-bit character sets.

## <span id="page-918-0"></span>New Regular Expression Functions

- [REGEXP\\_REPLACE\(subject,](#page-931-1) pattern, replace) Replaces all occurrences of a pattern.
- [REGEXP\\_INSTR\(subject,](#page-931-0) pattern) Position of the first appearance of a regex .
- [REGEXP\\_SUBSTR\(subject,pattern\)](#page-932-0) Returns the matching part of a string.

See the individual articles for more details and examples.

## <span id="page-918-1"></span>PCRE Syntax

In most cases PCRE is backward compatible with the old POSIX 1003.2 compliant regexp library (see Regular Expressions Overview), so you won't need to change your applications that use SQL queries with the [REGEXP/RLIKE](#page-906-1) predicate.

[MariaDB](https://mariadb.com/kb/en/mariadb-10011-release-notes/) 10.0.11 a introduced the [default\\_regex\\_flags](#page-2179-0) variable to address the remaining compatibilities between PCRE and the old regex library.

This section briefly describes the most important extended PCRE features. For more details please refer to the documentation on the [PCRE](http://www.pcre.org/) site  $\mathbb{F}_q$ , or to the documentation which is bundled in the /pcre/doc/html/ directory of a MariaDB sources distribution. The pages pcresyntax.html and pcrepattern.html should be a good start. [Regular-Expressions.Info](http://www.regular-expressions.info/tutorial.html)  $\mathbb{F}$  is another good resource to learn about PCRE and regular expressions generally.

## <span id="page-918-2"></span>Special Characters

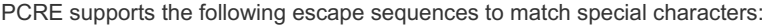

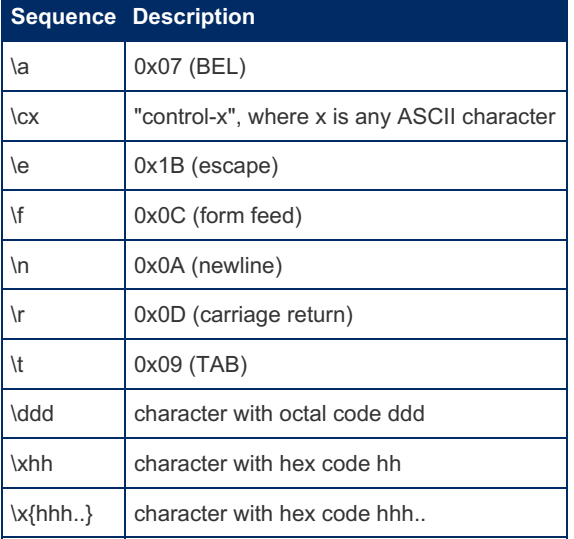

Note, the backslash characters (here, and in all examples in the sections below) must be escaped with another backslash, unless you're using the [SQL\\_MODE](#page-2232-0) NO\_BACKSLASH\_ESCAPES.

This example tests if a character has hex code 0x61:

```
SELECT 'a' RLIKE '\\x{61}';
-> 1
```
### <span id="page-918-3"></span>Character Classes

PCRE supports the standard POSIX character classes such as alnum, alpha, blank, cntrl, digit, graph, lower, print, punct, space, upper, xdigit, with the following additional classes:

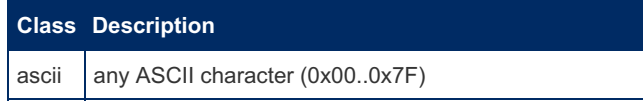

word any "word" character (a letter, a digit, or an underscore)

This example checks if the string consists of ASCII characters only:

```
SELECT 'abc' RLIKE '^[[:ascii:]]+$';
\rightarrow 1
```
## <span id="page-919-0"></span>Generic Character Types

Generic character types complement the POSIX character classes and serve to simplify writing patterns:

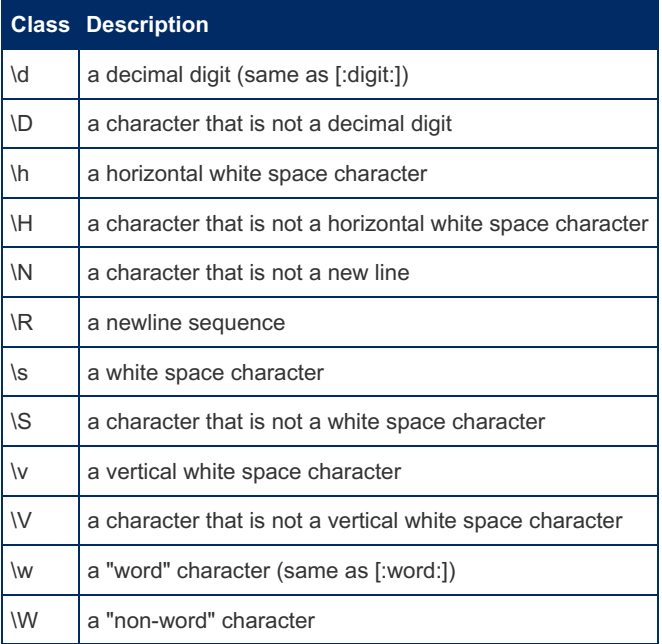

This example checks if the string consists of "word" characters only:

```
SELECT 'abc' RLIKE '^\\w+$';
->\;\;1
```
## <span id="page-919-1"></span>Unicode Character Properties

 $\pi(x)$  is a character with the xx property, and  $\pi(x)$  is a character without the xx property.

The property names represented by  $x \times x$  above are limited to the Unicode script names, the general category properties, and "Any", which matches any character (including newline). Those that are not part of an identified script are lumped together as "Common".

<span id="page-919-2"></span>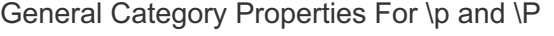

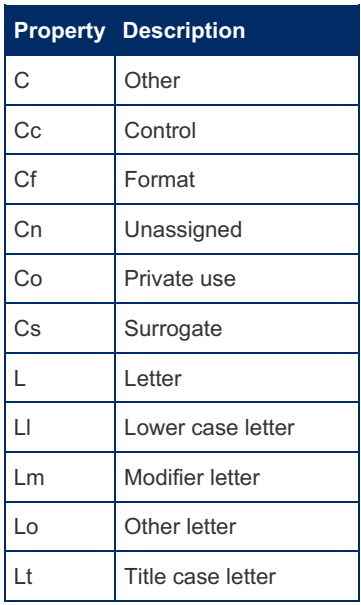

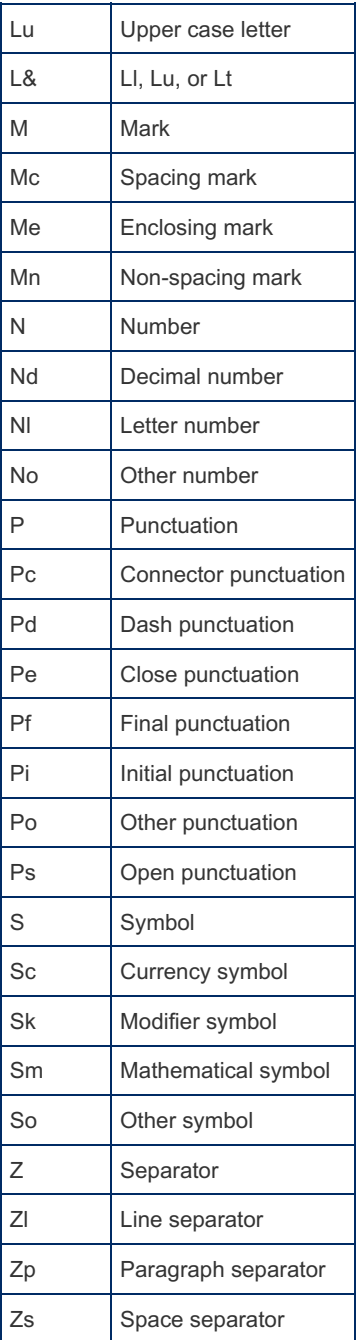

This example checks if the string consists only of characters with property N (number):

```
SELECT '1¼\mathbb{D}' RLIKE '^\\p{N}+$';
\rightarrow 1
```
#### <span id="page-920-0"></span>Special Category Properties For \p and \P

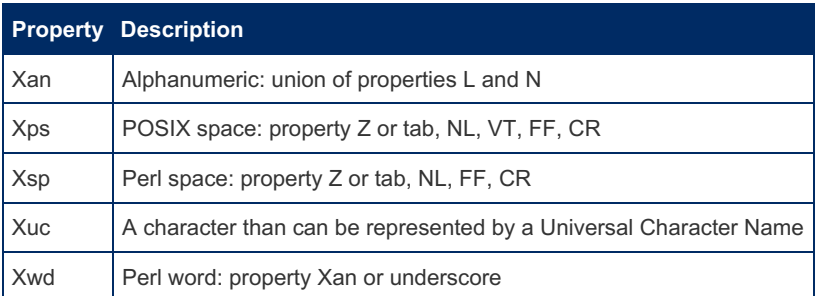

The property Xuc matches any character that can be represented by a Universal Character Name (in C++ and other programming languages). These include  $\beta$ ,  $\theta$ , `, and all characters with Unicode code points greater than U+00A0, excluding the surrogates  $U+D800$  .. U+DFFF.

#### <span id="page-920-1"></span>Script Names For \p and \P

Arabic, Armenian, Avestan, Balinese, Bamum, Batak, Bengali, Bopomofo, Brahmi, Braille, Buginese, Buhid,

Canadian\_Aboriginal, Carian, Chakma, Cham, Cherokee, Common, Coptic, Cuneiform, Cypriot, Cyrillic, Deseret, Devanagari, Egyptian Hieroglyphs, Ethiopic, Georgian, Glagolitic, Gothic, Greek, Gujarati, Gurmukhi, Han, Hangul, Hanunoo, Hebrew, Hiragana, Imperial Aramaic, Inherited, Inscriptional Pahlavi, Inscriptional Parthian, Javanese, Kaithi, Kannada, Katakana, Kayah Li, Kharoshthi, Khmer, Lao, Latin, Lepcha, Limbu, Linear B, Lisu, Lycian, Lydian, Malayalam, Mandaic, Meetei Mayek, Meroitic Cursive, Meroitic Hieroglyphs, Miao, Mongolian, Myanmar, New Tai Lue, Nko, Ogham, Old Italic, Old Persian, Old South Arabian, Old Turkic, Ol Chiki, Oriya, Osmanya, Phags Pa, Phoenician, Rejang, Runic, Samaritan, Saurashtra, Sharada, Shavian, Sinhala, Sora\_Sompeng, Sundanese, Syloti\_Nagri, Syriac, Tagalog, Tagbanwa, Tai Le, Tai Tham, Tai Viet, Takri, Tamil, Telugu, Thaana, Thai, Tibetan, Tifinagh, Ugaritic, Vai, Yi.

This example checks if the string consists only of Greek characters:

```
SELECT 'ΣΦΩ' RLIKE '^\\p{Greek}+$';
-> 1
```
### <span id="page-921-0"></span>Extended Unicode Grapheme Sequence

The  $\chi$  escape sequence matches a character sequence that makes an "extended grapheme cluster", i.e. a composite character that consists of multiple Unicode code points.

One of the examples of a composite character can be a letter followed by non-spacing accent marks. This example demonstrates that U+0045 LATIN CAPITAL LETTER E followed by U+0302 COMBINING CIRCUMFLEX ACCENT followed by U+0323 COMBINING DOT BELOW together form an extended grapheme cluster:

```
SELECT ucs2 0x004503020323 RLIKE '^\\X$';
\rightarrow 1
```
See the PCRE [documentation](http://www.pcre.org)  $\mathbf{\Phi}$  for the other types of extended grapheme clusters.

### <span id="page-921-1"></span>Simple Assertions

An assertion specifies a certain condition that must match at a particular point, but without consuming characters from the subject string. In addition to the standard POSIX simple assertions  $\land$  (that matches at the beginning of a line) and  $\land$  (that matches at the end of a line), PCRE supports a number of other assertions:

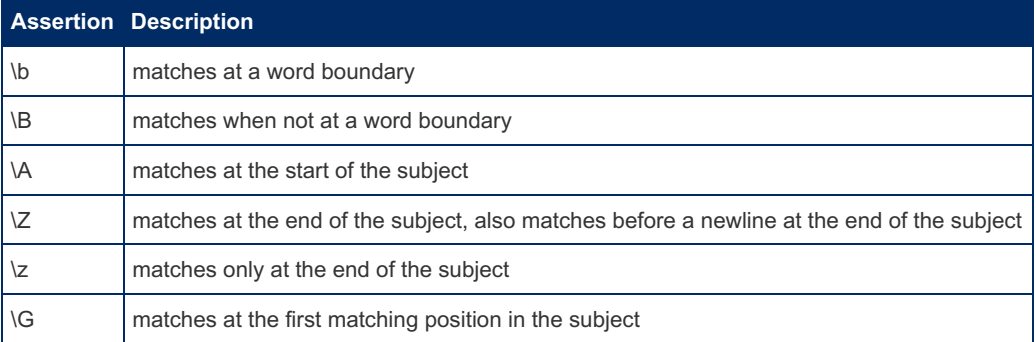

This example cuts a word that consists only of 3 characters from a string:

```
SELECT REGEXP SUBSTR('---abcd---xyz---', '\\b\\w{3}\\b');
-> xyz
```
Notice that the two \b assertions checked the word boundaries but did not get into the matching pattern.

The  $\Delta b$  assertions work well in the beginning and the end of the subject string:

```
SELECT REGEXP SUBSTR('xyz', '\\b\\w{3}\\b');
-> xyz
```
By default, the  $\land$  and  $\Diamond$  assertions have the same meaning with  $\setminus A$ ,  $\setminus Z$ , and  $\setminus Z$ . However, the meanings of  $\land$  and  $\Diamond$ can change in multiline mode (see below). By contrast, the meanings of  $\lambda$ ,  $\lambda$ , and  $\lambda$  are always the same; they are independent of the multiline mode.

### <span id="page-921-2"></span>Option Setting

A number of options that control the default match behavior can be changed within the pattern by a sequence of option letters enclosed between (? and ).

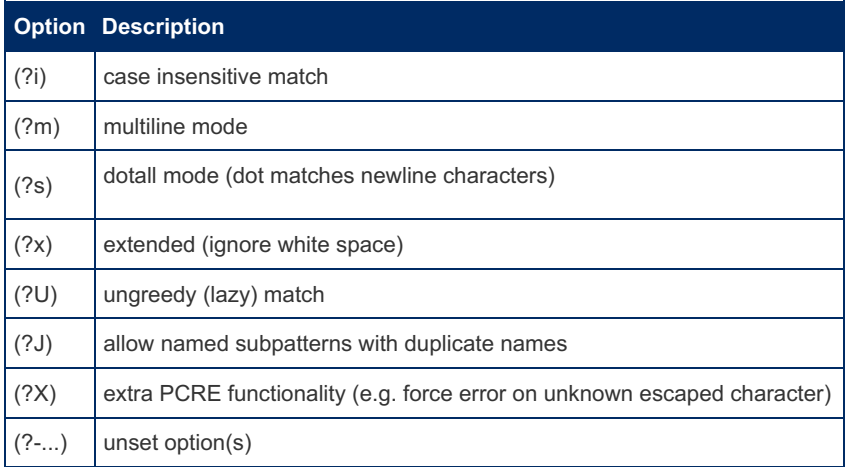

For example, (?im) sets case insensitive multiline matching.

A hyphen followed by the option letters unset the options. For example,  $(2-im)$  means case sensitive single line match.

A combined setting and unsetting is also possible, e.g. (?im-sx).

If an option is set outside of subpattern parentheses, the option applies to the remainder of the pattern that follows the option. If an option is set inside a subpattern, it applies to the part of this subpattern that follows the option.

In this example the pattern  $(2i)$ m $((2-i)$ aria)db matches the words MariaDB, Mariadb, mariadb, but not MARIADB :

```
SELECT 'MariaDB' RLIKE '(?i)m((?-i)aria)db';
-> 1SELECT 'mariaDB' RLIKE '(?i)m((?-i)aria)db';
-5.1SELECT 'Mariadb' RLIKE '(?i)m((?-i)aria)db';
\rightarrow 1
SELECT 'MARIADB' RLIKE '(?i)m((?-i)aria)db';
\rightarrow 0
```
This example demonstrates that the  $(2x)$  option makes the regexp engine ignore all white spaces in the pattern (other than in a class).

```
SELECT 'ab' RLIKE '(?x)a b';
-> 1
```
Note, putting spaces into a pattern in combination with the (?x) option can be useful to split different logical parts of a complex pattern, to make it more readable.

### <span id="page-922-0"></span>Multiline Matching

Multiline matching changes the meaning of  $\land$  and  $\Diamond$  from "the beginning of the subject string" and "the end of the subject string" to "the beginning of any line in the subject string" and "the end of any line in the subject string" respectively.

This example checks if the subject string contains two consequent lines that fully consist of digits:

```
SELECT 'abc\n123\n456\nxyz\n' RLIKE '(?m)^\\d+\\R\\d+$';
-> 1
```
Notice the (?m) option in the beginning of the pattern, which switches to the multiline matching mode.

## <span id="page-922-1"></span>Newline Conventions

PCRE supports five line break conventions:

- $\bullet$  CR  $(\n\chi r)$  a single carriage return character
- $\bullet$  LF  $(\nabla n)$  a single linefeed character
- CRLF  $(\nabla \cdot \mathbf{r})$  a carriage return followed by a linefeed
- any of the previous three

• any Unicode newline sequence

By default, the newline convention is set to any Unicode newline sequence, which includes:

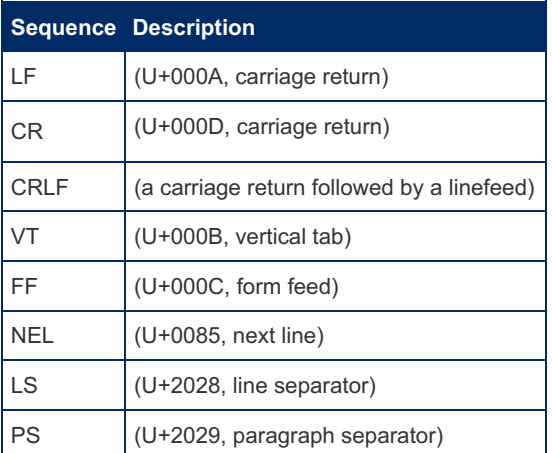

The newline convention can be set by starting a pattern with one of the following sequences:

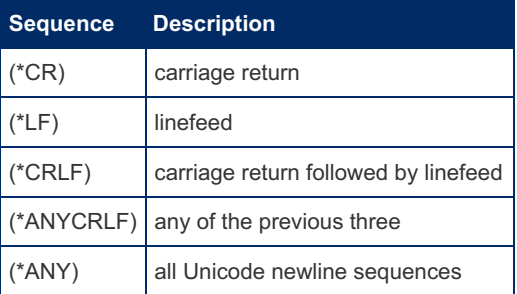

The newline conversion affects the  $\land$  and  $\Diamond$  assertions, the interpretation of the dot metacharacter, and the behavior of  $\setminus N$ .

Note, the new line convention does not affect the meaning of  $\setminus \mathbb{R}$ .

This example demonstrates that the dot metacharacter matches  $\ln$ , because it is not a newline sequence anymore:

```
SELECT 'a\nb' RLIKE '(*CR)a.b';
-> 1
```
### <span id="page-923-0"></span>Newline Sequences

By default, the escape sequence \R matches any Unicode newline sequences.

The meaning of  $\mathbb{R}$  can be set by starting a pattern with one of the following sequences:

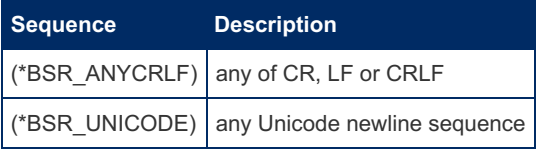

### <span id="page-923-1"></span>**Comments**

It's possible to include comments inside a pattern. Comments do not participate in the pattern matching. Comments start at the  $(2, 4)$  sequence and continue up to the next closing parenthesis:

```
SELECT 'ab12' RLIKE 'ab(?#expect digits)12';
-> 1
```
## <span id="page-923-2"></span>Quoting

POSIX uses the backslash to remove a special meaning from a character. PCRE introduces a syntax to remove special meaning from a sequence of characters. The characters inside  $\setminus\mathbb{Q}$  ...  $\setminus\mathbb{E}$  are treated literally, without their special meaning.

This example checks if the string matches a dollar sign followed by a parenthesized name (a variable reference in some languages):

```
SELECT '$(abc)' RLIKE '^\\Q$(\\E\\w+\\Q)\\E$';
-5 - 1
```
Note that the leftmost dollar sign and the parentheses are used literally, while the rightmost dollar sign is still used to match the end of the string.

## <span id="page-924-0"></span>Resetting the Match Start

The escape sequence  $\sqrt{K}$  causes any previously matched characters to be excluded from the final matched sequence. For example, the pattern: (foo)\Kbar matches foobar, but reports that it has matched bar. This feature is similar to a look-behind assertion. However, in this case, the part of the subject before the real match does not have to be of fixed length:

```
SELECT REGEXP SUBSTR('aaa123', '[a-z]*\\K[0-9]*');
-2 123
```
## <span id="page-924-1"></span>Non-Capturing Groups

The question mark and the colon after the opening parenthesis create a non-capturing group:  $(2:...)$ .

This example removes an optional article from a word, for example for better sorting of the results.

```
SELECT REGEXP REPLACE('The King','(?:the|an|a)[^a-z]([a-z]+)','\\1');
-> King
```
Note that the articles are listed inside the left parentheses using the alternation operator  $\parallel$  but they do not produce a captured subpattern, so the word followed by the article is referenced by '

1' in the third argument to the function. Using non-capturing groups can be useful to save numbers on the sup-patterns that won't be used in the third argument of [REGEXP\\_REPLACE\(\),](#page-931-1) as well as for performance purposes.

### <span id="page-924-2"></span>Non-Greedy Quantifiers

By default, the repetition quantifiers  $\overline{?}$ ,  $\overline{?}$ ,  $\overline{?}$  and  $\overline{?}$  are "greedy", that is, they try to match as much as possible. Adding a question mark after a repetition quantifier makes it "non-greedy", so the pattern matches the minimum number of times possible.

This example cuts C comments from a line:

```
SELECT REGEXP REPLACE('/* Comment1 */ i+= 1; /* Comment2 */', '/[*].*?[*]/','');
\Rightarrow i+= 1;
```
The pattern without the non-greedy flag to the quantifier  $/$  [\*]. \* [\*]/ would match the entire string between the leftmost  $\frac{1}{x}$  and the rightmost  $\frac{x}{y}$ .

### <span id="page-924-3"></span>Atomic Groups

A sequence inside (?> ... ) makes an atomic group. Backtracking inside an atomic group is prevented once it has matched; however, backtracking past to the previous items works normally.

Consider the pattern  $\det$  of applied to the subject string 123bar . Once the engine scans 123 and fails on the letter b, it would normally backtrack to  $2$  and try to match again, then fail and backtrack to  $1$  and try to match and fail again, and finally fail the entire pattern. In case of an atomic group  $(?> \d+)$  foo with the same subject string 123bar, the engine gives up immediately after the first failure to match  $f \circ \circ \cdot$ . An atomic group with a quantifier can match all or nothing.

Atomic groups produce faster false results (i.e. in case when a long subject string does not match the pattern), because the regexp engine saves performance on backtracking. However, don't hurry to put everything into atomic groups. This example demonstrates the difference between atomic and non-atomic match:

```
SELECT 'abcc' RLIKE 'a(?>bc|b)c' AS atomic1;
-5 - 1SELECT 'abc' RLIKE 'a(?>bc|b)c' AS atomic2;
\Rightarrow 0
SELECT 'abcc' RLIKE 'a(bc|b)c' AS non atomic1;
-> 1SELECT 'abc' RLIKE 'a(bc|b)c' AS non_atomic2;
-> 1
```
The non-atomic pattern matches both  $abbc$  and  $abc$ , while the atomic pattern matches  $abbc$  only.

The atomic group  $(?>bc|b)$  in the above example can be "translated" as "if there is  $bc$ , then don't try to match as  $b''$ . So b can match only if bc is not found.

Atomic groups are not capturing. To make an atomic group capturing, put it into parentheses:

```
SELECT REGEXP REPLACE('abcc','a((?>bc|b))c','\\1');
\Rightarrow bc
```
### <span id="page-925-0"></span>Possessive quantifiers

An atomic group which ends with a quantifier can be rewritten using a so called "possessive quantifier" syntax by putting an additional  $+$  sign following the quantifier.

The pattern  $(?\rangle\backslash\mathrm{d}+)$  foo from the previous section's example can be rewritten as  $\lambda\mathrm{d}++$ foo.

### <span id="page-925-1"></span>Absolute and Relative Numeric Backreferences

Backreferences match the same text as previously matched by a capturing group. Backreferences can be written using:

- a backslash followed by a digit
- $\bullet$  the  $\lg$  escape sequence followed by a positive or negative number
- the  $\sqrt{g}$  escape sequence followed by a positive or negative number enclosed in braces

The following backreferences are identical and refer to the first capturing group:

- $\bullet$  \1
- $\bullet$  \g1
- $\bullet \ \ \{q\{1\}$

This example demonstrates a pattern that matches "sense and sensibility" and "response and responsibility", but not "sense and responsibility":

```
SELECT 'sense and sensibility' RLIKE '(sens|respons)e and \\1ibility';
\rightarrow 1
```
This example removes doubled words that can unintentionally creep in when you edit a text in a text editor:

```
SELECT REGEXP_REPLACE('using using the the regexp regexp',
 ' \backslash b (\backslash w+) \backslash s+\backslash 1 \backslash b','\1');
-> using the regexp
```
Note that all double words were removed, in the beginning, in the middle and in the end of the subject string.

A negative number in a  $\qquad \qquad$  sequence means a relative reference. Relative references can be helpful in long patterns, and also in patterns that are created by joining fragments together that contain references within themselves. The sequence  $\{q\}-1\}$  is a reference to the most recently started capturing subpattern before  $\{q\}$ .

In this example  $\{g\}-1\}$  is equivalent to  $\setminus 2$ :

```
SELECT 'abc123def123' RLIKE '(abc(123)def)\\q{-1}';
\rightarrow 1
SELECT 'abc123def123' RLIKE '(abc(123)def)\\2';
-2 1
```
## <span id="page-926-0"></span>Named Subpatterns and Backreferences

Using numeric backreferences for capturing groups can be hard to track in a complicated regular expression. Also, the numbers can change if an expression is modified. To overcome these difficulties, PCRE supports named subpatterns.

A subpattern can be named in one of three ways: (?<name>...) or (?'name'...) as in Perl, or (?P<name>...) as in Python. References to capturing subpatterns from other parts of the pattern, can be made by name as well as by number.

Backreferences to a named subpattern can be written using the .NET syntax \k{name}, the Perl syntax \k<name> or \k'name' or \g{name} , or the Python syntax (?P=name) .

This example tests if the string is a correct HTML tag:

```
SELECT '<a href="../">Up</a>' RLIKE '<(?<tag>[a-z][a-z0-9]*)[^>]*>[^<]*</(?P=tag)>';
\rightarrow 1
```
## <span id="page-926-1"></span>Positive and Negative Look-Ahead and Look-Behind Assertions

Look-ahead and look-behind assertions serve to specify the context for the searched regular expression pattern. Note that the assertions only check the context, they do not capture anything themselves!

This example finds the letter which is not followed by another letter (negative look-ahead):

```
SELECT REGEXP_SUBSTR('ab1','[a-z](?![a-z])');
\Rightarrow b
```
This example finds the letter which is followed by a digit (positive look-ahead):

```
SELECT REGEXP SUBSTR('ab1','[a-z](?=[0-9])');
\Rightarrow b
```
This example finds the letter which does not follow a digit character (negative look-behind):

```
SELECT REGEXP SUBSTR('1ab','(?<![0-9])[a-z]');
\Rightarrow b
```
This example finds the letter which follows another letter character (positive look-behind):

```
SELECT REGEXP SUBSTR('1ab','(?<=[a-z])[a-z]');
\Rightarrow b
```
Note that look-behind assertions can only be of fixed length; you cannot have repetition operators or alternations with different lengths:

```
SELECT 'aaa' RLIKE '(?<=(a|bc))a';
ERROR 1139 (42000): Got error 'lookbehind assertion is not fixed length at offset 10' from regexp
\lceilEE
```
### <span id="page-926-2"></span>Subroutine Reference and Recursive Patterns

PCRE supports a special syntax to recourse the entire pattern or its individual subpatterns:

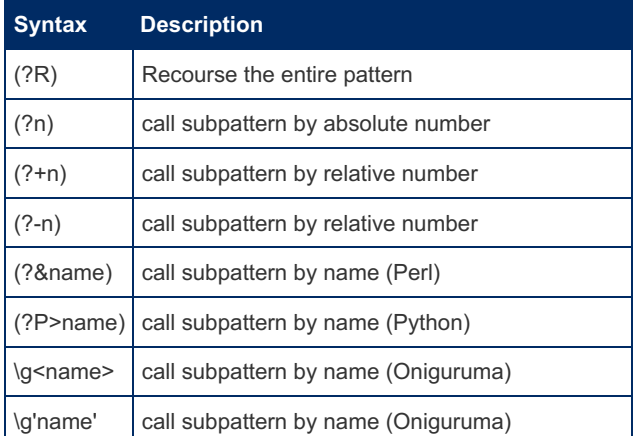

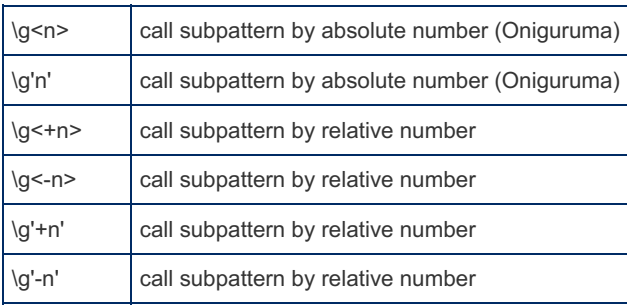

This example checks for a correct additive arithmetic expression consisting of numbers, unary plus and minus, binary plus and minus, and parentheses:

```
SELECT '1+2-3+(+(4-1)+(-2)+(+1))' RLIKE '^(([+-]?(\\d+|[(](?1)[)]))(([+-](?1))*))$';
-2 1
```
The recursion is done using  $(21)$  to call for the first parenthesized subpattern, which includes everything except the leading  $\land$  and the trailing  $$$ .

The regular expression in the above example implements the following BNF grammar:

- 1.  $\langle$  <  $\langle$  =  $\rangle$  ::=  $\langle$   $\langle$  =  $\rangle$   $($   $\langle$   $\langle$   $\rangle$   $\langle$   $\rangle$
- 2.  $\text{term} > :: = [ \text{sign} > ] \text{spring}$
- 3. <primary> ::= <number> | <left paren> <expression> <right paren>
- 4. <sign> ::= <plus sign> | <minus sign>

### <span id="page-927-0"></span>Defining Subpatterns For Use By Reference

Use the (?(DEFINE) ...) syntax to define subpatterns that can be referenced from elsewhere.

This example defines a subpattern with the name letters that matches one or more letters, which is further reused two times:

```
SELECT 'abc123xyz' RLIKE '^(?(DEFINE)(?<letters>[a-z]+))(?&letters)[0-9]+(?&letters)$';
\rightarrow 1
```
The above example can also be rewritten to define the digit part as a subpattern as well:

```
SELECT 'abc123xyz' RLIKE
'^(?(DEFINE)(?<letters>[a-z]+)(?<digits>[0-9]+))(?&letters)(?&digits)(?&letters)$';
\rightarrow 1
```
### <span id="page-927-1"></span>Conditional Subpatterns

There are two forms of conditional subpatterns:

```
(?(condition)yes-pattern)
(?(condition)yes-pattern|no-pattern)
```
The yes-pattern is used if the condition is satisfied, otherwise the no-pattern (if any) is used.

#### <span id="page-927-2"></span>Conditions With Subpattern References

If a condition consists of a number, it makes a condition with a subpattern reference. Such a condition is true if a capturing subpattern corresponding to the number has previously matched.

This example finds an optionally parenthesized number in a string:

```
SELECT REGEXP_SUBSTR('a(123)b', '([(])?[0-9]+(?(1)[)])');
-> (123)
```
The  $([1])$ ? part makes a capturing subpattern that matches an optional opening parenthesis; the  $[0-9]+$  part matches a number, and the (?(1)[)]) part matches a closing parenthesis, but only if the opening parenthesis has been previously found.

<span id="page-927-3"></span>Other Kinds of Conditions

The other possible condition kinds are: recursion references and assertions. See the PCRE [documentation](http://www.pcre.org)  $\Phi$  for details.

## <span id="page-928-1"></span>Matching Zero Bytes (0x00)

PCRE correctly works with zero bytes in the subject strings:

```
SELECT 'a\0b' RLIKE '^a.b$';
-> 1
```
Zero bytes, however, are not supported literally in the pattern strings and should be escaped using the  $\xinh$  or  $\xinh$ syntax:

```
SELECT 'a\0b' RLIKE '^a\\x{00}b$';
-5 1
```
### <span id="page-928-2"></span>Other PCRE Features

PCRE provides other extended features that were not covered in this document, such as duplicate subpattern numbers, backtracking control, breaking utf-8 sequences into individual bytes, setting the match limit, setting the recursion limit, optimization control, recursion conditions, assertion conditions and more types of extended grapheme clusters. Please refer to the PCRE [documentation](http://www.pcre.org)  $\mathbf{\Phi}$  for details.

Enhanced regex was implemented as a GSoC 2013 project by Sudheera Palihakkara.

## <span id="page-928-3"></span>default regex flags Examples

The [default\\_regex\\_flags](#page-2179-0) variable was introduced to address the remaining incompatibilities between PCRE and the old regex library. Here are some examples of its usage:

The default behaviour (multiline match is off)

SELECT 'a\nb\nc' RLIKE '^b\$'; +---------------------------+ | '(?m)a\nb\nc' RLIKE '^b\$' | +---------------------------+ | 0 | +---------------------------+

Enabling the multiline option using the PCRE option syntax:

```
SELECT 'a\nb\nc' RLIKE '(?m)^b$';
+---------------------------+
| 'a\nb\nc' RLIKE '(?m)^b$' |
+---------------------------+
| 1 |
+---------------------------+
```
Enabling the miltiline option using default regex flags

```
SET default regex flags='MULTILINE';
SELECT 'a\nb\nc' RLIKE '^b$';
+-----------------------+
| 'a\nb\nc' RLIKE '^b$' |
+-----------------------+
| | | | |+-----------------------+
```
# <span id="page-928-0"></span>1.2.2.1.3 NOT REGEXP

## **Syntax**

expr NOT REGEXP pat, expr NOT RLIKE pat

## **Description**

This is the same as NOT (expr [REGEXP](#page-854-0) pat).

# <span id="page-929-0"></span>1.2.2.1.4 REGEXP

# **Syntax**

expr REGEXP pat, expr RLIKE pat

# **Description**

Performs a pattern match of a string expression  $\exp r$  against a pattern  $p$ at. The pattern can be an extended regular expression. See Regular [Expressions](#page-906-1) Overview for details on the syntax for regular expressions (see also PCRE Regular [Expressions\).](#page-916-0)

Returns 1 if expr matches pat or 0 if it doesn't match. If either expr or pat are NULL, the result is NULL.

The negative form NOT [REGEXP](#page-928-0) also exists, as an alias for NOT (string REGEXP pattern) . RLIKE and NOT RLIKE are synonyms for REGEXP and NOT REGEXP, originally provided for mSQL compatibility.

The pattern need not be a literal string. For example, it can be specified as a string expression or table column.

**Note:** Because MariaDB uses the C escape syntax in strings (for example, "\n" to represent the newline character), you must double any "\" that you use in your REGEXP strings.

REGEXP is not case sensitive, except when used with binary strings.

[MariaDB](https://mariadb.com/kb/en/mariadb-1005-release-notes/) 10.0.5 and moved to the PCRE regex library - see PCRE Regular [Expressions](#page-916-0) for enhancements to REGEXP introduced in [MariaDB](https://mariadb.com/kb/en/mariadb-1005-release-notes/) 10.0.5  $\mathbb{F}$ .

The [default\\_regex\\_flags](#page-2179-0) variable addresses the remaining compatibilities between PCRE and the old regex library.

# **Examples**

```
SELECT 'Monty!' REGEXP 'm%y%%';
+-------------------------+
| 'Monty!' REGEXP 'm%y%%' |
+-------------------------+
| 0 |
+-------------------------+
SELECT 'Monty!' REGEXP '.*';
+----------------------+
| 'Monty!' REGEXP '.*' |
+----------------------+
| 1 |
+----------------------+
SELECT 'new*\n*line' REGEXP 'new\\*.\\*line';
+---------------------------------------+
| 'new*\n*line' REGEXP 'new\\*.\\*line' |
+---------------------------------------+
| 1 |
+---------------------------------------+
SELECT 'a' REGEXP 'A', 'a' REGEXP BINARY 'A';
+----------------+-----------------------+
| 'a' REGEXP 'A' | 'a' REGEXP BINARY 'A' |
+----------------+-----------------------+
\begin{array}{ccc} \hline 1 & 0 & 0 \\ \hline \end{array}+----------------+-----------------------+
SELECT 'a' REGEXP '^[a-d]';
+---------------------+
| 'a' REGEXP '^[a-d]' |
+---------------------+
\| | \| | \| | \| | \| | \| | \| | \| | \|+---------------------+
```
### default regex flags examples

[MariaDB](https://mariadb.com/kb/en/mariadb-10011-release-notes/) 10.0.11  $\Phi$  introduced the [default\\_regex\\_flags](#page-2179-0) variable to address the remaining compatibilities between PCRE and the old regex library.

The default behaviour (multiline match is off)

```
SELECT 'a\nb\nc' RLIKE '^b$';
+---------------------------+
| '(?m)a\nb\nc' RLIKE '^b$' |
+---------------------------+
| 0 |
+---------------------------+
```
Enabling the multiline option using the PCRE option syntax:

```
SELECT 'a\nb\nc' RLIKE '(?m)^b$';
+---------------------------+
| 'a\nb\nc' RLIKE '(?m)^b$' |
+---------------------------+
| 1 |
+---------------------------+
```
Enabling the multiline option using default\_regex\_flags

```
SET default_regex_flags='MULTILINE';
SELECT 'a\nb\nc' RLIKE '^b$';
+-----------------------+
| 'a\nb\nc' RLIKE '^b$' |
+-----------------------+
| 1 |
+-----------------------+
```
# <span id="page-931-0"></span>1.2.2.1.5 REGEXP\_INSTR

## **Syntax**

REGEXP\_INSTR(subject, pattern)

Returns the position of the first occurrence of the regular expression pattern in the string subject, or 0 if pattern was not found.

The positions start with 1 and are measured in characters (i.e. not in bytes), which is important for multi-byte character sets. You can cast a multi-byte character set to [BINARY](#page-2781-0) to get offsets in bytes.

The function follows the case sensitivity rules of the effective [collation](#page-2844-0). Matching is performed case insensitively for case insensitive collations, and case sensitively for case sensitive collations and for binary data.

The collation case sensitivity can be overwritten using the (?i) and (?-i) PCRE flags.

MariaDB uses the PCRE regular [expression](#page-916-0) library for enhanced regular expression performance, and REGEXP\_INSTR was introduced as part of this enhancement.

## Examples

```
SELECT REGEXP_INSTR('abc','b');
\Rightarrow 2
SELECT REGEXP_INSTR('abc','x');
\Rightarrow 0SELECT REGEXP_INSTR('BJÖRN','N');
\Rightarrow 5
```
Casting a multi-byte character set as BINARY to get offsets in bytes:

```
SELECT REGEXP_INSTR(BINARY 'BJÖRN','N') AS cast utf8 to binary;
-> 6
```
Case sensitivity:

```
SELECT REGEXP_INSTR('ABC','b');
\Rightarrow 2
SELECT REGEXP INSTR('ABC' COLLATE utf8 bin,'b');
\rightarrow 0
SELECT REGEXP_INSTR(BINARY'ABC','b');
\Rightarrow 0
SELECT REGEXP INSTR('ABC','(?-i)b');
\Rightarrow 0
SELECT REGEXP INSTR('ABC' COLLATE utf8 bin,'(?i)b');
\Rightarrow 2
```
# <span id="page-931-1"></span>1.2.2.1.6 REGEXP\_REPLACE

## **Syntax**

REGEXP\_REPLACE(subject, pattern, replace)

## **Description**

REGEXP\_REPLACE returns the string subject with all occurrences of the regular expression pattern replaced by the string replace. If no occurrences are found, then subject is returned as is.

The replace string can have backreferences to the subexpressions in the form \N, where N is a number from 1 to 9.

The function follows the case sensitivity rules of the effective [collation](#page-2844-0). Matching is performed case insensitively for case insensitive collations, and case sensitively for case sensitive collations and for binary data.

The collation case sensitivity can be overwritten using the (?i) and (?-i) PCRE flags.

MariaDB uses the PCRE regular [expression](#page-916-0) library for enhanced regular expression performance, and REGEXP\_REPLACE was introduced as part of this enhancement.

The default regex flags variable addresses the remaining compatibilities between PCRE and the old regex library.

## Examples

```
SELECT REGEXP REPLACE('ab12cd','[0-9]','') AS remove_digits;
-> abcd
SELECT REGEXP_REPLACE('<html><head><title>title>/title><br/><br/>>body>body></htm>', '<.+?>','')
AS strip html;
-> title body
```
Backreferences to the subexpressions in the form  $\wedge N$ , where N is a number from 1 to 9:

```
SELECT REGEXP REPLACE('James Bond','^(.*) (.*)$','\\2, \\1') AS reorder name;
-> Bond, James
```
Case insensitive and case sensitive matches:

```
SELECT REGEXP_REPLACE('ABC','b','-') AS case_insensitive;
\rightarrow A-C
SELECT REGEXP_REPLACE('ABC' COLLATE utf8 bin,'b','-') AS case sensitive;
\Rightarrow ABC
SELECT REGEXP_REPLACE(BINARY 'ABC','b','-') AS binary data;
\rightarrow ABC
```
Overwriting the collation case sensitivity using the (?i) and (?-i) PCRE flags.

```
SELECT REGEXP_REPLACE('ABC','(?-i)b','-') AS force case sensitive;
\Rightarrow ABC
SELECT REGEXP_REPLACE(BINARY 'ABC','(?i)b','-') AS force case insensitive;
-> A-C
```
# <span id="page-932-0"></span>1.2.2.1.7 REGEXP\_SUBSTR

## **Syntax**

REGEXP\_SUBSTR(subject,pattern)

## **Description**

Returns the part of the string subject that matches the regular expression pattern, or an empty string if pattern was not found.

The function follows the case sensitivity rules of the effective [collation](#page-2844-0). Matching is performed case insensitively for case insensitive collations, and case sensitively for case sensitive collations and for binary data.

The collation case sensitivity can be overwritten using the (?i) and (?-i) PCRE flags.

MariaDB uses the PCRE regular [expression](#page-916-0) library for enhanced regular expression performance, and REGEXP\_SUBSTR

was introduced as part of this enhancement.

The default regex flags variable addresses the remaining compatibilities between PCRE and the old regex library.

## Examples

```
SELECT REGEXP SUBSTR('ab12cd','[0-9]+');
-> 12
SELECT REGEXP_SUBSTR(
 'See https://mariadb.org/en/foundation/ for details',
 'https?://[^/]*');
-> https://mariadb.org
```

```
SELECT REGEXP SUBSTR('ABC','b');
-> BSELECT REGEXP SUBSTR('ABC' COLLATE utf8 bin,'b');
\rightarrowSELECT REGEXP SUBSTR(BINARY'ABC', 'b');
\rightarrowSELECT REGEXP SUBSTR('ABC','(?i)b');
\Rightarrow B
SELECT REGEXP_SUBSTR('ABC' COLLATE utf8_bin,'(?+i)b');
->\; B
```
# <span id="page-933-1"></span>1.2.2.1.8 RLIKE

## **Syntax**

expr REGEXP pat, expr RLIKE pat

## **Description**

RLIKE is a synonym for [REGEXP](#page-929-0).

# <span id="page-933-0"></span>1.2.2.2 Dynamic Columns Functions

[Dynamic](#page-814-0) columns is a feature that allows one to store different sets of columns for each row in a table. It works by storing a set of columns in a blob and having a small set of functions to manipulate it.

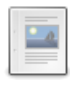

#### **[COLUMN\\_ADD](#page-934-0)**

*Adds or updates dynamic columns.*

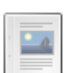

#### **[COLUMN\\_CHECK](#page-934-1)**

*Checks if a dynamic column blob is valid*

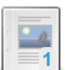

#### **[COLUMN\\_CREATE](#page-934-2)**

*Returns a dynamic columns blob.*

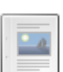

**[COLUMN\\_DELETE](#page-935-0)** *Deletes a dynamic column.*

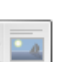

**[COLUMN\\_EXISTS](#page-935-1)** *Checks is a column exists.*

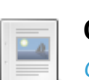

**[COLUMN\\_GET](#page-935-2)**

*Gets a dynamic column value by name.*

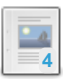

**[COLUMN\\_JSON](#page-936-0)**

*Returns a JSON representation of dynamic column blob data*

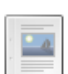

**[COLUMN\\_LIST](#page-936-1)**

*Returns comma-separated list of columns names.*

# <span id="page-934-0"></span>1.2.2.2.1 COLUMN\_ADD

## **Syntax**

COLUMN\_ADD(dyncol\_blob, column\_nr, value [as type], [column\_nr, value [as type]]...); COLUMN ADD(dyncol blob, column name, value [as type], [column name, value [as type]]...);

## **Description**

Adds or updates dynamic [columns.](#page-814-0)

- **•** dyncol\_blob must be either a valid dynamic columns blob (for example, COLUMN, CREATE returns such blob), or an empty string.
- **column name specifies the name of the column to be added. If dyncol blob already has a column with this** name, it will be overwritten.
- **value** specifies the new value for the column. Passing a NULL value will cause the column to be deleted.
- **as type** is optional. See #datatypes section for a discussion about types.

The return value is a dynamic column blob after the modifications.

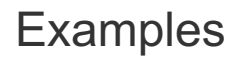

**UPDATE** t1 **SET** dyncol\_blob=COLUMN\_ADD(dyncol\_blob, "column\_name", "value") **WHERE** id=1;

Note: COLUMN\_ADD() is a regular function (just like [CONCAT\(\)](#page-943-1) ), hence, in order to update the value in the table you have to use the UPDATE ... SET dynamic col=COLUMN ADD(dynamic col, ....) pattern.

# <span id="page-934-1"></span>1.2.2.2.2 COLUMN\_CHECK

## **Syntax**

COLUMN\_CHECK(dyncol\_blob);

## **Description**

Check if  $\text{dyncol}$  blob is a valid packed dynamic columns blob. Return value of 1 means the blob is valid, return value of 0 means it is not.

**Rationale:** Normally, one works with valid dynamic column blobs. Functions like [COLUMN\\_CREATE,](#page-934-2) [COLUMN\\_ADD](#page-934-0), [COLUMN\\_DELETE](#page-935-0) always return valid dynamic column blobs. However, if a dynamic column blob is accidentally truncated, or transcoded from one character set to another, it will be corrupted. This function can be used to check if a value in a blob field is a valid dynamic column blob.

# <span id="page-934-2"></span>1.2.2.2.3 COLUMN\_CREATE

## **Syntax**

```
COLUMN_CREATE(column_nr, value [as type], [column_nr, value [as type]]...);
COLUMN CREATE(column name, value [as type], [column name, value [as type]]...);
```
## **Description**

Returns a [dynamic](#page-814-0) columns blob that stores the specified columns with values.

The return value is suitable for

- storing in a table
- further modification with other dynamic columns functions

The **as type** part allows one to specify the value type. In most cases, this is redundant because MariaDB will be able to deduce the type of the value. Explicit type specification may be needed when the type of the value is not apparent. For example, a literal '2012-12-01' has a CHAR type by default, one will need to specify '2012-12-01' AS DATE to have it stored as a date. See Dynamic [Columns:Datatypes](#page-819-0) for further details.

## Examples

**INSERT INTO** tbl **SET** dyncol\_blob=COLUMN\_CREATE("column\_name", "value");

# <span id="page-935-0"></span>1.2.2.2.4 COLUMN\_DELETE

## **Syntax**

```
COLUMN_DELETE(dyncol_blob, column_nr, column_nr...);
COLUMN_DELETE(dyncol_blob, column_name, column_name...);
```
## **Description**

Deletes a [dynamic](#page-814-0) column with the specified name. Multiple names can be given. The return value is a dynamic column blob after the modification.

# <span id="page-935-1"></span>1.2.2.2.5 COLUMN\_EXISTS

## **Syntax**

```
COLUMN_EXISTS(dyncol_blob, column_nr);
COLUMN_EXISTS(dyncol_blob, column_name);
```
## **Description**

Checks if a column with name  $\chi$  column name exists in dyncol blob. If yes, return 1, otherwise return 0. See dynamic columns for more information.

# <span id="page-935-2"></span>1.2.2.2.6 COLUMN\_GET

## **Syntax**

COLUMN\_GET(dyncol\_blob, column\_nr as type); COLUMN\_GET(dyncol\_blob, column\_name as type);

## **Description**
Gets the value of a [dynamic](#page-814-0) column by its name. If no column with the given name exists. NULL will be returned.

**column\_name as type** requires that one specify the datatype of the dynamic column they are reading.

This may seem counter-intuitive: why would one need to specify which datatype they're retrieving? Can't the dynamic columns system figure the datatype from the data being stored?

The answer is: SQL is a statically-typed language. The SQL interpreter needs to know the datatypes of all expressions before the query is run (for example, when one is using prepared statements and runs "select COLUMN\_GET(...)", the prepared statement API requires the server to inform the client about the datatype of the column being read before the query is executed and the server can see what datatype the column actually has).

#### Lengths

If you're running queries like:

```
SELECT COLUMN GET(blob, 'colname' as CHAR) ...
```
without specifying a maximum length (i.e. using as CHAR, not as CHAR(n)), MariaDB will report the maximum length of the resultset column to be 16,777,216. This may cause excessive memory usage in some client libraries, because they try to pre-allocate a buffer of maximum resultset width. To avoid this problem, use CHAR(n) whenever you're using COLUMN\_GET in the select list.

See Dynamic [Columns:Datatypes](#page-819-0) for more information about datatypes.

## 1.2.2.2.7 COLUMN\_JSON

#### **Syntax**

```
COLUMN_JSON(dyncol_blob)
```
#### **Description**

Returns a JSON [representation](#page-814-0) of data in dyncol blob. Can also be used to display nested columns. See dynamic columns for more information.

#### Example

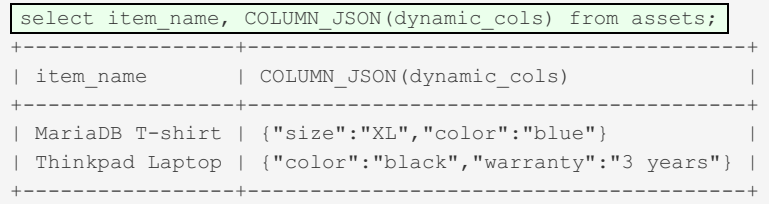

Limitation: COLUMN\_JSON\_will decode nested dynamic columns at a nesting level of not more than 10 levels deep. Dynamic columns that are nested deeper than 10 levels will be shown as BINARY string, without encoding.

## 1.2.2.2.8 COLUMN\_LIST

#### **Syntax**

COLUMN\_LIST(dyncol\_blob);

#### **Description**

Returns a comma-separated list of column names. The names are quoted with backticks.

See [dynamic](#page-814-0) columns for more information.

# <span id="page-937-0"></span>1.2.2.3 ASCII

## **Syntax**

ASCII(str)

#### **Description**

Returns the numeric ASCII value of the leftmost character of the string argument. Returns 0 if the given string is empty and NULL if it is NULL .

ASCII() works for 8-bit characters.

### Examples

```
SELECT ASCII(9);
+----------+
| ASCII(9) |
+----------+
| 57 |
+----------+
SELECT ASCII('9');
+------------+
| ASCII('9') |
+------------+
| 57 |
+------------+
SELECT ASCII('abc');
+--------------+
| ASCII('abc') |
+--------------+
| 97 |
+--------------+
```
## 1.2.2.4 BIN

### **Syntax**

BIN(N)

## **Description**

Returns a string representation of the binary value of the given longlong (that is, [BIGINT](#page-2772-0)) number. This is equivalent to CONV(N, 10, 2). The argument should be positive. If it is a  $FLOAT$ , it will be truncated. Returns NULL if the argument is NULL .

#### Examples

```
SELECT BIN(12);
+---------+
| BIN(12) |
+---------+
| 1100 |
+---------+
```
# 1.2.2.5 BINARY Operator

This page describes the BINARY operator. For details about the data type, see [Binary](#page-2781-0) Data Type.

## **Syntax**

BINARY

## **Description**

The BINARY operator casts the string following it to a binary string. This is an easy way to force a column comparison to be done byte by byte rather than character by character. This causes the comparison to be case sensitive even if the column isn't defined as [BINARY](#page-2781-0) or [BLOB](#page-2783-0) .

BINARY also causes trailing spaces to be significant.

### Examples

```
SELECT 'a' = 'A';
+-----------+
| 'a' = 'A' |
+-----------+
| | | | | | |+-----------+
SELECT BINARY 'a' = 'A';
+------------------+
| BINARY 'a' = 'A' |
+------------------+
| 0 |
+------------------+
SELECT 'a' = 'a';
+------------+
| 'a' = 'a ' |
+------------+
| 1 |
+------------+
SELECT BINARY 'a' = 'a ';
+-------------------+
| BINARY 'a' = 'a ' |
+-------------------+
| 0 |
+-------------------+
```
# 1.2.2.6 BIT\_LENGTH

### <span id="page-938-0"></span>**Syntax**

BIT\_LENGTH(str)

#### **Contents**

- 1. [Syntax](#page-938-0)
- 2. [Description](#page-938-1)
- 3. [Examples](#page-939-0)
- 4. [Compatibility](#page-939-1)

<span id="page-938-1"></span>**Description** 

Returns the length of the given string argument in bits. If the argument is not a string, it will be converted to string. If the argument is NULL, it returns NULL.

#### <span id="page-939-0"></span>Examples

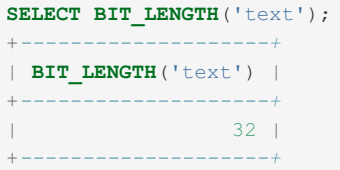

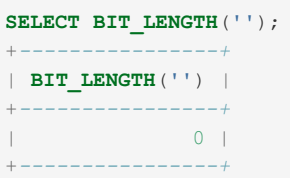

#### <span id="page-939-1"></span>**Compatibility**

PostgreSQL and Sybase support BIT\_LENGTH().

## <span id="page-939-4"></span>1.2.2.7 CAST

#### <span id="page-939-2"></span>**Syntax**

CAST(expr AS type)

#### **Contents**

- 1. [Syntax](#page-939-2)
- 2. [Description](#page-939-3)
- 3. [Examples](#page-940-0)

#### <span id="page-939-3"></span>**Description**

The  $CAST()$  function takes a value of one [type](#page-2759-0) and produces a value of another type, similar to the [CONVERT\(\)](#page-945-0) function.

The type can be one of the following values:

- [BINARY](#page-2781-0)
- [CHAR](#page-2783-1)
- [DATE](#page-2822-0)
- [DATETIME](#page-2824-0)
- [DECIMAL\[\(M\[,D\]\)\]](#page-2774-0)
- [DOUBLE](#page-2776-0)
- [FLOAT](#page-2776-1) (from [MariaDB](#page-3991-0) 10.4.5)
- [INTEGER](#page-2771-0)
	- Short for SIGNED INTEGER
- SIGNED [INTEGER]
- UNSIGNED [INTEGER]
- [TIME](#page-2823-0)
- [VARCHAR](#page-2806-0) (in [Oracle](#page-1904-0) mode, from [MariaDB](#page-4000-0) 10.3)

The main difference between CAST and [CONVERT\(\)](#page-945-0) is that CONVERT (expr, type) is ODBC syntax while CAST (expr as type) and [CONVERT\(...](#page-945-0) USING ...) are SQL92 syntax.

In [MariaDB](#page-3946-0) 10.4 and later, you can use the CAST() function with the INTERVAL keyword.

Until [MariaDB](https://mariadb.com/kb/en/mariadb-5531-release-notes/) 5.5.31 &, X'HHHH', the standard SQL syntax for binary string literals, erroneously worked in the same way as OXHHHH . In 5.5.31 it was intentionally changed to behave as a string in all contexts (and never as a number).

This introduced an incompatibility with previous versions of MariaDB, and all versions of MySQL (see the example below).

#### <span id="page-940-0"></span>Examples

Simple casts:

```
SELECT CAST("abc" AS BINARY);
SELECT CAST("1" AS UNSIGNED INTEGER);
SELECT CAST(123 AS CHAR CHARACTER SET utf8)
```
Note that when one casts to [CHAR](#page-2783-1) without specifying the character set, the [collation\\_connection](#page-2176-0) character set collation will be used. When used with CHAR CHARACTER SET , the default collation for that character set will be used.

```
SELECT COLLATION(CAST(123 AS CHAR));
+------------------------------+
| COLLATION(CAST(123 AS CHAR)) |
   +------------------------------+
| latin1_swedish_ci |
                   +------------------------------+
SELECT COLLATION(CAST(123 AS CHAR CHARACTER SET utf8));
+-------------------------------------------------+
| COLLATION(CAST(123 AS CHAR CHARACTER SET utf8)) |
+-------------------------------------------------+
| utf8_general_ci |
+-------------------------------------------------+
```
If you also want to change the collation, you have to use the COLLATE operator:

```
SELECT COLLATION(CAST(123 AS CHAR CHARACTER SET utf8)
COLLATE utf8_unicode_ci);
+-------------------------------------------------------------------------+
| COLLATION(CAST(123 AS CHAR CHARACTER SET utf8) COLLATE utf8_unicode_ci) |
+-------------------------------------------------------------------------+
| utf8_unicode_ci |
+-------------------------------------------------------------------------+
```
Using CAST() to order an [ENUM](#page-2785-0) field as a [CHAR](#page-2783-1) rather than the internal numerical value:

```
CREATE TABLE enum_list (enum_field enum('c','a','b'));
INSERT INTO enum_list (enum_field)
VALUES('c'),('a'),('c'),('b');
SELECT * FROM enum_list
ORDER BY enum_field;
+------------+
| enum_field |
+------------+
| c |
| c |
| a || b |+------------+
SELECT * FROM enum_list
ORDER BY CAST(enum_field AS CHAR);
+------------+
| enum_field |
+------------+
| a || b || c |
| c |
+------------+
```
From [MariaDB](https://mariadb.com/kb/en/mariadb-5531-release-notes/) 5.5.31 , the following will trigger warnings, since x'aa' and 'X'aa' no longer behave as a number. Previously, and in all versions of MySQL, no warnings are triggered since they did erroneously behave as a number:

```
SELECT CAST(0xAA AS UNSIGNED), CAST(x'aa' AS UNSIGNED), CAST(X'aa' AS UNSIGNED);
+------------------------+-------------------------+-------------------------+
| CAST(0xAA AS UNSIGNED) | CAST(x'aa' AS UNSIGNED) | CAST(X'aa' AS UNSIGNED) |
+------------------------+-------------------------+-------------------------+
| 170 | 0 | 0 |
+------------------------+-------------------------+-------------------------+
1 row in set, 2 warnings (0.00 sec)
Warning (Code 1292): Truncated incorrect INTEGER value: '\xAA'
Warning (Code 1292): Truncated incorrect INTEGER value: '\xAA'
```
#### Casting to intervals:

SELECT CAST(2019-01-04 INTERVAL AS DAY SECOND(2)) AS "Cast"; +-------------+ | Cast | +-------------+ | 00:20:17.00 | +-------------+

## <span id="page-941-0"></span>1.2.2.8 CHAR Function

#### **Syntax**

CHAR(N, ... [USING charset name])

#### **Description**

CHAR() interprets each argument as an  $I\text{N}T$  and returns a string consisting of the characters given by the code values of those integers. NULL values are skipped. By default, CHAR() returns a binary string. To produce a string in a given [character](#page-2844-0) set, use the optional USING clause:

```
SELECT CHARSET(CHAR(0x65)), CHARSET(CHAR(0x65 USING utf8));
+---------------------+--------------------------------+
| CHARSET(CHAR(0x65)) | CHARSET(CHAR(0x65 USING utf8)) |
+---------------------+--------------------------------+
| binary | utf8 |
+---------------------+--------------------------------+
```
If USING is given and the result string is illegal for the given character set, a warning is issued. Also, if strict SQL [mode](#page-2232-0) is enabled, the result from CHAR() becomes NULL.

#### Examples

```
SELECT CHAR(77,97,114,'105',97,'68',66);
+----------------------------------+
| CHAR(77,97,114,'105',97,'68',66) |
+----------------------------------+
| MariaDB |
+----------------------------------+
SELECT CHAR(77, 77.3, '77.3');
+----------------------+
| CHAR(77,77.3,'77.3') |
+----------------------+
| MMM |
+----------------------+
1 row in set, 1 warning (0.00 sec)
Warning (Code 1292): Truncated incorrect INTEGER value: '77.3'
```
## <span id="page-942-3"></span>1.2.2.9 CHAR\_LENGTH

#### <span id="page-942-0"></span>**Syntax**

CHAR\_LENGTH(str) CHARACTER\_LENGTH(str)

#### **Contents**

- 1. [Syntax](#page-942-0)
- 2. [Description](#page-942-1)
- 3. [Examples](#page-942-2)

#### <span id="page-942-1"></span>**Description**

Returns the length of the given string argument, measured in characters. A multi-byte character counts as a single character. This means that for a string containing five two-byte characters, [LENGTH\(\)](#page-955-0) (or [OCTET\\_LENGTH\(\)](#page-1904-0) in Oracle mode) returns 10, whereas CHAR\_LENGTH() returns 5. If the argument is NULL, it returns NULL.

If the argument is not a string value, it is converted into a string.

It is synonymous with the CHARACTER LENGTH() function.

#### <span id="page-942-2"></span>Examples

```
SELECT CHAR_LENGTH('MariaDB');
+------------------------+
| CHAR_LENGTH('MariaDB') |
+------------------------+
| 7 |
+------------------------+
```
When [Oracle](#page-1904-0) mode from [MariaDB](#page-4000-0) 10.3 is not set:

```
SELECT CHAR_LENGTH('π'), LENGTH('π'), LENGTHB('π'), OCTET_LENGTH('π');
+-------------------+--------------+---------------+--------------------+
| CHAR_LENGTH('π') | LENGTH('π') | LENGTHB('π') | OCTET_LENGTH('π') |
+-------------------+--------------+---------------+--------------------+
| 1 | 2 | 2 | 2 |
+-------------------+--------------+---------------+--------------------+
```
In Oracle mode from [MariaDB](#page-1906-0) 10.3:

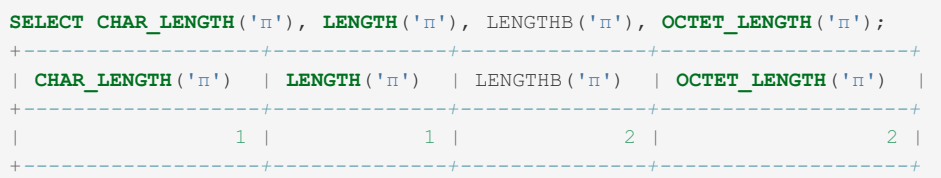

# 1.2.2.10 CHARACTER\_LENGTH

#### **Syntax**

CHARACTER\_LENGTH(str)

#### **Description**

CHARACTER LENGTH() is a synonym for CHAR LENGTH().

# 1.2.2.11 CHR

## **Syntax**

CHR(N)

## **Description**

CHR() interprets each argument N as an integer and returns a [VARCHAR\(1\)](#page-2806-0) string consisting of the character given by the code values of the integer. The character set and collation of the string are set according to the values of the character set database and collation database system variables.

CHR() is similar to the  $CHAR()$  function, but only accepts a single argument.

CHR() is available in all [sql\\_modes](#page-2232-0).

#### Examples

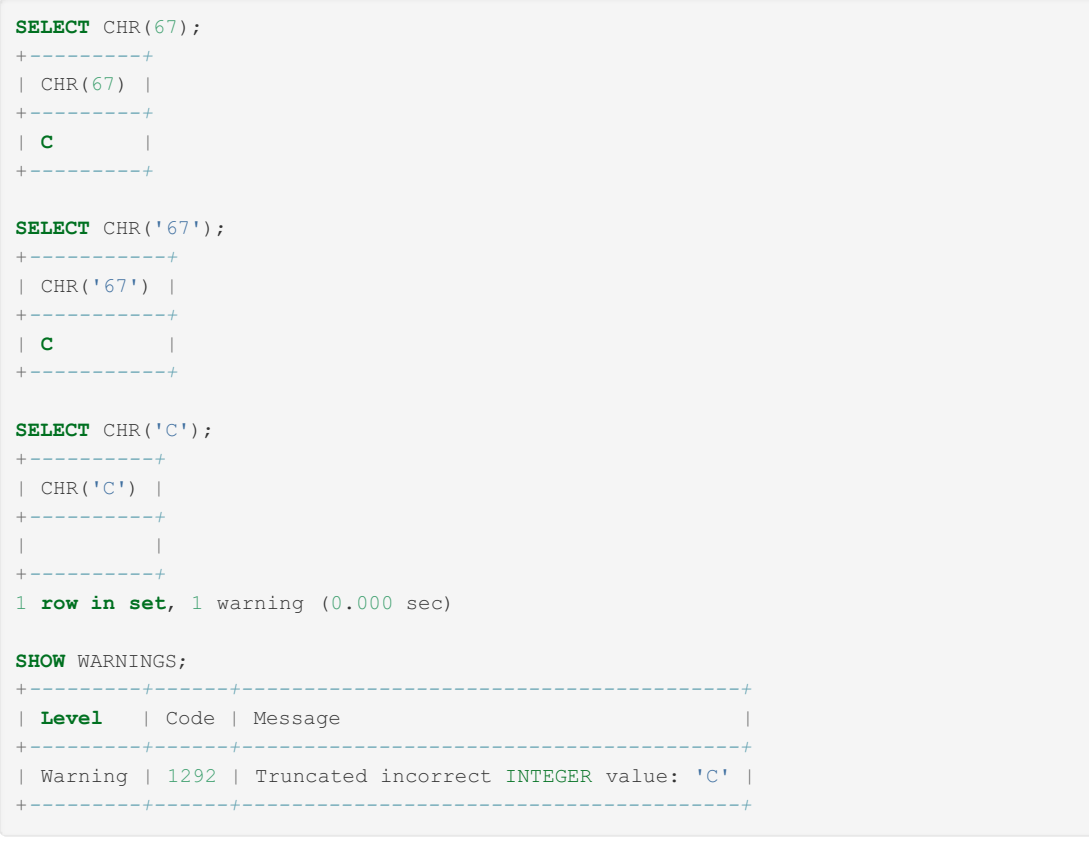

# <span id="page-943-2"></span>1.2.2.12 CONCAT

### <span id="page-943-0"></span>**Syntax**

CONCAT(str1,str2,...)

#### **Contents**

- 1. [Syntax](#page-943-0)
- 2. [Description](#page-943-1)
- 1. [Oracle](#page-944-0) Mode 3. [Examples](#page-944-1)

<span id="page-943-1"></span>**Description** 

Returns the string that results from concatenating the arguments. May have one or more arguments. If all arguments are non-binary strings, the result is a non-binary string. If the arguments include any binary strings, the result is a binary string. A numeric argument is converted to its equivalent binary string form; if you want to avoid that, you can use an explicit type cast, as in this example:

```
SELECT CONCAT(CAST(int_col AS CHAR), char_col);
```
CONCAT() returns NULL if any argument is NULL.

A NULL parameter hides all information contained in other parameters from the result. Sometimes this is not desirable; to avoid this, you can:

- $\bullet$  Use the CONCAT WS() function with an empty separator, because that function is NULL -safe.
- Use [IFNULL\(\)](#page-1097-0) to turn NULLs into empty strings.

#### <span id="page-944-0"></span>Oracle Mode

In [Oracle](#page-1907-0) mode, CONCAT ignores [NULL.](file:///srv/kb/mariadb-documentation/mariadb_pdf/output_en/null)

#### <span id="page-944-1"></span>Examples

```
SELECT CONCAT('Ma', 'ria', 'DB');
+---------------------------+
| CONCAT('Ma', 'ria', 'DB') |
+---------------------------+
| MariaDB |
+---------------------------+
SELECT CONCAT('Ma', 'ria', NULL, 'DB');
+---------------------------------+
| CONCAT('Ma', 'ria', NULL, 'DB') |
+---------------------------------+
| NULL |
+---------------------------------+
SELECT CONCAT(42.0);
+--------------+
| CONCAT(42.0) |
+--------------+
| 42.0 |+--------------+
```
Using IFNULL() to handle NULLs:

```
SELECT CONCAT('The value of \& is: ', IFNULL(\&v, ''));
                +------------------------------------------------+
| CONCAT('The value of @v is: ', IFNULL(@v, '')) |
           +------------------------------------------------+
| The value of @v is: |
+------------------------------------------------+
```
#### In [Oracle](#page-1907-0) mode, from [MariaDB](#page-4000-0) 10.3:

```
SELECT CONCAT('Ma', 'ria', NULL, 'DB');
+---------------------------------+
| CONCAT('Ma', 'ria', NULL, 'DB') |
+---------------------------------+
| MariaDB |
+---------------------------------+
```
## <span id="page-944-2"></span>1.2.2.13 CONCAT\_WS

**Syntax** 

#### **Description**

CONCAT\_WS() stands for Concatenate With Separator and is a special form of [CONCAT\(\)](#page-943-2). The first argument is the separator for the rest of the arguments. The separator is added between the strings to be concatenated. The separator can be a string, as can the rest of the arguments.

If the separator is NULL, the result is NULL; all other NULL values are skipped. This makes CONCAT\_WS() suitable when you want to concatenate some values and avoid losing all information if one of them is NULL.

#### Examples

```
SELECT CONCAT_WS(',','First name','Second name','Last Name');
+-------------------------------------------------------+
| CONCAT_WS(',','First name','Second name','Last Name') |
+-------------------------------------------------------+
| First name,Second name,Last Name |
+-------------------------------------------------------+
SELECT CONCAT_WS('-','Floor',NULL,'Room');
+------------------------------------+
| CONCAT_WS('-','Floor',NULL,'Room') |
+------------------------------------+
| Floor-Room |
+------------------------------------+
```
In some cases, remember to include a space in the separator string:

```
SET @a = 'gnu', @b = 'penguin', @c = 'sea lion';
Query OK, 0 rows affected (0.00 sec)
SELECT CONCAT_WS(', ', @a, @b, @c);
+-----------------------------+
| CONCAT_WS(', ', @a, @b, @c) |
+-----------------------------+
| gnu, penguin, sea lion |
+-----------------------------+
```
Using CONCAT WS() to handle NULL s:

```
SET @a = 'a', @b = NULL, @c = 'c';SELECT CONCAT_WS('', @a, @b, @c);
+---------------------------+
| CONCAT_WS('', @a, @b, @c) |
+---------------------------+
\begin{array}{|c|c|c|c|c|c|}\n\hline \end{array} ac \begin{array}{|c|c|c|c|c|}\n\hline \end{array}+---------------------------+
```
## <span id="page-945-0"></span>1.2.2.14 CONVERT

#### <span id="page-945-1"></span>**Syntax**

CONVERT(expr,type), CONVERT(expr USING transcoding\_name)

#### **Contents**

- 1. [Syntax](#page-945-1)
- 2. [Description](#page-946-0)
- 3. [Examples](#page-946-1)

#### <span id="page-946-0"></span>**Description**

The CONVERT() and [CAST\(\)](#page-939-4) functions take a value of one type and produce a value of another type.

The type can be one of the following values:

- [BINARY](#page-2781-0)
- [CHAR](#page-2783-1)
- [DATE](#page-2822-0)
- [DATETIME](#page-2824-0)
- [DECIMAL\[\(M\[,D\]\)\]](#page-2774-0)
- [DOUBLE](#page-2776-0)
- [FLOAT](#page-2776-1) (from [MariaDB](#page-3991-0) 10.4.5)
- [INTEGER](#page-2771-0)
	- Short for SIGNED INTEGER
- SIGNED [INTEGER]
- UNSIGNED [INTEGER]
- [TIME](#page-2823-0)
- [VARCHAR](#page-2806-0) (in [Oracle](#page-1904-0) mode, from [MariaDB](#page-4000-0) 10.3)

Note that in MariaDB, INT and INTEGER are the same thing.

[BINARY](#page-2781-0) produces a string with the BINARY data type. If the optional length is given, BINARY(N) causes the cast to use no more than N bytes of the argument. Values shorter than the given number in bytes are padded with 0x00 bytes to make them equal the length value.

 $CHAR(N)$  causes the cast to use no more than the number of characters given in the argument.

The main difference between the [CAST\(\)](#page-939-4) and CONVERT() is that CONVERT (expr, type) is ODBC syntax while CAST(expr as type) and CONVERT(... USING ...) are SQL92 syntax.

CONVERT() with USING is used to convert data between different [character](#page-2844-0) sets. In MariaDB, transcoding names are the same as the corresponding character set names. For example, this statement converts the string 'abc' in the default character set to the corresponding string in the utf8 character set:

SELECT CONVERT ('abc' USING utf8);

#### <span id="page-946-1"></span>Examples

```
SELECT enum_col FROM tbl_name
ORDER BY CAST(enum_col AS CHAR);
```
Converting a [BINARY](#page-2781-0) to string to permit the [LOWER](#page-959-0) function to work:

```
SET @x = 'AardVark';
SET @x = BINARY 'AardVark';
SELECT LOWER(@x), LOWER(CONVERT (@x USING latin1));
+-----------+----------------------------------+
| LOWER(@x) | LOWER(CONVERT (@x USING latin1)) |
+-----------+----------------------------------+
| AardVark | aardvark |
+-----------+----------------------------------+
```
## <span id="page-946-2"></span>1.2.2.15 ELT

#### **Syntax**

ELT(N, str1[, str2, str3,...])

#### **Description**

Takes a numeric argument and a series of string arguments. Returns the string that corresponds to the given numeric position. For instance, it returns str1 if N is 1, str2 if N is 2, and so on. If the numeric argument is a [FLOAT](#page-2776-1), MariaDB rounds it to the nearest [INTEGER](#page-2771-0) . If the numeric argument is less than 1, greater than the total number of arguments, or not a number, ELT() returns NULL. It must have at least two arguments.

It is complementary to the [FIELD\(\)](#page-949-0) function.

#### Examples

```
SELECT ELT(1, 'ej', 'Heja', 'hej', 'foo');
+------------------------------------+
| ELT(1, 'ej', 'Heja', 'hej', 'foo') |
+------------------------------------+
| ej |
+------------------------------------+
SELECT ELT(4, 'ej', 'Heja', 'hej', 'foo');
+------------------------------------+
| ELT(4, 'ej', 'Heja', 'hej', 'foo') |
+------------------------------------+
| f \cap \cap+------------------------------------+
```
## 1.2.2.16 EXPORT\_SET

#### **Syntax**

EXPORT\_SET(bits, on, off[, separator[, number\_of\_bits]])

### **Description**

Takes a minimum of three arguments. Returns a string where each bit in the given bits argument is returned, with the string values given for on and off.

Bits are examined from right to left, (from low-order to high-order bits). Strings are added to the result from left to right, separated by a separator string (defaults as ', '). You can optionally limit the number of bits the EXPORT\_SET() function examines using the number of bits option.

If any of the arguments are set as NULL, the function returns NULL.

### Examples

```
SELECT EXPORT_SET(5,'Y','N',',',4);
+-----------------------------+
| EXPORT_SET(5,'Y','N',',',4) |
+-----------------------------+
| Y, N, Y, N+-----------------------------+
SELECT EXPORT_SET(6,'1','0',',',10);
+------------------------------+
| EXPORT_SET(6,'1','0',',',10) |
+------------------------------+
| 0, 1, 1, 0, 0, 0, 0, 0, 0, 0 |+------------------------------+
```
# 1.2.2.17 EXTRACTVALUE

<span id="page-947-0"></span>**Syntax** 

#### **Contents**

- 1. [Syntax](#page-947-0)
- 2. [Description](#page-948-0)
	- 1. Invalid [Arguments](#page-948-1)
	- 2. Explicit text() [Expressions](#page-948-2)
	- 3. Count [Matches](#page-948-3)
	- 4. [Matches](#page-949-1)
- 3. [Examples](#page-949-2)

#### <span id="page-948-0"></span>**Description**

The EXTRACTVALUE() function takes two string arguments: a fragment of XML markup and an XPath expression, (also known as a locator). It returns the text (That is, CDDATA), of the first text node which is a child of the element or elements matching the XPath expression.

In cases where a valid XPath expression does not match any text nodes in a valid XML fragment, (including the implicit /text() expression), the EXTRACTVALUE() function returns an empty string.

#### <span id="page-948-1"></span>Invalid Arguments

When either the XML fragment or the XPath expression is NULL, the EXTRACTVALUE() function returns NULL. When the XML fragment is invalid, it raises a warning Code 1525:

```
Warning (Code 1525): Incorrect XML value: 'parse error at line 1 pos 11: unexpected END-OF-
INPUT'
```
When the XPath value is invalid, it generates an Error 1105:

```
ERROR 1105 (HY000): XPATH syntax error: ')'
```
#### <span id="page-948-2"></span>Explicit text() Expressions

This function is the equivalent of performing a match using the XPath expression after appending  $/text()$ . In other words:

```
SELECT
 EXTRACTVALUE('<cases><case>example</case></cases>', '/cases/case')
  AS 'Base Example',
  EXTRACTVALUE('<cases><case>example</case></cases>', '/cases/case/text()')
  AS 'text() Example';
+--------------+----------------+
| Base Example | text() Example |
+--------------+----------------+
| example | example |
+--------------+----------------+
```
#### <span id="page-948-3"></span>Count Matches

When EXTRACTVALUE() returns multiple matches, it returns the content of the first child text node of each matching element, in the matched order, as a single, space-delimited string.

By design, the EXTRACTVALUE() function makes no distinction between a match on an empty element and no match at all. If you need to determine whether no matching element was found in the XML fragment or if an element was found that contained no child text nodes, use the XPath count () function.

For instance, when looking for a value that exists, but contains no child text nodes, you would get a count of the number of matching instances:

```
SELECT
 EXTRACTVALUE('<cases><case/></cases>', '/cases/case')
  AS 'Empty Example',
 EXTRACTVALUE('<cases><case/></cases>', 'count(/cases/case)')
 AS 'count() Example';
+---------------+-----------------+
| Empty Example | count() Example |
+---------------+-----------------+
| | 1 |
+---------------+-----------------+
```
Alternatively, when looking for a value that doesn't exist, count () returns 0.

```
SELECT
 EXTRACTVALUE('<cases><case/></cases>', '/cases/person')
  AS 'No Match Example',
 EXTRACTVALUE('<cases><case/></cases>', 'count(/cases/person)')
  AS 'count() Example';
+------------------+-----------------+
| No Match Example | count() Example |
+------------------+-----------------+
\| 0) \|+------------------+-----------------+
```
#### <span id="page-949-1"></span>**Matches**

**Important**: The EXTRACTVALUE() function only returns CDDATA. It does not return tags that the element might contain or the text that these child elements contain.

```
SELECT
 EXTRACTVALUE('<cases><case>Person<email>x@example.com</email></case></cases>', '/cases')
  AS Case;
+--------+
| Case |
+--------+
| Person |
+--------+
```
Note, in the above example, while the XPath expression matches to the parent <case> instance, it does not return the contained <email> tag or its content.

#### <span id="page-949-2"></span>Examples

```
SELECT
    ExtractValue('<a>ccc<b>ddd</b></a>', '/a') AS val1,
    ExtractValue('<a>ccc<b>ddd</b></a>', '/a/b') AS val2,
    ExtractValue('<a>ccc<b>ddd</b></a>', '//b') AS val3,
   ExtractValue('<a>ccc<b>ddd</b></a>', '/b') AS val4,
  ExtractValue('<a>ccc<b>ddd</b><br/>>b>eee</b></a>', '//b') AS val5;
                  +------+------+------+------+---------+
| val1 | val2 | val3 | val4 | val5 |
+------+------+------+------+---------+
| ccc | ddd | ddd | | ddd eee |
+------+------+------+------+---------+
```
## <span id="page-949-0"></span>1.2.2.18 FIELD

#### **Syntax**

FIELD(pattern, str1[,str2,...])

**Description** 

Returns the index position of the string or number matching the given pattern. Returns 0 in the event that none of the arguments match the pattern. Raises an Error 1582 if not given at least two arguments.

When all arguments given to the FIELD() function are strings, they are treated as case-insensitive. When all the arguments are numbers, they are treated as numbers. Otherwise, they are treated as doubles.

If the given pattern occurs more than once, the FIELD() function only returns the index of the first instance. If the given pattern is NULL , the function returns 0 , as a NULL pattern always fails to match.

This function is complementary to the  $ELT()$  function.

#### Examples

```
SELECT FIELD('ej', 'Hej', 'ej', 'Heja', 'hej', 'foo')
  AS 'Field Results';
+---------------+
| Field Results |
+---------------+
\begin{array}{|c|c|c|c|c|c|}\n\hline\n1 & 2 & 2\n\end{array}+---------------+
SELECT FIELD('fo', 'Hej', 'ej', 'Heja', 'hej', 'foo')
 AS 'Field Results';
+---------------+
| Field Results |
+---------------+
\mathbf{0} | \mathbf{0} | \mathbf{0} | \mathbf{0}+---------------+
SELECT FIELD(1, 2, 3, 4, 5, 1) AS 'Field Results';
+---------------+
| Field Results |
+---------------+
| 5 |
+---------------+
SELECT FIELD(NULL, 2, 3) AS 'Field Results';
+---------------+
| Field Results |
+---------------+
| 0 |
+---------------+
SELECT FIELD('fail') AS 'Field Results';
Error 1582 (42000): Incorrect parameter count in call
to native function 'field'
```
## 1.2.2.19 FIND\_IN\_SET

#### **Syntax**

FIND IN SET(pattern, strlist)

#### **Description**

Returns the index position where the given pattern occurs in a string list. The first argument is the pattern you want to search for. The second argument is a string containing comma-separated variables. If the second argument is of the [SET](#page-2807-0) datatype, the function is optimized to use bit arithmetic.

If the pattern does not occur in the string list or if the string list is an empty string, the function returns 0. If either argument is NULL, the function returns NULL. The function does not return the correct result if the pattern contains a comma (",") character.

#### Examples

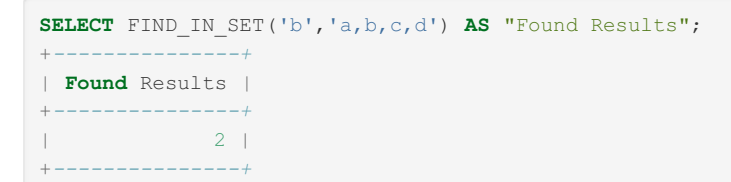

# 1.2.2.20 FORMAT

### **Syntax**

```
FORMAT(num, decimal position[, locale])
```
## **Description**

Formats the given number for display as a string, adding separators to appropriate position and rounding the results to the given decimal position. For instance, it would format 15233.345 to 15,233.35.

If the given decimal position is  $\circ$ , it rounds to return no decimal point or fractional part. You can optionally specify a locale value to format numbers to the pattern [appropriate](https://mariadb.com/kb/en/server-locale/) for the given region.

#### Examples

```
SELECT FORMAT(1234567890.09876543210, 4) AS 'Format';
+--------------------+
| Format |
  +--------------------+
| 1,234,567,890.0988 |
+--------------------+
SELECT FORMAT(1234567.89, 4) AS 'Format';
+----------------+
| Format |
+----------------+
| 1,234,567.8900 |
+----------------+
SELECT FORMAT(1234567.89, 0) AS 'Format';
+-----------+
| Format |
+-----------+
| 1,234,568 |
+-----------+
SELECT FORMAT(123456789,2,'rm_CH') AS 'Format';
+----------------+
| Format |
+----------------+
| 123'456'789,00 |
+----------------+
```
# 1.2.2.21 FROM\_BASE64

### **Syntax**

FROM\_BASE64(str)

**Description** 

Decodes the given base-64 encode string, returning the result as a binary string. Returns NULL if the given string is NULL or if it's invalid.

It is the reverse of the [TO\\_BASE64](#page-980-0) function.

There are numerous methods to base-64 encode a string. MariaDB uses the following:

- $\bullet$  It encodes alphabet value 64 as ' $+$ '.
- $\bullet$  It encodes alphabet value 63 as ' / '.
- It codes output in groups of four printable characters. Each three byte of data encoded uses four characters. If the final group is incomplete, it pads the difference with the ' = ' character.
- It divides long output, adding a new line very 76 characters.
- In decoding, it recognizes and ignores newlines, carriage returns, tabs and space whitespace characters.

```
SELECT TO_BASE64('Maria') AS 'Input';
+-----------+
| Input |
+-----------+
| TWFyaWE= |
+-----------+
SELECT FROM_BASE64('TWFyaWE=') AS 'Output';
+--------+
| Output |
+--------+
| Maria |
+--------+
```
## 1.2.2.22 HEX

#### **Syntax**

HEX(N\_or\_S)

#### **Description**

If  $N$  or  $S$  is a number, returns a string representation of the hexadecimal value of  $N$ , where  $N$  is a longlong ( [BIGINT](#page-2772-0) ) number. This is equivalent to  $\text{conv}(N, 10, 16)$ .

If  $N$  or  $S$  is a string, returns a hexadecimal string representation of  $N$  or  $S$  where each byte of each character in N\_or\_S is converted to two hexadecimal digits. If N\_or\_S is NULL, returns NULL. The inverse of this operation is performed by the [UNHEX\(](#page-984-0)) function.

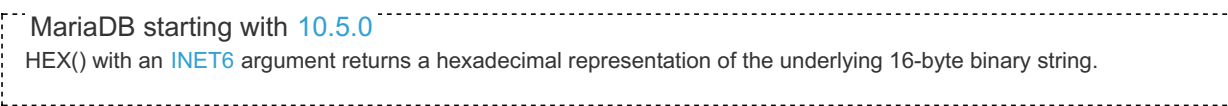

#### **Examples**

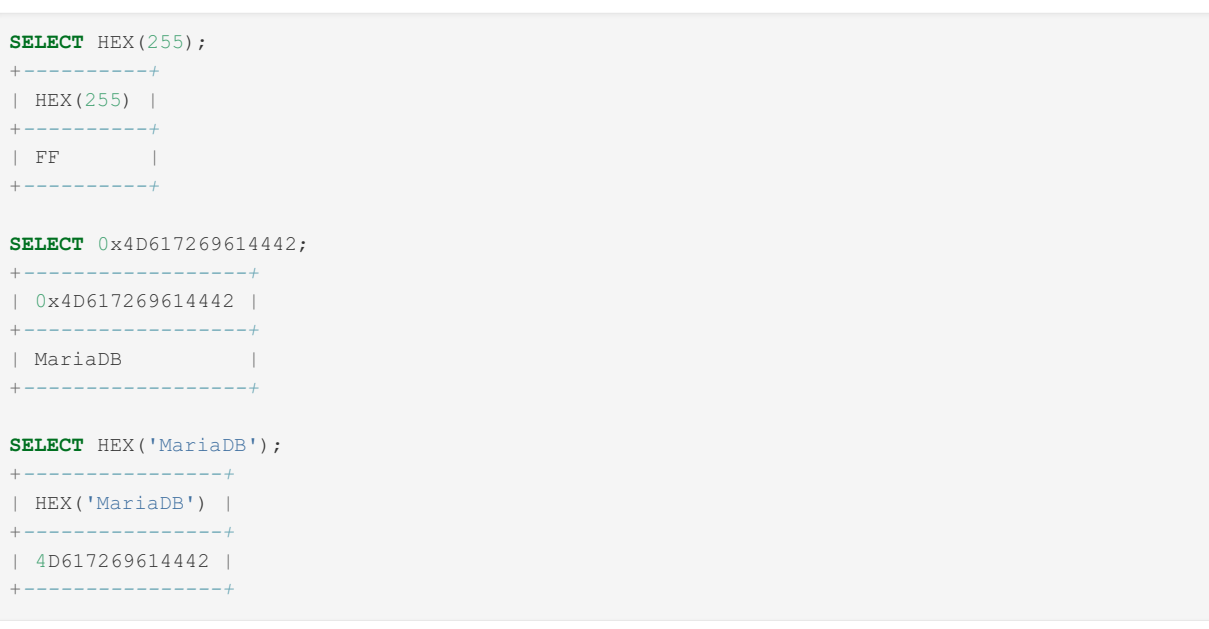

#### From [MariaDB](#page-3944-0) 10.5.0:

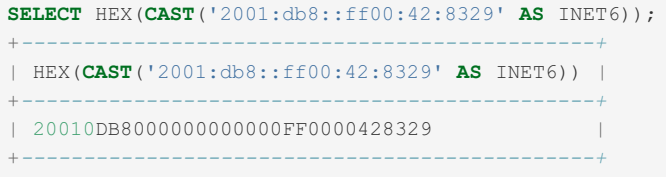

## <span id="page-953-3"></span>1.2.2.23 INSTR

#### <span id="page-953-0"></span>**Syntax**

INSTR(str,substr)

#### **Contents**

- 1. [Syntax](#page-953-0)
- 2. [Description](#page-953-1)
- 3. [Examples](#page-953-2)

#### <span id="page-953-1"></span>**Description**

Returns the position of the first occurrence of substring *substr* in string *str*. This is the same as the two-argument form of [LOCATE\(\)](#page-959-1), except that the order of the arguments is reversed.

INSTR() performs a case-insensitive search.

If any argument is NULL, returns NULL.

#### <span id="page-953-2"></span>Examples

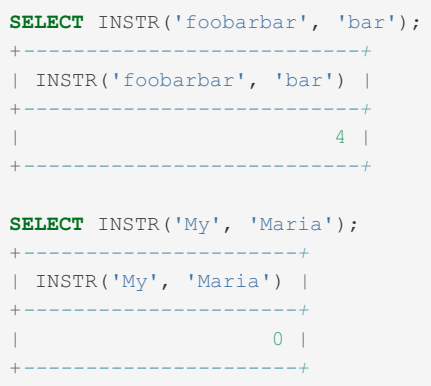

# 1.2.2.24 LCASE

### **Syntax**

LCASE(str)

#### **Description**

LCASE() is a synonym for [LOWER\(\).](#page-959-0)

## 1.2.2.25 LEFT

#### **Syntax**

LEFT(str,len)

### **Description**

Returns the leftmost len characters from the string str, or NULL if any argument is NULL.

#### Examples

```
SELECT LEFT('MariaDB', 5);
+--------------------+
| LEFT('MariaDB', 5) |
+--------------------+
| Maria |
+--------------------+
```
## 1.2.2.26 INSERT Function

#### **Syntax**

INSERT(str,pos,len,newstr)

### **Description**

Returns the string  $str$ , with the substring beginning at position  $pos$  and  $len$  characters long replaced by the string newstr. Returns the original string if pos is not within the length of the string. Replaces the rest of the string from position pos if len is not within the length of the rest of the string. Returns NULL if any argument is NULL.

#### Examples

```
SELECT INSERT('Quadratic', 3, 4, 'What');
+-----------------------------------+
| INSERT('Quadratic', 3, 4, 'What') |
+-----------------------------------+
| QuWhattic |
+-----------------------------------+
SELECT INSERT('Quadratic', -1, 4, 'What');
+------------------------------------+
| INSERT('Quadratic', -1, 4, 'What') |
+------------------------------------+
| Quadratic |
+------------------------------------+
SELECT INSERT('Quadratic', 3, 100, 'What');
+-------------------------------------+
| INSERT('Quadratic', 3, 100, 'What') |
+-------------------------------------+
| QuWhat |
+-------------------------------------+
```
# <span id="page-955-0"></span>1.2.2.27 LENGTH

#### <span id="page-955-1"></span>**Syntax**

LENGTH(str)

#### **Contents**

- 1. [Syntax](#page-955-1)
- 2. [Description](#page-955-2)
- 3. [Examples](#page-955-3)

#### <span id="page-955-2"></span>**Description**

Returns the length of the string str.

In the default mode, when Oracle mode from [MariaDB](#page-1906-0) 10.3 is not set, the length is measured in bytes. In this case, a multibyte character counts as multiple bytes. This means that for a string containing five two-byte characters, LENGTH() returns 10, whereas [CHAR\\_LENGTH\(\)](#page-942-3) returns 5.

When running Oracle mode from [MariaDB](#page-1906-0) 10.3, the length is measured in characters, and LENGTH is a synonym for [CHAR\\_LENGTH\(\).](#page-942-3)

If  $str$  is not a string value, it is converted into a string. If  $str$  is  $NULL$ , the function returns  $NULL$ .

#### <span id="page-955-3"></span>Examples

```
SELECT LENGTH('MariaDB');
+-------------------+
| LENGTH('MariaDB') |
+-------------------+
|<br>|<br>| 7 |
   +-------------------+
```
When [Oracle](#page-1904-0) mode from [MariaDB](#page-4000-0) 10.3 is not set:

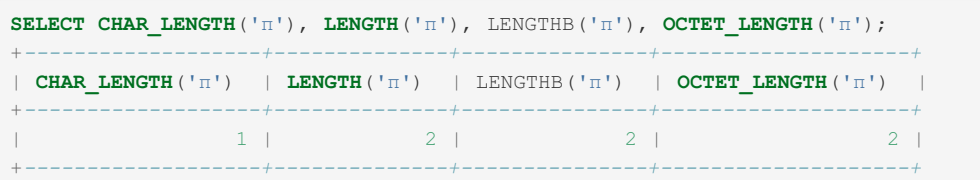

In Oracle mode from [MariaDB](#page-1906-0) 10.3:

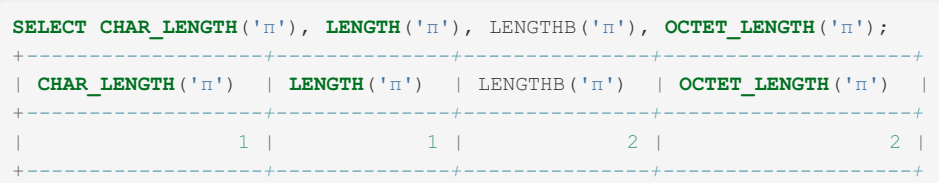

## <span id="page-956-1"></span>1.2.2.28 LENGTHB

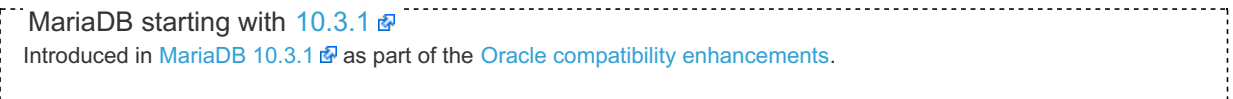

#### **Syntax**

LENGTHB(str)

#### **Description**

LENGTHB() returns the length of the given string, in bytes. When [Oracle](#page-1904-0) mode is not set, this is a synonym for [LENGTH](#page-955-0).

A multi-byte character counts as multiple bytes. This means that for a string containing five two-byte characters, LENGTHB() returns 10, whereas [CHAR\\_LENGTH\(\)](#page-942-3) returns 5.

If str is not a string value, it is converted into a string. If str is NULL, the function returns NULL.

#### Examples

When [Oracle](#page-1904-0) mode from [MariaDB](#page-4000-0) 10.3 is not set:

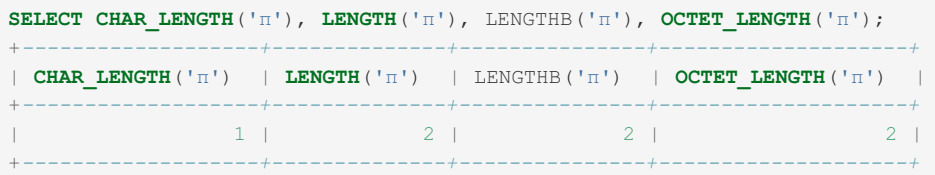

In Oracle mode from [MariaDB](#page-1906-0) 10.3:

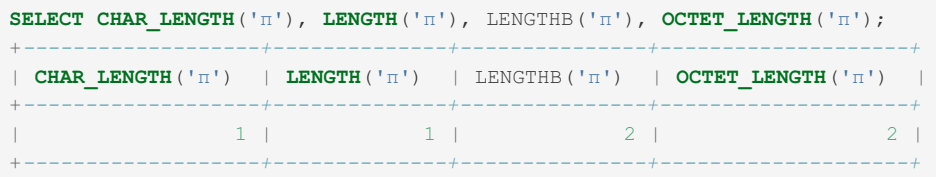

## 1.2.2.29 LIKE

<span id="page-956-0"></span>**Syntax** 

#### **Contents**

- 1. [Syntax](#page-956-0)
- 2. [Description](#page-957-0)
- 3. [Examples](#page-957-1)
- 4. [Optimizing](#page-958-0) LIKE

#### <span id="page-957-0"></span>**Description**

Tests whether *expr* matches the pattern *pat*. Returns either 1 ( TRUE ) or 0 ( FALSE ). Both *expr* and *pat* may be any valid expression and are evaluated to strings. Patterns may use the following wildcard characters:

- $\frac{1}{6}$  matches any number of characters, including zero.
- $\bullet$  matches any single character.

Use [NOT](#page-854-0) LIKE to test if a string does not match a pattern. This is equivalent to using the NOT operator on the entire LIKE expression.

If either the expression or the pattern is NULL, the result is NULL.

LIKE performs case-insensitive substring matches if the collation for the expression and pattern is case-insensitive. For case-sensitive matches, declare either argument to use a binary collation using [COLLATE](file:///srv/kb/mariadb-documentation/mariadb_pdf/output_en/collate) , or coerce either of them to a [BINARY](#page-2781-0) string using [CAST](#page-939-4). Use SHOW [COLLATION](#page-2854-0) to get a list of available collations. Collations ending in \_bin are case-sensitive.

Numeric arguments are coerced to binary strings.

The \_ wildcard matches a single character, not byte. It will only match a multi-byte character if it is valid in the expression's character set. For example, will match utf8"€", but it will not match latin1"€" because the Euro sign is not a valid latin1 character. If necessary, use [CONVERT](#page-945-0) to use the expression in a different character set.

If you need to match the characters  $\Box$  or  $\degree$ , you must escape them. By default, you can prefix the wildcard characters the backslash character \ to escape them. The backslash is used both to encode special characters like newlines when a string is parsed as well as to escape wildcards in a pattern after parsing. Thus, to match an actual backslash, you sometimes need to double-escape it as  $"\wedge\wedge\wedge\wedge\cdots$ .

To avoid difficulties with the backslash character, you can change the wildcard escape character using ESCAPE in a LIKE expression. The argument to ESCAPE must be a single-character string.

#### <span id="page-957-1"></span>**Examples**

Select the days that begin with "T":

```
CREATE TABLE t1 (d VARCHAR(16));
INSERT INTO t1 VALUES
 ("Monday"), ("Tuesday"), ("Wednesday"),
 ("Thursday"), ("Friday"), ("Saturday"), ("Sunday");
SELECT * FROM t1 WHERE d LIKE "T%";
```

```
SELECT * FROM t1 WHERE d LIKE "T%";
+----------+
| d |+----------+
| Tuesday |
| Thursday |
+----------+
```
Select the days that contain the substring "es":

**SELECT** \* **FROM** t1 **WHERE** d **LIKE** "%es%";

```
SELECT * FROM t1 WHERE d LIKE "%es%";
+-----------+
| d |+-----------+
| Tuesday |
| Wednesday |
+-----------+
```
Select the six-character day names:

**SELECT** \* **FROM** t1 **WHERE** d **like** "\_\_\_day";

SELECT \* FROM t1 WHERE d like " day";  $+ - - - - - - - + +$ | d | +---------+ | Monday | | Friday | | Sunday | +---------+

With the default collations, LIKE is case-insensitive:

**SELECT** \* **FROM** t1 **where** d **like** "t%";

```
SELECT * FROM t1 where d like "t%";
+----------+
| d |+----------+
| Tuesday |
| Thursday |
+----------+
```
Use [COLLATE](file:///srv/kb/mariadb-documentation/mariadb_pdf/output_en/collate) to specify a binary collation, forcing case-sensitive matches:

**SELECT** \* **FROM** t1 **WHERE** d **like** "t%" **COLLATE** latin1\_bin;

```
SELECT * FROM t1 WHERE d like "t%" COLLATE latin1 bin;
Empty set (0.00 sec)
```
You can include functions and operators in the expression to match. Select dates based on their day name:

```
CREATE TABLE t2 (d DATETIME);
INSERT INTO t2 VALUES
  ("2007-01-30 21:31:07"),
   ("1983-10-15 06:42:51"),
   ("2011-04-21 12:34:56"),
   ("2011-10-30 06:31:41"),
   ("2011-01-30 14:03:25"),
   ("2004-10-07 11:19:34");
SELECT * FROM t2 WHERE DAYNAME(d) LIKE "T%";
```

```
SELECT * FROM t2 WHERE DAYNAME(d) LIKE "T%";
+------------------+
\vert d \vert+------------------+
| 2007-01-30 21:31 |
| 2011-04-21 12:34 |
| 2004-10-07 11:19 |
+------------------+
3 rows in set, 7 warnings (0.00 sec)
```
#### <span id="page-958-0"></span>Optimizing LIKE

- MariaDB can use indexes for LIKE on string columns in the case where the LIKE doesn't start with  $\frac{1}{8}$  or .
- Starting from [MariaDB](#page-4019-0) 10.0, one can set the optimizer use condition selectivity variable to 5. If this is done, then the optimizer will read [optimizer\\_selectivity\\_sampling\\_limit](#page-2207-0) rows to calculate the selectivity of the LIKE expression before starting to calculate the query plan. This can help speed up some LIKE queries by providing the optimizer with more information about your data.

## [1.1.1.4.2.4.4](#page-669-0) LOAD\_FILE

# <span id="page-959-1"></span>1.2.2.31 LOCATE

#### **Syntax**

LOCATE(substr,str), LOCATE(substr,str,pos)

## **Description**

The first syntax returns the position of the first occurrence of substring  $\sinh x$  in string  $\sin x$ . The second syntax returns the position of the first occurrence of substring substr in string str, starting at position pos. Returns 0 if substr is not in str .

LOCATE() performs a case-insensitive search.

If any argument is NULL, returns NULL.

 $\text{INSTR}()$  is the same as the two-argument form of  $\text{LOCATE}(()$ . except that the order of the arguments is reversed.

#### **Examples**

```
SELECT LOCATE('bar', 'foobarbar');
+----------------------------+
| LOCATE('bar', 'foobarbar') |
+----------------------------+
\vert 4 |
+----------------------------+
SELECT LOCATE('My', 'Maria');
+-----------------------+
| LOCATE('My', 'Maria') |
+-----------------------+
\begin{array}{|c|c|c|c|c|c|c|c|c|}\n\hline\n\text{O} & \text{O} & \text{O+-----------------------+
SELECT LOCATE('bar', 'foobarbar', 5);
+-------------------------------+
| LOCATE('bar', 'foobarbar', 5) |
+-------------------------------+
| 7 |
     +-------------------------------+
```
## <span id="page-959-0"></span>1.2.2.32 LOWER

#### <span id="page-959-2"></span>**Syntax**

LOWER(str) LCASE(str)

#### **Contents**

- 1. [Syntax](#page-959-2)
- 2. [Description](#page-960-0)
- 3. [Examples](#page-960-1)

#### <span id="page-960-0"></span>**Description**

Returns the string  $str$  with all characters changed to lowercase according to the current character set mapping. The default is latin1 (cp1252 West European).

LCASE is a synonym for LOWER

#### <span id="page-960-1"></span>Examples

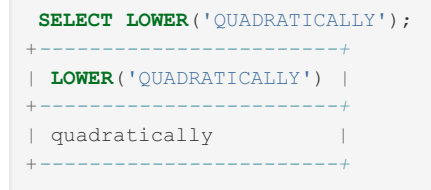

LOWER() (and [UPPER](#page-985-0)() ) are ineffective when applied to binary strings ([BINARY](#page-2781-0), [VARBINARY](#page-2804-0), [BLOB](#page-2782-0)). To perform lettercase conversion, [CONVERT](#page-945-0) the string to a non-binary string:

```
SET @str = BINARY 'North Carolina';
SELECT LOWER(@str), LOWER(CONVERT(@str USING latin1));
+----------------+-----------------------------------+
| LOWER(@str) | LOWER(CONVERT(@str USING latin1)) |
                                    +----------------+-----------------------------------+
| North Carolina | north carolina |
+----------------+-----------------------------------+
```
# 1.2.2.33 LPAD

### <span id="page-960-2"></span>**Syntax**

```
LPAD(str, len [,padstr])
```
#### **Contents**

- 1. [Syntax](#page-960-2)
- 2. [Description](#page-960-3)
- 3. [Examples](#page-960-4)

#### <span id="page-960-3"></span>**Description**

Returns the string  $str$ , left-padded with the string padstr to a length of  $len$  characters. If  $str$  is longer than  $len$ , the return value is shortened to len characters. If padstr is omitted, the LPAD function pads spaces.

Prior to [MariaDB](https://mariadb.com/kb/en/mariadb-1031-release-notes/) 10.3.1 , the padstr parameter was mandatory.

Returns NULL if given a NULL argument. If the result is empty (zero length), returns either an empty string or, from MariaDB 10.3.6 & with [S](https://mariadb.com/kb/en/mariadb-1036-release-notes/)[QL\\_MODE=Oracl](#page-1904-0)[e,](https://mariadb.com/kb/en/mariadb-1036-release-notes/) NULL.

The Oracle mode version of the function can be accessed outside of Oracle mode by using LPAD ORACLE as the function name.

#### <span id="page-960-4"></span>Examples

```
SELECT LPAD('hello',10,'.');
+----------------------+
| LPAD('hello',10,'.') |
+----------------------+
|\ \ldots\ldotshello |+----------------------+
SELECT LPAD('hello',2,'.');
+---------------------+
| LPAD('hello',2,'.') |
+---------------------+
| he |+---------------------+
```
From [MariaDB](https://mariadb.com/kb/en/mariadb-1031-release-notes/) 10.3.1 , with the pad string defaulting to space.

```
SELECT LPAD('hello',10);
+------------------+
| LPAD('hello',10) |
+------------------+
| hello |+------------------+
```
Oracle mode version from [MariaDB](https://mariadb.com/kb/en/mariadb-1036-release-notes/) 10.3.6

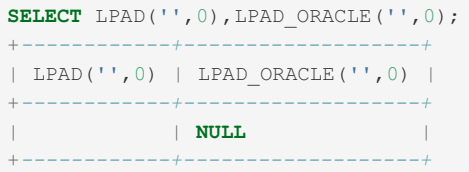

## 1.2.2.34 LTRIM

#### <span id="page-961-0"></span>**Syntax**

LTRIM(str)

#### **Contents**

- 1. [Syntax](#page-961-0)
- 2. [Description](#page-961-1)
- 3. [Examples](#page-961-2)

#### <span id="page-961-1"></span>**Description**

Returns the string str with leading space characters removed.

Returns NULL if given a NULL argument. If the result is empty, returns either an empty string, or, from [MariaDB](https://mariadb.com/kb/en/mariadb-1036-release-notes/) 10.3.6 & with [SQL\\_MODE=Oracle,](#page-1904-0) NULL.

The Oracle mode version of the function can be accessed outside of Oracle mode by using LTRIM ORACLE as the function name.

#### <span id="page-961-2"></span>Examples

```
SELECT QUOTE(LTRIM(' MariaDB '));
+-------------------------------+
| QUOTE(LTRIM(' MariaDB ')) |
+-------------------------------+
| 'MariaDB ' |
+-------------------------------+
```
Oracle mode version from [MariaDB](https://mariadb.com/kb/en/mariadb-1036-release-notes/) 10.3.6

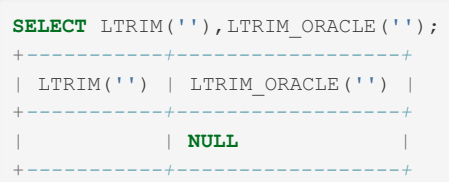

## 1.2.2.35 MAKE\_SET

#### **Syntax**

```
MAKE_SET(bits, str1, str2, ...)
```
## **Description**

Returns a set value (a string containing substrings separated by "," characters) consisting of the strings that have the corresponding bit in bits set. *str1* corresponds to bit 0, *str2* to bit 1, and so on. NULL values in *str1* , *str2* , ... are not appended to the result.

#### Examples

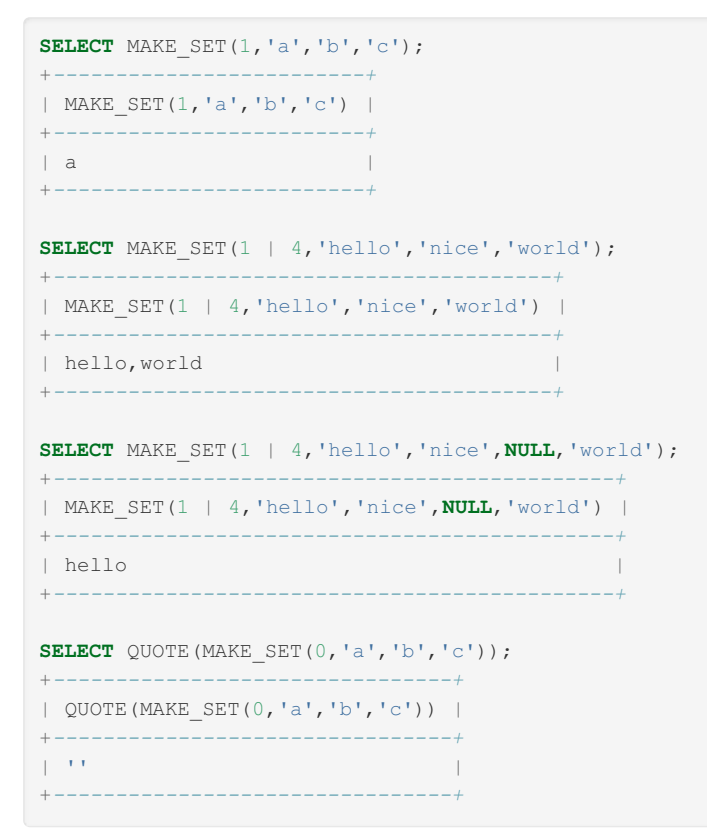

# 1.2.2.36 MATCH AGAINST

## **Syntax**

MATCH (col1,col2,...) AGAINST (expr [search\_modifier])

### **Description**

A special construct used to perform a fulltext search on a fulltext index.

See Fulltext Index [Overview](#page-2439-0) for a full description, and [Full-text](#page-2438-0) Indexes for more articles on the topic.

#### Examples

```
CREATE TABLE ft_myisam(copy TEXT,FULLTEXT(copy)) ENGINE=MyISAM;
INSERT INTO ft_myisam(copy) VALUES ('Once upon a time'), ('There was a wicked witch'),
('Who ate everybody up');
SELECT * FROM ft_myisam WHERE MATCH(copy) AGAINST('wicked');
+--------------------------+
| copy |
+--------------------------+
| There was a wicked witch |
+--------------------------+
```

```
SELECT id, body, MATCH (title,body) AGAINST
  ('Security implications of running MySQL as root'
   IN NATURAL LANGUAGE MODE) AS score
   FROM articles WHERE MATCH (title,body) AGAINST
    ('Security implications of running MySQL as root'
   IN NATURAL LANGUAGE MODE);
+----+-------------------------------------+-----------------+
| id | body | score | score | score | score | score | score | score | score | score | score | score | score | score | score | score | score | score | score | score | score | score | score | score | score | score | score | 
+----+-------------------------------------+-----------------+
| 4 | 1. Never run mysqld as root. 2. ... | 1.5219271183014 |
| 6 | When configured properly, MySQL ... | 1.3114095926285 |
+----+-------------------------------------+-----------------+
```
## 3.3.3.3.2 Full-Text Index [Stopwords](#page-2442-0)

# 1.2.2.38 MID

## **Syntax**

MID(str,pos,len)

## **Description**

MID(str,pos,len) is a synonym for [SUBSTRING\(str,pos,len\).](#page-976-0)

### **Examples**

```
SELECT MID('abcd',4,1);
 +-----------------+
| MID('abcd',4,1) |
+-----------------+
\begin{array}{|c|c|c|c|c|c|}\n\hline\n&\multicolumn{1}{|c|}{d} & \multicolumn{1}{|c|}{d} & \multicolumn{1}{|c|}{d} & \multicolumn{1}{|c|}{d} & \multicolumn{1}{|c|}{d} & \multicolumn{1}{|c|}{d} & \multicolumn{1}{|c|}{d} & \multicolumn{1}{|c|}{d} & \multicolumn{1}{|c|}{d} & \multicolumn{1}{|c|}{d} & \multicolumn{1}{|c|}{d} & \multicolumn{1}{|c|}{d} & \multicolumn{1}{|c|}{d} & \multicolumn{1}{|c|}{d}+-----------------+
SELECT MID('abcd',2,2);
 +-----------------+
| MID('abcd',2,2) |
+-----------------+
| bc |+-----------------+
```
A negative starting position:

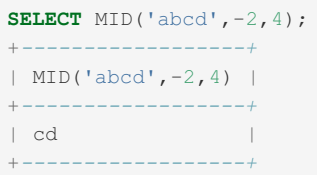

## 1.2.2.39 NATURAL\_SORT\_KEY

NATURAL\_SORT\_KEY was added in [MariaDB](https://mariadb.com/kb/en/mariadb-1070-release-notes/) 10.7.0 . MariaDB starting with [10.7.0](https://mariadb.com/kb/en/mariadb-1070-release-notes/)

#### <span id="page-964-0"></span>**Syntax**

NATURAL\_SORT\_KEY(str)

#### **Contents**

- 1. [Syntax](#page-964-0)
- 2. [Description](#page-964-1)
- 3. [Examples](#page-964-2)
	- 1. Strings and [Numbers](#page-964-3)
	- 2. [IPs](#page-965-0)
	- 3. [Generated](#page-966-0) Columns
	- 4. [Leading](#page-967-0) Zeroes

#### <span id="page-964-1"></span>**Description**

The NATURAL SORT\_KEY function is used for sorting that is closer to natural sorting. Strings are sorted in alphabetical order, while numbers are treated in a way such that, for example, 10 is greater than 2 , whereas in other forms of sorting, 2 would be greater than  $10$ , just like z is greater than  $ya$ .

There are multiple natural sort implementations, differing in the way they handle leading zeroes, fractions, i18n, negatives, decimals and so on.

MariaDB's implementation ignores leading zeroes when performing the sort.

You can use also use NATURAL\_SORT\_KEY with [generated](#page-585-0) columns. The value is not stored permanently in the table. When using a generated column, the virtual column must be longer than the base column to cater for embedded numbers in the string and [MDEV-24582](https://jira.mariadb.org/browse/MDEV-24582)  $\mathbb{R}$ .

#### <span id="page-964-2"></span>Examples

<span id="page-964-3"></span>Strings and Numbers

```
CREATE TABLE t1 (c TEXT);
INSERT INTO t1 VALUES ('b1'),('a2'),('a11'),('a1');
SELECT c FROM t1;
+------+
| c |
+------+
| b1 |
| a2 |
| a11 |
| a1 |+------+
SELECT c FROM t1 ORDER BY c;
+------+
| c |
+------+
| a1 || a11 |
| a2 |
| b1 |
+------+
```
Unsorted, regular sort and natural sort:

```
TRUNCATE t1;
INSERT INTO t1 VALUES
 ('5.5.31'),('10.7.0'),('10.2.1'),
 ('10.1.22'),('10.3.32'),('10.2.12');
SELECT c FROM t1;
+---------+
| c |
+---------+
| 5.5.31 || 10.7.0 || 10.2.1 || 10.1.22 |
| 10.3.32 |
| 10.2.12 |
+---------+
SELECT c FROM t1 ORDER BY c;
+---------+
| c |
+---------+
| 10.1.22 |
| 10.2.1 || 10.2.12 || 10.3.32 || 10.7.0 || 5.5.31 |+---------+
SELECT c FROM t1 ORDER BY NATURAL_SORT_KEY(c);
+---------+
| c |
+---------+
| 5.5.31 || 10.1.22 |
| 10.2.1 || 10.2.12 || 10.3.32 |
| 10.7.0 |+---------+
```
#### <span id="page-965-0"></span>IPs

Sorting IPs, unsorted, regular sort and natural sort::

```
TRUNCATE t1;
```
#### **INSERT INTO** t1 **VALUES**

```
('192.167.3.1'),('192.167.1.12'),('100.200.300.400'),
('100.50.60.70'),('100.8.9.9'),('127.0.0.1'),('0.0.0.0');
```
**SELECT c FROM** t1;

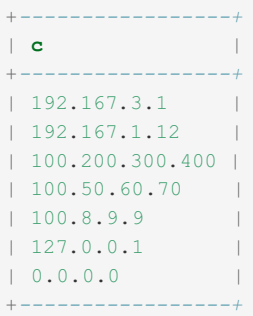

#### **SELECT c FROM** t1 **ORDER BY c**;

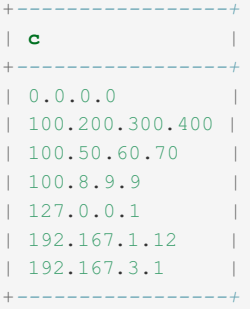

#### **SELECT c FROM** t1 **ORDER BY** NATURAL\_SORT\_KEY(**c**);

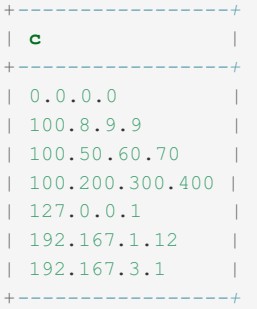

#### <span id="page-966-0"></span>Generated Columns

Using with a [generated](#page-585-0) column:

```
CREATE TABLE t(c VARCHAR(3), k VARCHAR(4) AS (NATURAL_SORT_KEY(c)) INVISIBLE);
INSERT INTO t(c) VALUES ('b1'),('a2'),('a11'),('a10');
SELECT * FROM t ORDER by k;
+------+
\vert \bullet \vert c \vert+------+
| a2 || a10 |
| a11 |
| b1 |
+------+
```
Note that if the virtual column is not longer, results may not be as expected:

```
CREATE TABLE t2(c VARCHAR(3), k VARCHAR(3) AS (NATURAL_SORT_KEY(c)) INVISIBLE);
INSERT INTO t2(c) VALUES ('b1'),('a2'),('a11'),('a10');
SELECT * FROM t2 ORDER by k;
+------+
| c |
+------+
| a2 |
| a11 |
| a10 |
| b1 |
+------+
```
#### <span id="page-967-0"></span>Leading Zeroes

Ignoring leading zeroes can lead to undesirable results in certain contexts. For example:

```
CREATE TABLE t3 (a VARCHAR(4));
INSERT INTO t3 VALUES
('a1'), ('a001'), ('a10'), ('a001'), ('a10'),
 ('a01'), ('a01'), ('a01b'), ('a01b'), ('a1');
SELECT a FROM t3 ORDER BY a;
+------+
| a |+------+
| a001 |
| a001 |
| a01 |
| a01 |
| a01b |
| a01b |
| a1 || a1 || a10 |
| a10 |
  +------+
10 rows in set (0.000 sec)
SELECT a FROM t3 ORDER BY NATURAL_SORT_KEY(a);
+------+
| a |+------+
| a1 || a01 |
| a01 |
| a001 |
| a001 |
| a1 || a01b |
| a01b |
| a10 |
| a10 |
+------+
```
This may not be what we were hoping for in a 'natural' sort. A workaround is to sort by both NATURAL\_SORT\_KEY and regular sort.

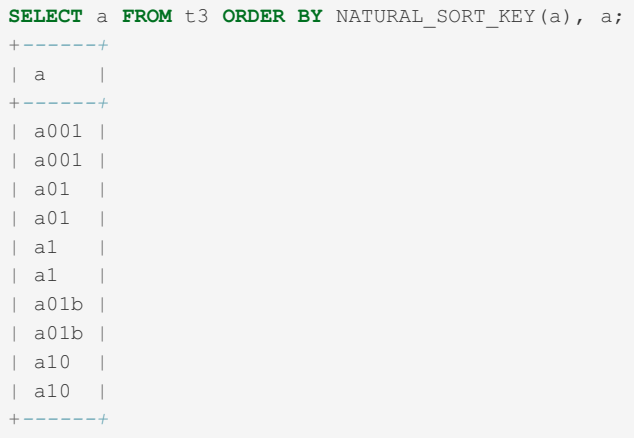

## 1.2.2.40 NOT LIKE

#### **Syntax**

expr NOT LIKE pat [ESCAPE 'escape\_char']

## **Description**

This is the same as NOT (expr LIKE pat [ESCAPE ['escape\\_char'\]\)](#page-854-0).

#### 1.2.2.1.3 NOT [REGEXP](#page-928-0)

## <span id="page-968-0"></span>1.2.2.42 OCTET\_LENGTH

#### **Syntax**

OCTET\_LENGTH(str)

#### **Description**

OCTET LENGTH() returns the length of the given string, in octets (bytes). This is a synonym for [LENGTHB\(\)](#page-956-1), and, when Oracle mode from [MariaDB](#page-1906-0) 10.3 is not set, a synonym for [LENGTH\(\)](#page-955-0).

A multi-byte character counts as multiple bytes. This means that for a string containing five two-byte characters, OCTET\_LENGTH() returns 10, whereas [CHAR\\_LENGTH\(\)](#page-942-3) returns 5.

If str is not a string value, it is converted into a string. If str is NULL, the function returns NULL.

#### Examples

When [Oracle](#page-1904-0) mode from [MariaDB](#page-4000-0) 10.3 is not set:

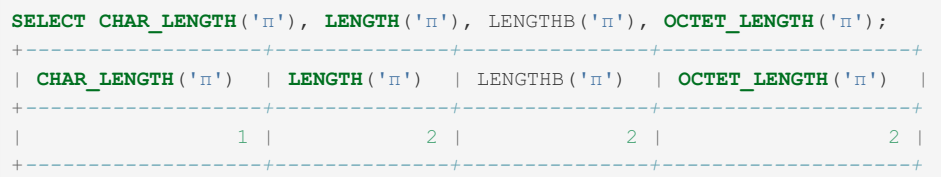

In Oracle mode from [MariaDB](#page-1906-0) 10.3:

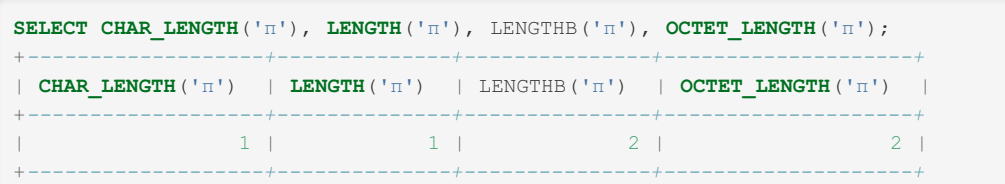

## 1.2.2.43 ORD

### **Syntax**

ORD(str)

### **Description**

If the leftmost character of the string  $str$  is a multi-byte character, returns the code for that character, calculated from the numeric values of its constituent bytes using this formula:

```
(1st byte code)
+ (2nd byte code x 256)
+ (3rd byte code x 256 x 256) ...
```
If the leftmost character is not a multi-byte character, ORD() returns the same value as the [ASCII\(\)](#page-937-0) function.

#### Examples

**SELECT** ORD('2'); +*----------+* | ORD('2') | +*----------+* | 50 | +*----------+*

## 1.2.2.44 POSITION

#### **Syntax**

POSITION(substr IN str)

### **Description**

POSITION(substr IN str) is a synonym for [LOCATE\(substr,str\)](#page-959-1). It's part of ODBC 3.0.

## 1.2.2.45 QUOTE

#### **Syntax**

QUOTE(str)

**Description** 

Quotes a string to produce a result that can be used as a properly escaped data value in an SQL statement. The string is returned enclosed by single quotes and with each instance of single quote (" ' "), backslash (" \"), ASCII NUL, and Control-Z preceded by a backslash. If the argument is NULL, the return value is the word " NULL " without enclosing single quotes.

#### Examples

```
SELECT QUOTE("Don't!");
+-----------------+
| QUOTE("Don't!") |
+-----------------+
| 'Don \setminus 't!' |
+-----------------+
SELECT QUOTE(NULL);
+-------------+
| QUOTE(NULL) |
+-------------+
| NULL |
+-------------+
```
## 1.2.2.46 REPEAT Function

#### **Syntax**

REPEAT(str,count)

#### **Description**

Returns a string consisting of the string  $str$  repeated count times. If count is less than 1, returns an empty string. Returns NULL if str or count are NULL.

#### **Examples**

```
SELECT QUOTE(REPEAT('MariaDB ',4));
+------------------------------------+
| QUOTE(REPEAT('MariaDB ',4)) |
+------------------------------------+
| 'MariaDB MariaDB MariaDB MariaDB ' |
     +------------------------------------+
```
# 1.2.2.47 REPLACE Function

#### **Syntax**

REPLACE(str, from str, to str)

### **Description**

Returns the string str with all occurrences of the string from str replaced by the string to str. REPLACE() performs a case-sensitive match when searching for from str.

#### Examples

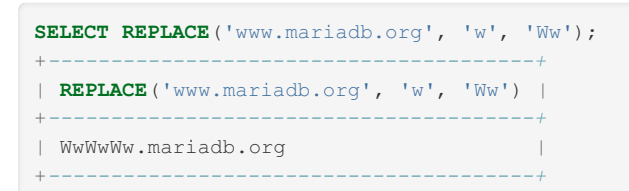

# 1.2.2.48 REVERSE

## **Syntax**

REVERSE(str)

### **Description**

Returns the string str with the order of the characters reversed.

#### Examples

```
SELECT REVERSE('desserts');
+---------------------+
| REVERSE('desserts') |
+---------------------+
| stressed |
+---------------------+
```
# 1.2.2.49 RIGHT

#### **Syntax**

RIGHT(str,len)

### **Description**

Returns the rightmost *len* characters from the string *str* , or NULL if any argument is NULL.

#### Examples

```
SELECT RIGHT('MariaDB', 2);
+---------------------+
| RIGHT('MariaDB', 2) |
+---------------------+
\vert DB \vert+---------------------+
```
# 1.2.2.50 RPAD

#### **Syntax**

RPAD(str, len [, padstr])
#### **Contents**

- 1. [Syntax](#page-971-0)
- 2. [Description](#page-972-0)
- 3. [Examples](#page-972-1)

### <span id="page-972-0"></span>**Description**

Returns the string  $str$ , right-padded with the string  $padstr$  to a length of len characters. If  $str$  is longer than len, the return value is shortened to len characters. If padstr is omitted, the RPAD function pads spaces.

Prior to [MariaDB](https://mariadb.com/kb/en/mariadb-1031-release-notes/) 10.3.1  $\mathbb{F}$ , the padstr parameter was mandatory.

Returns NULL if given a NULL argument. If the result is empty (a length of zero), returns either an empty string, or, from [MariaDB](https://mariadb.com/kb/en/mariadb-1036-release-notes/) 10.3.6 & with [SQL\\_MODE=Oracle,](#page-1904-0) NULL.

The Oracle mode version of the function can be accessed outside of Oracle mode by using RPAD\_ORACLE as the function name.

### <span id="page-972-1"></span>Examples

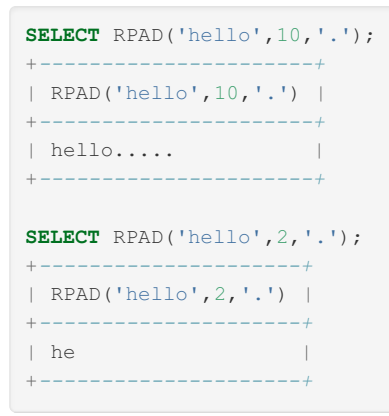

From [MariaDB](https://mariadb.com/kb/en/mariadb-1031-release-notes/) 10.3.1 &, with the pad string defaulting to space.

```
SELECT RPAD('hello',30);
+--------------------------------+
| RPAD('hello',30) |
+--------------------------------+
| hello |
+--------------------------------+
```
Oracle mode version from [MariaDB](https://mariadb.com/kb/en/mariadb-1036-release-notes/) 10.3.6 ?:

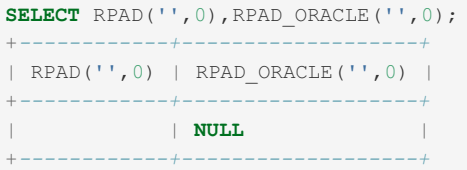

# 1.2.2.51 RTRIM

### <span id="page-972-2"></span>**Syntax**

RTRIM(str)

#### **Contents**

- 1. [Syntax](#page-972-2)
- 2. [Description](#page-973-0)
- 3. [Examples](#page-973-1)

### <span id="page-973-0"></span>**Description**

Returns the string str with trailing space characters removed.

Returns NULL if given a NULL argument. If the result is empty, returns either an empty string, or, from [MariaDB](https://mariadb.com/kb/en/mariadb-1036-release-notes/) 10.3.6 a with [SQL\\_MODE=Oracle,](#page-1904-0) NULL.

The Oracle mode version of the function can be accessed outside of Oracle mode by using RTRIM\_ORACLE as the function name.

### <span id="page-973-1"></span>**Examples**

```
SELECT QUOTE(RTRIM('MariaDB '));
+-----------------------------+
| QUOTE(RTRIM('MariaDB ')) |
+-----------------------------+
| 'MariaDB' |
+-----------------------------+
```
Oracle mode version from [MariaDB](https://mariadb.com/kb/en/mariadb-1036-release-notes/) 10.3.6

```
SELECT RTRIM(''), RTRIM_ORACLE('');
+-----------+------------------+
| RTRIM('') | RTRIM_ORACLE('') |
+-----------+------------------+
| | NULL |
+-----------+------------------+
```
# 1.2.2.52 SFORMAT

MariaDB starting with [10.7.0](https://mariadb.com/kb/en/mariadb-1070-release-notes/) SFORMAT was added in [MariaDB](https://mariadb.com/kb/en/mariadb-1070-release-notes/) 10.7.0  $\bar{P}$ . 

### **Description**

The SFORMAT function takes an input string and a formatting specification and returns the string formatted using the rules the user passed in the specification.

It uses the fmtlib [library](https://fmt.dev/) 配 for Python-like (as well as Rust, C++20, etc) string formatting.

Only fmtlib 7.0.0+ is supported.

There is no native support for temporal and decimal values:

- TIME\_RESULT is handled as STRING\_RESULT
- DECIMAL\_RESULT as REAL\_RESULT

```
SELECT SFORMAT("The answer is {}.", 42);
+----------------------------------+
| SFORMAT("The answer is {}.", 42) |
+----------------------------------+
| The answer is 42. |
+----------------------------------+
CREATE TABLE test_sformat(mdb_release char(6), mdev int, feature char(20));
INSERT INTO test_sformat VALUES('10.7.0', 25015, 'Python style sformat'),
 ('10.7.0', 4958, 'UUID');
SELECT * FROM test_sformat;
+-------------+-------+----------------------+
| mdb_release | mdev | feature |
+-------------+-------+----------------------+
| 10.7.0 | 25015 | Python style sformat |
| 10.7.0 | 4958 | UUID |
+-------------+-------+----------------------+
SELECT SFORMAT('MariaDB Server {} has a preview for MDEV-{} which is about {}',
mdb_release, mdev, feature) AS 'Preview Release Examples'
 FROM test_sformat;
+----------------------------------------------------------------------------------------+
| Preview Release Examples |
+----------------------------------------------------------------------------------------+
| MariaDB Server 10.7.0 has a preview for MDEV-25015 which is about Python style sformat |
| MariaDB Server 10.7.0 has a preview for MDEV-4958 which is about UUID |
+----------------------------------------------------------------------------------------+
```
## <span id="page-974-0"></span>1.2.2.53 SOUNDEX

### **Syntax**

SOUNDEX(str)

### **Description**

Returns a soundex string from *str* . Two strings that sound almost the same should have identical soundex strings. A standard soundex string is four characters long, but the SOUNDEX() function returns an arbitrarily long string. You can use SUBSTRING() on the result to get a standard soundex string. All non-alphabetic characters in *str* are ignored. All international alphabetic characters outside the A-Z range are treated as vowels.

**Important:** When using SOUNDEX(), you should be aware of the following details:

- This function, as currently implemented, is intended to work well with strings that are in the English language only. Strings in other languages may not produce reasonable results.
- This function implements the original Soundex algorithm, not the more popular enhanced version (also described by D. Knuth). The difference is that original version discards vowels first and duplicates second, whereas the enhanced version discards duplicates first and vowels second.

```
SOUNDEX('Hello');
+------------------+
| SOUNDEX('Hello') |
+------------------+
| H400 |
+------------------+
```
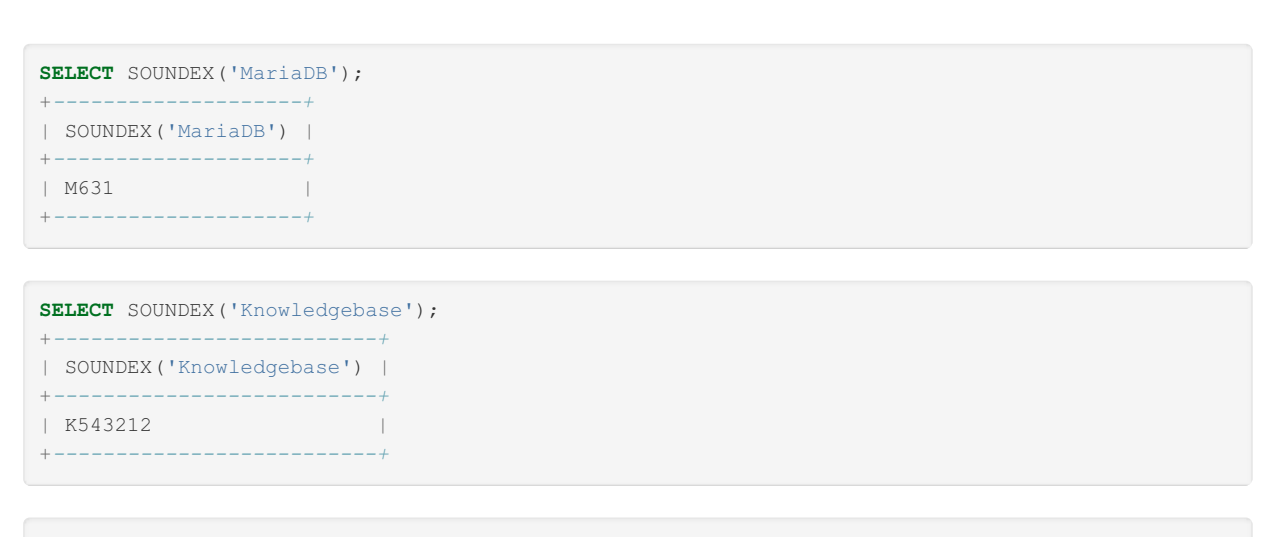

```
SELECT givenname, surname FROM users WHERE SOUNDEX(givenname) = SOUNDEX("robert");
+-----------+---------+
| givenname | surname |
+-----------+---------+
| Roberto | Castro |
+-----------+---------+
```
# 1.2.2.54 SOUNDS LIKE

### **Syntax**

expr1 SOUNDS LIKE expr2

### **Description**

This is the same as  $SOUNLEX$  (expr1) =  $SOUNLEX$  (expr2).

### Example

```
SELECT givenname, surname FROM users WHERE givenname SOUNDS LIKE "robert";
       +-----------+---------+
| givenname | surname |
+-----------+---------+
| Roberto | Castro |
+-----------+---------+
```
# 1.2.2.55 SPACE

### **Syntax**

SPACE(N)

### **Description**

Returns a string consisting of *N* space characters. If *N* is NULL, returns NULL.

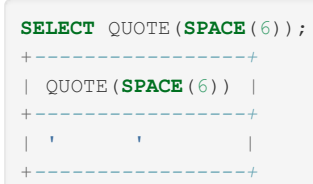

# 1.2.2.56 STRCMP

### **Syntax**

STRCMP(expr1,expr2)

### **Description**

 $STRCMP()$  returns  $0$  if the strings are the same,  $-1$  if the first argument is smaller than the second according to the current sort order, and 1 if the strings are otherwise not the same. Returns NULL is either argument is NULL.

### Examples

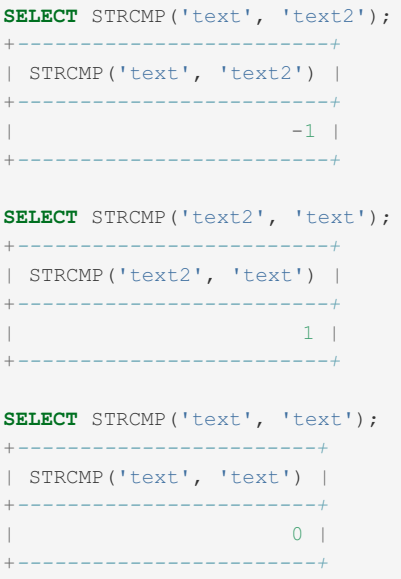

# 1.2.2.57 SUBSTR

### **Description**

SUBSTR() is a synonym for [SUBSTRING\(](#page-976-0)).

# <span id="page-976-0"></span>1.2.2.58 SUBSTRING

### <span id="page-976-1"></span>**Syntax**

```
SUBSTRING(str,pos),
SUBSTRING(str FROM pos),
SUBSTRING(str,pos,len),
SUBSTRING(str FROM pos FOR len)
```

```
SUBSTR(str,pos),
SUBSTR(str FROM pos),
SUBSTR(str,pos,len),
SUBSTR(str FROM pos FOR len)
```
#### **Contents**

- 1. [Syntax](#page-976-1)
- 2. [Description](#page-977-0)
- 3. [Examples](#page-977-1)

### <span id="page-977-0"></span>**Description**

The forms without a *len* argument return a substring from string *str* starting at position *pos* .

The forms with a *len* argument return a substring *len* characters long from string *str* , starting at position *pos* .

The forms that use *FROM* are standard SQL syntax.

It is also possible to use a negative value for *pos* . In this case, the beginning of the substring is *pos* characters from the end of the string, rather than the beginning. A negative value may be used for *pos* in any of the forms of this function.

By default, the position of the first character in the string from which the substring is to be extracted is reckoned as 1. For [Oracle-compatibility](#page-1904-0), from [MariaDB](https://mariadb.com/kb/en/mariadb-1033-release-notes/) 10.3.3 , when sql\_mode is set to 'oracle', position zero is treated as position 1 (although the first character is still reckoned as 1).

If any argument is NULL, returns NULL.

<span id="page-977-1"></span>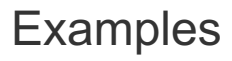

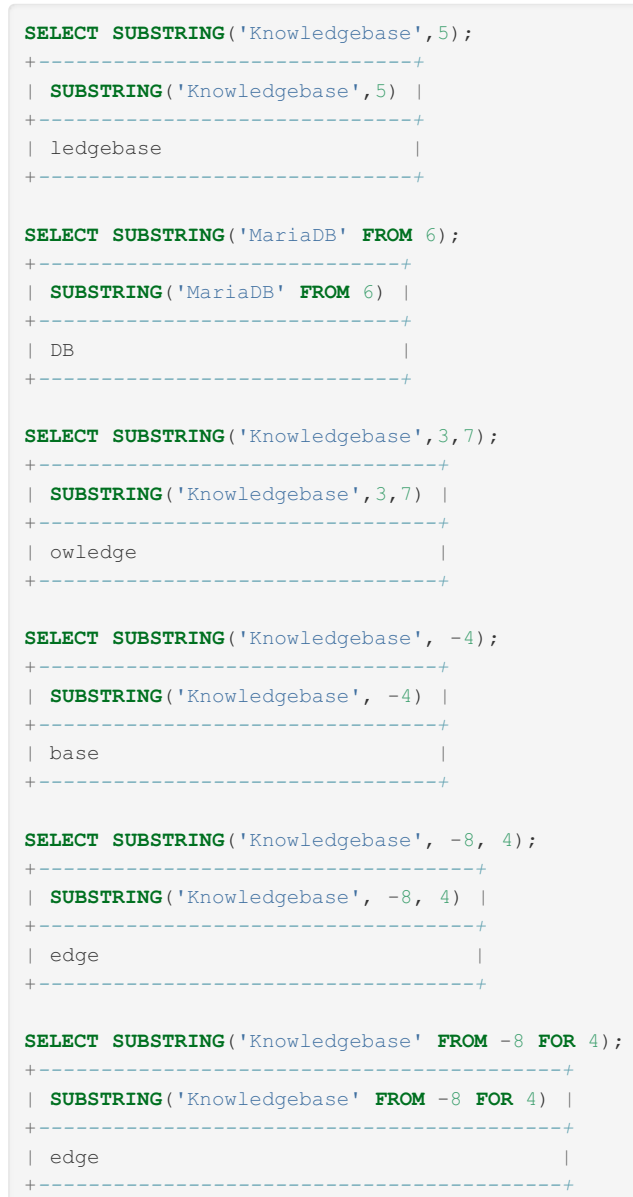

Oracle mode from [MariaDB](#page-1904-0) 10.3.3:

```
SELECT SUBSTR('abc',0,3);
+-------------------+
| SUBSTR('abc',0,3) |
+-------------------+
| |
+-------------------+
SELECT SUBSTR('abc',1,2);
+-------------------+
| SUBSTR('abc',1,2) |
+-------------------+
| ab |
+-------------------+
SET sql_mode='oracle';
SELECT SUBSTR('abc',0,3);
+-------------------+
| SUBSTR('abc',0,3) |
+-------------------+
| abc |
+-------------------+
SELECT SUBSTR('abc',1,2);
+-------------------+
| SUBSTR('abc',1,2) |
+-------------------+
| ab |+-------------------+
```
# 1.2.2.59 SUBSTRING\_INDEX

### <span id="page-979-0"></span>**Syntax**

SUBSTRING\_INDEX(str,delim,count)

#### **Contents**

- 1. [Syntax](#page-979-0)
- 2. [Description](#page-979-1)
- 3. [Examples](#page-979-2)

### <span id="page-979-1"></span>**Description**

Returns the substring from string *str* before count occurrences of the delimiter *delim* . If *count* is positive, everything to the left of the final delimiter (counting from the left) is returned. If *count* is negative, everything to the right of the final delimiter (counting from the right) is returned. SUBSTRING\_INDEX() performs a case-sensitive match when searching for *delim* .

If any argument is NULL, returns NULL.

#### For example

SUBSTRING\_INDEX('www.mariadb.org', '.', 2)

<span id="page-979-2"></span>means "Return all of the characters up to the 2nd occurrence of ."

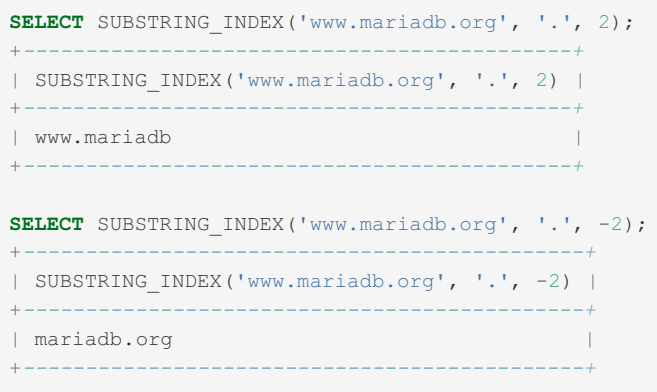

# 1.2.2.60 TO\_BASE64

### **Syntax**

TO\_BASE64(str)

### **Description**

Converts the string argument  $str$  to its base-64 encoded form, returning the result as a character string in the connection character set and collation.

The argument  $str$  will be converted to string first if it is not a string. A NULL argument will return a NULL result.

The reverse function, [FROM\\_BASE64\(\)](#page-951-0), decodes an encoded base-64 string.

There are a numerous different methods to base-64 encode a string. The following are used by MariaDB and MySQL:

- Alphabet value 64 is encoded as '+'.
- Alphabet value 63 is encoded as '/'.
- Encoding output is made up of groups of four printable characters, with each three bytes of data encoded using four characters. If the final group is not complete, it is padded with '=' characters to make up a length of four.
- To divide long output, a newline is added after every 76 characters.
- Decoding will recognize and ignore newlines, carriage returns, tabs, and spaces.

### Examples

```
SELECT TO BASE64('Maria');
+--------------------+
| TO_BASE64('Maria') |
+--------------------+
| TWFyaWE= |
+--------------------+
```
# 1.2.2.61 TO\_CHAR

The TO\_CHAR function was introduced in [MariaDB](#page-3895-0) 10.6.1 to enhance Oracle compatibility. MariaDB starting with [10.6.1](#page-3895-0)

### <span id="page-980-0"></span>**Syntax**

TO\_CHAR(expr[, fmt])

#### **Contents**

- 1. [Syntax](#page-980-0)
- 2. [Description](#page-981-0)
- 3. [Examples](#page-981-1)

### <span id="page-981-0"></span>**Description**

The TO\_CHAR function converts an *expr* of type [date,](#page-2822-0) [datetime,](#page-2824-0) [time](#page-2823-0) or [timestamp](#page-2826-0) to a string. The optional *fmt* argument supports YYYY/YYY/YY/RRRR/RR/MM/MON/MONTH/MI/DD/DY/HH/HH12/HH24/SS and special characters. The default value is "YYYY-MM-DD HH24:MI:SS".

In Oracle, TO\_CHAR can also be used to convert numbers to strings, but this is not supported in MariaDB and will give an error.

### <span id="page-981-1"></span>Examples

```
SELECT TO_CHAR('1980-01-11 04:50:39', 'YYYY-MM-DD');
+----------------------------------------------+
| TO_CHAR('1980-01-11 04:50:39', 'YYYY-MM-DD') |
+----------------------------------------------+
| 1980-01-11 |
+----------------------------------------------+
SELECT TO_CHAR('1980-01-11 04:50:39', 'HH24-MI-SS');
+----------------------------------------------+
| TO_CHAR('1980-01-11 04:50:39', 'HH24-MI-SS') |
+----------------------------------------------+
1 \quad 04-50-39+----------------------------------------------+
SELECT TO_CHAR('00-01-01 00:00:00', 'YY-MM-DD HH24:MI:SS');
+-----------------------------------------------------+
| TO_CHAR('00-01-01 00:00:00', 'YY-MM-DD HH24:MI:SS') |
                               +-----------------------------------------------------+
100-01-0100:00:00+-----------------------------------------------------+
SELECT TO_CHAR('99-12-31 23:59:59', 'YY-MM-DD HH24:MI:SS');
+-----------------------------------------------------+
| TO_CHAR('99-12-31 23:59:59', 'YY-MM-DD HH24:MI:SS') |
+-----------------------------------------------------+
| 99-12-31 23 \cdot 59 \cdot 59 |
+-----------------------------------------------------+
SELECT TO_CHAR('9999-12-31 23:59:59', 'YY-MM-DD HH24:MI:SS');
+-------------------------------------------------------+
| TO_CHAR('9999-12-31 23:59:59', 'YY-MM-DD HH24:MI:SS') |
                                 +-------------------------------------------------------+
199-12-3123:59:59+-------------------------------------------------------+
SELECT TO_CHAR('21-01-03 08:30:00', 'Y-MONTH-DY HH:MI:SS');
+-----------------------------------------------------+
| TO_CHAR('21-01-03 08:30:00', 'Y-MONTH-DY HH:MI:SS') |
+-----------------------------------------------------+
| 1-January -Sun 08:30:00 |
+-----------------------------------------------------+
```
# <span id="page-981-3"></span>1.2.2.62 TRIM

### <span id="page-981-2"></span>**Syntax**

TRIM([{BOTH | LEADING | TRAILING} [remstr] FROM] str), TRIM([remstr FROM] str)

#### **Contents**

- 1. [Syntax](#page-981-2)
- 2. [Description](#page-982-0)
- 3. [Examples](#page-982-1)

### <span id="page-982-0"></span>**Description**

Returns the string str with all remstr prefixes or suffixes removed. If none of the specifiers BOTH, LEADING, or TRAILING is given, BOTH is assumed. remstr is optional and, if not specified, spaces are removed.

Returns NULL if given a NULL argument. If the result is empty, returns either an empty string, or, from [MariaDB](https://mariadb.com/kb/en/mariadb-1036-release-notes/) 10.3.6 & with [SQL\\_MODE=Oracle,](#page-1904-0) NULL. SQL\_MODE=Oracle is not set by default.

The Oracle mode version of the function can be accessed in any mode by using TRIM\_ORACLE as the function name.

### <span id="page-982-1"></span>Examples

```
SELECT TRIM(' bar ')\G
                    ******** 1. row ************
TRIM(' bar '): bar
SELECT TRIM(LEADING 'x' FROM 'xxxbarxxx')\G
*************************** 1. row ***************************
TRIM(LEADING 'x' FROM 'xxxbarxxx'): barxxx
SELECT TRIM(BOTH 'x' FROM 'xxxbarxxx')\G
*************************** 1. row ***************************
TRIM(BOTH 'x' FROM 'xxxbarxxx'): bar
SELECT TRIM(TRAILING 'xyz' FROM 'barxxyz')\G
*************************** 1. row ***************************
```
From [MariaDB](https://mariadb.com/kb/en/mariadb-1036-release-notes/) 10.3.6 , with [SQL\\_MODE=Oracle](#page-1904-0) not set:

TRIM(TRAILING 'xyz' FROM 'barxxyz'): barx

**SELECT TRIM**(''),TRIM\_ORACLE(''); +*----------+-----------------+* | **TRIM**('') | TRIM\_ORACLE('') | +*----------+-----------------+* | | **NULL** | +*----------+-----------------+*

From [MariaDB](https://mariadb.com/kb/en/mariadb-1036-release-notes/) 10.3.6 , with [SQL\\_MODE=Oracle](#page-1904-0) set:

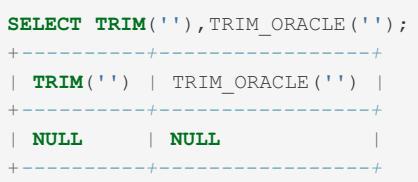

## 1.2.2.63 TRIM\_ORACLE

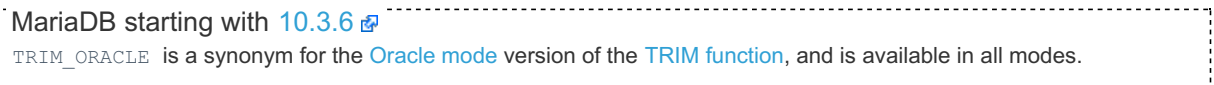

## 1.2.2.64 UCASE

**Syntax** 

ŗ.

### **Description**

UCASE() is a synonym for [UPPER\(](#page-985-0)).

# 1.2.2.65 UNCOMPRESS

### **Syntax**

```
UNCOMPRESS(string_to_uncompress)
```
### **Description**

Uncompresses a string compressed by the [COMPRESS\(\)](#page-1108-0) function. If the argument is not a compressed value, the result is NULL . This function requires MariaDB to have been compiled with a compression library such as zlib. Otherwise, the return value is always NULL. The have compress server system variable indicates whether a compression library is present.

### Examples

```
SELECT UNCOMPRESS(COMPRESS('a string'));
+----------------------------------+
| UNCOMPRESS(COMPRESS('a string')) |
+----------------------------------+
| a string
+----------------------------------+
SELECT UNCOMPRESS('a string');
+------------------------+
| UNCOMPRESS('a string') |
+------------------------+
| NULL |
+------------------------+
```
# 1.2.2.66 UNCOMPRESSED\_LENGTH

### **Syntax**

```
UNCOMPRESSED_LENGTH(compressed_string)
```
## **Description**

Returns the length that the compressed string had before being compressed with [COMPRESS\(\)](#page-1108-0).

UNCOMPRESSED\_LENGTH() returns NULL or an incorrect result if the string is not compressed.

Until [MariaDB](https://mariadb.com/kb/en/mariadb-1031-release-notes/) 10.3.1  $P$ , returns MYSQL\_TYPE\_LONGLONG, or [bigint\(10\)](#page-2772-0), in all cases. From MariaDB 10.3.1  $P$ , returns MYSQL TYPE LONG, or [int\(10\),](#page-2771-0) when the result would fit within 32-bits.

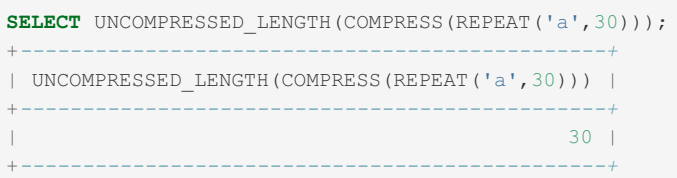

# 1.2.2.67 UNHEX

### **Syntax**

UNHEX(str)

### **Description**

Performs the inverse operation of [HEX](#page-952-0)(str). That is, it interprets each pair of hexadecimal digits in the argument as a number and converts it to the character represented by the number. The resulting characters are returned as a binary string.

If str is NULL, UNHEX() returns NULL.

### Examples

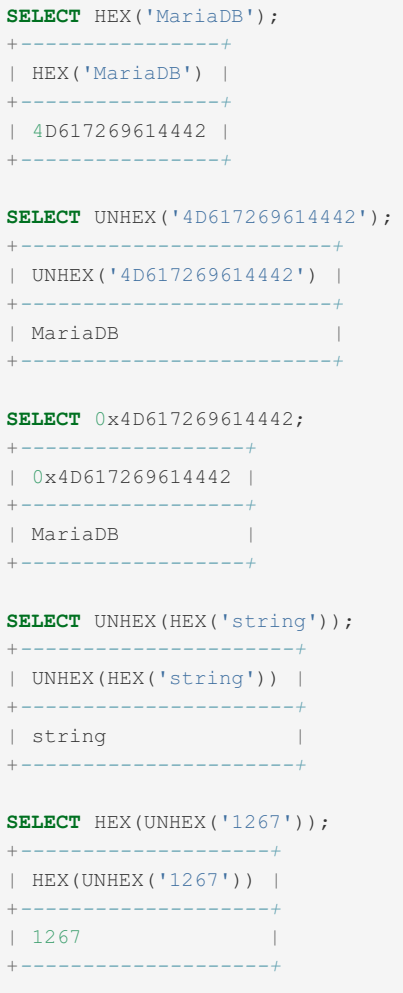

# 1.2.2.68 UPDATEXML

**Syntax** 

### **Description**

This function replaces a single portion of a given fragment of XML markup xml\_target with a new XML fragment new xml, and then returns the changed XML. The portion of xml\_target that is replaced matches an XPath expression xpath\_expr supplied by the user. If no expression matching xpath\_expr is found, or if multiple matches are found, the function returns the original xml\_target XML fragment. All three arguments should be strings.

### Examples

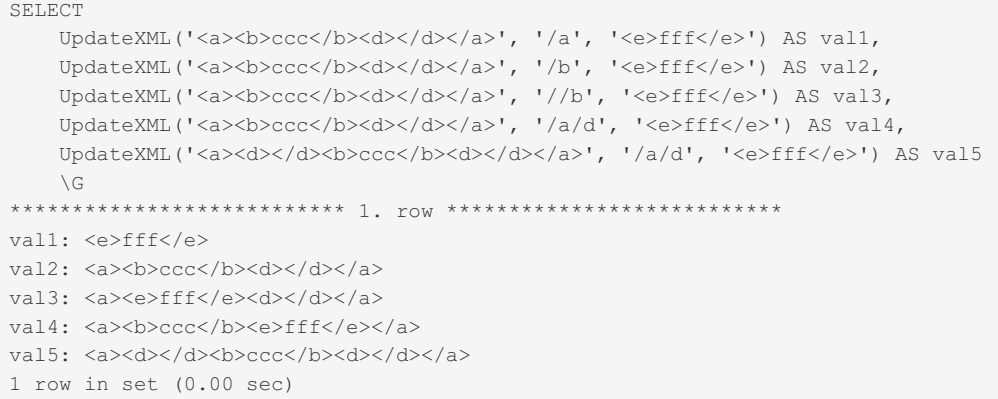

## <span id="page-985-0"></span>1.2.2.69 UPPER

### **Syntax**

UPPER(str) UCASE(str)

### **Description**

Returns the string  $str$  with all characters changed to uppercase according to the current character set mapping. The default is latin1 (cp1252 West European).

UCASE is a synonym.

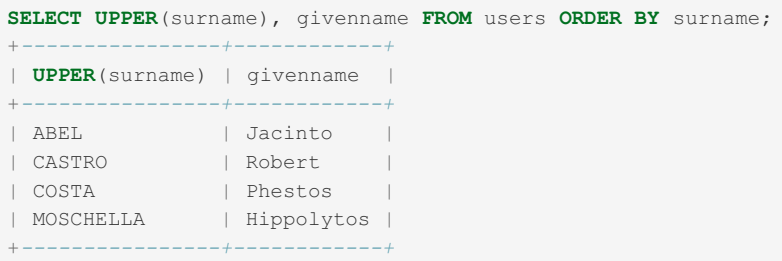

UPPER() is ineffective when applied to binary strings ([BINARY,](#page-2781-0) [VARBINARY](#page-2804-0), [BLOB](#page-2782-0)). The description of [LOWER](#page-959-0)() shows how to perform lettercase conversion of binary strings.

Prior to [MariaDB](#page-3770-0) 11.3, the query optimizer did not handle queries of the format UCASE (varchar col) =... . An [optimizer\\_switch](#page-2531-0) option, sargable\_casefold=ON , was added in [MariaDB](#page-3776-0) 11.3.0 to handle this case. ([MDEV-31496](https://jira.mariadb.org/browse/MDEV-31496) )

# 1.2.2.70 WEIGHT\_STRING

### **Syntax**

### **Description**

Returns a binary string representing the string's sorting and comparison value. A string with a lower result means that for sorting purposes the string appears before a string with a higher result.

WEIGHT\_STRING() is particularly useful when adding new collations, for testing purposes.

If  $str$  is a non-binary string ([CHAR,](#page-2783-0) [VARCHAR](#page-2806-0) or [TEXT](#page-2803-0)), WEIGHT\_STRING returns the string's collation weight. If  $str$ is a binary string [\(BINARY](#page-2781-0), [VARBINARY](#page-2804-0) or [BLOB](#page-2782-0)), the return value is simply the input value, since the weight for each byte in a binary string is the byte value.

WEIGHT\_STRING() returns NULL if given a NULL input.

The optional AS clause permits casting the input string to a binary or non-binary string, as well as to a particular length.

AS BINARY(N) measures the length in bytes rather than characters, and right pads with 0x00 bytes to the desired length.

AS CHAR(N) measures the length in characters, and right pads with spaces to the desired length.

N has a minimum value of 1, and if it is less than the length of the input string, the string is truncated without warning.

The optional LEVEL clause specifies that the return value should contain weights for specific collation levels. The levels specifier can either be a single integer, a comma-separated list of integers, or a range of integers separated by a dash (whitespace is ignored). Integers can range from 1 to a maximum of 6, dependent on the collation, and need to be listed in ascending order.

If the LEVEL clause is no provided, a default of 1 to the maximum for the collation is assumed.

If the LEVEL is specified without using a range, an optional modifier is permitted.

ASC, the default, returns the weights without any modification.

DESC returns bitwise-inverted weights.

REVERSE returns the weights in reverse order.

### Examples

The examples below use the  $HEX()$  function to represent non-printable results in hexadecimal format.

```
SELECT HEX(WEIGHT STRING('x'));
+-------------------------+
| HEX(WEIGHT_STRING('x')) |
+-------------------------+
| 0058 |
+-------------------------+
SELECT HEX(WEIGHT_STRING('x' AS BINARY(4)));
+--------------------------------------+
| HEX(WEIGHT_STRING('x' AS BINARY(4))) |
             +--------------------------------------+
| 78000000 |
+--------------------------------------+
SELECT HEX(WEIGHT_STRING('x' AS CHAR(4)));
          +------------------------------------+
| HEX(WEIGHT_STRING('x' AS CHAR(4))) |
+------------------------------------+
| 0058002000200020 |
+------------------------------------+
SELECT HEX(WEIGHT_STRING(0xaa22ee LEVEL 1));
+--------------------------------------+
| HEX(WEIGHT_STRING(0xaa22ee LEVEL 1)) |
+--------------------------------------+
| AA22EE
+--------------------------------------+
SELECT HEX(WEIGHT_STRING(0xaa22ee LEVEL 1 DESC));
+-------------------------------------------+
| HEX(WEIGHT_STRING(0xaa22ee LEVEL 1 DESC)) |
+-------------------------------------------+
| 55DD11 |
+-------------------------------------------+
SELECT HEX(WEIGHT_STRING(0xaa22ee LEVEL 1 REVERSE));
           +----------------------------------------------+
| HEX(WEIGHT_STRING(0xaa22ee LEVEL 1 REVERSE)) |
+----------------------------------------------+
| EE22AA |
+----------------------------------------------+
```
# 1.2.2.71 Type Conversion

#### **Contents**

- 1. Rules for Conversion on [Comparison](#page-987-0)
- 1. [Comparison](#page-988-0) Examples
- 2. Rules for [Conversion](#page-989-0) on Dyadic Arithmetic Operations
- 1. [Arithmetic](#page-989-1) Examples

Implicit type conversion takes place when MariaDB is using operands or different types, in order to make the operands compatible.

It is best practice not to rely upon implicit conversion; rather use [CAST](#page-939-0) to explicitly convert types.

### <span id="page-987-0"></span>Rules for Conversion on Comparison

- If either argument is NULL, the result of the comparison is NULL unless the NULL-safe  $\leq$  > equality comparison operator is used.
- If both arguments are integers, they are compared as integers.
- If both arguments are strings, they are compared as strings.
- If one argument is decimal and the other argument is decimal or integer, they are compared as decimals.
- If one argument is decimal and the other argument is a floating point, they are compared as floating point values.
- If one argument is string and the other argument is integer, they are compared as decimals. This conversion was added in [MariaDB](https://mariadb.com/kb/en/mariadb-10336-release-notes/) 10.3.36 . Prior to 10.3.36, this combination was compared as floating point values, which did not always work well for huge 64-bit integers because of a possible precision loss on conversion to double.
- If a hexadecimal argument is not compared to a number, it is treated as a binary string.
- If a constant is compared to a TIMESTAMP or DATETIME, the constant is converted to a timestamp, unless used as an argument to the [IN](#page-847-0) function.

• In other cases, arguments are compared as floating point, or real, numbers.

Note that if a string column is being compared with a numeric value, MariaDB will not use the index on the column, as there are numerous alternatives that may evaluate as equal (see examples below).

#### <span id="page-988-0"></span>Comparison Examples

Converting a string to a number:

```
SELECT 15+'15';
+---------+
| 15+'15' |
+---------+
| 30 |
+---------+
```
#### Converting a number to a string:

```
SELECT CONCAT(15,'15');
+-----------------+
| CONCAT(15,'15') |
+-----------------+
| 1515 |
+-----------------+
```
#### Floating point number errors:

```
SELECT '9746718491924563214' = 9746718491924563213;
+---------------------------------------------+
| '9746718491924563214' = 9746718491924563213 |
+---------------------------------------------+
| 1 |
+---------------------------------------------+
```
Numeric equivalence with strings:

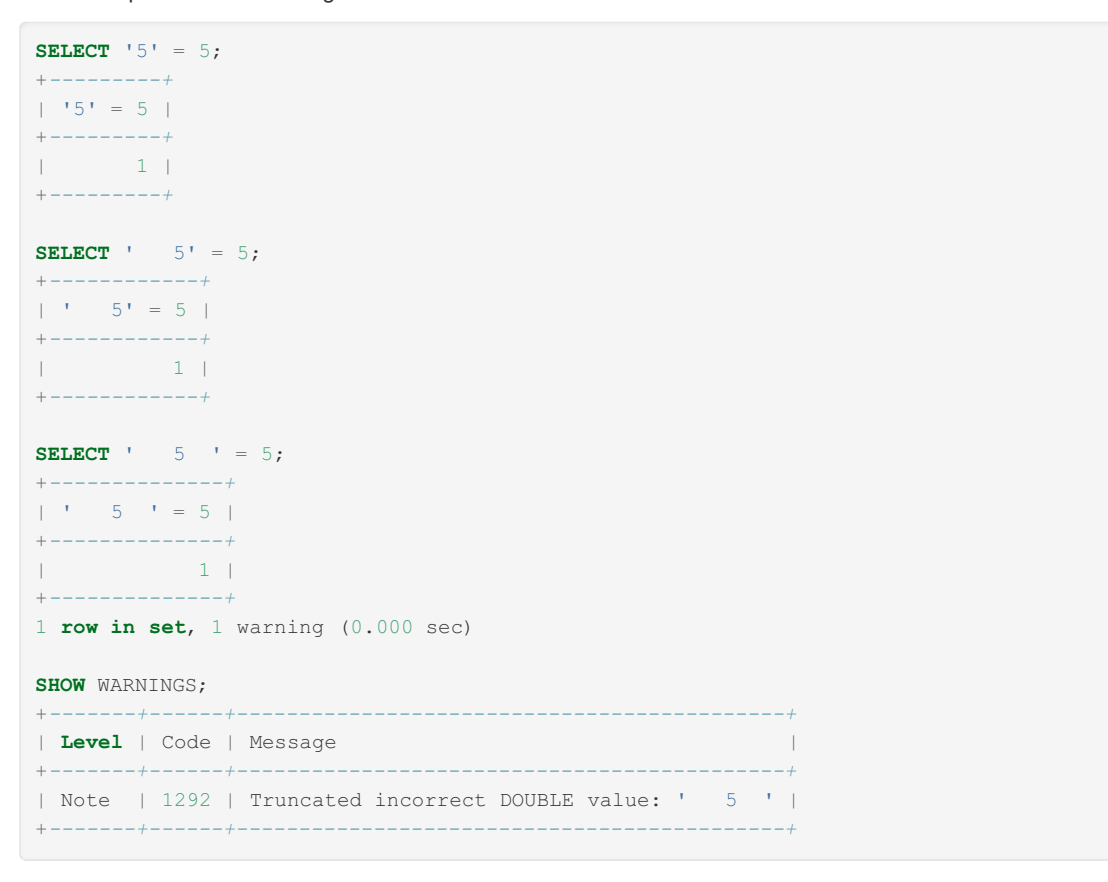

As a result of the above, MariaDB cannot use the index when comparing a string with a numeric value in the example below:

```
CREATE TABLE t (a VARCHAR(10), b VARCHAR(10), INDEX idx a (a));
INSERT INTO t VALUES
 ('1', '1'), ('2', '2'), ('3', '3'),
 ('4', '4'), ('5', '5'), ('1', '5');
EXPLAIN SELECT * FROM t WHERE a = '3' \G
*************************** 1. row ***************************
         id: 1
 select_type: SIMPLE
      table: t
        type: ref
possible_keys: idx_a
         key: idx_a
     key_len: 13
         ref: const
        rows: 1
       Extra: Using index condition
EXPLAIN SELECT * FROM t WHERE a = 3 \sqrt{G}*************************** 1. row ***************************
         id: 1
 select_type: SIMPLE
       table: t
        type: ALL
possible_keys: idx_a
        key: NULL
     key_len: NULL
        ref: NULL
        rows: 6
      Extra: Using where
```
#### <span id="page-989-0"></span>Rules for Conversion on Dyadic Arithmetic Operations

Implicit type conversion also takes place on dyadic arithmetic operations  $(+,-,*,')$  $(+,-,*,')$  $(+,-,*,')$  $(+,-,*,')$  $(+,-,*,')$  $(+,-,*,')$ . MariaDB chooses the minimum data type that is guaranteed to fit the result and converts both arguments to the result data type.

For [addition](#page-832-0)  $(+)$ , [subtraction](#page-835-0)  $(-)$  and [multiplication](#page-834-0)  $(*)$ , the result data type is chosen as follows:

- If either of the arguments is an approximate number (float, double), the result is double.
- If either of the arguments is a string (char, varchar, text), the result is double.
- If either of the arguments is a decimal number, the result is decimal.
- If either of the arguments is of a temporal type with a non-zero fractional second precision (time(N), datetime(N), timestamp(N)), the result is decimal.
- If either of the arguments is of a temporal type with a zero fractional second precision (time(0), date, datetime(0), timestamp(0)), the result may vary between int, int unsigned, bigint or bigint unsigned, depending on the exact data type combination.
- If both arguments are integer numbers (tinyint, smallint, mediumint, bigint), the result may vary between int, int unsigned, bigint or bigint unsigned, depending of the exact data types and their signs.

For [division](#page-833-0) (/), the result data type is chosen as follows:

- If either of the arguments is an approximate number (float, double), the result is double.
- If either of the arguments is a string (char, varchar, text), the result is double.
- Otherwise, the result is decimal.

#### <span id="page-989-1"></span>Arithmetic Examples

Note, the above rules mean that when an argument of a temporal data type appears in addition or subtraction, it's treated as a number by default.

```
SELECT TIME'10:20:30' + 1;
+--------------------+
| TIME'10:20:30' + 1 |
+--------------------+
| 102031 |
+--------------------+
```
In order to do temporal addition or subtraction instead, use the [DATE\\_ADD\(\)](#page-1003-0) or [DATE\\_SUB\(\)](#page-1006-0) functions, or an [INTERVAL](#page-995-0) expression as the second argument:

```
SELECT TIME'10:20:30' + INTERVAL 1 SECOND;
+------------------------------------+
| TIME'10:20:30' + INTERVAL 1 SECOND |
                   +------------------------------------+
| 10:20:31 |
+------------------------------------+
```
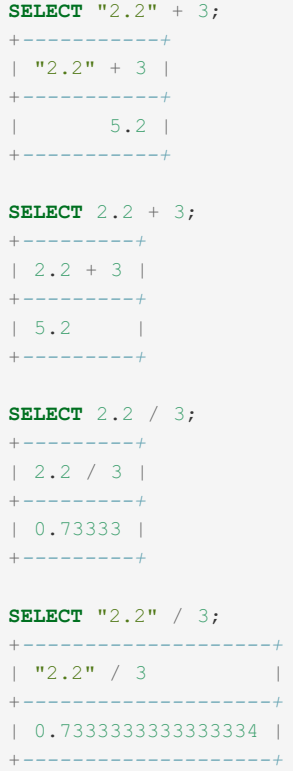

# 1.2.3 Date & Time Functions

Functions for handling date and time, e.g. TIME, DATE, DAYNAME etc.

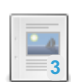

#### **[Microseconds](#page-993-0) in MariaDB**

*Microseconds have been supported since MariaDB 5.3.*

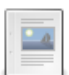

 $-4$ 

 $\frac{1}{2}$ 

**Date and Time [Units](#page-995-0)**

*Date or time units*

#### **[ADD\\_MONTHS](#page-996-0)**

*Adds a number of months to a date.*

#### **[ADDDATE](#page-997-0)**

*Add days or another interval to a date.*

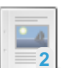

#### **[ADDTIME](#page-998-0)**

*Adds a time to a time or datetime.*

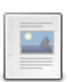

**[CONVERT\\_TZ](#page-999-0)**

*Converts a datetime from one time zone to another.*

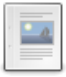

### **[CURDATE](#page-1000-0)**

*Returns the current date.* **[CURRENT\\_DATE](#page-1000-1)**

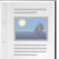

 $\frac{1}{2}$ 

### *Synonym for CURDATE().*

**[CURRENT\\_TIME](#page-1001-0)** *Synonym for CURTIME().*

#### **[CURRENT\\_TIMESTAMP](#page-1001-1)**

*Synonym for NOW().*

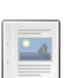

#### **[CURTIME](#page-1001-2)**

*Returns the current time.*

**DATE [FUNCTION](#page-1002-0)** *Extracts the date portion of a datetime.*

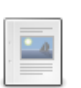

#### **[DATEDIFF](#page-1002-1)**

*Difference in days between two date/time values.*

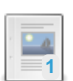

#### **[DATE\\_ADD](#page-1003-0)**

*Date arithmetic - addition.*

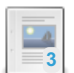

#### **[DATE\\_FORMAT](#page-1004-0)**

*Formats the date value according to the format string.*

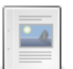

#### **[DATE\\_SUB](#page-1006-0)**

*Date arithmetic - subtraction.*

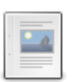

### **DAY**

*Synonym for [DAYOFMONTH\(\).](#page-1007-0)*

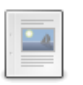

#### **[DAYNAME](#page-1007-1)** *Return the name of the weekday.*

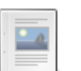

#### **[DAYOFMONTH](#page-1008-0)** *Returns the day of the month.*

 $\frac{1}{\sqrt{2}}$ 

 $\frac{1}{2}$ 

#### **[DAYOFWEEK](#page-1009-0)**

*Returns the day of the week index.*

#### **[DAYOFYEAR](#page-1010-0)**

*Returns the day of the year.*

#### **[EXTRACT](#page-1010-1)**

*Extracts a portion of the date.*

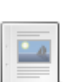

 $\Box$ 

#### **[FORMAT\\_PICO\\_TIME](#page-1011-0)**

*Given a time in picoseconds, returns a human-readable time value and unit indicator.*

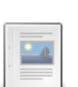

### **[FROM\\_DAYS](#page-1012-0)**

*Returns a date given a day.*

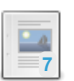

#### **[FROM\\_UNIXTIME](#page-1012-1)**

*Returns a datetime from a Unix timestamp.*

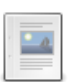

#### **[GET\\_FORMAT](#page-1014-0)** *Returns a format string.*

**[HOUR](#page-1015-0)** *Returns the hour.*

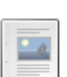

 $\frac{1}{2}$ 

#### **[LAST\\_DAY](#page-1016-0)**

*Returns the last day of the month.*

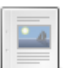

### **[LOCALTIME](#page-1017-0)**

*Synonym for NOW().*

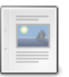

### **[LOCALTIMESTAMP](#page-1017-1)**

*Synonym for NOW().*

## $\overline{a}$

#### **[MAKEDATE](#page-1017-2)**

*Returns a date given a year and day.*

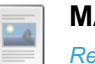

#### **[MAKETIME](#page-1018-0)**

*Returns a time.*

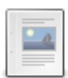

**[MICROSECOND](#page-1019-0)**

*Returns microseconds from a date or datetime.*

# **2**

*Returns a minute from 0 to 59.*

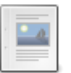

#### **[MONTH](#page-1020-1)** *Returns a month from 1 to 12.*

**[MINUTE](#page-1020-0)**

#### **[MONTHNAME](#page-1021-0)**

*Returns the full name of the month.*

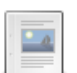

 $\Box$ 

#### **[NOW](#page-1021-1)**

*Returns the current date and time.*

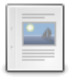

#### **[PERIOD\\_ADD](#page-1023-0)**

*Add months to a period.*

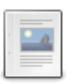

#### **[PERIOD\\_DIFF](#page-1023-1)**

*Number of months between two periods.*

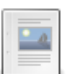

#### **[QUARTER](#page-1024-0)**

*Returns year quarter from 1 to 4.*

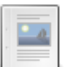

#### **[SECOND](#page-1025-0)**

*Returns the second of a time.*

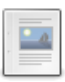

#### **[SEC\\_TO\\_TIME](#page-1025-1)**

*Converts a second to a time.*

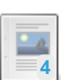

#### **[STR\\_TO\\_DATE](#page-1026-0)**

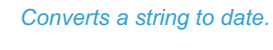

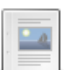

#### **[SUBDATE](#page-1028-0)**

*Subtract a date unit or number of days.*

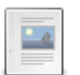

 $\frac{1}{2}$ 

### **[SUBTIME](#page-1029-0)**

*Subtracts a time from a date/time.*

#### **[SYSDATE](#page-1030-0)**

*Returns the current date and time.*

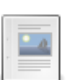

#### **TIME [Function](#page-1031-0)** *Extracts the time.*

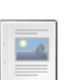

#### **[TIMEDIFF](#page-1031-1)**

*Returns the difference between two date/times.*

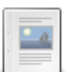

#### **[TIMESTAMP](#page-1032-0) FUNCTION**

*Return the datetime, or add a time to a date/time.*

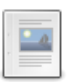

### **[TIMESTAMPADD](#page-1032-1)**

*Add interval to a date or datetime.*

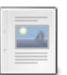

#### **[TIMESTAMPDIFF](#page-1033-0)**

*Difference between two datetimes.*

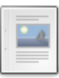

#### **[TIME\\_FORMAT](#page-1034-0)**

*Formats the time value according to the format string.*

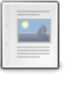

#### **[TIME\\_TO\\_SEC](#page-1034-1)**

*Returns the time argument, converted to seconds.*

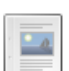

**[TO\\_DAYS](#page-1035-0)**

*Number of days since year 0.*

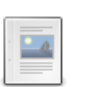

**[TO\\_SECONDS](#page-1036-0)** *Number of seconds since year 0.*

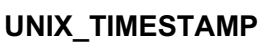

*Returns a Unix timestamp.*

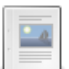

**3**

 $\frac{1}{2}$ 

**[UTC\\_DATE](#page-1038-0)**

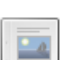

*Returns the current UTC date.*

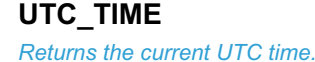

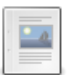

#### **[UTC\\_TIMESTAMP](#page-1039-1)**

*Returns the current UTC date and time.*

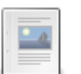

### **[WEEK](#page-1040-0)**

*Returns the week number.*

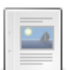

#### **[WEEKDAY](#page-1041-0)**

*Returns the weekday index.*

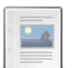

#### **[WEEKOFYEAR](#page-1042-0)**

*Returns the calendar week of the date as a number in the range from 1 to 53.*

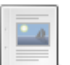

#### **[YEAR](#page-1043-0)**

*Returns the year for the given date.*

#### **[YEARWEEK](#page-1044-0)**

*Returns year and week for a date.*

There are 6 related [questions](https://mariadb.com/kb/en/date-time-functions/+questions/)  $\mathbf{\Phi}$ .

## <span id="page-993-0"></span>1.2.3.1 Microseconds in MariaDB

#### **Contents**

- 1. Additional [Information](#page-994-0)
- 2. MySQL 5.6 [Microseconds](#page-995-1)

The [TIME,](#page-2823-0) [DATETIME](#page-2824-0), and [TIMESTAMP](#page-2826-0) types, along with the temporal functions, [CAST](#page-939-0) and [dynamic](#page-814-0) columns, support microseconds. The datetime precision of a column can be specified when creating the table with [CREATE](#page-111-0) TABLE, for example:

```
CREATE TABLE example(
 col_microsec DATETIME(6),
 col_millisec TIME(3)
);
```
Generally, the precision can be specified for any TIME, DATETIME, or TIMESTAMP column, in parentheses, after the type name. The datetime precision specifies number of digits after the decimal dot and can be any integer number from 0 to 6. If no precision is specified it is assumed to be 0, for backward compatibility reasons.

A datetime precision can be specified wherever a type name is used. For example:

when declaring arguments of stored routines.

- when specifying a return type of a stored function.
- when declaring variables.
- in a CAST function:

```
create function example(x datetime(5)) returns time(4)
begin
 declare y timestamp(6);
 return cast(x as time(2));
end;
```
 $§$ f is used as the formatting option for microseconds in the [STR\\_TO\\_DATE,](#page-1026-0) [DATE\\_FORMAT](#page-1004-0) and [FROM\\_UNIXTIME](#page-1012-1) functions, for example:

```
SELECT STR_TO_DATE('20200809 020917076','%Y%m%d %H%i%s%f');
+-----------------------------------------------------+
| STR_TO_DATE('20200809 020917076','%Y%m%d %H%i%s%f') |
+-----------------------------------------------------+
| 2020-08-09 02:09:17.076000 |
+-----------------------------------------------------+
```
### <span id="page-994-0"></span>Additional Information

- when comparing anything to a temporal value (  $\text{DATE}$  $\text{DATE}$  $\text{DATE}$ ,  $\text{TIME}$ ,  $\text{DATE}$ , or  $\text{TIMESTAMP}$ ), both values are compared as temporal values, not as strings.
- The INFORMATION SCHEMA.COLUMNS table has a new column DATETIME PRECISION
- [NOW\(\),](#page-1021-1) [CURTIME\(\)](#page-1001-2), [UTC\\_TIMESTAMP\(\)](#page-1039-1), [UTC\\_TIME\(\)](#page-1039-0), [CURRENT\\_TIME\(\),](#page-1001-0) [CURRENT\\_TIMESTAMP\(\),](#page-1001-1) [LOCALTIME\(\)](#page-1017-0) and [LOCALTIMESTAMP\(\)](#page-1017-1) now accept datetime precision as an optional argument. For example:

```
SELECT CURTIME(4);
--> 10:11:12.3456
```
• [TIME\\_TO\\_SEC\(\)](#page-1034-1) and [UNIX\\_TIMESTAMP\(\)](#page-1037-0) preserve microseconds of the argument. These functions will return a [decimal](#page-2774-0) number if the result non-zero datetime precision and an [integer](#page-2771-0) otherwise (for backward compatibility).

```
SELECT TIME TO SEC('10:10:10.12345');
--> 36610.12345
```
- Current versions of this patch fix a bug in the following optimization: in certain queries with DISTINCT MariaDB can ignore this clause if it can prove that all result rows are unique anyway, for example, when a primary key is compared with a constant. Sometimes this optimization was applied incorrectly, though — for example, when comparing a string with a date constant. This is now fixed.
- DATE ADD() and DATE SUB() functions can now take a TIME expression as an argument (not just DATETIME as before).

```
SELECT TIME('10:10:10') + INTERVAL 100 MICROSECOND;
--> 10:10:10.000100
```
- . The event time field in the mysql.general log table and the start time, query time, and lock time fields in the mysql.slow log table now store values with microsecond precision.
- This patch fixed a bug when comparing a temporal value using the BETWEEN operator and one of the operands is NULL .
- The old syntax TIMESTAMP(N), where N is the display width, is no longer supported. It was deprecated in MySQL 4.1.0 (released on 2003-04-03).
- $\bullet$  when a DATETIME value is compared to a TIME value, the latter is treated as a full datetime with a zero date part, similar to comparing DATE to a DATETIME, or to comparing DECIMAL numbers. Earlier versions of MariaDB used to compare only the time part of both operands in such a case.
- In MariaDB, an extra column TIME MS has been added to the INFORMATION SCHEMA. PROCESSLIST table, as well as to the output of SHOW FULL [PROCESSLIST](#page-245-0) .

**Note:** When you convert a temporal value to a value with a smaller precision, it will be truncated, not rounded. This is done to guarantee that the date part is not changed. For example:

```
SELECT CAST('2009-12-31 23:59:59.998877' as DATETIME(3));
- 2009-12-31 23:59:59.998
```
### <span id="page-995-1"></span>MySQL 5.6 Microseconds

MySQL 5.6 introduced microseconds using a slightly different implementation to [MariaDB](#page-4034-0) 5.3. Since [MariaDB](#page-4013-0) 10.1, MariaDB has defaulted to the MySQL format, by means of the [--mysql56-temporal-format](#page-2204-0) variable. The MySQL version requires slightly more [storage](#page-2810-0) but has some advantages in permitting the eventual support of negative dates, and in replication.

## <span id="page-995-0"></span>1.2.3.2 Date and Time Units

The INTERVAL keyword can be used to add or subtract a time interval of time to a [DATETIME](#page-2824-0), [DATE](#page-2822-0) or [TIME](#page-2823-0) value.

#### The syntax is:

INTERVAL time\_quantity time\_unit

For example, the SECOND unit is used below by the DATE ADD() function:

```
SELECT '2008-12-31 23:59:59' + INTERVAL 1 SECOND;
+-------------------------------------------+
| '2008-12-31 23:59:59' + INTERVAL 1 SECOND |
+-------------------------------------------+
| 2009-01-01 00:00:00 |
+-------------------------------------------+
```
The following units are valid:

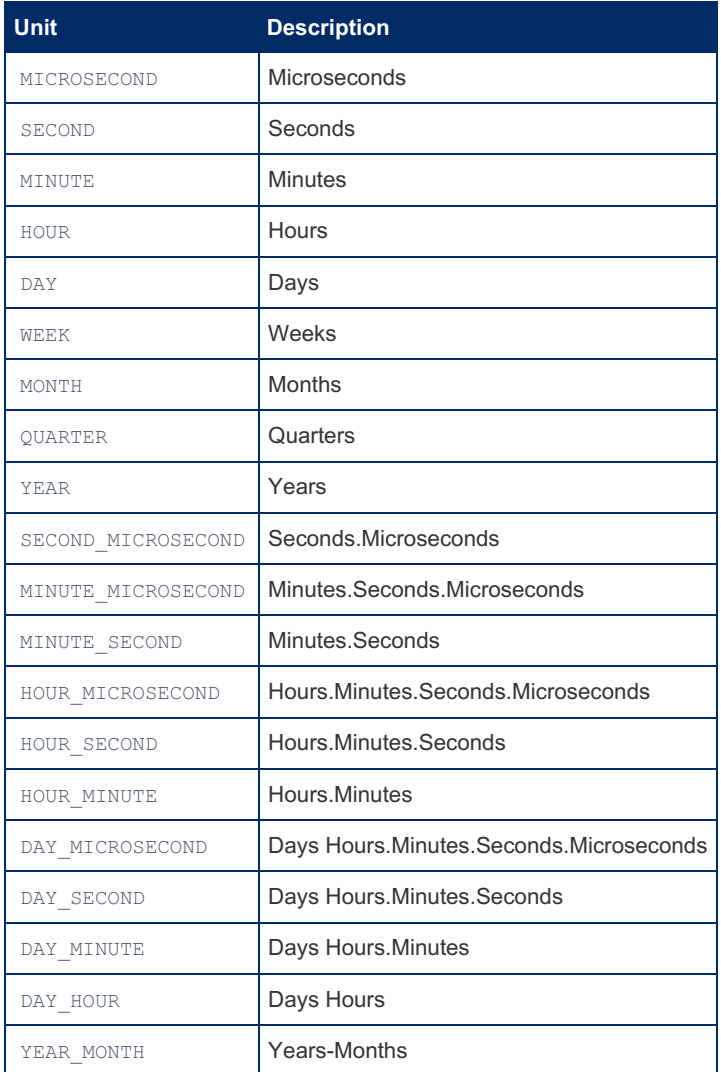

The time units containing an underscore are composite; that is, they consist of multiple base time units. For base time units, time quantity is an integer number. For composite units, the quantity must be expressed as a string with multiple integer numbers separated by any punctuation character.

Example of composite units:

```
INTERVAL '2:2' YEAR_MONTH
INTERVAL '1:30:30' HOUR_SECOND
INTERVAL '1!30!30' HOUR_SECOND -- same as above
```
Time units can be used in the following contexts:

- $\bullet$  after a [+](#page-832-0) or a [-](#page-835-0) operator;
- with the following DATE or TIME functions: [ADDDATE\(\)](#page-997-0), [SUBDATE\(\)](#page-1028-0), DATE ADD(), DATE SUB(), [TIMESTAMPADD\(\)](#page-1032-1) , [TIMESTAMPDIFF\(\)](#page-1033-0) , [EXTRACT\(\)](#page-1010-1) ;
- in the ON SCHEDULE clause of [CREATE](#page-556-0) EVENT and [ALTER](#page-104-0) EVENT .
- when defining a [partitioning](#page-124-0) BY SYSTEM TIME

# <span id="page-996-0"></span>1.2.3.3 ADD\_MONTHS

MariaDB starting with [10.6.1](#page-3895-0)

The ADD\_MONTHS function was introduced in [MariaDB](#page-3895-0) 10.6.1 to enhance Oracle compatibility. Similar functionality can be achieved with the [DATE\\_ADD](#page-1003-0) function.

<span id="page-996-1"></span>**Syntax** 

ADD\_MONTHS(date, months)

#### **Contents**

- 1. [Syntax](#page-996-1)
- 2. [Description](#page-996-2)
- 3. [Examples](#page-996-3)

### <span id="page-996-2"></span>**Description**

ADD\_MONTHS adds an integer *months* to a given *date* [\(DATE,](#page-2822-0) [DATETIME](#page-2824-0) or [TIMESTAMP](#page-2826-0)), returning the resulting date.

*months* can be positive or negative.

The resulting day component will remain the same as that specified in *date*, unless the resulting month has fewer days than the day component of the given date, in which case the day will be the last day of the resulting month.

<span id="page-996-3"></span>Returns NULL if given an invalid date, or a NULL argument.

```
SELECT ADD_MONTHS('2012-01-31', 2);
+-----------------------------+
| ADD_MONTHS('2012-01-31', 2) |
+-----------------------------+
| 2012-03-31 |
+-----------------------------+
SELECT ADD_MONTHS('2012-01-31', -5);
+------------------------------+
| ADD_MONTHS('2012-01-31', -5) |
+------------------------------+
| 2011-08-31 |
+------------------------------+
SELECT ADD_MONTHS('2011-01-31', 1);
+-----------------------------+
| ADD_MONTHS('2011-01-31', 1) |
+-----------------------------+
| 2011-02-28 |
+-----------------------------+
SELECT ADD_MONTHS('2012-01-31', 1);
+-----------------------------+
| ADD_MONTHS('2012-01-31', 1) |
+-----------------------------+
| 2012 - 02 - 29+-----------------------------+
SELECT ADD MONTHS('2012-01-31', 2);
+-----------------------------+
| ADD_MONTHS('2012-01-31', 2) |
+-----------------------------+
| 2012-03-31 |
+-----------------------------+
SELECT ADD_MONTHS('2012-01-31', 3);
+-----------------------------+
| ADD_MONTHS('2012-01-31', 3) |
+-----------------------------+
| 2012-04-30 |
+-----------------------------+
```
# <span id="page-997-0"></span>1.2.3.4 ADDDATE

### **Syntax**

ADDDATE(date,INTERVAL expr unit), ADDDATE(expr,days)

### **Description**

When invoked with the INTERVAL form of the second argument, ADDDATE() is a synonym for [DATE\\_ADD\(\)](#page-1003-0). The related function  $SUBDATE()$  is a synonym for  $DATE$   $SUB()$ . For information on the INTERVAL unit argument, see the discussion for [DATE\\_ADD\(\)](#page-1003-0) .

When invoked with the days form of the second argument, MariaDB treats it as an integer number of days to be added to *expr*.

```
SELECT DATE_ADD('2008-01-02', INTERVAL 31 DAY);
+-----------------------------------------+
| DATE_ADD('2008-01-02', INTERVAL 31 DAY) |
+-----------------------------------------+
| 2008-02-02 |
+-----------------------------------------+
SELECT ADDDATE('2008-01-02', INTERVAL 31 DAY);
+----------------------------------------+
| ADDDATE('2008-01-02', INTERVAL 31 DAY) |
+----------------------------------------+
| 2008-02-02 |
+----------------------------------------+
```

```
SELECT ADDDATE('2008-01-02', 31);
+---------------------------+
| ADDDATE('2008-01-02', 31) |
    +---------------------------+
| 2008-02-02 |
+---------------------------+
```

```
CREATE TABLE t1 (d DATETIME);
INSERT INTO t1 VALUES
  ("2007-01-30 21:31:07"),
   ("1983-10-15 06:42:51"),
   ("2011-04-21 12:34:56"),
   ("2011-10-30 06:31:41"),
   ("2011-01-30 14:03:25"),
  ("2004-10-07 11:19:34");
```

```
SELECT d, ADDDATE(d, 10) from t1;
```

```
+---------------------+---------------------+
                  | ADDDATE(d, 10) |
+---------------------+---------------------+
| 2007-01-30 21:31:07 | 2007-02-09 21:31:07 |
| 1983-10-15 06:42:51 | 1983-10-25 06:42:51 |
| 2011-04-21 12:34:56 | 2011-05-01 12:34:56 |
| 2011-10-30 06:31:41 | 2011-11-09 06:31:41 |
| 2011-01-30 14:03:25 | 2011-02-09 14:03:25 |
| 2004-10-07 11:19:34 | 2004-10-17 11:19:34 |
+---------------------+---------------------+
```
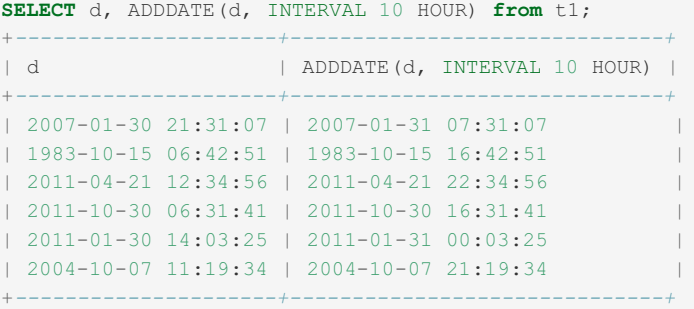

# <span id="page-998-0"></span>1.2.3.5 ADDTIME

### **Syntax**

ADDTIME(expr1,expr2)

### **Description**

ADDTIME() adds *expr2* to *expr1* and returns the result. *expr1* is a time or datetime expression, and *expr2* is a time expression.

### Examples

**SELECT** ADDTIME('2007-12-31 23:59:59.999999', '1 1:1:1.000002'); +*---------------------------------------------------------+* | ADDTIME('2007-12-31 23:59:59.999999', '1 1:1:1.000002') | +*---------------------------------------------------------+* | 2008-01-02 01:01:01.000001 | +*---------------------------------------------------------+* **SELECT** ADDTIME('01:00:00.999999', '02:00:00.999998'); +*-----------------------------------------------+* | ADDTIME('01:00:00.999999', '02:00:00.999998') | +*-----------------------------------------------+* | 03:00:01.999997 | +*-----------------------------------------------+*

# <span id="page-999-0"></span>1.2.3.6 CONVERT\_TZ

### **Syntax**

```
CONVERT_TZ(dt,from_tz,to_tz)
```
### **Description**

CONVERT\_TZ() converts a datetime value *dt* from the time [zone](https://mariadb.com/kb/en/time-zones/)  $\mathbb{F}$  given by *from\_tz* to the time zone given by *to\_tz* and returns the resulting value.

In order to use named time zones, such as GMT, MET or Africa/Johannesburg, the time\_zone tables must be loaded (see [mysql\\_tzinfo\\_to\\_sql](#page-1426-0)).

No conversion will take place if the value falls outside of the supported TIMESTAMP range ('1970-01-01 00:00:01' to '2038- 01-19 05:14:07' UTC) when converted from *from\_tz* to UTC.

This function returns NULL if the arguments are invalid (or named time zones have not been loaded).

See time [zones](https://mariadb.com/kb/en/time-zones/) M for more information.

### **Examples**

```
SELECT CONVERT_TZ('2016-01-01 12:00:00','+00:00','+10:00');
+-----------------------------------------------------+
| CONVERT_TZ('2016-01-01 12:00:00','+00:00','+10:00') |
                         +-----------------------------------------------------+
| 2016-01-01 22:00:00 |
+-----------------------------------------------------+
```
Using named time zones (with the time zone tables loaded):

```
SELECT CONVERT_TZ('2016-01-01 12:00:00','GMT','Africa/Johannesburg');
+---------------------------------------------------------------+
| CONVERT_TZ('2016-01-01 12:00:00','GMT','Africa/Johannesburg') |
+---------------------------------------------------------------+
| 2016-01-01 14:00:00 |
+---------------------------------------------------------------+
```
The value is out of the TIMESTAMP range, so no conversion takes place:

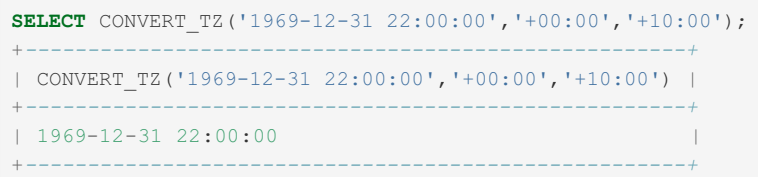

# <span id="page-1000-0"></span>1.2.3.7 CURDATE

### **Syntax**

```
CURDATE()
CURRENT_DATE
CURRENT_DATE()
```
### **Description**

CURDATE returns the current date as a value in 'YYYY-MM-DD' or YYYYMMDD format, depending on whether the function is used in a string or numeric context.

CURRENT\_DATE and CURRENT\_DATE() are synonyms.

### Examples

**SELECT** CURDATE(); +*------------+* | CURDATE() | +*------------+* | 2019-03-05 | +*------------+*

In a numeric context (note this is not performing date calculations):

```
SELECT CURDATE() +0;
+--------------+
| CURDATE() +0 |
+--------------+
| 20190305 |
+--------------+
```
Data calculation:

**SELECT** CURDATE() - INTERVAL 5 **DAY**; +*----------------------------+* | CURDATE() - INTERVAL 5 **DAY** | +*----------------------------+* | 2019-02-28 | +*----------------------------+*

# <span id="page-1000-1"></span>1.2.3.8 CURRENT\_DATE

### **Syntax**

CURRENT\_DATE, CURRENT\_DATE()

### **Description**

# <span id="page-1001-0"></span>1.2.3.9 CURRENT\_TIME

### **Syntax**

```
CURRENT_TIME
CURRENT_TIME([precision])
```
### **Description**

CURRENT\_TIME and CURRENT\_TIME() are synonyms for [CURTIME\(\)](#page-1001-2).

# <span id="page-1001-1"></span>1.2.3.10 CURRENT\_TIMESTAMP

### **Syntax**

```
CURRENT_TIMESTAMP
CURRENT_TIMESTAMP([precision])
```
### **Description**

CURRENT\_TIMESTAMP and CURRENT\_TIMESTAMP() are synonyms for [NOW\(\)](#page-1021-1) .

# <span id="page-1001-2"></span>1.2.3.11 CURTIME

### **Syntax**

CURTIME([precision])

### **Description**

Returns the current time as a value in 'HH:MM:SS' or HHMMSS.uuuuuu format, depending on whether the function is used in a string or numeric context. The value is expressed in the current time [zone](https://mariadb.com/kb/en/time-zones/) ...

The optional *precision* determines the microsecond precision. See [Microseconds](#page-993-0) in MariaDB.

### Examples

```
SELECT CURTIME();
+-----------+
| CURTIME() |
+-----------+
| 12:45:39 |
+-----------+
SELECT CURTIME() + 0;
+---------------+
| CURTIME() + 0 |
+---------------+
| 124545.000000 |
+---------------+
```
With precision:

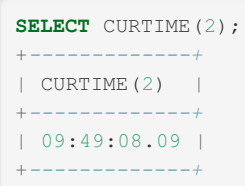

# <span id="page-1002-0"></span>1.2.3.12 DATE FUNCTION

### **Syntax**

DATE(expr)

### **Description**

Extracts the date part of the [date](#page-2822-0) or [datetime](#page-2824-0) expression *expr*. Returns NULL and throws a warning when passed an invalid date.

### Examples

```
SELECT DATE('2013-07-18 12:21:32');
+-----------------------------+
| DATE('2013-07-18 12:21:32') |
+-----------------------------+
| 2013-07-18 |
+-----------------------------+
```
# <span id="page-1002-1"></span>1.2.3.13 DATEDIFF

### **Syntax**

DATEDIFF(expr1,expr2)

### **Description**

DATEDIFF() returns (*expr1* – *expr2*) expressed as a value in days from one date to the other. *expr1* and *expr2* are date or date-and-time expressions. Only the date parts of the values are used in the calculation.

```
SELECT DATEDIFF('2007-12-31 23:59:59','2007-12-30');
+----------------------------------------------+
| DATEDIFF('2007-12-31 23:59:59','2007-12-30') |
               +----------------------------------------------+
| 1 |
+----------------------------------------------+
SELECT DATEDIFF('2010-11-30 23:59:59','2010-12-31');
+----------------------------------------------+
| DATEDIFF('2010-11-30 23:59:59','2010-12-31') |
+----------------------------------------------+
| -31 |
+----------------------------------------------+
```

```
CREATE TABLE t1 (d DATETIME);
INSERT INTO t1 VALUES
   ("2007-01-30 21:31:07"),
   (1983-10-15 06:42:51"),
   ("2011-04-21 12:34:56"),
   ("2011-10-30 06:31:41"),
   ("2011-01-30 14:03:25"),
   ("2004-10-07 11:19:34");
```
#### **SELECT** NOW();

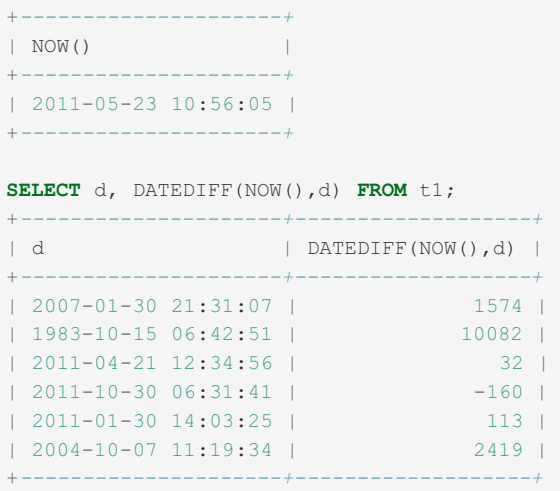

## <span id="page-1003-0"></span>1.2.3.14 DATE\_ADD

### <span id="page-1003-1"></span>**Syntax**

DATE\_ADD(date, INTERVAL expr unit)

#### **Contents**

- 1. [Syntax](#page-1003-1)
- 2. [Description](#page-1003-2)
- 3. [Examples](#page-1003-3)

### <span id="page-1003-2"></span>**Description**

Performs date arithmetic. The *date* argument specifies the starting date or datetime value. *expr* is an expression specifying the interval value to be added or subtracted from the starting date. *expr* is a string; it may start with a " - " for negative intervals. *unit* is a keyword indicating the units in which the expression should be interpreted. See Date and Time [Units](#page-995-0) for a complete list of permitted units.

```
SELECT '2008-12-31 23:59:59' + INTERVAL 1 SECOND;
+-------------------------------------------+
| '2008-12-31 23:59:59' + INTERVAL 1 SECOND |
+-------------------------------------------+
| 2009-01-01 00:00:00 |
+-------------------------------------------+
```

```
SELECT INTERVAL 1 DAY + '2008-12-31';
+-------------------------------+
| INTERVAL 1 DAY + '2008-12-31' |
+-------------------------------+
```

```
| 2009-01-01 |
```

```
+-------------------------------+
```

```
SELECT '2005-01-01' - INTERVAL 1 SECOND;
+----------------------------------+
| '2005-01-01' - INTERVAL 1 SECOND |
+----------------------------------+
| 2004-12-31 23:59:59 |
+----------------------------------+
```

```
SELECT DATE_ADD('2000-12-31 23:59:59', INTERVAL 1 SECOND);
+----------------------------------------------------+
| DATE_ADD('2000-12-31 23:59:59', INTERVAL 1 SECOND) |
+----------------------------------------------------+
| 2001-01-01 00:00:00 |
+----------------------------------------------------+
```
**SELECT** DATE\_ADD('2010-12-31 23:59:59', INTERVAL 1 **DAY**); +*-------------------------------------------------+* | DATE\_ADD('2010-12-31 23:59:59', INTERVAL 1 **DAY**) | +*-------------------------------------------------+* | 2011-01-01 23:59:59 | +*-------------------------------------------------+*

**SELECT** DATE ADD('2100-12-31 23:59:59', INTERVAL '1:1' MINUTE SECOND); +*---------------------------------------------------------------+* | DATE\_ADD('2100-12-31 23:59:59', INTERVAL '1:1' MINUTE\_SECOND) | +*---------------------------------------------------------------+* | 2101-01-01 00:01:00 | +*---------------------------------------------------------------+*

```
SELECT DATE_ADD('1900-01-01 00:00:00', INTERVAL '-1 10' DAY_HOUR);
+------------------------------------------------------------+
| DATE_ADD('1900-01-01 00:00:00', INTERVAL '-1 10' DAY_HOUR) |
+------------------------------------------------------------+
| 1899-12-30 14:00:00 |
+------------------------------------------------------------+
```

```
SELECT DATE ADD('1992-12-31 23:59:59.000002', INTERVAL '1.999999' SECOND MICROSECOND);
+--------------------------------------------------------------------------------+
| DATE_ADD('1992-12-31 23:59:59.000002', INTERVAL '1.999999' SECOND_MICROSECOND) |
                                        +--------------------------------------------------------------------------------+
| 1993-01-01 00:00:01.000001 |
+--------------------------------------------------------------------------------+
```
# <span id="page-1004-0"></span>1.2.3.15 DATE\_FORMAT

### <span id="page-1004-1"></span>**Syntax**

DATE\_FORMAT(date, format[, locale])

#### **Contents**

- 1. [Syntax](#page-1004-1)
- 2. [Description](#page-1004-2)
- 3. [Examples](#page-1006-1)

### <span id="page-1004-2"></span>**Description**

Formats the date value according to the format string.

The language used for the names is controlled by the value of the  $|c|$  time names system variable. See [server](https://mariadb.com/kb/en/server-locale/) locale  $\Phi$  for more on the supported locales.

The options that can be used by DATE\_FORMAT(), as well as its inverse [STR\\_TO\\_DATE](#page-1026-0)() and the [FROM\\_UNIXTIME\(\)](#page-1012-1)

function, are:

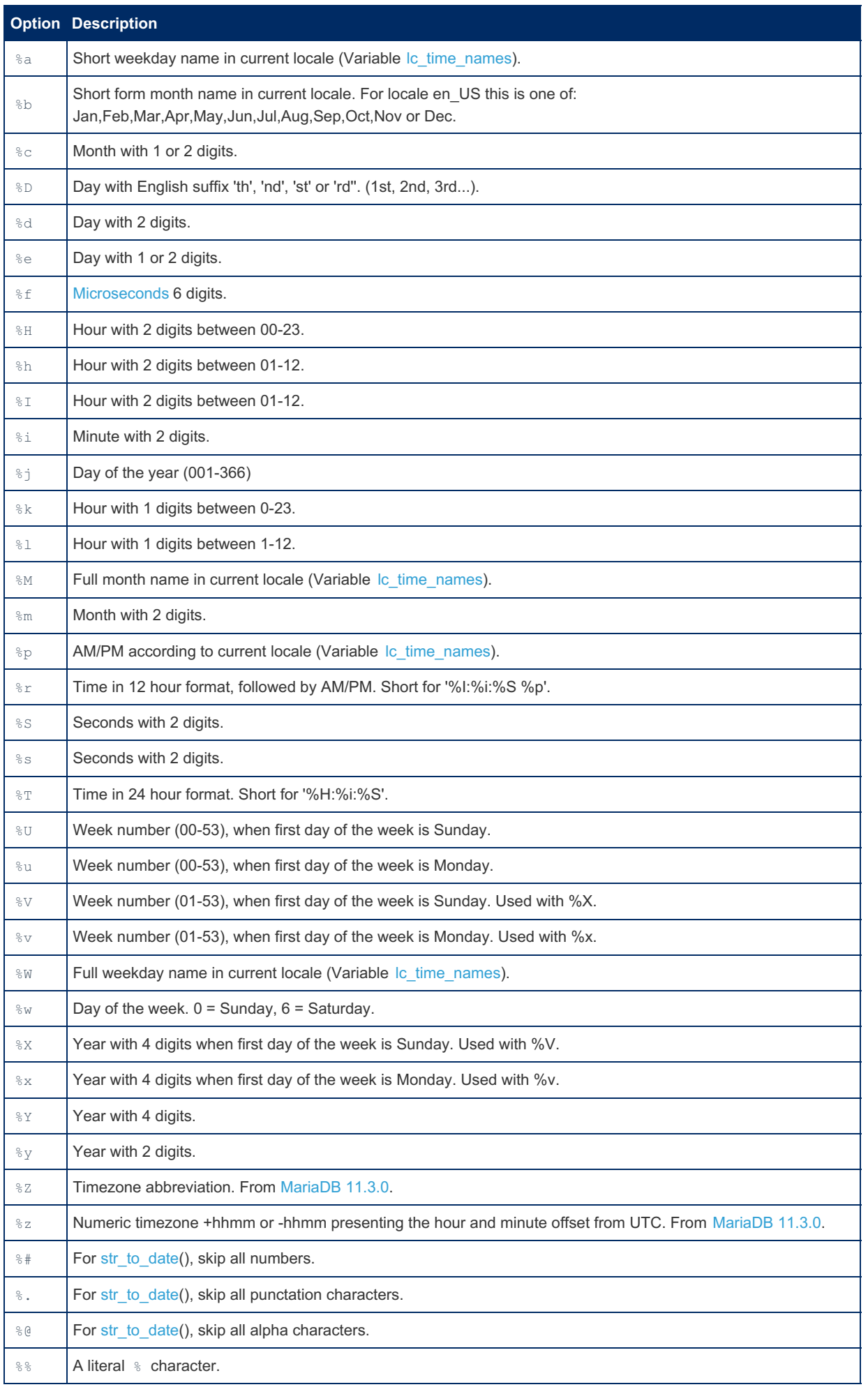

To get a date in one of the standard formats, [GET\\_FORMAT\(\)](#page-1014-0) can be used.

### <span id="page-1006-1"></span>Examples

```
SELECT DATE_FORMAT('2009-10-04 22:23:00', '%W %M %Y');
+------------------------------------------------+
| DATE_FORMAT('2009-10-04 22:23:00', '%W %M %Y') |
+------------------------------------------------+
| Sunday October 2009 |
+------------------------------------------------+
SELECT DATE_FORMAT('2007-10-04 22:23:00', '%H:%i:%s');
+------------------------------------------------+
| DATE_FORMAT('2007-10-04 22:23:00', '%H:%i:%s') |
+------------------------------------------------+
| 22:23:00+------------------------------------------------+
SELECT DATE_FORMAT('1900-10-04 22:23:00', '%D %y %a %d %m %b %j');
+------------------------------------------------------------+
| DATE_FORMAT('1900-10-04 22:23:00', '%D %y %a %d %m %b %j') |
+------------------------------------------------------------+
| 4th 00 Thu 04 10 Oct 277 |
+------------------------------------------------------------+
SELECT DATE_FORMAT('1997-10-04 22:23:00', '%H %k %I %r %T %S %w');
+------------------------------------------------------------+
| DATE_FORMAT('1997-10-04 22:23:00', '%H %k %I %r %T %S %w') |
+------------------------------------------------------------+
| 22 22 10 10:23:00 PM 22:23:00 00 6 |
+------------------------------------------------------------+
SELECT DATE_FORMAT('1999-01-01', '%X %V');
+------------------------------------+
| DATE_FORMAT('1999-01-01', '%X %V') |
+------------------------------------+
| 1998 52 |
+------------------------------------+
SELECT DATE_FORMAT('2006-06-00', '%d');
+---------------------------------+
| DATE_FORMAT('2006-06-00', '%d') |
+---------------------------------+
| 00 | | 00 |+---------------------------------+
```
Optionally, the locale can be explicitly specified as the third DATE\_FORMAT() argument. Doing so makes the function independent from the session settings, and the three argument version of DATE\_FORMAT() can be used in virtual indexed and persistent [generated-columns](#page-585-0):

```
SELECT DATE FORMAT('2006-01-01', '%W', 'el GR');
+------------------------------------------+
| DATE_FORMAT('2006-01-01', '%W', 'el_GR') |
+------------------------------------------+
| Κυριακή |
+------------------------------------------+
```
From [MariaDB](#page-3770-0) 11.3, the timezone information:

```
SELECT DATE_FORMAT(NOW(), '%W %d %M %Y %H:%i:%s %Z %z');
+--------------------------------------------------+
| DATE_FORMAT(NOW(), '%W %d %M %Y %H:%i:%s %Z %z') |
+--------------------------------------------------+
| Wednesday 20 September 2023 15:00:23 SAST +0200 |
+--------------------------------------------------+
```
# <span id="page-1006-0"></span>1.2.3.16 DATE\_SUB

**Syntax** 

### **Description**

Performs date arithmetic. The *date* argument specifies the starting date or datetime value. *expr* is an expression specifying the interval value to be added or subtracted from the starting date. *expr* is a string; it may start with a " - " for negative intervals. *unit* is a keyword indicating the units in which the expression should be interpreted. See Date and Time [Units](#page-995-0) for a complete list of permitted units.

See also DATE ADD().

### Examples

```
SELECT DATE_SUB('1998-01-02', INTERVAL 31 DAY);
+-----------------------------------------+
| DATE_SUB('1998-01-02', INTERVAL 31 DAY) |
+-----------------------------------------+
| 1997-12-02 |
+-----------------------------------------+
```
**SELECT** DATE SUB('2005-01-01 00:00:00', INTERVAL '1 1:1:1' DAY SECOND); +*----------------------------------------------------------------+* | DATE\_SUB('2005-01-01 00:00:00', INTERVAL '1 1:1:1' DAY\_SECOND) | +*----------------------------------------------------------------+*  $| 2004 - 12 - 30 22:58:59$ +*----------------------------------------------------------------+*

# <span id="page-1007-0"></span>1.2.3.17 DAY

### **Syntax**

DAY(date)

### **Description**

DAY() is a synonym for [DAYOFMONTH\(\)](#page-1008-0).

# <span id="page-1007-1"></span>1.2.3.18 DAYNAME

### **Syntax**

DAYNAME(date)

### **Description**

Returns the name of the weekday for date. The language used for the name is controlled by the value of the Ic\_time\_names system variable. See [server](https://mariadb.com/kb/en/server-locale/) locale F for more on the supported locales.
```
SELECT DAYNAME('2007-02-03');
+-----------------------+
| DAYNAME('2007-02-03') |
+-----------------------+
| Saturday |
+-----------------------+
```
**CREATE TABLE** t1 (d DATETIME); **INSERT INTO** t1 **VALUES**  $(12007-01-30 \t21:31:07")$ ("1983-10-15 06:42:51"), ("2011-04-21 12:34:56"), ("2011-10-30 06:31:41"), ("2011-01-30 14:03:25"), ("2004-10-07 11:19:34");

```
SELECT d, DAYNAME(d) FROM t1;
+---------------------+------------+
| d | DAYNAME(d) |
+---------------------+------------+
| 2007-01-30 21:31:07 | Tuesday |
| 1983-10-15 06:42:51 | Saturday |
| 2011-04-21 12:34:56 | Thursday |
| 2011-10-30 06:31:41 | Sunday |
| 2011-01-30 14:03:25 | Sunday |
| 2004-10-07 11:19:34 | Thursday |
+---------------------+------------+
```
#### Changing the locale:

```
SET lc time names = 'fr CA';
SELECT DAYNAME('2013-04-01');
+-----------------------+
| DAYNAME('2013-04-01') |
+-----------------------+
| lundi |
+-----------------------+
```
# 1.2.3.19 DAYOFMONTH

### **Syntax**

DAYOFMONTH(date)

### **Description**

Returns the day of the month for date, in the range  $1$  to  $31$ , or 0 for dates such as '0000-00-00' or '2008-00-00' which have a zero day part.

DAY() is a synonym.

```
SELECT DAYOFMONTH('2007-02-03');
+--------------------------+
| DAYOFMONTH('2007-02-03') |
+--------------------------+
| 3 |
+--------------------------+
```

```
CREATE TABLE t1 (d DATETIME);
INSERT INTO t1 VALUES
   ("2007-01-30 21:31:07"),
   ("1983-10-15 06:42:51"),
   ("2011-04-21 12:34:56"),
   (12011-10-3006:31:41")("2011-01-30 14:03:25"),
   ("2004-10-07 11:19:34");
SELECT d FROM t1 where DAYOFMONTH(d) = 30;
+---------------------+
| d |
```

```
+---------------------+
| 2007-01-30 21:31:07 |
| 2011-10-30 06:31:41 |
| 2011-01-30 14:03:25 |
+---------------------+
```
# <span id="page-1009-0"></span>1.2.3.20 DAYOFWEEK

### **Syntax**

DAYOFWEEK(date)

### **Description**

Returns the day of the week index for the date  $(1 =$  Sunday,  $2 =$  Monday, ...,  $7 =$  Saturday). These index values correspond to the ODBC standard.

This contrasts with [WEEKDAY\(\)](#page-1041-0) which follows a different index numbering ( $0 =$ Monday,  $1 =$ Tuesday, ... 6 = Sunday).

### Examples

```
SELECT DAYOFWEEK('2007-02-03');
+-------------------------+
| DAYOFWEEK('2007-02-03') |
+-------------------------+
| 7 |
+-------------------------+
```

```
CREATE TABLE t1 (d DATETIME);
INSERT INTO t1 VALUES
   (12007-01-30 21:31:07")("1983-10-15 06:42:51"),
    ("2011-04-21 12:34:56"),
   ("2011-10-30 06:31:41"),
   ("2011-01-30 14:03:25"),
   ("2004-10-07 11:19:34");
```
**SELECT** d, DAYNAME(d), DAYOFWEEK(d), WEEKDAY(d) **from** t1; +*---------------------+------------+--------------+------------+* | d | DAYNAME(d) | DAYOFWEEK(d) | WEEKDAY(d) | +*---------------------+------------+--------------+------------+* | 2007-01-30 21:31:07 | Tuesday | 3 | 1 | | 1983-10-15 06:42:51 | Saturday | 7 | 5 | | 2011-04-21 12:34:56 | Thursday | 5 | 3 | | 2011-10-30 06:31:41 | Sunday | 1 | 6 | | 2011-01-30 14:03:25 | Sunday | 1 | 6 | | 2004-10-07 11:19:34 | Thursday | 5 | 3 | +*---------------------+------------+--------------+------------+*

# 1.2.3.21 DAYOFYEAR

## **Syntax**

DAYOFYEAR(date)

# **Description**

Returns the day of the year for date, in the range 1 to 366.

## Examples

**SELECT** DAYOFYEAR('2018-02-16'); +*-------------------------+* | DAYOFYEAR('2018-02-16') | +*-------------------------+* | 47 | +*-------------------------+*

# <span id="page-1010-3"></span>1.2.3.22 EXTRACT

## <span id="page-1010-0"></span>**Syntax**

EXTRACT(unit FROM date)

#### **Contents**

- 1. [Syntax](#page-1010-0)
- 2. [Description](#page-1010-1)
- 3. [Examples](#page-1010-2)

## <span id="page-1010-1"></span>**Description**

The EXTRACT() function extracts the required unit from the date. See Date and Time [Units](#page-995-0) for a complete list of permitted units.

<span id="page-1010-2"></span>In [MariaDB](https://mariadb.com/kb/en/mariadb-5535-release-notes/) 10.0.7  $\bar{w}$  and MariaDB 5.5.35  $\bar{w}$ , EXTRACT (HOUR FROM ...) was changed to return a value from 0 to 23, adhering to the SQL standard. Until [MariaDB](https://mariadb.com/kb/en/mariadb-5534-release-notes/) 10.0.6 @ and MariaDB 5.5.34 @, and in all versions of MySQL at least as of MySQL 5.7, it could return a value > 23. [HOUR\(\)](#page-1015-0) is not a standard function, so continues to adhere to the old behaviour inherited from MySQL.

```
SELECT EXTRACT(YEAR FROM '2009-07-02');
+---------------------------------+
| EXTRACT(YEAR FROM '2009-07-02') |
    +---------------------------------+
| 2009 |
+---------------------------------+
SELECT EXTRACT(YEAR_MONTH FROM '2009-07-02 01:02:03');
+------------------------------------------------+
| EXTRACT(YEAR_MONTH FROM '2009-07-02 01:02:03') |
+------------------------------------------------+
| 200907 |
+------------------------------------------------+
SELECT EXTRACT(DAY_MINUTE FROM '2009-07-02 01:02:03');
+------------------------------------------------+
| EXTRACT(DAY_MINUTE FROM '2009-07-02 01:02:03') |
      +------------------------------------------------+
| 20102 |
+------------------------------------------------+
SELECT EXTRACT(MICROSECOND FROM '2003-01-02 10:30:00.000123');
+--------------------------------------------------------+
| EXTRACT(MICROSECOND FROM '2003-01-02 10:30:00.000123') |
       +--------------------------------------------------------+
| 123 |
      +--------------------------------------------------------+
```
From [MariaDB](https://mariadb.com/kb/en/mariadb-5535-release-notes/) 10.0.7 @ and MariaDB 5.5.35 . EXTRACT (HOUR FROM...) returns a value from 0 to 23, as per the SQL standard. HOUR is not a standard function, so continues to adhere to the old behaviour inherited from MySQL.

```
SELECT EXTRACT(HOUR FROM '26:30:00'), HOUR('26:30:00');
+-------------------------------+------------------+
| EXTRACT(HOUR FROM '26:30:00') | HOUR('26:30:00') |
    +-------------------------------+------------------+
| 2 | 26 |
   +-------------------------------+------------------+
```
### 1.2.3.23 FORMAT\_PICO\_TIME

 $\mathbb{C}^2$ MariaDB starting with [11.0.2](https://mariadb.com/kb/en/mariadb-1102-release-notes/) Introduced in [MariaDB](#page-3806-0) 11.0.2

### <span id="page-1011-0"></span>**Syntax**

FORMAT\_PICO\_TIME(time\_val)

#### **Contents**

- 1. [Syntax](#page-1011-0)
- 2. [Description](#page-1011-1)
- 3. [Examples](#page-1012-0)

### <span id="page-1011-1"></span>**Description**

Given a time in picoseconds, returns a human-readable time value and unit indicator. Resulting unit is dependent on the length of the argument, and can be:

- ps picoseconds
- ns nanoseconds
- us microseconds
- ms milliseconds
- s seconds
- min minutes
- $\bullet$  h hours

 $\bullet$  d - days

With the exception of results under one nanosecond, which are not rounded and are represented as whole numbers, the result is rounded to 2 decimal places, with a minimum of 3 significant digits.

Returns NULL if the argument is NULL.

This function is very similar to the Sys [Schema](#page-522-0) [FORMAT\\_TIME](#page-527-0) function, but with the following differences:

- Represents minutes as  $min$  rather than  $min$ .
- Does not represent weeks.

### <span id="page-1012-0"></span>Examples

#### **SELECT**

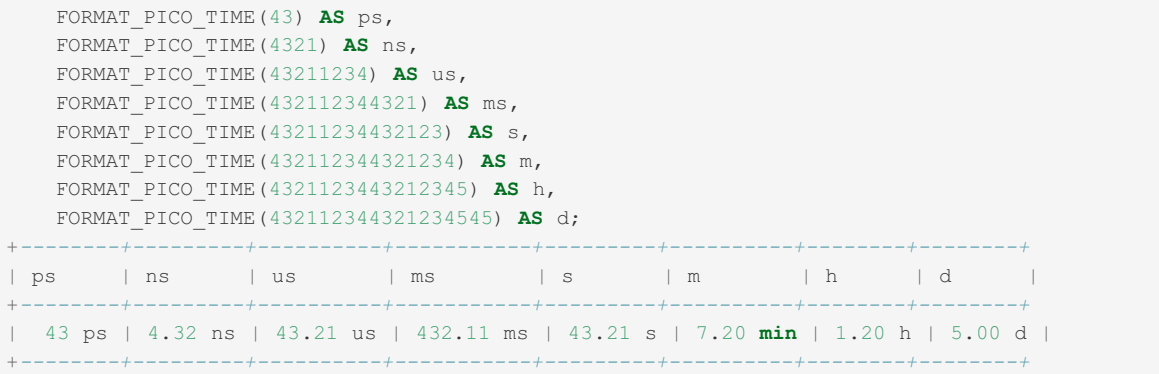

# <span id="page-1012-3"></span>1.2.3.24 FROM\_DAYS

### **Syntax**

FROM\_DAYS(N)

### **Description**

Given a day number N, returns a DATE value. The day count is based on the number of days from the start of the standard calendar (0000-00-00).

The function is not designed for use with dates before the advent of the Gregorian calendar in October 1582. Results will not be reliable since it doesn't account for the lost days when the calendar changed from the Julian calendar.

This is the converse of the [TO\\_DAYS\(\)](#page-1035-0) function.

### Examples

```
SELECT FROM DAYS(730669);
+-------------------+
| FROM_DAYS(730669) |
+-------------------+
| 2000-07-03 |
+-------------------+
```
# <span id="page-1012-2"></span>1.2.3.25 FROM\_UNIXTIME

### <span id="page-1012-1"></span>**Syntax**

FROM\_UNIXTIME(unix\_timestamp), FROM\_UNIXTIME(unix\_timestamp,format)

#### **Contents**

- 1. [Syntax](#page-1012-1)
- 2. [Description](#page-1013-0)
- 3. Performance [Considerations](#page-1014-0)
- 4. [Examples](#page-1014-1)

### <span id="page-1013-0"></span>**Description**

Returns a representation of the unix\_timestamp argument as a value in 'YYYY-MM-DD HH:MM:SS' or YYYYMMDDHHMMSS.uuuuuu format, depending on whether the function is used in a string or numeric context. The value is expressed in the current time [zone](https://mariadb.com/kb/en/time-zones/)  $\mathbb{R}$  unix timestamp is an internal timestamp value such as is produced by the [UNIX\\_TIMESTAMP\(\)](#page-1037-0) function.

If format is given, the result is formatted according to the format string, which is used the same way as listed in the entry for the [DATE\\_FORMAT\(\)](#page-1004-0) function.

Timestamps in MariaDB have a maximum value of 2147483647, equivalent to 2038-01-19 05:14:07. This is due to the underlying 32-bit limitation. Using the function on a timestamp beyond this will result in NULL being returned. Use [DATETIME](#page-2824-0) as a storage type if you require dates beyond this.

The options that can be used by FROM\_UNIXTIME(), as well as [DATE\\_FORMAT\(\)](#page-1004-0) and [STR\\_TO\\_DATE\(\)](#page-1026-0), are:

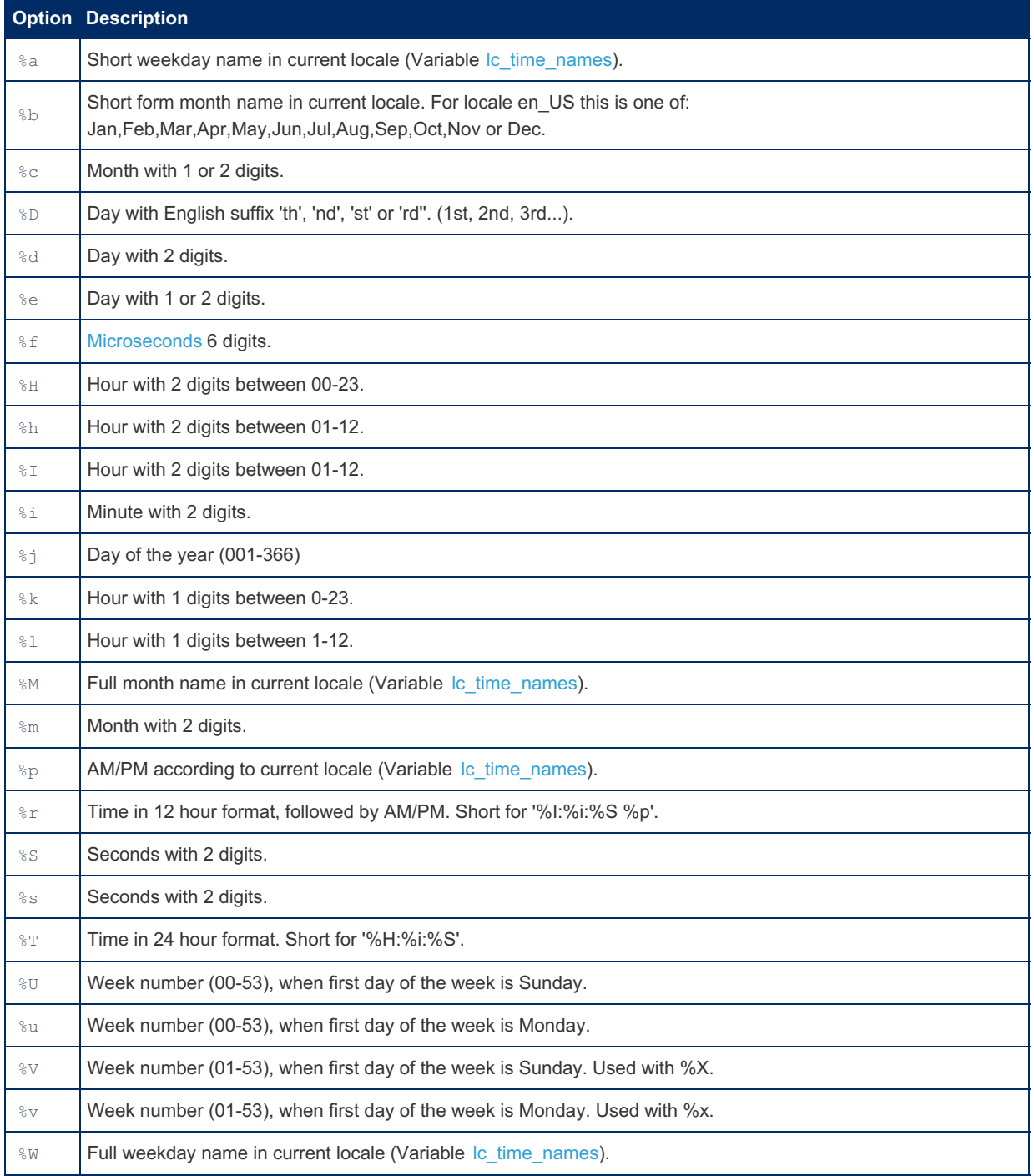

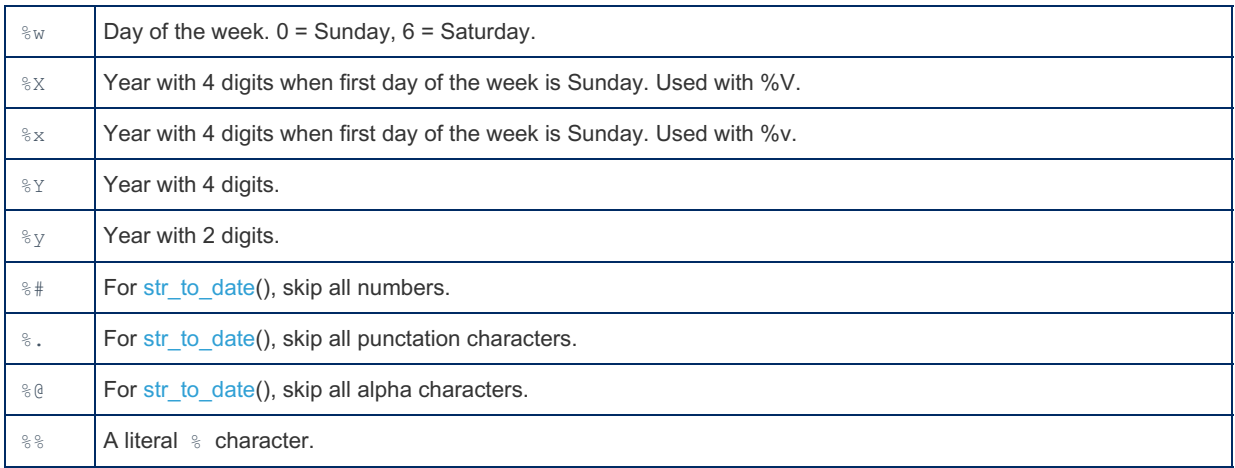

### <span id="page-1014-0"></span>Performance Considerations

If your [session](#page-2225-0) time zone is set to SYSTEM (the default), FROM UNIXTIME() will call the OS function to convert the data using the system time zone. At least on Linux, the corresponding function ( $1$ ocaltime\_r) uses a global mutex inside glibc that can cause contention under high concurrent load.

Set your time zone to a named time zone to avoid this issue. See mysql time zone [tables](https://mariadb.com/kb/en/time-zones/#mysql-time-zone-tables) F for details on how to do this.

### <span id="page-1014-1"></span>Examples

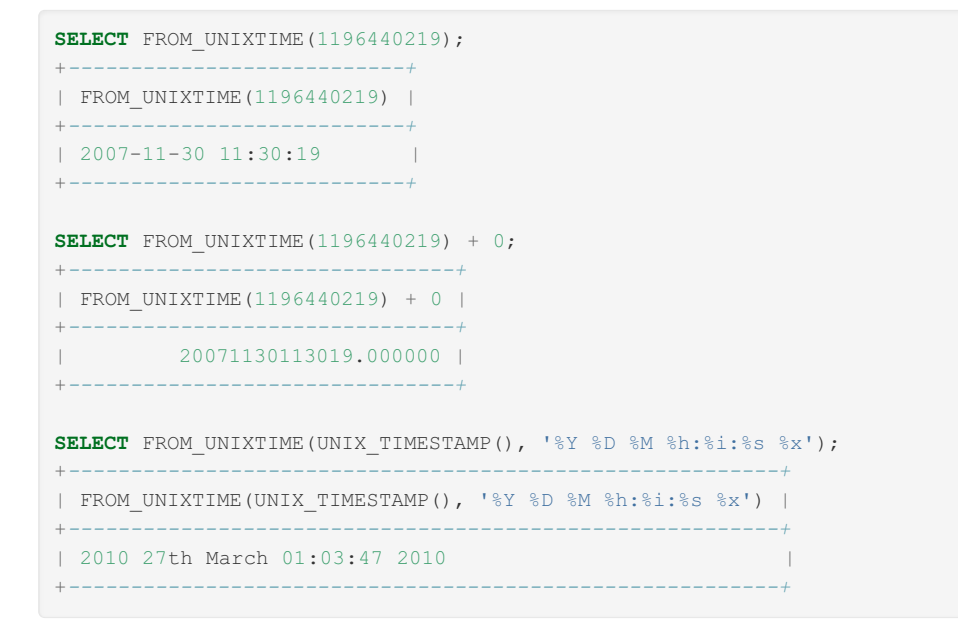

# 1.2.3.26 GET\_FORMAT

### **Syntax**

GET\_FORMAT({DATE|DATETIME|TIME}, {'EUR'|'USA'|'JIS'|'ISO'|'INTERNAL'})

### **Description**

Returns a format string. This function is useful in combination with the [DATE\\_FORMAT\(\)](#page-1004-0) and the [STR\\_TO\\_DATE\(\)](#page-1026-0) functions.

Possible result formats are:

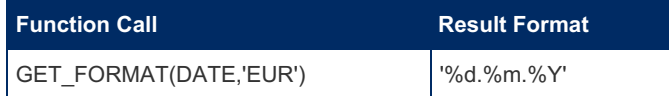

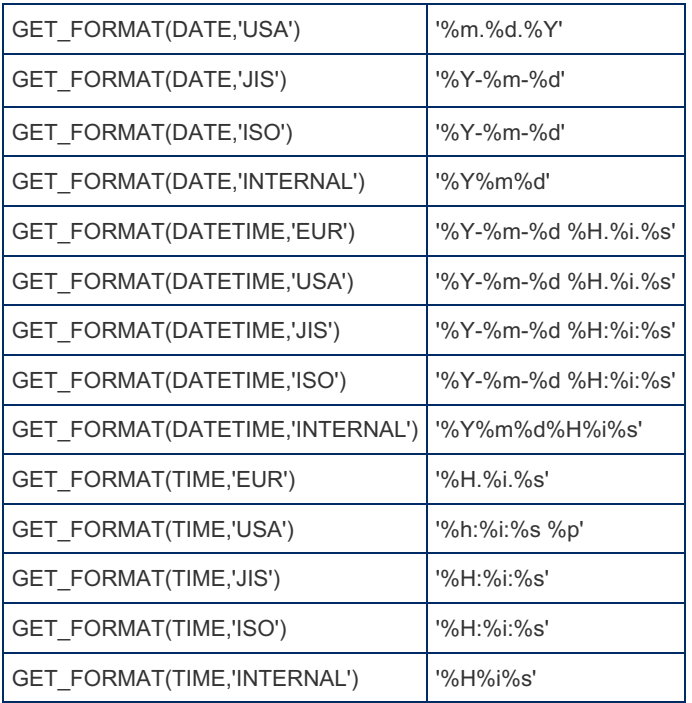

### Examples

Obtaining the string matching to the standard European date format:

```
SELECT GET_FORMAT(DATE, 'EUR');
+-------------------------+
| GET_FORMAT(DATE, 'EUR') |
+-------------------------+
| %d.%m.%Y |
+-------------------------+
```
Using the same string to format a date:

```
SELECT DATE_FORMAT('2003-10-03',GET_FORMAT(DATE,'EUR'));
+--------------------------------------------------+
| DATE_FORMAT('2003-10-03',GET_FORMAT(DATE,'EUR')) |
+--------------------------------------------------+
| 03.10.2003 |
+--------------------------------------------------+
SELECT STR_TO_DATE('10.31.2003',GET_FORMAT(DATE,'USA'));
+--------------------------------------------------+
| STR_TO_DATE('10.31.2003',GET_FORMAT(DATE,'USA')) |
+--------------------------------------------------+
| 2003-10-31 |
+--------------------------------------------------+
```
# <span id="page-1015-0"></span>1.2.3.27 HOUR

### **Syntax**

HOUR(time)

### **Description**

Returns the hour for time. The range of the return value is 0 to 23 for time-of-day values. However, the range of TIME values actually is much larger, so HOUR can return values greater than 23.

The return value is always positive, even if a negative TIME value is provided.

### **Examples**

```
SELECT HOUR('10:05:03');
+------------------+
| HOUR('10:05:03') |
+------------------+
| 10 |
+------------------+
SELECT HOUR('272:59:59');
+-------------------+
| HOUR('272:59:59') |
+-------------------+
| 272 |
+-------------------+
```
Difference between [EXTRACT](#page-1010-3) (HOUR FROM ...) (>= [MariaDB](https://mariadb.com/kb/en/mariadb-5535-release-notes/) 10.0.7 @ and MariaDB 5.5.35 @) and HOUR :

```
SELECT EXTRACT(HOUR FROM '26:30:00'), HOUR('26:30:00');
+-------------------------------+------------------+
| EXTRACT(HOUR FROM '26:30:00') | HOUR('26:30:00') |
+-------------------------------+------------------+
| 2 | 26 |
+-------------------------------+------------------+
```
# 1.2.3.28 LAST\_DAY

## **Syntax**

LAST\_DAY(date)

## **Description**

Takes a date or datetime value and returns the corresponding value for the last day of the month. Returns NULL if the argument is invalid.

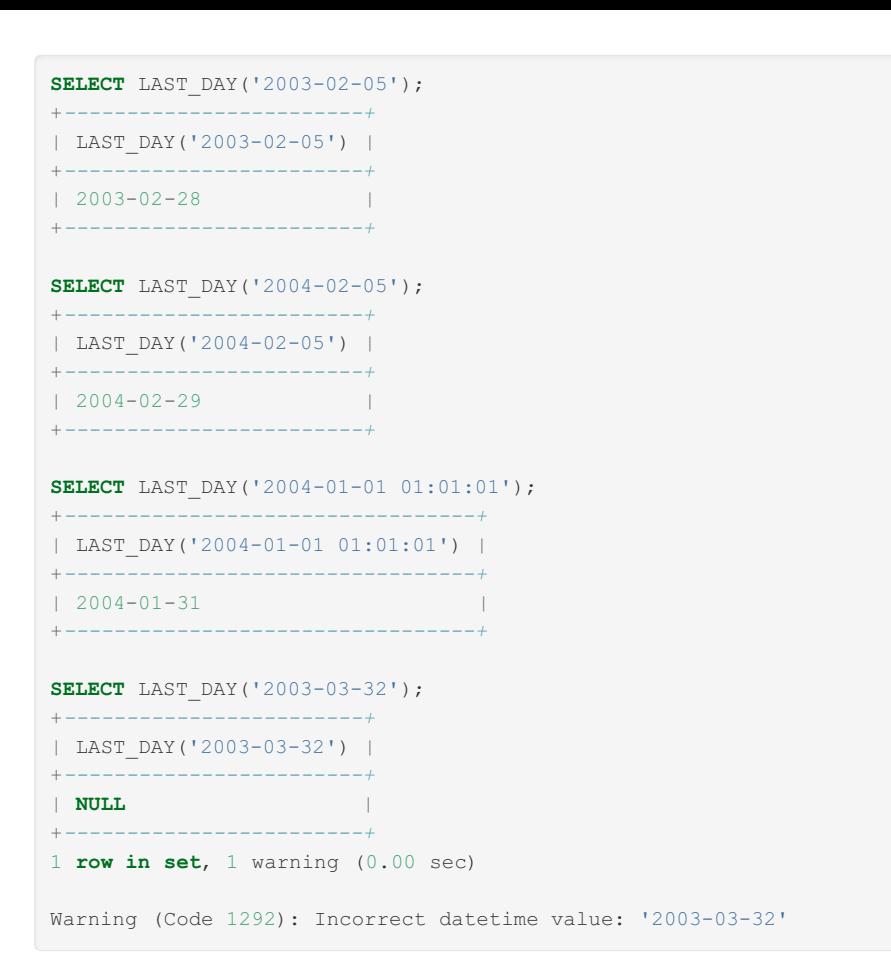

# 1.2.3.29 LOCALTIME

### **Syntax**

```
LOCALTIME
LOCALTIME([precision])
```
### **Description**

LOCALTIME and LOCALTIME() are synonyms for [NOW\(\)](#page-1021-0) .

# 1.2.3.30 LOCALTIMESTAMP

### **Syntax**

```
LOCALTIMESTAMP
LOCALTIMESTAMP([precision])
```
## **Description**

LOCALTIMESTAMP and LOCALTIMESTAMP() are synonyms for [NOW\(\)](#page-1021-0) .

# 1.2.3.31 MAKEDATE

### **Syntax**

MAKEDATE(year,dayofyear)

## **Description**

Returns a date, given year and day-of-year values. dayofyear must be greater than 0 or the result is NULL.

### **Examples**

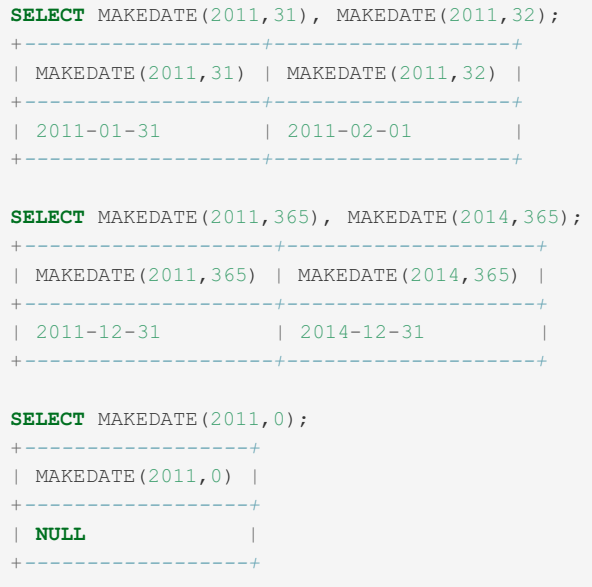

# 1.2.3.32 MAKETIME

## **Syntax**

MAKETIME(hour, minute, second)

# **Description**

Returns a time value calculated from the hour, minute, and second arguments.

If minute or second are out of the range 0 to 60, NULL is returned. The hour can be in the range -838 to 838, outside of which the value is truncated with a warning.

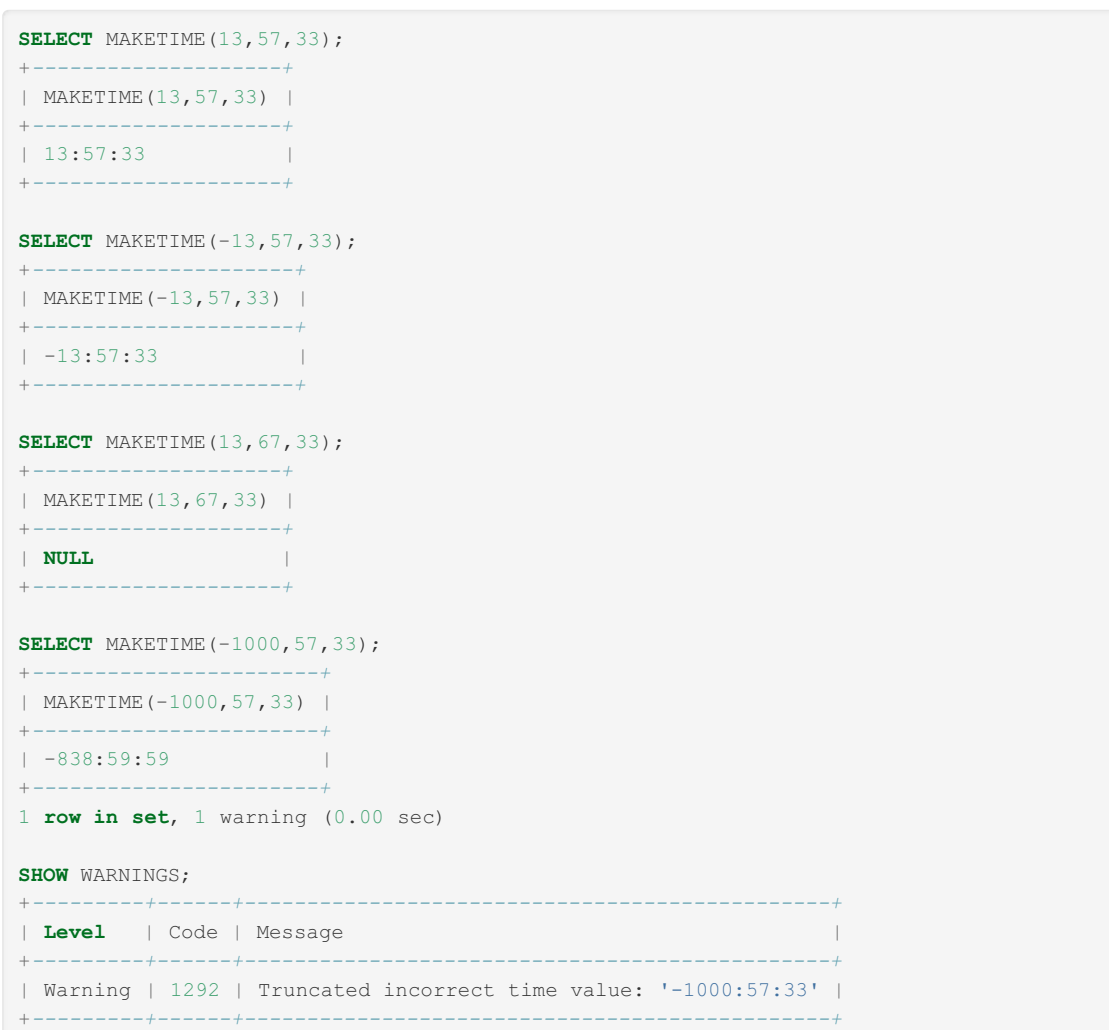

# 1.2.3.33 MICROSECOND

### <span id="page-1019-0"></span>**Syntax**

MICROSECOND(expr)

- **Contents**
- 1. [Syntax](#page-1019-0)
- 2. [Description](#page-1019-1)
- 3. [Examples](#page-1019-2)

### <span id="page-1019-1"></span>**Description**

Returns the microseconds from the time or datetime expression *expr* as a number in the range from 0 to 999999.

<span id="page-1019-2"></span>If *expr* is a time with no microseconds, zero is returned, while if *expr* is a date with no time, zero with a warning is returned.

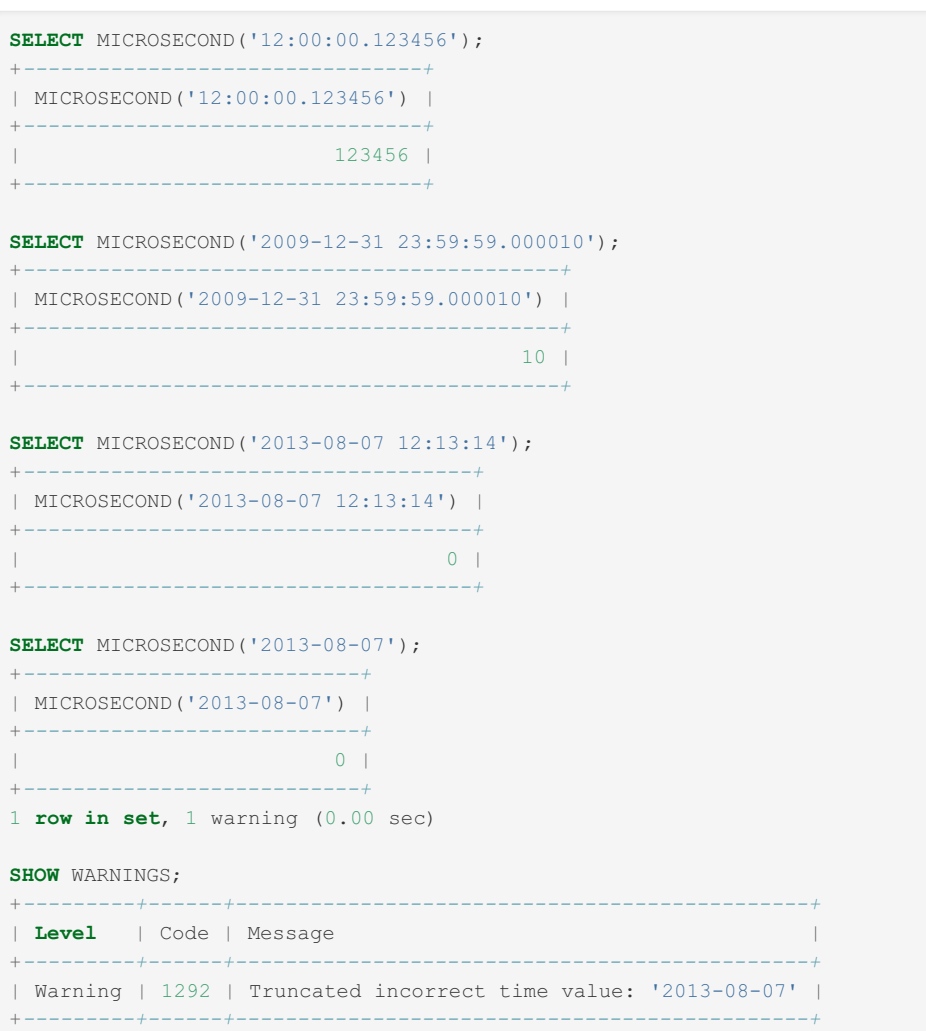

# 1.2.3.34 MINUTE

### **Syntax**

MINUTE(time)

### **Description**

Returns the minute for *time*, in the range 0 to 59.

### Examples

```
SELECT MINUTE('2013-08-03 11:04:03');
                    +-------------------------------+
| MINUTE('2013-08-03 11:04:03') |
+-------------------------------+
| 4 |
+-------------------------------+
SELECT MINUTE ('23:12:50');
+---------------------+
| MINUTE ('23:12:50') |
+---------------------+
| 12 |
+---------------------+
```
# 1.2.3.35 MONTH

### **Syntax**

MONTH(date)

## **Description**

Returns the month for date in the range 1 to 12 for January to December, or 0 for dates such as '0000-00-00' or '2008-00- 00' that have a zero month part.

### Examples

```
SELECT MONTH('2019-01-03');
+---------------------+
| MONTH('2019-01-03') |
+---------------------+
| 1 |
+---------------------+
SELECT MONTH('2019-00-03');
+---------------------+
| MONTH('2019-00-03') |
+---------------------+
\| 0 \|+---------------------+
```
# 1.2.3.36 MONTHNAME

## **Syntax**

MONTHNAME(date)

## **Description**

Returns the full name of the month for date. The language used for the name is controlled by the value of the [lc\\_time\\_names](#page-2192-0) system variable. See [server](https://mariadb.com/kb/en/server-locale/) locale i for more on the supported locales.

### Examples

```
SELECT MONTHNAME('2019-02-03');
+-------------------------+
| MONTHNAME('2019-02-03') |
+-------------------------+
| February |
               +-------------------------+
```
#### Changing the locale:

```
SET lc_time_names = 'fr_CA';
SELECT MONTHNAME('2019-05-21');
+-------------------------+
| MONTHNAME('2019-05-21') |
+-------------------------+
| mai |
+-------------------------+
```
# <span id="page-1021-0"></span>1.2.3.37 NOW

### <span id="page-1022-0"></span>**Syntax**

```
NOW([precision])
CURRENT_TIMESTAMP
CURRENT_TIMESTAMP([precision])
LOCALTIME, LOCALTIME([precision])
LOCALTIMESTAMP
LOCALTIMESTAMP([precision])
```
#### **Contents**

- 1. [Syntax](#page-1022-0)
- 2. [Description](#page-1022-1)
- 3. [Examples](#page-1022-2)

### <span id="page-1022-1"></span>**Description**

Returns the current date and time as a value in 'YYYY-MM-DD HH:MM:SS' or YYYYMMDDHHMMSS.uuuuuu format, depending on whether the function is used in a string or numeric context. The value is expressed in the current time [zone](https://mariadb.com/kb/en/time-zones/) .

The optional *precision* determines the microsecond precision. See [Microseconds](#page-993-0) in MariaDB.

NOW() (or its synonyms) can be used as the default value for [TIMESTAMP](#page-2826-0) columns as well as, since [MariaDB](https://mariadb.com/kb/en/mariadb-1001-release-notes/) 10.0.1 图, [DATETIME](#page-2824-0) columns. Before [MariaDB](https://mariadb.com/kb/en/mariadb-1001-release-notes/) 10.0.1 &, it was only possible for a single TIMESTAMP column per table to contain the CURRENT\_TIMESTAMP as its default.

When displayed in the [INFORMATION\\_SCHEMA.COLUMNS](#page-320-0) table, a default CURRENT [TIMESTAMP](#page-1001-0) is displayed as CURRENT TIMESTAMP up until [MariaDB](https://mariadb.com/kb/en/mariadb-1023-release-notes/) 10.2.2 , and as current timestamp() from MariaDB 10.2.3 , due to to [MariaDB](#page-4006-0) 10.2 accepting expressions in the DEFAULT clause.

Changing the [timestamp](#page-2225-1) system variable with a  $SET$  timestamp statement affects the value returned by NOW(), but not by [SYSDATE\(\)](#page-1030-0).

### <span id="page-1022-2"></span>Examples

**SELECT** NOW(); +*---------------------+*  $| NOW()$ +*---------------------+* | 2010-03-27 13:13:25 | +*---------------------+* **SELECT** NOW() + 0; +*-----------------------+*  $| NOW() + 0$ +*-----------------------+* | 20100327131329.000000 | +*-----------------------+*

With precision:

```
SELECT CURRENT TIMESTAMP(2);
+------------------------+
| CURRENT_TIMESTAMP(2) |
+------------------------+
| 2018-07-10 09:47:26.24 |
+------------------------+
```
Used as a default TIMESTAMP:

**CREATE TABLE** t (createdTS **TIMESTAMP NOT NULL DEFAULT CURRENT\_TIMESTAMP**);

From [MariaDB](https://mariadb.com/kb/en/mariadb-1022-release-notes/)  $10.2.2$   $\Phi$ :

```
SELECT * FROM INFORMATION_SCHEMA.COLUMNS WHERE TABLE_SCHEMA='test'
AND COLUMN NAME LIKE '%ts%'\G
*************************** 1. row ***************************
       TABLE_CATALOG: def
         TABLE_SCHEMA: test
            TABLE_NAME: t
          COLUMN_NAME: ts
      ORDINAL_POSITION: 1
       COLUMN_DEFAULT: current_timestamp()
```
...

#### <= [MariaDB](https://mariadb.com/kb/en/mariadb-1021-release-notes/) 10.2.1

```
SELECT * FROM INFORMATION_SCHEMA.COLUMNS WHERE TABLE_SCHEMA='test'
 AND COLUMN NAME LIKE '%ts%'\G
*************************** 1. row ***************************
        TABLE_CATALOG: def
         TABLE_SCHEMA: test
            TABLE_NAME: t
           COLUMN_NAME: createdTS
      ORDINAL_POSITION: 1
       COLUMN_DEFAULT: CURRENT_TIMESTAMP
...
```
## 1.2.3.38 PERIOD\_ADD

### **Syntax**

PERIOD\_ADD(P,N)

### **Description**

Adds N months to period P. P is in the format YYMM or YYYYMM, and is not a date value. If P contains a two-digit year, values from 00 to 69 are converted to from 2000 to 2069, while values from 70 are converted to 1970 upwards.

Returns a value in the format YYYYMM.

### Examples

```
SELECT PERIOD ADD(200801,2);
+----------------------+
| PERIOD_ADD(200801,2) |
+----------------------+
| 200803 |
+----------------------+
SELECT PERIOD_ADD(6910,2);
+--------------------+
| PERIOD_ADD(6910,2) |
+--------------------+
| 206912 |
+--------------------+
SELECT PERIOD_ADD(7010,2);
+--------------------+
| PERIOD_ADD(7010,2) |
+--------------------+
| 197012 |
+--------------------+
```
# 1.2.3.39 PERIOD\_DIFF

## **Syntax**

PERIOD\_DIFF(P1,P2)

## **Description**

Returns the number of months between periods P1 and P2. P1 and P2 can be in the format YYMM or YYYYMM, and are not date values.

If P1 or P2 contains a two-digit year, values from 00 to 69 are converted to from 2000 to 2069, while values from 70 are converted to 1970 upwards.

### Examples

```
SELECT PERIOD DIFF(200802,200703);
+----------------------------+
| PERIOD_DIFF(200802,200703) |
+----------------------------+
\vert 11 \vert 11 \vert+----------------------------+
SELECT PERIOD DIFF(6902,6803);
+------------------------+
| PERIOD_DIFF(6902,6803) |
+------------------------+
          | 11 \rangle+------------------------+
SELECT PERIOD DIFF(7002,6803);
+------------------------+
| PERIOD_DIFF(7002,6803) |
+------------------------+
| -1177 |
+------------------------+
```
# 1.2.3.40 QUARTER

## **Syntax**

QUARTER(date)

## **Description**

Returns the quarter of the year for  $\det$  , in the range 1 to 4. Returns 0 if month contains a zero value, or NULL if the given value is not otherwise a valid date (zero values are accepted).

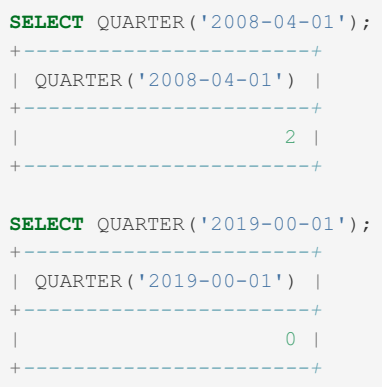

# 1.2.3.41 SECOND

### **Syntax**

SECOND(time)

## **Description**

Returns the second for a given  $time$  (which can include [microseconds](#page-993-0)), in the range 0 to 59, or NULL if not given a valid time value.

### Examples

```
SELECT SECOND('10:05:03');
+--------------------+
| SECOND('10:05:03') |
+--------------------+
| 3 |
+--------------------+
SELECT SECOND('10:05:01.999999');
+---------------------------+
| SECOND('10:05:01.999999') |
+---------------------------+
\| | 1 | \|+---------------------------+
```
# 1.2.3.42 SEC\_TO\_TIME

### **Syntax**

SEC\_TO\_TIME(seconds)

## **Description**

Returns the seconds argument, converted to hours, minutes, and seconds, as a TIME value. The range of the result is constrained to that of the [TIME](#page-2823-0) data type. A warning occurs if the argument corresponds to a value outside that range.

The time will be returned in the format hh:mm:ss, or hhmmss if used in a numeric calculation.

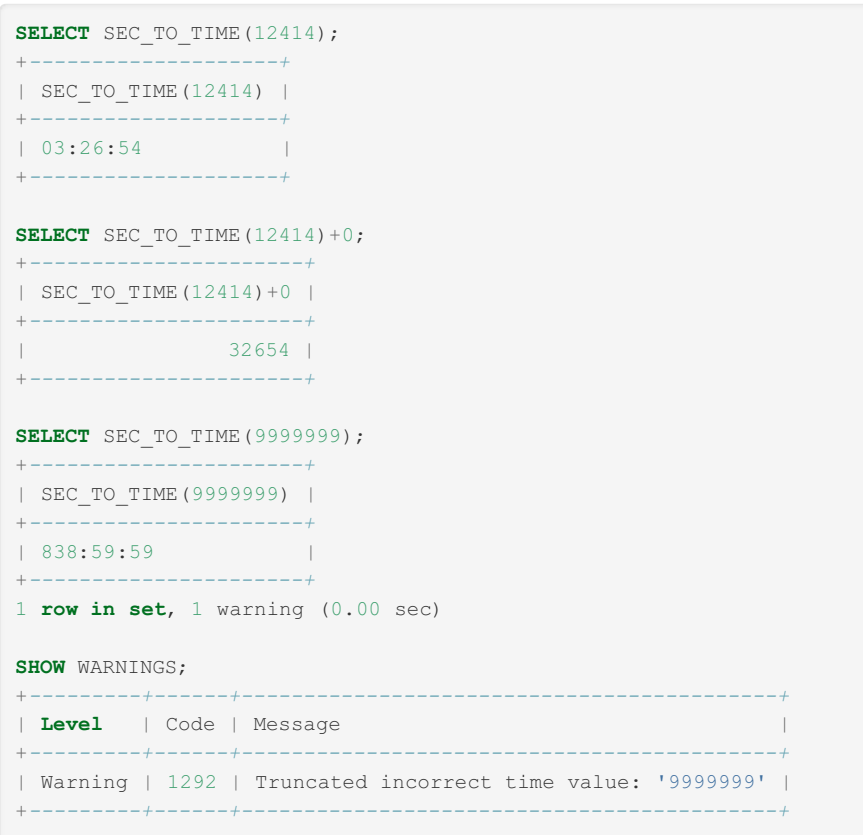

# <span id="page-1026-0"></span>1.2.3.43 STR\_TO\_DATE

### <span id="page-1026-1"></span>**Syntax**

STR\_TO\_DATE(str,format)

#### **Contents**

- 1. [Syntax](#page-1026-1)
- 2. [Description](#page-1026-2)
- 3. [Examples](#page-1027-0)

## <span id="page-1026-2"></span>**Description**

This is the inverse of the [DATE\\_FORMAT\(](#page-1004-0)) function. It takes a string str and a format string format. STR\_TO\_DATE() returns a DATETIME value if the format string contains both date and time parts, or a DATE or TIME value if the string contains only date or time parts.

The date, time, or datetime values contained in  $str$  should be given in the format indicated by format. If str contains an illegal date, time, or datetime value, STR\_TO\_DATE() returns NULL. An illegal value also produces a warning.

Under specific SQL MODE settings an error may also be generated if the  $str$  isn't a valid date:

- ALLOW INVALID DATES
- NO ZERO DATE
- NO ZERO IN DATE

The options that can be used by STR\_TO\_DATE(), as well as its inverse [DATE\\_FORMAT\(\)](#page-1004-0) and the [FROM\\_UNIXTIME\(\)](#page-1012-2) function, are:

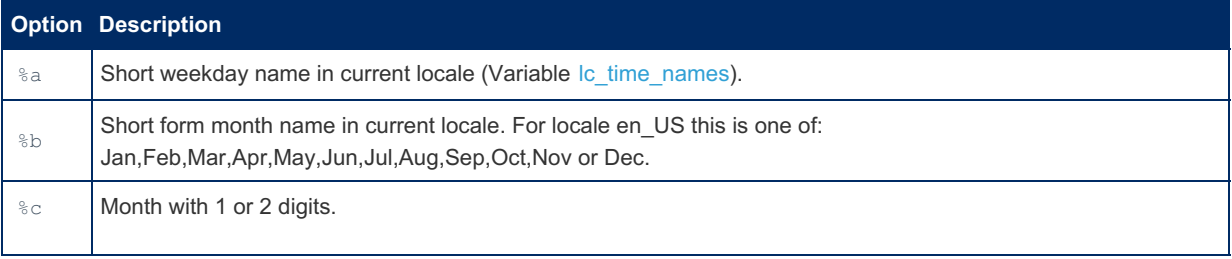

<span id="page-1027-0"></span>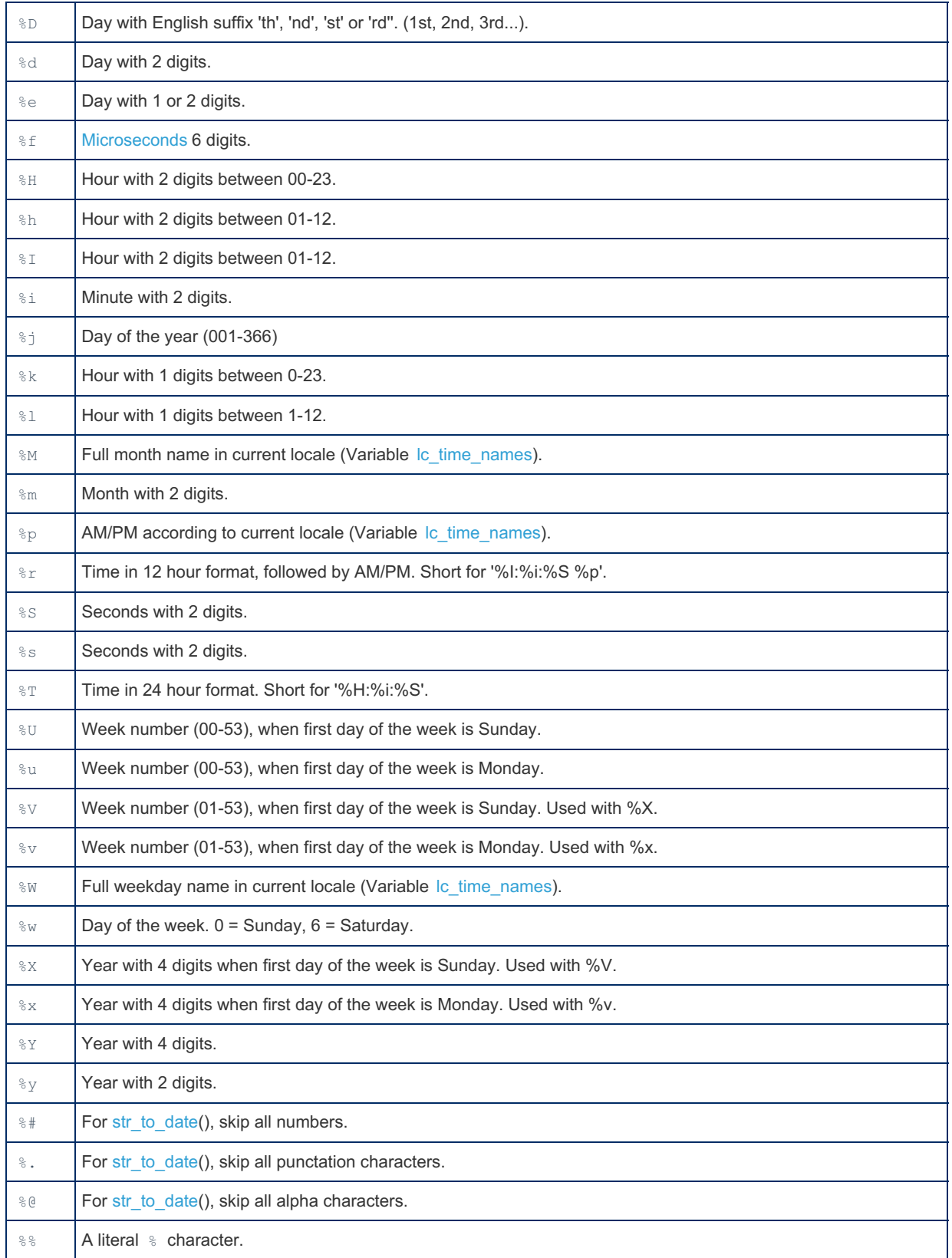

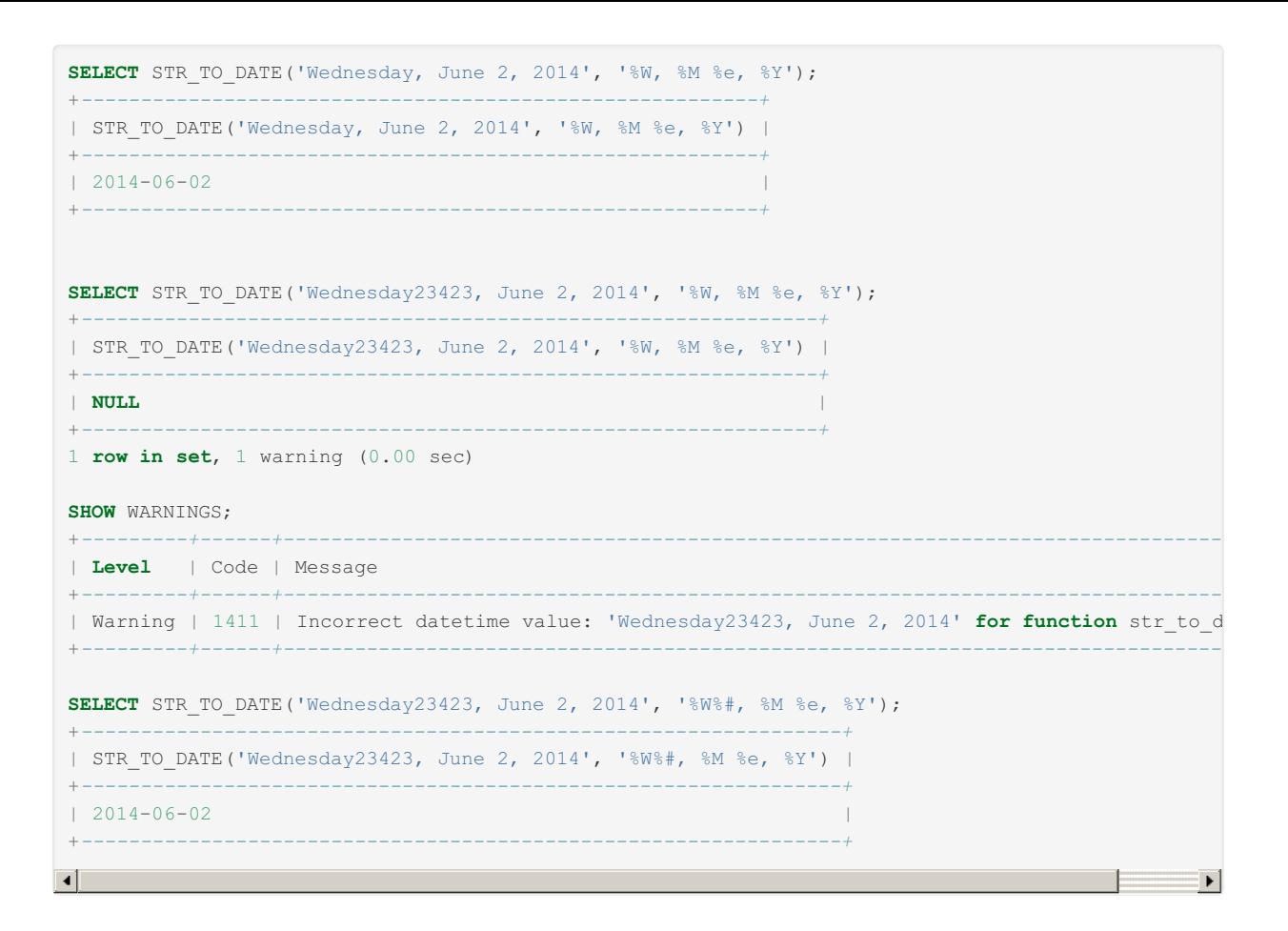

# 1.2.3.44 SUBDATE

### **Syntax**

SUBDATE(date,INTERVAL expr unit), SUBDATE(expr,days)

## **Description**

When invoked with the INTERVAL form of the second argument, SUBDATE() is a synonym for [DATE\\_SUB\(\)](#page-1006-0). See Date and Time Units for a complete list of permitted units.

The second form allows the use of an integer value for days. In such cases, it is interpreted as the number of days to be subtracted from the date or datetime expression expr.

```
SELECT DATE_SUB('2008-01-02', INTERVAL 31 DAY);
+-----------------------------------------+
| DATE_SUB('2008-01-02', INTERVAL 31 DAY) |
+-----------------------------------------+
12007 - 12 - 02+-----------------------------------------+
SELECT SUBDATE('2008-01-02', INTERVAL 31 DAY);
+----------------------------------------+
| SUBDATE('2008-01-02', INTERVAL 31 DAY) |
+----------------------------------------+
| 2007-12-02 |
+----------------------------------------+
```
**SELECT** SUBDATE('2008-01-02 12:00:00', 31); +*------------------------------------+* | SUBDATE('2008-01-02 12:00:00', 31) | +*------------------------------------+* | 2007-12-02 12:00:00 |

+*------------------------------------+*

**CREATE TABLE** t1 (d DATETIME); **INSERT INTO** t1 **VALUES**  $(12007-01-30 \t21:31:07")$ ("1983-10-15 06:42:51"), ("2011-04-21 12:34:56"), ("2011-10-30 06:31:41"),  $($ "2011-01-30 14:03:25"), ("2004-10-07 11:19:34");

```
SELECT d, SUBDATE(d, 10) from t1;
+---------------------+---------------------+
| d | SUBDATE(d, 10) |
+---------------------+---------------------+
| 2007-01-30 21:31:07 | 2007-01-20 21:31:07 |
| 1983-10-15 06:42:51 | 1983-10-05 06:42:51 |
| 2011-04-21 12:34:56 | 2011-04-11 12:34:56 |
| 2011-10-30 06:31:41 | 2011-10-20 06:31:41 |
| 2011-01-30 14:03:25 | 2011-01-20 14:03:25 |
| 2004-10-07 11:19:34 | 2004-09-27 11:19:34 |
              +---------------------+---------------------+
```

```
SELECT d, SUBDATE(d, INTERVAL 10 MINUTE) from t1;
+---------------------+--------------------------------+
| d | SUBDATE(d, INTERVAL 10 MINUTE) |
+---------------------+--------------------------------+
| 2007-01-30 21:31:07 | 2007-01-30 21:21:07 |
| 1983-10-15 06:42:51 | 1983-10-15 06:32:51 |
| 2011-04-21 12:34:56 | 2011-04-21 12:24:56 |
| 2011-10-30 06:31:41 | 2011-10-30 06:21:41 |
| 2011-01-30 14:03:25 | 2011-01-30 13:53:25 |
| 2004-10-07 11:19:34 | 2004-10-07 11:09:34 |
+---------------------+--------------------------------+
```
# 1.2.3.45 SUBTIME

## **Syntax**

SUBTIME(expr1,expr2)

## **Description**

SUBTIME() returns  $\exp 1 - \exp 2$  expressed as a value in the same format as  $\exp 1$ .  $\exp 1$  is a time or datetime expression, and expr2 is a time expression.

```
SELECT SUBTIME('2007-12-31 23:59:59.999999','1 1:1:1.000002');
+--------------------------------------------------------+
| SUBTIME('2007-12-31 23:59:59.999999','1 1:1:1.000002') |
+--------------------------------------------------------+
| 2007-12-30 22:58:58.999997 |
+--------------------------------------------------------+
SELECT SUBTIME('01:00:00.999999', '02:00:00.999998');
+-----------------------------------------------+
| SUBTIME('01:00:00.999999', '02:00:00.999998') |
                    +-----------------------------------------------+
| -00:59:59.999999+-----------------------------------------------+
```
# <span id="page-1030-0"></span>1.2.3.46 SYSDATE

### <span id="page-1030-1"></span>**Syntax**

SYSDATE([precision])

#### **Contents**

- 1. [Syntax](#page-1030-1)
- 2. [Description](#page-1030-2)
- 3. [Examples](#page-1030-3)

### <span id="page-1030-2"></span>**Description**

Returns the current date and time as a value in 'YYYY-MM-DD HH:MM:SS' or YYYYMMDDHHMMSS.uuuuuu format, depending on whether the function is used in a string or numeric context.

The optional *precision* determines the microsecond precision. See [Microseconds](#page-993-0) in MariaDB.

SYSDATE() returns the time at which it executes. This differs from the behavior for [NOW\(\)](#page-1021-0), which returns a constant time that indicates the time at which the statement began to execute. (Within a stored routine or trigger, NOW() returns the time at which the routine or triggering statement began to execute.)

In addition, changing the [timestamp](#page-2225-1) system variable with a [SET](#page-205-0)  $t$  imestamp statement affects the value returned by NOW() but not by SYSDATE(). This means that timestamp settings in the [binary](#page-2298-0) log have no effect on invocations of SYSDATE().

Because SYSDATE() can return different values even within the same statement, and is not affected by SET TIMESTAMP, it is non-deterministic and therefore unsafe for replication if statement-based binary logging is used. If that is a problem, you can use row-based logging, or start the server with the mysqld option [--sysdate-is-now](#page-1650-0) to cause SYSDATE() to be an alias for NOW(). The non-deterministic nature of SYSDATE() also means that indexes cannot be used for evaluating expressions that refer to it, and that statements using the SYSDATE() function are unsafe for [statement-based](#page-2312-0) replication.

### <span id="page-1030-3"></span>**Examples**

Difference between NOW() and SYSDATE():

```
SELECT NOW(), SLEEP(2), NOW();
+---------------------+----------+---------------------+
| NOW() | SLEEP(2) | NOW()
+---------------------+----------+---------------------+
| 2010-03-27 13:23:40 | 0 | 2010-03-27 13:23:40 |
+---------------------+----------+---------------------+
SELECT SYSDATE(), SLEEP(2), SYSDATE();
+---------------------+----------+---------------------+
| SYSDATE() | SLEEP(2) | SYSDATE() |
             +---------------------+----------+---------------------+
| 2010-03-27 13:23:52 | 0 | 2010-03-27 13:23:54 |
                      +---------------------+----------+---------------------+
```

```
SELECT SYSDATE(4);
+--------------------------+
| SYSDATE(4) |
+--------------------------+
| 2018-07-10 10:17:13.1689 |
+--------------------------+
```
# 1.2.3.47 TIME Function

## **Syntax**

TIME(expr)

## **Description**

Extracts the time part of the time or datetime expression expr and returns it as a string.

### Examples

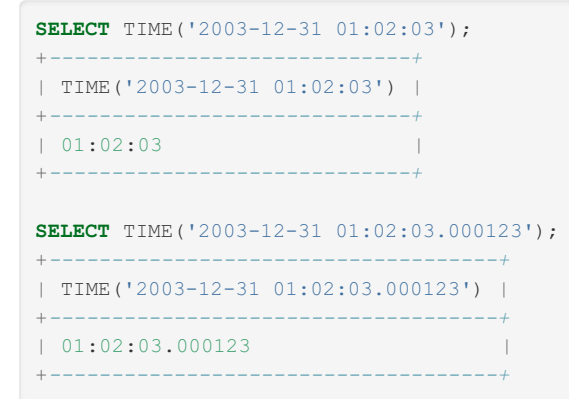

# 1.2.3.48 TIMEDIFF

## **Syntax**

TIMEDIFF(expr1,expr2)

## **Description**

TIMEDIFF() returns  $\exp r1 - \exp r2$  expressed as a time value.  $\exp r1$  and  $\exp r2$  are time or date-and-time expressions, but both must be of the same type.

```
SELECT TIMEDIFF('2000:01:01 00:00:00', '2000:01:01 00:00:00.000001');
+---------------------------------------------------------------+
| TIMEDIFF('2000:01:01 00:00:00', '2000:01:01 00:00:00.000001') |
+---------------------------------------------------------------+
| -00:00:00.000001 |
+---------------------------------------------------------------+
SELECT TIMEDIFF('2008-12-31 23:59:59.000001', '2008-12-30 01:01:01.000002');
+----------------------------------------------------------------------+
| TIMEDIFF('2008-12-31 23:59:59.000001', '2008-12-30 01:01:01.000002') |
                          +----------------------------------------------------------------------+
| 46:58:57.999999 |
+----------------------------------------------------------------------+
```
# 1.2.3.49 TIMESTAMP FUNCTION

### **Syntax**

TIMESTAMP(expr), TIMESTAMP(expr1,expr2)

## **Description**

With a single argument, this function returns the date or datetime expression  $\exp r$  as a datetime value. With two arguments, it adds the time expression  $\exp z$  to the date or datetime expression  $\exp z1$  and returns the result as a datetime value.

### Examples

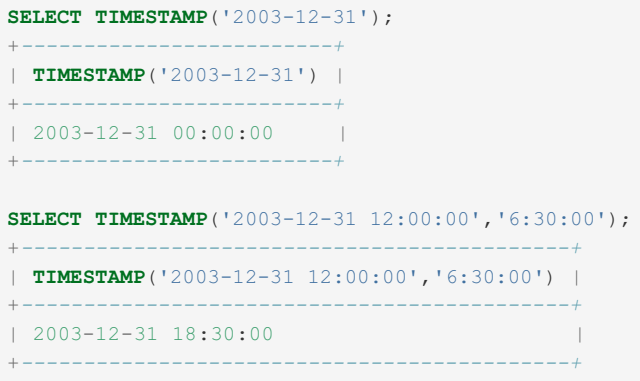

# <span id="page-1032-0"></span>1.2.3.50 TIMESTAMPADD

### **Syntax**

TIMESTAMPADD(unit,interval,datetime\_expr)

## **Description**

Adds the integer expression interval to the date or datetime expression datetime\_expr. The unit for interval is given by the unit argument, which should be one of the following values: MICROSECOND, SECOND, MINUTE, HOUR, DAY, WEEK, MONTH, QUARTER, or YEAR.

The unit value may be specified using one of keywords as shown, or with a prefix of SQL\_TSI\_. For example, DAY and SQL\_TSI\_DAY both are legal.

Before [MariaDB](#page-4027-0) 5.5, FRAC\_SECOND was permitted as a synonym for MICROSECOND.

### Examples

```
SELECT TIMESTAMPADD(MINUTE,1,'2003-01-02');
+-------------------------------------+
| TIMESTAMPADD(MINUTE,1,'2003-01-02') |
+-------------------------------------+
| 2003-01-02 00:01:00 |
+-------------------------------------+
SELECT TIMESTAMPADD(WEEK,1,'2003-01-02');
+-----------------------------------+
| TIMESTAMPADD(WEEK,1,'2003-01-02') |
+-----------------------------------+
| 2003-01-09 |
+-----------------------------------+
```
# 1.2.3.51 TIMESTAMPDIFF

## **Syntax**

TIMESTAMPDIFF(unit,datetime\_expr1,datetime\_expr2)

### **Description**

Returns datetime\_expr2 - datetime\_expr1, where datetime\_expr1 and datetime\_expr2 are date or datetime expressions. One expression may be a date and the other a datetime; a date value is treated as a datetime having the time part '00:00:00' where necessary. The unit for the result (an integer) is given by the unit argument. The legal values for unit are the same as those listed in the description of the [TIMESTAMPADD\(\)](#page-1032-0) function, i.e MICROSECOND, SECOND, MINUTE, HOUR, DAY, WEEK, MONTH, QUARTER, or YEAR.

TIMESTAMPDIFF can also be used to calculate age.

### Examples

```
SELECT TIMESTAMPDIFF(MONTH,'2003-02-01','2003-05-01');
+------------------------------------------------+
| TIMESTAMPDIFF(MONTH,'2003-02-01','2003-05-01') |
+------------------------------------------------+
| 3 |
+------------------------------------------------+
SELECT TIMESTAMPDIFF(YEAR,'2002-05-01','2001-01-01');
+-----------------------------------------------+
| TIMESTAMPDIFF(YEAR,'2002-05-01','2001-01-01') |
+-----------------------------------------------+
| -1 |+-----------------------------------------------+
SELECT TIMESTAMPDIFF(MINUTE,'2003-02-01','2003-05-01 12:05:55');
+----------------------------------------------------------+
| TIMESTAMPDIFF(MINUTE,'2003-02-01','2003-05-01 12:05:55') |
+----------------------------------------------------------+
| 128885 |
+----------------------------------------------------------+
```
Calculating age:

```
SELECT CURDATE();
+------------+
| CURDATE() |
+------------+
| 2019-05-27 |
+------------+
SELECT TIMESTAMPDIFF(YEAR, '1971-06-06', CURDATE()) AS age;
+------+
| age |
+------+
| 47 |
+------+
SELECT TIMESTAMPDIFF(YEAR, '1971-05-06', CURDATE()) AS age;
+------+
| age |
+------+
| 48 |
+------+
```
Age as of 2014-08-02:

```
SELECT name, date_of_birth, TIMESTAMPDIFF(YEAR,date_of_birth,'2014-08-02') AS age
FROM student_details;
+---------+---------------+------+
| name | date_of_birth | age |
+---------+---------------+------+
| Chun | 1993-12-31 | 20 |
| Esben | 1946-01-01 | 68 |
| Kaolin | 1996-07-16 | 18 |
| Tatiana | 1988-04-13 | 26 |
   +---------+---------------+------+
```
# 1.2.3.52 TIME\_FORMAT

### **Syntax**

TIME\_FORMAT(time, format)

### **Description**

This is used like the [DATE\\_FORMAT\(\)](#page-1004-0) function, but the format string may contain format specifiers only for hours, minutes, and seconds. Other specifiers produce a NULL value or 0.

### **Examples**

```
SELECT TIME_FORMAT('100:00:00', '%H %k %h %I %l');
+--------------------------------------------+
| TIME_FORMAT('100:00:00', '%H %k %h %I %l') |
   +--------------------------------------------+
| 100 100 04 04 4 |
+--------------------------------------------+
```
# 1.2.3.53 TIME\_TO\_SEC

### **Syntax**

TIME\_TO\_SEC(time)

### **Description**

Returns the time argument, converted to seconds.

The value returned by TIME TO SEC is of type [DOUBLE](#page-2776-0) . Before [MariaDB](#page-4034-0) 5.3 (and MySQL 5.6), the type was [INT](#page-2771-0). The returned value preserves microseconds of the argument. See also [Microseconds](#page-993-0) in MariaDB.

## Examples

```
SELECT TIME_TO_SEC('22:23:00');
+-------------------------+
| TIME_TO_SEC('22:23:00') |
+-------------------------+
| 80580 |
+-------------------------+
```
**SELECT** TIME\_TO\_SEC('00:39:38'); +*-------------------------+* | TIME\_TO\_SEC('00:39:38') | +*-------------------------+* | 2378 | +*-------------------------+*

```
SELECT TIME TO SEC('09:12:55.2355');
+------------------------------+
| TIME_TO_SEC('09:12:55.2355') |
+------------------------------+
| 33175.2355 |
+------------------------------+
1 row in set (0.000 sec)
```
# <span id="page-1035-0"></span>1.2.3.54 TO\_DAYS

# **Syntax**

TO\_DAYS(date)

# **Description**

Given a date  $\eta$  date, returns the number of days since the start of the current calendar (0000-00-00).

The function is not designed for use with dates before the advent of the Gregorian calendar in October 1582. Results will not be reliable since it doesn't account for the lost days when the calendar changed from the Julian calendar.

This is the converse of the [FROM\\_DAYS\(\)](#page-1012-3) function.

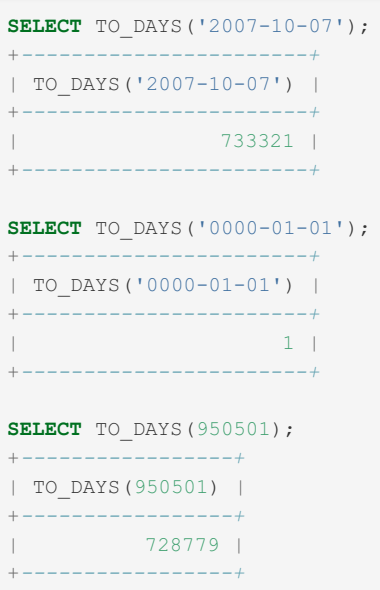

# 1.2.3.55 TO\_SECONDS

## **Syntax**

TO\_SECONDS(expr)

## Description

Returns the number of seconds from year 0 till expr, or NULL if expr is not a valid date or [datetime.](#page-2824-0)

```
SELECT TO SECONDS('2013-06-13');
+--------------------------+
| TO_SECONDS('2013-06-13') |
+--------------------------+
| 63538300800 |
+--------------------------+
SELECT TO SECONDS('2013-06-13 21:45:13');
+-----------------------------------+
| TO_SECONDS('2013-06-13 21:45:13') |
+-----------------------------------+
| 63538379113 |
+-----------------------------------+
SELECT TO_SECONDS(NOW());
+-------------------+
| TO_SECONDS(NOW()) |
+-------------------+
| 63543530875 |
+-------------------+
SELECT TO SECONDS(20130513);
+----------------------+
| TO_SECONDS(20130513) |
+----------------------+
| 63535622400 |
          +----------------------+
1 row in set (0.00 sec)
SELECT TO_SECONDS(130513);
+--------------------+
| TO_SECONDS(130513) |
      +--------------------+
| 63535622400 |
+--------------------+
```
# <span id="page-1037-0"></span>1.2.3.56 UNIX\_TIMESTAMP

#### **Contents**

- 1. [Syntax](#page-1037-1)
- 2. [Description](#page-1037-2)
	- 1. Error [Handling](#page-1038-0)
- 2. [Compatibility](#page-1038-1)
- 3. [Examples](#page-1038-2)

### <span id="page-1037-1"></span>**Syntax**

```
UNIX_TIMESTAMP()
UNIX_TIMESTAMP(date)
```
### <span id="page-1037-2"></span>**Description**

If called with no argument, returns a Unix timestamp (seconds since '1970-01-01 00:00:00' [UTC](https://mariadb.com/kb/en/coordinated-universal-time/)  $\mathbb{F}$ ) as an unsigned integer. If UNIX TIMESTAMP() is called with a date argument, it returns the value of the argument as seconds since '1970-01-01 00:00:00' UTC. date may be a [DATE](#page-2822-0) string, a [DATETIME](#page-2824-0) string, a [TIMESTAMP](#page-2826-0) , or a number in the format YYMMDD or YYYYMMDD. The server interprets date as a value in the current time [zone](https://mariadb.com/kb/en/time-zones/)  $\Phi$  and converts it to an internal value in [UTC](https://mariadb.com/kb/en/coordinated-universal-time/)  $\Phi$ . Clients can set their time zone as described in time [zones](https://mariadb.com/kb/en/time-zones/)  $\mathbb{F}$ .

The inverse function of UNIX TIMESTAMP() is FROM UNIXTIME()

UNIX\_TIMESTAMP() supports [microseconds.](#page-993-0)

Timestamps in MariaDB have a maximum value of 2147483647, equivalent to 2038-01-19 05:14:07. This is due to the underlying 32-bit limitation. Using the function on a date beyond this will result in NULL being returned. Use [DATETIME](#page-2824-0) as a storage type if you require dates beyond this.

### <span id="page-1038-0"></span>Error Handling

Returns NULL for wrong arguments to UNIX\_TIMESTAMP() . In MySQL and MariaDB before 5.3 wrong arguments to UNIX TIMESTAMP() returned 0.

### <span id="page-1038-1"></span>**Compatibility**

As you can see in the examples above, UNIX\_TIMESTAMP(constant-date-string) returns a timestamp with 6 decimals while [MariaDB](#page-4038-0) 5.2 and before returns it without decimals. This can cause a problem if you are using UNIX\_TIMESTAMP() as a partitioning function. You can fix this by using [FLOOR](#page-1081-0)(UNIX TIMESTAMP(..)) or changing the date string to a date number, like 20080101000000.

### <span id="page-1038-2"></span>Examples

```
SELECT UNIX TIMESTAMP();
+------------------+
| UNIX_TIMESTAMP() |
+------------------+
| 1269711082 |
+------------------+
SELECT UNIX_TIMESTAMP('2007-11-30 10:30:19');
+---------------------------------------+
| UNIX_TIMESTAMP('2007-11-30 10:30:19') |
+---------------------------------------+
| 1196436619.000000 |
+---------------------------------------+
SELECT UNIX_TIMESTAMP("2007-11-30 10:30:19.123456");
+----------------------------------------------+
| unix_timestamp("2007-11-30 10:30:19.123456") |
       +----------------------------------------------+
| 1196411419.123456 |
+----------------------------------------------+
SELECT FROM_UNIXTIME(UNIX_TIMESTAMP('2007-11-30 10:30:19'));
+------------------------------------------------------+
| FROM_UNIXTIME(UNIX_TIMESTAMP('2007-11-30 10:30:19')) |
+------------------------------------------------------+
| 2007-11-30 10:30:19.000000 |
+------------------------------------------------------+
SELECT FROM UNIXTIME(FLOOR(UNIX TIMESTAMP('2007-11-30 10:30:19')));
+-------------------------------------------------------------+
| FROM_UNIXTIME(FLOOR(UNIX_TIMESTAMP('2007-11-30 10:30:19'))) |
+-------------------------------------------------------------+
| 2007-11-30 10:30:19 |
+-------------------------------------------------------------+
```
# 1.2.3.57 UTC\_DATE

## **Syntax**

UTC\_DATE, UTC\_DATE()

# **Description**

Returns the current [UTC](https://mariadb.com/kb/en/coordinated-universal-time/) date & as a value in 'YYYY-MM-DD' or YYYYMMDD format, depending on whether the function is used in a string or numeric context.

```
SELECT UTC_DATE(), UTC_DATE() + 0;
+------------+----------------+
| UTC_DATE() | UTC_DATE() + 0 |
+------------+----------------+
| 2010-03-27 | 20100327 |
+------------+----------------+
```
# 1.2.3.58 UTC\_TIME

### **Syntax**

```
UTC_TIME
UTC TIME([precision])
```
### **Description**

Returns the current [UTC](https://mariadb.com/kb/en/coordinated-universal-time/) time & as a value in 'HH:MM:SS' or HHMMSS.uuuuuu format, depending on whether the function is used in a string or numeric context.

The optional *precision* determines the microsecond precision. See [Microseconds](#page-993-0) in MariaDB.

### Examples

```
SELECT UTC_TIME(), UTC_TIME() + 0;
+------------+----------------+
| UTC_TIME() | UTC_TIME() + 0 |
+------------+----------------+
| 17:32:34 | 173234.000000 |
+------------+----------------+
```
With precision:

```
SELECT UTC TIME(5);
+----------------+
| UTC_TIME(5) |
+----------------+
| 07:52:50.78369 |
+----------------+
```
# 1.2.3.59 UTC\_TIMESTAMP

## **Syntax**

```
UTC_TIMESTAMP
UTC_TIMESTAMP([precision])
```
### **Description**

Returns the current [UTC](https://mariadb.com/kb/en/coordinated-universal-time/) & date and time as a value in 'YYYY-MM-DD HH:MM:SS' or YYYYMMDDHHMMSS.uuuuuu format, depending on whether the function is used in a string or numeric context.

The optional *precision* determines the microsecond precision. See [Microseconds](#page-993-0) in MariaDB.

```
SELECT UTC_TIMESTAMP(), UTC_TIMESTAMP() + 0;
+---------------------+-----------------------+
| UTC_TIMESTAMP() | UTC_TIMESTAMP() + 0 |
        +---------------------+-----------------------+
| 2010-03-27 17:33:16 | 20100327173316.000000 |
+---------------------+-----------------------+
```
With precision:

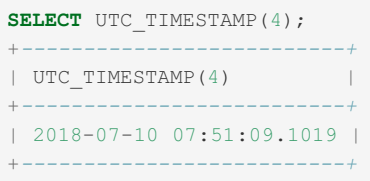

# <span id="page-1040-0"></span>1.2.3.60 WEEK

### **Syntax**

WEEK(date[,mode])

## **Description**

This function returns the week number for  $\det$ . The two-argument form of WEEK() allows you to specify whether the week starts on Sunday or Monday and whether the return value should be in the range from 0 to 53 or from 1 to 53. If the mode argument is omitted, the value of the [default\\_week\\_format](#page-2180-0) system variable is used.

#### Modes

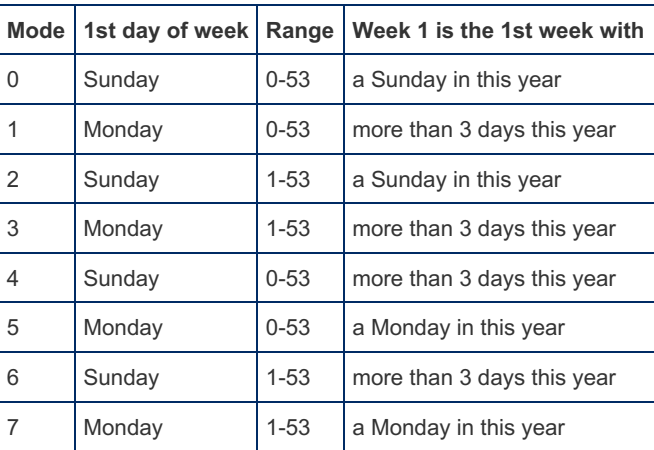

With the mode value of 3, which means 'more than 3 days this year', weeks are numbered according to ISO 8601:1988.

```
SELECT WEEK('2008-02-20');
+--------------------+
| WEEK('2008-02-20') |
+--------------------+
| 7 |
       +--------------------+
SELECT WEEK('2008-02-20',0);
+----------------------+
| WEEK('2008-02-20',0) |
+----------------------+
| 7 |
+----------------------+
SELECT WEEK('2008-02-20',1);
+----------------------+
| WEEK('2008-02-20',1) |
+----------------------+
\begin{array}{|c|c|c|c|c|c|}\n\hline \end{array} 8 |
+----------------------+
SELECT WEEK('2008-12-31',0);
+----------------------+
| WEEK('2008-12-31',0) |
+----------------------+
| 52 |
                +----------------------+
SELECT WEEK('2008-12-31',1);
+----------------------+
| WEEK('2008-12-31',1) |
+----------------------+
| 53 |
+----------------------+
SELECT WEEK('2019-12-30',3);
+----------------------+
| WEEK('2019-12-30',3) |
+----------------------+
| 1 |
+----------------------+
```

```
CREATE TABLE t1 (d DATETIME);
INSERT INTO t1 VALUES
  ("2007-01-30 21:31:07"),
   ("1983-10-15 06:42:51"),
   ("2011-04-21 12:34:56"),
   ("2011-10-30 06:31:41"),
   ("2011-01-30 14:03:25"),
  (12004-10-07 \t11:19:34");
```
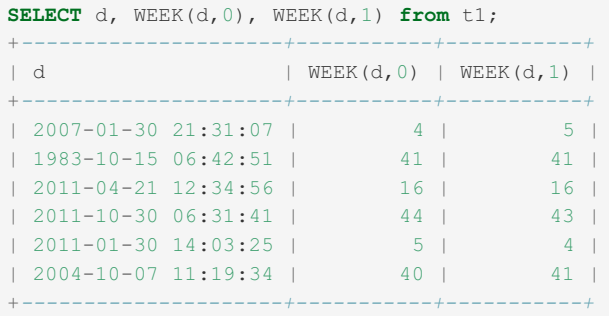

# <span id="page-1041-0"></span>1.2.3.61 WEEKDAY

### **Syntax**

## **Description**

Returns the weekday index for date ( $0 =$ Monday,  $1 =$ Tuesday, ...  $6 =$ Sunday).

This contrasts with [DAYOFWEEK\(\)](#page-1009-0) which follows the ODBC standard ( $1 =$ Sunday,  $2 =$ Monday, ...,  $7 =$ Saturday).

### **Examples**

```
SELECT WEEKDAY('2008-02-03 22:23:00');
+--------------------------------+
| WEEKDAY('2008-02-03 22:23:00') |
+--------------------------------+
\vert 6 |
+--------------------------------+
SELECT WEEKDAY('2007-11-06');
+-----------------------+
| WEEKDAY('2007-11-06') |
+-----------------------+
| 1 |
+-----------------------+
```

```
CREATE TABLE t1 (d DATETIME);
INSERT INTO t1 VALUES
  ("2007-01-30 21:31:07"),
   ("1983-10-15 06:42:51"),
   ("2011-04-21 12:34:56"),
   ("2011-10-30 06:31:41"),
   (12011-01-30) 14:03:25"),
  ("2004-10-07 11:19:34");
```

```
SELECT d FROM t1 where WEEKDAY(d) = 6;
+---------------------+
\vert d \vert+---------------------+
| 2011-10-30 06:31:41 |
| 2011-01-30 14:03:25 |
+---------------------+
```
# 1.2.3.62 WEEKOFYEAR

## **Syntax**

WEEKOFYEAR(date)

## **Description**

Returns the calendar week of the date as a number in the range from 1 to 53. WEEKOFYEAR() is a compatibility function that is equivalent to WEEK (date, 3).

```
SELECT WEEKOFYEAR('2008-02-20');
+--------------------------+
| WEEKOFYEAR('2008-02-20') |
    +--------------------------+
\vert 8 |
+--------------------------+
```
**CREATE TABLE** t1 (d DATETIME); **INSERT INTO** t1 **VALUES**  $(12007-01-30 \t21:31:07")$ ("1983-10-15 06:42:51"), ("2011-04-21 12:34:56"), ("2011-10-30 06:31:41"),  $($ "2011-01-30 14:03:25"), ("2004-10-07 11:19:34");

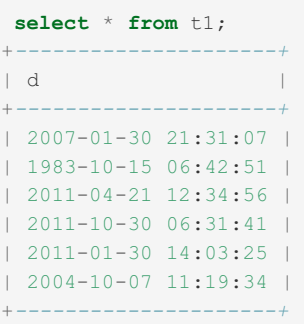

```
SELECT d, WEEKOFYEAR(d), WEEK(d,3) from t1;
+---------------------+---------------+-----------+
              | WEEKOFYEAR(d) | WEEK(d, 3) |
+---------------------+---------------+-----------+
| 2007-01-30 21:31:07 | 5 | 5 |
| 1983-10-15 06:42:51 | 41 | 41 |
| 2011-04-21 12:34:56 | 16 | 16 |
| 2011-10-30 06:31:41 | 43 | 43 |
| 2011-01-30 14:03:25 | 4 | 4 |
| 2004-10-07 11:19:34 | 41 | 41 |
+---------------------+---------------+-----------+
```
# 1.2.3.63 YEAR

### **Syntax**

YEAR(date)

### **Description**

Returns the year for the given date, in the range 1000 to 9999, or 0 for the "zero" date.

```
CREATE TABLE t1 (d DATETIME);
INSERT INTO t1 VALUES
  (12007-01-30 \t21:31:07")("1983-10-15 06:42:51"),
   ("2011-04-21 12:34:56"),
   ("2011-10-30 06:31:41"),
   ("2011-01-30 14:03:25"),
   ("2004-10-07 11:19:34");
```
```
SELECT * FROM t1;
+---------------------+
\vert d \vert+---------------------+
| 2007-01-30 21:31:07 |
| 1983-10-15 06:42:51 |
| 2011-04-21 12:34:56 |
| 2011-10-30 06:31:41 |
| 2011-01-30 14:03:25 |
| 2004-10-07 11:19:34 |
+---------------------+
SELECT * FROM t1 WHERE YEAR(d) = 2011;
+---------------------+
\vert d \vert+---------------------+
| 2011-04-21 12:34:56 |
| 2011-10-30 06:31:41 |
| 2011-01-30 14:03:25 |
+---------------------+
```

```
SELECT YEAR('1987-01-01');
+--------------------+
| YEAR('1987-01-01') |
+--------------------+
| 1987 |
+--------------------+
```
# 1.2.3.64 YEARWEEK

## **Syntax**

YEARWEEK(date), YEARWEEK(date, mode)

# **Description**

Returns year and week for a date. The mode argument works exactly like the mode argument to [WEEK\(\).](#page-1040-0) The year in the result may be different from the year in the date argument for the first and the last week of the year.

# Examples

```
SELECT YEARWEEK('1987-01-01');
+------------------------+
| YEARWEEK('1987-01-01') |
+------------------------+
| 198652 |
+------------------------+
```

```
CREATE TABLE t1 (d DATETIME);
INSERT INTO t1 VALUES
  ("2007-01-30 21:31:07"),
   ("1983-10-15 06:42:51"),
   ("2011-04-21 12:34:56"),
   ("2011-10-30 06:31:41"),
   ("2011-01-30 14:03:25"),
   ("2004-10-07 11:19:34");
```

```
SELECT * FROM t1;
+---------------------+
| d |
+---------------------+
| 2007-01-30 21:31:07 |
| 1983-10-15 06:42:51 |
| 2011-04-21 12:34:56 |
| 2011-10-30 06:31:41 |
| 2011-01-30 14:03:25 |
| 2004-10-07 11:19:34 |
+---------------------+
6 rows in set (0.02 sec)
```

```
SELECT YEARWEEK(d) FROM t1 WHERE YEAR(d) = 2011;
+-------------+
| YEARWEEK(d) |
+-------------+
| 201116 |
| 201144 |
| 201105 |
+-------------+
3 rows in set (0.03 sec)
```
# <span id="page-1045-0"></span>1.2.4 Aggregate Functions

The following functions (also called aggregate functions) can be used with the [GROUP](#page-642-0) BY clause:

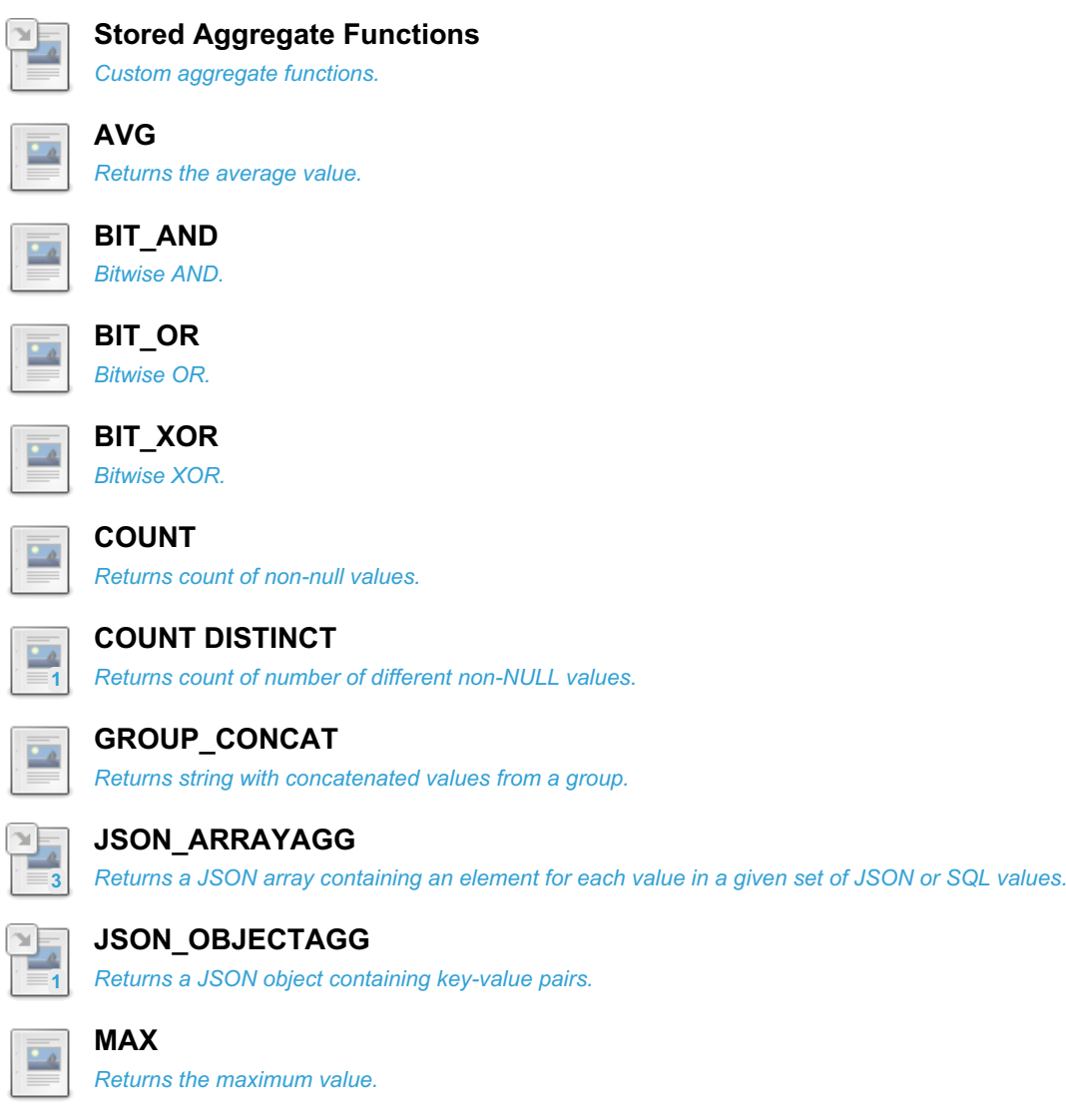

#### **MIN**

*Returns the [minimum](#page-1059-0) value.*

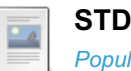

*[Population](#page-1061-0) standard deviation.*

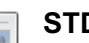

**[STDDEV](#page-1062-0)**

*Population standard deviation.*

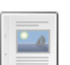

**[STDDEV\\_POP](#page-1063-0)**

*Returns the population standard deviation.*

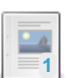

**[STDDEV\\_SAMP](#page-1064-0)**

*Standard deviation.*

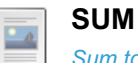

*Sum total.*

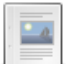

**[VARIANCE](#page-1066-0)** *Population standard variance.*

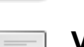

**[VAR\\_POP](#page-1067-0)**

*Population standard variance.*

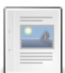

#### **[VAR\\_SAMP](#page-1069-0)**

*Returns the sample variance.*

# <span id="page-1046-0"></span>1.2.4.1 Stored Aggregate Functions

--------------------------------MariaDB starting with  $10.3.3$   $\bullet$ <br>The ability to create stored aggregate f The ability to create stored aggregate functions was added in [MariaDB](https://mariadb.com/kb/en/mariadb-1033-release-notes/) 10.3.3 &

**Contents**

- 1. [Standard](#page-1046-1) Syntax
- 1. Using [SQL/PL](#page-1046-2)
- 2. [Examples](#page-1047-0)
	- 1. SQL/PL [Example](#page-1048-1)

[Aggregate](#page-1045-0) functions are functions that are computed over a sequence of rows and return one result for the sequence of rows.

1000 - 1000 - 1000 - 1000 - 1000 - 1000 - 1000 - 1000 - 1000 - 1000 - 1000 - 1000 - 1000 - 1000 - 1000 - 1000<br>1000 - 1000 - 1000 - 1000 - 1000 - 1000 - 1000 - 1000 - 1000 - 1000 - 1000 - 1000 - 1000 - 1000 - 1000 - 1000

Creating a custom aggregate function is done using the CREATE [FUNCTION](#page-559-0) statement with two main differences:

- The addition of the AGGREGATE keyword, so CREATE AGGREGATE FUNCTION
- The FETCH GROUP NEXT ROW instruction inside the loop
- Oracle PL/SQL compatibility using SQL/PL is provided

# <span id="page-1046-1"></span>Standard Syntax

```
CREATE AGGREGATE FUNCTION function name (parameters) RETURNS return type
BEGIN
     All types of declarations
     DECLARE CONTINUE HANDLER FOR NOT FOUND RETURN return val;
     LOOP
          FETCH GROUP NEXT ROW; // fetches next row from table
          other instructions
     END LOOP;
END
```
Stored aggregate functions were a 2016 Google [Summer](https://mariadb.com/kb/en/google-summer-of-code-2016/) of Code & project by Varun Gupta.

#### <span id="page-1046-2"></span>Using SQL/PL

```
SET sql_mode=Oracle;
DELIMITER //
CREATE AGGREGATE FUNCTION function_name (parameters) RETURN return_type
 declarations
BEGIN
 LOOP
    FETCH GROUP NEXT ROW; -- fetches next row from table
     -- other instructions
  END LOOP;
EXCEPTION
  WHEN NO DATA FOUND THEN
    RETURN return val;
END //
DELIMITER ;
```
### <span id="page-1047-0"></span>Examples

First a simplified example:

```
CREATE TABLE marks(stud_id INT, grade_count INT);
INSERT INTO marks VALUES (1,6), (2,4), (3,7), (4,5), (5,8);
SELECT * FROM marks;
+---------+-------------+
| stud_id | grade_count |
+---------+-------------+
| 1 | 6 |
| 2 | 4 |
| 3 | 7 |
| 4 | 5 |
| 5 | 8 |
+---------+-------------+
DELIMITER //
CREATE AGGREGATE FUNCTION IF NOT EXISTS aggregate_count(x INT) RETURNS INT
BEGIN
DECLARE count_students INT DEFAULT 0;
DECLARE CONTINUE HANDLER FOR NOT FOUND
RETURN count students;
    LOOP
        FETCH GROUP NEXT ROW;
        IF x THEN
         SET count_students = count_students+1;
        END IF;
     END LOOP;
END //
DELIMITER ;
```
A non-trivial example that cannot easily be rewritten using existing functions:

```
DELIMITER //
CREATE AGGREGATE FUNCTION medi_int(x INT) RETURNS DOUBLE
BEGIN
 DECLARE CONTINUE HANDLER FOR NOT FOUND
   BEGIN
    DECLARE res DOUBLE;
     DECLARE cnt INT DEFAULT (SELECT COUNT(*) FROM tt);
     DECLARE lim INT DEFAULT (cnt-1) DIV 2;
     IF cnt % 2 = 0 THEN
       SET res = (SELECT AVG(a) FROM (SELECT a FROM tt ORDER BY a LIMIT lim,2) ttt);
     ELSE
       SET res = (SELECT a FROM tt ORDER BY a LIMIT lim,1);
     END IF;
     DROP TEMPORARY TABLE tt;
     RETURN res;
   END;
 CREATE TEMPORARY TABLE tt (a INT);
 LOOP
   FETCH GROUP NEXT ROW;
   INSERT INTO tt VALUES (x);
 END LOOP;
END //
DELIMITER ;
```
#### <span id="page-1048-1"></span>SQL/PL Example

This uses the same marks table as created above.

```
SET sql_mode=Oracle;
DELIMITER //
CREATE AGGREGATE FUNCTION aggregate_count(x INT) RETURN INT AS count_students INT DEFAULT 0;
BEGIN
  LOOP
     FETCH GROUP NEXT ROW;
     IF x THEN
      SET count_students := count_students+1;
     END IF;
  END LOOP;
EXCEPTION
  WHEN NO_DATA_FOUND THEN
     RETURN count_students;
END aggregate_count //
DELIMITER ;
```
**SELECT** aggregate\_count(stud\_id) **FROM** marks;

# <span id="page-1048-0"></span>1.2.4.2 AVG

## <span id="page-1048-2"></span>**Syntax**

AVG([DISTINCT] expr)

#### **Contents**

- 1. [Syntax](#page-1048-2)
- 2. [Description](#page-1048-3)
- 3. [Examples](#page-1049-0)

### <span id="page-1048-3"></span>**Description**

Returns the average value of expr. The DISTINCT option can be used to return the average of the distinct values of expr. NULL values are ignored. It is an [aggregate](#page-1045-0) function, and so can be used with the [GROUP](#page-642-0) BY clause.

AVG() returns NULL if there were no matching rows.

AVG() can be used as a window [function](#page-1239-0).

#### <span id="page-1049-0"></span>Examples

```
CREATE TABLE sales (sales_value INT);
INSERT INTO sales VALUES(10),(20),(20),(40);
SELECT AVG(sales_value) FROM sales;
+------------------+
| AVG(sales_value) |
+------------------+
| 22.5000 |
+------------------+
SELECT AVG(DISTINCT(sales_value)) FROM sales;
+----------------------------+
| AVG(DISTINCT(sales_value)) |
+----------------------------+
| 23.3333 |
+----------------------------+
```
Commonly, AVG() is used with a GROUP BY clause:

```
CREATE TABLE student (name CHAR(10), test CHAR(10), score TINYINT);
INSERT INTO student VALUES
 ('Chun', 'SQL', 75), ('Chun', 'Tuning', 73),
 ('Esben', 'SQL', 43), ('Esben', 'Tuning', 31),
 ('Kaolin', 'SQL', 56), ('Kaolin', 'Tuning', 88),
  ('Tatiana', 'SQL', 87), ('Tatiana', 'Tuning', 83);
SELECT name, AVG(score) FROM student GROUP BY name;
+---------+------------+
| name | AVG(score) |
+---------+------------+
| Chun | 74.0000 |
| Esben | 37.0000 |
| Kaolin | 72.0000 |
| Tatiana | 85.0000 |
+---------+------------+
```
Be careful to avoid this common mistake, not grouping correctly and returning mismatched data:

```
SELECT name, test, AVG(score) FROM student;
+------+------+------------+
| name | test | MIN(score) |
+------+------+------------+
| Chun | SQL | 31 |
+------+------+------------+
```
As a window [function](#page-1239-0):

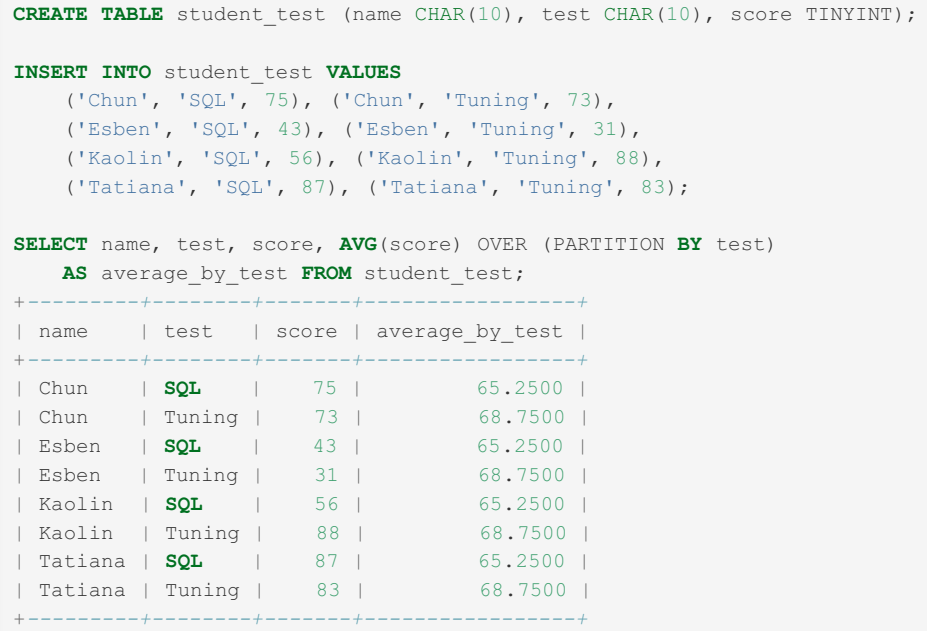

# <span id="page-1050-0"></span>1.2.4.3 BIT\_AND

## **Syntax**

BIT\_AND(expr) [over\_clause]

## **Description**

Returns the bitwise AND of all bits in *expr*. The [calculation](#page-1045-0) is performed with 64-bit ([BIGINT](#page-2772-0)) precision. It is an aggregate function, and so can be used with the [GROUP](#page-642-0) BY clause.

If no rows match, BIT\_AND will return a value with all bits set to 1. NULL values have no effect on the result unless all results are NULL, which is treated as no match.

BIT\_AND can be used as a window [function](#page-1239-0) with the addition of the *over\_clause*.

### Examples

```
CREATE TABLE vals (x INT);
INSERT INTO vals VALUES(111),(110),(100);
SELECT BIT_AND(x), BIT_OR(x), BIT_XOR(x) FROM vals;
+------------+-----------+------------+
| BIT_AND(x) | BIT_OR(x) | BIT_XOR(x) |
                            +------------+-----------+------------+
| 100 | 111 | 101 |
+------------+-----------+------------+
```

```
CREATE TABLE vals2 (category VARCHAR(1), x INT);
INSERT INTO vals2 VALUES
 ('a',111),('a',110),('a',100),
 ('b','000'),('b',001),('b',011);
SELECT category, BIT AND(x), BIT OR(x), BIT XOR(x)FROM vals GROUP BY category;
+----------+------------+-----------+------------+
| category | BIT_AND(x) | BIT_OR(x) | BIT_XOR(x) |
+----------+------------+-----------+------------+
| a | 100 | 111 | 101 |
| b | 0 | 11 | 10 |
     +----------+------------+-----------+------------+
```
No match:

```
SELECT BIT_AND(NULL);
+----------------------+
| BIT_AND(NULL) |
+----------------------+
| 18446744073709551615 |
+----------------------+
```
# <span id="page-1051-0"></span>1.2.4.4 BIT\_OR

## <span id="page-1051-1"></span>**Syntax**

BIT\_OR(expr) [over\_clause]

#### **Contents**

- 1. [Syntax](#page-1051-1)
- 2. [Description](#page-1051-2)
- 3. [Examples](#page-1051-3)

## <span id="page-1051-2"></span>**Description**

Returns the bitwise OR of all bits in  $\exp$ . The [calculation](#page-1045-0) is performed with 64-bit ([BIGINT](#page-2772-0)) precision. It is an aggregate function, and so can be used with the [GROUP](#page-642-0) BY clause.

If no rows match,  $BITOR$  will return a value with all bits set to 0. NULL values have no effect on the result unless all results are NULL, which is treated as no match.

BIT\_OR can be used as a window [function](#page-1239-0) with the addition of the *over\_clause*.

### <span id="page-1051-3"></span>Examples

```
CREATE TABLE vals (x INT);
INSERT INTO vals VALUES(111),(110),(100);
SELECT BIT_AND(x), BIT_OR(x), BIT_XOR(x) FROM vals;
+------------+-----------+------------+
| BIT_AND(x) | BIT_OR(x) | BIT_XOR(x) |
+------------+-----------+------------+
| 100 | 111 | 101 |
+------------+-----------+------------+
```

```
CREATE TABLE vals2 (category VARCHAR(1), x INT);
INSERT INTO vals2 VALUES
 ('a',111),('a',110),('a',100),
 ('b','000'),('b',001),('b',011);
SELECT category, BIT AND(x), BIT OR(x), BIT XOR(x)FROM vals GROUP BY category;
+----------+------------+-----------+------------+
| category | BIT_AND(x) | BIT_OR(x) | BIT_XOR(x) |
+----------+------------+-----------+------------+
| a | 100 | 111 | 101 |
| b | 0 | 11 | 10 |
     +----------+------------+-----------+------------+
```
No match:

```
SELECT BIT_OR(NULL);
+--------------+
| BIT_OR(NULL) |
+--------------+
\begin{array}{ccc} \hline \end{array} \begin{array}{ccc} \hline \end{array}+--------------+
```
# <span id="page-1052-0"></span>1.2.4.5 BIT\_XOR

## <span id="page-1052-1"></span>**Syntax**

BIT XOR(expr) [over clause]

#### **Contents**

- 1. [Syntax](#page-1052-1)
- 2. [Description](#page-1052-2)
- 3. [Examples](#page-1052-3)

## <span id="page-1052-2"></span>**Description**

Returns the bitwise XOR of all bits in  $exp r$ . The [calculation](#page-1045-0) is performed with 64-bit ([BIGINT\)](#page-2772-0) precision. It is an aggregate function, and so can be used with the [GROUP](#page-642-0) BY clause.

If no rows match, BIT\_XOR will return a value with all bits set to  $0$ . NULL values have no effect on the result unless all results are NULL, which is treated as no match.

BIT\_XOR can be used as a window [function](#page-1239-0) with the addition of the *over\_clause*.

### <span id="page-1052-3"></span>Examples

```
CREATE TABLE vals (x INT);
INSERT INTO vals VALUES(111),(110),(100);
SELECT BIT_AND(x), BIT_OR(x), BIT_XOR(x) FROM vals;
+------------+-----------+------------+
| BIT_AND(x) | BIT_OR(x) | BIT_XOR(x) |
+------------+-----------+------------+
| 100 | 111 | 101 |
+------------+-----------+------------+
```

```
CREATE TABLE vals2 (category VARCHAR(1), x INT);
INSERT INTO vals2 VALUES
 ('a',111),('a',110),('a',100),
 ('b','000'),('b',001),('b',011);
SELECT category, BIT AND(x), BIT OR(x), BIT XOR(x)
FROM vals GROUP BY category;
+----------+------------+-----------+------------+
| category | BIT_AND(x) | BIT_OR(x) | BIT_XOR(x) |
+----------+------------+-----------+------------+
| a | 100 | 111 | 101 |
| b | 0 | 11 | 10 |
     +----------+------------+-----------+------------+
```
#### No match:

```
SELECT BIT_XOR(NULL);
+---------------+
| BIT_XOR(NULL) |
+---------------+
| 0 |
+---------------+
```
# <span id="page-1053-0"></span>1.2.4.6 COUNT

### <span id="page-1053-1"></span>**Syntax**

COUNT(expr)

#### **Contents**

- 1. [Syntax](#page-1053-1)
- 2. [Description](#page-1053-2)
- 3. [Examples](#page-1053-3)

### <span id="page-1053-2"></span>**Description**

Returns a count of the number of non-NULL values of expr in the rows retrieved by a [SELECT](#page-608-0) statement. The result is a [BIGINT](#page-2772-0) value. It is an [aggregate](#page-1045-0) function, and so can be used with the [GROUP](#page-642-0) BY clause.

COUNT(\*) counts the total number of rows in a table.

COUNT() returns 0 if there were no matching rows.

COUNT() can be used as a window [function](#page-1239-0).

### <span id="page-1053-3"></span>**Examples**

```
CREATE TABLE student (name CHAR(10), test CHAR(10), score TINYINT);
INSERT INTO student VALUES
 ('Chun', 'SQL', 75), ('Chun', 'Tuning', 73),
 ('Esben', 'SQL', 43), ('Esben', 'Tuning', 31),
 ('Kaolin', 'SQL', 56), ('Kaolin', 'Tuning', 88),
 ('Tatiana', 'SQL', 87), ('Tatiana', 'Tuning', 83);
SELECT COUNT(*) FROM student;
+----------+
| COUNT(*) |
+----------+
| 8 |
   +----------+
```
[COUNT\(DISTINCT\)](#page-1054-0) example:

```
SELECT COUNT(DISTINCT (name)) FROM student;
+------------------------+
| COUNT(DISTINCT (name)) |
    +------------------------+
| 4 |+------------------------+
```

```
CREATE OR REPLACE TABLE student_test (name CHAR(10), test CHAR(10), score TINYINT);
INSERT INTO student_test VALUES
  ('Chun', 'SQL', 75), ('Chun', 'Tuning', 73),
   ('Esben', 'SQL', 43), ('Esben', 'Tuning', 31),
   ('Kaolin', 'SQL', 56), ('Kaolin', 'Tuning', 88),
   ('Tatiana', 'SQL', 87);
SELECT name, test, score, COUNT(score) OVER (PARTITION BY name)
AS tests_written FROM student_test;
+---------+--------+-------+---------------+
| name | test | score | tests_written |
+---------+--------+-------+---------------+
| Chun | SQL | 75 | 2 |
| Chun | Tuning | 73 | 2 |
| Esben | SQL | 43 | 2 |
| Esben | Tuning | 31 | 2 |
| Kaolin | SQL | 56 | 2 |
| Kaolin | Tuning | 88 | 2 |
| Tatiana | SQL | 87 | 1 |
+---------+--------+-------+---------------+
```
# <span id="page-1054-0"></span>1.2.4.7 COUNT DISTINCT

### <span id="page-1054-1"></span>**Syntax**

COUNT(DISTINCT expr,[expr...])

#### **Contents**

- 1. [Syntax](#page-1054-1)
- 2. [Description](#page-1054-2)
- 3. [Examples](#page-1054-3)

### <span id="page-1054-2"></span>**Description**

Returns a count of the number of different non-NULL values.

COUNT(DISTINCT) returns 0 if there were no matching rows.

Although, from [MariaDB](https://mariadb.com/kb/en/mariadb-1020-release-notes/) 10.2.0 &, [COUNT](#page-1053-0) can be used as a window [function](#page-1239-0), COUNT DISTINCT cannot be.

## <span id="page-1054-3"></span>Examples

```
CREATE TABLE student (name CHAR(10), test CHAR(10), score TINYINT);
INSERT INTO student VALUES
 ('Chun', 'SQL', 75), ('Chun', 'Tuning', 73),
 ('Esben', 'SQL', 43), ('Esben', 'Tuning', 31),
 ('Kaolin', 'SQL', 56), ('Kaolin', 'Tuning', 88),
 ('Tatiana', 'SQL', 87), ('Tatiana', 'Tuning', 83);
SELECT COUNT(*) FROM student;
+----------+
| COUNT(*) |
+----------+
| 8 |
+----------+
SELECT COUNT(DISTINCT (name)) FROM student;
+------------------------+
| COUNT(DISTINCT (name)) |
+------------------------+
\vert 4 |
+------------------------+
```
# <span id="page-1055-0"></span>1.2.4.8 GROUP\_CONCAT

### <span id="page-1055-1"></span>**Syntax**

GROUP\_CONCAT(expr)

#### **Contents**

- 1. [Syntax](#page-1055-1)
- 2. [Description](#page-1055-2)
- 1. [LIMIT](#page-1055-3)
- 3. [Examples](#page-1056-1)

#### <span id="page-1055-2"></span>**Description**

This function returns a string result with the concatenated non-NULL values from a group. It returns NULL if there are no non-NULL values.

The maximum returned length in bytes is determined by the group concat max len server system variable, which defaults to 1M (>= [MariaDB](https://mariadb.com/kb/en/mariadb-1023-release-notes/) 10.2.4  $\vec{B}$ ) or 1K (<= MariaDB 10.2.3  $\vec{B}$ ).

If group\_concat\_max\_len <= 512, the return type is [VARBINARY](#page-2804-0) or [VARCHAR;](#page-2806-0) otherwise, the return type is [BLOB](#page-2782-0) or [TEXT.](#page-2803-0) The choice between binary or non-binary types depends from the input.

The full syntax is as follows:

```
GROUP CONCAT([DISTINCT] expr [, expr ...]
            [ORDER BY {unsigned_integer | col_name | expr}
                [ASC | DESC] [,col_name ...]]
             [SEPARATOR str_val]
             [LIMIT { [offset, ] row count | row count OFFSET offset}])
```
DISTINCT eliminates duplicate values from the output string.

[ORDER](#page-640-0) BY determines the order of returned values.

SEPARATOR specifies a separator between the values. The default separator is a comma ( , ). It is possible to avoid using a separator by specifying an empty string.

#### <span id="page-1055-3"></span>LIMIT

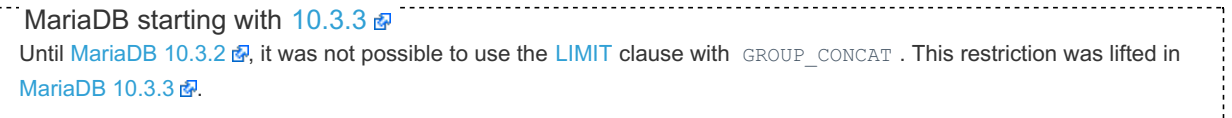

#### <span id="page-1056-1"></span>**Examples**

```
SELECT student_name,
      GROUP CONCAT (test score)
      FROM student
      GROUP BY student_name;
```
Get a readable list of MariaDB users from the [mysql.user](#page-513-0) table:

```
SELECT GROUP_CONCAT(DISTINCT User ORDER BY User SEPARATOR '\n')
  FROM mysql.user;
```
In the former example, DISTINCT is used because the same user may occur more than once. The new line ( $\ln$ ) used as a SEPARATOR makes the results easier to read.

Get a readable list of hosts from which each user can connect:

```
SELECT User, GROUP_CONCAT(Host ORDER BY Host SEPARATOR ', ')
  FROM mysql.user GROUP BY User ORDER BY User;
```
The former example shows the difference between the GROUP CONCAT 's [ORDER](#page-640-0) BY (which sorts the concatenated hosts), and the SELECT 's [ORDER](#page-640-0) BY (which sorts the rows).

From [MariaDB](https://mariadb.com/kb/en/mariadb-1033-release-notes/) 10.3.3 &, [LIMIT](#page-637-0) can be used with GROUP CONCAT, so, for example, given the following table:

```
CREATE TABLE d (dd DATE, cc INT);
INSERT INTO d VALUES ('2017-01-01',1);
INSERT INTO d VALUES ('2017-01-02',2);
INSERT INTO d VALUES ('2017-01-04',3);
```
the following query:

```
SELECT SUBSTRING_INDEX(GROUP_CONCAT(CONCAT_WS(":",dd,cc) ORDER BY cc DESC),",",1) FROM d;
+----------------------------------------------------------------------------+
| SUBSTRING_INDEX(GROUP_CONCAT(CONCAT_WS(":",dd,cc) ORDER BY cc DESC),",",1) |
+----------------------------------------------------------------------------+
12017-01-04:3+----------------------------------------------------------------------------+
```
can be more simply rewritten as:

```
SELECT GROUP_CONCAT(CONCAT_WS(":",dd,cc) ORDER BY cc DESC LIMIT 1) FROM d;
+-------------------------------------------------------------+
| GROUP_CONCAT(CONCAT_WS(":",dd,cc) ORDER BY cc DESC LIMIT 1) |
+-------------------------------------------------------------+
| 2017-01-04:3 |
+-------------------------------------------------------------+
```
# <span id="page-1056-0"></span>1.2.4.9 JSON\_ARRAYAGG

JSON\_ARRAYAGG was added in [MariaDB](#page-3944-0) 10.5.0. MariaDB starting with [10.5.0](#page-3944-0)

#### **Syntax**

JSON\_ARRAYAGG(column\_or\_expression)

#### **Description**

JSON ARRAYAGG returns a JSON array containing an element for each value in a given set of JSON or SQL values. It acts

on a column or an expression that evaluates to a single value.

The maximum returned length in bytes is determined by the group concat max len server system variable.

Returns NULL in the case of an error, or if the result contains no rows.

JSON ARRAYAGG cannot currently be used as a window [function](#page-1239-0).

The full syntax is as follows:

```
JSON ARRAYAGG([DISTINCT] expr [,expr ...]
             [ORDER BY {unsigned_integer | col_name | expr}
                [ASC | DESC] [, col name ...]]
             [LIMIT {[offset,] row_count | row_count OFFSET offset}])
```
#### Examples

```
CREATE TABLE t1 (a INT, b INT);
INSERT INTO t1 VALUES (1, 1),(2, 1), (1, 1),(2, 1), (3, 2),(2, 2),(2, 2),(2, 2);
SELECT JSON_ARRAYAGG(a), JSON_ARRAYAGG(b) FROM t1;
+-------------------+-------------------+
| JSON_ARRAYAGG(a) | JSON_ARRAYAGG(b) |
+-------------------+-------------------+
[1,2,1,2,3,2,2,2] [1,1,1,1,2,2,2,2]+-------------------+-------------------+
SELECT JSON_ARRAYAGG(a), JSON_ARRAYAGG(b) FROM t1 GROUP BY b;
+------------------+------------------+
| JSON_ARRAYAGG(a) | JSON_ARRAYAGG(b) |
       +------------------+------------------+
| [1,2,1,2] | [1,1,1,1] |\begin{array}{|c|c|c|c|c|c|c|c|c|} \hline | & [3,2,2,2] \hline \end{array}+------------------+------------------+
```
# <span id="page-1057-0"></span>1.2.4.10 JSON\_OBJECTAGG

MariaDB starting with [10.5.0](#page-3944-0) JSON\_OBJECTAGG was added in [MariaDB](#page-3944-0) 10.5.0.

### **Syntax**

JSON\_OBJECTAGG(key, value)

## **Description**

JSON\_OBJECTAGG returns a JSON object containing key-value pairs. It takes two expressions that evaluate to a single value, or two column names, as arguments, the first used as a key, and the second as a value.

The maximum returned length in bytes is determined by the [group\\_concat\\_max\\_len](#page-2186-0) server system variable.

Returns NULL in the case of an error, or if the result contains no rows.

JSON\_OBJECTAGG cannot currently be used as a window [function](#page-1239-0).

### Examples

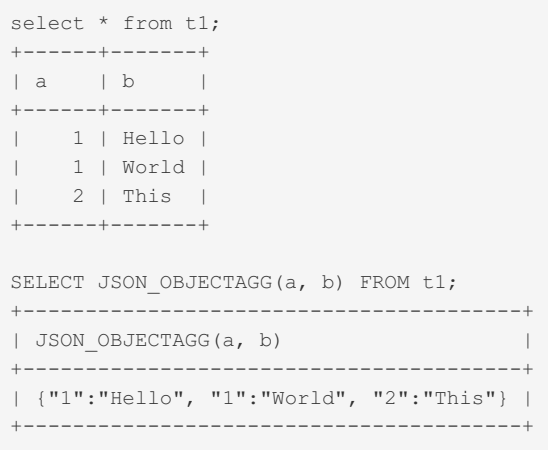

# <span id="page-1058-0"></span>1.2.4.11 MAX

### <span id="page-1058-1"></span>**Syntax**

MAX([DISTINCT] expr)

#### **Contents**

- 1. [Syntax](#page-1058-1)
- 2. [Description](#page-1058-2)
- 3. [Examples](#page-1058-3)

### <span id="page-1058-2"></span>**Description**

Returns the largest, or maximum, value of *expr* . MAX() can also take a string argument in which case it returns the maximum string value. The DISTINCT keyword can be used to find the maximum of the distinct values of *expr* , however, this produces the same result as omitting DISTINCT.

Note that [SET](#page-205-0) and [ENUM](#page-2785-0) fields are currently compared by their string value rather than their relative position in the set, so MAX() may produce a different highest result than ORDER BY DESC.

It is an [aggregate](#page-1045-0) function, and so can be used with the [GROUP](#page-642-0) BY clause.

MAX() can be used as a window [function.](#page-1239-0)

MAX() returns NULL if there were no matching rows.

### <span id="page-1058-3"></span>Examples

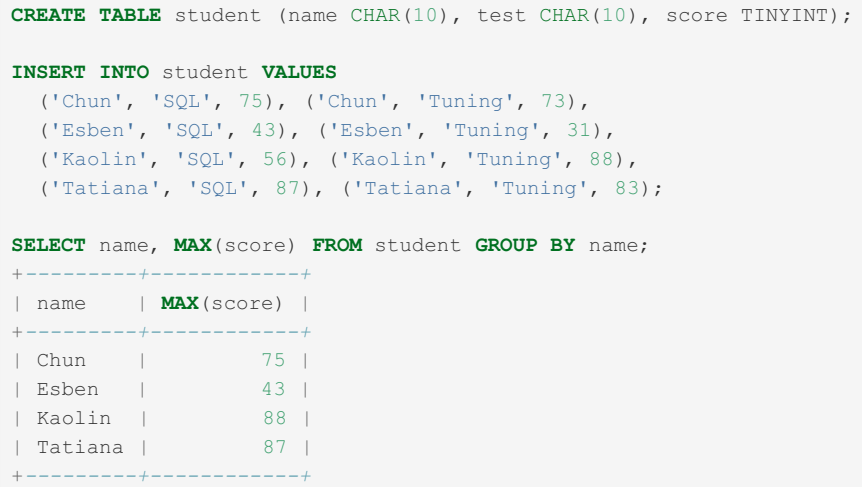

MAX string:

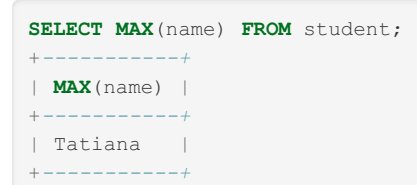

Be careful to avoid this common mistake, not grouping correctly and returning mismatched data:

```
SELECT name,test,MAX(SCORE) FROM student;
+------+------+------------+
| name | test | MAX(SCORE) |
+------+------+------------+
| Chun | SQL | 88 |
+------+------+------------+
```
Difference between ORDER BY DESC and MAX():

```
CREATE TABLE student2(name CHAR(10),grade ENUM('b','c','a'));
INSERT INTO student2 VALUES('Chun','b'),('Esben','c'),('Kaolin','a');
SELECT MAX(grade) FROM student2;
+------------+
| MAX(grade) |
+------------+
| c |
+------------+
SELECT grade FROM student2 ORDER BY grade DESC LIMIT 1;
+-------+
| grade |
+-------+
| a |+-------+
```
As a window [function](#page-1239-0):

```
CREATE OR REPLACE TABLE student_test (name CHAR(10), test CHAR(10), score TINYINT);
INSERT INTO student_test VALUES
   ('Chun', 'SQL', 75), ('Chun', 'Tuning', 73),
   ('Esben', 'SQL', 43), ('Esben', 'Tuning', 31),
   ('Kaolin', 'SQL', 56), ('Kaolin', 'Tuning', 88),
   ('Tatiana', 'SQL', 87);
SELECT name, test, score, MAX(score)
OVER (PARTITION BY name) AS highest_score FROM student_test;
+---------+--------+-------+---------------+
| name | test | score | highest_score |
+---------+--------+-------+---------------+
| Chun | SQL | 75 | 75 |
| Chun | Tuning | 73 | 75 |
| Esben | SQL | 43 | 43 |
| Esben | Tuning | 31 | 43 |
| Kaolin | SQL | 56 | 88 |
| Kaolin | Tuning | 88 | 88 |
| Tatiana | SQL | 87 | 87 |
+---------+--------+-------+---------------+
```
# <span id="page-1059-0"></span>1.2.4.12 MIN

### <span id="page-1059-1"></span>**Syntax**

MIN([DISTINCT] expr)

#### **Contents**

- 1. [Syntax](#page-1059-1)
- 2. [Description](#page-1060-0)
- 3. [Examples](#page-1060-1)

### <span id="page-1060-0"></span>**Description**

Returns the minimum value of *expr* . MIN() may take a string argument, in which case it returns the minimum string value. The DISTINCT keyword can be used to find the minimum of the distinct values of *expr* , however, this produces the same result as omitting DISTINCT.

Note that [SET](#page-205-0) and [ENUM](#page-2785-0) fields are currently compared by their string value rather than their relative position in the set, so MIN() may produce a different lowest result than ORDER BY ASC.

It is an [aggregate](#page-1045-0) function, and so can be used with the [GROUP](#page-642-0) BY clause.

- MIN() can be used as a window [function](#page-1239-0).
- MIN() returns NULL if there were no matching rows.

### <span id="page-1060-1"></span>Examples

```
CREATE TABLE student (name CHAR(10), test CHAR(10), score TINYINT);
INSERT INTO student VALUES
 ('Chun', 'SQL', 75), ('Chun', 'Tuning', 73),
 ('Esben', 'SQL', 43), ('Esben', 'Tuning', 31),
 ('Kaolin', 'SQL', 56), ('Kaolin', 'Tuning', 88),
 ('Tatiana', 'SQL', 87), ('Tatiana', 'Tuning', 83);
SELECT name, MIN(score) FROM student GROUP BY name;
+---------+------------+
| name | MIN(score) |
+---------+------------+
| Chun | 73 |
| Esben | 31 |
| Kaolin | 56 |
```
#### MIN() with a string:

**SELECT MIN**(name) **FROM** student; +*-----------+* | **MIN**(name) | +*-----------+* | Chun | +*-----------+*

| Tatiana | 83 | +*---------+------------+*

Be careful to avoid this common mistake, not grouping correctly and returning mismatched data:

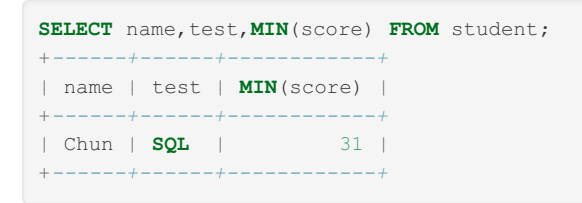

Difference between ORDER BY ASC and MIN():

```
CREATE TABLE student2(name CHAR(10),grade ENUM('b','c','a'));
INSERT INTO student2 VALUES('Chun','b'),('Esben','c'),('Kaolin','a');
SELECT MIN(grade) FROM student2;
+------------+
| MIN(grade) |
+------------+
| a |+------------+
SELECT grade FROM student2 ORDER BY grade ASC LIMIT 1;
+-------+
| grade |
+-------+
\begin{array}{ccc} & b & \quad & l \end{array}+-------+
```

```
CREATE OR REPLACE TABLE student_test (name CHAR(10), test CHAR(10), score TINYINT);
INSERT INTO student_test VALUES
  ('Chun', 'SQL', 75), ('Chun', 'Tuning', 73),
   ('Esben', 'SQL', 43), ('Esben', 'Tuning', 31),
   ('Kaolin', 'SQL', 56), ('Kaolin', 'Tuning', 88),
   ('Tatiana', 'SQL', 87);
SELECT name, test, score, MIN(score)
OVER (PARTITION BY name) AS lowest_score FROM student_test;
+---------+--------+-------+--------------+
| name | test | score | lowest_score |
+---------+--------+-------+--------------+
| Chun | SQL | 75 | 73 |
| Chun | Tuning | 73 | 73 |
| Esben | SQL | 43 | 31 |
| Esben | Tuning | 31 | 31 |
| Kaolin | SQL | 56 | 56 |
| Kaolin | Tuning | 88 | 56 |
| Tatiana | SQL | 87 | 87 |
+---------+--------+-------+--------------+
```
# <span id="page-1061-0"></span>1.2.4.13 STD

### **Syntax**

STD(expr)

## **Description**

Returns the population standard deviation of *expr* . This is an extension to standard SQL. The standard SQL function STDDEV POP() can be used instead.

It is an [aggregate](#page-1045-0) function, and so can be used with the [GROUP](#page-642-0) BY clause.

STD() can be used as a window [function](#page-1239-0).

This function returns NULL if there were no matching rows.

### **Examples**

```
CREATE OR REPLACE TABLE stats (category VARCHAR(2), x INT);
INSERT INTO stats VALUES
 ('a',1),('a',2),('a',3),
 ('b',11),('b',12),('b',20),('b',30),('b',60);
SELECT category, STDDEV POP(x), STDDEV SAMP(x), VAR POP(x)
FROM stats GROUP BY category;
+----------+---------------+----------------+------------+
| category | STDDEV_POP(x) | STDDEV_SAMP(x) | VAR_POP(x) |
+----------+---------------+----------------+------------+
| a | 0.8165 | 1.0000 | 0.6667 |
| b | 18.0400 | 20.1693 | 325.4400 |
+----------+---------------+----------------+------------+
```
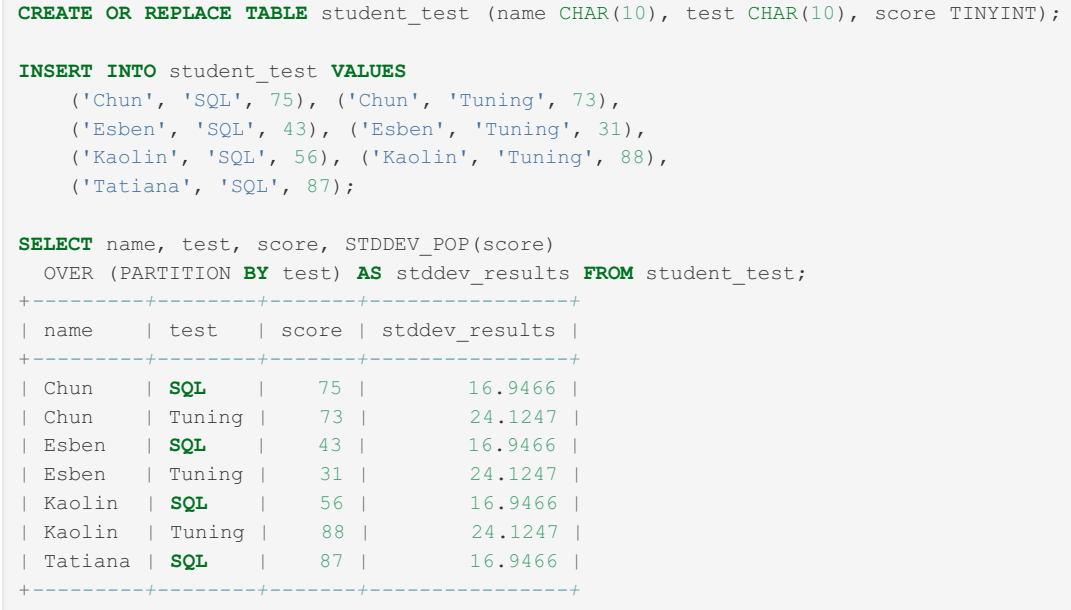

# <span id="page-1062-0"></span>1.2.4.14 STDDEV

# <span id="page-1062-1"></span>**Syntax**

STDDEV(expr)

#### **Contents**

- 1. [Syntax](#page-1062-1)
- 2. [Description](#page-1062-2)
- 3. [Examples](#page-1062-3)

### <span id="page-1062-2"></span>**Description**

Returns the population standard deviation of *expr* . This function is provided for compatibility with Oracle. The standard SQL function STDDEV POP() can be used instead.

It is an [aggregate](#page-1045-0) function, and so can be used with the [GROUP](#page-642-0) BY clause.

STDDEV() can be used as a window [function](#page-1239-0).

This function returns NULL if there were no matching rows.

### <span id="page-1062-3"></span>Examples

```
CREATE OR REPLACE TABLE stats (category VARCHAR(2), x INT);
INSERT INTO stats VALUES
 ('a',1), ('a',2), ('a',3),('b',11),('b',12),('b',20),('b',30),('b',60);
SELECT category, STDDEV POP(x), STDDEV SAMP(x), VAR POP(x)
FROM stats GROUP BY category;
+----------+---------------+----------------+------------+
| category | STDDEV_POP(x) | STDDEV_SAMP(x) | VAR_POP(x) |
+----------+---------------+----------------+------------+
| a | 0.8165 | 1.0000 | 0.6667 |
| b | 18.0400 | 20.1693 | 325.4400 |
+----------+---------------+----------------+------------+
```
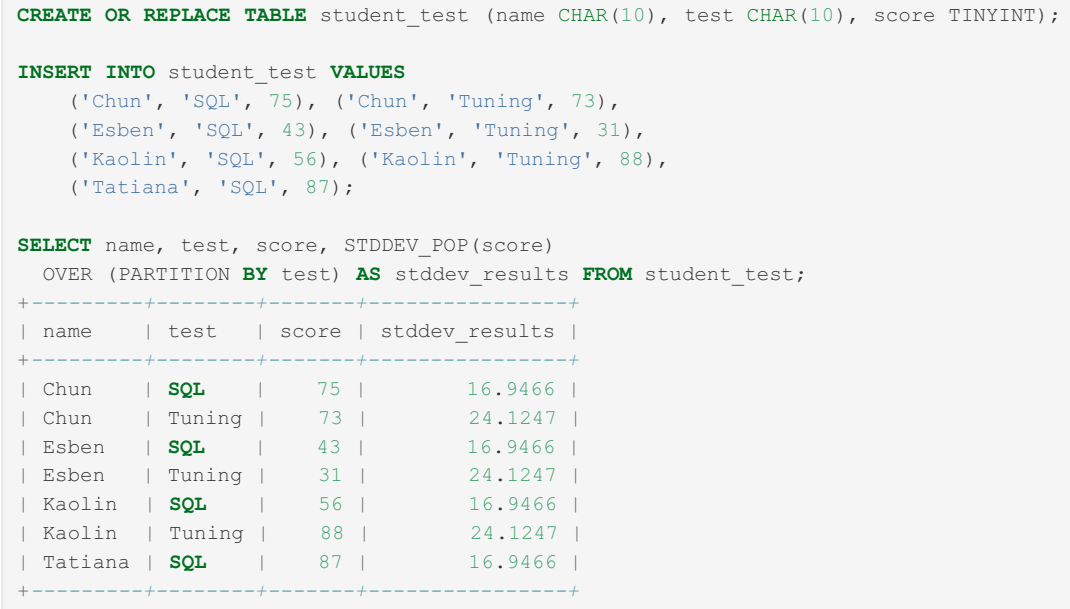

# <span id="page-1063-0"></span>1.2.4.15 STDDEV\_POP

## <span id="page-1063-1"></span>**Syntax**

STDDEV\_POP(expr)

#### **Contents**

- 1. [Syntax](#page-1063-1)
- 2. [Description](#page-1063-2)
- 3. [Examples](#page-1063-3)

### <span id="page-1063-2"></span>**Description**

Returns the population standard deviation of *expr* (the square root of [VAR\\_POP\(\)](#page-1067-0) ). You can also use [STD\(\)](#page-1061-0) or [STDDEV\(\)](#page-1062-0) , which are equivalent but not standard SQL.

It is an [aggregate](#page-1045-0) function, and so can be used with the [GROUP](#page-642-0) BY clause.

STDDEV POP() can be used as a window [function.](#page-1239-0)

STDDEV POP() returns NULL if there were no matching rows.

### <span id="page-1063-3"></span>Examples

```
CREATE OR REPLACE TABLE stats (category VARCHAR(2), x INT);
INSERT INTO stats VALUES
 ('a',1),('a',2),('a',3),
 ('b',11),('b',12),('b',20),('b',30),('b',60);
SELECT category, STDDEV POP(x), STDDEV SAMP(x), VAR POP(x)
FROM stats GROUP BY category;
+----------+---------------+----------------+------------+
| category | STDDEV_POP(x) | STDDEV_SAMP(x) | VAR_POP(x) |
+----------+---------------+----------------+------------+
| a | 0.8165 | 1.0000 | 0.6667 |
| b | 18.0400 | 20.1693 | 325.4400 |
+----------+---------------+----------------+------------+
```
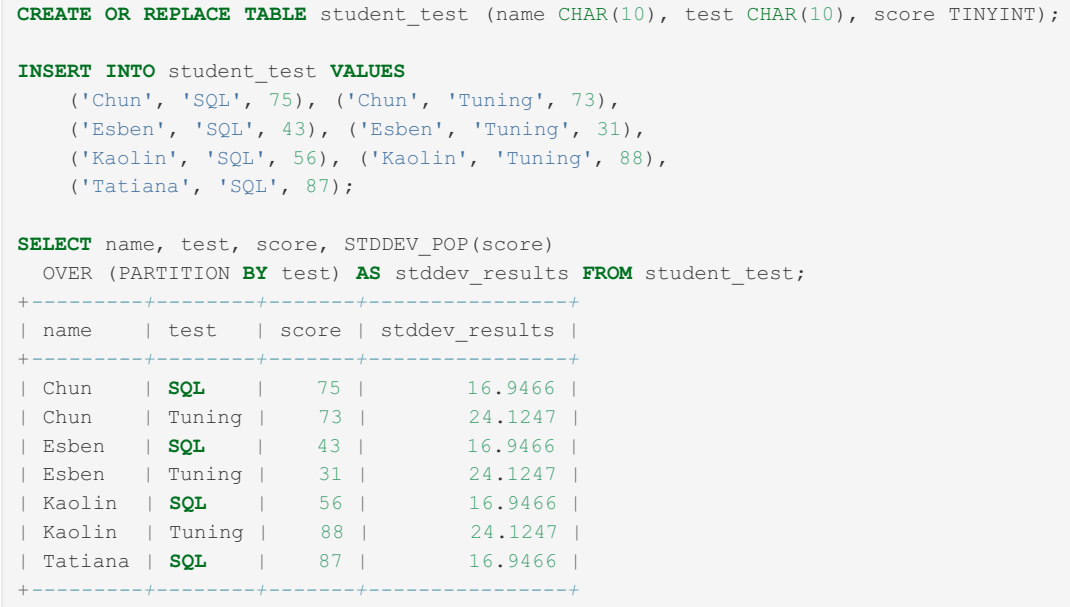

# <span id="page-1064-0"></span>1.2.4.16 STDDEV\_SAMP

## **Syntax**

STDDEV\_SAMP(expr)

### **Description**

Returns the sample standard deviation of expr (the square root of [VAR\\_SAMP\(\)](#page-1069-0)).

It is an [aggregate](#page-1045-0) function, and so can be used with the [GROUP](#page-642-0) BY clause.

STDDEV\_SAMP() can be used as a window [function.](#page-1239-0)

STDDEV SAMP() returns NULL if there were no matching rows.

# <span id="page-1064-1"></span>1.2.4.17 SUM

### <span id="page-1064-2"></span>**Syntax**

SUM([DISTINCT] expr)

#### **Contents**

- 1. [Syntax](#page-1064-2)
- 2. [Description](#page-1065-0)
- 3. [Examples](#page-1065-1)

### <span id="page-1065-0"></span>**Description**

Returns the sum of  $expr$ . If the return set has no rows, SUM() returns NULL. The DISTINCT keyword can be used to sum only the distinct values of expr.

SUM() can be used as a window [function,](#page-1239-0) although not with the DISTINCT specifier.

## <span id="page-1065-1"></span>Examples

```
CREATE TABLE sales (sales_value INT);
INSERT INTO sales VALUES(10),(20),(20),(40);
SELECT SUM(sales_value) FROM sales;
+------------------+
| SUM(sales_value) |
+------------------+
| 90 |
+------------------+
SELECT SUM(DISTINCT(sales_value)) FROM sales;
+----------------------------+
| SUM(DISTINCT(sales_value)) |
+----------------------------+
| 70 |
+----------------------------+
```
Commonly, SUM is used with a GROUP BY clause:

```
CREATE TABLE sales (name CHAR(10), month CHAR(10), units INT);
INSERT INTO sales VALUES
  ('Chun', 'Jan', 75), ('Chun', 'Feb', 73),
  ('Esben', 'Jan', 43), ('Esben', 'Feb', 31),
 ('Kaolin', 'Jan', 56), ('Kaolin', 'Feb', 88),
  ('Tatiana', 'Jan', 87), ('Tatiana', 'Feb', 83);
SELECT name, SUM(units) FROM sales GROUP BY name;
+---------+------------+
| name | SUM(units) |
+---------+------------+
| Chun | 148 |
| Esben | 74 |
| Kaolin | 144 |
| Tatiana | 170 |
   +---------+------------+
```
The GROUP BY clause is required when using an aggregate function along with regular column data, otherwise the result will be a mismatch, as in the following common type of mistake:

```
SELECT name,SUM(units) FROM sales
;+------+------------+
| name | SUM(units) |
+------+------------+
| Chun | 536 |
+------+------------+
```
As a window [function](#page-1239-0):

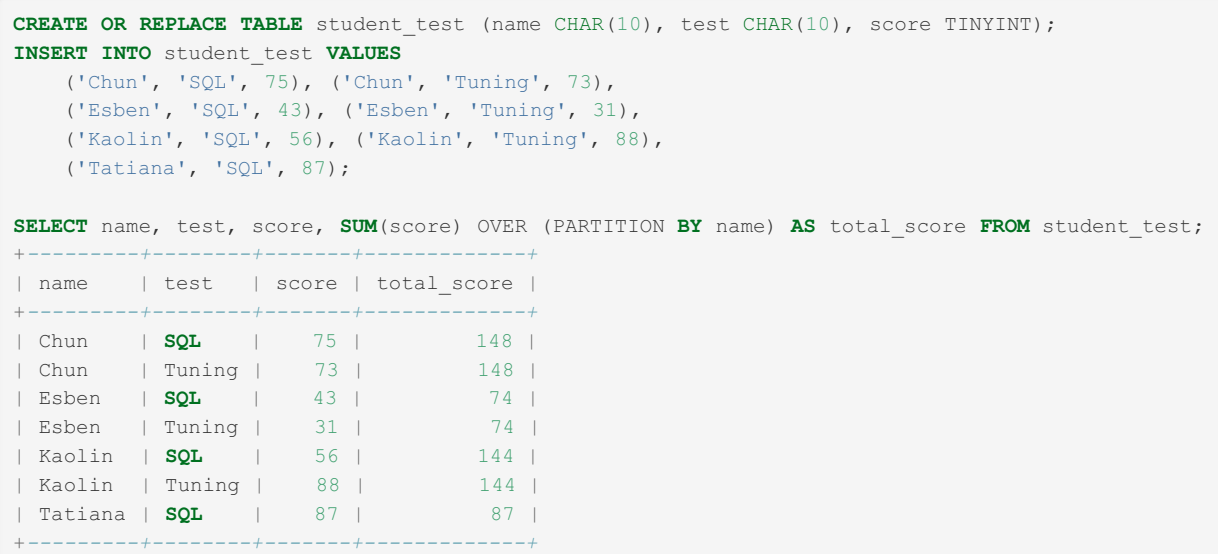

# <span id="page-1066-0"></span>1.2.4.18 VARIANCE

## <span id="page-1066-1"></span>**Syntax**

VARIANCE(expr)

#### **Contents**

- 1. [Syntax](#page-1066-1)
- 2. [Description](#page-1066-2)
- 3. [Examples](#page-1066-3)

# <span id="page-1066-2"></span>**Description**

Returns the population standard variance of expr. This is an extension to standard SQL. The standard SQL function [VAR\\_POP\(\)](#page-1067-0) can be used instead.

Variance is calculated by

- working out the mean for the set
- for each number, subtracting the mean and squaring the result
- calculate the average of the resulting differences

It is an [aggregate](#page-1045-0) function, and so can be used with the [GROUP](#page-642-0) BY clause.

VARIANCE() can be used as a window [function](#page-1239-0).

VARIANCE() returns NULL if there were no matching rows.

# <span id="page-1066-3"></span>Examples

```
CREATE TABLE v(i tinyint);
INSERT INTO v VALUES(101),(99);
SELECT VARIANCE(i) FROM v;
+-------------+
| VARIANCE(i) |
+-------------+
| 1.0000 |
+-------------+
INSERT INTO v VALUES(120),(80);
SELECT VARIANCE(i) FROM v;
+-------------+
| VARIANCE(i) |
+-------------+
| 200.5000 |
+-------------+
```
As an [aggregate](#page-1045-0) function:

```
CREATE OR REPLACE TABLE stats (category VARCHAR(2), x INT);
INSERT INTO stats VALUES
 ('a',1),('a',2),('a',3),
  ('b',11),('b',12),('b',20),('b',30),('b',60);
SELECT category, STDDEV POP(x), STDDEV SAMP(x), VAR POP(x)
 FROM stats GROUP BY category;
+----------+---------------+----------------+------------+
| category | STDDEV_POP(x) | STDDEV_SAMP(x) | VAR_POP(x) |
+----------+---------------+----------------+------------+
| a | 0.8165 | 1.0000 | 0.6667 |
| b | 18.0400 | 20.1693 | 325.4400 |
+----------+---------------+----------------+------------+
```
As a window [function](#page-1239-0):

```
CREATE OR REPLACE TABLE student_test (name CHAR(10), test CHAR(10), score TINYINT);
INSERT INTO student_test VALUES
  ('Chun', 'SQL', 75), ('Chun', 'Tuning', 73),
   ('Esben', 'SQL', 43), ('Esben', 'Tuning', 31),
   ('Kaolin', 'SQL', 56), ('Kaolin', 'Tuning', 88),
   ('Tatiana', 'SQL', 87);
SELECT name, test, score, VAR POP(score)
OVER (PARTITION BY test) AS variance_results FROM student_test;
+---------+--------+-------+------------------+
| name | test | score | variance_results |
+---------+--------+-------+------------------+
| Chun | SQL | 75 | 287.1875 |
| Chun | Tuning | 73 | 582.0000 |
| Esben | SQL | 43 | 287.1875 |
| Esben | Tuning | 31 | 582.0000 |
| Kaolin | SQL | 56 | 287.1875 |
| Kaolin | Tuning | 88 | 582.0000 |
| Tatiana | SQL | 87 | 287.1875 |
+---------+--------+-------+------------------+
```
# <span id="page-1067-0"></span>1.2.4.19 VAR\_POP

### <span id="page-1067-1"></span>**Syntax**

VAR\_POP(expr)

#### **Contents**

- 1. [Syntax](#page-1067-1)
- 2. [Description](#page-1068-0)
- 3. [Examples](#page-1068-1)

## <span id="page-1068-0"></span>**Description**

Returns the population standard variance of  $\exp x$ . It considers rows as the whole population, not as a sample, so it has the number of rows as the denominator. You can also use [VARIANCE\(\)](#page-1066-0), which is equivalent but is not standard SQL.

Variance is calculated by

- working out the mean for the set
- for each number, subtracting the mean and squaring the result
- calculate the average of the resulting differences

It is an [aggregate](#page-1045-0) function, and so can be used with the [GROUP](#page-642-0) BY clause.

VAR POP() can be used as a window [function.](#page-1239-0)

VAR\_POP() returns NULL if there were no matching rows.

## <span id="page-1068-1"></span>Examples

```
CREATE TABLE v(i tinyint);
INSERT INTO v VALUES(101),(99);
SELECT VAR_POP(i) FROM v;
+------------+
| VAR_POP(i) |
+------------+
| 1.0000 |
+------------+
INSERT INTO v VALUES(120),(80);
SELECT VAR_POP(i) FROM v;
+------------+
| VAR_POP(i) |
   +------------+
| 200.5000 |
+------------+
```
As an [aggregate](#page-1045-0) function:

```
CREATE OR REPLACE TABLE stats (category VARCHAR(2), x INT);
INSERT INTO stats VALUES
 ('a',1),('a',2),('a',3),
 ('b',11),('b',12),('b',20),('b',30),('b',60);
SELECT category, STDDEV_POP(x), STDDEV_SAMP(x), VAR_POP(x)
FROM stats GROUP BY category;
+----------+---------------+----------------+------------+
| category | STDDEV POP(x) | STDDEV SAMP(x) | VAR POP(x) |
+----------+---------------+----------------+------------+
| a | 0.8165 | 1.0000 | 0.6667 |
| b | 18.0400 | 20.1693 | 325.4400 |
+----------+---------------+----------------+------------+
```
As a window [function](#page-1239-0):

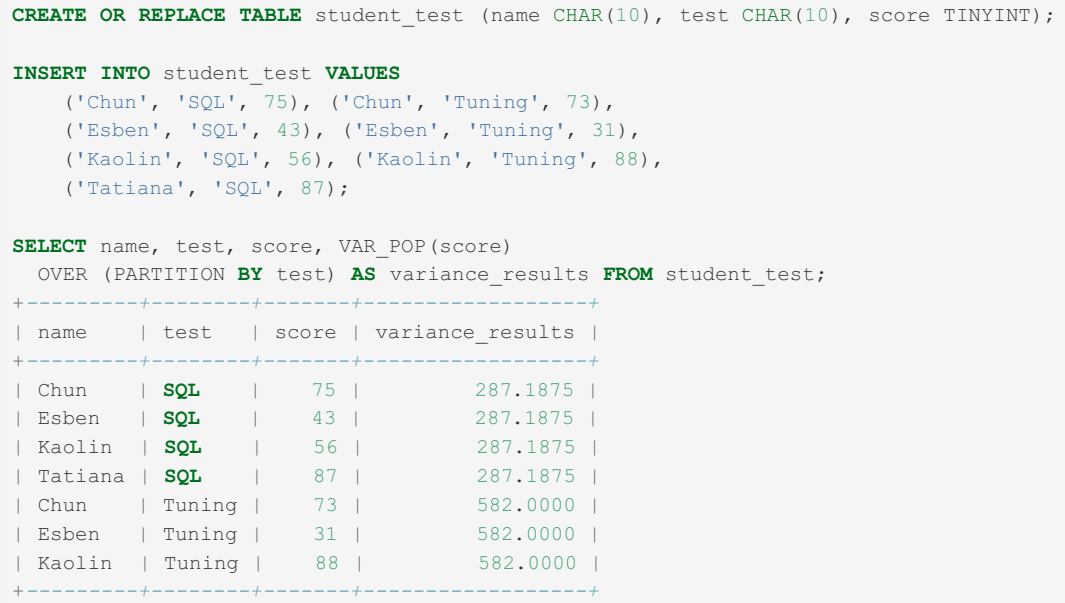

# <span id="page-1069-0"></span>1.2.4.20 VAR\_SAMP

## <span id="page-1069-1"></span>**Syntax**

VAR\_SAMP(expr)

#### **Contents**

- 1. [Syntax](#page-1069-1)
- 2. [Description](#page-1069-2)
- 3. [Examples](#page-1069-3)

### <span id="page-1069-2"></span>**Description**

Returns the sample variance of *expr* . That is, the denominator is the number of rows minus one.

It is an [aggregate](#page-1045-0) function, and so can be used with the [GROUP](#page-642-0) BY clause.

VAR\_SAMP() can be used as a window [function](#page-1239-0).

VAR\_SAMP() returns NULL if there were no matching rows.

### <span id="page-1069-3"></span>Examples

As an [aggregate](#page-1045-0) function:

```
CREATE OR REPLACE TABLE stats (category VARCHAR(2), x INT);
INSERT INTO stats VALUES
 (ia',1), ('a',2), ('a',3),('b',11),('b',12),('b',20),('b',30),('b',60);
SELECT category, STDDEV_POP(x), STDDEV_SAMP(x), VAR_POP(x)
FROM stats GROUP BY category;
+----------+---------------+----------------+------------+
| category | STDDEV_POP(x) | STDDEV_SAMP(x) | VAR_POP(x) |
+----------+---------------+----------------+------------+
| a | 0.8165 | 1.0000 | 0.6667 |
| b | 18.0400 | 20.1693 | 325.4400 |
+----------+---------------+----------------+------------+
```
As a window [function](#page-1239-0):

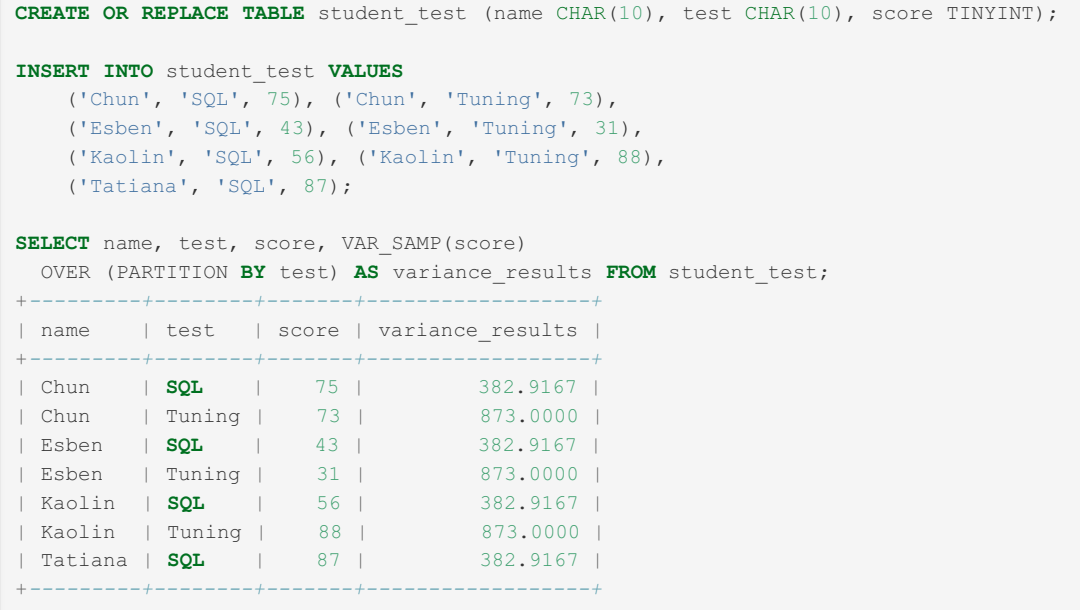

# 1.2.5 Numeric Functions

Functions dealing with numerals, including ABS, CEIL, DIV, EXP, PI, SIN, etc.

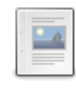

#### **Addition [Operator](#page-832-0) (+)**

*Addition.*

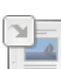

#### **[Subtraction](#page-835-0) Operator (-)**

*Subtraction and unary minus.*

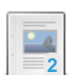

**Division [Operator](#page-833-0) (/)** *Division.*

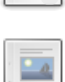

#### **[Multiplication](#page-834-0) Operator (\*)**

*Multiplication.*

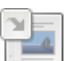

#### **Modulo [Operator](#page-834-1) (%)** *Modulo operator. Returns the remainder of N divided by M.*

**DIV**

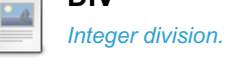

**ABS**

*Returns an [absolute](#page-1073-0) value.*

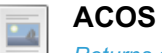

 $\Box$ 

#### *Returns an arc cosine.*

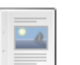

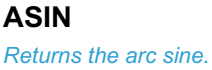

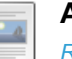

#### **[ATAN](#page-1075-0)**

*Returns the arc tangent.*

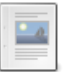

#### **[ATAN2](#page-1075-1)**

*Returns the arc tangent of two variables.*

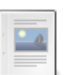

 $-a$ 

#### *Synonym for [CEILING\(\).](#page-1076-0)*

**CEIL**

#### **[CEILING](#page-1076-1)**

*Returns the smallest integer not less than X.*

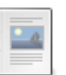

#### **[CONV](#page-1076-2)**

*Converts numbers between different number bases.*

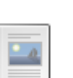

#### **[COS](#page-1077-0)**

*Returns the cosine.*

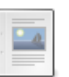

#### **COT**

*Returns the [cotangent.](#page-1078-0)*

#### **[CRC32](#page-1078-1)**

*Computes a cyclic redundancy check (CRC) value.*

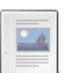

 $\frac{1}{\sqrt{2}}$ 

#### **[CRC32C](#page-1079-0)**

*Computes a cyclic redundancy check (CRC) value using the Castagnoli polynomial.*

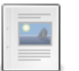

#### **[DEGREES](#page-1080-0)**

*Converts from radians to degrees.*

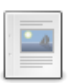

#### **EXP**

*e raised to the power of the [argument.](#page-1080-1)*

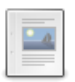

#### **[FLOOR](#page-1081-0)**

*Largest integer value not greater than the argument.*

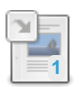

#### **[GREATEST](#page-847-0)**

*Returns the largest argument.*

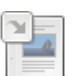

#### **[LEAST](#page-852-0)**

*Returns the smallest argument.*

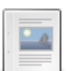

#### **LN** *Returns natural [logarithm.](#page-1082-0)*

**LOG**  $\frac{1}{2}$ 

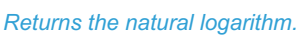

#### **[LOG10](#page-1083-0)**

*Returns the base-10 logarithm.*

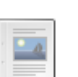

 $\overline{\mathbb{R}}$ 

#### **[LOG2](#page-1084-0)**

*Returns the base-2 logarithm.*

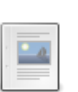

#### **MOD**

*Modulo operation. [Remainder](#page-1084-1) of N divided by M.*

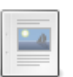

#### **OCT**

*[Returns](#page-1085-0) octal value.*

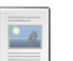

#### **PI**

*[Returns](#page-1086-0) the value of π (pi).*

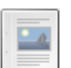

#### **[POW](#page-1086-1)**

*Returns X raised to the power of Y.*

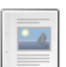

#### **[POWER](#page-1087-0)**

*Synonym for POW().*

#### **[RADIANS](#page-1087-1)**  $\Box$

*Converts from degrees to radians.*

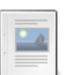

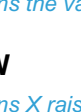

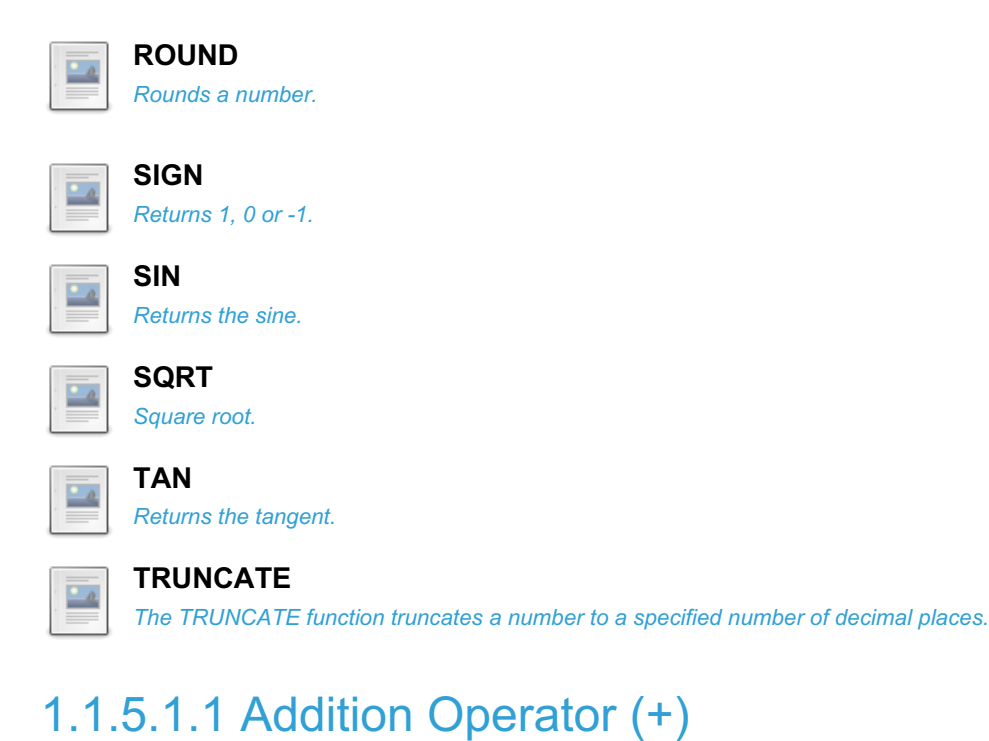

- 1.1.5.1.7 [Subtraction](#page-835-0) Operator (-)
- 1.1.5.1.3 Division [Operator](#page-833-0) (/)
- 1.1.5.1.6 [Multiplication](#page-834-0) Operator (\*)
- 1.1.5.1.5 Modulo [Operator](#page-834-1) (%)

# <span id="page-1072-0"></span>1.2.5.6 DIV

### **Syntax**

DIV

## **Description**

Integer division. Similar to [FLOOR\(\),](#page-1081-0) but is safe with [BIGINT](#page-2772-0) values. Incorrect results may occur for non-integer operands that exceed BIGINT range.

If the ERROR ON DIVISION BY ZERO SQL MODE is used, a division by zero produces an error. Otherwise, it returns NULL.

The remainder of a division can be obtained using the [MOD](#page-1084-1) operator.

## Examples

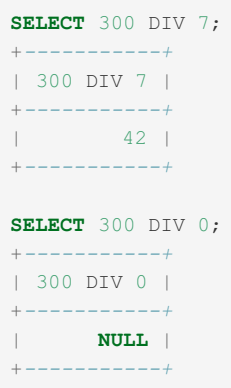

# <span id="page-1073-0"></span>1.2.5.7 ABS

## <span id="page-1073-2"></span>**Syntax**

ABS(X)

#### **Contents**

- 1. [Syntax](#page-1073-2)
- 2. [Description](#page-1073-3)
- 3. [Examples](#page-1073-4)

## <span id="page-1073-3"></span>**Description**

Returns the absolute (non-negative) value of  $X$ . If  $X$  is not a number, it is converted to a numeric type.

# <span id="page-1073-4"></span>Examples

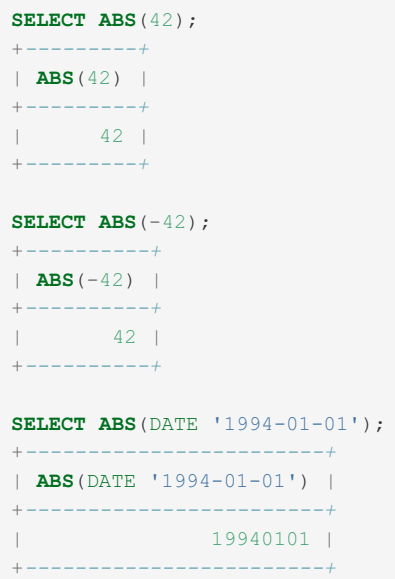

# <span id="page-1073-1"></span>1.2.5.8 ACOS

## <span id="page-1073-5"></span>**Syntax**

ACOS(X)

#### **Contents**

- 1. [Syntax](#page-1073-5)
- 2. [Description](#page-1074-1)
- 3. [Examples](#page-1074-2)

## <span id="page-1074-1"></span>**Description**

Returns the arc cosine of  $X$ , that is, the value whose cosine is  $X$ . Returns NULL if  $X$  is not in the range  $-1$  to  $1$ .

# <span id="page-1074-2"></span>Examples

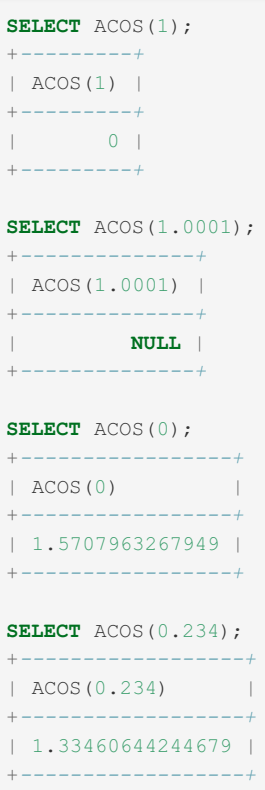

# <span id="page-1074-0"></span>1.2.5.9 ASIN

# <span id="page-1074-3"></span>**Syntax**

ASIN(X)

#### **Contents**

- 1. [Syntax](#page-1074-3)
- 2. [Description](#page-1074-4)
- 3. [Examples](#page-1074-5)

### <span id="page-1074-4"></span>**Description**

Returns the arc sine of X, that is, the value whose sine is X. Returns NULL if X is not in the range -1 to 1.

### <span id="page-1074-5"></span>**Examples**

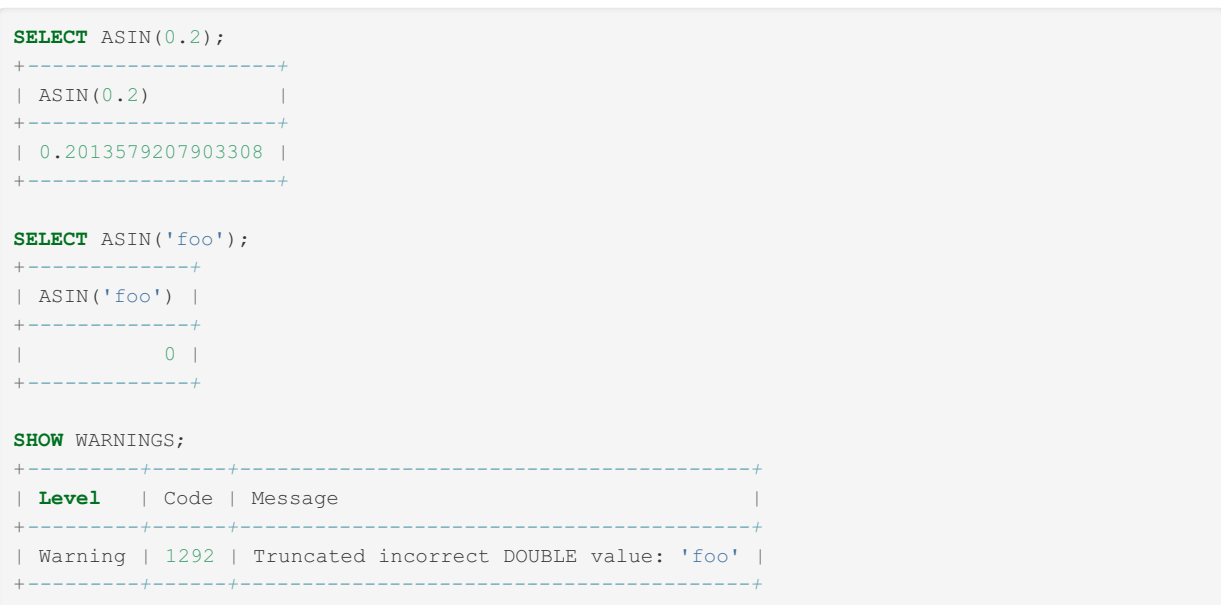

# <span id="page-1075-0"></span>1.2.5.10 ATAN

# <span id="page-1075-2"></span>**Syntax**

ATAN(X)

#### **Contents**

- 1. [Syntax](#page-1075-2)
- 2. [Description](#page-1075-3)
- 3. [Examples](#page-1075-4)

## <span id="page-1075-3"></span>**Description**

Returns the arc tangent of X, that is, the value whose tangent is X.

# <span id="page-1075-4"></span>**Examples**

```
SELECT ATAN(2);
+--------------------+
|\text{ATAN}(2)|+--------------------+
| 1.1071487177940904 |
+--------------------+
SELECT ATAN(-2);
+---------------------+
| ATAN(-2)
+---------------------+
| -1.1071487177940904 |
   +---------------------+
```
# <span id="page-1075-1"></span>1.2.5.11 ATAN2

## **Syntax**

ATAN(Y,X), ATAN2(Y,X)

# **Description**

Returns the arc tangent of the two variables X and Y. It is similar to calculating the arc tangent of Y / X, except that the signs of both arguments are used to determine the quadrant of the result.

## Examples

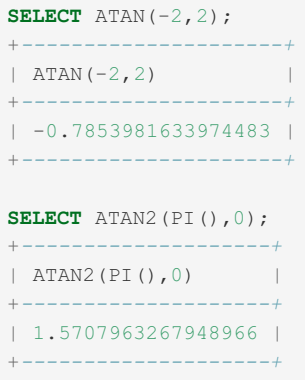

# <span id="page-1076-0"></span>1.2.5.12 CEIL

## **Syntax**

CEIL(X)

## **Description**

CEIL() is a synonym for [CEILING\(\)](#page-1076-1).

# <span id="page-1076-1"></span>1.2.5.13 CEILING

### **Syntax**

CEILING(X)

## **Description**

Returns the smallest integer value not less than X.

## **Examples**

```
SELECT CEILING(1.23);
+---------------+
| CEILING(1.23) |
+---------------+
\begin{array}{|c|c|c|c|c|}\n\hline\n\text{1} & \text{2} & \text{1} \\
\hline\n\end{array}+---------------+
SELECT CEILING(-1.23);
+----------------+
| CEILING(-1.23) |
+----------------+
| -1 |+----------------+
```
# <span id="page-1076-2"></span>1.2.5.14 CONV

# **Syntax**

CONV(N, from\_base, to\_base)

# **Description**

Converts numbers between different number bases. Returns a string representation of the number *N* , converted from base *from\_base* to base *to\_base* .

Returns NULL if any argument is NULL, or if the second or third argument are not in the allowed range.

The argument *N* is interpreted as an integer, but may be specified as an integer or a string. The minimum base is 2 and the maximum base is 36. If *to\_base* is a negative number, *N* is regarded as a signed number. Otherwise, *N* is treated as unsigned. CONV() works with 64-bit precision.

Some shortcuts for this function are also available: [BIN\(\)](#page-937-0), [OCT\(\)](#page-1085-0), [HEX\(\)](#page-952-0), [UNHEX\(\)](#page-984-0). Also, MariaDB allows [binary](#page-733-0) literal values and [hexadecimal](#page-735-0) literal values.

## Examples

```
SELECT CONV('a',16,2);
+----------------+
| CONV('a',16,2) |
+----------------+
| 1010 |
+----------------+
SELECT CONV('6E',18,8);
+-----------------+
| CONV('6E',18,8) |
+-----------------+
| 172+-----------------+
SELECT CONV(-17,10,-18);
+------------------+
| CONV(-17, 10, -18) |
+------------------+
\vert -H \vert+------------------+
SELECT CONV(12+'10'+'10'+0xa,10,10);
+------------------------------+
| CONV(12+'10'+'10'+0xa,10,10) |
+------------------------------+
\vert 42 \vert+------------------------------+
```
# <span id="page-1077-0"></span>1.2.5.15 COS

### **Syntax**

COS(X)

### **Description**

Returns the cosine of X, where X is given in radians.

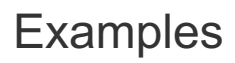

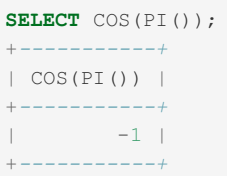

# <span id="page-1078-0"></span>1.2.5.16 COT

### **Syntax**

COT(X)

### **Description**

Returns the cotangent of X.

### Examples

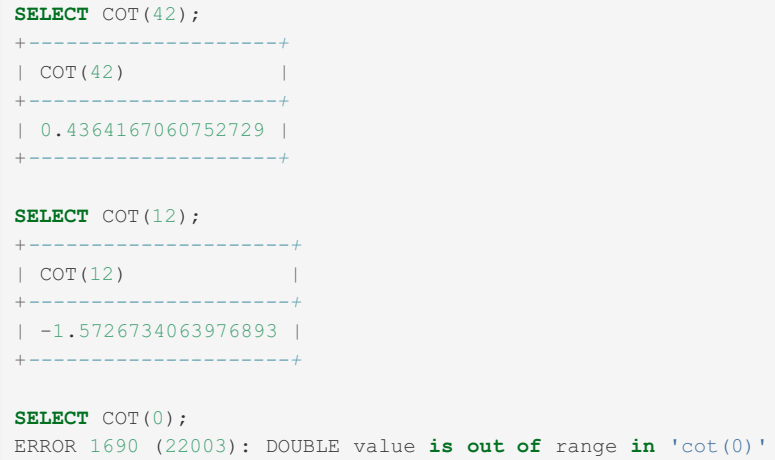

# <span id="page-1078-1"></span>1.2.5.17 CRC32

### **Syntax**

 $\leq$ = [MariaDB](#page-3865-0) 10.7

CRC32(expr)

#### From [MariaDB](#page-3863-0) 10.8

CRC32([par,]expr)

### **Description**

Computes a cyclic redundancy check (CRC) value and returns a 32-bit unsigned value. The result is NULL if the argument is NULL. The argument is expected to be a string and (if possible) is treated as one if it is not.

Uses the ISO 3309 polynomial that used by zlib and many others. [MariaDB](#page-3863-0) 10.8 introduced the [CRC32C\(\)](#page-1079-0) function, which uses the alternate Castagnoli polynomia.

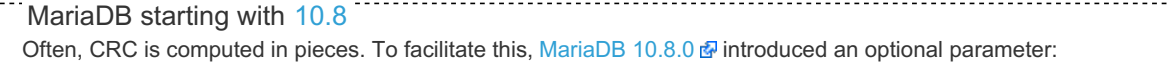

------

CRC32('MariaDB')=CRC32(CRC32('Maria'),'DB').

#### Examples

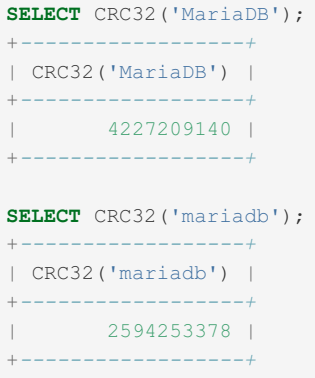

#### From [MariaDB](https://mariadb.com/kb/en/mariadb-1080-release-notes/) 10.8.0 图

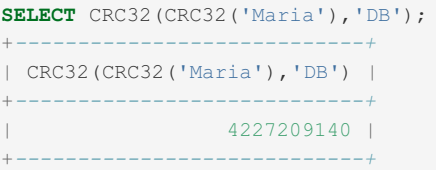

# <span id="page-1079-0"></span>1.2.5.18 CRC32C

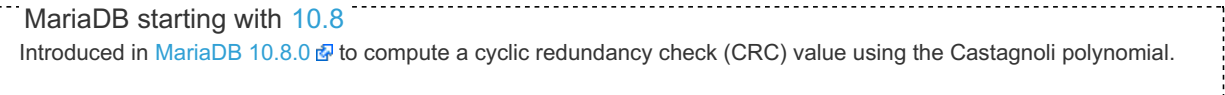

### **Syntax**

CRC32C([par,]expr)

## **Description**

MariaDB has always included a native unary function [CRC32\(\)](#page-1078-1) that computes the CRC-32 of a string using the ISO 3309 polynomial that used by zlib and many others.

InnoDB and MyRocks use a different polynomial, which was implemented in SSE4.2 instructions that were introduced in the Intel Nehalem microarchitecture. This is commonly called CRC-32C (Castagnoli).

The CRC32C function uses the Castagnoli polynomial.

This allows SELECT... INTO DUMPFILE to be used for the creation of files with valid checksums, such as a logically empty InnoDB redo log file ib logfile0 corresponding to a particular log sequence number.

The optional parameter allows the checksum to be computed in pieces: CRC32C('MariaDB')=CRC32C(CRC32C('Maria'),'DB').

### Examples
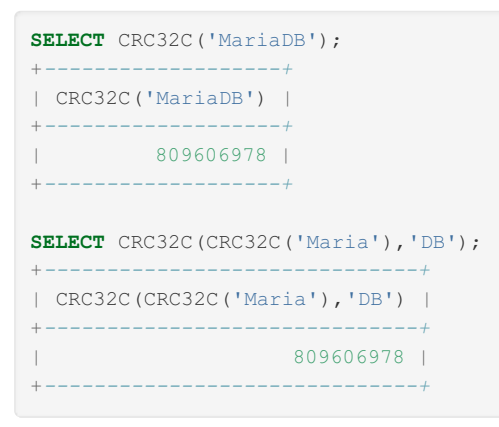

# <span id="page-1080-1"></span>1.2.5.19 DEGREES

### **Syntax**

DEGREES(X)

#### **Description**

Returns the argument *X* , converted from radians to degrees.

This is the converse of the [RADIANS\(\)](#page-1087-0) function.

#### Examples

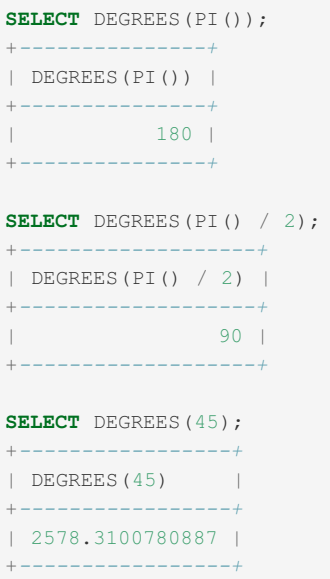

# <span id="page-1080-0"></span>1.2.5.20 EXP

## **Syntax**

EXP(X)

### **Description**

Returns the value of e (the base of natural logarithms) raised to the power of X. The inverse of this function is [LOG\(\)](#page-1082-0) (using a single argument only) or [LN\(\)](#page-1082-1).

If X is NULL, this function returns NULL.

#### Examples

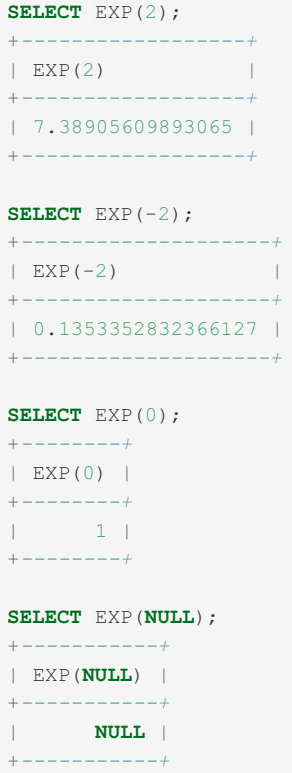

## 1.2.5.21 FLOOR

#### **Syntax**

FLOOR(X)

### **Description**

Returns the largest integer value not greater than X.

#### Examples

```
SELECT FLOOR(1.23);
+-------------+
| FLOOR(1.23) |
+-------------+
| 1 |
+-------------+
SELECT FLOOR(-1.23);
+--------------+
| FLOOR(-1.23) |
+--------------+
\begin{array}{|c|c|c|c|c|}\n\hline\n| & -2 & \end{array}+--------------+
```
# 1.1.5.4.10 [GREATEST](#page-847-0) [1.1.5.4.18](#page-852-0) LEAST

# <span id="page-1082-1"></span>1.2.5.24 LN

## **Syntax**

LN(X)

## **Description**

Returns the natural logarithm of X; that is, the base-e logarithm of X. If X is less than or equal to 0, or  $NULL$ , then NULL is returned.

The inverse of this function is  $EXP()$ .

### Examples

```
SELECT LN(2);
+-------------------+
|\text{LN}(2)|+-------------------+
| 0.693147180559945 |
+-------------------+
SELECT LN(-2);
+--------+
| LN(-2) |
+--------+
| NULL |
+--------+
```
# <span id="page-1082-0"></span>1.2.5.25 LOG

## **Syntax**

 $LOG(X)$ ,  $LOG(B, X)$ 

## **Description**

If called with one parameter, this function returns the natural logarithm of X. If X is less than or equal to 0, then NULL is returned.

If called with two parameters, it returns the logarithm of X to the base B. If B is  $\leq$  1 or X $\leq$  0, the function returns NULL.

If any argument is NULL, the function returns NULL.

The inverse of this function (when called with a single argument) is the  $EXP()$  function.

### Examples

LOG(X):

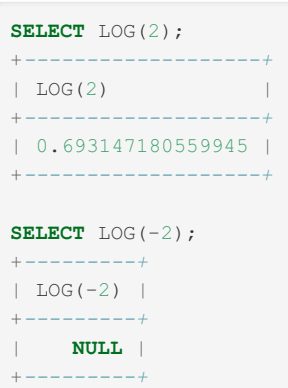

#### LOG(B,X)

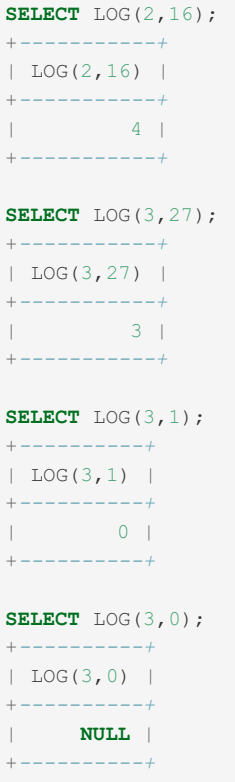

# 1.2.5.26 LOG10

## Syntax

LOG10(X)

### **Description**

Returns the base-10 logarithm of X.

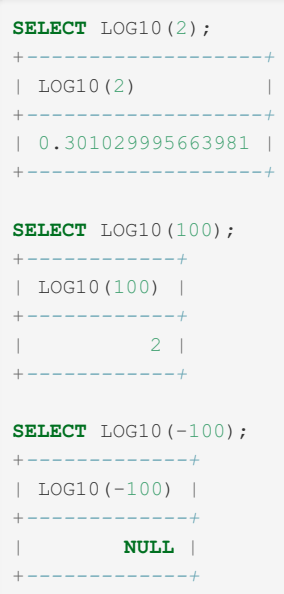

## 1.2.5.2 7 L O G 2

### **Syntax**

L O G 2(X)

#### **Description**

Returns the base-2 logarithm of X.

### Examples

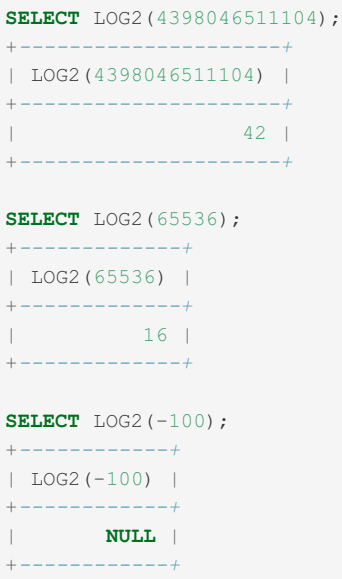

# 1.2.5.28 MOD

### **Syntax**

 $MOD(N,M)$ ,  $N \overset{\circ}{\circ} M$ ,  $N$  MOD M

### **Description**

Modulo operation. Returns the remainder of N divided by M. See also Modulo [Operator](#page-834-0).

If the ERROR ON DIVISION BY ZERO [SQL\\_MODE](#page-2232-0) is used, any number modulus zero produces an error. Otherwise, it returns NULL.

The integer part of a division can be obtained using [DIV](#page-1072-0).

### Examples

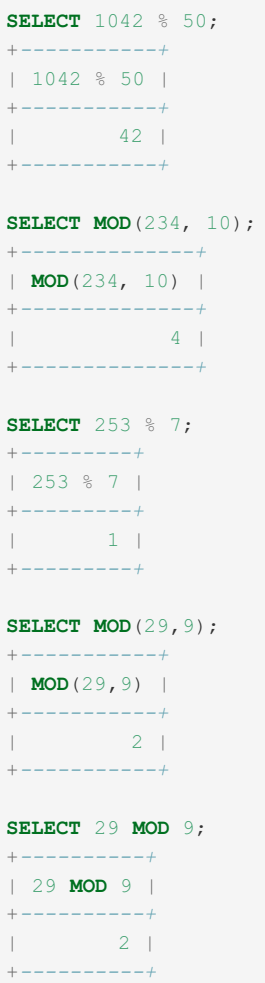

# 1.2.5.29 OCT

#### <span id="page-1085-0"></span>**Syntax**

OCT(N)

#### **Contents**

- 1. [Syntax](#page-1085-0)
- 2. [Description](#page-1085-1)
- 3. [Examples](#page-1085-2)

## <span id="page-1085-1"></span>**Description**

<span id="page-1085-2"></span>Returns a string representation of the octal value of N, where N is a longlong ([BIGINT\)](#page-2772-0) number. This is equivalent to [CONV\(N,10,8\).](#page-1076-0) Returns NULL if N is NULL.

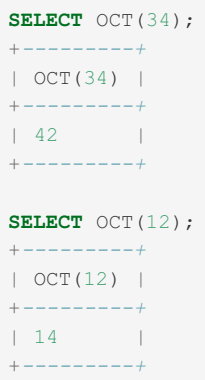

# 1.2.5.30 PI

#### **Syntax**

PI()

### **Description**

Returns the value of π (pi). The default number of decimal places displayed is six, but MariaDB uses the full doubleprecision value internally.

#### Examples

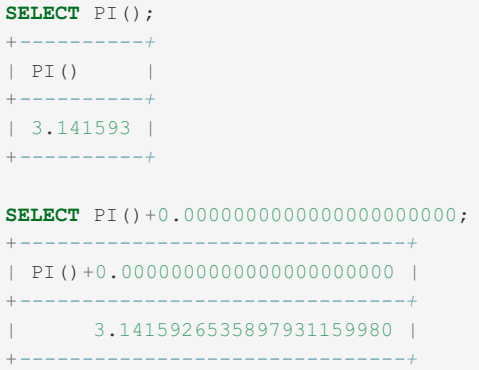

# <span id="page-1086-0"></span>1.2.5.31 POW

#### **Syntax**

POW(X,Y)

#### **Description**

Returns the value of X raised to the power of Y. POWER() is a synonym.

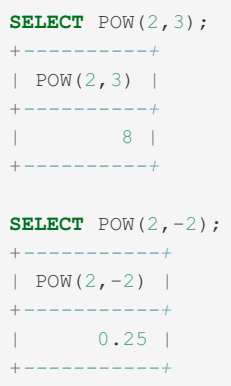

# 1.2.5.32 POWER

#### **Syntax**

POWER(X,Y)

### **Description**

This is a synonym for [POW\(\),](#page-1086-0) which returns the value of X raised to the power of Y.

# <span id="page-1087-0"></span>1.2.5.33 RADIANS

### **Syntax**

RADIANS(X)

### **Description**

Returns the argument *X* , converted from degrees to radians. Note that π radians equals 180 degrees.

This is the converse of the [DEGREES\(\)](#page-1080-1) function.

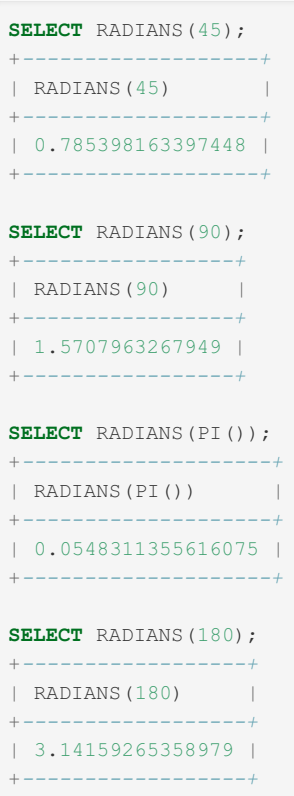

## 1.2.5.34 RAND

#### **Contents**

- 1. [Syntax](#page-1088-0)
- 2. [Description](#page-1088-1)
- 3. [Practical](#page-1088-2) uses
- 4. [Examples](#page-1089-0)

#### <span id="page-1088-0"></span>**Syntax**

RAND(), RAND(N)

## <span id="page-1088-1"></span>**Description**

Returns a random [DOUBLE](#page-2776-0) precision floating point value v in the range  $0 \le v \le 1.0$ . If a constant integer argument N is specified, it is used as the seed value, which produces a repeatable sequence of column values. In the example below, note that the sequences of values produced by RAND(3) is the same both places where it occurs.

In a WHERE clause, RAND() is evaluated each time the WHERE is executed.

Statements using the RAND() function are not safe for [statement-based](#page-2312-0) replication.

#### <span id="page-1088-2"></span>Practical uses

The expression to get a random integer from a given range is the following:

FLOOR(min\_value + RAND() \* (max\_value - min\_value +1))

RAND() is often used to read random rows from a table, as follows:

```
SELECT * FROM my table ORDER BY RAND() LIMIT 10;
```
Note, however, that this technique should never be used on a large table as it will be extremely slow. MariaDB will read all rows in the table, generate a random value for each of them, order them, and finally will apply the LIMIT clause.

#### <span id="page-1089-0"></span>Examples

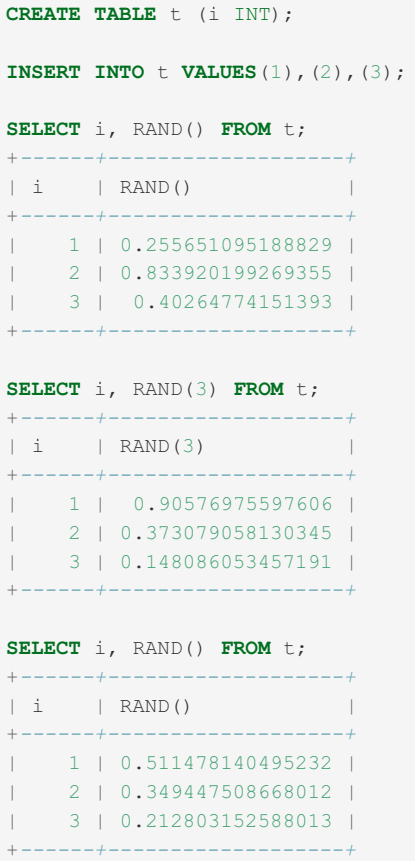

Using the same seed, the same sequence will be returned:

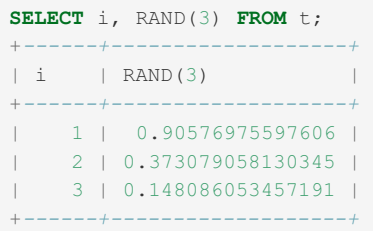

Generating a random number from 5 to 15:

**SELECT** FLOOR(5 +  $(RAND() * 11)$ );

## 1.2.5.35 ROUND

#### **Syntax**

ROUND(X), ROUND(X,D)

#### **Description**

Rounds the argument  $X$  to  $D$  decimal places.  $D$  defaults to  $0$  if not specified.  $D$  can be negative to cause  $D$  digits left of the decimal point of the value  $X$  to become zero.

The rounding algorithm depends on the data type of  $X$ :

- for floating point types [\(FLOAT](#page-2776-1), [DOUBLE\)](#page-2776-0) the C libraries rounding function is used, so the behavior \*may\* differ between operating systems
- for fixed point types [\(DECIMAL](#page-2774-0), [DEC/NUMBER/FIXED\)](#page-2775-0) the "round half up" rule is used, meaning that e.g. a value ending in exactly .5 is always rounded up.

#### Examples

```
SELECT ROUND(-1.23);
+--------------+
| ROUND(-1.23) |
+--------------+
\begin{array}{c|c} -1 & -1 \\ \hline \end{array}+--------------+
SELECT ROUND(-1.58);
+--------------+
| ROUND(-1.58) |
+--------------+
\vert -2 \vert+--------------+
SELECT ROUND(1.58);
+-------------+
| ROUND(1.58) |
+-------------+
\begin{array}{|c|c|c|c|c|c|}\n\hline\n\text{1} & \text{2} & \text{1} \\
\hline\n\end{array}+-------------+
SELECT ROUND(1.298, 1);
+-----------------+
| ROUND(1.298, 1) |
+-----------------+
| 1.3 |
+-----------------+
SELECT ROUND(1.298, 0);
+-----------------+
| ROUND(1.298, 0) |
+-----------------+
| 1 |
+-----------------+
SELECT ROUND(23.298, -1);
+-------------------+
| ROUND(23.298, -1) |
+-------------------+
\frac{1}{20}+-------------------+
```
# 1.2.5.36 SIGN

## **Syntax**

SIGN(X)

### **Description**

Returns the sign of the argument as -1, 0, or 1, depending on whether X is negative, zero, or positive.

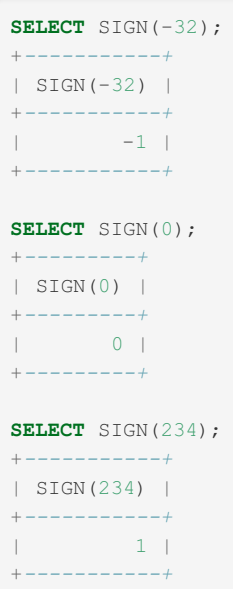

## 1.2.5.37 SIN

### **Syntax**

SIN(X)

### Description

Returns the sine of X, where X is given in radians.

### Examples

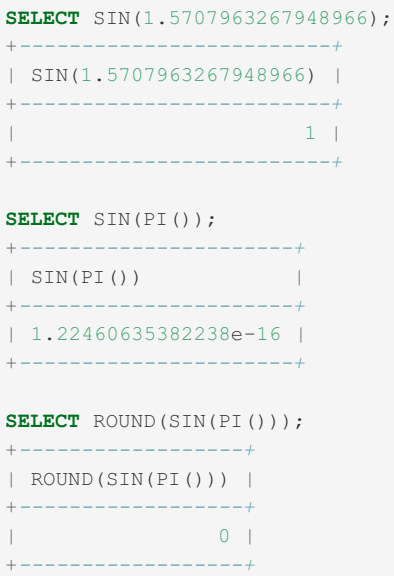

# 1.2.5.38 SQRT

### **Syntax**

SQRT(X)

## **Description**

Returns the square root of X. If X is negative, NULL is returned.

### Examples

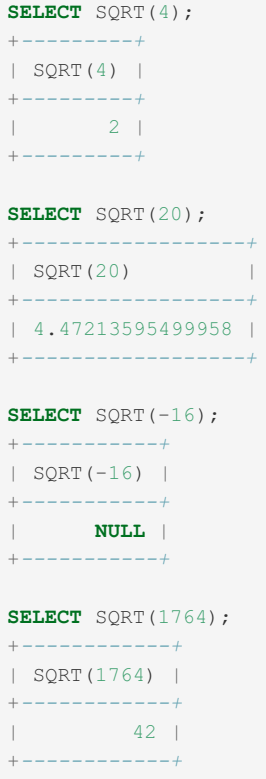

# 1.2.5.39 TAN

#### **Syntax**

TAN(X)

### **Description**

Returns the tangent of X, where X is given in radians.

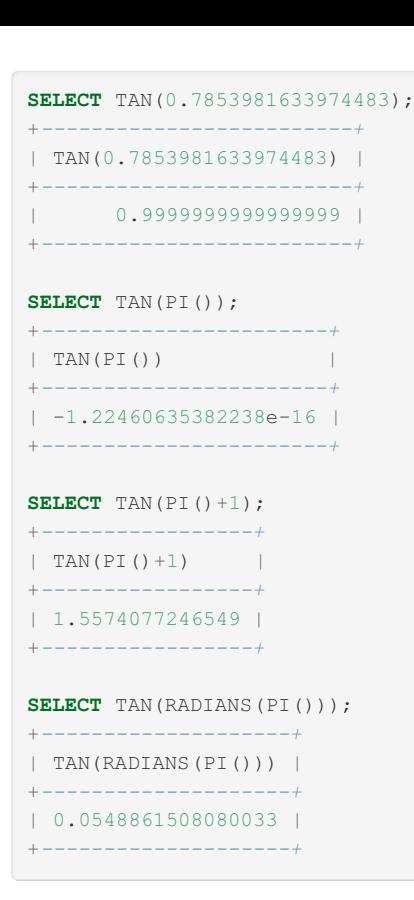

# 1.2.5.40 TRUNCATE

This page documents the TRUNCATE function. See [TRUNCATE](#page-144-0) TABLE for the DDL statement.

#### <span id="page-1093-0"></span>**Syntax**

TRUNCATE(X,D)

#### **Contents**

- 1. [Syntax](#page-1093-0)
- 2. [Description](#page-1093-1)
- 3. [Examples](#page-1093-2)

#### <span id="page-1093-1"></span>**Description**

<span id="page-1093-2"></span>Returns the number X, truncated to D decimal places. If D is 0, the result has no decimal point or fractional part. D can be negative to cause D digits left of the decimal point of the value X to become zero.

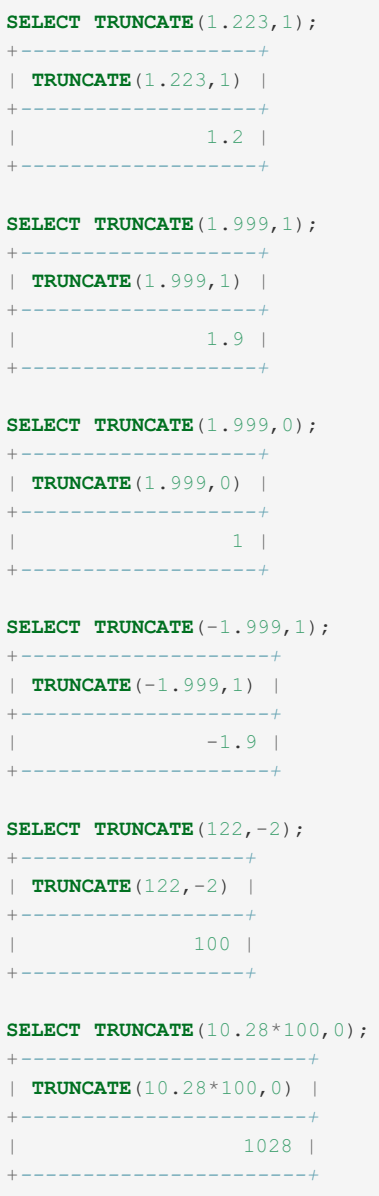

## 1.2.6 Control Flow Functions

Built-In functions for assessing data to determine what results to return.

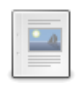

#### *Returns the result where [value=compare\\_value](#page-1095-0) or for the first condition that is true.*

**CASE OPERATOR**

#### **[DECODE](#page-1095-1)**

*Decrypts a string encoded with ENCODE(), or, in Oracle mode, matches expressions.*

#### **[DECODE\\_ORACLE](#page-1096-0)**

*Synonym for the Oracle mode version of DECODE().*

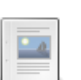

 $\frac{1}{2}$ 

#### **IF [Function](#page-1096-1)**

*If expr1 is TRUE, returns expr2; otherwise it returns expr3.*

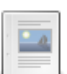

#### **[IFNULL](#page-1097-0)**

*Check whether an expression is NULL.*

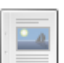

#### **[NULLIF](#page-1098-0)**

*Returns NULL if expr1 = expr2.*

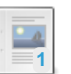

#### **NVL**

**1** *[Synonym](#page-1098-1) for IFNULL.*

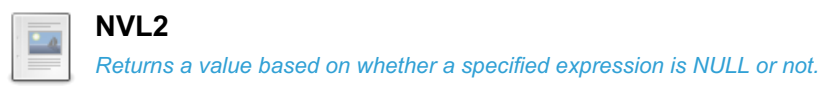

There are 1 related [questions](https://mariadb.com/kb/en/control-flow-functions/+questions/)  $\Phi$ .

## <span id="page-1095-0"></span>1.2.6.1 CASE OPERATOR

#### <span id="page-1095-2"></span>**Syntax**

```
CASE value WHEN [compare_value] THEN result [WHEN [compare_value] THEN
result ...] [ELSE result] END
```

```
CASE WHEN [condition] THEN result [WHEN [condition] THEN result ...]
[ELSE result] END
```
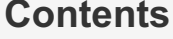

- 1. [Syntax](#page-1095-2)
- 2. [Description](#page-1095-3)
- 3. [Examples](#page-1095-4)

#### <span id="page-1095-3"></span>**Description**

The first version returns the result where value=compare value. The second version returns the result for the first condition that is true. If there was no matching result value, the result after ELSE is returned, or NULL if there is no ELSE part.

There is also a CASE [statement](#page-689-0), which differs from the CASE operator described here.

#### <span id="page-1095-4"></span>Examples

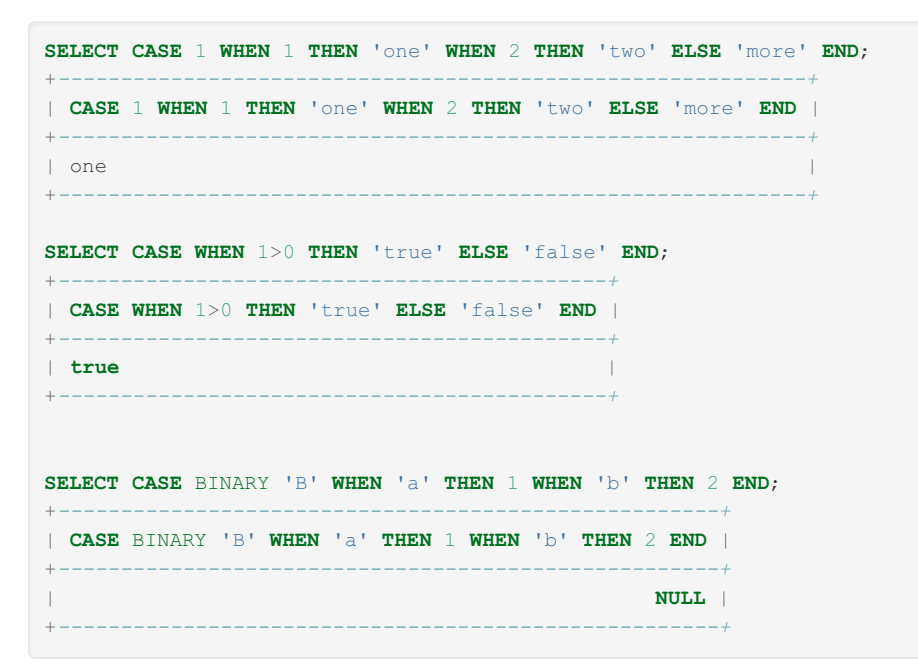

# <span id="page-1095-1"></span>1.2.6.2 DECODE

#### **Syntax**

DECODE(crypt\_str,pass\_str)

```
DECODE(expr, search_expr, result_expr [, search_expr2, result_expr2 ...] [default_expr])
```
In all modes from [MariaDB](https://mariadb.com/kb/en/mariadb-1032-release-notes/) 10.3.2 ?

DECODE\_ORACLE(expr, search\_expr, result\_expr [, search\_expr2, result\_expr2 ...] [default\_expr])

#### **Description**

In the default mode, DECODE decrypts the encrypted string *crypt\_str* using *pass\_str* as the password. *crypt\_str* should be a string returned from [ENCODE\(\)](#page-1110-0). The resulting string will be the original string only if *pass\_str* is the same.

In [Oracle](#page-1904-0) mode from [MariaDB](https://mariadb.com/kb/en/mariadb-1032-release-notes/) 10.3.2  $\Phi$ , DECODE compares *expr* to the search expressions, in order. If it finds a match, the corresponding result expression is returned. If no matches are found, the default expression is returned, or NULL if no default is provided.

NULLs are treated as equivalent.

DECODE\_ORACLE is a synonym for the Oracle-mode version of the function, and is available in all modes.

#### Examples

From [MariaDB](https://mariadb.com/kb/en/mariadb-1032-release-notes/) 10.3.2 ?:

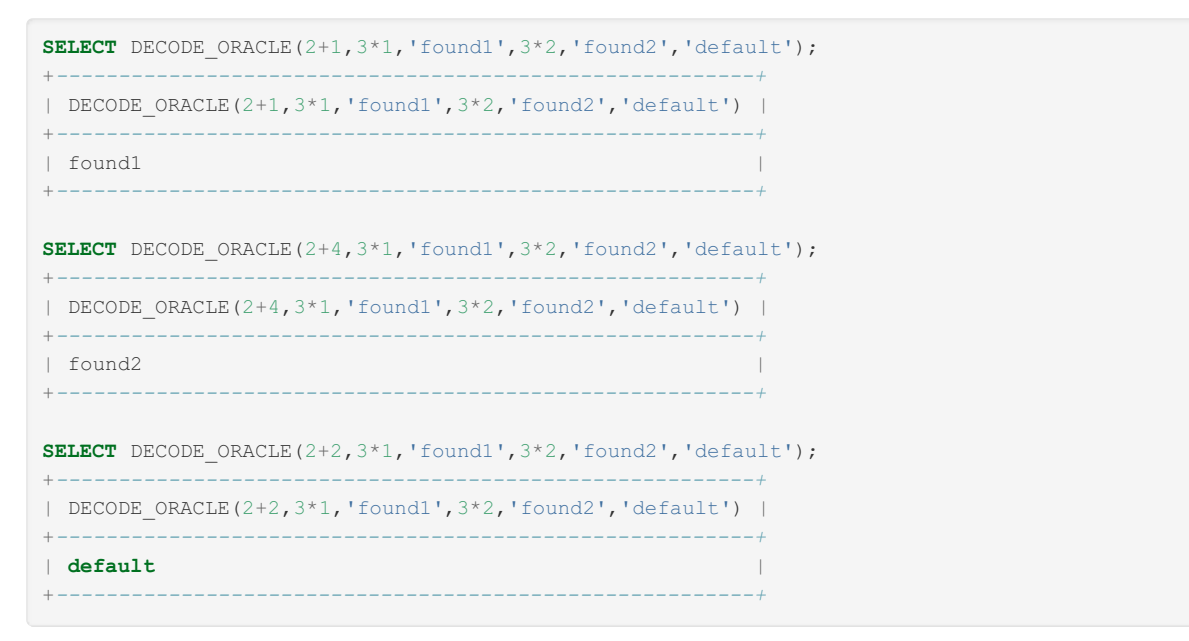

Nulls are treated as equivalent:

```
SELECT DECODE ORACLE (NULL, NULL, 'Nulls are equivalent', 'Nulls are not equivalent');
+----------------------------------------------------------------------------+
| DECODE_ORACLE(NULL,NULL,'Nulls are equivalent','Nulls are not equivalent') |
+----------------------------------------------------------------------------+
| Nulls are equivalent
+----------------------------------------------------------------------------+
```
## <span id="page-1096-0"></span>1.2.6.3 DECODE\_ORACLE

MariaDB starting with [10.3.2](https://mariadb.com/kb/en/mariadb-1032-release-notes/) ?

DECODE ORACLE is a synonym for the [Oracle](#page-1904-0) mode version of the [DECODE](#page-1095-1) function, and is available in all modes.

## <span id="page-1096-1"></span>1.2.6.4 IF Function

#### <span id="page-1096-2"></span>**Syntax**

#### **Contents**

- 1. [Syntax](#page-1096-2)
- 2. [Description](#page-1097-1)
- 3. [Examples](#page-1097-2)

#### <span id="page-1097-1"></span>**Description**

If  $\exp r1$  is TRUE ( $\exp r1 \iff 0$  and  $\exp r1 \iff \text{NULL}$ ) then IF() returns  $\exp r2$ ; otherwise it returns  $\exp r3$ . IF() returns a numeric or string value, depending on the context in which it is used.

**Note:** There is also an IF [statement](#page-697-0) which differs from the IF() function described here.

#### <span id="page-1097-2"></span>**Examples**

```
SELECT IF(1>2,2,3);
+-------------+
|\mathbf{IF}(1>2, 2, 3)|+-------------+
\vert 3 |
+-------------+
```

```
SELECT IF(1<2,'yes','no');
+--------------------+
| IF(1<2,'yes','no') |
+--------------------+
| yes |
+--------------------+
```

```
SELECT IF(STRCMP('test','test1'),'no','yes');
+---------------------------------------+
| IF(STRCMP('test','test1'),'no','yes') |
+---------------------------------------+
| no |
+---------------------------------------+
```
# <span id="page-1097-0"></span>1.2.6.5 IFNULL

#### <span id="page-1097-3"></span>**Syntax**

```
IFNULL(expr1,expr2)
NVL(expr1,expr2)
```
#### **Contents**

- 1. [Syntax](#page-1097-3)
- 2. [Description](#page-1097-4)
- 3. [Examples](#page-1097-5)

#### <span id="page-1097-4"></span>**Description**

If *expr1* is not NULL, IFNULL() returns *expr1* ; otherwise it returns *expr2* . IFNULL() returns a numeric or string value, depending on the context in which it is used.

<span id="page-1097-5"></span>From [MariaDB](#page-4000-0) 10.3, NVL() is an alias for IFNULL().

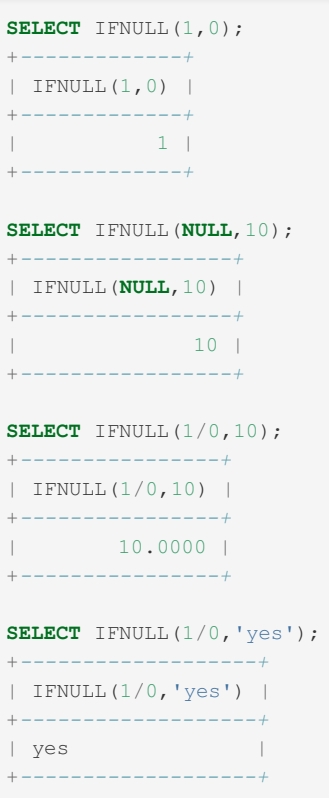

# <span id="page-1098-0"></span>1.2.6.6 NULLIF

#### <span id="page-1098-2"></span>**Syntax**

NULLIF(expr1,expr2)

#### **Contents**

- 1. [Syntax](#page-1098-2)
- 2. [Description](#page-1098-3)
- 3. [Examples](#page-1098-4)

### <span id="page-1098-3"></span>**Description**

Returns NULL if expr1 = expr2 is true, otherwise returns expr1. This is the same as [CASE](#page-1095-0) WHEN expr1 = expr2 THEN NULL ELSE expr1 END.

### <span id="page-1098-4"></span>**Examples**

```
SELECT NULLIF(1,1);
+-------------+
| NULLIF(1,1) |
+-------------+
| NULL |
+-------------+
SELECT NULLIF(1,2);
+-------------+
| NULLIF(1,2) |
+-------------+
| 1 |
+-------------+
```
## <span id="page-1098-1"></span>1.2.6.7 NVL

**Example 20 Starting with [10.3](#page-4000-0) The Construction Construction of the Starting With 10.3** 

## <span id="page-1099-0"></span>1.2.6.8 NVL2

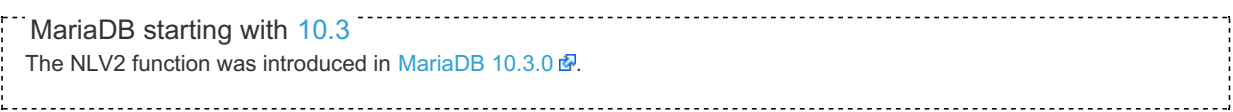

## <span id="page-1099-1"></span>**Syntax**

NVL2(expr1,expr2,expr3)

#### **Contents**

- 1. [Syntax](#page-1099-1)
- 2. [Description](#page-1099-2) 3. [Examples](#page-1099-3)

#### <span id="page-1099-2"></span>**Description**

The NVL2 function returns a value based on whether a specified expression is NULL or not. If *expr1* is not NULL, then NVL2 returns *expr2*. If *expr1* is NULL, then NVL2 returns *expr3*.

#### <span id="page-1099-3"></span>Examples

```
SELECT NVL2(NULL,1,2);
+----------------+
| NVL2(NULL,1,2) |
+----------------+
\begin{array}{|c|c|c|c|c|c|}\n\hline\n1 & 2 & 1 \\
\hline\n\end{array}+----------------+
SELECT NVL2('x',1,2);
+---------------+
| NVL2('x',1,2) |
+---------------+
| | | | |+---------------+
```
## 1.2.7 Pseudo Columns

MariaDB has pseudo columns that can be used for different purposes.

## $\frac{1}{2}$

*\_rowid is an alias for the primary key column*

# <span id="page-1099-4"></span>1.2.7.1 \_rowid

**[\\_rowid](#page-1099-4)**

#### **Syntax**

\_rowid

### **Description**

The  $\lceil$ rowid pseudo column is mapped to the primary key in the related table. This can be used as a replacement of the rowid pseudo column in other databases. Another usage is to simplify sql queries as one doesn't have to know the name of the primary key.

#### Examples

```
create table t1 (a int primary key, b varchar(80));
insert into t1 values (1,"one"),(2,"two");
select * from t1 where _rowid=1;
```
+---+------+  $|a|b|$  $+---+-----+$ | 1 | one | +---+------+

```
update t1 set b="three" where _rowid=2;
select * from t1 where _rowid>=1 and _rowid<=10;
```
+---+-------+  $|a|b|$  | +---+-------+  $| 1 |$  one  $|$ | 2 | three | +---+-------+

## 1.2.8 Secondary Functions

These are commonly used functions, but they are not primary functions.

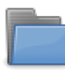

#### **Bit Functions and [Operators](#page-1100-0)**

*Operators for comparison and setting of values, and related functions.*

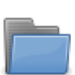

#### **Encryption, Hashing and [Compression](#page-1105-0) Functions**

*Functions used for encryption, hashing and compression.*

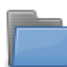

#### **[Information](#page-1115-0) Functions**

*Functions which return information on the server, the user, or a given query.*

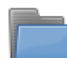

#### **[Miscellaneous](#page-1135-0) Functions**

*Functions for very singular and specific needs.*

## <span id="page-1100-0"></span>1.2.8.1 Bit Functions and Operators

Operators for comparison and setting of values, and related functions. They all return a result of the BIGINT UNSIGNED type

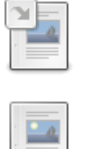

 $-a$ 

#### **Operator [Precedence](#page-858-0)**

*Precedence of SQL operators*

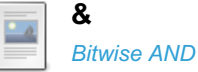

**[<<](#page-1101-1)** *Left shift*

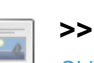

*[Shift](#page-1102-0) right*

**[BIT\\_COUNT](#page-1102-1)** *Returns the number of set bits*

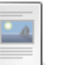

 $\frac{1}{2}$ 

**^**

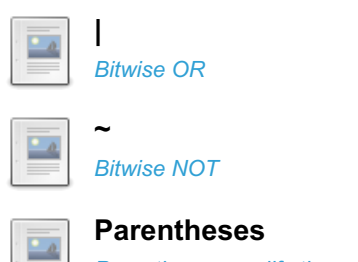

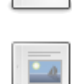

*Parentheses modify the precedence of other operators in an expression*

## **TRUE [FALSE](#page-1105-1)**

*TRUE and FALSE evaluate to 1 and 0*

## 1.1.5.6 Operator [Precedence](#page-858-0)

## <span id="page-1101-0"></span>1.2.8.1.2 &

#### **Syntax**

&

#### **Description**

Bitwise AND. Converts the values to binary and compares bits. Only if both the corresponding bits are 1 is the resulting bit also 1.

See also [bitwise](#page-1103-0) OR.

### Examples

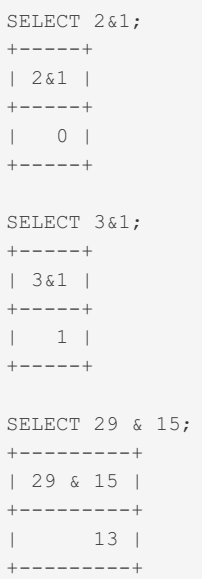

## <span id="page-1101-1"></span> $1.2.8.1.3 <$

#### **Syntax**

value1 << value2

#### **Description**

Converts a longlong ([BIGINT\)](#page-2772-0) number (*value1*) to binary and shifts *value2* units to the left.

### Examples

```
SELECT 1 \ll 2;
+--------+
| 1 \ll 2 |+--------+
\begin{array}{|c|c|c|c|c|}\n\hline\n| & 4 & \end{array}+--------+
```
## <span id="page-1102-0"></span> $1.2.8.1.4 >$

### **Syntax**

value1 >> value2

## **Description**

Converts a longlong ([BIGINT\)](#page-2772-0) number (*value1*) to binary and shifts *value2* units to the right.

#### Examples

```
SELECT 4 >> 2;
+ - - - - - - - +| 4 > > 2 |+--------+
| | | |+--------+
```
# <span id="page-1102-1"></span>1.2.8.1.5 BIT\_COUNT

### **Syntax**

BIT\_COUNT(N)

## **Description**

Returns the number of bits that are set in the argument N.

## Examples

```
SELECT BIT_COUNT(29), BIT_COUNT(b'101010');
+---------------+----------------------+
| BIT_COUNT(29) | BIT_COUNT(b'101010') |
+---------------+----------------------+
\begin{array}{|c|c|c|c|c|}\n\hline\n\text{1} & \text{4} & \text{5} & \text{3} & \text{7} \\
\hline\n\end{array}+---------------+----------------------+
```
## <span id="page-1102-2"></span>1.2.8.1.6 ^

**Syntax** 

### **Description**

 $\hat{\phantom{a}}$ 

Bitwise XOR. Converts the values to binary and compares bits. If one (and only one) of the corresponding bits is 1 is the resulting bit also 1.

### Examples

```
SELECT 1 ^ 1;
+-------+
| 1 ^ 1 1 |+ - - - - - - +| 0 |
+ - - - - - - +SELECT 1 \wedge 0:
+-------+
| 1 ^ 0 |
+ - - - - - - +| 1 |+-------+
SELECT 11 ^ 3;
+ - - - - - - +| 11 \land 3 |+--------+
| 8 |
+--------+
```
# <span id="page-1103-0"></span>1.2.8.1.7 |

#### **Syntax**

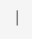

## **Description**

Bitwise OR. Converts the values to binary and compares bits. If either of the corresponding bits has a value of 1, the resulting bit is also 1.

See also [bitwise](#page-1101-0) AND.

```
SELECT 2|1;
+ - - - - +| 2|1 |
+ - - - - +| 3 |
+ - - - - +SELECT 29 | 15;
+ - - - - - - - +| 29 | 15 |
+---------+
| 31 |
+---------+
```
## <span id="page-1104-0"></span> $1.2.8.1.8$  ~

#### **Syntax**

 $\sim$ 

### **Description**

Bitwise NOT. Converts the value to 4 bytes binary and inverts all bits.

#### Examples

SELECT  $3 \& 2$ ; +--------+ | 3 & ~1 | +--------+ | 2 | +--------+ SELECT  $5 \times \sim 1$ ; +--------+ | 5 & ~1 | +--------+ | 4 | +--------+

## <span id="page-1104-1"></span>1.2.8.1.9 Parentheses

[Parentheses](#page-858-0) are sometimes called precedence operators - this means that they can be used to change the other operator's precedence in an expression. The expressions that are written between parentheses are computed before the expressions that are written outside. Parentheses must always contain an expression (that is, they cannot be empty), and can be nested.

For example, the following expressions could return different results:

- NOT a OR b
- NOT (a OR b)

In the first case, NOT applies to  $a$ , so if  $a$  is FALSE or  $b$  is TRUE, the expression returns TRUE. In the second case, NOT applies to the result of a OR b, so if at least one of a or b is TRUE, the expression is TRUE.

When the precedence of operators is not intuitive, you can use parentheses to make it immediately clear for whoever reads the statement.

The precedence of the NOT operator can also be affected by the HIGH NOT PRECEDENCE SQL MODE flag.

#### Other uses

Parentheses must always be used to enclose [subqueries.](#page-617-0)

Parentheses can also be used in a [JOIN](#page-615-0) statement between multiple tables to determine which tables must be joined first.

Also, parentheses are used to enclose the list of parameters to be passed to built-in functions, user-defined functions and stored routines. However, when no parameter is passed to a stored procedure, parentheses are optional. For builtin functions and user-defined functions, spaces are not allowed between the function name and the open parenthesis, unless the IGNORE SPACE [SQL\\_MODE](#page-2232-0) is set. For stored routines (and for functions if IGNORE SPACE is set) spaces are allowed before the open parenthesis, including tab characters and new line characters.

#### Syntax errors

If there are more open parentheses than closed parentheses, the error usually looks like this:

```
ERROR 1064 (42000): You have an error in your SQL syntax; check the manual that
corresponds to your MariaDB server version for the right syntax to use near '' a
t line 1
```
#### Note the empty string.

If there are more closed parentheses than open parentheses, the error usually looks like this:

```
ERROR 1064 (42000): You have an error in your SQL syntax; check the manual that
corresponds to your MariaDB server version for the right syntax to use near ')'
at line 1
```
Note the quoted closed parenthesis.

# <span id="page-1105-1"></span>1.2.8.1.10 TRUE FALSE

#### **Description**

The constants TRUE and FALSE evaluate to 1 and 0, respectively. The constant names can be written in any lettercase.

#### Examples

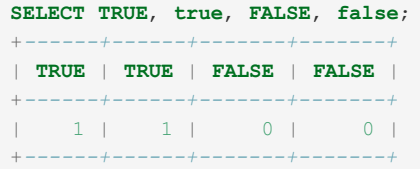

### <span id="page-1105-0"></span>1.2.8.2 Encryption, Hashing and Compression **Functions**

Encryption, hashing and compression functions, such as ENCRYPT, DECRYPT, COMPRESS, PASSWORD etc.

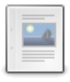

#### **[AES\\_DECRYPT](#page-1106-0)**

*Decryption data encrypted with AES\_ENCRYPT.*

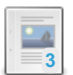

#### **[AES\\_ENCRYPT](#page-1107-0)**

*Encrypts a string with the AES algorithm.*

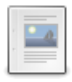

#### **[COMPRESS](#page-1108-0)**

*Returns a binary, compressed string.*

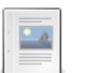

#### **[DECODE](#page-1095-1)**

*Decrypts a string encoded with ENCODE(), or, in Oracle mode, matches expressions.*

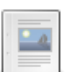

#### **[DES\\_DECRYPT](#page-1108-1)**

*Decrypts a string encrypted with DES\_ENCRYPT().*

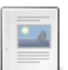

#### **[DES\\_ENCRYPT](#page-1109-0)**

*Encrypts a string using the Triple-DES algorithm.*

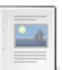

#### **[ENCODE](#page-1110-0)**

*Encrypts a string.*

**[ENCRYPT](#page-1110-1)**

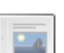

*Encrypts a string with Unix crypt().*

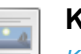

#### **KDF**

*Key [derivation](#page-1111-0) function*

**MD5**

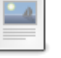

*MD5 [checksum.](#page-1111-1)*

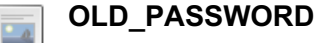

*Pre MySQL 4.1 password implementation.*

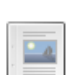

**[PASSWORD](#page-1112-0)**

*Calculates a password string.*

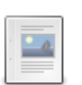

**[RANDOM\\_BYTES](#page-1113-0)**

*Generates a binary string of random bytes.*

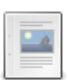

**SHA1** *Calculates an SHA-1 [checksum.](#page-1113-1)*

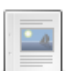

**SHA2**

*Calculates an SHA-2 [checksum.](#page-1114-0)*

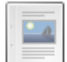

**[UNCOMPRESS](#page-983-0)**

*Uncompresses string compressed with COMPRESS().*

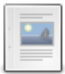

**[UNCOMPRESSED\\_LENGTH](#page-983-1)**

*Returns length of a string before being compressed with COMPRESS().*

There are 1 related [questions](https://mariadb.com/kb/en/encryption-hashing-and-compression-functions/+questions/)  $\mathbf{\Phi}$ .

## <span id="page-1106-0"></span>1.2.8.2.1 AES\_DECRYPT

#### **Syntax**

```
AES_DECRYPT(crypt_str,key_str)
```
#### From [MariaDB](#page-3786-0) 11.2.0

```
AES_ENCRYPT(crypt_str, key_str, [, iv [, mode]])
```
### **Description**

This function allows decryption of data using the official AES (Advanced Encryption Standard) algorithm. For more information, see the description of [AES\\_ENCRYPT\(\).](#page-1107-0)

From [MariaDB](#page-3778-0) 11.2, the function supports an initialization vector, and control of the block encryption mode. The default mode is specified by the [block\\_encryption\\_mode](#page-2174-0) system variable, which can be changed when calling the function with a mode. *mode* is aes-{128,192,256}-{ecb,cbc,ctr} for example: "AES-128-cbc". MariaDB starting with [11.2](#page-3778-0)

For modes that require it, the initialization\_vector *iv* should be 16 bytes (it can be longer, but the extra bytes are ignored). A shorter iv, where one is required, results in the function returning NULL. Calling [RANDOM\\_BYTES\(16\)](#page-1113-0) will generate a random series of bytes that can be used for the *iv*.

### **Examples**

From [MariaDB](#page-3786-0) 11.2.0:

```
SELECT HEX(AES_ENCRYPT('foo', 'bar', '0123456789abcdef', 'aes-128-ctr')) AS x;
+--------+
| x |
+--------+
| C57C4B |
+--------+
SELECT AES DECRYPT(x'C57C4B', 'bar', '0123456789abcdef', 'aes-128-ctr');
+------------------------------------------------------------------+
| AES_DECRYPT(x'C57C4B', 'bar', '0123456789abcdef', 'aes-128-ctr') |
+------------------------------------------------------------------+
| foo |
+------------------------------------------------------------------+
```
## <span id="page-1107-0"></span>1.2.8.2.2 AES\_ENCRYPT

#### **Syntax**

AES\_ENCRYPT(str,key\_str)

#### From [MariaDB](#page-3786-0) 11.2.0

```
AES ENCRYPT(str, key, [, iv [, mode]])
```
#### **Description**

AES\_ENCRYPT() and [AES\\_DECRYPT\(\)](#page-1106-0) allow encryption and decryption of data using the official AES (Advanced [Encryption](#page-3786-0) Standard) algorithm, previously known as "Rijndael." Encoding with a 128-bit key length is used (from MariaDB 11.2.0, this is the default, and can be changed). 128 bits is much faster and is secure enough for most purposes.

AES\_ENCRYPT() encrypts a string *str* using the key *key\_str* , and returns a binary string.

AES DECRYPT() decrypts the encrypted string and returns the original string.

The input arguments may be any length. If either argument is NULL, the result of this function is also NULL.

Because AES is a block-level algorithm, padding is used to encode uneven length strings and so the result string length may be calculated using this formula:

16 x (trunc(string\_length / 16) + 1)

If AES DECRYPT() detects invalid data or incorrect padding, it returns NULL. However, it is possible for AES DECRYPT() to return a non- NULL value (possibly garbage) if the input data or the key is invalid.

From [MariaDB](#page-3778-0) 11.2, the function supports an initialization vector, and control of the block encryption mode. The default mode is specified by the block encryption mode system variable, which can be changed when calling the function with a mode. *mode* is aes-{128,192,256}-{ecb,cbc,ctr} for example: "AES-128-cbc". MariaDB starting with [11.2](#page-3778-0)

AES\_ENCRYPT(str, key) can no longer be used in persistent virtual columns (and the like).

#### **Examples**

**INSERT INTO** t **VALUES** (AES\_ENCRYPT('text',SHA2('password',512)));

From [MariaDB](#page-3786-0) 11.2.0:

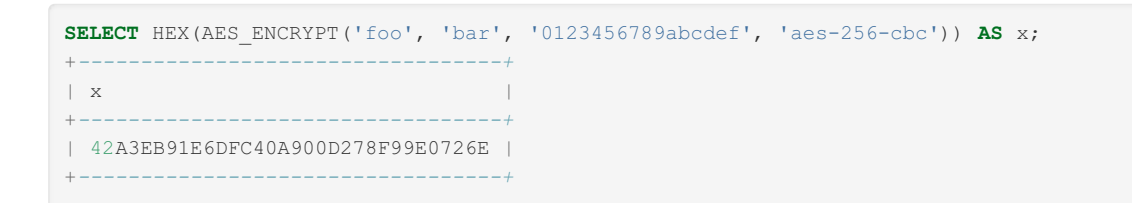

# <span id="page-1108-0"></span>1.2.8.2.3 COMPRESS

### **Syntax**

```
COMPRESS(string_to_compress)
```
## **Description**

Compresses a string and returns the result as a binary string. This function requires MariaDB to have been compiled with a compression library such as zlib. Otherwise, the return value is always NULL . The compressed string can be uncompressed with [UNCOMPRESS\(\)](#page-983-0).

The have compress server system variable indicates whether a compression library is present.

### Examples

```
SELECT LENGTH(COMPRESS(REPEAT('a',1000)));
+------------------------------------+
| LENGTH(COMPRESS(REPEAT('a',1000))) |
    +------------------------------------+
| 21 |
+------------------------------------+
SELECT LENGTH(COMPRESS(''));
+----------------------+
| LENGTH(COMPRESS('')) |
+----------------------+
| 0 |
+----------------------+
SELECT LENGTH(COMPRESS('a'));
+-----------------------+
| LENGTH(COMPRESS('a')) |
+-----------------------+
| 13 |
+-----------------------+
SELECT LENGTH(COMPRESS(REPEAT('a',16)));
+----------------------------------+
| LENGTH(COMPRESS(REPEAT('a',16))) |
+----------------------------------+
|<br>| 15 |<br>| 15 |
+----------------------------------+
```
## 1.2.6.2 [DECODE](#page-1095-1)

# <span id="page-1108-1"></span>1.2.8.2.5 DES\_DECRYPT

DES\_DECRYPT has been deprecated from [MariaDB](#page-3844-0) 10.10.0, and will be removed in a future release.

#### **Syntax**

#### **Description**

Decrypts a string encrypted with [DES\\_ENCRYPT\(\)](#page-1109-0) . If an error occurs, this function returns NULL.

This function works only if MariaDB has been configured with TLS [support](#page-1919-0).

If no key str argument is given, DES\_DECRYPT() examines the first byte of the encrypted string to determine the DES key number that was used to encrypt the original string, and then reads the key from the DES key file to decrypt the message. For this to work, the user must have the SUPER privilege. The key file can be specified with the --des-keyfile server option.

If you pass this function a key str argument, that string is used as the key for decrypting the message.

If the crypt str argument does not appear to be an encrypted string, MariaDB returns the given crypt str.

## <span id="page-1109-0"></span>1.2.8.2.6 DES\_ENCRYPT

DES\_ENCRYPT has been deprecated from [MariaDB](#page-3844-0) 10.10.0, and will be removed in a future release.

#### **Syntax**

```
DES_ENCRYPT(str[,{key_num|key_str}])
```
#### **Description**

Encrypts the string with the given key using the Triple-DES algorithm.

This function works only if MariaDB has been configured with TLS [support](#page-1919-0).

The encryption key to use is chosen based on the second argument to DES\_ENCRYPT(), if one was given. With no argument, the first key from the DES key file is used. With a *key\_num* argument, the given key number (0-9) from the DES key file is used. With a *key\_str* argument, the given key string is used to encrypt *str* .

The key file can be specified with the  $-$ -des-key-file server option.

The return string is a binary string where the first character is  $CHAR(128 + \text{key num})$ . If an error occurs, DES\_ENCRYPT() returns NULL.

The 128 is added to make it easier to recognize an encrypted key. If you use a string key, *key\_num* is 127.

The string length for the result is given by this formula:

new len = orig\_len +  $(8 - (orig\_len % 8)) + 1$ 

Each line in the DES key file has the following format:

key\_num des\_key\_str

Each *keynum* value must be a number in the range from 0 to 9. Lines in the file may be in any order. *des key str* is the string that is used to encrypt the message. There should be at least one space between the number and the key. The first key is the default key that is used if you do not specify any key argument to DES\_ENCRYPT().

You can tell MariaDB to read new key values from the key file with the FLUSH DES KEY FILE statement. This requires the RELOAD privilege.

One benefit of having a set of default keys is that it gives applications a way to check for the existence of encrypted column values, without giving the end user the right to decrypt those values.

# <span id="page-1110-0"></span>1.2.8.2.7 ENCODE

### **Syntax**

ENCODE(str,pass\_str)

#### **Description**

ENCODE is not considered cryptographically secure, and should not be used for password encryption.

Encrypt str using pass str as the password. To decrypt the result, use  $DECODE()$ .

The result is a binary string of the same length as  $str.$ 

The strength of the encryption is based on how good the random generator is.

It is not recommended to rely on the encryption performed by the ENCODE function. Using a salt value (changed when a password is updated) will improve matters somewhat, but for storing passwords, consider a more cryptographically secure function, such as [SHA2\(\)](#page-1114-0).

#### Examples

ENCODE('not so secret text', CONCAT('random\_salt','password'))

## <span id="page-1110-1"></span>1.2.8.2.8 ENCRYPT

#### **Syntax**

ENCRYPT(str[,salt])

#### **Description**

Encrypts a string using the Unix crypt() system call, returning an encrypted binary string. The salt argument should be a string with at least two characters or the returned result will be NULL. If no salt argument is given, a random value of sufficient length is used.

It is not recommended to use ENCRYPT() with utf16, utf32 or ucs2 multi-byte character sets because the crypt() system call expects a string terminated with a zero byte.

Note that the underlying crypt() system call may have some limitations, such as ignoring all but the first eight characters.

If the have  $crypt$  system variable is set to  $NQ$  (because the crypt() system call is not available), the ENCRYPT function will always return NULL.

```
SELECT ENCRYPT('encrypt me');
+-----------------------+
| ENCRYPT('encrypt me') |
   +-----------------------+
| 4I5BsEx0lqTDk |
+-----------------------+
```
## <span id="page-1111-0"></span>1.2.8.2.9 KDF

MariaDB starting with [11.3](#page-3770-0) KDF() is a key derivation function introduced in [MariaDB](#page-3776-0) 11.3.0.

## **Syntax**

KDF(key str, salt [, {info | iterations} [, kdf name [, width ]]])

## **Description**

KDF is a key derivation function, similar to OpenSSL's EVP\_KDF\_derive(), useful for generating good encryption keys for [AES\\_ENCRYPT](#page-1107-0).

- *kdf\_name* is "hkdf" or "pbkdf2\_hmac" (default)
- *width* (in bits) can be any number divisible by 8, by default it's taken from @@block\_encryption\_mode
- *iterations* must be positive, and is 1000 by default

Note that OpenSSL 1.0 doesn't support HKDF, so in this case NULL is returned. This OpenSSL version is still used in SLES 12 and CentOS 7.

#### **Examples**

```
select hex(kdf('foo', 'bar', 'infa', 'hkdf'));
+----------------------------------------+
| hex(kdf('foo', 'bar', 'infa', 'hkdf')) |
+----------------------------------------+
| 612875F859CFB4EE0DFEFF9F2A18E836 |
+----------------------------------------+
```
# <span id="page-1111-1"></span>1.2.8.2.10 MD5

#### **Syntax**

MD5(str)

## **Description**

Calculates an MD5 128-bit checksum for the string.

The return value is a 32-hex digit string, and as of [MariaDB](#page-4027-0) 5.5, is a nonbinary string in the connection character set and collation, determined by the values of the character set connection and collation connection system variables. Before 5.5, the return value was a binary string.

NULL is returned if the argument was NULL.

#### **Examples**

```
SELECT MD5('testing');
+----------------------------------+
| MD5('testing') |
+----------------------------------+
| ae2b1fca515949e5d54fb22b8ed95575 |
+----------------------------------+
```
# <span id="page-1111-2"></span>1.2.8.2.11 OLD\_PASSWORD

<span id="page-1112-1"></span>OLD\_PASSWORD(str)

#### **Contents**

- 1. [Syntax](#page-1112-1)
- 2. [Description](#page-1112-2)

#### <span id="page-1112-2"></span>**Description**

OLD\_[PASSWORD\(\)](#page-1112-0) was added to MySQL when the implementation of PASSWORD() was changed to improve security. OLD\_PASSWORD() returns the value of the old (pre-MySQL 4.1) implementation of PASSWORD() as a string, and is intended to permit you to reset passwords for any pre-4.1 clients that need to connect to a more recent MySQL server version, or any version of MariaDB, without locking them out.

As of [MariaDB](#page-4027-0) 5.5, the return value is a nonbinary string in the connection [character](#page-2844-0) set and collation, determined by the values of the character set connection and collation connection system variables. Before 5.5, the return value was a binary string.

The return value is 16 bytes in length, or NULL if the argument was NULL.

## <span id="page-1112-0"></span>1.2.8.2.12 PASSWORD

#### <span id="page-1112-3"></span>**Syntax**

PASSWORD(str)

#### **Contents**

- 1. [Syntax](#page-1112-3)
- 2. [Description](#page-1112-4)
- 3. [Examples](#page-1113-2)

#### <span id="page-1112-4"></span>**Description**

The PASSWORD() function is used for hashing passwords for use in authentication by the MariaDB server. It is not intended for use in other applications.

[Calculates](https://mariadb.com/kb/en/mariadb-1004-release-notes/) and returns a hashed password string from the plaintext password *str*. Returns an empty string (>= MariaDB 10.0.4  $\mathbb{F}$ ) if the argument was NULL.

The return value is a nonbinary string in the connection [character](#page-2844-0) set and collation, determined by the values of the [character\\_set\\_connection](#page-2175-0) and [collation\\_connection](#page-2176-0) system variables.

This is the function that is used for hashing MariaDB passwords for storage in the Password column of the user [table](#page-513-0) (see [privileges\)](#page-61-0), usually used with the SET [PASSWORD](#page-78-0) statement. It is not intended for use in other applications.

Until [MariaDB](#page-4000-0) 10.3, the return value is 41-bytes in length, and the first character is always '\*'. From [MariaDB](#page-3946-0) 10.4, the function takes into account the authentication plugin where applicable (A [CREATE](#page-49-0) USER or SET [PASSWORD](#page-78-0) statement). For example, when used in conjunction with a user authenticated by the [ed25519](#page-3536-0) plugin, the statement will create a longer hash:

```
CREATE USER edtest@localhost IDENTIFIED VIA ed25519 USING PASSWORD('secret');
CREATE USER edtest2@localhost IDENTIFIED BY 'secret';
SELECT CONCAT(user, '@', host, ' => ', JSON DETAILED(priv)) FROM mysql.global priv
WHERE user LIKE 'edtest%'\G
*************************** 1. row ***************************
CONCAT(user, '@', host, ' => ', JSON_DETAILED(priv)): edtest@localhost => {
...
   "plugin": "ed25519",
    "authentication_string": "ZIgUREUg5PVgQ6LskhXmO+eZLS0nC8be6HPjYWR4YJY",
...
}
*************************** 2. row ***************************
CONCAT(user, '@', host, ' => ', JSON_DETAILED(priv)): edtest2@localhost => {
...
   "plugin": "mysql_native_password",
   "authentication_string": "*14E65567ABDB5135D0CFD9A70B3032C179A49EE7",
...
}
```
The behavior of this function is affected by the value of the [old\\_passwords](#page-2206-0) system variable. If this is set to  $1$  ( 0 is default), MariaDB reverts to using the [mysql\\_old\\_password](#page-3534-0) authentication plugin by default for newly created users and passwords.

#### <span id="page-1113-2"></span>Examples

```
SELECT PASSWORD('notagoodpwd');
+-------------------------------------------+
| PASSWORD('notagoodpwd') |
+-------------------------------------------+
| *3A70EE9FC6594F88CE9E959CD51C5A1C002DC937 |
+-------------------------------------------+
```
**SET** PASSWORD **FOR** 'bob'@'%.loc.gov' = PASSWORD('newpass');

## <span id="page-1113-0"></span>1.2.8.2.13 RANDOM\_BYTES

The RANDOM\_BYTES function generates a binary string of random bytes. It was added in [MariaDB](#page-3844-0) 10.10.0. MariaDB starting with [10.10.0](#page-3844-0)

#### **Syntax**

RANDOM\_BYTES(length)

#### **Description**

Given a *length* from 1 to 1024, generates a binary string of *length* consisting of random bytes generated by the SSL library's random number generator.

See the RAND\_bytes() function documentation of your SSL library for information on the random number generator. In the case of [OpenSSL](https://www.openssl.org/docs/man1.1.1/man3/RAND_bytes.html)  $\mathbf{\vec{B}}$ , a cryptographically secure pseudo random generator (CSPRNG) is used.

Statements containing the RANDOM\_BYTES function are unsafe for [statement-based](#page-2312-0) replication.

An error occurs if *length* is outside the range 1 to 1024.

## <span id="page-1113-1"></span>1.2.8.2.14 SHA1

Syntax 1114/4074

```
SHA1(str), SHA(str)
```
#### **Description**

Calculates an SHA-1 160-bit checksum for the string *str* , as described in RFC 3174 (Secure Hash Algorithm).

The value is returned as a string of 40 hex digits, or NULL if the argument was NULL. As of [MariaDB](#page-4027-0) 5.5, the return value is a nonbinary string in the connection [character](#page-2844-0) set and collation, determined by the values of the character set connection and collation connection system variables. Before 5.5, the return value was a binary string.

#### **Examples**

```
SELECT SHA1('some boring text');
+------------------------------------------+
| SHA1('some boring text') |
+------------------------------------------+
| af969fc2085b1bb6d31e517d5c456def5cdd7093 |
+------------------------------------------+
```
# <span id="page-1114-0"></span>1.2.8.2.15 SHA2

#### **Syntax**

SHA2(str,hash len)

#### **Description**

Given a string *str* , calculates an SHA-2 checksum, which is considered more cryptographically secure than its [SHA-1](#page-1113-1) equivalent. The SHA-2 family includes SHA-224, SHA-256, SHA-384, and SHA-512, and the *hash\_len* must correspond to one of these, i.e. 224, 256, 384 or 512. 0 is equivalent to 256.

The return value is a nonbinary string in the connection [character](#page-2844-0) set and collation, determined by the values of the [character\\_set\\_connection](#page-2175-0) and [collation\\_connection](#page-2176-0) system variables.

NULL is returned if the hash length is not valid, or the string str is NULL.

SHA2 will only work if MariaDB was has been configured with TLS [support](#page-1919-0).

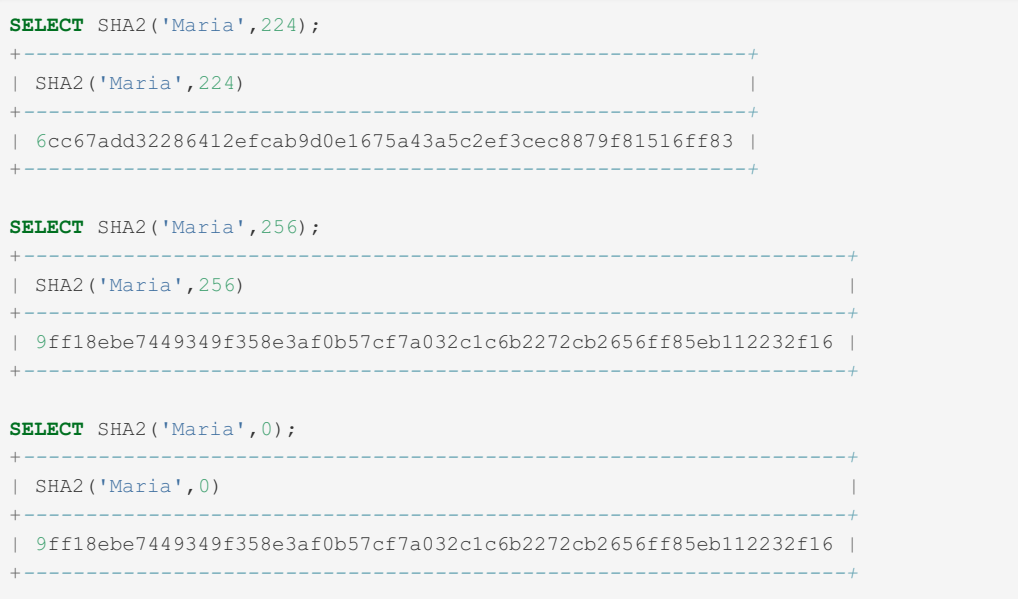

## 1.2.2.65 [UNCOMPRESS](#page-983-0)

#### 1.2.2.66 [UNCOMPRESSED\\_LENGTH](#page-983-1)

# <span id="page-1115-0"></span>1.2.8.3 Information Functions

General information functions, including BENCHMARK, CHARSET, DATABASE, USER, VERSION, etc.

#### **[BENCHMARK](#page-1116-0)**

*Executes an expression repeatedly.*

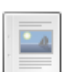

 $\frac{1}{2}$ 

#### **[BINLOG\\_GTID\\_POS](#page-1116-1)**

*Returns a string representation of the corresponding GTID position.*

#### $-2$

#### **[CHARSET](#page-1117-0)**

*Returns the character set.*

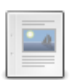

#### **[COERCIBILITY](#page-1117-1)**

*Returns the collation coercibility value.*

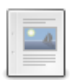

#### **[COLLATION](#page-1118-0)**

*Collation of the string argument.*

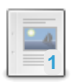

#### **[CONNECTION\\_ID](#page-1119-0)** *Connection ID.*

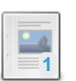

**1**<br>1

**[CURRENT\\_ROLE](#page-1119-1)** *Current role name.*

**[CURRENT\\_USER](#page-1120-0)** *Username/host that authenticated the current client.*

#### **[DATABASE](#page-1120-1)**

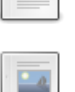

 $\frac{1}{\sqrt{2}}$ 

#### **[DECODE\\_HISTOGRAM](#page-1121-0)**

*Current default database.*

*Returns comma separated numerics corresponding to a probability distribution.*

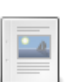

#### **[DEFAULT](#page-1122-0)**

*Returns column default.*

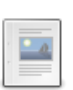

#### **[FOUND\\_ROWS](#page-1124-0)**

*Number of (potentially) returned rows.*

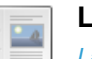

#### [LAST\\_INSERT\\_ID](#page-1125-0)

*Last inserted auto\_increment value.*

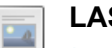

#### **[LAST\\_VALUE](#page-1127-0)**

*Returns the last value in a list or set of values.*

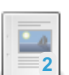

#### **[PROCEDURE](#page-1130-0) ANALYSE**

*Suggests optimal data types for each column.*

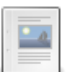

#### **[ROWNUM](#page-1130-1)**

*Function that returns the number of accepted rows so far.*

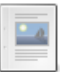

#### **[ROW\\_COUNT](#page-1132-0)**

*Number of rows affected by previous statement.*

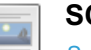

#### **[SCHEMA](#page-1133-0)**

*Synonym for DATABASE().*
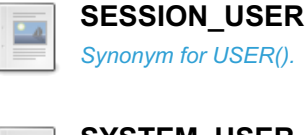

 $-a$ 

 $\overline{a}$ 

**3**

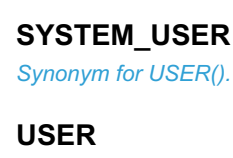

*Current user/host.*

**[VERSION](#page-1135-0)** *MariaDB server version.*

There are 1 related [questions](https://mariadb.com/kb/en/information-functions/+questions/)  $\mathbf{\Phi}$ .

# 1.2.8.3.1 BENCHMARK

## **Syntax**

BENCHMARK(count,expr)

# **Description**

The BENCHMARK() function executes the expression expr repeatedly count times. It may be used to time how quickly MariaDB processes the expression. The result value is always 0. The intended use is from within the [mariadb](#page-1273-0) client, which reports query execution times.

### **Examples**

**SELECT** BENCHMARK(1000000,ENCODE('hello','goodbye')); +*----------------------------------------------+* | BENCHMARK(1000000,ENCODE('hello','goodbye')) | +*----------------------------------------------+*  $\|$  0  $\|$ +*----------------------------------------------+* 1 **row in set** (0.21 sec)

# 1.2.8.3.2 BINLOG\_GTID\_POS

# **Syntax**

BINLOG\_GTID\_POS(binlog\_filename,binlog\_offset)

# **Description**

The BINLOG\_GTID\_POS() function takes as input an old-style [binary](#page-2298-0) log position in the form of a file name and a file offset. It looks up the position in the current binlog, and returns a string representation of the corresponding [GTID](#page-2254-0) position. If the position is not found in the current binlog, NULL is returned.

### Examples

**SELECT** BINLOG GTID POS("master-bin.000001", 600);

# 1.2.8.3.3 CHARSET

# **Syntax**

CHARSET(str)

# **Description**

Returns the [character](#page-2844-0) set of the string argument. If  $str$  is not a string, it is considered as a binary string (so the function returns 'binary'). This applies to NULL, too. The return value is a string in the utf8 [character](#page-2844-0) set.

## Examples

```
SELECT CHARSET('abc');
+----------------+
| CHARSET('abc') |
+----------------+
| latin1 |
+----------------+
SELECT CHARSET(CONVERT('abc' USING utf8));
+------------------------------------+
| CHARSET(CONVERT('abc' USING utf8)) |
+------------------------------------+
| utf8 |+------------------------------------+
SELECT CHARSET(USER());
+-----------------+
| CHARSET(USER()) |
+-----------------+
| utf8 |
+-----------------+
```
# 1.2.8.3.4 COERCIBILITY

# **Syntax**

COERCIBILITY(str)

# **Description**

Returns the collation coercibility value of the string argument. Coercibility defines what will be converted to what in case of collation conflict, with an expression with higher coercibility being converted to the collation of an expression with lower coercibility.

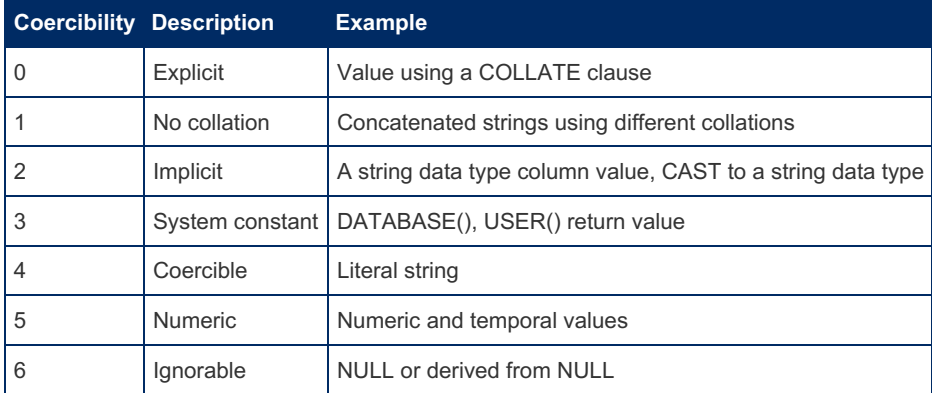

### Examples

```
SELECT COERCIBILITY('abc' COLLATE latin1_swedish_ci);
+-----------------------------------------------+
| COERCIBILITY('abc' COLLATE latin1_swedish_ci) |
                    +-----------------------------------------------+
\| 0 \|+-----------------------------------------------+
SELECT COERCIBILITY(CAST(1 AS CHAR));
+-------------------------------+
| COERCIBILITY(CAST(1 AS CHAR)) |
+-------------------------------+
\|+-------------------------------+
SELECT COERCIBILITY(USER());
+----------------------+
| COERCIBILITY(USER()) |
+----------------------+
| 3 |
+----------------------+
SELECT COERCIBILITY('abc');
+---------------------+
| COERCIBILITY('abc') |
+---------------------+
\vert 4 |
+---------------------+
SELECT COERCIBILITY(1);
+-----------------+
| COERCIBILITY(1) |
   +-----------------+
\vert 5 |
+-----------------+
SELECT COERCIBILITY(NULL);
+ - -| COERCIBILITY(NULL) |
+--------------------+
| 6 |
+--------------------+
```
# 1.2.8.3.5 COLLATION

### <span id="page-1118-0"></span>**Syntax**

COLLATION(str)

#### **Contents**

- 1. [Syntax](#page-1118-0)
- 2. [Description](#page-1118-1)
- 3. [Examples](#page-1118-2)

### <span id="page-1118-1"></span>**Description**

Returns the collation of the string argument. If  $str$  is not a string, it is considered as a binary string (so the function returns 'binary'). This applies to NULL, too. The return value is a string in the utf8 [character](#page-2844-0) set.

<span id="page-1118-2"></span>See Character Sets and [Collations.](#page-2844-0)

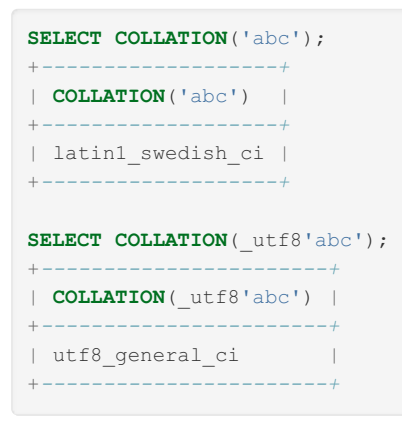

# 1.2.8.3.6 CONNECTION\_ID

## **Syntax**

CONNECTION\_ID()

# **Description**

Returns the connection ID for the connection. Every connection (including events) has an ID that is unique among the set of currently connected clients.

Until [MariaDB](https://mariadb.com/kb/en/mariadb-1031-release-notes/) 10.3.1 . returns MYSQL TYPE LONGLONG , or [bigint\(10\)](#page-2772-0), in all cases. From MariaDB 10.3.1 . returns MYSOL TYPE LONG, or [int\(10\),](#page-2771-0) when the result would fit within 32-bits.

### Examples

```
SELECT CONNECTION ID();
+-----------------+
| CONNECTION_ID() |
+-----------------+
\vert 3 |
+-----------------+
```
# <span id="page-1119-0"></span>1.2.8.3.7 CURRENT\_ROLE

# **Syntax**

CURRENT\_ROLE, CURRENT\_ROLE()

# **Description**

Returns the current [role](#page-1968-0) name. This determines your access privileges. The return value is a string in the utf8 [character](#page-2844-0) set.

If there is no current role, NULL is returned.

The output of SELECT CURRENT ROLE is equivalent to the contents of the [ENABLED\\_ROLES](#page-323-0) Information Schema table.

[USER\(\)](#page-1134-2) returns the combination of user and host used to login. [CURRENT\\_USER\(\)](#page-1120-0) returns the account used to determine current connection's privileges.

Statements using the CURRENT ROLE function are not safe for [statement-based](#page-2312-0) replication.

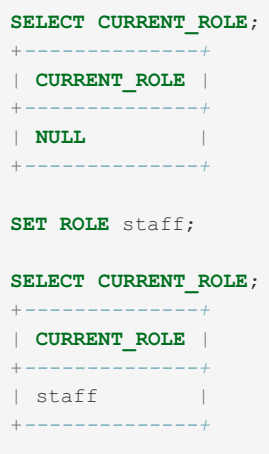

# <span id="page-1120-0"></span>1.2.8.3.8 CURRENT\_USER

## **Syntax**

CURRENT\_USER, CURRENT\_USER()

# **Description**

Returns the user name and host name combination for the MariaDB account that the server used to authenticate the current client. This account determines your access privileges. The return value is a string in the utf8 [character](#page-2844-0) set.

The value of CURRENT\_[USER\(\)](#page-1134-2) can differ from the value of USER(). [CURRENT\\_ROLE\(\)](#page-1119-0) returns the current active role.

Statements using the CURRENT USER function are not safe for [statement-based](#page-2312-0) replication.

### Examples

```
shell> mysql --user="anonymous"
select user(), current user();
+---------------------+----------------+
| user() | current_user() |<br>| user() | current_user() |
+---------------------+----------------+
| anonymous@localhost | @localhost |
+---------------------+----------------+
```
When calling CURRENT USER() in a stored procedure, it returns the owner of the stored procedure, as defined with DEFINER .

# <span id="page-1120-1"></span>1.2.8.3.9 DATABASE

# **Syntax**

DATABASE() SCHEMA()

### **Description**

Returns the default (current) database name as a string in the utf8 [character](#page-2844-0) set. If there is no default database, DATABASE() returns NULL. Within a stored [routine,](#page-2717-0) the default database is the database that the routine is associated with, which is not necessarily the same as the database that is the default in the calling context.

SCHEMA() is a synonym for DATABASE().

To select a default database, the [USE](#page-553-0) statement can be run. Another way to set the default database is specifying its name at [mariadb](#page-1273-0) command line client startup.

## Examples

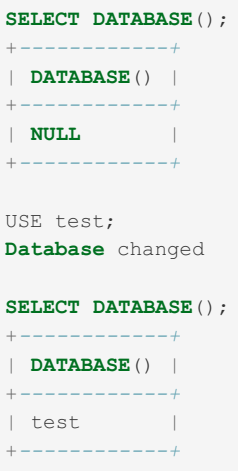

# 1.2.8.3.10 DECODE\_HISTOGRAM

## **Syntax**

DECODE\_HISTOGRAM(hist\_type,histogram)

# **Description**

Returns a string of comma separated numeric values corresponding to a probability distribution represented by the histogram of type hist\_type ( SINGLE\_PREC\_HB or DOUBLE\_PREC\_HB ). The hist\_type and histogram would be commonly used from the [mysql.column\\_stats](#page-489-0) table.

See [Histogram](#page-2517-0) Based Statistics for details.

```
CREATE TABLE origin (
 i INT UNSIGNED NOT NULL AUTO_INCREMENT PRIMARY KEY,
 v INT UNSIGNED NOT NULL
\rightarrow:
INSERT INTO origin(v) VALUES
 (1),(2),(3),(4),(5),(10),(20),
 (30),(40),(50),(60),(70),(80),
 (90),(100),(200),(400),(800);
SET histogram_size=10,histogram_type=SINGLE_PREC_HB;
ANALYZE TABLE origin PERSISTENT FOR ALL;
+-------------+---------+----------+-----------------------------------------+
| Table | Op | Msg_type | Msg_text
+-------------+---------+----------+-----------------------------------------+
| test.origin | analyze | status | Engine-independent statistics collected |
| test.origin | analyze | status | OK
+-------------+---------+----------+-----------------------------------------+
SELECT db_name,table_name,column_name,hist_type,
 hex(histogram),decode_histogram(hist_type,histogram)
 FROM mysql.column_stats WHERE db_name='test' and table_name='origin';
+---------+------------+-------------+----------------+----------------------+---------------
----------------------------------------------------+
| db_name | table_name | column_name | hist_type | hex(histogram) |
decode_histogram(hist_type,histogram) |
+---------+------------+-------------+----------------+----------------------+---------------
----------------------------------------------------+
| test | origin | i | SINGLE_PREC_HB | 0F2D3C5A7887A5C3D2F0 |
0.059,0.118,0.059,0.118,0.118,0.059,0.118,0.118,0.059,0.118,0.059 |
| test | origin | v | SINGLE PREC HB | 000001060C0F161C1F7F |
0.000, 0.000, 0.000, 0.004, 0.020, 0.024, 0.012, 0.027, 0.024, 0.012, 0.376, 0.502 |
+---------+------------+-------------+----------------+----------------------+---------------
----------------------------------------------------+
SET histogram_size=20,histogram_type=DOUBLE_PREC_HB;
ANALYZE TABLE origin PERSISTENT FOR ALL;
+-------------+---------+----------+-----------------------------------------+
| Table | Op | Msg_type | Msg_text
+-------------+---------+----------+-----------------------------------------+
| test.origin | analyze | status | Engine-independent statistics collected |
| test.origin | analyze | status | OK |
+-------------+---------+----------+-----------------------------------------+
SELECT db_name,table_name,column_name,
hist type, hex(histogram), decode histogram(hist type, histogram)
 FROM mysql.column_stats WHERE db_name='test' and table_name='origin';
+---------+------------+-------------+----------------+--------------------------------------
----+----------------------------------------------------------------------------------------
-+
| db_name | table_name | column_name | hist_type | hex(histogram)
| decode_histogram(hist_type,histogram) |
+---------+------------+-------------+----------------+--------------------------------------
----+----------------------------------------------------------------------------------------
-+
| test | origin | i | DOUBLE_PREC_HB |
0F0F2D2D3C3C5A5A78788787A5A5C3C3D2D2F0F0 |
0.05882,0.11765,0.05882,0.11765,0.11765,0.05882,0.11765,0.05882,0.11765,0.05882 |
| test | origin | v | DOUBLE_PREC_HB |
5200F600480116067E0CB30F1B16831CB81FD67F |
0.00125,0.00250,0.00125,0.01877,0.02502,0.01253,0.02502,0.02502,0.01253,0.37546,0.50063 |
```
# 1.2.8.3.11 DEFAULT

### **Syntax**

DEFAULT(col\_name)

### **Description**

Returns the default value for a table column. If the column has no default value (and is not NULLABLE - NULLABLE fields have a NULL default), an error is returned.

For integer columns using [AUTO\\_INCREMENT](#page-2832-0), 0 is returned.

When using DEFAULT as a value to set in an [INSERT](#page-660-0) or [UPDATE](#page-146-0) statement, you can use the bare keyword DEFAULT without the parentheses and argument to refer to the column in context. You can only use DEFAULT as a bare keyword if you are using it alone without a surrounding expression or function.

### **Examples**

Select only non-default values for a column:

```
SELECT i FROM t WHERE i != DEFAULT(i);
```
Update values to be one greater than the default value:

```
UPDATE t SET i = DEFAULT(i) + 1 WHERE i < 100;
```
When referring to the default value exactly in UPDATE or INSERT, you can omit the argument:

```
INSERT INTO t (i) VALUES (DEFAULT);
UPDATE t SET i = DEFAULT WHERE i < 100;
```

```
CREATE OR REPLACE TABLE t (
 i INT NOT NULL AUTO_INCREMENT,
 j INT NOT NULL,
 k INT DEFAULT 3,
 l INT NOT NULL DEFAULT 4,
 m INT,
 PRIMARY KEY (i)
);
DESC t;
+-------+---------+------+-----+---------+----------------+
| Field | Type | Null | Key | Default | Extra |
+-------+---------+------+-----+---------+----------------+
| i | int(11) | NO | PRI | NULL | auto_increment |
| j | int(11) | NO | | NULL | |
| k | int(11) | YES | | 3 | |
| l | int(11) | NO | | 4 | |
| m | int(11) | YES | | NULL | |
+-------+---------+------+-----+---------+----------------+
INSERT INTO t (j) VALUES (1);
INSERT INTO t (j,m) VALUES (2,2);
INSERT INTO t (j,l,m) VALUES (3,3,3);
SELECT * FROM t;
+---+---+------+---+------+
| i | j | k | l | m |
+---+---+------+---+------+
| 1 | 1 | 3 | 4 | NULL |
| 2 | 2 | 3 | 4 | 2 |
| 3 | 3 | 3 | 3 | 3 |
+---+---+------+---+------+
SELECT DEFAULT(i), DEFAULT(k), DEFAULT (l), DEFAULT(m) FROM t;
+------------+------------+-------------+------------+
| DEFAULT(i) | DEFAULT(k) | DEFAULT (l) | DEFAULT(m) |
+------------+------------+-------------+------------+
| 0 | 3 | 4 | NULL |
| 0 | 3 | 4 | NULL |
| 0 | 3 | 4 | NULL |
+------------+------------+-------------+------------+
```
**SELECT DEFAULT**(i), **DEFAULT**(k), **DEFAULT** (l), **DEFAULT**(m), **DEFAULT**(j) **FROM** t;

ERROR 1364 (HY000): Field 'j' doesn't have a default value

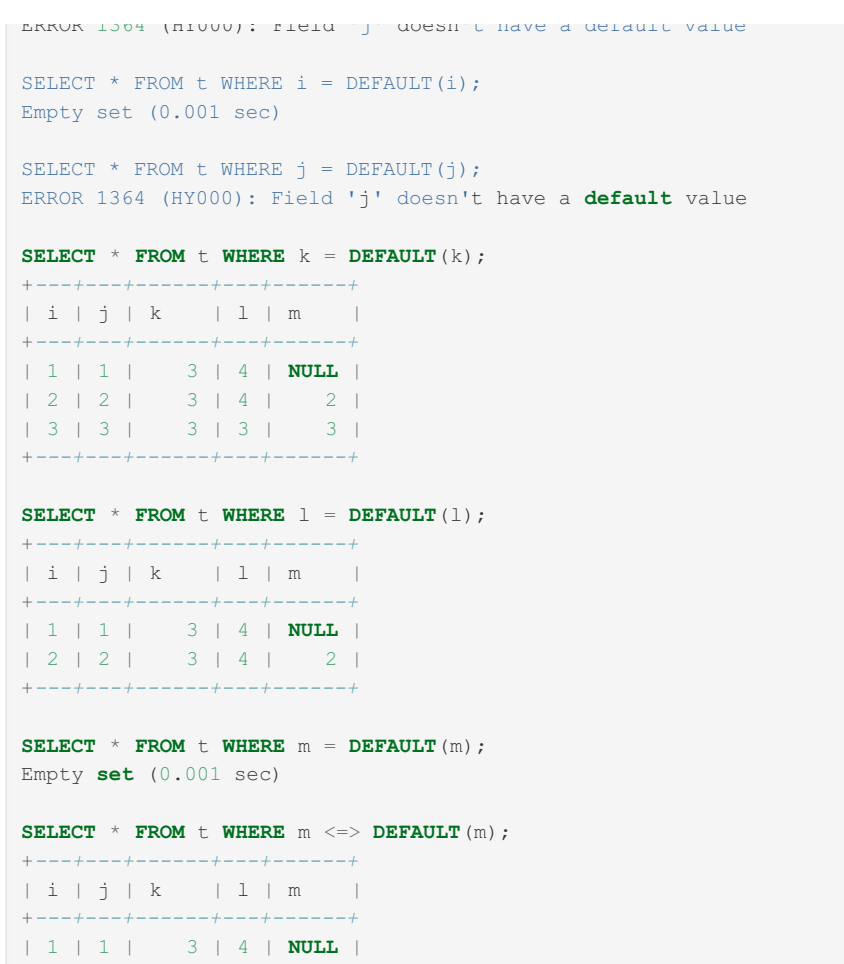

# 1.2.8.3.12 FOUND\_ROWS

### **Syntax**

FOUND\_ROWS()

# **Description**

+*---+---+------+---+------+*

A [SELECT](#page-608-0) statement may include a [LIMIT](#page-610-0) clause to restrict the number of rows the server returns to the client. In some cases, it is desirable to know how many rows the statement would have returned without the LIMIT, but without running the statement again. To obtain this row count, include a [SQL\\_CALC\\_FOUND\\_ROWS](#page-611-0) option in the SELECT statement, and then invoke FOUND\_ROWS() afterwards.

You can also use FOUND\_ROWS() to obtain the number of rows returned by a [SELECT](#page-608-0) which does not contain a [LIMIT](#page-610-0) clause. In this case you don't need to use the [SQL\\_CALC\\_FOUND\\_ROWS](#page-611-0) option. This can be useful for example in a stored [procedure.](#page-2718-0)

Also, this function works with some other statements which return a resultset, including [SHOW](#page-212-0), [DESC](#page-547-0) and [HELP](#page-549-0). For DELETE ... [RETURNING](#page-126-0) you should use [ROW\\_COUNT\(\).](#page-1132-0) It also works as a prepared [statement,](#page-679-0) or after executing a prepared statement.

Statements which don't return any results don't affect FOUND\_ROWS() - the previous value will still be returned.

**Warning:** When used after a [CALL](#page-710-0) statement, this function returns the number of rows selected by the last query in the procedure, not by the whole procedure.

Statements using the FOUND\_ROWS() function are not safe for [statement-based](#page-2312-0) replication.

```
SHOW ENGINES\G
*************************** 1. row ***************************
    Engine: CSV
    Support: YES
   Comment: Stores tables as CSV files
Transactions: NO
        XA: NO
 Savepoints: NO
*************************** 2. row ***************************
    Engine: MRG_MyISAM
    Support: YES
    Comment: Collection of identical MyISAM tables
Transactions: NO
     XA: NO
 Savepoints: NO
...
*************************** 8. row ***************************
    Engine: PERFORMANCE_SCHEMA
   Support: YES
   Comment: Performance Schema
Transactions: NO
   XA: NO
 Savepoints: NO
8 rows in set (0.000 sec)
SELECT FOUND ROWS();
+--------------+
| FOUND_ROWS() |
+--------------+
| 8 |
+--------------+
SELECT SQL_CALC_FOUND_ROWS * FROM tbl_name WHERE id > 100 LIMIT 10;
SELECT FOUND ROWS();
+--------------+
| FOUND_ROWS() |
+--------------+
| 23 |
+--------------+
```
# 1.2.8.3.13 LAST\_INSERT\_ID

### <span id="page-1125-0"></span>**Syntax**

LAST\_INSERT\_ID(), LAST\_INSERT\_ID(expr)

#### **Contents**

- 1. [Syntax](#page-1125-0)
- 2. [Description](#page-1125-1)
- 3. [Examples](#page-1126-0)

### <span id="page-1125-1"></span>**Description**

LAST\_INSERT\_ID() (no arguments) returns the first automatically generated value successfully inserted for an AUTO INCREMENT column as a result of the most recently executed INSERT statement. The value of LAST\_INSERT\_ID() remains unchanged if no rows are successfully inserted.

If one gives an argument to LAST\_INSERT\_ID(), then it will return the value of the expression and the next call to LAST\_INSERT\_ID() will return the same value. The value will also be sent to the client and can be accessed by the [mysql\\_insert\\_id](https://mariadb.com/kb/en/mysql_insert_id/) **P** function.

For example, after inserting a row that generates an AUTO\_INCREMENT value, you can get the value like this:

```
SELECT LAST INSERT ID();
+------------------+
| LAST_INSERT_ID() |
+------------------+
| 9 |
+------------------+
```
You can also use LAST\_INSERT\_ID() to delete the last inserted row:

DELETE FROM product WHERE id = LAST INSERT ID();

If no rows were successfully inserted, LAST\_INSERT\_ID() returns 0.

The value of LAST\_[INSERT](#page-660-0)\_ID() will be consistent across all versions if all rows in the INSERT or [UPDATE](#page-146-0) statement were successful.

The currently executing statement does not affect the value of LAST\_INSERT\_ID(). Suppose that you generate an AUTO\_INCREMENT value with one statement, and then refer to LAST\_INSERT\_ID() in a multiple-row INSERT statement that inserts rows into a table with its own AUTO\_INCREMENT column. The value of LAST\_INSERT\_ID() will remain stable in the second statement; its value for the second and later rows is not affected by the earlier row insertions. (However, if you mix references to LAST\_INSERT\_ID() and LAST\_INSERT\_ID(expr), the effect is undefined.)

If the previous statement returned an error, the value of LAST\_INSERT\_ID() is undefined. For transactional tables, if the statement is rolled back due to an error, the value of LAST\_INSERT\_ID() is left undefined. For manual [ROLLBACK,](#page-714-0) the value of LAST\_INSERT\_ID() is not restored to that before the transaction; it remains as it was at the point of the ROLLBACK.

Within the body of a stored routine (procedure or function) or a trigger, the value of LAST\_INSERT\_ID() changes the same way as for statements executed outside the body of these kinds of objects. The effect of a stored routine or trigger upon the value of LAST\_INSERT\_ID() that is seen by following statements depends on the kind of routine:

- If a stored [procedure](#page-2718-0) executes statements that change the value of LAST\_INSERT\_ID(), the new value will be seen by statements that follow the procedure call.
- For stored [functions](#page-2738-0) and [triggers](#page-2742-0) that change the value, the value is restored when the function or trigger ends, so following statements will not see a changed value.

```
CREATE TABLE t (
 id INTEGER UNSIGNED AUTO_INCREMENT PRIMARY KEY,
 f VARCHAR(1))
ENGINE = InnoDB;INSERT INTO t(f) VALUES('a');
SELECT LAST_INSERT_ID();
+------------------+
| LAST_INSERT_ID() |
+------------------+
| | | | |+------------------+
INSERT INTO t(f) VALUES('b');
INSERT INTO t(f) VALUES('c');
SELECT LAST_INSERT_ID();
+------------------+
| LAST_INSERT_ID() |
+------------------+
| 3 |
+------------------+
INSERT INTO t(f) VALUES('d'),('e');
SELECT LAST_INSERT_ID();
+------------------+
| LAST_INSERT_ID() |
+------------------+
                | 4 |+------------------+
```

```
1128/4074
```
# 1.2.8.3.14 LAST\_VALUE

**SELECT** LAST\_INSERT\_ID(); +*------------------+* | LAST\_INSERT\_ID() | +*------------------+*  $|$  6 | +*------------------+* **SELECT** \* **FROM** t; +*----+------+*  $| id | f |$ +*----+------+*  $| 1 | a |$  $\vert 2 \vert b \vert$  $\begin{array}{|c|c|c|c|c|c|c|c|}\n\hline\n&3 & \mathbf{c} & \mathbf{c} & \mathbf{c}\n\end{array}$  $| 4 | d |$ | 5 | e | | 6 | f |  $+ - -$ **SELECT** LAST INSERT ID(12); +*--------------------+* | LAST\_INSERT\_ID(12) | +*--------------------+*  $\vert$  12  $\vert$ +*--------------------+* **INSERT INTO** t(f) **VALUES**('g'); **SELECT** \* **FROM** t; +*----+------+*  $| id | f |$ +*----+------+*  $\begin{array}{ccccccc} & 1 & 1 & a & & \end{array}$  $| 2 | b |$  $| 3 | **c** |$ | 4 | d | | 5 | e |  $| 6 | f |$  $| 7 |$ **g**  $|$ +*----+------+*

**INSERT INTO** t(f) **VALUES**('f');

```
| LAST_INSERT_ID(12) |
            +--------------------+
\begin{array}{ccc} \n\frac{1}{2} & \frac{1}{2} & \frac{+--------------------+
SELECT LAST_INSERT_ID();
+------------------+
| LAST_INSERT_ID() |
+------------------+
| 12 |
+------------------+
```

```
SELECT LAST_INSERT_ID(12);
```

```
| 4 | d |
| 5 | e |
+----+------+
```
+*--------------------+*

+*------------------+*

**SELECT** \* **FROM** t; +*----+------+* | id | f | +*----+------+*  $\begin{array}{ccccccc} & 1 & 1 & a & & \end{array}$  $| 2 | b |$  $| 3 | **c** |$ 

## <span id="page-1128-0"></span>**Syntax**

LAST\_VALUE(expr, [expr, ...])

```
LAST_VALUE(expr) OVER (
[ PARTITION BY partition_expression ]
 [ ORDER BY order_list ]
)
```
#### **Contents**

- 1. [Syntax](#page-1128-0)
- 2. [Description](#page-1128-1)
- 3. [Examples](#page-1128-2)

### <span id="page-1128-1"></span>**Description**

LAST\_VALUE() evaluates all expressions and returns the last.

This is useful together with setting user variables to a value with [@var:=expr](#page-205-0), for example when you want to get data of rows updated/deleted without having to do two queries against the table.

LAST\_VALUE can be used as a window [function](#page-1239-0).

Returns NULL if no last value exists.

## <span id="page-1128-2"></span>Examples

```
CREATE TABLE t1 (a int, b int);
INSERT INTO t1 VALUES(1,10),(2,20);
DELETE FROM t1 WHERE a=1 AND last_value(@a:=a,@b:=b,1);
SELECT @a,@b;
+------+------+
| @a | @b |
+------+------+
| 1 | 10 |
+------+------+
```
As a window [function](#page-1239-0):

```
CREATE TABLE t1 (
 pk int primary key,
 a int,
b int,
 c char(10),
 d decimal(10, 3),
 e real
);
INSERT INTO t1 VALUES
(1, 0, 1, 100e', 0.1, 0.001),(2, 0, 2, 1, 1, 0.2, 0.002)( 3, 0, 3, 'three', 0.3, 0.003),
(4, 1, 2, 'three', 0.4, 0.004),
(5, 1, 1, 'two', 0.5, 0.005),
(6, 1, 1, 1, 10ne', 0.6, 0.006),
( 7, 2, NULL, 'n_one', 0.5, 0.007),
( 8, 2, 1, 'n_two', NULL, 0.008),
( 9, 2, 2, NULL, 0.7, 0.009),
(10, 2, 0, 'n_four', 0.8, 0.010),
(11, 2, 10, NULL, 0.9, NULL);
SELECT pk, FIRST_VALUE(pk) OVER (ORDER BY pk) AS first_asc,
          LAST_VALUE(pk) OVER (ORDER BY pk) AS last_asc,
          FIRST_VALUE(pk) OVER (ORDER BY pk DESC) AS first_desc,
          LAST_VALUE(pk) OVER (ORDER BY pk DESC) AS last_desc
FROM t1
ORDER BY pk DESC;
+----+-----------+----------+------------+-----------+
| pk | first_asc | last_asc | first_desc | last_desc |
+----+-----------+----------+------------+-----------+
```
| 11 | 11 | 11 | 11 | 11 | | 10 | 10 | 10 | 11 | 10 | | 9 | 1 | 9 | 11 | 9 | | 8 | 1 | 8 | 11 | 8 | | 7 | 1 | 7 | 11 | 7 | | 6 | 1 | 6 | 11 | 6 | | 5 | 5 | 11 | 5 | | 4 | 1 | 4 | 11 | 4 | | 3 | 1 | 3 | 11 | 3 | | 2 | 1 | 2 | 11 | 2 | | 1 | 1 | 1 | 11 | 1 | +*----+-----------+----------+------------+-----------+*

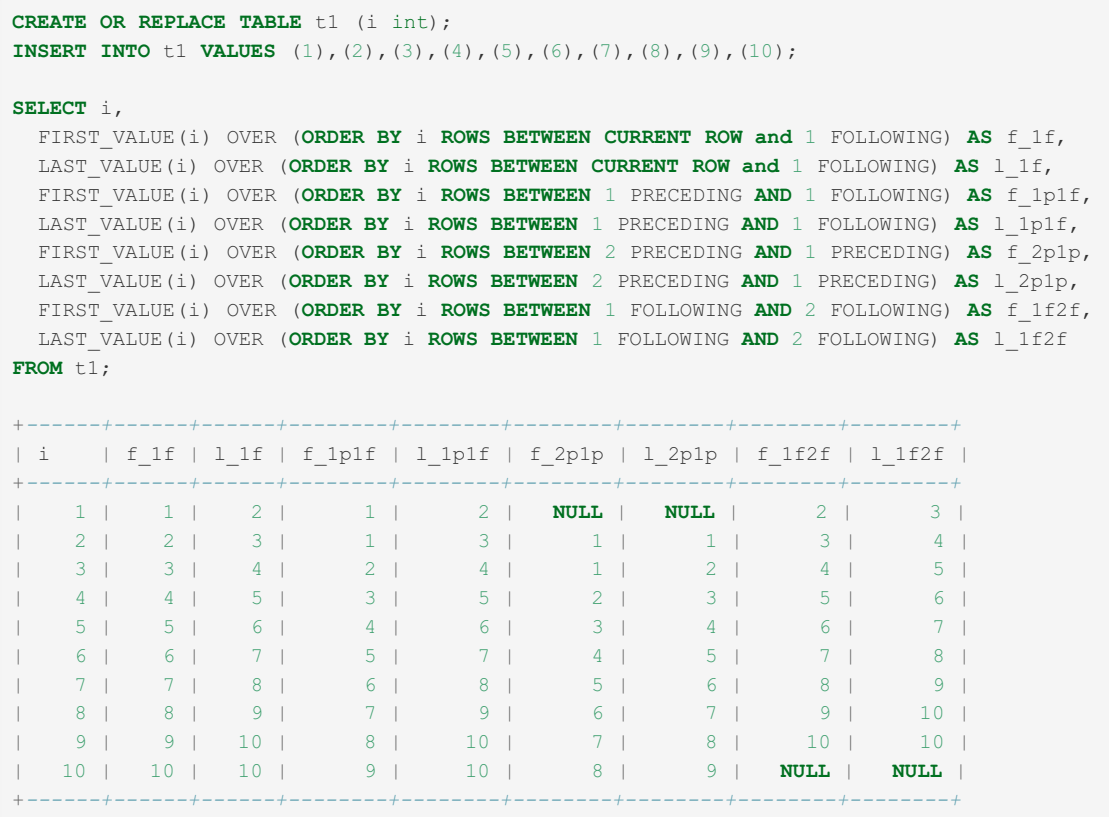

# 1.2.8.3.15 PROCEDURE ANALYSE

### **Syntax**

```
analyse([max_elements[,max_memory]])
```
### **Description**

This procedure is defined in the sql/sql\_analyse.cc file. It examines the result from a query and returns an analysis of the results that suggests optimal data types for each column. To obtain this analysis, append PROCEDURE ANALYSE to the end of a [SELECT](#page-608-0) statement:

```
SELECT ... FROM ... WHERE ... PROCEDURE ANALYSE([max_elements,[max_memory]])
```
For example:

**SELECT** col1, col2 **FROM** table1 **PROCEDURE ANALYSE**(10, 2000);

The results show some statistics for the values returned by the query, and propose an optimal data type for the columns. This can be helpful for checking your existing tables, or after importing new data. You may need to try different settings for the arguments so that PROCEDURE ANALYSE() does not suggest the ENUM data type when it is not appropriate.

The arguments are optional and are used as follows:

- max elements (default 256) is the maximum number of distinct values that analyse notices per column. This is used by analyse to check whether the optimal data type should be of type ENUM; if there are more than max\_elements distinct values, then ENUM is not a suggested type.
- max memory (default 8192) is the maximum amount of memory that analyse should allocate per column while trying to find all distinct values.

# 1.2.8.3.16 ROWNUM

From [MariaDB](#page-3895-0) 10.6.1, the ROWNUM() function is supported. MariaDB starting with [10.6.1](#page-3895-0)

#### **Contents**

- 1. [Syntax](#page-1131-0)
- 2. [Description](#page-1131-1)
- 3. [Examples](#page-1131-2)
- 4. [Optimizations](#page-1131-3)
- 5. Other Changes Related to [ROWNUM](#page-1132-1)
- 6. Other [Considerations](#page-1132-2)

## <span id="page-1131-0"></span>**Syntax**

ROWNUM()

In [Oracle](#page-1904-0) mode one can just use ROWNUM, without the parentheses.

## <span id="page-1131-1"></span>**Description**

ROWNUM() returns the current number of accepted rows in the current context. It main purpose is to emulate the ROWNUM [pseudo](https://docs.oracle.com/en/database/oracle/oracle-database/19/sqlrf/ROWNUM-Pseudocolumn.html#GUID-2E40EC12-3FCF-4A4F-B5F2-6BC669021726) column in Oracle & For MariaDB native applications, we recommend the usage of [LIMIT](#page-637-0), as it is easier to use and gives more predictable results than the usage of ROWNUM().

The main difference between using LIMIT and ROWNUM() to limit the rows in the result is that LIMIT works on the result set while ROWNUM works on the number of accepted rows (before any ORDER or GROUP BY clauses).

The following queries will return the same results:

```
SELECT * from t1 LIMIT 10;
SELECT * from t1 WHERE ROWNUM() <= 10;
```
While the following may return different results based on in which orders the rows are found:

```
SELECT * from t1 ORDER BY a LIMIT 10;
SELECT * from t1 ORDER BY a WHERE ROWNUM() \leq 10;
```
The recommended way to use ROWNUM to limit the number of returned rows and get predictable results is to have the query in a subquery and test for ROWNUM() in the outer query:

**SELECT** \* **FROM** (**select** \* **from** t1 **ORDER BY** a) **WHERE** ROWNUM()  $\leq 10$ ;

ROWNUM() can be used in the following contexts:

- [SELECT](#page-608-0)
- [INSERT](#page-660-0)
- [UPDATE](#page-146-0)
- [DELETE](#page-126-0)
- LOAD DATA [INFILE](#page-665-0)

Used in other contexts, ROWNUM () will return 0.

### <span id="page-1131-2"></span>**Examples**

```
INSERT INTO t1 VALUES (1,ROWNUM()),(2,ROWNUM()),(3,ROWNUM());
INSERT INTO t1 VALUES (1),(2) returning a, ROWNUM();
UPDATE t1 SET row_num_column=ROWNUM();
DELETE FROM t1 WHERE a < 10 AND ROWNUM() < 2;
LOAD DATA INFILE 'filename' into table t1 fields terminated by ','
 lines terminated by "\r\n" (a,b) set c=ROWNUM();
```
### <span id="page-1131-3"></span>**Optimizations**

In many cases where ROWNUM() is used. MariaDB will use the same optimizations it uses with [LIMIT](#page-637-0).

LIMIT optimization is possible when using ROWNUM in the following manner:

- When one is in a top level WHERE clause comparing ROWNUM() with a numerical constant using any of the following expressions:
	- ROWNUM() < number
	- $\circ$  ROWNUM()  $\leq$  number
	- ROWNUM() = 1 ROWNUM() can be also be the right argument to the comparison function.

In the above cases, LIMIT optimization can be done in the following cases:

• For the current sub query when the ROWNUM comparison is done on the top level:

```
SELECT * from t1 WHERE ROWNUM() \leq 2 AND t1.a > 0
```
• For an inner sub query, when the upper level has only a ROWNUM() comparison in the WHERE clause:

```
SELECT * from (select * from t1) as t WHERE ROWNUM() \leq 2
```
### <span id="page-1132-1"></span>Other Changes Related to ROWNUM

When ROWNUM() is used anywhere in a query, the optimization to ignore ORDER BY in subqueries are disabled.

This was done to get the following common Oracle query to work as expected:

**select** \* **from** (**select** \* **from** t1 **order by** a **desc**) **as** t **where** rownum()  $\leq 2$ ;

By default MariaDB ignores any ORDER BY in subqueries both because the SQL standard defines results sets in subqueries to be un-ordered and because of [performance](https://jira.mariadb.org/browse/MDEV-3926) reasons (especially when using views in subqueries). See MDEV-3926  $\Phi$  "Wrong result with GROUP BY ... WITH ROLLUP" for a discussion of this topic.

### <span id="page-1132-2"></span>Other Considerations

While MariaDB tries to emulate Oracle's usage of ROWNUM() as closely as possible, there are cases where the result is different:

When the optimizer finds rows in a different order (because of different storage methods or optimization). This may also happen in Oracle if one adds or deletes an index, in which case the rows may be found in a different order.

Note that usage of ROWNUM() in functions or stored [procedures](#page-2718-0) will use their own context, not the caller's context.

# <span id="page-1132-0"></span>1.2.8.3.17 ROW\_COUNT

### **Syntax**

ROW\_COUNT()

### **Description**

ROW\_COUNT() returns the number of rows updated, inserted or deleted by the preceding statement. This is the same as the row count that the mariadb client displays and the value from the [mysql\\_affected\\_rows\(\)](https://mariadb.com/kb/en/mysql_affected_rows/) 图 C API function.

Generally:

- For statements which return a result set (such as [SELECT](#page-608-0), [SHOW,](#page-212-0) [DESC](#page-547-0) or [HELP](#page-549-0)), returns -1, even when the result set is empty. This is also true for administrative statements, such as [OPTIMIZE.](#page-132-0)
- For DML statements other than [SELECT](#page-608-0) and for [ALTER](#page-88-0) TABLE, returns the number of affected rows.
- For DDL statements (including [TRUNCATE\)](#page-1093-0) and for other statements which don't return any result set (such as [USE](#page-553-0), [DO,](#page-711-0) [SIGNAL](#page-703-0) or [DEALLOCATE](https://mariadb.com/kb/en/deallocate-drop-prepared-statement/) PREPARE &, returns 0.

For [UPDATE](#page-146-0), affected rows is by default the number of rows that were actually changed. If the CLIENT\_FOUND\_ROWS flag to [mysql\\_real\\_connect\(\)](https://mariadb.com/kb/en/mysql_real_connect/)  $\vec{w}$  is specified when connecting to mysqld, affected rows is instead the number of rows matched by the WHERE clause.

For [REPLACE](#page-135-0), deleted rows are also counted. So, if REPLACE deletes a row and adds a new row, ROW\_COUNT() returns 2.

For INSERT ... ON [DUPLICATE](#page-672-0) KEY, updated rows are counted twice. So, if INSERT adds a new rows and modifies another row, ROW\_COUNT() returns 3.

ROW\_COUNT() does not take into account rows that are not directly deleted/updated by the last statement. This means that rows deleted by foreign keys or triggers are not counted.

**Warning:** You can use ROW\_COUNT() with prepared statements, but you need to call it after EXECUTE, not after [DEALLOCATE](https://mariadb.com/kb/en/deallocate-drop-prepared-statement/) PREPARE &, because the row count for allocate prepare is always 0.

**Warning:** When used after a [CALL](#page-710-0) statement, this function returns the number of rows affected by the last statement in the procedure, not by the whole procedure.

**Warning:** After INSERT [DELAYED,](#page-663-0) ROW\_COUNT() returns the number of the rows you tried to insert, not the number of the successful writes.

This information can also be found in the [diagnostics](https://mariadb.com/kb/en/diagnostics-area/) area  $\mathbb{F}$ .

Statements using the ROW\_COUNT() function are not safe for [statement-based](#page-2312-0) replication.

### Examples

```
CREATE TABLE t (A INT);
INSERT INTO t VALUES(1),(2),(3);
```

```
SELECT ROW COUNT();
+-------------+
```
| **ROW\_COUNT**() | +*-------------+*  $|$  3 |

+*-------------+*

```
DELETE FROM t WHERE A IN(1,2);
```

```
SELECT ROW COUNT();
+-------------+
| ROW_COUNT() |
+-------------+
| 2 |
+-------------+
```
Example with prepared statements:

```
SET @q = 'INSERT INTO t VALUES(1), (2), (3);';PREPARE stmt FROM @q;
EXECUTE stmt;
Query OK, 3 rows affected (0.39 sec)
Records: 3 Duplicates: 0 Warnings: 0
SELECT ROW_COUNT();
+-------------+
| ROW_COUNT() |
+-------------+
| 3 |
+-------------+
```
# 1.2.8.3.18 SCHEMA

### **Syntax**

SCHEMA()

## **Description**

This function is a synonym for [DATABASE\(\)](#page-1120-1).

# <span id="page-1134-0"></span>1.2.8.3.19 SESSION\_USER

# **Syntax**

SESSION\_USER()

# **Description**

SESSION USER() is a synonym for [USER\(\).](#page-1134-2)

# <span id="page-1134-1"></span>1.2.8.3.20 SYSTEM\_USER

# **Syntax**

SYSTEM\_USER()

## **Description**

SYSTEM\_USER() is a synonym for [USER\(\).](#page-1134-2)

# <span id="page-1134-2"></span>1.2.8.3.21 USER

# **Syntax**

USER()

# **Description**

Returns the current MariaDB user name and host name, given when authenticating to MariaDB, as a string in the utf8 [character](#page-2844-0) set.

Note that the value of USER() may differ from the value of [CURRENT\\_USER\(\),](#page-1120-0) which is the user used to authenticate the current client. CURRENT ROLE() returns the current active role.

SYSTEM\_USER() and SESSION\_USER are synonyms for USER().

Statements using the USER() function or one of its synonyms are not safe for statement level [replication](#page-2312-0).

## Examples

```
shell> mysql --user="anonymous"
SELECT USER(), CURRENT_USER();
+---------------------+----------------+
| USER() | CURRENT_USER() |
+---------------------+----------------+
| anonymous@localhost | @localhost |
  +---------------------+----------------+
```
To select only the IP address, use [SUBSTRING\\_INDEX\(\)](#page-979-0),

```
SELECT SUBSTRING_INDEX(USER(), '@', -1);
+----------------------------------+
| SUBSTRING_INDEX(USER(), '@', -1) |
+----------------------------------+
| 192.168.0.101 |
+----------------------------------+
```
# <span id="page-1135-0"></span>1.2.8.3.22 VERSION

# **Syntax**

VERSION()

## **Description**

Returns a string that indicates the MariaDB server version. The string uses the utf8 [character](#page-2844-0) set.

## Examples

```
SELECT VERSION();
+----------------+
| VERSION() |
+----------------+
| 10.4.7-MariaDB |
+----------------+
```
The VERSION() string may have one or more of the following suffixes:

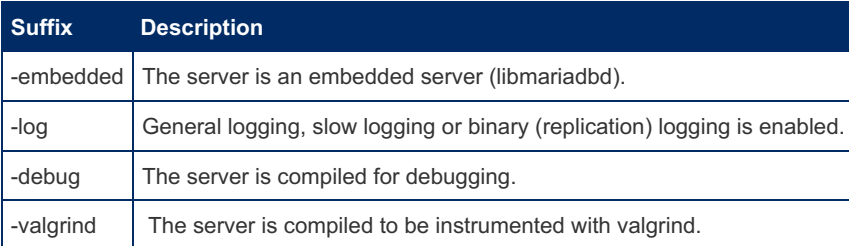

## Changing the Version String

Some old legacy code may break because they are parsing the VERSION string and expecting a MySQL string or a simple version string like Joomla til API17, see [MDEV-7780](https://jira.mariadb.org/browse/MDEV-7780) &

One can fool these applications by setting the version string from the command line or the my.cnf files with [--version=...](#page-2228-0).

# 1.2.8.4 Miscellaneous Functions

Miscellaneous functions include DEFAULT, GET\_LOCK, SLEEP, UUID, etc.

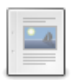

#### **[GET\\_LOCK](#page-1136-0)**

*Obtain LOCK.*

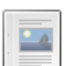

#### **[INET6\\_ATON](#page-1139-0)**

*Given an IPv6 or IPv4 network address, returns a VARBINARY numeric value.*

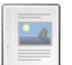

#### **[INET6\\_NTOA](#page-1140-0)**

*Given an IPv6 or IPv4 network address, returns the address as a nonbinary string.*

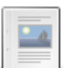

#### **[INET\\_ATON](#page-1141-0)**

*Returns numeric value of IPv4 address.*

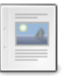

#### **[INET\\_NTOA](#page-1141-1)**

**[IS\\_IPV4](#page-1142-0)**

*Returns dotted-quad representation of IPv4 address.*

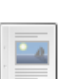

#### **[IS\\_FREE\\_LOCK](#page-1141-2)**

*Checks whether lock is free to use.*

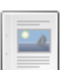

*Whether or not an expression is a valid IPv4 address.*

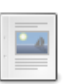

#### **[IS\\_IPV4\\_COMPAT](#page-1142-1)**

*Whether or not an IPv6 address is IPv4-compatible.*

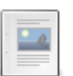

#### **[IS\\_IPV4\\_MAPPED](#page-1143-0)**

*Whether an IPv6 address is a valid IPv4-mapped address.*

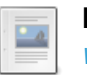

#### **[IS\\_IPV6](#page-1143-1)**

*Whether or not an expression is a valid IPv6 address.*

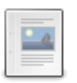

#### **[IS\\_USED\\_LOCK](#page-1144-0)** *Check if lock is in use.*

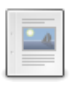

**[MASTER\\_GTID\\_WAIT](#page-1144-1)** *Wait until slave reaches the GTID position.*

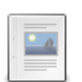

**[MASTER\\_POS\\_WAIT](#page-1145-0)** *Blocks until the replica has applied all specified updates.*

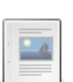

**[NAME\\_CONST](#page-1146-0)** *Returns the given value.*

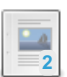

 $-a$ 

**[RELEASE\\_ALL\\_LOCKS](#page-1146-1)**

*Releases all named locks held by the current session.*

#### **[RELEASE\\_LOCK](#page-1147-0)**

*Releases lock obtained with GET\_LOCK().*

#### **[SLEEP](#page-1148-0)**

**UUID**

*Pauses for the given number of seconds.*

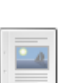

#### **[SYS\\_GUID](#page-1149-0)**

*Returns a globally unique identifier (GUID).*

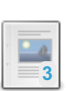

### *Returns a [Universal](#page-1149-1) Unique Identifier.*

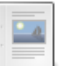

#### **[UUID\\_SHORT](#page-1150-0)**

*Return short universal identifier.*

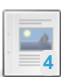

#### **[VALUES](#page-1151-0) / VALUE**

*Refer to columns in INSERT ... ON DUPLICATE KEY UPDATE.*

There are 1 related [questions](https://mariadb.com/kb/en/miscellaneous-functions/+questions/)  $\mathbf{F}$ .

# <span id="page-1136-0"></span>1.2.8.4.1 GET\_LOCK

# <span id="page-1136-1"></span>**Syntax**

GET LOCK(str,timeout)

#### **Contents**

- 1. [Syntax](#page-1136-1)
- 2. [Description](#page-1137-0)
- 3. [Examples](#page-1137-1)

## <span id="page-1137-0"></span>**Description**

Tries to obtain a lock with a name given by the string  $str$ , using a timeout of  $t$ imeout seconds. Returns 1 if the lock was obtained successfully,  $0$  if the attempt timed out (for example, because another client has previously locked the name), or NULL if an error occurred (such as running out of memory or the thread was killed with [mariadb-admin](file:///srv/kb/mariadb-documentation/mariadb_pdf/output_en/mariadb-admin_kill) kill).

A lock is released with [RELEASE\\_LOCK\(\)](#page-1147-0), when the connection terminates (either normally or abnormally). A connection can hold multiple locks at the same time, so a lock that is no longer needed needs to be explicitly released.

The [IS\\_FREE\\_LOCK](#page-1141-2) function returns whether a specified lock a free or not, and the [IS\\_USED\\_LOCK](#page-1144-0) whether the function is in use or not.

Locks obtained with GET\_LOCK() do not interact with transactions. That is, committing a transaction does not release any such locks obtained during the transaction.

It is also possible to recursively set the same lock. If a lock with the same name is set n times, it needs to be released n times as well.

str is case insensitive for GET LOCK() and related functions. If str is an empty string or NULL, GET LOCK() returns NULL and does nothing. timeout supports microseconds.

If the metadata lock info plugin is installed, locks acquired with this function are visible in the [Information](#page-262-0) Schema [METADATA\\_LOCK\\_INFO](#page-343-0) table.

This function can be used to implement application locks or to simulate record locks. Names are locked on a server-wide basis. If a name has been locked by one client, GET LOCK() blocks any request by another client for a lock with the same name. This allows clients that agree on a given lock name to use the name to perform cooperative advisory locking. But be aware that it also allows a client that is not among the set of cooperating clients to lock a name, either inadvertently or deliberately, and thus prevent any of the cooperating clients from locking that name. One way to reduce the likelihood of this is to use lock names that are database-specific or application-specific. For example, use lock names of the form db\_name.str Or app\_name.str.

Statements using the GET LOCK function are not safe for [statement-based](#page-2312-0) replication.

The patch to permit multiple locks was [contributed](http://kostja-osipov.livejournal.com/46410.html) by Konstantin "Kostja" Osipov & ([MDEV-3917](https://jira.mariadb.org/browse/MDEV-3917) &).

### <span id="page-1137-1"></span>Examples

```
SELECT GET LOCK('lock1',10);
+----------------------+
| GET_LOCK('lock1',10) |
+----------------------+
| 1 |
+----------------------+
SELECT IS_FREE_LOCK('lock1'), IS_USED_LOCK('lock1');
+-----------------------+-----------------------+
| IS_FREE_LOCK('lock1') | IS_USED_LOCK('lock1') |
+-----------------------+-----------------------+
| 0 | 46 |
+-----------------------+-----------------------+
SELECT IS_FREE_LOCK('lock2'), IS_USED_LOCK('lock2');
+-----------------------+-----------------------+
| IS_FREE_LOCK('lock2') | IS_USED_LOCK('lock2') |
+-----------------------+-----------------------+
| 1 | NULL |
+-----------------------+-----------------------+
```
Multiple locks can be held:

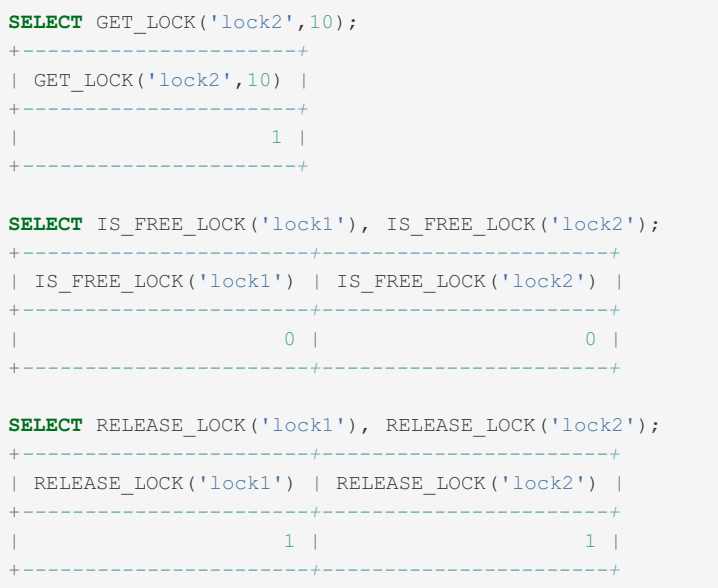

It is possible to hold the same lock recursively. This example is viewed using the [metadata\\_lock\\_info](#page-3635-0) plugin:

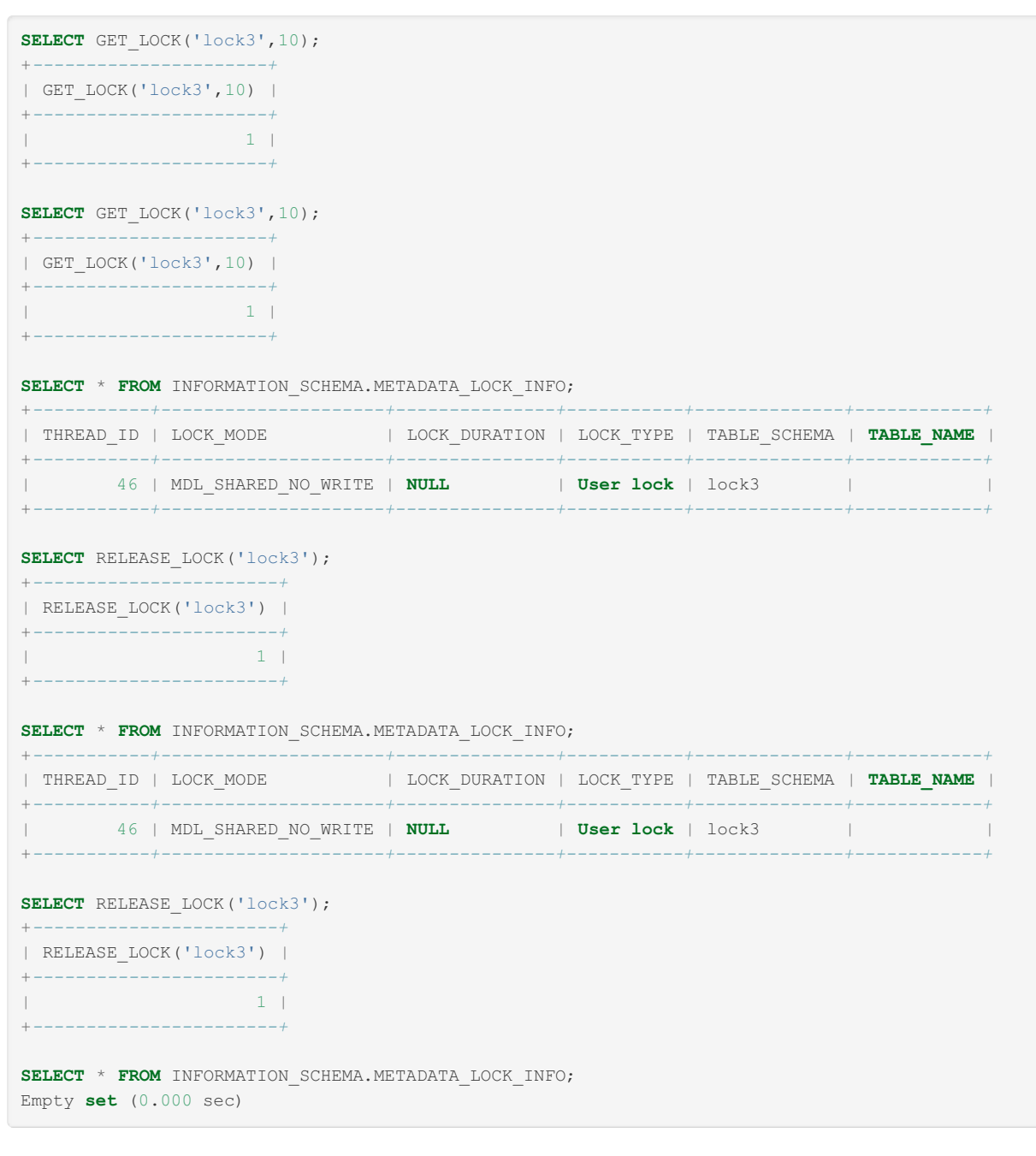

Timeout example: Connection 1:

```
SELECT GET_LOCK('lock4',10);
+----------------------+
| GET_LOCK('lock4',10) |
+----------------------+
\| \cdot \|_{\mathcal{C}} and \| \cdot \|_{\mathcal{C}} and \| \cdot \|_{\mathcal{C}} . In (
+----------------------+
```
#### Connection 2:

SELECT GET LOCK('lock4',10);

```
After 10 seconds...
```

```
+----------------------+
| GET_LOCK('lock4',10) |
+----------------------+
| 0 |
                     +----------------------+
```
Deadlocks are automatically detected and resolved. Connection 1:

```
SELECT GET LOCK('lock5',10);
+----------------------+
| GET_LOCK('lock5',10) |
+----------------------+
| 1 |
+----------------------+
```
#### Connection 2:

```
SELECT GET LOCK('lock6',10);
+----------------------+
| GET_LOCK('lock6',10) |
+----------------------+
\| | 1 | \|+----------------------+
```
#### Connection 1:

```
SELECT GET LOCK('lock6',10);
+----------------------+
| GET_LOCK('lock6',10) |
+----------------------+
| 0 |
+----------------------+
```
#### Connection 2:

```
SELECT GET_LOCK('lock5',10);
ERROR 1213 (40001): Deadlock found when trying to get lock; try restarting transaction
```
# <span id="page-1139-0"></span>1.2.8.4.2 INET6\_ATON

### **Syntax**

INET6\_ATON(expr)

## **Description**

Given an IPv6 or IPv4 network address as a string, returns a binary string that represents the numeric value of the address.

No trailing zone ID's or traling network masks are permitted. For IPv4 addresses, or IPv6 addresses with IPv4 address

parts, no classful addresses or trailing port numbers are permitted and octal numbers are not supported.

The returned binary string will be [VARBINARY\(16\)](#page-2804-0) or [VARBINARY\(4\)](#page-2804-0) for IPv6 and IPv4 addresses respectively.

Returns NULL if the argument is not understood.

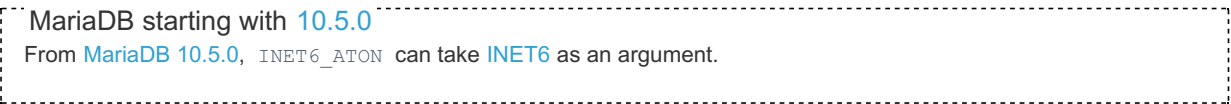

### Examples

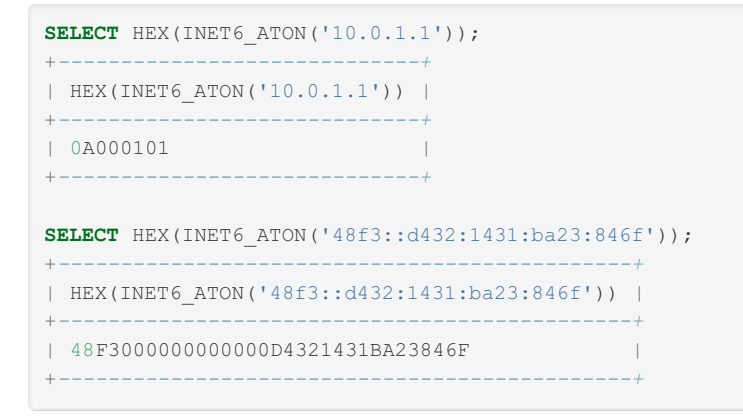

# <span id="page-1140-0"></span>1.2.8.4.3 INET6\_NTOA

#### **Contents**

- 1. [Syntax](#page-1140-1)
- 2. [Description](#page-1140-2)
- 3. [Examples](#page-1140-3)

### <span id="page-1140-1"></span>**Syntax**

INET6\_NTOA(expr)

## <span id="page-1140-2"></span>**Description**

Given an IPv6 or IPv4 network address as a numeric binary string, returns the address as a nonbinary string in the connection character set.

The return string is lowercase, and is platform independent, since it does not use functions specific to the operating system. It has a maximum length of 39 characters.

<span id="page-1140-3"></span>Returns NULL if the argument is not understood.

```
SELECT INET6 NTOA(UNHEX('0A000101'));
+-------------------------------+
| INET6_NTOA(UNHEX('0A000101')) |
+-------------------------------+
| 10.0.1.1 |+-------------------------------+
SELECT INET6_NTOA(UNHEX('48F3000000000000D4321431BA23846F'));
+-------------------------------------------------------+
| INET6_NTOA(UNHEX('48F3000000000000D4321431BA23846F')) |
+-------------------------------------------------------+
| 48f3::d432:1431:ba23:846f |
+-------------------------------------------------------+
```
# <span id="page-1141-0"></span>1.2.8.4.4 INET\_ATON

# **Syntax**

INET\_ATON(expr)

# **Description**

Given the dotted-quad representation of an IPv4 network address as a string, returns an integer that represents the numeric value of the address. Addresses may be 4- or 8-byte addresses.

Returns NULL if the argument is not understood.

## Examples

```
SELECT INET ATON('192.168.1.1');
+--------------------------+
| INET_ATON('192.168.1.1') |
+--------------------------+
| 3232235777 |
+--------------------------+
```
This is calculated as follows:  $192 \times 256^3 + 168 \times 256^2 + 1 \times 256 + 1$ 

# <span id="page-1141-1"></span>1.2.8.4.5 INET\_NTOA

# **Syntax**

INET\_NTOA(expr)

# **Description**

Given a numeric IPv4 network address in network byte order (4 or 8 byte), returns the dotted-quad representation of the address as a string.

## **Examples**

```
SELECT INET NTOA(3232235777);
+-----------------------+
| INET_NTOA(3232235777) |
+-----------------------+
| 192.168.1.1 |
+-----------------------+
```
192.168.1.1 corresponds to 3232235777 since  $192 \times 256^3 + 168 \times 256^2 + 1 \times 256 + 1 = 3232235777$ 

# <span id="page-1141-2"></span>1.2.8.4.6 IS\_FREE\_LOCK

## <span id="page-1141-3"></span>**Syntax**

IS\_FREE\_LOCK(str)

#### **Contents**

- 1. [Syntax](#page-1141-3)
- 2. [Description](#page-1142-2)

## <span id="page-1142-2"></span>**Description**

Checks whether the lock named  $str$  is free to use (that is, not locked). Returns  $1$  if the lock is free (no one is using the lock), 0 if the lock is in use, and NULL if an error occurs (such as an incorrect argument, like an empty string or NULL). str is case insensitive.

If the [metadata\\_lock\\_info](#page-343-0) plugin is installed, the [Information](#page-262-0) Schema metadata\_lock\_info table contains information about locks of this kind (as well as [metadata](#page-720-0) locks).

Statements using the IS\_FREE\_LOCK function are not safe for [statement-based](#page-2312-0) replication.

# <span id="page-1142-0"></span>1.2.8.4.7 IS\_IPV4

## **Syntax**

IS\_IPV4(expr)

## **Description**

If the expression is a valid IPv4 address, returns 1, otherwise returns 0.

IS\_IPV4() is stricter than [INET\\_ATON\(\),](#page-1141-0) but as strict as [INET6\\_ATON\(\)](#page-1139-0), in determining the validity of an IPv4 address. This implies that if IS\_IPV4 returns 1, the same expression will always return a non-NULL result when passed to INET\_ATON(), but that the reverse may not apply.

### **Examples**

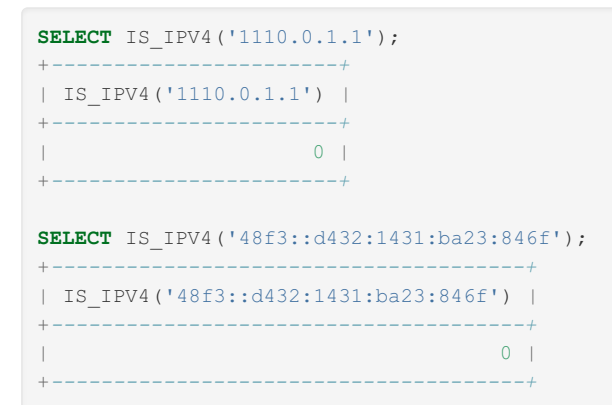

# <span id="page-1142-1"></span>1.2.8.4.8 IS\_IPV4\_COMPAT

### **Syntax**

IS\_IPV4\_COMPAT(expr)

# **Description**

Returns 1 if a given numeric binary string IPv6 address, such as returned by [INET6\\_ATON\(\)](#page-1139-0), is IPv4-compatible, otherwise returns 0.

MariaDB starting with [10.5.0](#page-3944-0) From [MariaDB](#page-3944-0) 10.5.0, when the argument is not [INET6](#page-2788-0), automatic implicit [CAST](#page-939-0) to INET6 is applied. As a consequence, IS\_IPV4\_COMPAT now understands arguments in both text representation and binary(16)

representation. Before [MariaDB](#page-3944-0) 10.5.0, the function understood only binary(16) representation.

### Examples

```
SELECT IS_IPV4_COMPAT(INET6_ATON('::10.0.1.1'));
+------------------------------------------+
| IS_IPV4_COMPAT(INET6_ATON('::10.0.1.1')) |
+------------------------------------------+
| 1 |
+------------------------------------------+
SELECT IS_IPV4_COMPAT(INET6_ATON('::48f3::d432:1431:ba23:846f'));
+-----------------------------------------------------------+
| IS_IPV4_COMPAT(INET6_ATON('::48f3::d432:1431:ba23:846f')) |
+-----------------------------------------------------------+
\begin{bmatrix} 1 & 0 & 0 \\ 0 & 0 & 0 \\ 0 & 0 & 0 \end{bmatrix}+-----------------------------------------------------------+
```
# <span id="page-1143-0"></span>1.2.8.4.9 IS\_IPV4\_MAPPED

## **Syntax**

IS\_IPV4\_MAPPED(expr)

# **Description**

Returns 1 if a given a numeric binary string IPv6 address, such as returned by [INET6\\_ATON\(\)](#page-1139-0), is a valid IPv4-mapped address, otherwise returns 0.

MariaDB starting with [10.5.0](#page-3944-0) From [MariaDB](#page-3944-0) 10.5.0, when the argument is not [INET6](#page-2788-0), automatic implicit [CAST](#page-939-0) to INET6 is applied. As a consequence, IS\_IPV4\_MAPPED now understands arguments in both text representation and binary(16) representation. Before [MariaDB](#page-3944-0) 10.5.0, the function understood only binary(16) representation.

### **Examples**

```
SELECT IS IPV4 MAPPED(INET6 ATON('::10.0.1.1'));
+------------------------------------------+
| IS_IPV4_MAPPED(INET6_ATON('::10.0.1.1')) |
+------------------------------------------+
\| 0 \|+------------------------------------------+
SELECT IS IPV4 MAPPED(INET6 ATON('::ffff:10.0.1.1'));
+-----------------------------------------------+
| IS_IPV4_MAPPED(INET6_ATON('::ffff:10.0.1.1')) |
            +-----------------------------------------------+
\| \cdot \| is a set of the set of the set of the set of the set of the set of the set of the set of the set of the set of the set of the set of the set of the set of the set of the set of the set of the set of the set of the
+-----------------------------------------------+
```
# <span id="page-1143-1"></span>1.2.8.4.10 IS\_IPV6

### **Syntax**

IS\_IPV6(expr)

# **Description**

Returns 1 if the expression is a valid IPv6 address specified as a string, otherwise returns 0. Does not consider IPv4 addresses to be valid IPv6 addresses.

## **Examples**

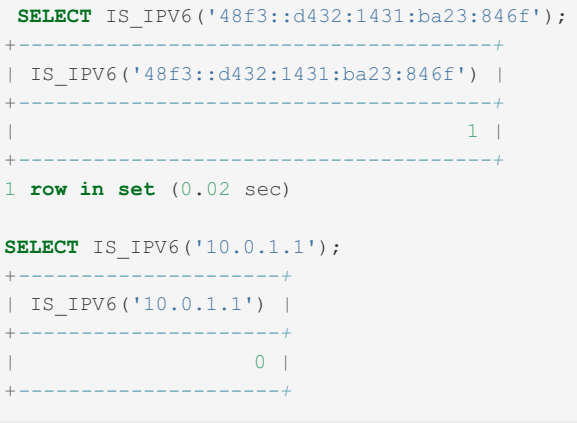

# <span id="page-1144-0"></span>1.2.8.4.11 IS\_USED\_LOCK

### <span id="page-1144-2"></span>**Syntax**

IS\_USED\_LOCK(str)

#### **Contents**

- 1. [Syntax](#page-1144-2)
- 2. [Description](#page-1144-3)

## <span id="page-1144-3"></span>**Description**

Checks whether the lock named  $str$  is in use (that is, locked). If so, it returns the connection identifier of the client that holds the lock. Otherwise, it returns NULL . str is case insensitive.

If the [metadata\\_lock\\_info](#page-3635-0) plugin is installed, the [Information](#page-262-0) Schema [metadata\\_lock\\_info](#page-343-0) table contains information about locks of this kind (as well as [metadata](#page-720-0) locks).

Statements using the IS USED LOCK function are not safe for [statement-based](#page-2312-0) replication.

# <span id="page-1144-1"></span>1.2.8.4.12 MASTER\_GTID\_WAIT

### **Syntax**

MASTER GTID WAIT(gtid-list[, timeout)

# **Description**

This function takes a string containing a comma-separated list of global [transaction](#page-2254-0) id's (similar to the value of, for example, gtid binlog pos). It waits until the value of gtid slave pos has the same or higher seq no within all replication domains specified in the gtid-list; in other words, it waits until the slave has reached the specified GTID position.

An optional second argument gives a timeout in seconds. If the timeout expires before the specified GTID position is reached, then the function returns -1. Passing NULL or a negative number for the timeout means no timeout, and the function will wait indefinitely.

If the wait completes without a timeout, 0 is returned. Passing NULL for the gtid-list makes the function return NULL immediately, without waiting.

The gtid-list may be the empty string, in which case MASTER\_GTID\_WAIT() returns immediately. If the gtid-list contains fewer domains than gtid slave pos, then only those domains are waited upon. If gtid-list contains a domain that is not present in @@gtid\_slave\_pos, then MASTER\_GTID\_WAIT() will wait until an event containing such domain\_id arrives on the slave (or until timed out or killed).

MASTER\_GTID\_WAIT() can be useful to ensure that a slave has caught up to a master. Simply take the value of gtid binlog pos on the master, and use it in a MASTER GTID WAIT() call on the slave; when the call completes, the slave will have caught up with that master position.

MASTER\_GTID\_WAIT() can also be used in client applications together with the [last\\_gtid](#page-2266-0) session variable. This is useful in a read-scaleout [replication](#page-2239-0) setup, where the application writes to a single master but divides the reads out to a number of slaves to distribute the load. In such a setup, there is a risk that an application could first do an update on the master, and then a bit later do a read on a slave, and if the slave is not fast enough, the data read from the slave might not include the update just made, possibly confusing the application and/or the end-user. One way to avoid this is to request the value of last gtid on the master just after the update. Then before doing the read on the slave, do a MASTER\_GTID\_WAIT() on the value obtained from the master; this will ensure that the read is not performed until the slave has replicated sufficiently far for the update to have become visible.

Note that [MASTER\\_GTID\\_WAIT\(\)](#page-182-0) can be used even if the slave is configured not to use GTID for connections ( CHANGE MASTER TO master\_use\_gtid=no). This is because from MariaDB 10, GTIDs are always logged on the master server, and always recorded on the slave servers.

## Differences to MASTER\_POS\_WAIT()

- MASTER GTID WAIT() is global; it waits for any master connection to reach the specified GTID position. [MASTER\\_POS\\_WAIT\(\)](#page-1145-0) works only against a specific connection. This also means that while MASTER\_POS\_WAIT() aborts if its master connection is terminated with STOP [SLAVE](#page-187-0) or due to an error, MASTER\_GTID\_WAIT() continues to wait while slaves are stopped.
- MASTER\_GTID\_WAIT() can take its timeout as a floating-point value, so a timeout in fractional seconds is supported, eg. MASTER\_GTID\_WAIT("0-1-100", 0.5). (The minimum wait is one microsecond, 0.000001 seconds).
- MASTER\_GTID\_WAIT() allows one to specify a timeout of zero in order to do a non-blocking check to see if the slaves have progressed to a specific GTID position (MASTER\_POS\_WAIT() takes a zero timeout as meaning an infinite wait). To do an infinite MASTER\_GTID\_WAIT(), specify a negative timeout, or omit the timeout argument.
- MASTER\_GTID\_WAIT() does not return the number of events executed since the wait started, nor does it return NULL if a slave thread is stopped. It always returns either 0 for successful wait completed, or -1 for timeout reached (or NULL if the specified gtid-pos is NULL).

Since MASTER\_GTID\_WAIT() looks only at the seq\_no part of the GTIDs, not the server\_id, care is needed if a slave becomes diverged from another server so that two different GTIDs with the same seq\_no (in the same domain) arrive at the same server. This situation is in any case best avoided; setting gtid strict mode is recommended, as this will prevent any such out-of-order sequence numbers from ever being replicated on a slave.

# <span id="page-1145-0"></span>1.2.8.4.13 MASTER\_POS\_WAIT

# **Syntax**

MASTER\_POS\_WAIT(log\_name,log\_pos[,timeout,["connection\_name"]])

# **Description**

This function is useful in [replication](#page-2239-0) for controlling primary/replica synchronization. It blocks until the replica has read and applied all updates up to the specified position ( $log<sub>100</sub>$  pos) in the primary log. The return value is the number of log events the replica had to wait for to advance to the specified position. The function returns NULL if the replica SQL thread is not started, the replica's primary information is not initialized, the arguments are incorrect, or an error occurs. It returns -1 if the timeout has been exceeded. If the replica SQL thread stops while MASTER POS WAIT() is waiting, the function returns NULL. If the replica is past the specified position, the function returns immediately.

If a timeout value is specified, MASTER POS WAIT() stops waiting when timeout seconds have elapsed. timeout must be greater than 0; a zero or negative timeout means no timeout.

The connection name is used when you are using [multi-source-replication](#page-2248-0). If you don't specify it, it's set to the value of the default master connection system variable.

Statements using the MASTER\_POS\_WAIT() function are not safe for [statement-based](#page-2312-0) replication.

# <span id="page-1146-0"></span>1.2.8.4.14 NAME\_CONST

# **Syntax**

NAME\_CONST(name,value)

# **Description**

Returns the given value. When used to produce a result set column, NAME\_CONST() causes the column to have the given name. The arguments should be constants.

This function is used internally when replicating stored procedures. It makes little sense to use it explicitly in SQL statements, and it was not supposed to be used like that.

```
SELECT NAME CONST('myname', 14);
+--------+
| myname |
+--------+
| 14 |
+--------+
```
# <span id="page-1146-1"></span>1.2.8.4.15 RELEASE\_ALL\_LOCKS

RELEASE\_ALL\_LOCKS was added in [MariaDB](#page-3940-0) 10.5.2. MariaDB until [10.5.2](#page-3940-0)

# <span id="page-1146-2"></span>**Syntax**

RELEASE\_ALL\_LOCKS()

#### **Contents**

- 1. [Syntax](#page-1146-2)
- 2. [Description](#page-1146-3)
- 3. [Examples](#page-1146-4)

## <span id="page-1146-3"></span>**Description**

Releases all named locks held by the current session. Returns the number of locks released, or  $\circ$  if none were held.

<span id="page-1146-4"></span>Statements using the RELEASE ALL LOCKS function are not safe for [statement-based](#page-2312-0) replication.

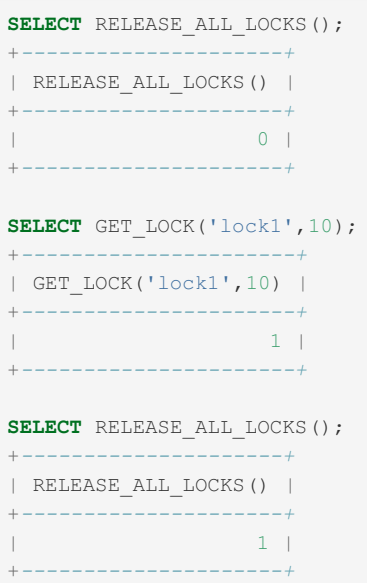

# <span id="page-1147-0"></span>1.2.8.4.16 RELEASE\_LOCK

### <span id="page-1147-1"></span>**Syntax**

RELEASE\_LOCK(str)

#### **Contents**

- 1. [Syntax](#page-1147-1)
- 2. [Description](#page-1147-2)
- 3. [Examples](#page-1147-3)

### <span id="page-1147-2"></span>**Description**

Releases the lock named by the string str that was obtained with [GET\\_LOCK\(\)](#page-1136-0). Returns 1 if the lock was released, 0 if the lock was not established by this thread (in which case the lock is not released), and NULL if the named lock did not exist. The lock does not exist if it was never obtained by a call to GET\_LOCK() or if it has previously been released.

str is case insensitive. If str is an empty string or NULL, RELEASE\_LOCK() returns NULL and does nothing.

Statements using the RELEASE LOCK function are not safe for [statement-based](#page-2312-0) replication.

The DO [statement](#page-711-0) is convenient to use with RELEASE\_LOCK().

### <span id="page-1147-3"></span>**Examples**

Connection1:

```
SELECT GET LOCK('lock1',10);
+----------------------+
| GET_LOCK('lock1',10) |
+----------------------+
| 1 |
+----------------------+
```
#### Connection 2:

```
SELECT GET LOCK('lock2',10);
+----------------------+
| GET_LOCK('lock2',10) |
+----------------------+
| 1 |
+----------------------+
```
Connection 1:

```
SELECT RELEASE_LOCK('lock1'), RELEASE_LOCK('lock2'), RELEASE_LOCK('lock3');
+-----------------------+-----------------------+-----------------------+
| RELEASE_LOCK('lock1') | RELEASE_LOCK('lock2') | RELEASE_LOCK('lock3') |
+-----------------------+-----------------------+-----------------------+
| 1 | 0 | NULL |
+-----------------------+-----------------------+-----------------------+
```
It is possible to hold the same lock recursively. This example is viewed using the metadata lock info plugin:

SELECT GET LOCK('lock3',10); +*----------------------+* | GET\_LOCK('lock3',10) | +*----------------------+* | 1 | +*----------------------+* **SELECT** GET\_LOCK('lock3',10); +*----------------------+* | GET\_LOCK('lock3',10) | +*----------------------+* | 1 | +*----------------------+* SELECT \* FROM INFORMATION SCHEMA.METADATA LOCK INFO; +*-----------+---------------------+---------------+-----------+--------------+------------+* | THREAD\_ID | LOCK\_MODE | LOCK\_DURATION | LOCK\_TYPE | TABLE\_SCHEMA | **TABLE\_NAME** | +*-----------+---------------------+---------------+-----------+--------------+------------+* | 46 | MDL\_SHARED\_NO\_WRITE | **NULL** | **User lock** | lock3 | | +*-----------+---------------------+---------------+-----------+--------------+------------+* **SELECT** RELEASE\_LOCK('lock3'); +*-----------------------+* | RELEASE\_LOCK('lock3') | +*-----------------------+* | 1 | +*-----------------------+* SELECT \* FROM INFORMATION SCHEMA.METADATA LOCK INFO; +*-----------+---------------------+---------------+-----------+--------------+------------+* | THREAD\_ID | LOCK\_MODE | LOCK\_DURATION | LOCK\_TYPE | TABLE\_SCHEMA | **TABLE\_NAME** | +*-----------+---------------------+---------------+-----------+--------------+------------+* | 46 | MDL\_SHARED\_NO\_WRITE | **NULL** | **User lock** | lock3 | | +*-----------+---------------------+---------------+-----------+--------------+------------+* **SELECT** RELEASE\_LOCK('lock3'); +*-----------------------+* | RELEASE\_LOCK('lock3') | +*-----------------------+* | 1 | +*-----------------------+* **SELECT** \* **FROM** INFORMATION\_SCHEMA.METADATA\_LOCK\_INFO; Empty **set** (0.000 sec)

# <span id="page-1148-0"></span>1.2.8.4.17 SLEEP

# **Syntax**

SLEEP(duration)

# **Description**

Sleeps (pauses) for the number of seconds given by the duration argument, then returns  $0$ . If  $SLEEP()$  is interrupted, it returns 1. The duration may have a fractional part given in microseconds.

Statements using the SLEEP() function are not safe for [statement-based](#page-2312-0) replication.

## Example

```
SELECT SLEEP(5.5);
+------------+
| SLEEP(5.5) |
+------------+
\begin{array}{ccc} \n\end{array}+------------+
1 row in set (5.50 sec)
```
# <span id="page-1149-0"></span>1.2.8.4.18 SYS\_GUID

MariaDB starting with [10.6.1](#page-3895-0) The SYS\_GUID function was introduced in [MariaDB](#page-3895-0) 10.6.1 to enhance Oracle compatibility. Similar functionality can be achieved with the [UUID](#page-1149-1) function.

# **Syntax**

SYS\_GUID()

# **Description**

Returns a 16-byte globally unique identifier (GUID), similar to the [UUID](#page-1149-1) function, but without the - character.

## Example

```
SELECT SYS_GUID();
+----------------------------------+
| SYS_GUID() |
+----------------------------------+
| 2C574E45BA2811EBB265F859713E4BE4 |
+----------------------------------+
```
# <span id="page-1149-1"></span>1.2.8.4.19 UUID

### <span id="page-1149-2"></span>**Syntax**

UUID()

#### **Contents**

- 1. [Syntax](#page-1149-2)
- 2. [Description](#page-1149-3)
- 3. [Examples](#page-1150-1)

## <span id="page-1149-3"></span>**Description**

Returns a Universally Unique Identifier (UUID).

A UUID is designed as a number that is globally unique in space and time. Two calls to UUID() are expected to generate two different values, even if these calls are performed on two separate computers that are not connected to each other.

UUID() results are intended to be unique, but cannot always be relied upon to be unpredictable and unguessable.

A UUID is a 128-bit number represented by a utf8 string of five hexadecimal numbers in aaaaaaaa-bbbb-cccc-ddddeeeeeeeeeeee format:

- The first three numbers are generated from a timestamp.
- The fourth number preserves temporal uniqueness in case the timestamp value loses monotonicity (for example, due to daylight saving time).
- The fifth number is an IEEE 802 node number that provides spatial uniqueness. A random number is substituted if the latter is not available (for example, because the host computer has no Ethernet card, or we do not know how to find the hardware address of an interface on your operating system). In this case, spatial uniqueness cannot be guaranteed. Nevertheless, a collision should have very low probability.

Currently, the MAC address of an interface is taken into account only on FreeBSD and Linux. On other operating systems, MariaDB uses a randomly generated 48-bit number.

Statements using the UUID() function are not safe for [statement-based](#page-2312-0) replication.

The results are generated according to the "DCE 1.1:Remote Procedure Call" (Appendix A) CAE (Common Applications Environment) Specifications published by The Open Group in October 1997 [\(Document](http://www.opengroup.org/public/pubs/catalog/c706.htm) Number C706 &).

### <span id="page-1150-1"></span>**Examples**

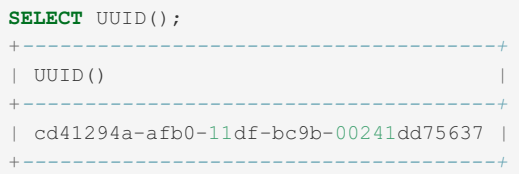

# <span id="page-1150-0"></span>1.2.8.4.20 UUID\_SHORT

## <span id="page-1150-2"></span>**Syntax**

UUID\_SHORT()

#### **Contents**

- 1. [Syntax](#page-1150-2)
- 2. [Description](#page-1150-3)
- 3. [Examples](#page-1150-4)

### <span id="page-1150-3"></span>**Description**

Returns a "short" universally unique identifier as a 64-bit unsigned integer (rather than a string-form 128-bit identifier as returned by the [UUID\(\)](#page-1149-1) function).

The value of  $UUID$   $SHORT$  () is quaranteed to be unique if the following conditions hold:

- The server id of the current host is unique among your set of master and slave servers
- server\_id is between 0 and 255
- You don't set back your system time for your server between mysqld restarts
- You do not invoke UUID\_SHORT() on average more than 16 million times per second between mysqld restarts

The UUID\_SHORT() return value is constructed this way:

```
(server id \alpha 255) << 56
+ (server_startup_time_in_seconds << 24)
+ incremented_variable++;
```
<span id="page-1150-4"></span>Statements using the UUID\_SHORT() function are not safe for [statement-based](#page-2312-0) replication.

```
SELECT UUID SHORT();
+-------------------+
| UUID_SHORT() |
+-------------------+
| 21517162376069120 |
+-------------------+
create table t1 (a bigint unsigned default(uuid_short()) primary key);
insert into t1 values(),();
select * from t1;
+-------------------+
| a |
+-------------------+
| 98113699159474176 |
| 98113699159474177 |
+-------------------+
```
# <span id="page-1151-0"></span>1.2.8.4.21 VALUES / VALUE

### **Syntax**

```
10.3.3
                VALUE(col_name)
10.3.2 &
 VALUES(col_name)
```
## **Description**

In an INSERT ... ON [DUPLICATE](#page-672-0) KEY [UPDATE](#page-146-0) statement, you can use the VALUES (col\_name) function in the UPDATE clause to refer to column values from the [INSERT](#page-660-0) portion of the statement. In other words, VALUES (col\_name) in the UPDATE clause refers to the value of col\_name that would be inserted, had no duplicate-key conflict occurred. This function is especially useful in multiple-row inserts.

```
The VALUES() function is meaningful only in INSERT ... ON DUPLICATE KEY UPDATE statements and returns NULL
otherwise.
```
In [MariaDB](https://mariadb.com/kb/en/mariadb-1033-release-notes/) 10.3.3 & this function was renamed to VALUE(), because it's incompatible with the standard Table Value Constructors syntax, implemented in [MariaDB](https://mariadb.com/kb/en/mariadb-1033-release-notes/) 10.3.3 .

The VALUES() function can still be used even from [MariaDB](https://mariadb.com/kb/en/mariadb-1033-release-notes/) 10.3.3  $\Phi$ , but only in INSERT ... ON DUPLICATE KEY UPDATE statements; it's a syntax error otherwise.

```
T
 10.3.3
  INSERT INTO t (a, b, c) VALUES (1, 2, 3), (4, 5, 6)ON DUPLICATE KEY UPDATE c=VALUE(a)+VALUE(b);
MariaDB until 10.3.2
  INSERT INTO t (a, b, c) VALUES (1, 2, 3), (4, 5, 6)ON DUPLICATE KEY UPDATE c=VALUES(a)+VALUES(b);
                         ...............................
```
# 1.2.9 Special Functions

There are many commonly used built-in functions. These are lesser used function for specific needs.

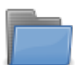

#### **Dynamic Columns [Functions](#page-933-0)**

*Functions for storing key/value pairs of data within a column.*

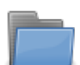

#### **Galera [Functions](#page-1152-0)**

*Built-in functions related to Galera.*

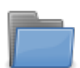

#### **[Geographic](#page-1153-0) Functions**

*Geographic, as well as geometric functions.*

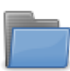

#### **JSON [Functions](#page-1205-0)**

*Built-in functions related to JSON.*

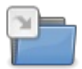

#### **[SEQUENCE](#page-867-0) Functions**

*Functions that can be used on SEQUENCEs.*

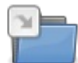

#### **Spider [Functions](#page-1237-0)**

*User-defined functions available with the Spider storage engine.*

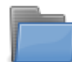

#### **Window [Functions](#page-1239-0)**

*Window functions for performing calculations on a set of rows related to the current row.*

## 1.2.2.2 Dynamic Columns [Functions](#page-933-0)

# <span id="page-1152-0"></span>1.2.9.2 Galera Functions

The following functions are for use with [Galera](#page-1608-0).

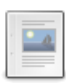

#### **[WSREP\\_LAST\\_SEEN\\_GTID](#page-1152-1)**

*Returns the Global Transaction ID of the most recent write transaction observed by the client.*

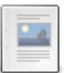

#### **[WSREP\\_LAST\\_WRITTEN\\_GTID](#page-1152-2)**

*Returns the Global Transaction ID of the most recent write transaction performed by the client.*

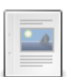

#### **[WSREP\\_SYNC\\_WAIT\\_UPTO\\_GTID](#page-1153-1)**

*Blocks the client until the transaction specified by the given GTID is applied and committed.*

# <span id="page-1152-1"></span>1.2.9.2.1 WSREP\_LAST\_SEEN\_GTID

WSREP\_LAST\_SEEN\_GTID was added as part of Galera 4 in [MariaDB](#page-3995-0) 10.4.2. MariaDB starting with [10.4.2](#page-3995-0)

### **Syntax**

WSREP\_LAST\_SEEN\_GTID()

## **Description**

Returns the Global [Transaction](#page-2254-0) ID of the most recent write transaction observed by the client.

The result can be useful to determine the transaction to provide to [WSREP\\_SYNC\\_WAIT\\_UPTO\\_GTID](#page-1153-1) for waiting and unblocking purposes.

# <span id="page-1152-2"></span>1.2.9.2.2 WSREP\_LAST\_WRITTEN\_GTID

MariaDB starting with [10.4.2](#page-3995-0)

WSREP\_LAST\_WRITTEN\_GTID was added as part of Galera 4 in [MariaDB](#page-3995-0) 10.4.2. MariaDB starting with 10.4.2

### **Syntax**

WSREP\_LAST\_WRITTEN\_GTID()

## **Description**

Returns the Global [Transaction](#page-2254-0) ID of the most recent write transaction performed by the client.

# <span id="page-1153-1"></span>1.2.9.2.3 WSREP\_SYNC\_WAIT\_UPTO\_GTID

WSREP\_SYNC\_WAIT\_UPTO\_GTID was added as part of Galera 4 in [MariaDB](#page-3995-0) 10.4.2. MariaDB starting with [10.4.2](#page-3995-0)

## **Syntax**

```
WSREP_SYNC_WAIT_UPTO_GTID(gtid[,timeout])
```
# **Description**

Blocks the client until the transaction specified by the given Global [Transaction](#page-2254-0) ID is applied and committed by the node.

The optional *timeout* argument can be used to specify a block timeout in seconds. If not provided, the timeout will be indefinite.

Returns the node that applied and committed the Global Transaction ID, ER LOCAL WAIT TIMEOUT if the function is timed out before this, or ER\_WRONG\_ARGUMENTS if the function is given an invalid GTID.

The result from [WSREP\\_LAST\\_SEEN\\_GTID](#page-1152-1) can be useful to determine the transaction to provide to WSREP\_SYNC\_WAIT\_UPTO\_GTID for waiting and unblocking purposes.

# <span id="page-1153-0"></span>1.2.9.3 Geographic Functions

Geographic and geometry functions. See [Geographic](#page-795-0) Features for a full discussion of MariaDB's spatial extensions.

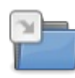

**Geometry [Constructors](#page-1154-0)** *Geometry constructors*

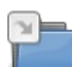

**Geometry [Properties](#page-1162-0)** *Geometry properties*

**[Geometry](#page-1169-0) Relations**

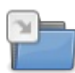

*Geometry relations*

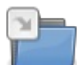

**LineString [Properties](#page-1179-0)** *LineString properties*

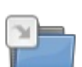

**MBR (Minimum Bounding [Rectangle\)](#page-1182-0)**

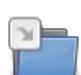

**Point [Properties](#page-1186-0)** *Point properties*

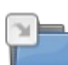

**Polygon [Properties](#page-1188-0)** *Polygon properties*

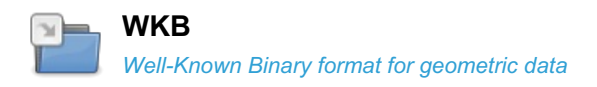

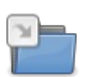

**WKT** *Well-Known Text geometry [representation](#page-1198-0)*

There are 2 related [questions](https://mariadb.com/kb/en/geographic-functions/+questions/)  $\mathbb{F}$ .

# <span id="page-1154-0"></span>1.2.9.3.1 Geometry Constructors

Geometry constructors

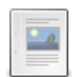

#### **[BUFFER](#page-1155-0)** *Synonym for ST\_BUFFER.*

 $-$ a

**[CONVEXHULL](#page-1155-1)**

*Synonym for ST\_CONVEXHULL.*

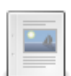

#### **[GEOMETRYCOLLECTION](#page-1155-2)**

*Constructs a WKB GeometryCollection.*

#### **[LINESTRING](#page-1155-3)**

*Constructs a WKB LineString value from a number of WKB Point arguments.*

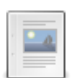

#### **[MULTILINESTRING](#page-1156-0)**

*Constructs a MultiLineString value.*

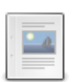

#### **[MULTIPOINT](#page-1156-1)**

*Constructs a WKB MultiPoint value.*

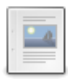

#### **[MULTIPOLYGON](#page-1157-0)**

*Constructs a WKB MultiPolygon.*

#### **[POINT](#page-1157-1)**

*Constructs a WKB Point.*

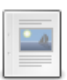

 $\mathbb{Z}$ 

#### **[PointOnSurface](#page-1157-2)**

*Synonym for ST\_PointOnSurface.*

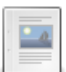

#### **[POLYGON](#page-1157-3)**

*Constructs a WKB Polygon value from a number of WKB LineString arguments.*

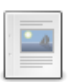

#### **[ST\\_BUFFER](#page-1158-0)**

*A new geometry with a buffer added to the original geometry.*

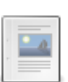

#### **[ST\\_CONVEXHULL](#page-1159-0)**

*The minimum convex geometry enclosing all geometries within the set.*

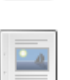

#### **[ST\\_INTERSECTION](#page-1160-0)**

*The intersection, or shared portion, of two geometries.*

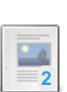

#### **[ST\\_POINTONSURFACE](#page-1160-1)**

*Returns a POINT guaranteed to intersect a surface.*

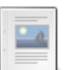

#### **[ST\\_SYMDIFFERENCE](#page-1160-2)**

*Portions of two geometries that don't intersect.*

#### **[ST\\_UNION](#page-1161-0)** *Union of two geometries.*

# <span id="page-1155-0"></span>1.2.9.3.1.1 BUFFER

A synonym for [ST\\_BUFFER](#page-1158-0).

# <span id="page-1155-1"></span>1.2.9.3.1.2 CONVEXHULL

A synonym for [ST\\_CONVEXHULL.](#page-1159-0)

# <span id="page-1155-2"></span>1.2.9.3.1.3 GEOMETRYCOLLECTION

## **Syntax**

GeometryCollection(g1,g2,...)

## **Description**

Constructs a [WKB](#page-1191-0) GeometryCollection. If any argument is not a well-formed WKB representation of a geometry, the return value is NULL.

## **Examples**

```
CREATE TABLE gis_geometrycollection (g GEOMETRYCOLLECTION);
 SHOW FIELDS FROM gis_geometrycollection;
INSERT INTO gis_geometrycollection VALUES
     (GeomCollFromText('GEOMETRYCOLLECTION(POINT(0 0), LINESTRING(0 0,10 10))')),
     (GeometryFromWKB(AsWKB(GeometryCollection(Point(44, 6), LineString(Point(3, 6), Point(7, 9)))))),
     (GeomFromText('GeometryCollection()')),
     (GeomFromText('GeometryCollection EMPTY'));
\lceil
```
# <span id="page-1155-3"></span>1.2.9.3.1.4 LINESTRING

## **Syntax**

LineString(pt1,pt2,...)

# **Description**

Constructs a [WKB](#page-1191-0) LineString value from a number of WKB [Point](#page-1157-1) arguments. If any argument is not a WKB Point, the return value is NULL. If the number of [Point](#page-1157-1) arguments is less than two, the return value is NULL.

## **Examples**

 $\mathbf{F}$ 

```
SET @ls = 'LineString(1 1,2 2,3 3)';
SELECT AsText(EndPoint(GeomFromText(@ls)));
+-------------------------------------+
| AsText(EndPoint(GeomFromText(@ls))) |
+-------------------------------------+
| POINT(3 3) |
+-------------------------------------+
CREATE TABLE gis_line (g LINESTRING);
INSERT INTO gis_line VALUES
   (LineFromText('LINESTRING(0 0,0 10,10 0)')),
   (LineStringFromText('LINESTRING(10 10,20 10,20 20,10 20,10 10)')),
    (LineStringFromWKB(AsWKB(LineString(Point(10, 10), Point(40, 10)))));
```
# <span id="page-1156-0"></span>1.2.9.3.1.5 MULTILINESTRING

### **Syntax**

MultiLineString(ls1,ls2,...)

## **Description**

Constructs a WKB MultiLineString value using [WKB](#page-1191-0) [LineString](#page-1155-3) arguments. If any argument is not a WKB LineString, the return value is NULL.

## Example

```
CREATE TABLE gis_multi_line (g MULTILINESTRING);
INSERT INTO gis_multi_line VALUES
 (MultiLineStringFromText('MULTILINESTRING((10 48,10 21,10 0),(16 0,16 23,16 48))')),
 (MLineFromText('MULTILINESTRING((10 48,10 21,10 0))')),
 (MLineFromWKB(AsWKB(MultiLineString(LineString(Point(1, 2),
   Point(3, 5)), LineString(Point(2, 5), Point(5, 8), Point(21, 7))))));
```
# <span id="page-1156-1"></span>1.2.9.3.1.6 MULTIPOINT

## **Syntax**

```
MultiPoint(pt1,pt2,...)
```
# **Description**

Constructs a [WKB](#page-1191-0) Multi[Point](#page-1157-1) value using WKB Point arguments. If any argument is not a WKB Point, the return value is NULL .

```
SET @g = ST GEOMFROMTEXT('MultiPoint( 1 1, 2 2, 5 3, 7 2, 9 3, 8 4, 6 6, 6 9, 4 9, 1 5 )');
CREATE TABLE gis_multi_point (g MULTIPOINT);
INSERT INTO gis_multi_point VALUES
   (MultiPointFromText('MULTIPOINT(0 0,10 10,10 20,20 20)')),
    (MPointFromText('MULTIPOINT(1 1,11 11,11 21,21 21)')),
    (MPointFromWKB(AsWKB(MultiPoint(Point(3, 6), Point(4, 10)))));
```
# <span id="page-1157-0"></span>1.2.9.3.1.7 MULTIPOLYGON

## **Syntax**

MultiPolygon(poly1,poly2,...)

# **Description**

Constructs a [WKB](#page-1191-0) MultiPolygon value from a set of WKB [Polygon](#page-1157-3) arguments. If any argument is not a WKB Polygon, the return value is NULL.

## Example

```
CREATE TABLE gis_multi_polygon (g MULTIPOLYGON);
INSERT INTO gis_multi_polygon VALUES
   (MultiPolygonFromText('MULTIPOLYGON(((28 26,28 0,84 0,84 42,28 26),(52 18,66 23,73 9,48
6,52 18)),
    ((59 18, 67 18, 67 13, 59 13, 59 18)))(MPolyFromText('MULTIPOLYGON(((28 26,28 0,84 0,84 42,28 26),(52 18,66 23,73 9,48 6,52 18)),
      ((59 18, 67 18, 67 13, 59 13, 59 18))))(MPolyFromWKB(AsWKB(MultiPolygon(Polygon(LineString(
      Point(0, 3), Point(3, 3), Point(3, 0), Point(0, 3)))))));
```
# <span id="page-1157-1"></span>1.2.9.3.1.8 POINT

# **Syntax**

Point(x,y)

# **Description**

Constructs a [WKB](#page-1191-0) Point using the given coordinates.

## **Examples**

```
SET @q = ST GEOMFROMTEXT('Point(1 1)');
CREATE TABLE gis_point (g POINT);
INSERT INTO gis_point VALUES
   (PointFromText('POINT(10 10)')),
   (PointFromText('POINT(20 10)')),
   (PointFromText('POINT(20 20)')),
    (PointFromWKB(AsWKB(PointFromText('POINT(10 20)'))));
```
# <span id="page-1157-2"></span>1.2.9.3.1.9 PointOnSurface

A synonym for [ST\\_PointOnSurface](#page-1160-1).

# <span id="page-1157-3"></span>1.2.9.3.1.10 POLYGON

## **Syntax**

Polygon(ls1,ls2,...)

## **Description**

Constructs a [WKB](#page-1191-0) Polygon value from a number of WKB [LineString](#page-1155-3) arguments. If any argument does not represent the WKB of a LinearRing (that is, not a closed and simple LineString) the return value is  $NUL$ .

Note that according to the OpenGIS standard, a POLYGON should have exactly one ExteriorRing and all other rings should lie within that ExteriorRing and thus be the InteriorRings. Practically, however, some systems, including MariaDB's, permit polygons to have several 'ExteriorRings'. In the case of there being multiple, non-overlapping exterior rings [ST\\_NUMINTERIORRINGS\(\)](#page-1190-0) will return 1.

### Examples

```
SET @q = ST GEOMFROMTEXT('POLYGON((1 1,1 5,4 9,6 9,9 3,7 2,1 1))');
 CREATE TABLE gis_polygon (g POLYGON);
 INSERT INTO gis_polygon VALUES
     (PolygonFromText('POLYGON((10 10,20 10,20 20,10 20,10 10))')),
     (PolyFromText('POLYGON((0 0,50 0,50 50,0 50,0 0), (10 10,20 10,20 20,10 20,10 10))')),
     (PolyFromWKB(AsWKB(Polygon(LineString(Point(0, 0), Point(30, 0), Point(30, 30), Point(0, 0))))));
\vert \cdot \vert\blacktriangleright
```
#### Non-overlapping 'polygon':

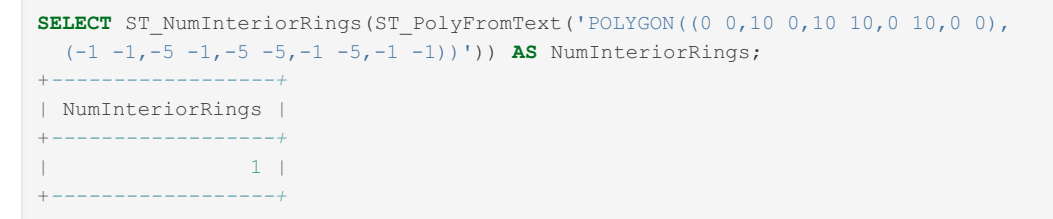

# <span id="page-1158-0"></span>1.2.9.3.1.11 ST\_BUFFER

### **Syntax**

```
ST_BUFFER(g1,r)
BUFFER(g1,r)
```
## **Description**

Returns a geometry that represents all points whose distance from geometry *g1* is less than or equal to distance, or radius, *r* .

Uses for this function could include creating for example a new geometry representing a buffer zone around an island.

BUFFER() is a synonym.

### Examples

Determining whether a point is within a buffer zone:

```
SET @g1 = ST_GEOMFROMTEXT('POLYGON((10 10, 10 20, 20 20, 20 10, 10 10))');
SET @g2 = ST_GEOMFROMTEXT('POINT(8 8)');
SELECT ST_WITHIN(@g2,ST_BUFFER(@g1,5));
+---------------------------------+
| ST_WITHIN(@g2,ST_BUFFER(@g1,5)) |
+---------------------------------+
\vert 1 | \vert+---------------------------------+
SELECT ST_WITHIN(@q2,ST_BUFFER(@q1,1));
+---------------------------------+
| ST_WITHIN(@g2,ST_BUFFER(@g1,1)) |
+---------------------------------+
\| 0 \|+---------------------------------+
```
# <span id="page-1159-0"></span>1.2.9.3.1.12 ST\_CONVEXHULL

MariaDB starting with [10.1.2](https://mariadb.com/kb/en/mariadb-1012-release-notes/)

```
MariaDB 10.1.2
```
## **Syntax**

```
ST_ConvexHull(g)
ConvexHull(g)
```
## **Description**

Given a geometry, returns a geometry that is the minimum convex geometry enclosing all geometries within the set. Returns NULL if the geometry value is NULL or an empty value.

ST\_ConvexHull() and ConvexHull() are synonyms.

### Examples

The ConvexHull of a single point is simply the single point:

```
SET @g = ST_GEOMFROMTEXT('Point(0 0)');
SELECT ST_ASTEXT(ST_CONVEXHULL(@g));
+------------------------------+
| ST_ASTEXT(ST_CONVEXHULL(@g)) |
+------------------------------+
| POINT(0 0) |
+------------------------------+
```
**SET**  $@g = ST$  GEOMFROMTEXT('MultiPoint(0 0, 1 2, 2 3)'); **SELECT** ST\_ASTEXT(ST\_CONVEXHULL(@**g**)); +*------------------------------+* | ST\_ASTEXT(ST\_CONVEXHULL(@**g**)) | +*------------------------------+* | POLYGON((0 0,1 2,2 3,0 0)) | +*------------------------------+*

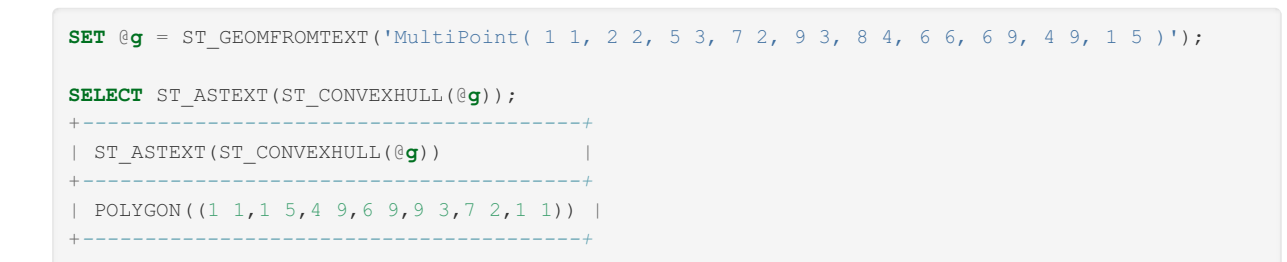

# <span id="page-1160-0"></span>1.2.9.3.1.13 ST\_INTERSECTION

## **Syntax**

ST\_INTERSECTION(g1,g2)

## **Description**

Returns a geometry that is the intersection, or shared portion, of geometry  $q1$  and geometry  $q2$ .

### Examples

```
SET @g1 = ST_GEOMFROMTEXT('POINT(2 1)');
SET @q2 = ST GEOMFROMTEXT('LINESTRING(2 1, 0 2)');
SELECT ASTEXT(ST_INTERSECTION(@g1,@g2));
+----------------------------------+
| ASTEXT(ST_INTERSECTION(@g1,@g2)) |
+----------------------------------+
| POINT(2 1) |
+----------------------------------+
```
# <span id="page-1160-1"></span>1.2.9.3.1.14 ST\_POINTONSURFACE

ST\_POINTONSURFACE() was introduced in [MariaDB](https://mariadb.com/kb/en/mariadb-1012-release-notes/) 10.1.2 a MariaDB starting with [10.1.2](https://mariadb.com/kb/en/mariadb-1012-release-notes/)

## **Syntax**

ST\_PointOnSurface(g) PointOnSurface(g)

## **Description**

Given a geometry, returns a [POINT](#page-1157-1) guaranteed to intersect a surface. However, see [MDEV-7514](https://jira.mariadb.org/browse/MDEV-7514) &

ST\_PointOnSurface() and PointOnSurface() are synonyms.

# <span id="page-1160-2"></span>1.2.9.3.1.15 ST\_SYMDIFFERENCE

### **Syntax**

ST\_SYMDIFFERENCE(q1,q2)

## **Description**

Returns a geometry that represents the portions of geometry  $q1$  and geometry  $q2$  that don't intersect.

### **Examples**

```
SET @g1 = ST GEOMFROMTEXT('LINESTRING(10 20, 10 40)');
SET @g2 = ST GEOMFROMTEXT('LINESTRING(10 15, 10 25)');
SELECT ASTEXT(ST_SYMDIFFERENCE(@g1,@g2));
+----------------------------------------------+
| ASTEXT(ST_SYMDIFFERENCE(@g1,@g2)) |
+----------------------------------------------+
| MULTILINESTRING((10 15,10 20),(10 25,10 40)) |
+----------------------------------------------+
SET @g2 = ST_GeomFromText('LINESTRING(10 20, 10 41)');
SELECT ASTEXT(ST_SYMDIFFERENCE(@g1,@g2));
+-----------------------------------+
| ASTEXT(ST_SYMDIFFERENCE(@g1,@g2)) |
+-----------------------------------+
| LINESTRING(10 40,10 41) |
+-----------------------------------+
```
# <span id="page-1161-0"></span>1.2.9.3.1.16 ST\_UNION

## **Syntax**

ST\_UNION(g1,g2)

## **Description**

Returns a geometry that is the union of the geometry *g1* and geometry *g2* .

## **Examples**

```
SET @g1 = GEOMFROMTEXT('POINT (0 2)');
SET @g2 = GEOMFROMTEXT('POINT (2 0)');
SELECT ASTEXT(ST_UNION(@g1,@g2));
+---------------------------+
| ASTEXT(ST_UNION(@g1,@g2)) |
+---------------------------+
| MULTIPOINT(2 0,0 2) |
+---------------------------+
```
**SET** @g1 = GEOMFROMTEXT('POLYGON((0 0,0 3,3 3,3 0,0 0))'); **SET** @g2 = GEOMFROMTEXT('POLYGON((2 2,4 2,4 4,2 4,2 2))'); SELECT ASTEXT(ST\_UNION(@g1,@g2)); +*------------------------------------------------+* | ASTEXT(ST\_UNION(@g1,@g2)) | +*------------------------------------------------+* | POLYGON((0 0,0 3,2 3,2 4,4 4,4 2,3 2,3 0,0 0)) | +*------------------------------------------------+*

# <span id="page-1162-0"></span>1.2.9.3.2 Geometry Properties

Geometry properties

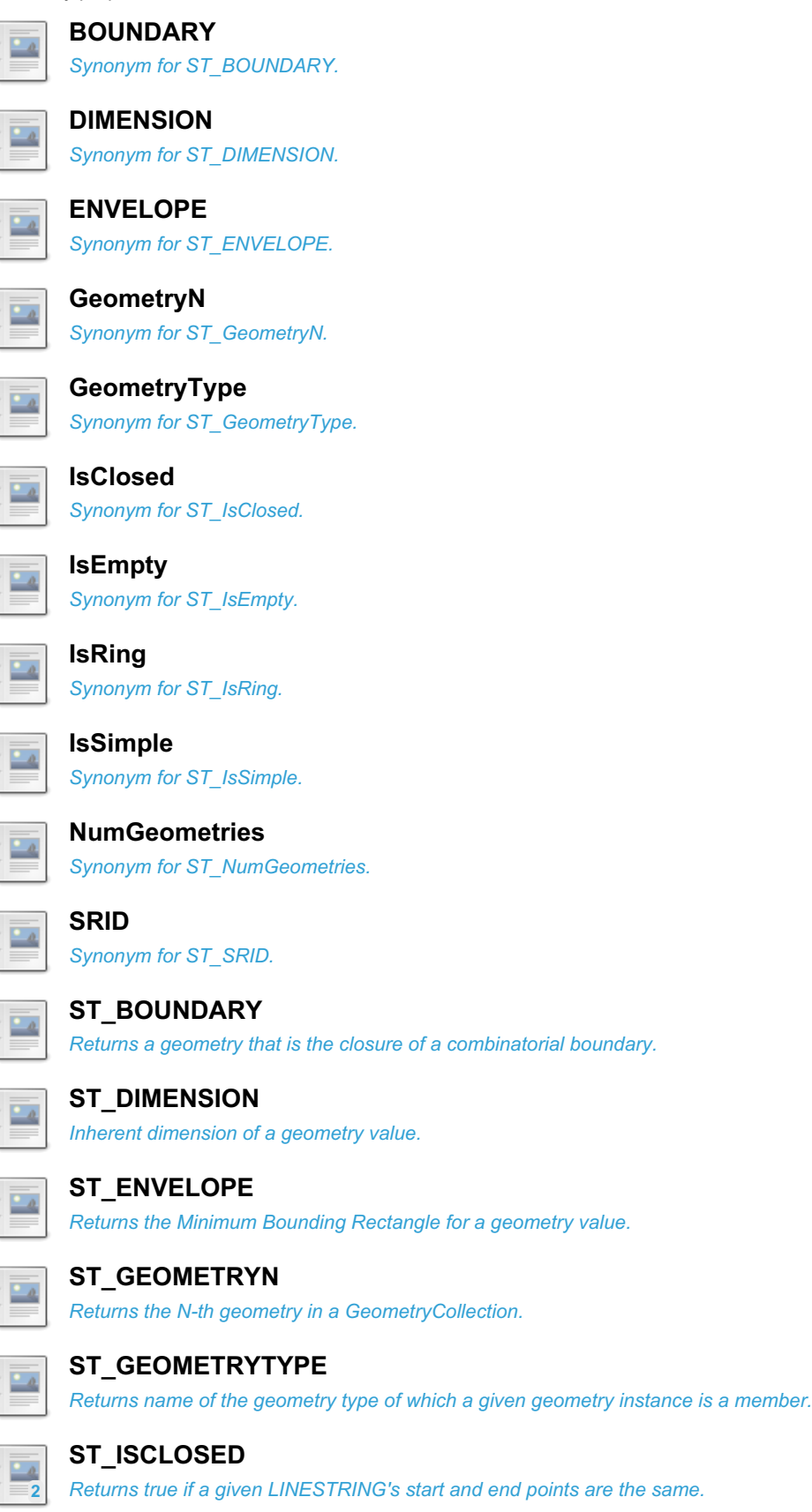

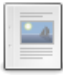

#### **[ST\\_ISEMPTY](#page-1166-2)**

*Indicated validity of geometry value.*

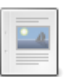

#### **[ST\\_IsRing](#page-1167-0)**

*Returns true if a given LINESTRING is both ST\_IsClosed and ST\_IsSimple.*

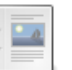

#### **[ST\\_IsSimple](#page-1167-1)**

*Returns true if the given Geometry has no anomalous geometric points.*

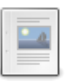

#### **[ST\\_NUMGEOMETRIES](#page-1168-0)**

*Number of geometries in a GeometryCollection.*

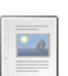

#### **[ST\\_RELATE](#page-1168-1)**

*Returns true if two geometries are related*

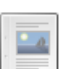

#### **[ST\\_SRID](#page-1168-2)**

*Returns a Spatial Reference System ID.*

# <span id="page-1163-0"></span>1.2.9.3.2.1 BOUNDARY

A synonym for [ST\\_BOUNDARY](#page-1163-11).

# <span id="page-1163-1"></span>1.2.9.3.2.2 DIMENSION

A synonym for [ST\\_DIMENSION](#page-1164-0).

# <span id="page-1163-2"></span>1.2.9.3.2.3 ENVELOPE

A synonym for [ST\\_ENVELOPE.](#page-1165-0)

# <span id="page-1163-3"></span>1.2.9.3.2.4 GeometryN

A synonym for [ST\\_GeometryN](#page-1165-1).

# <span id="page-1163-4"></span>1.2.9.3.2.5 GeometryType

A synonym for [ST\\_GeometryType.](#page-1166-0)

# <span id="page-1163-5"></span>1.2.9.3.2.6 IsClosed

A synonym for [ST\\_IsClosed](#page-1166-1).

# <span id="page-1163-6"></span>1.2.9.3.2.7 IsEmpty

A synonym for [ST\\_IsEmpty.](#page-1166-2)

# <span id="page-1163-7"></span>1.2.9.3.2.8 IsRing

A synonym for [ST\\_IsRing](#page-1167-0).

# <span id="page-1163-8"></span>1.2.9.3.2.9 IsSimple

A synonym for [ST\\_IsSImple](#page-1167-1).

# <span id="page-1163-9"></span>1.2.9.3.2.10 NumGeometries

A synonym for [ST\\_NumGeometries.](#page-1168-0)

# <span id="page-1163-10"></span>1.2.9.3.2.11 SRID

A synonym for [ST\\_SRID](#page-1168-2).

# <span id="page-1163-11"></span>1.2.9.3.2.12 ST\_BOUNDARY

## **Syntax**

ST\_BOUNDARY(g) BOUNDARY(g)

# **Description**

Returns a geometry that is the closure of the combinatorial boundary of the geometry value *g* .

BOUNDARY() is a synonym.

## Examples

```
SELECT ST_AsText(ST_Boundary(ST_GeomFromText('LINESTRING(3 3,0 0, -3 3)')));
+----------------------------------------------------------------------+
| ST_AsText(ST_Boundary(ST_GeomFromText('LINESTRING(3 3,0 0, -3 3)'))) |
+----------------------------------------------------------------------+
| MULTIPOINT(3 3,-3 3) |
+----------------------------------------------------------------------+
SELECT ST_AsText(ST_Boundary(ST_GeomFromText('POLYGON((3 3,0 0, -3 3, 3 3))')));
+--------------------------------------------------------------------------+
| ST_AsText(ST_Boundary(ST_GeomFromText('POLYGON((3 3,0 0, -3 3, 3 3))'))) |
+--------------------------------------------------------------------------+
| LINESTRING(3 3,0 0,-3 3,3 3) |
+--------------------------------------------------------------------------+
```
# <span id="page-1164-0"></span>1.2.9.3.2.13 ST\_DIMENSION

## **Syntax**

ST Dimension(g) Dimension(g)

# **Description**

Returns the inherent dimension of the geometry value *g* . The result can be

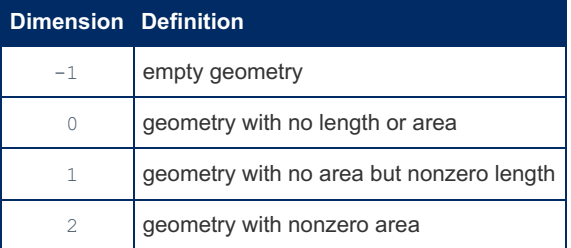

ST Dimension() and Dimension() are synonyms.

```
SELECT Dimension(GeomFromText('LineString(1 1,2 2)'));
+------------------------------------------------+
| Dimension(GeomFromText('LineString(1 1,2 2)')) |
+------------------------------------------------+
\| | 1 | \| | \| | \| | \| | \| | \| | \| | \| | \| | \| | \| | \| | \| | \| | \| | \| | \| | \| | \| | \| | \| | \| | \| | \| | \| | \| | \| | \| | \| | \| | 
+------------------------------------------------+
```
# <span id="page-1165-0"></span>1.2.9.3.2.14 ST\_ENVELOPE

## **Syntax**

ST\_ENVELOPE(g) ENVELOPE(g)

## **Description**

Returns the Minimum Bounding Rectangle (MBR) for the geometry value  $g$ . The result is returned as a Polygon value.

The polygon is defined by the corner points of the bounding box:

POLYGON((MINX MINY, MAXX MINY, MAXX MAXY, MINX MAXY, MINX MINY))

ST\_ENVELOPE() and ENVELOPE() are synonyms.

### Examples

```
SELECT AsText(ST_ENVELOPE(GeomFromText('LineString(1 1,4 4)')));
+----------------------------------------------------------+
| AsText(ST_ENVELOPE(GeomFromText('LineString(1 1,4 4)'))) |
+----------------------------------------------------------+
| POLYGON((1 1,4 1,4 4,1 4,1 1)) |
+----------------------------------------------------------+
```
# <span id="page-1165-1"></span>1.2.9.3.2.15 ST\_GEOMETRYN

## **Syntax**

```
ST_GeometryN(gc,N)
GeometryN(gc,N)
```
## **Description**

Returns the N-th geometry in the GeometryCollection *gc .* Geometries are numbered beginning with 1.

ST\_GeometryN() and GeometryN() are synonyms.

```
SET @gc = 'GeometryCollection(Point(1 1), LineString(12 14, 9 11))';
SELECT AsText(GeometryN(GeomFromText(@gc),1));
+----------------------------------------+
| AsText(GeometryN(GeomFromText(@gc),1)) |
           +----------------------------------------+
| POINT(1 1) |
+----------------------------------------+
```
# <span id="page-1166-0"></span>1.2.9.3.2.16 ST\_GEOMETRYTYPE

## **Syntax**

ST\_GeometryType(g) GeometryType(g)

# **Description**

Returns as a string the name of the geometry type of which the geometry instance  $q$  is a member. The name corresponds to one of the instantiable Geometry subclasses.

ST GeometryType() and GeometryType() are synonyms.

## **Examples**

```
SELECT GeometryType(GeomFromText('POINT(1 1)'));
+------------------------------------------+
| GeometryType(GeomFromText('POINT(1 1)')) |
+------------------------------------------+
| POINT |
+------------------------------------------+
```
# <span id="page-1166-1"></span>1.2.9.3.2.17 ST\_ISCLOSED

## **Syntax**

ST\_IsClosed(g) IsClosed(g)

## **Description**

Returns 1 if a given [LINESTRING](https://mariadb.com/kb/en/mariadb-1015-release-notes/)['](#page-1155-3)[s](https://mariadb.com/kb/en/mariadb-1015-release-notes/) start and end points are the same, or 0 if they are not the same. Before MariaDB 10.1.5 图, returns NULL if not given a LINESTRING. After [MariaDB](https://mariadb.com/kb/en/mariadb-1015-release-notes/) 10.1.5 图, returns -1.

```
ST_IsClosed() and IsClosed() are synonyms.
```
## Examples

```
SET @ls = 'LineString(0 0, 0 4, 4 4, 0 0)';
SELECT ST_ISCLOSED(GEOMFROMTEXT(@ls));
+--------------------------------+
| ST_ISCLOSED(GEOMFROMTEXT(@ls)) |
+--------------------------------+
| 1 |
+--------------------------------+
SET @ls = 'LineString(0 0, 0 4, 4 4, 0 1)';
SELECT ST_ISCLOSED(GEOMFROMTEXT(@ls));
+--------------------------------+
| ST_ISCLOSED(GEOMFROMTEXT(@ls)) |
      +--------------------------------+
\blacksquare+--------------------------------+
```
# <span id="page-1166-2"></span>1.2.9.3.2.18 ST\_ISEMPTY

## **Syntax**

ST\_IsEmpty(g) IsEmpty(g)

## **Description**

IsEmpty is a function defined by the OpenGIS specification, but is not fully implemented by MariaDB or MySQL.

Since MariaDB and MySQL do not support GIS EMPTY values such as POINT EMPTY, as implemented it simply returns 1 if the geometry value  $q$  is invalid,  $0$  if it is valid, and NULL if the argument is NULL.

```
ST_IsEmpty() and IsEmpty() are synonyms.
```
# <span id="page-1167-0"></span>1.2.9.3.2.19 ST\_IsRing

The ST\_IsRing function was introduced in [MariaDB](https://mariadb.com/kb/en/mariadb-1012-release-notes/) 10.1.2 MariaDB starting with  $10.1.2 \times$  $10.1.2 \times$ 

## **Syntax**

ST\_IsRing(g) IsRing(g)

## **Description**

Returns true if a given [LINESTRING](#page-1155-3) is a ring, that is, both [ST\\_IsClosed](#page-1166-1) and [ST\\_IsSimple](#page-1167-1). A simple curve does not pass through the same point more than once. However, see [MDEV-7510](https://jira.mariadb.org/browse/MDEV-7510) .

St\_IsRing() and IsRing() are synonyms.

# <span id="page-1167-1"></span>1.2.9.3.2.20 ST\_IsSimple

## **Syntax**

```
ST_IsSimple(g)
IsSimple(g)
```
# **Description**

Returns true if the given Geometry has no anomalous geometric points, false if it does, or NULL if given a NULL value.

ST\_IsSimple() and IsSimple() are synonyms.

### Examples

A POINT is always simple.

```
SET @g = 'Point(1 2)';
SELECT ST_ISSIMPLE(GEOMFROMTEXT(@g));
+-------------------------------+
| ST_ISSIMPLE(GEOMFROMTEXT(@g)) |
+-------------------------------+
| 1 |
+-------------------------------+
```
# <span id="page-1168-0"></span>1.2.9.3.2.21 ST\_NUMGEOMETRIES

## **Syntax**

ST\_NumGeometries(gc) NumGeometries(gc)

# **Description**

Returns the number of geometries in the GeometryCollection  $q_c$ .

```
ST_NumGeometries() and NumGeometries() are synonyms.
```
## Example

```
SET @gc = 'GeometryCollection(Point(1 1), LineString(2 2, 3 3))';
SELECT NUMGEOMETRIES(GeomFromText(@gc));
+----------------------------------+
| NUMGEOMETRIES(GeomFromText(@gc)) |
+----------------------------------+
| 2 |
+----------------------------------+
```
# <span id="page-1168-1"></span>1.2.9.3.2.22 ST\_RELATE

The ST\_RELATE() function was introduced in [MariaDB](https://mariadb.com/kb/en/mariadb-1012-release-notes/) 10.1.2 MariaDB starting with [10.1.2](https://mariadb.com/kb/en/mariadb-1012-release-notes/)  $\mathbb{F}$ <sup>111</sup>

. . . . . . . . . . . . . . . . .

# **Syntax**

ST\_Relate(g1, g2, i)

# **Description**

Returns true if Geometry  $g1$  is spatially related to Geometry  $g2$  by testing for intersections between the interior, boundary and exterior of the two geometries as specified by the values in intersection matrix pattern  $\pm$ .

# <span id="page-1168-2"></span>1.2.9.3.2.23 ST\_SRID

### **Syntax**

ST\_SRID(g) SRID(g)

# **Description**

Returns an integer indicating the Spatial Reference System ID for the geometry value g.

In MariaDB, the SRID value is just an integer associated with the geometry value. All calculations are done assuming Euclidean (planar) geometry.

ST SRID() and SRID() are synonyms.

## Examples

SELECT SRID(GeomFromText('LineString(1 1,2 2)',101)); +-----------------------------------------------+ | SRID(GeomFromText('LineString(1 1,2 2)',101)) | +-----------------------------------------------+ | 101 | +-----------------------------------------------+

# <span id="page-1169-0"></span>1.2.9.3.3 Geometry Relations

#### Geometry relations

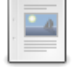

#### **[CONTAINS](#page-1170-0)**

*Whether one geometry contains another.*

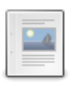

#### **[CROSSES](#page-1170-1)**

*Whether two geometries spatially cross*

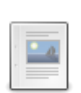

#### **[DISJOINT](#page-1170-2)**

*Whether the two elements do not intersect.*

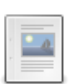

#### **[EQUALS](#page-1171-0)**

*Indicates whether two geometries are spatially equal.*

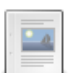

**[INTERSECTS](#page-1171-1)** *Indicates whether two geometries spatially intersect.*

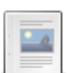

#### **[OVERLAPS](#page-1171-2)**

*Indicates whether two elements spatially overlap.*

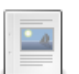

#### **[ST\\_CONTAINS](#page-1171-3)**

*Whether one geometry is contained by another.*

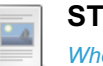

#### **[ST\\_CROSSES](#page-1172-0)**

*Whether two geometries spatially cross.*

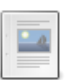

#### **[ST\\_DIFFERENCE](#page-1173-0)**

*Point set difference.*

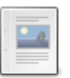

#### **[ST\\_DISJOINT](#page-1173-1)**

*Whether one geometry is spatially disjoint from another.*

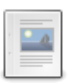

#### **[ST\\_DISTANCE](#page-1174-0)**

*The distance between two geometries.*

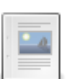

#### **[ST\\_DISTANCE\\_SPHERE](#page-1174-1)**

*Spherical distance between two geometries (point or multipoint) on a sphere.*

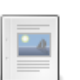

#### **[ST\\_EQUALS](#page-1175-0)**

*Whether two geometries are spatoially equal.*

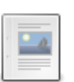

#### **[ST\\_INTERSECTS](#page-1175-1)**

*Whether two geometries spatially intersect.*

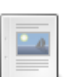

#### **[ST\\_LENGTH](#page-1176-0)**

*Length of a LineString value.*

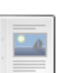

#### **[ST\\_OVERLAPS](#page-1176-1)**

*Whether two geometries overlap.*

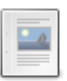

#### **[ST\\_TOUCHES](#page-1177-0)**

*Whether one geometry g1 spatially touches another.*

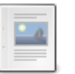

#### **[ST\\_WITHIN](#page-1177-1)**

*Whether one geometry is within another.*

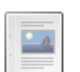

#### **[TOUCHES](#page-1178-0)**

**[WITHIN](#page-1178-1)**

*Whether two geometries spatially touch.*

*Indicate whether a geographic element is spacially within another.*

# <span id="page-1170-0"></span>1.2.9.3.3.1 CONTAINS

## **Syntax**

Contains(g1,g2)

# **Description**

Returns  $1$  or  $0$  to indicate whether a geometry  $g1$  completely contains geometry  $g2$ . CONTAINS() is based on the original MySQL implementation and uses object bounding rectangles, while [ST\\_CONTAINS\(\)](#page-1171-3) uses object shapes.

This tests the opposite relationship to [Within\(\).](#page-1178-1)

# <span id="page-1170-1"></span>1.2.9.3.3.2 CROSSES

## **Syntax**

Crosses(g1,g2)

# **Description**

Returns 1 if  $q1$  spatially crosses  $q2$ . Returns NULL if  $q1$  is a [Polygon](#page-1157-3) or a [MultiPolygon](#page-1157-0), or if  $q2$  is a [Point](#page-1157-1) or a [MultiPoint.](#page-1156-1) Otherwise, returns 0.

The term spatially crosses denotes a spatial relation between two given geometries that has the following properties:

- The two geometries intersect
- Their intersection results in a geometry that has a dimension that is one less than the maximum dimension of the two given geometries
- Their intersection is not equal to either of the two given geometries

CROSSES() is based on the original MySQL implementation, and uses object bounding rectangles, while [ST\\_CROSSES\(\)](#page-1172-0) uses object shapes.

# <span id="page-1170-2"></span>1.2.9.3.3.3 DISJOINT

## **Syntax**

Disjoint(g1,g2)

### **Description**

Returns 1 or 0 to indicate whether  $q1$  is spatially disjoint from (does not intersect)  $q2$ .

DISJOINT() tests the opposite relationship to [INTERSECTS\(\).](#page-1171-1)

DISJOINT() is based on the original MySQL implementation and uses object bounding rectangles, while [ST\\_DISJOINT\(\)](#page-1173-1) uses object shapes.

# <span id="page-1171-0"></span>1.2.9.3.3.4 EQUALS

## **Syntax**

Equals(g1,g2)

#### From [MariaDB](https://mariadb.com/kb/en/mariadb-1023-release-notes/)  $10.2.3$   $\Phi$ :

MBREQUALS(g1,g2)

### **Description**

Returns 1 or 0 to indicate whether *g1* is spatially equal to *g2* .

EQUALS() is based on the original MySQL implementation and uses object bounding rectangles, while [ST\\_EQUALS\(\)](#page-1171-0) uses object shapes.

From [MariaDB](https://mariadb.com/kb/en/mariadb-1023-release-notes/) 10.2.3 **M**, MBREQUALS is a synonym for Equals.

# <span id="page-1171-1"></span>1.2.9.3.3.5 INTERSECTS

### **Syntax**

INTERSECTS(g1,g2)

### **Description**

Returns 1 or 0 to indicate whether geometry *g1* spatially intersects geometry *g2* .

INTERSECTS() is based on the original MySQL implementation and uses object bounding rectangles, while [ST\\_INTERSECTS\(\)](#page-1175-1) uses object shapes.

INTERSECTS() tests the opposite relationship to [DISJOINT\(\).](#page-1170-2)

# <span id="page-1171-2"></span>1.2.9.3.3.6 OVERLAPS

## **Syntax**

OVERLAPS(g1,g2)

## **Description**

Returns  $1$  or  $0$  to indicate whether  $g1$  spatially overlaps  $g2$ . The term spatially overlaps is used if two geometries intersect and their intersection results in a geometry of the same dimension but not equal to either of the given geometries.

OVERLAPS() is based on the original MySQL implementation and uses object bounding rectangles, while [ST\\_OVERLAPS\(\)](#page-1176-1) uses object shapes.

# <span id="page-1171-3"></span>1.2.9.3.3.7 ST\_CONTAINS

### **Syntax**

### **Description**

Returns  $1$  or  $0$  to indicate whether a geometry  $g1$  completely contains geometry  $g2$ .

ST\_[CONTAINS\(\)](#page-1170-0) uses object shapes, while CONTAINS(), based on the original MySQL implementation, uses object bounding rectangles.

```
ST_WITHIN().
```
### Examples

```
SET @g1 = ST_GEOMFROMTEXT('POLYGON((175 150, 20 40, 50 60, 125 100, 175 150))');
SET @g2 = ST_GEOMFROMTEXT('POINT(174 149)');
SELECT ST_CONTAINS(@g1,@g2);
+----------------------+
| ST_CONTAINS(@g1,@g2) |
+----------------------+
\begin{array}{|c|c|c|c|c|c|}\n\hline\n1 & 1 & 1 \\
\hline\n\end{array}+----------------------+
SET @g2 = ST_GEOMFROMTEXT('POINT(175 151)');
SELECT ST_CONTAINS(@g1,@g2);
+----------------------+
| ST_CONTAINS(@g1,@g2) |
+----------------------+
| 0 |
+----------------------+
```
# <span id="page-1172-0"></span>1.2.9.3.3.8 ST\_CROSSES

### **Syntax**

ST\_CROSSES(q1,q2)

## **Description**

Returns 1 if geometry  $g1$  spatially crosses geometry  $g2$ . Returns NULL if  $g1$  is a [Polygon](#page-1157-3) or a [MultiPolygon,](#page-1157-0) or if  $g2$ is a [Point](#page-1157-1) or a [MultiPoint.](#page-1156-1) Otherwise, returns 0.

The term spatially crosses denotes a spatial relation between two given geometries that has the following properties:

- The two geometries intersect
- Their intersection results in a geometry that has a dimension that is one less than the maximum dimension of the two given geometries
- Their intersection is not equal to either of the two given geometries

ST\_CROSSES() uses object shapes, while [CROSSES\(\),](#page-1170-1) based on the original MySQL implementation, uses object bounding rectangles.

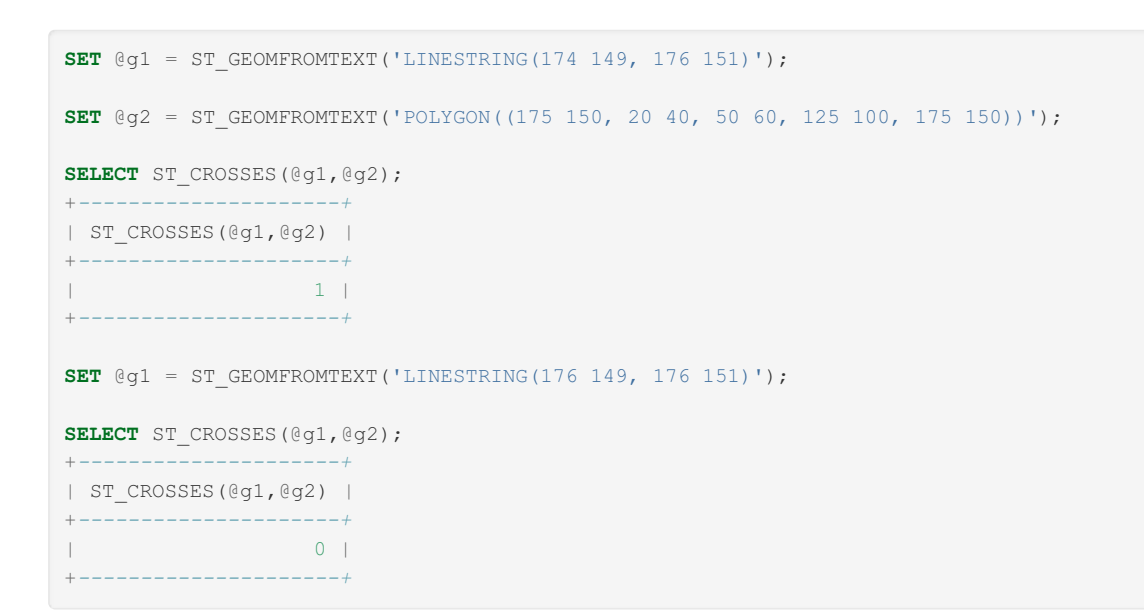

# <span id="page-1173-0"></span>1.2.9.3.3.9 ST\_DIFFERENCE

## **Syntax**

ST\_DIFFERENCE(q1,q2)

## **Description**

Returns a geometry representing the point set difference of the given geometry values.

### Example

```
SET @g1 = POINT(10,10), @g2 = POINT(20,20);
SELECT ST_AsText(ST_Difference(@g1, @g2));
+------------------------------------+
| ST_AsText(ST_Difference(@g1, @g2)) |
                   +------------------------------------+
| POINT(10 10) |
+------------------------------------+
```
# <span id="page-1173-1"></span>1.2.9.3.3.10 ST\_DISJOINT

### **Syntax**

ST\_DISJOINT(g1,g2)

## **Description**

Returns 1 or 0 to indicate whether geometry *g1* is spatially disjoint from (does not intersect with) geometry *g2* .

ST\_[DISJOINT\(\)](#page-1170-2) uses object shapes, while DISJOINT(), based on the original MySQL implementation, uses object bounding rectangles.

ST\_DISJOINT() tests the opposite relationship to [ST\\_INTERSECTS\(\)](#page-1175-1).

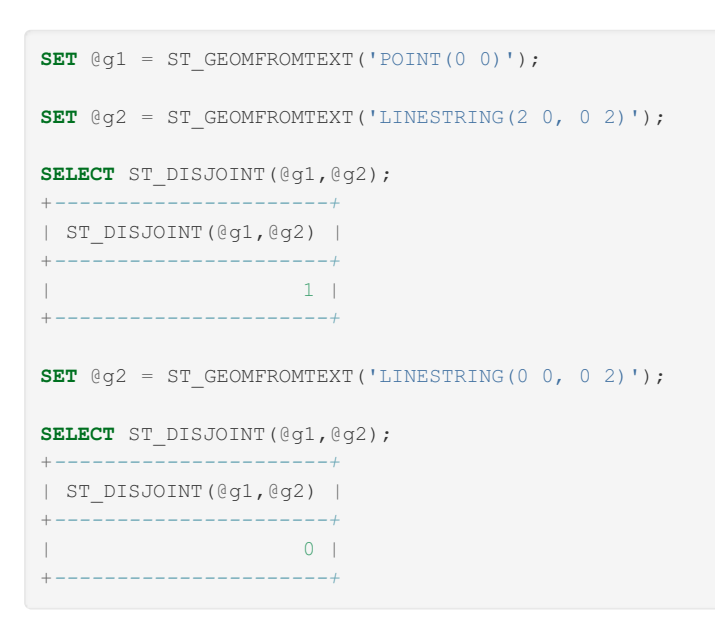

# <span id="page-1174-0"></span>1.2.9.3.3.11 ST\_DISTANCE

## **Syntax**

ST\_DISTANCE(q1,q2)

## **Description**

Returns the distance between two geometries, or null if not given valid inputs.

### Example

```
SELECT ST_Distance(POINT(1,2),POINT(2,2));
+------------------------------------+
| ST Distance(POINT(1,2), POINT(2,2)) |
    +------------------------------------+
| 1 |
+------------------------------------+
```
# <span id="page-1174-1"></span>1.2.9.3.3.12 ST\_DISTANCE\_SPHERE

MariaDB starting with [10.2.38](https://mariadb.com/kb/en/mariadb-10238-release-notes/) [ST\\_DISTANCE\\_SPHERE](#page-3928-0) was introduced in [MariaDB](#page-3973-0) 10.2.38 &, MariaDB 10.3.29 &, MariaDB 10.4.19 and MariaDB 10.5.10.

## **Syntax**

ST\_DISTANCE\_SPHERE(g1,g2,[r])

# **Description**

Returns the spherical distance between two geometries (point or multipoint) on a sphere with the optional radius *r* (default is the Earth radius if *r* is not specified), or NULL if not given valid inputs.

```
set @zenica = ST_GeomFromText('POINT(17.907743 44.203438)');
set @sarajevo = ST_GeomFromText('POINT(18.413076 43.856258)');
SELECT ST_Distance_Sphere(@zenica, @sarajevo);
55878.59337591705
```
# <span id="page-1175-0"></span>1.2.9.3.3.13 ST\_EQUALS

### **Syntax**

ST\_EQUALS(g1,g2)

### **Description**

Returns 1 or 0 to indicate whether geometry  $g1$  is spatially equal to geometry  $g2$ .

ST\_EQUALS() uses object shapes, while [EQUALS\(\),](#page-1171-0) based on the original MySQL implementation, uses object bounding rectangles.

### Examples

```
SET @g1 = ST GEOMFROMTEXT('LINESTRING(174 149, 176 151)');
SET @g2 = ST_GEOMFROMTEXT('LINESTRING(176 151, 174 149)');
SELECT ST_EQUALS(@g1,@g2);
+--------------------+
| ST_EQUALS(@g1,@g2) |
+--------------------+
| 1 |
                 +--------------------+
```

```
SET @g1 = ST GEOMFROMTEXT('POINT(0 2)');
SET @g1 = ST_GEOMFROMTEXT('POINT(2 0)');
SELECT ST_EQUALS(@g1,@g2);
+--------------------+
| ST_EQUALS(@g1,@g2) |
+--------------------+
| 0 |
+--------------------+
```
# <span id="page-1175-1"></span>1.2.9.3.3.14 ST\_INTERSECTS

### **Syntax**

ST\_INTERSECTS(q1,q2)

## **Description**

Returns 1 or 0 to indicate whether geometry  $q1$  spatially intersects geometry  $q2$ .

ST\_INTERSECTS() uses object shapes, while [INTERSECTS\(\)](#page-1171-1), based on the original MySQL implementation, uses object bounding rectangles.

ST\_INTERSECTS() tests the opposite relationship to [ST\\_DISJOINT\(\)](#page-1173-1).

#### Examples

```
SET @q1 = ST GEOMFROMTEXT('POINT(0 0)');
SET @g2 = ST GEOMFROMTEXT('LINESTRING(0 0, 0 2)');
SELECT ST_INTERSECTS(@g1,@g2);
+------------------------+
| ST_INTERSECTS(@g1,@g2) |
+------------------------+
| 1 |
+------------------------+
SET @g2 = ST_GEOMFROMTEXT('LINESTRING(2 0, 0 2)');
```
**SELECT** ST\_INTERSECTS(@g1,@g2); +*------------------------+* | ST\_INTERSECTS(@g1,@g2) | +*------------------------+* | 0 | +*------------------------+*

# <span id="page-1176-0"></span>1.2.9.3.3.15 ST\_LENGTH

### **Syntax**

ST LENGTH(ls)

## **Description**

Returns as a double-precision number the length of the [LineString](#page-1155-3) value *ls* in its associated spatial reference.

## **Examples**

```
SET @ls = 'LineString(1 1,2 2,3 3)';
SELECT ST_LENGTH(ST_GeomFromText(@ls));
+---------------------------------+
| ST_LENGTH(ST_GeomFromText(@ls)) |
+---------------------------------+
| 2.82842712474619 |
+---------------------------------+
```
# <span id="page-1176-1"></span>1.2.9.3.3.16 ST\_OVERLAPS

## **Syntax**

ST\_OVERLAPS(g1,g2)

## **Description**

Returns 1 or 0 to indicate whether geometry *g1* spatially overlaps geometry *g2* .

The term spatially overlaps is used if two geometries intersect and their intersection results in a geometry of the same dimension but not equal to either of the given geometries.

ST\_[OVERLAPS\(\)](#page-1171-2) uses object shapes, while OVERLAPS(), based on the original MySQL implementation, uses object

# <span id="page-1177-0"></span>1.2.9.3.3.17 ST\_TOUCHES

## **Syntax**

ST\_TOUCHES(g1,g2)

## **Description**

Returns 1 or 0 to indicate whether geometry  $q1$  spatially touches geometry  $q2$ . Two geometries spatially touch if the interiors of the geometries do not intersect, but the boundary of one of the geometries intersects either the boundary or the interior of the other.

ST\_TOUCHES() uses object shapes, while [TOUCHES\(\),](#page-1178-0) based on the original MySQL implementation, uses object bounding rectangles.

### Examples

```
SET @g1 = ST GEOMFROMTEXT('POINT(2 0)');
SET @g2 = ST GEOMFROMTEXT('LINESTRING(2 0, 0 2)');
SELECT ST TOUCHES(@q1,@q2);
+---------------------+
| ST_TOUCHES(@g1,@g2) |
+---------------------+
| 1 |
+---------------------+
SET @g1 = ST GEOMFROMTEXT('POINT(2 1)');
SELECT ST_TOUCHES(@g1,@g2);
+---------------------+
| ST_TOUCHES(@g1,@g2) |
+---------------------+
\begin{array}{ccc} \n\end{array} \begin{array}{ccc} \n\end{array}+---------------------+
```
# <span id="page-1177-1"></span>1.2.9.3.3.18 ST\_WITHIN

## **Syntax**

ST\_WITHIN(g1,g2)

## **Description**

Returns 1 or 0 to indicate whether geometry  $g1$  is spatially within geometry  $g2$ .

This tests the opposite relationship as [ST\\_CONTAINS\(\)](#page-1171-3).

ST\_WITHIN() uses object shapes, while [WITHIN\(\)](#page-1178-1), based on the original MySQL implementation, uses object bounding rectangles.

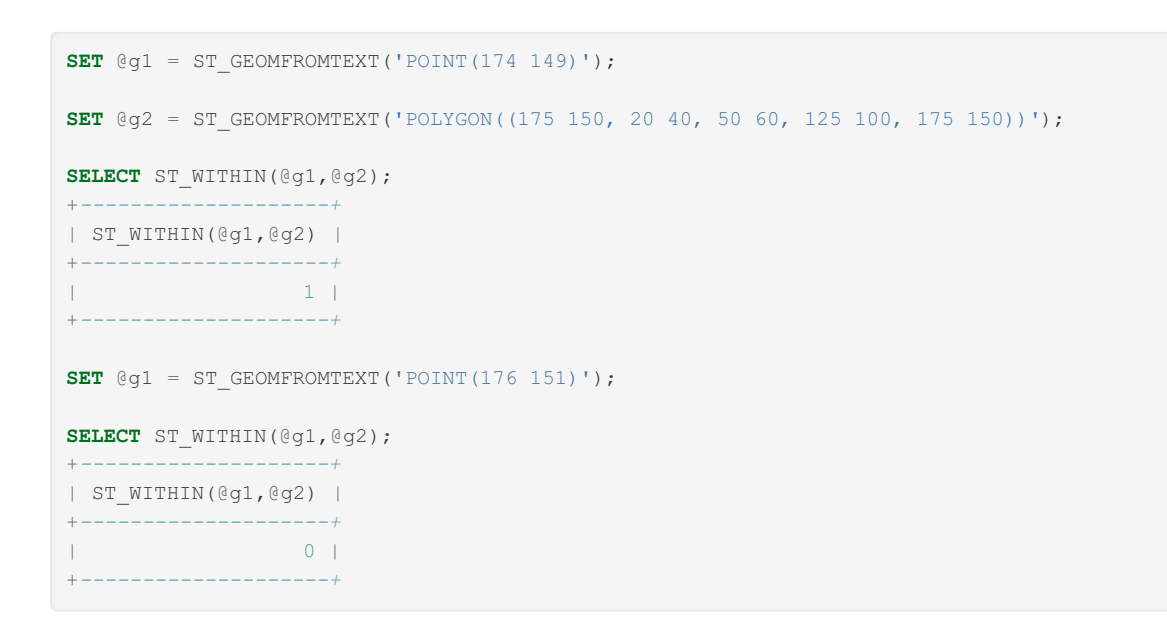

# <span id="page-1178-0"></span>1.2.9.3.3.19 TOUCHES

## **Syntax**

Touches(g1,g2)

## **Description**

Returns  $1$  or 0 to indicate whether  $q1$  spatially touches  $q2$ . Two geometries spatially touch if the interiors of the geometries do not intersect, but the boundary of one of the geometries intersects either the boundary or the interior of the other.

TOUCHES() is based on the original MySQL implementation and uses object bounding rectangles, while [ST\\_TOUCHES\(\)](#page-1177-0) uses object shapes.

# <span id="page-1178-1"></span>1.2.9.3.3.20 WITHIN

### **Syntax**

Within(g1,g2)

## **Description**

Returns 1 or 0 to indicate whether  $q1$  is spatially within  $q2$ . This tests the opposite relationship as [Contains\(\)](#page-1170-0).

WITHIN() is based on the original MySQL implementation, and uses object bounding rectangles, while [ST\\_WITHIN\(\)](#page-1177-1) uses object shapes.

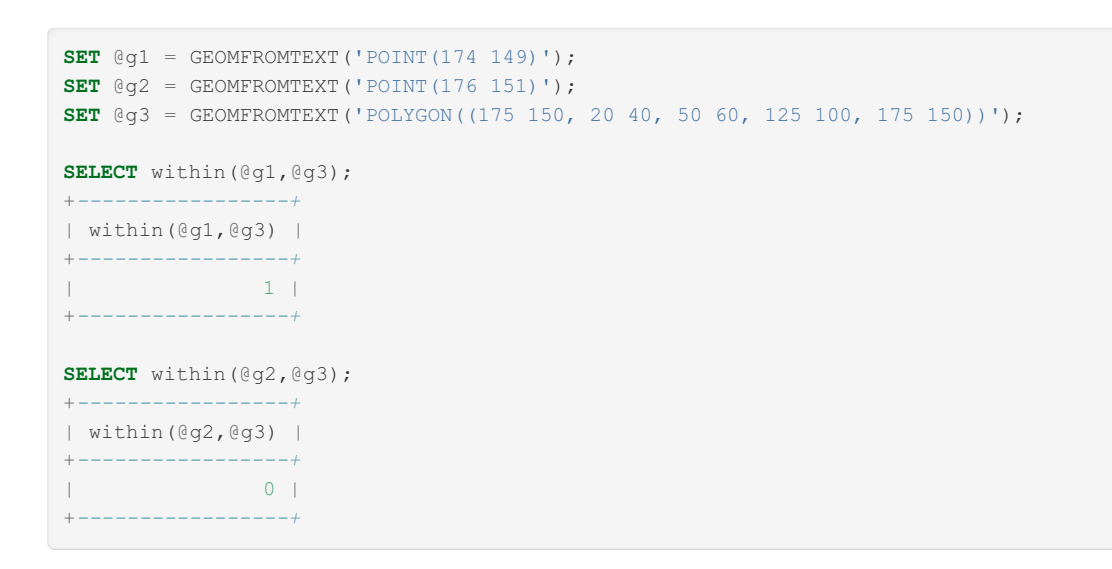

# <span id="page-1179-0"></span>1.2.9.3.4 LineString Properties

LineString properties

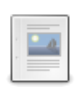

#### **[ENDPOINT](#page-1179-1)**

*Synonym for ST\_ENDPOINT.*

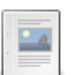

#### **[GLENGTH](#page-1179-2)**

*Length of a LineString value.*

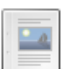

#### **[NumPoints](#page-1180-0)**

*Synonym for ST\_NumPoints.*

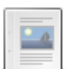

 $\frac{1}{2}$ 

 $\Box$ 

#### **[PointN](#page-1180-1)** *Synonym for PointN.*

**[STARTPOINT](#page-1180-2)**

*Synonym for ST\_StartPoint.*

#### **[ST\\_ENDPOINT](#page-1180-3)**

*Returns the endpoint of a LineString.*

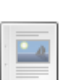

#### **[ST\\_NUMPOINTS](#page-1180-4)**

*Returns the number of Point objects in a LineString.*

**[ST\\_POINTN](#page-1181-0)**  $\overline{\mathbb{R}}$ *Returns the N-th Point in the LineString.*

 $\overline{\mathbf{L}}$ 

### **[ST\\_STARTPOINT](#page-1181-1)**

*Returns the start point of a LineString*

# <span id="page-1179-1"></span>1.2.9.3.4.1 ENDPOINT

A synonym for [ST\\_ENDPOINT.](#page-1180-3)

# <span id="page-1179-2"></span>1.2.9.3.4.2 GLENGTH

## **Syntax**

GLength(ls)

**Description** 

Returns as a double-precision number the length of the [LineString](#page-1155-3) value *ls* in its associated spatial reference.

### Examples

```
SET @ls = 'LineString(1 1,2 2,3 3)';
SELECT GLength(GeomFromText(@ls));
+----------------------------+
| GLength(GeomFromText(@ls)) |
     +----------------------------+
| 2.82842712474619 |
      +----------------------------+
```
# <span id="page-1180-0"></span>1.2.9.3.4.3 NumPoints

A synonym for [ST\\_NumPoints](#page-1180-4).

# <span id="page-1180-1"></span>1.2.9.3.4.4 PointN

A synonym for [ST\\_PointN.](#page-1181-0)

# <span id="page-1180-2"></span>1.2.9.3.4.5 STARTPOINT

A synonym for [ST\\_STARTPOINT](#page-1181-1).

# <span id="page-1180-3"></span>1.2.9.3.4.6 ST\_ENDPOINT

### **Syntax**

ST\_EndPoint(ls) EndPoint(ls)

## **Description**

Returns the [Point](#page-1157-1) that is the endpoint of the [LineString](#page-1155-3) value 1s.

```
ST_EndPoint() and EndPoint() are synonyms.
```
## Examples

```
SET Qls = 'LineString(1 1,2 2,3 3)';
SELECT AsText(EndPoint(GeomFromText(@ls)));
+-------------------------------------+
| AsText(EndPoint(GeomFromText(@ls))) |
  +-------------------------------------+
| POINT(3 3) |
+-------------------------------------+
```
# <span id="page-1180-4"></span>1.2.9.3.4.7 ST\_NUMPOINTS

### **Syntax**

```
ST_NumPoints(ls)
NumPoints(ls)
```
## **Description**

Returns the number of [Point](#page-1157-1) objects in the [LineString](#page-1155-3) value 1s.

ST\_NumPoints() and NumPoints() are synonyms.

## Examples

```
SET Qls = 'LineString(1 1, 2 2, 3 3)';SELECT NumPoints(GeomFromText(@ls));
+------------------------------+
| NumPoints(GeomFromText(@ls)) |
   +------------------------------+
| 3 |
+------------------------------+
```
# <span id="page-1181-0"></span>1.2.9.3.4.8 ST\_POINTN

# **Syntax**

ST\_PointN(ls,N) PointN(ls,N)

## **Description**

Returns the N-th [Point](#page-1157-1) in the [LineString](#page-1155-3) value ls. Points are numbered beginning with 1.

ST\_PointN() and PointN() are synonyms.

## **Examples**

```
SET Qls = 'LineString(1 1,2 2,3 3)';
SELECT AsText(PointN(GeomFromText(@ls),2));
+-------------------------------------+
| AsText(PointN(GeomFromText(@ls),2)) |
+-------------------------------------+
| POINT(2 2) |
+-------------------------------------+
```
# <span id="page-1181-1"></span>1.2.9.3.4.9 ST\_STARTPOINT

## **Syntax**

ST\_StartPoint(ls) StartPoint(ls)

# **Description**

Returns the [Point](#page-1157-1) that is the start point of the [LineString](#page-1155-3) value 1s.

```
ST StartPoint() and StartPoint() are synonyms.
```

```
SET @ls = 'LineString(1 1,2 2,3 3)';
SELECT AsText(StartPoint(GeomFromText(@ls)));
+---------------------------------------+
| AsText(StartPoint(GeomFromText(@ls))) |
+---------------------------------------+
| POINT(1 1) |
+---------------------------------------+
```
# <span id="page-1182-0"></span>1.2.9.3.5 MBR (Minimum Bounding Rectangle)

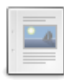

#### **MBR [Definition](#page-1182-1)** *Minimum Bounding Rectangle.*

**[MBRContains](#page-1182-2)**

*Indicates one Minimum Bounding Rectangle contains another.*

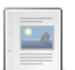

#### **[MBRDisjoint](#page-1183-0)**

*Indicates whether the Minimum Bounding Rectangles of two geometries are disjoint.*

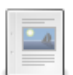

#### **[MBREqual](#page-1183-1)**

*Whether the Minimum Bounding Rectangles of two geometries are the same.*

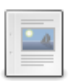

#### **[MBRIntersects](#page-1184-0)**

*Indicates whether the Minimum Bounding Rectangles of the two geometries intersect.*

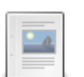

#### **[MBROverlaps](#page-1184-1)**

*Whether the Minimum Bounding Rectangles of two geometries overlap.*

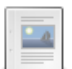

#### **[MBRTouches](#page-1185-0)**

*Whether the Minimum Bounding Rectangles of two geometries touch.*

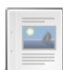

#### **[MBRWithin](#page-1186-1)**

*Indicates whether one Minimum Bounding Rectangle is within another*

# <span id="page-1182-1"></span>1.2.9.3.5.1 MBR Definition

### **Description**

The MBR (Minimum Bounding Rectangle), or Envelope is the bounding geometry, formed by the minimum and maximum (X,Y) coordinates:

## Examples

((MINX MINY, MAXX MINY, MAXX MAXY, MINX MAXY, MINX MINY))

# <span id="page-1182-2"></span>1.2.9.3.5.2 MBRContains

# **Syntax**

MBRContains(g1,g2)

## **Description**

Returns 1 or 0 to indicate whether the Minimum Bounding Rectangle of g1 contains the Minimum Bounding Rectangle of g2. This tests the opposite relationship as [MBRWithin\(\)](#page-1186-1).

### Examples

```
SET @g1 = GeomFromText('Polygon((0 0,0 3,3 3,3 0,0 0))');
SET @g2 = GeomFromText('Point(1 1)');
SELECT MBRContains(@g1,@g2), MBRContains(@g2,@g1);
+----------------------+----------------------+
| MBRContains(@g1,@g2) | MBRContains(@g2,@g1) |
+----------------------+----------------------+
| 1 | 0 |
     +----------------------+----------------------+
```
# <span id="page-1183-0"></span>1.2.9.3.5.3 MBRDisjoint

### **Syntax**

MBRDisjoint(g1,g2)

## **Description**

Returns 1 or 0 to indicate whether the Minimum Bounding Rectangles of the two geometries g1 and g2 are disjoint. Two geometries are disjoint if they do not intersect, that is touch or overlap.

### **Examples**

```
SET @g1 = GeomFromText('Polygon((0 0,0 3,3 3,3 0,0 0))');
SET @g2 = GeomFromText('Polygon((4 4,4 7,7 7,7 4,4 4))');
SELECTmbrdisjoint(@g1,@g2);
+----------------------+
| mbrdisjoint(@g1,@g2) |
+----------------------+
| 1 |
+----------------------+
SET @g1 = GeomFromText('Polygon((0 0,0 3,3 3,3 0,0 0))');
SET @g2 = GeomFromText('Polygon((3 3,3 6,6 6,6 3,3 3))');
SELECT mbrdisjoint(@g1,@g2);
+----------------------+
| mbrdisjoint(@g1,@g2) |
+----------------------+
| 0 |
+----------------------+
```
# <span id="page-1183-1"></span>1.2.9.3.5.4 MBREqual

## **Syntax**

MBREqual(g1,g2)

# **Description**

Returns 1 or 0 to indicate whether the Minimum Bounding Rectangles of the two geometries g1 and g2 are the same.

```
SET @g1=GEOMFROMTEXT('LINESTRING(0 0, 1 2)');
SET @g2=GEOMFROMTEXT('POLYGON((0 0, 0 2, 1 2, 1 0, 0 0))');
SELECT MbrEqual(@g1,@g2);
+-------------------+
| MbrEqual(@g1,@g2) |
+-------------------+
\| | \| | \| | \| | \| | \|+-------------------+
SET @g1=GEOMFROMTEXT('LINESTRING(0 0, 1 3)');
SET @g2=GEOMFROMTEXT('POLYGON((0 0, 0 2, 1 4, 1 0, 0 0))');
SELECT MbrEqual(@g1,@g2);
+-------------------+
| MbrEqual(@g1,@g2) |
+-------------------+
| 0 |
+-------------------+
```
# <span id="page-1184-0"></span>1.2.9.3.5.5 MBRIntersects

## **Syntax**

MBRIntersects(g1.g2)

## **Description**

Returns 1 or 0 to indicate whether the Minimum Bounding Rectangles of the two geometries g1 and g2 intersect.

### Examples

```
SET @g1 = GeomFromText('Polygon((0 0,0 3,3 3,3 0,0 0))');
SET @g2 = GeomFromText('Polygon((3 3,3 6,6 6,6 3,3 3))');
SELECT mbrintersects(@g1,@g2);
+------------------------+
| mbrintersects(@g1,@g2) |
+------------------------+
\| | 1 | \|+------------------------+
SET @g1 = GeomFromText('Polygon((0 0,0 3,3 3,3 0,0 0))');
SET @g2 = GeomFromText('Polygon((4 4,4 7,7 7,7 4,4 4))');
SELECT mbrintersects(@g1,@g2);
+------------------------+
| mbrintersects(@g1,@g2) |
+------------------------+
| 0 |
+------------------------+
```
# <span id="page-1184-1"></span>1.2.9.3.5.6 MBROverlaps

## **Syntax**

MBROverlaps(g1,g2)

# **Description**

Returns 1 or 0 to indicate whether the Minimum Bounding Rectangles of the two geometries  $g1$  and  $g2$  overlap. The term spatially overlaps is used if two geometries intersect and their intersection results in a geometry of the same dimension but not equal to either of the given geometries.

### Examples

```
SET @g1 = GeomFromText('Polygon((0 0,0 3,3 3,3 0,0 0))');
SET @g2 = GeomFromText('Polygon((4 4,4 7,7 7,7 4,4 4))');
SELECT mbroverlaps(@g1,@g2);
+----------------------+
| mbroverlaps(@g1,@g2) |
+----------------------+
\vert 0 |
+----------------------+
SET @g1 = GeomFromText('Polygon((0 0,0 3,3 3,3 0,0 0))');
SET @g2 = GeomFromText('Polygon((3 3,3 6,6 6,6 3,3 3))');
SELECT mbroverlaps(@g1,@g2);
+----------------------+
| mbroverlaps(@g1,@g2) |
+----------------------+
\begin{bmatrix} 1 & 0 \\ 0 & 1 \end{bmatrix}+----------------------+
SET @g1 = GeomFromText('Polygon((0 0,0 4,4 4,4 0,0 0))');
SET @g2 = GeomFromText('Polygon((3 3,3 6,6 6,6 3,3 3))');
SELECT mbroverlaps(@g1,@g2);
+----------------------+
| mbroverlaps(@g1,@g2) |
+----------------------+
\| | 1 | \| | \| | \| | \|+----------------------+
```
# <span id="page-1185-0"></span>1.2.9.3.5.7 MBRTouches

## **Syntax**

MBRTouches(g1,g2)

## **Description**

Returns 1 or 0 to indicate whether the Minimum Bounding Rectangles of the two geometries g1 and g2 touch. Two geometries spatially touch if the interiors of the geometries do not intersect, but the boundary of one of the geometries intersects either the boundary or the interior of the other.

```
SET @g1 = GeomFromText('Polygon((0 0,0 3,3 3,3 0,0 0))');
SET @g2 = GeomFromText('Polygon((4 4,4 7,7 7,7 4,4 4))');
SELECT mbrtouches(@g1,@g2);
+---------------------+
| mbrtouches(@g1,@g2) |
+---------------------+
\begin{array}{ccc} \n\end{array}+---------------------+
SET @g1 = GeomFromText('Polygon((0 0,0 3,3 3,3 0,0 0))');
SET @g2 = GeomFromText('Polygon((3 3,3 6,6 6,6 3,3 3))');
SELECT mbrtouches(@g1,@g2);
+---------------------+
| mbrtouches(@g1,@g2) |
+---------------------+
\| | \| | \| | \| | \| | \| | \|+---------------------+
SET @g1 = GeomFromText('Polygon((0 0,0 4,4 4,4 0,0 0))');
SET @g2 = GeomFromText('Polygon((3 3,3 6,6 6,6 3,3 3))');
SELECT mbrtouches(@g1,@g2);
+---------------------+
| mbrtouches(@g1,@g2) |
+---------------------+
\begin{array}{ccc} \n\end{array}+---------------------+
```
# <span id="page-1186-1"></span>1.2.9.3.5.8 MBRWithin

## **Syntax**

MBRWithin(g1,g2)

# **Description**

Returns 1 or 0 to indicate whether the Minimum Bounding Rectangle of g1 is within the Minimum Bounding Rectangle of g2. This tests the opposite relationship as [MBRContains\(\).](#page-1182-2)

### **Examples**

```
SET @g1 = GeomFromText('Polygon((0 0,0 3,3 3,3 0,0 0))');
SET @g2 = GeomFromText('Polygon((0 0,0 5,5 5,5 0,0 0))');
SELECT MBRWithin(@g1,@g2), MBRWithin(@g2,@g1);
          +--------------------+--------------------+
| MBRWithin(@g1,@g2) | MBRWithin(@g2,@g1) |
   +--------------------+--------------------+
| 1 | 0 |
     +--------------------+--------------------+
```
# <span id="page-1186-0"></span>1.2.9.3.6 Point Properties

Point properties

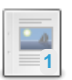

**ST\_X** *[X-coordinate](#page-1187-0) value for a point.*

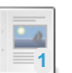

*[Y-coordinate](#page-1187-1) for a point.*

**ST\_Y**

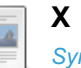

*[Synonym](#page-1187-2) for ST\_X.*

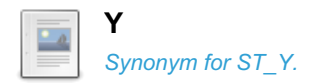

# <span id="page-1187-0"></span>1.2.9.3.6.1 ST\_X

## **Syntax**

ST\_X(p) X(p)

## **Description**

Returns the X-coordinate value for the point  $\mathbf p$  as a double-precision number.

```
STX() and X() are synonyms.
```
## Examples

```
SET @pt = 'Point(56.7 53.34)';
SELECT X(GeomFromText(@pt));
+----------------------+
| X(GeomFromText(@pt)) |
+----------------------+
| 56.7 |
+----------------------+
```
# <span id="page-1187-1"></span>1.2.9.3.6.2 ST\_Y

## **Syntax**

ST\_Y(p) Y(p)

## **Description**

Returns the Y-coordinate value for the point p as a double-precision number.

ST\_Y() and Y() are synonyms.

## Examples

```
SET @pt = 'Point(56.7 53.34)';
SELECT Y(GeomFromText(@pt));
+----------------------+
| Y(GeomFromText(@pt)) |
+----------------------+
| 53.34 |
+----------------------+
```
<span id="page-1187-2"></span>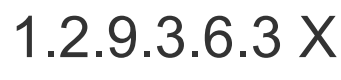

A synonym for [ST\\_X](#page-1187-0).
## 1.2.9.3.6.4 Y

A synonym for [ST\\_Y](#page-1187-0).

## 1.2.9.3.7 Polygon Properties

Polygon properties

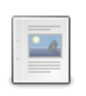

#### **AREA**

*Synonym for [ST\\_AREA.](#page-1188-0)*

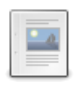

#### **[CENTROID](#page-1188-1)**

*Synonym for ST\_CENTROID.*

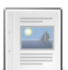

#### **[ExteriorRing](#page-1188-2)**

*Synonym for ST\_ExteriorRing.*

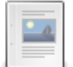

#### **[InteriorRingN](#page-1188-3)** *Synonym for ST\_InteriorRingN.*

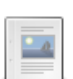

## **[NumInteriorRings](#page-1188-4)**

*Synonym for NumInteriorRings.*

#### **[ST\\_AREA](#page-1189-0)** *Area of a Polygon.*

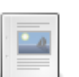

#### **[ST\\_CENTROID](#page-1189-1)**

*The mathematical centroid (geometric center) for a MultiPolygon.*

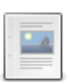

### **[ST\\_ExteriorRing](#page-1189-2)**

*Returns the exterior ring of a Polygon as a LineString.*

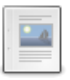

#### **[ST\\_InteriorRingN](#page-1190-0)** *Returns the N-th interior ring for a Polygon.*

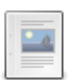

#### **[ST\\_NumInteriorRings](#page-1190-1)** *Number of interior rings in a Polygon.*

## <span id="page-1188-0"></span>1.2.9.3.7.1 AREA

A synonym for [ST\\_AREA](#page-1189-0).

## <span id="page-1188-1"></span>1.2.9.3.7.2 CENTROID

A synonym for [ST\\_CENTROID](#page-1189-1).

## <span id="page-1188-2"></span>1.2.9.3.7.3 ExteriorRing

A synonym for [ST\\_ExteriorRing.](#page-1189-2)

## <span id="page-1188-3"></span>1.2.9.3.7.4 InteriorRingN

A synonym for [ST\\_InteriorRingN.](#page-1190-0)

## <span id="page-1188-4"></span>1.2.9.3.7.5 NumInteriorRings

A synonym for [ST\\_NumInteriorRings](#page-1190-1).

## <span id="page-1189-0"></span>1.2.9.3.7.6 ST\_AREA

## **Syntax**

ST\_Area(poly) Area(poly)

## **Description**

Returns as a double-precision number the area of the Polygon value  $poly$ , as measured in its spatial reference system.

```
ST_Area() and Area() are synonyms.
```
### Examples

```
SET @poly = 'Polygon((0 0,0 3,3 0,0 0),(1 1,1 2,2 1,1 1))';
SELECT Area(GeomFromText(@poly));
+---------------------------+
| Area(GeomFromText(@poly)) |
+---------------------------+
\vert 4 |
+---------------------------+
```
## <span id="page-1189-1"></span>1.2.9.3.7.7 ST\_CENTROID

## **Syntax**

```
ST_Centroid(mpoly)
Centroid(mpoly)
```
## **Description**

Returns a point reflecting the mathematical centroid (geometric center) for the [MultiPolygon](#page-1157-0) *mpoly*. The resulting point will not necessarily be on the MultiPolygon.

```
ST Centroid() and Centroid() are synonyms.
```
## Examples

```
SET @poly = ST GeomFromText('POLYGON((0 0,20 0,20 20,0 20,0 0))');
SELECT ST_AsText(ST_Centroid(@poly)) AS center;
+--------------+
| center |
+--------------+
| POINT(10 10) |
+--------------+
```
## <span id="page-1189-2"></span>1.2.9.3.7.8 ST\_ExteriorRing

## **Syntax**

ST\_ExteriorRing(poly) ExteriorRing(poly)

### **Description**

Returns the exterior ring of the Polygon value  $poly$  as a LineString.

ST ExteriorRing() and ExteriorRing() are synonyms.

### Examples

```
SET @poly = 'Polygon((0 0,0 3,3 3,3 0,0 0),(1 1,1 2,2 2,2 1,1 1))';
SELECT AsText(ExteriorRing(GeomFromText(@poly)));
+-------------------------------------------+
| AsText(ExteriorRing(GeomFromText(@poly))) |
+-------------------------------------------+
| LINESTRING(0 0,0 3,3 3,3 0,0 0) |
+-------------------------------------------+
```
## <span id="page-1190-0"></span>1.2.9.3.7.9 ST\_InteriorRingN

## **Syntax**

```
ST_InteriorRingN(poly,N)
InteriorRingN(poly,N)
```
## **Description**

Returns the N-th interior ring for the Polygon value  $poly$  as a LineString. Rings are numbered beginning with 1.

ST\_InteriorRingN() and InteriorRingN() are synonyms.

## Examples

```
SET @poly = 'Polygon((0 0,0 3,3 3,3 0,0 0),(1 1,1 2,2 2,2 1,1 1))';
SELECT AsText(InteriorRingN(GeomFromText(@poly),1));
+----------------------------------------------+
| AsText(InteriorRingN(GeomFromText(@poly),1)) |
+----------------------------------------------+
| LINESTRING(1 1,1 2,2 2,2 1,1 1) |
+----------------------------------------------+
```
## <span id="page-1190-1"></span>1.2.9.3.7.10 ST\_NumInteriorRings

## **Syntax**

```
ST_NumInteriorRings(poly)
NumInteriorRings(poly)
```
## **Description**

Returns an integer containing the number of interior rings in the Polygon value  $poly$ .

Note that according the the OpenGIS standard, a [POLYGON](#page-1157-1) should have exactly one ExteriorRing and all other rings should lie within that ExteriorRing and thus be the InteriorRings. Practically, however, some systems, including MariaDB's, permit polygons to have several 'ExteriorRings'. In the case of there being multiple, non-overlapping exterior rings ST\_NumInteriorRings() will return 1.

ST\_NumInteriorRings() and NumInteriorRings() are synonyms.

### Examples

**SET** @poly = 'Polygon((0 0,0 3,3 3,3 0,0 0),(1 1,1 2,2 2,2 1,1 1))'; **SELECT** NumInteriorRings(GeomFromText(@poly)); +*---------------------------------------+* | NumInteriorRings(GeomFromText(@poly)) | +*---------------------------------------+* | 1 | +*---------------------------------------+*

#### Non-overlapping 'polygon':

```
SELECT ST_NumInteriorRings(ST_PolyFromText('POLYGON((0 0,10 0,10 10,0 10,0 0),
  (-1 -1,-5 -1,-5 -5,-1 -5,-1 -1))')) AS NumInteriorRings;
+------------------+
| NumInteriorRings |
  +------------------+
| 1 |
    +------------------+
```
## 1.2.9.3.8 WKB

WKB stands for Well-Known Binary, a standard representation for geometric values.

#### **[Well-Known](#page-1192-0) Binary (WKB) Format**

*Well-Known Binary format for representing geometric data.*

## $-$ e

 $-4$ 

 $\Box$ 

**[AsBinary](#page-1193-0)** *Synonym for ST\_AsBinary.*

#### **AsWKB**

*Synonym for [ST\\_AsBinary.](#page-1193-1)*

#### **[MLineFromWKB](#page-1193-2)**

*Constructs a MULTILINESTRING.*

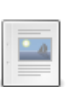

#### **[MPointFromWKB](#page-1193-3)**

*Constructs a MULTIPOINT value using its WKB representation and SRID.*

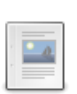

#### **[MPolyFromWKB](#page-1194-0)**

*Constructs a MULTIPOLYGON value using its WKB representation and SRID.*

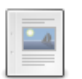

#### **[GeomCollFromWKB](#page-1194-1)**

*Synonym for ST\_GeomCollFromWKB.*

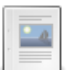

#### **[GeometryCollectionFromWKB](#page-1194-2)**

*Synonym for ST\_GeomCollFromWKB.*

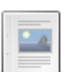

#### **[GeometryFromWKB](#page-1194-3)**

*Synonym for ST\_GeomFromWKB.*

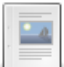

#### **[GeomFromWKB](#page-1194-4)**

*Synonym for ST\_GeomFromWKB.*

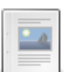

#### **[LineFromWKB](#page-1194-5)**

*Synonym for ST\_LineFromWKB.*

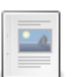

#### **[LineStringFromWKB](#page-1195-0)**

*Synonym for ST\_LineFromWKB.*

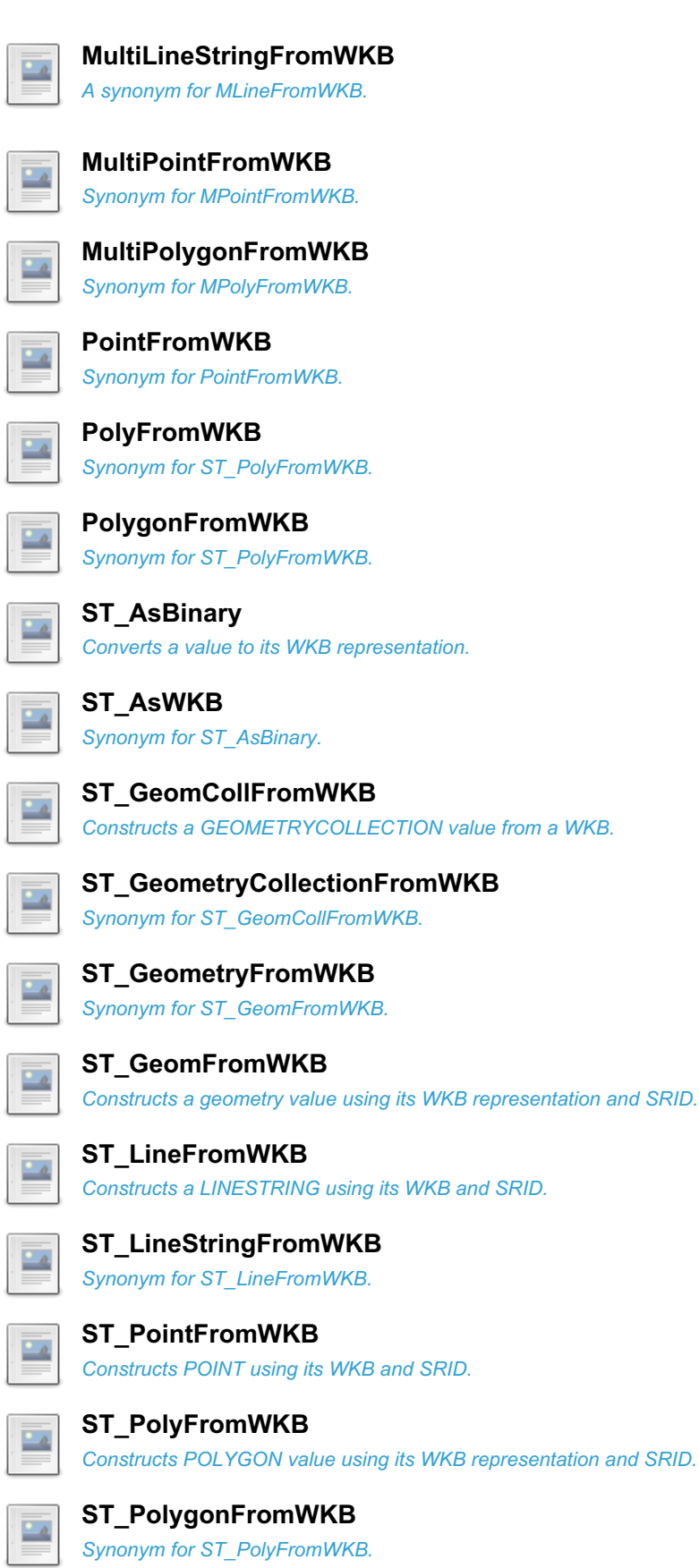

## <span id="page-1192-0"></span>1.2.9.3.8.1 Well-Known Binary (WKB) Format

WKB stands for Well-Known Binary, a format for representing geographical and geometrical data.

WKB uses 1-byte unsigned integers, 4-byte unsigned integers, and 8-byte double-precision numbers.

- The first byte indicates the byte order. 00 for big endian, or 01 for little endian.
- The next 4 bytes indicate the geometry type. Values from 1 to 7 indicate whether the type is Point, LineString, Polygon, MultiPoint, MultiLineString, MultiPolygon, or GeometryCollection respectively.
- The 8-byte floats represent the co-ordinates.

Take the following example, a sequence of 21 bytes each represented by two hex digits:

- It's big endian
	- 00**0000000140000000000000004010000000000000**
- It's a POINT
	- 00**00000001**40000000000000004010000000000000
- The X co-ordinate is 2.0
	- 0000000001**4000000000000000**4010000000000000
- The Y-co-ordinate is 4.0
	- 00000000014000000000000000**4010000000000000**

### <span id="page-1193-0"></span>1.2.9.3.8.2 AsBinary

A synonym for [ST\\_AsBinary\(\).](#page-1195-7)

## <span id="page-1193-1"></span>1.2.9.3.8.3 AsWKB

A synonym for [ST\\_AsBinary\(\).](#page-1195-7)

## <span id="page-1193-2"></span>1.2.9.3.8.4 MLineFromWKB

### **Syntax**

```
MLineFromWKB(wkb[,srid])
MultiLineStringFromWKB(wkb[,srid])
```
### **Description**

Constructs a [MULTILINESTRING](#page-1156-0) value using its [WKB](#page-1192-0) representation and [SRID](#page-1168-0).

MLineFromWKB() and MultiLineStringFromWKB() are synonyms.

### Examples

```
SET @g = ST_AsBinary(MLineFromText('MULTILINESTRING((10 48,10 21,10 0),(16 0,16 23,16 48))'));
SELECT ST_AsText(MLineFromWKB(@g));
+--------------------------------------------------------+
| ST_AsText(MLineFromWKB(@g)) |
+--------------------------------------------------------+
| MULTILINESTRING((10 48,10 21,10 0),(16 0,16 23,16 48)) |
+--------------------------------------------------------+
```
## <span id="page-1193-3"></span>1.2.9.3.8.5 MPointFromWKB

### **Syntax**

```
MPointFromWKB(wkb[,srid])
MultiPointFromWKB(wkb[,srid])
```
### **Description**

Constructs a [MULTIPOINT](#page-1156-1) value using its [WKB](#page-1192-0) representation and [SRID](#page-1168-0).

```
MPointFromWKB() and MultiPointFromWKB() are synonyms.
```
### Examples

```
SET @g = ST_AsBinary(MPointFromText('MultiPoint( 1 1, 2 2, 5 3, 7 2, 9 3, 8 4, 6 6, 6 9, 4 9, 1 5 )'
 SELECT ST_AsText(MPointFromWKB(@g));
 +-----------------------------------------------------+
 | ST_AsText(MPointFromWKB(@g)) |
 +-----------------------------------------------------+
 | MULTIPOINT(1 1,2 2,5 3,7 2,9 3,8 4,6 6,6 9,4 9,1 5) |
 +-----------------------------------------------------+
\vert \cdot \vert\blacksquare
```
## <span id="page-1194-0"></span>1.2.9.3.8.6 MPolyFromWKB

## **Syntax**

```
MPolyFromWKB(wkb[,srid])
MultiPolygonFromWKB(wkb[,srid])
```
## **Description**

Constructs a [MULTIPOLYGON](#page-1157-0) value using its [WKB](#page-1192-0) representation and [SRID](#page-1168-0).

MPolyFromWKB() and MultiPolygonFromWKB() are synonyms.

## **Examples**

```
SET @g = ST_AsBinary(MPointFromText('MULTIPOLYGON(((28 26,28 0,84 0,84 42,28 26),(52 18,66
23,73 9,48 6,52 18)),((59 18,67 18,67 13,59 13,59 18)))'));
SELECT ST_AsText(MPolyFromWKB(@g))\G
*************************** 1. row ***************************
ST_AsText(MPolyFromWKB(@g)): MULTIPOLYGON(((28 26,28 0,84 0,84 42,28 26),(52 18,66 23,73 9,48
6,52 18)),((59 18,67 18,67 13,59 13,59 18)))
```
## <span id="page-1194-1"></span>1.2.9.3.8.7 GeomCollFromWKB

A synonym for [ST\\_GeomCollFromWKB](#page-1196-1).

# <span id="page-1194-2"></span>1.2.9.3.8.8 GeometryCollectionFromWKB

A synonym for [ST\\_GeomCollFromWKB](#page-1196-1).

## <span id="page-1194-3"></span>1.2.9.3.8.9 GeometryFromWKB

A synonym for [ST\\_GeomFromWKB.](#page-1196-4)

# <span id="page-1194-4"></span>1.2.9.3.8.10 GeomFromWKB

A synonym for [ST\\_GeomFromWKB.](#page-1196-4)

# <span id="page-1194-5"></span>1.2.9.3.8.11 LineFromWKB

A synonym for [ST\\_LineFromWKB](#page-1197-0).

## <span id="page-1195-0"></span>1.2.9.3.8.12 LineStringFromWKB

A synonym for [ST\\_LineFromWKB](#page-1197-0).

## <span id="page-1195-1"></span>1.2.9.3.8.13 MultiLineStringFromWKB

A synonym for [MLineFromWKB\(\)](#page-1193-2).

## <span id="page-1195-2"></span>1.2.9.3.8.14 MultiPointFromWKB

A synonym for [MPointFromWKB.](#page-1193-3)

## <span id="page-1195-3"></span>1.2.9.3.8.15 MultiPolygonFromWKB

Synonym for [MPolyFromWKB](#page-1194-0).

## <span id="page-1195-4"></span>1.2.9.3.8.16 PointFromWKB

A synonym for [ST\\_PointFromWKB](#page-1197-2).

## <span id="page-1195-5"></span>1.2.9.3.8.17 PolyFromWKB

A synonym for [ST\\_PolyFromWKB](#page-1198-0).

## <span id="page-1195-6"></span>1.2.9.3.8.18 PolygonFromWKB

A synonym for [ST\\_PolyFromWKB](#page-1198-0).

## <span id="page-1195-7"></span>1.2.9.3.8.19 ST\_AsBinary

### **Syntax**

ST\_AsBinary(g) AsBinary(g) ST\_AsWKB(g) AsWKB(g)

## **Description**

Converts a value in internal geometry format to its [WKB](#page-1192-0) representation and returns the binary result.

ST\_AsBinary(), AsBinary(), ST\_AsWKB() and AsWKB() are synonyms,

```
SET @poly = ST GeomFromText('POLYGON((0 0,0 1,1 1,1 0,0 0))');
SELECT ST AsBinary(@poly);
SELECT ST_AsText(ST_GeomFromWKB(ST_AsWKB(@poly)));
+--------------------------------------------+
| ST_AsText(ST_GeomFromWKB(ST_AsWKB(@poly))) |
+--------------------------------------------+
| POLYGON((0 0,0 1,1 1,1 0,0 0)) |
+--------------------------------------------+
```
## <span id="page-1196-0"></span>1.2.9.3.8.20 ST\_AsWKB

A synonym for [ST\\_AsBinary\(\).](#page-1195-7)

# <span id="page-1196-1"></span>1.2.9.3.8.21 ST\_GeomCollFromWKB

## **Syntax**

```
ST_GeomCollFromWKB(wkb[,srid])
ST_GeometryCollectionFromWKB(wkb[,srid])
GeomCollFromWKB(wkb[,srid])
GeometryCollectionFromWKB(wkb[,srid])
```
### **Description**

Constructs a GEOMETRYCOLLECTION value using its [WKB](#page-1192-0) representation and SRID.

```
ST_GeomCollFromWKB() , ST_GeometryCollectionFromWKB() , GeomCollFromWKB() and
GeometryCollectionFromWKB() are synonyms.
```
### **Examples**

```
SET @g = ST_AsBinary(ST_GeomFromText('GEOMETRYCOLLECTION(
  POLYGON((5 5,10 5,10 10,5 5)),POINT(10 10))'));
SELECT ST_AsText(ST_GeomCollFromWKB(@g));
+----------------------------------------------------------------+
| ST_AsText(ST_GeomCollFromWKB(@g)) |
+----------------------------------------------------------------+
| GEOMETRYCOLLECTION(POLYGON((5 5,10 5,10 10,5 5)),POINT(10 10)) |
+----------------------------------------------------------------+
```
## <span id="page-1196-2"></span>1.2.9.3.8.22 ST\_GeometryCollectionFromWKB

A synonym for [ST\\_GeomCollFromWKB](#page-1196-1).

## <span id="page-1196-3"></span>1.2.9.3.8.23 ST\_GeometryFromWKB

A synonym for [ST\\_GeomFromWKB.](#page-1196-4)

## <span id="page-1196-4"></span>1.2.9.3.8.24 ST\_GeomFromWKB

### **Syntax**

```
ST_GeomFromWKB(wkb[,srid])
ST_GeometryFromWKB(wkb[,srid])
GeomFromWKB(wkb[,srid])
GeometryFromWKB(wkb[,srid])
```
## **Description**

Constructs a geometry value of any type using its [WKB](#page-1192-0) representation and SRID.

ST\_GeomFromWKB(), ST\_GeometryFromWKB(), GeomFromWKB() and GeometryFromWKB() are synonyms.

```
SET @g = ST_AsBinary(ST_LineFromText('LINESTRING(0 4, 4 6)'));
SELECT ST_AsText(ST_GeomFromWKB(@g));
+-------------------------------+
| ST_AsText(ST_GeomFromWKB(@g)) |
+-------------------------------+
| LINESTRING(0 4,4 6) |
+-------------------------------+
```
## <span id="page-1197-0"></span>1.2.9.3.8.25 ST\_LineFromWKB

## **Syntax**

```
ST_LineFromWKB(wkb[,srid])
LineFromWKB(wkb[,srid])
ST LineStringFromWKB(wkb[,srid])
LineStringFromWKB(wkb[,srid])
```
### **Description**

Constructs a LINESTRING value using its [WKB](#page-1192-0) representation and SRID.

```
ST_LineFromWKB() , LineFromWKB() , ST_LineStringFromWKB() , and LineStringFromWKB() are synonyms.
```
### **Examples**

```
SET @g = ST_AsBinary(ST_LineFromText('LineString(0 4,4 6)'));
SELECT ST_AsText(ST_LineFromWKB(@g)) AS l;
+---------------------+
| 1 \rangle and | 1 \rangle and | 1 \rangle+---------------------+
| LINESTRING(0 4,4 6) |
+---------------------+
```
## <span id="page-1197-1"></span>1.2.9.3.8.26 ST\_LineStringFromWKB

A synonym for [ST\\_LineFromWKB](#page-1197-0).

## <span id="page-1197-2"></span>1.2.9.3.8.27 ST\_PointFromWKB

### **Syntax**

```
ST_PointFromWKB(wkb[,srid])
PointFromWKB(wkb[,srid])
```
## **Description**

Constructs a [POINT](#page-1157-2) value using its [WKB](#page-1192-0) representation and [SRID.](#page-1168-0)

```
ST_PointFromWKB() and PointFromWKB() are synonyms.
```

```
SET @g = ST_AsBinary(ST_PointFromText('POINT(0 4)'));
SELECT ST_AsText(ST_PointFromWKB(@g)) AS p;
+------------+
| p |
+------------+
| POINT(0 4) |
+------------+
```
## <span id="page-1198-0"></span>1.2.9.3.8.28 ST\_PolyFromWKB

## **Syntax**

ST\_PolyFromWKB(wkb[,srid]) ST\_PolygonFromWKB(wkb[,srid])

PolyFromWKB(wkb[,srid])

PolygonFromWKB(wkb[,srid])

## **Description**

Constructs a [POLYGON](#page-1157-1) value using its [WKB](#page-1192-0) representation and [SRID](#page-1168-0).

ST\_PolyFromWKB() , ST\_PolygonFromWKB() , PolyFromWKB() and PolygonFromWKB() are synonyms.

### Examples

```
SET @g = ST_AsBinary(ST_PolyFromText('POLYGON((1 1,1 5,4 9,6 9,9 3,7 2,1 1))'));
SELECT ST_AsText(ST_PolyFromWKB(@g)) AS p;
+----------------------------------------+
| p |+----------------------------------------+
| POLYGON((1 1,1 5,4 9,6 9,9 3,7 2,1 1)) |
+----------------------------------------+
```
## <span id="page-1198-1"></span>1.2.9.3.8.29 ST\_PolygonFromWKB

A synonym for [ST\\_PolyFromWKB](#page-1198-0).

## 1.2.9.3.9 WKT

The Well-Known Text (WKT) representation of Geometry is designed to exchange geometry data in ASCII form. This section has articles on WKT in MariaDB.

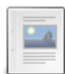

#### **WKT [Definition](#page-1200-0)**

*Well-Known Text for exchanging geometry data in ASCII form.*

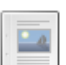

#### **[AsText](#page-1200-1)**

*Synonym for ST\_AsText.*

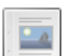

 $\Box$ 

#### **[AsWKT](#page-1200-2)**

*Synonym for ST\_AsText.*

#### **[GeomCollFromText](#page-1200-3)**

*Synonym for ST\_GeomCollFromText.*

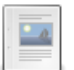

#### **[GeometryCollectionFromText](#page-1200-4)**

*Synonym for ST\_GeomCollFromText.*

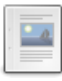

#### **[GeometryFromText](#page-1200-5)**

*Synonym for ST\_GeomFromText.*

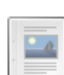

#### **[GeomFromText](#page-1200-6)**

*Synonym for ST\_GeomFromText.*

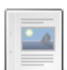

**[LineFromText](#page-1200-7)**

*Synonym for ST\_LineFromText.*

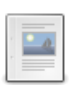

#### **[LineStringFromText](#page-1201-0)**

*Synonym for ST\_LineFromText.*

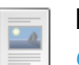

#### **[MLineFromText](#page-1201-1)**

*Constructs MULTILINESTRING using its WKT representation and SRID.*

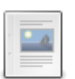

#### **[MPointFromText](#page-1201-2)**

*Constructs a MULTIPOINT value using its WKT and SRID.*

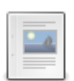

#### **[MPolyFromText](#page-1201-3)** *Constructs a MULTIPOLYGON value.*

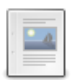

**[MultiLineStringFromText](#page-1202-0)** *Synonym for MLineFromText.*

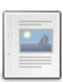

**[MultiPointFromText](#page-1202-1)** *Synonym for MPointFromText.*

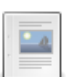

**[MultiPolygonFromText](#page-1202-2)**

*Synonym for MPolyFromText.*

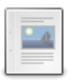

 $\overline{\phantom{a}}$ 

#### **[PointFromText](#page-1202-3)** *Synonym for ST\_PointFromText.*

**[PolyFromText](#page-1202-4)** *Synonym for ST\_PolyFromText.*

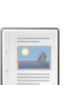

#### **[PolygonFromText](#page-1202-5)** *Synonym for ST\_PolyFromText.*

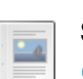

### **[ST\\_AsText](#page-1202-6)**

*Converts a value to its WKT-Definition.*

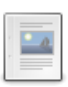

#### **[ST\\_ASWKT](#page-1203-0)** *Synonym for ST\_ASTEXT().*

**[ST\\_GeomCollFromText](#page-1203-1)** *Constructs a GEOMETRYCOLLECTION value.*

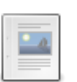

 $\frac{1}{\sqrt{2}}$ 

#### **[ST\\_GeometryCollectionFromText](#page-1203-2)** *Synonym for ST\_GeomCollFromText.*

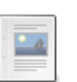

#### **[ST\\_GeometryFromText](#page-1203-3)**

*Synonym for ST\_GeomFromText.*

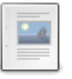

#### **[ST\\_GeomFromText](#page-1204-0)**

*Constructs a geometry value using its WKT and SRID.*

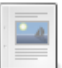

#### **[ST\\_LineFromText](#page-1204-1)** *Creates a linestring value.*

#### **[ST\\_LineStringFromText](#page-1204-2)**

*Synonym for ST\_LineFromText.*

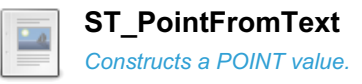

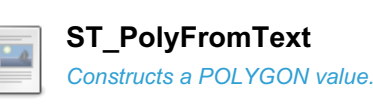

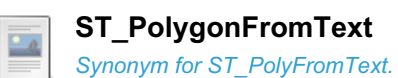

## <span id="page-1200-0"></span>1.2.9.3.9.1 WKT Definition

## **Description**

The Well-Known Text (WKT) representation of Geometry is designed to exchange geometry data in ASCII form. Examples of the basic geometry types include:

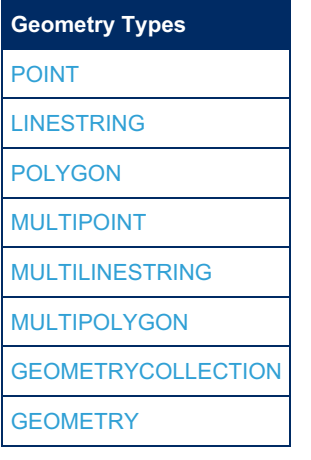

## <span id="page-1200-1"></span>1.2.9.3.9.2 AsText

A synonym for [ST\\_AsText\(\)](#page-1202-6).

## <span id="page-1200-2"></span>1.2.9.3.9.3 AsWKT

A synonym for [ST\\_AsText\(\)](#page-1202-6).

## <span id="page-1200-3"></span>1.2.9.3.9.4 GeomCollFromText

A synonym for [ST\\_GeomCollFromText.](#page-1203-1)

## <span id="page-1200-4"></span>1.2.9.3.9.5 GeometryCollectionFromText

A synonym for [ST\\_GeomCollFromText.](#page-1203-1)

## <span id="page-1200-5"></span>1.2.9.3.9.6 GeometryFromText

A synonym for [ST\\_GeomFromText](#page-1204-0).

## <span id="page-1200-6"></span>1.2.9.3.9.7 GeomFromText

A synonym for [ST\\_GeomFromText](#page-1204-0).

## <span id="page-1200-7"></span>1.2.9.3.9.8 LineFromText

A synonym for [ST\\_LineFromText](#page-1204-1).

## <span id="page-1201-0"></span>1.2.9.3.9.9 LineStringFromText

A synonym for [ST\\_LineFromText](#page-1204-1).

## <span id="page-1201-1"></span>1.2.9.3.9.10 MLineFromText

## **Syntax**

```
MLineFromText(wkt[,srid])
MultiLineStringFromText(wkt[,srid])
```
## **Description**

Constructs a [MULTILINESTRING](#page-1156-0) value using its [WKT](#page-1200-0) representation and [SRID](#page-1168-0).

MLineFromText() and MultiLineStringFromText() are synonyms.

### Examples

```
CREATE TABLE gis_multi_line (g MULTILINESTRING);
SHOW FIELDS FROM gis_multi_line;
INSERT INTO gis_multi_line VALUES
   (MultiLineStringFromText('MULTILINESTRING((10 48,10 21,10 0),(16 0,16 23,16 48))')),
    (MLineFromText('MULTILINESTRING((10 48,10 21,10 0))')),
    (MLineFromWKB(AsWKB(MultiLineString(
     LineString(Point(1, 2), Point(3, 5)),
     LineString(Point(2, 5), Point(5, 8), Point(21, 7))))));
```
## <span id="page-1201-2"></span>1.2.9.3.9.11 MPointFromText

## **Syntax**

```
MPointFromText(wkt[,srid])
MultiPointFromText(wkt[,srid])
```
## **Description**

Constructs a [MULTIPOINT](#page-1156-1) value using its [WKT](#page-1200-0) representation and [SRID](#page-1168-0).

MPointFromText() and MultiPointFromText() are synonyms.

## **Examples**

```
CREATE TABLE gis_multi_point (g MULTIPOINT);
SHOW FIELDS FROM gis_multi_point;
INSERT INTO gis_multi_point VALUES
   (MultiPointFromText('MULTIPOINT(0 0,10 10,10 20,20 20)')),
   (MPointFromText('MULTIPOINT(1 1,11 11,11 21,21 21)')),
   (MPointFromWKB(AsWKB(MultiPoint(Point(3, 6), Point(4, 10)))));
```
# <span id="page-1201-3"></span>1.2.9.3.9.12 MPolyFromText

## **Syntax**

```
MPolyFromText(wkt[,srid])
MultiPolygonFromText(wkt[,srid])
```
### **Description**

Constructs a [MULTIPOLYGON](#page-1157-0) value using its [WKT](#page-1200-0) representation and [SRID](#page-1168-0).

MPolyFromText() and MultiPolygonFromText() are synonyms.

### **Examples**

```
CREATE TABLE gis_multi_polygon (g MULTIPOLYGON);
SHOW FIELDS FROM gis multi polygon;
INSERT INTO gis_multi_polygon VALUES
  (MultiPolygonFromText('MULTIPOLYGON(
      ((28 26,28 0,84 0,84 42,28 26),(52 18,66 23,73 9,48 6,52 18)),
      ((59 18,67 18,67 13,59 13,59 18)))')),
    (MPolyFromText('MULTIPOLYGON(
      ((28 26,28 0,84 0,84 42,28 26),(52 18,66 23,73 9,48 6,52 18)),
       ((59 18,67 18,67 13,59 13,59 18)))')),
    (MPolyFromWKB(AsWKB(MultiPolygon(Polygon(
      LineString(Point(0, 3), Point(3, 3), Point(3, 0), Point(0, 3)))))));
```
## <span id="page-1202-0"></span>1.2.9.3.9.13 MultiLineStringFromText

A synonym for [MLineFromText.](#page-1201-1)

## <span id="page-1202-1"></span>1.2.9.3.9.14 MultiPointFromText

A synonym for [MPointFromText.](#page-1201-2)

## <span id="page-1202-2"></span>1.2.9.3.9.15 MultiPolygonFromText

A synonym for [MPolyFromText](#page-1201-3).

## <span id="page-1202-3"></span>1.2.9.3.9.16 PointFromText

A synonym for [ST\\_PointFromText](#page-1204-3).

## <span id="page-1202-4"></span>1.2.9.3.9.17 PolyFromText

A synonym for [ST\\_PolyFromText.](#page-1205-0)

## <span id="page-1202-5"></span>1.2.9.3.9.18 PolygonFromText

A synonym for [ST\\_PolyFromText.](#page-1205-0)

## <span id="page-1202-6"></span>1.2.9.3.9.19 ST\_AsText

### **Syntax**

ST\_AsText(g) AsText(g) ST\_AsWKT(g) AsWKT(g)

### **Description**

Converts a value in internal geometry format to its [WKT](#page-1200-0) representation and returns the string result.

ST AsText(), AsText(), ST AsWKT() and AsWKT() are all synonyms.

### **Examples**

```
SET @g = 'LineString(1 1,4 4,6 6)';
SELECT ST_AsText(ST_GeomFromText(@g));
+--------------------------------+
| ST_AsText(ST_GeomFromText(@g)) |
+--------------------------------+
| LINESTRING(1 1,4 4,6 6) |
+--------------------------------+
```
## <span id="page-1203-0"></span>1.2.9.3.9.20 ST\_ASWKT

A synonym for [ST\\_ASTEXT\(\)](#page-1202-6).

## <span id="page-1203-1"></span>1.2.9.3.9.21 ST\_GeomCollFromText

### **Syntax**

```
ST_GeomCollFromText(wkt[,srid])
ST GeometryCollectionFromText(wkt[,srid])
GeomCollFromText(wkt[,srid])
GeometryCollectionFromText(wkt[,srid])
```
## **Description**

Constructs a [GEOMETRYCOLLECTION](#page-1155-1) value using its [WKT](#page-1200-0) representation and [SRID](#page-1168-0).

```
ST_GeomCollFromText(), ST_GeometryCollectionFromText(), GeomCollFromText() and
GeometryCollectionFromText() are all synonyms.
```
## Example

```
CREATE TABLE gis_geometrycollection (g GEOMETRYCOLLECTION);
 SHOW FIELDS FROM gis_geometrycollection;
 INSERT INTO gis_geometrycollection VALUES
     (GeomCollFromText('GEOMETRYCOLLECTION(POINT(0 0), LINESTRING(0 0,10 10))')),
     (GeometryFromWKB(AsWKB(GeometryCollection(Point(44, 6), LineString(Point(3, 6), Point(7, 9)))))),
     (GeomFromText('GeometryCollection()')),
     (GeomFromText('GeometryCollection EMPTY'));
\left| \cdot \right|\blacktriangleright
```
## <span id="page-1203-2"></span>1.2.9.3.9.22 ST\_GeometryCollectionFromText

A synonym for [ST\\_GeomCollFromText.](#page-1203-1)

<span id="page-1203-3"></span>1.2.9.3.9.23 ST\_GeometryFromText

A synonym for [ST\\_GeomFromText](#page-1204-0).

## <span id="page-1204-0"></span>1.2.9.3.9.24 ST\_GeomFromText

### **Syntax**

```
ST_GeomFromText(wkt[,srid])
ST_GeometryFromText(wkt[,srid])
GeomFromText(wkt[,srid])
GeometryFromText(wkt[,srid])
```
## **Description**

Constructs a geometry value of any type using its [WKT](#page-1200-0) representation and [SRID](#page-1168-0).

GeomFromText(), GeometryFromText(), ST\_GeomFromText() and ST\_GeometryFromText() are all synonyms.

### Example

**SET**  $@g = ST$  GEOMFROMTEXT('POLYGON((1 1, 1 5, 4 9, 6 9, 9 3, 7 2, 1 1))');

## <span id="page-1204-1"></span>1.2.9.3.9.25 ST\_LineFromText

### **Syntax**

```
ST_LineFromText(wkt[,srid])
ST_LineStringFromText(wkt[,srid])
LineFromText(wkt[,srid])
LineStringFromText(wkt[,srid])
```
## **Description**

Constructs a [LINESTRING](#page-1155-0) value using its [WKT](#page-1200-0) representation and [SRID.](#page-1168-0)

```
ST_LineFromText(), ST_LineStringFromText(), ST_LineFromText() and ST_LineStringFromText() are all
synonyms.
```
### Examples

```
CREATE TABLE gis_line (g LINESTRING);
SHOW FIELDS FROM gis_line;
INSERT INTO gis_line VALUES
   (LineFromText('LINESTRING(0 0,0 10,10 0)')),
   (LineStringFromText('LINESTRING(10 10,20 10,20 20,10 20,10 10)')),
    (LineStringFromWKB(AsWKB(LineString(Point(10, 10), Point(40, 10)))));
```
## <span id="page-1204-2"></span>1.2.9.3.9.26 ST\_LineStringFromText

A synonym for [ST\\_LineFromText](#page-1204-1).

## <span id="page-1204-3"></span>1.2.9.3.9.27 ST\_PointFromText

**Syntax** 

```
ST_PointFromText(wkt[,srid])
PointFromText(wkt[,srid])
```
### **Description**

Constructs a [POINT](#page-1157-2) value using its [WKT](#page-1200-0) representation and [SRID](#page-1168-0).

ST PointFromText() and PointFromText() are synonyms.

### Examples

```
CREATE TABLE gis_point (g POINT);
SHOW FIELDS FROM gis_point;
INSERT INTO gis_point VALUES
  (PointFromText('POINT(10 10)')),
   (PointFromText('POINT(20 10)')),
   (PointFromText('POINT(20 20)')),
    (PointFromWKB(AsWKB(PointFromText('POINT(10 20)'))));
```
## <span id="page-1205-0"></span>1.2.9.3.9.28 ST\_PolyFromText

### **Syntax**

```
ST_PolyFromText(wkt[,srid])
ST_PolygonFromText(wkt[,srid])
PolyFromText(wkt[,srid])
PolygonFromText(wkt[,srid])
```
## **Description**

Constructs a [POLYGON](#page-1157-1) value using its [WKT](#page-1200-0) representation and [SRID.](#page-1168-0)

```
ST_PolyFromText(), ST_PolygonFromText(), PolyFromText() and ST_PolygonFromText() are all synonyms.
```
### **Examples**

```
CREATE TABLE gis_polygon (g POLYGON);
INSERT INTO gis_polygon VALUES
    (PolygonFromText('POLYGON((10 10,20 10,20 20,10 20,10 10))')),
    (PolyFromText('POLYGON((0 0,50 0,50 50,0 50,0 0), (10 10,20 10,20 20,10 20,10 10))'));
```
## <span id="page-1205-1"></span>1.2.9.3.9.29 ST\_PolygonFromText

A synonym for [ST\\_PolyFromText.](#page-1205-0)

## <span id="page-1205-2"></span>1.2.9.4 JSON Functions

Functions relating to JSON, such as JSON\_VALUE, JSON\_ARRAY etc.

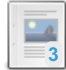

**Differences between [JSON\\_QUERY](#page-1207-0) and JSON\_VALUE**

*Comparison between and examples with JSON\_QUERY and JSON\_VALUE.*

## $-a$

#### **JSONPath [Expressions](#page-1208-0)**

*MariaDB JSONPath description and definition.*

#### **[JSON\\_ARRAY](#page-1210-0)**

*Returns a JSON array containing the listed values.*

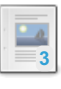

#### **[JSON\\_ARRAYAGG](#page-1056-0)**

Returns a JSON array containing an element for each value in a given set of JSON or SQL values.

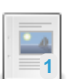

#### **[JSON\\_ARRAY\\_APPEND](#page-1211-0)**

*Appends values to the end of the given arrays within a JSON document.*

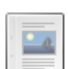

#### **[JSON\\_ARRAY\\_INSERT](#page-1211-1)**

*Inserts a value into a JSON document.*

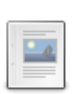

#### **[JSON\\_ARRAY\\_INTERSECT](#page-1212-0)**

*Finds intersection between two arrays.*

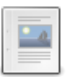

#### **[JSON\\_COMPACT](#page-1213-0)**

*Removes all unnecessary spaces so the json document is as short as possible.*

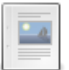

#### **[JSON\\_CONTAINS](#page-1213-1)**

*Whether a value is found in a given JSON document or at a specified path within the document.*

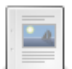

#### **[JSON\\_CONTAINS\\_PATH](#page-1214-0)**

*Indicates whether the given JSON document contains data at the specified path or paths.*

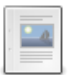

#### **[JSON\\_DEPTH](#page-1215-0)**

*Maximum depth of a JSON document.*

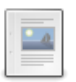

#### **[JSON\\_DETAILED](#page-1215-1)**

*Represents JSON in the most understandable way emphasizing nested structures.*

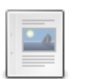

#### **[JSON\\_EQUALS](#page-1216-0)**

*Checks if there is equality between two json objects.*

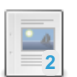

#### **[JSON\\_EXISTS](#page-1216-1)**

*Determines whether a specified JSON value exists in the given data.*

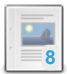

#### **[JSON\\_EXTRACT](#page-1217-0)**

*Extracts data from a JSON document.*

#### **[JSON\\_INSERT](#page-1218-0)**

*Inserts data into a JSON document.*

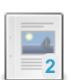

 $-a$ 

**2**

#### **[JSON\\_KEYS](#page-1218-1)**

*Returns keys from top-level value of a JSON object or top-level keys from the path.*

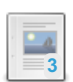

#### **[JSON\\_LENGTH](#page-1219-0)**

*Returns the length of a JSON document, or the length of a value within the document.*

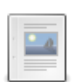

#### **[JSON\\_LOOSE](#page-1219-1)**

*Adds spaces to a JSON document to make it look more readable.*

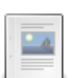

#### **[JSON\\_MERGE](#page-1220-0)**

*Merges the given JSON documents.*

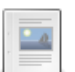

#### **[JSON\\_MERGE\\_PATCH](#page-1220-1)**

*RFC 7396-compliant merge of the given JSON documents.*

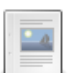

#### **[JSON\\_MERGE\\_PRESERVE](#page-1221-0)**

*Synonym for JSON\_MERGE.*

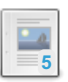

#### **[JSON\\_NORMALIZE](#page-1221-1)**

*Recursively sorts keys and removes spaces, allowing comparison of json documents for equality.*

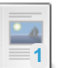

#### **[JSON\\_OBJECT](#page-1222-0)**

*Returns a JSON object containing the given key/value pairs.*

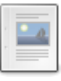

#### **[JSON\\_OBJECT\\_FILTER\\_KEYS](#page-1222-1)**

*Returns keys from the object that are present in the array.*

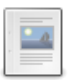

#### **[JSON\\_OBJECT\\_TO\\_ARRAY](#page-1223-0)**

*Converts JSON objects to JSON array where each item represents each key-value pair from object.*

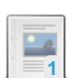

#### **[JSON\\_OBJECTAGG](#page-1057-0)**

*Returns a JSON object containing key-value pairs.*

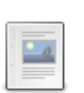

#### **[JSON\\_OVERLAPS](#page-1223-1)**

*Returns true if two json documents have at least one key-value pair or array element in common.*

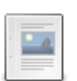

#### **[JSON\\_PRETTY](#page-1224-0)**

*Alias for JSON\_DETAILED.*

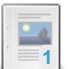

#### **[JSON\\_QUERY](#page-1224-1)**

*Given a JSON document, returns an object or array specified by the path.*

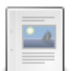

#### **[JSON\\_QUOTE](#page-1225-0)**

*Quotes a string as a JSON value.*

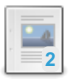

#### **[JSON\\_REMOVE](#page-1225-1)**

*Removes data from a JSON document.*

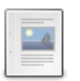

#### **[JSON\\_REPLACE](#page-1226-0)**

*Replaces existing values in a JSON document.*

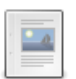

#### **[JSON\\_SCHEMA\\_VALID](#page-1226-1)**

*JSON schema validation.*

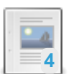

#### **[JSON\\_SEARCH](#page-1228-0)**

*Returns the path to the given string within a JSON document.*

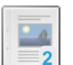

#### **[JSON\\_SET](#page-1229-0)**

*Updates or inserts data into a JSON document.*

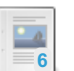

#### **[JSON\\_TABLE](#page-1229-1)**

*Given data from a JSON document, returns a representation of it as a relational table.*

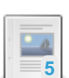

#### **[JSON\\_TYPE](#page-1234-0)**

*Returns the type of a JSON value.*

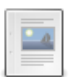

#### **[JSON\\_UNQUOTE](#page-1234-1)**

*Unquotes a JSON value, returning a string.*

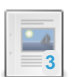

#### **[JSON\\_VALID](#page-1235-0)**

*Whether a value is a valid JSON document or not.*

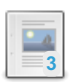

#### **[JSON\\_VALUE](#page-1236-0)**

*Given a JSON document, returns the specified scalar.*

There are  $6$  related [questions](https://mariadb.com/kb/en/json-functions/+questions/)  $\mathbf{\Phi}$ .

## <span id="page-1207-0"></span>1.2.9.4.1 Differences between JSON\_QUERY and JSON\_VALUE

The primary difference between the two functions is that *JSON\_QUERY* returns an object or an array, while *JSON\_VALUE* returns a scalar.

Take the following JSON document as an example

```
SET @json='{ "x": [0,1], "y": "[0,1]", "z": "Monty" }';
```
Note that data member "x" is an array, and data members "y" and "z" are strings. The following examples demonstrate the differences between the two functions.

```
SELECT JSON QUERY(@json,'$'), JSON VALUE(@json,'$');
+--------------------------------------------+-----------------------+
| JSON_QUERY(@json,'$') | JSON_VALUE(@json,'$') |
+--------------------------------------------+-----------------------+
| \{ "x": [0,1], "y": "[0,1]", "z": "Monty" } | NULL
+--------------------------------------------+-----------------------+
SELECT JSON QUERY(@json,'$.x'), JSON VALUE(@json,'$.x');
       +-------------------------+-------------------------+
| JSON_QUERY(@json,'$.x') | JSON_VALUE(@json,'$.x') |
+-------------------------+-------------------------+
| [0,1] | NULL |
      +-------------------------+-------------------------+
SELECT JSON_QUERY(@json,'$.y'), JSON_VALUE(@json,'$.y');
+-------------------------+-------------------------+
| JSON_QUERY(@json,'$.y') | JSON_VALUE(@json,'$.y') |
+-------------------------+-------------------------+
| NULL | | | | | |+-------------------------+-------------------------+
SELECT JSON_QUERY(@json,'$.z'), JSON_VALUE(@json,'$.z');
      +-------------------------+-------------------------+
| JSON_QUERY(@json,'$.z') | JSON_VALUE(@json,'$.z') |
+-------------------------+-------------------------+
| NULL | Monty |
+-------------------------+-------------------------+
SELECT JSON_QUERY(@json,'$.x[0]'), JSON_VALUE(@json,'$.x[0]');
+----------------------------+----------------------------+
| JSON_QUERY(@json,'$.x[0]') | JSON_VALUE(@json,'$.x[0]') |
+----------------------------+----------------------------+
| NULL | 0 |
   +----------------------------+----------------------------+
```
## <span id="page-1208-0"></span>1.2.9.4.2 JSONPath Expressions

#### **Contents**

- 1. JSON Path [Syntax](#page-1208-1)
	- 1. Object [Member](#page-1209-0) Selector
	- 2. Array [Element](#page-1209-1) Selector
	- 3. [Wildcard](#page-1210-1)
- 2. [Compatibility](#page-1210-2)

A number of JSON [functions](#page-1205-2) accept JSON Path expressions. MariaDB defines this path as follows:

### <span id="page-1208-1"></span>JSON Path Syntax

path : ['lax'] '\$' [step]\*

The path starts with an optional *path mode*. At the moment, MariaDB supports only the "lax" mode, which is also the mode that is used when it is not explicitly specified.

The  $$$  symbol represents the context item. The search always starts from the context item; because of that, the path always starts with  $\,$   $\,$   $\,$   $\,$   $\,$   $\,$ 

Then, it is followed by zero or more steps, which select element(s) in the JSON document. A step may be one of the following:

- Object member selector
- Array element selector
- Wildcard selector

#### <span id="page-1209-0"></span>Object Member Selector

To select member(s) in a JSON object, one can use one of the following:

- .memberName selects the value of the member with name memberName.
- ."memberName" the same as above but allows one to select a member with a name that's not a valid identifier (that is, has space, dot, and/or other characters)
- $.*$  selects the values of all members of the object.

If the current item is an array (instead of an object), nothing will be selected.

#### <span id="page-1209-1"></span>Array Element Selector

To select elements of an array, one can use one of the following:

- [N] selects element number N in the array. The elements are counted from zero.
- $\bullet$   $\left[\star\right]$  selects all elements in the array.

If the current item is an object (instead of an array), nothing will be selected.

Starting from MariaDB server 10.9, JSON path also supports negative index in array, 'last' keyword and range notation ('to' keyword) for accessing array elements. Negative index starts from -1.

- $\bullet$   $[-N]$  selects n th element from end.
- [last-N] selects n th element from the last element.
- $\bullet$  [M to N] selects range of elements starting from index M to N.

#### Example:

```
SET @json='{
          "A": [0,
                [1, 2, 3],[4, 5, 6],"seven",
                 0.8,
                 true,
                 false,
                 "eleven",
                [12, [13, 14], {"key1":"value1"}, [15]],
                true],
           "B": {"C": 1},
           "D": 2
         }';
SELECT JSON EXTRACT(@json, '$.A[-8][1]');
+--------------------------------------------------+
| JSON_EXTRACT(@json, '$.A[-8][1]') |
               +--------------------------------------------------+
\vert 5 \vert+--------------------------------------------------+
SELECT JSON EXTRACT(@json, '$.A[last-7][1]');
+-----------------------------------------------+
| SELECT JSON_EXTRACT(@json, '$.A[last-7][1]'); |
+-----------------------------------------------+
\vert 5 \vert+-----------------------------------------------+
SET @json= '[
           [1, {"key1": "value1"}, 3],
            [false, 5, 6],
            [7, 8, [9, {"key2": 2}, 11]],
            [15, 1.34, [14], ["string1", [16, {"key1":[1,2,3,[4,5,6]]}, 18]]],
            [19, 20],
           21, 22
           ]';
SELECT JSON EXTRACT(@json, '$[0 to 3][2]');
+-----------------------------------------------+
| JSON_EXTRACT(@json, '$[0 to 3][2]') |
+-----------------------------------------------+
| [3, 6, [9, {"key2": 2}, 11], [14]] |
+-----------------------------------------------+
```
This will produce output for first index of eighth from last element of a two dimensional array.

Note: In range notation, when M > N (when M,N are greater than or equal to 0) or (size of array - M or size of array - N when M, N are less than 0), then it is treated as an impossible range and NULL is returned.

```
SET @json= '[1, 2, 3, 4, 5]';
SELECT JSON EXTRACT(@json, '$[4 to 2]');
+-----------------------------------+
| JSON_EXTRACT(@json, '$[4 to 2]') |
+-----------------------------------+
| NULL |
+-----------------------------------+
```
#### <span id="page-1210-1"></span>**Wildcard**

The wildcard step, \*\* , recursively selects all child elements of the current element. Both array elements and object members are selected.

The wildcard step must not be the last step in the JSONPath expression. It must be followed by an array or object member selector step.

For example:

```
select json extract(@json doc, '$**.price');
```
will select all object members in the document that are named price, while

select json extract(@json doc, '\$\*\*[2]');

will select the second element in each of the arrays present in the document.

### <span id="page-1210-2"></span>**Compatibility**

MariaDB's JSONPath syntax supports a subset of JSON Path's definition in the SQL Standard. The most notable things not supported are the strict mode and filters.

MariaDB's JSONPath is close to MySQL's JSONPath. The wildcard step  $(**)$  is a non-standard extension that has the same meaning as in MySQL. The difference between MariaDB and MySQL's JSONPath is: MySQL doesn't allow one to specify the mode explicitly (but uses lax mode implicitly).

## <span id="page-1210-0"></span>1.2.9.4.3 JSON\_ARRAY

### **Syntax**

```
JSON ARRAY([value[, value2] ...])
```
### **Description**

Returns a JSON array containing the listed values. The list can be empty.

### Example

SELECT Json Array(56, 3.1416, 'My name is "Foo"', NULL); +--------------------------------------------------+ | Json\_Array(56, 3.1416, 'My name is "Foo"', NULL) | +--------------------------------------------------+ | [56, 3.1416, "My name is \"Foo\"", null] | +--------------------------------------------------+

## 1.2.9.4.4 JSON ARRAYAGG ®

## <span id="page-1211-0"></span>1.2.9.4.5 JSON\_ARRAY\_APPEND

## **Syntax**

JSON\_ARRAY\_APPEND(json\_doc, path, value[, path, value] ...)

## **Description**

Appends values to the end of the specified arrays within a JSON document, returning the result, or NULL if any of the arguments are NULL.

Evaluation is performed from left to right, with the resulting document from the previous pair becoming the new value against which the next pair is evaluated.

If the  $j$ son doc is not a valid JSON document, or if any of the paths are not valid, or contain a  $*$  or  $**$  wildcard, an error is returned.

## Examples

```
SET @json = '[1, 2, [3, 4]]';
SELECT JSON ARRAY APPEND(@json, '$[0]', 5)
+-------------------------------------+
| JSON_ARRAY_APPEND(@json, '$[0]', 5) |
+-------------------------------------+
| [[1, 5], 2, [3, 4]]+-------------------------------------+
SELECT JSON_ARRAY_APPEND(@json, '$[1]', 6);
+-------------------------------------+
| JSON_ARRAY_APPEND(@json, '$[1]', 6) |
+-------------------------------------+
[1, [2, 6], [3, 4]]+-------------------------------------+
SELECT JSON_ARRAY_APPEND(@json, '$[1]', 6, '$[2]', 7);
+------------------------------------------------+
| JSON_ARRAY_APPEND(@json, '$[1]', 6, '$[2]', 7) |
+------------------------------------------------+
[1, [2, 6], [3, 4, 7]]+------------------------------------------------+
SELECT JSON ARRAY APPEND(@json, '$', 5);
+----------------------------------+
| JSON_ARRAY_APPEND(@json, '$', 5) |
+----------------------------------+
\begin{array}{|c|c|c|c|c|c|c|c|c|} \hline \end{array} | [1, 2, [3, 4], 5]
+----------------------------------+
SET @json = '{"A": 1, "B": [2], "C": [3, 4]}';
SELECT JSON ARRAY APPEND(@json, '$.B', 5);
       +------------------------------------+
| JSON_ARRAY_APPEND(@json, '$.B', 5) |
  +------------------------------------+
| {"A": 1, "B": [2, 5], "C": [3, 4]} |
+------------------------------------+
```
## <span id="page-1211-1"></span>1.2.9.4.6 JSON\_ARRAY\_INSERT

### **Syntax**

JSON\_ARRAY\_INSERT(json\_doc, path, value[, path, value] ...)

### **Description**

Inserts a value into a JSON document, returning the modified document, or NULL if any of the arguments are NULL.

Evaluation is performed from left to right, with the resulting document from the previous pair becoming the new value against which the next pair is evaluated.

If the  $\frac{1}{1500}$  doc is not a valid JSON document, or if any of the paths are not valid, or contain a  $*$  or  $**$  wildcard, an error is returned.

## **Examples**

```
SET @json = '[1, 2, [3, 4]]';
SELECT JSON ARRAY INSERT(@json, '$[0]', 5);
+-------------------------------------+
| JSON_ARRAY_INSERT(@json, '$[0]', 5) |
+-------------------------------------+
\begin{bmatrix} 5, 1, 2, 3, 4 \end{bmatrix}+-------------------------------------+
SELECT JSON ARRAY INSERT(@json, '$[1]', 6);
+-------------------------------------+
| JSON ARRAY INSERT(@json, '$[1]', 6) |
+-------------------------------------+
\begin{bmatrix} 1, 6, 2, [3, 4] \end{bmatrix}+-------------------------------------+
SELECT JSON_ARRAY_INSERT(@json, '$[1]', 6, '$[2]', 7);
+------------------------------------------------+
| JSON_ARRAY_INSERT(@json, '$[1]', 6, '$[2]', 7) |
                         +------------------------------------------------+
\begin{bmatrix} 1, 6, 7, 2, [3, 4] \end{bmatrix}+------------------------------------------------+
```
#### <span id="page-1212-0"></span>1.2.9.4.7 JSON\_ARRAY\_INTERSECT

JSON\_ARRAY\_INTERSECT was added in [MariaDB](#page-3786-0) 11.2.0. **MariaDB starting with [11.2.0](https://mariadb.com/kb/en/mariadb-1120-release-notes/)** 

## **Syntax**

JSON ARRAY INTERSECT(arr1, arr2)

## **Description**

Finds intersection between two json arrays and returns an array of items found in both array.

```
SET @json1= '[1,2,3]';
SET @json2= '[1,2,4]';
SELECT json array intersect(@json1, @json2);
+--------------------------------------+
| json_array_intersect(@json1, @json2) |
       +--------------------------------------+
| 1, 2|+--------------------------------------+
```
## <span id="page-1213-0"></span>1.2.9.4.8 JSON\_COMPACT

### <span id="page-1213-2"></span>**Syntax**

JSON\_COMPACT(json\_doc)

#### **Contents**

- 1. [Syntax](#page-1213-2)
- 2. [Description](#page-1213-3)
- 3. [Example](#page-1213-4)

## <span id="page-1213-3"></span>**Description**

Removes all unnecessary spaces so the json document is as short as possible.

## <span id="page-1213-4"></span>Example

```
SET \Theta j = ' { "A": 1, "B": [2, 3] }';SELECT JSON_COMPACT(@j), @j;
+-------------------+------------------------+
| JSON_COMPACT(@j) | @j |
+-------------------+------------------------+
| {"A":1,"B":[2,3]} | { "A": 1, "B": [2, 3]} |
+-------------------+------------------------+
```
## <span id="page-1213-1"></span>1.2.9.4.9 JSON\_CONTAINS

## **Syntax**

```
JSON_CONTAINS(json_doc, val[, path])
```
## **Description**

Returns whether or not the specified value is found in the given JSON document or, optionally, at the specified path within the document. Returns 1 if it does, 0 if not and NULL if any of the arguments are null. An error occurs if the document or path is not valid, or contains the  $*$  or  $**$  wildcards.

```
SET @json = '{"A": 0, "B": {"C": 1}, "D": 2}';
SELECT JSON_CONTAINS(@json, '2', '$.A');
+----------------------------------+
| JSON_CONTAINS(@json, '2', '$.A') |
+----------------------------------+
\begin{bmatrix} 1 & 0 & 0 \\ 0 & 1 & 0 \\ 0 & 0 & 0 \end{bmatrix}+----------------------------------+
SELECT JSON_CONTAINS(@json, '2', '$.D');
+----------------------------------+
| JSON CONTAINS(@json, '2', '$.D') |
   +----------------------------------+
\| | 1 | \|+----------------------------------+
SELECT JSON CONTAINS(@json, '{"C": 1}', '$.A');
+-----------------------------------------+
| JSON_CONTAINS(@json, '{"C": 1}', '$.A') |
+-----------------------------------------+
| 0 |+-----------------------------------------+
SELECT JSON_CONTAINS(@json, '{"C": 1}', '$.B');
+-----------------------------------------+
| JSON_CONTAINS(@json, '{"C": 1}', '$.B') |
+-----------------------------------------+
\| | 1 | \| | \| | \| | \| | \| | \| | \| | \| | \| | \| | \| | \| | \| | \| | \| | \| | \| | \| | \| | \| | \| | \| | \| | \| | \| | \| | \| | \| | \| | \| | 
+-----------------------------------------+
```
## <span id="page-1214-0"></span>1.2.9.4.10 JSON\_CONTAINS\_PATH

### **Syntax**

JSON CONTAINS PATH(json doc, return arg, path[, path] ...)

### **Description**

Indicates whether the given JSON document contains data at the specified path or paths. Returns 1 if it does, 0 if not and NULL if any of the arguments are null.

The *return* arg can be one or all :

- one Returns 1 if at least one path exists within the JSON document.
- all Returns 1 only if all paths exist within the JSON document.

```
SET @json = '{"A": 1, "B": [2], "C": [3, 4]}';
SELECT JSON_CONTAINS_PATH(@json, 'one', '$.A', '$.D');
+------------------------------------------------+
| JSON_CONTAINS_PATH(@json, 'one', '$.A', '$.D') |
+------------------------------------------------+
| 1 |
+------------------------------------------------+
1 row in set (0.00 sec)
SELECT JSON CONTAINS PATH(@json, 'all', '$.A', '$.D');
+------------------------------------------------+
| JSON_CONTAINS_PATH(@json, 'all', '$.A', '$.D') |
    +------------------------------------------------+
| 0 |+------------------------------------------------+
```
## <span id="page-1215-0"></span>1.2.9.4.11 JSON\_DEPTH

### **Syntax**

JSON\_DEPTH(json\_doc)

## **Description**

Returns the maximum depth of the given JSON document, or NULL if the argument is null. An error will occur if the argument is an invalid JSON document.

- Scalar values or empty arrays or objects have a depth of 1.
- Arrays or objects that are not empty but contain only elements or member values of depth 1 will have a depth of 2.
- In other cases, the depth will be greater than 2.

### Examples

```
SELECT JSON_DEPTH('[]'), JSON_DEPTH('true'), JSON_DEPTH('{}');
+------------------+--------------------+------------------+
| JSON_DEPTH('[]') | JSON_DEPTH('true') | JSON_DEPTH('{}') |
+------------------+--------------------+------------------+
| 1 | 1 | 1 |
+------------------+--------------------+------------------+
SELECT JSON DEPTH('[1, 2, 3]'), JSON DEPTH('[[], {}], [] ]');
+-------------------------+----------------------------+
| JSON_DEPTH('[1, 2, 3]') | JSON_DEPTH('[[], {}, []]') |
+-------------------------+----------------------------+
| 2 | 2 |
+-------------------------+----------------------------+
SELECT JSON DEPTH('[1, 2, [3, 4, 5, 6], 7]');
+---------------------------------------+
| JSON_DEPTH('[1, 2, [3, 4, 5, 6], 7]') |
+---------------------------------------+
| 3 |
+---------------------------------------+
```
## <span id="page-1215-1"></span>1.2.9.4.12 JSON\_DETAILED

### <span id="page-1215-2"></span>**Syntax**

```
JSON_DETAILED(json_doc[, tab_size])
JSON PRETTY(json doc[, tab size])
```
#### **Contents**

- 1. [Syntax](#page-1215-2)
- 2. [Description](#page-1215-3)
- 3. [Example](#page-1215-4)

### <span id="page-1215-3"></span>**Description**

Represents JSON in the most understandable way emphasizing nested structures.

<span id="page-1215-4"></span>JSON\_PRETTY was added as an alias for JSON\_DETAILED in [MariaDB](https://mariadb.com/kb/en/mariadb-10-8-7-release-notes/) 10.10.3, MariaDB 10.9.5, MariaDB 10.8.7 &, [MariaDB](#page-3960-0) 10.7.8 **图, MariaDB 10.6.12, MariaDB 10.5.19 and MariaDB 10.4.28.** 

```
SET @j = '{ "A":1,"B":[2,3]}';
SELECT @j;
+--------------------+
| @j |
    +--------------------+
| \{ "A":1, "B": [2, 3] } |
+--------------------+
SELECT JSON_DETAILED(@j);
+------------------------------------------------------------+
| JSON_DETAILED(@j) |
+------------------------------------------------------------+
|\quad\langle"A": 1,
  "B":
  \mathbb{I}\overline{\phantom{a}}3
    ]
} |
                                    +------------------------------------------------------------+
```
## <span id="page-1216-0"></span>1.2.9.4.13 JSON\_EQUALS

JSON\_EQUALS was added in [MariaDB](https://mariadb.com/kb/en/mariadb-1070-release-notes/) 10.7.0 MariaDB starting with [10.7.0](https://mariadb.com/kb/en/mariadb-1070-release-notes/)

### **Syntax**

JSON EQUALS(json1, json2)

## **Description**

Checks if there is equality between two json objects. Returns  $1$  if it there is,  $0$  if not, or NULL if any of the arguments are null.

### Examples

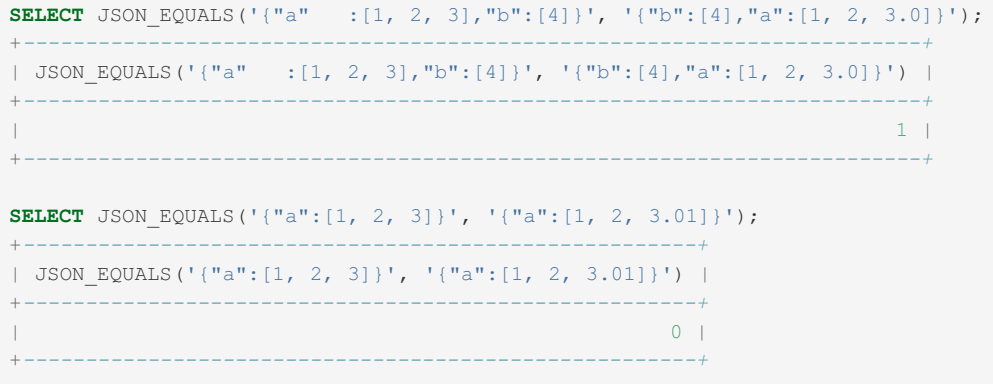

## <span id="page-1216-1"></span>1.2.9.4.14 JSON\_EXISTS

**Syntax** 

**Description** 

Determines whether a specified JSON value exists in the given data. Returns  $1$  if found,  $0$  if not, or NULL if any of the inputs were NULL.

### Examples

```
SELECT JSON_EXISTS('{"key1":"xxxx", "key2":[1, 2, 3]}', "$.key2");
+------------------------------------------------------------+
| JSON_EXISTS('{"key1":"xxxx", "key2":[1, 2, 3]}', "$.key2") |
+------------------------------------------------------------+
| 1 |
+------------------------------------------------------------+
SELECT JSON_EXISTS('{"key1":"xxxx", "key2":[1, 2, 3]}', "$.key3");
+------------------------------------------------------------+
| JSON_EXISTS('{"key1":"xxxx", "key2":[1, 2, 3]}', "$.key3") |
+------------------------------------------------------------+
| 0 |
+------------------------------------------------------------+
SELECT JSON_EXISTS('{"key1":"xxxx", "key2":[1, 2, 3]}', "$.key2[1]");
+---------------------------------------------------------------+
| JSON_EXISTS('{"key1":"xxxx", "key2":[1, 2, 3]}', "$.key2[1]") |
+---------------------------------------------------------------+
\Box 1 | \Box 1 | \Box 1 | \Box 1 | \Box 1 | \Box 1 | \Box 1 | \Box 1 | \Box 1 | \Box 1 | \Box 1 | \Box 1 | \Box 1 | \Box 1 | \Box 1 | \Box 1 | \Box 1 | \Box 1 | \Box 1 | \Box 1 | \Box 1 | \Box 1 | \Box 1 | \Box 1 | \Box 
+---------------------------------------------------------------+
SELECT JSON_EXISTS('{"key1":"xxxx", "key2":[1, 2, 3]}', "$.key2[10]");
+----------------------------------------------------------------+
| JSON_EXISTS('{"key1":"xxxx", "key2":[1, 2, 3]}', "$.key2[10]") |
+----------------------------------------------------------------+
| 0 |
+----------------------------------------------------------------+
```
## <span id="page-1217-0"></span>1.2.9.4.15 JSON\_EXTRACT

#### **Contents**

- 1. [Syntax](#page-1217-1)
- 2. [Description](#page-1217-2)
- 3. [Examples](#page-1217-3)

### <span id="page-1217-1"></span>**Syntax**

JSON\_EXTRACT(json\_doc, path[, path] ...)

## <span id="page-1217-2"></span>**Description**

Extracts data from a JSON document. The extracted data is selected from the parts matching the path arguments. Returns all matched values; either as a single matched value, or, if the arguments could return multiple values, a result autowrapped as an array in the matching order.

Returns NULL if no paths match or if any of the arguments are NULL.

An error will occur if any path argument is not a valid path, or if the json doc argument is not a valid JSON document.

<span id="page-1217-3"></span>The path expression be a JSONPath [expression](#page-1208-0) as supported by MariaDB

```
SET @json = '[1, 2, [3, 4]]';
SELECT JSON_EXTRACT(@json, '$[1]');
+-----------------------------+
| JSON_EXTRACT(@json, '$[1]') |
+-----------------------------+
| 2 |
+-----------------------------+
SELECT JSON_EXTRACT(@json, '$[2]');
+-----------------------------+
| JSON_EXTRACT(@json, '$[2]') |
   +-----------------------------+
| 3, 4] |
+-----------------------------+
SELECT JSON EXTRACT(@json, '$[2][1]');
+--------------------------------+
| JSON_EXTRACT(@json, '$[2][1]') |
+--------------------------------+
| 4 |
+--------------------------------+
```
## <span id="page-1218-0"></span>1.2.9.4.16 JSON\_INSERT

### <span id="page-1218-2"></span>**Syntax**

JSON\_INSERT(json\_doc, path, val[, path, val] ...)

#### **Contents**

- 1. [Syntax](#page-1218-2)
- 2. [Description](#page-1218-3)
- 3. [Examples](#page-1218-4)

### <span id="page-1218-3"></span>**Description**

Inserts data into a JSON document, returning the resulting document or NULL if either of the *json\_doc* or *path* arguments are null.

An error will occur if the JSON document is invalid, or if any of the paths are invalid or contain a  $*$  or  $**$  wildcard.

JSON\_INSERT can only insert data while [JSON\\_REPLACE](#page-1226-0) can only update. [JSON\\_SET](#page-1229-0) can update or insert data.

### <span id="page-1218-4"></span>Examples

```
SET @json = '{ "A": 0, "B": [1, 2]}';
SELECT JSON_INSERT(@json, '$.C', '[3, 4]');
+--------------------------------------+
| JSON_INSERT(@json, '$.C', '[3, 4]') |
+--------------------------------------+
|\{\mathbb{T} \times \mathbb{T} : 0, \mathbb{T} \times \mathbb{T} : [1, 2], \mathbb{T} \times \mathbb{T} : [3, 4] \} |+--------------------------------------+
```
## <span id="page-1218-1"></span>1.2.9.4.17 JSON\_KEYS

### **Syntax**

JSON KEYS(json doc[, path])

## **Description**

Returns the keys as a JSON array from the top-level value of a JSON object or, if the optional path argument is provided, the top-level keys from the path.

Excludes keys from nested sub-objects in the top level value. The resulting array will be empty if the selected object is empty.

Returns NULL if any of the arguments are null, a given path does not locate an object, or if the json doc argument is not an object.

An error will occur if JSON document is invalid, the path is invalid or if the path contains a  $*$  or  $**$  wildcard.

### Examples

```
SELECT JSON_KEYS('{"A": 1, "B": {"C": 2}}');
+--------------------------------------+
| JSON_KEYS('{"A": 1, "B": {"C": 2}}') |
+--------------------------------------+
\begin{bmatrix} \n^{\mathsf{H}}\mathbf{A}^{\mathsf{H}}\mathbf{A}^{\mathsf{H}} & \n^{\mathsf{H}}\mathbf{B}^{\mathsf{H}}\n \end{bmatrix}+--------------------------------------+
SELECT JSON_KEYS('{"A": 1, "B": 2, "C": {"D": 3}}', '$.C');
+-----------------------------------------------------+
| JSON_KEYS('{"A": 1, "B": 2, "C": {"D": 3}}', '$.C') |
+-----------------------------------------------------+
| [ "D" ]+-----------------------------------------------------+
```
## <span id="page-1219-0"></span>1.2.9.4.18 JSON\_LENGTH

### **Syntax**

```
JSON LENGTH(json doc[, path])
```
### **Description**

Returns the length of a JSON document, or, if the optional path argument is given, the length of the value within the document specified by the path.

Returns NULL if any of the arguments argument are null or the path argument does not identify a value in the document.

An error will occur if the JSON document is invalid, the path is invalid or if the path contains a  $*$  or  $**$  wildcard.

Length will be determined as follow:

- A scalar's length is always 1.
- If an array, the number of elements in the array.
- If an object, the number of members in the object.

The length of nested arrays or objects are not counted.

### Examples

## <span id="page-1219-1"></span>1.2.9.4.19 JSON\_LOOSE

### **Syntax**

JSON\_LOOSE(json\_doc)

## **Description**

Adds spaces to a JSON document to make it look more readable.

### Example

```
SET \thetaj = '{ "A":1, "B": [2, 3] }';
SELECT JSON_LOOSE(@j), @j;
+-----------------------+--------------------+
| JSON_LOOSE(@j) | @j |
                                    +-----------------------+--------------------+
| \{ "A": 1, "B": [2, 3] \} | \{ "A": 1, "B": [2, 3] \} |
         +-----------------------+--------------------+
```
## <span id="page-1220-0"></span>1.2.9.4.20 JSON\_MERGE

## **Syntax**

JSON MERGE(json\_doc, json\_doc[, json\_doc] ...)

## **Description**

Merges the given JSON documents.

Returns the merged result,or NULL if any argument is NULL.

An error occurs if any of the arguments are not valid JSON documents.

JSON\_MERGE has been deprecated since [MariaDB](#page-3991-0) 10.2.25 &, MariaDB 10.3.16 & and MariaDB 10.4.5. [JSON\\_MERGE\\_PATCH](#page-1220-1) is an RFC 7396-compliant replacement, and [JSON\\_MERGE\\_PRESERVE](#page-1221-0) is a synonym.

### Example

```
SET @json1 = '[1, 2]';
SET @json2 = '[3, 4]';
SELECT JSON_MERGE(@json1,@json2);
+---------------------------+
| JSON_MERGE(@json1,@json2) |
+---------------------------+
| [1, 2, 3, 4] |
+---------------------------+
```
## <span id="page-1220-1"></span>1.2.9.4.21 JSON\_MERGE\_PATCH

## **Syntax**

JSON MERGE PATCH(json doc, json doc[, json doc] ...)

## **Description**

Merges the given JSON documents, returning the merged result, or NULL if any argument is NULL.

JSON\_MERGE\_PATCH is an RFC 7396-compliant replacement for [JSON\\_MERGE,](#page-1220-0) which has been deprecated.

Unlike [JSON\\_MERGE\\_PRESERVE](#page-1221-0), members with duplicate keys are not preserved.

### Example

```
SET @json1 = '[1, 2]';
SET @json2 = '[2, 3]';
SELECT JSON MERGE PATCH(@json1,@json2),JSON MERGE PRESERVE(@json1,@json2);
+---------------------------------+------------------------------------+
| JSON_MERGE_PATCH(@json1,@json2) | JSON_MERGE_PRESERVE(@json1,@json2) |
                                                         +---------------------------------+------------------------------------+
\begin{bmatrix} 2, 3 \end{bmatrix} \begin{bmatrix} 1, 2, 2, 3 \end{bmatrix}+---------------------------------+------------------------------------+
```
## <span id="page-1221-0"></span>1.2.9.4.22 JSON\_MERGE\_PRESERVE

### **Syntax**

```
JSON_MERGE_PRESERVE(json_doc, json_doc[, json_doc] ...)
```
## **Description**

Merges the given JSON documents, returning the merged result, or NULL if any argument is NULL.

[JSON\\_MERGE](#page-1220-0)\_PRESERVE\_was introduced as a synonym for JSON\_MERGE, which has been deprecated.

Unlike [JSON\\_MERGE\\_PATCH](#page-1220-1), members with duplicate keys are preserved.

### Example

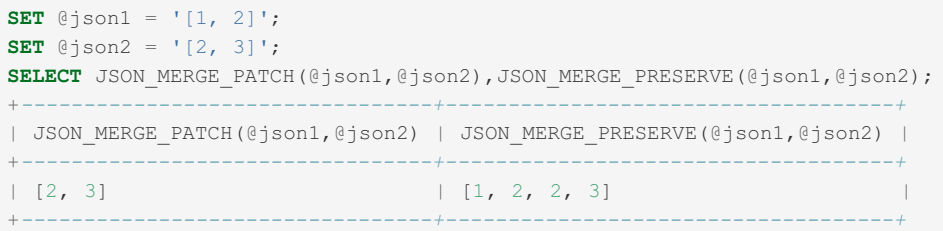

## <span id="page-1221-1"></span>1.2.9.4.23 JSON\_NORMALIZE

JSON\_NORMALIZE was added in [MariaDB](https://mariadb.com/kb/en/mariadb-1070-release-notes/) 10.7.0  $\bar{E}$ . MariaDB starting with [10.7.0](https://mariadb.com/kb/en/mariadb-1070-release-notes/)

## **Syntax**

JSON\_NORMALIZE(json)

### **Description**

Recursively sorts keys and removes spaces, allowing comparison of json documents for equality.

### Examples

We may wish our application to use the database to enforce a unique constraint on the JSON contents, and we can do so using the JSON\_NORMALIZE function in combination with a unique key.

For example, if we have a table with a JSON column:

```
CREATE TABLE t1 (
id BIGINT UNSIGNED NOT NULL AUTO_INCREMENT,
val JSON,
/* other columns here */
PRIMARY KEY (id)
);
```
Add a unique constraint using JSON\_NORMALIZE like this:

```
ALTER TABLE t1
  ADD COLUMN jnorm JSON AS (JSON_NORMALIZE(val)) VIRTUAL,
  ADD UNIQUE KEY (jnorm);
```
We can test this by first inserting a row as normal:

**INSERT INTO** t1 (val) **VALUES** ('{"name":"alice","color":"blue"}');

And then seeing what happens with a different string which would produce the same JSON object:

```
INSERT INTO t1 (val) VALUES ('{ "color": "blue", "name": "alice" }');
ERROR 1062 (23000): Duplicate entry '{"color":"blue","name":"alice"}' for key 'jnorm'
```
## <span id="page-1222-0"></span>1.2.9.4.24 JSON\_OBJECT

### **Syntax**

```
JSON OBJECT([key, value[, key, value] ...])
```
### **Description**

Returns a JSON object containing the given key/value pairs. The key/value list can be empty.

An error will occur if there are an odd number of arguments, or any key name is NULL.

### Example

```
SELECT JSON_OBJECT("id", 1, "name", "Monty");
+---------------------------------------+
| JSON_OBJECT("id", 1, "name", "Monty") |
+---------------------------------------+
| {"id": 1, "name": "Monty"} |
+---------------------------------------+
```
## <span id="page-1222-1"></span>1.2.9.4.25 JSON\_OBJECT\_FILTER\_KEYS

JSON\_OBJECT\_FILTER\_KEYS was added in [MariaDB](#page-3786-0) 11.2.0. MariaDB starting with [11.2.0](https://mariadb.com/kb/en/mariadb-1120-release-notes/)

### **Syntax**

JSON OBJECT FILTER KEYS(obj, array keys)

### **Description**

JSON\_OBJECT\_FILTER\_KEYS returns a JSON object with keys from the object that are also present in the array as string. It is used when one wants to get key-value pair such that the keys are common but the values may not be common.

### Example

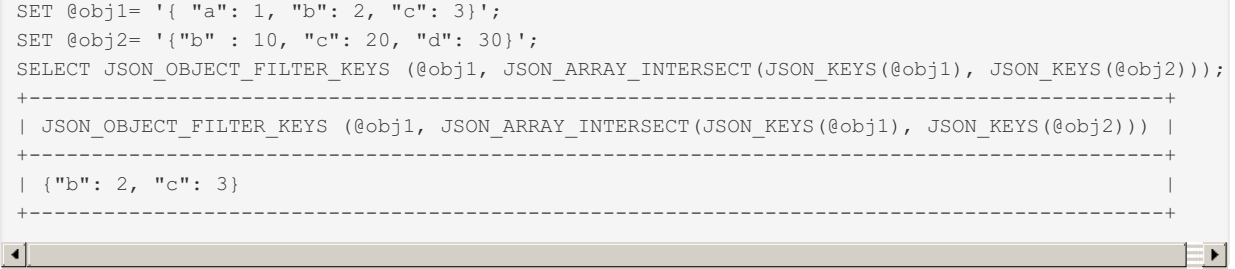

## <span id="page-1223-0"></span>1.2.9.4.26 JSON\_OBJECT\_TO\_ARRAY

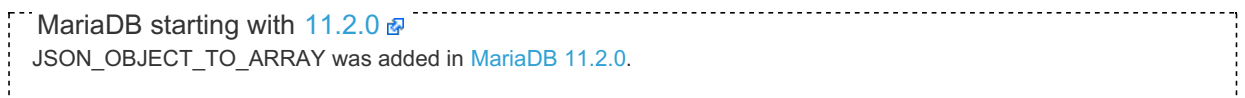

### **Syntax**

JSON\_OBJECT\_TO\_ARRAY(Obj)

## **Description**

It is used to convert all JSON objects found in a JSON document to JSON arrays where each item in the outer array represents a single key-value pair from the object. It is used when we want not just common keys, but also common values. It can be used in conjunction with JSON\_ARRAY\_INTERSECT().

### Examples

```
SET @obj1= '{ "a": [1, 2, 3], "b": { "key1":"val1", "key2": {"key3":"val3"} }}';
SELECT JSON OBJECT TO ARRAY(@obj1);
+-----------------------------------------------------------------------+
| JSON_OBJECT_TO_ARRAY(@obj1) |
+-----------------------------------------------------------------------+
| [["a", [1, 2, 3]], ["b", {"key1": "val1", "key2": {"key3": "val3"}}]] |
+-----------------------------------------------------------------------+
```
## 1.2.4.10 [JSON\\_OBJECTAGG](#page-1057-0)

## <span id="page-1223-1"></span>1.2.9.4.28 JSON\_OVERLAPS

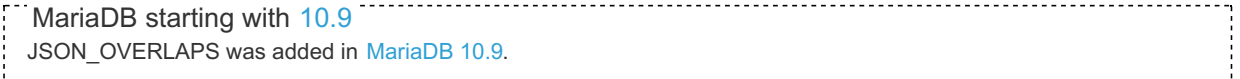

## **Syntax**

JSON\_OVERLAPS(json\_doc1, json\_doc2)

## **Description**

JSON\_OVERLAPS() compares two json documents and returns true if they have at least one common key-value pair between two objects, array element common between two arrays, or array element common with scalar if one of the arguments is a scalar and other is an array. If two json documents are scalars, it returns true if they have same type and
value.

If none of the above conditions are satisfied then it returns false.

### **Examples**

```
SELECT JSON OVERLAPS('false', 'false');
+---------------------------------+
| JSON_OVERLAPS('false', 'false') |
+---------------------------------+
| 1 |
+---------------------------------+
SELECT JSON OVERLAPS('true', '["abc", 1, 2, true, false]');
+----------------------------------------------------+
| JSON_OVERLAPS('true','["abc", 1, 2, true, false]') |
+----------------------------------------------------+
| 1 |
    +----------------------------------------------------+
SELECT JSON OVERLAPS('{"A": 1, "B": {"C":2}}', '{"A": 2, "B": {"C":2}}') AS is overlap;
+---------------------+
| is overlap |
+---------------------+
| 1 \qquad \qquad |+---------------------+
```
Partial match is considered as no-match.

### **Examples**

```
SELECT JSON OVERLAPS('[1, 2, true, false, null]', '[3, 4, [1]]') AS is overlap;
+--------------------- +
| is_overlap |
+----------------------+
\begin{array}{ccc} \n & 0 & \n \end{array}+----------------------+
```
# 1.2.9.4.29 JSON\_PRETTY

JSON\_PRETTY was added as an alias for [JSON\\_DETAILED](#page-1215-0) in [MariaDB](https://mariadb.com/kb/en/mariadb-10-8-7-release-notes/) 10.10.3, MariaDB 10.9.5, MariaDB 10.8.7 & [MariaDB](#page-3960-0) 10.7.8 , MariaDB 10.6.12, MariaDB 10.5.19 and MariaDB 10.4.28.

# 1.2.9.4.30 JSON\_QUERY

## **Syntax**

JSON QUERY(json doc, path)

## **Description**

Given a JSON document, returns an object or array specified by the path. Returns NULL if not given a valid JSON document, or if there is no match.

### **Examples**

```
select json_query('{"key1":{"a":1, "b":[1,2]}}', '$.key1');
+-----------------------------------------------------+
| json_query('{"key1":{"a":1, "b":[1,2]}}', '$.key1') |
+-----------------------------------------------------+
| {"a":1, "b":[1,2]} |
+-----------------------------------------------------+
select json_query('{"key1":123, "key1": [1,2,3]}', '$.key1');
+-------------------------------------------------------+
| json_query('{"key1":123, "key1": [1,2,3]}', '$.key1') |
+-------------------------------------------------------+
\left[1,2,3\right]+-------------------------------------------------------+
```
# 1.2.9.4.31 JSON\_QUOTE

## **Syntax**

JSON\_QUOTE(json\_value)

# **Description**

Quotes a string as a JSON value, usually for producing valid JSON string literals for inclusion in JSON documents. Wraps the string with double quote characters and escapes interior quotes and other special characters, returning a utf8mb4 string.

Returns NULL if the argument is NULL.

### **Examples**

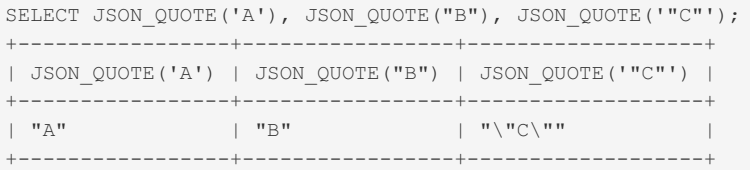

# 1.2.9.4.32 JSON\_REMOVE

## <span id="page-1225-0"></span>**Syntax**

JSON\_REMOVE(json\_doc, path[, path] ...)

### **Contents**

- 1. [Syntax](#page-1225-0)
- 2. [Description](#page-1225-1)
- 3. [Examples](#page-1226-0)

## <span id="page-1225-1"></span>**Description**

Removes data from a JSON document returning the result, or NULL if any of the arguments are null. If the element does not exist in the document, no changes are made.

The function returns NULL and throws a warning if the JSON document is invalid, the path is invalid, contains a range, or contains a \* or \*\* wildcard.

Path arguments are evaluated from left to right, with the result from the earlier evaluation being used as the value for the next.

### <span id="page-1226-0"></span>**Examples**

```
SELECT JSON_REMOVE('{"A": 1, "B": 2, "C": {"D": 3}}', '$.C');
+-------------------------------------------------------+
| JSON_REMOVE('{"A": 1, "B": 2, "C": {"D": 3}}', '$.C') |
+-------------------------------------------------------+
| \{ "A": 1, "B": 2 \}+-------------------------------------------------------+
SELECT JSON_REMOVE('["A", "B", ["C", "D"], "E"]', '$[1]');
+----------------------------------------------------+
| JSON_REMOVE('["A", "B", ["C", "D"], "E"]', '$[1]') |
+----------------------------------------------------+
\begin{bmatrix} \begin{bmatrix} \begin{bmatrix} 0 \\ -1 \end{bmatrix} & \begin{bmatrix} 0 \\ -1 \end{bmatrix} & \begin{bmatrix} 0 \\ -1 \end{bmatrix} & \begin{bmatrix} 0 \\ -1 \end{bmatrix} & \begin{bmatrix} 0 \\ -1 \end{bmatrix} & \begin{bmatrix} 0 \\ -1 \end{bmatrix} & \begin{bmatrix} 0 \\ -1 \end{bmatrix} & \begin{bmatrix} 0 \\ -1 \end{bmatrix} & \begin{bmatrix} 0 \\ -1 \end{bmatrix} & \begin{bmatrix} 0 \\ -1 \end{bmatrix} & \begin{bmatrix} 0 \\ -1 \end{bmatrix} & \begin{bmatrix} 0 \\ -+----------------------------------------------------+
```
# <span id="page-1226-5"></span>1.2.9.4.33 JSON\_REPLACE

### <span id="page-1226-1"></span>**Syntax**

JSON REPLACE(json doc, path, val[, path, val] ...)

### **Contents**

- 1. [Syntax](#page-1226-1)
- 2. [Description](#page-1226-2)
- 3. [Examples](#page-1226-3)

### <span id="page-1226-2"></span>**Description**

Replaces existing values in a JSON document, returning the result, or NULL if any of the arguments are NULL.

An error will occur if the JSON document is invalid, the path is invalid or if the path contains a  $*$  or  $**$  wildcard.

Paths and values are evaluated from left to right, with the result from the earlier evaluation being used as the value for the next.

JSON\_REPLACE can only update data, while [JSON\\_INSERT](#page-1218-0) can only insert. [JSON\\_SET](#page-1229-0) can update or insert data.

## <span id="page-1226-3"></span>**Examples**

```
SELECT JSON_REPLACE('{ "A": 1, "B": [2, 3]}', '$.B[1]', 4);
+-----------------------------------------------------+
| JSON_REPLACE('{ "A": 1, "B": [2, 3]}', '$.B[1]', 4) |
+-----------------------------------------------------+
| \{ "A": 1, "B": [2, 4]}
+-----------------------------------------------------+
```
# 1.2.9.4.34 JSON\_SCHEMA\_VALID

MariaDB starting with [11.1](#page-3787-0)

#### JSON SCHEMA VALID was introduced in [MariaDB](#page-3787-0) 11.1.

### <span id="page-1226-4"></span>**Syntax**

JSON SCHEMA VALID(schema, json);

### **Contents**

- 1. [Syntax](#page-1226-4)
- [Description](#page-1227-0)
- [Examples](#page-1227-1)

### <span id="page-1227-0"></span>**Description**

JSON\_SCHEMA\_VALID allows MariaDB to support JSON schema validation. If a given json is valid against a schema it returns true. When JSON does not validate against the schema, it does not return a message about which keyword it failed against and only returns false.

The function supports JSON [Schema](https://json-schema.org/draft/2020-12/release-notes.html) Draft 2020 & with a few exceptions:

- External resources are not supported
- Hyper schema keywords are not supported
- Formats like date, email etc are treated as annotations.

### <span id="page-1227-1"></span>Examples

To create validation rules for json field

```
CREATE TABLE obj_table(val_obj JSON CHECK(JSON_SCHEMA_VALID('{
  "type":"object",
    "properties": {
      "number1":{
        "type":"number",
        "maximum":5,
        "const":4
      },
      "string1":{
        "type":"string",
        "maxLength":5,
        "minLength":3
      },
    "object1":{
      "type":"object",
       "properties":{
         "key1": {"type":"string"},
         "key2":{"type":"array"},
         "key3":{"type":"number", "minimum":3}
       },
       "dependentRequired": { "key1":["key3"] }
     }
  },
  "required":["number1","object1"]
  }', val_obj)));
INSERT INTO obj_table VALUES(
  '{"number1":4, "string1":"abcd",
  "object1":{"key1":"val1", "key2":[1,2,3, "string1"], "key3":4}}'
) \, ;
INSERT INTO obj_table VALUES(
  '{"number1":3, "string1":"abcd",
 "object1":{"key1":"val1", "key2":[1,2,3, "string1"], "key3":4}}'
);
ERROR 4025 (23000): CONSTRAINT `obj_table.val_obj` failed for `test`.`obj_table`
SELECT * FROM obj_table;
+--------------------------------------------------------------------------------------------------+
| val_obj |
+--------------------------------------------------------------------------------------------------+
\frac{1}{\sqrt{2}} \frac{1}{\sqrt{2}} 
+--------------------------------------------------------------------------------------------------+
SET @schema= '{
 "properties" : {
    "number1":{ "maximum":10 },
    "string1" : { "maxLength": 3}
 }
}';
SELECT JSON_SCHEMA_VALID(@schema, '{ "number1":25, "string1":"ab" }');
+----------------------------------------------------------------+
| JSON_SCHEMA_VALID(@schema, '{ "number1":25, "string1":"ab" }') |
+----------------------------------------------------------------+
| 0 |
+----------------------------------------------------------------+
SELECT JSON_SCHEMA_VALID(@schema, '{ "number1":10, "string1":"ab" }');
+----------------------------------------------------------------+
| JSON_SCHEMA_VALID(@schema, '{ "number1":10, "string1":"ab" }') |
+----------------------------------------------------------------+
\Box 1 | \Box 1 | \Box 1 | \Box 1 | \Box 1 | \Box 1 | \Box 1 | \Box 1 | \Box 1 | \Box 1 | \Box 1 | \Box 1 | \Box 1 | \Box 1 | \Box 1 | \Box 1 | \Box 1 | \Box 1 | \Box 1 | \Box 1 | \Box 1 | \Box 1 | \Box 1 | \Box 1 | \Box 
+----------------------------------------------------------------+
```
# 1.2.9.4.35 JSON\_SEARCH

### **Description**

Returns the path to the given string within a JSON document, or NULL if any of *json\_doc*, *search\_str* or a path argument is NULL; if the search string is not found, or if no path exists within the document.

A warning will occur if the JSON document is not valid, any of the path arguments are not valid, if *return\_arg* is neither *one* nor *all*, or if the escape character is not a constant. NULL will be returned.

*return\_arg* can be one of two values:

- 'one : Terminates after finding the first match, so will return one path string. If there is more than one match, it is undefined which is considered first.
- all : Returns all matching path strings, without duplicates. Multiple strings are autowrapped as an array. The order is undefined.

### Examples

```
SET @json = '["A", [{"B": "1"}], {"C":"AB"}, {"D":"BC"}]';
SELECT JSON SEARCH(@json, 'one', 'AB');
+---------------------------------+
| JSON_SEARCH(@json, 'one', 'AB') |
+---------------------------------+
| "$[2].C"
+---------------------------------+
```
# <span id="page-1229-0"></span>1.2.9.4.36 JSON\_SET

### **Syntax**

```
JSON SET(json doc, path, val[, path, val] ...)
```
### **Description**

Updates or inserts data into a JSON document, returning the result, or NULL if any of the arguments are NULL or the optional path fails to find an object.

An error will occur if the JSON document is invalid, the path is invalid or if the path contains a \* or **wildcard.**

JSON\_SET can update or insert data, while [JSON\\_REPLACE](#page-1226-5) can only update, and [JSON\\_INSERT](#page-1218-0) only insert.

### Examples

**SELECT** JSON\_SET(Priv, '\$.locked', 'true') **FROM** mysql.global\_priv

# 1.2.9.4.37 JSON\_TABLE

JSON\_TABLE was added in [MariaDB](#page-3896-0) 10.6.0. MariaDB starting with [10.6.0](#page-3896-0)

<span id="page-1229-1"></span>JSON TABLE is a table function that converts JSON data into a relational form.

```
JSON_TABLE(json_doc,
         context path COLUMNS (column list)
) [AS] alias
```
column\_list: column[, column][, ...]

column:

```
name FOR ORDINALITY
| name type PATH path_str [on_empty] [on_error]
| name type EXISTS PATH path_str
| NESTED PATH path_str COLUMNS (column_list)
```

```
on_empty:
   {NULL | DEFAULT string | ERROR} ON EMPTY
```
on\_error: {NULL | DEFAULT string | ERROR} ON ERROR

### **Contents**

- 1. [Syntax](#page-1229-1)
- 2. [Description](#page-1230-0)
	- 1. Column [Definitions](#page-1230-1)
		- 1. Path [Columns](#page-1230-2)
		- 2. [ORDINALITY](#page-1231-0) Columns
		- 3. EXISTS PATH [Columns](#page-1231-1)
		- 4. [NESTED](#page-1232-0) PATHs
	- 2. ON EMPTY and ON ERROR [Clauses](#page-1233-0)
	- 3. [Replication](#page-1233-1)
	- 4. Extracting a [Subdocument](#page-1233-2) into a Column

### <span id="page-1230-0"></span>**Description**

JSON TABLE can be used in contexts where a table reference can be used; in the FROM clause of a [SELECT](#page-608-0) statement, and in multi-table [UPDATE](#page-146-0)/[DELETE](#page-126-0) statements.

json doc is the JSON document to extract data from. In the simplest case, it is a string literal containing JSON. In more complex cases it can be an arbitrary expression returning JSON. The expression may have references to columns of other tables. However, one can only refer to tables that precede this JSON TABLE invocation. For RIGHT JOIN, it is assumed that its outer side precedes the inner. All tables in outer selects are also considered preceding.

context path is a [JSON](#page-1208-0) Path expression pointing to a collection of nodes in json doc that will be used as the source of rows.

The COLUMNS clause declares the names and types of the columns that JSON TABLE returns, as well as how the values of the columns are produced.

### <span id="page-1230-1"></span>Column Definitions

The following types of columns are supported:

#### <span id="page-1230-2"></span>Path Columns

```
name type PATH path str [on empty] [on error]
```
Locates the JSON node pointed to by path str and returns its value. The path str is evaluated using the current row source node as the context node.

```
set @json='
\lceil{"name":"Laptop", "color":"black", "price":"1000"},
 {"name":"Jeans", "color":"blue"}
]';
select * from json_table(@json, '$[*]'
columns(
 name varchar(10) path '$.name',
 color varchar(10) path '$.color',
  price decimal(8,2) path '$.price' )
) as jt;
+--------+-------+---------+
| name | color | price |
+--------+-------+---------+
| Laptop | black | 1000.00 |
| Jeans | blue | NULL |
+--------+-------+---------+
```
The on empty and on error clauses specify the actions to be performed when the value was not found or there was an error condition. See the ON EMPTY and ON ERROR clauses section for details.

#### <span id="page-1231-0"></span>ORDINALITY Columns

name FOR ORDINALITY

Counts the rows, starting from 1.

#### Example:

```
set @json='
\lceil{"name":"Laptop", "color":"black"},
 {"name":"Jeans", "color":"blue"}
]';
select * from json_table(@json, '$[*]'
 columns(
 id for ordinality,
 name varchar(10) path '$.name')
) as jt;
+------+--------+
| id | name |
+------+--------+
| 1 | Laptop |
| 2 | Jeans |
+------+--------+
```
#### <span id="page-1231-1"></span>EXISTS PATH Columns

name type EXISTS PATH path\_str

Checks whether the node pointed to by value path exists. The value path is evaluated using the current row source node as the context node.

```
set @json='
\lceil{"name":"Laptop", "color":"black", "price":1000},
 {"name":"Jeans", "color":"blue"}
]';
select * from json_table(@json, '$[*]'
columns(
 name varchar(10) path '$.name',
  has_price integer exists path '$.price')
) as jt;
+--------+-----------+
| name | has_price |
+--------+-----------+
| Laptop | 1 |
| Jeans | 0 |
+--------+-----------+
```
#### <span id="page-1232-0"></span>NESTED PATHs

NESTED PATH converts nested JSON structures into multiple rows.

```
NESTED PATH path COLUMNS (column_list)
```
It finds the sequence of JSON nodes pointed to by path and uses it to produce rows. For each found node, a row is generated with column values as specified by the NESTED PATH's COLUMNS clause. If path finds no nodes, only one row is generated with all columns having NULL values.

For example, consider a JSON document that contains an array of items, and each item, in turn, is expected to have an array of its available sizes:

```
set @json='
\lceil{"name":"Jeans", "sizes": [32, 34, 36]},
  {"name":"T-Shirt", "sizes":["Medium", "Large"]},
  {"name":"Cellphone"}
]';
```
NESTED PATH allows one to produce a separate row for each size each item has:

```
select * from json_table(@json, '$[*]'
 columns(
   name varchar(10) path '$.name',
  nested path '$.sizes[*]' columns (
     size varchar(32) path '$'
   \rightarrow\left( \begin{array}{c} \end{array} \right)) as jt;
+-----------+--------+
| name | size |
+-----------+--------+
| Jeans | 32 |
| Jeans | 34 |
| Jeans | 36 |
| T-Shirt | Medium |
| T-Shirt | Large |
| Cellphone | NULL |
+-----------+--------+
```
NESTED PATH clauses can be nested within one another. They can also be located next to each other. In that case, the nested path clauses will produce records one at a time. The ones that are not producing records will have all columns set to NULL.

Example:

```
set @json='
\lceil{"name":"Jeans", "sizes": [32, 34, 36], "colors":["black", "blue"]}
\mathbf{1}<sup>\mathbf{1}</sup>;
select * from json_table(@json, '$[*]'
 columns(
  name varchar(10) path '$.name',
  nested path '$.sizes[*]' columns (
     size varchar(32) path '$'
   ),
   nested path '$.colors[*]' columns (
     color varchar(32) path '$'
    \rightarrow)
) as jt;
+-------+------+-------+
| name | size | color |
      +-------+------+-------+
| Jeans | 32 | NULL |
| Jeans | 34 | NULL |
| Jeans | 36 | NULL |
| Jeans | NULL | black |
| Jeans | NULL | blue |
+-------+------+-------+
```
### <span id="page-1233-0"></span>ON EMPTY and ON ERROR Clauses

The ON EMPTY clause specifies what will be done when the element specified by the search path is missing in the JSON document.

```
on_empty:
   {NULL | DEFAULT string | ERROR} ON EMPTY
```
When ON EMPTY clause is not present, NULL ON EMPTY is implied.

```
on_error:
   {NULL | DEFAULT string | ERROR} ON ERROR
```
The ON ERROR clause specifies what should be done if a JSON structure error occurs when trying to extract the value pointed to by the path expression. A JSON structure error here occurs only when one attempts to convert a JSON nonscalar (array or object) into a scalar value. When the ON ERROR clause is not present, NULL ON ERROR is implied.

Note: A datatype conversion error (e.g. attempt to store a non-[integer](#page-2771-0) value into an integer field, or a [varchar](#page-2806-0) column being truncated) is not considered a JSON error and so will not trigger the ON ERROR behavior. It will produce warnings, in the same way as [CAST\(value](#page-939-0) AS datatype) would.

### <span id="page-1233-1"></span>**Replication**

In the current code, evaluation of JSON\_TABLE is deterministic, that is, for a given input string JSON\_TABLE will always produce the same set of rows in the same order. However, one can think of JSON documents that one can consider identical which will produce different output. In order to be future-proof and withstand changes like:

- sorting JSON object members by name (like MySQL does)
- changing the way duplicate object members are handled the function is marked as unsafe for [statement-based](#page-2312-0) replication.

### <span id="page-1233-2"></span>Extracting a Subdocument into a Column

Prior to [MariaDB](#page-3882-0) 10.6.9, JSON\_TABLE did not allow one to extract a JSON "subdocument" into a JSON column. ...<br>MariaDB starting with [10.6.9](#page-3882-0) CONCORDINAL CONDITIONS CONTINUES STATES STARTING CONTINUES.

```
SELECT * FROM JSON_TABLE('{"foo": [1,2,3,4]}','$' columns( jscol json path '$.foo') ) AS T;
 +-------+
 | jscol |
 +-------+
 | NULL |
        -+This is supported from MariaDB 10.6.9:
SELECT * FROM JSON_TABLE('{"foo": [1,2,3,4]}','$' columns( jscol json path '$.foo') ) AS T;
+-----------+
| jscol |
 +-----------+
 [1,2,3,4]+-----------+
```
# 1.2.9.4.38 JSON\_TYPE

# **Syntax**

j

JSON\_TYPE(json\_val)

## **Description**

Returns the type of a JSON value (as a string), or NULL if the argument is null.

An error will occur if the argument is an invalid JSON value.

The following is a complete list of the possible return types:

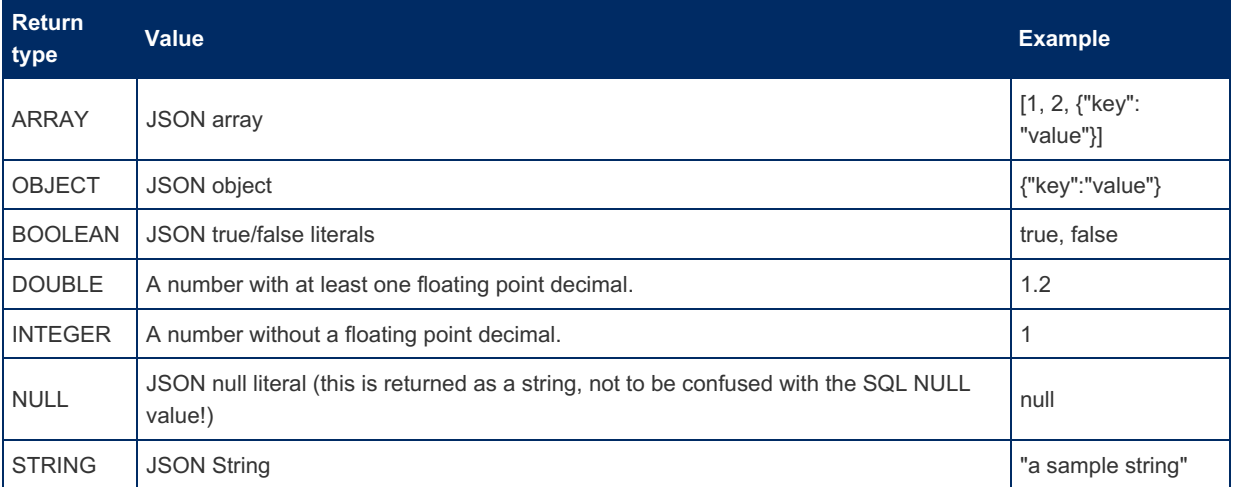

## Examples

```
SELECT JSON TYPE('{"A": 1, "B": 2, "C": 3}');
+---------------------------------------+
| JSON_TYPE('{"A": 1, "B": 2, "C": 3}') |
+---------------------------------------+
| OBJECT |
+---------------------------------------+
```
# 1.2.9.4.39 JSON\_UNQUOTE

## **Description**

Unquotes a JSON value, returning a string, or NULL if the argument is null.

An error will occur if the given value begins and ends with double quotes and is an invalid JSON string literal.

If the given value is not a JSON string, value is passed through unmodified.

Certain character sequences have special meanings within a string. Usually, a backslash is ignored, but the escape sequences in the table below are recognised by MariaDB, unless the SQL [Mode](#page-2232-0) is set to NO\_BACKSLASH\_ESCAPES SQL.

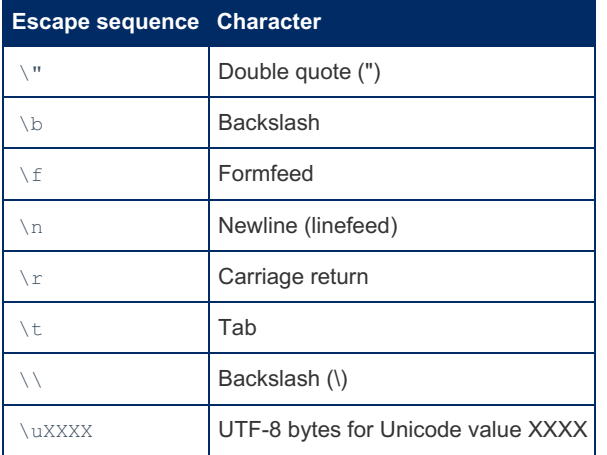

### Examples

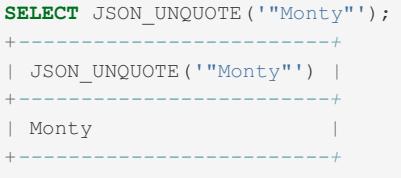

#### With the default SQL [Mode](#page-2232-0):

```
SELECT JSON UNQUOTE('Si\bng\ting');
+-----------------------------+
| JSON_UNQUOTE('Si\bng\ting') |
+-----------------------------+
| Sng ing |
+-----------------------------+
```
#### Setting NO\_BACKSLASH\_ESCAPES:

```
SET @@sql_mode = 'NO_BACKSLASH_ESCAPES';
SELECT JSON_UNQUOTE('Si\bng\ting');
+-----------------------------+
| JSON_UNQUOTE('Si\bng\ting') |
+-----------------------------+
| Si\bng\ting |
+-----------------------------+
```
# <span id="page-1235-0"></span>1.2.9.4.40 JSON\_VALID

### **Contents**

- 1. [Syntax](#page-1235-0)
- 2. [Description](#page-1236-0)
- 3. [Examples](#page-1236-1)

### <span id="page-1236-0"></span>**Description**

Indicates whether the given value is a valid JSON document or not. Returns 1 if valid, 0 if not, and NULL if the argument is NULL.

From [MariaDB](#page-3994-0) 10.4.3, the JSON\_VALID function is automatically used as a CHECK [constraint](#page-606-0) for the [JSON](#page-2795-0) data type alias in order to ensure that a valid json document is inserted.

## <span id="page-1236-1"></span>Examples

```
SELECT JSON_VALID('{"id": 1, "name": "Monty"}');
+------------------------------------------+
| JSON_VALID('{"id": 1, "name": "Monty"}') |
+------------------------------------------+
| 1 |
+------------------------------------------+
SELECT JSON_VALID('{"id": 1, "name": "Monty", "oddfield"}');
+------------------------------------------------------+
| JSON_VALID('{"id": 1, "name": "Monty", "oddfield"}') |
+------------------------------------------------------+
| 0 |
+------------------------------------------------------+
```
# 1.2.9.4.41 JSON\_VALUE

## **Syntax**

JSON\_VALUE(json\_doc, path)

## **Description**

Given a JSON document, returns the scalar specified by the path. Returns NULL if not given a valid JSON document, or if there is no match.

### **Examples**

```
select json_value('{"key1":123}', '$.key1');
+--------------------------------------+
| json_value('{"key1":123}', '$.key1') |
+--------------------------------------+
| 123+--------------------------------------+
select json value('{"key1": [1,2,3], "key1":123}', '$.key1');
+-------------------------------------------------------+
| json_value('{"key1": [1,2,3], "key1":123}', '$.key1') |
+-------------------------------------------------------+
\vert 123 \vert+-------------------------------------------------------+
```
In the SET statement below, two escape characters are needed, as a single escape character would be applied by the SQL parser in the SET statement, and the escaped character would not form part of the saved value.

```
SET @json = '{"key1":"60\\" Table", "key2":"1"}';
SELECT JSON_VALUE(@json,'$.key1') AS Name , json_value(@json,'$.key2') as ID;
+-----------+------+
| Name | ID |
+-----------+------+
| 60" Table | 1 |
+-----------+------+
```
## 1.1.6.6 [SEQUENCE](#page-867-0) Functions

# 1.2.9.6 Spider Functions

The following [UDFs](#page-2754-0) are available with the Spider [Storage](#page-3423-0) Engine.

### $\overline{\phantom{a}}$

**[SPIDER\\_BG\\_DIRECT\\_SQL](#page-1237-0)** *Background SQL execution*

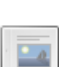

**[SPIDER\\_COPY\\_TABLES](#page-1238-0)**

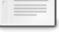

*Copy table data* **[SPIDER\\_DIRECT\\_SQL](#page-1238-1)**

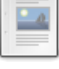

*Execute SQL on the remote server*

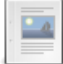

**[SPIDER\\_FLUSH\\_TABLE\\_MON\\_CACHE](#page-1238-2)** *Refreshing Spider monitoring server information*

# <span id="page-1237-0"></span>1.2.9.6.1 SPIDER\_BG\_DIRECT\_SQL

## **Syntax**

SPIDER\_BG\_DIRECT\_SQL('sql', 'tmp\_table\_list', 'parameters')

## **Description**

Executes the given SQL statement in the background on the remote server, as defined in the parameters listing. If the query returns a result-set, it sttores the results in the given temporary table. When the given SQL statement executes successfully, this function returns the number of called UDF's. It returns 0 when the given SQL statement fails.

This function is a [UDF](#page-2754-0) installed with the [Spider](#page-3423-0) storage engine.

## Examples

```
SELECT SPIDER BG DIRECT SQL('SELECT * FROM example table', '',
  'srv "node1", port "8607"') AS "Direct Query";
+--------------+
| Direct Query |
+--------------+
\begin{array}{|c|c|c|c|c|}\n\hline\n1 & 1\n\end{array}+--------------+
```
### **Parameters**

#### error\_rw\_mode

- **Description:** Returns empty results on network error.
	- o 0 : Return error on getting network error.
	- o 1: Return 0 records on getting network error.
- **Default Table Value:** 0
- **DSN Parameter Name:** erwm

# <span id="page-1238-0"></span>1.2.9.6.2 SPIDER\_COPY\_TABLES

### **Syntax**

```
SPIDER COPY TABLES(spider table name,
 source link id, destination link id list [, parameters])
```
### **Description**

A [UDF](#page-2754-0) installed with the Spider [Storage](#page-3423-0) Engine, this function copies table data from source link id to destination link id list. The service does not need to be stopped in order to copy.

If the Spider table is partitioned, the name must be of the format table\_name#P#partition\_name . The partition name can be viewed in the mysql.spider tables table, for example:

```
SELECT table name FROM mysql.spider tables;
+-------------+
| table_name |
+-------------+
| spt_a#P#pt1 |
| spt_a#P#pt2 |
| spt_a#P#pt3 |
      - - - - - -
```
Returns  $1$  if the data was copied successfully, or  $0$  if copying the data failed.

# <span id="page-1238-1"></span>1.2.9.6.3 SPIDER\_DIRECT\_SQL

### **Syntax**

SPIDER\_DIRECT\_SQL('sql', 'tmp\_table\_list', 'parameters')

### **Description**

A [UDF](#page-2754-0) installed with the Spider [Storage](#page-3423-0) Engine, this function is used to execute the SQL string  $\sqrt{1 + 2}$  on the remote server, as defined in parameters. If any resultsets are returned, they are stored in the tmp table list.

The function returns  $1$  if the SQL executes successfully, or  $0$  if it fails.

### Examples

```
SELECT SPIDER_DIRECT_SQL('SELECT * FROM s', '', 'srv "node1", port "8607"');
+----------------------------------------------------------------------+
| SPIDER_DIRECT_SQL('SELECT * FROM s', '', 'srv "node1", port "8607"') |
+----------------------------------------------------------------------+
\vert 1 and 2 and 2 and 2 and 2 and 2 and 2 and 2 and 2 and 2 and 2 and 2 and 2 and 2 and 2 and 2 and 2 and 2 and 2 and 2 and 2 and 2 and 2 and 2 and 2 and 2 and 2 and 2 and 2 and 2 and 2 and 2 and 2 and 2 and 2 and 2 and 
+----------------------------------------------------------------------+
```
# <span id="page-1238-2"></span>1.2.9.6.4 SPIDER FLUSH TABLE MON CACHE

# **Description**

A [UDF](#page-2754-0) installed with the Spider [Storage](#page-3423-0) Engine, this function is used for refreshing monitoring server information. It returns a value of 1 .

## Examples

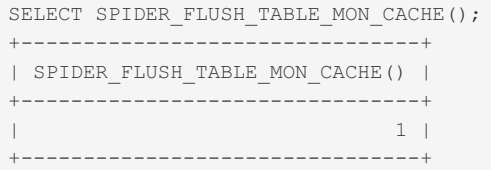

# <span id="page-1239-0"></span>1.2.9.7 Window Functions

Window functions perform calculations across a set of rows related to the current row.

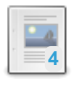

**Window [Functions](#page-1241-0) Overview**

*Window functions perform calculations across a set of rows related to the current row.*

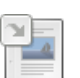

*Returns the [average](#page-1048-0) value.*

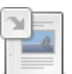

**[BIT\\_AND](#page-1050-0)** *Bitwise AND.*

**AVG**

**[BIT\\_OR](#page-1051-0)** *Bitwise OR.*

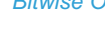

**[BIT\\_XOR](#page-1052-0)**

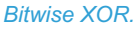

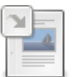

### **[COUNT](#page-1053-0)**

*Returns count of non-null values.*

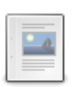

### **[CUME\\_DIST](#page-1246-0)**

*Window function that returns the cumulative distribution of a given row.*

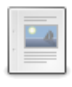

### **[DENSE\\_RANK](#page-1247-0)**

*Rank of a given row with identical values receiving the same result, no skipping.*

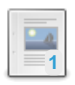

### **[FIRST\\_VALUE](#page-1248-0)**

*Returns the first result from an ordered set.*

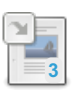

### **[JSON\\_ARRAYAGG](#page-1056-0)**

Returns a JSON array containing an element for each value in a given set of JSON or SQL values.

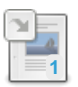

#### **[JSON\\_OBJECTAGG](#page-1057-0)**

*Returns a JSON object containing key-value pairs.*

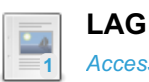

### *[Accesses](#page-1250-0) data from a previous row in the same result set without the need for a self-join.*

### **[LAST\\_VALUE](#page-1127-0)**

*Returns the last value in a list or set of values.*

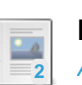

#### **[LEAD](#page-1251-0)**

*Accesses data from a following row in the same result set without the need for a self-join.*

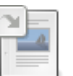

### **MAX**

*Returns the [maximum](#page-1058-0) value.*

### **[MEDIAN](#page-1252-0)**

*Window function that returns the median value of a range of values.*

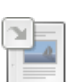

#### **MIN**

*Returns the [minimum](#page-1059-0) value.*

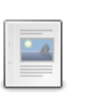

#### **[NTH\\_VALUE](#page-1253-0)**

*Returns the value evaluated at the specified row number of the window frame.*

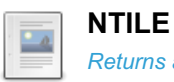

*Returns an integer indicating which group a given row falls into.*

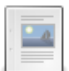

#### **[PERCENT\\_RANK](#page-1254-0)**

*Window function that returns the relative percent rank of a given row.*

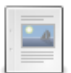

### **[PERCENTILE\\_CONT](#page-1256-0)**

*Continuous percentile.*

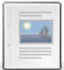

### **[PERCENTILE\\_DISC](#page-1257-0)**

*Discrete percentile.*

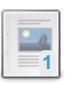

### **[RANK](#page-1259-0)**

*Rank of a given row with identical values receiving the same result.*

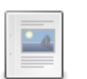

#### **[ROW\\_NUMBER](#page-1260-0)**

*Row number of a given row with identical values receiving a different result.*

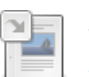

#### **STD**

*[Population](#page-1061-0) standard deviation.*

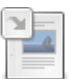

### **[STDDEV](#page-1062-0)**

*Population standard deviation.*

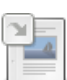

#### **[STDDEV\\_POP](#page-1063-0)**

*Returns the population standard deviation.*

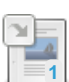

#### **[STDDEV\\_SAMP](#page-1064-0)** *Standard deviation.*

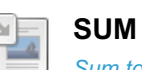

*Sum total.*

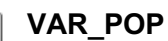

*Population standard variance.*

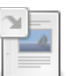

#### **[VAR\\_SAMP](#page-1069-0)**

*Returns the sample variance.*

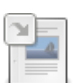

#### **[VARIANCE](#page-1066-0)**

*Population standard variance.*

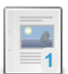

#### **[Aggregate](#page-1261-0) Functions as Window Functions**

*It is possible to use aggregate functions as window functions.*

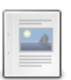

#### **[ColumnStore](#page-1262-0) Window Functions**

*Summary of window function use with the ColumnStore engine*

#### $-a$ **2**

### **[Window](#page-1268-0) Frames**

*Some window functions operate on window frames.*

# <span id="page-1241-0"></span>1.2.9.7.1 Window Functions Overview

### **Contents**

- 1. [Introduction](#page-1241-1)
	- 1. [Syntax](#page-1241-2)
	- 2. [Description](#page-1241-3)
- 2. [Scope](#page-1242-0)
- 3. [Links](#page-1243-0)
- 4. [Examples](#page-1243-1)

### <span id="page-1241-1"></span>Introduction

Window functions allow calculations to be performed across a set of rows related to the current row.

### <span id="page-1241-2"></span>**Syntax**

```
function (expression) OVER (
[ PARTITION BY expression_list ]
 [ ORDER BY order_list [ frame_clause ] ] )
function:
 A valid window function
expression_list:
 expression | column_name [, expr_list ]
order_list:
 expression | column name [ ASC | DESC ]
 [, ... ]
frame_clause:
{ROWS | RANGE} {frame_border | BETWEEN frame_border AND frame_border}
frame_border:
 | UNBOUNDED PRECEDING
 | UNBOUNDED FOLLOWING
 | CURRENT ROW
 | expr PRECEDING
 | expr FOLLOWING
```
### <span id="page-1241-3"></span>**Description**

In some ways, window functions are similar to [aggregate](#page-1045-0) functions in that they perform calculations across a set of rows. However, unlike aggregate functions, the output is not grouped into a single row.

Non-aggregate window functions include

- CUME DIST
- [DENSE\\_RANK](#page-1247-0)
- [FIRST\\_VALUE](#page-1248-0)
- [LAG](#page-1250-0)
- LAST VALUE
- [LEAD](#page-1251-0)
- [MEDIAN](#page-1252-0)
- [NTH\\_VALUE](#page-1253-0)
- [NTILE](#page-1253-1)
- [PERCENT\\_RANK](#page-1254-0)
- **PERCENTILE CONT**
- PERCENTILE DISC
- [RANK,](#page-1259-0) [ROW\\_NUMBER](#page-1260-0)

[Aggregate](#page-1045-0) functions that can also be used as window functions include

- [AVG](#page-1048-0)
- [BIT\\_AND](#page-1050-0)
- BIT OR
- BIT XOR
- [COUNT](#page-1053-0)
- [MAX](#page-1058-0)
- [MIN](#page-1059-0)
- $\cdot$  [STD](#page-1061-0)
- [STDDEV](#page-1062-0)
- STDDEV POP
- STDDEV SAMP
- [SUM](#page-1064-1)
- [VAR\\_POP](#page-1067-0)
- VAR SAMP
- [VARIANCE](#page-1066-0)

Window function queries are characterised by the OVER keyword, following which the set of rows used for the calculation is specified. By default, the set of rows used for the calculation (the "window) is the entire dataset, which can be ordered with the ORDER BY clause. The PARTITION BY clause is used to reduce the window to a particular group within the dataset.

For example, given the following data:

```
CREATE TABLE student (name CHAR(10), test CHAR(10), score TINYINT);
INSERT INTO student VALUES
 ('Chun', 'SQL', 75), ('Chun', 'Tuning', 73),
  ('Esben', 'SQL', 43), ('Esben', 'Tuning', 31),
  ('Kaolin', 'SQL', 56), ('Kaolin', 'Tuning', 88),
  ('Tatiana', 'SQL', 87), ('Tatiana', 'Tuning', 83);
```
the following two queries return the average partitioned by test and by name respectively:

```
SELECT name, test, score, AVG(score) OVER (PARTITION BY test)
 AS average by test FROM student;
+---------+--------+-------+-----------------+
| name | test | score | average_by_test |
+---------+--------+-------+-----------------+
| Chun | SQL | 75 | 65.2500 |
| Chun | Tuning | 73 | 68.7500 |
| Esben | SQL | 43 | 65.2500 |
| Esben | Tuning | 31 | 68.7500 |
| Kaolin | SQL | 56 | 65.2500 |
| Kaolin | Tuning | 88.750
| Tatiana | SQL | 87 | 65.2500 |
| Tatiana | Tuning | 83 | 68.7500 |
+---------+--------+-------+-----------------+
SELECT name, test, score, AVG(score) OVER (PARTITION BY name)
AS average by name FROM student;
+---------+--------+-------+-----------------+
| name | test | score | average by name |
                 +---------+--------+-------+-----------------+
| Chun | SQL | 75 | 74.0000 |
| Chun | Tuning | 73 | 74.0000 |
| Esben | SQL | 43 | 37.0000 |<br>| Esben | Tuning | 31 | 37.0000 |
| Esben | Tuning | 31 | 37.0000 |<br>| Kaolin | SQL | 56 | 37.0000 |<br>| Kaolin | Tuning | 38 | 37.0000 |
| Kaolin | SQL | 56 | 72.0000 |
| Kaolin | Tuning | 88 | 72.0000 |<br>| Tatiana | SQL | 87 | 85.0000 |
| Tatiana | SQL | 87 | 85.0000 |
| Tatiana | Tuning | 83 | 85.0000 |
+---------+--------+-------+-----------------+
```
It is also possible to specify which rows to include for the window function (for example, the current row and all preceding rows). See [Window](#page-1268-0) Frames for more details.

### <span id="page-1242-0"></span>Scope

Window functions were introduced in SQL:2003, and their definition was expanded in subsequent versions of the standard. The last expansion was in the latest version of the standard, SQL:2011.

Most database products support a subset of the standard, they implement some functions defined as late as in SQL:2011, and at the same time leave some parts of SQL:2008 unimplemented.

MariaDB:

• Supports ROWS and RANGE-type frames

- All kinds of frame bounds are supported, including RANGE PRECEDING|FOLLOWING n frame bounds (unlike PostgreSQL or MS SQL Server)
- Does not yet support DATE[TIME] datatype and arithmetic for RANGE-type frames ([MDEV-9727](https://jira.mariadb.org/browse/MDEV-9727) ?)
- Does not support GROUPS-type frames (it seems that no popular database supports it, either)
- Does not support frame exclusion (no other database seems to support it, either) ([MDEV-9724](https://jira.mariadb.org/browse/MDEV-9724)  $\bar{P}$ )
- Does not support explicit NULLS FIRST or NULLS LAST .
- Does not support nested navigation in window functions (this is VALUE OF(expr AT row marker  $[$ , default value) syntax)
- The following window functions are supported:
	- "Streamable" window functions: [ROW\\_NUMBER](#page-1260-0), [RANK](#page-1259-0), [DENSE\\_RANK](#page-1247-0),
	- o Window functions that can be streamed once the number of rows in partition is known: [PERCENT\\_RANK](#page-1254-0), [CUME\\_DIST,](#page-1246-0) [NTILE](#page-1253-1)
- Aggregate functions that are currently supported as window functions are: [COUNT](#page-1053-0), [SUM,](#page-1064-1) [AVG,](#page-1048-0) [BIT\\_OR](#page-1051-0), [BIT\\_AND](#page-1050-0), [BIT\\_XOR](#page-1052-0).
- Aggregate functions with the DISTINCT specifier (e.g. COUNT (DISTINCT x)) are not supported as window functions.

### <span id="page-1243-0"></span>Links

- [MDEV-6115](https://jira.mariadb.org/browse/MDEV-6115)  $\Phi$  is the main jira task for window functions development. Other tasks are are attached as sub-tasks
- [bb-10.2-mdev9543](https://github.com/MariaDB/server/commits/bb-10.2-mdev9543) is the feature tree for window functions. Development is ongoing, and this tree has the newest changes.
- Testcases are in mysql-test/t/win\*.test

### <span id="page-1243-1"></span>**Examples**

Given the following sample data:

```
CREATE TABLE users (
 email VARCHAR(30),
 first name VARCHAR(30),
last name VARCHAR(30),
 account_type VARCHAR(30)
);
INSERT INTO users VALUES
 ('admin@boss.org', 'Admin', 'Boss', 'admin'),
  ('bob.carlsen@foo.bar', 'Bob', 'Carlsen', 'regular'),
  ('eddie.stevens@data.org', 'Eddie', 'Stevens', 'regular'),
  ('john.smith@xyz.org', 'John', 'Smith', 'regular'),
  ('root@boss.org', 'Root', 'Chief', 'admin')
```
First, let's order the records by email alphabetically, giving each an ascending *rnum* value starting with 1. This will make use of the [ROW\\_NUMBER](#page-1260-0) window function:

```
SELECT row_number() OVER (ORDER BY email) AS rnum,
  email, first_name, last_name, account_type
FROM users ORDER BY email;
+------+------------------------+------------+-----------+--------------+
| rnum | email | first_name | last_name | account_type |
+------+------------------------+------------+-----------+--------------+
| 1 | admin@boss.org | Admin | Boss | admin |
| 2 | bob.carlsen@foo.bar | Bob | Carlsen | regular |
| 3 | eddie.stevens@data.org | Eddie | Stevens | regular |
| 4 | john.smith@xyz.org | John | Smith | regular |
| 5 | root@boss.org | Root | Chief | admin |
+------+------------------------+------------+-----------+--------------
```
We can generate separate sequences based on account type, using the PARTITION BY clause:

```
SELECT row_number() OVER (PARTITION BY account_type ORDER BY email) AS rnum,
 email, first name, last_name, account_type
FROM users ORDER BY account_type,email;
+------+------------------------+------------+-----------+--------------+
| rnum | email | first_name | last_name | account_type |
+------+------------------------+------------+-----------+--------------+
| 1 | admin@boss.org | Admin | Boss | admin |
| 2 | root@boss.org | Root | Chief | admin |
| 1 | bob.carlsen@foo.bar | Bob | Carlsen | regular |
| 2 | eddie.stevens@data.org | Eddie | Stevens | regular |
| 3 | john.smith@xyz.org | John | Smith | regular |
+------+------------------------+------------+-----------+--------------+
```
Given the following structure and data, we want to find the top 5 salaries from each department.

```
CREATE TABLE employee_salaries (dept VARCHAR(20), name VARCHAR(20), salary INT(11));
INSERT INTO employee_salaries VALUES
('Engineering', 'Dharma', 3500),
('Engineering', 'Binh', 3000),
('Engineering', 'Adalynn', 2800),
('Engineering', 'Samuel', 2500),
('Engineering', 'Cveta', 2200),
('Engineering', 'Ebele', 1800),
('Sales', 'Carbry', 500),
('Sales', 'Clytemnestra', 400),
('Sales', 'Juraj', 300),
('Sales', 'Kalpana', 300),
('Sales', 'Svantepolk', 250),
('Sales', 'Angelo', 200);
```
We could do this without using window functions, as follows:

```
select dept, name, salary
from employee_salaries as t1
where (select count(t2.salary)
     from employee_salaries as t2
      where t1.name != t2.name and
          t1.dept = t2.dept and
          t2.salary > t1.salary < 5order by dept, salary desc;
+-------------+--------------+--------+
| dept | name | salary |
+-------------+--------------+--------+
| Engineering | Dharma | 3500 |
| Engineering | Binh | 3000 |
| Engineering | Adalynn | 2800 |
| Engineering | Samuel | 2500 |
| Engineering | Cveta | 2200 |
| Sales | Carbry | 500 |
| Sales | Clytemnestra | 400 |
| Sales | Juraj | 300 |
| Sales | Kalpana | 300 |
| Sales | Svantepolk | 250 |
     +-------------+--------------+--------+
```
This has a number of disadvantages:

- if there is no index, the query could take a long time if the employee\_salary\_table is large
- Adding and maintaining indexes adds overhead, and even with indexes on *dept* and *salary*, each subquery execution adds overhead by performing a lookup through the index.

Let's try achieve the same with window functions. First, generate a rank for all employees, using the [RANK](#page-1259-0) function.

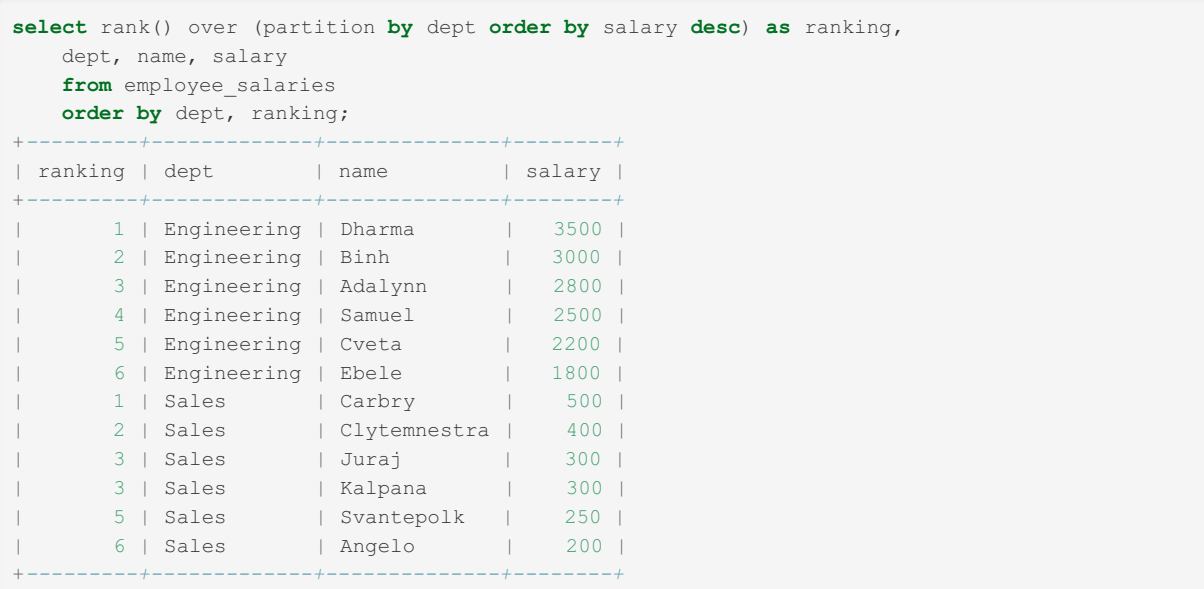

Each department has a separate sequence of ranks due to the *PARTITION BY* clause. This particular sequence of values for *rank()* is given by the *ORDER BY* clause inside the window function's *OVER* clause. Finally, to get our results in a readable format we order the data by *dept* and the newly generated *ranking* column.

Now, we need to reduce the results to find only the top 5 per department. Here is a common mistake:

```
select
rank() over (partition by dept order by salary desc) as ranking,
dept, name, salary
from employee salaries
where ranking <= 5
order by dept, ranking;
ERROR 1054 (42S22): Unknown column 'ranking' in 'where clause'
```
Trying to filter only the first 5 values per department by putting a where clause in the statement does not work, due to the way window functions are computed. The computation of window functions happens after all WHERE, GROUP BY and HAVING clauses have been completed, right before ORDER BY, so the WHERE clause has no idea that the ranking column exists. It is only present after we have filtered and grouped all the rows.

To counteract this problem, we need to wrap our query into a derived table. We can then attach a where clause to it:

```
select *from (select rank() over (partition by dept order by salary desc) as ranking,
 dept, name, salary
from employee_salaries) as salary_ranks
where (salary_ranks.ranking <= 5)
 order by dept, ranking;
+---------+-------------+--------------+--------+
| ranking | dept | name | salary |
+---------+-------------+--------------+--------+
| 1 | Engineering | Dharma | 3500 |
| 2 | Engineering | Binh | 3000 |
| 3 | Engineering | Adalynn | 2800 |
| 4 | Engineering | Samuel | 2500 |
| 5 | Engineering | Cveta | 2200 |
| 1 | Sales | Carbry | 500 |
       | 2 | Sales | 1 | Carbry | 500 | 500 | 500 | 500 | 500 | 500 | 500 | 500 | 500 | 500 | 500 | 500 | 500 | 500 | 500 | 500 | 500 | 500 | 500 | 500 | 500 | 500 | 500 | 500 | 500 | 500 | 500 | 500 | 500 | 500 | 500 | 500 | 500
| 3 | Sales | Juraj | 300 |<br>| 3 | Sales | Ralpana | 300 |
| 3 | Sales | Kalpana | 300 |
| 5 | Sales | Svantepolk | 250 |
+---------+-------------+--------------+--------+
```

```
1.2.4.2 AVG
1.2.4.3 BIT_AND
1.2.4.4 BIT_OR
```
# 1.2.4.5 [BIT\\_XOR](#page-1052-0)

### 1.2.4.6 [COUNT](#page-1053-0)

# <span id="page-1246-0"></span>1.2.9.7.7 CUME\_DIST

### **Contents**

- 1. [Syntax](#page-1246-1)
- 2. [Description](#page-1246-2)
- 3. [Examples](#page-1246-3)

# <span id="page-1246-1"></span>**Syntax**

```
CUME_DIST() OVER (
[ PARTITION BY partition_expression ]
 [ ORDER BY order_list ]
)
```
# <span id="page-1246-2"></span>**Description**

CUME\_DIST() is a window [function](#page-1239-0) that returns the cumulative distribution of a given row. The following formula is used to calculate the value:

```
(number of rows <= current row) / (total rows)
```
## <span id="page-1246-3"></span>Examples

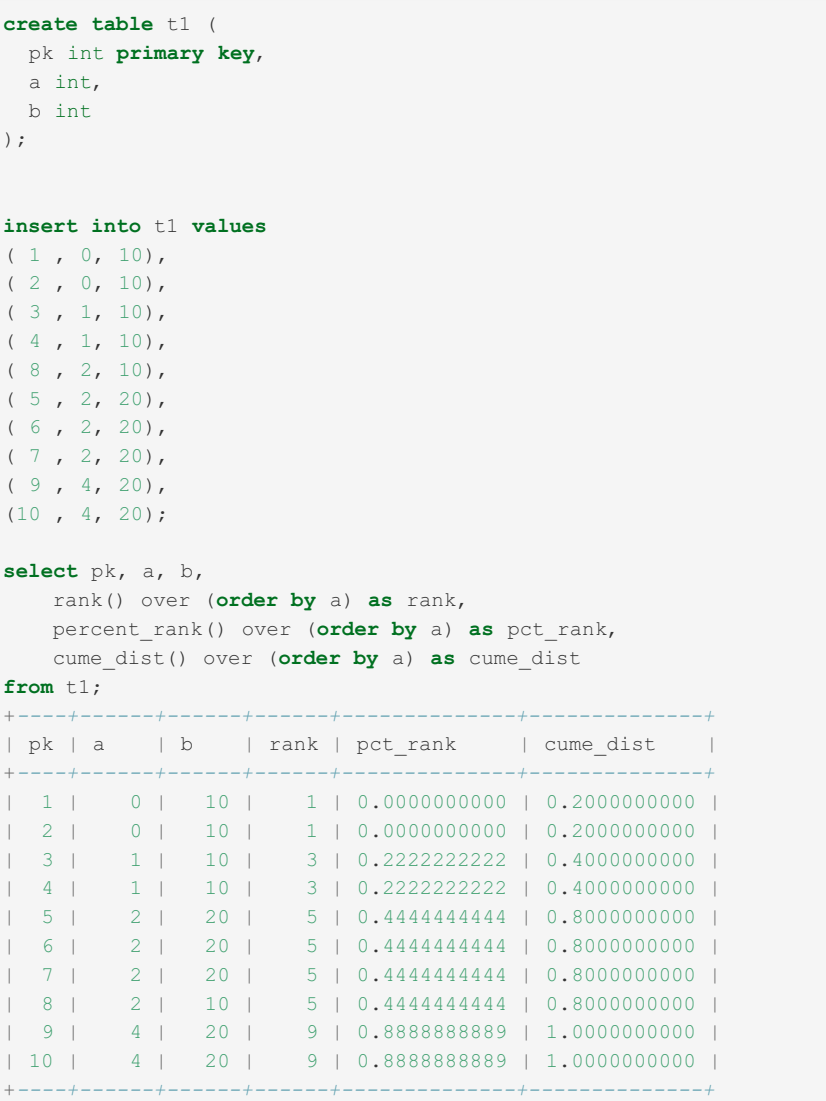

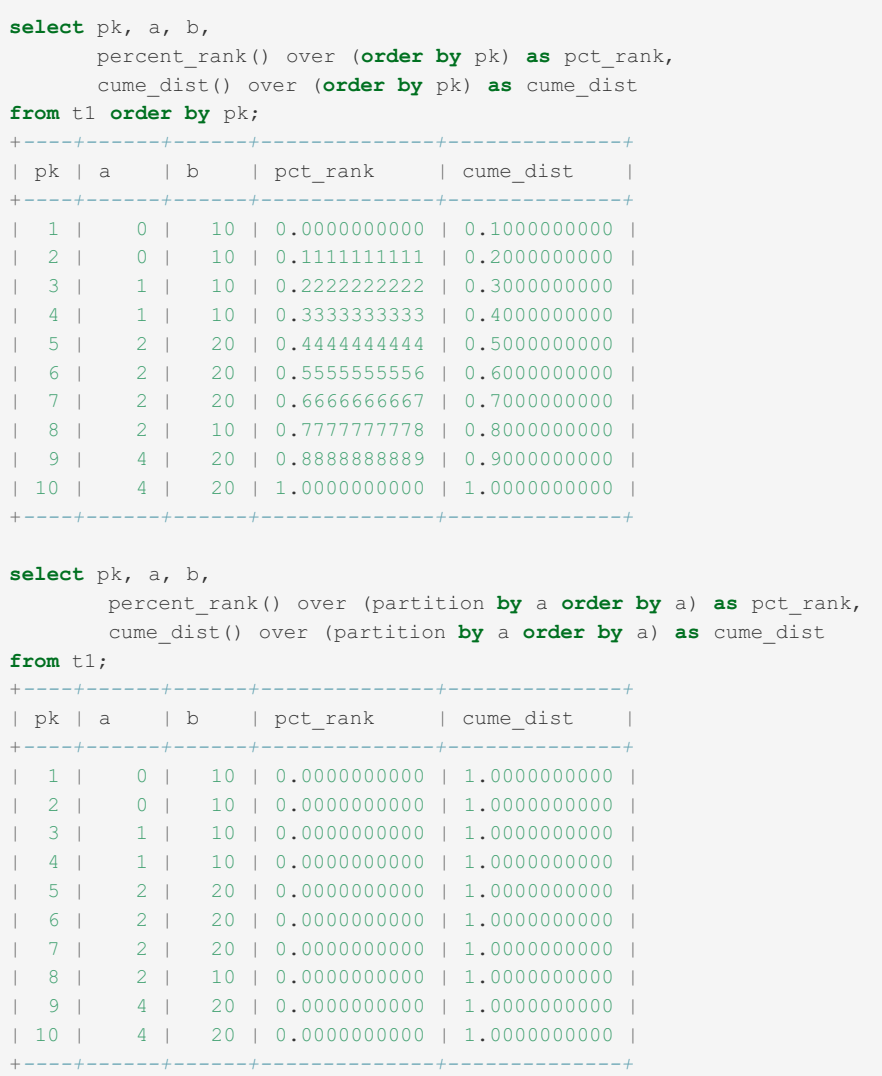

# <span id="page-1247-0"></span>1.2.9.7.8 DENSE\_RANK

### **Contents**

- 1. [Syntax](#page-1247-1)
- 2. [Description](#page-1247-2)
- 3. [Examples](#page-1247-3)

### <span id="page-1247-1"></span>**Syntax**

```
DENSE_RANK() OVER (
[ PARTITION BY partition_expression ]
 [ ORDER BY order_list ]
\, \,
```
## <span id="page-1247-2"></span>**Description**

DENSE\_RANK() is a window [function](#page-1239-0) that displays the number of a given row, starting at one and following the [ORDER](#page-640-0) BY sequence of the window function, with identical values receiving the same result. Unlike the [RANK\(\)](#page-1259-0) function, there are no skipped values if the preceding results are identical. It is also similar to the [ROW\\_NUMBER\(\)](#page-1260-0) function except that in that function, identical values will receive a different row number for each result.

## <span id="page-1247-3"></span>**Examples**

The distinction between DENSE\_[RANK\(\)](#page-1259-0), RANK() and [ROW\\_NUMBER\(\):](#page-1260-0)

```
CREATE TABLE student(course VARCHAR(10), mark int, name varchar(10));
INSERT INTO student VALUES
 ('Maths', 60, 'Thulile'),
 ('Maths', 60, 'Pritha'),
 ('Maths', 70, 'Voitto'),
 ('Maths', 55, 'Chun'),
  ('Biology', 60, 'Bilal'),
  ('Biology', 70, 'Roger');
SELECT
 RANK() OVER (PARTITION BY course ORDER BY mark DESC) AS rank,
 DENSE_RANK() OVER (PARTITION BY course ORDER BY mark DESC) AS dense_rank,
 ROW_NUMBER() OVER (PARTITION BY course ORDER BY mark DESC) AS row_num,
 course, mark, name
FROM student ORDER BY course, mark DESC;
+------+------------+---------+---------+------+---------+
| rank | dense_rank | row_num | course | mark | name |
+------+------------+---------+---------+------+---------+
| 1 | 1 | 1 | Biology | 70 | Roger |
| 2 | 2 | 2 | Biology | 60 | Bilal |
| 1 | 1 | 1 | Maths | 70 | Voitto |
| 2 | 2 | 2 | Maths | 60 | Thulile |
| 2 | 2 | 3 | Maths | 60 | Pritha |
| 4 | 3 | 4 | Maths | 55 | Chun |
+------+------------+---------+---------+------+---------+
```
# <span id="page-1248-0"></span>1.2.9.7.9 FIRST\_VALUE

### **Contents**

- 1. [Syntax](#page-1248-1)
- 2. [Description](#page-1248-2)
- 3. [Examples](#page-1248-3)

## <span id="page-1248-1"></span>**Syntax**

```
FIRST_VALUE(expr) OVER (
[ PARTITION BY partition_expression ]
 [ ORDER BY order_list ]
)
```
## <span id="page-1248-2"></span>**Description**

FIRST\_VALUE returns the first result from an ordered set, or NULL if no such result exists.

## <span id="page-1248-3"></span>Examples

```
CREATE TABLE t1 (
 pk int primary key,
 a int,
b int,
 c char(10),
 d decimal(10, 3),
 e real
);
INSERT INTO t1 VALUES
(1, 0, 1, 100e', 0.1, 0.001),(2, 0, 2, 1, 1, 0.2, 0.002)( 3, 0, 3, 'three', 0.3, 0.003),
(4, 1, 2, 'three', 0.4, 0.004),
(5, 1, 1, 'two', 0.5, 0.005),
( 6, 1, 1, 'one', 0.6, 0.006),
( 7, 2, NULL, 'n_one', 0.5, 0.007),
( 8, 2, 1, 'n_two', NULL, 0.008),
( 9, 2, 2, NULL, 0.7, 0.009),
(10, 2, 0, 'n_four', 0.8, 0.010),
(11, 2, 10, NULL, 0.9, NULL);
SELECT pk, FIRST_VALUE(pk) OVER (ORDER BY pk) AS first_asc,
          LAST_VALUE(pk) OVER (ORDER BY pk) AS last_asc,
          FIRST_VALUE(pk) OVER (ORDER BY pk DESC) AS first_desc,
          LAST_VALUE(pk) OVER (ORDER BY pk DESC) AS last_desc
FROM t1
ORDER BY pk DESC;
+----+-----------+----------+------------+-----------+
| pk | first_asc | last_asc | first_desc | last_desc |
+----+-----------+----------+------------+-----------+
```
| 11 | 11 | 11 | 11 | 11 | | 10 | 10 | 10 | 11 | 10 | | 9 | 1 | 9 | 11 | 9 | | 8 | 1 | 8 | 11 | 8 | | 7 | 1 | 7 | 11 | 7 | | 6 | 1 | 6 | 11 | 6 | | 5 | 5 | 11 | 5 | | 4 | 1 | 4 | 11 | 4 | | 3 | 1 | 3 | 11 | 3 | | 2 | 1 | 2 | 11 | 2 | | 1 | 1 | 1 | 11 | 1 | +*----+-----------+----------+------------+-----------+*

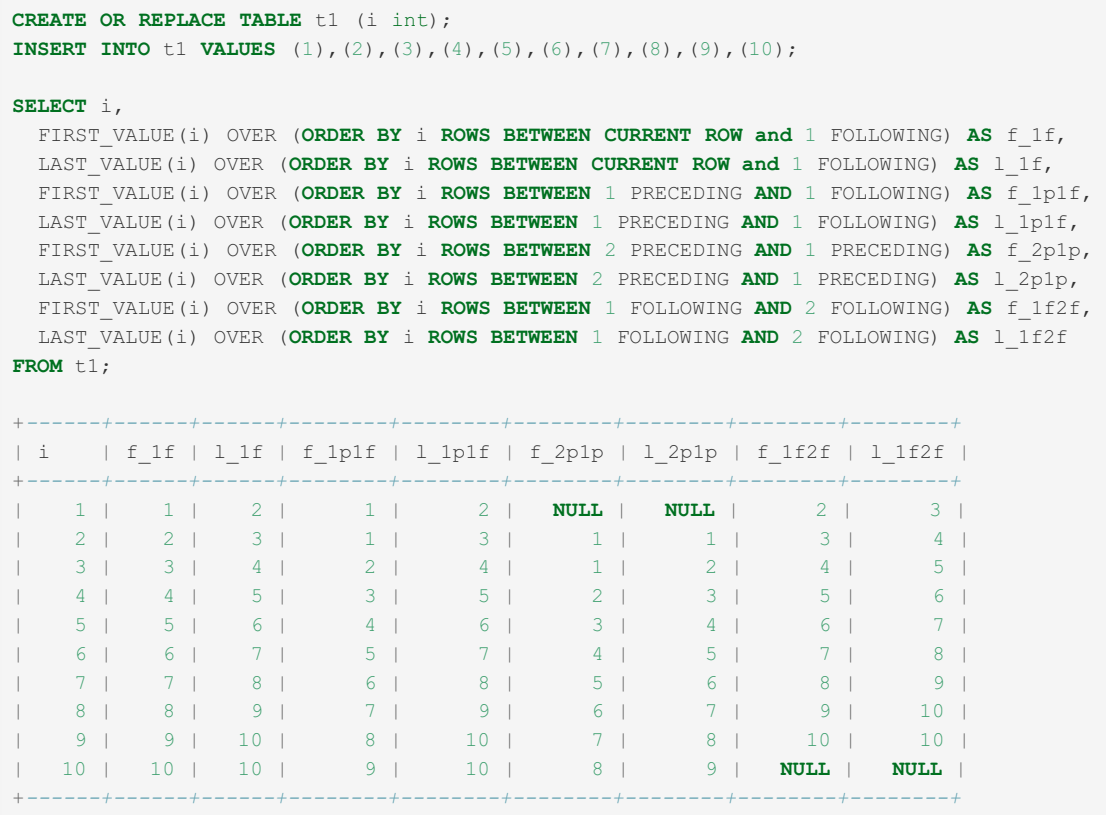

## 1.2.4.9 [JSON\\_ARRAYAGG](#page-1056-0)

## 1.2.4.10 [JSON\\_OBJECTAGG](#page-1057-0)

# <span id="page-1250-0"></span>1.2.9.7.12 LAG

### **Contents**

- 1. [Syntax](#page-1250-1)
- 2. [Description](#page-1250-2)
- 3. [Examples](#page-1250-3)

## <span id="page-1250-1"></span>**Syntax**

```
LAG (expr[, offset]) OVER (
[ PARTITION BY partition expression ]
 < ORDER BY order_list >
)
```
# <span id="page-1250-2"></span>**Description**

The *LAG* function accesses data from a previous row according to the ORDER BY clause without the need for a self-join. The specific row is determined by the *offset* (default *1*), which specifies the number of rows behind the current row to use. An offset of *0* is the current row.

## <span id="page-1250-3"></span>Examples

```
CREATE TABLE t1 (pk int primary key, a int, b int, c char(10), d decimal(10, 3), e real);
INSERT INTO t1 VALUES
( 1, 0, 1, 'one', 0.1, 0.001),
 (2, 0, 2, 1, 1, 0, 2, 0, 0, 0, 0)( 3, 0, 3, 'three', 0.3, 0.003),
 (4, 1, 2, 'three', 0.4, 0.004),
 ( 5, 1, 1, 1, 1 'two', 0.5, 0.005),<br>( 6, 1, 1, 'one', 0.6, 0.006),
 ( 6, 1, 1, 'one', 0.6, 0.006),
 ( 7, 2, NULL, 'n_one', 0.5, 0.007),
 ( 8, 2, 1, \text{ln\_two'}, NULL, 0.008),<br>( 9, 2, 2, NULL, 0.7, 0.009).
 ( 9, 2, 2, NULL, 0.7, 0.009),<br>(10, 2, 0, 'n_four', 0.8, 0.010),
 (10, 2, 0, 'n_four', 0.8, 0.010),
 (11, 2, 10, NULL, 0.9, NULL);
SELECT pk, LAG(pk) OVER (ORDER BY pk) AS l,
 LAG(pk,1) OVER (ORDER BY pk) AS l1,
 LAG(pk,2) OVER (ORDER BY pk) AS l2,
LAG(pk,0) OVER (ORDER BY pk) AS l0,
LAG(pk,-1) OVER (ORDER BY pk) AS lm1,
 LAG(pk,-2) OVER (ORDER BY pk) AS lm2
FROM t1;
+----+------+------+------+------+------+------+
| pk | l | l1 | l2 | l0 | lm1 | lm2 |
+----+------+------+------+------+------+------+
| 1 | NULL | NULL | NULL | 1 | 2 | 3 |
| 2 | 1 | 1 | NULL | 2 | 3 | 4 |
| 3 | 2 | 2 | 1 | 3 | 4 | 5 |
| 4 | 3 | 3 | 2 | 4 | 5 | 6 |
| 5 | 4 | 4 | 3 | 5 | 6 | 7 |
| 6 | 5 | 5 | 4 | 6 | 7 | 8 |
| 7 | 6 | 6 | 5 | 7 | 8 | 9 |
| 8 | 7 | 7 | 6 | 8 | 9 | 10 |
| 9 | 8 | 8 | 7 | 9 | 10 | 11 |
| 10 | 9 | 9 | 8 | 10 | 11 | NULL |
| 11 | 10 | 10 | 9 | 11 | NULL | NULL |
+----+------+------+------+------+------+------+
```
## 1.2.8.3.14 [LAST\\_VALUE](#page-1127-0)

# <span id="page-1251-0"></span>1.2.9.7.14 LEAD

#### **Contents**

- 1. [Syntax](#page-1251-1)
- 2. [Description](#page-1251-2)
- 3. [Example](#page-1251-3)

### <span id="page-1251-1"></span>**Syntax**

```
LEAD (expr[, offset]) OVER (
[ PARTITION BY partition_expression ]
 [ ORDER BY order list ]
\lambda
```
### <span id="page-1251-2"></span>**Description**

The *LEAD* function accesses data from a following row in the same result set without the need for a self-join. The specific row is determined by the *offset* (default *1*), which specifies the number of rows ahead the current row to use. An offset of *0* is the current row.

### <span id="page-1251-3"></span>Example

```
CREATE TABLE t1 (pk int primary key, a int, b int, c char(10), d decimal(10, 3), e real);
INSERT INTO t1 VALUES
(1, 0, 1, 1, 1) one', 0.1, 0.001,
 (2, 0, 2, 1, 1, 0.2, 0.002)( 3, 0, 3, 'three', 0.3, 0.003),
 (4, 1, 2, 'three', 0.4, 0.004),
 (5, 1, 1, 'two', 0.5, 0.005),
 ( 6, 1, 1, 'one', 0.6, 0.006),
 ( 7, 2, NULL, 'n_one', 0.5, 0.007),
 ( 8, 2, 1,  'n_two', NULL, 0.008),<br>( 9, 2, 2, NULL, 0.7, 0.009).
 ( 9, 2, 2, NULL, 0.7, 0.009),
 (10, 2, 0, 'n_four', 0.8, 0.010),
 (10, 2, 0, \begin{array}{ccc} \n\text{ln} & \text{four} & \text{ln} & 0.8, 0.010 \\
\text{min} & \text{ln} & \text{ln} & \text{ln} & 0.9, \text{ NULL} & \n\end{array}SELECT pk, LEAD(pk) OVER (ORDER BY pk) AS l,
 LEAD(pk,1) OVER (ORDER BY pk) AS l1,
LEAD(pk,2) OVER (ORDER BY pk) AS l2,
LEAD(pk,0) OVER (ORDER BY pk) AS l0,
LEAD(pk,-1) OVER (ORDER BY pk) AS lm1,
 LEAD(pk,-2) OVER (ORDER BY pk) AS lm2
FROM t1;
+----+------+------+------+------+------+------+
| pk | l | l1 | l2 | l0 | lm1 | lm2 |
+----+------+------+------+------+------+------+
| 1 | 2 | 2 | 3 | 1 | NULL | NULL<br>| 2 | 3 | 3 | 4 | 2 | 1 | NULL<br>| 2 | 3 | 4 | 5 | 3 | 2 | 1 |
| 2 | 3 | 3 | 4 | 2 | 1 | NULL |
| 3 | 4 | 4 | 5 | 3 | 2 | 1 |
| 4 | 5 | 5 | 6 | 4 | 3 | 2 |
| 5 | 6 | 6 | 7 | 5 | 4 | 3 |
| 6 | 7 | 7 | 8 | 6 | 5 | 4 |
| 7 | 8 | 8 | 9 | 7 | 6 | 5 |
| 8 | 9 | 9 | 10 | 8 | 7 | 6 |
| 9 | 10 | 10 | 11 | 9 | 8 | 7 |
| 10 | 11 | 11 | NULL | 10 | 9 | 8 |
| 11 | NULL | NULL | NULL | 11 | 10 | 9 |
+----+------+------+------+------+------+------+
```
### [1.2.4.11](#page-1058-0) MAX

# <span id="page-1252-0"></span>1.2.9.7.16 MEDIAN

#### **Contents**

- 1. [Syntax](#page-1252-1)
- 2. [Description](#page-1252-2)
- 3. [Examples](#page-1253-2)

### <span id="page-1252-1"></span>**Syntax**

```
MEDIAN(median expression) OVER (
[ PARTITION BY partition_expression ]
)
```
### <span id="page-1252-2"></span>**Description**

MEDIAN() is a window [function](#page-1239-0) that returns the median value of a range of values.

It is a specific case of [PERCENTILE\\_CONT,](#page-1256-0) with an argument of 0.5 and the [ORDER](#page-640-0) BY column the one in MEDIAN 's argument.

```
MEDIAN(<median-arg>) OVER ( [ PARTITION BY partition_expression] )
```
Is equivalent to:

```
PERCENTILE_CONT(0.5) WITHIN
 GROUP (ORDER BY <median-arg>) OVER ( [ PARTITION BY partition_expression ])
```
### <span id="page-1253-2"></span>Examples

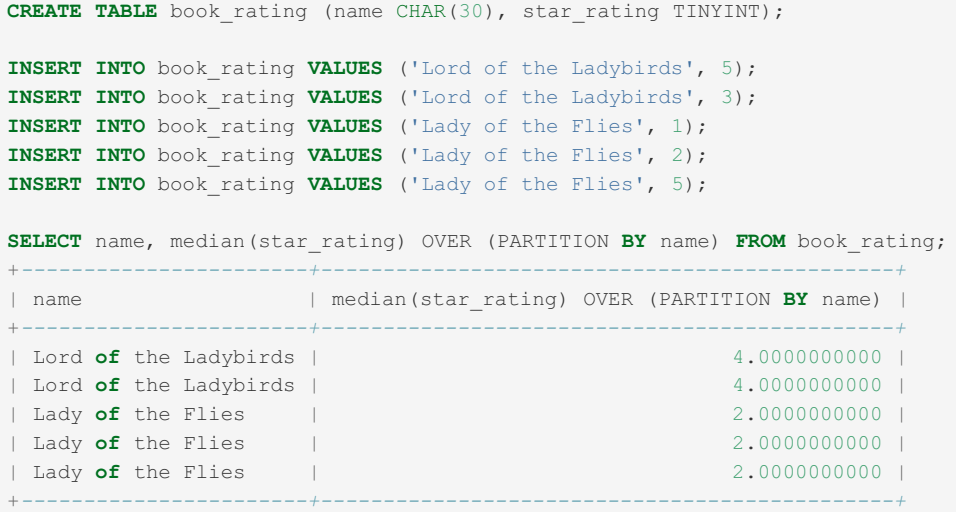

## [1.2.4.12](#page-1059-0) MIN

# <span id="page-1253-0"></span>1.2.9.7.18 NTH\_VALUE

### <span id="page-1253-3"></span>**Syntax**

```
NTH_VALUE (expr[, num_row]) OVER (
[ PARTITION BY partition_expression ]
 [ ORDER BY order_list ]
)
```
### **Contents**

1. [Syntax](#page-1253-3) 2. [Description](#page-1253-4)

### <span id="page-1253-4"></span>**Description**

The NTH VALUE function returns the value evaluated at row number num row of the window frame, starting from 1, or NULL if the row does not exist.

# <span id="page-1253-1"></span>1.2.9.7.19 NTILE

### **Contents**

- 1. [Syntax](#page-1253-5)
- 2. [Description](#page-1254-1)
- <span id="page-1253-5"></span>3. [Examples](#page-1254-2)

```
NTILE (expr) OVER (
[ PARTITION BY partition_expression ]
 [ ORDER BY order_list ]
)
```
## <span id="page-1254-1"></span>**Description**

NTILE() is a window [function](#page-1239-0) that returns an integer indicating which group a given row falls into. The number of groups is specified in the argument (*expr*), starting at one. Ordered rows in the partition are divided into the specified number of groups with as equal a size as possible.

## <span id="page-1254-2"></span>Examples

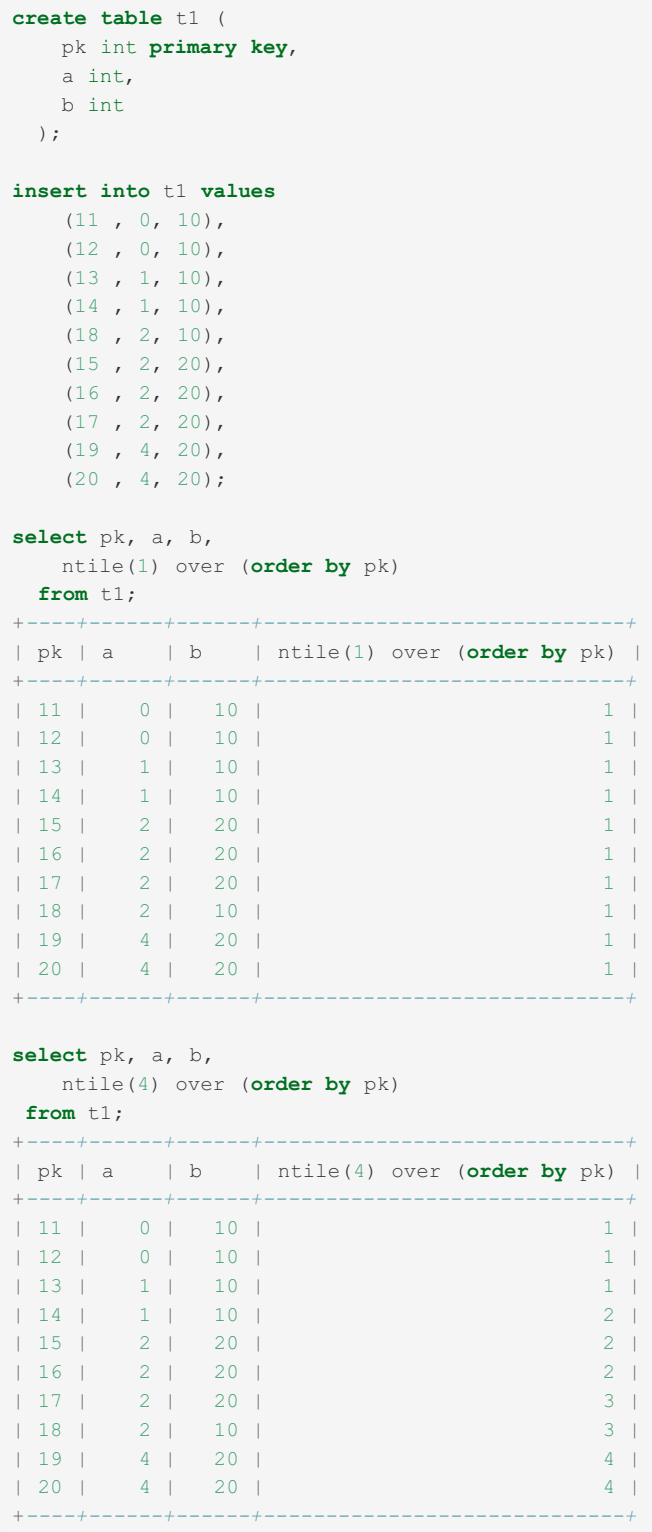

# <span id="page-1254-0"></span>1.2.9.7.20 PERCENT\_RANK

### **Contents**

- 1. [Syntax](#page-1255-0)
- 2. [Description](#page-1255-1)

## <span id="page-1255-0"></span>**Syntax**

```
PERCENT_RANK() OVER (
[ PARTITION BY partition_expression ]
 [ ORDER BY order_list ]
)
```
## <span id="page-1255-1"></span>**Description**

PERCENT\_RANK() is a window [function](#page-1239-0) that returns the relative percent rank of a given row. The following formula is used to calculate the percent rank:

(rank - 1) / (number of rows in the window or partition - 1)

## <span id="page-1255-2"></span>**Examples**

```
create table t1 (
 pk int primary key,
 a int,
 b int
);
insert into t1 values
( 1 , 0, 10),
( 2 , 0, 10),
( 3 , 1, 10),
(4, 1, 10),(8, 2, 10)(5, 2, 20)(6, 2, 20)(7, 2, 20),(9, 4, 20),
(10, 4, 20);select pk, a, b,
   rank() over (order by a) as rank,
   percent_rank() over (order by a) as pct_rank,
   cume_dist() over (order by a) as cume_dist
from +1:+----+------+------+------+--------------+--------------+
| pk | a | b | rank | pct_rank | cume_dist |
+----+------+------+------+--------------+--------------+
| 1 | 0 | 10 | 1 | 0.0000000000 | 0.2000000000 |
| 2 | 0 | 10 | 1 | 0.0000000000 | 0.2000000000 |
| 3 | 1 | 10 | 3 | 0.2222222222 | 0.4000000000 |
| 4 | 1 | 10 | 3 | 0.2222222222 | 0.4000000000 |
| 5 | 2 | 20 | 5 | 0.4444444444 | 0.8000000000 |
| 6 | 2 | 20 | 5 | 0.4444444444 | 0.8000000000 |
| 7 | 2 | 20 | 5 | 0.4444444444 | 0.8000000000 |
  | 8 | 2 | 10 | 5 | 0.4444444444 | 0.8000000000 |
  | 9 | 4 | 20 | 9 | 0.8888888889 | 1.0000000000 |
| 10 | 4 | 20 | 9 | 0.8888888889 | 1.0000000000 |
+----+------+------+------+--------------+--------------+
select pk, a, b,
      percent_rank() over (order by pk) as pct_rank,
      cume_dist() over (order by pk) as cume_dist
from t1 order by pk;
   +----+------+------+--------------+--------------+
|pk|a| | b | pct_rank | cume_dist
+----+------+------+--------------+--------------+
| 1 | 0 | 10 | 0.0000000000 | 0.1000000000 |
| 2 | 0 | 10 | 0.1111111111 | 0.2000000000 |
| 3 | 1 | 10 | 0.2222222222 | 0.3000000000 |
| 4 | 1 | 10 | 0.3333333333 | 0.4000000000 |
| 5 | 2 | 20 | 0.4444444444 | 0.5000000000 |
| 6 | 2 | 20 | 0.5555555556 | 0.6000000000 |
| 7 | 2 | 20 | 0.6666666667 | 0.7000000000 |
```
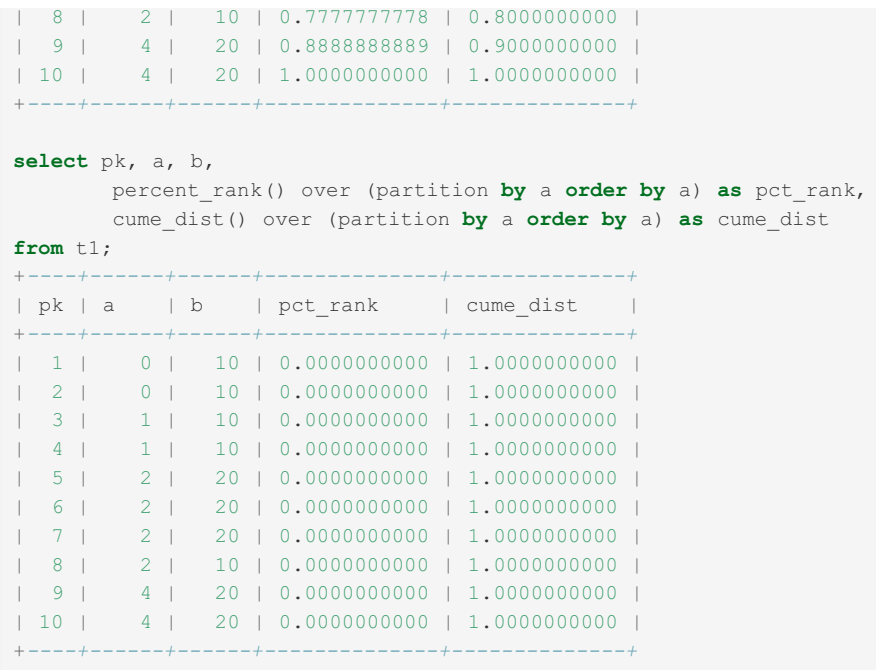

# <span id="page-1256-0"></span>1.2.9.7.21 PERCENTILE\_CONT

MariaDB starting with [10.3.3](https://mariadb.com/kb/en/mariadb-1033-release-notes/) The PERCENTILE\_CONT() window [function](#page-1239-0) was first introduced with in [MariaDB](https://mariadb.com/kb/en/mariadb-1033-release-notes/) 10.3.3 &

### **Contents**

- 1. [Syntax](#page-1256-1)
- 2. [Description](#page-1256-2)
- 3. [Examples](#page-1256-3)

## <span id="page-1256-1"></span>**Syntax**

## <span id="page-1256-2"></span>**Description**

PERCENTILE CONT() (standing for continuous percentile) is a window [function](#page-1239-0) which returns a value which corresponds to the given fraction in the sort order. If required, it will interpolate between adjacent input items.

Essentially, the following process is followed to find the value to return:

- Get the number of rows in the partition, denoted by N
- $RN = p<sup>*</sup>(N-1)$ , where p denotes the argument to the PERCENTILE CONT function
- calculate the FRN(floor row number) and CRN(column row number for the group( FRN= floor(RN) and CRN = ceil(RN))
- look up rows FRN and CRN
- If (CRN = FRN = RN) then the result is (value of expression from row at RN)
- Otherwise the result is
- (CRN RN) \* (value of expression for row at FRN) +
- (RN FRN) \* (value of expression for row at CRN)

The [MEDIAN](#page-1252-0) function is a specific case of PERCENTILE CONT, equivalent to PERCENTILE CONT(0.5).

### <span id="page-1256-3"></span>**Examples**

```
CREATE TABLE book_rating (name CHAR(30), star_rating TINYINT);
INSERT INTO book_rating VALUES ('Lord of the Ladybirds', 5);
INSERT INTO book_rating VALUES ('Lord of the Ladybirds', 3);
INSERT INTO book_rating VALUES ('Lady of the Flies', 1);
INSERT INTO book_rating VALUES ('Lady of the Flies', 2);
INSERT INTO book_rating VALUES ('Lady of the Flies', 5);
SELECT name, PERCENTILE_CONT(0.5) WITHIN GROUP (ORDER BY star_rating)
 OVER (PARTITION BY name) AS pc
 FROM book rating;
+-----------------------+--------------+
| name | pc |
     +-----------------------+--------------+
| Lord of the Ladybirds | 4.0000000000 |
| Lord of the Ladybirds | 4.0000000000 |
| Lady of the Flies | 2.0000000000 |
| Lady of the Flies | 2.0000000000 |
| Lady of the Flies | 2.0000000000 |
+-----------------------+--------------+
SELECT name, PERCENTILE_CONT(1) WITHIN GROUP (ORDER BY star_rating)
 OVER (PARTITION BY name) AS pc
 FROM book rating;
+-----------------------+--------------+
| name | pc |
+-----------------------+--------------+
| Lord of the Ladybirds | 5.0000000000 |
| Lord of the Ladybirds | 5.0000000000 |
| Lady of the Flies | 5.0000000000 |
| Lady of the Flies | 5.0000000000 |
| Lady of the Flies | 5.0000000000 |
+-----------------------+--------------+
SELECT name, PERCENTILE_CONT(0) WITHIN GROUP (ORDER BY star_rating)
 OVER (PARTITION BY name) AS pc
 FROM book_rating;
       +-----------------------+--------------+
| name | pc |
+-----------------------+--------------+
| Lord of the Ladybirds | 3.0000000000 |
| Lord of the Ladybirds | 3.0000000000 |
| Lady of the Flies | 1.0000000000 |
| Lady of the Flies | 1.0000000000 |
| Lady of the Flies | 1.0000000000 |
+-----------------------+--------------+
SELECT name, PERCENTILE_CONT(0.6) WITHIN GROUP (ORDER BY star_rating)
OVER (PARTITION BY name) AS pc
 FROM book rating;
+-----------------------+--------------+
| name | pc |
+-----------------------+--------------+
| Lord of the Ladybirds | 4.2000000000 |
| Lord of the Ladybirds | 4.2000000000 |
| Lady of the Flies | 2.6000000000 |
| Lady of the Flies | 2.6000000000 |
| Lady of the Flies | 2.6000000000 |
+-----------------------+--------------+
```
# <span id="page-1257-0"></span>1.2.9.7.22 PERCENTILE\_DISC

<span id="page-1257-1"></span>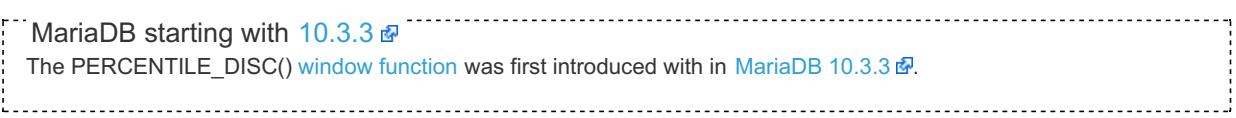

### **Contents**

- 1. [Syntax](#page-1257-1)
- 2. [Description](#page-1258-0)
- 3. [Examples](#page-1258-1)

### <span id="page-1258-0"></span>**Description**

PERCENTILE\_DISC() (standing for discrete percentile) is a window [function](#page-1239-0) which returns the first value in the set whose ordered position is the same or more than the specified fraction.

Essentially, the following process is followed to find the value to return:

- Get the number of rows in the partition.
- Walk through the partition, in order, until finding the the first row with [CUME\\_DIST\(\)](#page-1246-0) >= function\_argument.

## <span id="page-1258-1"></span>Examples

```
CREATE TABLE book_rating (name CHAR(30), star_rating TINYINT);
INSERT INTO book_rating VALUES ('Lord of the Ladybirds', 5);
INSERT INTO book_rating VALUES ('Lord of the Ladybirds', 3);
INSERT INTO book_rating VALUES ('Lady of the Flies', 1);
INSERT INTO book_rating VALUES ('Lady of the Flies', 2);
INSERT INTO book_rating VALUES ('Lady of the Flies', 5);
SELECT name, PERCENTILE_DISC(0.5) WITHIN GROUP (ORDER BY star_rating)
OVER (PARTITION BY name) AS pc FROM book_rating;
+-----------------------+------+
| name | pc |
+-----------------------+------+
| Lord of the Ladybirds | 3 |<br>| Lord of the Ladybirds | 3 |
| Lord of the Ladybirds | 3 |
| Lady of the Flies | 2 |
| Lady of the Flies | 2 |
| Lady of the Flies | 2 |
+-----------------------+------+
5 rows in set (0.000 sec)
SELECT name, PERCENTILE_DISC(0) WITHIN GROUP (ORDER BY star_rating)
OVER (PARTITION BY name) AS pc FROM book_rating;
+-----------------------+------+
| name | pc |
+-----------------------+------+
| Lord of the Ladybirds | 3 |<br>| Lord of the Ladybirds | 3 |
| Lord of the Ladybirds | 3 |
| Lady of the Flies | 1 |<br>| Lady of the Flies | 1 |
| Lady of the Flies
| Lady of the Flies | 1 |
+-----------------------+------+
5 rows in set (0.000 sec)
SELECT name, PERCENTILE_DISC(1) WITHIN GROUP (ORDER BY star_rating)
OVER (PARTITION BY name) AS pc FROM book_rating;
+-----------------------+------+
| name | pc |
+-----------------------+------+
| Lord of the Ladybirds | 5 |<br>| Lord of the Ladybirds | 5 |
| Lord of the Ladybirds | 5 |
| Lady of the Flies | 5 |<br>| Lady of the Flies | 5 |
| Lady of the Flies |
| Lady of the Flies | 5 |
+-----------------------+------+
5 rows in set (0.000 sec)
SELECT name, PERCENTILE_DISC(0.6) WITHIN GROUP (ORDER BY star_rating)
OVER (PARTITION BY name) AS pc FROM book_rating;
+-----------------------+------+
| name | pc |
+-----------------------+------+
| Lord of the Ladybirds | 5 |
| Lord of the Ladybirds | 5 |<br>| Lady of the Flies | 2 |
| Lady of the Flies | 2 |
| Lady of the Flies | 2 |
| Lady of the Flies | 2 |
+-----------------------+------
```
# <span id="page-1259-0"></span>1.2.9.7.23 RANK

### **Contents**

- 1. [Syntax](#page-1259-1)
- 2. [Description](#page-1260-1)
- <span id="page-1259-1"></span>3. [Examples](#page-1260-2)
```
RANK() OVER (
[ PARTITION BY partition expression ]
  [ ORDER BY order_list ]
\lambda
```
# **Description**

RANK() is a window [function](#page-1239-0) that displays the number of a given row, starting at one and following the [ORDER](#page-640-0) BY sequence of the window function, with identical values receiving the same result. It is similar to the [ROW\\_NUMBER\(\)](#page-1260-0) function except that in that function, identical values will receive a different row number for each result.

## **Examples**

The distinction between [DENSE\\_RANK\(\)](#page-1247-0), RANK() and [ROW\\_NUMBER\(\):](#page-1260-0)

```
CREATE TABLE student(course VARCHAR(10), mark int, name varchar(10));
INSERT INTO student VALUES
 ('Maths', 60, 'Thulile'),
 ('Maths', 60, 'Pritha'),
 ('Maths', 70, 'Voitto'),
  ('Maths', 55, 'Chun'),
  ('Biology', 60, 'Bilal'),
  ('Biology', 70, 'Roger');
SELECT
RANK() OVER (PARTITION BY course ORDER BY mark DESC) AS rank,
DENSE_RANK() OVER (PARTITION BY course ORDER BY mark DESC) AS dense_rank,
ROW_NUMBER() OVER (PARTITION BY course ORDER BY mark DESC) AS row_num,
 course, mark, name
FROM student ORDER BY course, mark DESC;
+------+------------+---------+---------+------+---------+
| rank | dense_rank | row_num | course | mark | name |
+------+------------+---------+---------+------+---------+
| 1 | 1 | 1 | Biology | 70 | Roger |
| 2 | 2 | 2 | Biology | 60 | Bilal |
| 1 | 1 | 1 | Maths | 70 | Voitto |
| 2 | 2 | 2 | Maths | 60 | Thulile |
| 2 | 2 | 3 | Maths | 60 | Pritha |
| 4 | 3 | 4 | Maths | 55 | Chun |
+------+------------+---------+---------+------+---------+
```
# <span id="page-1260-0"></span>1.2.9.7.24 ROW\_NUMBER

## **Contents**

- 1. [Syntax](#page-1260-1)
- 2. [Description](#page-1260-2)
- 3. [Examples](#page-1261-0)

# <span id="page-1260-1"></span>**Syntax**

```
ROW_NUMBER() OVER (
[ PARTITION BY partition_expression ]
 [ ORDER BY order_list ]
)
```
# <span id="page-1260-2"></span>**Description**

[ROW\\_NUMBER\(\)](#page-640-0) is a window [function](#page-1239-0) that displays the number of a given row, starting at one and following the ORDER BY sequence of the window function, with identical values receiving different row numbers. It is similar to the [RANK\(\)](#page-1259-0) and [DENSE\\_RANK\(\)](#page-1247-0) functions except that in that function, identical values will receive the same rank for each result.

## <span id="page-1261-0"></span>Examples

The distinction between [DENSE\\_RANK\(\)](#page-1247-0), [RANK\(\)](#page-1259-0) and ROW\_NUMBER():

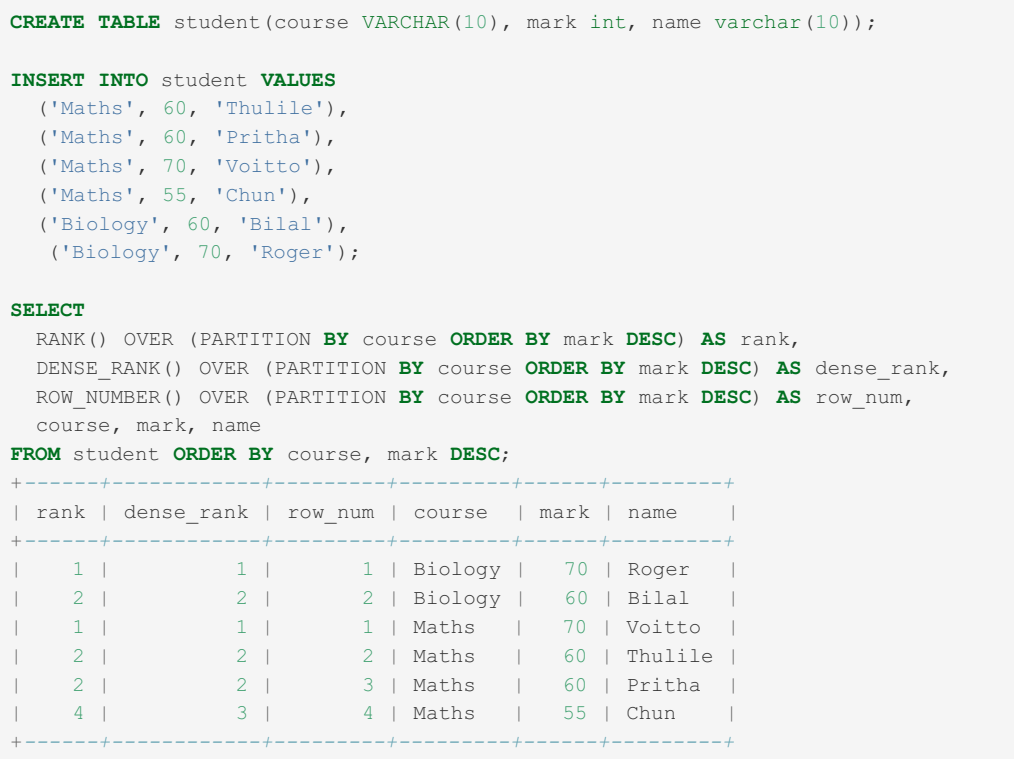

[1.2.4.13](#page-1061-0) STD 1.2.4.14 [STDDEV](#page-1062-0) 1.2.4.15 [STDDEV\\_POP](#page-1063-0) 1.2.4.16 [STDDEV\\_SAMP](#page-1064-0) [1.2.4.17](#page-1064-1) SUM 1.2.4.18 [VARIANCE](#page-1066-0) 1.2.4.19 [VAR\\_POP](#page-1067-0)

# 1.2.4.20 [VAR\\_SAMP](#page-1069-0)

# 1.2.9.7.33 Aggregate Functions as Window Functions

It is possible to use [aggregate](#page-1045-0) functions as window functions. An aggregate function used as a window function must have the OVER clause. For example, here's [COUNT\(\)](#page-1053-0) used as a window function:

select COUNT(\*) over (order by column) from table;

MariaDB currently allows these aggregate functions to be used as window functions:

- [AVG](#page-1048-0)
- [BIT\\_AND](#page-1050-0)
- [BIT\\_OR](#page-1051-0)
- BIT XOR
- [COUNT](#page-1053-0)
- **JSON ARRAYAGG**
- **JSON OBJECTAGG**
- [MAX](#page-1058-0)
- [MIN](#page-1059-0)
- $\cdot$  [STD](#page-1061-0)
- [STDDEV](#page-1062-0)
- **STDDEV POP**
- STDDEV SAMP
- [SUM](#page-1064-1)
- VAR POP
- VAR SAMP
- [VARIANCE](#page-1066-0)

# 1.2.9.7.34 ColumnStore Window Functions

# Introduction

MariaDB ColumnStore provides support for window functions broadly following the SQL 2003 specification. A window function allows for calculations relating to a window of data surrounding the current row in a result set. This capability provides for simplified queries in support of common business questions such as cumulative totals, rolling averages, and top 10 lists.

Aggregate functions are utilized for window functions however differ in behavior from a group by query because the rows remain ungrouped. This provides support for cumulative sums and rolling averages, for example.

Two key concepts for window functions are Partition and Frame:

- A Partition is a group of rows, or window, that have the same value for a specific column, for example a Partition can be created over a time period such as a quarter or lookup values.
- The Frame for each row is a subset of the row's Partition. The frame typically is dynamic allowing for a sliding frame of rows within the Partition. The Frame determines the range of rows for the windowing function. A Frame could be defined as the last X rows and next Y rows all the way up to the entire Partition.

Window functions are applied after joins, group by, and having clauses are calculated.

# **Syntax**

A window function is applied in the select clause using the following syntax:

function name ([expression [, expression ... ]]) OVER ( window definition )

where *window\_definition* is defined as:

```
[ PARTITION BY expression [, ...] ]
[ ORDER BY expression [ ASC | DESC ] [ NULLS { FIRST | LAST } ] [, ...] ]
[ frame_clause ]
```
#### PARTITION BY:

- Divides the window result set into groups based on one or more *expressions*.
- An expression may be a constant, column, and non window function expressions.
- A query is not limited to a single partition by clause. Different partition clauses can be used across different window function applications.
- The partition by columns do not need to be in the select list but do need to be available from the query result set.
- If there is no PARTITION BY clause, all rows of the result set define the group.

#### ORDER BY

- Defines the ordering of values within the partition.
- Can be ordered by multiple keys which may be a constant, column or non window function expression.
- The order by columns do not need to be in the select list but need to be available from the query result set.
- Use of a select column alias from the query is not supported.
- ASC (default) and DESC options allow for ordering ascending or descending.
- NULLS FIRST and NULL\_LAST options specify whether null values come first or last in the ordering sequence. NULLS FIRST is the default for ASC order, and NULLS\_LAST is the default for DESC order.

and the optional *frame\_clause* is defined as:

{ RANGE | ROWS } frame\_start { RANGE | ROWS } BETWEEN frame\_start AND frame\_end

#### and the optional *frame\_start* and *frame\_end* are defined as (value being a numeric expression):

UNBOUNDED PRECEDING value PRECEDING CURRENT ROW value FOLLOWING UNBOUNDED FOLLOWING

#### RANGE/ROWS:

- Defines the windowing clause for calculating the set of rows that the function applies to for calculating a given rows window function result.
- Requires an ORDER BY clause to define the row order for the window.
- ROWS specify the window in physical units, i.e. result set rows and must be a constant or expression evaluating to a positive numeric value.
- RANGE specifies the window as a logical offset. If the the expression evaluates to a numeric value then the ORDER BY expression must be a numeric or DATE type. If the expression evaluates to an interval value then the ORDER BY expression must be a DATE data type.
- UNBOUNDED PRECEDING indicates the window starts at the first row of the partition.
- UNBOUNDED FOLLOWING indicates the window ends at the last row of the partition.
- CURRENT ROW specifies the window start or ends at the current row or value.
- $\bullet$  If omitted, the default is ROWS BETWEEN UNBOUNDED PRECEDING AND CURRENT ROW.

# Supported Functions

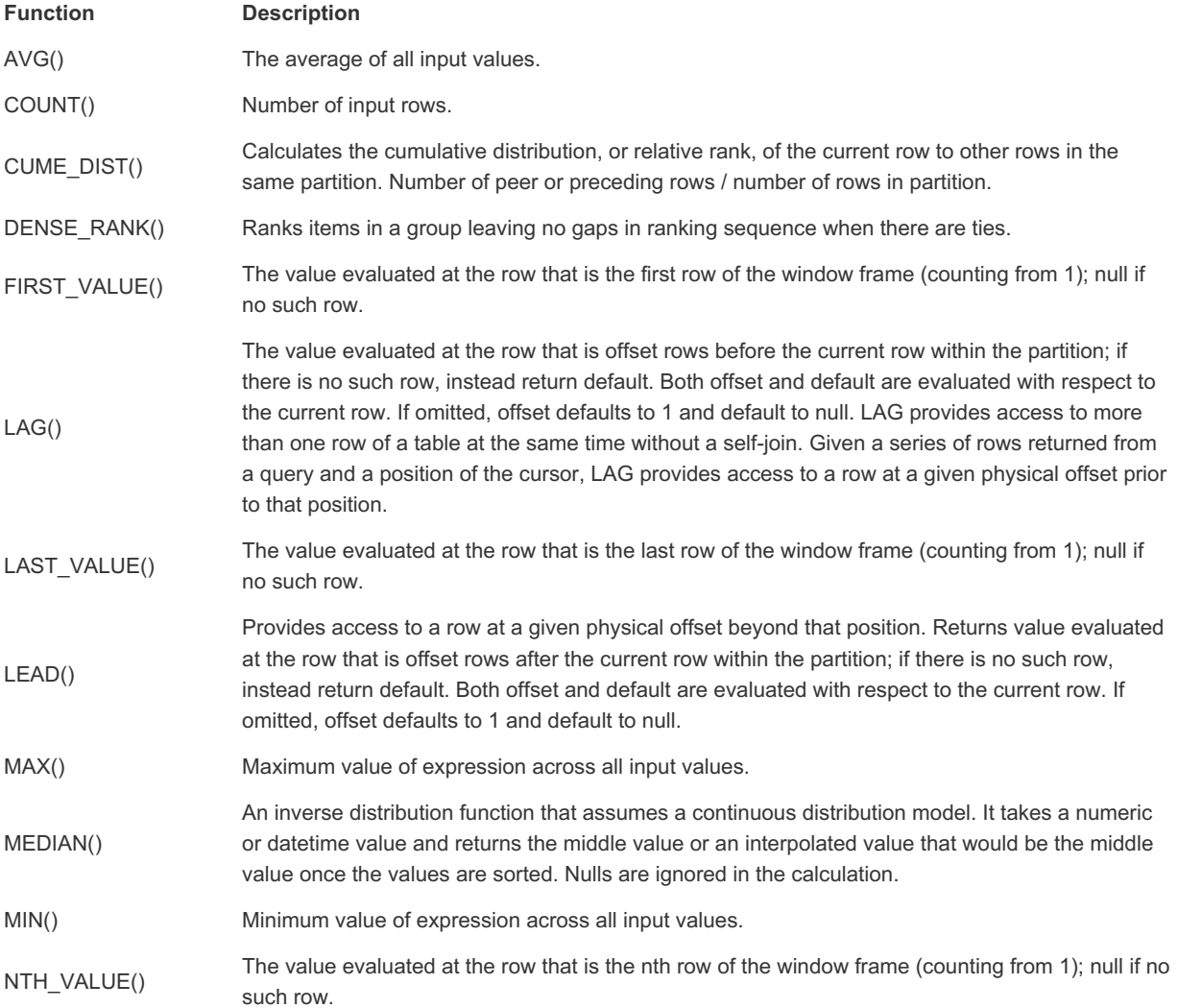

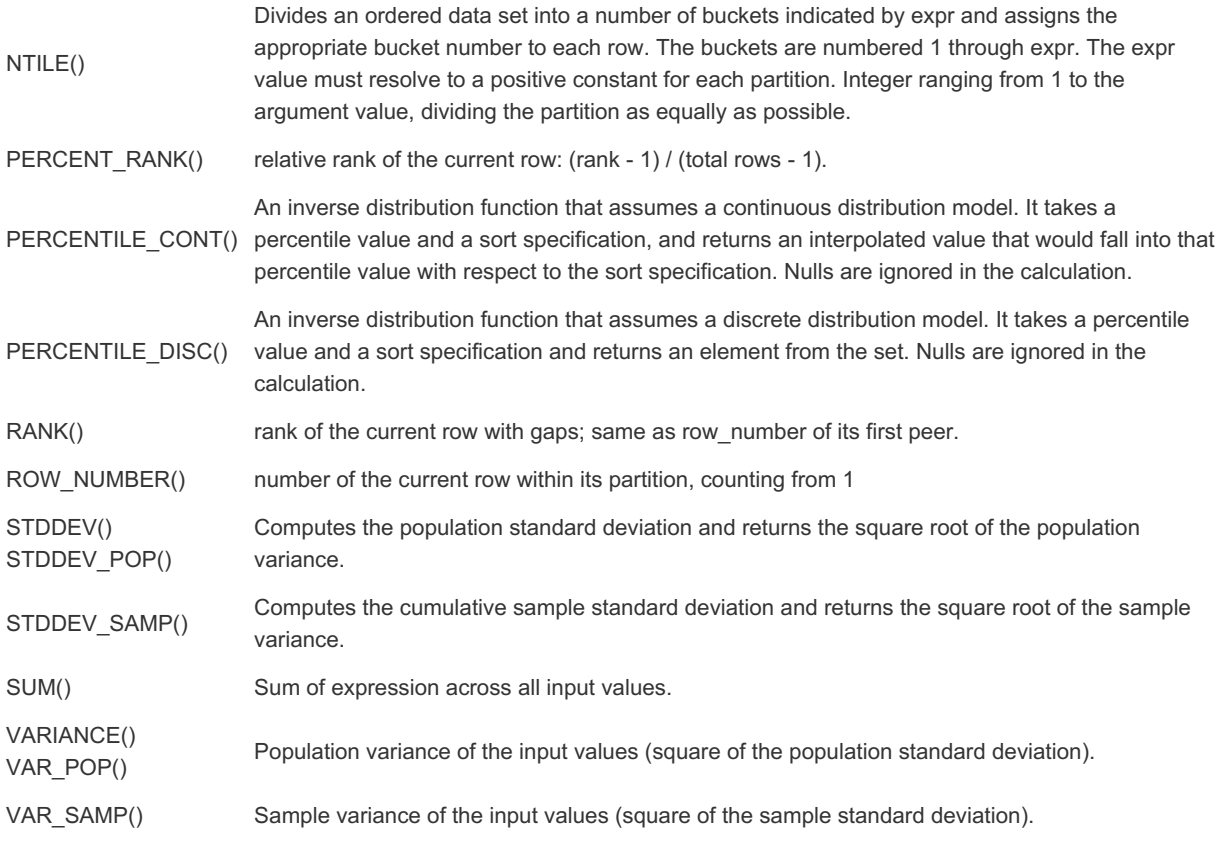

# Examples

# Example Schema

The examples are all based on the following simplified sales opportunity table:

```
create table opportunities (
id int,
accountName varchar(20),
name varchar(128),
owner varchar(7),
amount decimal(10,2),
closeDate date,
stageName varchar(11)
) engine=columnstore;
```
Some example values are (thanks to <https://www.mockaroo.com>  $\Phi$  for sample data generation):

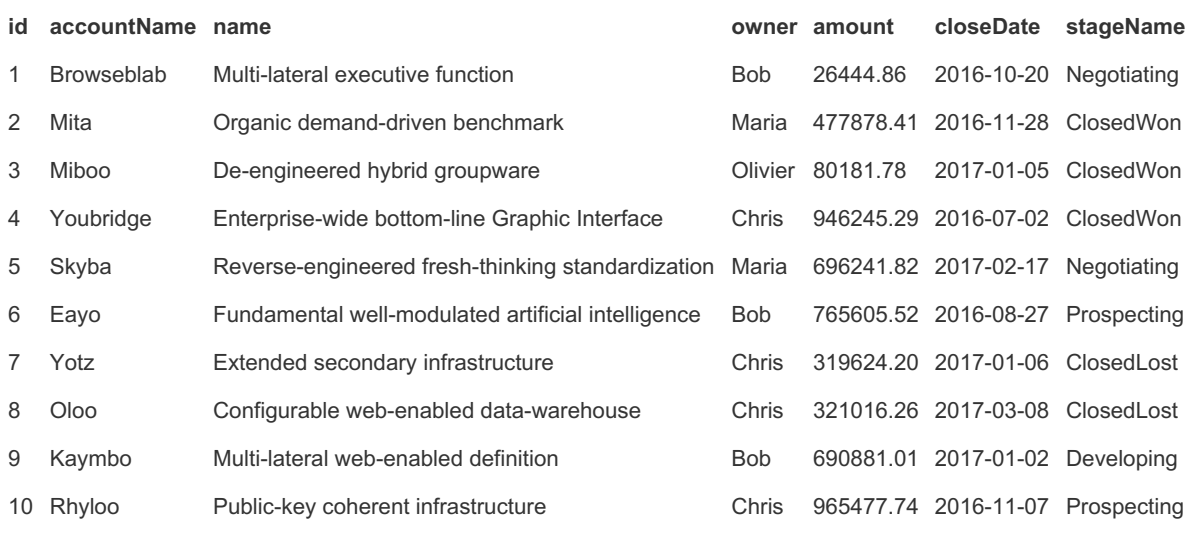

The schema, sample data, and queries are available as an attachment to this article.

# Cumulative Sum and Running Max Example

Window functions can be used to achieve cumulative / running calculations on a detail report. In this case a won opportunity report for a 7 day period adds columns to show the accumulated won amount as well as the current highest opportunity amount in preceding rows.

```
select owner,
accountName,
CloseDate,
amount,
sum(amount) over (order by CloseDate rows between unbounded preceding and current row) cumeWon,
max(amount) over (order by CloseDate rows between unbounded preceding and current row) runningM
ax
from opportunities
where stageName='ClosedWon'
and closeDate >= '2016-10-02' and closeDate <= '2016-10-09'
order by CloseDate;
```
with example results:

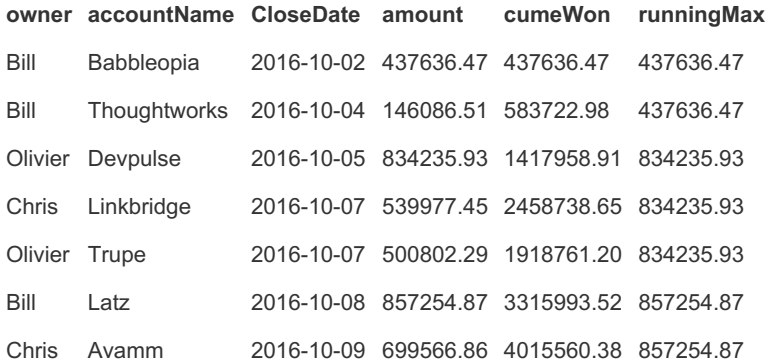

## Partitioned Cumulative Sum and Running Max Example

The above example can be partitioned, so that the window functions are over a particular field grouping such as owner and accumulate within that grouping. This is achieved by adding the syntax "partition by <columns>" in the window function clause.

```
select owner,
accountName,
CloseDate,
amount,
sum(amount) over (partition by owner order by CloseDate rows between unbounded preceding and cu
rrent row) cumeWon,
max(amount) over (partition by owner order by CloseDate rows between unbounded preceding and cu
rrent row) runningMax
from opportunities
where stageName='ClosedWon'
and closeDate >= '2016-10-02' and closeDate <= '2016-10-09'order by owner, CloseDate;
```
with example results:

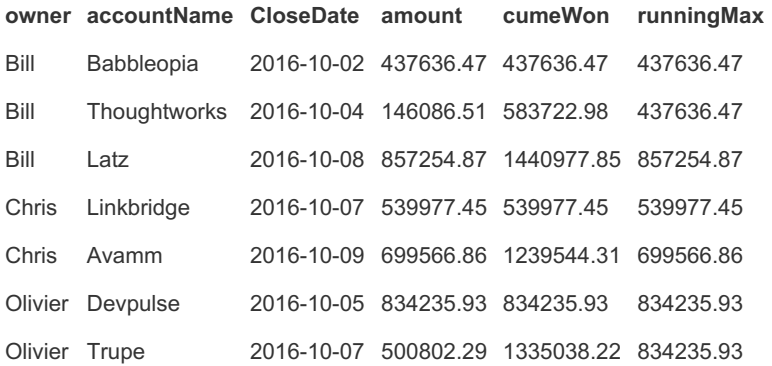

# Ranking / Top Results

The rank window function allows for ranking or assigning a numeric order value based on the window function definition.

Using the Rank() function will result in the same value for ties / equal values and the next rank value skipped. The Dense Rank() function behaves similarly except the next consecutive number is used after a tie rather than skipped. The Row\_Number() function will provide a unique ordering value. The example query shows the Rank() function being applied to rank sales reps by the number of opportunities for Q4 2016.

```
select owner,
wonCount,
rank() over (order by wonCount desc) rank
from (
 select owner,
  count(*) wonCount
  from opportunities
 where stageName='ClosedWon'
 and closeDate >= '2016-10-01' and closeDate < '2016-12-31'group by owner
) +order by rank;
```
with example results (note the query is technically incorrect by using closeDate < '2016-12-31' however this creates a tie scenario for illustrative purposes):

**owner wonCount rank**

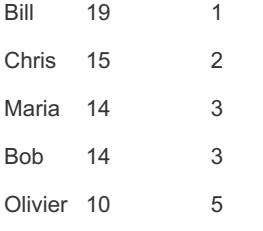

If the dense rank function is used the rank values would be  $1,2,3,3,4$  and for the row number function the values would be 1,2,3,4,5.

## First and Last Values

The first value and last value functions allow determining the first and last values of a given range. Combined with a group by this allows summarizing opening and closing values. The example shows a more complex case where detailed information is presented for first and last opportunity by quarter.

```
select a.year,
a.quarter,
f.accountName firstAccountName,
f.owner firstOwner,
f.amount firstAmount,
l.accountName lastAccountName,
l.owner lastOwner,
l.amount lastAmount
from (
 select year,
 quarter,
 min(firstId) firstId,
 min(lastId) lastId
  from (
   select year(closeDate) year,
    quarter(closeDate) quarter,
    first value(id) over (partition by year(closeDate), quarter(closeDate) order by closeDate r
ows between unbounded preceding and current row) firstId,
   last_value(id) over (partition by year(closeDate), quarter(closeDate) order by closeDate ro
ws between current row and unbounded following) lastId
   from opportunities where stageName='ClosedWon'
 ) +group by year, quarter order by year,quarter
) a
join opportunities f on a.firstId = f.id
join opportunities l on a.lastId = l.id
order by year, quarter;
```
with example results:

**year quarter firstAccountName firstOwner firstAmount lastAccountName lastOwner lastAmount**

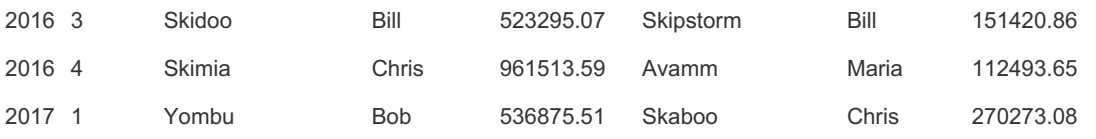

## Prior and Next Example

Sometimes it useful to understand the previous and next values in the context of a given row. The lag and lead window functions provide this capability. By default the offset is one providing the prior or next value but can also be provided to get a larger offset. The example query is a report of opportunities by account name showing the opportunity amount, and the prior and next opportunity amount for that account by close date.

```
select accountName,
closeDate,
amount currentOppAmount,
lag(amount) over (partition by accountName order by closeDate) priorAmount, lead(amount) over (
partition by accountName order by closeDate) nextAmount
from opportunities
order by accountName, closeDate
limit 9;
```
with example results:

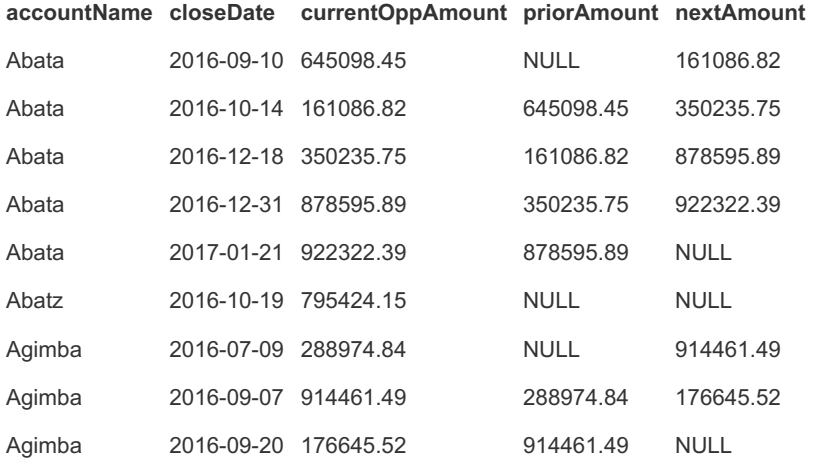

# Quartiles Example

The NTile window function allows for breaking up a data set into portions assigned a numeric value to each portion of the range. NTile(4) breaks the data up into quartiles (4 sets). The example query produces a report of all opportunities summarizing the quartile boundaries of amount values.

```
select t.quartile,
min(t.amount) min,
max(t.amount) max
from (
 select amount,
 ntile(4) over (order by amount asc) quartile
 from opportunities
 where closeDate >= 12016-10-01' and closeDate <= 12016-12-31') t
group by quartile
order by quartile;
```
With example results:

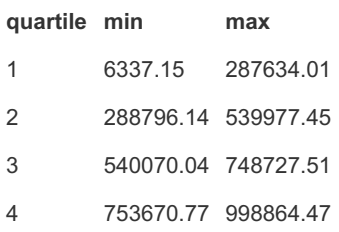

# Percentile Example

The percentile functions have a slightly different syntax from other window functions as can be seen in the example below. These functions can be only applied against numeric values. The argument to the function is the percentile to evaluate. Following 'within group' is the sort expression which indicates the sort column and optionally order. Finally after 'over' is an optional partition by clause, for no partition clause use 'over ()'. The example below utilizes the value 0.5 to calculate the median opportunity amount in the rows. The values differ sometimes because percentile cont will return the average of the 2 middle rows for an even data set while percentile desc returns the first encountered in the sort.

```
select owner,
accountName,
CloseDate,
amount,
percentile_cont(0.5) within group (order by amount) over (partition by owner) pct_cont,
percentile_disc(0.5) within group (order by amount) over (partition by owner) pct_disc
from opportunities
where stageName='ClosedWon'
and closeDate >= 12016-10-02' and closeDate \leq 12016-10-09'order by owner, CloseDate;
```
With example results:

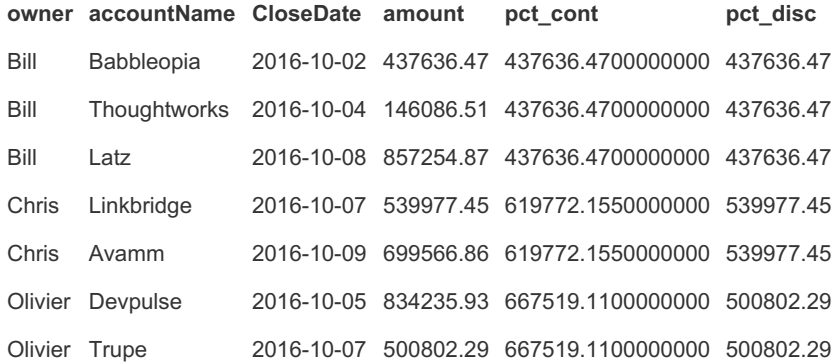

# 1.2.9.7.35 Window Frames

# **Syntax**

```
frame_clause:
 {ROWS | RANGE} {frame_border | BETWEEN frame_border AND frame_border}
frame_border:
 | UNBOUNDED PRECEDING
 | UNBOUNDED FOLLOWING
 | CURRENT ROW
 | expr PRECEDING
 | expr FOLLOWING
```
# **Description**

A basic overview of window [functions](#page-1239-0) is described in Window [Functions](#page-1241-0) Overview. Window frames expand this functionality by allowing the function to include a specified a number of rows around the current row.

These include:

- All rows before the current row (UNBOUNDED PRECEDING), for example RANGE BETWEEN UNBOUNDED PRECEDING AND CURRENT ROW
- All rows after the current row (UNBOUNDED FOLLOWING), for example RANGE BETWEEN CURRENT ROW AND UNBOUNDED FOLLOWING
- A set number of rows before the current row (expr PRECEDING) for example RANGE BETWEEN 6 PRECEDING AND CURRENT ROW
- A set number of rows after the current row (expr PRECEDING AND expr FOLLOWING) for example RANGE BETWEEN CURRENT ROW AND 2 FOLLOWING
- A specified number of rows both before and after the current row, for example RANGE BETWEEN 6 PRECEDING AND

3 FOLLOWING

The following functions operate on window frames:

- [AVG](#page-1048-0)
- [BIT\\_AND](#page-1050-0)
- [BIT\\_OR](#page-1051-0)
- [BIT\\_XOR](#page-1052-0)
- [COUNT](#page-1053-0)
- [LEAD](#page-1251-0)
- [MAX](#page-1058-0)
- [MIN](#page-1059-0)
- [NTILE](#page-1253-0)
- [STD](#page-1061-0)
- [STDDEV](#page-1062-0)
- [STDDEV\\_POP](#page-1063-0)
- STDDEV SAMP
- [SUM](#page-1064-1)
- VAR POP
- VAR SAMP
- [VARIANCE](#page-1066-0)

Window frames are determined by the *frame\_clause* in the window function request.

Take the following example:

```
CREATE TABLE `student_test` (
name char(10),
 test char(10),
 score tinyint(4)
);
INSERT INTO student_test VALUES
  ('Chun', 'SQL', 75), ('Chun', 'Tuning', 73),
   ('Esben', 'SQL', 43), ('Esben', 'Tuning', 31),
   ('Kaolin', 'SQL', 56), ('Kaolin', 'Tuning', 88),
   ('Tatiana', 'SQL', 87);
SELECT name, test, score, SUM(score)
 OVER () AS total_score
 FROM student test;
+---------+--------+-------+-------------+
| name | test | score | total_score |
+---------+--------+-------+-------------+
| Chun | SQL | 75 | 453 |
| Chun | Tuning | 73 | 453 |
| Esben | SQL | 43 | 453 |
| Esben | Tuning | 31 | 453 |
| Kaolin | SQL | 56 | 453 |
| Kaolin | Tuning | 88 | 453 |
| Tatiana | SQL | 87 | 453 |
+---------+--------+-------+-------------+
```
By not specifying an OVER clause, the [SUM](#page-1064-1) function is run over the entire dataset. However, if we specify an ORDER BY condition based on score (and order the entire result in the same way for clarity), the following result is returned:

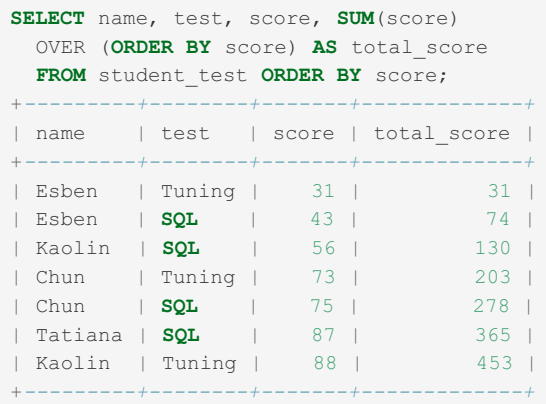

The total score column represents a running total of the current row, and all previous rows. The window frame in this

example expands as the function proceeds.

The above query makes use of the default to define the window frame. It could be written explicitly as follows:

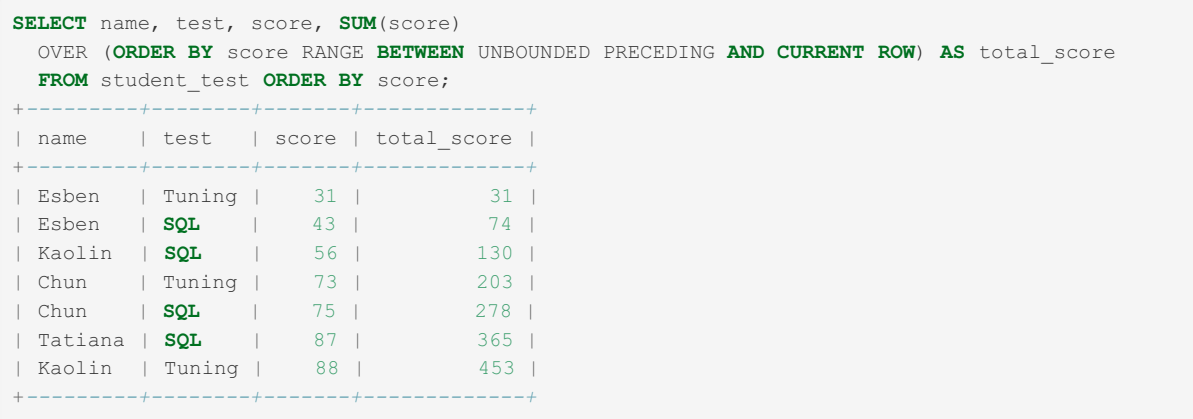

Let's look at some alternatives:

Firstly, applying the window function to the current row and all following rows can be done with the use of UNBOUNDED FOLLOWING:

```
SELECT name, test, score, SUM(score)
OVER (ORDER BY score RANGE BETWEEN CURRENT ROW AND UNBOUNDED FOLLOWING) AS total_score
FROM student_test ORDER BY score;
+---------+--------+-------+-------------+
| name | test | score | total_score |
+---------+--------+-------+-------------+
| Esben | Tuning | 31 | 453 |
| Esben | SQL | 43 | 422 |
| Kaolin | SQL | 56 | 379 |
| Chun | Tuning | 73 | 323 |
| Chun | SQL | 75 | 250 |
| Tatiana | SQL | 87 | 175 |
| Kaolin | Tuning | 88 | 88 |
+---------+--------+-------+-------------+
```
It's possible to specify a number of rows, rather than the entire unbounded following or preceding set. The following example takes the current row, as well as the previous row:

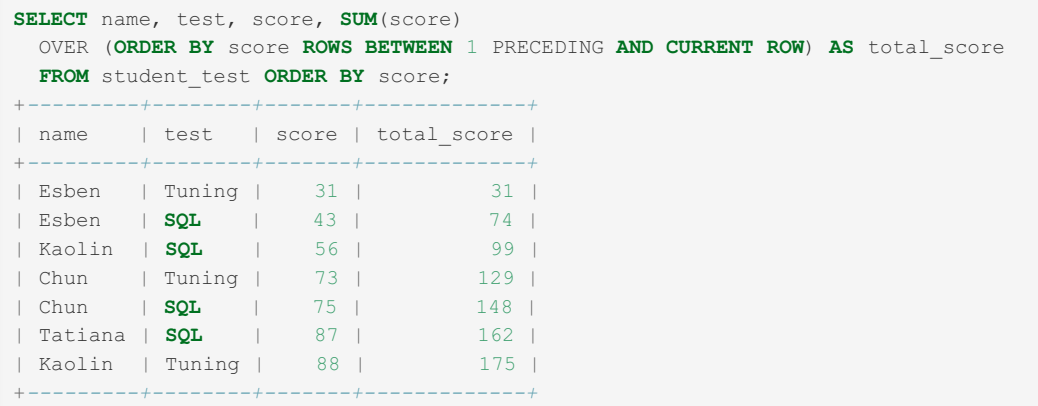

The current row and the following row:

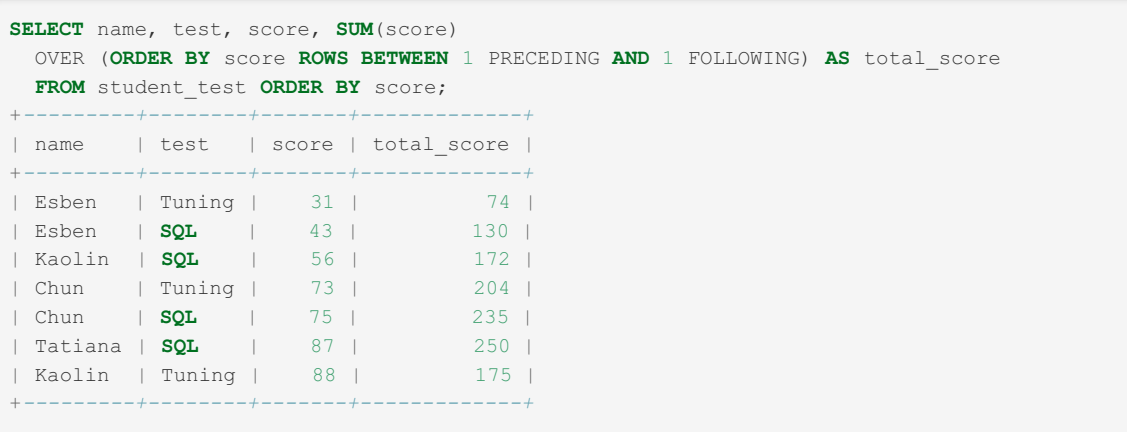

# <span id="page-1271-0"></span>1.3 Clients & Utilities

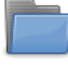

**[mariadb](#page-1273-0) Client**

*The mariadb command-line client.*

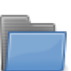

**Aria Clients and [Utilities](#page-1288-0)**

*Clients and utilities for working with Aria tables*

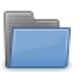

**Backup, Restore and Import Clients** *Clients for taking backups or [importing/restoring](#page-1293-0) data*

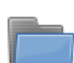

**Graphical and [Enhanced](#page-1310-0) Clients**

*Incomplete list of graphical clients*

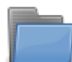

### **[MyISAM](#page-1312-0) Clients and Utilities**

*Clients and utilities for working with MyISAM tables*

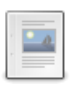

### **[dbdeployer](#page-1324-0)**

*Installing and testing multiple MariaDB versions in isolation.*

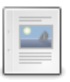

### **dbForge Studio for [MySQL/MariaDB](https://mariadb.com/kb/en/dbforge-studio-for-mysqlmariadb/)**

*IDE for the development, management, and administration of MariaDB & MySQL databases.*

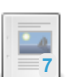

### **[EXPLAIN](#page-1324-1) Analyzer**

*The EXPLAIN Analyzer is no longer active. The EXPLAIN Analyzer was an onlin...*

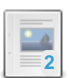

### **[EXPLAIN](#page-1325-0) Analyzer API**

*The online EXPLAIN Analyzer tool has an open API to allow client applicatio...*

## **[innochecksum](#page-1325-1)**

*Tool for printing checksums for InnoDB files.*

## **[msql2mysql](#page-1327-0)**

*Description Initially, the MySQL C API was developed to be very similar to ...*

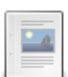

### **[my\\_print\\_defaults](#page-1327-1)**

*Displays the options from option groups of option files*

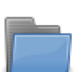

### **[mariadb-binlog](#page-1328-0)**

*mariadb-binlog utility for processing binary log files.*

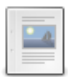

### **[mariadb-stress-test](#page-1339-0)**

*Perl script that performs stress-testing of the MariaDB server*

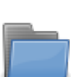

#### **[mariadb-test](#page-1341-0)** *Testing utility*

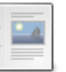

## **perror**

*Display [descriptions](#page-1368-0) for system or storage engine error codes*

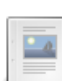

#### **[replace](#page-1368-1) Utility**

*The replace utility program changes strings in place infiles or on the standard input*

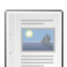

### **[resolveip](#page-1369-0)**

*Resolves IP addresses to host names and vice versa*

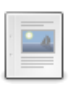

### **[resolve\\_stack\\_dump](#page-1370-0)**

*Resolve numeric stack strace dump into symbols*

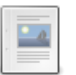

## **[xtstat](#page-1370-1)**

*Used to monitor all internal activity of PBXT*

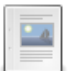

## **[mariadb-access](#page-1373-0)**

*Tool for checking access privileges.*

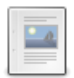

### **[mariadb-admin](#page-1374-0)**

*Admin tool for monitoring, creating/dropping databases, stopping MariaDB etc.*

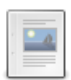

### **[mariadb-check](#page-1381-0)**

*Tool for checking, repairing, analyzing and optimizing tables.*

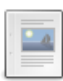

## **[mariadb-conv](#page-1386-0)**

*Character set conversion utility for MariaDB.*

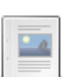

### **[mariadb-convert-table-format](#page-1387-0)**

*Convert tables to use a particular storage engine by default.*

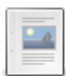

## **[mariadb-dumpslow](#page-1388-0)**

*Display data from the slow query log.*

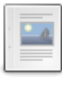

### **[mariadb-embedded](#page-1389-0)**

*mariadb client statically linked to libmariadbd, the embedded server.*

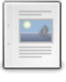

### **[mariadb-find-rows](#page-1390-0)**

*Read files containing SQL statements and extract statements that match a pattern.*

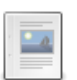

#### **[mariadb-fix-extensions](#page-1391-0)**

*Converts the extensions for MyISAM (or ISAM) table files to their canonical forms.*

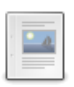

 $\mathbb{Z}_2$ 

 $-a$ 

#### **[mariadb-install-db](#page-1391-1)**

*Tool for creating the system tables in the mysql database.*

### **[mariadb-plugin](#page-1400-0)**

*Tool for enabling or disabling plugins.*

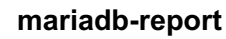

*Creates a friendly report of important MariaDB status values.*

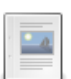

## **[mariadb-secure-installation](#page-1403-0)**

*Improve the security of a MariaDB installation.*

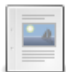

### **[mariadb-setpermission](#page-1405-0)**

*Helps add users or databases or change passwords in MariaDB.*

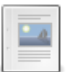

#### **[mariadb-show](#page-1407-0)** *Shows database structure.*

**[mariadb-slap](#page-1410-0)**

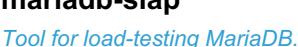

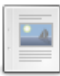

#### **[mariadb-tzinfo-to-sql](#page-1415-0)**

*Load time zones into the time zone tables.*

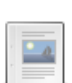

### **[mariadb-upgrade](#page-1415-1)**

*Update to the latest MariaDB Server version.*

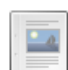

## **[mariadb-waitpid](#page-1420-0)**

*Terminate processes.*

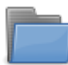

#### **Legacy Clients and Utilities**

*Removed, deprecated or [unmaintained](#page-1421-0) MariaDB clients and utilities.*

There are  $8$  related [questions](https://mariadb.com/kb/en/clients-utilities/+questions/)  $\Phi$ .

# <span id="page-1273-0"></span>1.3.1 mariadb Client

The mariadb command-line client.

Previously, the client was called  $_{\text{mysq1}}$  which, from [MariaDB](#page-3899-0) 10.5, is still a symlink.

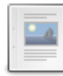

#### **mariadb [Command-Line](#page-1273-1) Client**

*mariadb is a simple SQL shell with GNU readline capabilities.*

#### **[Delimiters](#page-1287-0)**

*How to change the delimiter for the mariadb client.*

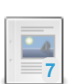

#### **mysql [Command-line](#page-1287-1) Client**

*Symlink or old name for mariadb, the command-line client.*

There are 4 related [questions](https://mariadb.com/kb/en/mariadb-client/+questions/)  $\mathbf{F}$ .

# <span id="page-1273-1"></span>1.3.2 mariadb Command-Line Client

**mariadb** is a simple SQL shell (with GNU readline capabilities).

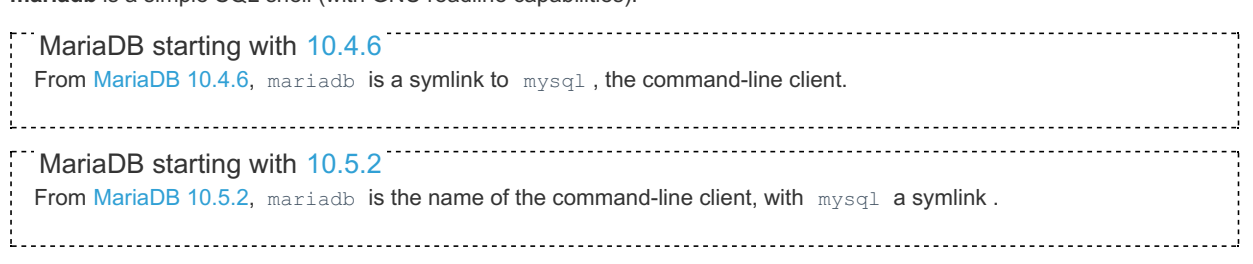

## **Contents**

- 1. About the mariadb [Command-Line](#page-1275-0) Client
- 2. Using [mariadb](#page-1275-1)
	- 1. [Options](#page-1275-2)
		- 1. -?, [--help](#page-1275-3)
		- 2. -I, [--help](#page-1275-4)
		- 3. [--abort-source-on-error](#page-1276-0)
		- 4. [--auto-rehash](#page-1276-1)
		- 5. -A, [--no-auto-rehash](#page-1276-2)
		- 6. [--auto-vertical-output](#page-1276-3)
		- 7. -B, [--batch](#page-1276-4)
		- 8. [--binary-mode](#page-1276-5)
		- 9. [--character-sets-dir=name](#page-1276-6)
		- 10. [--column-names](#page-1276-7)
		- 11. [--column-type-info](#page-1276-8)
		- 12. -c, [--comments](#page-1276-9)
		- 13. -C, [--compress](#page-1276-10)
		- 14. [--connect-expired-password](#page-1276-11)
		- 15. [--connect-timeout=num](#page-1276-12)
- 16. [D,](#page-1277-0) --database=name
- 17. -# [op[tio](#page-1277-1)ns], --debug[=options]
- 18. -- [d](#page-1277-2)ebug-check
- 19. T, -- debug[-in](#page-1277-3)fo
- 20. -- default-auth = [plu](#page-1277-4)gin
- 21. -- defa[ult](#page-1277-5)-character-set=name
- 22. --defaults-extra-[file](#page-1277-6)=file
- 23. --defaults-[file](#page-1277-7)=file
- 24. -- defaults-group-su[ffix](#page-1277-8)=suffix
- 25. -- d[elimit](#page-1277-9)er = name
- 26. -- enable-cleartext-[plu](#page-1277-10)gin
- 27. [e,](#page-1277-11) --execute=name
- 28. f, --[fo](#page-1277-12)rce
- 29. [h,](#page-1277-13) --host=name
- 30. H, -- ht[ml](#page-1277-14)
- $31. -U, -i- am-a-dummy$
- 32. -i, -[-ig](#page-1278-1)nore-spaces
- 33. -- init-command=str
- 34. -- line-numbers
- 3 5. -lo c [al-in](#page-1278-4) file
- 36. -- max-[allo](#page-1278-5)wed-packet=num
- 37. --max-j[oin](#page-1278-6)-size=num
- 38. [G,](#page-1278-7) --named-commands
- 39. -- net-buffer[-le](#page-1278-8)ngth=num
- 40. -[b,](#page-1278-9) --no-beep
- 41. --no-defa[ult](#page-1278-10)s
- 42. [o,](#page-1278-11) --one-database
- 43. --pager[=na[m](#page-1278-12)e]
- 44. -p, --password[=name[\]](#page-1278-13)<br>45. --plugin-dir=name
- 5. --plugin-dir=name
- 46. [P,](#page-1279-1) --port=num
- 47. -- p[rin](#page-1279-2)t-defaults
- 48. -- [p](#page-1279-3)rogress-reports
- 49. -- pro[m](#page-1279-4)pt=name
- 50. -- protocol = name
- 51. -q, --q[uic](#page-1279-6)k
- 52. r, -- ra[w](#page-1279-7)
- 53. -- r[e](#page-1279-8)connect
- 54. [U,](#page-1279-9) --safe-updates
- 55. --secure-au[th](#page-1279-10)
- 56. --select[-limit](#page-1279-11)=num
- 57. --se[rv](#page-1279-12)er-arg=name
- 58. -- shared-[m](#page-1280-0)emory-base-name=name
- 59. --show-war[nin](#page-1280-1)gs
- 60. -- [sigin](#page-1280-2)t-ignore
- 61. s, -- [sile](#page-1280-3)nt
- 62. -- s[kip](#page-1280-4)-auto-rehash
- 63. N, --skip-c[olu](#page-1280-5)mn-names
- 64. -- s[kip](#page-1280-6)-comments
- 65. L, --skip[-lin](#page-1280-7)e-numbers
- 66. -- s[kip](#page-1280-8)-progress-reports
- 67. -- s[kip](#page-1280-9)-reconnect
- 68. [S,](#page-1280-10) --socket=name
- 6 9. - s [sl](#page-1280-11)
- 70. --ssl-ca=name
- 71. --ssl-capath=name
- 72. --ssl-cert=name
- 73. --ssl-[cip](#page-1281-1)her=name
- 74. --ssl-c[rl=](#page-1281-2)name
- 75. --ssl-cripath=name
- 76. --ssl-key=name
- 77. -- ssl-ve[rify](#page-1281-5)-server-cert
- 78. -t, --ta[ble](#page-1281-6)
- 79. --tee=na[m](#page-1281-7)e
- 80. --tls-ver[sio](#page-1281-8)n=name
- 81. --[tls](#page-1281-9)-fp=name
- 82. --tls-f[plis](#page-1281-10)t=name
- 83. -n, [--unbuffered](#page-1281-11)
- 84. -u, [--user=name](#page-1282-0)
- 85. -v, [--verbose](#page-1282-1)
- 86. -V, [--version](#page-1282-2)
- 87. -E, [--vertical](#page-1282-3)
- 88. -w, [--wait](#page-1282-4)
- 89. -X, [--xml](#page-1282-5)
- 2. [Option](#page-1282-6) Files
- 1. Option [Groups](#page-1282-7)
- 3. How to Specify Which Protocol to Use When [Connecting](#page-1283-0) to the Server
	- 1. [Linux/Unix](#page-1283-1)
	- 2. [Windows](#page-1283-2)
- 4. How to Test Which [Protocol](#page-1283-3) is Used
- 5. mariadb [Commands](#page-1283-4)
- 6. The [mysql\\_history](#page-1284-0) File
- 7. prompt [Command](#page-1284-1)
- 8. [mariadb](#page-1285-0) Tips
	- 1. [Displaying](#page-1285-1) Query Results Vertically
	- 2. Using the [--safe-updates](#page-1286-0) Option
	- 3. Disabling mariadb [Auto-Reconnect](#page-1286-1)

## <span id="page-1275-0"></span>About the mariadb Command-Line Client

**mariadb** supports interactive and non-interactive use. When used interactively, query results are presented in an ASCIItable format. When used non-interactively (for example, as a filter), the result is presented in tab-separated format. The output format can be changed using command options.

If you have problems due to insufficient memory for large result sets, use the  $-$ -quick option. This forces mariadb to retrieve results from the server a row at a time rather than retrieving the entire result set and buffering it in memory before displaying it. This is done by returning the result set using the  $mysq1$  use result () C API function in the client/server library rather than mysql store result() .

Using mariadb is very easy. Invoke it from the prompt of your command interpreter as follows:

```
mariadb db_name
```
#### Or:

mariadb --user=user\_name --password=your\_password db\_name

Then type an SQL statement, end it with ";", \g, or \G and press Enter.

Typing Control-C causes mariadb to attempt to kill the current statement. If this cannot be done, or Control-C is typed again before the statement is killed, mariadb exits.

You can execute SQL statements in a script file (batch file) like this:

mariadb db\_name < script.sql > output.tab

# <span id="page-1275-1"></span>Using mariadb

The command to use mariadb and the general syntax is:

mariadb <options>

## <span id="page-1275-2"></span>**Options**

mariadb supports the following options:

```
-?, --help
```
Display help and exit.

<span id="page-1275-4"></span>-I, --help

Synonym for  $-2$ 

<span id="page-1276-0"></span>--abort-source-on-error

Abort 'source filename' operations in case of errors.

<span id="page-1276-1"></span>--auto-rehash

Enable automatic rehashing. This option is on by default, which enables database, table, and column name completion. Use --disable-auto-rehash, --no-auto-rehash or skip-auto-rehash to disable rehashing. That causes mariadb to start faster, but you must issue the rehash command if you want to use name completion. To complete a name, enter the first part and press Tab. If the name is unambiguous, mariadb completes it. Otherwise, you can press Tab again to see the possible names that begin with what you have typed so far. Completion does not occur if there is no default database.

<span id="page-1276-2"></span>-A, --no-auto-rehash

No automatic rehashing. One has to use 'rehash' to get table and field completion. This gives a quicker start of mariadb and disables rehashing on reconnect.

<span id="page-1276-3"></span>--auto-vertical-output

Automatically switch to vertical output mode if the result is wider than the terminal width.

<span id="page-1276-4"></span>-B, --batch

Print results using tab as the column separator, with each row on a new line. With this option, mariadb does not use the history file. Batch mode results in nontabular output format and escaping of special characters. Escaping may be disabled by using raw mode; see the description for the  $--$ raw option. (Enables  $--$ silent.)

<span id="page-1276-5"></span>--binary-mode

By default, ASCII '\0' is disallowed and '\r\n' is translated to '\n'. This switch turns off both features, and also turns off parsing of all client commands except \C and DELIMITER, in non-interactive mode (for input piped to mariadb or loaded using the 'source' command). This is necessary when processing output from [mariadb-binlog](#page-1328-0) that may contain blobs.

<span id="page-1276-6"></span>--character-sets-dir=name

Directory for [character](#page-2844-0) set files.

<span id="page-1276-7"></span>--column-names

Write column names in results. (Defaults to on; use --skip-column-names to disable.)

<span id="page-1276-8"></span>--column-type-info

Display column type information.

<span id="page-1276-9"></span>-c, --comments

Preserve comments. Send comments to the server. The default is --skip-comments (discard comments), enable with -comments .

<span id="page-1276-10"></span>-C, --compress

Compress all information sent between the client and the server if both support compression.

<span id="page-1276-11"></span>--connect-expired-password

Notify the server that this client is prepared to handle expired [password](#page-1983-0) sandbox mode even if --batch was specified. From [MariaDB](#page-3994-0) 10.4.3.

<span id="page-1276-12"></span>--connect-timeout=num

Number of seconds before connection timeout. Defaults to zero.

<span id="page-1277-0"></span>-D, --database=name

#### Database to use.

<span id="page-1277-1"></span>-# [options], --debug[=options]

On debugging builds, write a debugging log. A typical debug\_options string is d:t:o, file\_name. The default is d:t:o,/tmp/mysql.trace .

<span id="page-1277-2"></span>--debug-check

Check memory and open file usage at exit.

<span id="page-1277-3"></span>-T, --debug-info

Print some debug info at exit.

<span id="page-1277-4"></span>--default-auth=plugin

Default authentication client-side plugin to use.

<span id="page-1277-5"></span>--default-character-set=name

Set the default [character](#page-2844-0) set. A common issue that can occur when the operating system uses utf8 or another multibyte character set is that output from the mariadb client is formatted incorrectly, due to the fact that the MariaDB client uses the latin1 character set by default. You can usually fix such issues by using this option to force the client to use the system character set instead. If set to auto the character set is taken from the client environment (LC\_CTYPE on Unix).

<span id="page-1277-6"></span>--defaults-extra-file=file

Read this file after the global files are read. Must be given as the first option.

<span id="page-1277-7"></span>--defaults-file=file

Only read default options from the given *file*. Must be given as the first option.

<span id="page-1277-8"></span>--defaults-group-suffix=suffix

In addition to the given groups, also read groups with this suffix.

<span id="page-1277-9"></span>--delimiter=name

Delimiter to be used. The default is the semicolon character (";").

<span id="page-1277-10"></span>--enable-cleartext-plugin

Obsolete option. Exists only for MySQL compatibility. From [MariaDB](https://mariadb.com/kb/en/mariadb-10336-release-notes/) 10.3.36 &

<span id="page-1277-11"></span>-e, --execute=name

Execute statement and quit. Disables --force and history file. The default output format is like that produced with -batch .

<span id="page-1277-12"></span>-f, --force

Continue even if we get an SQL error. Sets --abort-source-on-error to 0.

<span id="page-1277-13"></span>-h, --host=name

Connect to host.

<span id="page-1277-14"></span> $-H$ ,  $--html$ 

Produce HTML output.

<span id="page-1278-0"></span>-U, --i-am-a-dummy

Synonym for option --safe-updates, -U.

<span id="page-1278-1"></span>-i, --ignore-spaces

Ignore space after function names. Allows one to have spaces (including tab characters and new line characters) between function name and '('. The drawback is that this causes built in functions to become reserved words.

<span id="page-1278-2"></span>--init-command=str

SQL Command to execute when connecting to the MariaDB server. Will automatically be re-executed when reconnecting.

<span id="page-1278-3"></span>--line-numbers

Write line numbers for errors. (Defaults to on; use  $\overline{\phantom{a}}$  --skip-line-numbers to disable.)

<span id="page-1278-4"></span>--local-infile

Enable or disable LOCAL capability for LOAD DATA [INFILE.](#page-665-0) With no value, the option enables LOCAL. The option may be given as --local-infile=0 or --local-infile=1 to explicitly disable or enable LOCAL. Enabling LOCAL has no effect if the server does not also support it.

<span id="page-1278-5"></span>--max-allowed-packet=num

The maximum packet length to send to or receive from server. The default is 16MB, the maximum 1GB.

<span id="page-1278-6"></span>--max-join-size=num

Automatic limit for rows in a join when using --safe-updates. Default is 1000000.

<span id="page-1278-7"></span>-G, --named-commands

Enable named commands. Named commands mean mariadb's internal commands (see below) . When enabled, the named commands can be used from any line of the query, otherwise only from the first line, before an enter. Long-format commands are allowed, not just short-format commands. For example, quit and  $\qquad$  are both recognized. Disable with --disable-named-commands . This option is disabled by default.

<span id="page-1278-8"></span>--net-buffer-length=num

The buffer size for TCP/IP and socket communication. Default is 16KB.

<span id="page-1278-9"></span>-b, --no-beep

Turn off beep on error.

<span id="page-1278-10"></span>--no-defaults

Don't read default options from any option file. Must be given as the first option.

```
-o, --one-database
```
Ignore statements except those those that occur while the default database is the one named on the command line. This filtering is limited, and based only on [USE](#page-553-0) statements. This is useful for skipping updates to other databases in the binary log.

```
--pager[=name]
```
Pager to use to display results (Unix only). If you don't supply an option, the default pager is taken from your ENV variable PAGER. Valid pagers are *less*, *more*, *cat [> filename]*, etc. See interactive help (\h) also. This option does not work in batch mode. Disable with --disable-pager. This option is disabled by default.

<span id="page-1278-13"></span>-p, --password[=name]

Password to use when connecting to server. If you use the short option form (-p), you cannot have a space between the

option and the password. If you omit the password value following the  $-$ -password or  $-p$  option on the command line, mariadb prompts for one. Specifying a password on the command line should be considered insecure. You can use an option file to avoid giving the password on the command line.

<span id="page-1279-0"></span>--plugin-dir=name

Directory for client-side plugins.

<span id="page-1279-1"></span>-P, --port=num

Port number to use for connection or 0 for default to, in order of preference, my.cnf, \$MYSQL\_TCP\_PORT, /etc/services, built-in default (3306).

<span id="page-1279-2"></span>--print-defaults

Print the program argument list and exit. Must be given as the first option.

<span id="page-1279-3"></span>--progress-reports

Get [progress](#page-3765-0) reports for long running commands (such as [ALTER](#page-89-0) TABLE). (Defaults to on; use --skip-progressreports to disable.)

<span id="page-1279-4"></span>--prompt=name

Set the mariadb prompt to this value. See prompt [command](#page-1284-1) for options.

<span id="page-1279-5"></span>--protocol=name

The protocol to use for connection (tcp, socket, pipe, memory).

<span id="page-1279-6"></span>-q, --quick

Don't cache result, print it row by row. This may slow down the server if the output is suspended. Doesn't use history file.

<span id="page-1279-7"></span> $-r$ ,  $-raw$ 

For tabular output, the "boxing" around columns enables one column value to be distinguished from another. For nontabular output (such as is produced in batch mode or when the --batch or --silent option is given), special characters are escaped in the output so they can be identified easily. Newline, tab, NUL, and backslash are written as  $\ln$ ,  $\ln$ ,  $\ln$ ,  $\ln$ . The  $\overline{-r}$  aw option disables this character escaping.

<span id="page-1279-8"></span>--reconnect

Reconnect if the connection is lost. This option is enabled by default. Disable with --disable-reconnect or skipreconnect .

<span id="page-1279-9"></span>-U, --safe-updates

Allow only those [UPDATE](#page-146-0) and [DELETE](#page-126-0) statements that specify which rows to modify by using key values. If you have set this option in an option file, you can override it by using [--safe-updates](#page-1286-0) on the command line. See using the --safeupdates option for more.

<span id="page-1279-10"></span>--secure-auth

Refuse client connecting to server if it uses old (pre-MySQL4.1.1) protocol. Defaults to false.

<span id="page-1279-11"></span>--select-limit=num

Automatic limit for SELECT when using --safe-updates. Default 1000.

<span id="page-1279-12"></span>--server-arg=name

Send embedded server this as a parameter.

<span id="page-1280-0"></span>--shared-memory-base-name=name

Shared-memory name to use for Windows connections using shared memory to a local server (started with the --sharedmemory option). Case-sensitive.

<span id="page-1280-1"></span>--show-warnings

Show warnings after every statement. Applies to interactive and batch mode.

<span id="page-1280-2"></span>--sigint-ignore

Ignore SIGINT signals (usually CTRL-C).

<span id="page-1280-3"></span>-s, --silent

Be more silent. This option can be given multiple times to produce less and less output. This option results in nontabular output format and escaping of special characters. Escaping may be disabled by using raw mode; see the description for the --raw option.

<span id="page-1280-4"></span>--skip-auto-rehash

Disable automatic rehashing. See --auto-rehash.

```
-N, --skip-column-names
```
Don't write column names in results. See --column-names.

<span id="page-1280-6"></span>--skip-comments

Discard comments. Set by default, see --comments to enable.

<span id="page-1280-7"></span>-L , --skip-line-numbers

Don't write line number for errors. See --line-numbers.

<span id="page-1280-8"></span>--skip-progress-reports

Disables getting [progress](#page-3765-0) reports for long running commands. See --progress-reports.

```
--skip-reconnect
```
Don't reconnect if the connection is lost. See --reconnect .

<span id="page-1280-10"></span>-S, --socket=name

For connections to localhost, the Unix socket file to use, or, on Windows, the name of the named pipe to use.

<span id="page-1280-11"></span> $--ss1$ 

Enables [TLS.](#page-1919-0) TLS is also enabled even without setting this option when certain other TLS options are set. The --ssl option does not enable verifying the server [certificate](#page-1923-0) by default. In order to verify the server certificate, the user must specify the --ssl-verify-server-cert option. Set by default from [MariaDB](#page-3827-0) 10.10.

<span id="page-1280-12"></span>--ssl-ca=name

Defines a path to a PEM file that should contain one or more X509 certificates for trusted Certificate Authorities (CAs) to use for [TLS.](#page-1919-0) This option requires that you use the absolute path, not a relative path. See Secure [Connections](#page-1922-0) Overview: Certificate Authorities (CAs) for more information. This option implies the  $--$ ssl option.

```
--ssl-capath=name
```
Defines a path to a directory that contains one or more PEM files that should each contain one X509 certificate for a trusted Certificate Authority (CA) to use for [TLS](#page-1919-0). This option requires that you use the absolute path, not a relative path. The directory specified by this option needs to be run through the [openssl](https://www.openssl.org/docs/man1.1.1/man1/rehash.html) rehash & command. See Secure [Connections](#page-1922-0) Overview: Certificate Authorities (CAs) for more information. This option is only supported if the client was built with

OpenSSL or yaSSL. If the client was built with GnuTLS or Schannel, then this option is not supported. See TLS and [Cryptography](#page-1960-0) Libraries Used by MariaDB for more information about which libraries are used on which platforms. This option implies the --ssl option.

#### <span id="page-1281-0"></span>--ssl-cert=name

Defines a path to the X509 certificate file to use for [TLS](#page-1919-0). This option requires that you use the absolute path, not a relative path. This option implies the --ssl option.

<span id="page-1281-1"></span>--ssl-cipher=name

List of permitted ciphers or cipher suites to use for [TLS.](#page-1919-0) This option implies the  $-$ -ssl option.

<span id="page-1281-2"></span>--ssl-crl=name

Defines a path to a PEM file that should contain one or more revoked X509 certificates to use for [TLS.](#page-1919-0) This option requires that you use the absolute path, not a relative path. See Secure [Connections](#page-1923-1) Overview: Certificate Revocation Lists (CRLs) for more information. This option is only supported if the client was built with OpenSSL or Schannel. If the client was built with yaSSL or GnuTLS, then this option is not supported. See TLS and [Cryptography](#page-1960-0) Libraries Used by MariaDB for more information about which libraries are used on which platforms.

#### <span id="page-1281-3"></span>--ssl-crlpath=name

Defines a path to a directory that contains one or more PEM files that should each contain one revoked X509 certificate to use for [TLS](#page-1919-0). This option requires that you use the absolute path, not a relative path. The directory specified by this option needs to be run through the [openssl](https://www.openssl.org/docs/man1.1.1/man1/rehash.html) rehash & command. See Secure [Connections](#page-1923-1) Overview: Certificate Revocation Lists (CRLs) for more information. This option is only supported if the client was built with OpenSSL. If the client was built with yaSSL, GnuTLS, or Schannel, then this option is not supported. See TLS and [Cryptography](#page-1960-0) Libraries Used by MariaDB for more information about which libraries are used on which platforms.

<span id="page-1281-4"></span>--ssl-key=name

Defines a path to a private key file to use for [TLS](#page-1919-0). This option requires that you use the absolute path, not a relative path. This option implies the --ssl option.

#### <span id="page-1281-5"></span>--ssl-verify-server-cert

Enables server certificate [verification.](#page-1923-0) Prior to [MariaDB](#page-3770-0) 11.3, this option is disabled by default, otherwise enabled. Use -disable-ssl or --disable-ssl-verify-server-cert to revert to the pre-11.3 behavior.

<span id="page-1281-6"></span>-t, --table

Display output in table format. This is the default for interactive use, but can be used to produce table output in batch mode.

#### <span id="page-1281-7"></span>--tee=name

Append everything into outfile. See interactive help (\h) also. Does not work in batch mode. Disable with --disable-tee. This option is disabled by default.

#### <span id="page-1281-8"></span>--tls-version=name

This option accepts a comma-separated list of TLS protocol versions. A TLS protocol version will only be enabled if it is present in this list. All other TLS protocol versions will not be permitted. See Secure [Connections](#page-1920-0) Overview: TLS Protocol Versions for more information. This option was added in [MariaDB](#page-3990-0) 10.4.6.

#### <span id="page-1281-9"></span>--tls-fp=name

Server certificate fingerprint (implies --ssl). Added in [MariaDB](#page-3776-0) 11.3.0.

#### <span id="page-1281-10"></span>--tls-fplist=name

File with accepted server certificate fingerprints, one per line (implies --ssl). Added in [MariaDB](#page-3776-0) 11.3.0.

<span id="page-1281-11"></span>-n, --unbuffered

Flush buffer after each query.

<span id="page-1282-0"></span>-u , --user=name

User for login if not current user.

<span id="page-1282-1"></span>-v, --verbose

Write more. (-v -v -v gives the table output format).

<span id="page-1282-2"></span>-V, --version

Output version information and exit.

<span id="page-1282-3"></span>-E, --vertical

Print the output of a query (rows) vertically. Use the \G delimiter to apply to a particular statement if this option is not enabled.

<span id="page-1282-4"></span> $-w$ ,  $-va$ it

If the connection cannot be established, wait and retry instead of aborting.

<span id="page-1282-5"></span> $-X$ ,  $--xml$ 

Produce XML output. See the [mariadb-dump](#page-1301-0) --xml option for more.

## <span id="page-1282-6"></span>Option Files

In addition to reading [option](#page-1619-0)s from the command-line, mariadb can also read options from option files. If an unknown option is provided to mariadb in an option file, then it is ignored.

The following options relate to how MariaDB command-line tools handles option files. They must be given as the first argument on the command-line:

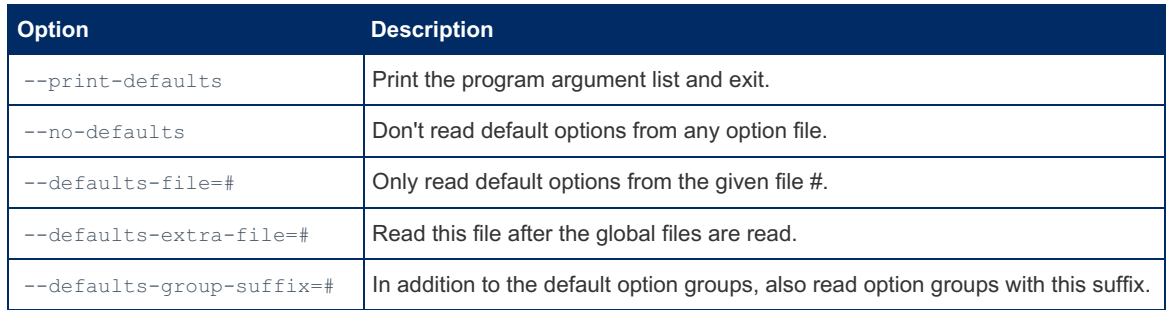

mariadb is linked with MariaDB [Connector/C](https://mariadb.com/kb/en/about-mariadb-connector-c/) & However, MariaDB Connector/C does not yet handle the parsing of option files for this client. That is still performed by the server option file parsing code. See [MDEV-19035](https://jira.mariadb.org/browse/MDEV-19035) @ for more information.

#### <span id="page-1282-7"></span>Option Groups

mariadb reads options from the following option [groups](#page-1622-0) from [option](#page-1619-0) files:

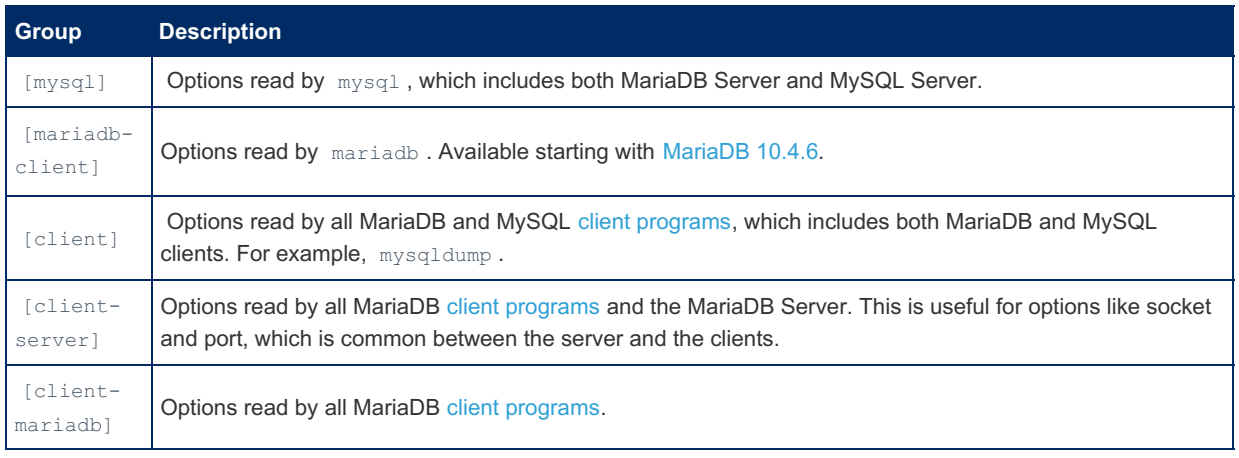

## <span id="page-1283-0"></span>How to Specify Which Protocol to Use When Connecting to the Server

You can force which protocol to be used to connect to the mariadbd server by giving the protocol option one of the following values: tcp, socket, pipe or memory.

If protocol is not specified, before [MariaDB](#page-3895-0) 10.6.1, command line connection properties that do not force protocol are ignored.

From [MariaDB](#page-3895-0) 10.6.1, a connection property specified via the command line (e.g. --port=3306) will force its type. The protocol that matches the respective connection property is used, e.g. a TCP/IP connection is created when  $\epsilon$ -port is specified.

If multiple or no connection properties are specified via the command-line, then the following happens:

## <span id="page-1283-1"></span>Linux/Unix

- If hostname is not specified or hostname is localhost , then Unix sockets are used.
- In other cases ( hostname is given and it's not localhost) then a TCP/IP connection through the port option is used.

Note that localhost is a special value. Using 127.0.0.1 is not the same thing. The latter will connect to the mariadbd server through TCP/IP.

## <span id="page-1283-2"></span>Windows

- If shared-memory-base-name is specified and hostname is not specified or hostname is localhost , then the connection will happen through shared memory.
- If shared-memory-base-name is not specified and hostname is not specified or hostname is localhost , then the connection will happen through windows named pipes.
- Named pipes will also be used if the libmysql / libmariadb client library detects that the client doesn't support TCP/IP.
- $\bullet$  In other cases then a TCP/IP connection through the port option is used.

## <span id="page-1283-3"></span>How to Test Which Protocol is Used

The status command shows you information about which protocol is used:

```
shell> mariadb test
Welcome to the MariaDB monitor. Commands end with ; or \qquadg.
Your MariaDB connection id is 10
Server version: 10.2.2-MariaDB-valgrind-max-debug Source distribution
Copyright (c) 2000, 2016, Oracle, MariaDB Corporation Ab and others.
Type 'help;' or '\h' for help. Type '\c' to clear the current input statement.
MariaDB [test]> status;
--------------
mysql Ver 15.1 Distrib 10.0.25-MariaDB, for Linux (x86_64) using readline 5.2
Connection id: 10
Current database: test
Current user: monty@localhost
...
Connection: Localhost via UNIX socket
...
UNIX socket: /tmp/mysql-dbug.sock
```
## <span id="page-1283-4"></span>mariadb Commands

There are also a number of commands that can be run inside the client. Note that all text commands must be first on line and end with ';'

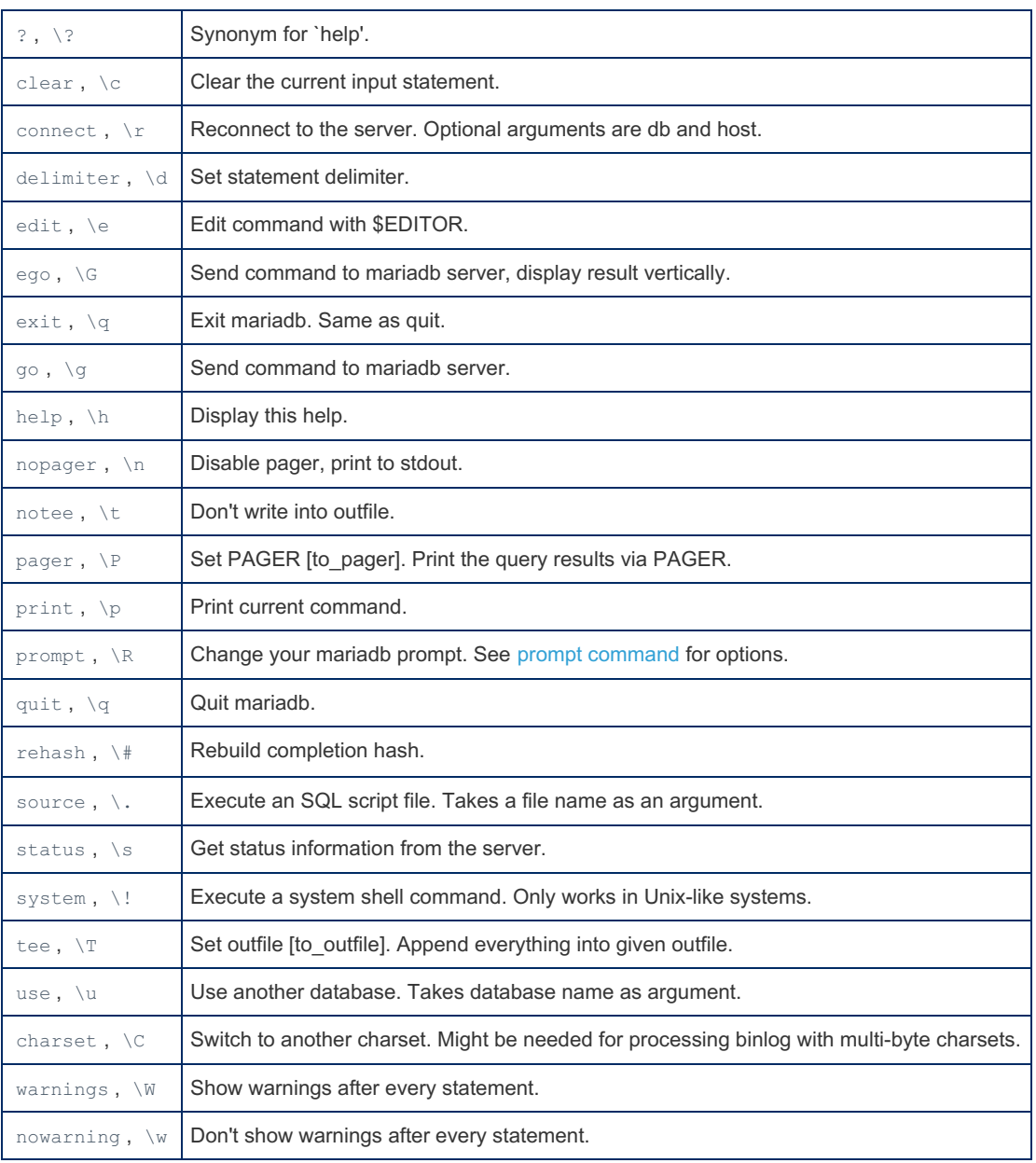

## <span id="page-1284-0"></span>The mysql\_history File

On Unix, the mariadb client writes a record of executed statements to a history file. By default, this file is named .mysql\_history and is created in your home directory. To specify a different file, set the value of the MYSQL\_HISTFILE environment variable.

The .mysql\_history file should be protected with a restrictive access mode because sensitive information might be written to it, such as the text of SQL statements that contain passwords.

If you do not want to maintain a history file, first remove .mysql history if it exists, and then use either of the following techniques:

- Set the MYSQL\_HISTFILE variable to /dev/null. To cause this setting to take effect each time you log in, put the setting in one of your shell's startup files.
- Create .mysql\_history as a symbolic link to /dev/null:

shell> ln -s /dev/null \$HOME/.mysql\_history

You need do this only once.

## <span id="page-1284-1"></span>prompt Command

The prompt command reconfigures the default prompt  $\N$  [ $\d$ ]>. The string for defining the prompt can contain the following special sequences.

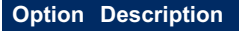

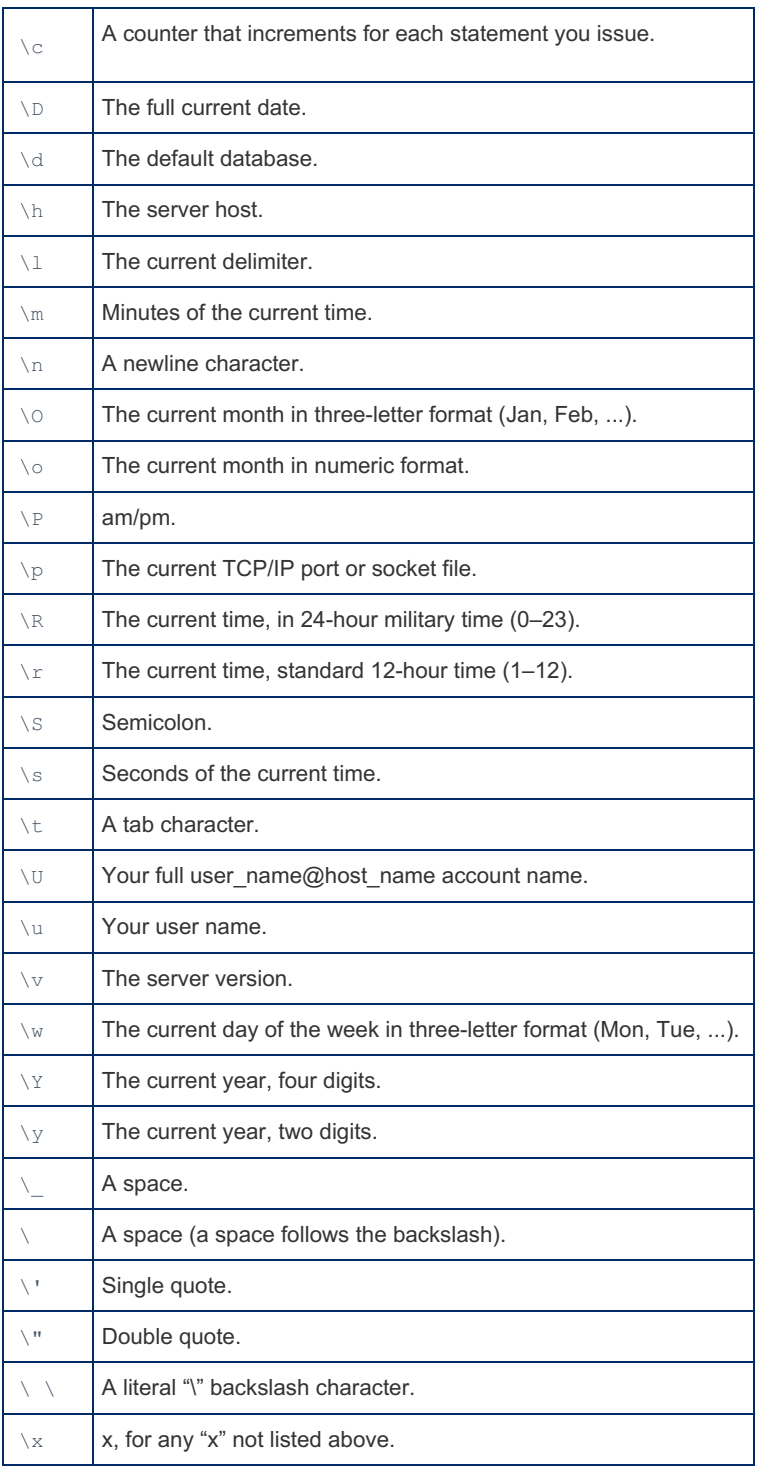

# <span id="page-1285-0"></span>mariadb Tips

This section describes some techniques that can help you use **mariadb** more effectively.

## <span id="page-1285-1"></span>Displaying Query Results Vertically

Some query results are much more readable when displayed vertically, instead of in the usual horizontal table format. Queries can be displayed vertically by terminating the query with \G instead of a semicolon. For example, longer text values that include newlines often are much easier to read with vertical output:

```
mariadb> SELECT * FROM mails WHERE LENGTH(txt) < 300 LIMIT 300,1\G
                   *************************** 1. row ***************************
  msg_nro: 3068
   date: 2000-03-01 23:29:50
time_zone: +0200
mail from: Monty
   reply: monty@no.spam.com
  mail to: "Thimble Smith" <tim@no.spam.com>
     sbj: UTF-8
      txt: >>>>> "Thimble" == Thimble Smith writes:
Thimble> Hi. I think this is a good idea. Is anyone familiar
Thimble> with UTF-8 or Unicode? Otherwise, I´ll put this on my
Thimble> TODO list and see what happens.
Yes, please do that.
Regards,
Monty
   file: inbox-jani-1
   hash: 190402944
1 row in set (0.09 sec)
```
## <span id="page-1286-0"></span>Using the --safe-updates Option

For beginners, a useful startup option is --safe-updates (or --i-am-a-dummy, which has the same effect). It is helpful for cases when you might have issued a DELETE FROM tbl\_name statement but forgotten the WHERE clause. Normally, such a statement deletes all rows from the table. With --safe-updates, you can delete rows only by specifying the key values that identify them. This helps prevent accidents.

When you use the  $-$ -safe-updates option, mariadb issues the following statement when it connects to the MariaDB server:

SET sql\_safe\_updates=1, sql\_select\_limit=1000, sql\_max\_join\_size=1000000;

The **[SET](#page-205-0)** statement has the following effects:

You are not allowed to execute an [UPDATE](#page-146-0) or [DELETE](#page-126-0) statement unless you specify a key constraint in the WHERE clause or provide a LIMIT clause (or both). For example:

```
UPDATE tbl_name SET not_key_column=val WHERE key_column=val;
UPDATE tbl_name SET not_key_column=val LIMIT 1;
```
- $\bullet$  The server limits all large SELECT results to 1,000 rows unless the statement includes a LIMIT clause.
- The server aborts multiple-table SELECT statements that probably need to examine more than 1,000,000 row combinations.

To specify limits different from 1,000 and 1,000,000, you can override the defaults by using the --select limit and -max join size options:

mariadb --safe-updates --select\_limit=500 --max\_join\_size=10000

## <span id="page-1286-1"></span>Disabling mariadb Auto-Reconnect

If the mariadb client loses its connection to the server while sending a statement, it immediately and automatically tries to reconnect once to the server and send the statement again. However, even if mariadb succeeds in reconnecting, your first connection has ended and all your previous session objects and settings are lost: temporary tables, the autocommit mode, and user-defined and session variables. Also, any current transaction rolls back. This behavior may be dangerous for you, as in the following example where the server was shut down and restarted between the first and second statements without you knowing it:

```
mariadb> SET @a=1;
Query OK, 0 rows affected (0.05 sec)
mariadb> INSERT INTO t VALUES(@a);
ERROR 2006: MySQL server has gone away
No connection. Trying to reconnect...
Connection id: 1
Current database: test
Query OK, 1 row affected (1.30 sec)
mariadb> SELECT * FROM t;
+----++| a |
+------+
| NULL |
+------+
```
The @a user variable has been lost with the connection, and after the reconnection it is undefined. If it is important to have mariadb terminate with an error if the connection has been lost, you can start the mariadb client with the  $-$ -skipreconnect option.

# <span id="page-1287-0"></span>1.3.3 Delimiters

The default delimiter in the [mariadb](#page-1273-0) client is the semicolon.

When creating stored [programs](#page-2717-0) from the command-line, it is likely you will need to differentiate between the regular delimiter and a delimiter inside a [BEGIN](#page-688-0) END block. To understand better, consider the following example:

```
CREATE FUNCTION FortyTwo() RETURNS TINYINT DETERMINISTIC
BEGIN
DECLARE x TINYINT;
SET x = 42;
RETURN x;
END;
```
If you enter the above line by line, the mariadb client will treat the first semicolon, at the end of the DECLARE  $x$  TINYINT line, as the end of the statement. Since that's only a partial definition, it will throw a syntax error, as follows:

```
CREATE FUNCTION FortyTwo() RETURNS TINYINT DETERMINISTIC
BEGIN
DECLARE x TINYINT;
ERROR 1064 (42000): You have an error in your SQL syntax;
check the manual that corresponds to your MariaDB server version
for the right syntax to use near '' at line 3
```
The solution is to specify a distinct delimiter for the duration of the process, using the DELIMITER command. The delimiter can be any set of characters you choose, but it needs to be a distinctive set of characters that won't cause further confusion. // is a common choice, and used throughout the Knowledge Base.

Here's how the function could be successfully entered from the mariadb client with the new delimiter.

```
DELIMITER //
CREATE FUNCTION FortyTwo() RETURNS TINYINT DETERMINISTIC
BEGIN
 DECLARE x TINYINT;
 SET x = 42;
 RETURN x;
END
//
DELIMITER ;
```
At the end, the delimiter is restored to the default semicolon. The  $\log$  and  $\log$  delimiters can always be used, even when a custom delimiter is specified.

# <span id="page-1287-1"></span>1.3.4 mysql Command-line Client

mysql is a simple SQL shell (with GNU readline capabilities).

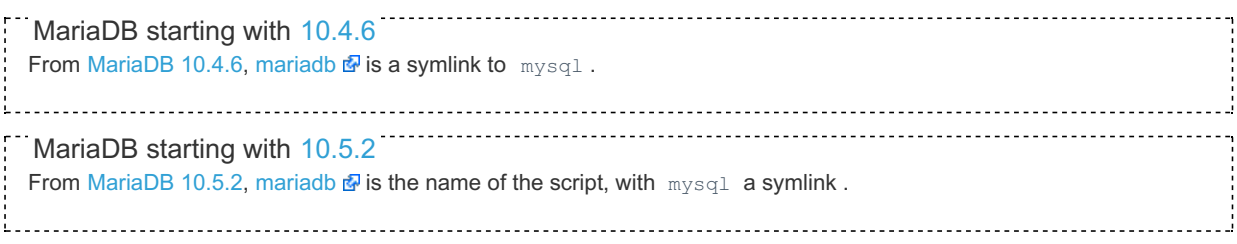

See [mariadb](#page-1273-1) for details.

# <span id="page-1288-0"></span>1.3.5 Aria Clients and Utilities

Clients and utilities for working with the [Aria](#page-3075-0) storage engine

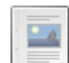

#### **[aria\\_chk](#page-1288-1)**

*Used for checking, repairing, optimizing and sorting Aria tables.*

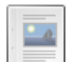

#### **[aria\\_pack](#page-1291-0)**

*Tool for compressing Aria tables.*

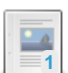

#### **[aria\\_read\\_log](#page-1292-0)**

*Tool for displaying and applying log records from an Aria transaction log.*

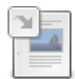

### **[aria\\_s3\\_copy](#page-3407-0)**

*Copies an Aria table to and from S3.*

There are 4 related [questions](https://mariadb.com/kb/en/aria-clients-and-utilities/+questions/)  $\mathbf{F}$ .

# <span id="page-1288-1"></span>1.3.5.1 aria\_chk

### **Contents**

- 1. Options and [Variables](#page-1288-2)
	- 1. Global [Options](#page-1289-0)
	- 2. Main [Arguments](#page-1289-1)
	- 3. Check Options (--check is the Default Action for [aria\\_chk\):](#page-1289-2)
	- 4. Recover (Repair) Options (When Using '--recover' or ['--safe-recover'\):](#page-1290-0)
	- 5. Other [Options](#page-1290-1)
	- 6. [Variables](#page-1291-1)
- 2. [Usage](#page-1291-2)

aria chk is used to check, repair, optimize, sort and get information about [Aria](#page-3075-0) tables.

With the MariaDB server you can use [CHECK](#page-109-0) TABLE, [REPAIR](#page-134-0) TABLE and [OPTIMIZE](#page-132-0) TABLE to do similar things.

Note: aria chk should not be used when MariaDB is running. MariaDB assumes that no one is changing the tables it's using!

Usage:

aria\_chk [OPTIONS] aria\_tables[.MAI]

Aria table information is stored in 2 files: the .MAI file contains base table information and the index and the .MAD file contains the data. aria chk takes one or more .MAI files as arguments.

The following groups are read from the my.cnf files:

- $\bullet$  [maria chk]
- $\bullet$  [aria chk]

## <span id="page-1288-2"></span>Options and Variables

## <span id="page-1289-0"></span>Global Options

The following options to handle option files may be given as the first argument:

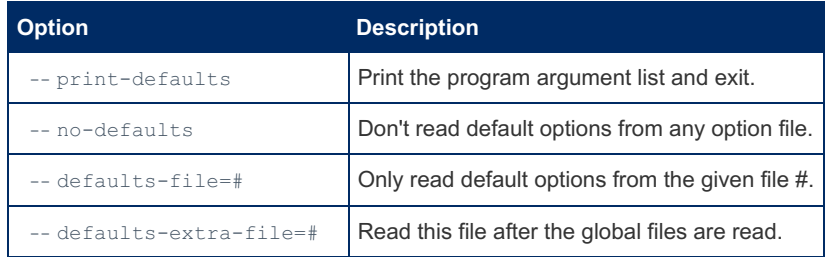

## <span id="page-1289-1"></span>Main Arguments

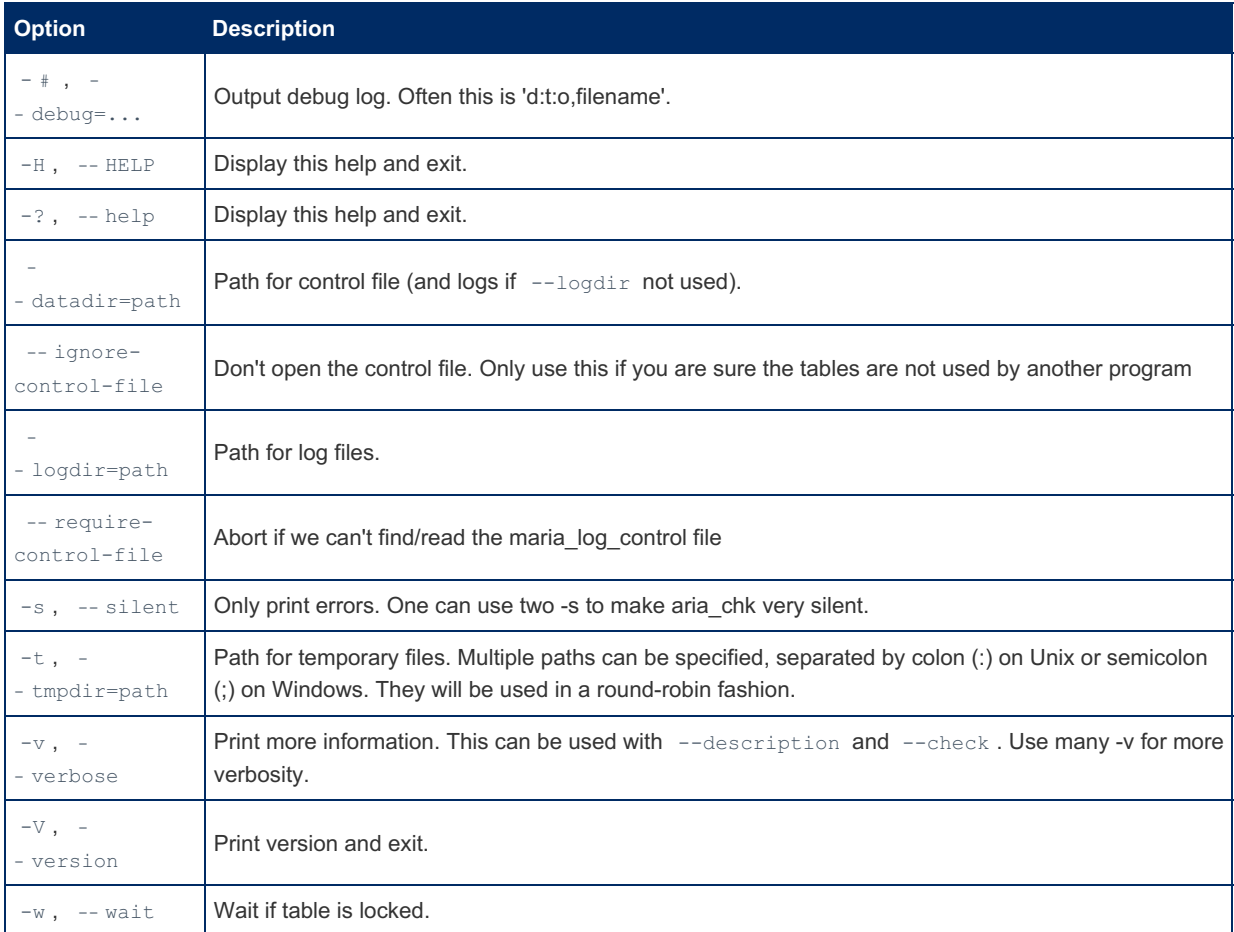

## <span id="page-1289-2"></span>Check Options (--check is the Default Action for aria\_chk):

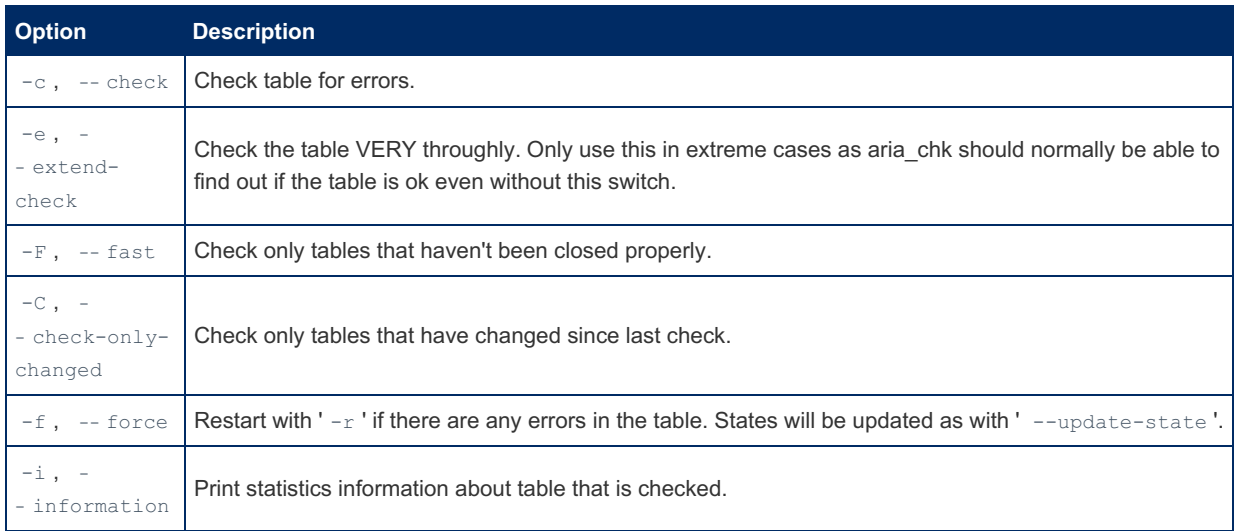

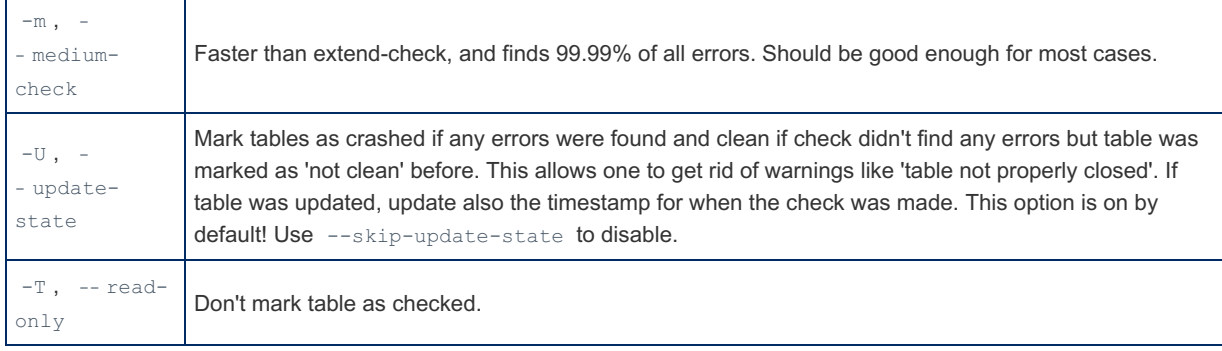

## <span id="page-1290-0"></span>Recover (Repair) Options (When Using '--recover' or '--safe-recover'):

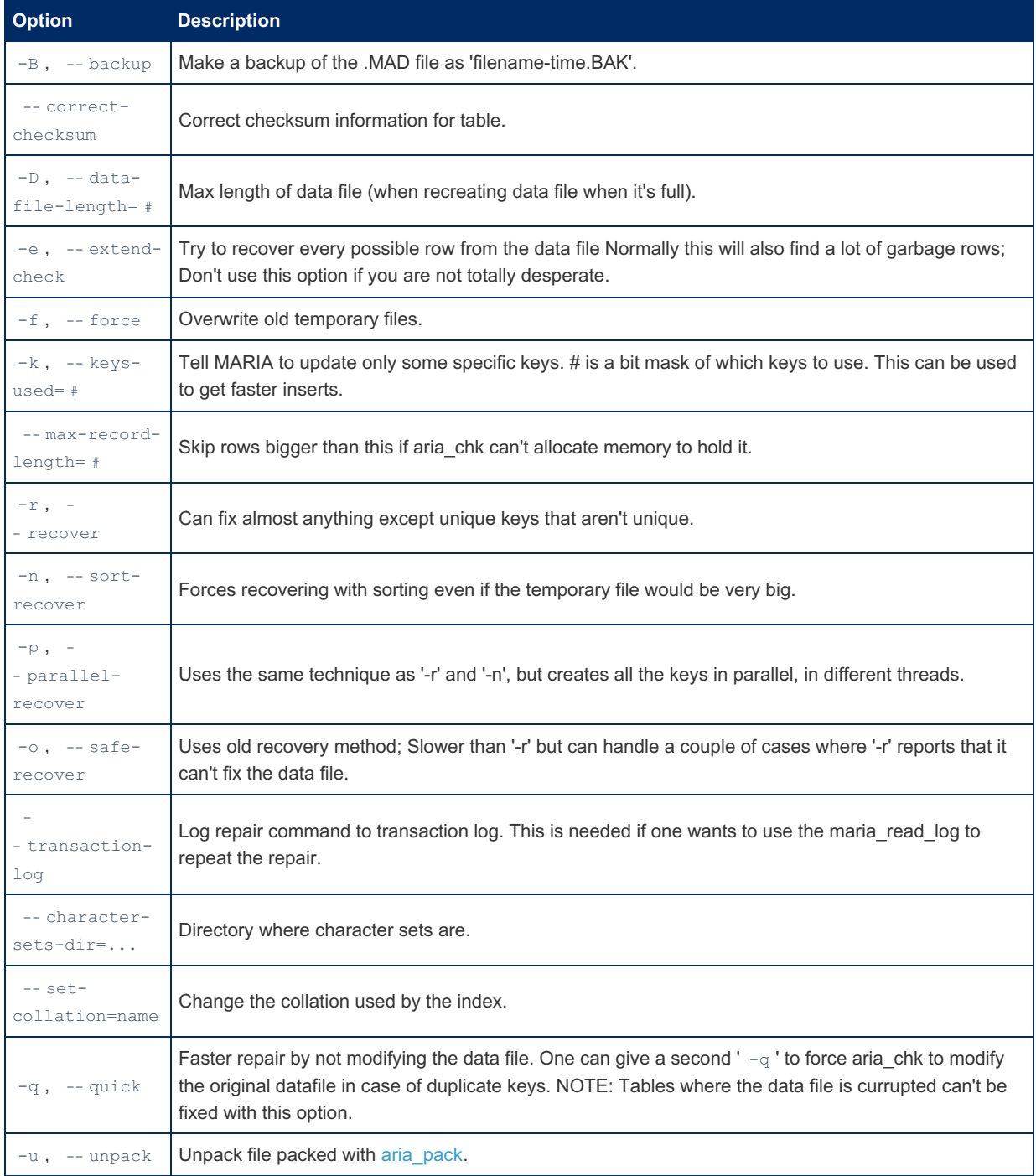

## <span id="page-1290-1"></span>Other Options

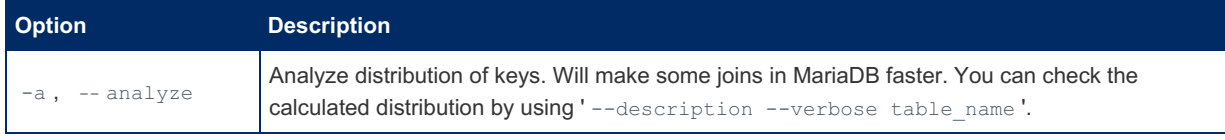

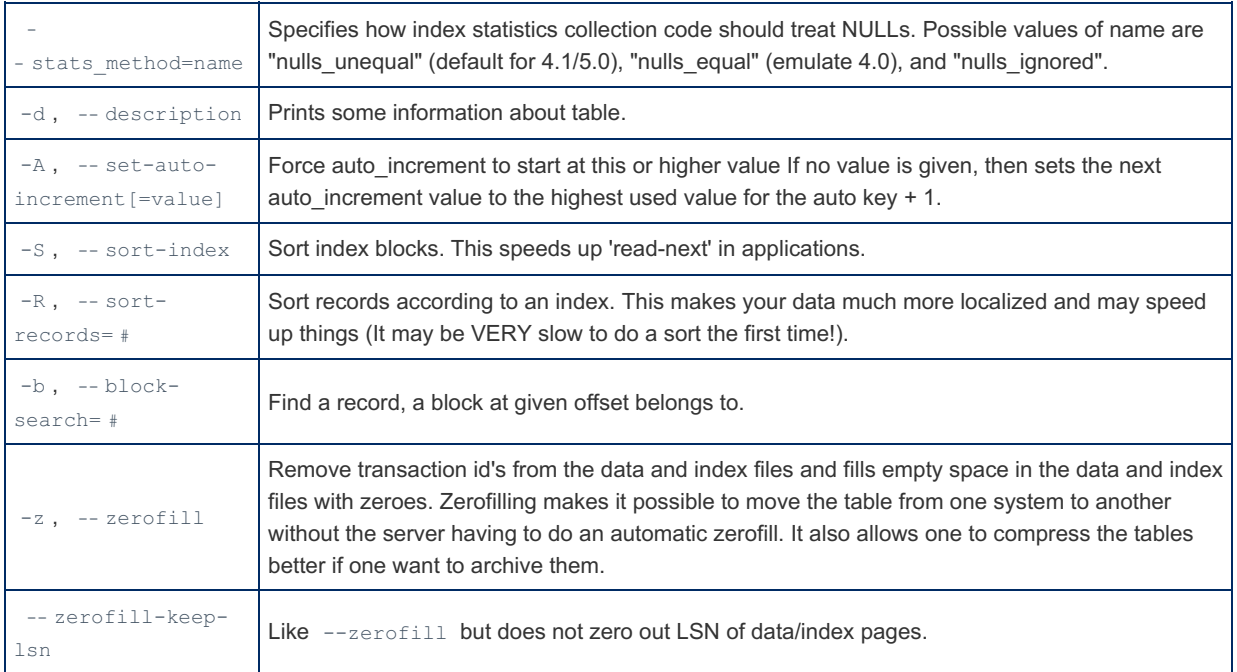

## <span id="page-1291-1"></span>Variables

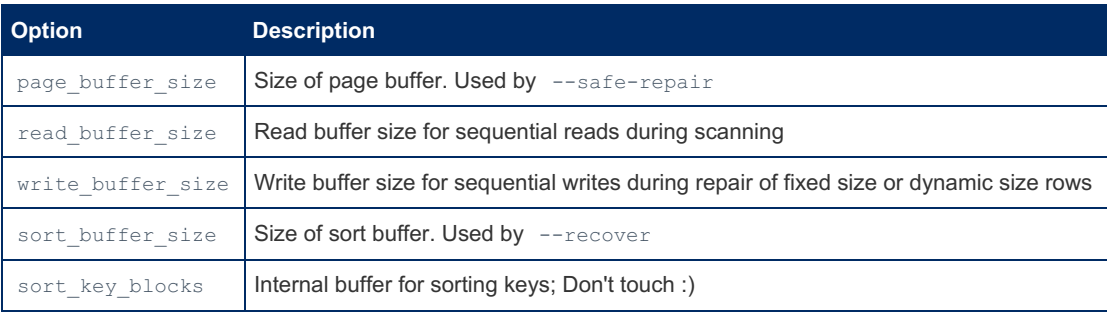

# <span id="page-1291-2"></span>Usage

One main usage of  $aria$  chk is when you want to do a fast check of all Aria tables in your system. This is faster than doing it in MariaDB as you can allocate all free memory to the buffers.

Assuming you have a bit more than 2G free memory.

The following commands, run in the MariaDB data directory, check all your tables and repairs only those that have an error:

aria\_chk --check --sort\_order --force --sort\_buffer\_size=1G \*/\*.MAI

If you want to optimize all your tables: (The  $-$ zerofill is used here to fill up empty space with  $\setminus$ 0 which can speed up compressed backups).

aria\_chk --analyze --sort-index --page\_buffer\_size=1G --zerofill \*/\*.MAI

In case you have a serious problem and have to use  $-$ -safe-recover:

aria\_chk --safe-recover --zerofill --page\_buffer\_size=2G \*/\*.MAI

# <span id="page-1291-0"></span>1.3.5.2 aria\_pack

### **Contents**

- 1. [Options](#page-1292-1)
- 2. [Unpacking](#page-1292-2)
- 3. [Example](#page-1292-3)

aria\_pack is a tool for compressing [Aria](#page-3075-0) tables. The resulting table are read-only, and usually about 40% to 70% smaller.

```
aria pack [options] file name [file name2...]
```
The file name is the .MAI index file. The extension can be omitted, although keeping it permits wildcards, such as

aria\_pack \*.MAI

to compress all the files.

aria pack compresses each column separately, and, when the resulting data is read, only the individual rows and columns required need to be decompressed, allowing for quicker reading.

Once a table has been packed, use aria chk -rq (the quick and recover options) to rebuild its indexes.

# <span id="page-1292-1"></span>**Options**

The following variables can be set while passed as commandline options to aria pack, or set in the [ariapack] section in your [my.cnf](#page-1619-0) file.

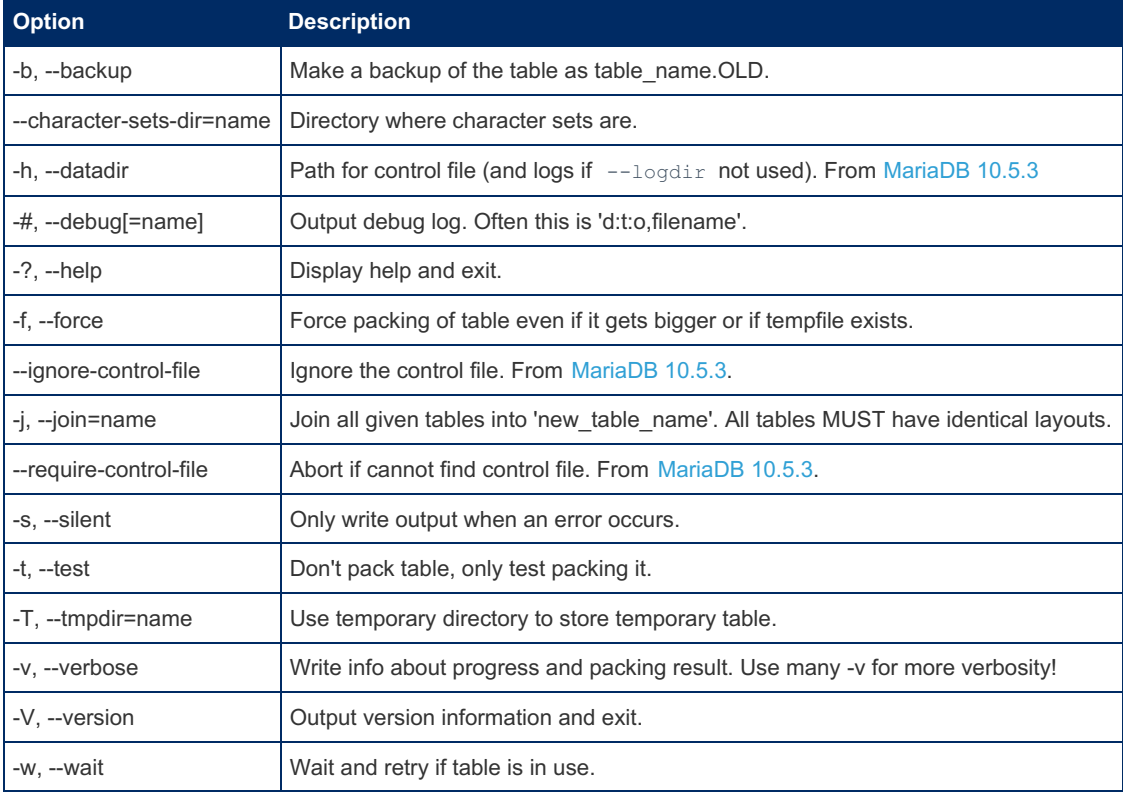

# <span id="page-1292-2"></span>Unpacking

To unpack a table compressed with aria\_pack, use the [aria\\_chk](#page-1288-1) -u option.

# <span id="page-1292-3"></span>Example

```
> aria_pack /my/data/test/posts
Compressing /my/data/test/posts.MAD: (1690 records)
- Calculating statistics
- Compressing file
37.71%
> aria_chk -rq --ignore-control-file /my/data/test/posts
- check record delete-chain
- recovering (with keycache) Aria-table '/my/data/test/posts'
Data records: 1690
State updated
```
# <span id="page-1292-0"></span>1.3.5.3 aria\_read\_log

**aria\_read\_log** is a tool for displaying and applying log records from an [Aria](#page-3075-0) [transaction](#page-3076-0) log.

Note: Aria is compiled without -DIDENTICAL\_PAGES\_AFTER\_RECOVERY which means that the table files are not byteto-byte identical to files created during normal execution. This should be ok, except for test scripts that try to compare files before and after recovery.

Usage:

aria\_read\_log OPTIONS

You need to use one of  $-d$  or  $-a$ .

# **Options**

The following variables can be set while passed as commandline options to aria read log, or set in the [aria\_read\_log] section in your [my.cnf](#page-1619-0) file.

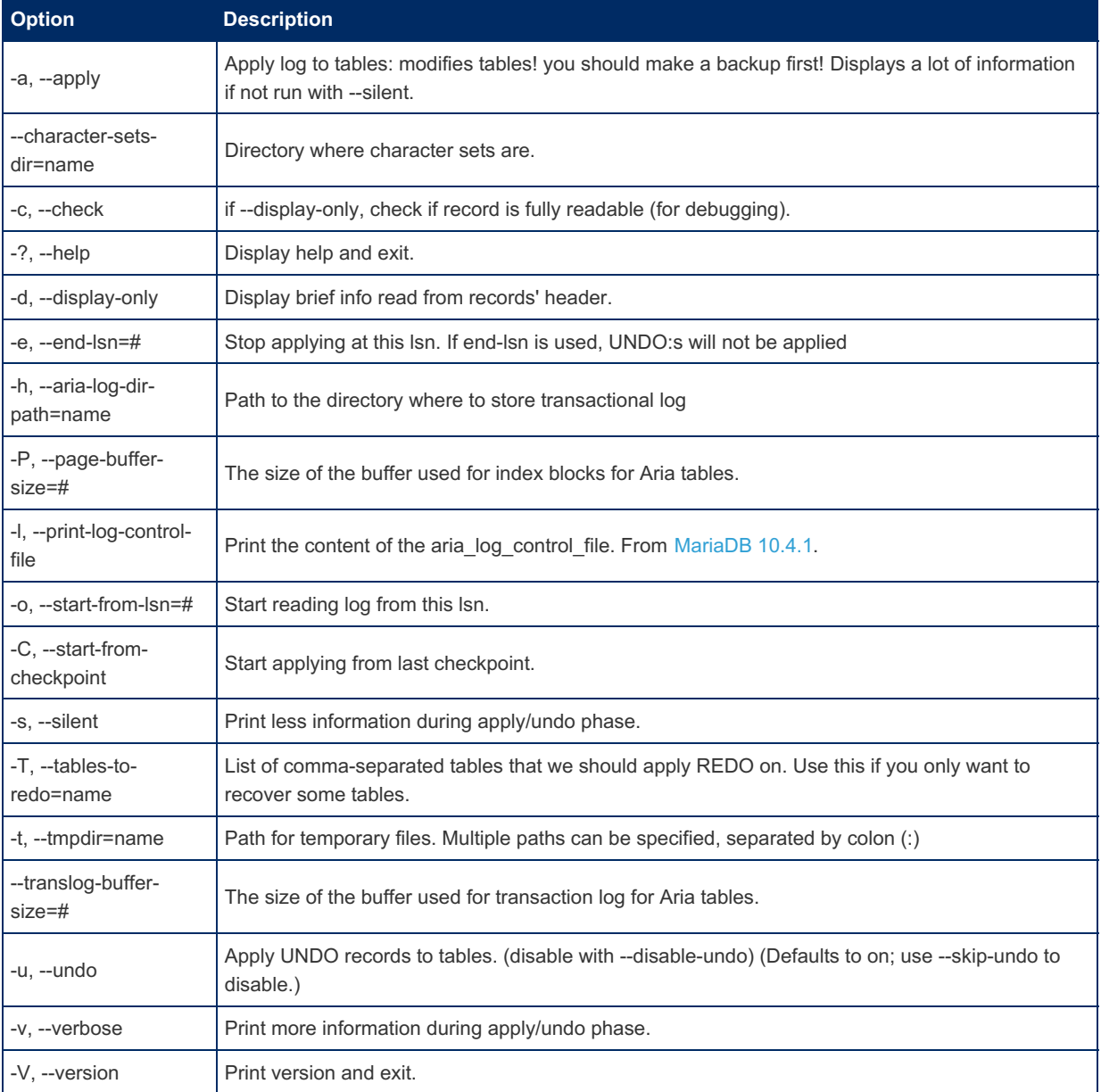

# 5.3.16.4 [aria\\_s3\\_copy](#page-3407-0)

# <span id="page-1293-0"></span>1.3.6 Backup, Restore and Import Clients

Clients for taking backups or importing/restoring data

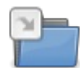

### **[Mariabackup](#page-1987-0)**

*Physical backups, supports Data-at-Rest and InnoDB compression.*

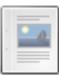

#### **[mariadb-dump](#page-1294-0)**

*Dump a database or a collection of databases in a portable format.*

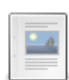

#### **[mariadb-hotcopy](#page-1305-0)**

*Fast backup program on local machine. Deprecated.*

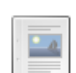

#### **[mariadb-import](#page-1306-0)**

*Loads tables from text files in various formats.*

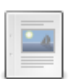

**[Backup/Restore](https://mariadb.com/kb/en/backup-restore-and-import-clients-backuprestore-data-exportimport-via-dbfor/) + Data Export/Import via dbForge Studio**

*The fastest and easiest way to perform these operations with MariaDB databases.*

There are 5 related [questions](https://mariadb.com/kb/en/backup-restore-and-import-clients/+questions/)  $\mathbb{F}$ .

# 2.3.4 [Mariabackup](#page-1987-0)

# <span id="page-1294-0"></span>1.3.6.2 mariadb-dump

MariaDB starting with [10.4.6](#page-3990-0) From [MariaDB](#page-3990-0) 10.4.6, mariadb-dump is a symlink to mysqldump, the backup tool. -----------------MariaDB starting with [10.5.2](#page-3940-0) From [MariaDB](#page-3940-0) 10.5.2, mariadb-dump is the name of the tool, with mysqldump a symlink. 이 사이트 그는 그 사이트 그는 사이트 그는 사이트 가능한 것이다. 그는 사이트 그는 사이트 그는 사이트 그는 사이트 그는 사이트 그는 사이트 그는 사이트 그는 사이트 그는 사이트 그는 사이트 그<br>이 사이트 그는 사이트 그는 사이트 그는 사이트 그는 사이트 그는 사이트 그는 사이트 그는 사이트 그는 사이트 그는 사이트 그는 사이트 그는 사이트 그는 사이트 그는 사이트 그는 사이트 그는 사이트 MariaDB starting with [11.0.1](#page-3807-0) **CONSERVIATION** MariaDB starting with 11.0.1 From [MariaDB](#page-3807-0) 11.0.1, mysqldump (the symlink) is deprecated and removed from the mariadb Docker Official Image.

The mariadb-dump client (originally called mysqldump )is a backup program originally written by Igor Romanenko. It can be used to dump a database or a collection of databases for backup or transfer to another database server (not necessarily MariaDB or MySQL). The dump typically contains SQL statements to create the table, populate it, or both. However, mariadb-dump can also be used to generate files in CSV, other delimited text, or XML format.

If you are doing a backup on the server and your tables all are [MyISAM](#page-3321-0) tables, consider using [mariadb-hotcopy](#page-1305-0) instead because it can accomplish faster backups and faster restores.

mariadb-dump dumps triggers along with tables, as these are part of the table definition. However, stored [procedures](#page-2718-0), [views](#page-2751-0), and [events](#page-2748-0) are not, and need extra parameters to be recreated explicitly (for example, --routines and -- events ). [Procedures](#page-2718-0) and [functions](file:///srv/kb/mariadb-documentation/mariadb_pdf/output_en/functions) are however also part of the system tables (for example [mysql.proc\)](#page-505-0).

mariadb-dump supports the enhancements for START [TRANSACTION](https://mariadb.com/kb/en/enhancements-for-start-transaction-with-consistent-snapshot/#mariadb-dump) WITH CONSISTENT SNAPSHOT  $\Phi$ .

# **Performance**

mariadb-dump doesn't usually consume much CPU resources on modern hardware as by default it uses a single thread. This method is good for a heavily loaded server.

Disk input/outputs per second (IOPS), can however increase for multiple reasons. When you back-up on the same device as the database, this produces unnecessary random IOPS. The dump is done sequentially, on a per table basis, causing a fulltable scan and many buffer page misses on tables that are not fully cached in memory.

It's recommended that you back-up from a network location to remove disk IOPS on the database server, but it is vital to use a separate network card to keep network bandwidth available for regular traffic.

Although mariadb-dump will by default preserve your resources for regular spindle disks and low-core hardware, this doesn't mean that concurrent dumps cannot benefit from hardware architecture like SAN, flash storage, low write workload. The back-up time would benefit from a tool such as MyDumper.

# Usage

There are four general ways to invoke mariadb-dump :

```
shell> mariadb-dump [options] db_name [tbl_name ...]
shell> mariadb-dump [options] --databases db name ...
shell> mariadb-dump [options] --all-databases
shell> mariadb-dump [options] --system=[option_list]
```
If you do not name any tables following db name or if you use the --databases or --all-databases option, entire databases are dumped.

mariadb-dump does not dump the INFORMATION\_SCHEMA (or PERFORMANCE\_SCHEMA, if enabled) database by default. MariaDB dumps the INFORMATION SCHEMA if you name it explicitly on the command line, although currently you must also use the --skip-lock-tables option.

To see a list of the options your version of mariadb-dump supports, execute mariadb-dump --help.

## Row by Row vs. Buffering

mariadb-dump can retrieve and dump table contents row by row, or it can retrieve the entire content from a table and buffer it in memory before dumping it. Buffering in memory can be a problem if you are dumping large tables. To dump tables row by row, use the --quick option (or --opt, which enables --quick). The --opt option (and hence -quick) is enabled by default, so to enable memory buffering, use --skip-quick.

## mariadb-dump and the mysql.transaction registry table

mariadb-dump includes logic to cater for the [mysql.transaction\\_registry](#page-513-0) table. mysqldump from an earlier MariaDB release cannot be used on [MariaDB](#page-4000-0) 10.3 and beyond.

## mariadb-dump and Old Versions of MySQL

If you are using a recent version of mariadb-dump to generate a dump to be reloaded into a very old MySQL server, you should not use the --opt or --extended-insert option. Use --skip-opt instead.

## **Options**

mariadb-dump supports the following options:

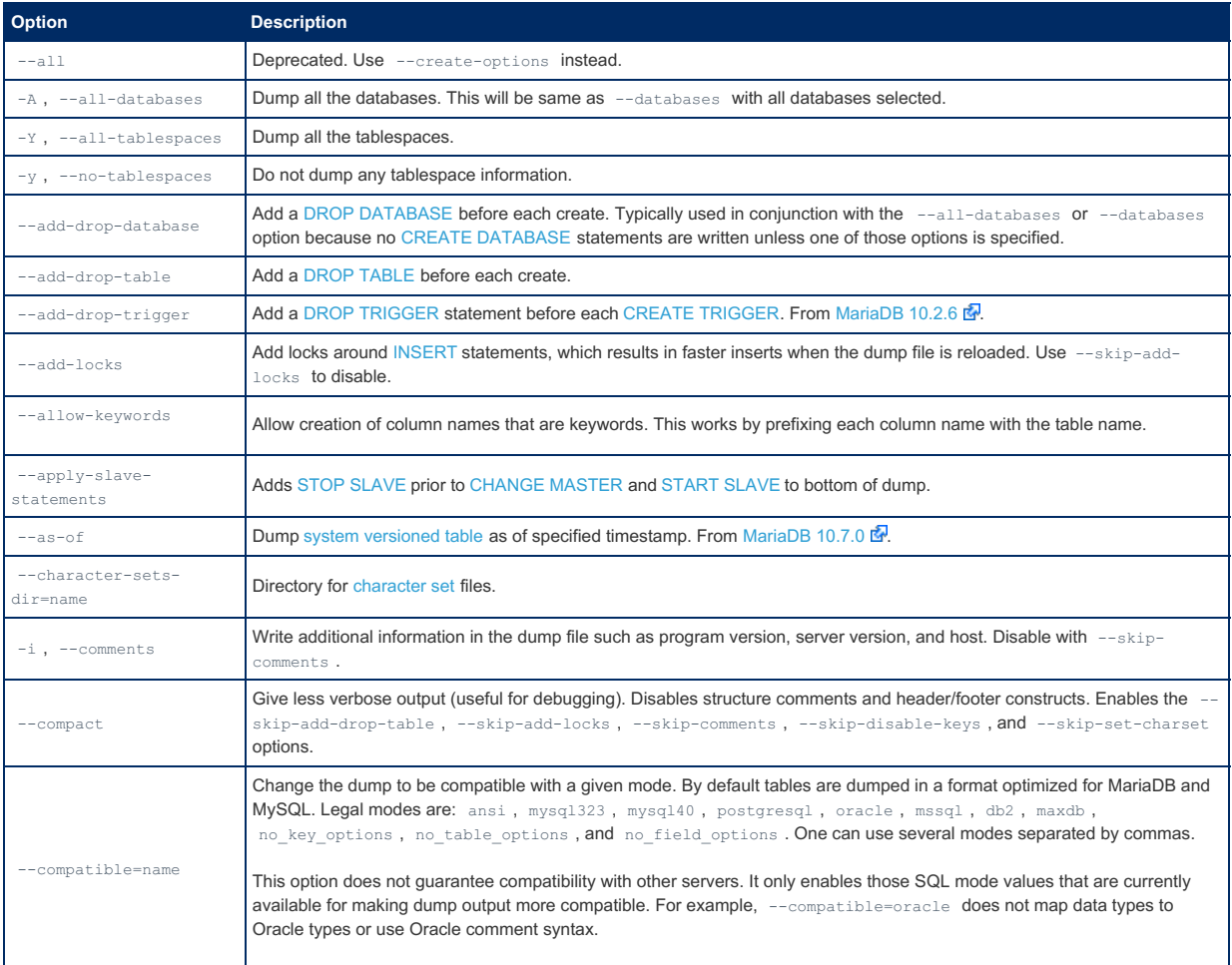
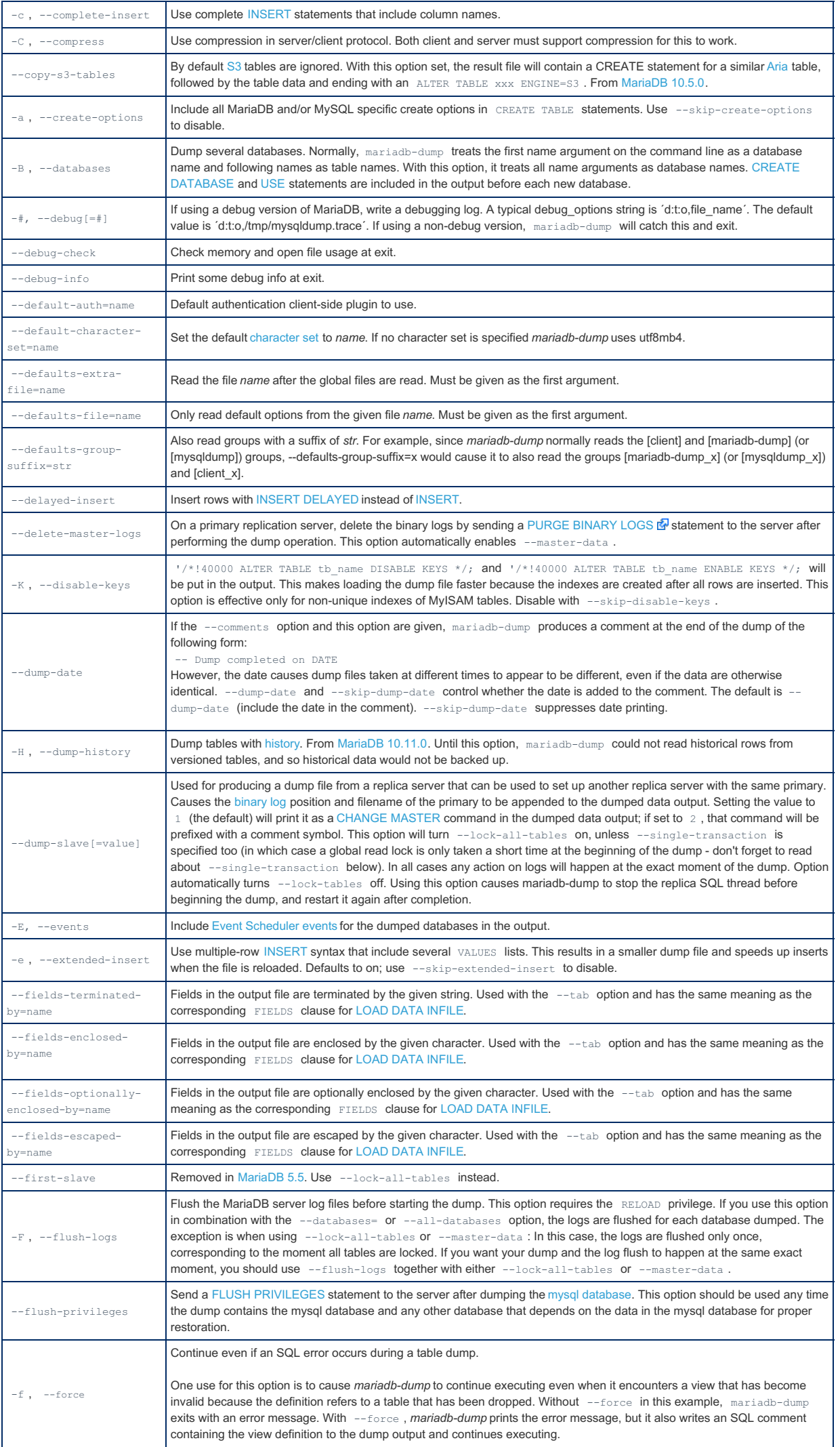

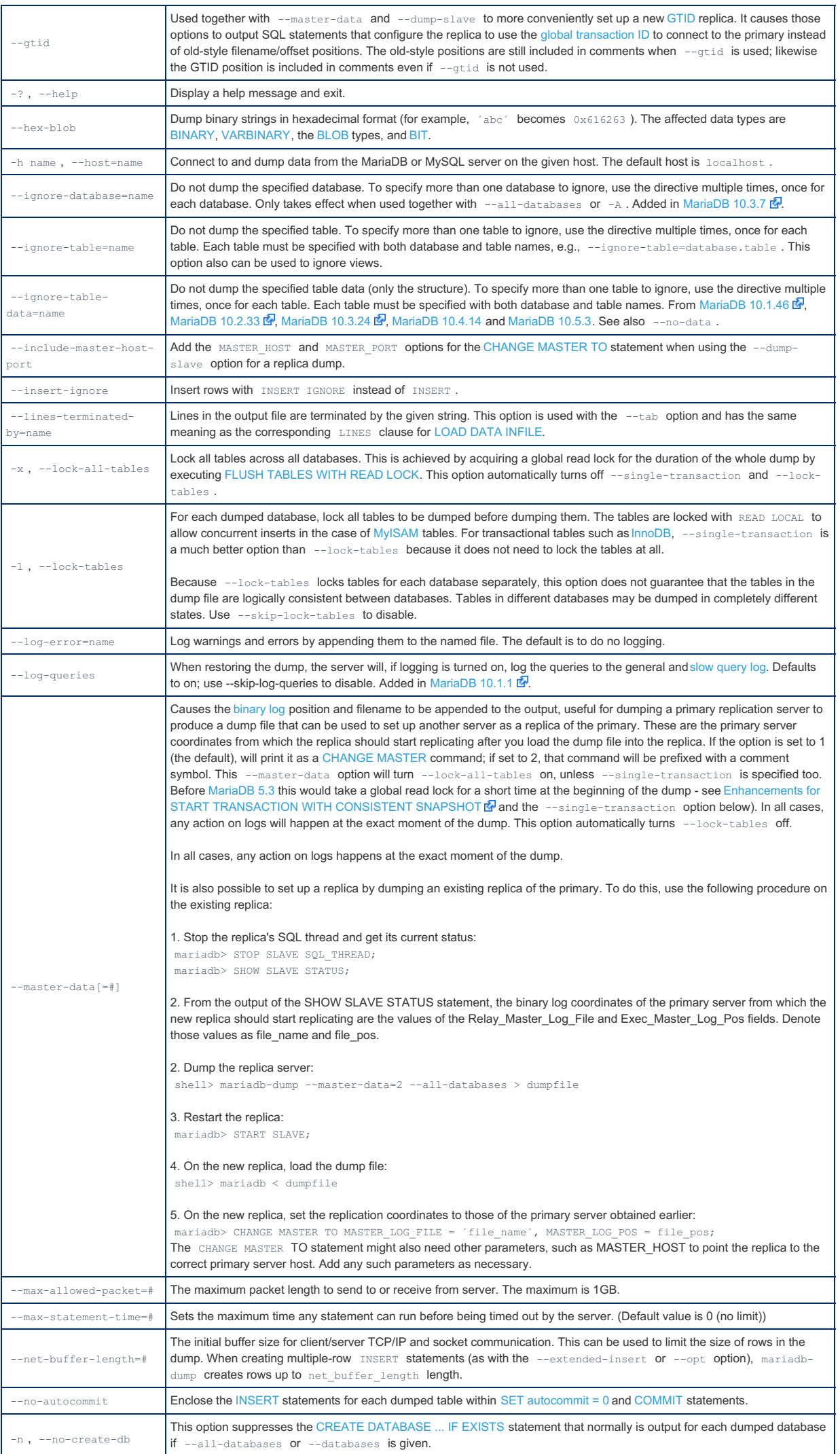

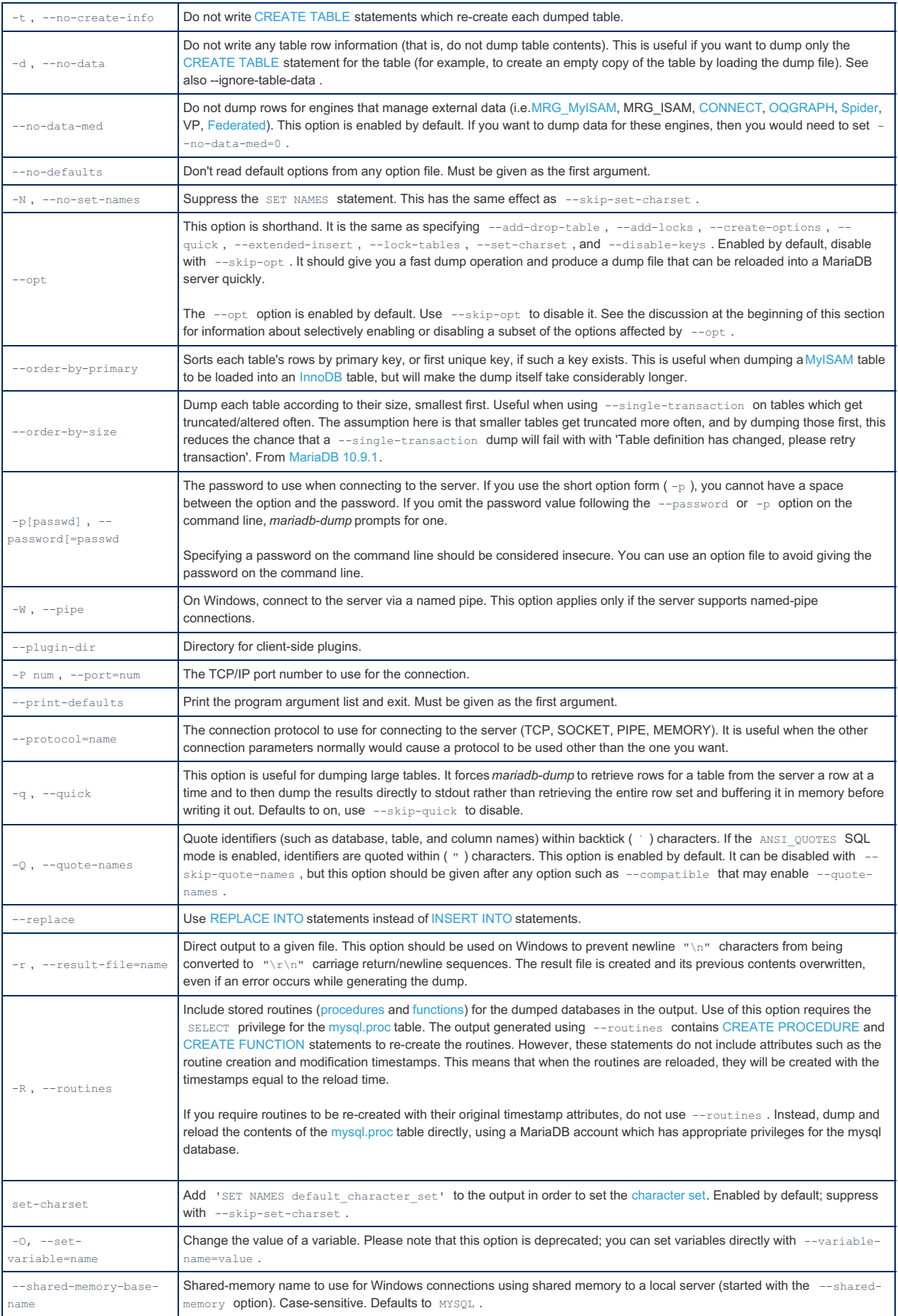

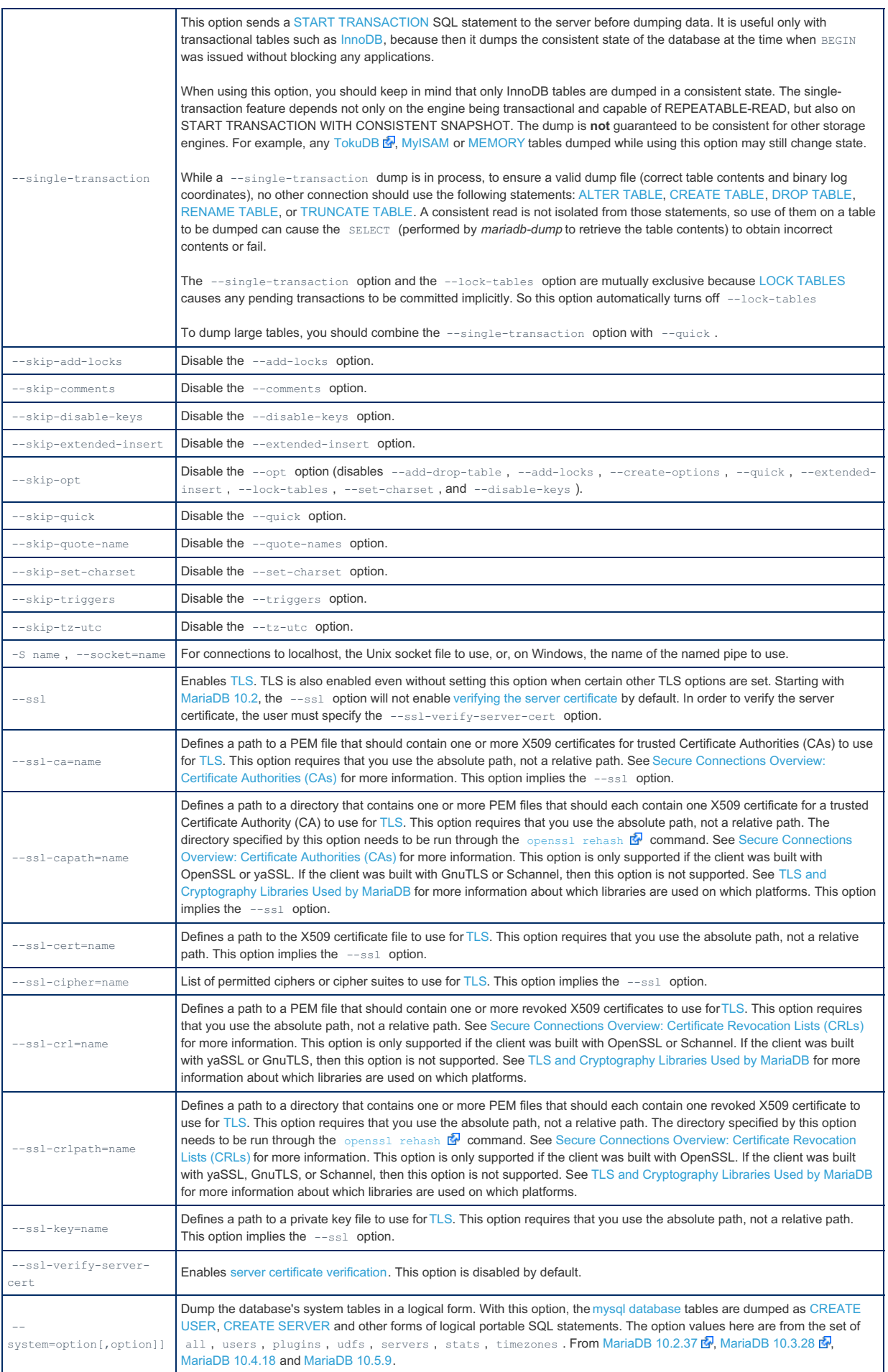

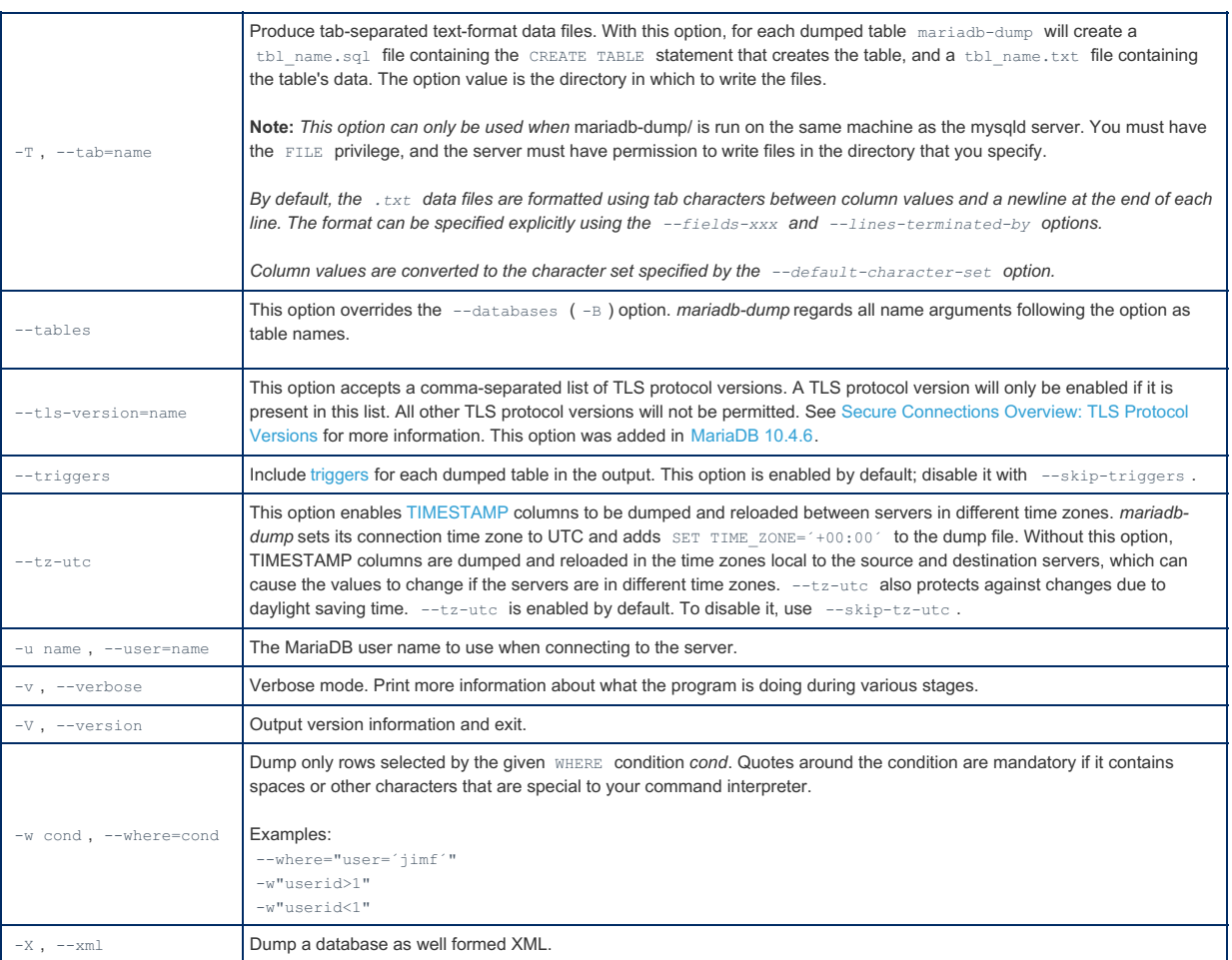

#### Group Options

Some mariadb-dump options are shorthand for groups of other options:

- . Use of --opt is the same as specifying --add-drop-table, --add-locks, --create-options, --disablekeys , --extended-insert , --lock-tables , --quick , and --set-charset . All of the options that --opt stands for also are on by default because --opt is on by default.
- Use of --compact is the same as specifying --skip-add-drop-table , --skip-add-locks , --skipcomments, --skip-disable-keys, and --skip-set-charset options.

To reverse the effect of a group option, uses its  $-skip-xxx$  form (--skip-opt or --skip-compact). It is also possible to select only part of the effect of a group option by following it with options that enable or disable specific features. Here are some examples:

- $\bullet$  To select the effect of  $--$ opt except for some features, use the  $--$ skip option for each feature. To disable extended inserts and memory buffering, use --opt --skip-extended-insert --skip-quick. (Actually, -skip-extended-insert --skip-quick is sufficient because --opt is on by default.)
- To reverse --opt for all features except index disabling and table locking, use --skip-opt --disable-keys -lock-tables .

When you selectively enable or disable the effect of a group option, order is important because options are processed first to last. For example, --disable-keys --lock-tables --skip-opt would not have the intended effect; it is the same as --skip-opt by itself.

#### Special Characters in Option Values

Some options, like --lines-terminated-by, accept a string. The string can be quoted, if necessary. For example, on Unix systems this is the option to enclose fields within double quotes:

--fields-enclosed-by='"'

An alternative to specify the hexadecimal value of a character. For example, the following syntax works on any platform:

```
--fields-enclosed-by=0x22
```
### Option Files

In addition to reading [option](#page-1619-0)s from the command-line, mariadb-dump can also read options from option files. If an unknown option is provided to mariadb-dump in an option file, then it is ignored.

The following options relate to how MariaDB command-line tools handles option files. They must be given as the first argument on the command-line:

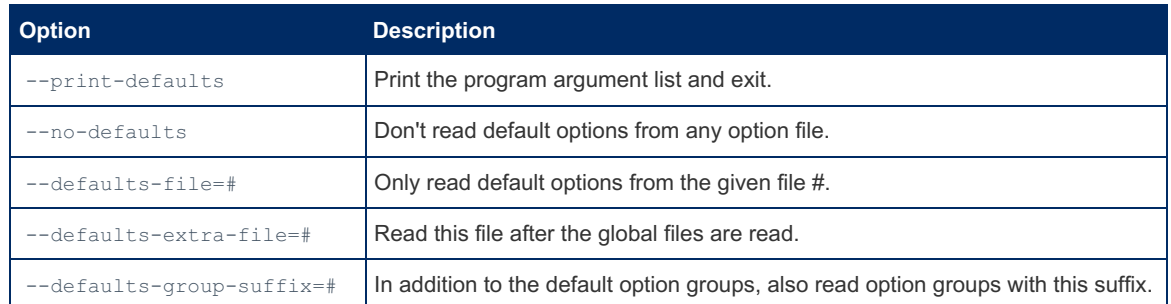

mariadb-dump is linked with MariaDB [Connector/C](https://mariadb.com/kb/en/about-mariadb-connector-c/) & However, MariaDB Connector/C does not yet handle the parsing of option files for this client. That is still performed by the server option file parsing code. See [MDEV-19035](https://jira.mariadb.org/browse/MDEV-19035) @ for more information.

#### Option Groups

mariadb-dump reads options from the following option [groups](#page-1622-0) from [option](#page-1619-0) files:

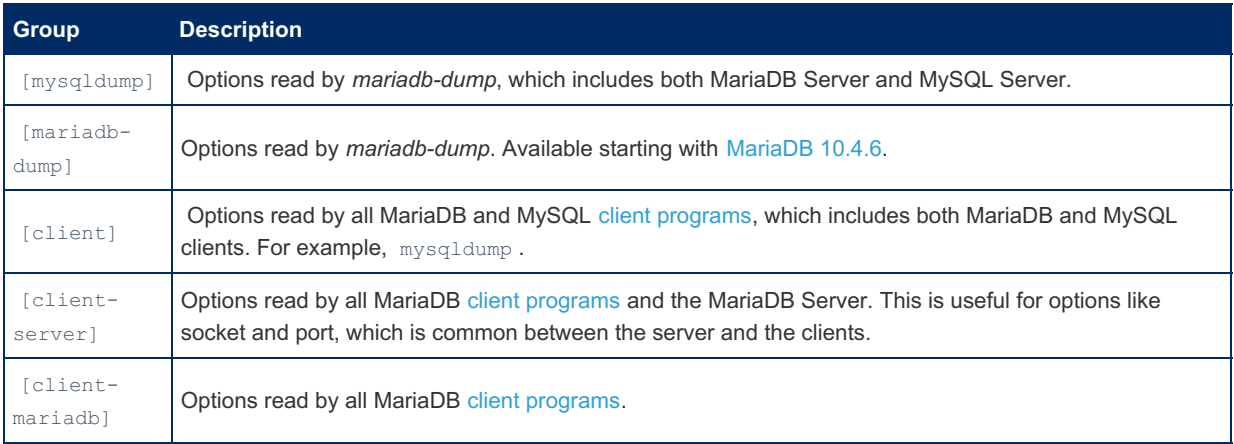

### NULL, ´NULL´, and Empty Values in XML

For a column named column name, the NULL value, an empty string, and the string value 'NULL' are distinguished from one another in the output generated by this option as follows.

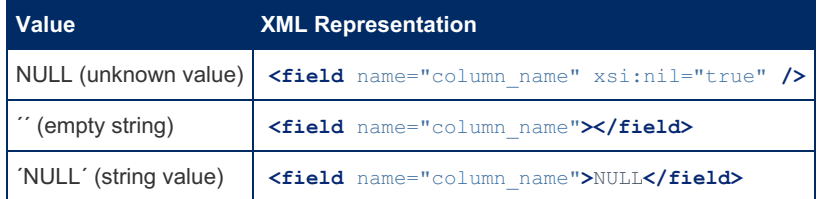

The output from the mariadb client when run using the  $--xml$  option also follows the preceding rules.

XML output from mariadb-dump includes the XML namespace, as shown here :

```
shell> mariadb-dump --xml -u root world City
<?xml version="1.0"?>
<mariadb-dump xmlns:xsi="http://www.w3.org/2001/XMLSchema-instance">
<database name="world">
<table_structure name="City">
<field Field="ID" Type="int(11)" Null="NO" Key="PRI" Extra="auto_increment" />
<field Field="Name" Type="char(35)" Null="NO" Key="" Default="" Extra="" />
<field Field="CountryCode" Type="char(3)" Null="NO" Key="" Default="" Extra="" />
<field Field="District" Type="char(20)" Null="NO" Key="" Default="" Extra="" />
<field Field="Population" Type="int(11)" Null="NO" Key="" Default="0" Extra="" />
<key Table="City" Non_unique="0" Key_name="PRIMARY" Seq_in_index="1" Column_name="ID"
Collation="A" Cardinality="4079" Null="" Index_type="BTREE" Comment="" />
<options Name="City" Engine="MyISAM" Version="10" Row_format="Fixed" Rows="4079"
Avg_row_length="67" Data_length="273293" Max_data_length="18858823439613951"
Index_length="43008" Data_free="0" Auto_increment="4080"
Create_time="2007-03-31 01:47:01" Update_time="2007-03-31 01:47:02"
Collation="latin1_swedish_ci" Create_options="" Comment="" />
</table_structure>
<table_data name="City">
<row>
<field name="ID">1</field>
<field name="Name">Kabul</field>
<field name="CountryCode">AFG</field>
<field name="District">Kabol</field>
<field name="Population">1780000</field>
</row>
...
<row>
<field name="ID">4079</field>
<field name="Name">Rafah</field>
<field name="CountryCode">PSE</field>
<field name="District">Rafah</field>
<field name="Population">92020</field>
</row>
</table_data>
</database>
</mariadb-dump>
```
### Restoring

To restore a backup created with mariadb-dump, use the [mariadb](#page-1273-0) client to import the dump, for example:

```
mariadb db_name < backup-file.sql
```
### Variables

You can also set the following variables (--variable-name=value) and boolean options {FALSE|TRUE} by using:

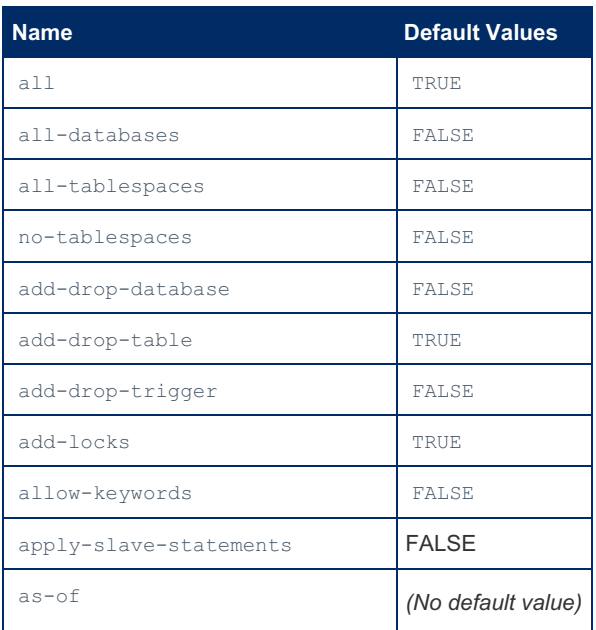

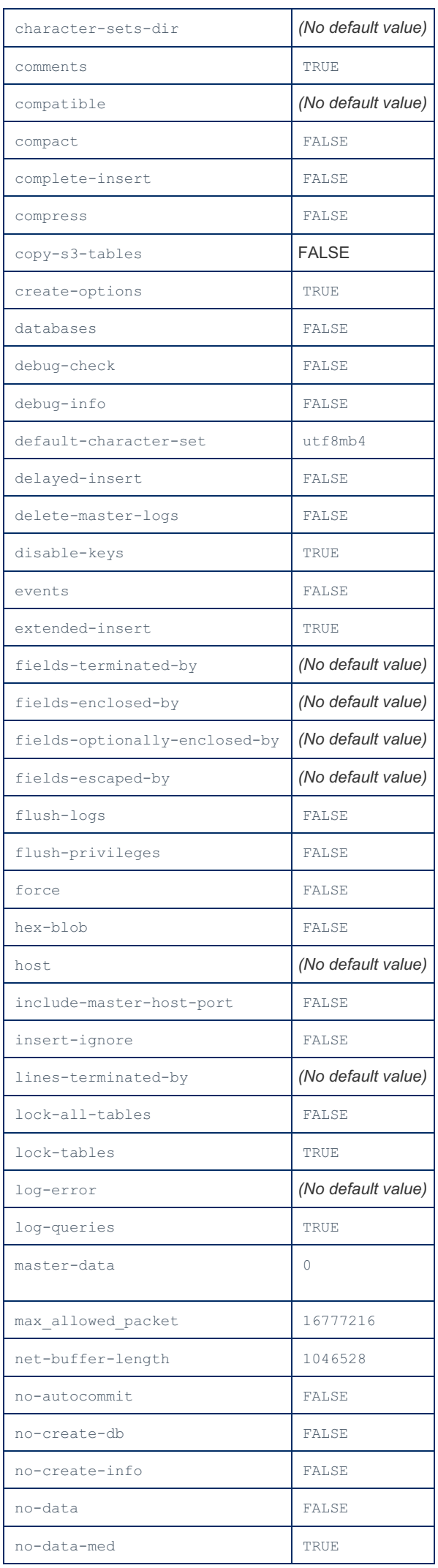

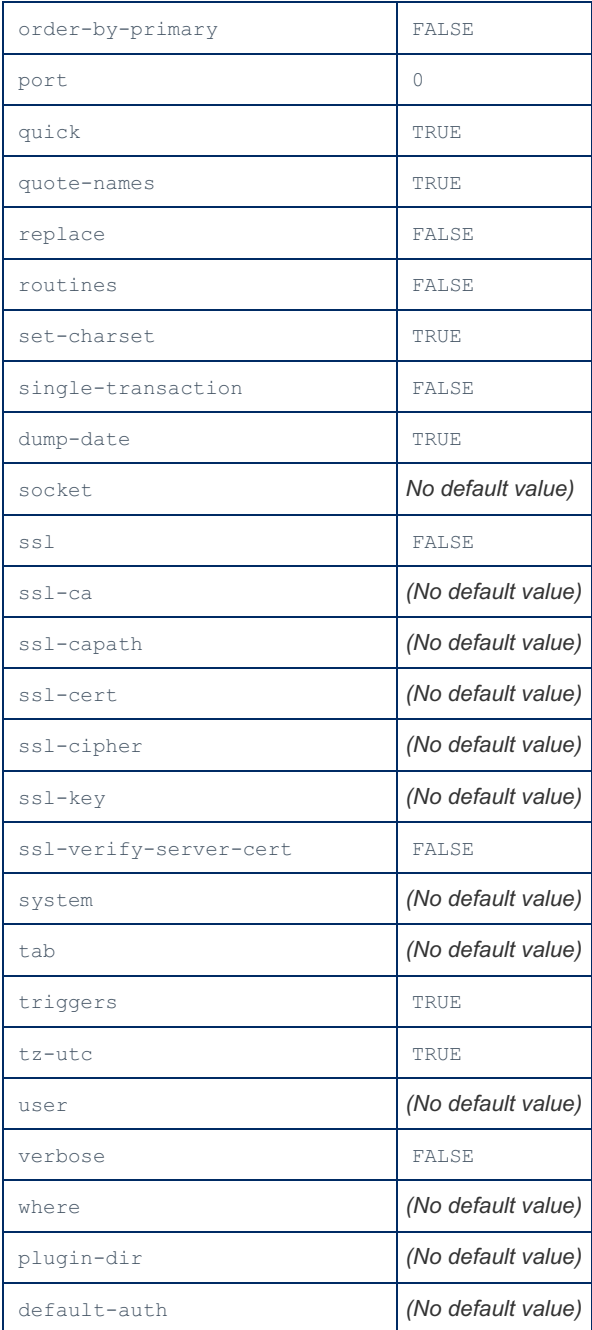

### Examples

A common use of mariadb-dump is for making a backup of an entire database:

shell> mariadb-dump db\_name > backup-file.sql

You can load the dump file back into the server like this:

shell> mariadb db\_name < backup-file.sql

#### Or like this:

shell> mariadb -e "source /path-to-backup/backup-file.sql" db\_name

mariadb-dump is also very useful for populating databases by copying data from one MariaDB server to another:

shell> mariadb-dump --opt db\_name | mariadb --host=remote\_host -C db\_name

#### It is possible to dump several databases with one command:

shell> mariadb-dump --databases db\_name1 [db\_name2 ...] > my\_databases.sql

To dump all databases, use the --all-databases option:

shell> mariadb-dump --all-databases > all databases.sql

For InnoDB tables, mariadb-dump provides a way of making an online backup:

shell> mariadb-dump --all-databases --single-transaction all databases.sql

This backup acquires a global read lock on all tables (using FLUSH TABLES WITH READ LOCK) at the beginning of the dump. As soon as this lock has been acquired, the binary log coordinates are read and the lock is released. If long updating statements are running when the FLUSH statement is issued, the MariaDB server may get stalled until those statements finish. After that, the dump becomes lock free and does not disturb reads and writes on the tables. If the update statements that the MariaDB server receives are short (in terms of execution time), the initial lock period should not be noticeable, even with many updates.

For point-in-time recovery (also known as "roll-forward," when you need to restore an old backup and replay the changes that happened since that backup), it is often useful to rotate the [binary](#page-2298-0) log or at least know the binary log coordinates to which the dump corresponds:

shell> mariadb-dump --all-databases --master-data=2 > all\_databases.sql

Or:

shell> mariadb-dump --all-databases --flush-logs --master-data=2 > all\_databases.sql

The --master-data and --single-transaction options can be used simultaneously, which provides a convenient way to make an online backup suitable for use prior to point-in-time recovery if tables are stored using the InnoDB storage engine.

### 1.3.6.3 mariadb-hotcopy

mariadb-hotcopy is deprecated and may be removed in a future release.

```
MariaDB starting with 10.4.6
 MariaDB 10.4.6, mariadb-hotcopy is a symlink to mysqlhotcopy, the deprecated backup script.
 MariaDB starting with 10.5.2
 MariaDB 10.5.2, mariadb-hotcopy is the name of the script, with mysqlhotcopy a symlink.
```
mariadb-hotcopy is a Perl script that was originally written (as mysqlhotcopy) and contributed by Tim Bunce. It uses FLUSH [TABLES,](#page-166-0) LOCK [TABLES](#page-718-0), and cp or scp to make a database backup. It is a fast way to make a backup of the database or single tables, but it can be run only on the same machine where the database directories are located. mariadb-hotcopy > works only for backing up [MyISAM](#page-3321-0) and [ARCHIVE](#page-3095-0) tables. It runs on Unix and NetWare.

To use mariadb-hotcopy, you must have read access to the files for the tables that you are backing up, the SELECT [privilege](#page-61-0) for those tables, the RELOAD privilege (to be able to execute FLUSH TABLES), and the LOCK TABLES privilege (to be able to lock the tables).

```
shell> mariadb-hotcopy db_name [/path/to/new_directory]
shell> mariadb-hotcopy db_name_1 ... db_name_n /path/to/new_directory
```
Back up tables in the given database that match a regular expression:

shell> mariadb-hotcopy db\_name./regex/

The regular expression for the table name can be negated by prefixing it with a tilde ("  $\sim$  "):

shell> mariadb-hotcopy db\_name./~regex/

mariadb-hotcopy supports the following options, which can be specified on the command line or in the [ mariadb-

hotcopy ] and [ client ] option file groups.

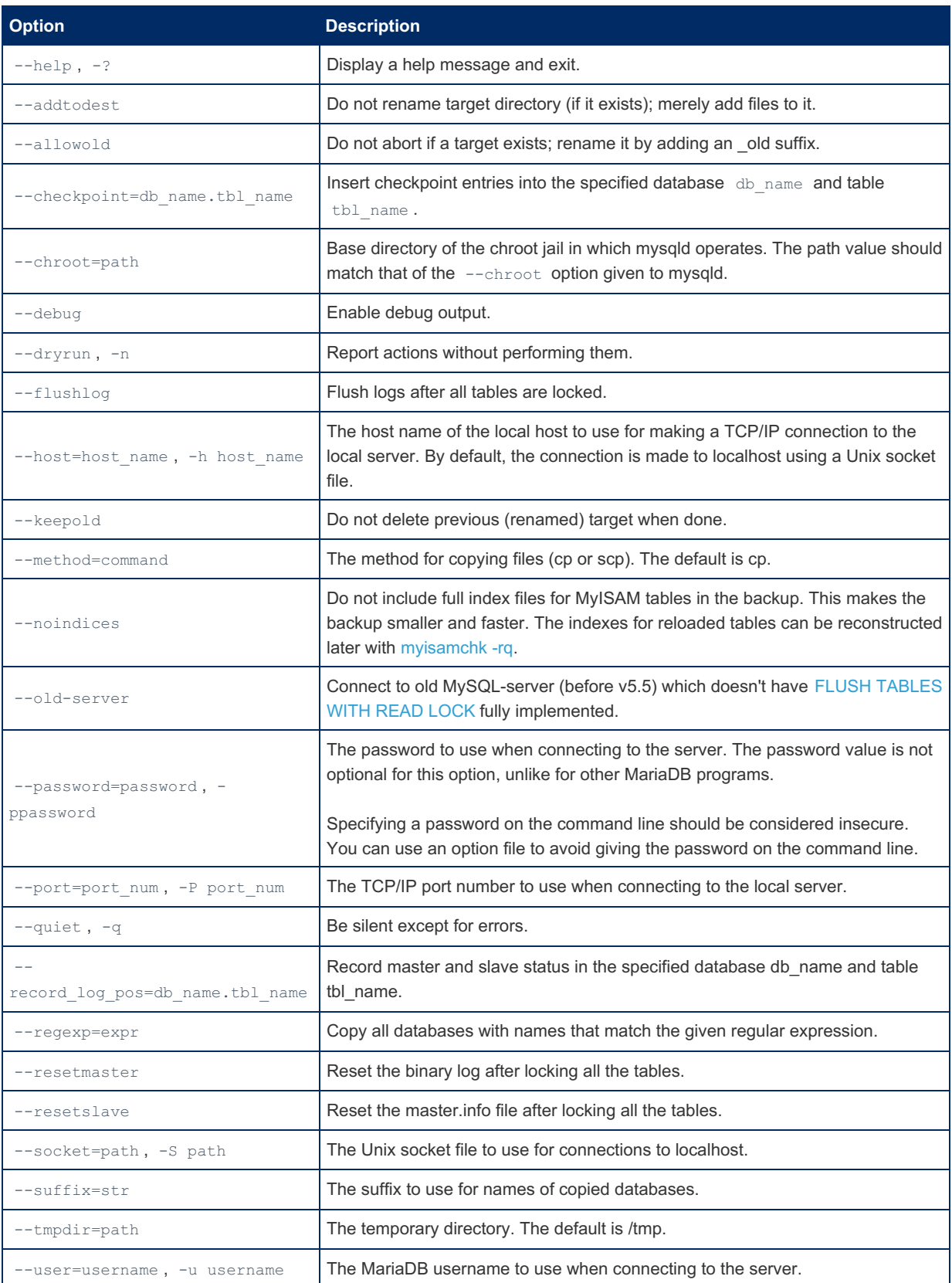

Use perldoc for additional mariadb-hotcopy documentation, including information about the structure of the tables needed for the --checkpoint and --record\_log\_pos options:

shell> perldoc mariadb-hotcopy

# 1.3.6.4 mariadb-import

[MariaDB](#page-3990-0) starting with [10.4.6](#page-3990-0)<br>From MariaDB 10.4.6, mariadb-import is a symlink to mysqlimport, the old name of tool for loading tables from text files in various formats.

MariaDB starting with [10.5.2](#page-3940-0) From [MariaDB](#page-3940-0) 10.5.2, mariadb-import is the name of the script, with mysqlimport a symlink.

mariadb-import loads tables from text files in various formats. The base name of the text file must be the name of the table that should be used. If one uses sockets to connect to the MariaDB server, the server will open and read the text file directly. In other cases the client will open the text file. The SQL command LOAD DATA [INFILE](#page-665-0) is used to import the rows.

## Using mariadb-import

The command to use mariadb-import and the general syntax is:

```
mariadb-import [OPTIONS] database textfile1 [textfile2 ...]
```
### **Options**

mariadb-import supports the following options:

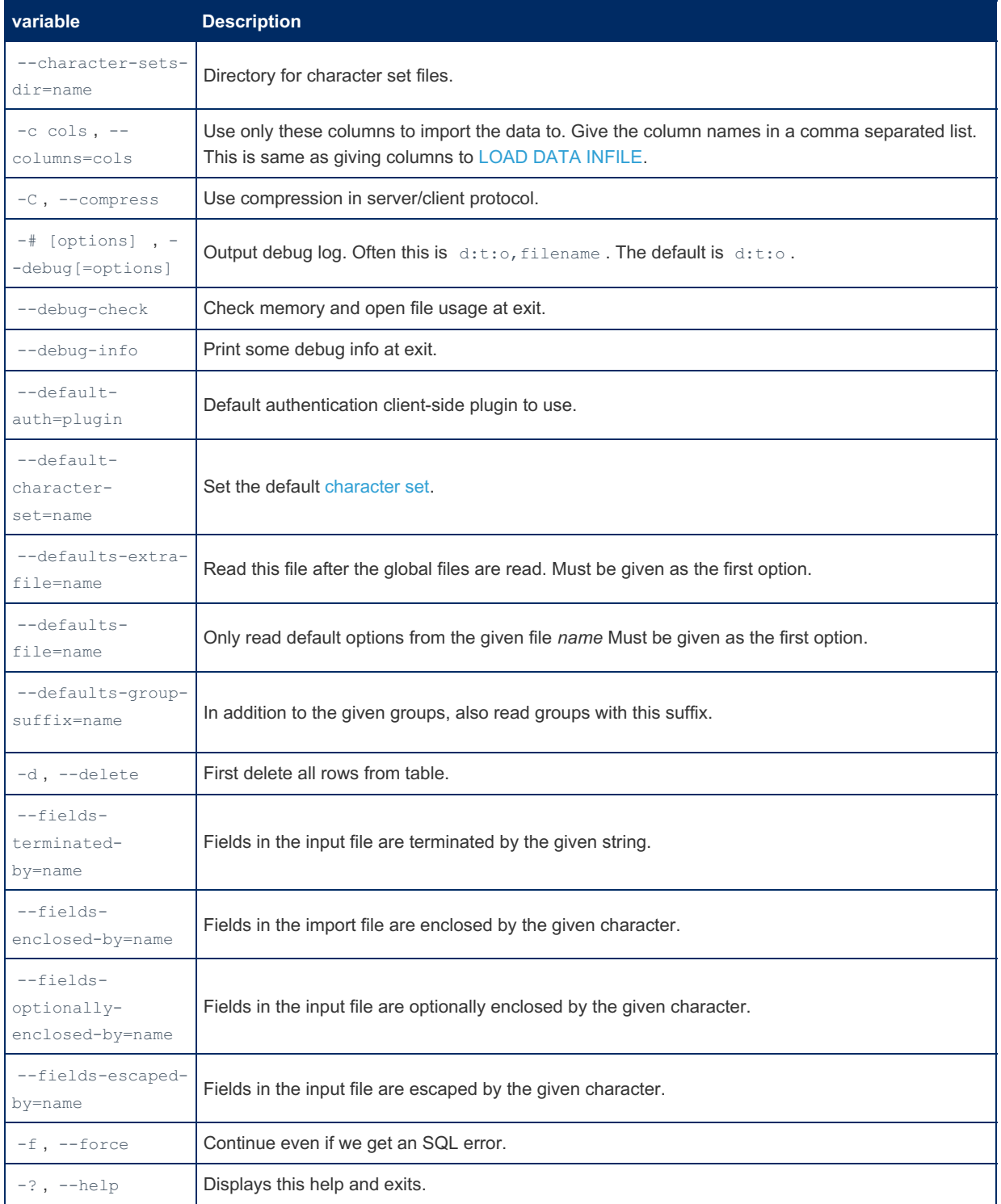

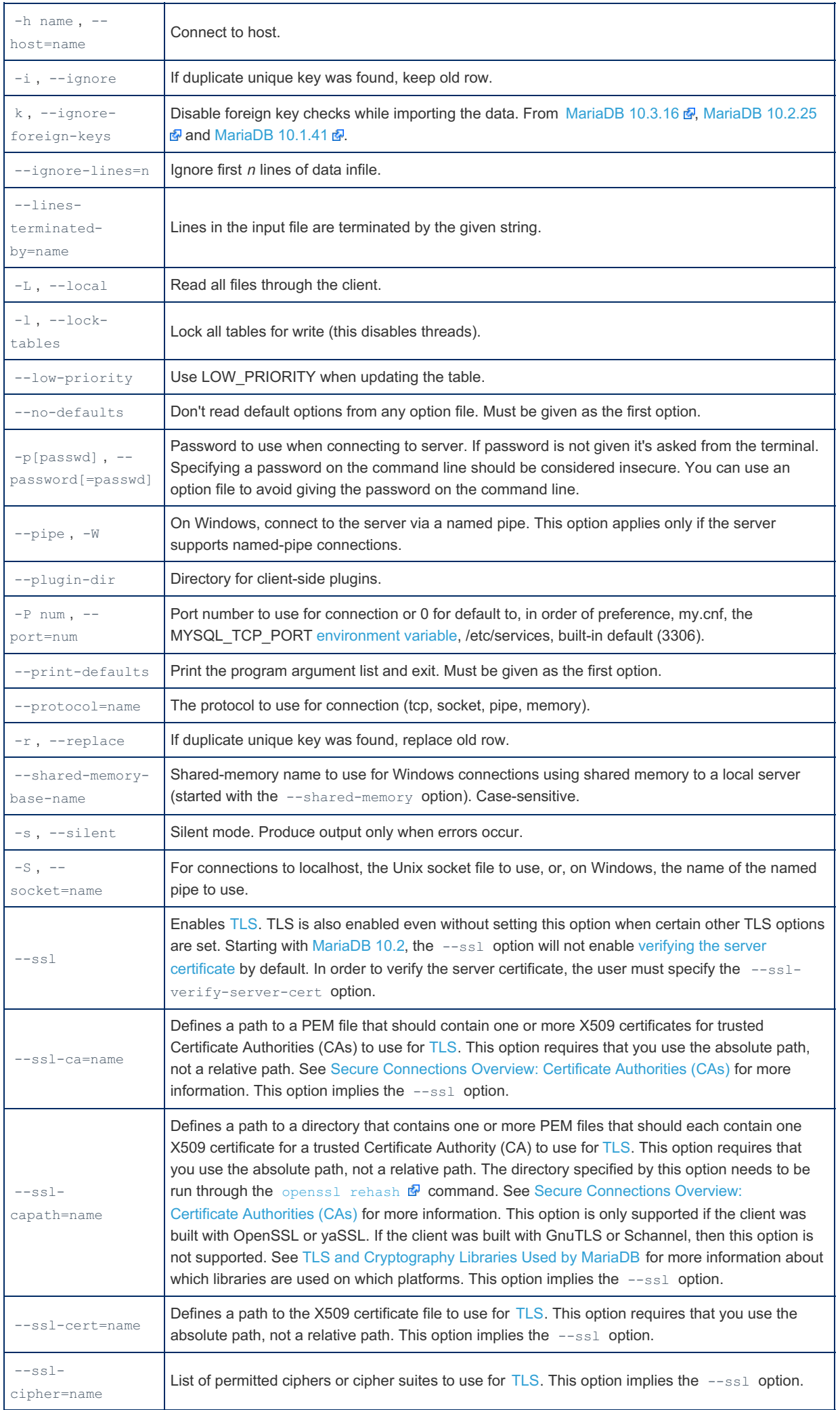

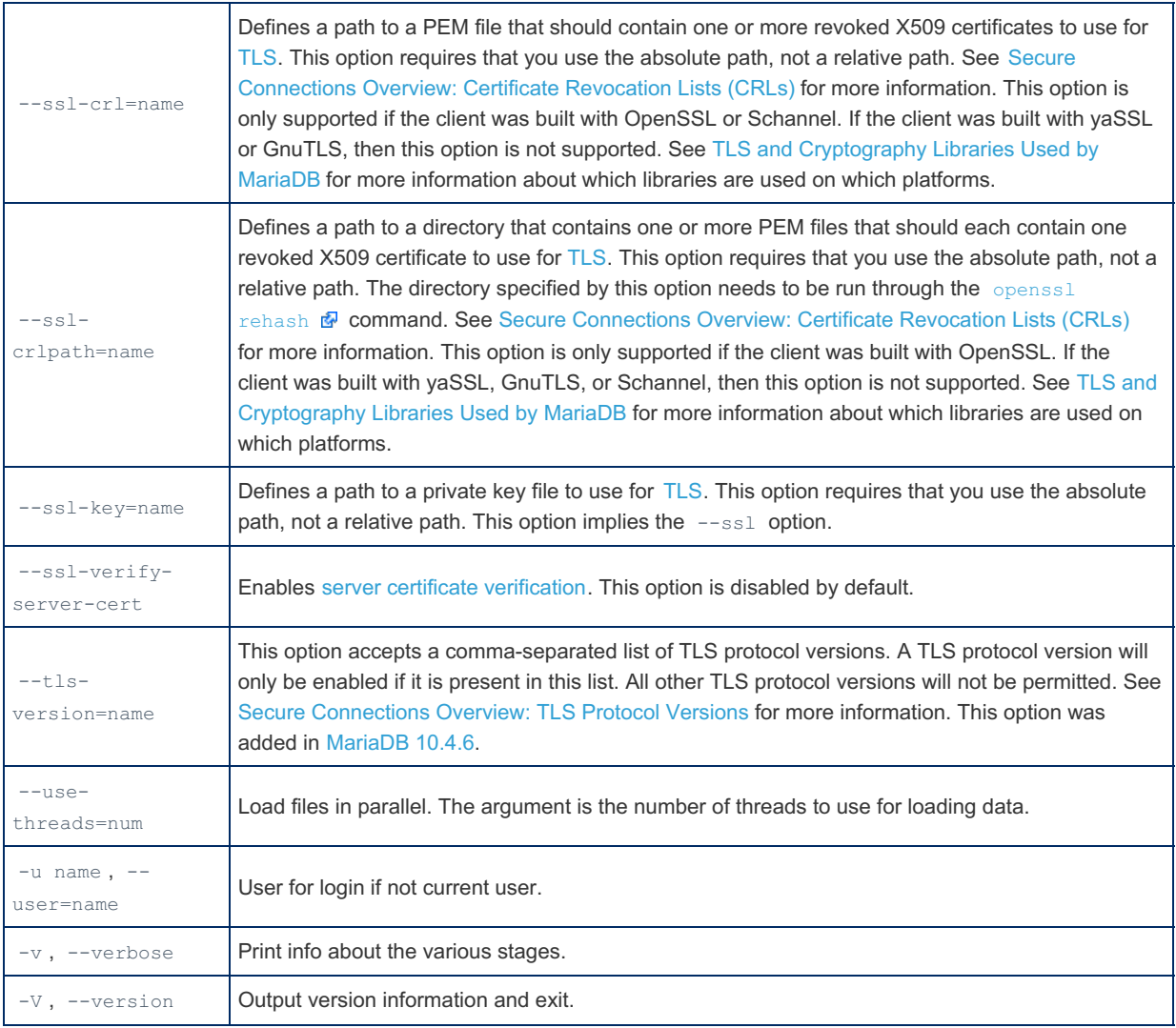

### Option Files

In addition to reading [option](#page-1619-0)s from the command-line, mariadb-import can also read options from option files. If an unknown option is provided to mariadb-import in an option file, then it is ignored.

The following options relate to how MariaDB command-line tools handles option files. They must be given as the first argument on the command-line:

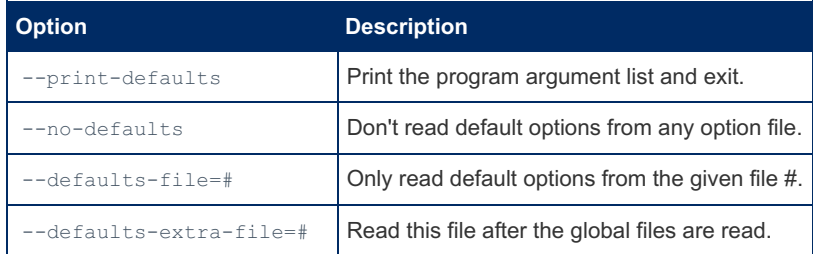

In [MariaDB](#page-4006-0) 10.2 and later, mariadb-import is linked with MariaDB [Connector/C](https://mariadb.com/kb/en/about-mariadb-connector-c/) . Therefore, it may be helpful to see Configuring MariaDB [Connector/C](https://mariadb.com/kb/en/configuring-mariadb-connectorc-with-option-files/) with Option Files & for more information on how MariaDB Connector/C handles option files.

### Option Groups

mariadb-import reads options from the following option [groups](#page-1622-0) from [option](#page-1619-0) files:

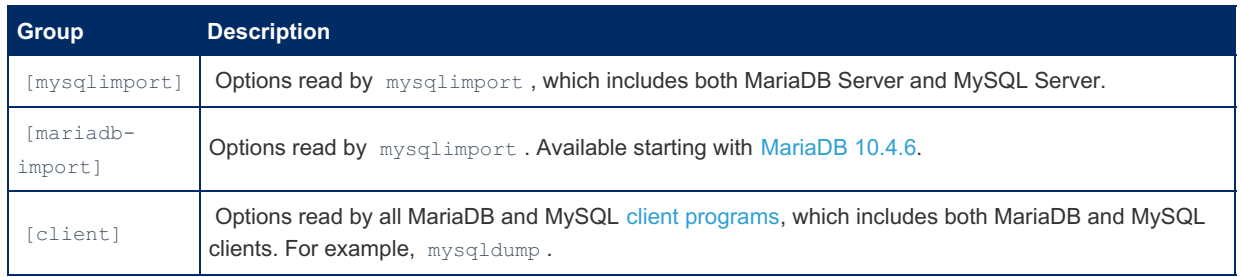

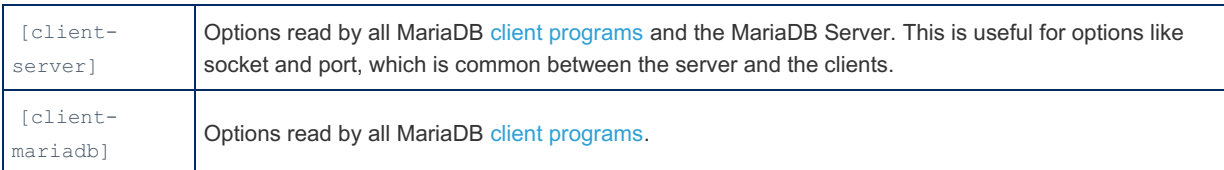

### Default Values

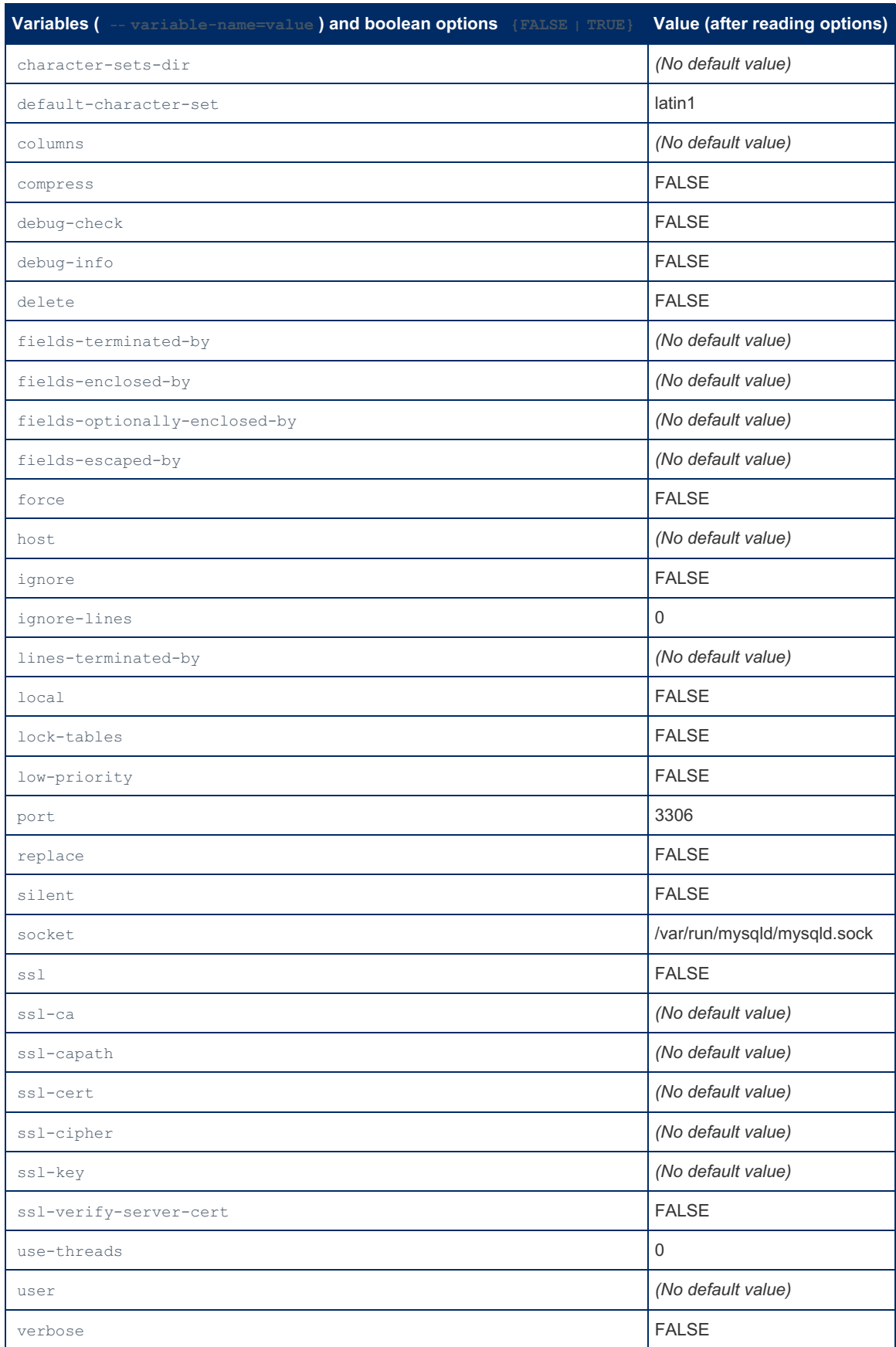

# 1.3.7 Graphical and Enhanced Clients

This list is [incomplete](https://mariadb.com/kb/en/works-with-mariadb/) - most MySQL tools will work with MariaDB. See also a list of projects that officially work with MariaDB .

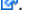

### **dbForge Studio for [MariaDB](https://mariadb.com/kb/en/dbforge-studio-for-mariadb-universal-gui-tool-for-management-administration/)**

*Universal GUI Tool for Management & Administration, Development for MariaDB and MySQL*

*A data modeling tool for multiple databases platforms including MariaDB, MySQL, and more ...*

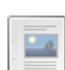

**2**

 $\frac{1}{2}$ 

#### **[dbForge](https://mariadb.com/kb/en/dbforge-edge/) Edge**

*dbForge Edge is a versatile software solution designed to meet the needs of...*

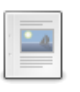

### **DBeaver**

*Free convenient cross-platform and [cross-database](https://mariadb.com/kb/en/graphical-and-enhanced-clients-dbeaver/) Java GUI client*

### $2a$ **1**

 $\frac{1}{2}$ 

### **SQLyog: [Community](https://mariadb.com/kb/en/sqlyog-community-edition/) Edition**

**[ERBuilder](https://mariadb.com/kb/en/erbuilder-data-modeler/) Data Modeler**

*SQLyog Community Edition*

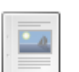

**[HeidiSQL](https://mariadb.com/kb/en/heidisql/)** *Windows GUI client for MariaDB and MySQL.*

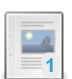

**[Navicat](https://mariadb.com/kb/en/navicat/)**

*Graphical front-end for MariaDB*

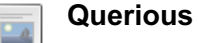

*Mac OS X tool for database administration*

### **[TablePlus](https://mariadb.com/kb/en/tableplus/)**

*A modern, native GUI client for multiple databases*

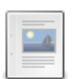

 $-a$ 

**Database [Workbench](https://mariadb.com/kb/en/database-workbench/)**

*Database development environment for multiple database systems including MySQL and MariaDB*

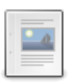

### **Luna [Modeler](https://mariadb.com/kb/en/luna-modeler/)**

*Luna Modeler is a database design tool for MariaDB. Draw ER diagrams, visua...*

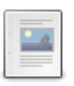

### **SQL [Diagnostic](https://mariadb.com/kb/en/cost-effective-agentless-mariadb-database-performance-management/) Manager & SQLyog**

*Graphical MariaDB manager and monitor*

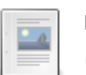

### **mycli**

*Command line interface with [auto-completion](https://mariadb.com/kb/en/mycli/) and syntax highlighting*

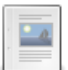

### **[ocelotgui](https://mariadb.com/kb/en/ocelotgui/)**

*Linux client for MySQL and MariaDB*

### **[phpMyAdmin](https://mariadb.com/kb/en/phpmyadmin/)**

*Web-based MariaDB administration tool*

# **1**

**1**

### **Sequel Pro**

*Database [management](https://mariadb.com/kb/en/graphical-and-enhanced-clients-sequel-pro/) tool running on Mac*

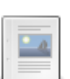

### **SQLTool Pro [Database](https://mariadb.com/kb/en/sqltool-pro-database-editor/) Editor**

*Android SQL client*

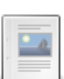

#### **dbForge Data [Compare](https://mariadb.com/kb/en/dbforge-data-compare/)** *A tool for MariaDB & MySQL data comparison and synchronization of data betw...*

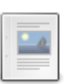

### **dbForge Data [Generator](https://mariadb.com/kb/en/dbforge-data-generator/)**

*A tool for generation of large volumes of meaningful test table data.*

#### **dbForge [Documenter](https://mariadb.com/kb/en/dbforge-documenter-for-mariadb-and-mysql/) for MariaDB and MySQL** *dbForge Documenter is a useful tool for MariaDB and MySQL database for the ...*

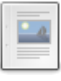

### **dbForge Fusion: MySQL & [MariaDB](https://mariadb.com/kb/en/dbforge-fusion-mysql-mariadb-plugin-for-vs/) Plugin for VS**

*Visual Studio plugin designed to simplify database development and management.*

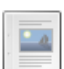

### **dbForge Query Builder for MySQL & [MariaDB](https://mariadb.com/kb/en/dbforge-query-builder-for-mysql-mariadb/)**

*A tool for visual query creation without code typing.*

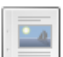

### **dbForge Schema [Compare](https://mariadb.com/kb/en/dbforge-schema-compare-for-mariadb-mysql/) for MariaDB & MySQL**

*A tool for comparison and synchronization of DDL differences between database objects.*

### **[DbSchema](https://mariadb.com/kb/en/dbschema/)**

*Mariadb Diagram Designer & Admin GUI Tool*

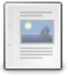

#### **Improved SQL Document Parser [Performance](https://mariadb.com/kb/en/graphical-and-enhanced-clients-improved-sql-document-parser-performance-in-/) in Updated dbForge Tools for MySQL and MariaDB**

*Devart has upgraded dbForge Tools for MySQL and MariaDB with improved SQL d...*

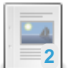

#### **OmniDB**

*[Browser-based](https://mariadb.com/kb/en/graphical-and-enhanced-clients-omnidb/) IDE for MariaDB Administration*

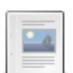

#### **[TOAD](https://mariadb.com/kb/en/toad-edge/) Edge**

*Windows GUI for MySQL. SQL Syntax Check. Freeware (Basic Features) & Payware (Extended Features).*

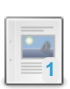

#### **TOAD for [MySQL](https://mariadb.com/kb/en/toad-for-mysql-80/)**

*Windows GUI for MySQL. Compatible with MariaDB. Freeware. SQL syntax check.*

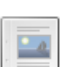

#### **[SQLPro](https://mariadb.com/kb/en/sqlpro-studio/) Studio**

*SQLPro Studio is a fully native database client for macOS and iOS.*

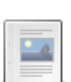

#### **SB Data [Generator](https://mariadb.com/kb/en/sb-data-generator/)**

*A tool to generate and populate selected tables or entire databases with realistic test data.*

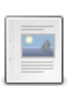

### **[Beekeeper](https://mariadb.com/kb/en/beekeeper-studio/) Studio**

*Open source and free GUI with a focus on usability. Mac, Linux, and Windows*

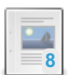

#### **[LibreOffice](https://mariadb.com/kb/en/libreoffice-base/) Base**

*An open source RDBMS front-end tool to create and manage various databases*

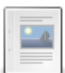

#### **[Valentina](https://mariadb.com/kb/en/valentina-studio/) Studio**

*Free, advanced MariaDB GUI native on macOS, Windows & Linux, with advanced commercial version*

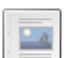

#### **[DbVisualizer](https://mariadb.com/kb/en/dbvisualizer/)**

*Cross-platform universal database tool supporting MariaDB, PostgreSQL, MySQL and more*

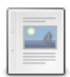

#### **KS DB Merge Tools for MySQL and [MariaDB](https://mariadb.com/kb/en/ks-db-merge-tools-for-mysql-and-mariadb/)** *Windows GUI to compare and synchronize MySQL and MariaDB schema and data, freemium*

There are 5 related [questions](https://mariadb.com/kb/en/graphical-and-enhanced-clients/+questions/)  $\mathbf{\Phi}$ .

# 1.3.8 MyISAM Clients and Utilities

Clients and utilities for working with the MyISAM storage engine

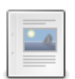

#### **[myisamchk](#page-1313-0)**

*Utility for checking, repairing and optimizing MyISAM tables.*

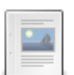

#### **Memory and Disk Use With [myisamchk](#page-1316-0)**

*myisamchk's performance can be dramatically enhanced for larger tables*

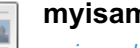

### **myisamchk Table [Information](#page-1317-0)**

*myisamchk can be used to obtain information about MyISAM tables*

### **[myisamlog](#page-1321-0)**

*Process the MyISAM log*

#### **[myisampack](#page-1322-0)**

*Tool for compressing MyISAM tables*

#### **[myisam\\_ftdump](#page-1323-0)**

*A tool for displaying information on MyISAM FULLTEXT indexes.*

# <span id="page-1313-0"></span>1.3.8.1 myisamchk

### **Contents**

- 1. [General](#page-1313-1) Options
- 2. [Checking](#page-1314-0) Tables
- 3. [Repairing](#page-1315-0) Tables
- 4. Other [Actions](#page-1315-1)
- 5. [Examples](#page-1316-1)

myisamchk is a commandline tool for checking, repairing and optimizing non-partitioned [MyISAM](#page-3321-0) tables.

myisamchk is run from the commandline as follows:

```
myisamchk [OPTIONS] tables[.MYI]
```
The full list of options are listed below. One or more MyISAM tables can be specified. MyISAM tables have an associated .MYI index file, and the table name can either be specified with or without the .MYI extension. Referencing it with the extension allows you to use wildcards, so it's possible to run myisamchk on *all* the MyISAM tables in the database with  $*$ .MYI.

The path to the files must also be specified if they're not in the current directory.

myisamchk should not be run while anyone is accessing any of the affected tables. It is also best to make a backup before running.

With no options, myisamchk simply checks your table as the default operation.

The following options can be set while passed as commandline options to myisamchk, or set with a [myisamchk] section in your [my.cnf](#page-1619-0) file.

### <span id="page-1313-1"></span>General Options

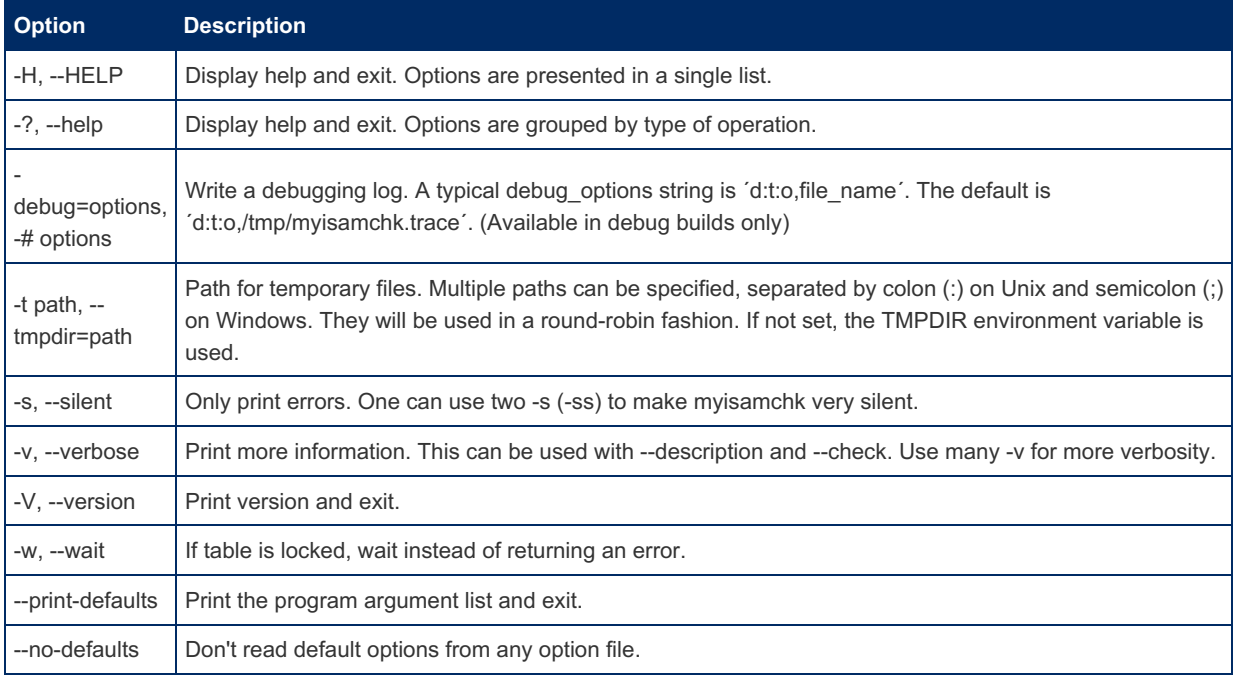

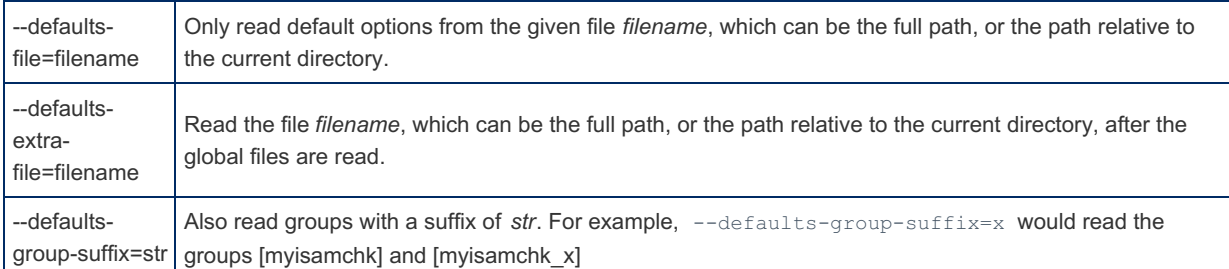

The following variables can also be set by using *--var\_name=value*, for example *--ft\_min\_word\_len=5*

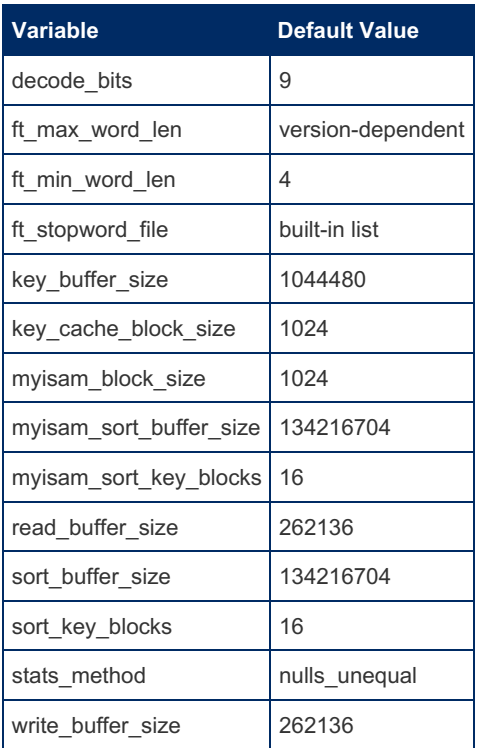

### <span id="page-1314-0"></span>Checking Tables

If no option is provided, myisamchk will perform a check table. It is possible to check [MyISAM](#page-3321-0) tables without shutting down or restricting access to the server by using [CHECK](#page-109-0) TABLE instead.

The following check options are available:

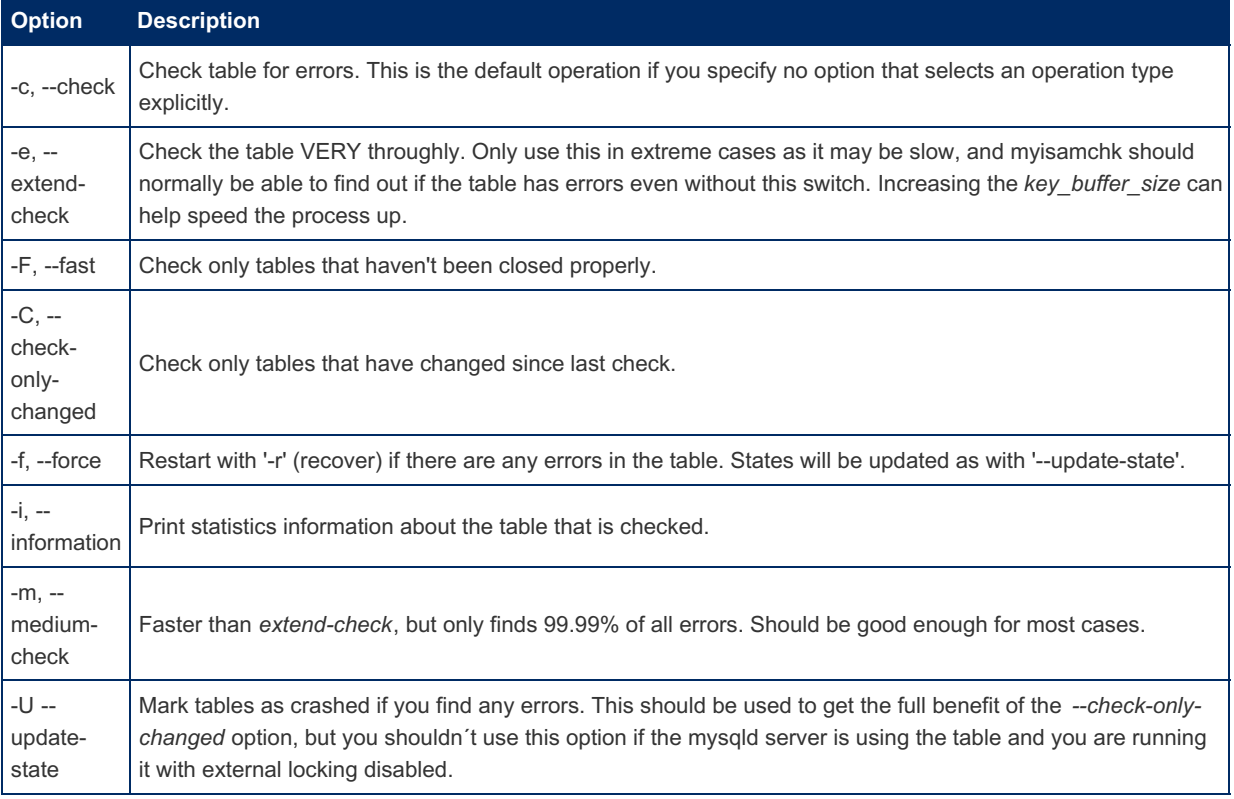

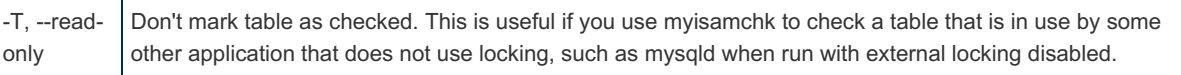

# <span id="page-1315-0"></span>Repairing Tables

It is also possible to repair [MyISAM](#page-3321-0) tables by using [REPAIR](#page-134-0) TABLE.

The following repair options are available, and are applicable when using '-r' or '-o':

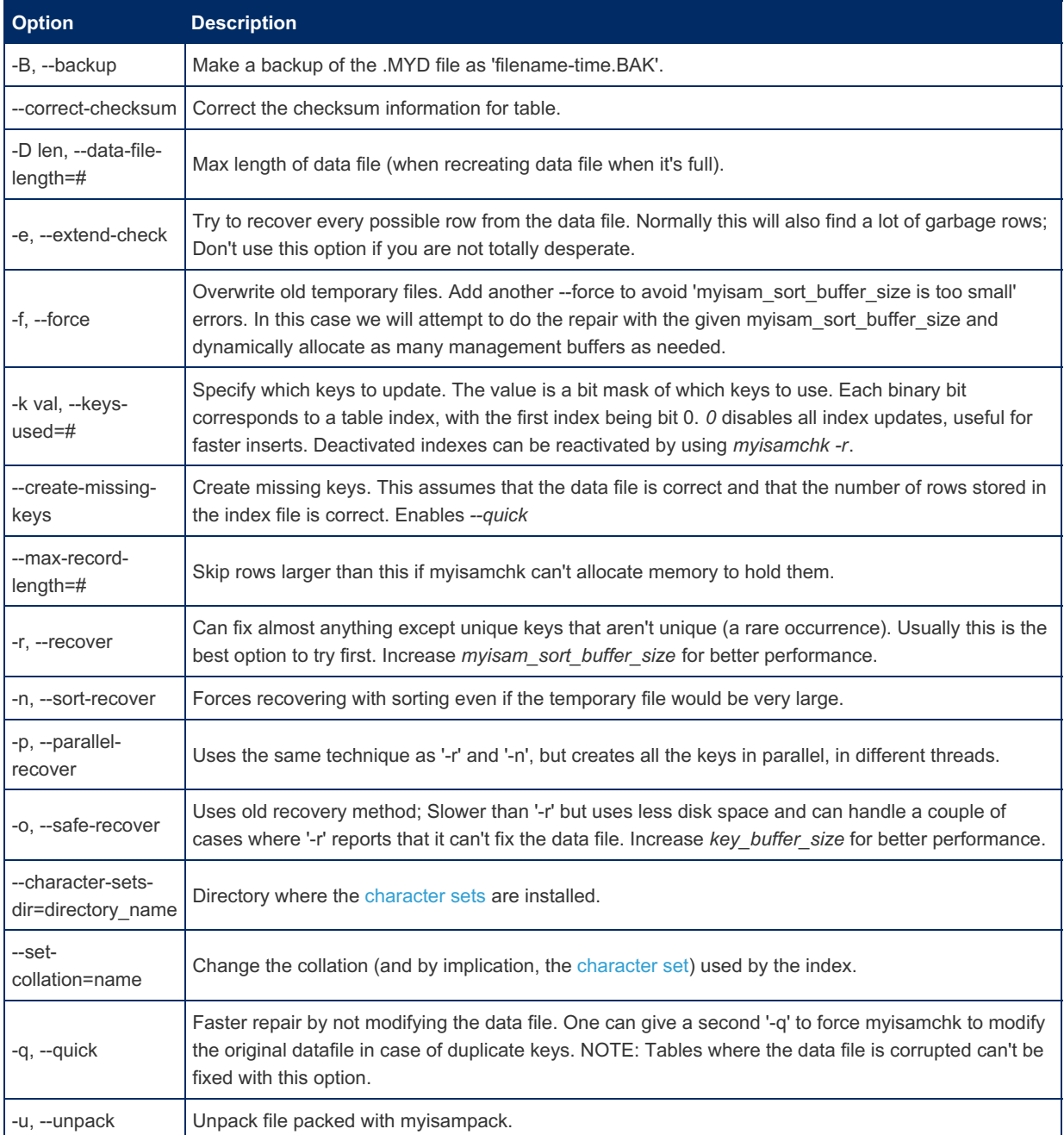

### <span id="page-1315-1"></span>Other Actions

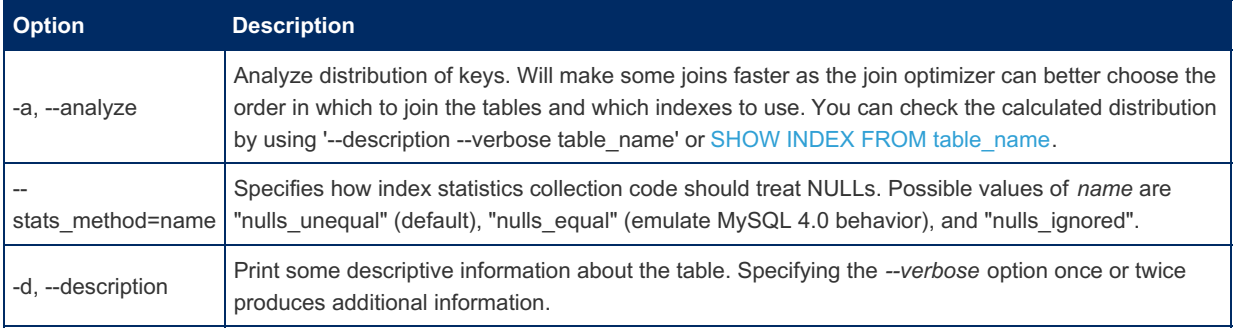

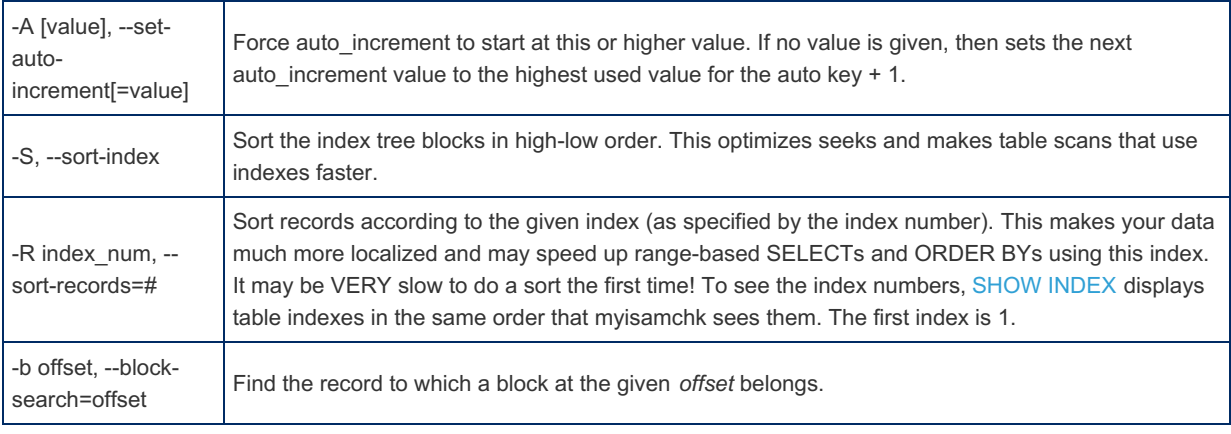

For more, see Memory and Disk Use With [myisamchk.](#page-1316-0)

### <span id="page-1316-1"></span>Examples

Check all the MyISAM tables in the current directory:

myisamchk \*.MYI

If you are not in the database directory, you can check all the tables there by specifying the path to the directory:

myisamchk /path/to/database\_dir/\*.MYI

Check all tables in all databases by specifying a wildcard with the path to the MariaDB data directory:

myisamchk /path/to/datadir/\*/\*.MYI

The recommended way to quickly check all MyISAM tables:

myisamchk --silent --fast /path/to/datadir/\*/\*.MYI

Check all MyISAM tables and repair any that are corrupted:

```
myisamchk --silent --force --fast --update-state \
 --key_buffer_size=64M --sort_buffer_size=64M \
  --read buffer size=1M --write buffer size=1M \
  /path/to/datadir/*/*.MYI
```
# <span id="page-1316-0"></span>1.3.8.2 Memory and Disk Use With myisamchk

myisamchk's performance can be dramatically enhanced for larger tables by making sure that its memory-related variables are set to an optimum level.

By default, myisamchk will use very little memory (about 3MB is allocated), but can temporarily use a lot of disk space. If disk space is a limitation when repairing, the *--safe-recover* option should be used instead of *--recover*. However, if TMPDIR points to a memory file system, an out of memory error can easily be caused, as myisamchk places temporary files in TMPDIR. The *--tmpdir=path* option should be used in this case to specify a directory on disk.

myisamchk has the following requirements for disk space:

- When repairing, space for twice the size of the data file, available in the same directory as the original file. This is for the original file as well as a copy. This space is not required if the *--quick* option is used, in which case only the index file is re-created.
- Disk space in the temporary directory (TMPDIR or the *tmpdir=path* option) is needed for sorting if the *--recover* or *- sort-recover* options are used when not using *--safe-recover*). The space required will be approximately *(largest\_key + row\_pointer\_length) \* number\_of\_rows \* 2*. To get information about the length of the keys as well as the row pointer length, use *myisamchk -dv table\_name*.
- Space for a new index file to replace the existing one. The old index is first truncated, so unless the old index file is not present or is smaller for some reason, no significant extra space will be needed.

There are a number of system [variables](#page-2152-0) that are useful to adjust when running myisamchk. They will increase memory usage, and since some are per-session variables, you don't want to increase the general value, but you can either pass an increased value to myisamchk as a commandline option, or with a [myisamchk] section in your [my.cnf](#page-1619-0) file.

- sort buffer size. By default this is 4M, but it's very useful to increase to make myisamchk sorting much faster. Since the server won't be running when you run myisamchk, you can increase substantially. 16M is usually a minimum, but values such as 256M are not uncommon if memory is available.
- key buffer size (which particularly helps with the *--extend-check* and *--safe-recover* options.
- read buffer size
- write\_buffer\_size

For example, if you have more than 512MB available to allocate to the process, the following settings could be used:

```
myisamchk
 --myisam_sort_buffer_size=256M
 --key_buffer_size=512M
 --read_buffer_size=64M
 --write buffer size=64M
...
```
# <span id="page-1317-0"></span>1.3.8.3 myisamchk Table Information

```
Contents
1. -dvv output
2. -eiv output
3. Examples
```
[myisamchk](#page-1313-0) can be used to obtain information about MyISAM tables, particularly with the *-d*, *-e*, *-i* and *-v* options.

Common options for gathering information include:

- myisamchk -d
- myisamchk -dv
- myisamchk -dvv
- myisamchk -ei
- myisamchk -eiv

The *-d* option returns a short description of the table and its keys. Running the option while the table is being updated, and with external locking disabled, may result in an error, but no damage will be done to the table. Each extra *v* adds more output. *-e* checks the table thoroughly (but slowly), and the *-i* options adds statistical information,

### <span id="page-1317-1"></span>-dvv output

The following table describes the output from the running myisamchk with the *-dvv* option:

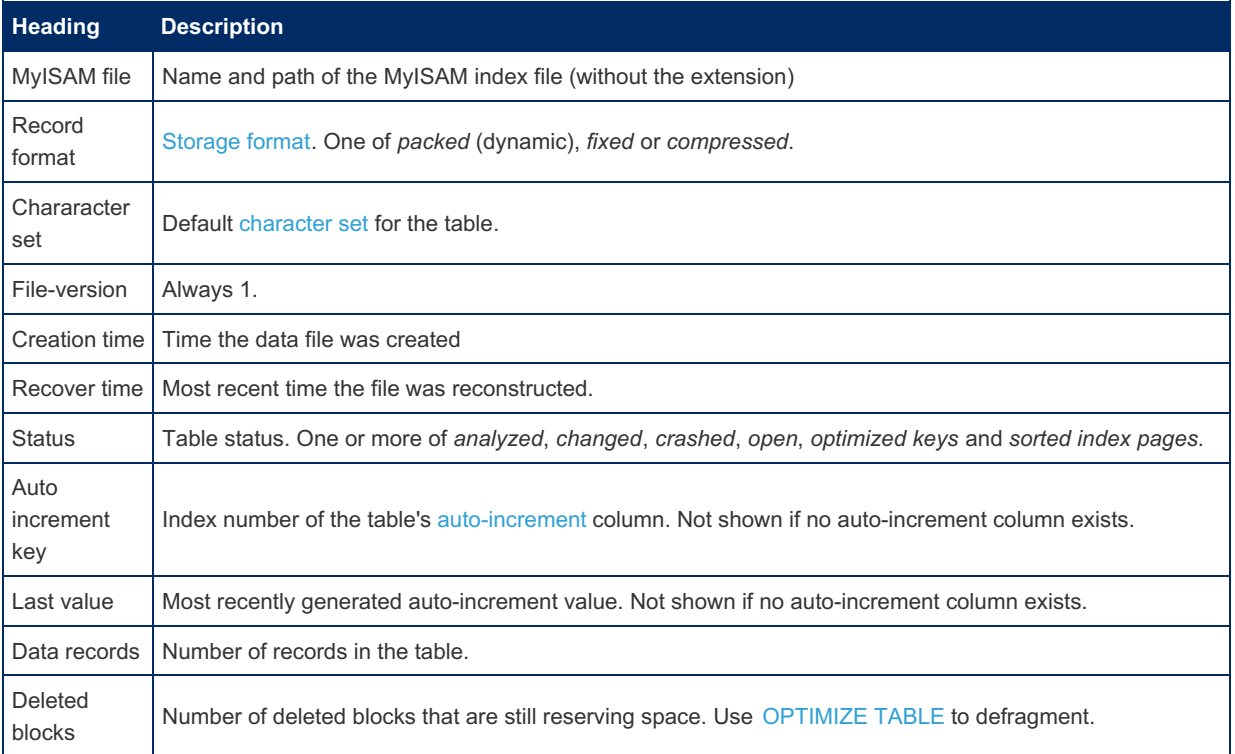

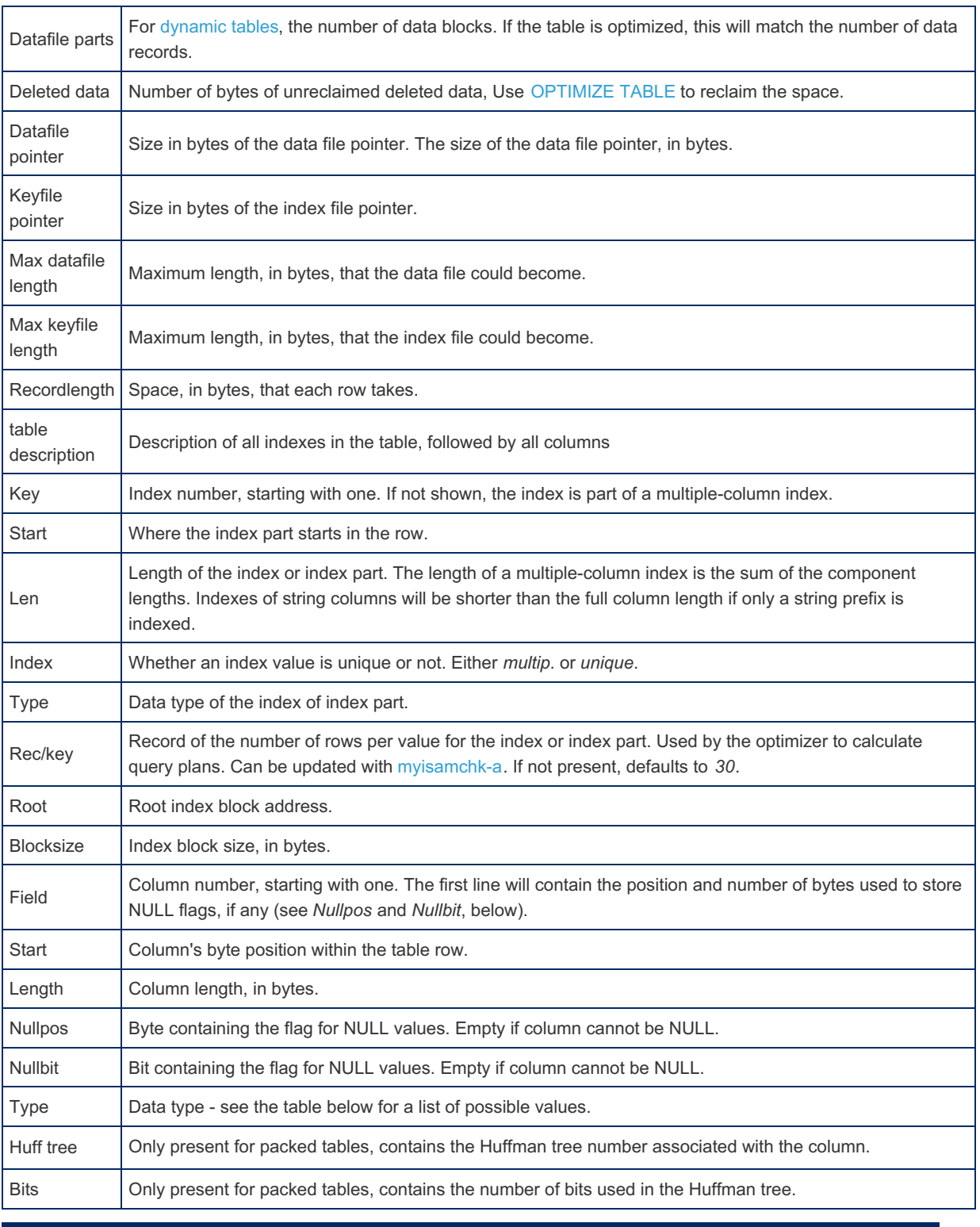

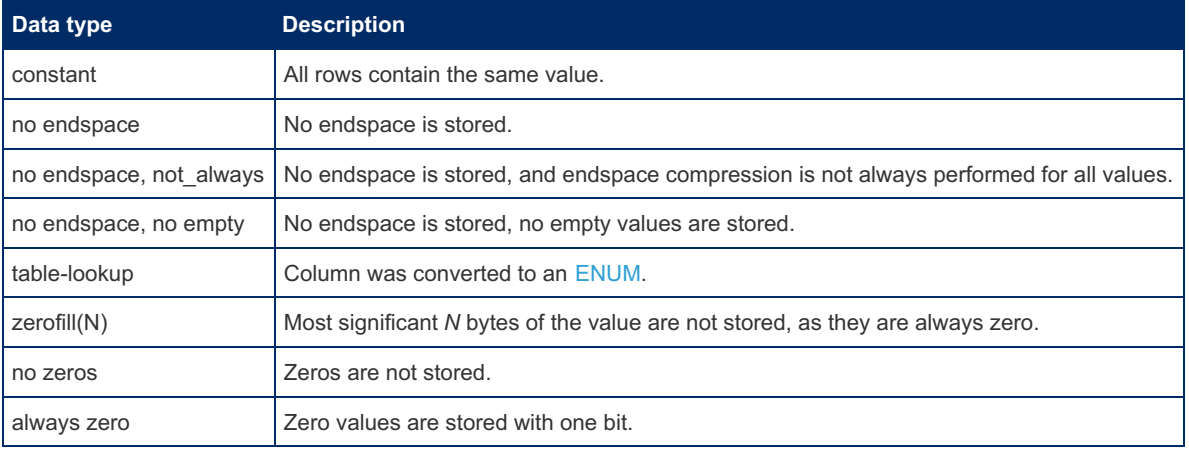

# <span id="page-1318-0"></span>-eiv output

The following table describes the output from the running myisamchk with the *-eiv* option:

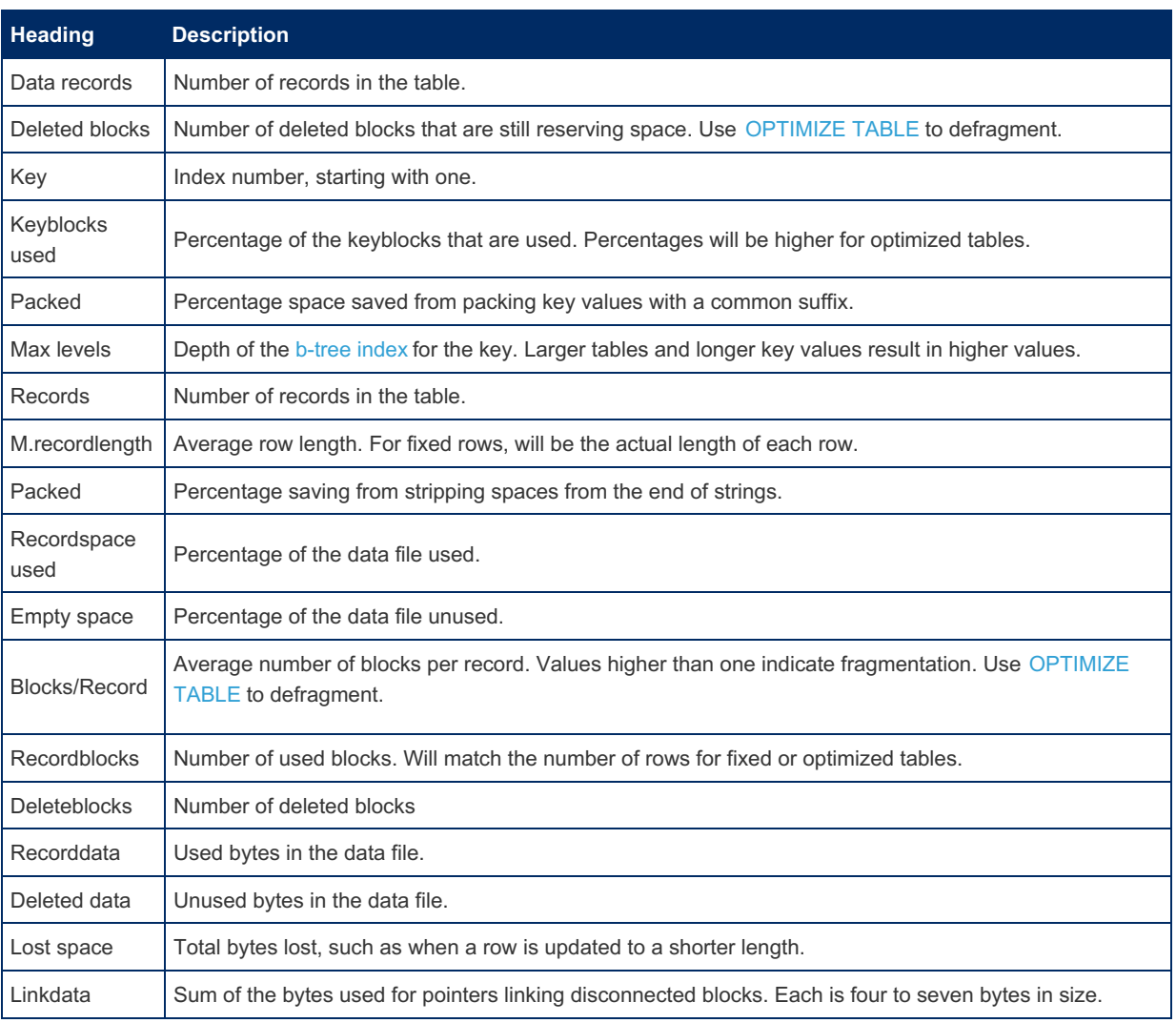

# <span id="page-1319-0"></span>Examples

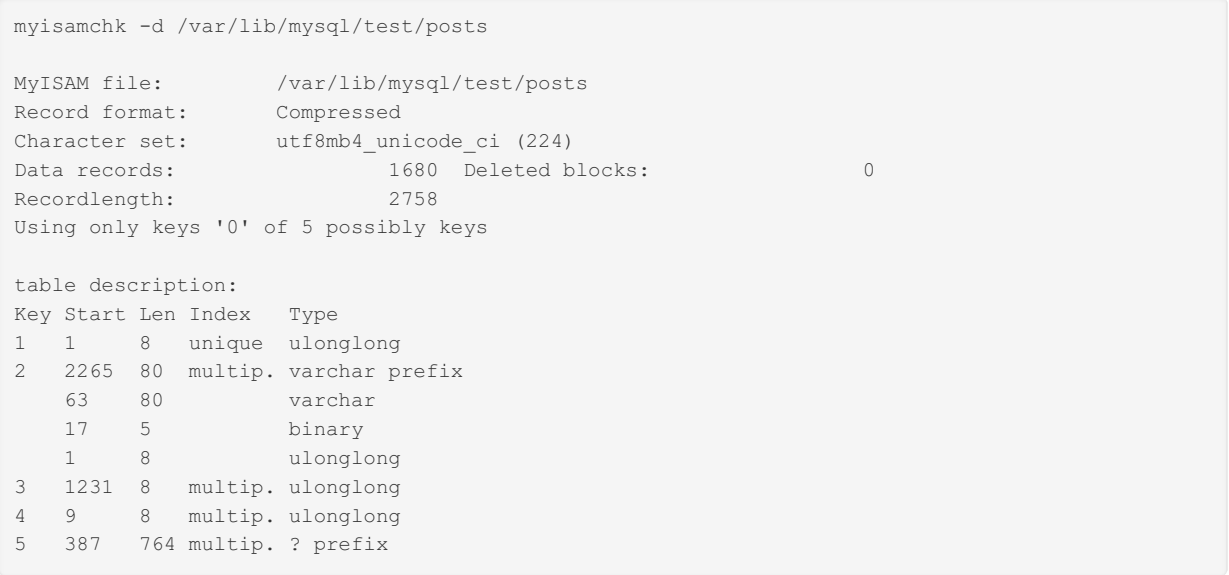

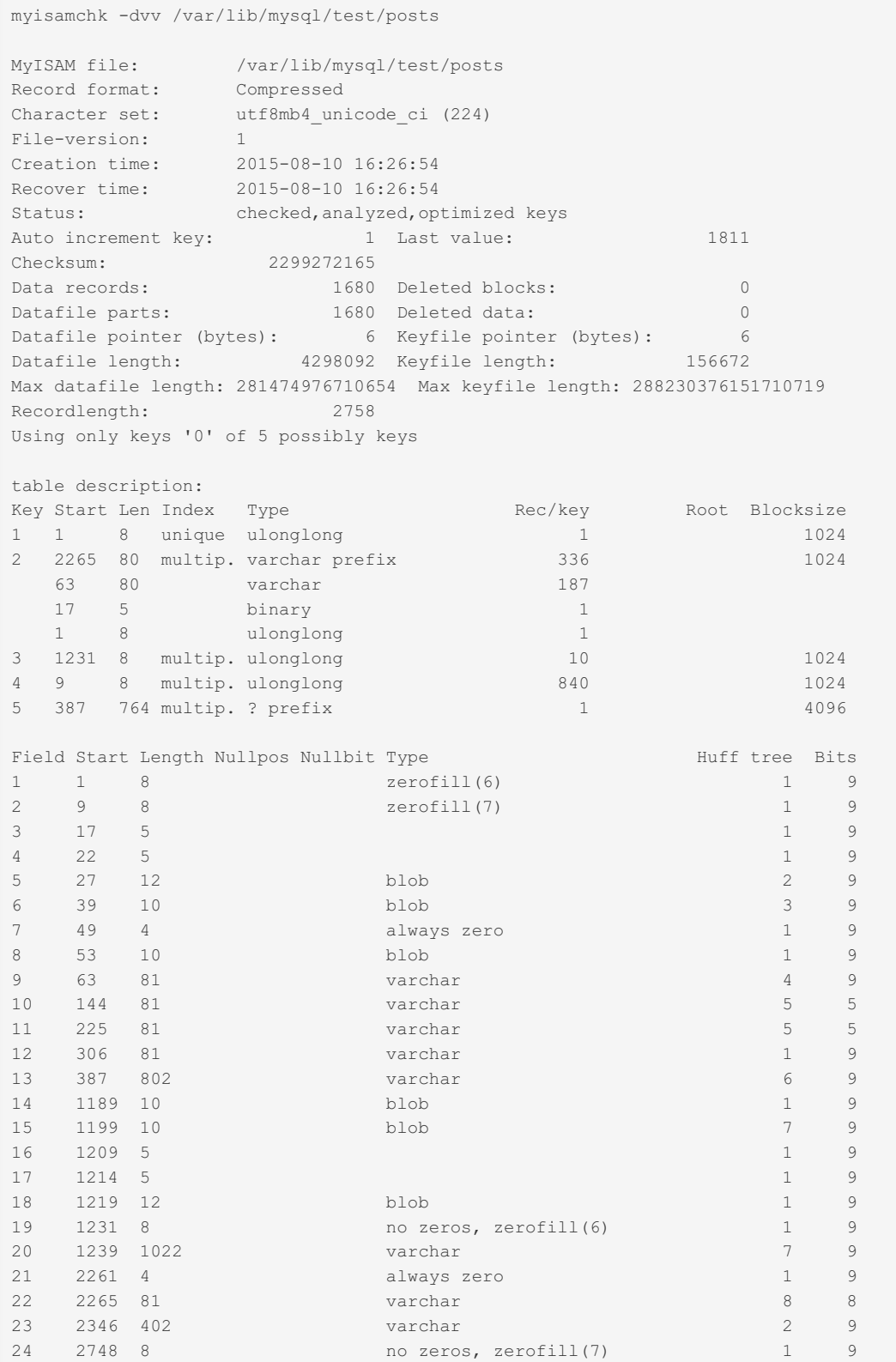

```
myisamchk -eiv /var/lib/mysql/test/posts
Checking MyISAM file: /var/lib/mysql/test/posts
Data records: 1680 Deleted blocks: 0
- check file-size
- check record delete-chain
No recordlinks
- check key delete-chain
block_size 1024:
block_size 2048:
block_size 3072:
block_size 4096:
- check index reference
- check data record references index: 1
Key: 1: Keyblocks used: 92% Packed: 0% Max levels: 2
- check data record references index: 2
Key: 2: Keyblocks used: 93% Packed: 90% Max levels: 2
- check data record references index: 3
Key: 3: Keyblocks used: 92% Packed: 0% Max levels: 2
- check data record references index: 4
Key: 4: Keyblocks used: 92% Packed: 0% Max levels: 2
- check data record references index: 5
Key: 5: Keyblocks used: 88% Packed: 97% Max levels: 2
Total: Keyblocks used: 91% Packed: 91%
- check records and index references
Records: 1680 M.recordlength: 4102 Packed: 0%
Recordspace used: 100% Empty space: 0% Blocks/Record: 1.00
Record blocks: 1680 Delete blocks: 0<br>Record data: 6892064 Deleted data: 0
                6892064 Deleted data:
Lost space: 1284 Linkdata: 6264
User time 0.11, System time 0.00
Maximum resident set size 3036, Integral resident set size 0
Non-physical pagefaults 925, Physical pagefaults 0, Swaps 0
Blocks in 0 out 0, Messages in 0 out 0, Signals 0
Voluntary context switches 0, Involuntary context switches 74
```
## <span id="page-1321-0"></span>1.3.8.4 myisamlog

myisamlog processes and returns the contents of a [MyISAM](#page-3327-0) log file.

Invoke myisamlog like this:

```
shell> myisamlog [options] [log_file [tbl_name] ...]
shell> isamlog [options] [log_file [tbl_name] \dots]
```
The default operation is update ( $-\nu$ ). If a recovery is done ( $-\nu$ ), all writes and possibly updates and deletes are done and errors are only counted. The default log file name is myisam.log for myisamlog and isam.log for isamlog if no log file argument is given. If tables are named on the command line, only those tables are updated.

myisamlog supports the following options:

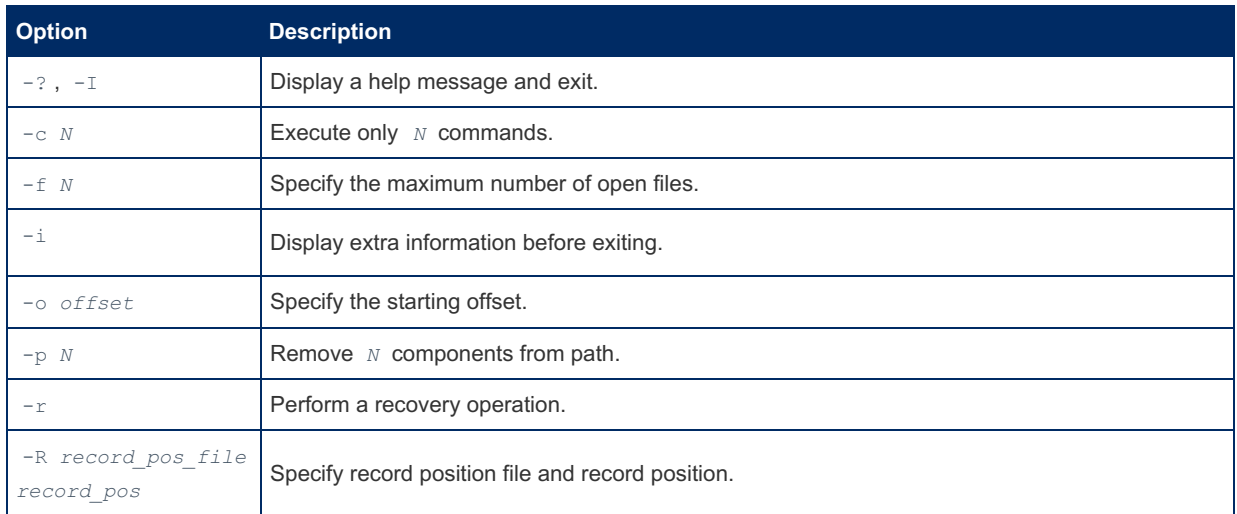

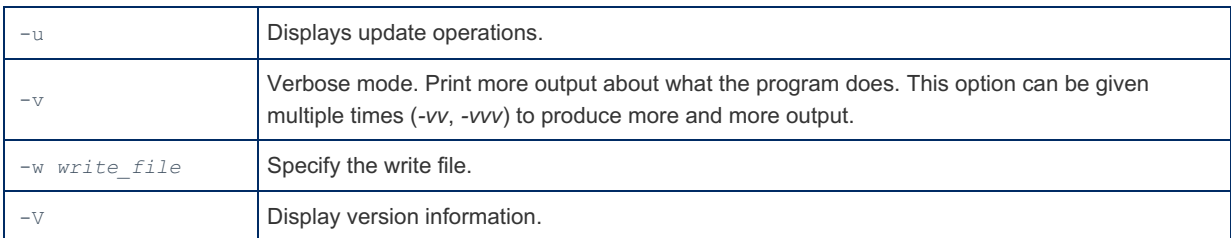

# <span id="page-1322-0"></span>1.3.8.5 myisampack

### **Contents**

- 1. [Options](#page-1322-1)
- 2. [Uncompressing](#page-1322-2)
- 3. [Examples](#page-1323-1)

myisampack is a tool for compressing [MyISAM](#page-3321-0) tables. The resulting tables are read-only, and usually about 40% to 70% smaller. It is run as follows:

```
myisampack [options] file_name [file_name2...]
```
The file name is the .MYI index file. The extension can be omitted, although keeping it permits wildcards, such as:

myisampack \*.MYI

...to compress all the files.

myisampack compresses each column separately, and, when the resulting data is read, only the individual rows and columns required need to be decompressed, allowing for quicker reading.

Once a table has been packed, use [myisamchk](#page-1313-0) -rq (the quick and recover options) to rebuild its indexes.

myisampack does not support partitioned tables.

Do not run myisampack if the tables could be updated during the operation, and skip external locking has been set.

### <span id="page-1322-1"></span>**Options**

The following variables can be set while passed as commandline options to  $m$ yisampack, or set with a  $[m$ yisampack] section in your [my.cnf](#page-1619-0) file.

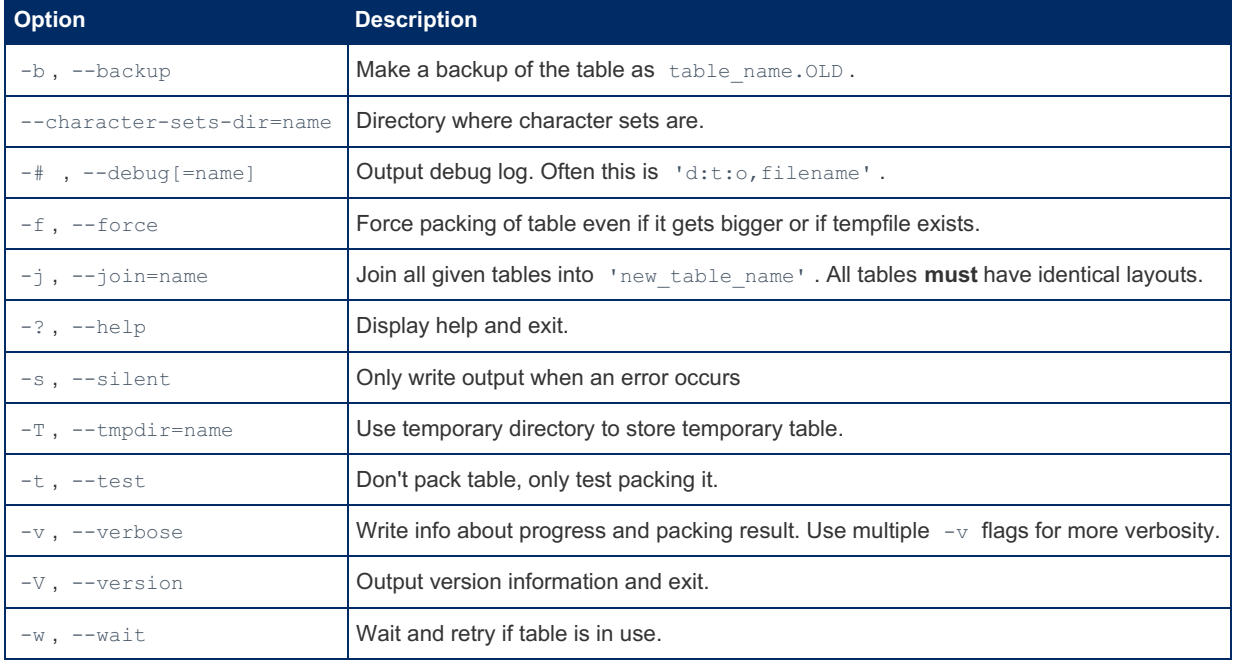

### <span id="page-1322-2"></span>**Uncompressing**

To uncompress a table compressed with  $myisampack$ , use the  $myisamchk -u$  $myisamchk -u$  option.

### <span id="page-1323-1"></span>Examples

```
> myisampack /var/lib/mysql/test/posts
Compressing /var/lib/mysql/test/posts.MYD: (1680 records)
- Calculating statistics
- Compressing file
37.71%
> myisamchk -rq /var/lib/mysql/test/posts
- check record delete-chain
- recovering (with sort) MyISAM-table '/var/lib/mysql/test/posts'
Data records: 1680
- Fixing index 1
- Fixing index 2
```
# <span id="page-1323-0"></span>1.3.8.6 myisam\_ftdump

myisam\_ftdump is a utility for displaying information about [MyISAM](#page-3321-0) [FULLTEXT](#page-2438-0) indexes. It will scan and dump the entire index, and can be a lengthy process.

If the server is running, make sure you run a FLUSH [TABLES](#page-166-0) statement first.

### Usage

myisam\_ftdump <table\_name> <index\_num>

The table name can be specified with or without the .MYI index extension.

The index number refers to the number of the index when the table was defined, starting at zero. For example, take the following table definition:

```
CREATE TABLE IF NOT EXISTS `employees_example` (
  `id` int(11) NOT NULL AUTO INCREMENT,
  `first_name` varchar(30) NOT NULL,
  `last_name` varchar(40) NOT NULL,
  `position` varchar(25) NOT NULL,
  `home_address` varchar(50) NOT NULL,
 `home_phone` varchar(12) NOT NULL,
  `employee_code` varchar(25) NOT NULL,
 `bio` text NOT NULL,
 PRIMARY KEY (`id`),
 UNIQUE KEY `employee code` (`employee code`),
 FULLTEXT (`bio`)
) ENGINE=MyISAM;
```
The fulltext index will be  $2$ . The primary key is index  $0$ , and the unique key index  $1$ .

You can use *myisam\_ftdump* to generate a list of index entries in order of frequency of occurrence as follows:

myisam\_ftdump -c mytexttable 1 | sort -r

### **Options**

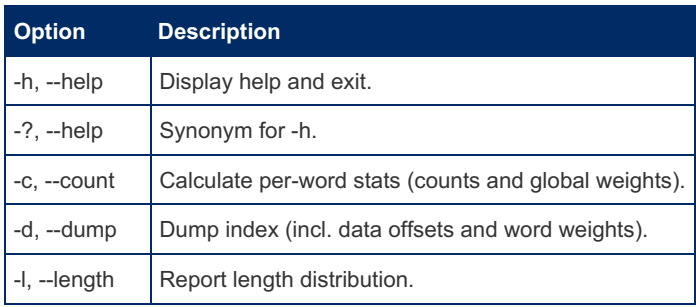

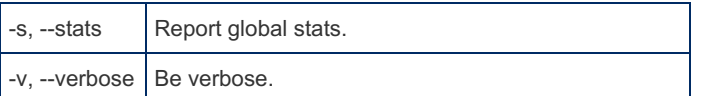

# 1.3.9 dbdeployer

dbdeployer is a tool for installing multiple versions of MariaDB and/or MySQL in isolation from each other. It is primarily used for easily testing different server versions. It is written in Go, and is a replacement for MySQL [Sandbox](https://mariadb.com/kb/en/mysql-sandbox/)  $\Phi$ .

Visit <https://www.dbdeployer.com>  $\Phi$  for details on how to install and use it.

# <span id="page-1324-0"></span>1.3.10 EXPLAIN Analyzer

The EXPLAIN Analyzer is no longer active.

The [EXPLAIN](#page-154-0) Analyzer & was an online tool for analyzing and optionally sharing the output of both EXPLAIN and EXPLAIN EXTENDED .

### Using the Analyzer

Using the analyzer is very simple.

1. In the mariadb client, run EXPLAIN on a query and copy the output. For example:

```
EXPLAIN SELECT * FROM t1 INNER JOIN t2 INNER JOIN t3 WHERE t1.a=t2.a AND t2.a=t3.a;
+------+-------------+-------+------+---------------+------+---------+------+------+---------
-----------------------------------------------+
| id | select_type | table | type | possible_keys | key | key_len | ref | rows | Extra
|
+------+-------------+-------+------+---------------+------+---------+------+------+---------
         -----------------------------------------------+
| 1 | SIMPLE | t1 | ALL | NULL | NULL | NULL | NULL | 3 |
|
| 1 | SIMPLE | t2 | ALL | NULL | NULL | NULL | NULL | 3 | Using
where; Using join buffer (flat, BNL join) |
| 1 | SIMPLE | t3 | ALL | NULL | NULL | NULL | NULL | 3 | Using
where; Using join buffer (incremental, BNL join) |
    +------+-------------+-------+------+---------------+------+---------+------+------+---------
  -----------------------------------------------+
3 rows in set (0.00 sec)
```
- 2. Paste the output into the EXPLAIN [Analyzer](https://mariadb.org/explain_analyzer/analyze/) input box  $\Phi$  and click the "Analyze Explain" button.
- 3. The formatted EXPLAIN will be shown. You can now click on various part to get more information about them.

### Some Notes:

- As you can see in the example above, you don't need to chop off the query line or the command prompt.
- To save the EXPLAIN, so you can share it, or just for future reference, click the "Save Explain for analysis and sharing" button and then click the "Analyze Explain" button. You will be given a link which leads to your saved EXPLAIN. For example, the above explain can be viewed here: [https://mariadb.org/explain\\_analyzer/analyze/](https://mariadb.org/explain_analyzer/analyze/) $\Phi$
- Some of the elements in the formatted EXPLAIN are clickable. Clicking on them will show pop-up help related to that element.

### Clients which integrate with the Explain Analyzer

The Analyzer has an API that client programs can use to send EXPLAINs. If you are a client application developer, see the [EXPLAIN](#page-1325-0) Analyzer API page for details.

The following clients have support for the EXPLAIN Analyzer built in:

### **HeidiSQL**

[HeidiSQL](https://www.heidisql.com/) M has a button when viewing a query that sends the query to the explain analyzer.

# <span id="page-1325-0"></span>1.3.11 EXPLAIN Analyzer API

The online [EXPLAIN](#page-1324-0) Analyzer tool has an open API to allow client applications to send it EXPLAINs.

### Sending EXPLAINs to the EXPLAIN Analyzer

To send an EXPLAIN to the EXPLAIN Analyzer, simply POST or GET to the following address:

```
mariadb.org/explain_analyzer/api/1/?raw_explain=EXPLAIN&client=CLIENT
```
Replace "EXPLAIN" with the output of the EXPLAIN command and "CLIENT" with the name of your client.

### Client Banner

If you like, you can have a banner promoting your client appear at the bottom of the page. Once you've added support for the EXPLAIN Analyzer to your client application, just send a logo, the name of your client, and what you want the name and logo to link to to bryan AT montyprogram DOT com

# 1.3.12 innochecksum

### **Contents**

- 1. [Usage](#page-1325-1)
- 2. [Description](#page-1325-2)
- 3. [Options](#page-1325-3)
- 4. [Examples](#page-1326-0)

innochecksum is a tool for printing checksums for InnoDB files.

### <span id="page-1325-1"></span>Usage

```
innochecksum [options] file_name
```
# <span id="page-1325-2"></span>**Description**

It reads an [InnoDB](#page-2859-0) tablespace file, calculates the checksum for each page, compares the calculated checksum to the stored checksum, and reports mismatches, which indicate damaged pages. It was originally developed to speed up verifying the integrity of tablespace files after power outages but can also be used after file copies. Because checksum mismatches will cause InnoDB to deliberately shut down a running server, it can be preferable to use innochecksum rather than waiting for a server in production usage to encounter the damaged pages.

Multiple filenames can be specified by a wildcard on non-Windows systems only.

innochecksum works with compressed pages, and also includes options to analyze leaf pages to estimate how fragmented an index is and how much benefit can be gained from defragmentation.

innochecksum cannot be used on tablespace files that the server already has open. For such files, you should use [CHECK](#page-109-0) TABLE to check tables within the tablespace. If checksum mismatches are found, you would normally restore the tablespace from backup or start the server and attempt to use [mariadb-dump](#page-1294-0) to make a backup of the tables within the tablespace.

# <span id="page-1325-3"></span>**Options**

innochecksum supports the following options. For options that refer to page numbers, the numbers are zero-based.

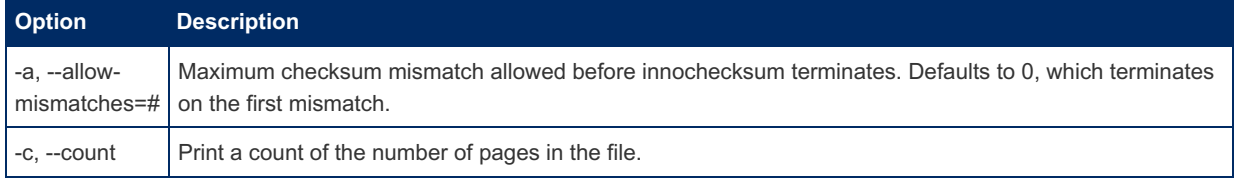

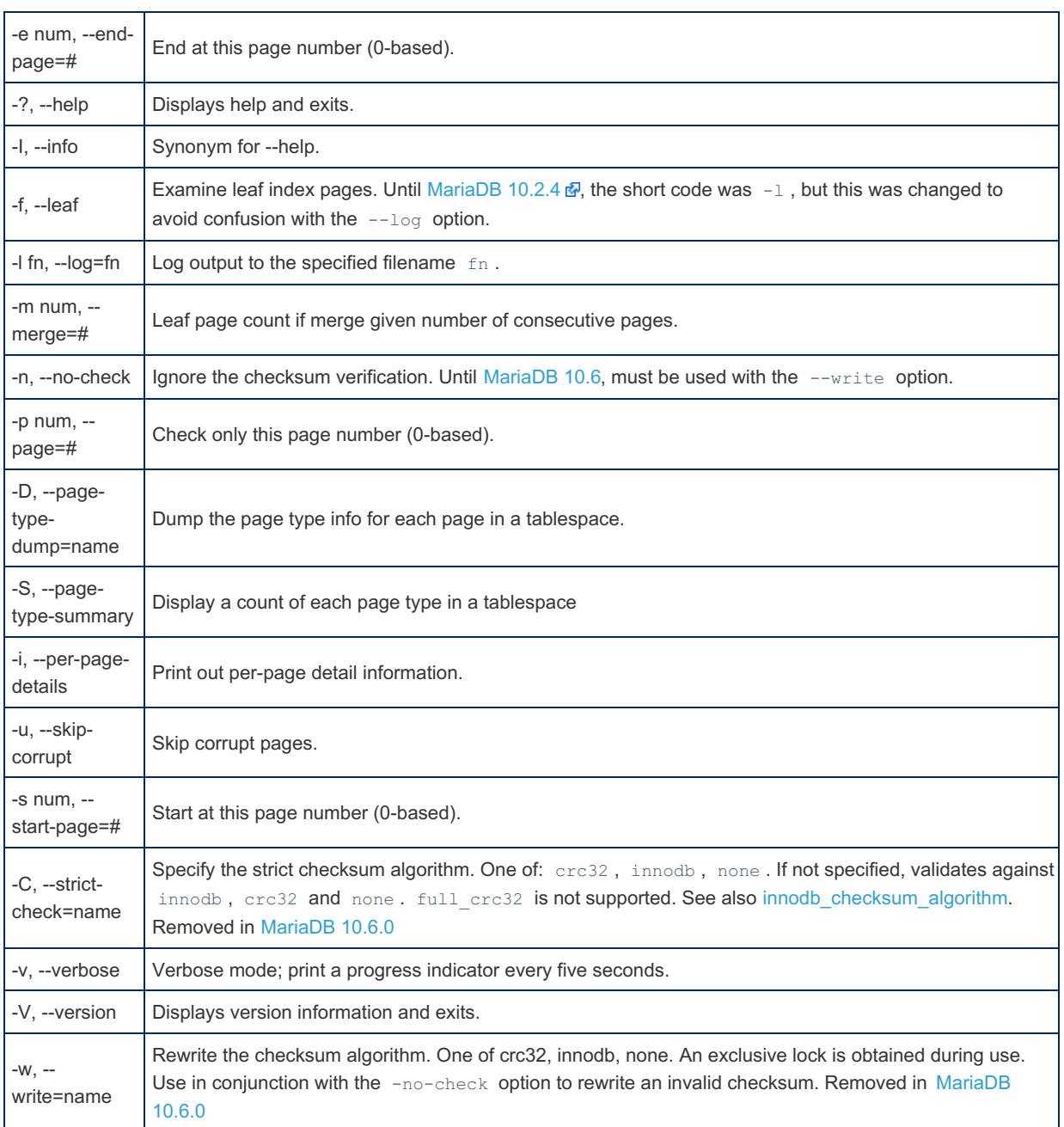

# <span id="page-1326-0"></span>Examples

Rewriting a crc32 checksum to replace an invalid checksum:

innochecksum --no-check --write crc32 tablename.ibd

A count of each page type:

```
innochecksum --page-type-summary data/mysql/gtid_slave_pos.ibd
File::data/mysql/gtid_slave_pos.ibd
     ================PAGE TYPE SUMMARY==============
#PAGE_COUNT PAGE_TYPE
===============================================
     1 Index page
      0 Undo log page
      1 Inode page
      0 Insert buffer free list page
      2 Freshly allocated page
      1 Insert buffer bitmap
      0 System page
      0 Transaction system page
      1 File Space Header
      0 Extent descriptor page
      0 BLOB page
      0 Compressed BLOB page
      0 Page compressed page
      0 Page compressed encrypted page
      0 Other type of page
===============================================
Additional information:
Undo page type: 0 insert, 0 update, 0 other
Undo page state: 0 active, 0 cached, 0 to free, 0 to purge, 0 prepared, 0 other
index id #pages #leaf pages #recs per page #bytes per page
24 1 1 0 0
index_id page_data_bytes_histgram(empty,...,oversized)
24 1 0 0 0 0 0 0 0 0 0 0 0
```
# 1.3.13 msql2mysql

### **Description**

Initially, the MySQL C API was developed to be very similar to that of the mSQL database system.

Because of this, mSQL programs often can be converted relatively easily for use with MySQL by changing the names of their C API functions.

The msql2mysql utility performs the conversion of mSQL C API function calls to their MySQL equivalents.

**Warning:** msql2mysql converts the input file in place, so make a copy of the original before converting it.

### Example

```
shell> cp client-prog.c client-prog.c.orig
shell> msql2mysql client-prog.c
client-prog.c converted
```
After conversion, examine client-prog.c and make any necessary post-conversion revisions.

msql2mysql uses the [replace](#page-1368-0) utility to make the function name substitutions.

# 1.3.14 my print defaults

my print\_defaults displays the options from option groups of option files. It is useful to see which options a particular tool will use.

Output is one option per line, displayed in the form in which they would be specified on the command line.

### Usage

### **Options**

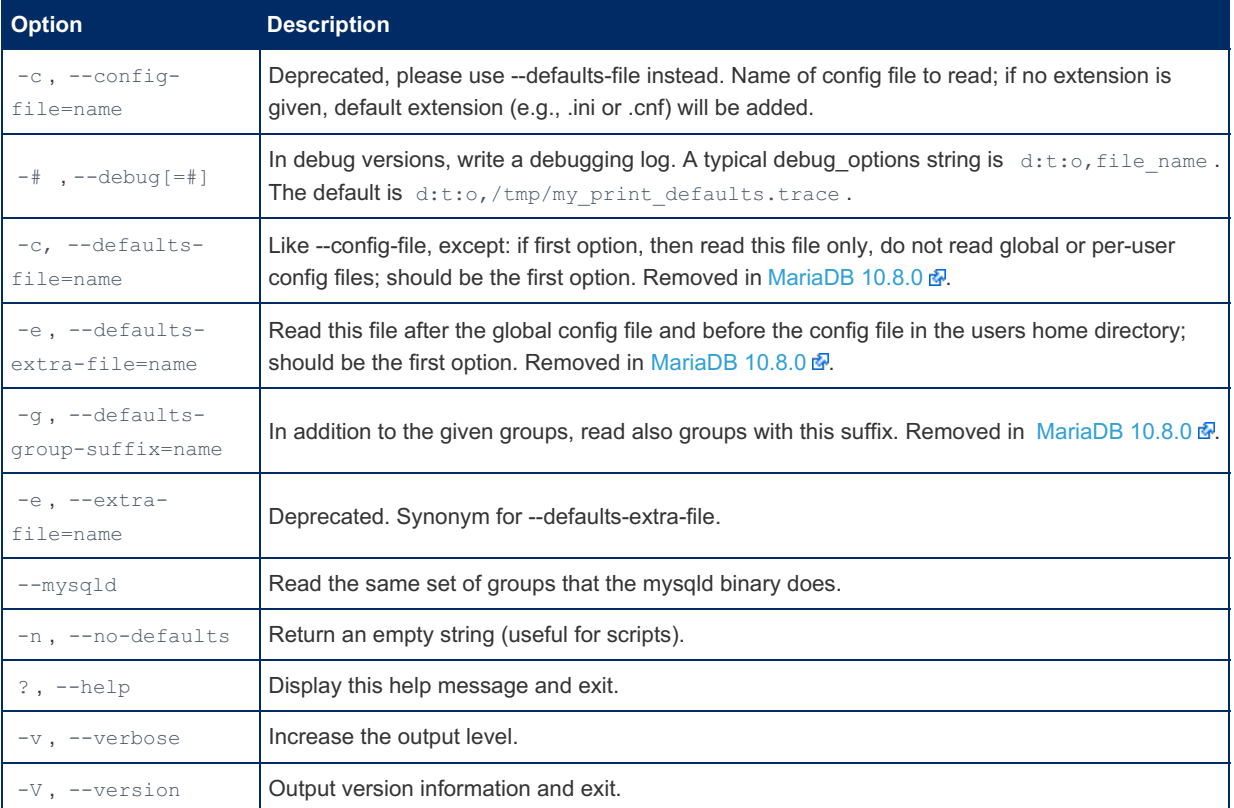

### **Examples**

```
my_print_defaults --defaults-file=example.cnf client client-server mysql
```
[mariadb-check](#page-1381-0) reads from the [mariadb-check] and [client] sections, so the following would display the mariadb-check options.

```
my print defaults mariadb-check client
```
## 1.3.15 mysqladmin

mysqladmin is an administration program for the mysqld daemon.

```
MariaDB 10.4.6, mariadb-admin is a symlink to mysqladmin.
MariaDB 10.5.2, mariadb-admin is the name of the script, with mysqladmin a symlink.
10.4.6 CONDITED START START START START START MariaDB starting with 10.4.6
MariaDB starting with 10.5.2
```
See [mariadb-admin](#page-1374-0) for details.

## <span id="page-1328-0"></span>1.3.16 mariadb-binlog

From [MariaDB](#page-3990-0) 10.4.6, mariadb-binlog is a symlink to mysqlbinlog. MariaDB starting with [10.4.6](#page-3990-0)

#### MariaDB starting with [10.5.2](#page-3940-0)

From [MariaDB](#page-3940-0) 10.5.2, mariadb-binlog is the name of the tool, with mysqlbinlog a symlink.

mariadb-binlog is a utility included with MariaDB for processing [binary](#page-2298-0) log and [relay](#page-2311-0) log files.

The MariaDB server's binary log is a set of files containing "events" which represent modifications to the contents of a MariaDB database. These events are written in a binary (i.e. non-human-readable) format. The mariadb-binlog utility is used to view these events in plain text.

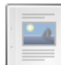

#### **Using [mariadb-binlog](#page-1329-0)**

*Viewing the binary log with mariadb-binlog.*

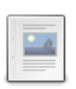

#### **[mariadb-binlog](#page-1330-0) Options**

*Options supported by mariadb-binlog.*

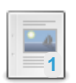

#### **[Annotate\\_rows\\_log\\_event](#page-1334-0)**

*Annotate\_rows events accompany row events and describe the query which caused the row event.*

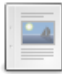

#### **[mysqlbinlog](#page-1339-0)**

*Symlink or old name for mariadb-binlog.*

There are 3 related [questions](https://mariadb.com/kb/en/mariadb-binlog/+questions/)  $\mathbf{F}$ .

# <span id="page-1329-0"></span>1.3.16.1 Using mariadb-binlog

From [MariaDB](#page-3990-0) 10.4.6, mariadb-binlog is a symlink to mysqlbinlog. MariaDB starting with [10.4.6](#page-3990-0) MariaDB starting with [10.5.2](#page-3940-0)

From [MariaDB](#page-3940-0) 10.5.2, mariadb-binlog is the name of the tool, with mysqlbinlog a symlink.

The MariaDB server's [binary](#page-2298-0) log is a set of files containing "events" which represent modifications to the contents of a MariaDB database. These events are written in a binary (i.e. non-human-readable) format. The *mariadb-binlog* utility is used to view these events in plain text.

Run [mariadb-binlog](#page-1328-0) from a command-line like this:

shell> mariadb-binlog [options] log\_file ...

See [mariadb-binlog](#page-1330-0) Options for details on the available options.

As an example, here is how you could display the contents of a [binary](#page-2298-0) log file named "mariadb-bin.000152":

shell> mariadb-binlog mariadb-bin.000152

The logging format is determined by the value of the [binlog\\_format](#page-2276-0) system variable. If you are using statement-based logging, the output includes the SQL statement, the ID of the server the statement was executed on, a timestamp, and how much time the statement took to execute. If you are using row-based logging the output of an event will not include an SQL statement but will instead output how individual rows were changed.

The output from mariadb-binlog can be used as input to the mariadb client to redo the statements contained in a [binary](#page-2298-0) log. This is useful for recovering after a server crash. Here is an example:

shell> mariadb-binlog binlog-filenames | mysql -u root -p

If you would like to view and possibly edit the file before applying it to your database, use the '-r' flag to redirect the output to a file:

shell> mariadb-binlog -r filename binlog-filenames

You can then open the file and view it and delete any statements you don't want executed (such as an accidental DROP DATABASE). Once you are satisfied with the contents you can execute it with:

shell> mariadb -u root -p < filename

Be careful to process multiple log files in a single connection, especially if one or more of them have any CREATE TEMPORARY TABLE ... statements. Temporary tables are dropped when the mariadb client terminates, so if you are processing multiple log files one at a time (i.e. multiple connections) and one log file creates a temporary table and then a subsequent log file refers to the table you will get an 'unknown table' error.

To execute multiple logfiles using a single connection, list them all on the mariadb-binlog command line:

```
shell> mariadb-binlog mariadb-bin.000001 mariadb-bin.000002 | mariadb -u root -p
```
If you need to manually edit the binlogs before executing them, combine them all into a single file before processing. Here is an example:

```
shell> mariadb-binlog mariadb-bin.000001 > /tmp/mariadb-bin.sql
shell> mariadb-binlog mariadb-bin.000002 >> /tmp/mariadb-bin.sql
shell> # make any edits
shell> mysql -u root -p -e "source /tmp/mariadb-bin.sql"
```
# <span id="page-1330-0"></span>1.3.16.2 mariadb-binlog Options

```
10.4.6
ŗ
MariaDB 10.4.6, mariadb-binlog is a symlink to mysqlbinlog.
L.
10.5.2 CONSERVERSITY CONSERVERSITY OF STARTING STARTING
MariaDB 10.5.2, mariadb-binlog is the name of the tool, with mysqlbinlog a symlink.
```
### **Contents**

- 1. [Options](#page-1330-1)
- 2. [Option](#page-1333-0) Files
- 1. Option [Groups](#page-1334-1)

[mariadb-binlog](#page-1328-0) is a utility included with MariaDB for processing [binary](#page-2298-0) log and [relay](#page-2311-0) log files.

# <span id="page-1330-1"></span>**Options**

The following options are supported by [mariadb-binlog.](#page-1328-0) They can be specified on the command line or in option files:

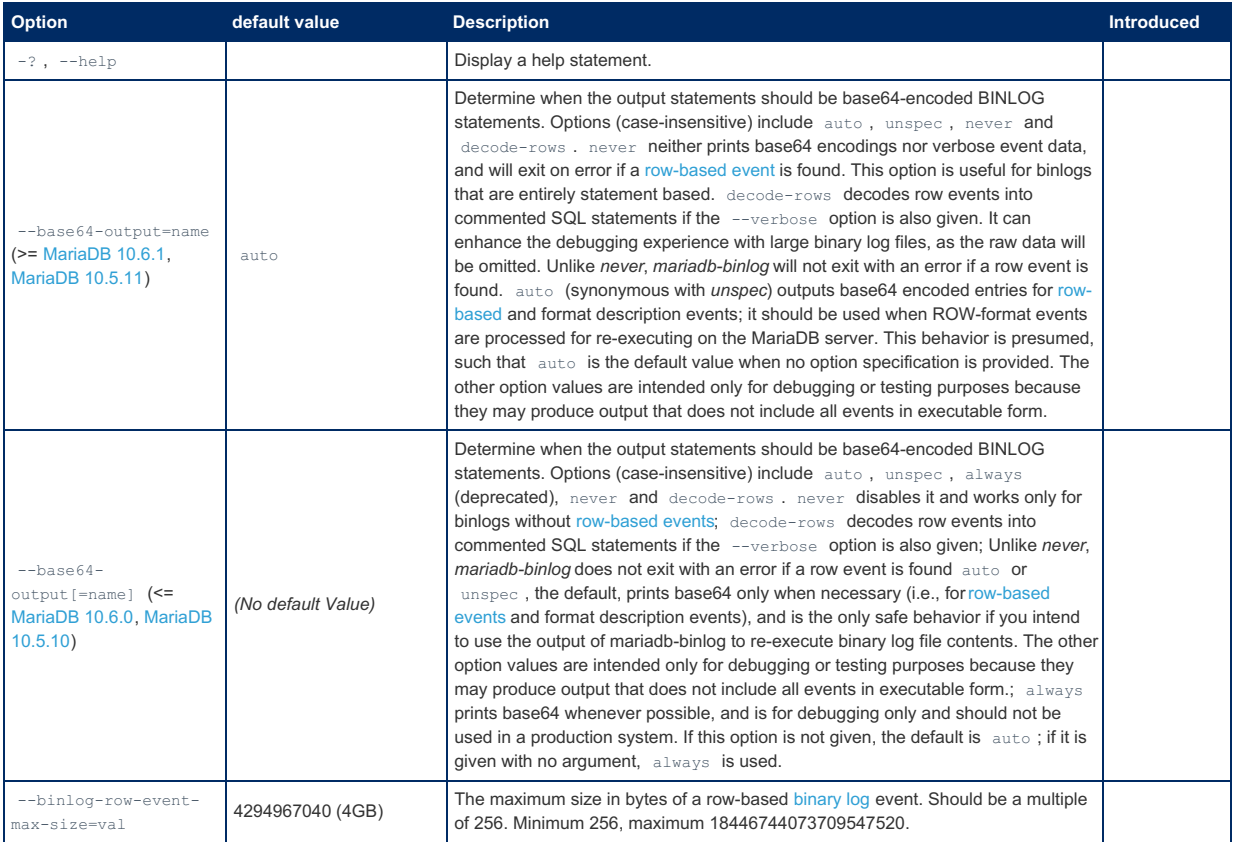

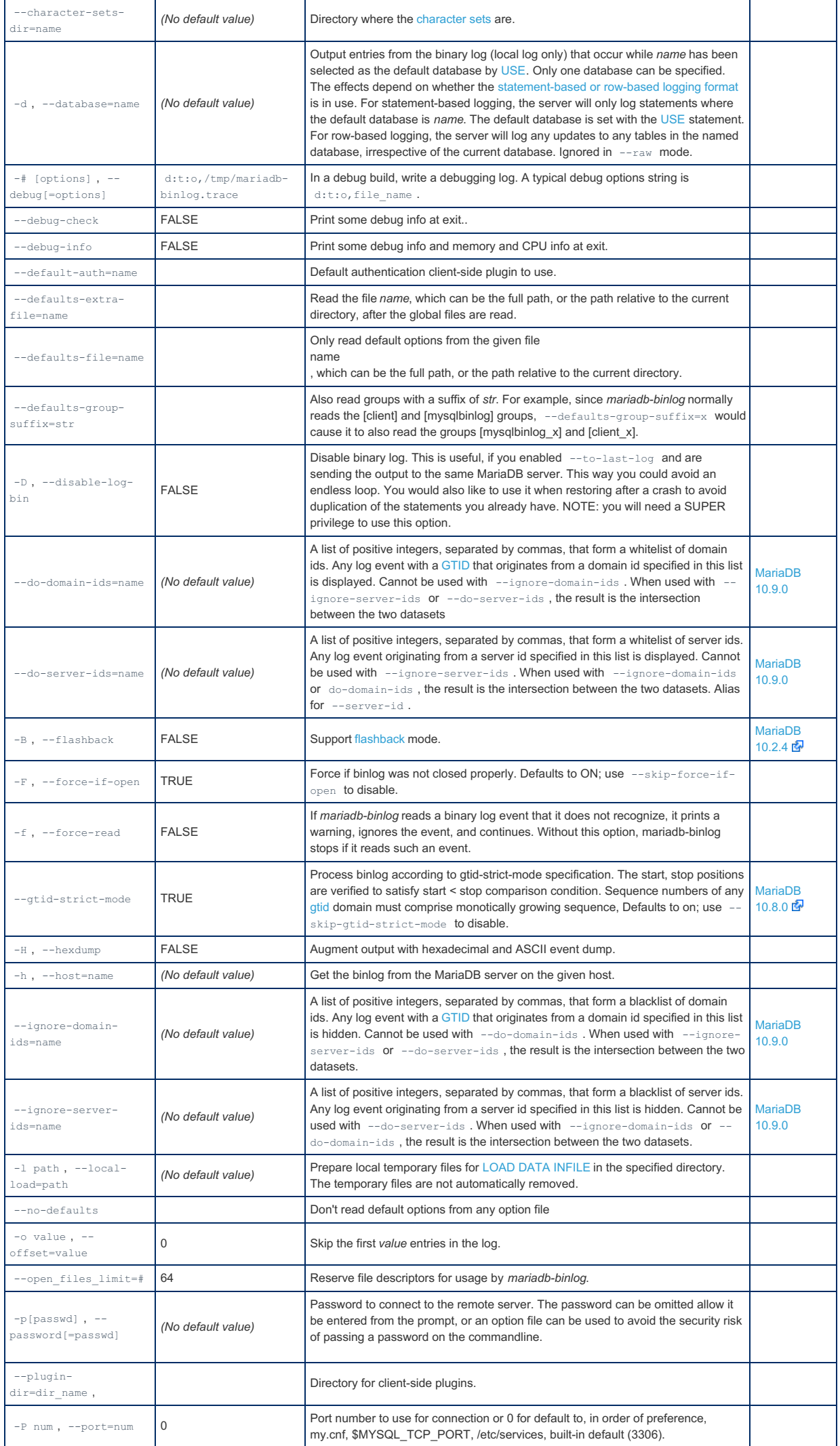
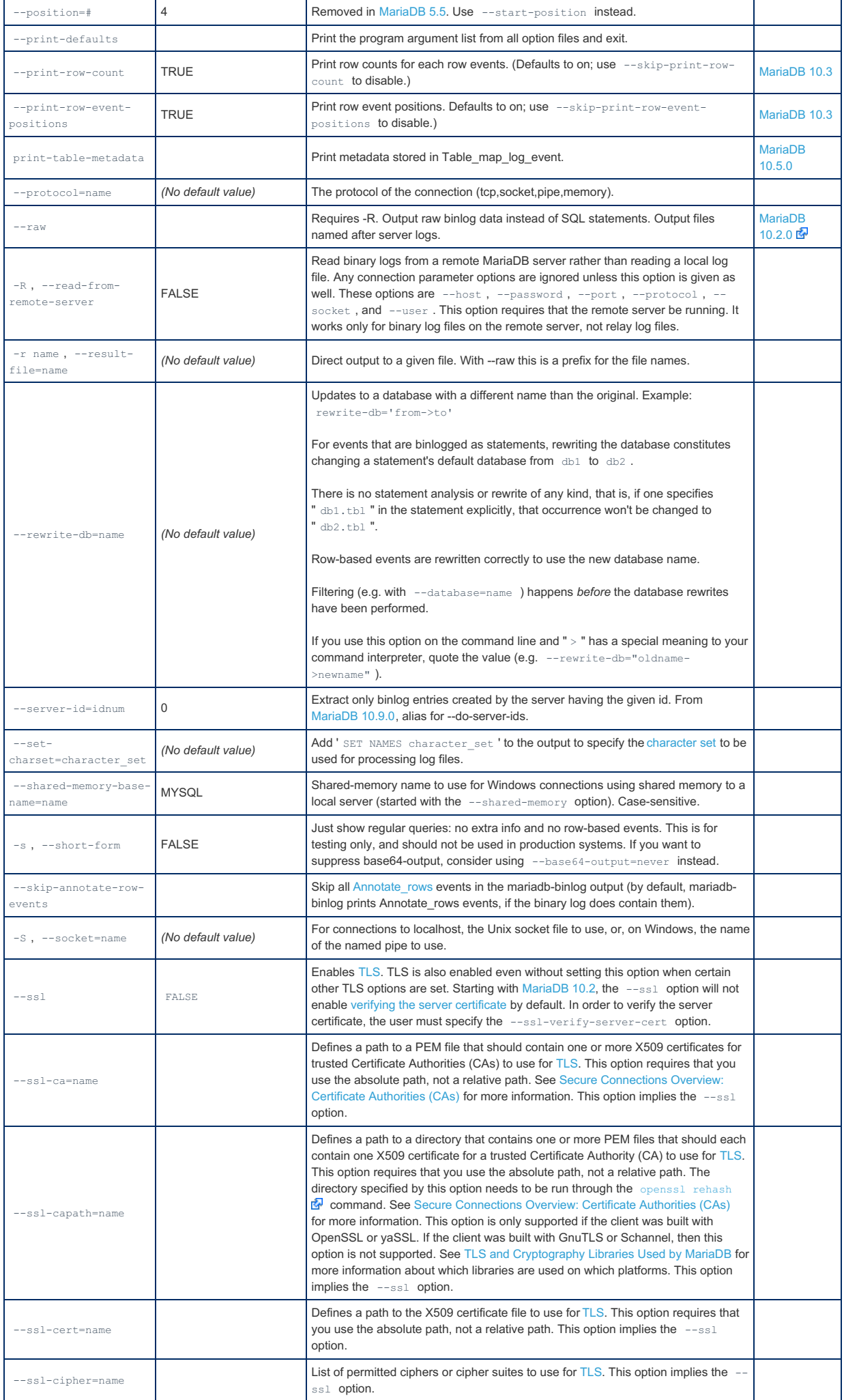

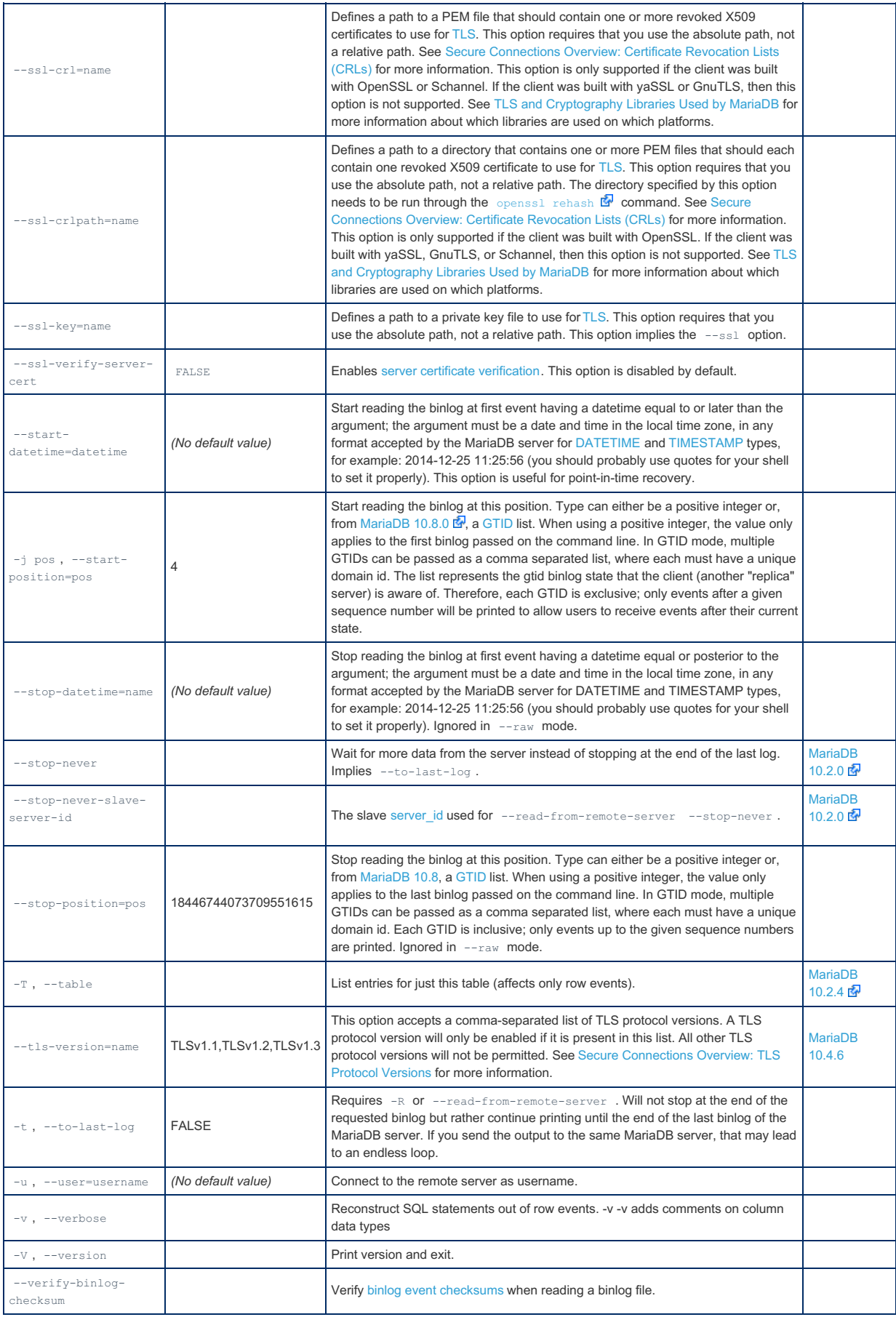

# Option Files

In addition to reading [option](#page-1619-0)s from the command-line, mariadb-binlog can also read options from option files. If an unknown option is provided to mariadb-binlog in an option file, then it is ignored.

The following options relate to how MariaDB command-line tools handles option files. They must be given as the first argument on the command-line:

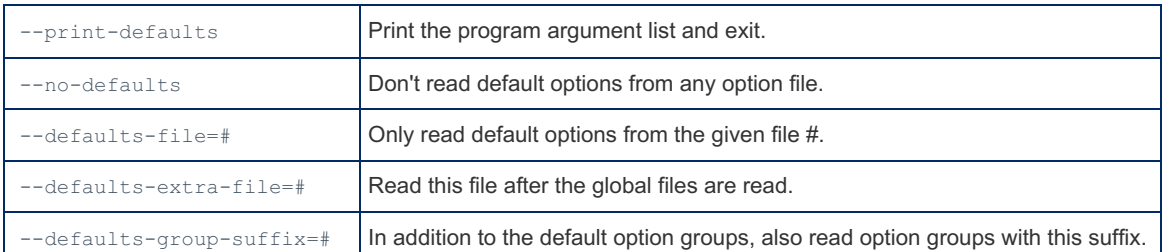

In [MariaDB](#page-4006-0) 10.2 and later, mariadb-binlog is linked with MariaDB [Connector/C](https://mariadb.com/kb/en/about-mariadb-connector-c/) & However, MariaDB Connector/C does not yet handle the parsing of option files for this client. That is still performed by the server option file parsing code. See [MDEV-19035](https://jira.mariadb.org/browse/MDEV-19035) **P** for more information.

### Option Groups

mariadb-binlog reads options from the following option [groups](#page-1622-0) from [option](#page-1619-0) files:

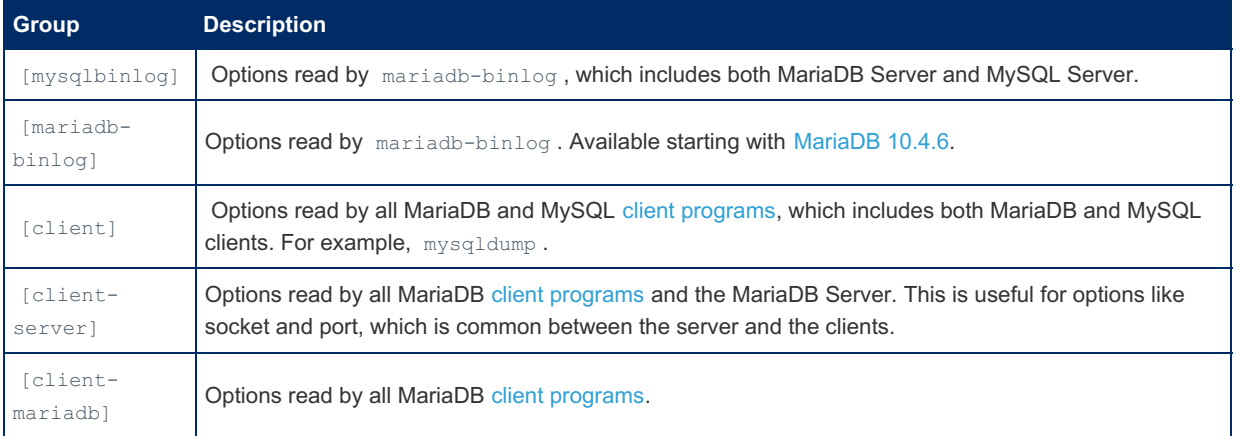

mariadb-binlog is linked with MariaDB [Connector/C](https://mariadb.com/kb/en/about-mariadb-connector-c/) & . However, MariaDB Connector/C does not yet handle the parsing of option files for this client. That is still performed by the server option file parsing code. See [MDEV-19035](https://jira.mariadb.org/browse/MDEV-19035) @ for more information.

# <span id="page-1334-0"></span>1.3.16.3 Annotate rows log event

The terms *master* and *slave* have historically been used in replication, but the terms terms *primary* and *replica* are now preferred. The old terms are used still used in parts of the documentation, and in MariaDB commands, although [MariaDB](#page-3899-0) 10.5 has begun the process of renaming. The documentation process is ongoing. See [MDEV-18777](https://jira.mariadb.org/browse/MDEV-18777) & to follow progress on this effort.

#### **Contents**

- 1. [Annotate\\_rows](#page-1334-1) Example
- 2. Options Related to Annotate rows log event
	- 1. Master Option: [--binlog-annotate-row-events](#page-1336-1)
	- 2. Slave Option: [--replicate-annotate-row-events](#page-1336-2)
	- 3. mariadb-binlog Option: [--skip-annotate-row-events](#page-1336-3)
- 3. Example of [mariadb-binlog](#page-1336-4) Output

Annotate\_rows events accompany row events and describe the query which caused the row event.

Until [MariaDB](https://mariadb.com/kb/en/mariadb-1024-release-notes/) 10.2.4 R, the binlog event type Annotate rows log event was off by default (so as not to change the binary log format and to allow one to replicate [MariaDB](#page-4040-0) 5.3 to MySQL/MariaDB 5.1). You can enable this with --binlog[annotate-row-events](#page-1336-1) .

In the [binary](#page-1328-0) log, each Annotate\_rows event precedes the corresponding Table map event or the first of the Table map events, if there are more than one (e.g. in a case of multi-delete or insert delayed).

# <span id="page-1334-1"></span>Annotate rows Example

```
master> DROP DATABASE IF EXISTS test;
master> CREATE DATABASE test;
master> USE test;
```
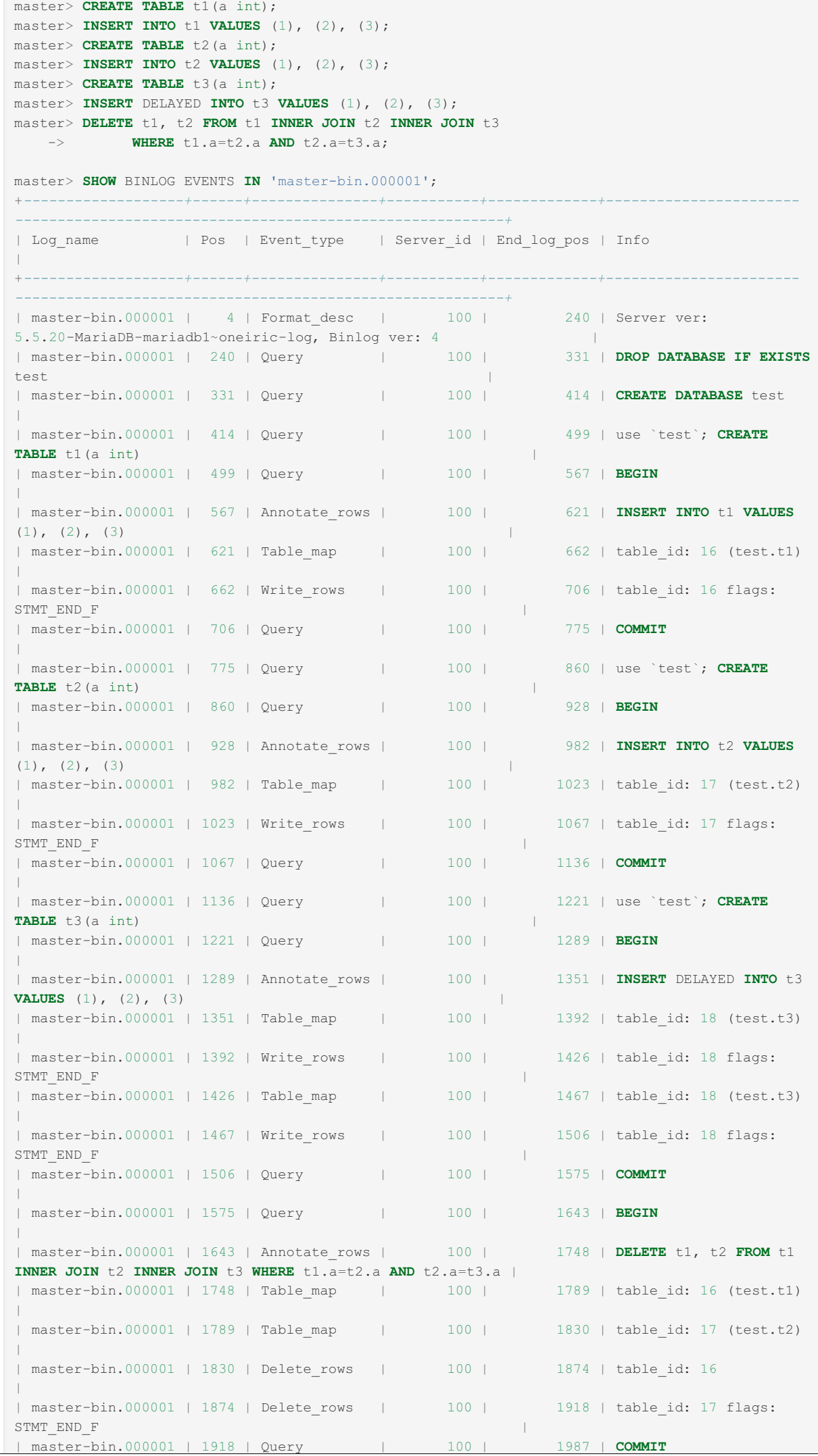

| +*-------------------+------+---------------+-----------+-------------+----------------------- ----------------------------------------------------------+*

## <span id="page-1336-0"></span>Options Related to Annotate rows log event

The following options have been added to control the behavior of Annotate rows log event:

#### <span id="page-1336-1"></span>Master Option: -- binlog-annotate-row-events

This option tells the master to write Annotate rows events to the binary log. See binlog annotate row events for a detailed description of the variable.

Session values allow you to annotate only some selected statements:

```
SET SESSION binlog annotate row events=ON;
... statements to be annotated ...
SET SESSION binlog annotate row events=OFF;
... statements not to be annotated ...
```
#### <span id="page-1336-2"></span>**Slave Option:** -- replicate-annotate-row-events

This option tells the slave to reproduce Annotate row events received from the master in its own binary log (sensible only when used in tandem with the log-slave-updates option).

See replicate annotate row events for a detailed description of the variable.

#### <span id="page-1336-3"></span>mariadb-binlog Option: -- skip-annotate-row-events

This option tells [mariadb-binlog](#page-1329-0) to skip all Annotate\_row events in its output (by default, mariadb-binlog prints Annotate row events, if the binary log contains them).

## <span id="page-1336-4"></span>Example of mariadb-binlog Output

```
...> mariadb-binlog.exe -vv -R --user=root --port=3306 --host=localhost master-bin.000001
/*!40019 SET @@session.max_insert_delayed_threads=0*/;
/*!50003 SET @OLD_COMPLETION_TYPE=@@COMPLETION_TYPE,COMPLETION_TYPE=0*/;
DELIMITER /*!*/;
# at 4
#100516 15:36:00 server id 100 end_log_pos 240 Start: binlog v 4, server v 5.1.44-
debug-log created 100516
15:36:00 at startup
ROLLBACK/*!*/;
BINLOG '
oNjvSw9kAAAA7AAAAPAAAAAAAAQANS4xLjQ0LWRlYnVnLWxvZwAAAAAAAAAAAAAAAAAAAAAAAAAA
AAAAAAAAAAAAAAAAAACg2O9LEzgNAAgAEgAEBAQEEgAA2QAEGggAAAAICAgCAAAAAAAAAAAAAAAA
AAAAAAAAAAAAAAAAAAAAAAAAAAAAAAAAAAAAAAAAAAAAAAAAAAAAAAAAAAAAAAAAAAAAAAAAAAAA
AAAAAAAAAAAAAAAAAAAAAAAAAAAAAAAAAAAAAAAAAAAAAAAAAAAAAAAAAAAAAAAAAAAAAAAAAAAA
AAAAAAAAAAA=
'/*!*/;
# at 240
#100516 15:36:18 server id 100 end_log_pos 331 Query thread_id=1 exec_time=0
error_code=0
SET TIMESTAMP=1274009778/*!*/;
SET @@session.pseudo_thread_id=1/*!*/;
SET @@session.foreign key checks=1, @@session.sql auto is null=1, @@session.unique checks=1,
@@session.autocommit=1
/*!*/;
SET @@session.sql_mode=0/*!*/;
SET @@session.auto increment increment=1, @@session.auto increment offset=1/*!*/;
/*!\C latin1 *//*!*/;
SET
@@session.character_set_client=8,@@session.collation_connection=8,@@session.collation_server=8/
*!*/;
SET @@session.lc time names=0/*!*/;
```
SET @@session.collation database=DEFAULT/\*!\*/; **DROP DATABASE IF EXISTS** test */\*!\*/*; *# at 331 #100516 15:36:18 server id 100 end\_log\_pos 414 Query thread\_id=1 exec\_time=0 error\_code=0* SET TIMESTAMP=1274009778*/\*!\*/*; **CREATE DATABASE** test */\*!\*/*; *# at 414 #100516 15:36:18 server id 100 end\_log\_pos 499 Query thread\_id=1 exec\_time=0 error\_code=0* **use** test*/\*!\*/*; SET TIMESTAMP=1274009778*/\*!\*/*; **CREATE TABLE** t1(a int) */\*!\*/*; *# at 499 #100516 15:36:18 server id 100 end\_log\_pos 567 Query thread\_id=1 exec\_time=0 error\_code=0* SET TIMESTAMP=1274009778*/\*!\*/*; BEGIN */\*!\*/*; *# at 567 # at 621 # at 662 #100516 15:36:18 server id 100 end\_log\_pos 621 Annotate\_rows: #Q> INSERT INTO t1 VALUES (1), (2), (3) #100516 15:36:18 server id 100 end\_log\_pos 662 Table\_map: `test`.`t1` mapped to number 16 #100516 15:36:18 server id 100 end\_log\_pos 706 Write\_rows: table id 16 flags: STMT\_END\_F* BINLOG ' stjvSxNkAAAAKQAAAJYCAAAAABAAAAAAAAAABHRlc3QAAnQxAAEDAAE= stjvSxdkAAAALAAAAMICAAAQABAAAAAAAAEAAf/+AQAAAP4CAAAA/gMAAAA= '*/\*!\*/*; *### INSERT INTO test.t1 ### SET ### @1=1 /\* INT meta=0 nullable=1 is\_null=0 \*/ ### INSERT INTO test.t1 ### SET ### @1=2 /\* INT meta=0 nullable=1 is\_null=0 \*/ ### INSERT INTO test.t1 ### SET ### @1=3 /\* INT meta=0 nullable=1 is\_null=0 \*/ # at 706 #100516 15:36:18 server id 100 end\_log\_pos 775 Query thread\_id=1 exec\_time=0 error\_code=0* SET TIMESTAMP=1274009778*/\*!\*/*; COMMIT */\*!\*/*; *# at 775 #100516 15:36:18 server id 100 end\_log\_pos 860 Query thread\_id=1 exec\_time=0 error\_code=0* SET TIMESTAMP=1274009778*/\*!\*/*; **CREATE TABLE** t2(a int) */\*!\*/*; *# at 860 #100516 15:36:18 server id 100 end\_log\_pos 928 Query thread\_id=1 exec\_time=0 error\_code=0* SET TIMESTAMP=1274009778*/\*!\*/*; BEGIN */\*!\*/*; *# at 928 # at 982 # at 1023 #100516 15:36:18 server id 100 end\_log\_pos 982 Annotate\_rows: #Q> INSERT INTO t2 VALUES (1), (2), (3) #100516 15:36:18 server id 100 end\_log\_pos 1023 Table\_map: `test`.`t2` mapped to number 17 #100516 15:36:18 server id 100 end\_log\_pos 1067 Write\_rows: table id 17 flags: STMT\_END\_F* BINLOG '

stjvSxNkAAAAKQAAAP8DAAAAABEAAAAAAAAABHRlc3QAAnQyAAEDAAE=

stjvSxdkAAAALAAAACsEAAAQABEAAAAAAAEAAf/+AQAAAP4CAAAA/gMAAAA= '*/\*!\*/*; *### INSERT INTO test.t2 ### SET ### @1=1 /\* INT meta=0 nullable=1 is\_null=0 \*/ ### INSERT INTO test.t2 ### SET ### @1=2 /\* INT meta=0 nullable=1 is\_null=0 \*/ ### INSERT INTO test.t2 ### SET ### @1=3 /\* INT meta=0 nullable=1 is\_null=0 \*/ # at 1067 #100516 15:36:18 server id 100 end\_log\_pos 1136 Query thread\_id=1 exec\_time=0 error\_code=0* SET TIMESTAMP=1274009778*/\*!\*/*; COMMIT */\*!\*/*; *# at 1136 #100516 15:36:18 server id 100 end\_log\_pos 1221 Query thread\_id=1 exec\_time=0 error\_code=0* SET TIMESTAMP=1274009778*/\*!\*/*; **CREATE TABLE** t3(a int) */\*!\*/*; *# at 1221 #100516 15:36:18 server id 100 end\_log\_pos 1289 Query thread\_id=2 exec\_time=0 error\_code=0* SET TIMESTAMP=1274009778*/\*!\*/*; BEGIN */\*!\*/*; *# at 1289 # at 1351 # at 1392 #100516 15:36:18 server id 100 end\_log\_pos 1351 Annotate\_rows: #Q> INSERT DELAYED INTO t3 VALUES (1), (2), (3) #100516 15:36:18 server id 100 end\_log\_pos 1392 Table\_map: `test`.`t3` mapped to number 18 #100516 15:36:18 server id 100 end\_log\_pos 1426 Write\_rows: table id 18 flags: STMT\_END\_F* BINLOG ' stjvSxNkAAAAKQAAAHAFAAAAABIAAAAAAAAABHRlc3QAAnQzAAEDAAE= stjvSxdkAAAAIgAAAJIFAAAQABIAAAAAAAEAAf/+AQAAAA== '*/\*!\*/*; *### INSERT INTO test.t3 ### SET ### @1=1 /\* INT meta=0 nullable=1 is\_null=0 \*/ # at 1426 # at 1467 #100516 15:36:18 server id 100 end\_log\_pos 1467 Table\_map: `test`.`t3` mapped to number 18 #100516 15:36:18 server id 100 end\_log\_pos 1506 Write\_rows: table id 18 flags: STMT\_END\_F* BINLOG ' stjvSxNkAAAAKQAAALsFAAAAABIAAAAAAAAABHRlc3QAAnQzAAEDAAE= stjvSxdkAAAAJwAAAOIFAAAQABIAAAAAAAEAAf/+AgAAAP4DAAAA '*/\*!\*/*; *### INSERT INTO test.t3 ### SET ### @1=2 /\* INT meta=0 nullable=1 is\_null=0 \*/ ### INSERT INTO test.t3 ### SET ### @1=3 /\* INT meta=0 nullable=1 is\_null=0 \*/ # at 1506 #100516 15:36:18 server id 100 end\_log\_pos 1575 Query thread\_id=2 exec\_time=0 error\_code=0* SET TIMESTAMP=1274009778*/\*!\*/*; COMMIT */\*!\*/*; *# at 1575 #100516 15:36:18 server id 100 end\_log\_pos 1643 Query thread\_id=1 exec\_time=0 error\_code=0* SET TIMESTAMP=1274009778*/\*!\*/*; BEGIN

*/\*!\*/*;

```
# at 1643
# at 1748
# at 1789
# at 1830
# at 1874
#100516 15:36:18 server id 100 end_log_pos 1748 Annotate_rows:
#Q> DELETE t1, t2 FROM t1 INNER JOIN t2 INNER JOIN t3
#Q> WHERE t1.a=t2.a AND t2.a=t3.
#100516 15:36:18 server id 100 end_log_pos 1789 Table_map: `test`.`t1` mapped to number
16
#100516 15:36:18 server id 100 end_log_pos 1830 Table_map: `test`.`t2` mapped to number
17
#100516 15:36:18 server id 100 end_log_pos 1874 Delete_rows: table id 16
#100516 15:36:18 server id 100 end_log_pos 1918 Delete_rows: table id 17 flags:
STMT_END_F
BINLOG '
stjvSxNkAAAAKQAAAP0GAAAAABAAAAAAAAAABHRlc3QAAnQxAAEDAAE=
stjvSxNkAAAAKQAAACYHAAAAABEAAAAAAAAABHRlc3QAAnQyAAEDAAE=
stjvSxlkAAAALAAAAFIHAAAAABAAAAAAAAAAAf/+AQAAAP4CAAAA/gMAAAA=
### DELETE FROM test.t1
### WHERE
### @1=1 /* INT meta=0 nullable=1 is null=0 */
### DELETE FROM test.t1
### WHERE
### 01=2 /* INT meta=0 nullable=1 is null=0 */
### DELETE FROM test.t1
### WHERE
### @1=3 /* INT meta=0 nullable=1 is_null=0 */
stjvSxlkAAAALAAAAH4HAAAQABEAAAAAAAEAAf/+AQAAAP4CAAAA/gMAAAA=
'/*!*/;
### DELETE FROM test.t2
### WHERE
### @1=1 /* INT meta=0 nullable=1 is_null=0 */
### DELETE FROM test.t2
### WHERE
### @1=2 /* INT meta=0 nullable=1 is_null=0 */
### DELETE FROM test.t2
### WHERE
### @1=3 /* INT meta=0 nullable=1 is_null=0 */
# at 1918
#100516 15:36:18 server id 100 end_log_pos 1987 Query thread_id=1 exec_time=0
error_code=0
SET TIMESTAMP=1274009778/*!*/;
COMMIT
/*!*/;
DELIMITER ;
# End of log file
ROLLBACK /* added by mariadb-binlog */;
/*!50003 SET COMPLETION_TYPE=@OLD_COMPLETION_TYPE*/;
```
# 1.3.16.4 mysqlbinlog

```
10.4.6 CONSERVING STARTING STARTING STARTING STARTING STARTING STARTING STARTING STARTING STARTING STARTING STARTING STARTING STARTING STARTING STARTING STARTING STARTING STARTING STARTING STARTING
 MariaDBmariadb-binlog is a symlink to mysqlbinlog.
MariaDB starting with 10.5.2
 MariaDBmariadb-binlog is the name of the tool, with mysqlbinlog a symlink.
```
See [mariadb-binlog](#page-1328-0) for details.

# <span id="page-1339-0"></span>1.3.17 mariadb-stress-test

MariaDB starting with [10.4.6](#page-3990-0) From [MariaDB](#page-3990-0) 10.4.6, mariadb-stress-test is a symlink to mysql-stress-test, the script for assisting with adding users or databases or changing passwords in MariaDB.

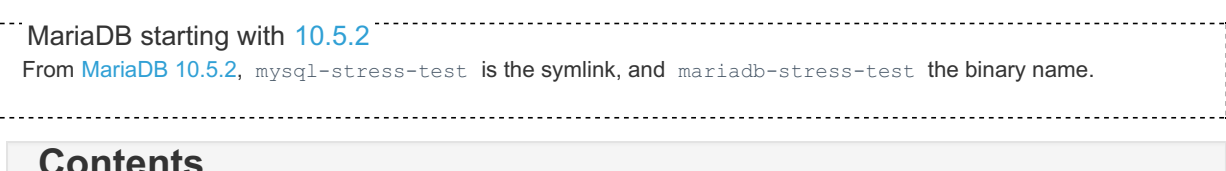

#### **Contents** 1. [Syntax](#page-1340-0)

2. [Options](#page-1340-1)

*mariadb-stress-test.pl* is a Perl script that performs stress-testing of the MariaDB server. It requires a version of Perl that has been built with threads support.

# <span id="page-1340-0"></span>**Syntax**

mariadb-stress-test.pl [options]

# <span id="page-1340-1"></span>**Options**

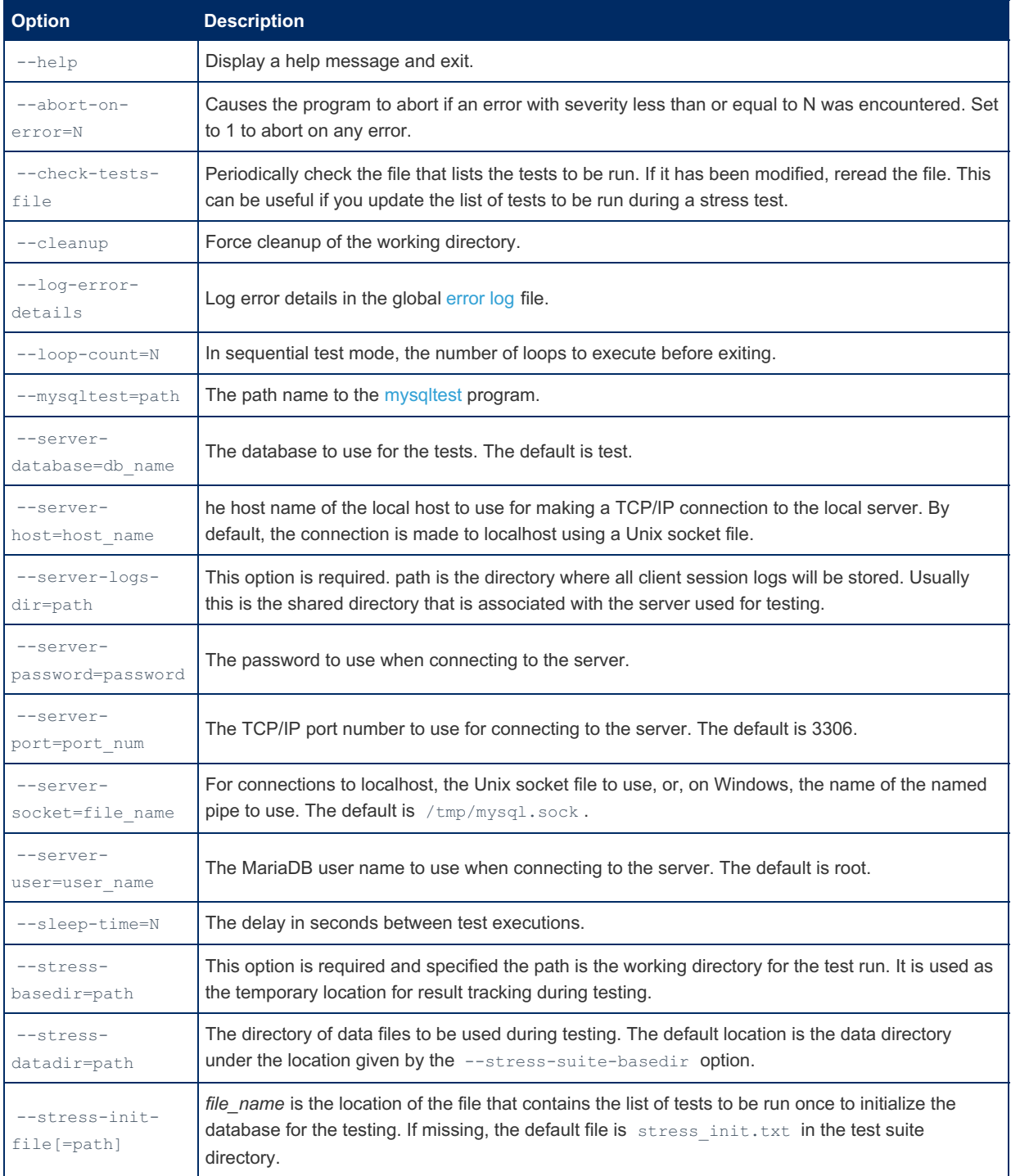

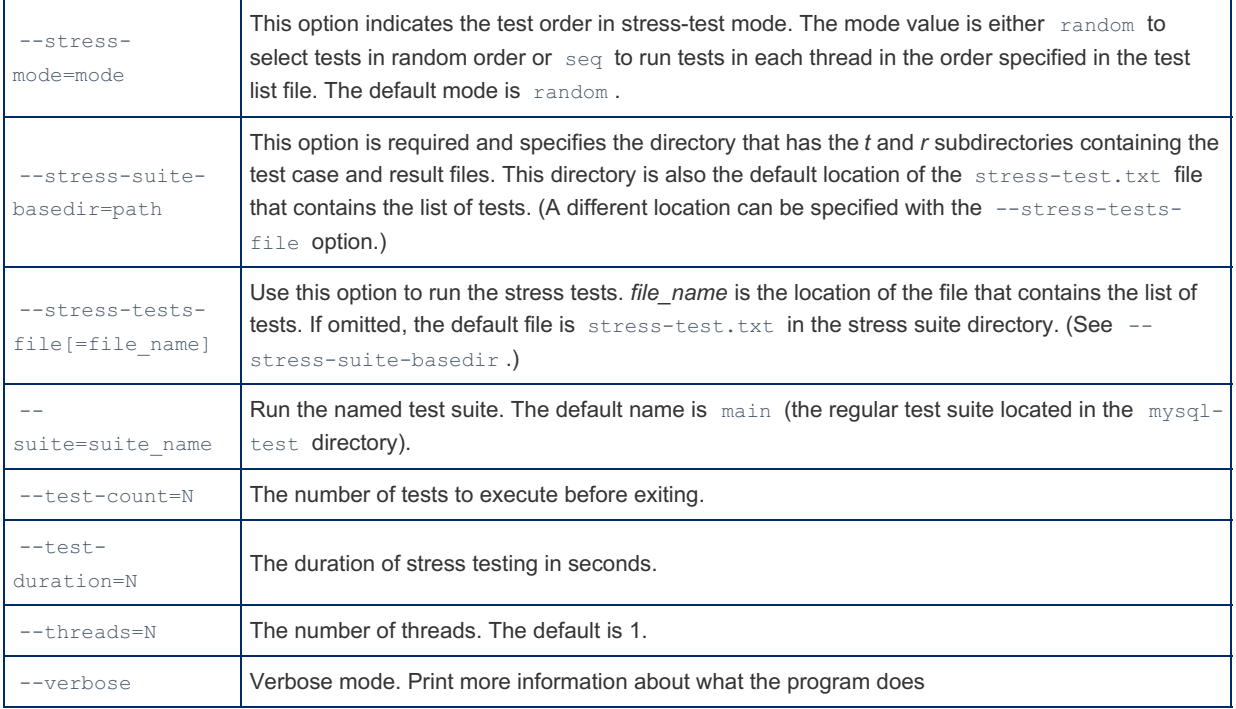

# <span id="page-1341-0"></span>1.3.18 mariadb-test

MariaDB uses **mariadb-test** to test functionality. It is an all-in-one test framework, doing unit, regression, and conformance testing. The framework was inherited from MySQL, but is greatly enhanced, optimized, and extended in MariaDB.

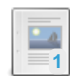

**[mariadb-test](#page-1341-1) Overview** *Overview of mariadb-test.*

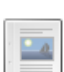

**[mariadb-test](#page-1345-0) Auxiliary Files**

*Besides test and result files, many other files that affect the testing process in mariadb-test*

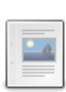

**[mariadb-test-run.pl](https://mariadb.com/kb/en/mariadb-test-run-pl-options/) Options**

*Run test cases.*

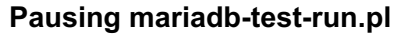

*Working while your computer is busy running mariadb-test-run.pl.*

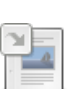

#### **mariadb-test and [mariadb-test-embedded](#page-1356-0)**

*Runs a test case against a MariaDB server, optionally comparing the output with a result file.*

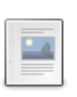

#### **New Features for [mysqltest](#page-1359-0) in MariaDB**

*MariaDB added a number of new options and commands to mysqltest.*

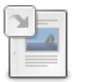

#### **[Debugging](#page-1360-0) MariaDB With a Debugger**

*If MariaDB is compiled for debugging, you can both use it in a debugger, an...*

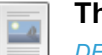

#### **The Debug Sync Facility**

*DEBUG\_SYNC [synchronization](#page-1362-0) points in server code*

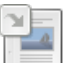

### **Code [Coverage](#page-1365-0) with dgcov**

*The dgcov tool helps you check the coverage for new code.*

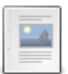

#### **Installing MinIO for Usage With [mariadb-test-run](https://mariadb.com/kb/en/installing-minio-for-usage-with-mariadb-test-run/)**

*Easiest way to access to Amazon S3 compatible storage.*

# <span id="page-1341-1"></span>1.3.18.1 mariadb-test Overview

#### **Contents**

- 1. The [Basics](#page-1342-0)
- 2. [Overlays](#page-1342-1)
- 3. [Combinations](#page-1343-0)
- 4. [Sample](#page-1343-1) Output
- 5. Plugin [Support](#page-1344-0)
- 6. mtr [communication](#page-1344-1) procedure

# <span id="page-1342-0"></span>The Basics

At its core, mariadb-test is very simple. The client program mariadb-test executes a *test file* and compares the produced output with the *result file*. If the files match, the test is passed; otherwise the test has failed. This approach can be used to test any SQL statement, as well as other executables (with the exec command).

The complete process of testing is governed and monitored by the *mariadb-test-run.pl* driver script, or *mtr* for short (for convenience,  $mtr$  is created as a symbolic link to  $maniab-test-run.pl$ . The mtr script is responsible for preparing the test environment, creating a list of all tests to run, running them, and producing the report at the end. It can run many tests in parallel, execute tests in an order which minimizes server restarts (as they are slow), run tests in a debugger or under valgrind or strace, and so on.

Test files are located in *suites*. A *suite* is a directory which contains test files, result files, and optional configuration files. The mtr looks for suites in the mariadb-test/suite directory, and in the mariadb-test subdirectories of plugins and storage engine directories. For example, the following are all valid suite paths:

```
mariadb-test/suite/rpl
```
mariadb-test/suite/handler

storage/example/mariadb-test/demo

plugin/auth\_pam/mariadb-test/pam

In almost all cases, the suite directory name is the suite name. A notable historical exception is the *main* suite, which is located directly in the mariadb-test directory.

Test files have a . test extension and can be placed directly in the suite directory (for example, mariadbtest/suite/handler/interface.test ) or in the t subdirectory (e.g. mariadb-test/suite/rpl/t/rpl\_alter.test or mariadb-test/t/grant.test ). Similarly, result files have the .result extension and can be placed either in the suite directory or in the  $r$  subdirectory.

A test file can include other files (with the source command). These included files can have any name and may be placed anywhere, but customarily they have a .inc extension and are located either in the suite directory or in the inc or include subdirectories (for example, mariadb-test/suite/handler/init.inc or mariadbtest/include/start\_slave.inc ).

Other files which affect testing, while not being tests themselves, are:

- disabled.def
- suite.opt
- other \*.opt files
- my.cnf
- other \*.cnf files
- combinations
- other \*.combinations files
- suite.pm
- \*.sh files
- $\bullet\quad \star$ . require files
- \*.rdiff files
- valgrind.supp

See [Auxiliary](https://mariadb.com/kb/en/mtr-auxiliary-files/) files **P** for details on these.

<span id="page-1342-1"></span>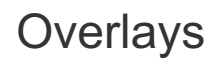

In addition to regular suite directories, mtr supports *overlays*. An *overlay* is a directory with the same name as an existing suite, but which is located in a storage engine or plugin directory. For example, storage/myisam/mariadb-test/rpl could be a *myisam* overlay of the *rpl* suite in mariadb-test/suite/rpl . And plugin/daemon\_example/mariadbtest/demo could be a *daemon\_example* overlay of the *demo* suite in storage/example/mariadb-test/demo . As a special exception, an overlay of the main suite, should be called main, as in storage/pbxt/mariadb-test/main.

An overlay is like a second transparent layer in a graphics editor. It can obscure, extend, or modify the background image. Also, one may notice that an overlay is very close to a *UnionFS*, but implemented in perl inside mtr.

An overlay can replace almost any file in the overlaid suite, or add new files. For example, if some overlay of the main suite contains a include/have innodb.inc file, then all tests that include it will see and use the overlaid version. Or, an overlay can create a  $t/c$ reate.opt file (even though the main suite does not have such a file), and create.test will be executed with the specified additional options.

But adding an overlay never affects how the original suite is executed. That is, mtr always executes the original suite as if no overlay was present. And then, additionally, it executes a combined "union" of the overlay and the original suite. When doing that, mtr takes care to avoid re-executing tests that are not changed in the overlay. For example, creating  $t/c$ reate.opt in the overlay of the main suite will only cause create.test to be executed in the overlay. But creating suite.opt affects all tests — and it will cause all tests to be re-executed with the new options.

## <span id="page-1343-0"></span>**Combinations**

In certain cases it makes sense to run a specific test or a group of tests several times with different server settings. This can be done using so-called *combinations*. Combinations are groups of settings that are used alternatively. A combinations file defines these alternatives using my.cnf syntax, for example

```
[row]
binlog-format=row
[stmt]
binlog-format=statement
[mix]
binlog-format=mixed
```
And all tests where this combinations file applies will be run three times: once for the combination called "row", and -binlog-format=row on the server command line, once for the "stmt" combination, and once for the "mix" combination.

More than one combinations file may be applicable to a given test file. In this case, mtr will run the test for all possible combinations of the given combinations. A test that uses replication (three combinations as above) and innodb (two combinations - innodb and xtradb), will be run six times.

# <span id="page-1343-1"></span>Sample Output

Typical mtr output looks like this

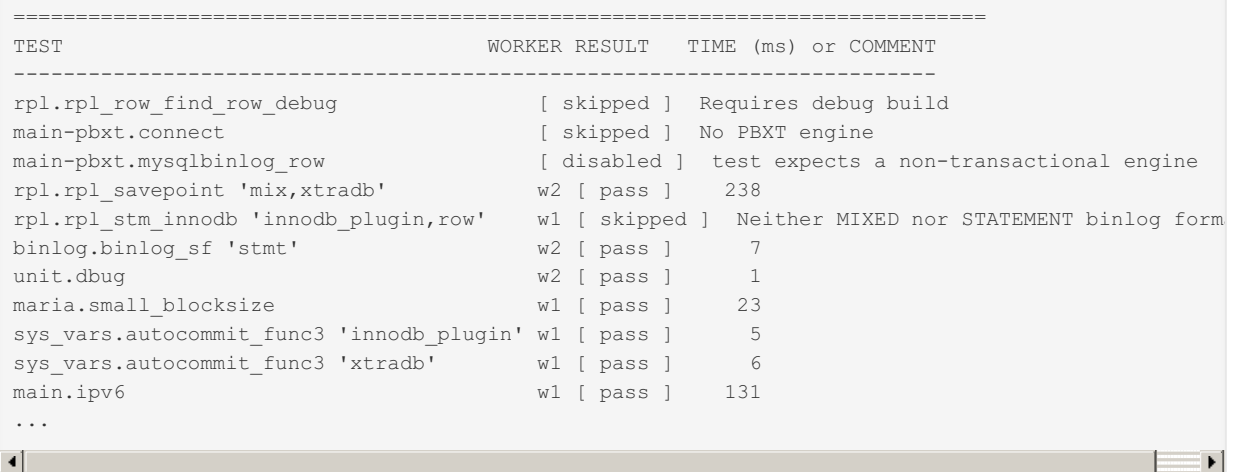

Every test is printed as "suitename.testname", and a suite name may include an overlay name (like in  $\text{main-plot}$ ). After the test name, mtr prints combinations that were applied to this test, if any.

A similar syntax can be used on the mtr command line to specify what tests to run:

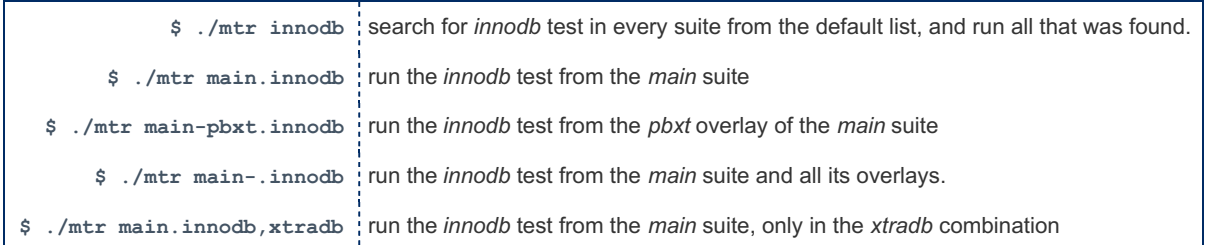

# <span id="page-1344-0"></span>Plugin Support

The mtr driver has special support for MariaDB plugins.

First, on startup it copies or symlinks all dynamically-built plugins into var/plugins . This allows one to have many plugins loaded at the same time. For example, one can load Federated and InnoDB engines together. Also, mtr creates environment variables for every plugin with the corresponding plugin name. For example, if the InnoDB engine was built, \$HA\_INNODB\_SO will be set to ha\_innodb.so (or ha\_innodb.dll on Windows). And the test can safely use the corresponding environment variable on all platforms to refer to a plugin file; it will always have the correct platformdependent extension.

Second, when combining server command-line options (which may come from many different sources) into one long list before starting mariadbd, mtr treats --plugin-load specially. Normal server semantics is to use the latest value of any particular option on the command line. If one starts the server with, for example,  $\text{-}$ port=2000  $\text{-}$ port=3000, the server will use the last value for the port, that is 3000. To allow different .  $_{\text{opt}}$  files to require different plugins, mtr goes through the assembled server command line, and joins all  $--$ plugin-load options into one. Additionally it removes all empty -plugin-load options. For example, suppose a test is affected by three . opt files which contain, respectively:

--plugin-load=\$HA\_INNODB\_SO

--plugin-load=\$AUTH\_PAM\_SO

--plugin-load=\$HA\_EXAMPLE\_SO

...and, let's assume the Example engine was not built ( $$HAE$  EXAMPLE SO is empty). Then the server will get:

--plugin-load=ha\_innodb.so:auth\_pam.so

#### instead of

--plugin-load=ha\_innodb.so --plugin-load=auth\_pam.so --plugin-load=

Third, to allow plugin sources to be simply copied into the plugin/ or storage/ directories, and still not affect existing tests (even if new plugins are statically linked into the server), mtr automatically disables all optional plugins on server startup. A plugin is optional if it can be disabled with the corresponding  $-skip-xxx$  server command-line option. Mandatory plugins, like MyISAM or MEMORY, do not have --skip-XXX options (e.g. there is no --skip-myisam option). This mtr behavior means that no plugin, statically or dynamically built, has any effect on the server unless it was explicitly enabled. A convenient way to enable a given plugin *XXX* for specific tests is to create a have XXX.opt file which contains the necessary command-line options, and a have XXX.inc file which checks whether a plugin was loaded. Then any test that needs this plugin can source the have  $XXX$ .inc file and have the plugin loaded automatically.

### <span id="page-1344-1"></span>mtr communication procedure

mtr is first creating the server socket (master).

After that, workers are created using fork().

For each worker run worker() function is called, which is executing the following:

- creates a new socket to connect to server port obtained from the master
- initiate communication with the master using START command
- master sends first test from list of tests supplied by the user and immediately sends command TESTCASE to the worker
- worker gets command TESTCASE and processes test case, by calling run\_testcase() function which

starts(/restarts if needed) the server and sends TESTRESULT (in case of restart WARNINGS command is issued to the master in case some warnings/error logs are found)

- master accepts TESTRESULT command and run mtr\_report\_test() function which check does the test fail and also generates the new command TESTCASE if some new test case exist
- $\bullet$  If there is no other test case master sends BYE command which gets accepted by the worker which is properly closing the connection.

# <span id="page-1345-0"></span>1.3.18.2 mariadb-test Auxiliary Files

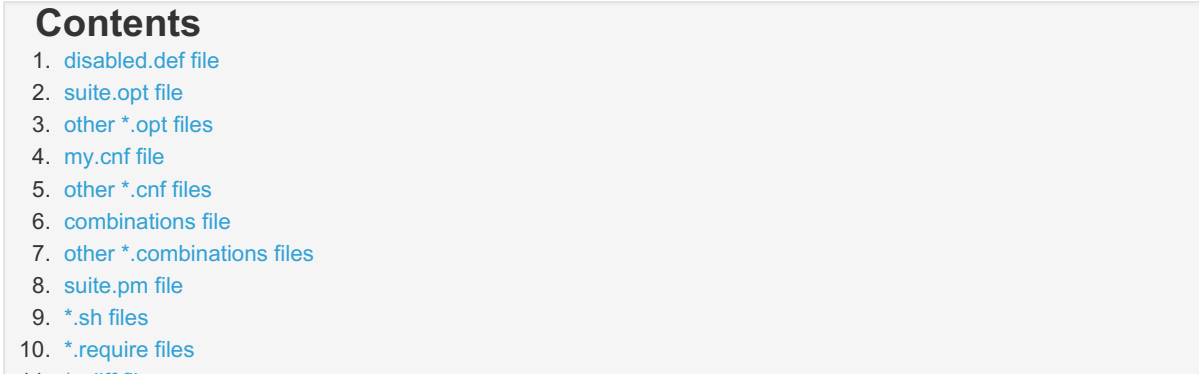

- 11. [\\*.rdiff](#page-1348-2) files
- 12. [valgrind.supp](#page-1349-0) file

The mariadb-test framework utilizes many other files that affect the testing process, in addition to test and result files.

## <span id="page-1345-1"></span>disabled.def file

This file can be used to disable certain tests temporarily. For example, if one test fails and you are working on that, you may want to push the changeset that disables the test into the test suite so that other tests won't be disturbed by this failure.

The file contains test names and a comment (that should explain why the test was disabled), separated by a colon. Lines that start with a hash sign ( # ) are ignored. A typical disabled.def may look like this (note that a hash sign in the middle of a line does not start a comment):

```
# List of disabled tests
# test name : comment
rpl_redirect : Fails due to bug#49978
events_time_zone : need to fix the timing
```
During testing, mtr will print disabled tests like this:

```
...
rpl.rpl_redirect [ disabled ] Fails due to bug#49978
rpl.events_time_zone [ disabled ] need to fix the timing
...
```
This file should be located in the suite directory.

#### <span id="page-1345-2"></span>suite.opt file

This file lists server options that will be added to the mariadbd command line for every test of this suite. It can refer to environment variables with the \$NAME syntax. Shell meta-characters should be quoted. For example

```
--plugin-load=$AUTH_PAM_SO
--max-connections=40 --net read timeout=5
"--replicate-rewrite-db=test->rewrite"
```
Note that options may be put either on one line or on separate lines. It is a good idea to start an option name with the -loose- prefix if the server may or may not recognize the option depending on the configuration. An unknown option in the . opt file will stop the server from starting, and the test will be aborted.

This file should be located in the suite directory.

### <span id="page-1346-0"></span>other \*. opt files

For every test or include file somefile.test or somefile.inc, mtr will look for somefile.opt, somefilemaster.opt and somefile-slave.opt. These files have exactly the same syntax as the suite.opt above. Options from these files will also be added to the server command line (all servers started for this test, only master, or only slave respectively) for all affected tests, for example, for all tests that include some file.inc directly or indirectly.

A typical usage example is include/have blackhole.inc and include/have blackhole.opt. The latter contains the necessary command-line options to load the Blackhole storage engine, while the former verifies that the engine was really loaded. Any test that needs the Blackhole engine needs only to start from source include/have blackhole.inc; and the engine will be automatically loaded for the test.

## <span id="page-1346-1"></span>my.cnf file

This is not the my.cnf file that tests from this suite will use, but rather a *template* of it. It will be converted later to an actual my.cnf. If a suite contains no my.cnf template, a default template,  $-$  include/default my.cnf  $-$  will be used. Or suite/rpl/my.cnf if the test includes master-slave.inc (it's one of the few bits of the old MySQL mysql-test-run magic that we have not removed yet). Typically a suite template will not contain a complete server configuration, but rather start from

!include include/default my.cnf

and then add the necessary modifications.

The syntax of  $my{\ldots}$  template is the same of a normal  $my{\ldots}$  file, with a few extensions and assumptions. They are:

- For any group with the name [mysqld.**N**] , where **N** is a number, mtr will start one mysqld process. Usually one needs to have only [mysqld.1] group, and [mysqld.2] group for replication tests.
- There can be groups with non-standard names ( [foo], [bar], whatever), not used by mysqld. The suite.pm files (see below) may use them somehow.
- Values can refer to each other using the syntax @groupname.optionname these references be expanded as needed. For example

```
[mysqld.2]
master-port= @mysqld.1.port
```
it sets the value of the master-port in the [mysqld.2] group to the value of port in the [mysqld.1] group.

• An option name may start with a hash sign  $#$ . In the resulting  $my$ , on fit will look like a comment, but it still can be referred to. For example:

```
[example]
#location = localhost:@mysqld.1.port
bar = server:@example.#location/data
```
• There is the [ENV] group. It sets values for the environment variables. For example

```
[ENV]
MASTER_MYPORT = @mysqld.1.port
```
Also, one can refer to values of environment variables via this group:

[mysqld.1] user = @ENV.LOGNAME

• There is the [OPT] group. It allows to invoke functions and generate values. Currently it contains only one option — @OPT.port. Every time this option is referred to in some other group in the my.cnf template, a new unique port number is generated. It will not match any other port number used by this test run. For example

```
[ENV]
SPHINXSEARCH_PORT = @OPT.port
```
This file should be located in the suite directory.

## <span id="page-1347-0"></span>other  $*$ . cnf files

For every test file somefile.test (but for not included files) mtr will look for somefile.cnf file. If such a file exists, it will be used as a template instead of suite  $mv$ .cnf or a default include/default  $mv$ .cnf templates.

### <span id="page-1347-1"></span>combinations file

The combinations file defines few sets of alternative configurations, and every test in this suite will be run many times once for every configuration. This can be used, for example, to run all replication tests in the *rpl* suite for all three binlog format modes (row, statement, and mixed). A corresponding combinations file would look as following:

```
[row]
binlog-format=row
[stmt]
binlog-format=statement
[mix]
binlog-format=mixed
```
It uses  $my{\text{ }}cnf$  file syntax, with groups (where group names define combination names) and options. But, despite the similarity, it is not a  $m_V$ . cnf template, and it cannot use the templating extentions. Instead, options from the combinations file are added to the server command line. In this regard, combination file is closer to suite.opt file. And just like it, combination file can use environment variables using the \$NAME syntax.

Not all tests will necessarily run for all combinations. A particular test may require to be run only in one specific combination. For example, in replication, if a test can only be run with the row binlog format, it will have  $\sim$ -binlog-format=row in one of the .opt files. In this case, mtr will notice that server command line already has an option that matches one of the combinations, and will skip all other combinations for this particular test.

The combinations file should be located in the suite directory.

#### <span id="page-1347-2"></span>other \*.combinations files

Just like with the \*.opt files, mtr will use somefile.combinations file for any somefile.test and somefile.inc that is used in testing. These files have exactly the same format as a suite combinations file.

This can cause many combination files affecting one test file (if a test includes two .inc files, and both of them have corresponding .combinations files). In this case, mtr will run the test for all combinations of combinations from both files. In [MariaDB](#page-4027-0) 5.5, for example, rpl\_init.inc adds combinations for row/statement/mixed, and have innodb.inc adds combinations for innodb/xtradb. Thus any replication test that uses innodb will be run six times.

## <span id="page-1347-3"></span>suite.pm file

This (optional) file is a perl module. It must declare a package that inherits from  $M_y$ : : Suite.

This file must normally end with  $\frac{1}{5}$  bless () — that is it must return an object of that class. It can also return a string — in this case all tests in the suite will be skipped, with this string being printed as a reason (for example "PBXT engine was not compiled").

A suite class can define the following methods:

```
config_files()
```

```
• is default()
```

```
• list cases()
```
servers()

```
skip_combinations()
```
• start test()

A config files() method returns a list of additional config files (besides  $mv,c$ nf), that this suite needs to be created.

For every file it specifies a function that will create it, when given a  $My::\text{Config object.}$  For example:

```
sub config_files {(
    'config.ini' => \&write_ini,
    'new.conf' => \&do_new
)}
```
A servers() method returns a list of processes that needs to be started for this suite. A process is specified as a [regex, hash] pair. The regular expression must match a section in the my. cnf template (for example, qr/mysqld\./ corresponds to all mysqld processes), the hash contains these options:

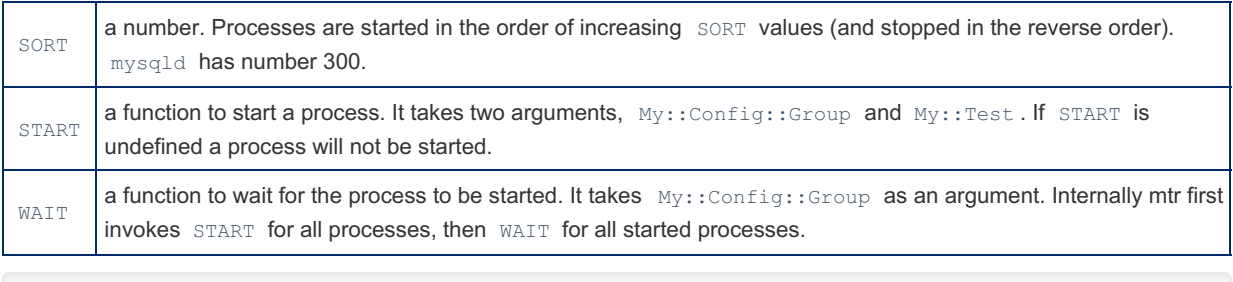

```
sub servers {(
    qr/^foo$/ => { SORT => 200, # start foo before mysqld
                     START \Rightarrow \&start foo,
                     WAIT \Rightarrow \&wait foo }
)}
```
See the *sphinx* suite for a working example.

A list\_cases() method returns a complete list of tests for this suite. By default it will be the list of files that have .test extension, but without the extension. This list will be filtered by mtr, subject to different mtr options (--big-test, -start-from, etc), the suite object does not have to do it.

A start\_test() method starts one test process, by default it will be mariadb-test. See the *unit* suite for a working example of list cases() and start test() methods.

A skip combinations () method returns a hash that maps file names (where combinations are defined) to a list of combinations that should be skipped. As a special case, it can disable a complete file by using a string instead of a hash. For example

```
sub skip_combinations {(
    'combinations' \Rightarrow [ 'mix', 'rpl' ],
    'inc/many.combinations' \Rightarrow [ 'a', 'bb', 'c' ],
    'windows.inc' => "Not on windows",
)}
```
The last line will cause all tests of this suite that include windows.inc to be skipped with the reason being "Not on windows".

An is default() method returns 1 if this particular suite should be run by default, when the mariadb-test-run.pl script is run without explicitly specified test suites or test cases.

## <span id="page-1348-0"></span>\*.sh files

For every test file sometest.test mtr looks for sometest-master.sh and sometest-slave.sh. If either of these files is found, it will be run before the test itself.

## <span id="page-1348-1"></span>\*.require files

These files are obsolete. Do not use them anymore. If you need to skip a test use the skip command instead.

### <span id="page-1348-2"></span>\*.rdiff files

These files also define what the test result should be. But unlike  $\star$ . result files, they contain a patch that should be applied to one result file to create a new result file. This is very useful when a result of some test in one combination differs slightly from the result of the same test, but in another combination. Or when a result of a test in an overlay differs from the test result in the overlayed suite.

It is quite difficult to edit . rdiff files to update them after the test file has changed. But luckily, it is never needed. When a test fails, mtr creates a .reject file. Having it, one can create .rdiff file as easy as (for example)

```
diff -u main/foo.result main/foo.reject > main/foo,comb.rdiff
or
diff -u main/foo.result main/foo,comb.reject > main/foo,comb.rdiff
```
#### Some example:

```
diff -u main/innodb_ext_key.result main/innodb_ext_key,off.reject >
main/innodb_ext_key,off.rdiff
```

```
diff -u suite/sys_vars/r/sysvars_server_notembedded.result
suite/sys_vars/r/sysvars_server_notembedded,32bit.reject >
suite/sys_vars/r/sysvars_server_notembedded,32bit.rdiff
```
Note: This will also add a timestamp in the .rdiff file, so if you are submitting a patch you could remove it manually. If the same .rdiff file is used for multiple combinations, then it would be good to omit in the header that would identify the combination, to allow git to pack the repository better. Example:

```
--- testname.result
+++ testname.reject
```
Because a combination can be part of the .result or .rdiff file name, mtr has to look in many different places for a test result. For example, consider a test foo.test in the combination pair aa, bb, that is run in the overlay *rty* of the suite *qwe*, in other words, for the test that mtr prints as

qwe-rty.foo 'aa,bb' [ pass ]

For this test a result can be in

- either .rdiff or .result file
- either in the overlay " $rty/$ " or in the overlayed suite "  $qwe/$  "
- with or without combinations in the file name  $(" , a ", " , b ", " , a, b ", or nothing)$

which means any of the following 15 file names can be used:

- 1. rty/r/foo,aa,bb.result
- 2. rty/r/foo,aa,bb.rdiff
- 3. qwe/r/foo,aa,bb.result
- 4. qwe/r/foo,aa,bb.rdiff
- 5. rty/r/foo,aa.result
- 6. rty/r/foo,aa.rdiff
- 7. qwe/r/foo,aa.result
- 8. qwe/r/foo,aa.rdiff
- 9. rty/r/foo,bb.result
- 10. rty/r/foo,bb.rdiff
- 11. qwe/r/foo,bb.result
- 12. qwe/r/foo,bb.rdiff
- 13. rty/r/foo.result
- 14. rty/r/foo.rdiff
- 15. qwe/r/foo.result

They are listed, precisely, in the order of preference, and mtr will walk that list from top to bottom and the first file that is found will be used.

If this found file is a .rdiff, mtr continues walking down the list until the first .result file is found. A .rdiff is applied to that  $r = \text{const}$ 

#### <span id="page-1349-0"></span>valgrind.supp file

# 1.3.18.3 mariadb-test-run.pl Options

#### **Contents**

- 1. [Syntax](#page-1350-0)
	- 1. [Examples](#page-1350-1)
- 2. [Options](#page-1350-2)
	- 1. Options to Control What [Engine/Variation](#page-1350-3) to Run
	- 2. Options to Control [Directories](#page-1351-0) to Use
	- 3. [Options](#page-1351-1) to Control What Test Suites or Cases to Run
	- 4. [Options](#page-1352-0) That Specify Ports
	- 5. Options For Test Case [Authoring](#page-1352-1)
	- 6. Options That Pass On [Options](#page-1352-2)
	- 7. Options to Run Test On [Running](#page-1352-3) Server
	- 8. Options For [Debugging](#page-1353-0) the Product
	- 9. Misc [Debugging](#page-1353-1) Related Options
	- 10. Misc [Options](#page-1354-0)

## <span id="page-1350-0"></span>**Syntax**

./mariadb-test-run.pl [ OPTIONS ] [ TESTCASE ]

Where the test case can be specified as: testcase [.test] Runs the test case named 'testcase' from all suits

```
path-to-testcase
[suite.]testcase[,combination]
```
### <span id="page-1350-1"></span>**Examples**

alias main.alias 'main' is the name of the suite for the 't' directory.

```
rpl.rpl_invoked_features,mix,xtradb_plugin
suite/rpl/t/rpl.rpl_invoked_features
```
# <span id="page-1350-2"></span>**Options**

### <span id="page-1350-3"></span>Options to Control What Engine/Variation to Run

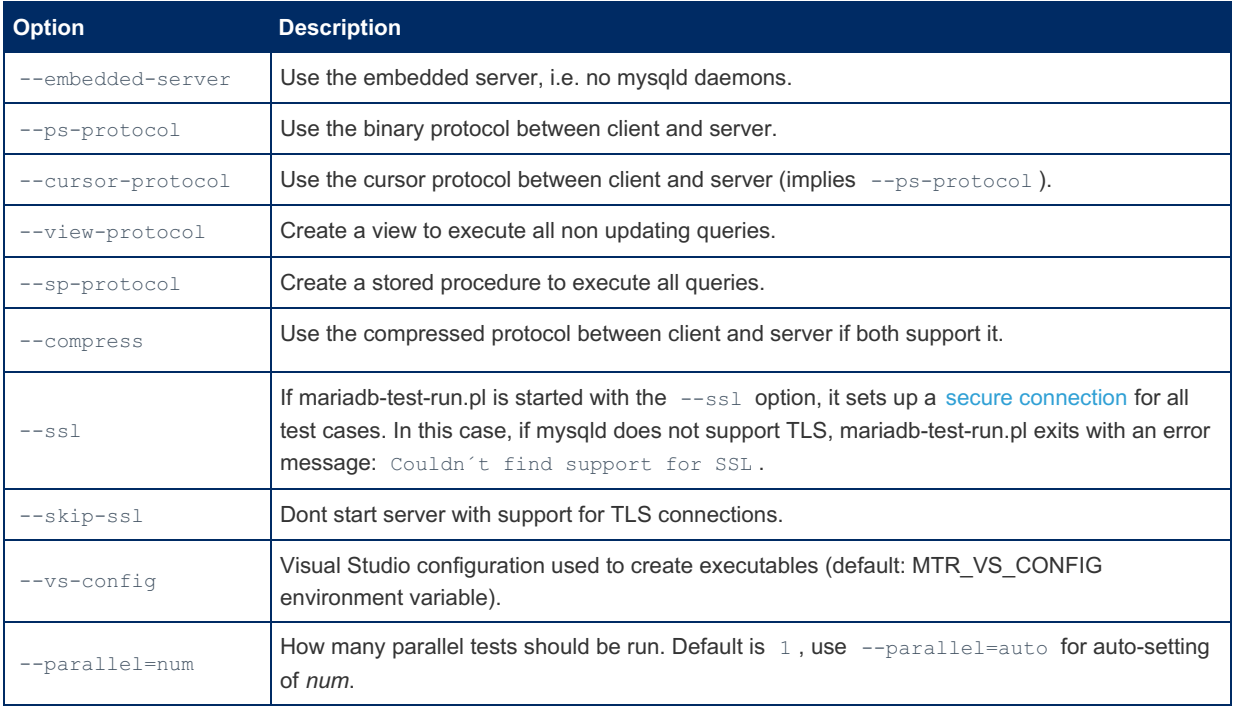

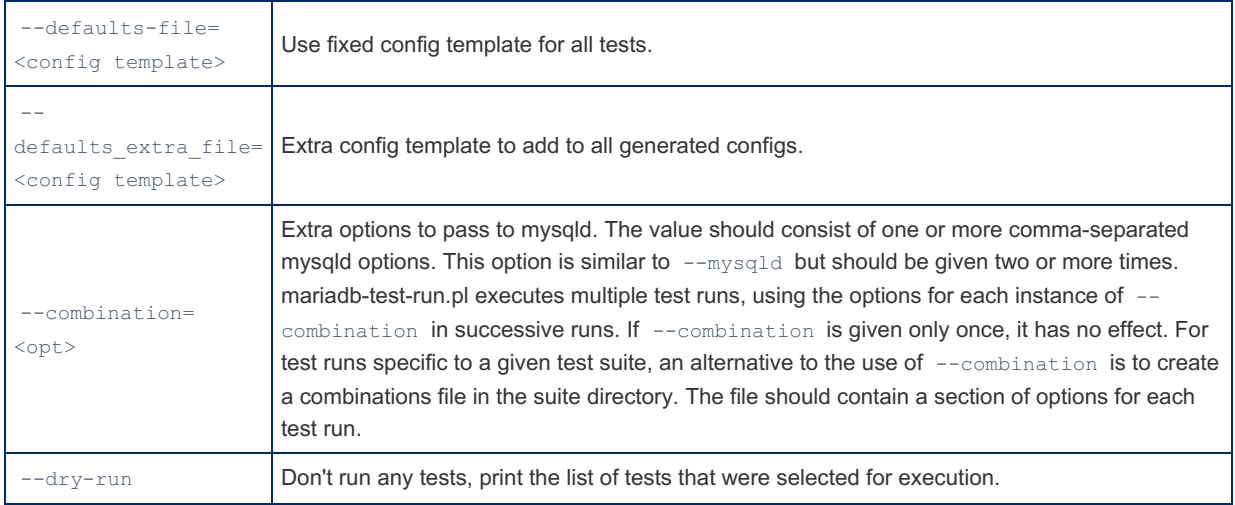

## <span id="page-1351-0"></span>Options to Control Directories to Use

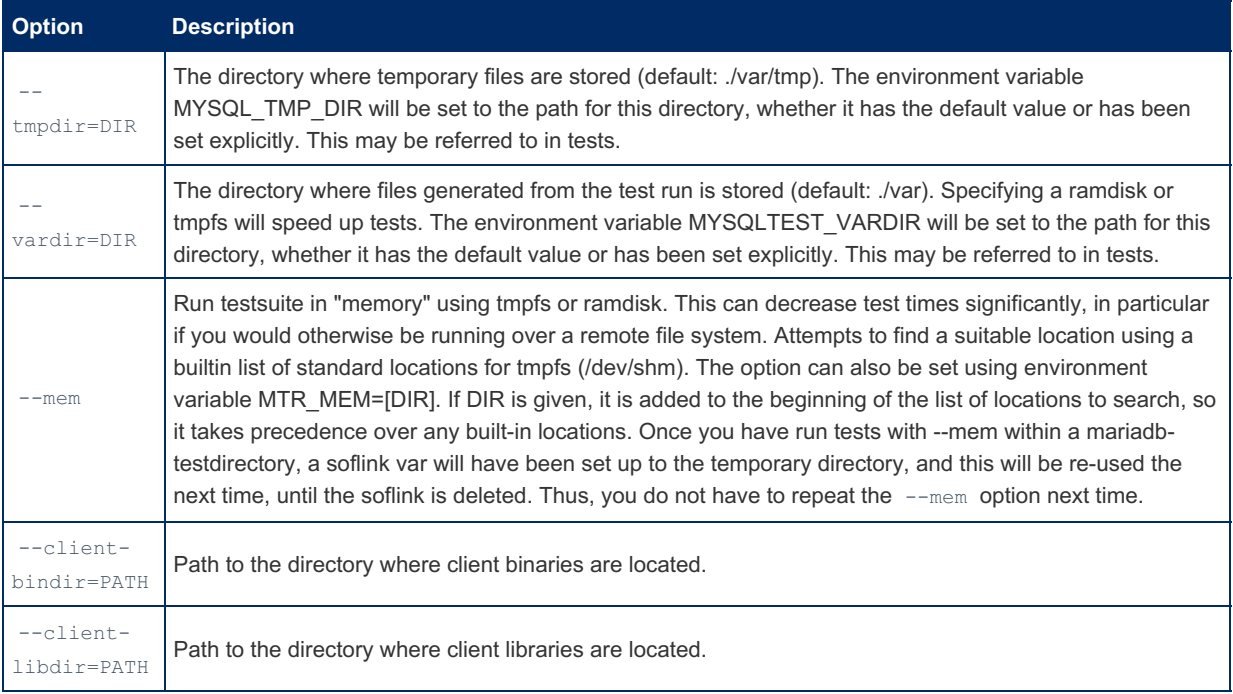

## <span id="page-1351-1"></span>Options to Control What Test Suites or Cases to Run

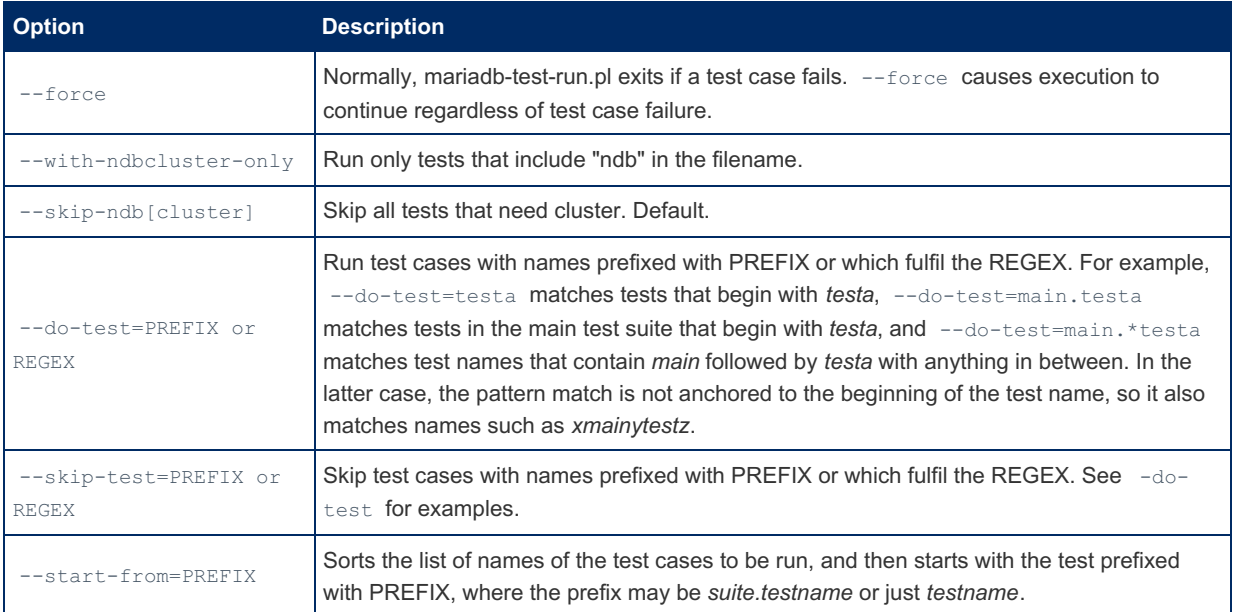

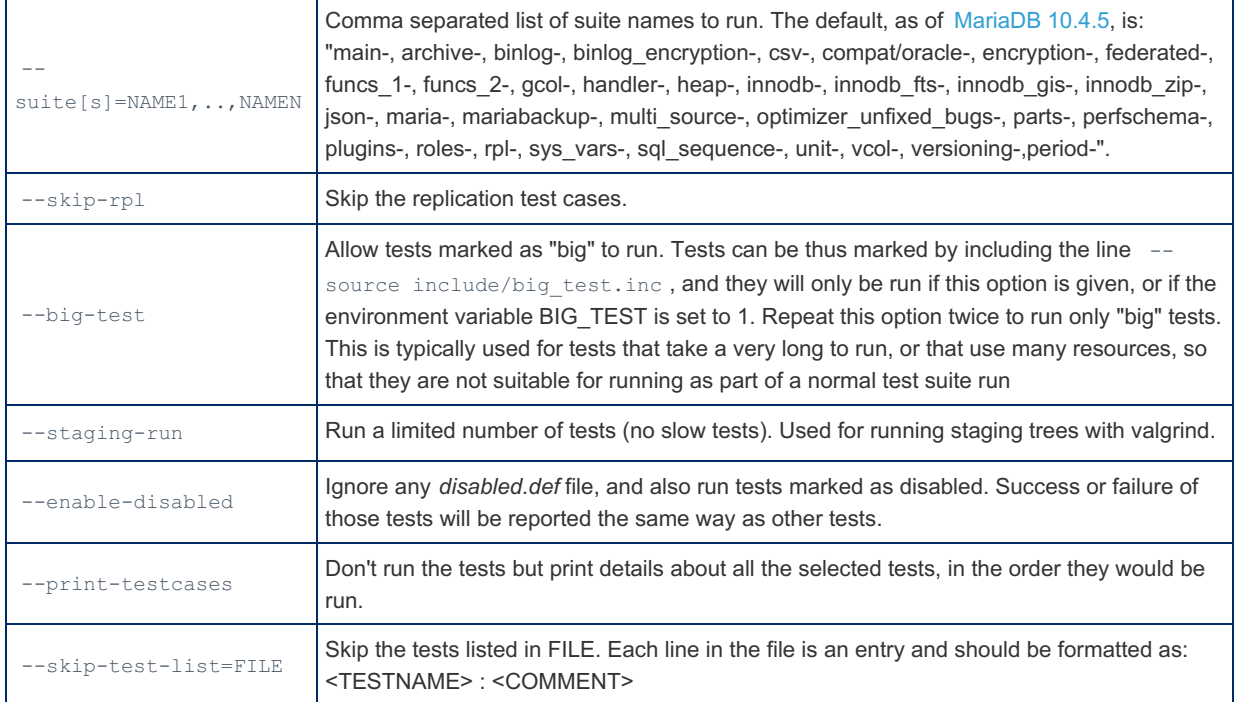

## <span id="page-1352-0"></span>Options That Specify Ports

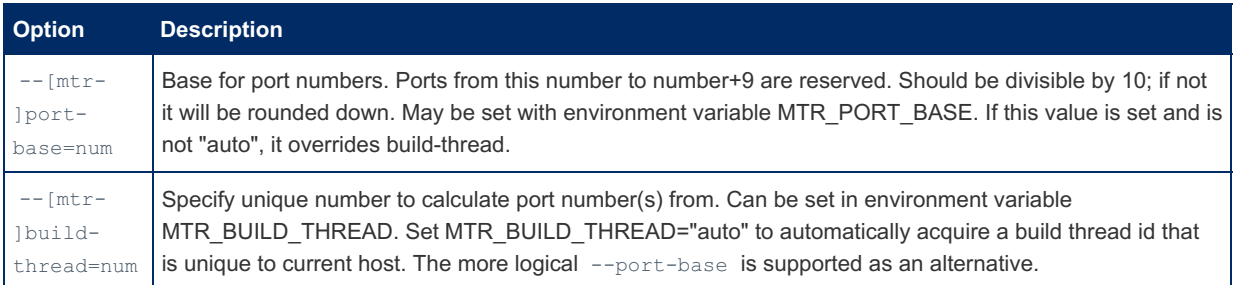

## <span id="page-1352-1"></span>Options For Test Case Authoring

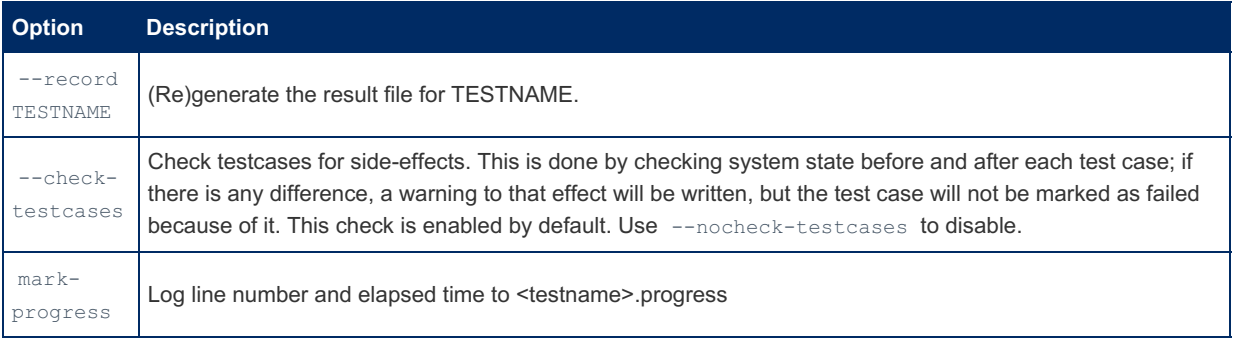

## <span id="page-1352-2"></span>Options That Pass On Options

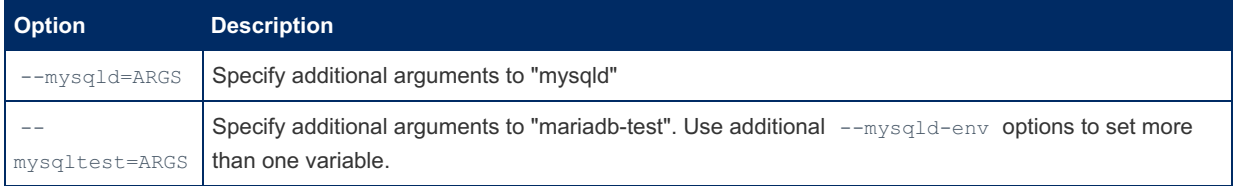

## <span id="page-1352-3"></span>Options to Run Test On Running Server

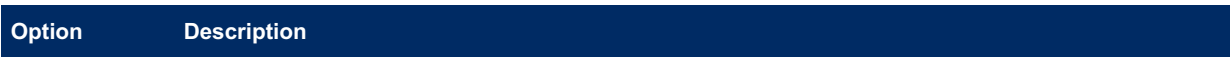

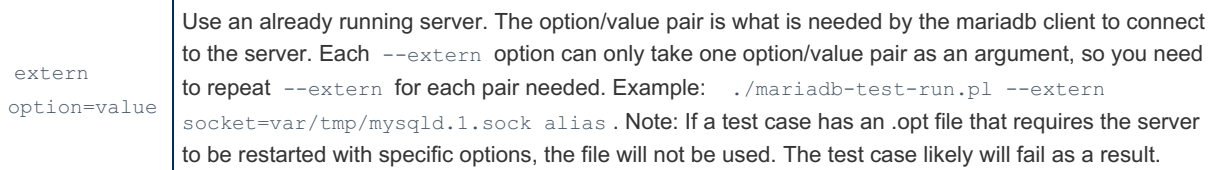

## <span id="page-1353-0"></span>Options For Debugging the Product

In mariadb-test-run.pl there is a concept of a "debugger". A "debugger" is a tool that mariadb-test-run.pl will execute instead of mariadbd . This tool will then start mariadbd and can control its execution as it wants. The following "debuggers" are supported:

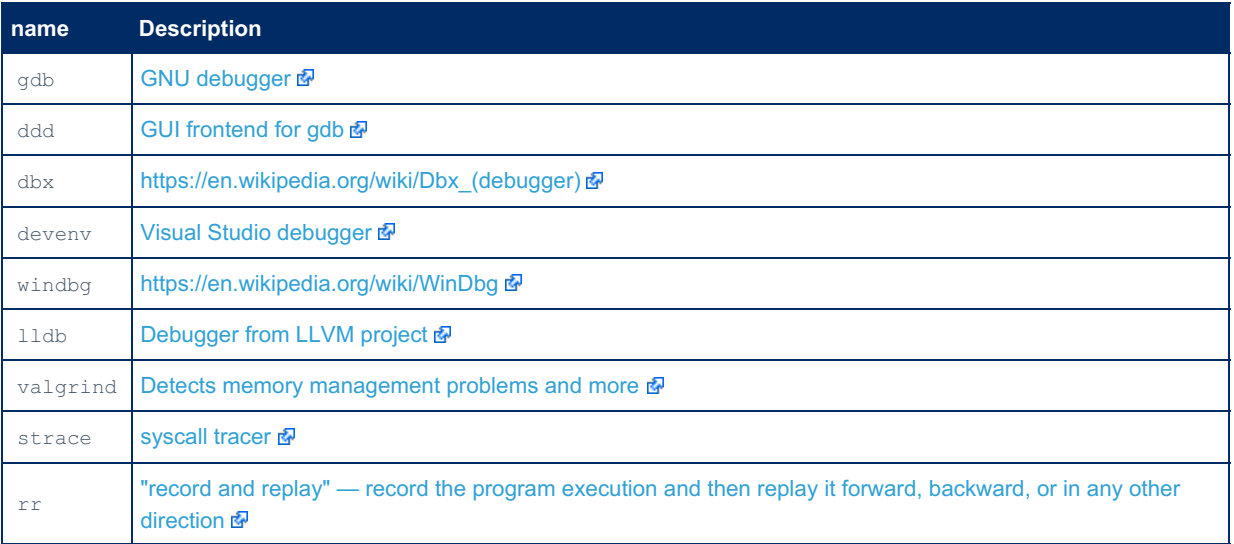

Every "debugger" from the list above supports the following set of options (replace XXX below with a debugger name)

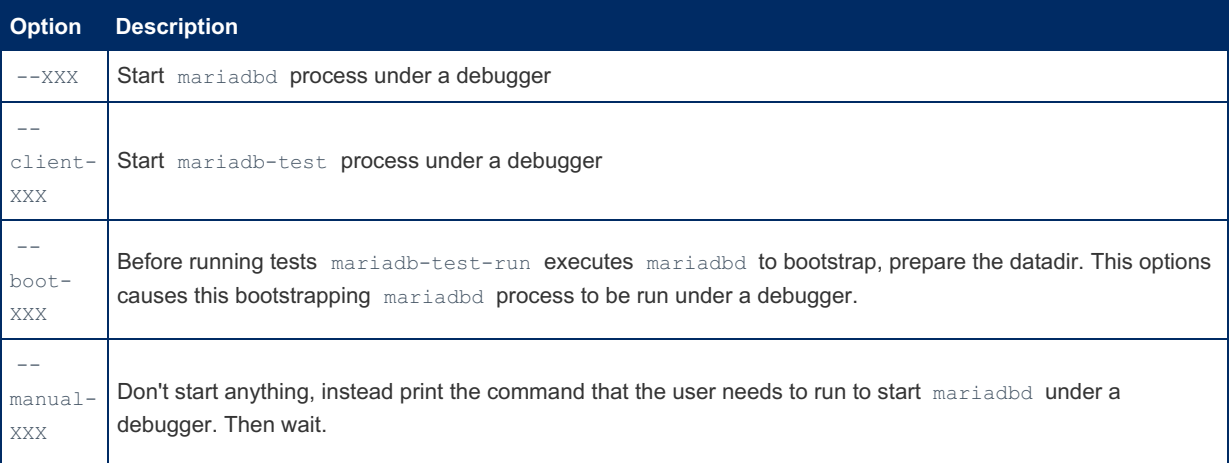

Every option from the above accepts an optional argument. It can be used to specify additional command line options to pass to the tool. Or additional commands that the tool will run on startup. Or both. Commands are separated from each other and from options with a semicolon. For example:

```
./mtr 1st --strace
./mtr 1st --client-rr=--chaos
./mtr 1st --manual-gdb='b mysql_parse;r'
./mtr 1st --boot-gdb='--quiet --tui;b mysql_parse;r'
```
## <span id="page-1353-1"></span>Misc Debugging Related Options

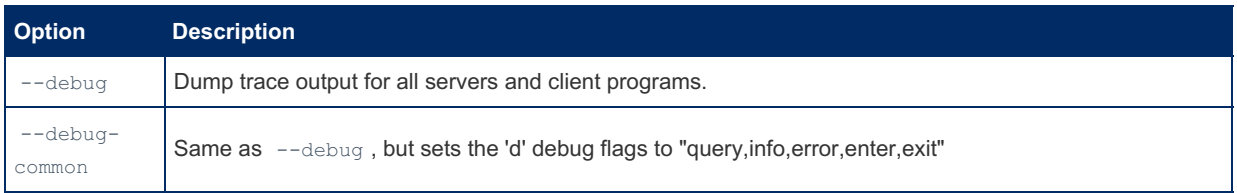

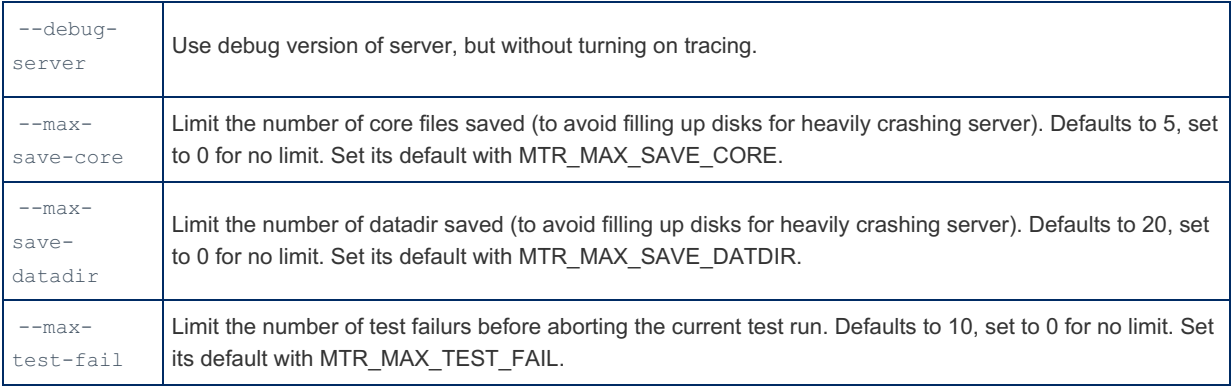

## <span id="page-1354-0"></span>Misc Options

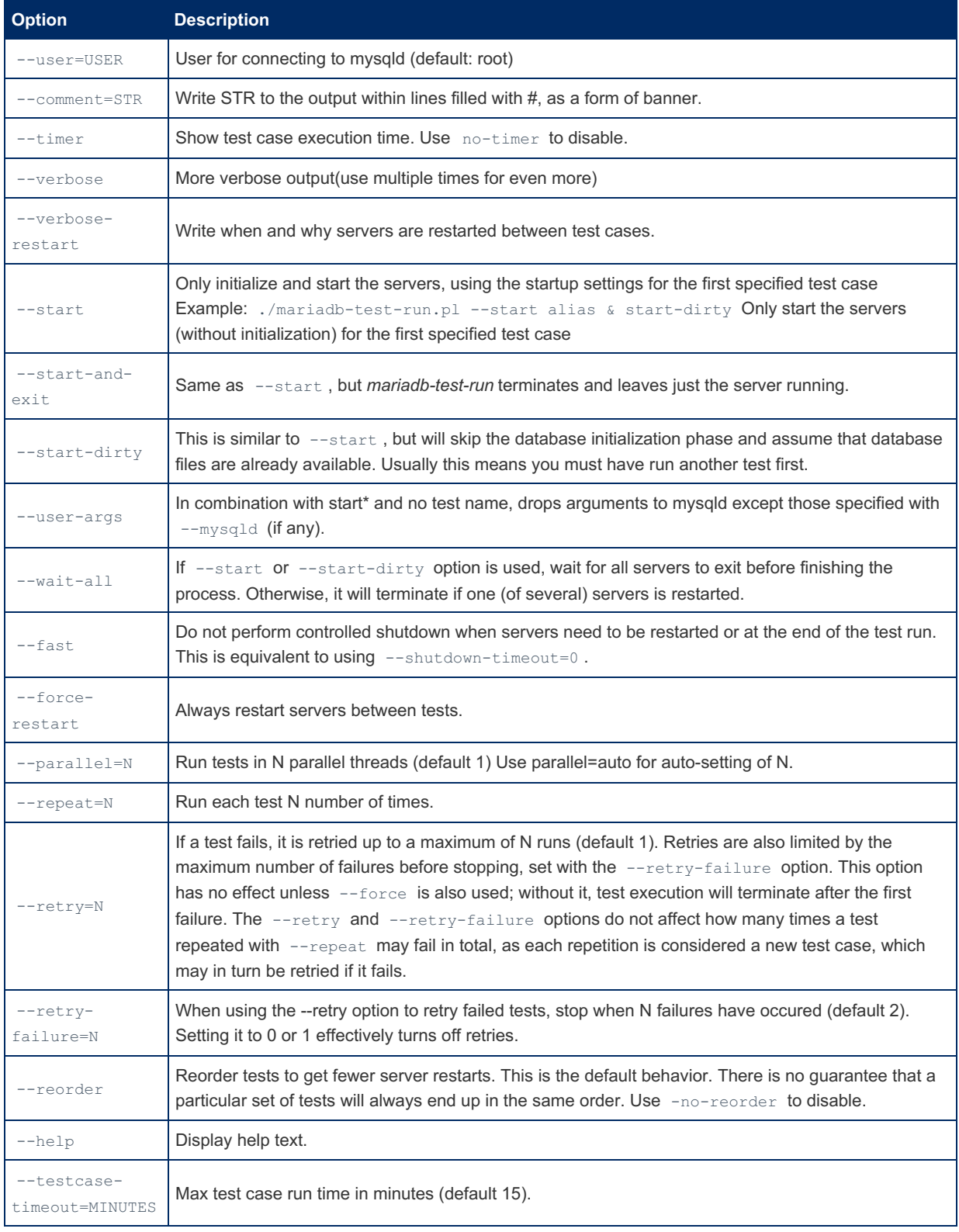

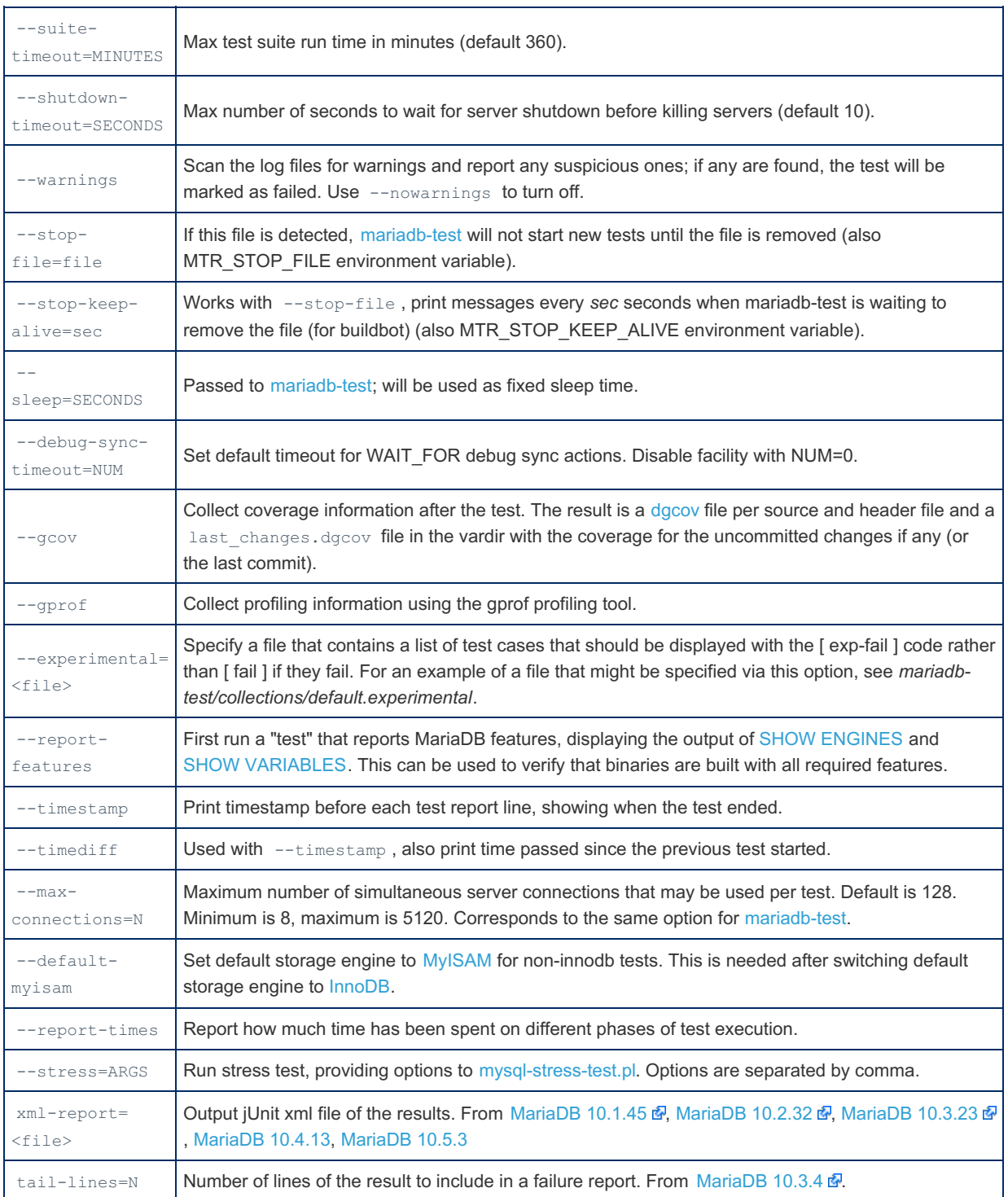

# <span id="page-1355-0"></span>1.3.18.4 Pausing mariadb-test-run.pl

#### **Contents**

- 1. [Keep](#page-1355-1) Alive
- 2. The [mariadb-test-run](#page-1356-1) Stop File
- 3. [Examples](#page-1356-2)

Sometimes you need to work when your computer is busy running [mariadb-test-run.pl](file:///srv/kb/mariadb-documentation/mariadb_pdf/output_en/mariadb-test-runpl-options). The mariadb-test-run.pl script allows you to stop it temporarily so you can use your computer and then restart the tests when you're ready.

There are two ways to enable this:

- 1. **Command-line:** The --stop-file and --stop-keep-alive options.
- 2. **Environment Variables:** If you are calling mariadb-test-run.pl indirectly (i.e from a script or program such as buildbot) you can set MTR STOP FILE and MTR STOP KEEP ALIVE .

#### <span id="page-1355-1"></span>Keep Alive

If you plan on using this feature with other programs, such as buildbot, you should set the

<code>MTR\_STOP\_KEEP\_ALIVE</code> environment variable or the <code>--stop-keep-alive</code> command-line option with a value in seconds. This will make the script print messages to whatever program is calling mariadb-test-run.pl at the interval you set to prevent timeouts.

If you are calling mariadb-test-run.pl directly, you do not need to specify a timeout.

### <span id="page-1356-1"></span>The mariadb-test-run Stop File

The stop file is a temporary file that you create on your system when you want to pause the execution of mariadb-test-run. When enabled via the command-line or environment variable options, mariadb-test-run will periodically check for the existence of the file and if it exists it will stop until the file is no longer present.

### <span id="page-1356-2"></span>Examples

#### Command-line:

mariadb-test-run.pl --stop-file="/path/to/stop/file" --stop-keep-alive=120

#### Environment Variables:

```
export MTR STOP FILE="/path/to/stop/file"
export MTR STOP KEEP ALIVE=120
mariadb-test-run.pl
```
# <span id="page-1356-0"></span>1.3.18.5 mariadb-test and mariadb-testembedded

**Contents**

1. [Options](#page-1356-3)

The mariadb-test program runs a test case against a MariaDB or MySQL server and optionally compares the output with a result file. This program reads input written in a special test language. Typically, you invoke *mariadb-test* via mariadb[test-run.pl](file:///srv/kb/mariadb-documentation/mariadb_pdf/output_en/mariadb-test-runpl) rather than invoking it directly.

mariadb-test\_embedded is similar but is built with support for the libmariadbd embedded server.

Features of mariadb-test:

- Can send SQL statements to the server for execution
- Can execute external shell commands
- Can test whether the result from an SQL statement or shell command is as expected
- Can connect to one or more standalone mariadbd servers and switch between connections
- Can connect to an embedded server (libmariadbd), if MariaDB is compiled with support for libmariadbd. (In this case, the executable is named mariadb-test\_embedded rather than mariadb-test.)

By default, mariadb-test reads the test case on the standard input. To run mariadb-test this way, you normally invoke it like this:

shell> mariadb-test \*\*[options] [db\_name]\*\* < //test\_file//

You can also name the test case file with a --test-file=file\_name\_option.

The exit value from mariadb-test is 0 for success, 1 for failure, and 62 if it skips the test case (for example, if after checking some preconditions it decides not to run the test).

# <span id="page-1356-3"></span>**Options**

mariadb-test supports the following options:

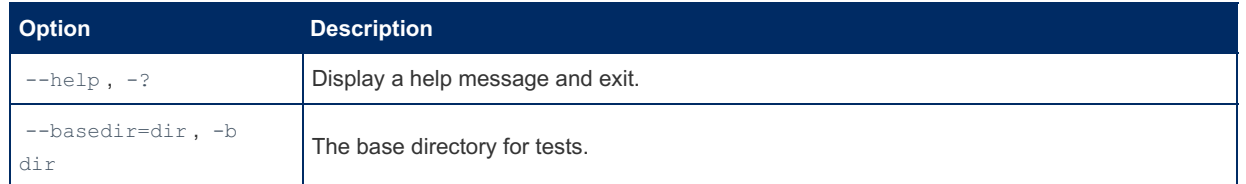

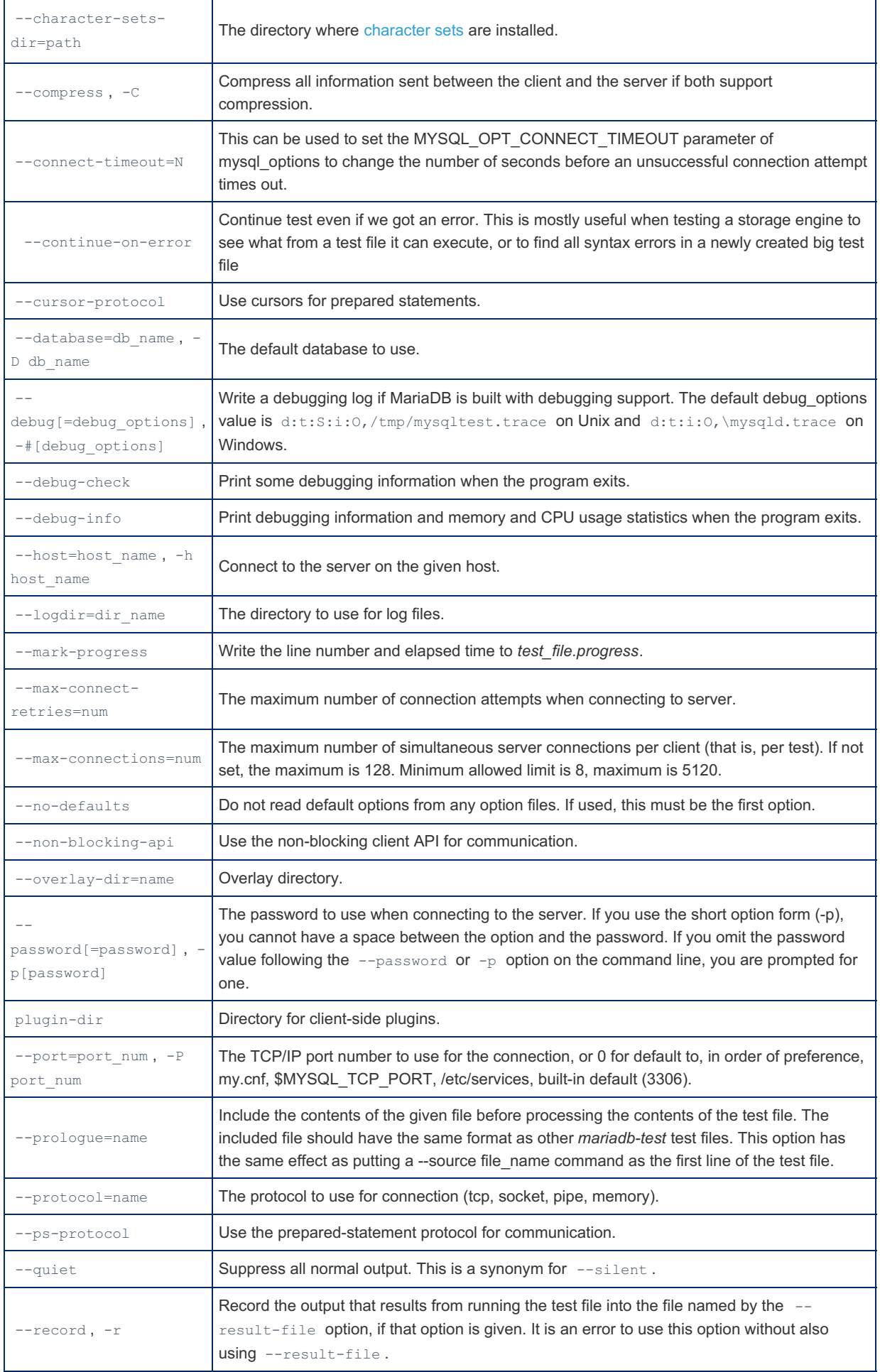

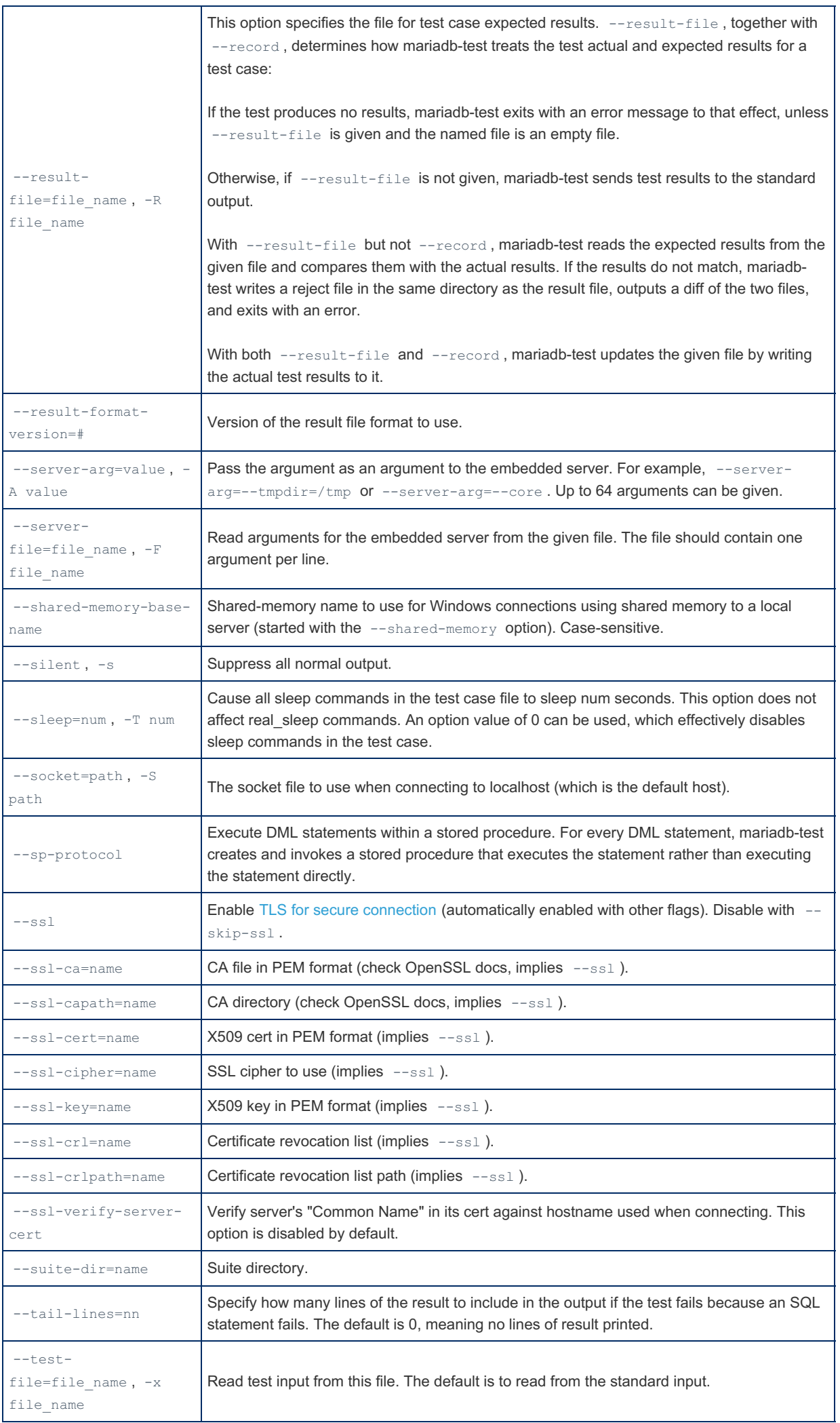

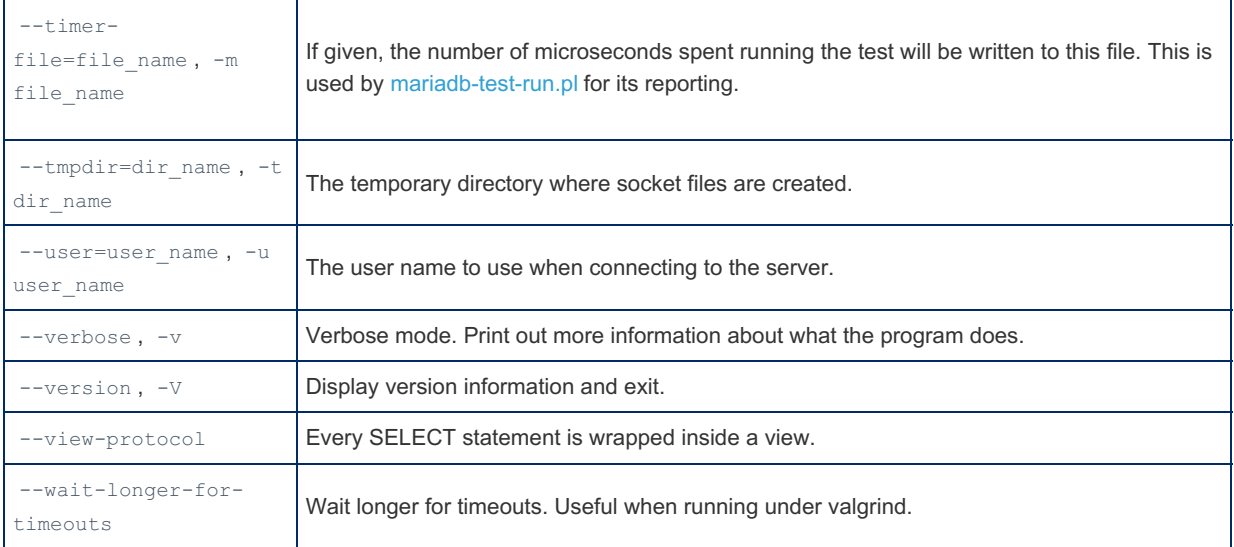

# <span id="page-1359-0"></span>1.3.18.6 New Features for mysqltest in MariaDB

Note that not all MariaDB-enhancements are listed on this page. See mariadb-test and [mariadb-test-embedded](#page-1356-0) for a full set of options.

## Startup Option --connect-timeout

--connect-timeout=*N*

This can be used to set the MYSQL\_OPT\_CONNECT\_TIMEOUT parameter of mysql\_options, to change the number of seconds before an unsuccessful connection attempt times out.

## Test Commands for Handling Warnings During Prepare **Statements**

- $\bullet$  enable prepare warnings;
- $\bullet$  disable prepare warnings;

Normally, when running with the prepared statement protocol with warnings enabled and executing a statement that returns a result set (like SELECT), warnings that occur during the execute phase are shown, but warnings that occur during the prepare phase are ''not'' shown. The reason for this is that some warnings are returned both during prepare and execute; if both copies of warnings were shown, then test cases would show different number of warnings between prepared statement execution and normal execution (where there is no prepare phase).

The enable\_prepare\_warnings command changes this so that warnings from both the prepare and execute phase are shown, regardless of whether the statement produces a result set in the execute phase. The disable prepare warnings command reverts to the default behaviour.

These commands only have effect when running with the prepared statement protocol (--ps-protocol) *and* with warnings enabled (enable\_warnings). Furthermore, they only have effects for statements that return a result set (as for statements without result sets, warnings from are always shown when warnings are enabled).

The replace regex command supports paired delimiters (like in perl, etc). If the first non-space character in the replace regex argument is one of  $( , [ , \{ , \cdot ,$  then the pattern should end with  $)$ ,  $]$ ,  $\rangle$ , > accordingly. The replacement string can use its own pair of delimiters, not necessarily the same as the pattern. If the first non-space character in the replace regex argument is not one of the above, then it should also separate the pattern and the replacement string and it should end the replacement string. Backslash can be used to escape the current terminating character as usual. The examples below demonstrate valid usage of replace regex :

```
--replace regex (/some/path)</another/path>
--replace regex !/foo/bar!foobar!
--replace regex {pat\}tern}/replace\/ment/i
```
# <span id="page-1360-0"></span>1.3.18.7 Debugging MariaDB With a Debugger

#### **Contents**

- 1. Checking That MariaDB is Compiled For [Debugging](#page-1360-1)
- 2. Building MariaDB for [Debugging](#page-1360-2) Starting from 5.5
- 3. Building [MariaDB](#page-1360-3) 5.3 and Older
- 4. [Debugging](#page-1361-0) MariaDB From the Source Directory
- 1. Creating the MariaDB [Database](#page-1361-1) Directory
	- 2. Running MariaDB in a [Debugger](#page-1361-2)
- 5. Debugging MariaDB Server with [mariadb-test-run](#page-1361-3) 1. Sample .my.cnf file to Make [Debugging](#page-1361-4) Easier

If you have MariaDB compiled for [debugging](#page-1489-0) you can both use it in a debugger, like ddd or gdb, and get comprehensive trace files of the execution of MariaDB. The trace files allow you to both see the flow of the code and to see the differences in execution by by comparing two trace files.

Core dumps are also much easier to investigate if they come from a debug binary.

Note that a binary compiled for debugging and tracing is about 10-20% slower than a normal binary. If you just compile a binary for debugging (option  $-g$  with gcc) the speed difference compared to a normal binary is negligible.

## <span id="page-1360-1"></span>Checking That MariaDB is Compiled For Debugging

#### Execute:

mariadbd --debug --help

If you are using MariaDB before 10.5, then you should use mysqld instead of mariadbd!

If you get an error unknown option '--debug, then MariaDB is not compiled for debugging and tracing.

#### <span id="page-1360-2"></span>Building MariaDB for Debugging Starting from 5.5

On Unix you need to pass -DCMAKE\_BUILD\_TYPE=Debug to cmake to compile with debug information.

#### <span id="page-1360-3"></span>Building [MariaDB](#page-4034-0) 5.3 and Older

Here is how you compile with debug on older versions:

Use the scripts in the BUILD directory that will compile MariaDB with most common debug options and plugins, for example:

./BUILD/compile-pentium64-debug-max

For the most common configurations there exists a fine-tuned script in the BUILD directory.

If you want to use [valgrind](http://valgrind.org/)  $\bar{w}$ , a very good memory instrumentation tool and memory overrun checker, you should use

./BUILD/compile-pentium64-valgrind-max

Some recommended debugging scripts for Intel/AMD are:

```
BUILD/compile-pentium64-debug-max
BUILD/compile-pentium64-valgrind-max
```
This is an example of how to compile [MariaDB](https://mariadb.com/kb/en/mariadb-529-release-notes/) for debugging in your home directory with MariaDB 5.2.9  $\blacksquare$  as an example:

```
cd \simmkdir mariadb
cd mariadb
tar xvf mariadb-5.2.9.tar.gz
ln -s mariadb-5.2.9 current
cd current
./BUILD/compile-pentium64-debug-max
```
The last command will produce a debug version of  $\sqrt{3}$  sql /mysqld.

#### <span id="page-1361-0"></span>Debugging MariaDB From the Source Directory

#### <span id="page-1361-1"></span>Creating the MariaDB Database Directory

The following example creates the MariaDB databases in /data.

./scripts/mariadb-install-db --srcdir=. --datadir=/data

#### <span id="page-1361-2"></span>Running MariaDB in a Debugger

The following example is using ddd, an excellent graphical debugger in Linux. If you don't have ddd installed, you can use gdb instead.

```
cd sql
ddd ./mariadbd &
```
In ddd or gdb

```
run --datadir=/data --language=./share/english --gdb
```
You can set the options in your [/.my.cnf](#page-1677-0) file so as not to have to repeat them on the run line.

If you run mysqld with --debug, you will get a [trace](https://mariadb.com/kb/en/creating-a-trace-file/) file  $\mathbb{B}$  in /tmp/mysqld.trace that shows what is happening.

Note that you can have different options in the configuration file for each MariaDB version (like having a specific language directory).

#### <span id="page-1361-3"></span>Debugging MariaDB Server with mariadb-test-run

If you get a crash while running mariadb-test-run you can debug this in a debugger by using one of the following options:

```
mariadb-test-run --gdb failing-test-name
```
or if you prefer the ddd debugger:

mariadb-test-run --ddd failing-test-name

#### <span id="page-1361-4"></span>Sample .my.cnf file to Make Debugging Easier

```
[client-server]
socket=/tmp/mysql-dbug.sock
port=3307
[mariadb]
datadir=/my/data
loose-innodb_file_per_table
server_id= 1
log-basename=master
loose-debug-mutex-deadlock-detector
max-connections=20
lc-messages=en_us
[mariadb-10.0]
lc-messages-dir=/my/maria-10.0/sql/share
[mariadb-10.1]
lc-messages-dir=/my/maria-10.1/sql/share
[mariadb-10.2]
lc-messages-dir=/my/maria-10.2/sql/share
[mariadb-10.3]
lc-messages-dir=/my/maria-10.3/sql/share
```
- Uses an explicit socket for both client and server.
- Assumes the server source is in /my/maria-xxx. You should change this to point to where your sources are located.
- Has a unique patch for each MariaDB version so that one doesn't have to specify --Ic-messages-dir or --language even if one switches between debugging different MariaDB versions.

# <span id="page-1362-0"></span>1.3.18.8 The Debug Sync Facility

#### **Contents**

- 1. [Formal](#page-1363-0) Syntax
- 2. [Activation/Deactivation](#page-1363-1)
- 3. [Implementation](#page-1364-0)
- 4. A typical [synchronization](#page-1364-1) pattern
- 5. [Co-work](#page-1365-1) with the DBUG facility
- 6. Synchronizing [DEBUG\\_SYNC](#page-1365-2) Actions

The Debug Sync Facility allows placement of synchronization points in the server code by using the DEBUG\_SYNC macro:

```
open_tables(...)
DEBUG SYNC(thd, "after open tables");
lock tables(...)
```
#### When activated, a sync point can

- Emit a signal and/or
- Wait for a signal

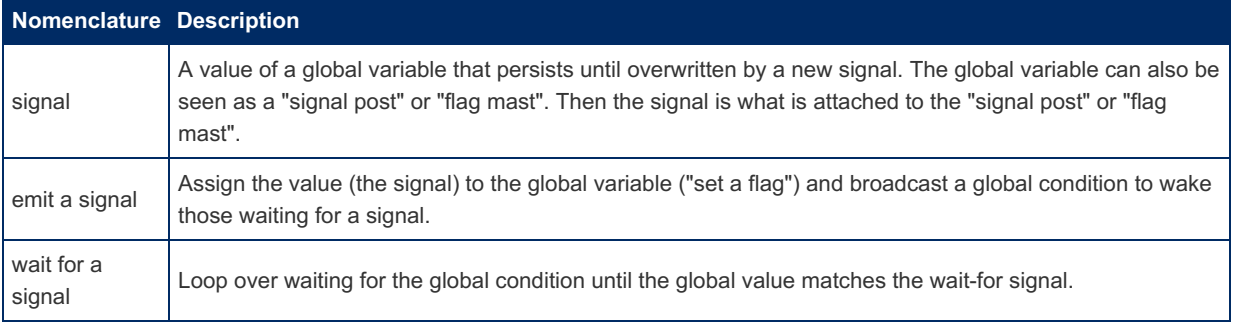

By default, all sync points are inactive. They do nothing (except to burn a couple of CPU cycles for checking if they are active).

A sync point becomes active when an action is requested for it. To do so, put a line like this in the test case file:

SET DEBUG SYNC= 'after open tables SIGNAL opened WAIT FOR flushed';

This activates the sync point lafter open tables'. It requests it to emit the signal lopened' and wait for another thread to emit the signal 'flushed' when the thread's execution runs through the sync point.

For every sync point there can be one action per thread only. Every thread can request multiple actions, but only one per sync point. In other words, a thread can activate multiple sync points.

Here is an example how to activate and use the sync points:

```
--connection conn1
SET DEBUG SYNC= 'after open tables SIGNAL opened WAIT FOR flushed';
send INSERT INTO t1 VALUES(1);
   --connection conn2
   SET DEBUG SYNC= 'now WAIT FOR opened';
   SET DEBUG_SYNC= 'after_abort_locks SIGNAL flushed';
    FLUSH TABLE t1;
```
When conn1 runs through the INSERT statement, it hits the sync point 'after open tables'. It notices that it is active and executes its action. It emits the signal 'opened' and waits for another thread to emit the signal 'flushed'.

conn2 waits immediately at the special sync point 'now' for another thread to emit the 'opened' signal.

A signal remains in effect until it is overwritten. If conn1 signals 'opened' before conn2 reaches 'now', conn2 will still find the 'opened' signal. It does not wait in this case.

When conn2 reaches 'after abort locks', it signals 'flushed', which lets conn1 awake.

Normally the activation of a sync point is cleared when it has been executed. Sometimes it is necessary to keep the sync point active for another execution. You can add an execute count to the action:

SET DEBUG SYNC= 'name SIGNAL sig EXECUTE 3';

This sets the signal point's activation counter to 3. Each execution decrements the counter. After the third execution the sync point becomes inactive.

One of the primary goals of this facility is to eliminate sleeps from the test suite. In most cases it should be possible to rewrite test cases so that they do not need to sleep. (But this facility cannot synchronize multiple processes.) However, to support test development, and as a last resort, sync point waiting times out. There is a default timeout, but it can be overridden:

SET DEBUG SYNC= 'name WAIT FOR sig TIMEOUT 10 EXECUTE 2';

TIMEOUT 0 is special: If the signal is not present, the wait times out immediately.

When a wait timed out (even on TIMEOUT 0 ), a warning is generated so that it shows up in the test result.

You can throw an error message and kill the query when a synchronization point is hit a certain number of times:

SET DEBUG\_SYNC= 'name HIT\_LIMIT 3';

Or combine it with signal and/or wait:

SET DEBUG SYNC= 'name SIGNAL sig EXECUTE 2 HIT LIMIT 3';

Here the first two hits emit the signal, the third hit returns the error message and kills the query.

For cases where you are not sure that an action is taken and thus cleared in any case, you can force to clear (deactivate) a sync point:

SET DEBUG\_SYNC= 'name CLEAR';

If you want to clear all actions and clear the global signal, use:

SET DEBUG SYNC= 'RESET';

This is the only way to reset the global signal to an empty string.

For testing of the facility itself you can execute a sync point just as if it had been hit:

SET DEBUG\_SYNC= 'name TEST';

#### <span id="page-1363-0"></span>Formal Syntax

The string to "assign" to the DEBUG\_SYNC variable can contain:

```
RESET |
<sync point name> TEST |
<sync point name> CLEAR |
<sync point name> {{SIGNAL <signal name> |
                  WAIT FOR <signal name> [TIMEOUT <seconds>]}
                  [EXECUTE <count>] &| HIT_LIMIT <count>}
```
Here '&|' means 'and/or'. This means that one of the sections separated by '&|' must be present or both of them.

#### <span id="page-1363-1"></span>Activation/Deactivation

With a [MariaDB](#page-1489-0) for debug build, it can be enabled by a mysqld command line option:

```
--debug-sync-timeout[=default_wait_timeout_value_in_seconds]
```
'default wait timeout value in seconds' is the default timeout for the WAIT\_FOR action. If set to zero, the facility

stays disabled.

The facility is enabled by default in the test suite, but can be disabled with:

mariadb-test-run.pl ... --debug-sync-timeout=0 ...

Likewise the default wait timeout can be set:

mariadb-test-run.pl ... --debug-sync-timeout=10 ...

The command line option influences the readable value of the debug sync system variable.

- If the facility is not compiled in, the system variable does not exist.
- If --debug-sync-timeout=0 the value of the variable reads as "OFF".
- Otherwise the value reads as "ON current signal: " followed by the current signal string, which can be empty.

The readable variable value is the same, regardless if read as a global or session value.

Setting the debug sync system variable requires the 'SUPER' privilege. You can never read back the string that you assigned to the variable, unless you assign the value that the variable already has. But that would give a parse error. A syntactically correct string is parsed into a debug sync action and stored apart from the variable value.

#### <span id="page-1364-0"></span>Implementation

Pseudo code for a sync point:

```
#define DEBUG SYNC(thd, sync point name)
       if (unlikely(opt_debug_sync_timeout))
         debug_sync(thd, STRING_WITH_LEN(sync_point_name))
```
The sync point performs a binary search in a sorted array of actions for this thread.

The SET DEBUG SYNC statement adds a requested action to the array or overwrites an existing action for the same sync point. When it adds a new action, the array is sorted again.

#### <span id="page-1364-1"></span>A typical synchronization pattern

There are quite a few places in MariaDB and MySQL where we use a synchronization pattern like this:

```
mysql_mutex_lock(&mutex);
thd->enter_cond(&condition_variable, &mutex, new message);
#if defined(ENABLE_DEBUG_SYNC)
if (!thd->killed && !end_of_wait_condition)
  DEBUG_SYNC(thd, "sync_point_name");
#endif
while (!thd->killed && !end of wait condition)
 mysql_cond_wait(&condition_variable, &mutex);
thd->exit cond(old message);
```
#### Here are some explanations:

thd->enter\_cond() is used to register the condition variable and the mutex in thd->mysys\_var . This is done to allow the thread to be interrupted (killed) from its sleep. Another thread can find the condition variable to signal and mutex to use for synchronization in this thread's THD:: mysys\_var.

thd->enter\_cond() requires the mutex to be acquired in advance.

thd->exit\_cond() unregisters the condition variable and mutex and releases the mutex.

If you want to have a Debug Sync point with the wait, please place it behind enter cond(). Only then you can safely decide, if the wait will be taken. Also you will have THD:: proc\_info correct when the sync point emits a signal. DEBUG SYNC sets its own proc\_info, but restores the previous one before releasing its internal mutex. As soon as another thread sees the signal, it does also see the proc info from before entering the sync point. In this case it will be "new message", which is associated with the wait that is to be synchronized.

In the example above, the wait condition is repeated before the sync point. This is done to skip the sync point, if no wait takes place. The sync point is before the loop (not inside the loop) to have it hit once only. It is possible that the condition variable is signaled multiple times without the wait condition to be true.

A bit off-topic: At some places, the loop is taken around the whole synchronization pattern:

```
while (!thd->killed && !end of wait condition)
{
 mysql_mutex_lock(&mutex);
 thd->enter cond(&condition variable, &mutex, new message);
 if (!thd->killed [&& !end_of_wait_condition])
  {
   [DEBUG_SYNC(thd, "sync_point_name");]
   mysql_cond_wait(&condition_variable, &mutex);
 }
 thd->exit_cond(old_message);
}
```
Note that it is important to repeat the test for thd->killed after enter cond(). Otherwise the killing thread may kill this thread after it tested thd->killed in the loop condition and before it registered the condition variable and mutex in enter cond() . In this case, the killing thread does not know that this thread is going to wait on a condition variable. It would just set THD:: killed. But if we would not test it again, we would go asleep though we are killed. If the killing thread would kill us when we are after the second test, but still before sleeping, we hold the mutex, which is registered in mysys var. The killing thread would try to acquire the mutex before signaling the condition variable. Since the mutex is only released implicitly in  $mysgl_{\text{cond}}$  wait(), the signaling happens at the right place. We have a safe synchronization.

#### <span id="page-1365-1"></span>Co-work with the DBUG facility

When running the MariaDB test suite with the  $-$ -debug-dbug command line option, the Debug Sync Facility writes trace messages to the DBUG trace. The following shell commands proved very useful in extracting relevant information:

egrep 'query:|debug\_sync\_exec:' mysql-test/var/log/mysqld.1.trace

It shows all executed SQL statements and all actions executed by synchronization points.

Sometimes it is also useful to see, which synchronization points have been run through (hit) with or without executing actions. Then add "|debug\_sync\_point:" to the egrep pattern.

#### <span id="page-1365-2"></span>Synchronizing DEBUG\_SYNC Actions

Tests may need additional synchronization mechanisms between DEBUG\_SYNC actions, because certain combinations of actions can result in lost signals. More specifically, once a SIGNAL action is issued, it is stored in a global variable for any waiting threads to determine if they are depending on that signal for continuing. However, if a subsequent action overwrites that variable before a waiting thread is able to check against it, the original signal is lost. Examples of actions which would change the variable state are another SIGNAL or a RESET . Therefore, before issuing these commands, the test writer should verify the previous signal has been acknowledged. The following code snippets show an example of a problematic pattern and a potential solution.

```
SET DEBUG SYNC='now SIGNAL sig';
SET DEBUG SYNC='RESET'; # Problematic because sig can be cleared before a waiting thread can
acknowledge it
```
SET DEBUG SYNC='now SIGNAL sig';

# Don't issue the RESET until we have proven the waiting thread has received the signal let \$wait condition= select count(\*)=0 from information schema.processlist where state like "debug sync point%"; source include/wait condition.inc;

SET DEBUG SYNC='RESET'; # Now this is safe

# <span id="page-1365-0"></span>1.3.18.9 Code Coverage with dgcov

#### **Contents**

- 1. [Overview](#page-1366-0)
- 2. [Usage](#page-1366-1)
- 3. Options and [Variables](#page-1366-2)
- 4. How to [Prepare](#page-1366-3) the Code for dgcov
- 5. [Output](#page-1366-4)
- 6. [Examples](#page-1366-5)
- 7. [Caveats](#page-1367-0)
- 8. [References](#page-1367-1)

The dgcov tool helps you check the coverage for new code. The dgcov.pl script is part of the [mariadb-test](#page-1341-0) framework (and any packages that include mariadb-test).

# <span id="page-1366-0"></span>**Overview**

The dgcov program runs gcov for code coverage analysis, aggregates the coverage data, and (optionally) reports coverage only for those lines that are changed by the commit(s). Commits are specified in the  $q$ it diff format.

If no commits are specified, the default is to work on all uncommitted changes, if any, otherwise on the last commit (in other words, on git diff HEAD or git diff HEAD^ ).

It's recommended that a developer runs [dgcov](https://mariadb.com/kb/en/code-coverage/) on their new code  $\Phi$  before pushing it into a MariaDB repository.

# <span id="page-1366-1"></span>Usage

```
./dgcov.pl --help
./dgcov.pl [options] [<commit> [<commit>]]
```
# <span id="page-1366-2"></span>Options and Variables

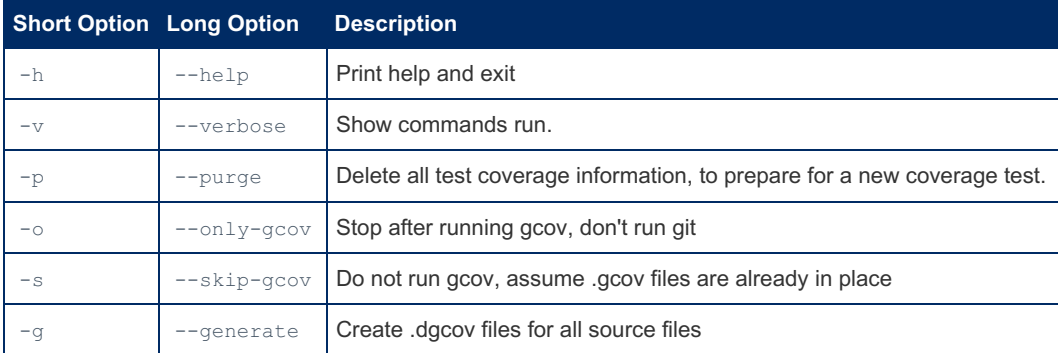

# <span id="page-1366-3"></span>How to Prepare the Code for dgcov

Prior to running this tool, MariaDB should be built with

cmake -DENABLE GCOV=ON

and the testsuite should be run. dgcov will report the coverage for all lines modified in the specified commits.

# <span id="page-1366-4"></span>**Output**

Output .dgcov files have a conventional gcov format: lines not covered are prefixed with #####, lines without generated code are prefixed with  $-$ , and other lines are prefixed with the number of times they were executed. See info gcov for more information.

The patch-like coverage for commits uses gcov format (as above) for lines, changed in these commits, and no prefix at all for lines that were not changed.

# <span id="page-1366-5"></span>**Examples**

Checking the coverage for all unpushed commits:

dgcov.pl @{u} HEAD

Checking the coverate for all uncommitted changes:

dgcov.pl HEAD

Checking the coverage for a specific commit 1234567:

dgcov.pl 1234567^ 1234567

[mariadb-test-run](file:///srv/kb/mariadb-documentation/mariadb_pdf/output_en/mariadb-test-run) can invoke dgcov automatically:

./mtr --gcov

in the latter case the coverate for the uncommitted changes (or the last commit) will be not printed to the stdout, but will be put into var/last changes.dgcov file.

## <span id="page-1367-0"></span>**Caveats**

Note that to be able to run gcov with the [mariadb-test](#page-1341-0) framework you need to have gcc version 4.8 or newer.

#### <span id="page-1367-1"></span>**References**

- dgcov was created by Kristian Nielsen and was first [announced](http://kristiannielsen.livejournal.com/1885.html) here ...
- dgcov was re-implemented to aggregate the data and to work for git and cmake by Sergei Golubchik.

# 1.3.18.10 Installing MinIO for Usage With mariadb-test-run

When testing the S3 storage engine with the s3 test suite, [mariadb-test-run](#page-1341-0) needs access to Amazon S3 compatible storage.

The easiest way to achieve this is to install  $MinIO \oplus$  $MinIO \oplus$ , an open source S3 compatible storage.

Here is a shell script that you can use to install MinIO with the right credentials for [mariadb-test-run](#page-1341-0). This should work on most Linux systems as the binaries are statically linked. You can alternatively download MinIO binaries directly from [here](https://min.io/download) ...

```
# Where to install the MinIO binaries and where to store the data
install=/my/local/minio
data=/tmp/shared
# Get the MinIO binaries. You can skip this test if you already have MinIO installed.
mkdir -p $install
wget https://dl.min.io/server/minio/release/linux-amd64/minio -O $install/minio
wget https://dl.min.io/client/mc/release/linux-amd64/mc -O $install/mc
chmod a+x $install/minio $install/mc
# Setup MinIO for usage with mariadb-test-run
MINIO_ACCESS_KEY=minio MINIO_SECRET_KEY=minioadmin $install/minio server $data 2>&1 &
$install/mc config host add local http://127.0.0.1:9000 minio minioadmin
$install/mc mb --ignore-existing local/storage-engine
```
Now you can run the S3 test suite:

```
cd "mysql-source-dir"/mariadb-test
./mariadb-test-run --suite=s3
```
If there is an issue while running the test suite, you can see the files created by MinIO with:

\$install/mc ls -r local/storage-engine
If you want to use MinIO with different credentials or you want to run the test against another S3 storage you ave to update the update the following files:

```
mariadb-test/suite/s3/my.cnf
mariadb-test/suite/s3/slave.cnf
```
# 1.3.19 perror

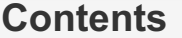

- 1. [Usage](#page-1368-0)
- 2. [Options](#page-1368-1)
- 3. [Examples](#page-1368-2)

*perror* is a utility that displays descriptions for system or storage engine error codes.

See [MariaDB](#page-739-0) Error Codes for a full list of MariaDB error codes, and [Operating](#page-3760-0) System Error Codes for a list of Linux and Windows error codes.

## <span id="page-1368-0"></span>Usage

perror [OPTIONS] [ERRORCODE [ERRORCODE...]]

If you need to describe a negative error code, use -- before the first error code to end the options.

## <span id="page-1368-1"></span>**Options**

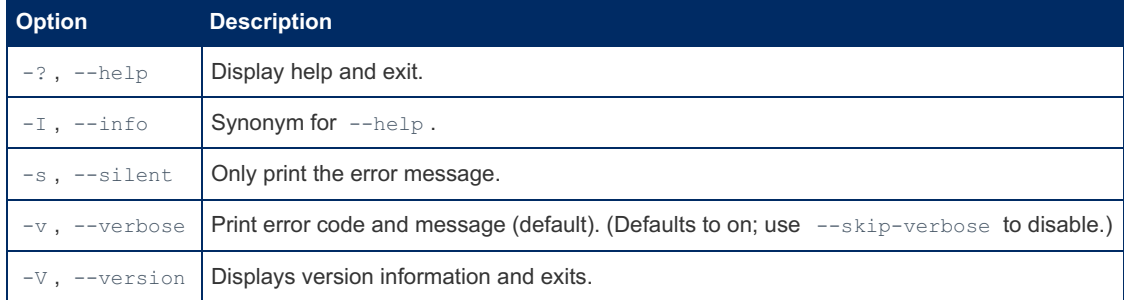

### <span id="page-1368-2"></span>**Examples**

System error code:

```
shell> perror 96
OS error code 96: Protocol family not supported
```
#### MariaDB/MySQL error [code](#page-739-0):

```
shell> perror 1005 1006
MySQL error code 1005 (ER_CANT_CREATE_TABLE): Can't create table %`s.%`s (errno: %M)
MySQL error code 1006 (ER CANT CREATE DB): Can't create database '%-.192s' (errno: %M)
```

```
shell> perror --silent 1979
You are not owner of query %lu
```
# 1.3.20 replace Utility

### **Description**

The replace utility program changes strings in place in files or on the standard input. Invoke replace in one of the following ways:

```
shell> replace from to [from to] ... -- file_name [file_name] ...
shell> replace from to [from to] ... < file_name
```
" from " represents a string to look for and " $\pm$ o " represents its replacement. There can be one or more pairs of strings.

A from-string can contain these special characters:

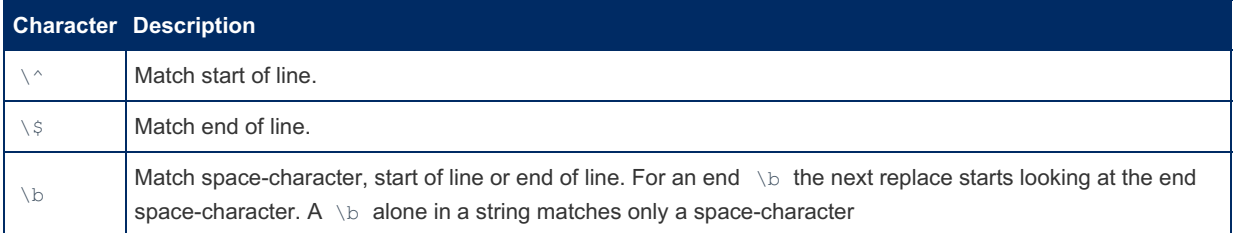

Use the -- option to indicate where the string-replacement list ends and the file names begin. Any file named on the command line is modified in place, so you may want to make a copy of the original before converting it. replace prints a message indicating which of the input files it actually modifies.

If the -- option is not given, replace reads standard input and writes to standard output.

replace uses a finite state machine to match longer strings first. It can be used to swap strings. For example, the following command swaps "a" and "b" in the given files, /file1 *and* file2*:*

shell> replace a b b a  $-$  file1 file2 ...

The replace program is used by msgl2mysgl.

### **Options**

replace supports the following options.

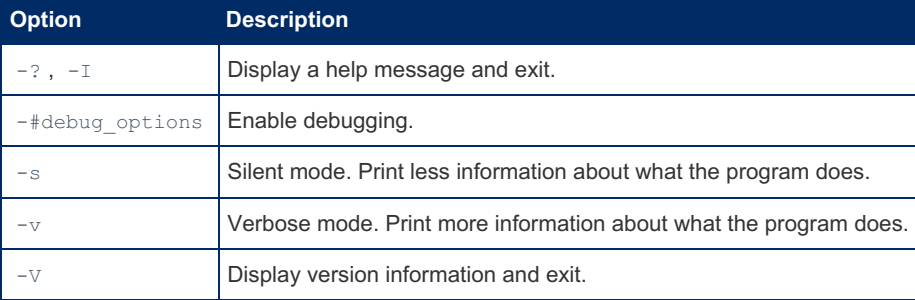

# 1.3.21 resolveip

#### **Contents**

- 1. [Usage](#page-1369-0)
- 2. [Options](#page-1369-1)
- 3. [Examples](#page-1370-0)

resolveip is a utility for resolving IP addresses to host names and vice versa.

### <span id="page-1369-0"></span>Usage

resolveip [OPTIONS] hostname or IP-address

## <span id="page-1369-1"></span>**Options**

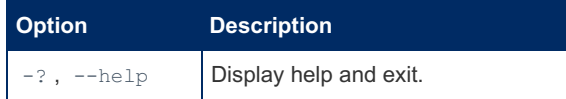

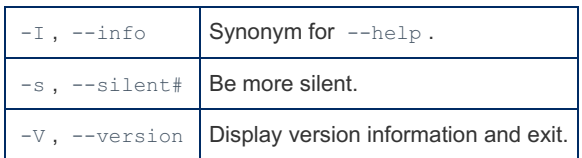

### <span id="page-1370-0"></span>Examples

```
shell> resolveip mariadb.org
IP address of mariadb.org is 166.78.144.191
```

```
resolveip 166.78.144.191
Host name of 166.78.144.191 is mariadb.org
```
# 1.3.22 resolve stack dump

resolve\_stack\_dump is a tool that resolves numeric stack strace dumps into symbols.

## Usage

resolve stack dump [OPTIONS] symbols-file [numeric-dump-file]

The symbols-file should include the output from: nm --numeric-sort mysqld. The numeric-dump-file should contain a numeric stack trace from mysqld. If the numeric-dump-file is not given, the stack trace is read from stdin.

## **Options**

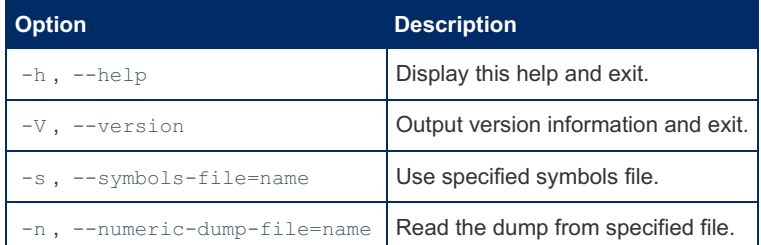

# 1.3.23 xtstat

#### **Contents**

- 1. [Using](#page-1370-1) xtstat
	- 1. [Command](#page-1371-0) line options
	- 1. Size [indicators](#page-1371-1)
	- 2. [Statistics](#page-1371-2)
- 2. More [Information](#page-1373-0)

xtstat can be used to monitor all internal activity of [PBXT](https://mariadb.com/kb/en/pbxt/) &.

xtstat polls the INFORMATION\_SCHEMA.PBXT\_STATISTICS table. The poll interval can be set using the --delay option, and is 1 second by default.

For most statistics,  $x$ tstat will display the difference in values between the current and previous polls. For example, if bytes written current value is 1000, and on the previous call it was 800, then  $x$ tstat will display 200. This means that 200 bytes were written to disk in the intervening period.

## <span id="page-1370-1"></span>Using xtstat

Invoke xtstat as follows:

\$ xtstat [ options ]

For example, to poll every 10 seconds:

xtstat -D10

Note that statistic counters are never reset, even if a rollback occurs. For example, if an **UPDATE** statement is rolled back, xtstat will still indicate that one write statement (see stat-write below) was executed.

If MariaDB shuts down or crashes, xtstat will attempt to reconnect. xtstat can be terminated any time using the CTRL-C key cimbination.

Before [PBXT](https://mariadb.com/kb/en/pbxt/) Mas recovered, not all statistics are available. In particular, the statistics relating to PBXT background threads are not available (including the sweep and chkpnt statistics).

#### <span id="page-1371-0"></span>Command line options

xtstat options are as follows:

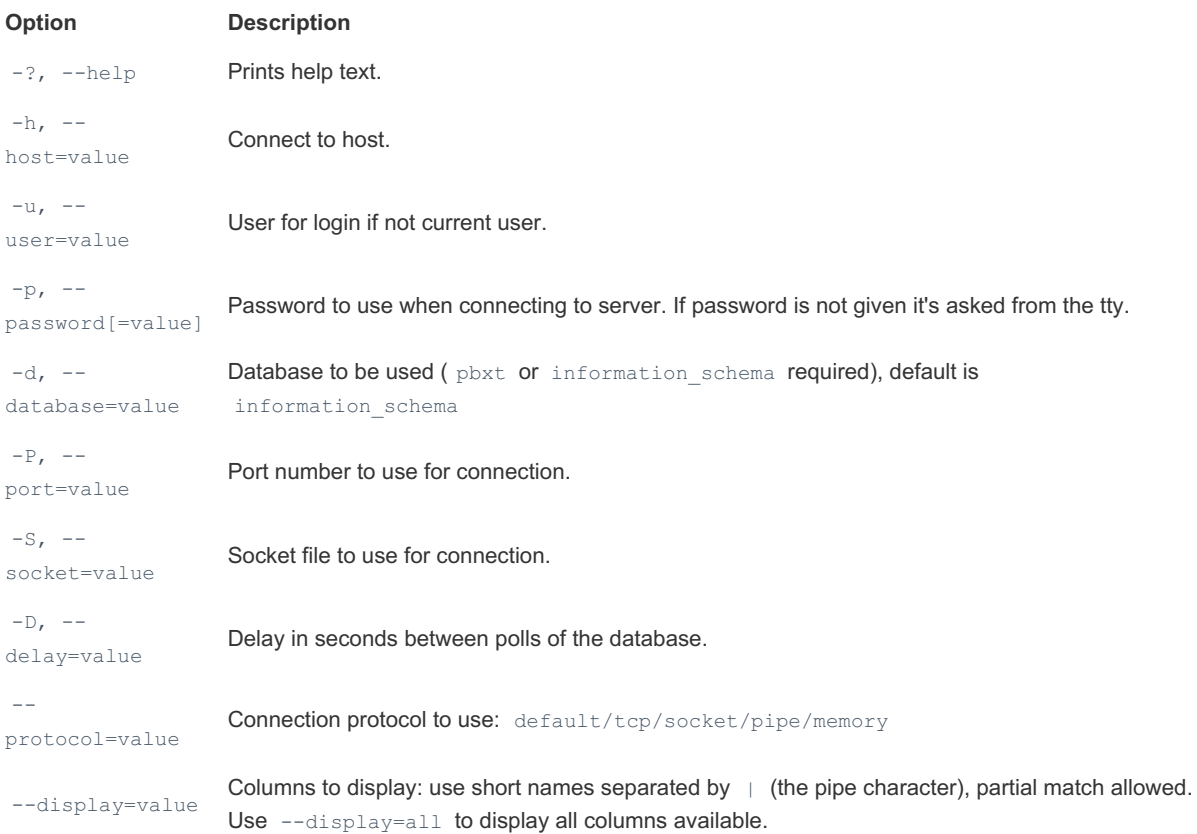

Connection options will also be taken from the MySQL config file if available.

#### <span id="page-1371-1"></span>Size indicators

Values displayed by xtstat are either a time in milliseconds, a value in bytes, or a counter. If these values are too large to be displayed then the value is rounded and a size indicator is added.

The following size indicators are used:

- K : Kilobytes *(1,024 bytes)*
- M : Megabytes *(1,048,576 bytes)*
- G : Gigabytes *(1,073,741,024 bytes)*
- T : Terabytes *(1,099,511,627,776 bytes)*
- t : thousands *(1,000s)*
- m : millions *(1,000,000s)*
- b : billions *(1,000,000,000s)*

#### <span id="page-1371-2"></span>**Statistics**

The following is a list of the statistics displayed by  $x$ tstat. Each statistic as a two-part display name. The first part is the

1372/4074

category and the second part is the type.

You can select categories and types for display, as you require. For example --display=read will display all read activity, --display=xact|stat will display transaction and statement activity.

Note, for diagnostics it is best to capture all statistics. The reason is because you never now where a problem might turn up, so without certain statistics you may not be able to identify the problem.

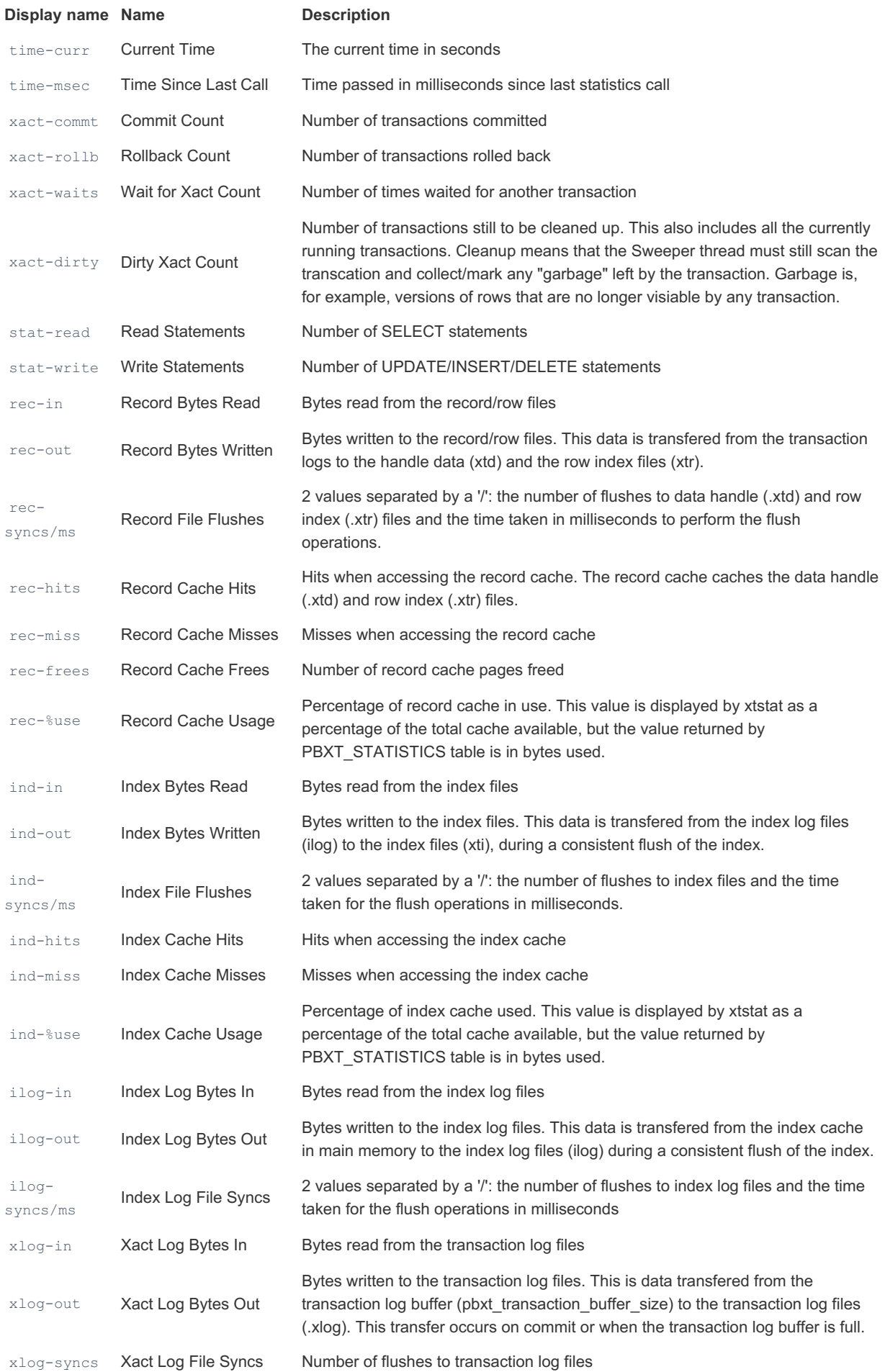

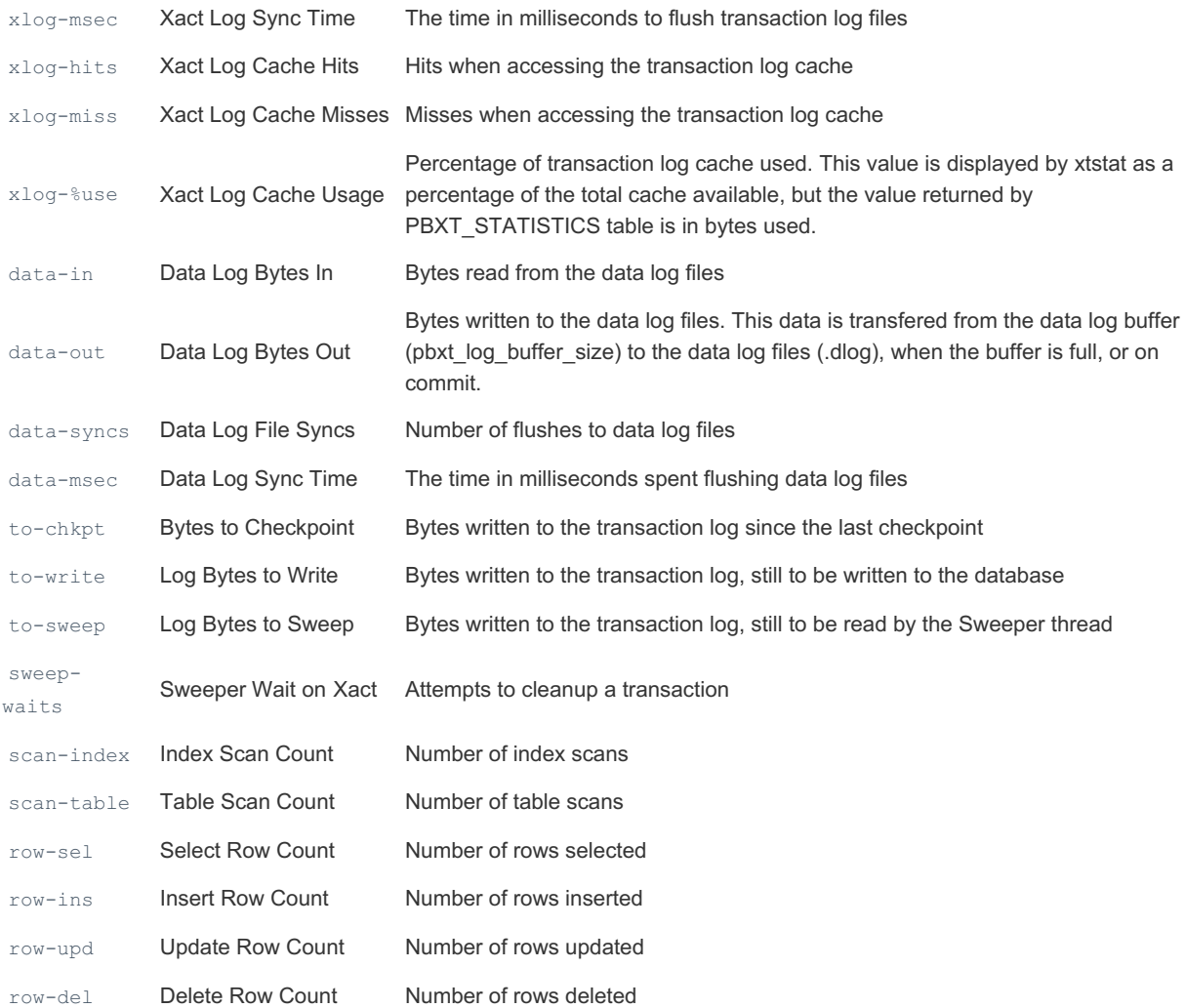

### <span id="page-1373-0"></span>More Information

Documentation on this page is based on the xtstat [documentation](http://primebase.org/documentation/index.php#xtstat)  $\Phi$  on the PrimeBase website.

Paul McCullagh's presentation from the 2010 User's Conference has some usage examples: <http://www.primebase.org/download/pbxt-uc-2010.pdf>

## 1.3.24 mariadb-access

mariadb-access is a tool for checking access privileges, developed by Yves Carlier.

```
10.4.6
 MariaDB 10.4.6, mariadb-access is a symlink to mysqlaccess.
MariaDB starting with 10.5.2
 MariaDB 10.5.2, mariadb-access is the name of the tool, with mysqlaccess a symlink.
in the contract of the contract of the contract of the
```
#### **Contents**

- 1. [Usage](#page-1373-1)
- 2. [Options](#page-1374-0)
- 3. [Note](#page-1374-1)

It checks the access privileges for a host name, user name, and database combination. Note that mariadb-access checks access using only the [user](#page-513-0), [db,](#page-491-0) and host tables. It does not check table, column, or routine privileges specified in the [tables\\_priv](#page-509-0), [columns\\_priv](#page-490-0), or [procs\\_priv](#page-506-0) tables.

### <span id="page-1373-1"></span>Usage

If your MariaDB distribution is installed in some non-standard location, you must change the location where *mariadb-access* expects to find the mariadb client. Edit the *mariadb-access* script at approximately line 18. Search for a line that looks like this: <<code> \$MYSQL = ´/usr/local/bin/mariadb; # path to mariadb executable <</code>> Change the path to reflect the location where *mariadb* actually is stored on your system. If you do not do this, a *Broken pipe error* will occur when you run *mariadb-access*.

# <span id="page-1374-0"></span>**Options**

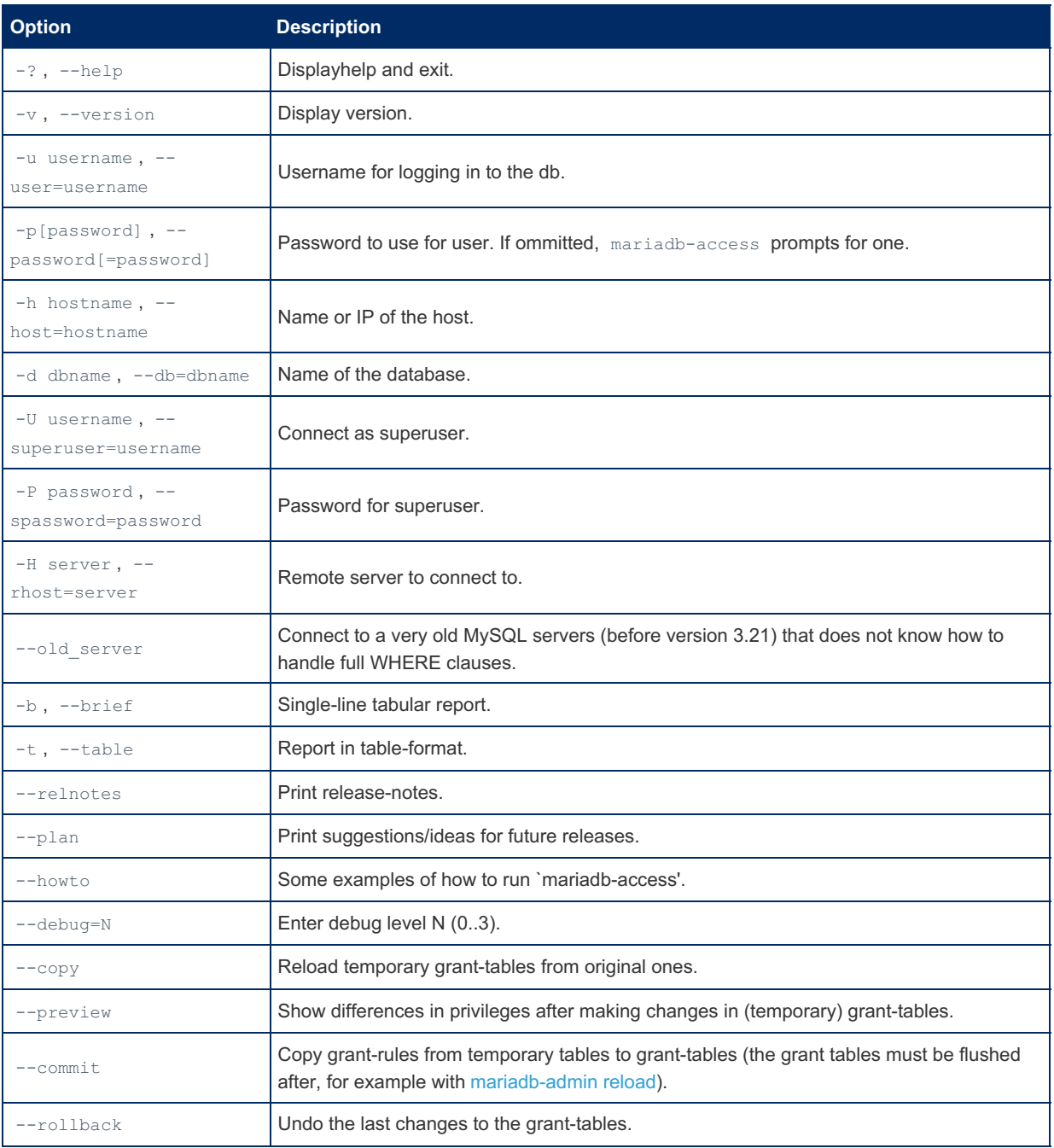

## <span id="page-1374-1"></span>**Note**

At least the user ( $-u$ ) and the database ( $-d$ ) must be given, even with wildcards. If no host is provided, `localhost' is assumed. Wildcards (\*,?,%,\_) are allowed for *host*, *user* and *db*, but be sure to escape them from your shell!! (ie type \\* or '\*')

# <span id="page-1374-2"></span>1.3.25 mariadb-admin

MariaDB starting with [10.4.6](#page-3990-0) From [MariaDB](#page-3990-0) 10.4.6, mariadb-admin is a symlink to mysqladmin, the administration program for the mysqld daemon. MariaDB starting with [10.5.2](#page-3940-0) From [MariaDB](#page-3940-0) 10.5.2, mariadb-admin is the name of the administration program for the mysqld daemon, with

#### **Contents**

i.

1. Using [mariadb-admin](#page-1375-0)

- 1. [Options](#page-1375-1)
- 2. [Option](#page-1377-0) Files
- 1. Option [Groups](#page-1377-1)
- 2. [mariadb-admin](#page-1378-0) Variables
- 3. The shutdown Command and the [--wait-for-all-slaves](#page-1380-0) Option
- 4. [Examples](#page-1380-1)
	- 1. Other Ways To Stop [mysqld](#page-1381-0) (Unix)

mariadb-admin is an administration program for the mysqld daemon. It can be used to:

- Monitor what the MariaDB clients are doing (processlist)
- Get usage statistics and variables from the MariaDB server
- Create/drop databases
- Flush (reset) logs, statistics and tables
- Kill running queries.
- Stop the server (shutdown)
- Start/stop replicas
- Check if the server is alive (ping)

## <span id="page-1375-0"></span>Using mariadb-admin

The command to use mariadb-admin and the general syntax is:

```
mariadb-admin [options] command [command-arg] [command [command-arg]] ...
```
#### <span id="page-1375-1"></span>**Options**

mariadb-admin supports the following options:

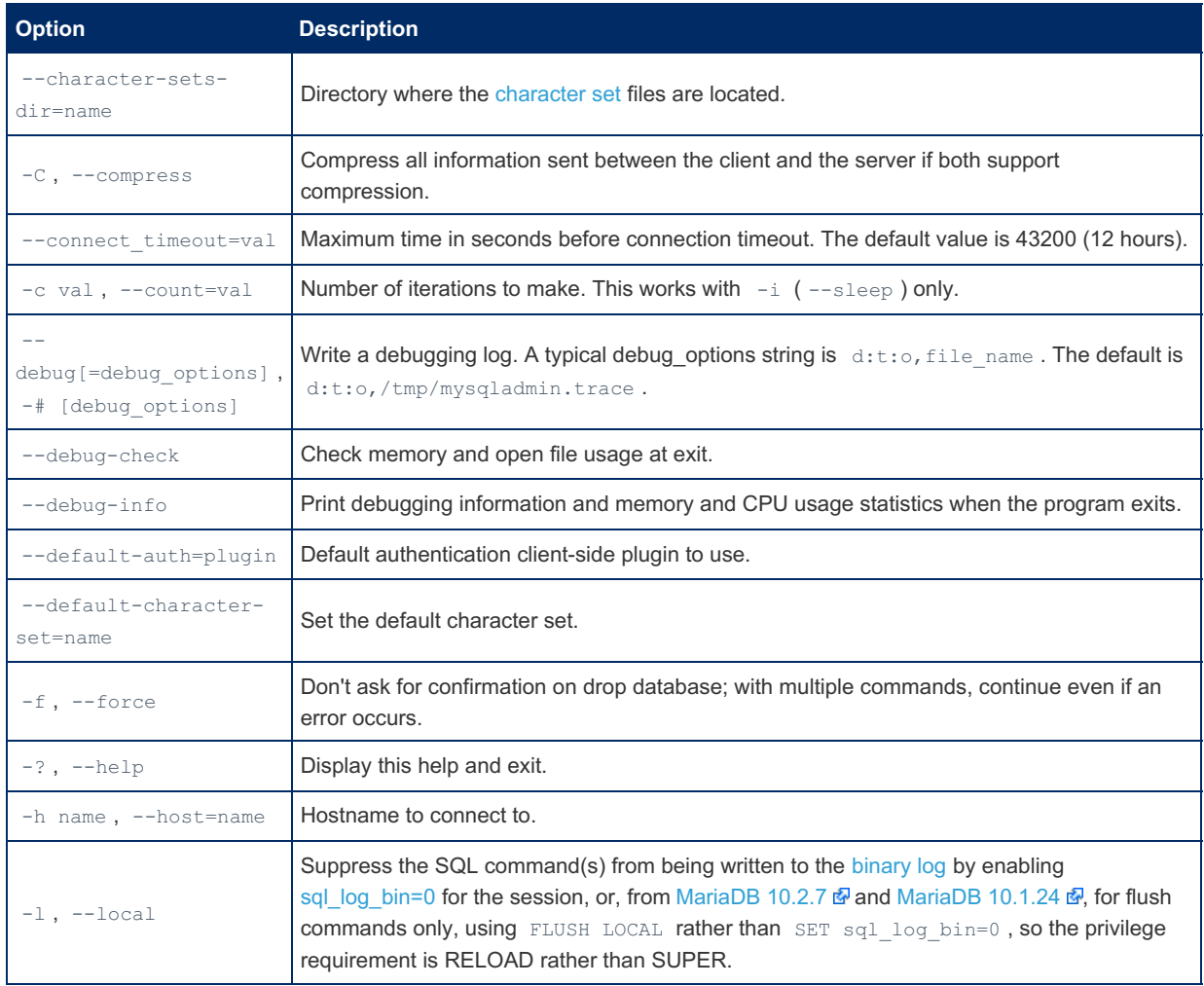

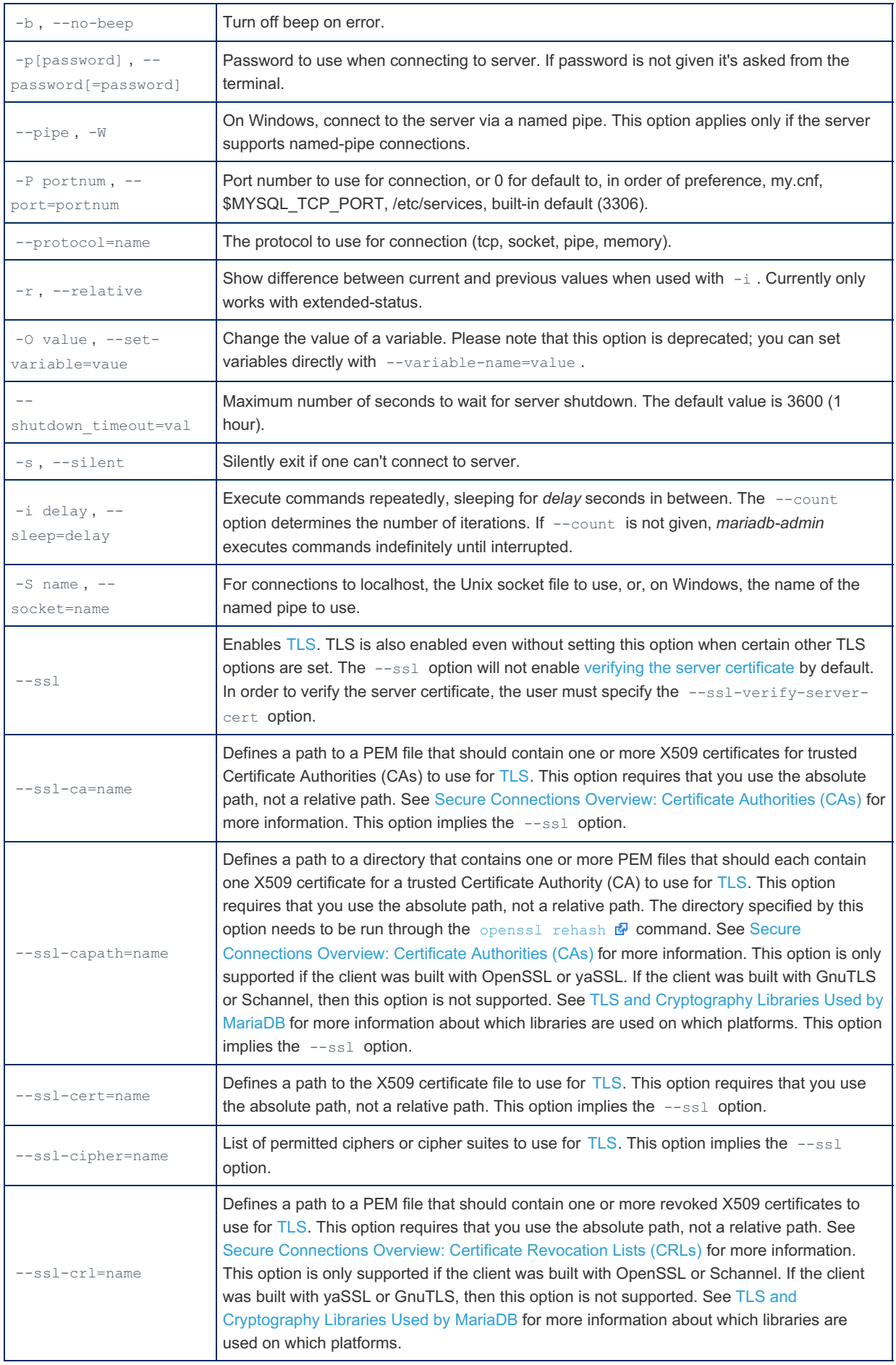

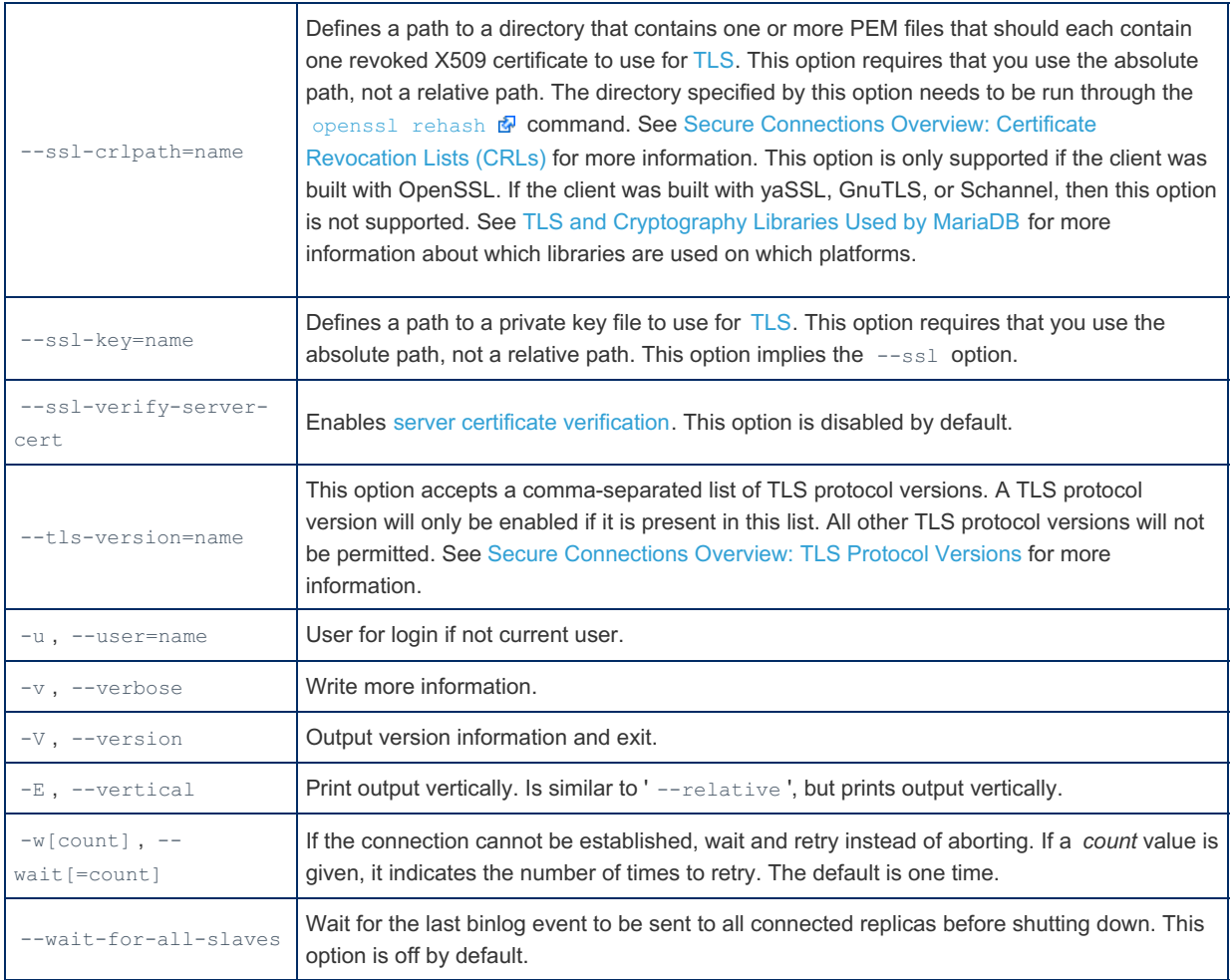

#### <span id="page-1377-0"></span>Option Files

In addition to reading [option](#page-1619-0)s from the command-line, mariadb-admin can also read options from option files. If an unknown option is provided to mariadb-admin in an option file, then it is ignored.

The following options relate to how MariaDB command-line tools handles option files. They must be given as the first argument on the command-line:

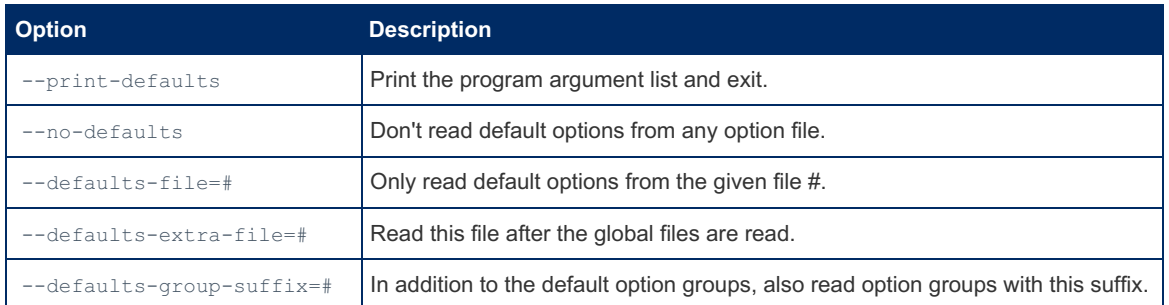

mariadb-admin is linked with MariaDB [Connector/C](https://mariadb.com/kb/en/about-mariadb-connector-c/) & However, MariaDB Connector/C does not yet handle the parsing of option files for this client. That is still performed by the server option file parsing code. See [MDEV-19035](https://jira.mariadb.org/browse/MDEV-19035) & for more information.

#### <span id="page-1377-1"></span>Option Groups

mariadb-admin reads options from the following option [groups](#page-1622-0) from [option](#page-1619-0) files:

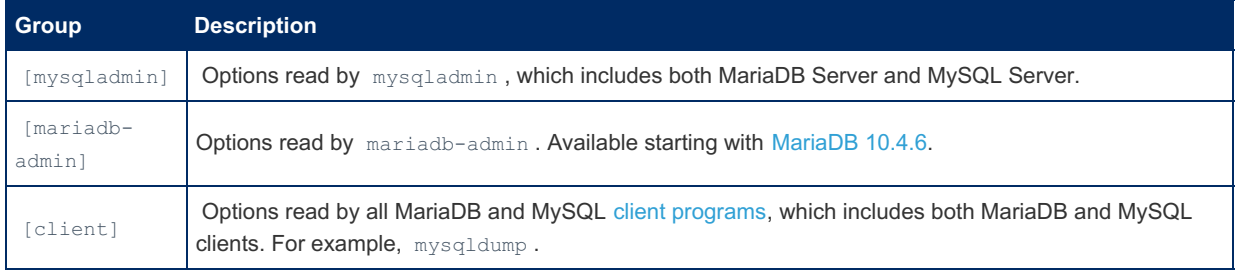

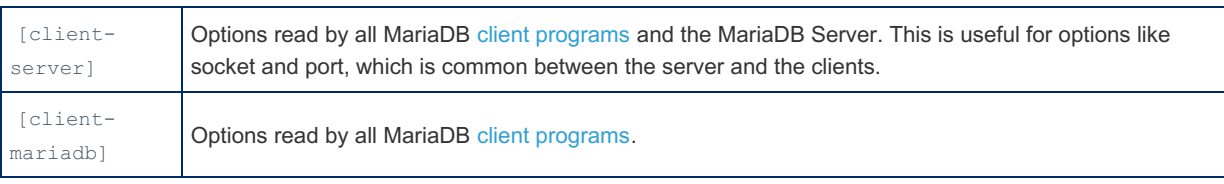

## <span id="page-1378-0"></span>mariadb-admin Variables

Variables can be set with --variable-name=value .

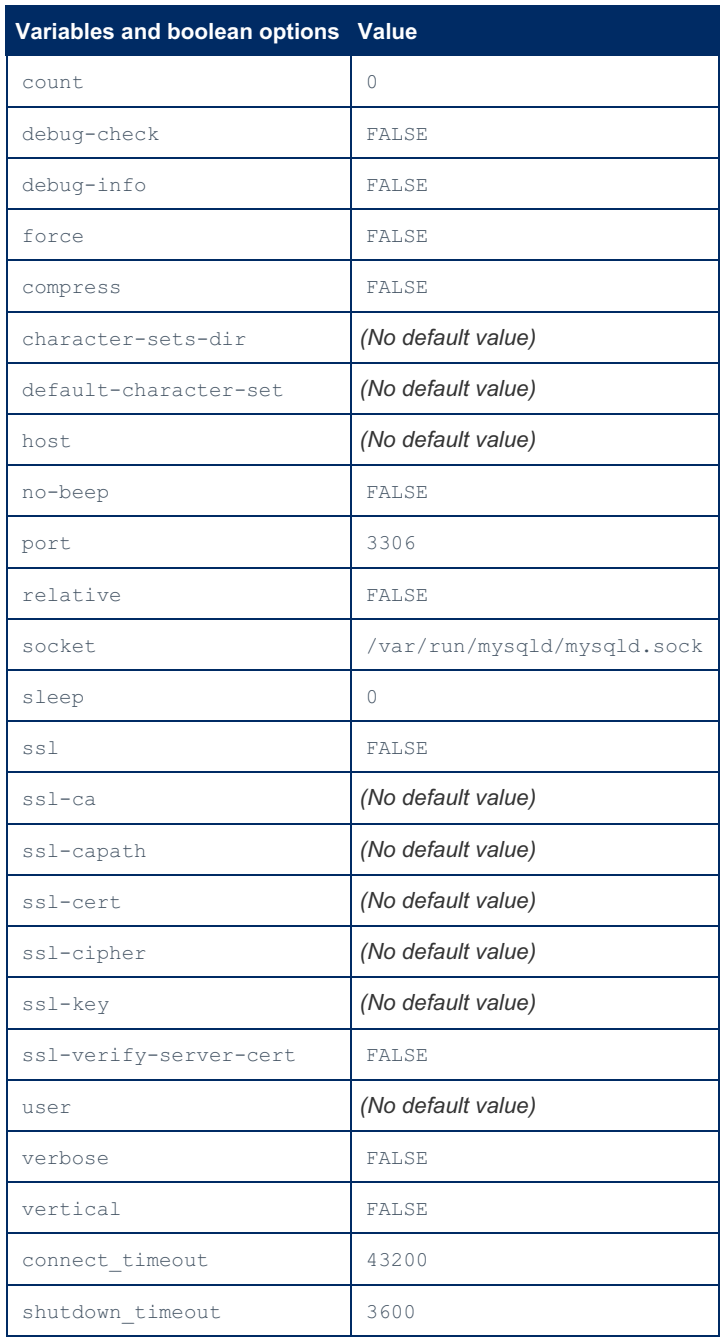

## mariadb-admin Commands

mariadb-admin [options] command [command-arg] [command [command-arg]] ...

*Command* is one or more of the following. Commands may be shortened to a unique prefix.

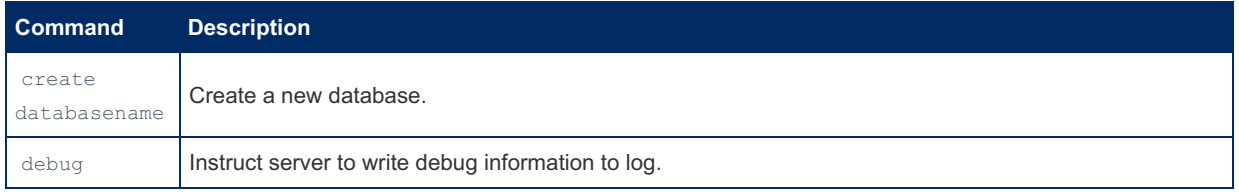

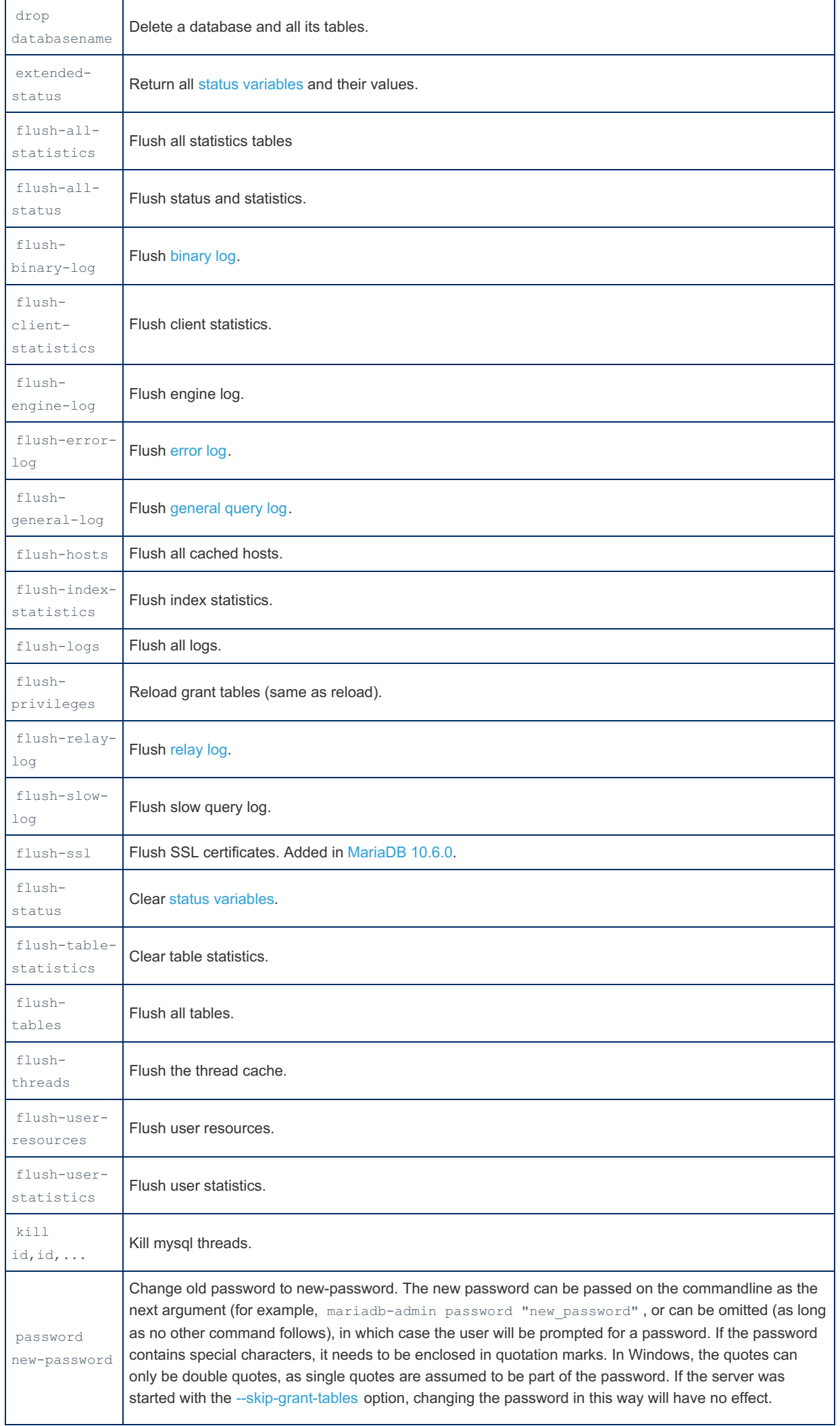

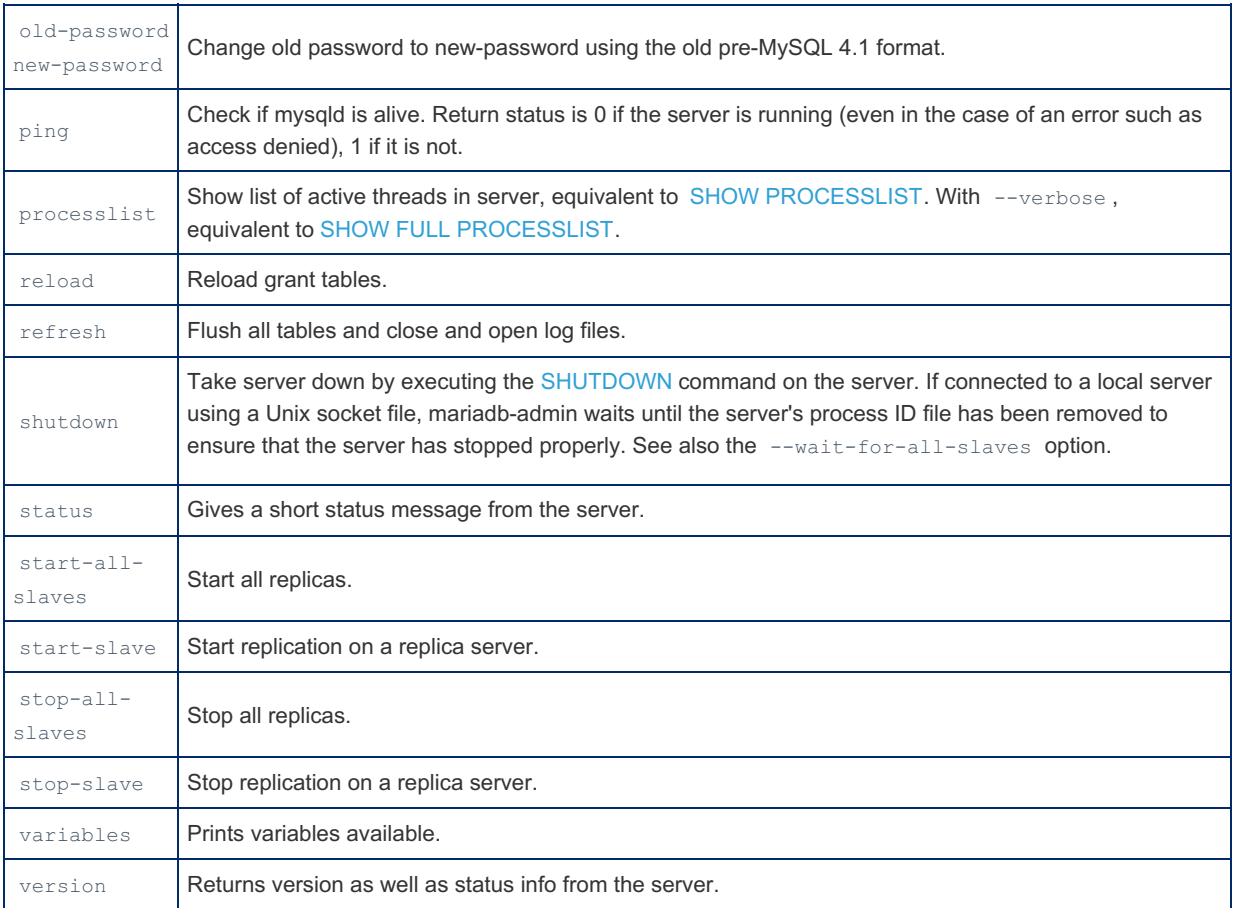

### <span id="page-1380-0"></span>The shutdown Command and the --wait-for-all-slaves **Option**

The --wait-for-all-slaves option was first added in [MariaDB](#page-3993-0) 10.4.4. When a primary server is shutdown and it goes through the normal shutdown process, the primary kills client threads in random order. By default, the primary also considers its binary log dump threads to be regular client threads. As a consequence, the binary log dump threads can be killed while client threads still exist, and this means that data can be written on the primary during a normal shutdown that won't be replicated. This is true even if [semi-synchronous](#page-2327-0) replication is being used.

In [MariaDB](#page-3946-0) 10.4 and later, this problem can be solved by shutting down the server with the mariadb-admin utility and by providing the  $--$ wait-for-all-slaves option to the utility and by executing the shutdown command with the utility. For example:

mariadb-admin --wait-for-all-slaves shutdown

When the --wait-for-all-slaves option is provided, the server only kills its binary log dump threads after all client threads have been killed, and it only completes the shutdown after the last [binary](#page-2298-0) log has been sent to all connected replicas.

See [Replication](#page-2253-0) Threads: Binary Log Dump Threads and the Shutdown Process for more information.

### <span id="page-1380-1"></span>Examples

Quick check of what the server is doing:

```
shell> mariadb-admin status
Uptime: 8023 Threads: 1 Questions: 14 Slow queries: 0 Opens: 15 Flush tables: 1 Open tables: 8
Queries per second avg: 0.1
shell> mariadb-admin processlist
+----+-------+-----------+----+---------+------+-------+------------------+
| Id | User | Host | db | Command | Time | State | Info |
+----+-------+-----------+----+---------+------+-------+------------------+
....
+----+-------+-----------+----+---------+------+-------+------------------+
```
More extensive information of what is happening 'just now' changing (great for troubleshooting a slow server):

```
shell> mariadb-admin --relative --sleep=1 extended-status | grep -v " 0 "
```
#### Check the variables for a running server:

```
shell> mariadb-admin variables | grep datadir
| datadir | /my/data/ |
```
Using a shortened prefix for the version command:

```
shell> mariadb-admin ver
mariadb-admin from 11.1.0-preview-MariaDB, client 9.1 for linux-systemd (x86_64)
Copyright (c) 2000, 2018, Oracle, MariaDB Corporation Ab and others.
Server version 11.1.0-preview-MariaDB
Protocol version 10
Connection localhost via TCP/IP
TCP port 11100
Uptime: 3 min 21 sec
Threads: 1 Questions: 1 Slow queries: 0 Opens: 17 Open tables: 10 Queries per second avg:
0.004
```
#### <span id="page-1381-0"></span>Other Ways To Stop mysqld (Unix)

If you get the error:

```
mariadb-admin: shutdown failed; error: 'Access denied; you need (at least one of) the SHUTDOWN
privilege(s) for this operation'
```
It means that you didn't use mariadb-admin with a user that has the SUPER or SHUTDOWN privilege.

If you don't know the user password, you can still take the mysqld process down with a system kill command:

kill -SIGTERM pid-of-mysqld-process

The above is identical to mariadb-admin shutdown .

On windows you should use:

NET STOP MySQL

You can use the [SHUTDOWN](#page-551-0) command from any client.

## 1.3.26 mariadb-check

3. [mariadb-check](#page-1385-5) and all-databases 4. [mariadb-check](#page-1385-6) and verbose

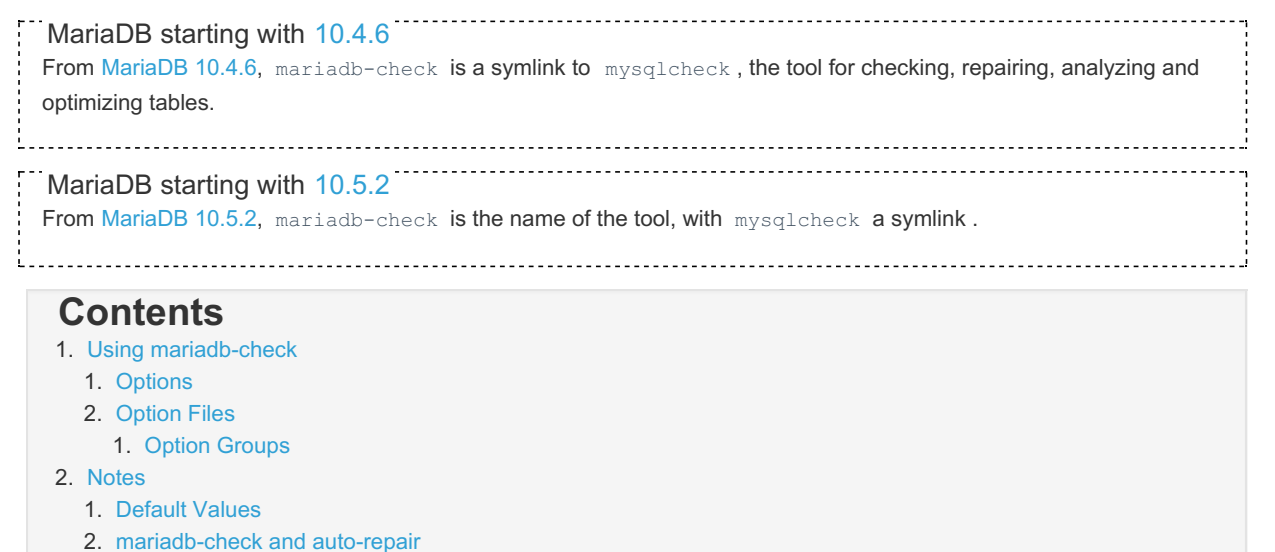

mariadb-check is a maintenance tool that allows you to check, repair, analyze and optimize multiple tables from the command line.

It is essentially a commandline interface to the [CHECK](#page-109-0) TABLE, [REPAIR](#page-134-0) TABLE, [ANALYZE](#page-107-0) TABLE and [OPTIMIZE](#page-132-0) TABLE commands, and so, unlike [myisamchk](#page-1313-0) and [aria\\_chk](#page-1288-0), requires the server to be running.

This tool does not work with partitioned tables.

## <span id="page-1382-0"></span>Using mariadb-check

```
./client/mariadb-check [OPTIONS] database [tables]
```
#### OR

./client/mariadb-check [OPTIONS] --databases DB1 [DB2 DB3...]

#### OR

```
./client/mariadb-check [OPTIONS] --all-databases
```
mariadb-check can be used to CHECK (-c, -m, -C), REPAIR (-r), ANALYZE (-a), or OPTIMIZE (-o) tables. Some of the options (like -e or -q) can be used at the same time. Not all options are supported by all storage engines.

The -c, -r, -a and -o options are exclusive to each other.

The option --check will be used by default, if no other options were specified. You can change the default behavior by making a symbolic link to the binary, or copying it somewhere with another name, the alternatives are:

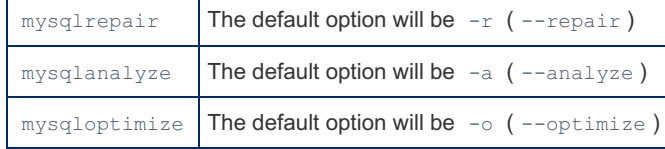

#### <span id="page-1382-1"></span>**Options**

mariadb-check supports the following options:

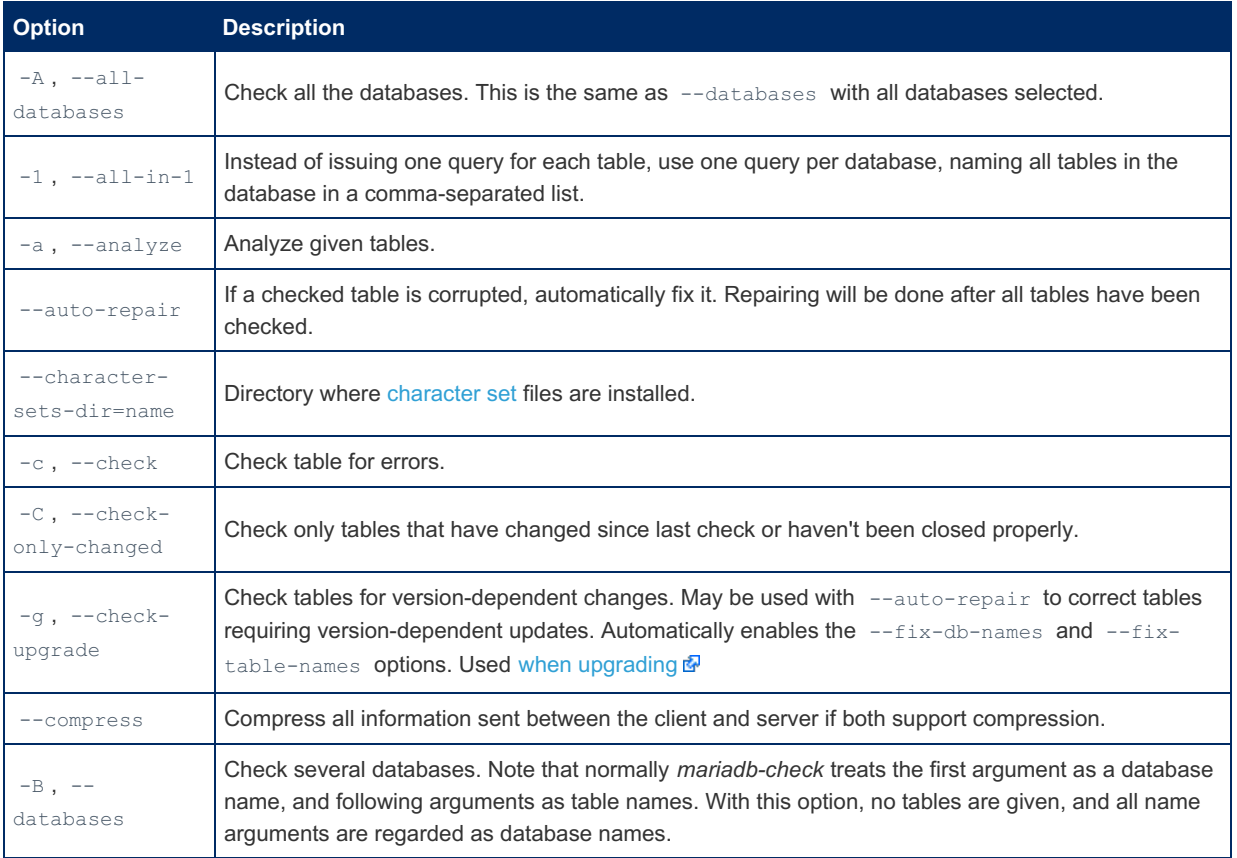

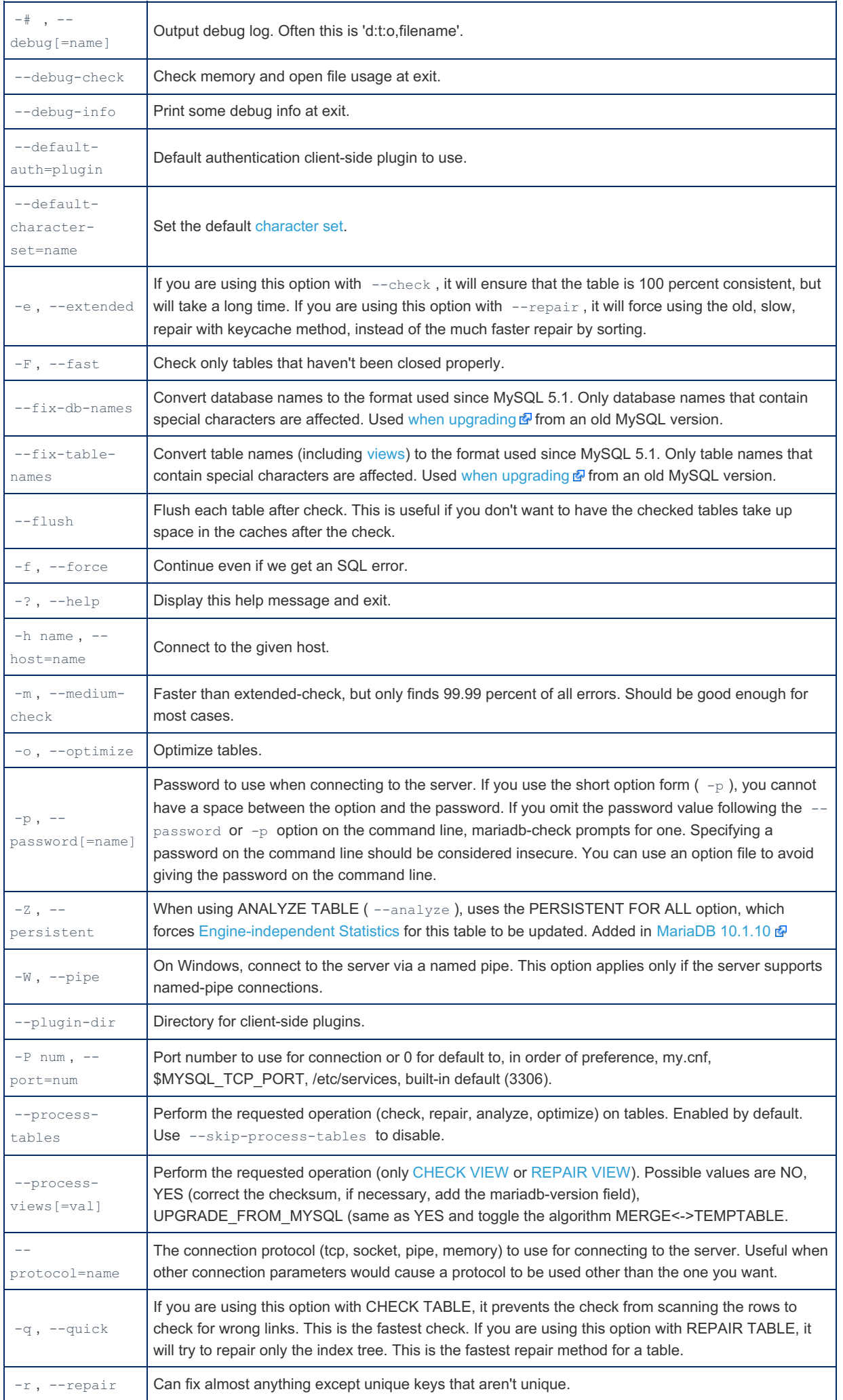

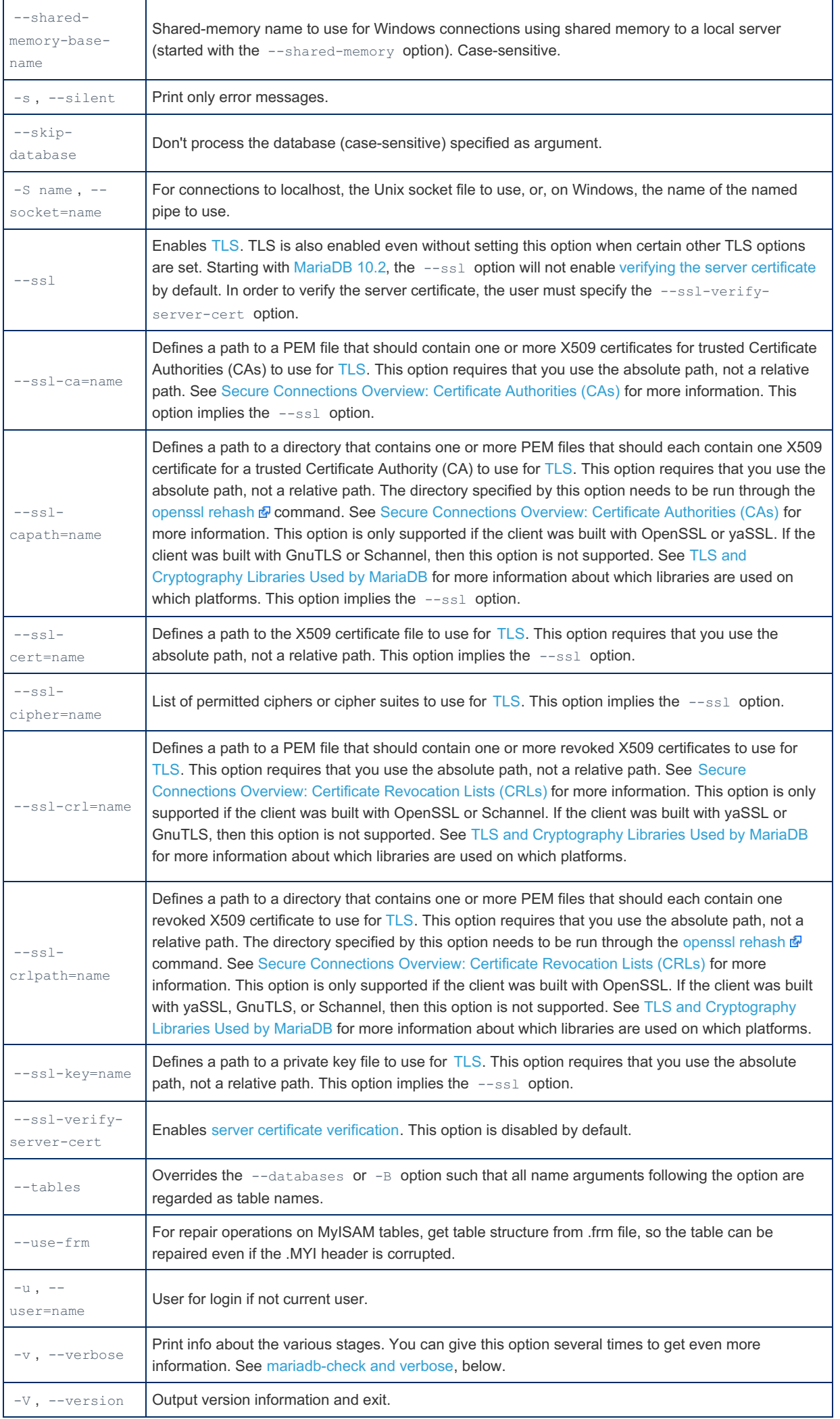

### <span id="page-1385-0"></span>Option Files

In addition to reading [option](#page-1619-0)s from the command-line, mariadb-check can also read options from option files. If an unknown option is provided to mariadb-check in an option file, then it is ignored.

The following options relate to how MariaDB command-line tools handles option files. They must be given as the first argument on the command-line:

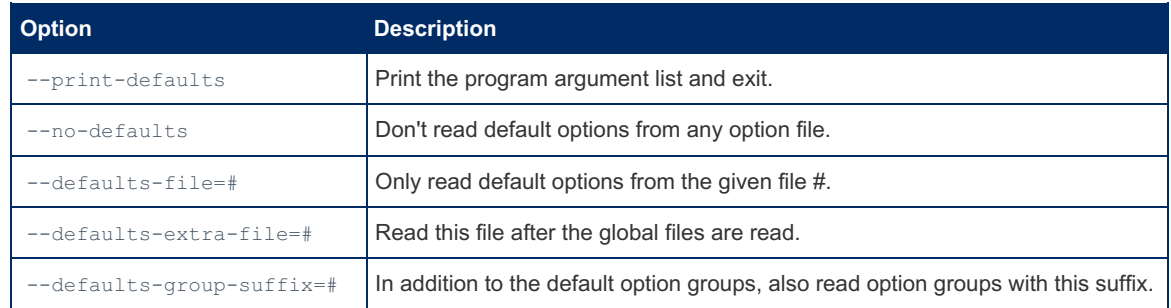

mariadb-check is linked with MariaDB [Connector/C](https://mariadb.com/kb/en/about-mariadb-connector-c/) . I However, MariaDB Connector/C does not yet handle the parsing of option files for this client. That is still performed by the server option file parsing code. See [MDEV-19035](https://jira.mariadb.org/browse/MDEV-19035) @ for more information.

#### <span id="page-1385-1"></span>Option Groups

mariadb-check reads options from the following option [groups](#page-1622-0) from [option](#page-1619-0) files:

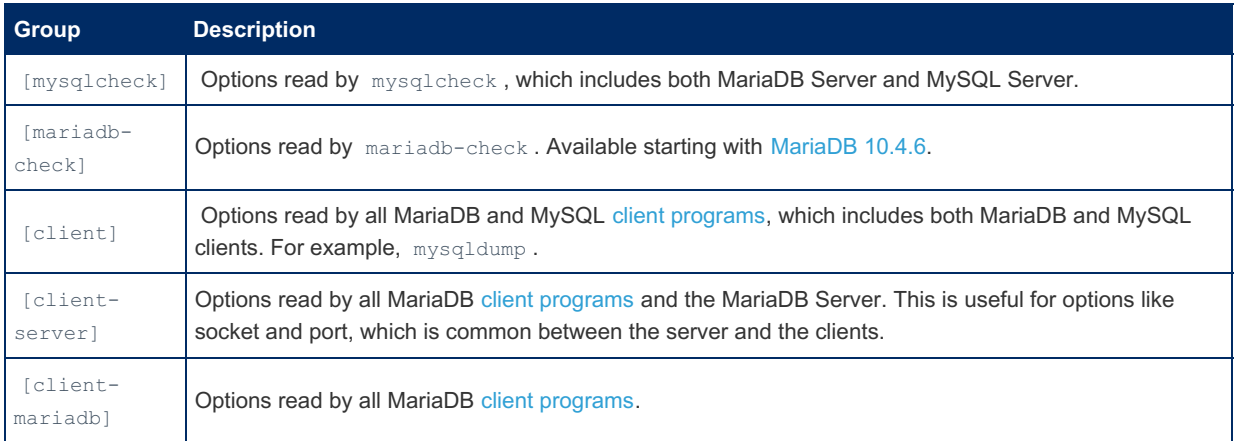

## <span id="page-1385-2"></span>**Notes**

#### <span id="page-1385-3"></span>Default Values

To see the default values for the options and also to see the arguments you get from configuration files you can do:

```
./client/mariadb-check --print-defaults
./client/mariadb-check --help
```
#### <span id="page-1385-4"></span>mariadb-check and auto-repair

When running mariadb-check with --auto-repair (as done by [mariadb-upgrade](#page-1415-0)), mariadb-check will first check all tables and then in a separate phase repair those that failed the check.

#### <span id="page-1385-5"></span>mariadb-check and all-databases

mariadb-check --all-databases will ignore the internal log tables [general\\_log](#page-494-0) and [slow\\_log](#page-508-0) as these can't be checked, repaired or optimized.

#### <span id="page-1385-6"></span>mariadb-check and verbose

Using one --verbose option will give you more information about what mariadb-check is doing.

Using two --verbose options will also give you connection information.

If you use three --verbose options you will also get, on stdout, all [ALTER,](#page-89-0) [RENAME](#page-133-0), and [CHECK](#page-109-0) commands that mariadb-check executes.

# 1.3.27 mariadb-conv

.<br>Liitiisistootaa koostaa koostaa koostaa koostaa koostaa koostaa koostaa koostaa koostaa koostaa koostaa koosta

Ŧ MariaDB starting with [10.5.1](#page-3942-0) mariadb-conv is a character set conversion utility for MariaDB and was added in [MariaDB](#page-3942-0) 10.5.1.

#### **Contents**

- 1. [Usage](#page-1386-0)
- 2. [Options](#page-1386-1)
- 3. [Examples](#page-1386-2)

#### <span id="page-1386-0"></span>Usage

```
mariadb-conv [OPTION...] [FILE...]
```
## <span id="page-1386-1"></span>**Options**

mariadb-conv supports the following options:

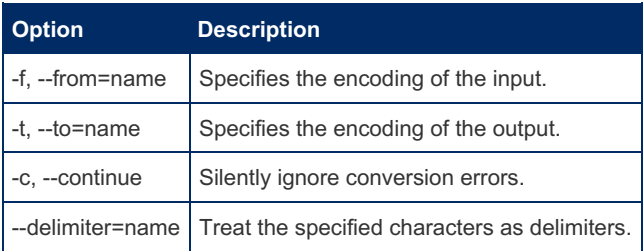

By default, mariadb-conv exits whenever it encounters any conversion problems, for example:

- the input byte sequence is not valid in the source character set
- the character cannot be converted to the target character set

The  $-c$  option makes mariadb-conv ignore such errors and use the question mark '?' to replace bytes in bad input sequences, or unconvertable characters.

The --delimiter=... option makes mariadb-conv treat the specified characters as delimiters rather than data to convert, so the input is treated as a combination of:

- $\bullet$  data chunks, which are converted according to the  $-f$  and  $-t$  options.
- delimiters, which are not converted and are copied from the input to the output as is.

## <span id="page-1386-2"></span>**Examples**

Converts the file file.latin1.txt from latin1 to utf8.

mariadb-conv -f latin1 -t utf8 file.latin1.txt

Convert the file file.latin1.txt from latin1 to utf8, reading the input data from stdin.

mariadb-conv -f latin1 -t utf8 < file.latin1.txt

Using mariadb-conv in a pipe:

echo test | ./mariadb-conv -f utf8 -t ucs2 >file.ucs2.txt

As a side effect, mariadb-conv can be used to list MariaDB data directories in a human readable form. Suppose you create the following tables:

```
SET NAMES utf8;
CREATE OR REPLACE TABLE t1 (a INT);
CREATE OR REPLACE TABLE ß (a INT);
CREATE OR REPLACE TABLE абв (a INT);
CREATE OR REPLACE TABLE 桌子 (a INT);
```
The above makes the server create the following files in the MariaDB data directory:

@1j.frm @1j.ibd @684c@5b50.frm @684c@5b50.ibd @g0@h0@i0.frm @g0@h0@i0.ibd t1.frm t1.ibd

It's not precisely clear which file stores which table, because MariaDB uses a special table-name-to-file-name encoding.

This command on Linux (assuming an utf-8 console) can print the table list in a readable way::

```
ls | mariadb-conv -f filename -t utf8 --delimiter=".\n"
ß.frm
ß.ibd
桌子.frm
桌子.ibd
абв.frm
абв.ibd
t1.frm
t1.ibd
```
Note, the --delimiter=".\n" option is needed to make mariadb-conv treat the dot character (delimiting the encoded table name from the file extension) and the new line character (delimiting separate lines) as delimiters rather than as the data to convert (otherwise the conversion would fail).

Windows users can use the following command to list the data directory in the ANSI text console:

dir /b | mariadb-conv -c -f filename -t cp850 --delimiter=".\r\n"

Note:

- The  $-t$  options assume a Western machine.
- $\bullet$  The  $-c$  option is needed to ignore conversion errors for Cyrillic and CJK characters.
- $\bullet$  --delimiter= additionally needs the carriage return character \r

## 1.3.28 mariadb-convert-table-format

```
MariaDB starting with 10.4.6
 MariaDB 10.4.6, mariadb-convert-table-format is a symlink to mysql convert table format, the tool
 for converting the tables in a database to use a particular storage engine.
MariaDB starting with 10.5.2
 From MariaDB 10.5.2, mariadb-convert-table-format is the name of the tool, with
 mysql_convert_table_format a symlink .
```
### <span id="page-1387-0"></span>Usage

mariadb-convert-table-format [options] db\_name

#### **Contents**

- 1. [Usage](#page-1387-0)
- 2. [Description](#page-1388-0)
- 3. [Options](#page-1388-1)

## <span id="page-1388-0"></span>**Description**

mariadb-convert-table-format converts the tables in a database to use a particular storage engine ([MyISAM](#page-3321-0) by default).

mariadb-convert-table-format is written in Perl and requires that the DBI and DBD::mysql Perl modules be installed

Invoke mariadb-convert-table-format like this:

shell> mariadb-convert-table-format [options]db\_name

The db name argument indicates the database containing the tables to be converted.

## <span id="page-1388-1"></span>**Options**

mariadb-convert-table-format supports the options described in the following list:

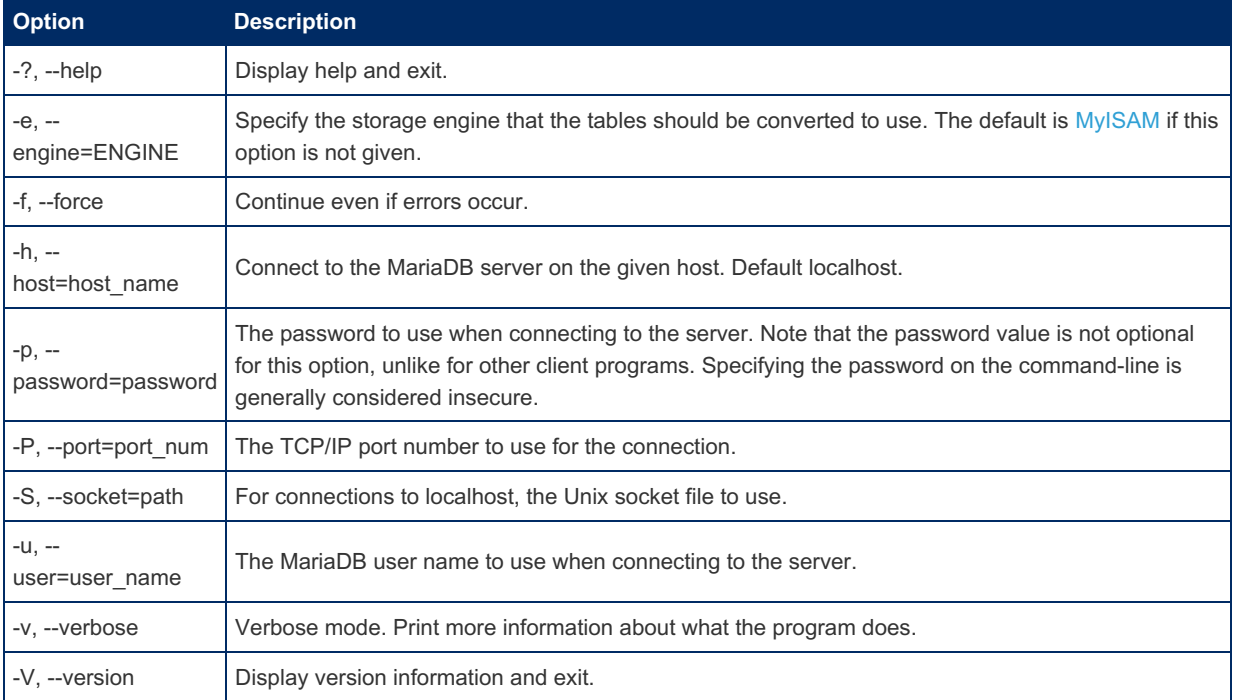

# 1.3.29 mariadb-dumpslow

MariaDB starting with [10.4.6](#page-3990-0) From [MariaDB](#page-3990-0) 10.4.6, [mariadb-dumpslow](#page-2065-0) is a symlink to mysqldumpslow, the tool for examining the slow query log. 

## MariaDB starting with [10.5.2](#page-3940-0)

From [MariaDB](#page-3940-0) 10.5.2, mariadb-dumpslow is the name of the tool, with mysqldumpslow a symlink. 

mariadb-dumpslow is a tool to examine the slow [query](#page-2065-0) log.

It parses the slow query log files, printing a summary result. Normally, mariadb-dumpslow groups queries that are similar except for the particular values of number and string data values. It "abstracts" these values to N and ´S´ when displaying summary output. The  $-a$  and  $-n$  options can be used to modify value abstracting behavior.

## Usage

## **Options**

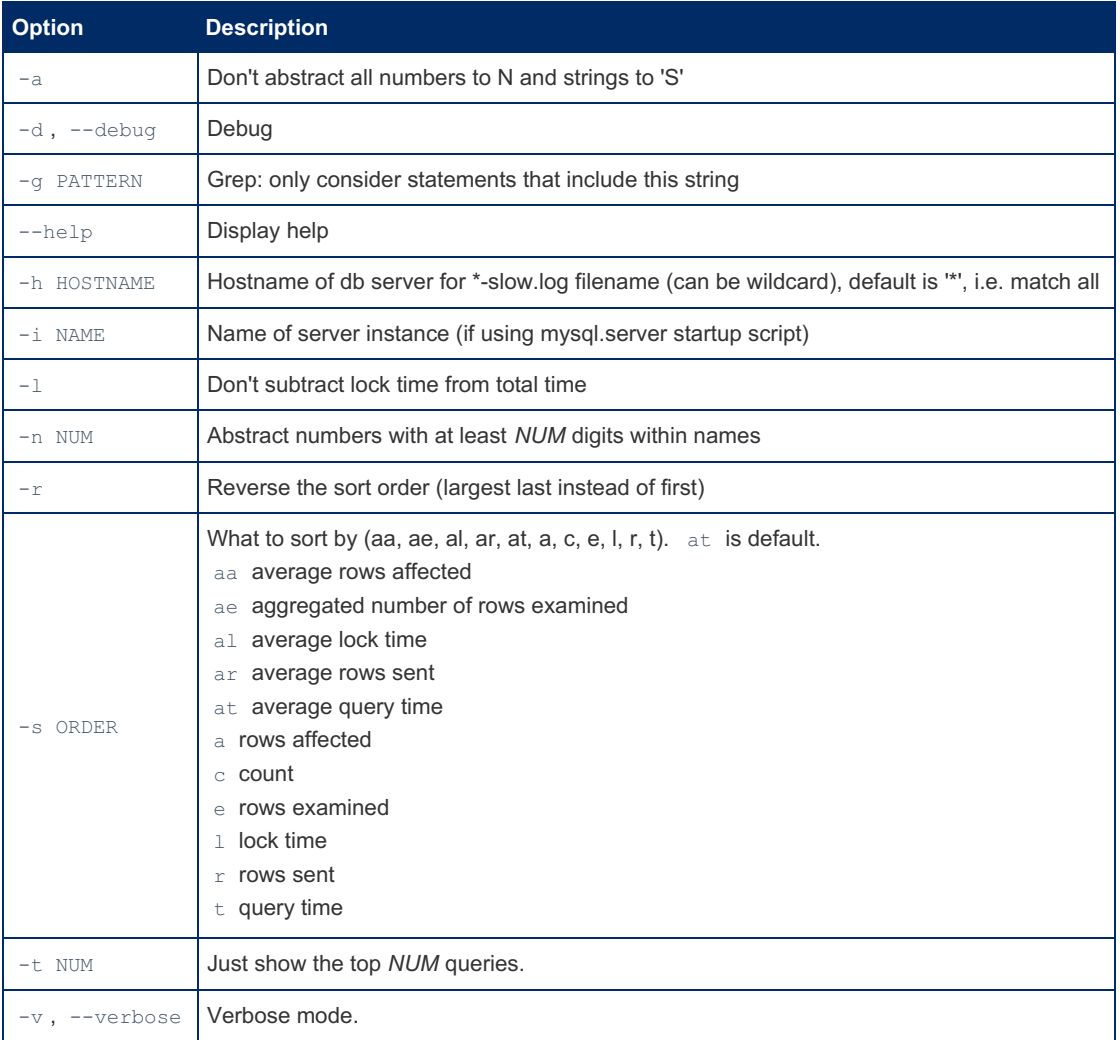

# 1.3.30 mariadb-embedded

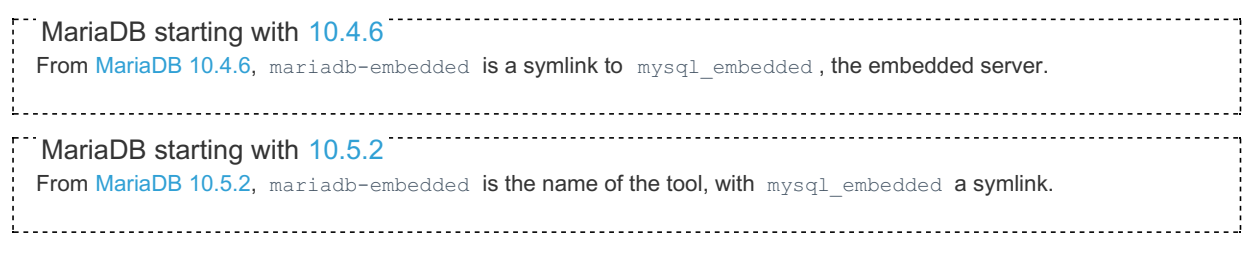

mariadb-embedded is a [mariadb](#page-1273-0) client statically linked to libmariadbd, the embedded server. Upon execution, an embedded MariaDB server is instantiated and you can execute statements just as you would using the normal mariadb client, using the same options.

Do not run *mariadb-embedded* using the same database as a running MariaDB server!

## **Examples**

```
sudo mariadb-embedded -e 'select user, host, password from mysql.user where user="root"'
+------+-----------+-------------------------------------------+
| user | host | password |
+------+-----------+-------------------------------------------+
| root | localhost | *196BDEDE2AE4F84CA44C47D54D78478C7E2BD7B7 |
| root | db1 | *196BDEDE2AE4F84CA44C47D54D78478C7E2BD7B7 |
| root | 127.0.0.1 | *196BDEDE2AE4F84CA44C47D54D78478C7E2BD7B7 |
| root | ::1 | *196BDEDE2AE4F84CA44C47D54D78478C7E2BD7B7 |
+------+-----------+-------------------------------------------+
```
Sending options with --server-arg :

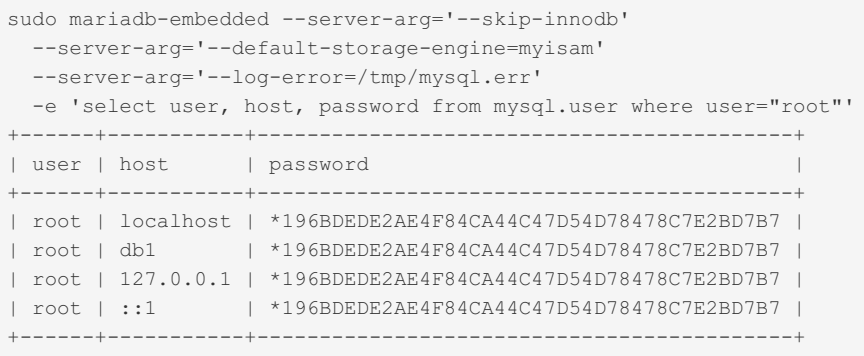

# 1.3.31 mariadb-find-rows

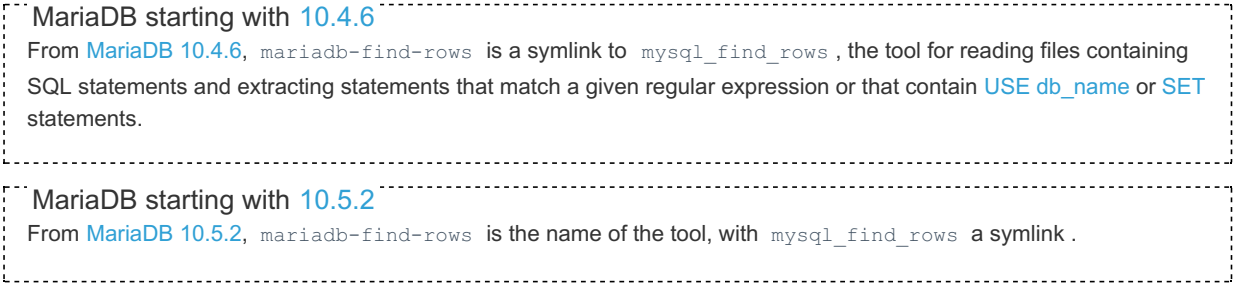

#### **Contents**

- 1. [Usage](#page-1390-0)
- 2. [Options](#page-1390-1)
- 3. [Examples](#page-1391-0)

mariadb-find-rows reads files containing SQL statements and extracts statements that match a given regular expression or that contain USE [db\\_name](#page-553-0) or [SET](#page-205-0) statements. The utility was written for use with update log files (as used prior to MySQL 5.0) and as such expects statements to be terminated with semicolon (;) characters. It may be useful with other files that contain SQL statements as long as statements are terminated with semicolons.

## <span id="page-1390-0"></span>Usage

mariadb-find-rows [options] [file name ...]

Each file name argument should be the name of file containing SQL statements. If no file names are given, *mariadb-findrows* reads the standard input.

## <span id="page-1390-1"></span>**Options**

mariadb-find-rows supports the following options:

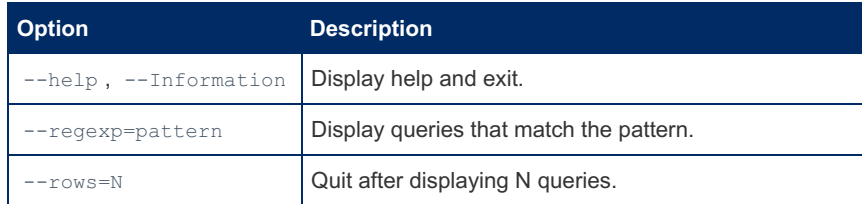

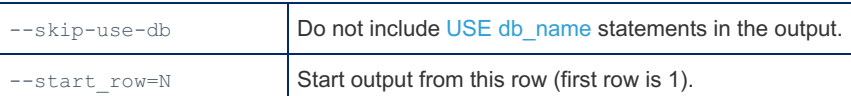

### <span id="page-1391-0"></span>Examples

```
mariadb-find-rows --regexp=problem_table --rows=20 < update.log
mariadb-find-rows --regexp=problem table update-log.1 update-log.2
```
# 1.3.32 mariadb-fix-extensions

From [MariaDB](#page-3990-0) 10.4.6, mariadb-fix-extensions is a symlink to mysql\_fix\_extensions, the tool for converting the extensions for [MyISAM](#page-3321-0) (or ISAM) table files to their canonical forms. MariaDB starting with [10.4.6](#page-3990-0)

MariaDB starting with [10.5.2](#page-3940-0) From [MariaDB](#page-3940-0) 10.5.2, mysql fix extensions is the symlink, and mariadb-fix-extensions the binary name.

mariadb-fix-extensions converts the extensions for [MyISAM](#page-3321-0) (or ISAM) table files to their canonical forms.

It looks for files with extensions matching any lettercase variant of .frm, .myd, .myi, .isd, and .ism and renames them to have extensions of .frm , .MYD , .MYI , .ISD , and .ISM , respectively. This can be useful after transferring the files from a system with case-insensitive file names (such as Windows) to a system with case-sensitive file names.

Invoke mariadb-fix-extensions as follows, where data\_dir is the path name to the MariaDB data directory.

mariadb-fix-extensions data\_dir

# 1.3.33 mariadb-install-db

From [MariaDB](#page-3990-0) 10.4.6, mariadb-install-db is a symlink to mysql\_install\_db.the tool for initializing the MariaDB data directory and creating the [system](#page-262-0) tables MariaDB starting with [10.4.6](#page-3990-0)

MariaDB starting with [10.5.2](#page-3940-0)

From [MariaDB](#page-3940-0) 10.5.2, mysql install db is the symlink, and mariadb-install-db the binary name.

**This page is for the mariadb-install-db script for Linux/Unix only**

For the Windows specific tool of similar name and purpose see [mysql\\_install\\_db.exe.](#page-1721-0)

The Windows version shares the common theme (creating system tables), yet has a lot of functionality specific to Windows systems, for example creating a Windows service. The Windows version does \*not\* share command line parameters with the Unix shell script.

#### **Contents**

- 1. Using [mariadb-install-db](#page-1392-0)
	- 1. [Options](#page-1392-1)
	- 2. [Option](#page-1393-0) Files
	- 1. Option [Groups](#page-1393-1)
- 2. [Installing](#page-1394-0) System Tables
	- 1. [Installing](#page-1394-1) System Tables From a Source Tree
	- 2. [Installing](#page-1394-2) System Tables From a Binary Tarball
- 3. User [Accounts](#page-1394-3) Created by Default
- 4. [Troubleshooting](#page-1396-0) Issues
	- 1. [Checking](#page-1396-1) the Error Log
	- 2. [Testing](#page-1396-2) With mysqld
- 5. Using a Server Compiled With [--disable-grant-options](#page-1396-3)
- 6. The test and test\_% [Databases](#page-1396-4)
	- 1. Not Creating the test Database and [Anonymous](#page-1399-0) User

mariadb-install-db initializes the MariaDB data directory and creates the [system](#page-262-0) tables in the [mysql](#page-487-0) database, if they do not exist. MariaDB uses these tables to manage [privileges,](#page-64-0) [roles](#page-1968-0), and [plugins.](#page-3499-0) It also uses them to provide the data for the [help](#page-549-0) command in the [mariadb](#page-1273-0) client.

mariadb-install-db works by starting MariaDB Server's mysqld process in [--bootstrap](#page-1664-0) mode and sending commands to create the [system](#page-262-0) tables and their content.

## <span id="page-1392-0"></span>Using mariadb-install-db

To invoke mariadb-install-db , use the following syntax:

```
$ mariadb-install-db [options]
```
Because the MariaDB server, mysqld, needs to access the data directory when it runs later, you should either run mariadb-install-db from the same account that will be used for running mysqld or run it as root and use the --user option to indicate the user name that mysqld will run as. It might be necessary to specify other options such as -basedir or --datadir if mariadb-install-db does not use the correct locations for the installation directory or data directory. For example:

```
$ scripts/mariadb-install-db --user=mysql \
   --basedir=/opt/mysql/mysql \
   --datadir=/opt/mysql/mysql/data
```
#### <span id="page-1392-1"></span>**Options**

mariadb-install-db supports the following options:

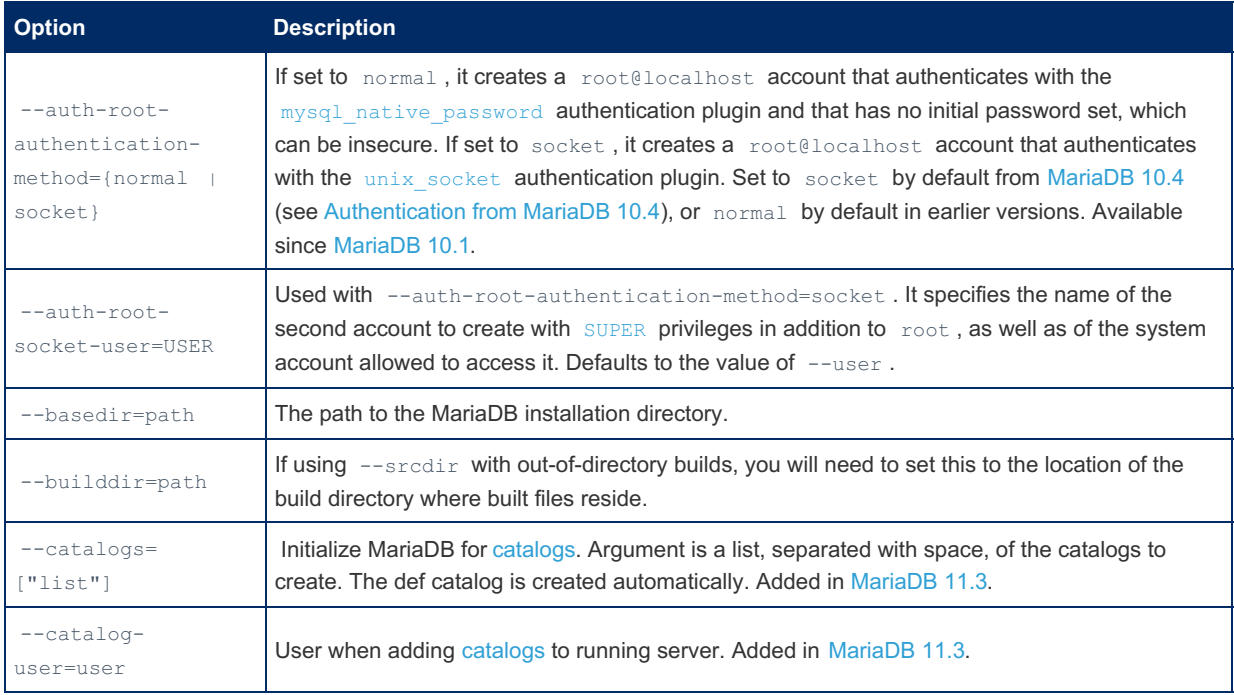

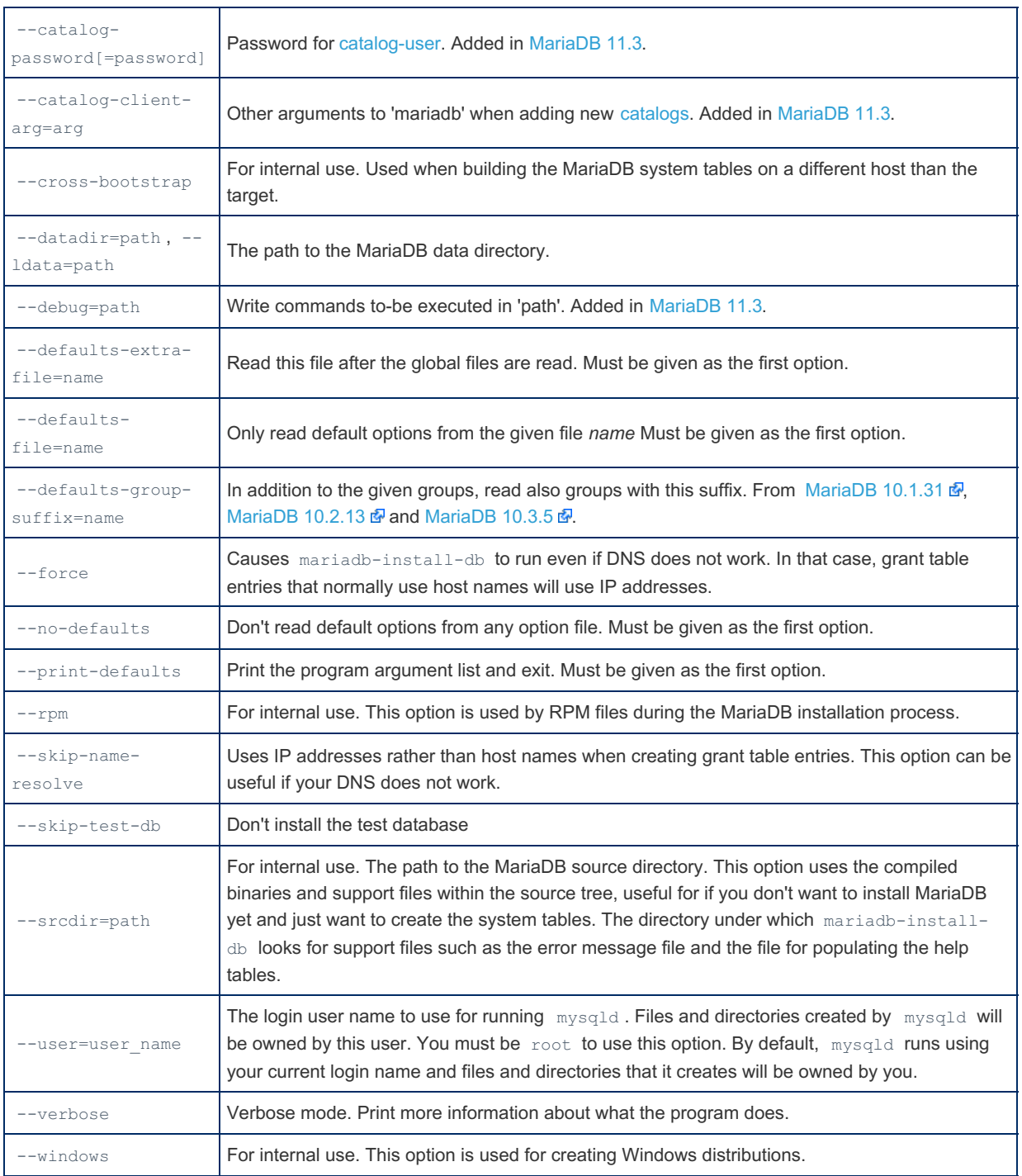

### <span id="page-1393-0"></span>Option Files

In addition to reading [option](#page-1619-0)s from the command-line, mariadb-install-db can also read options from option files. If an unknown option is provided to mariadb-install-db in an option file, then it is ignored.

The following options relate to how MariaDB command-line tools handles option files. They must be given as the first argument on the command-line:

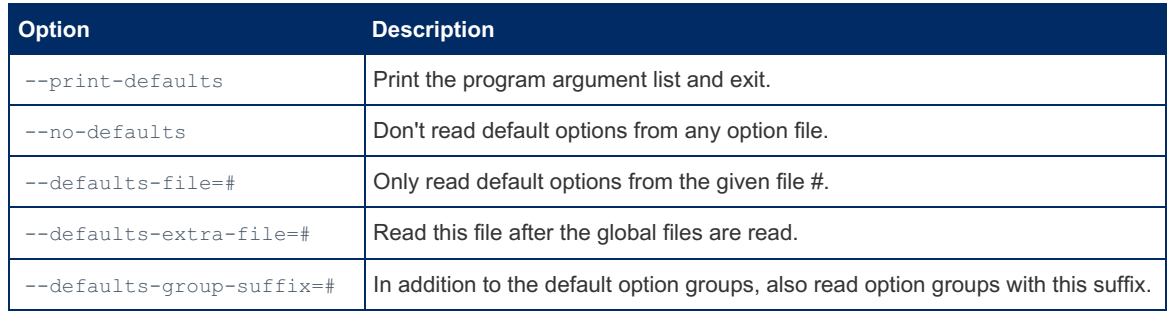

#### <span id="page-1393-1"></span>Option Groups

mariadb-install-db reads options from the following option [groups](#page-1622-0) from [option](#page-1619-0) files:

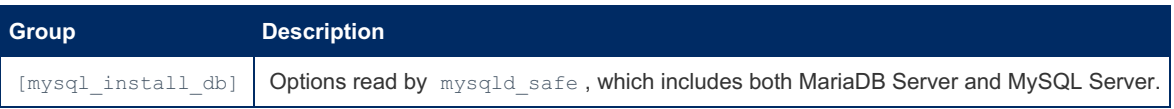

mariadb-install-db also reads options from the following server option [groups](#page-1622-0) from [option](#page-1619-0) files:

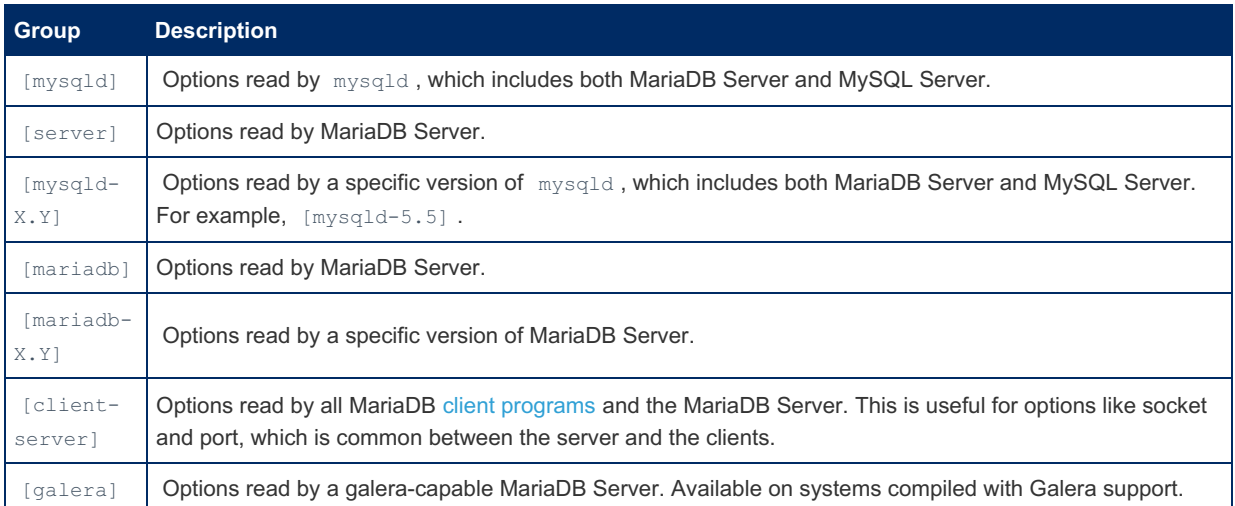

## <span id="page-1394-0"></span>Installing System Tables

#### <span id="page-1394-1"></span>Installing System Tables From a Source Tree

If you have just [compiled](#page-1468-0) MariaDB from source, and if you want to use mariadb-install-db from your source tree, then that can be done without having to actually install MariaDB. This is very useful if you want to test your changes to MariaDB without disturbing any existing installations of MariaDB.

To do so, you would have to provide the --sredir option. For example:

./scripts/mariadb-install-db --srcdir=. --datadir=path-to-temporary-data-dir

#### <span id="page-1394-2"></span>Installing System Tables From a Binary Tarball

If you install a binary [tarball](#page-1464-0) package in a non standard path, like your home directory, and if you already have a MariaDB / MySQL package installed, then you may get conflicts with the default  $/etc/my$ .cnf. This often results in permissions errors.

One possible solution is to use the --no-defaults [option](#page-1619-0), so that it does not read any option files. For example:

./scripts/mariadb-install-db --no-defaults --basedir=. --datadir=data

Another possible solution is to use the defaults-file [option](#page-1619-0), so that you can specify your own option file. For example:

./scripts/mariadb-install-db --defaults-file=~/.my.cnf

## <span id="page-1394-3"></span>User Accounts Created by Default

In [MariaDB](#page-3946-0) 10.4 and later, mariadb-install-db sets --auth-root-authentication-method=socket by default. When this is set, the default [root@localhost](#page-3523-0) user account is created with the ability to use two authentication plugins: MariaDB starting with [10.4](#page-3946-0)

- First, it is configured to try to use the unix socket authentication plugin. This allows the the root@localhost user to login without a password via the local Unix socket file defined by the [socket](#page-2218-0) system variable, as long as the login is attempted from a process owned by the operating system  $_{\text{root}}$  user account.
- Second, if authentication fails with the unix socket authentication plugin, then it is configured to try to use the [mysql\\_native\\_password](#page-3532-0) authentication plugin.

The definition of the default root@localhost user account is:

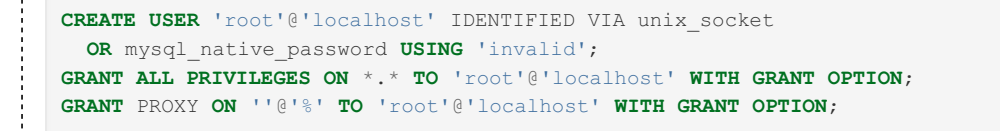

Since mariadb-install-db sets --auth-root-authentication-method=socket by default, the following additional user accounts are **not** created by default:

- root@127.0.0.1
- $\bullet$  root@::1
- root@\${current hostname}

However, an additional user account that is defined by the --auth-root-socket-user option is created. If this option is not set, then the value defaults to the value of the -user option. On most systems, the -user option will use the value of  $mysql$  by default, so this additional user account would be called  $mysql@localhost$ .

The definition of this mysql@localhost user account is similar to the root@localhost user account:

```
CREATE USER 'mysql'@'localhost' IDENTIFIED VIA unix_socket
 OR mysql_native_password USING 'invalid';
GRANT ALL PRIVILEGES ON *.* TO 'mysql'@'localhost' WITH GRANT OPTION;
```
An invalid password is initially set for both of these user accounts. This means that before a password can be used to [authenticate](#page-78-0) as either of these user accounts, the accounts must first be given a valid password by executing the SET PASSWORD statement.

For example, here is an example of setting the password for the root@localhost user account immediately after installation:

```
$ sudo yum install MariaDB-server
$ sudo systemctl start mariadb
$ sudo mariadb
...
MariaDB> SET PASSWORD = PASSWORD('XH4VmT3_jt');
```
You may notice in the above example that the [mariadb](#page-1273-0) command-line client is executed via [sudo](https://linux.die.net/man/8/sudo)  $\Phi$ . This allows the root@localhost user account to successfully authenticate via the unix socket authentication plugin.

MariaDB until [10.3](#page-4000-0)

In [MariaDB](#page-4000-0) 10.3 and before, mariadb-install-db sets --auth-root-authentication-method=normal by default. When this is set, the following default accounts are created with no password:

root@localhost

- root@127.0.0.1
- $\bullet$  root@::1
- root@\${current hostname}

The definition of the default root@localhost, user account is:

```
CREATE USER 'root'@'localhost';
GRANT ALL PRIVILEGES ON *.* TO 'root'@'localhost' WITH GRANT OPTION;
GRANT PROXY ON ''@'%' TO 'root'@'localhost' WITH GRANT OPTION;
```
The definition of the other default root accounts is similar.

A password should be set for these user accounts immediately after installation. This can be done either by executing the SET [PASSWORD](#page-78-0) statement or by running [mysql\\_secure\\_installation.](#page-1425-0)

For example, here is an example of setting the password for the root@localhost user account immediately after installation:

```
$ sudo yum install MariaDB-server
$ sudo systemctl start mariadb
$ mysql -u root
...
MariaDB> SET PASSWORD = PASSWORD('XH4VmT3_jt');
```
Since mariadb-install-db sets --auth-root-authentication-method=normal by default, the --auth-rootsocket-user option is ignored by default.

### <span id="page-1396-0"></span>Troubleshooting Issues

#### <span id="page-1396-1"></span>Checking the Error Log

If mariadb-install-db fails, you should examine the [error](#page-2054-0) log in the data directory, which is the directory specified with --datadir option. This should provide a clue about what went wrong.

#### <span id="page-1396-2"></span>Testing With mysqld

You can also test that this is not a general fault of MariaDB Server by trying to start the mysqld process. The [-skip-grant](#page-1666-0)tables option will tell it to ignore the [system](#page-262-0) tables. Enabling the [general](#page-2062-0) query log can help you determine what queries are being run on the server. For example:

```
mysqld --skip-grant-tables --general-log
```
At this point, you can use the [mariadb](#page-1273-0) client to connect to the [mysql](#page-487-0) database and look at the [system](#page-262-0) tables. For example:

```
$ /usr/local/mysql/bin/mysql -u root mysql
MariaDB [mysql]> show tables
```
## <span id="page-1396-3"></span>Using a Server Compiled With --disable-grant-options

The following only apply in the exceptional case that you are using a mysqld server which is configured with the -disable-grant-options option:

mariadb-install-db needs to invoke mysqld with the --bootstrap and --skip-grant-tables options. A MariaDB configured with the --disable-grant-options option has --bootstrap and --skip-grant-tables disabled. To handle this case, set the MYSQLD BOOTSTRAP environment variable to the full path name of a mysqld server that is configured without --disable-grant-options . mariadb-install-db will use that server.

### <span id="page-1396-4"></span>The test and test % Databases

When calling the mariadb-install-db script, a new folder called test is created in the data directory. It only has the single db.opt file, which sets the client options default-character-set and default-collation only.

If you run mysql as an anonymous user, mysql -u''@localhost, and look for the grants and databases you are able to work with, you will get the following:

```
SELECT current_user;
+--------------+
| current_user |
+--------------+
| @localhost |
+--------------+
SHOW GRANTS FOR current_user;
+--------------------------------------+
| Grants for @localhost |
+--------------------------------------+
| GRANT USAGE ON *.* TO ``@`localhost` |
+--------------------------------------+
SHOW DATABASES;
+--------------------+
| Database |
+--------------------+
| information_schema |
| test
+--------------------+
```
Shown are the information schema as well as test databases that are built in databases. But looking from SHOW GRANTS appears to be a paradox; how can the current user see something if they don't have privileges for that?

#### Let's go a step further.

Now, use the root / unix user, which has all rights, in order to create a new database with the prefix test, something

#### **CREATE DATABASE** test\_electricity;

With the above change, a new directory will be created in the data directory. Now login again with the anonymous user and run SHOW [DATABASES:](#page-231-0)

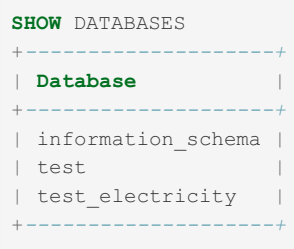

Again we are able to see the newly created database, without any rights? We have an anonymous user that has no privileges, but still can see the test and test\_electricity databases. **Where does this come from?**

Login with the  $\text{root}/\text{unix}$  user to find out all privileges that the anonymous user has:

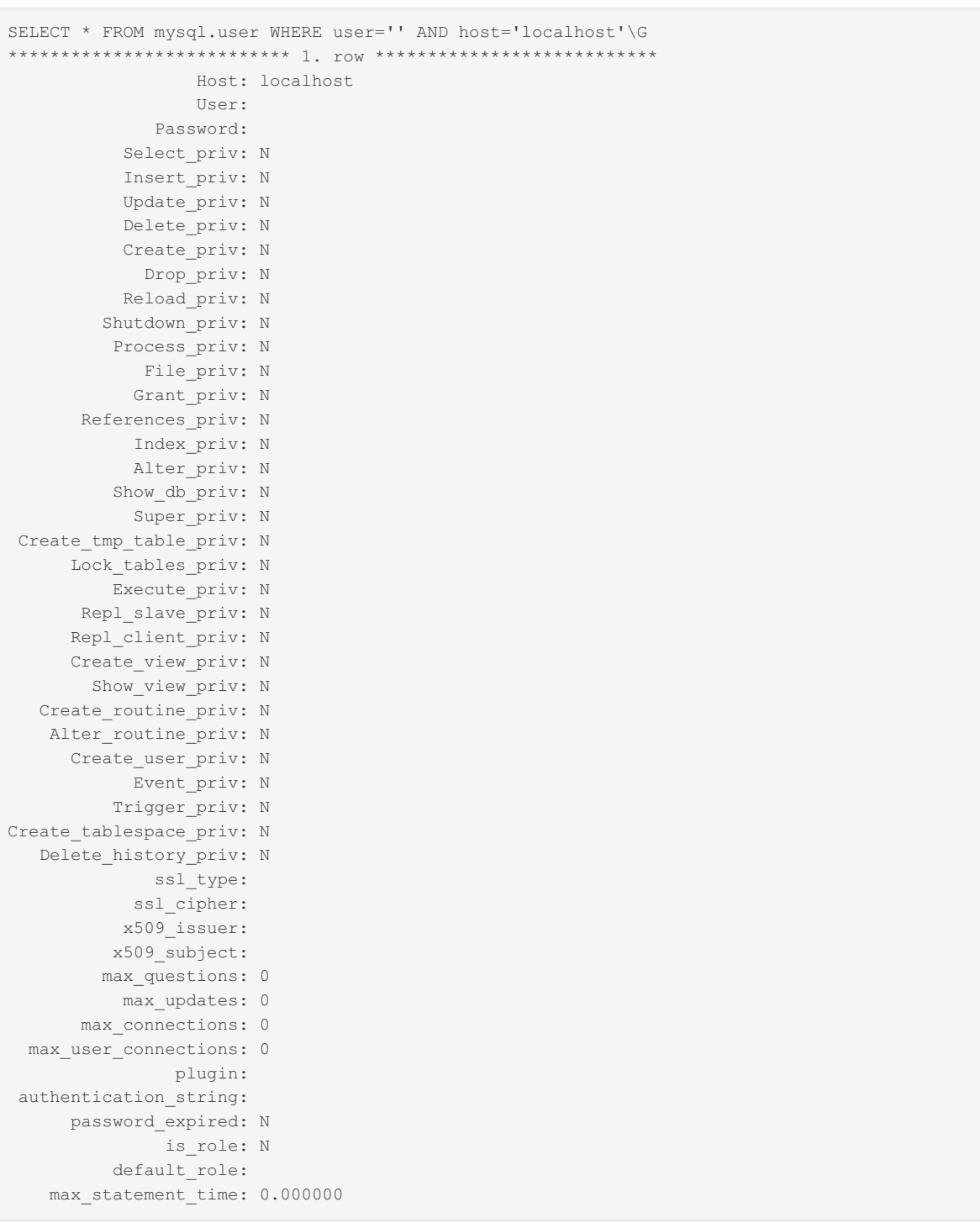

As seen above from the [mysql.user](#page-513-0) table, the anonymous user doesn't have any global privileges. Still, the anonymous user can see databases, so there must be a way so that anonymous user can see the test and test electricity databases.

Let's check for grants on the database level. That information can be found in the [mysql.db](#page-491-0) table. Looking at the mysql.db table, it already contains 2 rows created when the mariadb-install-db script was invoked.

The anonymous user has database privileges (without grant, alter\_routine and execute) on test and test\_% databases:

```
SELECT * FROM mysql.db\G
               *************************** 1. row ***************************
                Host: %
                 Db: test
                User:
        Select priv: Y
         Insert_priv: Y
         Update_priv: Y
         Delete_priv: Y
         Create_priv: Y
           Drop_priv: Y
          Grant priv: N
     References_priv: Y
          Index_priv: Y
          Alter_priv: Y
Create_tmp_table_priv: Y
    Lock tables priv: Y
    Create view priv: Y
      Show view priv: Y
 Create routine priv: Y
  Alter_routine_priv: N
       Execute priv: N
         Event_priv: Y
        Trigger_priv: Y
 Delete_history_priv: Y
 *********************** 2. row *************************
                Host: %
                 Db: test\ %
                User:
         Select priv: Y
         Insert_priv: Y
         Update_priv: Y
         Delete priv: Y
         Create_priv: Y
          Drop_priv: Y
          Grant_priv: N
     References_priv: Y
          Index_priv: Y
          Alter priv: Y
Create tmp table priv: Y
    Lock tables priv: Y
    Create view priv: Y
      Show view priv: Y
 Create routine priv: Y
  Alter routine priv: N
        Execute priv: N
         Event_priv: Y
        Trigger_priv: Y
 Delete_history_priv: Y
```
The first row is reserved for explicit usage for the test database, which is automatically created with mariadb-installdb .

Since database test electricity satisfies the test  $\frac{1}{8}$  pattern where test is a prefix, we can understand why the user has the right to work with the newly-created database.

As long as records in mysql.db for the anonymous user exists, each new user created will have the privileges for the test and test % databases.

Other databases privileges **are not automatically granted** for the newly created user. We have to grant privileges, which will be visible in mysql.db table.

#### <span id="page-1399-0"></span>Not Creating the test Database and Anonymous User

If you run mariadb-install-db with the --skip-test-db option, no test database will be created, which we can see as follows:

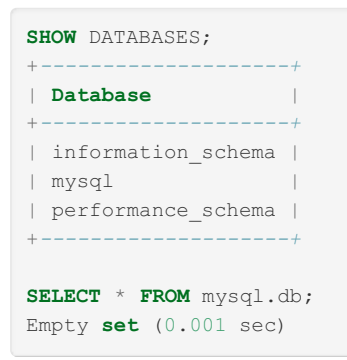

Also, no anonymous user is created (only unix / mariadb.sys / root users):

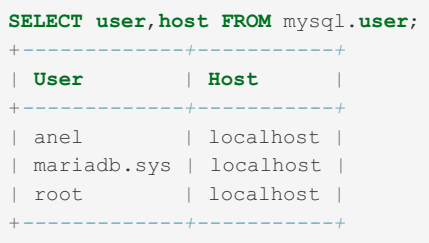

# 1.3.34 mariadb-plugin

MariaDB starting with [10.4.6](#page-3990-0) From [MariaDB](#page-3990-0) 10.4.6, mariadb-plugin is a symlink to mysql plugin, the tool for enabling or disabling [plugins](#page-3499-0). MariaDB starting with [10.5.2](#page-3940-0) From [MariaDB](#page-3940-0) 10.5.2, mysql plugin is the symlink, and mariadb-plugin the binary name. 

#### **Contents**

#### 1. [Usage](#page-1400-0)

2. [Options](#page-1401-0)

mariadb-plugin is a tool for enabling or disabling [plugins](#page-3499-0).

It is a commandline alternative to the [INSTALL](#page-200-0) PLUGIN and [UNINSTALL](#page-201-0) PLUGIN statements, and the --plugin-load option to [mysqld](#page-1628-0).

mariadb-plugin must be run while the server is offline, and works by adding or removing rows from the [mysql.plugin](#page-504-0) table.

mariadb-plugin basically has two use cases:

- adding a plugin even before the first real server startup
- removing a plugin that crashes the server on startup

For the install use case, adding a [plugin-load-add](#page-3502-0) entry to  $my \cdot cnf$  or in a separate include option file, is probably a better alternative. In case of a plugin loaded via a mysql.plugin crashing the server, uninstalling the plugin with the help of mariadb-plugin can be the only viable action though.

### <span id="page-1400-0"></span>Usage

mariadb-plugin [options] <plugin> ENABLE|DISABLE

mariadb-plugin expects to find a configuration file that indicates how to configure the plugins. The configuration file is by default the same name as the plugin, with a .ini extension. For example:

mariadb-plugin crazyplugins ENABLE

Here, mariadb-plugin will look for a file called crazyplugins.ini

The first line should contain the name of the library object file, with no extension. The other lines list the names of the components. Each value should be on a separate line, and the # character at the start of the line indicates a comment.

## <span id="page-1401-0"></span>**Options**

The following options can be specified on the command line, while some can be specified in the [mysqld] group of any option file. For options specified in a [mysqld] group, only the --basedir, --datadir, and --plugin-dir options can be used - the rest are ignored.

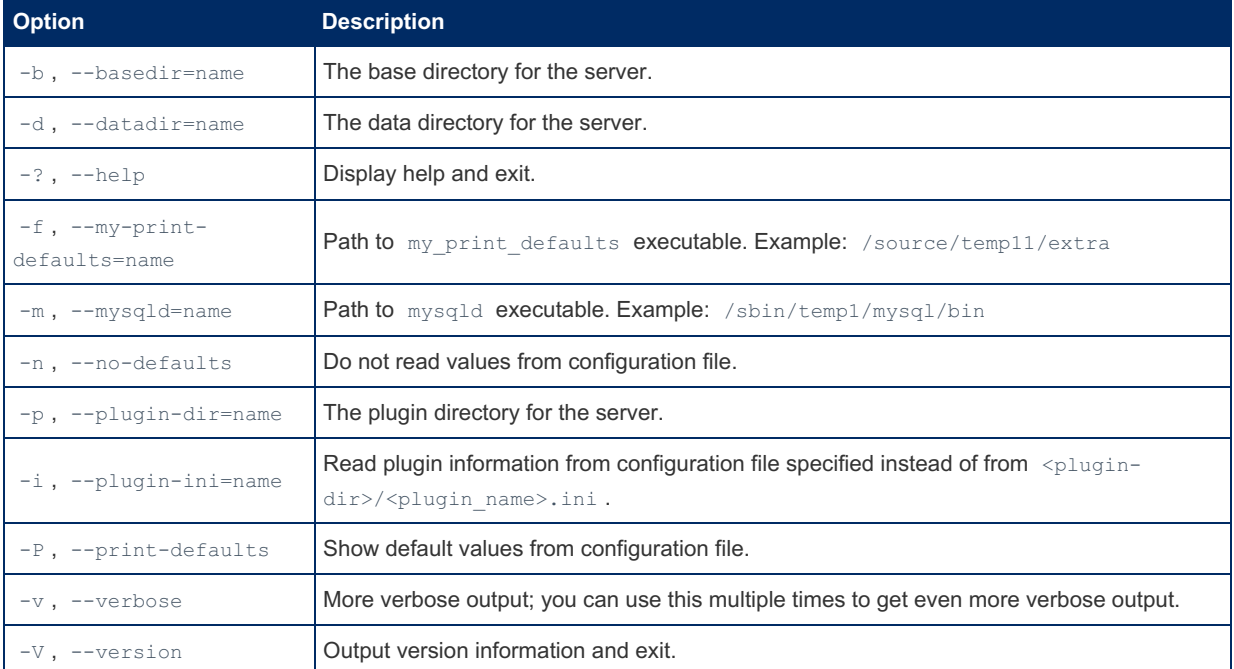

# 1.3.35 mariadb-report

MariaDB starting with [10.4.6](#page-3990-0) From [MariaDB](#page-3990-0) 10.4.6, mariadb-report is a symlink to mysqlreport, the binary for showing the value of important status variables. MariaDB starting with [10.5.2](#page-3940-0) From [MariaDB](#page-3940-0) 10.5.2, mariadb-report is the name of the binary, with mysqlreport a symlink. 

#### **Contents**

- 1. [Usage](#page-1402-0)
- 2. [mariadb-report](#page-1402-1) options

mariadb-report makes a friendly report of important MariaDB status values. Actually, it makes a friendly report of nearly every status value from SHOW STATUS. Unlike SHOW STATUS which simply dumps over 100 values to the screen in one long list, mariadb-report interprets and formats the values and presents the basic values and many more inferred values in a human-readable format. Numerous example reports are available in the archive of the old [hackmysql.com/mysqlreport](http://hackmysql.com/mysqlreport) &, [archived](https://github.com/daniel-nichter/hackmysql.com/tree/master/mysqlreport) here  $\mathbb{F}$ .

The benefit of mariadb-report is that it allows you to very quickly see a wide array of performance indicators for your MariaDB server which would otherwise need to be calculated by hand from all the various SHOW STATUS values. For example, the Index Read Ratio is an important value but it's not present in SHOW STATUS; it's an inferred value (the ratio of Key\_reads to Key\_read\_requests).

This documentation outlines all the command line options in mariadb-report, most of which control which reports are printed. This document does not address how to interpret these reports; that topic is covered in the document Guide To Understanding mysqlreport, [archived](https://github.com/daniel-nichter/hackmysql.com/blob/master/mysqlreport/mysqlreportguide.html) here &

<span id="page-1402-0"></span>mariadb-report [options]

## <span id="page-1402-1"></span>mariadb-report options

Technically, command line options are in the form --option, but -option works too. All options can be abbreviated if the abbreviation is unique. For example, option --host can be abbreviated to --ho but not --h because --h is ambiguous: it could mean --host or --help.

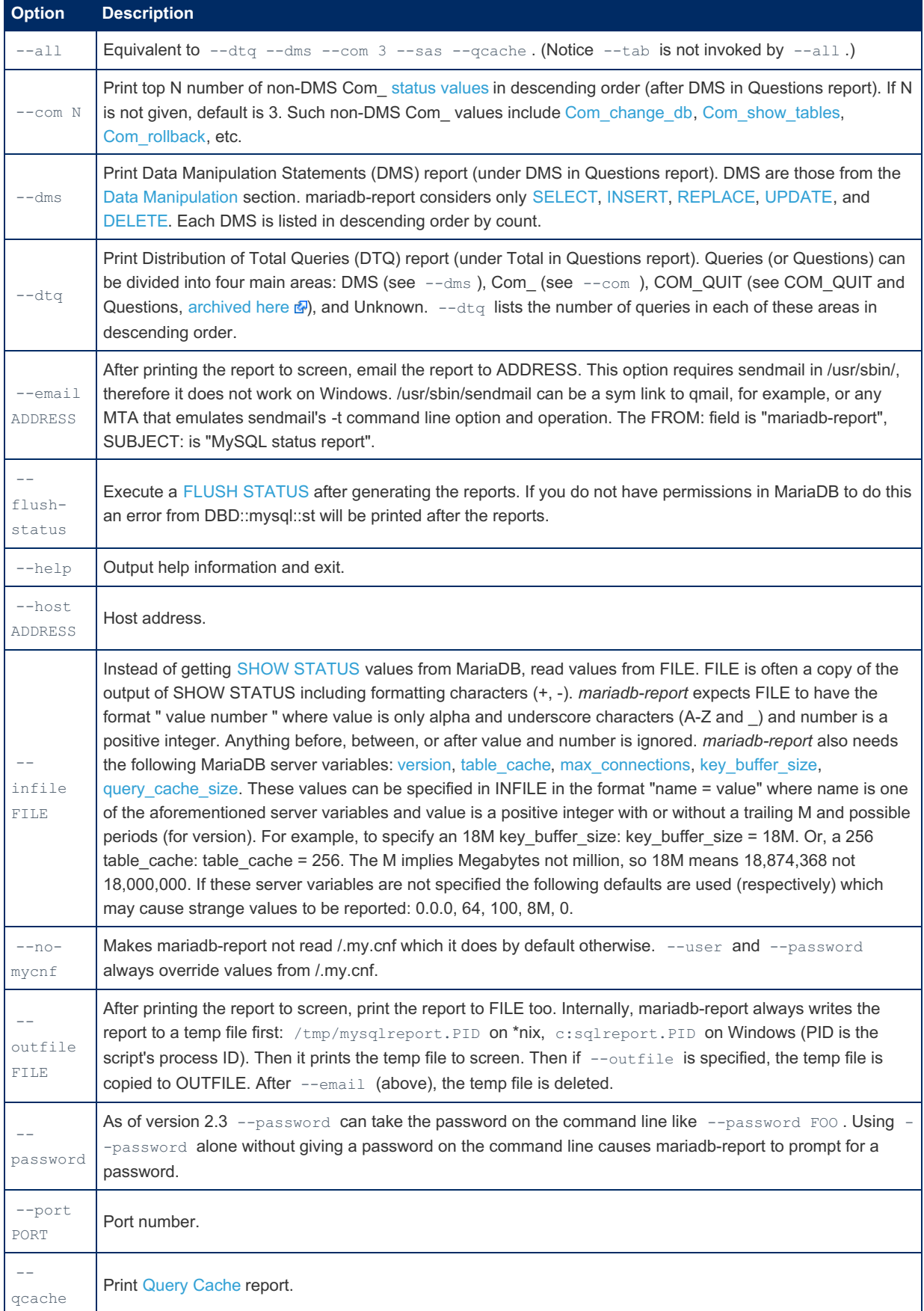

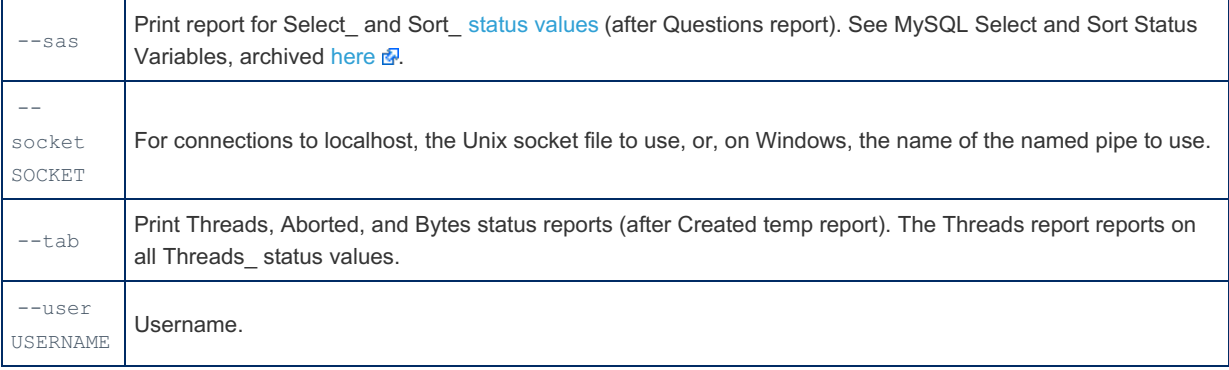

# 1.3.36 mariadb-secure-installation

Note that many of the reasons for the existence of this script no longer apply (and therefore the guidelines in many online tutorials. In particular, from [MariaDB](#page-3946-0) 10.4, Unix socket [authentication](#page-3575-0) is applied by default, and there is usually no need to create a root password. See [Authentication](#page-1980-0) from MariaDB 10.4.

MariaDB starting with [10.4.6](#page-3990-0) From [MariaDB](#page-3990-0) 10.4.6, mariadb-secure-installation is a symlink to mysql secure installation, the script for enabling you to improve the security of your MariaDB installation. 

## MariaDB starting with [10.5.2](#page-3940-0) **CONSERVING STARTING STARTING STARTING STARTING**

From [MariaDB](#page-3940-0) 10.5.2, mysql\_secure\_installation is the symlink, and mariadb-secure-installation the binary name.

the contract of the contract of the contract of the contract of the contract of the contract of the contract of

#### the contract of the contract of the contract of the contract of the contract of the contract of the contract of

#### **Contents**

- 1. [Description](#page-1403-0)
	- 1. [Options](#page-1404-0)
	- 2. [Option](#page-1405-0) Files
	- 1. Option [Groups](#page-1405-1)
	- 3. Use With Galera [Cluster](#page-1405-2)

## <span id="page-1403-0"></span>**Description**

mariadb-secure-installation is a shell script available on Unix systems, and enables you to improve the security of your MariaDB installation in the following ways:

- You can set a password for root accounts.
- You can remove root accounts that are accessible from outside the local host.
- You can remove anonymous-user accounts.
- You can remove the test database, which by default can be accessed by anonymous users.

mariadb-secure-installation can be invoked without arguments:

shell> mariadb-secure-installation

The script will prompt you to determine which actions to perform.
```
Example:
localhost:# mariadb-secure-installation
NOTE: RUNNING ALL PARTS OF THIS SCRIPT IS RECOMMENDED FOR ALL MariaDB
     SERVERS IN PRODUCTION USE! PLEASE READ EACH STEP CAREFULLY!
In order to log into MariaDB to secure it, we'll need the current
password for the root user. If you've just installed MariaDB, and
you haven't set the root password yet, the password will be blank,
so you should just press enter here.
Enter current password for root (enter for none):
OK, successfully used password, moving on...
Setting the root password ensures that nobody can log into the MariaDB
root user without the proper authorisation.
You already have a root password set, so you can safely answer 'n'.
Change the root password? [Y/n] n
... skipping.
By default, a MariaDB installation has an anonymous user, allowing anyone
to log into MariaDB without having to have a user account created for
them. This is intended only for testing, and to make the installation
go a bit smoother. You should remove them before moving into a
production environment.
Remove anonymous users? [Y/n] y
... Success!
Normally, root should only be allowed to connect from 'localhost'. This
ensures that someone cannot guess at the root password from the network.
Disallow root login remotely? [Y/n] y
... Success!
By default, MariaDB comes with a database named 'test' that anyone can
access. This is also intended only for testing, and should be removed
before moving into a production environment.
Remove test database and access to it? [Y/n] y
- Dropping test database...
... Success!
- Removing privileges on test database...
... Success!
Reloading the privilege tables will ensure that all changes made so far
will take effect immediately.
Reload privilege tables now? [Y/n] y
... Success!
Cleaning up...
All done! If you've completed all of the above steps, your MariaDB
installation should now be secure.
Thanks for using MariaDB!
```
### **Options**

mariadb-secure-installation accepts some options:

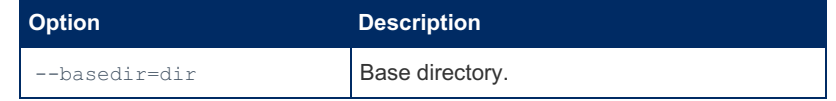

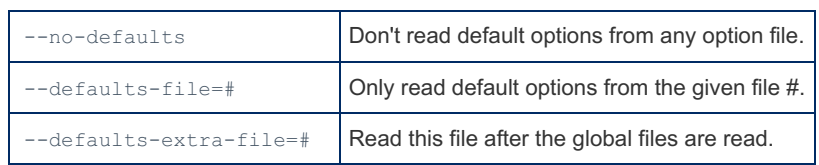

Other unrecognized options will be passed on to the server.

## Option Files

In addition to reading options from the command-line, [mariadb-secure-installation](#page-1619-0) can also read options from option files. If an unknown option is provided to mariadb-secure-installation in an option file, then it is ignored.

The following options relate to how MariaDB command-line tools handles option files. They must be given as the first argument on the command-line:

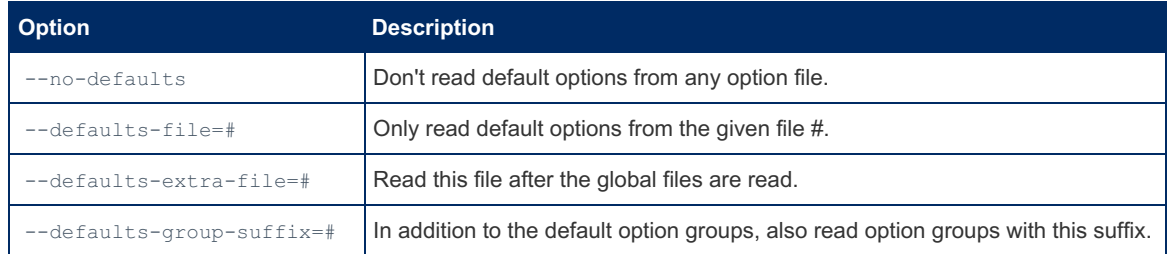

#### Option Groups

mariadb-secure-installation reads options from the following option [groups](#page-1622-0) from [option](#page-1619-0) files:

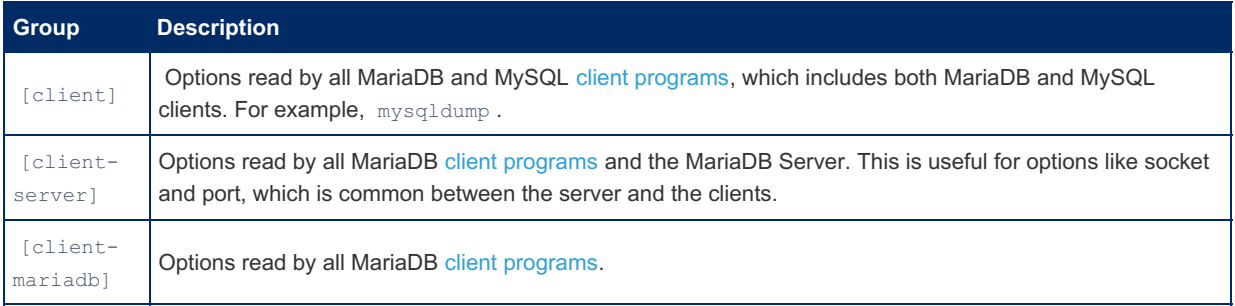

## Use With Galera Cluster

This script is not 100% safe for use with Galera [Cluster](#page-1608-0) as it directly manipulates the [mysql.user](#page-513-0)/[mysql.global\\_priv](#page-495-0) table, which is not transported by Galera to the other nodes.

You should run this script on the first node in the cluster before adding more nodes.

If you want to run this after the cluster is up and running you should find alternative ways.

Anyone can vote for this to be fixed at <https://jira.mariadb.org/browse/MDEV-10112> &

# <span id="page-1405-0"></span>1.3.37 mariadb-setpermission

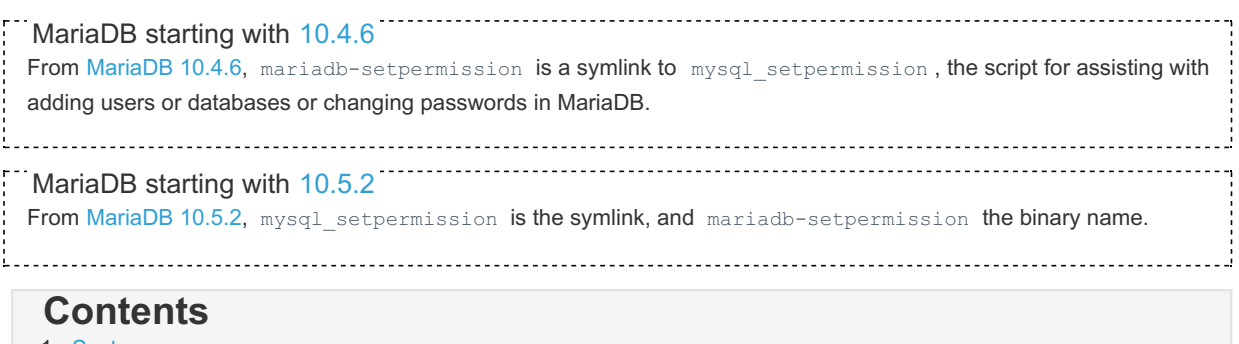

- 1. [Syntax](#page-1406-0)
- 2. [Description](#page-1406-1)
- 3. [Options](#page-1406-2)
- 4. [Example](#page-1406-3)

# <span id="page-1406-0"></span>**Syntax**

mariadb-setpermission [options]

# <span id="page-1406-1"></span>**Description**

*mariadb-setpermission* is a Perl script that was originally written and contributed by Luuk de Boer. It requires the DBI and DBD::mysql Perl modules to be installed. *mariadb-setpermission* can help you add users or databases or change passwords in MariaDB.

It interactively sets permissions in the MariaDB grant tables, but does not check permissions which have already been set in MariaDB. So if you can't connect to MariaDB using the permission you just added, take a look at the permissions which have already been set in MariaDB.

The account used when you connect determines which permissions you have when attempting to modify existing permissions in the grant tables.

*mariadb-setpermission* also reads options from the [client] and [perl] groups in the .my.cnf file in your home directory, if the file exists.

The following options are available:

# <span id="page-1406-2"></span>**Options**

#### **Option Description**

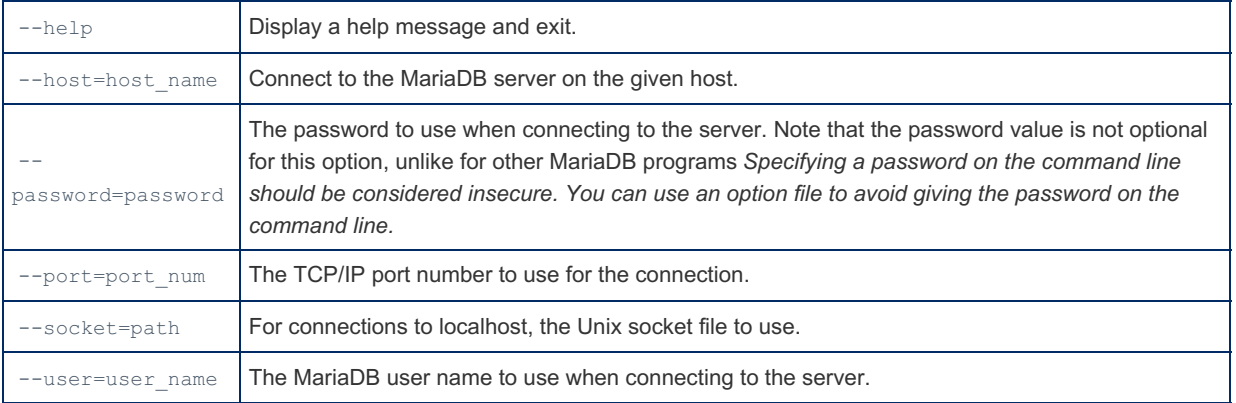

# <span id="page-1406-3"></span>Example

```
./mariadb-setpermission --user=msandbox --password=msandbox --host=127.0.0.1 --port=11200
######################################################################
## Welcome to the permission setter 1.4 for MariaDB.
## made by Luuk de Boer
######################################################################
What would you like to do:
 1. Set password for an existing user.
 2. Create a database + user privilege for that database
    and host combination (user can only do SELECT)
 3. Create/append user privilege for an existing database
    and host combination (user can only do SELECT)
 4. Create/append broader user privileges for an existing
    database and host combination
    (user can do SELECT, INSERT, UPDATE, DELETE)
 5. Create/append quite extended user privileges for an
    existing database and host combination (user can do
    SELECT, INSERT, UPDATE, DELETE, CREATE, DROP, INDEX,
     LOCK TABLES,CREATE TEMPORARY TABLES)
 6. Create/append full privileges for an existing database
     and host combination (user has FULL privilege)
 7. Remove all privileges for for an existing database and
    host combination.
     (user will have all permission fields set to N)
 0. exit this program
```
# <span id="page-1407-2"></span>1.3.38 mariadb-show

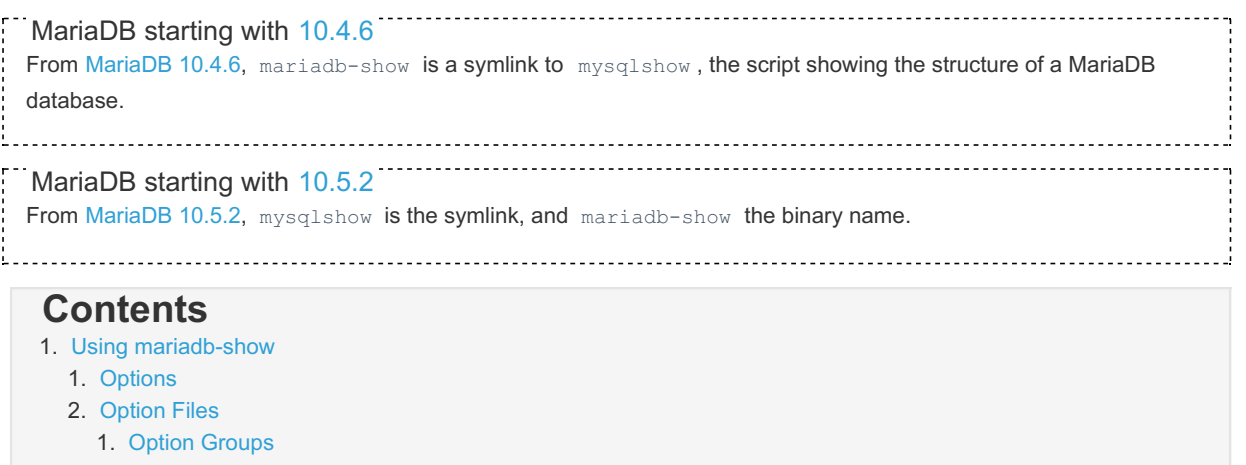

2. [Examples](#page-1410-0)

Shows the structure of a MariaDB database (databases, tables, columns and indexes). You can also use SHOW [DATABASES,](#page-231-0) SHOW [TABLES,](#page-253-0) SHOW [COLUMNS](#page-138-0), [SHOW](#page-142-0) INDEX and SHOW TABLE [STATUS,](#page-251-0) as well as the Information Schema tables ([TABLES](#page-366-0), [COLUMNS](#page-320-0), [STATISTICS\),](#page-262-0) to get similar functionality.

## <span id="page-1407-0"></span>Using mariadb-show

mariadb-show [OPTIONS] [database [table [column]]]

The output displays only the names of those databases, tables, or columns for which you have some privileges.

If no database is given then all matching databases are shown. If no table is given, then all matching tables in database are shown. If no column is given, then all matching columns and column types in table are shown.

If the last argument contains a shell or SQL wildcard (\*,?,% or \_) then only what's matched by the wildcard is shown. If a database name contains any underscores, those should be escaped with a backslash (some Unix shells require two) to get a list of the proper tables or columns. "\*" and "?" characters are converted into SQL "%" and "\_" wildcard characters. This might cause some confusion when you try to display the columns for a table with a "\_" in the name, because in this case, mariadb-show shows you only the table names that match the pattern. This is easily fixed by adding an extra "%" last on the command line as a separate argument.

## <span id="page-1407-1"></span>**Options**

mariadb-show supports the following options:

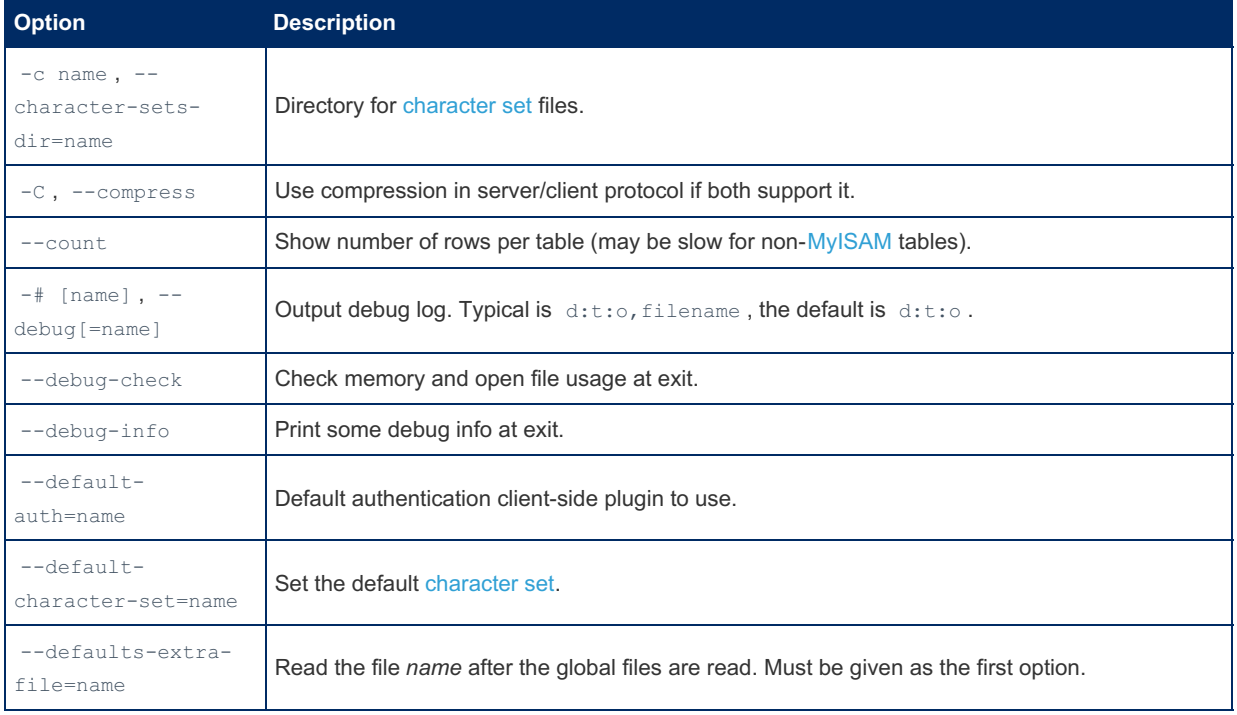

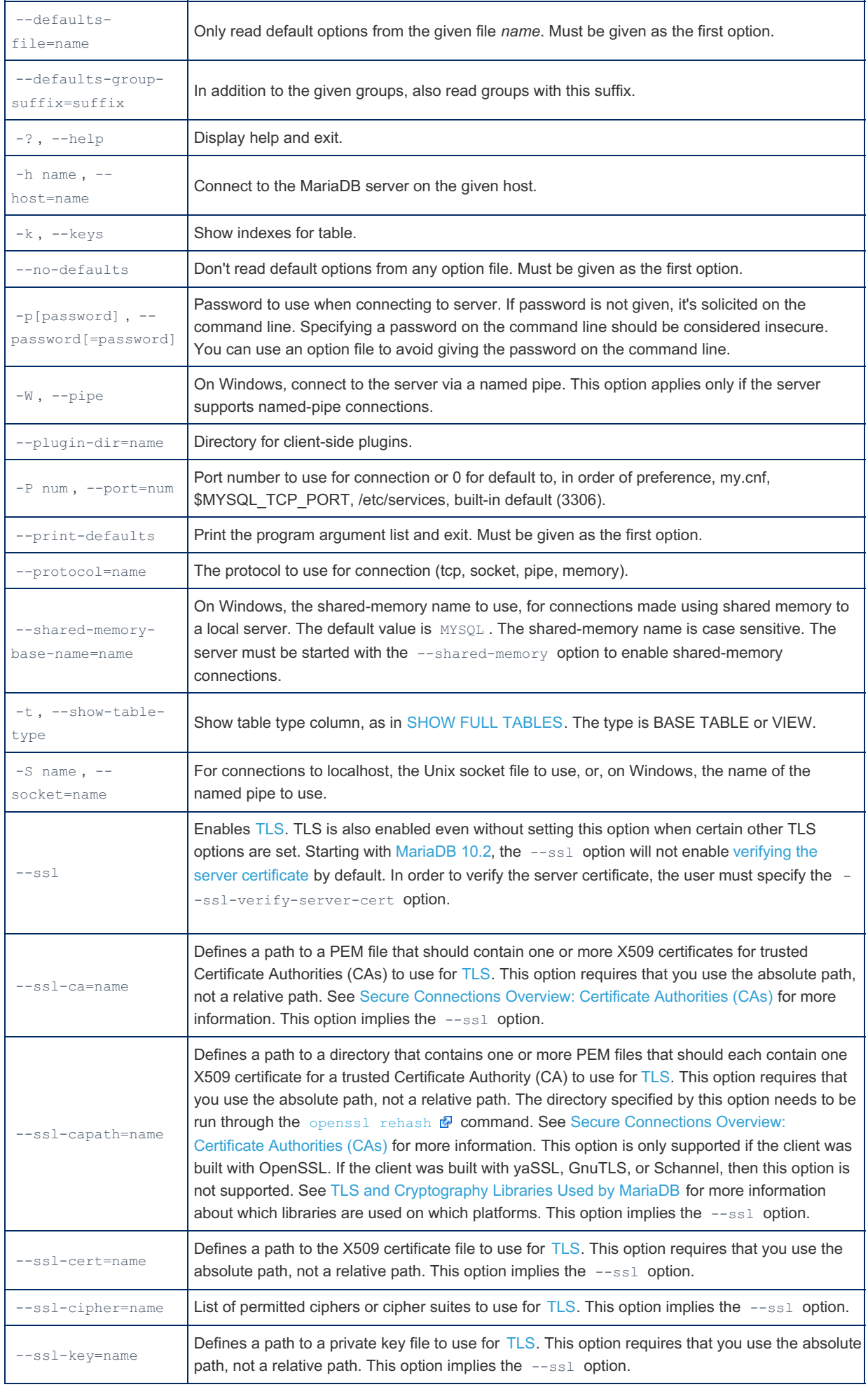

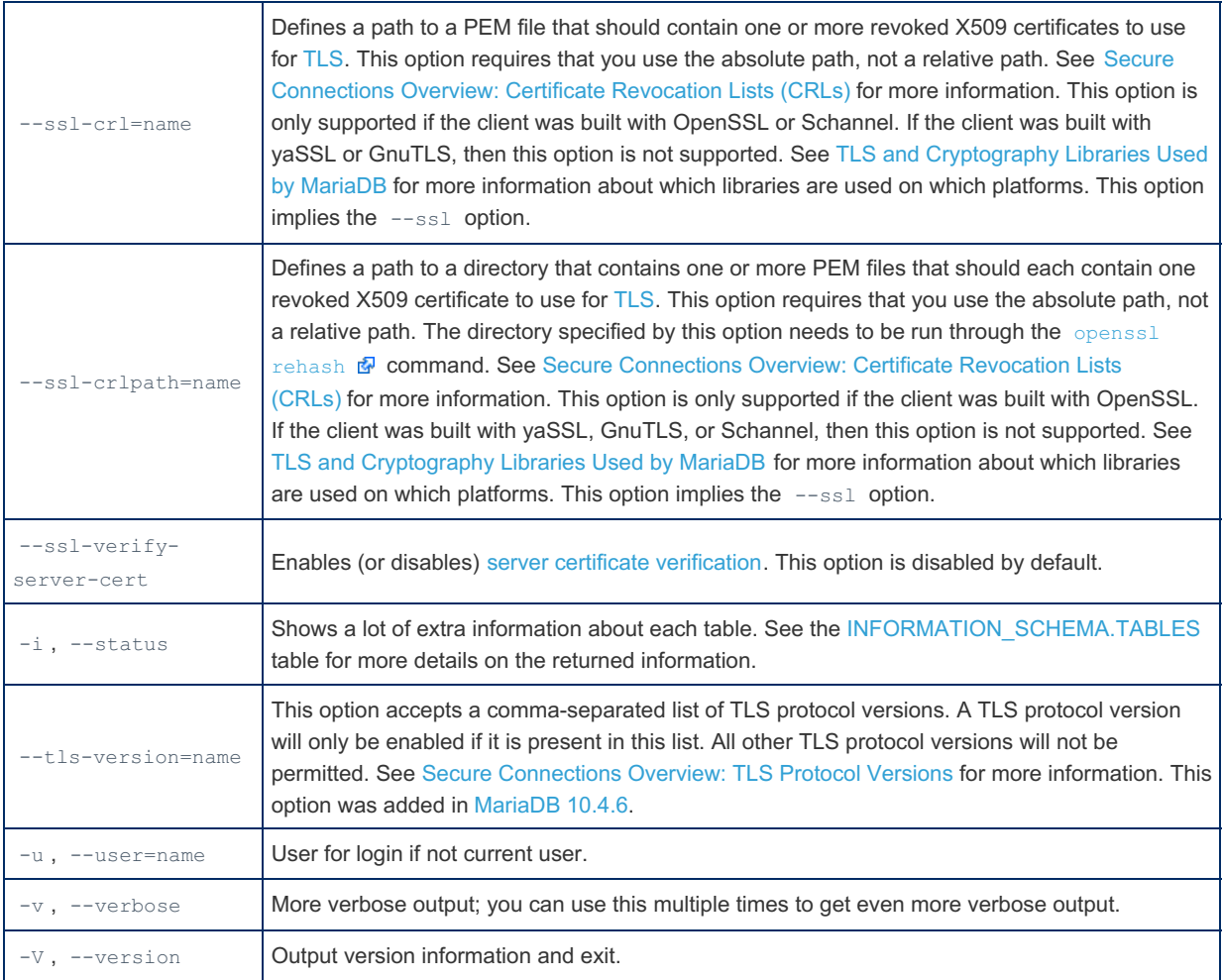

## <span id="page-1409-0"></span>Option Files

In addition to reading [option](#page-1619-0)s from the command-line, mariadb-show can also read options from option files. If an unknown option is provided to mariadb-show in an option file, then it is ignored.

The following options relate to how MariaDB command-line tools handles option files. They must be given as the first argument on the command-line:

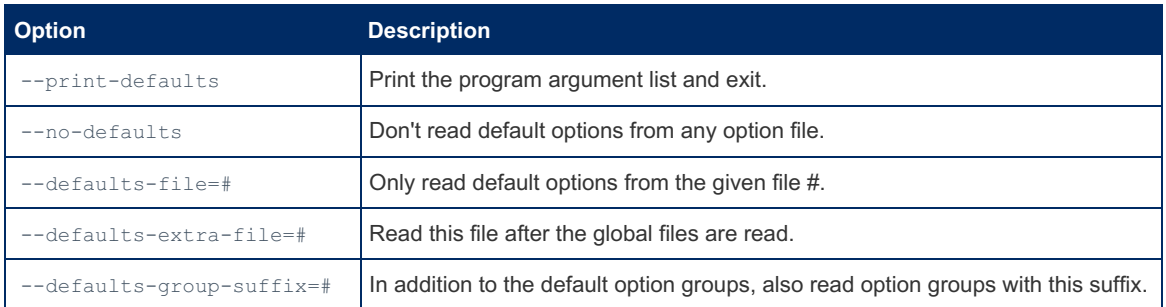

In [MariaDB](#page-4006-0) 10.2 and later, mariadb-show is linked with MariaDB [Connector/C](https://mariadb.com/kb/en/about-mariadb-connector-c/) & However, MariaDB Connector/C does not yet handle the parsing of option files for this client. That is still performed by the server option file parsing code. See [MDEV-19035](https://jira.mariadb.org/browse/MDEV-19035) **P** for more information.

#### <span id="page-1409-1"></span>Option Groups

mariadb-show reads options from the following option [groups](#page-1622-0) from [option](#page-1619-0) files:

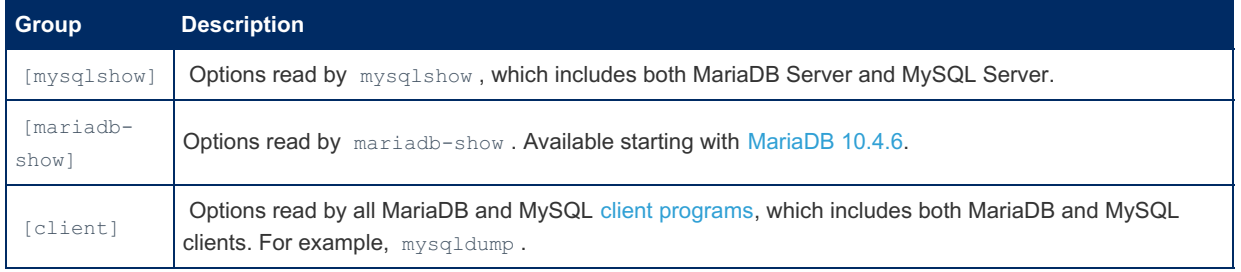

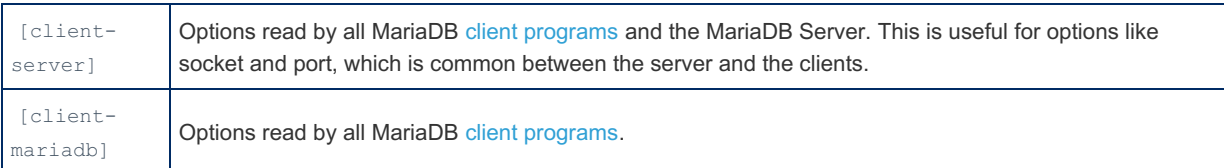

# <span id="page-1410-0"></span>Examples

Getting a list of databases:

```
bin/mariadb-show
+--------------------+
| Databases |
+--------------------+
| information_schema |
| test |+--------------------+
```
Getting a list of tables in the test database:

```
bin/mariadb-show test
Database: test
+---------+
| Tables |
+---------+
| author |
| book |
| city |
| country |
+---------+
```
Getting a list of columns in the test. book table:

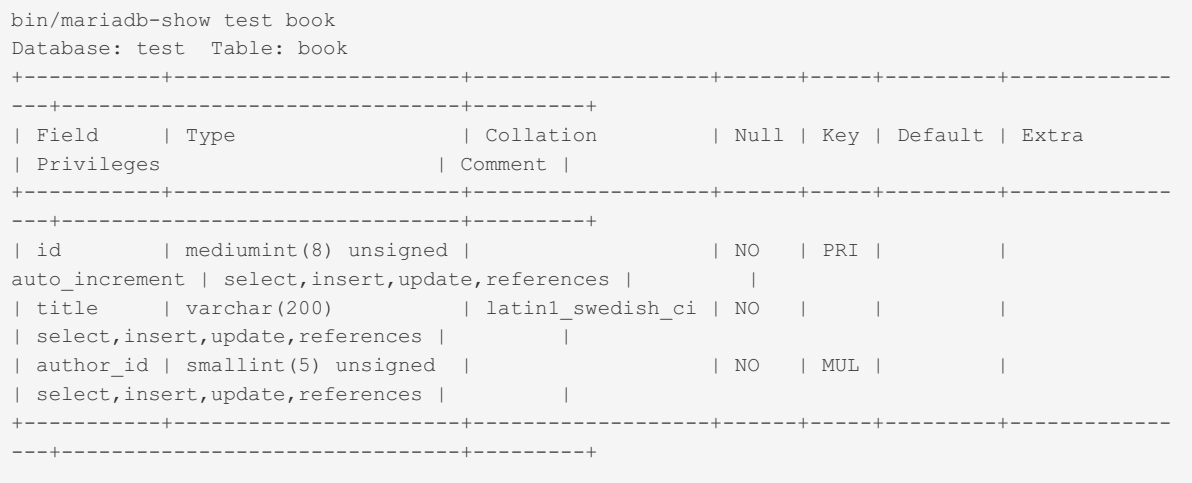

# <span id="page-1410-1"></span>1.3.39 mariadb-slap

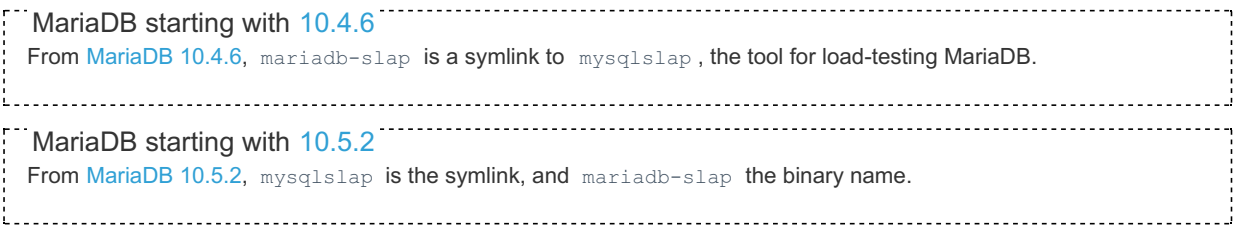

#### **Contents**

- 1. Using [mariadb-slap](#page-1411-0)
	- 1. [Options](#page-1411-1)
	- 2. [Option](#page-1414-0) Files
	- 1. Option [Groups](#page-1414-1)
- 2. [Examples](#page-1414-2)

mariadb-slap is a tool for load-testing MariaDB. It allows you to emulate multiple concurrent connections, and run a set of queries multiple times.

It returns a benchmark including the following information:

- Average number of seconds to run all queries
- Minimum number of seconds to run all queries
- Maximum number of seconds to run all queries
- Number of clients running queries
- Average number of queries per client

# <span id="page-1411-0"></span>Using mariadb-slap

The command to use mariadb-slap and the general syntax is:

mariadb-slap [options]

## <span id="page-1411-1"></span>**Options**

mariadb-slap supports the following options:

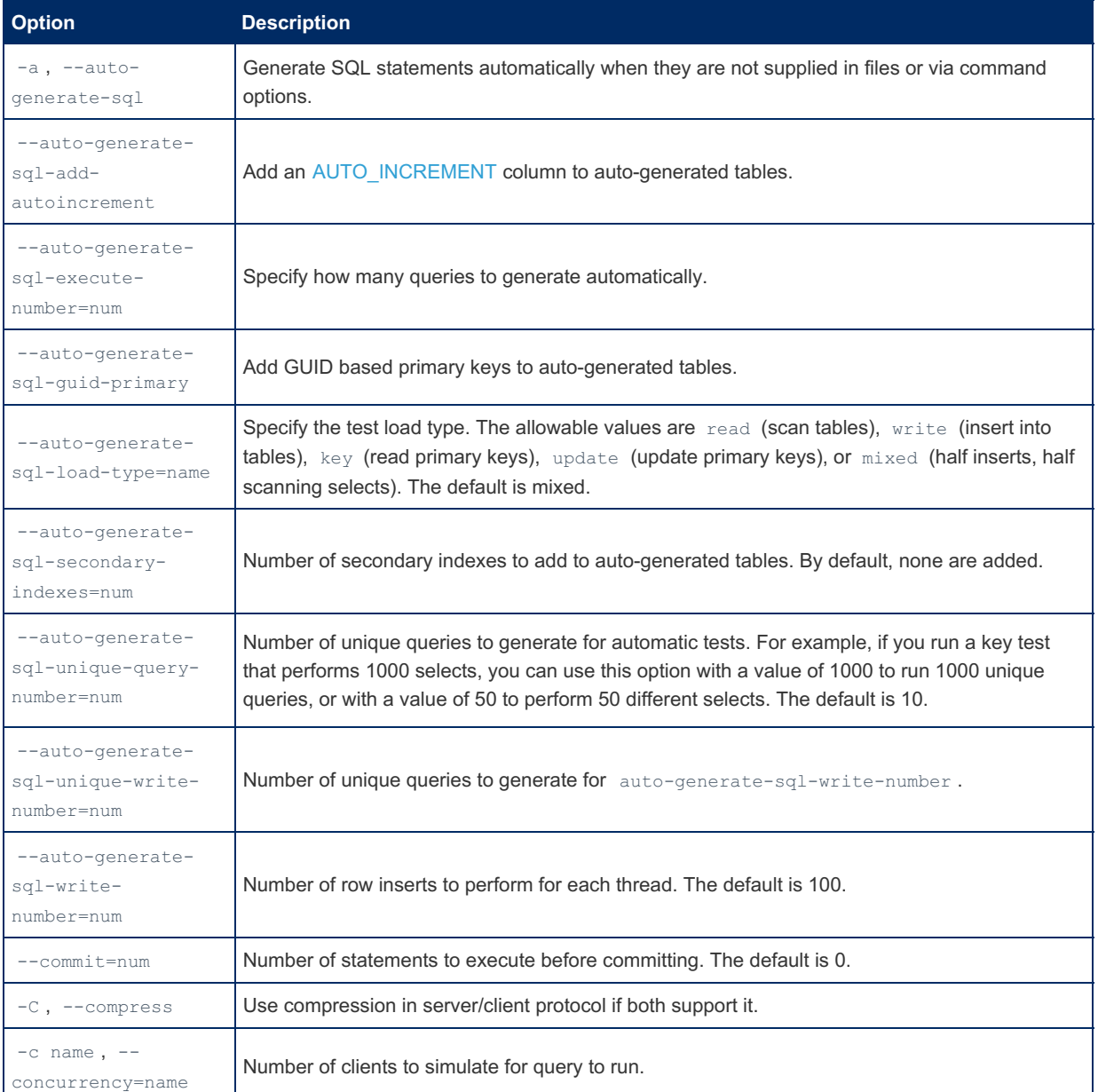

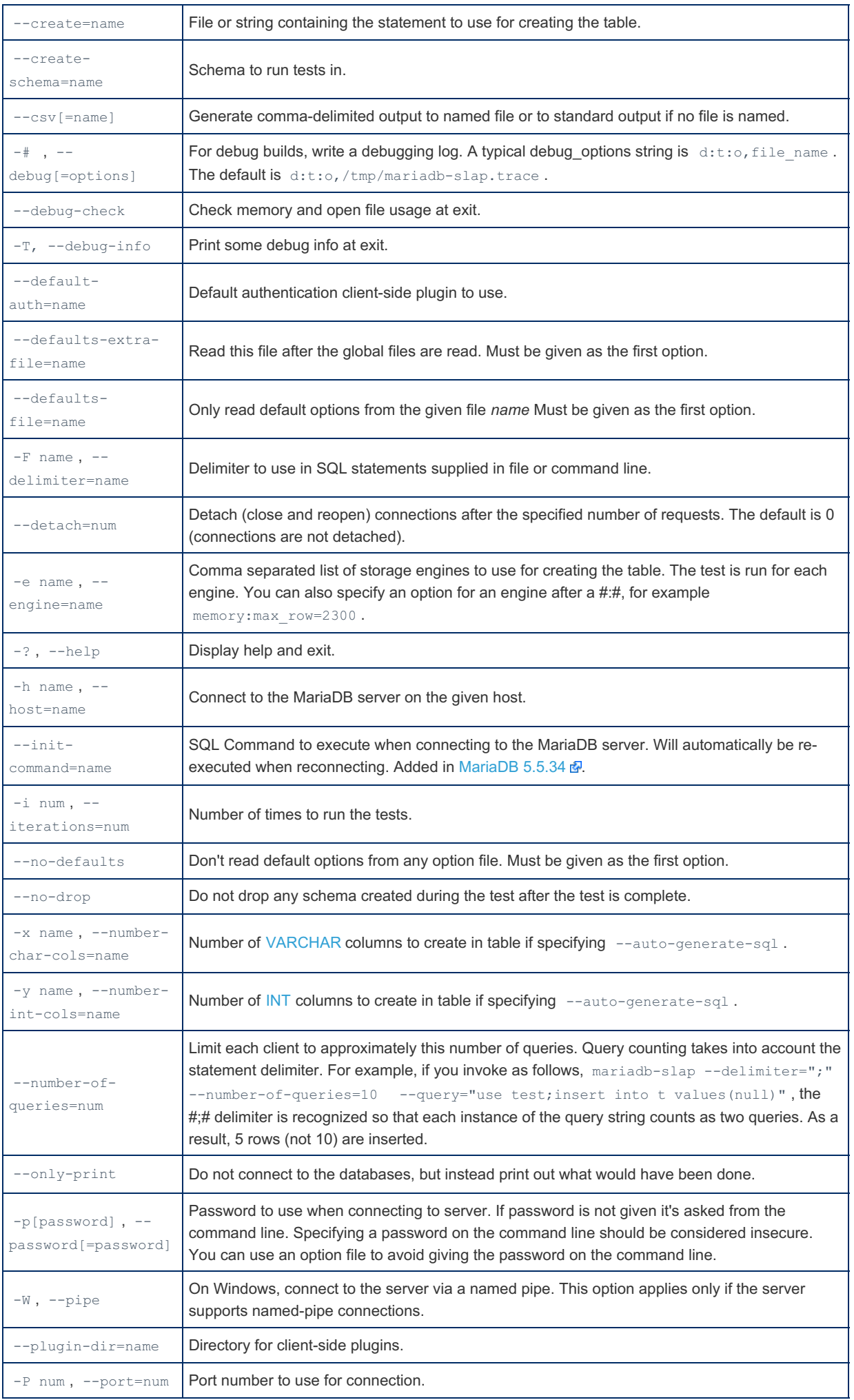

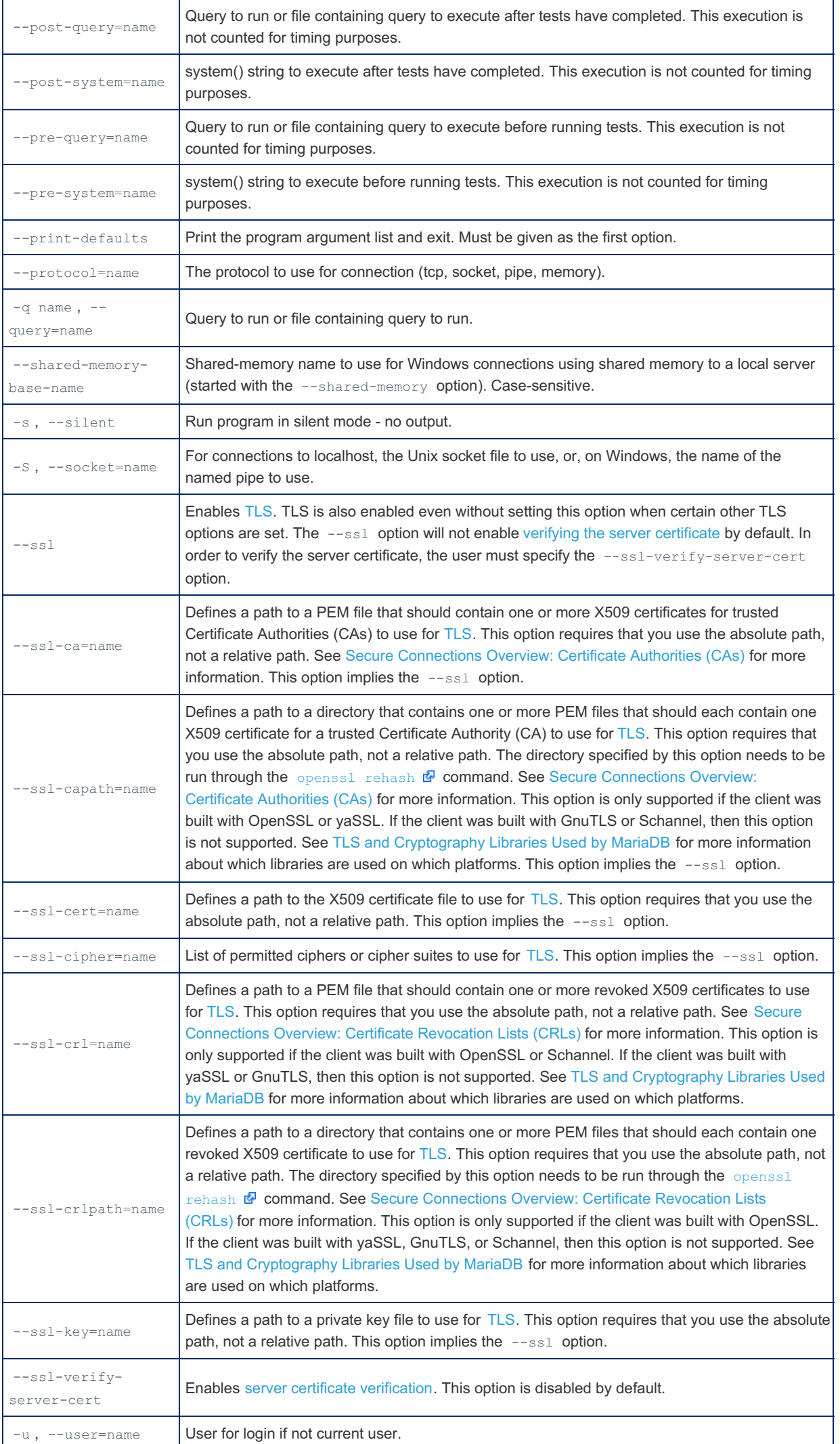

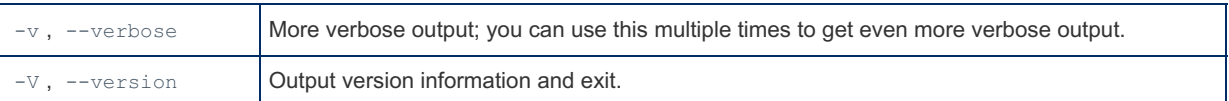

## <span id="page-1414-0"></span>Option Files

In addition to reading [option](#page-1619-0)s from the command-line, mariadb-slap can also read options from option files. If an unknown option is provided to mariadb-slap in an option file, then it is ignored.

The following options relate to how MariaDB command-line tools handles option files. They must be given as the first argument on the command-line:

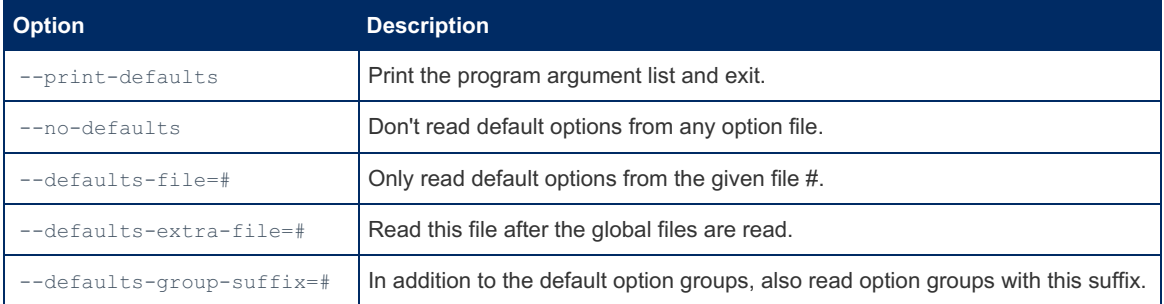

mariadb-slap is linked with MariaDB [Connector/C](https://mariadb.com/kb/en/about-mariadb-connector-c/) & However, MariaDB Connector/C does not yet handle the parsing of option files for this client. That is still performed by the server option file parsing code. See [MDEV-19035](https://jira.mariadb.org/browse/MDEV-19035) @ for more information.

#### <span id="page-1414-1"></span>Option Groups

mariadb-slap reads options from the following option [groups](#page-1622-0) from [option](#page-1619-0) files:

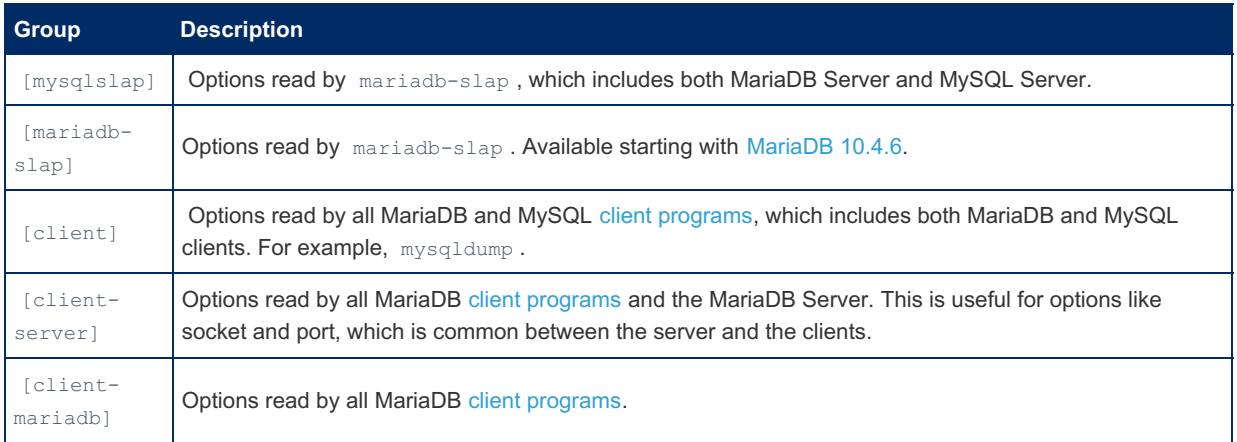

## <span id="page-1414-2"></span>Examples

Create a table with data, and then query it with 40 simultaneous connections 100 times each.

```
mariadb-slap
--delimiter=";"
--create="CREATE TABLE t (a int);INSERT INTO t VALUES (5)"
--query="SELECT * FROM t"
--concurrency=40
--iterations=100
Benchmark
Average number of seconds to run all queries: 0.010 seconds
Minimum number of seconds to run all queries: 0.009 seconds
Maximum number of seconds to run all queries: 0.020 seconds
Number of clients running queries: 40
Average number of queries per client: 1
```
Using files to store the create and query SQL. Each file can contain multiple statements separated by the specified delimiter.

```
mariadb-slap
--create=define.sql
--query=query.sql
--concurrency=10
--iterations=20
--delimiter=";"
Benchmark
Average number of seconds to run all queries: 0.002 seconds
Minimum number of seconds to run all queries: 0.002 seconds
Maximum number of seconds to run all queries: 0.004 seconds
Number of clients running queries: 10
Average number of queries per client: 1
```
# <span id="page-1415-0"></span>1.3.40 mariadb-tzinfo-to-sql

From [MariaDB](#page-3990-0) 10.4.6, [mariadb-tzinfo-to-sql](https://mariadb.com/kb/en/time-zones/) is a symlink to mysql\_tzinfo\_to\_sql, the tool for loading time zones  $\mathbb{F}$  on systems that have a zoneinfo database. MariaDB starting with [10.4.6](#page-3990-0)

From [MariaDB](#page-3940-0) 10.5.2, mysql\_tzinfo\_to\_sql is the symlink, and mariadb-tzinfo-to-sql the binary name. MariaDB starting with [10.5.2](#page-3940-0)

 $\mu$ ariadb-tzinfo-to-sql is a utility used to load time [zones](https://mariadb.com/kb/en/time-zones/)  $\Phi$  on systems that have a zoneinfo database to load the time zone tables [\(time\\_zone](#page-510-0), [time\\_zone\\_leap\\_second](#page-511-0), [time\\_zone\\_name](#page-511-1), [time\\_zone\\_transition](#page-512-0) and [time\\_zone\\_transition\\_type\)](#page-512-1) into the mysql database.

Most Linux, Mac OS X, FreeBSD and Solaris systems will have a zoneinfo database - Windows does not. The database is commonly found in the /usr/share/zoneinfo directory, or, on Solaris, the /usr/share/lib/zoneinfo directory.

## Usage

[mariadb](#page-1273-0)-tzinfo-to-sql can be called in several ways. The output is usually passed straight to the mariadb client for direct loading in the mysql database.

```
shell> mariadb-tzinfo-to-sql timezone_dir
shell> mariadb-tzinfo-to-sql timezone file timezone name
shell> mariadb-tzinfo-to-sql --leap timezone file
```
## Examples

Most commonly, the whole directory is passed:

shell>mariadb-tzinfo-to-sql /usr/share/zoneinfo | mariadb -u root mysql

Load a single time zone file, timezone file, corresponding to the time zone called timezone name.

shell> mariadb-tzinfo-to-sql timezone file timezone name | mariadb -u root mysql

A separate command for each time zone and time zone file the server needs is required.

To account for leap seconds, use:

shell> mariadb-tzinfo-to-sql --leap timezone\_file | mariadb -u root mysql

After populating the time zone tables, you should usually restart the server so that the new time zone data is correctly loaded.

# <span id="page-1415-1"></span>1.3.41 mariadb-upgrade

mariadb-upgrade is a tool that checks and updates your tables to the latest version.

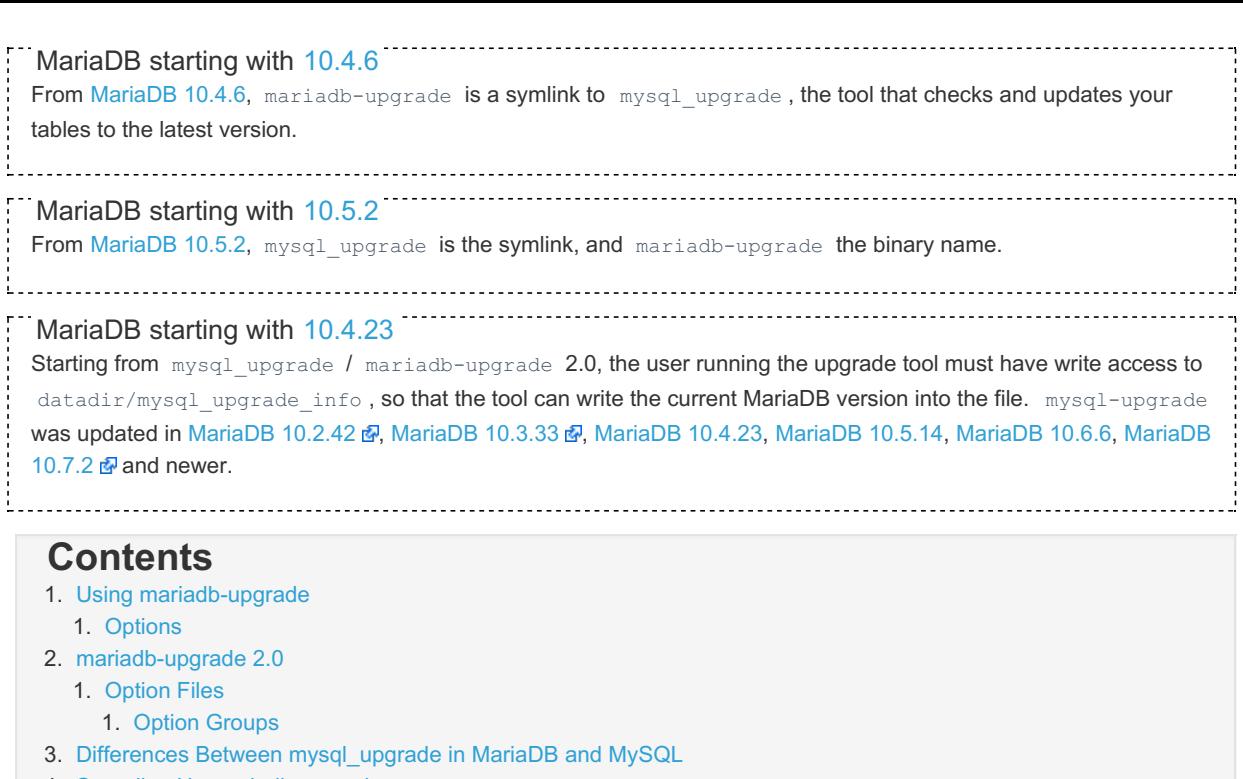

- 4. Speeding Up [mariadb-upgrade](#page-1420-0)
- 5. Symptoms of Not Having Run [mariadb-upgrade](#page-1420-1) When It Was Needed
- 6. [Other](#page-1420-2) Uses

You should run [mariadb-upgrade](https://mariadb.com/kb/en/upgrading-to-mariadb-from-mysql/) after upgrading from one major MySQL/MariaDB release to another, such as from MySQL 5.0 to [MariaDB](#page-3899-0) 10.4  $\Phi$  or MariaDB 10.4 to MariaDB 10.5. You also have to use mariadb-upgrade after a direct "horizontal" migration, for example from MySQL 5.5.40 to [MariaDB](https://mariadb.com/kb/en/mariadb-5540-release-notes/) 5.5.40  $\mathbb{R}$ . It's also safe to run mariadb-upgrade for minor upgrades, as if there are no incompatibilities nothing is changed.

It needs to be run as a user with write access to the data directory.

mariadb-upgrade is run after starting the new MariaDB server. Running it before you shut down the old version will not hurt anything and will allow you to make sure it works and figure out authentication for it ahead of time.

It is recommended to make a [backup](#page-1984-0) of all the databases before running mariadb-upgrade.

In most cases, mariadb-upgrade should just take a few seconds. The main work of mariadb-upgrade is to:

- Update the system tables in the  $mysq1$  database to the latest version (normally just add new fields to a few tables).
- Check that all tables are up to date (runs CHECK TABLE table name FOR UPGRADE). For tables that are not up to date, runs ALTER TABLE [table\\_name](#page-89-0) FORCE on the table to update it. A table is not up to date if:
	- The table uses an index for which there has been a [collation](#page-2844-0) change (rare)
	- A format change in the storage engine requires an update (very rare)

## <span id="page-1416-0"></span>Using mariadb-upgrade

```
mariadb-upgrade [--force] [--user=# --password=#
 --host=hostname --port=# --socket=#
 --protocol=tcp|socket|pipe|memory
 --verbose] [OTHER_OPTIONS]
```
mariadb-upgrade is mainly a framework to call [mariadb-check.](#page-1381-0) mariadb-upgrade works by doing the following operations:

```
# Find out path to datadir
echo "show show variables like 'datadir'" | mysql
mariadb-check --no-defaults --check-upgrade --auto-repair --databases mysql
mysql_fix_privilege_tables
mariadb-check --no-defaults --all-databases --fix-db-names --fix-table-names
mariadb-check --no-defaults --check-upgrade --all-databases --auto-repair
```
The connect options given to mariadb-upgrade are passed along to [mariadb-check](#page-1381-0) and [mysql.](#page-1287-0)

The mysql fix privilege tables script is not actually called; it's included as part of mariadb-upgrade

If you have a problem with mariadb-upgrade try run it in very verbose mode:

mariadb-upgrade also saves the MariaDB version number in a file named mysql\_upgrade\_info in the data [directory](#page-2178-0). This is used to quickly check whether all tables have been checked for this release so that table-checking can be skipped. For this reason, mariadb-upgrade needs to be run as a user with write access to the data directory. To ignore this file and perform the check regardless, use the -force option.

## <span id="page-1417-0"></span>**Options**

mariadb-upgrade supports the following options:

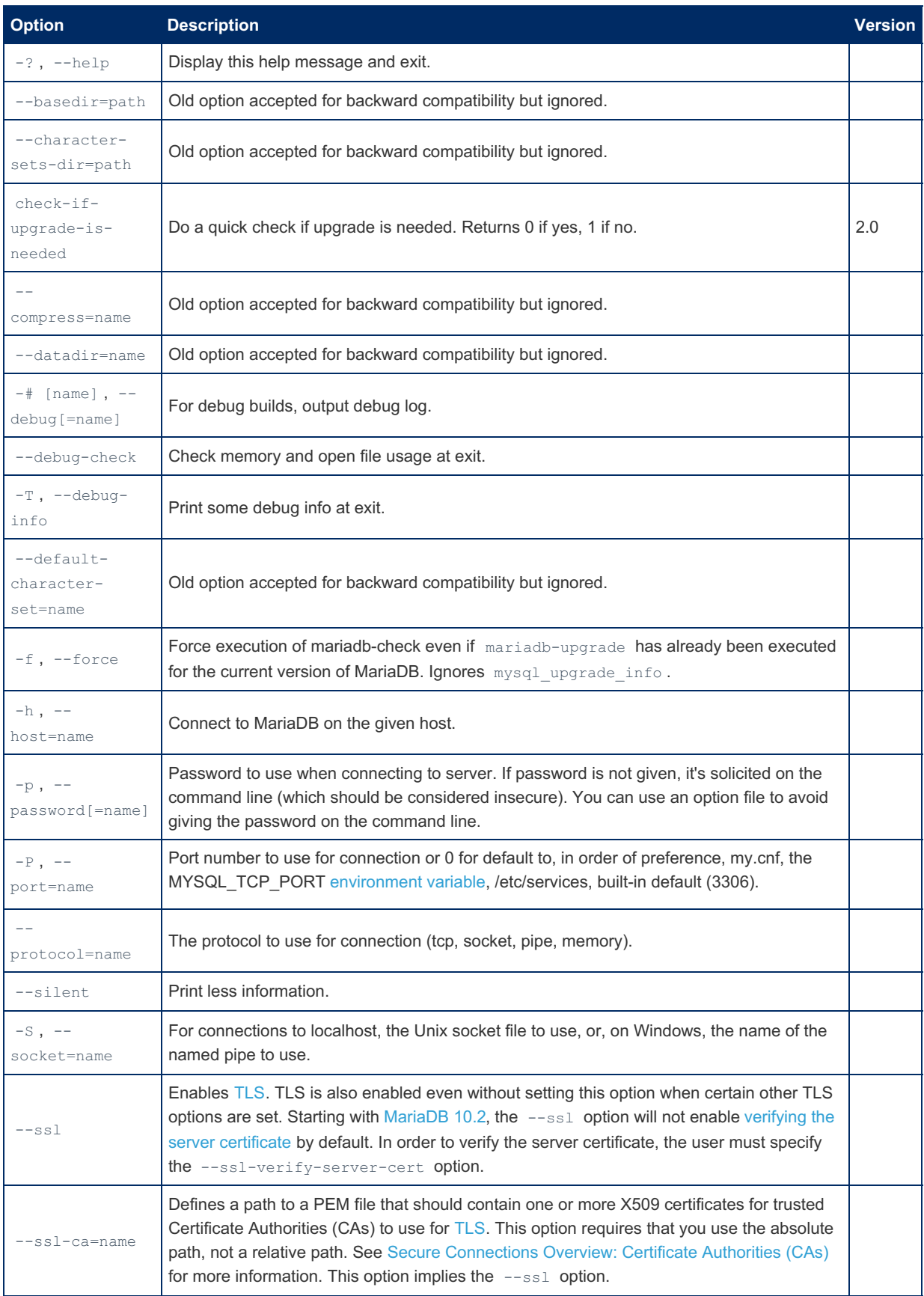

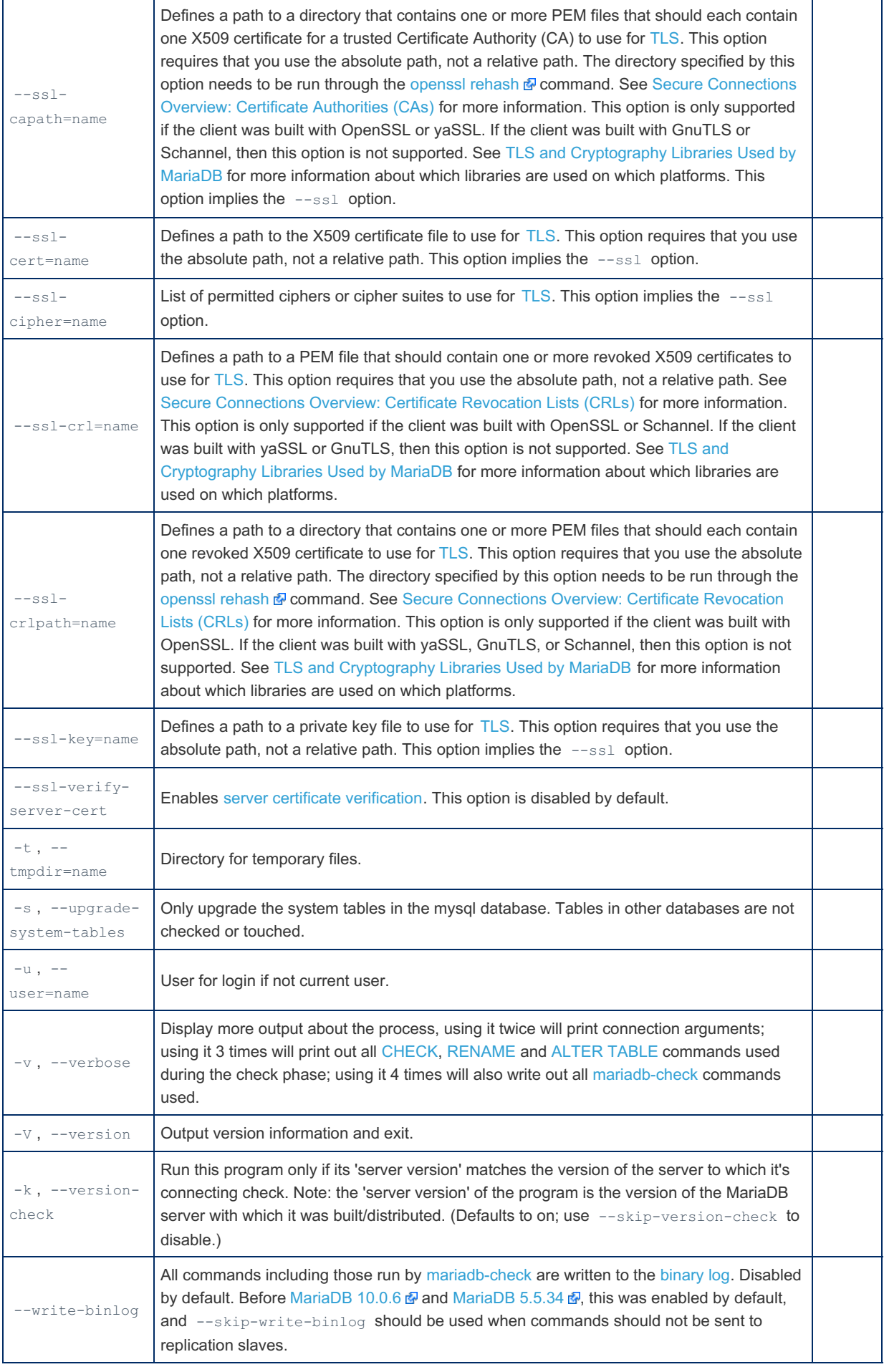

# <span id="page-1418-0"></span>mariadb-upgrade 2.0

mariadb-upgrate/mysql\_upgrade 2.0 was introduced in [MariaDB](#page-3968-0) 10.2.42  $P$ , MariaDB 10.3.33  $P$ , MariaDB 10.4.23, [MariaDB](https://mariadb.com/kb/en/mariadb-1072-release-notes/) 10.5.14, MariaDB 10.6.6, MariaDB 10.7.2 .

Previously the tool first ran the upgrade process and then created the datadir/mysql\_upgrade\_info file. If the file could

not be created because of permissions ( mariadb-upgrade did not have rights to create the file), mariadb-upgrad gave an error, but this was often ignored. One effect of not being able to create the mysql upgrade info file was that every new mariadb-upgrade run would have to do a full upgrade check, which can take a while if there are a lot of tables.

mariadb-upgrade 2.0 fixes the following issues:

- The datadir/mysql upgrade info is now created at the start of the upgrade process and locked. This ensures that two mariadb-upgrade processes cannot be run in parallel, which can cause deadlocks ([MDEV-27068](https://jira.mariadb.org/browse/MDEV-27068) 4). One side-effect of this is that  $manidable-upgrade$  has to have write access to  $datadir$ , which means it has to be run as as the user that installed MariaDB, normally 'mysql' or 'root' .
- One can use mariadb-upgrade --force --force to force the upgrade to be run, even if there was no version change or if one doesn't have write access to datadir. Note that if this option is used, the next mariadb-upgrade run will assume that there is a major version change and the upgrade must be done (again).
- The upgrade will only be done if there is a major server version change (10.4.X -> 10.5.X). This will avoid unnecessary upgrades.
- New option added: --check-if-upgrade-is-needed. If this is used, mariadb-upgrade will return 0 if there has been a major version change and one should run mariadb-upgrade . If not upgrade is need, 1 will be returned.
- --verbose writes more information, including from which version to which version the upgrade will be done.
- Better messages when there is no need to run mariadb-upgrade .

## <span id="page-1419-0"></span>Option Files

In addition to reading [option](#page-1619-0)s from the command-line, mariadb-upgrade can also read options from option files. If an unknown option is provided to mariadb-upgrade in an option file, then it is ignored.

The following options relate to how MariaDB command-line tools handles option files. They must be given as the first argument on the command-line:

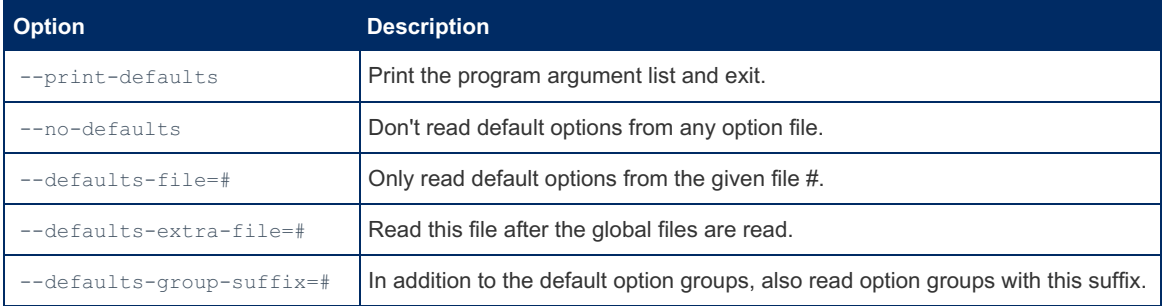

In [MariaDB](#page-4006-0) 10.2 and later, mariadb-upgrade is linked with MariaDB [Connector/C](https://mariadb.com/kb/en/about-mariadb-connector-c/) & However, MariaDB Connector/C does not yet handle the parsing of option files for this client. That is still performed by the server option file parsing code. See [MDEV-19035](https://jira.mariadb.org/browse/MDEV-19035) <sup>d</sup> for more information.

#### <span id="page-1419-1"></span>Option Groups

mariadb-upgrade reads options from the following option [groups](#page-1622-0) from [option](#page-1619-0) files:

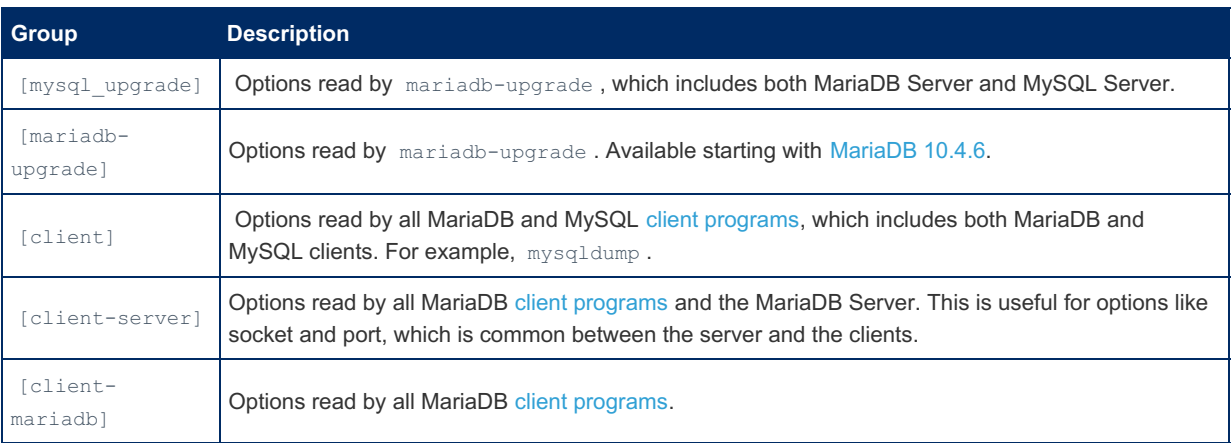

## <span id="page-1419-2"></span>Differences Between mysql\_upgrade in MariaDB and **MySQL**

This is as of [MariaDB](https://mariadb.com/kb/en/mariadb-5150-release-notes/)  $5.1.50$   $\mathbb{Z}$ :

MariaDB will convert long table [names](#page-729-0) properly.

- MariaDB will convert [InnoDB](#page-2859-0) tables (no need to do a dump/restore or [ALTER](#page-89-0) TABLE).
- MariaDB will convert old archive tables to the new 5.1 format.
- . "mysql upgrade --verbose" will run "mariadb-check --verbose" so that you get more information of what is happening. Running with 3 times --verbose will in [MariaDB](#page-4019-0) 10.0 print out all CHECK, RENAME and ALTER TABLE commands executed.
- The [mysql.event](#page-492-0) table is upgraded live; no need to restart the server to use events if the event table has changed ([MariaDB](https://mariadb.com/kb/en/mariadb-1019-release-notes/) 10.0.22 ? and MariaDB 10.1.9 ?).
- More descriptive output.

## <span id="page-1420-0"></span>Speeding Up mariadb-upgrade

- If you are sure that all your tables are up to date with the current version, then you can run mariadb-upgrade --upgrade-system-tables, which will only fix your system tables in the mysql database to be compatible with the latest version.

The main reason to run mariadb-upgrade on all your tables is to allow it to check that:

- There has not been any change in table formats between versions. This has not happened since [MariaDB](#page-4040-0) 5.1.
- If some of the tables are using an index for which we have changed sort order. o This has not happened since [MariaDB](#page-4027-0) 5.5.

If you are 100% sure this applies to you, you can just run mariadb-upgrade with the ---upgrade-system-tables option.

## <span id="page-1420-1"></span>Symptoms of Not Having Run mariadb-upgrade When It Was Needed

- Errors in the [error](#page-2054-0) log that some system tables don't have all needed columns.
- Updates or searches may not find the record they are attempting to update or search for.
- [CHECKSUM](#page-110-0) TABLE may report the wrong checksum for [MyISAM](#page-3321-0) or [Aria](#page-3075-0) tables.
- The error message "Cannot load from mysql.proc. The table is probably corrupted."

To fix issues like this, run mariadb-upgrade , [mariadb-check,](#page-1381-0) [CHECK](#page-109-0) TABLE and if needed [REPAIR](#page-134-0) TABLE on the wrong table.

## <span id="page-1420-2"></span>Other Uses

mariadb-upgrade will re-create any missing tables in the mysql [database](#page-487-0). It will not touch any data in existing tables.

# <span id="page-1420-3"></span>1.3.42 mariadb-waitpid

```
10.4.6
 MariaDB 10.4.6, mariadb-waitpid is a symlink to mysql_waitpid, the utility for terminating processes.
  10.5.2
 MariaDBmariadb-waitpid the binary name.From MariaDB
 10.5.2, mysql waitpid is the symlink, and mariadb-waitpid the binary name.
                 ------------------------------
```
mysql pid is a utility for terminating processes. It runs on Unix-like systems, making use of the kill () system call.

## Usage

mariadb-waitpid [options] pid time

# **Description**

mariadb-waitpid sends signal 0 to the process *pid* and waits up to *time* seconds for the process to terminate. *pid* and *time* must be positive integers.

Returns 0 if the process terminates in time, or does not exist, and 1 otherwise.

Signal 1 is used if the kill() system call cannot handle signal 0

# **Options**

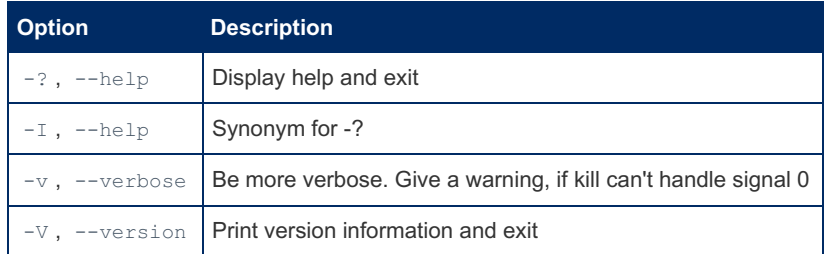

# 1.3.43 Legacy Clients and Utilities

Category for removed, deprecated or unmaintained MariaDB clients and utilities.

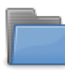

#### **Percona [XtraBackup](https://mariadb.com/kb/en/backing-up-and-restoring-databases-percona-xtrabackup/)**

*Open source tool for performing hot backups of MariaDB, MySQL and Percona Server databases.*

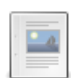

#### **MySQL [Sandbox](https://mariadb.com/kb/en/mysql-sandbox/)**

*Installing multiple MariaDB versions in isolation.*

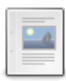

#### **[mysqlaccess](#page-1422-0)**

*Symlink or old name for mariadb-access.*

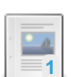

### **[mysqladmin](#page-1328-0)**

*Old name or symlink for mariadb-admin.*

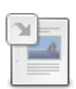

#### **[mysqlcheck](#page-131-0)**

*Symlink or old name for mariadb-check.*

#### **[mysqldump](#page-1422-1)**

*Symlink or old name for mariadb-dump.*

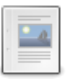

**9**

#### **[mysqldumpslow](#page-1422-2)**

*Symlink or old name for mariadb-dumpslow.*

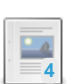

### **[mysqlhotcopy](#page-1424-0)**

*Symlink or old name for mariadb-hotcopy.*

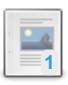

### **[mysqlimport](#page-1424-1)**

*Symlink or old name for mariadb-import.*

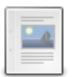

#### **[mysqlreport](#page-1425-0)**

*Symlink or old name for mariadb-report.*

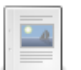

#### **[mysqlshow](#page-1425-1)**

*Symlink or old name for mariadb-show.*

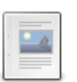

#### **[mysqlslap](#page-1425-2)**

*Symlink or old name for mariadb-slap.*

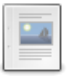

### **[mysql\\_convert\\_table\\_format](#page-1423-0)**

*Symlink or old name for mariadb-convert-table-format.*

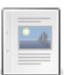

#### **[mysql\\_embedded](#page-1423-1)**

*Symlink or old name for mariadb-embedded.*

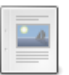

#### **[mysql\\_find\\_rows](#page-1423-2)**

*Symlink or old name for mariadb-find-rows.*

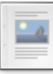

#### **[mysql\\_fix\\_extensions](#page-1423-3)**

*Symlink or old name for mariadb-fix-extensions.*

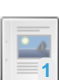

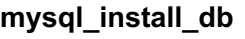

*Symlink or old name for mariadb-install-db.*

**[mysql\\_plugin](#page-1424-3)** *Symlink or old name for mariadb-plugin.*

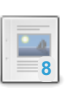

**[mysql\\_secure\\_installation](#page-1425-3)**

*Symlink or old name for mariadb-secure-installation.*

#### **[mysql\\_setpermission](#page-1425-4)**

*Symlink or old name for mariadb\_setpermission.*

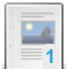

**[mysql\\_tzinfo\\_to\\_sql](#page-1426-0)** *Symlink or old name for mariadb-tzinfo-to-sql.*

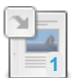

**[mysql\\_upgrade](#page-1426-1)**

*Symlink or old name for mariadb-upgrade.*

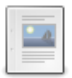

**[mysql\\_waitpid](#page-1426-2)** *Symlink or old name for mariadb-waitpid.*

**[mysql\\_zap](https://mariadb.com/kb/en/mysql_zap/)**

*Kill processes that match a pattern.*

# <span id="page-1422-0"></span>1.3.43.1 mysqlaccess

mysqlaccess is a tool for checking access privileges, developed by Yves Carlier.

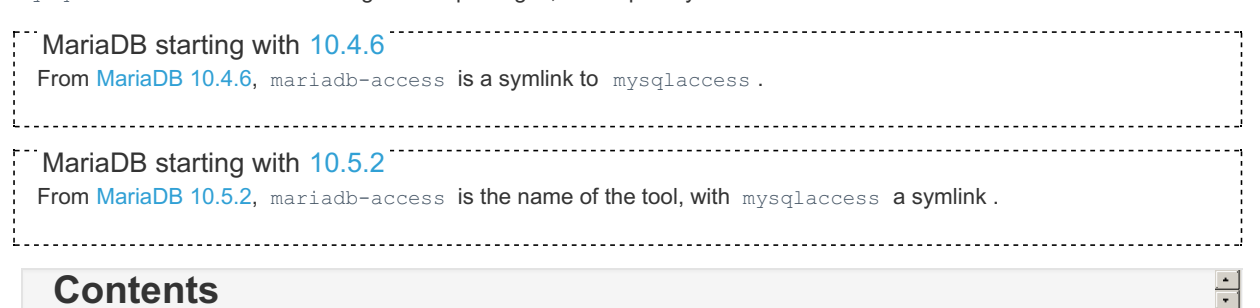

### **Contents**

See [mariadb-access](#page-1373-0) for details.

# <span id="page-1422-1"></span>1.3.43.2 mysqldump

mysqldump is used to dump a database or a collection of databases for backup or transfer to another database server.

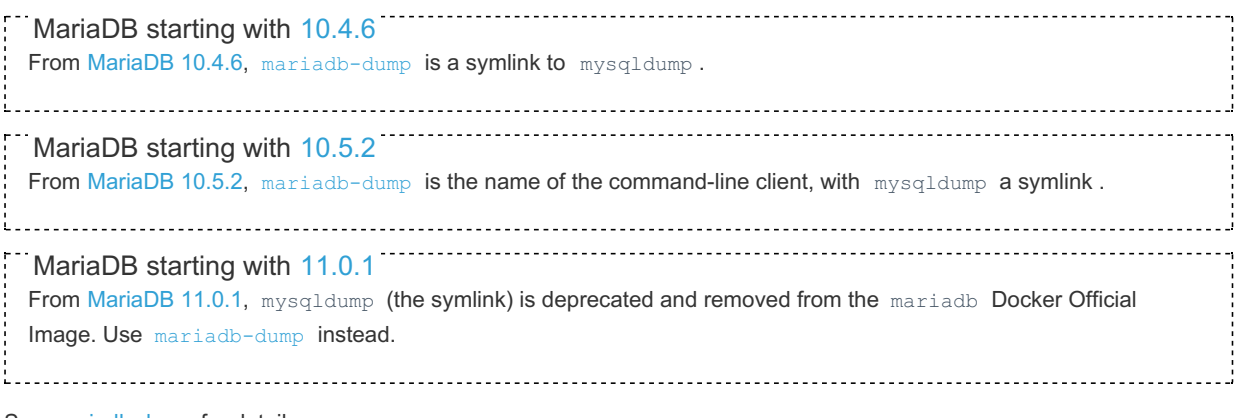

See [mariadb-dump](#page-1294-0) for details.

# <span id="page-1422-2"></span>1.3.43.3 mysqldumpslow

mysqldumpslow is a tool to examine the slow [query](#page-2065-0) log.

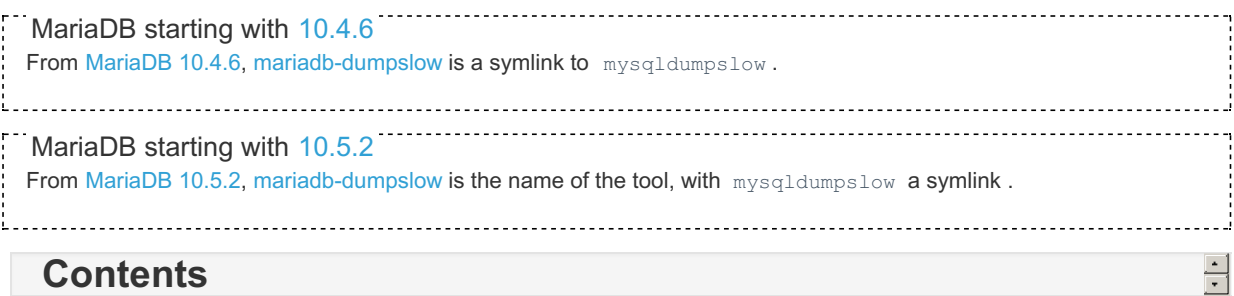

See [mariadb-dumpslow](#page-1388-0) for details.

# [1.1.1.2.1.10](#page-131-0)

# <span id="page-1423-0"></span>1.3.43.5 mysql\_convert\_table\_format

mysql-convert-table-format converts the tables in a database to use a particular storage engine (MyISAM by default).

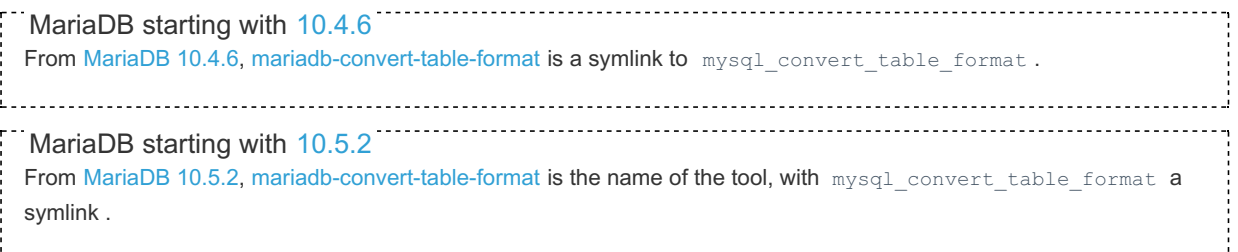

See [mariadb-convert-table-format](#page-1387-0) for details.

# <span id="page-1423-1"></span>1.3.43.6 mysql\_embedded

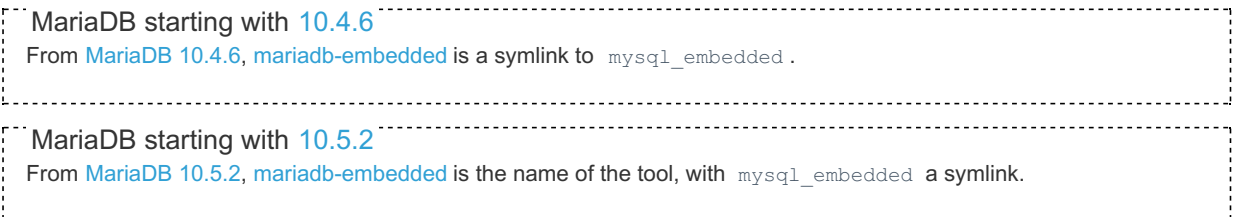

See [mariadb-embedded](#page-1389-0) for details.

# <span id="page-1423-2"></span>1.3.43.7 mysql\_find\_rows

mysql\_find\_rows reads files containing SQL statements and extracts statements that match a given regular expression or that contain USE [db\\_name](#page-553-0) or [SET](#page-205-0) statements.

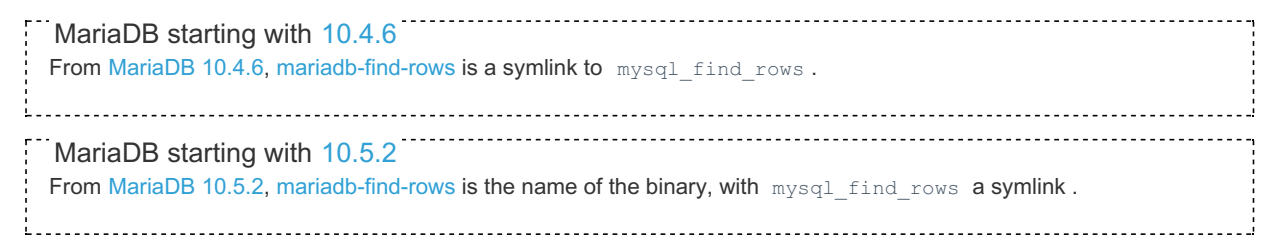

See [mariadb-find-rows](#page-1390-0) for details.

## <span id="page-1423-3"></span>1.3.43.8 mysql\_fix\_extensions

From [MariaDB](#page-3990-0) 10.4.6, [mariadb-fix-extensions](#page-1391-0) is a symlink to  $mysq1\_fix\_extensions$ . MariaDB starting with [10.4.6](#page-3990-0)

From [MariaDB](#page-3940-0) 10.5.2, mysql\_fix\_extensions is the symlink, and [mariadb-fix-extensions](#page-1391-0) the binary name. MariaDB starting with [10.5.2](#page-3940-0)

See [mariadb-fix-extensions](#page-1391-0) for details.

# <span id="page-1424-0"></span>1.3.43.9 mysqlhotcopy

mysqlhotcopy is deprecated and may be removed in a future release.

mysqlhotcopy uses FLUSH [TABLES,](#page-166-0) LOCK [TABLES](#page-718-0), and cp or scp to make a database backup.

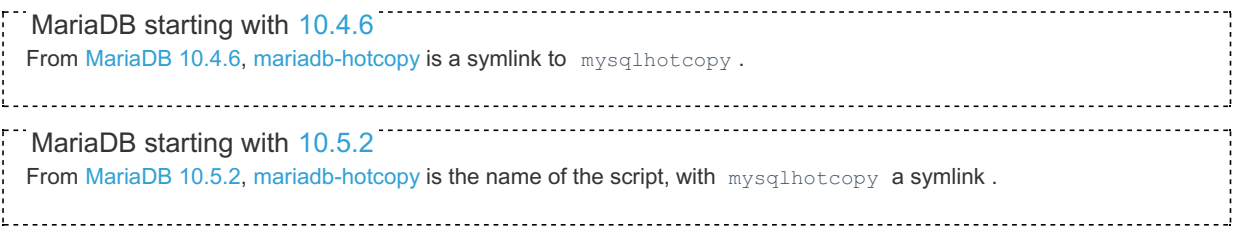

See [mariadb-hotcopy](#page-1305-0) for details.

# <span id="page-1424-1"></span>1.3.43.10 mysqlimport

mysqlimport is used to load tables from text files in various formats

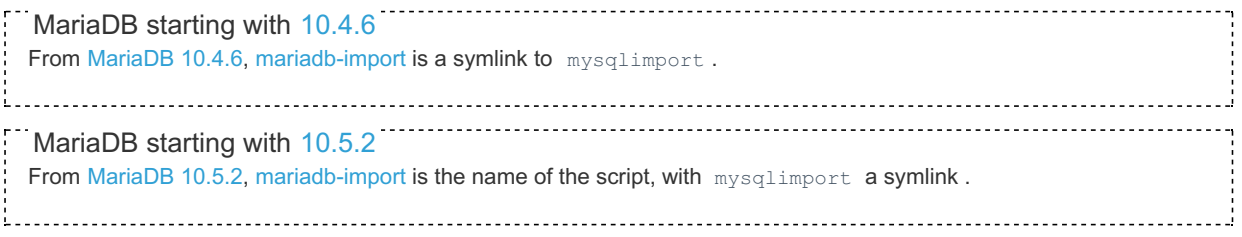

See [mariadb-import](#page-1306-0) for details.

# <span id="page-1424-2"></span>1.3.43.11 mysql\_install\_db

mariadb-install-db initializes the MariaDB data directory and creates the system tables in the mysql database.

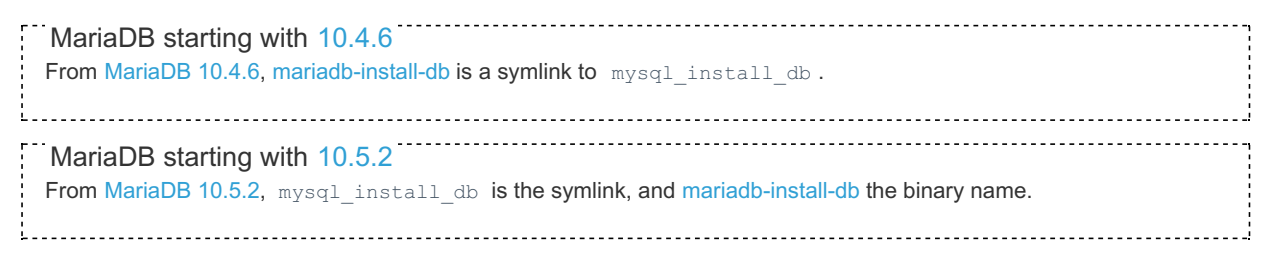

See [mariadb-install-db](#page-1391-1) for details.

# <span id="page-1424-3"></span>1.3.43.12 mysql\_plugin

mysql plugin is a tool for enabling or disabling [plugins](#page-3499-0).

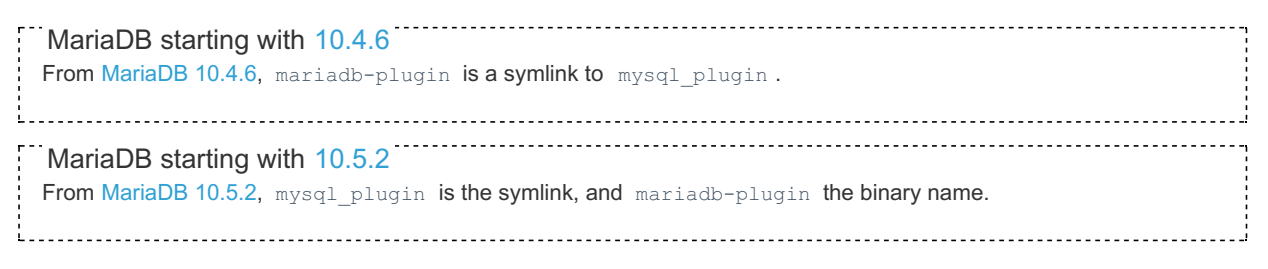

See [mariadb-plugin](#page-1400-0) for details.

# <span id="page-1425-0"></span>1.3.43.13 mysqlreport

mysqlreport makes a friendly report of important MariaDB status values.

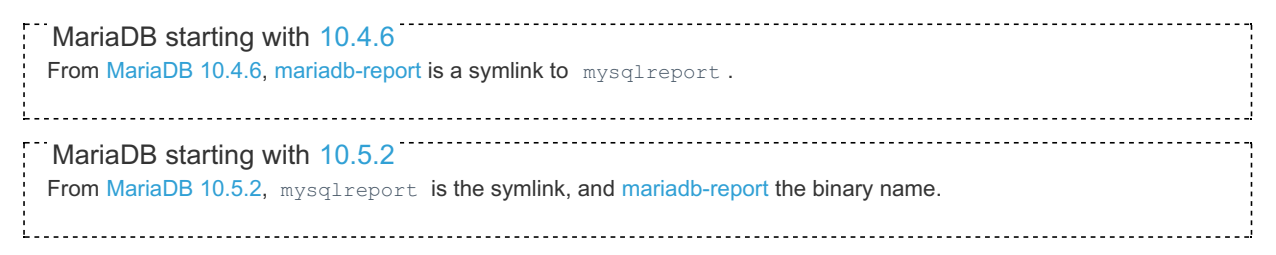

See [mariadb-report](#page-1401-0) for details.

# <span id="page-1425-3"></span>1.3.43.14 mysql secure installation

Note that many of the reasons for the existence of this script no longer apply. In particular, from [MariaDB](#page-3946-0) 10.4, Unix socket [authentication](#page-3575-0) is applied by default, and there is usually no need to create a root password. See [Authentication](#page-1980-0) from MariaDB 10.4.

From [MariaDB](#page-3990-0) 10.4.6, [mariadb-secure-installation](#page-1403-0) is a symlink to mysql\_secure\_installation. From [MariaDB](#page-3940-0) 10.5.2, mysql secure installation is the symlink, and [mariadb-secure-installation](#page-1403-0) the binary name. MariaDB starting with [10.4.6](#page-3990-0) MariaDB starting with [10.5.2](#page-3940-0)

See [mariadb-secure-installation](#page-1403-0) for details.

# <span id="page-1425-4"></span>1.3.43.15 mysql\_setpermission

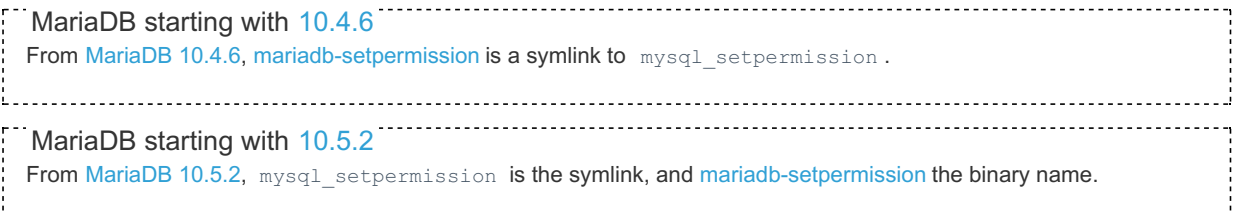

See [mariadb-setpermission](#page-1405-0) for details.

# <span id="page-1425-1"></span>1.3.43.16 mysqlshow

Shows the structure of a MariaDB database (databases, tables, columns and indexes).

```
MariaDBmariadb-show is a symlink to mysqlshow
MariaDBmariadb-show the binary name.
MariaDB starting with 10.4.6
MariaDB starting with 10.5.2
```
See [mariadb-show](#page-1407-2) for details.

# <span id="page-1425-2"></span>1.3.43.17 mysqlslap

mysqlslap is a tool for load-testing MariaDB. It allows you to emulate multiple concurrent connections, and run a set of queries multiple times.

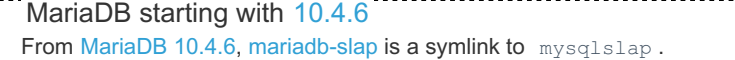

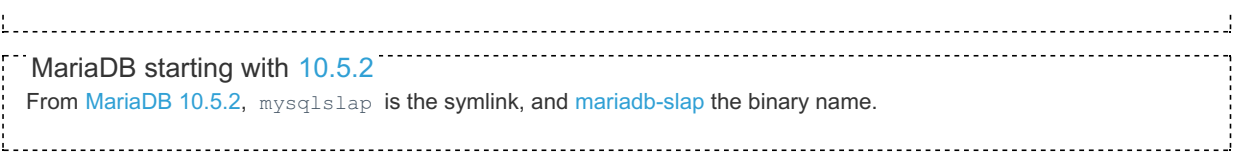

See [mariadb-slap](#page-1410-1) for details.

# <span id="page-1426-0"></span>1.3.43.18 mysql\_tzinfo\_to\_sql

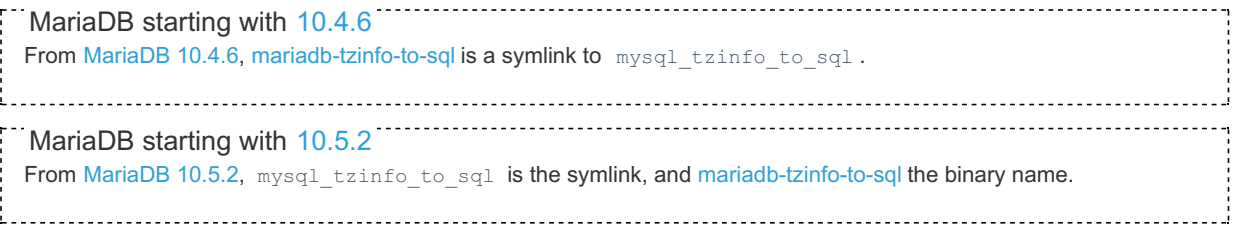

See [mariadb-tzinfo-to-sql](#page-1415-0) for details.

# <span id="page-1426-1"></span>1.3.43.19 mysql\_upgrade

mariadb-upgrade/mysql\_upgrade is a tool that checks and updates your tables to the latest version.

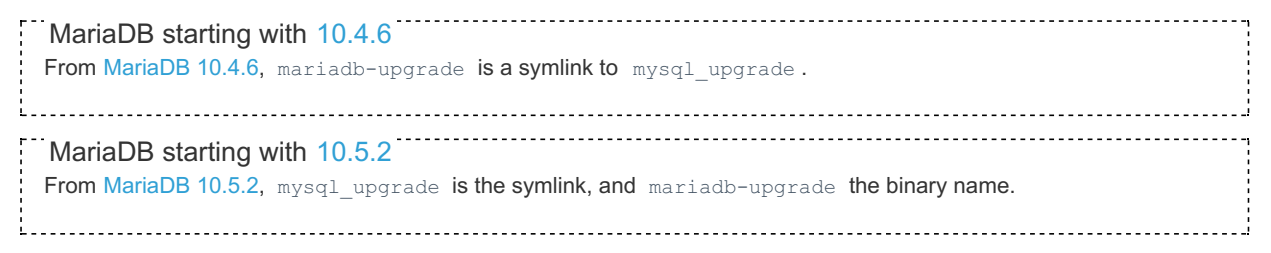

See [mariadb-upgrade](#page-1415-1) for details.

# <span id="page-1426-2"></span>1.3.43.20 mysql\_waitpid

mysql\_pid is a utility for terminating processes. It runs on Unix-like systems, making use of the kill() system call.

```
MariaDB starting with 10.4.6
MariaDBmariadb-waitpid is a symlink to mysql_waitpid.
MariaDB starting with 10.5.2
MariaDBmariadb-waitpid the binary name.
                                                   싂
```
### **Contents**

See [mariadb-waitpid](#page-1420-3) for details.

# 2 MariaDB Administration

There are many tasks that database administrators (DBAs) have to perform. This section of the MariaDB Documentation provides information on how to do these tasks.

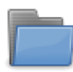

#### **Getting, Installing, and [Upgrading](#page-1427-0) MariaDB**

*Getting, installing, and upgrading MariaDB Server and related software.*

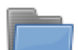

#### **User & Server [Security](#page-1918-0)**

*Creating users, granting privileges, and encryption.*

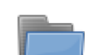

#### **Backing Up and Restoring [Databases](#page-1984-0)**

*Tools and methods for backing up and restoring databases.*

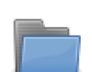

#### **Server [Monitoring](#page-2053-0) & Logs**

*Monitoring MariaDB Server and enabling and using logs.*

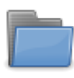

#### **[Partitioning](#page-2079-0) Tables**

*Splitting huge tables into multiple table files.*

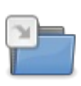

#### **[MariaDB](#page-3509-0) Audit Plugin**

*Logging user activity with the MariaDB Audit Plugin.*

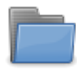

**[Variables](#page-2099-0) and Modes**

*Server variables and SQL modes.*

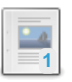

**Copying Tables Between Different MariaDB [Databases](#page-2237-0) and MariaDB Servers 1** *Copy table files.*

# <span id="page-1427-0"></span>2.1 Getting, Installing, and Upgrading MariaDB

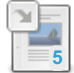

## **Where to [Download](#page-1428-0) MariaDB**

*Downloading tarballs, binaries, packages, and the source code for MariaDB.*

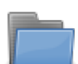

#### **MariaDB Binary [Packages](#page-1428-1)**

*Instructions on installing MariaDB binaries and packages.*

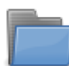

## **[Upgrading](#page-1588-0) MariaDB**

*Upgrading from an earlier version, or from MySQL*

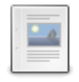

### **[Downgrading](#page-1616-0) between Major Versions of MariaDB**

*Downgrading MariaDB is not officially supported between major versions.*

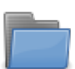

#### **[Compiling](#page-1468-0) MariaDB From Source** *Articles on compiling MariaDB from source*

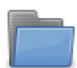

#### **Starting and [Stopping](#page-1617-0) MariaDB** *Articles related to starting and stopping MariaDB Server.*

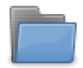

#### **MariaDB Performance & Advanced [Configurations](#page-1708-0)** *Articles of how to setup your MariaDB optimally on different systems*

#### **[Troubleshooting](#page-1716-0) Installation Issues** *Articles relating to installation issues users might run into*

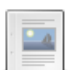

#### **Installing System Tables [\(mariadb-install-db\)](#page-131-1)** *Using mariadb-install-db to create the system tables in the 'mysql' database directory.*

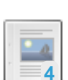

#### **[mysql\\_install\\_db.exe](#page-1721-0)**

*Windows equivalent of mysql\_install\_db for creating the system tables etc.*

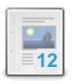

## **[Configuring](#page-1619-0) MariaDB with Option Files**

*Configuring MariaDB with my.cnf and other option files.*

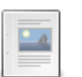

## **MariaDB [Environment](#page-1722-0) Variables**

*List of environment variables used by MariaDB.*

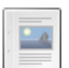

#### **Puppet and [MariaDB](https://mariadb.com/kb/en/puppet-and-mariadb/)** *Puppet modules that allow you to use MariaDB.*

**[MariaDB](#page-1723-0) on Amazon RDS** *Getting started with MariaDB on Amazon RDS*

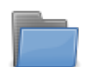

#### **Obsolete Installation [Information](https://mariadb.com/kb/en/obsolete-installation-information/)** *Installation-related items that are obsolete*

**[Migrating](#page-1724-0) to MariaDB** *Migrating to MariaDB from another DBMS.*

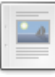

#### **[Installing](#page-1908-0) MariaDB on IBM Cloud**

*Get MariaDB on IBM Cloud You should have an IBM Cloud account, otherwise ...*

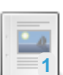

#### **mysqld [Configuration](#page-1628-0) Files and Groups**

*Which configuration files and groups mysqld reads.*

There are 64 related [questions](https://mariadb.com/kb/en/getting-installing-and-upgrading-mariadb/+questions/)  $\mathbb{F}$ .

# <span id="page-1428-0"></span>2.1.1 Where to Download MariaDB

### **Contents**

- 1. The Latest [Packages](#page-1428-2)
- 2. [Distributions](#page-1428-3) Which Include MariaDB
- 3. [Pre-Release](#page-1428-4) Binaries
- 4. [Getting](#page-1428-5) the Source

# <span id="page-1428-2"></span>The Latest Packages

Tarballs, binaries (Linux, Solaris, and Windows), and packages for some Linux distributions are available at [mariadb.com/downloads/](https://mariadb.com/downloads/)  $\Phi$  or [mariadb.org/download/](https://mariadb.org/download/)  $\Phi$  (which also contains a PDF version of the MariaDB Server documentation).

We hope that interested [community](#page-4043-0) package maintainers will step forward, as others already have, to build packages for their [distributions.](http://mariadb.org/jira) We ask for strict adherence to your packaging system's best practices and invite you to create a bug report  $\mathbf{F}$  if our project impedes this in any way.

Instructions how to install the packages can be found [here](#page-1428-1).

## <span id="page-1428-3"></span>Distributions Which Include MariaDB

Most distributions already include MariaDB. See [Distributions](#page-1495-0) Which Include MariaDB.

# <span id="page-1428-4"></span>Pre-Release Binaries

Binaries from our [Buildbot](https://mariadb.com/kb/en/buildbot/) & system (see also the Buildbot & page), are available at <http://hasky.askmonty.org/archive> & They are not suitable for use in production systems but may be of use for debugging.

Once at the above URL you will need to click on the MariaDB tree you are interested in, and then the build. The build number corresponds to the tarbuildnum variable in Buildbot.

For example, if you were interested in the bsd9-64 build of the [MariaDB](#page-4027-0) 5.5 tree, revision 3497, the tarbuildnum is listed in the "Build Properties" table of the [Buildbot](http://buildbot.askmonty.org/buildbot/builders/bsd9-64/builds/337) build report  $\mathbb{F}$ . In this case, the value is "2434".

## <span id="page-1428-5"></span>Getting the Source

You can find all the source code at <https://github.com/MariaDB/server>

To retrieve the code, the [Git](#page-4064-0) source control software offers the path of least resistance. If you are unfamiliar with git, please refer to the git [documentation](https://git-scm.com/doc)  $\mathbb{F}$  for an understanding of version control with git.

For instructions on creating a local branch of MariaDB, see the Getting the [MariaDB](#page-1470-0) Source Code page.

See the Generic Build [Instructions](#page-1472-0) page for general instructions on compiling MariaDB from the [source](https://mariadb.com/kb/en/source/). The source Page has links to platform and distribution-specific information, including information on how we build the release packages.

# <span id="page-1428-1"></span>2.1.2 MariaDB Binary Packages

This section contains information on and installation instructions for MariaDB binaries and [packages](https://downloads.mariadb.org/mariadb/) ...

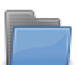

#### **[Installing](#page-1429-0) MariaDB RPM Files**

*Information and instructions on using the RPM packages and the related repositories.*

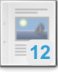

#### **[Installing](#page-1447-0) MariaDB .deb Files**

*Installing MariaDB .deb Files.*

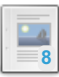

#### **Installing MariaDB MSI [Packages](#page-1456-0) on Windows**

*MSI packages are available for both x86 (32 bit) and x64 (64 bit) processor architectures*

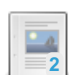

#### **Installing MariaDB Server PKG [packages](#page-1464-0) on macOS** *MariaDB Server does not currently provide a .pkg installer for macOS*

**[Installing](#page-1464-1) MariaDB Binary Tarballs**

*Installing MariaDB binary tarballs, systemd, and glibc-2.14.*

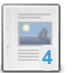

**6**

**Installing MariaDB Server on macOS Using [Homebrew](#page-1466-0)** *Installing MariaDB on macOS via the Homebrew package manager, the "missing ...*

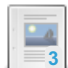

**Installing MariaDB Windows ZIP [Packages](#page-1467-0)** *Getting started with ZIP packages on Windows.*

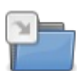

### **[Compiling](#page-1468-0) MariaDB From Source**

*Articles on compiling MariaDB from source*

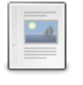

### **[Distributions](#page-1495-0) Which Include MariaDB**

*Distributions including MariaDB.*

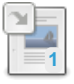

**Running Multiple MariaDB Server [Processes](#page-1496-0)** *Running multiple MariaDB Server processes on the same server.*

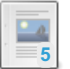

### **Installing MariaDB [Alongside](#page-1497-0) MySQL**

*MariaDB was designed as a drop in place replacement for MySQL, but you can ...*

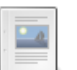

**1**

**GPG**

#### *The MariaDB project signs their MariaDB [packages](#page-1500-0) for Debian, Ubuntu, Fedora, CentOS, and Red Hat*

#### **MariaDB Platform [Deprecation](https://mariadb.com/kb/en/mariadb-platform-deprecation-policy/) Policy**

*Information on MariaDB's Software Deprecation Policy and Schedule.*

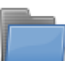

**Automated MariaDB Deployment and [Administration](#page-1504-0)** *Tools for automating deployment and management of MariaDB servers.*

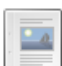

**MariaDB Package [Repository](#page-1582-0) Setup and Usage** *Executing and using a convenient shell script to set up the MariaDB Package Repository.*

There are 7 related [questions](https://mariadb.com/kb/en/binary-packages/+questions/)  $\mathbf{F}$ .

# <span id="page-1429-0"></span>2.1.2.1 Installing MariaDB RPM Files

MariaDB provides RPM packages for several RPM-based Linux distributions. MariaDB also provides YUM/DNF and ZYpp repositories for these Linux distributions. The articles here provide information and instructions on using the RPM packages and the related repositories.

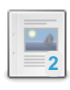

#### **About the [MariaDB](#page-1430-0) RPM Files**

*Describes the contents of the RPM packages that come with each MariaDB release.*

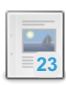

#### **[Installing](#page-1432-0) MariaDB with yum/dnf**

*Installing MariaDB with yum or dnf on RHEL, CentOS, Fedora, and similar distros.*

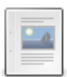

#### **[Installing](#page-1437-0) MariaDB with zypper**

*How to install MariaDB with zypper on SLES, OpenSUSE, and other similar Linux distributions.*

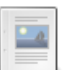

#### **[Installing](#page-1442-0) MariaDB With the rpm Tool**

*Downloading and installing RPM files using the rpm command*

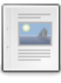

#### **Checking MariaDB RPM Package [Signatures](#page-1443-0)**

*Steps to check MariaDB RPM package signatures*

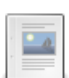

**[Troubleshooting](#page-1444-0) MariaDB Installs on Red Hat/CentOS**

*Issues people have encountered when installing MariaDB on Red Hat / CentOS*

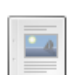

### **MariaDB for [DirectAdmin](#page-1444-1) Using RPMs**

*Using DirectAdmin when installing MariaDB with YUM*

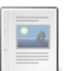

**MariaDB [Installation](#page-1445-0) (Version 10.1.21) via RPMs on CentOS 7** *Detailed steps for installing MariaDB (version 10.1.21) via RPMs on CentOS 7*

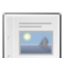

**Why Source RPMs (SRPMs) Aren't [Packaged](#page-1446-0) For Some Platforms** *Explanation for why source RPM (SRPMs) aren't packaged for some platforms*

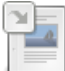

## **Building [MariaDB](#page-1446-1) from a Source RPM**

*How to build MariaDB from a source RPM (SRPM).*

There are 4 related [questions](https://mariadb.com/kb/en/rpm/+questions/)  $\mathbf{F}$ .

# <span id="page-1430-0"></span>2.1.2.1.1 About the MariaDB RPM Files

#### **Contents**

- 1. Available RPM [Packages](#page-1430-1)
	- 1. Available RPM [Packages](#page-1430-2) in MariaDB 10.4
	- 2. Available RPM [Packages](#page-1431-0) in MariaDB 10.2 and MariaDB 10.3
- 2. Installing RPM [Packages](#page-1432-1)
- 3. Actions [Performed](#page-1432-2) by RPM Packages
	- 1. Users and Groups [Created](#page-1432-3)

# <span id="page-1430-1"></span>Available RPM Packages

The available RPM packages depend on the specific MariaDB release series.

## <span id="page-1430-2"></span>Available RPM Packages in [MariaDB](#page-3946-0) 10.4

MariaDB starting with [10.4](#page-3946-0) **CONDUCT** 

From [MariaDB](#page-3946-0) 10.4, the following RPMs are available:

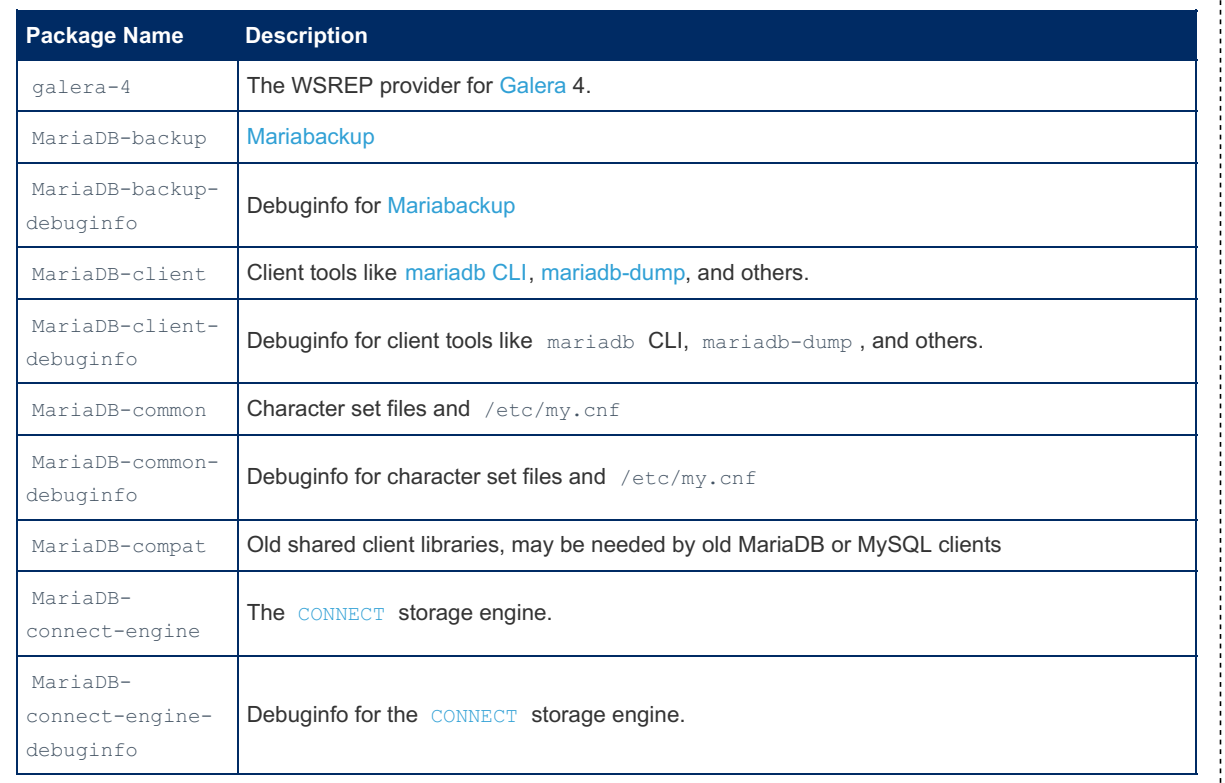

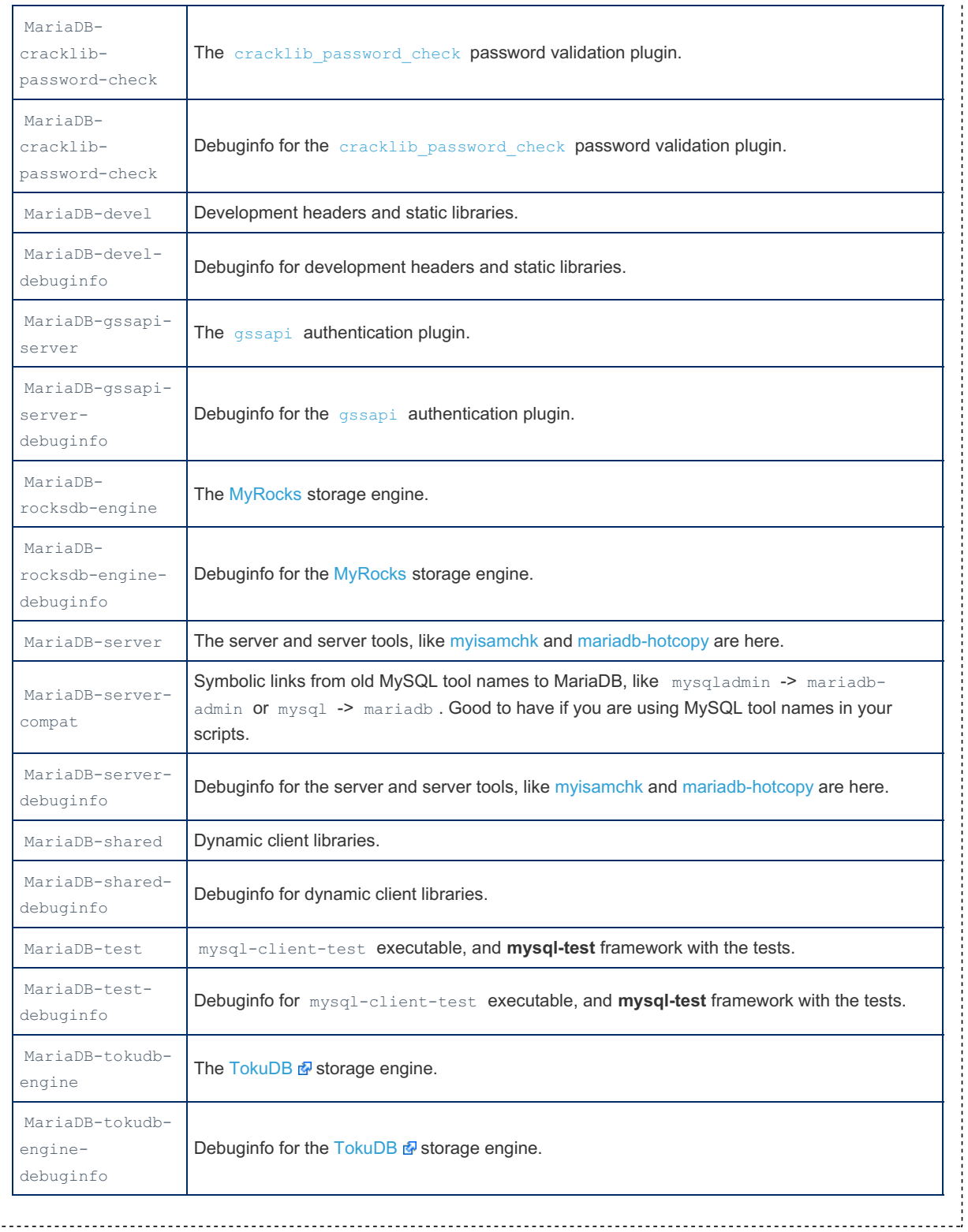

## <span id="page-1431-0"></span>Available RPM Packages in [MariaDB](#page-4006-0) 10.2 and [MariaDB](#page-4000-0) 10.3

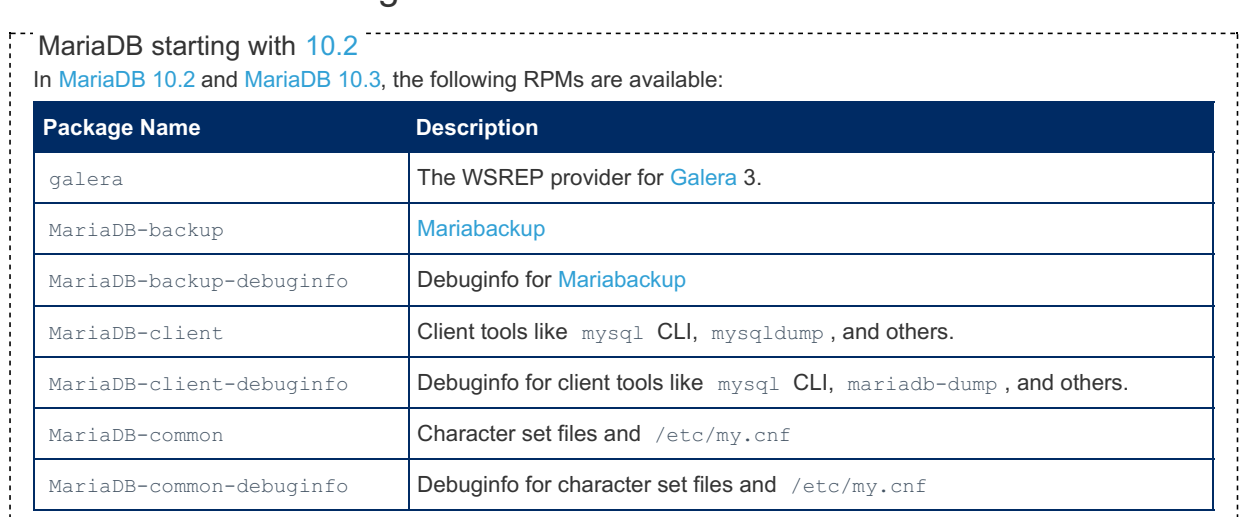

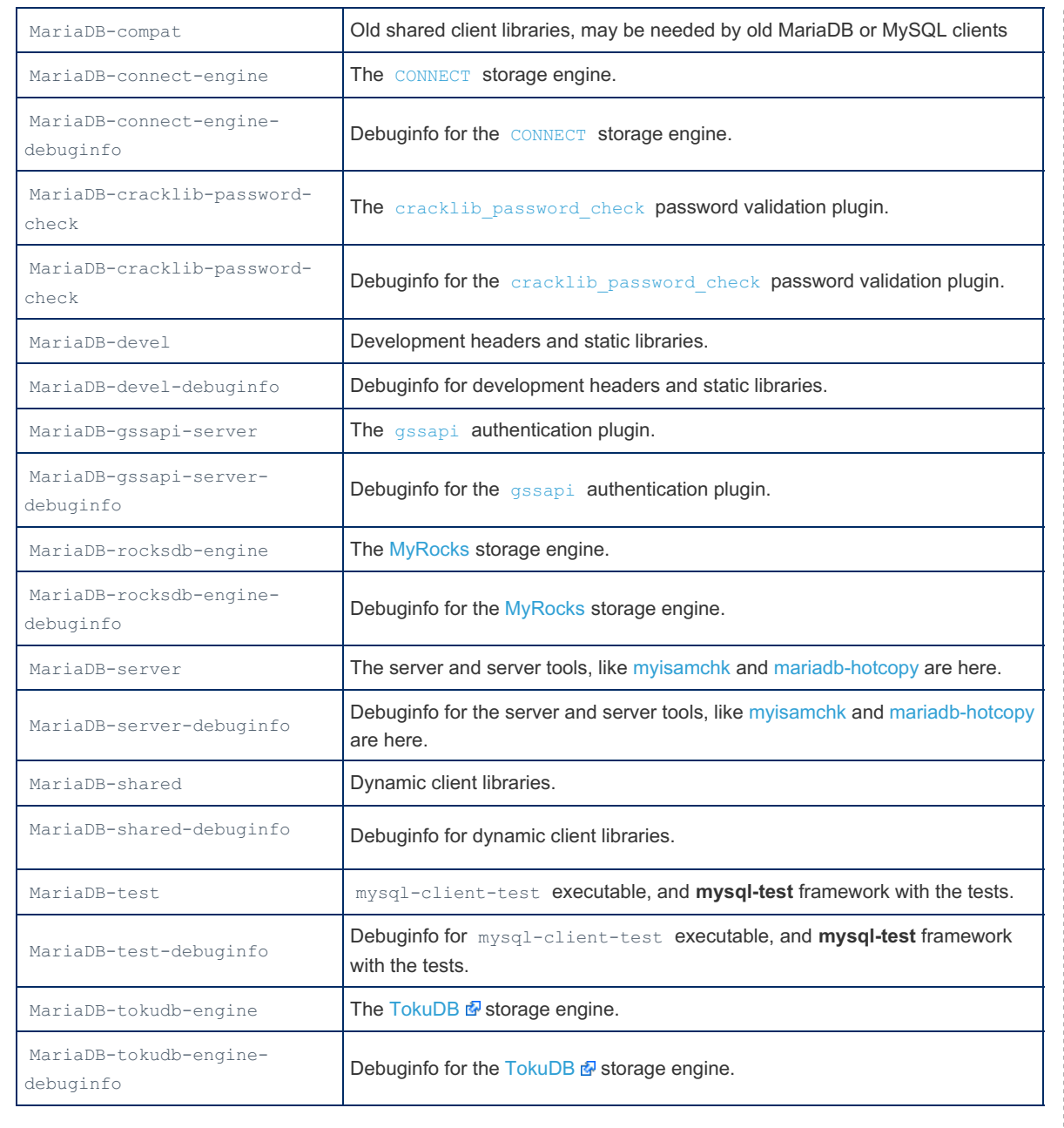

## <span id="page-1432-1"></span>Installing RPM Packages

Preferably, you should install MariaDB RPM packages using the package manager of your Linux distribution, for example **yum** or **zypper** . But you can also use the lower-level **rpm** tool.

# <span id="page-1432-2"></span>Actions Performed by RPM Packages

## <span id="page-1432-3"></span>Users and Groups Created

When the  $\text{MarialB-server}$  RPM package is installed, it will create a user and group named  $\text{mysal}$ , if it does not already exist.

# <span id="page-1432-0"></span>2.1.2.1.2 Installing MariaDB with yum/dnf

On RHEL, CentOS, Fedora, and other similar Linux RPM based distributions, these provide MariaDB packages. These are supported by those distributions. If you have a particular need for a later version than what is in the distribution, then MariaDB provides repositories for them.

Using repositories rather than installing RPM allows for an ease of update when a new release is made. It is highly recommended to install the relevant RPM [packages](#page-1429-0) from MariaDB's repository using [yum](https://en.wikipedia.org/wiki/Yum_(software)) & or [dnf](https://en.wikipedia.org/wiki/DNF_(software)) & Centos 7 still uses yum, most others use dnf, and SUSE/openSUSE use zypper.

This page walks you through the simple installation steps using  $\text{dnf}$  and  $\text{yum}$ .

### **Contents**

- 1. Adding the MariaDB YUM [repository](#page-1433-0)
	- 1. Using the MariaDB Package [Repository](#page-1433-1) Setup Script
	- 2. Using the MariaDB Repository [Configuration](#page-1433-2) Tool
- 3. Pinning the MariaDB [Repository](#page-1434-0) to a Specific Minor Release
- 2. Updating the MariaDB YUM [repository](#page-1434-1) to a New Major Release
	- 1. Updating the Major Release with the MariaDB Package [Repository](#page-1434-2) Setup Script
	- 2. Updating the Major Release with the MariaDB Repository [Configuration](#page-1434-3) Tool
- 3. [Importing](#page-1435-0) the MariaDB GPG Public Key
- 1. Old Key  $==$
- 4. Installing MariaDB Packages with [YUM/DNF](#page-1435-2)
	- 1. Installing the Most Common [Packages](#page-1435-3)
	- 2. [Installing](#page-1435-4) MariaDB Server
	- 3. [Installing](#page-1435-5) MariaDB Galera Cluster with YUM
	- 4. [Installing](#page-1436-0) MariaDB Clients and Client Libraries with YUM
	- 5. Installing [Mariabackup](#page-1436-1) with YUM
	- 6. [Installing](#page-1436-2) Plugins with YUM
	- 7. Installing Debug Info [Packages](#page-1436-3) with YUM
		- 1. Installing Debug Info for the Most Common [Packages](#page-1436-4) with YUM
		- 2. [Installing](#page-1437-1) Debug Info for MariaDB Server with YUM
	- 8. Installing Older Versions from the [Repository](#page-1437-2)
- 5. After [Installation](#page-1437-3)

# <span id="page-1433-0"></span>Adding the MariaDB YUM repository

We currently have YUM/DNF repositories for the following Linux distributions, and for the versions that are in standard (not extended) support:

- Red Hat Enterprise Linux (RHEL)
- CentOS
- Fedora
- openSUSE
- SUSE

## <span id="page-1433-1"></span>Using the MariaDB Package Repository Setup Script

If you want to install MariaDB with  $yum$ , then you can configure  $yum$  to install from MariaDB Corporation's MariaDB Package Repository by using the MariaDB Package [Repository](#page-1582-0) setup script.

MariaDB Corporation provides a MariaDB Package Repository for several Linux distributions that use yum to manage packages. This repository contains software packages related to MariaDB Server, including the server itself, clients and utilities, client [libraries](https://mariadb.com/kb/en/client-libraries/) &, [plugins](#page-3499-0), and [Mariabackup.](#page-1271-0) The MariaDB Package Repository setup script automatically configures your system to install packages from the MariaDB Package Repository.

To use the script, execute the following command:

curl -sS https://downloads.mariadb.com/MariaDB/mariadb\_repo\_setup | sudo bash

Note that this script also configures a repository for MariaDB [MaxScale](https://mariadb.com/kb/en/maxscale/) & and a repository for MariaDB Tools, which currently only contains Percona [XtraBackup](https://mariadb.com/kb/en/percona-xtrabackup/) & and its dependencies.

See MariaDB Package [Repository](#page-1582-0) Setup and Usage for more information.

## <span id="page-1433-2"></span>Using the MariaDB Repository Configuration Tool

If you want to install MariaDB with  $yum$ , then you can configure  $yum$  to install from MariaDB Foundation's MariaDB Repository by using the MariaDB Repository [Configuration](https://downloads.mariadb.org/mariadb/repositories/) Tool &

The MariaDB Foundation provides a MariaDB repository for several Linux distributions that use yum to manage packages. This repository contains software packages related to MariaDB Server, including the server itself, clients and [utilities](#page-1271-0), client libraries &, [plugins](#page-3499-0), and [Mariabacku](#page-1987-0)[p.](https://mariadb.com/kb/en/client-libraries/) The MariaDB Repository Configuration Tool can easily generate the appropriate configuration file to add the repository for your distribution.

Once you have the appropriate repository configuration section for your distribution, add it to a file named MariaDB.repo under /etc/yum.repos.d/ .

For example, if you wanted to use the repository to install [MariaDB](#page-3868-0) 10.6 on RHEL (any version), then you could use the following yum repository configuration in /etc/yum.repos.d/MariaDB.repo:

```
[mariadb]
name = MariaDB
baseurl = https://rpm.mariadb.org/10.6/rhel/$releasever/$basearch
gpgkey= https://rpm.mariadb.org/RPM-GPG-KEY-MariaDB
gpgcheck=1
```
The example file above includes a  $qpgkey$  line to automatically fetch the GPG public key that is used to verify the digital signatures of the packages in our repositories. This allows the the yum, dnf, and rpm utilities to verify the integrity of the packages that they install.

### <span id="page-1434-0"></span>Pinning the MariaDB Repository to a Specific Minor Release

If you wish to pin the yum repository to a specific minor release, or if you would like to do a yum downgrade to a specific minor release, then you can create a yum repository configuration with a baseurl option set to that specific minor release.

The MariaDB Foundation archives repositories all releases is at the following URL:

• <http://archive.mariadb.org/> 图

Note this isn't configured as a highly available server. For that purpose please use the main mirrors.

For example, if you wanted to pin your repository to [MariaDB](https://mariadb.com/kb/en/mariadb-10334-release-notes/) 10.3.34  $\Phi$  on CentOS 7, then you could use the following yum repository configuration in /etc/yum.repos.d/MariaDB.repo:

```
[mariadb]
name = MariaDB-10.3.34baseurl= http://archive.mariadb.org/mariadb-10.3.34/yum/centos/$releasever/$basearch
gpgkey= https://archive.mariadb.org/PublicKey
gpgcheck=1
```
Note that if you change an existing repository configuration, then you may need to execute the following:

sudo yum clean all

## <span id="page-1434-1"></span>Updating the MariaDB YUM repository to a New Major Release

MariaDB's vum repository can be updated to a new major release. How this is done depends on how you originally configured the repository.

### <span id="page-1434-2"></span>Updating the Major Release with the MariaDB Package Repository Setup Script

If you configured yum to install from MariaDB [Corporation's](#page-1582-0) MariaDB Package Repository by using the MariaDB Package Repository setup script, then you can update the major release that the repository uses by running the script again.

### <span id="page-1434-3"></span>Updating the Major Release with the MariaDB Repository Configuration Tool

If you configured yum to install from MariaDB Foundation's MariaDB Repository by using the MariaDB Repository [Configuration](https://downloads.mariadb.org/mariadb/repositories/) Tool  $\Phi$ , then you can update the major release that the repository uses by updating the yum repository configuration file in-place. For example, if you wanted to change the repository from [MariaDB](#page-3809-0) 10.6 to MariaDB 10.11, and if the repository configuration file was at /etc/yum.repos.d/MariaDB.repo , then you could execute the following:

sudo sed -i 's/10.6/10.11/' /etc/yum.repos.d/MariaDB.repo

After that, the repository should refer to [MariaDB](#page-3809-0) 10.11.

If the yum repository is pinned to a specific minor release, then the above sed command can result in an invalid repository configuration. In that case, the recommended options are:

• Edit the MariaDB. repo repository file manually.

• Or delete the MariaDB.repo repository file, and then install the repository of the new version with the more robust

## <span id="page-1435-0"></span>Importing the MariaDB GPG Public Key

Before MariaDB can be installed, you also have to import the GPG public key that is used to verify the digital signatures of the packages in our repositories. This allows the  $yum$ ,  $dnf$  and  $rpm$  utilities to verify the integrity of the packages that they install.

The id of our GPG public key is:

- short form: 0xC74CD1D8
- long form: 0xF1656F24C74CD1D8
- full fingerprint: 177F 4010 FE56 CA33 3630 0305 F165 6F24 C74C D1D8

yum should prompt you to import the GPG public key the first time that you install a package from MariaDB's repository. However, if you like, the [rpm](https://linux.die.net/man/8/rpm) & utility can be used to manually import this key instead. For example:

sudo rpm --import https://supplychain.mariadb.com/MariaDB-Server-GPG-KEY

Once the GPG public key is imported, you are ready to install packages from the repository.

### <span id="page-1435-1"></span>Old Key

For releases before 2023 an older SHA1 based GPG key was used.

The id of this older GPG public key was 0xcbcb082a1bb943db. The short form was 0x1BB943DB. The full key fingerprint was:

1993 69E5 404B D5FC 7D2F E43B CBCB 082A 1BB9 43DB

## <span id="page-1435-2"></span>Installing MariaDB Packages with YUM/DNF

After the [dnf](https://www.man7.org/linux/man-pages/man8/dnf.8.html) / [yum](https://www.man7.org/linux/man-pages/man8/yum.8.html) repository is configured, you can install MariaDB by executing the dnf are or yum are command. The specific command that you would use would depend on which specific packages that you want to install.

### <span id="page-1435-3"></span>Installing the Most Common Packages

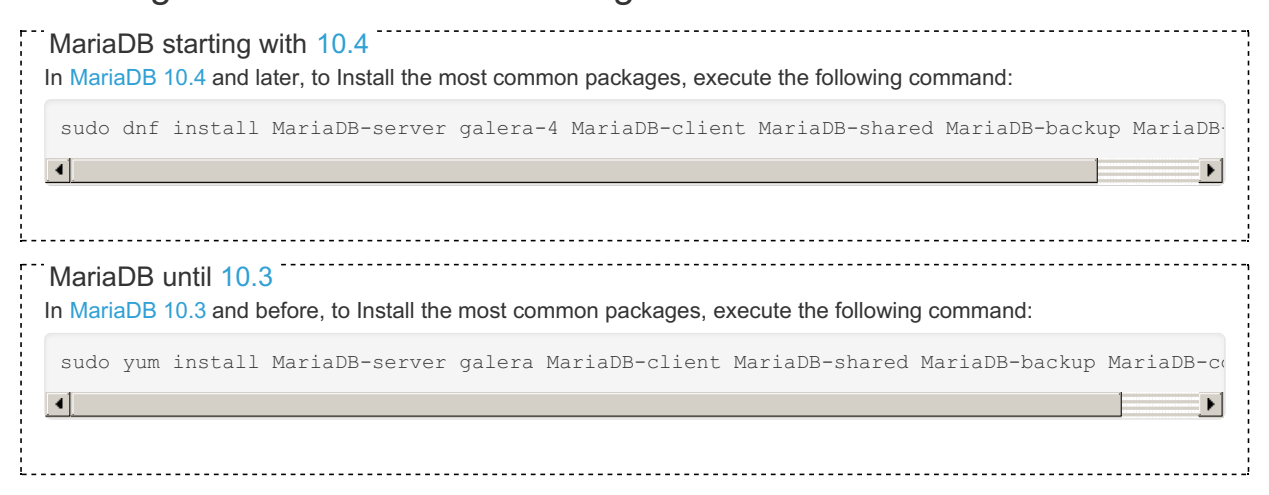

### <span id="page-1435-4"></span>Installing MariaDB Server

To Install MariaDB Server, execute the following command:

sudo dnf install MariaDB-server

### <span id="page-1435-5"></span>Installing MariaDB Galera Cluster with YUM

The process to install MariaDB Galera Cluster with the MariaDB  $_{\text{Yum}}$  repository is practically the same as installing standard MariaDB Server.

In [MariaDB](#page-3946-0) 10.4 and later, you also need to install the galera-4 package to obtain the [Galera](#page-1608-0) 4 wsrep provider library.

In [MariaDB](#page-4000-0) 10.3 and before, you also need to install the galera package to obtain the [Galera](#page-1608-0) 3 wsrep provider library.

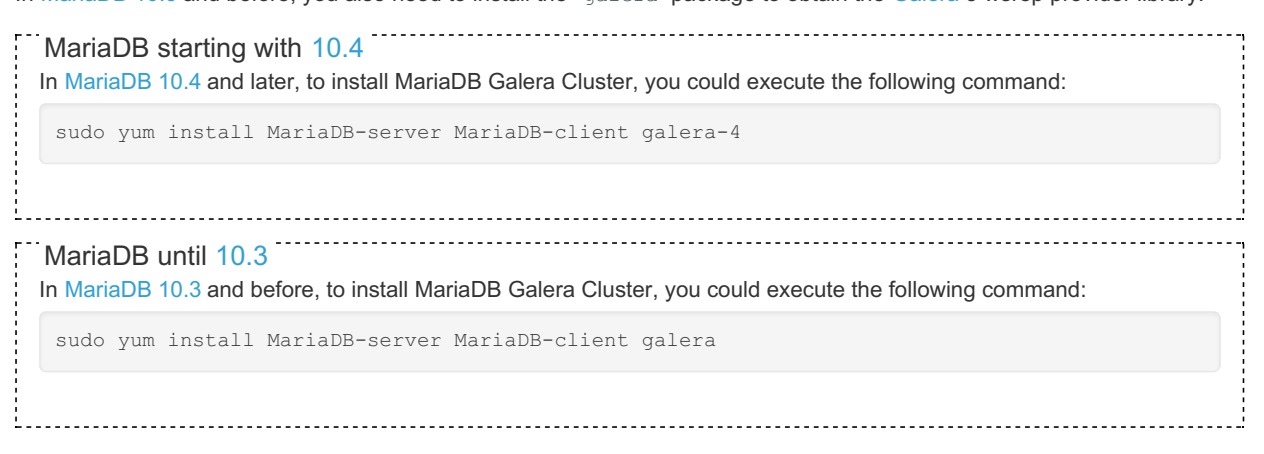

If you haven't yet imported the MariaDB GPG public key, then  $\gamma$ um will prompt you to import it after it downloads the packages, but before it prompts you to install them.

See [MariaDB](#page-1608-0) Galera Cluster for more information on MariaDB Galera Cluster.

### <span id="page-1436-0"></span>Installing MariaDB Clients and Client Libraries with YUM

In [MariaDB](#page-4006-0) 10.2 and later, MariaDB [Connector/C](https://mariadb.com/kb/en/about-mariadb-connector-c/) & has been included as the client library (staticly linked). However, the package name for the client library has not been changed.

To Install the clients and client libraries, execute the following command:

sudo yum install MariaDB-client MariaDB-shared

If you want compile your own programs against MariaDB [Connector/C](https://mariadb.com/kb/en/about-mariadb-connector-c/)  $\mathbb{F}_r$ , execute the following command:

sudo yum install MariaDB-devel

### <span id="page-1436-1"></span>Installing Mariabackup with YUM

To install [Mariabackup](#page-1987-0), execute the following command:

sudo yum install MariaDB-backup

### <span id="page-1436-2"></span>Installing Plugins with YUM

Some [plugins](#page-3499-0) may also need to be installed.

For example, to install the cracklib password check password validation plugin, execute the following command:

sudo yum install MariaDB-cracklib-password-check

#### <span id="page-1436-3"></span>Installing Debug Info Packages with YUM

The MariaDB yum repository first a[d](https://mariadb.com/kb/en/mariadb-10223-release-notes/)ded d[ebuginfo](https://access.redhat.com/documentation/en-US/Red_Hat_Enterprise_Linux/7/html/Developer_Guide/intro.debuginfo.html) a packages in [MariaDB](https://mariadb.com/kb/en/mariadb-10139-release-notes/) 5.5.64 & MariaDB 10.1.39 & MariaDB 10.2.23 & [MariaDB](#page-3993-0) 10.3.14 & and MariaDB 10.4.4. MariaDB starting with [5.5.64](https://mariadb.com/kb/en/mariadb-5564-release-notes/)

The MariaDB yum repository also contains [debuginfo](https://access.redhat.com/documentation/en-US/Red_Hat_Enterprise_Linux/7/html/Developer_Guide/intro.debuginfo.html)  $\bar{w}$  packages. These package may be needed when [debugging](https://mariadb.com/kb/en/how-to-produce-a-full-stack-trace-for-mysqld/) a problem  $\mathbf{\Phi}$ .

#### <span id="page-1436-4"></span>Installing Debug Info for the Most Common Packages with YUM

To install [debuginfo](https://access.redhat.com/documentation/en-US/Red_Hat_Enterprise_Linux/7/html/Developer_Guide/intro.debuginfo.html) F for the most common packages, execute the following command:

sudo yum install MariaDB-server-debuginfo MariaDB-client-debuginfo MariaDB-shared-debuginfo MariaDB-backup-debuginfo MariaDB-common-debuginfo

All packages have their debuginfo by appending -debuginfo to the package name.

#### <span id="page-1437-1"></span>Installing Debug Info for MariaDB Server with YUM

To install [debuginfo](https://access.redhat.com/documentation/en-US/Red_Hat_Enterprise_Linux/7/html/Developer_Guide/intro.debuginfo.html) F for MariaDB Server, execute the following command:

```
sudo yum install MariaDB-server-debuginfo
```
## <span id="page-1437-2"></span>Installing Older Versions from the Repository

The MariaDB yum repository contains the last few versions of MariaDB. To show what versions are available, use the following command:

yum list --showduplicates MariaDB-server

In the output you will see the available versions. For example:

```
$ yum list --showduplicates MariaDB-server
Loaded plugins: fastestmirror
Loading mirror speeds from cached hostfile
 * base: centos.mirrors.ovh.net
* extras: centos.mirrors.ovh.net
 * updates: centos.mirrors.ovh.net
Available Packages
MariaDB-server.x86_64 10.3.10-1.el7.centos mariadb
MariaDB-server.x86_64 10.3.11-1.el7.centos mariadb
MariaDB-server.x86_64 10.3.12-1.el7.centos mariadb
mariadb-server.x86_64    1:5.5.60-1.el7_5    base
```
The [MariaDB](https://mariadb.com/kb/en/mariadb-10312-release-notes/) yum repository in this example contains MariaDB 10.3.10  $\vec{E}$ , MariaDB 10.3.11  $\vec{E}$ , and MariaDB 10.3.12  $\vec{E}$ . The CentOS base yum repository also contains [MariaDB](https://mariadb.com/kb/en/mariadb-5560-release-notes/) 5.5.60 &

To install an older version of a package instead of the latest version we just need to specify the package name, a dash, and then the version number. And we only need to specify enough of the version number for it to be unique from the other available versions.

However, when installing an older version of a package, if  $yum$  has to install dependencies, then it will automatically choose to install the latest versions of those packages. To ensure that all MariaDB packages are on the same version in this scenario, it is necessary to specify them all.

The packages that the MariaDB-server package depend on are: MariaDB-client, MariaDB-shared, and MariaDB-common. Therefore, to install [MariaDB](https://mariadb.com/kb/en/mariadb-10311-release-notes/) 10.3.11  $\Phi$  from this yum repository, we would do the following:

```
sudo yum install MariaDB-server-10.3.11 MariaDB-client-10.3.11 MariaDB-shared-10.3.11 MariaDB-
backup-10.3.11 MariaDB-common-10.3.11
```
The rest of the install and setup process is as normal.

## <span id="page-1437-3"></span>After Installation

After the installation is complete, you can start [MariaDB](#page-1618-0).

If you are using [MariaDB](#page-1608-0) Galera Cluster, then keep in mind that the first node will have to be [bootstrapped](#page-2365-0).

# <span id="page-1437-0"></span>2.1.2.1.3 Installing MariaDB with zypper

On SLES, OpenSUSE, and other similar Linux distributions, it is highly recommended to install the relevant RPM [packages](#page-1429-0) from MariaDB's repository using [zypper](https://en.wikipedia.org/wiki/ZYpp)  $\mathbb{F}$ .

This page walks you through the simple installation steps using  $z$ ypper.

### **Contents**

- 1. Adding the MariaDB ZYpp [repository](#page-1438-0)
	- 1. Using the MariaDB Package [Repository](#page-1438-1) Setup Script
	- 2. Using the MariaDB Repository [Configuration](#page-1438-2) Tool
- 3. Pinning the MariaDB [Repository](#page-1439-0) to a Specific Minor Release
- 2. Updating the MariaDB ZYpp [repository](#page-1439-1) to a New Major Release
	- 1. Updating the Major Release with the MariaDB Package [Repository](#page-1439-2) Setup Script
	- 2. Updating the Major Release with the MariaDB Repository [Configuration](#page-1439-3) Tool
- 3. [Importing](#page-1439-4) the MariaDB GPG Public Key
- 4. Installing MariaDB [Packages](#page-1440-0) with ZYpp
	- 1. Installing the Most Common [Packages](#page-1440-1) with ZYpp
	- 2. [Installing](#page-1440-2) MariaDB Server with ZYpp
	- 3. [Installing](#page-1440-3) MariaDB Galera Cluster with ZYpp
	- 4. [Installing](#page-1440-4) MariaDB Clients and Client Libraries with ZYpp
	- 5. Installing [Mariabackup](#page-1441-0) with ZYpp
	- 6. [Installing](#page-1441-1) Plugins with ZYpp
	- 7. Installing Debug Info [Packages](#page-1441-2) with ZYpp
		- 1. Installing Debug Info for the Most Common [Packages](#page-1441-3) with ZYpp
		- 2. [Installing](#page-1441-4) Debug Info for MariaDB Server with ZYpp
		- 3. [Installing](#page-1441-5) Debug Info for MariaDB Clients and Client Libraries with ZYpp
		- 4. Installing Debug Info for [Mariabackup](#page-1441-6) with ZYpp
	- 5. [Installing](#page-1441-7) Debug Info for Plugins with ZYpp
	- 8. Installing Older Versions from the [Repository](#page-1442-1)
- 5. After [Installation](#page-1442-2)

## <span id="page-1438-0"></span>Adding the MariaDB ZYpp repository

We currently have ZYpp repositories for the following Linux distributions:

- SUSE Linux Enterprise Server (SLES) 12
- SUSE Linux Enterprise Server (SLES) 15
- OpenSUSE 15
- OpenSUSE 42

## <span id="page-1438-1"></span>Using the MariaDB Package Repository Setup Script

If you want to install MariaDB with  $z$ ypper, then you can configure  $z$ ypper to install from MariaDB Corporation's MariaDB Package Repository by using the MariaDB Package [Repository](#page-1582-0) setup script.

MariaDB Corporation provides a MariaDB Package Repository for several Linux distributions that use zypper to manage packages. This repository contains software packages related to MariaDB Server, including the server itself, clients and utilities, client [libraries](https://mariadb.com/kb/en/client-libraries/) &, [plugins](#page-3499-0), and [Mariabackup.](#page-1271-0) The MariaDB Package Repository setup script automatically configures your system to install packages from the MariaDB Package Repository.

To use the script, execute the following command:

curl -sS https://downloads.mariadb.com/MariaDB/mariadb\_repo\_setup | sudo bash

Note that this script also configures a repository for MariaDB [MaxScale](https://mariadb.com/kb/en/maxscale/) & and a repository for MariaDB Tools, which currently only contains Percona [XtraBackup](https://mariadb.com/kb/en/percona-xtrabackup/) & and its dependencies.

See MariaDB Package [Repository](#page-1582-0) Setup and Usage for more information.

## <span id="page-1438-2"></span>Using the MariaDB Repository Configuration Tool

If you want to install MariaDB with zypper, then you can configure zypper to install from MariaDB Foundation's MariaDB Repository by using the MariaDB Repository [Configuration](https://downloads.mariadb.org/mariadb/repositories/) Tool &

The MariaDB Foundation provides a MariaDB repository for several Linux distributions that use  $z$ ypper to manage packages. This repository contains software packages related to MariaDB Server, including the server itself, clients and utilities, client [libraries](https://mariadb.com/kb/en/client-libraries/) & [plugins](#page-3499-0), and [Mariabackup.](#page-1271-0) The MariaDB Repository Configuration Tool can easily generate the appropriate commands to add the repository for your distribution.

For example, if you wanted to use the repository to install [MariaDB](#page-4000-0) 10.3 on SLES 15, then you could use the following commands to add the MariaDB zypper repository:

```
sudo zypper addrepo --gpgcheck --refresh https://yum.mariadb.org/10.3/sles/15/x86 64 mariadb
sudo zypper --gpg-auto-import-keys refresh
```
### <span id="page-1439-0"></span>Pinning the MariaDB Repository to a Specific Minor Release

If you wish to pin the zypper repository to a specific minor release, or if you would like to downgrade to a specific minor release, then you can create a  $z$ ypper repository with the URL hard-coded to that specific minor release.

The MariaDB Foundation archives repositories of old minor releases at the following URL:

#### • <http://archive.mariadb.org/> 图

So if you can't find the repository of a specific minor release at yum.mariadb.org, then it would be a good idea to check the archive.

For example, if you wanted to pin your repository to [MariaDB](https://mariadb.com/kb/en/mariadb-10314-release-notes/) 10.3.14 & on SLES 15, then you could use the following commands to add the MariaDB zypper repository:

```
sudo zypper removerepo mariadb
sudo zypper addrepo --gpgcheck --refresh https://yum.mariadb.org/10.3.14/sles/15/x86 64 mariadb
```
## <span id="page-1439-1"></span>Updating the MariaDB ZYpp repository to a New Major Release

MariaDB's **zypper** repository can be updated to a new major release. How this is done depends on how you originally configured the repository.

### <span id="page-1439-2"></span>Updating the Major Release with the MariaDB Package Repository Setup Script

If you configured zypper to install from MariaDB [Corporation's](#page-1582-0) MariaDB Package Repository by using the MariaDB Package Repository setup script, then you can update the major release that the repository uses by running the script again.

#### <span id="page-1439-3"></span>Updating the Major Release with the MariaDB Repository Configuration Tool

If you configured zypper to install from MariaDB Foundation's MariaDB Repository by using the MariaDB Repository [Configuration](https://downloads.mariadb.org/mariadb/repositories/) Tool 图, then you can update the major release that the repository uses by removing the repository for the old version and adding the repository for the new version.

First, you can remove the repository for the old version by executing the following command:

sudo zypper removerepo mariadb

After that, you can add the repository for the new version. For example, if you wanted to use the repository to install [MariaDB](#page-4000-0) 10.3 on SLES 15, then you could use the following commands to add the MariaDB zypper repository:

```
sudo zypper addrepo --gpgcheck --refresh https://yum.mariadb.org/10.3/sles/15/x86 64 mariadb
sudo zypper --gpg-auto-import-keys refresh
```
After that, the repository should refer to [MariaDB](#page-4000-0) 10.3.

## <span id="page-1439-4"></span>Importing the MariaDB GPG Public Key

Before MariaDB can be installed, you also have to import the GPG public key that is used to verify the digital signatures of the packages in our repositories. This allows the the  $z$ ypper and  $z$ <sub>pm</sub> utilities to verify the integrity of the packages that they install.

The id of our GPG public key is  $0xcbcb082a1bb943db$ . The short form of the id is  $0x1BB943DB$ . The full key fingerprint is:

1993 69E5 404B D5FC 7D2F E43B CBCB 082A 1BB9 43DB

The [rpm](https://linux.die.net/man/8/rpm)  $\mathbb{F}$  utility can be used to import this key. For example:
sudo rpm --import https://yum.mariadb.org/RPM-GPG-KEY-MariaDB

Once the GPG public key is imported, you are ready to install packages from the repository.

## Installing MariaDB Packages with ZYpp

After the [zypper](https://en.opensuse.org/SDB:Zypper_manual_(plain)) repository is configured, you can install MariaDB by executing the zypper  $\mathbb{F}$  command. The specific command that you would use would depend on which specific packages that you want to install.

### Installing the Most Common Packages with ZYpp

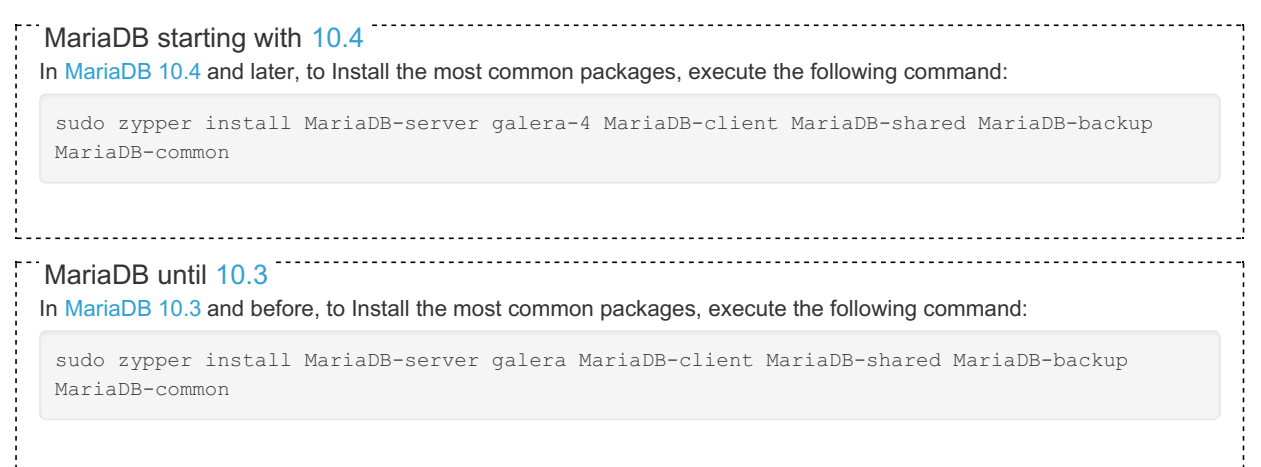

### Installing MariaDB Server with ZYpp

To Install MariaDB Server, execute the following command:

sudo zypper install MariaDB-server

### Installing MariaDB Galera Cluster with ZYpp

The process to install MariaDB Galera Cluster with the MariaDB  $zypper$  repository is practically the same as installing standard MariaDB Server.

In [MariaDB](#page-4013-0) 10.1 and later, Galera Cluster support has been included in the standard MariaDB Server packages, so you will need to install the MariaDB-server package, as you normally would.

In [MariaDB](#page-3946-0) 10.4 and later, you also need to install the galera-4 package to obtain the [Galera](#page-1608-0) 4 wsrep provider library.

In [MariaDB](#page-4000-0) 10.3 and before, you also need to install the galera package to obtain the [Galera](#page-1608-0) 3 wsrep provider library.

In [MariaDB](#page-3946-0) 10.4 and later, to install MariaDB Galera Cluster, you could execute the following command: MariaDB starting with [10.4](#page-3946-0)

sudo zypper install MariaDB-server MariaDB-client galera-4

In [MariaDB](#page-4000-0) 10.3 and before, to install MariaDB Galera Cluster, you could execute the following command: MariaDB until [10.3](#page-4000-0)

sudo zypper install MariaDB-server MariaDB-client galera

If you haven't yet imported the MariaDB GPG public key, then  $z$ ypper will prompt you to import it after it downloads the packages, but before it prompts you to install them.

See [MariaDB](#page-1608-0) Galera Cluster for more information on MariaDB Galera Cluster.

### Installing MariaDB Clients and Client Libraries with ZYpp

In [MariaDB](#page-4006-0) 10.2 and later, MariaDB [Connector/C](https://mariadb.com/kb/en/about-mariadb-connector-c/) & has been included as the client library. However, the package name for

the client library has not been changed.

To Install the clients and client libraries, execute the following command:

sudo zypper install MariaDB-client MariaDB-shared

### Installing Mariabackup with ZYpp

To install [Mariabackup](#page-1987-0), execute the following command:

sudo zypper install MariaDB-backup

### Installing Plugins with ZYpp

Some [plugins](#page-3499-0) may also need to be installed.

For example, to install the cracklib password check password validation plugin, execute the following command:

sudo zypper install MariaDB-cracklib-password-check

### Installing Debug Info Packages with ZYpp

MariaDB starting with [5.5.64](https://mariadb.com/kb/en/mariadb-5564-release-notes/)  $\sigma$ The MariaDB zypper repository first added [debuginfo](https://en.opensuse.org/openSUSE:Packaging_guidelines#Debuginfo)  $\Phi$  packages in [MariaDB](https://mariadb.com/kb/en/mariadb-10139-release-notes/) 5.5.64  $\Phi$ , MariaDB 10.1.39  $\Phi$ , [MariaDB](#page-3993-0) 10.2.23 , MariaDB 10.3.14 , and MariaDB 10.4.4.

The MariaDB  $zypper$  repository also contains [debuginfo](https://en.opensuse.org/openSUSE:Packaging_guidelines#Debuginfo)  $\Phi$  packages. These package may be needed when [debugging](https://mariadb.com/kb/en/how-to-produce-a-full-stack-trace-for-mysqld/) a problem ...

Installing Debug Info for the Most Common Packages with ZYpp

To install [debuginfo](https://en.opensuse.org/openSUSE:Packaging_guidelines#Debuginfo)  $\mathbb{F}$  for the most common packages, execute the following command:

sudo zypper install MariaDB-server-debuginfo MariaDB-client-debuginfo MariaDB-shared-debuginfo MariaDB-backup-debuginfo MariaDB-common-debuginfo

#### Installing Debug Info for MariaDB Server with ZYpp

To install [debuginfo](https://en.opensuse.org/openSUSE:Packaging_guidelines#Debuginfo)  $\Phi$  for MariaDB Server, execute the following command:

sudo zypper install MariaDB-server-debuginfo

#### Installing Debug Info for MariaDB Clients and Client Libraries with ZYpp

In [MariaDB](#page-4006-0) 10.2 and later, MariaDB [Connector/C](https://mariadb.com/kb/en/about-mariadb-connector-c/) & has been included as the client library. However, the package name for the client library has not been changed.

To install [debuginfo](https://en.opensuse.org/openSUSE:Packaging_guidelines#Debuginfo)  $\blacksquare$  for the clients and client libraries, execute the following command:

sudo zypper install MariaDB-client-debuginfo MariaDB-shared-debuginfo

#### Installing Debug Info for Mariabackup with ZYpp

To install [debuginfo](https://en.opensuse.org/openSUSE:Packaging_guidelines#Debuginfo) **P** for [Mariabackup](#page-1987-0), execute the following command:

sudo zypper install MariaDB-backup-debuginfo

#### Installing Debug Info for Plugins with ZYpp

For some [plugins](#page-3499-0), [debuginfo](https://en.opensuse.org/openSUSE:Packaging_guidelines#Debuginfo) **M** may also need to be installed.

For example, to install [debuginfo](https://en.opensuse.org/openSUSE:Packaging_guidelines#Debuginfo) F for the cracklib password check password validation plugin, execute the following command:

### Installing Older Versions from the Repository

The MariaDB  $zypper$  repository contains the last few versions of MariaDB. To show what versions are available, use the following command:

zypper search --details MariaDB-server

In the output you will see the available versions.

To install an older version of a package instead of the latest version we just need to specify the package name, a dash, and then the version number. And we only need to specify enough of the version number for it to be unique from the other available versions.

However, when installing an older version of a package, if  $zypper$  has to install dependencies, then it will automatically choose to install the latest versions of those packages. To ensure that all MariaDB packages are on the same version in this scenario, it is necessary to specify them all.

The packages that the MariaDB-server package depend on are: MariaDB-client, MariaDB-shared, and MariaDB-common. Therefore, to install [MariaDB](https://mariadb.com/kb/en/mariadb-10314-release-notes/) 10.3.14  $\Phi$  from this  $z$ ypper repository, we would do the following:

```
sudo zypper install MariaDB-server-10.3.14 MariaDB-client-10.3.14 MariaDB-shared-10.3.14
MariaDB-backup-10.3.14 MariaDB-common-10.3.14
```
The rest of the install and setup process is as normal.

## After Installation

After the installation is complete, you can start [MariaDB](https://mariadb.com/kb/en/starting-and-stopping-mariadb-starting-and-stopping-mariadb/) &.

If you are using [MariaDB](#page-1608-0) Galera Cluster, then keep in mind that the first node will have to be [bootstrapped](#page-2365-0).

# <span id="page-1442-0"></span>2.1.2.1.4 Installing MariaDB With the rpm Tool

This article describes how to download the RPM files and install them using the  $r_{\text{pm}}$  command.

It is highly recommended to Install [MariaDB](#page-1432-0) with yum where possible.

Navigate to <https://mariadb.org/download/> @ and choose the desired database version and then select the RPMs that match your Linux distribution and architecture.

Clicking those links takes you to a local mirror. Choose the rpms link and download the desired packages. The packages will be similar to the following:

```
MariaDB-client-5.2.5-99.el5.x86_64.rpm
MariaDB-debuginfo-5.2.5-99.el5.x86_64.rpm
MariaDB-devel-5.2.5-99.el5.x86_64.rpm
MariaDB-server-5.2.5-99.el5.x86_64.rpm
MariaDB-shared-5.2.5-99.el5.x86_64.rpm
MariaDB-test-5.2.5-99.el5.x86_64.rpm
```
For a standard server installation you will need to download at least the *client*, *shared*, and *server* RPM files. See About the MariaDB RPM Files for more [information](#page-1430-0) about what is included in each RPM package.

After [downloading](#page-1443-0) the MariaDB RPM files, you might want to check their signatures. See Checking MariaDB RPM Package Signatures for more information about checking signatures.

rpm --checksig **\$(**find . -name '\*.rpm'**)**

Prior to installing MariaDB, be aware that it will conflict with an existing installation of MySQL. To check whether MySQL is already installed, issue the command:

rpm -qa 'mysql\*'

If necessary, you can remove found MySQL packages before installing MariaDB.

rpm -ivh MariaDB-\*

#### You should see output such as the following:

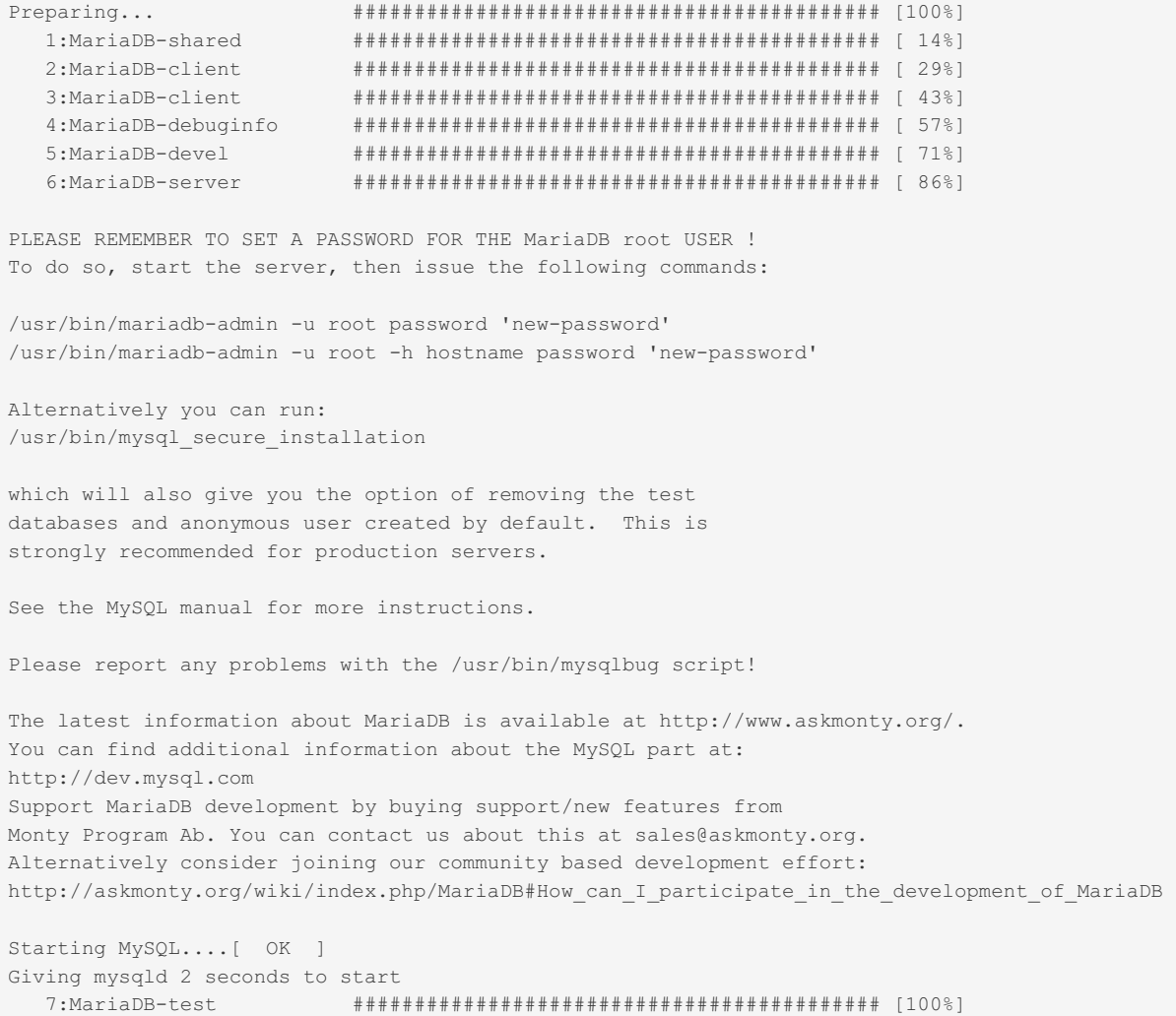

Be sure to follow the instructions given in the preceding output and create a password for the root user either by using [mariadb-admin](#page-1374-0) or by running the /usr/bin/mysql\_secure\_installation script.

Installing the MariaDB RPM files installs the MySQL tools in the /usr/bin directory. You can confirm that MariaDB has been installed by using the [mariadb](#page-1273-0) client program. Issuing the command mariadb should give you the MariaDB cursor.

# <span id="page-1443-0"></span>2.1.2.1.5 Checking MariaDB RPM Package **Signatures**

[MariaDB](https://mariadb.com/kb/en/mariadb-5155-release-notes/) RPM packages since MariaDB 5.1.55  $\Phi$  are signed.

The key we use has an id of 1BB943DB and the key fingerprint is:

1993 69E5 404B D5FC 7D2F E43B CBCB 082A 1BB9 43DB

To check the signature you first need to import the public part of the key like so:

gpg --keyserver hkp://pgp.mit.edu --recv-keys 1BB943DB

Next you need to let pgp know about the key like so:

gpg --export --armour 1BB943DB > mariadb-signing-key.asc sudo rpm --import mariadb-signing-key.asc

You can check to see if the key was imported with:

rpm -qa gpg-pubkey\*

Once the key is imported, you can check the signature of the MariaDB RPM files by running the something like the following in your download directory:

rpm --checksig \$(find . -name '\*.rpm')

The output of the above will look something like this (make sure gpg shows up on each OK line):

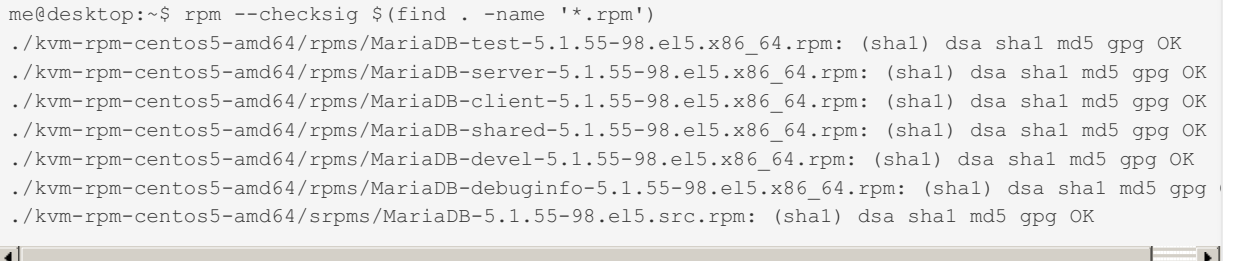

# 2.1.2.1.6 Troubleshooting MariaDB Installs on Red Hat/CentOS

The following article is about different issues people have encountered when installing MariaDB on Red Hat / CentOS.

It is highly recommended to [install](#page-1432-0) with yum where possible.

In Red Hat / CentOS it is also possible to install a [RPM](http://downloads.askmonty.org/mariadb/) & or a tar [ball.](#page-1464-0) The RPM is the preferred version, except if you want to install many versions of MariaDB or install MariaDB in a non standard location.

### Replacing MySQL

If you removed an MySQL RPM to install MariaDB, note that the MySQL RPM on uninstall renames /etc/my.cnf to /etc/my.cnf.rpmsave.

After installing MariaDB you should do the following to restore your configuration options:

```
mv /etc/my.cnf.rpmsave /etc/my.cnf
```
### Unsupported configuration options

If you are using any of the following options in your /etc/my.cnf or other my.cnf file you should remove them. This is also true for MySQL 5.1 or newer:

skip-bdb

# 2.1.2.1.7 MariaDB for DirectAdmin Using RPMs

If you are using DirectAdmin and you encounter any issues with [Installing](#page-1432-0) MariaDB with YUM, then the directions below may help. The process is very straightforward.

```
Note: Installing with YUM is preferable to installing the MariaDB RPM packages manually, so only do this if you are
having issues such as:
 Starting httpd:
   httpd:
```

```
Syntax error on line 18 of /etc/httpd/conf/httpd.conf:
Syntax error on line 1 of /etc/httpd/conf/extra/httpd-phpmodules.conf:
 Cannot load /usr/lib/apache/libphp5.so into server:
    libmysqlclient.so.18: cannot open shared object file: No such file or directory
```
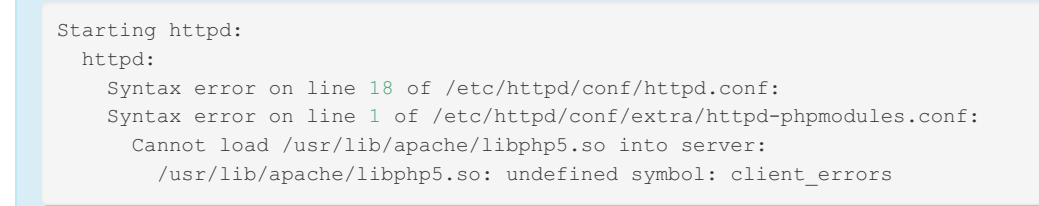

## RPM Installation

To install the RPMs, there is a quick and easy guide to [Installing](#page-1442-0) MariaDB with the RPM Tool. Follow the instructions there.

## Necessary Edits

We do not want DirectAdmin's custombuild to remove/overwrite our MariaDB installation whenever an update is performed. To rectify this, disable automatic MySQL installation.

Edit /usr/local/directadmin/custombuild/options.conf

#### Change:

mysql\_inst=yes

#### To:

mysql\_inst=no

**Note:** When MariaDB is installed manually (i.e. not using YUM), updates are not automatic. You will need to update the RPMs yourself.

# 2.1.2.1.8 MariaDB Installation (Version 10.1.21) via RPMs on CentOS 7

Here are the detailed steps for installing MariaDB (version 10.1.21) via RPMs on CentOS 7.

The RPM's needed for the installation are all available on the MariaDB website and are given below:

- $\bullet$  iemalloc-3.6.0-1.el7.x86\_64.rpm
- MariaDB-10.1.21-centos7-x86\_64-client.rpm
- MariaDB-10.1.21-centos7-x86\_64-compat.rpm
- galera-25.3.19-1.rhel7.el7.centos.x86\_64.rpm
- jemalloc-devel-3.6.0-1.el7.x86\_64.rpm
- MariaDB-10.1.21-centos7-x86\_64-common.rpm
- MariaDB-10.1.21-centos7-x86\_64-server.rpm

Step by step installation:

- 1) First install all of the dependencies needed. Its easy to do this via YUM packages: yum install rsync nmap lsof perl-DBI nc
- 2) rpm -ivh jemalloc-3.6.0-1.el7.x86\_64.rpm
- 3) rpm -ivh jemalloc-devel-3.6.0-1.el7.x86\_64.rpm
- 4) rpm -ivh MariaDB-10.1.21-centos7-x86\_64-common.rpm MariaDB-10.1.21-centos7-x86\_64-compat.rpm MariaDB-10.1.21-centos7-x86\_64-client.rpm galera-25.3.19-1.rhel7.el7.centos.x86\_64.rpm MariaDB-10.1.21-centos7-x86\_64 server.rpm

While installing MariaDB-10.1.21-centos7-x86\_64-common.rpm there might be a conflict with older MariaDB packages. we need to remove them and install the original rpm again.

Here is the error message for dependencies:

```
# rpm -ivh MariaDB-10.1.21-centos7-x86_64-common.rpm
warning: MariaDB-10.1.21-centos7-x86 64-common.rpm: Header V4 DSA/SHA1 Signature, key ID
1bb943db: NOKEY
error: Failed dependencies:
mariadb-libs < 1:10.1.21-1.el7.centos conflicts with MariaDB-common-10.1.21-
1.el7.centos.x86_64
```
Solution: search for this package:

```
# rpm -qa | grep mariadb-libs
mariadb-libs-5.5.52-1.el7.x86_64
```
#### Remove this package:

```
# rpm -ev --nodeps mariadb-libs-5.5.52-1.el7.x86_64
Preparing packages...
mariadb-libs-1:5.5.52-1.el7.x86_64
```
While installing the Galera package there might be a conflict in installation for a dependency package. Here is the error message:

```
[root@centos-2 /]# rpm -ivh galera-25.3.19-1.rhel7.el7.centos.x86_64.rpm
error: Failed dependencies:
libboost program options.so.1.53.0()(64bit) is needed by galera-25.3.19-
1.rhel7.el7.centos.x86_64
```
The dependencies for Galera package is: libboost program options.so.1.53.0

#### Solution:

```
yum install boost-devel.x86_64
```
Another warning message while installing Galera package is as shown below:

```
warning: galera-25.3.19-1.rhel7.el7.centos.x86 64.rpm: Header V4 DSA/SHA1 Signature, key ID
1bb943db: NOKEY
```
The solution for this is to import the key:

#rpm --import http://yum.mariadb.org/RPM-GPG-KEY-MariaDB

After step 4, the installation will be completed. The last step will be to run [mysql\\_secure\\_installation](#page-1425-0) to secure the production server by dis allowing remote login for root, creating root password and removing the test database.

• 5) mysql\_secure\_installation

# <span id="page-1446-1"></span>2.1.2.1.9 Why Source RPMs (SRPMs) Aren't Packaged For Some Platforms

MariaDB source RPMs (SRPMs) are not packaged on all platforms for which MariaDB RPMs are packaged.

The reason is that MariaDB's build process relies heavily on [cmake](https://cmake.org)  $\Phi$  for a lot of things. In this specific case, MariaDB's build process relies on CMake CPack Package [Generators](https://gitlab.kitware.com/cmake/community/wikis/doc/cpack/PackageGenerators)  $\mathbb B$  to build RPMs. The specific package generator that it uses to build RPMs is called [CPackRPM](https://cmake.org/cmake/help/v3.10/module/CPackRPM.html) &.

Support for source RPMs in [CPackRPM](https://cmake.org/cmake/help/v3.10/module/CPackRPM.html) & became usable with [MariaDB's](https://cmake.org/cmake/help/v3.10/release/3.10.html) build system starting from around cmake 3.10  $\Phi$ . This means that we do not produce source RPMs on platforms where the installed [cmake](https://cmake.org)  $\Phi$  version is older than that.

See also Building [MariaDB](#page-1446-0) from a Source RPM.

# <span id="page-1446-0"></span>2.1.2.1.10 Building MariaDB from a Source RPM

For some [distributions](#page-1446-1) you can build MariaDB from a source RPM. (See also Why Source RPMs (SRPMs) Aren't Packaged For Some Platforms).

You can build it as follows:

## using dnf

On RHEL8 you might need to start with:

sudo dnf config-manager --set-enabled codeready-builder-beta-for-rhel-8-x86 64-rpms

Then, on all dnf distributions:

```
sudo dnf install rpm-build perl-generators
dnf download --source MariaDB
sudo dnf builddep MariaDB-*.src.rpm
rpmbuild --rebuild MariaDB-*.src.rpm
```
### using yum

```
sudo yum install rpm-build yum-utils
yumdownloader --source MariaDB
sudo yum-builddep MariaDB-*.src.rpm
rpmbuild --rebuild MariaDB-*.src.rpm
```
### using zypper

```
sudo zypper in rpm-build
sudo zypper si MariaDB
sudo rpmbuild -bb /usr/src/packages/SPECS/MariaDB.spec
```
Or (to avoid building as root):

```
sudo zypper in rpm-build
sudo zypper si -d MariaDB
zypper --pkg-cache-dir=`pwd` si --download-only MariaDB
rpmbuild --rebuild mariadb/srpms/MariaDB-*.src.rpm
```
# 2.1.2.2 Installing MariaDB .deb Files

### **Contents**

- 1. [Installing](#page-1448-0) MariaDB with APT
	- 1. Adding the MariaDB APT [repository](#page-1448-1)
		- 1. Using the MariaDB Package [Repository](#page-1448-2) Setup Script
		- 2. Using the MariaDB Repository [Configuration](#page-1449-0) Tool
			- 1. Executing [add-apt-repository](#page-1449-1)
			- 2. [Creating](#page-1449-2) a Source List File
			- 3. Using Ubuntu [Software](#page-1449-3) Center
			- 4. Using Synaptic Package [Manager](#page-1449-4)
		- 3. Pinning the MariaDB [Repository](#page-1450-0) to a Specific Minor Release
	- 2. Updating the MariaDB APT [repository](#page-1450-1) to a New Major Release
		- 1. Updating the Major Release with the MariaDB Package [Repository](#page-1450-2) Setup Script
		- 2. Updating the Major Release with the MariaDB Repository [Configuration](#page-1450-3) Tool
			- 1. Updating a Repository with [add-apt-repository](#page-1450-4)
			- 2. [Updating](#page-1451-0) a Source List File
	- 3. [Importing](#page-1451-1) the MariaDB GPG Public Key
	- 4. Installing MariaDB [Packages](#page-1452-0) with APT
		- 1. Installing the Most Common [Packages](#page-1452-1) with APT
		- 2. [Installing](#page-1452-2) MariaDB Server with APT
		- 3. [Installing](#page-1452-3) MariaDB Galera Cluster with APT
		- 4. [Installing](#page-1453-0) MariaDB Clients and Client Libraries with APT
		- 5. Installing [Mariabackup](#page-1453-1) with APT
		- 6. [Installing](#page-1453-2) Plugins with APT
		- 7. Installing Older Versions from the [Repository](#page-1454-0)
- 2. [Installing](#page-1454-1) MariaDB with dpkg
- 3. After [Installation](#page-1454-2)
- 4. Available DEB [Packages](#page-1454-3)
	- 1. Available DEB [Packages](#page-1454-4) in MariaDB 10.4
	- 2. Available DEB [Packages](#page-1455-0) in MariaDB 10.2 and MariaDB 10.3
- 5. Actions [Performed](#page-1456-0) by DEB Packages
	- 1. Users and Groups [Created](#page-1456-1)

## <span id="page-1448-0"></span>Installing MariaDB with APT

On Debian, Ubuntu, and other similar Linux distributions, it is highly recommended to install the relevant .deb packages from MariaDB's repository using [apt](http://manpages.ubuntu.com/manpages/bionic/man8/apt.8.html) &, [aptitude](http://manpages.ubuntu.com/manpages/bionic/man8/aptitude-curses.8.html) &, Ubuntu [Software](https://help.ubuntu.com/community/UbuntuSoftwareCenter) Center &, Synaptic Package [Manager](https://help.ubuntu.com/community/SynapticHowto) &, or another package manager.

This page walks you through the simple installation steps using apt.

## <span id="page-1448-1"></span>Adding the MariaDB APT repository

We currently have APT repositories for the following Linux distributions:

- Debian 10 (Buster)
- Debian 11 (Bullseye)
- Debian 12 (Bookworm)
- Debian Unstable (Sid)
- Ubuntu 18.04 LTS (Bionic)
- Ubuntu 20.04 LTS (Focal)
- Ubuntu 22.04 (Jammy)
- Ubuntu 22.10 (Kinetic)
- Ubuntu 23.04 (Lunar)

### <span id="page-1448-2"></span>Using the MariaDB Package Repository Setup Script

If you want to install MariaDB with  $\frac{1}{2}$  apt , then you can configure  $\frac{1}{2}$  apt to install from MariaDB Corporation's MariaDB Package Repository by using the MariaDB Package [Repository](#page-1582-0) setup script.

MariaDB Corporation provides a MariaDB Package Repository for several Linux distributions that use apt to manage packages. This repository contains software packages related to MariaDB Server, including the server itself, clients and utilities, client [libraries](https://mariadb.com/kb/en/client-libraries/) & [plugins](#page-3499-0), and [Mariabackup.](#page-1271-0) The MariaDB Package Repository setup script automatically configures your system to install packages from the MariaDB Package Repository.

To use the script, execute the following command:

curl -sS https://downloads.mariadb.com/MariaDB/mariadb repo\_setup | sudo bash

Note that this script also configures a repository for MariaDB [MaxScale](https://mariadb.com/kb/en/maxscale/)  $\Phi$  and a repository for MariaDB Tools, which currently only contains Percona [XtraBackup](https://mariadb.com/kb/en/percona-xtrabackup/) **a** and its dependencies.

See MariaDB Package [Repository](#page-1582-0) Setup and Usage for more information.

#### <span id="page-1449-0"></span>Using the MariaDB Repository Configuration Tool

If you want to install MariaDB with  $_{\text{apt}}$ , then you can configure  $_{\text{apt}}$  to install from MariaDB Foundation's MariaDB Repository by using the MariaDB Repository [Configuration](https://mariadb.org/download/?t=repo-config) Tool &.

The MariaDB Foundation provides a MariaDB repository for several Linux distributions that use apt-get to manage packages. This repository contains software packages related to MariaDB Server, including the server itself, clients and utilities, client [libraries](https://mariadb.com/kb/en/client-libraries/) & [plugins](#page-3499-0), and [Mariabackup.](#page-1271-0) The MariaDB Repository Configuration Tool can easily generate the appropriate commands to add the repository for your distribution.

There are several ways to add the repository.

#### <span id="page-1449-1"></span>Executing add-apt-repository

One way to add an  $a$ pt repository is by using the  $a$ dd-apt-repository  $\Phi$  command. This command will add the repository configuration to /etc/apt/sources.list.

For example, if you wanted to use the repository to install [MariaDB](#page-4000-0) 10.3 on Ubuntu 18.04 LTS (Bionic), then you could use the following commands to add the MariaDB apt repository:

```
sudo apt-get install software-properties-common
sudo add-apt-repository 'deb [arch=amd64,arm64,ppc64el]
http://sfo1.mirrors.digitalocean.com/mariadb/repo/10.3/ubuntu bionic main'
```
And then you would have to update the package cache by executing the following command:

sudo apt update

#### <span id="page-1449-2"></span>Creating a Source List File

Another way to add an apt repository is by creating a [source](http://manpages.ubuntu.com/manpages/bionic/man5/sources.list.5.html) list a file in /etc/apt/sources.list.d/.

For example, if you wanted to use the repository to install [MariaDB](#page-4000-0) 10.3 on Ubuntu 18.04 LTS (Bionic), then you could create the MariaDB.list file in /etc/apt/sources.list.d/ with the following contents to add the MariaDB apt repository:

```
# MariaDB 10.3 repository list - created 2019-01-27 09:50 UTC
# http://downloads.mariadb.org/mariadb/repositories/
deb [arch=amd64,arm64,ppc64el] http://sfo1.mirrors.digitalocean.com/mariadb/repo/10.3/ubuntu
bionic main
deb-src http://sfo1.mirrors.digitalocean.com/mariadb/repo/10.3/ubuntu bionic main
```
And then you would have to update the package cache by executing the following command:

sudo apt update

<span id="page-1449-3"></span>Using Ubuntu Software Center

Another way to add an apt repository is by using Ubuntu [Software](https://help.ubuntu.com/community/UbuntuSoftwareCenter) Center &.

You can do this by going to the **Software Sources** window. This window can be opened either by navigating to **Edit** > **Software Sources** or by navigating to **System** > **Administration** > **Software Sources**.

Once the **Software Sources** window is open, go to the **Other Software** tab, and click the **Add** button. At that point, you can input the repository information provided by the MariaDB Repository [Configuration](https://downloads.mariadb.org/mariadb/repositories/) Tool .

See [here](https://help.ubuntu.com/community/UbuntuSoftwareCenter#Managing_software_sources) **F** for more information.

<span id="page-1449-4"></span>Using Synaptic Package Manager

Another way to add an apt repository is by using Synaptic Package [Manager](https://help.ubuntu.com/community/SynapticHowto) &.

You can do this by going to the **Software Sources** window. This window can be opened either by navigating to **System** > **Administrator** > **Software Sources** or by navigating to **Settings** > **Repositories**.

Once the **Software Sources** window is open, go to the **Other Software** tab, and click the **Add** button. At that point, you can

input the repository information provided by the MariaDB Repository [Configuration](https://downloads.mariadb.org/mariadb/repositories/) Tool  $\Phi$ .

See [here](https://help.ubuntu.com/community/SynapticHowto#Managing_Repositories) **P** for more information.

#### <span id="page-1450-0"></span>Pinning the MariaDB Repository to a Specific Minor Release

If you wish to pin the apt repository to a specific minor release, or if you would like to downgrade to a specific minor release, then you can create a  $a$ <sub>pt</sub> repository with the URL hard-coded to that specific minor release.

The MariaDB Foundation archives repositories of old minor releases at the following URL:

#### ● <http://archive.mariadb.org/> ?

Archives are only of the distros and architectures supported at the time of release. For example [MariaDB](https://mariadb.com/kb/en/mariadb-10038-release-notes/) 10.0.38  $\vec{F}$  is exists for Ubuntu precise, trusty, xenial, wily, and yakkety obtained looking in [https://archive.mariadb.org/mariadb-](https://archive.mariadb.org/mariadb-10.0.38/repo/ubuntu/dists)10.0.38/repo/ubuntu/dists  $\sqrt[n]{\mathbf{r}}$ .

For example, if you wanted to pin your repository to [MariaDB](#page-3930-0) 10.5.9 on Ubuntu 20.04 LTS (Focal), then you would have to first remove any existing MariaDB repository source list file from /etc/apt/sources.list.d/. And then you could use the following commands to add the MariaDB apt-get repository:

```
sudo add-apt-repository 'deb [arch=amd64,arm64,ppc64el,s390x]
http://archive.mariadb.org/mariadb-10.5.9/repo/ubuntu/ focal main main/debug'
```
Ensure you have the signing key installed.

Ubuntu Xenial and older will need:

sudo apt-get install -y apt-transport-https

And then you would have to update the package cache by executing the following command:

sudo apt update

### <span id="page-1450-1"></span>Updating the MariaDB APT repository to a New Major Release

MariaDB's apt repository can be updated to a new major release. How this is done depends on how you originally configured the repository.

#### <span id="page-1450-2"></span>Updating the Major Release with the MariaDB Package Repository Setup Script

If you configured apt to install from MariaDB [Corporation's](#page-1582-0) MariaDB Package Repository by using the MariaDB Package Repository setup script, then you can update the major release that the repository uses by running the script again.

#### <span id="page-1450-3"></span>Updating the Major Release with the MariaDB Repository Configuration Tool

If you configured apt to install from MariaDB Foundation's MariaDB Repository by using the MariaDB Repository [Configuration](https://downloads.mariadb.org/mariadb/repositories/) Tool 图, then you can update the major release in various ways, depending on how you originally added the repository.

<span id="page-1450-4"></span>Updating a Repository with add-apt-repository

If you added the  $apt$  repository by using the  $add-apt-repository$   $\blacksquare$  command, then you can update the major release that the repository uses by using the the  $add-apt-report$   $\blacksquare$  command again.

First, look for the repository string for the old version in /etc/apt/sources.list.

And then, you can remove the repository for the old version by executing the [add-apt-repository](http://manpages.ubuntu.com/manpages/bionic/man1/add-apt-repository.1.html) command and providing the  $\sim$ -remove option. For example, if you wanted to remove a [MariaDB](#page-4006-0) 10.2 repository, then you could do so by executing something like the following:

```
sudo add-apt-repository --remove 'deb [arch=amd64,arm64,ppc64el]
http://sfo1.mirrors.digitalocean.com/mariadb/repo/10.2/ubuntu bionic main'
```
After that, you can add the repository for the new version with the  $add-apt-report$   $\mathbb{F}$  command. For example, if you wanted to use the repository to install [MariaDB](#page-4000-0) 10.3 on Ubuntu 18.04 LTS (Bionic), then you could use the following commands to add the MariaDB apt repository:

```
sudo apt-get install software-properties-common
sudo add-apt-repository 'deb [arch=amd64,arm64,ppc64el]
http://sfo1.mirrors.digitalocean.com/mariadb/repo/10.3/ubuntu bionic main'
```
And then you would have to update the package cache by executing the following command:

sudo apt update

After that, the repository should refer to [MariaDB](#page-4000-0) 10.3.

<span id="page-1451-0"></span>Updating a Source List File

If you added the apt repository by creating a [source](http://manpages.ubuntu.com/manpages/bionic/man5/sources.list.5.html) list  $\mathbb{F}$  file in /etc/apt/sources.list.d/, then you can update the major release that the repository uses by updating the source list file in-place. For example, if you wanted to change the repository from [MariaDB](#page-4006-0) 10.2 to [MariaDB](#page-4000-0) 10.3, and if the source list file was at /etc/apt/sources.list.d/MariaDB.list , then you could execute the following:

sudo sed -i 's/10.2/10.3/' /etc/apt/sources.list.d/MariaDB.list

And then you would have to update the package cache by executing the following command:

sudo apt update

After that, the repository should refer to [MariaDB](#page-4000-0) 10.3.

### <span id="page-1451-1"></span>Importing the MariaDB GPG Public Key

Before MariaDB can be installed, you also have to import the GPG public key that is used to verify the digital signatures of the packages in our repositories. This allows the apt utility to verify the integrity of the packages that it installs.

Prior to Debian 9 (Stretch), and Debian Unstable (Sid), and Ubuntu 16.04 LTS (Xenial), the id of our GPG public key is 0xcbcb082a1bb943db . The full key fingerprint is:

1993 69E5 404B D5FC 7D2F E43B CBCB 082A 1BB9 43DB

The  $\sqrt{ap}t$ -key  $\Phi$  utility can be used to import this key. For example:

sudo apt-key adv --recv-keys --keyserver hkp://keyserver.ubuntu.com:80 0xcbcb082a1bb943db

Starting with Debian 9 (Stretch) and Ubuntu 16.04 LTS (Xenial), the id of our GPG public key is 0xF1656F24C74CD1D8 . The full key fingerprint is:

177F 4010 FE56 CA33 3630 0305 F165 6F24 C74C D1D8

The  $apt-key$   $\Phi$  utility can be used to import this key. For example:

sudo apt-key adv --recv-keys --keyserver hkp://keyserver.ubuntu.com:80 0xF1656F24C74CD1D8

Starting with Debian 9 (Stretch), the [dirmngr](https://manpages.debian.org/stretch/dirmngr/dirmngr.8.en.html) & package needs to be installed before the GPG public key can be imported. To install it, execute: sudo apt install dirmngr

If you are unsure which GPG public key you need, then it is perfectly safe to import both keys.

The command used to import the GPG public key is the same on both Debian and Ubuntu. For example:

```
$ sudo apt-key adv --recv-keys --keyserver hkp://keyserver.ubuntu.com:80 0xcbcb082a1bb943db
Executing: gpg --ignore-time-conflict --no-options --no-default-keyring --secret-keyring
/tmp/tmp.ASyOPV87XC --trustdb-name /etc/apt/trustdb.gpg --keyring /etc/apt/trusted.gpg --
primary-keyring /etc/apt/trusted.gpg --recv-keys --keyserver hkp://keyserver.ubuntu.com:80
0xcbcb082a1bb943db
gpg: requesting key 1BB943DB from hkp server keyserver.ubuntu.com
gpg: key 1BB943DB: "MariaDB Package Signing Key <package-signing-key@mariadb.org>" imported
gpg: no ultimately trusted keys found
gpg: Total number processed: 1
gpg: imported: 1
```
Once the GPG public key is imported, you are ready to install packages from the repository.

### <span id="page-1452-0"></span>Installing MariaDB Packages with APT

After the apt repository is configured, you can install MariaDB by executing the [apt-get](http://manpages.ubuntu.com/manpages/bionic/man8/apt-get.8.html)  $\mathbb{F}$  command. The specific command that you would use would depend on which specific packages that you want to install.

#### <span id="page-1452-1"></span>Installing the Most Common Packages with APT

To Install the most common packages, first you would have to update the package cache by executing the following command:

```
sudo apt update
MariaDB starting with 10.4
In MariaDB 10.4 and later, to Install the most common packages, execute the following command:
 sudo apt-get install mariadb-server galera-4 mariadb-client libmariadb3 mariadb-backup mariadl
 ⊺ ∎1
                                                                                                             \blacktrianglerightMariaDB 10.2 - 10.3
In MariaDB 10.2 and MariaDB 10.3, to Install the most common packages, execute the following command:
 sudo apt-get install mariadb-server galera mariadb-client libmariadb3 mariadb-backup mariadb-
 ⊣∥
                                                                                                             \blacktriangleright
```
#### <span id="page-1452-2"></span>Installing MariaDB Server with APT

To Install MariaDB Server, first you would have to update the package cache by executing the following command:

sudo apt update

Then, execute the following command:

sudo apt-get install mariadb-server

#### <span id="page-1452-3"></span>Installing MariaDB Galera Cluster with APT

The process to install MariaDB Galera Cluster with the MariaDB apt-get repository is practically the same as installing standard MariaDB Server.

In [MariaDB](#page-4013-0) 10.1 and later, Galera Cluster support has been included in the standard MariaDB Server packages, so you will need to install the mariadb-server package, as you normally would.

In [MariaDB](#page-3946-0) 10.4 and later, you also need to install the galera-4 package to obtain the [Galera](#page-1608-0) 4 wsrep provider library.

In [MariaDB](#page-4000-0) 10.3 and before, you also need to install the galera-3 package to obtain the [Galera](#page-1608-0) 3 wsrep provider library.

To install MariaDB Galera Cluster, first you would have to update the package cache by executing the following command:

sudo apt update

MariaDB starting with [10.4](#page-3946-0)

In [MariaDB](#page-3946-0) 10.4 and later, to install MariaDB Galera Cluster, you could execute the following command: sudo apt-get install mariadb-server mariadb-client galera-4 In [MariaDB](#page-4000-0) 10.3 and before, to install MariaDB Galera Cluster, you could execute the following command: sudo apt-get install mariadb-server mariadb-client galera-3 MariaDB starting with 10.4 MariaDB until [10.3](#page-4000-0)

[MariaDB](#page-3946-0) Galera Cluster also has a separate package that can be installed on arbitrator nodes. In MariaDB 10.4 and later, the package is called galera-arbitrator-4 In [MariaDB](#page-4000-0) 10.3 and before, the package is called galera-arbitrator-3 . This package should be installed on whatever node you want to serve as the arbitrator. It can either run on a separate server that is not acting as a cluster node, which is the recommended configuration, or it can run on a server that is also acting as an existing cluster node.

In [MariaDB](#page-3946-0) 10.4 and later, to install the arbitrator package, you could execute the following command: sudo apt-get install galera-arbitrator-4 MariaDB starting with [10.4](#page-3946-0)

In [MariaDB](#page-4000-0) 10.3 and before, to install the arbitrator package, you could execute the following command: MariaDB until [10.3](#page-4000-0)

sudo apt-get install galera-arbitrator-3

See [MariaDB](#page-1608-0) Galera Cluster for more information on MariaDB Galera Cluster.

#### <span id="page-1453-0"></span>Installing MariaDB Clients and Client Libraries with APT

In [MariaDB](#page-4006-0) 10.2 and later, MariaDB [Connector/C](https://mariadb.com/kb/en/about-mariadb-connector-c/) & has been included as the client library.

To Install the clients and client libraries, first you would have to update the package cache by executing the following command:

```
sudo apt update
```
Then, in [MariaDB](#page-4006-0) 10.2 and later, execute the following command:

sudo apt-get install mariadb-client libmariadb3

#### <span id="page-1453-1"></span>Installing Mariabackup with APT

To install [Mariabackup](#page-1987-0), first you would have to update the package cache by executing the following command:

sudo apt update

Then, execute the following command:

sudo apt-get install mariadb-backup

#### <span id="page-1453-2"></span>Installing Plugins with APT

Some [plugins](#page-3499-0) may also need to be installed.

For example, to install the cracklib password check password validation plugin, first you would have to update the package cache by executing the following command:

sudo apt update

Then, execute the following command:

#### <span id="page-1454-0"></span>Installing Older Versions from the Repository

The MariaDB  $_{\rm apt}$  repository contains the last few versions of MariaDB. To show what versions are available, use the  $_{\rm apt}$ cache **&** [command:](http://manpages.ubuntu.com/manpages/bionic/man8/apt-cache.8.html)

```
sudo apt-cache showpkg mariadb-server
```
In the output you will see the available versions.

To install an older version of a package instead of the latest version we just need to specify the package name, an equal sign, and then the version number.

However, when installing an older version of a package, if apt-get has to install dependencies, then it will automatically choose to install the latest versions of those packages. To ensure that all MariaDB packages are on the same version in this scenario, it is necessary to specify them all. Therefore, to install [MariaDB](https://mariadb.com/kb/en/mariadb-10314-release-notes/) 10.3.14  $\Phi$  from this apt repository, we would do the following:

```
sudo apt-get install mariadb-server=10.3.14-1 mariadb-client=10.3.14-1 libmariadb3=10.3.14-1
mariadb-backup=10.3.14-1 mariadb-common=10.3.14-1
```
The rest of the install and setup process is as normal.

## <span id="page-1454-1"></span>Installing MariaDB with dpkg

While it is not recommended, it is possible to download and install the .deb packages manually. However, it is generally recommended to use a package manager like apt-get.

A tarball that contains the .deb packages can be downloaded from the following URL:

• <https://downloads.mariadb.com>

For example, to install the [MariaDB](#page-3988-0) 10.4.8 . deb packages on Ubuntu 18.04 LTS (Bionic), you could execute the following:

```
sudo apt-get update
sudo apt-get install libdbi-perl libdbd-mysql-perl psmisc libaio1 socat
wget https://downloads.mariadb.com/MariaDB/mariadb-10.4.8/repo/ubuntu/mariadb-10.4.8-ubuntu-
bionic-amd64-debs.tar
tar -xvf mariadb-10.4.8-ubuntu-bionic-amd64-debs.tar
cd mariadb-10.4.8-ubuntu-bionic-amd64-debs/
sudo dpkg --install ./mariadb-common*.deb \
  ./mysql-common*.deb \
  ./mariadb-client*.deb \
  ./libmariadb3*.deb \
   ./libmysqlclient18*.deb
sudo dpkg --install ./mariadb-server*.deb \
  ./mariadb-backup*.deb \
   ./galera-4*.deb
```
## <span id="page-1454-2"></span>After Installation

After the installation is complete, you can start [MariaDB](https://mariadb.com/kb/en/starting-and-stopping-mariadb-starting-and-stopping-mariadb/) &

If you are using [MariaDB](#page-1608-0) Galera Cluster, then keep in mind that the first node will have to be [bootstrapped](#page-2365-0).

## <span id="page-1454-3"></span>Available DEB Packages

The available DEB packages depend on the specific MariaDB release series.

### <span id="page-1454-4"></span>Available DEB Packages in [MariaDB](#page-3946-0) 10.4

MariaDB starting with [10.4](#page-3946-0) In [MariaDB](#page-3946-0) 10.4, the following DEBs are available: **Package Name Description** 1455/4074

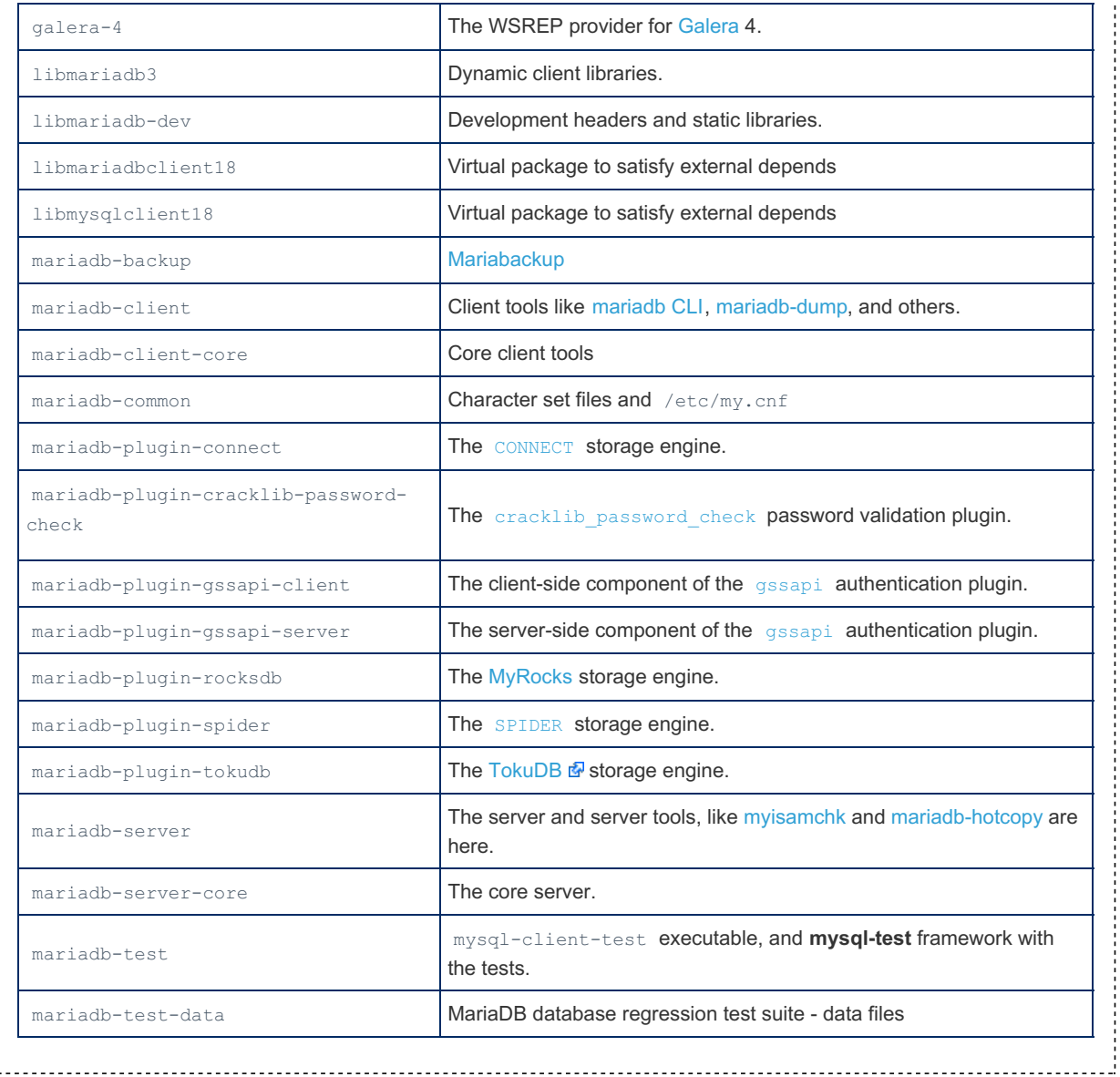

# <span id="page-1455-0"></span>Available DEB Packages in [MariaDB](#page-4006-0) 10.2 and [MariaDB](#page-4000-0) 10.3 MariaDB starting with [10.2](#page-4006-0)

In [MariaDB](#page-4000-0) 10.2 and MariaDB 10.3, the following DEBs are available:

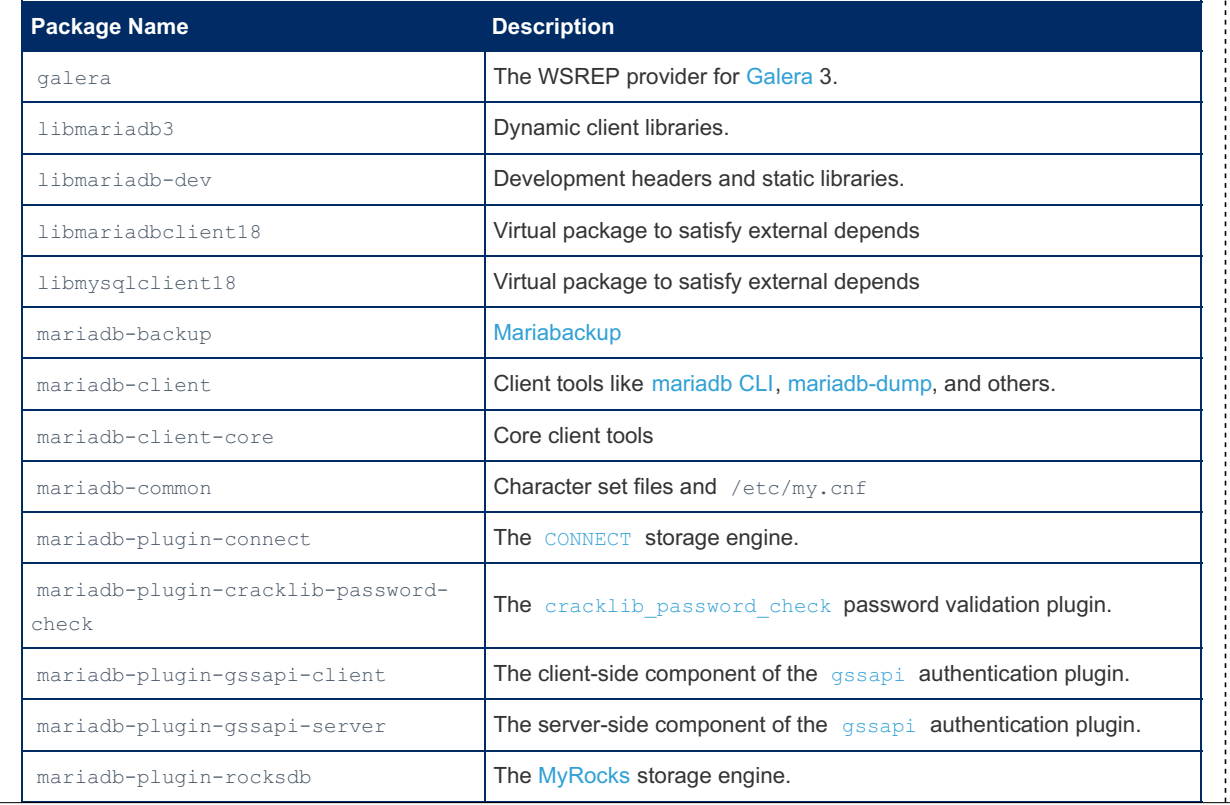

. . . . .,  $\frac{1}{2}$ 

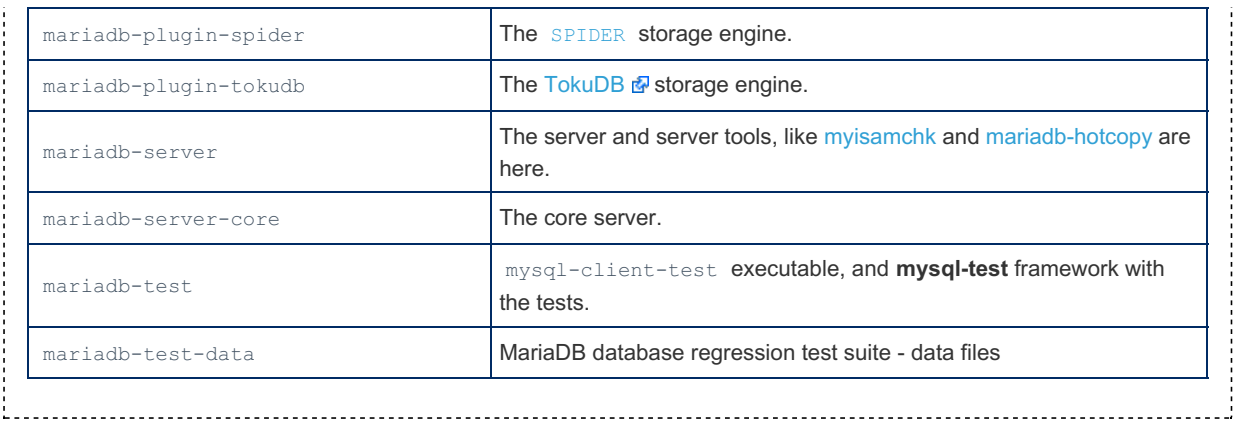

## <span id="page-1456-0"></span>Actions Performed by DEB Packages

## <span id="page-1456-1"></span>Users and Groups Created

When the mariadb-server DEB package is installed, it will create a user and group named mysql, if they do not already exist.

# 2.1.2.3 Installing MariaDB MSI Packages on **Windows**

MSI packages is available for x64 (64 bit) processor architectures and, in some older releases only, for x86 (32 bit). We'll use screenshots from an x64 installation below (the 32 bit installer is very similar).

### **Contents**

- 1. [Installation](#page-1456-2) UI
	- 1. [Welcome](#page-1456-3)
	- 2. License [Agreement](#page-1457-0)
	- 3. [Custom](#page-1457-1) Setup
	- 4. Database [Authentication/Security](#page-1458-0) Related Properties
	- 5. Other Database [Properties](#page-1458-1)
	- 6. [Ready](#page-1459-0) to Install
	- 7. [End](#page-1459-1)
- 2. New [Entries](#page-1460-0) in Start Menu
- 3. [Uninstall](#page-1461-0) UI
- 4. Silent [Installation](#page-1462-0)
	- 1. [Properties](#page-1462-1)
	- 2. [Features](#page-1463-0)
	- 3. Silent [Installation](#page-1463-1) Examples
	- 4. Silent [Uninstall](#page-1463-2)
- 5. [Installation](#page-1464-1) Logs
- 6. Running 32 and 64 Bit [Distributions](#page-1464-2) on the Same Machine

## <span id="page-1456-2"></span>Installation UI

This is the typical mode of installation. To start the installer, just click on the mariadb-<major>.<minor>.<patch>.msi

## <span id="page-1456-3"></span>Welcome

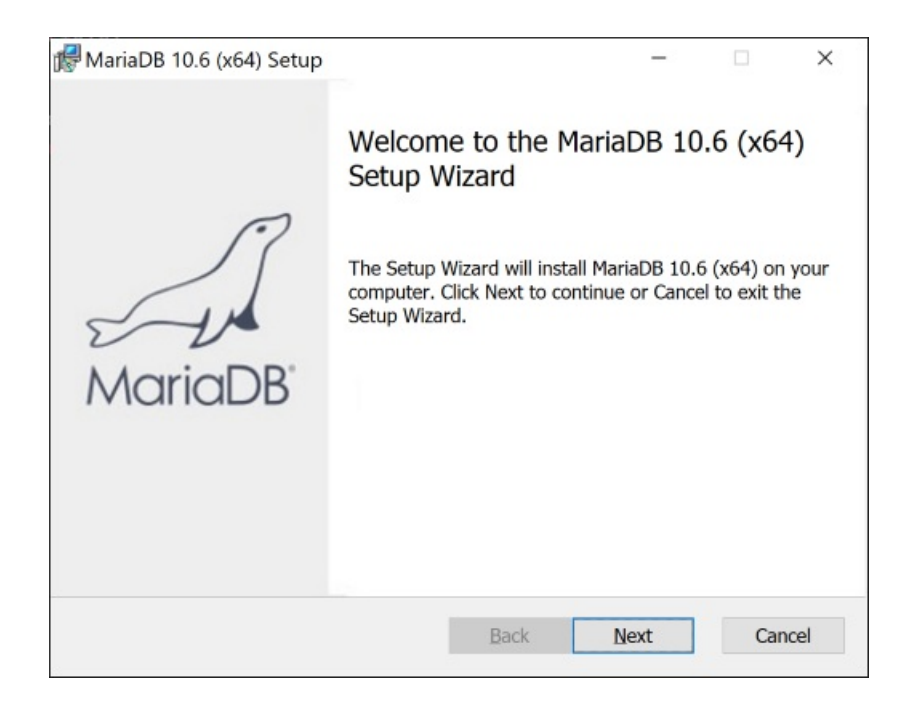

## <span id="page-1457-0"></span>License Agreement

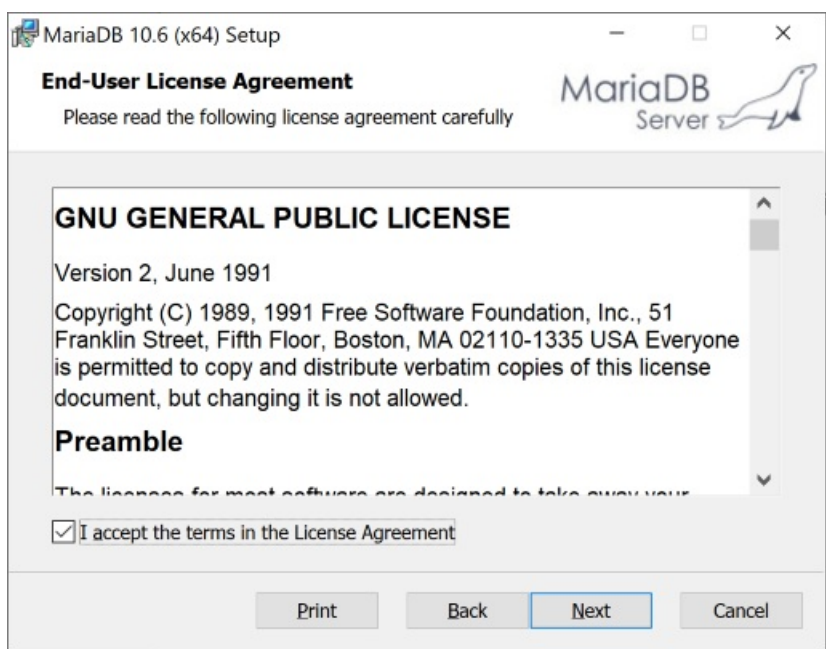

Click on "I accept the terms"

<span id="page-1457-1"></span>Custom Setup

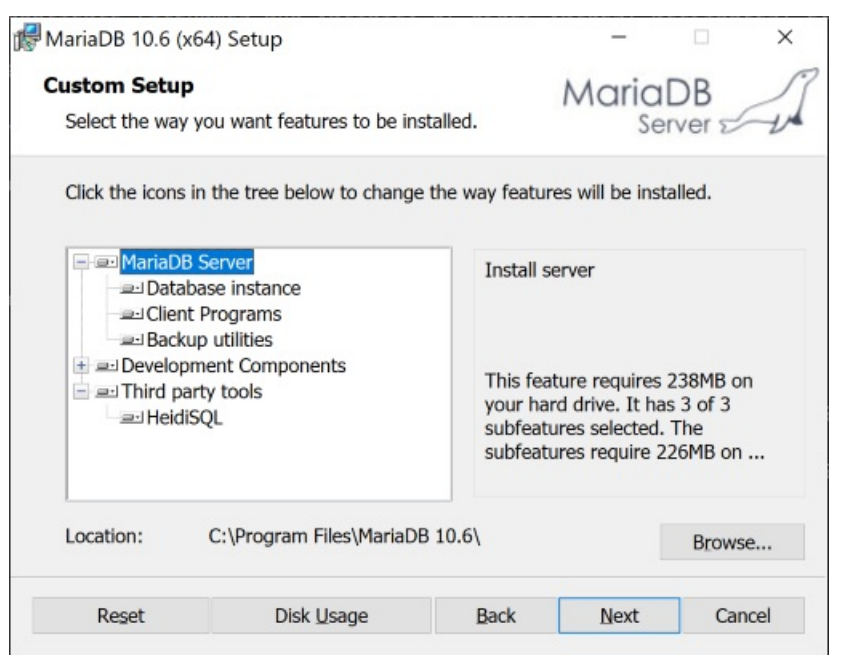

Here, you can choose what features to install. By default, all features are installed with the exception of the debug symbols. If the "Database instance" feature is selected, the installer will create a database instance, by default running as a service. In this case the installer will present additional dialogs to control various database properties. Note that you do not necessarily have to create an instance at this stage. For example, if you already have MySQL or MariaDB databases running as services, you can just upgrade them during the installation. Also, you can create additional database instances after the installation, with the mysql install db.exe utility.

**NOTE**: By default, if you install a database instance, the data directory will be in the "data" folder under the installation root. To change the data directory location, select "Database instance" in the feature tree, and use the "Browse" button to point to another place.

### <span id="page-1458-0"></span>Database Authentication/Security Related Properties

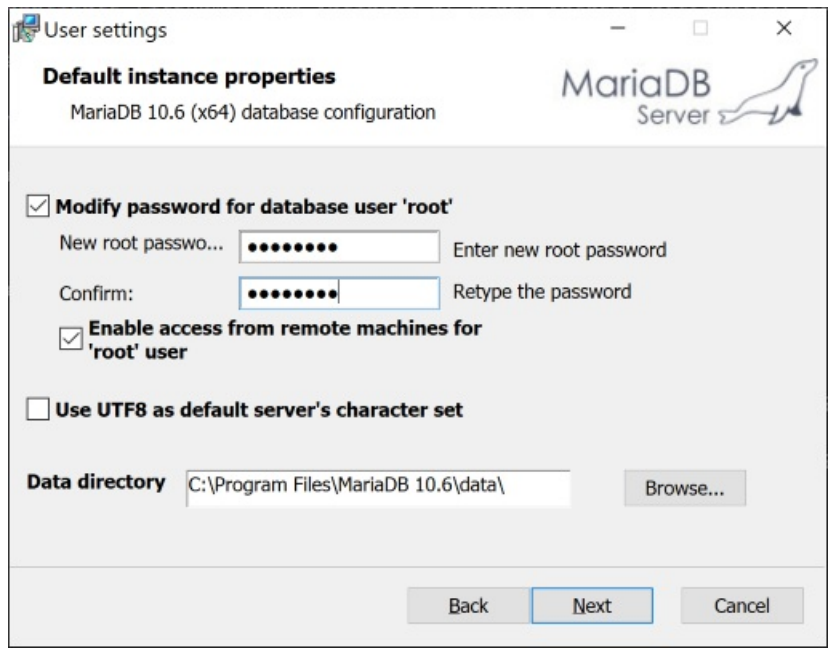

This dialog is shown if you selected the "Database instance" feature. Here, you can set the password for the "root" database user and specify whether root can access database from remote machines. The "Create anonymous account" setting allows for anonymous (non-authenticated) users. It is off by default and it is not recommended to change this setting.

## <span id="page-1458-1"></span>Other Database Properties

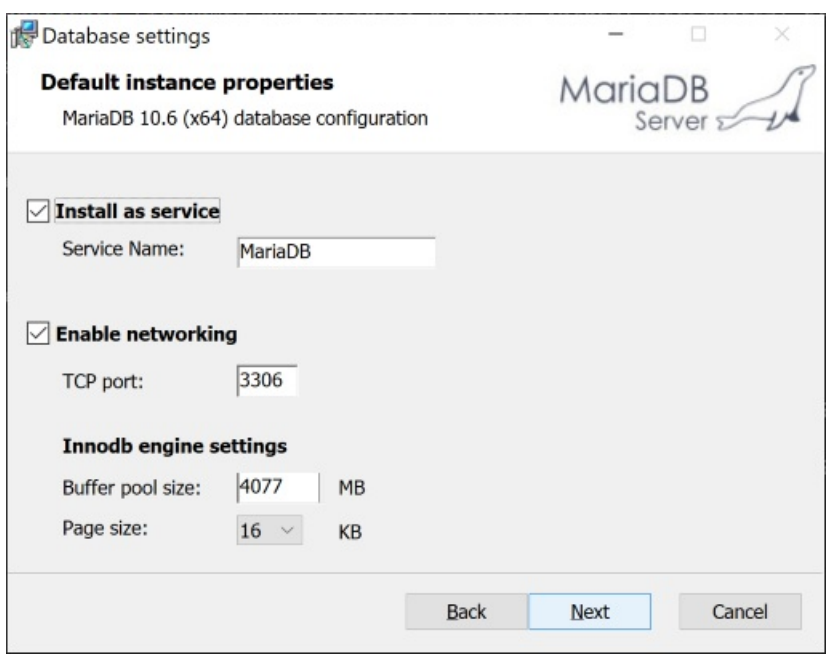

• Install as service

Defines whether the database should be run as a service. If it should be run as a service, then it also defines the service name. It is recommended to run your database instance as a service as it greatly simplifies database management. In [MariaDB](#page-3946-0) 10.4 and later, the default service name used by the MSI installer is "MariaDB". In 10.3 and before, the default service name used by the MSI installer is "MySQL". Note that the default service name for the --install and [--install-manual](#page-1646-0) options for mysqld.exe is "MySQL" in all versions of MariaDB.

• Enable Networking

Whether to enable TCP/IP (recommended) and which port MariaDB should listen to. If security is a concern, you can change the [bind-address](#page-2174-0) parameter post-installation to bind to only local addresses. If the "Enable networking" checkbox is deselected, the database will use named pipes for communication.

• InnoDB engine settings

Defines the [InnoDB](#page-2972-0) buffer pool size, and the InnoDB [page](#page-2930-0) size. The default buffer pool size is 12.5% of RAM, and depending on your requirements you can give InnoDB more (up to 70-80% RAM). 32 bit versions of MariaDB have restrictions on maximum buffer pool size, which is approximately 1GB, due to virtual address space limitations for 32bit processes. A 16k page size is suitable for most situations. See the innodb page size system variable for details on other settings.

### <span id="page-1459-0"></span>Ready to Install

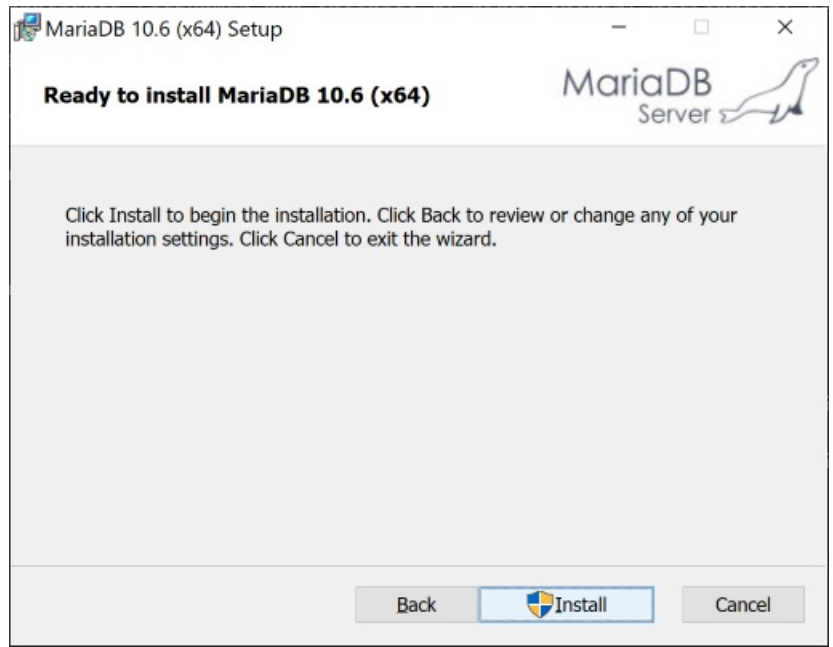

<span id="page-1459-1"></span>At this point, all installation settings are collected. Click on the "Install" button.

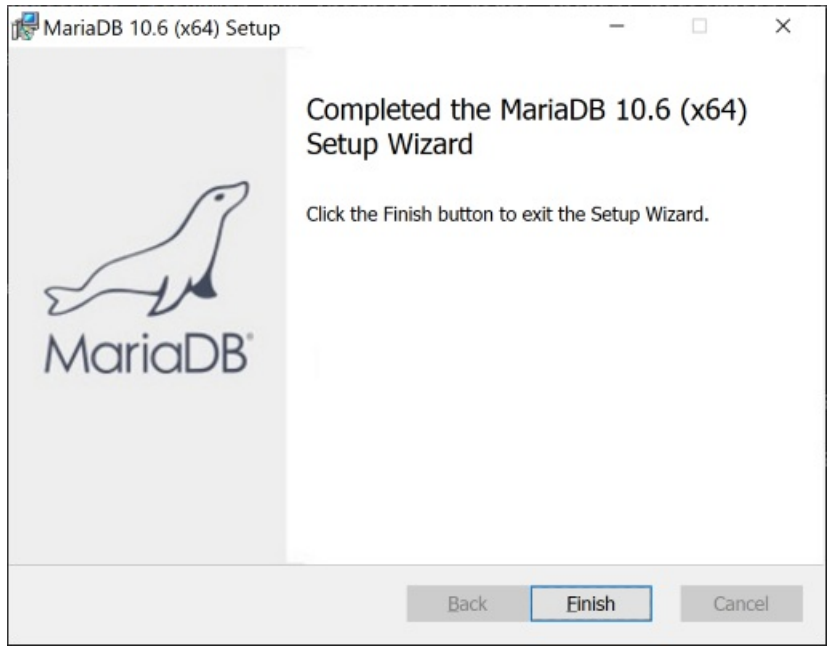

Installation is finished now. If you have upgradable instances of MariaDB/MySQL, running as services, this dialog will present a "Do you want to upgrade existing instances" checkbox (if selected, it launches the Upgrade Wizard postinstallation).

If you installed a database instance as service, the service will be running already.

## <span id="page-1460-0"></span>New Entries in Start Menu

Installation will add some entries in the Start Menu:

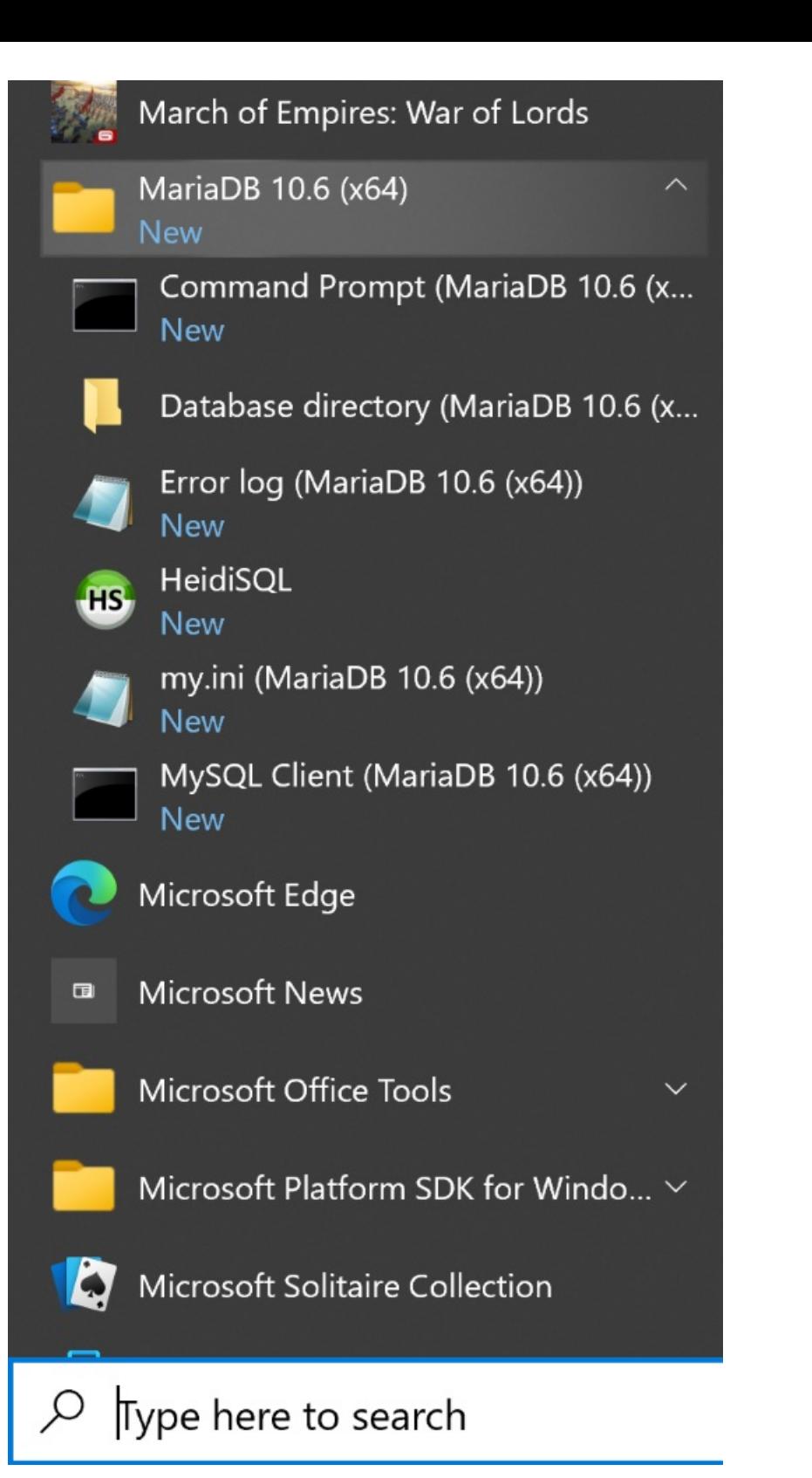

- MariaDB Client Starts command line client mysql.exe
- Command Prompt Starts a command prompt. Environment is set such that "bin" directory of the installation is included into PATH environment variable, i.e you can use this command prompt to issue MariaDB commands (mysqldadmin, mysql etc...)
- Database directory Opens the data directory in Explorer.
- Error log Opens the database error log in Notepad.
- my.ini Opens the database configuration file my.ini in Notepad.
- Upgrade Wizard Starts the Wizard to upgrade an existing MariaDB/MySQL database instance to this MariaDB version.

## <span id="page-1461-0"></span>Uninstall UI

In the Explorer applet "Programs and Features" (or "Add/Remove programs" on older Windows), find the entry for MariaDB, choose Uninstall/Change and click on the "Remove" button in the dialog below.

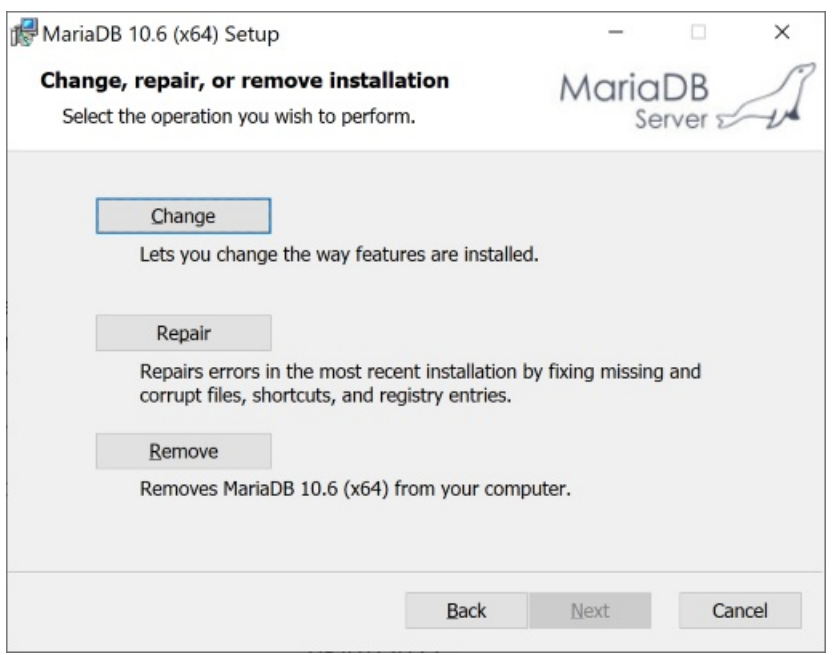

If you installed a database instance, you will need to decide if you want to remove or keep the data in the database directory.

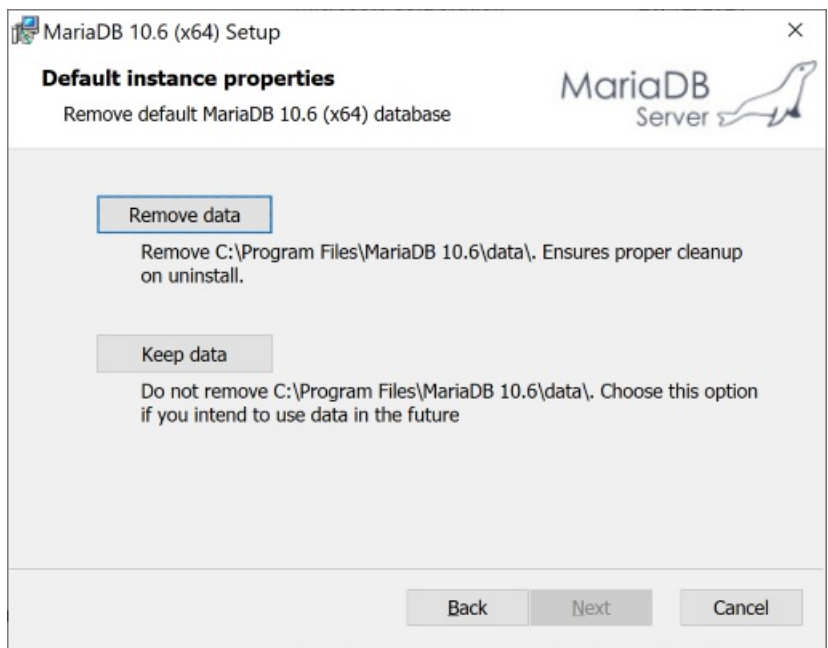

## <span id="page-1462-0"></span>Silent Installation

The MSI installer supports silent installations as well. In its simplest form silent installation with all defaults can be performed from an elevated command prompt like this:

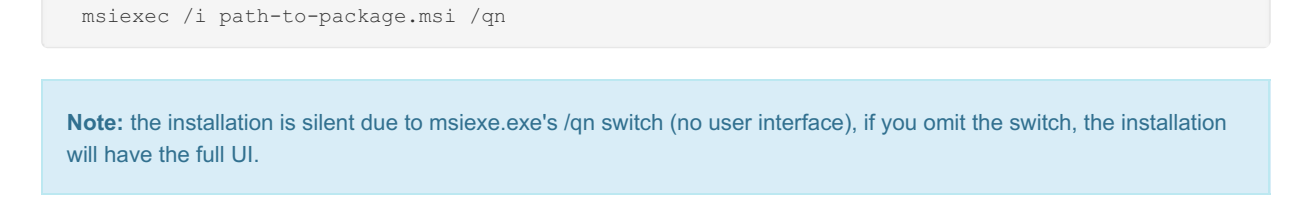

### <span id="page-1462-1"></span>**Properties**

Silent installations also support installation properties (a property would correspond for example to checked/unchecked state of a checkbox in the UI, user password, etc). With properties the command line to install the MSI package would look like this:

msiexec /i path-to-package.msi [PROPERTY\_1=VALUE\_1 ... PROPERTY\_N=VALUE\_N] /qn

The MSI installer package requires property names to be all capitals and contain only English letters. By convention, for a boolean property, an empty value means "false" and a non-empty is "true".

MariaDB installation supports the following properties:

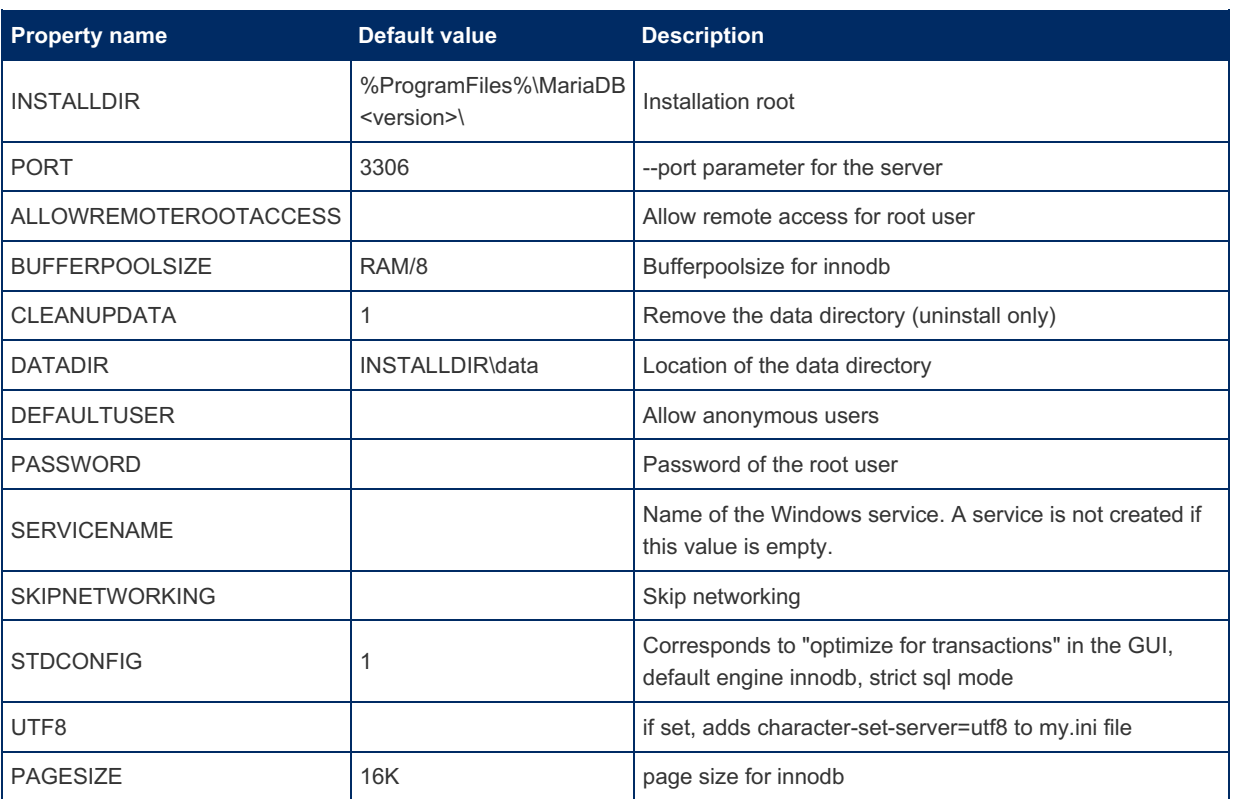

### <span id="page-1463-0"></span>Features

Feature is a Windows installer term for a unit of installation. Features can be selected and deselected in the UI in the feature tree in the "Custom Setup" dialog.

Silent installation supports adding features with the special property ADDLOCAL=Feature\_1,..,Feature\_N and removing features with REMOVE=Feature 1, ..., Feature N

Features in the MariaDB installer:

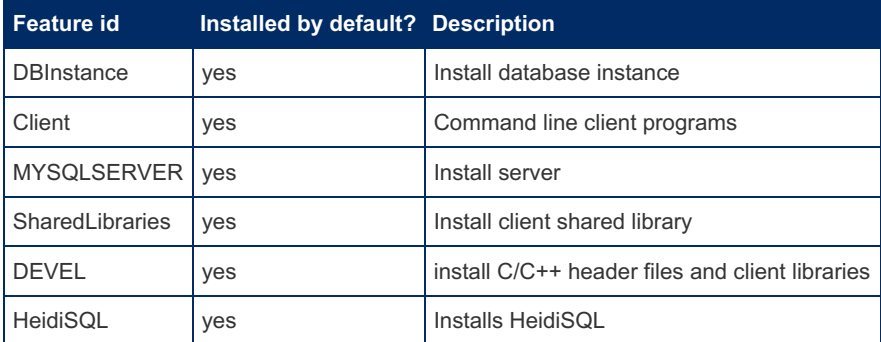

### <span id="page-1463-1"></span>Silent Installation Examples

All examples here require running as administrator (and elevated command line in Vista and later)

• Install default features, database instance as service, non-default datadir and port

msiexec /i path-to-package.msi SERVICENAME=MySQL DATADIR=C:\mariadb5.2\data PORT=3307 /qn

• Install service, add debug symbols, do not add development components (client libraries and headers)

msiexec /i path-to-package.msi SERVICENAME=MySQL ADDLOCAL=DEBUGSYMBOLS REMOVE=DEVEL /qn

### <span id="page-1463-2"></span>Silent Uninstall

To uninstall silently, use the REMOVE=ALL property with msiexec:

msiexec /i path-to-package.msi REMOVE=ALL /qn

msiexec /i path-to-package.msi REMOVE=ALL CLEANUPDATA="" /qn

## <span id="page-1464-1"></span>Installation Logs

If you encounter a bug in the installer, the installer logs should be used for diagnosis. Please attach verbose logs to the bug reports you create. To create a verbose installer log, start the installer from the command line with the  $/1*<sub>v</sub>$  switch, like so:

msiexec.exe /i path-to-package.msi /l\*v path-to-logfile.txt

## <span id="page-1464-2"></span>Running 32 and 64 Bit Distributions on the Same Machine

It is possible to install 32 and 64 bit packages on the same Windows x64.

Apart from testing, an example where this feature can be useful is a development scenario, where users want to run a 64 bit server and develop both 32 and 64 bit client components. In this case the full 64 bit package can be installed, including a database instance plus development-related features (headers and libraries) from the 32 bit package.

# 2.1.2.4 Installing MariaDB Server PKG packages on macOS

MariaDB Server does not currently provide a . pkg installer for macOS. For information about how to install MariaDB Server on macOS using Homebrew, see Installing MariaDB Server on macOS Using [Homebrew.](#page-1466-0)

# <span id="page-1464-0"></span>2.1.2.5 Installing MariaDB Binary Tarballs

#### **Contents**

- 1. Ensure You Use the [Correct](#page-1464-3) my.cnf Files
- 2. Installing MariaDB as root in [/usr/local/mysql](#page-1465-0)
- 3. Installing MariaDB as Not root in Any [Directory](#page-1465-1)
- 4. Auto Start of [mysqld](#page-1465-2)
- 5. Post [Installation](#page-1466-1)

MariaDB Binary tarballs are named following the pattern: mariadb-VERSION-OS.tar.gz. Be sure to [download](https://mariadb.org/download) a the correct version for your machine.

**Note:** Some older binary tarballs are marked *'(GLIBC\_2.14)'* or *'(requires GLIBC\_2.14+)'*. These binaries are built the same as the others, but on a newer build host, and they require GLIBC 2.14 or higher. Use the other binaries for machines with older versions of GLIBC installed. Run 1dd --version to see which version is running on your distribution.

Others are marked *'systemd'*, which are for systems with systemd and GLIBC 2.19 or higher.

To install the [binaries](http://downloads.mariadb.org)  $\mathbb{F}_n$ , unpack the distribution into the directory of your choice and run the [mariadb-install-db](#page-131-0) script.

In the example below we install MariaDB in the  $/usr/local/mysq1$  directory (this is the default location for MariaDB for many platforms). However any other directory should work too.

We install the binary with a symlink to the original name. This is done so that you can easily change MariaDB versions just by moving the symlink to point to another directory.

### <span id="page-1464-3"></span>Ensure You Use the Correct my.cnf Files

MariaDB searches for the configuration files ' /etc/my.cnf ' (on some systems ' /etc/mysql/my.cnf ') and ' ~/.my.cnf '. If you have an old  $my.cmf$  file (maybe from a system installation of MariaDB or MySQL) you need to take care that you don't accidentally use the old one with your new binary .tar installation.

The normal solution for this is to ignore the  $my{\rm .cnf}$  file in /etc when you use the programs in the tar file.

This is done by [creating](#page-1628-0) your own .my.cnf file in your home directory and telling [mariadb-install-db,](#page-1391-0) mysqld safe and possibly mysql (the [command-line](#page-1273-0) client utility) to only use this one with the option '--defaults-file=~/.my.cnf '. Note that this has to be first option for the above commands!

### <span id="page-1465-0"></span>Installing MariaDB as root in /usr/local/mysql

If you have root access to the system, you probably want to install MariaDB under the user and group 'mysql' (to keep compatibility with MySQL installations):

```
groupadd mysql
useradd -g mysql mysql
cd /usr/local
tar -zxvpf /path-to/mariadb-VERSION-OS.tar.gz
ln -s mariadb-VERSION-OS mysql
cd mysql
./scripts/mariadb-install-db --user=mysql
chown -R root .
chown -R mysql data
```
The symlinking with  $\ln -s$  is recommended as it makes it easy to install many MariaDB version at the same time (for easy testing, upgrading, downgrading etc).

If you are installing MariaDB to replace MySQL, then you can leave out the call to mariadb-install-db . Instead shut down MySQL. MariaDB should find the path to the data directory from your old /etc/my.cnf file (path may vary depending on your system).

To start mysqld you should now do:

```
./bin/mysqld safe --user=mysql &
or
./bin/mysqld safe --defaults-file=~/.my.cnf --user=mysql &
```
To test connection, modify your \$PATH so you can invoke client such as [mysql](#page-1273-0), [mysqldump](#page-1422-0), etc.

export PATH=\$PATH:/usr/local/mysql/bin/

You may want to modify your .bashrc or .bash profile to make it permanent.

### <span id="page-1465-1"></span>Installing MariaDB as Not root in Any Directory

Below, change /usr/local to the directory of your choice.

```
cd /usr/local
gunzip < /path-to/mariadb-VERSION-OS.tar.gz | tar xf -
ln -s mariadb-VERSION-OS mysql
cd mysql
./scripts/mariadb-install-db --defaults-file=~/.my.cnf
```
If you have problems with the above gunzip command line, you can instead, if you have gnu tar, do:

tar xfz /path-to/mariadb-VERSION-OS.tar.gz

#### To start mysqld you should now do:

./bin/mysqld\_safe --defaults-file=~/.my.cnf &

### <span id="page-1465-2"></span>Auto Start of mysqld

You can get mysqld (the MariaDB server) to autostart by copying the file mysql.server file to the right place.

```
cp support-files/mysql.server /etc/init.d/mysql.server
```
The exact place depends on your system. The  $mgq1$ . server file contains instructions of how to use and fine tune it.

For systemd installation the mariadb.service file will need to be copied from the support-files/systemd folder to the /usr/lib/systemd/system/ folder.

cp support-files/systemd/mariadb.service /usr/lib/systemd/system/mariadb.service

Note that by default the /usr/ directory is write protected by systemd though, so when having the data directory in /usr/local/mysql/data as per the instructions above you also need to make that directory writable. You can do so by adding an extra service include file:

```
mkdir /etc/systemd/system/mariadb.service.d/
cat > /etc/systemd/system/mariadb.service.d/datadir.conf <<EOF
[Service]
ReadWritePaths=/usr/local/mysql/data
EOF
systemctl daemon-reload
```
After this you can start and stop the service using

systemctl start mariadb.service

and

```
systemctl stop mariadb.service
```
#### respectively.

Please refer to the [systemd](#page-1694-0) page for further information.

### <span id="page-1466-1"></span>Post Installation

After this, remember to set proper passwords for all accounts accessible from untrusted sources, to avoid exposing the host to security risks!

Also consider using the [mysql.server](#page-1680-0) to start MariaDB [automatically](#page-1618-0) when your system boots.

On systems using systemd you can instead enable automatic startup during system boot with

systemctl enable mariadb.service

#### instead.

Our MariaDB binaries are similar to the Generic binaries available for the MySQL binary distribution. So for more options on using these binaries, the MySQL 5.5 manual entry on [installing](http://docs.oracle.com/cd/E17952_01/refman-5.5-en/binary-installation.html) generic binaries  $\Phi$  can be consulted.

For details on the exact steps used to build the binaries, see the [compiling](#page-1468-0) MariaDB section of the KB.

## <span id="page-1466-0"></span>2.1.2.6 Installing MariaDB Server on macOS Using Homebrew

#### **Contents**

- 1. [Upgrading](#page-1467-0) MariaDB
- 2. Building [MariaDB](#page-1467-1) Server from source
- 3. Other [resources](#page-1467-2)

MariaDB Server is available for installation on macOS (formerly Mac OS X) via the [Homebrew](http://brew.sh/) & package manager.

MariaDB Server is available as a Homebrew "bottle", a pre-compiled package. This means you can install it without having to build from source yourself. This saves time.

After installing Homebrew, MariaDB Server can be installed with this command:

```
brew install mariadb
```
After installation, start MariaDB Server:

mysql.server start

To auto-start MariaDB Server, use Homebrew's services functionality, which configures auto-start with the launchctl utility from [launchd:](#page-1693-0)

brew services start mariadb

After MariaDB Server is started, you can log in as your user:

mysql

Or log in as root:

```
sudo mysql -u root
```
## <span id="page-1467-0"></span>Upgrading MariaDB

First you may need to update your brew installation:

brew update

Then, to upgrade MariaDB Server:

```
brew upgrade mariadb
```
## <span id="page-1467-1"></span>Building MariaDB Server from source

In addition to the "bottled" MariaDB Server package available from Homebrew, you can use Homebrew to build MariaDB from source. This is useful if you want to use a different version of the server or enable some different capabilities that are not included in the bottle package.

Two components not included in the bottle package are the CONNECT and OQGRAPH engines, because they have nonstandard dependencies. To build MariaDB Server with these engines, you must first install boost and judy. Follow these steps to install the dependencies and build the server:

```
brew install boost judy
brew install mariadb --build-from-source
```
You can also use Homebrew to build and install a pre-release version of MariaDB Server. Use this command to build and install a "development" version of MariaDB Server:

brew install mariadb --devel

## <span id="page-1467-2"></span>Other resources

- [mariadb.rb](https://github.com/Homebrew/homebrew-core/blob/master/Formula/m/mariadb.rb) on github 图
- [MariaDB](https://www.youtube.com/watch?v=VoAPP6GDyYw) Server on macOS: Does it even make sense to try? & (video)

# 2.1.2.7 Installing MariaDB Windows ZIP Packages

Users need to run [mysql\\_install\\_db.exe](#page-1721-0), without parameters to create a data directory, e.g

C:\zip\_unpack\directory> bin\mysqld\_install\_db.exe

#### Then you can start server like this

C:\zip\_unpack\directory> bin\mysqld.exe --console

For very old distributions (10.3 and earlier), a prebuilt data directory is already provided.

If you like to customize the server instance (data directory, install as service etc), please refer to [mysql\\_install\\_db.exe](#page-1721-0) documentation

<span id="page-1468-0"></span>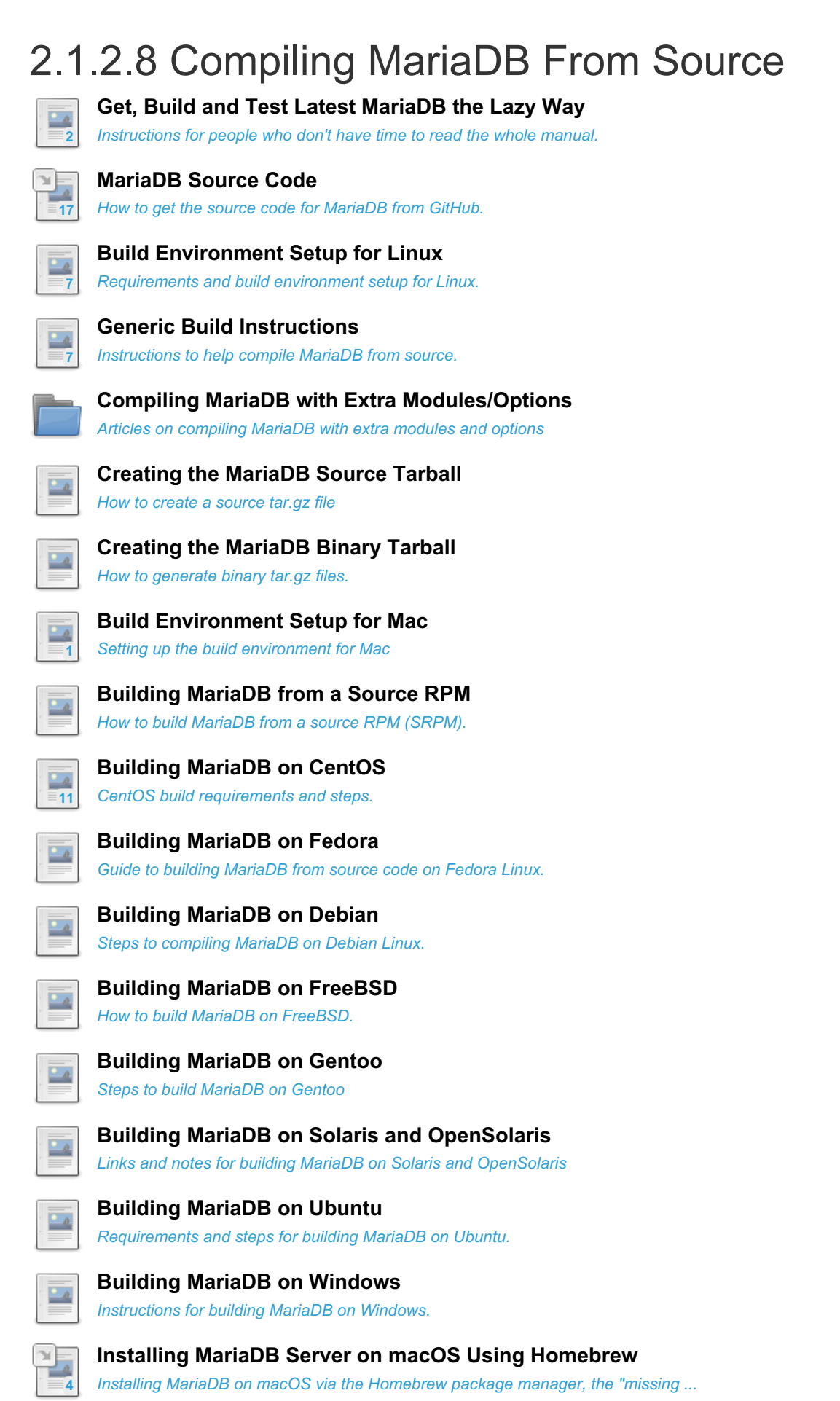

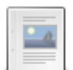

**[Compiling](https://mariadb.com/kb/en/compiling-with-the-innodb-plugin-from-oracle/) with the InnoDB Plugin from Oracle** *Compiling MariaDB with the InnoDB plugin from Oracle.*

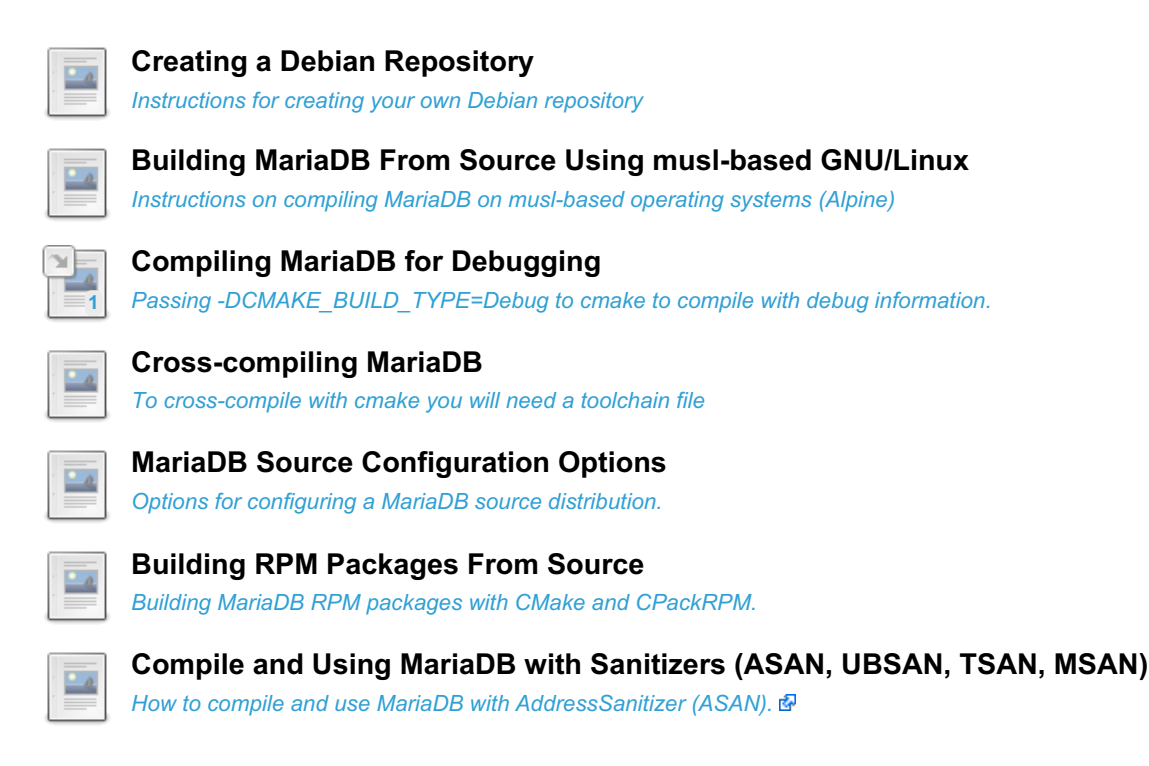

There are 16 related [questions](https://mariadb.com/kb/en/compiling-mariadb-from-source/+questions/)  $\mathbf{F}$ .

# <span id="page-1469-0"></span>2.1.2.8.1 Get, Build and Test Latest MariaDB the Lazy Way

The intention of this documentation is show all the steps of getting, building and testing the latest MariaDB server (10.5 at time of writing) from GitHub. Each stage links to the full documentation for that step if you need to find out more.

## Install all tools needed to build [MariaDB](#page-1470-1)

## **OpenSuse**

```
sudo zypper install git gcc gcc-c++ make bison ncurses ncurses-devel zlib-devel libevent-devel
cmake openssl
```
## Debian

```
apt install -y build-essential bison
apt build-dep mariadb-server
```
# [Set](#page-4064-0) Up git

Fetch and checkout the MariaDB source to a subdirectory of the current directory

```
git clone https://github.com/MariaDB/server.git mariadb
cd mariadb
git checkout 10.5
```
# [Build](#page-1472-0) It

The following command builds a server the same way that is used for building releases. Use  $\text{cmake}$ . -

DCMAKE\_BUILD\_TYPE=Debug to build for debugging.

```
cmake . -DBUILD_CONFIG=mysql_release && make -j8
```
## Check the [Server](#page-1341-0) (If You Want To)

cd mysql-test ./mtr --parallel=8 --force

## Install the Default [Databases](#page-1391-0)

./scripts/mariadb-install-db --srcdir=.

(Older MariaDB version use [mysql\\_install\\_db](#page-1424-0))

## Install the Server (If needed)

You can also run and test mariadb directly from the build [directory](#page-1677-0), in which case you can skip the rest of the steps below.

make install

### Start the [Server](#page-1618-0)

Start the server in it's own terminal window for testing. Note that the directory depends on your system!

/usr/sbin/mysqld

# <span id="page-1470-0"></span>2.1.2.8.2 MariaDB Source Code

## Checking out the Source with Git

The MariaDB source is hosted on GitHub: <https://github.com/MariaDB/server> &

If you want a source tarball for a specific released MariaDB version, you can find it at <http://downloads.mariadb.org> ...

At any given time, developers will be working on their own branches locally or on GitHub, with the main MariaDB branches receiving pushes less often.

The main MariaDB branches are:

- $-11.3$  $-11.3$
- $-11.2$  $-11.2$
- $-11.1$  $-11.1$
- $-11.0$  $-11.0$
- $-10.11$  $-10.11$
- $10.10 \, \text{eV}$  $10.10 \, \text{eV}$
- $10.6 \, \text{F}$  $10.6 \, \text{F}$  $10.6 \, \text{F}$
- $-10.5$  $-10.5$  $-10.4 \text{F}$  $-10.4 \text{F}$  $-10.4 \text{F}$

Source repositories for the MariaDB Connectors are:

- MariaDB [Connector/C](https://github.com/mariadb-corporation/mariadb-connector-c)
- MariaDB [Connector/J](https://github.com/mariadb-corporation/mariadb-connector-j)
- MariaDB [Connector/Node.js](https://github.com/mariadb-corporation/mariadb-connector-nodejs) &
- MariaDB [Connector/ODBC](https://github.com/mariadb-corporation/mariadb-connector-odbc) 图
- MariaDB [Connector/Python](https://github.com/mariadb-corporation/mariadb-connector-python) &

See the [Using](#page-4064-0) git page for instructions on how to use git to check out the source code and switch between the various branches.

# <span id="page-1470-1"></span>2.1.2.8.3 Build Environment Setup for Linux

### **Contents**

1. [Required](#page-1471-0) Tools

## <span id="page-1471-0"></span>Required Tools

The following is a list of tools that are required for building MariaDB on Linux and Mac OS X. Most, if not all, of these will exist as packages in your distribution's package repositories, so check there first. See Building [MariaDB](#page-1484-1) on Ubuntu, Building [MariaDB](https://mariadb.com/kb/en/building-mariadb-on-gentoo/) on CentOS, and Building MariaDB on Gentoo **P** pages for specific [requirements](#page-1477-2) for those platforms.

- [git](https://git-scm.com/) &
- [gzip](http://www.gzip.org/) 图
- [GNU](http://www.gnu.org/software/tar/) tar n
- gcc/g++ 4.8.5 or later, [recommend](http://gcc.gnu.org/) above 9 配 or [clang/clang++](https://clang.llvm.org/) 配
- GNU [make](http://www.gnu.org/software/make/) 3.75 or later & or [Ninja](https://ninja-build.org/) &
- $\bullet$  [bison](http://www.gnu.org/software/bison/)  $(3.0)$
- $\bullet$  [libncurses](http://www.gnu.org/software/ncurses/)
- [zlib-dev](http://www.zlib.net/)
- $\bullet$  [libevent-dev](http://libevent.org)
- cmake above 2.8.7 though [preferably](http://www.cmake.org) above 3.3 &
- [gnutls](http://www.gnutls.org) a or [openssl](http://www.openssl.org) a
- [jemalloc](http://www.canonware.com/jemalloc) **\*** (optional)
- [snappy](http://google.github.io/snappy) 图 (compression library, optional)
- [valgrind](http://www.valgrind.org/) & (only needed if running mysql-test-run --valgrind)
- [libcurl](https://curl.se/libcurl//libcurl)  $\mathbb{F}$  (only needed if you want to use the S3 [storage](#page-3398-0) engine)
- libxml2-devel
- hoost
- libaio-devel
- systemd-devel
- pcre2-devel (optiona, will be automatically downloaded and installed if not on the system)
- ccache ; Will speed up builds if you are going to use the scripts in the BUILD directory.

You can install these programs individually through your package manager.

In addition, some package managers support the use a build dependency command. When using this command, the package manager retrieves a list of build dependencies and install them for you, making it much easier to get started on the compile. The actual option varies, depending on the distribution you use.

On Ubuntu and Debian you can use the build-dep command.

# apt build-dep mariadb-server

Fedora uses the builddep command with DNF.

# dnf builddep mariadb-server

If building on Centos 7, use the building MariaDB on Centos [instructions](#page-1477-2).

With openSUSE and SUSE, you can use the source-install command.

# zypper source-install -d mariadb

Each of these commands works off of the release of MariaDB provided in the official software repositories of the given distribution. In some instances and especially in older versions of Linux, MariaDB may not be available in the official repositories. In these cases you can use the MariaDB repositories as an alternative.

Bear in mind, the release of MariaDB provided by your distribution may not be the same as the version you are trying to install. Additionally, the package managers don't always retrieve all of the packages you need to compile MariaDB. There may be some missed or unlisted in the process. When this is the case, CMake fails during checks with an error message telling you what's missing.

Note: On Debian-based distributions, you may receive a *"You must put some 'source' URIs in your sources.list"* error. To avoid this, ensure that /etc/apt/sources.list contains the source repositories.

For example, for Debian buster:

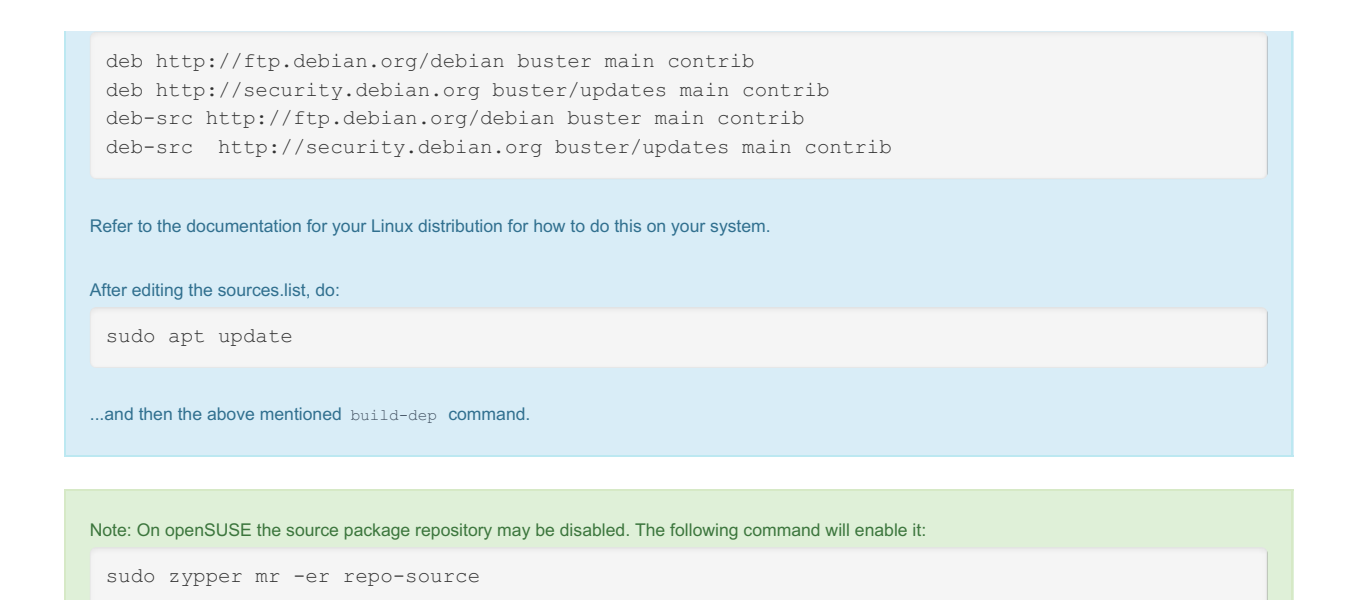

After enabling it, you will be able to run the zypper command to install the build dependencies.

You should now have your build environment set up and can proceed to Getting the [MariaDB](#page-1470-0) Source Code and then using the Generic Build [Instructions](#page-1472-0) to build MariadB (or following the steps for your Linux distribution or Creating a MariaDB Binary Tarball).

# <span id="page-1472-0"></span>2.1.2.8.4 Generic Build Instructions

### **Contents**

- 1. Using [cmake](#page-1472-1)
- 2. Using BUILD [Scripts](#page-1473-0)
- 3. Starting [MariaDB](#page-1474-0) for the First Time
- 4. Testing [MariaDB](#page-1474-1)
- 5. [Increasing](#page-1475-1) Version Number or Tagging a Version
- 6. [Non-ascii](#page-1475-2) Symbols
- 7. [Post-install](#page-1475-3) Tasks

The instructions on this page will help you compile [MariaDB](https://mariadb.com/kb/en/mariadb/) F from source. Links to more complete instructions for specific platforms can be found on the [source](https://mariadb.com/kb/en/source/) P page.

First, get a copy of the [MariaDB](#page-1470-0) source.

Next, [prepare](#page-1477-1) your system to be able to compile the source.

If you don't want to run MariaDB as yourself, then you should create a mysql user. The example below uses this user.

## <span id="page-1472-1"></span>Using cmake

[MariaDB](#page-4027-0) 5.5 and above is compiled using *cmake*.

It is recommended to create a build directory **beside** your source directory

```
mkdir build-mariadb
cd build-mariadb
```
**NOTE** If you have built MariaDB in the past and have recently updated the repository, you should perform a complete cleanup of old artifacts (such as cmake configured files). In the base repository run:

git clean -xffd && git submodule foreach --recursive git clean -xffd

You can configure your build simply by running *cmake* without any special options, like

cmake ../server

where server is where you installed MariaDB. If you are building in the source directory, just omit ../server.

If you want it to be configured exactly as a normal MariaDB server release is built, use

cmake ../server -DBUILD\_CONFIG=mysql\_release

This will configure the build to generate binary tarballs similar to release tarballs from downloads.mariadb.org. Unfortunately this doesn't work on old platforms, like OpenSuse Leap 15.0, because MariaDB binary tarballs are built to minimize external dependencies, and that needs static libraries that might not be provided by the platform by default, and would need to be installed manually.

To do a build suitable for debugging use:

cmake ../server -DCMAKE\_BUILD\_TYPE=Debug

By default, MariaDB is compiled with the -Werror flag, which causes compiling to abort if there is a compiler warning. You can disable that by configuring with -DMYSQL\_MAINTAINER\_MODE=OFF.

cmake ../server -DCMAKE\_BUILD\_TYPE=Debug -DMYSQL\_MAINTAINER\_MODE=OFF.

All *cmake* configuration options for MariaDB can be displayed with:

cmake ../server -LH

To build and install MariaDB after running *cmake* use

```
cmake --build .
sudo cmake --install .
```
If the commands above fail, you can enable more compilation information by doing:

cmake --build . --verbose

If you want to generate a binary tarball, run

cpack

## <span id="page-1473-0"></span>Using BUILD Scripts

There are also BUILD scripts for the most common systems for those that doesn't want to dig into cmake options. These are optimized for in source builds.

The scripts are of type 'compile-#cpu#-how\_to\_build'. Some common scripts-are

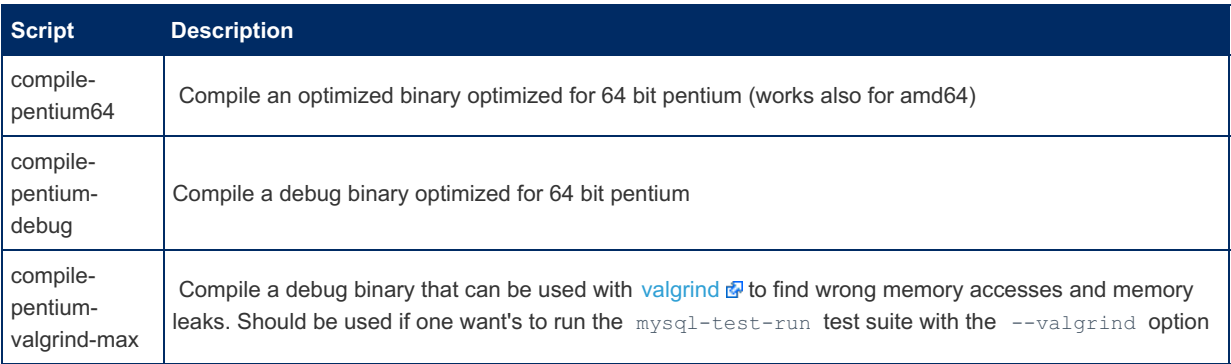

#### Some common suffixes used for the scripts:

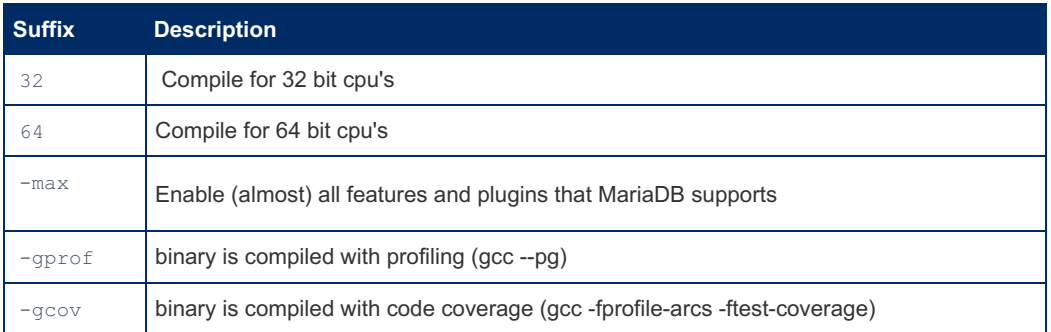

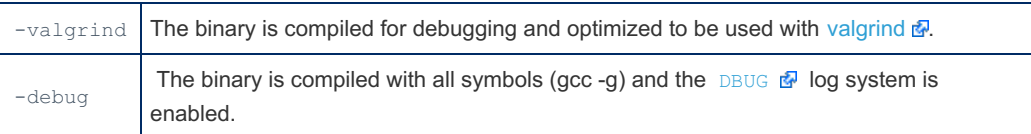

All **BUILD** scripts support the following options:

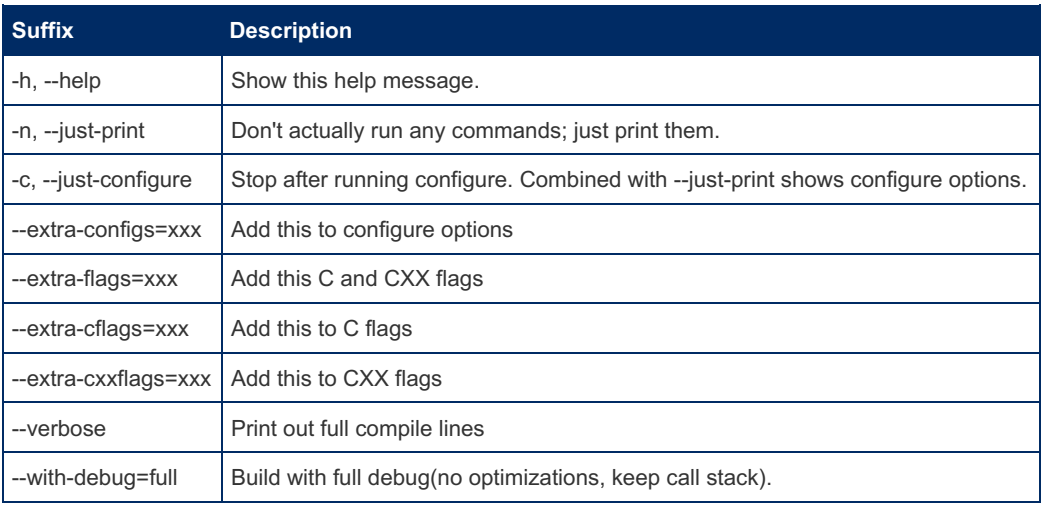

A typical compilation used by a developer would be:

shell> ./BUILD/compile-pentium64-debug

This configures the source for debugging and runs make. The server binary will be sql/mariadbd or sql/mysqld.

## <span id="page-1474-0"></span>Starting MariaDB for the First Time

After installing MariaDB (using sudo make install), but prior to starting MariaDB for the first time, one should:

- 1. ensure the directory where you installed MariaDB is owned by the mysql user (if the user doesn't exist, you'll need to create it)
- 2. run the [mariadb-install-db](#page-1391-0) script to generate the needed system tables

#### Here is an example:

```
# The following assumes that the 'mysql' user exists and that we installed MariaDB
# in /usr/local/mysql
chown -R mysql /usr/local/mysql/
cd /usr/local/mysql/
scripts/mariadb-install-db --user=mysql
/usr/local/mysql/bin/mysqld_safe --user=mysql &
```
## <span id="page-1474-1"></span>Testing MariaDB

If you want to test your compiled MariaDB, you can do either of:

#### Run unit tests:

cmake --build . --target test

Or run mtr tests:

```
mysql-test/mysql-test-run --force
```
Each of the above are run from the build directory. There is no need to ' make install / cmake --install . 'MariaDB prior to running them.

**NOTE:** If you are doing more extensive testing or debugging of MariaDB (like with real application data and workloads) you may want to start and run MariaDB directly from the source directory instead of installing it with ' sudo make install '. If so, see Running MariaDB from the Source [Directory](https://mariadb.com/kb/en/running-mariadb-from-the-source-directory/) &.

## <span id="page-1475-1"></span>Increasing Version Number or Tagging a Version

If you have made code changes and want to increase the version number or tag our version with a specific tag you can do this by editing the VERSION file. Tags are shown when running the  $'mvsadd -version$  ' command.

## <span id="page-1475-2"></span>Non-ascii Symbols

MariaDB builds with readline; using an alternative such as Editline may result in problems with non-ascii symbols.

## <span id="page-1475-3"></span>Post-install Tasks

- Installing system tables [\(mariadb-install-db\)](#page-131-0)
- Starting and Stopping MariaDB [Automatically](#page-1618-0)

# <span id="page-1475-0"></span>2.1.2.8.5 Compiling MariaDB with Extra Modules/Options

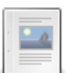

**[Compiling](https://mariadb.com/kb/en/compiling-mariadb-with-vanilla-xtradb/) MariaDB with Vanilla XtraDB**

*Sometimes, one needs to have MariaDB compiled with Vanilla XtraDB. This pag...*

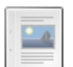

 $\Box$ 

**[Specifying](#page-1476-1) Which Plugins to Build**

*Specifying which plugins to build.*

**Using MariaDB with [TCMalloc](https://mariadb.com/kb/en/using-mariadb-with-tcmalloc-or-jemalloc/) or jemalloc** *TCMalloc is a malloc replacement library optimized for multi-threaded usage.*

# 2.1.2.8.5.1 Using MariaDB with TCMalloc or jemalloc

## Using tcmalloc

[TCMalloc](http://goog-perftools.sourceforge.net/doc/tcmalloc.html) **i**s a malloc replacement library optimized for multi-threaded usage. It also features a built-in heap debugger and profiler. You can build MariaDB with it or LD\_PRELOAD it.

To build [MariaDB](#page-4027-0) 5.5 with TCMalloc, you need to use the following command

cmake -DCMAKE\_EXE\_LINKER\_FLAGS='-ltcmalloc' -DWITH\_SAFEMALLOC=OFF

Many other malloc replacement libraries (as well as heap debuggers and profilers) can be used with MariaDB in a similar fashion.

You can also start a standard MariaDB server with TCmalloc with:

/usr/sbin/mysqld\_safe --malloc-lib=tcmalloc

or add it to  $mv, cnf$ . Alternatively just set LD\_PRELOAD to point to the to be used malloc library:

export LD\_PRELOAD=/path/to/library

# Using jemalloc

The above procedure also works with jemalloc. Just replace tcmalloc with jemalloc in the above commands.

## Finding memory leaks with jemalloc

jemalloc can provide a report of memory leaks at program exit:
MALLOC\_CONF=prof\_leak:true,lg\_prof\_sample:0,prof\_final:true \ LD\_PRELOAD=\${JEMALLOC\_PATH}/lib/libjemalloc.so.2 path-to-mariadbd

This will produce something like:

```
<jemalloc>: Leak summary: 267184 bytes, 473 objects, 20 contexts
<jemalloc>: Run jeprof on "jeprof.19678.0.f.heap" for leak detail
```
You can learn more about the memory leaks with jeprof, that is included with jemalloc:

jeprof --show bytes path-to-mariadbd jeprof.19678.0.f.heap

You can also generate a PDF call graph of the leak:

```
jeprof --show_bytes --pdf path-to-mariadbd jeprof.19678.0.f.heap > /tmp/mariadbd.pdf
```
# 2.1.2.8.5.2 Specifying Which Plugins to Build

By default all plugins are enabled and built as dynamic .so (or .dll) modules. If a plugin does not support dynamic builds, it is not built at all.

Use PLUGIN xxx cmake variables. They can be set on the command line with -DPLUGIN xxx=*value* or in the cmake gui. Supported values are

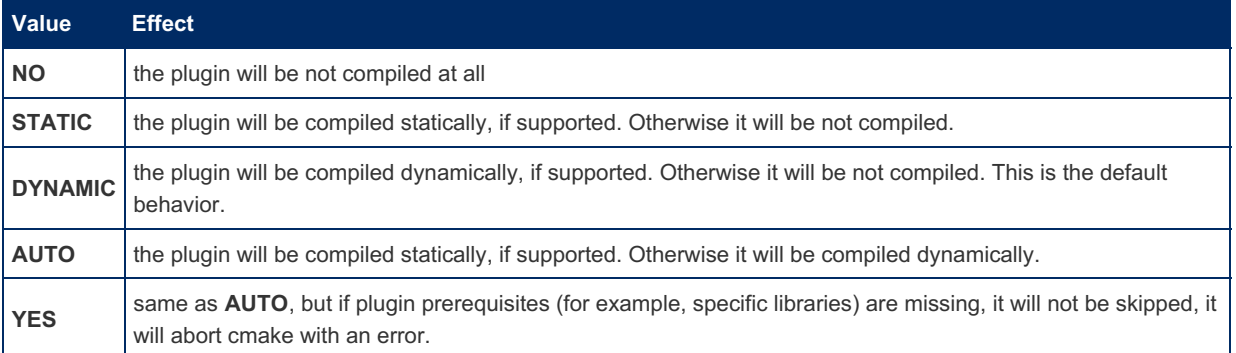

Note that unlike autotools, cmake tries to configure and build incrementally. You can modify one configuration option and cmake will only rebuild the part of the tree affected by it. For example, when you do cmake -DWITH\_EMBEDDED\_SERVER=1 in the already-built tree, it will make libmysqld to be built, but no other configuration options will be changed or reset to their default values.

In particular this means that if you have run, for example cmake -DPLUGIN OQGRAPH=NO and later you want to restore the default behavior (with OQGraph being built) in the same build tree, you would need to run cmake -

DPLUGIN\_OQGRAPH=DYNAMIC

Alternatively, you might simply delete the CMakeCache.txt file — this is the file where cmake stores current build configuration — and rebuild everything from scratch.

# 2.1.2.8.6 Creating the MariaDB Source Tarball

How to create a source tar.gz file.

First Setup your build [environment.](#page-1477-0)

Then use automake/configure/make to generate the tar file:

```
BUILD/autorun.sh
./configure --with-plugin-xtradb
make dist
```
This creates a source file with a name like  $mysq1-5.3.2-MarialDB-beta.tar.qz$ 

See also the generic build [instructions](#page-1472-0).

# 2.1.2.8.7 Creating the MariaDB Binary Tarball

How to generate binary tar.gz files.

- Setup your build [environment](#page-1477-0).
- Build [binaries](http://kb.askmonty.org/en/generic-build-instructions) **&** with your preferred options/plugins.

If the binaries are already built, you can generate a binary tarball with

make package

Prior to [MariaDB](#page-4027-0) 5.5, the following steps were required:

. Use make binary distribution to generate a binary tar file:

```
cd mariadb-source
./scripts/make_binary_distribution
```
This creates a source file with a name like mariadb-5.3.2-MariaDB-beta-linux-x86 64.tar.gz in your current directory.

The other option is to use the bakery scripts. In this case you don't have to compile MariaDB source first.

```
cd $PACKAGING_WORK
bakery/preheat.sh
cd bakery_{number}
bakery/tarbake51.sh last:1 $MARIA_WORK
bakery/autobake51-bintar.sh mariadb-{version_num}-maria-beta-ourdelta{number}.tar.gz
```
# <span id="page-1477-0"></span>2.1.2.8.8 Build Environment Setup for Mac

# XCode

Install Xcode from Apple (free registration required): <https://developer.apple.com/xcode/> @ or from your Mac OS X installation disk (macports needs XCode >= 3.1, so if you do not have that version or greater you will need to download the latest version, which is 900+ MB)

You can install the necessary dependencies using either MacPorts or Homebrew.

## Using MacPorts

- . [Download](http://svn.macports.org/repository/macports/downloads/) & and install the MacPorts dmg image from <http://www.macports.org> &
- After installing, update it from the terminal: sudo port -v selfupdate

sudo port install cmake jemalloc judy openssl boost gnutls

## Using Homebrew

● Download and install Homebrew from https:*[brew.sh](https://brew.sh/)* 

brew install cmake jemalloc traildb/judy/judy openssl boost gnutls

Your Mac should now have everything it needs to get, compile, and otherwise work with the MariaDB source code. The next step is to actually get a copy of the code. For help with this see the Getting the [MariaDB](#page-1470-0) Source Code page.

When building with Mac, you'll need -DOPENSSL\_ROOT\_DIR=/usr/local/openssl\_passed as a cmake argument to build against openssl correctly.

# [2.1.2.1.10](#page-1446-0) Building MariaDB From a Source RPM

# 2.1.2.8.10 Building MariaDB on CentOS

### **Contents**

- 1. Installing Build [Dependencies](#page-1478-0) for MariaDB 5.5
- 2. Installing Build [Dependencies](#page-1478-1) for newer MariaDB versions
- 3. Building [MariaDB](#page-1479-0)
- 4. Creating [MariaDB-compat](#page-1479-1) package
- 5. Additional [Dependencies](#page-1479-2)
- 6. More about CMake and [CPackRPM](#page-1479-3)

In the event that you are using the Linux-based operating system CentOS or any of its derivatives, you can optionally compile MariaDB from source code. This is useful in cases where you want use a more advanced release than the one that's available in the official repositories, or when you want to enable certain feature that are not otherwise accessible.

# <span id="page-1478-0"></span>Installing Build Dependencies for [MariaDB](#page-4027-0) 5.5

Before you start building MariaDB, you first need to install the build dependencies required to run the compile. CentOS provides a tool for installing build dependencies. The  $yum-builddep$  utility reads a package and generates a list of the packages required to build from source, then calls YUM to install them for you. In the event that this utility is not available on your system, you can install it through the vum-utils package. Once you have it, install the MariaDB build dependencies.

```
yum install yum-utils
yum-builddep mariadb-server
```
Running the above command installs many of the build dependencies, but it **doesn't install all of them**. It will only install dependencies for [MariaDB](#page-4027-0) 5.5, which is not enough if you want to compile a newer MariaDB version!

## <span id="page-1478-1"></span>Installing Build Dependencies for newer MariaDB versions

The following commands installs all packages needed to get and compile [MariaDB](#page-3809-0) 10.11:

```
yum install git
yum install gcc
yum install gcc-c++
yum install tar make cmake
yum install bison
yum install ncurses-devel
yum install openssl openssl-devel
yum install snappy snappy-devel
yum install valgrind
yum install libcurl-devel
yum install gzip
yum install zlib-devel
yum install lz4-devel
yum install lzo-devel
yum install bzip2-devel
yum install libxml2-devel
yum install libevent-devel
yum install libaio-devel
yum install boost
yum install pcre2-devel
yum install systemd-devel
yum install rpm-build
yum install libaio-devel
yum install zstd
yum install pam-devel
yum install checkpolicy
yum install policycoreutils-python
yum install galera.x86_64
```
You can replace openssl with gnutls above, depending on the TLS implementation you want to use.

If you plan to use the BUILD scripts to make it easier to build different configurations of MariaDB, then you should also install ccache to speed up your compilations:

```
yum install ccache
```
If you want to test the MariaDB installation, with the include mysql-test-run (mtr) system, you also need to install and configure cpan:

```
yum install cpan
# Complete Perl installing with the next command. Use the default answer to all questions
cpan App::cpanminus
```
For more information on dependencies, see Linux Build [Environment](#page-1470-1).

## <span id="page-1479-0"></span>Building MariaDB

Once you have the base dependencies installed, you can retrieve the source code and start building MariaDB. The source code is available on GitHub. Use the --branch option to specify the particular version of MariaDB you want to build.

\$ git clone --branch 10.11 https://github.com/MariaDB/server.git

With the source repository cloned onto your system, you can start building MariaDB. Run CMake to ready MariaDB for the build,

```
$ cmake -DRPM=centos7 server/
```
Once CMake readies the relevant Makefile for your system, use Make to build MariaDB.

```
$ umask 0022
$ make package
```
This generates an RPM file, which you can then install on your system or copy over to install on other CentOS hosts. The umask is needed because of a bug in cmake / cmake scripts.

Alternative, use one of the build scripts in the BUILD directory that allows you to compile different versions of MariaDB (debug, optimized, profiling etc).

A good option for developers is:

```
./BUILD/compile-pentium64-debug
```
## <span id="page-1479-1"></span>Creating MariaDB-compat package

MariaDB-compat package contains libraries from older MariaDB releases. They cannot be built from the current source tree, so cpack creates them by repackaging old MariaDB-shared packages. If you want to have -compat package created, you need to download MariaDB-shared-5.3 and MariaDB-shared-10.1 rpm packages for your architecture (any minor version will do) and put them *one level above* the source tree you're building. CMake will pick them up and create a MariaDB-compat package. CMake reports it as

```
$ ls ../*.rpm
../MariaDB-shared-10.1.17-centos7-x86_64.rpm
../MariaDB-shared-5.3.12-122.el5.x86_64.rpm
$ cmake -DRPM=centos7 .
...
Using ../MariaDB-shared-5.3.12-122.el5.x86_64.rpm to build MariaDB-compat
Using ../MariaDB-shared-10.1.17-centos7-x86_64.rpm to build MariaDB-compat
```
## <span id="page-1479-2"></span>Additional Dependencies

In the event that you miss a package while installing build dependencies, CMake may continue to fail after you install the necessary packages. If this happens to you, delete the CMake cache then run the above the command again:

\$ rm CMakeCache.txt

When CMake runs through the tests again, it should now find the packages it needs, instead of the cache telling it they're unavailable.

## <span id="page-1479-3"></span>More about CMake and CPackRPM

# 2.1.2.8.11 Building MariaDB on Fedora

In the event that you are using the Linux-based operating system Fedora or any of its derivatives and would like to compile MariaDB from source code, you can do so using the MariaDB build in the official repositories.

## Installing Build Dependencies

MariaDB requires a number of packages to compile from source. Fortunately, you can use the package in the Fedora repository to retrieve most of the relevant build dependencies through DNF.

# dnf builddep mariadb-server

Running DNF in this way pulls the build dependencies for the release of MariaDB compiled by your version of Fedora. These may not be all the dependencies you need to build the particular version of MariaDB you want to use, but it will retrieve most of them.

You'll also need to install Git to retrieve the source repository:

# dnf install git

## Building MariaDB

Once you have the base dependencies installed, you can retrieve the source code and start building MariaDB. The source code is available on GitHub. Use the --branch option to specify the particular version of MariaDB you want to build.

\$ git clone --branch 10.3 https://github.com/MariaDB/server.git mariadb-server

With the source repository cloned onto your system, you can start building MariaDB. Change into the new mariadbserver/ directory and run CMake to prepare the build.

```
$ mkdir mariadb-build
$ cd mariadb-build
$ cmake -DRPM=fedora ../mariadb-server
```
Once CMake readies the relevant Makefile for your system, use Make to build MariaDB.

\$ make package

# 2.1.2.8.12 Building MariaDB on Debian

#### **Contents**

- 1. Installing Build [Dependencies](#page-1480-0)
- 2. Building [MariaDB](#page-1481-0)
	- 1. After [Building](#page-1481-1)

In the event that you are using the Linux-based operating system Debian or any of its direct derivatives and would like to compile MariaDB from source code, you can do so using the MariaDB source repository for the release that interests you. For Ubuntu and its derivatives, see [Building](#page-1484-0) on Ubuntu.

Before you begin, install the software-properties-common and devscripts packages:

```
$ sudo apt-get install -y software-properties-common \
     devscripts
```
## <span id="page-1480-0"></span>Installing Build Dependencies

MariaDB requires a number of packages to compile from source. Fortunately, you can use the MariaDB repositories to retrieve the necessary code for the version you want. Use the Repository [Configuration](https://downloads.mariadb.org/mariadb/repositories/)  $\Phi$  tool to determine how to set up the MariaDB repository for your release of Debian, the version of MariaDB that you want to install, and the mirror that you want to use.

First add the authentication key for the repository, then add the repository.

```
$ sudo apt-key adv --recv-keys \
      --keyserver hkp://keyserver.ubuntu.com:80 \
      0xF1656F24C74CD1D8
$ sudo add-apt-repository 'deb [arch=amd64]
http://nyc2.mirrors.digitalocean.com/mariadb/repo/10.3/debian stretch main'
```
The second command added text to the /etc/apt/sources.list file. One of these lines is the repository containing binary packages for MariaDB, the other contains the source packages. The line for the source packages is commented out by default. This can be scripted:

```
sed -e '/^# deb-src.*mariadb/s/^# //' -i /etc/apt/sources.list
```
Alternately, open the file using your preferred text editor and uncomment the source repository.

```
$ sudo vim /etc/apt/sources.list
...
deb [arch=amd64] http://nyc2.mirrors.digitalocean.com/mariadb/repo/10.3/debian stretch main
deb-src [arch=amd64] http://nyc2.mirrors.digitalocean.com/mariadb/repo/10.3/debian stretch main
```
Once the repository is set up, you can use apt-get to retrieve the build dependencies. MariaDB packages supplied by Ubuntu and packages supplied by the MariaDB repository have the same base name of mariadb-server. You need to specify the specific version you want to retrieve.

```
$ sudo apt-get update
$ sudo apt-get build-dep -y mariadb-server-10.3
```
## <span id="page-1481-0"></span>Building MariaDB

Once you have the base dependencies installed, you can retrieve the source code and start building MariaDB. The source code is available on GitHub. Use the --branch option to specify the particular version of MariaDB you want to build.

\$ git clone --branch 10.3 https://github.com/MariaDB/server.git

The source code includes scripts to install the remaining build dependencies. For Ubuntu, they're located in the debian/ directory. Navigate into the repository and run the autobake-deb.sh script. Then use

```
$ export DEB_BUILD_OPTIONS=parallel=$(nproc)
$ cd server/
$ ./debian/autobake-deb.sh
```
### <span id="page-1481-1"></span>After Building

After building the packages, it is a good idea to put them in a repository. See the Creating a Debian [Repository](#page-1488-0) page for instructions.

# 2.1.2.8.13 Building MariaDB on FreeBSD

#### **Contents**

- 1. [Using](#page-1482-0) Ports
	- 1. Building [MariaDB](#page-1482-1) from Ports
- 2. Using [Poudriere](#page-1482-2)
	- 1. Building [MariaDB](#page-1482-3)
	- 2. Using Poudriere [Repositories](#page-1483-0)

It is relatively straightforward to build MariaDB from source on FreeBSD. When working with an individual host, you can use Ports to compile particular or multiple versions of MariaDB. When working with multiple hosts, you can use Poudriere to build MariaDB once, then serve it as a package to multiple FreeBSD hosts.

## <span id="page-1482-0"></span>Using Ports

The FreeBSD Ports Collection provides a series of Makefiles that you can use to retrieve source code, configure builds, install dependencies and compile software. This allows you to use more advanced releases than what is normally available through the package managers as well as enable any additional features that interest you.

In the event that you have not used Ports before on your system, you need to first fetch and extract the Ports tree. This downloads the Ports tree from FreeBSD and extracts it onto your system, placing the various Makefiles, patches and so on in the /usr/ports/ directory.

# portsnap fetch extract

In the event that you have used Ports before on this system, run Portsnap again to download and install any updates to the Ports tree.

```
# portsnap fetch update
```
This ensures that you are using the most up to date release of the Ports tree that is available on your system.

## <span id="page-1482-1"></span>Building MariaDB from Ports

Once Portsnap has installed or updated your Ports tree, you can change into the relevant directory and install MariaDB. Ports for MariaDB are located in the /usr/ports/databases/ directory.

```
$ ls /usr/ports/databases | grep mariadb
mariadb-connector-c
mariadb-connector-odbc
mariadb100-client
mariadb100-server
mariadb101-client
mariadb101-server
mariadb102-client
mariadb102-server
mariadb103-client
mariadb103-server
mariadb55-client
mariadb55-server
```
Note that FreeBSD treats the Server and Client as separate packages. The Client is a dependency of the Server, so you only need to build the Server to get both. It also provides a number of different versions. You can search the available ports from [Fresh](http://www.freshports.org/databases) Ports 图. Decide what version of MariaDB you want to install, the change into the relevant directory. Once in the directory, run Make to build MariaDB.

```
# cd /usr/ports/databases/mariadb103-server
# make
```
In addition to downloading and building MariaDB, Ports also downloads and build any libraries on which MariaDB depends. Each port it builds will take you to a GUI window where you can select various build options. In the case of MariaDB, this includes various storage engines and specific features you need in your build.

Once you finish building the ports, install MariaDB on your system and clean the directory to free up disk space.

# make install clean

This installs FreeBSD on your server. You can now enable, configure and start the service as you normally would after installing MariaDB from a package.

## <span id="page-1482-2"></span>Using Poudriere

Poudriere is a utility for building FreeBSD packages. It allows you to build MariaDB from a FreeBSD Jail, then serve it as a binary package to other FreeBSD hosts. You may find this is particularly useful when building to deploy multiple MariaDB servers on FreeBSD, such as with Galera Cluster or similar deployments.

### <span id="page-1482-3"></span>Building MariaDB

Once you've configured your host to use Jails and Poudriere, initialize a jail to use in building packages and a jail for managing ports.

```
# poudriere jail -c -j package-builder -v 11.2-RELEASE
# poudriere ports -c -p local-ports
```
This creates two jails, package-builder and local-ports, which you can then use to build MariaDB. Create a text file to define the packages you want to build. Poudriere will build these packages as well as their dependencies. MariaDB is located at databases/mariadb103-server . Adjust the path to match the version you want to install.

```
$ vi maraidb-package-builder.txt
databases/mariadb103-server
```
Use the options command to initialize the build options for the packages you want Poudriere to compile.

```
# poudriere options -j package-builder -p local-ports -z mariadb-builder -f mariadb-package-build
\lceil\blacktriangleright
```
Lastly, use the bulk command to compile the packages.

```
# poudriere bulk -j package-builder -p local-ports -z mariadb-builder -f mariadb-package-builder.
\lceil\blacktriangleright
```
### <span id="page-1483-0"></span>Using Poudriere Repositories

In order to use Poudriere, you need to set up and configure a web server, such as Nginx or Apache to serve the directory that Poudriere built. For instance, in the case of the above example, you would map to the package-builder jail: /usr/local/poudriere/data/packages/package-builder/ . You may find it useful to map this directory to a subdomain, for instance https*pkg.example.com* or something similar.

Lastly, you need to configure the FreeBSD hosts to use the Poudriere repository you just created. On each host, disable the FreeBSD official repositories and enable your Poudriere repository as an alternative.

```
# vi /usr/local/etc/pkg/repos/FreeBSD.conf
FreeBSD: {
     enabled: no
}
```
Then add the URL for your Poudriere repository to configuration file:

```
# vi /usr/local/etc/pkg/repos/mariadb.conf
custom: {
     url: "https://pkg.example.com",
     enabled: yes
}
```
You can then install MariaDB from Poudriere using the package manager.

```
# pkg install mariadb103-server
```
# 2.1.2.8.14 Building MariaDB on Gentoo

MariaDB is in Gentoo, so the steps to build it are:

```
1. Synchronize your tree with
```
emerge --sync

```
2. Build MariaDB using
```
emerge mariadb

# 2.1.2.8.15 Building MariaDB on Solaris and **OpenSolaris**

The following two articles should help you get your Solaris machine prepared to build MariaDB (just ignore the parts about installing buildbot):

- [Buildbot](https://mariadb.com/kb/en/buildbot-setup-for-solaris-sparc/) Setup for Solaris Sparc 图
- [Buildbot](https://mariadb.com/kb/en/buildbot-setup-for-solaris-x86/) Setup for Solaris x86

## **Notes**

- The BUILD dir contains various scripts for compiling MariaDB on Solaris. The BUILD/compile-solaris-amd64 and BUILD/compile-solaris-amd64-debug are probably the most useful.
- The scripts do not play nice with non-bash shells such as the Korn Shell (ksh). So if your /bin/sh is pointing at ksh or ksh93, you'll want to change it so that it points at bash.

# <span id="page-1484-0"></span>2.1.2.8.16 Building MariaDB on Ubuntu

### **Contents**

- 1. Installing Build [Dependencies](#page-1484-1)
- 2. Building [MariaDB](#page-1484-2)
	- 1. Further Dependencies
	- 2. After [Building](#page-1485-0)

In the event that you are using the Linux-based operating system Ubuntu or any of its derivatives and would like to compile MariaDB from source code, you can do so using the MariaDB source repository for the release that interests you.

Before you begin, install the software-properties-common , devscripts and equivs packages.

```
$ sudo apt-get install software-properties-common \
     devscripts \
     equivs
```
## <span id="page-1484-1"></span>Installing Build Dependencies

MariaDB requires a number of packages to compile from source. Fortunately, you can use the MariaDB repositories to retrieve the necessary code for the version you want. Use the Repository [Configuration](https://downloads.mariadb.org/mariadb/repositories/) & tool to determine how to set up the MariaDB repository for your release of Ubuntu, the version of MariaDB that you want to install, and the mirror that you want to use.

First add the authentication key for the repository, then add the repository.

```
$ sudo apt-key adv --recv-keys \
      --keyserver hkp://keyserver.ubuntu.com:80 \
     0xF1656F24C74CD1D8
$ sudo add-apt-repository --update --yes --enable-source \
      'deb [arch=amd64] http://nyc2.mirrors.digitalocean.com/mariadb/repo/10.3/ubuntu
'$(lsb_release -sc)' main'
```
Once the repository is set up, you can use apt-get to retrieve the build dependencies. MariaDB packages supplied by Ubuntu and packages supplied by the MariaDB repository have the same base name of mariadb-server. You need to specify the specific version you want to retrieve.

\$ sudo apt-get build-dep mariadb-10.3

# <span id="page-1484-2"></span>Building MariaDB

Once you have the base dependencies installed, you can retrieve the source code and start building MariaDB. The source code is available on GitHub. Use the --branch option to specify the particular version of MariaDB you want to build.

\$ git clone --branch 10.3 https://github.com/MariaDB/server.git

The source code includes scripts to install the remaining build dependencies. For Ubuntu, they're located in the  $debian/$ directory. Navigate into the repository and run the autobake-deb.sh script. Then use

```
$ cd server/
$ ./debian/autobake-deb.sh
```
## <span id="page-1485-0"></span>After Building

After building the packages, it is a good idea to put them in a repository. See the Creating a Debian [Repository](#page-1488-0) page for instructions.

# 2.1.2.8.17 Building MariaDB on Windows

### **Contents**

- 1. Build [Requirements](#page-1485-1)
- 2. Building [Windows](#page-1486-0) Binaries
- 3. Build [Variations](#page-1486-1)
	- 1. [Debug](#page-1486-2) Builds
	- 2. 32bit and 64 bit [Builds](#page-1486-3)
		- 1. Build 64 bit [binary](#page-1486-4)
		- 2. Build 32 bit [binary](#page-1486-5)
	- 3. IDE [Builds](#page-1486-6)
- 4. Building the ZIP [Package](#page-1486-7)
- 5. Building the MSI [Package](#page-1486-8)
- 6. Including [HeidiSQL](#page-1487-0) in the MSI Installer
- 7. Code [Signing](#page-1487-1)
- 8. Building [Packages](#page-1487-2) for MariaDB Releases
- 9. [Running](#page-1487-3) Tests
	- 1. Running a Test Under [Debugger](#page-1487-4)

## <span id="page-1485-1"></span>Build Requirements

To build MariaDB you need the following:

- [Visual](http://www.microsoft.com/visualstudio) C++  $\Phi$ : We currently support Visual Studio 2019 and 2022. Generally we try to support the two most recent VS versions, but build ourselves using the last one. Community editions will work fine; we only use them in our builds. While installing Visual Studio, make sure to add "Desktop [Development](https://mariadb.com/kb/en/Building_MariaDB_on_Windows/+image/vs2019_workloads) with C++" ...
- [CMake](https://cmake.org/download) 图: We recommend the latest release. Older releases might not support your version of Visual Studio. Visual Studio 2019 requires cmake 3.14 at least.
- [Git](https://git-scm.com/download)  $\mathbb{S}^1$ : Required to build newer versions from the source tree. NOTE: run

git config --global core.autocrlf input

after the installation, otherwise some mtr tests will fail

In the "Adjusting your PATH" dialog, choose "Use Git from Windows command prompt", otherwise wrong (mingw64) git and perl will be in your PATH

- Bison from [GnuWin32](http://gnuwin32.sourceforge.net/packages/bison.htm)  $\Phi$ : Bison creates parts of the SQL parser. Choose "Complete package except sources" when downloading.
	- NOTE: **Do not** install this into your default path with spaces (e.g. under C:\Program Files\GnuWin32 ); the build will break due to this [bison](http://sourceforge.net/tracker/index.php?func=detail&aid=2788969&group_id=23617&atid=379173) bug  $\mathbb{R}$ . Instead, install into  $\mathbb{C}$ : \GnuWin32.
	- Add C:\GnuWin32\bin to your system PATH after installation.
- [Strawberry](http://strawberryperl.com) perl **&**: Used to run the test suite. [ActiveState](http://www.activestate.com/activeperl/downloads) Perl **&** is another Win32 Perl distribution and should work as well (but it is not as well tested). NOTE: Cygwin or mingw Perl versions **will not work** for testing. Use Windows native Perl, please.
- Optional: If you intend to build the MSI packages, install [Windows](https://wixtoolset.org/releases/) Installer XML & If you build MSI with 10.4, also modify your Visual Studio installation, add "Redistributable MSMs" (see [MDEV-22555](https://jira.mariadb.org/browse/MDEV-22555) &)
- [Gnu](http://gnuwin32.sourceforge.net/packages/diffutils.htm) Diff &, needed if you run mysql-test-run.pl tests.

Verify that bison.exe, or git.exe, cmake.exe and perl.exe can be found in the PATH environment variable with " where bison", " where git", " where perl " etc. from the command line prompt.

## <span id="page-1486-0"></span>Building Windows Binaries

The above instructions assume [MariaDB](#page-4006-0) 10.2 or higher.

Branch the MariaDB repository, or unpack the source archive. On the command prompt, switch to your source directory, then execute:

```
mkdir bld
cd bld
cmake ..
cmake --build . --config RelWithDebInfo
```
The above example builds a release configured for 64 bit systems in a subdirectory named  $bld$ . " cmake  $\dots$  " is the configuration step, " cmake --build . --config Relwithdebinfo " is the build step.

## <span id="page-1486-1"></span>Build Variations

## <span id="page-1486-2"></span>Debug Builds

Building Debug version is done with:

```
cmake --build . --config Debug
```
### <span id="page-1486-3"></span>- 32bit and 64 bit Builds

#### <span id="page-1486-4"></span>Build 64 bit binary

Visual Studio 2019-2022 cmake generator will use host architecture by default, that is, with the steps above, cmake will build x64 binaries on x64 machine.

#### <span id="page-1486-5"></span>Build 32 bit binary

pass -A Win32 parameter for CMake, like this

```
cmake .. -A Win32
```
Historical note: With Visual Studio 2017 and earlier, one had to pass the name of 32bit generator ,e.g cmake .. -G "Visual Studio 15 2017"

For a complete list of available generators, call "cmake" without any parameters.

### <span id="page-1486-6"></span>IDE Builds

Instead of calling " cmake --build " as above, open MySOL.sln. When Visual Studio starts, choose Build/Compile.

## <span id="page-1486-7"></span>Building the ZIP Package

cmake --build . --config relwithdebinfo --target package

This is how it is "done by the book", standard cmake target.

MariaDB however uses non-standard target "win package" for the packaging for its releases, it generates 2 ZIPs, a slim one with executables, and another one with debuginfo (.PDB files). The debuginfo is important to be able to debug released binaries, and to analyze crashes.

cmake --build . --config relwithdebinfo --target win package

# <span id="page-1486-8"></span>Building the MSI Package

```
cmake --build . --config relwithdebinfo
cmake --build . --config relwithdebinfo --target MSI
```
## <span id="page-1487-0"></span>Including HeidiSQL in the MSI Installer

Starting with [MariaDB](https://mariadb.com/kb/en/mariadb-527-release-notes/) 5.2.7  $\Phi$ , it is possible to build an installer which includes 3rd party products, as described in [MWL#200](http://askmonty.org/worklog/Other/?tid=200) & Currently only [HeidiSQL](http://www.heidisql.com) & support is implemented; it is also included in the official builds. Use the CMake parameter -DWITH\_THIRD\_PARTY=HeidiSQL to include it in the installer.

# <span id="page-1487-1"></span>Code Signing

MariaDB builds optionally support authenticode code signing with an optional parameter SIGNCODE. Use cmake -DSIGNCODE=1 during the configuration step to sign the binaries in the ZIP and MSI packages.

Important: for SIGNCODE=1 to work, the user that runs the build needs to install a valid authenticode digital certificate into their certificate store, otherwise the packaging step will fail.

## <span id="page-1487-2"></span>Building Packages for MariaDB Releases

The full script to create the release in an out-of-source build with Visual Studio with signed binaries might look like:

```
mkdir bld
cd bld
cmake .. -DSIGNCODE=1 -DWITH_THIRD_PARTY=HeidiSQL
cmake --build . --config relwithdebinfo --target win_package
cmake --build . --config relwithdebinfo --target MSI
```
This command sequence will produce a ZIP package (e.g mariadb-5.2.6-win32.zip) and MSI package (e.g mariadb-5.2.6 win32.msi) in the bld directory.

## <span id="page-1487-3"></span>Running Tests

- **Important: Do not use Cygwin** bash, MinGW bash, Git bash, WSL bash, or any other bash when running the test suite. You will then very likely use the wrong version of Perl too (a "Unix-flavoured" one on Windows), and spend a lot of time trying to figure out why this version of Perl does not work for the test suite. Use native perl, in cmd.exe , or powershell instead,
- Switch mysql-test subdirectory of the build directory

```
cd C:\server\bld\mysql-test
```
• Run the test suite

```
perl mysql-test-run.pl --suite=main --parallel=auto
```
### <span id="page-1487-4"></span>Running a Test Under Debugger

Assuming VS is installed on the machine

```
perl mysql-test-run.pl <test name> --vsjitdebugger
```
If vsjitdebugger does not start, you can edit AeDebug registry key as mentioned in

[https://docs.microsoft.com/en-us/visualstudio/debugger/debug-using-the-just-in-time-debugger?view=vs-2019#jit\\_errors](https://docs.microsoft.com/en-us/visualstudio/debugger/debug-using-the-just-in-time-debugger?view=vs-2019#jit_errors)

Alternatively:

perl mysql-test-run.pl <test\_name> --devenv

(devenv.exe needs to be in PATH)

#### or, if you prefer WinDBG

perl mysql-test-run.pl <test\_name> --windbg

# <span id="page-1488-0"></span>2.1.2.8.18 Creating a Debian Repository

Below are instructions for creating your own Debian repository. The instructions are based on <http://www.debian.org/doc/manuals/repository-howto/repository-howto.en.html>

```
REPO DIR={pick some location}
mkdir $REPO_DIR
mkdir $REPO_DIR/binary
mkdir $REPO_DIR/source
cp *.deb *.ddeb $REPO_DIR/binary
cd $REPO_DIR
dpkg-scanpackages binary /dev/null | gzip -9c > binary/Packages.gz
dpkg-scansources source /dev/null | gzip -9c > source/Sources.gz
```
## Using the Debian repository you just created

One needs to add a new file to the /etc/apt/sources.list.d/ directory. For instance a new file called mariadb.list

```
# sergey's MariaDB repository
#
deb file:///home/psergey/testrepo binary/
deb-src file:///home/psergey/testrepo source/
```
#### after which one can run

```
apt-get update # Let apt learn about the new repository
apt-get install mariadb-server
```
#### and collect bugs :-).

"apt-get install" will spray output of scripts and servers all over /var/log. It is also possible to set DEBIAN\_SCRIPT\_DEBUG=1 to get some (not all) of it to stdout.

## Cleaning up after failed installation

#### Run

```
dpkg --get-selections | grep mariadb
dpkg --get-selections | grep mysql
```
to see what is installed, and then

dpkg --purge <packages>

until the former produces empty output. Note: after some failures, /etc/mysql and /var/lib/mysql are not cleaned and still need to be removed manually.

# 2.1.2.8.19 Building MariaDB From Source Using musl-based GNU/Linux

## <span id="page-1488-1"></span>Instructions on compiling MariaDB on musl-based operating systems (Alpine)

#### **Contents**

1. Instructions on compiling MariaDB on [musl-based](#page-1488-1) operating systems (Alpine)

2. Using [cmake](#page-1489-0)

The instructions on this page will help you compile [MariaDB](https://mariadb.com/kb/en/mariadb/) F from source. Links to more complete instructions for specific platforms can be found on the [source](https://mariadb.com/kb/en/source/)  $\Phi$  page.

First, get a copy of the [MariaDB](#page-1470-0) source.

Next, prepare your system to be able to [compile](#page-1477-0) the source.

## <span id="page-1489-0"></span>Using cmake

[MariaDB](#page-4013-0) 10.1 and above is compiled using *cmake*. You can configure your build simply by running *cmake* using special option, i.e.

```
cmake . - DWITHOUT TOKUDB=1
```
To build and install MariaDB after running *cmake* use

```
make
sudo make install
```
Note that building with MariaDB this way will disable tokuDB, till tokuDB becomes fully supported on musl.

# <span id="page-1489-4"></span>2.1.2.8.20 Compiling MariaDB for Debugging

### **Contents**

- 1. Compiling MariaDB for Debugging Using the [CMAKE\\_BUILD\\_TYPE](#page-1489-1) Option
- 2. Compiling MariaDB for [Debugging](#page-1489-2) Using Build Scripts
	- 1. Example of Compiling MariaDB for [Debugging](#page-1489-3) Using Build Scripts
- 3. Building [Optimized](#page-1490-0) Build With Debug Symbols
- 4. Doing a Debug Build on [Debian/Ubuntu](#page-1490-1)
	- 1. [Temporarily](#page-1490-2) Installing your Debug Build
	- 2. [Reinstalling](#page-1491-0) your Release Build
- 5. Different [Compilation](#page-1491-1) Options
	- 1. Changing DBUG ASSERT to Print to Error Log

Compiling MariaDB with full debug information includes all code symbols and also new code to do internal testing of structures and allow one to trace MariaDB execution. A full debug binary will be notably slower than a normal binary (30%).

## <span id="page-1489-1"></span>Compiling MariaDB for Debugging Using the CMAKE BUILD TYPE Option

On Unix systems, you can build a debug build by executing cmake and by setting the CMAKE\_BUILD\_TYPE option to Debug . For example:

cmake -DCMAKE\_BUILD\_TYPE=Debug .

# <span id="page-1489-2"></span>Compiling MariaDB for Debugging Using Build Scripts

The other option is to use the scripts in the BUILD directory that will compile MariaDB with most common debug options and plugins:

```
./BUILD/compile-pentium64-debug-max
```
or alternatively if you want to use the [Valgrind](http://www.valgrind.org)  $\Phi$  memory checking tool with the [MariaDB](#page-1341-0) test system:

./BUILD/compile-pentium64-valgrind-max

There are separate build scripts for different configurations in the BUILD directory.

You can find a list of the needed packages/libraries for building on Linux [here](#page-1470-1).

## <span id="page-1489-3"></span>Example of Compiling MariaDB for Debugging Using Build Scripts

- Scripts containing "debug" in the name are for developers that want to build, develop and test MariaDB.
- Scripts containing "valgrind" in the name are for running mysqld under [[|http://valgrind.org|valgrind]]. Compiling for valgrind means that we are using another implementation of MEM\_ROOT to allow valgrind to better detect memory overruns. In addition, some memory areas are marked as used/not used to remove some false positives.

Scripts containing "max" in the name include all normal plugins.

Here is an example of how to compile [MariaDB](https://mariadb.com/kb/en/mariadb-529-release-notes/) for debugging in your home directory with MariaDB 5.2.9  $\Phi$  as an example:

```
cd \simmkdir mariadb
cd mariadb
tar xvf mariadb-5.2.9.tar.gz
ln -s mariadb-5.2.9 current
cd current
./BUILD/compile-pentium64-debug-max
```
The last command will produce a debug version of sql/mysqld. If you have a system other than 64 bit Intel/AMD on Linux you can use a different  $BULDD/L...$ -debug-max file. If this fails, you can try with:

```
cmake --build . --config Debug
make -i4
```
## <span id="page-1490-0"></span>Building Optimized Build With Debug Symbols

To build MariaDB with symbols, to get better stack traces and to be able to debug the binary with  $\phi$ db, you need to supply the  $-q3$  option to the  $qcc$  compiler.

Just compiling with  $-q3$  will make the binary much bigger but the slowdown of the server should be negligible.

One way to do this is to edit the script

BUILD/compile-pentium64-max

and add the -g3 last on the line with extra flags, like this:

```
extra_flags="$pentium64_cflags $fast_cflags -g3"
```
After that you can compile MariaDB with debugging symbols by just execution the above script.

## <span id="page-1490-1"></span>Doing a Debug Build on Debian/Ubuntu

To build a "mysqld" binary with debugging enabled that uses the same parameters as the ones used in Debian/Ubuntu binary packages, you must do as follows (you must have a deb-src line of one of the MariaDB repositories on your /etc/apt/sources.list in order to do that):

```
apt-get build-dep mariadb-10.2
apt-get install cmake libaio1 libaio-dev
apt-get source mariadb-10.2
cd mariadb-10.2*
./debian/rules configure
./BUILD/compile-pentuim64-debug-all
```
Then you will have your "debugging enabled" mysqld binary in the sql/ directory.

This binary can directly replace the one provided by the binary package that is placed on "/usr/bin/mysqld".

### <span id="page-1490-2"></span>Temporarily Installing your Debug Build

The commands shown below replace the release mysqld binary with the debug mysqld binary that you compiled. Most importantly, they replace the binary in a way which makes it trivial to revert back to the original release mysqld binary.

First, stop [MariaDB](https://mariadb.com/kb/en/starting-and-stopping-mariadb-starting-and-stopping-mariadb/) &

Then, use the  $mv$  utility to rename the release  $mysqld$  binary:

sudo mv /usr/sbin/mysqld /usr/sbin/mysqld-orig

Note: Do not use the  $\text{cp}$  utility because that will change the file modification timestamp.

Then, install the debug mysqld binary from your source tree:

```
sudo install ~/mariadb-10.3.14/sql/mysqld /usr/sbin/mysqld-debug
```
Then, link the mysqld path to the path of your debug mysqld binary:

```
sudo ln -s /usr/sbin/mysqld-debug /usr/sbin/mysqld
```
#### Then, start [MariaDB](https://mariadb.com/kb/en/starting-and-stopping-mariadb-starting-and-stopping-mariadb/) .

Be sure to replace /usr/sbin/mysqld with the path to your mysqld binary and to also replace  $\sim$  /mariadb-10.3.14/sql/mysqld with the path to your debug mysqld binary.

### <span id="page-1491-0"></span>Reinstalling your Release Build

If you want to restore your original mysqld binary, you can do it with the following process::

#### First, stop [MariaDB](https://mariadb.com/kb/en/starting-and-stopping-mariadb-starting-and-stopping-mariadb/) .

Then, execute the following command to delete the symbolic link:

```
sudo rm /usr/sbin/mysqld
```
Then, execute the following command to move the original mysqld release binary back into place:

```
sudo mv /usr/sbin/mysqld-orig /usr/sbin/mysqld
```
#### Then, start [MariaDB](https://mariadb.com/kb/en/starting-and-stopping-mariadb-starting-and-stopping-mariadb/) .

Be sure to replace /usr/sbin/mysqld with the path to your mysqld binary

Notice that the debug mysqld binary located at /usr/sbin/mysqld-debug was not deleted. Only the symbolic link to this file was deleted. The debug mysqld binary is still present if it is needed again in the future.

## <span id="page-1491-1"></span>Different Compilation Options

### <span id="page-1491-2"></span>Changing DBUG\_ASSERT to Print to Error Log

A debug binary has lots of code checks and asserts, that are not checked in production. This is done to get more performance when running in production. In some cases, when one is trying to find a hard-to-repeat bug, it could be beneficial to have these checks in production builds too.

Compiling with -DDBUG ASSERT AS PRINTF will change DBUG ASSERT() to print any failed check to the [error](#page-2054-0) log.

cmake . -DDBUG\_ASSERT\_AS\_PRINTF

Enabling the above option should not have any notable impact on performance (probably < 1% slowdown). This is achieved by grouping asserts in MariaDB server code into two groups:

- Fast checks, using DBUG ASSERT() : These are converted to printing to error log.
- Slow checks, using DBUG SLOW ASSERT() . These will always be removed in production builds.

# 2.1.2.8.21 Cross-compiling MariaDB

## Buildroot

[Buildroot](https://buildroot.org/downloads/manual/manual.html#_user_guide)  $\Phi$  is a way to cross compile MariaDB and other packages into a root filesystem. In the menuconfig you need to enable "Enable C++ Support" first under "Toolchain". After C++ is enabled MariaDB is an option under "Target Packages" - >"Libraries" -> "Databases" -> "mysql support" -> "mysql variant" -> "mariadb". Also enable the "mariadb server" below the "mysql support" option.

## **Details**

To cross-compile with cmake you will need a toolchain file. See, for example, [here](https://cmake.org/cmake/help/latest/manual/cmake-toolchains.7.html?highlight=linker#cross-compiling-for-linux) 图 Besides cmake specific variables it

```
SET(STACK_DIRECTION -1)
SET(HAVE IB GCC ATOMIC BUILTINS 1)
```
with appropriate values for your target architecture. Normally these MariaDB configuration settings are detected by running a small test program, and it cannot be done when cross-compiling.

Note that during the build few helper tools are compiled and then immediately used to generate more source files for this very build. When cross-compiling these tools naturally should be built for the host architecture, not for the target architecture. Do it like this (assuming you're in the mariadb source tree):

```
$ mkdir host
$ cd host
$ cmake ..
$ make import executables
$ cd ..
```
Now the helpers are built and you can cross-compile:

```
$ mkdir target
$ cd target
$ cmake .. -DCMAKE_TOOLCHAIN_FILE=/path/to/toolchain/file.cmake -
DIMPORT_EXECUTABLES=../host/import_executables.cmake
$ make
```
Here you invoke cmake, specifying the path to your toolchain file and the path to the import executables.cmake that you have just built on the previous step. Of course, you can also specify any other cmake parameters that could be necessary for this build, for example, enable or disable specific storage engines.

See also <https://lists.launchpad.net/maria-discuss/msg02911.html> 图

# 2.1.2.8.22 MariaDB Source Configuration **Options**

### **Contents**

All CMake configuration options for MariaDB can be displayed with:

```
cmake . -LH
```
# <span id="page-1492-0"></span>2.1.2.8.23 Building RPM Packages From Source

To generate RPM packages from the build, supply the  $-DRPM=xxxx$  flag to CMake, where the value  $xxx$  is the name of the distribution you're building for. For example, centos7 or rocky8 or fedora39 or sles15.

What these do are controlled in the following CMake files:

```
cmake/cpack_rpm.cmake
```
- cmake/build\_configurations/mysql\_release.cmake
- cmake/mariadb\_connector\_c.cmake

To build the packages you should execute:

```
$ umask 0022
$ cmake --build . --target package
```
# 2.1.2.8.24 Compile and Using MariaDB with Sanitizers (ASAN, UBSAN, TSAN, MSAN)

### **Contents**

- 1. What are [Sanitizers?](#page-1493-0)
- 2. How to Compile MariaDB with [Sanitizers](#page-1493-1)
- 3. [Running](#page-1494-0) an MSAN Build
- 4. [Running](#page-1494-1) an ASAN Build
	- 1. Using [Valgrind](#page-1494-2)

# <span id="page-1493-0"></span>What are Sanitizers?

Sanitizers are open source runtime error detectors developed by Google that are enabled during the compile step. These sanitizers add extra code during compilation that will throw exceptions when certain errors are detected.

[AddressSanitizer](https://github.com/google/sanitizers/wiki/AddressSanitizer) (aka ASAN)  $\vec{B}$  is a memory error detector for C/C++. It finds a lot of the same things as [valgrind](#page-1489-4), but with a lot less overhead.

- Use after free (dangling pointer dereference)
- Heap buffer overflow
- Stack buffer overflow
- Global buffer overflow
- Use after return
- Use after scope
- Initialization order bugs
- Memory leaks

To use ASAN you need a gcc version that supports ASAN. gcc 4.8.5 and up are known to work.

In addition to ASAN there are sanitizers for Undefined Behaviour, Thread and Memory related errors.

[UndefinedBehaviourSanitizer](https://clang.llvm.org/docs/UndefinedBehaviorSanitizer.html) (aka UBSAN)

[ThreadSanitizer](https://clang.llvm.org/docs/ThreadSanitizer.html) (aka TSAN) &

[MemorySanitizer](https://clang.llvm.org/docs/MemorySanitizer.html) (aka MSAN) 图

## <span id="page-1493-1"></span>How to Compile MariaDB with Sanitizers

Before using ASAN locally, please ensure that it is installed on the system:

yum install -y /usr/lib64/libasan.so.6.0.0

ASAN is supported in [MariaDB](#page-4013-0) 10.1 and up.

You can use one of the two following build commands:

cmake . - DWITH ASAN=ON

or from [MariaDB](#page-4006-0) 10.2 and up:

./BUILD/compile-pentium64-asan-max

Additionally, UBSAN, TSAN, and MSAN can be enabled in a similar way:

UBSAN:

```
yum install -y /usr/lib64/libubsan.so.1.0.0
cmake . - DWITH_UBSAN=ON
```
#### TSAN:

```
yum install -y /usr/lib64/libtsan.so.0.0.0
cmake . - DWITH_TSAN=ON
```
#### MSAN:

Note: keep in mind that only clang supports MSAN, g++ or other compilers will not work.

cmake . - DWITH\_MSAN=ON

## <span id="page-1494-0"></span>Running an MSAN Build

The time consuming aspect of building with MSAN is having instrumented system libraries. As MariaDB Foundation have built the MSAN container already for buildbot, this is how you re-use this for building locally.

First, run the container where your current directory is the source directory:

```
podman run -v $PWD:/source:z -ti --user buildbot --entrypoint bash --shm-size 5G --env MSAN SYMBO
\lceil\blacktriangleright
```
Note: docker can be used instead of the lighter weight podman if you so desire.

The shm-size is for the MTR tests which exceed the 64k default shm-size.

All the following instructions are executed within the container. Now run the configure stage of cmake:

```
cmake /source -DCMAKE C COMPILER=clang-15 -DCMAKE CXX COMPILER=clang++-15 '-DCMAKE C FLAGS=-02 -W
\left| \cdot \right|\mathbf{E}
```
Run the build stage:

```
cmake --build . --parallel
...
[100%] Built target mariadbd
[100%] Linking CXX executable mariadb-backup
Creating mariabackup link
[100%] Built target mariadb-backup
```
As the important MTR step needs to use the instrumented libraries MTR is run using the LD\_LIBRARY\_PATH to use those.

```
LD_LIBRARY_PATH=/msan-libs mysql-test/mtr --mem --big-test --force --retry=0 --skip-test=.*compr
ৰ
                                                                                                                \blacktriangleright
```
As newer versions occur and [improvements](https://buildbot.mariadb.org/#/builders/amd64-debian-11-msan) happen these instructions may change. Look at the execution on the buildbot builder  $\Phi$  to see if any changes have been made.

## <span id="page-1494-1"></span>Running an ASAN Build

To run mysqld with instrumentation you have to set the ASAN\_OPTIONS environment variable before starting mysqld. Either in your shell or in your mysqld safe script.

export ASAN\_OPTIONS=abort\_on\_error=1

The above command will abort any instrumented executable if any errors are found, which is good for debugging. If you set abort\_on\_error=0 all server errors are logged to your error log file (mysqld.err).

To catch errors for other processes than the server, you can set more options, like this:

export ASAN OPTIONS=abort on error=1:log path=/tmp/asan

If you are seeing an incomplete stack trace for a memory allocation, you may rerun the failing test with

export ASAN OPTIONS=abort on error=1:log path=/tmp/asan:fast unwind on malloc=0

To get core dumps of failures:

export ASAN OPTIONS=abort on error=1:disable coredump=0

To see all the options (or to check if an executable is instrumented), you may try the following:

ASAN\_OPTIONS=help=1 extra/perror 0

### <span id="page-1494-2"></span>Using Valgrind

The [MariaDB](#page-1341-0) test system can use [Valgrind](http://www.valgrind.org) F for finding memory leaks and wrong memory accesses. Valgrind is an

instrumentation framework for building dynamic analysis tools. If Valgrind is installed on your system, you can simply use mysql-test-run --valgrind to run the test under Valgrind.

# 2.1.2.9 Distributions Which Include MariaDB

### **Contents**

- 1. Linux [Distributions](#page-1495-0)
- 2. BSD [Distributions](#page-1496-0)
- 3. [macOS](#page-1496-1)

The following is a partial list of distributions which include MariaDB in their package repositories. For these you can use the distribution's management system to install MariaDB.

The term "default" in the list below refers to the distribution's default relational or MySQL-type database.

## <span id="page-1495-0"></span>Linux Distributions

- [AlmaLinux](https://almalinux.org/)  $\bar{N}$  [MariaDB](#page-3899-0) 10.5 was included since 8.8.
- [Alpine](https://www.alpinelinux.org/) Linux  $\bar{\mathbb{F}}$  Defaults to [MariaDB](#page-3809-0). MariaDB 10.6 has been available 3.12.11 and MariaDB 10.11 since 3.18.2.
- $\bullet$  [4mLinux](https://4mlinux.com)  $\bar{\mathbb{F}}$  Defaults to [MariaDB](#page-3868-0). MariaDB 10.6 has been available [since](http://4mlinux-releases.blogspot.com/2022/03/4mlinux-390-stable-released.html) 37.0 $\bar{\mathbb{F}}$
- ALT [Linux](https://packages.altlinux.org/en/Sisyphus/srpms/mariadb) 图 [MariaDB](#page-3946-0) 5.5 included in 7.0.0, MariaDB is default from 8.1, which includes MariaDB 10.1, 9.1 includes MariaDB 10.4
- Arch [Linux](https://www.archlinux.org/news/mariadb-replaces-mysql-in-repositories/)  $\blacksquare$  Features [MariaDB](#page-3809-0) 10.11, and replaced MySQL as a default
- [Austrumi](http://cyti.latgola.lv/ruuni/)  $\sqrt{2}$  Defaulted to [MariaDB](#page-4013-0) 5.3 in 2.4.8, 3.5.8 includes MariaDB 10.1
- [BlackArch](http://blackarch.org/)  $\bar{S}$  Defaulted to [MariaDB](#page-3899-0) 5.5 in 2014.07.01, 2020.12.01 includes MariaDB 10.5
- [BlueOnyx](http://www.blueonyx.it/) 5209 defaults to [MariaDB](#page-4027-0) 5.5, 5210R to [MariaDB](#page-4000-0) 10.3
- [BlueStar](http://bluestarlinux.sourceforge.net/)  $\sqrt{2}$  4.8.4 defaults to [MariaDB](#page-3899-0) 10.1, 5.4.2 to MariaDB 10.5
- [CentOS](https://wiki.centos.org/About/Product/)  $\vec{Q}$  [MariaDB](#page-4027-0) 5.5 replaced MySQL in CentOS 7
- The [Chakra](https://chakraos.org/) Project  $\bar{E}$  [MariaDB](#page-4013-0) replaced MySQL as default in 2013.05. 2016.02 includes MariaDB 10.1
- [Debian](https://www.debian.org/)  $\bar{\mathbb{F}}$  Debian 10 "Buster" includes [MariaDB](#page-3809-0) 10.3, Debian 11 "Bullseve" MariaDB 10.5, Debian 12 "Bookworm" MariaDB 10.11 as default.
- [Elastix](http://www.elastix.org/)  $\Phi$  Defaulted to [MariaDB](#page-4027-0) 5.5 in 4.0.76
- $\bullet$  [Exherbo](http://exherbo.org/)  $\Phi$  —Includes [MariaDB](#page-3946-0) 10.4
- [Fedora](https://getfedora.org/) 图 [MariaDB](https://bodhi.fedoraproject.org/updates/?packages=mariadb&page=1) 5.5 became the default relational database in Fedora 19. Fedora 30 includes MariaDB 10.3 图, Fedora 34 includes MariaDB  $10.5 \frac{1}{20}$
- [Funtoo](http://www.funtoo.org/) **+** Includes [MariaDB](#page-4027-0) 5.5
- [Gentoo](https://packages.gentoo.org/packages/dev-db/mariadb) Linux &
- $\bullet$  [Guix](https://www.gnu.org/software/guix/)  $\overline{6}$ -11.2.0 includes [MariaDB](#page-4013-0) 10.1
- [Hanthana](http://www.hanthana.org/)  $\frac{N}{2}$  19.1 defaulted to [MariaDB](#page-4000-0) 5.5, 21 includes MariaDB 10.0, 28.1.2 includes MariaDB 10.2, 30 includes MariaDB 10.3
- [KaOS](http://kaosx.us/) & -Defaulted to [MariaDB](#page-4000-0) 5.5 in 2014.12, 2019.04 includes MariaDB 10.3
- Kali [Linux](https://www.kali.org/)  $\blacksquare$  -2017.3 Included [MariaDB](#page-3809-0) 10.1, 2023.1 includes MariaDB 10.11
- [GNU/Linux](http://www.linux-kdu.com.br/) KDu & [MariaDB](#page-4027-0) 5.5 replaced MySQL as a default in 2.0 Final.
- [Korora](https://kororaproject.org/)  $\blacksquare$  Defaulted to [MariaDB](#page-4013-0) in 19.1, 26 includes MariaDB 10.1
- Linux from [Scratch](http://www.linuxfromscratch.org/)  $\bar{S}$  -10.1-BLFS defaults to [MariaDB](#page-3899-0) 10.5
- [Lunar](http://www.lunar-linux.org/)  $\bar{Q}$  -1.7.0 includes [MariaDB](#page-3899-0) 5.5, Moonbase includes MariaDB 10.5
- [Mageia](https://www.mageia.org/)  $\bar{M}$  [MariaDB](#page-3809-0) 5.5 replaced MySQL as default in version 3, MariaDB 10.3 from version 7.1, MariaDB 10.5 from 8, MariaDB 10.11 from 9.
- [Manjaro](https://manjaro.github.io/) Linux  $\Phi$  Defaulted to [MariaDB](#page-4013-0) 5.5 in 0.8.11, 16.10.3 includes MariaDB 10.1.
- [NixOS](http://nixos.org/) —14.0.4.630 included [MariaDB](#page-4019-0) 10.0, 18.09 includes [MariaDB](#page-4006-0) 10.2, Stable includes [MariaDB](#page-3899-0) 10.5
- [Network](http://www.networksecuritytoolkit.org/) Security Toolkit  $\bar{E}$  -20-5663 defaulted to [MariaDB](#page-3946-0) 5.5, 32-11992 includes MariaDB 10.4
- [NuTyX](http://www.nutyx.org/) 图 —14.11 included [MariaDB](#page-3899-0) 10.0, defaulted to MariaDB 10.1 in 8.2.1, 20.12.1 includes MariaDB 10.5
- [OpenELEC](http://news.softpedia.com/news/openelec-8-0-3-embedded-linux-entertainment-os-adds-mesa-17-0-5-and-linux-4-9-25-515302.shtml) &
- [OpenEuler](https://openeuler.org/en/)  $\bar{Q}$  -21.9 includes [10.5](https://repo.openeuler.org/openEuler-21.09/source/Packages/)  $\bar{Q}$ , 22.03 LTS includes [MariaDB](https://repo.openeuler.org/openEuler-22.03-LTS/source/Packages/) 10.5  $\bar{Q}$
- Open [Mandriva](http://openmandriva.org/) **+** -Defaulted to [MariaDB](#page-3899-0) 10.0 in 2014.2, includes MariaDB 10.5 in 4.2
- [openSUSE](https://blog.mariadb.org/opensuse-12-3-released-with-mariadb-as-default) a [MariaDB](#page-3868-0) 5.5 became the default relational database in openSUSE 12.3 图, and MariaDB 10.6 the default since 15.5
- [Oracle](http://www.oracle.com/us/technologies/linux/index.html) Linux  $\bar{Q}$  7.3 includes [MariaDB](#page-4000-0) 5.5. 8.0 includes MariaDB 10.3
- [Paldo](http://www.paldo.org/)  $\bar{N}$  Defaults to [MariaDB](#page-3899-0) 10.5 in Stable
- Parabola [GNU/Linux](https://www.parabola.nu/packages/?q=mariadb) **2** Includes [MariaDB](#page-4013-0) 10.1 since 3.7
- Parrot [Security](http://www.parrotsec.org/)  $\blacksquare$ -Based on Debian's testing branch (stretch), Parrot Security switched from MySQL to [MariaDB](#page-4019-0) 10.0 in 3.1, 4.7 includes [MariaDB](#page-4000-0) 10.3
- [Parted](http://partedmagic.com/) Magic  $\sqrt{2}$  Defaulted to [MariaDB](#page-4027-0) 5.5 in 2015 11 13
- [PCLinuxOS](http://www.pclinuxos.com/forum/index.php?topic=140029.0) & -Replaced MySQL with [MariaDB](#page-4013-0) 10.1 in 2017.03
- Pisi [Linux](http://www.pisilinux.org/)  $\Phi$  -Defaulted to [MariaDB](#page-4019-0) 10.0 in 1.1
- [Plamo](http://www.plamolinux.org/) & -Defaulted to [MariaDB](#page-4006-0) 5.5 in 5.3.1, 7.3 includes MariaDB 10.2
- [PoliArch](http://www.poliarch.org/) & —Defaulted to [MariaDB](#page-4019-0) 5.5 in 13.1, 15.1 includes MariaDB 10.0
- Red Hat [Enterprise](https://www.redhat.com/en/technologies/linux-platforms/enterprise-linux) Linux 图 [MariaDB](#page-3899-0) 5.5 was included as the default "MySQL" database since RHEL 7, RHEL 9 includes MariaDB 10.5
- [Rocky](https://rockylinux.org) Linux  $\blacksquare$  [MariaDB](#page-3899-0) 10.5 was included since 8.7.
- [ROSA](http://www.rosalab.com/)  $\blacksquare$  Defaulted to [MariaDB](#page-4013-0) 10.0 in R4 and MariaDB 10.1 in R9.
- [Sabayon](http://www.sabayon.org/) & —Included [MariaDB](#page-4000-0) 10.0 in 14.12, includes MariaDB 10.3 since 19.03
- [Scientific](https://www.scientificlinux.org/) Linux **+** -Defaulted to [MariaDB](#page-4027-0) 5.5 in 7.3
- [Slackware](https://slackbuilds.org/apps/mariadb/)  $\bar{M}$  [MariaDB](#page-3809-0) 5.5 replaced MySQL as default in 14.1. 15.0 includes MariaDB 10.5, current includes MariaDB 10.11
- SliTaz [GNU/Linux](http://www.slitaz.org/) 图 —Includes [MariaDB](#page-4019-0) 10.0 in 5.0-rolling
- SME [Server](https://wiki.contribs.org/SME_Server:10.0)  $\sqrt{2}$  started to use [MariaDB](#page-4027-0) 5.5 from 10.0
- [Springdale](http://springdale.math.ias.edu/) Linux  $\bar{M}$  Defaulted to [MariaDB](#page-4000-0) 5.5 in 7.2, 8.1 includes MariaDB 10.3
- $\bullet$  Suli $X \oplus$  Defaults to [MariaDB](#page-4027-0) 5.5 in 8.
- SUSE Linux [Enterprise](https://www.suse.com)  $\Phi$  [MariaDB](#page-3868-0) 10.6 is the default relational database option on 15-SP6
- [Ubuntu](https://wiki.ubuntu.com/Releases/)  $\bar{\mathbb{Q}}$  --[MariaDB](http://packages.ubuntu.com/focal/mariadb-server-10.3) 5.5 was included in Trusty Tahr 14.04. 20.04 [includes](https://packages.ubuntu.com/jammy/database/) MariaDB 10.3  $\bar{\mathbb{Q}}$ , and 22.04 includes 10.6  $\bar{\mathbb{Q}}$ .
- $\bullet$  [Void](http://www.voidlinux.eu/)  $\bar{N}$  Includes [MariaDB](https://voidlinux.org/packages/) 10.5 in current  $\bar{N}$
- [Wifislax](http://www.wifislax.com/)  $\Phi$  Defaulted to [MariaDB](#page-4019-0) 10.0 in 4.11.1

# <span id="page-1496-0"></span>BSD Distributions

- [Dragonfly](https://www.dragonflybsd.org/) BSD  $\bar{B}$  3.8 included [MariaDB](#page-3946-0) 5.5. 5.8.0 includes MariaDB 10.4.
- [FreeBSD](https://svnweb.freebsd.org/ports/head/databases/#mariadb100-client)  $\Phi$  MariaDB is available in the ports tree and the FreeBSD Manual has instructions on Installing [Applications:](https://www.freebsd.org/doc/en/books/handbook/ports.html) Packages and Ports ... [MariaDB](#page-3899-0) 10.5 is included in 12.2
	- o MariaDB on [FreshPorts](https://www.freshports.org/search.php?query=mariadb)
- $\bullet$  [NetBSD](https://www.netbsd.org/)  $\bar{B}$  6.1 and 7.0 include [MariaDB](#page-4027-0) 5.5.
- [OpenBSD](https://marc.info/?m=141063182731679)  $\blacksquare$  [MariaDB](#page-3899-0) 10.0 was included in 5.7, 6.8 includes MariaDB 10.5.

## <span id="page-1496-1"></span>macOS

- [Homebrew](http://brew.sh/)  $\Phi$  If you have Homebrew installed, you can install MariaDB Server by executing brew install mariadb. Find out more at Installing MariaDB Server on macOS Using [Homebrew.](#page-1466-0)
- [MacPorts](https://www.macports.org/)  $\Phi$ -This provides mariadb and [mariadb-server](https://trac.macports.org/browser/trunk/dports/databases/mariadb/Portfile)  $\Phi$ . A quick [guide](http://yosun.me/2012/04/13/mariadb-via-macports-on-mac-os-x-10-6/)  $\Phi$  on how to install it.

# 2.1.2.10 Running Multiple MariaDB Server Processes

### **Contents**

- 1. [Configuring](#page-1496-2) Multiple MariaDB Server Processes
- 2. Starting Multiple MariaDB Server [Processes](#page-1497-0)
	- 1. Service [Managers](#page-1497-1)
		- 1. [Systemd](#page-1497-2)
	- 2. Starting the Server Process [Manually](#page-1497-3)
		- 1. [mysqld](#page-1497-4)
		- 2. [mysqld\\_safe](#page-1497-5)
		- 3. [mysqld\\_multi](#page-1497-6)
- 3. Other [Options](#page-1497-7)

It is possible to run multiple MariaDB Server processes on the same server, but there are certain things that need to be kept in mind. This page will go over some of those things.

## <span id="page-1496-2"></span>Configuring Multiple MariaDB Server Processes

If multiple MariaDB Server process are running on the same server, then at minimum, you will need to ensure that the different instances do not use the same [datadir](#page-2178-0), [port](#page-2210-0), and [socket](#page-2218-0). The following example shows these options set in an [option](#page-1619-0) file:

```
[client]
# TCP port to use to connect to mysqld server
port=3306
# Socket to use to connect to mysqld server
socket=/tmp/mysql.sock
[mariadb]
# TCP port to make available for clients
port=3306
# Socket to make available for clients
socket=/tmp/mysql.sock
# Where MariaDB should store all its data
datadir=/usr/local/mysql/data
```
The above values are the defaults. If you would like to run multiple MariaDB Server instances on the same server, then you

will need to set unique values for each instance.

There may be additional options that also need to be changed for each instance. Take a look at the full list of options for [mysqld](#page-1628-0) .

To see the current values set for an instance, see [Checking](#page-1624-0) Program Options for how to do so.

To list the default values, check the end of:

mysqld --help --verbose

## <span id="page-1497-0"></span>Starting Multiple MariaDB Server Processes

There are several different methods to start or stop the MariaDB Server process. There are two primary categories that most of these methods fall into: starting the process with the help of a service manager, and starting the process manually. See Starting and [Stopping](https://mariadb.com/kb/en/starting-and-stopping-mariadb-starting-and-stopping-mariadb/) MariaDB P for more information.

### <span id="page-1497-1"></span>Service Managers

[sysVinit](#page-1706-0) and [systemd](#page-1694-0) are the most common Linux service managers. [launchd](#page-1693-0) is used in MacOS X. [Upstart](https://en.wikipedia.org/wiki/Upstart_(software)) @ is a less common service manager.

#### <span id="page-1497-2"></span>Systemd

RHEL/CentOS 7 and above, Debian 8 Jessie and above, and Ubuntu 15.04 and above use [systemd](#page-1694-0) by default.

For information on how to start and stop multiple MariaDB Server processes on the same server with this service manager, see systemd: Interacting with Multiple MariaDB Server [Processes.](#page-1696-0)

### <span id="page-1497-3"></span>Starting the Server Process Manually

#### <span id="page-1497-4"></span>mysqld

[mysqld](#page-1628-0) is the actual MariaDB Server binary. It can be started manually on its own.

If you want to force each instance to read only a single [option](#page-1619-0) file, then you can use the  $-$ -defaults-file option:

mysqld --defaults-file=/etc/my\_instance1.cnf

#### <span id="page-1497-5"></span>mysqld\_safe

[mysqld\\_safe](#page-1682-0) is a wrapper that can be used to start the [mysqld](#page-1628-0) server process. The script has some built-in safeguards, such as automatically restarting the server process if it dies. See mysqld safe for more information.

If you want to force each instance to read only a single [option](#page-1619-0) file, then you can use the [--defaults-file](#page-1644-0) option:

mysqld\_safe --defaults-file=/etc/my\_instance1.cnf

#### <span id="page-1497-6"></span>mysqld\_multi

 $m$ ysqld  $m$ ulti is a wrapper that can be used to start the  $m$ ysqld server process if you plan to run multiple server processes on the same host. See mysqld multi for more information.

## <span id="page-1497-7"></span>Other Options

In some cases, there may be easier ways to run multiple MariaDB Server instances on the same server, such as:

- Using [dbdeployer.](#page-1324-0)
- Starting multiple [Docker](#page-1540-0) containers.

# 2.1.2.11 Installing MariaDB Alongside MySQL

MariaDB was originally designed as a drop-in replacement of MySQL, with more features, new storage engines, fewer bugs, and better performance, but you can also install it alongside MySQL. (This can be useful, for example, if you want to migrate databases/applications one by one.)

Here are the steps to install MariaDB near an existing MySQL installation.

Download the compiled binary tar.gz that contains the latest version ([mariadb-5.5.24-linux-x86\\_64.tar.gz](http://downloads.mariadb.org/mariadb/5.5.24/#bits=64&file_type=tar_gz) & - as of writing this article) and extract the files in a directory of your choice. I will assume for this article that the directory was **/opt**.

```
[root@mariadb-near-mysql ~]# cat /etc/issue
CentOS release 6.2 (Final)
[root@mariadb-near-mysql ~]# rpm -qa mysql*
mysql-5.1.61-1.el6_2.1.x86_64
mysql-libs-5.1.61-1.el6_2.1.x86_64
mysql-server-5.1.61-1.el6_2.1.x86_64
[root@mariadb-near-mysql ~]# ps axf | grep mysqld
 2072 pts/0 S+ 0:00 \_ grep mysqld
 1867 ? S 0:01 /bin/sh /usr/bin/mysqld_safe --datadir=/var/lib/mysql --
socket=/var/lib/mysql/mysql.sock ...
1974 ? Sl 0:06 \_ /usr/libexec/mysqld --basedir=/usr --datadir=/var/lib/mysql --
user=mysql ...
```
#### Create data directory and symlinks as below:

```
[root@mariadb-near-mysql opt]# mkdir mariadb-data
[root@mariadb-near-mysql opt]# ln -s mariadb-5.5.24-linux-x86_64 mariadb
[root@mariadb-near-mysql opt]# ls -al
total 20
drwxr-xr-x. 5 root root 4096 2012-06-06 07:27 .
dr-xr-xr-x. 23 root root 4096 2012-06-06 06:38 ..
lrwxrwxrwx. 1 root root 27 2012-06-06 07:27 mariadb -> mariadb-5.5.24-linux-x86_64
drwxr-xr-x. 13 root root 4096 2012-06-06 07:07 mariadb-5.5.24-linux-x86_64
drwxr-xr-x. 2 root root 4096 2012-06-06 07:26 mariadb-data
```
Create group **mariadb** and user **mariadb** and set correct ownerships:

```
[root@mariadb-near-mysql opt]# groupadd --system mariadb
[root@mariadb-near-mysql opt]# useradd -c "MariaDB Server" -d /opt/mariadb -g mariadb --system
mariadb
[root@mariadb-near-mysql opt]# chown -R mariadb:mariadb mariadb-5.5.24-linux-x86_64/
[root@mariadb-near-mysql opt]# chown -R mariadb:mariadb mariadb-data/
```
#### Create a new **my.cnf** in **/opt/mariadb** from support files:

[root@mariadb-near-mysql opt]# cp mariadb/support-files/my-medium.cnf mariadb-data/my.cnf [root@mariadb-near-mysql opt]# chown mariadb:mariadb mariadb-data/my.cnf

Edit the file **/opt/mariadb-data/my.cnf** and add custom paths, socket, port, user and the most important of all: data directory and base directory. Finally the file should have at least the following:

```
[client]
port = 3307
socket = /opt/mariadb-data/mariadb.sock[mysqld]
datadir = /opt/maxi = /basedir = /opt/mariadb
port = 3307socket = /opt/mariadb-data/mariadb.sock
useer = <math>mari</math> ab
```
#### Copy the init.d script from support files in the right location:

```
[root@mariadb-near-mysql opt]# cp mariadb/support-files/mysql.server /etc/init.d/mariadb
[root@mariadb-near-mysql opt]# chmod +x /etc/init.d/mariadb
```
Edit **/etc/init.d/mariadb** replacing **mysql** with **mariadb** as below:

- # Provides: mysql

- + # Provides: mariadb
- basedir=
- + basedir=/opt/mariadb
- datadir=
- + datadir=/opt/mariadb-data
- lock file path="\$lockdir/mysql"
- + lock\_file\_path="\$lockdir/mariadb"

The trickiest part will be the last changes to this file. You need to tell mariadb to use only one cnf file. In the **start** section after **\$bindir/mysqld\_safe** add **--defaults-file=/opt/mariadb-data/my.cnf**. Finally the lines should look like:

```
# Give extra arguments to mysqld with the my.cnf file. This script
# may be overwritten at next upgrade.
$bindir/mysqld_safe --defaults-file=/opt/mariadb-data/my.cnf --datadir="$datadir" --pid-
file="$mysqld_pid_file_path" $other_args >/dev/null 2>&1 &
```
The same change needs to be made to the [mariadb-admin](#page-1374-0) command below in the wait for ready() function so that the mariadb start command can properly listen for the server start. In the wait for ready() function, after \$bindir/mariadb**admin** add **--defaults-file=/opt/mariadb-data/my.cnf**. The lines should look like:

```
wait_for_ready () {
[...]
   if $bindir/mariadb-admin --defaults-file=/opt/mariadb-data/my.cnf ping >/dev/null 2>&1;
then
```
• Run [mariadb-install-db](#page-1391-0) by explicitly giving it the my.cnf file as argument:

```
[root@mariadb-near-mysql opt]# cd mariadb
[root@mariadb-near-mysql mariadb]# scripts/mariadb-install-db --defaults-file=/opt/mariadb-
data/my.cnf
```
#### • Now you can start MariaDB by

```
[root@mariadb-near-mysql opt]# /etc/init.d/mariadb start
Starting MySQL... [ OK ]
```
#### • Make MariaDB start at system start:

```
[root@mariadb-near-mysql opt]# cd /etc/init.d
[root@mariadb-near-mysql init.d]# chkconfig --add mariadb
[root@mariadb-near-mysql init.d]# chkconfig --levels 3 mariadb on
```
#### Finally test that you have both instances running:

```
[root@mariadb-near-mysql ~]# mysql -e "SELECT VERSION();"
+-----------+
| VERSION() |
+-----------+
| 5.1.61 |+-----------+
[root@mariadb-near-mysql ~]# mysql -e "SELECT VERSION();" --socket=/opt/mariadb-
data/mariadb.sock
+----------------+
| VERSION() |
+----------------+
| 5.5.24-MariaDB |
+----------------+
```
## What about MariaDB Upgrades ?

By having the **mariadb.socket**, **my.cnf** file and **databases** in **/opt/mariadb-data** if you want to upgrade the MariaDB version you will will only need to:

- extract the new version from the archive in **/opt** near the current version
- stop MariaDB
- change the symlink **mariadb** to point to the new directory
- start MariaDB
- run upgrade script... but remember you will need to provide the socket option --socket=/opt/mariadb**data/mariadb.sock**

# 2.1.2.12 GPG

### **Contents**

- 1. Debian / [Ubuntu](#page-1500-0) key
- 2. RPM / [Source](#page-1500-1) Key 2023+
- 3. RPM / Source key [pre-2023](#page-1500-2)
- 4. Configuring [Repositories](#page-1501-0)

The MariaDB project signs their MariaDB packages for Debian, Ubuntu, Fedora, CentOS, and Red Hat.

## <span id="page-1500-0"></span>Debian / Ubuntu key

Our repositories for Debian "Sid" and the Ubuntu 16.04 and beyond "Xenial" use the following GPG signing key. As detailed in [MDEV-9781](https://jira.mariadb.org/browse/MDEV-9781)  $\mathbb{R}$ , APT 1.2.7 (and later) prefers SHA2 GPG keys and now prints warnings when a repository is signed using a SHA1 key like our previous GPG key. We have created a SHA2 key for use with these.

Information about this key:

- The short Key ID is: 0xC74CD1D8
- The long Key ID is: 0xF1656F24C74CD1D8
- The full fingerprint of the key is: 177F 4010 FE56 CA33 3630 0305 F165 6F24 C74C D1D8
- The key can be added on Debian-based systems using the following command:

sudo apt-key adv --recv-keys --keyserver hkp://keyserver.ubuntu.com:80 0xF1656F24C74CD1D8

• Usage of the apt-key command is deprecated in the latest versions of Debian and Ubuntu, and the replacement method is to download the keyring file to the /etc/apt/trusted.gpg.d/ directory. This can be done with the following:

```
sudo curl -LsSo /etc/apt/trusted.gpg.d/mariadb-keyring-2019.gpg https://supplychain.mariadb.
                                                                                                  \mathbf{E}
```
## <span id="page-1500-1"></span>RPM / Source Key 2023+

Beginning in 2023 we migrated the key used to sign our yum/dnf/zypper repositories and to sign our source code and binary tarballs to the same key we use for Debian and Ubuntu. This unifies our GPG signing and enables our repositories to be compatible with FIPS and other regulations that mandate a stronger signing key.

The key can be imported on RPM-based systems using the following command:

sudo rpm --import https://supplychain.mariadb.com/MariaDB-Server-GPG-KEY

#### or

sudo rpmkeys --import https://supplychain.mariadb.com/MariaDB-Server-GPG-KEY

## <span id="page-1500-2"></span>RPM / Source key pre-2023

The GPG Key ID of the MariaDB signing key we used for yum/dnf/zypper repositories and to sign our source code tarballs until the end of 2022 was  $0x$ CBCB082A1BB943DB. The short form of the id is  $0x1BB943DB$  and the full key fingerprint is:

1993 69E5 404B D5FC 7D2F E43B CBCB 082A 1BB9 43DB

This key was used by the yum/dnf/zypper repositories for RedHat, CentOS, Fedora, openSUSE, and SLES.

If you configure the mariadb.org rpm repositories using the repository configuration tool (see below) then your package manager will prompt you to import the key the first time you install a package from the repository.

You can also import the key directly using the following command:

## <span id="page-1501-0"></span>Configuring Repositories

See the this [page](https://mariadb.com/docs/server/deploy/deployment-methods/repo/#Configure_MariaDB_Community_Repository)  $\Phi$  for details on using the mariadb\_repo\_setup script to configure repositories that use these keys.

See the this [page](https://downloads.mariadb.org/mariadb/repositories/) 配 for details on configuring MariaDB Foundation repositories that use these keys.

# 2.1.2.13 MariaDB Platform Deprecation Policy

### **Contents**

- 1. Current Package [Platforms](#page-1501-1)
- 2. [Deprecated](#page-1502-0) Package Platforms
- 3. Support for [Deprecated](#page-1504-0) Platforms

The MariaDB [Foundation](http://mariadb.org) & tries to support as many different Operating Systems, Linux Distributions, and processor architectures as possible. However, when a distribution or OS stops receiving security and other updates it becomes difficult for the MariaDB project to provide freely packages for that platform. In such cases, our policy is to deprecate the platform and stop providing binary packages for it.

This policy and related deprecated dates are from the MariaDB [Foundation](http://mariadb.org) @. For information on the MariaDB Corporation's policies related to supporting software, see the [Engineering](https://mariadb.com/engineering-policies) Policies & page.

## <span id="page-1501-1"></span>Current Package Platforms

The MariaDB project builds packages for the following:

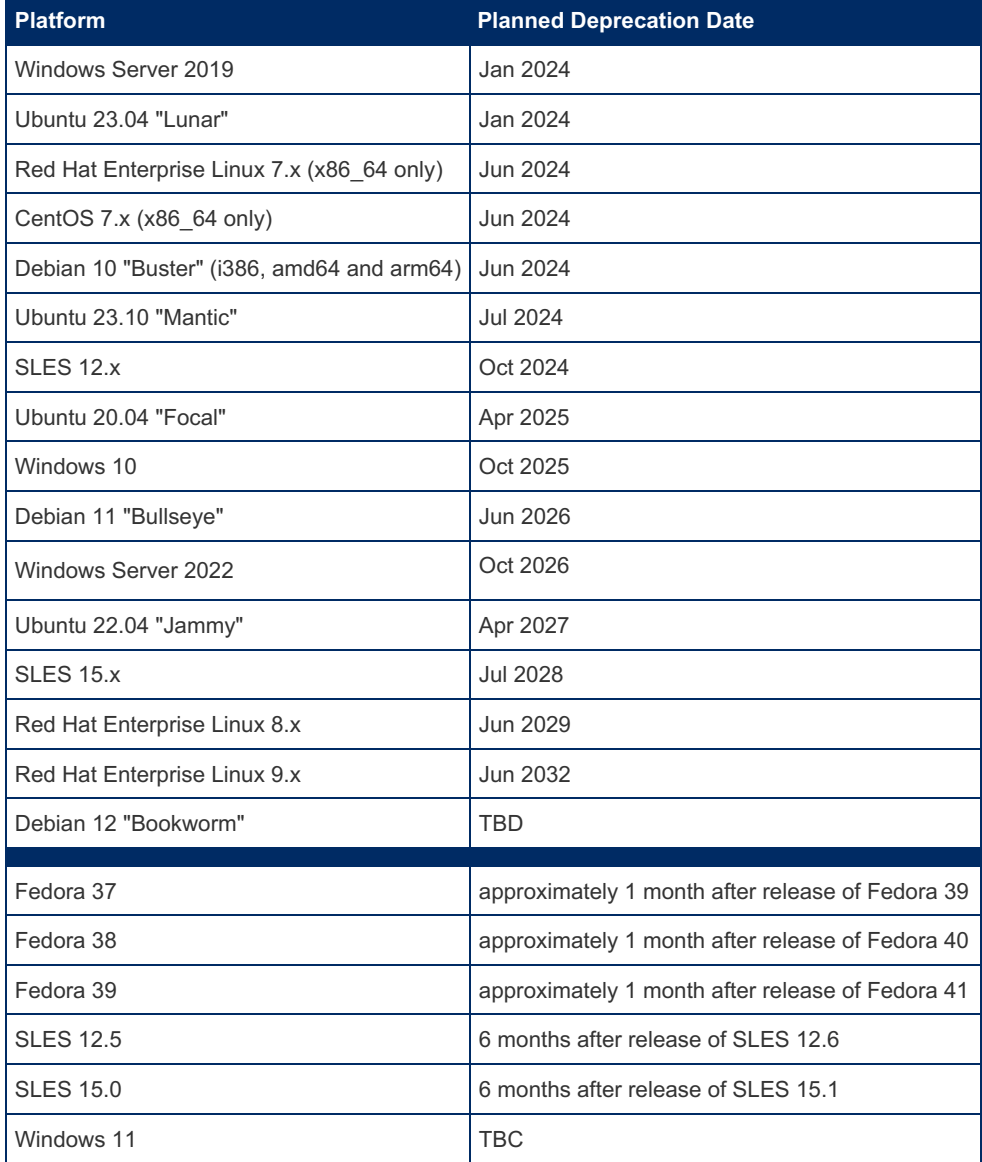

• Ubuntu Release [Information](https://wiki.ubuntu.com/Releases) & (End of Standard Support)

- Debian LTS [Information](https://wiki.debian.org/LTS)  $\mathbb{F}(386, \text{and} 64 \text{ and } \text{arm} 64 \text{ only})$
- General Debian Release [Information](http://www.debian.org/releases/)
- Red Hat Enterprise Linux Release [Information](https://access.redhat.com/support/policy/updates/errata/) &
- Fedora Release [Information](https://fedoraproject.org/wiki/Fedora_Release_Life_Cycle)
- FreeBSD Security [Information](http://www.freebsd.org/security/) &
- openSUSE Lifetime [Information](https://en.opensuse.org/Lifetime)
- SLES Lifecycle [Information](https://www.suse.com/lifecycle/)
- Windows client Lifecycle [Information](https://support.microsoft.com/en-us/help/13853/windows-lifecycle-fact-sheet) 图
- Windows Server Lifecycle [Information](https://support.microsoft.com/en-us/lifecycle/search?alpha=windows%20server)

# <span id="page-1502-0"></span>Deprecated Package Platforms

The MariaDB project no longer builds packages for the following Operating Systems and Linux Distributions:

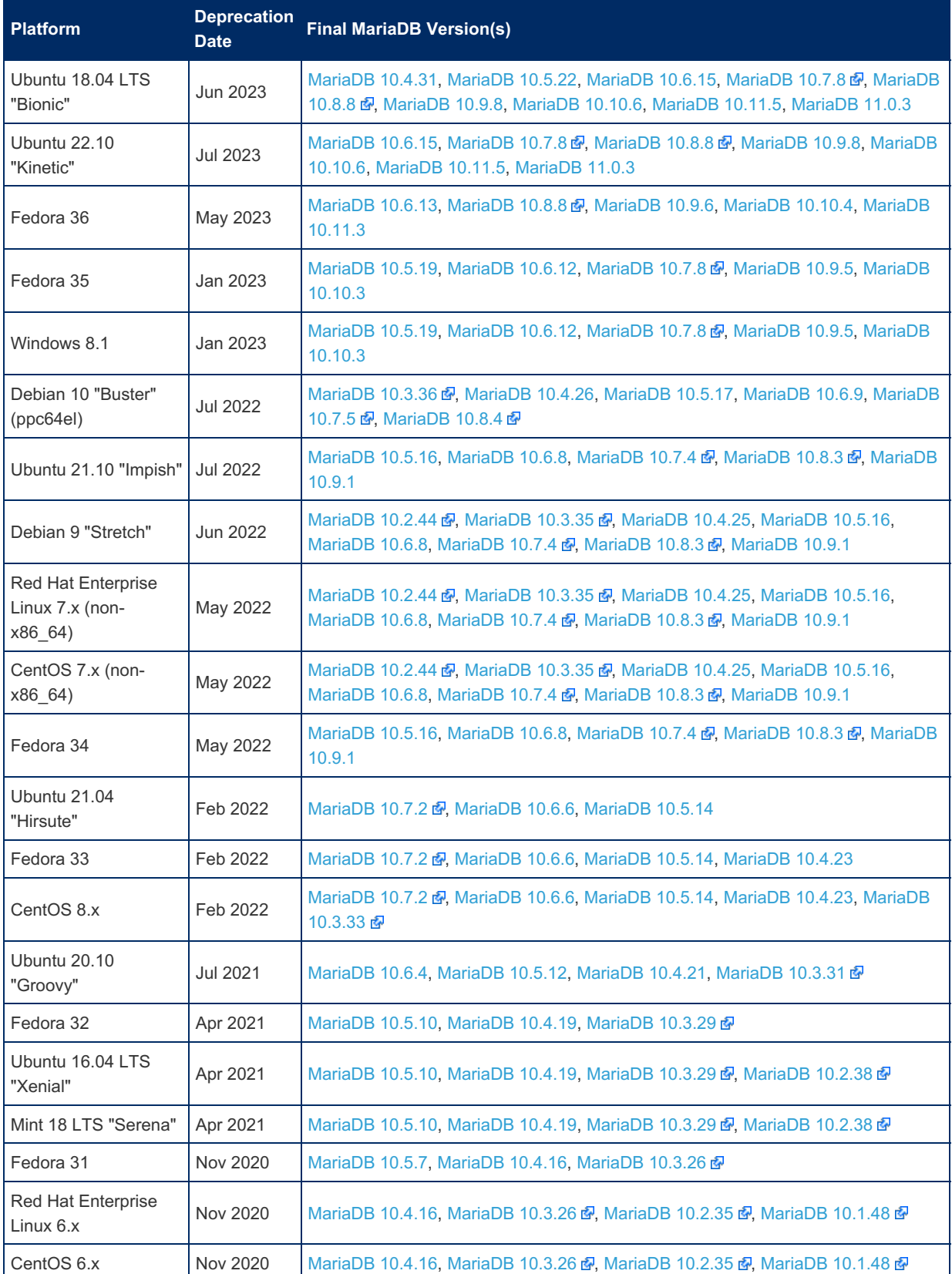

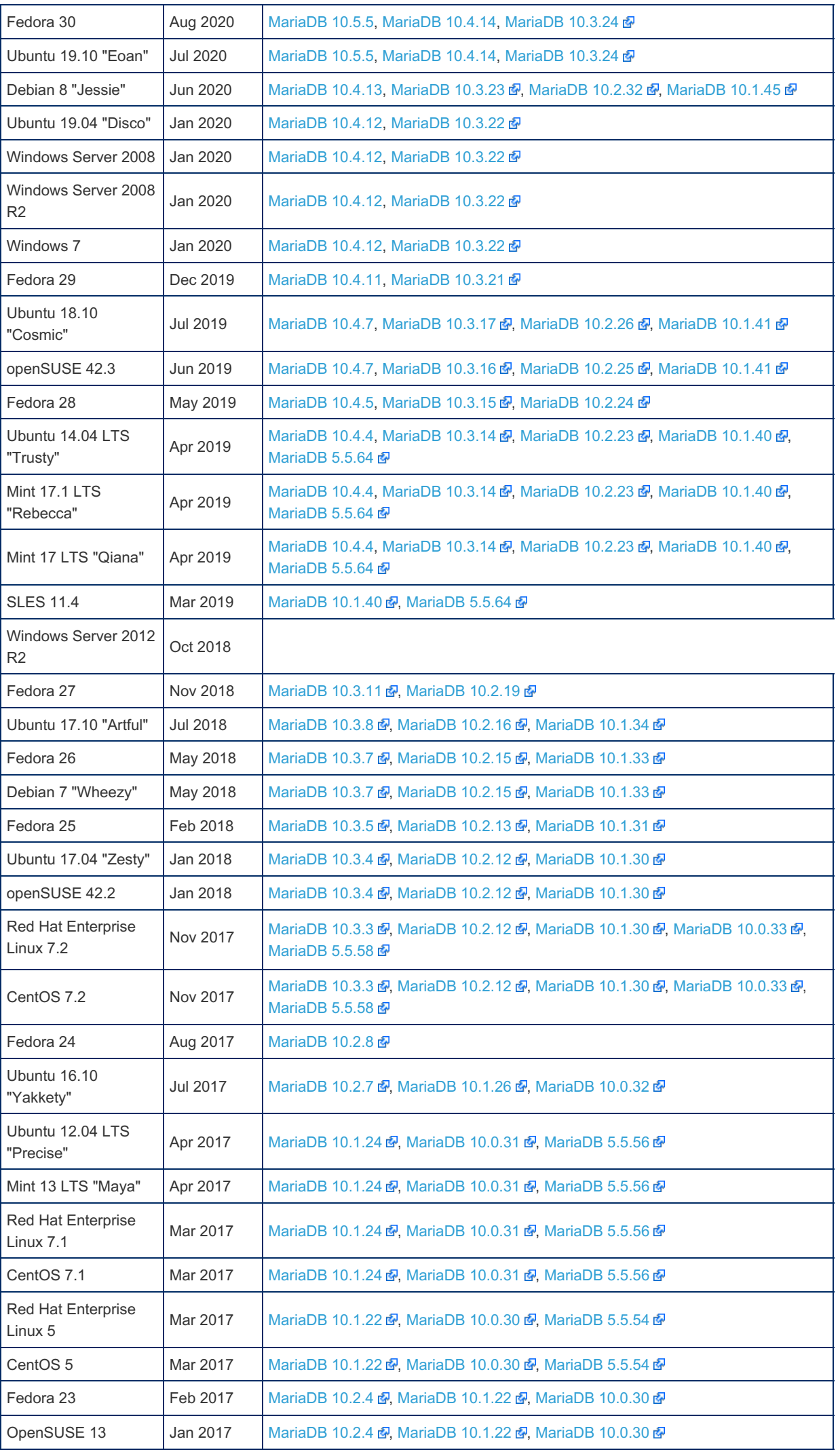

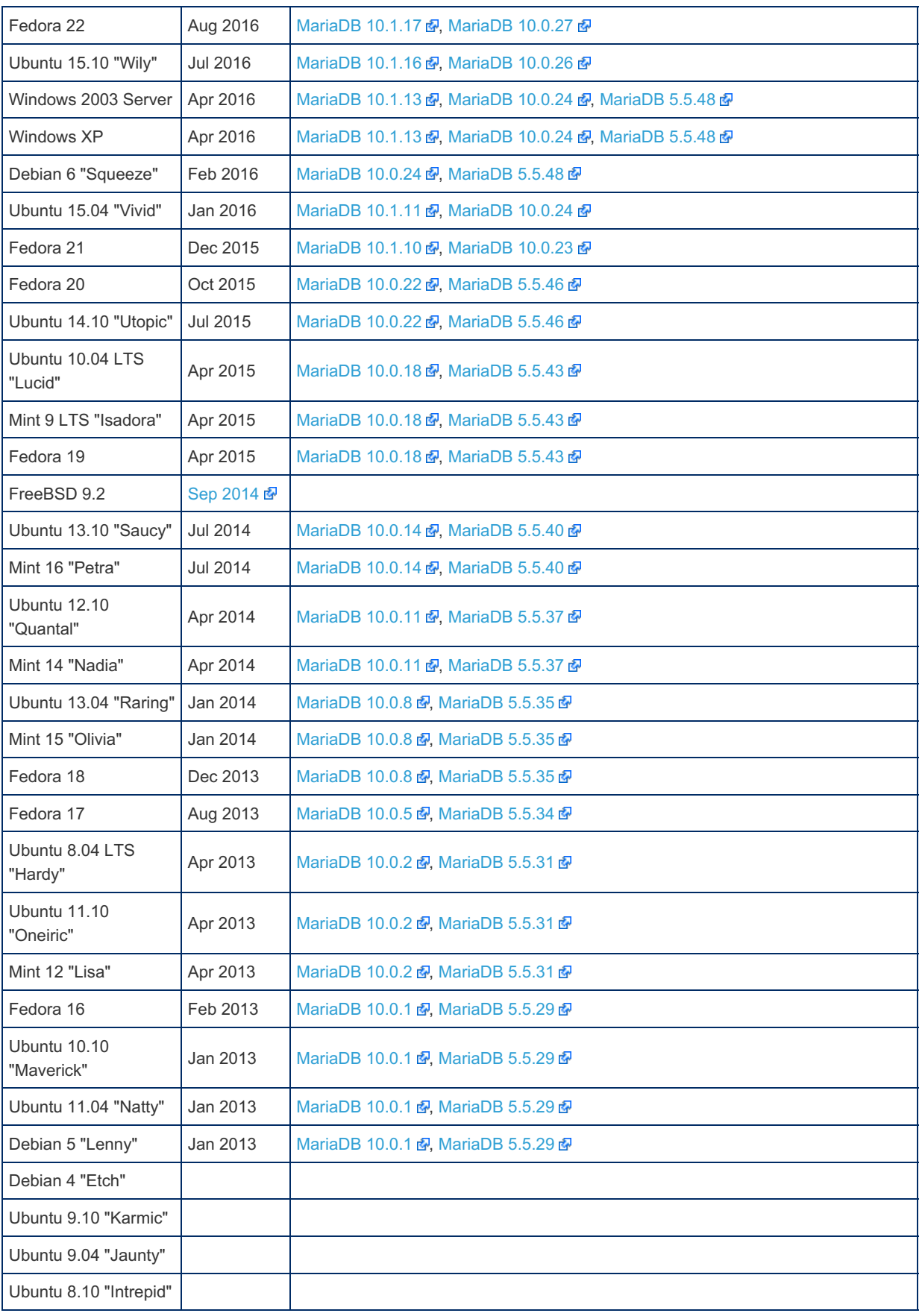

# <span id="page-1504-0"></span>Support for Deprecated Platforms

If your chosen Linux Distribution or Operating System is deprecated, packages or support are not completely unavailable. The MariaDB [Corporation](http://mariadb.com) **P** provides support for all versions of MariaDB back to even very old MySQL versions. This includes packaged binaries. For specific dates related to each version and more details on the MariaDB Corporation's policies, see the [Engineering](https://mariadb.com/engineering-policies) Policies & page.

# 2.1.2.14 Automated MariaDB Deployment and

# Administration

It is possible to automate the deployment and administration of MariaDB servers and related technologies by using thirdparty software. This is especially useful when deploying and administering a large number of servers, but it also has benefits for small environments.

This section describes some automation technologies from MariaDB users perspective.

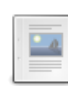

### **Why to Automate MariaDB [Deployments](#page-1505-0) and Management**

*The reasons to automate deployment and configuration of MariaDB.*

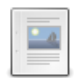

#### **A [Comparison](#page-1506-0) Between Automation Systems**

*A summary of the differences between automation systems, to help evaluating them.*

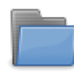

### **Ansible and [MariaDB](#page-1509-0)**

*General information and hints on automating MariaDB deployments with Ansible.*

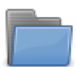

#### **Puppet and [MariaDB](#page-1519-0)**

*General information on how to automate MariaDB deployments and configuration with Puppet.*

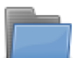

#### **Vagrant and [MariaDB](#page-1528-0)**

*General information on how to setup development MariaDB servers with Vagrant.*

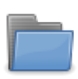

## **MariaDB [Containers](#page-1537-0)**

*MariaDB containers and Docker Official Images.*

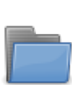

#### **[Kubernetes](#page-1574-0) and MariaDB**

*General information and tips on deploying MariaDB on Kubernetes.*

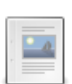

### **Automating Upgrades with [MariaDB.Org](#page-1577-0) Downloads REST API** *How to use MariaDB.Org Downloads APIs to automate upgrades.*

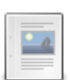

### **[HashiCorp](#page-1579-0) Vault and MariaDB**

*An overview of secret management with Vault for MariaDB users.*

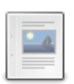

#### **[Orchestrator](#page-1580-0) Overview** *Using Orchestrator to automate failover and replication operations.*

**[Rotating](#page-2071-0) Logs on Unix and Linux** *Rotating logs on Unix and Linux with logrotate.* **2**

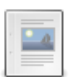

## **[Automating](#page-1582-0) MariaDB Tasks with Events**

*Using MariaDB events for automating tasks.*

# <span id="page-1505-0"></span>2.1.2.14.1 Why to Automate MariaDB Deployments and Management

MariaDB includes a powerful [configuration](#page-1619-0) system. This is enough when we need to deploy a single MariaDB instance, or a small number of instances. But many modern organisations have many database servers. Deploying and upgrading them manually could require too much time, and would be error-prone.

### **Contents**

- 1. [Infrastructure](#page-1505-1) as Code
- 2. [Automated](#page-1506-1) Failover
- 3. [Resources](#page-1506-2)

## <span id="page-1505-1"></span>Infrastructure as Code

Several tools exist to deploy and manage several servers automatically. These tools operate at a higher level, and execute tasks like installing MariaDB, running queries, or generating new configuration files based on a template. Instead of upgrading servers manually, users can launch a command to upgrade a group of servers, and the automation software will run the necessary tasks.

Servers can be described in a code repository. This description can include MariaDB version, its configuration, users,

backup jobs, and so on. This code is human-readable, and can serve as a documentation of which servers exist and how they are configured. The code is typically versioned in a repository, to allow collaborative development and track the changes that occurred over time. This is a paradigm called **Infrastructure as Code**.

Automation code is high-level and one usually doesn't care how operations are implemented. Their implementation is delegated to modules that handle specific components of the infrastructure. For example a module could equally work with apt and yum package managers. Other modules can implement operations for a specific cloud vendor, so we declare we want a snapshot to be done, but we don't need to write the commands to make it happen. For special cases, it is of course possible to write Bash commands, or scripts in every language, and declare that they must be run.

Manual interventions on the servers will still be possible. This is useful, for example, to investigate performance problems. But it is important to leave the servers in the state that is described by the code.

This code is not something you write once and never touch again. It is periodically necessary to modify infrastructures to update some software, add new replicas, and so on. Once the base code is in place, making such changes is often trivial and potentially it can be done in minutes.

## <span id="page-1506-1"></span>Automated Failover

Once [replication](#page-2239-0) is in place, two important aspects to automate are load balancing and failover.

Proxies can implement load balancing, redirecting the queries they receive to different server, trying to distribute the load equally. They can also monitor that MariaDB servers are running and in good health, thus avoiding sending queries to a server that is down or struggling.

However, this does not solve the problem with replication: if a primary server crashes, its replicas should point to another server. Usually this means that an existing replica is promoted to a master. This kind of changes are possible thanks to MariaDB [GTID.](#page-2254-0)

One can promote a replica to a primary by making change to existing automation code. This is typically simple and relatively quick to do for a human operator. But this operation takes time, and in the meanwhile the service could be down.

Automating failover will minimise the time to recover. A way to do it is to use Orchestrator, a tool that can automatically promote a replica to a primary. The choice of the replica to promote is done in a smart way, keeping into account things like the servers versions and the [binary](#page-2298-0) log format.

## <span id="page-1506-2"></span>Resources

- Continuous [configuration](https://en.wikipedia.org/wiki/Continuous_configuration_automation) automation on Wikipedia 图.
- [Infrastructure](https://en.wikipedia.org/wiki/Infrastructure_as_code) as code on Wikipedia  $\mathbb{F}$ .

Content initially contributed by [Vettabase](https://vettabase.com/) Ltd ...

# <span id="page-1506-0"></span>2.1.2.14.2 A Comparison Between Automation **Systems**

This page compares the automation systems that are covered by this section of the MariaDB Knowledge Base. More information about these systems are presented in the relevant pages, and more systems may be added in the future.

### **Contents**

- 1. Code Structure [Differences](#page-1506-3)
	- 1. Ansible Code [Structure](#page-1507-0)
	- 2. Puppet Code [Structure](#page-1507-1)
- 2. [Architectural](#page-1507-2) Differences
	- 1. Ansible [Architecture](#page-1507-3)
	- 2. Puppet [Architecture](#page-1507-4)
		- 1. [Agent-Master](#page-1508-0) Architecture
		- 2. Standalone [Architecture](#page-1508-1)
		- 3. [Inventory](#page-1508-2)
- 3. Storing [Secrets](#page-1508-3)
- 4. Ecosystems and [Communities](#page-1508-4)
	- 1. Ansible [Ecosystem](#page-1508-5)
	- 2. Puppet [Ecosystem](#page-1508-6)

## <span id="page-1506-3"></span>Code Structure Differences

Different automation systems provide different ways to describe our infrastructure. Understanding how they work is the first step to evaluate them and choose one for our organization.

## <span id="page-1507-0"></span>Ansible Code Structure

Ansible code consists of the following components:

- An **inventory** determines which **hosts** Ansible should be able to deploy. Each host may belong to one or more **groups**. Groups may have **children**, forming a hierarchy. This is useful because it allows us to deploy on a group, or to assign variables to a group.
- A **role** describes the state that a host, or group of hosts, should reach after a deploy.
- A **play** associates hosts or groups to their roles. Each role/group can have more than one role.
- A role consists of a list of **tasks**. Despite its name a task is not necessarily something to do, but something that must exist in a certain state.
- Tasks can use **variables**. They can affect how a task is executed (for example a variable could be a file name), or even whether a task is executed or not. Variables exist at role, group or host level. Variables can also be passed by the user when a play is applied.
- **Playbooks** are the code that is used to define tasks and variables.
- **Facts** are data that Ansible retrieves from remote hosts before deploying. This is a very important step, because facts may determine which tasks are executed or how they are executed. Facts include, for example, the operating system family or its version. A playbook sees facts as pre-set variables.
- **Modules** implement **actions** that tasks can use. Action examples are **file** (to declare that files and directories must exist) or **mysql\_variables** (to declare MySQL/MariaDB variables that need to be set).

See Ansible [Overview](#page-1510-0) - concepts for more details and an example.

## <span id="page-1507-1"></span>Puppet Code Structure

Puppet code consists of the following components:

- An **inventory file** defines a set of **groups** and their **targets** (the members of a group). **plugins** can be used to retrieve groups and target dynamically, so they are equivalent to Ansible dynamic inventories.
- A **manifest** is a file that describes a configuration.
- A **resource** is a component that should run on a server. For example, "file" and "service" are existing support types.
- An **attribute** relates to a resource and affects the way it is applied. For example, a resource of type "file" can have attributes like "owner" and "mode".
- A **class** groups resources and variables, describing a logical part of server configuration. A class can be associated to several servers. A class is part of a manifest.
- A **module** is a set of manifests and describes an infrastructure or a part of it.
- Classes can have typed **parameters** that affect how they are applied.
- **Properties** are variables that are read from the remote server, and cannot be arbitrarily assigned.
- **Facts** are pre-set variables collected by Puppet before applying or compiling a manifest.

## <span id="page-1507-2"></span>Architectural Differences

The architecture of the various systems is different. Their architectures determine how a deploy physically works, and what is needed to be able to deploy.

## <span id="page-1507-3"></span>Ansible Architecture

Ansible architecture is simple. Ansible can run from any host, and can apply its playbooks on remote hosts. To do this, it runs commands via SSH. In practice, in most cases the commands will be run as superuser via sudo, though this is not always necessary.

Inventories can be dynamic. In this case, when we apply a playbook Ansible connects to remote services to discover hosts.

Ansible playbooks are applied via the ansible-playbook binary. Changes to playbooks are only applied when we perform this operation.

To recap, Ansible does not need to be installed on the server is administers. It needs an SSH access, and normally its user needs to be able to run sudo . It is also possible to configure a dynamic inventory, and a remote service to be used for this purpose.

## <span id="page-1507-4"></span>Puppet Architecture

Puppet supports two types of architecture: agent-master or standalone. The agent-master architecture is recommended by Puppet Labs, and it is the most popular among Puppet users. For this reason, those who prefer a standalone architecture

#### <span id="page-1508-0"></span>Agent-Master Architecture

When this architecture is chosen, manifests are sent to the **Puppet master**. There can be more than one master, for high availability reasons. All target hosts run a **Puppet agent**. Normally this is a service that automatically starts at system boot. The agent contacts a master at a given interval. It sends facts, and uses them to compile a **catalog** from the manifests. A catalog is a description of what exactly an individual server should run. The agent receives the catalog and checks if there are differences between its current configuration and the catalog. If differences are found, the agent applies the relevant parts of the catalog.

An optional component is **PuppetDB**. This is a central place where some data are stored, including manifests, retrieved facts and logs. PuppetDB is based on PostgreSQL and there are no plans to support MariaDB or other DBMSs.

If a manual change is made to a remove server, it will likely be overwritten the next time Puppet agent runs. To avoid this, the Puppet agent service can be stopped.

#### <span id="page-1508-1"></span>Standalone Architecture

As mentioned, this architecture is not recommended by Puppet Labs nor popular amongst Puppet users. It is similar to Ansible architecture.

Users can apply manifests from any host with Puppet installed. This could be their laptop but, in order to emulate the behavior of an agent-master architecture, normally Puppet runs on a dedicated node as a cronjob. The **Puppet apply** application will require facts from remote hosts, it will compile a catalog for each host, will check which parts of it need to be applied, and will apply them remotely.

If a manual change is made to a remove server, it will be overwritten the next time Puppet apply runs. To avoid this, comment out any cron job running Puppet apply, or comment out the target server in the inventory.

#### <span id="page-1508-2"></span>Inventory

As mentioned, Puppet supports plugins to retrieve the inventory dynamically from remote services. In an agent-master architecture, one has to make sure that each target host has access to these services. In a standalone architecture, one has to make sure that the hosts running Puppet apply have access to these services.

## <span id="page-1508-3"></span>Storing Secrets

Often our automation repositories need to contain secrets, like MariaDB user passwords or private keys for SSH authentication.

Both Ansible and Puppet support integration with secret stores, like Hashicorp Vault. For Puppet integration, see [Integrations](https://puppet.com/docs/puppet/6.17/integrations_with_secret_stores.html) with secret stores  $\mathbf{\Phi}$ .

In the simplest case, Ansible allows [encrypting](https://docs.ansible.com/ansible/latest/user_guide/vault.html) secrets in playbooks and decrypting them during execution using ansiblevault 配. This implies a minimal effort to handle secrets. However, it is not the most secure way to store secrets. The passwords to disclose certain secrets need to be shared with the users who have the right to use them. Also, brute force attacks are possible.

## <span id="page-1508-4"></span>Ecosystems and Communities

Automation software communities are very important, because they make available a wide variety of modules to handle specific software.

### <span id="page-1508-5"></span>Ansible Ecosystem

Ansible is open source, released under the terms of the GNU GPL. It is produced by RedHat. RedHat has a page about Red Hat Ansible [Automation](https://www.ansible.com/partners) Platform Partners &, who can provide support and consulting.

[Ansible](https://galaxy.ansible.com/) Galaxy  $\Phi$  is a big repository of Ansible roles produced by both the vendor and the community. Ansible comes with ansible-galaxy , a tool that can be used to create roles and upload them to Ansible Galaxy.

At the time of this writing, Ansible does not have specific MariaDB official modules. MySQL official modules can be used. However, be careful not try to use features that only apply to MySQL. There are several community-maintained MariaDB roles.

### <span id="page-1508-6"></span>Puppet Ecosystem

Puppet is open source, released under the GNU GPL. It is produced by a homonym company. The page Puppet [Partners](https://puppet.com/partners/) &

1509/4074

lists partners that can provide support and consulting about Puppet.

[Puppet](https://forge.puppet.com/) Forge  $\Phi$  is a big repository of modules produced by the vendor and by the community, as well as how-to guides.

Currently Puppet has many MariaDB modules.

# <span id="page-1509-0"></span>2.1.2.14.3 Ansible and MariaDB

General information and hints on how to automate MariaDB deployments and configuration with Ansible.

Ansible is an open source tool to automate deployment, configuration and operations.

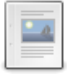

**Ansible [Overview](#page-1509-1) for MariaDB Users** *Overview of Ansible and how it works with MariaDB.*

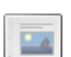

**[Deploying](#page-1511-0) to Remote Servers with Ansible** *How to invoke Ansible to run commands or apply roles on remote hosts.*

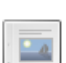

**Deploying Docker [Containers](#page-1513-0) with Ansible** *How to deploy and manage Docker containers with Ansible.*

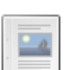

**Existing Ansible [Modules](#page-1514-0) and Roles for MariaDB** *Links to existing Ansible modules and roles for MariaDB.*

*Updating the timezone tables with mariadb-tzinfo-to-sql using Ansible.*

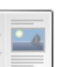

**[Installing](#page-1516-0) MariaDB .deb Files with Ansible** *How to install MariaDB from .deb files using Ansible.*

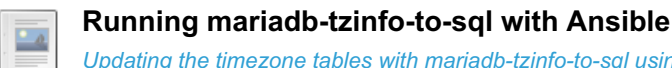

#### **[Managing](#page-1518-0) Secrets in Ansible**

*How to store passwords as part of an Ansible repository.*

# <span id="page-1509-1"></span>2.1.2.14.3.1 Ansible Overview for MariaDB Users

Ansible is a tool to automate servers configuration management. It is produced by Red Hat and it is open source software released under the terms of the GNU GPL.

It is entirely possible to use Ansible to automate MariaDB deployments and configuration. This page contains generic information for MariaDB users who want to learn, or evaluate, Ansible.

For information about how to install Ansible, see [Installing](https://docs.ansible.com/ansible/latest/installation_guide/intro_installation.html) Ansible  $\Phi$  in Ansible documentation.

#### **Contents**

- 1. [Automation](#page-1509-2) Hubs
- 2. Design [Principles](#page-1510-1)
- 3. [Concepts](#page-1510-0)
- 1. [Example](#page-1510-2)
- 4. [Architecture](#page-1511-1)
- 5. Ansible Resources and [References](#page-1511-2)

# <span id="page-1509-2"></span>Automation Hubs

Normally, Ansible can run from any computer that has access to the target hosts to be automated. It is not uncommon that all members of a team has Ansible installed on their own laptop, and use it to deploy.

Red Hat offers a commercial version of [Ansible](https://docs.ansible.com/ansible/latest/reference_appendices/tower.html) called Ansible Tower . It consists of a REST API and a web-based interface that work as a hub that handles all normal Ansible operations.

An alternative is  $AWX \oplus$  $AWX \oplus$ . AWX is the open source upstream project from which many Ansible Tower features are originally developed. AWX is released under the terms of the Apache License 2.0. However, Red Hat does not recommend to run AWX in production.

AWX development is fast. It has several features that may or may not end up in Ansible Tower. Ansible Tower is more focused on making AWS features more robust, providing a stable tool to automate production environments.

## <span id="page-1510-1"></span>Design Principles

Ansible allows us to write **playbooks** that describe how our servers should be configured. Playbooks are lists of **tasks**.

Tasks are usually **declarative**. You don't explain *how* to do something, you declare *what* should be done.

Playbooks are **idempotent**. When you apply a playbook, tasks are only run if necessary.

Here is a task example:

```
- name: Install Perl
 package:
   name: perl
   state: present
```
"Install Perl" is just a description that will appear on screen when the task is applied. Then we use the package module to declare that a package called "perl" should be installed. When we apply the playbook, if Perl is already installed nothing happens. Otherwise, Ansible installs it.

When we apply a playbook, the last information that appears on the screen is a recap like the following:

```
PLAY RECAP
***********************************************************************************************
****
mariadb-01 : ok=6 changed=2 unreachable=0 failed=0 skipped=0 rescued=0
ignored=0
```
This means that six tasks were already applied (so no action was taken), and two tasks were applied.

As the above example shows, Ansible playbooks are written in YAML.

Modules (like package) can be written in any language, as long as they are able to process a JSON input and produce a JSON output. However the Ansible community prefers to write them in Python, which is the language Ansible is written in.

## <span id="page-1510-0"></span>**Concepts**

A piece of Ansible code that can be applied to a server is called a **playbook**.

A **task** is the smallest brick of code in a playbook. The name is a bit misleading, though, because an Ansible task should not be seen as "something to do". Instead, it is a minimal description of a component of a server. In the example above, we can see a task.

A task uses a single **module**, which is an interface that Ansible uses to interact with a specific system component. In the example, the module is "package".

A task also has attributes, that describe what should be done with that module, and how. In the example above, "name" and "state" are both attributes. The state attribute exists for every module, by convention (though there may be exceptions). Typically, it has at least the "present" and "absent" state, to indicate if an object should exist or not.

Other important code concepts are:

- An **inventory** determines which **hosts** Ansible should be able to deploy. Each host may belong to one or more **groups**. Groups may have **children**, forming a hierarchy. This is useful because it allows us to deploy on a group, or to assign variables to a group.
- A **role** describes the state that a host, or group of hosts, should reach after a deploy.
- A **play** associates hosts or groups to their roles. Each role/group can have more than one role.
- A role is a playbook that describes how certain servers should be configured, based on the logical role they have in the infrastructure. Servers can have multiple roles, for example the same server could have both the "mariadb" and the "mydumper" role, meaning that they run MariaDB and they have mydumper installed (as shown later).
- Tasks can use **variables**. They can affect how a task is executed (for example a variable could be a file name), or even whether a task is executed or not. Variables exist at role, group or host level. Variables can also be passed by the user when a play is applied.
- **Facts** are data that Ansible retrieves from remote hosts before deploying. This is a very important step, because facts may determine which tasks are executed or how they are executed. Facts include, for example, the operating system family or its version. A playbook sees facts as pre-set variables.
- **Modules** implement **actions** that tasks can use. Action examples are **file** (to declare that files and directories must exist) or **mysql\_variables** (to declare MySQL/MariaDB variables that need to be set).

#### <span id="page-1510-2"></span>Example

Let's describe a hypothetical infrastructure to find out how these concepts can apply to MariaDB.

The **inventory** could define the following groups:

- "db-main" for the cluster used by our website. All nodes belong to this group.
- "db-analytics" for our replicas used by data analysts.
- "dump" for one or more servers that take dumps from the replicas.
- "proxysql" for one or more hosts that run ProxySQL.

Then we'll need the following nodes:

- "mariadb-node" for the nodes in "db-main". This role describes how to setup nodes of a cluster using Galera.
- "mariadb-replica" for the members of "db-analytics". It describes a running replica, and it includes the tasks that are necessary to provision the node if the data directory is empty when the playbook is applied. The hostname of the primary server is defined in a variable.
- "mariadb". The aforementioned "mariadb-node" and "mariadb-replica" can be children of this group. They have many things in common (filesystem for the data directory, some basic MariaDB configuration, some installed tools...), so it could make sense to avoid duplication and describe the common traits in a super-role.
- A "mariabackup" role to take backups with [Mariabackup](#page-1987-0), running jobs during the night. We can associate this role to the "db-main" group, or we could create a child group for servers that will take the backups.
- "mariadb-dump" for the server that takes dumps with [mariadb-dump.](#page-1422-0) Note that we may decide to take dumps on a replica, so the same host may belong to "db-analytics" and "mariadb-dump".
- "proxysql" for the namesake group.

## <span id="page-1511-1"></span>**Architecture**

Ansible architecture is extremely simple. Ansible can run on any host. To apply playbooks, it connects to the target hosts and runs system commands. By default the connection happens via ssh, though it is possible to develop connection plugins to use different methods. Applying playbooks locally without establishing a connection is also possible.

Modules can be written in any language, though Python is the most common choice in the Ansible community. Modules receive JSON "requests" and facts from Ansible core, they are supposed to run useful commands on a target host, and then they should return information in JSON. Their output informs Ansible whether something has changed on the remote server and if the operations succeeded.

Ansible is not centralized. It can run on any host, and it is common for a team to run it from several laptops. However, to simplify things and improve security, it may be desirable to run it from a dedicated host. Users will connect to that host, and apply Ansible playbooks.

## <span id="page-1511-2"></span>Ansible Resources and References

- [Ansible.com](https://www.ansible.com/)
- [AWX](https://github.com/ansible/awx) 图
- [Ansible](https://docs.ansible.com/ansible/latest/reference_appendices/tower.html) Tower
- [Ansible](https://galaxy.ansible.com/) Galaxy &
- Ansible on [Wikipedia](https://en.wikipedia.org/wiki/Ansible_(software)) 图
- Ansible [Automation](https://www.youtube.com/c/AnsibleAutomation/videos) Platform & YouTube channel
- [Ansible:](https://www.ansible.com/resources/get-started) Getting Started &
- MariaDB Deployment and [Management](https://youtu.be/CV8-56Fgjc0) with Ansible & (video)

Further information about the concepts discussed in this page can be found in Ansible documentation:

- Basic [Concepts](https://docs.ansible.com/ansible/latest/network/getting_started/basic_concepts.html) &
- $\bullet$  [Glossary](https://docs.ansible.com/ansible/latest/reference_appendices/glossary.html)  $\mathbb{Z}$ .

Content initially contributed by [Vettabase](https://vettabase.com/) Ltd &

# <span id="page-1511-0"></span>2.1.2.14.3.2 Deploying to Remote Servers with Ansible

If we manage several remote servers, running commands on them manually can be frustrating and time consuming. Ansible allows one to run commands on a whole group of servers.

This page shows some examples of ansible-playbook invocations. We'll see how to deploy roles or parts of them to remote servers. Then we'll see how to run commands on remote hosts, and possibly to get information from them. Make sure to read Ansible [Overview](#page-1509-1) first, to understand Ansible general concepts.
#### **Contents**

- 1. Pinging [Remote](#page-1512-0) Servers
- 2. Running [Commands](#page-1512-1) on Remote Servers
- 3. [Applying](#page-1512-2) Roles to Remote Servers
- 1. [Check](#page-1513-0) mode
- 4. [References](#page-1513-1)

# <span id="page-1512-0"></span>Pinging Remote Servers

Let's start with the simplest example: we just want our local Ansible to ping remote servers to see if they are reachable. Here's how to do it:

ansible -i production-mariadb all -m ping

Before proceeding with more useful examples, let's discuss this syntax.

- **ansible** is the executable we can call to run a command from remote servers.
- **-i production-mariadb** means that the servers must be read from an inventory called production-mariadb.
- **all** means that the command must be executed against all servers from the above inventory.
- **-m ping** specifies that we want to run the ping module. This is not the ping Linux command. It tells us if Ansible is able to connect a remote server and run a simple commands on them.

To run ping on a specific group or host, we can just replace "all" with a group name or host name from the inventory:

```
ansible -i production-mariadb main_cluster -m ping
```
# <span id="page-1512-1"></span>Running Commands on Remote Servers

The previous examples show how to run an Ansible module on remote servers. But it's also possible to run custom commands over SSH. Here's how:

ansible -i production-mariadb all -a 'echo \$PATH'

This command shows the value of  $$$  $PATH$  on all servers in the inventory "production-mariadb".

We can also run commands as root by adding the  $-b$  (or  $-b$  ecome) option:

```
# print a MariaDB variable
ansible -i production-mariadb all -b -a 'mysql -e "SHOW GLOBAL VARIABLES LIKE
\'innodb_buffer_pool_size\';"'
# reboot servers
ansible -i production-mariadb all -b -a 'reboot'
```
# <span id="page-1512-2"></span>Applying Roles to Remote Servers

We saw how to run commands on remote hosts. Applying roles to remote hosts is not much harder, we just need to add some information. An example:

ansible-playbook -i production-mariadb production-mariadb.yml

Let's see what changed:

- **ansible-playbook** is the executable file that we need to call to apply playbooks and roles.
- **production-mariadb.yml** is the play that associates the servers listed in the inventory to their roles.

If we call ansible-playbook with no additional arguments, we will apply all applicable roles to all the servers mentioned in the play.

To only apply roles to certain servers, we can use the  $-1$  parameter to specify a group, an individual host, or a pattern:

```
# Apply to the mariadb-main role role
ansible-playbook -i production-mariadb -l mariadb-main production-mariadb.yml
# Apply to the mariadb-main-01 host
ansible-playbook -i production-mariadb -l mariadb-main-01 production-mariadb.yml
# Apply to multiple hosts whose name starts with "mariadb-main-"
ansible-playbook -i production-mariadb -l mariadb-main-* production-mariadb.yml
```
We can also apply tasks from roles selectively. Tasks may optionally have tags, and each tag corresponds to an operation that we may want to run on our remote hosts. For example, a "mariadb" role could have the "timezone-update" tag, to update the contents of the [timezone](https://mariadb.com/kb/en/time-zones/#mysql-time-zone-tables) tables &. To only apply the tasks with the "timezone-update" tag, we can use this command:

ansible-playbook -i production-mariadb --tag timezone-update production-mariadb.yml

Using tags is especially useful for database servers. While most of the technologies typically managed by Ansible are stateless (web servers, load balancers, etc.) database servers are not. We must pay special attention not to run tasks that could cause a database server outage, for example destroying its data directory or restarting the service when it is not necessary.

### <span id="page-1513-0"></span>Check mode

We should always test our playbooks and roles on test servers before applying them to production. However, if test servers and production servers are not exactly in the same state (which means, some facts may differ) it is still possible that applying roles will fail. If it fails in the initial stage, Ansible will not touch the remote hosts at all. But there are cases where Ansible could successfully apply some tasks, and fail to apply another task. After the first failure, ansible-playbook will show errors and exit. But this could leave a host in an inconsistent state.

Ansible has a *check mode* that is meant to greatly reduce the chances of a failure. When run in check mode, ansibleplaybook will read the inventory, the play and roles; it will figure out which tasks need to be applied; then it will connect to target hosts, read facts, and value all the relevant variables. If all these steps succeed, it is unlikely that running ansibleplaybook without check mode will fail.

To run ansible-playbook in check mode, just add the  $-$ -check (or  $-c$ ) parameter.

## <span id="page-1513-1"></span>References

Further documentation can be found in the Ansible website:

- $\bullet$  [ansible](https://docs.ansible.com/ansible/latest/cli/ansible.html)  $\mathbb{F}$  tool.
- $\bullet$  [ansible-playbook](https://docs.ansible.com/ansible/latest/cli/ansible-playbook.html)  $\mathbb F$  tool.
- [Validating](https://docs.ansible.com/ansible/latest/user_guide/playbooks_checkmode.html) tasks: check mode and diff mode 图.

Content initially contributed by [Vettabase](https://vettabase.com/) Ltd &.

# 2.1.2.14.3.3 Deploying Docker Containers with Ansible

Ansible can be used to manage Docker container upgrades and configuration changes. Docker has native ways to do this, namely [Dockerfiles](#page-1550-0) and Docker [Compose](#page-1548-0). But sometimes there are reasons to start basic containers from an image and then manage [configuration](#page-1538-0) with Ansible or similar software. See Benefits of Managing Docker Containers with Automation **Software** 

In this page we'll discuss how to use Ansible to manage Docker containers.

### **Contents** 1. How to Deploy a [Container](#page-1513-2) with Ansible 2. [References](#page-1514-0)

## <span id="page-1513-2"></span>How to Deploy a Container with Ansible

Ansible has modules to manage the Docker server, Docker containers, and Docker Compose. These modules are maintained by the community.

A dynamic inventory plugin for Docker exists. It retrieves the list of existing containers from Docker.

Docker modules and the Docker inventory plugin communicate with Docker using its API. The connection to the API can use a TSL connection and supports key authenticity verification.

To communicate with Docker API, Ansible needs a proper Python module installed on the Ansible node ( docker or docker-py ).

Several roles exist to deploy Docker and configure it. They can be found in Ansible Galaxy.

# <span id="page-1514-0"></span>References

Further information can be found in Ansible documentation.

- [Docker](https://docs.ansible.com/ansible/latest/scenario_guides/guide_docker.html) Guide &
- [docker\\_container](https://docs.ansible.com/ansible/latest/collections/community/general/docker_container_module.html) **a** module.

Content initially contributed by [Vettabase](https://vettabase.com/) Ltd &

# 2.1.2.14.3.4 Existing Ansible Modules and Roles for MariaDB

This page contains links to Ansible modules and roles that can be used to automate MariaDB deployment and configuration. The list is not meant to be exhaustive. Use it as a starting point, but then please do your own research.

### **Contents**

- 1. [Modules](#page-1514-1)
	- 1. Other Useful [Modules](#page-1514-2)
		- 1. shell and [command](#page-1514-3)
		- 2. copy and [template](#page-1515-0)
		- 3. Other [Common](#page-1515-1) Modules
- 2. [Roles](#page-1516-0)

# <span id="page-1514-1"></span>Modules

At the time time of writing, there are no MariaDB-specific modules in Ansible Galaxy. MySQL modules can be used. Trying to use MySQL-specific features may result in errors or unexpected behavior. However, the same applies when trying to use a feature not supported by the MySQL version in use.

Currently, the MySQL [collection](https://galaxy.ansible.com/community/mysql?extIdCarryOver=true&sc_cid=701f2000001OH7YAAW)  $\Phi$  in Ansible Galaxy contains at least the following modules:

- **· [mysql\\_db](https://docs.ansible.com/ansible/latest/collections/community/mysql/mysql_db_module.html)**  $\Phi$ : manages MySQL databases.
- **· [mysql\\_info](https://docs.ansible.com/ansible/latest/collections/community/mysql/mysql_info_module.html)**  $\vec{B}$ : gathers information about a MySQL server.
- **[mysql\\_query](https://docs.ansible.com/ansible/latest/collections/community/mysql/mysql_query_module.html) &**: runs SQL queries against MySQL.
- **[mysql\\_replication](https://docs.ansible.com/ansible/latest/collections/community/mysql/mysql_replication_module.html)**  $\Phi$ : configures and operates asynchronous replication.
- **[mysql\\_user](https://docs.ansible.com/ansible/latest/collections/community/mysql/mysql_user_module.html)**  $\Phi$ : creates, modifies and deletes MySQL users.
- **[mysql\\_variables](https://docs.ansible.com/ansible/latest/collections/community/mysql/mysql_variables_module.html) & manages MySQL configuration.**

Note that some modules only exist as shortcuts, and it is possible to use mysql query instead. However, it is important to notice that mysql\_query is not idempotent. Ansible does not understand MySQL queries, therefore it cannot check whether a query needs to be run or not.

To install this collection locally:

ansible-galaxy collection install community.mysql

MariaDB Corporation maintains a [ColumnStore](https://github.com/mariadb-corporation/columnstore-ansible) playbook & on GitHub.

### <span id="page-1514-2"></span>Other Useful Modules

Let's see some other modules that are useful to manage MariaDB servers.

#### <span id="page-1514-3"></span>shell and command

Modules like [shell](https://docs.ansible.com/ansible/latest/collections/ansible/builtin/command_module.html#ansible-collections-ansible-builtin-command-module)  $\Phi$  and [command](https://docs.ansible.com/ansible/latest/collections/ansible/builtin/command_module.html#ansible-collections-ansible-builtin-command-module)  $\Phi$  allow one to run system commands.

To deploy on Windows, [win\\_shell](https://docs.ansible.com/ansible/latest/collections/ansible/windows/win_shell_module.html#ansible-collections-ansible-windows-win-shell-module)  $\mathbb{F}$  and [win\\_command](https://docs.ansible.com/ansible/latest/collections/ansible/windows/win_command_module.html#ansible-collections-ansible-windows-win-command-module)  $\mathbb{F}$  can be used.

Among other things, it is possible to use one of these modules to run MariaDB queries:

```
- name: Make the server read-only
 # become root to log into MariaDB with UNIX_SOCKET plugin
 become: yes
 shell: $ ( which mysql ) -e "SET GLOBAL read only = 1;"
```
The main disadvantage with these modules is that they are not idempotent, because they're meant to run arbitrary system commands that Ansible can't understand. They are still useful in a variety of cases:

- To run queries, because mysql query is also not idempotent.
- In cases when other modules do not allow us to use the exact arguments we need to use, we can achieve our goals by writing shell commands ourselves.
- To run custom scripts that implement non-trivial logic. Implementing complex logic in Ansible tasks is possible, but it can be tricky and inefficient.
- To call [command-line](#page-1271-0) tools. There may be specific roles for some of the most common tools, but most of the times using them is an unnecessary complication.

#### <span id="page-1515-0"></span>copy and template

An important part of configuration management is copying [configuration](#page-1619-0) files to remote servers.

The copy [module](https://docs.ansible.com/ansible/latest/collections/ansible/builtin/copy_module.html)  $\mathbb{F}_2$  allows us to copy files to target hosts. This is convenient for static files that we want to copy exactly as they are. An example task:

```
- name: Copy my.cnf
 copy:
   src: ./files/my.cnf.1
   dest: /etc/mysql/my.cnf
```
As you can see, the local name and the name on remote host don't need to match. This is convenient, because it makes it easy to use different configuration files with different servers. By default, files to copy are located in a files subdirectory in the role.

However, typically the content of a configuration file should vary based on the target host, the group and various variables. To do this, we can use the [template](https://docs.ansible.com/ansible/latest/collections/ansible/builtin/template_module.html)  $\mathbb{F}$  module, which compiles and copies templates written in [Jinja](https://jinja.palletsprojects.com/en/2.11.x/)  $\mathbb{F}$ .

A simple template task:

```
- name: Compile and copy my.cnf
 copy:
   src: ./templates/my.cnf.j2
   dest: /etc/mysql/my.cnf
```
Again, the local and the remote names don't have to match. By default, Jinja templates are located in a templates subdirectory in the role, and by convention they have the .j2 extension. This is because Ansible uses Jinja version 2 for templating, at the time writing.

A simple template example:

```
## WARNING: DO NOT EDIT THIS FILE MANUALLY !!
## IF YOU DO, THIS FILE WILL BE OVERWRITTEN BY ANSIBLE
[mysqld]
innodb_buffer_pool_size = {{ innodb_buffer_pool_size }}
{% if use_connect sameas true %}
connect work size = ({ connect work size }){% endif %}
```
#### <span id="page-1515-1"></span>Other Common Modules

The following modules are also often used for database servers:

- [package](https://docs.ansible.com/ansible/latest/collections/ansible/builtin/package_module.html)  $\mathbb{F}_n$  [apt](https://docs.ansible.com/ansible/latest/collections/ansible/builtin/apt_module.html)  $\mathbb{F}_n$  or [yum](https://docs.ansible.com/ansible/latest/collections/ansible/builtin/yum_module.html)  $\mathbb{F}_n$ . Package is package manager-agnostic. Use them to install, uninstall and upgrade packages.
- [user](https://docs.ansible.com/ansible/latest/collections/ansible/builtin/user_module.html)  $\Phi$ , useful to create the system user and group that run MariaDB binary.
- [file](https://docs.ansible.com/ansible/latest/collections/ansible/builtin/file_module.html) 配 can be used to make sure that MariaDB directories (like the data directory) exist and have proper permissions. It can also be used to upload static files.
- $\bullet$  [template](https://docs.ansible.com/ansible/latest/collections/ansible/builtin/template_module.html)  $\mathbb{F}_q$  allows to create configuration files (like my.cnf) more dynamically, using the [Jinja](https://jinja.palletsprojects.com/en/3.0.x/)  $\mathbb{F}_q$  template language.
- $\bullet$  [service](https://docs.ansible.com/ansible/latest/collections/ansible/builtin/service_module.html)  $\mathbb{F}$  is useful after installing MariaDB as a service, to start it, restart it or stop it.

## <span id="page-1516-0"></span>Roles

Specific roles exist for MariaDB in Ansible Galaxy. Using them for MariaDB is generally preferable, to be sure to avoid [incompatibilities](#page-1728-0) and to probably be able to use some MariaDB specific [features](#page-1725-0). However, using MySQL or Percona Server roles is also possible. This probably makes sense for users who also administer MySQL and Percona Server instances.

To find roles that suits you, check [Ansible](https://galaxy.ansible.com/search?deprecated=false&keywords=&order_by=-relevance) Galaxy search page  $\mathbb{R}$ . Most roles are also available on GitHub.

You can also search roles using the [ansible-galaxy](https://docs.ansible.com/ansible/latest/cli/ansible-galaxy.html)  $\mathbb{F}$  tool:

```
ansible-galaxy search mariadb
```
# 2.1.2.14.3.5 Installing MariaDB .deb Files with Ansible

This page refers to the operations described in [Installing](#page-1447-0) MariaDB .deb Files. Refer to that page for a complete list and explanation of the tasks that should be performed.

Here we discuss how to automate such tasks using Ansible. For example, here we show how to install a package or how to import a GPG key; but for an updated list of the necessary packages and for the keyserver to use, you should refer to [Installing](#page-1447-0) MariaDB .deb Files.

## Adding apt Repositories

#### To add a [repository](#page-1449-0):

```
- name: Add specified repository into sources list
 ansible.builtin.apt repository:
   repo: deb [arch=amd64,arm64,ppc64el]
http://sfo1.mirrors.digitalocean.com/mariadb/repo/10.3/ubuntu bionic main
   state: present
```
If you prefer to keep the repository information in a [source](#page-1449-1) list file in the Ansible repository, you can upload that file to the target hosts in this way:

```
- name: Create a symbolic link
 ansible.builtin.file:
   src: ./file/mariadb.list
   dest: /etc/apt/sources.list.d/
   owner: root
  group: root
  mod: 644
   state: file
```
## Updating the Repository Cache

Both the Ansible modules [ansible.builtin.apt](https://docs.ansible.com/ansible/latest/collections/ansible/builtin/apt_module.html) & and [ansible.builtin.apt\\_repository](https://docs.ansible.com/ansible/latest/collections/ansible/builtin/apt_repository_module.html) & have an update\_cache attribute. In ansible.builtin.apt it is set to "no" by default. Whenever a task sets it to 'ves', apt-get update is run on the target system. You have three ways to make sure that repositories are updated.

The first is to use ansible.builtin.apt\_repository to add the desired repository, as shown above. So you only need to worry about updating repositories if you use the file method.

The second is to make sure that update cache is set to 'yes' when you install a repository:

```
- name: Install foo
 apt:
   name: foo
   update_cache: yes
```
But if you run certain tasks conditionally, this option may not be very convenient. So the third option is to update the

repository cache explicitly as a separate task:

```
- name: Update repositories
 apt:
   - update_cache: yes
```
# Importing MariaDB GPG Key

To [import](#page-1451-0) the GPG key for MariaDB we can use the [ansible.builtin.apt\\_key](https://docs.ansible.com/ansible/latest/collections/ansible/builtin/apt_key_module.html) & Ansible module. For example:

```
- name: Add an apt key by id from a keyserver
 ansible.builtin.apt_key:
   keyserver: hkp://keyserver.ubuntu.com:80
   id: 0xF1656F24C74CD1D8
```
## Installing Packages

To install Deb packages into a system:

```
- name: Install software-properties-common
 apt:
   name: software-properties-common
   state: present
```
To make sure that a specific version is installed, performing an upgrade or a downgrade if necessary:

```
- name: Install foo 1.0
 apt:
   name: foo=1.0
```
To install a package or upgrade it to the latest version, use: state: latest .

To install multiple packages at once:

```
- name: Install the necessary packages
 apt:
   pkg:
   - pkg1
   - pkg2=1.0
```
If all your servers run on the same system, you will always use ansible.builtin.apt and the names and versions of the packages will be the same for all servers. But suppose you have some servers running systems from the Debian family, and others running systems from the Red Hat family. In this case, you may find convenient to use two different task files for two different types of systems. To include the proper file for the target host's system:

```
- include: mariadb-debian.yml
 when: "{{ ansible_facts['os_family'] }} == 'Debian'
```
The variables you can use to run the tasks related to the proper system are:

- [ansible\\_fact\['distribution'\]](https://docs.ansible.com/ansible/latest/user_guide/playbooks_conditionals.html#ansible-facts-distribution) 图
- ansible fact['distribution major version']
- ansible fact['os family'] 图

There is also a system-independent [package](https://docs.ansible.com/ansible/latest/collections/ansible/builtin/package_module.html) module  $\mathbb{F}$ , but if the package names depend on the target system using it may be of very little benefit.

# 2.1.2.14.3.6 Running mariadb-tzinfo-to-sql with Ansible

For documentation about the mariadb-tzinfo-to-sql utility, see mysql tzinfo to sql. This page is about running it using Ansible.

## Installing or Upgrading the Package

First, we should install mariadb-tzinfo-to-sql if it is available on our system. For example, to install it on Ubuntu, we can use this task. For other systems, use the proper module and package name.

```
- name: Update timezone info
 tags: [ timezone-update ]
 apt:
  name: tzdata
  state: latest
   install_recommends: no
 register: timezone_info
```
This task installs the latest version of the  $t_z$ data, unless it is already installed and up to date. We register the timezone info variables, so we can only run the next task if the package was installed or updated.

We also specify a  $timezone-update$  tag, so we can apply the role to only update the timezone tables.

# Running the Script

The next task runs mariadb-tzinfo-to-sql.

```
- name: Move system timezone info into MariaDB
 tags: [ timezone-update ]
 shell: >
   mysql_tzinfo_to_sql /usr/share/zoneinfo \
     | grep -v "^Warning" \
     | mysql --database=mysql
 when: timezone info.changed
```
We use the shell module to run the command. Running a command in this way is not idempotent, so we specify when: timezone info.changed to only run it when necessary. Some warnings may be generated, so we pipe the output of mysql\_tzinfo\_to\_sql\_to\_grep to filter warnings out.

# Using Galera

If we're using [MariaDB](#page-2351-0) Galera Cluster we'll want to only update the timezone tables in one node, because the other nodes will replicate the changes. For our convenience, we can run this operation on the first node. If the nodes hostnames are defined in a list called cluster hosts, we can check if the current node is the first in this way:

when: timezone info.changed and inventory hostname == cluster hosts[0].hostname

Content initially contributed by [Vettabase](https://vettabase.com/) Ltd &.

# 2.1.2.14.3.7 Managing Secrets in Ansible

An Ansible role often runs commands that require certain privileges, so it must perform some forms of login, using passwords or key pairs. In the context of database automation, we normally talk about: SSH access, sudo access, and access to MariaDB. If we write these secrets (passwords or private keys) in clear text in an Ansible repository, anyone who has access to the repository can access them, and this is not what we want.

Let's see how we can manage secrets.

#### **Contents**

- 1. The SSH [Password](#page-1518-0) or Keys
- 2. [Avoiding](#page-1519-0) Sharing Secrets
- 3. [ansible-vault](#page-1519-1)

# <span id="page-1518-0"></span>The SSH Password or Keys

Most of the times, Ansible connects to the target hosts via SSH. It is common to use the system username and the SSH keys installed in /.ssh , which is the SSH clients default. In this case, nothing has to be done on the clients to be able to allow Ansible to use SSH, as long as they are already able to connect to the target hosts.

It is also possible to specify a different username as [ANSIBLE\\_REMOTE\\_USER](https://docs.ansible.com/ansible/latest/reference_appendices/config.html#envvar-ANSIBLE_REMOTE_USER)  $\Phi$  and an SSH configuration file as [ANSIBLE\\_NETCONF\\_SSH\\_CONFIG](https://docs.ansible.com/ansible/latest/reference_appendices/config.html#envvar-ANSIBLE_NETCONF_SSH_CONFIG) & These settings can be specified in Ansible configuration file or as environment variables.

ANSIBLE ASK PASS  $\mathbb{F}$  can be specified. If this is the case, Ansible will prompt the user asking to type an SSH password.

# <span id="page-1519-0"></span>Avoiding Sharing Secrets

As a general rule, any configuration that implies communicating sensible information to the persons who will connects to a system implies some degree of risk. Therefore, the most common choice is to allow users to login into remote systems with their local usernames, using SSH keys.

Once Ansible is able to connect remote hosts, it can also be used to install the public keys of some users to grant them access. Sharing these keys implies no risk. Sharing private keys is never necessary, and must be avoided.

MariaDB has a [UNIX\\_SOCKET](#page-3575-0) plugin that can be used to let some users avoid entering a password, as far as they're logged in the operating system. This authentication method is used by default for the root user. This is a good way to avoid having one more password and possibly writing to a .my.cnf file so that the user doesn't have to type it.

Even for users who connect remotely, it is normally not necessary to insert passwords in an Ansible file. When we create a user with a password, a hash of the original password is stored in MariaDB. That hash can be found in the [mysql.user](#page-513-0) table. To know the hash of a password without even creating a user, we can use the [PASSWORD\(\)](#page-1112-0) function:

SELECT PASSWORD('my\_password12') AS hash;

When we create a user, we can actually specify a hash instead of the password the user will have to type:

CREATE USER user@host IDENTIFIED BY PASSWORD '\*54958E764CE10E50764C2EECBB71D01F08549980';

## <span id="page-1519-1"></span>ansible-vault

Even if you try to avoid sharing secrets, it's likely you'll have to keep some in Ansible. For example, MariaDB users that connect remotely have passwords, and if we want Ansible to create and manage those users, the hashes must be placed somewhere in our Ansible repository. While a hash cannot be converted back to a password, treating hashes as secrets is usually a good idea. Ansible provides a native way to handle secrets: [ansible-vault](https://docs.ansible.com/ansible/latest/user_guide/vault.html) .

In the simplest case, we can manage all our passwords with a single ansible-vault password. When we add or change a new password in some file (typically a file in host vars or group vars) we'll use ansible-vault to crypt this password. While doing so, we'll be asked to insert our ansible-vault password. When we apply a role and Ansible needs to decrypt this password, it will ask us to enter again our ansible-vault password.

ansible-vault can use more than one password. Each password can manage a different set of secrets. So, for example, some users may have the password to manage regular MariaDB users passwords, and only one may have the password that is needed to manage the root user.

Content initially contributed by [Vettabase](https://vettabase.com/) Ltd &.

# <span id="page-1519-2"></span>2.1.2.14.4 Puppet and MariaDB

General information and hints on how to automate MariaDB deployments and configuration with Puppet.

Puppet is an open source tool deployment, configuration and operations.

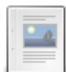

#### **Puppet [Overview](#page-1520-0) for MariaDB Users**

*Overview of Puppet and how it works with MariaDB.*

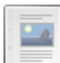

#### **Bolt [Examples](#page-1523-0)**

*How to invoke Bolt to run commands or apply roles on remote hosts.*

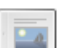

#### **Puppet hiera [Configuration](#page-1524-0) System**

*Using hiera to handle Puppet configuration files.*

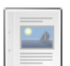

#### **Deploying Docker [Containers](#page-1525-0) with Puppet**

*How to deploy and manage Docker containers with Puppet.*

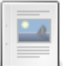

**Existing Puppet [Modules](#page-1527-0) for MariaDB**

*Links to existing Puppet modules for MariaDB.*

# <span id="page-1520-0"></span>2.1.2.14.4.1 Puppet Overview for MariaDB Users

Puppet is a tool to automate servers configuration management. It is produced by Puppet Inc, and released under the terms of the Apache License, version 2.

It is entirely possible to use Ansible to automate MariaDB deployments and configuration. This page contains generic information for MariaDB users who want to learn, or evaluate, Puppet.

[Puppet](https://forge.puppet.com/) modules can be searched using Puppet Forge & Most of them are also published on GitHub with open source licenses. Puppet Forge allows filtering modules to only view the most reliable: supported by Puppet, supported by a Puppet partner, or approved.

For information about installing Puppet, see Installing and [upgrading](https://puppet.com/docs/puppet/7.3/architecture.html)  $\mathbb B$  in Puppet documentation.

#### **Contents**

- 1. Design [Principles](#page-1520-1)
	- 1. Defining [Resources](#page-1520-2)
	- 2. [Defining](#page-1521-0) Nodes
- 2. [Concepts](#page-1521-1)
- 3. [Architecture](#page-1521-2)
	- 1. [Agent-master](#page-1522-0) Architecture
	- 2. Standalone [Architecture](#page-1522-1)
	- 3. [PuppetDB](#page-1522-2)
	- 4. External Node [Classifiers](#page-1522-3)
	- 5. [Bolt](#page-1522-4)
- 4. [hiera](#page-1522-5)
- 5. Puppet [Resources](#page-1522-6)

# <span id="page-1520-1"></span>Design Principles

With Puppet, you write **manifests** that describe the resources you need to run on certain servers and their **attributes**.

Therefore manifests are **declarative**. You don't write the steps to achieve the desired result. Instead, you describe the desired result. When Puppet detects differences between your description and the current state of a server, it decides what to do to fix those differences.

Manifests are also **idempotent**. You don't need to worry about the effects of applying a manifest twice. This may happen (see Architecture below) but it won't have any side effects.

### <span id="page-1520-2"></span>Defining Resources

Here's an example of how to describe a resource in a manifest:

```
file { '/etc/motd':
 content \Rightarrow ',
  ensure => present,
}
```
This block describes a resource. The resource type is file, while the resource itself is /etc/motd. The description consists of a set of attributes. The most important is ensure, which in this case states that the file must exist. It is also common to use this resource to indicate that a file (probably created by a previous version of the manifest) doesn't exist.

These classes of resource types exist:

- **Built-in resources**, or **Puppet core resources**: Resources that are part of Puppet, maintained by the Puppet team.
- **Defined resources**: Resources that are defined as a combination of other resources. They are written in the Puppet domain-specific language.
- **Custom resources**: Resources that are written by users, in the Ruby language.

To obtain information about resources:

```
# list existing resource types
puppet resource --types
# print information about the file resource type
puppet describe file
```
To group several resources in a reusable class:

```
class ssh_server {
 file { '/etc/motd':
   content => ',
    ensure => present,
  }
  file { '/etc/issue.net':
   content \Rightarrow \cdot,
   ensure => present,
  }
}
```
There are several ways to include a class. For example:

include Class['ssh\_server']

### <span id="page-1521-0"></span>Defining Nodes

Puppet has a main manifest that could be a site.pp file or a directory containing .pp files. For simple infrastructures, we can define the nodes here. For more complex infrastructures, we may prefer to import other files that define the nodes.

Nodes are defined in this way:

```
node 'maria-1.example.com' {
 include common
 include mariadb
}
```
The resource type is node. Then we specify a hostname that is used to match this node to an existing host. This can also be a list of hostnames, a regular expression that matches multiple nodes, or the default keyword that matches all hosts. To use a regular expression:

```
node /^(maria|mysql)-[1-3]\.example\.com$/ {
 include common
}
```
## <span id="page-1521-1"></span>**Concepts**

The most important Puppet concepts are the following:

- **Target**: A host whose configuration is managed via Puppet.
- **Group**: A logical group of targets. For example there may be a mariadb group, and several targets may be part of this group.
- **Facts**: Information collected from the targets, like the system name or system version. They're collected by a Ruby gem called [Facter](https://puppet.com/docs/puppet/latest/facter.html)  $\bar{x}$ . They can be core [facts](https://puppet.com/docs/puppet/latest/core_facts.html)  $\bar{x}$  (collected by default) or [custom](https://puppet.com/docs/puppet/latest/custom_facts.html) facts  $\bar{x}$  (defined by the user).
- **Manifest**: A description that can be applied to a target.
- **Catalog**: A compiled manifest.
- **Apply**: Modifying the state of a target so that it reflects its description in a manifest.
- **Module**: A set of manifests.
- **Resource**: A minimal piece of description. A manifest consists of a piece of resources, which describe components of a system, like a file or a service.
- **Resource type**: Determines the class of a resource. For example there is a file resource type, and a manifest can contain any number of resources of this type, which describe different files.
- **Attribute**: It's a characteristic of a resource, like a file owner, or its mode.
- **Class**: A group of resources that can be reused in several manifests.

## <span id="page-1521-2"></span>**Architecture**

Depending on how the user decides to deploy changes, Puppet can use two different architectures:

- An **Agent-master** architecture. This is the preferred way to use Puppet.
- A **standalone architecture**, that is similar to Ansible [architecture](#page-1511-0).

### <span id="page-1522-0"></span>Agent-master Architecture

A **Puppet master** stores a catalog for each target. There may be more than one Puppet master, for redundancy.

Each target runs a **Puppet agent** in background. Each Puppet agent periodically connects to the Puppet master, sending its facts. The Puppet master compiles the relevant manifest using the facts it receives, and send back a catalog. Note that it is also possible to store the catalogs in PuppetDB instead.

Once the Puppet agent receives the up-to-date catalog, it checks all resources and compares them with its current state. It applies the necessary changes to make sure that its state reflects the resources present in the catalog.

### <span id="page-1522-1"></span>Standalone Architecture

With this architecture, the targets run **Puppet apply**. This application usually runs as a Linux cron job or a Windows scheduled task, but it can also be manually invoked by the user.

When Puppet apply runs, it compiles the latest versions of manifests using the local facts. Then it checks every resource from the resulting catalogs and compares it to the state of the local system, applying changes where needed.

Newly created or modified manifests are normally deployed to the targets, so Puppet apply can read them from the local host. However it is possible to use PuppetDB instead.

### <span id="page-1522-2"></span>PuppetDB

PuppetDB is a Puppet node that runs a PostgreSQL database to store information that can be used by other nodes. PuppetDB can be used with both the Agent-master and the standalone architectures, but it is always optional. However it is necessary to use some advanced Puppet features.

PuppetDB stored the following information:

- The latest facts from each target.
- The latest catalogs, compiled by Puppet apply or a Puppet master.
- Optionally, the recent history of each node activities.

### <span id="page-1522-3"></span>External Node Classifiers

With both architectures, it is possible to have a component called an External Node Classifier (ENC). This is a script or an executable written in any language that Puppet can call to determine the list of classes that should be applied to a certain target.

An ENC received a node name in input, and should return a list of classes, parameters, etc, as a YAML hash.

### <span id="page-1522-4"></span>Bolt

Bolt can be used in both architectures to run operations against a target or a set of targets. These operations can be commands passed manually to Bolt, scripts, Puppet tasks or plans. Bolt directly connects to targets via ssh and runs system commands.

See Bolt [Examples](#page-1523-0) to get an idea of what you can do with Bolt.

### <span id="page-1522-5"></span>hiera

hiera is a hierarchical configuration system that allows us to:

- Store configuration in separate files;
- Include the relevant configuration files for every server we automate with Puppet.

See Puppet hiera [Configuration](#page-1524-0) System for more information.

## <span id="page-1522-6"></span>Puppet Resources

- Puppet [documentation](https://puppet.com/docs/)  $\mathbf{F}$ .
- $\bullet$  [forge.puppet.com](https://forge.puppet.com/)  $\mathbb{F}$ .
- [Puppet](https://github.com/puppetlabs/puppet) on GitHub 图.
- Puppet on [Wikipedia](https://en.wikipedia.org/wiki/Puppet_(company)) &

More information about the topics discussed in this page can be found in the Ansible documentation:

- Puppet [Glossary](https://puppet.com/docs/puppet/latest/glossary.html) **I**n Puppet documentation.
- Overview of Puppet's [architecture](https://puppet.com/docs/puppet/latest/architecture.html)  $\Phi$  in Puppet documentation.
- PuppetDB [documentation](https://puppet.com/docs/puppetdb/latest/index.html)  $\Phi$ .
- [Classifying](https://puppet.com/docs/puppet/latest/nodes_external.html) nodes **E** in Puppet documentation.
- [Hiera](https://puppet.com/docs/puppet/latest/hiera_intro.html) <sup>I</sup>n Puppet documentation.
- $\bullet$  Bolt [documentation](https://puppet.com/docs/bolt/latest/bolt.html)  $\mathbf{\Phi}$ .

Content initially contributed by [Vettabase](https://vettabase.com/) Ltd ...

# <span id="page-1523-0"></span>2.1.2.14.4.2 Bolt Examples

#### **Contents**

- 1. [Inventory](#page-1523-1) Files
- 2. Running [Commands](#page-1524-1) on Targets
- 3. [Copying](#page-1524-2) Files
- 4. [Running](#page-1524-3) Scripts on Targets
- 5. [Running](#page-1524-4) Tasks on Targets
- 6. [Applying](#page-1524-5) Puppet Code on Targets
- 7. Bolt Resources and [References](#page-1524-6)

This page shows some examples of what we can do with Bolt to administer a set of MariaDB servers. Bolt is a tool that is part of the [Puppet](#page-1519-2) ecosystem.

For information about installing Bolt, see [Installing](https://puppet.com/docs/bolt/latest/bolt_installing.html) Bolt  $\Phi$  in Bolt documentation.

## <span id="page-1523-1"></span>Inventory Files

The simplest way to call Bolt and instruct it to do something on some remote targets is the following:

bolt ... --nodes 100.100.100.100,200.200.200.200,300,300,300,300

However, for non-trivial setups it is usually better to use an inventory file. An example:

```
targets:
  - uri: maria-1.example.com
   name: maria_1
   alias: mariadb_main
  ...
```
In this way, it will be possible to refer the target by name or alias.

We can also define groups, followed by the group members. For example:

```
groups:
 - name: mariadb-staging
   targets:
       - uri: maria-1.example.com
       name: maria_1
        - uri: maria-2.example.com
       name: maria_2
  - name: mariadb-production
   targets:
      ...
...
```
With an inventory of this type, it will be possible to run Bolt actions against all the targets that are members of a group:

```
bolt ... --nodes mariadb-staging
```
In the examples in the rest of the page, the --targets parameter will be indicated in this way, for simplicity: --targets

# <span id="page-1524-1"></span>Running Commands on Targets

The simplest way to run a command remotely is the following:

bolt command run 'mariadb-admin start-all-slaves' --targets <targets>

# <span id="page-1524-2"></span>Copying Files

To copy a file or a whole directory to targets:

bolt file upload /path/to/source /path/to/destination --targets <targets>

To copy a file or a whole directory from the targets to the local host:

bolt file download /path/to/source /path/to/destination --targets <targets>

# <span id="page-1524-3"></span>Running Scripts on Targets

We can use Bolt to run a local script on remote targets. Bolt will temporarily copy the script to the targets, run it, and delete it from the targets. This is convenient for scripts that are meant to only run once.

bolt script run rotate logs.sh --targets <targets>

# <span id="page-1524-4"></span>Running Tasks on Targets

Puppet tasks are not always as powerful as custom scripts, but they are simpler and many of them are idempotent. The following task stops MariaDB replication:

bolt task run mysql::sql --targets <targets> sql="STOP REPLICA"

# <span id="page-1524-5"></span>Applying Puppet Code on Targets

It is also possible to apply whole manifests or portions of Puppet code (resources) on the targets.

To apply a manifest:

bolt apply manifests/server.pp --targets <targets>

To apply a resource description:

bolt apply --execute "file { '/etc/mysql/my.cnf': ensure => present }" --targets <targets>

# <span id="page-1524-6"></span>Bolt Resources and References

- Bolt [documentation](https://puppet.com/docs/bolt/latest/bolt.html)  $\blacksquare$
- Bolt on [GitHub](https://github.com/puppetlabs/bolt) &

Further information about the concepts explained in this page can be found in Bolt documentation:

- [Inventory](https://puppet.com/docs/bolt/latest/inventory_file_v2.html) Files <sup>n</sup> in Bolt documentation.
- [Applying](https://puppet.com/docs/bolt/latest/applying_manifest_blocks.html) Puppet code  $\mathbb{F}$  in Bolt documentation.

Content initially contributed by [Vettabase](https://vettabase.com/) Ltd &

# <span id="page-1524-0"></span>2.1.2.14.4.3 Puppet hiera Configuration System

hiera is part of [Puppet](#page-1519-2). It is a hierarchical configuration system that allows us to:

- Store configuration in separate files:
- Include the relevant configuration files for every server we automate with Puppet.

#### **Contents**

- 1. hiera [Configuration](#page-1525-1) Files
- 2. [Configuration](#page-1525-2) files

# <span id="page-1525-1"></span>hiera Configuration Files

Each hierarchy allows to one choose the proper configuration file for a resource, based on certain criteria. For example criteria may include node names, node groups, operating systems, or datacenters. Hierarchies are defined in a hiera.yaml file, which also defines a path for the files in each hierarchy.

Puppet facts are commonly used to select the proper files to use. For example, a path may be defined as "os/% {facts.os.name}.yaml" . In this case, each resource will use a file named after the operating system it uses, in the os directory. You may need to use custom facts, for example to check which microservices will use a MariaDB server, or in which datacenter it runs.

We do not have to create a file for each possible value of a certain fact. We can define a default configuration file with settings that are reasonable for most resources. Other files, when included, will override some of the default settings.

A hiera configuration file will look like this:

```
version: 5
defaults:
 datadir: global
 data hash: yaml data
hierarchy:
 - name: "Node data"
   path: "nodes/%{trusted.certname}.yaml"
  - name: "OS data"
    path: "os/%{facts.os.family}.yaml"
  - name: "Per-datacenter business group data" # Uses custom facts.
    path: "location/%{facts.whereami}/%{facts.group}.yaml"
```
This file would include the global files, the OS-specific files and the node-specific files. Each hierarchy will override settings from previous hierarchies.

We can actually have several hiera configuration files. hiera.yaml is the global file. But we will typically have additional hiera configuration files for each environment. So we can include the configuration files that apply to production, staging, etc, plus global configuration files that should be included for every environment.

Importantly, we can also have hiera configuration files for each module. So, for example, a separate mariadb/hiera.yaml file may defined the hierarchies for MariaDB servers. This allow us to define, for example, different configuration files for MariaDB and for MaxScale, as most of the needed settings are typically different.

# <span id="page-1525-2"></span>Configuration files

You probably noticed that, in the previous example, we defined data hash: yaml data, which indicates that configuration files are written in YAML. Other allowed formats are JSON and HOCON. The data hash setting is defined in defaults, but it can be overridden by hierarchies.

Content initially contributed by [Vettabase](https://vettabase.com/) Ltd &

# <span id="page-1525-0"></span>2.1.2.14.4.4 Deploying Docker Containers with Puppet

Puppet can also be used to manage Docker container upgrades and configuration changes. Docker has more specific tools for this purpose, but sometimes there are reasons to choose [alternatives.](#page-1538-0) See Benefits of Managing Docker Containers with Automation Software.

In this page you will find out what managing Docker with Puppet looks like. All the snippets in this page use the  $\phi$ resource type, supported by the Puppet company.

#### **Contents**

- 1. How to Install, Upgrade or [Uninstall](#page-1526-0) Docker with Puppet
- 2. How to Build or Pull Docker [Images](#page-1526-1) with Puppet
- 3. How to Deploy [Containers](#page-1526-2) with Puppet
- 4. [References](#page-1527-1)

## <span id="page-1526-0"></span>How to Install, Upgrade or Uninstall Docker with Puppet

Installing or upgrading Docker is simple:

```
class { 'docker':
 use upstream package source => false,
  version \Rightarrow '17.09.0~ce-0~debian',
}
```
In this example we are using our system's repositories instead of Docker official repositories, and we are specifying the desired version. To upgrade Docker later, all we need to do is to modify the version number. While specifying a version is not mandatory, it is a good idea because it makes our manifest more reproducible.

To uninstall Docker:

```
class { 'docker':
 ensure => absent
}
```
Check the docker resource type documentation to find out how to use more features: for example you can use Docker Enterprise Edition, or bind the Docker daemon to a TCP port.

## <span id="page-1526-1"></span>How to Build or Pull Docker Images with Puppet

To pull an image from Dockerhub:

```
docker::image { 'mariadb:10.0': }
```
We specified the 10.0 tag to get the desired MariaDB version. If we don't, the image with the latest tag will be used. Note that this is not desirable in production, because it can lead to unexpected upgrades.

You can also write a Dockerfile yourself, and then build it to create a Docker image. To do so, you need to instruct Puppet to copy the Dockerfile to the target and then build it::

```
file { '/path/to/remote/Dockerfile':
 ensure => file,
 source => 'puppet:///path/to/local/Dockerfile',
}
docker::image { 'image_name':
 docker_file => '/path/to/remote/Dockerfile'
}
```
It is also possible to subscribe to Dockerfile changes, and automatically rebuild the image whenever a new file is found:

```
docker::image { 'image_name':
 docker_file => '/path/to/remote/Dockerfile'
 subscribe => File['/path/to/remote/Dockerfile'],
}
```
To remove an image that was possibly built or pulled:

```
docker::image { 'mariadb':
  ensure \Rightarrow absent
}
```
### <span id="page-1526-2"></span>How to Deploy Containers with Puppet

To run a container:

```
docker::run { 'mariadb-01':
  image => 'mariadb:10.5',
   ports => ['3306:6606']
}
```
mariadb-01 is the contained name. We specified the optional 10.5 tag, and we mapped the guest port 3306 to the host port 6606. In production, you normally don't map ports because you don't need to connect MariaDB clients from the host system to MariaDB servers in the containers. Third-party tools can be installed as separate containers.

# <span id="page-1527-1"></span>References

• docker resource type [documentation](https://forge.puppet.com/modules/puppetlabs/docker)  $\mathbb{F}$ , in Puppet documentation.

Content initially contributed by [Vettabase](https://vettabase.com/) Ltd &.

# <span id="page-1527-0"></span>2.1.2.14.4.5 Existing Puppet Modules for MariaDB

This page contains links to Puppet modules that can be used to automate MariaDB deployment and configuration. The list is not meant to be exhaustive. Use it as a starting point, but then please do your own research.

### **Contents**

- 1. [Puppet](#page-1527-2) Forge
- 2. [Acceptance](#page-1527-3) Tests
- 3. [Supported](#page-1527-4) Modules for MariaDB
- 4. Resources and [References](#page-1527-5)

# <span id="page-1527-2"></span>Puppet Forge

Puppet Forge is the website to search for Puppet modules, maintained by the Puppet company. Modules are searched by the technology that needs to be automated, and the target operating system.

Search criteria include whether the modules are supported by Puppet or its partners, and whether a module is approved by Puppet. Approved modules are certified by Puppet based on their quality and maintenance standards.

## <span id="page-1527-3"></span>Acceptance Tests

Some modules that support the Puppet Development Kit allow some types of acceptance tests.

We can run a static analysis on a module's source code to find certain bad practices that are likely to be a source of bugs:

```
pdk validate
```
If a module's authors wrote unit tests, we can run them in this way:

```
pdk test unit
```
# <span id="page-1527-4"></span>Supported Modules for MariaDB

At the time of writing, there are no supported or approved modules for MariaDB.

However there is a mysql [module](https://forge.puppet.com/modules/puppetlabs/mysql) if supported by Puppet, that supports the Puppet Development Kit. Though it doesn't support MariaDB-specific features, it works with MariaDB. Its documentation shows how to use the module to install MariaDB on certain operating systems.

Several unsupported and not approved modules exist for MariaDB and MaxScale.

# <span id="page-1527-5"></span>Resources and References

- [Puppet](https://forge.puppet.com/) Forge & website.
- Puppet [Development](https://puppet.com/docs/pdk/1.x/pdk.html) Kit d documentation.
- Modules [overview](https://puppet.com/docs/puppet/7.1/modules_fundamentals.html) **\*** in Puppet documentation.
- [Beginner's](https://puppet.com/docs/puppet/7.1/bgtm.html) guide to writing modules  $\blacksquare$  in Puppet documentation.
- Puppet [Supported](https://forge.puppet.com/supported) Modules **P** page in Puppet Forge.

Content initially contributed by [Vettabase](https://vettabase.com/) Ltd ...

# <span id="page-1528-3"></span>2.1.2.14.5 Vagrant and MariaDB

Vagrant is an open source tool to quickly setup machines that can be used for development and testing. These machines can be local virtual machines, Docker containers, AWS EC2 instances, and so on. Vagrant allows one to easily and quickly setup test MariaDB servers.

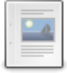

#### **Vagrant [Overview](#page-1528-0) for MariaDB Users**

*Vagrant architecture, general concepts and basic usage.*

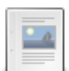

#### **Creating a [Vagrantfile](#page-1531-0)**

*How to create a new Vagrant box running MariaDB.*

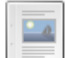

#### **Vagrant Security [Concerns](#page-1535-0)**

*Security matters related to Vagrant machines.*

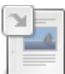

**Running MariaDB [ColumnStore](https://mariadb.com/kb/en/running-mariadb-columnstore-containers-on-linux-windows-and-macos/) containers on Linux, Windows and MacOS**

*The ColumnStore container allows for a simple setup of a ColumnStore single...*

# <span id="page-1528-0"></span>2.1.2.14.5.1 Vagrant Overview for MariaDB Users

Vagrant is a tool to create and manage development machines (Vagrant *boxes*). They are usually virtual machines on the localhost system, but they could also be Docker containers or remote machines. Vagrant is open source software maintained by HashiCorp and released under the MIT license.

Vagrant benefits include simplicity, and a system to create test boxes that is mostly independent from the technology used.

For information about installing Vagrant, see [Installation](https://www.vagrantup.com/docs/installation)  $\Phi$  in Vagrant documentation.

In this page we discuss basic Vagrant concepts.

### **Contents**

- 1. Vagrant [Concepts](#page-1528-1)
	- 1. [Example](#page-1528-2)
	- 2. [Vagrantfiles](#page-1529-0)
	- 3. [Providers](#page-1529-1)
	- 4. [Provisioners](#page-1529-2)
	- 5. [Plugins](#page-1530-0)
	- 6. [Changes](#page-1530-1) in Vagrant 3.0
- 2. Vagrant [Commands](#page-1530-2)
- 3. Vagrant Resources and [References](#page-1531-1)

## <span id="page-1528-1"></span>Vagrant Concepts

A **Vagrant machine** is compiled from a box. It can be a virtual machine, a container or a remote server from a cloud service.

A **box** is a package that can be used to create Vagrant machines. We can download boxes from app.vagrantup.com, or we can build a new box from a Vagrantfile. A box can be used as a base for another box. The base boxes are usually operating system boxes downloaded from app.vagrantup.com.

A **provider** is responsible for providing the virtualization technology that will run our machine.

A **provisioner** is responsible for installing and configuring the necessary software on a newly created Vagrant machine.

### <span id="page-1528-2"></span>Example

The above concepts are probably easier to understand with an example.

We can use an Ubuntu box as a base to build a Vagrant machine with MariaDB. So we write a Vagrantfile for this purpose.

In the Vagrantfile we specify VirtualBox as a provider. And we use the Ansible provisioner to install and configure MariaDB. Once we finish this Vagrantfile, we can run a Vagrant command to start a Vagrant machine, which is actually a VirtualBox VM running MariaDB on Ubuntu.

The following diagram should make the example clear:

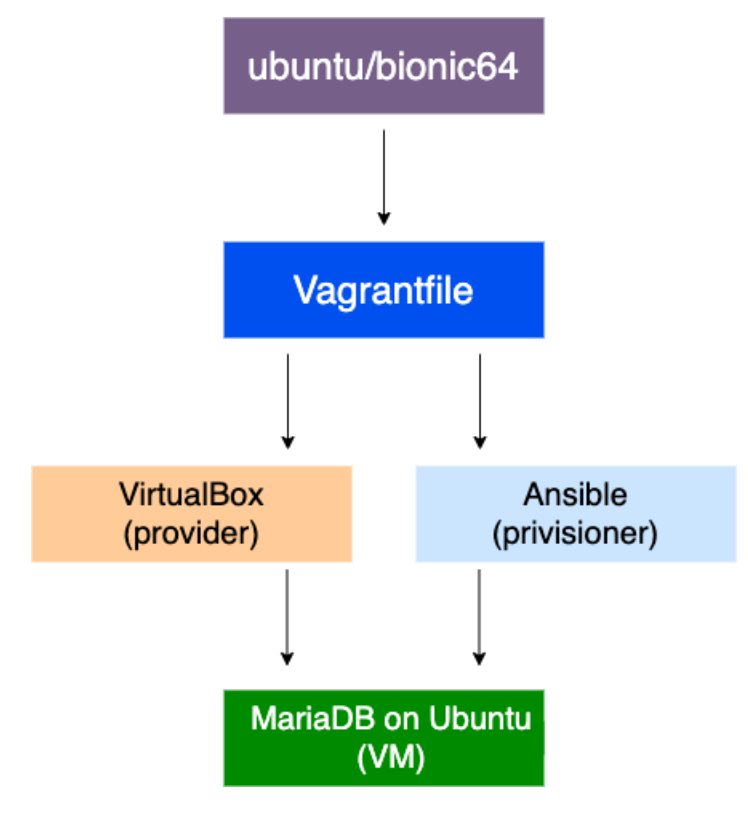

### <span id="page-1529-0"></span>Vagrantfiles

A Vagrantfile is a file that describes how to create one or more Vagrant machines. Vagrantfiles use the Ruby language, as well as objects provided by Vagrant itself.

A Vagrantfile is often based on a box, which is usually an operating system in which we are going to install our software. For example, one can create a MariaDB Vagrantfile based on the ubuntu/trusty64 box. A Vagrantfile can describe a box with a single server, like MariaDB, but it can also contain a whole environment, like LAMP. For most practical use cases, having the whole environment in a single box is more convenient.

Boxes can be searched in [Vagrant](https://app.vagrantup.com/boxes/search) Cloud & Most of their Vagrantfiles are available on GitHub. Searches can be made, among other things, by keyword to find a specific technology, and by provider.

### <span id="page-1529-1"></span>Providers

A provider adds support for creating a specific type of machines. Vagrant comes with several providers, for example:

- $\bullet$  VirtualBox allows one to create virtual machines with VirtualBox.
- Microsoft-Hyper-V allows one to create virtual machines with Microsoft Hyper-V.
- [Docker](#page-1537-0) allows one to create Docker containers. On non-Linux systems, Vagrant will create a VM to run Docker.

Alternative providers are maintained by third parties or sold by HashiCorp. They allow one to create different types of machines, for example using VMWare.

Some examples of useful providers, recognized by the community:

- Vagrant AWS [Provider](https://github.com/mitchellh/vagrant-aws)  $\mathbb{Z}$ .
- Vagrant Google [Compute](https://github.com/mitchellh/vagrant-google) Engine (GCE) Provider &
- Vagrant Azure [Provider](https://github.com/Azure/vagrant-azure) ...
- $\bullet$  [OpenVZ](https://app.vagrantup.com/OpenVZ)  $\mathbb{Z}$ .
- $\bullet$  [vagrant-lxc](https://github.com/fgrehm/vagrant-lxc)  $\mathbb{Z}$ .

If you need to create machines with different technologies, or deploy them to unsupported cloud platforms, you can develop a custom provider in Ruby language. To find out how, see Plugin [Development:](https://www.vagrantup.com/docs/plugins/providers) Providers in Vagrant documentation. The [Vagrant](https://github.com/mitchellh/vagrant-aws) AWS & Provider was initially written as an example provider.

### <span id="page-1529-2"></span>**Provisioners**

A provisioner is a technology used to deploy software to the newly created machines.

The simplest provisioner is  $\sinh 1$ , which runs a shell file inside the Vagrant machine. powershell is also available.

Other providers use automation software to provision the machine. There are provisioners that allow one to use [Ansible,](#page-1509-0) [Puppet,](#page-1519-2) Chef or Salt. Where relevant, there are different provisioners allowing the use of these technologies in a distributed way (for example, using Puppet apply) or in a centralized way (for example, using a Puppet server).

It is interesting to note that there is both a Docker provider and a Docker provisioner. This means that a Vagrant machine can be a Docker container, thanks to the docker provisioner. Or it could be any virtualisation technology with Docker running in it, thanks to the docker provisioner. In this case, Docker pulls images and starts containers to run the software that should be running in the Vagrant machine.

If you need to use an unsupported provisioning method, you can develop a custom provisioner in Ruby language. See Plugin [Development:](https://www.vagrantup.com/docs/plugins/provisioners) Provisioners **I** in Vagrant documentation.

### <span id="page-1530-0"></span>**Plugins**

It is possible to install a plugin with this command:

```
vagrant plugin install <plugin name>
```
A Vagrantfile can require that a plugin is installed in this way:

require 'plugin\_name'

A plugin can be a Vagrant plugin or a Ruby gem installable from [rubygems.org](https://rubygems.org/) . It is possible to install a plugin that only exists locally by specifying its path.

### <span id="page-1530-1"></span>Changes in Vagrant 3.0

HashiCorp published an article that describes its plans for [Vagrant](https://www.hashicorp.com/blog/toward-vagrant-3-0) 3.0  $\blacksquare$ .

Vagrant will switch to a client-server architecture. Most of the logic will be stored in the server, while the development machines will run a thin client that communicates with the server. It will be possible to store the configuration in a central database.

Another notable change is that Vagrant is switching from Ruby to Go. For some time, it will still be possible to use Vagrantfiles and plugins written in Ruby. However, in the future Vagrantfiles and plugins should be written in one of the languages that support [gRPC](https://grpc.io/) a (not necessarily Go). Vagrantfiles can also be written in [HCL](https://github.com/hashicorp/hcl) a, HashiCorp Configuration Language.

## <span id="page-1530-2"></span>Vagrant Commands

This is a list of the most common Vagrant commands. For a complete list, see [Command-Line](https://www.vagrantup.com/docs/cli) Interface in Vagrant documentation.

To list the available machines:

vagrant box list

To start a machine from a box:

```
cd /box/directory
vagrant up
```
To connect to a machine:

vagrant ssh

To see all machines status and their id:

vagrant global-status

```
To destroy a machine:
```
vagrant destroy <id>

## <span id="page-1531-1"></span>Vagrant Resources and References

Here are some valuable websites and pages for Vagrant users.

- $\bullet$  [Vagrant](https://www.vagrantup.com/) Up  $\mathbb{Z}$ .
- [app.vagrantup.com](https://app.vagrantup.com/) ...
- Vagrant [Community](https://www.vagrantup.com/community) &
- Vagrant on [Wikipedia](https://en.wikipedia.org/wiki/Vagrant_(software)) 图.
- Vagrant on [HashiCorp](https://learn.hashicorp.com/vagrant) Learn &

Content initially contributed by [Vettabase](https://vettabase.com/) Ltd &.

# <span id="page-1531-0"></span>2.1.2.14.5.2 Creating a Vagrantfile

In this page we discuss how to create a Vagrantfile, which you can use to create new boxes or machines. This content is specifically written to address the needs of MariaDB users.

#### **Contents**

- 1. A Basic [Vagrantfile](#page-1531-2)
- 2. [Providers](#page-1532-0)
- 3. [Provisioners](#page-1532-1)
	- 1. The shell [Provisioner](#page-1532-2)
	- 2. [Uploading](#page-1532-3) Files
	- 3. [Provisioning](#page-1533-0) Vagrant with Ansible
	- 4. [Provisioning](#page-1533-1) Vagrant with Puppet
- 4. Sharing Files [Between](#page-1533-2) the Host and a Guest System
- 5. Network [Communications](#page-1534-0)
	- 1. Private [Networks](#page-1534-1)
	- 2. Public [Networks](#page-1534-2)
	- 3. [Exposing](#page-1534-3) Ports
	- 4. Use [Cases](#page-1535-1)
- 6. [References](#page-1535-2)

# <span id="page-1531-2"></span>A Basic Vagrantfile

A Vagrantfile is a Ruby file that instructs Vagrant to create, depending on how it is executed, new Vagrant machines or boxes. You can see a box as a compiled Vagrantfile. It describes a type of Vagrant machines. From a box, we can create new Vagrant machines. However, while a box is easy to distribute to a team or to a wider public, a Vagrantfile can also directly create one or more Vagrant machines, without generating any box.

Here is a simple Vagrantfile example:

```
Vagrant.configure("2") do |config|
 config.vm.box = "hashicorp/bionic64"
 config.vm.provider "virtualbox"
 config.vm.provision :shell, path: "bootstrap.sh"
end
```
Vagrant.configure("2") returns the Vagrant configuration object for the new box. In the block, we'll use the config alias to refer this object. We are going to use version 2 of Vagrant API.

vm. box is the base box that we are going to use. It is Ubuntu BionicBeaver (18.04 LTS), 64-bit version, provided by HashiCorp. The schema for box names is simple: the maintainer account in [Vagrant](https://app.vagrantup.com/boxes/search) Cloud  $\Phi$  followed by the box name.

We use  $\forall m.$  provision to specify the name of the file that is going to be executed at the machine creation, to provision the machine. bootstrap.sh is the conventional name used in most cases.

To create new Vagrant machines from the Vagrantfile, move to the directory that contains the Vagrant project and run:

vagrant up

To compile the Vagrantfile into a box:

vagrant package

These operations can take time. To preventively check if the Vagrantfile contains syntax errors or certain types of bugs:

## <span id="page-1532-0"></span>Providers

A provider allows Vagrant to create a Vagrant machine using a certain technology. Different providers may enable a virtual machine manager ([VirtualBox](https://www.vagrantup.com/docs/providers/virtualbox) & [VMWare](https://www.vagrantup.com/docs/providers/vmware) & [Hyper-V](https://www.vagrantup.com/docs/providers/hyperv) & ...), a container manager ([Docker](https://www.vagrantup.com/docs/providers/docker) &), or remote cloud hosts ([AWS](https://github.com/mitchellh/vagrant-aws) & , Google [Compute](https://github.com/mitchellh/vagrant-google) Engine &...).

Some providers are developed by third parties. [app.vagrant.com](https://app.vagrantup.com/) & supports search for boxes that support the most important third parties providers. To find out how to develop a new provider, see Plugin [Development:](https://www.vagrantup.com/docs/plugins/providers) Providers &

Provider options can be specified. Options affect the type of Vagrant machine that is created, like the number of virtual CPUs. Different providers support different options.

It is possible to specify multiple providers. In this case, Vagrant will try to use them in the order they appear in the Vagrantfile. It will try the first provider; if it is not available it will try the second; and so on.

Here is an example of providers usage:

```
Vagrant.configure("2") do |config|
   config.vm.box = "hashicorp/bionic64"
    config.vm.provider "virtualbox" do |vb|
       vb.customize ["modifyvm", :id, "--memory", 1024 * 4]
    end
    config.vm.provider "vmware_fusion"
end
```
In this example, we try to use VirtualBox to create a virtual machine. We specify that this machine must have 4G of RAM (1024M \* 4). If VirtualBox is not available, Vagrant will try to use VMWare.

This mechanism is useful for at least a couple of reasons:

- Different users may use different systems, and maybe they don't have the same virtualization technologies installed.
- We can gradually move from one provider to another. For a period of time, some users will have the new virtualization technology installed, and they will use it; other users will only have the old technology installed, but they will still be able to create machines with Vagrant.

## <span id="page-1532-1"></span>Provisioners

We can use different methods for provisioning. The simplest provisioner is  $\sinh 1$ , that allows one to run a Bash file to provision a machine. Other provisioners allow setting up the machines using automation software, including Ansible, Puppet, Chef and Salt.

To find out how to develop a new provisioner, see Plugin [Development:](https://www.vagrantup.com/docs/plugins/provisioners) Provisioners &

### <span id="page-1532-2"></span>The shell Provisioner

In the example above, the [shell](https://www.vagrantup.com/docs/provisioning/shell) & provisioner runs boostrap.sh inside the Vagrant machine to provision it. A simple bootstrap.sh may look like the following:

```
#!/bin/bash
apt-get update
apt-get install -y
```
To find out the steps to install MariaDB on your system of choice, see the Getting, Installing, and [Upgrading](#page-1427-0) MariaDB section.

You may also want to restore a database backup in the new Vagrant machine. In this way, you can have the database needed by the application you are developing. To find out how to do it, see Backup and Restore [Overview.](#page-1985-0) The most flexible type of backup (meaning that it works between different MariaDB versions, and in some cases even between MariaDB and different DBMSs) is a [dump.](#page-1422-0)

On Linux machines, the shell provisioner uses the default shell. On Windows machines, it uses PowerShell.

### <span id="page-1532-3"></span>Uploading Files

If we use the shell provisioner, we need a way to upload files to the new machine when it is created. We could use the

file provisioner, but it works by connecting the machine via ssh, and the default user doesn't have permissions for any directory except for the synced folders. We could change the target directory owner, or we could add the default user to a group with the necessary privileges, but these are not considered good practices.

Instead, we can just put the file we need to upload somewhere in the synced folder, and then copy it with a shell command:

```
cp ./files/my.cnf /etc/mysql/conf.d/
```
### <span id="page-1533-0"></span>Provisioning Vagrant with Ansible

Here is an example of how to provision a Vagrant machine or box by running Ansible:

```
Vagrant.configure("2") do |config|
  ...
 config.vm.provision "ansible" do |ansible|
   ansible.playbook = "vagrant.yml"
 end
end
```
With the Ansible [provisioner](https://www.vagrantup.com/docs/provisioning/ansible)  $\Phi$ , Ansible runs in the host system and applies a playbook in the guest system. In this example, it runs a playbook called vagrant.yml. The Ansible Local [provisioner](https://www.vagrantup.com/docs/provisioning/ansible_local)  $\Phi$  runs the playbook in the vagrant machine.

For more information, see Using [Vagrant](https://docs.ansible.com/ansible/2.3/guide_vagrant.html) and Ansible  $\mathbb{B}$  in the Ansible documentation. For an introduction to Ansible for MariaDB users, see Ansible and [MariaDB](#page-1509-0).

### <span id="page-1533-1"></span>Provisioning Vagrant with Puppet

To provision a Vagrant machine or box by running Puppet:

```
Vagrant.configure("2") do |config|
  ...
 config.vm.provision "puppet" do |puppet|
   puppet.manifests path = "manifests"
   puppet.manifest_file = "default.pp"
 end
end
```
In this example, Puppet Apply runs in the host system and no Puppet Server is needed. Puppet expects to find a manifests directory in the project directory. It expects it to contain default.pp, which will be used as an entry point. Note that puppet.manifests path and puppet.manifest file are set to their default values.

Puppet needs to be installed in the guest machine.

To use a Puppet server, the puppet server provisioner can be used:

```
Vagrant.configure("2") do |config|
 ...
 config.vm.provision "puppet_server" do |puppet|
   puppet.puppet_server = "puppet.example.com"
 end
end
```
See the Puppet Apply [provisioner](https://www.vagrantup.com/docs/provisioning/puppet_apply)  $\blacksquare$  and the Puppet Agent [Provisioner](https://www.vagrantup.com/docs/provisioning/puppet_agent)  $\blacksquare$ .

For an introduction to Puppet for MariaDB users, see Puppet and [MariaDB.](#page-1519-2)

### <span id="page-1533-2"></span>Sharing Files Between the Host and a Guest System

To restore a backup into MariaDB, in most cases we need to be able to copy it from the host system to the box. We may also want to occasionally copy MariaDB logs from the box to the host system, to be able to investigate problems.

The project directory (the one that contains the Vagrantfile) by default is shared with the virtual machine and mapped to the /vagrant directory (the synced folder). It is a good practice to put there all files that should be shared with the box when it is started. Those files should normally be versioned.

The synced folder can be changed. In the above example, we could simply add one line:

config.vm.synced\_folder "/host/path", "/guest/path"

config.vm.synced\_folder '.', '/vagrant', disabled: true

Note that multiple Vagrant machines may have synced folders that point to the same directory on the host system. This can be useful in some cases, if you prefer to test some functionalities quickly, rather that replicating production environment as faithfully as possible. For example, to test if you're able to take a backup from one machine and restore it to another, you can store the backup in a common directory.

### <span id="page-1534-0"></span>Network Communications

It is often desirable for a machine to be able to communicate with "the outside". This can be done in several ways:

- Private networks:
- Public networks;
- Exposing ports to the host.

Remembers that Vagrant doesn't create machines, but it asks a provisioner to create machines. Some provisioners support all of these communication methods, others may support some of them, or even none of them. When you create a Vagrantfile that starts machines using one of these features, it is implicit that this can only happen if the provisioner you are using supports the features you need. Check your provisioner documentation to find out which features it supports.

The default provisioner, VirtualBox, supports all these communication methods, including multiple networks.

#### <span id="page-1534-1"></span>Private Networks

A private network is a networks that can only be accesses by machines that run on the same host. Usually this also means that the machines must run on the same provisioner (for example, they all must be VirtualBox virtual machines).

Some provisioners support multiple private networks. This means that every network has a different name and can be accessed by different machines.

The following line shows how to create or join a private network called "example", where this machine's IP is assigned by the provisioner via DHCP:

config.vm.network 'private\_network', name: 'example', type: 'dhcp'

While this is very convenient to avoid IP conflicts, sometimes you prefer to assign some IP's manually, in this way:

config.vm.network 'private\_network', name: 'example', ip: '111.222.111.222'

### <span id="page-1534-2"></span>Public Networks

As explained above, public networks are networks that can be accessed by machines that don't run on the same host with the same provider.

To let a machine join a public network:

```
# use provisioner DHCP:
config.vm.network "public_network", use_dhcp_assigned_default_route: true
# assign ip manually:
config.vm.network "public_network", ip: "111.222.111.222"
```
To improve security, you may want to configure a gateway:

config.vm.provision "shell", run: "always", inline: "route add default gw 111.222.111.222"

### <span id="page-1534-3"></span>Exposing Ports

Vagrant allows us to map a TCP or UDP port in a guest system to a TCP or UDP port in the host system. For example, you can map a virtual machine port 3306 to the host port 12345. Then you can connect MariaDB in this way:

```
mariadb -hlocalhost -P12345 -u<user> -p<password>
```
You are not required to map a port to a port with a different number. In the above example, if the port 3306 in your host is

not in use, you are free to map the guest port 3306 to the host port 3306.

There are a couple of caveats:

- You can't map a single host port to multiple guest ports. If you want to expose the port 3306 from multiple Vagrant machines, you'll have to map them to different host ports. When running many machines this can be hard to maintain.
- Ports with numbers below 1024 are privileged ports. Mapping privileged ports requires root privileges.

To expose a port:

config.vm.network 'forwarded\_port', guest: 3306, host: 3306

### <span id="page-1535-1"></span>Use Cases

Suppose you run MariaDB and an application server in two separate Vagrant machines. It's usually best to let them communicate via a private network, because this greatly increases your security. The application server will still need to expose ports to the host, so the application can be tested with a web browser.

Suppose you have multiple environments of the same type, like the one described above. They run different applications that don't communicate with each other. In this case, if your provisioner supports this, you will run multiple private networks. You will need to expose the applications servers ports, mapping them to different host ports.

You may even want to implement different private networks to create an environment that reflects production complexity. Maybe in production you have a [cluster](#page-2351-0) of three MariaDB servers, and the application servers communicate with them via a proxy layer (ProxySQL, HAProxy, or [MaxScale](https://mariadb.com/kb/en/maxscale/) &). So the applications can communicate with the proxies, but have no way to reach MariaDB directly. So there is a private network called "database" that can be accessed by the MariaDB servers and the proxy servers, and another private network called "application" that can be accessed by the proxy servers and the application servers. This requires that your provisioner supports multiple private networks.

Using public networks instead of private one will allow VMs that run on different hosts to be part of your topology. In general this is considered as an insecure practice, so you should probably ask yourself if you really need to do this.

## <span id="page-1535-2"></span>**References**

The [vagrant-mariadb-examples](https://github.com/Vettabase/vagrant-mariadb-examples) & repository is an example of a Vagrantfile that creates a box containing MariaDB and some useful tools for developers.

Further information can be found in Vagrant documentation.

- $\bullet$  [Vagrantfile](https://www.vagrantup.com/docs/vagrantfile)  $\mathbb{Z}$ .
- [Providers](https://www.vagrantup.com/docs/providers)  $\mathbb{F}$ .
- [Synced](https://www.vagrantup.com/docs/synced-folders) Folders **配**.
- Ansible [Provisioner](https://www.vagrantup.com/docs/provisioning/ansible) ...
- Puppet Apply [Provisioner](https://www.vagrantup.com/docs/provisioning/puppet_apply) ...
- Puppet Agent [Provisioner](https://www.vagrantup.com/docs/provisioning/puppet_agent) 配

See also Ruby [documentation](http://www.ruby-lang.org/en/documentation/)  $\mathbb{F}$ .

Content initially contributed by [Vettabase](https://vettabase.com/) Ltd ...

# <span id="page-1535-0"></span>2.1.2.14.5.3 Vagrant Security Concerns

Databases typically contain information to which access should be restricted. For this reason, it's worth discussing some security concerns that Vagrant users should be aware of.

#### **Contents**

- 1. Access to the Vagrant [Machine](#page-1535-3)
- 2. [Synced](#page-1536-0) Folders
- 3. [Reporting](#page-1536-1) Security Bugs

## <span id="page-1535-3"></span>Access to the Vagrant Machine

By default, Vagrant machines are only accessible from the localhost. SSH access uses randomly generated key pairs, and therefore it is secure.

The password for root and vagrant is "vagrant" by default. Consider changing it.

# <span id="page-1536-0"></span>Synced Folders

By default, the project folder in the host system is shared with the machine, which sees it as /vagrant. This means that whoever has access to the project folder also has read and write access to the synced folder. If this is a problem, make sure to properly restrict the access to the synced folder.

If we need to exchange files between the host system and the Vagrant machine, it is not advisable to disable the synced folder. This is because the only alternative is to use the file provider, which works by copying files to the machine via ssh. The problem is that the default ssh user does not have permissions to write to any directory by default, and changing this would be less secure than using a synced folder.

When a machine is provisioned, it should read the needed files from the synced folder or copy them to other places. Files in the synced folder should not be accessed by the Vagrant machine during its normal activities. For example, it is fine to load a dump from the synced folder during provisioning; and it is fine to copy configuration files from the synced folder to directories in /etc during provisioning. But it is a bad practice to let MariaDB use table files located in the synced folder.

# <span id="page-1536-1"></span>Reporting Security Bugs

Note that security bugs are not reported as normal bugs. [Information](https://www.hashicorp.com/security) about security bugs are not public. See Security at HashiCorp & for details.

Content initially contributed by [Vettabase](https://vettabase.com/) Ltd &

# 2.1.2.14.5.4 Running MariaDB ColumnStore containers on Linux, Windows and MacOS

### **Contents**

- 1. [Introduction](#page-1536-2)
- 2. Windows Linux [Subsystem](#page-1536-3)
- 3. MariaDB [Containers](#page-1536-4)

# <span id="page-1536-2"></span>Introduction

The ColumnStore container allows for a simple and lightweight setup of a MariaDB ColumnStore single server instance for evaluation purposes. The configuration is designed for simplified developer / evaluation setup rather than production use. It allows to evaluate ColumnStore on a Windows or MacOS system, setting up a Linux system in a container. The image uses a base OS of RockyLinux.

# <span id="page-1536-3"></span>Windows Linux Subsystem

If you have Windows 10 Creators update installed, then you can install the Ubuntu installation into the Bash console. Please follow the Ubuntu instructions in getting started. If you have recently upgraded and had Bash installed previously, ensure you uninstall and reinstall Bash first to have a clean Ubuntu installation. Note that ColumnStore will be terminated should you terminate the Bash console.

# <span id="page-1536-4"></span>MariaDB Containers

MariaDB [Containers](#page-1537-0) manages lightweight containers that allows for creation of lightweight and reproducible containers with a dedicated function. On Windows and MacOS systems, Docker Engine transparently runs on a Linux virtual machine.

Since MariaDB ColumnStore relies on a Syslog daemon, the container must start both ColumnStore and rsyslogd and the runit utility is used to achieve this.

A single node image can be found at [MariaDB](https://hub.docker.com/r/mariadb/columnstore/) on Docker Hub &

```
docker run -d --name mcs mariadb/columnstore
docker exec -it mcs bash
```
A ColumnStore cluster can be brought up using a compose file provided in the ColumnStore github repository:

git clone https://github.com/mariadb-corporation/mariadb-columnstore-docker.git cd mariadb-columnstore-docker/columnstore docker-compose up -d

For more information about how to manage containers, see [Installing](#page-1540-0) and Using MariaDB via Docker.

To test an application that uses ColumnStore, it is desirable to setup several containers that will communicate with each other. To do this, we can use Docker Compose. See Setting Up a LAMP Stack with Docker [Compose](#page-1548-0) for more information.

# <span id="page-1537-0"></span>2.1.2.14.6 MariaDB Containers

Containers are an OCI standard format for software images and their specified time all bundled up into a single distributable time. They can be used for production, development or testing.

Docker Inc. run a Docker Official [Images](https://docs.docker.com/docker-hub/official_images) & program to provide users with an essential base implementation of MariaDB in a container and to exemplify best practices of a container.

The containers are [available](https://hub.docker.com/_/mariadb) on Docker Hub <sup>a</sup> as **docker.io/library/mariadb** though many container runtime implementation will fill in the **docker.io/library** where the host/path isn't specified.

The containers are in a Open Container Initiative format that allows the containers to be interoperable with a number of container runtime implementations. Docker, or more fully Docker Engine, is just one of the many available runtimes.

Many people use MariaDB Docker Official Image containers in CI systems like GitHub Actions, though its possible to use these in production environments like kubernetes.

The MariaDB Server container images are available with a number of tags:

- A full version, like 10.11.5
- A major version like 10.11
- The most recent stable GA version **latest**
- The most recent stable LTS version **lts**

Versions that aren't stable will be suffixed with **-rc**, or **-alpha** to clearly show their release status, and enables [Renovatebot](https://github.com/grooverdan/mariadb-docker/commit/a9a98d720ddc5afe5c62449bbe737f4780aee0fe) and other that follow semantic [versioning](https://docs.renovatebot.com/modules/versioning/#semantic-versioning)  $\mathbf{\Phi}$  to follow updates.

For a consistent application between testing an production environment using the SHA hash of the image is recommended like **docker.io/library/mariadb@sha256:29fe5062baf36bae8ec68f21a3dce4f0372dadc185e687624f1252fc49d91c67**. There is a list of mapping and history of tags to SHA hash on the Docker Library [repository](https://github.com/docker-library/repo-info/tree/master/repos/mariadb/remote) ...

**Benefits of Managing MariaDB Containers with [Orchestration](#page-1538-0) Software**

*Benefits of managing MariaDB Containers with Automation Software.*

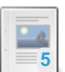

#### **[Installing](#page-1540-0) and Using MariaDB via Docker**

*Creating and managing a MariaDB Docker container.*

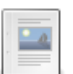

#### **Container Backup and [Restoration](#page-1545-0)**

*Backup and Restore for the MariaDB Docker Official Image*

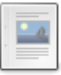

#### **[Container](#page-1546-0) Security Concerns**

*Security matters related to containers.*

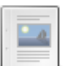

#### **Adding Plugins to the [MariaDB](#page-1547-0) Docker Official Image**

*Summary of methods to install plugins in the MariaDB Docker Library Container.*

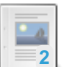

#### **Setting Up a LAMP Stack with Docker [Compose](#page-1548-0)** *How to use Docker Compose to set up containers running a LAMP stack.*

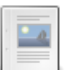

### **Creating a Custom [Container](https://mariadb.com/kb/en/creating-a-custom-container-image/) Image**

*How to write a Dockerfile to create custom images.*

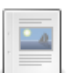

#### **MariaDB Server Docker Official Image [Environment](#page-1554-0) Variables** *Environment variables can be passed on the docker run command line.*

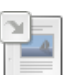

**Running MariaDB [ColumnStore](https://mariadb.com/kb/en/running-mariadb-columnstore-containers-on-linux-windows-and-macos/) containers on Linux, Windows and MacOS** *The ColumnStore container allows for a simple setup of a ColumnStore single...*

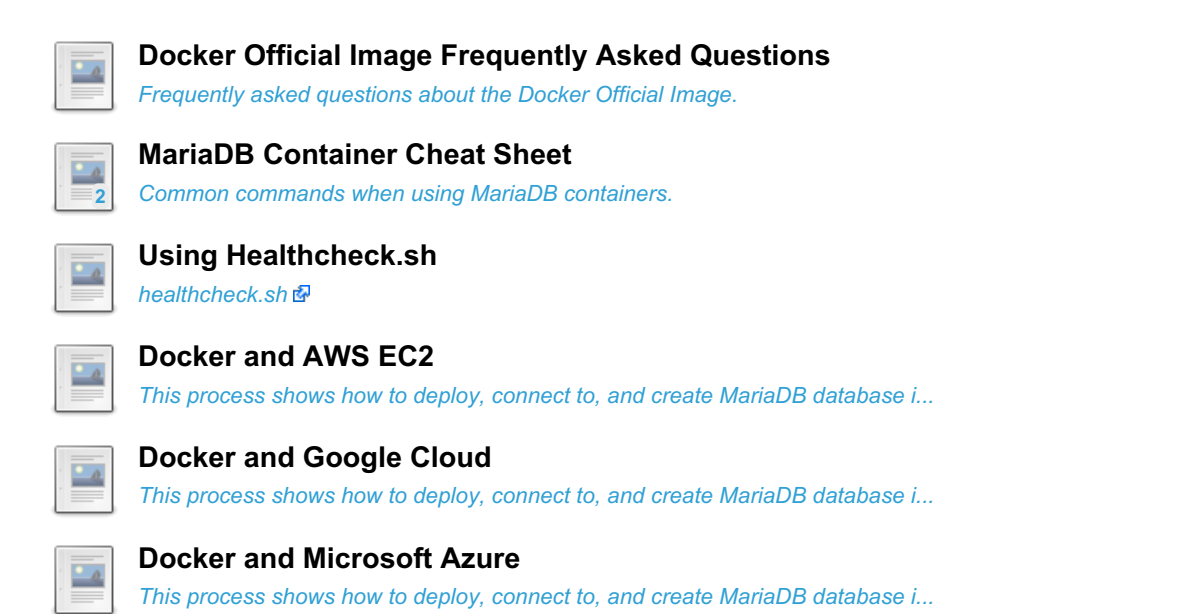

There are 12 related [questions](https://mariadb.com/kb/en/docker-and-mariadb/+questions/)  $\mathbf{\Phi}$ .

# <span id="page-1538-0"></span>2.1.2.14.6.1 Benefits of Managing MariaDB Containers with Orchestration Software

In this page we'll discuss why automating [containers](#page-1537-0) with software like [Ansible](#page-1509-0) or [Puppet](#page-1519-2) may be desirable in some cases. To talk about this, we'll first need to discuss why containers are defined *ephemeral*, and how this applies to containerized database servers (particularly MariaDB).

During the discussion, we should keep in mind that Docker Engine, CRI-I, containerd, Mirantis [Container](https://www.mirantis.com/software/mirantis-container-runtime/) Runtime & Podman and other OCI container runtimes can be used to setup production and/or development environments. These use cases are very different from a database perspective: a production database may be big, and typically contains data that we don't want to lose. Development environments usually contain small sample data that can be rebuilt relatively quickly. This page focuses on the latter case.

# Container Ephemeral Nature

Images are an [OCI](https://github.com/opencontainers/image-spec/blob/main/spec.md) & specified format that can be compiled from [Dockerfiles](https://github.com/opencontainers/runtime-spec/blob/main/spec.md) as one of the ways. Containers are the OCI runtime specified **&** way of creating a runtime version of an images. Normally, a container is not modified from the moment it is created. In other words, containers are usually designed to be **ephemeral**, meaning that they can be destroyed and replaced with new containers at any time. Provided that there is proper redundancy (for example, there are several web servers running the same services) destroying one container and starting a new one of the same type won't cause any damage.

We will discuss a bit later how this applies to MariaDB, and more generally to database servers.

When something should change, for example some software version or configuration, normally Dockerfiles are updated and containers are recreated from the latest image versions. For this reason, containers shouldn't contain anything that shouldn't be lost, and recreating them should be an extremely cheap operation. **Docker Compose** or the **Swarm mode** are used to declare which containers form a certain environment, and how they communicate with each other.

On the contrary, Ansible and Puppet are mainly built to manage the configuration of existing servers. It doesn't recreate servers, it changes their configuration. So Docker and Ansible have very different approaches. For this reason, Ansible and Puppet are not frequently used to deploy containers to production. However, using them together can bring some benefits, especially for development environments.

More on this later in the page. First, we need to understand how these concepts apply to database servers.

# Stateful Technologies

Using ephemeral containers works very well for *stateless* technologies, like web servers and proxies. These technologies virtually only need binaries, configuration and small amounts of data (web pages). If some data need to be restored after a container creation, it will be a fast operation.

In the case of a database, the problem is that data can be large and need to be written somewhere. We don't want all databases to disappear when we destroy a container. Even if we had an up-to-date backup, restoring it would take time. However, OCI Containers has features called **volumes**. A volume is a directory in the host system mapped to a directory in one or more containers. Volumes are not destroyed when containers are destroyed. They can be used to share data between any number of containers and the host system. Therefore, they are also a good way to persist data.

Suppose a MariaDB container called  $\text{maxi}$ db-main-01 uses a volume that is mapped to

/var/docker/volumes/mariadb-main . At some point we want to use a more recent MariaDB version. As explained earlier, the container way to do this is to destroy the container and create a new one that uses a more recent version of the MariaDB image.

So, we will destroy mariadb-main-01. The volume is still there. Then we create a new container with the same name, but based on a newer image. We make sure to link the volume to the new container too, so it will be able to use /var/docker/volumes/mariadb-main again. At this point we may want to run [mariadb-upgrade](#page-1415-0), but apart from that, everything should *just work*.

The container runtime implementations also provide the opportunity to create a volume with an explicit name and this is also persistent. The actual location on the filesystem is managed by the runtime.

The above described steps are simple, but running them manually is time consuming and error-prone. Automating them with some automation software like Ansible or Puppet is often desirable.

# Ways to Deploy Containers

Containers can be deployed in the following ways:

- Manually. See [Installing](#page-1540-0) and Using MariaDB via Docker. This is not recommended for production, or for complex [environments.](#page-1550-0) However, it can easily be done for the simplest cases. If we want to make changes to our custom images, we'll need to modify the Dockerfiles, destroy the containers and recreate them.
- With Docker Compose. See Setting Up a LAMP Stack with Docker [Compose](#page-1548-0) for a simple example. When we modify a Dockerfile, we'll need to destroy the containers and recreate them, which is usually as simple as running dockercompose down followed by docker-compose-up . After changing docker-cmpose.yml (maybe to add a container or a network) we'll simply need to run docker-compose-up again, because it is idempotent.
- Using Ansible, Puppet or other automation software, as mentioned before. We can use Ansible or Puppet to create the containers, and run them again every time we want to apply some change to the containers. This means that the containers are potentially created once and modified any number of times.

In all these cases, it is entirely possible to add [Vagrant](#page-1528-3) to the picture. Vagrant is a way to deploy or provision several hosts, including virtual machines (the most common case), and containers. It is agnostic in regarding the underlying technology, so it can deploy to a virtual machine, a container, or even a remote server in the same way. Containers can work with Vagrant in two ways:

- As a [provisioner](#page-1532-1). In this case Vagrant will most commonly deploy a virtual machine, and will use Docker to setup the applications that need to run in it, as containers. This guarantees a higher level of isolation, compared to running the containers in the local host. Especially if you have different environments to deploy locally, because you can have them on different virtual machines.
- As a [provider](#page-1532-0). Vagrant will deploy one or more containers locally. Once each container is up, Vagrant can optionally use a provisioner on it, to make sure that the container runs the proper software with proper configuration. In this case, Ansible, Puppet or other automation software can be used as a provisioner. But again, this is optional: it is possible to make changes to the Dockerfiles and recreate the containers every time.

## Benefits of Managing Containers with Automation **Software**

Containers can be entirely managed with Docker Compose or the Swarm mode. This is often a good idea.

However, choosing to use automation software like Ansible or Puppet has some benefits too. Benefits include:

- Containers allow working without modifying the host system, and their creation is very fast. Much faster than virtual machines. This makes containers desirable for development environments.
- As explained, making all containers ephemeral and using volumes to store important data is possible. But this means adding some complexity to adapt an ephemeral philosophy to technologies that are not ephemeral by nature (databases). Also, many database professionals don't like this approach. Using automation software allows easily triggering upgrades and configuration changes in the containers, treating them as non-ephemeral systems.
- Sometimes containers are only used in development environments. If production databases are managed via Ansible, Puppet, or other automation software, this could lead to some code duplication. Dealing with configuration changes using the same procedures will reduce the cost of maintenance.
- While recreating containers is fast, being able to apply small changes with Ansible or Puppet can be more convenient in some cases: particularly if we write files into the container itself, or if recreating a container bootstrap involves some lengthy procedure.
- Trying to do something non-standard with Dockerfiles can be tricky. For example, running two processes in a

container is possible but can be problematic, as containers are designed to run single main process per container. However there are situations when this is desirable. For example PMM containers run several different processes. Launching additional processes with Ansible or Puppet may be easier than doing it with a Dockerfile.

With all this in mind, let's see some examples of cases when managing containers with Ansible, Puppet or other automation software is preferable, rather than destroying containers every time we want to make a change:

- We use Ansible or Puppet in production, and we try to keep development environments as similar as possible to production. By using Ansible/Puppet in development too, we can reuse part of the code.
- We make changes to the containers often, and recreating containers is not as fast as it should be (for example because a MariaDB [dump](#page-1422-0) needs to be restored).
- Creating a container implies some complex logic that does not easily fit a Dockerfile or Docker Compose (including, but not limited to, running multiple processes per container).

That said, every case is different. There are environments where these advantages do not apply, or bring a very small benefit. In those cases, the cost of adding some automation with Ansible, Puppet or similar software is probably not justified.

# How to Deploy to Container from Orchestration Software

Suppose you want to manage containers configuration with Ansible.

**At a first glance**, the simplest way is to run Ansible in the host system. It will need to connect to the containers via SSH, so they need to expose the 22 port. But we have multiple containers, so we'll need to map the 22 port of each container to a different port in the host. This is hard to maintain and potentially insecure: in production you want to avoid exposing any container port to the host.

A better solution is to run Ansible itself in a container. The playbooks will be in a container volume, so we can access them from the host system to manage them more easily. The Ansible container will communicate with other containers using a container network, using the standard 22 port (or another port of your choice) for all containers.

# <span id="page-1540-0"></span>2.1.2.14.6.2 Installing and Using MariaDB via **Docker**

#### **Contents**

- 1. Installing Docker on Your System with the Universal [Installation](#page-1541-0) Script
	- 1. Starting [dockerd](#page-1541-1)
- 2. Using [MariaDB](#page-1541-2) Images
	- 1. [Downloading](#page-1541-3) an Image
	- 2. Creating a [Container](#page-1541-4)
	- 3. Running and Stopping the [Container](#page-1542-0)
		- 1. [Automatic](#page-1542-1) Restart
		- 2. Pausing [Containers](#page-1543-0)
	- 4. [Troubleshooting](#page-1543-1) a Container
	- 5. [Accessing](#page-1543-2) the Container
	- 6. [Connecting](#page-1544-0) to MariaDB from Outside the Container
		- 1. Forcing a TCP [Connection](#page-1544-1)
	- 2. Port [Configuration](#page-1544-2) for Clustered Containers and Replication
- 3. [Installing](#page-1544-3) MariaDB on Another Image
	- 1. [Daemonizing](#page-1544-4) the Operating System
	- 2. [Installing](#page-1545-1) MariaDB

Sometimes we want to install a specific version of MariaDB, MariaDB [ColumnStore](#page-3074-0), or [MaxScale](https://mariadb.com/kb/en/mariadb-maxscale/) & on a certain system, but no packages are available. Or maybe, we simply want to isolate MariaDB from the rest of the system, to be sure that we won't cause any damage.

A virtual machine would certainly serve the scope. However, this means installing a system on the top of another system. It requires a lot of resources.

In many cases, the best solution is using containers. Docker is a framework that runs containers. A container is meant to run a specific daemon, and the software that is needed for that daemon to properly work. Docker does not virtualize a whole system; a container only includes the packages that are not included in the underlying system.

Docker requires a very small amount of resources. It can run on a virtualized system. It is used both in development and in production environments. Docker is an open source project, released under the Apache License, version 2.

Note that, while your package repositories could have a package called  $\det$  docker, it is probably not the Docker we are talking about. The Docker package could be called docker.io or docker-engine.

For information about installing [Docker](https://docs.docker.com/get-docker/), see Get Docker & in Docker documentation.

## <span id="page-1541-0"></span>Installing Docker on Your System with the Universal Installation Script

The script below will install the Docker repositories, required kernel modules and packages on the most common Linux distributions:

```
curl -sSL https://get.docker.com/ | sh
```
### <span id="page-1541-1"></span>Starting dockerd

On some systems you may have to start the dockerd daemon yourself:

```
sudo systemctl start docker
sudo gpasswd -a "${USER}" docker
```
If you don't have dockerd running, you will get the following error for most docker commands: installing-and-usingmariadb-via-docker Cannot connect to the Docker daemon at unix:*/var/run/docker.sock. Is the docker daemon running? <</code>>*

# <span id="page-1541-2"></span>Using MariaDB Images

The easiest way to use MariaDB on Docker is choosing a MariaDB image and creating a container.

### <span id="page-1541-3"></span>Downloading an Image

You can download a [MariaDB](https://hub.docker.com/_/mariadb/) image for Docker from the Offical Docker MariaDB &, or choose another image that better suits your needs. You can search Docker Hub (the official set of repositories) for an image with this command:

docker search mariadb

Once you have found an image that you want to use, you can download it via Docker. Some layers including necessary dependencies will be downloaded too. Note that, once a layer is downloaded for a certain image, Docker will not need to download it again for another image.

For example, if you want to install the default MariaDB image, you can type:

```
docker pull mariadb:10.4
```
This will install the 10.4 version. Versions 10.2, 10.3, 10.5 are also valid choices.

You will see a list of necessary layers. For each layer, Docker will say if it is already present, or its download progress.

To get a list of installed images:

docker images

### <span id="page-1541-4"></span>Creating a Container

An image is not a running process; it is just the software needed to be launched. To run it, we must create a container first. The command needed to create a container can usually be found in the image documentation. For example, to create a container for the official MariaDB image:

```
docker run --name mariadbtest -e MYSQL_ROOT_PASSWORD=mypass -p 3306:3306 -d
docker.io/library/mariadb:10.3
```
mariadbtest is the name we want to assign the container. If we don't specify a name, an id will be automatically generated.

10.2 and 10.5 are also valid target versions:

```
docker run --name mariadbtest -e MYSQL_ROOT_PASSWORD=mypass -p 3306:3306 -d
docker.io/library/mariadb:10.2
```

```
docker run --name mariadbtest -e MYSQL_ROOT_PASSWORD=mypass -p 3306:3306 -d
docker.io/library/mariadb:10.5
```
Optionally, after the image name, we can specify some [options](#page-1628-0) for mysqld. For example:

```
docker run --name mariadbtest -e MYSQL_ROOT_PASSWORD=mypass -p 3306:3306 -d mariadb:10.3 --log-
bin --binlog-format=MIXED
```
Docker will respond with the container's id. But, just to be sure that the container has been created and is running, we can get a list of running containers in this way:

docker ps

We should get an output similar to this one:

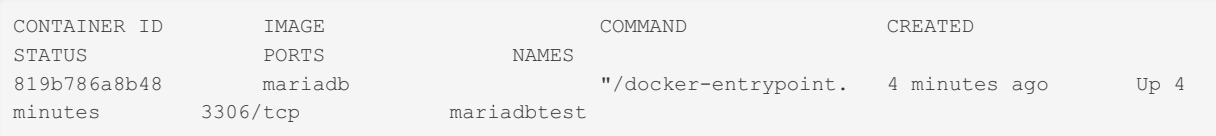

### <span id="page-1542-0"></span>Running and Stopping the Container

Docker allows us to restart a container with a single command:

```
docker restart mariadbtest
```
The container can also be stopped like this:

docker stop mariadbtest

The container will not be destroyed by this command. The data will still live inside the container, even if MariaDB is not running. To restart the container and see our data, we can issue:

docker start mariadbtest

With docker stop, the container will be gracefully terminated: a SIGTERM signal will be sent to the mysqld process, and Docker will wait for the process to shutdown before returning the control to the shell. However, it is also possible to set a timeout, after which the process will be immediately killed with a SIGKILL. Or it is possible to immediately kill the process, with no timeout.

```
docker stop --time=30 mariadbtest
docker kill mariadbtest
```
In case we want to destroy a container, perhaps because the image does not suit our needs, we can stop it and then run:

docker rm mariadbtest

Note that the command above does not destroy the data volume that Docker has created for /var/lib/mysql. If you want to destroy the volume as well, use:

docker rm -v mariadbtest

#### <span id="page-1542-1"></span>Automatic Restart

When we start a container, we can use the --restart option to set an automatic restart policy. This is useful in production.

Allowed values are:

- no : No automatic restart.
- on-failure: The container restarts if it exits with a non-zero exit code.
- unless-stopped : Always restart the container, unless it was explicitly stopped as shown above.
- always : Similar to unless-stopped , but when Docker itself restarts, even containers that were explicitly stopped

will restart.

It is possible to change the restart policy of existing, possibly running containers:

```
docker update --restart always mariadb
# or, to change the restart policy of all containers:
docker update --restart always $(docker ps -q)
```
A use case for changing the restart policy of existing containers is performing maintenance in production. For example, before upgrading the Docker version, we may want to change all containers restart policy to always, so they will restart as soon as the new version is up and running. However, if some containers are stopped and not needed at the moment, we can change their restart policy to unless-stopped.

#### <span id="page-1543-0"></span>Pausing Containers

A container can also be frozen with the pause command. Docker will freeze the process using croups. MariaDB will not know that it is being frozen and, when we unpause it, MariaDB will resume its work as expected.

Both pause and unpause accept one or more container names. So, if we are running a cluster, we can freeze and resume all nodes simultaneously:

```
docker pause node1 node2 node3
docker unpause node1 node2 node3
```
Pausing a container is very useful when we need to temporarily free our system's resources. If the container is not crucial at this moment (for example, it is performing some batch work), we can free it to allow other programs to run faster.

### <span id="page-1543-1"></span>Troubleshooting a Container

If the container doesn't start, or is not working properly, we can investigate with the following command:

docker logs mariadbtest

This command shows what the daemon sent to the stdout since the last attempt of starting - the text that we typically see when we invoke mysqld from the command line.

On some systems, commands such as docker stop mariadbtest and docker restart mariadbtest may fail with a permissions error. This can be caused by AppArmor, and even sudo won't allow you to execute the command. In this case, you will need to find out which profile is causing the problem and correct it, or disable it. **Disabling AppArmor altogether is not recommended, especially in production.**

To check which operations were prevented by [AppArmor](https://gitlab.com/apparmor/apparmor/-/wikis/AppArmor_Failures), see AppArmor Failures  $\mathbb{F}$  in AppArmor documentation.

To disable a profile, create a symlink with the profile name (in this example, mysqld) to etc/apparmor.d/disable, and then reload profiles:

```
ln -s /etc/apparmor.d/usr.sbin.mysqld /etc/apparmor.d/disable/
sudo apparmor_parser -R /etc/apparmor.d/usr.sbin.mysqld
```
For more information, see Policy [Layout](https://gitlab.com/apparmor/apparmor/-/wikis/Policy_Layout) & in AppArmor documentation.

After disabling the profile, you may need to run:

```
sudo service docker restart
docker system prune --all --volumes
```
Restarting the system will then allow Docker to operate normally.

### <span id="page-1543-2"></span>Accessing the Container

To access the container via Bash, we can run this command:

```
docker exec -it mariadbtest bash
```
Now we can use normal Linux commands like *cd*, *ls*, etc. We will have root privileges. We can even install our favorite file editor, for example:

In some images, no repository is configured by default, so we may need to add them.

Note that if we run [mariadb-admin](#page-1378-0) shutdown or the [SHUTDOWN](#page-551-0) command to stop the container, the container will be deactivated, and we will automatically exit to our system.

### <span id="page-1544-0"></span>Connecting to MariaDB from Outside the Container

If we try to connect to the MariaDB server on localhost, the client will bypass networking and attempt to connect to the server using a socket file in the local filesystem. However, this doesn't work when MariaDB is running inside a container because the server's filesystem is isolated from the host. The client can't access the socket file which is inside the container, so it fails to connect.

Therefore connections to the MariaDB server must be made using TCP, even when the client is running on the same machine as the server container.

Find the IP address that has been assigned to the container:

```
docker inspect -f '{{range .NetworkSettings.Networks}}{{.IPAddress}}{{end}}' mariadbtest
```
You can now connect to the MariaDB server using a TCP connection to that IP address.

#### <span id="page-1544-1"></span>Forcing a TCP Connection

After enabling network connections in MariaDB as described above, we will be able to connect to the server from outside the container.

On the host, run the client and set the server address ("-h") to the container's IP address that you found in the previous step:

mysql -h 172.17.0.2 -u root -p

This simple form of the connection should work in most situations. Depending on your configuration, it may also be necessary to specify the port for the server or to force TCP mode:

mysql -h 172.17.0.2 -P 3306 --protocol=TCP -u root -p

#### <span id="page-1544-2"></span>Port Configuration for Clustered Containers and Replication

Multiple MariaDB servers running in separate Docker containers can connect to each other using TCP. This is useful for forming a Galera cluster or for replication.

When running a cluster or a replication setup via Docker, we will want the containers to use different ports. The fastest way to achieve this is mapping the containers ports to different port on our system. We can do this when creating the containers ( docker run command), by using the  $-p$  option, several times if necessary. For example, for Galera nodes we will use a mapping similar to this one:

```
-p 4306:3306 -p 5567:5567 -p 5444:5444 -p 5568:5568
```
## <span id="page-1544-3"></span>Installing MariaDB on Another Image

It is possible to download a Linux distribution image, and to install MariaDB on it. This is not much harder than installing MariaDB on a regular operating system (which is easy), but it is still the hardest option. Normally we will try existing images first. However, it is possible that no image is available for the exact version we want, or we want a custom installation, or perhaps we want to use a distribution for which no images are available. In these cases, we will install MariaDB in an operating system image.

### <span id="page-1544-4"></span>Daemonizing the Operating System

First, we need the system image to run as a daemon. If we skip this step, MariaDB and all databases will be lost when the container stops.

To demonize an image, we need to give it a command that never ends. In the following example, we will create a Debian Jessie daemon that constantly pings the 8.8.8.8 special address:

### <span id="page-1545-1"></span>Installing MariaDB

At this point, we can enter the shell and issue commands. First we will need to update the repositories, or no packages will be available. We can also update the packages, in case some of them are newer than the image. Then, we will need to install a text editor; we will need it to edit configuration files. For example:

```
# start an interactive Bash session in the container
docker exec -ti debian bash
apt-get -y update
apt-get -y upgrade
apt-get -y install vim
```
Now we are ready to install [MariaDB](#page-1427-0) in the way we prefer.

# <span id="page-1545-0"></span>2.1.2.14.6.3 Container Backup and Restoration

MariaDB databases in containers need backup and restore like their non-container equivalents.

## Logicial Backups

### **Backup**

[mariadb-dump](#page-1294-0) is in the Docker Official Image and can be used as follows:

```
$ docker exec some-%%REPO%% mariadb-dump --all-databases -uroot -p"$MARIADB_ROOT_PASSWORD"'
```

```
> /some/path/on/your/host/all-databases.sql
```
### Restoring Data from Dump Files

For restoring data, you can use the `docker exec` command with the `-i` flag, similar to the following:

```
$ docker exec -i some-%%REPO%% sh -c 'exec mariadb -uroot -p"$MARIADB_ROOT_PASSWORD"'
< /some/path/on/your/host/all-databases.sql
```
## Physical Backups

[mariadb-backup](#page-1987-0) is in the Docker Official Image.

### **Backup**

MariaDB Backup can create a backup as follows:

To perform a backup using [Mariabackup](#page-1987-0), a second container is started that shares the original container's data directory. An additional volume for the backup needs to be included in the second backup instance. Authentication against the MariaDB database instance is required to successfully complete the backup. In the example below, a `mysql@localhost` user is used with the MariaDB server's Unix socket shared with the backup container.

```
$ docker volume create some-%%REPO%%-socket
```

```
$ docker run --name some-%%REPO%% -v /my/own/datadir:/var/lib/mysql
```
-v some-%%REPO%%-socket:/var/run/mysqld -e MARIADB\_MYSQL\_LOCALHOST\_USER=1

```
-e MARIADB_MYSQL_LOCALHOST_GRANTS="RELOAD, PROCESS, LOCK TABLES, BINLOG MONITOR"
```
-e MARIADB\_ROOT\_PASSWORD=my-secret-pw -d %%IMAGE%%:latest

Note: Privileges listed here are for 10.5+. For an exact list, see Mariabackup: [Authentication](#page-1993-0) and Privileges.

Mariabackup will run as the `mysql` user in the container, so the permissions on `/backup` will need to ensure that it can be written to by this user:

```
$ docker volume create some-%%REPO%%-backup
```

```
$ docker run --rm some-%%REPO%%-backup
```
-v some-%%REPO%%-backup:/backup %%IMAGE%%:latest chown mysql: /backup

### Restore

These steps restore the backup made with Mariabackup.

At some point before doing the restore, the backup needs to be prepared. Perform the prepare like this:

```
$ docker run --user mysql --rm -v some-%%REPO%%-backup:/backup
%%IMAGE%%:latest mariabackup --prepare --target-dir=/backup
```
Now that the image is prepared, start the container with both the data and the backup volumes and restore the backup:

```
$ docker run --user mysql --rm -v /my/new/datadir:/var/lib/mysql
-v some-%%REPO%%-backup:/backup %%IMAGE%%:latest mariabackup --copy-back --target-dir=/backup
```
With `/my/new/datadir` containing the restored backup, start normally as this is an initialized data directory:

\$ docker run --name some-%%REPO%% -v /my/new/datadir:/var/lib/mysql -d %%IMAGE%%:latest

For further information on Mariabackup, see [Mariabackup](#page-1988-0) Overview.

# <span id="page-1546-0"></span>2.1.2.14.6.4 Container Security Concerns

When using containers in production, it is important to be aware of container security concerns.

#### **Contents**

```
1. Host System Security
```
- 2. Images [Security](#page-1546-2)
- 3. [References](#page-1547-1)

## <span id="page-1546-1"></span>Host System Security

Depending on the container runtime, containers may be running on the host system's kernel or a kernel shared with other containers. If this kernel has security bugs, those bugs are also present in the containers. Malicious containers may attempt to explain a kernel vulnerability to impact the confidentiality, integrity or availability of other containers.

In particular, Linux based containers have a container runtime that can use the following features:

- Namespaces, to isolate containers from each other and make sure that a container can't establish unauthorized connections to another container.
- $\bullet$  [Seccomp](https://docs.docker.com/engine/security/seccomp/) security profiles  $\mathbb{S}$ .
- Rootless [operation](https://docs.docker.com/engine/security/rootless/) in Docker &, or [Rootless](https://www.redhat.com/sysadmin/rootless-containers-podman) Podman &
- [cgroups](https://docs.kernel.org/admin-guide/cgroup-v2.html)  $\mathbb{F}$ , to limit the resources (CPU, memory, IO) that each container can consume.

The administrators of a system should be particularly careful to upgrade the kernel whenever security bugs to these features are fixed.

It is important to note that when we upgrade the kernel, runC or Docker itself we cause downtime for all the containers running on the system.

## <span id="page-1546-2"></span>Images Security

Containers are built from images. If security is a major concern, you should make sure that the images you use are secure.

If you want to be sure that you are pulling authentic images, you should only pull images signed with Docker [Content](#page-1553-0) Trust. Signing only ensure authenticity or origin, it doesn't dictate that entity is trustworthy.

Updated images should be used. An image usually downloads packages information at build time. If the image is not recently built, a newly created container will have old packages. Updating the packages on container creation and regularly re-updating them will ensure that the container uses packages with the most recent versions. Rebuilding an image often will reduce the time necessary to update the packages the first time.

Security bugs are usually important for a database server, so you don't want your version of MariaDB to contain known security bugs. But suppose you also have a bug in Docker, in runC, or in the kernel. A bug in a user-facing application may

allow an attacker to exploit a bug in those lower level technologies. So, after gaining access to the container, an attacker may gain access to the host system. This is why system administrators should keep both the host system and the software running in the containers updated.

## <span id="page-1547-1"></span>References

For more information, see the following links:

- [Container](https://www.redhat.com/en/topics/security/container-security) Security **P** from Red Hat.
- Docker [security](https://docs.docker.com/engine/security/) **@** on Docker documentation.

Content initially contributed by [Vettabase](https://vettabase.com/) Ltd &

# <span id="page-1547-0"></span>2.1.2.14.6.5 Adding Plugins to the MariaDB Docker Official Image

MariaDB has many plugins. Most are not enabled by default, some are in the mariadb container, while others need to be installed from additional packages.

The following methods summarize Installing plugins in the MariaDB Docker Library [Container](https://mariadb.org/installing-plugins-in-the-mariadb-docker-library-container/) & (mariadb.org blog post) on this topic.

### Which Plugins Does the Container Contain?

To see which plugins are available in the mariadb:

```
$ docker run --rm mariadb:latest ls -C /usr/lib/mysql/plugin
```
### Enabling a Plugin Using Flags

Using the `--plugin-load-add` flag with the plugin name (can be repeated), the plugins will be loaded and ready when the container is started:

For example, to enable the `simple\\_password\\_check` plugin:

```
$ docker run --name some-%%REPO%% -e MARIADB_ROOT_PASSWORD=my-secret-pw --network=host -d mariadb
                                                                                                                \blacktriangleright
```
### Enabling a Plugin in the Configuration Files

[plugin-load-add`](#page-3297-0) can be used as a configuration option to load plugins. The example below loads the FederatedX Storage Engine.

```
$ printf "[mariadb]\nplugin-load-add=ha_federatedx\n" > /my/custom/federatedx.conf
$ docker run --name some-mariadb -v /my/custom:/etc/mysql/conf.d -e MARIADB_ROOT_PASSWORD=my-secr
                                                                                                    \mathbf{F}
```
### Install a Plugin Using SQL in /docker-entrypoint-initdb.d

INSTALL [SONAME](#page-202-0) can be used to install a plugin as part of the database initialization.

Create the SQL file used in initialization:

\$ echo 'INSTALL SONAME "disks";' > my\_initdb/disks.sql

In this case, the `my\\_initdb` is a `/docker-entrypoint-initdb.d` directory per "Initializing a fresh instance" section above.

### Identifying Additional Plugins in Additional Packages

A number of plugins are in separate packages to reduce their installation size. The package names of MariaDB-created plugins can be determined using the following command:
### Creating an Image With Plugins From Additional Packages

A new image needs to be created when using additional packages. The mariadb image can however be used as a base:

In the following, the [CONNECT](#page-3098-0) Storage Engine is installed:

```
FROM mariadb:latest
RUN apt-get update && \
   apt-get install mariadb-plugin-connect -y && \
   rm -rf /var/lib/apt/lists/*
```
Installing plugins from packages creates a configuration file in the directory '/etc/mysql/mariadb.conf.d/' that loads the plugin on startup.

# 2.1.2.14.6.6 Setting Up a LAMP Stack with Docker Compose

Docker Compose is a tool that allows one to declare which Docker containers should run, and which relationships should exist between them. It follows the **infrastructure as code** approach, just like most automation software and Docker itself.

For information about installing Docker [Compose](https://docs.docker.com/compose/install/), see Install Docker Compose  $\mathbb{F}_1$  in Docker documentation.

#### **Contents**

- 1. The [docker-compose.yml](#page-1548-0) File
	- 1. About [Volumes](#page-1549-0)
	- 2. Using [Variables](#page-1549-1)
- 2. Docker Compose [Commands](#page-1549-2)
- 3. Docker Compose Resources and [References](#page-1550-0)

### <span id="page-1548-0"></span>The docker-compose.yml File

When using Docker Compose, the Docker infrastructure must be described in a YAML file called docker-compose.yml.

Let's see an example:

```
version: "3"
services:
 web:
   image: "apache:${PHP_VERSION}"
   restart: 'always'
   depends on:
     - mariadb
   restart: 'always'
   ports:
     - '8080:80'
    links:
     - mariadb
 mariadb:
   image: "mariadb:${MARIADB_VERSION}"
   restart: 'always'
   volumes:
     - "/var/lib/mysql/data:${MARIADB_DATA_DIR}"
     - "/var/lib/mysql/logs:${MARIADB_LOG_DIR}"
      - /var/docker/mariadb/conf:/etc/mysql
   environment:
     MYSQL_ROOT_PASSWORD: "${MYSQL_ROOT_PASSWORD}"
     MYSQL_DATABASE: "${MYSQL_DATABASE}"
     MYSQL_USER: "${MYSQL_USER}"
     MYSQL_PASSWORD: "${MYSQL_PASSWORD}"
```
In the first line we declare that we are using version 3 of the Docker compose language.

Then we have the list of services, namely the web and the mariadb services.

- $\bullet$  port maps the 8080 container port to the 80 host system port. This is very useful for a development environment. but not in production, because it allows us to connect our browser to the containerized web server. Normally there is no need to connect to MariaDB from the host system.
- links declares that this container must be able to connect mariadb . The hostname is the container name.
- depends on declares that mariadb needs to start before  $web$  . This is because we cannot do anything with our application until MariaDB is ready to accept connections.
- **•** restart: always declares that the containers must restart if they crash.
- volumes creates volumes for the container if it is set in a service definition, or a volume that can be used by any container if it is set globally, at the same level as services. Volumes are directories in the host system that can be accessed by any number of containers. This allows destroying a container without losing data.
- environment sets environment variables inside the container. This is important because in setting these variables we set the MariaDB root credentials for the container.

### <span id="page-1549-0"></span>About Volumes

It is good practice to create volumes for:

- The data [directory](#page-2178-0), so we don't lose data when a container is created or replaced, perhaps to upgrade MariaDB.
- The directory where we put all the logs, if it is not the datadir.
- The directory containing all configuration files (for development environments), so we can edit those files with the editor installed in the host system. Normally no editor is installed in containers. In production we don't need to do this, because we can copy files from a repository located in the host system to the containers.

Note that Docker Compose variables are just placeholders for values. Compose does not support assignment, conditionals or loops.

### <span id="page-1549-1"></span>Using Variables

In the above example you can see several variables, like  $$$ {MARIADB\_VERSION}. Before executing the file, Docker Compose will replace this syntax with the MARIADB VERSION variable.

Variables allow making Docker Compose files more re-usable: in this case, we can use any MariaDB image version without modifying the Docker Compose file.

The most common way to pass variables is to write them into a file. This has the benefit of allowing us to version the variable file along with the Docker Compose file. It uses the same syntax you would use in BASH:

```
PHP_VERSION=8.0
MARIADB_VERSION=10.5
...
```
For bigger setups, it could make sense to use different environment files for different services. To do so, we need to specify the file to use in the Compose file:

```
services:
  w \triangle \hbar.
     env_file:
       - web-variables.env
...
```
### <span id="page-1549-2"></span>Docker Compose Commands

Docker Compose is operated using docker-compose. Here we'll see the most common commands. For more commands and for more information about the commands mentioned here, see the documentation.

Docker Compose assumes that the Composer file is located in the current directory and it's called docker-compose. yml. To use a different file, the  $-f$   $\leq$  filename> parameter must be specified.

To pull the necessary images:

docker-compose pull

Containers described in the Compose file can be created in several ways.

To create them only if they do not exist:

```
docker-compose up --no-recreate
```
To create them if they do not exist and recreate them if their image or configuration have changed:

docker-compose up

#### To recreate containers in all cases:

docker-compose up --force-recreate

Normally docker-compose up starts the containers. To create them without starting them, add the --no-start option.

To restart containers without recreating them:

docker-compose restart

To kill a container by sending it a SIGKILL :

docker-compose kill <service>

To instantly remove a running container:

docker-compose rm -f <serice>

To tear down all containers created by the current Compose file:

docker-compose down

### <span id="page-1550-0"></span>Docker Compose Resources and References

- Overview of Docker [Compose](https://docs.docker.com/compose/)  $\mathbb{F}$  in the Docker documentation.
- [Compose](https://docs.docker.com/compose/compose-file/) file  $\Phi$  in the Docker documentation.
- Docker [Compose](https://github.com/docker/compose) & on GitHub.

Further information about the concepts explained in this page can be found in Docker documentation:

- [Environment](https://docs.docker.com/compose/environment-variables/) variables in Compose &.
- Overview of [docker-compose](https://docs.docker.com/compose/reference/overview/) CLI 配
- Compose [command-line](https://docs.docker.com/compose/reference/) reference  $\mathbf{F}$ .

Content initially contributed by [Vettabase](https://vettabase.com/) Ltd &.

# 2.1.2.14.6.7 Creating a Custom Container Image

OCI containers, frequently and incorrectly called Docker containers, are created from OCI images. An image contains software that can be launched, including the underlying system. A container is an instance of that software.

When we want to automate MariaDB, creating an image with MariaDB and the desired configuration, we may want to create an image by ourselves, which fulfils our needs.

#### **Contents**

- 1. Images [Architecture](#page-1550-1)
- 2. [Dockerfile](#page-1551-0) Syntax
	- 1. Using [Variables](#page-1552-0)
- 3. [Versioning](#page-1552-1) and Deploying Images
	- 1. [Container](#page-1552-2) registries
	- 2. [Choosing](#page-1552-3) Image Names and Tags
	- 3. [Pushing](#page-1553-0) and Pulling Images
	- 4. Docker [Content](#page-1553-1) Trust
- 4. Good [Practices](#page-1553-2) and Caveats
- 5. [References](#page-1553-3)

<span id="page-1550-1"></span>Images Architecture

One "source code" of an image is a Dockerfile. A Dockerfile is written in Docker specific language, and can be compiled into an image by the docker binary, using the docker build command. It can also be compiled by [buildah](https://buildah.io/)  $\mathbb{F}$  using buildah bud .

Most images are based on another image. The base image is specified at the beginning of the Dockerfile, with the FROM directive. If the base image is not present in the local system, it is downloaded from the repository specified, or if not specified, from the default repository of the build program. This is often Docker Hub. For example, we can build a mariadbrocksdb:10.5 image starting from the debian:13 image. In this way, we'll have all the software included in a standard Debian image, and we'll add MariaDB and its configuration upon that image.

All the following Dockerfile directives are compiled into a new Docker image, identified by an SHA256 string. Each of these images is based on the image compiled from the previous directive. A physical compiled image can serve as a base for any number of images. This mechanism saves a lot of disk space, download time and build time.

The following diagram shows the relationship between Dockerfiles, images and containers:

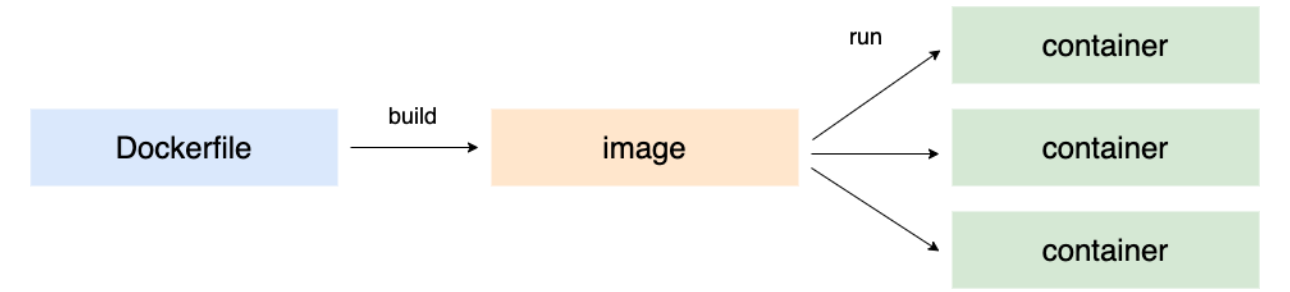

### <span id="page-1551-0"></span>Dockerfile Syntax

Here's a simple Dockerfile example:

```
FROM ubuntu:20.04
RUN apt-get update
RUN apt-get install -y mariadb-server
EXPOSE 3306
LABEL version="1.0"
LABEL description="MariaDB Server"
HEALTHCHECK --start-period=5m \
 CMD mariadb -e 'SELECT @@datadir;' || exit 1
CMD ["mariadbd"]
```
This example is not very good for practical purposes, but it shows what a Dockerfile looks like.

First, we declare that the base image to use is ubuntu: 20.04.

Then we run some commands to install MariaDB from the Ubuntu default repositories and stop the MariaDB service.

We define some metadata about the image with LABEL . Any label is valid.

We declare that the port 3306 (MariaDB default port) should be exposed. However, this has no effect if the port is not exposed at container creation.

We also define a healthcheck. This is a command that is run to check if the container is healthy. If the return code is 0 the healthcheck succeeds, if it's 1 it fails. In the MariaDB specific case, we want to check that it's running and able to answer a simple query. This is better than just checking that MariaDB process is running, because MariaDB could be running but unable to respond, for example because max connections was reached or data si corrupted. We read a system variable, because we should not assume that any user-created table exists. We also specify --start-period to allow some time for MariaDB to start, keeping in mind that restarting it may take some time if some data is corrupted. Note that there can be only one healthcheck: if the command is specified multiple times, only the last occurrence will take effect.

Finally, we start the container command: [mariadbd](#page-1628-0). This command is run when a container based on this image starts. When the process stops or crashes, the container will immediately stop.

Note that, in a container, we normally run mariadbd directly or in an entrypoint script exec mariadbd, rather than running mysqld safe or running MariaDB as a service. Containers restart can be handled by the container service. See automatic restart.

See the documentation links below to learn the syntax allowed in a Dockerfile.

### <span id="page-1552-0"></span>Using Variables

It is possible to use variables in a Dockerfile. This allows us, for example, to install different packages, install different versions of a package, or configure software differently depending on how variables are set, without modifying the Dockerfile itself.

To use a variable, we can do something like this:

```
FROM ubuntu:20.04
ARG MARIADB_CONFIG_FILE
...
ENTRYPOINT mariadbd --defaults-file=$MARIADB_CONFIG_FILE
```
Here ARG is used after the FROM directive, thus the variable cannot be used in FROM. It is also possible to declare a variable before FROM , so we can use a variable to select the base image to use or its tag, but in this case the variable cannot be used after the FROM directive, unless ARG is re-declared after the FROM. Here is an example:

```
ARG UBUNTU_VERSION
FROM ubuntu:$UBUNTU_VERSION
# Uncomment for the build error to be avoided
# ARG UBUNTU_VERSION
# But this will cause a build error:
RUN echo 'Ubuntu version: $UBUNTU_VERSION' > /var/build_log
```
We'll have to assign variables a value when we build the Dockerfile, in this way:

```
docker build --build-arg UBUNTU_VERSION=20.04 .
```
Note that Dockerfile variables are just placeholders for values. Dockerfiles do not support assignment, conditionals or loops.

## <span id="page-1552-1"></span>Versioning and Deploying Images

Dockerfiles are normally versioned, as well as the files that are copied to the images.

Once an image is built, it can be pushed to a container registry. Whenever an image is needed on a host to start containers from it, it is pulled from the registry.

### <span id="page-1552-2"></span>Container registries

A default container registry for OCI images is Docker Hub. It contains Docker Official Images maintained by the Docker Library team and the community. Any individual or organization can open an account and push images to Docker Hub. Most Docker images are open source: the Dockerfiles and the needed files to build the images are usually on GitHub.

It is also possible to setup a self-hosted registry. Images can be pushed to that registry and pulled from it, instead of using Docker Hub. If the registry is not publicly accessible, it can be used to store images used by the organization without making them publicly available.

But a self-hosted registry can also be useful for open source images: if an image is available on Docker Hub and also on a self-hosted registry, in case Docker Hub is down or not reachable, it will still be possible to pull images.

### <span id="page-1552-3"></span>Choosing Image Names and Tags

The names of images developed by the community follow this schema:

repository/maintainer/technology

It doesn't matter if the maintainer is an individual or an organization. For images available on Docker Hub, the maintainer is the name of a Docker Hub account.

Official images maintained by the Docker Library maintainers have the implicit name of  $\bot$ ibrary filled in by the container fetching tool. For example, the official MariaDB image is called mariadb which is an alias for

docker.io/library/mariadb .

All images have a tag, which identifies the version or the variant of an image. For example, all MariaDB versions available on Docker are used as image tags. [MariaDB](#page-3809-0) 10.11 is called mariadb:10.11.

By conversion, tags form a hierarchy. So for example, there is a 10.1.1 tag whose meaning will not change over time. 10.5 will always identify the latest stable version in the 10.5 branch. For some time it was 10.5.1 , then it became 10.5.2 , and so on.

When we pull an image without specifying a tag (ie, docker pull mariadb), we are implicitly requiring the image with the latest tag. This is even more mutable: at different periods of time, it pointed to the latest 10.0 version, to the latest 10.1 version, and so on.

In production, it is always better to know for sure which version we are installing. Therefore it is better to specify a tag whose meaning won't change over time, like  $10.5.21$  . To keep to a latest LTS version, the  $1ts$  can be used.

### <span id="page-1553-0"></span>Pushing and Pulling Images

To pull an image from Docker Hub or a self-hosted registry, we use the docker pull command. For example:

```
docker pull mariadb:10.5
```
This command downloads the specified image if it is not already present in the system, or if the local version is not up to date.

After modifying a Dockerfile, we can build an image in this way:

docker build .

This step can be automated by services like Docker Hub and GitHub. Check those service's documentation to find out how this feature works.

Once an image is created, it can be pushed to a registry. We can do it in this way:

```
docker push <image_name>:<tag>
```
### <span id="page-1553-1"></span>Docker Content Trust

Docker has a feature called Docker Content Trust (DCT). It is a system used to digitally sign images, based on PEM keys. For environments where security is a major concern, it is important to sign images before pushing them. This can be done with both Docker Hub and self-hosted registries.

## <span id="page-1553-2"></span>Good Practices and Caveats

As mentioned, a Dockerfile is built by creating a new image for each directive that follows FROM. This leads to some considerations.

- Sometimes it can be a good idea to run several shell commands in a single RUN directive to avoid creating images that are not useful.
- Modifying a directive means that all subsequent directives also need to be rebuilt. When possible, directives that are expected to change often should follow directives that will change seldom.
- Directives like LABEL or EXPOSE should be placed close to the end of Dockerfiles. In this way they will be rebuilt often, but this operation is cheap. On the other side, changing a label should not trigger a long rebuild process.
- Variables should be used to avoid Dockerfiles proliferation. But if a variable is used, changing its value should be tested. So, be sure not to use variables without a good reason.
- Writing logic into a Dockerfile is impossible or very hard. Call shell scripts instead, and write your logic into them. For example, in a shell script it is easy to perform a certain operation only if a variable is set to a certain value.
- If you need MariaDB containers with different configurations or different sets of plugins, use the method explained above. Do not create several Dockerfiles, with different tags, for each desired configuration or plugin set. This may lead to undesired code duplication and increased maintenance costs.

## <span id="page-1553-3"></span>References

More details can be found in the Docker documentation:

- [Dockerfile](https://docs.docker.com/engine/reference/builder/) reference  $\blacksquare$ .
- $\bullet$  [docker](https://docs.docker.com/engine/reference/commandline/build/) build  $\Phi$ .
- [Repositories](https://docs.docker.com/docker-hub/repos/) **配**
- Deploy a [registry](https://docs.docker.com/registry/deploying/) server  $\mathbf{F}$ .
- $\bullet$  [Content](https://docs.docker.com/engine/security/trust/) trust in Docker  $\mathbf{F}$ .

#### See also:

• [Privacy-Enhanced](https://en.wikipedia.org/wiki/Privacy-Enhanced_Mail) Mail & on Wikipedia.

Content initially contributed by [Vettabase](https://vettabase.com/) Ltd &

# <span id="page-1554-4"></span>2.1.2.14.6.8 MariaDB Server Docker Official Image Environment Variables

#### **Contents**

- 1. [MARIADB\\_ROOT\\_PASSWORD\\_HASH](#page-1554-0) / MARIADB\_ROOT\_PASSWORD / MYSQL\_ROOT\_PASSWORD
- 2. [MARIADB\\_ALLOW\\_EMPTY\\_ROOT\\_PASSWORD](#page-1554-1) / MYSQL\_ALLOW\_EMPTY\_PASSWORD
- 3. [MARIADB\\_RANDOM\\_ROOT\\_PASSWORD](#page-1554-2) / MYSQL\_RANDOM\_ROOT\_PASSWORD
- 4. [MARIADB\\_ROOT\\_HOST](#page-1554-3) / MYSQL\_ROOT\_HOST
- 5. [MARIADB\\_DATABASE](#page-1555-0) / MYSQL\_DATABASE
- 6. MARIADB\_USER / MYSQL\_USER, [MARIADB\\_PASSWORD\\_HASH](#page-1555-1) / MARIADB\_PASSWORD / MYSQL\_PASSWORD
- 7. MARIADB\_MYSQL\_LOCALHOST\_USER / [MARIADB\\_MYSQL\\_LOCALHOST\\_GRANTS](#page-1555-2)
- 8. [MARIADB\\_HEALTHCHECK\\_GRANTS](#page-1555-3)
- 9. [MARIADB\\_INITDB\\_SKIP\\_TZINFO](#page-1555-4) / MYSQL\_INITDB\_SKIP\_TZINFO
- 10. MARIADB\_AUTO\_UPGRADE / [MARIADB\\_DISABLE\\_UPGRADE\\_BACKUP](#page-1555-5)
- 11. [MARIADB\\_MASTER\\_HOST](#page-1555-6)
- 12. MARIADB\_REPLICATION\_USER / [MARIADB\\_REPLICATION\\_PASSWORD\\_HASH](#page-1555-7) / MARIADB\_REPLICATION\_PASSWORD

When you start the image, you can adjust the initialization of the MariaDB Server instance by passing one or more environment variables on the docker run command line. Do note that all of the variables below, except MARIADB AUTO UPGRADE, will have now effect if you start the container with a data directory that already contains a

database: any pre-existing database will always be left untouched on container startup.

From tag 10.2.38, 10.3.29, 10.4.19, 10.5.10 onwards, and all 10.6 and later tags, the MARIADB\_\* equivalent variables are provided. MARIADB\_\* variants will always be used in preference to MYSQL\_\* variants.

One of MARIADB\_ROOT\_PASSWORD\_HASH, MARIADB\_ROOT\_PASSWORD, MARIADB\_ALLOW\_EMPTY\_ROOT\_PASSWORD, or MARIADB\_RANDOM\_ROOT\_PASSWORD (or equivalents, including \*\_FILE), is required. The other environment variables are optional.

### <span id="page-1554-0"></span>MARIADB\_ROOT\_PASSWORD\_HASH / MARIADB\_ROOT\_PASSWORD / MYSQL\_ROOT\_PASSWORD

This specifies the password that will be set for the MariaDB root superuser account.

### <span id="page-1554-1"></span>MARIADB\_ALLOW\_EMPTY\_ROOT\_PASSWORD / MYSQL\_ALLOW\_EMPTY\_PASSWORD

Set to a non-empty value, like  $1$ , to allow the container to be started with a blank password for the root user. NOTE: Setting this variable to yes is not recommended unless you really know what you are doing, since this will leave your MariaDB instance completely unprotected, allowing anyone to gain complete superuser access.

### <span id="page-1554-2"></span>MARIADB\_RANDOM\_ROOT\_PASSWORD / MYSQL\_RANDOM\_ROOT\_PASSWORD

Set to a non-empty value, like yes, to generate a random initial password for the root user. The generated root password will be printed to stdout (GENERATED ROOT PASSWORD: .....).

### <span id="page-1554-3"></span>MARIADB\_ROOT\_HOST / MYSQL\_ROOT\_HOST

This is the hostname part of the root user created. By default this is %, however it can be set to any default MariaDB allowed hostname component. Setting this to localhost will prevent any root user being accessible except via the unix socket.

### <span id="page-1555-0"></span>MARIADB\_DATABASE / MYSQL\_DATABASE

This variable allows you to specify the name of a database to be created on image startup.

### <span id="page-1555-1"></span>MARIADB\_USER / MYSQL\_USER, MARIADB\_PASSWORD\_HASH / MARIADB\_PASSWORD / MYSQL\_PASSWORD

Both user and password variables, along with a database, are required for a user to be created. This user will be granted all access (corresponding to GRANT ALL) to the MARIADB\_DATABASE database.

Do not use this mechanism to create the root superuser, that user gets created by default with the password specified by the MARIADB\_ROOT\_PASSWORD / MYSQL\_ROOT\_PASSWORD variable.

### <span id="page-1555-2"></span>MARIADB\_MYSQL\_LOCALHOST\_USER / MARIADB\_MYSQL\_LOCALHOST\_GRANTS

Set MARIADB\_MYSQL\_LOCALHOST\_USER to a non-empty value to create the mysql@locahost database user. This user is especially useful for a variety of health checks and backup scripts.

The mysql@localhost user gets USAGE privileges by default. If more access is required, additional global privileges in the form of a comma separated list can be provided. If you are sharing a volume containing MariaDB's unix socket (/var/run/mysqld by default), privileges beyond USAGE can result in confidentiality, integrity and availability risks, so use a minimal set. Its also possible to use for [Mariadb-backup.](#page-1987-0) The [healthcheck.sh](#page-1560-0) script also documents the required privileges for each health check test.

## <span id="page-1555-3"></span>MARIADB HEALTHCHECK GRANTS

Set MARIADB\_HEALTHCHECK\_GRANTS to the grants required to be given to the healtcheck@localhost, healtcheck@127.0.0.1, healtcheck@::1, users. When not specified the default grant is USAGE.

The main value used here will be [REPLICA](#page-67-0) MONITOR for the healthcheck [--replication](#page-1561-0) test.

## <span id="page-1555-4"></span>MARIADB\_INITDB\_SKIP\_TZINFO / MYSQL\_INITDB\_SKIP\_TZINFO

By default, the entrypoint script automatically loads the timezone data needed for the CONVERT\_TZ() function. If it is not needed, any non-empty value disables timezone loading.

### <span id="page-1555-5"></span>MARIADB\_AUTO\_UPGRADE / MARIADB<sup>-</sup>DISABLE\_UPGRADE\_BACKUP

Set MARIADB\_AUTO\_UPGRADE to a non-empty value to have the entrypoint check whether [mariadb-upgrade](#page-1415-0) needs to run, and if so, run the upgrade before starting the MariaDB server.

Before the upgrade, a backup of the system database is created in the top of the datadir with the name system\_mysql\_backup\_\*.sql.zst. This backup process can be disabled with by setting MARIADB\_DISABLE\_UPGRADE\_BACKUP to a non-empty value.

### <span id="page-1555-6"></span>MARIADB\_MASTER\_HOST

When specified, the container will connect to this host and replicate from it.

### <span id="page-1555-7"></span>MARIADB\_REPLICATION\_USER / MARIADB\_REPLICATION\_PASSWORD\_HASH / MARIADB\_REPLICATION\_PASSWORD

When MARIADB\_MASTER\_HOST is specified, MARIADB\_REPLICATION\_USER and MARIADB\_REPLICATION\_PASSWORD will be used to connect to the master.

When not specified, the MARIADB\_REPLICATION\_USER will be created with the REPLICATION REPLICA grants required to a client to start replication.

## 2.1.2.14.5.4 Running MariaDB [ColumnStore](#page-1536-0) Docker containers on Linux, Windows and MacOS

# 2.1.2.14.6.10 Docker Official Image Frequently Asked Questions

### **Contents**

- 1. How to Reset [Passwords](#page-1556-0)
- 2. Temp Server Start [Timeout](#page-1556-1)
- 3. Creating a [replication](#page-1557-0) pair
- 4. InnoDB: Upgrade after a crash is not [supported.](#page-1557-1) The redo log was created with MariaDB X.Y.Z
- 5. Every [MariaDB](#page-1558-0) start is a crash recovery
- 6. How do I create a [MariaDB-backup](#page-1558-1) of the data?
- 7. How do I restore from a [MariaDB-backup](#page-1558-2)

Frequently asked questions about the Docker Official Image

## <span id="page-1556-0"></span>How to Reset Passwords

If you have an existing data directory and wish to reset the root and user passwords, and to create a database which the user can fully modify, perform the following steps.

First create a `passwordreset.sql` file:

```
CREATE USER IF NOT EXISTS root@localhost IDENTIFIED BY 'thisismyrootpassword';
SET PASSWORD FOR root@localhost = PASSWORD('thisismyrootpassword');
GRANT ALL ON *.* TO root@localhost WITH GRANT OPTION;
GRANT PROXY ON ''@'%' ON root@localhost WITH GRANT OPTION;
CREATE USER IF NOT EXISTS root@'%' IDENTIFIED BY 'thisismyrootpassword';
SET PASSWORD FOR root@'%' = PASSWORD('thisismyrootpassword');
GRANT ALL ON *.* TO root@'%' WITH GRANT OPTION;
GRANT PROXY ON ''@'%' ON root@'%' WITH GRANT OPTION;
CREATE USER IF NOT EXISTS myuser@'%' IDENTIFIED BY 'thisismyuserpassword';
SET PASSWORD FOR myuser@'%' = PASSWORD('thisismyuserpassword');
CREATE DATABASE IF NOT EXISTS databasename;
GRANT ALL ON databasename.* TO myuser@'%';
```
Adjust `myuser`, `databasename` and passwords as needed.

Then:

```
$ docker run --rm -v /my/own/datadir:/var/lib/mysql -v /my/own/passwordreset.sql:/passwordreset.s
\lceil\vert \cdot \vert
```
On restarting the MariaDB container in this `/my/own/datadir`, the `root` and `myuser` passwords will be reset.

## <span id="page-1556-1"></span>Temp Server Start Timeout

Question, are you getting errors like the following where a temporary server start fails to succeed in 30 seconds?

Example of log:

```
2023-01-28 12:53:42+00:00 [Note] [Entrypoint]: Starting temporary server
2023-01-28 12:53:42+00:00 [Note] [Entrypoint]: Waiting for server startup
2023-01-28 12:53:42 0 [Note] mariadbd (server 10.10.2-MariaDB-1:10.10.2+maria~ubu2204) starting a
 ....
2023-01-28 12:53:42 0 [Notel InnoDB: Setting file './ibtmp1' size to 12.000MiB. Physically writing
2023-01-28 12:54:13 0 [Note] mariadbd: ready for connections.
Version: '10.10.2-MariaDB-1:10.10.2+maria~ubu2204' socket: '/run/mysqld/mysqld.sock' port: 0 m
 2023-01-28 12:54:13+00:00 [ERROR] [Entrypoint]: Unable to start server.
\lceil\blacktriangleright
```
The timeout on a temporary server start is a quite generous 30 seconds.

The lack of a message like the following indicates it failed to complete writing a temporary file of 12MiB in 30 seconds.

2023-01-28 12:53:46 0 [Note] InnoDB: File './ibtmp1' size is now 12.000MiB.

If the datadir where this is stored is remote storage maybe it's a bit slow. It's ideal to have an InnoDB temporary path local

so this can be configured using the command or configuration setting:

innodb\_temp\_data\_file\_path=/dev/shm/ibtmp1:12M:autoextend

Note: depending on container runtime this space may be limited.

## <span id="page-1557-0"></span>Creating a replication pair

`MARIADB\_REPLICATION\_USER` / `MARIADB\_REPLICATION\_PASSWORD` specify the authentication for the connection. The `MARIADB\_MASTER\_HOST` is the indicator that it is a replica and specifies the container aka hostname, of the master.

A `docker-compose.yml` example:

```
version: "3"
 services:
  master:
    image: mariadb:latest
    command: --log-bin --log-basename=mariadb
    environment:
      - MARIADB_ROOT_PASSWORD=password
      - MARIADB USER=testuser
       - MARIADB_PASSWORD=password
       - MARIADB DATABASE=testdb
       - MARIADB REPLICATION USER=repl
       - MARIADB_REPLICATION_PASSWORD=replicationpass
    healthcheck:
       test: ["CMD", "healthcheck.sh", "--connect", "--innodb_initialized"]
       interval: 10s
      timeout: 5s
      retries: 3
   replica:
    image: mariadb:latest
    command: --server-id=2 --log-basename=mariadb
    environment:
      - MARIADB ROOT PASSWORD=password
      - MARIADB MASTER HOST=master
      - MARIADB REPLICATION USER=repl
       - MARIADB REPLICATION PASSWORD=replicationpass
       - MARIADB HEALTHCHECK GRANTS=REPLICA MONITOR
     healthcheck:
       test: ["CMD", "healthcheck.sh", "--connect", "--replication io", "--replication sql", "--re
      interval: 10s
      timeout: 5s
      retries: 3
     depends on:
      master:
        condition: service healthy
\vert \cdot \vert\blacktriangleright
```
### <span id="page-1557-1"></span>InnoDB: Upgrade after a crash is not supported. The redo log was created with MariaDB X.Y.Z

This will show up in the error log as:

```
2022-05-23 12:29:20 0 [ERROR] InnoDB: Upgrade after a crash is not supported. The redo log was cr
2022-05-23 12:29:20 0 [ERROR] InnoDB: Plugin initialization aborted with error Generic error
\vert \cdot \vert\blacktriangleright
```
This is attempting to start on a higher MariaDB version when the shutdown of the previous version crashed.

By crashed, it means the MariaDB was force killed or had a hard power failure. MariaDB, being a durable database, can recover from these, if started with the same version. The redo log however is a less stable format, so the recovery has to be on the same Major.Minor version, in this case 10.5. This error message is saying that you when from force killed MariaDB to a later version.

So whenever you encounter this message. Start with the again with the tag set to the version in the error message, like 10.5.4, or as the redo long format is consistent in the Major.Minor version 10.5 is sufficient. After this has been started correctly, cleanly shut the service down and it will be recovered.

The logs on shutdown should have a message like:

```
2023-11-06 10:49:23 0 [Note] InnoDB: Shutdown completed; log sequence number 84360; transaction i
2023-11-06 10:49:23 0 [Note] mariadbd: Shutdown complete
\mathbf{I}
```
After you see this, you can update your MariaDB tag to a later version.

### <span id="page-1558-0"></span>Every MariaDB start is a crash recovery

Do you get on every start:

```
db-1 | 2023-02-25 19:10:02 0 [Note] Starting MariaDB 10.11.2-MariaDB-1:10.11.2+maria~ubu2204-log
db-1 | 2023-02-25 19:10:02 0 [Note] mariadbd: Aria engine: starting recovery
db-1 | tables to flush: 3 2 1 0
db-1 | (0.0 seconds);
db-1 | 2023-02-25 19:10:02 0 [Note] mariadbd: Aria engine: recovery done
...
db-1 \mid 2023-02-26 13:03:29 0 [Note] InnoDB: Initializing buffer pool, total size = 32.000GiB, ch
db-1 | 2023-02-26 13:03:29 0 [Note] InnoDB: Completed initialization of buffer pool
db-1 | 2023-02-26 13:03:29 0 [Note] InnoDB: File system buffers for log disabled (block size=512
db-1 | 2023-02-26 13:03:29 0 [Note] InnoDB: Starting crash recovery from checkpoint LSN=19379687
\left| \cdot \right|\blacktriangleright
```
Container runtimes are assume to start and stop very quickly. Check the the shutdown logs. They may be a log like:

```
db-1 | 2023-02-26 13:03:17 0 [Note] InnoDB: Starting shutdown...
db-1 | 2023-02-26 13:03:17 0 [Note] InnoDB: Dumping buffer pool(s) to /var/lib/mysql/ib buffer pool
db-1 | 2023-02-26 13:03:17 0 [Note] InnoDB: Restricted to 519200 pages due to innodb buf pool du
db-1 | 2023-02-26 13:03:17 0 [Note] InnoDB: Buffer pool(s) dump completed at 230226 13:03:17
db-1 exited with code 0
\vert \cdot \vert\blacktriangleright
```
Note that the logs didn't include the following messages:

```
db-1 | 2023-02-26 13:03:43 0 [Note] InnoDB: Shutdown completed; log sequence number 46590; trans
db-1 | 2023-02-26 13:03:43 0 [Note] mariadbd: Shutdown complete
\lceil\blacktriangleright
```
As these messages aren't here, the container was killed off before it could just down cleanly. When this happens, the startup will be a crash recovery and you won't be able to upgrade your MariaDB instance (previous FAQ) to the next Major.Minor version.

Solution is to extend the timeout in the container runtime to allow MariaDB to complete its shutdown.

### <span id="page-1558-1"></span>How do I create a MariaDB-backup of the data?

```
docker volume create backup
docker run --name mdb -v backup:/backup -v datavolume:/var/lib/mysql mariadb
docker exec mdb mariadb-backup --backup --target-dir=/backup/d --user root --password soverysecre
docker exec mdb mariadb-backup --prepare --target-dir=/backup/d
docker exec mdb sh -c '[ ! -f /backup/d/.my-healthcheck.cnf ] && cp /var/lib/mysql/.my-healthchec
docker exec --workdir /backup/d mdb tar -Jcf ../backup.tar.xz .
docker exec mdb rm -rf /backup/d
```
### <span id="page-1558-2"></span>How do I restore from a MariaDB-backup

With the backup prepared like previously:

docker run -v backup:/docker-entrypoint-initdb.d -v newdatavolume:/var/lib/mysql mariadb

# 2.1.2.14.6.11 MariaDB Container Cheat Sheet

#### **Contents**

- 1. Get the [images](#page-1559-0)
- 2. Create the [network](#page-1559-1)
- 3. Get the list of running [containers](#page-1559-2)
- 4. Start the client from the [container](#page-1559-3)
- 5. Inspect logs of a [container](#page-1559-4)
- 6. Restart the [container](#page-1559-5)
- 7. Run [commands](#page-1560-1) within the container
- 8. Use a volume to specify [configuration](#page-1560-2) options
- 9. Use a volume to specify grants during [container](#page-1560-3) start

## <span id="page-1559-0"></span>Get the images

Images can be found on [MariaDB](https://hub.docker.com/_/mariadb) Docker Hub & To get the list of images run

```
$ docker images -a
```
## <span id="page-1559-1"></span>Create the network

```
$ docker network create mynetwork
```
It is good practice to create the container network and attach the container to the network.

Start the container with server options

To start the container in the background with the MariaDB server image run:

```
$ docker run --rm --detach \
--env MARIADB_ROOT_PASSWORD=sosecret \
--network mynetwork \
--name mariadb-server \
mariadb:latest
```
Additionally *environment variables* are also provided.

## <span id="page-1559-2"></span>Get the list of running containers

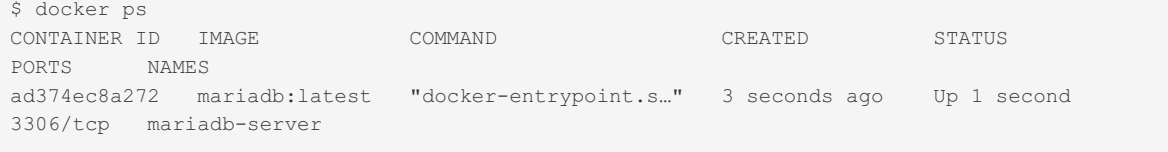

Note: specify the flag **-a** in case you want to see all containers

## <span id="page-1559-3"></span>Start the client from the container

To start the *mariadb* client inside the created container and run specific commands, run the following:

\$ docker exec -it mariadb-server mariadb -psosecret -e "SHOW PLUGINS"

## <span id="page-1559-4"></span>Inspect logs of a container

\$ docker logs mariadb-server

In the logs you can find status information about the server, plugins, generated passwords, errors and so on.

## <span id="page-1559-5"></span>Restart the container

```
$ docker restart mariadb-server
```
## <span id="page-1560-1"></span>Run commands within the container

```
$ docker exec -it mariadb-server bash
```
# <span id="page-1560-2"></span>Use a volume to specify configuration options

```
$ docker run --detach --env MARIADB USER=anel \
 --env MARIADB_PASSWORD=anel \
  --env MARIADB DATABASE=my db \
 --env MARIADB_RANDOM_ROOT_PASSWORD=1 \
 --volume $PWD/my container config:/etc/mysql/conf.d:z \
 --network mynetwork \
 --name mariadb-server1 \
  mariadb:latest
```
One can specify custom [configuration](#page-1619-0) files through the **/etc/mysql/conf.d** volume during container startup.

## <span id="page-1560-3"></span>Use a volume to specify grants during container start

```
$ docker run --detach --env MARIADB_USER=anel\
 --env MARIADB_PASSWORD=anel \
 --env MARIADB DATABASE=my_db \
 --env MARIADB_RANDOM_ROOT_PASSWORD=1 \
 --volume $PWD/my init db:/docker-entrypoint-initdb.d \
 --network mynetwork \
 --name mariadb-server1 \
  mariadb:latest
```
User created with the environment variables has full grants only to the MARIADB\_DATABASE. In order to override those grants, one can specify grants to a user, or execute any SQL statements from host file to **docker-entrypoint-initdb.d**. In the *local init dir* directory we can find the file, created like this:

\$ echo "GRANT ALL PRIVILEGES ON \*.\* TO anel;" > my init db/my grants.sql

# <span id="page-1560-0"></span>2.1.2.14.6.12 Using Healthcheck.sh

The [healthcheck.sh](https://github.com/MariaDB/mariadb-docker/blob/master/healthcheck.sh) script is part of the Docker Official Images of MariaDB Server. The script is part of the respository of the Docker Official Image of MariaDB Server ...

The script processes a number of argument and tests, together, in strict order. Arguments pertaining to a test must occur before the test name. If a test fails, no further processing is performed. Both arguments and tests begin with a doublehyphen.

By default, (since 2023-06-27), official images will create healthcheck@localhost, healthcheck@127.0.0.1, healthcheck@::1 users with a random password and USAGE privileges. [MARIADB\\_HEALTHCHECK\\_GRANTS](#page-1555-3) can be used for --replication where additional grants are required. This is stored in .my-healthcheck.cnf in the datadir of the container and passed as the --defaults-extra-file to the healthcheck.sh script if it exists. The .my-healthcheck.cnf also sets protocol=tcp for the mariadb so --connect is effectively there on all tests.

The MARIADB MYSOL LOCALHOST USER=1, MARIADB MYSOL LOCALHOST GRANTS environment variables can also be used, but with the creation of the healthcheck user, these are backwards compatible.

# Tests

### --connect

This is active when a external user can connect to the TCP port of MariaDB Server. This strictly tests just the TCP connection and not if any authentication works.

## --innodb\_initialized

This test is true when InnoDB has completed initializing. This includes any rollback or crash recovery that may be occurring in the background as MariaDB is starting.

The connecting user must have [USAGE](#page-64-0) privileges to perform this test.

# --innodb buffer pool loaded

This indicates that the buffer pool dump previously saved has been completed loaded into the InnoDB Buffer Pool and as such the server has a hot cache ready for use. This checks the innodb buffer pool load status for a "complete" indicator.

This test doesn't check if innodb-system-variables/#innodb\_buffer\_pool\_load\_at\_startupinnodb\_buffer\_pool\_load\_at\_startup is set at startup.

The connecting user must have [USAGE](#page-64-0) privileges to perform this test.

# --galera online

This indicates that the galera node is online by the [wsrep\\_local\\_state](https://galeracluster.com/library/documentation/node-states.html#node-state-changes) & variable. This includes states like "joining" and "donor" where it cannot serve SQL queries.

The connecting user must have [USAGE](#page-64-0) privileges to perform this test.

## <span id="page-1561-0"></span>--replication

This tests a replica based on the --replication\_\* parameters. The replica test must pass all of the subtests to be true. The subtests are:

- io the IO thread is running
- sql the sql thread is running
- seconds behind master the replica is less than X seconds behind the master.
- sql remaining delay the delayed replica is less than X seconds behind the master's execution of the same SQL.

These are tested for all connections, if --replication all is set (default), or --replication name .

The connecting user must have [REPLICATION\\_CLIENT](#page-67-1) if using a version less than [MariaDB](#page-3899-0) 10.5, or REPLICA [MONITOR](#page-67-0) for [MariaDB](#page-3899-0) 10.5 or later.

# --mariadbupgrade

This healthcheck indicates that the mariadb is upgrade to the current version.

# **Parameters**

# --replication all

Checks all replication sources

## --replication\_name=n

Sets the multisource connection name tested. Unsets --replication all.

# --replication io

IO thread is running

# --replication sql

SQL thread is running

## --replication seconds behind master=n

Less than or equal this seconds of delay

## --replication sql remaining delay=n

Less than or equal this seconds of remaining delay

### --su=n

Change to this user. Can only be done once as the root user is default for healthchecks.

### --su-mysql

Change to the mysql unix user. Like  $-$ su this respawns the script so will reset all parameters. Should be the first argument. The MARIADB MYSQL LOCALHOST USER=1 environment variable is designed around usage here.

### --datadir=n

For the --mariadbupgrade test where the upgrade file is located.

## --no-defaults --defaults-file --defaults-extra-file --defaultsgroup-suffix

These are passed to [mariadb](#page-1273-0) shell for all tests except --mariadbupgrade

# Examples

healthcheck.sh --su-mysql --connect --innodb\_initialized

Switch to mysql user, and check if can connect and the innodb is initialized.

```
healthcheck.sh --su-mysql --connect --replication io --replication sql --replication seconds behi
\vert \cdot \vert\blacktriangleright
```
Switch to mysql user, check if connections can be made, for the replication channel "archive", ensure io and sql threads are running and the seconds behind master < 600 seconds and the sql remaining delay < 30 seconds. For the "channel1", the seconds behind master is limit to 10 seconds maximum.

# 2.1.2.14.6.13 Docker and AWS EC2

This process shows how to deploy MariaDB in a Docker container running on an EC2 instance. First we'll create the EC2 VM, then we'll deploy Docker to it. After that, we'll pull the MariaDB Docker image which we'll use to create a running container with a MariaDB instance. Finally, we'll load a sample database into the MariaDB instance.

#### **Create a VM in AWS EC2**

- 1. Install [MariaDB](https://mariadb.com/docs/server/connect/clients/mariadb-client/) client & on your local machine, either bundled with Maria DB server or standalone.
- 2. Login to AWS, navigate to EC2 [service](https://console.aws.amazon.com/ec2/home) home
- 3. Choose Region for EC2 in the upper right corner of the console
- 4. Launch (1) Instance, giving instance a name (e.g. mrdb-ubuntu-docker-use1) and create or re-use a key pair
- 5. Choose Ubuntu 22.04 or similar free tier instance
- 6. Choose hardware, t2.micro or similar free tier instance

7. Create Key Pair with name (e.g. mrdb-docker-aws-pk.pem if using openSSH at the command line, or mrdb- docker-awspk..ppk for use with programs like PuTTY.)

9. Create or select a security group where SSH is allowed from anywhere 0.0.0.0/0. If you'd like to make this more secure, it

can be restricted to a specific IP address or CIDR block.

#### Firewall (security groups) Info

A security group is a set of firewall rules that control the traffic for your instance. Add rules to allow specific traffic to reach your instance

Create security group

 $\bigcirc$  Select existing security group

We'll create a new security group called 'launch-wizard-2' with the following rules:

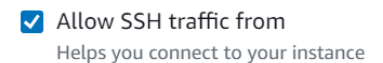

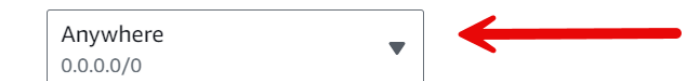

 $\Box$  Allow HTTPS traffic from the internet

To set up an endpoint, for example when creating a web server

#### $\Box$  Allow HTTP traffic from the internet

To set up an endpoint, for example when creating a web server

Rules with source of 0.0.0.0/0 allow all IP addresses to access your instance. We recommend setting  $\times$ security group rules to allow access from known IP addresses only.

10. Accept remaining instance creation defaults and click "launch instance".

11. Save the \*.pem or \*.ppk keyfile on your local hard drive when prompted. You will need it later. If you're on Linux, don't forget to change permissions on the downloaded \*.pem / \*.ppk key file: \$ chmod 400 mrdb-docker-pk.pem

12. Click into the instance summary (EC2 > Instances > Instance ID) and click on the "security" tab towards the bottom.

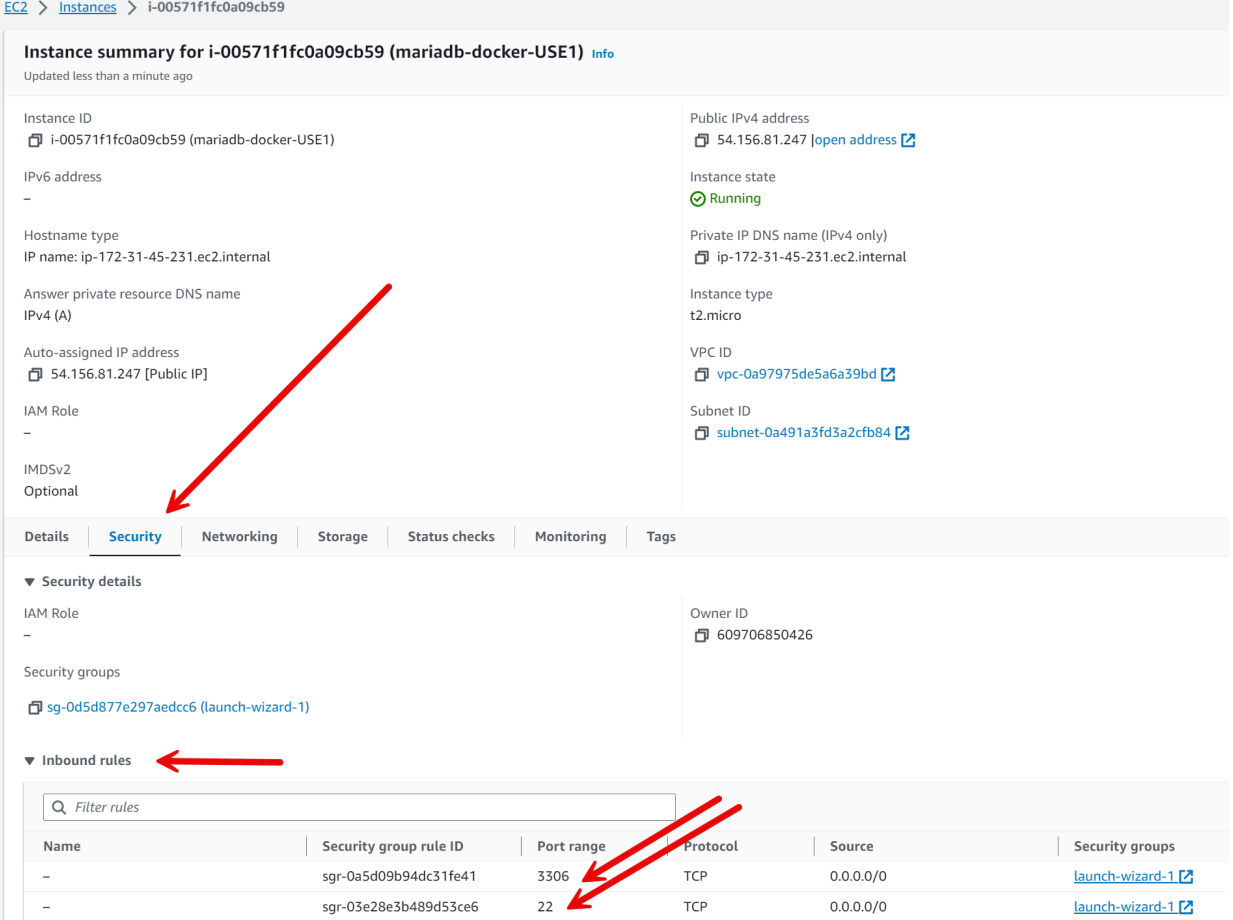

13. In the relevant security group for your instance, Create an inbound rule so that TCP port 3306 is open, allowing external connections to Maria DB (like your local command line client for MariaDB). Double check that port 22 is open while you're there for SSH.

#### **Install Docker on the EC2 VM**

For more detailed instructions, refer to [Installing](#page-1540-0) and Using MariaDB via Docker

14. Back in the instance summary (EC2 > Instances > Instance ID), copy the public IP (e.g. ww.xx.yyy.zzz)

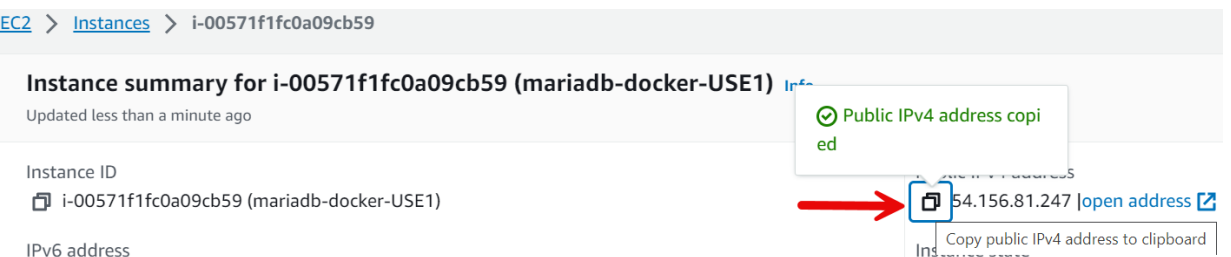

15. Open terminal window, navigate to the directory with private key (\*.pem or \*.ppk) file and start a SSH remote shell session by typing:

\$ ssh -i mrdb-docker-pk.pem ubuntu@ww.xx.yyy.zzz

(switch ww.xx.yyy.zzz for your IP address from step 14).

16. Are you sure you want to continue connecting (yes/no/[fingerprint])? Say yes

17. Escalate to root

\$ sudo su

18. Install Docker

\$ curl -fsSL <https://get.docker.com> <a><a>I</a> <a>I</a>sh

#### **Pull the MariaDB Docker image and create the container**

19. Pull MariaDB Docker image

\$ docker pull mariadb:lts

20. Start MDRB docker process

at your terminal / command line, type:

\$ docker run --detach --name mariadb-docker -v \Users\YouUID\Documents\YourDirName:/var/lib/mysql:Z -p 3306:3306 -e MARIADB\_ROOT\_PASSWORD=yoursecurepassword mariadb:lts

The -v flag mounts a directory that you choose as /var/lib/mysql will ensure that the volume is persistent. Windows file paths like C:\Users\YouUID\Documents\YourDirName should be represented as above. Linux file paths should also be absolute vs. relative. Obviously replace the root password with something that is a bit more secure than you see in this example for anything other than development purposes.

21. Shell into container

\$ docker exec -it mariadb-docker bash

22. Login to MRDB inside container

Using the root password specified in step 20, type:

\$ mariadb -pyoursecurepassword

23. Setup admin account with permission for remote connection, configure access control

MariaDB [(none)]> CREATE USER 'admin'@'%' IDENTIFIED BY 'admin';

MariaDB [(none)]> GRANT ALL ON \*.\* to 'admin'@'%' WITH GRANT OPTION;

MariaDB [(none)]> SHOW GRANTS FOR admin;

Obviously replace these passwords with something that is a bit more secure than you see in this example for anything other than development purposes.

24. Setup service account for your app with permission for remote connection, configure access control

MariaDB [(none)]> CREATE USER 'yourappname'@'%' IDENTIFIED BY 'yoursecurepassword';

MariaDB [(none)]> GRANT INSERT, UPDATE, DELETE ON \*.\* to 'yourappname'@'%';

MariaDB [(none)]> SHOW GRANTS FOR yourappname;

Obviously replace these passwords with something that is a bit more secure than you see in this example for anything other than development purposes.

25. Load up your database from your preexisting SQL script that contains CREATE [DATABASE](https://mariadb.com/docs/server/ref/mdb/sql-statements/CREATE_DATABASE/)  $\Phi$ ; USE [DATABASE;](#page-553-0) and [CREATE](#page-111-0) TABLE statements.

In a new local terminal window, not your SSH session, change directory to the directory containing your database creation script, say, init.sql in this example. Type:

\$ mariadb --host=ww.xx.yyy.zzz --port=3306 --user=admin --password=admin -e "SOURCE init.sql"

(switch ww.xx.yyy.zzz for your IP address from step 14).

# 2.1.2.14.6.14 Docker and Google Cloud

This process shows how to deploy MariaDB in a Docker container running on an GCE instance. First we'll create the GCE VM, then we'll deploy Docker to it. After that, we'll pull the MariaDB Docker image which we'll use to create a running container with a MariaDB instance. Finally, we'll load a sample database into the MariaDB instance.

#### **Create a VM in Google Cloud Compute Engine**

- 1. Install [MariaDB](https://mariadb.com/docs/server/connect/clients/mariadb-client/) client & on your local machine, either bundled with Maria DB server or standalone.
- 2. Login to Google Cloud, navigate to VM [instances](https://console.cloud.google.com/compute/instances/) &
- 3. Enable Compute Engine API if you haven't already.
- 4. Click create instance, give instance a name (e.g. mrdb-ubuntu-docker-use1b), choose a region and zone.
- 5. Machine configuration: Choose general-purpose / E2 micro

#### **Machine configuration**

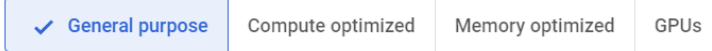

Machine types for common workloads, optimized for cost and flexibility

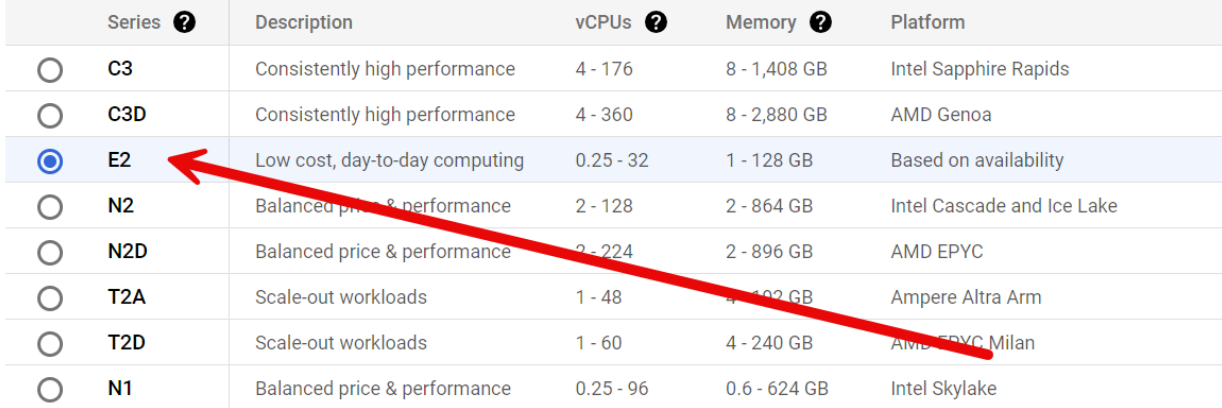

 $\equiv$  Filter instance sizes

Shared-core

Standard

High memory

High CPU

#### e2-micro

0.25-2 vCPU (1 shared core), 1 GB memory

e2-small 0.5-2 vCPU (1 shared core), 2 GB memory

e2-medium 1-2 vCPU (1 shared core), 4 GB memory

#### 6. Boot Disk > Change

Switch the operating system to a modern Ubuntu release x86/64 CPU architecture, or similar free tier offering.

Select an image or snapshot to create a boot disk; or attach an existing disk. Can't find what you're looking for? Explore hundreds of VM solutions in Marketplace  $\boxtimes$ 

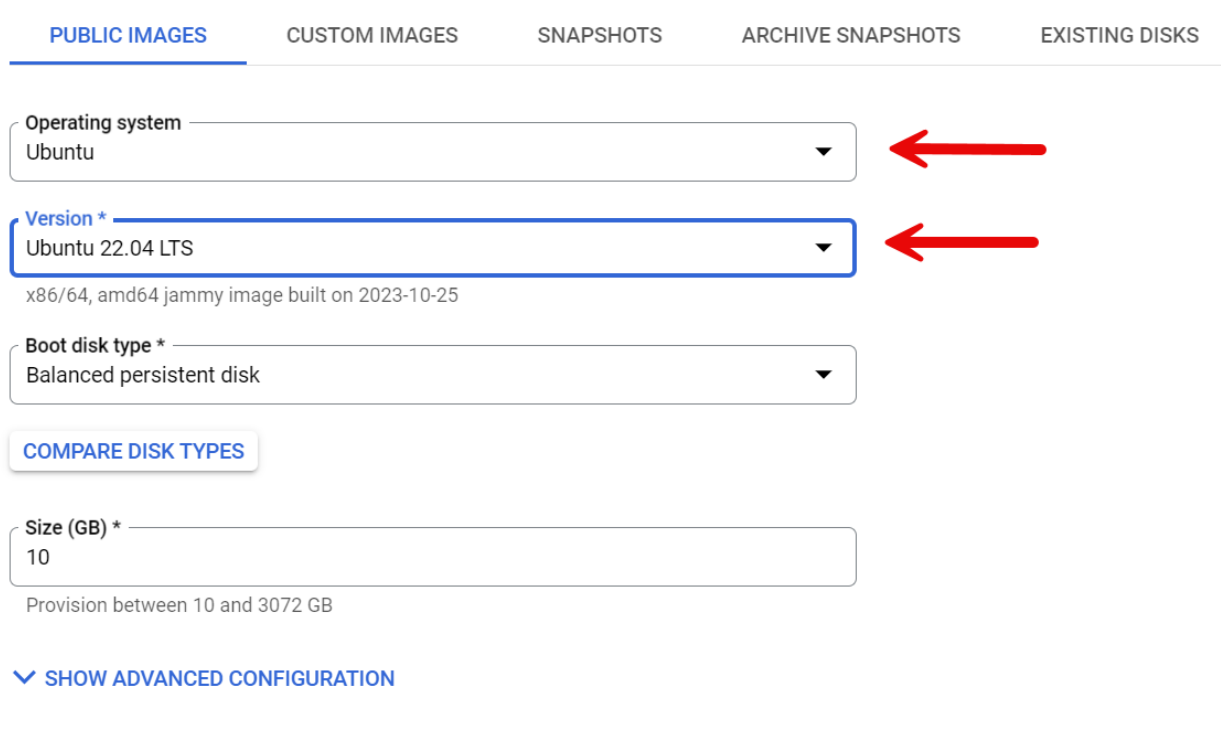

**SELECT** 

CANCEL

7. Create a [firewall](https://console.cloud.google.com/net-security/firewall-manager/firewall-policies/add) rule  $\Phi$  in the Firewall Policies section of the console. After naming it, change the targets, add 0.0.0.0/0 as a source IP range, and open TCP port 3306. Then Click create.

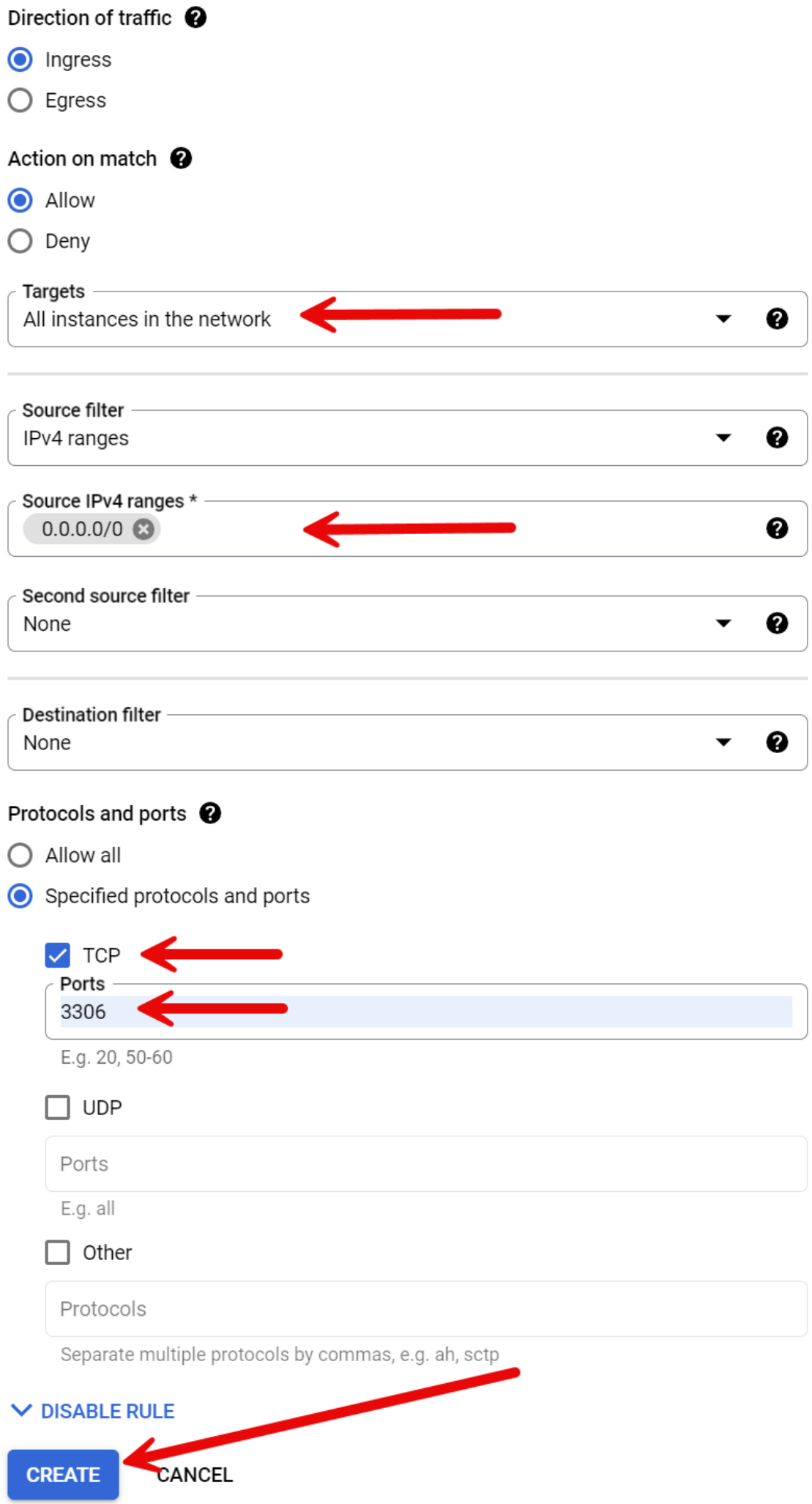

8. Connect using Google Cloud's built in browser SSH. Accept all prompts for authorization.

**VM** instances **C** CREATE INSTANCE **古 IMPORT VM**  $C<sub>z</sub>$  REFRESH **INSTANCES ORSEDVARILITY** INSTANCE SCHEDULES **VM** instances  $\equiv$  Filter Enter property name or value  $\Box$ **Status** Name 个 Zone Recommendations In use by Internal IP External IP  $\Box$  $\bullet$ mrdb-ubuntu-docker-use1b us-east1-b 10 142 0 2 (nic0) 34.73.33.81 (nic0)  $SSH$ 

#### **Install Docker on the GCE VM**

For more detailed instructions, refer to [Installing](#page-1540-0) and Using MariaDB via Docker

9. Escalate to root Escalate to root

\$ sudo su

10. Install Docker

\$ curl -fsSL <https://get.docker.com> & | sudo sh

11. Pull Docker image

\$ docker pull mariadb:lts

12. Start MDRB docker process

at your terminal / command line, type:

\$ docker run --detach --name mariadb-docker -v \Users\YouUID\Documents\YourDirName:/var/lib/mysql:Z -p 3306:3306 -e MARIADB\_ROOT\_PASSWORD=yoursecurepassword mariadb:lts

The -v flag mounts a directory that you choose as /var/lib/mysql will ensure that the volume is persistent. Windows file paths like C:\Users\YouUID\Documents\YourDirName should be represented as above. Linux file paths should also be absolute vs. relative. Obviously replace the root password with something that is a bit more secure than you see in this example for anything other than development purposes.

13. Shell into container \$ docker exec -it mariadb-docker bash

14. Login to MRDB inside container

Using the root password specified in step 12, type:

\$ mariadb -pyoursecurepassword

15. Setup admin account with permission for remote connection, configure access control Execute these SQL commands in sequence:

MariaDB [(none)]> CREATE USER 'admin'@'%' IDENTIFIED BY 'admin';

MariaDB [(none)]> GRANT ALL ON \*.\* to 'admin'@'%' WITH GRANT OPTION;

MariaDB [(none)]> SHOW GRANTS FOR admin;

Obviously replace these passwords with something that is a bit more secure than you see in this example for anything other than development purposes.

16. Setup service account for your app with permission for remote connection, configure access control Execute these SQL commands in sequence:

MariaDB [(none)]> CREATE USER 'yourappname'@'%' IDENTIFIED BY 'yoursecurepassword';

MariaDB [(none)]> GRANT INSERT, UPDATE, DELETE ON \*.\* to 'yourappname'@'%';

MariaDB [(none)]> SHOW GRANTS FOR yourappname;

Obviously replace these passwords with something that is a bit more secure than you see in this example for anything other than development purposes.

17. Load up your database from your preexisting SQL script that contains CREATE [DATABASE](https://mariadb.com/docs/server/ref/mdb/sql-statements/CREATE_DATABASE/) &; USE [DATABASE;](#page-553-0) and [CREATE](#page-111-0) TABLE statements.

Copy the external IP address of your VM instance from the Console in the VM [instances](https://console.cloud.google.com/compute/instances/) & list.

In a new local terminal window, not your SSH session, change directory to the directory containing your database creation script, say, init.sql in this example.

Type: \$ mariadb --host=ww.xx.yyy.zzz --port=3306 --user=admin --password=admin -e "SOURCE init.sql" (switch ww.xx.yyy.zzz for your IP address from step 17.

# 2.1.2.14.6.15 Docker and Microsoft Azure

This process shows how to deploy MariaDB in a Docker container running on an Azure VM instance. First we'll create the Azure VM, then we'll deploy Docker to it. After that, we'll pull the MariaDB Docker image which we'll use to create a running container with a MariaDB instance. Finally, we'll load a sample database into the MariaDB instance.

#### **Create a VM in Azure**

1. Install [MariaDB](https://mariadb.com/docs/server/connect/clients/mariadb-client/) client an your local machine, either bundled with Maria DB server or standalone.

2. Login to Azure, navigate to Azure Virtual [Machine](https://portal.azure.com/#view/HubsExtension/BrowseResource/resourceType/Microsoft.Compute%252FVirtualMachines) &

3. [Create](https://portal.azure.com/#create/Microsoft.VirtualMachine-ARM) VM & Give the VM a name (e.g. mrdb-ubuntu-docker-use1), and create new or use an existing resource group. Selection region and availability zone, and choose Ubuntu 22.04 LTS x64 (free services eligible).

#### Project details

Select the subscription to manage deployed resources and costs. Use resource groups like folders to organize and manage all vour resources.

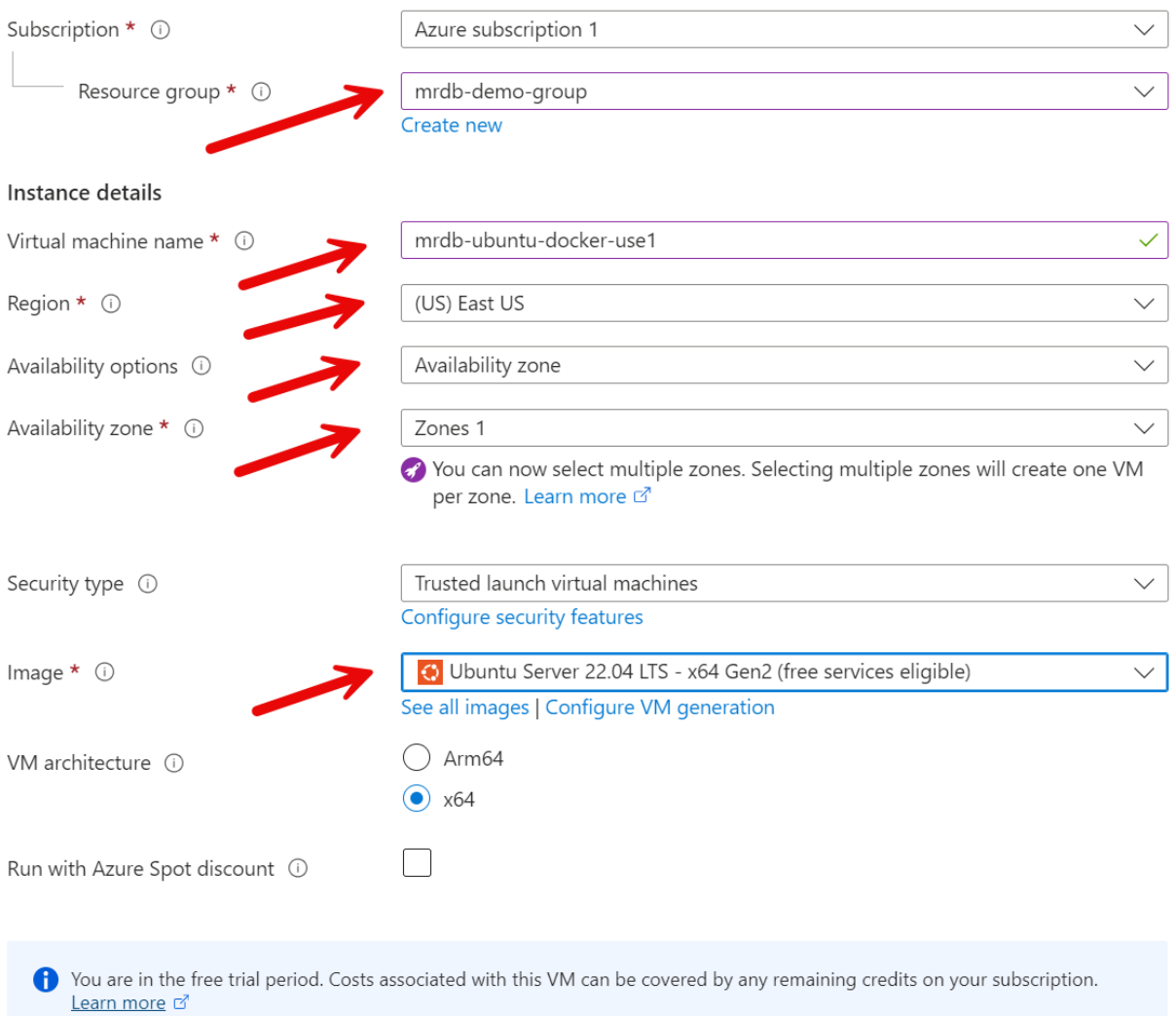

4. Choose the VM instance size, like a B1s or similar free tier. Note that Azure free works on a credit based system for new accounts

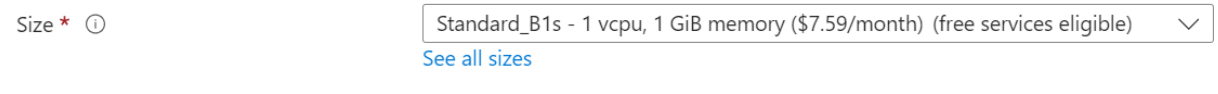

5. Configure an administrator account and generate a new key pair, and give the key pair a name.

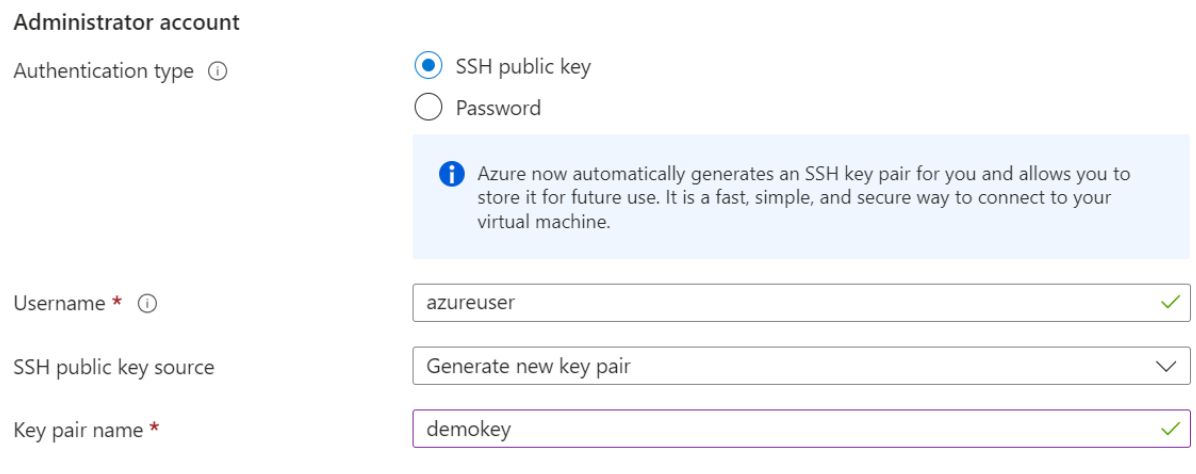

6. Click "Review + Create" at the very bottom of the "create virtual machine" page to create the VM.

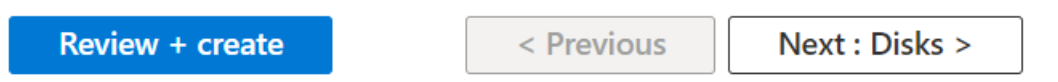

7. Download the SSH keys and them in a safe place, you will need them later. For this example, let's name the key file mrdb-docker-pk.pem.

If your local machine is Linux or you are using WSL on Windows, open a terminal window and: \$ mv /mnt/c/<your-privatekey> /.ssh/ \$ chmod 400 /.ssh/<your-private-key>

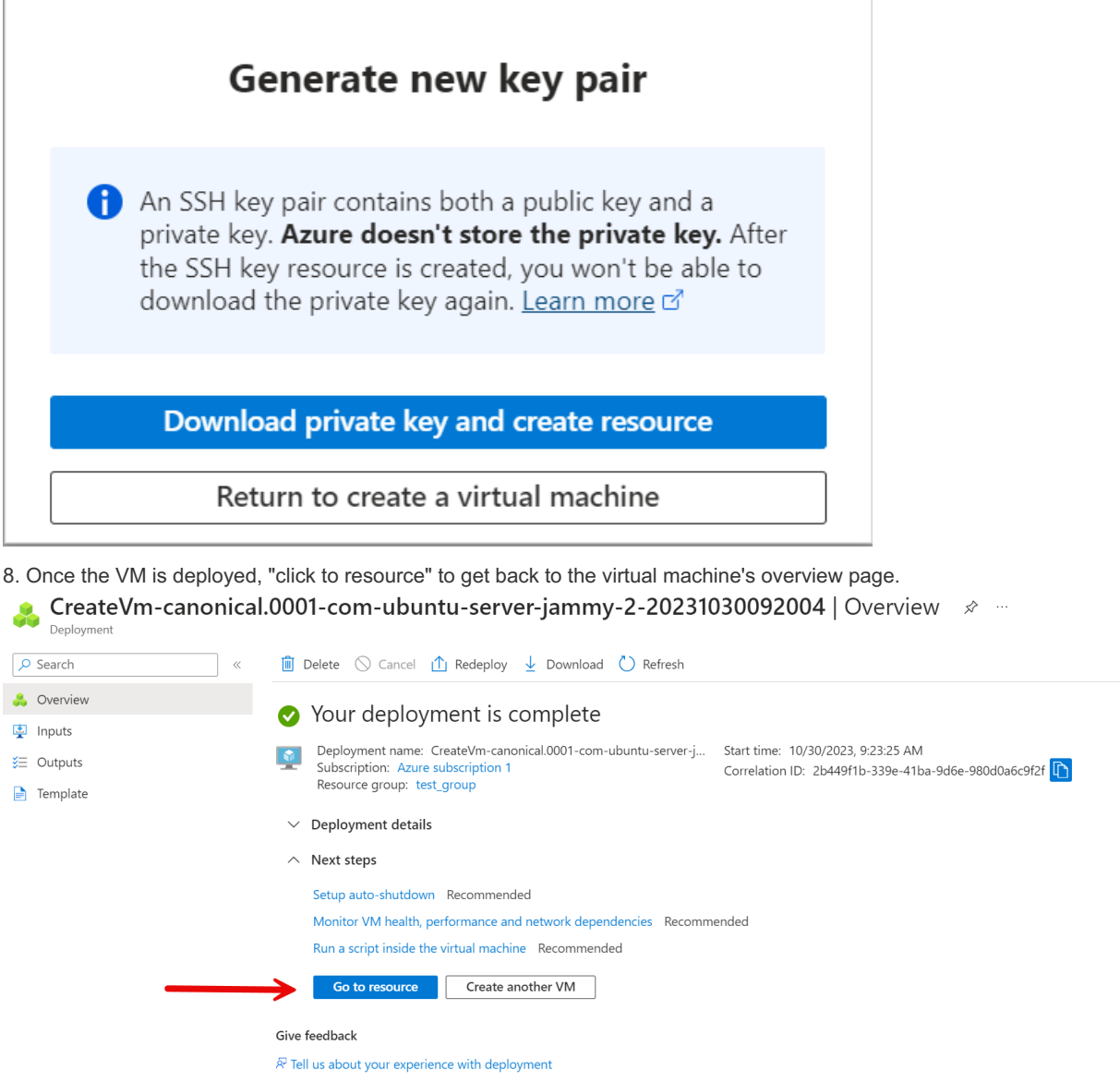

9. From the overview page, the left-hand navigation, choose settings > networking.

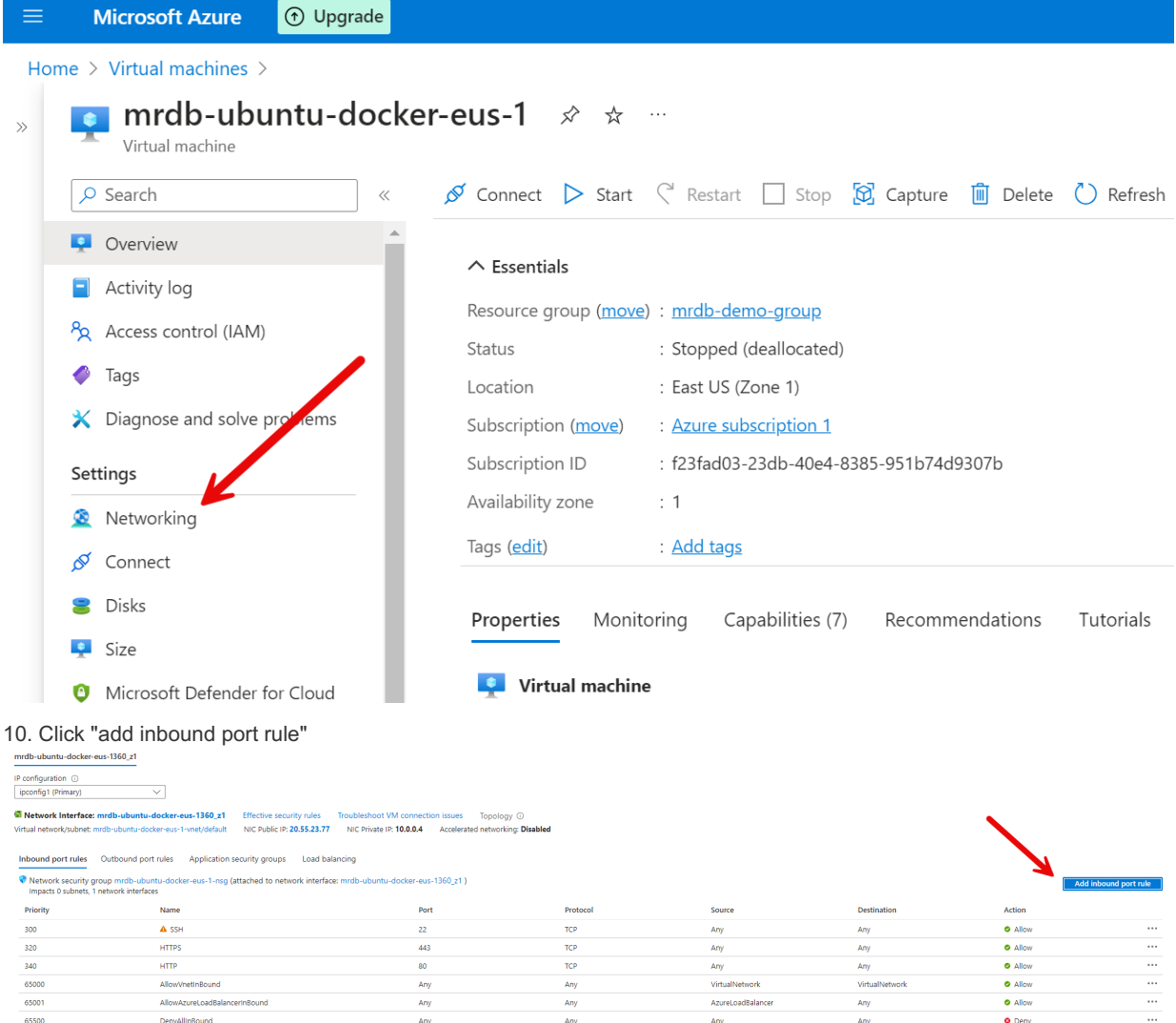

11. Configure the port rule to allow port TCP 3306 inbound (mySQL) so that you can make external connections from your local Maria DB command line client, to the dockerized Maria DB instance in your Azure Linux VM.

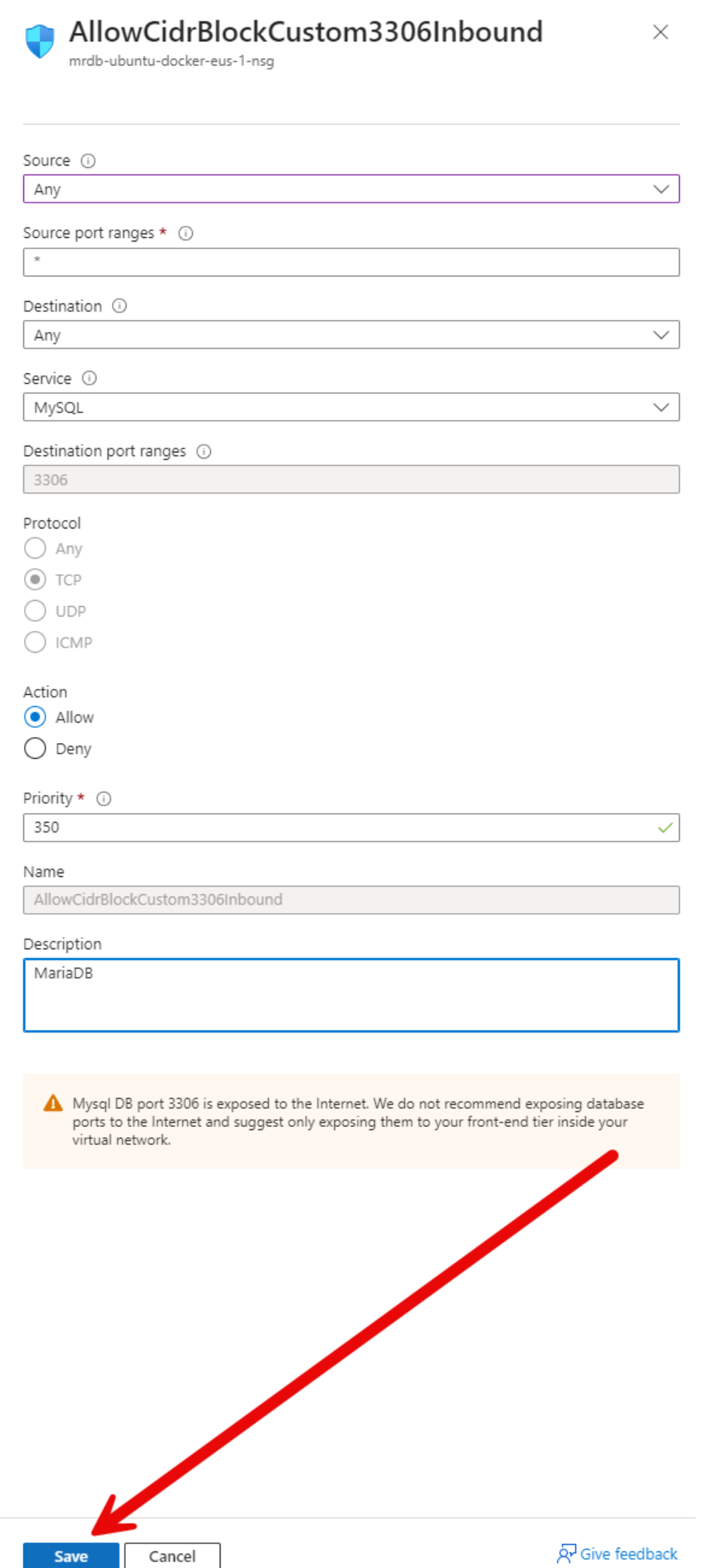

Save

1573/4074

12. Navigate back to the virtual machine's overview page. Then copy the public IP address to the clipboard.<br>The mrdb-ubuntu-docker-eus-1  $\hat{\mathcal{Z}}$   $\hat{\mathcal{Z}}$ 

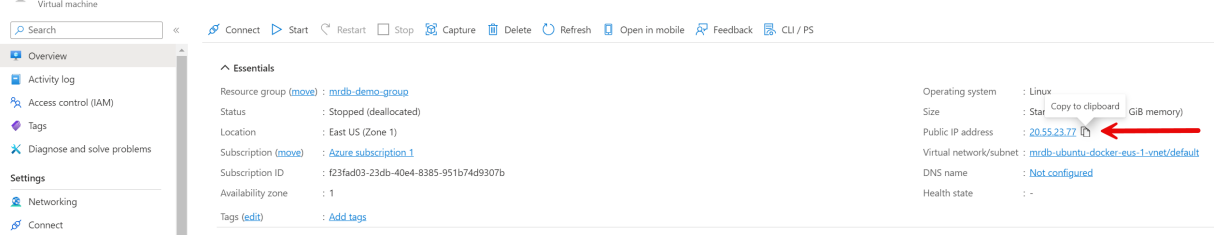

#### **Install Docker on the Azure VM**

For more detailed instructions, refer to [Installing](#page-1540-0) and Using MariaDB via Docker

16. Open terminal window, referencing the path to the private key (\*.pem or \*.ppk) file, and start a SSH remote shell session by typing:

\$ ssh -i /.ssh/mrdb-docker-pk.pem azureuser@ww.xx.yyy.zzz

(switch ww.xx.yyy.zzz for your IP address from step 12, and replace "mrdb-docker-pk.pem" with your keyfile name if you chose something different).

If you forget your administrator account details, simply go to the left-hand navigation and choose settings > connect, and Azure will display the public IP address, admin username, and port for you.

17. Are you sure you want to continue connecting (yes/no/[fingerprint])? Say yes

18. Escalate to root

 $$$  sudo su

19. Microsoft Azure on two machines come with docker preinstalled. For any reason you need to reinstall it , chose another machine type is not have docker preinstalled, you can install docker inside your SSH session with cURL by typing:

\$ curl -fsSL <https://get.docker.com> & | sudo sh

#### **Pull the MariaDB Docker image and create the container**

20. Pull MariaDB Docker image

\$ docker pull mariadb:lts

21. Start MDRB docker process

at your terminal / command line, type:

\$ docker run --detach --name mariadb-docker -v \Users\YouUID\Documents\YourDirName:/var/lib/mysql:Z -p 3306:3306 -e MARIADB\_ROOT\_PASSWORD=yoursecurepassword mariadb:lts

The -v flag mounts a directory that you choose as /var/lib/mysql will ensure that the volume is persistent. Windows file paths like C:\Users\YouUID\Documents\YourDirName should be represented as above. Linux file paths should also be absolute vs. relative. Obviously replace the root password with something that is a bit more secure than you see in this example for anything other than development purposes.

22. Shell into container

\$ docker exec -it mariadb-docker bash

23. Login to MRDB inside container

Using the root password specified in step 20, type:

\$ mariadb -pyoursecurepassword

24. Setup admin account with permission for remote connection, configure access control

MariaDB [(none)]> CREATE USER 'admin'@'%' IDENTIFIED BY 'admin';

MariaDB [(none)]> GRANT ALL ON \*.\* to 'admin'@'%' WITH GRANT OPTION;

MariaDB [(none)]> SHOW GRANTS FOR admin;

Obviously replace these passwords with something that is a bit more secure than you see in this example for anything other than development purposes.

25. Setup service account for your app with permission for remote connection, configure access control

MariaDB [(none)]> CREATE USER 'yourappname'@'%' IDENTIFIED BY 'yoursecurepassword';

MariaDB [(none)]> GRANT INSERT, UPDATE, DELETE ON \*.\* to 'yourappname'@'%';

MariaDB [(none)]> SHOW GRANTS FOR yourappname;

Obviously replace these passwords with something that is a bit more secure than you see in this example for anything other than development purposes.

26. Load up your database from your preexisting SQL script that contains CREATE [DATABASE](https://mariadb.com/docs/server/ref/mdb/sql-statements/CREATE_DATABASE/)  $\Phi$ . USE [DATABASE;](#page-553-0) and [CREATE](#page-111-0) TABLE statements.

In a new local terminal window, not your SSH session, change directory to the directory containing your database creation script, say, init.sql in this example. Then type:

\$ mariadb --host=ww.xx.yyy.zzz --port=3306 --user=admin --password=admin -e "SOURCE init.sql"

(switch ww.xx.yyy.zzz for your IP address from step 12).

# 2.1.2.14.7 Kubernetes and MariaDB

General information and hints on how to deploy MariaDB Kubernetes containers.

Kubernetes is an open source containers orchestration system. It automates deployments, horizontal scaling, configuration and operations. It is often referred to as K8s.

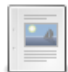

#### **[Kubernetes](#page-1574-0) Overview for MariaDB Users**

*An overview of Kubernetes and how it works with MariaDB.*

#### **[Kubernetes](#page-1576-0) Operators for MariaDB**

*An overview of Kubernetes operators that can be used with MariaDB*

# <span id="page-1574-0"></span>2.1.2.14.8 Kubernetes Overview for MariaDB Users

Kubernetes, or K8s, is software to orchestrate containers. It is released under the terms of an open source license, Apache License 2.0.

Kubernetes was originally developed by Google. Currently it is maintained by the Cloud Native Computing Foundation (CNCF), with the status of Graduated Project.

For information about how to setup a learning environment or a production environment, see [Getting](https://kubernetes.io/docs/setup/) started  $\mathbb{F}$  in Kubernetes documentation.

### **Contents**

- 1. [Architecture](#page-1574-1)
	- 1. [Nodes](#page-1575-0)
		- 1. [kubelet](#page-1575-1)
		- 2. [kube-proxy](#page-1575-2)
		- 3. [Container](#page-1575-3) Runtime
	- 2. [Controllers](#page-1575-4)
	- 3. [Control](#page-1575-5) Plane
		- 1. API [Server](#page-1575-6)
		- 2. [kube-controller-manager](#page-1576-1)
		- 3. [etcd](#page-1576-2)
		- 4. [kube-scheduler](#page-1576-3)
		- 5. [cloud-controller-manager](#page-1576-4)
	- 4. [Clients](#page-1576-5) and Tools
		- 1. [kubectl](#page-1576-6)
		- 2. [kubeadm](#page-1576-7)
		- 3. kind and [minikube](#page-1576-8)
- 2. Kubernetes Resources and [References](#page-1576-9)

## <span id="page-1574-1"></span>**Architecture**

Kubernetes runs in a **cluster**. A cluster runs a **workload**: a set of servers that are meant to work together (web servers, database servers, etc).

A Kubernetes cluster consists of the following components:

- **Nodes** run containers with the servers needed by our applications.
- **Controllers**constantly check the cluster nodes current state, and compare it with the desired state.
- A **Control Plane** is a set of different components that store the cluster desired state and take decisions about the nodes. The Control Plane provides an API that is used by the controllers.

For more information on Kubernetes architecture, see [Concepts](https://kubernetes.io/docs/concepts/)  $\Phi$  and Kubernetes [Components](https://kubernetes.io/docs/concepts/overview/components/)  $\Phi$  in Kubernetes documentation.

### <span id="page-1575-0"></span>**Nodes**

A node is a system that is responsible to run one or more pods. A pod is a set of containers that run a Kubernetes workload or part of it. All containers that run in the same pod are also located on the same node. Usually identical pods run on different nodes for fault tolerance.

For more details, see [Nodes](https://kubernetes.io/docs/concepts/architecture/nodes/) **I**n the Kubernetes documentation.

Every node must necessarily have the following components:

- **kubelet**
- **kube-proxy**
- A **container runtime**

#### <span id="page-1575-1"></span>kubelet

kubelet has a set of **PodSpecs** which describe the desired state of pods. It checks that the current state of the pods matches the desired state. It especially takes care that containers don't crash.

#### <span id="page-1575-2"></span>kube-proxy

In a typical Kubernetes cluster, several containers located in different pods need to connect to other containers, located in the same pods (for performance and fault tolerance reasons). Therefore, when we develop and deploy an application, we can't know in advance the IPs of the containers to which it will have to connect. For example, an application server may need to connect to MariaDB, but the MariaDB IP will be different for every pod.

The main purpose of kube-proxy is to implement the concept of Kubernetes **services**. When an application needs to connect to MariaDB, it will connect to the MariaDB service. kube-proxy will receive the request and will redirect it to a running MariaDB container in the same pod.

#### <span id="page-1575-3"></span>Container Runtime

Kubernetes manages the containers in a pod via a container runtime, or container manager, that supports the Kubernetes [Container](https://kubernetes.io/docs/setup/production-environment/container-runtimes/) Runtime Interface (CRI). Container runtimes that meet this requisite are listed in the Container runtimes & page in the Kubernetes documentation. More information about the Container Runtime Interface can be found on [GitHub](https://github.com/kubernetes/community/blob/master/contributors/devel/sig-node/container-runtime-interface.md)  $\Phi$ .

Originally, Kubernetes used Docker as a container runtime. This was later deprecated, but Docker images can still be used using any container runtime.

### <span id="page-1575-4"></span>**Controllers**

Controllers constantly check if there are differences between the pod's current state and their desired state. When differences are found, controllers try to fix them. Each node type controls one or more resource types. Several types of controllers are needed to run a cluster.

Most of the actions taken by the controllers user the API server in the Control Plane. However, this is not necessarily true for custom controllers. Also, some actions cannot be performed via the Control Plane. For example, if some nodes crashed, adding new nodes involves taking actions outside of the Kubernetes cluster, and controllers will have to do this themselves.

It is possible to write custom controllers to perform checks that require knowledge about a specific technology. For example, a MariaDB custom controller may want to check if [replication](#page-2239-0) is working by issuing SHOW [REPLICA](#page-191-0) STATUS commands. This logic is specific to the way MariaDB works, and can only be implemented in a customer controller. Custom controllers are usually part of operators.

For more information, see [Controllers](https://kubernetes.io/docs/concepts/architecture/controller/)  $\Phi$  in the Kubernetes documentation.

### <span id="page-1575-5"></span>Control Plane

The control plane consists of the following components.

For more information about the control plane, see Control Plane [Components](https://kubernetes.io/docs/concepts/overview/components/) **I** in Kubernetes documentation.

#### <span id="page-1575-6"></span>API Server

An API Server exposes API functions both internally and externally. It is essential to coordinate Kubernetes components so that they react to node's change of state, and it allows the user to send commands.

The default implementation of the API Server is kube-apiserver. It is able to scale horizontally and to balance the load

between its instances.

#### <span id="page-1576-1"></span>kube-controller-manager

Most controllers run in this component.

#### <span id="page-1576-2"></span>etcd

etcd contains all data used by a Kubernetes cluster. It is a good idea to take regular backups of etcd data.

#### <span id="page-1576-3"></span>kube-scheduler

When a new pod is created, kube-scheduler decides which node should host it. The decision is made based on several criteria, like the resource requirements for the pod.

#### <span id="page-1576-4"></span>cloud-controller-manager

cloud-controller-manager implements the logic and API of a cloud provider. It receives requests from the API Server and performs specific actions, like creating an instance in AWS. It also runs controllers that are specific to a cloud vendor.

### <span id="page-1576-5"></span>Clients and Tools

Kubernetes comes with a set of tools that allow us to communicate with the API server and test a cluster.

#### <span id="page-1576-6"></span>kubectl

kubectl allows communication with the API server and run commands on a Kubernetes cluster.

#### <span id="page-1576-7"></span>kubeadm

kubeadm allows creating a Kubernetes cluster that is ready to receive commands from kubectl.

#### <span id="page-1576-8"></span>kind and minikube

These tools are meant to create and manage test clusters on a personal machine. They work on Linux, MacOS and Windows. kind creates a cluster that consists of Docker containers, therefore it requires Docker to be installed. minikube runs a single-node cluster on the local machine.

### <span id="page-1576-9"></span>Kubernetes Resources and References

- $\bullet$  [Kubernetes](https://kubernetes.io/) website  $\mathbb{F}$ .
- [Kubernetes](https://en.wikipedia.org/wiki/Kubernetes) & on Wikipedia.
- Kubernetes [organization](https://github.com/kubernetes) **&** on GitHub.
- [OperatorHub.io](https://operatorhub.io/) 图
- [Kubernetes](https://discuss.kubernetes.io/) Community Forums 图.
- (video) MariaDB database clusters on [Kubernetes](https://mariadb.org/fest2020/kubernetes/) & by Pengfei Ma, at MariaDB Server Fest 2020.
- Series of posts by Anel Husakovic on the MariaDB Foundation blog:
	- o Start [MariaDB](https://mariadb.org/start-mariadb-in-k8s/) in K8s &
	- o MariaDB & K8s: Communication between [containers/Deployments](https://mariadb.org/mariadb-k8s-communication-between-containers-deployments/)
	- MariaDB & K8s: Create a Secret and use it in MariaDB [deployment](https://mariadb.org/mariadb-k8s-create-a-secret-and-use-it-in-mariadb-deployment/) &
	- o MariaDB & K8s: Deploy MariaDB and [WordPress](https://mariadb.org/mariadb-k8s-deploy-mariadb-and-wordpress-using-persistent-volumes/) using Persistent Volumes
	- Create statefulset MariaDB [application](https://mariadb.org/create-statefulset-mariadb-application-in-k8s/) in K8s 图
	- MariaDB replication using [containers](https://mariadb.org/mariadb-replication-using-containers/) &
	- o [MariaDB](https://mariadb.org/mariadb-k8s-how-to-replicate-mariadb-in-k8s/) & K8s: How to replicate MariaDB in K8s &

Content initially contributed by [Vettabase](https://vettabase.com/) Ltd &

# <span id="page-1576-0"></span>2.1.2.14.9 Kubernetes Operators for MariaDB

Operators basically instruct Kubernetes about how to manage a certain technology. Kubernetes comes with some default operators, but it is possible to create custom operators. Operators created by the community can be found on [OperatorHub.io](https://operatorhub.io/) ..

### **Contents**

- 1. Custom [Operators](#page-1577-0)
- 2. MariaDB [Operator](#page-1577-1)
- 3. Other [Operators](#page-1577-2)

## <span id="page-1577-0"></span>Custom Operators

Kubernetes provides a declarative API. To support a specific (i.e. MariaDB) technology or implement a desired behavior (i.e. provisioning a [replica](#page-2239-0)), we extend Kubernetes API. This involves creating two main components:

- A custom resource.
- A custom controller.

A custom resource adds an API endpoint, so the resource can be managed via the API server. It includes functionality to get information about the resource, like a list of the existing servers.

A custom controller implements the checks that must be performed against the resource to check if its state should be corrected using the API. In the case of MariaDB, some reasonable checks would be verifying that it accepts connections, replication is running, and a server is (or is not) read only.

## <span id="page-1577-1"></span>MariaDB Operator

[mariadb-operator](https://github.com/mariadb-operator/mariadb-operator)  $\mathbb{F}$  is a Kubernetes operator that allows you to run and operate MariaDB in a cloud native way. It aims for declaratively managing your MariaDB using Kubernetes CRDs rather than imperative commands.

It's available in both [Artifact](https://artifacthub.io/packages/helm/mariadb-operator/mariadb-operator) Hub  $\Phi$  and [Operator](https://operatorhub.io/operator/mariadb-operator) Hub  $\Phi$  and supports the following features:

- Provisioning highly configurable MariaDB servers
- Multiple HA modes supported: SemiSync Replication and Galera. Automatic primary failover.
- Take and restore backups. Scheduled backups. Backup rotation
- PVCs and Kubernetes volumes (i.e. NFS) backup storage
- Bootstrap new instances from backups and volumes (i.e NFS)
- Manage users, grants and logical databases
- Configure connections for your applications
- Orchestrate and schedule sql scripts
- Prometheus metrics
- Validation webhooks to provide CRD inmutability
- Additional printer columns to report the current CRD status
- CRDs designed according to the Kubernetes API conventions
- GitOps friendly
- Multi-arch distroless based image
- Install it using kubectl, helm or OLM

This operator is open source and released under the terms of the MIT license. The source code is available on [GitHub](https://github.com/mariadb-operator/mariadb-operator) ...

## <span id="page-1577-2"></span>Other Operators

If you know about other MariaDB operators, feel free to add them to this page (see Writing and Editing [Knowledge](https://mariadb.com/kb/en/writing-and-editing-knowledge-base-articles/) Base Articles **+**.

MySQL and Percona Server operators should work as well, though some changes may be necessary to fix [incompatibilities](#page-1728-0) or take advantage of certain [MariaDB](#page-1725-0) features.

Content initially contributed by [Vettabase](https://vettabase.com/) Ltd &.

# 2.1.2.14.10 Automating Upgrades with MariaDB.Org Downloads REST API

The MariaDB Foundation maintains a Downloads REST API. See the Downloads API [documentation](https://mariadb.org/downloads-rest-api/) & to find out all the tasks that you can accomplish with this API. Generally speaking, we can say that it provides information about MariaDB products and available versions. This allows to easily automate upgrades for MariaDB and related products.

The Downloads API exposes HTTPS endpoints that return information in JSON format. HTTP and JSON are extremely common standards that can be easily used with any programming language. All the information provided by the API is public, so no authentication is required.

## How to Use the API with a Unix Shell

Linux shells are great for writing simple scripts. They are compatible to each other to some extent, so simple scripts can be run on almost any Unix/Linux system. In the following examples we'll use Bash.

On Linux, some programs you'll generally need to work with any REST API are:

- [curl](https://curl.se/)  $\mathbb{F}$ , to call HTTP URLs and get their output.
- is  $\mathbb{F}$ , to extract or transform information from a JSON document.

### Example: Check When a New Version Becomes GA

A trivial use case is to write a script that checks the list of MariaDB GA major versions and, when something changes, send us an email. So we can test the newest GA version and eventually install it.

The script in this example will be extremely simple. We'll do it this way:

- Retrieve the JSON object describing all MariaDB versions.
- For each element of the array, only show the release\_id and release\_status properties, and concatenate them.
- Apply a filter, so we only select the rows containing 'stable' but not 'old' (so we exclude 'Old Stable').
- From the remaining rows, only show the first column (the version number).
- If the results we obtained are different from the previously written file (see last point) send an email.
- Save the results into a file.

This is something that we can easily do with a Unix shell:

```
#!/bin/bash
current_ga_versions=$(
   curl https://downloads.mariadb.org/rest-api/mariadb/ | \
    jq -r '.major releases[] | .release id + " " + .release status' | \setminusgrep -i 'stable' | grep -vi 'old' | \
    cut -d ' ' -f 1
\lambda# create file if it doesn't exist, then compare version lists
touch ga_versions
previous ga_versions=$( cat ga_versions )
echo "$current_ga_versions" > ga_versions
if [ "$current ga_versions" != "$previous ga_versions" ];
then
   mail -s 'NOTE: New MariaDB GA Versions' devops@example.com <<< 'There seems to be a new
MariaDB GA version! Yay!'
fi
```
The only non-standard command here is jq. It is a great way to manipulate JSON documents, so if you don't know it you may want to take a look at jq [documentation](https://stedolan.github.io/jq/manual/)  $\mathbb{F}$ .

### How to Use the API with a Python Script

To use the API with Python, we need a module that is able to send HTTP requests and parse a JSON output. The requests module has both these features. It can be installed as follows:

pip install requests

The following script prints stable versions to the standard output:

```
#!/usr/bin/env python
import requests
response = requests.get('https://downloads.mariadb.org/rest-api/mariadb/').json()
for x in response['major_releases']:
   if x['release_status'] == 'Stable':
       print(x['release_id'])
```
Content initially contributed by [Vettabase](https://vettabase.com/) Ltd ...

# 2.1.2.14.11 HashiCorp Vault and MariaDB

Vault is open source software for secret management provided by HashiCorp. It is designed to avoid sharing secrets of various types, like passwords and private keys. When building automation, Vault is a good solution to avoid storing secrets in plain text in a repository.

MariaDB and Vault may relate to each other in several ways:

- MariaDB has a Hashicorp Key [Management](#page-3599-0) plugin, to manage and rotate SSH keys.
- Users passwords can be stored in Vault.
- MariaDB (and MySQL) can be used as a secret engine, a component which stores, generates, or encrypts data.
- MariaDB (and MySQL) can be used as a backend storage, providing durability for Vault data.

For information about how to install Vault, see [Install](https://www.vaultproject.io/docs/install) Vault &, as well as [MySQL/MariaDB](https://developer.hashicorp.com/vault/docs/secrets/databases/mysql-maria) Database Secrets Engine &

### **Contents**

- 1. Vault [Features](#page-1579-0)
- 2. Vault [Architecture](#page-1579-1)
- 3. Dev [Mode](#page-1579-2)
- 4. Vault Resources and [References](#page-1580-0)

### <span id="page-1579-0"></span>Vault Features

#### Vault is used via an HTTP/HTTPS API.

Vault is identity-based. Users login and Vault sends them a token that is valid for a certain amount of time, or until certain conditions occur. Users with a valid token may request to obtain secrets for which they have proper permissions.

Vault encrypts the secrets it stores.

Vault can optionally audit changes to secrets and secrets requests by the users.

## <span id="page-1579-1"></span>Vault Architecture

Vault is a server. This allows decoupling the secrets management logic from the clients, which only need to login and keep a token until it expires.

The sever can actually be a cluster of servers, to implement high availability.

The main Vault components are:

- **Storage Backed**: This is where the secrets are stored. Vault only send encrypted data to the backend storage.
- **HTTP API**: This API is used by the clients, and provides an access to Vault server.
- **Barrier**: Similarly to an actual barrier, it protects all inner Vault components. The HTTP API and the storage backend are outside of the barrier and could be accessed by anyone. All communications from and to these components have to pass through the barrier. The barrier verifies data and encrypts it. The barrier can have two states: *sealed* or *unsealed*. Data can only pass through when the barrier is unsealed. All the following components are located inside the barrier.
- **Auth Method**: Handles login attempts from clients. When a login succeeds, the auth method returns a list of security policies to Vault core.
- **Token Store**: Here the tokens generated as a result of a succeeded login are stored.
- **Secrets Engines**: These components manage secrets. They can have different levels of complexity. Some of them simply expect to receive a key, and return the corresponding secret. Others may generate secrets, including onetime-passwords.
- **Audit Devices**: These components log the requests received by Vault and the responses sent back to the clients.There may be multiple devices, in which case an **Audit Broker** sends the request or response to the proper device.

## <span id="page-1579-2"></span>Dev Mode

It is possible to start Vault in dev mode:

Dev mode is useful for learning Vault, or running experiments on some particular features. It is extremely insecure, because dev mode is equivalent to starting Vault with several insecure options. This means that Vault should never run in production in dev mode. However, this also means that all the regular Vault features are available in dev mode.

Dev mode simplifies all operations. Actually, no configuration is necessary to get Vault up and running in dev mode. It makes it possible to communicate with the Vault API from the shell without any authentication. Data is stored in memory by default. Vault is unsealed by default, and if explicitly sealed, it can be unsealed using only one key.

For more details, see "Dev" [Server](https://www.vaultproject.io/docs/concepts/dev-server) Mode & in Vault documentation.

## <span id="page-1580-0"></span>Vault Resources and References

- [Documentation](https://www.vaultproject.io/docs) **?**
- [MySQL/MariaDB](https://www.vaultproject.io/docs/secrets/databases/mysql-maria) Database Secrets Engine &
- MySQL Storage [Backend](https://www.vaultproject.io/docs/configuration/storage/mysql) **.**

Content initially contributed by [Vettabase](https://vettabase.com/) Ltd &

## 2.1.2.14.12 Orchestrator Overview

Orchestrator is a MySQL and MariaDB high availability and replication management tool. It is released by Shlomi Noach under the terms of the Apache License, version 2.0.

Orchestrator provides automation for MariaDB replication in the following ways:

- It can be used to perform certain operations, like repairing broken replication or moving a replica from one master to another. These operations can be requested using CLI commands, or via the GUI provided with Orchestrator. The actual commands sent to MariaDB are automated by Orchestrator, and the user doesn't have to worry about the details.
- Orchestrator can also automatically perform a failover in case a master crashes or is unreachable by its replicas. If that is the case, Orchestrator will promote one of the replicas to a master. The replica to promote is chosen based on several criteria, like the server versions, the [binary](#page-2298-0) log formats in use and the datacenters locations.

Note that, if we don't want to use Orchestrator to automate operations, we can still use it as a dynamic inventory. Other tools can use it to obtain a list of existing MariaDB servers via its REST API or CLI commands.

Orchestrator has several big users, listed in the documentation [Users](https://github.com/openark/orchestrator/blob/master/docs/users.md) P page. It is also included in the PMM monitoring solution.

To install Orchestrator, see:

- $\bullet$  The [install.md](https://github.com/openark/orchestrator/blob/master/docs/install.md)  $\Phi$  for a manual installation;
- The links in [README.md](https://github.com/openark/orchestrator/blob/master/README.md) &, to install Orchestrator using automation tools.

#### **Contents**

- 1. Supported [Topologies](#page-1580-1)
- 2. [Architecture](#page-1580-2)
- 3. CLI [Examples](#page-1581-0)
- 4. [Orchestrator](#page-1581-1) Resources and References

### <span id="page-1580-1"></span>Supported Topologies

Currently, Orchestrator fully supports MariaDB [GTID](#page-2254-0), [replication](#page-2239-1), and [semi-synchronous](#page-2327-0) replication. While Orchestrator does not support Galera specific logic, it works with Galera clusters. For details, see Supported [Topologies](https://github.com/openark/orchestrator/blob/master/docs/supported-topologies-and-versions.md) and Versions & in Orchestrator documentation.

### <span id="page-1580-2"></span>**Architecture**

Orchestrator consists of a single executable called  $\circ$ rchestrator. This is a process that periodically connects to the target servers. It will run SQL queries against target servers, so it needs a user with proper permissions. When the process is running, a GUI is available via a web browser, at the URL '[https://localhost:3000'](#page-2037-0) . It also exposes a REST API (see [Using](https://github.com/openark/orchestrator/blob/master/docs/using-the-web-api.md) the web API **&** in the Orchestrator documentation).

Orchestrator expects to find a JSON configuration file called orchestrator.conf.json, in /etc.

A database is used to store the configuration and the state of the target servers. By default, this is done using built-in SQLite. However, it is possible to use an external MariaDB or MySQL server instance.

If a cluster of Orchestrator instances is running, only one central database is used. One Orchestrator node is active, while the others are passive and are only used for failover. If the active node crashes or becomes unreachable, one of the other nodes becomes the active instance. The active node table shows which node is active. Nodes communicate between them using the Raft protocol.

### <span id="page-1581-0"></span>CLI Examples

As mentioned, Orchestrator can be used from the command-line. Here you can find some examples.

#### List clusters:

orchestrator -c clusters

Discover a specified instance and add it to the known topology:

orchestrator -c discover -i <host>:<port>

#### Forget about an instance:

orchestrator -c topology -i <host>:<port>

#### Move a replica to a different master:

orchestrator -c move-up -i <replica-host>:<replica-port> -d <master-host>:<master-port>

#### Move a replica up, so that it becomes a "sibling" of its master:

orchestrator -c move-up -i <replica-host>:<replica-port>

#### Move a replica down, so that it becomes a replica of its"sibling":

orchestrator -c move-below -i <replica-host>:<replica-port> -d <master-host>:<master-port>

#### Make a node read-only:

orchestrator -c set-read-only -i <host>:<port>

#### Make a node writeable:

orchestrator -c set-writeable -i <host>:<port>

The  $-\text{debuq}$  and  $-\text{stack}$  options can be added to the above commands to make them more verbose.

### <span id="page-1581-1"></span>Orchestrator Resources and References

- [Orchestrator](https://github.com/openark/orchestrator) on GitHub ...
- [Documentation](https://github.com/openark/orchestrator/tree/master/docs)  $\bar{R}$ .
- Raft [consensus](https://raft.github.io/) protocol website  $\mathbb{F}$ .

The [README.md](https://github.com/openark/orchestrator/blob/master/README.md) **a** file lists some related community projects, including modules to automate Orchestrator with [Puppet](#page-1519-0) and other technologies.

On GitHub you can also find links to projects that allow the use of automation software to deploy and manage Orchestrator.

Content initially contributed by [Vettabase](https://vettabase.com/) Ltd ...

### 2.4.6 [Rotating](#page-2071-0) Logs on Unix and Linux

# 2.1.2.14.14 Automating MariaDB Tasks with **Events**

MariaDB has an event scheduler that can be used to automate tasks, making them run at regular intervals of time. This page is about using events for [automation.](#page-1504-0) For more information about events [themselves,](#page-2747-0) and how to work with them, see event scheduler.

## Pros and Cons of Using Events for Automation

Events can be compared to Unix cron jobs or Windows scheduled tasks. MariaDB events have at least the following benefits compared to those tools:

- Events are system-independent. The same code can run on any system.
- Events are written in procedural SQL. There is no need to install other languages or libraries.
- If you use [user-defined](#page-2754-0) functions, you can still take advantage of them in your events.
- Events run in MariaDB. An implication, for example, is that the results of queries remain in MariaDB itself and are not sent to a client. This means that network glitches don't affect events, there is no overhead due to data roundtrip, and therefore locks are held for a shorter time.

Some drawbacks of using events are the following:

- Events can only perform tasks that can be developed in SQL. So, for example, it is not possible to send alerts. Access to files or remote databases is limited.
- The event scheduler runs as a single thread. This means that events that are scheduled to run while another event is running will wait until the other event has stopped. This means that there is no guarantee that an event will run on exactly it's scheduled time. This should not be a problem as long as one ensures that events are short lived.
- For more events limitations, see Event [Limitations](#page-2750-0).

In many cases you may prefer to develop scripts in an external programming language. However, you should know that simple tasks consisting of a few queries can easily be implemented as events.

## Good Practices

When using events to automate tasks, there are good practices one may want to follow.

Move your SQL code in a stored procedure. All the event will do is to call a stored procedures. Several events may call the same stored procedure, maybe with different parameters. The procedure may also be called manually, if necessary. This will avoid code duplication. This will separate the logic from the schedule, making it possible to change an event without a risk of making changes to the logic, and the other way around.

Just like cron jobs, events should log whether if they succeed or not. Logging debug messages may also be useful for nontrivial events. This information can be logged into a dedicated table. The contents of the table can be monitored by a monitoring tool like Grafana. This allows to visualize in a dashboard the status of events, and send alerts in case of a failure.

## **Examples**

Some examples of tasks that could easily be automated with events:

- Copying data from a remote table to a local table by night, using the [CONNECT](#page-3098-0) storage engine. This can be a good idea if many rows need be copied, because data won't be sent to an external client.
- Periodically delete historical data. For example, rows that are older than 5 years. Nothing prevents us from doing this with an external script, but probably this wouldn't add any value.
- Periodically delete invalid rows. In an e-commerce, they could be abandoned carts. In a messaging system, they could be messages to users that don't exist anymore.
- Add a new [partition](#page-2079-0) to a table and drop the oldest one (partition rotation).

Content initially contributed by [Vettabase](https://vettabase.com/) Ltd &

# 2.1.2.15 MariaDB Package Repository Setup and Usage

If you are looking to set up MariaDB Server, it is often easiest to use a repository. The MariaDB Foundation has a repository configuration tool at <https://mariadb.org/download/>  $\Phi$  and MariaDB Corporation provides a convenient shell script to configure access to their MariaDB Package Repositories. It is available at:

#### • [https://r.mariadb.com/downloads/mariadb\\_repo\\_setup](https://r.mariadb.com/downloads/mariadb_repo_setup)

The script by default sets up 3 different repositories in a single repository configuration file. The repositories are

- MariaDB Server Repository
- MariaDB MaxScale Repository
- MariaDB Tools Repository

The script can be executed in the following way:

curl -LsS https://r.mariadb.com/downloads/mariadb\_repo\_setup | sudo bash

For the script to work, the curl and ca-certificates packages need to be installed on your system. Additionally on Debian and Ubuntu the apt-transport-https package needs to be installed. The script will check if these are installed and let you know before it attempts to create the repository configuration on your system.

### **Contents**

- 1. [Repositories](#page-1583-0)
	- 1. MariaDB [Repository](#page-1583-1)
	- 2. MariaDB MaxScale [Repository](#page-1583-2)
- 2. Supported [Distributions](#page-1584-0)
- 3. Using the MariaDB Package [Repository](#page-1584-1) Setup Script
	- 1. [Options](#page-1584-2)
		- 1. [--mariadb-server-version](#page-1585-0)
		- 2. [--mariadb-maxscale-version](#page-1585-1)
		- 3. --os-type and [--os-version](#page-1586-0)
		- 4. [--write-to-stdout](#page-1586-1)
	- 2. [Platform-Specific](#page-1586-2) Behavior
		- 1. [Platform-Specific](#page-1586-3) Behavior on RHEL and CentOS
		- 2. [Platform-Specific](#page-1587-0) Behavior on Debian and Ubuntu
		- 3. [Platform-Specific](#page-1587-1) Behavior on SLES
- 4. Installing Packages with the MariaDB Package [Repository](#page-1587-2)
	- 1. Installing [Packages](#page-1587-3) on RHEL and CentOS
	- 2. Installing [Packages](#page-1587-4) on Debian and Ubuntu
	- 3. Installing [Packages](#page-1587-5) on SLES
- 5. [Versions](#page-1588-0)

### <span id="page-1583-0"></span>**Repositories**

The script will will set up 2 different repositories in a single repository configuration file.

### <span id="page-1583-1"></span>MariaDB Repository

The **MariaDB Repository** contains software packages related to MariaDB Server, including the server itself, clients and utilities, client [libraries](https://mariadb.com/kb/en/client-libraries/)  $\Phi$ , [plugins](#page-3499-0), and [Mariabackup.](#page-1271-0)

The binaries in MariaDB Corporation's **MariaDB Repository** are currently identical to the binaries in MariaDB Foundation's MariaDB Repository that is configured with the MariaDB Repository [Configuration](https://mariadb.org/download/?t=repo-config) Tool &

By default, the script will configure your system to install from the repository of the latest GA version of MariaDB. That is currently [MariaDB](#page-3865-0) 10.7. If a new major GA release occurs and you would like to upgrade to it, then you will need to either manually edit the repository configuration file to point to the new version, or run the MariaDB Package Repository setup script again.

The script can also configure your system to install from the repository of a different version of MariaDB if you use the -[mariadb-server-version](#page-1585-0) option.

If you would not like to configure the **MariaDB Repository** on your system, then you can use the --skip-server option to prevent the MariaDB Package Repository setup script from configuring it.

### <span id="page-1583-2"></span>MariaDB MaxScale Repository

The **MariaDB MaxScale Repository** contains software packages related to MariaDB [MaxScale](https://mariadb.com/kb/en/maxscale/) .

By default, the script will configure your system to install from the repository of the *latest* GA version of MariaDB MaxScale. When a new major GA release occurs, the repository will automatically switch to the new version. If instead you would like to stay on a particular version you will need to manually edit the repository configuration file and change ' latest ' to the version you want (e.g. ' 6.1 ') or run the MariaDB Package Repository setup script again, specifying the particular version or series you want.
Older versions of the MariaDB Package Repository setup script would configure a specific MariaDB MaxScale series in the repository (i.e.  $'$  2.4 '), so if you used the script in the past to set up your repository and want MariaDB MaxScale to automatically use the latest GA version then change ' 2.4' or ' 2.3' in the repository configuration to ' latest'. Or download the current version of the script and re-run it to set up the repository again.

The script can configure your system to install from the repository of an older version of MariaDB MaxScale if you use the - -mariadb-maxscale-version option. For example, [--mariadb-maxscale-version=2.4](#page-1585-0) if you want the latest release in the MariaDB MaxScale 2.4.x series.

If you do not want to configure the **MariaDB MaxScale Repository** on your system, then you can use the --skipmaxscale option to prevent the MariaDB Package Repository setup script from configuring it.

MariaDB MaxScale is licensed under the [Business](https://mariadb.com/bsl11/) Source License 1.1  $\Phi$ , so it is not entirely free to use for organizations who do not have a subscription with MariaDB Corporation. If you would like more information, see the information at MariaDB Business Source License (BSL): [Frequently](https://mariadb.com/bsl-faq-mariadb/) Asked Questions & If you would like to know how much a subscription to use MariaDB MaxScale would cost, see MariaDB [Corporation's](https://mariadb.com/pricing/) subscription pricing  $\Phi$ .

## Supported Distributions

The script supports Linux distributions that are officially supported by MariaDB Corporation's MariaDB TX [subscription](https://mariadb.com/products/mariadb-platform-transactional/)  $\Phi$ . However, a MariaDB TX subscription with MariaDB Corporation is not required to use the MariaDB Package Repository.

The distributions currently supported by the script include:

- Red Hat Enterprise Linux (RHEL) 7 and 8
- CentOS 7
- Debian 10 (Buster), 11 (Bullseye), 12 (Bookworm)
- Ubuntu 18.04 LTS (Bionic), and 20.04 LTS (Focal)
- SUSE Linux Enterprise Server (SLES) 12 and 15

To install MariaDB on distributions not supported by the MariaDB Package Repository setup script, please consider using MariaDB Foundation's MariaDB Repository [Configuration](#page-1495-0) Tool & Some Linux distributions also include MariaDB in their own repositories.

## Using the MariaDB Package Repository Setup Script

The script can be executed in the following way:

curl -LsS https://r.mariadb.com/downloads/mariadb\_repo\_setup | sudo bash

The script will have to set up package repository configuration files, so it will need to be executed as root.

The script will also install the GPG public keys used to verify the signature of MariaDB software packages. If you want to avoid that, then you can use the --skip-key-import option.

If the script tries to create the repository configuration file and one with that name already exists, then the script will rename the existing file with an extension in the format ".old [0-9]+", which would make the OS's package manager ignore the file. You can safely remove those files after you have confirmed that the updated repository configuration file works..

If you want to see the repository configuration file that would be created without actually doing so, then you can use the -[write-to-stdout](#page-1586-0) option. This also prevents the need to run the script as root.

If you want to download the script, rather than executing it, then you can do so in the following way:

curl -LO https://r.mariadb.com/downloads/mariadb repo\_setup

### **Options**

To provide options to the script, you must tell bash to expect them by executing bash with the options  $-s$  --, for example:

curl -LsS https://r.mariadb.com/downloads/mariadb repo\_setup | sudo bash -s -- --help

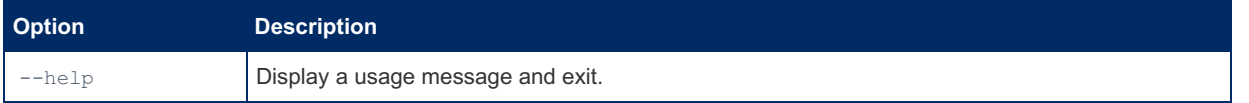

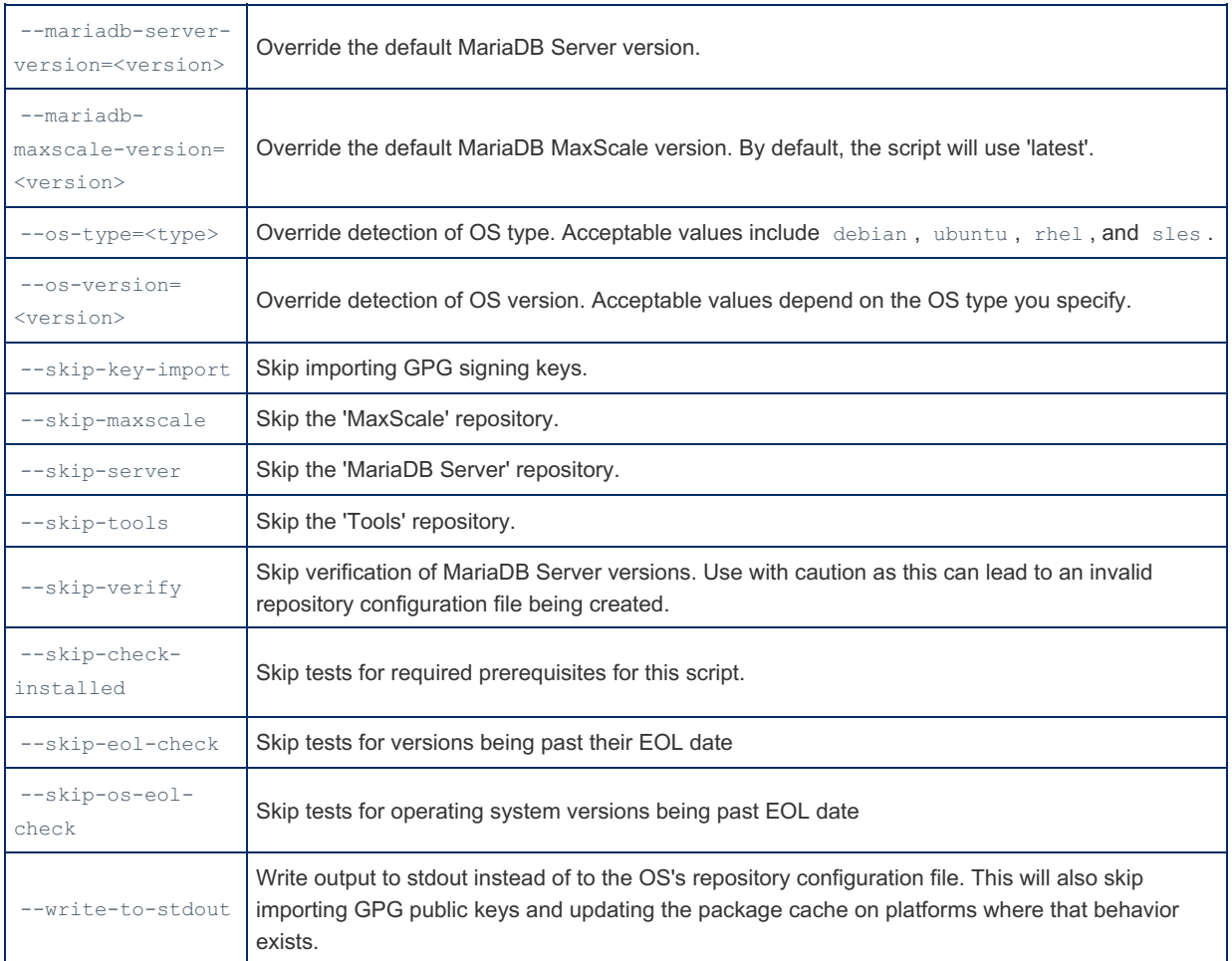

#### --mariadb-server-version

By default, the script will configure your system to install from the repository of the latest GA version of MariaDB. If a new major GA release occurs and you would like to upgrade to it, then you will need to either manually edit the repository configuration file to point to the new version, or run the MariaDB Package Repository setup script again.

The script can also configure your system to install from the repository of a different version of MariaDB if you use the -mariadb-server-version option.

The string mariadb- has to be prepended to the version number. For example, to configure your system to install from the repository of [MariaDB](#page-3868-0) 10.6, that would be:

```
curl -LsS https://r.mariadb.com/downloads/mariadb repo_setup | sudo bash -s -- --mariadb-
server-version="mariadb-10.6"
```
The following MariaDB versions are currently supported:

- mariadb-10.4
- $\bullet$  mariadb-10.5
- mariadb-10.6
- mariadb-10.10
- mariadb-10.11
- mariadb-11.0
- mariadb-11.1
- mariadb-11.2

If you want to pin the repository of a specific minor release, such as [MariaDB](#page-3876-0) 10.6.14, then you can also specify the minor release. For example, mariadb-10.6.14. This may be helpful if you want to avoid upgrades. However, avoiding upgrades is not recommended, since minor maintenance releases may contain important bug fixes and fixes for security vulnerabilities.

#### <span id="page-1585-0"></span>--mariadb-maxscale-version

By default, the script will configure your system to install from the repository of the latest GA version of MariaDB MaxScale.

If you would like to pin the repository to a specific version of MariaDB MaxScale then you will need to either manually edit the repository configuration file to point to the desired version, or use the  $-$ mariadb-maxscale-version option.

For example, to configure your system to install from the repository of MariaDB MaxScale 6.1, that would be:

```
curl -LsS https://r.mariadb.com/downloads/mariadb_repo_setup | sudo bash -s -- --mariadb-
maxscale-version="6.1"
```
The following MariaDB MaxScale versions are currently supported:

- MaxScale 1.4
- MaxScale 2.0
- MaxScale 2.1
- MaxScale 2.2
- MaxScale 2.3
- MaxScale 2.4
- MaxScale 2.5
- MaxScale 6.1
- MaxScale 6.2

The special identifiers latest (for the latest GA release) and beta (for the latest beta release) are also supported. By default the mariadb repo setup script uses latest as the version.

--os-type and --os-version

If you want to run this script on an unsupported OS that you believe to be package-compatible with an OS that is supported, then you can use the  $--$ os-type and  $--$ os-version options to override the script's OS detection. If you use either option, then you must use both options.

The supported values for  $--$ os-type are:

- rhel
- debian
- ubuntu
- sles

If you use a non-supported value, then the script will fail, just as it would fail if you ran the script on an unsupported OS.

The supported values for  $--$ os-version are entirely dependent on the OS type.

For Red Hat Enterprise Linux (RHEL) and CentOS, 7 and 8 are valid options.

For Debian and Ubuntu, the version must be specified as the codename of the specific release. For example, Debian 9 must be specified as stretch, and Ubuntu 18.04 must be specified as bionic.

These options can be useful if your distribution is a fork of another distribution. As an example, Linux Mint 8.1 is based on and is fully compatible with Ubuntu 16.04 LTS (Xenial). Therefore, If you are using Linux Mint 8.1, then you can configure your system to install from the repository of Ubuntu 16.04 LTS (Xenial). If you would like to do that, then you can do so by specifying --os-type=ubuntu and --os-version=xenial to the MariaDB Package Repository setup script.

For example, to manually set the  $-$ -os-type and  $-$ -os-version to RHEL 8 you could do:

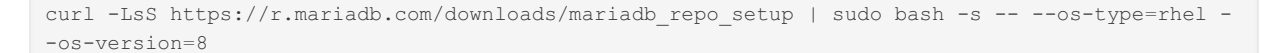

<span id="page-1586-0"></span>--write-to-stdout

The --write-to-stdout option will prevent the script from modifying anything on the system. The repository configuration will not be written to the repository configuration file. Instead, it will be printed to standard output. That allows the configuration to be reviewed, redirected elsewhere, consumed by another script, or used in some other way.

The --write-to-stdout option automatically enables --skip-key-import.

For example:

```
curl -LsS https://r.mariadb.com/downloads/mariadb repo_setup | sudo bash -s -- --write-to-
stdout
```
### Platform-Specific Behavior

Platform-Specific Behavior on RHEL and CentOS

On Red Hat Enterprise Linux (RHEL) and CentOS, the MariaDB Package Repository setup script performs the following

tasks:

- 1. Creates a repository configuration file at /etc/yum.repos.d/mariadb.repo.
- 2. Imports the GPG public key used to verify the signature of MariaDB software packages with rpm --import from downloads.mariadb.com .

#### Platform-Specific Behavior on Debian and Ubuntu

On Debian and Ubuntu, the MariaDB Package Repository setup script performs the following tasks:

- 1. Creates a repository configuration file at /etc/apt/sources.list.d/mariadb.list.
- 2. Creates a package preferences file at /etc/apt/preferences.d/mariadb-enterprise.pref, which gives packages from MariaDB repositories a higher priority than packages from OS and other repositories, which can help avoid conflicts. It looks like the following:

```
Package: *
Pin: origin downloads.mariadb.com
Pin-Priority: 1000
```
- 3. Imports the GPG public key used to verify the signature of MariaDB software package with  $apt-key$  from the keyserver.ubuntu.com key server.
- 4. Updates the package cache with package definitions from the MariaDB Package Repository with apt-get update.

#### Platform-Specific Behavior on SLES

On SUSE Linux Enterprise Server (SLES), the MariaDB Package Repository setup script performs the following tasks:

- 1. Creates a repository configuration file at /etc/zypp/repos.d/mariadb.repo.
- 2. Imports the GPG public key used to verify the signature of MariaDB software packages with  $r$ pm  $-$ -import from downloads.mariadb.com .

## Installing Packages with the MariaDB Package **Repository**

After setting up the MariaDB Package Repository, you can install the software packages in the supported repositories.

### Installing Packages on RHEL and CentOS

To install MariaDB on Red Hat Enterprise Linux (RHEL) and CentOS, see the instructions at Installing MariaDB Packages with YUM. For example:

sudo yum install MariaDB-server MariaDB-client MariaDB-backup

To install MariaDB MaxScale on Red Hat Enterprise Linux (RHEL) and CentOS, see the [instructions](https://mariadb.com/kb/en/mariadb-maxscale-23-mariadb-maxscale-installation-guide/) at MariaDB MaxScale Installation Guide **.** For example:

sudo yum install maxscale

### Installing Packages on Debian and Ubuntu

To install MariaDB on Debian and Ubuntu, see the instructions at Installing MariaDB [Packages](#page-1452-0) with APT. For example:

sudo apt-get install mariadb-server mariadb-client mariadb-backup

To install MariaDB MaxScale on Debian and Ubuntu, see the instructions at MariaDB MaxScale [Installation](https://mariadb.com/kb/en/mariadb-maxscale-23-mariadb-maxscale-installation-guide/) Guide & For example:

sudo apt-get install maxscale

#### Installing Packages on SLES

To install MariaDB on SUSE Linux Enterprise Server (SLES), see the instructions at Installing MariaDB Packages with

sudo zypper install MariaDB-server MariaDB-client MariaDB-backup

To install MariaDB MaxScale on SUSE Linux Enterprise Server (SLES), see the [instructions](https://mariadb.com/kb/en/mariadb-maxscale-23-mariadb-maxscale-installation-guide/) at MariaDB MaxScale Installation Guide **2**. For example:

sudo zypper install maxscale

## Versions

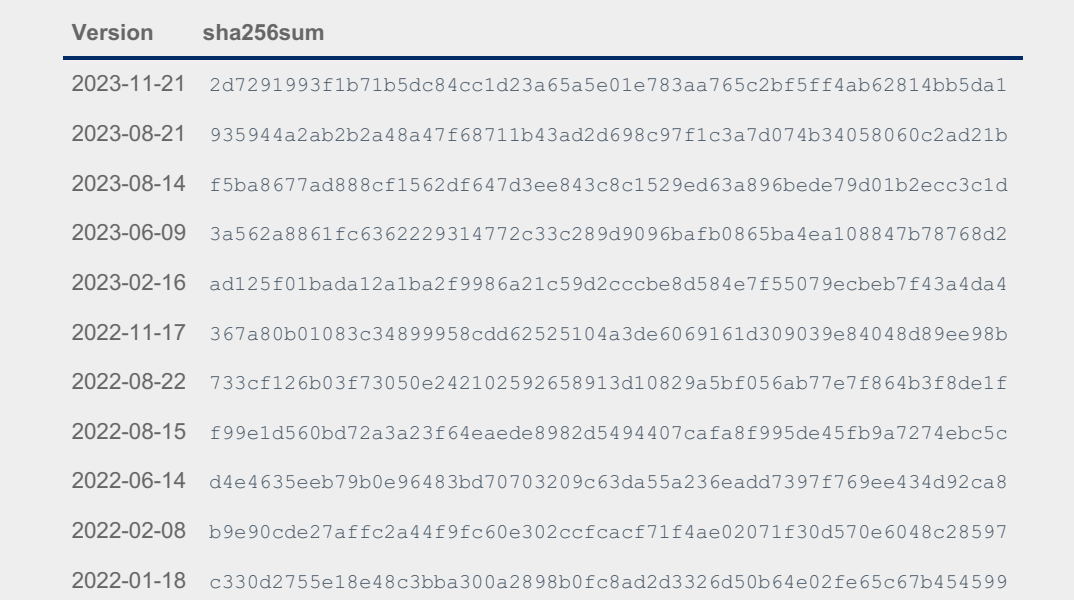

## <span id="page-1588-0"></span>2.1.3 Upgrading MariaDB

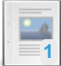

#### **[Upgrading](#page-1589-0) Between Major MariaDB Versions**

*MariaDB is designed for easy upgrades.*

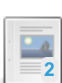

#### **[Upgrading](#page-1591-0) Between Minor Versions on Linux**

*Upgrading between minor versions of MariaDB, e.g. from MariaDB 10.4.12 to MariaDB 10.4.13*

**[Downgrading](#page-1616-0) between Major Versions of MariaDB** *Downgrading MariaDB is not officially supported between major versions.*

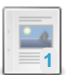

**[Upgrading](#page-1591-1) from MariaDB 10.11 to MariaDB 11.0** *How to upgrade from MariaDB 10.11 to MariaDB 11.0.*

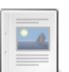

#### **[Upgrading](#page-1593-0) from MariaDB 10.6 to MariaDB 10.11** *How to upgrade from MariaDB 10.6 to MariaDB 10.11*

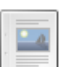

**[Upgrading](#page-1596-0) from MariaDB 10.7 to MariaDB 10.8** *How to upgrade from MariaDB 10.7 to MariaDB 10.8.*

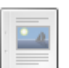

**[Upgrading](#page-1597-0) from MariaDB 10.6 to MariaDB 10.7** *How to upgrade from MariaDB 10.6 to MariaDB 10.7.*

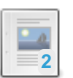

 $\overline{\phantom{a}}$ 

**[Upgrading](https://mariadb.com/kb/en/upgrading-from-mariadb-10-5-to-mariadb-10-6/) from MariaDB 10.5 to MariaDB 10.6** *How to upgrade from MariaDB 10.5 to MariaDB 10.6.*

**[Upgrading](#page-1602-0) from MariaDB 10.4 to MariaDB 10.5** *How to upgrade from MariaDB 10.4 to MariaDB 10.5.*

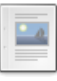

#### **[Upgrading](#page-1605-0) from MariaDB 10.3 to MariaDB 10.4**

*How to upgrade from MariaDB 10.3 to MariaDB 10.4.*

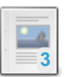

**[Upgrading](https://mariadb.com/kb/en/upgrading-from-mariadb-102-to-mariadb-103/) from MariaDB 10.2 to MariaDB 10.3**

*How to upgrade from MariaDB 10.2 to MariaDB 10.3.*

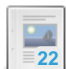

**[Upgrading](#page-1606-0) MariaDB on Windows**

*Upgrading MariaDB on Windows.*

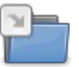

**[Upgrading](#page-1608-0) Galera Cluster**

*Upgrading MariaDB Galera Cluster.*

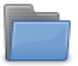

**[Upgrading](#page-1610-0) from MySQL to MariaDB**

*Upgrading from MySQL to MariaDB.*

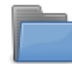

**Upgrading to [Unmaintained](https://mariadb.com/kb/en/upgrading-to-unmaintained-mariadb-releases/) MariaDB Releases** *Upgrading to unmaintained MariaDB releases*

There are 25 related [questions](https://mariadb.com/kb/en/upgrading/+questions/)  $\mathbb{F}$ .

## <span id="page-1589-0"></span>2.1.3.1 Upgrading Between Major MariaDB Versions

#### **Contents**

- 1. [Requirements](#page-1589-1) for Doing an Upgrade Between Major Versions
- 2. [Recommended](#page-1590-0) Steps
	- 1. Step by Step [Instructions](#page-1590-1) for Upgrades
- 3. Work Done by [mariadb-upgrade](#page-1590-2)
- 4. Post [Upgrade](#page-1590-3) Work
- 5. If [Something](#page-1590-4) Goes Wrong
	- 1. Disaster [Recovery](#page-1590-5)
- 6. [Downgrading](#page-1591-2)

MariaDB is designed to allow easy upgrades. You should be able to trivially upgrade from ANY earlier MariaDB version to the latest one (for example [MariaDB](#page-3809-0) 10.3.x to MariaDB 10.11.x), usually in a few seconds. This is also mainly true for any MySQL version < 8.0 to [MariaDB](#page-3946-0) 10.4 and up.

Upgrades are normally easy because:

- All MariaDB table data files are backward compatible
- The MariaDB connection protocol is backward compatible. You don't normally need to upgrade any of your old clients to be able to connect to a newer MariaDB version.
- The MariaDB replica can be of any newer version than the primary.

[MariaDB](#page-4027-0) Corporation regularly runs tests to check that one can upgrade from MariaDB 5.5 to the latest MariaDB version without any trouble. All older versions should work too (as long as the storage engines you were using are still around).

Note that if you are using [MariaDB](#page-2351-0) Galera Cluster, you have to follow the Galera upgrading [instructions!](#page-1608-0)

## <span id="page-1589-1"></span>Requirements for Doing an Upgrade Between Major Versions

- Go through the individual version upgrade notes (listed below) to look for any major changes or configuration options that have changed.
- Ensure that the target MariaDB version supports the storage engines you are using. For example, in 10.5 [TokuDB](https://mariadb.com/kb/en/tokudb/) & is not supported.
- **Backup the database (just in case). At least, take a copy of the**  $mgsq1$  **data directory with [mariadb-dump](#page-1294-0) --add-drop**table mysql (called mysqldump in [MariaDB](#page-4000-0) 10.3 and earlier) as most of the upgrade changes are done there (adding new fields and new system tables etc).
- Cleanly shutdown the server. This is necessary because even if data files are compatible between versions, recovery logs may not be.
	- Ensure that the innodb fast shutdown variable is not 2 (fast crash shutdown) or 3. The default of this variable is 1. The safest and recommended option for upgrades is 0. The shutdown time may be notably larger with 0

than for 1 as there are a lot more cleanups done for 0, however when preparing for an upgrade this should not be an issue.

• innodb force recovery must be less than 3.

Note that rpms don't support upgrading between major versions, only minor like 10.4.1 to 10.4.2. If you are using rpms, you should de-install the old MariaDB rpms and install the new MariaDB rpms before running [mariadb-upgrade](#page-1415-0). Note that when installing the new rpms, [mariadb-upgrade](#page-1415-0) may be run automatically. There is no problem with running [mariadb-upgrade](#page-1415-0) many times.

## <span id="page-1590-0"></span>Recommended Steps

- If you have a [primary-replica](#page-2239-0) setup, first upgrade one replica and when you have verified that the replica works well, upgrade the rest of the replicas (if any). Then [upgrade](#page-2349-0) one replica to primary, upgrade the primary, and change the replica to a primary.
- If you don't have a primary-replica setup, then take a [backup](#page-1987-0), [shutdown](#page-1328-0) MariaDB and do the upgrade.

### <span id="page-1590-1"></span>Step by Step Instructions for Upgrades

- Upgrade MariaDB binaries and libraries, preferably without starting MariaDB.
- If the MariaDB server process, mysqld or [mariadbd](file:///mysqld-options) was not started as part of the upgrade, start it by executing mysqld --skip-grant-tables . This may produce some warnings about some system tables not being up to date, but you can ignore these for now as [mariadb-upgrade](#page-1415-0) will fix that.
- Run [mariadb-upgrade](#page-1415-0)
- Restart MariaDB server.

## <span id="page-1590-2"></span>Work Done by mariadb-upgrade

The main work done when upgrading is done by running [mariadb-upgrade.](#page-1415-0) The main things it does are:

- Updating the system tables in the  $mgsq1$  database to the newest version. This is very quick.
- [mariadb-upgrade](#page-1415-0) also runs mariadb-check [--check-upgrade](#page-1381-0) to check if there have been any collation changes between the major versions. This recreates indexes in old tables that are using any of the changed collations. This can take a bit of time if there are a lot of tables or there are many tables which used the changed collation. The last time a collation changed was in MariaDB/MySQL 5.1.23.

## <span id="page-1590-3"></span>Post Upgrade Work

Check the [MariaDB](#page-2054-0) error log for any problems during upgrade. If there are any warnings in the log files, do your best to get rid of them!

The common warnings/errors are:

- Using obsolete options. If this is the case, remove them from your [my.cnf](#page-1619-0) files.
- Check the manual for new [features](#page-1588-0) that have been added since your last MariaDB version.
- Test that your application works as before. The main difference from before is that because of optimizer improvements your application should work better than before, but in some rare cases the optimizer may get something wrong. In this case, you can try to use [explain,](#page-154-0) [optimizer](#page-3749-0) trace or optimizer switch to fix the queries.

## <span id="page-1590-4"></span>If Something Goes Wrong

- First, check the [MariaDB](#page-2054-0) error log to see if you are using configure options that are not supported anymore.
- Check the upgrade notices for the MariaDB release that you are upgrading to.
- File an issue in the [MariaDB](#page-4044-0) bug tracker so that we know about the issue and can provide a fix to make upgrades even better.
- Add a comment to this manual entry for how we can improve it.

### <span id="page-1590-5"></span>Disaster Recovery

In the unlikely event something goes wrong, you can try the following:

- Remove the InnoDB tables from the  $mysq1$  data directory. They are:
	- o qtid slave pos
	- o innodb table stats
	- innodb\_index\_stats
	- o transaction registry
- $\bullet$  Move the  $mysq1$  data directory to  $mysq1$ -old and run [mariadb-install-db](#page-1391-0) to generate a new one.
- After the above, you have to add back your old users.
- When done, delete the mysql-old data directory.

## <span id="page-1591-2"></span>**Downgrading**

MariaDB server is not designed for downgrading. That said, in most cases, as long as you haven't run any [ALTER](#page-89-0) TABLE or [CREATE](#page-111-0) TABLE statements and you have a [mariadb-dump](#page-1294-0) of your old  $mggq1$  database, you should be able to downgrade to your previous version by doing the following:

- Do a clean shutdown. For this special case you have to set innodb fast shutdown to 0,before taking down the new MariaDB server, to ensure there are no redo or undo logs that need to be applied on the downgraded server.
- Delete the tables in the mysql database (if you didn't use the option --add-drop-table to [mariadb-dump\)](#page-1294-0)
- Delete the new MariaDB installation
- Install the old MariaDB version
- Start the server with mysqld [--skip-grant-tables](#page-1666-0)
- $\bullet$  Install the old  $mysq1$  database
- **Execute in the [mariadb](#page-1273-0) client** FLUSH PRIVILEGES

## <span id="page-1591-0"></span>2.1.3.2 Upgrading Between Minor Versions on Linux

For Windows, see [Upgrading](#page-1606-0) MariaDB on Windows instead.

For MariaDB Galera Cluster, see [Upgrading](#page-1608-1) Between Minor Versions with Galera Cluster instead.

Before you upgrade, it would be best to take a backup of your database. This is always a good idea to do before an upgrade. We would recommend [Mariabackup](#page-1987-0).

To upgrade between minor versions of MariaDB on Linux/Unix (for example from [MariaDB](#page-3823-0) 10.11.2 to [MariaDB](#page-3822-0) 10.11.3), the following procedure is suggested:

- 1. Stop [MariaDB](https://mariadb.com/kb/en/starting-and-stopping-mariadb-starting-and-stopping-mariadb/) ?
- 2. Uninstall the old version of MariaDB.
- 3. Install the new version of MariaDB.
	- On Debian, Ubuntu, and other similar Linux distributions, see Installing MariaDB [Packages](#page-1452-0) with APT for more information.
	- On RHEL, CentOS, Fedora, and other similar Linux distributions, see Installing MariaDB Packages with YUM for more information.
	- On SLES, OpenSUSE, and other similar Linux distributions, see Installing MariaDB [Packages](#page-1440-0) with ZYpp for more information.
- 4. Make any desired changes to configuration [option](#page-1619-0)s in option files, such as  $my{\cdot}cnf$ .
- 5. Start [MariaDB](https://mariadb.com/kb/en/starting-and-stopping-mariadb-starting-and-stopping-mariadb/) .
- 6. Run [mariadb-upgrade.](#page-1415-0)
	- mariadb-upgrade does two things:
		- 1. Ensures that the system tables in the [mysq](#page-487-0)l database are fully compatible with the new version.
		- 2. Does a very quick check of all tables and marks them as compatible with the new version of MariaDB .
	- In most cases this should be a fast operation (depending of course on the number of tables).

To upgrade between major versions, see the following:

- [Upgrading](#page-1589-0) Between Major MariaDB Versions
- [Upgrading](#page-1593-0) from MariaDB 10.6 to MariaDB 10.11
- [Upgrading](https://mariadb.com/kb/en/upgrading-from-mariadb-10-5-to-mariadb-10-6/) from MariaDB 10.5 to MariaDB 10.6 图
- [Upgrading](#page-1602-0) from MariaDB 10.4 to MariaDB 10.5
- [Upgrading](#page-1605-0) from MariaDB 10.3 to MariaDB 10.4
- [Upgrading](https://mariadb.com/kb/en/upgrading-from-mariadb-102-to-mariadb-103/) from MariaDB 10.2 to MariaDB 10.3 图

## <span id="page-1591-1"></span>2.1.3.3 Upgrading from MariaDB 10.11 to

## MariaDB 11.0

### **Contents**

- 1. How to [Upgrade](#page-1592-0)
- 2. [Incompatible](#page-1592-1) Changes Between 10.11 and 11.0
	- 1. Options That Have [Changed](#page-1592-2) Default Values
	- 2. Options That Have Been Removed or [Renamed](#page-1593-1)
	- 3. [Deprecated](#page-1593-2) Options

This page includes details for upgrading from [MariaDB](#page-3809-0) 10.11 to [MariaDB](#page-3798-0) 11.0. It is currently incomplete. Note that [MariaDB](#page-3798-0) 10.11 is [maintained](https://mariadb.org/about/#maintenance-policy) for five years &, while MariaDB 11.0 is a short-term maintenance release, only maintained for one year.

### <span id="page-1592-0"></span>How to Upgrade

For Windows, see [Upgrading](#page-1606-0) MariaDB on Windows.

Before you upgrade, it would be best to take a backup of your database. This is always a good idea to do before an upgrade. We would recommend [Mariabackup](#page-1987-0).

The suggested upgrade procedure is:

- 1. Modify the repository configuration, so the system's package manager installs [MariaDB](#page-3798-0) 11.0. For example,
	- On Debian, Ubuntu, and other similar Linux [distributions,](#page-1450-0) see Updating the MariaDB APT repository to a New Major Release for more information.
	- On RHEL, CentOS, Fedora, and other similar Linux [distributions,](#page-1434-0) see Updating the MariaDB YUM repository to a New Major Release for more information.
	- On SLES, OpenSUSE, and other similar Linux [distributions,](#page-1439-0) see Updating the MariaDB ZYpp repository to a New Major Release for more information.
- 2. Stop [MariaDB](#page-1618-0).
- 3. Uninstall the old version of MariaDB.
	- On Debian, Ubuntu, and other similar Linux distributions, execute the following:
		- sudo apt-get remove mariadb-server
	- On RHEL, CentOS, Fedora, and other similar Linux distributions, execute the following: sudo yum remove MariaDB-server
	- On SLES, OpenSUSE, and other similar Linux distributions, execute the following:
	- sudo zypper remove MariaDB-server
- 4. Install the new version of MariaDB.
	- On Debian, Ubuntu, and other similar Linux distributions, see Installing MariaDB [Packages](#page-1452-0) with APT for more information.
	- On RHEL, CentOS, Fedora, and other similar Linux distributions, see Installing MariaDB Packages with YUM for more information.
	- On SLES, OpenSUSE, and other similar Linux distributions, see Installing MariaDB [Packages](#page-1440-0) with ZYpp for more information.
- 5. Make any desired changes to configuration [option](#page-1619-0)s in option files, such as my.cnf. This includes removing any options that are no longer supported.
- 6. Start [MariaDB](#page-1618-0).
- 7. Run [mariadb-upgrade.](#page-1415-0)
	- mariadb-upgrade does two things:
		- 1. Ensures that the system tables in the [mysql](#page-487-0) database are fully compatible with the new version.
		- 2. Does a very quick check of all tables and marks them as compatible with the new version of MariaDB .

### <span id="page-1592-1"></span>Incompatible Changes Between 10.11 and 11.0

On most servers upgrading from 10.11 should be painless. However, there are some things that have changed which could affect an upgrade:

<span id="page-1592-2"></span>Options That Have Changed Default Values

**Option Old default New default**

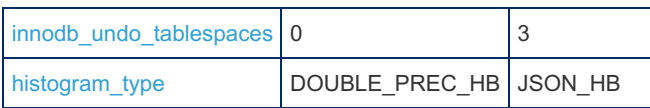

#### <span id="page-1593-1"></span>Options That Have Been Removed or Renamed

The following [option](#page-1619-0)s should be removed or renamed if you use them in your option files:

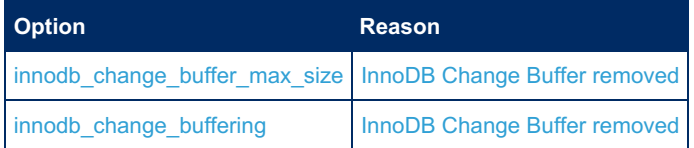

#### <span id="page-1593-2"></span>Deprecated Options

The following options have been deprecated. They have not yet been removed, but will be in a future version, and should ideally no longer be used.

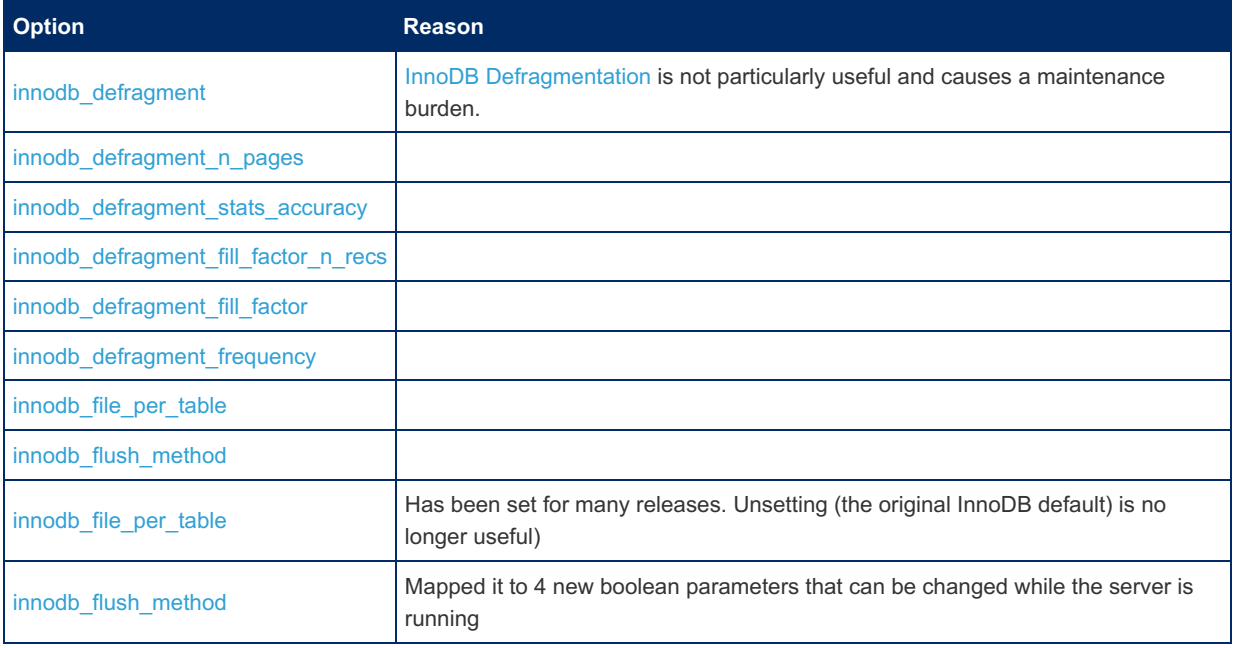

## <span id="page-1593-0"></span>2.1.3.4 Upgrading from MariaDB 10.6 to MariaDB 10.11

### **Contents**

- 1. How to [Upgrade](#page-1593-3)
- 2. [Incompatible](#page-1594-0) Changes Between 10.6 and 10.11
	- 1. [Compression](#page-1594-1)
	- 2. Options That Have [Changed](#page-1594-2) Default Values
	- 3. Options That Have Been Removed or [Renamed](#page-1595-0)
	- 4. [Deprecated](#page-1596-1) Options

This page includes details for upgrading from [MariaDB](#page-3868-0) 10.6 to the subsequent long-term maintenance version, [MariaDB](#page-3809-0) 10.11. It is currently incomplete.

### <span id="page-1593-3"></span>How to Upgrade

For Windows, see [Upgrading](#page-1606-0) MariaDB on Windows.

Before you upgrade, it would be best to take a backup of your database. This is always a good idea to do before an upgrade. We would recommend [Mariabackup](#page-1987-0).

The suggested upgrade procedure is:

- 1. Modify the repository configuration, so the system's package manager installs [MariaDB](#page-3809-0) 10.11. For example,
	- On Debian, Ubuntu, and other similar Linux [distributions,](#page-1450-0) see Updating the MariaDB APT repository to a New Major Release for more information.
	- On RHEL, CentOS, Fedora, and other similar Linux [distributions,](#page-1434-0) see Updating the MariaDB YUM repository to a New Major Release for more information.
	- On SLES, OpenSUSE, and other similar Linux [distributions,](#page-1439-0) see Updating the MariaDB ZYpp repository to a New Major Release for more information.
- 2. Stop [MariaDB](#page-1618-0).
- 3. Uninstall the old version of MariaDB.
	- On Debian, Ubuntu, and other similar Linux distributions, execute the following: sudo apt-get remove mariadb-server
	- On RHEL, CentOS, Fedora, and other similar Linux distributions, execute the following: sudo yum remove MariaDB-server
	- On SLES, OpenSUSE, and other similar Linux distributions, execute the following: sudo zypper remove MariaDB-server
- 4. Install the new version of MariaDB.
	- On Debian, Ubuntu, and other similar Linux distributions, see Installing MariaDB [Packages](#page-1452-0) with APT for more information.
	- On RHEL, CentOS, Fedora, and other similar Linux distributions, see Installing MariaDB Packages with YUM for more information.
	- On SLES, OpenSUSE, and other similar Linux distributions, see Installing MariaDB [Packages](#page-1440-0) with ZYpp for more information.
- 5. Make any desired changes to configuration [option](#page-1619-0)s in option files, such as  $m_y$ . cnf. This includes removing any options that are no longer supported.
- 6. Start [MariaDB](#page-1618-0).
- 7. Run [mariadb-upgrade.](#page-1415-0)
	- mariadb-upgrade does two things:
		- 1. Ensures that the system tables in the [mysql](#page-487-0) database are fully compatible with the new version.
		- 2. Does a very quick check of all tables and marks them as compatible with the new version of MariaDB .

### <span id="page-1594-0"></span>Incompatible Changes Between 10.6 and 10.11

On most servers upgrading from 10.6 should be painless. However, there are some things that have changed which could affect an upgrade:

#### <span id="page-1594-1"></span>Compression

If a non-zlib compression algorithm was used in [InnoDB](#page-2859-0) or [Mroonga](#page-3307-0) before upgrading to 10.11, those tables will be unreadable until the appropriate compression library is installed. See Compression [Plugins#Upgrading](#page-3650-0).

#### <span id="page-1594-2"></span>Options That Have Changed Default Values

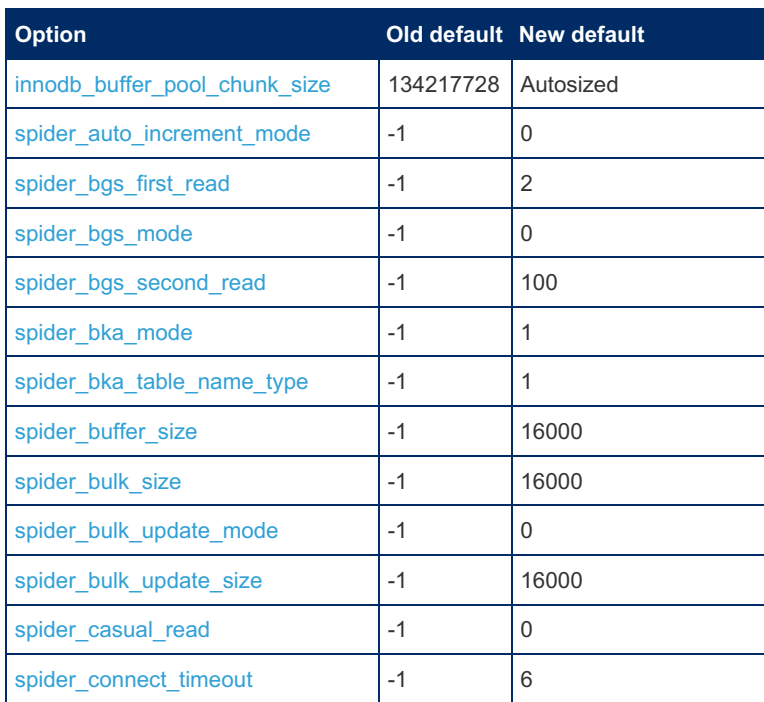

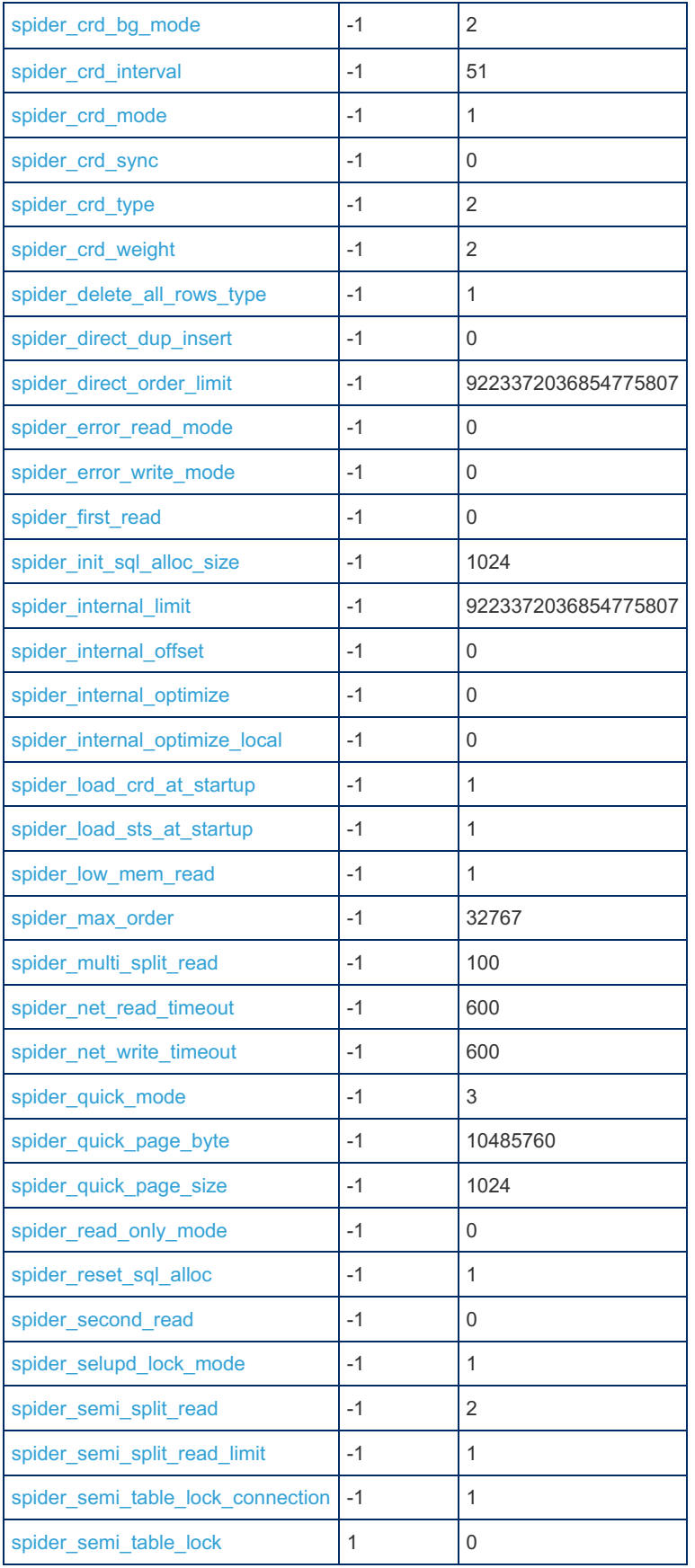

### <span id="page-1595-0"></span>Options That Have Been Removed or Renamed

The following options should be removed or renamed if you use them in your [option](#page-1619-0) files:

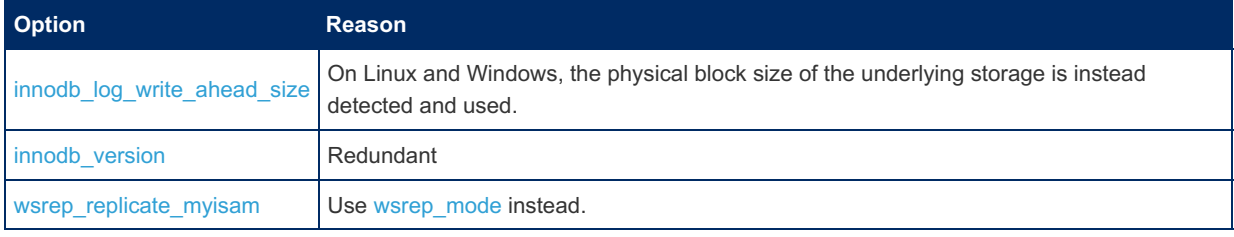

#### <span id="page-1596-1"></span>Deprecated Options

The following options have been deprecated. They have not yet been removed, but will be in a future version, and should ideally no longer be used.

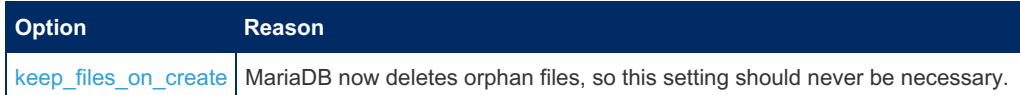

## <span id="page-1596-0"></span>2.1.3.5 Upgrading from MariaDB 10.7 to MariaDB 10.8

### **Contents**

- 1. How to [Upgrade](#page-1596-2)
- 2. [Incompatible](#page-1597-1) Changes Between 10.7 and 10.8
	- 1. Options That Have [Changed](#page-1597-2) Default Values
	- 2. Options That Have Been Removed or [Renamed](#page-1597-3)
	- 3. [Deprecated](#page-1597-4) Options
- 3. Major New Features To [Consider](#page-1597-5)

Note that [MariaDB](#page-3868-0) 10.8 is only [maintained](https://mariadb.org/about/#maintenance-policy) for one year & MariaDB 10.6 is currently the latest long-term maintenance release.

### <span id="page-1596-2"></span>How to Upgrade

For Windows, see [Upgrading](#page-1606-0) MariaDB on Windows.

Before you upgrade, it would be best to take a backup of your database. This is always a good idea to do before an upgrade. We would recommend [Mariabackup](#page-1987-0).

The suggested upgrade procedure is:

- 1. Modify the repository configuration, so the system's package manager installs [MariaDB](#page-3863-0) 10.8. For example,
	- On Debian, Ubuntu, and other similar Linux [distributions,](#page-1450-0) see Updating the MariaDB APT repository to a New Major Release for more information.
	- On RHEL, CentOS, Fedora, and other similar Linux [distributions,](#page-1434-0) see Updating the MariaDB YUM repository to a New Major Release for more information.
	- On SLES, OpenSUSE, and other similar Linux [distributions,](#page-1439-0) see Updating the MariaDB ZYpp repository to a New Major Release for more information.
- 2. Stop [MariaDB](#page-1618-0).
- 3. Uninstall the old version of MariaDB.
	- On Debian, Ubuntu, and other similar Linux distributions, execute the following: sudo apt-get remove mariadb-server
	- On RHEL, CentOS, Fedora, and other similar Linux distributions, execute the following: sudo yum remove MariaDB-server
	- On SLES, OpenSUSE, and other similar Linux distributions, execute the following:
	- sudo zypper remove MariaDB-server
- 4. Install the new version of MariaDB.
	- On Debian, Ubuntu, and other similar Linux distributions, see Installing MariaDB [Packages](#page-1452-0) with APT for more information.
	- On RHEL, CentOS, Fedora, and other similar Linux distributions, see Installing MariaDB Packages with YUM for more information.
	- On SLES, OpenSUSE, and other similar Linux distributions, see Installing MariaDB [Packages](#page-1440-0) with ZYpp for more information.
- 5. Make any desired changes to configuration [option](#page-1619-0)s in option files, such as my.cnf. This includes removing any options that are no longer supported.
- 6. Start [MariaDB](#page-1618-0).
- 7. Run [mariadb-upgrade.](#page-1415-0)

#### mariadb-upgrade does two things:

- 1. Ensures that the system tables in the [mysql](#page-487-0) database are fully compatible with the new version.
- 2. Does a very quick check of all tables and marks them as compatible with the new version of MariaDB .

### <span id="page-1597-1"></span>Incompatible Changes Between 10.7 and 10.8

On most servers upgrading from 10.7 should be painless. However, there are some things that have changed which could affect an upgrade:

#### <span id="page-1597-2"></span>Options That Have Changed Default Values

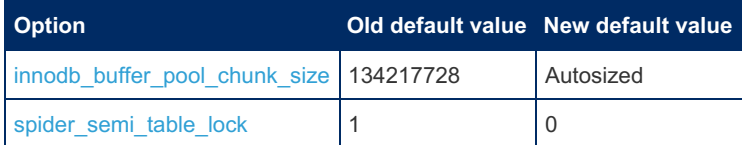

#### <span id="page-1597-3"></span>Options That Have Been Removed or Renamed

The following [option](#page-1619-0)s should be removed or renamed if you use them in your option files:

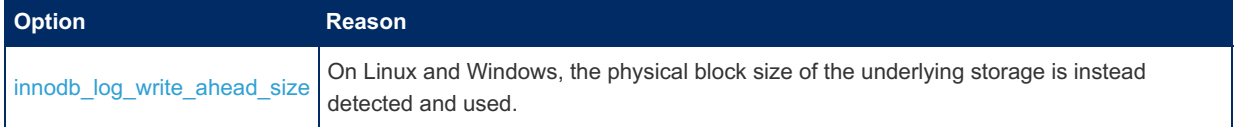

#### <span id="page-1597-4"></span>Deprecated Options

The following options have been deprecated. They have not yet been removed, but will be in a future version, and should ideally no longer be used.

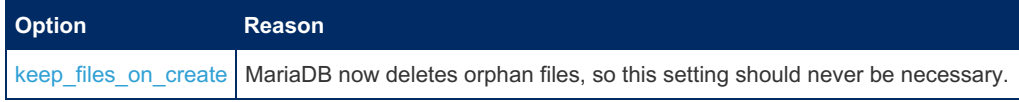

#### <span id="page-1597-5"></span>Major New Features To Consider

You might consider using the following major new features in [MariaDB](#page-3863-0) 10.8:

- Stored procedures already have support for the IN, OUT and [INOUT](#page-574-0) parameter qualifiers. Added as well for stored functions and (IN only) [cursors](#page-709-0) [\(MDEV-10654](#page-561-0) ?..
- Individual columns in the [index](#page-2433-0) can now be explicitly sorted in the ascending or descending order. This can be useful for optimizing certain [ORDER](#page-640-0) BY cases ([MDEV-13756](https://jira.mariadb.org/browse/MDEV-13756) & [MDEV-26938](https://jira.mariadb.org/browse/MDEV-26938) & [MDEV-26939](https://jira.mariadb.org/browse/MDEV-26939) & [MDEV-26996](https://jira.mariadb.org/browse/MDEV-26996) &).
- See also System [Variables](https://mariadb.com/kb/en/system-variables-added-in-mariadb-10-8/) Added in MariaDB 10.8 .

## <span id="page-1597-0"></span>2.1.3.6 Upgrading from MariaDB 10.6 to MariaDB 10.7

#### **Contents**

- 1. How to [Upgrade](#page-1597-6)
- 2. [Incompatible](#page-1598-0) Changes Between 10.6 and 10.7
	- 1. [Reserved](#page-1598-1) Words
	- 2. [Compression](#page-1598-2)
	- 3. Options That Have [Changed](#page-1598-3) Default Values
	- 4. Options That Have Been Removed or [Renamed](#page-1599-0)

Note that [MariaDB](#page-3868-0) 10.7 is only [maintained](https://mariadb.org/about/#maintenance-policy) for one year & MariaDB 10.6 is currently the latest long-term maintenance release.

#### <span id="page-1597-6"></span>How to Upgrade

For Windows, see [Upgrading](#page-1606-0) MariaDB on Windows.

The suggested upgrade procedure is:

- 1. Modify the repository configuration, so the system's package manager installs [MariaDB](#page-3865-0) 10.7. For example,
	- On Debian, Ubuntu, and other similar Linux [distributions,](#page-1450-0) see Updating the MariaDB APT repository to a New Major Release for more information.
	- On RHEL, CentOS, Fedora, and other similar Linux [distributions,](#page-1434-0) see Updating the MariaDB YUM repository to a New Major Release for more information.
	- On SLES, OpenSUSE, and other similar Linux [distributions,](#page-1439-0) see Updating the MariaDB ZYpp repository to a New Major Release for more information.
- 2. Stop [MariaDB](#page-1618-0).
- 3. Uninstall the old version of MariaDB.
	- On Debian, Ubuntu, and other similar Linux distributions, execute the following: sudo apt-get remove mariadb-server
	- On RHEL, CentOS, Fedora, and other similar Linux distributions, execute the following: sudo yum remove MariaDB-server
	- On SLES, OpenSUSE, and other similar Linux distributions, execute the following:
	- sudo zypper remove MariaDB-server
- 4. Install the new version of MariaDB.
	- On Debian, Ubuntu, and other similar Linux distributions, see Installing MariaDB [Packages](#page-1452-0) with APT for more information.
	- On RHEL, CentOS, Fedora, and other similar Linux distributions, see Installing MariaDB Packages with YUM for more information.
	- On SLES, OpenSUSE, and other similar Linux distributions, see Installing MariaDB [Packages](#page-1440-0) with ZYpp for more information.
- 5. Make any desired changes to configuration [option](#page-1619-0)s in option files, such as  $my{\cdot} \text{cnf}$ . This includes removing any options that are no longer supported.
- 6. Start [MariaDB](#page-1618-0).
- 7. Run [mariadb-upgrade.](#page-1415-0)
	- mariadb-upgrade does two things:
		- 1. Ensures that the system tables in the [mysql](#page-487-0) database are fully compatible with the new version.
		- 2. Does a very quick check of all tables and marks them as compatible with the new version of MariaDB .

### <span id="page-1598-0"></span>Incompatible Changes Between 10.6 and 10.7

On most servers upgrading from 10.6 should be painless. However, there are some things that have changed which could affect an upgrade:

#### <span id="page-1598-1"></span>Reserved Words

• ROW NUMBER is now a [reserved](#page-784-0) word.

#### <span id="page-1598-2"></span>Compression

If a non-zlib compression algorithm was used in [InnoDB](#page-2859-0) or [Mroonga](#page-3307-0) before upgrading to 10.7, those tables will be unreadable until the appropriate compression library is installed. See Compression [Plugins#Upgrading](#page-3650-0).

#### <span id="page-1598-3"></span>Options That Have Changed Default Values

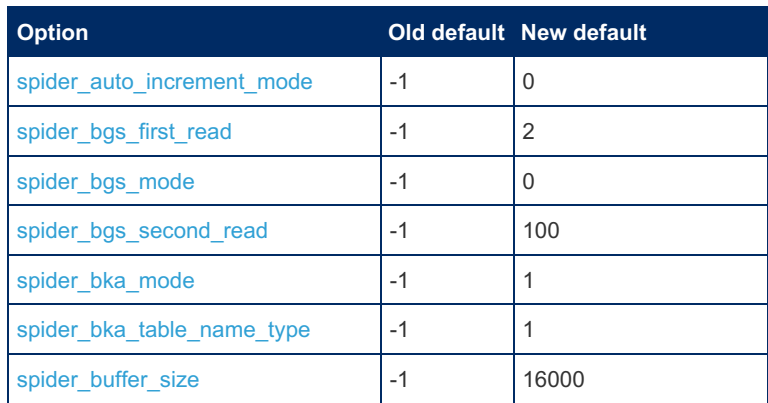

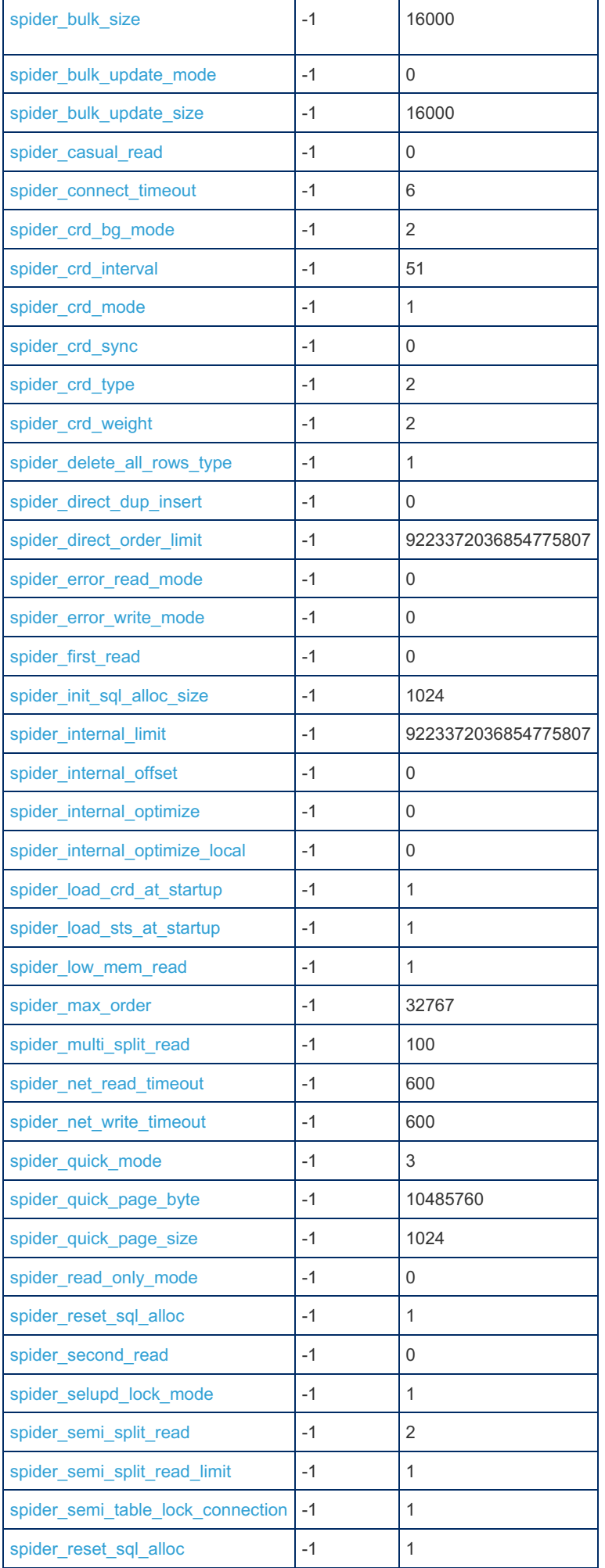

### <span id="page-1599-0"></span>Options That Have Been Removed or Renamed

The following options should be removed or renamed if you use them in your [option](#page-1619-0) files:

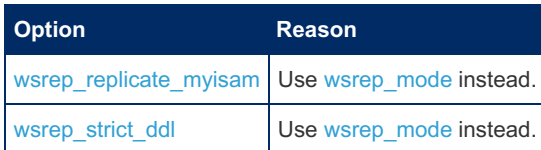

## 2.1.3.7 Upgrading from MariaDB 10.5 to MariaDB 10.6

#### **Contents**

- 1. How to [Upgrade](#page-1600-0)
- 2. [Incompatible](#page-1600-1) Changes Between 10.5 and 10.6
	- 1. [Reserved](#page-1601-0) Word
	- 2. InnoDB [COMPRESSED](#page-1601-1) Row Format
	- 3. [Character](#page-1601-2) Sets
	- 4. Options That Have [Changed](#page-1601-3) Default Values
	- 5. Options That Have Been Removed or [Renamed](#page-1601-4)
	- 6. [Deprecated](#page-1602-1) Options
- 3. Major New Features To [Consider](#page-1602-2)

### <span id="page-1600-0"></span>How to Upgrade

For Windows, see [Upgrading](#page-1606-0) MariaDB on Windows.

Before you upgrade, it would be best to take a backup of your database. This is always a good idea to do before an upgrade. We would recommend [Mariabackup](#page-1987-0).

#### The suggested upgrade procedure is:

- 1. Modify the repository configuration, so the system's package manager installs [MariaDB](#page-3868-0) 10.6. For example,
	- On Debian, Ubuntu, and other similar Linux [distributions,](#page-1450-0) see Updating the MariaDB APT repository to a New Major Release for more information.
	- On RHEL, CentOS, Fedora, and other similar Linux [distributions,](#page-1434-0) see Updating the MariaDB YUM repository to a New Major Release for more information.
	- On SLES, OpenSUSE, and other similar Linux [distributions,](#page-1439-0) see Updating the MariaDB ZYpp repository to a New Major Release for more information.
- 2. Stop [MariaDB](#page-1618-0).
- 3. Uninstall the old version of MariaDB.
	- On Debian, Ubuntu, and other similar Linux distributions, execute the following: sudo apt-get remove mariadb-server
	- On RHEL, CentOS, Fedora, and other similar Linux distributions, execute the following: sudo yum remove MariaDB-server
	- On SLES, OpenSUSE, and other similar Linux distributions, execute the following:
	- sudo zypper remove MariaDB-server
- 4. Install the new version of MariaDB.
	- On Debian, Ubuntu, and other similar Linux distributions, see Installing MariaDB [Packages](#page-1452-0) with APT for more information.
	- On RHEL, CentOS, Fedora, and other similar Linux distributions, see Installing MariaDB Packages with YUM for more information.
	- On SLES, OpenSUSE, and other similar Linux distributions, see Installing MariaDB [Packages](#page-1440-0) with ZYpp for more information.
- 5. Make any desired changes to configuration [option](#page-1619-0)s in option files, such as my.cnf. This includes removing any options that are no longer supported.
- 6. Start [MariaDB](#page-1618-0).
- 7. Run [mariadb-upgrade.](#page-1415-0)
	- mariadb-upgrade does two things:
		- 1. Ensures that the system tables in the [mysql](#page-487-0) database are fully compatible with the new version.
		- 2. Does a very quick check of all tables and marks them as compatible with the new version of MariaDB .

### <span id="page-1600-1"></span>Incompatible Changes Between 10.5 and 10.6

On most servers upgrading from 10.5 should be painless. However, there are some things that have changed which could

affect an upgrade:

The bahaviour of sorting non-deterministic variables in a Select query can be changed, see ([MDEV-27745](https://jira.mariadb.org/browse/MDEV-27745) &)

#### <span id="page-1601-0"></span>Reserved Word

New [reserved](#page-784-0) word: OFFSET. This can no longer be used as an [identifier](#page-729-0) without being quoted.

#### <span id="page-1601-1"></span>InnoDB COMPRESSED Row Format

From [MariaDB](#page-3890-0) 10.6.0 until MariaDB 10.6.5, tables that are of the COMPRESSED row format are read-only by default. This was intended to be the first step towards removing write support and deprecating the feature.

This plan has been scrapped, and from [MariaDB](#page-3888-0) 10.6.6, COMPRESSED tables are no longer read-only by default.

From [MariaDB](#page-3890-0) 10.6.0 to MariaDB 10.6.5, set the [innodb\\_read\\_only\\_compressed](#page-2932-0) variable to OFF to make the tables writable.

#### <span id="page-1601-2"></span>Character Sets

From [MariaDB](#page-3868-0) 10.6, the utf8 [character](#page-2844-0) set (and related collations) is by default an alias for utf8mb3 rather than the other way around. It can be set to imply utf8mb4 by changing the value of the [old\\_mode](#page-2206-0) system variable.

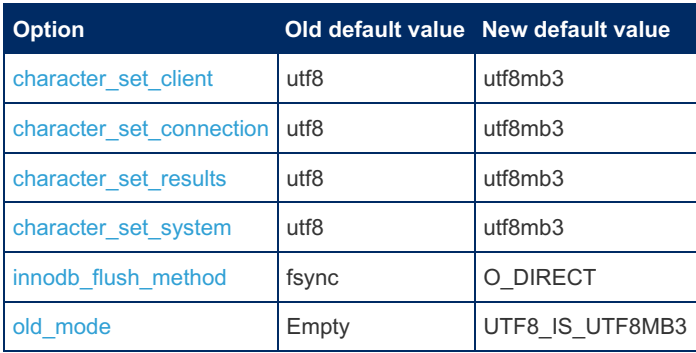

#### <span id="page-1601-3"></span>Options That Have Changed Default Values

#### <span id="page-1601-4"></span>Options That Have Been Removed or Renamed

The following [option](#page-1619-0)s should be removed or renamed if you use them in your option files:

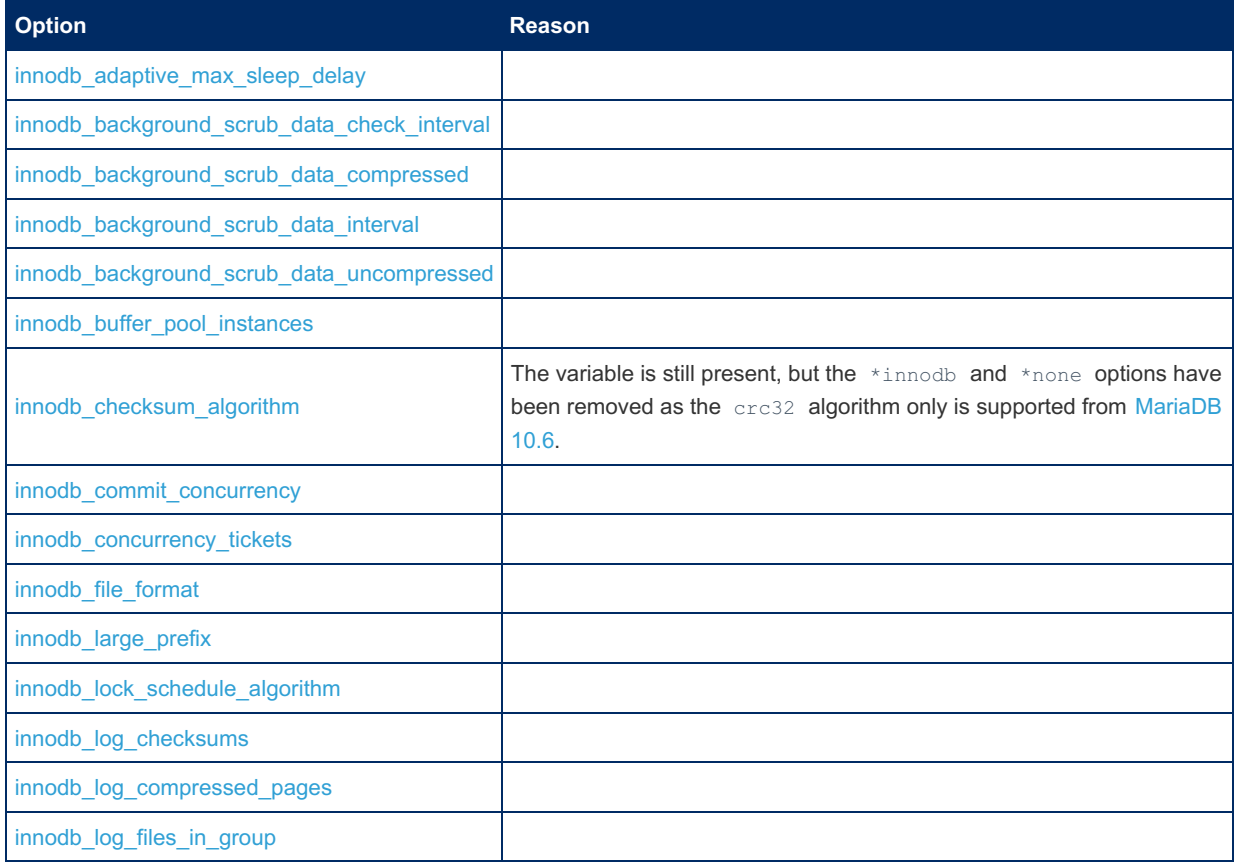

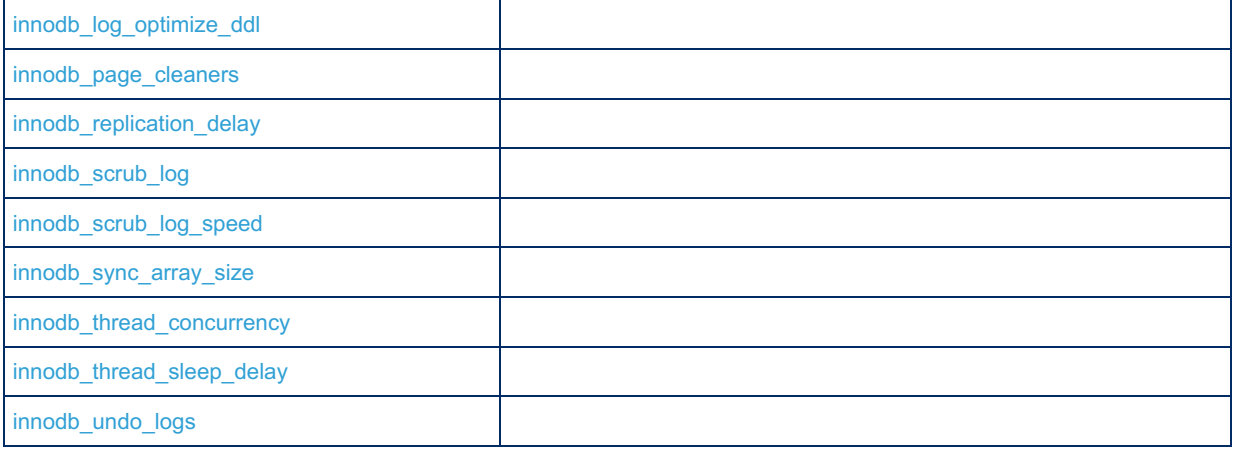

#### <span id="page-1602-1"></span>Deprecated Options

The following options have been deprecated. They have not yet been removed, but will be in a future version, and should ideally no longer be used.

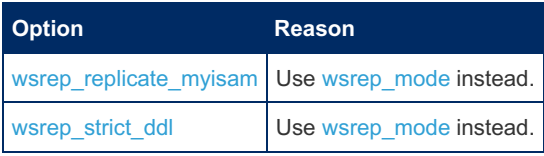

<span id="page-1602-2"></span>Major New Features To Consider

• See also System [Variables](#page-2611-0) Added in MariaDB 10.6.

## <span id="page-1602-0"></span>2.1.3.8 Upgrading from MariaDB 10.4 to MariaDB 10.5

#### **Contents**

- 1. How to [Upgrade](#page-1602-3)
- 2. [Incompatible](#page-1603-0) Changes Between 10.4 and 10.5
	- 1. Binary name [changes](#page-1603-1)
	- 2. GRANT [PRIVILEGE](#page-1603-2) changes
	- 3. Options That Have [Changed](#page-1603-3) Default Values
	- 4. Options That Have Been Removed or [Renamed](#page-1604-0)
	- 5. [Deprecated](#page-1604-1) Options
- 3. Major New Features To [Consider](#page-1604-2)

### <span id="page-1602-3"></span>How to Upgrade

For Windows, see [Upgrading](#page-1606-0) MariaDB on Windows instead.

Before you upgrade, it would be best to take a backup of your database. This is always a good idea to do before an upgrade. We would recommend [Mariabackup](#page-1987-0).

The suggested upgrade procedure is:

- 1. Modify the repository configuration, so the system's package manager installs [MariaDB](#page-3899-0) 10.5. For example,
	- On Debian, Ubuntu, and other similar Linux [distributions,](#page-1450-0) see Updating the MariaDB APT repository to a New Major Release for more information.
	- On RHEL, CentOS, Fedora, and other similar Linux [distributions,](#page-1434-0) see Updating the MariaDB YUM repository to a New Major Release for more information.
	- On SLES, OpenSUSE, and other similar Linux [distributions,](#page-1439-0) see Updating the MariaDB ZYpp repository to a New Major Release for more information.
- 2. Stop [MariaDB](#page-1618-0).
- 3. Uninstall the old version of MariaDB.
	- On Debian, Ubuntu, and other similar Linux distributions, execute the following:

sudo apt-get remove mariadb-server

- On RHEL, CentOS, Fedora, and other similar Linux distributions, execute the following: sudo yum remove MariaDB-server
- On SLES, OpenSUSE, and other similar Linux distributions, execute the following: sudo zypper remove MariaDB-server
- 4. Install the new version of MariaDB.
	- On Debian, Ubuntu, and other similar Linux distributions, see Installing MariaDB [Packages](#page-1452-0) with APT for more information.
	- On RHEL, CentOS, Fedora, and other similar Linux distributions, see Installing MariaDB Packages with YUM for more information.
	- On SLES, OpenSUSE, and other similar Linux distributions, see Installing MariaDB [Packages](#page-1440-0) with ZYpp for more information.
- 5. Make any desired changes to configuration [option](#page-1619-0)s in option files, such as my.cnf. This includes removing any options that are no longer supported.
- 6. Start [MariaDB](#page-1618-0).
- 7. Run [mysql\\_upgrade.](#page-1426-0)
	- $\circ$  mysql upgrade does two things:
		- 1. Ensures that the system tables in the[#mysql](#page-487-0) database are fully compatible with the new version.
		- 2. Does a very quick check of all tables and marks them as compatible with the new version of MariaDB .

### <span id="page-1603-0"></span>Incompatible Changes Between 10.4 and 10.5

On most servers upgrading from 10.4 should be painless. However, there are some things that have changed which could affect an upgrade:

#### <span id="page-1603-1"></span>Binary name changes

All binaries previously beginning with mysql now begin with mariadb, with symlinks for the corresponding mysql command.

Usually that shouldn't cause any changed behavior, but when starting the MariaDB server via [systemd](#page-1694-0), or via the [mysqld\\_safe](#page-1682-0) script symlink, the server process will now always be started as mariadbd, not mysqld.

So anything looking for the  $mysqld$  name in the system process list, like e.g. monitoring solutions, now needs for mariadbd instead when the server / service is not started directly, but via mysqld safe or as a system service.

#### <span id="page-1603-2"></span>GRANT PRIVILEGE changes

A number of statements changed the privileges that they require. The old privileges were historically inappropriately chosen in the upstream. 10.5.2 fixes this problem. Note, these changes are incompatible to previous versions. A number of GRANT commands might be needed after upgrade.

- . SHOW BINLOG EVENTS now requires the BINLOG MONITOR privilege (requred REPLICATION SLAVE prior to 10.5.2).
- SHOW SLAVE HOSTS now requires the REPLICATION MASTER ADMIN privilege (required REPLICATION SLAVE prior to 10.5.2).
- . SHOW SLAVE STATUS now requires the REPLICATION SLAVE ADMIN or the SUPER privilege (required REPLICATION CLIENT OF SUPER prior to 10.5.2).
- . SHOW RELAYLOG EVENTS now requires the REPLICATION SLAVE ADMIN privilege (required REPLICATION SLAVE prior to 10.5.2).

#### <span id="page-1603-3"></span>Options That Have Changed Default Values

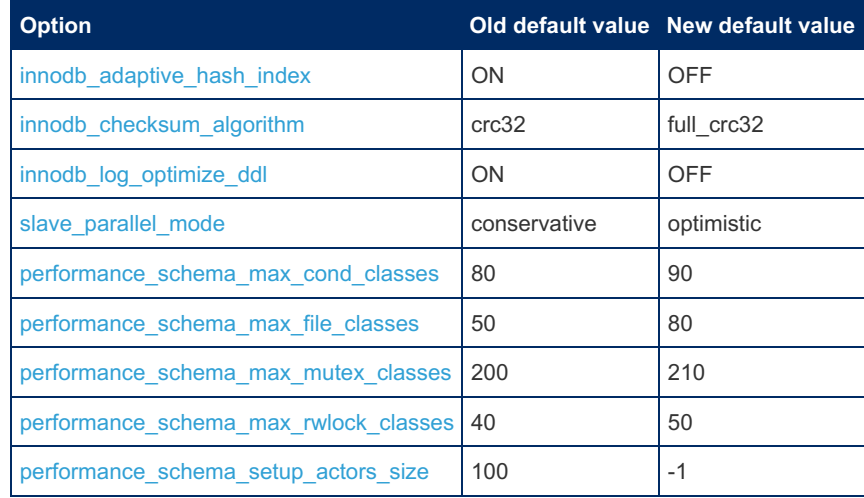

#### <span id="page-1604-0"></span>Options That Have Been Removed or Renamed

The following [option](#page-1619-0)s should be removed or renamed if you use them in your option files:

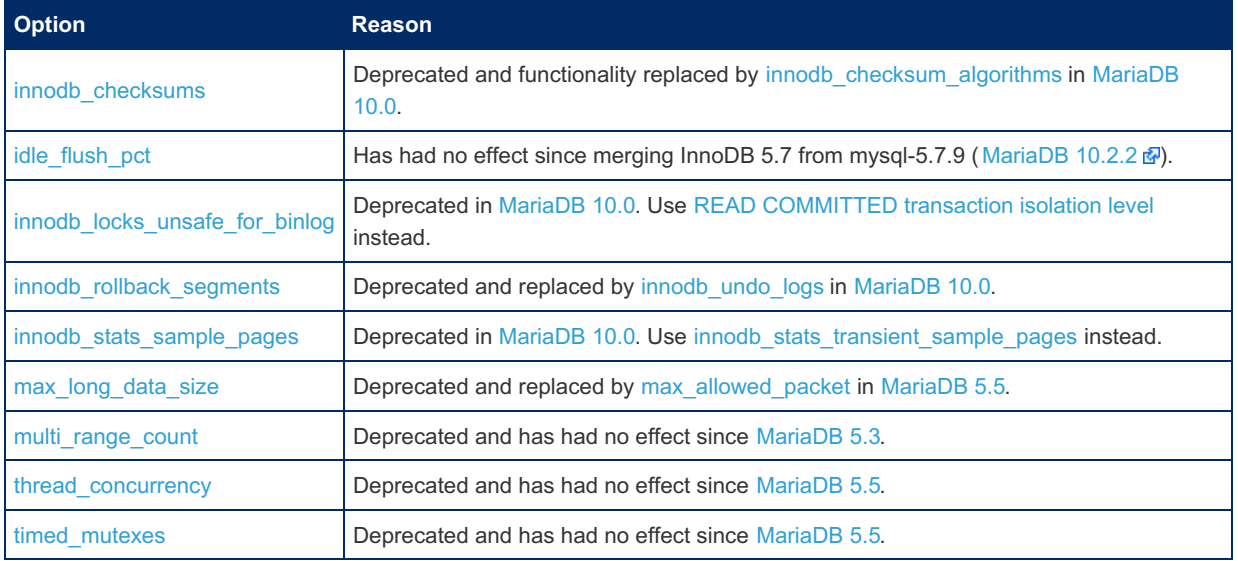

#### <span id="page-1604-1"></span>Deprecated Options

The following options have been deprecated. They have not yet been removed, but will be in a future version, and should ideally no longer be used.

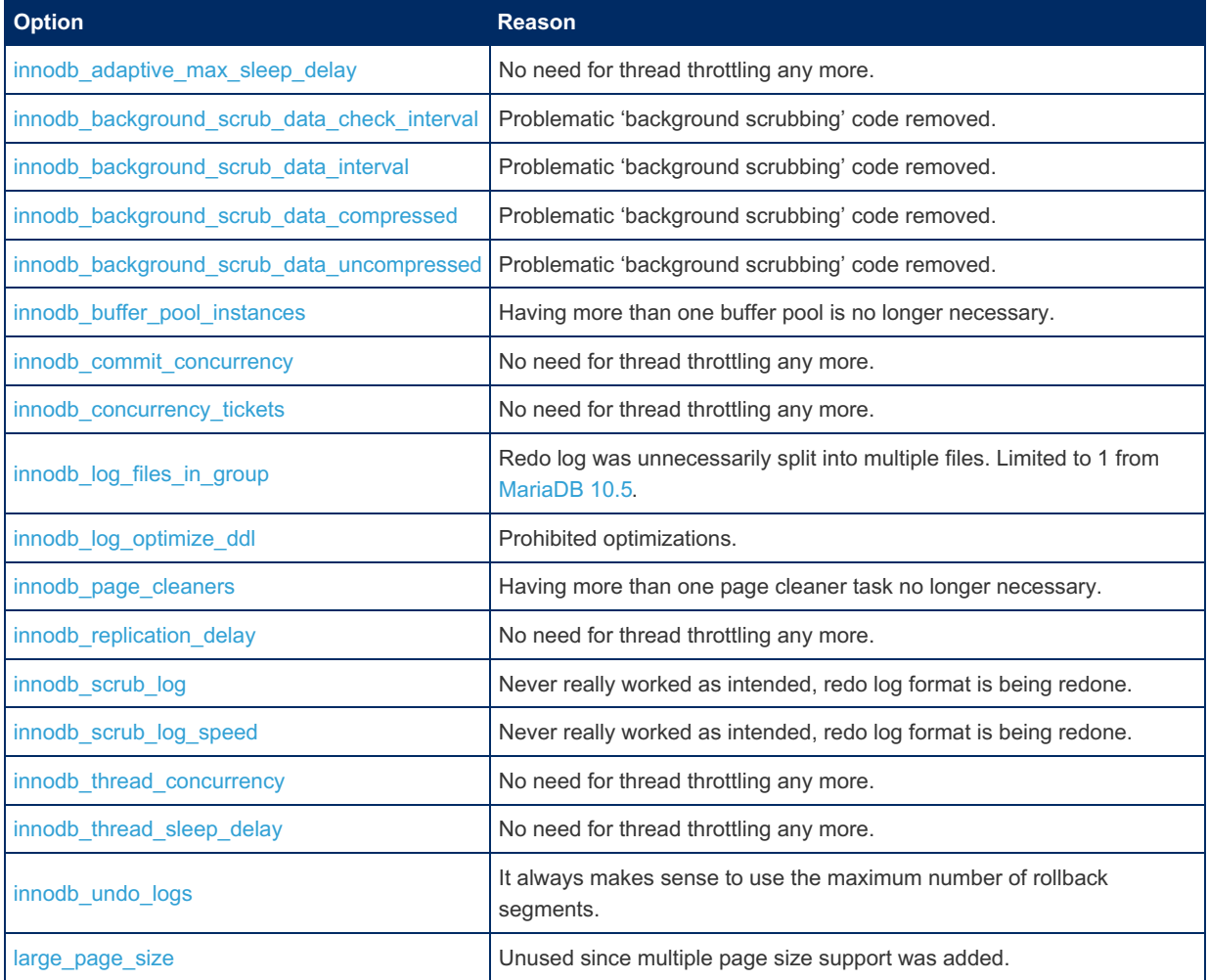

### <span id="page-1604-2"></span>Major New Features To Consider

You might consider using the following major new features in [MariaDB](#page-3899-0) 10.5:

The S3 [storage](#page-3398-0) engine allows one to archive MariaDB tables in Amazon S3, or any third-party public or private cloud

that implements S3 API.

- [ColumnStore](#page-3074-0) columnar storage engine.
- See also System [Variables](#page-2611-1) Added in MariaDB 10.5.

## <span id="page-1605-0"></span>2.1.3.9 Upgrading from MariaDB 10.3 to MariaDB 10.4

### **Contents**

- 1. How to [Upgrade](#page-1605-1)
- 2. [Incompatible](#page-1605-2) Changes Between 10.3 and 10.4
	- 1. Options That Have [Changed](#page-1606-1) Default Values
	- 2. Options That Have Been Removed or [Renamed](#page-1606-2)
	- 3. [Authentication](#page-1606-3) and TLS
- 3. Major New Features To [Consider](#page-1606-4)

### <span id="page-1605-1"></span>How to Upgrade

For Windows, see [Upgrading](#page-1606-0) MariaDB on Windows instead.

For MariaDB Galera Cluster, see [Upgrading](#page-1609-0) from MariaDB 10.3 to MariaDB 10.4 with Galera Cluster instead.

Before you upgrade, it would be best to take a backup of your database. This is always a good idea to do before an upgrade. We would recommend [Mariabackup](#page-1987-0).

The suggested upgrade procedure is:

- 1. Modify the repository configuration, so the system's package manager installs [MariaDB](#page-3946-0) 10.4. For example,
	- On Debian, Ubuntu, and other similar Linux [distributions,](#page-1450-0) see Updating the MariaDB APT repository to a New Major Release for more information.
	- On RHEL, CentOS, Fedora, and other similar Linux [distributions,](#page-1434-0) see Updating the MariaDB YUM repository to a New Major Release for more information.
	- On SLES, OpenSUSE, and other similar Linux [distributions,](#page-1439-0) see Updating the MariaDB ZYpp repository to a New Major Release for more information.
- 2. Stop [MariaDB](#page-1618-0).
- 3. Uninstall the old version of MariaDB.
	- On Debian, Ubuntu, and other similar Linux distributions, execute the following: sudo apt-get remove mariadb-server
	- On RHEL, CentOS, Fedora, and other similar Linux distributions, execute the following: sudo yum remove MariaDB-server
	- On SLES, OpenSUSE, and other similar Linux distributions, execute the following:
	- sudo zypper remove MariaDB-server
- 4. Install the new version of MariaDB.
	- On Debian, Ubuntu, and other similar Linux distributions, see Installing MariaDB [Packages](#page-1452-0) with APT for more information.
	- On RHEL, CentOS, Fedora, and other similar Linux distributions, see Installing MariaDB Packages with YUM for more information.
	- On SLES, OpenSUSE, and other similar Linux distributions, see Installing MariaDB [Packages](#page-1440-0) with ZYpp for more information.
- 5. Make any desired changes to configuration [option](#page-1619-0)s in option files, such as my.cnf. This includes removing any options that are no longer supported.
- 6. Start [MariaDB](#page-1618-0).
- 7. Run mysql upgrade.
	- o mysql upgrade does two things:
		- 1. Ensures that the system tables in the  $m_{\text{WSQ}}1$  database are fully compatible with the new version.
		- 2. Does a very quick check of all tables and marks them as compatible with the new version of MariaDB .

### <span id="page-1605-2"></span>Incompatible Changes Between 10.3 and 10.4

On most servers upgrading from 10.3 should be painless. However, there are some things that have changed which could affect an upgrade:

#### <span id="page-1606-1"></span>Options That Have Changed Default Values

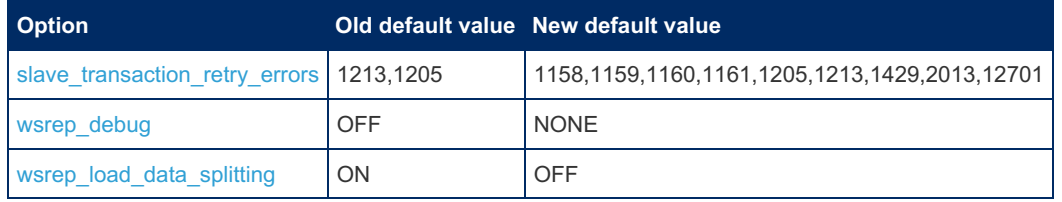

#### <span id="page-1606-2"></span>Options That Have Been Removed or Renamed

The following options should be removed or renamed if you use them in your [option](#page-1619-0) files:

#### **Option Reason**

#### <span id="page-1606-3"></span>Authentication and TLS

- See [Authentication](#page-1980-0) from MariaDB 10.4 for an overview of the changes.
- The unix socket [authentication](#page-3575-0) plugin is now default on Unix-like systems.
- TLSv1.0 is disabled by default in [MariaDB](#page-3946-0) 10.4. See [tls\\_version](#page-1935-0) and TLS Protocol [Versions](#page-1920-0).

### <span id="page-1606-4"></span>Major New Features To Consider

You might consider using the following major new features in [MariaDB](#page-3946-0) 10.4:

- [Galera](#page-2351-0) has been upgraded from [Galera](#page-2351-0) 3 to [Galera](#page-2351-0) 4.
- [System-versioning](#page-872-0) extended with support for application-time periods.
- User [password](#page-1983-0) expiry
- [Account](#page-1979-0) Locking
- See also System [Variables](#page-2613-0) Added in MariaDB 10.4.

## <span id="page-1606-0"></span>2.1.3.10 Upgrading MariaDB on Windows

#### **Contents**

- 1. Minor [Upgrades](#page-1606-5)
- 2. General Information on Upgrade and Version [Coexistence](#page-1606-6)
- 3. General [Recommendations](#page-1607-0)
- 4. [Upgrade](#page-1607-1) Wizard
- 5. [mysql\\_upgrade\\_service](#page-1607-2)
- 6. [Migration](#page-1608-2) to 64 bit MariaDB from 32 bit
- 7. Upgrading ZIP-based [Installations.](#page-1608-3)

For incompatibilities such as removed features, and changes to variables, see the pages describing changes by version on [Upgrading](#page-1588-0) MariaDB.

## <span id="page-1606-5"></span>Minor Upgrades

To install a minor upgrade, e.g 10.1.27 on top of existing 10.1.26, with MSI, just download the 10.1.27 MSI and start it. It will do everything that needs to be done for minor upgrade automatically - shutdown MariaDB service(s), replace executables and DLLs, and start service(s) again.

The rest of the article is dedicated to \*major\* upgrades, e.g 10.1.x to 10.2.y.

## <span id="page-1606-6"></span>General Information on Upgrade and Version **Coexistence**

This section assumes MSI installations.

First, check everything listed in the Incompatibilities section of the article relating to the version you are upgrading, for example, [Upgrading](https://mariadb.com/kb/en/upgrading-from-mariadb-101-to-mariadb-102/) from MariaDB 10.1 to MariaDB 10.2 图, to make sure you are prepared for the upgrade.

MariaDB (and also MySQL) allows different versions of the product to co-exist on the same machine, as long as these versions are different either in major or minor version numbers. For example, it is possible to have say [MariaDB](https://mariadb.com/kb/en/mariadb-5151-release-notes/) 5.1.51  $\Omega$  and 5.2.6 to be installed on the same machine.

However only a single instance of 5.2 can exist. If for example 5.2.7 is installed on a machine where 5.2.6 is already installed, the installer will just replace 5.2.6 executables with 5.2.7 ones.

Now imagine, that both 5.1 and 5.2 are installed on the same machine and we want to upgrade the database instance running on 5.1 to the new version. In this case special tools are requied. Traditionally,  $mysal$  upgrade is used to accomplish this. On Windows, the MySQL [upgrade](http://dev.mysql.com/doc/refman/5.5/en/windows-upgrading.html)  $\bar{w}$  is a complicated multiple-step manual process.

Since [MariaDB](https://mariadb.com/kb/en/mariadb-526-release-notes/) 5.2.6 图, the Windows distribution includes tools that simplify migration between different versions and also allow migration between MySQL and MariaDB.

**Note**. Automatic upgrades are only possible for DB instances that run as a Windows service.

## <span id="page-1607-0"></span>General Recommendations

**Important:** Ignore any statement that tells you to *"just uninstall MySQL and install MariaDB"*. This does not work on Windows, never has, and never will. Keep your MySQL installed until after the database had been converted.

The following install/upgrade sequence is recommended in case of "major" upgrades, like going from 5.3 to 5.5

- Install new version, while still retaining the old one
- Upgrade services one by one, like described later in the document (e.g with mysql\_upgrade\_service). It is recommeded to have services cleanly shut down before the upgrade.
- Uninstall old version when previous step is done.

**Note**. This recommendation differs from the procedure on Unixes, where the upgrade sequence is "uninstall old version, install new version"

## <span id="page-1607-1"></span>Upgrade Wizard

This is a GUI tool that is typically invoked at the end of a MariaDB installation if upgradable services are found. The UI allows you to select instances you want to upgrade.

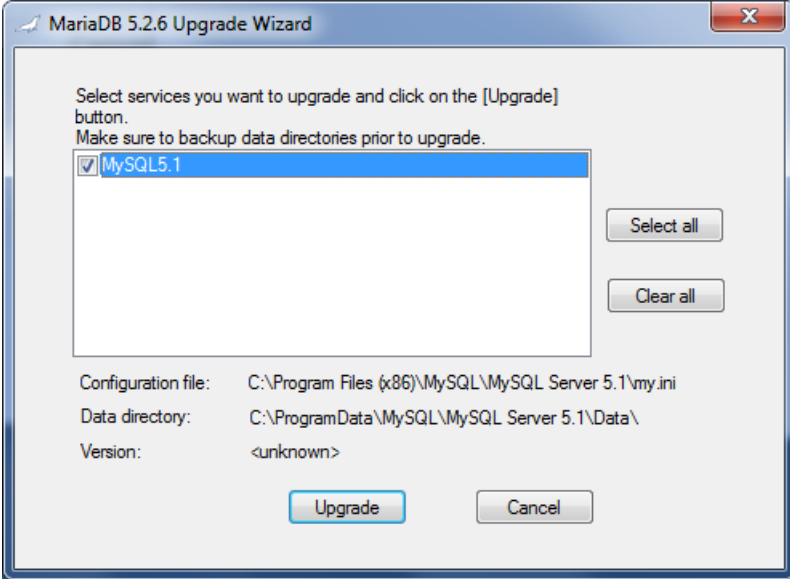

## <span id="page-1607-2"></span>mysql\_upgrade\_service

This is a command line tool that performs upgrades. The tool requires full administrative privileges (it has to start and stop services).

Example usage:

```
mysql_upgrade_service --service=MySQL
```
mysql\_upgrade\_service accepts a single parameter — the name of the MySQL or MariaDB service. It performs all the steps to convert a MariaDB/MySQL instance running as the service to the current version.

## <span id="page-1608-2"></span>Migration to 64 bit MariaDB from 32 bit

Earlier we said that only single instance of "MariaDB <major>.<minor>" version can be installed on the same machine. This was almost correct, because MariaDB MSI installations allow 32 and 64-bit versions to be installed on the same machine, and in this case it is possible to have two instances of say 5.2 installed at the same time, an x86 one and an x64 one. One can use the x64 Upgrade wizard to upgrade an instance running as a 32-bit process to run as 64-bit.

## <span id="page-1608-3"></span>Upgrading ZIP-based Installations.

Both UpgradeWizard and mysql\_upgrade\_service can also be used to upgrade database instances that were installed with the ZIP [installation](#page-1467-0).

## <span id="page-1608-0"></span>2.1.3.11 Upgrading Galera Cluster

**[Upgrading](#page-1608-1) Between Minor Versions with Galera Cluster** *Upgrading between minor versions of MariaDB with Galera Cluster, e.g. from ...*

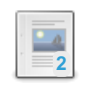

**[Upgrading](#page-1609-0) from MariaDB 10.3 to MariaDB 10.4 with Galera Cluster** *How to upgrade from MariaDB 10.3 to MariaDB 10.4 in a Galera Cluster deployment.*

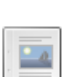

**2**

**[Upgrading](https://mariadb.com/kb/en/upgrading-from-mariadb-102-to-mariadb-103-with-galera-cluster/) from MariaDB 10.2 to MariaDB 10.3 with Galera Cluster** *How to upgrade from MariaDB 10.2 to MariaDB 10.3 in a Galera Cluster deployment.*

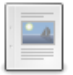

**[Upgrading](https://mariadb.com/kb/en/upgrading-from-mariadb-101-to-mariadb-102-with-galera-cluster/) from MariaDB 10.1 to MariaDB 10.2 with Galera Cluster** *How to upgrade from MariaDB 10.1 to MariaDB 10.2 in a Galera Cluster deployment.*

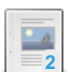

 $\Box$ 

**[Upgrading](https://mariadb.com/kb/en/upgrading-galera-cluster-upgrading-from-mariadb-galera-cluster-100-to-maria/) from MariaDB Galera Cluster 10.0 to MariaDB 10.1 with Galera Cluster** *How to upgrade from MariaDB Galera Cluster 10.0 to MariaDB 10.1 in a Galera Cluster deployment.*

**[Upgrading](https://mariadb.com/kb/en/upgrading-from-mariadb-galera-cluster-55-to-mariadb-galera-cluster-100/) from MariaDB Galera Cluster 5.5 to MariaDB Galera Cluster 10.0** *How to upgrade from MariaDB Galera Cluster 5.5 to MariaDB Galera Cluster 10.0*

There are 1 related [questions](https://mariadb.com/kb/en/upgrading-galera-cluster/+questions/)  $\mathbf{F}$ .

## <span id="page-1608-1"></span>2.1.3.11.1 Upgrading Between Minor Versions with Galera Cluster

## Performing a Rolling Upgrade

The following steps can be used to perform a rolling upgrade between minor versions of MariaDB (for example from [MariaDB](https://mariadb.com/kb/en/mariadb-10313-release-notes/) 10.3.12 nd to MariaDB 10.3.13 nd when Galera Cluster is being used. In a rolling upgrade, each node is upgraded individually, so the cluster is always operational. There is no downtime from the application's perspective.

Before you upgrade, it would be best to take a backup of your database. This is always a good idea to do before an upgrade. We would recommend [Mariabackup](#page-1987-0).

For each node, perform the following steps:

- 1. Stop [MariaDB](https://mariadb.com/kb/en/starting-and-stopping-mariadb-starting-and-stopping-mariadb/) &
- 2. Install the new version of MariaDB and the Galera wsrep provider.
	- On Debian, Ubuntu, and other similar Linux distributions, see Installing MariaDB [Packages](#page-1452-0) with APT for more information.
	- On RHEL, CentOS, Fedora, and other similar Linux distributions, see Installing MariaDB Packages with YUM for more information.
	- On SLES, OpenSUSE, and other similar Linux distributions, see Installing MariaDB [Packages](#page-1440-0) with ZYpp for more information.
- 3. Make any desired changes to configuration [option](#page-1619-0)s in option files, such as  $my{\cdot}$  cnf. This includes removing any system variables or options that are no longer supported.

#### 4. Start [MariaDB](https://mariadb.com/kb/en/starting-and-stopping-mariadb-starting-and-stopping-mariadb/) &

- 5. Run [mariadb-upgrade](#page-1415-0) with the --skip-write-binlog option.
	- mariadb-upgrade does two things:
		- 1. Ensures that the system tables in the  $mysq1$  $mysq1$  database are fully compatible with the new version.
		- 2. Does a very quick check of all tables and marks them as compatible with the new version of MariaDB .

When this process is done for one node, move onto the next node.

Note that when upgrading the Galera wsrep provider, sometimes the Galera protocol version can change. The Galera wsrep provider should not start using the new protocol version until all cluster nodes have been upgraded to the new version, so this is not generally an issue during a rolling upgrade. However, this can cause issues if you restart a nonupgraded node in a cluster where the rest of the nodes have been upgraded.

## <span id="page-1609-0"></span>2.1.3.11.2 Upgrading from MariaDB 10.3 to MariaDB 10.4 with Galera Cluster

MariaDB starting with [10.1](#page-4013-0)

Since [MariaDB](#page-4013-0) 10.1, the [MySQL-wsrep](https://github.com/codership/mysql-wsrep) & patch has been merged into MariaDB Server. Therefore, in MariaDB 10.1 and above, the functionality of MariaDB Galera Cluster can be obtained by installing the standard MariaDB Server packages and the Galera wsrep provider library package.

Beginning in [MariaDB](#page-4013-0) 10.1, Galera [Cluster](#page-2352-0) ships with the MariaDB Server. Upgrading a Galera Cluster node is very similar to upgrading a server from [MariaDB](#page-3946-0) 10.3 to MariaDB 10.4. For more information on that process as well as incompatibilities between versions, see the [Upgrade](#page-1605-0) Guide.

## Performing a Rolling Upgrade

The following steps can be used to perform a rolling upgrade from [MariaDB](#page-4000-0) 10.3 to [MariaDB](#page-3946-0) 10.4 when using Galera Cluster. In a rolling upgrade, each node is upgraded individually, so the cluster is always operational. There is no downtime from the application's perspective.

First, before you get started:

- 1. First, take a look at [Upgrading](#page-1605-0) from MariaDB 10.3 to MariaDB 10.4 to see what has changed between the major versions.
	- 1. Check whether any system variables or options have been changed or removed. Make sure that your server's configuration is compatible with the new MariaDB version before upgrading.
	- 2. Check whether replication has changed in the new MariaDB version in any way that could cause issues while the cluster contains upgraded and non-upgraded nodes.
	- 3. Check whether any new features have been added to the new MariaDB version. If a new feature in the new MariaDB version cannot be replicated to the old MariaDB version, then do not use that feature until all cluster nodes have been upgrades to the new MariaDB version.
- 2. Next, make sure that the Galera version numbers are compatible.
	- 1. If you are upgrading from the most recent [MariaDB](#page-4000-0) 10.3 release to [MariaDB](#page-3946-0) 10.4, then the versions will be compatible. [MariaDB](#page-4000-0) 10.3 uses Galera 3 (i.e. Galera wsrep provider versions 25.3.x), and [MariaDB](#page-3946-0) 10.4 uses Galera 4 (i.e. Galera wsrep provider versions 26.4.x). This means that upgrading to [MariaDB](#page-3946-0) 10.4 also upgrades the system to Galera 4. However, Galera 3 and Galera 4 should be compatible for the purposes of a rolling upgrade, as long as you are using Galera 26.4.2 or later.
	- 2. See What is MariaDB Galera Cluster?: Galera wsrep provider Versions for information on which MariaDB releases uses which Galera wsrep provider versions.
- 3. Ideally, you want to have a large enough gcache to avoid a State [Snapshot](#page-2369-0) Transfer (SST) during the rolling upgrade. The gcache size can be configured by setting [gcache.size](#page-2414-0) For example:

wsrep\_provider\_options="gcache.size=2G"

Before you upgrade, it would be best to take a backup of your database. This is always a good idea to do before an upgrade. We would recommend [Mariabackup](#page-1987-0).

Then, for each node, perform the following steps:

- 1. Modify the repository configuration, so the system's package manager installs [MariaDB](#page-3946-0) 10.4. For example,
	- On Debian, Ubuntu, and other similar Linux [distributions,](#page-1450-0) see Updating the MariaDB APT repository to a New Major Release for more information.
	- On RHEL, CentOS, Fedora, and other similar Linux distributions, see Updating the MariaDB YUM repository to

a New Major Release for more [information.](#page-1434-0)

- On SLES, OpenSUSE, and other similar Linux [distributions,](#page-1439-0) see Updating the MariaDB ZYpp repository to a New Major Release for more information.
- 2. If you use a load balancing proxy such as MaxScale or HAProxy, make sure to drain the server from the pool so it does not receive any new connections.
- 3. Stop [MariaDB](https://mariadb.com/kb/en/starting-and-stopping-mariadb-starting-and-stopping-mariadb/)  $\bar{N}$ .
- 4. Uninstall the old version of MariaDB and the Galera wsrep provider.
	- On Debian, Ubuntu, and other similar Linux distributions, execute the following: sudo apt-get remove mariadb-server galera
	- On RHEL, CentOS, Fedora, and other similar Linux distributions, execute the following: sudo yum remove MariaDB-server galera
	- On SLES, OpenSUSE, and other similar Linux distributions, execute the following: sudo zypper remove MariaDB-server galera
- 5. Install the new version of MariaDB and the Galera wsrep provider.
	- On Debian, Ubuntu, and other similar Linux distributions, see Installing MariaDB [Packages](#page-1452-0) with APT for more information.
	- On RHEL, CentOS, Fedora, and other similar Linux distributions, see Installing MariaDB Packages with YUM for more information.
	- On SLES, OpenSUSE, and other similar Linux distributions, see Installing MariaDB [Packages](#page-1440-0) with ZYpp for more information.
- 6. Make any desired changes to configuration [option](#page-1619-0)s in option files, such as  $my \cdot cnf$ . This includes removing any system variables or options that are no longer supported.
- 7. On Linux distributions that use systemd you may need to increase the service startup timeout as the default timeout of 90 seconds may not be sufficient. See Systemd: [Configuring](#page-1699-0) the Systemd Service Timeout for more information.
- 8. Start [MariaDB](https://mariadb.com/kb/en/starting-and-stopping-mariadb-starting-and-stopping-mariadb/) &
- 9. Run mysql upgrade with the --skip-write-binlog option.
	- o mysql upgrade does two things:
		- 1. Ensures that the system tables in the  $mgsg1$  database are fully compatible with the new version.
		- 2. Does a very quick check of all tables and marks them as compatible with the new version of MariaDB .

When this process is done for one node, move onto the next node.

Note that when upgrading the Galera wsrep provider, sometimes the Galera protocol version can change. The Galera wsrep provider should not start using the new protocol version until all cluster nodes have been upgraded to the new version, so this is not generally an issue during a rolling upgrade. However, this can cause issues if you restart a nonupgraded node in a cluster where the rest of the nodes have been upgraded.

# <span id="page-1610-0"></span>2.1.3.12 Upgrading from MySQL to MariaDB

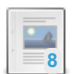

#### **[Upgrading](#page-1610-1) from MySQL to MariaDB**

*Upgrading from MySQL to MariaDB.*

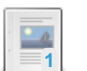

#### **Moving from MySQL to [MariaDB](#page-1611-0) in Debian 9**

*MariaDB 10.1 is the default mysql server in Debian 9 "Stretch"*

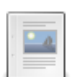

### **[Screencast](#page-1616-1) for Upgrading MySQL to MariaDB**

*Screencast for upgrading MySQL 5.1.55 to MariaDB*

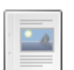

#### **[Upgrading](#page-1856-0) from MySQL 5.7 to MariaDB 10.2**

*Following compatibility report was done on 10.2.4 and may get some fixing i...*

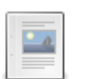

#### **[Upgrading](https://mariadb.com/kb/en/upgrading-to-mariadb-from-mysql-50-or-older/) to MariaDB From MySQL 5.0 or Older** *Upgrading to MariaDB from MySQL 5.0 (or older version)*

# <span id="page-1610-1"></span>2.1.3.12.1 Upgrading from MySQL to MariaDB

#### **Contents**

- 1. [Upgrading](#page-1611-1) on Windows
- 2. [Upgrading](#page-1611-2) my.cnf
- 3. Other [Things](#page-1611-3) to Think About

For all practical [purposes](#page-1728-0), you can view MariaDB as an upgrade of MySQL:

- Before upgrading, please check if there are any known [incompatibilities](#page-1728-0) between your MySQL release and the MariaDB release you want to move to.
- In particular, note that the [JSON](#page-2795-0) type in MariaDB is a [LONGTEXT,](https://mariadb.org/making-mariadb-understand-mysql-json/) while in MySQL it's a binary type. See Making MariaDB understand MvSQL JSON &
- If you are using MySQL 8.0 or above, you have to use [mysqldump](#page-1422-0) to move your database to MariaDB.
- For upgrading from very old MySQL versions, see [Upgrading](https://mariadb.com/kb/en/upgrading-to-mariadb-from-mysql-50-or-older-version/) to MariaDB from MySQL 5.0 (or older version)  $\mathbb{R}$ .
- Within the same base version (for example MySQL 5.5 -> [MariaDB](#page-4027-0) 5.5, MySQL 5.6 -> [MariaDB](#page-4019-0) 10.0 and MySQL 5.7 -> [MariaDB](#page-4006-0) 10.2) you can in most cases just uninstall MySQL and install MariaDB and you are good to go. There is no need to dump and restore databases. As with any upgrade, we recommend making a backup of your data beforehand.
- You should run [mariadb-upgrade](#page-1415-0) (as you would with mysql\_upgrade in MySQL) to finish the upgrade. This is needed to ensure that your mysql privilege and event tables are updated with the new fields MariaDB uses. Note that if you use a MariaDB package, mariadb-upgrade is usually run automatically.
- All your old clients and connectors (PHP, Perl, Python, Java, etc.) will work unchanged (no need to recompile). This works because MariaDB and MySQL use the same client protocol and the client libraries are binary compatible. You can also use your old MySQL connector packages with MariaDB if you want.

## <span id="page-1611-1"></span>[Upgrading](#page-1606-0) on Windows

On Windows, you should not uninstall MySQL and install MariaDB, this would not work, the existing database will not be found.

Thus On Windows, just install MariaDB and use the upgrade wizard which is part of installer package and is launched by MSI installer. Or, in case you prefer command line, use mysql\_upgrade\_service <service\_name> on the command line.

## <span id="page-1611-2"></span>Upgrading my.cnf

All the options in your original MySQL [my.cnf](#page-1628-0) file should work fine for MariaDB.

However as MariaDB has more features than MySQL, there is a few things that you should consider changing in your my.cnf file.

- MariaDB uses by default the Aria [storage](#page-3075-0) engine for internal temporary files instead of MyISAM. If you have a lot of temporary files, you should add and set [aria-pagecache-buffer-size](#page-3088-0) to the same value as you have for keybuffer-size .
- $\bullet$  If you don't use MyISAM tables, you can set  $\;$  [key-buffer-size](#page-3323-0) to a very low value, like 64K.
- If using [MariaDB](#page-4013-0) 10.1 or earlier, and your applications often connect and disconnect to MariaDB, you should set up [thread-cache-size](#page-2224-1) to the number of concurrent queries threads you are typically running. This is important in MariaDB as we are using the [jemalloc](http://www.canonware.com/jemalloc/) **I** memory allocator. jemalloc I usually has better performance when running many threads compared to other memory allocators, except if you create and destroy a lot of threads, in which case it will spend a lot of resources trying to manage thread specific storage. Having a thread cache will fix this problem.
- If you have a LOT of connections (> 100) that mostly run short running queries, you should consider using the thread pool. For example using : thread handling=pool-of-threads and thread pool size=128 could give a notable performance boost in this case. Where the thread pool size should be about  $2 *$  number of cores on your machine .

## <span id="page-1611-3"></span>Other Things to Think About

- Views with definition ALGORITHM=MERGE or ALGORITHM=TEMPTABLE got accidentally swapped between MariaDB and MySQL. You have to re-create views created with either of these definitions (see [MDEV-6916](https://jira.mariadb.org/browse/MDEV-6916) P).
- MariaDB has LGPL versions of the C [connector](https://mariadb.com/kb/en/client-library-for-c/)  $\bar{M}$  and Java [Client](https://mariadb.com/kb/en/mariadb-java-client/)  $\bar{M}$ . If you are shipping an application that supports MariaDB or MySQL, you should consider using these!
- You should consider trying out the [MyRocks](#page-3329-0) storage engine or some of the other new storage [engines](#page-2856-0) that MariaDB provides.

## <span id="page-1611-0"></span>2.1.3.12.2 Moving from MySQL to MariaDB in Debian 9

[MariaDB](#page-4013-0) 10.1 is now the default mysql server in Debian 9 "Stretch". This page provides information on this change and instructions to help with upgrading your Debian 8 "Jessie" version of MySQL or [MariaDB](#page-4013-0) to MariaDB 10.1 in Debian 9 "Stretch".

### **Contents**

- 1. [Background](#page-1612-0) information
- 2. Before you [upgrade](#page-1612-1)
	- 1. [Backup](#page-1612-2) before you begin
	- 2. [Changed,](#page-1612-3) renamed, and removed options
		- 1. Options with [changed](#page-1612-4) default values
		- 2. Options that have been [removed](#page-1613-0) or renamed
	- 3. [Suggested](#page-1614-0) upgrade procedure for replication
	- 4. Other [resources](#page-1614-1) to consult before beginning your upgrade
- 3. [Upgrading](#page-1614-2) to MariaDB 10.1 from MySQL 5.5
- 4. [Upgrading](#page-1615-0) to MariaDB 10.1 from an older version of MariaDB
- 5. [MariaDB](#page-1615-1) Galera Cluster
- 6. [Configuration](#page-1615-2) options for advanced database users
- 7. Secure [passwordless](#page-1615-3) root accounts only on new installs
- 8. Comments and suggestions
- 9. Notes

## <span id="page-1612-0"></span>Background information

The version of MySQL in Debian 8 "Jessie" is 5.5. When installing, most users will install the mysql-server package, which depends on the mysql-server-5.5 package. In Debian 9 "Stretch" the mysql-server package depends on a new package called default-mysql-server. This package in turn depends on mariadb-server-10.1. There is no default-mysql-server package in Jessie.

In both Jessie and Stretch there is also a mariadb-server package which is a MariaDB-specific analog to the mysqlserver package. In Jessie this package depends on mariadb-server-10.0 and in Stretch this package depends on mariadb-server-10.1 (the same as the default-mysql-server package).

So, the main repository difference in Debian 9 "Stretch" is that when you install the mysql-server package on Stretch you will get [MariaDB](#page-4013-0) 10.1 instead of MySQL, like you would with previous versions of Debian. Note that mysql-server is just an empty transitional meta-package and users are encouraged to install MariaDB using the actual package mariadbserver .

All apps and tools, such as the popular LAMP stack, in the repositories that depend on the mysql-server package will continue to work using MariaDB as the database. For new installs there is nothing different that needs to be done when installing the mysql-server or mariadb-server packages.

## <span id="page-1612-1"></span>Before you upgrade

If you are currently running MySQL 5.5 on Debian 8 "Jessie" and are planning an upgrade to [MariaDB](#page-4013-0) 10.1 on Debian 9 "Stretch", there are some things to keep in mind:

### <span id="page-1612-2"></span>Backup before you begin

This is a major upgrade, and so complete database backups are strongly suggested before you begin. [MariaDB](#page-4013-0) 10.1 is compatible on disk and wire with MySQL 5.5, and the MariaDB developer team has done extensive development and testing to make upgrades as painless and trouble-free as possible. Even so, it's always a good idea to do regular backups, especially before an upgrade. As the database has to shutdown anyway for the upgrade, this is a good opportunity to do a backup!

### <span id="page-1612-3"></span>Changed, renamed, and removed options

Some default values have been changed, some have been renamed, and others have been removed between MySQL 5.5 and [MariaDB](#page-4013-0) 10.1. The following sections detail them.

#### <span id="page-1612-4"></span>Options with changed default values

Most of the following options have increased a bit in value to give better performance. They should not use much additional memory, but some of them do use a bit more disk space.

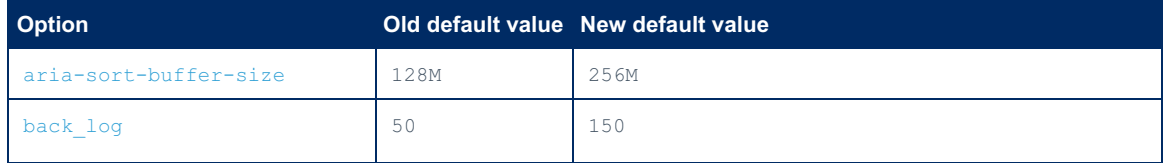

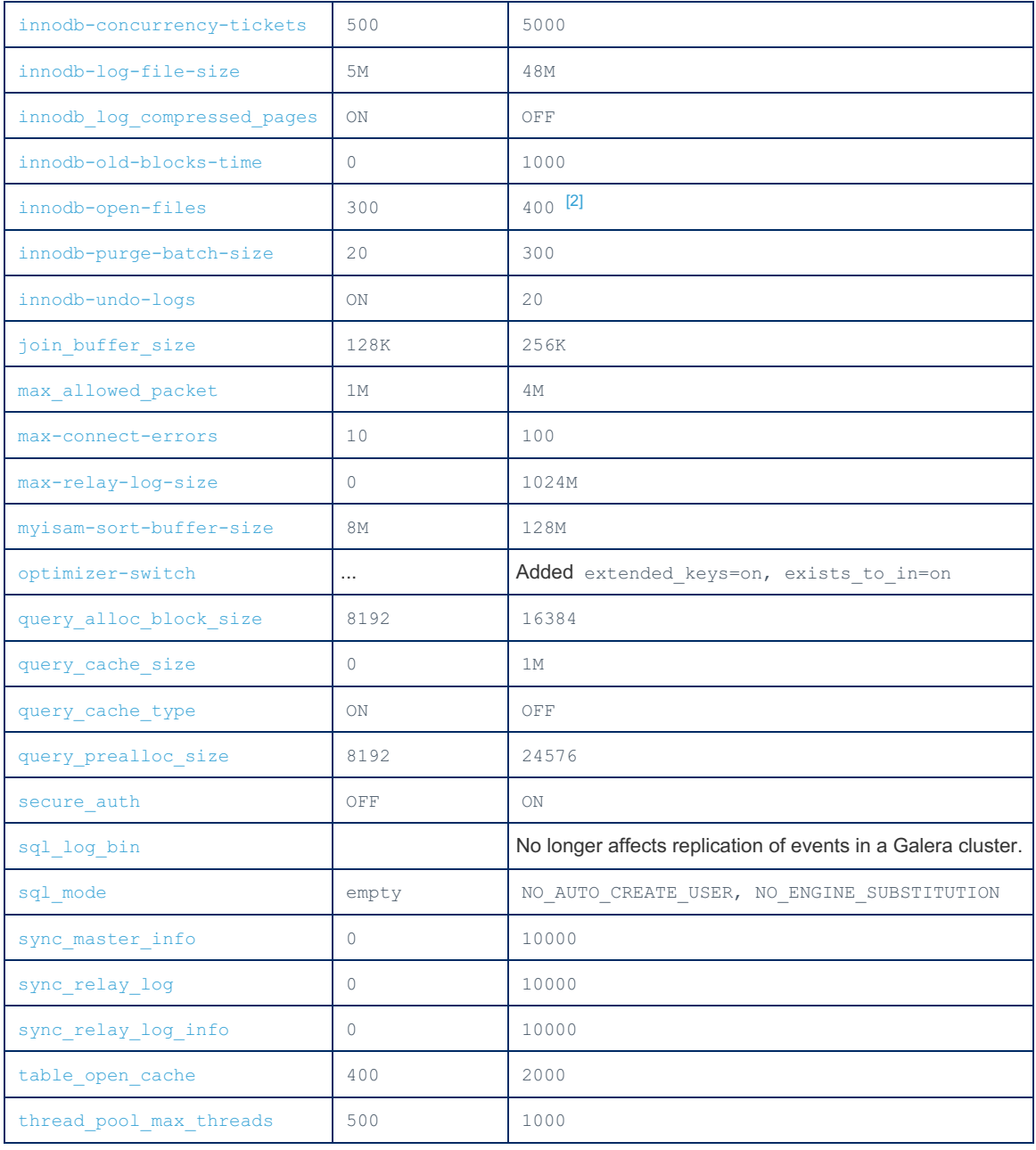

#### <span id="page-1613-0"></span>Options that have been removed or renamed

The following options should be removed or renamed if you use them in your config files:

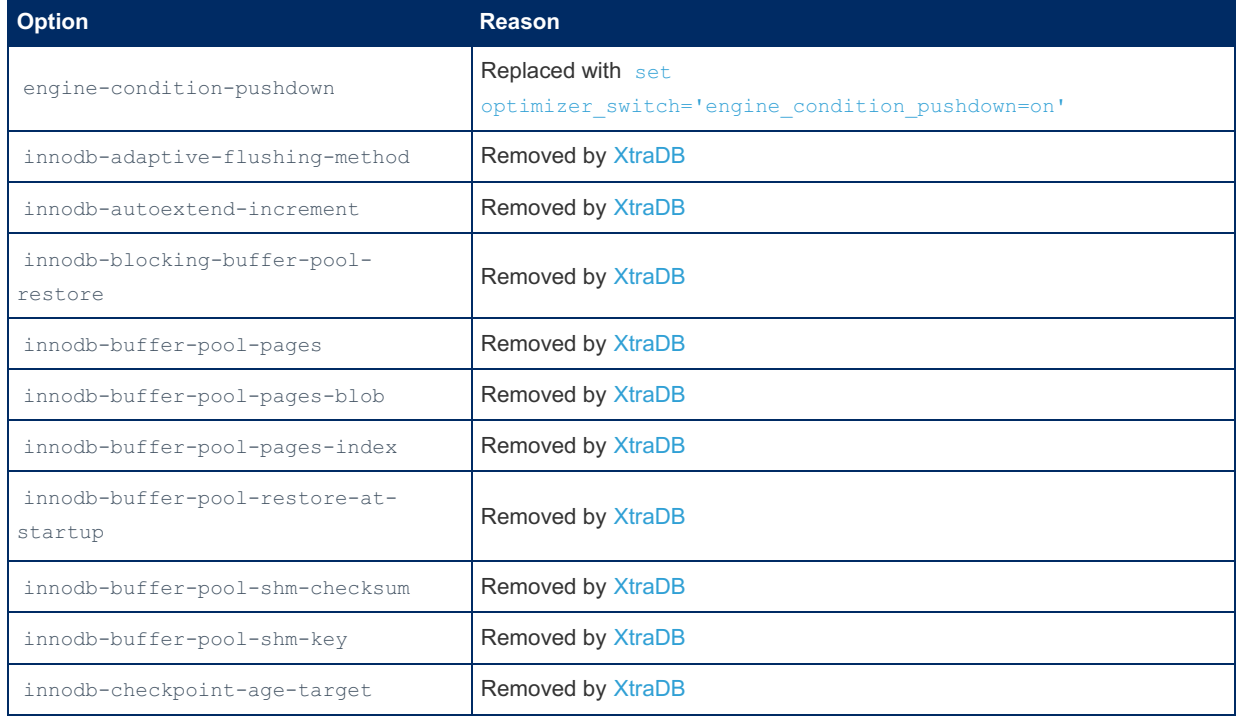

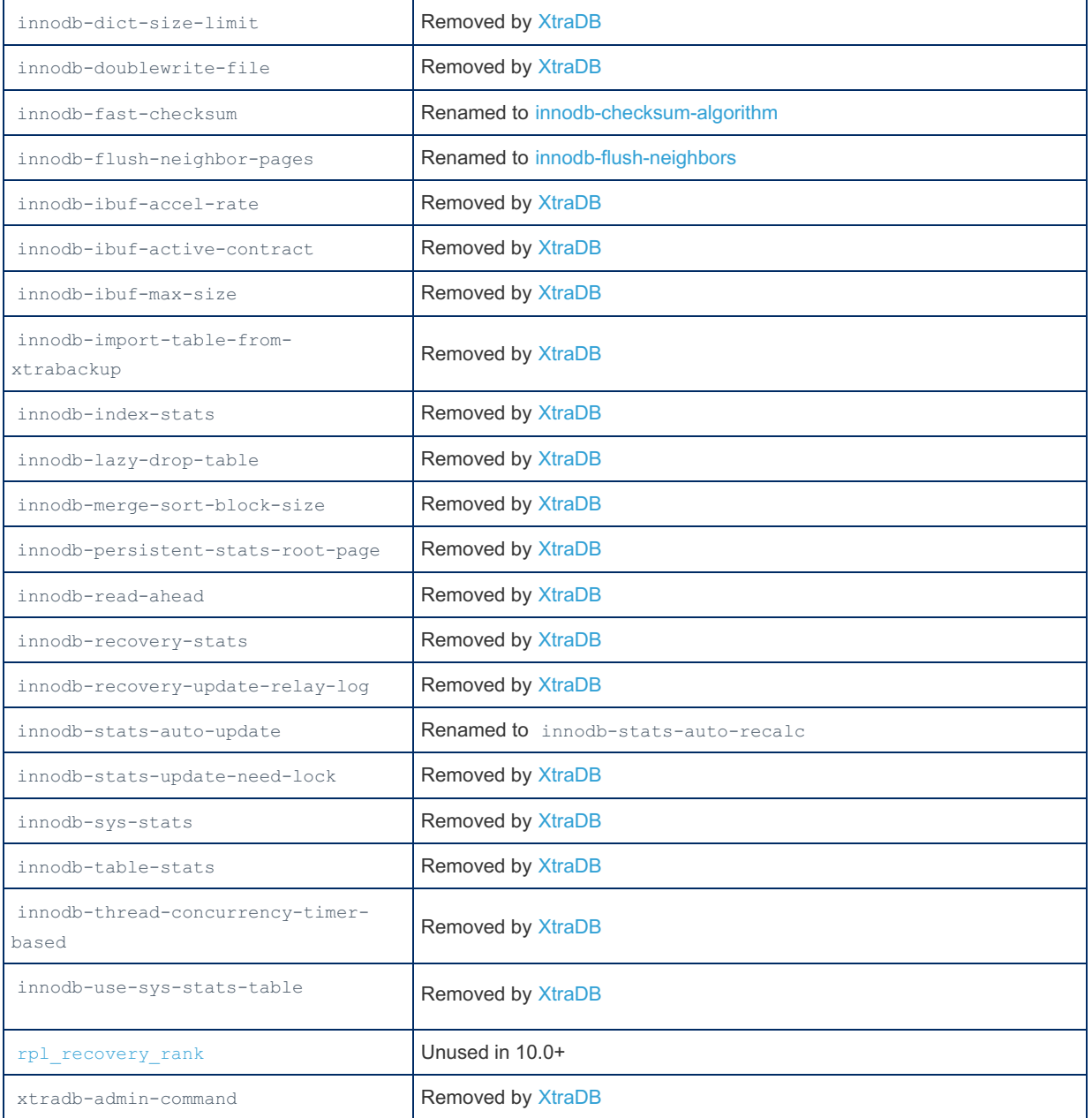

### <span id="page-1614-0"></span>Suggested upgrade procedure for replication

If you have a [master-slave](#page-2239-0) setup, the normal procedure is to first upgrade your slaves to MariaDB, then move one of your slaves to be the master and then upgrade your original master. In this scenario you can upgrade from MySQL to MariaDB or upgrade later to a new version of MariaDB without any downtime.

### <span id="page-1614-1"></span>Other resources to consult before beginning your upgrade

It may also be useful to check out the [Upgrading](#page-1588-0) MariaDB section. It contains several articles on upgrading from MySQL to MariaDB and from one version of MariaDB to another. For upgrade purposes, MySQL 5.5 and [MariaDB](#page-4027-0) 5.5 are very similar. In particular, see the [Upgrading](https://mariadb.com/kb/en/upgrading-from-mariadb-100-to-mariadb-101/) from MariaDB 5.5 to MariaDB 10.0  $\Phi$  and Upgrading from MariaDB 10.0 to MariaDB 10.1  $\Phi$ articles.

If you need help with upgrading or setting up replication, you can always contact the MariaDB [corporation](https://mariadb.com/contact) & to find experts to help you with this.

## <span id="page-1614-2"></span>Upgrading to [MariaDB](#page-4013-0) 10.1 from MySQL 5.5

The suggested upgrade procedure is:

- 1. Set innodb fast shutdown to  $0$ . This is to ensure that if you make a backup as part of the upgrade, all data is written to the InnoDB data files, which simplifies any restore in the future.
- 2. Shutdown MySQL 5.5
- 3. Take a [backup](#page-1985-0)
	- when the server is shut down is the perfect time to take a backup of your databases
	- store a copy of the backup on external media or a different machine for safety
- 4. Perform the upgrade from Debian 8 to Debian 9
- 5. During the upgrade, the [mysql\\_upgrade](#page-1426-0) script will be run automatically; this script does two things:
	- 1. Upgrades the permission tables in the  $mysq1$  database with some new fields
	- 2. Does a very quick check of all tables and marks them as compatible with [MariaDB](#page-4013-0) 10.1
	- In most cases this should be a fast operation (depending of course on the number of tables)
- 6. Add new options to [my.cnf](#page-1619-0) to enable features

o If you change my. cnf then you need to restart mysqld with e.g. sudo service mysql restart or sudo service mariadb restart .

## <span id="page-1615-0"></span>Upgrading to [MariaDB](#page-4013-0) 10.1 from an older version of MariaDB

If you have installed [MariaDB](#page-4027-0) 5.5 or [MariaDB](#page-4019-0) 10.0 on your Debian 8 "Jessie" machine from the MariaDB repositories you will need to upgrade to [MariaDB](#page-4013-0) 10.1 when upgrading to Debian 9 "Stretch". You can choose to continue using the MariaDB repositories or move to using the Debian repositories.

If you want to continue using the MariaDB repositories edit the MariaDB entry in your sources.list and change every instance of 5.5 or 10.0 to 10.1. Then upgrade as suggested [above](#page-1614-2).

If you want to move to using [MariaDB](#page-4013-0) 10.1 from the Debian repositories, delete or comment out the MariaDB entries in your sources.list file. Then upgrade as suggested [above.](#page-1614-2)

If you are already using [MariaDB](#page-4013-0) 10.1 on your Debian 8 "Jessie" machine, you can choose to continue to use the MariaDB repositories or move to using the Debian repositories as with [MariaDB](#page-4027-0) 5.5 and 10.0. In either case, the upgrade will at most be just a minor upgrade from one version of [MariaDB](#page-4013-0) 10.1 to a newer version. In the case that you are already on the current version of MariaDB that exists in the Debian repositories or a newer one) MariaDB will not be upgraded during the system upgrade but will be upgraded when future versions of MariaDB are released.

You should always perform a compete backup of your data prior to performing any major system upgrade, even if MariaDB itself is not being upgraded!

### <span id="page-1615-1"></span>MariaDB Galera Cluster

If you have been using MariaDB Galera Cluster 5.5 or 10.0 on Debian 8 "Jessie" it is worth mentioning that Galera [Cluster](#page-1608-0) is included by default in [MariaDB](#page-4013-0) 10.1, there is no longer a need to install a separate mariadb-galera-server package.

### <span id="page-1615-2"></span>Configuration options for advanced database users

To get better performance from MariaDB used in production environments, here are some suggested additions to your configuration file which in Debian is at [/etc/mysql/mariadb.d/my.cnf](#page-1619-0) :

```
[[mysqld]]
# Cache for disk based temporary files
aria pagecache buffer size=128M
# If you are not using MyISAM tables directly (most people are using InnoDB)
key_buffer_size=64K
```
The reason for the above change is that MariaDB is using the newer [Aria](#page-3075-0) storage engine for disk based temporary files instead of MyISAM. The main benefit of Aria is that it can cache both indexes and rows and thus gives better performance than MyISAM for large queries.

### <span id="page-1615-3"></span>Secure passwordless root accounts only on new installs

Unlike the old MySQL packages in Debian, [MariaDB](#page-4019-0) 10.0 onwards in Debian uses unix socket authentication on new installs to avoid root password management issues and thus be more secure and easier to use with provision systems of the cloud age.

This only affects new installs. Upgrades from old versions will continue to use whatever authentication and user accounts already existed. This is however good to know, because it can affect upgrades of dependant systems, typically e.g. require users to rewrite their Ansible scripts and similar tasks. The new feature is much easier than the old, so adjusting for it requires little work.

## <span id="page-1616-1"></span>2.1.3.12.3 Screencast for Upgrading MySQL to MariaDB

There is a [screencast](http://www.youtube.com/watch?v=rF7wChx0uzQ)  $\Phi$  for upgrading from MySQL 5.1.55 to MariaDB. Watch this example to see how easy this process is. It really is just a "drop in replacement" to MySQL.

## <span id="page-1616-0"></span>2.1.4 Downgrading between Major Versions of **MariaDB**

Downgrading MariaDB is not officially supported between major versions.

For minor versions, upgrade is supported to an earlier [gamma/RC/GA](https://mariadb.com/kb/en/release-criteria/#commitment-for-gammarc-releases) & version as we do not change the storage format after [Alpha](https://mariadb.com/kb/en/release-criteria/#commitment-for-alpha-releases)  $\mathbb B$  and very rarely during [Beta](https://mariadb.com/kb/en/release-criteria/#commitment-for-beta-releases)  $\mathbb B$  (it has to be a very critical bug to require such a change). There are a few very rare cases when incompatible changes happen on a GA version, for example [MariaDB](https://mariadb.com/kb/en/mariadb-10121-release-notes/) 10.1.21 图 fixed a file format incompatibility bug that prevents a downgrade to earlier [MariaDB](https://mariadb.com/kb/en/mariadb-10121-release-notes/) 10.1 releases. After MariaDB 10.1.21 P this has not happened in a GA release.

The main reason why downgrades between major versions do not work are:

- Changes in the privilege/status tables in the mysql [schema.](#page-487-0) These changes happen between most major versions as we are continuously improving the privilege system.
- Changes that affect how data is stored on disk. This happens more rarely and is usually table specific. For example, if one has used Instant add [column](#page-3058-0) on a table in [MariaDB](#page-4000-0) 10.3, that table cannot be opened in [MariaDB](#page-4006-0) 10.2.
- Between major releases there are often substantial changes, even if none of the new features are used. For example, both [MariaDB](#page-4006-0) 10.2 and [MariaDB](#page-4000-0) 10.3 introduce new versions of the redo log.

The only reliable way to downgrade is to restore from a full [backup](#page-1984-0) made before upgrading, and start the old version of MariaDB. At least one should take a backup of the [mysql](#page-487-0) schema as most upgrade changes happens in this directory. This may be of help if one needs to downgrade to an earlier MariaDB version. More about this later.

Some people have reported successfully downgrading, but there are many possible things that can go wrong, and downgrading between two major versions is not tested in any way by the MariaDB developers.

In general, one can downgrade a major version to an earlier version if one has not yet run [mariadb-upgrade](#page-1415-0) on the new version. Note however that it's recommended that one always uses [mariadb-upgrade](#page-1415-0) after upgrading to a new major version as otherwise some security features in the new server may not work and tables that have indexes using a character collation that has changed may not work properly.

Assuming one **must** downgrade to an earlier major version, here is a list of things one has to do:

- MariaDB **must** be shut down cleanly. This means that:
	- One should ensure that [innodb\\_fast\\_shutdown≠2.](#page-2910-0)
	- One uses the [SHUTDOWN](#page-551-0) command, [mariadb-admin](#page-1374-0) shutdown or the operating system official commands, like systemctl stop [mariadb.service.](#page-1696-0)
- Start the old server with [--skip-privilege-tables.](#page-1666-0)
- Use ALTER TABLE to restore the mysql [schema](#page-487-0) tables to their original definition or drop and recreate the mysql tables. One can find the old definition by using [mariadb-install-db](#page-1391-0) to create a separate temporary data directory. Starting the MariaDB server on the temporary directory will allow you to use SHOW [CREATE](#page-140-0) TABLE to find the old definition.
- Execute FLUSH [PRIVILEGES](#page-166-0) to reload the old tables.

The cases when the above will not work are when the table format has changed in an incompatible manner. In this case the affected tables may not be usable in the earlier version.

The following is an incomplete list of when one will not be able to use a table in an earlier major version:

- [MariaDB](#page-3798-0) 11.0 or later
	- A downgrade to [MariaDB](#page-3946-0) 10.4 or earlier is not possible, because [MDEV-29694](https://jira.mariadb.org/browse/MDEV-29694) *e* removed the InnoDB change buffer.
	- A downgrade to [MariaDB](#page-3899-0) 10.5 or later is only possible if innodb change\_buffering=none (the default starting with [MDEV-27734](https://jira.mariadb.org/browse/MDEV-27734) &.
- [MariaDB](#page-3863-0) 10.8 or later
	- The InnoDB redo log file ib logfile0 would have to be replaced with a logically equivalent file, or the shutdown LSN has to be written to the FIL PAGE FILE FLUSH LSN field in the system tablespace (see [MDEV-27199](https://jira.mariadb.org/browse/MDEV-27199)  $\mathbb{F}$ ), or the data may be accessed read-only when using innodb force recovery=6.
- $\bullet$  [MariaDB](#page-3946-0) 10.5  $\rightarrow$  MariaDB 10.4
	- The InnoDB redo log file ib logfile0 has to be deleted between a clean shutdown of the newer version and a startup of the older version. This is \*not recommended\*.
- $\bullet$  [MariaDB](#page-4000-0) 10.4  $\rightarrow$  MariaDB 10.3
- Any InnoDB table where one has used ALTER TABLE ALGORITHM=INSTANT DROP COLUMN while [innodb\\_instant\\_alter\\_column\\_allowed=add\\_drop\\_reorder](#page-2919-0)
- Any InnoDB table that was created or rebuilt while innodb checksum algorithm=full crc32
- In [MariaDB](#page-3946-0) 10.4, the MariaDB mysql.user table was replaced by mysql.global priv table which may cause problems if ones wants to downgrade to 10.3.
- $\bullet$  [MariaDB](#page-4006-0) 10.3  $\rightarrow$  MariaDB 10.2
	- Any InnoDB table where one has used ALTER TABLE…ADD COLUMN (unless [innodb\\_instant\\_alter\\_column\\_allowed=never](#page-2919-0)).
	- A prior shutdown with innodb fast shutdown=0 will be needed in order to empty the undo logs whose format changed in [MDEV-12288](https://jira.mariadb.org/browse/MDEV-12288)  $\mathbb{F}$ , and even then, you might need to set innodb force recovery=3.

## 2.1.2.8 [Compiling](#page-1468-0) MariaDB From Source

## 2.1.6 Starting and Stopping MariaDB

#### **Starting and [Stopping](#page-1618-0) MariaDB Server**

*Starting MariaDB, including details on service managers.*

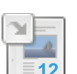

 $\overline{\mathbb{R}}$ 

#### **[Configuring](#page-1619-0) MariaDB with Option Files**

*Configuring MariaDB with my.cnf and other option files.* **12**

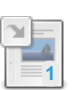

#### **mysqld [Configuration](#page-1628-0) Files and Groups**

*Which configuration files and groups mysqld reads.*

#### **[mariadbd](#page-1628-1) Options**

*Lists of all the options for mariadbd (previously called mysqld).*

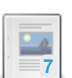

**2**

#### **What to Do if MariaDB Doesn't Start**

*[Troubleshooting](#page-1674-0) MariaDB when it fails to start.*

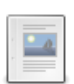

#### **Running MariaDB from the Build [Directory](#page-1677-0)**

*Running mariadbd (mysqld) directly from the source directory without make install.*

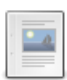

#### **[mysql.server](#page-1680-0)**

*Startup script included in MariaDB distributions on Unix*

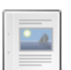

#### **[mysqld\\_safe](#page-1682-0)**

*Recommended way to start a mysqld server on a non-systemd Unix.*

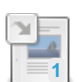

#### **[mysqladmin](#page-1328-0)**

*Old name or symlink for mariadb-admin.*

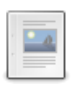

#### **[Switching](#page-1687-0) Between Different Installed MariaDB Versions**

*Managing different installed MariaDB versions and running them one at a time*

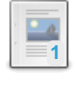

## **Running Multiple MariaDB Server [Processes](#page-1496-0)**

*Running multiple MariaDB Server processes on the same server.*

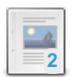

#### **Specifying [Permissions](#page-1689-0) for Schema (Data) Directories and Tables** *MariaDB uses the following modes for creating directories and files*

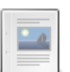

#### **[mysqld\\_multi](#page-1690-0)**

**[launchd](#page-1693-0)**

*Manage several mysqld processes.*

*launchd is the startup service used in MacOS X.*

### **[systemd](#page-1694-0)**

**2**

*How systemd is configured on MariaDB packages and how to alter its configuration.*

#### **[sysVinit](#page-1706-0)**

*sysVinit is one of the most common service managers for Linux and Unix.*

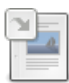

#### **[mariadb-admin](#page-1374-0)**

*Admin tool for monitoring, creating/dropping databases, stopping MariaDB etc.*

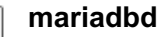

*Symlink or new name for mysqld.*

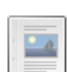

#### **[mariadbd-multi](#page-1707-1)**

*Symlink or new name for mysqld\_multi.*

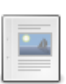

**[mariadbd-safe](#page-1708-0)**

*Symlink or new name for mysqld\_safe.*

There are 21 related [questions](https://mariadb.com/kb/en/starting-and-stopping-mariadb/+questions/)  $\mathbf{E}$ .

## <span id="page-1618-0"></span>2.1.6.1 Starting and Stopping MariaDB Server

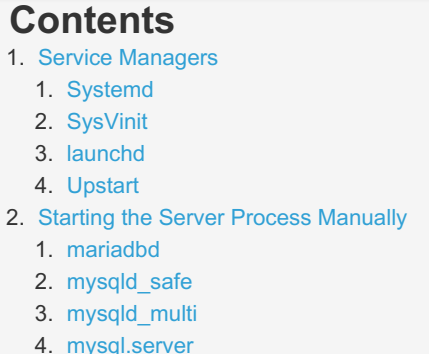

There are several different methods to start or stop the MariaDB Server process. There are two primary categories that most of these methods fall into: starting the process with the help of a service manager, and starting the process manually.

## <span id="page-1618-1"></span>Service Managers

[sysVinit](#page-1706-0) and [systemd](#page-1694-0) are the most common Linux service managers. [launchd](#page-1693-0) is used in MacOS X. [Upstart](https://en.wikipedia.org/wiki/Upstart_(software)) il is a less common service manager.

### <span id="page-1618-2"></span>**Systemd**

RHEL/CentOS 7 and above, Debian 8 Jessie and above, and Ubuntu 15.04 and above use [systemd](#page-1694-0) by default.

For [information](#page-1695-0) on how to start and stop MariaDB with this service manager, see systemd: Interacting with the MariaDB Server Process.

### <span id="page-1618-3"></span>SysVinit

RHEL/CentOS 6 and below, and Debian 7 Wheezy and below use [sysVinit](#page-1706-0) by default.

For [information](#page-1706-1) on how to start and stop MariaDB with this service manager, see sysVinit: Interacting with the MariaDB Server Process.

### <span id="page-1618-4"></span>launchd

[launchd](#page-1693-0) is used in MacOS X.

### <span id="page-1618-5"></span>**Upstart**

Ubuntu 14.10 and below use Upstart by default.

## <span id="page-1618-6"></span>Starting the Server Process Manually

### <span id="page-1619-1"></span>mariadbd

[mariadbd](#page-1628-1) is the actual MariaDB Server binary. It can be started manually on its own.

### <span id="page-1619-2"></span>mysqld\_safe

[mariadbd](#page-1628-1) safe is a wrapper that can be used to start the mariadbd server process. The script has some built-in safeguards, such as automatically restarting the server process if it dies. See [mariadbd\\_safe](#page-1682-0) for more information.

### <span id="page-1619-3"></span>mysqld\_multi

[mariadbd\\_multi](#page-1690-0) is a wrapper that can be used to start the [mariadbd](#page-1628-1) server process if you plan to run multiple server processes on the same host. See [mariadbd\\_multi](#page-1690-0) for more information.

### <span id="page-1619-4"></span>mysql.server

[mysql.server](#page-1680-0) is a wrapper that works as a standard [sysVinit](#page-1706-0) script. However, it can be used independently of [sysVinit](#page-1706-0) as a regular sh script. The script starts the [mariadbd](#page-1628-1) server process by first changing its current working directory to the MariaDB install directory and then starting [mysqld\\_safe](#page-1682-0). The script requires the standard [sysVinit](#page-1706-0) arguments, such as start, stop, and status. See [mysql.server](#page-1680-0) for more information.

## <span id="page-1619-0"></span>2.1.6.2 Configuring MariaDB with Option Files

#### **Contents**

- 1. Global Options [Related](#page-1619-5) to Option Files
- 2. Default Option File [Locations](#page-1620-0)
	- 1. Default Option File [Locations](#page-1620-1) on Linux, Unix, Mac
	- 2. Default Option File [Locations](#page-1621-0) on Windows
	- 3. Default Option File [Hierarchy](#page-1621-1)
- 3. Custom Option File [Locations](#page-1622-0)
- 4. Option File [Syntax](#page-1622-1)
- 5. Option [Groups](#page-1622-2)
	- 1. Server Option [Groups](#page-1622-3)
	- 2. Client Option [Groups](#page-1623-0)
	- 3. [Tool-Specific](#page-1623-1) Option Groups
	- 4. Custom Option Group [Suffixes](#page-1624-0)
- 6. [Including](#page-1624-1) Option Files
- 7. Including Option File [Directories](#page-1624-2)
- 8. [Checking](#page-1624-3) Program Options
- 9. MySQL 5.6 Obfuscated [Authentication](#page-1625-0) Credential Option File
- 10. Option [Prefixes](#page-1625-1)
- 11. [Options](#page-1626-0)
	- 1. [MariaDB](#page-1626-1) Server Options
	- 2. [MariaDB](#page-1626-2) Client Options
- 12. [Example](#page-1626-3) Option Files
	- 1. [Example](#page-1626-4) Minimal Option File
	- 2. [Example](#page-1627-0) Hybrid Option File

You can configure MariaDB to run the way you want by configuring the server with MariaDB's option files. The default MariaDB option file is called  $m_V$ . cnf (or mariadb.cnf) on Unix-like operating systems and  $m_V$ . ini on Windows. Depending on how you've [installed](#page-1427-0) MariaDB, the default option file may be in a number of places, or it may not exist at all.

## <span id="page-1619-5"></span>Global Options Related to Option Files

The following options relate to how MariaDB handles option files. These options can be used with most of MariaDB's command-line tools, not just [mariadbd.](#page-1628-1) They must be given as the first argument on the command-line:

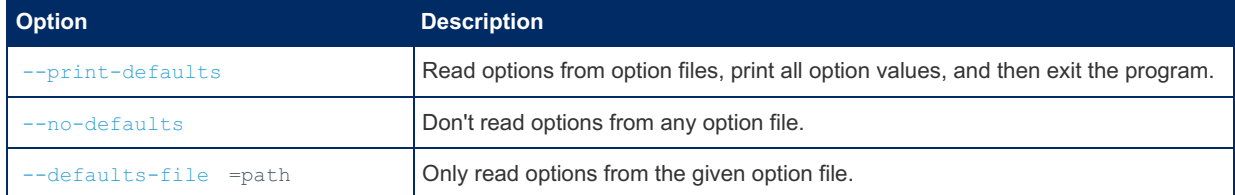
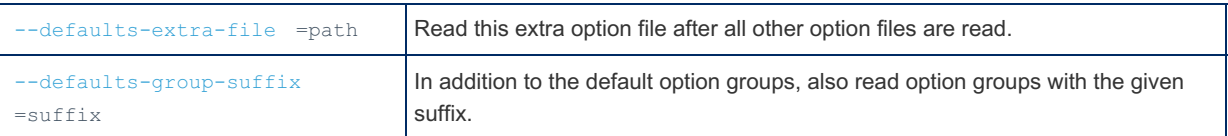

## Default Option File Locations

MariaDB reads option files from many different directories by default. See the sections below to find out which directories are checked for which system.

For an exact list of option files read on your system by a specific program, you can execute:

\$program --help --verbose

#### For example:

```
$ mariadbd --help --verbose
mariadbd Ver 10.11.2-MariaDB for linux-systemd on x86_64 (MariaDB Server)
Copyright (c) 2000, 2018, Oracle, MariaDB Corporation Ab and others.
Starts the MariaDB database server.
Usage: mariadbd [OPTIONS]
Default options are read from the following files in the given order:
/etc/my.cnf ~/.my.cnf
The following groups are read: mysqld server mysqld-10.11 mariadb mariadb-10.11 mariadbd mariadbd
 ....
\overline{4}\blacktriangleright
```
The option files are each scanned once, in the order given by  $\sim -h$ elp  $\sim -v$ erbose. The effect of the configuration options are as if they would have been given as command line options in the order they are found.

### Default Option File Locations on Linux, Unix, Mac

On Linux, Unix, or Mac OS X, the default option file is called  $mv, cnf$ . MariaDB looks for the MariaDB option file in the locations and orders listed below.

The locations are dependent on whether the DEFAULT\_SYSCONFDIR [cmake](#page-1472-0) option was defined when MariaDB was built. This option is usually defined as /etc when building RPM [packages](#page-1429-0)[,](#page-1447-0) but it is usually not defined when building DEB packages or binary [tarballs](#page-1464-0).

• When the DEFAULT SYSCONFDIR [cmake](#page-1472-0) option was not defined, MariaDB looks for the MariaDB option file in the following locations in the following order:

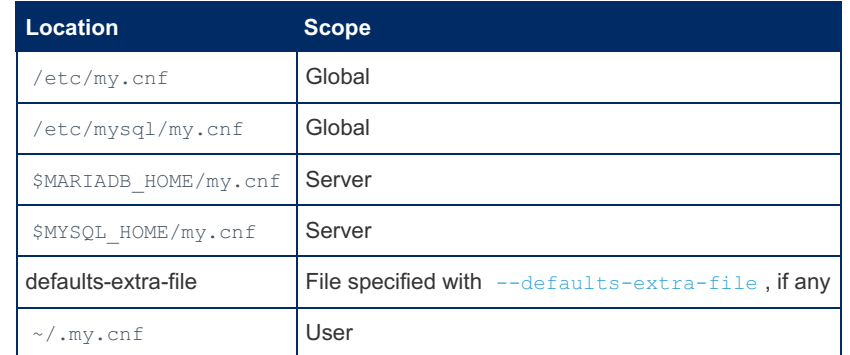

 $\bullet$  When the DEFAULT SYSCONFDIR [cmake](#page-1472-0) option was defined. MariaDB looks for the MariaDB option file in the following locations in the following order:

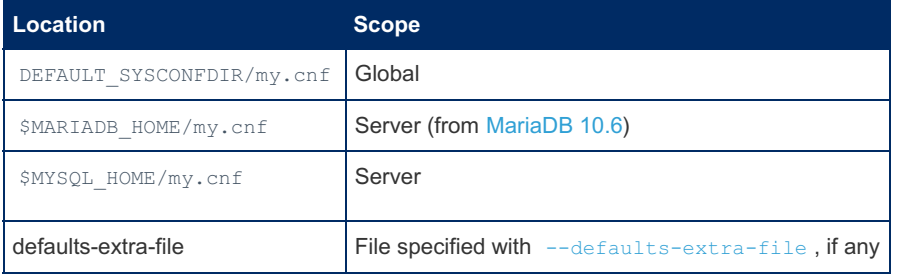

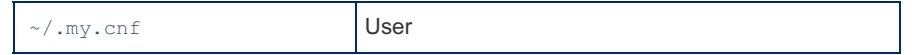

- $\bullet$  MARIADB\_HOME (from [MariaDB](#page-3868-0) 10.6) or MYSQL\_HOME is the [environment](#page-1722-0) variable containing the path to the directory holding the server-specific my.cnf file. If MYSQL HOME is not set, and the server is started with [mysqld\\_safe,](#page-1682-0) MYSOL\_HOME is set as follows:
	- If there is a my.cnf file in the MariaDB data directory, but not in the MariaDB base directory, MYSQL\_HOME is set to the MariaDB data directory.
	- $\circ$  Else, MYSQL HOME is set to the MariaDB base directory.
- Note that if MARIADB\_HOME is set (from [MariaDB](#page-3868-0) 10.6), MYSQL\_HOME will not be used, even if set.

### Default Option File Locations on Windows

On Windows, the option file can be called either  $my.ini$  or  $my.cnf$ . MariaDB looks for the MariaDB option file in the following locations in the following order:

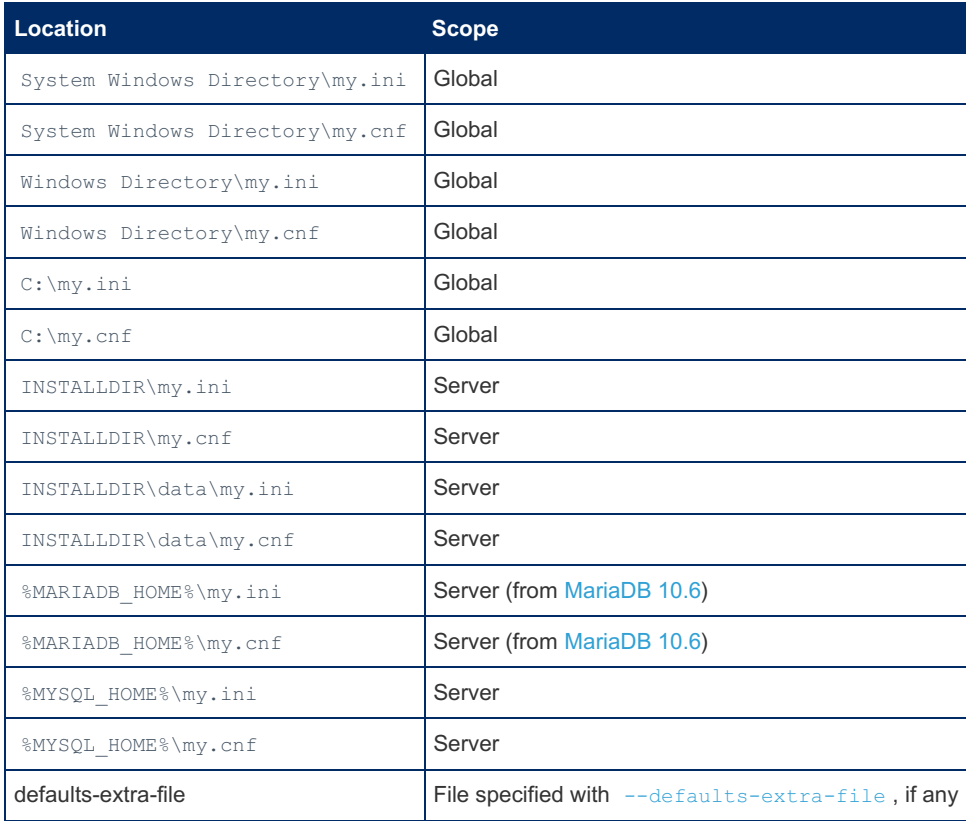

• The System Windows Directory is the directory returned by the [GetSystemWindowsDirectory](https://docs.microsoft.com/en-us/windows/desktop/api/sysinfoapi/nf-sysinfoapi-getsystemwindowsdirectorya)  $\mathbb{F}$  function. The value is usually  $C:\W{indows}$ . To find its specific value on your system, open [cmd.exe](https://docs.microsoft.com/en-us/windows-server/administration/windows-commands/cmd)  $\mathbb{F}$  and execute:

echo %WINDIR%

- . The Windows Directory is the directory returned by the [GetWindowsDirectory](https://docs.microsoft.com/en-us/windows/desktop/api/sysinfoapi/nf-sysinfoapi-getwindowsdirectorya) of function. The value may be a private Windows Directory for the application, or it may be the same as the System Windows Directory returned by the [GetSystemWindowsDirectory](https://docs.microsoft.com/en-us/windows/desktop/api/sysinfoapi/nf-sysinfoapi-getsystemwindowsdirectorya) **P** function.
- $\bullet$  INSTALLDIR is the parent directory of the directory where  $mysgld.exe$  is located. For example, if  $mysgld.exe$  is in C:\Program Files[\MariaDB](#page-4000-0) 10.3\bin , then INSTALLDIR would be C:\Program Files\[MariaDB](#page-4000-0) 10.3 .
- $\bullet$  MARIADB HOME (from [MariaDB](#page-3868-0) 10.6) or MYSQL HOME is the [environment](#page-1722-0) variable containing the path to the directory holding the server-specific my.cnf file.
- Note that if MARIADB HOME is set (from [MariaDB](#page-3868-0) 10.6), MYSQL HOME will not be used, even if set.

### Default Option File Hierarchy

MariaDB will look in all of the above locations, in order, even if has already found an option file, and it's possible for more than one option file to exist. For example, you could have an option file in /etc/my.cnf with global settings for all servers, and then you could another option file in  $\sim/$ .my.cnf (i.e.your user account's home directory) which will specify additional settings (or override previously specified setting) that are specific only to that user.

Option files are usually optional. However, if the  $-\text{defaults-file}$  option is set, and if the file does not exist, then MariaDB will raise an error. If the [--defaults-file](#page-1644-2) option is set, then MariaDB will only read the option file referred to by this option.

If an option or system variable is not explicitly set, then it will be set to its default value. See Server System [Variables](#page-2152-0) for a

full list of all server system variables and their default values.

## Custom Option File Locations

MariaDB can be configured to read options from custom options files with the following command-line arguments. These command-line arguments can be used with most of MariaDB's command-line tools, not just [mariadbd](#page-1628-0). They must be given as the first argument on the command-line:

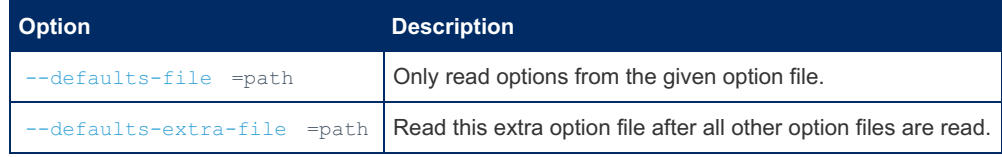

## Option File Syntax

The syntax of the MariaDB option files are:

- Lines starting with # are comments.
- Empty lines are ignored.
- Option groups use the syntax [group-name] . See the Option [Groups](#page-1622-0) section below for more information on available option groups.
- The same option group can appear multiple times.
- The !include directive can be used to include other option files. See the [Including](#page-1624-0) Option Files section below for more information on this syntax.
- The lincludedir directive can be used to include all .cnf files (and potentially .ini files) in a given directory. The option files within the directory are read in alphabetical order. See the Including Option File [Directories](#page-1624-1) section below for more information on this syntax.
- Dashes ( ) and underscores (  $\overline{\phantom{a}}$  ) in options are interchangeable.
- Double quotes can be used to quote values
- $\cdot$  \n , \r , \t , \b , \s , \" , \' , and \\ are recognized as character escapes for new line, carriage return, tab, backspace, space, double quote, single quote, and backslash respectively.
- Certain option prefixes are supported. See the Option [Prefixes](#page-1625-0) section below for information about available option prefixes.
- See the [Options](#page-1626-0) section below for information about available options.

## <span id="page-1622-0"></span>Option Groups

A MariaDB program can read options from one or many option groups. For an exact list of option groups read on your system by a specific program, you can execute:

\$program --help --verbose

#### For example:

```
$ mariadbd --help --verbose
mariadbd Ver 10.11.2-MariaDB for linux-systemd on x86_64 (MariaDB Server)
Copyright (c) 2000, 2018, Oracle, MariaDB Corporation Ab and others.
Starts the MariaDB database server.
Usage: mariadbd [OPTIONS]
Default options are read from the following files in the given order:
 /etc/my.cnf ~/.my.cnf
The following groups are read: mysqld server mysqld-10.11 mariadb mariadb-10.11 mariadbd mariadbd
 ....
\lceil\blacktriangleright
```
### <span id="page-1622-1"></span>Server Option Groups

MariaDB programs reads server options from the following server option groups:

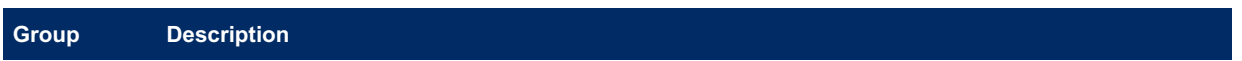

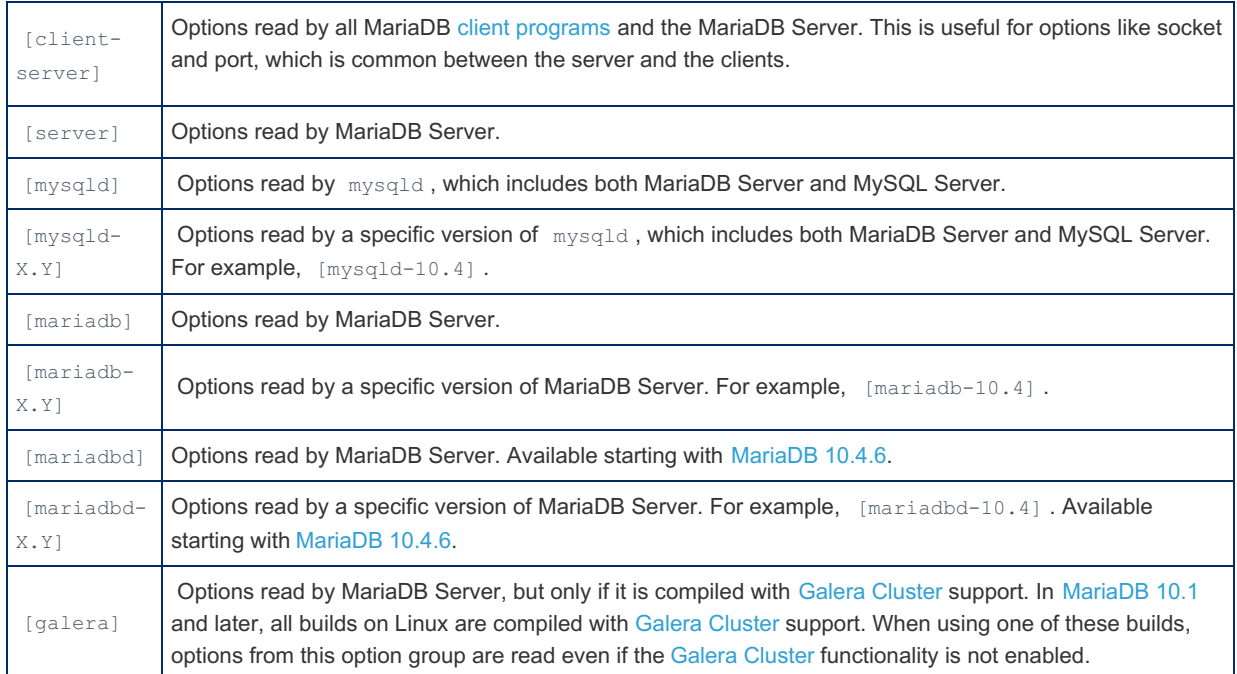

*X.Y* in the examples above refer to the base (major.minor) version of the server. For example, [MariaDB](https://mariadb.com/kb/en/mariadb-10310-release-notes/) 10.3.10 & would read from [mariadb-10.3] . By using the mariadb-X.Y syntax, one can create option files that have MariaDB-only options in the MariaDB-specific option groups. That would allow the option file to work for both MariaDB and MySQL.

### <span id="page-1623-0"></span>Client Option Groups

MariaDB programs reads client options from the following option groups:

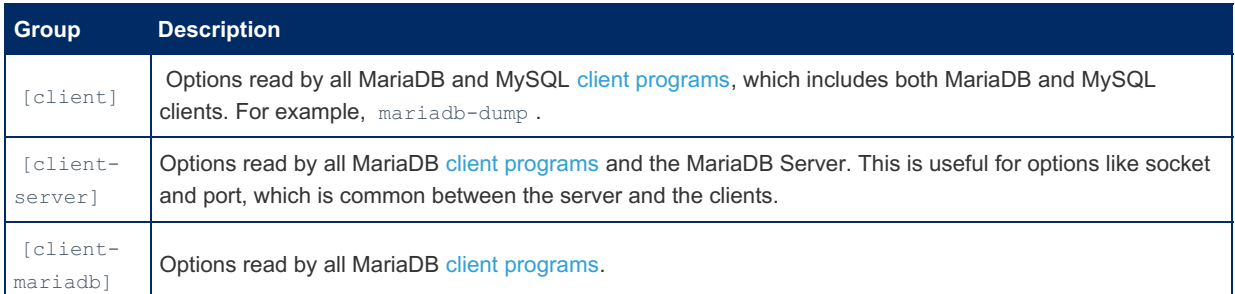

## Tool-Specific Option Groups

Many MariaDB tools reads options from their own option groups as well. Many of them are listed below:

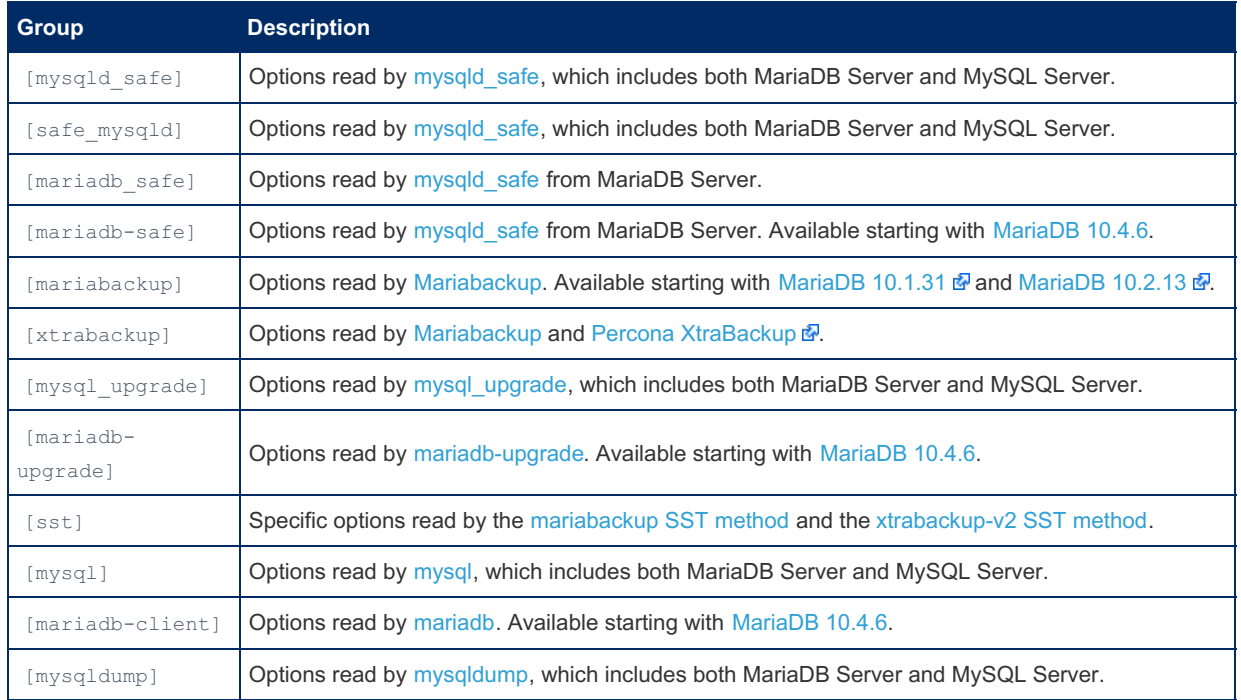

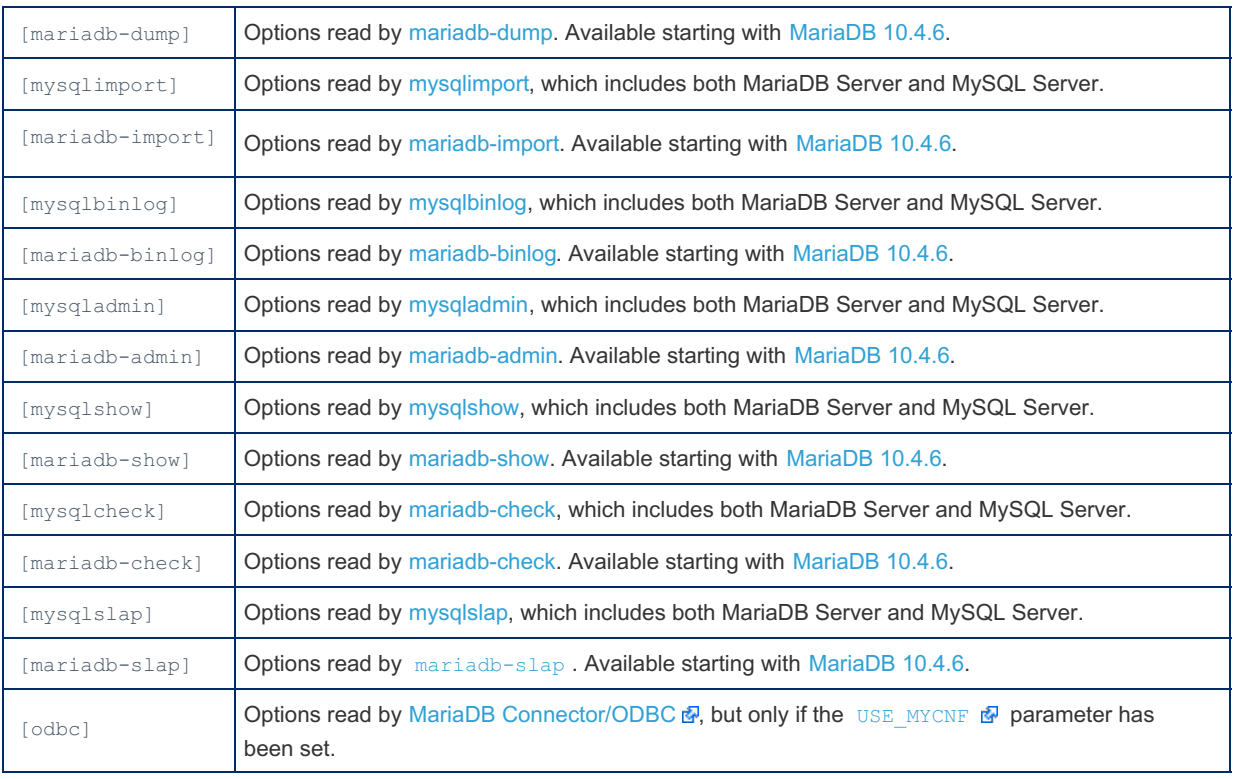

### Custom Option Group Suffixes

MariaDB can be configured to read options from option groups with a custom suffix by providing the following command-line argument. This command-line argument can be used with most of MariaDB's command-line tools, not just [mariadbd](#page-1628-0). It must be given as the first argument on the command-line:

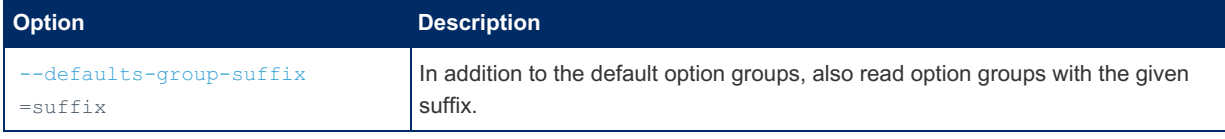

The default group suffix can also be specified via the MYSQL GROUP SUFFIX [environment](#page-1722-0) variable.

## <span id="page-1624-0"></span>Including Option Files

It is possible to include additional option files from another option file. For example, to include /etc/mysql/dbserver1.cnf , an option file could contain:

```
[mariadb]
...
!include /etc/mysql/dbserver1.cnf
```
## <span id="page-1624-1"></span>Including Option File Directories

It is also possible to include all option files in a directory from another option file. For example, to include all option files in /etc/my.cnf.d/ , an option file could contain:

```
[mariadb]
...
!includedir /etc/my.cnf.d/
```
The option files within the directory are read in alphabetical order.

All option file names must end in . cnf on Unix-like operating systems. On Windows, all option file names must end in .cnf or .ini .

## Checking Program Options

You can check which options a given program is going to use by using the [--print-defaults](#page-1644-3) command-line argument:

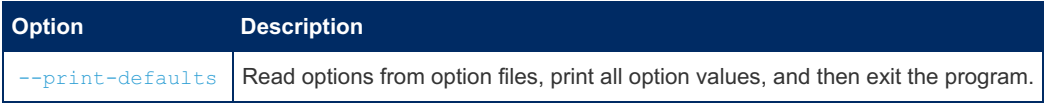

This command-line argument can be used with most of MariaDB's command-line tools, not just [mariadbd](#page-1628-0). It must be given as the first argument on the command-line. For example:

```
$ mariadb-dump --print-defaults
mariadb-dump would have been started with the following arguments:
--ssl_cert=/etc/my.cnf.d/certificates/client-cert.pem --
ssl key=/etc/my.cnf.d/certificates/client-key.pem --ssl ca=/etc/my.cnf.d/certificates/ca.pem --
ssl-verify-server-cert --max allowed packet=1GB
```
You can also check which options a given program is going to use by using the my print defaults utility and providing the names of the option groups that the program reads. For example:

```
$ my_print_defaults mariadb-dump client client-server client-mariadb
--ssl_cert=/etc/my.cnf.d/certificates/client-cert.pem
--ssl_key=/etc/my.cnf.d/certificates/client-key.pem
--ssl_ca=/etc/my.cnf.d/certificates/ca.pem
--ssl-verify-server-cert
--max_allowed_packet=1GB
```
The my print defaults utility's --mariadbd command-line option provides a shortcut to refer to all of the server option groups:

\$ my print defaults --mysqld --log\_bin=mariadb-bin --log\_slave\_updates=ON --ssl\_cert=/etc/my.cnf.d/certificates/server-cert.pem --ssl\_key=/etc/my.cnf.d/certificates/server-key.pem --ssl\_ca=/etc/my.cnf.d/certificates/ca.pem

## MySQL 5.6 Obfuscated Authentication Credential Option File

MySQL 5.6 and above support an obfuscated authentication credential option file called .mylogin.cnf that is created with mysql config editor  $\mathbf{\Phi}$ .

MariaDB does not support this. The passwords in MySQL's .mylogin.cnf are only obfuscated, rather than encrypted, so the feature does not really add much from a security perspective. It is more likely to give users a false sense of security, rather than to seriously protect them.

## <span id="page-1625-0"></span>Option Prefixes

MariaDB supports certain prefixes that can be used with options. The supported option prefixes are:

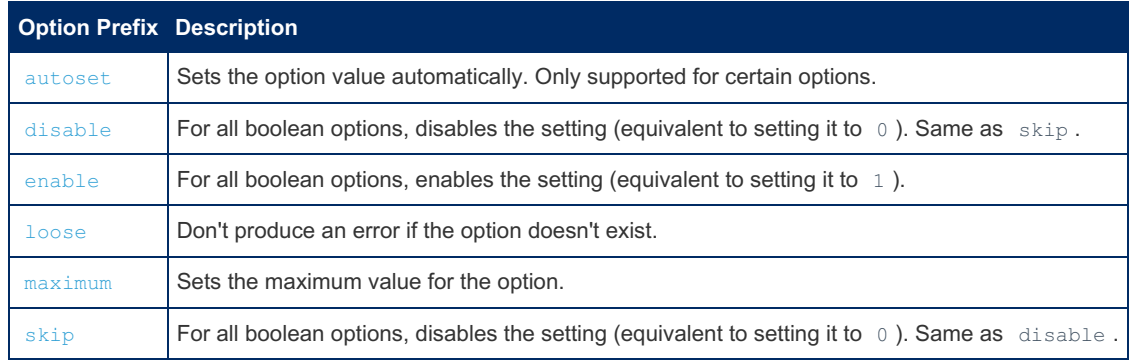

For example:

```
[mariadb]
...
# determine a good value for open_files_limit automatically
autoset_open_files_limit
# disable the unix socket plugin
disable_unix_socket
# enable the slow query log
enable_slow_query_log
# don't produce an error if these options don't exist
loose_file_key_management_filename = /etc/mysql/encryption/keyfile.enc
loose_file_key_management_filekey = FILE:/etc/mysql/encryption/keyfile.key
loose_file_key_management_encryption_algorithm = AES_CTR
# set max_allowed_packet to maximum value
maximum_max_allowed_packet
# disable external locking for MyISAM
skip_external_locking
```
## <span id="page-1626-0"></span>**Options**

Dashes ( - ) and underscores ( ) in options are interchangeable.

If an option is not explicitly set, then the server or client will simply use the default value for that option.

### MariaDB Server Options

MariaDB Server options can be set in server option [groups](#page-1622-1).

For a list of options that can be set for MariaDB Server, see the list of options available for [mariadbd](#page-1628-0).

Most of the server system [variables](#page-2152-0) can also be set in MariaDB's option file.

### MariaDB Client Options

MariaDB client options can be set in client option [groups.](#page-1623-0)

See the specific page for each client [program](#page-1271-0) to determine what options are available for that program.

## Example Option Files

Most MariaDB installations include a sample MariaDB option file called my-default.cnf. On older releases, you would have also found the following option files:

- my-small.cnf
- my-medium.cnf
- my-large.cnf
- my-huge.cnf

However, these option files are now very dated for modern servers, so they were removed in [MariaDB](https://mariadb.com/kb/en/mariadb-1031-release-notes/) 10.3.1  $\Phi$ .

In source distributions, the sample option files are usually found in the support-files directory, and in other distributions, the option files are usually found in the share/mysql directory that is relative to the MariaDB base installation directory.

You can copy one of these sample MariaDB option files and use it as the basis for building your server's primary MariaDB option file.

### Example Minimal Option File

The following is a minimal my.cnf file that you can use to test MariaDB.

```
[client-server]
# Uncomment these if you want to use a nonstandard connection to MariaDB
#socket=/tmp/mysql.sock
#port=3306
# This will be passed to all MariaDB clients
[client]
#password=my_password
# The MariaDB server
[mysqld]
# Directory where you want to put your data
data=/usr/local/mysql/var
# Directory for the errmsg.sys file in the language you want to use
language=/usr/local/share/mysql/english
# This is the prefix name to be used for all log, error and replication files
log-basename=mysqld
# Enable logging by default to help find problems
general-log
log-slow-queries
```
### Example Hybrid Option File

The following is an extract of an option file that one can use if one wants to work with both MySQL and MariaDB.

```
# Example mysql config file.
[client-server]
socket=/tmp/mysql-dbug.sock
port=3307
# This will be passed to all mariadb clients
[client]
password=my_password
# Here are entries for some specific programs
# The following values assume you have at least 32M ram
# The MariaDB server
[mysqld]
temp-pool
key_buffer_size=16M
datadir=/my/mysqldata
loose-innodb_file_per_table
[mariadb]
datadir=/my/data
default-storage-engine=aria
loose-mutex-deadlock-detector
max-connections=20
[mariadb-5.5]
language=/my/maria-5.5/sql/share/english/
socket=/tmp/mysql-dbug.sock
port=3307
[mariadb-10.1]
language=/my/maria-10.1/sql/share/english/
socket=/tmp/mysql2-dbug.sock
[mysqldump]
quick
max_allowed_packet=16M
[mysql]
no-auto-rehash
loose-abort-source-on-error
```
# 2.1.6.3 mysqld Configuration Files and Groups

For all about configuring mysqld, see [Configuring](#page-1619-0) MariaDB with Option Files.

# <span id="page-1628-0"></span>2.1.6.4 mariadbd Options

MariaDB starting with [10.4.6](#page-3990-0) From [MariaDB](#page-3990-0) 10.4.6, mariadbd is a symlink to mysqld. MariaDB starting with [10.5.2](#page-3940-0) **CONSIDER STARTING STARTING STARTING STARTING** From [MariaDB](#page-3940-0) 10.5.2, mariadbd is the name of the binary, with mysqld a symlink.

### **Contents**

- 1. Option [Prefixes](#page-1643-0)
	- 1. [--autoset-\\*](#page-1644-4)
	- 2. [--disable-\\*](#page-1644-5)
	- 3. [--enable-\\*](#page-1644-6)
	- 4. [--loose-\\*](#page-1644-7)
	- 5. [--maximum-\\*](#page-1644-8)
	- 6. [--skip-\\*](#page-1644-9)
- 2. Option File [Options](#page-1644-10)
	- 1. [--defaults-extra-file](#page-1644-0)
	- 2. [--defaults-file](#page-1644-2)
	- 3. [--defaults-group-suffix](#page-1644-1)
	- 4. [--no-defaults](#page-1644-11)
	- 5. [--print-defaults](#page-1644-3)
- 3. [Compatibility](#page-1644-12) Options
	- 1. -a, [--ansi](#page-1645-0)
	- 2. [--new](#page-1645-1)
	- 3. [--old](#page-2205-0)
	- 4. [--old-alter-table](#page-2206-0)
	- 5. [--old-mode](#page-2206-1)
	- 6. [--old-passwords](#page-2206-2)
	- 7. [--old-style-user-limits](#page-1645-2)
	- 8. [--safe-mode](#page-1645-3)
	- 9. --show-old-temporals
	- 10. [--skip-new](#page-1645-4)
	- 11. [Compatibility](#page-1645-5) Options and System Variables
- 4. Locale [Options](#page-1645-6)
	- 1. [--character-set-client-handshake](#page-1645-7)
	- 2. [--character-set-filesystem](#page-2175-0)
	- 3. [--character-set-server](#page-2175-1)
	- 4. [--character-sets-dir](#page-2176-0)
	- 5. [--collation-server](#page-2176-1)
	- 6. [--default-character-set](#page-1645-8)
	- 7. [--default-time-zone](#page-2225-0)
	- 8. [--default-week-format](#page-2180-0)
	- 9. [--language](#page-1645-9)
	- 10. [--lc-messages](#page-2192-0)
	- 11. [--lc-messages-dir](#page-2192-1)
	- 12. [--lc-time-names](#page-2192-2)
	- 13. Locale Options and System [Variables](#page-1646-0)
- 5. [Windows](#page-1646-1) Options
	- 1. [--console](#page-1646-2)
	- 2. [--named-pipe](#page-2204-0)
	- 3. [--install](#page-1646-3)
	- 4. [--install-manual](#page-1646-4)
	- 5. [--remove](#page-1646-5)
	- 6. [--slow-start-timeout](#page-1646-6)
	- 7. [--standalone](#page-1647-0)
	- 8. Windows Options and System [Variables](#page-1647-1)
- 6. [Replication](#page-1647-2) and Binary Logging Options
	- 1. [--abort-slave-event-count](#page-1647-3)
	- 2. [--auto-increment-increment](#page-2274-0)
- 3. --auto[-in](#page-2274-1)crement-offset
- 4. --[binlo](#page-2274-2)g-alter-two-phase
- 5. --[binlo](#page-2274-3)g-annotate-row-events
- 6. --[binlo](#page-2275-0)g-cache-size
- 7. -- [binlo](#page-2275-1)g-checksum
- 8. -- [binlo](#page-2275-2)g-commit-wait-count
- 9. -- [binlo](#page-2276-0)g-commit-wait-usec
- 10. -- [binlo](#page-2276-1)g-direct-non-transactional-updates
- 11. --[binlo](#page-1647-4)g-do-db
- 12. -- [binlo](#page-2276-2)g-expire-logs-seconds
- 13. --[binlo](#page-2276-3)g-file-cache-size
- 14. -- [binlo](#page-2276-4)g-format
- 15. -- [binlo](#page-1647-5)g-ignore-db
- 16. -- [binlo](#page-2277-0)g-optimize-thread-scheduling
- 17. --[binlo](#page-1647-6)g-row-event-max-size
- 18. --[binlo](#page-2277-1)g-row-image
- 19. -- [binlo](#page-2278-0)g-row-metadata
- 20. --[binlo](#page-2278-1)g-stmt-cache-size
- 21. defa[ult](#page-2278-2)-master-connection
- 22. -- disconnect-[sla](#page-1647-7)ve-event-count
- 23. --[fla](#page-1648-0)shback
- 24. --gtid-[cle](#page-2267-0)anup-batch-size
- 25. --gtid-dom[ain](#page-2266-0)-id
- 26. --gtid-ignore-du[plic](#page-2266-1)ates
- 27. --g[tid](#page-2265-0)-strict-mode
- 28. -[-init](#page-1648-1)-rpl-role
- 29. -[-init](#page-2279-0)-slave
- 30. -- log-basename
- 31. --log-[bin](#page-2279-1)
- 32. -- log-[bin](#page-2280-0)-compress
- 33. -- log-bin-compress-[min](#page-2280-1)-len
- 34. -- log-[bin](#page-2280-2)-index
- 35. -- log-[bin](#page-2280-3)-trust-function-creators
- 36. -- log-[bin](#page-1648-3)-trust-routine-creators
- 37. -- log-[sla](#page-2281-0)ve-updates
- 38. -- [m](#page-1648-4)aster-host
- 39. --master-info-[file](#page-1648-5)
- 40. -- [m](#page-1648-6)aster-password
- 41. -- [m](#page-1648-7)aster-port
- 42. --mas[t](#page-1649-0)er-retry-count<br>43. --master-ssl
- 3. -- master-ssl
- 44. [--master-ssl-](#page-1649-2)c a
- 45. --master-ssl-capath
- 46. -- master-ssl-cert
- 47. -- master-ssl-[cip](#page-1649-5)her
- 48. --master-ssl-key
- 49. -- [m](#page-1649-7)aster-user
- 50. -- master-ve[rify](#page-2281-1)-checksum
- 51. -- max-[binlo](#page-2281-2)g-cache-size
- 52. -- max-[binlo](#page-1649-8)g-dump-events
- 53. -- max-[binlo](#page-2281-3)g-size
- 54. -- max-[binlo](#page-2281-4)g-stmt-cache-size
- 55. -- max-r[ela](#page-2282-0)y-log-size
- 56. -- read-[binlo](#page-2282-1)g-speed-limit
- 57. -- r[ela](#page-2282-2)y-log
- 58. -- r[ela](#page-2282-3)y-log-index
- 59. --r[ela](#page-2282-4)y-log-info-file
- 60. -- r[ela](#page-2283-0)y-log-purge
- 61. -- r[ela](#page-2283-1)y-log-recovery
- 62. -- relay-log-space[-limit](#page-2283-2)
- 63. -- re[plic](#page-2283-3)ate-annotate-row-events
- 64. -- re[plic](#page-2283-4)ate-do-db
- 65. -- re[plic](#page-2284-0)ate-do-table
- 66. -- re[plic](#page-2284-1)ate-events-marked-for-skip
- 67. -- re[plic](#page-2284-2)ate-ignore-db
- 68. --re[plic](#page-2284-3)ate-ignore-table
- 69. -- re[plic](#page-2285-0)ate-rewrite\_db a t e

 s a m e s e rv e r -id

 $\overline{\phantom{a}}$ 0. - r e plic

- 70. -- re[plic](#page-1649-9)ate-same-server-id
- 71. --replicate-[wild](#page-2285-1)-do-table
- 72. -- replicate-[wild](#page-2285-2)-ignore-table
- 73. -- r[e](#page-2286-0)port-host
- 74. -- report-pass[w](#page-2286-1)ord
- 75. -- r[e](#page-2286-2)port-port
- 76. -- r[e](#page-2286-3)port-user
- 77. -- rpl-recovery-rank
- 78. --server[-id](#page-2286-4)
- 79. -- [sla](#page-2287-0)ve-ddl-exec-mode
- 80. -- [sla](#page-2287-1)ve-compressed-protocol
- 81. [--slave-domain-parallel-threa](#page-2287-2)ds
- 82. --[sla](#page-2288-0)ve-exec-mode
- 83. -- [sla](#page-2288-1)ve-load-tmpdir
- 84. -- slave-max-[allo](#page-2288-2)wed-packet
- 85. -- slave-max-statement-[tim](#page-2282-0)e
- 86. -- slave-net-[tim](#page-2288-3)eout
- 87. -- slave-parallel-threads
- 88. slave-parallel-max-queued
- 89. -- [sla](#page-2290-0)ve-run-triggers-for-rbr
- 90. -- [sla](#page-2290-1)ve-skip-errors
- 91. --slave-sql-ve[rify](#page-2290-2)-checksum
- 92. -- [sla](#page-2290-3)ve-transaction-retries
- 93. -- [sla](#page-2290-4)ve-transaction-retry-errors
- 94. -- [sla](#page-2291-0)ve-transaction-retry-interval
- 95. [--slave-type-conversions](#page-2291-1)
- 96. [--sporadic-binlog-dump-fail](#page-1650-0)
- 97. [--sync-binlog](#page-2292-0)
- 98. [--sync-master-info](#page-2292-1)
- 99. [--sync-relay-log](#page-2292-2)
- 100. --sync-r[ela](#page-2292-3)y-log-info
- 101. --sysdate[-is](#page-1650-1)-now
- 102. Re[plic](#page-1650-2)ation and Binary Logging Options and System Variables
- 103. Se[mis](#page-1651-0)ynchronous Replication Options and System Variables
	- 1. rpl-semi-sync-master-enabled
	- 2. rpl-semi-sync-master-timeout
	- 3. rpl-semi-sync-master-trace-level
	- 4. [rpl-semi-sync-master-wait-no-sla](#page-2331-3) v e
	- 5. rpl-semi-sync-master-wait-point
	- 6. rpl-semi-sync-slave-delay-master
	- 7. rpl-semi-sync-slave-kill-conn-[t](#page-2332-2)imeout<br>8. rpl-semi-sync-slave-enabled
	- pl-semi-sync-slave-enabled
	- 9. rpl-semi-sync-slave-trace-level
- 7. [Optimizer](#page-1651-1) Options
	- 1. [--alter-algorithm](#page-2172-0)
	- 2. [--analyze-sample-percentage](#page-2172-1)
	- 3. [--big-tables](#page-2173-0)
	- 4. [--bulk-insert-buffer-size](#page-2174-0)
	- 5. [--expensive-subquery-limit](#page-2183-0)
	- 6. [--join-buffer-size](#page-2190-0)
	- 7. [--join-buffer-space-limit](#page-2190-1)
	- 8. [--join-cache-level](#page-2190-2)
	- 9. [--max-heap-table-size](#page-2200-0)
	- 10. [--max-join-size](#page-2200-1)
	- 11. [--max-seeks-for-key](#page-2202-0)
	- 12. [--max-sort-length](#page-2202-1)
	- 13. [--mrr-buffer-size](#page-2204-1)
	- 14. [--optimizer-extra-pruning-depth](#page-2206-3)
	- 15. [--optimizer-max-sel-arg-weight](#page-2207-0)
	- 16. [--optimizer-prune-level](#page-2207-1)
	- 17. [--optimizer-search-depth](#page-2207-2)
	- 18. [--optimizer-selectivity-sampling-limit](#page-2207-3)
	- 19. [--optimizer-switch](#page-2208-0)
	- 20. [-optimizer-trace](#page-2208-1)
	- 21. [-optimizer-trace-max-mem-size](#page-2209-0)
	- 22. [--optimizer-use-condition-selectivity](#page-2209-1)
	- 23. [--query-alloc-block-size](#page-2211-0)
	- 24 [--query-prealloc-size](#page-2213-0)
- ri yuviy piv
- 25. --range-alloc-block-size
- 26. -- read-buffer-size
- 27. -- record-buffer
- 28. --rowid-merge-buff-size
- 29. --table-cache
- 30. -- table-definition-cache
- 31. --table-open-cache
- 32. --table-open-cache-instances
- 33. --tmp-disk-table-size
- 34. -- tmp-memory-table-size
- 35. -- tmp-table-size
- 36. --use-stat-tables
- 37. Optimizer Options and System Variables
- 8. Storage Engine Options
	- 1. --skip-bdb
	- 2. --external-locking
	- 3. MyISAM Storage Engine Options
		- 1. --concurrent-insert
		- 2. --delayed-insert-limit
		- 3. --delayed-insert-timeout
		- 4. --delayed-queue-size
		- 5. --keep-files-on-create
		- 6. -- key-buffer-size
		- 7. -- key-cache-age-threshold
		- 8. -- key-cache-block-size
		- 9. -- key-cache-division-limit
		- 10. -- key-cache-file-hash-size
		- 11. -- key-cache-segments
		- 12. -- log-isam
		- 13. --myisam-block-size
		- 14. --myisam-data-pointer-size
		- 15. --myisam-max-sort-file-size
		- 16. --myisam-mmap-size
		- 17. --myisam-recover-options
		- 18. --myisam-repair-threads
		- 19. -- myisam-sort-buffer-size
		- 20. -- myisam-stats-method
		- 21. --myisam-use-mmap
	- 22. MyISAM Storage Engine Options and System Variables
	- 4. InnoDB Storage Engine Options
		- 1. --ignore-builtin-innodb
		- 2. --innodb
		- 3. --innodb-adaptive-checkpoint
		- 4. --innodb-adaptive-flushing
		- 5. --innodb-adaptive-flushing-lwm
		- 6. --innodb-adaptive-flushing-method
		- 7. --innodb-adaptive-hash-index
		- 8. --innodb-adaptive-hash-index-partitions
		- 9. --innodb-adaptive-hash-index-parts
		- 10. --innodb-adaptive-max-sleep-delay
		- 11. --innodb-additional-mem-pool-size
		- 12. --innodb-api-bk-commit-interval
		- 13. --innodb-api-disable-rowlock
		- 14. --innodb-api-enable-binlog
		- 15. --innodb-api-enable-mdl
		- 16. --innodb-api-trx-level
		- 17. --innodb-auto-lru-dump
		- 18. --innodb-autoextend-increment
	- 19. --innodb-autoinc-lock-mode
	- 20. --innodb-background-scrub-data-check-interval
	- 21. --innodb-background-scrub-data-compressed
	- 22. --innodb-background-scrub-data-interval
	- 23. --innodb-background-scrub-data-uncompressed
	- 24. --innodb-blocking-buffer-pool-restore
	- 25. --innodb-buf-dump-status-frequency
	- 26. -- innodb-buffer-pool-chunk-size
	- 27. --innodb-buffer-pool-dump-at-shutdown

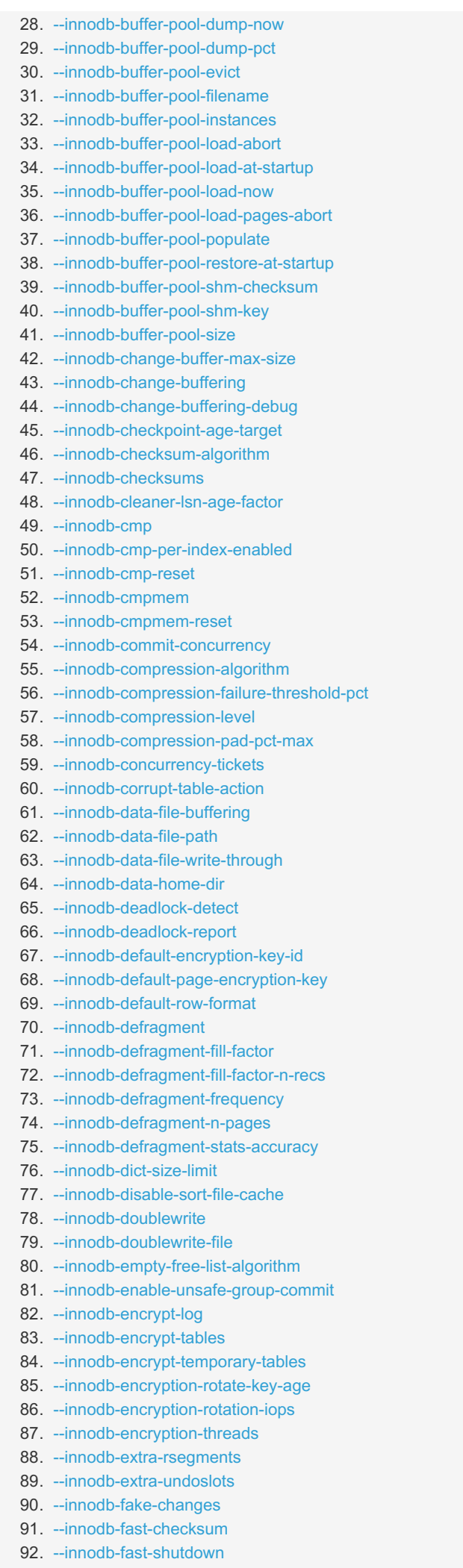

93. --innodb-fatal-semaphore-wait-thresh[old](#page-2911-0) file

 fo r m a t c h e c k

94. --innodb-[file](#page-2911-1)-format o d b -

مم<br>أ  $\sim$ -in n

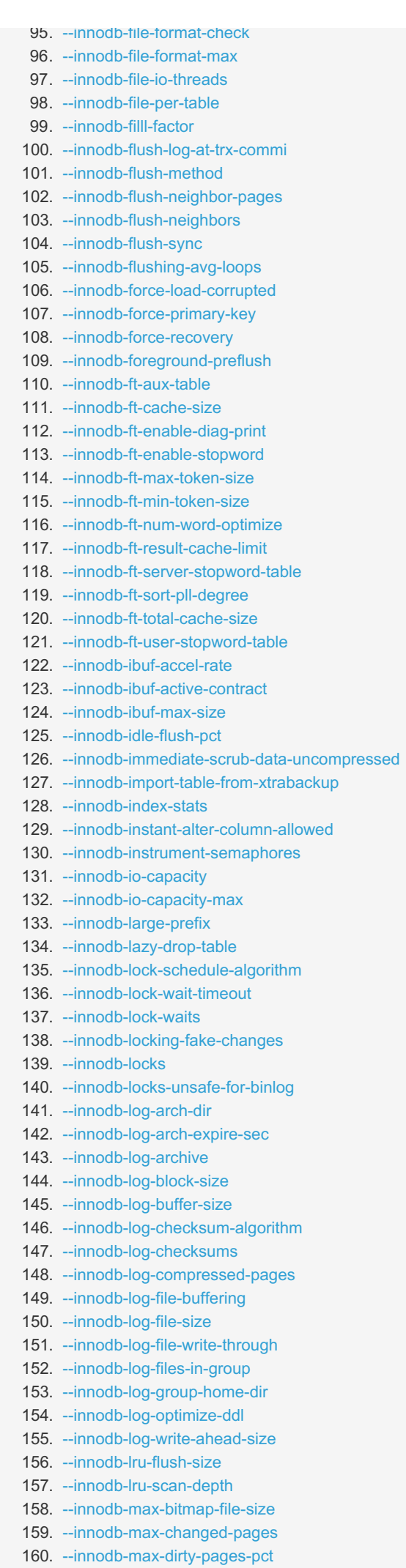

161. --innodb-max-dirty-pages-pct[-lw](#page-2927-0)m

162. -[-in](#page-2927-1)nodb-max-purge-lag

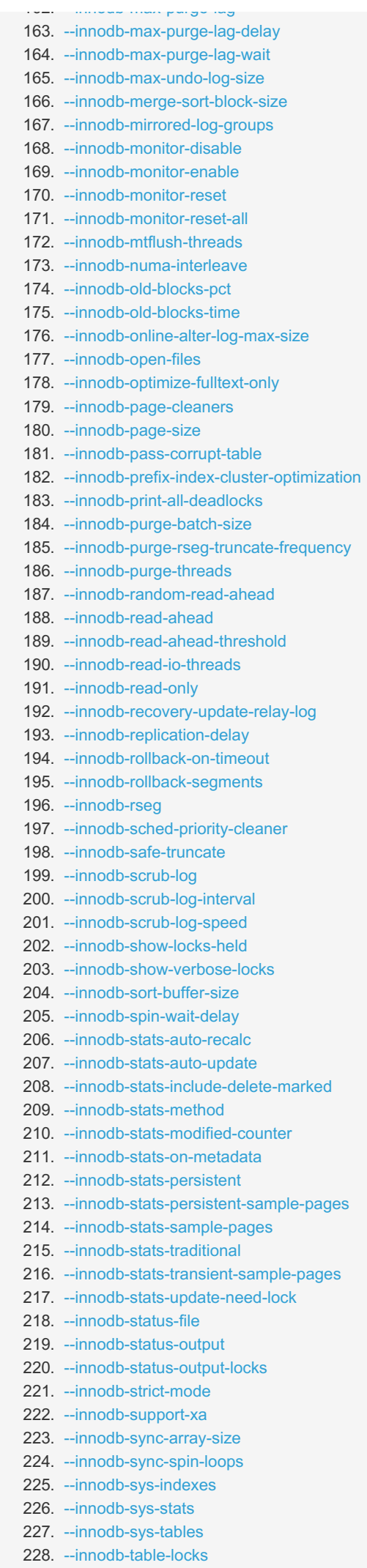

229. --innodb-ta[ble](#page-1654-8)-stats

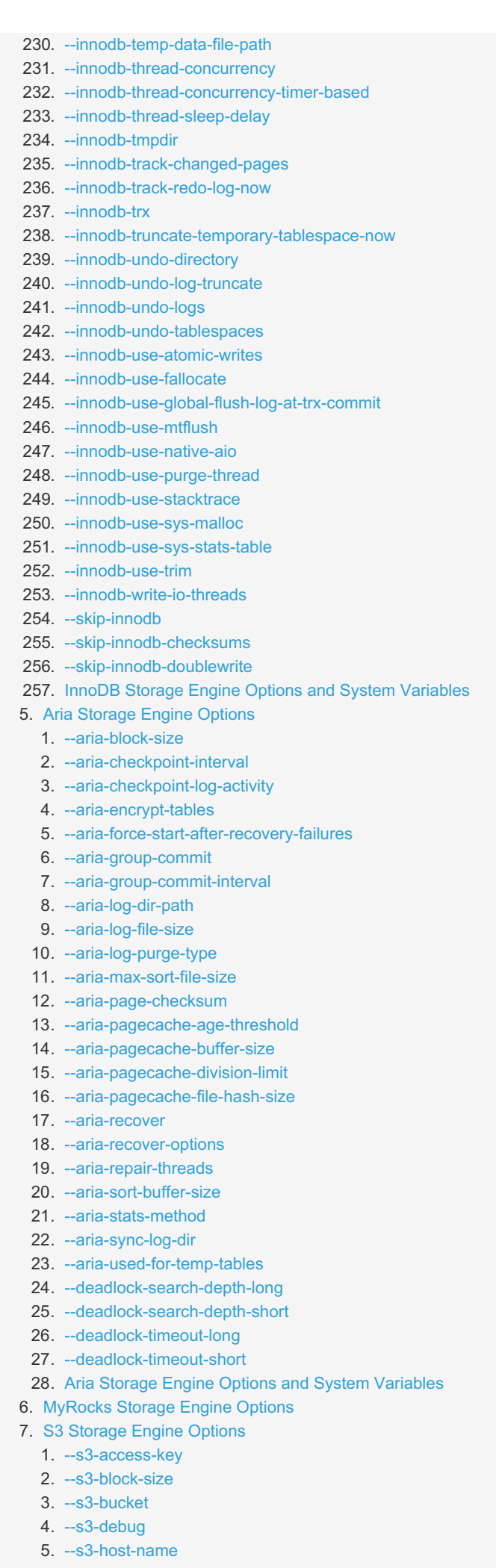

- 6. --s3-pagecache-age-threshold
- 7. --s3-pagecache-buffer-size
- 8. --s3-pagecache-division-limit
- 9. --S3-pagecacne-tile-nasn-size
- 10. --s[3](#page-3411-2)-port
- 11. --s3-protocol-ver[sio](#page-3411-3)n
- 12. --s3-re[gio](#page-3411-4)n
- 1[3](#page-3412-0). --s3-secret-key
- 14. --s3-[sla](#page-3412-1)ve-ignore-updates
- $15. -s3$  $15. -s3$ -use-http
- 8. CONNECT Storage En[gin](#page-1659-3)e Options
	- 1. -- connect-[cla](#page-3282-0)ss-path
	- 2. -- c[o](#page-3282-1)nnect-cond-push
	- 3. -- connect-conv-[siz](#page-3282-2)e
	- 4. -- connect-defa[ult](#page-3283-0)-depth
	- 5. -- connect-defa[ult](#page-3283-1)-prec
	- 6. connect-ena[ble](#page-3283-2)-mongo
	- 7. -- connect-exact[-in](#page-3283-3)fo
	- 8. connect-[fo](#page-3283-4)rce-bson
	- 9. -- connect[-in](#page-3284-0)dx-map
	- 10. -- connect-java-w[ra](#page-3284-1)pper
	- 11. -- connect-json-all-path
	- 12. -- connect-json-grp-[siz](#page-3284-3)e
- 13. -- connect-json-n[ull](#page-3284-4)
- 14. [--connect-jvm-path](#page-3284-5)
- 15. [--connect-type-con](#page-3285-0) v
- 16. -- connect-use-temp[file](#page-3285-1)
- 17. --connect-work-[siz](#page-3285-2)e
- 18. --c[o](#page-3285-3)nnect-xtrace
- 19. CONNECT Storage En[gin](#page-1659-4)e Options and System Variables
- 9. S[pid](#page-1660-0)er Storage Engine Options
- 10. Mroonga Storage En[gin](#page-1660-1)e Options
- 11. TokuDB Storage En[gin](#page-1660-2)e Options
- 9. Pe[rfo](#page-1660-3)rmance Schema Options
	- 1. -- pe[rfo](#page-479-0)rmance-schema
	- 2. -- performance-schema-accounts-[siz](#page-479-1)e
	- 3. -- pe[rfo](#page-1660-4)rmance-schema-consumer-events-stages-current
	- 4. -- performance-schema-consumer-events-stages-[his](#page-1660-5)tory
	- 5. --performance-schema-consumer-events-stages-[his](#page-1660-6)tory-long
	- 6. -- pe[rfo](#page-1660-7)rmance-schema-consumer-events-statements-current
	- 7. -- performance-schema-consumer-events-statements-[his](#page-1660-8)tory
	- 8. -- performance-schema-consumer-events-statements-[his](#page-1660-9)tory-long
	- 9. -- pe[rfo](#page-1660-10)rmance-schema-consumer-events-waits-current
	- 10. -- performance-schema-consumer-events-waits-[his](#page-1661-0)tory
	- 11. --performance-schema-consumer-events-waits-[his](#page-1661-1)tory-long
- 12. -- performance-schema-consumer-glob[al-in](#page-1661-2)strumentation
- 13. -- performance-schema-consumer-statements-[dig](#page-1661-3)est
- 14. -- pe[rfo](#page-1661-4)rmance-schema-consumer-thread-instrumentation
- 15. -- performance-schema-[dig](#page-479-2)ests-size
- 16. -- performance-schema-events-stages-[his](#page-479-3)tory-long-size
- 17. -- performance-schema-events-stages-[his](#page-479-4)tory-size
- 18. -- performance-schema-events-statements-[his](#page-479-5)tory-long-size
- 19. -- performance-schema-events-statements-[his](#page-480-0)tory-size
- 20. --performance-schema-events-transactions-[his](#page-480-1)tory-long-size
- 21. -- performance-schema-events-transactions-[his](#page-480-2)tory-size
- 22. -- performance-schema-events-waits-[his](#page-480-3)tory-long-size
- 23. --performance-schema-events-waits-[his](#page-480-4)tory-size
- 24. -- performance-schema-hosts-[siz](#page-481-0)e
- 25. -- performance-schema-max-cond-[cla](#page-481-1)sses
- 26. -- pe[rfo](#page-481-2)rmance-schema-max-cond-instances
- 27. -- performance-schema-max-[dig](#page-481-3)est-length
- 28. -- performance-schema-max-file-[cla](#page-481-4)sses
- 29. -- performance-schema-max-file-han[dle](#page-481-5)s
- 30. -- performance-schema-max-[file](#page-482-0)-instances
- 31. -- pe[rfo](#page-482-1)rmance-schema-max-index-stat
- 32. -- performance-schema-max-memory-[cla](#page-482-2)sses
- 33. -- pe[rfo](#page-482-3)rmance-schema-max-metadata-locks
- 34. -- performance-schema-max-mutex-[cla](#page-482-4)sses
- 35. --pe[rfo](#page-483-0)rmance-schema-max-mutex-instances
- 36. -- pe[rfo](#page-483-1)rmance-schema-max-prepared-statement-instances
- 37. -- pe[rfo](#page-483-2)rmance-schema-max-program-instances

38. -- pe[rfo](#page-484-0)rmance-schema-max-sql-text-length

 p o g

- 39. -- performance-schema-max-[rwlo](#page-483-3)ck-classes
- 40. -- performance-schema-max-[rwlo](#page-483-4)ck-instances
- 41. -- performance-schema-max-socket-[cla](#page-483-5)sses
- 42. -- pe[rfo](#page-484-1)rmance-schema-max-socket-instances
- 43. -- performance-schema-max-stage-[cla](#page-484-2)sses
- 44. -- performance-schema-max-statement-[cla](#page-484-3)sses
- 45. -- pe[rfo](#page-484-4)rmance-schema-max-statement-stack
- 46. -- performance-schema-max-ta[ble](#page-485-0)-handles
- 47. -- performance-schema-max-ta[ble](#page-485-1)-instances
- 48. -- performance-schema-max-ta[ble](#page-485-2)-lock-stat
- 49. -- performance-schema-max-thread-[cla](#page-485-3)sses
- 50. -- pe[rfo](#page-485-4)rmance-schema-max-thread-instances
- 51. -- performance-schema-ses[sio](#page-486-0)n-connect-attrs-size
- 52. -- performance-schema-setup-actors-[siz](#page-486-1)e
- 53. -- performance-schema-setup-objects-[siz](#page-486-2)e
- 54. -- performance-schema-users-[siz](#page-486-3)e
- 55. Performance Schema Options and System Varia[ble](#page-1661-5)s
- 10. Galera [Clu](#page-1662-0)ster Options
	- 1. -- wsrep-allo[wlis](#page-2390-0)t

 p

- 2. -- wsrep-auto[-in](#page-2391-0)crement-control
- 3. [--wsrep-causal-reads](#page-2391-1)
- 4. [--wsrep-certify-nonPK](#page-2391-2)
- 5. [--wsrep-cluster-address](#page-2391-3)
- 6. [--wsrep-cluster-name](#page-2392-0)
- 7. [--wsrep-convert-LOCK-to-trx](#page-2392-1)
- 8. [--wsrep-data-home-dir](#page-2392-2)
- 9. [--wsrep-dbug-option](#page-2392-3)
- 10. -- [w](#page-2392-4)srep-debug
- 11. -- [w](#page-2393-0)srep-desync
- 12. -- wsrep-[dir](#page-2393-1)ty-reads
- 13. -- wsrep-drupal-282555-workaround
- 14. -- wsrep-forced-[binlo](#page-2393-3)g-format
- 15. -- wsrep-gtid-dom[ain](#page-2393-4)-id
- 16. -- wsrep-g[tid](#page-2394-0)-mode
- 17. -- wsrep-ignore-ap[ply](#page-2394-1)-errors
- 18. -- wsrep-load-data-s[plit](#page-2394-2)ting
- 19. -- wsrep-log-con[flic](#page-2395-0)ts
- 20. -- wsrep-[m](#page-2395-1)ax-ws-rows
- 21. --wsrep-max-ws-[siz](#page-2395-2)e
- 22. -- wsrep-[m](#page-2395-3)ode
- 23. wsrep-mysql-re[plic](#page-2396-0)ation-bundle
- 24. -- wsrep-new-[clu](#page-1662-1)ster
- 25. -- [w](#page-2396-1)srep-node-address
- 26. wsrep-node-inco[min](#page-2396-2)g-address
- 27. -- wsrep-node-na[m](#page-2396-3)e
- 28. -- wsrep-no[tify](#page-2396-4)-cmd
- 29. --[w](#page-2397-0)srep-on
- 30. -- wsrep-OSU[-m](#page-2397-1)ethod
- 31. -- wsrep-pro[vid](#page-2397-2)er
- 32. -- wsrep-pro[vid](#page-2398-0)er-options
- 33. -- [w](#page-2398-1)srep-recover
- 34. wsrep-reject\_que[rie](#page-2398-2)s
- 35. --wsrep-re[plic](#page-2398-3)ate-myisam
- 36. --wsrep-restart-[sla](#page-2398-4)ve
- 37. -- wsrep-retry-autocom[mit](#page-2399-0)
- 38. -- wsrep-[sla](#page-2399-1)ve-FK-checks
- 39. -- wsrep-[sla](#page-2399-2)ve-threads
- 40. -- wsrep-[sla](#page-2399-3)ve-UK-checks
- 41. -- [w](#page-2399-4)srep-sr-store
- 42. --[w](#page-2399-5)srep-sst-auth
- 43. -- [w](#page-2400-0)srep-sst-donor
- 44. wsrep-sst-donor-rejects-que[rie](#page-2400-1)s
- 45. --wsrep-sst-[m](#page-2400-2)ethod
- 46. -- wsrep-sst-rec[eiv](#page-2400-3)e-address
- 47. --wsrep-start-po[sitio](#page-2401-0)n
- 48. --wsrep-status-[file](#page-2401-1)
- 49. --wsrep-strict-ddl
- 50. --wsrep-sync-wait
- 51. --wsrep-trx-fragment-size
- 52. --wsrep-trx-fragment-unit
- 53. Galera Cluster Options and System Variables
- 11. Options When Debugging mariadbd
	- 1. --core-file
	- 2. -- debug  $\Phi$
	- 3. --debug-assert-if-crashed-table
	- 4. --debug-binlog-fsync-sleep
	- 5. -- debug-crc-break
	- 6. --debug-flush
	- 7. --debug-no-thread-alarm
	- 8. -- debug-no-sync
	- 9. --debug-sync-timeout
	- 10.  $-$ gdb
	- 11. -- silent-startup
	- 12. -- sync-sys
	- 13. --thread-alarm
	- 14. Debugging Options and System Variables
- 12. Other Options
	- 1. --allow-suspicious-udfs
	- 2. --autocommit
	- 3. --automatic-sp-privileges
	- 4. --back-log
	- 5. --basedir
	- 6. --bind-address
	- 7. --block-encryption-mode
	- 8. --bootstrap
	- 9. --check-constraint-checks
	- 10. -- chroot
	- 11. -- column-compression-threshold &
	- 12. -- column-compression-zlib-level &
	- 13. -- column-compression-zlib-strategy &
	- 14. -- column-compression-zlib-wrap
	- 15. -- completion-type
	- 16. --connect-timeout
	- 17. --datadir
	- 18. --date-format
	- 19. --datetime-format
	- 20. -- deadlock-search-depth-long
	- 21. --deadlock-search-depth-short
	- 22. --deadlock-timeout-long
	- 23. -- deadlock-timeout-short
	- 24. -- default-password-lifetime
	- 25. -- default-regex-flags
	- 26. -- default-storage-engine
	- 27. --default-table-type
	- 28. --default-tmp-storage-engine
	- 29. --delay-key-write
	- 30. -- des-key-file
	- 31. -- disconnect-on-expired-password
	- 32. --div-precision-increment
	- 33. --encrypt-binlog
	- 34. --encrypt-tmp-disk-tables
	- 35. --encrypt-tmp-files
	- 36. --encryption-algorithm
	- 37. -- engine-condition-pushdown
	- 38. --eq-range-index-dive-limit
	- 39. --event-scheduler
	- 40. --exit-info
	- 41. -- expire-logs-days
	- 42. -- explicit-defaults-for-timestamp
	- 43. --extra-max-connections
	- 44. --extra-port
	- 45. -- flush
	- 46. -- flush-time
- 47. -- IL-DOOIE an-syntax
- 48. --ft-max-word-len
- 49. --ft-min-word-len
- 50. --ft-query-expansion-limit
- 51. --ft-stopword-file
- 52. --general-log
- 53. --general-log-file
- 54. --getopt-prefix-matching
- 55. --group-concat-max-len
- 56. -- help
- 57. -- histogram-size
- 58. --histogram-type
- 59. --host-cache-size
- 60. -- idle-readonly-transaction-timeout
- 61. --idle-transaction-timeout
- 62. --idle-write-transaction-timeout
- 63. --ignore-db-dirs
- 64. -- in-predicate-conversion-threshold
- 65. -- init-connect
- 66. -- init-file
- 67. --interactive-timeout
- 68. -- large-pages
- 69. -- local-infile
- 70. -- lock-wait-timeout
- $71. -$ log
- 72. -- log-disabled statements
- 73. -- log-error
- 74. -- log-output
- 75. -- log-queries-not-using-indexes
- 76. -- log-ddl-recovery
- 77. -- log-short-format
- 78. -- log-slow-admin-statements
- 79. -- log-slow-disabled-statements
- 80. -- log-slow-file
- 81. -- log-slow-filter
- 82. -- log-slow-min-examined-row limit
- 83. -- log-slow-queries
- 84. -- log-slow-query
- 85. -- log-slow-query-file
- 86. -- log-slow-query-time
- 87. -- log-slow-rate-limit
- 88. --log-slow-slave-statements
- 89. -- log-slow-time
- 90. -- log-slow-verbosity
- 91. -- log-tc
- 92. -- log-tc-size
- 93. -- log-warnings
- 94. -- long-query-time
- 95. -- low-priority-updates
- 96. -- lower-case-table-names
- 97. --master-connect-retry
- 98. --max-allowed-packet
- 99. --max-connections
- 100. -- max-connect-errors
- 101. --max-delaved-threads
- 102. --max-digest-length
- 103. -- max-error-count
- 104. --max-length-for-sort-data
- 105. --max-long-data-size
- 106. -- max-password-errors
- 107. --max-prepared-stmt-count
- 108. --max-recursive-iterations
- 109. --max-rowid-filter-size
- 110. --max-session-mem-used
- 111. -- max-sp-recursion-depth
- 112. --max-statement-time
- 113. --max-tmp-tables
- 114. -- max-user-connections

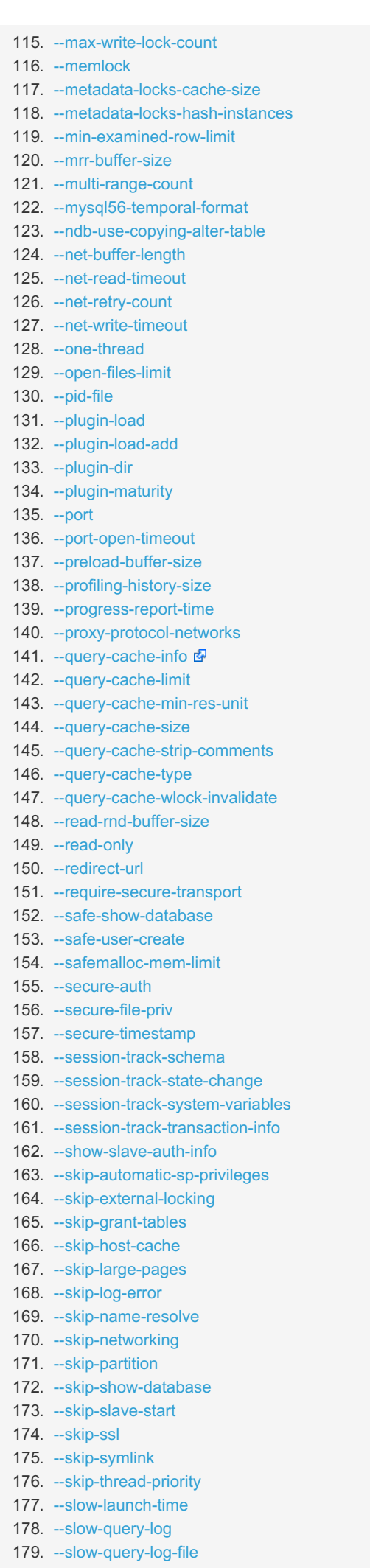

180. --socket

181. --sort-buffer-size

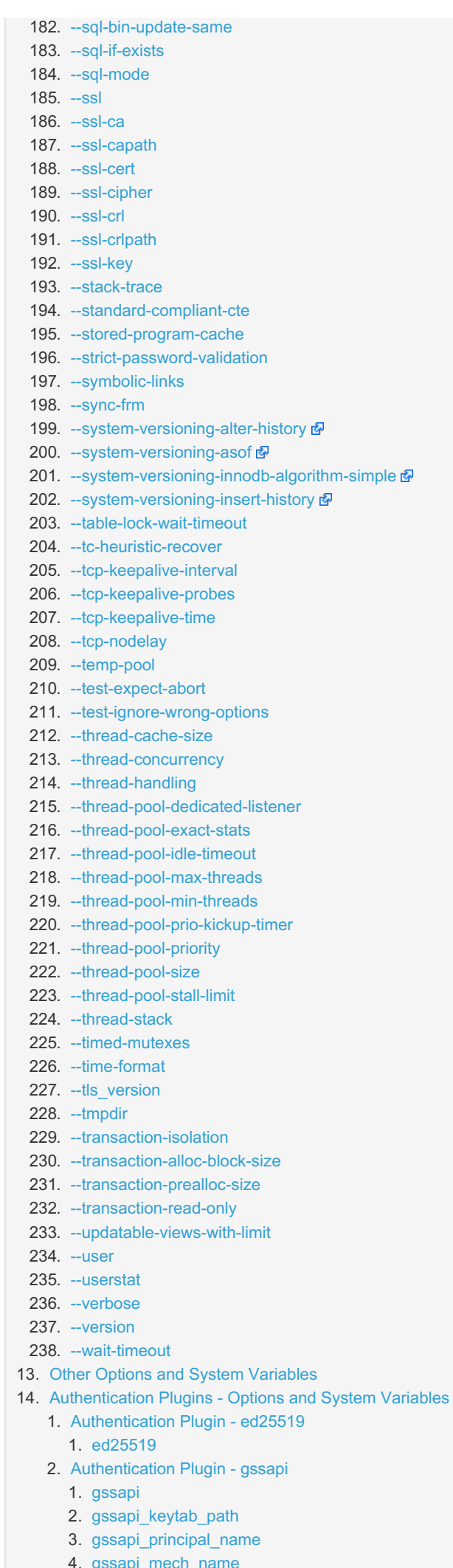

3. Authentication Plugin - named\_pipe

#### 1. named [pip](#page-3580-0)e

- 4. Authentication [Plu](#page-1672-1)gin pam
	- 1. p a [m](#page-3557-0)
	- 2. pa[m](#page-3556-0) debug
	- 3. pam use cleartext [plu](#page-3556-1)gin
	- 4. pam winbind workaround
- 5. Authentication Plugin unix socket
- 1. unix socket
- 1. unix\_socke[t](#page-3578-0)<br>15. Encryption Plugins Options and System Variables
	- 1. Encryp[t](#page-1672-4)ion Plugin aws\_key\_management<br>1. aws\_key\_management
		- ws\_key\_management
		- 1. aws\_key\_management\_key\_spec<br>2. aws\_key\_management\_key\_spec
		- 3. aws\_key\_managemen[t\\_lo](#page-3605-0)g\_level
		- 4. [aws\\_key\\_management\\_master\\_k](#page-3605-1)ey\_id
		- 5. aws\_ke[y\\_](#page-3605-2)management\_mock
		- 6. aws\_key\_management\_re[gio](#page-3605-3)n
		- 7. aws\_key\_managemen[t](#page-3605-4)\_request\_timeout<br>8. aws\_key\_management\_rotate\_key
		- ws\_key\_management\_rotate\_key
	- 2. Encryption [Plu](#page-1672-5)gin file\_key\_management
		- 1. [file](#page-3598-0)\_key\_management
		- 2. file\_key\_management\_encryption\_[alg](#page-3598-1)orithm
		- 3. file\_key\_managemen[t\\_file](#page-3598-2)key
		- 4. file\_key\_managemen[t\\_file](#page-3598-3)name
- 16. Password V[alid](#page-1672-6)ation Plugins Options and System Variables
	- 1. Password V[alid](#page-1672-7)ation Plugin simple\_password\_check
		- 1. [sim](#page-3584-0)ple\_password\_check
		- 2. simple\_password\_check\_[digit](#page-3584-1)s
		- 3. simple\_password\_chec[k\\_le](#page-3584-2)tters\_same\_case
		- 4. simple\_password\_check\_[minim](#page-3584-3)al\_length
		- 5. [sim](#page-3584-4)ple\_password\_check\_other\_characters
		- 2. Password V[alid](#page-1672-8)ation Plugin cracklib\_password\_check
			- 1. crac[klib](#page-3588-0)\_password\_check
			- 2. crac[klib](#page-3588-1)\_password\_check\_dictionary
- 17. Audit [Plu](#page-1672-9)gins Options and System Variables
	- 1. Audit [Plu](#page-1672-10)gin server\_audit
		- 1. server-audit
		- 2. server-au[dit](#page-3519-0)-events
		- 3. server-au[dit](#page-3519-1)-excl-users
		- 4. server-audit-[file](#page-3520-0)-path
		- 5. server-audit-[file](#page-3520-1)-rotate-now
		- 6. server-audit-[file](#page-3520-2)-rotate-size
		- 7. server-audit-[file](#page-3520-3)-rotations
		- 8. server-audit[-in](#page-3520-4)cl-users
		- 9. server-audit-log[gin](#page-3521-0)g
		- 10. server-au[dit](#page-3521-1)-mode
		- 11. server-au[dit](#page-3521-2)-output-type
		- 12. server-audit-query-limit
		- 13. server-audit-syslog-fa[cilit](#page-3521-3)y
		- 14. server-audit-sy[slo](#page-3522-0)g-ident
		- 15. server-audit-sy[slo](#page-3522-1)g-info
	- 16. server-audit-sy[slo](#page-3522-2)g-priority
	- 2. Audit [Plu](#page-1672-11)gin SQL\_ERROR\_LOG
		- 1. sql\_erro[r\\_lo](#page-3645-0)g
		- 2. sql\_error\_log[\\_file](#page-3645-1)name
		- 3. sql\_error\_log[\\_file](#page-3645-1)name
		- 4. sql\_erro[r\\_lo](#page-3645-2)g\_rate
		- 5. sql\_erro[r\\_lo](#page-3646-0)g\_rotate
		- 6. sql\_erro[r\\_lo](#page-3646-1)g\_rotations
		- 7. sql\_error\_log\_size[\\_limit](#page-3646-2)
	- 3. Audit Plugin QUERY\_RESPONSE\_[TIM](#page-1672-12)E\_AUDIT
		- 1. query\_response\_[tim](#page-3643-0)e\_audit
- 18. Daemon [Plu](#page-1673-0)gins Options and System Variables
	- 1. Daemon Plugin handlersocket Daemon Plugin - handlersocke[t](#page-1673-1)<br>1. handlersocket-accept-balance
		-
		- 2. han[dle](#page-810-1)rsocket-address
		- 3. han[dle](#page-810-2)rsocket-backlog
		- 4. han[dle](#page-811-0)rsocket-epoll
		- 5. [handlersocket-plain](#page-811-1)-secret
- 5. handlersocket-plain-secret 6. [handlersocket-plain-secret-wr](#page-811-2)
- 7. [handlersocket-port](#page-811-3)
- 8. handlersocket-port-wr
- 9. [handlersocket-rcvbuf](#page-811-4)
- 10. [handlersocket-readsize](#page-812-0)
- 11. [handlersocket-sndbuf](#page-812-1)
- 12. [handlersocket-threads](#page-812-2)
- 13. [handlersocket-threads-wr](#page-812-3)
- 14. [handlersocket-timeout](#page-812-4)
- 15. [handlersocket-verbose](#page-812-5)
- 16. [handlersocket-wrlock-timeout](#page-813-0)
- 19. [Information](#page-1673-2) Schema Plugins Options and System Variables
	- 1. [Information](#page-1673-3) Schema Plugin DISKS
		- 1. [disks](#page-3649-0)
	- 2. [Information](#page-1673-4) Schema Plugin feedback
	- 1. [feedback](#page-3633-0)
		- 2. [feedback\\_http\\_proxy](#page-3632-0)
		- 3. [feedback\\_send\\_retry\\_wait](#page-3632-1)
		- 4. feedback send timeout
		- 5. [feedback\\_url](#page-3633-1)
	- 6. feedback user info
	- 3. [Information](#page-1673-5) Schema Plugin LOCALES
		- 1. [locales](#page-3635-0)
	- 4. Information Schema Plugin [METADATA\\_LOCK\\_INFO](#page-1673-6)
	- 1. metadata lock info 5. Information Schema Plugin - [QUERY\\_CACHE\\_INFO](#page-1673-7)
		- 1. query cache info
	- 6. Information Schema Plugin [QUERY\\_RESPONSE\\_TIME](#page-1673-8)
		- 1. query response time
		- 2. query response time flush
		- 3. query response time range base
		- 4. query response time exec time debug
		- 5. [query\\_response\\_time\\_stats](#page-3642-4)
	- 7. Information Schema Plugin [user\\_variables](#page-1673-9)
		- 1. [user\\_variables](#page-3648-0)
	- 8. Information Schema Plugin [WSREP\\_MEMBERSHIP](#page-1673-10) 1. [wsrep\\_membership](#page-3628-0)
	- 9. Information Schema Plugin [WSREP\\_STATUS](#page-1673-11)
		- 1. [wsrep\\_status](#page-3628-1)
- 20. [Replication](#page-1673-12) Plugins Options and System Variables
	- 1. Replication Plugin [rpl\\_semi\\_sync\\_master](#page-1673-13)
		- 1. [rpl\\_semi\\_sync\\_master](#page-2333-1)
		- 2. [rpl-semi-sync-master-enabled](#page-2331-0)
		- 3. [rpl-semi-sync-master-timeout](#page-2331-1)
		- 4. [rpl-semi-sync-master-trace-level](#page-2331-2)
		- 5. [rpl-semi-sync-master-wait-no-slave](#page-2331-3)
		- 6. [rpl-semi-sync-master-wait-point](#page-2332-0)
	- 2. Replication Plugin [rpl\\_semi\\_sync\\_slave](#page-1673-14)
		- 1. [rpl\\_semi\\_sync\\_slave](#page-2333-2)
		- 2. [rpl-semi-sync-slave-delay-master](#page-2332-1)
		- 3. [rpl-semi-sync-slave-kill-conn-timeout](#page-2332-2)
		- 4. [rpl-semi-sync-slave-enabled](#page-2332-3)
		- 5. [rpl-semi-sync-slave-trace-level](#page-2333-0)
- 21. [Default](#page-1674-0) Values

This page lists all of the options for mariadbd (called mysqld before [MariaDB](#page-3899-0) 10.5), ordered by topic. For a full [alphabetical](#page-2099-0) list of all mariadbd options, as well as server and status variables, see Full list of MariaDB options, system and status variables.

In many cases, the entry here is a summary, and links to the full description.

By convention, server [variables](#page-2152-0) have usually been specified with an underscore in the configuration files, and a dash on the command line. You can however specify underscores as dashes - they are interchangeable.

See [Configuring](#page-1619-0) MariaDB with Option Files for which files and groups mariadbd reads for it's default options.

## <span id="page-1643-0"></span>Option Prefixes

<span id="page-1644-4"></span>--autoset-\*

**Description:** Sets the option value automatically. Only supported for certain options.

<span id="page-1644-5"></span>--disable-\*

**Description:** For all boolean options, disables the setting (equivalent to setting it to 0). Same as  $--skip$ 

<span id="page-1644-6"></span>--enable-\*

• Description: For all boolean options, enables the setting (equivalent to setting it to 1).

#### <span id="page-1644-7"></span> $--l$ nose $-*$

**Description:** Don't produce an error if the option doesn't exist.

<span id="page-1644-8"></span>--maximum-\*

**Description:** Sets the maximum value for the option.

#### <span id="page-1644-9"></span>--skip-\*

• Description: For all boolean options, disables the setting (equivalent to setting it to 0). Same as  $-\text{distance}$ .

## <span id="page-1644-10"></span>Option File Options

<span id="page-1644-0"></span>--defaults-extra-file

- **Commandline:** --defaults-extra-file=name
- **Description:** Read this extra option file after all other option files are read. See [Configuring](#page-1619-0) MariaDB with Option Files.

#### <span id="page-1644-2"></span>--defaults-file

- **Commandline:** --defaults-file=name
- **Description:** Only read options from the given option file. See [Configuring](#page-1619-0) MariaDB with Option Files.

<span id="page-1644-1"></span>--defaults-group-suffix

- **Commandline:** --defaults-group-suffix=name
- **Description:** In addition to the default option groups, also read option groups with the given suffix. See [Configuring](#page-1619-0) MariaDB with Option Files.

#### <span id="page-1644-11"></span>--no-defaults

- **Commandline:** --no-defaults
- **Description:** Don't read options from any option file. See [Configuring](#page-1619-0) MariaDB with Option Files.

#### <span id="page-1644-3"></span>--print-defaults

- **Commandline:** --print-defaults
- **Description:** Read options from option files, print all option values, and then exit the program. See [Configuring](#page-1619-0) MariaDB with Option Files.

## <span id="page-1644-12"></span>Compatibility Options

The following options have been added to MariaDB to make it more compliant with other MariaDB and MySQL versions.

Options that are also system variables are listed after:

<span id="page-1645-0"></span>-a, --ansi

**Description:** Use ANSI SQL syntax instead of MariaDB syntax. This mode will also set [transaction](#page-716-0) isolation level [serializable](#page-717-0).

<span id="page-1645-1"></span>--new

**Description:** Use new functionality that will exist in next version of MariaDB. This function exists to make it easier to prepare for an upgrade. For version 5.1 this functions enables the LIST and RANGE partitions functions for ndbcluster.

<span id="page-1645-2"></span>--old-style-user-limits

**Description:** Enable old-style user limits (before MySQL 5.0.3, user resources were counted per each user+host vs. per account).

<span id="page-1645-3"></span>--safe-mode

**Description:** Disable some potential unsafe optimizations. For 5.2, INSERT [DELAYED](#page-663-0) is disabled, [myisam\\_recover\\_options](#page-3325-1) is set to DEFAULT (automatically recover crashed MyISAM files) and the query [cache](#page-2696-0) is disabled. For [Aria](#page-3075-0) tables, disable bulk insert optimization to enable one to use [aria\\_read\\_log](#page-1292-0) to recover tables even if tables are deleted (good for testing recovery).

<span id="page-1645-4"></span>--skip-new

**Description:** Disables [--new](#page-1645-1) in 5.2. In 5.1 used to disable some new potentially unsafe functions.

### <span id="page-1645-5"></span>Compatibility Options and System Variables

- $\bullet$  [--old](#page-2205-0)
- [--old-alter-table](#page-2206-0)
- [--old-mode](#page-2206-1)
- [--old-passwords](#page-2206-2)
- --show-old-temporals

### <span id="page-1645-6"></span>Locale Options

Options that are also system variables are listed after:

<span id="page-1645-7"></span>--character-set-client-handshake

- **Commandline:** --character-set-client-handshake
- **Description:** Don't ignore client side character set value sent during handshake.

<span id="page-1645-8"></span>--default-character-set

- **Commandline:** --default-character-set=name
- **Description:** Still available as an option for setting the default character set for clients and their connections, it was deprecated and removed in [MariaDB](#page-4006-0) 10.2 as a server option. Use [character-set-server](#page-2175-1) instead.

<span id="page-1645-9"></span>--language

**Description:** This option can be used to set the server's language for error messages. This option can be specified either as a language name or as the path to the directory storing the language's error [message](#page-2060-0) file. See Server Locales **&** for a list of supported locales and their associated [languages.](https://mariadb.com/kb/en/server-locale/)

- $\circ$  This option is deprecated. Use the  $1c$  messages and  $1c$  messages dir system variables instead.
- See Setting the Language for Error [Messages](#page-2060-1) for more information.

### <span id="page-1646-0"></span>Locale Options and System Variables

- [character-set-filesystem](#page-2175-0)
- [character-set-client](#page-2174-3)
- [character-set-connection](#page-2175-2)
- [character-set-database](#page-2175-3)
- [character-set-filesystem](#page-2175-0)
- [character-set-results](#page-2175-4)
- [character-set-server](#page-2175-1)
- [character-set-system](#page-2176-3)
- [character-sets-dir](#page-2176-0)
- [collation-connection](#page-2176-4)
- [collation-database](#page-2176-5)
- [collation-server](#page-2176-1)
- [default-week-format](#page-2180-0)
- [default-time-zone](#page-2225-0)
- Ic-messages
- [lc-messages-dir](#page-2192-1)
- [lc-time-names](#page-2192-2)

## <span id="page-1646-1"></span>Windows Options

Options that are also system variables are listed after:

#### <span id="page-1646-2"></span>--console

**Description:** Windows-only option that keeps the console window open and for writing log messages to stderr and stdout. If specified together with [--log-error,](#page-2193-3) the last option will take precedence.

#### <span id="page-1646-3"></span>--install

- **Description:** Windows-only option that installs the mariadbd process as a Windows service.
	- o The Windows service created with this option [auto-starts](https://docs.microsoft.com/en-us/windows/desktop/Services/automatically-starting-services)  $\Phi$ . If you want a service that is started on [demand](https://docs.microsoft.com/en-us/windows/desktop/Services/starting-services-on-demand)  $\Phi$ , then use the --install-manual option.
	- This option takes a service name as an argument. If this option is provided without a service name, then the service name defaults to "MARIADB".
	- This option is deprecated and may be removed in a future version. See [MDEV-19358](https://jira.mariadb.org/browse/MDEV-19358)  $\mathbb{F}$  for more information.

#### <span id="page-1646-4"></span>--install-manual

- **Description:** Windows-only option that installs the mariadbd process as a Windows service.
	- The Windows service created with this option is started on [demand](https://docs.microsoft.com/en-us/windows/desktop/Services/starting-services-on-demand)  $\Phi$ . If you want a service that [auto-starts](https://docs.microsoft.com/en-us/windows/desktop/Services/automatically-starting-services)  $\Phi$ , use the --install option.
	- This option takes a service name as an argument. If this option is provided without a service name, then the service name defaults to "MARIADB".
	- This option is deprecated and may be removed in a future version. See [MDEV-19358](https://jira.mariadb.org/browse/MDEV-19358)  $\mathbb{F}$  for more information.

#### <span id="page-1646-5"></span>--remove

- <span id="page-1646-6"></span>**• Description:** Windows-only option that removes the Windows service created by the -install or -installmanual options.
	- This option takes a service name as an argument. If this option is provided without a service name, then the service name defaults to "MARIADB".
	- This option is deprecated and may be removed in a future version. See [MDEV-19358](https://jira.mariadb.org/browse/MDEV-19358)  $\Phi$  for more information.

**Description:** Windows-only option that defines the maximum number of milliseconds that the service control manager should wait before trying to kill the Windows service during startup. Defaults to 15000.

#### <span id="page-1647-0"></span>--standalone

**Description:** Windows-only option that has no effect. Kept for compatibility reasons.

### <span id="page-1647-1"></span>Windows Options and System Variables

The following options and system variables are related to using MariaDB on Windows:

[--named-pipe](#page-2204-0)

## <span id="page-1647-2"></span>Replication and Binary Logging Options

The following options are related to [replication](#page-2239-0) and the [binary](#page-2298-0) log. Options that are also system variables are listed after:

<span id="page-1647-3"></span>--abort-slave-event-count

- **Commandline:** --abort-slave-event-count=#
- **Description:** Option used by mysql-test for debugging and testing of replication.

#### <span id="page-1647-4"></span>--binlog-do-db

- **Commandline:** --binlog-do-db=name
- **Description:** This option allows you to configure a [replication](#page-2239-0) master to write statements and transactions affecting databases that match a specified name into its [binary](#page-2298-0) log. Since the filtered statements or transactions will not be present in the [binary](#page-2298-0) log, its replicas will not be able to replicate them.
	- This option will **not** work with cross-database updates with [statement-based](#page-2303-0) logging. See the [Statement-Based](#page-2325-0) Logging section for more information.
	- This option can **not** be set dynamically. Available as a system [variable](#page-2274-4) from [MariaDB](#page-3786-0) 11.2.0.
	- When setting it on the command-line or in a server [option](#page-1622-0) group in an [option](#page-1619-0) file, the option does not accept a comma-separated list. If you would like to specify multiple filters, then you need to specify the option multiple times.
	- See [Replication](#page-2318-0) Filters for more information.

#### <span id="page-1647-5"></span>--binlog-ignore-db

- **Commandline:** --binlog-ignore-db=name
- **Description:** This option allows you to configure a [replication](#page-2239-0) master to **not** write statements and transactions affecting databases that match a specified name into its [binary](#page-2298-0) log. Since the filtered statements or transactions will not be present in the [binary](#page-2298-0) log, its replicas will not be able to replicate them.
	- This option will **not** work with cross-database updates with [statement-based](#page-2303-0) logging. See the [Statement-Based](#page-2325-0) Logging section for more information.
	- This option can **not** be set dynamically. Available as a system [variable](#page-2277-2) from [MariaDB](#page-3786-0) 11.2.0.
	- When setting it on the command-line or in a server [option](#page-1622-0) group in an [option](#page-1619-0) file, the option does not accept a comma-separated list. If you would like to specify multiple filters, then you need to specify the option multiple times.
	- See [Replication](#page-2318-0) Filters for more information.

<span id="page-1647-6"></span>--binlog-row-event-max-size

- **Commandline:** --binlog-row-event-max-size=#
- **Description:** The maximum size of a row-based [binary](#page-2298-0) log event in bytes. Rows will be grouped into events smaller than this size if possible. The value has to be a multiple of 256. Available as a system [variable](#page-2277-3) from [MariaDB](#page-3786-0) 11.2.0.
- <span id="page-1647-7"></span>**Default value** 8192
- **Commandline:** --disconnect-slave-event-count=#
- **Description:** Option used by mysql-test for debugging and testing of replication.

#### <span id="page-1648-0"></span>--flashback

- **Commandline:** --flashback
- Description: Setup the server to use flashback. This enables the [binary](#page-2298-0) log and sets binlog format=ROW .
- **Introduced:** [MariaDB](https://mariadb.com/kb/en/mariadb-1024-release-notes/) 10.2.4

#### <span id="page-1648-1"></span>--init-rpl-role

- **Commandline:** --init-rpl-role=name
- **Description:** Set the replication role.

#### <span id="page-1648-2"></span>--log-basename

- **Commandline:** --log-basename=name
- **Description:** Basename for all log files and the .pid file. This sets all log file names at once (in 'datadir') and is normally the only option you need for specifying log files. This is especially recommended to be set if you are using [replication](#page-2239-0) as it ensures that your log file names are not dependent on your host name. Sets names for [log-bin](#page-2279-1), logbin-index, [relay-log,](#page-2282-2) [relay-log-index](#page-2282-3), [general-log-file](#page-2185-4), [--log-slow-query-log-file](#page-2209-2), --log-error-file, and pidfile.
- **Introduced:** [MariaDB](#page-4038-0) 5.2

#### <span id="page-1648-3"></span>--log-bin-trust-routine-creators

- **Commandline:** --log-bin-trust-routine-creators
- **Description:** Deprecated, use [log-bin-trust-function-creators](#page-2280-3).

#### <span id="page-1648-4"></span>--master-host

- **Commandline:** --master-host=name
- **Description:** Primary hostname or IP address for replication. If not set, the replica thread will not be started. Note that the setting of master-host will be ignored if there exists a valid master.info file.

#### <span id="page-1648-5"></span>--master-info-file

- **Commandline:** --master-info-file=name
- Description: Name and location of the file on the replica where the MASTER\_LOG\_FILE and MASTER\_LOG\_POS options (i.e. the [binary](#page-2298-0) log position on the primary) and most other [CHANGE](#page-173-0) MASTER options are written. The [replica's](#page-2253-0) I/O thread keeps this [binary](#page-2298-0) log position updated as it downloads events. See CHANGE MASTER TO: Option [Persistence](#page-185-0) for more information.

#### <span id="page-1648-6"></span>--master-password

- **Commandline:** --master-password=name
- **Description:** The password the replica thread will authenticate with when connecting to the primary. If not set, an empty password is assumed. The value in master.info will take precedence if it can be read.

#### <span id="page-1648-7"></span>--master-port

- **Commandline:** --master-port=#
- **Description:** The port the master is listening on. If not set, the compiled setting of MYSQL\_PORT is assumed. If you have not tinkered with configure options, this should be 3306. The value in master.info will take precedence if it can be read.
- <span id="page-1649-0"></span>**Commandline:** --master-retry-count=#
- **Description:** Number of times a replica will attempt to connect to a primary before giving up. The retry interval is determined by the MASTER\_CONNECT\_RETRY option for the CHANGE MASTER statement. A value of 0 means the replica will not stop attempting to reconnect. Reconnects are triggered when a replica has timed out. See [slave\\_net\\_timeout.](#page-2288-3)
- **Default Value:** 86400
- **Range - 32 bit:** 0 to 4294967295
- **Range - 64 bit:** 0 to 18446744073709551615

<span id="page-1649-1"></span>--master-ssl

- **Commandline:** --master-ssl
- **Description:** Enable the replica to [connect](#page-1919-0) to the master using TLS.

<span id="page-1649-2"></span>--master-ssl-ca

- **Commandline:** --master-ssl-ca[=name]
- **Description:** Master TLS CA file. Only applies if you have enabled [master-ssl](#page-1649-1).

<span id="page-1649-3"></span>--master-ssl-capath

- **Commandline:** --master-ssl-capath[=name]
- **Description:** Master TLS CA path. Only applies if you have enabled [master-ssl](#page-1649-1).

<span id="page-1649-4"></span>--master-ssl-cert

- **Commandline:** --master-ssl-cert[=name]
- **Description:** Master TLS certificate file name. Only applies if you have enabled [master-ssl](#page-1649-1).

<span id="page-1649-5"></span>--master-ssl-cipher

- **Commandline:** --master-ssl-cipher[=name]
- **Description:** Master TLS cipher. Only applies if you have enabled [master-ssl](#page-1649-1).

<span id="page-1649-6"></span>--master-ssl-key

- **Commandline:** --master-ssl-key[=name]
- **Description:** Master TLS keyfile name. Only applies if you have enabled [master-ssl.](#page-1649-1)

<span id="page-1649-7"></span>--master-user

- **Commandline:** --master-user=name
- **Description:** The username the replica thread will use for authentication when connecting to the primary. The user must have FILE privilege. If the primary user is not set, user test is assumed. The value in master.info will take precedence if it can be read.

<span id="page-1649-8"></span>--max-binlog-dump-events

- **Commandline:** --max-binlog-dump-events=#
- **Description:** Option used by mysql-test for debugging and testing of replication.

<span id="page-1649-9"></span>--replicate-same-server-id

**Commandline:** --replicate-same-server-id

**Description:** In replication, if set to 1, do not skip events having our server id. Default value is 0 (to break infinite loops in circular replication). Can't be set to 1 if [log-slave-updates](#page-2281-0) is used.

<span id="page-1650-0"></span>--sporadic-binlog-dump-fail

- **Commandline:** --sporadic-binlog-dump-fail
- **Description:** Option used by mysql-test for debugging and testing of replication.

<span id="page-1650-1"></span>--sysdate-is-now

- **Commandline:** --sysdate-is-now
- **Description:** Non-default option to alias [SYSDATE\(\)](#page-1030-0) to [NOW\(\)](#page-1021-0) to make it safe for [replication](#page-2239-0). Since 5.0, SYSDATE() has returned a `dynamic' value different for different invocations, even within the same statement.

### <span id="page-1650-2"></span>Replication and Binary Logging Options and System Variables

The following options and system variables are related to [replication](#page-2239-0) and the [binary](#page-2298-0) log:

- [auto-increment-increment](#page-2274-0)
- [auto-increment-offset](#page-2274-1)
- [binlog-alter-two-phase](#page-2274-2)
- [binlog-annotate-row-events](#page-2274-3)
- [binlog-cache-size](#page-2275-0)
- [binlog-checksum](#page-2275-1)
- [binlog-commit-wait-count](#page-2275-2)
- [binlog-commit-wait-usec](#page-2276-0)
- [binlog-direct-non-transactional-updates|](#page-2276-1)
- [binlog-expire-logs-seconds](#page-2276-2)
- [binlog-file-cache-size](#page-2276-3)
- [binlog-format](#page-2276-4)
- [binlog-optimize-thread-scheduling](#page-2277-0)
- [binlog-row-image](#page-2277-1)
- [binlog-row-metadata](#page-2278-0)
- [binlog-stmt-cache-size](#page-2278-1)
- [default-master-connection](#page-2278-2)
- [gtid-cleanup-batch-size](#page-2267-0)
- [gtid-domain-id](#page-2266-0)
- qtid-ignore-duplicates
- [gtid-strict-mode](#page-2265-0)
- [init-slave](#page-2279-0)
- [log-bin](#page-2279-1)
- [log-bin-compress](#page-2280-0)
- [log-bin-compress-min-len](#page-2280-1)
- [log-bin-index](#page-2280-2)
- [log-bin-trust-function-creators](#page-2280-3)
- [log-slave-updates](#page-2281-0)
- [master-verify-checksum](#page-2281-1)
- [max-binlog-cache-size](#page-2281-2)
- [max-binlog-size](#page-2281-3)
- [max-binlog-stmt-cache-size](#page-2281-4)
- [max-relay-log-size](#page-2282-0)
- [read-binlog-speed-limit](#page-2282-1)
- [relay-log](#page-2282-2)
- [relay-log-index](#page-2282-3)
- [relay-log-info-file](#page-2282-4)
- [relay-log-purge](#page-2283-0)
- [relay-log-recovery](#page-2283-1)
- [relay-log-space-limit](#page-2283-2)
- [replicate-annotate-row-events](#page-2283-3)
- [replicate-do-db](#page-2283-4)
- [replicate-do-table](#page-2284-0)
- [replicate-events-marked-for-skip](#page-2284-1)
- [replicate-ignore-db](#page-2284-2)
- [replicate-ignore-table](#page-2284-3)
- [replicate-rewrite-db](#page-2285-0)
- [replicate-wild-do-table](#page-2285-1)
- [replicate-wild-ignore-table](#page-2285-2)
- [report-host](#page-2286-0)
- [report-password](#page-2286-1)
- [report-port](#page-2286-2)
- [report-user](#page-2286-3)
- rpl-recovery-rank
- [server-id](#page-2286-4)
- [slave-compressed-protocol](#page-2287-1)
- [slave-ddl-exec-mode](#page-2287-0)
- [slave-domain-parallel-threads](#page-2287-2)
- [slave-exec-mode](#page-2288-0)
- [slave-load-tmpdir](#page-2288-1)
- [slave-max-allowed-packet](#page-2288-2)
- [slave-max-statement-time](#page-2288-4)
- [slave-net-timeout](#page-2288-3)
- [slave-parallel-max-queued](#page-2289-1)
- [slave-parallel-threads](#page-2289-0)
- [slave-run-triggers-for-rbr](#page-2290-0)
- [slave-skip-errors](#page-2290-1)
- [slave-sql-verify-checksum](#page-2290-2)
- [slave-transaction-retries](#page-2290-3)
- slave transaction retry errors
- slave transaction retry interval
- [slave-type-conversions](#page-2291-1)
- [sync-binlog](#page-2292-0)
- [sync-master-info](#page-2292-1)
- [sync-relay-log](#page-2292-2)
- [sync-relay-log-info](#page-2292-3)

### <span id="page-1651-0"></span>Semisynchronous Replication Options and System Variables

The options and system variables related to [Semisynchronous](#page-2327-0) Replication are described [here](#page-2331-4).

## <span id="page-1651-1"></span>Optimizer Options

Options that are also system variables are listed after:

```
--record-buffer
```
- **Commandline:** --record-buffer=#
- **Description:** Old alias for read buffer size.
- **Removed:** [MariaDB](#page-4027-0) 5.5

#### <span id="page-1651-3"></span>--table-cache

- **Commandline:** --table-open-cache=#
- **Description:** Removed; use [--table-open-cache](#page-2223-0) instead.
- **Removed:** [MariaDB](https://mariadb.com/kb/en/mariadb-513-release-notes/) 5.1.3

### <span id="page-1651-4"></span>Optimizer Options and System Variables

- [alter-algorithm](#page-2172-0)
- [analyze-sample-percentage](#page-2172-1)
- [big-tables](#page-2173-0)
- [bulk-insert-buffer-size](#page-2174-0)
- [expensive-subquery-limit](#page-2183-0)
- [join-buffer-size](#page-2190-0)
- [join-buffer-space-limit](#page-2190-1)
- [join-cache-level](#page-2190-2)
- [max-heap-table-size](#page-2200-0)
- [max-join-size](#page-2200-1)
- [max-seeks-for-key](#page-2202-0)
- [max-sort-length](#page-2202-1)
- [mrr-buffer-size](#page-2204-1)
- [optimizer-extra-pruning-depth](#page-2206-3)
- [optimizer-max-sel-arg-weight](#page-2207-0)
- [optimizer-prune-level](#page-2207-1)
- [optimizer-search-depth](#page-2207-2)
- [optimizer-selectivity-sampling-limit](#page-2207-3)
- [optimizer-switch](#page-2208-0)
- [optimizer-trace](#page-2208-1)
- [optimizer-trace-max-mem-size](#page-2209-0)
- [optimizer-use-condition-selectivity](#page-2209-1)
- [query-alloc-block-size](#page-2211-0)
- [query-prealloc-size](#page-2213-0)
- [range-alloc-block-size](#page-2213-1)
- [read-buffer-size](#page-2213-2)
- [rowid-merge-buff-size](#page-2215-0)
- [table-definition-cache](#page-2222-0)
- [table-open-cache](#page-2223-0)
- [table-open-cache-instances](#page-2223-1)
- [tmp-disk-table-size](#page-2225-1)
- [tmp-memory-table-size](#page-2226-0)
- [tmp-table-size](#page-2226-1)
- [use-stat-tables](#page-2228-0)

## <span id="page-1652-0"></span>Storage Engine Options

#### <span id="page-1652-1"></span>--skip-bdb

- **Commandline:** ----skip-bdb
- **Description:** Deprecated option; Exists only for compatibility with very old my.cnf files.
- **Removed:** [MariaDB](#page-3942-0) 10.5.1

#### <span id="page-1652-2"></span>--external-locking

- **Commandline:** --external-locking
- **Description:** Use system (external) locking (disabled by default). With this option enabled you can run [myisamchk](#page-1313-0) to test (not repair) tables while the server is running. Disable with [--skip-external-locking](#page-2217-0). From [MariaDB](https://mariadb.com/kb/en/mariadb-10240-release-notes/) 10.2.40  $\Phi$ , [MariaDB](#page-3891-0) 10.3.31 图, MariaDB 10.4.21, MariaDB 10.5.12, MariaDB 10.6.4 and all later version, this effects InnoDB and can be used to prevent multiple instances running on the same data.

### <span id="page-1652-3"></span>MyISAM Storage Engine Options

The options related to the [MyISAM](#page-3321-0) storage engine are described below. Options that are also system variables are listed after:

#### <span id="page-1652-4"></span>--log-isam

- **Commandline:** --log-isam[=file\_name]
- **Description:** Enable the [MyISAM](#page-3327-0) log, which logs all MyISAM changes to file. If no filename is provided, the default, *myisam.log* is used.

#### <span id="page-1652-5"></span>MyISAM Storage Engine Options and System Variables

Some options and system variables related to the [MyISAM](#page-3321-0) storage engine can be found [here.](#page-3323-4) Direct links to many of them can be found below.

- [concurrent-insert](#page-2177-0)
- [delayed-insert-limit](#page-2180-1)
- [delayed-insert-timeout](#page-2180-2)
- [delayed-queue-size](#page-2180-3)
- [keep-files-on-create](#page-2191-0)
- [key-buffer-size](#page-3323-0)
- [key-cache-age-threshold](#page-3323-1)
- [key-cache-block-size](#page-3323-2)
- [key-cache-division-limit](#page-3323-3)
- [key-cache-file-hash-size](#page-3324-0)
- [key-cache-segments](#page-3324-1)
- [myisam-block-size](#page-3324-2)
- [myisam-data-pointer-size](#page-3324-3)
- [myisam-max-sort-file-size](#page-3324-4)
- [myisam-mmap-size](#page-3325-0)
- [myisam-recover-options](#page-3325-1)
- [myisam-repair-threads](#page-3325-2)
- [myisam-sort-buffer-size](#page-3325-3)
- [myisam-stats-method](#page-3326-0)
- [myisam-use-mmap](#page-3326-1)

### <span id="page-1653-0"></span>InnoDB Storage Engine Options

The options related to the [InnoDB](#page-2859-0) storage engine are described below. Options that are also system variables are listed after:

<span id="page-1653-1"></span>--innodb

- **Commandline:** --innodb=value , --skip-innodb
- **Description:** This variable controls whether or not to load the InnoDB storage engine. Possible values are ON , OFF , FORCE OF FORCE PLUS PERMANENT (from [MariaDB](#page-4027-0) 5.5). If set to OFF (the same as --skip-innodb), since InnoDB is the default storage engine, the server will not start unless another storage engine has been chosen with --default[storage-engine.](#page-2179-2) FORCE means that the storage engine must be successfully loaded, or else the server won't start. FORCE PLUS PERMANENT enables the plugin, but if plugin cannot initialize, the server will not start. In addition, the plugin cannot be uninstalled while the server is running.

#### <span id="page-1653-2"></span>--innodb-cmp

- **Commandline:** --innodb-cmp
- **Description:**
- **Default: ON**

#### <span id="page-1653-3"></span>--innodb-cmp-reset

- **Commandline:** --innodb-cmp-reset
- **Description:**
- **Default:** ON

#### <span id="page-1653-4"></span>--innodb-cmpmem

- **Commandline:** --innodb-cmpmem
- **Description:**
- **Default:** ON

<span id="page-1653-5"></span>--innodb-cmpmem-reset

- **Commandline:** --innodb-cmpmem-reset
- **Description:**
- **Default:** ON

#### <span id="page-1653-6"></span>--innodb-file-io-threads

- **Commandline:** --innodb-file-io-threads
- **Description:**
- **Default:** 4
- **Removed:** [MariaDB](https://mariadb.com/kb/en/mariadb-1030-release-notes/) 10.3.0
- <span id="page-1654-0"></span>--innodb-index-stats
	- **Commandline:** --innodb-index-stats
	- **Description:**
	- **Default:** ON
	- **Removed: [MariaDB](https://mariadb.com/kb/en/mariadb-1000-release-notes/) 10.0.0 &**

<span id="page-1654-1"></span>--innodb-lock-waits

- **Commandline:** --innodb-lock-waits
- **Description:**
- **Default:** ON

#### <span id="page-1654-2"></span>--innodb-locks

- **Commandline:** --innodb-locks
- **Description:**
- **Default:** ON

#### <span id="page-1654-3"></span>--innodb-rseg

- **Commandline:** --innodb-rseg
- **Description:**
- **Default:** ON
- **Removed:** [MariaDB](https://mariadb.com/kb/en/mariadb-1000-release-notes/) 10.0.0

#### <span id="page-1654-4"></span>--innodb-status-file

- **Commandline:** --innodb-status-file
- **Description:**
- **Default:** FALSE

#### <span id="page-1654-5"></span>--innodb-sys-indexes

- **Commandline:** --innodb-sys-indexes
- **Description:**
- **Default:** ON

#### <span id="page-1654-6"></span>--innodb-sys-stats

- **Commandline:** --innodb-sys-stats
- **Description:**
- **Default:** ON
- **Removed:** [MariaDB](https://mariadb.com/kb/en/mariadb-1000-release-notes/) 10.0.0

#### <span id="page-1654-7"></span>--innodb-sys-tables

- **Commandline:** --innodb-sys-tables
- **Description:**
- <span id="page-1654-8"></span>**Default:** ON
- **Commandline:** --innodb-table-stats
- **Description:**
- **Default: ON**
- **Removed: [MariaDB](https://mariadb.com/kb/en/mariadb-1000-release-notes/) 10.0.0 &**

#### <span id="page-1655-0"></span>--innodb-trx

- **Commandline:** --innodb-trx
- **Description:**
- **Default:** ON

#### <span id="page-1655-1"></span>InnoDB Storage Engine Options and System Variables

Some options and system variables related to the [InnoDB](#page-2859-0) storage engine can be found [here](#page-2886-0). Direct links to many of them can be found below.

- [ignore-builtin-innodb](#page-2890-0)
- [innodb-adaptive-checkpoint](#page-2890-1)
- [innodb-adaptive-flushing](#page-2891-0)
- [innodb-adaptive-flushing-lwm](#page-2891-1)
- [innodb-adaptive-flushing-method](#page-2891-2)
- [innodb-adaptive-hash-index](#page-2891-3)
- [innodb-adaptive-hash-index-partitions](#page-2892-0)
- [innodb-adaptive-hash-index-parts](#page-2892-1)
- [innodb-adaptive-max-sleep-delay](#page-2892-2)
- [innodb-additional-mem-pool-size](#page-2892-3)
- [innodb-api-bk-commit-interval](#page-2893-0)
- [innodb-api-disable-rowlock](#page-2893-1)
- [innodb-api-enable-binlog](#page-2893-2)
- [innodb-api-enable-mdl](#page-2893-3)
- [innodb-api-trx-level](#page-2893-4)
- [innodb-auto-lru-dump](#page-2893-5)
- [innodb-autoextend-increment](#page-2894-0)
- [innodb-autoinc-lock-mode](#page-2894-1)
- [innodb-background-scrub-data-check-interval](#page-2894-2)
- [innodb-background-scrub-data-compressed](#page-2894-3)
- [innodb-background-scrub-data-interval](#page-2894-4)
- [innodb-background-scrub-data-uncompressed](#page-2895-0)
- [innodb-blocking-buffer-pool-restore](#page-2895-1)
- [innodb-buf-dump-status-frequency](#page-2895-2)
- [innodb-buffer-pool-chunk-size](#page-2895-3)
- [innodb-buffer-pool-dump-at-shutdown](#page-2896-0)
- [innodb-buffer-pool-dump-now](#page-2896-1)
- [innodb-buffer-pool-dump-pct](#page-2896-2)
- [innodb-buffer-pool-evict](#page-2896-3)
- [innodb-buffer-pool-filename](#page-2896-4)
- [innodb-buffer-pool-instances](#page-2897-0)
- [innodb-buffer-pool-load-abort](#page-2897-1)
- [innodb-buffer-pool-load-at-startup](#page-2897-2)
- [innodb-buffer-pool-load-now](#page-2897-3)
- [innodb-buffer-pool-load-pages-abort](#page-2897-4)
- [innodb-buffer-pool-populate](#page-2898-0)
- [innodb-buffer-pool-restore-at-startup](#page-2898-1)
- [innodb-buffer-pool-shm-checksum](#page-2898-2)
- [innodb-buffer-pool-shm-key](#page-2898-3)
- [innodb-buffer-pool-size](#page-2898-4)
- [innodb-change-buffer-max-size](#page-2899-0)
- [innodb-change-buffering](#page-2899-1)
- [innodb-change-buffering-debug](#page-2899-2)
- [innodb-checkpoint-age-target](#page-2900-0)
- [innodb-checksum-algorithm](#page-2900-1)
- [innodb-checksums](#page-2900-2)
- [innodb-cleaner-lsn-age-factor](#page-2901-0)
- [innodb-cmp-per-index-enabled](#page-2901-1)
- [innodb-commit-concurrency](#page-2901-2)
- innodb-compression-[alg](#page-2901-0)orithm
- [innodb-compression-failure-thr](#page-2902-0)eshold-pct
- [innodb-compression-level](#page-2902-1)
- [innodb-compression-pad-pct-max](#page-2902-2)
- [innodb-concurrency-tickets](#page-2903-0)
- [innodb-corrupt-table-action](#page-2903-1)
- [innodb-data-file-buffering](#page-2903-2)
- [innodb-data-file-path](#page-2904-0)
- [innodb-data-file-write-through](#page-2904-1)
- [innodb-data-home-dir](#page-2904-2)
- [innodb-deadlock-detect](#page-2904-3)
- [innodb-deadlock-report](#page-2904-4)
- [innodb-default-encryption-key-id](#page-2905-0)
- [innodb-default-page-encryption-key](#page-2905-1)
- [innodb-default-row-format](#page-2905-2)
- [innodb-defragment](#page-2905-3)
- [innodb-defragment-fill-factor](#page-2905-4)
- [innodb-defragment-fill-factor-n-recs](#page-2906-0)
- [innodb-defragment-frequency](#page-2906-1)
- [innodb-defragment-n-pages](#page-2906-2)
- [innodb-defragment-stats-accuracy](#page-2906-3)
- [innodb-dict-size-limit](#page-2907-0)
- innodb disable sort file cache
- [innodb-doublewrite](#page-2907-2)
- [innodb-doublewrite-file](#page-2907-3)
- [innodb-empty-free-list-algorithm](#page-2907-4)
- [innodb-enable-unsafe-group-commit](#page-2908-0)
- [innodb-encrypt-log](#page-2908-1)
- [innodb-encrypt-tables](#page-2908-2)
- [innodb-encrypt-temporary-tables](#page-2908-2)
- [innodb-encryption-rotate-key-age](#page-2909-0)
- innodb-encryption-rotation iops
- [innodb-encryption-threads](#page-2909-2)
- [innodb-extra-rsegments](#page-2909-3)
- [innodb-extra-undoslots](#page-2910-0)
- [innodb-fake-changes](#page-2910-1)
- [innodb-fast-checksum](#page-2910-2)
- [innodb-fast-shutdown](#page-2910-3)
- [innodb-fatal-semaphore-wait-threshold](#page-2911-0)
- [innodb-file-format](#page-2911-1)
- [innodb-file-format-check](#page-2911-2)
- [innodb-file-format-max](#page-2911-3)
- [innodb-file-per-table](#page-2912-0)
- [innodb-fill-factor](#page-2912-1)
- [innodb-flush-log-at-trx-commit](#page-2912-2)
- [innodb-flush-method](#page-2913-0)
- [innodb-flush-neighbor-pages](#page-2913-1)
- [innodb-flush-neighbors](#page-2914-0)
- [innodb-flush-sync](#page-2914-1)
- [innodb-flushing-avg-loops](#page-2914-2)
- [innodb-force-load-corrupted](#page-2914-3)
- [innodb-force-primary-key](#page-2915-0)
- [innodb-force-recovery](#page-2915-1)
- [innodb-foreground-preflush](#page-2915-2)
- [innodb-ft-aux-table](#page-2915-3)
- [innodb-ft-cache-size](#page-2916-0)
- [innodb-ft-enable-diag-print](#page-2916-1)
- [innodb-ft-enable-stopword](#page-2916-2)
- [innodb-ft-max-token-size](#page-2916-3)
- [innodb-ft-min-token-size](#page-2916-4)
- [innodb-ft-num-word-optimize](#page-2916-5)
- [innodb-ft-result-cache-limit](#page-2917-0)
- [innodb-ft-server-stopword-table](#page-2917-1)
- [innodb-ft-sort-pll-degree](#page-2917-2)
- [innodb-ft-total-cache-size](#page-2917-3)
- [innodb-ft-user-stopword-table](#page-2917-4)
- [innodb-ibuf-accel-rate](#page-2918-0)
- innodb[-ib](#page-2918-1)uf-active-contract
- [innodb-ibuf-max-size](#page-2918-2)
- [innodb-idle-flush-pct](#page-2918-3)
- [innodb-immediate-scrub-da](#page-2918-4)ta-uncompressed
- [innodb-import-table-from-xtrabackup](#page-2919-0)
- [innodb-instant-alter-column-allowed](#page-2919-1)
- [innodb-instrument-semaphores](#page-2919-2)
- [innodb-io-capacity](#page-2920-0)
- [innodb-io-capacity-max](#page-2920-1)
- [innodb-large-prefix](#page-2920-2)
- [innodb-lazy-drop-table](#page-2921-0)
- innodb-lock-schedule-algorithm
- [innodb-locking-fake-changes](#page-2921-1)
- [innodb-locks-unsafe-for-binlog](#page-2922-0)
- [innodb-log-arch-dir](#page-2922-1)
- [innodb-log-arch-expire-sec](#page-2922-2)
- [innodb-log-archive](#page-2922-3)
- [innodb-log-block-size](#page-2922-4)
- [innodb-log-buffer-size](#page-2923-0)
- [innodb-log-checksum-algorithm](#page-2923-1)
- [innodb-log-checksums](#page-2923-2)
- [innodb-log-compressed-pages](#page-2924-0)
- [innodb-log-file-buffering](#page-2924-1)
- [innodb-log-file-size](#page-2924-2)
- [innodb-log-file-write-through](#page-2924-3)
- [innodb-log-files-in-group](#page-2925-0)
- [innodb-log-group-home-dir](#page-2925-1)
- [innodb-log-optimize-ddl](#page-2925-2)
- [innodb-log-write-ahead-size](#page-2925-3)
- [innodb-lru-flush-size](#page-2925-4)
- [innodb-lru-scan-depth](#page-2926-0)
- [innodb-max-bitmap-file-size](#page-2926-1)
- [innodb-max-changed-pages](#page-2926-2)
- [innodb-max-dirty-pages-pct](#page-2926-3)
- [innodb-max-dirty-pages-pct-lwm](#page-2927-0)
- [innodb-max-purge-lag](#page-2927-1)
- [innodb-max-purge-lag-delay](#page-2927-2)
- [innodb-max-purge-lag-wait](#page-2927-3)
- [innodb-max-undo-log-size](#page-2927-4)
- [innodb-merge-sort-block-size](#page-2927-5)
- [innodb-mirrored-log-groups](#page-2928-0)
- [innodb-monitor-disable](#page-2928-1)
- [innodb-monitor-enable](#page-2928-2)
- [innodb-monitor-reset](#page-2928-3)
- [innodb-monitor-reset-all](#page-2928-4)
- [innodb-mtflush-threads](#page-2928-5)
- [innodb-numa-interleave](#page-2929-0)
- [innodb-old-blocks-pct](#page-2929-1)
- [innodb-old-blocks-time](#page-2929-2)
- [innodb-online-alter-log-max-size](#page-2929-3)
- [innodb-open-files](#page-2929-4)
- [innodb-optimize-fulltext-only](#page-2930-0)
- [innodb-page-cleaners](#page-2930-1)
- [innodb-page-size](#page-2930-2)
- [innodb-pass-corrupt-table](#page-2930-3)
- [innodb-prefix-index-cluster-optimization](#page-2930-4)
- [innodb-print-all-deadlocks](#page-2931-0)
- [innodb-purge-batch-size](#page-2931-1)
- [innodb-purge-rseg-truncate-frequency](#page-2931-2)
- [innodb-purge-threads](#page-2931-3)
- [innodb-random-read-ahead](#page-2932-0)
- [innodb-read-ahead](#page-2932-1)
- [innodb-read-ahead-threshold](#page-2932-2)
- [innodb-read-io-threads](#page-2932-3)
- [innodb-read-only](#page-2932-4)
- [innodb-recovery-update-relay-log](#page-2933-0)
- [innodb-replication-delay](#page-2933-1)
- [innodb-rollback-on-timeout](#page-2933-2)
- [innodb-rollback-segments](#page-2933-3)
- [innodb-safe-truncate](#page-2934-0)
- [innodb-sched-priority-cleaner](#page-2935-0)
- [innodb-scrub-log](#page-2934-1)
- [innodb-scrub-log-interval](#page-2934-2)
- [innodb-scrub-log-speed](#page-2934-3)
- [innodb-show-locks-held](#page-2935-1)
- [innodb-show-verbose-locks](#page-2935-2)
- [innodb-sort-buffer-size](#page-2935-3)
- [innodb-spin-wait-delay](#page-2936-0)
- [innodb-stats-auto-recalc](#page-2936-1)
- [innodb-stats-auto-update](#page-2936-2)
- [innodb-stats-include-delete-marked](#page-2936-3)
- [innodb-stats-method](#page-2936-4)
- [innodb-stats-modified-counter](#page-2937-0)
- [innodb-stats-on-metadata](#page-2937-1)
- [innodb-stats-persistent](#page-2937-2)
- [innodb-stats-persistent-sample-pages](#page-2937-3)
- [innodb-stats-sample-pages](#page-2937-4)
- [innodb-stats-transient-sample-pages](#page-2938-0)
- [innodb-stats-traditional](#page-2938-1)
- [innodb-stats-update-need-lock](#page-2938-2)
- [innodb-status-output](#page-2939-0)
- [innodb-status-output-locks](#page-2939-1)
- [innodb-strict-mode](#page-2939-2)
- [innodb-support-xa](#page-2939-3)
- [innodb-sync-array-size](#page-2939-4)
- [innodb-sync-spin-loops](#page-2940-0)
- [innodb-table-locks](#page-2940-1)
- [innodb-temp-data-file-path](#page-2941-0)
- [innodb-thread-concurrency](#page-2940-2)
- [innodb-thread-concurrency-timer-based](#page-2940-3)
- [innodb-thread-sleep-delay](#page-2940-4)
- [innodb-tmpdir](#page-2941-1)
- [innodb-track-changed-pages](#page-2941-2)
- [innodb-track-redo-log-now](#page-2941-3)
- [innodb-truncate-temporary-tablespace-now](#page-2941-4)
- [innodb-undo-directory](#page-2941-5)
- [innodb-undo-log-truncate](#page-2942-0)
- [innodb-undo-logs](#page-2942-1)
- [innodb-undo-tablespaces](#page-2942-2)
- [innodb-use-atomic-writes](#page-2942-3)
- [innodb-use-fallocate](#page-2943-0)
- [innodb-use-global-flush-log-at-trx-commit](#page-2943-1)
- [innodb-use-mtflush](#page-2943-2)
- innodb-use-native aio
- [innodb-use-purge-thread](#page-2944-0)
- [innodb-use-stacktrace](#page-2944-1)
- [innodb-use-sys-malloc](#page-2944-2)
- [innodb-use-sys-stats-table](#page-2944-3)
- [innodb-use-trim](#page-2944-4)
- [innodb-write-io-threads](#page-2945-0)
- [skip-innodb](#page-1653-0)
- [skip-innodb-checksums](#page-2900-0)
- [skip-innodb-doublewrite](#page-2907-2)

## Aria Storage Engine Options

The options related to the [Aria](#page-3075-0) storage engine are described below. Options that are also system variables are listed after:

#### --aria-log-dir-path

- **Commandline:** --aria-log-dir-path=value
- **Description:** Path to the directory where transactional log should be stored
- **Default:** SAME AS DATADIR

#### Aria Storage Engine Options and System Variables

Some options and system variables related to the [Aria](#page-3075-0) storage engine can be found [here.](#page-3085-0) Direct links to many of them can be found below.

- [aria-block-size](#page-3086-0)
- [aria-checkpoint-interval](#page-3086-1)
- [aria-checkpoint-log-activity](#page-3086-2)
- [aria-encrypt-tables](#page-3087-0)
- [aria-force-start-after-recovery-failures](#page-3087-1)
- [aria-group-commit](#page-3087-2)
- [aria-group-commit-interval](#page-3087-3)
- [aria-log-file-size](#page-3087-4)
- [aria-log-purge-type](#page-3088-0)
- [aria-max-sort-file-size](#page-3088-1)
- [aria-page-checksum](#page-3088-2)
- [aria-pagecache-age-threshold](#page-3088-3)
- [aria-pagecache-buffer-size](#page-3088-4)
- [aria-pagecache-division-limit](#page-3089-0)
- [aria-pagecache-file-hash-size](#page-3089-1)
- [aria-recover](#page-3089-2)
- [aria-recover-options](#page-3089-3)
- [aria-repair-threads](#page-3089-4)
- [aria-sort-buffer-size](#page-3089-5)
- [aria-stats-method](#page-3090-0)
- [aria-sync-log-dir](#page-3090-1)
- [aria-used-for-temp-tables](#page-3090-2)
- [deadlock-search-depth-long](#page-3090-3)
- [deadlock-search-depth-short](#page-3090-4)
- [deadlock-timeout-long](#page-3091-0)
- [deadlock-timeout-short](#page-3091-1)

## MyRocks Storage Engine Options

The options and system variables related to the [MyRocks](#page-3329-0) storage engine can be found [here.](#page-3350-0)

## S3 Storage Engine Options

The options and system variables related to the [S3](#page-3398-0) storage engine can be found [here](#page-3409-0).

## CONNECT Storage Engine Options

The options related to the [CONNECT](#page-3098-0) storage engine are described below.

#### CONNECT Storage Engine Options and System Variables

Some options and system variables related to the [CONNECT](#page-3098-0) storage engine can be found [here](#page-3282-0). Direct links to many of them can be found below.

- [connect-class-path](#page-3282-1)
- [connect-cond-push](#page-3282-2)
- [connect-conv-size](#page-3282-3)
- [connect-default-depth](#page-3283-0)
- [connect-default-prec](#page-3283-1)
- [connect-enable-mongo](#page-3283-2)
- [connect-exact-info](#page-3283-3)
- connect-force bson
- [connect-indx-map](#page-3284-0)
- [connect-java-wrapper](#page-3284-1)
- [connect-json-all-path](#page-3284-2)
- [connect-json-grp-size](#page-3284-3)
- [connect-json-null](#page-3284-4)
- [connect-jvm-path](#page-3284-5)
- [connect-type-conv](#page-3285-0)
- [connect-use-tempfile](#page-3285-1) • [connect-work-size](#page-3285-2)

[connect-xtrace](#page-3285-3)

### Spider Storage Engine Options

The options and system variables related to the [Spider](#page-3423-0) storage engine can be found [here](#page-3452-0).

### Mroonga Storage Engine Options

The options and system variables related to the [Mroonga](#page-3307-0) storage engine can be found [here](#page-3311-0).

## TokuDB Storage Engine Options

The options and system variables related to the [TokuDB](https://mariadb.com/kb/en/tokudb/)  $\mathbb{F}$  storage engine can be found [here](https://mariadb.com/kb/en/tokudb-system-variables/)  $\mathbb{F}$ .

## Performance Schema Options

The options related to the [Performance](#page-377-0) Schema are described below. Options that are also system variables are listed after:

--performance-schema-consumer-events-stages-current

- **Commandline:** --performance-schema-consumer-events-stages-current
- **Description:** Enable the [events-stages-current](#page-384-0) consumer.
- **Default:** OFF

--performance-schema-consumer-events-stages-history

- **Commandline:** --performance-schema-consumer-events-stages-history
- **Description:** Enable the [events-stages-history](#page-385-0) consumer.
- **Default:** OFF

--performance-schema-consumer-events-stages-history-long

- **Commandline:** --performance-schema-consumer-events-stages-history-long
- **Description:** Enable the [events-stages-history-long](#page-385-1) consumer.
- **Default:** OFF

--performance-schema-consumer-events-statements-current

- **Commandline:** --performance-schema-consumer-events-statements-current
- **Description:** Enable the [events-statements-current](#page-391-0) consumer. Use --skip-performance-schema-consumerevents-statements-current to disable.
- **Default: ON**

--performance-schema-consumer-events-statements-history

- **Commandline:** --performance-schema-consumer-events-statements-history
- **Description:** Enable the [events-statements-history](#page-392-0) consumer.
- **Default:** OFF

--performance-schema-consumer-events-statements-history-long

- **Commandline:** --performance-schema-consumer-events-statements-history-long
- **Description:** Enable the [events-statements-history-long](#page-394-0) consumer.
- **Default:** OFF
- **Commandline:** --performance-schema-consumer-events-waits-current
- **Description:** Enable the [events-waits-current](#page-416-0) consumer.
- **Default:** OFF

--performance-schema-consumer-events-waits-history

- **Commandline:** --performance-schema-consumer-events-waits-history
- **Description:** Enable the [events-waits-history](#page-417-0) consumer.
- **Default:** OFF

--performance-schema-consumer-events-waits-history-long

- **Commandline:** --performance-schema-consumer-events-waits-history-long
- **Description:** Enable the [events-waits-history-long](#page-417-1) consumer.
- **Default:** OFF

--performance-schema-consumer-global-instrumentation

- **Commandline:** --performance-schema-consumer-global-instrumentation
- **Description:** Enable the global-instrumentation consumer. Use --skip-performance-schema-consumerglobal-instrumentation to disable.
- **Default: ON**

--performance-schema-consumer-statements-digest

- **Commandline:** --performance-schema-consumer-statements-digest
- **Description:** Enable the statements-digest consumer. Use --skip-performance-schema-consumerstatements-digest to disable.
- **Default: ON**

--performance-schema-consumer-thread-instrumentation

- **Commandline:** --performance-schema-consumer-thread-instrumentation
- **Description:** Enable the statements-thread-instrumentation. Use --skip-performance-schema-threadinstrumentation to disable.
- **Default: ON**

### Performance Schema Options and System Variables

Some options and system variables related to the [Performance](#page-377-0) Schema can be found [here.](#page-478-0) Direct links to many of them can be found below.

- [performance-schema](#page-479-0)
- [performance-schema-accounts-size](#page-479-1)
- [performance-schema-digests-size](#page-479-2)
- [performance-schema-events-stages-history-long-size](#page-479-3)
- [performance-schema-events-stages-history-size](#page-479-4)
- [performance-schema-events-statements-history-long-size](#page-479-5)
- [performance-schema-events-statements-history-size](#page-480-0)
- [performance-schema-events-waits-history-long-size](#page-480-1)
- [performance-schema-events-waits-history-size](#page-480-2)
- [performance-schema-hosts-size](#page-481-0)
- [performance-schema-max-cond-classes](#page-481-1)
- [performance-schema-max-cond-instances](#page-481-2)
- [performance-schema-max-digest-length](#page-481-3)
- [performance-schema-max-file-classes](#page-481-4)
- [performance-schema-max-file-handles](#page-481-5)
- [performance-schema-max-file-instances](#page-482-0)
- [performance-schema-max-mutex-classes](#page-482-1)
- [performance-schema-max-mutex-instances](#page-483-0)
- [performance-schema-max-rwlock-classes](#page-483-1)
- [performance-schema-max-rwlock-instances](#page-483-2)
- [performance-schema-max-socket-classes](#page-483-3)
- [performance-schema-max-socket-instances](#page-484-0)
- [performance-schema-max-stage-classes](#page-484-1)
- [performance-schema-max-statement-classes](#page-484-2)
- [performance-schema-max-table-handles](#page-485-0)
- [performance-schema-max-table-instances](#page-485-1)
- [performance-schema-max-thread-classes](#page-485-2)
- [performance-schema-max-thread-instances](#page-485-3)
- [performance-schema-session-connect-attrs-size](#page-486-0)
- [performance-schema-setup-actors-size](#page-486-1)
- [performance-schema-setup-objects-size](#page-486-2)
- [performance-schema-users-size](#page-486-3)

## Galera Cluster Options

The options related to Galera [Cluster](#page-1608-0) are described below. Options that are also system variables are listed after:

--wsrep-new-cluster

- **Commandline:** --wsrep-new-cluster
- Description: Bootstrap a cluster. It works by overriding the current value of wsrep cluster address. It is recommended not to add this option to the config file as this will trigger bootstrap on every server start.

### Galera Cluster Options and System Variables

Some options and system variables related to Galera [Cluster](#page-1608-0) can be found [here.](#page-2389-0) Direct links to many of them can be found below.

- [wsrep-allowlist](#page-2390-0)
- [wsrep-auto-increment-control](#page-2391-0)
- [wsrep-causal-reads](#page-2391-1)
- [wsrep-certify-nonPK](#page-2391-2)
- [wsrep-cluster-address](#page-2391-3)
- [wsrep-cluster-name](#page-2392-0)
- [wsrep-convert-LOCK-to-trx](#page-2392-1)
- [wsrep-data-home-dir](#page-2392-2)
- [wsrep-dbug-option](#page-2392-3)
- [wsrep-debug](#page-2392-4)
- [wsrep-desync](#page-2393-0)
- [wsrep-dirty-reads](#page-2393-1)
- [wsrep-drupal-282555-workaround](#page-2393-2)
- [wsrep-forced-binlog-format](#page-2393-3)
- [wsrep-gtid-domain-id](#page-2393-4)
- [wsrep-gtid-mode](#page-2394-0)
- [wsrep-ignore-apply-errors](#page-2394-1)
- [wsrep-load-data-splitting](#page-2394-2)
- [wsrep-log-conflicts](#page-2395-0)
- [wsrep-max-ws-rows](#page-2395-1)
- [wsrep-max-ws-size](#page-2395-2)
- [wsrep-mode](#page-2395-3)
- [wsrep-mysql-replication-bundle](#page-2396-0)
- [wsrep-node-address](#page-2396-1)
- [wsrep-node-incoming-address](#page-2396-2)
- [wsrep-node-name](#page-2396-3)
- [wsrep-notify-cmd](#page-2396-4)
- [wsrep-on](#page-2397-0)
- [wsrep-OSU-method](#page-2397-1)
- [wsrep-provider](#page-2397-2)
- [wsrep-provider-options](#page-2398-0)
- [wsrep-recover](#page-2398-1)
- wsrep-reject queries
- [wsrep-retry-autocommit](#page-2399-0)
- [wsrep-slave-FK-checks](#page-2399-1)
- [wsrep-slave-threads](#page-2399-2)
- [wsrep-slave-UK-checks](#page-2399-3)
- [wsrep-sr-store](#page-2399-4)
- [wsrep-sst-auth](#page-2399-5)
- [wsrep-sst-donor](#page-2400-0)
- [wsrep-sst-donor-rejects-queries](#page-2400-1)
- [wsrep-sst-method](#page-2400-2)
- [wsrep-sst-receive-address](#page-2400-3)
- [wsrep-start-position](#page-2401-0)
- [wsrep-status-file](#page-2401-1)
- [wsrep-strict-ddl](#page-2401-2)
- [wsrep-sync-wait](#page-2401-3)
- wsrep-trx fragment size
- [wsrep-trx\\_fragment\\_unit](#page-2402-1)

## Options When Debugging mariadbd

```
--debug-assert-if-crashed-table
```
• **Description:** Do an assert in handler::print\_error() if we get a crashed table.

#### --debug-binlog-fsync-sleep

**Description:**  $-\text{debug}-\text{binlog-fsync-sleep}$  If not set to zero, sets the number of micro-seconds to sleep after running fsync() on the [binary](#page-2298-0) log to flush transactions to disk. This can thus be used to artificially increase the perceived cost of such an fsync().

--debug-crc-break

**Description:** --debug-crc-break=# Call my\_debug\_put\_break\_here() if crc matches this number (for debug).

#### --debug-flush

**Description:** Default debug log with flush after write.

#### <span id="page-1663-0"></span>--debug-no-sync

• Description: debug-no-sync<sup>[=#]</sup> Disables system sync calls. Only for running tests or debugging!

--debug-sync-timeout

**• Description:** debug-sync-timeout [=#] Enable the debug sync facility and optionally specify a default wait timeout in seconds. A zero value keeps the facility disabled.

 $--qdb$ 

**Description:** Set up signals usable for debugging.

#### --silent-startup

**Description:** Don't print Notes to the [error](#page-2054-0) log during startup.

--sync-sys

• Description: Enable/disable system sync calls. Syncs should only be turned off ( $-$ disable-sync-sys) when

running tests or debugging! Replaced by [debug-no-sync](#page-1663-0) from [MariaDB](#page-4027-0) 5.5.

**Removed:** [MariaDB](#page-4027-0) 5.5

```
--thread-alarm
```
**• Description:** Enable/disable system thread alarm calls. Should only be turned off ( --disable-thread-alarm ) when running tests or debugging!

### Debugging Options and System Variables

- [core-file](#page-2177-0)
- debug
- [debug-no-thread-alarm](#page-2178-0)

## Other Options

Options that are also system variables are listed after:

--allow-suspicious-udfs

- **Commandline:** --allow-suspicious-udfs
- Description: Allows use of [user-defined](#page-2754-0) functions consisting of only one symbol  $x()$  without corresponding x init() or x deinit(). That also means that one can load any function from any library, for example  $ext{ exit}()$ from libc.so. Not recommended unless you require old UDFs with one symbol that cannot be recompiled. From [MariaDB](#page-3827-0) 10.10, available as a system [variable](#page-2172-0) as well.

--bootstrap

- **Commandline:** --bootstrap
- **Description:** Used by mariadb installation scripts, such as [mariadb-install-db](#page-1391-0) to execute SQL scripts before any privilege or system tables exist. Do no use while an existing MariaDB instance is running.

#### --chroot

- **Commandline:** --chroot=name
- **Description:** Chroot mariadbd daemon during startup.

#### --des-key-file

- **Commandline:** --des-key-file=name
- **Description:** Load keys for [des\\_encrypt\(\)](#page-1109-0) and des\_encrypt from given file.

#### --exit-info

- **Commandline:** --exit-info[=#]
- **Description:** Used for debugging. Use at your own risk.

--getopt-prefix-matching

- **Commandline:** --getopt-prefix-matching={0|1}
- **Description:** Makes it possible to disable historical "unambiguous prefix" matching in the command-line option parsing.
- **Default:** TRUE
- **Introduced:** [MariaDB](https://mariadb.com/kb/en/mariadb-1013-release-notes/) 10.1.3

#### --help

- **Commandline:** --help
- **Description:** Displays help with many commandline options described, and exits.

#### --log-ddl-recovery

- **Commandline:** --log-ddl-recovery=name
- **Description:** Path to file used for recovery of DDL statements after a crash.
- **Default Value:** ddl-recover.log
- **Introduced:** [MariaDB](#page-3895-0) 10.6.1

#### --log-short-format

- **Commandline:** --log-short-format
- **Description:** Don't log extra information to update and [slow-query](#page-2065-0) logs.

#### --log-slow-file

- **Commandline:** --log-slow-file=name
- **Description:** Log slow [queries](#page-2065-0) to given log file. Defaults logging to hostname-slow.log

#### --log-slow-time

- **Commandline:** --log-slow-time=#
- **Description:** Log all queries that have taken more than [long-query-time](#page-2198-0) seconds to execute to the slow query log, if active. The argument will be treated as a decimal value with microsecond precision.

#### <span id="page-1665-0"></span>--log-tc

- **Commandline:** --log-tc=name
- **Description:** Defines the path to the memory-mapped file-based transaction coordinator log, which is only used if the [binary](#page-2298-0) log is disabled. If you have two or more XA-capable storage engines enabled, then a transaction coordinator log must be available. See Transaction [Coordinator](#page-2075-0) Log for more information. Also see the the log to size system variable and the [--tc-heuristic-recover](#page-1668-0) option.
- $\bullet$  **Default Value:** tc.log

--master-connect-retry

- **Commandline:** --master-connect-retry=#
- **Description:** Deprecated in 5.1.17 and removed in 5.5. The number of seconds the replica thread will sleep before retrying to connect to the master, in case the master goes down or the connection is lost.

#### --memlock

- **Commandline:** --memlock
- **Description:** Lock mariadbd in memory.

--ndb-use-copying-alter-table

- **Commandline:** --ndb-use-copying-alter-table
- **Description:** Force ndbcluster to always copy tables at alter table (should only be used if on-line alter table fails).

#### --one-thread

- **Commandline:** --one-thread
- **Description:** (Deprecated): Only use one thread (for debugging under Linux). Use [thread-handling=no-threads](#page-2671-0)

instead.

#### <span id="page-1666-0"></span>--plugin-load

- **Commandline:** --plugin-load=name
- **Description:** This option can be used to configure the server to load specific [plugins.](#page-3499-0) This option uses the following format:
	- Plugins can be specified in the format name=library, where name is the plugin name and library is the plugin library. This format installs a single plugin from the given plugin library.
	- o Plugins can also be specified in the format library, where library is the plugin library. This format installs all plugins from the given plugin library.
	- Multiple plugins can be specified by separating them with semicolons.
- $\bullet$  Special care must be taken when specifying the  $\sim$ -plugin-load option multiple times, or when specifying both the
- [--plugin-load](#page-1666-0) option and the [--plugin-load-add](#page-1666-1) option together. The --plugin-load option resets the plugin load list, and this can cause unexpected problems if you are not aware. The  $\sim$ -plugin-load-add option does **not** reset the plugin load list, so it is much safer to use. See Plugin Overview: [Specifying](#page-3503-0) Multiple Plugin Load Options for more information.
- See Plugin [Overview:](#page-3502-0) Installing a Plugin with Plugin Load Options for more information.

#### <span id="page-1666-1"></span>--plugin-load-add

- **Commandline:** --plugin-load-add=name
- **Description:** This option can be used to configure the server to load specific [plugins.](#page-3499-0) This option uses the following format:
	- Plugins can be specified in the format name=library , where name is the plugin name and library is the plugin library. This format installs a single plugin from the given plugin library.
	- o Plugins can also be specified in the format library, where library is the plugin library. This format installs all plugins from the given plugin library.
	- Multiple plugins can be specified by separating them with semicolons.
- Special care must be taken when specifying both the [--plugin-load](#page-1666-0) option and the [--plugin-load-add](#page-1666-1) option together. The [--plugin-load](#page-1666-0) option resets the plugin load list, and this can cause unexpected problems if you are not aware. The [--plugin-load-add](#page-1666-1) option does **not** reset the plugin load list, so it is much safer to use. See Plugin Overview: [Specifying](#page-3503-0) Multiple Plugin Load Options for more information.
- See Plugin [Overview:](#page-3502-0) Installing a Plugin with Plugin Load Options for more information.

#### --port-open-timeout

- **Commandline:** --port-open-timeout=#
- **Description:** Maximum time in seconds to wait for the port to become free. (Default: No wait).

#### --safe-user-create

- **Commandline:** --safe-user-create
- **Description:** Don't allow new user creation by the user who has no write privileges to the [mysql.user](#page-513-0) table.

#### --safemalloc-mem-limit

- **Commandline:** --safemalloc-mem-limit=#
- **Description:** Simulate memory shortage when compiled with the  $--$  with-debug=full option.

#### --show-slave-auth-info

- **Commandline:** --show-slave-auth-info
- **Description:** Show user and password in SHOW SLAVE HOSTS on this primary.
- **Commandline:** --skip-grant-tables
- **Description:** Start without grant tables. This gives all users FULL ACCESS to all tables, which is useful in case of a lost root password. Use [mariadb-admin](#page-1374-0) flush-privileges, [mariadb-admin](#page-1374-0) reload or FLUSH [PRIVILEGES](#page-166-0) to resume using the grant tables. From [MariaDB](#page-3827-0) 10.10, available as a system [variable](#page-2217-0) as well.

Because the Event [Scheduler](#page-2747-0) also depends on the grant tables for its functionality, it is automatically disabled when running with --skip-grant-tables .

--skip-host-cache

- **Commandline:** --skip-host-cache
- **Description:** Don't cache host names.

#### --skip-partition

- **Commandline:** --skip-partition , --disable-partition
- **Description:** Disables user-defined [partitioning.](#page-2079-0) Previously partitioned tables cannot be accessed or modifed. Tables can still be seen with SHOW [TABLES](#page-253-0) or by viewing the [INFORMATION\\_SCHEMA.TABLES](#page-366-0) table. Tables can be dropped with DROP [TABLE](#page-129-0), but this only removes .frm files, not the associated .par files, which will need to be removed manually.

#### --skip-slave-start

- **Commandline:** --skip-slave-start
- **Description:** If set, replica is not autostarted.

#### --skip-ssl

- **Commandline:** --skip-ssl
- **Description:** Disable TLS [connections](#page-1919-0).

#### --skip-symlink

- **Commandline:** --skip-symlink
- **Description:** Don't allow symlinking of tables. Deprecated and removed in [MariaDB](#page-4027-0) 5.5. Use [symbolic-links](#page-1668-1) with the skip [option](#page-1643-0) prefix instead.
- **Removed:** [MariaDB](#page-4027-0) 5.5

#### --skip-thread-priority

- **Commandline:** --skip-thread-priority
- **Description:** Don't give threads different priorities. Deprecated and removed in [MariaDB](#page-4019-0) 10.0.
- **Removed:** [MariaDB](#page-4019-0) 10.0

#### --sql-bin-update-same

- **Commandline:** --sql-bin-update-same=#
- **Description:** The update log was deprecated in version 5.0 and replaced by the [binary](#page-2298-0) log, so this option did nothing since then. Deprecated and removed in [MariaDB](#page-4027-0) 5.5.
- **Removed:** [MariaDB](#page-4027-0) 5.5

#### $--$ ssl

- **Commandline:** --ssl
- **Description:** Enable TLS for [connection](#page-1919-0) (automatically enabled with other flags). Disable with ' -- skip-ssl '.
- **Commandline:** --stack-trace , --skip-stack-trace
- **Description:** Print a stack trace on failure. Enabled by default, disable with  $-skip-state+\text{trace}$ .

#### <span id="page-1668-1"></span>--symbolic-links

- **Commandline:** --symbolic-links
- **Description:** Enables symbolic link support. When set, the [have\\_symlink](#page-2187-0) system variable shows as YES. Silently ignored in Windows. Use --skip-symbolic-links to disable.

#### <span id="page-1668-0"></span>--tc-heuristic-recover

- **Commandline:** --tc-heuristic-recover=name
- **Description:** If manual heuristic [recovery](#page-2078-0) is needed, this option defines the decision to use in the heuristic recovery process. Manual heuristic recovery may be needed if the transaction [coordination](#page-2075-0) log is missing or if it doesn't contain all prepared transactions. This option can be set to OFF, COMMIT, or ROLLBACK. The default is OFF. See also the [--log-tc](#page-1665-0) server option and the log tc size system variable.

--temp-pool

- **Commandline:** --temp-pool
- **Description:** Using this option will cause most temporary files created to use a small set of names, rather than a unique name for each new file. Defaults to 1 until [MariaDB](#page-3934-0) 10.5.6, use --skip-temp-pool to disable. Deprecated and defaults to 0 from [MariaDB](#page-3932-0) 10.5.7, as benchmarking shows it causes a heavy mutex contention.

--test-expect-abort

- **Commandline:** --test-expect-abort
- **Description:** Expect that server aborts with 'abort'; Don't write out server variables on 'abort'. Useful only for test scripts.

#### --test-ignore-wrong-options

- **Commandline:** --test-ignore-wrong-options
- **Description:** Ignore wrong enums values in command line arguments. Useful only for test scripts.

#### --user

- **Commandline:** --user=name
- **Description:** Run mariadbd daemon as user.

#### --verbose

- **Commandline:** -v , --verbose
- **Description:** Used with help option for detailed help.

## Other Options and System Variables

- allow-suspicious-udfs
- [automatic-sp-privileges](#page-2173-0)
- [back-log](#page-2173-1)
- [basedir](#page-2173-2)
- [check-constraint-checks](#page-2176-0)
- [column-compression-threshold](#page-2714-0)
- [column-compression-zlib-level](#page-2715-0)
- column-compression-[zlib](#page-2715-1)-strategy
- column-compression-[zlib](#page-2715-2)-wrap
- com[ple](#page-2177-1)tion-type
- connec[t](#page-2177-2)-timeout<br>[d](#page-2178-1)atadir
- a ta dir
- da[te](#page-2178-2)-format
- datetime-format
- da[t](#page-2178-3)etime-format<br>[d](#page-3090-3)eadlock-search-depth-long
- dea[dlo](#page-3090-4)ck-search-depth-short
- dea[dlo](#page-3091-0)ck-timeout-long
- dea[dlo](#page-3091-1)ck-timeout-short
- default-password-life[tim](#page-2179-0)e
- defa[ult](#page-2179-1)-regex-flags
- default-storage-en[gin](#page-2179-2)e
- default-ta[ble](#page-2179-3)-type
- d[ela](#page-2180-0)y-key-write
- [dis](#page-2181-0)connect-on-expired-password
- div-pre[cisio](#page-2181-1)n-increment
- ena[ble](#page-2204-0)-named-pipe
- encrypt-binlog
- encrypt-tmp-disk-ta[ble](#page-2182-0)s
- encrypt-tmp-[file](#page-2182-1)s
- encryption-[alg](#page-2182-2)orithm
- engine-con[ditio](#page-2182-3)n-pushdown
- eq-range-index-dive[-limit](#page-2183-0)
- event-sched[ule](#page-2183-1)r
- expire-logs-days
- ex[plicit](#page-2183-2)-defaults-for-timestamp
- extra-max-connec[tio](#page-2671-1)ns
- [e](#page-2671-2)xtra-port
- [flu](#page-2184-0) s h
- flu s h [tim](#page-2184-1) e
- ft-bo[ole](#page-2184-2)an-syntax
- ft-max-word[-le](#page-2184-3)n
- ft-[min](#page-2185-0)-word-len
- ft-query-expansion[-limit](#page-2185-1)
- ft-stopword-[file](#page-2185-2)
- gener[al-lo](#page-2185-3)g
- gener[al-lo](#page-2185-4)g-file
- group-concat-max[-le](#page-2186-0)n
- histogram[-siz](#page-2187-1)e
- [his](#page-2187-2)togram-type
- host-cache-[siz](#page-2188-0)e
- [idle-readonly-tra](#page-2188-1)nsaction-timeout
- [idle-transaction-timeout](#page-2188-2)
- [idle-write-transaction-timeout](#page-2188-3)
- [ignore-db-dirs](#page-2189-0)
- [in-predicate-conversion-threshold](#page-2189-1)
- [init-connect](#page-2189-2)
- [init-file](#page-2189-3)
- [interactive-timeout](#page-2190-0)  $\bullet$
- [large-pages](#page-2191-0)
- [local-infile](#page-2192-0)
- [lock-wait-timeout](#page-2193-0)
- [log](#page-2193-1)
- [log-disabled-statements](#page-2193-2)
- [log-error](#page-2193-3)
- [log-output](#page-2194-0)
- [log-queries-not-using-indexes](#page-2194-1)
- [log-slow-admin-statements](#page-2194-2)
- [log-slow-disabled-statements](#page-2194-3)
- [log-slow-filter](#page-2194-4)
- [log-slow-min-examined-row-limit](#page-2195-0)
- [log-slow-queries](#page-2195-1)
- [log-slow-query](#page-2195-2)
- [log-slow-query-file](#page-2196-0)
- [log-slow-query-time](#page-2196-1)
- log-slow-rate[-limit](#page-2196-2)
- [log-slow-slave-sta](#page-2280-0)tements
- [log-slow-verbosity](#page-2196-3)
- [log-tc-size](#page-2197-0)
- [log-warnings](#page-2197-1)
- [long-query-time](#page-2198-0)
- [low-priority-updates](#page-2198-1)
- [lower-case-table-names](#page-2198-2)
- [max-allowed-packet](#page-2198-3)
- [max-connections](#page-2199-0)
- [max-connect-errors](#page-2199-1)
- [max-delayed-threads](#page-2199-2)
- max-digest-length
- [max-error-count](#page-2200-0)
- [max-length-for-sort-data](#page-2200-1)
- [max-long-data-size](#page-2201-0)
- [max-password-errors](#page-2201-1)
- [max-prepared-stmt-count](#page-2201-2)
- [max-recursive-iterations](#page-2201-3)
- [max-rowid-filter-size](#page-2201-4)
- [max-session-mem-used](#page-2202-0)
- [max-sp-recursion-depth](#page-2202-1)
- [max-statement-time](#page-2202-2)
- [max-tmp-tables](#page-2203-0)
- [max-user-connections](#page-2203-1)
- [max-write-lock-count](#page-2203-2)
- [metadata-locks-cache-size](#page-2203-3)
- [metadata-locks-hash-instan](#page-2203-4) c e s
- min-examined-row[-limit](#page-2203-5)
- mrr-buffer-[siz](#page-2204-1)e
- multi-range-count
- --mys[ql5](#page-2204-3)6-temporal-format
- net-buffer[-le](#page-2204-4)ngth
- net-read-[tim](#page-2205-0)eout
- ne[t-](#page-2205-1)retry-count
- net-write-[tim](#page-2205-2)eout
- o p e n file s [-limit](#page-2206-0)
- [pid](#page-2209-0) file
- [plu](#page-2209-1) gin dir
- [plu](#page-2209-2)gin-maturity
- [p](#page-2210-0)ort
- p r [elo](#page-2210-1) a d b u ff e r siz e
- pro[filin](#page-2210-2)g-history-size  $\bullet$
- $\bullet$ progress-report-[tim](#page-2210-3)e
- proxy-protocol-networks
- query-cache[-limit](#page-2211-1)
- query-cache-[min](#page-2212-0)-res-unit
- query-cache-st[rip](#page-2212-1)-comments
- query-cache-wlock-inv[alid](#page-2213-0)ate
- read-rnd-buffer-[siz](#page-2214-0)e
- read-o[nly](#page-2214-1)
- re[dir](#page-2214-2)ect-url
- [require-sec](#page-2214-3)ure-transport
- safe-show-da[ta](#page-2215-0)base
- secure-au[th](#page-2215-1)
- secure-[file](#page-2215-2)-priv
- secure-[tim](#page-2215-3)estamp
- ses[sio](#page-2216-0)n-track-schema
- ses[sio](#page-2216-1)n-track-state-change
- session-track-system-varia[ble](#page-2216-2)s
- ses[sio](#page-2216-3)n-track-transaction-info
- skip-automatic-sp-p[rivile](#page-2173-0)ges
- skip-extern[al-lo](#page-2217-1)cking
- s[kip](#page-2191-0)-large-pages
- s[kip](#page-2193-3)-log-error
- $\bullet$ s[kip](#page-2217-2)-name-resolve
- s[kip](#page-2217-3)-networking
- [skip-show-database](#page-2217-4)
- [slow-launch-time](#page-2218-0)
- [slow-query-log](#page-2218-1)
- [slow-query-log-file](#page-2218-2)
- [socket](#page-2218-3)
- [sort-buffer-size](#page-2218-4)
- [sql-if-exists](#page-2219-0)
- sal-mode
- [ssl-ca](#page-1934-0)
- [ssl-capath](#page-1934-1)
- [ssl-cert](#page-1934-2)
- [ssl-cipher](#page-1935-0)
- [ssl-crl](#page-1935-1)
- [ssl-crlpath](#page-1935-2)
- [ssl-key](#page-1935-3)
- standards compliant cte
- [stored-program-cache](#page-2221-0)
- strict password validation
- [sync-frm](#page-2222-1)
- [system-versioning-alter-history](#page-880-0)
- [system-versioning-asof](#page-880-1)
- [system-versioning-innodb-algorithm-simple](#page-880-2)
- [system-versioning-insert-history](#page-881-0)
- [table-lock-wait-timeout](#page-2222-2)
- [tcp-keepalive-interval](#page-2223-0)
- [tcp-keepalive-probes](#page-2223-1)
- [tcp-keepalive-time](#page-2224-0)
- $\bullet$  [tcp-nodelay](#page-2224-1)
- [thread-cache-size](#page-2224-2)
- [thread-concurrency](#page-2224-3)
- thread-handling
- [thread-pool-dedicated-listener](#page-2672-0)
- [thread-pool-exact-stats](#page-2672-1)
- [thread-pool-idle-timeout](#page-2672-2)
- [thread-pool-max-threads](#page-2672-3)
- [thread-pool-min-threads](#page-2673-0)
- [thread-pool-oversubscribe](#page-2673-1)
- [thread-pool-prio-kickup-timer](#page-2673-2)
- [thread-pool-priority](#page-2674-0)
- [thread-pool-size](#page-2674-1)
- [thread-pool-stall-limit](#page-2674-2)
- [thread-stack](#page-2224-4)
- [timed-mutexes](#page-2225-0)
- [time-format](#page-2225-1)
- [tls-version](#page-1935-4)
- [tmpdir](#page-2226-0)
- [transaction-isolation](#page-2227-0)
- [transaction-alloc-block-size](#page-2226-1)
- [transaction-prealloc-size](#page-2227-1)
- [transaction-read-only](#page-2227-2)
- [updatable-views-with-limit](#page-2228-0)
- userstat
- [version](#page-2228-1)
- [wait-timeout](#page-2229-0)

# Authentication Plugins - Options and System Variables

### Authentication Plugin - ed25519

The options related to the [ed25519](#page-3536-0) authentication plugin can be found [here.](#page-3539-0)

### Authentication Plugin - gssapi

The system variables related to the  $qssapi$  authentication plugin can be found [here](#page-3545-0).

The options related to the  $\sigma$ ssapi authentication plugin can be found [here](#page-3545-1).

## Authentication Plugin - named pipe

The options related to the named pipe authentication plugin can be found [here.](#page-3580-0)

### Authentication Plugin - pam

The system variables related to the  $p_{\text{am}}$  authentication plugin can be found [here](#page-3556-0). The options related to the  $p_{\text{am}}$  authentication plugin can be found [here.](#page-3557-0)

### Authentication Plugin - unix socket

The options related to the  $unix\; socket\;$  authentication plugin can be found [here](#page-3578-0).

## Encryption Plugins - Options and System Variables

### Encryption Plugin - aws key management

The system variables related to the  $\frac{1}{2}$  aws  $\frac{1}{2}$  key management encryption plugin can be found [here](#page-3604-0). The options elated to the aws key management encryption plugin can be found [here.](#page-3606-0)

### Encryption Plugin - file key management

The system variables related to the [file\\_key\\_management](#page-3593-0) encryption plugin can be found [here.](#page-3598-0) The options related to the file key management encryption plugin can be found [here](#page-3598-1).

## Password Validation Plugins - Options and System Variables

### Password Validation Plugin - simple password check

The system variables related to the simple password check password validation plugin can be found [here](#page-3584-0). The options related to the simple password check password validation plugin can be found [here.](#page-3584-1)

### Password Validation Plugin - cracklib password check

The system variables related to the cracklib password check password validation plugin can be found [here](#page-3588-0). The options related to the cracklib password check password validation plugin can be found [here.](#page-3588-1)

## Audit Plugins - Options and System Variables

### Audit Plugin - server audit

Options and system variables related to the server audit audit plugin can be found [here](#page-3518-0).

### Audit Plugin - SQL ERROR LOG

The system variables related to the SQL ERROR LOG audit plugin can be found [here.](#page-3645-0)

The options related to the SQL ERROR LOG audit plugin can be found here.

## Audit Plugin - QUERY\_RESPONSE\_TIME\_AUDIT

The options related to the [QUERY\\_RESPONSE\\_TIME\\_AUDIT](#page-3639-0) audit plugin can be found [here.](#page-3642-0)

# Daemon Plugins - Options and System Variables

### Daemon Plugin - handlersocket

The options for the HandlerSocket plugin are all described on the [HandlerSocket](#page-810-0) Configuration Option page.

## Information Schema Plugins - Options and System Variables

### Information Schema Plugin - DISKS

The options related to the **[DISKS](#page-3648-0)** information schema plugin can be found [here](#page-3649-0).

### Information Schema Plugin - feedback

The system variables related to the [feedback](#page-3629-0) plugin can be found [here.](#page-3632-0)

The options related to the [feedback](#page-3629-0) plugin can be found [here](#page-3633-0).

### Information Schema Plugin - LOCALES

The options related to the [LOCALES](#page-3633-1) information schema plugin can be found [here.](#page-3635-0)

### Information Schema Plugin - METADATA LOCK INFO

The options related to the METADATA LOCK INFO information schema plugin can be found [here.](#page-3637-0)

### Information Schema Plugin - QUERY CACHE INFO

The options related to the QUERY CACHE\_INFO information schema plugin can be found [here.](#page-3638-0)

### Information Schema Plugin - QUERY RESPONSE TIME

The system variables related to the [QUERY\\_RESPONSE\\_TIME](#page-3639-0)\_information schema plugin can be found [here](#page-3642-1). The options related to the [QUERY\\_RESPONSE\\_TIME](#page-3639-0) information schema plugin can be found [here.](#page-3642-0)

### Information Schema Plugin - user variables

The options related to the [user\\_variables](#page-3646-0) information schema plugin can be found [here](#page-3648-1).

### Information Schema Plugin - WSREP MEMBERSHIP

The options related to the [WSREP\\_MEMBERSHIP](#page-3627-0) information schema plugin can be found [here.](#page-3628-0)

### **Information Schema Plugin - WSREP STATUS**

The options related to the WSREP STATUS information schema plugin can be found [here](#page-3628-0).

# Replication Plugins - Options and System Variables

### **Replication Plugin -** rpl semi sync master

The system variables related to the  $rpl$  semi sync master replication plugin can be found [here](#page-2331-0).

The options related to the [rpl\\_semi\\_sync\\_master](#page-2327-0) replication plugin can be found [here.](#page-2333-0)

Replication Plugin - rpl\_semi\_sync\_slave

The system variables related to the  $rpl$  semi\_sync\_slave replication plugin can be found [here](#page-2331-0).

The options related to the [rpl\\_semi\\_sync\\_slave](#page-2327-0)\_replication plugin can be found [here.](#page-2333-0)

## Default Values

You can verify the default values for an option by doing:

```
mariadbd --no-defaults --help --verbose
```
# 2.1.6.5 What to Do if MariaDB Doesn't Start

#### **Contents**

- 1. The Error Log and the Data [Directory](#page-1674-0) 2. [Option](#page-1674-1) Files 1. Invalid [Option](#page-1675-0) or Option Value
- 3. Can't Open [Privilege](#page-1675-1) Tables
- 4. Can't [Create](#page-1675-2) Test File
- 5. Can't Lock Aria [Control](#page-1675-3) File
- 6. Unable to lock [./ibdata1](#page-1676-0) error 11
- 7. [InnoDB](#page-1676-1)
	- 1. Cannot Allocate [Memory](#page-1676-2) for the InnoDB Buffer Pool
	- 2. InnoDB Table [Corruption](#page-1676-3)
- 8. [MyISAM](#page-1676-4)
- 9. [systemd](#page-1677-0)
- 10. [SELinux](#page-1677-1)
- 11. [AppArmor](#page-1677-2)

There could be many reasons that MariaDB fails to start. This page will help troubleshoot some of the more common reasons and provide solutions.

If you have tried everything here, and still need help, you can ask for help on IRC or on the forums - see Where to find other MariaDB users and [developers](https://mariadb.com/kb/en/where-to-find-other-mariadb-users-and-developers/)  $\mathbb{F}$  - or ask a question at the Starting and [Stopping](#page-1617-0) MariaDB page.

# <span id="page-1674-0"></span>The Error Log and the Data Directory

The reason for the failure will almost certainly be written in the [error](#page-2054-0) log and, if you are starting MariaDB manually, to the console. By default, the error log is named *host-name*.err and is written to the data directory.

Common Locations:

- /var/log/
- /var/log/mysql
- C:\Program Files\MariaDB x.y\data (x.y refers to the version number)
- C:\Program Files (x86)\MariaDB x.y\data (32bit version on 64bit Windows)

It's also possible that the error log has been explicitly written to another location. This is often done by changing the [datadir](#page-2178-1) or log error system variables in an [option](#page-1619-0) file. See [Option](#page-1674-1) Files below for more information about that.

A quick way to get the values of these system variables is to execute the following commands:

```
mysqld --help --verbose | grep 'log-error' | tail -1
mysqld --help --verbose | grep 'datadir' | tail -1
```
## <span id="page-1674-1"></span>Option Files

Another kind of file to consider when troubleshooting is [option](#page-1619-0) files. The default option file is called  $my{\ldots}$  . Option files contain configuration options, such as the location of the data directory mentioned above. If you're unsure where the option file is located, see [Configuring](#page-1620-0) MariaDB with Option Files: Default Option File Locations for information on the default locations.

You can check which configuration options MariaDB server will use from its option files by executing the following command:

```
mysqld --print-defaults
```
You can also check by executing the following command:

my\_print\_defaults --mysqld

See [Configuring](#page-1624-0) MariaDB with Option Files: Checking Program Options for more information on checking configuration options.

### <span id="page-1675-0"></span>Invalid Option or Option Value

Another potential reason for a startup failure is that an [option](#page-1619-0) file contains an invalid option or an invalid option value. In those cases, the [error](#page-2054-0) log should contain an error similar to this:

140514 12:19:37 [ERROR] /usr/local/mysql/bin/mysqld: unknown variable 'option=value'

This is more likely to happen when you upgrade to a new version of MariaDB. In most cases the [option](#page-1619-0) file from the old version of MariaDB will work just fine with the new version. However, occasionally, options are removed in new versions of MariaDB, or the valid values for options are changed in new versions of MariaDB. Therefore, it's possible for an [option](#page-1619-0) file to stop working after an upgrade.

Also remember that option names are case sensitive.

Examine the specifics of the error. Possible fixes are usually one of the following:

- If the [option](#page-1619-0) is completely invalid, then remove it from the option file.
- If the option's name has changed, then fix the name.
- If the option's valid values have changed, then change the option's value to a valid one.
- If the problem is caused by a simple typo, then fix the typo.

## <span id="page-1675-1"></span>Can't Open Privilege Tables

It is possible to see errors similar to the following:

```
System error 1067 has occurred.
Fatal error: Can't open privilege tables: Table 'mysql.host' doesn't exist
```
If errors like this occur, then critical [system](#page-262-0) tables are either missing or are in the wrong location. The above error is quite common after an upgrade if the [option](#page-1619-0) files set the [basedir](#page-2173-2) or [datadir](#page-2178-1) to a non-standard location, but the new server is using the default location. Therefore, make sure that the  $\frac{1}{2}$  [basedir](#page-2173-2) and [datadir](#page-2178-1) variables are correctly set.

If you're unsure where the option file is located, see [Configuring](#page-1620-0) MariaDB with Option Files: Default Option File Locations for information on the default locations.

If the [system](#page-262-0) tables really do not exist, then you may need to create them with [mariadb-install-db](#page-1391-0). See Installing System Tables [\(mariadb-install-db\)](#page-131-0) for more information.

## <span id="page-1675-2"></span>Can't Create Test File

One of the first tests on startup is to check whether MariaDB can write to the data directory. When this fails, it will log an error like this:

```
May 13 10:24:28 mariadb3 mysqld[19221]: 2019-05-13 10:24:28 0 [Warning] Can't create test file
/usr/local/data/mariadb/mariadb3.lower-test
May 13 10:24:28 mariadb3 mysqld[19221]: 2019-05-13 10:24:28 0 [ERROR] Aborting
```
This is usually a permission error on the directory in which this file is being written. Ensure that the entire [datadir](#page-2178-1) is owned by the user running mysqld, usually mysql. Ensure that directories have the "x" (execute) directory permissions for the owner. Ensure that all the parent directories of the  $\frac{1}{\text{datadir}}$  $\frac{1}{\text{datadir}}$  $\frac{1}{\text{datadir}}$  upwards have "x" (execute) permissions for all ( $\text{user}$ , group , and other ).

Once this is checked look at the [systemd](#page-1677-0) and [selinux](#page-1677-1) documentation below, or AppArmor.

## <span id="page-1675-3"></span>Can't Lock Aria Control File

On starting MariaDB, the aria log control file is locked. If a lock cannot be obtained, it will log and error like this:

2023-05-01 16:27:03 0 [ERROR] mariadbd: Can't lock aria control file '/var/lib/mysql/aria\_log\_control' for exclusive use, error: 11. Will retry for 30 seconds

This almost always cause for this is that there is already an existing MariaDB service running on this data directory. Recommend aborting this startup and looking closely for the other MariaDB instance.

The less likely case is there isn't locking available which might occur on a NFS data directory with explictly disable locking.

## <span id="page-1676-0"></span>Unable to lock ./ibdata1 error 11

Like the above for the Aria Control File, this is a attempting to exclusively lock the ibdata1 InnoDB system tablespace. Error 11 corresponds to the system error "OS error code 11: Resource temporarily unavailable" meaning the lock cannot be created.

```
2023-05-01 16:27:34 0 [ERROR] InnoDB: Unable to lock ./ibdata1 error: 11
2023-05-01 16:27:34 0 [Note] InnoDB: Check that you do not already have another mariadbd process
using the same InnoDB data or log files.
 2023-05-01 16:27:34 0 [ERROR] InnoDB: Plugin initialization aborted with error Generic error
 2023-05-01 16:27:35 0 [Note] InnoDB: Starting shutdown...
\left| \cdot \right|
```
Like the above, this is an indication that a second MariaDB instance is already running on the data directory.

## <span id="page-1676-1"></span>InnoDB

[InnoDB](#page-2859-0) is probably the MariaDB component that most frequently causes a crash. In the error log, lines containing InnoDB messages generally start with "InnoDB:".

### <span id="page-1676-2"></span>Cannot Allocate Memory for the InnoDB Buffer Pool

In a typical installation on a dedicated server, at least 70% of your memory should be assigned to [InnoDB](#page-2972-0) buffer pool; sometimes it can even reach 85%. But be very careful: don't assign to the buffer pool more memory than it can allocate. If it cannot allocate memory, InnoDB will use the disk's swap area, which is very bad for performance. If swapping is disabled or the swap area is not big enough, InnoDB will crash. In this case, MariaDB will probably try to restart several times, and each time it will log a message like this:

140124 17:29:01 InnoDB: Fatal error: cannot allocate memory for the buffer pool

In that case, you will need to add more memory to your server/VM or decrease the value of the [innodb\\_buffer\\_pool\\_size](#page-2898-0) variables.

Remember that the buffer pool will slightly exceed that limit. Also, remember that MariaDB also needs allocate memory for other storage engines and several per-connection buffers. The operating system also needs memory.

### <span id="page-1676-3"></span>InnoDB Table Corruption

By default, InnoDB deliberately crashes the server when it detects table corruption. The reason for this behavior is preventing corruption propagation. However, in some situations, server availability is more important than data integrity. For this reason, we can avoid these crashes by changing the value of innodb corrupt table action to 'warn'.

If InnoDB crashes the server after detecting data corruption, it writes a detailed message in the error log. The first lines are similar to the following:

```
InnoDB: Database page corruption on disk or a failed
InnoDB: file read of page 7.
InnoDB: You may have to recover from a backup.
```
Generally, it is still possible to recover most of the corrupted data. To do so, restart the server in InnoDB [recovery](#page-2866-0) mode and try to extract the data that you want to backup. You can save them in a CSV file or in a non-InnoDB table. Then, restart the server in normal mode and restore the data.

## <span id="page-1676-4"></span>MyISAM

Most tables in the [mysql](#page-487-0) database are MyISAM tables. These tables are necessary for MariaDB to properly work, or even

start.

A MariaDB crash could cause system tables corruption. With the default settings, MariaDB will simply not start if the system tables are corrupted. With [myisam\\_recover\\_options](#page-3325-0), we can force MyISAM to repair damaged tables.

## <span id="page-1677-0"></span>systemd

If you are using [systemd](#page-1694-0), then there are a few relevant notes about startup failures:

- $\bullet$  If MariaDB is configured to access files under /home, /root, or /run/user, then the default systemd unit file will prevent access to these directories with a Permission Denied error. This happens because the unit file set [ProtectHome=true](https://www.freedesktop.org/software/systemd/man/systemd.exec.html#ProtectHome=)  $\mathbb{F}$ . See Systemd: [Configuring](#page-1701-0) Access to Home Directories for information on how to work around this.
- . The default systemd unit file also sets [ProtectSystem=full](https://www.freedesktop.org/software/systemd/man/systemd.exec.html#ProtectSystem=) &, which places restrictions on writing to a few other directories. Overwriting this with ProtectSystem=off in the same way as above will restore access to these directories.
- If MariaDB takes longer than 90 seconds to start, then the default systemd unit file will cause it to fail with an error. This happens because the default value for the Timeout StartSec & option is 90 seconds. See Systemd: Configuring the Systemd Service Timeout for information on how to work around this.
- The systemd journal may also contain useful information about startup failures. See [Systemd:](#page-1705-0) Systemd Journal for more information.

See [systemd](#page-1694-0) documentation for further information on systemd configuration.

# <span id="page-1677-1"></span>**SELinux**

[Security-Enhanced](https://selinuxproject.org/page/Main_Page) Linux (SELinux) a is a Linux kernel module that provides a framework for configuring mandatory access control (MAC)  $\Phi$  system for many resources on the system. It is enabled by default on some Linux distributions, including RHEL, CentOS, Fedora, and other similar Linux distribution. SELinux prevents programs from accessing files, directories or ports unless it is configured to access those resources.

You might need to troubleshoot SELinux-related issues in cases, such as:

- MariaDB is using a non-default port.
- MariaDB is reading from or writing to some files (datadir, log files, option files, etc.) located at non-default paths.
- MariaDB is using a plugin that requires access to resources that default installations do not use.

Setting SELinux state to permissive is a common way to investigate what is going wrong while allowing MariaDB to function normally. permissive is supposed to produce a log entry every time it should block a resource access, without actually blocking it. However, there are [situations](https://danwalsh.livejournal.com/67855.html) av when SELinux blocks resource accesses even in permissive mode.

See [SELinux](#page-1964-0) for more information.

## <span id="page-1677-2"></span>AppArmor

Add the following to /etc/apparmor.d/tunables/alias if you have moved the datadir:

alias /var/lib/mysql/ -> /data/mariadb/,

#### The restart AppArmor:

sudo systemctl restart apparmor

# 2.1.6.6 Running MariaDB from the Build **Directory**

You can run mariadbd directly from the build directory (without doing make install).

## Starting mariadbd After Build on Windows

On Windows, the data directory is produced during the build.

The simplest way to start database from the command line is:

- 1. Go to the directory where mariadbd.exe is located (subdirectory sql\Debug or sql\Relwithdebinfo of the build directory)
- 2. From here, execute, if you are using [MariaDB](#page-3899-0) 10.5 or newer,

```
mariadbd.exe --console
```
else

```
mariadbd.exe --console
```
As usual, you can pass other server parameters on the command line, or store them in a my.ini configuraton file and pass -defaults-file=path\to\my.ini

The default search path on Windows for the my.ini file is:

- GetSystemWindowsDirectory()
- GetWindowsDirectory()
- $\bullet$  C:\
- Directory where the executable is located

## Starting mariadbd After Build on Unix

Copy the following to your '  $\sim$ /.my.cnf ' file.

There are two lines you have to edit: '  $datadir = 'and 'language='}.$  Be sure to change them to match your environment.

```
# Example MariadB config file.
 # You can copy this to one of:
 # /etc/my.cnf to set global options,
 # /mysql-data-dir/my.cnf to get server specific options or
 # ~/my.cnf for user specific options.
 #
 # One can use all long options that the program supports.
 # Run the program with --help to get a list of available options
 # This will be passed to all MariaDB clients
[client]
 #password=my_password
 #port=3306
 #socket=/tmp/mysql.sock
 # Here is entries for some specific programs
 # The following values assume you have at least 32M ram
 # The mariadb server (both [mysqld] and [mariadb] works here)
[mariadb]
 #port=3306
 #socket=/tmp/mysql.sock
# The following three entries caused mysqld 10.0.1-MariaDB (and possibly other versions) to abort...
 # skip-locking
 # set-variable = key_buffer=16M
loose-innodb_data_file_path = ibdata1:1000M
loose-mutex-deadlock-detector
gdb
 ######### Fix the two following paths
 # Where you want to have your database
datadir=/path/to/data/dir
 # Where you have your mysql/MariaDB source + sql/share/english
 language=/path/to/src/dir/sql/share/english
 ########## One can also have a different path for different versions, to simplify development.
 [mariadb-10.1]
 lc-messages-dir=/my/maria-10.1/sql/share
[mariadb-10.2]
lc-messages-dir=/my/maria-10.2/sql/share
[mysqldump]
quick
set-variable = max_allowed_packet=16M
[mvsql]
no-auto-rehash
[myisamchk]
set-variable= key buffer=128M
\left| \cdot \right|
```
With the above file in place, go to your MariaDB source directory and execute:

./scripts/mariadb-install-db --srcdir=\$PWD --datadir=/path/to/data/dir --user=\$LOGNAME

Above '\$PWD' is the environment variable that points to your current directory. If you added datadir to your my.cnf, you don't have to give this option above. Also above, --user=\$LOGNAME is necessary when using msqyld 10.0.1-MariaDB (and possibly other versions)

Now you can start mariadbd (or mysqld if you are using a version older than [MariaDB](#page-3899-0) 10.5) in the debugger:

```
cd sql
ddd ./mariadbd &
```
Or start mariadbd on its own:

cd sql ./mariadbd &

After starting up mariadbd using one of the above methods (with the debugger or without), launch the client (as root if you don't have any users setup yet).

../client/mariadb

## Using a Storage Engine Plugin

The simplest case is to compile the storage engine into MariaDB:

```
cmake -DWITH_PLUGIN <plugin_name>=1` .
```
Another option is to point mariadbd to the storage engine directory:

./mariadbd --plugin-dir={build-dir-path}/storage/connect/.libs

# <span id="page-1680-2"></span>2.1.6.7 mysql.server

#### **Contents**

- 1. Using [mysql.server](#page-1680-0)
	- 1. [Options](#page-1680-1)
	- 2. [Option](#page-1681-0) Files
	- 1. Option [Groups](#page-1681-1)
	- 3. Customizing [mysql.server](#page-1681-2)
- 2. Installed [Locations](#page-1682-0)
	- 1. Installed SysVinit [Locations](#page-1682-1)
		- 1. [Manually](#page-1682-2) Installing with SysVinit

The [mysql.server](#page-1680-2) startup script is in MariaDB distributions on Linux and Unix. It is a wrapper that works as a standard [sysVinit](#page-1706-0) script. However, it can be used independently of sysVinit as a regular shild script. The script starts the [mysqld](#page-1628-0) server process by first changing its current working directory to the MariaDB install directory and then starting mysqld safe . The script requires the standard [sysVinit](#page-1706-0) arguments, such as start, stop, restart, and status . For example:

```
mysql.server start
mysql.server restart
mysql.server stop
mysql.server status
```
It can be used on systems such as Linux, Solaris, and Mac OS X.

The mysql.server script starts [mysqld](#page-1628-0) by first changing to the MariaDB install directory and then calling [mysqld\\_safe](file:///mysqld_safe) .

## <span id="page-1680-0"></span>Using mysql.server

The command to use mysql.server and the general syntax is:

```
mysql.server [ start | stop | restart | status ] <options> <mysqld_options>
```
### <span id="page-1680-1"></span>**Options**

If an unknown option is provided to mysqld safe on the command-line, then it is passed to mysqld safe.

mysql.server supports the following options:

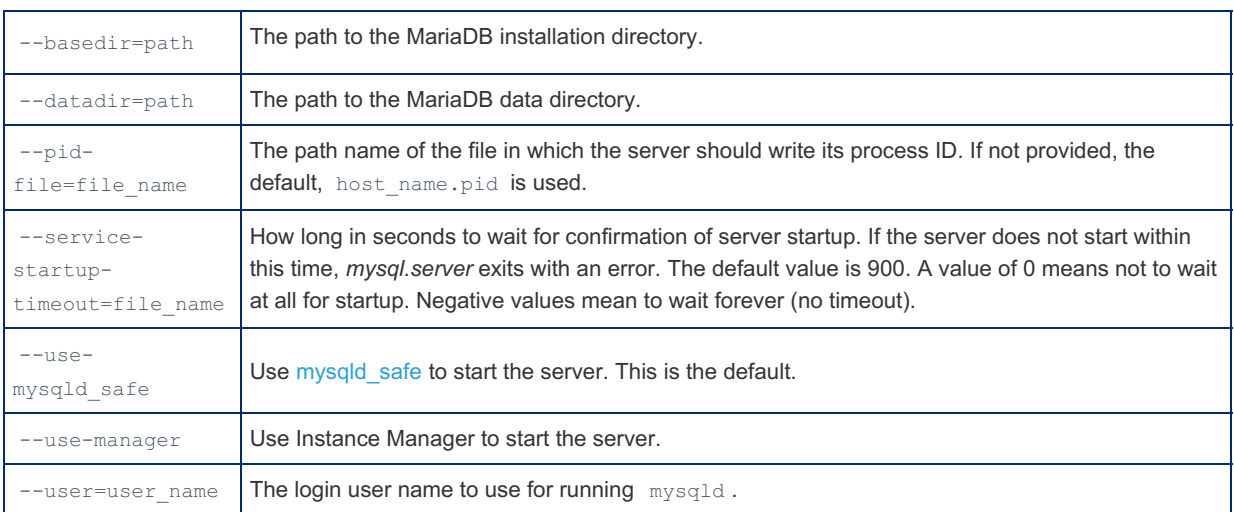

## <span id="page-1681-0"></span>Option Files

In addition to reading [option](#page-1619-0)s from the command-line, mysql.server can also read options from option files.

The following options relate to how MariaDB command-line tools handles option files. They must be given as the first argument on the command-line:

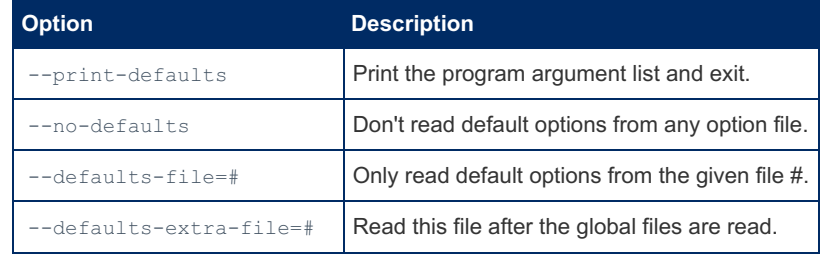

### <span id="page-1681-1"></span>Option Groups

mysql.server reads options from the following option [groups](#page-1622-0) from [option](#page-1619-0) files:

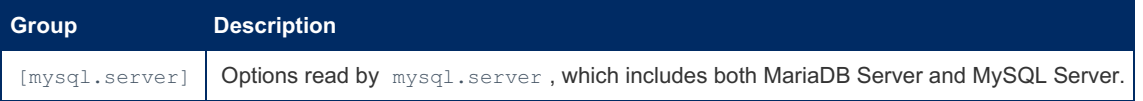

mysql.server also reads options from the following server option [groups](#page-1622-0) from [option](#page-1619-0) files:

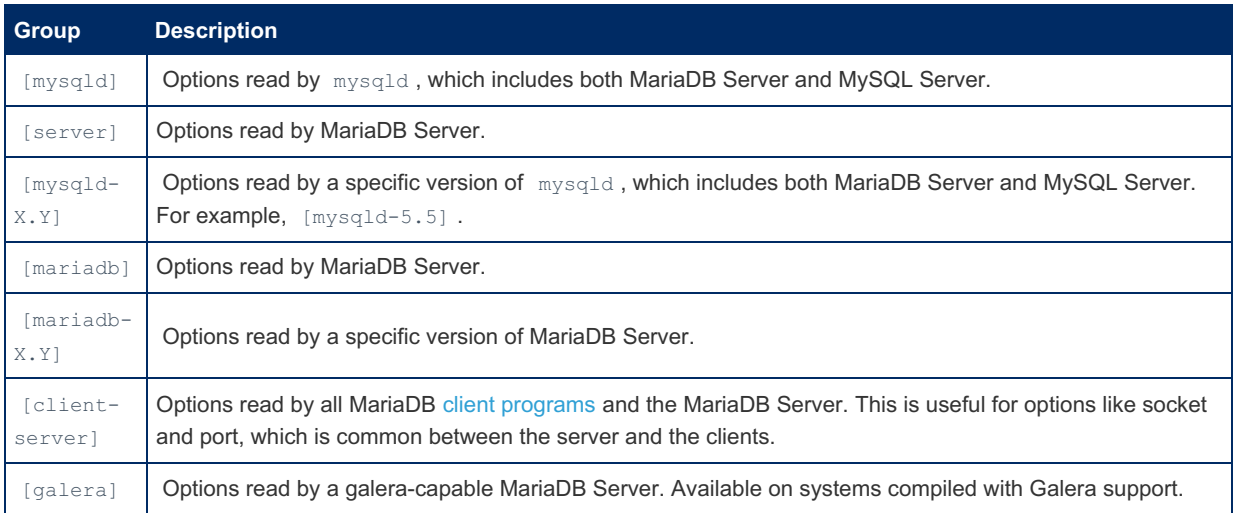

### <span id="page-1681-2"></span>Customizing mysql.server

If you have installed MariaDB to a non-standard location, then you may need to edit the mysql.server script to get it to work right.

If you do not want to edit the mysql.server script itself, then mysql.server also sources a few other sh scripts. These files can be used to set any variables that might be needed to make the script work in your specific environment. The files are:

- /etc/default/mysql
- /etc/sysconfig/mysql
- /etc/conf.d/mysql

## <span id="page-1682-0"></span>Installed Locations

mysql.server can be found in the support-files directory under your MariaDB installation directory or in a MariaDB source distribution.

### <span id="page-1682-1"></span>Installed SysVinit Locations

On systems that use [sysVinit](#page-1706-0), mysql.server may also be installed in other locations and with other names.

If you installed MariaDB on Linux using [RPMs,](#page-1429-0) then the mysql.server script will be installed into the /etc/init.d directory with the name mysql. You need not install it manually.

#### <span id="page-1682-2"></span>Manually Installing with SysVinit

If you install MariaDB from [source](#page-1468-0) or from a [binary](#page-1464-0) tarball that does not install [mysql.server](#page-1680-2) automatically, and if you are on a system that uses [sysVinit](#page-1706-0), then you can manually install mysql.server with [sysVinit.](#page-1706-0) This is usually done by copying it to /etc/init.d/ and then creating specially named symlinks in the appropriate /etc/rcX.d/ directories (where 'X' is a number between 0 and 6).

In the examples below we will follow the historical convention of renaming the mysql.server script to ' mysql ' when we copy it to /etc/init.d/.

The first step for most Linux distributions is to copy the  $mggd.server$  script to  $/etc/init.d/$  and make it executable:

```
cd /path/to/your/mariadb-version/support-files/
cp mysql.server /etc/init.d/mysql
chmod +x /etc/init.d/mysql
```
Now all that is needed is to create the specially-named symlinks. On both RPM and Debian-based Linux distributions there are tools which do this for you. Consult your distribution's documentation if neither of these work for you and follow their instructions for generating the symlinks or creating them manually.

On RPM-based distributions (like Fedora and CentOS), you use chkconfig:

```
chkconfig --add mysql
chkconfig --level 345 mysql on
```
On Debian-based distributions you use update-rc.d:

update-rc.d mysql defaults

On FreeBSD, the location for startup scripts is /usr/local/etc/rc.d/ and when you copy the mysql.server script there you should rename it so that it matches the  $*$ . sh pattern, like so:

```
cd /path/to/your/mariadb/support-files/
cp mysql.server /usr/local/etc/rc.d/mysql.server.sh
```
As stated above, consult your distribution's documentation for more information on starting services like MariaDB at system startup.

See mysqld startup [options](#page-1628-1) for information on configuration options for mysqld.

# <span id="page-1682-3"></span>2.1.6.8 mysqld\_safe

MariaDB starting with [10.4.6](#page-3990-0) From [MariaDB](#page-3990-0) 10.4.6, mariadbd-safe is a symlink to mysqld safe. MariaDB starting with [10.5.2](#page-3940-0)

1683/4074

From [MariaDB](#page-3940-0) 10.5.2, mariadbd-safe is the name of the server, with mysqld safe a symlink.

#### **Contents**

- 1. Using [mysqld\\_safe](#page-1683-0)
	- 1. [Options](#page-1683-1)
	- 2. [Option](#page-1684-0) Files
		- 1. Option [Groups](#page-1685-0)
	- 3. [Configuring](#page-1685-1) the Open Files Limit
	- 4. [Configuring](#page-1685-2) the Core File Size
	- 5. [Configuring](#page-1686-0) MariaDB to Write the Error Log to Syslog
- 2. [Specifying](#page-1686-1) mysqld
- 3. [Specifying](#page-1686-2) datadir
- 4. [Logging](#page-1686-3)
- 5. Editing [mysqld\\_safe](#page-1687-0)
- 6. [NetWare](#page-1687-1)

The mysqld safe startup script is in MariaDB distributions on Linux and Unix. It is a wrapper that starts mysqld with some extra safety features. For example, if mysqld safe notices that mysqld has crashed, then mysqld safe will automatically restart mysqld.

mysqld\_safe is the recommended way to start mysqld on Linux and Unix distributions that do not support [systemd](#page-1694-0). Additionally, the [mysql.server](#page-1680-2) init script used by [sysVinit](#page-1706-0) starts mysqld with mysqld\_safe by default.

# <span id="page-1683-0"></span>Using mysqld safe

The command to use mysqld safe and the general syntax is:

mysqld\_safe [ --no-defaults | --defaults-file | --defaults-extra-file | --defaults-group-suffix | --print-defaults ] <options> <mysqld\_options>

### <span id="page-1683-1"></span>**Options**

Many of the options supported by [mysqld](#page-1628-0) safe are identical to options supported by  $mysqld$  . If an unknown option is provided to mysqld safe on the command-line, then it is passed to mysqld.

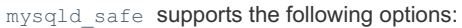

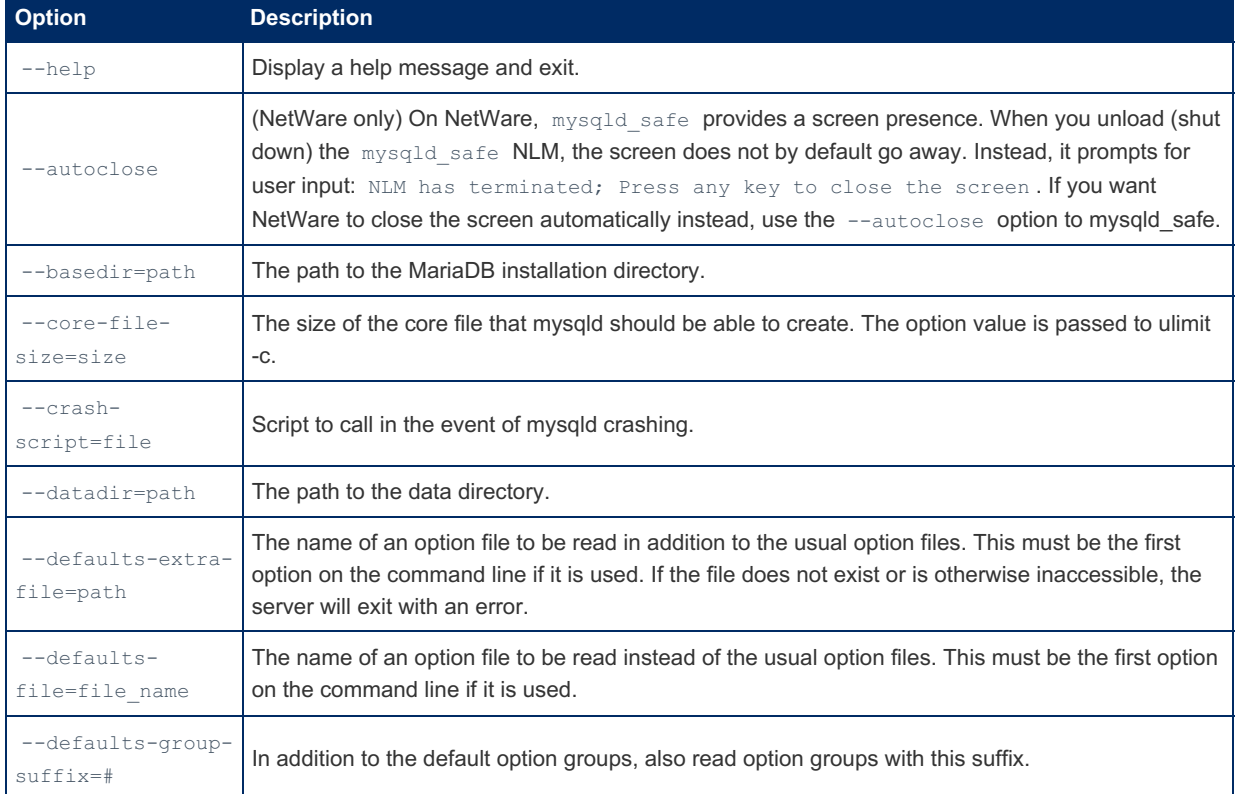

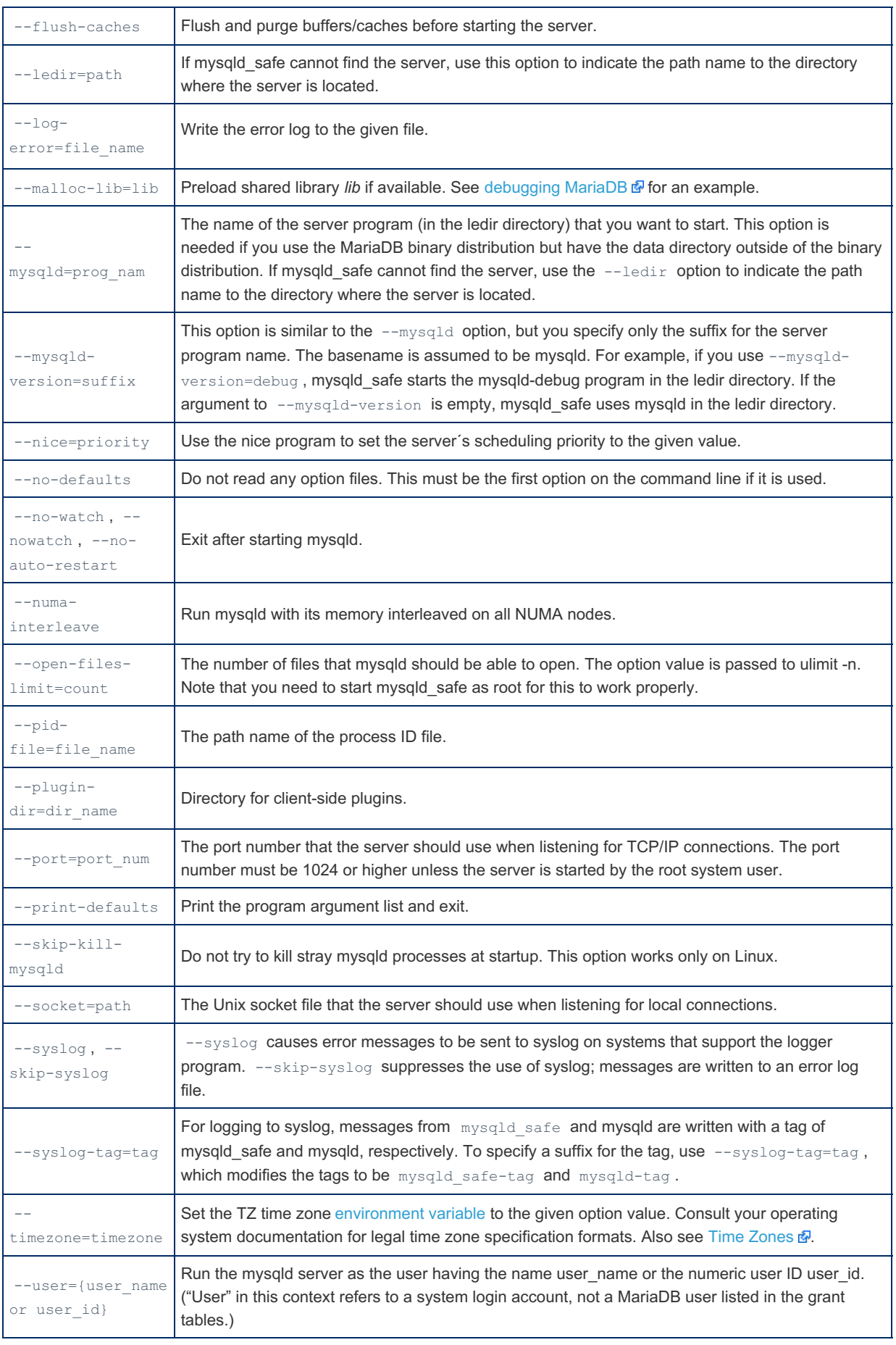

## <span id="page-1684-0"></span>Option Files

In addition to reading [option](#page-1619-0)s from the command-line, mysqld\_safe can also read options from option files. If an unknown option is provided to mysqld safe in an option file, then it is ignored.

The following options relate to how MariaDB command-line tools handles option files. They must be given as the **first argument** on the command-line:

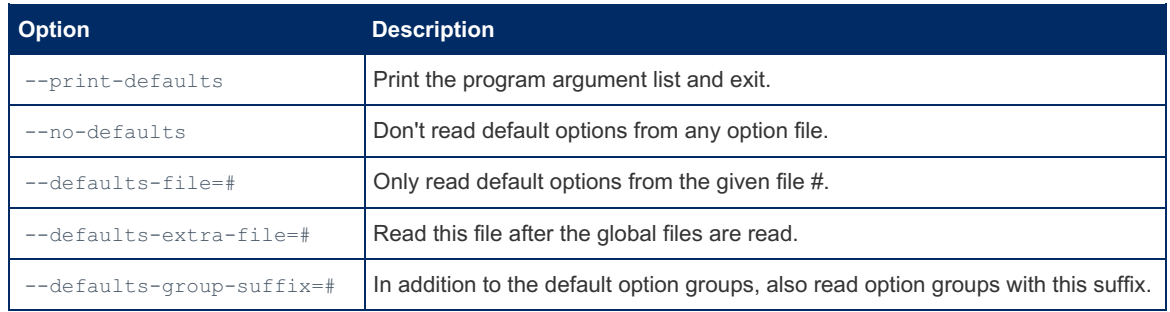

#### <span id="page-1685-0"></span>Option Groups

mysqld safe reads options from the following option [groups](#page-1622-0) from [option](#page-1619-0) files:

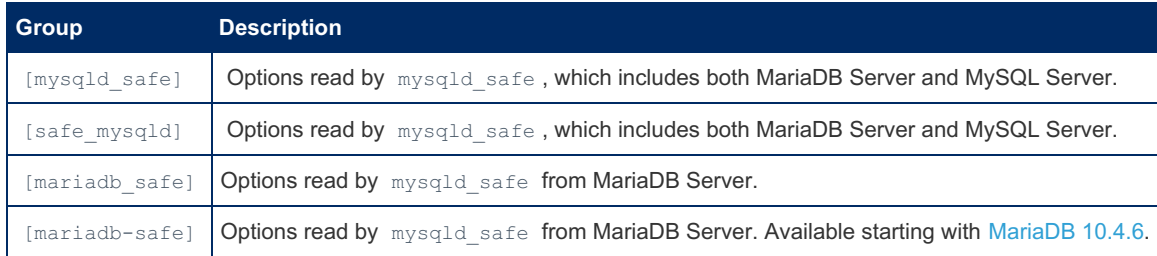

The [safe\_mysqld] option group is primarily supported for backward compatibility. You should rename such option groups to [mysqld\_safe] in MariaDB installations to prevent breakage in the future if this compatibility is removed.

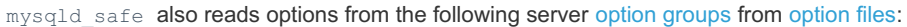

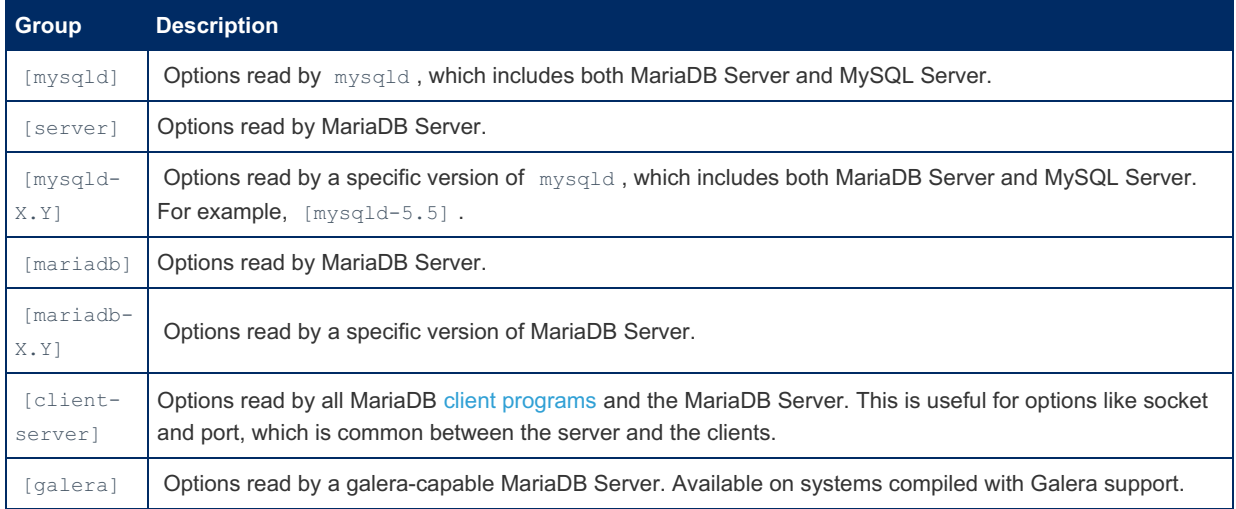

For example, if you specify the log error option in a server option group in an option file, like this:

```
[mariadb]
log_error=error.log
```
Then mysqld safe will also use this value for its own  $-$ log-error option:

### <span id="page-1685-1"></span>Configuring the Open Files Limit

When using mysqld safe, the system's open files limit can be changed by providing the --open-files-limit option either on the command-line or in an option file. For example:

```
[mysqld_safe]
open_files_limit=4294967295
```
The option value is passed to ulimit  $-n$ . Note that you need to start mysqld safe as root for this to work properly. However, you can't currently set this to unlimited. See [MDEV-18410](https://jira.mariadb.org/browse/MDEV-18410) & about that.

When mysqld safe starts mysqld, it also uses this option to set the value of the open files limit system variable for mysald.

### <span id="page-1685-2"></span>Configuring the Core File Size

When using  $mgrad$  safe, if you would like to [enable](https://mariadb.com/kb/en/enabling-core-dumps/) core dumps  $\mathbb{R}$ , the system's core file size limit can be changed by providing the --core-file-size option either on the command-line or in an option file. For example:

```
[mysqld_safe]
core file size=unlimited
```
The option value is passed to ulimit  $-c$ . Note that you need to start mysqld safe as root for this to work properly.

### <span id="page-1686-0"></span>Configuring MariaDB to Write the Error Log to Syslog

When using mysqld safe, if you would like to redirect the error log to the [syslog](https://linux.die.net/man/8/rsyslogd) . then that can easily be done by using the  $\sqrt{-s}$  --syslog option. mysqld safe redirects two types of log messages to the syslog--its own log messages, and log messages for mysqld .

- $\bullet$  mysqld\_safe configures its own log messages to go to the daemon syslog facility. The log level for these messages is either notice or error , depending on the specific type of log message. The default tag is mysqld\_safe .
- $\bullet$  mysqld safe also configures the log messages for mysqld to go to the daemon syslog facility. The log level for these messages is error. The default tag is mysqld.

Sometimes it can be helpful to add a suffix to the syslog tag, such as if you are running multiple instances of MariaDB on the same host. To add a suffix to each syslog tag, use the  $-$ -syslog-tag option.

## <span id="page-1686-1"></span>Specifying mysqld

By default, mysqld safe tries to start an executable named mysqld.

You can also specify another executable for mysqld safe to start instead of mysqld by providing the --mysqld or -mysqld-version options either on the command-line or in an option file.

By default, it will look for mysqld in the following locations in the following order:

- $\bullet$  \$BASEDIR/libexec/mysqld
- \$BASEDIR/sbin/mysqld
- \$BASEDIR/bin/mysqld
- \$PWD/bin/mysqld
- \$PWD/libexec/mysqld
- $\bullet$  \$PWD/sbin/mysqld
- @libexecdir@/mysql

Where  $$BASEDIR$  is set by the  $-$ basedir option,  $$PWD$  is the current working directory where mysqld safe was invoked, and @libexecdir@ is set at compile-time by the INSTALL\_BINDIR option for [cmake](#page-1472-0).

You can also specify where the executable is located by providing the  $-$ -ledir option either on the command-line or in an option file.

## <span id="page-1686-2"></span>Specifying datadir

By default, mysqld\_safe\_will look for the datadir in the following locations in the following order:

- · \$BASEDIR/data/mysql
- $\bullet$  SBASEDIR/data
- $\bullet$  SBASEDIR/var/mysql
- \$BASEDIR/var
- @localstatedir@

Where  $$BASEDIR$  is set by the  $--basedir$  option, and  $@localstatedir@$  is set at compile-time by the INSTALL MYSQLDATADIR option for [cmake](#page-1472-0) .

You can also specify where the datadir is located by providing the --datadir option either on the command-line or in an option file.

## <span id="page-1686-3"></span>Logging

When you use mysqld safe to start mysqld, mysqld safe logs to the same destination as mysqld.

mysqld\_safe has several log-related options:

- $--$ syslog: Write error messages to syslog on systems that support the logger program.
- --skip-syslog : Do not write error messages to syslog. Messages are written to the default error log file (host name.err in the data directory), or to a named file if the  $\sim$ -log-error option is given.
- --log-error=file\_name : Write error messages to the named error file.

If none of these options is provided, then the default is  $-$ -skip-syslog.

If  $\text{-syslog}$  and  $\text{-log-error}$  are both provided, then a warning is issued and  $\text{-log-error}$  takes precedence.

mysqld safe also writes notices to stdout and errors to stderr.

# <span id="page-1687-0"></span>Editing mysqld\_safe

mysqld safe is a sh script, so if you need to change its behavior, then it can easily be edited. However, you should not normally edit the script. A lot of behavior can be changed by providing options either on the command-line or in an option file.

If you do edit  $mggdd<sub>safe</sub>$ , then you should be aware of the fact that a package upgrade can overwrite your changes. If you would like to preserve your changes, be sure to have a backup.

## <span id="page-1687-1"></span>**NetWare**

On NetWare, mysqld\_safe is a NetWare Loadable Module (NLM) that is ported from the original Unix shell script. It starts the server as follows:

- 1. Runs a number of system and option checks.
- 2. Runs a check on MyISAM tables.
- 3. Provides a screen presence for the MariaDB server.
- 4. Starts mysqld, monitors it, and restarts it if it terminates in error.
- 5. Sends error messages from mysqld to the host name.err file in the data directory.
- 6. Sends mysqld safe screen output to the host name.safe file in the data directory.

# 1.3.15 [mysqladmin](#page-1328-0)

# 2.1.6.10 Switching Between Different Installed MariaDB Versions

#### **Contents**

- 1. Stopping a pre-installed [MySQL/MariaDB](#page-1687-2) from interfering with your tests
- 2. How to create a binary [distribution](#page-1688-0) (tar file)
- 3. Creating a directory structure for the different [installations](#page-1688-1)
- 4. Setting up the data [directory](#page-1688-2)
	- 1. Setting up a [common](#page-1688-3) data directory
	- 2. Setting up different data [directories](#page-1688-4)
- 5. Running a [MariaDB](#page-1689-0) server
- 6. Setting up a .my.cnf file for running multiple [MariaDB](#page-1689-1) main versions

This article is about managing many different installed MariaDB versions and running them one at a time. This is useful when doing benchmarking, testing, or for when developing different MariaDB versions.

This is most easily done using the tar files from [mariadb.org/download/](https://mariadb.org/download/) &

## <span id="page-1687-2"></span>Stopping a pre-installed MySQL/MariaDB from interfering with your tests

If MySQL/MariaDB is already installed and running, you have two options:

- 1. Use test MariaDB servers with a different port & socket.
	- $\circ$  In this case you are probably best off creating a specific section for MariaDB in your  $\sim/$ . my. cnf file.
- 2. Stop mysqld with /etc/rc.d/mysql stop or mariadb-admin shutdown.

Note that you don't have to uninstall or otherwise remove MySQL!

## <span id="page-1688-0"></span>How to create a binary distribution (tar file)

Here is a short description of how to generate a tar file from a source distribution. If you have [downloaded](http://downloads.askmonty.org/mariadb/)  $\Phi$  a binary tar file, you can skip this section.

The steps to create a binary tar file are:

- Decide where to put the source. A good place is under  $/usr/local/src/mariadb-5.$ #.
- Get the [source](#page-1470-0)
- [Compile](#page-1468-0) the source
- [Create](#page-1477-0) the binary tar ball.

You will then be left with a tar file named something like: mariadb-11.0.1-MariaDB-linux-x86 64.tar.gz

# <span id="page-1688-1"></span>Creating a directory structure for the different installations

Install the binary tar files under /usr/local/ with the following directory names (one for each MariaDB version you want to use), for example:

- mariadb-10.5
- mariadb-10.6
- mariadb-10.11
- mariadb-11.0
- $\bullet$  mariadb-11.1

The above assumes you are just testing major versions of MariaDB. If you are testing specific versions, use directory names like mariadb-11.0.1

With the directories in place, create a sym-link named mariadb which points at the mariadb-XXX directory you are currently testing. When you want to switch to testing a different version, just update the sym-link.

Example:

```
cd /usr/local
tar xfz /tmp/mariadb-11.0.1-linux-systemd-x86_64.tar.gz
mv -vi mariadb-11.0.1-MariaDB-systemd-linux-x86_64 mariadb-11.0
ln -vs mariadb-11.0 mariadb
```
## <span id="page-1688-2"></span>Setting up the data directory

When setting up the data directory, you have the option of either using a shared database directory or creating a unique database directory for each server version. For testing, a common directory is probably easiest. Note that you can only have one mysqld server running against one data directory.

### <span id="page-1688-3"></span>Setting up a common data directory

The steps are:

- 1. Create the mysql system user if you don't have it already! (On Linux you do it with the useradd command).
- 2. Create the directory (we call it mariadb-data in the example below) or add a symlink to a directory which is in some other place.
- 3. Create the mysql permission tables with [mariadb-install-db](#page-1391-0)

```
cd /usr/local/
mkdir mariadb-data
cd mariadb
./bin/mariadb-install-db --no-defaults --datadir=/usr/local/mariadb-data
chown -R mysql mariadb-data mariadb-data/*
```
The reason to use  $\sim$ -no-defaults is to ensure that we don't inherit incorrect options from some old my.cnf.

### <span id="page-1688-4"></span>Setting up different data directories

To create a different data directories for each installation:

```
cd mariadb
./scripts/mariadb-install-db --no-defaults
chown -R mysql mariadb-data mariadb-data/*
```
This will create a directory data inside the current directory.

If you want to use another disk you should do:

```
cd mariadb
ln -s path-to-empty-directory-for-data data
./scripts/mariadb-install-db --no-defaults --datadir=./data
chown -R mysql mariadb-data mariadb-data/*
```
# <span id="page-1689-0"></span>Running a MariaDB server

The normal steps are:

```
rm mariadb
ln -s mariadb-# mariadb
cd mariadb
./bin/mysqld safe --no-defaults --datadir=/usr/local/mariadb-data &
```
## <span id="page-1689-1"></span>Setting up a .my.cnf file for running multiple MariaDB main versions

If you are going to start/stop MariaDB a lot of times, you should create a  $\sim/$ . my.cnf file for the common options you are using.

The following example shows how to use a non-standard TCP-port and socket (to not interfere with a main MySQL/MariaDB server) and how to setup different options for each main server:

```
[client-server]
socket=/tmp/mysql.sock
port=3306
[mysqld]
datadir=/usr/local/mariadb-data
[mariadb-11.0]
# Options for MariaDB 11.0
[mariadb-11.1]
# Options for MariaDB 11.1
```
If you create an ~/.my.cnf file, you should start mysqld with --defaults-file=~/.my.cnf instead of --nodefaults in the examples above.

# 2.1.6.11 Specifying Permissions for Schema (Data) Directories and Tables

## Default File Permissions

By default MariaDB uses the following permissions for files and directories:

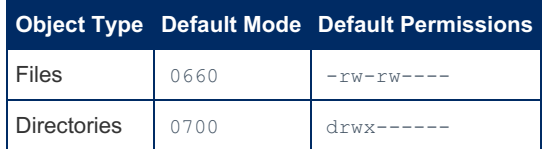

## Configuring File Permissions with Environment Variables

You can configure MariaDB to use different permissions for files and directories by setting the following [environment](#page-1722-0) variables before you start the server:

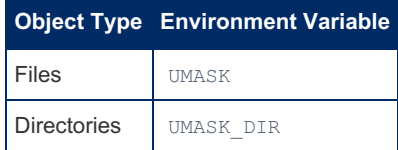

In other words, if you would run the following in a shell:

```
export UMASK=0640
export UMASK_DIR=0750
```
These environment variables do not set the umask. They set the default file system permissions. See [MDEV-23058](https://jira.mariadb.org/browse/MDEV-23058) a for more information.

### Configuring File Permissions with systemd

If your server is started by [systemd](#page-1694-0), then there is a specific way to configure the umask. See Systemd: Configuring the umask for more [information.](#page-1701-1)

# 2.1.6.12 mysqld\_multi

From [MariaDB](#page-3990-0) 10.4.6, mariadbd-multi is a symlink to mysqld\_multi. MariaDB starting with [10.4.6](#page-3990-0)

ing a structure of the contract of the contract of the contract of the contract of the contract of the contract of the contract of the contract of the contract of the contract of the contract of the contract of the contrac MariaDB starting with [10.5.2](#page-3940-0)

From [MariaDB](#page-3940-0) 10.5.2, mariadbd-multi is the name of the server, with mysqld multi a symlink.

Before using mysqld\_multi be sure that you understand the meanings of the options that are passed to the mysqld servers and why you would want to have separate mysqld processes. Beware of the dangers of using multiple mysqld servers with the same data directory. Use separate data directories, unless you know what you are doing. Starting multiple servers with the same data directory does not give you extra performance in a threaded system.

### **Contents**

- 1. Using [mysqld\\_multi](#page-1690-0)
	- 1. [Options](#page-1691-0)
	- 2. [Option](#page-1691-1) Files
	- 1. Option [Groups](#page-1692-0)
	- 3. [Authentication](#page-1692-1) and Privileges
- 2. User [Account](#page-1693-0)
- 3. [Example](#page-1693-1)

The mysqld multi startup script is in MariaDB distributions on Linux and Unix. It is a wrapper that is designed to manage several mysqld processes running on the same host. In order for multiple mysqld processes to work on the same host, these processes must:

- Use different Unix socket files for local connections.
- Use different TCP/IP ports for network connections.
- Use different data directories.
- . Use different process ID files (specified by the --pid-file option) if using mysqld safe to start mysqld.

mysqld multi can start or stop servers, or report their current status.

# <span id="page-1690-0"></span>Using mysqld\_multi

The command to use mysqld multi and the general syntax is:

```
mysqld multi [options] {start|stop|report} [GNR[,GNR] ...]
```
start, stop, and report indicate which operation to perform.

You can specify which servers to perform the operation on by providing one or more GNR values. GNR refers to an option

group number, and it is explained more in the option [groups](#page-1692-0) section below. If there is no GNR list, then mysqld multi performs the operation for all GNR values found in its option files.

Multiple GNR values can be specified as a comma-separated list. GNR values can also be specified as a range by separating the numbers by a dash. There must not be any whitespace characters in the GNR list.

For example:

This command starts a single server using option group [mysqld17] :

mysqld\_multi start 17

This command stops several servers, using option groups [mysqld8] and [mysqld10] through [mysqld13]:

mysqld\_multi stop 8,10-13

### <span id="page-1691-0"></span>**Options**

mysqld\_multi supports the following options:

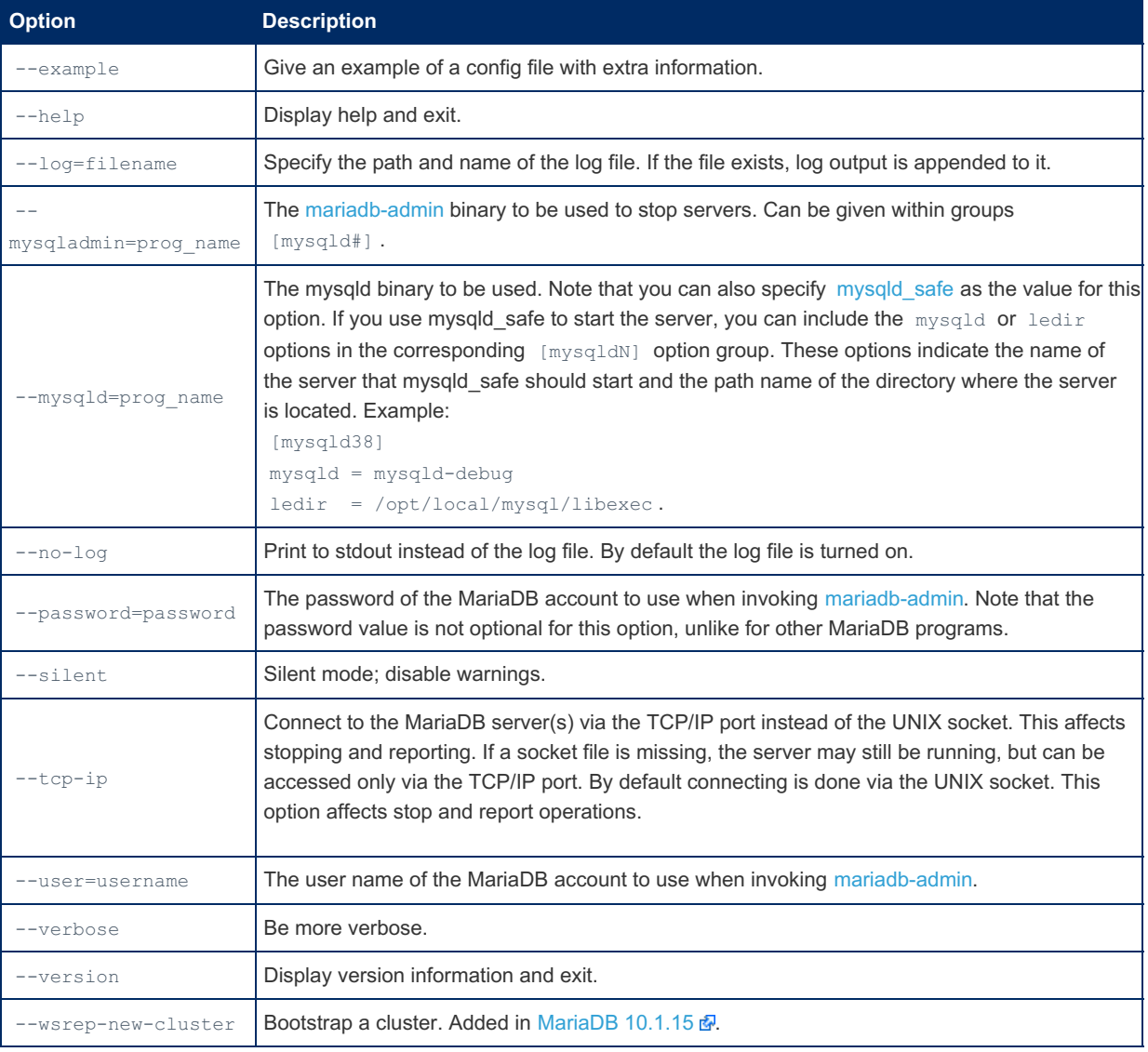

### <span id="page-1691-1"></span>Option Files

In addition to reading [option](#page-1619-0)s from the command-line, mysqld multi can also read options from option files. If an unknown option is provided to mysqld multi in an option file, then it is ignored.

The following options relate to how MariaDB command-line tools handles option files. They must be given as the first argument on the command-line:

**Option Description**
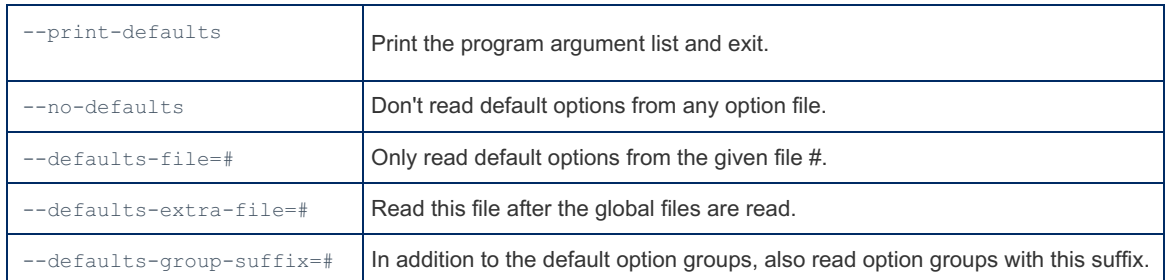

#### Option Groups

mysqld safe reads options from the following option [groups](#page-1622-0) from [option](#page-1619-0) files:

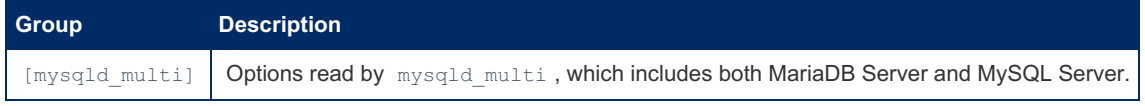

mysqld multi also searches [option](#page-1619-0) files for option [groups](#page-1622-0) with names like [mysqldN], where N can be any positive integer. This number is referred to in the following discussion as the option group number, or  $GNR$ :

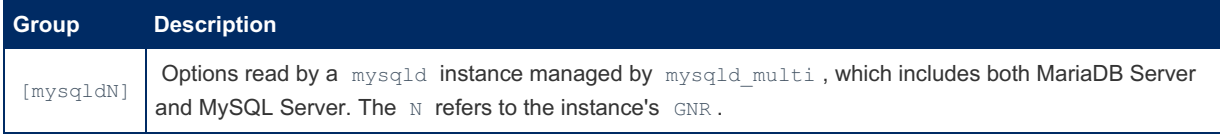

GNR values distinguish option groups from one another and are used as arguments to mysqld multi to specify which servers you want to start, stop, or obtain a status report for. The GNR value should be the number at the end of the option group name in the option file. For example, the GNR for an option group named  $[mysq1d17]$  is 17.

Options listed in these option groups are the same that you would use in the regular server option groups used for configuring mysqld. However, when using multiple servers, it is necessary that each one use its own value for options such as the Unix socket file and TCP/IP port number.

The [mysqld multi] option group can be used for options that are needed for mysqld multi itself. [mysqldN] option groups can be used for options passed to specific mysqld instances.

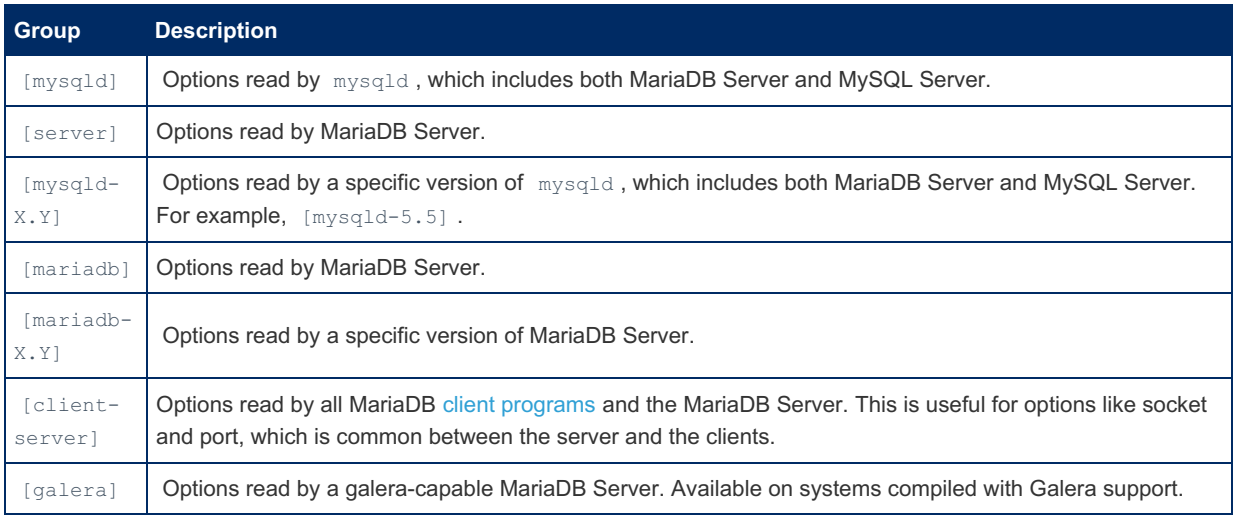

The regular server option [groups](#page-1622-0) can also be used for common options that are read by all instances:

For an example of how you might set up an option file, use this command:

mysqld\_multi --example

### Authentication and Privileges

Make sure that the MariaDB account used for stopping the mysqld processes (with the [mariadb-admin](#page-1374-0) utility) has the same user name and password for each server. Also, make sure that the account has the SHUTDOWN privilege. If the servers that you want to manage have different user names or passwords for the administrative accounts, you might want to create an account on each server that has the same user name and password. For example, you might set up a common multi\_admin account by executing the following commands for each server:

```
shell> mysql -u root -S /tmp/mysql.sock -p
Enter password:
mysql> GRANT SHUTDOWN ON *.*
-> TO ´multi admin´@´localhost´ IDENTIFIED BY ´multipass´;
```
Change the connection parameters appropriately when connecting to each one. Note that the host name part of the account name must allow you to connect as multi admin from the host where you want to run mysqld multi .

## User Account

Make sure that the data directory for each server is fully accessible to the Unix account that the specific mysqld process is started as. If you run the mysqld multi script as the Unix root account, and if you want the mysqld process to be started with another Unix account, then you can use use the  $-$ -user option with mysqld. If you specify the  $-$ -user option in an option file, and if you did not run the  $mgsqldmulti$  script as the Unix  $root$  account, then it will just log a warning and the mysqld processes are started under the original Unix account.

Do not run the mysqld process as the Unix root account, unless you know what you are doing.

# Example

The following example shows how you might set up an option file for use with mysqld multi. The order in which the mysqld programs are started or stopped depends on the order in which they appear in the option file. Group numbers need not form an unbroken sequence. The first and fifth [mysqldN] groups were intentionally omitted from the example to illustrate that you can have "gaps" in the option file. This gives you more flexibility.

```
# This file should probably be in your home dir (~/.my.cnf)
# or /etc/my.cnf
# Version 2.1 by Jani Tolonen
[mysqld_multi]
mysgld = /usr/local/bin/mysqld safemysqladmin = /usr/local/bin/mysqladmin
user = multi\_adminpassword = multipass
[mysqld2]
socket = /tmp/mysql.sock2port = 3307pid-file = /usr/local/mysql/var2/hostname.pid2
datadir = /usr/local/mysql/var2
language = /usr/local/share/mysql/english
user = john[mysqld3]
         = /tmp/mysql.sock3port = 3308pid-file = /usr/local/mysql/var3/hostname.pid3
datadir = /usr/local/mysql/var3
language = /usr/local/share/mysql/swedish
user = monty[mysqld4]
socket = /tmp/mysql.sock4port = 3309pid-file = /usr/local/mysql/var4/hostname.pid4
datadir = /usr/local/mysql/var4language = /usr/local/share/mysql/estonia
user = tonu[mysqld6]
         = /tmp/mysql.sock6port = 3311pid-file = /usr/local/mysql/var6/hostname.pid6
datadir = /usr/local/mysql/var6
language = /usr/local/share/mysql/japanese
user = jani
```
# 2.1.6.13 launchd

In MacOS, create a file called /Library/LaunchDaemons/com.mariadb.server.plist with the following contents (edit to suit):

```
<?xml version="1.0" encoding="UTF-8"?>
<!DOCTYPE plist PUBLIC "-//Apple Computer//DTD PLIST 1.0//EN"
"http://www.apple.com/DTDs/PropertyList-1.0.dtd">
<plist version="1.0">
<dict>
 <key>Label</key> <string>com.mariadb.server</string>
 <key>KeepAlive</key><true/>
 <key>RunAtLoad</key><true/>
 <key>LaunchOnlyOnce</key><false/>
 <key>ExitTimeOut</key><integer>600</integer>
 <key>WorkingDirectory</key><string>/usr/local/var</string>
  <key>Program</key><string>/usr/local/bin/mysqld</string>
  <key>ProgramArguments</key>
 <array>
   <string>/usr/local/bin/mysqld</string>
   <string>--user=_mysql</string>
   <string>--basedir=/usr/local/opt/mariadb</string>
   <string>--plugin-dir=/usr/local/opt/mariadb/lib/plugin</string>
   <string>--datadir=/usr/local/var/mysql</string>
   <string>--log-error=/usr/local/var/mysql/Data-Server.local.err</string>
   <string>--pid-file=/usr/local/var/mysql/Data-Server.local.pid</string>
   <string>--sql-
mode=ERROR_FOR_DIVISION_BY_ZERO,NO_AUTO_CREATE_USER,NO_ENGINE_SUBSTITUTION</string>
 </array>
</dict>
</plist>
```
Then from a shell, run launchctl load /Library/LaunchDaemons/com.mariadb.server.plist and MariaDB will run immediately, and also upon reboot.

# <span id="page-1694-1"></span>2.1.6.14 systemd

systemd is a [sysVinit](#page-1706-0) replacement that is the default service manager on the following Linux distributions:

- RHEL 7 and above
- CentOS 7 and above
- Fedora 15 and above
- Debian 8 and above
- Ubuntu 15.04 and above
- SLES 12 and above
- OpenSUSE 12.2 and above

[MariaDB's](#page-1464-0) systemd unit file is included in the server packages for [RPMs](#page-1429-0) and [DEBs.](#page-1447-0) It is also included in certain binary tarballs.

The service name is mariadb.service.

## <span id="page-1694-0"></span>Installing & Starting MariaDB

When installing MariaDB server rpm / dep package, it will automatically run the [mariadb-install-db](#page-1391-0) script, that creates the initial databases and users.

When MariaDB is started with the systemd unit file, it directly starts the [mariadbd](#page-1628-0) process as the mysql user. Unlike with [sysVinit](#page-1706-0), the [mariadbd](#page-1628-0) process is not started with mysqld safe. As a consequence, options will not be read from the [mysqld\_safe] [option](#page-1619-0) group from option files.

#### **Contents**

- 1. [Installing](#page-1694-0) & Starting MariaDB
- 2. Contents of the MariaDB [Service's](#page-1695-0) Unit File
- 3. [Interacting](#page-1695-1) with the MariaDB Server Process
	- 1. Starting the [MariaDB](#page-1695-2) Server Process on Boot
	- 2. Starting the [MariaDB](#page-1695-3) Server Process
	- 3. [Stopping](#page-1696-0) the MariaDB Server Process
	- 4. [Restarting](#page-1696-1) the MariaDB Server Process
	- 5. [Checking](#page-1696-2) the Status of the MariaDB Server Process
	- 6. Interacting with Multiple MariaDB Server [Processes](#page-1696-3)
		- 1. Default [configuration](#page-1696-4) of Multiple Instances in 10.4 and Later
		- 2. Custom [configuration](#page-1697-0) of Multiple Instances in 10.4 and Later
		- 3. [Configuring](#page-1697-1) Multiple Instances in 10.3 and Earlier
- 4. [Systemd](#page-1697-2) and Galera Cluster
	- 1. [Bootstrapping](#page-1697-3) a New Cluster
	- 2. [Recovering](#page-1697-4) a Node's Cluster Position
	- 3. SSTs and [Systemd](#page-1697-5)
- 5. [Configuring](#page-1698-0) the Systemd Service
	- 1. Useful [Systemd](#page-1698-1) Options
	- 2. [Configuring](#page-1699-0) the Systemd Service Timeout
	- 3. [Configuring](#page-1700-0) the Open Files Limit
	- 4. [Configuring](#page-1700-1) the Core File Size
	- 5. [Configuring](#page-1700-2) MariaDB to Write the Error Log to Syslog
	- 6. Configuring [LimitMEMLOCK](#page-1701-0)
	- 7. [Configuring](#page-1701-1) Access to Home Directories
	- 8. [Configuring](#page-1701-2) the umask
	- 9. [Configuring](#page-1702-0) the data directory
- 6. Systemd Socket [Activation](#page-1702-1)
	- 1. Using Systemd Socket [Activation](#page-1702-2)
	- 2. When to Use Systemd Socket [Activation](#page-1702-3)
	- 3. [Downsides](#page-1703-0) to Using Systemd Socket Activiation
	- 4. [Configuring](#page-1703-1) Systemd Socket Activation
	- 5. [Extra](#page-1703-2) Port
	- 6. [Multi-instance](#page-1703-3) socket activation
- 7. Systemd Socket [Activation](#page-1703-4) for Hosting Service Providers
	- 1. End User [Benefits](#page-1703-5)
	- 2. Hosting Service [Provider](#page-1703-6) Benefits
	- 3. [Downsides](#page-1704-0) to the Hosting Service Provider
	- 4. Example on configuration Items for a per user, systemd socket activitated [multi-instance](#page-1704-1) service
		- 1. A MariaDB [Template](#page-1704-2) File
		- 2. Custom Configuration for the [Multi-instance](#page-1704-3) Service
		- 3. Custom Configuration for the [Multi-instance](#page-1705-0) Socket
- 8. [Systemd](#page-1705-1) Journal
- 9. Converting [mysqld\\_safe](#page-1706-1) Options to Systemd Options

# <span id="page-1695-0"></span>Contents of the MariaDB Service's Unit File

The contents of the mariadb.service file can be examined with systemctl show mariadb.service.

# <span id="page-1695-1"></span>Interacting with the MariaDB Server Process

The service can be interacted with by using the systemetl  $\mathbf{F}$  command.

### <span id="page-1695-2"></span>Starting the MariaDB Server Process on Boot

MariaDB's systemd service can be configured to start at boot by executing the following:

sudo systemctl enable mariadb.service

### <span id="page-1695-3"></span>Starting the MariaDB Server Process

MariaDB's systemd service can be started by executing the following:

MariaDB's systemd unit file has a default startup timeout of about 90 seconds on most systems. If certain startup tasks, such as crash recovery, take longer than this default startup timeout, then systemd will assume that mariadbd has failed to startup, which causes systemd to kill the mariadbd process. To work around this, you can reconfigure the MariaDB systemd unit to have an infinite [timeout.](#page-1699-0)

Note that systemd 236 added the EXTEND TIMEOUT USEC environment variable il that allows services to extend the startup timeout during long-running processes. Starting with [MariaDB](https://mariadb.com/kb/en/mariadb-1036-release-notes/) 10.1.33 配, MariaDB 10.2.15 配, and MariaDB 10.3.6 配 , on systems with systemd versions that support it, MariaDB uses this feature to extend the startup timeout during certain startup processes that can run long. Therefore, if you are using systemd 236 or later, then you should not need to manually override TimeoutStartSec, even if your startup tasks, such as crash recovery, run for longer than the configured value. See [MDEV-14705](https://jira.mariadb.org/browse/MDEV-14705) & for more information.

#### <span id="page-1696-0"></span>Stopping the MariaDB Server Process

MariaDB's systemd service can be stopped by executing the following:

```
sudo systemctl stop mariadb.service
```
#### <span id="page-1696-1"></span>Restarting the MariaDB Server Process

MariaDB's systemd service can be restarted by executing the following:

sudo systemctl restart mariadb.service

#### <span id="page-1696-2"></span>Checking the Status of the MariaDB Server Process

The status of MariaDB's systemd service can be obtained by executing the following:

sudo systemctl status mariadb.service

#### <span id="page-1696-3"></span>Interacting with Multiple MariaDB Server Processes

A systemd [template](https://www.freedesktop.org/software/systemd/man/systemd.unit.html) unit file with the name mariadb@.service is installed in INSTALL SYSTEMD UNITDIR on some systems. See Locating the MariaDB Service's Unit File to see what directory that refers to on each distribution.

This template unit file allows you to interact with multiple MariaDB instances on the same system using the same template unit file. When you interact with a MariaDB instance using this template unit file, you have to provide an instance name as a suffix. For example, the following command tries to start a MariaDB instance with the name node1 :

sudo systemctl start mariadb@node1.service

MariaDB's build system cannot include the mariadb@.service template unit file in [RPM](#page-1429-0) packages on platforms that have [cmake](#page-1472-0) versions older than 3.3.0, because these cmake versions have a [bug](https://public.kitware.com/Bug/view.php?id=14782)  $\Phi$  that causes it to encounter errors when packaging a file in RPMs if the file name contains the @ character. MariaDB's RHEL 7 and CentOS 7 RPM build hosts only got a new enough [cmake](#page-1472-0) version starting with [MariaDB](https://mariadb.com/kb/en/mariadb-10223-release-notes/) 10.1.39 图, MariaDB 10.2.23 图, and [MariaDB](https://mariadb.com/kb/en/mariadb-10314-release-notes/) 10.3.14  $\mathbb{R}$ . To use this functionality on a MariaDB version that does not have the file, you can copy the file from a package that does have the file.

#### <span id="page-1696-4"></span>Default configuration of Multiple Instances in 10.4 and Later

systemd will also look for an [option](#page-1619-0) file for a specific MariaDB instance based on the instance name.

It will use the . <sup>®</sup> I as the [custom](#page-1624-0) option group suffix that is appended to any [server](#page-1622-1) option group, in any configuration file included by default.

In all distributions, the  $\S$ <sup>1</sup> is the MariaDB instance name. In the above node1 case, it would use the [option](#page-1619-0) file at the path /etc/mynode1.cnf.

When using multiple instances, each instance will of course also need their own [datadir](#page-2178-0), [socket](#page-2218-0) and, [port](#page-2210-0) (unless skip networking is specified). As [mariadb-install-db#option-groups](#page-1393-0) reads the same sections as the server, and ExecStartPre= run [mariadb-install-db](#page-1391-0) within the service, the instances are autocreated if there is sufficient priviledges.

To use a 10.3 configuration in 10.4 or later and the following customisation in the editor after running sudo systemctl edit mariadb@.service :

```
[Unit]
ConditionPathExists=
[Service]
Environment='MYSQLD_MULTI_INSTANCE=--defaults-file=/etc/my%I.cnf'
```
#### <span id="page-1697-0"></span>Custom configuration of Multiple Instances in 10.4 and Later

Because users may want to do many various things with their multiple instances, we've provided a way to let the user define how they wish their multiple instances to run. The systemd environment variable MYSQLD\_MULTI\_INSTANCE can be set to anything that [mariadbd](#page-1707-0) and [mariadb-install-db](#page-1391-0) will recognise.

A hosting environment where each user has their own instance may look like (with sudo systemetl edit mariadb@.service ):

```
[Service]
ProtectHome=false
Environment='MYSQLD_MULTI_INSTANCE=--defaults-file=/home/%I/my.cnf \
                        --user=%I \
                        --socket=/home/%I.sock \
                        --datadir=/home/%I/mariadb data \
                        --skip-networking'
```
Here the instance name is the unix user of the service.

#### <span id="page-1697-1"></span>Configuring Multiple Instances in 10.3 and Earlier

systemd will also look for an [option](#page-1619-0) file for a specific MariaDB instance based on the instance name. By default, it will look for the option file in a directory defined at build time by the INSTALL SYSCONF2DIR option provided to [cmake](#page-1472-0).

For example, on RHEL, CentOS, Fedora, and other similar Linux distributions, INSTALL SYSCONF2DIR is defined as /etc/my.cnf.d/ , so it will look for an option file that matches the format:

/etc/my.cnf.d/my%I.cnf

And on Debian, Ubuntu, and other similar Linux distributions, INSTALL\_SYSCONF2DIR is defined as /etc/mysql/conf.d// , so it will look for an option file that matches the format:

/etc/mysql/conf.d/my%I.cnf

In all distributions, the  $\frac{1}{2}$  is the MariaDB instance name. In the above  $\frac{1}{2}$  node1 case, it would use the [option](#page-1619-0) file at the path /etc/my.cnf.d/mynode1.cnf for RHEL-like distributions and /etc/mysql/conf.d/mynode1.cnf for Debian-like distributions.

When using multiple instances, each instance will of course also need their own [datadir](#page-2178-0). See [mariadb-install-db](#page-1391-0) for information on how to initialize the  $datadir$  for additional MariaDB instances.

## <span id="page-1697-2"></span>Systemd and Galera Cluster

#### <span id="page-1697-3"></span>Bootstrapping a New Cluster

When using Galera [Cluster](#page-1608-0) with systemd, the first node in a cluster has to be started with galera new cluster. See Getting Started with MariaDB Galera Cluster: [Bootstrapping](#page-2365-0) a New Cluster for more information.

#### <span id="page-1697-4"></span>Recovering a Node's Cluster Position

When using Galera [Cluster](#page-1608-0) with systemd, a node's position in the cluster can be recovered with galera recovery. See Getting Started with MariaDB Galera Cluster: [Determining](#page-2366-0) the Most Advanced Node for more information.

#### <span id="page-1697-5"></span>SSTs and Systemd

MariaDB's systemd unit file has a default startup timeout of about 90 seconds on most systems. If an SST takes longer than this default startup timeout on a joiner node, then systemd will assume that mariadbd has failed to startup, which causes systemd to kill the mariadbd process on the joiner node. To work around this, you can reconfigure the MariaDB systemd unit to have an infinite [timeout.](#page-1699-0) See [Introduction](#page-2372-0) to State Snapshot Transfers (SSTs): SSTs and Systemd for more information.

Note that systemd 236 added the EXTEND TIMEOUT USEC environment variable  $\Phi$  that allows services to extend the startup timeout during long-running processes. Starting with [MariaDB](https://mariadb.com/kb/en/mariadb-1038-release-notes/) 10.1.35 @, MariaDB 10.2.17 @, and MariaDB 10.3.8 @ , on systems with systemd versions that support it, MariaDB uses this feature to extend the startup timeout during long SSTs. Therefore, if you are using systemd 236 or later, then you should not need to manually override TimeoutStartSec, even if your SSTs run for longer than the configured value. See [MDEV-15607](https://jira.mariadb.org/browse/MDEV-15607) & for more information.

## <span id="page-1698-0"></span>Configuring the Systemd Service

You can configure MariaDB's systemd service by creating a "drop-in" configuration file for the systemd service. On most systems, the systemd service's directory for "drop-in" configuration files is

/etc/systemd/system/mariadb.service.d/ . You can confirm the directory and see what "drop-in" configuration files are currently loaded by executing:

```
$ sudo systemctl status mariadb.service
● mariadb.service - MariaDB 10.1.37 database server
  Loaded: loaded (/usr/lib/systemd/system/mariadb.service; enabled; vendor preset: disabled)
 Drop-In: /etc/systemd/system/mariadb.service.d
           └─migrated-from-my.cnf-settings.conf, timeoutstartsec.conf
...
```
If you want to configure the systemd service, then you can create a file with the .conf extension in that directory. The configuration option(s) that you would like to change would need to be placed in an appropriate section within the file, usually [Service]. If a systemd option is a list, then you may need to set the option to empty before you set the replacement values. For example:

```
[Service]
ExecStart=
ExecStart=/usr/bin/numactl --interleave=all /usr/sbin/mariadbd $MYSQLD_OPTS
$ WSREP NEW CLUSTER $ WSREP START POSITION
```
After any configuration change, you will need to execute the following for the change to go into effect:

sudo systemctl daemon-reload

### <span id="page-1698-1"></span>Useful Systemd Options

Useful systemd options are listed below. If an option is equivalent to a common mysqld safe option, then that is also listed. Use systemctl edit mariadb.service to create the systemd option under a [Service] section header.

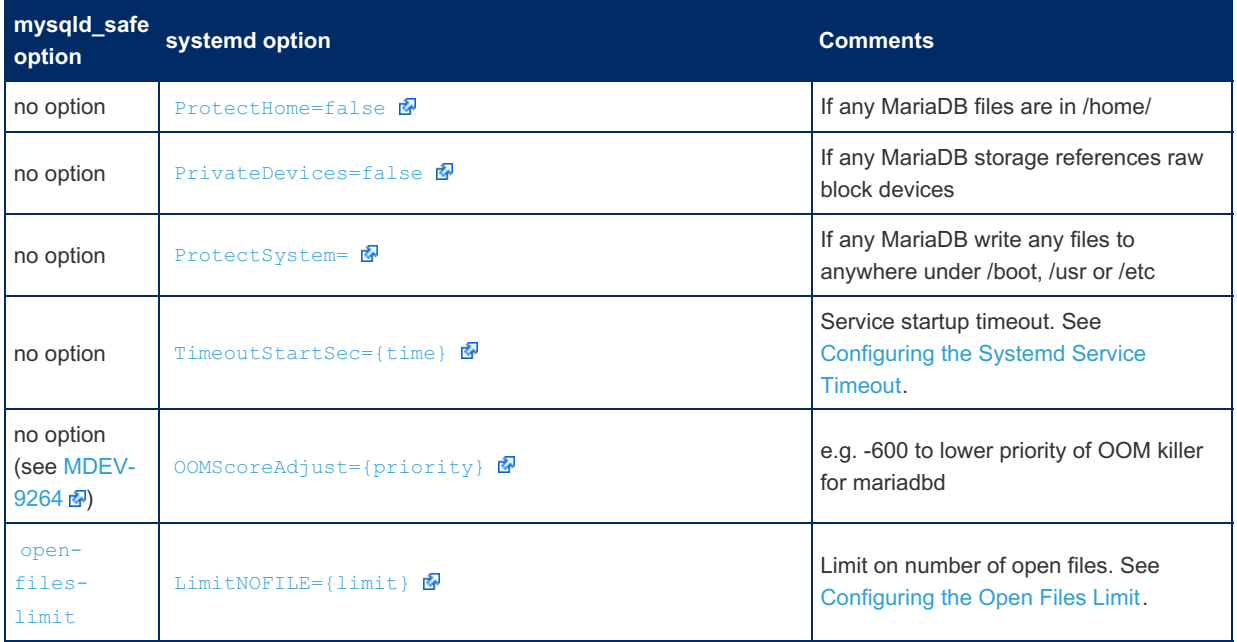

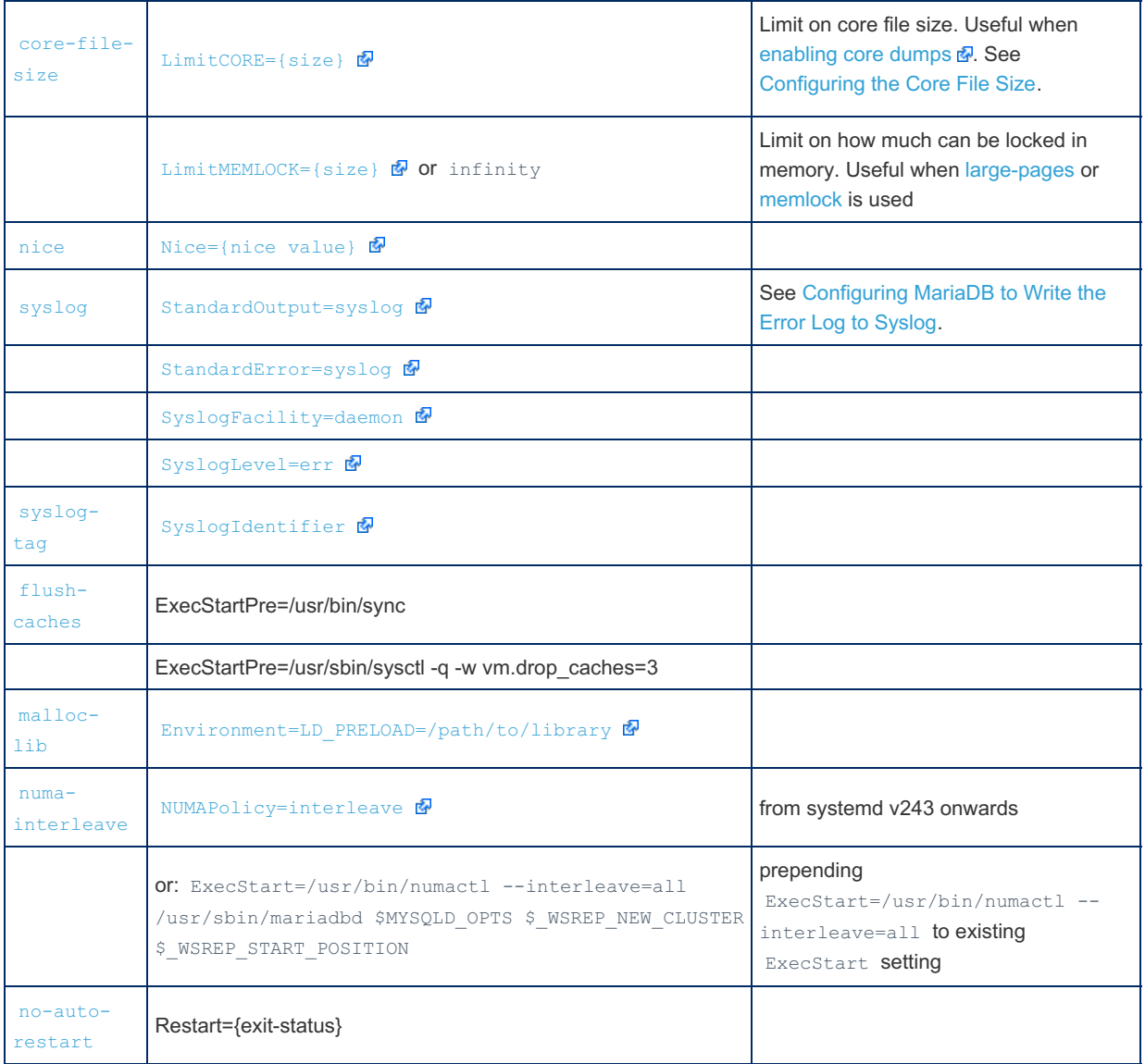

Note: the [systemd](http://www.freedesktop.org/software/systemd/man/systemd.service.html)  $\mathbb{F}^n$  manual contains the official meanings for these options. The manual also lists considerably more options than the ones listed above.

There are other options and the mariadb-service-convert script will attempt to convert these as accurately as possible.

### <span id="page-1699-0"></span>Configuring the Systemd Service Timeout

MariaDB's [systemd](#page-1694-1) unit file has a default startup timeout of about 90 seconds on most systems. If a service startup takes longer than this default startup timeout, then systemd will assume that mariadbd has failed to startup, which causes systemd to kill the mariadbd process. To work around this, it can be changed by configuring the [TimeoutStartSec](https://www.freedesktop.org/software/systemd/man/systemd.service.html#TimeoutStartSec=) option for the systemd service.

A similar problem can happen when stopping the MariaDB service. Therefore, it may also be a good idea to set [TimeoutStopSec](https://www.freedesktop.org/software/systemd/man/systemd.service.html#TimeoutStopSec=) **d**.

For example, you can reconfigure the MariaDB systemd service to have an infinite timeout by executing one of the following commands:

If you are using systemd 228 or older, then you can execute the following to set an infinite timeout:

```
sudo systemctl edit mariadb.service
[Service]
TimeoutStartSec=0
TimeoutStopSec=0
```
[Systemd](https://lists.freedesktop.org/archives/systemd-devel/2016-February/035748.html) 229 added the infinity option &, so if you are using systemd 229 or later, then you can execute the following to set an infinite timeout:

```
sudo systemctl edit mariadb.service
[Service]
TimeoutStartSec=infinity
TimeoutStopSec=infinity
```
Note that systemd 236 added the [EXTEND\\_TIMEOUT\\_USEC](https://lists.freedesktop.org/archives/systemd-devel/2017-December/039996.html) environment variable a that allows services to extend the startup timeout during long-running processes. On systems with systemd versions that support it, MariaDB uses this feature to extend the startup timeout during certain startup processes that can run long.

#### <span id="page-1700-0"></span>Configuring the Open Files Limit

When using systemd, rather than setting the open files limit by setting the open-files-limit option for mysqld safe or the open files limit system variable, the limit can be changed by configuring the [LimitNOFILE](https://www.freedesktop.org/software/systemd/man/systemd.exec.html#LimitCPU=)  $\Phi$  option for the MariaDB systemd service. The default is set to LimitNOFILE=16364 in mariadb.service.

For example, you can reconfigure the MariaDB systemd service to have a larger limit for open files by executing the following commands:

```
sudo systemctl edit mariadb.service
```
[Service]

LimitNOFILE=infinity

An important note is that setting LimitNOFILE=infinity doesn't actually set the open file limit to *infinite*.

In systemd 234 and later, setting LimitNOFILE=infinity actually sets the open file limit to the value of the kernel's fs.nr open parameter. Therefore, in these systemd versions, you may have to change this parameter's value.

The value of the fs.nr open parameter can be changed permanently by setting the value in [/etc/sysctl.conf](https://linux.die.net/man/5/sysctl.conf)  $\Phi$ and restarting the server.

The value of the fs.nr open parameter can be changed temporarily by executing the [sysctl](https://linux.die.net/man/8/sysctl) & utility. For example:

sudo sysctl -w fs.nr open=1048576

In systemd 233 and before, setting [LimitNOFILE=infinity](https://github.com/systemd/systemd/issues/6559) actually sets the open file limit to 65536. See systemd issue #6559  $\Phi$  for more information. Therefore, in these systemd versions, it is not generally recommended to set LimitNOFILE=infinity. Instead, it is generally better to set LimitNOFILE to a very large integer. For example:

```
sudo systemctl edit mariadb.service
[Service]
LimitNOFILE=1048576
```
#### <span id="page-1700-1"></span>Configuring the Core File Size

When using systemd, if you would like to enable core [dumps](https://mariadb.com/kb/en/enabling-core-dumps/)  $\Phi$ , rather than setting the core file size by setting the core-file-size option for mysqld safe, the limit can be changed by configuring the [LimitCORE](https://www.freedesktop.org/software/systemd/man/systemd.exec.html#LimitCPU=) & option for the MariaDB systemd service. For example, you can reconfigure the MariaDB systemd service to have an infinite size for core files by executing the following commands:

```
sudo systemctl edit mariadb.service
[Service]
LimitCORE=infinity
```
#### <span id="page-1700-2"></span>Configuring MariaDB to Write the Error Log to Syslog

When using systemd, if you would like to redirect the [error](#page-2054-0) log to the [syslog](https://linux.die.net/man/8/rsyslogd)  $\Phi$ , then that can easily be done by doing the following:

Ensure that [log\\_error](#page-2193-0) system variable is **not** set.

- Set [StandardOutput=syslog](https://www.freedesktop.org/software/systemd/man/systemd.exec.html#StandardOutput=)  $\Phi$ .
- Set [StandardError=syslog](https://www.freedesktop.org/software/systemd/man/systemd.exec.html#StandardError=)  $\Phi$ .
- Set [SyslogFacility=daemon](https://www.freedesktop.org/software/systemd/man/systemd.exec.html#SyslogFacility=)  $\blacksquare$ .
- Set [SysLogLevel=err](https://www.freedesktop.org/software/systemd/man/systemd.exec.html#SyslogLevel=) &.

#### For example:

```
sudo systemctl edit mariadb.service
[Service]
StandardOutput=syslog
StandardError=syslog
SyslogFacility=daemon
SysLogLevel=err
```
If you have multiple instances of MariaDB, then you may also want to set  $SysloqIdentilde$ each instance.

#### <span id="page-1701-0"></span>Configuring LimitMEMLOCK

If using [--memlock](#page-1665-0) or the iouring in InnoDB in [MariaDB](#page-3868-0) 10.6 with a Linux Kernel version < 5.12, you will need to raise the LimitMEMLOCK limit.

```
sudo systemctl edit mariadb.service
[Service]
LimitMEMLOCK=2M
```
Note: Prior to [MariaDB](https://mariadb.com/kb/en/mariadb-10110-release-notes/) 10.1.10  $\Phi$ , the [--memlock](#page-1665-0) option could not be used with the MariaDB systemd service.

#### <span id="page-1701-1"></span>Configuring Access to Home Directories

MariaDB's [systemd](#page-1694-1) unit file restricts access to /home, /root, and /run/user by default. This restriction can be overridden by setting the [ProtectHome](https://www.freedesktop.org/software/systemd/man/systemd.exec.html#ProtectHome=) & option to false for the MariaDB systemd service. This is done by creating a "drop-in" directory /etc/systemd/system/mariadb.service.d/ and in it a file with a .conf suffix that contains the ProtectHome=false directive.

You can reconfigure the MariaDB systemd service to allow access to /home by executing the following commands:

```
sudo systemctl edit mariadb.service
[Service]
ProtectHome=false
```
#### <span id="page-1701-2"></span>Configuring the umask

When using systemd, the default file permissions of mariadbd can be set by setting the UMASK and UMASK DIR environment variables for the systemd service. For example, you can configure the MariaDB systemd service's umask by executing the following commands:

```
sudo systemctl edit mariadb.service
[Service]
Environment="UMASK=0750"
Environment="UMASK_DIR=0750"
```
These environment variables do not set the umask. They set the default file system permissions. See [MDEV-23058](https://jira.mariadb.org/browse/MDEV-23058) & for more information.

Keep in mind that configuring the umask this way will only affect the permissions of files created by the mariadbd

#### 1702/4074

process that is managed by systemd. The permissions of files created by components that are not managed by systemd , such as [mariadb-install-db,](#page-1391-0) will not be affected.

See Specifying [Permissions](#page-1689-0) for Schema (Data) Directories and Tables for more information.

#### <span id="page-1702-0"></span>Configuring the data directory

When doing a standard binary tarball install the datadir will be under /usr/local/data. The default systemd service file makes the whole /usr directory tree write protected however.

So when just copying the distributed service file a tarball install will not start up, complaining e.g. about

```
[Warning] Can't create test file /usr/local/.../data/ubuntu-focal.lower-test
[ERROR] mariadbd: File '/usr/local/.../data/aria_log_control' not found (Errcode: 30 "Read-only
file system")
[ERROR] mariadbd: Got error 'Can't open file' when trying to use aria control file
'/usr/local/.../data/aria_log_control'
```
So when using a data directory under /usr/local that specific directory needs to be made writable for the service using the ReadWritePaths setting:

```
sudo systemctl edit mariadb.service
[Service]
ReadWritePaths=/usr/local/mysql/data
```
## <span id="page-1702-1"></span>Systemd Socket Activation

MariaDB starting with [10.6.0](#page-3896-0)

MariaDB can use systemd's socket activation.

This is an on-demand service for MariaDB that will activate when required.

Systemd socket activation uses a mariadb.socket definition file to define a set of UNIX and TCP sockets. Systemd will listen on these sockets, and when they are connected to, systemd will start the mariadb.service and hand over the socket file descriptors for MariaDB to process the connection.

MariaDB remains running at this point and will have all sockets available and process connections exactly like it did before 10.6.

When MariaDB is shut down, the systemd mariadb.socket remains active, and a new connection will restart the mariadb.service .

#### <span id="page-1702-2"></span>Using Systemd Socket Activation

To use MariaDB systemd socket activation, instead of enabling/starting mariadb.service , mariadb.socket is used instead.

So the following commands work exactly like the mariadb.service equivalents.

```
systemctl start mariadb.socket
systemctl enable mariadb.socket
```
These files alone only contain the UNIX and TCP sockets and basic network connection information to which will be listening for connections. @mariadb is a UNIX abstract socket, which means it doesn't appear on the filesystem. Connectors based on MariaDB Connector/C will be able to connect with these by using the socket name directly, provided the higher level implementation doesn't try to test for the file's existence first. Some connectors like PHP use mysqlnd that is a pure PHP implementation and as such will only be able to connect to on filesystem UNIX sockets.

With systemd activated sockets there is only a file descriptor limit on the number of listening sockets that can be created.

#### <span id="page-1702-3"></span>When to Use Systemd Socket Activation

A common use case for systemd socket activated MariaDB is when there needs to be a quick boot up time. MariaDB needs to be ready to run, but it doesn't need to be running.

The ideal use case for systemd socket activation for MariaDB is for infrastructure providers running many multiple instances of MariaDB, where each instance is dedicated for a user.

### <span id="page-1703-0"></span>Downsides to Using Systemd Socket Activiation

From the time the connection occurs, the client is going to be waiting until MariaDB has fully initialized before MariaDB can process the awaiting connection. If MariaDB was previously hard shutdown and needs to perform an extensive InnoDB rollback, then the activation time may be larger than the desired wait time of the client connection.

#### <span id="page-1703-1"></span>Configuring Systemd Socket Activation

When MariaDB is run under systemd [socket](#page-2218-0) activation, the usual socket, [port](#page-2210-0), and backlog system variables are ignored, as these settings are contained within the systemd socket definition file.

There is no configuration required in MariaDB to use MariaDB under socket activation.

The systemd options available are from the systemd [documentation](https://www.freedesktop.org/software/systemd/man/systemd.socket.html)  $\mathbf{F}$ , however [ListenStream](https://www.freedesktop.org/software/systemd/man/systemd.socket.html#ListenStream=)  $\mathbf{F}$  and [BackLog](https://www.freedesktop.org/software/systemd/man/systemd.socket.html#Backlog=) & would be the most common configuration options.

As MariaDB isn't creating these sockets, the sockets don't need to be created with a  $mgsql$  user. The sockets MariaDB may end up listening to under systemd socket activation, it may have not had the privileges to create itself.

Changes to the default mariadb.socket can be made in the same way as services, systemctl edit mariadb.socket, or using /etc/systemd/system/mariadb.socket.d/someconfig.conf files.

#### <span id="page-1703-2"></span>Extra Port

A systemd socket can be configured as an [extra\\_port](#page-2671-0), by using the [FileDescriptorName=extra](https://www.freedesktop.org/software/systemd/man/systemd.socket.html#FileDescriptorName=)  $\blacksquare$  in the .socket file.

The mariadb-extra.socket is already packaged and ready for use.

#### <span id="page-1703-3"></span>Multi-instance socket activation

mariadb@.socket is MariaDB's packaged multi-instance defination. It creates multiple UNIX sockets based on the socket file started

Starting mariadb@bob.socket will use the mariadb@.socket defination with  $\S$ I within the defination replaced with "bob".

When something connects to a socket defined there, the mariadb@bob.service will be started.

## <span id="page-1703-4"></span>Systemd Socket Activation for Hosting Service Providers

A systemd socket activation service with multi-instance can provide an on-demand per user access to a hosting service provider's dedicated database.

"User", in this case, refers to the customer of the hosting service provider.

#### <span id="page-1703-5"></span>End User Benefits

This provides the following benefits for the user:

- Each user has their own dedicated instance with the following benefits:
	- The instance is free from the database contention of neighbors on MariaDB shared resources (table cache, connections, etc)
	- The user is free to change their own configuration of MariaDB, within the limits and permissions of the service provider.
	- Database service level backups, like mariabackup, are now directly available.
	- A user can install their own plugins.
	- The user can run a different database version to their neighbors.
	- o If a user's neighbor triggers a fault in the server, the uder's instance isn't affected.
- The database runs as their unix user in the server facilitating:
	- User can directly migrate their MariaDB data directory to a different provider.
	- The user's data is protected from other users on a kernel level.

#### <span id="page-1703-6"></span>Hosting Service Provider Benefits

In addition to providing user benefits as a sales item, the following are additional benefits for the hosting service provider compared to a monolith service:

- Without passwords for the database, while still having security, support may be easier.
- When a user's database isn't active, there is no resource usage, only listening file descriptors by systemd.
- The socket activation transparently, with a minor startup time, starts the service as required.
- When the user's database hasn't had any activity after a time, it will deactivate ([MDEV-25282](https://jira.mariadb.org/browse/MDEV-25282)  $\mathbb{F}$ ).
- Planned enhancements in InnoDB provide:
	- an on-demand consumption of memory ([MDEV-25340](https://jira.mariadb.org/browse/MDEV-25340)  $\mathbf{\Phi}$ .
	- a proactive reduction in memory ([MDEV-25341](https://jira.mariadb.org/browse/MDEV-25341)  $\blacksquare$ ).
	- a memory resource pressure reduction in memory use ( $MDEV-24670$   $\rlap{\textcircled{\%}}$ ).
- The service provider can still cap the user's database memory usage in a ulimit way that a user cannot override in settings.
- The service provider may choose a CPU/memory/IO based billing to the user on Linux cgroup accounting rather than the available comprared to the rather limited options in [CREATE](#page-53-0) USER .
- Because a user's database will shutdown when inactive, a database upgrade on the server will not take effect for the user until it passively shuts down, restarts, and then gets reactivated hence reducing user downtime..

#### <span id="page-1704-0"></span>Downsides to the Hosting Service Provider

The extra memory used by more instances. This is mitigated by the on-demand activation. The deactivation when idle, and improved InnoDB memory management.

With plenty of medium size database servers running, the Linux OOM kill has the opportunity to kill off only a small number of database servers running rather than everyones.

#### <span id="page-1704-1"></span>Example on configuration Items for a per user, systemd socket activitated multi-instance service

From a server pespective the operation would be as follows;

To make the socket ready to connect and systemd will be listening to the socket:

```
# systemctl start mariadb@username.socket
```
# systemctl start mariadb-extra@username.socket

To enable this on reboot (the same way as a systemd service):

```
# systemctl enable mariadb@username.socket
# systemctl enable mariadb-extra@username.socket
```
#### <span id="page-1704-2"></span>A MariaDB Template File

A global template file. Once installed as a user's  $$HOME/my.cnf$  file, it will becomes the default for many applications, and the MariaDB server itself.

```
# cat /etc/my.cnf.templ
[client]
socket=/home/USER/mariadb.sock
[client-server]
user=USER
[mariadbd]
datadir=/home/USER/mariadb-datadir
```
#### <span id="page-1704-3"></span>Custom Configuration for the Multi-instance Service

This extends/modifies the MariaDB multi-instance service.

The feature of this extension are:

- that it will autocreate configuration file for user applications
- It will install the database on first service start
- $\bullet$  auth-root-\* in [mariadb-install-db](#page-1391-0) means that the user is their own privileged user with unix socket authentication active. This means non-that user cannot access another users service, even with access to the unix socket(s). For more information see unix socket [authentication](#page-3576-0) security.
- If the MariaDB version was upgrade, the upgrade changes are made automatically

 $\bullet$  LimitData places a hard upper limit so the user doesn't exceed a portion of the server resources

```
# cat /etc/systemd/system/mariadb@.service.d/user.conf
[Service]
User=%I
ProtectHome=false
Environment=MYSQLD_MULTI_INSTANCE="--defaults-file=/home/%I/.my.cnf"
ExecStartPre=
ExecStartPre=/bin/sh -c "[ -f /home/%I/.my.cnf ] || sed -e \"s/USER/%I/g\" /etc/my.cnf.templ >
/home/%I/.my.cnf"
ExecStartPre=mkdir -p /home/%I/mariadb-datadir
ExecStartPre=/usr/bin/mariadb-install-db $MYSQLD_MULTI_INSTANCE --rpm \
   --auth-root-authentication-method=socket --auth-root-socket-user=%I
ExecStartPost=/usr/bin/mariadb-upgrade $MYSQLD_MULTI_INSTANCE
# To limit user based tuning
LimitData=768M
# For io uring use by innodb on < 5.12 kernels
LimitMEMLOCK=1M
```
#### <span id="page-1705-0"></span>Custom Configuration for the Multi-instance Socket

This extends/modifies the MariaDB socket defination to be per user.

Create sockets based on the user of the istance  $(2\pi)$ . Permissions are only necessary in the sense that the user can connect to them. It won't matter to the server. Access control is enforced within the server, however if the user web services are run as the user, Mode=777 can be reduced. @mariadb-%I is a abstract unix socket not on the filesystem. It may help if a user is in a chroot. Not all applications can connect to abstract sockets.

```
# cat /etc/systemd/system/mariadb@.socket.d/user.conf
[Socket]
SocketUser=%I
SocketMode=777
ListenSteam=
ListenStream=@mariadb-%I
ListenStream=/home/%I/mariadb.sock
```
The extra socket provides the user the ability to access the server when all max-connections are used:

```
# cat /etc/systemd/system/mariadb-extra@.socket.d/user.conf
[Socket]
SocketUser=%I
SocketMode=777
ListenSteam=
ListenStream=@mariadb-extra-%I
ListenStream=/home/%I/mariadb-extra.sock
```
## <span id="page-1705-1"></span>Systemd Journal

systemd has its own logging system called the systemd journal. The systemd journal contains information about the service startup process. It is a good place to look when a failure has occurred.

The MariaDB systemd service's journal can be queried by using the  $j$ ournalctl  $\Phi$  command. For example:

```
$ sudo journalctl n 20 -u mariadb.service
-- Logs begin at Fri 2019-01-25 13:49:04 EST, end at Fri 2019-01-25 18:07:02 EST. --
Jan 25 13:49:15 ip-172-30-0-249.us-west-2.compute.internal systemd[1]: Starting MariaDB 10.1.37
database server...
Jan 25 13:49:16 ip-172-30-0-249.us-west-2.compute.internal mysqld[2364]: 2019-01-25 13:49:16
140547528317120 [Note] /usr/sbin/mysqld (mysqld 10.1.37-MariaDB) starting as process 2364 ...
Jan 25 13:49:17 ip-172-30-0-249.us-west-2.compute.internal systemd[1]: Started MariaDB 10.1.37
database server.
Jan 25 18:06:42 ip-172-30-0-249.us-west-2.compute.internal systemd[1]: Stopping MariaDB 10.1.37
database server...
Jan 25 18:06:44 ip-172-30-0-249.us-west-2.compute.internal systemd[1]: Stopped MariaDB 10.1.37
database server.
Jan 25 18:06:57 ip-172-30-0-249.us-west-2.compute.internal systemd[1]: Starting MariaDB 10.1.37
database server...
Jan 25 18:08:32 ip-172-30-0-249.us-west-2.compute.internal systemd[1]: mariadb.service start-pre
operation timed out. Terminating.
Jan 25 18:08:32 ip-172-30-0-249.us-west-2.compute.internal systemd[1]: Failed to start MariaDB
10.1.37 database server.
Jan 25 18:08:32 ip-172-30-0-249.us-west-2.compute.internal systemd[1]: Unit mariadb.service
entered failed state.
Jan 25 18:08:32 ip-172-30-0-249.us-west-2.compute.internal systemd[1]: mariadb.service failed.
\left| \cdot \right|
```
## <span id="page-1706-1"></span>Converting mysqld\_safe Options to Systemd Options

mariadb-service-convert is a script included in many MariaDB packages that is used by the package manager to convert mysqld safe [option](#page-1622-0)s to systemd options. It reads any explicit settings in the [mysqld safe] option group from [option](#page-1619-0) files, and its output is directed to /etc/systemd/system/mariadb.service.d/migrated-from-my.cnfsettings.conf. This helps to keep the configuration the same when upgrading from a version of MariaDB that does not use systemd to one that does.

Implicitly high defaults of open-files-limit may be missed by the conversion script and require explicit configuration. See [Configuring](#page-1700-0) the Open Files Limit.

# <span id="page-1706-0"></span>2.1.6.15 sysVinit

#### **Contents**

- 1. [Interacting](#page-1706-2) with the MariaDB Server Process
	- 1. Starting the [MariaDB](#page-1706-3) Server Process on Boot
	- 2. Starting the [MariaDB](#page-1707-1) Server Process
	- 3. [Stopping](#page-1707-2) the MariaDB Server Process
	- 4. [Restarting](#page-1707-3) the MariaDB Server Process
	- 5. [Checking](#page-1707-4) the Status of the MariaDB Server Process
- 2. Manually Installing [mysql.server](#page-1707-5) with SysVinit
- 3. [SysVinit](#page-1707-6) and Galera Cluster
	- 1. [Bootstrapping](#page-1707-7) a New Cluster

[sysVinit](https://en.wikipedia.org/wiki/Init#SysV-style)  $\bar{\bm{\Phi}}$  is one of the most common service managers. On systems that use sysVinit  $\bar{\bm{\Phi}}$ , the [mysql.server](#page-1680-0) script is normally installed to /etc/init.d/mysql.

### <span id="page-1706-2"></span>Interacting with the MariaDB Server Process

The [service](https://linux.die.net/man/8/service) can be interacted with by using the service  $\mathbb{F}$  command.

#### <span id="page-1706-3"></span>Starting the MariaDB Server Process on Boot

On RHEL/CentOS and other similar distributions, the [chkconfig](https://linux.die.net/man/8/chkconfig)  $\Phi$  command can be used to enable the MariaDB Server process at boot:

```
chkconfig --add mysql
chkconfig --level 345 mysql on
```
On Debian and Ubuntu and other similar distributions, the [update-rc.d](https://manpages.debian.org/wheezy/sysv-rc/update-rc.d.8.en.html)  $\mathbb{F}$  command can be used:

#### <span id="page-1707-1"></span>Starting the MariaDB Server Process

service mysql start

#### <span id="page-1707-2"></span>Stopping the MariaDB Server Process

service mysql stop

#### <span id="page-1707-3"></span>Restarting the MariaDB Server Process

service mysql restart

#### <span id="page-1707-4"></span>Checking the Status of the MariaDB Server Process

service mysql status

## <span id="page-1707-5"></span>Manually Installing mysql.server with SysVinit

If you install MariaDB from [source](#page-1468-0) or from a [binary](#page-1464-0) tarball that does not install [mysql.server](#page-1680-0) automatically, and if you are on a system that uses [sysVinit](#page-1706-0), then you can manually install [mysql.server](#page-1682-1) with [sysVinit.](#page-1706-0) See mysql.server: Manually Installing with SysVinit for more information.

## <span id="page-1707-6"></span>SysVinit and Galera Cluster

#### <span id="page-1707-7"></span>Bootstrapping a New Cluster

When using Galera [Cluster](#page-1608-0) with sysVinit, the first node in a cluster has to be started with service mysql bootstrap. See Getting Started with MariaDB Galera Cluster: [Bootstrapping](#page-2365-0) a New Cluster for more information.

## 1.3.25 [Mariadb-admin](#page-1374-0)

# <span id="page-1707-0"></span>2.1.6.17 mariadbd

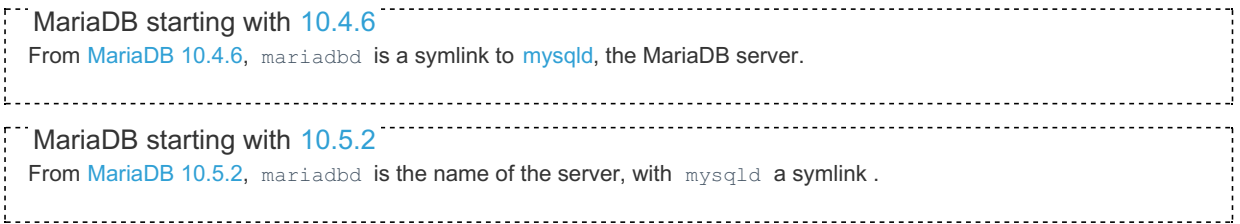

See [mysqld](#page-1628-0) for details.

# 2.1.6.18 mariadbd-multi

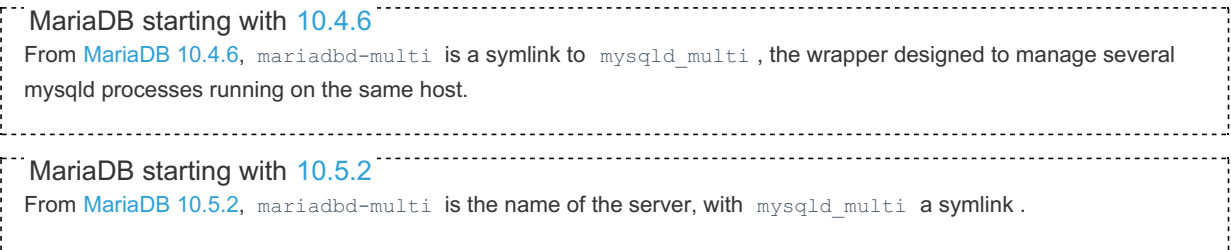

# 2.1.6.19 mariadbd-safe

MariaDB starting with [10.4.6](#page-3990-0) From [MariaDB](#page-3990-0) 10.4.6, mariadbd-safe is a symlink to mysqld safe, the tool for starting mysqld on Linux and Unix distributions that do not support [systemd.](#page-1694-1) MariaDB starting with [10.5.2](#page-3940-0) From [MariaDB](#page-3940-0) 10.5.2, mariadbd-safe is the name of the binary, with mysqld safe a symlink. 

See mysqld safe for details.

# 2.1.7 MariaDB Performance & Advanced **Configurations**

Articles of how to setup your MariaDB optimally on different systems

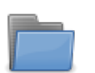

#### **[Fusion-io](#page-1708-0)**

*This category contains information about Fusion-io support in MariaDB*

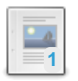

#### **Atomic Write [Support](#page-1711-0)**

*Enabling atomic writes to speed up InnoDB on selected SSD cards.*

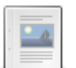

#### **[Configuring](#page-1712-0) Linux for MariaDB**

*Linux kernel settings IO scheduler For optimal IO performance running a da...*

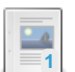

#### **Configuring MariaDB for Optimal [Performance](#page-1713-0)** *How to get optimal performance.*

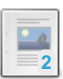

**Configuring [Swappiness](#page-1715-0)** *Setting Linux swappiness.*

There are 5 related [questions](https://mariadb.com/kb/en/mariadb-performance-advanced-configurations/+questions/)  $\mathbf{F}$ .

# <span id="page-1708-0"></span>2.1.7.1 Fusion-io

This category contains information about Fusion-io support in MariaDB

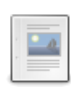

#### **Fusion-io [Introduction](#page-1708-1)**

*Fusion-io PCIe SSD cards to speed up MariaDB.*

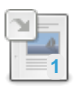

#### **Atomic Write [Support](#page-1711-0)**

*Enabling atomic writes to speed up InnoDB on selected SSD cards.*

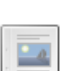

#### **MariaDB 10.0.15 [Fusion-io](https://mariadb.com/kb/en/mariadb-10015-fusion-io-release-notes/) Release Notes**

*Status: | Release Date: 12 Dec 2014*

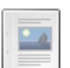

**MariaDB 10.0.15 Fusion-io [Changelog](https://mariadb.com/kb/en/mariadb-10015-fusion-io-changelog/)** *Status: | Release Date: 12 Dec 2014*

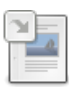

**InnoDB Page [Flushing](#page-3006-0)** *Configuring when and how InnoDB flushes dirty pages to disk.*

# <span id="page-1708-1"></span>2.1.7.1.1 Fusion-io Introduction

#### **Contents**

- 1. Use [Cases](#page-1709-0)
- 2. [Atomic](#page-1709-1) Writes
- 3. Future Suggested [Development](#page-1709-2)
- 4. Settings For Best [Performance](#page-1709-3)
- 5. Example [Configuration](#page-1710-0)
- 6. Card [Models](#page-1710-1)
- 7. [Additional](#page-1710-2) Software

Fusion-io develops PCIe based NAND flash memory cards and related software that can be used to speed up MariaDB databases.

The ioDrive branded products can be used as block devices (super-fast disks) or to extend basic DRAM memory. ioDrive is deployed by installing it on an x86 server and then installing the card driver under the operating system. All main line 64-bit operating systems and hypervisors are supported: RHEL, CentOS, SuSe, Debian, OEL etc. and VMware, Microsoft Windows/Server etc. Drivers and their features are constantly developed further.

ioDrive cards support software RAID and you can combine two or more physical cards into one logical drive. Through ioMemory SDK and its APIs, one can integrate and enable more thorough interworking between your own software and the cards - and cut latency.

The key differentiator between a Fusion-io and a legacy SSD/HDD is the following: **A Fusion-io card is connected directly on the system bus (PCIe)**, this enables high data transfer throughput (1.5 GB/s, 3.0 GB/s or 6GB/s) and the fast direct memory access (DMA) method can be used to transfer data. The ATA/SATA protocol stack is omitted and therefore latency is cut short. Fusion-io performance is dependent on server speed: the faster processors and the newer PCIe-bus version you have, the better is the ioDrive performance. Fusion-io memory is non-volatile, in other words, data remains on the card even when the server is powered off.

# <span id="page-1709-0"></span>Use Cases

- 1. You can start by using ioDrive for database files that need heavy random access.
- 2. Whole database on ioDrive.
- 3. In some cases, Fusion-io devices allow for atomic writes, which allows the server to safely disable the [doublewrite](#page-2975-0) buffer.
- 4. Use ioDrive as a write-through read cache. This is possible on server level with Fusion-io directCache software or in VMware environments using ioTurbine software or the ioCache bundle product. Reads happen from ioDrive and all writes go directly to your SAN or disk.
- 5. Highly Available shared storage with ION. Have two different hosts, Fusion-io cards in them and share/replicate data with Fusion-io's ION software.
- 6. The luxurious Platinum setup: [MariaDB](http://kb.askmonty.org/en/what-is-mariadb-galera-cluster/) Galera Cluster Prunning on Fusion-io SLC cards on several hosts.

# <span id="page-1709-1"></span>Atomic Writes

Starting with [MariaDB](https://mariadb.com/kb/en/mariadb-5531-release-notes/) 5.5.31 &, MariaDB Server supports atomic writes on Fusion-io devices that use the NVMFS (formerly called DirectFS) file system. Unfortunately, NVMFS was never offered under 'General Availability', and SanDisk declared that NVMFS would reach end-of-life in December 2015. Therefore, NVMFS support is no longer offered by SanDisk.

MariaDB Server does not currently support atomic writes on Fusion-io devices with any other file systems.

See atomic write [support](#page-1711-0) for more information about MariaDB Server's atomic write support.

# <span id="page-1709-2"></span>Future Suggested Development

Extend InnoDB disk cache to be stored on Fusion-io acting as extended memory.

# <span id="page-1709-3"></span>Settings For Best Performance

Fusion-io memory can be formatted with different sector size of either 512 or 4096 bytes. Bigger sectors are expected to be faster, but only if I/O is done in blocks of 4KB or multiples of that. Speaking of MariaDB: if only InnoDB data files are stored in Fusion-io memory, all I/O is done in blocks of 16K and thus 4K sector size can be used. If the InnoDB redo log (I/O block size: 512 bytes) goes to the same Fusion-io memory, then short sectors should be used.

Note: XtraDB has the experimental feature of an increased InnoDB log block size of 4K. If this is enabled, then both redo log I/O and page I/O in InnoDB will match a sector size of 4K.

As of file systems: currently XFS is expected to yield the best performance with MariaDB. However depending on the exact kernel version and version of XFS code in use, one might be affected by a bug that severely limits XFS [performance](http://www.mysqlperformanceblog.com/2012/03/15/ext4-vs-xfs-on-ssd/comment-page-1/#comment-903938) in

concurrent environments . This has been fixed in kernel [versions](https://github.com/torvalds/linux/commit/507630b29f13a3d8689895618b12015308402e22) above 3.5 @ or RHEL6 kernels [kernel-2.6.32-358](https://rhn.redhat.com/errata/RHSA-2013-0496.html) or later  $\mathbb{F}$  (because of bug [807503](https://bugzilla.redhat.com/show_bug.cgi?id=807503) being fixed)  $\mathbb{F}$ .

For the pitbull machine where I have run such tests, ext4 was faster than xfs for 32 or more threads:

- up to 8 threads xfs was few percent faster (10% on average).
- at 16 threads it was a draw (2036 tps vs. 2070 tps).
- at 32 threads ext4 was 28% faster (2345 tps vs. 1829 tps).
- at 64 threads ext4 was even 47% faster (2362 tps vs. 1601 tps).
- at higher concurrency ext4 lost it's bite, but was still constantly better than xfs.

Those numbers are for spinning disks. I guess for Fusion-io memory the XFS numbers will be even worse.

# <span id="page-1710-0"></span>Example Configuration

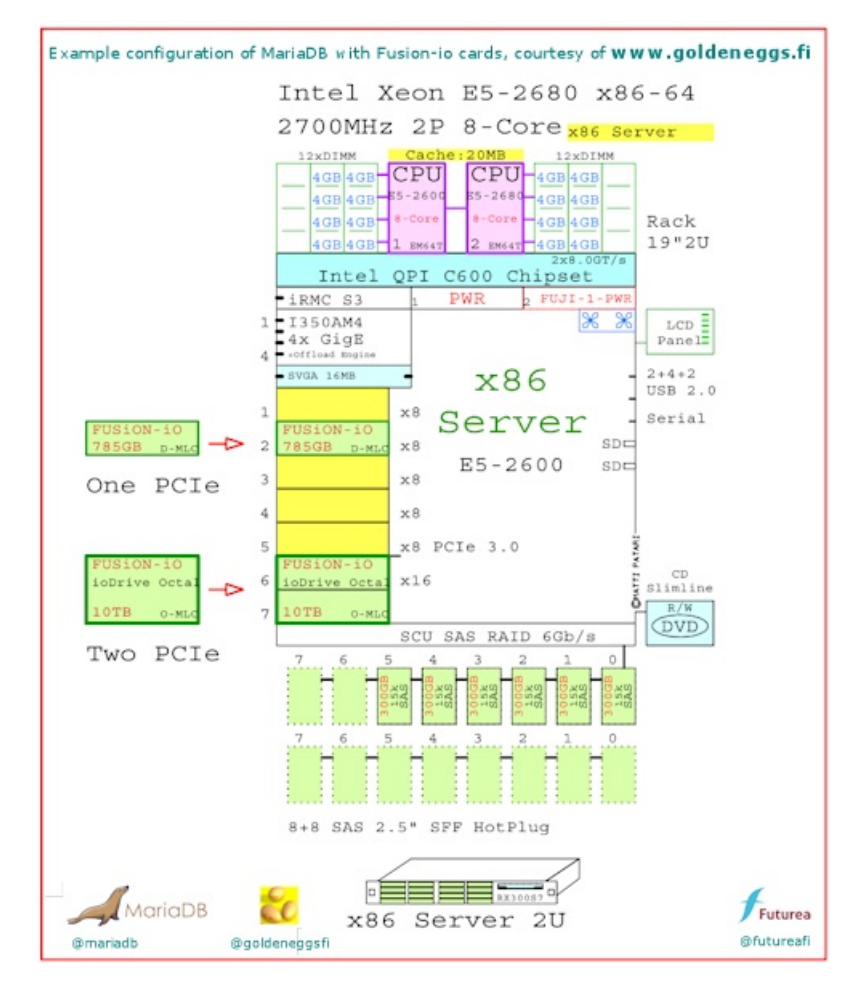

## <span id="page-1710-1"></span>Card Models

There are several card models. ioDrive is older generation, ioDrive2 is newer. SLC sustains more writes. MLC is good enough for normal use.

- 1. ioDrive2, capacities per card 365GB, 785GB, 1.2TB with MLC. 400GB and 600GB with SLC, performance up to 535000 IOPS & 1.5GB/s bandwidth
- 2. ioDrive2 Duo, capacities per card 2.4TB MLC and 1.2TB SLC, performance up to 935000 IOPS & 3.0GB/s bandwidth
- 3. ioDrive, capacities per card 320GB, 640GB MLC and 160GB, 320GB SLC, performance up to 145000 IOPS & 790MB/s bandwidth
- 4. ioDrive Duo, capacities per card 640GB, 1.28TB MLC and 320GB, 640GB SLC, performance up to 285000 IOPS & 1.5GB/s bandwidth
- 5. ioDrive Octal, capacities per card 5TB and 10TB MLC, performance up to 1350000 IOPS & 6.7GB/s bandwidth
- 6. ioFX, a 420GB QDP MLC workstation product, 1.4GB/s bandwidth
- 7. ioCache, a 600GB MLC card with ioTurbine software bundle that can be used to speed up VMware based virtual hosts.
- 8. ioScale, 3.2TB card, building block to enable all-flash data center build out in hyperscale web and cloud environments. Product has been developed in co-operation with Facebook.

## <span id="page-1710-2"></span>Additional Software

- directCache transforms ioDrive to work as a read cache in your server. Writes go directly to your SAN
- ioTurbine read cache software for VMware
- ION transforms ioDrive into a shareable storage
- ioSphere software to manage and monitor several ioDrives

# <span id="page-1711-0"></span>2.1.7.1.2 Atomic Write Support

#### **Contents**

- 1. Partial Write [Operations](#page-1711-1)
- 2. innodb doublewrite an Imperfect Solution
- 3. Atomic Write a Faster Alternative to [innodb\\_doublewrite](#page-1711-3)
- 4. [Enabling](#page-1711-4) Atomic Writes from MariaDB 10.2
- 5. [Enabling](#page-1711-5) Atomic Writes in MariaDB 5.5 to MariaDB 10.1
- 1. About innodb use atomic writes (in MariaDB 5.5 to MariaDB 10.1)
- 6. Devices that Support Atomic Writes with [MariaDB](#page-1712-1)

# <span id="page-1711-1"></span>Partial Write Operations

When Innodb writes to the filesystem, there is generally no guarantee that a given write operation will be complete (not partial) in cases of a poweroff event, or if the operating system crashes at the exact moment a write is being done.

Without detection or prevention of partial writes, the integrity of the database can be compromised after recovery.

## <span id="page-1711-2"></span>innodb doublewrite - an Imperfect Solution

Since its inception, Innodb has had a mechanism to detect and ignore partial writes via the InnoDB [Doublewrite](#page-2975-0) Buffer (also innodb checksum can be used to detect a partial write).

Doublewrites, controlled by the innodb doublewrite system variable, comes with its own set of problems. Especially on SSD, writing each page twice can have detrimental effects (write leveling).

## <span id="page-1711-3"></span>Atomic Write - a Faster Alternative to innodb\_doublewrite

A better solution is to directly ask the filesystem to provide an atomic (all or nothing) write guarantee. Currently this is only available on a few SSD [cards.](#page-1712-1)

# <span id="page-1711-4"></span>Enabling Atomic Writes from [MariaDB](#page-4006-0) 10.2

When starting, [MariaDB](#page-4006-0) 10.2 and beyond automatically detects if any of the supported SSD cards are used.

When opening an InnoDB table, there is a check if the tablespace for the table is on a device that [supports](#page-1712-1) atomic writes and if yes, it will automatically enable atomic writes for the table. If atomic writes support is not detected, the doublewrite buffer will be used.

One can disable atomic write support for all cards by setting the variable [innodb-use-atomic-writes](#page-2942-0) to OFF in your my.cnf file. It's ON by default.

# <span id="page-1711-5"></span>Enabling Atomic Writes in [MariaDB](#page-4027-0) 5.5 to [MariaDB](#page-4013-0) 10.1

To use atomic writes instead of the doublewrite buffer, add:

innodb\_use\_atomic\_writes = 1

to the my.cnf config file.

Note that atomic writes are only supported on [Fusion-io](#page-1709-1) devices that use the NVMFS file system in these versions of MariaDB.

#### <span id="page-1711-6"></span>About innodb use atomic writes (in [MariaDB](#page-4013-0) 5.5 to MariaDB 10.1)

The following happens when atomic writes are enabled

• if [innodb\\_flush\\_method](#page-2913-0) is neither O\_DIRECT, ALL\_O\_DIRECT, or O\_DIRECT\_NO\_FSYNC, it is switched to O\_DIRECT

- $\bullet$  innodb use fallocate is switched ON (files are extended using  $_{\text{positx}}$  fallocate rather than writing zeros behind the end of file)
- Whenever an Innodb datafile is opened, a special  $\text{isct}(i)$  is issued to switch on atomic writes. If the call fails, an error is logged and returned to the caller. This means that if the system tablespace is not located on an atomic write capable device or filesystem, InnoDB/XtraDB will refuse to start.
- if innodb doublewrite is set to ON, innodb doublewrite will be switched OFF and a message written to the error log.

Here is a flowchart showing how atomic writes work inside InnoDB:

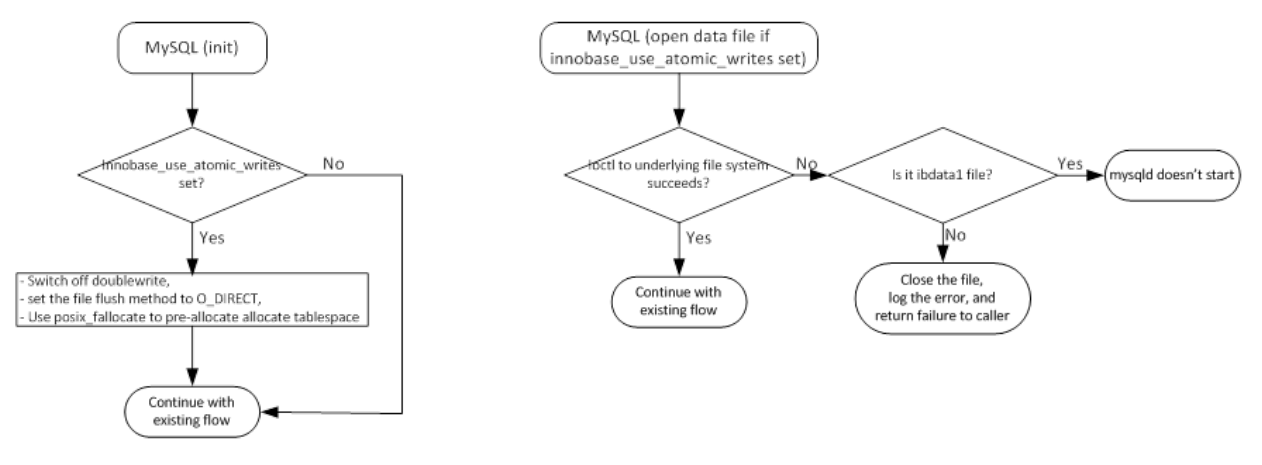

### <span id="page-1712-1"></span>Devices that Support Atomic Writes with MariaDB

MariaDB currently supports atomic writes on the following devices:

- [Fusion-io](#page-1709-1) devices with the NVMFS file system . [MariaDB](#page-4027-0) 5.5 and above.
- [Shannon](http://www.shannon-sys.com) SSD ? [MariaDB](#page-4006-0) 10.2 and above.

## 5.3.2.16 InnoDB Page [Flushing](#page-3006-0)

# <span id="page-1712-0"></span>2.1.7.2 Configuring Linux for MariaDB

#### **Contents**

- 1. Linux kernel [settings](#page-1712-2)
- 1. IO [scheduler](#page-1712-3)
- 2. [Resource](#page-1713-1) Limits
	- 1. [Configuring](#page-1713-2) the Open Files Limit
	- 2. [Configuring](#page-1713-3) the Core File Size
- 3. [Swappiness](#page-1713-4)

## <span id="page-1712-2"></span>Linux kernel settings

#### <span id="page-1712-3"></span>IO scheduler

For optimal IO performance running a database we are using the *none* (previously called *noop*) scheduler. Recommended schedulers are *none* and *mq-deadline* (previously called *deadline*). You can check your scheduler setting with:

cat /sys/block/*\${*DEVICE*}*/queue/scheduler

For instance, it should look like this output:

```
cat /sys/block/vdb/queue/scheduler
[none] mq-deadline kyber bfq
```
#### Older kernels may look like:

```
cat /sys/block/sda/queue/scheduler
[noop] deadline cfq
```
Writing the new scheduler name to the same /sys node will change the scheduler:

echo mq-deadline > /sys/block/vdb/queue/scheduler

The impact of schedulers depend significantly on workload and hardware. You can measure the IO-latency using the [biolatency](https://github.com/iovisor/bcc/blob/master/tools/biolatency_example.txt)  $\mathbb B$  bcc-tools script with an aim to keep the mean as low as possible.

### <span id="page-1713-1"></span>Resource Limits

#### <span id="page-1713-2"></span>Configuring the Open Files Limit

By default, the system limits how many open file descriptors a process can have open at one time. It has both a soft and hard limit. On many systems, both the soft and hard limit default to 1024. On an active database server, it is very easy to exceed 1024 open file descriptors. Therefore, you may need to increase the soft and hard limits. There are a few ways to do so.

If you are using mysqld safe to start mysqld, then see the instructions at mysqld safe: Configuring the Open Files Limit.

If you are using [systemd](#page-1694-1) to start mysqld, then see the instructions at systemd: [Configuring](#page-1700-0) the Open Files Limit.

Otherwise, you can set the soft and hard limits for the mysql user account by adding the following lines to [/etc/security/limits.conf](https://linux.die.net/man/5/limits.conf) $\mathbb{F}$ :

```
mysql soft nofile 65535
mysql hard nofile 65535
```
After the system is rebooted, the  $mysq1$  user should use the new limits, and the user's ulimit output should look like the following:

```
$ ulimit -Sn
65535
$ ulimit -Hn
65535
```
#### <span id="page-1713-3"></span>Configuring the Core File Size

By default, the system limits the size of core files that could be created. It has both a soft and hard limit. On many systems, the soft limit defaults to 0. If you want to enable core [dumps](https://mariadb.com/kb/en/enabling-core-dumps/)  $\Phi$ , then you may need to increase this. Therefore, you may need to increase the soft and hard limits. There are a few ways to do so.

If you are using mysqld safe to start mysqld, then see the instructions at mysqld safe: Configuring the Core File Size.

If you are using [systemd](#page-1694-1) to start mysqld, then see the instructions at systemd: [Configuring](#page-1700-1) the Core File Size.

Otherwise, you can set the soft and hard limits for the  $mgsg1$  user account by adding the following lines to [/etc/security/limits.conf](https://linux.die.net/man/5/limits.conf)  $\Phi$ :

```
mysql soft core unlimited
mysql hard core unlimited
```
After the system is rebooted, the  $mggd$  user should use the new limits, and the user's ulimit output should look like the following:

```
$ ulimit -Sc
unlimited
$ ulimit -Hc
unlimited
```
### <span id="page-1713-4"></span>**Swappiness**

See configuring [swappiness.](#page-1715-0)

# <span id="page-1713-0"></span>2.1.7.3 Configuring MariaDB for Optimal

# **Performance**

#### **Contents**

- 1. [my.cnf](#page-1714-0) Files
- 2. InnoDB [Storage](#page-1714-1) Engine
- 3. Aria [Storage](#page-1714-2) Engine
- 4. [MyISAM](#page-1714-3)
- 5. Lots of [Connections](#page-1714-4)
	- 1. A Lot of Fast [Connections](#page-1715-1) + Small Set of Queries + Disconnects
	- 2. [Connecting](#page-1715-2) From a Lot of Different Machines
- 6. External Links

This article is to help you configure MariaDB for optimal performance.

Note that by default MariaDB is configured to work on a desktop system and should because of this not take a lot of resources. To get things to work for a dedicated server, you have to do a few minutes of work.

For this article we assume that you are going to run MariaDB on a dedicated server.

Feel free to update this article if you have more ideas.

## <span id="page-1714-0"></span>[my.cnf](#page-1619-0) Files

MariaDB is normally configured by editing the [my.cnf](#page-1628-1) file.

The following my.cnf example files were included with [MariaDB](https://mariadb.com/kb/en/mariadb-1030-release-notes/) until MariaDB 10.3.0 . If present, you can examine them to see more complete examples of some of the many ways to configure MariaDB and use the one that fits you best as a base. Note that these files are now quite outdated, so what was huge a few years ago may no longer be seen as such.

- my-small.cnf
- my-medium.cnf
- my-large.cnf
- my-huge.cnf

# <span id="page-1714-1"></span>[InnoDB](#page-2859-0) Storage Engine

InnoDB is normally the default storage engine with MariaDB.

• You should set innodb buffer pool size to about 80% of your memory. The goal is to ensure that 80 % of your working set is in memory.

The other most important InnoDB variables are:

- innodb log file size
- innodb flush method
- innodb thread sleep delay

Some other important InnoDB variables:

- innodb max dirty pages pct lwm
- innodb read ahead threshold
- innodb buffer pool instances. Deprecated and ignored from [MariaDB](#page-3942-0) 10.5.1.
- innodb adaptive max sleep delay. Deprecated and ignored from [MariaDB](#page-3934-0) 10.5.5.
- innodb thread concurrency. Deprecated and ignored from [MariaDB](#page-3934-0) 10.5.5.

## <span id="page-1714-2"></span>[Aria](#page-3075-0) Storage Engine

• MariaDB uses by default the Aria storage engine for internal temporary files. If you have many temporary files, you should set [aria\\_pagecache\\_buffer\\_size](#page-3088-0) to a reasonably large value so that temporary overflow data is not flushed to disk. The default is 128M.

# <span id="page-1714-3"></span>[MyISAM](#page-3321-0)

• If you don't use MyISAM tables explicitly (true for most [MariaDB](#page-3946-0) 10.4+ users), you can set key\_buffer size to a very low value, like 64K.

# <span id="page-1714-4"></span>Lots of Connections

#### <span id="page-1715-1"></span>A Lot of Fast Connections + Small Set of Queries + Disconnects

- If you are doing a lot of fast connections / disconnects, you should increase [back\\_log](#page-2173-0) and if you are running MariaDB 10.1 or below [thread\\_cache\\_size.](#page-4013-0)
- If you have a lot (> 128) of simultaneous running fast queries, you should consider setting thread handling to pool of threads.

### <span id="page-1715-2"></span>Connecting From a Lot of Different Machines

• If you are connecting from a lot of different machines you should increase host cache size to the max number of machines (default 128) to cache the resolving of hostnames. If you don't connect from a lot of machines, you can set this to a very low value!

# <span id="page-1715-0"></span>2.1.7.4 Configuring Swappiness

#### **Contents**

- 1. Why to Avoid [Swapping](#page-1715-3)
- 2. Setting [Swappiness](#page-1715-4) on Linux
- 3. Disabling Swap [Altogether](#page-1716-0)

## <span id="page-1715-3"></span>Why to Avoid Swapping

Obviously, accessing swap memory from disk is far slower than accessing RAM directly. This is particularly bad on a database server because:

- MariaDB's internal algorithms assume that memory is not swap, and are highly inefficient if it is. Some algorithms are intended to avoid or delay disk IO, and use memory where possible - performing this with swap can be worse than just doing it on disk in the first place.
- Swap increases IO over just using disk in the first place as pages are actively swapped in and out of swap. Even something like removing a dirty page that is no longer going to be stored in memory, while designed to improve efficiency, will under a swap situation cost more IO.
- Database locks are particularly inefficient in swap. They are designed to be obtained and released often and quickly, and pausing to perform disk IO will have a serious impact on their usability.

The main way to avoid swapping is to make sure you have enough RAM for all processes that need to run on the machine. Setting the system [variables](#page-2606-0) too high can mean that under load the server runs short of memory, and needs to use swap. So understanding what settings to use and how these impact your server's memory usage is critical.

# <span id="page-1715-4"></span>Setting Swappiness on Linux

Linux has a swappiness setting which determines the balance between swapping out pages (chunks of memory) from RAM to a preconfigured swap space on the hard drive.

The setting is from 0 to 100, with lower values meaning a lower likelihood of swapping. The default is usually 60 - you can check this by running:

sysctl vm.swappiness

The default setting encourages the server to use swap. Since there probably won't be much else on the database server besides MariaDB processes to put into swap, you'll probably want to reduce this to zero to avoid swapping as much as possible. You can change the default by adding a line to the sysctl.conf file (usually found in /etc/sysctl.conf).

To set the swappiness to zero, add the line:

vm.swappiness = 0

This normally takes effect after a reboot, but you can change the value without rebooting as follows:

sysctl -w vm.swappiness=0

Since RHEL 6.4, setting swappiness=0 more aggressively avoids swapping out, which increases the risk of OOM killing under strong memory and I/O pressure.

A low swappiness setting is recommended for database workloads. For MariaDB databases, it is recommended to set swappiness to a value of 1.

vm.swappiness = 1

# <span id="page-1716-0"></span>Disabling Swap Altogether

While some disable swap altogether, and you certainly want to avoid any database processes from using it, it can be prudent to leave some swap space to at least allow the kernel to fall over gracefully should a spike occur. Having emergency swap available at least allows you some scope to kill any runaway processes.

# 2.1.8 Troubleshooting Installation Issues

Articles relating to installation issues users might run into.

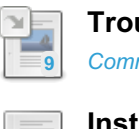

**[Troubleshooting](#page-3709-0) Connection Issues**

*Common problems when trying to connect to MariaDB.*

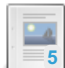

**[Installation](#page-1716-1) issues on Windows**

*Issues people have encountered when installing MariaDB on Windows*

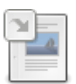

**[Troubleshooting](#page-1444-0) MariaDB Installs on Red Hat/CentOS** *Issues people have encountered when installing MariaDB on Red Hat / CentOS*

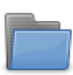

**[Installation](#page-1717-0) issues on Debian and Ubuntu** *Solutions to different installation issues on Debian and Ubuntu*

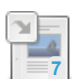

**What to Do if MariaDB Doesn't Start** *[Troubleshooting](#page-1674-0) MariaDB when it fails to start.*

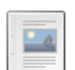

**[Installing](#page-1720-0) on an Old Linux Version**

*Typical errors from using an incompatible MariaDB binary on a linux system*

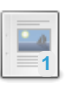

**Error: symbol [mysql\\_get\\_server\\_name,](#page-1720-1) version libmysqlclient\_16 not defined** *Error from using MariaDB's mysql command-line client with MySQL's libmysqlclient.so*

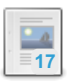

**[Installation](https://mariadb.com/kb/en/installation-issues-with-php5/) Issues with PHP5** *PHP5 may give an error if used with the old connect method*

There are 13 related [questions](https://mariadb.com/kb/en/troubleshooting-installation-issues/+questions/)  $\mathbf{F}$ .

# 6.2.7 [Troubleshooting](#page-3709-0) Connection Issues

# <span id="page-1716-1"></span>2.1.8.2 Installation issues on Windows

#### **Contents**

- 1. [MariaDB](#page-1716-2) 10.4.13
- 2. [Unsupported](#page-1717-1) Versions of Windows
- 3. [MariaDB](#page-1717-2) 5.2.5 and earlier
	- 1. On Windows Vista/7 , changes to database or my.ini are not persistent, when [mysqld.exe](#page-1717-3) is run from the command line.
- 4. [Systems](#page-1717-4) with User Account Control

# <span id="page-1716-2"></span>[MariaDB](#page-3981-0) 10.4.13

[MariaDB](#page-3981-0) 10.4.13 may not start on Windows. See [MDEV-22555](https://jira.mariadb.org/browse/MDEV-22555) .

To resolve this, download, click and install [https://aka.ms/vs/16/release/vc\\_redist.x64.exe](https://aka.ms/vs/16/release/vc_redist.x64.exe)  $\Phi$  and then install 10.4.13.

# <span id="page-1717-1"></span>Unsupported Versions of Windows

Recent versions of MariaDB may not install on unsupported Windows versions. See [Deprecated](#page-1502-0) Package Platforms to find the final supported versions.

# <span id="page-1717-2"></span>[MariaDB](https://mariadb.com/kb/en/mariadb-525-release-notes/) 5.2.5 a and earlier

#### <span id="page-1717-3"></span>On Windows Vista/7 , changes to database or my.ini are not persistent, when mysqld.exe is run from the command line.

The reason for this behavior is Vista/Win7 file system redirection. Writes to protected locations (in this case a subdirectory of Program Files) are redirected to the user's so-called "Virtual Store".

Workarounds:

- Run mysqld.exe as service. See answer [here](http://stackoverflow.com/questions/4962342/mariadb-on-windows-what-is-this-error-when-trying-to-start-the-database-engine) **P** on how to create a MariaDB service.
- Run mysqld.exe from the elevated [command](http://www.winhelponline.com/articles/158/1/How-to-open-an-elevated-Command-Prompt-in-Windows-Vista.html) prompt &
- [Change](http://technet.microsoft.com/en-us/library/bb727008.aspx) the ACL  $\mathbb{F}$  of the data directory and add full control for the current user.

The Windows installer for [MariaDB](https://mariadb.com/kb/en/mariadb-526-release-notes/) 5.2.6 and higher will set the data directory ACL to include full access rights for the user who runs the setup to prevent this issue from happening.

# <span id="page-1717-4"></span>Systems with User Account Control

Running mysql\_install\_db.exe from a standard command prompt might cause the error:

FATAL ERROR: OpenSCManager failed

To get rid of it, use the elevated command prompt, for example on Windows 7 start it via 'Run as administrator' option.

### 2.1.2.1.6 [Troubleshooting](#page-1444-0) MariaDB Installs on Red Hat/CentOS

# <span id="page-1717-0"></span>2.1.8.4 Installation issues on Debian and Ubuntu

Solutions to different installation issues on Debian and Ubuntu

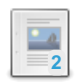

**[Differences](#page-1717-5) in MariaDB in Debian (and Ubuntu)**

*MariaDB when installed from the Debian repos has a number of differences with standard MariaDB.*

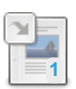

**Moving from MySQL to [MariaDB](#page-1611-0) in Debian 9** *MariaDB 10.1 is the default mysql server in Debian 9 "Stretch"*

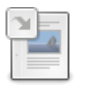

**Creating a Debian [Repository](#page-1488-0)** *Instructions for creating your own Debian repository*

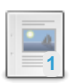

**MariaDB 5.5.33 Debian and Ubuntu [Installation](https://mariadb.com/kb/en/mariadb-5533-debian-and-ubuntu-installation-issues/) Issues** *Workarounds for some repository issues with the 5.5.33 release.*

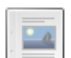

**[MariaDB](https://mariadb.com/kb/en/mariadb-debian-live-images/) Debian Live Images** *Debian live iso images with pre-installed MariaDB (obsolete)*

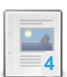

**[apt-upgrade](#page-1719-0) Fails, But the Database is Running** *timeout causing apt to fail while the database is running.*

There are  $9$  related [questions](https://mariadb.com/kb/en/installation-issues-on-debian-and-ubuntu/+questions/)  $\mathbb{R}$ .

# <span id="page-1717-5"></span>2.1.8.4.1 Differences in MariaDB in Debian (and

# Ubuntu)

#### **Contents**

- 1. Option File [Locations](#page-1718-0)
- 2. System [Variables](#page-1718-1)
- 3. [Options](#page-1718-2)
- 4. [TLS](#page-1718-3)
- 5. [Authentication](#page-1719-1)
- 6. More Information

The [.deb](#page-1447-0) packages provided by MariaDB Foundation's and MariaDB Corporation's repositories are not identical to the official [.deb](#page-1447-0) packages provided by Debian's and Ubuntu's default repositories.

The packages provided by MariaDB Foundation's and MariaDB Corporation's repositories are generated using the Debian packaging in MariaDB's official [source](#page-1470-0) code. The Debian packaging scripts are specifically in the debian/ directory.

The packages provided by Debian's and Ubuntu's default repositories are generated using the Debian packaging in Debian's mirror of MariaDB's source code, which contains some custom changes. The source tree can be found here:

• <https://salsa.debian.org/mariadb-team/mariadb-server>

As a consequence, MariaDB behaves a bit differently if it is installed from Debian's and Ubuntu's default repositories.

# <span id="page-1718-0"></span>Option File Locations

• The [option](#page-1619-0) file located at  $/$ etc/mysql/my.cnf is handled by the [update-alternatives](http://manpages.ubuntu.com/manpages/trusty/en/man8/update-alternatives.8.html)  $\mathbf{F}$  mechanism when the mysql-common package is installed. It is a symbolic link that references either mysql.cnf or mariadb.cnf depending on whether MySQL or MariaDB is installed. Most of the MariaDB [option](#page-1619-0) files are therefore actually located in /etc/mysql/mariadb.d/ .

# <span id="page-1718-1"></span>System Variables

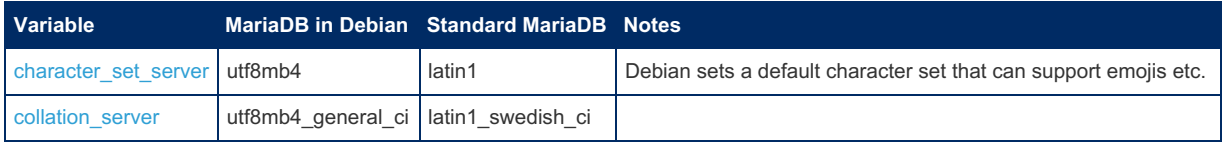

# <span id="page-1718-2"></span>**Options**

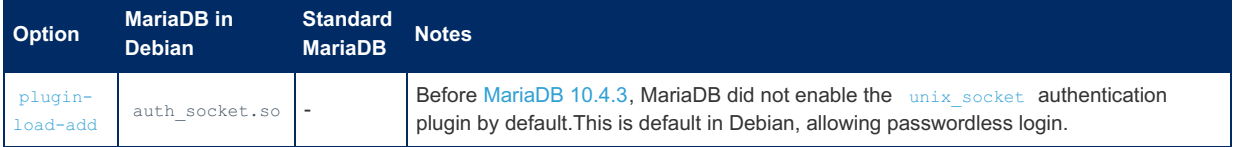

# <span id="page-1718-3"></span>TLS

- MariaDB binaries from [.deb](#page-1447-0) packages provided by Debian's and Ubuntu's default repositories are linked with a different TLS library than MariaDB binaries from [.deb](#page-1447-0) packages provided by MariaDB Foundation's and MariaDB Corporation's repositories.
- MariaDB Server binaries:
	- o In [MariaDB](#page-3990-0) 10.4.6 and later, MariaDB Server is statically linked with the bundled [wolfSSL](https://www.wolfssl.com/products/wolfssl/) & libraries in [.deb](#page-1447-0) packages provided by Debian's and Ubuntu's default repositories.
	- o In [MariaDB](#page-3991-0) 10.4.5 and before, MariaDB Server is statically linked with the bundled [yaSSL](https://www.wolfssl.com/products/yassl/) & libraries in [.deb](#page-1447-0) packages provided by Debian's and Ubuntu's default repositories.
	- o In contrast, MariaDB Server is dynamically linked with the system's [OpenSSL](https://www.openssl.org/) & libraries in [.deb](#page-1447-0) packages provided by MariaDB Foundation and MariaDB Corporation.
- MariaDB [client](#page-1271-0) and utility binaries:
	- In [MariaDB](#page-3990-0) 10.4.6 and later, MariaDB's clients and [utilities](#page-1271-0) and MariaDB [Connector/C](https://mariadb.com/kb/en/mariadb-connector-c/) & are dynamically linked with the system's [GnuTLS](https://www.gnutls.org/) allibraries in . deb packages provided by Debian's and Ubuntu's default repositories. [libmysqlclient](https://dev.mysql.com/doc/refman/5.5/en/c-api.html) **a** is still statically linked with the bundled [wolfSSL](https://www.wolfssl.com/products/wolfssl/) **a** libraries.
	- In [MariaDB](#page-4006-0) 10.2 and later, MariaDB's clients and [utilities](#page-1271-0) and MariaDB [Connector/C](https://mariadb.com/kb/en/mariadb-connector-c/) <sup>a</sup> are dynamically linked with the system's [GnuTLS](https://www.gnutls.org/) F libraries in . deb packages provided by Debian's and Ubuntu's default

repositories. [libmysqlclient](https://dev.mysql.com/doc/refman/5.5/en/c-api.html)  $\Phi$  is still statically linked with the bundled [yaSSL](https://www.wolfssl.com/products/yassl/)  $\Phi$  libraries.

- In [MariaDB](#page-4013-0) 10.1 and earlier, MariaDB's clients and [utilities](#page-1271-0) and [libmysqlclient](https://dev.mysql.com/doc/refman/5.5/en/c-api.html) **a** are statically linked with the bundled [yaSSL](https://www.wolfssl.com/products/yassl/) & libraries in . deb packages provided by Debian's and Ubuntu's default repositories.
- o In contrast, MariaDB's clients and [utilities,](#page-1271-0) [libmysqlclient](https://dev.mysql.com/doc/refman/5.5/en/c-api.html) , and MariaDB [Connector/C](https://mariadb.com/kb/en/mariadb-connector-c/) are dynamically linked with the system's [OpenSSL](https://www.openssl.org/) & libraries in . deb packages provided by MariaDB Foundation's and MariaDB Corporation's repositories.
- See TLS and [Cryptography](#page-1960-0) Libraries Used by MariaDB for more information about which libraries are used on which platforms.

### <span id="page-1719-1"></span>Authentication

- The [unix\\_socket](#page-3575-0) authentication plugin is installed by default in **new installations** that use the [.deb](#page-1447-0) packages provided by Debian's default repositories in Debian 9 and later and Ubuntu's default repositories in Ubuntu 15.10 and later.
- The root@localhost created by [mariadb-install-db](#page-1391-0) will also be created to authenticate via the unix socket authentication plugin in these builds.

# 2.1.3.12.2 [Upgrading](#page-1611-0) from MySQL to MariaDB 2.1.2.8.18 Creating a Debian [Repository](#page-1488-0)

# <span id="page-1719-0"></span>2.1.8.4.4 apt-upgrade Fails, But the Database is Running

After running apt-upgrade mariadb, it's possible that apt shows a fail in trying to start the server, but in fact the database is up and running, which then provokes apt to remain in a non finished state.

For example:

```
# apt-get upgrade
Reading package lists... Done
Building dependency tree
Reading state information... Done
Calculating upgrade... Done
0 upgraded, 0 newly installed, 0 to remove and 0 not upgraded.
2 not fully installed or removed.
After this operation, 0 B of additional disk space will be used.
Do you want to continue? [Y/n]
Setting up mariadb-server-10.1 (10.1.10+maria-1~trusty) ...
 * Stopping MariaDB database server mysqld
   ...done.
* Starting MariaDB database server mysqld
   ...fail!
invoke-rc.d: initscript mysql, action "start" failed.
dpkg: error processing package mariadb-server-10.1 (--configure):
subprocess installed post-installation script returned error exit status 1
dpkg: dependency problems prevent configuration of mariadb-server:
mariadb-server depends on mariadb-server-10.1 (= 10.1.10+maria-1~trusty); however:
 Package mariadb-server-10.1 is not configured yet.
dpkg: error processing package mariadb-server (--configure):
dependency problems - leaving unconfigured
No apport report written because the error message indicates its a followup error from a
previous failure.
Errors were encountered while processing:
mariadb-server-10.1
mariadb-server
E: Sub-process /usr/bin/dpkg returned an error code (1)
```
This situation could occur if the timeout for the init script was too short. For example, see [MDEV-9382](https://jira.mariadb.org/browse/MDEV-9382)  $\Phi$ , a situation where the timeout was 30 seconds, but the server was taking 48 seconds to start.

To overcome this, the timeout needs to be increased. This can be achieved as follows:

**On systems where systemd is not enabled/supported:** The timeout can be increased by setting

MYSQLD\_STARTUP\_TIMEOUT either directly in the script or via the command line. In [MariaDB](https://mariadb.com/kb/en/mariadb-10113-release-notes/) 10.1.13 & and later versions, the init script also sources /etc/default/mariadb, so it can also be used to set MYSQLD\_STARTUP\_TIMEOUT to persistently change the startup timeout. The default timeout has been increased from 30s to 60s in [MariaDB](https://mariadb.com/kb/en/mariadb-10113-release-notes/) 10.1.13 $\mathbb{F}$ .

**On systems that support systemd**: The startup timeout can be increased by setting [TimeoutStartSec](#page-1694-1) systemd option.

## 2.1.6.5 What to Do if [MariaDB](#page-1674-0) Doesn't Start

# <span id="page-1720-0"></span>2.1.8.6 Installing on an Old Linux Version

This article lists some typical errors that may happen when you try to use an incompatible MariaDB binary on a linux system:

The following example errors are from trying to install MariaDB built for SuSE 11.x on a SuSE 9.0 server:

```
> scripts/mysql_install_db
./bin/my_print_defaults: /lib/i686/libc.so.6:
 version `GLIBC 2.4' not found (required by ./bin/my_print_defaults)
```
and

```
> ./bin/mysqld --skip-grant &
./bin/mysqld: error while loading shared libraries: libwrap.so.0:
cannot open shared object file: No such file or directory
```
If you see either of the above errors, the binary MariaDB package you installed is not compatible with your system.

The options you have are:

Find another MariaDB package or tar from the [download](https://downloads.mariadb.org/) page  $\mathbb{F}$  that matches your system.

or

• [Download](#page-1470-0) the source and [build](#page-1472-1) it.

# <span id="page-1720-1"></span>2.1.8.7 Error: symbol mysql\_get\_server\_name, version libmysqlclient\_16 not defined

If you see the error message:

```
symbol mysql_get_server_name, version libmysqlclient 16 not defined in file libmysqlclient.so.16
with link time reference
```
 $\vert \cdot \vert$ 

...then you are probably trying to use the mysql command-line client from MariaDB with libmysqlclient.so from MySQL.

The symbol mysql\_get\_server\_name() is something present in the MariaDB source tree and not in the MySQL tree.

If you have both the MariaDB client package and the MySQL client packages installed this error will happen if your system finds the MySQL version of libmysqlclient.so first.

To figure out which library is being linked in dynamically (ie, the wrong one) use the 'ldd' tool.

ldd \$(which mysql) | grep mysql

or

```
ldd /path/to/the/binary | grep mysql
```
#### For example:

```
me@mybox:~$ ldd $(which mysql)|grep mysql
       libmysqlclient.so.16 => /usr/lib/libmysqlclient.so.16 (0xb74df000)
```
You can then use your package manager's tools to find out which package the library belongs to.

 $\pm$   $\pm$  1

On CentOS the command to find out which package installed a specific file is:

rpm -qf /path/to/file

On Debian-based systems, the command is:

dpkg -S /path/to/file

Here's an example of locating the library and finding out which package it belongs to on an Ubuntu system:

```
me@mybox:~$ ldd $(which mysql)|grep mysql
libmysqlclient.so.16 => /usr/lib/libmysqlclient.so.16 (0xb75f8000)
me@mybox:~$ dpkg -S /usr/lib/libmysqlclient.so.16
libmariadbclient16: /usr/lib/libmysqlclient.so.16
```
The above shows that the mysql command-line client is using the library /usr/lib/libmysqlclient.so.16 and that that library is part of the libmariadbclient16 Ubuntu package. Unsurprisingly, the mysql command-line client works perfectly on this system.

If the answer that came back had been something other than a MariaDB package, then it is likely there would have been issues with running the MariaDB mysql client application.

If the library that the system tries to use is not from a MariaDB package, the remedy is to remove the offending package (and possibly install or re-install the correct package) so that the correct library can be used.

## 2.1.9 Installing System Tables [\(mysql\\_install\\_db\)](https://mariadb.com/kb/en/installing-system-tables-mysql_install_db/)  $\epsilon$

# 2.1.10 mysql\_install\_db.exe

#### **Contents**

- 1. [Functionality](#page-1721-0)
- 2. [Example](#page-1722-0)
- 3. [Removing](#page-1722-1) Database Instances

The mysql install db.exe utility is the Windows equivalent of [mysql\\_install\\_db](#page-1424-0).

## <span id="page-1721-0"></span>Functionality

The functionality of mysql\_install\_db.exe is comparable with the shell script mysql\_install\_db used on Unix, however it has been extended with both Windows specific functionality (creating a Windows service) and to generally useful functionality. For example, it can set the 'root' user password during database creation. It also creates the  $my$ , ini configuration file in the data directory and adds most important parameters to it (e.g port).

mysql\_install\_db.exe is used by the MariaDB installer for Windows if the "Database instance" feature is selected. It obsoletes similar utilities and scripts that were used in the past such as  $mysgld.$ exe -- install, mysql install db.pl, and mysql secure installation.pl.

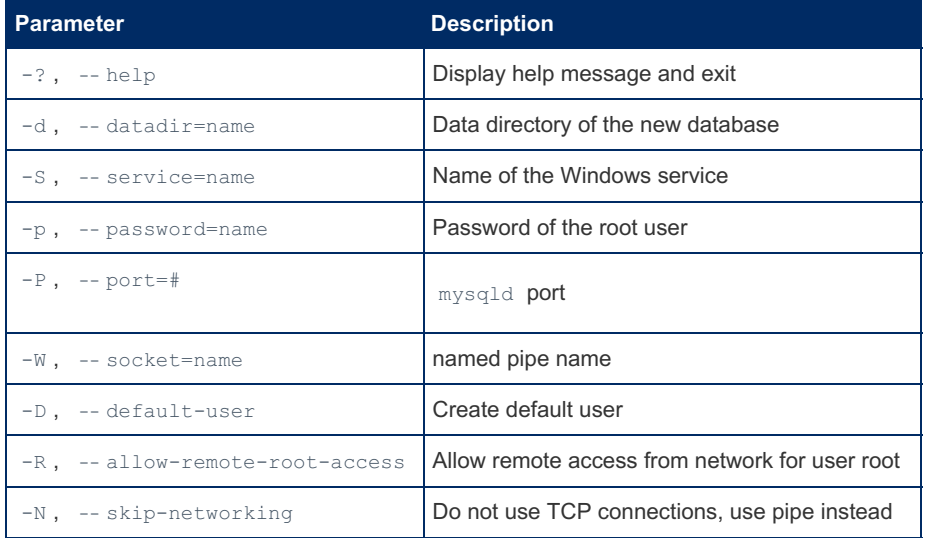

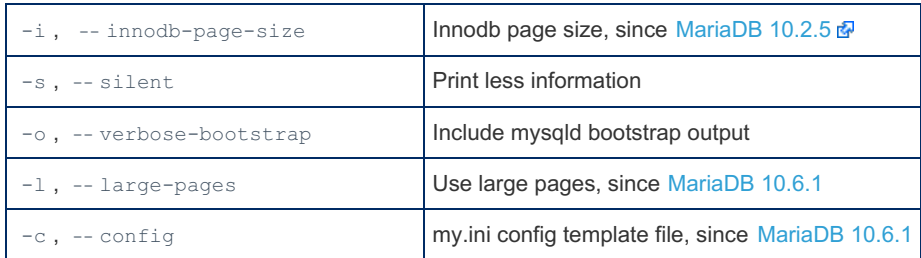

**Note** : to create a Windows service, mysql\_install\_db.exe should be run by a user with full administrator privileges (which means elevated command prompt on systems with UAC). For example, if you are running it on Windows 7, make sure that your command prompt was launched via 'Run as Administrator' option.

## <span id="page-1722-0"></span>Example

mysql\_install\_db.exe --datadir=C:\db --service=MyDB --password=secret

will create the database in the directory C:\db, register the auto-start Windows service "MyDB", and set the root password to 'secret'.

To start the service from the command line, execute

sc start MyDB

# <span id="page-1722-1"></span>Removing Database Instances

If you run your database instance as service, to remove it completely from the command line, use

```
sc stop <servicename>
sc delete <servicename>
rmdir /s /q <path-to-datadir>
```
# 2.1.6.2 [Configuring](#page-1619-0) MariaDB with Option Files

# 2.1.12 MariaDB Environment Variables

MariaDB makes use of numerous environment variables that may be set on your system. Environment variables have the lowest precedence, so any options set on the command line or in an option file will take precedence.

It's usually better not to rely on environment variables, and to rather set the options you need directly, as this makes the system a little more robust and easy to administer.

Here is a list of environment variables used by MariaDB.

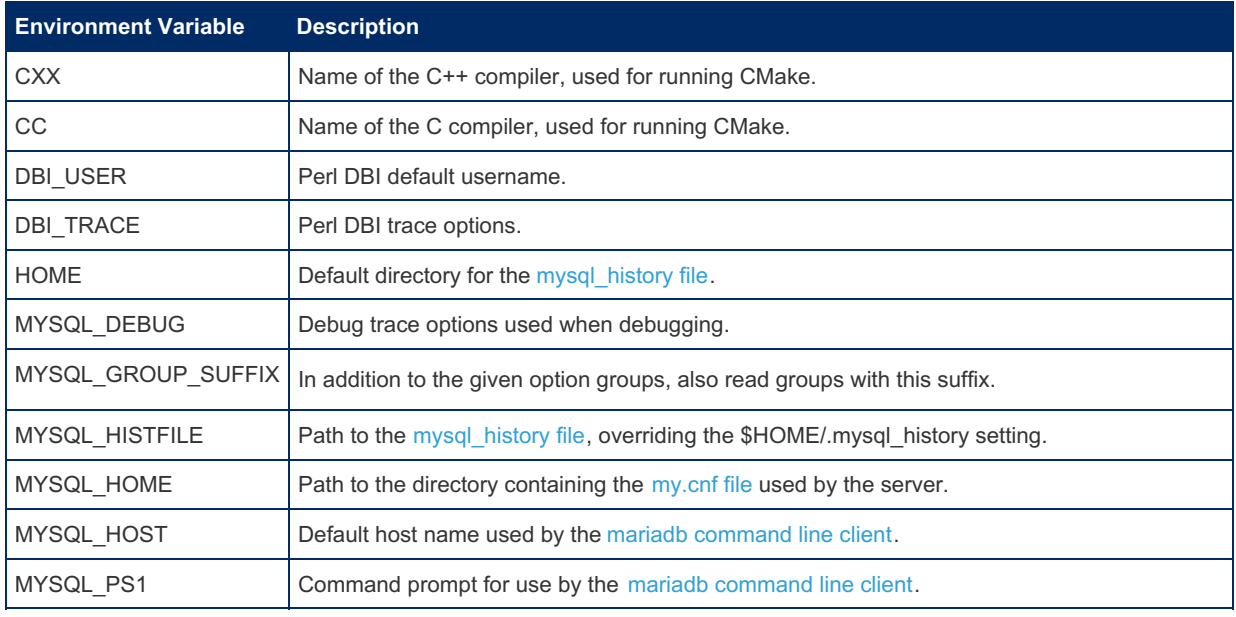

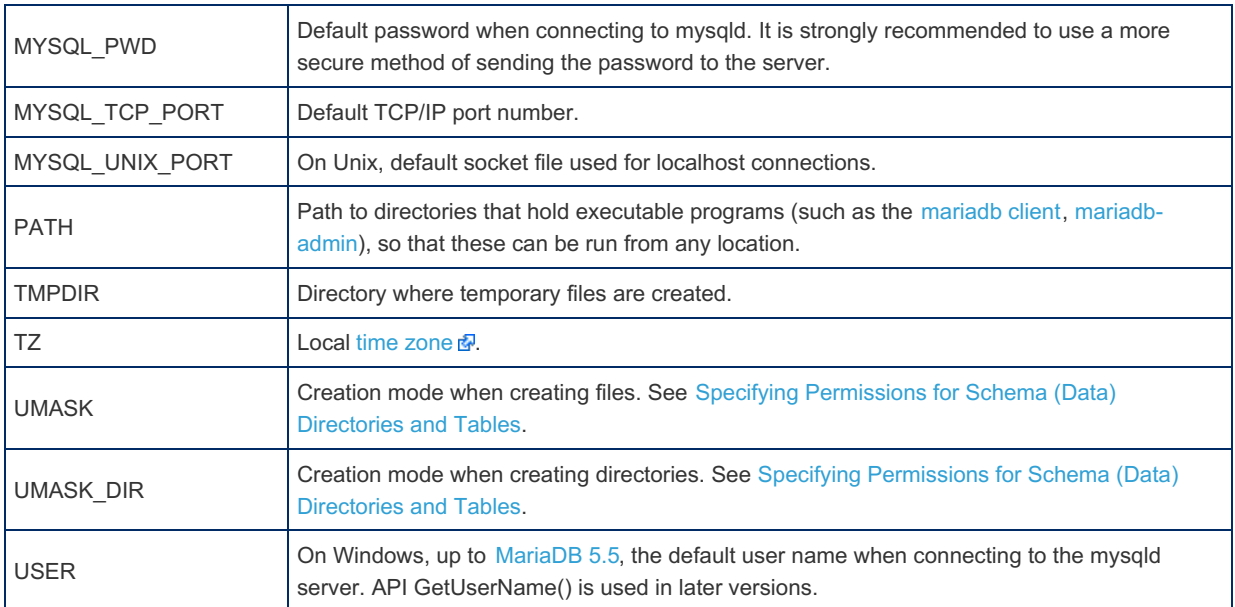

# 2.1.13 MariaDB on Amazon AWS

MariaDB is available on Amazon AWS through MariaDB SkySQL, as one of the database options when using Amazon's RDS service, or using a MariaDB AMI on Amazon EC2 from the AWS Marketplace.

## MariaDB SkySQL

Cloud database service is available through MariaDB SkySQL on Amazon AWS. MariaDB SkySQL delivers MariaDB with enterprise features for mission-critical workloads. Support is provided directly by MariaDB. Refer to SkySQL [Documentation](https://mariadb.com/products/skysql/docs/) for complete details. Get [started](https://mariadb.com/products/skysql/get-started/) fo launch a MariaDB database on AWS in minutes.

## Amazon RDS

To get started with MariaDB on Amazon's RDS service, click on the RDS link in the Database section of the AWS [console](https://console.aws.amazon.com/console/home) &

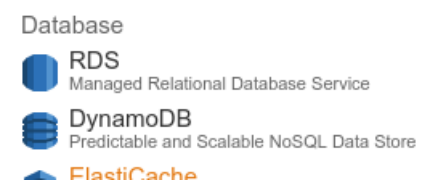

Next, click on the **Get Started Now** button. Alternatively, you can click on the **Launch DB Instance** button from the Instances section of the RDS [Dashboard](https://console.aws.amazon.com/rds/home#dbinstances:) ...

In either case, you will be brought to the page where you can select the database engine you want to use. Click on the **MariaDB** logo and then click on the **Select** button.

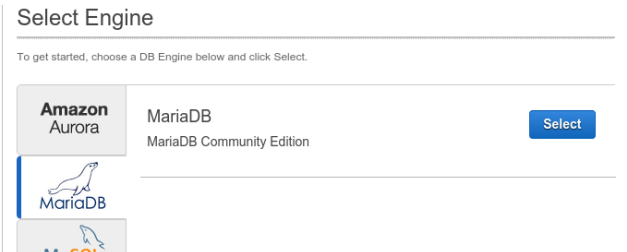

You will then move to step 2 where you choose whether or not you want to use your MariaDB instance for production or nonproduction usage. Amazon has links on this page to documentation on the various options.

After selecting the choice you want you will move to step 3 where you specify the details for your database, including setting up an admin user in the database.

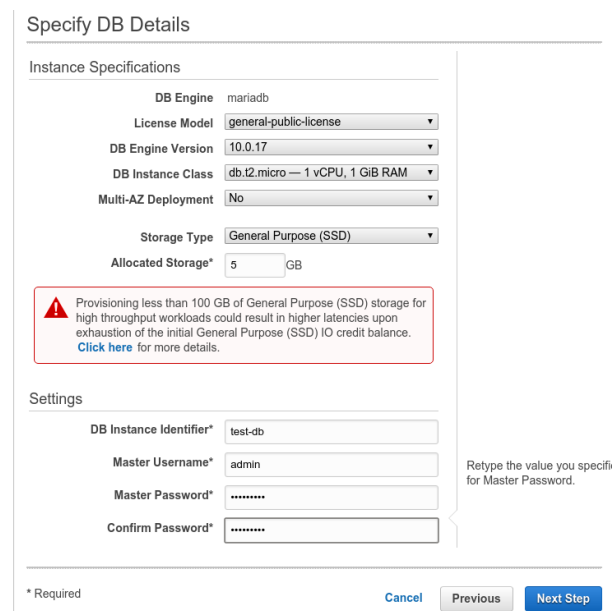

You will then move to step 4 where you can configure advanced settings, including security settings, various options, backup settings, maintenance defaults, and so on.

Refer to Amazon's RDS [documentation](https://aws.amazon.com/documentation/rds/)  $\Phi$  for complete documentation on all the various settings and for information on connecting to and using your RDS MariaDB instances.

# AMI on EC2

MariaDB AMIs (Amazon Machine Images) are available in the AWS Marketplace. These AMIs, kept up-to-date with the most recently released versions of MariaDB, are a great way to try out the newest MariaDB versions before they make it to RDS and/or to use MariaDB in a more traditional server environment.

# 2.1.14 Migrating to MariaDB

Migrating to MariaDB from another DBMS.

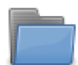

**[Migrating](#page-1724-0) to MariaDB from MySQL**

*Help with moving from MySQL to MariaDB, features and compatibility*

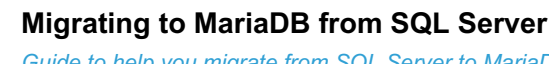

*Guide to help you migrate from SQL Server to MariaDB.*

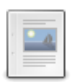

**Migrating to MariaDB from [PostgreSQL](#page-1901-0)** *Information on migrating from PostgreSQL to MariaDB.*

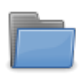

**[Migrating](https://mariadb.com/kb/en/migrating-to-mariadb-from-oracle/) to MariaDB from Oracle** *Help with migrating to MariaDB from Oracle*

# <span id="page-1724-0"></span>2.1.14.1 Migrating to MariaDB from MySQL

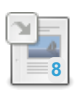

.

**MariaDB versus MySQL - [Features](#page-1725-0)**

*MariaDB advantage in delivering enterprise-level high availability, scalability and security.*

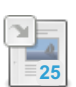

**MariaDB versus MySQL - [Compatibility](#page-1728-0)** *Compatibility and differences with MariaDB related to high availability, security and scalability.*

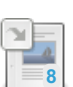

**[Upgrading](#page-1610-0) from MySQL to MariaDB**

*Upgrading from MySQL to MariaDB.*

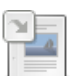

**[Incompatibilities](#page-1737-0) and Feature Differences Between MariaDB 11.0 and MySQL 8.0** *List of incompatibilities and feature differences between MariaDB 11.0 and MySQL 8.0.*

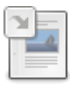

**[Incompatibilities](#page-1740-0) and Feature Differences Between MariaDB 10.11 and MySQL 8.0** *List of incompatibilities and feature differences between MariaDB 10.11 and MySQL 8.0.*

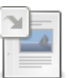

**[Incompatibilities](#page-1743-0) and Feature Differences Between MariaDB 10.10 and MySQL 8.0** *List of incompatibilities and feature differences between MariaDB 10.10 and MySQL 8.0.*

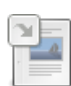

**[Incompatibilities](#page-1746-0) and Feature Differences Between MariaDB 10.6 and MySQL 8.0** *List of incompatibilities and feature differences between MariaDB 10.6 and MySQL 8.0.*

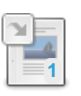

**[Incompatibilities](#page-1749-0) and Feature Differences Between MariaDB 10.5 and MySQL 8.0** *List of incompatibilities and feature differences between MariaDB 10.5 and MySQL 8.0.*

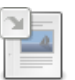

**[Incompatibilities](#page-1752-0) and Feature Differences Between MariaDB 10.4 and MySQL 8.0** *List of incompatibilities and feature differences between MariaDB 10.4 and MySQL 8.0.*

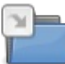

**Function [Differences](#page-1755-0) Between MariaDB and MySQL** *Functions available only in MariaDB.*

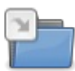

**System Variable [Differences](#page-1782-0) between MariaDB and MySQL** *Comparison of variable differences between major versions of MariaDB and MySQL.*

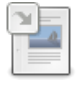

**[Upgrading](#page-1856-1) from MySQL 5.7 to MariaDB 10.2** *Following compatibility report was done on 10.2.4 and may get some fixing i...*

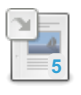

**Installing MariaDB [Alongside](#page-1497-0) MySQL** *MariaDB was designed as a drop in place replacement for MySQL, but you can ...*

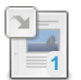

**Moving from MySQL to [MariaDB](#page-1611-0) in Debian 9** *MariaDB 10.1 is the default mysql server in Debian 9 "Stretch"*

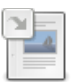

**[Screencast](#page-1616-0) for Upgrading MySQL to MariaDB** *Screencast for upgrading MySQL 5.1.55 to MariaDB*

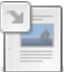

**[Upgrading](https://mariadb.com/kb/en/upgrading-to-mariadb-from-mysql-50-or-older/) to MariaDB From MySQL 5.0 or Older** *Upgrading to MariaDB from MySQL 5.0 (or older version)*

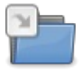

**[Incompatibilities](https://mariadb.com/kb/en/incompatibilities-and-feature-differences-between-mariadb-and-mysql-unmaint/) and Feature Differences Between MariaDB and MySQL - Unmaintained Series**

*Incompatibilities and feature differences between unmaintained MariaDB and MySQL series.*

There are 1 related [questions](https://mariadb.com/kb/en/moving-from-mysql/+questions/)  $\Phi$ .

# <span id="page-1725-0"></span>2.1.14.1.1 MySQL vs MariaDB: Performance

# Title: MariaDB versus MySQL - Features

See also **MariaDB vs MySQL - [Compatibility](#page-1728-0)**

### Differences Per Releases

For differences between specific releases, see

- [Incompatibilities](#page-1734-0) and Feature Differences Between MariaDB 11.1 and MySQL 8.0
- [Incompatibilities](#page-1737-0) and Feature Differences Between MariaDB 11.0 and MySQL 8.0
- [Incompatibilities](#page-1740-0) and Feature Differences Between MariaDB 10.11 and MySQL 8.0
- [Incompatibilities](#page-1743-0) and Feature Differences Between MariaDB 10.10 and MySQL 8.0
- [Incompatibilities](https://mariadb.com/kb/en/incompatibilities-and-feature-differences-between-mariadb-10-9-and-mysql-8-/) and Feature Differences Between MariaDB 10.9 and MySQL 8.0 配
- [Incompatibilities](https://mariadb.com/kb/en/incompatibilities-and-feature-differences-between-mariadb-108-and-mysql-80/) and Feature Differences Between MariaDB 10.8 and MySQL 8.0 配
- [Incompatibilities](https://mariadb.com/kb/en/incompatibilities-and-feature-differences-between-mariadb-107-and-mysql-80/) and Feature Differences Between MariaDB 10.7 and MySQL 8.0 &
- [Incompatibilities](https://mariadb.com/kb/en/incompatibilities-and-feature-differences-between-mariadb-106-and-mysql-80/) and Feature Differences Between MariaDB 10.6 and MySQL 8.0 &
- [Incompatibilities](#page-1746-0) and Feature Differences Between MariaDB 10.5 and MySQL 8.0
- [Incompatibilities](#page-1752-0) and Feature Differences Between MariaDB 10.4 and MySQL 8.0
- [Incompatibilities](https://mariadb.com/kb/en/incompatibilities-and-feature-differences-between-mariadb-103-and-mysql-57/) and Feature Differences Between MariaDB 10.3 and MySQL 5.7  $\Phi$
- [Incompatibilities](https://mariadb.com/kb/en/incompatibilities-and-feature-differences-between-mariadb-102-and-mysql-57/) and Feature Differences Between MariaDB 10.2 and MySQL 5.7 &

For a detailed breakdown of system variable differences, see:

- System variable [differences](#page-1783-0) between MariaDB 11.1 and MySQL 8.0
- System variable [differences](#page-1794-0) between MariaDB 11.0 and MySQL 8.0
- System variable [differences](#page-1805-0) between MariaDB 10.11 and MySQL 8.0
- System variable [differences](#page-1815-0) between MariaDB 10.10 and MySQL 8.0
- System variable [differences](https://mariadb.com/kb/en/system-variable-differences-between-mariadb-109-and-mysql-80/) between MariaDB 10.9 and MySQL 8.0  $\Phi$
- System variable [differences](https://mariadb.com/kb/en/system-variable-differences-between-mariadb-108-and-mysql-80/) between MariaDB 10.8 and MySQL 8.0 &
- System variable [differences](https://mariadb.com/kb/en/system-variable-differences-between-mariadb-107-and-mysql-80/) between MariaDB 10.7 and MySQL 8.0 d
- System variable [differences](#page-1826-0) between MariaDB 10.6 and MySQL 8.0
- System variable [differences](#page-1836-0) between MariaDB 10.5 and MySQL 8.0
- System variable [differences](#page-1846-0) between MariaDB 10.4 and MySQL 8.0
- System variable [differences](https://mariadb.com/kb/en/system-variable-differences-between-mariadb-103-and-mysql-80/) between MariaDB 10.3 and MySQL 8.0 &
- System variable [differences](https://mariadb.com/kb/en/system-variable-differences-between-mariadb-103-and-mysql-57/) between MariaDB 10.3 and MySQL 5.7 &
- System variable [differences](https://mariadb.com/kb/en/system-variable-differences-between-mariadb-102-and-mysql-57/) between MariaDB 10.2 and MySQL 5.7
- System variable [differences](https://mariadb.com/kb/en/system-variable-differences-between-mariadb-101-and-mysql-57/) between MariaDB 10.1 and MySQL 5.7 &
- System variable [differences](https://mariadb.com/kb/en/system-variable-differences-between-mariadb-101-and-mysql-56/) between MariaDB 10.1 and MySQL 5.6 &
- System variable [differences](https://mariadb.com/kb/en/system-variable-differences-between-mariadb-100-and-mysql-56/) between MariaDB 10.0 and MySQL 5.6 &
- System variable [differences](https://mariadb.com/kb/en/system-variable-differences-between-mariadb-55-and-mysql-55/) between MariaDB 5.5 and MySQL 5.5 &

For a detailed breakdown of function differences, see:

- Function [Differences](#page-1756-0) Between MariaDB 11.1 and MySQL 8.0
- Function [Differences](#page-1759-0) Between MariaDB 11.0 and MySQL 8.0
- Function [Differences](#page-1763-0) Between MariaDB 10.11 and MySQL 8.0
- Function [Differences](#page-1766-0) Between MariaDB 10.10 and MySQL 8.0
- Function [Differences](https://mariadb.com/kb/en/function-differences-between-mariadb-109-and-mysql-80/) Between MariaDB 10.9 and MySQL 8.0 &
- Function [Differences](https://mariadb.com/kb/en/function-differences-between-mariadb-108-and-mysql-80/) Between MariaDB 10.8 and MySQL 8.0 &
- Function [Differences](https://mariadb.com/kb/en/function-differences-between-mariadb-107-and-mysql-80/) Between MariaDB 10.7 and MySQL 8.0 &
- Function [Differences](#page-1773-0) Between MariaDB 10.6 and MySQL 8.0
- Function [Differences](#page-1776-0) Between MariaDB 10.5 and MySQL 8.0
- Function [Differences](#page-1779-0) Between MariaDB 10.4 and MySQL 8.0
- Function [Differences](https://mariadb.com/kb/en/function-differences-between-mariadb-103-and-mysql-80/) Between MariaDB 10.3 and MySQL 8.0 &
- Function [Differences](https://mariadb.com/kb/en/function-differences-between-mariadb-103-and-mysql-57/) Between MariaDB 10.3 and MySQL 5.7 &
- Function [Differences](https://mariadb.com/kb/en/function-differences-between-mariadb-102-and-mysql-57/) Between MariaDB 10.2 and MySQL 5.7 &

#### More Storage Engines

In addition to the standard [MyISAM,](#page-3321-0) [BLACKHOLE,](#page-3096-0) [CSV](#page-3295-0), [MEMORY,](#page-3304-0) [ARCHIVE,](#page-3095-0) and [MERGE](#page-3305-0) storage engines, the following are also included with MariaDB Source and Binary packages:

- [ColumnStore](https://mariadb.com/kb/en/columnstore/) n. a column oriented storage engine optimized for Data warehousing.
- [MyRocks](#page-3329-0), a storage engine with great compression, in 10.2
- [Aria](#page-3075-1), MyISAM replacement with better caching.
- $\cdot$  [FederatedX](https://mariadb.com/kb/en/federatedx/)  $\mathbb{F}$  (drop-in replacement for Federated)
- [OQGRAPH](#page-3390-0) (In [MariaDB](#page-4038-0) 5.2 and later. Disabled in [MariaDB](#page-4027-0) 5.5 only.)
- [SphinxSE](#page-3416-0) (In [MariaDB](#page-4038-0) 5.2 and later)
- [CONNECT](#page-3098-0) in [MariaDB](#page-4019-0) 10.0 and later.
- [SEQUENCE](#page-3412-0) in [MariaDB](#page-4019-0) 10.0 and later.
- [Spider](#page-3423-0) in [MariaDB](#page-4019-0) 10.0 and later.
- [TokuDB](https://mariadb.com/kb/en/tokudb/) & (In [MariaDB](#page-4027-0) 5.5 and later, removed in 10.6)
- [Cassandra](https://mariadb.com/kb/en/cassandra-storage-engine/) *I* (In [MariaDB](#page-4019-0) 10.0, removed in 10.6)

#### Speed Improvements

- MariaDB now provides much faster privilege checks for setups with many user accounts or many database
- The new [FLUSH](#page-166-0) SSL command allows SSL certificates to be reloaded without restarting the server
- Many optimizer enhancements in [MariaDB](#page-4034-0) 5.3. [Subqueries](#page-617-0) are now finally usable. The complete list and a comparison with MySQL is [here](https://mariadb.com/blog/mariadb-53-optimizer-benchmark)  $\mathbb{R}$ . A benchmark can be found here  $\mathbb{R}$ .
- Faster and safer replication: Group [commit](#page-2307-0) for the binary log. This makes many setups that use replication and lots of updates more than  $2x$  times [faster](http://www.facebook.com/note.php?note_id=10150211546215933)  $\mathbb{R}$ .
- Parallel [replication](#page-2267-0) *— new in 10.0*
- [Improvements](https://mariadb.com/kb/en/mariadb-53-asynchronous-io-on-windows-with-innodb/) **F** for InnoDB asynchronous IO subsystem on Windows.
- Indexes for the [MEMORY\(HEAP\)](#page-3304-0) engine are faster. According to a simple test, 24% faster on INSERT for integer index and 60% faster for index on a CHAR(20) column. Fixed in [MariaDB](#page-4027-0) 5.5 and MySQL 5.7.
- [Segmented](#page-3328-0) Key Cache for MyISAM. Can speed up MyISAM tables with up to 4x *— new in 5.2*
- [Adjustable](#page-3324-0) hash size for MyISAM and Aria. This can greatly improve shutdown time (from hours to minutes) if using a lot of MyISAM/Aria tables with delayed keys *— new in 10.0.13*
- [CHECKSUM](#page-110-0) TABLE is faster.
- We improved the performance of character set conversions (and removed conversions when they were not really needed). Overall speed improvement is 1-5 % (according to sql-bench) but can be higher for big result sets with all characters between 0x00-0x7f.
- Pool of Threads in [MariaDB](#page-2679-0) 5.1 and even better in MariaDB 5.5. This allows MariaDB to run with 200,000+ connections and with a notable speed improvement when using many connections.
- Several speed improvements when a client connects to MariaDB. Many of the [improvements](#page-4013-0) were done in MariaDB 10.1 and [MariaDB](#page-4006-0) 10.2.
- There are some improvements to the DBUG code to make its execution faster when debug is compiled in but not used.
- Our use of the Aria storage engine enables faster complex queries (queries which normally use disk-based temporary tables). The [Aria](#page-3075-1) storage engine is used for internal temporary tables, which should give a speedup when doing complex selects. Aria is usually faster for temporary tables when compared to MyISAM because Aria caches row data in memory and normally doesn't have to write the temporary rows to disk.
- The test suite has been extended and now runs much faster than before, even though it tests more things.

#### Extensions & New Features

We've added a lot of new features to [MariaDB](https://mariadb.com/kb/en/what-is-in-the-different-mariadb-releases/)  $\mathbb{F}$ . If a patch or feature is useful, safe, and stable — we make every effort to include it in MariaDB. The most notable features are:

- Support introduced for [System-versioned](#page-872-0) tables. Allows queries to access both current and historic data, aiding in managing retention, analysis and point-in-time recovery. *— new in 10.3*
- ALTER TABLE... DROP [COLUMN](#page-93-0) can now run as Instant operations. Can also now change the ordering of columns. *— new in 10.4*
- Support introduced for password expiration, using the user [password](#page-1983-0) expiry *— new in 10.4*
- $\bullet$  In order to support the use of multiple authentication plugins for a single user, the [mysql.user](#page-513-0) system table has been retired in favor of the [mysql.glob\\_priv](#page-495-0) system table. *— new in 10.4*
- The unix socket [authentication](#page-3575-0) plugin is now the default on Unix-like systems. This represents a major change to authentication in MariaDB *— new in 10.4*
- Support introduced for [Optimizer](#page-3750-0) Trace, which provides detailed information on how the Optimizer processes queries. To enable Optimizer Trace, set the [optimizer\\_trace](#page-2208-0) system variable *— new in 10.4*
- The MariaDB SQL/PL stored procedure dialect (enabled with sql mode=ORACLE) now supports Oracle style packages. Support for the following statements are available: CREATE [PACKAGE,](#page-568-0) CREATE [PACKAGE](#page-570-0) BODY, DROP [PACKAGE](#page-599-0), DROP [PACKAGE](#page-599-1) BODY, SHOW CREATE [PACKAGE,](#page-225-0) SHOW CREATE [PACKAGE](#page-226-0) BODY *— new in 10.3*
- Automatic collection of Engine [Independent](#page-2515-0) Table Statistics *— new in 10.4*
- $\bullet$  Support for the use of parentheses (brackets) for specifying precedence in the ordering of execution for [SELECT](#page-608-0) statements and Table Value [Operations](file:///srv/kb/mariadb-documentation/mariadb_pdf/output_en/table-value-operations), (including the use of [UNION](#page-627-0), [EXCEPT,](#page-630-0) [INTERSECT](#page-633-0) operations) *— new in 10.4*
- Support for [anchored](#page-693-0) data types added to local stored procedure variables.  $\frac{1}{100}$  *new in 10.3*
- Support added for Stored [Aggregate](#page-1046-0) functions *— new in 10.3*
- Oracle compatible [SUBSTR\(\)](#page-976-0) function is available *— new in 10.3*
- Oracle compatible SEQUENCE support is provided *— new in 10.3*
- Support for [anchored](#page-693-0) data types added to stored [routine](#page-2718-0) variables *— new in 10.3*
- Support for [anchored](#page-693-0) data types added to stored routine parameters  $\frac{ }{ }$   *new in* 10.3
- [Cursors](#page-706-0) with parameters are now supported *— new in 10.3*
- [INVISIBLE](#page-591-0) columns are now supported *— new in 10.3*
- Instant ADD [COLUMN](#page-3058-0) is now available for InnoDB *— new in 10.3*
- Window [functions](#page-1239-0) are supported *— new in 10.2*
- Number of supported decimals in [DECIMAL](#page-2774-0) has increased from 30 to 38  *new in* 10.2
- Recursive Common Table [Expressions](#page-648-0) *— new in 10.2*
- New [WITH](#page-644-0) statement. WITH is a common table expression that allows one to refer to a subquery expression many times in a query *— new in 10.2*
- CHECK [CONSTRAINT](#page-604-0) *— new in 10.2*
- DEFAULT [expression,](#page-111-0) including DEFAULT for BLOB and TEXT *— new in 10.2*
- Added catchall for list [partitions](#page-2087-0) *— new in 10.2*
- Oracle-style EXECUTE [IMMEDIATE](#page-684-0) statement *— new in 10.2*
- Several new JSON [functions](#page-1205-0) *— new in 10.2*
- [Microsecond](#page-376-0) Precision in Processlist
- Table Flimination
- Virtual [Columns](#page-585-0) *— new in 5.2*
- [Microseconds](#page-993-0) in MariaDB *— new in 5.3*
- [Extended](#page-2521-0) User Statistics *— new in 5.2*
- KILL all [queries](#page-550-0) for a user *— new in 5.3*,
- KILL QUERY ID terminates the query by query id, leaving the [connection](#page-550-0) intact  *new in* 10.0.5,
- Pluggable [Authentication](#page-3524-0) *— new in 5.2*
- [Storage-engine-specific](#page-3490-0) CREATE TABLE *— new in 5.2*
- Enhancements to INFORMATION [SCHEMA.PLUGINS](#page-349-0) table *— new in 5.2*
- Group [commit](#page-2307-0) for the binary log. This makes [replication](http://www.facebook.com/note.php?note_id=10150261692455933) notably faster!  $\mathbf{F}_{\text{new in 5.3}}$
- Added -- rewrite-db [mysqlbinlog](#page-1328-0) option to change the used database  $_{\textit{newin52}}$
- [Progress](#page-3765-0) reporting for [ALTER](#page-89-0) TABLE and LOAD DATA [INFILE](#page-665-0) *— new in 5.3*
- Faster joins and [subqueries](#page-4035-0) *— new in 5.3*
- [HandlerSocket](#page-809-0) and faster [HANDLER](#page-806-0) calls *— new in 5.3*
- Dynamic [Columns](#page-814-0) support *— new in 5.3*
- GIS [Functionality](#page-795-0) *— new in 5.3*
- [Multi-source](#page-2248-0) replication *— new in 10.0*
- Global [Transaction](#page-2254-0) ID *— new in 10.0*
- SHOW [EXPLAIN](#page-160-0) gives the EXPLAIN plan for a query running in another thread. *— new in 10.0*
- [Roles](#page-1968-0) *— new in 10.0*
- PCRE Regular [Expressions](#page-916-0) (including [REGEXP\\_REPLACE\(\)](#page-931-0) ) *— new in 10.0*
- **CREATE OR [REPLACE](#page-113-0)**
- DELETE ... [RETURNING](#page-126-0) *— new in 10.0*
- MariaDB supports more [collations](#page-2812-0) than MySQL.

For a full list, please see [features](https://mariadb.com/kb/en/what-is-in-the-different-mariadb-releases/) for each release &

#### Better Testing

- More tests in the test suite.
- Bugs in tests fixed.
- Test builds with different configure options to get better feature testing.
- Remove invalid tests. (e.g. don't test feature "X" if that feature is not in the tested build)

#### Fewer Warnings and Fewer Bugs

- Bugs are bad. Fix as many bugs as possible and try to not introduce new ones.
- Compiler warnings are also bad. Eliminate as many compiler warnings as possible.

### Truly Open Source

- All code in MariaDB is released under GPL, LGPL or BSD.
- MariaDB does not have closed source modules like the ones that can be found in MySQL Enterprise Edition. In fact, all the closed source features in MySQL 5.5 Enterprise Edition are found in the MariaDB open source version.
- MariaDB client libraries (for C, for Java (JDBC), for Windows (ODBC)) are released under LGPL to allow linking with closed source software. MySQL client libraries are released under GPL that does not allow linking with closed source software.
- MariaDB includes test cases for all fixed bugs. Oracle doesn't provide test cases for new bugs fixed in MySQL 5.5.
- All [bugs](https://jira.mariadb.org) **a** and [development](https://mariadb.com/kb/en/plans-for-10x/) plans **a** are public.
- MariaDB is developed by the [community](https://mariadb.com/kb/en/who-is-behind-mariadb/)  $\Phi$  in true open source spirit.

#### Related Links

- [Compatiblity](https://mariadb.com/kb/en/mariadb-versus-mysql-compatibility/) between MariaDB and MySQL 图
- Moving from [MySQL](#page-1724-0)
- [Troubleshooting](#page-1716-0) Installation Issues

# 2.1.14.1.2 MariaDB versus MySQL: **Compatibility**

See also **MariaDB vs MySQL - [Features](#page-1725-0)**

#### **Contents**

- 1. [Replacement](#page-1729-0) for MySQL
- 1. Drop-in [Compatibility](#page-1729-1) of Specific MariaDB Versions
- 2. Replication [Compatibility](#page-1730-0)
	- 1. [MySQL](#page-1730-1) 5.7
	- 2. [MySQL](#page-1730-2) 8.0
- 3. [Incompatibilities](#page-1730-3) between Currently Maintained MariaDB Versions and MySQL
	- 1. [Incompatibilities](#page-1730-4) between MariaDB 11.1 and MySQL 8.0
	- 2. [Incompatibilities](#page-1730-5) between MariaDB 11.0 and MySQL 8.0
	- 3. [Incompatibilities](#page-1730-6) between MariaDB 10.11 and MySQL 8.0
	- 4. [Incompatibilities](#page-1730-7) between MariaDB 10.10 and MySQL 8.0
	- 5. [Incompatibilities](#page-1730-8) between MariaDB 10.6 and MySQL 8.0
	- 6. [Incompatibilities](#page-1731-0) between MariaDB 10.5 and MySQL 8.0
	- 7. [Incompatibilities](#page-1731-1) between MariaDB 10.4 and MySQL 8.0
- 4. [Incompatibilities](#page-1731-2) between Unmaintained MariaDB Versions and MySQL
	- 1. [Incompatibilities](#page-1731-3) between MariaDB 10.9 and MySQL 8.0
	- 2. [Incompatibilities](#page-1731-4) between MariaDB 10.8 and MySQL 8.0
	- 3. [Incompatibilities](#page-1731-5) between MariaDB 10.7 and MySQL 8.0
	- 4. [Incompatibilities](#page-1731-6) between MariaDB 10.3 and MySQL 5.7
	- 5. [Incompatibilities](#page-1731-7) between MariaDB 10.2 and MySQL 5.7
	- 6. [Incompatibilities](#page-1731-8) between MariaDB 10.1 and MySQL 5.7
	- 7. [Incompatibilities](#page-1732-0) between MariaDB 10.0 and MySQL 5.6
	- 8. [Incompatibilities](#page-1732-1) between MariaDB 5.5 and MySQL 5.5
	- 9. [Incompatibilities](#page-1733-0) between MariaDB 5.3 and MySQL 5.1
	- 10. [Incompatibilities](#page-1733-1) between MariaDB 5.2 and MySQL 5.1
	- 11. [Incompatibilities](#page-1733-2) between MariaDB 5.1 and MySQL 5.1
- 5. Old, Unsupported [Configuration](#page-1734-0) Options
- 6. [Replacing](#page-1734-1) a MySQL RPM
- 7. [Incompatibilities](#page-1734-2) between MariaDB and MySQL-Proxy
- 8. [Related](#page-1734-3) Links

## <span id="page-1729-0"></span>Replacement for MySQL

Until [MariaDB](#page-4027-0) 5.5, MariaDB versions functioned as a "drop-in replacement" for the equivalent MySQL version, with some limitations. From [MariaDB](#page-4019-0) 10.0, it is usually still very easy to upgrade from MySQL.

- MariaDB's data files are generally binary compatible with those from the equivalent MySQL version.
	- All filenames and paths are generally the same.
	- Data and table definition files (.frm) files are binary compatible.
	- See note below for an incompatibility with views!
- MariaDB's client protocol is binary compatible with MySQL's client protocol.
	- All client APIs and structs are identical.
	- All ports and sockets are generally the same.
	- All MySQL connectors (PHP, Perl, Python, Java, .NET, MyODBC, Ruby, MySQL C connector etc) work unchanged with MariaDB.
	- o There are some [installation](https://mariadb.com/kb/en/installation-issues-with-php5/) issues with PHP5  $\Phi$  that you should be aware of (a bug in how the old PHP5 client checks library compatibility).

This means that for many cases, you can just uninstall MySQL and install [MariaDB](#page-1427-0) and you are good to go. There is not generally any need to convert any data files.

However, you must still run mysql upgrade to finish the upgrade. This is needed to ensure that your mysql privilege and event tables are updated with the new fields MariaDB uses.

That said, MariaDB has a lot of new options, [extension,](https://mariadb.com/kb/en/mariadb-versus-mysql-features/) storage engines and bug fixes **of** that are not in MySQL. You can find the feature set for the different MariaDB versions on the What is in the different MariaDB [Releases](https://mariadb.com/kb/en/what-is-in-the-different-mariadb-releases/) & page.

### <span id="page-1729-1"></span>Drop-in Compatibility of Specific MariaDB Versions

[MariaDB](#page-3946-0) 10.2, MariaDB 10.3, and MariaDB 10.4 function as limited drop-in replacements for MySQL 5.7, as far as [InnoDB](#page-2859-0) is concerned. However, the implementation differences continue to grow in each new MariaDB version.

[MariaDB](#page-4013-0) 10.0 and MariaDB 10.1 function as limited drop-in replacements for MySQL 5.6, as far as [InnoDB](#page-2859-0) is concerned. However, there are some implementation differences in some features.

[MariaDB](#page-4027-0) 5.5 functions as a drop-in replacement for MySQL 5.5.

[MariaDB](#page-4040-0) 5.1, [MariaDB](#page-4038-0) 5.2, and [MariaDB](#page-4034-0) 5.3 function as drop-in replacements for MySQL 5.1.

# <span id="page-1730-0"></span>Replication Compatibility

[Replication](#page-2241-0) compatibility depends on:

- The MariaDB Server version
- The MySQL Server version
- The role of each server

Replication compatibility details are described below for each MySQL version that is still maintained.

For replication compatibility details between MariaDB versions, see [Cross-Version](#page-2244-0) Replication Compatibility.

### <span id="page-1730-1"></span>MySQL 5.7

MariaDB Server 10.2 and later can replicate from a MySQL 5.7 primary server.

MariaDB Server does not support the MySQL implementation of Global Transaction IDs (GTIDs), so the MariaDB replica server must use the binary log file and position for replication. If GTID mode is enabled on the MySQL primary server, the MariaDB replica server will remove the MySQL GTID events and replace them with MariaDB GTID events.

Although MariaDB Server and MySQL 5.7 are compatible at the replication level, they may have some incompatibilities at the SQL (detailed below). Those differences can cause replication failures in some cases. To decrease the risk of compatibility issues, it is recommended to set [binlog\\_format](#page-2276-0) to ROW. When you want to replicate from MySQL 5.7 to MariaDB Server, it is recommended to test your application, so that any compatibility issues can be found and fixed.

MariaDB can't make any claims about whether a MySQL 5.7 replica server can replicate from a MariaDB primary server.

### <span id="page-1730-2"></span>MySQL 8.0

MariaDB Server cannot replicate from a MySQL 8.0 primary server, because MySQL 8.0 has a binary log format that is incompatible.

### <span id="page-1730-3"></span>Incompatibilities between Currently Maintained MariaDB Versions and MySQL

#### <span id="page-1730-4"></span>Incompatibilities between [MariaDB](#page-3787-0) 11.1 and MySQL 8.0

- See [Incompatibilities](#page-1734-4) and Feature Differences Between MariaDB 11.1 and MySQL 8.0 for details.
- Function [Differences](#page-1756-0) Between MariaDB 11.1 and MySQL 8.0
- System Variable [Differences](#page-1783-0) Between MariaDB 11.1 and MySQL 8.0

### <span id="page-1730-5"></span>Incompatibilities between [MariaDB](#page-3798-0) 11.0 and MySQL 8.0

- See [Incompatibilities](#page-1737-0) and Feature Differences Between MariaDB 11.0 and MySQL 8.0 for details.
- Function [Differences](#page-1759-0) Between MariaDB 11.0 and MySQL 8.0
- System Variable [Differences](#page-1794-0) Between MariaDB 11.0 and MySQL 8.0

### <span id="page-1730-6"></span>Incompatibilities between [MariaDB](#page-3809-0) 10.11 and MySQL 8.0

- See [Incompatibilities](#page-1740-0) and Feature Differences Between MariaDB 10.11 and MySQL 8.0 for details.
- Function [Differences](#page-1763-0) Between MariaDB 10.11 and MySQL 8.0
- System Variable [Differences](#page-1805-0) Between MariaDB 10.11 and MySQL 8.0

### <span id="page-1730-7"></span>Incompatibilities between [MariaDB](#page-3827-0) 10.10 and MySQL 8.0

- See [Incompatibilities](#page-1743-0) and Feature Differences Between MariaDB 10.10 and MySQL 8.0 for details.
- Function [Differences](#page-1766-0) Between MariaDB 10.10 and MySQL 8.0
- System Variable [Differences](#page-1815-0) Between MariaDB 10.10 and MySQL 8.0

### <span id="page-1730-8"></span>Incompatibilities between [MariaDB](#page-3868-0) 10.6 and MySQL 8.0

- See [Incompatibilities](https://mariadb.com/kb/en/incompatibilities-and-feature-differences-between-mariadb-106-and-mysql-80/) and Feature Differences Between MariaDB 10.6 and MySQL 8.0 *d* for details.
- Function [Differences](#page-1773-0) Between MariaDB 10.6 and MySQL 8.0
- System Variable [Differences](#page-1826-0) Between MariaDB 10.6 and MySQL 8.0

### <span id="page-1731-0"></span>Incompatibilities between [MariaDB](#page-3899-0) 10.5 and MySQL 8.0

- See [Incompatibilities](#page-1746-0) and Feature Differences Between MariaDB 10.5 and MySQL 8.0 for details.
- Function [Differences](#page-1776-0) Between MariaDB 10.5 and MySQL 8.0
- System Variable [Differences](#page-1836-0) Between MariaDB 10.5 and MySQL 8.0

### <span id="page-1731-1"></span>Incompatibilities between [MariaDB](#page-3946-0) 10.4 and MySQL 8.0

- See [Incompatibilities](#page-1752-0) and Feature Differences Between MariaDB 10.4 and MySQL 8.0 for details.
- Function [Differences](#page-1779-0) Between MariaDB 10.4 and MySQL 8.0
- System Variable [Differences](#page-1846-0) Between MariaDB 10.4 and MySQL 8.0

### <span id="page-1731-2"></span>Incompatibilities between Unmaintained MariaDB Versions and MySQL

<span id="page-1731-3"></span>Incompatibilities between [MariaDB](#page-3846-0) 10.9 and MySQL 8.0

- Function [Differences](#page-1769-0) Between MariaDB 10.9 and MySQL 8.0
- System Variable [Differences](https://mariadb.com/kb/en/system-variable-differences-between-mariadb-109-and-mysql-80/) Between MariaDB 10.9 and MySQL 8.0 &

### <span id="page-1731-4"></span>Incompatibilities between [MariaDB](#page-3863-0) 10.8 and MySQL 8.0

- See [Incompatibilities](https://mariadb.com/kb/en/incompatibilities-and-feature-differences-between-mariadb-108-and-mysql-80/) and Feature Differences Between MariaDB 10.8 and MySQL 8.0 图 for details.
- Function [Differences](https://mariadb.com/kb/en/function-differences-between-mariadb-10-8-and-mysql-8-0/) Between MariaDB 10.8 and MySQL 8.0 图
- System Variable [Differences](https://mariadb.com/kb/en/system-variable-differences-between-mariadb-108-and-mysql-80/) Between MariaDB 10.8 and MySQL 8.0 &

### <span id="page-1731-5"></span>Incompatibilities between [MariaDB](#page-3865-0) 10.7 and MySQL 8.0

- See [Incompatibilities](https://mariadb.com/kb/en/incompatibilities-and-feature-differences-between-mariadb-107-and-mysql-80/) and Feature Differences Between MariaDB 10.7 and MySQL 8.0 **@ for details.**
- Function [Differences](https://mariadb.com/kb/en/function-differences-between-mariadb-10-7-and-mysql-8-0/) Between MariaDB 10.7 and MySQL 8.0 &
- System Variable [Differences](https://mariadb.com/kb/en/system-variable-differences-between-mariadb-107-and-mysql-80/) Between MariaDB 10.7 and MySQL 8.0 &

### <span id="page-1731-6"></span>Incompatibilities between [MariaDB](#page-4000-0) 10.3 and MySQL 5.7

- See [Incompatibilities](https://mariadb.com/kb/en/incompatibilities-and-feature-differences-between-mariadb-103-and-mysql-57/) and Feature Differences Between MariaDB 10.3 and MySQL 5.7 @ for details.
- Function [Differences](https://mariadb.com/kb/en/function-differences-between-mariadb-103-and-mysql-57/) Between MariaDB 10.3 and MySQL 5.7 &
- System Variable [Differences](https://mariadb.com/kb/en/system-variable-differences-between-mariadb-103-and-mysql-57/) Between MariaDB 10.3 and MySQL 5.7 &

### <span id="page-1731-7"></span>Incompatibilities between [MariaDB](#page-4006-0) 10.2 and MySQL 5.7

- See [Incompatibilities](https://mariadb.com/kb/en/incompatibilities-and-feature-differences-between-mariadb-102-and-mysql-57/) and Feature Differences Between MariaDB 10.2 and MySQL 5.7 *®* for details.
- System Variable [Differences](https://mariadb.com/kb/en/system-variable-differences-between-mariadb-107-and-mysql-80/) Between MariaDB 10.2 and MySQL 5.7

### <span id="page-1731-8"></span>Incompatibilities between [MariaDB](#page-4013-0) 10.1 and MySQL 5.7

- [MariaDB](#page-4013-0) 10.1 and above does not support MySQL 5.7's packed JSON objects. MariaDB follows the SQL standard and stores the JSON as a normal TEXT/BLOB. If you want to replicate JSON columns from MySQL to MariaDB, you should store JSON objects in MySQL in a TEXT column or use statement based replication. If you are using JSON columns and want to upgrade to MariaDB, you can either convert the JSON columns to TEXT or use [mysqldump](#page-1422-0) to copy these tables to MariaDB. In MySQL, JSON is compared according to json values. In MariaDB JSON strings are normal strings and compared as strings.
- [MariaDB](#page-4013-0) 10.1's InnoDB encryption is implemented differently than MySQL 5.7's InnoDB encryption.
- [MariaDB](#page-4013-0) 10.1 does not support the ngram and MeCab full-text parser plugins [MDEV-10267](https://jira.mariadb.org/browse/MDEV-10267) & [MDEV-10268](https://jira.mariadb.org/browse/MDEV-10268) &
- [MariaDB](#page-4006-0) 10.1 does not support multiple triggers for a table [MDEV-6112](https://jira.mariadb.org/browse/MDEV-6112) . This is fixed in MariaDB 10.2
- [MariaDB](#page-4013-0) 10.1 does not support CREATE [TABLESPACE](#page-578-0) for InnoDB.
- [MariaDB](#page-4013-0) 10.1 does not support MySQL 5.7's "native" InnoDB partitioning handler. Fixed in [MariaDB](#page-3873-0) 10.6.15.
- MariaDB does not support MySQL 5.7's X protocol.
- [MariaDB](#page-4013-0) 10.1 does not support the use of multiple triggers of the same type for a table. This feature was introduced in [MariaDB](https://mariadb.com/kb/en/mariadb-1022-release-notes/) 10.2.2 ..
- [MariaDB](#page-4013-0) 10.1 does not support MySQL 5.7's transportable tablespaces for partitioned InnoDB tables. ALTER TABLE ...  $\{DISCARD|IMPORT\}$  PARTITION is not supported. For a workaround see the [following](http://www.geoffmontee.com/importing-innodb-partitions-in-mysql-5-6-and-mariadb-10-010-1/) blog post  $\Phi$ .
- [MariaDB](#page-4013-0) 10.1 does not support MySQL 5.7's online undo tablespace truncation. However, this feature was added to

[MariaDB](#page-4006-0) 10.2.

- $\bullet$  MySQL 5.7 features a new implementation of the  $performation$  schema and a sys schema wrapper. These are not yet supported in MariaDB.
- MySQL 5.7 adds multi-source replication and replication channels. [Multi-source](#page-2248-0) replication was added to MariaDB previously, in [MariaDB](#page-4019-0) 10.0, and uses a different syntax.
- MySQL 5.7 adds group replication. This feature is incompatible with MariaDB's [galera-cluster](file:///srv/kb/mariadb-documentation/mariadb_pdf/output_en/Galera_Cluster) replication.
- [MariaDB](#page-4013-0) 10.1 does not support MySQL 5.7's, ACCOUNT LOCK/UNLOCK synax for CREATE USER and ALTER USER **statements**
- [MariaDB](#page-4013-0) 10.1 does not support MySQL 5.7's ALTER TABLE...RENAME INDEX statements.
- $\bullet$  [MariaDB](#page-4013-0) 10.1 does not support MySQL 5.7's STACKED operation for GET [DIAGNOSTICS](https://mariadb.com/kb/en/get-diagnostics/)  $\mathbb{F}$  statements.
- $\bullet$  [MariaDB](#page-4013-0) 10.1 does not support MySQL 5.7's {WITH|WITHOUT} VALIDATION syntax for ALTER TABLE.. EXCHANGE PARTITION statements.
- MariaDB does not support the optional *init\_vector* argument for [AES\\_ENCRYPT](#page-1107-0) and [AES\\_DECRYPT](#page-1106-0) or the block\_encryption\_mode variable - [MDEV-9069](https://jira.mariadb.org/browse/MDEV-9069)
- MariaDB does not support the --initialize option. Use [mysql\\_install\\_db](#page-1424-0)\_instead. [MDEV-19010](https://jira.mariadb.org/browse/MDEV-19010) 图
- Also see Incompatibilities between [MariaDB](#page-4019-0) 10.0 and MySQL 5.6.
- Also see a detailed breakdown of System variable [differences](https://mariadb.com/kb/en/system-variable-differences-between-mariadb-101-and-mysql-57/) between MariaDB 10.1and MySQL 5.7  $\Phi$ .

### <span id="page-1732-0"></span>Incompatibilities between [MariaDB](#page-4019-0) 10.0 and MySQL 5.6

- MySQL does not support MariaDB's Spider [Storage](#page-3423-0) Engine.
- All MySQL binaries ( mysqld, [myisamchk](#page-1313-0) etc.) give a warning if one uses a prefix of an option (such as --bigtable instead of --big-tables ). MariaDB binaries work in the same way as most other Unix commands and don't give warnings when using unique prefixes.
- MariaDB GTID is not compatible with MySQL 5.6. This means that one can't have MySQL 5.6 as a slave for MariaDB 10.0. However [MariaDB](#page-4019-0) 10.0 can be a slave of MySQL 5.6 or any earlier [MySQL/MariaDB](#page-4019-0) version. Note that MariaDB and MySQL also have different GTID system variables, so these need to be adjusted when migrating.
- [MariaDB](#page-4019-0) 10.0 [multi-source](#page-2248-0) replication is not supported in MySQL 5.6.
- To make CREATE TABLE ... SELECT work the same way in statement based and row based replication it's by default executed as CREATE OR [REPLACE](#page-113-0) TABLE on the slave. One benefit of this is that if the slave dies in the middle of CREATE ... SELECT it will be able to continue.
- One can use the [slave-ddl-exec-mode](#page-2287-0) variable to specify how CREATE TABLE and DROP TABLE is replicated.
- See also a detailed breakdown of System variable [differences](https://mariadb.com/kb/en/system-variable-differences-between-mariadb-100-and-mysql-56/) between MariaDB 10.0 and MySQL 5.6  $\mathbb{F}$ .
- MySQL 5.6 has [performance](#page-377-0) schema enabled by default. For performance reasons [MariaDB](#page-4019-0) 10.0 has it disabled by default. You can enable it by starting mysqld with the option --performance-schema.
- [MariaDB](#page-4019-0) 10.0 does not support the MySQL Memcached plugin. However, data stored using memcached can be retrieved because the data is stored as InnoDB tables. MariaDB is able to start successfully with an error message of not being able to find libmemcached.so library.
- Users created with MySQL's SHA256 password algorithm cannot be used in [MariaDB](#page-4019-0) 10.0 as MariaDB does not include MySQL's sha256 password plugin.
- [MariaDB](#page-4019-0) 10.0 does not support delayed replication [MDEV-7145](https://jira.mariadb.org/browse/MDEV-7145) &
- Also see a detailed breakdown of System variable [differences](https://mariadb.com/kb/en/system-variable-differences-between-mariadb-100-and-mysql-56/) between MariaDB 10.0 and MySQL 5.6  $\Phi$ .
- The low-level temporal format used by TIME, DATETIME and TIMESTAMP is different in MySQL 5.6 and MariaDB 10.0. (In [MariaDB](#page-4013-0) 10.1, the MySQL implementation is used by default - see mysql56 temporal format.)
- MariaDB implements some changes in the SQL query optimizer over what's available in MySQL. This can result in [EXPLAIN](#page-154-0) statements showing different plans.
- MySQL delayed replication, (through MASTER DELAY ), is not supported in [MariaDB](#page-4019-0) 10.0, it was implemented in [MariaDB](https://mariadb.com/kb/en/mariadb-1025-release-notes/) 10.2.5 图
- MariaDB does not support the optional *init\_vector* argument for [AES\\_ENCRYPT](#page-1107-0) and [AES\\_DECRYPT](#page-1106-0) or the block\_encryption\_mode variable - [MDEV-9069](https://jira.mariadb.org/browse/MDEV-9069)

### <span id="page-1732-1"></span>Incompatibilities between [MariaDB](#page-4027-0) 5.5 and MySQL 5.5

- **Views with definition ALGORITHM=MERGE or ALGORITHM=TEMPTABLE got accidentally swapped between MariaDB and MySQL! You have to re-create views created with either of these definitions!**
- INSERT [IGNORE](#page-147-0) also gives warnings for duplicate key errors. You can turn this off by setting OLD MODE=NO DUP KEY WARNINGS WITH IGNORE (see OLD MODE).
- Before [MariaDB](https://mariadb.com/kb/en/mariadb-5531-release-notes/) 5.5.31  $\Phi$ , X' HHHH', the standard SQL syntax for binary string literals, erroneously worked in the same way as  $0x$ HHHH, which could work as a number or string depending on the context. In 5.5.31 this was fixed to behave as a string in all contexts (and never as a number), introducing an incompatibility with previous versions of MariaDB, and all versions of MySQL. See [CAST](#page-939-0) and [Hexadecimal](#page-735-0) Literals for more details and examples.
- MariaDB [dynamic](#page-820-0) columns are not supported by MySQL.
- MariaDB virtual [columns](#page-585-0) are not supported by MySQL.
- MariaDB's [HandlerSocket](#page-809-0) plugin is not supported by MySQL.
- MariaDB's [Cassandra](https://mariadb.com/kb/en/cassandra/) Storage Engine  $\Phi$  is not supported by MySQL.
- As of [MariaDB](https://mariadb.com/kb/en/mariadb-5535-release-notes/) 5.5.35 & [EXTRACT](#page-1010-0) (HOUR FROM ...) adheres to the SQL standard and returns a result from 0 to 23. In MySQL, and earlier versions of MariaDB, the result can be greater than 23.
- See also a detailed breakdown of System variable [differences](https://mariadb.com/kb/en/system-variable-differences-between-mariadb-55-and-mysql-55/) between MariaDB 5.5 and MySQL 5.5 ...

### <span id="page-1733-0"></span>Incompatibilities between [MariaDB](#page-4034-0) 5.3 and MySQL 5.1

- **Views with definition ALGORITHM=MERGE or ALGORITHM=TEMPTABLE got accidentally swapped between [MariaDB](#page-4038-0) 5.2 and [MariaDB](#page-4034-0) 5.3! You have to re-create views created with either of these definitions!**
- A few error messages related to wrong conversions are different as MariaDB provides more information in the message about what went wrong.
- Error numbers for MariaDB-specific errors have been moved to start from 1900 so as not to conflict with MySQL errors.
- Microseconds now work in all contexts; MySQL, in some contexts, lost the microsecond part from datetime and time.
- [UNIX\\_TIMESTAMP](#page-1037-0)(constant-date-string) returns a timestamp with 6 decimals in MariaDB while MySQL returns it without a decimal. This can cause a problem if you are using UNIX\_TIMESTAMP() as a partitioning function. You can fix this by using [FLOOR](#page-1081-0)(UNIX TIMESTAMP(..)) or changing the date string to a date number, like 20080101000000.
- MariaDB performs stricter checking of date, datetime and timestamp values. For example [UNIX\\_TIMESTAMP](#page-1037-0)('x') now returns NULL instead of 0.
- The old --maria- startup options are removed. You should use the --aria- prefix instead. ([MariaDB](#page-4038-0) 5.2) supports both --maria- and --aria-)
- SHOW [PROCESSLIST](#page-245-0) has an extra Progress column which shows progress for some commands. You can disable it by starting mysqld with either  $--$ old-mode=NO\_PROGRESS\_INFO\_or with the --old flag (see [OLD\\_MODE](#page-2229-0)).
- . INFORMATION SCHEMA. PROCESSLIST has three new columns for progress reporting: STAGE, MAX STAGE, and PROGRESS .
- Long [comments](#page-727-0) which start with  $/*M!$  or  $/*M!$ ##### are executed.
- If you use max user connections=0 (which means any number of connections) when starting mysqld, you can't change the global variable anymore while mysqld remains running. This is because when mysqld is started with max user connections=0 it does not allocate counting structures (which also involve a mutex for each connection). This would lead to wrong counters if you later changed the variable. If you want to be able to change this variable at runtime, set it to a high value at startup.
- You can set  $max$  user connections (both the global variable and the GRANT option) to  $-1$  to stop users from connecting to the server. The global max user connections variable does not affect users with the SUPER privilege.
- The [IGNORE](#page-147-0) directive does not ignore all errors (like fatal errors), only things that are safe to ignore.

### <span id="page-1733-1"></span>Incompatibilities between [MariaDB](#page-4038-0) 5.2 and MySQL 5.1

The list is the same as between [MariaDB](#page-4040-0) 5.1 and MySQL 5.1, with one addition:

• A new [SQL\\_MODE](#page-2232-0) value was added: IGNORE\_BAD\_TABLE\_OPTIONS . If it is not set, using a table, field, or index attribute (option) that is not supported by the chosen storage engine will cause an error. This change might cause warnings in the error log about incorrectly defined tables from the mysql database, fix that with mysql upgrade.

For all practical purposes, [MariaDB](#page-4038-0) 5.2 is a drop in replacement for [MariaDB](#page-4040-0) 5.1 and MySQL 5.1.

### <span id="page-1733-2"></span>Incompatibilities between [MariaDB](#page-4040-0) 5.1 and MySQL 5.1

In some few cases MariaDB has to be incompatible to allow MariaDB to provide more and better information than MySQL.

Here is the list of all known user level incompatibilities you may see when using [MariaDB](#page-4040-0) 5.1 instead of MySQL 5.1.

- The installation package names start with MariaDB instead of MySQL.
- Timings may be different as MariaDB is in many cases faster than MySQL.
- mysqld in MariaDB also reads the [mariadb] sections of your my.cnf files.
- You can't use a binary only storage engine library with MariaDB if it's not compiled for exactly the same MariaDB version. (This is because the server internal structure THD is different between MySQL and MariaDB. This is common also between different MySQL versions). This should not be a problem as most people don't load new storage engines and MariaDB comes with more storage [engines](#page-2856-0) than MySQL.
- CHECKSUM TABLE may give different result as MariaDB doesn't ignore NULL's in the columns as MySQL 5.1 does (Future MySQL versions should calculate checksums the same way as MariaDB). You can get the 'old style' checksum in MariaDB by starting mysqld with the  $-$ -old option. Note however that that the MyISAM and Aria storage engines in MariaDB are using the new checksum internally, so if you are using --old, the CHECKSUM command will be slower as it needs to calculate the checksum row by row.
- The slow query log has more [information](#page-2519-0) about the query, which may be a problem if you have a script which parses the slow query log.
- MariaDB by default takes a bit more memory than MySQL because we have by default enabled the Aria storage engine for handling internal [temporary](#page-3075-0) tables. If you need MariaDB to take very little memory (at the expense of

performance), you can set the value of aria pagecache buffer size to 1M (the default is 128M).

If you are using new [command](#page-1628-0) options, new features of [MariaDB](https://mariadb.com/kb/en/mariadb-versus-mysql-features/)  $\Phi$  or new storage [engines](#page-2856-0), you can't move easily back and forth between MySQL and MariaDB anymore.

## <span id="page-1734-0"></span>Old, Unsupported Configuration Options

If you are using any of the following options in your /etc/my.cnf or other my.cnf file you should remove them. This is also true for MySQL 5.1 or newer:

skip-bdb

## <span id="page-1734-1"></span>Replacing a MySQL RPM

If you uninstalled a MySQL RPM to install MariaDB, note that the MySQL RPM on uninstall renames /etc/my.cnf to /etc/my.cnf.rpmsave .

After installing MariaDB you should do the following to restore your old configuration options:

```
mv -vi /etc/my.cnf.rpmsave /etc/my.cnf
```
## <span id="page-1734-2"></span>Incompatibilities between MariaDB and MySQL-Proxy

A MySQL client API is able to connect to MariaDB using MySQL-Proxy but a MariaDB client API will receive progress reporting informations that MySQL-Proxy does not implement, to get full compatibility in all case just disable progress reporting on the client or server side.

Another option is to use the MariaDB [MaxScale](https://mariadb.com/kb/en/maxscale/) proxy **a**, that works with both MySQL and MariaDB.

## <span id="page-1734-3"></span>Related Links

- MariaDB vs MySQL [Features](#page-1725-0)
- Moving from MySQL to [MariaDB](#page-1724-0)
- [Troubleshooting](#page-1716-0) Installation Issues
- Projects and [applications](https://mariadb.com/kb/en/works-with-mariadb/) that works with MariaDB &

## 2.1.3.12.1 [Upgrading](#page-1610-0) from MySQL to MariaDB

## <span id="page-1734-4"></span>2.1.14.1.4 Incompatibilities and Feature Differences Between MariaDB 11.1 and MySQL 8.0

#### **Contents**

- 1. Storage [Engines](#page-1734-5)
- 2. [Extensions](#page-1735-0) and New Features
- 3. [Incompatibilities](#page-1735-1)

MariaDB maintains high levels of compatibility with MySQL, and most applications that use MySQL will work seamlessly with [MariaDB](#page-3787-0). However, take note of the following incompatibilities and feature differences between MariaDB 11.1 and MySQL 8.0. It is based on the versions MySQL 8.0.34 and [MariaDB](#page-3793-0) 11.1.2. Note that MySQL 8 is an 'evergreen' release, so features may be added or removed in later releases.

## <span id="page-1734-5"></span>Storage Engines

In addition to the standard [InnoDB](#page-2859-0), [MyISAM,](#page-3321-0) [BLACKHOLE,](#page-3096-0) [CSV](#page-3295-0), [MEMORY,](#page-3304-0) [ARCHIVE,](#page-3095-0) and [MERGE](#page-3305-0) storage engines, the following are also available with [MariaDB](#page-3787-0) 11.1:

- [ColumnStore](https://mariadb.com/kb/en/columnstore/) & utilizes a massively parallel distributed data architecture and is designed for big data scaling to process petabytes of data.
- [MyRocks](#page-3329-0), a storage engine with great compression
- S3 [storage](#page-3398-0) engine allows one to archive MariaDB tables in Amazon S3, or any third-party public or private cloud that

implements S3 API.

- [Aria](#page-3075-0), MyISAM replacement with better caching.
- [CONNECT](#page-3098-0)
- [SEQUENCE](#page-3412-0)
- [Spider](#page-3423-0)
- [SphinxSE](#page-3416-0)
- [FederatedX](https://mariadb.com/kb/en/federatedx/) & (drop-in replacement for Federated)
- [OQGRAPH](#page-3390-0)

## <span id="page-1735-0"></span>Extensions and New Features

The most notable features [available](https://mariadb.com/kb/en/what-is-in-the-different-mariadb-releases/) in MariaDB &, but not in MySQL, are:

- [Galera](#page-2351-0) is a standard part of MariaDB Server.
- [Temporal](#page-872-0) data tables in the form of:
	- [System-versioned](#page-872-1) tables (allow you to query and operate on historic data).
	- [Application-time](#page-884-0) periods (allow you to query and operate on a temporal range of data), including the WITHOUT OVERLAPS clause.
	- [Bitemporal](#page-885-0) tables (which combine both system-versioning and application-time periods).
- [DML-only](#page-2310-0) flashback, allowing instances, databases or tables to be rolled back to an old snapshot.
- Oracle [compatibility](#page-1904-0) mode
- MariaDB supports [localization](#page-2060-0) in a number of additional languages: Bulgarian, Chinese, Georgian, Hindi, Serbian, and Ukrainian.
- MariaDB has made major [improvements](https://mariadb.com/kb/en/the-optimizer-cost-model-from-mariadb-11-0/) to the optimizer  $\mathbb{R}$ .
- [Sequences](#page-859-0)
- Table Value [Constructors](#page-792-0)
- Dynamic [Columns](#page-814-0) support
- [Semi-sync](#page-2327-0) plugin merged into the server
- OR REPLACE syntax for [CREATE](#page-554-0) statements, such as CREATE OR [REPLACE](#page-113-0) TABLE, CREATE OR REPLACE [DATABASE,](#page-555-0) etc
- DELETE ... [RETURNING](#page-126-0), INSERT ... [RETURNING,](#page-675-0) REPLACE ... [RETURNING](#page-677-0)
- $\bullet$  GRANT to [PUBLIC](#page-76-0) [MDEV-5215](https://jira.mariadb.org/browse/MDEV-5215)  $\mathbb{F}$  [\(blog](https://mariadb.org/grant-to-public-in-mariadb/) post  $\mathbb{F}$ )
- [WAIT](#page-723-0) syntax for setting the lock wait timeout.
- [UUID](#page-2808-0) data type for storing UUIDs.
- [INET6](#page-2788-0) and [INET4](#page-2787-0) data types for storing IPv6 and IPv4 addresses.
- SUPER [privileges](#page-61-0) made more granular.
- PROXY [protocol](https://mariadb.com/kb/en/proxy-protocol-support/) support 图
- Multiple [compression](#page-3650-0) algorithms available as plugins
- Number of supported decimals in [DECIMAL](#page-2774-0) has increased from 30 to 38
- Added catchall for list [partitions](#page-2087-0)
- Oracle-style EXECUTE [IMMEDIATE](#page-684-0) statement
- Lots of new JSON [functions](#page-1205-0)
- [Microsecond](#page-376-0) Precision in Processlist
- Table [Elimination](#page-2511-0)
- Virtual [Columns](#page-585-0)
- [Extended](#page-2521-0) User Statistics
- KILL all [queries](#page-550-0) for a user
- [Storage-engine-specific](#page-3490-0) CREATE TABLE
- MariaDB supports more [collations](#page-2812-0) (506) than MySQL (266).
- [FLUSH](#page-166-0) SSL command to reload SSL certificates without server restart.
- IF NOT EXISTS clause added to [INSTALL](#page-200-0) PLUGIN and IF EXISTS clause added to [UNINSTALL](#page-201-0) PLUGIN and [UNINSTALL](#page-203-0) SONAME
- Enhancements to INFORMATION [SCHEMA.PLUGINS](#page-349-0) table
- Group [commit](#page-2307-0) for the binary log. This makes [replication](http://www.facebook.com/note.php?note_id=10150261692455933) notably faster! &
- The binary log in MariaDB can be [compressed.](#page-2310-1)
- [BACKUP](#page-162-0) STAGE allows one to implement very efficient backups with minimal locking.
- [Progress](#page-3765-0) reporting for [ALTER](#page-89-0) TABLE and LOAD DATA [INFILE](#page-665-0)
- SHOW [EXPLAIN](#page-160-0) gives the EXPLAIN plan for a query running in another thread. MySQL introduced the EXPLAIN FOR CONNECTION syntax to do the same thing.
- PCRE Regular [Expressions](#page-916-0) (including [REGEXP\\_REPLACE\(\)\)](#page-931-0)
- [HandlerSocket](#page-809-0) and faster [HANDLER](#page-806-0) calls
- MySQL 8 does not support [PROCEDURE](#page-1130-0) ANALYSE
- MySQL 8 does not support the use of  $\wedge N$  as an alias for [NULL](#page-2840-0)

### <span id="page-1735-1"></span>**Incompatibilities**

When moving from MySQL 8.0 to [MariaDB](#page-3787-0) 11.1, please take note of the following incompatibilities:

- For a list of function differences, see Function [Differences](#page-1756-0) Between MariaDB 11.1 and MySQL 8.0
- For a list of system variable differences, see System Variable [Differences](#page-1783-0) Between MariaDB 11.1 and MySQL 8.0
- MariaDB does not support MySQL's SET PERSIST [MDEV-16228](https://jira.mariadb.org/browse/MDEV-16228)
- MariaDB's GTID is not compatible with MySQL's. Note that MariaDB and MySQL also have different GTID system variables, so these need to be adjusted when migrating.
- The unix socket [authentication](#page-3575-0) plugin is now default on Unix-like systems, which is a major change to authentication in MariaDB. See [Authentication](#page-1980-0) from MariaDB 10.4 for an overview of the changes.
- All mysql\* binaries are now named mariadb\* (the previous mysql named is retained as a symlink for compatibility purposes)
- Not all character sets and [collations](#page-2844-0) are [supported](#page-2812-0) across both MySQL and MariaDB. As of 11.1, MariaDB supports 40 character sets and 506 collations . As of 8.0.34, MySQL supports 41 character sets (  $qb18030$  being the additional one - [MDEV-7495](https://jira.mariadb.org/browse/MDEV-7495)  $\vec{P}$ ) and 286 collations.
- MariaDB indicates collation pad status as part of the name (e.g.  $utf8mb3$  unicode nopad ci), while MySQL indicates pad status by means of an extra column in SHOW [COLLATION](#page-2854-0).
- To make CREATE TABLE ... SELECT work the same way in statement based and row based replication it's by default executed as CREATE OR [REPLACE](#page-113-0) TABLE on the replica. One benefit of this is that if the replica dies in the middle of CREATE ... SELECT it will be able to continue.
	- One can use the [slave-ddl-exec-mode](#page-2287-0) variable to specify how CREATE TABLE and DROP TABLE is replicated.
- Users created with MySQL's SHA256 password algorithm cannot be used in [MariaDB](#page-3787-0) 11.1 [MDEV-9804](https://jira.mariadb.org/browse/MDEV-9804) &
- [MariaDB](#page-3787-0) 11.1 does not support Lateral Derived Tables [MDEV-19078](https://jira.mariadb.org/browse/MDEV-19078) &
- $\bullet$  [MariaDB](#page-3787-0) 11.1 does not support CIDR notation for user accounts [MDEV-25515](https://jira.mariadb.org/browse/MDEV-25515)  $\Phi$ .
- MariaDB stores [JSON](#page-1205-0) as true text, not in binary format as MySQL. MariaDB's JSON functions are much faster than MySQL's so there is no need to store in binary format, which would add complexity when manipulating JSON objects.
- For the same reason, MariaDB's [JSON](#page-2795-0) data type is an alias for [LONGTEXT.](#page-2798-0) If you want to replicate JSON columns from MySQL to MariaDB, you should store JSON objects in MySQL in a TEXT or LONGTEXT column or use statement-based replication. If you are using JSON columns and want to upgrade to MariaDB, use the [mysql\\_json](#page-3637-0) plugin to automatically convert MySQL JSON to TEXT, or alternatively you need to either convert them to TEXT or use [mysqldump](#page-1422-0) to copy these tables to MariaDB.
- In MySQL, JSON is compared according to json values. In MariaDB JSON strings are normal strings and compared as strings.
- [MariaDB](#page-3787-0) 11.1 does not support MySQL's JSON operators ( $\rightarrow$  and  $\rightarrow$  >) [MDEV-13594](https://jira.mariadb.org/browse/MDEV-13594)  $\bar{P}$
- [MariaDB](#page-3787-0) 11.1 supports the standard by producing null and a warning for [JSON\\_SEARCH](#page-1228-0) when given invalid data, while MySQL produces an error.
- [Roles](#page-1968-0)
	- MariaDB never allows authentication via roles, while MySQL permits this.
	- MySQL permits activating multiple roles at the same time. MariaDB can achieve the same result by creating an intermediate aggregate role.
	- o In the [INFORMATION\\_SCHEMA.ENABLED\\_ROLES](#page-323-0) table, MySQL reports just the direct list of enabled roles, while MariaDB reports the enabled role, plus the effective inherited roles.
	- o MySQL extends the [INFORMATION\\_SCHEMA.APPLICABLE\\_ROLES](#page-312-0) table .
	- o MySQL includes the tables INFORMATION\_SCHEMA.ROLE\_TABLE\_GRANTS, INFORMATION\_SCHEMA.ROLE\_ROUTINE\_GRANTS, INFORMATION\_SCHEMA.ROLE\_COLUMN\_GRANTS, and INFORMATION\_SCHEMA ADMINISTRABLE\_ROLE\_AUTHORIZATIONS.
- MySQL has the [performance](#page-377-0) schema enabled by default. For performance reasons [MariaDB](#page-3787-0) 11.1 has it disabled by default. You can enable it by starting mariadbd with the option --performance-schema.
- MariaDB has removed the InnoDB [Change](#page-2974-0) Buffer.
- In [MariaDB](#page-3787-0) 11.1, using FLUSH [TABLES](#page-166-0) without any table list will only close tables not in use, and tables not locked by the FLUSH TABLES connection. If there are no locked tables, FLUSH TABLES will be instant and will not cause any waits, as it no longer waits for tables in use. When a table list is provided, the server will wait for the end of any transactions that are using the tables. In MySQL, FLUSH TABLES only waits for the statements to complete.
- MariaDB binaries ( mariadbd, [myisamchk](#page-1313-0) etc.) give a warning if one uses a unique prefix of an option (such as - $binomial of  $-t$  and  $-b$  is the following property.$
- [MariaDB](#page-3787-0) 11.1 implements InnoDB [encryption](#page-1940-0) in a different way to MySQL 8.0.
- MySQL's implementation of aborting [statements](#page-2542-0) that exceed a certain time to execute can only kill SELECTs, while MariaDB's can kill any queries (excluding stored procedures).
- [MariaDB](#page-3787-0) 11.1 does not support MySQL's SELECT /\*+ [MAX\\_EXECUTION\\_TIME\(n\)](file:///srv/kb/mariadb-documentation/mariadb_pdf/output_en/aborting-statement) \*/ ... see Aborting Statements that Exceed a Certain Time to Execute.
- MySQL 8.0 does not support the Query [Cache](#page-2696-0).
- [MariaDB](#page-3787-0) 11.1 does not support the MySQL Memcached plugin (which has been deprecated in MySQL 8.0). However, data stored using memcached can be retrieved because the data is stored as InnoDB tables. MariaDB is able to start successfully with an error message of not being able to find libmemcached.so library.
- In MySQL, X'HHHH', the standard SQL syntax for binary string literals, erroneously works in the same way as 0xHHHH , which could work as a number or string depending on the context. In MariaDB, this has been fixed to behave as a string in all contexts (and never as a number). See [CAST](#page-939-0) and [Hexadecimal](#page-735-0) Literals for more details and

examples.

- In [MariaDB](#page-4006-0) 11.1, SHOW [CREATE](#page-140-0) TABLE does not quote the DEFAULT value of an integer. MariaDB 10.2 and earlier, and MySQL, do. Since MariaDB can support defaults for [BLOB](#page-2782-0) and [TEXT](#page-2803-0) fields, while MySQL does not, SHOW [CREATE](#page-140-0) TABLE will also append DEFAULT NULL where no default is explicitly provided to nullable BLOB or TEXT fields in MariaDB.
- As a result of implementing Table Value [Constructors,](#page-792-0) the [VALUES](#page-1151-0) function has been renamed to VALUE().
- MariaDB's [NOWAIT](#page-723-0) supports SELECT statements, LOCK TABLES and various DDL statements, while MySQL's NOWAIT only supports SELECT.
- MariaDB's [NOWAIT](#page-723-0) cannot be added on [views](#page-2751-0) and stored [procedures](#page-2718-0) while MySQL's can [MDEV-25247](https://jira.mariadb.org/browse/MDEV-25247) &
- MariaDB does not support [RENAME](#page-133-0) table while it is write-locked [MDEV-30814](https://jira.mariadb.org/browse/MDEV-30814) &
- . MariaDB returns an ERROR 1205 (HY000): Lock wait timeout exceeded; try restarting transaction when unable to lock within the time, while MySQL returns ERROR 3572 (HY000): Statement aborted because lock(s) could not be acquired immediately and NOWAIT is set
- MariaDB does not support the optional *init\_vector* argument for [AES\\_ENCRYPT](#page-1107-0) and [AES\\_DECRYPT](#page-1106-0) or the block\_encryption\_mode variable - [MDEV-9069](https://jira.mariadb.org/browse/MDEV-9069) @
- MariaDB does not support the -initialize option. Use [mariadb-install-db](#page-1391-0) instead. [MDEV-19010](https://jira.mariadb.org/browse/MDEV-19010) $\Phi$
- [MariaDB](#page-3787-0) 11.1 does not support the ngram and MeCab full-text parser plugins [MDEV-10267](https://jira.mariadb.org/browse/MDEV-10267) & [MDEV-10268](https://jira.mariadb.org/browse/MDEV-10268) &
- [MariaDB](#page-3787-0) 11.1 does not support the [MySQL](https://dev.mysql.com/doc/refman/8.0/en/x-plugin.html) X plugin  $\mathbb{F}$ .
- [MariaDB](#page-3787-0) 11.1 does not support CREATE [TABLESPACE](#page-578-0) for InnoDB.
- The MySQL 8.0 and [MariaDB](#page-3787-0) 11.1 [INFORMATION\\_SCHEMA.COLUMNS](#page-320-0) table contain slightly different fields.
- [MariaDB](#page-3787-0) 11.1 client executables allow the connection protocol to be forced by specifying only connection properties on the command-line. See mariadb [Command-line](#page-1283-0) client
- The MySQL [binary](#page-2298-0) log includes the thread id, while MariaDB's binary log does not [MDEV-7850](https://jira.mariadb.org/browse/MDEV-7850) 图
- The MariaDB syntax supporting Spatial Reference System IDs for spatial data type columns with [REF\\_SYSTEM\\_ID](#page-116-0) is not supported by MySQL. MySQL 8 introduced CREATE SPATIAL REFERENCE SYSTEM , which is not supported by MariaDB - [MDEV-29953](https://jira.mariadb.org/browse/MDEV-29953)
- [MariaDB](#page-3787-0) 11.1 does not support the RESTART statement [MDEV-30813](https://jira.mariadb.org/browse/MDEV-30813) &
- [MariaDB](#page-3787-0) 11.1 does not support the SELECT FOR UPDATE and FOR SHARE locks [MDEV-17514](https://jira.mariadb.org/browse/MDEV-17514) @

# <span id="page-1737-0"></span>2.1.14.1.5 Incompatibilities and Feature Differences Between MariaDB 11.0 and MySQL 8.0

#### **Contents**

- 1. Storage [Engines](#page-1737-1)
- 2. [Extensions](#page-1737-2) and New Features
- 3. [Incompatibilities](#page-1738-0)

MariaDB maintains high levels of compatibility with MySQL, and most applications that use MySQL will work seamlessly with [MariaDB](#page-3798-0). However, take note of the following incompatibilities and feature differences between MariaDB 11.0 and MySQL 8.0. It is based on the versions MySQL 8.0.34 and [MariaDB](#page-3806-0) 11.0.2. Note that MySQL 8 is an 'evergreen' release, so features may be added or removed in later releases.

## <span id="page-1737-1"></span>Storage Engines

In addition to the standard [InnoDB](#page-2859-0), [MyISAM,](#page-3321-0) [BLACKHOLE,](#page-3096-0) [CSV](#page-3295-0), [MEMORY,](#page-3304-0) [ARCHIVE,](#page-3095-0) and [MERGE](#page-3305-0) storage engines, the following are also available with [MariaDB](#page-3798-0) 11.0:

- . [ColumnStore](https://mariadb.com/kb/en/columnstore/) & utilizes a massively parallel distributed data architecture and is designed for big data scaling to process petabytes of data.
- [MyRocks](#page-3329-0), a storage engine with great compression
- S3 [storage](#page-3398-0) engine allows one to archive MariaDB tables in Amazon S3, or any third-party public or private cloud that implements S3 API.
- [Aria](#page-3075-0), MyISAM replacement with better caching.
- [CONNECT](#page-3098-0)
- **[SEQUENCE](#page-3412-0)**
- [Spider](#page-3423-0)
- [SphinxSE](#page-3416-0)
- [FederatedX](https://mariadb.com/kb/en/federatedx/) & (drop-in replacement for Federated)
- [OQGRAPH](#page-3390-0)

## <span id="page-1737-2"></span>Extensions and New Features

The most notable features [available](https://mariadb.com/kb/en/what-is-in-the-different-mariadb-releases/) in MariaDB & but not in MySQL, are:

- [Galera](#page-2351-0) is a standard part of MariaDB Server.
- [Temporal](#page-872-0) data tables in the form of:
	- [System-versioned](#page-872-1) tables (allow you to query and operate on historic data).
	- [Application-time](#page-881-0) periods (allow you to query and operate on a temporal range of data), including the WITHOUT OVERLAPS clause.
	- [Bitemporal](#page-885-0) tables (which combine both system-versioning and application-time periods).
- [DML-only](#page-2310-0) flashback, allowing instances, databases or tables to be rolled back to an old snapshot.
- Oracle [compatibility](#page-1904-0) mode
- MariaDB supports [localization](#page-2060-0) in a number of additional languages: Bulgarian, Chinese, Georgian, Hindi, Serbian, and Ukrainian.
- MariaDB has made major [improvements](https://mariadb.com/kb/en/the-optimizer-cost-model-from-mariadb-11-0/) to the optimizer  $\mathbb{F}$ .
- [Sequences](#page-859-0)
- Table Value [Constructors](#page-792-0)
- Dynamic [Columns](#page-814-0) support
- [Semi-sync](#page-2327-0) plugin merged into the server
- OR REPLACE syntax for [CREATE](#page-554-0) statements, such as CREATE OR [REPLACE](#page-113-0) TABLE, CREATE OR REPLACE [DATABASE,](#page-555-0) etc
- DELETE ... [RETURNING](#page-126-0), INSERT ... [RETURNING,](#page-675-0) REPLACE ... [RETURNING](#page-677-0)
- GRANT to [PUBLIC](#page-76-0) [MDEV-5215](https://jira.mariadb.org/browse/MDEV-5215) 图 [\(blog](https://mariadb.org/grant-to-public-in-mariadb/) post 图)
- [WAIT](#page-723-0) syntax for setting the lock wait timeout.
- [UUID](#page-2808-0) data type for storing UUIDs.
- [INET6](#page-2788-0) and [INET4](#page-2787-0) data types for storing IPv6 and IPv4 addresses.
- SUPER [privileges](#page-61-0) made more granular.
- PROXY [protocol](https://mariadb.com/kb/en/proxy-protocol-support/) support 图
- Multiple [compression](#page-3650-0) algorithms available as plugins
- Number of supported decimals in [DECIMAL](#page-2774-0) has increased from 30 to 38
- Added catchall for list [partitions](#page-2087-0)
- Oracle-style EXECUTE [IMMEDIATE](#page-684-0) statement
- **Lots of new JSON [functions](#page-1205-0)**
- [Microsecond](#page-376-0) Precision in Processlist
- Table Flimination
- Virtual [Columns](#page-585-0)
- [Extended](#page-2521-0) User Statistics
- KILL all [queries](#page-550-0) for a user
- [Storage-engine-specific](#page-3490-0) CREATE TABLE
- MariaDB supports more [collations](#page-2812-0) (506) than MySQL (266).
- [FLUSH](#page-166-0) SSL command to reload SSL certificates without server restart.
- IF NOT EXISTS clause added to [INSTALL](#page-200-0) PLUGIN and IF EXISTS clause added to [UNINSTALL](#page-201-0) PLUGIN and [UNINSTALL](#page-203-0) SONAME
- Enhancements to INFORMATION [SCHEMA.PLUGINS](#page-349-0) table
- Group [commit](#page-2307-0) for the binary log. This makes [replication](http://www.facebook.com/note.php?note_id=10150261692455933) notably faster!
- The binary log in MariaDB can be [compressed.](#page-2310-1)
- [BACKUP](#page-162-0) STAGE allows one to implement very efficient backups with minimal locking.
- [Progress](#page-3765-0) reporting for [ALTER](#page-89-0) TABLE and LOAD DATA [INFILE](#page-665-0)
- SHOW [EXPLAIN](#page-160-0) gives the EXPLAIN plan for a query running in another thread. MySQL introduced the EXPLAIN FOR CONNECTION syntax to do the same thing.
- PCRE Regular [Expressions](#page-916-0) (including [REGEXP\\_REPLACE\(\)\)](#page-931-0)
- [HandlerSocket](#page-809-0) and faster [HANDLER](#page-806-0) calls
- MySQL 8 does not support [PROCEDURE](#page-1130-0) ANALYSE
- MySQL 8 does not support the use of  $\wedge N$  as an alias for [NULL](#page-2840-0)

## <span id="page-1738-0"></span>**Incompatibilities**

When moving from MySQL 8.0 to [MariaDB](#page-3798-0) 11.0, please take note of the following incompatibilities:

- For a list of function differences, see Function [Differences](#page-1759-0) Between MariaDB 11.0 and MySQL 8.0
- For a list of system variable differences, see System Variable [Differences](#page-1794-0) Between MariaDB 11.0 and MySQL 8.0
- MariaDB does not support MySQL's SET PERSIST [MDEV-16228](https://jira.mariadb.org/browse/MDEV-16228)
- MariaDB's GTID is not compatible with MySQL's. Note that MariaDB and MySQL also have different GTID system variables, so these need to be adjusted when migrating.
- The unix socket [authentication](#page-3575-0) plugin is now default on Unix-like systems, which is a major change to authentication in MariaDB. See [Authentication](#page-1980-0) from MariaDB 10.4 for an overview of the changes.
- All mysql\* binaries are now named mariadb\* (the previous mysql named is retained as a symlink for compatibility purposes)
- Not all character sets and [collations](#page-2844-0) are [supported](#page-2812-0) across both MySQL and MariaDB. As of 11.0, MariaDB supports

40 character sets and 506 collations . As of 8.0.34, MySQL supports 41 character sets ( $qbl8030$  being the additional one -  $MDEV-7495$   $\omega$  and 286 collations.

- MariaDB indicates collation pad status as part of the name (e.g. utf8mb3 unicode nopad ci ), while MySQL indicates pad status by means of an extra column in SHOW [COLLATION](#page-2854-0).
- To make CREATE TABLE ... SELECT work the same way in statement based and row based replication it's by default executed as CREATE OR [REPLACE](#page-113-0) TABLE on the slave. One benefit of this is that if the slave dies in the middle of CREATE ... SELECT it will be able to continue.
	- One can use the [slave-ddl-exec-mode](#page-2287-0) variable to specify how CREATE TABLE and DROP TABLE is replicated.
- Users created with MySQL's SHA256 password algorithm cannot be used in [MariaDB](#page-3798-0) 11.0 [MDEV-9804](https://jira.mariadb.org/browse/MDEV-9804) &
- [MariaDB](#page-3798-0) 11.0 does not support Lateral Derived Tables [MDEV-19078](https://jira.mariadb.org/browse/MDEV-19078) &
- [MariaDB](#page-3798-0) 11.0 does not support CIDR notation for user accounts [MDEV-25515](https://jira.mariadb.org/browse/MDEV-25515) .
- MariaDB stores [JSON](#page-1205-0) as true text, not in binary format as MySQL. MariaDB's JSON functions are much faster than MySQL's so there is no need to store in binary format, which would add complexity when manipulating JSON objects.
- For the same reason, MariaDB's [JSON](#page-2795-0) data type is an alias for [LONGTEXT.](#page-2798-0) If you want to replicate JSON columns from MySQL to MariaDB, you should store JSON objects in MySQL in a TEXT or LONGTEXT column or use statement-based replication. If you are using JSON columns and want to upgrade to MariaDB, use the [mysql\\_json](#page-3637-0) plugin to automatically convert MySQL JSON to TEXT, or alternatively you need to either convert them to TEXT or use [mysqldump](#page-1422-0) to copy these tables to MariaDB.
- In MySQL, JSON is compared according to json values. In MariaDB JSON strings are normal strings and compared as strings.
- [MariaDB](#page-3798-0) 11.0 does not support MySQL's JSON operators ( $\rightarrow$  and  $\rightarrow$ >) [MDEV-13594](https://jira.mariadb.org/browse/MDEV-13594)  $\blacksquare$
- [MariaDB](#page-3798-0) 11.0 supports the standard by producing null and a warning for [JSON\\_SEARCH](#page-1228-0) when given invalid data, while MySQL produces an error.
- [Roles](#page-1968-0)
	- MariaDB never allows authentication via roles, while MySQL permits this.
	- MySQL permits activating multiple roles at the same time. MariaDB can achieve the same result by creating an intermediate aggregate role.
	- o In the [INFORMATION\\_SCHEMA.ENABLED\\_ROLES](#page-323-0) table, MySQL reports just the direct list of enabled roles, while MariaDB reports the enabled role, plus the effective inherited roles.
	- o MySQL extends the [INFORMATION\\_SCHEMA.APPLICABLE\\_ROLES](#page-312-0) table .
	- o MySQL includes the tables INFORMATION\_SCHEMA.ROLE\_TABLE\_GRANTS, INFORMATION\_SCHEMA.ROLE\_ROUTINE\_GRANTS, INFORMATION\_SCHEMA.ROLE\_COLUMN\_GRANTS, and INFORMATION\_SCHEMA ADMINISTRABLE\_ROLE\_AUTHORIZATIONS.
- MySQL has the [performance](#page-377-0) schema enabled by default. For performance reasons [MariaDB](#page-3798-0) 11.0 has it disabled by default. You can enable it by starting mariadbd with the option --performance-schema.
- MariaDB has removed the InnoDB [Change](#page-2974-0) Buffer.
- In [MariaDB](#page-3798-0) 11.0, using FLUSH [TABLES](#page-166-0) without any table list will only close tables not in use, and tables not locked by the FLUSH TABLES connection. If there are no locked tables, FLUSH TABLES will be instant and will not cause any waits, as it no longer waits for tables in use. When a table list is provided, the server will wait for the end of any transactions that are using the tables. In MySQL, FLUSH TABLES only waits for the statements to complete.
- MariaDB binaries ( mariadbd, [myisamchk](#page-1313-0) etc.) give a warning if one uses a unique prefix of an option (such as -big-table instead of --big-tables ). MySQL binaries require the full option name.
- [MariaDB](#page-3798-0) 11.0 implements InnoDB [encryption](#page-1940-0) in a different way to MySQL 8.0.
- MySQL's implementation of aborting [statements](#page-2542-0) that exceed a certain time to execute can only kill SELECTs, while MariaDB's can kill any queries (excluding stored procedures).
- [MariaDB](#page-3798-0) 11.0 does not support MySQL's SELECT /\*+ MAX EXECUTION TIME(n)  $*/$  ... see Aborting Statements that Exceed a Certain Time to Execute.
- MySQL 8.0 does not support the Query [Cache](#page-2696-0).
- [MariaDB](#page-3798-0) 11.0 does not support the MySQL Memcached plugin (which has been deprecated in MySQL 8.0). However, data stored using memcached can be retrieved because the data is stored as InnoDB tables. MariaDB is able to start successfully with an error message of not being able to find libmemcached.so library.
- In MySQL, X'HHHH', the standard SQL syntax for binary string literals, erroneously works in the same way as 0xHHHH , which could work as a number or string depending on the context. In MariaDB, this has been fixed to behave as a string in all contexts (and never as a number). See [CAST](#page-939-0) and [Hexadecimal](#page-735-0) Literals for more details and examples
- In [MariaDB](#page-4006-0) 11.0, SHOW [CREATE](#page-140-0) TABLE does not quote the DEFAULT value of an integer. MariaDB 10.2 and earlier, and MySQL, do. Since MariaDB can support defaults for [BLOB](#page-2782-0) and [TEXT](#page-2803-0) fields, while MySQL does not, SHOW [CREATE](#page-140-0) TABLE will also append DEFAULT NULL where no default is explicitly provided to nullable BLOB or TEXT fields in MariaDB.
- As a result of implementing Table Value [Constructors,](#page-792-0) the [VALUES](#page-1151-0) function has been renamed to VALUE().
- MariaDB's [NOWAIT](#page-723-0) supports SELECT statements, LOCK TABLES and various DDL statements, while MySQL's NOWAIT only supports SELECT.
- MariaDB's [NOWAIT](#page-723-0) cannot be added on [views](#page-2751-0) and stored [procedures](#page-2718-0) while MySQL's can [MDEV-25247](https://jira.mariadb.org/browse/MDEV-25247) &
- MariaDB does not support [RENAME](#page-133-0) table while it is write-locked [MDEV-30814](https://jira.mariadb.org/browse/MDEV-30814)  $\Phi$
- **MariaDB returns an** ERROR 1205 (HY000): Lock wait timeout exceeded; try restarting transaction

when unable to lock within the time, while MySQL returns ERROR 3572 (HY000): Statement aborted because lock(s) could not be acquired immediately and NOWAIT is set

- MariaDB does not support the optional *init\_vector* argument for [AES\\_ENCRYPT](#page-1107-0) and [AES\\_DECRYPT](#page-1106-0) or the block\_encryption\_mode variable - [MDEV-9069](https://jira.mariadb.org/browse/MDEV-9069)
- MariaDB does not support the --initialize option. Use [mariadb-install-db](#page-1391-0) instead. [MDEV-19010](https://jira.mariadb.org/browse/MDEV-19010) 图
- $\bullet$  [MariaDB](#page-3798-0) 11.0 does not support the ngram and MeCab full-text parser plugins [MDEV-10267](https://jira.mariadb.org/browse/MDEV-10267)  $\mathbb{F}$ , [MDEV-10268](https://jira.mariadb.org/browse/MDEV-10268)  $\mathbb{F}$ .
- [MariaDB](#page-3798-0) 11.0 does not support the [MySQL](https://dev.mysql.com/doc/refman/8.0/en/x-plugin.html) X plugin  $\mathbb{R}$ .
- [MariaDB](#page-3798-0) 11.0 before [MariaDB](#page-3803-0) 11.0.3 does not support MySQL 8's "native" InnoDB [partitioning](https://jira.mariadb.org/browse/MDEV-29253) handler MDEV-29253
- [MariaDB](#page-3798-0) 11.0 does not support CREATE [TABLESPACE](#page-578-0) for InnoDB.
- The MySQL 8.0 and [MariaDB](#page-3798-0) 11.0 [INFORMATION\\_SCHEMA.COLUMNS](#page-320-0) table contain slightly different fields.
- [MariaDB](#page-3798-0) 11.0 client executables allow the connection protocol to be forced by specifying only connection properties on the command-line. See mariadb [Command-line](#page-1283-0) client
- The MySQL [binary](#page-2298-0) log includes the thread id, while MariaDB's binary log does not [MDEV-7850](https://jira.mariadb.org/browse/MDEV-7850) 图
- The MariaDB syntax supporting Spatial Reference System IDs for spatial data type columns with [REF\\_SYSTEM\\_ID](#page-116-0) is not supported by MySQL. MySQL 8 introduced CREATE SPATIAL REFERENCE SYSTEM , which is not supported by MariaDB - [MDEV-29953](https://jira.mariadb.org/browse/MDEV-29953) 内
- [MariaDB](#page-3798-0) 11.0 does not support the RESTART statement [MDEV-30813](https://jira.mariadb.org/browse/MDEV-30813) &
- [MariaDB](#page-3798-0) 11.0 does not support the SELECT FOR UPDATE and FOR SHARE locks [MDEV-17514](https://jira.mariadb.org/browse/MDEV-17514) &

# <span id="page-1740-0"></span>2.1.14.1.6 Incompatibilities and Feature Differences Between MariaDB 10.11 and MySQL 8.0

#### **Contents**

- 1. Storage [Engines](#page-1740-1)
- 2. [Extensions](#page-1740-2) and New Features
- 3. [Incompatibilities](#page-1741-0)

MariaDB maintains high levels of compatibility with MySQL, and most applications that use MySQL will work seamlessly with [MariaDB](#page-3809-0). However, take note of the following incompatibilities and feature differences between MariaDB 10.11 and MySQL 8.0. It is based on the versions MySQL 8.0.32 and [MariaDB](#page-3823-0) 10.11.2. Note that MySQL 8 is an 'evergreen' release, so features may be added or removed in later releases.

## <span id="page-1740-1"></span>Storage Engines

In addition to the standard [InnoDB](#page-2859-0), [MyISAM,](#page-3321-0) [BLACKHOLE,](#page-3096-0) [CSV](#page-3295-0), [MEMORY,](#page-3304-0) [ARCHIVE,](#page-3095-0) and [MERGE](#page-3305-0) storage engines, the following are also available with [MariaDB](#page-3809-0) 10.11:

- . [ColumnStore](https://mariadb.com/kb/en/columnstore/) & utilizes a massively parallel distributed data architecture and is designed for big data scaling to process petabytes of data.
- [MyRocks](#page-3329-0), a storage engine with great compression
- S3 [storage](#page-3398-0) engine allows one to archive MariaDB tables in Amazon S3, or any third-party public or private cloud that implements S3 API.
- [Aria](#page-3075-0), MyISAM replacement with better caching.
- [CONNECT](#page-3098-0)
- **[SEQUENCE](#page-3412-0)**
- [Spider](#page-3423-0)
- [SphinxSE](#page-3416-0)
- [FederatedX](https://mariadb.com/kb/en/federatedx/) & (drop-in replacement for Federated)
- [OQGRAPH](#page-3390-0)

## <span id="page-1740-2"></span>Extensions and New Features

The most notable features [available](https://mariadb.com/kb/en/what-is-in-the-different-mariadb-releases/) in MariaDB &, but not in MySQL, are:

- [Galera](#page-2351-0) is a standard part of MariaDB Server.
- [Temporal](#page-872-0) data tables in the form of:
	- [System-versioned](#page-872-1) tables (allow you to query and operate on historic data).
	- [Application-time](#page-881-0) periods (allow you to query and operate on a temporal range of data), including the WITHOUT OVERLAPS clause.
	- [Bitemporal](#page-885-0) tables (which combine both system-versioning and application-time periods).
- [DML-only](#page-2310-0) flashback, allowing instances, databases or tables to be rolled back to an old snapshot.
- Oracle [compatibility](#page-1904-0) mode
- MariaDB supports [localization](#page-2060-0) in a number of additional languages: Bulgarian, Chinese, Hindi, Serbian, and Ukrainian.
- [Sequences](#page-859-0)
- Table Value [Constructors](#page-792-0)
- Dynamic [Columns](#page-814-0) support
- [Semi-sync](#page-2327-0) plugin merged into the server
- OR REPLACE syntax for [CREATE](#page-554-0) statements, such as CREATE OR [REPLACE](#page-113-0) TABLE, CREATE OR REPLACE [DATABASE,](#page-555-0) etc.
- DELETE ... [RETURNING](#page-126-0), INSERT ... [RETURNING,](#page-675-0) REPLACE ... [RETURNING](#page-677-0)
- GRANT to [PUBLIC](#page-76-0) [MDEV-5215](https://jira.mariadb.org/browse/MDEV-5215) a [\(blog](https://mariadb.org/grant-to-public-in-mariadb/) post a)
- [WAIT](#page-723-0) syntax for setting the lock wait timeout.
- [UUID](#page-2808-0) data type for storing UUIDs.
- [INET6](#page-2788-0) and [INET4](#page-2787-0) data types for storing IPv6 and IPv4 addresses.
- SUPER [privileges](#page-61-0) made more granular.
- PROXY [protocol](https://mariadb.com/kb/en/proxy-protocol-support/) support &
- Multiple [compression](#page-3650-0) algorithms available as plugins
- Number of supported decimals in [DECIMAL](#page-2774-0) has increased from 30 to 38
- Added catchall for list [partitions](#page-2087-0)
- Oracle-style EXECUTE [IMMEDIATE](#page-684-0) statement
- Lots of new JSON [functions](#page-1205-0)
- [Microsecond](#page-376-0) Precision in Processlist
- **Table [Elimination](#page-2511-0)**
- Virtual [Columns](#page-585-0)
- [Extended](#page-2521-0) User Statistics
- KILL all [queries](#page-550-0) for a user
- [Storage-engine-specific](#page-3490-0) CREATE TABLE
- MariaDB supports more [collations](#page-2812-0) (506) than MySQL (266).
- [FLUSH](#page-166-0) SSL command to reload SSL certificates without server restart.
- IF NOT EXISTS clause added to [INSTALL](#page-200-0) PLUGIN and IF EXISTS clause added to [UNINSTALL](#page-201-0) PLUGIN and [UNINSTALL](#page-203-0) SONAME
- Enhancements to INFORMATION [SCHEMA.PLUGINS](#page-349-0) table
- Group [commit](#page-2307-0) for the binary log. This makes [replication](http://www.facebook.com/note.php?note_id=10150261692455933) notably faster! 图
- The binary log in MariaDB can be [compressed.](#page-2310-1)
- [BACKUP](#page-162-0) STAGE allows one to implement very efficient backups with minimal locking.
- [Progress](#page-3765-0) reporting for [ALTER](#page-89-0) TABLE and LOAD DATA [INFILE](#page-665-0)
- SHOW [EXPLAIN](#page-160-0) gives the EXPLAIN plan for a query running in another thread. MySQL introduced the EXPLAIN FOR CONNECTION syntax to do the same thing.
- PCRE Regular [Expressions](#page-916-0) (including [REGEXP\\_REPLACE\(\)\)](#page-931-0)
- [HandlerSocket](#page-809-0) and faster [HANDLER](#page-806-0) calls
- MySQL 8 does not support [PROCEDURE](#page-1130-0) ANALYSE
- MySQL 8 does not support the use of  $\wedge N$  as an alias for [NULL](#page-2840-0)

### <span id="page-1741-0"></span>Incompatibilities

When moving from MySQL 8.0 to [MariaDB](#page-3809-0) 10.11, please take note of the following incompatibilities:

- For a list of function differences, see Function [Differences](#page-1763-0) Between MariaDB 10.11 and MySQL 8.0
- For a list of system variable differences, see System Variable [Differences](#page-1805-0) Between MariaDB 10.11 and MySQL 8.0
- MariaDB does not support MySQL's SET PERSIST [MDEV-16228](https://jira.mariadb.org/browse/MDEV-16228)
- MariaDB's GTID is not compatible with MySQL's. Note that MariaDB and MySQL also have different GTID system variables, so these need to be adjusted when migrating.
- The unix socket [authentication](#page-3575-0) plugin is now default on Unix-like systems, which is a major change to authentication in MariaDB. See [Authentication](#page-1980-0) from MariaDB 10.4 for an overview of the changes.
- All mysql\* binaries are now named mariadb\* (the previous mysql named is retained as a symlink for compatibility purposes)
- Not all character sets and [collations](#page-2844-0) are [supported](#page-2812-0) across both MySQL and MariaDB. As of 10.11, MariaDB supports 40 character sets and 506 collations . As of 8.0.32, MySQL supports 41 character sets (  $qb18030$  being the additional one - [MDEV-7495](https://jira.mariadb.org/browse/MDEV-7495)  $\vec{P}$ ) and 286 collations.
- MariaDB indicates collation pad status as part of the name (e.g. utf8mb3\_unicode\_nopad\_ci ), while MySQL indicates pad status by means of an extra column in SHOW [COLLATION](#page-2854-0).
- To make CREATE TABLE ... SELECT work the same way in statement based and row based replication it's by default executed as CREATE OR [REPLACE](#page-113-0) TABLE on the slave. One benefit of this is that if the slave dies in the middle of CREATE ... SELECT it will be able to continue.
	- One can use the [slave-ddl-exec-mode](#page-2287-0) variable to specify how CREATE TABLE and DROP TABLE is replicated.
- Users created with MySQL's SHA256 password algorithm cannot be used in [MariaDB](#page-3809-0) 10.11 [MDEV-9804](https://jira.mariadb.org/browse/MDEV-9804)  $\Phi$ .
- [MariaDB](#page-3809-0) 10.11 does not support Lateral Derived Tables [MDEV-19078](https://jira.mariadb.org/browse/MDEV-19078) &
- [MariaDB](#page-3809-0) 10.11 does not support CIDR notation for user accounts [MDEV-25515](https://jira.mariadb.org/browse/MDEV-25515)  $\Phi$ .
- MariaDB stores [JSON](#page-1205-0) as true text, not in binary format as MySQL. MariaDB's JSON functions are much faster than MySQL's so there is no need to store in binary format, which would add complexity when manipulating JSON objects.
- For the same reason, MariaDB's [JSON](#page-2795-0) data type is an alias for [LONGTEXT.](#page-2798-0) If you want to replicate JSON columns from MySQL to MariaDB, you should store JSON objects in MySQL in a TEXT or LONGTEXT column or use statement-based replication. If you are using JSON columns and want to upgrade to MariaDB, use the [mysql\\_json](#page-3637-0) plugin to automatically convert MySQL JSON to TEXT, or alternatively you need to either convert them to TEXT or use [mysqldump](#page-1422-0) to copy these tables to MariaDB.
- In MySQL, JSON is compared according to json values. In MariaDB JSON strings are normal strings and compared as strings.
- [MariaDB](#page-3809-0) 10.11 does not support MySQL's JSON operators (-> and ->>) [MDEV-13594](https://jira.mariadb.org/browse/MDEV-13594) @
- [MariaDB](#page-3809-0) 10.11 supports the standard by producing null and a warning for JSON SEARCH when given invalid data, while MySQL produces an error.
- [Roles](#page-1968-0)
	- MariaDB never allows authentication via roles, while MySQL permits this.
	- MySQL permits activating multiple roles at the same time. MariaDB can achieve the same result by creating an intermediate aggregate role.
	- o In the [INFORMATION\\_SCHEMA.ENABLED\\_ROLES](#page-323-0) table, MySQL reports just the direct list of enabled roles, while MariaDB reports the enabled role, plus the effective inherited roles.
	- o MySQL extends the [INFORMATION\\_SCHEMA.APPLICABLE\\_ROLES](#page-312-0) table .
	- o MySQL includes the tables INFORMATION\_SCHEMA.ROLE\_TABLE\_GRANTS, INFORMATION\_SCHEMA.ROLE\_ROUTINE\_GRANTS, INFORMATION\_SCHEMA.ROLE\_COLUMN\_GRANTS, and INFORMATION\_SCHEMA ADMINISTRABLE\_ROLE\_AUTHORIZATIONS.
- MySQL has the [performance](#page-377-0) schema enabled by default. For performance reasons [MariaDB](#page-3809-0) 10.11 has it disabled by default. You can enable it by starting mysqld with the option --performance-schema.
- In [MariaDB](#page-3809-0) 10.11, using FLUSH [TABLES](#page-166-0) without any table list will only close tables not in use, and tables not locked by the FLUSH TABLES connection. If there are no locked tables, FLUSH TABLES will be instant and will not cause any waits, as it no longer waits for tables in use. When a table list is provided, the server will wait for the end of any transactions that are using the tables. In MySQL, FLUSH TABLES only waits for the statements to complete.
- MariaDB binaries ( mysqld, [myisamchk](#page-1313-0) etc.) give a warning if one uses a unique prefix of an option (such as -big-table instead of --big-tables ). MySQL binaries require the full option name.
- [MariaDB](#page-3809-0) 10.11 implements InnoDB [encryption](#page-1940-0) in a different way to MySQL 8.0.
- MySQL's implementation of aborting [statements](file:///srv/kb/mariadb-documentation/mariadb_pdf/output_en/aborting-statement) that exceed a certain time to execute can only kill SELECTs, while MariaDB's can kill any queries (excluding stored procedures).
- [MariaDB](#page-3809-0) 10.11 does not support MySQL's SELECT /\*+ MAX EXECUTION TIME(n)  $*/$  ... see Aborting Statements that Exceed a Certain Time to Execute.
- MySQL 8.0 does not support the Query [Cache](#page-2696-0).
- [MariaDB](#page-3809-0) 10.11 does not support the MySQL Memcached plugin (which has been deprecated in MySQL 8.0). However, data stored using memcached can be retrieved because the data is stored as InnoDB tables. MariaDB is able to start successfully with an error message of not being able to find libmemcached.so library.
- In MySQL, X'HHHH', the standard SQL syntax for binary string literals, erroneously works in the same way as 0xHHHH , which could work as a number or string depending on the context. In MariaDB, this has been fixed to behave as a string in all contexts (and never as a number). See [CAST](#page-939-0) and [Hexadecimal](#page-735-0) Literals for more details and examples.
- In [MariaDB](#page-4006-0) 10.11, SHOW [CREATE](#page-140-0) TABLE does not quote the DEFAULT value of an integer. MariaDB 10.2 and earlier, and MySQL, do. Since MariaDB can support defaults for [BLOB](#page-2782-0) and [TEXT](#page-2803-0) fields, while MySQL does not, SHOW [CREATE](#page-140-0) TABLE will also append DEFAULT NULL where no default is explicitly provided to nullable BLOB or TEXT fields in MariaDB.
- As a result of implementing Table Value [Constructors,](#page-792-0) the [VALUES](#page-1151-0) function has been renamed to VALUE().
- MariaDB's [NOWAIT](#page-723-0) supports SELECT statements, LOCK TABLES and various DDL statements, while MySQL's NOWAIT only supports SELECT.
- MariaDB's [NOWAIT](#page-723-0) cannot be added on [views](#page-2751-0) and stored [procedures](#page-2718-0) while MySQL's can [MDEV-25247](https://jira.mariadb.org/browse/MDEV-25247) &
- MariaDB does not support [RENAME](#page-133-0) table while it is write-locked [MDEV-30814](https://jira.mariadb.org/browse/MDEV-30814) 图
- **MariaDB returns an** ERROR 1205 (HY000): Lock wait timeout exceeded; try restarting transaction when unable to lock within the time, while MySQL returns ERROR 3572 (HY000): Statement aborted because lock(s) could not be acquired immediately and NOWAIT is set
- MariaDB does not support the optional *init\_vector* argument for [AES\\_ENCRYPT](#page-1107-0) and [AES\\_DECRYPT](#page-1106-0) or the block\_encryption\_mode variable - [MDEV-9069](https://jira.mariadb.org/browse/MDEV-9069)
- MariaDB does not support the --initialize option. Use [mariadb-install-db](#page-1391-0) instead. [MDEV-19010](https://jira.mariadb.org/browse/MDEV-19010)  $\Phi$
- [MariaDB](#page-3809-0) 10.11 does not support the ngram and MeCab full-text parser plugins [MDEV-10267](https://jira.mariadb.org/browse/MDEV-10267) & [MDEV-10268](https://jira.mariadb.org/browse/MDEV-10268) &
- [MariaDB](#page-3809-0) 10.11 does not support the [MySQL](https://dev.mysql.com/doc/refman/8.0/en/x-plugin.html) X plugin  $\mathbb{R}$ .
- [MariaDB](#page-3809-0) 10.11 before [MariaDB](#page-3818-0) 10.11.5 does not support MySQL 8's "native" InnoDB [partitioning](https://jira.mariadb.org/browse/MDEV-29253) handler MDEV-29253 $E$
- [MariaDB](#page-3809-0) 10.11 does not support CREATE [TABLESPACE](#page-578-0) for InnoDB.
- The MySQL 8.0 and [MariaDB](#page-3809-0) 10.11 [INFORMATION\\_SCHEMA.COLUMNS](#page-320-0) table contain slightly different fields.
- [MariaDB](#page-3809-0) 10.11 client executables allow the connection protocol to be forced by specifying only connection properties on the command-line. See mariadb [Command-line](#page-1283-0) client
- The MySQL [binary](#page-2298-0) log includes the thread id, while MariaDB's binary log does not [MDEV-7850](https://jira.mariadb.org/browse/MDEV-7850) 图
- The MariaDB syntax supporting Spatial Reference System IDs for spatial data type columns with [REF\\_SYSTEM\\_ID](#page-116-0) is not supported by MySQL. MySQL 8 introduced CREATE SPATIAL REFERENCE SYSTEM , which is not supported by MariaDB - [MDEV-29953](https://jira.mariadb.org/browse/MDEV-29953) 图
- [MariaDB](#page-3809-0) 10.11 does not support the RESTART statement [MDEV-30813](https://jira.mariadb.org/browse/MDEV-30813)
- [MariaDB](#page-3809-0) 10.11 does not support the SELECT FOR UPDATE and FOR SHARE locks [MDEV-17514](https://jira.mariadb.org/browse/MDEV-17514) 图

# <span id="page-1743-0"></span>2.1.14.1.7 Incompatibilities and Feature Differences Between MariaDB 10.10 and MySQL 8.0

#### **Contents**

- 1. Storage [Engines](#page-1743-1)
- 2. [Extensions](#page-1743-2) and New Features
- 3. [Incompatibilities](#page-1744-0)

MariaDB maintains high levels of compatibility with MySQL, and most applications that use MySQL will work seamlessly with [MariaDB](#page-3827-0). However, take note of the following incompatibilities and feature differences between MariaDB 10.10 and MySQL 8.0. It is based on the versions MySQL 8.0.32 and [MariaDB](#page-3839-0) 10.10.3. Note that MySQL 8 is an 'evergreen' release, so features may be added or removed in later releases.

## <span id="page-1743-1"></span>Storage Engines

In addition to the standard [InnoDB](#page-2859-0), [MyISAM,](#page-3321-0) [BLACKHOLE,](#page-3096-0) [CSV](#page-3295-0), [MEMORY,](#page-3304-0) [ARCHIVE,](#page-3095-0) and [MERGE](#page-3305-0) storage engines, the following are also available with [MariaDB](#page-3827-0) 10.10:

- . [ColumnStore](https://mariadb.com/kb/en/columnstore/) & utilizes a massively parallel distributed data architecture and is designed for big data scaling to process petabytes of data.
- [MyRocks](#page-3329-0), a storage engine with great compression
- S3 [storage](#page-3398-0) engine allows one to archive MariaDB tables in Amazon S3, or any third-party public or private cloud that implements S3 API.
- [Aria](#page-3075-0), MyISAM replacement with better caching.
- [CONNECT](#page-3098-0)
- [SEQUENCE](#page-3412-0)
- [Spider](#page-3423-0)
- [SphinxSE](#page-3416-0)
- [FederatedX](https://mariadb.com/kb/en/federatedx/) & (drop-in replacement for Federated)
- [OQGRAPH](#page-3390-0)

## <span id="page-1743-2"></span>Extensions and New Features

The most notable features [available](https://mariadb.com/kb/en/what-is-in-the-different-mariadb-releases/) in MariaDB & but not in MySQL, are:

- [Galera](#page-2351-0) is a standard part of MariaDB Server.
- [Temporal](#page-872-0) data tables in the form of:
	- [System-versioned](#page-872-1) tables (allow you to query and operate on historic data).
	- [Application-time](#page-881-0) periods (allow you to query and operate on a temporal range of data), including the WITHOUT OVERLAPS clause.
	- [Bitemporal](#page-885-0) tables (which combine both system-versioning and application-time periods).
- [DML-only](#page-2310-0) flashback, allowing instances, databases or tables to be rolled back to an old snapshot.
- Oracle [compatibility](#page-1904-0) mode
- [Sequences](#page-859-0)
- Table Value [Constructors](#page-792-0)
- Dynamic [Columns](#page-814-0) support
- [Semi-sync](#page-2327-0) plugin merged into the server
- OR REPLACE syntax for [CREATE](#page-554-0) statements, such as CREATE OR [REPLACE](#page-113-0) TABLE, CREATE OR REPLACE [DATABASE,](#page-555-0) etc
- DELETE ... [RETURNING](#page-126-0), INSERT ... [RETURNING,](#page-675-0) REPLACE ... [RETURNING](#page-677-0)
- [WAIT](#page-723-0) syntax for setting the lock wait timeout.
- [UUID](#page-2808-0) data type for storing UUIDs.
- [INET6](#page-2788-0) and [INET4](#page-2787-0) data types for storing IPv6 and IPv4 addresses.
- SUPER [privileges](#page-61-0) made more granular.
- PROXY [protocol](https://mariadb.com/kb/en/proxy-protocol-support/) support &
- Multiple [compression](#page-3650-0) algorithms available as plugins
- Number of supported decimals in [DECIMAL](#page-2774-0) has increased from 30 to 38
- Added catchall for list [partitions](#page-2087-0)
- Oracle-style EXECUTE [IMMEDIATE](#page-684-0) statement
- Lots of new JSON [functions](#page-1205-0)
- [Microsecond](#page-376-0) Precision in Processlist
- **Table [Elimination](#page-2511-0)**
- Virtual [Columns](#page-585-0)
- [Extended](#page-2521-0) User Statistics
- KILL all [queries](#page-550-0) for a user
- [Storage-engine-specific](#page-3490-0) CREATE TABLE
- MariaDB supports more [collations](#page-2812-0) (506) than MySQL (266).
- [FLUSH](#page-166-0) SSL command to reload SSL certificates without server restart.
- IF NOT EXISTS clause added to [INSTALL](#page-200-0) PLUGIN and IF EXISTS clause added to [UNINSTALL](#page-201-0) PLUGIN and [UNINSTALL](#page-203-0) SONAME
- Enhancements to INFORMATION [SCHEMA.PLUGINS](#page-349-0) table
- Group [commit](#page-2307-0) for the binary log. This makes [replication](http://www.facebook.com/note.php?note_id=10150261692455933) notably faster!
- The binary log in MariaDB can be [compressed.](#page-2310-1)
- [BACKUP](#page-162-0) STAGE allows one to implement very efficient backups with minimal locking.
- [Progress](#page-3765-0) reporting for [ALTER](#page-89-0) TABLE and LOAD DATA [INFILE](#page-665-0)
- SHOW [EXPLAIN](#page-160-0) gives the EXPLAIN plan for a query running in another thread. MySQL introduced the EXPLAIN FOR CONNECTION syntax to do the same thing.
- PCRE Regular [Expressions](#page-916-0) (including [REGEXP\\_REPLACE\(\)\)](#page-931-0)
- [HandlerSocket](#page-809-0) and faster [HANDLER](#page-806-0) calls
- MySQL 8 does not support [PROCEDURE](#page-1130-0) ANALYSE
- MySQL 8 does not support the use of  $\wedge N$  as an alias for [NULL](#page-2840-0)

### <span id="page-1744-0"></span>Incompatibilities

When moving from MySQL 8.0 to [MariaDB](#page-3827-0) 10.10, please take note of the following incompatibilities:

- For a list of function differences, see Function [Differences](#page-1766-0) Between MariaDB 10.10 and MySQL 8.0
- For a list of system variable differences, see System Variable [Differences](#page-1815-0) Between MariaDB 10.10 and MySQL 8.0
- MariaDB does not support MySQL's SET PERSIST [MDEV-16228](https://jira.mariadb.org/browse/MDEV-16228)
- MariaDB's GTID is not compatible with MySQL's. Note that MariaDB and MySQL also have different GTID system variables, so these need to be adjusted when migrating.
- The unix socket [authentication](#page-3575-0) plugin is now default on Unix-like systems, which is a major change to authentication in MariaDB. See [Authentication](#page-1980-0) from MariaDB 10.4 for an overview of the changes.
- All mysql\* binaries are now named mariadb\* (the previous mysql named is retained as a symlink for compatibility purposes)
- Not all character sets and [collations](#page-2844-0) are [supported](#page-2812-0) across both MySQL and MariaDB. As of 10.10, MariaDB supports 40 character sets and 506 collations . As of 8.0.32, MySQL supports 41 character sets (  $q b18030$  being the additional one - [MDEV-7495](https://jira.mariadb.org/browse/MDEV-7495) and 286 collations.
- MariaDB indicates collation pad status as part of the name (e.g. utf8mb3\_unicode\_nopad\_ci ), while MySQL indicates pad status by means of an extra column in SHOW [COLLATION](#page-2854-0).
- To make CREATE TABLE ... SELECT work the same way in statement based and row based replication it's by default executed as CREATE OR [REPLACE](#page-113-0) TABLE on the slave. One benefit of this is that if the slave dies in the middle of CREATE ... SELECT it will be able to continue.
	- One can use the [slave-ddl-exec-mode](#page-2287-0) variable to specify how CREATE TABLE and DROP TABLE is replicated.
- Users created with MySQL's SHA256 password algorithm cannot be used in [MariaDB](#page-3827-0) 10.10 [MDEV-9804](https://jira.mariadb.org/browse/MDEV-9804) 图.
- [MariaDB](#page-3827-0) 10.10 does not support Lateral Derived Tables [MDEV-19078](https://jira.mariadb.org/browse/MDEV-19078) &
- [MariaDB](#page-3827-0) 10.10 does not support CIDR notation for user accounts [MDEV-25515](https://jira.mariadb.org/browse/MDEV-25515)  $\mathbb{R}$ .
- MariaDB stores [JSON](#page-1205-0) as true text, not in binary format as MySQL. MariaDB's JSON functions are much faster than MySQL's so there is no need to store in binary format, which would add complexity when manipulating JSON objects.
- For the same reason, MariaDB's [JSON](#page-2795-0) data type is an alias for [LONGTEXT.](#page-2798-0) If you want to replicate JSON columns from MySQL to MariaDB, you should store JSON objects in MySQL in a TEXT or LONGTEXT column or use statement-based replication. If you are using JSON columns and want to upgrade to MariaDB, use the [mysql\\_json](#page-3637-0) plugin to automatically convert MySQL JSON to TEXT, or alternatively you need to either convert them to TEXT or use [mysqldump](#page-1422-0) to copy these tables to MariaDB.
- In MySQL, JSON is compared according to json values. In MariaDB JSON strings are normal strings and compared as strings.
- [MariaDB](#page-3827-0) 10.10 does not support MySQL's JSON operators ( $\rightarrow$  and  $\rightarrow$ ) [MDEV-13594](https://jira.mariadb.org/browse/MDEV-13594)  $\Omega$
- [MariaDB](#page-3827-0) 10.10 supports the standard by producing null and a warning for [JSON\\_SEARCH](#page-1228-0) when given invalid data,

while MySQL produces an error.

- [Roles](#page-1968-0)
	- MariaDB never allows authentication via roles, while MySQL permits this.
	- MySQL permits activating multiple roles at the same time. MariaDB can achieve the same result by creating an intermediate aggregate role.
	- o In the [INFORMATION\\_SCHEMA.ENABLED\\_ROLES](#page-323-0) table, MySQL reports just the direct list of enabled roles, while MariaDB reports the enabled role, plus the effective inherited roles.
	- o MySQL extends the [INFORMATION\\_SCHEMA.APPLICABLE\\_ROLES](#page-312-0) table .
	- o MySQL includes the tables INFORMATION\_SCHEMA.ROLE\_TABLE\_GRANTS, INFORMATION\_SCHEMA.ROLE\_ROUTINE\_GRANTS, INFORMATION\_SCHEMA.ROLE\_COLUMN\_GRANTS, and INFORMATION\_SCHEMA ADMINISTRABLE\_ROLE\_AUTHORIZATIONS.
- MySQL has the [performance](#page-377-0) schema enabled by default. For performance reasons [MariaDB](#page-3827-0) 10.10 has it disabled by default. You can enable it by starting mariadbd with the option --performance-schema.
- In [MariaDB](#page-3827-0) 10.10, using FLUSH [TABLES](#page-166-0) without any table list will only close tables not in use, and tables not locked by the FLUSH TABLES connection. If there are no locked tables, FLUSH TABLES will be instant and will not cause any waits, as it no longer waits for tables in use. When a table list is provided, the server will wait for the end of any transactions that are using the tables. In MySQL, FLUSH TABLES only waits for the statements to complete.
- MariaDB binaries ( mariadbd, [myisamchk](#page-1313-0) etc.) give a warning if one uses a unique prefix of an option (such as -big-table instead of --big-tables ). MySQL binaries require the full option name.
- [MariaDB](#page-3827-0) 10.10 implements InnoDB [encryption](#page-1940-0) in a different way to MySQL 8.0.
- MySQL's implementation of aborting [statements](file:///srv/kb/mariadb-documentation/mariadb_pdf/output_en/aborting-statement) that exceed a certain time to execute can only kill SELECTs, while MariaDB's can kill any queries (excluding stored procedures).
- [MariaDB](#page-3827-0) 10.10 does not support MySQL's SELECT /\*+ MAX EXECUTION TIME(n)  $*/$  ... see Aborting Statements that Exceed a Certain Time to Execute.
- MySQL 8.0 does not support the Query [Cache](#page-2696-0).
- [MariaDB](#page-3827-0) 10.10 does not support the MySQL Memcached plugin (which has been deprecated in MySQL 8.0). However, data stored using memcached can be retrieved because the data is stored as InnoDB tables. MariaDB is able to start successfully with an error message of not being able to find libmemcached.so library.
- In MySQL, X'HHHH', the standard SQL syntax for binary string literals, erroneously works in the same way as 0xHHHH , which could work as a number or string depending on the context. In MariaDB, this has been fixed to behave as a string in all contexts (and never as a number). See [CAST](#page-939-0) and [Hexadecimal](#page-735-0) Literals for more details and examples.
- In [MariaDB](#page-4006-0) 10.10, SHOW [CREATE](#page-140-0) TABLE does not quote the DEFAULT value of an integer. MariaDB 10.2 and earlier, and MySQL, do. Since MariaDB can support defaults for [BLOB](#page-2782-0) and [TEXT](#page-2803-0) fields, while MySQL does not, SHOW [CREATE](#page-140-0) TABLE will also append DEFAULT NULL where no default is explicitly provided to nullable BLOB or TEXT fields in MariaDB.
- As a result of implementing Table Value [Constructors,](#page-792-0) the [VALUES](#page-1151-0) function has been renamed to VALUE().
- MariaDB's [NOWAIT](#page-723-0) supports SELECT statements, LOCK TABLES and various DDL statements, while MySQL's NOWAIT only supports SELECT.
- MariaDB's [NOWAIT](#page-723-0) cannot be added on [views](#page-2751-0) and stored [procedures](#page-2718-0) while MySQL's can [MDEV-25247](https://jira.mariadb.org/browse/MDEV-25247) &
- MariaDB does not support [RENAME](#page-133-0) table while it is write-locked [MDEV-30814](https://jira.mariadb.org/browse/MDEV-30814) &
- . MariaDB returns an ERROR 1205 (HY000): Lock wait timeout exceeded; try restarting transaction when unable to lock within the time, while MySQL returns ERROR 3572 (HY000): Statement aborted because lock(s) could not be acquired immediately and NOWAIT is set
- MariaDB does not support the optional *init\_vector* argument for [AES\\_ENCRYPT](#page-1107-0) and [AES\\_DECRYPT](#page-1106-0) or the block\_encryption\_mode variable - [MDEV-9069](https://jira.mariadb.org/browse/MDEV-9069) &
- MariaDB does not support the  $--initialize$  option. Use mysql install db instead. [MDEV-19010](https://jira.mariadb.org/browse/MDEV-19010)  $\Phi$
- [MariaDB](#page-3827-0) 10.10 does not support the ngram and MeCab full-text parser plugins [MDEV-10267](https://jira.mariadb.org/browse/MDEV-10267) 图, [MDEV-10268](https://jira.mariadb.org/browse/MDEV-10268) 图.
- $\bullet$  [MariaDB](#page-3827-0) 10.10 does not support the [MySQL](https://dev.mysql.com/doc/refman/8.0/en/x-plugin.html) X plugin  $\bar{x}$ .
- [MariaDB](#page-3827-0) 10.10 before [MariaDB](#page-3833-0) 10.10.6 does not support MySQL 8's "native" InnoDB [partitioning](https://jira.mariadb.org/browse/MDEV-29253) handler MDEV-29253
- [MariaDB](#page-3827-0) 10.10 does not support CREATE [TABLESPACE](#page-578-0) for InnoDB.
- The MySQL 8.0 and [MariaDB](#page-3827-0) 10.10 [INFORMATION\\_SCHEMA.COLUMNS](#page-320-0) table contain slightly different fields.
- [MariaDB](#page-3827-0) 10.10 client executables allow the connection protocol to be forced by specifying only connection properties on the command-line. See mariadb [Command-line](#page-1283-0) client
- The MySQL [binary](#page-2298-0) log includes the thread id, while MariaDB's binary log does not [MDEV-7850](https://jira.mariadb.org/browse/MDEV-7850) 图
- The MariaDB syntax supporting Spatial Reference System IDs for spatial data type columns with [REF\\_SYSTEM\\_ID](#page-116-0) is not supported by MySQL. MySQL 8 introduced CREATE SPATIAL REFERENCE SYSTEM, which is not supported by MariaDB - [MDEV-29953](https://jira.mariadb.org/browse/MDEV-29953) 图
- [MariaDB](#page-3827-0) 10.10 does not support the RESTART statement [MDEV-30813](https://jira.mariadb.org/browse/MDEV-30813) &
- [MariaDB](#page-3827-0) 10.10 does not support the SELECT FOR UPDATE and FOR SHARE locks [MDEV-17514](https://jira.mariadb.org/browse/MDEV-17514) @

# 2.1.14.1.8 Incompatibilities and Feature

# <span id="page-1746-0"></span>Differences Between MariaDB 10.6 and MySQL 8.0

### **Contents**

- 1. Storage [Engines](#page-1746-1)
- 2. [Extensions](#page-1746-2) and New Features
- 3. [Incompatibilities](#page-1747-0)

MariaDB maintains high levels of compatibility with MySQL, and most applications that use MySQL will work seamlessly with [MariaDB](#page-3868-0). However, take note of the following incompatibilities and feature differences between MariaDB 10.6 and MySQL 8.0. It is based on the versions MySQL 8.0.25 and [MariaDB](#page-3896-0) 10.6.0. Note that MySQL 8 is an 'evergreen' release, so features may be added or removed in later releases.

# <span id="page-1746-1"></span>Storage Engines

In addition to the standard [InnoDB](#page-2859-0), [MyISAM,](#page-3321-0) [BLACKHOLE,](#page-3096-0) [CSV](#page-3295-0), [MEMORY,](#page-3304-0) [ARCHIVE,](#page-3095-0) and [MERGE](#page-3305-0) storage engines, the following are also available with [MariaDB](#page-3868-0) 10.6:

- . [ColumnStore](https://mariadb.com/kb/en/columnstore/) & utilizes a massively parallel distributed data architecture and is designed for big data scaling to process petabytes of data.
- [MyRocks](#page-3329-0), a storage engine with great compression
- S3 [storage](#page-3398-0) engine allows one to archive MariaDB tables in Amazon S3, or any third-party public or private cloud that implements S3 API.
- [Aria](#page-3075-0), MyISAM replacement with better caching.
- [CONNECT](#page-3098-0)
- **[SEQUENCE](#page-3412-0)**
- [Spider](#page-3423-0)
- [SphinxSE](#page-3416-0)
- $\cdot$  [FederatedX](https://mariadb.com/kb/en/federatedx/)  $\frac{d}{dx}$  (drop-in replacement for Federated)
- [OQGRAPH](#page-3390-0)

## <span id="page-1746-2"></span>Extensions and New Features

The most notable features [available](https://mariadb.com/kb/en/what-is-in-the-different-mariadb-releases/) in MariaDB &, but not in MySQL, are:

- [Galera](#page-2351-0) is a standard part of MariaDB Server.
- [Temporal](#page-872-0) data tables in the form of:
	- [System-versioned](#page-872-1) tables (allow you to query and operate on historic data).
	- [Application-time](#page-881-0) periods (allow you to query and operate on a temporal range of data), including the WITHOUT OVERLAPS clause.
	- [Bitemporal](#page-885-0) tables (which combine both system-versioning and application-time periods).
- [DML-only](#page-2310-0) flashback, allowing instances, databases or tables to be rolled back to an old snapshot.
- Oracle [compatibility](#page-1904-0) mode
- [Sequences](#page-859-0)
- Invisible [Columns](#page-591-0)
- Table Value [Constructors](#page-792-0)
- Dynamic [Columns](#page-814-0) support
- [Semi-sync](#page-2327-0) plugin merged into the server
- [INTERSECT/INTERSECT](#page-633-0) ALL and [EXCEPT/EXCEPT](#page-630-0) ALL
- OR REPLACE syntax for [CREATE](#page-554-0) statements, such as CREATE OR [REPLACE](#page-113-0) TABLE, CREATE OR REPLACE [DATABASE,](#page-555-0) etc
- DELETE ... [RETURNING](#page-126-0), INSERT ... [RETURNING,](#page-675-0) REPLACE ... [RETURNING](#page-677-0)
- [WAIT](#page-723-0) syntax for setting the lock wait timeout.
- [INET6](#page-2788-0) data type for storing IPv6 addresses.
- SUPER [privileges](#page-61-0) made more granular.
- PROXY [protocol](https://mariadb.com/kb/en/proxy-protocol-support/) support &
- Number of supported decimals in [DECIMAL](#page-2774-0) has increased from 30 to 38
- Added catchall for list [partitions](#page-2087-0)
- Oracle-style EXECUTE [IMMEDIATE](#page-684-0) statement
- Lots of new JSON [functions](#page-1205-0)
- [Microsecond](#page-376-0) Precision in Processlist
- Table [Elimination](#page-2511-0)
- Virtual [Columns](#page-585-0)
- [Extended](#page-2521-0) User Statistics
- KILL all [queries](#page-550-0) for a user
- [Storage-engine-specific](#page-3490-0) CREATE TABLE
- MariaDB supports more [collations](#page-2812-0) than MySQL, including NO PAD collations.
- **[FLUSH](#page-166-0) SSL command to reload SSL certificates without server restart.**
- IF NOT EXISTS clause added to [INSTALL](#page-200-0) PLUGIN and IF EXISTS clause added to [UNINSTALL](#page-201-0) PLUGIN and [UNINSTALL](#page-203-0) SONAME
- Enhancements to INFORMATION [SCHEMA.PLUGINS](#page-349-0) table
- Group [commit](#page-2307-0) for the binary log. This makes [replication](http://www.facebook.com/note.php?note_id=10150261692455933) notably faster!
- The binary log in MariaDB can be [compressed.](#page-2310-1)
- [BACKUP](#page-162-0) STAGE allows one to implement very efficient backups with minimal locking.
- [Progress](#page-3765-0) reporting for [ALTER](#page-89-0) TABLE and LOAD DATA [INFILE](#page-665-0)
- SHOW [EXPLAIN](#page-160-0) gives the EXPLAIN plan for a query running in another thread. MySQL introduced the EXPLAIN FOR CONNECTION syntax to do the same thing.
- PCRE Regular [Expressions](#page-916-0) (including [REGEXP\\_REPLACE\(\)\)](#page-931-0)
- [HandlerSocket](#page-809-0) and faster [HANDLER](#page-806-0) calls
- MySQL 8 does not support [PROCEDURE](#page-1130-0) ANALYSE
- MySQL 8 does not support the use of  $\wedge N$  as an alias for [NULL](#page-2840-0)

### <span id="page-1747-0"></span>**Incompatibilities**

When moving from MySQL 8.0 to [MariaDB](#page-3868-0) 10.6, please take note of the following incompatibilities:

- For a list of function differences, see Function [Differences](#page-1773-0) Between MariaDB 10.6 and MySQL 8.0
- For a list of system variable differences, see System Variable [Differences](#page-1826-0) Between MariaDB 10.6 and MySQL 8.0
- MariaDB does not support MySQL's SET PERSIST [MDEV-16228](https://jira.mariadb.org/browse/MDEV-16228)
- MariaDB's GTID is not compatible with MySQL's. Note that MariaDB and MySQL also have different GTID system variables, so these need to be adjusted when migrating.
- The unix socket [authentication](#page-3575-0) plugin is now default on Unix-like systems, which is a major change to authentication in MariaDB. See [Authentication](#page-1980-0) from MariaDB 10.4 for an overview of the changes.
- All mysql\* binaries are now named mariadb\* (the previous mysql named is retained as a symlink for compatibility purposes)
- Not all character sets and [collations](#page-2844-0) are [supported](#page-2812-0) across both MySQL and MariaDB. As of 10.6.0, MariaDB supports 40 character sets and 322 collations (armscii8\_general\_nopad\_ci, armscii8\_nopad\_bin, ascbig5\_chinese\_nopad\_ci, big5\_nopad\_bin, iicp1250\_general\_nopad\_ci, cp1250\_nopad\_bin, cp1250\_general\_nopad\_ci, cp1250\_nopad\_bin, cp1251\_general\_nopad\_ci, cp1251\_nopad\_bin, cp1256\_general\_nopad\_ci, cp1256\_nopad\_bin, cp1257\_general\_nopad\_ci, cp1257\_nopad\_bin, cp850\_general\_nopad\_ci, cp850\_nopad\_bin, cp852\_general\_nopad\_ci, cp852\_nopad\_bin, cp866\_general\_nopad\_ci, cp866\_nopad\_bin, cp932 japanese nopad ci, cp932 nopad bin, dec8 nopad bin, dec8 swedish nopad ci, eucipms japanese nopad ci, eucjpms nopad bin, eucjpms japanese nopad ci, eucjpms nopad bin, euckr\_korean\_nopad\_ci, euckr\_nopad\_bin, gb2312\_chinese\_nopad\_ci, gb2312\_nopad\_bin, gbk\_chinese\_nopad\_ci, gbk nopad bin, geostd8 general nopad ci, geostd8 nopad bin, greek general nopad ci, greek nopad bin, hebrew\_general\_nopad\_ci, hebrew\_nopad\_bin, hp8\_english\_nopad\_ci, hp8\_nopad\_bin, keybcs2\_general\_nopad\_ci, keybcs2\_nopad\_bin, koi8r\_general\_nopad\_ci, koi8r\_nopad\_bin, koi8u\_general\_nopad\_ci, koi8u\_nopad\_bin, latin1\_nopad\_bin, latin1\_swedish\_nopad\_ci, latin2\_general\_nopad\_ci, latin2\_nopad\_bin, latin5\_nopad\_bin, latin5\_turkish\_ci, latin5\_turkish\_nopad\_ci, latin7\_general\_nopad\_ci, latin7\_nopad\_bin, macce\_general\_nopad\_ci, macce\_nopad\_bin, macroman\_general\_nopad\_ci, macroman\_nopad\_bin, sjis\_japanese\_nopad\_ci, sjis\_nopad\_bin, swe7\_nopad\_bin, tis620\_thai\_nopad\_ci, tis620\_nopad\_bin, ucs2\_croatian\_mysql561\_ci, ucs2\_general\_mysql500\_ci, ucs2\_general\_nopad\_ci, ucs2\_myanmar\_ci, ucs2\_nopad\_bin, ucs2\_swedish\_ci, ucs2\_thai\_520\_w2, ucs2 unicode ci, ucs2 unicode nopad ci, ujis japanese nopad ci, ujis nopad bin, utf16le general nopad ci, utf16le\_nopad\_bin, utf16\_croatian\_mysql561\_ci, utf16\_general\_nopad\_ci, utf16\_myanmar\_ci, utf16\_nopad\_bin, utf16\_thai\_520\_w2, utf16\_unicode\_520\_nopad\_ci, utf16\_unicode\_nopad\_ci, utf32\_croatian\_mysql561\_ci, utf32 general nopad ci, utf32 myanmar ci, utf32 nopad bin, utf32 thai 520 w2, utf32 unicode 520 nopad ci, utf32\_unicode\_nopad\_ci, utf8mb4\_general\_nopad\_ci, utf8mb4\_myanmar\_ci, utf8mb4\_nopad\_bin, utf8mb4\_thai\_520\_w2, utf8mb4\_unicode\_520\_nopad\_ci, utf8mb4\_unicode\_nopad\_ci, utf8\_croatian\_mysql561\_ci, utf8\_general\_nopad\_ci, utf8\_myanmar\_ci, utf8\_nopad\_bin, utf8\_thai\_520\_w2, utf8\_unicode\_520\_nopad\_ci, utf8\_unicode\_ci and utf8\_unicode\_nopad\_ci being the additional ones).

As of 8.0.25, MySQL supports 41 character sets ( gb18030 being the additional one - [MDEV-7495](https://jira.mariadb.org/browse/MDEV-7495) ) and 272 collations (gb18030\_bin, gb18030\_chinese\_ci, gb18030\_unicode\_520\_ci, utf8mb4\_0900\_ai\_ci, utf8mb4\_0900\_as\_ci, utf8mb4\_0900\_as\_cs, utf8mb4\_0900\_bin, utf8mb4\_cs\_0900\_ai\_ci, utf8mb4\_cs\_0900\_as\_cs, utf8mb4 da 0900 ai ci, utf8mb4 da 0900 as cs, utf8mb4 de pb 0900 ai ci, utf8mb4 de pb 0900 as cs, utf8mb4\_eo\_0900\_ai\_ci, utf8mb4\_eo\_0900\_as\_cs, utf8mb4\_es\_0900\_ai\_ci, utf8mb4\_es\_0900\_as\_cs, utf8mb4\_es\_trad\_0900\_ai\_ci, utf8mb4\_es\_trad\_0900\_as\_cs, utf8mb4\_et\_0900\_ai\_ci, utf8mb4\_et\_0900\_as\_cs, utf8mb4\_hr\_0900\_ai\_ci, utf8mb4\_hr\_0900\_as\_cs, utf8mb4\_hu\_0900\_ai\_ci, utf8mb4\_hu\_0900\_as\_cs, utf8mb4\_is\_0900\_ai\_ci, utf8mb4\_is\_0900\_as\_cs, utf8mb4\_ja\_0900\_as\_cs, utf8mb4\_ja\_0900\_as\_cs\_ks, utf8mb4\_la\_0900\_ai\_ci, utf8mb4\_la\_0900\_as\_cs, utf8mb4\_lt\_0900\_ai\_ci, utf8mb4\_lt\_0900\_as\_cs, utf8mb4\_lv\_0900\_ai\_ci, utf8mb4\_lv\_0900\_as\_cs, utf8mb4\_pl\_0900\_ai\_ci, utf8mb4\_pl\_0900\_as\_cs, utf8mb4\_ro\_0900\_ai\_ci, utf8mb4\_ro\_0900\_as\_cs, utf8mb4\_ru\_0900\_ai\_ci, utf8mb4\_ru\_0900\_as\_cs,

utf8mb4\_sk\_0900\_ai\_ci, utf8mb4\_sk\_0900\_as\_cs, utf8mb4\_sl\_0900\_ai\_ci, utf8mb4\_sl\_0900\_as\_cs, utf8mb4\_sv\_0900\_ai\_ci, utf8mb4\_sv\_0900\_as\_cs, utf8mb4\_tr\_0900\_ai\_ci, utf8mb4\_vi\_0900\_ai\_ci, utf8mb4\_vi\_0900\_as\_cs, utf8mb4\_zh\_0900\_as\_cs being the additional ones) - [MDEV-20912](https://jira.mariadb.org/browse/MDEV-20912)  $\Phi$ .

- To make CREATE TABLE ... SELECT work the same way in statement based and row based replication it's by default executed as CREATE OR [REPLACE](#page-113-0) TABLE on the slave. One benefit of this is that if the slave dies in the middle of CREATE ... SELECT it will be able to continue.
	- One can use the [slave-ddl-exec-mode](#page-2287-0) variable to specify how CREATE TABLE and DROP TABLE is replicated.
- Users created with MySQL's SHA256 password algorithm cannot be used in [MariaDB](#page-3868-0) 10.6 [MDEV-9804](https://jira.mariadb.org/browse/MDEV-9804) .
- [MariaDB](#page-3868-0) 10.6 does not support CIDR notation for user accounts [MDEV-25515](https://jira.mariadb.org/browse/MDEV-25515) &
- MariaDB stores [JSON](#page-1205-0) as true text, not in binary format as MySQL. MariaDB's JSON functions are much faster than MySQL's so there is no need to store in binary format, which would add complexity when manipulating JSON objects.
- For the same reason, MariaDB's [JSON](#page-2795-0) data type is an alias for [LONGTEXT.](#page-2798-0) If you want to replicate JSON columns from MySQL to MariaDB, you should store JSON objects in MySQL in a TEXT or LONGTEXT column or use statement-based replication. If you are using JSON columns and want to upgrade to MariaDB, use the [mysql\\_json](#page-3637-0) plugin to automatically convert MySQL JSON to TEXT, or alternatively you need to either convert them to TEXT or use [mysqldump](#page-1422-0) to copy these tables to MariaDB.
- In MySQL, JSON is compared according to json values. In MariaDB JSON strings are normal strings and compared as strings.
- [MariaDB](#page-3868-0) 10.6 does not support MySQL's JSON operators ( $\rightarrow$  and  $\rightarrow$ >) [MDEV-13594](https://jira.mariadb.org/browse/MDEV-13594)  $\Omega$
- [MariaDB](#page-3868-0) 10.6 supports the standard by producing null and a warning for [JSON\\_SEARCH](#page-1228-0) when given invalid data, while MySQL produces an error.
- [Roles](#page-1968-0)
	- MariaDB never allows authentication via roles, while MySQL permits this.
	- MySQL permits activating multiple roles at the same time. MariaDB can achieve the same result by creating an intermediate aggregate role.
	- o In the [INFORMATION\\_SCHEMA.ENABLED\\_ROLES](#page-323-0) table, MySQL reports just the direct list of enabled roles, while MariaDB reports the enabled role, plus the effective inherited roles.
	- o MySQL extends the [INFORMATION\\_SCHEMA.APPLICABLE\\_ROLES](#page-312-0) table .
	- o MySQL includes the tables INFORMATION\_SCHEMA.ROLE\_TABLE\_GRANTS, INFORMATION\_SCHEMA.ROLE\_ROUTINE\_GRANTS, INFORMATION\_SCHEMA.ROLE\_COLUMN\_GRANTS, and INFORMATION\_SCHEMA ADMINISTRABLE\_ROLE\_AUTHORIZATIONS.
- MySQL has the [performance](#page-377-0) schema enabled by default. For performance reasons [MariaDB](#page-3868-0) 10.6 has it disabled by default. You can enable it by starting mariadbd with the option --performance-schema.
- In [MariaDB](#page-3868-0) 10.6, using FLUSH [TABLES](#page-166-0) without any table list will only close tables not in use, and tables not locked by the FLUSH TABLES connection. If there are no locked tables, FLUSH TABLES will be instant and will not cause any waits, as it no longer waits for tables in use. When a table list is provided, the server will wait for the end of any transactions that are using the tables. In MySQL, FLUSH TABLES only waits for the statements to complete.
- MariaDB binaries ( mariadbd, [myisamchk](#page-1313-0) etc.) give a warning if one uses a unique prefix of an option (such as - $b$ ig-table instead of  $-b$ ig-tables ). MySQL binaries require the full option name.
- [MariaDB](#page-3868-0) 10.6 implements InnoDB [encryption](#page-1940-0) in a different way to MySQL 8.0.
- MySQL's implementation of aborting [statements](file:///srv/kb/mariadb-documentation/mariadb_pdf/output_en/aborting-statement) that exceed a certain time to execute can only kill SELECTs, while MariaDB's can kill any queries (excluding stored procedures).
- [MariaDB](#page-3868-0) 10.6 does not support MySQL's SELECT /\*+ MAX EXECUTION TIME(n) \*/ ... see Aborting Statements that Exceed a Certain Time to Execute.
- MySQL 8.0 does not support the Query [Cache](#page-2696-0).
- [MariaDB](#page-3868-0) 10.6 does not support the MySQL Memcached plugin (which has been deprecated in MySQL 8.0). However, data stored using memcached can be retrieved because the data is stored as InnoDB tables. MariaDB is able to start successfully with an error message of not being able to find libmemcached.so library.
- In MySQL, X'HHHH', the standard SQL syntax for binary string literals, erroneously works in the same way as 0xHHHH , which could work as a number or string depending on the context. In MariaDB, this has been fixed to behave as a string in all contexts (and never as a number). See [CAST](#page-939-0) and [Hexadecimal](#page-735-0) Literals for more details and examples.
- In [MariaDB](#page-4006-0) 10.6, SHOW [CREATE](#page-140-0) TABLE does not quote the DEFAULT value of an integer. MariaDB 10.2 and earlier, and MySQL, do. Since MariaDB can support defaults for [BLOB](#page-2782-0) and [TEXT](#page-2803-0) fields, while MySQL does not, SHOW [CREATE](#page-140-0) TABLE will also append DEFAULT NULL where no default is explicitly provided to nullable BLOB or TEXT fields in MariaDB.
- Since MariaDB supports [INTERSECT](#page-633-0) and [EXCEPT,](#page-630-0) these are both [reserved](#page-784-0) words and can't be used as an [identifier](#page-729-0) without being quoted.
- As a result of implementing Table Value [Constructors,](#page-792-0) the [VALUES](#page-1151-0) function has been renamed to VALUE().
- MariaDB's [NOWAIT](#page-723-0) supports SELECT statements, LOCK TABLES and various DDL statements, while MySQL's NOWAIT only supports SELECT.
- MariaDB's [NOWAIT](#page-723-0) cannot be added on [views](#page-2751-0) and stored [procedures](#page-2718-0) while MySQL's can [MDEV-25247](https://jira.mariadb.org/browse/MDEV-25247) @
- **MariaDB returns an** ERROR 1205 (HY000): Lock wait timeout exceeded; try restarting transaction when unable to lock within the time, while MySQL returns ERROR 3572 (HY000): Statement aborted because lock(s) could not be acquired immediately and NOWAIT is set
- MariaDB does not support [RENAME](#page-133-0) table while it is write-locked [MDEV-30814](https://jira.mariadb.org/browse/MDEV-30814) &
- [MariaDB](#page-3868-0) 10.6 does not support Lateral Derived Tables [MDEV-19078](https://jira.mariadb.org/browse/MDEV-19078) &
- MariaDB does not support the optional *init\_vector* argument for [AES\\_ENCRYPT](#page-1107-0) and [AES\\_DECRYPT](#page-1106-0) or the block\_encryption\_mode variable - [MDEV-9069](https://jira.mariadb.org/browse/MDEV-9069)
- MariaDB does not support the --initialize option. Use mysql install db instead. [MDEV-19010](https://jira.mariadb.org/browse/MDEV-19010) &
- [MariaDB](#page-3868-0) 10.6 does not support the ngram and MeCab full-text parser plugins [MDEV-10267](https://jira.mariadb.org/browse/MDEV-10267) & [MDEV-10268](https://jira.mariadb.org/browse/MDEV-10268) &
- [MariaDB](#page-3868-0) 10.6 does not support the [MySQL](https://dev.mysql.com/doc/refman/8.0/en/x-plugin.html) X plugin  $\mathbb{R}$ .
- [MariaDB](#page-3868-0) 10.6 before [MariaDB](#page-3873-0) 10.6.15 does not support MySQL 8's "native" InnoDB [partitioning](https://jira.mariadb.org/browse/MDEV-29253) handler MDEV-29253
- [MariaDB](#page-3868-0) 10.6 does not support CREATE [TABLESPACE](#page-578-0) for InnoDB.
- The MySQL 8.0 and [MariaDB](#page-3868-0) 10.6 [INFORMATION\\_SCHEMA.COLUMNS](#page-320-0) table contain slightly different fields.
- [MariaDB](#page-3868-0) 10.6 client executables allow the connection protocol to be forced by specifying only connection properties on the command-line. See mariadb [Command-line](#page-1283-0) client
- The MySQL [binary](#page-2298-0) log includes the thread id, while MariaDB's binary log does not [MDEV-7850](https://jira.mariadb.org/browse/MDEV-7850) 图
- The MariaDB syntax supporting Spatial Reference System IDs for spatial data type columns with [REF\\_SYSTEM\\_ID](#page-116-0) is not supported by MySQL. MySQL 8 introduced CREATE SPATIAL REFERENCE SYSTEM , which is not supported by MariaDB - [MDEV-29953](https://jira.mariadb.org/browse/MDEV-29953) &
- [MariaDB](#page-3868-0) 10.6 does not support the RESTART statement [MDEV-30813](https://jira.mariadb.org/browse/MDEV-30813) &
- [MariaDB](#page-3868-0) 10.6 does not support the SELECT FOR UPDATE and FOR SHARE locks [MDEV-17514](https://jira.mariadb.org/browse/MDEV-17514) &

# 2.1.14.1.9 Incompatibilities and Feature Differences Between MariaDB 10.5 and MySQL 8.0

#### **Contents**

- 1. Storage [Engines](#page-1749-0)
- 2. [Extensions](#page-1749-1) and New Features
- 3. [Incompatibilities](#page-1750-0)

MariaDB maintains high levels of compatibility with MySQL, and most applications that use MySQL will work seamlessly with [MariaDB](#page-3899-0). However, take note of the following incompatibilities and feature differences between MariaDB 10.5 and MySQL 8.0. It is based on the stable versions MySQL 8.0.22 and [MariaDB](#page-3932-0) 10.5.7. Note that MySQL 8 is an 'evergreen' release, so features may be added or removed in later releases.

## <span id="page-1749-0"></span>Storage Engines

In addition to the standard [InnoDB](#page-2859-0), [MyISAM,](#page-3321-0) [BLACKHOLE,](#page-3096-0) [CSV](#page-3295-0), [MEMORY,](#page-3304-0) [ARCHIVE,](#page-3095-0) and [MERGE](#page-3305-0) storage engines, the following are also available with [MariaDB](#page-3899-0) 10.5:

- . [ColumnStore](https://mariadb.com/kb/en/columnstore/) & utilizes a massively parallel distributed data architecture and is designed for big data scaling to process petabytes of data.
- [MyRocks](#page-3329-0), a storage engine with great compression
- S3 [storage](#page-3398-0) engine allows one to archive MariaDB tables in Amazon S3, or any third-party public or private cloud that implements S3 API.
- [Aria](#page-3075-0), MyISAM replacement with better caching.
- [CONNECT](#page-3098-0)
- **[SEQUENCE](#page-3412-0)**
- [Spider](#page-3423-0)
- [SphinxSE](#page-3416-0)
- [FederatedX](https://mariadb.com/kb/en/federatedx/) & (drop-in replacement for Federated)
- [OQGRAPH](#page-3390-0)

### <span id="page-1749-1"></span>Extensions and New Features

The most notable features [available](https://mariadb.com/kb/en/what-is-in-the-different-mariadb-releases/) in MariaDB & but not in MySQL, are:

- [Galera](#page-2351-0) is a standard part of MariaDB Server.
- [Temporal](#page-872-0) data tables in the form of:
	- [System-versioned](#page-872-1) tables (allow you to query and operate on historic data).
	- [Application-time](#page-881-0) periods (allow you to query and operate on a temporal range of data), including the WITHOUT OVERLAPS clause added in 10.5.
	- o [Bitemporal](#page-885-0) tables (which combine both system-versioning and application-time periods).
- [DML-only](#page-2310-0) flashback, allowing instances, databases or tables to be rolled back to an old snapshot.
- Oracle [compatibility](#page-1904-0) mode
- [Sequences](#page-859-0)
- Invisible [Columns](#page-591-0)
- Table Value [Constructors](#page-792-0)
- Dynamic [Columns](#page-814-0) support
- [Semi-sync](#page-2327-0) plugin merged into the server
- [INTERSECT/INTERSECT](#page-633-0) ALL and [EXCEPT/EXCEPT](#page-630-0) ALL
- OR REPLACE syntax for [CREATE](#page-554-0) statements, such as CREATE OR [REPLACE](#page-113-0) TABLE, CREATE OR REPLACE [DATABASE,](#page-555-0) etc.
- DELETE ... [RETURNING](#page-126-0), INSERT ... [RETURNING,](#page-675-0) REPLACE ... [RETURNING](#page-677-0)
- [WAIT](#page-723-0) syntax for setting the lock wait timeout.
- [INET6](#page-2788-0) data type for storing IPv6 addresses.
- SUPER [privileges](#page-61-0) made more granular.
- PROXY [protocol](https://mariadb.com/kb/en/proxy-protocol-support/) support 图
- Number of supported decimals in [DECIMAL](#page-2774-0) has increased from 30 to 38
- Added catchall for list [partitions](#page-2087-0)
- Oracle-style EXECUTE [IMMEDIATE](#page-684-0) statement
- Lots of new JSON [functions](#page-1205-0)
- [Microsecond](#page-376-0) Precision in Processlist
- **Table [Elimination](#page-2511-0)**
- Virtual [Columns](#page-585-0)
- [Extended](#page-2521-0) User Statistics
- KILL all [queries](#page-550-0) for a user
- [Storage-engine-specific](#page-3490-0) CREATE TABLE
- MariaDB supports more [collations](#page-2812-0) than MySQL, including NO PAD collations.
- [FLUSH](#page-166-0) SSL command to reload SSL certificates without server restart.
- IF NOT EXISTS clause added to [INSTALL](#page-200-0) PLUGIN and IF EXISTS clause added to [UNINSTALL](#page-201-0) PLUGIN and [UNINSTALL](#page-203-0) SONAME
- Enhancements to INFORMATION [SCHEMA.PLUGINS](#page-349-0) table
- Group [commit](#page-2307-0) for the binary log. This makes [replication](http://www.facebook.com/note.php?note_id=10150261692455933) notably faster!
- The binary log in MariaDB can be [compressed.](#page-2310-1)
- [BACKUP](#page-162-0) STAGE allows one to implement very efficient backups with minimal locking.
- [Progress](#page-3765-0) reporting for [ALTER](#page-89-0) TABLE and LOAD DATA [INFILE](#page-665-0)
- SHOW [EXPLAIN](#page-160-0) gives the EXPLAIN plan for a query running in another thread. MySQL introduced the EXPLAIN FOR CONNECTION syntax to do the same thing.
- PCRE Regular [Expressions](#page-916-0) (including [REGEXP\\_REPLACE\(\)\)](#page-931-0)
- [HandlerSocket](#page-809-0) and faster [HANDLER](#page-806-0) calls
- MySQL 8 does not support [PROCEDURE](#page-1130-0) ANALYSE
- MySQL 8 does not support the use of  $\wedge N$  as an alias for [NULL](#page-2840-0)

### <span id="page-1750-0"></span>Incompatibilities

When moving from MySQL 8.0 to [MariaDB](#page-3899-0) 10.5, please take note of the following incompatibilities:

- For a list of function differences, see Function [Differences](#page-1776-0) Between MariaDB 10.5 and MySQL 8.0
- For a list of system variable differences, see System Variable [Differences](#page-1836-0) Between MariaDB 10.5 and MySQL 8.0
- MariaDB does not support MySQL's SET PERSIST [MDEV-16228](https://jira.mariadb.org/browse/MDEV-16228)
- MariaDB's GTID is not compatible with MySQL's. Note that MariaDB and MySQL also have different GTID system variables, so these need to be adjusted when migrating.
- The unix socket [authentication](#page-3575-0) plugin is now default on Unix-like systems, which is a major change to authentication in MariaDB. See [Authentication](#page-1980-0) from MariaDB 10.4 for an overview of the changes.
- All mysql\* binaries are now named mariadb\* (the previous mysql named is retained as a symlink for compatibility purposes)
- Not all character sets and [collations](#page-2844-0) are [supported](#page-2812-0) across both MySQL and MariaDB. As of 10.5.4, MariaDB supports 40 character sets and 322 collations (armscii8\_general\_nopad\_ci, armscii8\_nopad\_bin, ascbig5\_chinese\_nopad\_ci, big5\_nopad\_bin, iicp1250\_general\_nopad\_ci, cp1250\_nopad\_bin, cp1250\_general\_nopad\_ci, cp1250\_nopad\_bin, cp1251\_general\_nopad\_ci, cp1251\_nopad\_bin, cp1256\_general\_nopad\_ci, cp1256\_nopad\_bin, cp1257\_general\_nopad\_ci, cp1257\_nopad\_bin, cp850\_general\_nopad\_ci, cp850\_nopad\_bin, cp852\_general\_nopad\_ci, cp852\_nopad\_bin, cp866\_general\_nopad\_ci, cp866\_nopad\_bin, cp932 japanese nopad ci, cp932 nopad bin, dec8 nopad bin, dec8 swedish nopad ci, eucjpms\_japanese\_nopad\_ci, eucjpms\_nopad\_bin, eucjpms\_japanese\_nopad\_ci, eucjpms\_nopad\_bin, euckr\_korean\_nopad\_ci, euckr\_nopad\_bin, gb2312\_chinese\_nopad\_ci, gb2312\_nopad\_bin, gbk\_chinese\_nopad\_ci, gbk nopad bin, geostd8 general nopad ci, geostd8 nopad bin, greek general nopad ci, greek nopad bin, hebrew\_general\_nopad\_ci, hebrew\_nopad\_bin, hp8\_english\_nopad\_ci, hp8\_nopad\_bin, keybcs2\_general\_nopad\_ci, keybcs2\_nopad\_bin, koi8r\_general\_nopad\_ci, koi8r\_nopad\_bin, koi8u\_general\_nopad\_ci, koi8u\_nopad\_bin, latin1\_nopad\_bin, latin1\_swedish\_nopad\_ci, latin2\_general\_nopad\_ci, latin2\_nopad\_bin, latin5\_nopad\_bin, latin5\_turkish\_ci, latin5\_turkish\_nopad\_ci, latin7\_general\_nopad\_ci, latin7\_nopad\_bin, macce\_general\_nopad\_ci

macce nopad bin, macroman general nopad ci, macroman nopad bin, sjis japanese nopad ci, sjis nopad bin, swe7\_nopad\_bin, tis620\_thai\_nopad\_ci, tis620\_nopad\_bin, ucs2\_croatian\_mysql561\_ci, ucs2\_general\_mysql500\_ci, ucs2\_general\_nopad\_ci, ucs2\_myanmar\_ci, ucs2\_nopad\_bin, ucs2\_swedish\_ci, ucs2\_thai\_520\_w2, ucs2\_unicode\_ci, ucs2\_unicode\_nopad\_ci, ujis\_japanese\_nopad\_ci, ujis\_nopad\_bin, utf16le\_general\_nopad\_ci, utf16le nopad bin, utf16 croatian mysql561 ci, utf16 general nopad ci, utf16 myanmar ci, utf16 nopad bin, utf16\_thai\_520\_w2, utf16\_unicode\_520\_nopad\_ci, utf16\_unicode\_nopad\_ci, utf32\_croatian\_mysql561\_ci, utf32 general nopad ci, utf32 myanmar ci, utf32 nopad bin, utf32 thai 520 w2, utf32 unicode 520 nopad ci, utf32 unicode nopad ci, utf8mb4 general nopad ci, utf8mb4 myanmar ci, utf8mb4 nopad bin, utf8mb4\_thai\_520\_w2, utf8mb4\_unicode\_520\_nopad\_ci, utf8mb4\_unicode\_nopad\_ci, utf8\_croatian\_mysql561\_ci, utf8 general nopad ci, utf8 myanmar ci, utf8 nopad bin, utf8 thai 520 w2, utf8 unicode 520 nopad ci, utf8 unicode ci and utf8 unicode nopad ci being the additional ones).

As of 8.0.21, MySQL supports 41 character sets (  $q$ b18030 being the additional one) and 272 collations (gb18030\_bin, gb18030\_chinese\_ci, gb18030\_unicode\_520\_ci, utf8mb4\_0900\_ai\_ci, utf8mb4\_0900\_as\_ci, utf8mb4\_0900\_as\_cs, utf8mb4\_0900\_bin, utf8mb4\_cs\_0900\_ai\_ci, utf8mb4\_cs\_0900\_as\_cs, utf8mb4\_da\_0900\_ai\_ci, utf8mb4\_da\_0900\_as\_cs, utf8mb4\_de\_pb\_0900\_ai\_ci, utf8mb4\_de\_pb\_0900\_as\_cs, utf8mb4\_eo\_0900\_ai\_ci, utf8mb4\_eo\_0900\_as\_cs, utf8mb4\_es\_0900\_ai\_ci, utf8mb4\_es\_0900\_as\_cs, utf8mb4\_es\_trad\_0900\_ai\_ci, utf8mb4\_es\_trad\_0900\_as\_cs, utf8mb4\_et\_0900\_ai\_ci, utf8mb4\_et\_0900\_as\_cs, utf8mb4\_hr\_0900\_ai\_ci, utf8mb4\_hr\_0900\_as\_cs, utf8mb4\_hu\_0900\_ai\_ci, utf8mb4\_hu\_0900\_as\_cs, utf8mb4 is 0900 ai ci, utf8mb4 is 0900 as cs, utf8mb4 ja 0900 as cs, utf8mb4 ja 0900 as cs ks, utf8mb4\_la\_0900\_ai\_ci, utf8mb4\_la\_0900\_as\_cs, utf8mb4\_lt\_0900\_ai\_ci, utf8mb4\_lt\_0900\_as\_cs, utf8mb4\_lv\_0900\_ai\_ci, utf8mb4\_lv\_0900\_as\_cs, utf8mb4\_pl\_0900\_ai\_ci, utf8mb4\_pl\_0900\_as\_cs, utf8mb4\_ro\_0900\_ai\_ci, utf8mb4\_ro\_0900\_as\_cs, utf8mb4\_ru\_0900\_ai\_ci, utf8mb4\_ru\_0900\_as\_cs, utf8mb4\_sk\_0900\_ai\_ci, utf8mb4\_sk\_0900\_as\_cs, utf8mb4\_sl\_0900\_ai\_ci, utf8mb4\_sl\_0900\_as\_cs, utf8mb4\_sv\_0900\_ai\_ci, utf8mb4\_sv\_0900\_as\_cs, utf8mb4\_tr\_0900\_ai\_ci, utf8mb4\_vi\_0900\_ai\_ci, utf8mb4 vi\_0900\_as\_cs, utf8mb4\_zh\_0900\_as\_cs being the additional ones).

- To make CREATE TABLE ... SELECT work the same way in statement based and row based replication it's by default executed as CREATE OR [REPLACE](#page-113-0) TABLE on the slave. One benefit of this is that if the slave dies in the middle of CREATE ... SELECT it will be able to continue.
	- One can use the [slave-ddl-exec-mode](#page-2287-0) variable to specify how CREATE TABLE and DROP TABLE is replicated.
- Users created with MySQL's SHA256 password algorithm cannot be used in [MariaDB](#page-3899-0) 10.5 [MDEV-9804](https://jira.mariadb.org/browse/MDEV-9804)  $\bar{\omega}$ .
- MariaDB stores [JSON](#page-1205-0) as true text, not in binary format as MySQL. MariaDB's JSON functions are much faster than MySQL's so there is no need to store in binary format, which would add complexity when manipulating JSON objects.
- For the same reason, MariaDB's [JSON](#page-2795-0) data type is an alias for [LONGTEXT.](#page-2798-0) If you want to replicate JSON columns from MySQL to MariaDB, you should store JSON objects in MySQL in a TEXT or LONGTEXT column or use statement-based replication. If you are using JSON columns and want to upgrade to MariaDB, use the [mysql\\_json](#page-3637-0) plugin to automatically convert MySQL JSON to TEXT, or alternatively you need to either convert them to TEXT or use [mysqldump](#page-1422-0) to copy these tables to MariaDB.
- In MySQL, JSON is compared according to json values. In MariaDB JSON strings are normal strings and compared as strings.
- [MariaDB](#page-3899-0) 10.5 does not support MySQL's JSON operators ( $\rightarrow$  and  $\rightarrow$  >) [MDEV-13594](https://jira.mariadb.org/browse/MDEV-13594)  $\Omega$
- [MariaDB](#page-3899-0) 10.5 supports the standard by producing null and a warning for [JSON\\_SEARCH](#page-1228-0) when given invalid data, while MySQL produces an error.
- [Roles](#page-1968-0)
	- MariaDB never allows authentication via roles, while MySQL permits this.
	- MySQL permits activating multiple roles at the same time. MariaDB can achieve the same result by creating an intermediate aggregate role.
	- o In the [INFORMATION\\_SCHEMA.ENABLED\\_ROLES](#page-323-0) table, MySQL reports just the direct list of enabled roles, while MariaDB reports the enabled role, plus the effective inherited roles.
	- o MySQL extends the [INFORMATION\\_SCHEMA.APPLICABLE\\_ROLES](#page-312-0) table .
	- o MySQL includes the tables INFORMATION\_SCHEMA.ROLE\_TABLE\_GRANTS, INFORMATION\_SCHEMA.ROLE\_ROUTINE\_GRANTS, INFORMATION\_SCHEMA.ROLE\_COLUMN\_GRANTS, and INFORMATION\_SCHEMA ADMINISTRABLE\_ROLE\_AUTHORIZATIONS.
- MySQL has the [performance](#page-377-0) schema enabled by default. For performance reasons [MariaDB](#page-3899-0) 10.5 has it disabled by default. You can enable it by starting mariadbd with the option --performance-schema .
- In [MariaDB](#page-3899-0) 10.5, using FLUSH [TABLES](#page-166-0) without any table list will only close tables not in use, and tables not locked by the FLUSH TABLES connection. If there are no locked tables, FLUSH TABLES will be instant and will not cause any waits, as it no longer waits for tables in use. When a table list is provided, the server will wait for the end of any transactions that are using the tables. In MySQL, FLUSH TABLES only waits for the statements to complete.
- MariaDB binaries ( mariadbd, [myisamchk](#page-1313-0) etc.) give a warning if one uses a unique prefix of an option (such as -big-table instead of --big-tables ). MySQL binaries require the full option name.
- [MariaDB](#page-3899-0) 10.5 implements InnoDB [encryption](#page-1940-0) in a different way to MySQL 8.0.
- MySQL's implementation of aborting [statements](file:///srv/kb/mariadb-documentation/mariadb_pdf/output_en/aborting-statement) that exceed a certain time to execute can only kill SELECTs, while MariaDB's can kill any queries (excluding stored procedures).
- [MariaDB](#page-3899-0) 10.5 does not support MySQL's SELECT /\*+ MAX EXECUTION TIME(n)  $*/$  ... see Aborting Statements that Exceed a Certain Time to Execute.
- MySQL 8.0 does not support the Query [Cache](#page-2696-0).
- [MariaDB](#page-3899-0) 10.5 does not support the MySQL Memcached plugin (which has been deprecated in MySQL 8.0). However, data stored using memcached can be retrieved because the data is stored as InnoDB tables. MariaDB is able to start successfully with an error message of not being able to find libmemcached.so library.
- In MySQL, X'HHHH', the standard SQL syntax for binary string literals, erroneously works in the same way as 0xHHHH , which could work as a number or string depending on the context. In MariaDB, this has been fixed to behave as a string in all contexts (and never as a number). See [CAST](#page-939-0) and [Hexadecimal](#page-735-0) Literals for more details and examples.
- In [MariaDB](#page-4006-0) 10.5, SHOW [CREATE](#page-140-0) TABLE does not quote the DEFAULT value of an integer. MariaDB 10.2 and earlier, and MySQL, do. Since MariaDB can support defaults for [BLOB](#page-2782-0) and [TEXT](#page-2803-0) fields, while MySQL does not, SHOW [CREATE](#page-140-0) TABLE will also append DEFAULT NULL where no default is explicitly provided to nullable BLOB or TEXT fields in MariaDB.
- Since MariaDB supports [INTERSECT](#page-633-0) and [EXCEPT,](#page-630-0) these are both [reserved](#page-784-0) words and can't be used as an [identifier](#page-729-0) without being quoted.
- As a result of implementing Table Value [Constructors,](#page-792-0) the [VALUES](#page-1151-0) function has been renamed to VALUE().
- MariaDB's [NOWAIT](#page-723-0) supports SELECT statements, LOCK TABLES and various DDL statements, while MySQL's NOWAIT only supports SELECT.
- MariaDB's [NOWAIT](#page-723-0) cannot be added on [views](#page-2751-0) and stored [procedures](#page-2718-0) while MySQL's can [MDEV-25247](https://jira.mariadb.org/browse/MDEV-25247) @
- **MariaDB returns an** ERROR 1205 (HY000): Lock wait timeout exceeded; try restarting transaction when unable to lock within the time, while MySQL returns ERROR 3572 (HY000): Statement aborted because lock(s) could not be acquired immediately and NOWAIT is set
- MariaDB does not support [RENAME](#page-133-0) table while it is write-locked [MDEV-30814](https://jira.mariadb.org/browse/MDEV-30814) &
- [MariaDB](#page-3899-0) 10.5 does not support Lateral Derived Tables [MDEV-19078](https://jira.mariadb.org/browse/MDEV-19078) &
- MariaDB does not support the optional *init\_vector* argument for [AES\\_ENCRYPT](#page-1107-0) and [AES\\_DECRYPT](#page-1106-0) or the block\_encryption\_mode variable - [MDEV-9069](https://jira.mariadb.org/browse/MDEV-9069) &
- MariaDB does not support the  $--initialize$  option. Use mysql install db instead. [MDEV-19010](https://jira.mariadb.org/browse/MDEV-19010)  $\Phi$
- [MariaDB](#page-3899-0) 10.5 does not support the ngram and MeCab full-text parser plugins [MDEV-10267](https://jira.mariadb.org/browse/MDEV-10267) 图, [MDEV-10268](https://jira.mariadb.org/browse/MDEV-10268) 图.
- $\bullet$  [MariaDB](#page-3899-0) 10.5 does not support the [MySQL](https://dev.mysql.com/doc/refman/8.0/en/x-plugin.html) X plugin  $\mathbb{R}$ .
- [MariaDB](#page-3899-0) 10.5 does not support MySQL 8's "native" InnoDB partitioning handler [MDEV-29253](https://jira.mariadb.org/browse/MDEV-29253) 图
- [MariaDB](#page-3899-0) 10.5 does not support CREATE [TABLESPACE](#page-578-0) for InnoDB.
- The MySQL 8.0 and [MariaDB](#page-3899-0) 10.5 [INFORMATION\\_SCHEMA.COLUMNS](#page-320-0) table contain slightly different fields.
- The MySQL [binary](#page-2298-0) log includes the thread id, while MariaDB's binary log does not [MDEV-7850](https://jira.mariadb.org/browse/MDEV-7850)  $\Phi$
- The [MariaDB](#page-4013-0) 10.1 syntax supporting Spatial Reference System IDs for spatial data type columns with [REF\\_SYSTEM\\_ID](#page-116-0) is not supported by MySQL. MySQL 8 introduced CREATE SPATIAL REFERENCE SYSTEM, which is not supported by MariaDB - [MDEV-29953](https://jira.mariadb.org/browse/MDEV-29953) 图
- [MariaDB](#page-3899-0) 10.5 does not support the RESTART statement [MDEV-30813](https://jira.mariadb.org/browse/MDEV-30813) &
- [MariaDB](#page-3899-0) 10.5 does not support the SELECT FOR UPDATE and FOR SHARE locks [MDEV-17514](https://jira.mariadb.org/browse/MDEV-17514) @
- Also see [Incompatibilities](#page-1752-0) between MariaDB 10.4 and MySQL 8.0 and Incompatibilities between MariaDB 10.3 and  $MySQL 5.7$   $R.$

# <span id="page-1752-0"></span>2.1.14.1.10 Incompatibilities and Feature Differences Between MariaDB 10.4 and MySQL 8.0

#### **Contents**

- 1. Storage [Engines](#page-1752-1)
- 2. [Extensions](#page-1753-0) and New Features
- 3. [Incompatibilities](#page-1753-1)

MariaDB maintains high levels of compatibility with MySQL, and most applications that use MySQL will work seamlessly with [MariaDB](#page-3946-0). However, take note of the following incompatibilities and feature differences between MariaDB 10.4 and MySQL 8.0. It is based on the stable versions MySQL 8.0.22 and [MariaDB](#page-3979-0) 10.4.15. Note that MySQL 8 is an 'evergreen' release, so features may be added or removed in later releases.

### <span id="page-1752-1"></span>Storage Engines

In addition to the standard [InnoDB](#page-2859-0), [MyISAM,](#page-3321-0) [BLACKHOLE,](#page-3096-0) [CSV](#page-3295-0), [MEMORY,](#page-3304-0) [ARCHIVE,](#page-3095-0) and [MERGE](#page-3305-0) storage engines, the following are also available with [MariaDB](#page-3946-0) 10.4:

- [MyRocks](#page-3329-0), a storage engine with great compression
- [Aria](#page-3075-0), MyISAM replacement with better caching.
- [CONNECT](#page-3098-0)
- **[SEQUENCE](#page-3412-0)**
- [Spider](#page-3423-0)
- [SphinxSE](#page-3416-0)
- $\bullet$  [TokuDB](https://mariadb.com/kb/en/tokudb/)  $\overline{6}$
- [FederatedX](https://mariadb.com/kb/en/federatedx/) & (drop-in replacement for Federated)
- [OQGRAPH](#page-3390-0)

## <span id="page-1753-0"></span>Extensions and New Features

The most notable features [available](https://mariadb.com/kb/en/what-is-in-the-different-mariadb-releases/) in MariaDB &, but not in MySQL, are:

- [Galera](#page-2351-0) is a standard part of MariaDB Server.
- [Temporal](#page-872-0) data tables in the form of:
	- [System-versioned](#page-872-1) tables (allow you to query and operate on historic data).
	- [Application-time](#page-881-0) periods (allow you to query and operate on a temporal range of data).
	- [Bitemporal](#page-885-0) tables (which combine both system-versioning and application-time periods).
- [DML-only](#page-2310-0) flashback, allowing instances, databases or tables to be rolled back to an old snapshot.
- Oracle [compatibility](#page-1904-0) mode
- [Sequences](#page-859-0)
- Invisible [Columns](#page-591-0)
- Table Value [Constructors](#page-792-0)
- [Semi-sync](#page-2327-0) plugin merged into the server
- [INTERSECT](#page-633-0) and [EXCEPT](#page-630-0)
- OR REPLACE syntax for [CREATE](#page-554-0) statements, such as CREATE OR [REPLACE](#page-113-0) TABLE, CREATE OR REPLACE [DATABASE,](#page-555-0) etc
- DELETE ... [RETURNING](#page-126-0)
- [WAIT](#page-723-0) syntax for setting the lock wait timeout.
- PROXY [protocol](https://mariadb.com/kb/en/proxy-protocol-support/) support &
- Number of supported decimals in [DECIMAL](#page-2774-0) has increased from 30 to 38
- Added catchall for list [partitions](#page-2087-0)
- Oracle-style EXECUTE [IMMEDIATE](#page-684-0) statement
- Lots of new JSON [functions](#page-1205-0)
- [Microsecond](#page-376-0) Precision in Processlist
- Table [Elimination](#page-2511-0)
- Virtual [Columns](#page-585-0)
- [Extended](#page-2521-0) User Statistics
- KILL all [queries](#page-550-0) for a user
- [Storage-engine-specific](#page-3490-0) CREATE TABLE
- MariaDB supports more [collations](#page-2812-0) than MySQL, including NO PAD collations.
- [FLUSH](#page-166-0) SSL command to reload SSL certificates without server restart.
- IF NOT EXISTS clause added to [INSTALL](#page-200-0) PLUGIN and IF EXISTS clause added to [UNINSTALL](#page-201-0) PLUGIN and [UNINSTALL](#page-203-0) SONAME
- Enhancements to INFORMATION [SCHEMA.PLUGINS](#page-349-0) table
- Group [commit](#page-2307-0) for the binary log. This makes [replication](http://www.facebook.com/note.php?note_id=10150261692455933) notably faster!
- The binary log in MariaDB can be [compressed.](#page-2310-1)
- New server command, [SHUTDOWN](#page-551-0) WAIT FOR ALL SLAVES, and a new mysqladmin shutdown --wait-for-all-slaves option, are added to instruct the server to wait for the last binlog event to be sent to all connected slaves before shutting down.
- [BACKUP](#page-162-0) STAGE allows one to implement very efficient backups with minimal locking.
- [Progress](#page-3765-0) reporting for [ALTER](#page-89-0) TABLE and LOAD DATA [INFILE](#page-665-0)
- SHOW [EXPLAIN](#page-160-0) gives the EXPLAIN plan for a query running in another thread. MySQL introduced the EXPLAIN FOR CONNECTION syntax to do the same thing.
- PCRE Regular [Expressions](#page-916-0) (including [REGEXP\\_REPLACE\(\)\)](#page-931-0)
- [HandlerSocket](#page-809-0) and faster [HANDLER](#page-806-0) calls
- MySQL 8 does not support [PROCEDURE](#page-1130-0) ANALYSE
- MySQL 8 does not support the use of  $\wedge$ N as an alias for [NULL](#page-2840-0)

## <span id="page-1753-1"></span>Incompatibilities

When moving from MySQL 8.0 to [MariaDB](#page-3946-0) 10.4, please take note of the following incompatibilities:

- For a list of function differences, see Function [Differences](#page-1779-0) Between MariaDB 10.4 and MySQL 8.0
- For a list of system variable differences, see System Variable [Differences](#page-1846-0) Between MariaDB 10.4 and MySQL 8.0
- MariaDB does not support MySQL's SET PERSIST [MDEV-16228](https://jira.mariadb.org/browse/MDEV-16228)
- MariaDB's GTID is not compatible with MySQL's. Note that MariaDB and MySQL also have different GTID system variables, so these need to be adjusted when migrating.
- The unix socket [authentication](#page-3575-0) plugin is now default on Unix-like systems, which is a major change to authentication

in MariaDB. See [Authentication](#page-1980-0) from MariaDB 10.4 for an overview of the changes.

• Not all character sets and [collations](#page-2844-0) are [supported](#page-2812-0) across both MySQL and MariaDB. As of 10.4.14, MariaDB supports 40 character sets and 322 collations (armscii8 general nopad ci, armscii8 nopad bin, ascbig5\_chinese\_nopad\_ci, big5\_nopad\_bin, iicp1250\_general\_nopad\_ci, cp1250\_nopad\_bin, cp1250\_general\_nopad\_ci, cp1250\_nopad\_bin, cp1251\_general\_nopad\_ci, cp1251\_nopad\_bin, cp1256 general nopad ci, cp1256 nopad bin, cp1257 general nopad ci, cp1257 nopad bin, cp850\_general\_nopad\_ci, cp850\_nopad\_bin, cp852\_general\_nopad\_ci, cp852\_nopad\_bin, cp866 general nopad ci, cp866 nopad bin, cp932 japanese nopad ci, cp932 nopad bin, dec8 nopad bin, dec8 swedish nopad ci, eucjpms japanese nopad ci, eucjpms nopad bin, eucjpms japanese nopad ci, eucjpms\_nopad\_bin, euckr\_korean\_nopad\_ci, euckr\_nopad\_bin, gb2312\_chinese\_nopad\_ci, gb2312\_nopad\_bin, gbk\_chinese\_nopad\_ci, gbk\_nopad\_bin, geostd8\_general\_nopad\_ci, geostd8\_nopad\_bin, greek\_general\_nopad\_ci, greek\_nopad\_bin, hebrew\_general\_nopad\_ci, hebrew\_nopad\_bin, hp8\_english\_nopad\_ci, hp8\_nopad\_bin, keybcs2\_general\_nopad\_ci, keybcs2\_nopad\_bin, koi8r\_general\_nopad\_ci, koi8r\_nopad\_bin, koi8u\_general\_nopad\_ci, koi8u\_nopad\_bin, latin1\_nopad\_bin, latin1\_swedish\_nopad\_ci, latin2\_general\_nopad\_ci, latin2\_nopad\_bin, latin5\_nopad\_bin, latin5\_turkish\_ci, latin5\_turkish\_nopad\_ci, latin7\_general\_nopad\_ci, latin7\_nopad\_bin, macce\_general\_nopad\_ci, macce\_nopad\_bin, macroman\_general\_nopad\_ci, macroman\_nopad\_bin, sjis\_japanese\_nopad\_ci, sjis\_nopad\_bin, swe7\_nopad\_bin, tis620\_thai\_nopad\_ci, tis620 nopad bin, ucs2 croatian mysql561 ci, ucs2 general mysql500 ci, ucs2 general nopad ci, ucs2 myanmar ci, ucs2 nopad bin, ucs2 swedish ci, ucs2 thai 520 w2, ucs2 unicode ci, ucs2\_unicode\_nopad\_ci, ujis\_japanese\_nopad\_ci, ujis\_nopad\_bin, utf16le\_general\_nopad\_ci, utf16le\_nopad\_bin, utf16 croatian mysql561 ci, utf16 general nopad ci, utf16 myanmar ci, utf16 nopad bin, utf16 thai 520 w2, utf16\_unicode\_520\_nopad\_ci, utf16\_unicode\_nopad\_ci, utf32\_croatian\_mysql561\_ci, utf32\_general\_nopad\_ci, utf32 myanmar ci, utf32 nopad bin, utf32 thai 520 w2, utf32 unicode 520 nopad ci, utf32 unicode nopad ci, utf8mb4\_general\_nopad\_ci, utf8mb4\_myanmar\_ci, utf8mb4\_nopad\_bin, utf8mb4\_thai\_520\_w2, utf8mb4\_unicode\_520\_nopad\_ci, utf8mb4\_unicode\_nopad\_ci, utf8\_croatian\_mysql561\_ci, utf8\_general\_nopad\_ci, utf8\_myanmar\_ci, utf8\_nopad\_bin, utf8\_thai\_520\_w2, utf8\_unicode\_520\_nopad\_ci, utf8\_unicode\_ci and utf8 unicode nopad ci being the additional ones).

As of 8.0.21, MySQL supports 41 character sets (gb18030 being the additional one) and 272 collations (gb18030 bin, gb18030\_chinese\_ci, gb18030\_unicode\_520\_ci, utf8mb4\_0900\_ai\_ci, utf8mb4\_0900\_as\_ci, utf8mb4\_0900\_as\_cs, utf8mb4\_0900\_bin, utf8mb4\_cs\_0900\_ai\_ci, utf8mb4\_cs\_0900\_as\_cs, utf8mb4\_da\_0900\_ai\_ci, utf8mb4\_da\_0900\_as\_cs, utf8mb4\_de\_pb\_0900\_ai\_ci, utf8mb4\_de\_pb\_0900\_as\_cs, utf8mb4\_eo\_0900\_ai\_ci, utf8mb4\_eo\_0900\_as\_cs, utf8mb4\_es\_0900\_ai\_ci, utf8mb4\_es\_0900\_as\_cs, utf8mb4\_es\_trad\_0900\_ai\_ci, utf8mb4\_es\_trad\_0900\_as\_cs, utf8mb4\_et\_0900\_ai\_ci, utf8mb4\_et\_0900\_as\_cs, utf8mb4\_hr\_0900\_ai\_ci, utf8mb4\_hr\_0900\_as\_cs, utf8mb4\_hu\_0900\_ai\_ci, utf8mb4\_hu\_0900\_as\_cs, utf8mb4\_is\_0900\_ai\_ci, utf8mb4\_is\_0900\_as\_cs, utf8mb4\_ja\_0900\_as\_cs, utf8mb4\_ja\_0900\_as\_cs\_ks, utf8mb4\_la\_0900\_ai\_ci, utf8mb4\_la\_0900\_as\_cs, utf8mb4\_lt\_0900\_ai\_ci, utf8mb4\_lt\_0900\_as\_cs, utf8mb4\_lv\_0900\_ai\_ci, utf8mb4\_lv\_0900\_as\_cs, utf8mb4\_pl\_0900\_ai\_ci, utf8mb4\_pl\_0900\_as\_cs, utf8mb4\_ro\_0900\_ai\_ci, utf8mb4\_ro\_0900\_as\_cs, utf8mb4\_ru\_0900\_ai\_ci, utf8mb4\_ru\_0900\_as\_cs, utf8mb4\_sk\_0900\_ai\_ci, utf8mb4\_sk\_0900\_as\_cs, utf8mb4\_sl\_0900\_ai\_ci, utf8mb4\_sl\_0900\_as\_cs, utf8mb4\_sv\_0900\_ai\_ci, utf8mb4\_sv\_0900\_as\_cs, utf8mb4\_tr\_0900\_ai\_ci, utf8mb4\_vi\_0900\_ai\_ci, utf8mb4\_vi\_0900\_as\_cs, utf8mb4 zh 0900 as cs being the additional ones).

To make CREATE TABLE ... SELECT work the same way in statement based and row based replication it's by default executed as CREATE OR [REPLACE](#page-113-0) TABLE on the slave. One benefit of this is that if the slave dies in the middle of CREATE ... SELECT it will be able to continue.

One can use the [slave-ddl-exec-mode](#page-2287-0) variable to specify how CREATE TABLE and DROP TABLE is replicated.

- Users created with MySQL's SHA256 password algorithm cannot be used in [MariaDB](#page-3946-0) 10.4 [MDEV-9804](https://jira.mariadb.org/browse/MDEV-9804) .
- MariaDB stores [JSON](#page-1205-0) as true text, not in binary format as MySQL. MariaDB's JSON functions are much faster than MySQL's so there is no need to store in binary format, which would add complexity when manipulating JSON objects.
- For the same reason, MariaDB's [JSON](#page-2795-0) data type is an alias for [LONGTEXT.](#page-2798-0) If you want to replicate JSON columns from MySQL to MariaDB, you should store JSON objects in MySQL in a TEXT or LONGTEXT column or use statement based replication. If you are using JSON columns and want to upgrade to MariaDB, you need to either convert them to TEXT or use [mysqldump](#page-1422-0) to copy these tables to MariaDB.
- In MySQL, JSON is compared according to json values. In MariaDB JSON strings are normal strings and compared as strings.
- [MariaDB](#page-3946-0) 10.4 does not support MySQL's JSON operators ( $\rightarrow$  and  $\rightarrow$  >) [MDEV-13594](https://jira.mariadb.org/browse/MDEV-13594)  $\Omega$
- [MariaDB](#page-3946-0) 10.4 supports the standard by producing null and a warning for [JSON\\_SEARCH](#page-1228-0) when given invalid data, while MySQL produces an error.
- [Roles](#page-1968-0)
	- MariaDB never allows authentication via roles, while MySQL permits this.
	- MySQL permits activating multiple roles at the same time. MariaDB can achieve the same result by creating an intermediate aggregate role.
	- o In the [INFORMATION\\_SCHEMA.ENABLED\\_ROLES](#page-323-0) table, MySQL reports just the direct list of enabled roles, while MariaDB reports the enabled role, plus the effective inherited roles.
	- o MySQL extends the [INFORMATION\\_SCHEMA.APPLICABLE\\_ROLES](#page-312-0) table .
	- o MySQL includes the tables INFORMATION\_SCHEMA.ROLE\_TABLE\_GRANTS, INFORMATION\_SCHEMA.ROLE\_ROUTINE\_GRANTS,

INFORMATION\_SCHEMA.ROLE\_COLUMN\_GRANTS, and INFORMATION\_SCHEMA ADMINISTRABLE\_ROLE\_AUTHORIZATIONS.

- MySQL has the [performance](#page-377-0) schema enabled by default. For performance reasons [MariaDB](#page-3946-0) 10.4 has it disabled by default. You can enable it by starting mysqld with the option --performance-schema.
- MySQL features a new implementation of the performance schema and a sys schema wrapper. These are only supported in [MariaDB](#page-3899-0) 10.5.
- In [MariaDB](#page-3946-0) 10.4, using FLUSH [TABLES](#page-166-0) without any table list will only close tables not in use, and tables not locked by the FLUSH TABLES connection. If there are no locked tables, FLUSH TABLES will be instant and will not cause any waits, as it no longer waits for tables in use. When a table list is provided, the server will wait for the end of any transactions that are using the tables. In MySQL, FLUSH TABLES only waits for the statements to complete.
- MariaDB binaries ( mysqld, [myisamchk](#page-1313-0) etc.) give a warning if one uses a unique prefix of an option (such as - $b$ ig-table instead of  $-b$ ig-tables). MySQL binaries require the full option name.
- [MariaDB](#page-3946-0) 10.4 implements InnoDB [encryption](#page-1940-0) in a different way to MySQL 8.0.
- MySQL's implementation of aborting [statements](file:///srv/kb/mariadb-documentation/mariadb_pdf/output_en/aborting-statement) that exceed a certain time to execute can only kill SELECTs, while MariaDB's can kill any queries (excluding stored procedures).
- [MariaDB](#page-3946-0) 10.4 does not support MySQL's SELECT /\*+ MAX EXECUTION TIME(n)  $*/$  ... see Aborting Statements that Exceed a Certain Time to Execute.
- MySQL 8.0 does not support the Query [Cache](#page-2696-0).
- [MariaDB](#page-3946-0) 10.4 does not support the MySQL Memcached plugin (which has been deprecated in MySQL 8.0). However, data stored using memcached can be retrieved because the data is stored as InnoDB tables. MariaDB is able to start successfully with an error message of not being able to find libmemcached.so library.
- [MariaDB](#page-3946-0) 10.4 does not support MySQL 8.0's ALTER [TABLE...RENAME](#page-3899-0) INDEX statements (supported in MariaDB 10.5).
- In MySQL, X' HHHH', the standard SQL syntax for binary string literals, erroneously works in the same way as 0xHHHH , which could work as a number or string depending on the context. In MariaDB, this has been fixed to behave as a string in all contexts (and never as a number). See [CAST](#page-939-0) and [Hexadecimal](#page-735-0) Literals for more details and examples.
- In [MariaDB](#page-4006-0) 10.4, SHOW [CREATE](#page-140-0) TABLE does not quote the DEFAULT value of an integer. MariaDB 10.2 and earlier, and MySQL, do. Since MariaDB can support defaults for [BLOB](#page-2782-0) and [TEXT](#page-2803-0) fields, while MySQL does not, SHOW [CREATE](#page-140-0) TABLE will also append DEFAULT NULL where no default is explicitly provided to nullable BLOB or TEXT fields in MariaDB.
- Since MariaDB supports [INTERSECT](#page-633-0) and [EXCEPT,](#page-630-0) these are both [reserved](#page-784-0) words and can't be used as an [identifier](#page-729-0) without being quoted.
- As a result of implementing Table Value [Constructors,](#page-792-0) the [VALUES](#page-1151-0) function has been renamed to VALUE().
- MariaDB's [NOWAIT](#page-723-0) supports SELECT statements, LOCK TABLES and various DDL statements, while MySQL's NOWAIT only supports SELECT.
- MariaDB's [NOWAIT](#page-723-0) cannot be added on [views](#page-2751-0) and stored [procedures](#page-2718-0) while MySQL's can [MDEV-25247](https://jira.mariadb.org/browse/MDEV-25247) &
- . MariaDB returns an ERROR 1205 (HY000): Lock wait timeout exceeded; try restarting transaction When unable to lock within the time, while MySQL returns ERROR 3572 (HY000): Statement aborted because lock(s) could not be acquired immediately and NOWAIT is set
- MariaDB does not support [RENAME](#page-133-0) table while it is write-locked [MDEV-30814](https://jira.mariadb.org/browse/MDEV-30814) &
- [MariaDB](#page-3946-0) 10.4 does not support Lateral Derived Tables [MDEV-19078](https://jira.mariadb.org/browse/MDEV-19078) &
- MariaDB does not support the optional *init\_vector* argument for [AES\\_ENCRYPT](#page-1107-0) and [AES\\_DECRYPT](#page-1106-0) or the block\_encryption\_mode variable - [MDEV-9069](https://jira.mariadb.org/browse/MDEV-9069)
- MySQL supports SKIP LOCKED , while MariaDB doesn't.
- MariaDB does not support the  $--$ initialize option. Use mysql install db instead. [MDEV-19010](https://jira.mariadb.org/browse/MDEV-19010) $\Phi$
- [MariaDB](#page-3946-0) 10.4 does not support the ngram and MeCab full-text parser plugins [MDEV-10267](https://jira.mariadb.org/browse/MDEV-10267) &, [MDEV-10268](https://jira.mariadb.org/browse/MDEV-10268) &
- $\bullet$  [MariaDB](#page-3946-0) 10.4 does not support the [MySQL](https://dev.mysql.com/doc/refman/8.0/en/x-plugin.html) X plugin  $\mathbb{R}$ .
- [MariaDB](#page-3946-0) 10.4 does not support MySQL 8's "native" InnoDB partitioning handler [MDEV-29253](https://jira.mariadb.org/browse/MDEV-29253) 图
- [MariaDB](#page-3946-0) 10.4 does not support CREATE [TABLESPACE](#page-578-0) for InnoDB.
- The MySQL 8.0 and [MariaDB](#page-3946-0) 10.4 [INFORMATION\\_SCHEMA.COLUMNS](#page-320-0) table contain slightly different fields.
- The MySQL [binary](#page-2298-0) log includes the thread id, while MariaDB's binary log does not [MDEV-7850](https://jira.mariadb.org/browse/MDEV-7850) 图
- The [MariaDB](#page-4013-0) 10.1 syntax supporting Spatial Reference System IDs for spatial data type columns with [REF\\_SYSTEM\\_ID](#page-116-0) is not supported by MySQL. MySQL 8 introduced CREATE SPATIAL REFERENCE SYSTEM, which is not supported by MariaDB - [MDEV-29953](https://jira.mariadb.org/browse/MDEV-29953) 图
- [MariaDB](#page-3946-0) 10.4 does not support the RESTART statement [MDEV-30813](https://jira.mariadb.org/browse/MDEV-30813) &
- [MariaDB](#page-3946-0) 10.4 does not support the SELECT FOR UPDATE and FOR SHARE locks [MDEV-17514](https://jira.mariadb.org/browse/MDEV-17514) @
- Also see [Incompatibilities](https://mariadb.com/kb/en/incompatibilities-and-feature-differences-between-mariadb-103-and-mysql-57/) between MariaDB 10.3 and MySQL 5.7  $\Phi$  and Incompatibilities between MariaDB 10.2 and  $MvSOI$  5.7 $\mathbb{R}$ .

# 2.1.14.1.11 Function Differences Between MariaDB and MySQL

Functions in MariaDB that are not present in MySQL, or vice-versa.

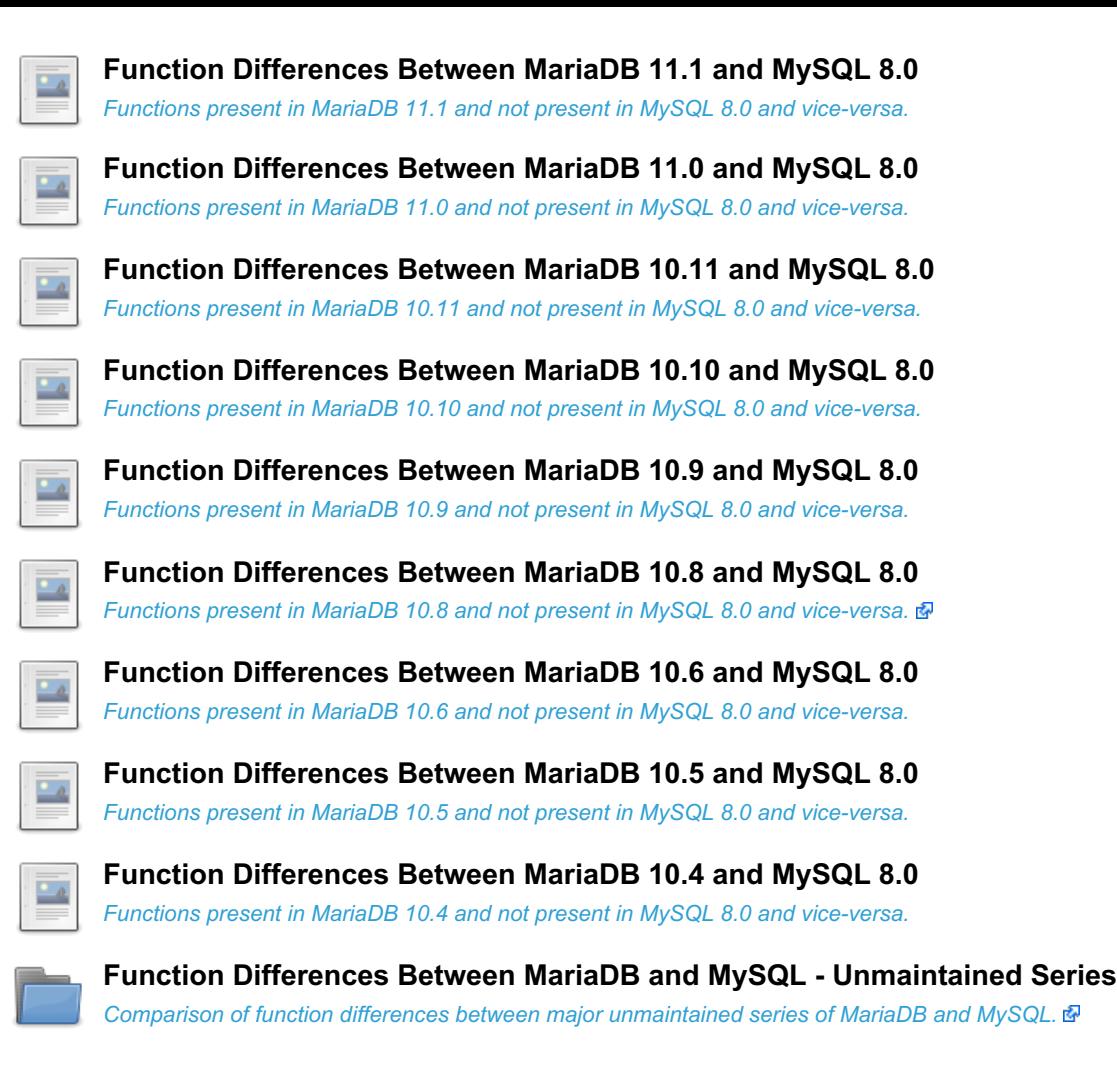

# <span id="page-1756-0"></span>2.1.14.1.11.1 Function Differences Between MariaDB 11.1 and MySQL 8.0

#### **Contents**

- 1. Present in [MariaDB](#page-1756-1) Only
	- 1. Dynamic [Columns](#page-1756-2)
	- 2. [Galera](#page-1757-0)
	- 3. [General](#page-1757-1)
	- 4. [Geographic](#page-1757-2)
	- 5. [JSON](#page-1758-0)
	- 6. [Sequences](#page-1758-1)
	- 7. Window [Functions](#page-1758-2)
- 2. [Present](#page-1758-3) in MySQL Only
	- 1. [GTID](#page-1758-4)
	- 2. [Geographic](#page-1757-2)
	- 3. [JSON](#page-1758-0)
	- 4. Regular [Expressions](#page-1759-1)
	- 5. [UUID](#page-1759-2)
	- 6. [Miscellaneous](#page-1759-3)

The following is a list of all function differences between [MariaDB](#page-3787-0) 11.1 and MySQL 8.0. It is based on functions available in the MySQL 8.0.34 and the [MariaDB](#page-3807-0) 11.0.1 releases. For a more complete list of differences, see [Incompatibilities](file:///srv/kb/mariadb-documentation/mariadb_pdf/output_en/incompatibilities-and-feature-differences-between-mariadb-11-0-and-mysql-8-0) and Feature Differences Between MariaDB 11.1 and MySQL 8.0

# <span id="page-1756-1"></span>Present in MariaDB Only

### <span id="page-1756-2"></span>Dynamic Columns

- COLUMN ADD
- COLUMN CHECK
- **COLUMN CREATE**
- **COLUMN DELETE**
- **COLUMN EXISTS**
- COLUMN GET
- COLUMN JSON
- COLUMN LIST

#### <span id="page-1757-0"></span>**Galera**

- [WSREP\\_LAST\\_SEEN\\_GTID](#page-1152-0)
- [WSREP\\_LAST\\_WRITTEN\\_GTID](#page-1152-1)
- [WSREP\\_SYNC\\_WAIT\\_UPTO\\_GTID](#page-1153-0)

#### <span id="page-1757-1"></span>**General**

- ADD MONTHS
- [CHR](#page-943-0)
- [DECODE\\_ORACLE](#page-1095-0)
- DES DECRYPT
- DES ENCRYPT
- [LENGTHB](#page-956-0)
- NATURAL SORT KEY
- [NVL](#page-1097-0) (Synonym for IFNULL)
- $\bullet$  [NVL2](#page-1099-0)
- [SFORMAT](#page-973-0)
- [SYS\\_GUID](#page-1149-0)
- TO CHAR
- [TRIM\\_ORACLE](#page-981-0)
- [VALUE](#page-1151-0) the VALUES() function was renamed after MariaDB introduced Table Value Constructors.

### <span id="page-1757-2"></span>**Geographic**

MySQL has removed the following functions in MySQL 8.0.

- [AREA](#page-1189-0)
- [AsBinary](#page-1195-0)
- [AsText](#page-1202-0)
- [AsWKB](#page-1193-0)
- [AsWKT](#page-1203-0)
- [Buffer](#page-1155-0)
- [Centroid](#page-1188-0)
- [Contains](#page-1170-0)
- [ConvexHull](#page-1155-1)
- [Crosses](#page-1170-1)
- [Dimension](#page-1163-0)
- [Disjoint](#page-1170-2)
- [EndPoint](#page-1180-0)
- [Envelope](#page-1165-0)
- [Equals](#page-1171-0)
- [ExteriorRing](#page-1189-1)
- [GeomCollFromText](#page-1203-1)
- [GeomCollFromWKB](#page-1196-0)
- [GeomFromText](#page-1204-0)
- [GeomFromWKB](#page-1196-1)
- [GeometryCollectionFromText](#page-1200-0)
- [GeometryCollectionFromWKB](#page-1194-0)
- [GeometryFromText](#page-1200-1)
- [GeometryFromWKB](#page-1194-1)
- [GeometryN](#page-1165-1)
- [GeometryType](#page-1166-0)
- [GLENGTH](#page-1179-0)
- [InteriorRingN](#page-1190-0)
- [Intersects](#page-1171-1)
- [IsClosed](#page-1163-1)
- [IsEmpty](#page-1166-1)
- [IsSimple](#page-1167-0)
- [LineFromText](#page-1204-1)
- [LineFromWKB](#page-1197-0)
- [LineStringFromText](#page-1201-0)
- [LineStringFromWKB](#page-1195-1)
- [MLineFromText](#page-1201-1)
- [MLineFromWKB](#page-1193-1)
- [MPointFromText](#page-1201-2)
- [MPointFromWKB](#page-1193-2)
- [MPolyFromText](#page-1201-3)
- MPolvFromWKB
- [MultiLineStringFromText](#page-1202-1)
- [MultiLineStringFromWKB](#page-1195-2)
- [MultiPointFromText](#page-1202-2)
- [MultiPointFromWKB](#page-1195-3)
- [MultiPolygonFromText](#page-1202-3)
- [MultiPolygonFromWKB](#page-1195-4)
- [NumGeometries](#page-1168-0)
- [NumInteriorRings](#page-1190-1)
- [NumPoints](#page-1180-1)
- [Overlaps](#page-1171-2)
- [PointFromText](#page-1204-2)
- [PointFromWKB](#page-1197-1)
- [PointN](#page-1181-0)
- [PolyFromText](#page-1205-1)
- [PolyFromWKB](#page-1198-0)
- [PolygonFromText](#page-1202-4)
- [PolygonFromWKB](#page-1195-5)
- [SRID](#page-1168-1)
- [StartPoint](#page-1181-1)
- [Touches](#page-1178-0)
- [Within](#page-1178-1)
- $\bullet$  [X](#page-1187-0)
- $\bullet$  [Y](#page-1187-1)

#### <span id="page-1758-0"></span>**JSON**

- **JSON COMPACT**
- [JSON\\_DETAILED](#page-1215-0)
- [JSON\\_EQUALS](#page-1216-0)
- **JSON EXISTS**
- [JSON\\_LOOSE](#page-1219-0)
- [JSON\\_NORMALIZE](#page-1221-0)
- JSON QUERY

#### <span id="page-1758-1"></span>Sequences

- [LASTVAL](#page-868-0)
- [NEXTVAL](#page-867-0)
- [SETVAL](#page-870-0)

#### <span id="page-1758-2"></span>Window Functions

- [MEDIAN](#page-1252-0)
- [PERCENTILE\\_CONT](#page-1256-0)
- [PERCENTILE\\_DISC](#page-1257-0)

## <span id="page-1758-3"></span>Present in MySQL Only

### <span id="page-1758-4"></span>**GTID**

MariaDB and MySQL have differing [GTID](#page-2254-0) implementations.

- GTID SUBSET
- GTID\_SUBTRACT
- WAIT FOR EXECUTED GTID SET
- WAIT\_UNTIL\_SQL\_THREAD\_AFTER\_GTIDS

### **Geographic**

- MBRCOVEREDBY
- ST\_BUFFER\_STRATEGY
- ST\_Collect
- ST\_FrechetDistance
- ST\_GeoHash
- ST\_HausdorffDistance
- ST\_IsValid
- ST\_LatFromGeoHash
- ST\_LATITUDE
- ST\_LineInterpolatePoint
- ST\_LineInterpolatePoints
- ST\_LongFromGeoHash
- ST\_LONGITUDE
- ST\_PointAtDistance
- ST\_PointFromGeoHash
- ST\_SIMPLIFY
- $\bullet$  ST VALIDATE [\(MDEV-17398](https://jira.mariadb.org/browse/MDEV-17398)  $\circledR$ )

### JSON

- JSON SCHEMA VALIDATION REPORT
- JSON STORAGE FREE
- JSON STORAGE SIZE ([MDEV-17397](https://jira.mariadb.org/browse/MDEV-17397) &)
- MEMBER OF operator

### <span id="page-1759-1"></span>Regular Expressions

 $\cdot$  REGEXP\_LIKE [\(MDEV-16599](https://jira.mariadb.org/browse/MDEV-16599)  $\circledR$ )

### <span id="page-1759-2"></span>UUID

- **BIN TO UUID**
- IS UUID
- UUID\_TO\_BIN ([MDEV-15854](https://jira.mariadb.org/browse/MDEV-15854) &)

#### <span id="page-1759-3"></span>**Miscellaneous**

- $\bullet$  ANY\_VALUE ([MDEV-10426](https://jira.mariadb.org/browse/MDEV-10426) $\overline{a}$ )
- ASYNCHRONOUS\_CONNECTION\_FAILOVER\_ADD\_SOURCE
- ASYNCHRONOUS CONNECTION FAILOVER DELETE SOURCE
- $\bullet$  FORMAT\_BYTES ([MDEV-19629](https://jira.mariadb.org/browse/MDEV-19629) $\circledR$ )
- GROUPING ([MDEV-32789](https://jira.mariadb.org/browse/MDEV-32789) $\vec{B}$ )
- PS\_THREAD\_ID ([MDEV-19629](https://jira.mariadb.org/browse/MDEV-19629) &)
- PS\_CURRENT\_THREAD\_ID
- SOURCE\_POS\_WAIT
- VALIDATE\_PASSWORD\_STRENGTH ([MDEV-25703](https://jira.mariadb.org/browse/MDEV-25703) &)

# <span id="page-1759-0"></span>2.1.14.1.11.2 Function Differences Between MariaDB 11.0 and MySQL 8.0

#### **Contents**

- 1. Present in [MariaDB](#page-1760-0) Only
	- 1. Dynamic [Columns](#page-1760-1)
	- 2. [Galera](#page-1760-2)
	- 3. [General](#page-1760-3)
	- 4. [Geographic](#page-1760-4)
	- 5. [JSON](#page-1761-0)
	- 6. [Sequences](#page-1762-0)
	- 7. Window [Functions](#page-1762-1)
- 2. [Present](#page-1762-2) in MySQL Only
	- 1. [GTID](#page-1762-3)
	- 2. [Geographic](#page-1760-4)
	- 3. [JSON](#page-1761-0)
	- 4. Regular [Expressions](#page-1762-4)
	- 5. [UUID](#page-1762-5)
	- 6. [Miscellaneous](#page-1763-1)

The following is a list of all function differences between [MariaDB](#page-3798-0) 11.0 and MySQL 8.0. It is based on functions available in the MySQL 8.0.34 and the [MariaDB](#page-3806-0) 11.0.2 releases. For a more complete list of differences, see [Incompatibilities](#page-1737-0) and Feature Differences Between MariaDB 11.0 and MySQL 8.0

# <span id="page-1760-0"></span>Present in MariaDB Only

### <span id="page-1760-1"></span>Dynamic Columns

- COLUMN ADD
- COLUMN CHECK
- **COLUMN CREATE**
- COLUMN DELETE
- [COLUMN\\_EXISTS](#page-935-1)
- COLUMN GET
- COLUMN JSON
- [COLUMN\\_LIST](#page-936-1)

#### <span id="page-1760-2"></span>**Galera**

- [WSREP\\_LAST\\_SEEN\\_GTID](#page-1152-0)
- . [WSREP\\_LAST\\_WRITTEN\\_GTID](#page-1152-1)
- . [WSREP\\_SYNC\\_WAIT\\_UPTO\\_GTID](#page-1153-0)

### <span id="page-1760-3"></span>**General**

- ADD MONTHS
- [CHR](#page-943-0)
- **DECODE ORACLE**
- [DES\\_DECRYPT](#page-1108-0)
- [DES\\_ENCRYPT](#page-1109-0)
- [LENGTHB](#page-956-0)
- NATURAL SORT KEY
- [NVL](#page-1097-0) (Synonym for IFNULL)
- [NVL2](#page-1099-0)
- [SFORMAT](#page-973-0)
- SYS GUID
- TO CHAR
- [TRIM\\_ORACLE](#page-981-0)
- [VALUE](#page-1151-0) the VALUES() function was renamed after MariaDB introduced Table Value Constructors.

### <span id="page-1760-4"></span>**Geographic**

MySQL has removed the following functions in MySQL 8.0.

- [AREA](#page-1189-0)
- [AsBinary](#page-1195-0)
- [AsText](#page-1202-0)
- [AsWKB](#page-1193-0)
- A s [W](#page-1203-0) K T
- **[B](#page-1155-0)uffer**
- Centr[oid](#page-1188-0)
- **Con[tain](#page-1170-0)s**
- ConvexH[ull](#page-1155-1)
- [Crosses](#page-1170-1)
- [Dimension](#page-1163-0)
- [Disjoint](#page-1170-2)
- [EndPoint](#page-1180-0) • [Envelope](#page-1165-0)
- [Equals](#page-1171-0)
- [ExteriorRing](#page-1189-1)
- [GeomCollFro](#page-1203-1)mText
- GeomC[ollF](#page-1196-0)romWKB
- **Geo[m](#page-1204-0)FromText**
- GeomFrom[W](#page-1196-1)KB
- **GeometryC[olle](#page-1200-0)ctionFromText**
- GeometryC[olle](#page-1194-0)ctionFromWKB
- **Geo[m](#page-1200-1)etryFromText**
- GeometryFrom[W](#page-1194-1)KB
- **Geo[m](#page-1165-1)etryN**
- **Geo[m](#page-1166-0)etryType**
- **[G](#page-1179-0)LENGTH**
- [InteriorRing](#page-1190-0) N
- [Intersects](#page-1171-1)
- [IsClosed](#page-1163-1)
- $\bullet$  [IsEmpty](#page-1166-1)
- [IsSimple](#page-1167-0)
- **[LineFromTex](#page-1204-1)t**
- [Lin](#page-1197-0)eFromWKB
- [Lin](#page-1201-0)eStringFromText
- [Lin](#page-1195-1)eStringFromWKB
- **M[Lin](#page-1201-1)eFromText**
- M[Lin](#page-1193-1)eFromWKB
- **MP[oin](#page-1201-2)tFromText**
- **MP[oin](#page-1193-2)tFromWKB**
- **MP[oly](#page-1201-3)FromText**
- MP[oly](#page-1194-2)FromWKB
- **M[ultiLin](#page-1202-1)eStringFromText**
- M[ultiLin](#page-1195-2)eStringFromWKB
- M[ultiP](#page-1202-2)ointFromText
- M[ultiP](#page-1195-3)ointFromWKB
- **M[ultiP](#page-1202-3)olygonFromText**
- M[ultiP](#page-1195-4)olygonFromWKB
- **NumGeome[trie](#page-1168-0)s**
- Nu[mIn](#page-1190-1)teriorRings
- **NumP[oin](#page-1180-1)ts**
- Ove[rla](#page-1171-2)ps
- P[oin](#page-1204-2)tFromText
- P[oin](#page-1197-1)tFromWKB
- P[oin](#page-1181-0)tN
- P[oly](#page-1205-1)FromText
- P[oly](#page-1198-0)FromWKB
- P[oly](#page-1202-4)gonFromText
- P[oly](#page-1195-5)gonFromWKB
- S [RID](#page-1168-1)
- **StartP[oin](#page-1181-1)t**
- **[T](#page-1178-0)ouches**
- [Wit](#page-1178-1) hin
- $\bullet$  [X](#page-1187-0)<br> $\bullet$  [Y](#page-1187-1)
- 

### <span id="page-1761-0"></span>J S O N

- JSON\_CO[M](#page-1213-0)PACT
- J S O N \_ D E T [AIL](#page-1215-0) E D
- **JS[O](#page-1216-0)N\_EQUALS**
- **JSON EXISTS**
- [JSON\\_LOOSE](#page-1219-0)
- [JSON\\_NORMALIZE](#page-1221-0)
- [JSON\\_QUERY](#page-1224-0)

#### <span id="page-1762-0"></span>**Sequences**

- [LASTVAL](#page-868-0)
- [NEXTVAL](#page-867-0)
- [SETVAL](#page-870-0)

#### <span id="page-1762-1"></span>Window Functions

- [MEDIAN](#page-1252-0)
- PERCENTILE CONT
- [PERCENTILE\\_DISC](#page-1257-0)

## <span id="page-1762-2"></span>Present in MySQL Only

### <span id="page-1762-3"></span>**GTID**

MariaDB and MySQL have differing [GTID](#page-2254-0) implementations.

- GTID\_SUBSET
- GTID\_SUBTRACT
- WAIT\_FOR\_EXECUTED\_GTID\_SET
- WAIT\_UNTIL\_SQL\_THREAD\_AFTER\_GTIDS

### **Geographic**

- MBRCOVEREDBY
- ST\_BUFFER\_STRATEGY
- ST\_Collect
- ST\_FrechetDistance
- ST\_GeoHash
- ST HausdorffDistance
- ST\_IsValid
- ST\_LatFromGeoHash
- ST\_LATITUDE
- ST LineInterpolatePoint
- ST LineInterpolatePoints
- ST\_LongFromGeoHash
- ST\_LONGITUDE
- ST\_PointAtDistance
- ST\_PointFromGeoHash
- ST\_SIMPLIFY
- $\bullet$  ST VALIDATE [\(MDEV-17398](https://jira.mariadb.org/browse/MDEV-17398)  $\circledR$ )

#### JSON

- JSON\_SCHEMA\_VALID [\(MDEV-27128](https://jira.mariadb.org/browse/MDEV-27128) 2)
- JSON SCHEMA VALIDATION REPORT
- JSON\_STORAGE\_FREE
- JSON\_STORAGE\_SIZE ([MDEV-17397](https://jira.mariadb.org/browse/MDEV-17397) &)
- MEMBER\_OF operator

### <span id="page-1762-4"></span>Regular Expressions

 $\cdot$  REGEXP LIKE [\(MDEV-16599](https://jira.mariadb.org/browse/MDEV-16599)  $\mathbb{F}$ )

### <span id="page-1762-5"></span>UUID

- **BIN TO UUID**
- IS UUID

 $\bullet$  UUID TO BIN ([MDEV-15854](https://jira.mariadb.org/browse/MDEV-15854)  $\circledR$ )

#### <span id="page-1763-1"></span>Miscellaneous

- $\bullet$  ANY VALUE ([MDEV-10426](https://jira.mariadb.org/browse/MDEV-10426)  $\circledR$ )
- ASYNCHRONOUS CONNECTION FAILOVER ADD SOURCE
- ASYNCHRONOUS\_CONNECTION\_FAILOVER\_DELETE\_SOURCE
- $\bullet$  FORMAT BYTES ([MDEV-19629](https://jira.mariadb.org/browse/MDEV-19629)  $\circledR$ )
- $\bullet$  GROUPING ([MDEV-32789](https://jira.mariadb.org/browse/MDEV-32789)  $\circledR$ )
- $\bullet$  PS THREAD ID ([MDEV-19629](https://jira.mariadb.org/browse/MDEV-19629)  $\mathbb{F}$ )
- PS\_CURRENT\_THREAD\_ID
- SOURCE\_POS\_WAIT
- VALIDATE\_PASSWORD\_STRENGTH ([MDEV-25703](https://jira.mariadb.org/browse/MDEV-25703) &)

# <span id="page-1763-0"></span>2.1.14.1.11.3 Function Differences Between MariaDB 10.11 and MySQL 8.0

#### **Contents**

- 1. Present in [MariaDB](#page-1763-2) Only
	- 1. Dynamic [Columns](#page-1763-3)
	- 2. [Galera](#page-1763-4)
	- 3. [General](#page-1763-5)
	- 4. [Geographic](#page-1764-0)
	- 5. [JSON](#page-1765-0)
	- 6. [Sequences](#page-1765-1)
	- 7. Window [Functions](#page-1765-2)
- 2. [Present](#page-1765-3) in MySQL Only
	- 1. [GTID](#page-1765-4)
	- 2. [Geographic](#page-1764-0)
	- 3. [JSON](#page-1765-0)
	- 4. Regular [Expressions](#page-1766-1)
	- 5. [UUID](#page-1766-2)
	- 6. [Miscellaneous](#page-1766-3)

The following is a list of all function differences between [MariaDB](#page-3809-0) 10.11 and MySQL 8.0. It is based on functions available in the MySQL 8.0.32 and the [MariaDB](#page-3823-0) 10.11.2 releases. For a more complete list of differences, see [Incompatibilities](#page-1740-0) and Feature Differences Between MariaDB 10.11 and MySQL 8.0

## <span id="page-1763-2"></span>Present in MariaDB Only

### <span id="page-1763-3"></span>Dynamic Columns

- [COLUMN\\_ADD](#page-934-0)
- COLUMN CHECK
- [COLUMN\\_CREATE](#page-934-2)
- **COLUMN DELETE**
- **COLUMN EXISTS**
- COLUMN GET
- [COLUMN\\_JSON](#page-936-0)
- COLUMN LIST

#### <span id="page-1763-4"></span>Galera

- [WSREP\\_LAST\\_SEEN\\_GTID](#page-1152-0)
- WSREP LAST WRITTEN GTID
- . [WSREP\\_SYNC\\_WAIT\\_UPTO\\_GTID](#page-1153-0)

### <span id="page-1763-5"></span>**General**

- ADD MONTHS
- [CHR](#page-943-0)
- **DECODE ORACLE**
- [DES\\_DECRYPT](#page-1108-0)
- [DES\\_ENCRYPT](#page-1109-0)
- [LENGTHB](#page-956-0)
- . NATURAL SORT KEY
- [NVL](#page-1097-0) (Synonym for IFNULL)
- $\bullet$  [NVL2](#page-1099-0)
- [SFORMAT](#page-973-0)
- SYS GUID
- TO CHAR
- TRIM ORACLE
- [VALUE](#page-1151-0) the VALUES() function was renamed after MariaDB introduced Table Value Constructors.

## **Geographic**

- [AREA](#page-1189-0)
- [AsBinary](#page-1195-0)
- [AsText](#page-1202-0)
- [AsWKB](#page-1193-0)
- [AsWKT](#page-1203-0)
- [Buffer](#page-1155-0)
- [Centroid](#page-1188-0)
- [Contains](#page-1170-0)
- [ConvexHull](#page-1155-1)
- [Crosses](#page-1170-1)
- [Dimension](#page-1163-0)
- [Disjoint](#page-1170-2)
- [EndPoint](#page-1180-0)
- [Envelope](#page-1165-0)
- [Equals](#page-1171-0)
- [ExteriorRing](#page-1189-1)
- [GeomCollFromText](#page-1203-1)
- [GeomCollFromWKB](#page-1196-0)
- [GeomFromText](#page-1204-0)
- [GeomFromWKB](#page-1196-1)
- [GeometryCollectionFromText](#page-1200-0)
- [GeometryCollectionFromWKB](#page-1194-0)
- [GeometryFromText](#page-1200-1)
- [GeometryFromWKB](#page-1194-1)
- [GeometryN](#page-1165-1)
- [GeometryType](#page-1166-0)
- [GLENGTH](#page-1179-0)
- [InteriorRingN](#page-1190-0)
- [Intersects](#page-1171-1)
- [IsClosed](#page-1163-1)
- [IsEmpty](#page-1166-1)
- [IsSimple](#page-1167-0)
- [LineFromText](#page-1204-1)
- [LineFromWKB](#page-1197-0)
- [LineStringFromText](#page-1201-0)
- [LineStringFromWKB](#page-1195-1)
- [MLineFromText](#page-1201-1)
- [MLineFromWKB](#page-1193-1)
- [MPointFromText](#page-1201-2)
- [MPointFromWKB](#page-1193-2)
- [MPolyFromText](#page-1201-3)
- [MPolyFromWKB](#page-1194-2)
- [MultiLineStringFromText](#page-1202-1)
- [MultiLineStringFromWKB](#page-1195-2)
- [MultiPointFromText](#page-1202-2)
- [MultiPointFromWKB](#page-1195-3)
- [MultiPolygonFromText](#page-1202-3)
- [MultiPolygonFromWKB](#page-1195-4)
- [NumGeometries](#page-1168-0)
- [NumInteriorRings](#page-1190-1)
- [NumPoints](#page-1180-1)
- [Overlaps](#page-1171-2)
- [PointFromText](#page-1204-2)
- [PointFromWKB](#page-1197-1)
- [PointN](#page-1181-0)
- [PolyFromText](#page-1205-0)
- [PolyFromWKB](#page-1198-0)
- [PolygonFromText](#page-1202-4)
- [PolygonFromWKB](#page-1195-5)
- $\cdot$  [SRID](#page-1168-1)
- [StartPoint](#page-1181-1)
- [Touches](#page-1178-0)
- [Within](#page-1178-1)
- $\bullet$  [X](#page-1187-0)
- $\bullet$  [Y](#page-1187-1)

- [JSON\\_COMPACT](#page-1213-0)
- [JSON\\_DETAILED](#page-1215-0)
- [JSON\\_EQUALS](#page-1216-0)
- [JSON\\_EXISTS](#page-1216-1)
- [JSON\\_LOOSE](#page-1219-0)
- **JSON NORMALIZE**
- JSON QUERY

### **Sequences**

- [LASTVAL](#page-868-0)
- [NEXTVAL](#page-867-0)
- [SETVAL](#page-870-0)

### Window Functions

- [MEDIAN](#page-1252-0)
- PERCENTILE CONT
- PERCENTILE DISC

## Present in MySQL Only

## **GTID**

MariaDB and MySQL have differing [GTID](#page-2254-0) implementations.

- GTID\_SUBSET
- GTID SUBTRACT
- . WAIT FOR EXECUTED GTID SET
- . WAIT UNTIL SQL THREAD AFTER GTIDS

## **Geographic**

- MBRCOVEREDBY
- ST\_BUFFER\_STRATEGY
- ST\_Collect
- ST\_FrechetDistance
- ST\_GeoHash
- ST HausdorffDistance
- ST\_IsValid
- ST\_LatFromGeoHash
- ST\_LATITUDE
- ST LineInterpolatePoint
- ST LineInterpolatePoints
- ST\_LongFromGeoHash
- ST\_LONGITUDE
- ST\_PointAtDistance
- ST\_PointFromGeoHash
- ST\_SIMPLIFY
- $\bullet$  ST VALIDATE [\(MDEV-17398](https://jira.mariadb.org/browse/MDEV-17398)  $\circledR$ )

- JSON SCHEMA VALID [\(MDEV-27128](https://jira.mariadb.org/browse/MDEV-27128) &)
- JSON SCHEMA VALIDATION REPORT
- JSON STORAGE FREE
- JSON\_STORAGE\_SIZE ([MDEV-17397](https://jira.mariadb.org/browse/MDEV-17397) &)
- MEMBER OF operator

### Regular Expressions

 $\bullet$  REGEXP\_LIKE [\(MDEV-16599](https://jira.mariadb.org/browse/MDEV-16599)  $\circledR$ )

### UUID

- BIN TO UUID
- IS UUID
- UUID TO BIN ([MDEV-15854](https://jira.mariadb.org/browse/MDEV-15854)  $\mathbb{F}$ )

#### **Miscellaneous**

- $\bullet$  ANY\_VALUE ([MDEV-10426](https://jira.mariadb.org/browse/MDEV-10426)  $\circledR$ )
- ASYNCHRONOUS\_CONNECTION\_FAILOVER\_ADD\_SOURCE
- ASYNCHRONOUS\_CONNECTION\_FAILOVER\_DELETE\_SOURCE
- $\bullet$  FORMAT\_BYTES ([MDEV-19629](https://jira.mariadb.org/browse/MDEV-19629) $\circledR$ )
- $\bullet$  FORMAT PICO TIME ([MDEV-19629](https://jira.mariadb.org/browse/MDEV-19629)  $\circledR$ )
- $\bullet$  GROUPING ([MDEV-32789](https://jira.mariadb.org/browse/MDEV-32789)  $\mathbb{F}$ )
- PS\_THREAD\_ID ([MDEV-19629](https://jira.mariadb.org/browse/MDEV-19629) &)
- PS\_CURRENT\_THREAD\_ID
- SOURCE POS WAIT
- VALIDATE\_PASSWORD\_STRENGTH ([MDEV-25703](https://jira.mariadb.org/browse/MDEV-25703)

# 2.1.14.1.11.4 Function Differences Between MariaDB 10.10 and MySQL 8.0

#### **Contents**

- 1. Present in [MariaDB](#page-1766-0) Only
	- 1. Dynamic [Columns](#page-1766-1)
	- 2. [Galera](#page-1767-0)
	- 3. [General](#page-1767-1)
	- 4. [Geographic](#page-1767-2)
	- 5. [JSON](#page-1768-0)
	- 6. [Sequences](#page-1768-1)
	- 7. Window [Functions](#page-1768-2)
- 2. [Present](#page-1768-3) in MySQL Only
	- 1. [GTID](#page-1768-4)
	- 2. [Geographic](#page-1767-2)
	- 3. [JSON](#page-1768-0)
	- 4. Regular [Expressions](#page-1769-0)
	- 5. [UUID](#page-1769-1)
	- 6. [Miscellaneous](#page-1769-2)

The following is a list of all function differences between [MariaDB](#page-3827-0) 10.10 and MySQL 8.0. It is based on functions available in the MySQL 8.0.32 and the [MariaDB](#page-3839-0) 10.10.3 releases. For a more complete list of differences, see [Incompatibilities](#page-1743-0) and Feature Differences Between MariaDB 10.10 and MySQL 8.0

## <span id="page-1766-0"></span>Present in MariaDB Only

<span id="page-1766-1"></span>Dynamic Columns

- [COLUMN\\_ADD](#page-934-0)
- COLUMN CHECK
- **COLUMN CREATE**
- COLUMN DELETE
- COLUMN EXISTS
- COLUMN GET
- COLUMN JSON
- COLUMN LIST

#### <span id="page-1767-0"></span>Galera

- [WSREP\\_LAST\\_SEEN\\_GTID](#page-1152-0)
- . [WSREP\\_LAST\\_WRITTEN\\_GTID](#page-1152-1)
- [WSREP\\_SYNC\\_WAIT\\_UPTO\\_GTID](#page-1153-0)

### <span id="page-1767-1"></span>**General**

- ADD MONTHS
- [CHR](#page-943-0)
- **DECODE ORACLE**
- [DES\\_DECRYPT](#page-1108-0)
- [DES\\_ENCRYPT](#page-1109-0)
- [LENGTHB](#page-956-0)
- [NATURAL\\_SORT\\_KEY](#page-964-0)
- [NVL](#page-1097-0) (Synonym for IFNULL)
- [SFORMAT](#page-973-0)
- [NVL2](#page-1099-0)
- [SFORMAT](#page-973-0)
- SYS GUID
- TO CHAR
- [TRIM\\_ORACLE](#page-981-0)
- [VALUE](#page-1151-0) the VALUES() function was renamed after MariaDB introduced Table Value Constructors.

## <span id="page-1767-2"></span>**Geographic**

- [AREA](#page-1189-0)
- [AsBinary](#page-1195-0)
- [AsText](#page-1202-0)
- [AsWKB](#page-1193-0)
- [AsWKT](#page-1203-0)
- [Buffer](#page-1155-0)
- [Centroid](#page-1188-0)
- [Contains](#page-1170-0)
- [ConvexHull](#page-1155-1)
- [Crosses](#page-1170-1)
- [Dimension](#page-1163-0)
- [Disjoint](#page-1170-2)
- [EndPoint](#page-1180-0)
- [Envelope](#page-1165-0)
- [Equals](#page-1171-0)
- [ExteriorRing](#page-1189-1)
- [GeomCollFromText](#page-1203-1)
- [GeomCollFromWKB](#page-1196-0)
- [GeomFromText](#page-1204-0)
- [GeomFromWKB](#page-1196-1)
- [GeometryCollectionFromText](#page-1200-0)
- [GeometryCollectionFromWKB](#page-1194-0)
- [GeometryFromText](#page-1200-1)
- [GeometryFromWKB](#page-1194-1)
- [GeometryN](#page-1165-1)
- [GeometryType](#page-1166-0)
- [GLENGTH](#page-1179-0)
- [InteriorRingN](#page-1190-0)
- [Intersects](#page-1171-1)
- **Is[Clo](#page-1163-1)sed**
- [IsEmpty](#page-1166-1)
- [IsSimple](#page-1167-0)
- [LineFrom](#page-1204-1)Text
- [Lin](#page-1197-0)eFromWKB
- [Lin](#page-1201-0)eStringFromText
- [Lin](#page-1195-1)eStringFromWKB
- **M[Lin](#page-1201-1)eFromText**
- M[Lin](#page-1193-1)eFromWKB
- **MP[oin](#page-1201-2)tFromText**
- **MP[oin](#page-1193-2)tFromWKB**
- **MP[oly](#page-1201-3)FromText** MP[oly](#page-1194-2)FromWKB
- **M[ultiLin](#page-1202-1)eStringFromText**
- M[ultiLin](#page-1195-2)eStringFromWKB
- M[ultiP](#page-1202-2)ointFromText
- M[ultiP](#page-1195-3)ointFromWKB
- **M[ultiP](#page-1202-3)olygonFromText**
- M[ultiP](#page-1195-4)olygonFromWKB
- **NumGeome[trie](#page-1168-0)s**
- Nu[mIn](#page-1190-1)teriorRings
- **NumP[oin](#page-1180-1)ts**
- Ove[rla](#page-1171-2)ps
- P[oin](#page-1204-2)tFromText
- P[oin](#page-1197-1)tFromWKB
- P[oin](#page-1181-0)tN
- P[oly](#page-1205-0)FromText
- P[oly](#page-1198-0)FromWKB
- P[oly](#page-1202-4)gonFromText
- P[oly](#page-1195-5)gonFromWKB
- S [RID](#page-1168-1)
- **StartP[oin](#page-1181-1)t**
- **[T](#page-1178-0)ouches**
- [Wit](#page-1178-1) hin
- $\cdot$  [X](#page-1187-0)<br> $\cdot$  [Y](#page-1187-1)

- <span id="page-1768-0"></span>JSON\_CO[M](#page-1213-0)PACT
- J S O N \_ D E T [AIL](#page-1215-0) E D
- **JS[O](#page-1216-0)N\_EQUALS**
- **JSON\_E[XIS](#page-1216-1)TS**
- JS[O](#page-1219-0)N\_LOOSE
- **JSON\_NORMA[LIZ](#page-1221-0)E**
- **JS[O](#page-1224-0)N\_QUERY**

#### <span id="page-1768-1"></span>**Sequences**

- L[A](#page-868-0)STVAL
- [N](#page-867-0)EXTVAL
- [S](#page-870-0)ETVAL

## <span id="page-1768-2"></span>Window Functions

- **ME[DIA](#page-1252-0)N**
- PERCEN[TIL](#page-1256-0)E CONT
- PERCENTILE [DIS](#page-1257-0)C

## <span id="page-1768-3"></span>Present in MySQL Only

## <span id="page-1768-4"></span>G TID

MariaDB and MySQL have differing G[TID](#page-2254-0) implementations.

- GTID SUBSET
- GTID SUBTRACT
- WAIT FOR EXECUTED GTID SET
- WAIT UNTIL SQL THREAD AFTER GTIDS

## Geographic

- MBRCOVEREDBY
- ST\_BUFFER\_STRATEGY
- ST\_Collect
- ST\_FrechetDistance
- ST\_GeoHash
- ST HausdorffDistance
- ST\_IsValid
- ST\_LatFromGeoHash
- ST\_LATITUDE
- ST LineInterpolatePoint
- ST LineInterpolatePoints
- ST LongFromGeoHash
- ST\_LONGITUDE
- ST\_PointAtDistance
- ST\_PointFromGeoHash
- ST\_SIMPLIFY
- ST\_TRANSFORM
- $\bullet$  ST VALIDATE [\(MDEV-17398](https://jira.mariadb.org/browse/MDEV-17398)  $\circledR$ )

## **JSON**

- JSON SCHEMA VALID [\(MDEV-27128](https://jira.mariadb.org/browse/MDEV-27128) 4)
- . JSON SCHEMA VALIDATION REPORT
- JSON STORAGE FREE
- JSON STORAGE SIZE ([MDEV-17397](https://jira.mariadb.org/browse/MDEV-17397) &)
- MEMBER OF operator

### <span id="page-1769-0"></span>Regular Expressions

 $\cdot$  REGEXP\_LIKE [\(MDEV-16599](https://jira.mariadb.org/browse/MDEV-16599)  $\circledR$ )

## <span id="page-1769-1"></span>UUID

- **BIN TO UUID**
- IS UUID
- $\bullet$  UUID\_TO\_BIN ([MDEV-15854](https://jira.mariadb.org/browse/MDEV-15854)  $\bar{B}$ )

### <span id="page-1769-2"></span>**Miscellaneous**

- $\bullet$  ANY\_VALUE ([MDEV-10426](https://jira.mariadb.org/browse/MDEV-10426)  $\bullet$ )
- ASYNCHRONOUS\_CONNECTION\_FAILOVER\_ADD\_SOURCE
- ASYNCHRONOUS\_CONNECTION\_FAILOVER\_DELETE\_SOURCE
- $\bullet$  FORMAT\_BYTES ([MDEV-19629](https://jira.mariadb.org/browse/MDEV-19629)  $\circledR$ )
- $\bullet$  FORMAT\_PICO\_TIME ([MDEV-19629](https://jira.mariadb.org/browse/MDEV-19629)  $\circledR$ )
- GROUPING ([MDEV-32789](https://jira.mariadb.org/browse/MDEV-32789) $\vec{B}$ )
- PS\_THREAD\_ID ([MDEV-19629](https://jira.mariadb.org/browse/MDEV-19629) &)
- PS\_CURRENT\_THREAD\_ID
- VALIDATE\_PASSWORD\_STRENGTH ([MDEV-25703](https://jira.mariadb.org/browse/MDEV-25703) &)

# 2.1.14.1.11.5 Function Differences Between MariaDB 10.9 and MySQL 8.0

### **Contents**

- 1. Present in [MariaDB](#page-1770-0) Only
	- 1. Dynamic [Columns](#page-1770-1)
	- 2. [Galera](#page-1770-2)
	- 3. [General](#page-1770-3)
	- 4. [Geographic](#page-1770-4)
	- 5. [JSON](#page-1771-0)
	- 6. [Sequences](#page-1772-0)
	- 7. Window [Functions](#page-1772-1)
- 2. [Present](#page-1772-2) in MySQL Only
	- 1. [GTID](#page-1772-3)
	- 2. [Geographic](#page-1770-4)
	- 3. [JSON](#page-1771-0)
	- 4. Regular [Expressions](#page-1772-4)
	- 5. [UUID](#page-1772-5)
	- 6. [Miscellaneous](#page-1773-0)

The following is a list of all function differences between [MariaDB](#page-3846-0) 10.9 and MySQL 8.0. It is based on functions available in the MySQL 8.0.24 and the [MariaDB](#page-3854-0) 10.9.5 releases. For a more complete list of differences, see [Incompatibilities](https://mariadb.com/kb/en/incompatibilities-and-feature-differences-between-mariadb-10-9-and-mysql-8-/) and Feature Differences Between MariaDB 10.9 and MySQL 8.0 配

# <span id="page-1770-0"></span>Present in MariaDB Only

## <span id="page-1770-1"></span>Dynamic Columns

- COLUMN ADD
- COLUMN CHECK
- **COLUMN CREATE**
- COLUMN DELETE
- [COLUMN\\_EXISTS](#page-935-1)
- COLUMN GET
- COLUMN JSON
- [COLUMN\\_LIST](#page-936-1)

## <span id="page-1770-2"></span>**Galera**

- [WSREP\\_LAST\\_SEEN\\_GTID](#page-1152-0)
- . [WSREP\\_LAST\\_WRITTEN\\_GTID](#page-1152-1)
- . [WSREP\\_SYNC\\_WAIT\\_UPTO\\_GTID](#page-1153-0)

## <span id="page-1770-3"></span>**General**

- ADD MONTHS
- [CHR](#page-943-0)
- **DECODE ORACLE**
- [DES\\_DECRYPT](#page-1108-0)
- [DES\\_ENCRYPT](#page-1109-0)
- [LENGTHB](#page-956-0)
- NATURAL SORT KEY
- [NVL](#page-1097-0) (Synonym for IFNULL)
- [NVL2](#page-1099-0)
- [SFORMAT](#page-973-0)
- SYS GUID
- TO CHAR
- [TRIM\\_ORACLE](#page-981-0)
- [VALUE](#page-1151-0) the VALUES() function was renamed after MariaDB introduced Table Value Constructors.

## <span id="page-1770-4"></span>**Geographic**

- [AREA](#page-1189-0)
- [AsBinary](#page-1195-0)
- [AsText](#page-1202-0)
- [AsWKB](#page-1193-0)
- A s [W](#page-1203-0) K T
- **[B](#page-1155-0)uffer**
- Centr[oid](#page-1188-0)
- **Con[tain](#page-1170-0)s**
- ConvexH[ull](#page-1155-1)
- [Crosses](#page-1170-1)
- [Dimension](#page-1163-0)
- [Disjoint](#page-1170-2)
- [EndPoint](#page-1180-0) • [Envelope](#page-1165-0)
- [Equals](#page-1171-0)
- [ExteriorRing](#page-1189-1)
- [GeomCollFro](#page-1203-1)mText
- GeomC[ollF](#page-1196-0)romWKB
- **Geo[m](#page-1204-0)FromText**
- GeomFrom[W](#page-1196-1)KB
- **GeometryC[olle](#page-1200-0)ctionFromText**
- GeometryC[olle](#page-1194-0)ctionFromWKB
- **Geo[m](#page-1200-1)etryFromText**
- GeometryFrom[W](#page-1194-1)KB
- **Geo[m](#page-1165-1)etryN**
- **Geo[m](#page-1166-0)etryType**
- **[G](#page-1179-0)LENGTH**
- [InteriorRing](#page-1190-0) N
- [Intersects](#page-1171-1)
- [IsClosed](#page-1163-1)
- $\bullet$  [IsEmpty](#page-1166-1)
- [IsSimple](#page-1167-0)
- **[LineFromTex](#page-1204-1)t**
- [Lin](#page-1197-0)eFromWKB
- [Lin](#page-1201-0)eStringFromText
- [Lin](#page-1195-1)eStringFromWKB
- **M[Lin](#page-1201-1)eFromText**
- M[Lin](#page-1193-1)eFromWKB
- **MP[oin](#page-1201-2)tFromText**
- **MP[oin](#page-1193-2)tFromWKB**
- **MP[oly](#page-1201-3)FromText**
- MP[oly](#page-1194-2)FromWKB
- **M[ultiLin](#page-1202-1)eStringFromText**
- M[ultiLin](#page-1195-2)eStringFromWKB
- M[ultiP](#page-1202-2)ointFromText
- M[ultiP](#page-1195-3)ointFromWKB
- **M[ultiP](#page-1202-3)olygonFromText**
- M[ultiP](#page-1195-4)olygonFromWKB
- **NumGeome[trie](#page-1168-0)s**
- Nu[mIn](#page-1190-1)teriorRings
- **NumP[oin](#page-1180-1)ts**
- Ove[rla](#page-1171-2)ps
- P[oin](#page-1204-2)tFromText
- P[oin](#page-1197-1)tFromWKB
- P[oin](#page-1181-0)tN
- P[oly](#page-1205-0)FromText
- P[oly](#page-1198-0)FromWKB
- P[oly](#page-1202-4)gonFromText
- P[oly](#page-1195-5)gonFromWKB
- S [RID](#page-1168-1)
- **StartP[oin](#page-1181-1)t**
- **[T](#page-1178-0)ouches**
- [Wit](#page-1178-1) hin
- $\bullet$  [X](#page-1187-0)<br> $\bullet$  [Y](#page-1187-1)
- <span id="page-1771-0"></span>

- JSON\_CO[M](#page-1213-0)PACT
- J S O N \_ D E T [AIL](#page-1215-0) E D
- **JS[O](#page-1216-0)N\_EQUALS**
- [JSON\\_EXISTS](#page-1216-1)
- [JSON\\_LOOSE](#page-1219-0)
- [JSON\\_NORMALIZE](#page-1221-0)
- **.** JSON QUERY

### <span id="page-1772-0"></span>**Sequences**

- [LASTVAL](#page-868-0)
- [NEXTVAL](#page-867-0)
- [SETVAL](#page-870-0)

### <span id="page-1772-1"></span>Window Functions

- [MEDIAN](#page-1252-0)
- PERCENTILE CONT
- [PERCENTILE\\_DISC](#page-1257-0)

## <span id="page-1772-2"></span>Present in MySQL Only

## <span id="page-1772-3"></span>**GTID**

MariaDB and MySQL have differing [GTID](#page-2254-0) implementations.

- GTID\_SUBSET
- GTID\_SUBTRACT
- WAIT\_FOR\_EXECUTED\_GTID\_SET
- WAIT\_UNTIL\_SQL\_THREAD\_AFTER\_GTIDS

## **Geographic**

- MBRCOVEREDBY
- ST\_BUFFER\_STRATEGY
- ST\_Collect
- ST\_FrechetDistance
- ST\_GeoHash
- ST HausdorffDistance
- ST\_IsValid
- ST\_LatFromGeoHash
- ST\_LATITUDE
- ST LineInterpolatePoint
- ST\_LineInterpolatePoints
- ST\_LongFromGeoHash
- ST\_LONGITUDE
- ST\_PointAtDistance
- ST\_PointFromGeoHash
- ST\_SIMPLIFY
- ST\_TRANSFORM
- $\bullet$  ST\_VALIDATE [\(MDEV-17398](https://jira.mariadb.org/browse/MDEV-17398)  $\circledR$ )

## JSON

- JSON SCHEMA VALID [\(MDEV-27128](https://jira.mariadb.org/browse/MDEV-27128) &)
- JSON\_SCHEMA\_VALIDATION\_REPORT
- JSON\_STORAGE\_FREE
- JSON\_STORAGE\_SIZE ([MDEV-17397](https://jira.mariadb.org/browse/MDEV-17397) &)
- MEMBER\_OF operator

## <span id="page-1772-4"></span>Regular Expressions

 $\cdot$  REGEXP\_LIKE [\(MDEV-16599](https://jira.mariadb.org/browse/MDEV-16599)  $\circledR$ )

### <span id="page-1772-5"></span>UUID

• BIN TO UUID

- IS UUID
- $\bullet$  UUID\_TO\_BIN ([MDEV-15854](https://jira.mariadb.org/browse/MDEV-15854) $\Phi$ )

### <span id="page-1773-0"></span>**Miscellaneous**

- ANY VALUE ([MDEV-10426](https://jira.mariadb.org/browse/MDEV-10426)  $\mathbb{F}$ )
- ASYNCHRONOUS CONNECTION FAILOVER ADD SOURCE
- ASYNCHRONOUS CONNECTION FAILOVER DELETE SOURCE
- FORMAT BYTES ([MDEV-19629](https://jira.mariadb.org/browse/MDEV-19629) ?)
- $\bullet$  FORMAT PICO TIME ([MDEV-19629](https://jira.mariadb.org/browse/MDEV-19629)  $\circledR$ )
- $\cdot$  GROUPING ([MDEV-32789](https://jira.mariadb.org/browse/MDEV-32789)  $\circledR$ )
- PS\_THREAD\_ID ([MDEV-19629](https://jira.mariadb.org/browse/MDEV-19629) &)
- PS\_CURRENT\_THREAD\_ID
- RANDOM BYTES ([MDEV-25704](https://jira.mariadb.org/browse/MDEV-25704)  $\mathbb{F}$ )
- VALIDATE\_PASSWORD\_STRENGTH ([MDEV-25703](https://jira.mariadb.org/browse/MDEV-25703) )

# 2.1.14.1.11.6 Function Differences Between MariaDB 10.6 and MySQL 8.0

#### **Contents**

- 1. Present in [MariaDB](#page-1773-1) Only
	- 1. Dynamic [Columns](#page-1773-2)
	- 2. [Galera](#page-1773-3)
	- 3. [General](#page-1773-4)
	- 4. [Geographic](#page-1774-0)
	- 5. [JSON](#page-1775-0)
	- 6. [Sequences](#page-1775-1)
- 7. Window [Functions](#page-1775-2)
- 2. [Present](#page-1775-3) in MySQL Only
	- 1. [GTID](#page-1775-4)
	- 2. [Geographic](#page-1774-0)
	- 3. [JSON](#page-1775-0)
	- 4. Regular [Expressions](#page-1776-0)
	- 5. [UUID](#page-1776-1)
	- 6. [Miscellaneous](#page-1776-2)

The following is a list of all function differences between [MariaDB](#page-3868-0) 10.6 and MySQL 8.0. It is based on functions available in the MySQL 8.0.23 and the [MariaDB](#page-3879-0) 10.6.12 releases. For a more complete list of differences, see [Incompatibilities](https://mariadb.com/kb/en/incompatibilities-and-feature-differences-between-mariadb-106-and-mysql-80/) and Feature Differences Between MariaDB 10.6 and MySQL 8.0 d<sup>2</sup>

## <span id="page-1773-1"></span>Present in MariaDB Only

## <span id="page-1773-2"></span>Dynamic Columns

- [COLUMN\\_ADD](#page-934-0)
- **COLUMN CHECK**
- **COLUMN CREATE**
- **COLUMN DELETE**
- [COLUMN\\_EXISTS](#page-935-1)
- COLUMN GET
- COLUMN JSON
- COLUMN LIST

### <span id="page-1773-3"></span>Galera

- [WSREP\\_LAST\\_SEEN\\_GTID](#page-1152-0)
- . [WSREP\\_LAST\\_WRITTEN\\_GTID](#page-1152-1)
- . [WSREP\\_SYNC\\_WAIT\\_UPTO\\_GTID](#page-1153-0)

### <span id="page-1773-4"></span>General

• ADD MONTHS

- $\bullet$  [CHR](#page-943-0)
- DECODE ORACLE
- [DES\\_DECRYPT](#page-1108-0)
- [DES\\_ENCRYPT](#page-1109-0)
- [LENGTHB](#page-956-0)
- [NVL](#page-1097-0) (Synonym for IFNULL)
- [NVL2](#page-1099-0)
- SYS GUID
- TO CHAR
- TRIM ORACLE
- [VALUE](#page-1151-0) the VALUES() function was renamed after MariaDB introduced Table Value Constructors.

## <span id="page-1774-0"></span>**Geographic**

- [AREA](#page-1189-0)
- [AsBinary](#page-1195-0)
- [AsText](#page-1202-0)
- [AsWKB](#page-1193-0)
- [AsWKT](#page-1203-0)
- [Buffer](#page-1155-0)
- [Centroid](#page-1188-0)
- [Contains](#page-1170-0)
- [ConvexHull](#page-1155-1)
- [Crosses](#page-1170-1)
- [Dimension](#page-1163-0)
- [Disjoint](#page-1170-2)
- [EndPoint](#page-1180-0)
- [Envelope](#page-1165-0)
- [Equals](#page-1171-0)
- [ExteriorRing](#page-1189-1)
- [GeomCollFromText](#page-1203-1)
- [GeomCollFromWKB](#page-1196-0)
- [GeomFromText](#page-1204-0)
- [GeomFromWKB](#page-1196-1)
- [GeometryCollectionFromText](#page-1200-0)
- [GeometryCollectionFromWKB](#page-1194-0)
- [GeometryFromText](#page-1200-1)
- [GeometryFromWKB](#page-1194-1)
- [GeometryN](#page-1165-1)
- [GeometryType](#page-1166-0)
- [GLENGTH](#page-1179-0)
- [InteriorRingN](#page-1190-0)
- [Intersects](#page-1171-1)
- [IsClosed](#page-1163-1)
- [IsEmpty](#page-1166-1)
- [IsSimple](#page-1167-0)
- [LineFromText](#page-1204-1)
- [LineFromWKB](#page-1197-0)
- [LineStringFromText](#page-1201-0)
- [LineStringFromWKB](#page-1195-1)
- [MLineFromText](#page-1201-1)
- [MLineFromWKB](#page-1193-1)
- [MPointFromText](#page-1201-2)
- [MPointFromWKB](#page-1193-2)
- [MPolyFromText](#page-1201-3)
- [MPolyFromWKB](#page-1194-2)
- [MultiLineStringFromText](#page-1202-1)
- [MultiLineStringFromWKB](#page-1195-2)
- [MultiPointFromText](#page-1202-2)
- [MultiPointFromWKB](#page-1195-3)
- [MultiPolygonFromText](#page-1202-3)
- [MultiPolygonFromWKB](#page-1195-4)
- [NumGeometries](#page-1168-0)
- [NumInteriorRings](#page-1190-1)
- [NumPoints](#page-1180-1)
- [Overlaps](#page-1171-2)
- [PointFromText](#page-1204-2)
- [PointFromWKB](#page-1197-1)
- [PointN](#page-1181-0)
- [PolyFromText](#page-1205-0)
- [PolyFromWKB](#page-1198-0)
- [PolygonFromText](#page-1202-4)
- [PolygonFromWKB](#page-1195-5)
- $\cdot$  [SRID](#page-1168-1)
- [StartPoint](#page-1181-1)
- [Touches](#page-1178-0)
- [Within](#page-1178-1)
- $\bullet$  [X](#page-1187-0)
- $\bullet$  [Y](#page-1187-1)

- <span id="page-1775-0"></span>[JSON\\_COMPACT](#page-1213-0)
- [JSON\\_DETAILED](#page-1215-0)
- JSON EXISTS
- [JSON\\_LOOSE](#page-1219-0)
- JSON QUERY
- **.** JSON VALUE

### <span id="page-1775-1"></span>**Sequences**

- [LASTVAL](#page-868-0)
- [NEXTVAL](#page-867-0)
- $\bullet$  SFTVAL

## <span id="page-1775-2"></span>Window Functions

- [MEDIAN](#page-1252-0)
- PERCENTILE CONT
- PERCENTILE DISC

## <span id="page-1775-3"></span>Present in MySQL Only

## <span id="page-1775-4"></span>**GTID**

MariaDB and MySQL have differing [GTID](#page-2254-0) implementations.

- GTID SUBSET
- GTID\_SUBTRACT
- . WAIT FOR EXECUTED GTID SET
- . WAIT UNTIL SQL THREAD AFTER GTIDS

## **Geographic**

- MBRCOVEREDBY
- ST\_BUFFER\_STRATEGY
- ST\_FrechetDistance
- ST\_GeoHash
- ST HausdorffDistance
- ST\_IsValid
- ST LatFromGeoHash
- ST\_LATITUDE
- ST\_LongFromGeoHash
- ST\_LONGITUDE
- ST\_PointFromGeoHash
- ST\_SIMPLIFY
- ST\_TRANSFORM
- $\bullet$  ST\_VALIDATE [\(MDEV-17398](https://jira.mariadb.org/browse/MDEV-17398)  $\circledR$ )

- JSON\_OVERLAPS ([MDEV-27677](https://jira.mariadb.org/browse/MDEV-27677) 图)
- JSON\_SCHEMA\_VALID [\(MDEV-27128](https://jira.mariadb.org/browse/MDEV-27128) ?)
- JSON SCHEMA VALIDATION REPORT
- JSON STORAGE FREE
- JSON\_STORAGE\_SIZE ([MDEV-17397](https://jira.mariadb.org/browse/MDEV-17397) 图)
- MEMBER\_OF operator

### <span id="page-1776-0"></span>Regular Expressions

 $\cdot$  REGEXP\_LIKE [\(MDEV-16599](https://jira.mariadb.org/browse/MDEV-16599)  $\circledR$ )

### <span id="page-1776-1"></span>UUID

- **BIN TO UUID**
- IS UUID
- $\bullet$  UUID TO BIN ([MDEV-15854](https://jira.mariadb.org/browse/MDEV-15854)  $\circledR$ )

### <span id="page-1776-2"></span>**Miscellaneous**

- $\bullet$  ANY VALUE ([MDEV-10426](https://jira.mariadb.org/browse/MDEV-10426)  $\circledR$ )
- ASYNCHRONOUS CONNECTION FAILOVER ADD SOURCE
- ASYNCHRONOUS CONNECTION FAILOVER DELETE SOURCE
- $\bullet$  FORMAT\_BYTES ([MDEV-19629](https://jira.mariadb.org/browse/MDEV-19629)  $\circledR$ )
- FORMAT\_PICO\_TIME ([MDEV-19629](https://jira.mariadb.org/browse/MDEV-19629)  $\mathbb{F}$ )
- $\bullet$  GROUPING ([MDEV-32789](https://jira.mariadb.org/browse/MDEV-32789)  $\mathbb{F}$ )
- $\bullet$  PS THREAD ID ([MDEV-19629](https://jira.mariadb.org/browse/MDEV-19629)  $\circledR$ )
- PS CURRENT THREAD ID
- $\bullet$  RANDOM\_BYTES ([MDEV-25704](https://jira.mariadb.org/browse/MDEV-25704)  $\bar{F}$ )
- VALIDATE\_PASSWORD\_STRENGTH ([MDEV-25703](https://jira.mariadb.org/browse/MDEV-25703) &)

# 2.1.14.1.11.7 Function Differences Between MariaDB 10.5 and MySQL 8.0

### **Contents**

- 1. Present in [MariaDB](#page-1776-3) Only
	- 1. Dynamic [Columns](#page-1776-4)
	- 2. [Galera](#page-1777-0)
	- 3. [General](#page-1777-1)
	- 4. [Geographical](#page-1777-2)
	- 5. [JSON](#page-1778-0)
- 6. [Sequences](#page-1778-1)
- 7. Window [Functions](#page-1778-2)
- 2. [Present](#page-1778-3) in MySQL Only
	- 1. [GTID](#page-1778-4)
	- 2. [Geographic](#page-1778-5)
	- 3. [JSON](#page-1778-0)
	- 4. Regular [Expressions](#page-1779-0)
	- 5. [UUID](#page-1779-1)
	- 6. [Miscellaneous](#page-1779-2)

The following is a list of all function differences between [MariaDB](#page-3899-0) 10.5 and MySQL 8.0. It is based on functions available in the MySQL 8.0.17 and the [MariaDB](#page-3914-0) 10.5.19 releases. For a more complete list of differences, see [Incompatibilities](#page-1746-0) and Feature Differences Between MariaDB 10.5 and MySQL 8.0

## <span id="page-1776-3"></span>Present in MariaDB Only

## <span id="page-1776-4"></span>Dynamic Columns

- [COLUMN\\_ADD](#page-934-0)
- **COLUMN CHECK**
- **COLUMN CREATE**
- COLUMN DELETE
- COLUMN EXISTS
- COLUMN GET
- COLUMN JSON
- COLUMN LIST

### <span id="page-1777-0"></span>**Galera**

- [WSREP\\_LAST\\_SEEN\\_GTID](#page-1152-0)
- [WSREP\\_LAST\\_WRITTEN\\_GTID](#page-1152-1)
- . [WSREP\\_SYNC\\_WAIT\\_UPTO\\_GTID](#page-1153-0)

### <span id="page-1777-1"></span>General

- [CHR](#page-943-0)
- DECODE ORACLE
- [DES\\_DECRYPT](#page-1108-0)
- DES ENCRYPT
- [LENGTHB](#page-956-0)
- [NVL](#page-1097-0) (Synonym for IFNULL)
- $\bullet$  [NVL2](#page-1099-0)
- TRIM ORACLE
- [VALUE](#page-1151-0) the VALUES() function was renamed after MariaDB introduced Table Value Constructors.

## <span id="page-1777-2"></span>**Geographical**

- [AREA](#page-1189-0)
- [AsBinary](#page-1195-0)
- [AsText](#page-1202-0)
- [AsWKB](#page-1193-0)
- [AsWKT](#page-1203-0)
- [Buffer](#page-1155-0)
- [Centroid](#page-1188-0)
- [Contains](#page-1170-0)
- [ConvexHull](#page-1155-1)
- [Crosses](#page-1170-1)
- [Dimension](#page-1163-0)
- [Disjoint](#page-1170-2)
- [EndPoint](#page-1180-0) • [Envelope](#page-1165-0)
- [Equals](#page-1171-0)
- [ExteriorRing](#page-1189-1)
- 
- [GeomCollFromText](#page-1203-1) [GeomCollFromWKB](#page-1196-0)
- [GeomFromText](#page-1204-0)
- [GeomFromWKB](#page-1196-1)
- [GeometryCollectionFromText](#page-1200-0)
- [GeometryCollectionFromWKB](#page-1194-0)
- [GeometryFromText](#page-1200-1)
- [GeometryFromWKB](#page-1194-1)
- [GeometryN](#page-1165-1)
- [GeometryType](#page-1166-0)
- [GLENGTH](#page-1179-0)
- [InteriorRingN](#page-1190-0)
- [Intersects](#page-1171-1)
- [IsClosed](#page-1163-1)
- [IsEmpty](#page-1166-1)
- [IsSimple](#page-1167-0)
- [LineFromText](#page-1204-1)
- [LineFromWKB](#page-1197-0)
- [LineStringFromText](#page-1201-0)
- [LineStringFromWKB](#page-1195-1)
- [MLineFromText](#page-1201-1)
- [MLineFromWKB](#page-1193-1)
- [MPointFromText](#page-1201-2)
- [MPointFromWKB](#page-1193-2)
- [MPolyFromText](#page-1201-3)
- [MPolyFromWKB](#page-1194-2)
- [MultiLineStringFromText](#page-1202-1)
- [MultiLineStringFromWKB](#page-1195-2)
- [MultiPointFromText](#page-1202-2)
- [MultiPointFromWKB](#page-1195-3)
- [MultiPolygonFromText](#page-1202-3)
- [MultiPolygonFromWKB](#page-1195-4)
- [NumGeometries](#page-1168-0)
- [NumInteriorRings](#page-1190-1)
- [NumPoints](#page-1180-1)
- [Overlaps](#page-1171-2)
- [PointFromText](#page-1204-2)
- [PointFromWKB](#page-1197-1)
- [PointN](#page-1181-0)
- [PolyFromText](#page-1205-0)
- [PolyFromWKB](#page-1198-0)
- [PolygonFromText](#page-1202-4)
- [PolygonFromWKB](#page-1195-5)
- [SRID](#page-1168-1)
- [StartPoint](#page-1181-1)
- [Touches](#page-1178-0)
- [Within](#page-1178-1)
- $\bullet$  [X](#page-1187-0)
- [Y](#page-1187-1)

- <span id="page-1778-0"></span>• JSON COMPACT
- [JSON\\_DETAILED](#page-1215-0)
- **JSON EXISTS**
- JSON LOOSE
- [JSON\\_QUERY](#page-1224-0)
- JSON VALUE

### <span id="page-1778-1"></span>**Sequences**

- $\bullet$  [LASTVAL](#page-868-0)
- [NEXTVAL](#page-867-0)
- [SETVAL](#page-870-0)

### <span id="page-1778-2"></span>Window Functions

- [MEDIAN](#page-1252-0)
- PERCENTILE CONT
- [PERCENTILE\\_DISC](#page-1257-0)

## <span id="page-1778-3"></span>Present in MySQL Only

## <span id="page-1778-4"></span>**GTID**

MariaDB and MySQL have differing [GTID](#page-2254-0) implementations.

- GTID SUBSET
- GTID SUBTRACT
- WAIT FOR EXECUTED GTID SET
- WAIT UNTIL SQL THREAD AFTER GTIDS()

## <span id="page-1778-5"></span>**Geographic**

- MBRCOVEREDBY
- ST\_BUFFER\_STRATEGY
- ST\_GeoHash
- ST\_IsValid
- ST\_LatFromGeoHash
- ST\_LATITUDE
- ST\_LongFromGeoHash
- ST\_LONGITUDE
- ST\_PointFromGeoHash
- ST\_SIMPLIFY
- ST\_TRANSFORM
- ST\_VALIDATE

- JSON OVERLAPS
- JSON SCHEMA VALID [\(MDEV-27128](https://jira.mariadb.org/browse/MDEV-27128) &)
- JSON SCHEMA VALIDATION REPORT
- JSON STORAGE FREE
- JSON STORAGE SIZE ([MDEV-17397](https://jira.mariadb.org/browse/MDEV-17397) &)
- JSON TABLE
- MEMBER\_OF operator

## <span id="page-1779-0"></span>Regular Expressions

 $\cdot$  REGEXP LIKE [\(MDEV-16599](https://jira.mariadb.org/browse/MDEV-16599)  $\mathbb{F}$ )

## <span id="page-1779-1"></span>UUID

- **BIN TO UUID**
- IS\_UUID
- UUID\_TO\_BIN

### <span id="page-1779-2"></span>**Miscellaneous**

- ANY\_VALUE
- FORMAT\_BYTES ([MDEV-19629](https://jira.mariadb.org/browse/MDEV-19629) $\vec{a}$ )
- $\bullet$  FORMAT\_PICO\_TIME ([MDEV-19629](https://jira.mariadb.org/browse/MDEV-19629)  $\circledR$ )
- $\bullet$  GROUPING ([MDEV-32789](https://jira.mariadb.org/browse/MDEV-32789)  $\vec{B}$ )
- PS\_THREAD\_ID ([MDEV-19629](https://jira.mariadb.org/browse/MDEV-19629) &)
- PS CURRENT THREAD ID
- RANDOM BYTES
- VALIDATE\_PASSWORD\_STRENGTH

# 2.1.14.1.11.8 Function Differences Between MariaDB 10.4 and MySQL 8.0

### **Contents**

- 1. Present in [MariaDB](#page-1780-0) Only
	- 1. Dynamic [Columns](#page-1780-1)
	- 2. [Galera](#page-1780-2)
	- 3. [General](#page-1780-3)
	- 4. [Geographical](#page-1780-4)
	- 5. [JSON](#page-1781-0)
	- 6. [Sequences](#page-1781-1)
	- 7. Window [Functions](#page-1781-2)
- 2. [Present](#page-1781-3) in MySQL Only
	- 1. [GTID](#page-1781-4)
	- 2. [Geographic](#page-1782-0)
	- 3. [JSON](#page-1781-0)
	- 4. Regular [Expressions](#page-1782-1)
	- 5. [UUID](#page-1782-2)
	- 6. [Miscellaneous](#page-1782-3)

The following is a list of all function differences between [MariaDB](#page-3946-0) 10.4 and MySQL 8.0. It is based on functions available in

the stable MySQL 8.0.17 and [MariaDB](#page-3960-0) 10.4.28 releases. For a more complete list of differences, see [Incompatibilities](#page-1752-0) and Feature Differences Between MariaDB 10.4 and MySQL 8.0.

## <span id="page-1780-0"></span>Present in MariaDB Only

## <span id="page-1780-1"></span>Dynamic Columns

- [COLUMN\\_ADD](#page-934-0)
- COLUMN CHECK
- **COLUMN CREATE**
- COLUMN DELETE
- COLUMN EXISTS
- COLUMN GET
- COLUMN JSON
- COLUMN LIST

### <span id="page-1780-2"></span>**Galera**

- [WSREP\\_LAST\\_SEEN\\_GTID](#page-1152-0)
- [WSREP\\_LAST\\_WRITTEN\\_GTID](#page-1152-1)
- . [WSREP\\_SYNC\\_WAIT\\_UPTO\\_GTID](#page-1153-0)

### <span id="page-1780-3"></span>General

- $\bullet$  [CHR](#page-943-0)
- DECODE ORACLE
- DES DECRYPT
- **DES ENCRYPT**
- [LENGTHB](#page-956-0)
- [NVL](#page-1097-0) (Synonym for IFNULL)
- $\bullet$  [NVL2](#page-1099-0)
- [TRIM\\_ORACLE](#page-981-0)
- [VALUE](#page-1151-0) the VALUES() function was renamed after MariaDB introduced Table Value Constructors.

## <span id="page-1780-4"></span>**Geographical**

- [AREA](#page-1189-0)
- [AsBinary](#page-1195-0)
- [AsText](#page-1202-0)
- [AsWKB](#page-1193-0)
- [AsWKT](#page-1203-0)
- [Buffer](#page-1155-0)
- [Centroid](#page-1188-0)
- [Contains](#page-1170-0)
- [ConvexHull](#page-1155-1)
- [Crosses](#page-1170-1)
- [Dimension](#page-1163-0)
- [Disjoint](#page-1170-2)
- [EndPoint](#page-1180-0)
- [Envelope](#page-1165-0)
- [Equals](#page-1171-0)
- [ExteriorRing](#page-1189-1)
- [GeomCollFromText](#page-1203-1)
- [GeomCollFromWKB](#page-1196-0)
- [GeomFromText](#page-1204-0)
- [GeomFromWKB](#page-1196-1)
- [GeometryCollectionFromText](#page-1200-0)
- [GeometryCollectionFromWKB](#page-1194-0)
- [GeometryFromText](#page-1200-1)
- [GeometryFromWKB](#page-1194-1)
- [GeometryN](#page-1165-1)
- [GeometryType](#page-1166-0)
- [GLENGTH](#page-1179-0)
- Interior[Rin](#page-1190-0)gN
- [Intersects](#page-1171-1)
- [IsClosed](#page-1163-1)
- [IsEmpty](#page-1166-1)
- [IsSimple](#page-1167-0)
- **[LineFromTex](#page-1204-1)t**
- [Lin](#page-1197-0)eFromWKB
- [Lin](#page-1201-0)eStringFromText
- [Lin](#page-1195-1)eStringFromWKB
- **M[Lin](#page-1201-1)eFromText**
- M[Lin](#page-1193-1)eFromWKB
- **MP[oin](#page-1201-2)tFromText**
- **MP[oin](#page-1193-2)tFromWKB**
- **MP[oly](#page-1201-3)FromText**
- MP[oly](#page-1194-2)FromWKB
- **M[ultiLin](#page-1202-1)eStringFromText**
- M[ultiLin](#page-1195-2)eStringFromWKB
- M[ultiP](#page-1202-2)ointFromText
- M[ultiP](#page-1195-3)ointFromWKB
- **M[ultiP](#page-1202-3)olygonFromText**
- M[ultiP](#page-1195-4)olygonFromWKB
- **NumGeome[trie](#page-1168-0)s**
- Nu[mIn](#page-1190-1)teriorRings
- **NumP[oin](#page-1180-1)ts**
- Ove[rla](#page-1171-2)ps
- P[oin](#page-1204-2)tFromText
- P[oin](#page-1197-1)tFromWKB
- P[oin](#page-1181-0)tN
- P[oly](#page-1205-0)FromText
- P[oly](#page-1198-0)FromWKB
- P[oly](#page-1202-4)gonFromText
- P[oly](#page-1195-5)gonFromWKB
- S [RID](#page-1168-1)
- **StartP[oin](#page-1181-1)t**
- **[T](#page-1178-0)ouches** [Wit](#page-1178-1) hin
- 
- $\cdot$  [X](#page-1187-0)<br> $\cdot$  [Y](#page-1187-1)

- <span id="page-1781-0"></span>JSON CO[M](#page-1213-0)PACT
- JSON DET[AIL](#page-1215-0)ED
- **JSON\_E[XIS](#page-1216-1)TS**
- JS[O](#page-1219-0)N\_LOOSE
- **JS[O](#page-1224-0)N\_QUERY**
- **JSON[\\_V](#page-1236-0)ALUE**

### <span id="page-1781-1"></span>**Sequences**

- L[A](#page-868-0)STVAL
- [N](#page-867-0)EXTVAL
- [S](#page-870-0)ETVAL

### <span id="page-1781-2"></span>Window Functions

- **ME[DIA](#page-1252-0)N**
- PERCEN[TIL](#page-1256-0)E CONT
- PERCENTILE [DIS](#page-1257-0)C

## <span id="page-1781-3"></span>Present in MySQL Only

<span id="page-1781-4"></span>G TID

MariaDB and MySQL have differing [GTID](#page-2254-0) implementations.

- GTID SUBSET
- GTID SUBTRACT
- . WAIT FOR EXECUTED GTID SET
- WAIT UNTIL SQL THREAD AFTER GTIDS()

### <span id="page-1782-0"></span>**Geographic**

- MBRCOVEREDBY
- ST\_BUFFER\_STRATEGY
- ST\_GeoHash
- ST\_IsValid
- ST\_LatFromGeoHash
- ST\_LATITUDE
- ST\_LongFromGeoHash
- ST\_LONGITUDE
- ST\_PointFromGeoHash
- ST\_SIMPLIFY
- ST\_TRANSFORM
- ST\_VALIDATE

### JSON

- JSON\_ARRAYAGG
- JSON\_OBJECTAGG
- JSON\_OVERLAPS
- JSON SCHEMA VALID [\(MDEV-27128](https://jira.mariadb.org/browse/MDEV-27128) &)
- JSON SCHEMA VALIDATION REPORT
- JSON\_STORAGE\_FREE
- JSON\_STORAGE\_SIZE ([MDEV-17397](https://jira.mariadb.org/browse/MDEV-17397) &)
- JSON TABLE
- MEMBER\_OF operator

### <span id="page-1782-1"></span>Regular Expressions

 $\bullet$  REGEXP\_LIKE [\(MDEV-16599](https://jira.mariadb.org/browse/MDEV-16599)  $\circledR$ )

### <span id="page-1782-2"></span>UUID

- BIN TO UUID
- IS UUID
- UUID\_TO\_BIN

### <span id="page-1782-3"></span>**Miscellaneous**

- ANY\_VALUE
- FORMAT\_BYTES ([MDEV-19629](https://jira.mariadb.org/browse/MDEV-19629) ?)
- $\bullet$  FORMAT\_PICO\_TIME ([MDEV-19629](https://jira.mariadb.org/browse/MDEV-19629)  $\circledR$ )
- $\bullet$  GROUPING ([MDEV-32789](https://jira.mariadb.org/browse/MDEV-32789)  $\vec{B}$ )
- $\bullet$  PS\_THREAD\_ID ([MDEV-19629](https://jira.mariadb.org/browse/MDEV-19629)  $\circledR$ )
- PS CURRENT THREAD ID
- RANDOM BYTES
- RELEASE ALL LOCKS
- VALIDATE\_PASSWORD\_STRENGTH

# 2.1.14.1.12 System Variable Differences between MariaDB and MySQL

The following articles list the differences between the system variables available in MariaDB and in MySQL for each of the major releases.

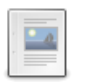

### **System Variable [Differences](#page-1783-0) Between MariaDB 11.1 and MySQL 8.0**

*Comparison of MariaDB 11.1 and MySQL 8.0 system variables.*

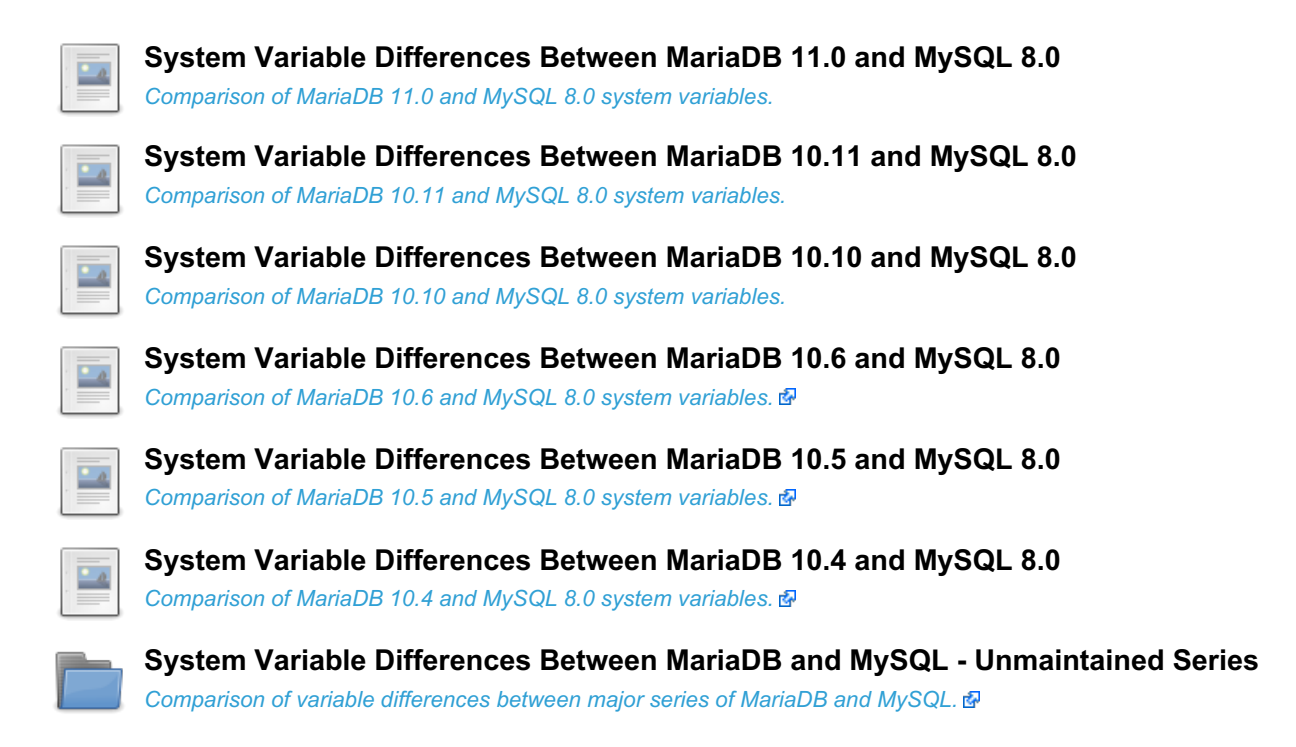

# <span id="page-1783-0"></span>2.1.14.1.12.1 System Variable Differences Between MariaDB 11.1 and MySQL 8.0

**Contents**

1. [Comparison](#page-1783-1) Table

The following is a comparison of variables that either appear only in [MariaDB](#page-3787-0) 11.1 or MySQL 8.0, or have different default settings in [MariaDB](#page-3793-0) 11.1, and MySQL 8.0. The releases MariaDB 11.1.2 and MySQL 8.0.34, with only default plugins enabled, were used for the comparison. Note that MySQL 8 is an 'evergreen' release, so features may be added or removed in later releases.

For a more complete list of differences, see [Incompatibilities](#page-1734-0) and Feature Differences Between MariaDB 11.1 and MySQL 8.0 and Function [Differences](#page-1756-0) Between MariaDB 11.1 and MySQL 8.0

## <span id="page-1783-1"></span>Comparison Table

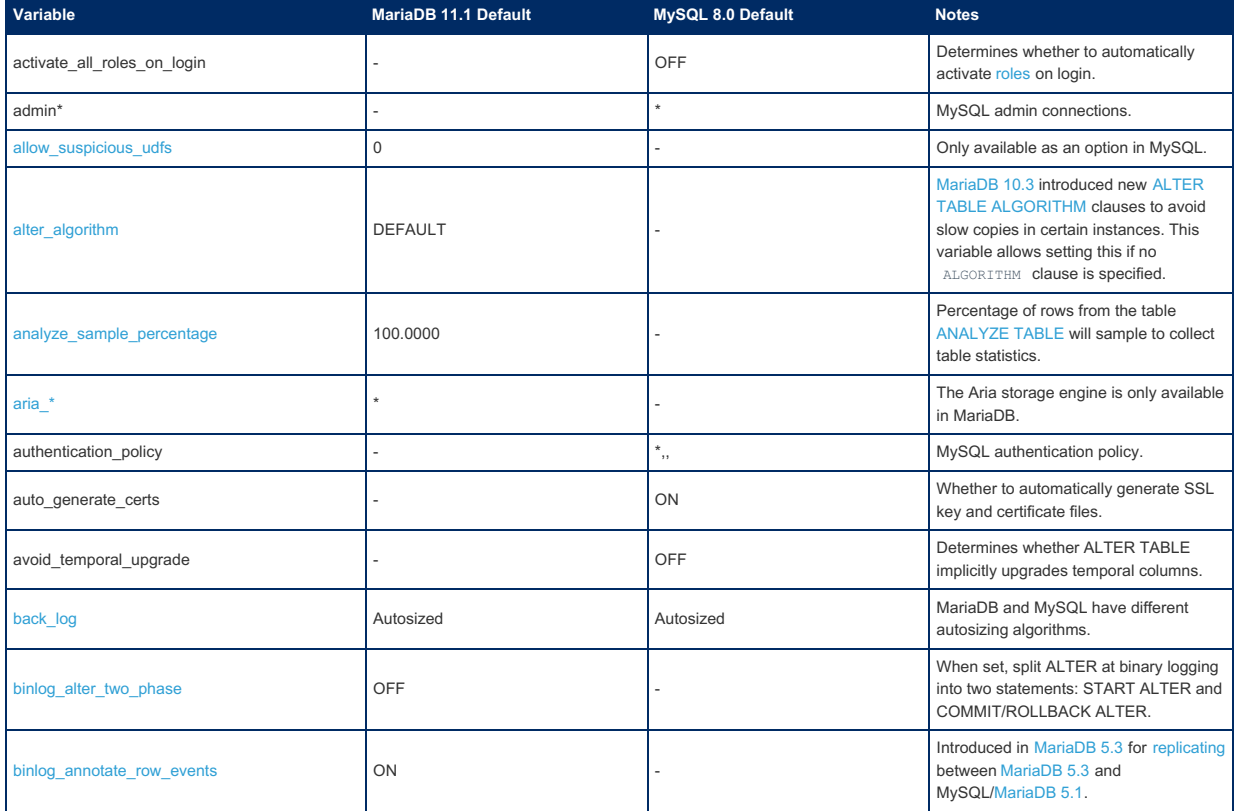

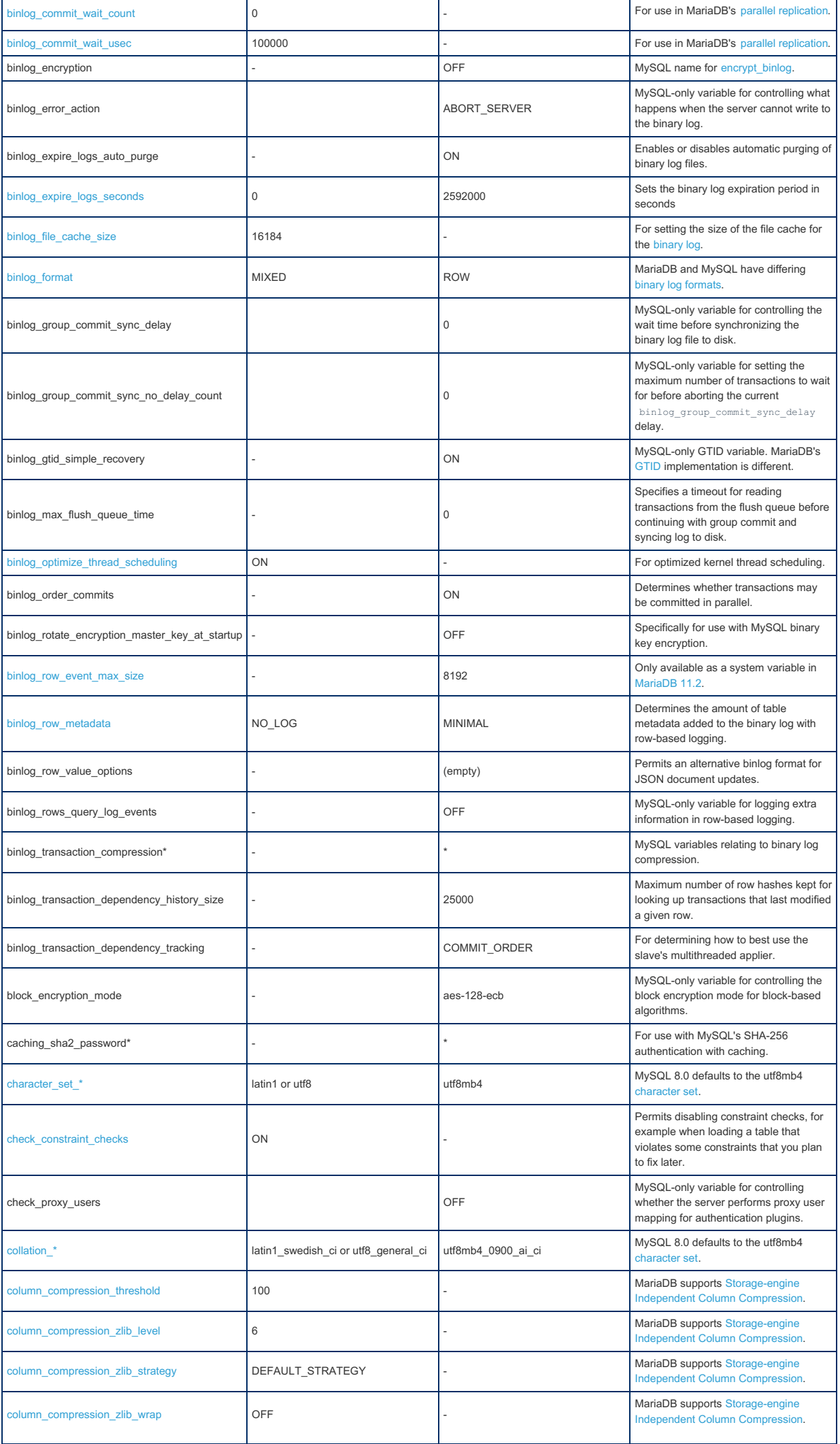

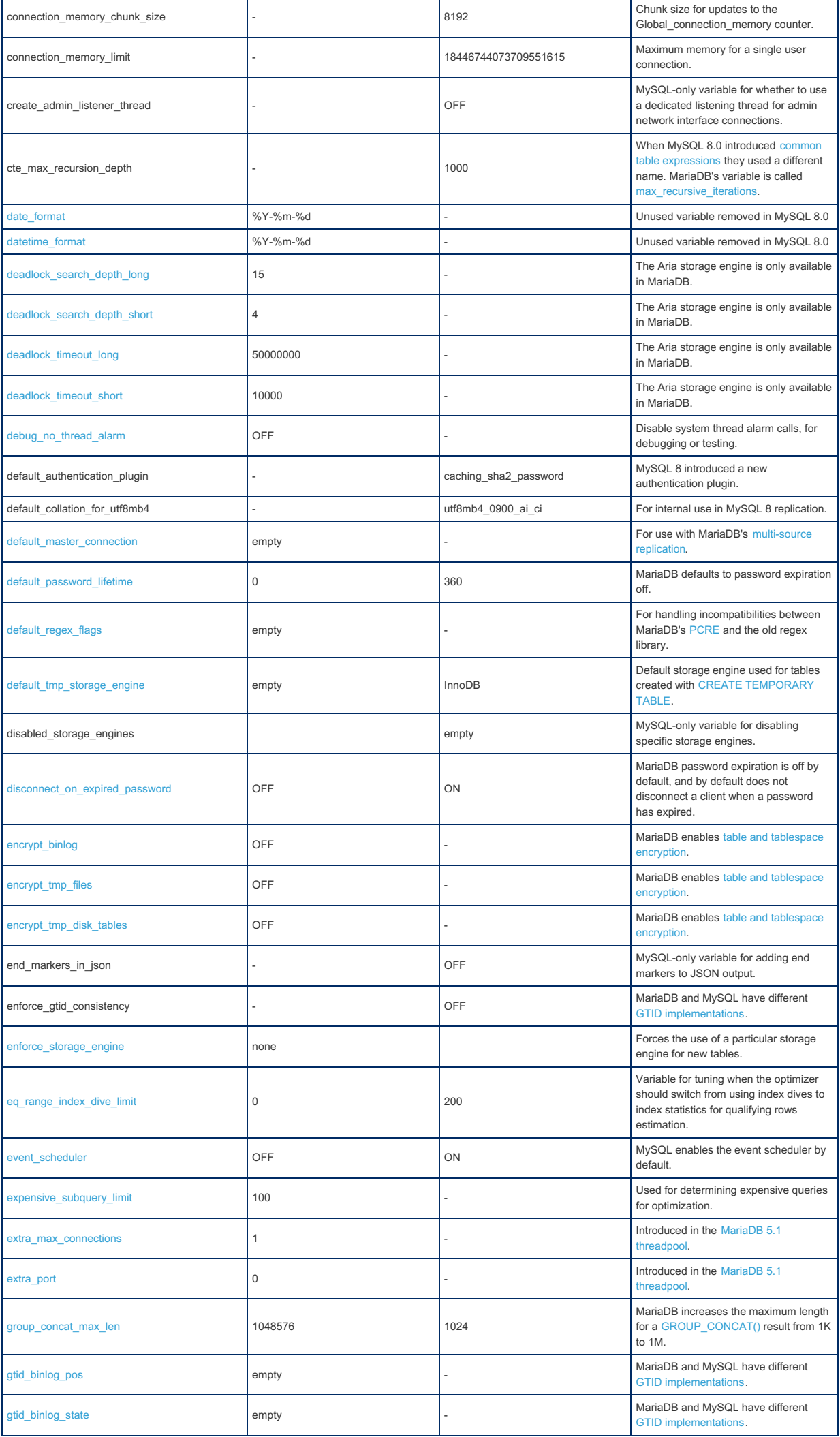

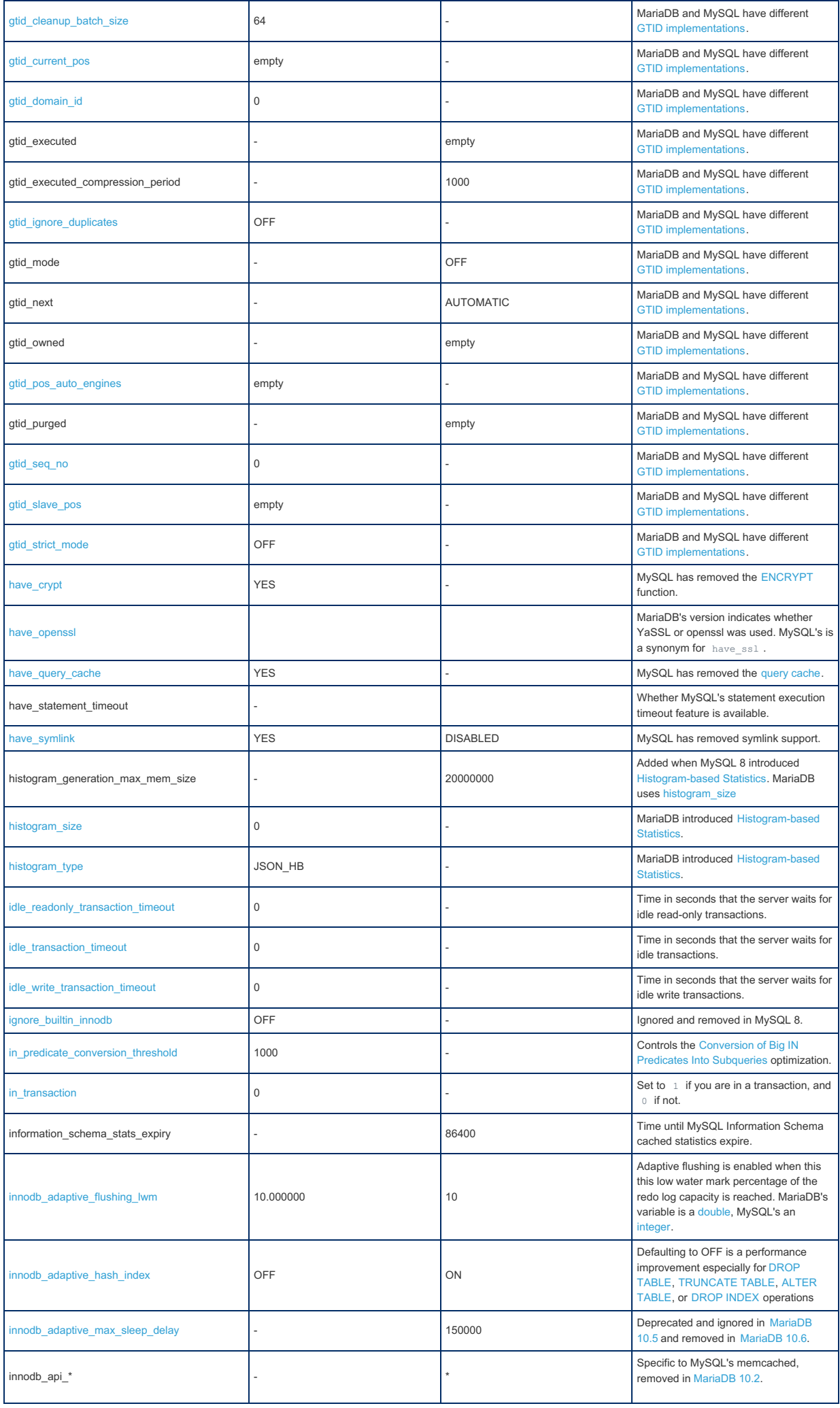

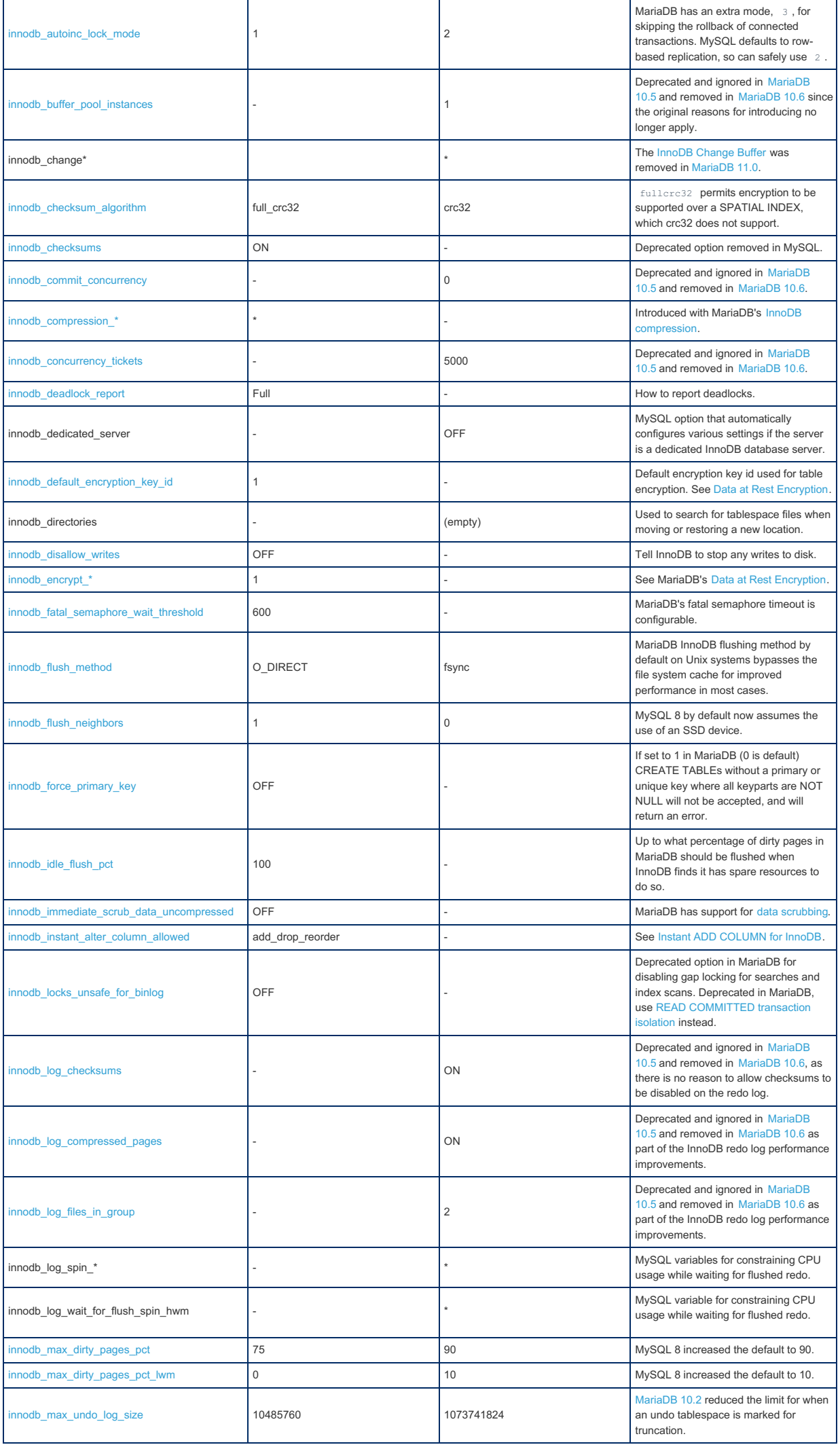

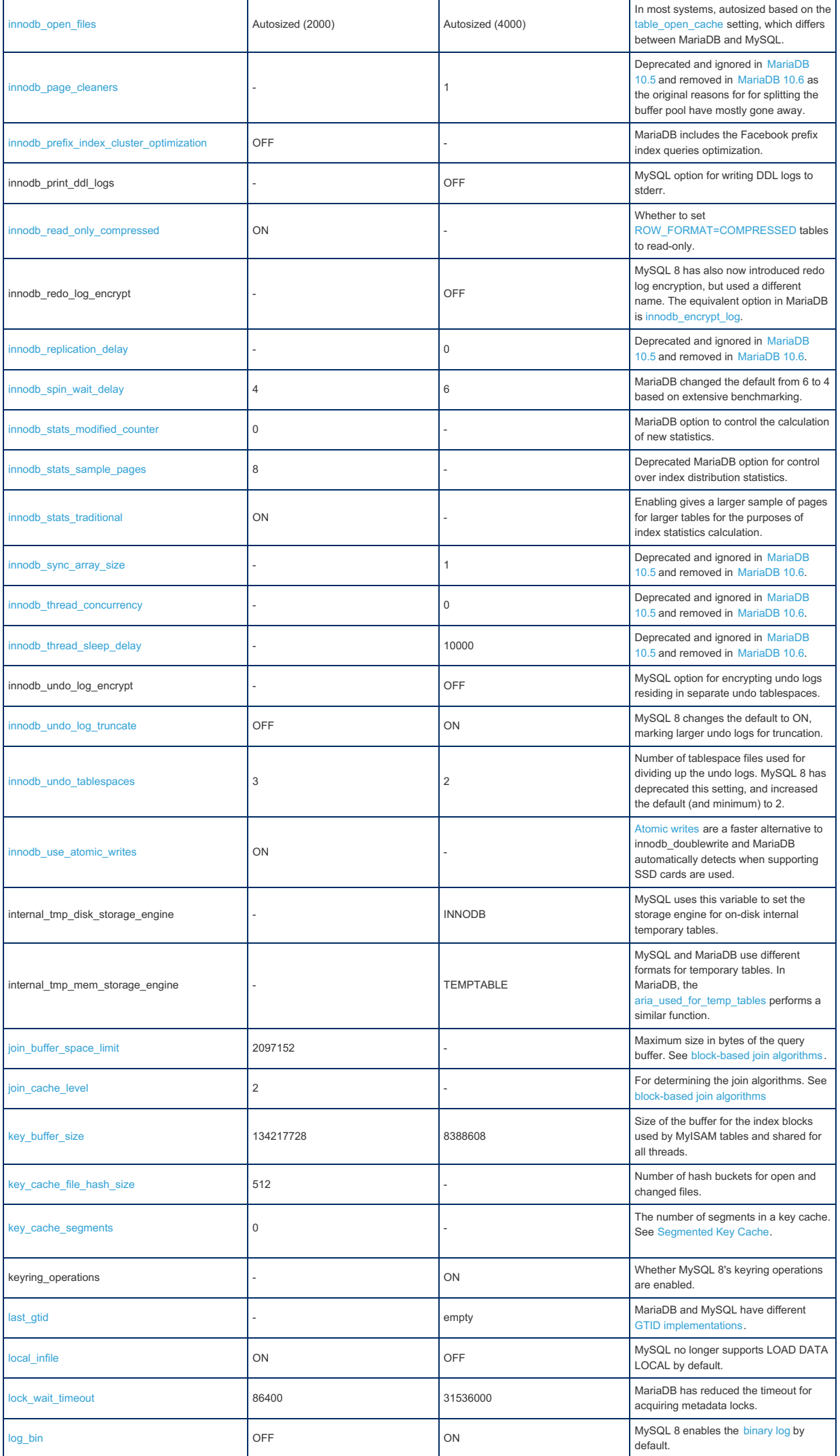

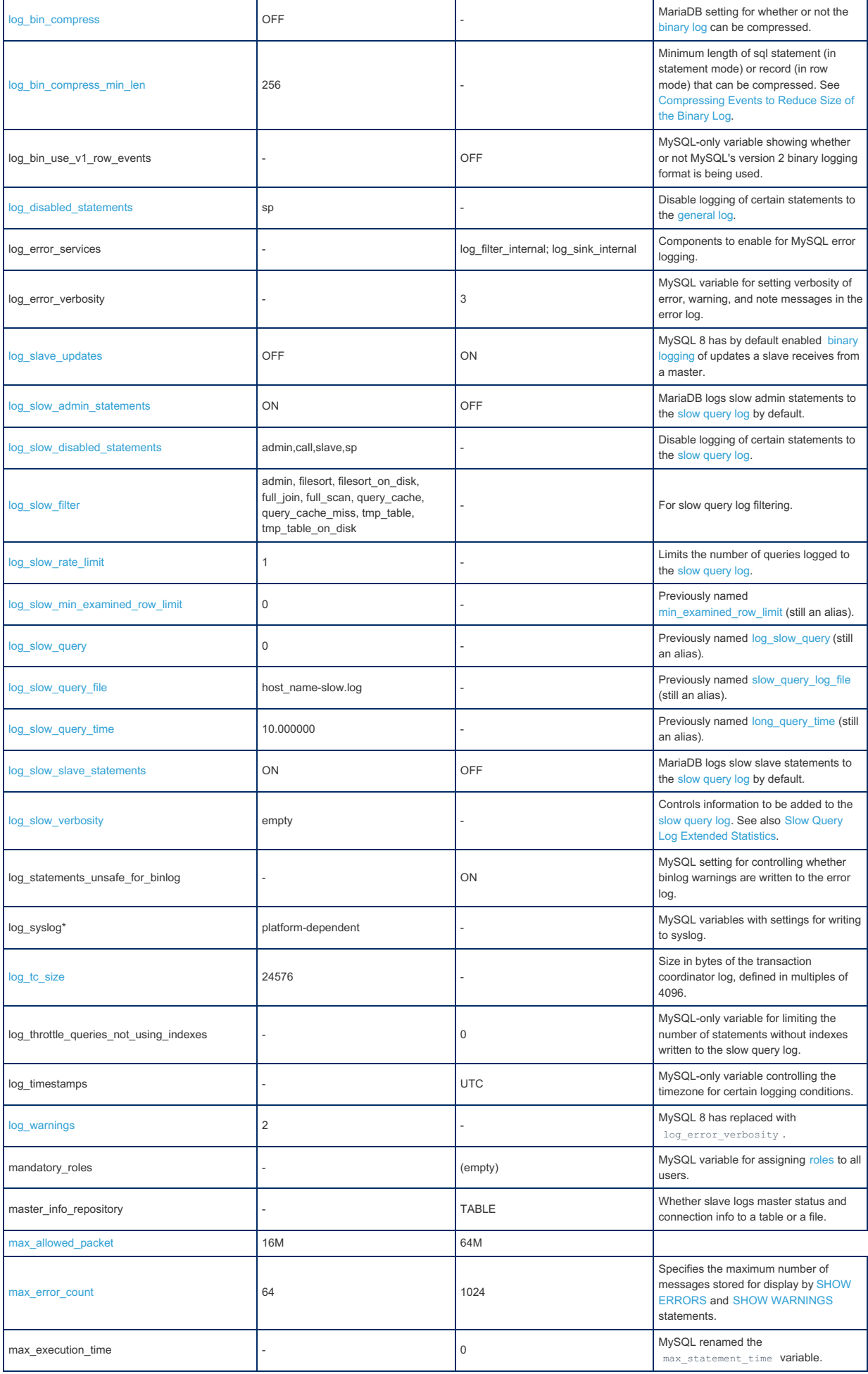

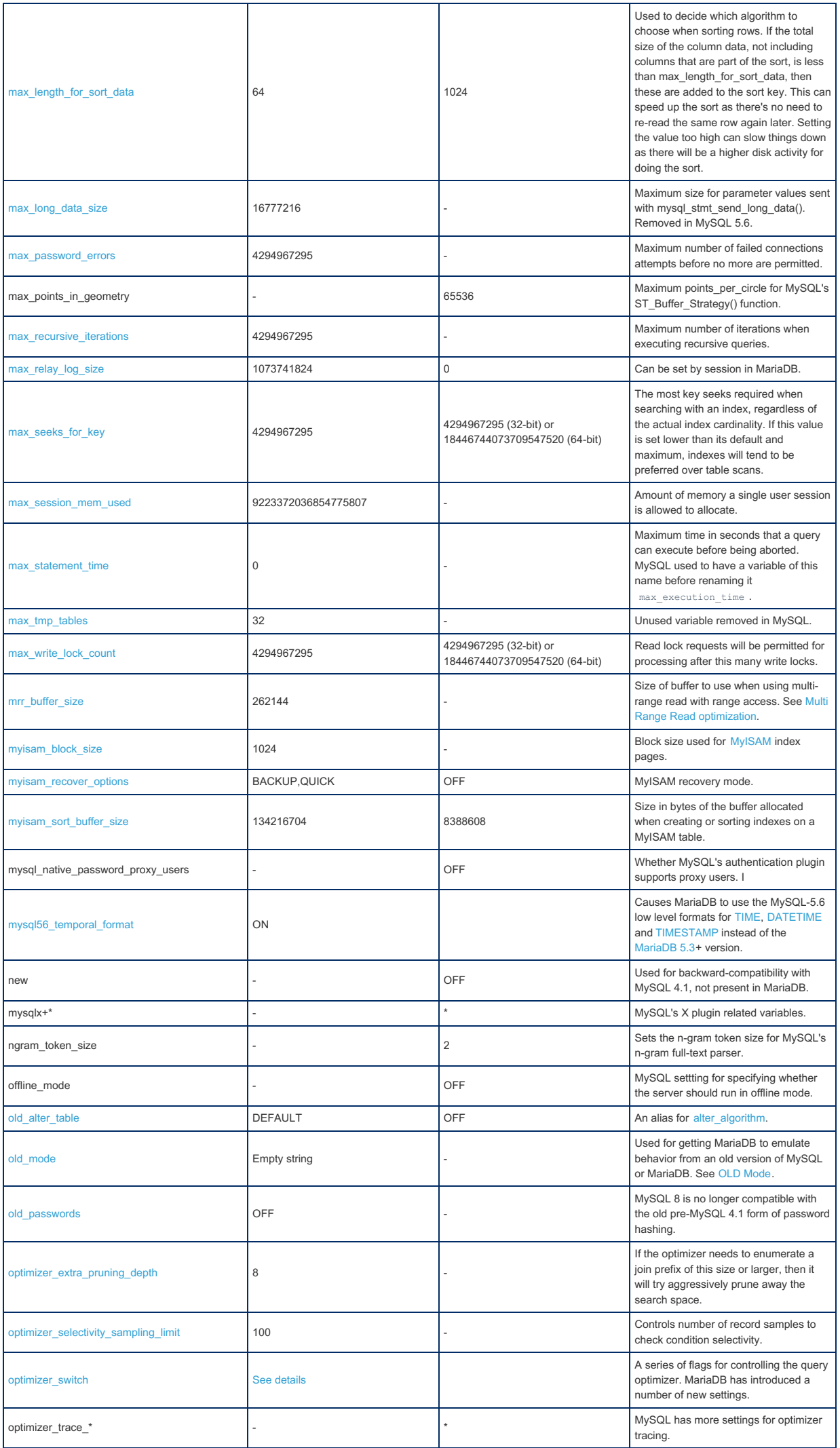

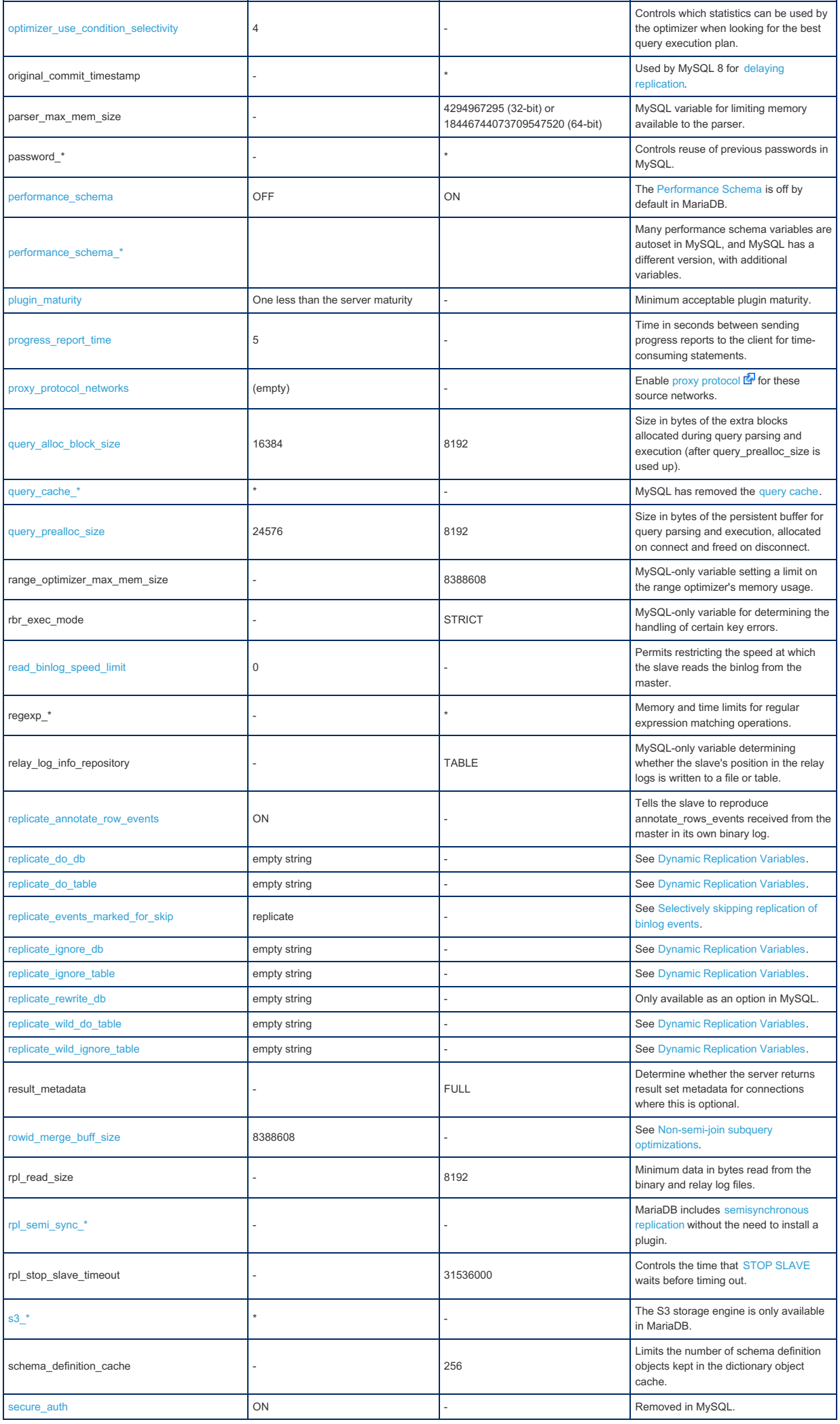

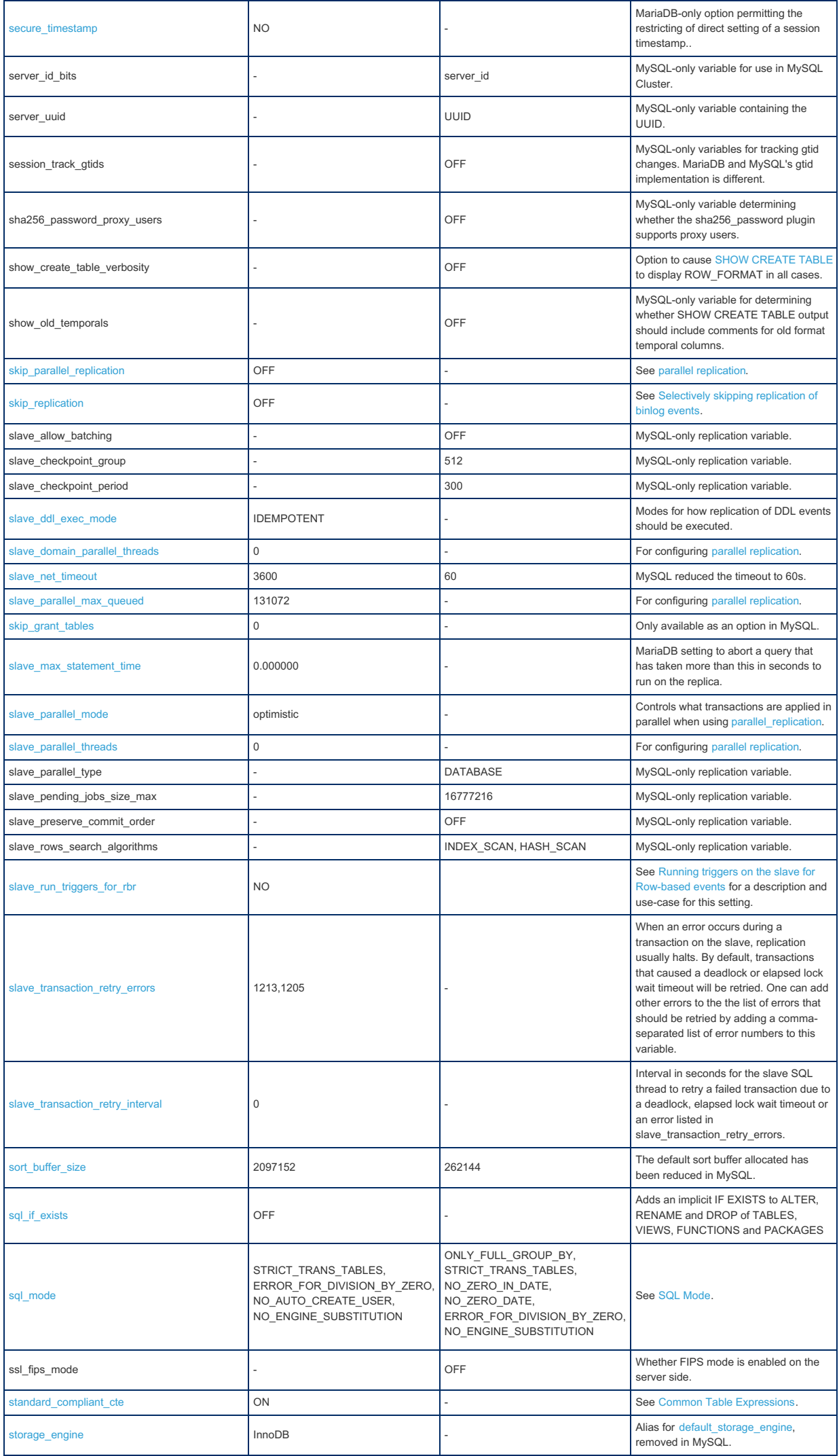

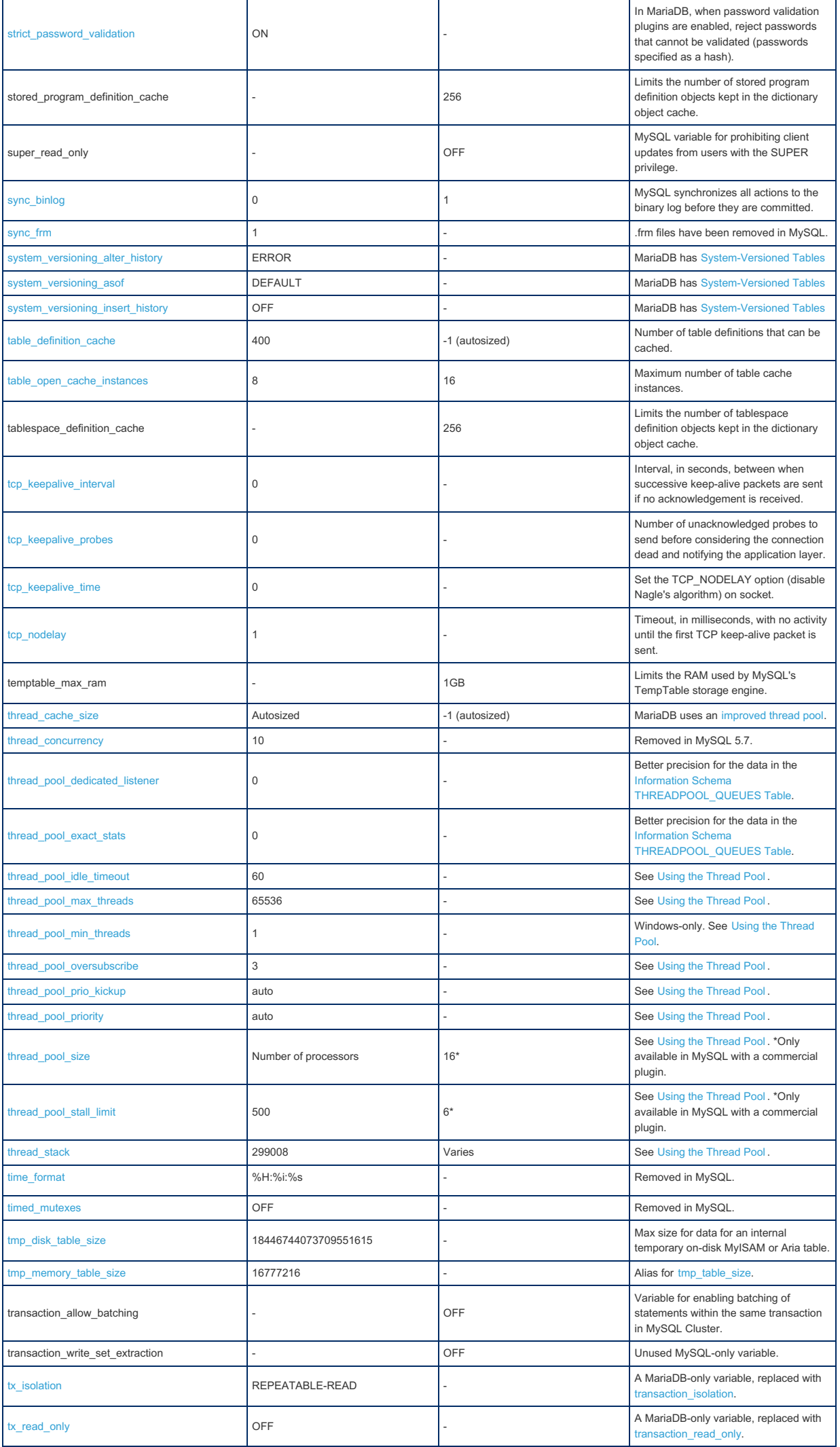

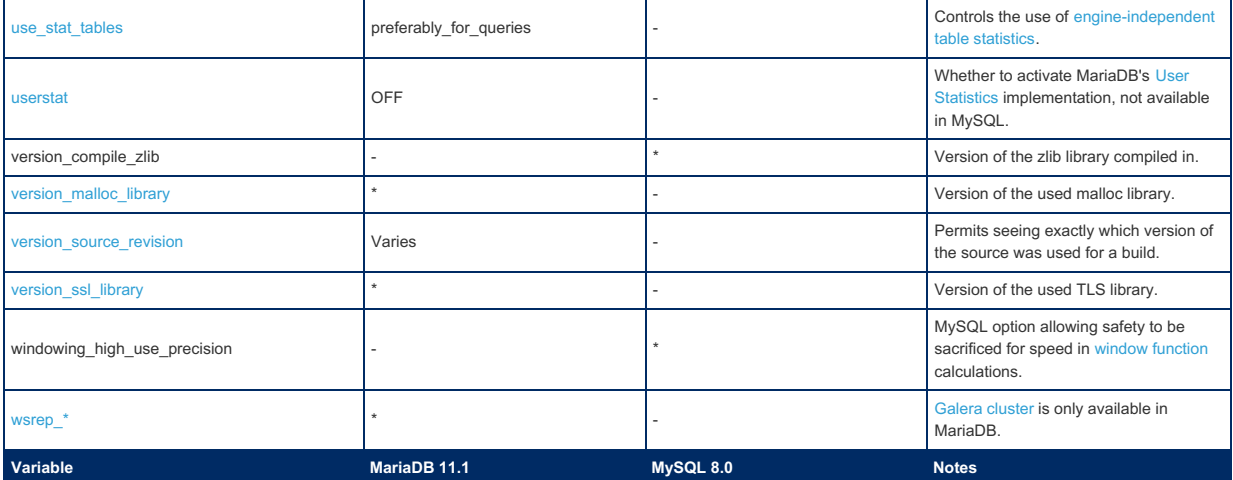

# <span id="page-1794-0"></span>2.1.14.1.12.2 System Variable Differences Between MariaDB 11.0 and MySQL 8.0

**Contents**

1. [Comparison](#page-1794-1) Table

The following is a comparison of variables that either appear only in [MariaDB](#page-3798-0) 11.0 or MySQL 8.0, or have different default settings in [MariaDB](#page-3798-0) 11.0, and MySQL 8.0. The releases [MariaDB](#page-3806-0) 11.0.2 and MySQL 8.0.34, with only default plugins enabled, were used for the comparison. Note that MySQL 8 is an 'evergreen' release, so features may be added or removed in later releases.

For a more complete list of differences, see [Incompatibilities](#page-1737-0) and Feature Differences Between MariaDB 11.0 and MySQL 8.0 and Function [Differences](#page-1759-0) Between MariaDB 11.0 and MySQL 8.0

## <span id="page-1794-1"></span>Comparison Table

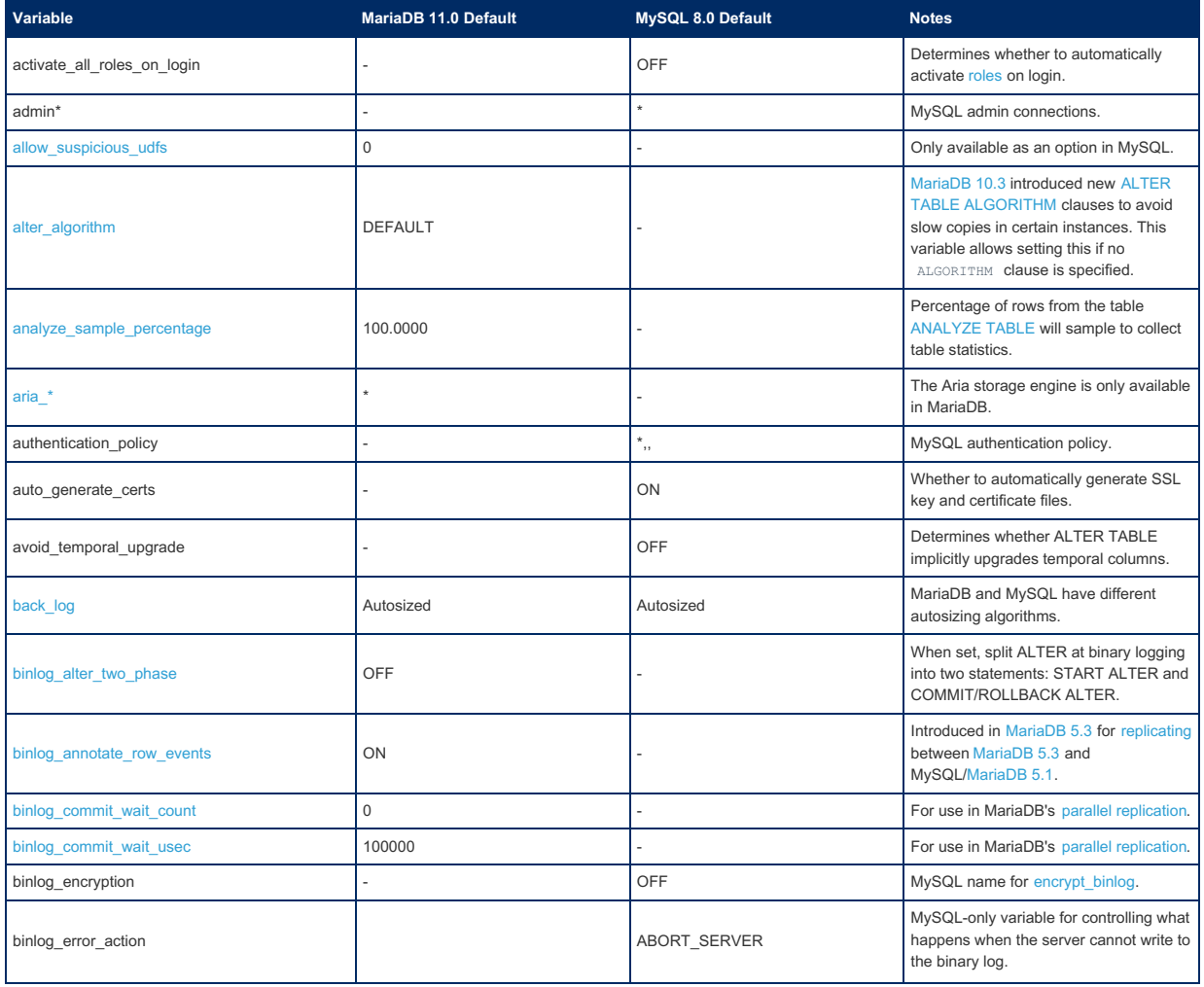

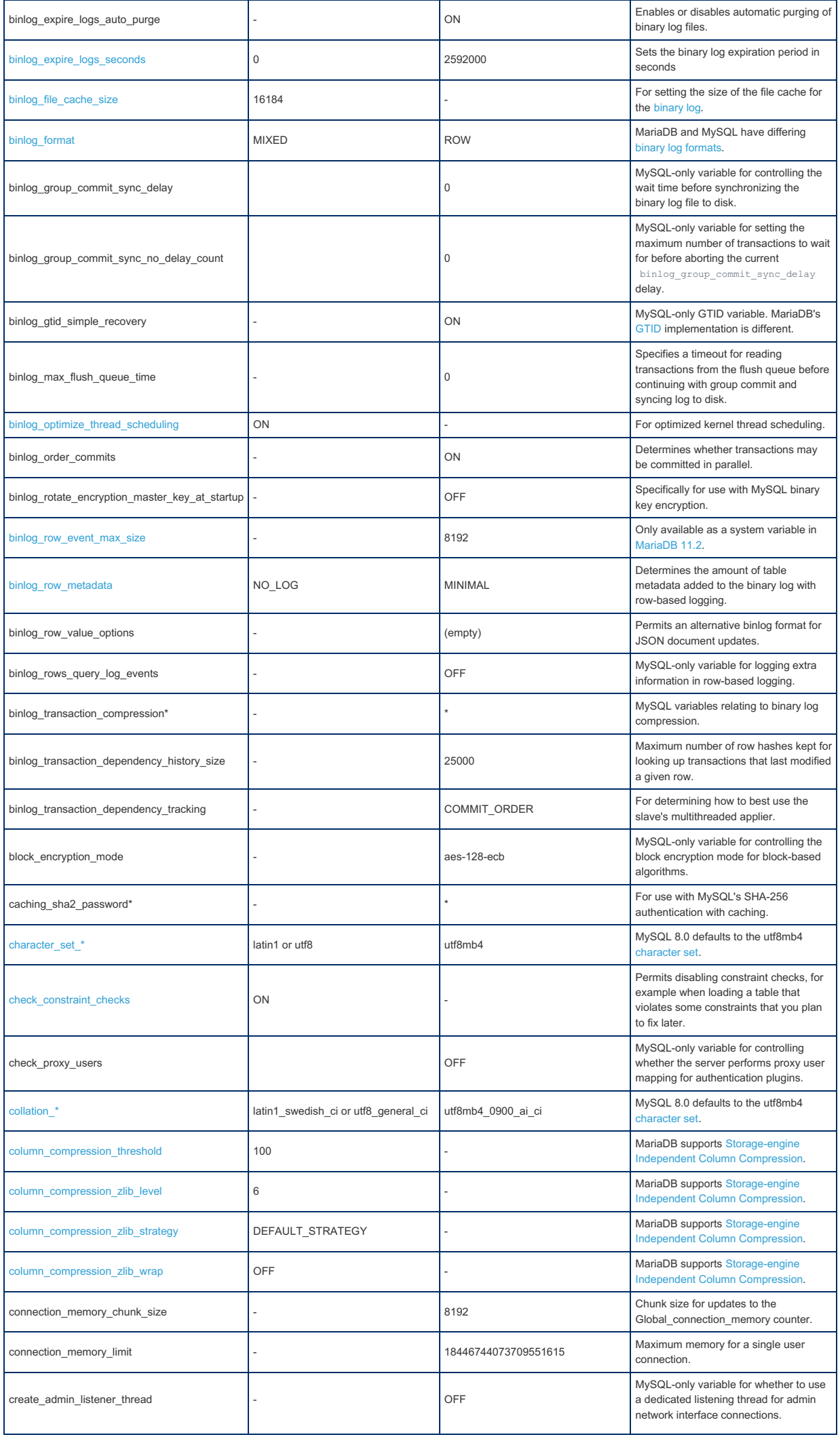

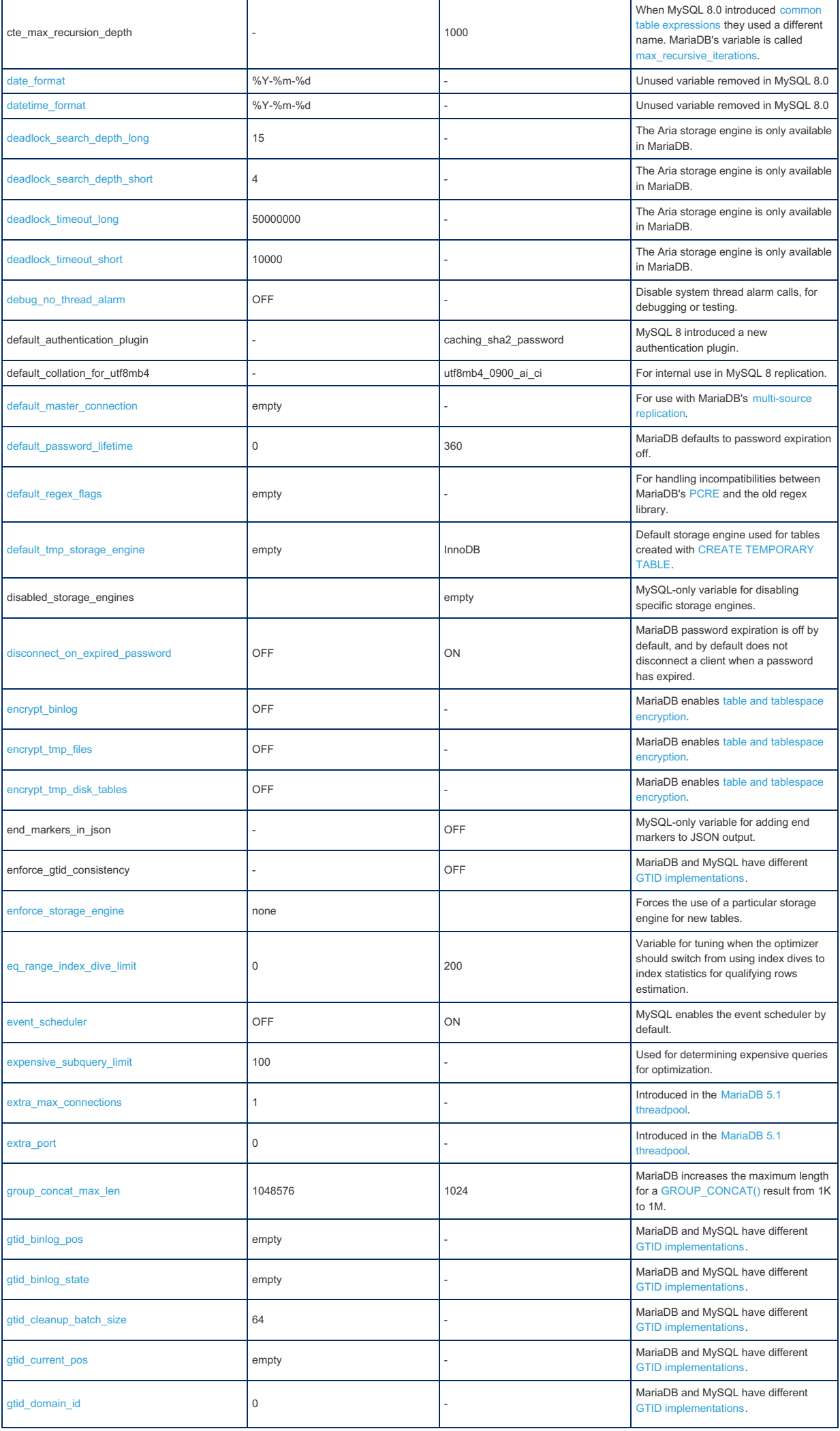

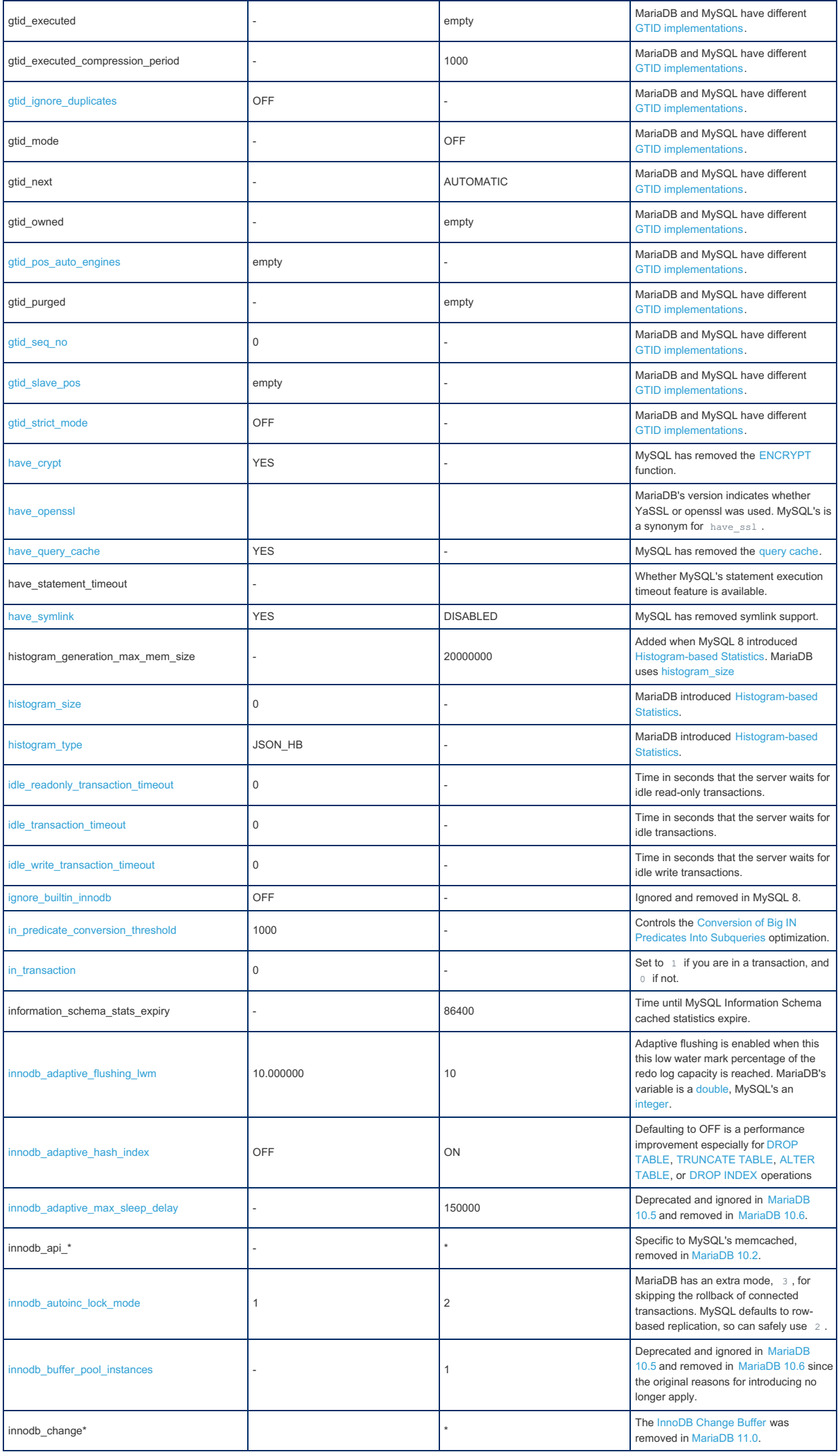

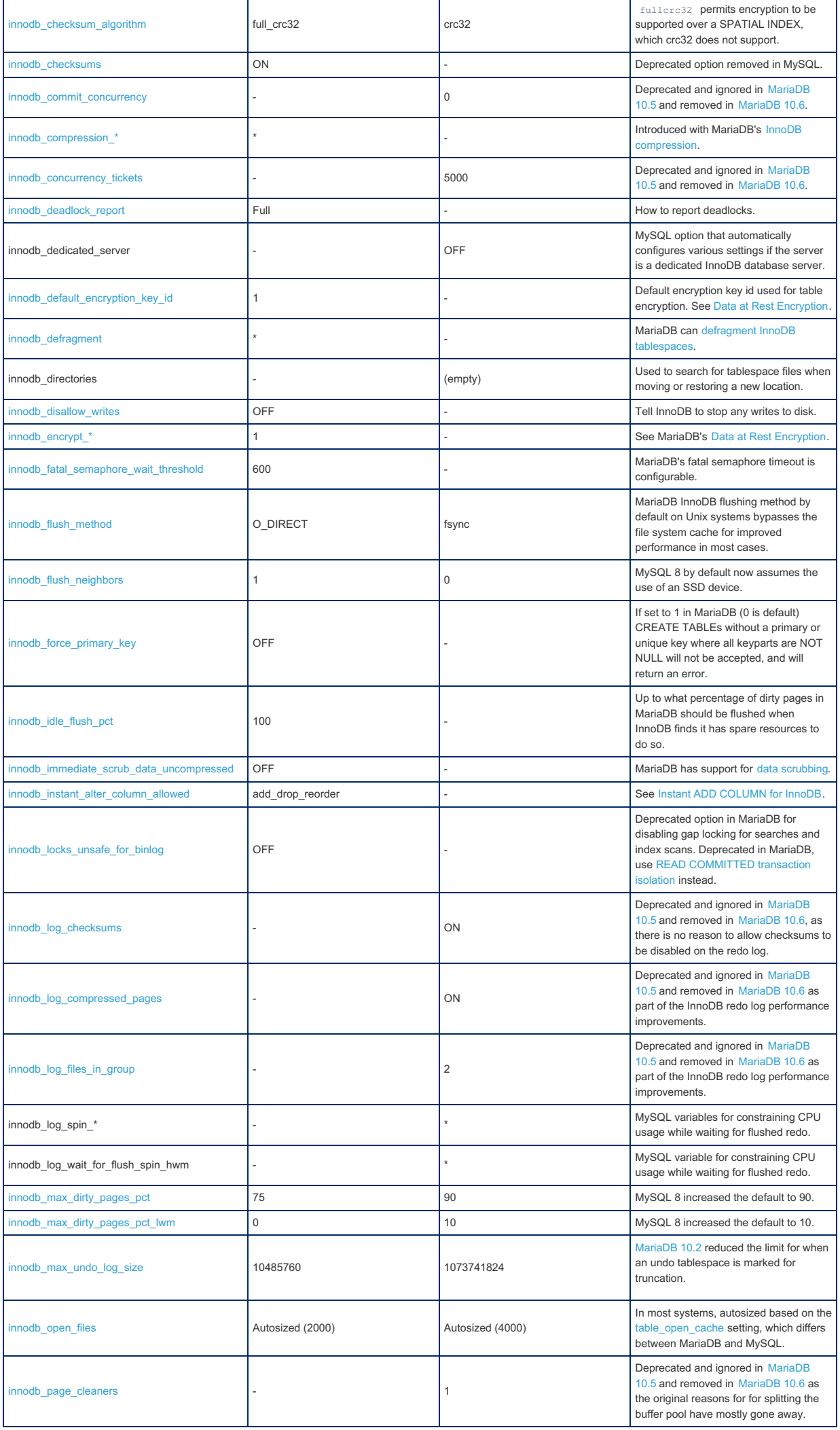

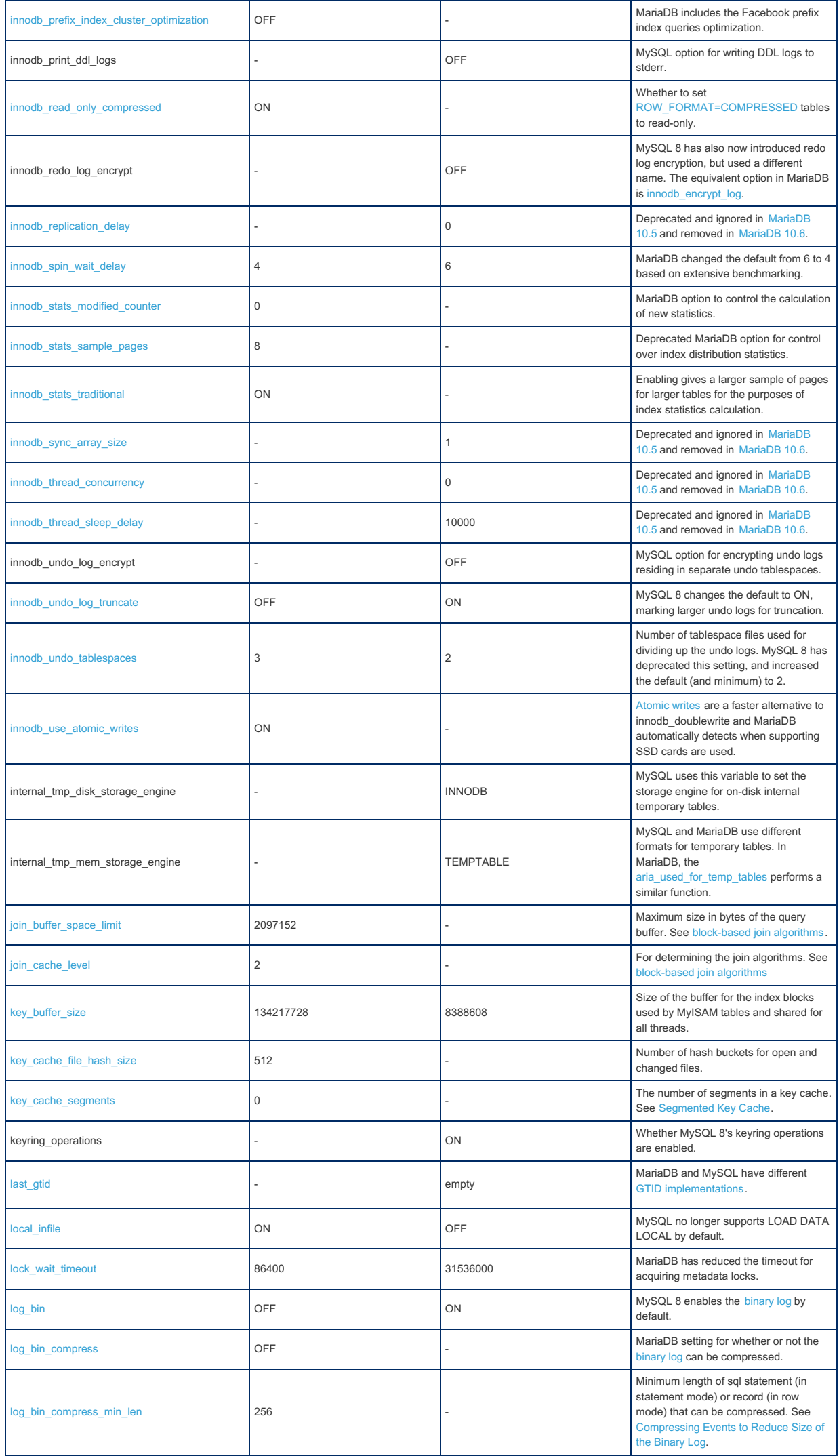
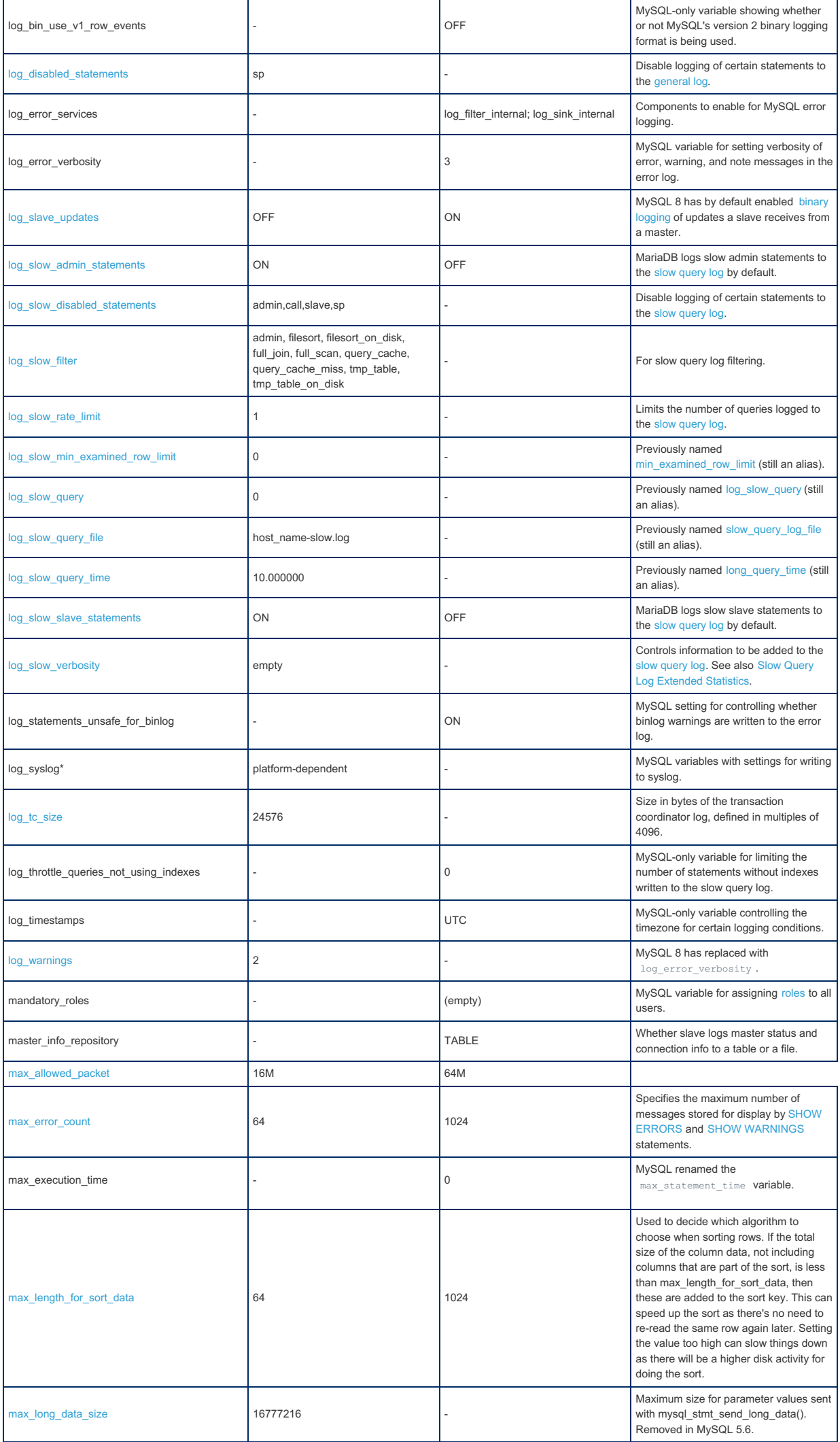

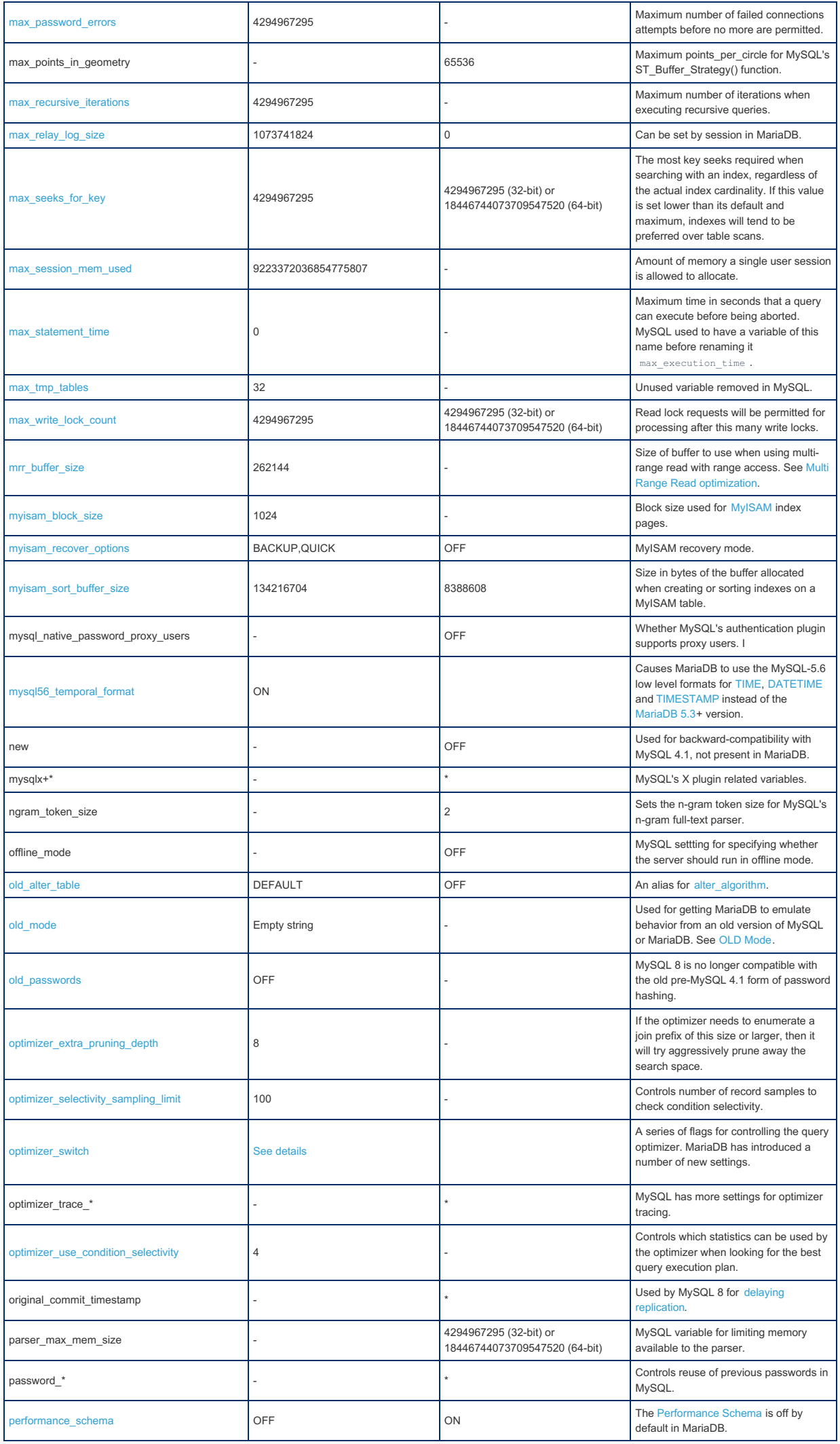

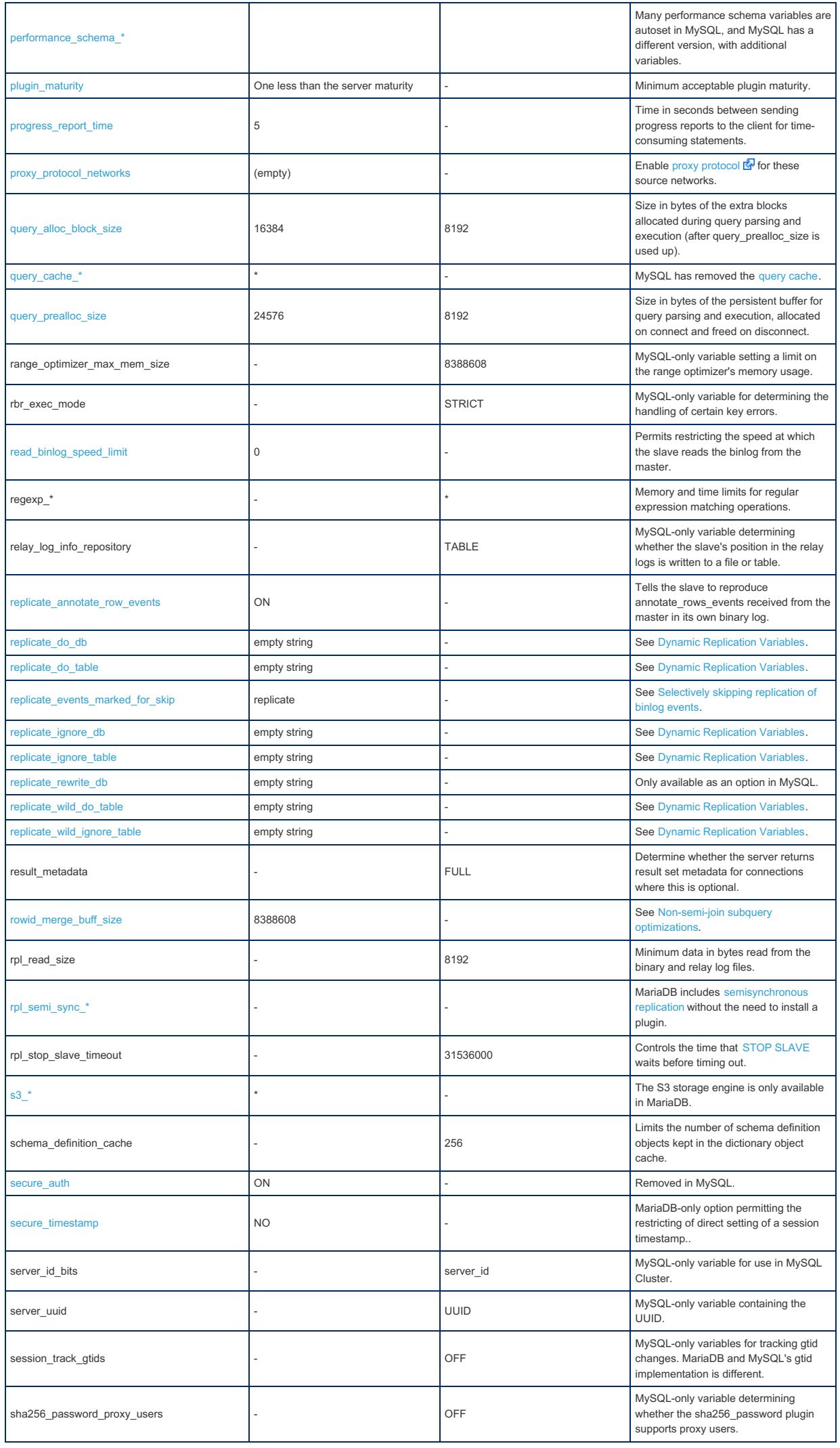

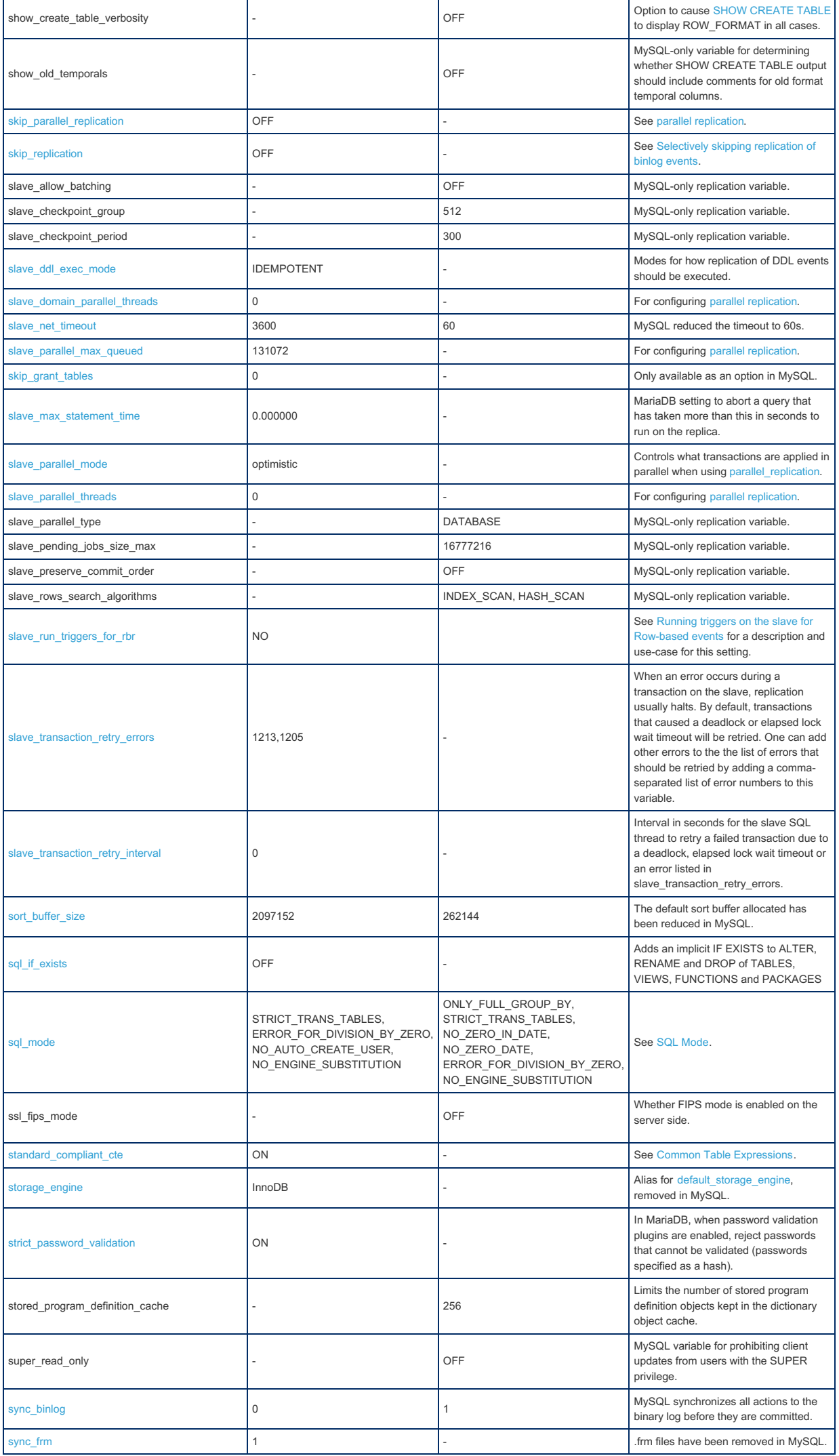

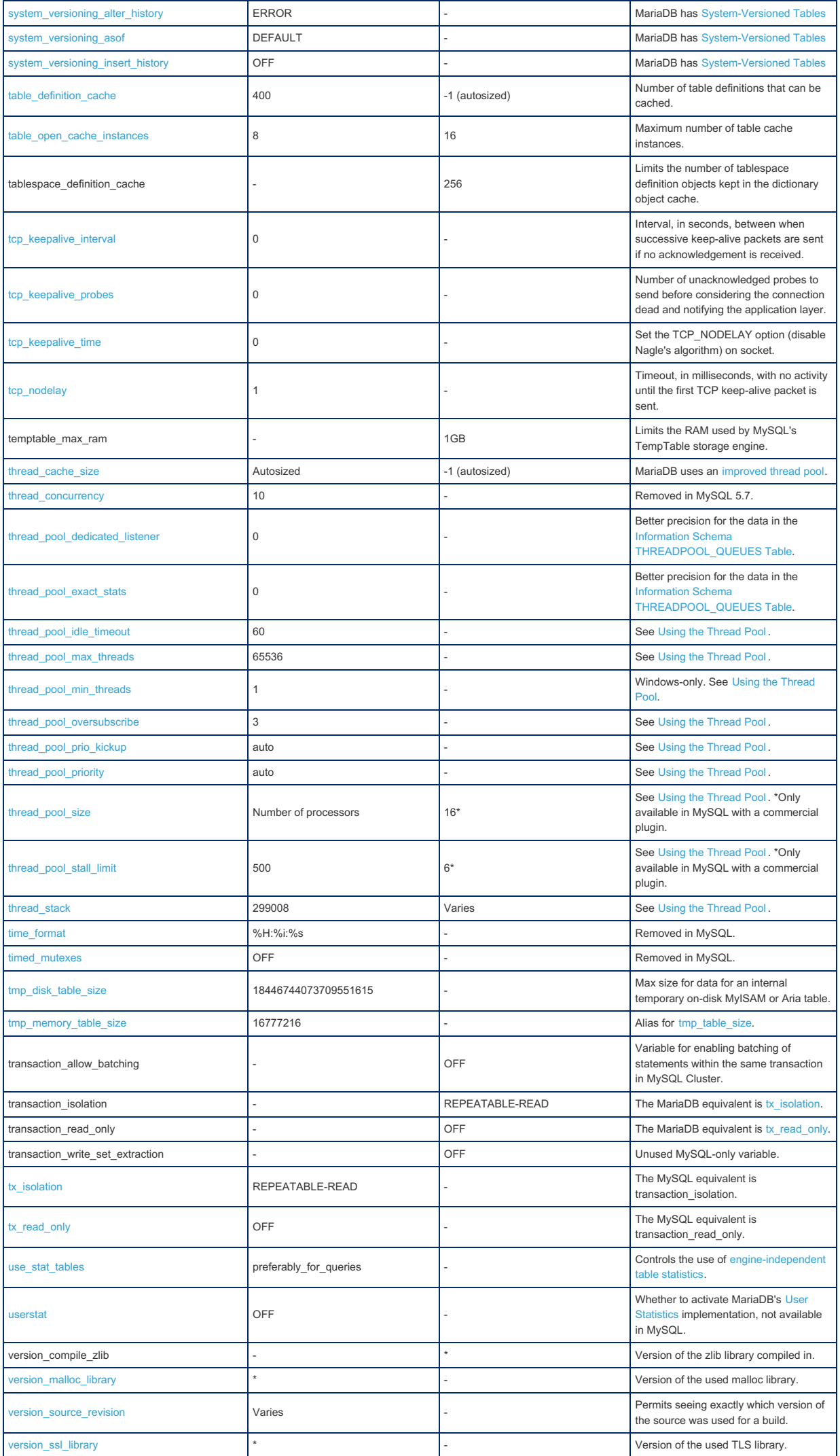

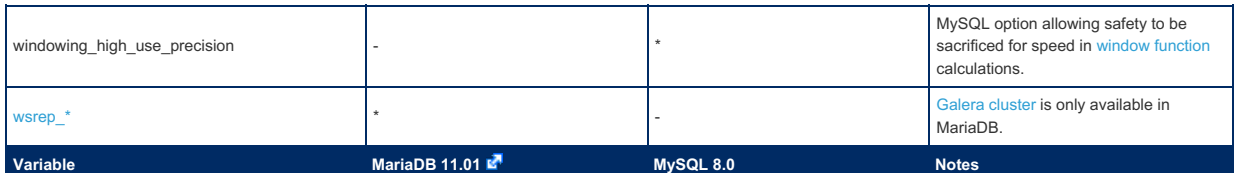

# 2.1.14.1.12.3 System Variable Differences Between MariaDB 10.11 and MySQL 8.0

### **Contents**

#### 1. [Comparison](#page-1805-0) Table

The following is a comparison of variables that either appear only in [MariaDB](#page-3809-0) 10.11 or MySQL 8.0, or have different default settings in [MariaDB](#page-3823-0) 10.11, and MySQL 8.0. The releases MariaDB 10.11.2 and MySQL 8.0.34, with only default plugins enabled, were used for the comparison. Note that MySQL 8 is an 'evergreen' release, so features may be added or removed in later releases.

For a more complete list of differences, see [Incompatibilities](#page-1740-0) and Feature Differences Between MariaDB 10.11 and MySQL 8.0 and Function [Differences](#page-1763-0) Between MariaDB 10.11 and MySQL 8.0

### <span id="page-1805-0"></span>Comparison Table

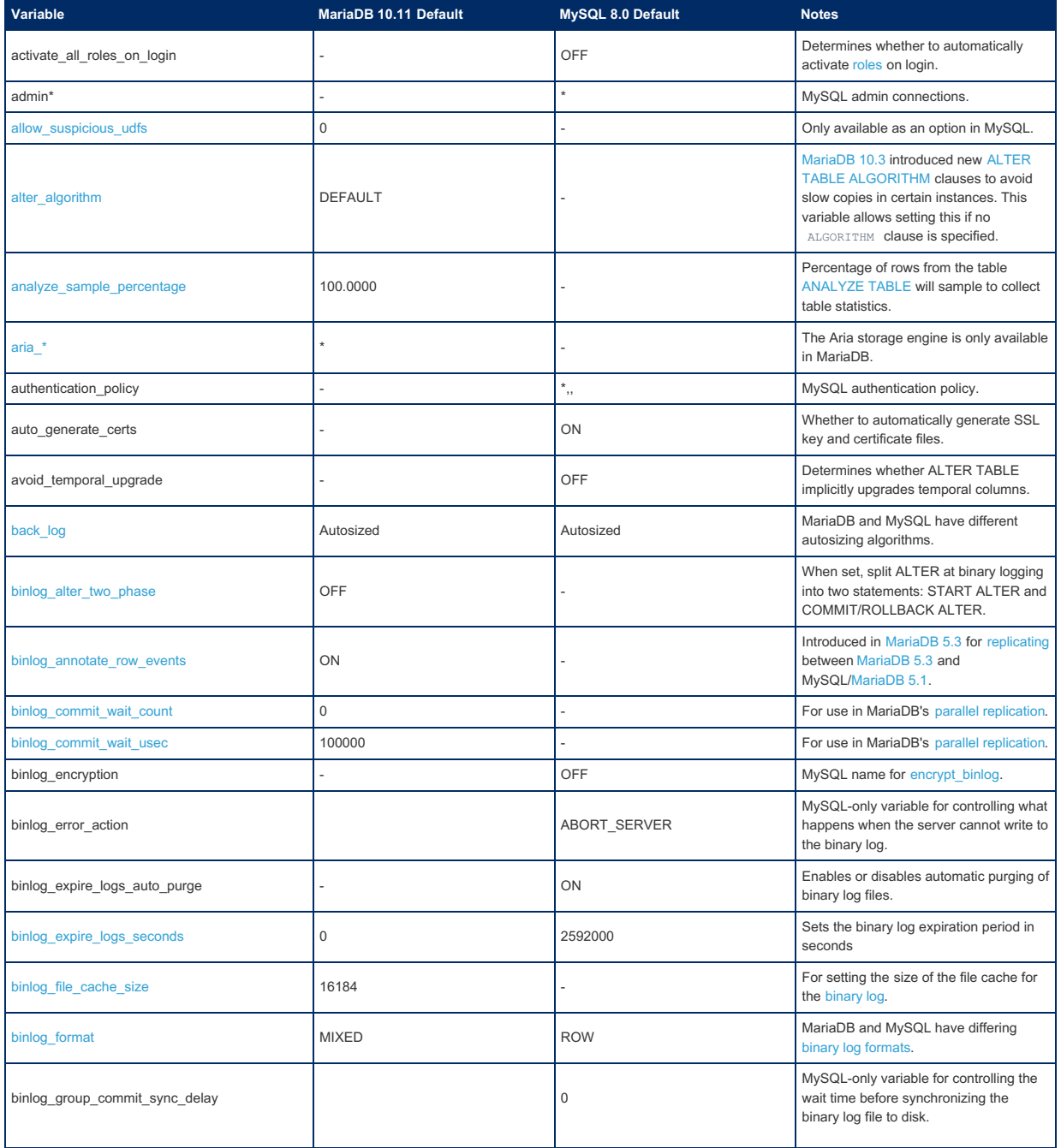

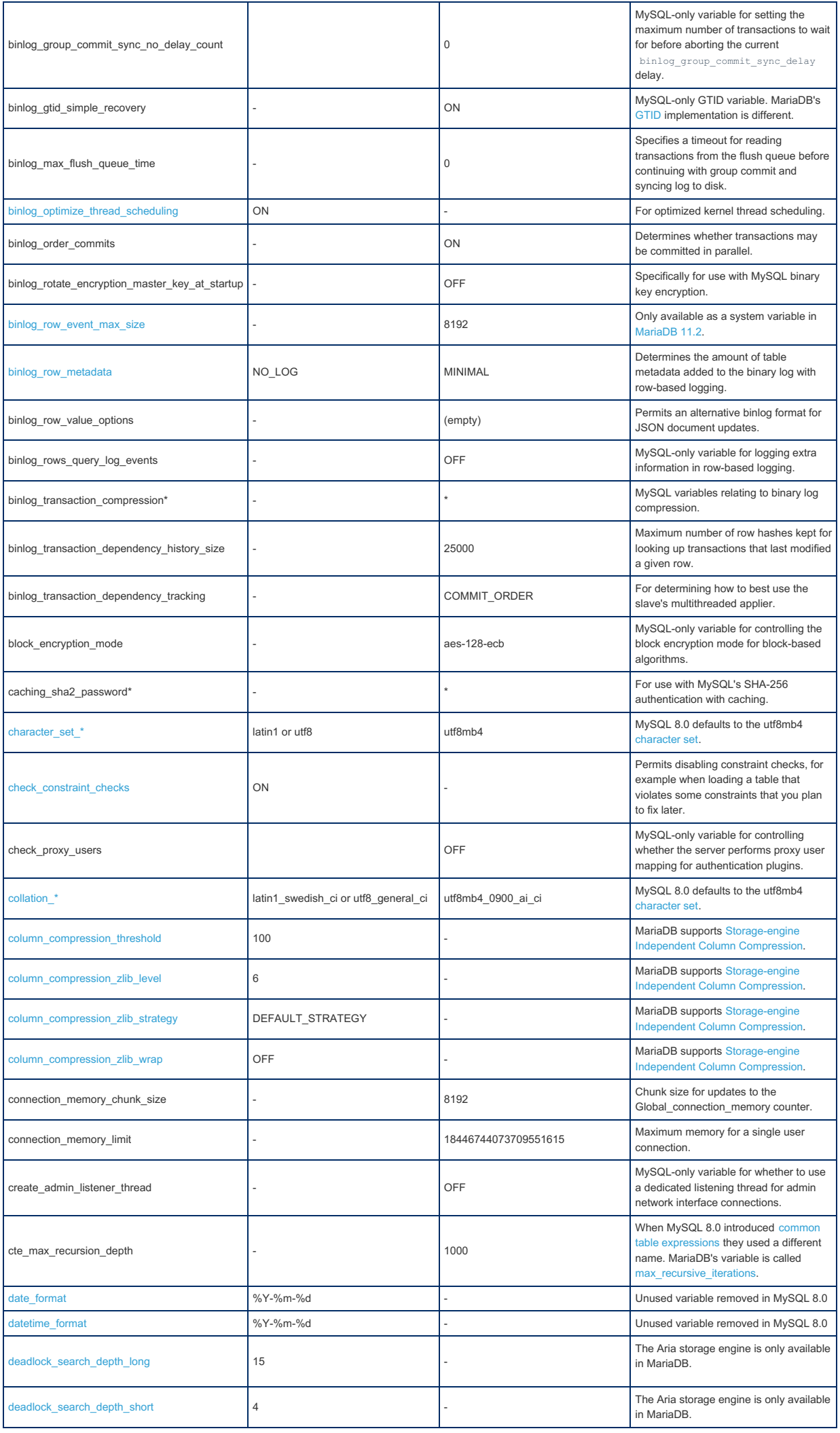

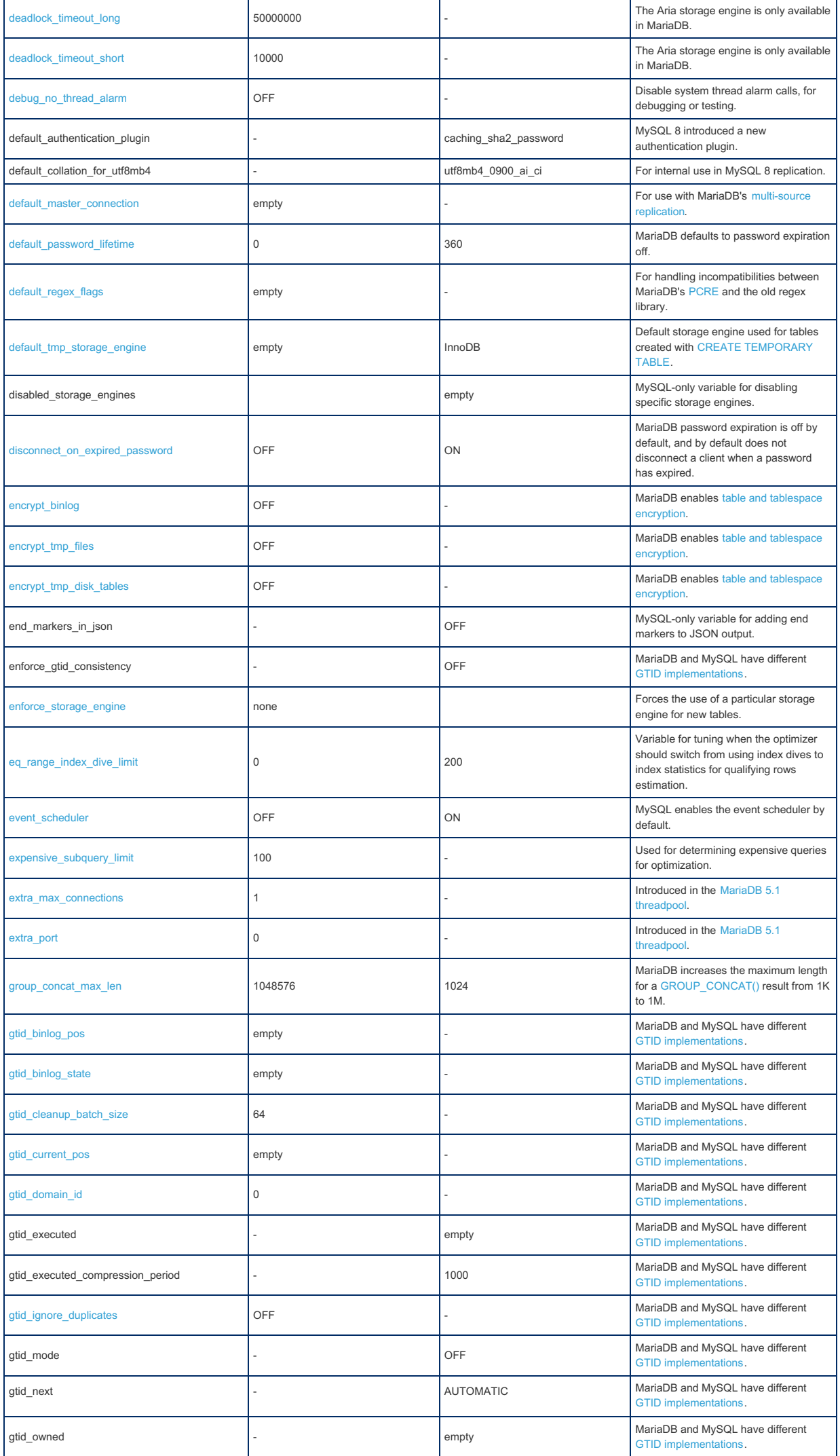

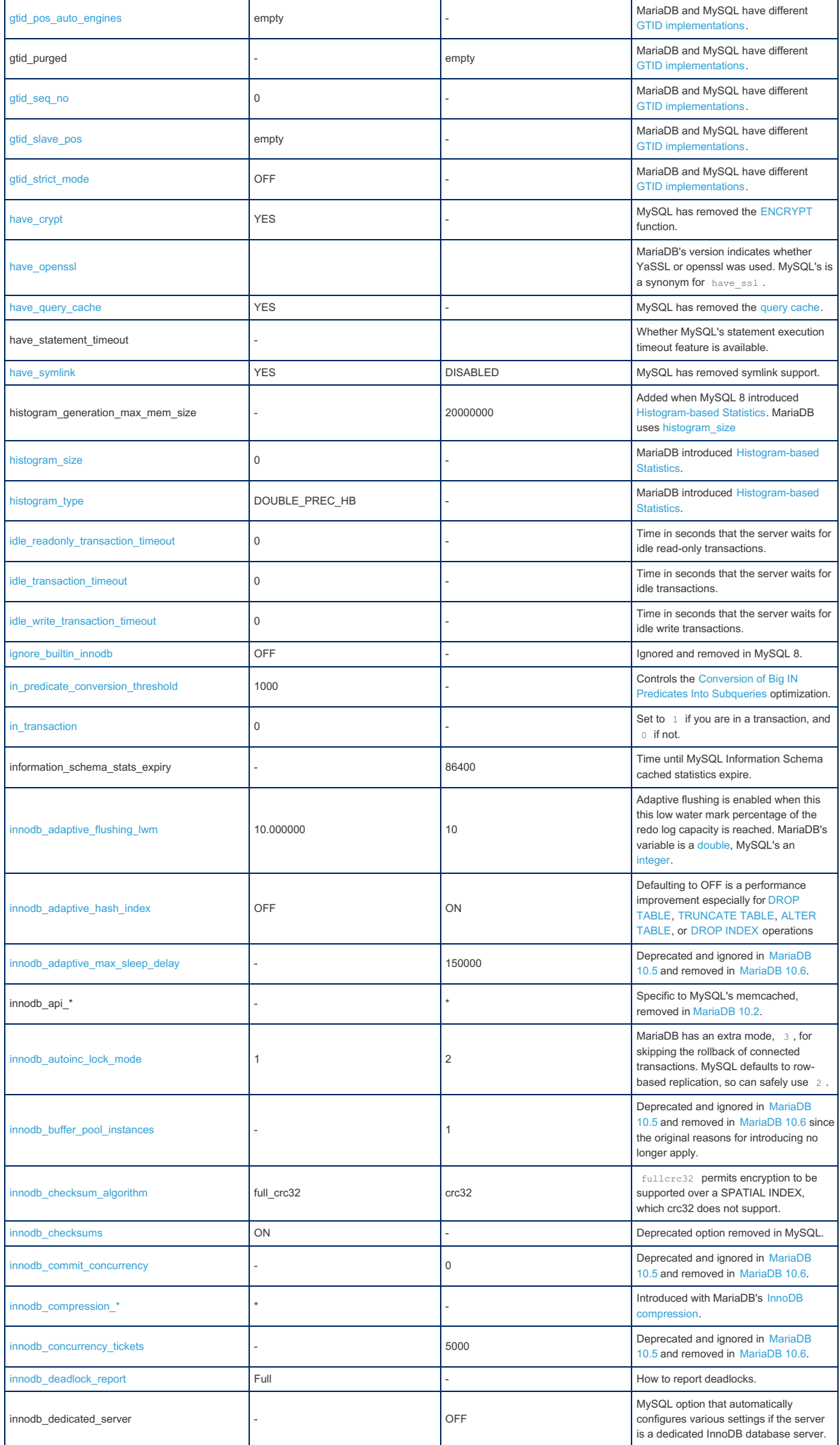

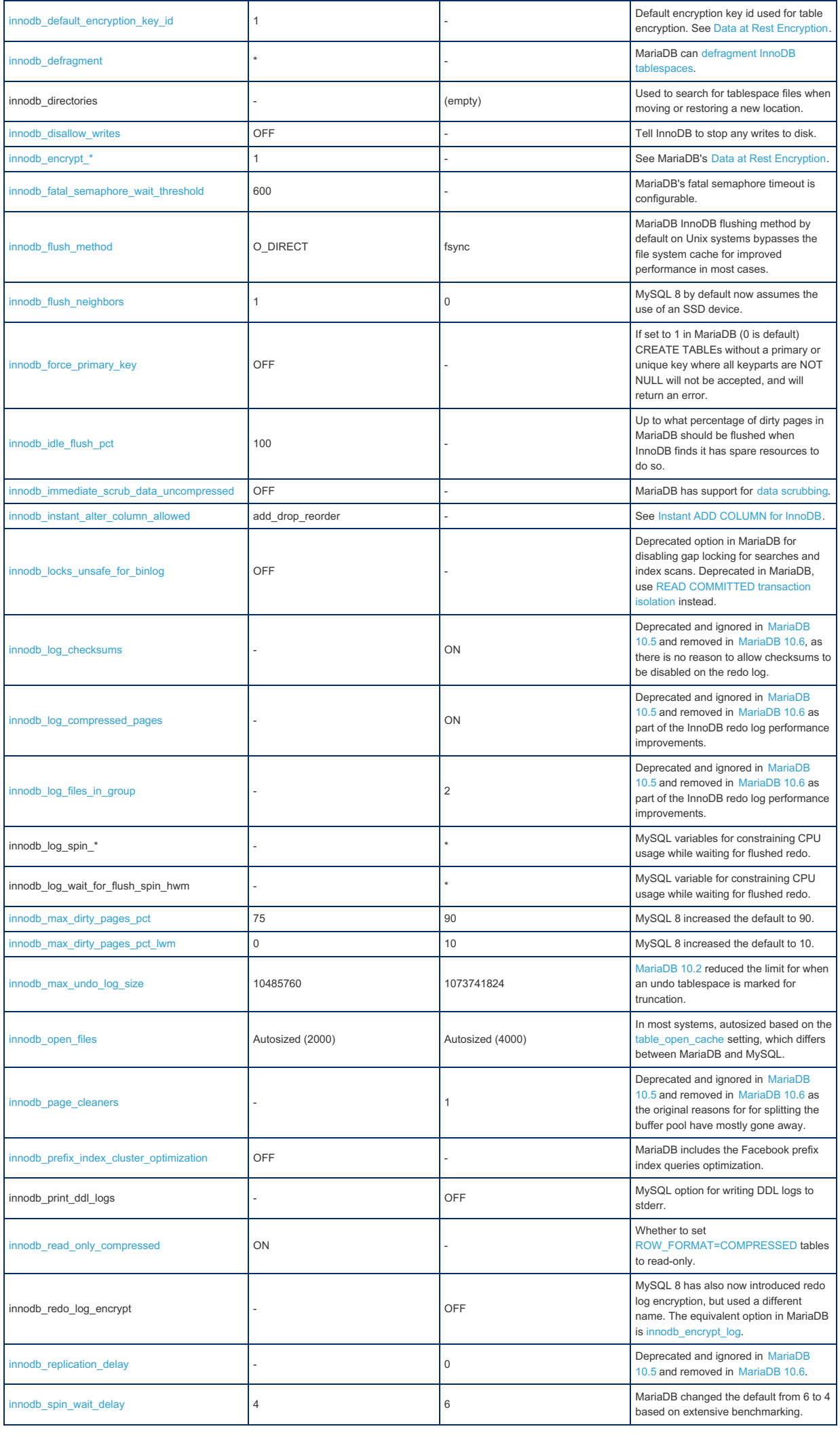

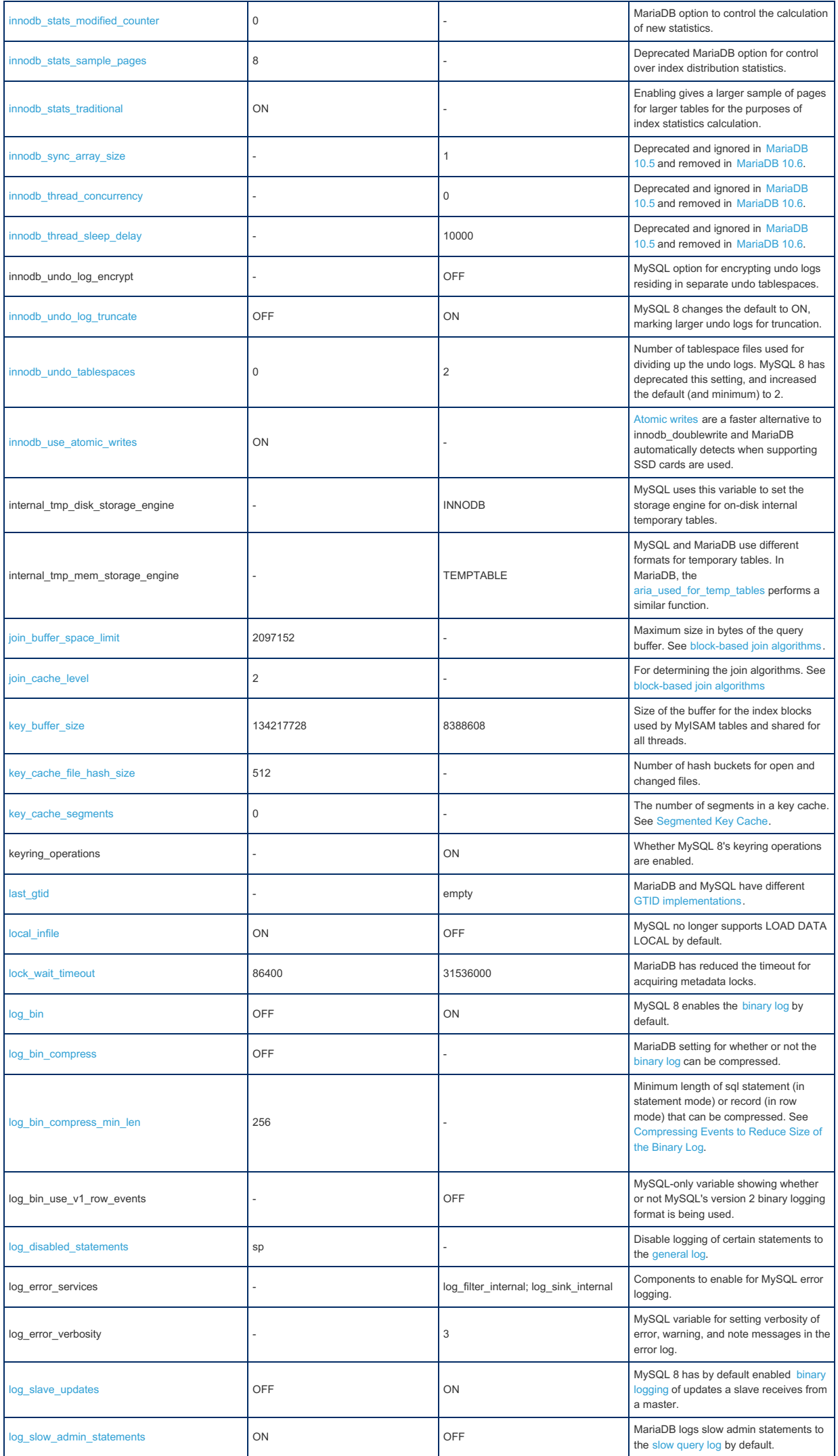

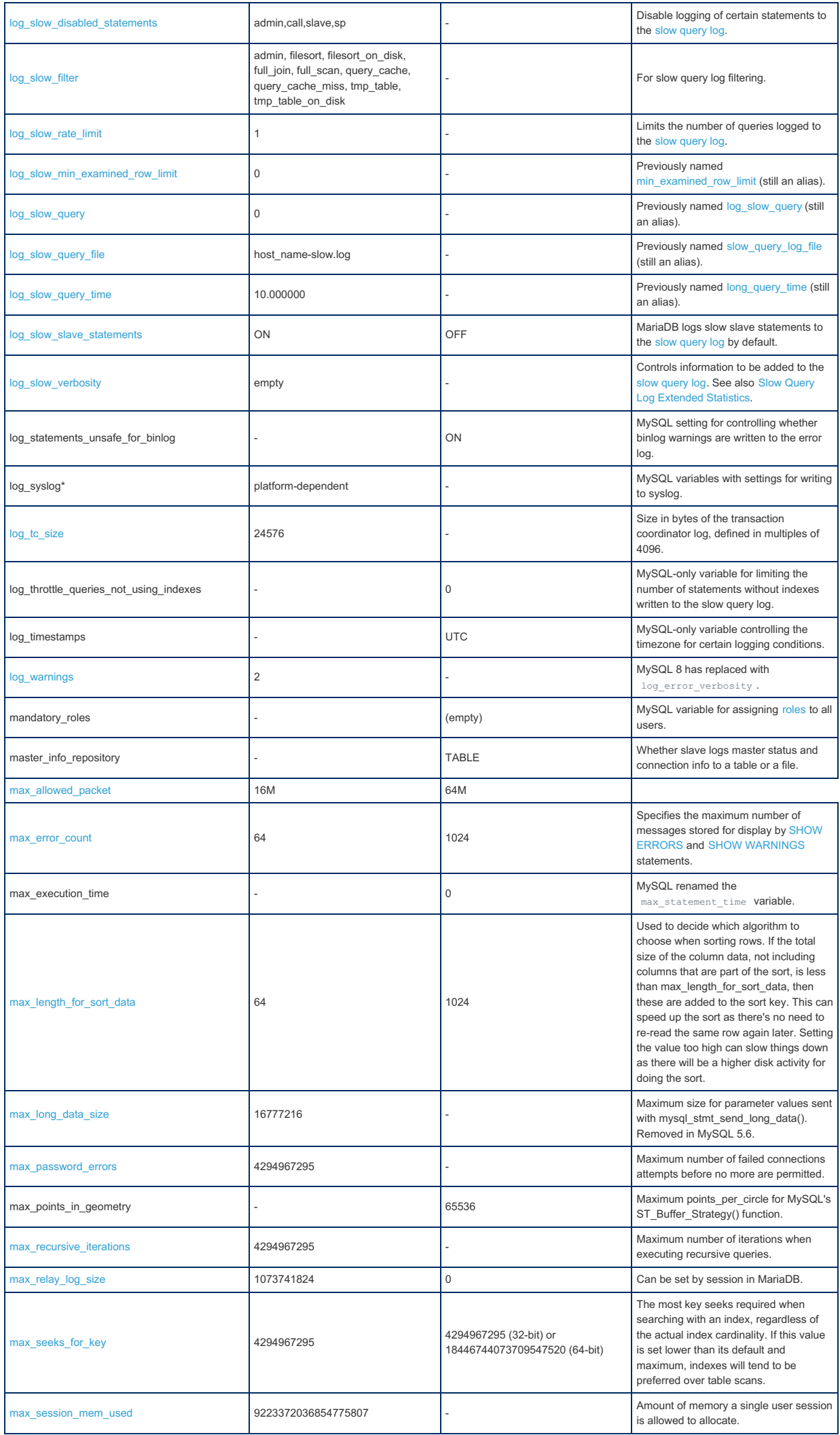

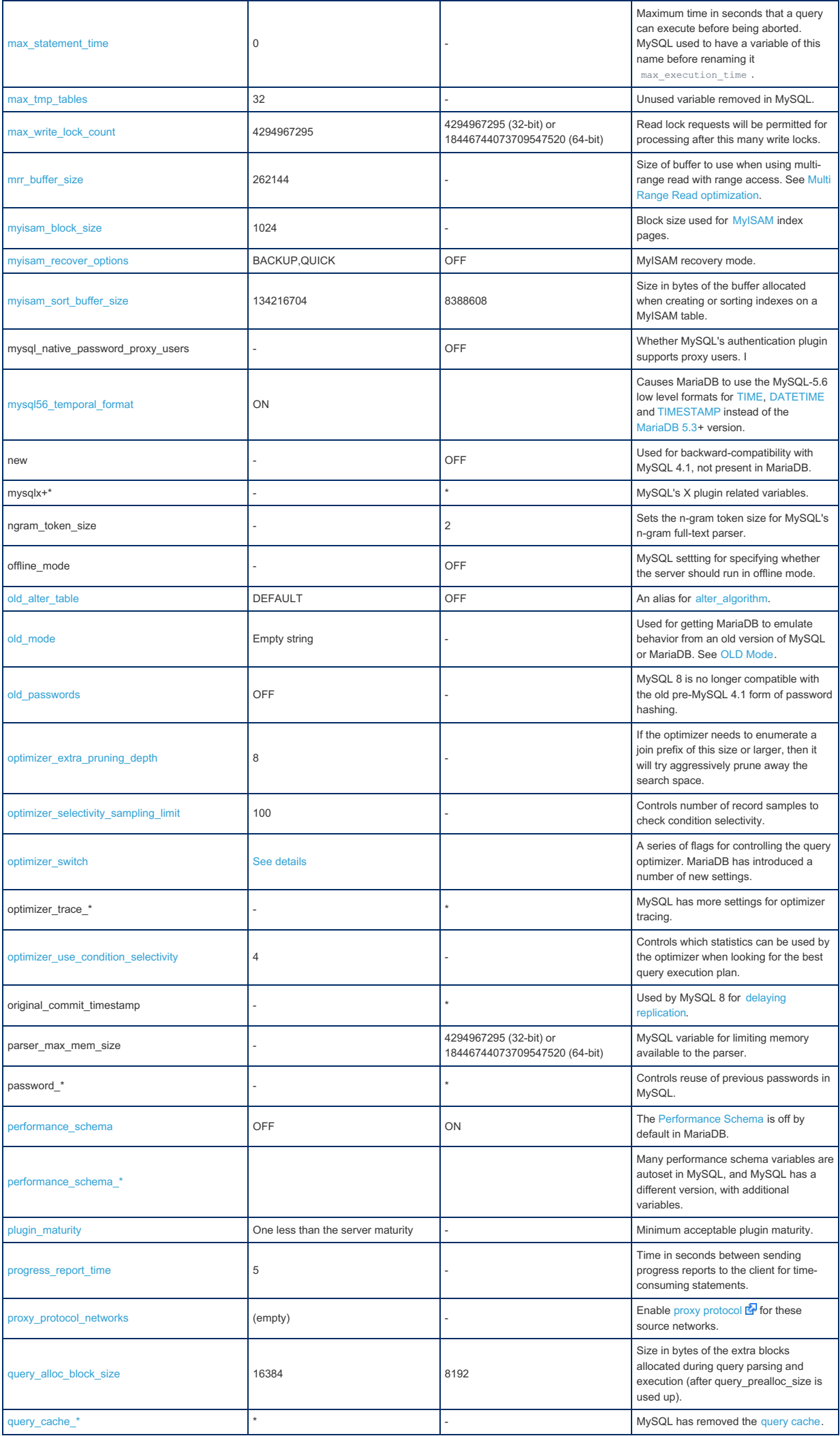

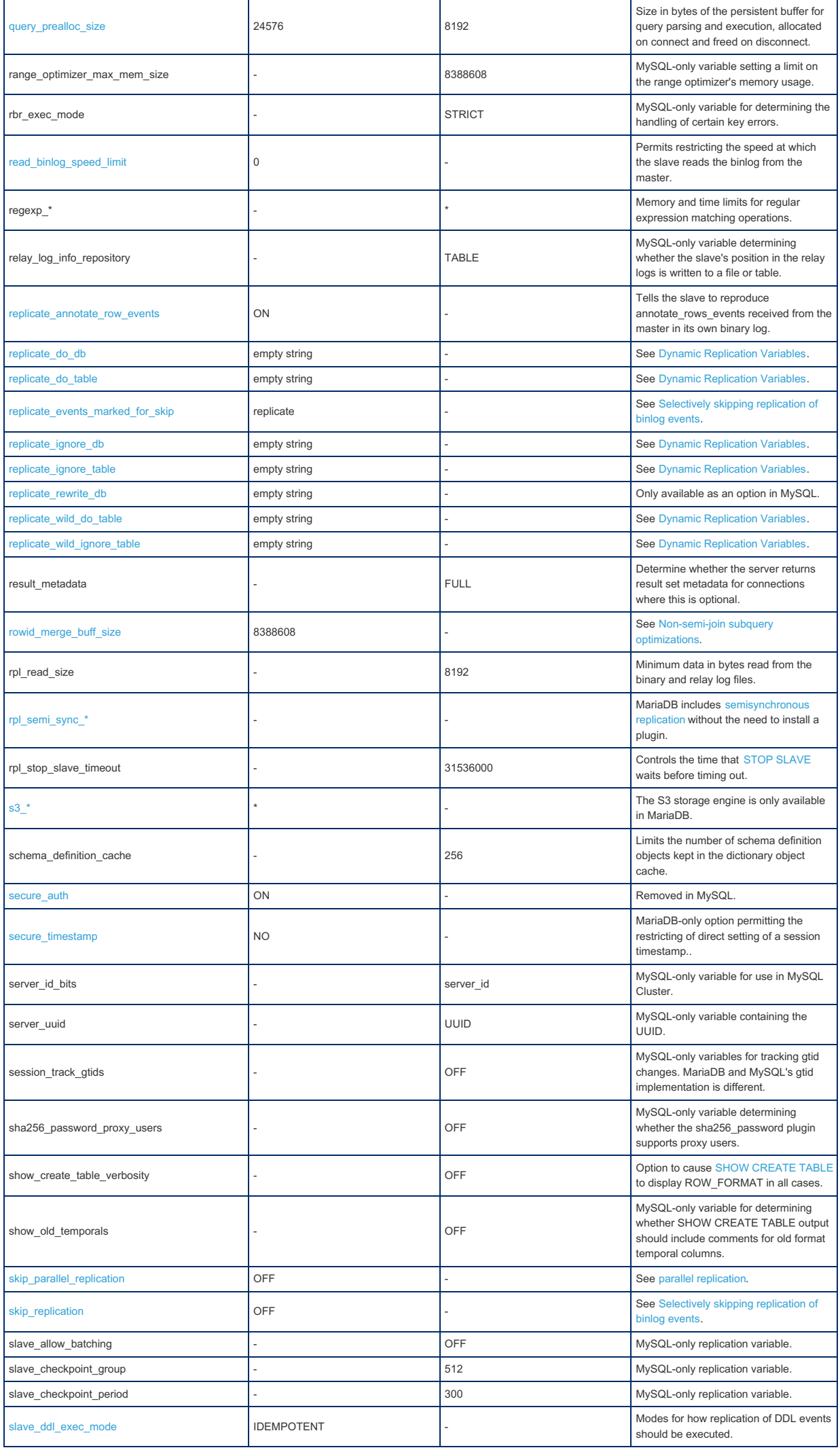

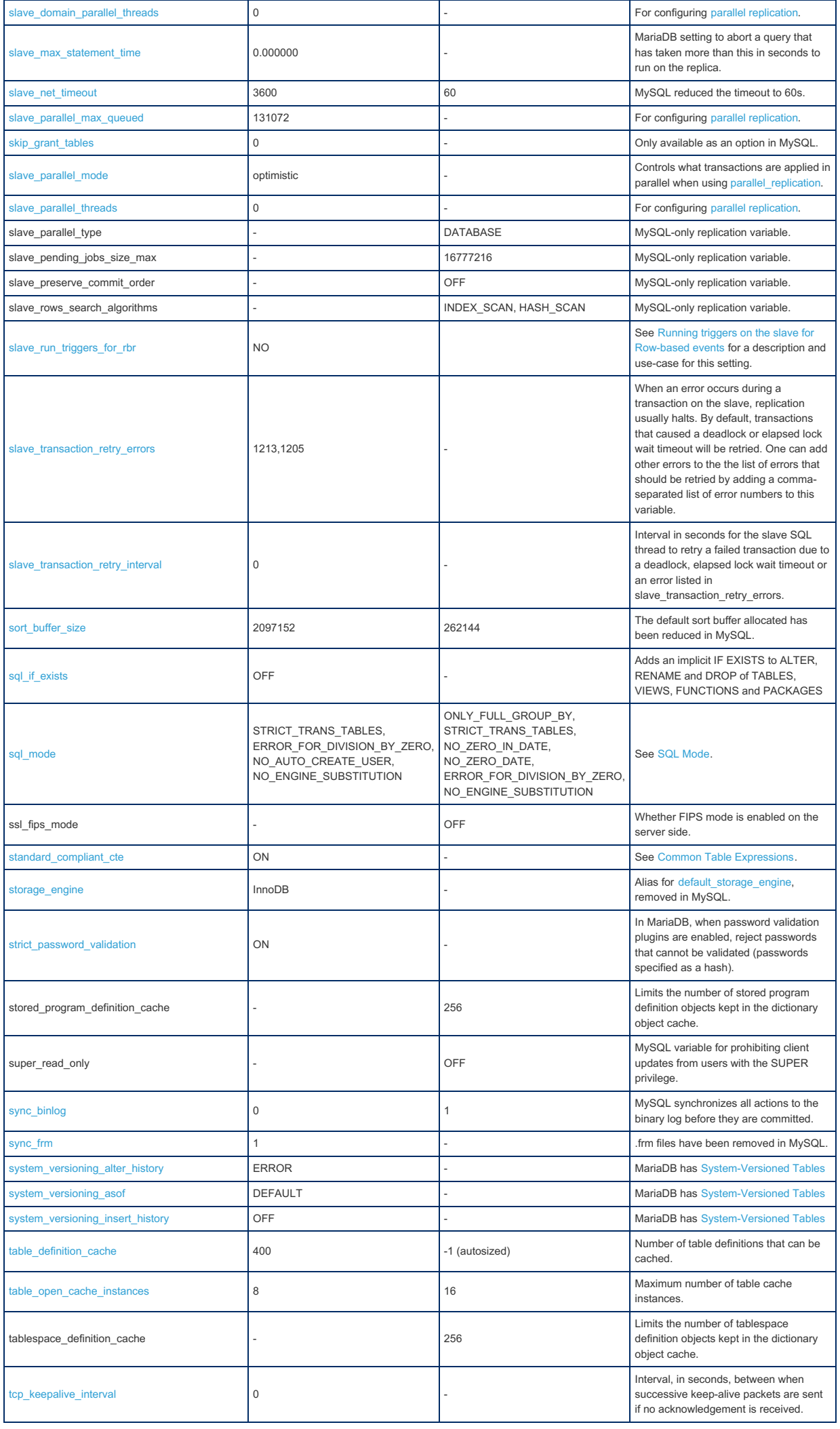

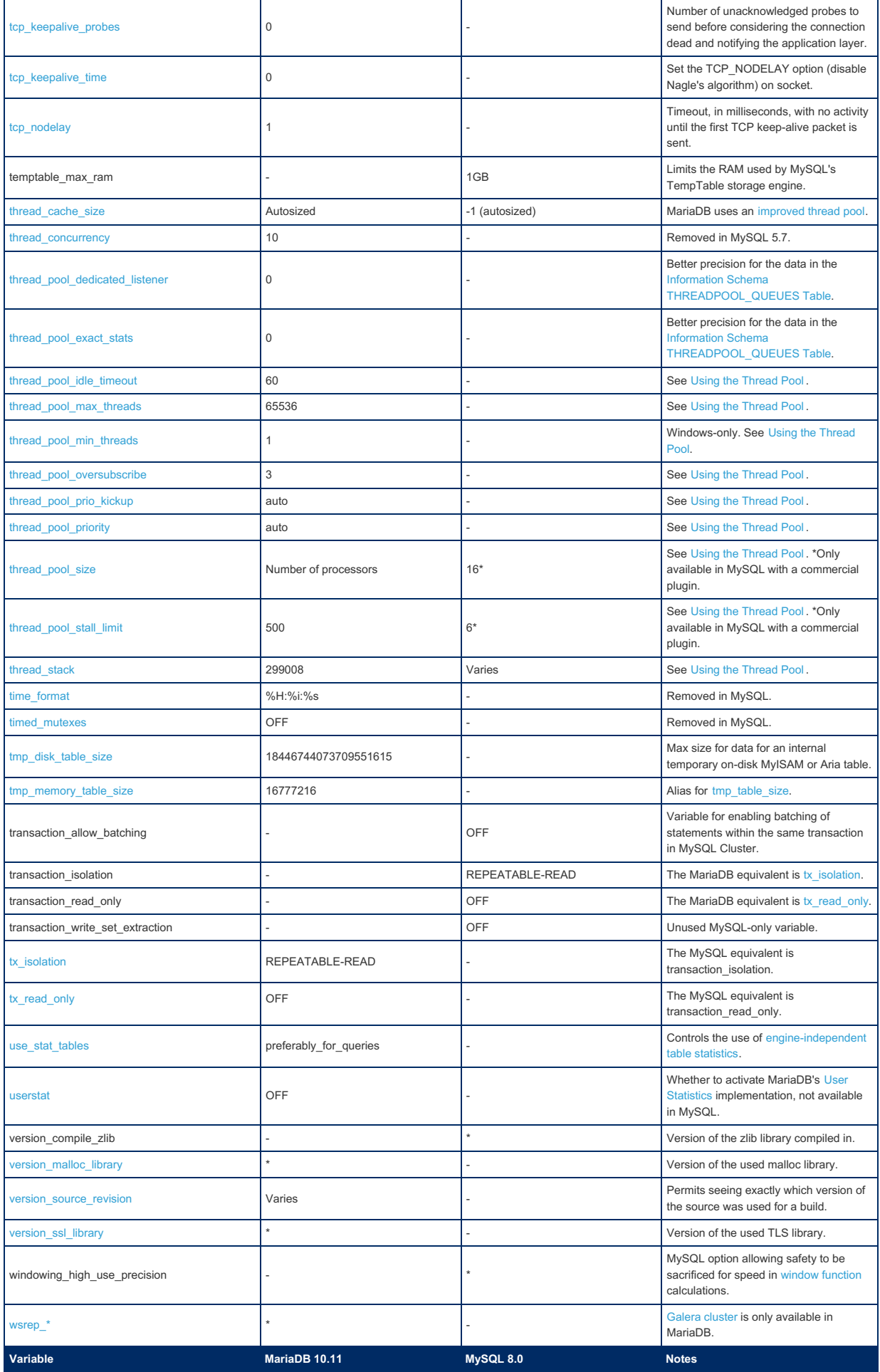

# 2.1.14.1.12.4 System Variable Differences Between MariaDB 10.10 and MySQL 8.0

#### **Contents**

1. [Comparison](#page-1816-0) Table

The following is a comparison of variables that either appear only in [MariaDB](#page-3827-0) 10.10 or MySQL 8.0, or have different default settings in [MariaDB](#page-3839-0) 10.10, and MySQL 8.0. The releases MariaDB 10.10.3 and MySQL 8.0.11, with only default plugins enabled, were used for the comparison. Note that MySQL 8 is an 'evergreen' release, so features may be added or removed in later releases.

For a more complete list of differences, see [Incompatibilities](#page-1743-0) and Feature Differences Between MariaDB 10.10 and MySQL 8.0 and Function [Differences](#page-1766-0) Between MariaDB 10.10 and MySQL 8.0

### <span id="page-1816-0"></span>Comparison Table

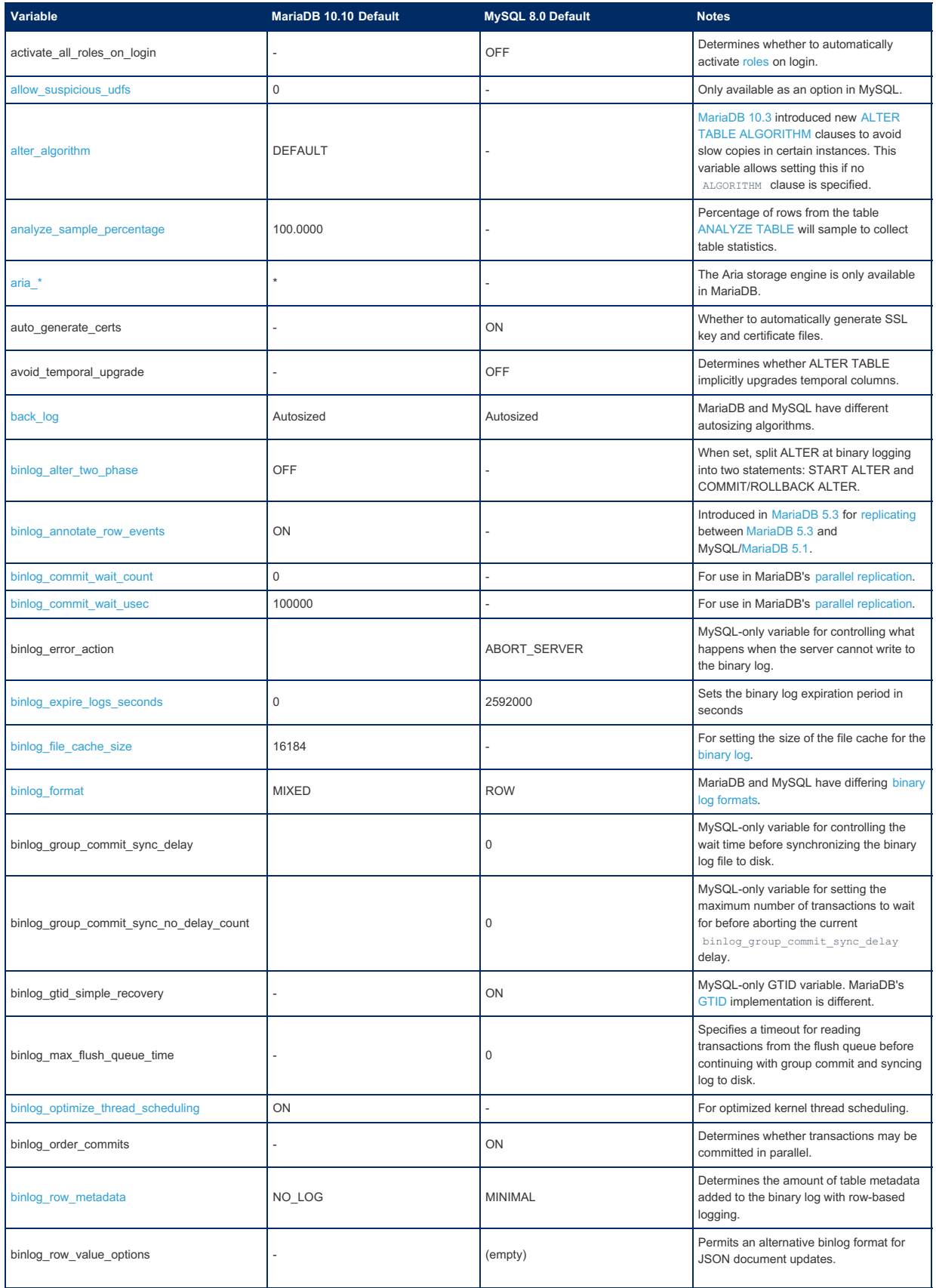

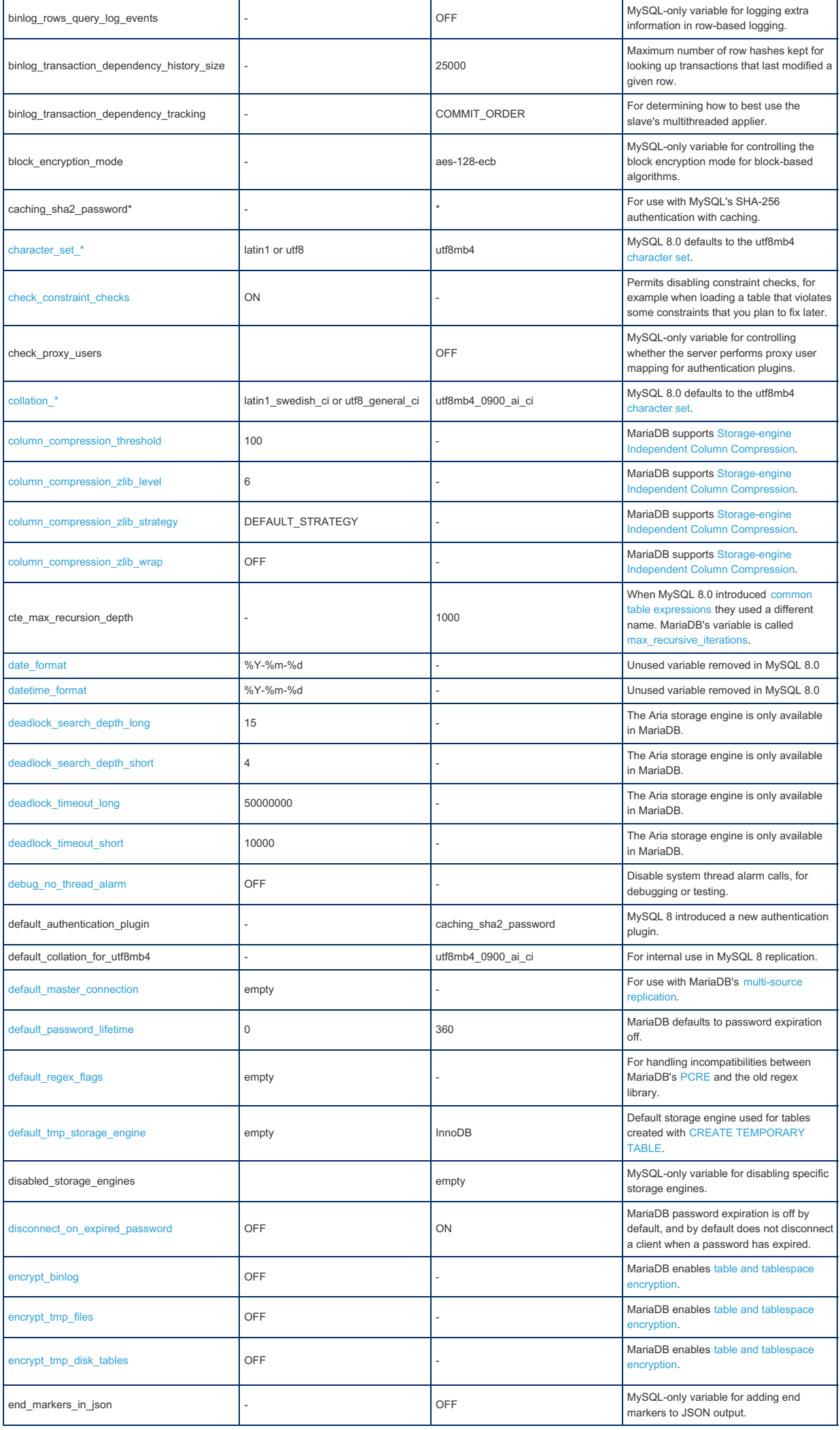

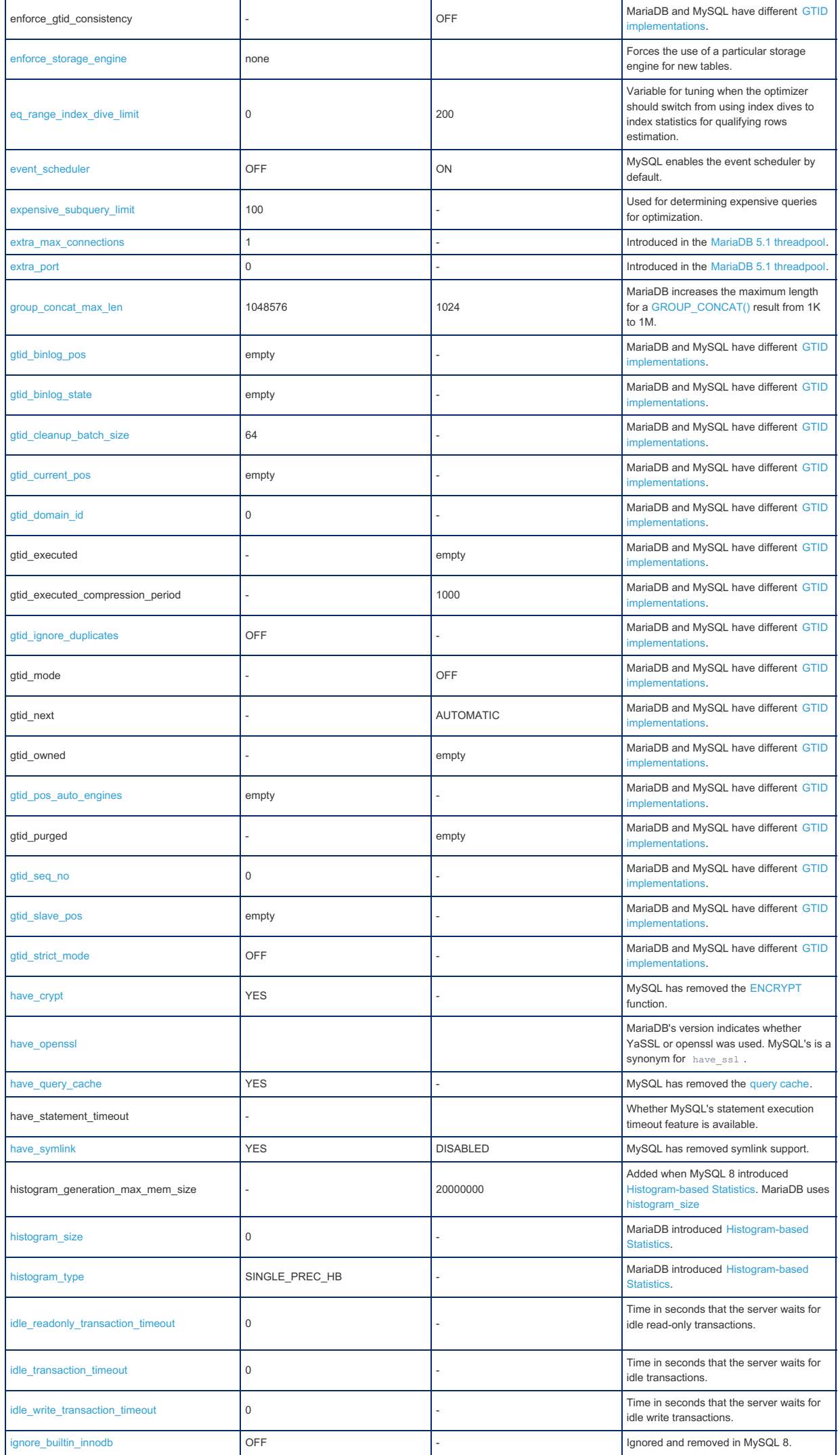

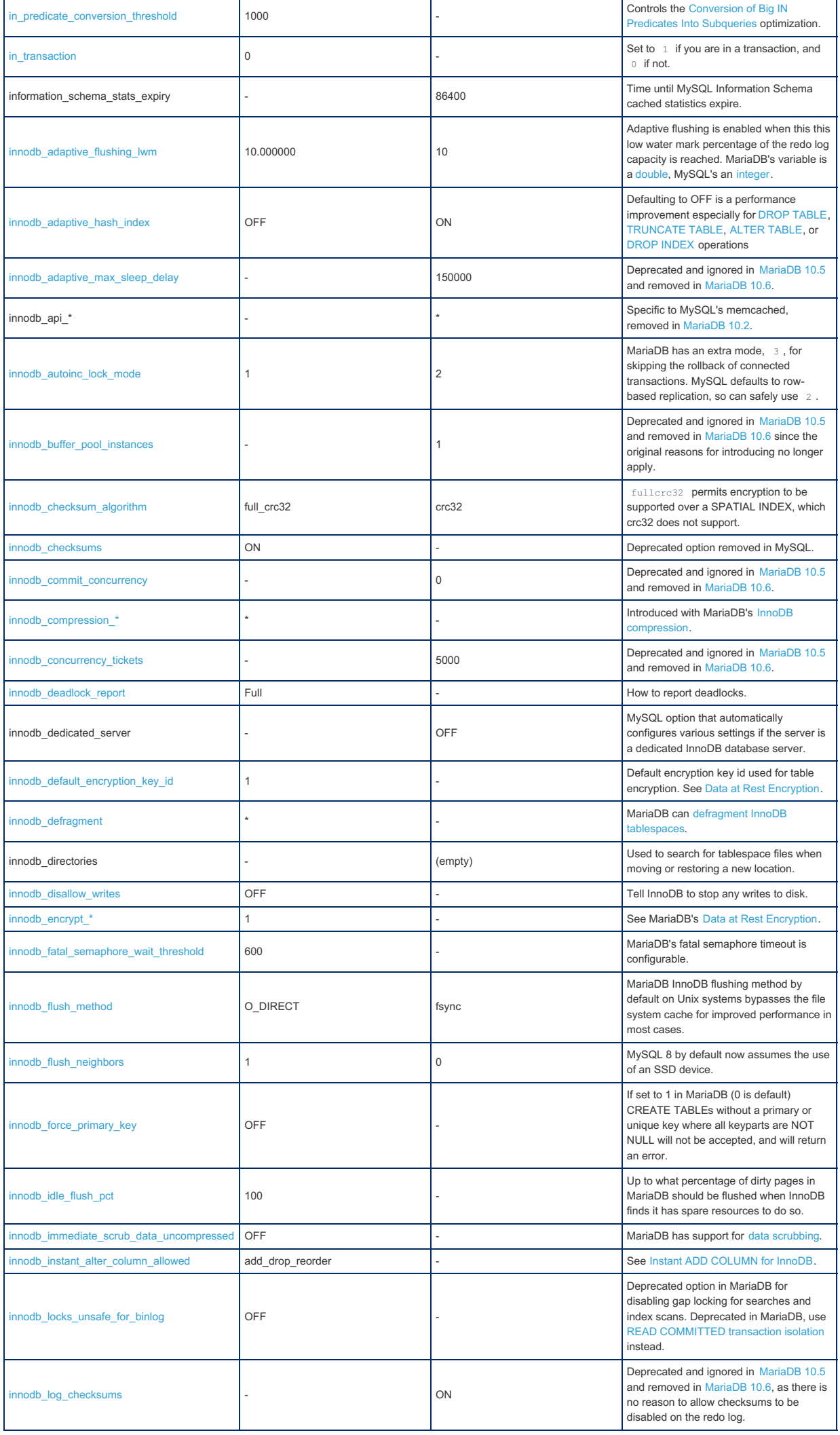

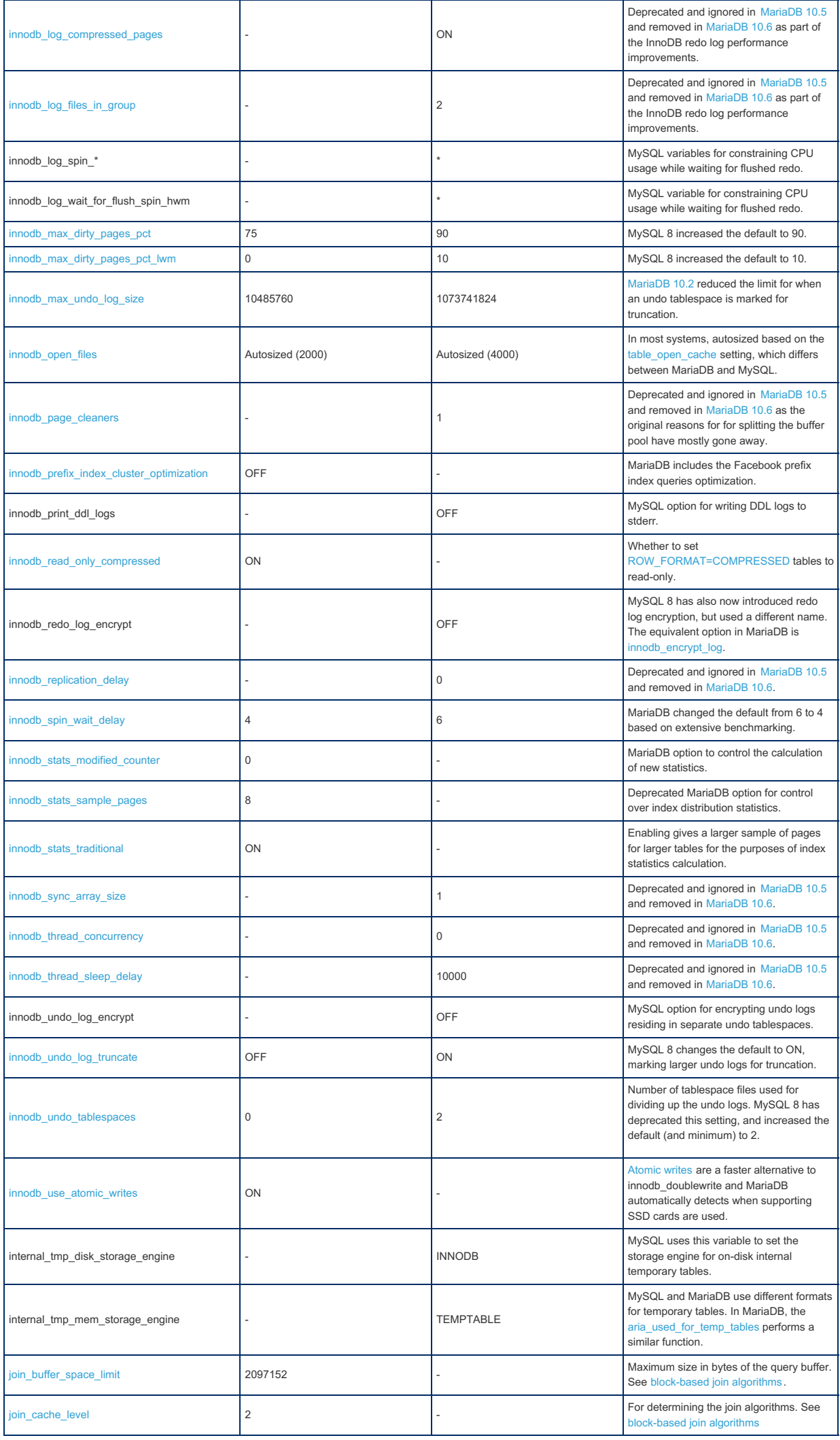

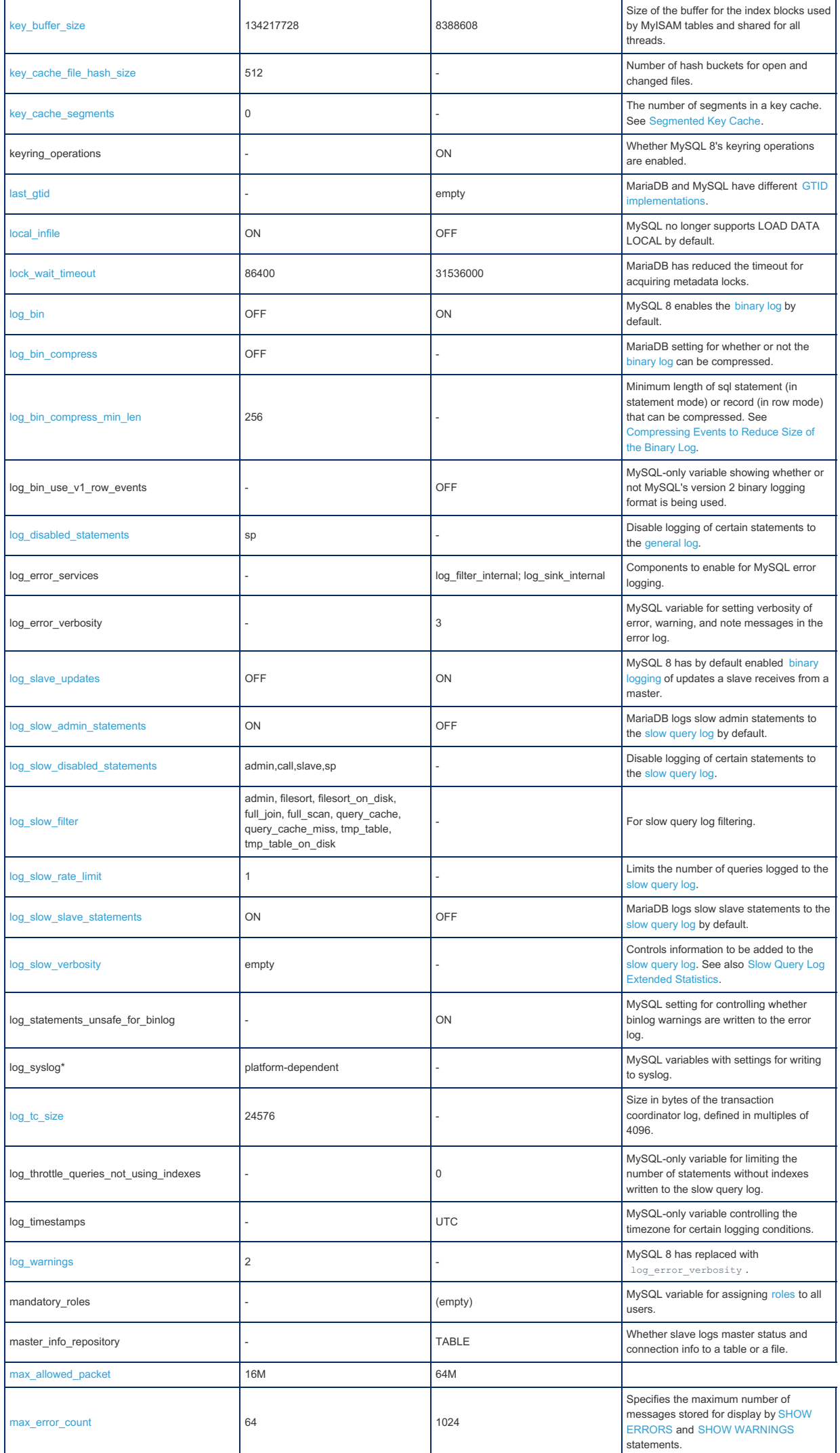

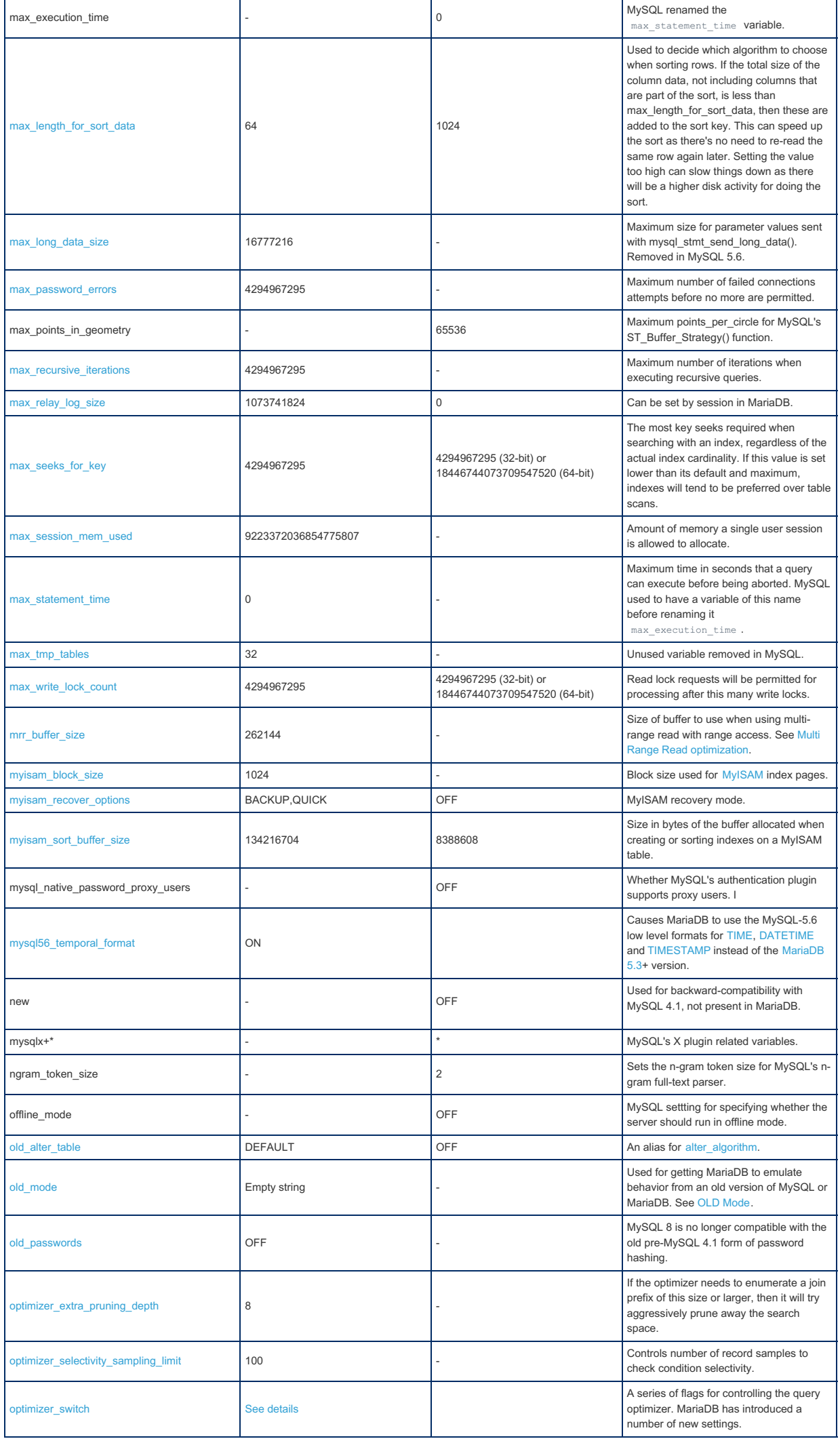

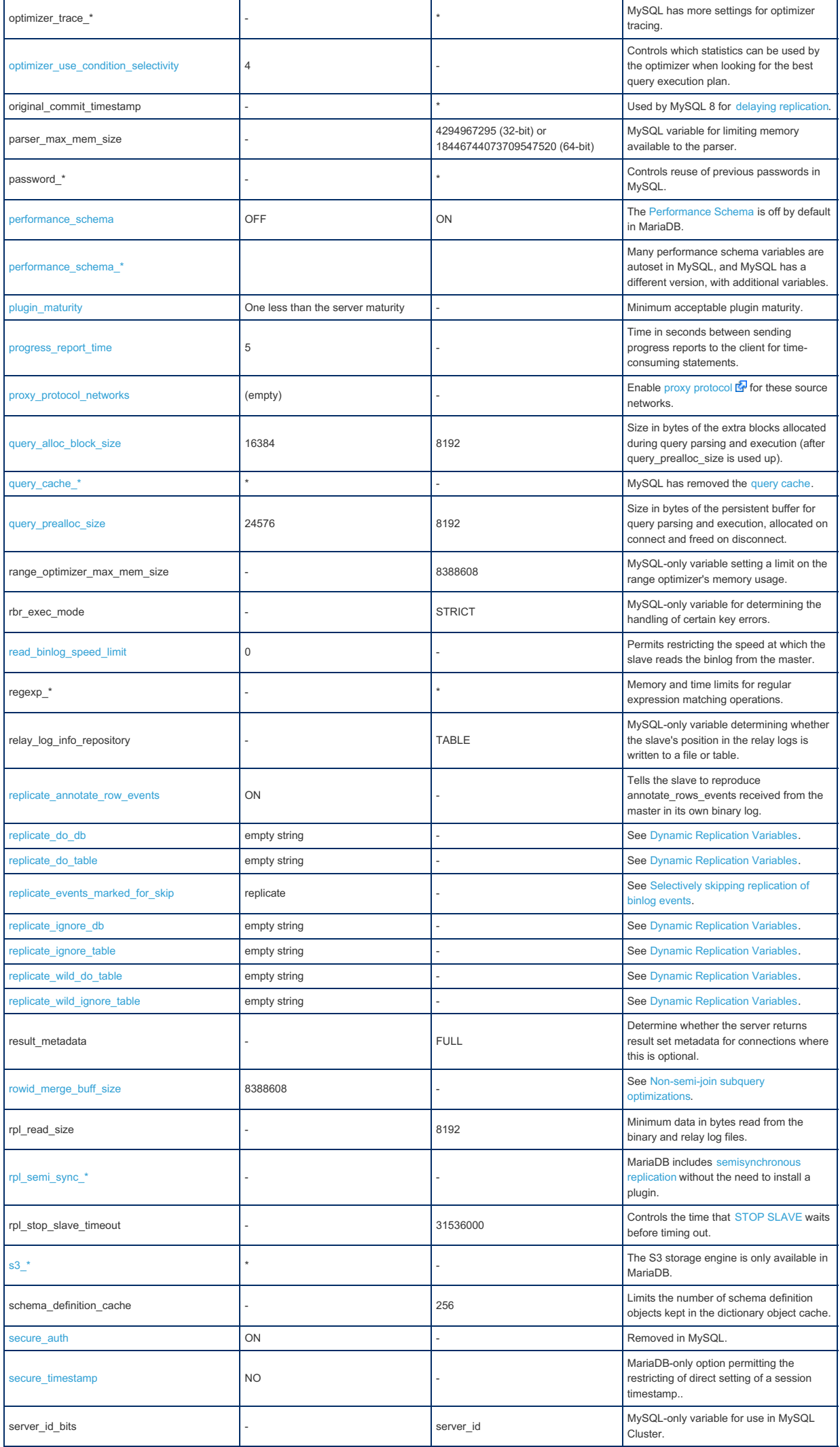

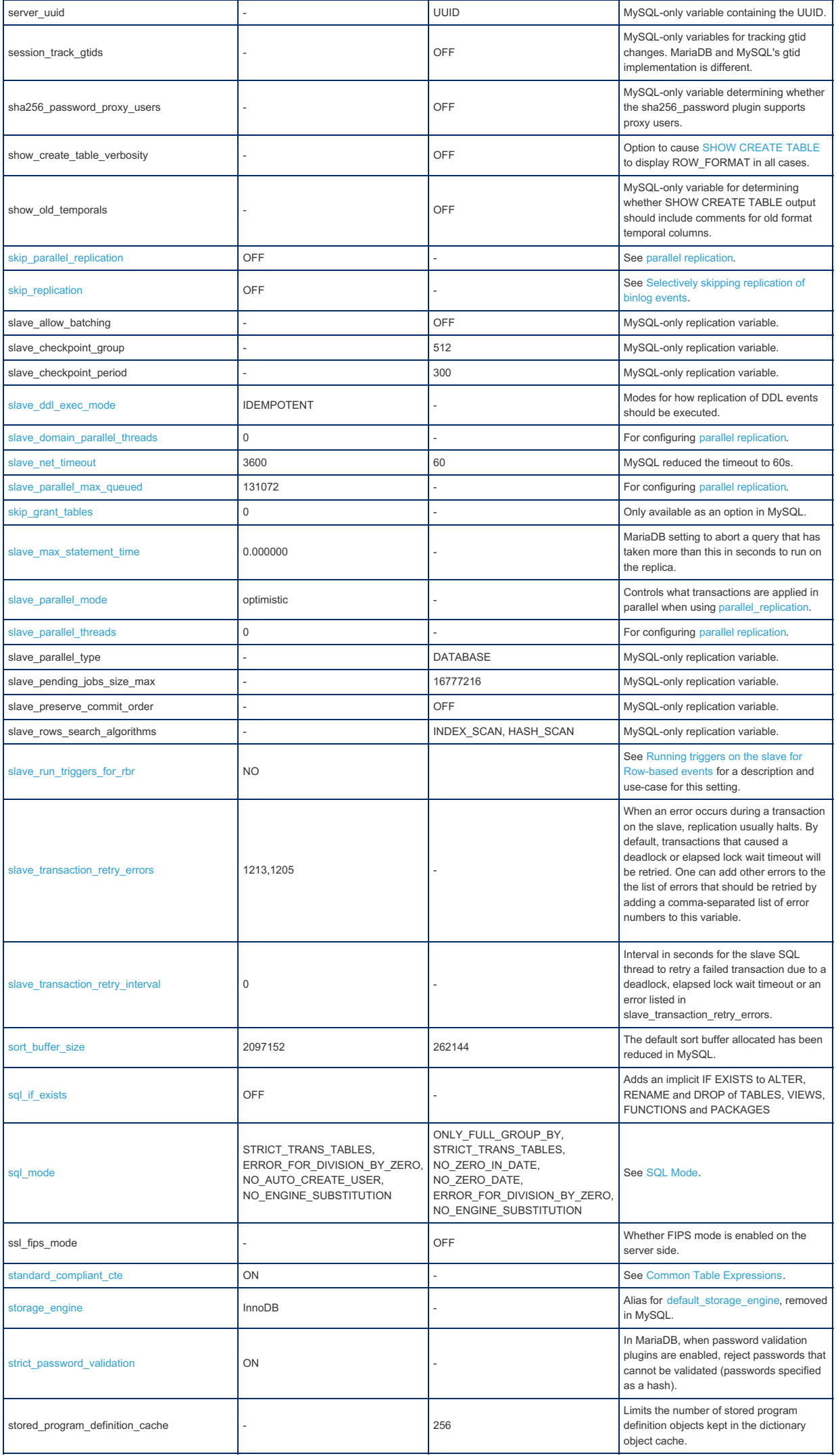

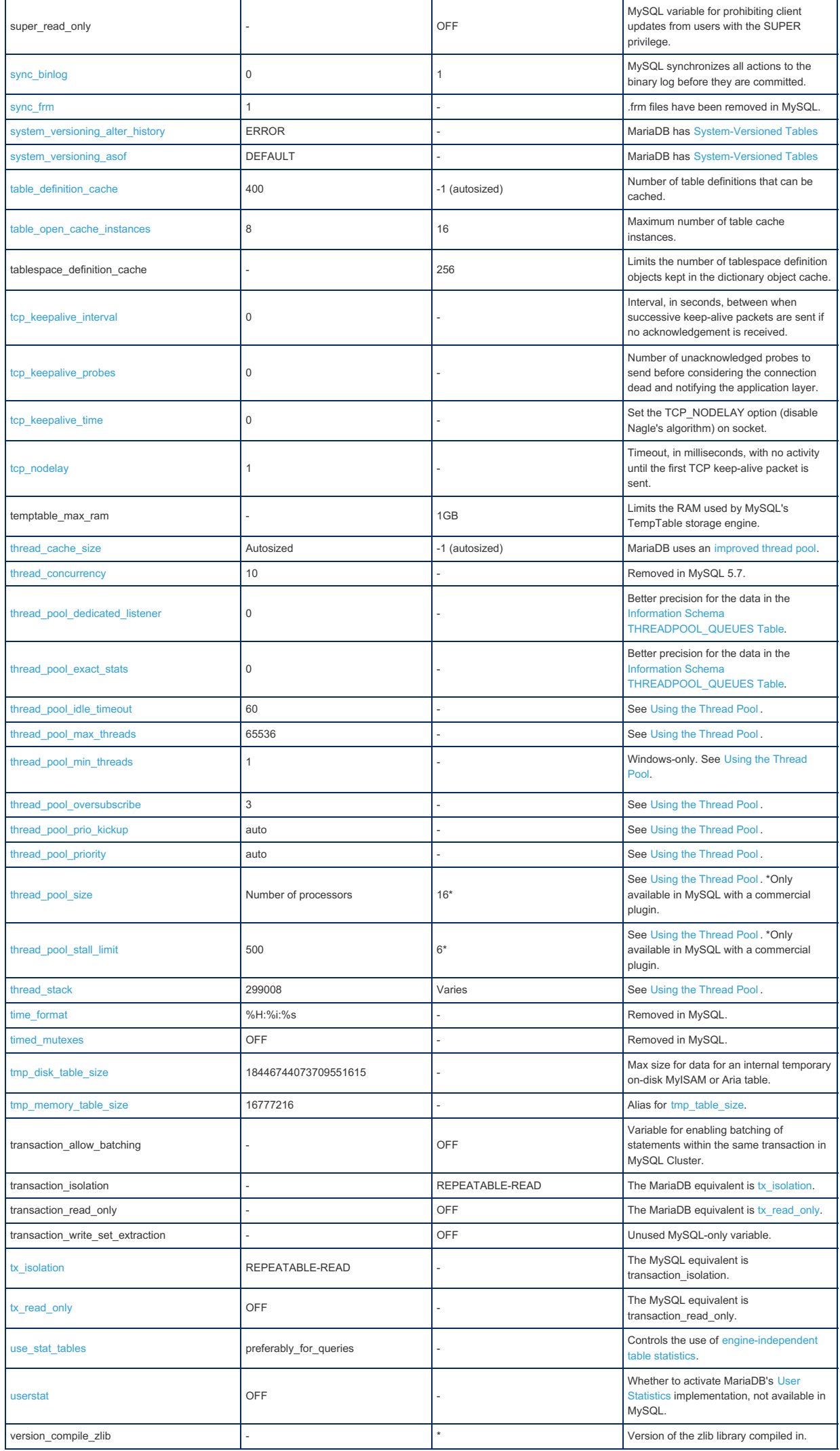

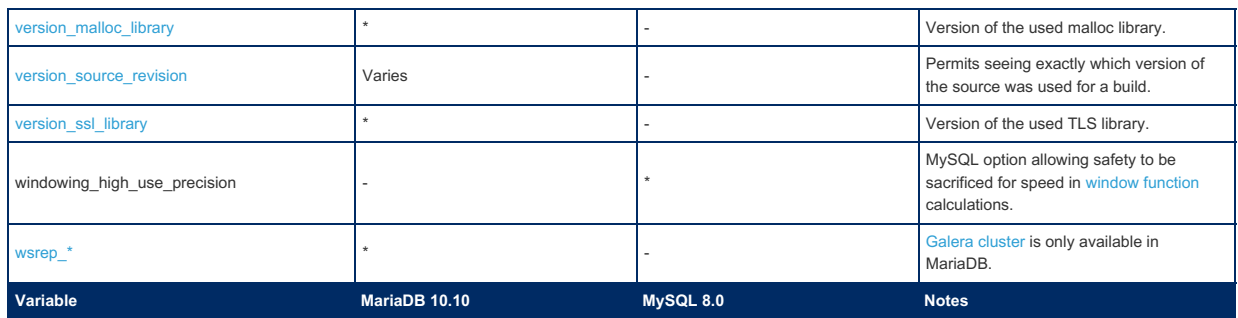

## 2.1.14.1.12.5 System Variable Differences Between MariaDB 10.6 and MySQL 8.0

#### **Contents**

1. [Comparison](#page-1826-0) Table

The following is a comparison of variables that either appear only in [MariaDB](#page-3868-0) 10.6 or MySQL 8.0, or have different default settings in [MariaDB](#page-3891-0) 10.6, and MySQL 8.0. The stable releases MariaDB 10.6.4 and MySQL 8.0.11, with only default plugins enabled, were used for the comparison. Note that MySQL 8 is an 'evergreen' release, so features may be added or removed in later releases.

For a more complete list of differences, see [Incompatibilities](https://mariadb.com/kb/en/incompatibilities-and-feature-differences-between-mariadb-106-and-mysql-80/) and Feature Differences Between MariaDB 10.6 and MySQL 8.0  $\Phi$  and Function [Differences](#page-1773-0) Between MariaDB 10.6 and MySQL 8.0

The most notable differences are that MariaDB includes, by default, the [Aria](#page-3075-0) storage engine (resulting in extra memory allocation), Galera [Cluster](#page-1608-0), and has a different thread pool [implementation](#page-2679-0). For this reason, a default implementation of [MariaDB](#page-3868-0) 10.6 will use more memory than MySQL 8.0. [MariaDB](#page-3868-0) 10.6 and MySQL 8.0 also have different GTID [implementations.](#page-2254-0)

MariaDB's extra memory usage can be handled with the following rules of thumb:

- If you are not using [MyISAM](#page-3321-0) and don't plan to use [Aria:](#page-3075-0)
	- ∘ Set key buffer size to something very low (16K) as it's not used.
	- o Set aria pagecache buffer size to what you think you need for handling internal tmp tables that didn't fit in memory.
	- o Normally this is what before you had set for key buffer size (at least 1M).
- If you are using [MyISAM](#page-3321-0) and not planning to use [Aria](#page-3075-0):
	- o Set aria pagecache buffer size to what you think you need for handling internal tmp tables that didn't fit in memory.
- If you are planning to use [Aria](#page-3075-0), you should set aria pagecache buffer size to something that fits a big part of your normal data + overflow temporary tables.

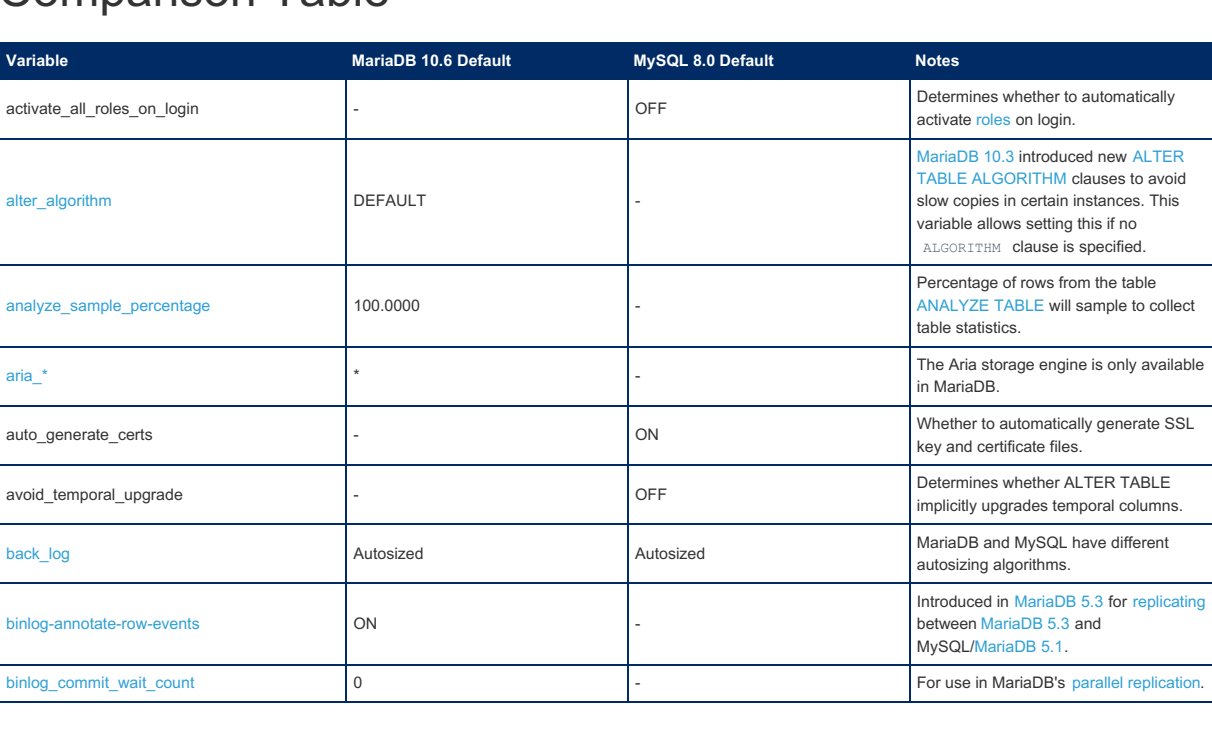

### <span id="page-1826-0"></span>Comparison Table

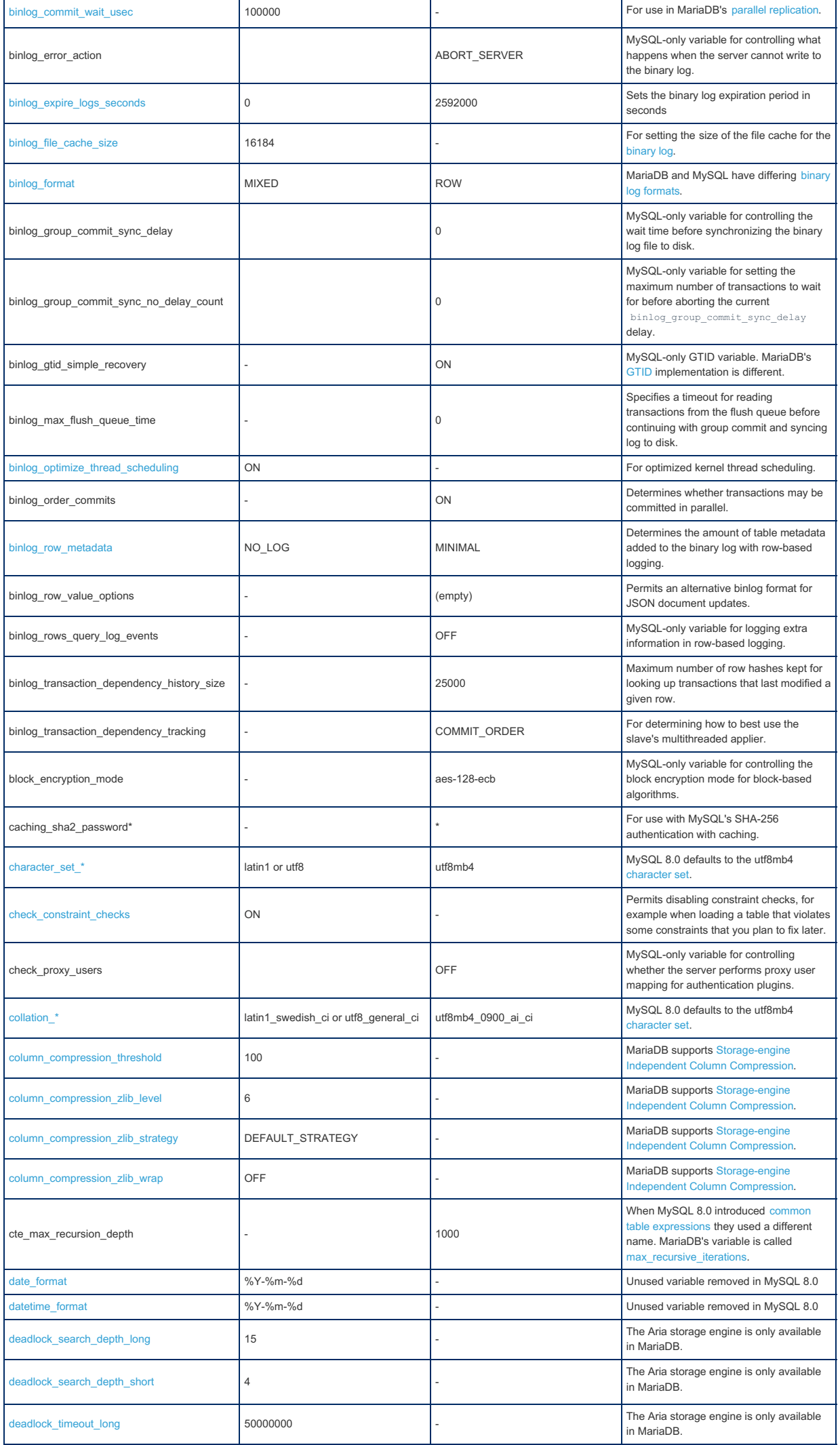

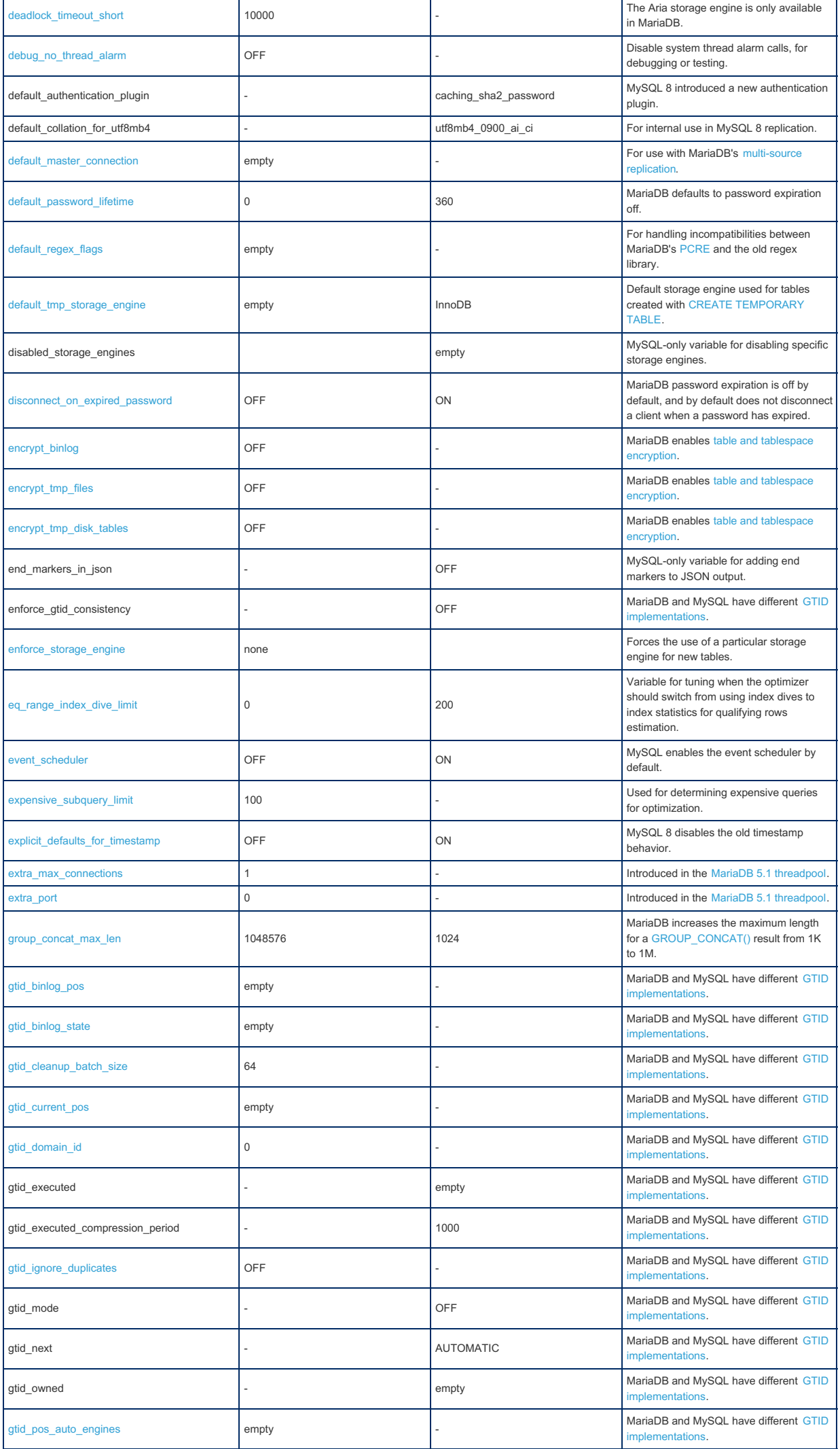

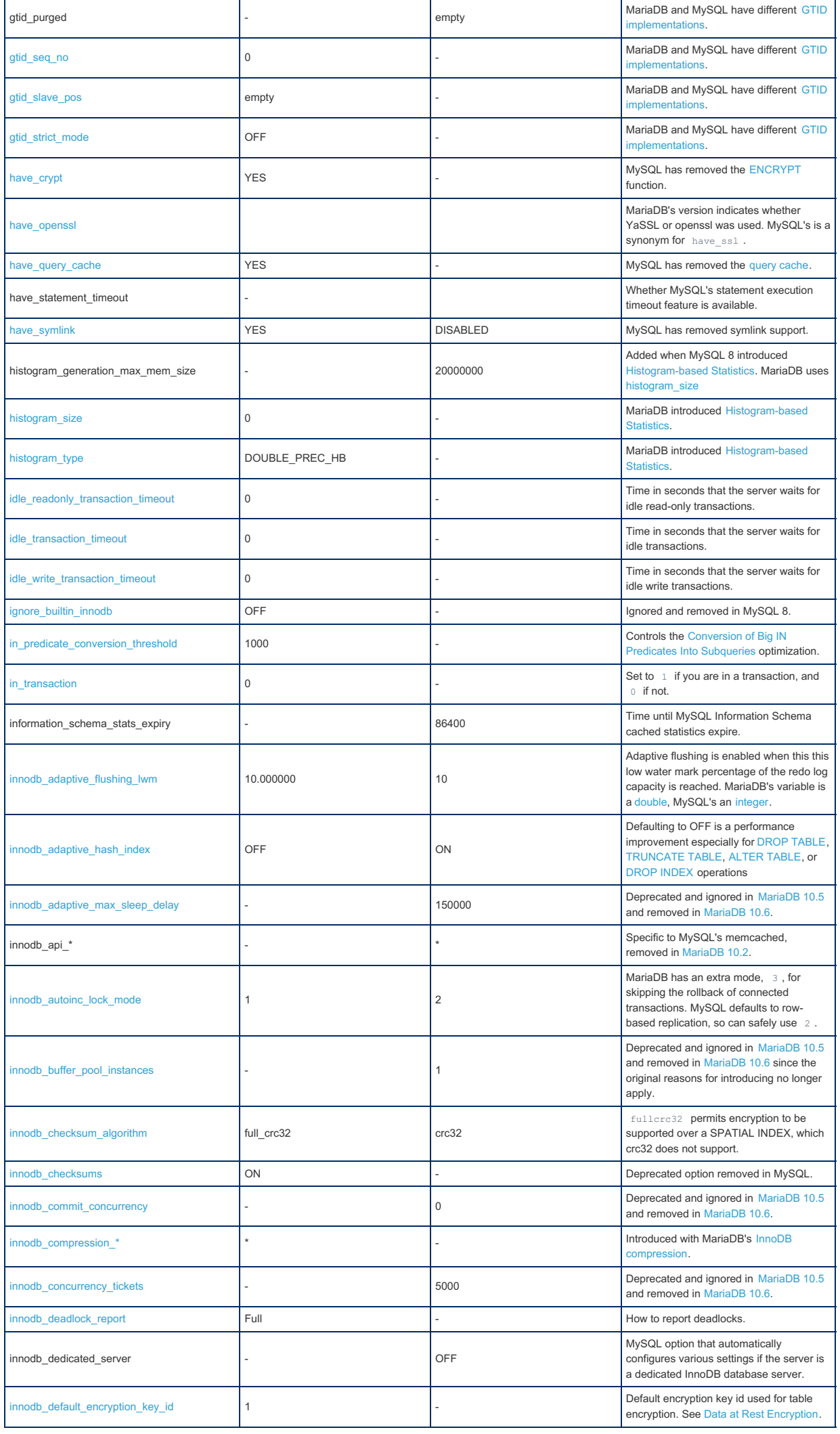

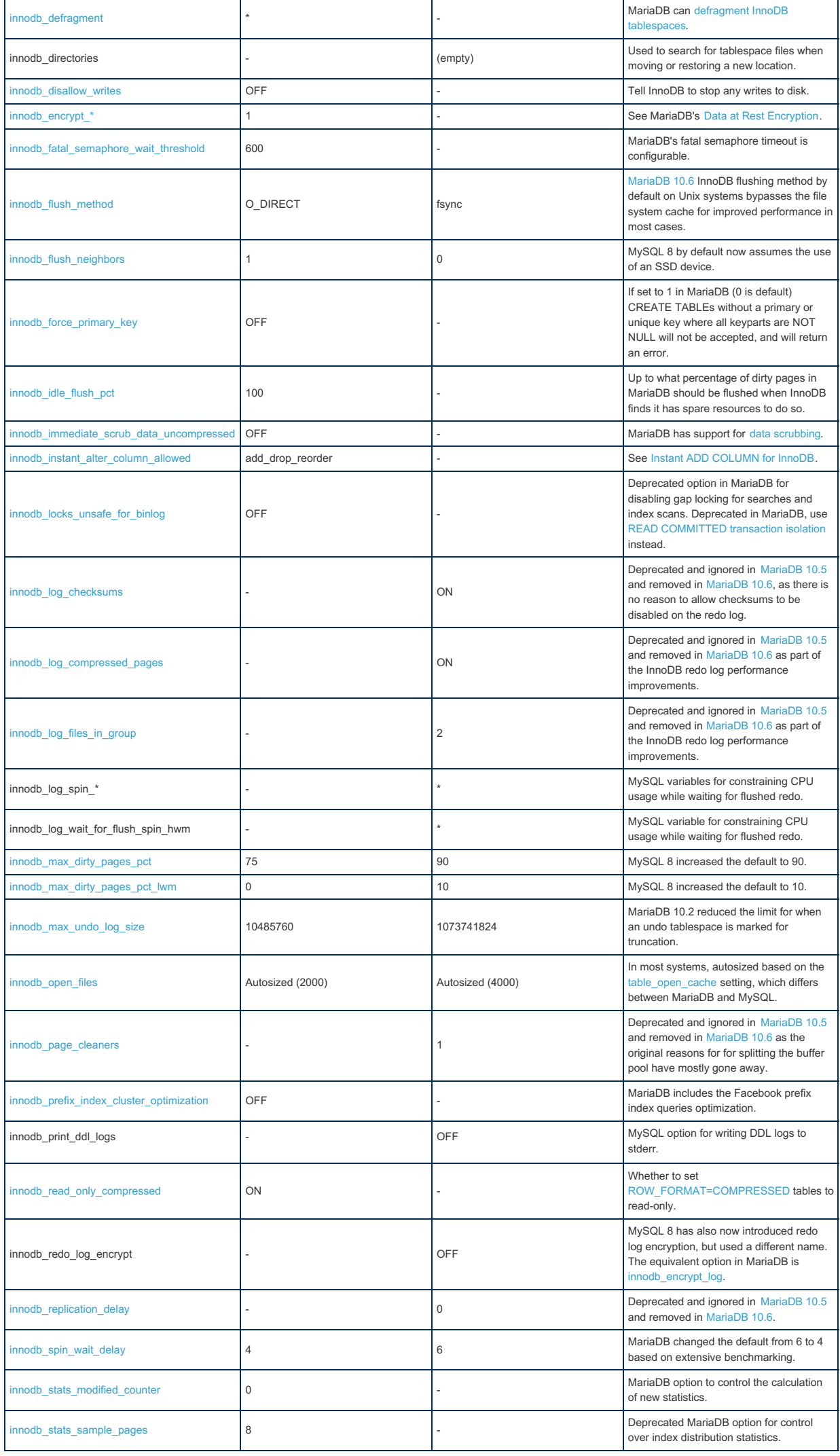

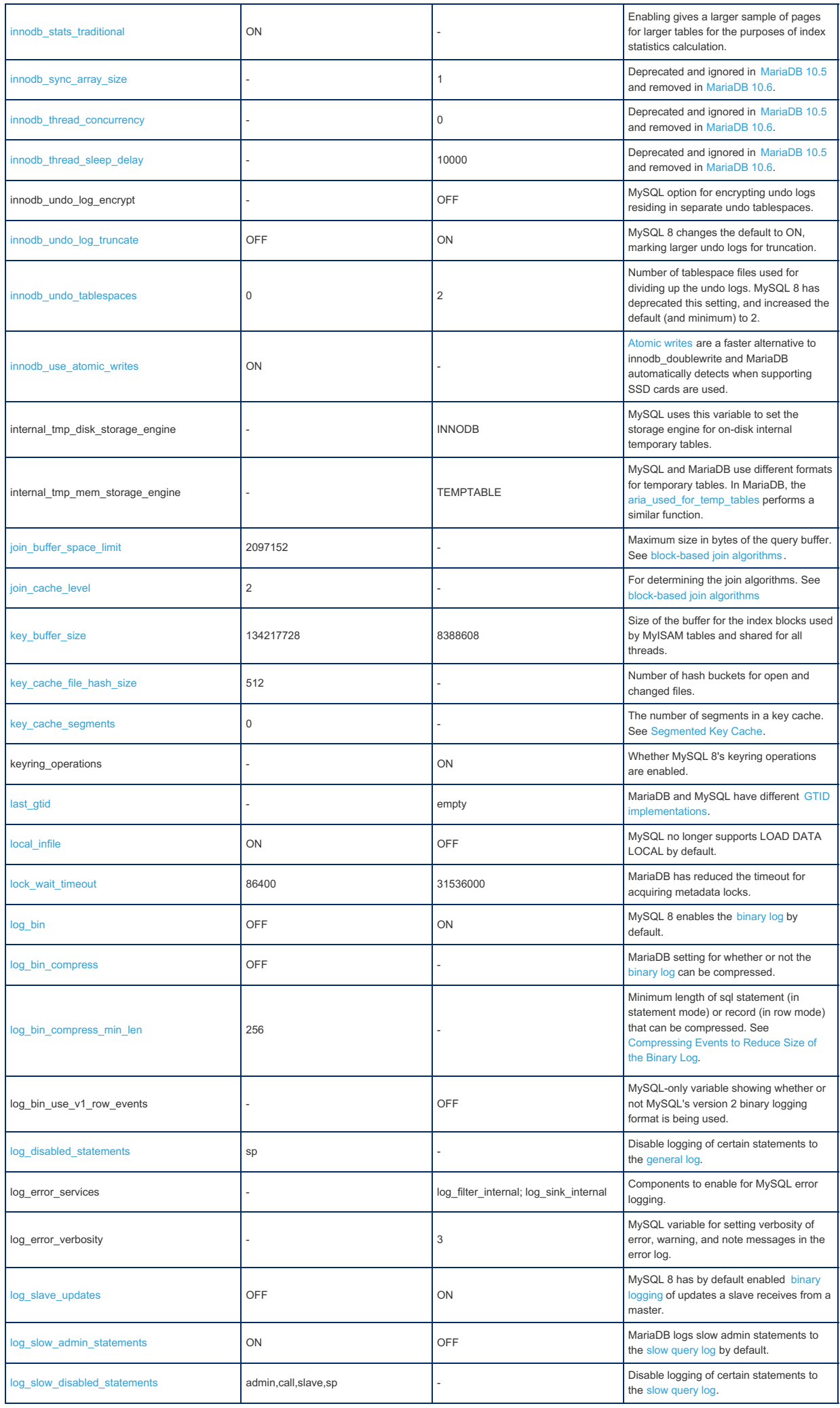

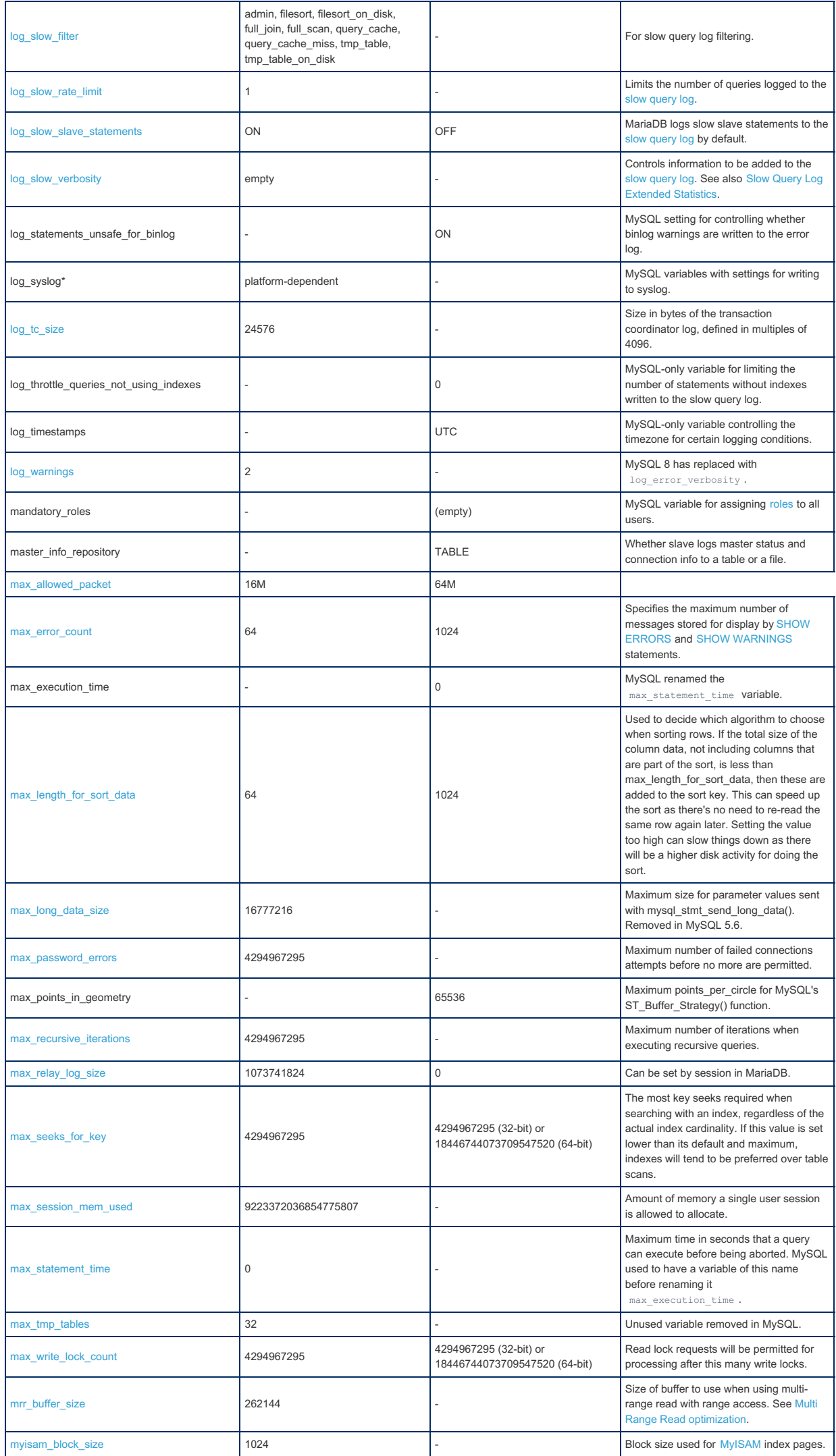

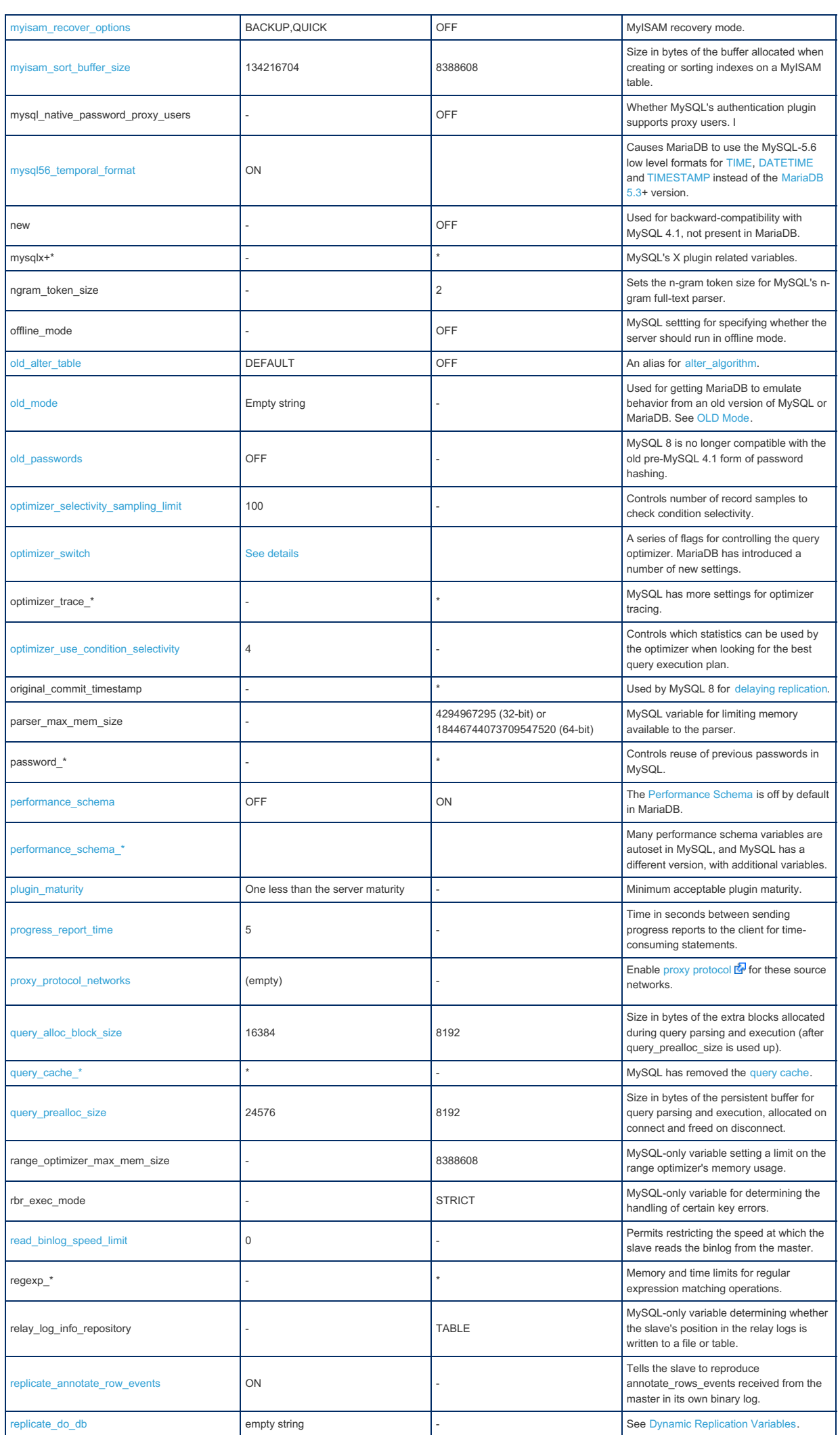

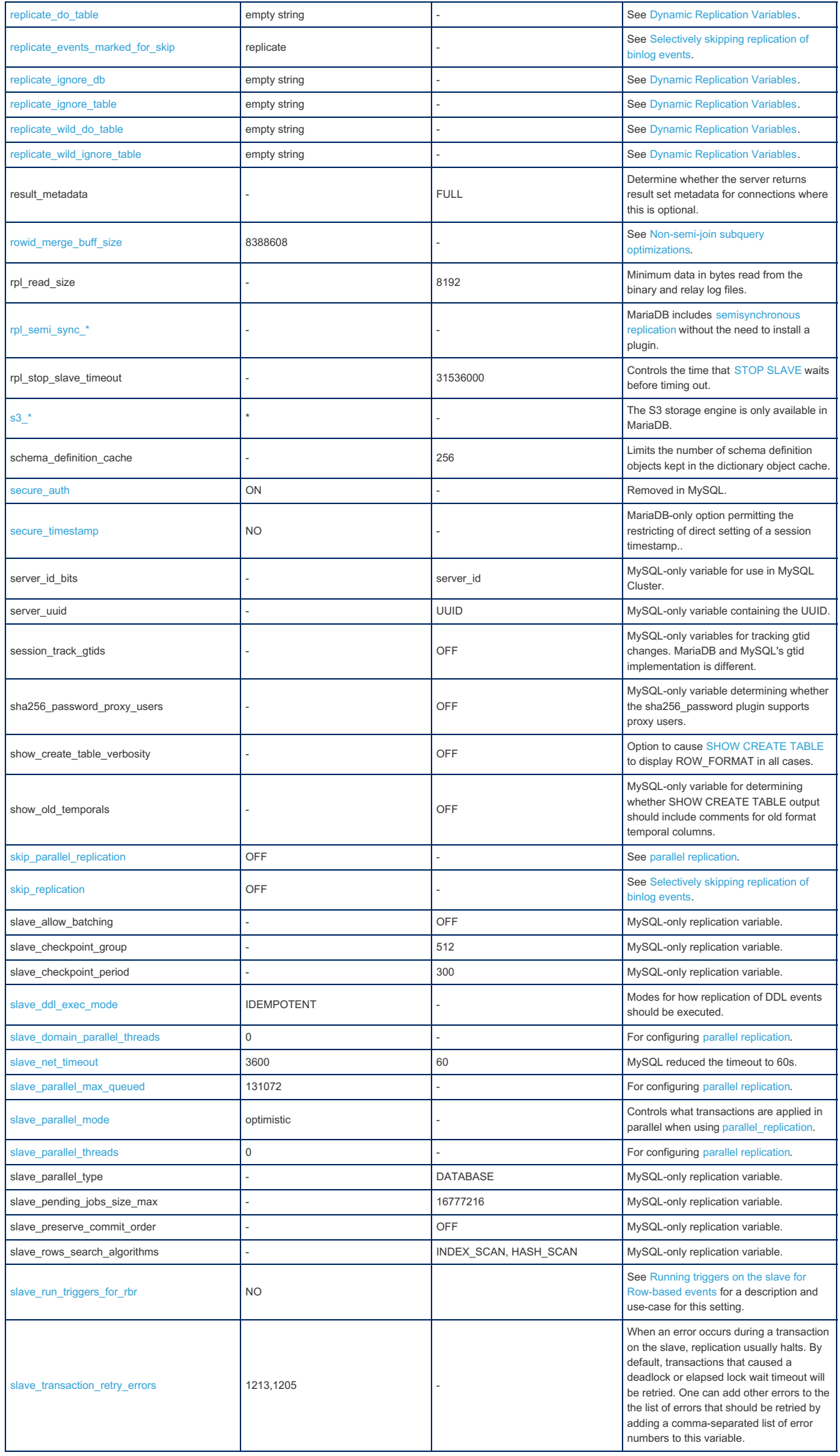

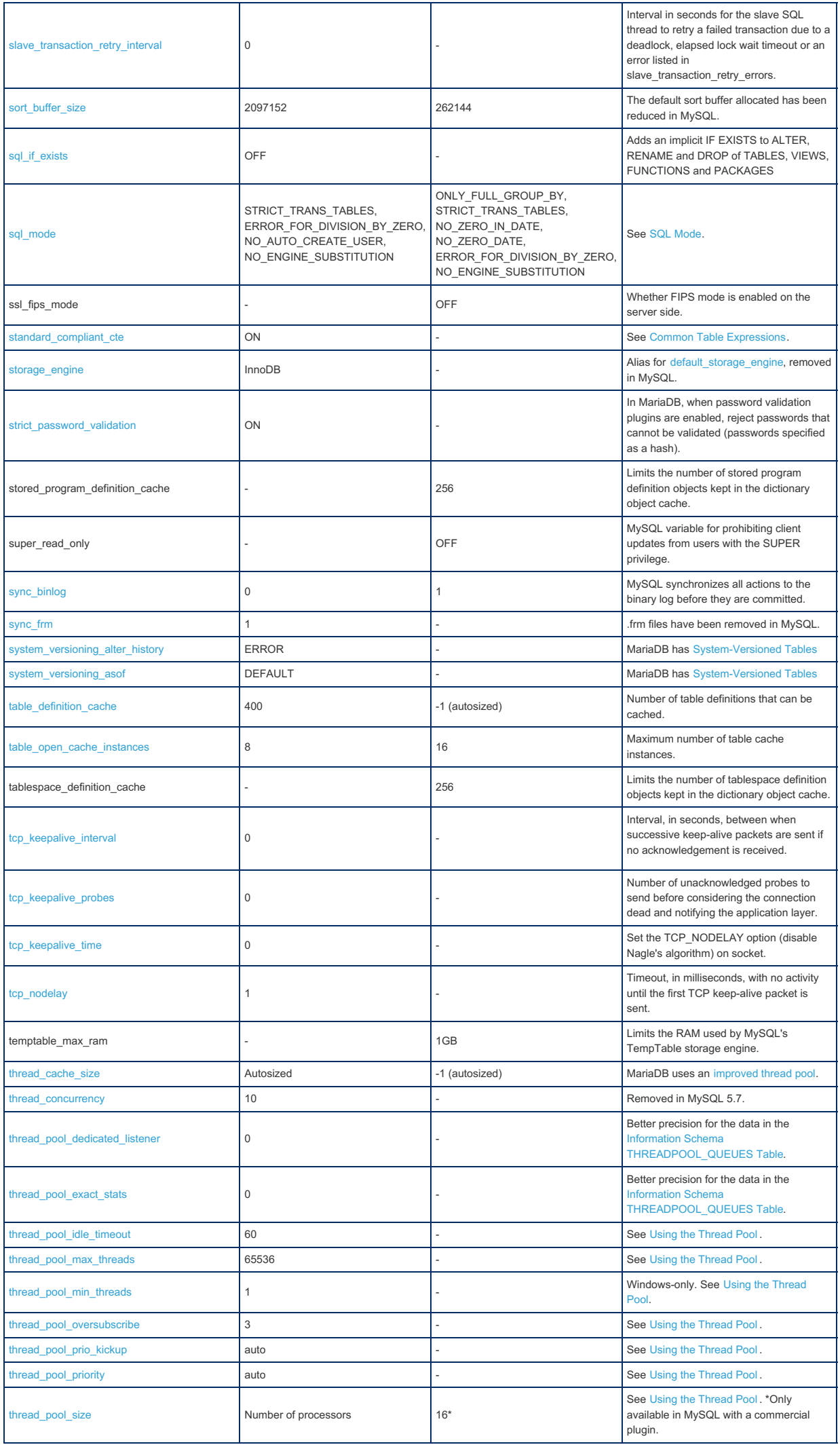
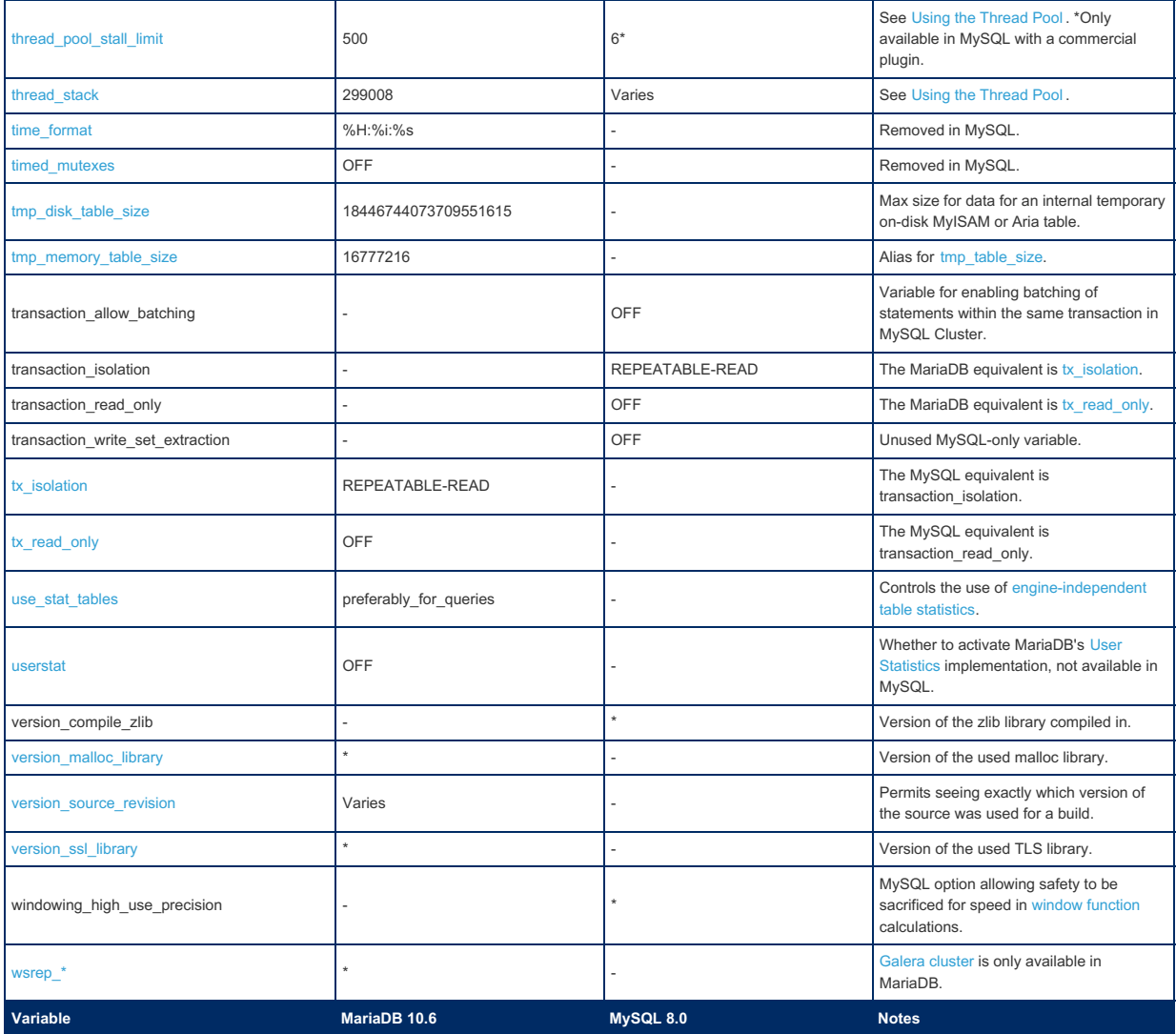

# 2.1.14.1.12.6 System Variable Differences Between MariaDB 10.5 and MySQL 8.0

#### **Contents**

1. [Comparison](#page-1837-0) Table

The following is a comparison of variables that either appear only in [MariaDB](#page-3899-0) 10.5 or MySQL 8.0, or have different default settings in [MariaDB](#page-3899-0) 10.5, and MySQL 8.0. The RC release [MariaDB](#page-3937-0) 10.5.3 and the stable MySQL 8.0.11, with only default plugins enabled, were used for the comparison. Note that MySQL 8 is an 'evergreen' release, so features may be added or removed in later releases.

For a more complete list of differences, see [Incompatibilities](#page-1746-0) and Feature Differences Between MariaDB 10.5 and MySQL 8.0 and Function [Differences](#page-1776-0) Between MariaDB 10.5 and MySQL 8.0

The most notable differences are that MariaDB includes, by default, the [Aria](#page-3075-0) storage engine (resulting in extra memory allocation), Galera [Cluster](#page-1608-0), and has a different thread pool [implementation](#page-2679-0). For this reason, a default implementation of [MariaDB](#page-3899-0) 10.5 will use more memory than MySQL 8.0. [MariaDB](#page-3899-0) 10.5 and MySQL 8.0 also have different GTID [implementations.](#page-2254-0)

MariaDB's extra memory usage can be handled with the following rules of thumb:

- If you are not using [MyISAM](#page-3321-0) and don't plan to use [Aria:](#page-3075-0)
	- Set key buffer size to something very low (16K) as it's not used.
	- Set [aria\\_pagecache\\_buffer\\_size](#page-3088-0) to what you think you need for handling internal tmp tables that didn't fit in memory.
	- o Normally this is what before you had set for key buffer size (at least 1M).
- If you are using [MyISAM](#page-3321-0) and not planning to use [Aria](#page-3075-0):
	- o Set aria pagecache buffer size to what you think you need for handling internal tmp tables that didn't fit in memory.
- If you are planning to use [Aria](#page-3075-0), you should set [aria\\_pagecache\\_buffer\\_size](#page-3088-0) to something that fits a big part of your normal data + overflow temporary tables.

# <span id="page-1837-0"></span>Comparison Table

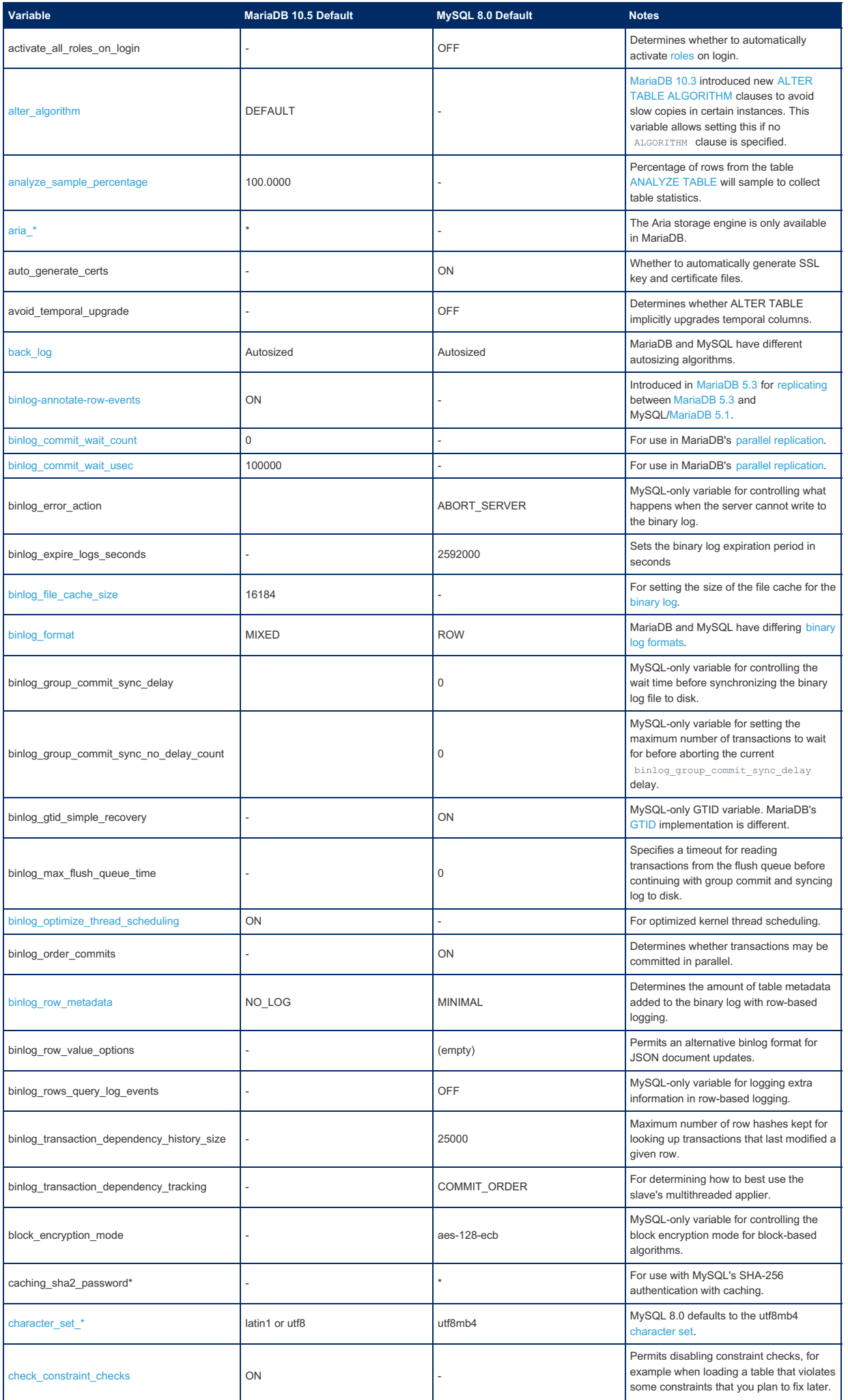

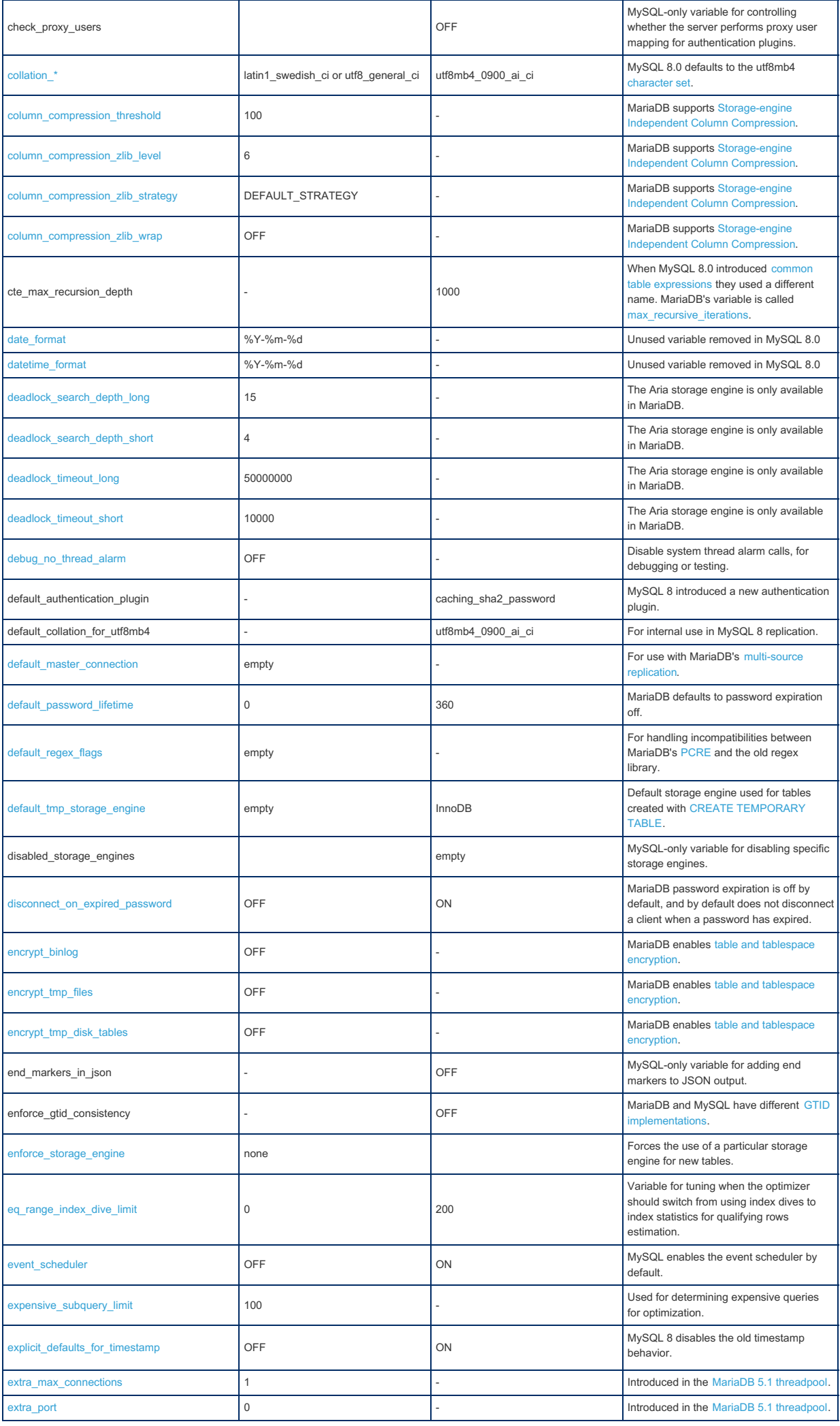

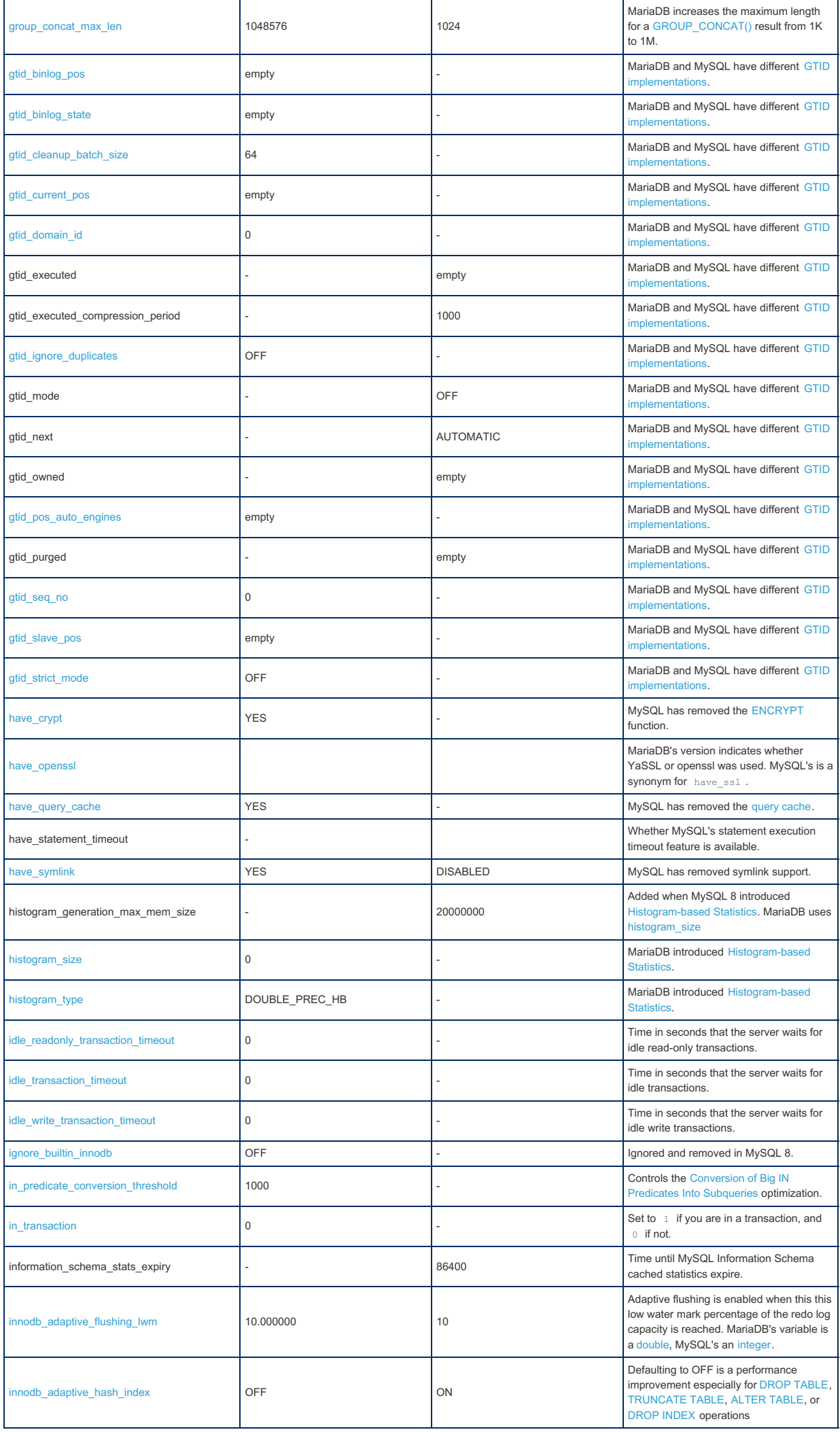

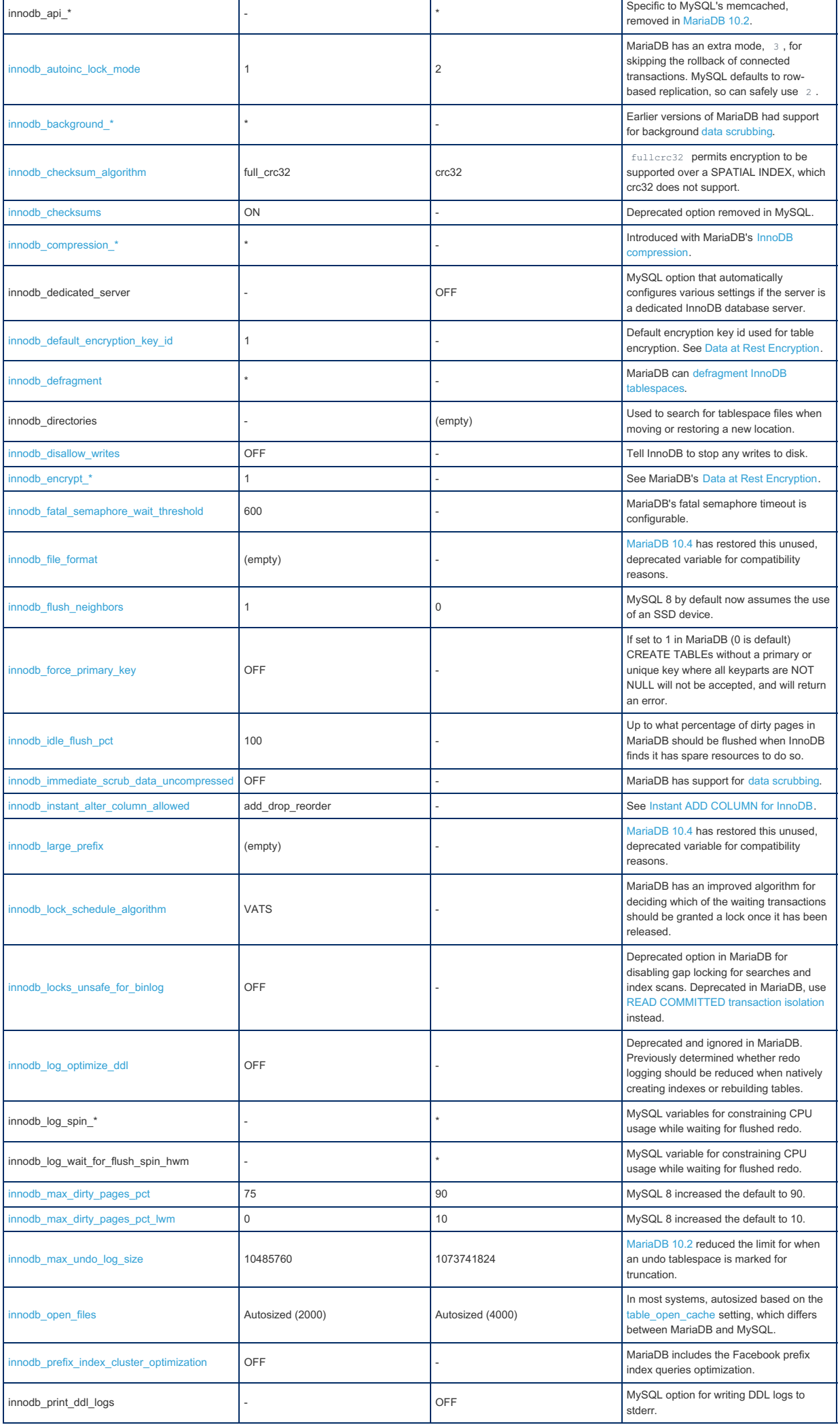

 $\mathbf{r}$ 

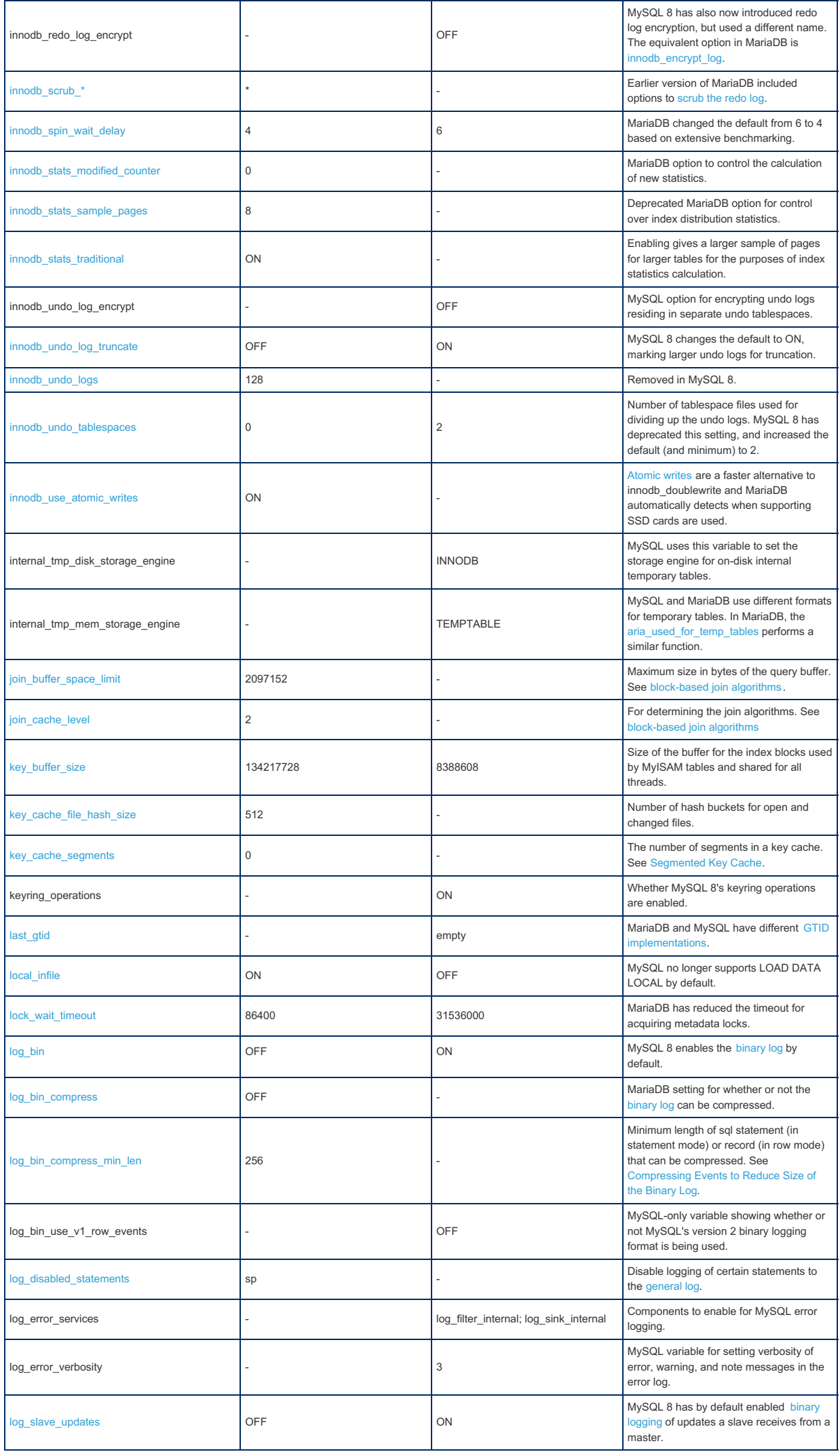

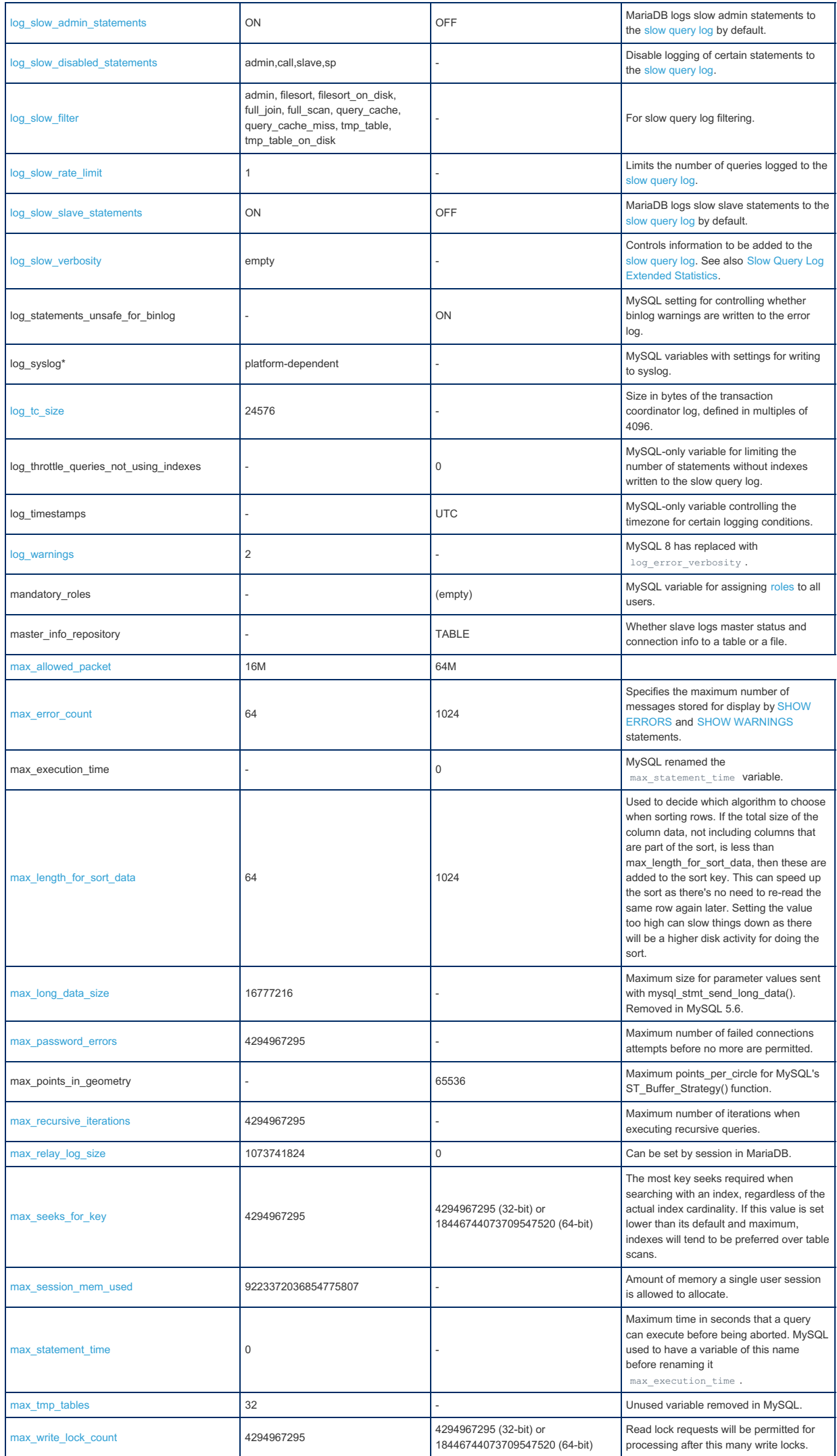

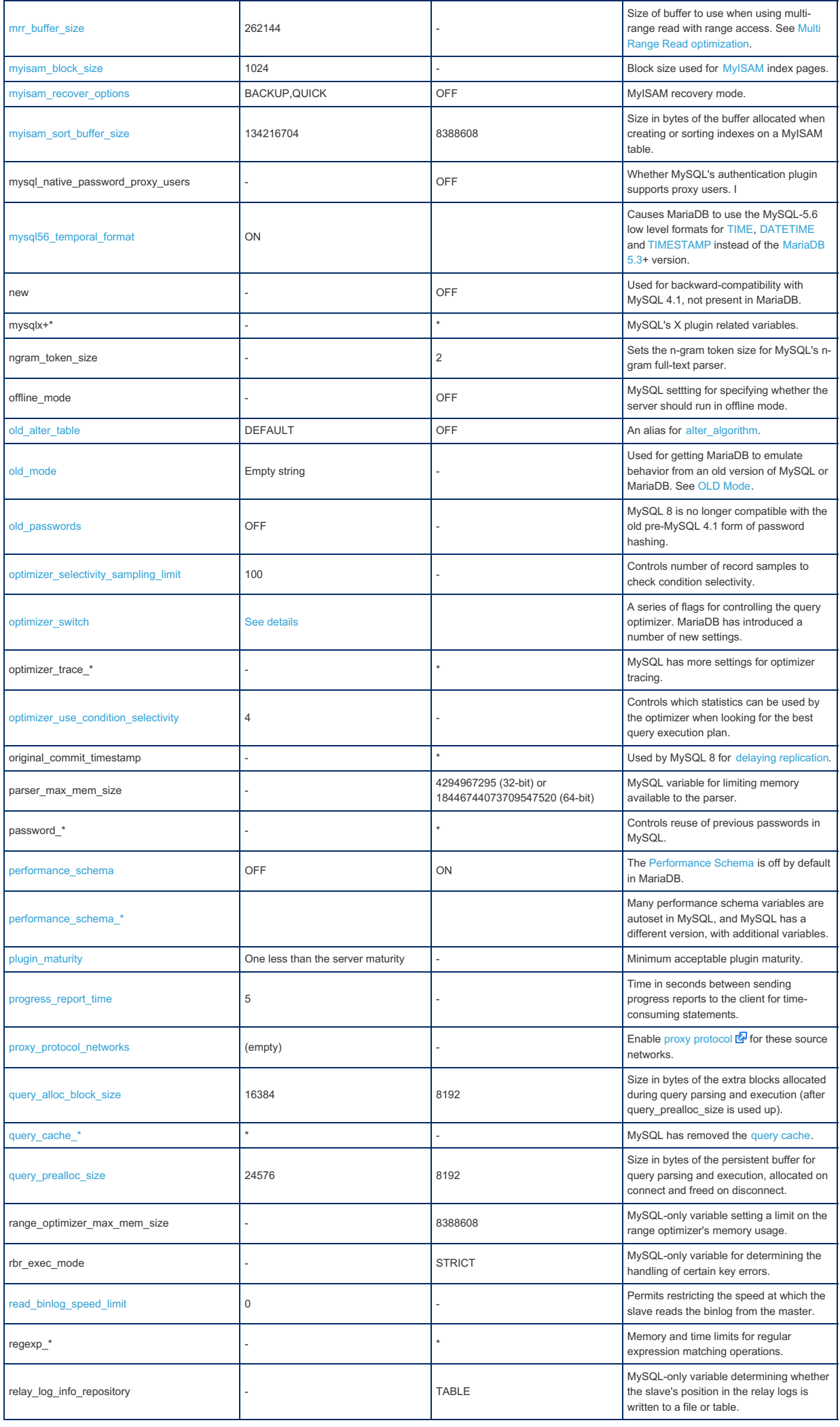

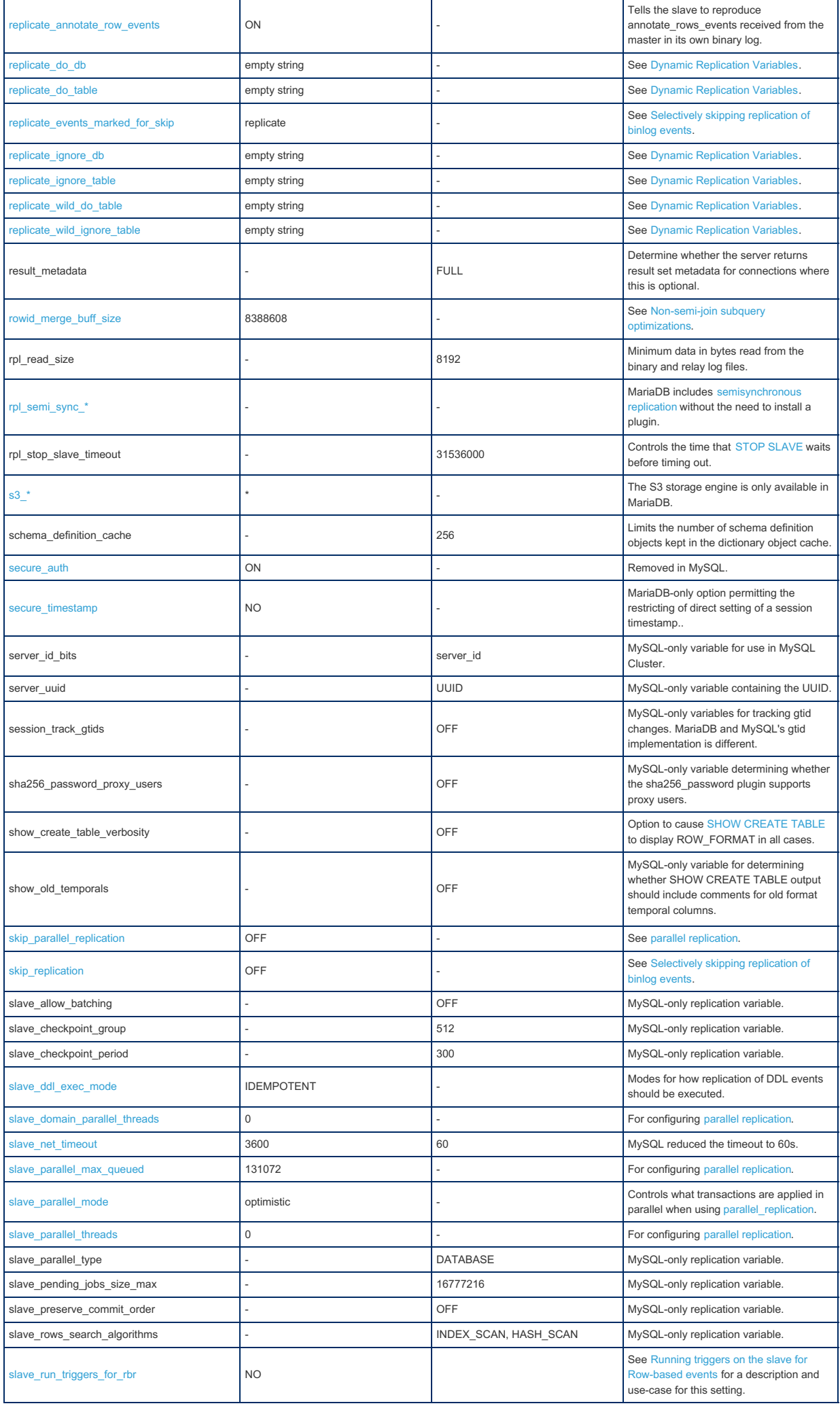

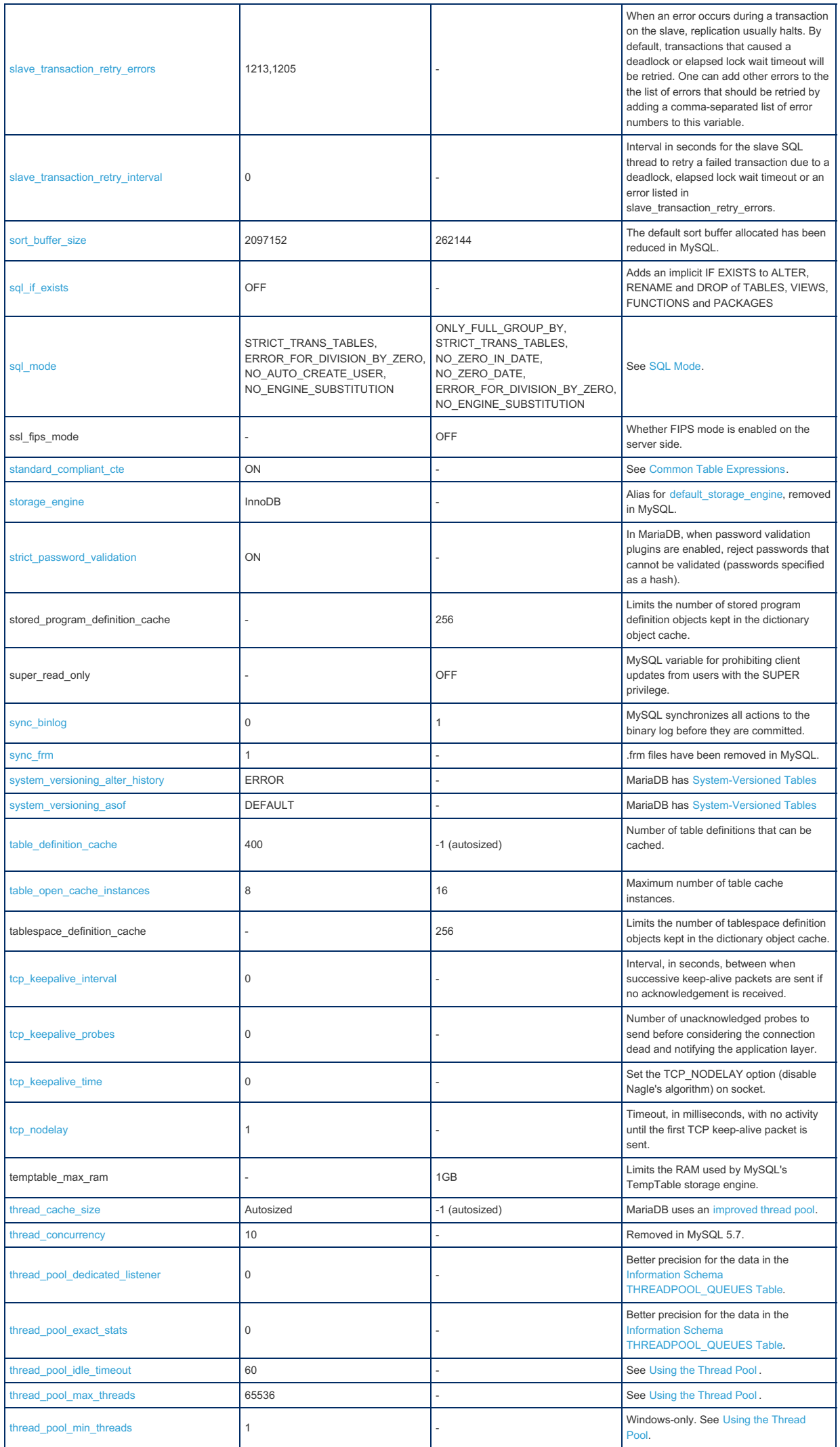

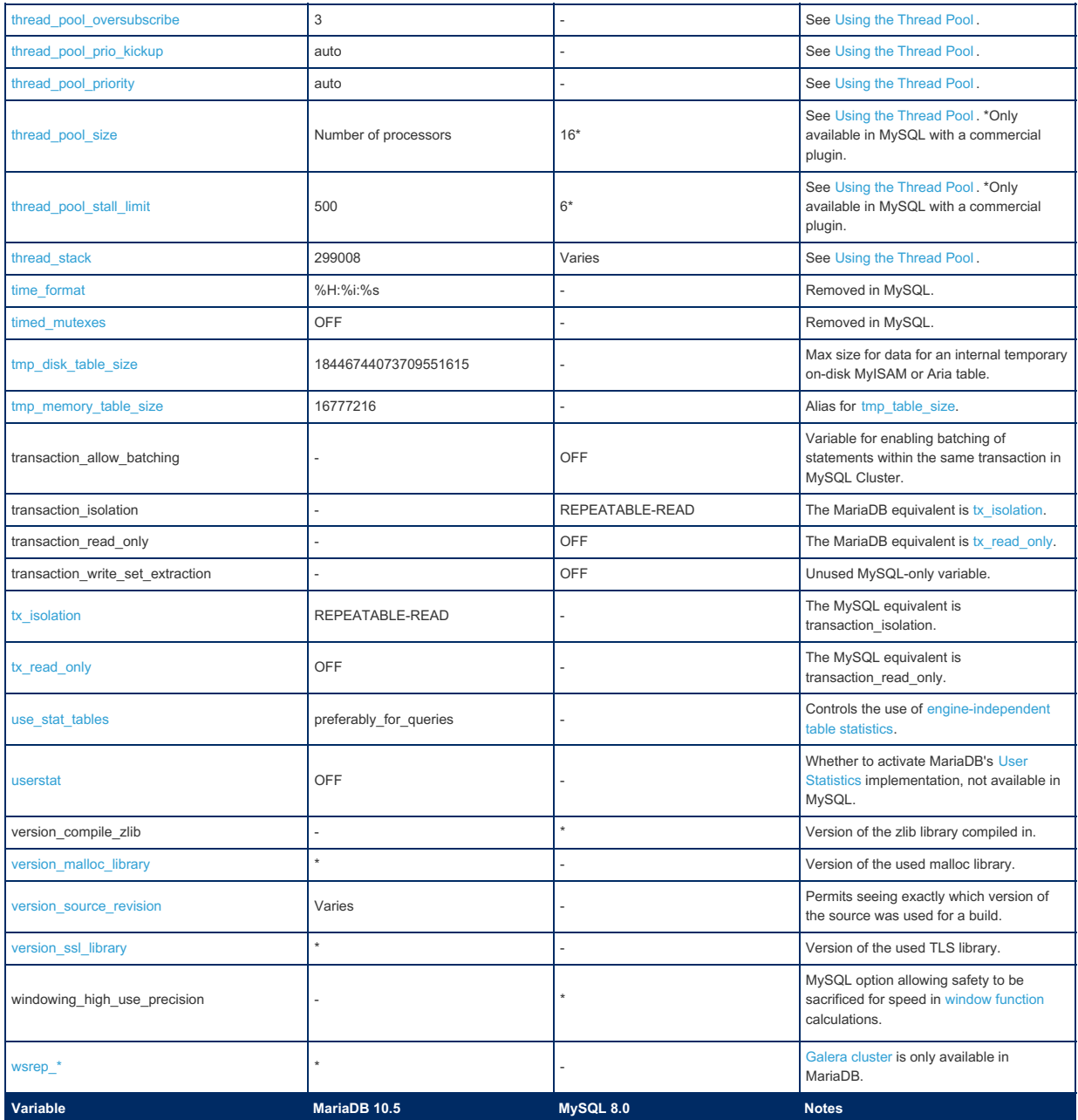

# 2.1.14.1.12.7 System Variable Differences Between MariaDB 10.4 and MySQL 8.0

#### **Contents**

1. [Comparison](#page-1847-0) Table

The following is a comparison of variables that either appear only in [MariaDB](#page-3946-0) 10.4 or MySQL 8.0, or have different default settings in [MariaDB](#page-3990-0) 10.4, and MySQL 8.0. The stable releases MariaDB 10.4.6 and MySQL 8.0.11, with only default plugins enabled, were used for the comparison. Note that MySQL 8 is an 'evergreen' release, so features may be added or removed in later releases.

For a more complete list of differences, see [Incompatibilities](#page-1752-0) and Feature Differences Between MariaDB 10.4 and MySQL 8.0 and Function [Differences](#page-1779-0) Between MariaDB 10.4 and MySQL 8.0

The most notable differences are that MariaDB includes, by default, the [Aria](#page-3075-0) storage engine (resulting in extra memory allocation), Galera [Cluster](#page-1608-0), and has a different thread pool [implementation](#page-2679-0). For this reason, a default implementation of [MariaDB](#page-3946-0) 10.4 will use more memory than MySQL 8.0. [MariaDB](#page-3946-0) 10.4 and MySQL 8.0 also have different GTID [implementations.](#page-2254-0)

MariaDB's extra memory usage can be handled with the following rules of thumb:

- If you are not using [MyISAM](#page-3321-0) and don't plan to use [Aria:](#page-3075-0)
	- Set [key\\_buffer\\_size](#page-3323-0) to something very low (16K) as it's not used.
	- o Set aria pagecache buffer size to what you think you need for handling internal tmp tables that didn't fit in memory.
	- o Normally this is what before you had set for [key\\_buffer\\_size](#page-3323-0) (at least 1M).
- If you are using [MyISAM](#page-3321-0) and not planning to use [Aria](#page-3075-0):
	- Set [aria\\_pagecache\\_buffer\\_size](#page-3088-0) to what you think you need for handling internal tmp tables that didn't fit in memory.
- If you are planning to use [Aria](#page-3075-0), you should set [aria\\_pagecache\\_buffer\\_size](#page-3088-0) to something that fits a big part of your normal data + overflow temporary tables.

# <span id="page-1847-0"></span>Comparison Table

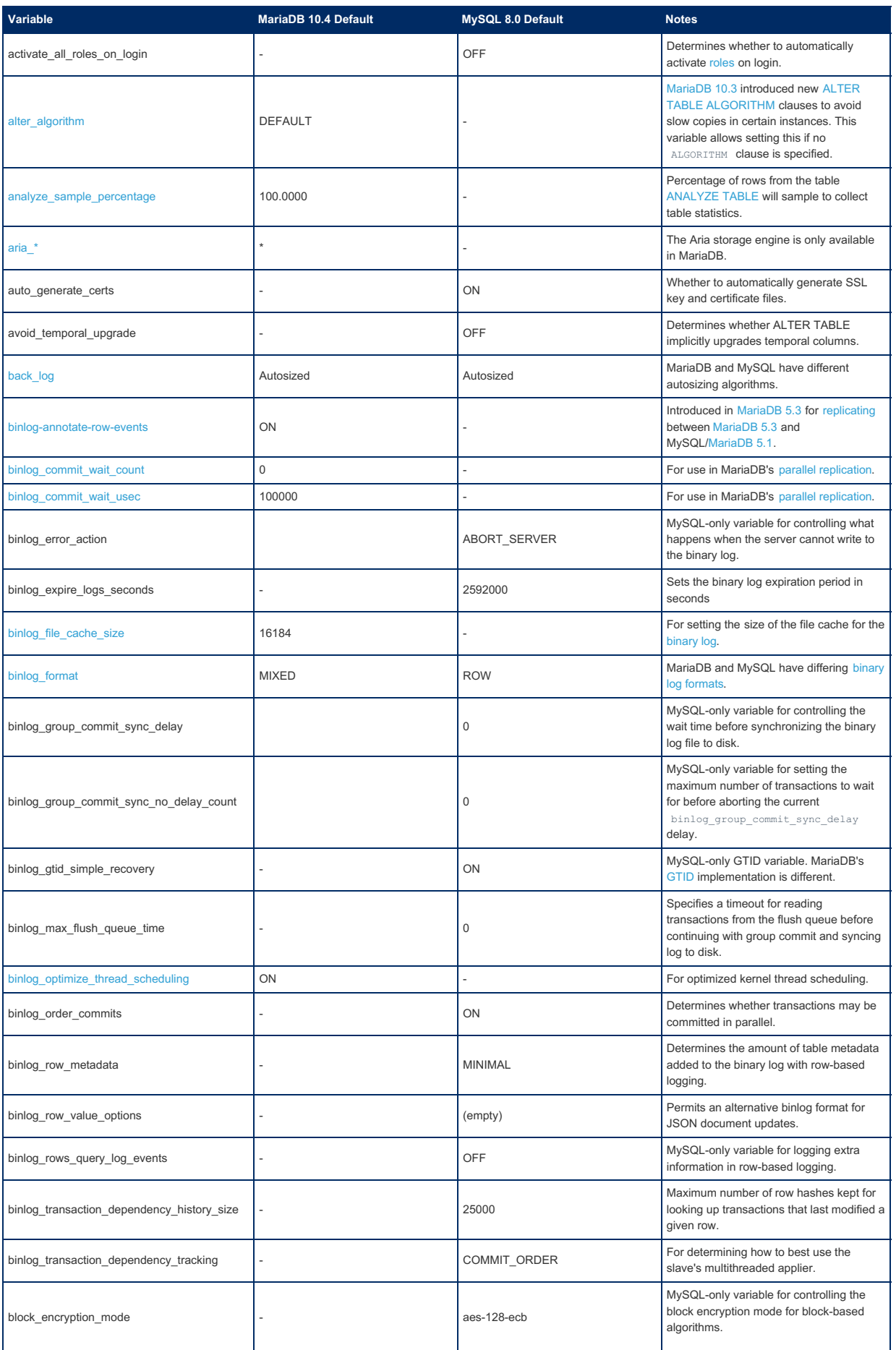

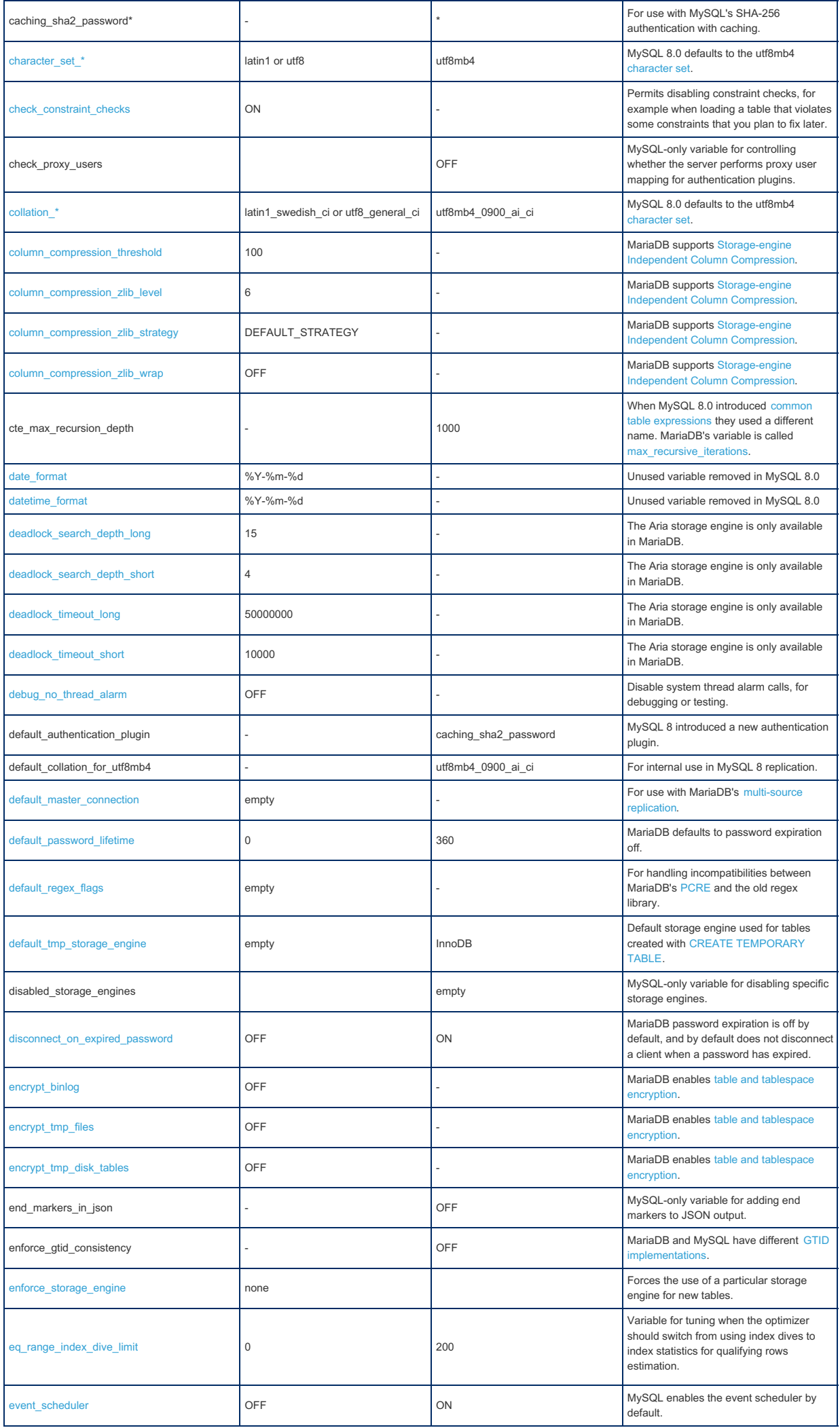

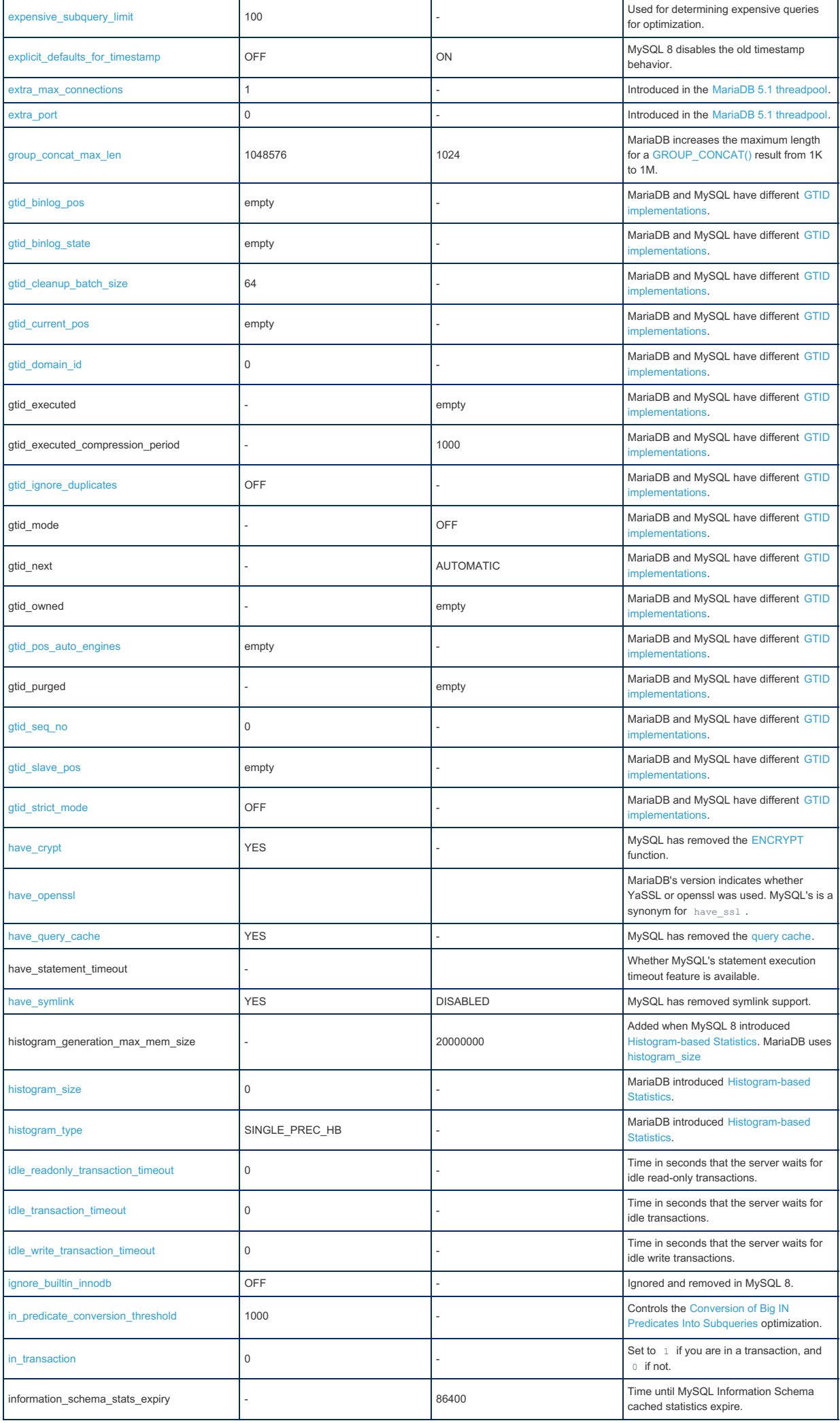

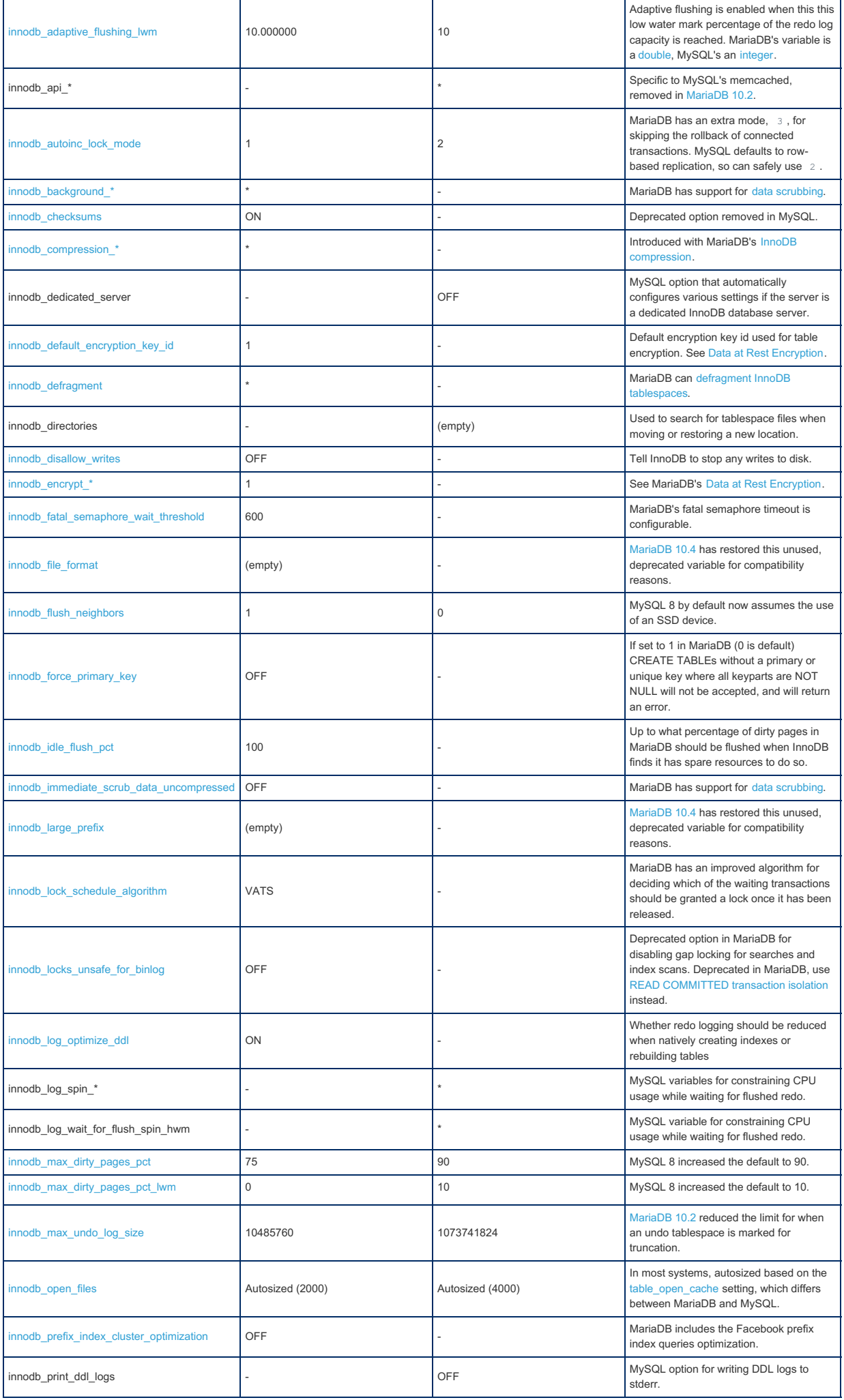

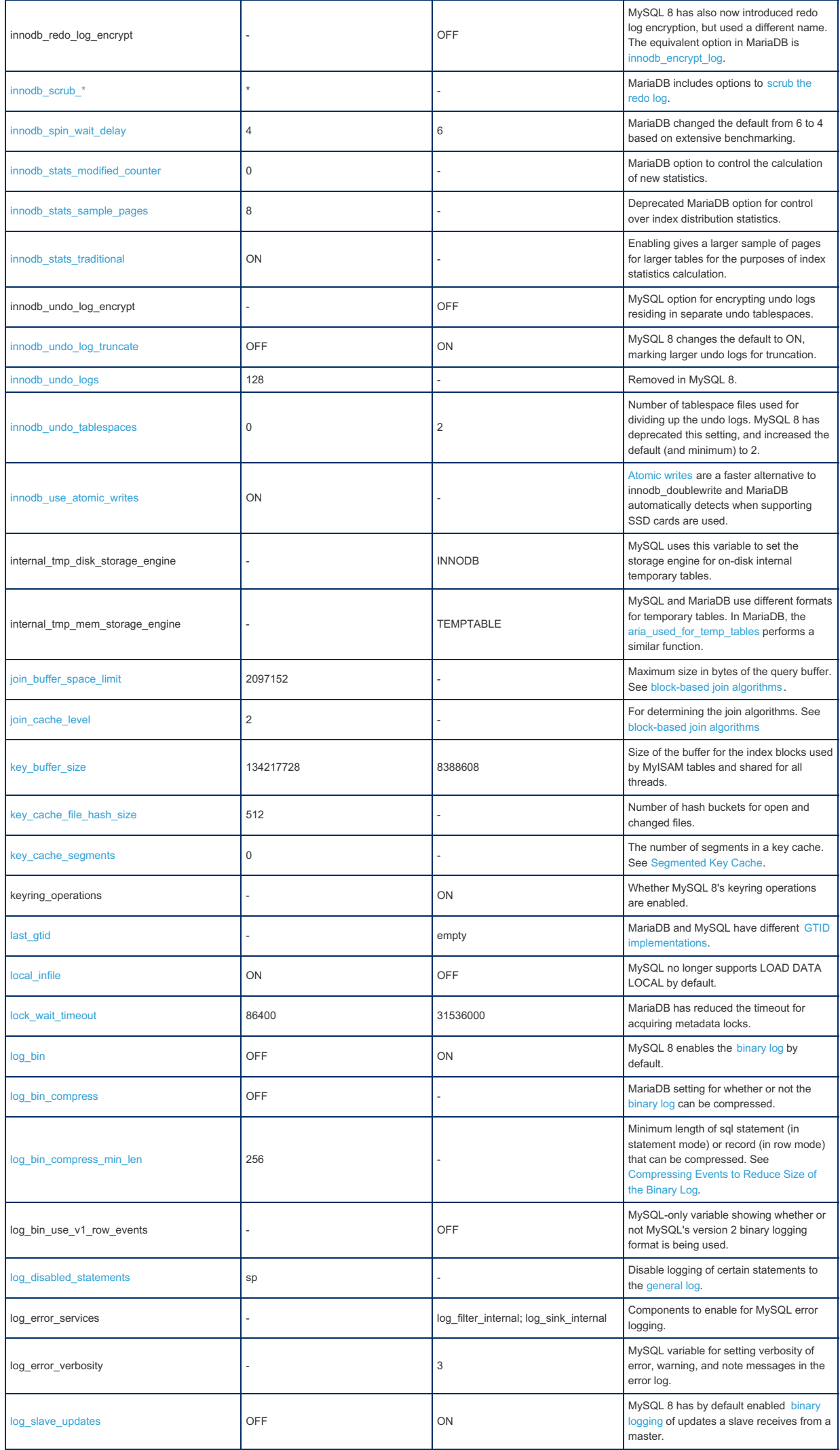

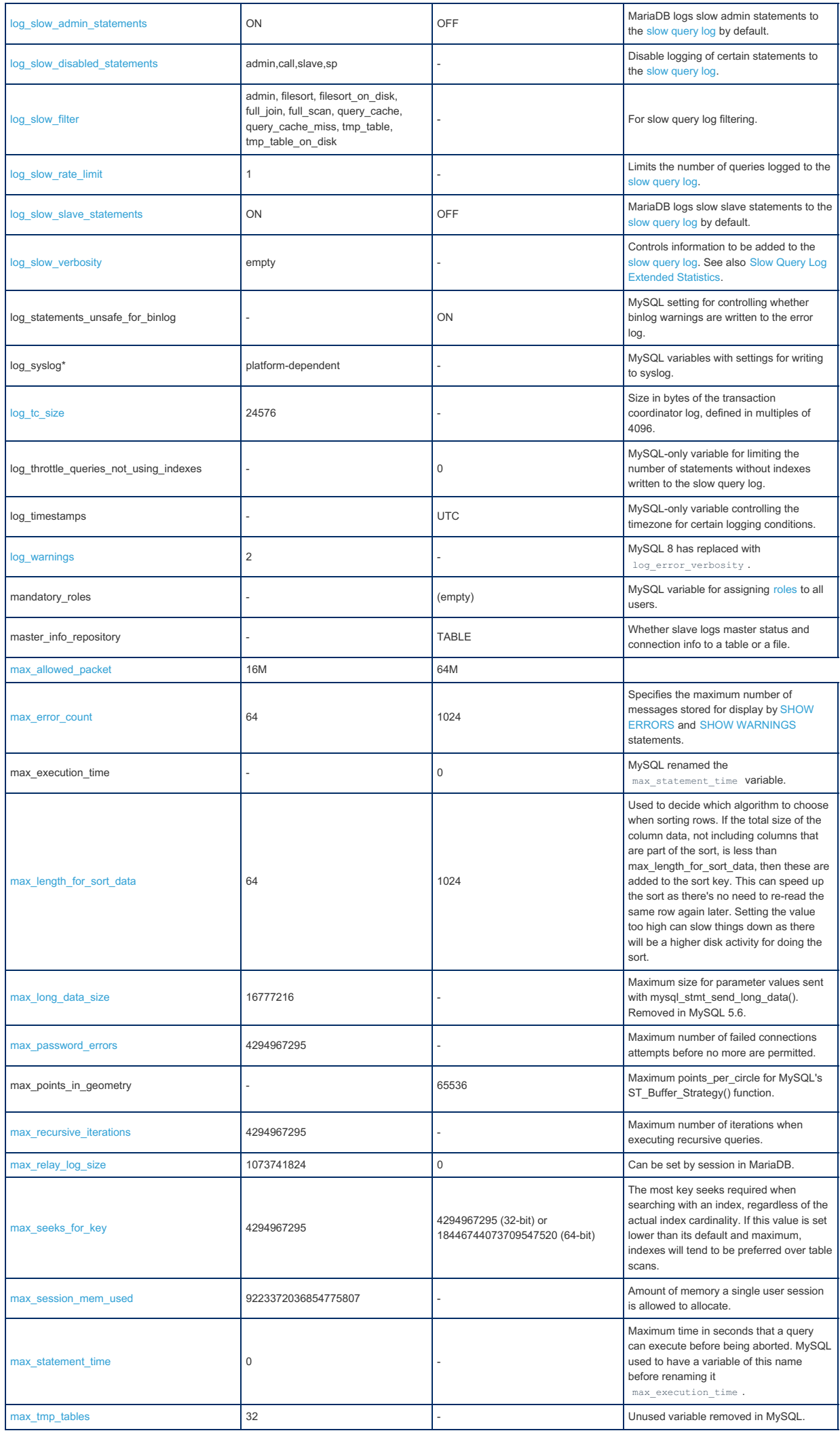

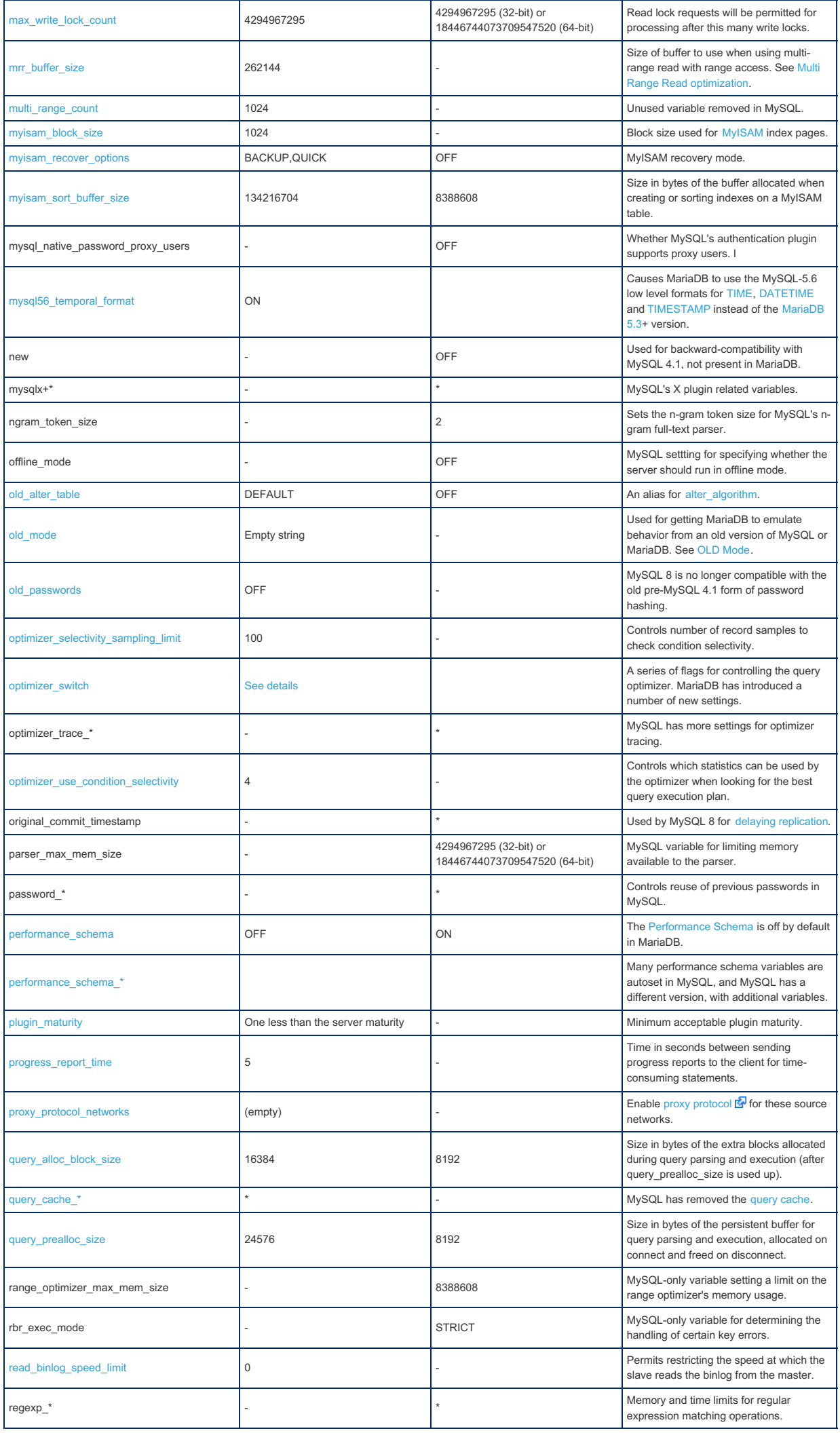

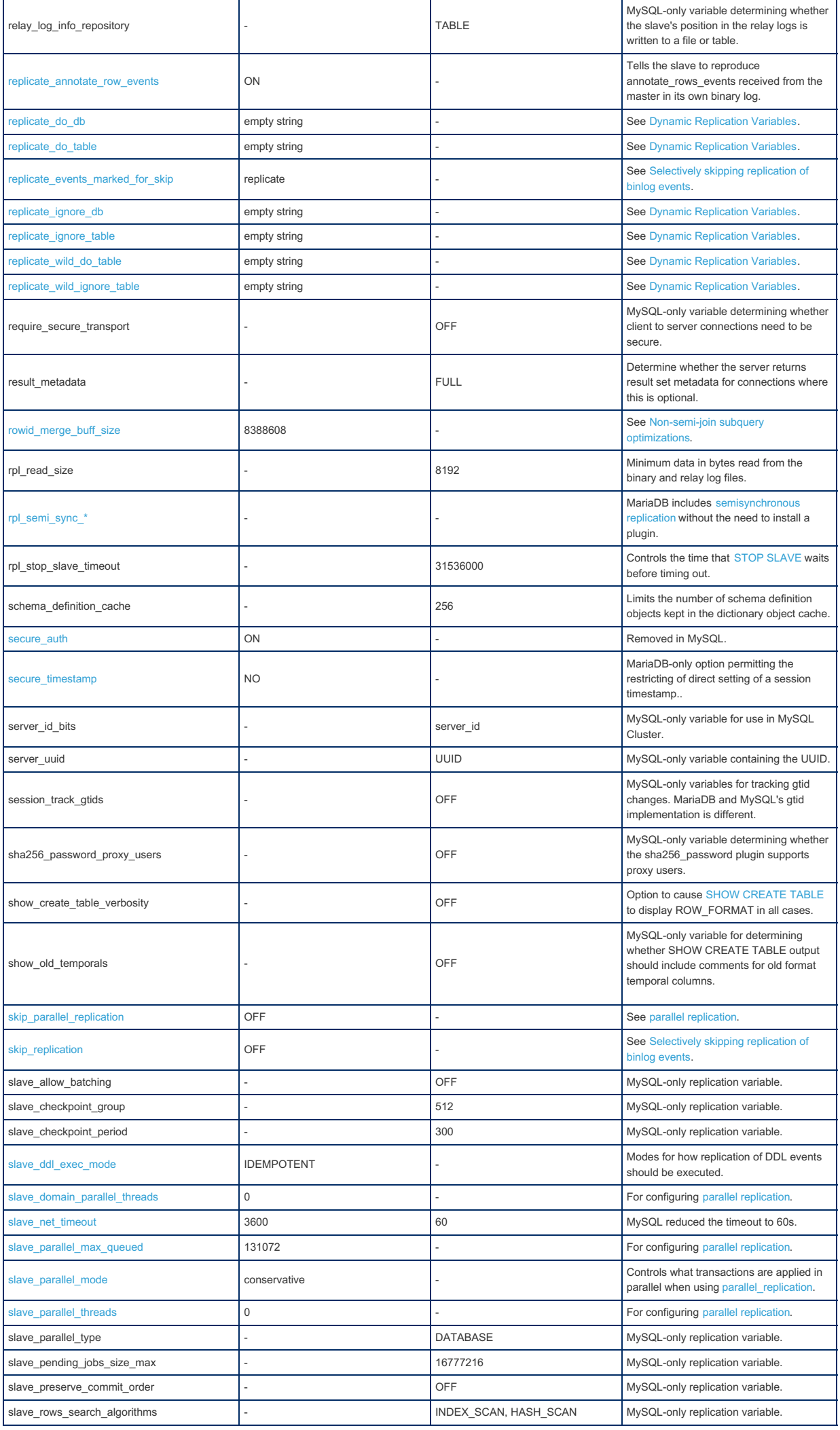

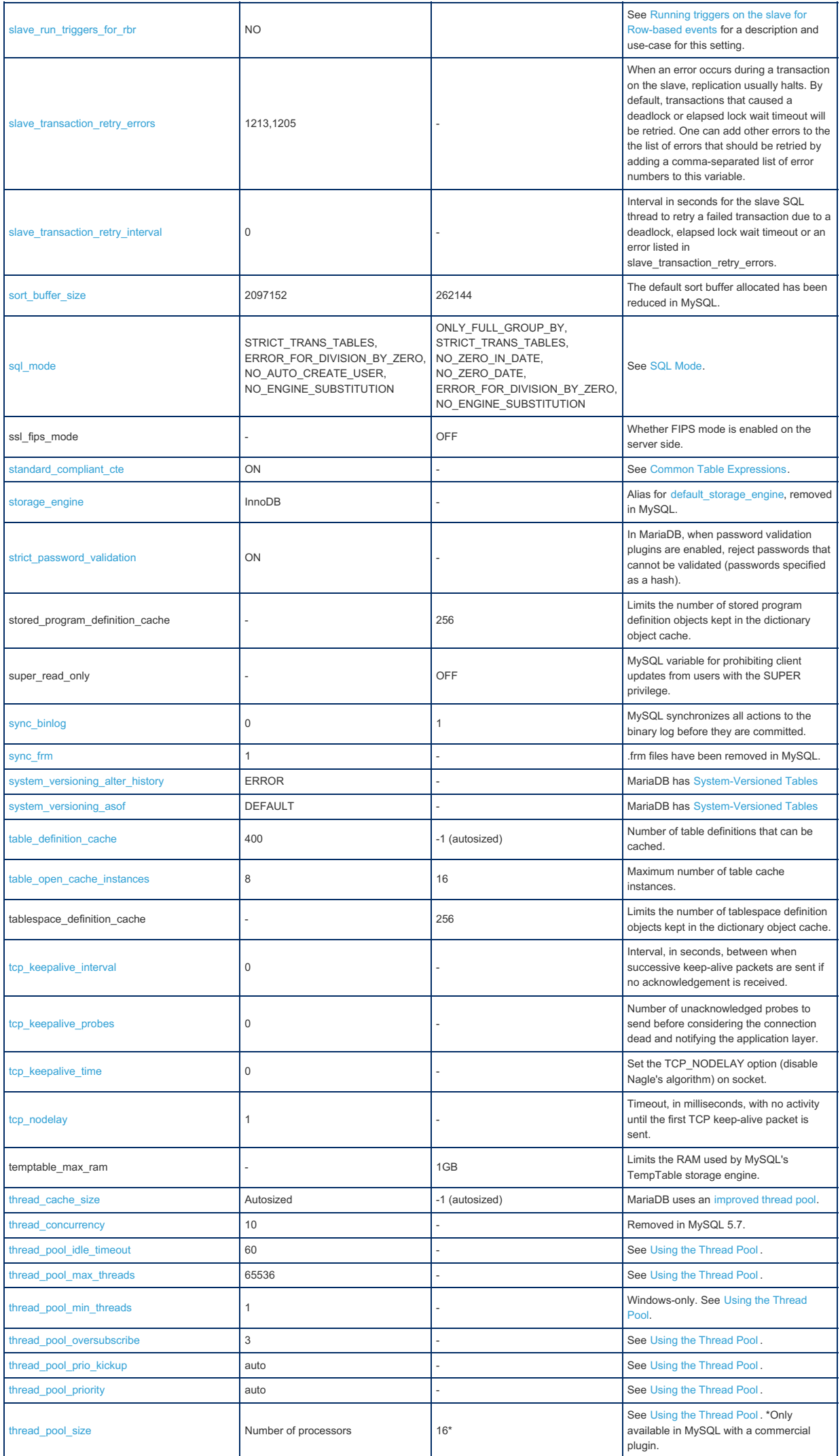

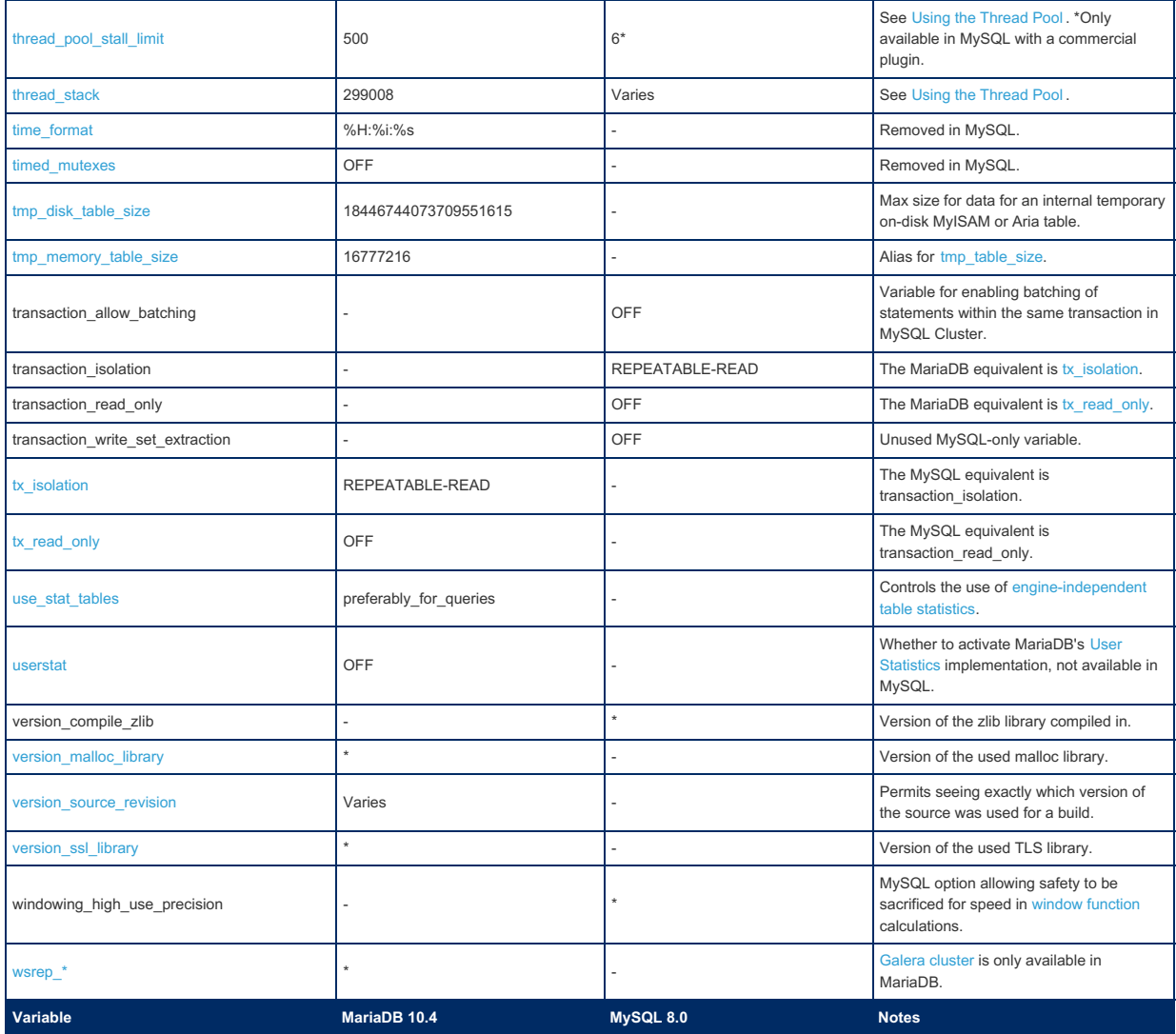

# 2.1.14.1.13 Upgrading from MySQL 5.7 to MariaDB 10.2

Following compatibility report was done on 10.2.4 and may get some fixing in next minor releases

- MySQL unix socket plugin can be different. MariaDB can get similar usage via INSTALL PLUGIN unix\_socket SONAME 'auth socket.so'; you may have to enable this plugin in config files via load plugin.
- When using data type JSON , one should convert type to TEXT, virtual generated column works the same after.
- When using InnoDB FULLTEXT index one should not use innodb defragment
- MySQL re-implemented partitioning in 5.7, thus you cannot perform in-place upgrades for partitioned tables. They will require mysqldump/import to work correctly in MariaDB.

# 2.1.2.11 Installing MariaDB [Alongside](#page-1497-0) MySQL

## [2.1.3.12.2](#page-1611-0) Moving from MySQL to MariaDB in Debian 9

# 2.1.14.2 Migrating to MariaDB from SQL Server

This section is a guide to help you migrate from SQL Server to MariaDB. This includes a general understanding of MariaDB, information to help plan the migration, and differences in the configuration and syntax.

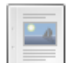

#### **[Understanding](#page-1857-0) MariaDB Architecture**

*An overview of MariaDB server architecture, especially where it differs from SQL Server.*

### **SQL Server Features Not [Available](#page-1865-0) in MariaDB**

*List of SQL Server features not available in MariaDB.*

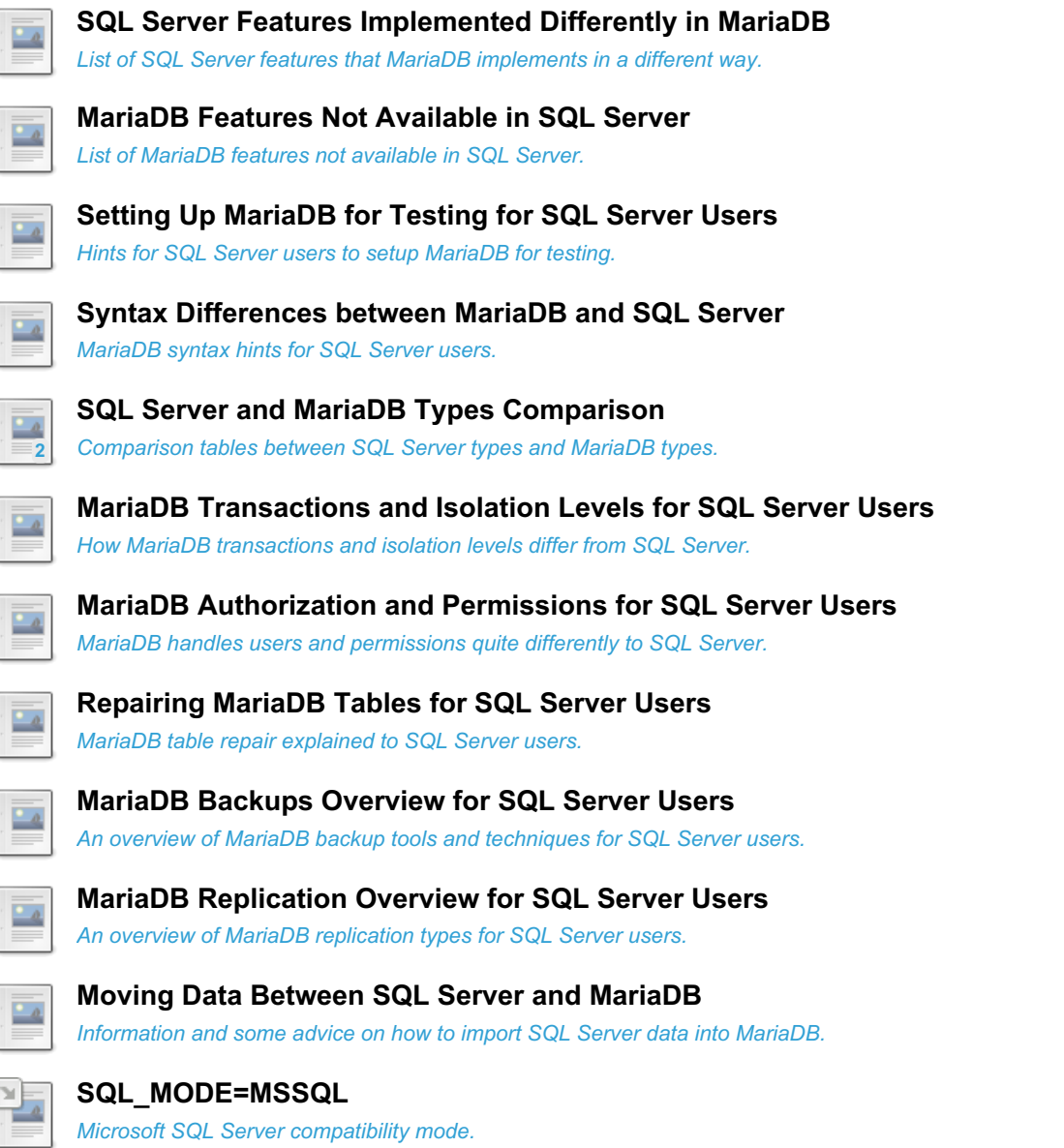

There are 2 related [questions](https://mariadb.com/kb/en/migrating-to-mariadb-from-sql-server/+questions/)  $\Phi$ .

# <span id="page-1857-0"></span>2.1.14.2.1 Understanding MariaDB Architecture

#### **Contents**

- 1. Storage [Engines](#page-1858-0)
	- 1. [InnoDB](#page-1859-0)
		- 1. Primary Key and [Indexes](#page-1859-1)
		- 2. [Tablespaces](#page-1859-2)
		- 3. [Transaction](#page-1859-3) Logs
		- 4. [InnoDB](#page-1859-4) Buffer Pool
		- 5. InnoDB [Background](#page-1860-0) Threads
		- 6. Checksums and [Doublewrite](#page-1860-1) Buffer
	- 2. [Aria](#page-1860-2)
- 2. [Databases](#page-1860-3)
	- 1. System [Databases](#page-1861-0)
	- 2. Default [Database](#page-1861-1)
- 3. The [Binary](#page-1861-2) Log
- 4. [Plugins](#page-1862-0)
- 5. [Thread](#page-1862-1) Pool
- 6. [Configuration](#page-1862-2)
	- 1. [Configuration](#page-1863-0) Files
	- 2. Dynamic and Static [Variables](#page-1863-1)
	- 3. [Scope](#page-1863-2)
	- 4. [Syntax](#page-1863-3)
	- 5. Setting System Variables with Startup [Parameters](#page-1864-0)
	- 6. Debugging [Configuration](#page-1864-1)
- 7. Status [Variables](#page-1864-2)

MariaDB architecture is partly different from the architecture of traditional DBMSs, like SQL Server. Here we will examine the main components that a new MariaDB DBA needs to know. We will also discuss a bit of history, because this may help understand MariaDB philosophy and certain design choices.

This section is an overview of the most important components. More information is included in specific sections of this migration guide, or in other pages of the MariaDB Knowledge Base (see the links scattered over the text).

## <span id="page-1858-0"></span>Storage Engines

MariaDB was born from the source code of MySQL, in 2008. Therefore, its history begins with MySQL.

MySQL was born at the beginning of the 90s. Back in the days, if compared to its existing competitors, MySQL was lightweight, simple to install, easy to learn. While it had a very limited set of features, it was also fast in certain common operations. And it was open source. These characteristics made it suitable to back the simple websites that existed at that time.

The web evolved rapidly, and the same happened to MySQL. Being open source helped a lot in this respect, because the community needed functionalities that weren't supported at that time.

MySQL was probably the first database system to support a pluggable storage engine [architecture](#page-2856-0). Basically, this means that MySQL knows very little about creating or populating a table, reading from it, building proper indexes and caches. It just delegated all these operations to a special plugin type called a storage engine.

One of the first plugins developed by third parties was [InnoDB](#page-1859-0). It is very fast, and it adds two important features that are not otherwise supported: transactions and [foreign](#page-2458-0) keys.

Note that when MariaDB asks a storage engine to write or read a row, the storage engine could theoretically do anything. This led to the creation of very interesting alternative engines, like [BLACKHOLE](#page-3096-0) (which doesn't write or read any data, acting like the /dev/null file in Linux), or [CONNECT](#page-3098-0) (which can read and write to files written in many different formats, or remote DBMSs, or some other special data sources).

Nowadays InnoDB is the default MariaDB storage engine, and it is the best choice for most use cases. But for particular needs, sometimes using a different storage engine is desirable. In case of doubts about the best storage engine to use for a specific case, check the [Choosing](#page-2857-0) the Right Storage Engine page.

When we create a table, we specify its storage engine or use the default one. It is possible to convert an existing table to another storage engine, though this is a blocking operation which requires a complete table copy. Third-party storage engines can also be installed while MariaDB is running.

Note that it is perfectly possible to use tables with different storage engines in the same transaction (even if some engines are not transactional). It is even possible to use different engines in the same query, for example with JOINs and subqueries.

The default storage engine can be changed by changing the default storage engine variable. A different default can be specified for temporary tables by setting [default\\_tmp\\_storage\\_engine](#page-2179-2). MariaDB uses [Aria](#page-3075-1) for system tables and temporary tables created internally to store the intermediate results of a query.

### <span id="page-1859-0"></span>InnoDB

It is worth spending some more words here about [InnoDB](#page-2859-0), the default storage engine.

#### <span id="page-1859-1"></span>Primary Key and Indexes

InnoDB primary keys are always the equivalent of SQL Server clustered indexes. In other words, an InnoDB table is always ordered by the primary key.

If an InnoDB table doesn't have a user-defined primary key, the first UNIQUE index whose columns are all NOT NULL is used as a primary key. If there is no such index, the table will have a *clustered index*. The terminology here can be a bit confusing for SQL Server and other DBMS users. A clustered index in InnoDB is a 6 bytes value that is added to the table. This index and its values are completely invisible to the users. It's important to note that clustered indexes are governed by a global mutex that greatly reduces their scalability.

Secondary indexes are ordered by the columns that are part of the index, and contain a reference to each entry's corresponding primary key value.

Some consequences of these design choices are the following:

- For performance reasons, a primary key value should be inserted in order. In other words, the last inserted value should be the highest. This order is normally followed when inserting values into an AUTO\_INCREMENT primary key. The reason is that inserting values in the middle of an ordered data structure is slower, unless they fit into existing holes. If we insert primary key values randomly, InnoDB often has to rearrange pages to make some room for the new data.
- A big primary keys means that all secondary indexes are also big.
- A query by primary key will require a single search. A query on a secondary index that also reads columns not contained in the index will require one search on the index, plus one more search for each row that satisfies the index condition.
- We shouldn't explicitly include the primary key in a secondary index. If we do so, the primary key column will be duplicated in the index.

#### <span id="page-1859-2"></span>**Tablespaces**

For InnoDB, a *tablespace* is a file containing data (not a file group as in SQL Server). The types of tablespaces are:

- System [tablespace.](#page-2976-0)
- [File-per-table](#page-2978-0) tablespaces.
- Temporary [tablespaces](#page-2983-0).

The system tablespace is stored in the file ibdata . It contains information used by InnoDB internally, like rollback segments, as well as some system tables. Historically, the system tablespace also contained all tables created by the user. In modern MariaDB versions, a table is created in the system tablespace only if the [innodb\\_file\\_per\\_table](#page-2912-0) system variable is set to 0 at the moment of the table creation. By default, innodb\_file\_per\_table is 1.

Tables created while innodb file per table=1 are written into their own tablespace. These are .ibd files.

Starting from [MariaDB](#page-4006-0) 10.2, temporary tables are written into temporary tablespaces, which means ibtmp\* files. Previously, they were created in the system tablespace or in file-per-table tablespaces according to the value of innodb file per table , just like regular tables. Temporary tablespaces, if present, are deleted when MariaDB starts.

**It is important to remember that tablespaces can never shrink**. If a file-per-table tablespace grows too much, deleting data won't recover space. Instead, a new table must be created and data needs to be copied. Finally, the old table will be deleted. If the system tablespace grows too much, the only solution is to move data into a new MariaDB installation.

#### <span id="page-1859-3"></span>Transaction Logs

In SQL Server, the transaction log contains both the undo log and the redo log. Usually we have only one transaction log.

In MariaDB the undo log and the redo log are stored separately. By default, the [redo](#page-3002-0) log is written to two files, called ib\_logfile0 and ib\_logfile1 . The [undo](#page-3005-0) log by default is written to the *system tablespace*, which is in the ibdata1 file. However, it is possible to write it in separate files in a specified directory.

MariaDB provides no way to inspect the contents of the transaction logs. However, it is possible to inspect the [binary](#page-1861-2) log.

InnoDB transaction logs are written in a circular fashion: their size is normally fixed, and when the end is reached, InnoDB continues to write from the beginning. However, if very long transactions are running, InnoDB cannot overwrite the oldest data, so it has to expand the log size instead.

#### <span id="page-1859-4"></span>InnoDB Buffer Pool

[MariaDB](#page-2972-0) doesn't have a central buffer pool. Each storage engine may or may not have a buffer pool. The InnoDB buffer

pool is typically assigned a big amount of memory. See MariaDB Memory [Allocation.](#page-2599-0)

MariaDB has no extension like the SQL Server buffer pool extension.

A part of the buffer pool is called the [change](#page-2974-0) buffer. It contains dirty pages that have been modified in memory and not yet flushed.

#### <span id="page-1860-0"></span>InnoDB Background Threads

InnoDB has background threads that take care of flushing dirty pages from the change buffer to the tablespaces. They don't directly affect the latency of queries, but they are very important for performance.

SHOW ENGINE InnoDB [STATUS](#page-233-0) shows information about them in the BACKGROUND THREAD section. They can also be seen using the [threads](#page-469-0) table, in the [performance\\_schema](#page-377-0).

InnoDB flushing is similar to *lazy writes* and *checkpoints* in SQL Server. It has no equivalent for *eager writing*.

For more information, see InnoDB Page [Flushing](#page-3006-0) and [InnoDB](#page-3008-0) Purge.

#### <span id="page-1860-1"></span>Checksums and Doublewrite Buffer

InnoDB pages have checksums. After writing pages to disk, InnoDB verifies that the checksums match. The checksum algorithm is determined by innodb checksum algorithm. Check the variable documentation for its consequences on performance, backward compatibility and encryption.

In case of a system crash, hardware failure or power outage, a page could be half-written on disk. For some pages, this causes a disaster. Therefore, InnoDB writes essential pages to disk twice. A backup copy of the new page version is written first. Then, the old page is overwritten. The backup copies are written into a file called the *doublewrite buffer*.

- If an event prevents the first page from being written, the old version of the page will still be available.
- If an event prevents the old page from being completely overwritten by its new version, the page can still be recovered using the doublewrite buffer.

The doublewrite buffer can disabled using the innodb doublewrite variable, but this usually doesn't bring big performance benefits. The doublewrite buffer location can be changed with [innodb\\_doublewrite\\_file.](#page-2907-2)

#### <span id="page-1860-2"></span>Aria

Even if we only create InnoDB tables, we use Aria indirectly, in two ways:

- For system tables.
- For internal temporary tables.

Aria is a non-transactional storage engine. By default it is crash-safe, meaning that all changes to data are written and fsynced to a write-ahead log and can always be recovered in case of a crash.

Aria caches indexes into the pagecache. Data are not directly cached by Aria, so it's important that the underlying filesystem caches reads and writes.

The pagecache size is determined by the [aria\\_pagecache\\_buffer\\_size](#page-3088-0) system variable. To know if it is big enough we can check the proportion of free pages (the ratio between [Aria\\_pagecache\\_blocks\\_used](#page-3085-1) and [Aria\\_pagecache\\_blocks\\_unused](#page-3084-0)) and the proportion of cache misses (the ratio between [Aria\\_pagecache\\_read\\_requests](#page-3085-2) and [Aria\\_pagecache\\_reads](#page-3085-3).

The proportion of dirty pages is the ratio between [Aria\\_pagecache\\_blocks\\_used](#page-3085-1) and [Aria\\_pagecache\\_blocks\\_not\\_flushed](#page-3084-1) tells us if the log file is big enough.

The size of Aria log is determined by [aria\\_log\\_file\\_size](#page-3088-0).

### <span id="page-1860-3"></span>Databases

MariaDB does not support the concept of schema. In MariaDB SQL, *schema* and *schemas* are synonyms for *database* and *databases*.

When a user connects to MariaDB, they don't connect to a specific database. Instead, they can access any table they have permissions for. There is however a concept of *default database*, see below.

A database is a container for database objects like tables and views. A database serves the following purposes:

- A database is a namespace.
- A database is a logical container to separate objects.
- A database has a default [character](#page-2844-0) set and collation, which are inherited by their tables.
- Permissions can be assigned on a whole database, to make permission maintenance simpler.
- Physical data files are stored in a directory which has the same name as the database to which they belong.

### <span id="page-1861-0"></span>System Databases

MariaDB has the following system databases:

- [mysql](#page-487-0) is for internal use only, and should not be read or written directly.
- information schema contains all information that can be found in SQL Server's information schema and more. However, while SQL Server's information\_schema is a schema containing information about the local database, MariaDB's information schema is a database that contains information about all databases.
- performance schema contains information about MariaDB runtime. It is disabled by default. Enabling it requires setting the performance schema system variable to 1 and restarting MariaDB.

### <span id="page-1861-1"></span>Default Database

When a user connects to MariaDB, they can optionally specify a default database. A default database can also be specified or changed later, with the [USE](#page-553-0) command.

Having a default database specified allows one to specify tables without specifying the name of the database where they are located. If no default database is specified, all table names must be fully qualified.

For example, the two following snippets are equivalent:

```
SELECT * FROM my database.my table;
-- is equivalent to:
USE my_database;
SELECT * FROM my_table;
```
Even if a default database is specified, tables from other databases can be accessed by specifying their fully qualified names:

```
-- this query joins my_database.my_table to your_database.your_table
USE my_database;
SELECT m.*
   FROM my_table m
   JOIN your database.your table y
        ON m.xyz = y.xyz;
```
MariaDB has the [DATABASE\(\)](#page-1120-0) function to determine the current database:

#### **SELECT DATABASE**();

Stored procedures and triggers don't inherit a default database from the session, nor by a caller procedure. In that context, the default database is the database which contains the procedure. USE can be used to change it. The default database will only be valid for the rest of the procedure.

# <span id="page-1861-2"></span>The Binary Log

Different tables can be built using different storage engines. It is important to note that not all engines are transactional, and that different engines implement the transaction logs in different ways. For this reason, MariaDB cannot replicate data from a primary to a replica using an equivalent of SQL Server transactional replication.

Instead, it needs a global mechanism to log the changes that are applied to data. This mechanism is the [binary](#page-2298-0) log, often abbreviated to binlog.

The binary log can be written in the following formats:

- STATEMENT logs SQL statements that modify data;
- ROW logs a reference to the rows that have been modified, if any (usually it's the primary key), and the new values that have been added or modified, in a binary format.
- MIXED is a combination of the above formats. It means that ROW is used for statements that can safely be logged in this way (see below), and STATEMENT is used in other cases. This is the default format from [MariaDB](#page-4006-0) 10.2.

In most cases, STATEMENT is slower because the SQL statement needs to be re-executed by the replica, and because certain statements may produce a different result in the replica (think about queries that use LIMIT without ORDER BY, or the CURRENT TIMESTAMP() function). But there are exceptions, and besides, DDL statements are always logged as STATEMENT to avoid flooding the binary log. Therefore, the binary log may well contain both ROW and STATEMENT entries.

See Binary Log [Formats.](#page-2302-0)

The binary log allows:

- replication, if enabled on the primary;
- promoting a replica to a primary, if enabled on that replica;
- incremental backups;
- seeing data as they were in a point of time in the past ([flashback](#page-2310-1));
- restoring a backup and re-appling the binary log, with the exception of a data change which caused problems (human mistake, application bug, SQL injection);
- Capture Data Changes (CDC), by streaming the binary log to technologies like Apache Kafka.

If you don't plan to use any of these features on a server, it is possible to [disable](#page-2279-0) the binary log to slightly improve the performance.

The binary log can be inspected using the [mariadb-binlog](#page-1328-0) utility, which comes with MariaDB. Enabling or disabling the binary log requires restarting MariaDB.

See also MariaDB [Replication](#page-1892-0) Overview for SQL Server Users and MariaDB Backups [Overview](#page-1890-0) for SQL Server Users for a better understanding of how the binary log is used.

## <span id="page-1862-0"></span>**Plugins**

Storage engines are a special type of [plugin](#page-3499-0). But others exist. For example, plugins can add authentication methods, new features, SQL syntax, functions, informative tables, and more.

A plugin may add some server variables and some status variables. Server variables can be used to configure the plugin, and status variables can be used to monitor its activities and status. These variables generally use the plugin's name as a prefix. For example InnoDB has a server variable called innodb buffer pool size to configure the size of its buffer pool, and a status variable called Innodb pages read which indicates the number of memory pages read from the buffer pool. The category system [variables](#page-2606-0) of the MariaDB Knowledge Base has specific pages for system and status variables associated with various plugins.

Many plugins are installed by default, or available but not installed by default. They can be installed or uninstalled at runtime with SQL statements, like INSTALL PLUGIN, UNINSTALL PLUGIN and others; see Plugin SQL [Statements.](#page-198-0) 3rd party plugins can be made available for installation by simply copying them to the plugin dir.

It is important to note that different plugins may have different maturity levels. It is possible to prevent the installation of plugins we don't consider production-ready by setting the plugin maturity system variable. For plugins that are distributed with MariaDB, the maturity level is determined by the MariaDB team based on the bugs reported and fixed.

Some plugins are developed by 3rd parties. Even some 3rd party plugins are included in MariaDB official distributions - the ones available on mariadb.org.

In MariaDB every authorization method (including the default one) is provided by an [authentication](#page-3523-0) plugin. A user can be required to use a certain authentication plugin. This gives us much flexibility and control. Windows users may be interested in [gsapi](#page-3539-0) (which supports Windows authentication, Kerberos and NTLM) and named pipe (which uses named pipe impersonation).

Other plugins that can be very useful include [userstat](#page-2521-0), which includes statistics about resources and table usage, and [METADATA\\_LOCK\\_INFO](#page-3635-0), which provides information about metadata locks.

# <span id="page-1862-1"></span>Thread Pool

MariaDB supports [thread](#page-2679-1) pool. It works differently on UNIX and on Windows. On Windows, it is enabled by default and its implementation is quite similar to SQL Server. It uses the Windows native CreateThreadpool API.

If we don't use the thread pool, MariaDB will use its traditional method to handle connections. It consists of using a dedicated thread for each client connection. Creating a new thread has a cost in terms of CPU time. To mitigate this cost, after a client disconnects, the thread may be preserved for a certain time in the [thread](#page-2224-3) cache.

Whichever connection method we use, MariaDB has a maximum number of simultaneous connections, which can be changed at runtime. When the limit is reached, if more clients try to connect they will receive an error. This prevents MariaDB from consuming all the server resources and freezing or crashing. See Handling Too Many [Connections.](#page-2677-0)

# <span id="page-1862-2"></span>**Configuration**

MariaDB has many settings that control the server behavior. These can be set up when starting mysqld (mysqld [options\)](#page-1628-0), and the vast majority are also accessible as server system [variables.](#page-2152-0) These can be classified in these ways:

- **Dynamic** or **static**;
- **Global**, **session**, or both.

Note that server system variables are not to be confused with [user-defined](#page-793-0) variables. The latter are not used for MariaDB

configuration.

### <span id="page-1863-0"></span>Configuration Files

MariaDB can use several [configuration](#page-1619-0) files. Configuration files are searched in several locations, including in the user directory, and if present they all are read and used. They are read in a consistent order. These locations depend on the operating system; see Default Option File [Locations](#page-1620-0)[.](#page-1619-1) It is possible to tell MariaDB which files it should read; see Global Options Related to Option Files.

On Linux, by default the configuration files are called  $m_V$ , cnf. On Windows, by default the configuration files can be called my.ini or my.cnf . The former is more common.

If a variable is mentioned multiple times in different files, the occurrence that is read last will overwrite the others. Similarly, if a variable is mentioned several times in a single file, the occurrence that is read last overwrites the others.

The contents of each configuration file are organized by *option groups*. MariaDB Server and client programs read different groups. The read groups also depend on the MariaDB version. See Option [Groups](#page-1622-0) for the details. Most commonly, the [server] or [mysqld] groups are used to contain all server configuration. The [client-server] group can be used for options that are shared by the server and the clients (like the port to use), to avoid repeating those variables multiple times.

### <span id="page-1863-1"></span>Dynamic and Static Variables

Dynamic variables have a value that can be changed at runtime, using the [SET](#page-205-0) SQL statement. Static variables have a value that is decided at startup (see below) and cannot be changed without a restart.

The Server System [Variables](#page-2152-0) page states if variables are dynamic or static.

#### <span id="page-1863-2"></span>Scope

A global system variable is one that affects the general behavior of MariaDB. For example innodb buffer pool size determines the size of the InnoDB buffer pool, which is used by read and write operations, no matter which user issued them. A session system variable is one that affects MariaDB behavior for the current connection; changing it will not affect other connected users, or future connections from the current user.

A variable could exist in both the global and session scopes. In this case, the session value is what affects the current connection. When a user connects, the current global value is copied to the session scope. Changing the global value afterward will not change existing connections.

The Server System [Variables](#page-2152-0) page states the scope of each variable.

Global variables and some session variables can only be modified by a user with the [SUPER](#page-65-0) privilege (typically root).

### <span id="page-1863-3"></span>**Syntax**

To see the value of a system variable:

```
-- global variables:
SELECT @@global.variable_name;
-- session variables:
SELECT @@session.variable_name;
-- or just use the shortcut:
SELECT @@variable name;
```
A longer syntax, which is mostly useful to get multiple variables, makes use of the same pattern syntax that is used by the [LIKE](#page-956-0) operator:

```
-- global variables whose name starts with 'innodb':
SHOW GLOBAL VARIABLES LIKE 'innodb%';
 -- session variables whose name starts with 'innodb':
SHOW SESSION VARIABLES LIKE 'innodb%';
SHOW VARIABLES LIKE 'innodb%';
```
To modify the global or session value of a dynamic variable:

**SET** @@**global**.variable\_name = 'new 'value'; SET @@session.variable\_name = '**new** 'value';

Notice that if we modify a global variable in this way, the new value will be lost at server restart. For this reason we probably want to change the value in the configuration file too.

For further information see:

- The [SET](#page-205-0) statement.
- The SHOW [VARIABLES](#page-257-0) statement.

### <span id="page-1864-0"></span>Setting System Variables with Startup Parameters

System variables can be set at server startup without writing their values into a configuration file. This is useful if we want a value to be set once, until we change it or restart MariaDB. Values passed in this way override values written in the configuration files.

The general rule is that every global variable can be passed as an argument of  $mysq1d$  by prefixing its name with  $-$ - and by replacing every occurrence of with - in its name.

For example, to pass bind address as a startup argument:

```
mysqld --bind-address=127.0.0.1
```
### <span id="page-1864-1"></span>Debugging Configuration

Mistyping a variable can prevent MariaDB from starting. We cannot set a variable that doesn't exist in the MariaDB version in use. In these cases, an error is written in the [error](#page-2054-0) log.

Having several configuration files and configuration groups, as well as being able to pass variables as command-line arguments, brings a lot of flexibility but can sometimes be confusing. When we are unsure about which values will be used, we can run:

mysqld *--print-defaults*

### <span id="page-1864-2"></span>Status Variables

MariaDB status variables and some system tables allow external tools to monitor a server, building graphs on how they change over time, and allow the user to inspect what is happening inside the server.

Status [variables](#page-2614-0) cannot be directly modified by the user. Their values indicate how MariaDB is operating. Their scope can be:

- **Global**, meaning that the value is about some MariaDB activity.
- **Session**, meaning that the value measures activities taking place in the current session.

Many status variables exist in both scopes. For example, Cpu time at global level indicates how much time the CPU was used by the MariaDB process (including all user sessions and all the background threads). At session level, it indicates how much time the CPU was used by the current session.

The status variables created by a plugin, usually, use the plugin name as a prefix.

The SHOW [STATUS](#page-250-0) statement prints the values of the status variables that match a certain pattern.

```
-- Show all InnoDB global status variables
SHOW GLOBAL STATUS LIKE 'innodb%';
 -- Show all InnoDB session status variables
SHOW SESSION STATUS LIKE 'innodb%';
SHOW STATUS LIKE 'innodb%';
-- Show global variables that contain the "size" substring:
SHOW GLOBAL STATUS LIKE '%size%';
```
Some status variables values are reset when FLUSH [STATUS](#page-169-0) is executed. A possible use:

```
DELIMITER ||
BEGIN NOT ATOMIC
SET @i = 0;
WHILE @i < 60 DO
   SHOW GLOBAL STATUS LIKE 'Com_select';
   FLUSH STATUS;
   DO SLEEP(1);
   SET @i = @i + 1;
END WHILE;
END ||
```
# <span id="page-1865-0"></span>2.1.14.2.2 SQL Server Features Not Available in MariaDB

#### **Contents**

- 1. [Introduced](#page-1865-1) in SQL Server versions older than 2016
- 2. [Introduced](#page-1866-1) in SQL Server 2016
- 3. [Introduced](#page-1866-2) in SQL Server 2017

When planning a migration between different DBMSs, one of the most important aspects to consider is that the new database system will probably miss some features supported by the old one. This is not relevant for all users. The most widely used features are supported by most DBMSs. However, it is important to make a list of unsupported features and check which of them are currently used by applications. In most cases it is possible to implement such features on the application side, or simply stop using them.

This page has a list of SQL Server features that are not supported in MariaDB. The list is not exhaustive.

## <span id="page-1865-1"></span>Introduced in SQL Server versions older than 2016

- Full outer joins.
- **•** GROUP BY CUBE syntax.
- MERGE statement.
- In MariaDB, indexes are always ascending. Defining them as ASC or DESC has no effect.
	- For single-column indexes, the performance difference between an ORDER BY ... ASC and DESC is negligible.
	- For multiple-column indexes, an index may be unusable for certain queries because DESC is not supported. In some cases, a [generated](#page-585-0) column can be used to invert the order of an index (for example, the expression  $\circ$  price can be indexed to index the prices in a descending order).
- The [WITH](#page-644-1) syntax is currently only supported for the SELECT statement.
- Filtered indexes ( CREATE INDEX ... WHERE ).
- Autonomous transactions.
- User-defined types.
- Rules.
- [Triggers](#page-2742-0) don't support the following features:
	- o Triggers on DDL and login.
	- **.** INSTEAD OF triggers.
	- o The DISABLE TRIGGER syntax.
- [Cursors](#page-706-0) advanced features.
	- Global cursors.
	- DELETE ... CURRENT OF , UPDATE ... CURRENT OF statements: MariaDB cursors are read-only.
	- Specifying a direction (MariaDB cursors can only advance by one row).
- Synonyms.
- Table variables.
- Queues.
- XML indexes, XML schema collection, XQuery.
- User access to system functionalities, for example:
	- Running system commands (xp\_cmdshell()).
	- o Sending emails (sp send dbmail() ).
	- Sending HTTP requests.
- External languages, external libraries (MariaDB only supports procedural SQL and PL/SQL).
- Negative permissions (the DENY command).
- Snapshot replication. See Provisioning a Slave.

## <span id="page-1866-1"></span>Introduced in SQL Server 2016

- Native data masking
- PolyBase (however, [MariaDB](#page-3899-0) 10.5 supports accessing Amazon S3 via the S3 [storage](#page-3398-0) engine and several DBMSs via [CONNECT\)](#page-3098-0)
- R and Python services
- ColumnStore indexes. MariaDB has a storage engine called [ColumnStore,](#page-3074-0) but this is a completely different feature.

## <span id="page-1866-2"></span>Introduced in SQL Server 2017

- Adaptive joins
- Graph SQL

# <span id="page-1866-0"></span>2.1.14.2.3 SQL Server Features Implemented Differently in MariaDB

#### **Contents**

- $1.8$  $\Omega$
- 2. Indexes and [Performance](#page-1866-4)
- 3. [Tables](#page-1866-5)
- 4. High [Availability](#page-1867-1)
- 5. [Security](#page-1867-2)
- 6. Other [Features](#page-1867-3)

Modern DBMSs implement several advanced features. While an SQL standard exists, the complete feature list is different for every database system. Sometimes different features allow achieving the same purpose, but with a different logic and different limitations. This is something to take into account when planning a migration.

Some features are implemented by different DBMSs, with a similar logic and similar syntax. But there could be important differences that users should be aware of.

This page has a list of SQL Server features that MariaDB implements in a different way, and SQL Server features for which MariaDB has an alternative feature. Minor differences are not taken into account here. The list is not exhaustive.

### <span id="page-1866-3"></span>**SQL**

- The list of supported data [types](#page-2759-0) is different.
- There are relevant differences in [transaction](#page-1881-0) isolation levels.
- SNAPSHOT isolation level is not supported. Instead, you can use START TRANSACTION WITH CONSISTENT SNAPSHOT to acquire a snapshot at the beginning of the transaction. This is compatible with all isolation levels. See How Isolation Levels are [Implemented](#page-1882-0) in MariaDB.
- JSON support is [different](#page-1879-1).

## <span id="page-1866-4"></span>Indexes and Performance

- Clustered indexes. In MariaDB, the physical order of rows is delegated to the storage engine. InnoDB uses the primary key as a clustered index.
- Hash indexes. Only some storage engines support HASH indexes.
	- The [InnoDB](#page-2859-0) storage engine has a feature called adaptive hash index, enabled by default. It means that in InnoDB all indexes are created as **BTREE**, and depending on how they are used, InnoDB could convert them from BTree to hash indexes, or the other way around. This happens in the background.
	- o The [MEMORY](#page-3304-0) storage engine uses hash indexes by default, if we don't specify the BTREE keyword.
	- See [Storage](#page-2474-0) Engine Index Types for more information.
- Query store. MariaDB allows query performance analysis using the [slow](#page-2065-0) log and performance schema. Some open source or commercial 3rd party tools read that information to produce statistics and make it easy to identify slow queries.

## <span id="page-1866-5"></span>**Tables**

- Computed columns are called [generated](#page-585-0) columns in MariaDB and are created with a different syntax. See also [Implementation](#page-589-0) Differences Compared to Microsoft SQL Server.
- [Temporal](#page-872-0) tables use a different (more standard) syntax on MariaDB. In MariaDB, the history is stored in the same

table as current data (but optionally in different partitions). MariaDB supports both [SYSTEM\\_TIME](#page-873-0) and APPLICATION\_TIME.

- Hidden [columns](#page-591-0) are Invisible columns in MariaDB.
- [Temporary](#page-113-0) tables are implemented and used differently.

# <span id="page-1867-1"></span>High Availability

- NOT FOR REPLICATION
	- MariaDB supports [replication](#page-2318-0) filters to exclude some tables or databases from replication
	- It is possible to keep a table empty in a slave (or in the master) by using the [BLACKHOLE](#page-3096-0) storage engine.
	- The master can have columns that are not present in a slave (the other way around is also supported). Before using this feature, carefully read the [Replication](#page-2347-0) When the Master and Slave Have Different Table Definitions page.
	- With MariaDB it's possible to [prevent](#page-2326-0) a trigger from running on slaves .
	- It's possible to run [events](#page-2747-0) without replicating them. The same applies to some administrative statements.
	- o MariaDB superusers can run statements without replicating them, by using the [sql\\_log\\_bin](#page-210-0) system variable.
	- Constraints and triggers cannot be disabled for replication, but it is possible to drop them on the slaves.
	- The IF EXISTS syntax allows one to easily create a table on the master that already exists (possibly in a different version) on a slave.
- pollinginterval option. See Delayed [Replication.](#page-2344-0)

## <span id="page-1867-2"></span>**Security**

- The list of [permissions](#page-64-0) is different.
- Security policies. MariaDB allows one to achieve the same results by assigning permissions on views and stored procedures. However, this is not a common practice and it's more complicated than defining security policies. See Other Uses of [Views](#page-3706-0).
- MariaDB does not support an OUTPUT clause. Instead, we can use DELETE [RETURNING](#page-126-0) and, since [MariaDB](#page-3899-0) 10.5, INSERT [RETURNING](#page-675-0) and REPLACE [RETURNING.](#page-677-0)

## <span id="page-1867-3"></span>Other Features

- Linked servers. MariaDB supports storage engines to read from, and write to, remote tables. When using the [CONNECT](#page-3098-0) engine, those tables could be in different DBMSs, including SQL Server.
- Job [scheduler](#page-2747-0): MariaDB uses an event scheduler to schedule events instead.

# <span id="page-1867-0"></span>2.1.14.2.4 MariaDB Features Not Available in SQL Server

#### **Contents**

- 1. Plugin [Architecture](#page-1867-4)
- 2. [SQL](#page-1868-1)
- 3. [Types](#page-1868-2)
- 1. [JSON](#page-1868-3)
- 4. [Features](#page-1868-4)

Some MariaDB features are not available in SQL Server.

At first glance, it is not important to know about those features to migrate from SQL Server to MariaDB. However, this is not the case. Using MariaDB features that are not in SQL Server allows one to obtain more advantages from the migration, getting the most from MariaDB.

This page has a list of MariaDB features that are not supported in SQL Server. The list is not exhaustive.

## <span id="page-1867-4"></span>Plugin Architecture

- [Storage](#page-2856-0) engines.
- [Authentication](#page-3523-0) plugins.
- [Encryption](#page-3591-0) plugins.
- [ColumnStore](#page-3074-0) is a columnar storage engine designed to scale horizontally. It runs on a specific edition of MariaDB, so currently it cannot be used in combination with other engines.

## <span id="page-1868-1"></span>SQL

- The sal\_mode variable determines in which cases an SQL statement should fail with an error, and in which cases it should succeed with a warning even if it is not entirely correct. For example, when a statement tries to insert a string in a column which is not big enough to contain it, it could fail, or it could insert a truncated string and emit a warning. It is a tradeoff between reliability and flexibility.
	- o [SQL\\_MODE=MSSQL](#page-1901-0) allows one to use a small subset of SQL Server proprietary syntax.
- The CREATE ... IF EXISTS, CREATE OR [REPLACE](#page-1873-0), DROP ... IF NOT EXISTS options are supported for most DDL [statements](#page-553-1).
- [SHOW](#page-1873-1) statements.
- SHOW [CREATE](#page-1873-2) statements.
- SHOW [PROCESSLIST](#page-245-0) and [PERFORMANCE\\_SCHEMA](#page-469-0) THREAD table provide much richer information, compared to SQL Server sp\_who() and sp\_who2() procedures.
- [CHECKSUM](#page-110-0) TABLE statement.
- [PL/SQL](#page-1904-0) support (only for stored procedures and stored functions).
- Row constructors.
- **•** BEFORE [triggers.](#page-2742-0)
- [HANDLER](#page-806-0) statements, to scroll table rows ordered by an index or in their physical order.
- [DO](#page-711-0) statement, to call functions without returning a result set.
- [BENCHMARK\(\)](#page-1116-0) function, to measure the speed of an SQL expression.

See also Syntax [Differences](#page-1870-0) between MariaDB and SQL Server.

## <span id="page-1868-2"></span>Types

- [Character](#page-2844-0) sets and collations don't depend on column type. They can be set globally, or at database, table or column level.
- Columns may use non-constant expressions as the [DEFAULT](#page-115-0) value. [TIMESTAMP](#page-2826-0) columns may have a DEFAULT value.
- [UNSIGNED](#page-2764-0) numeric types.
- [Dynamic](#page-814-0) columns (note that JSON is usually preferred to this feature).

See also SQL Server and MariaDB Types [Comparison](#page-1874-0).

### <span id="page-1868-3"></span>JSON

For compatibility with some other database systems, MariaDB supports the [JSON](#page-2795-0) pseudo-type. However, it is just an alias for:

LONGTEXT CHECK (JSON\_VALID(column\_name))

[JSON\\_VALID\(\)](#page-1235-0) is the MariaDB equivalent of SQL Server's ISJSON().

## <span id="page-1868-4"></span>Features

- [Flashback](#page-2310-1) functionality allows one to "undo" the changes that happened after a certain point in time.
- [Partitioned](#page-2079-0) tables support the following features:
	- Tables can be partitioned based on multiple [columns](#page-2093-0).
	- Several [partitioning](#page-2080-0) types are available.
	- Subpartitions.
- [Progress](#page-3765-0) reporting for some typically expensive statements.

# <span id="page-1868-0"></span>2.1.14.2.5 Setting Up MariaDB for Testing for SQL Server Users

#### **Contents**

- 1. [Choosing](#page-1869-0) a MariaDB Version
- 2. Setting up MariaDB on [Windows](#page-1869-1)
	- 1. ZIP [Packages](#page-1869-2)
	- 2. MSI [Packages](#page-1869-3)
- 3. [Installing](#page-1869-4) MariaDB on Docker
- 4. [Reinitializing](#page-1869-5) MariaDB Data Directory

This page contains links and hints to setup MariaDB for testing. The page is designed for SQL Server users, assuming that

they are mostly familiar with Windows and they are not familiar with MariaDB.

## <span id="page-1869-0"></span>Choosing a MariaDB Version

As a general rule, for new installations it's better to choose the latest [Generally](https://mariadb.com/kb/en/download-latest-releases/) Available (GA) version  $\Phi$ .

If you need a feature that is only present in a version that is not yet production-ready, and the project will surely not go to production before that version is GA, it could make sense to use a non-GA version. In this case however, keep in mind that you are using a version that is only suitable for testing.

If you need to work with an existing production instance, you should of course use the same version in testing. However, deprecated versions should not be used in production, because they could be exposed to vulnerabilities that will never be fixed. See [deprecation](#page-1501-0) policies if you are not sure about the version you are using.

## <span id="page-1869-1"></span>Setting up MariaDB on Windows

There are two different ways to use MariaDB on Windows natively: using Zip packages or MSI packages.

In both cases, 32-bit platforms are still supported.

Check the page [Installation](#page-1716-0) issues on Windows to verify if current versions of MariaDB have troubles on Windows. More generally, it is a good idea to check the [Troubleshooting](#page-1716-1) Installation Issues category.

### <span id="page-1869-2"></span>ZIP Packages

Windows users don't necessarily need to install MariaDB to use it. They can download ready-to-use ZIP packages to avoid any change in the system (except for downloading MariaDB and writing databases on the disk). This is very useful for testing without risking some undesired side effect on the machine in use. And it avoids the hassle of installing Docker or virtual machines.

Starting with [MariaDB](#page-3994-0) 10.4.3, it is necessary to run [mysql\\_install\\_db.exe](#page-1721-0) to install the data directory. MariaDB starting with [10.4.3](#page-3994-0)

The drawback is that MariaDB will need to be started and stopped from the command line.

See Installing MariaDB Windows ZIP [Packages.](#page-1467-0)

### <span id="page-1869-3"></span>MSI Packages

MSI packages provide a friendly graphical interface to install MariaDB. The installation process is easy but flexible. For example, the user can decide which components to install, whether to install it as a service or not, and if networking should be enabled. An interface to uninstall MariaDB is also provided.

See Installing MariaDB MSI [Packages](#page-1456-0) on Windows.

## <span id="page-1869-4"></span>Installing MariaDB on Docker

Docker is a container platform that runs natively on Linux. A Docker image is a representation of a basic Linux system, which usually runs a single process - in our case, that process is MariaDB. A container is an instance of an image, which can be created or destroyed instantaneously. Once a container is started, it can be used just like a normal system.

Docker runs on all major operating systems. On Windows and MacOS it runs on a Linux virtual machine, but this additional complexity is transparent for the end user.

Docker's characteristics makes it optimal to test MariaDB functionalities without wasting time on installation and without making changes to the host system. However, it is not ideal to test MariaDB performance.

See [Installing](#page-1540-0) and Using MariaDB via Docker.

## <span id="page-1869-5"></span>Reinitializing MariaDB Data Directory

While experimenting with MariaDB, you could end up with an unusable installation. This occurs for example if you deliberately delete files that you shouldn't delete. If it happens, there is no need to uninstall and reinstall MariaDB. Instead, you can simply delete the contents of the data directory and run [mariadb-install-db](#page-1391-0). The program will recreate your system tables and the essential files.

To know where your data directory is, check the [datadir](#page-2178-3) system variable.

# <span id="page-1870-0"></span>2.1.14.2.6 Syntax Differences between MariaDB and SQL Server

#### **Contents**

- 1. [Compatibility](#page-1870-1) Features
	- 1. sql mode and old mode
	- 2. [Executable](#page-1870-3) Comments
- 2. [Generic](#page-1871-0) Syntax
	- 1. [Delimiters](#page-1871-1)
	- 2. [Names](#page-1871-2)
	- 3. [Quoting](#page-1872-0) Strings
	- 4. [NULL](#page-1872-1)
	- 5. [LIKE](#page-1872-2)
- 3. Data Definition [Language](#page-1872-3)
	- 1. [Altering](#page-1872-4) Tables Online
	- 2. IF EXISTS, IF NOT EXISTS, OR [REPLACE](#page-1873-0)
	- 3. Altering [Columns](#page-1873-3)
	- 4. SHOW [Statements](#page-1873-1)
	- 5. SHOW CREATE [Statements](#page-1873-2)
	- 6. Database [Comments](#page-1873-4)
	- 7. Error [Handling](#page-1874-1)
- 4. [Administration](#page-1874-2)
- 5. BULK [INSERT](#page-1874-3)

This article contains a non-exhaustive list of syntax differences between MariaDB and SQL Server, and is written for SQL Server users that are unfamiliar with MariaDB.

# <span id="page-1870-1"></span>Compatibility Features

Some features are meant to improve syntax and semantics compatibility between MariaDB versions, between MariaDB and MySQL, and between MariaDB and other DBMSs. This section focuses on compatibility between MariaDB and SQL Server.

### <span id="page-1870-2"></span>sql\_mode and old\_mode

SQL semantics and syntax, in MariaDB, are affected by the [sql\\_mode](#page-2232-0) variable. Its value is a comma-separated list of flags, and each of them, if specified, affects a different aspect of SQL syntax and semantics.

A particularly important flag for users familiar with SQL Server is [MSSQL](#page-1901-0).

sql\_mode can be changed locally, in which case it only affects the current session; or globally, in which case it will affect all new connections (but not the connections already established). sql\_mode must be assigned a comma-separated list of flags.

A usage example:

```
# check the current global and local sql_mode values
SELECT @@global.sql_mode;
SELECT @@session.sql_mode;
# empty sql_mode for all usaers
SET GLOBAL sql_mode = '';
# add MSSQL flag to the sql_mode for the current session
SET SESSION sql_mode = CONCAT(sql_mode, ',MSSQL');
```
old mode is very similar to sal mode, but its purpose is to provide compatibility with older MariaDB versions. Its flags shouldn't affect compatibility with SQL Server (though it is theoretically possible that some of them do, as a side effect).

### <span id="page-1870-3"></span>Executable Comments

MariaDB supports [executable](#page-727-0) comments. These are designed to write generic queries that are only executed by MariaDB, and optionally only certain versions.

The following examples show how to insert SQL code that will be ignored by SQL Server but executed by MariaDB, or some of its versions.

Executed by MariaDB and MySQL (see below):

```
SELECT * FROM tab /*! FORCE INDEX (idx a) */ WHERE a = 1 OR b = 2;
```
Executed by MariaDB only:

```
SELECT * /*M! , @in_transaction */ FROM tab;
```
Executed by MariaDB starting from version 10.0.5:

**DELETE FROM user WHERE** id = 100 /\*!*M100005 RETURNING email* \*/;

As explained in the [Understanding](#page-1857-0) MariaDB Architecture page, MariaDB was initially forked from MySQL. At that time, executable comments were already supported by MySQL. This is why the /\*! ... \*/ syntax is supported by both MariaDB and MySQL. But because MariaDB also supports specific syntax not supported by MySQL, it added the /\*M! ... \*/ syntax.

## <span id="page-1871-0"></span>Generic Syntax

Here we discuss some differences between MariaDB and SQL Server syntax that may affect any user, as well as some hints to make queries compatible with a reasonable amount of work.

#### <span id="page-1871-1"></span>**Delimiters**

SQL Server uses two different terminators:

- The *batch terminator* is the go command. It tells Microsoft clients to send the text we typed to SQL Server.
- The *query terminator* is a semicolon ( ; ) and it tells SQL Server where a query ends.

It is rarely necessary to use ; in SQL Server. It is required for certain common table expressions, for example.

But the same doesn't apply to MariaDB. **Normally, with MariaDB you only use ; .**

However, MariaDB also has some situations where you want to use a ; but you don't want the [mariadb](#page-1273-0) command-line client to send the query yet. This can be done in any situation, but it is particularly useful when creating stored [routines](#page-2717-0) or using BEGIN NOT [ATOMIC](#page-688-0).

The reason is better explained with an example:

```
CREATE PROCEDURE p()
BEGIN
    SELECT * FROM t1;
    SELECT * FROM t2;
END;
```
If we enter this procedure in this way in the mariadb client, as soon as we type the first ; (after the first SELECT) and press enter, the statement will be sent. MariaDB will try to parse it, and will return an error.

To avoid this, mariadb implements the [DELIMITER](#page-1287-0) statement. This client statement is never sent to MariaDB. Instead, the client uses it to find out when the typed query should be sent. Let's correct the above example:

```
DELIMITER ||
CREATE PROCEDURE p()
BEGIN
    SELECT * FROM t1;
    SELECT * FROM t2;
END;
DELIMITER ;
```
#### <span id="page-1871-2"></span>Names

In MariaDB, most [names](#page-729-0) have a maximum length of 64 characters. When migrating an SQL Server database to MariaDB, check if some names exceed this limit (SQL Server maximum length is 128).

By default, MariaDB names are case-sensitive if the operating system has case-sensitive file names (Linux), and caseinsensitive if the operating system is case-insensitive (Windows). SQL Server is case-insensitive by default on all operating systems.
When migrating a SQL Server database to MariaDB on Linux, to avoid problems you may want to set the [lower\\_case\\_table\\_names](#page-2198-0) system variable to 1, making table names, database names and aliases case-insensitive.

Names can be quoted inside backtick characters ( ` ). This character can be used in names, in which case it should be doubled. By default this is the only way to quote names.

To also enable the use of double quotes ("), modify sql\_mode adding the ANSI\_QUOTES flag. This is the equivalent of setting [QUOTED\\_IDENTIFIER](https://docs.microsoft.com/en-us/sql/t-sql/statements/set-quoted-identifier-transact-sql?view=sql-server-ver15) & ON in SQL Server.

To also enable the use of SQL Server style quotes ( [ and ] ), modify sql\_mode adding the MSSQL flag.

The case-sensitivity of stored procedures and functions is never a problem, as they are case-insensitive in SQL Server.

### Quoting Strings

In SQL Server, by default strings can only be quoted with single-quotes ( $\cdot$ ), and to use a double quote in a string it should be doubled ( '' ). This also works by default in MariaDB.

SQL Server also allows to use double quotes ( " ) to quote strings. This works by default in MariaDB, but as mentioned before it won't work if sql\_mode contains the ANSI\_QUOTES flag.

#### NULL

The default semantics of [NULL](#page-2840-0) in SQL Server and MariaDB is the same, by default.

However, SQL Server allows one to change it globally with SET [ANSI\\_NULLS](https://docs.microsoft.com/en-us/sql/t-sql/statements/set-ansi-nulls-transact-sql) OFF &, or at database level with ALTER DATABASE *.* 

There is no way to achieve exactly the same result in MariaDB. To perform NULL-safe comparisons in MariaDB, one should replace the  $=$  operator with the  $\le$   $>$  operator.

Also, note that MariaDB doesn't support the UNKNOWN pseudo-value. An expression like NULL OR 0 returns NULL in MariaDB.

#### LIKE

In MariaDB, [LIKE](#page-956-0) expressions only have two characters with special meanings:  $%$  and  $%$  . These two characters have the same meanings they have in SQL Server.

The additional characters recognized by SQL Server  $( )$ ,  $]$  and  $\wedge$  ) are part of regular expressions. MariaDB supports the [REGEXP](#page-929-0) operator, that supports the full regular expressions syntax.

# Data Definition Language

Here we discuss some DDL differences that database administrators will want to be aware of.

While this section is meant to highlight the most noticeable DDL differences between MariaDB and SQL Server, there are many others, both in the syntax and in the semantics. See the [ALTER](#page-88-0) statement documentation.

### Altering Tables Online

Altering tables online can be a problem, especially when the tables are big and we don't want to cause a disruption.

MariaDB offers the following solutions to help:

- The ALTER TABLE ... [ALGORITHM](#page-99-0) clause allows one to specify which algorithm should be used to run a certain operation. For example INPLACE tells MariaDB not to create a table copy (perhaps because we don't have enough disk space), and INSTANT tells MariaDB to execute the operation instantaneously. Not all algorithms are supported for certain operations. If the algorithm we've chosen cannot be used, the [ALTER](#page-89-0) TABLE statement will fail with an error.
- The ALTER TABLE ... LOCK clause allows one to specify which lock type should be used. For example NONE tells MariaDB to avoid any lock on the table, and SHARED only allows one to acquire a share lock. If the operation requires a lock that is more strict than the one we are requesting, the [ALTER](#page-89-0) TABLE statement will fail with an error. Sometimes this happens because the LOCK level we want is not available for the specified ALGORITHM.

To find out which operations require a table copy and which lock levels are necessary, see InnoDB Online DDL [Overview.](#page-3010-0)

An ALTER TABLE can be queued because a long-running statement (even a SELECT) required a [metadata](#page-720-0) lock. Since this may cause troubles, sometimes we want the operation to simply fail if the wait is too long. This can be achieved with the WAIT and [NOWAIT](#page-723-0) clauses, whose syntax is a bit different from SQL Server.

SQL Server WITH ONLINE = ON is equivalent to MariaDB LOCK = NONE . However, note that most ALTER TABLE statements support ALGORITHM = INSTANT , which is non-blocking and much faster (almost [instantaneous,](#page-3042-0) as the syntax suggests).

### IF EXISTS, IF NOT EXISTS, OR REPLACE

Most DDL statements, including ALTER [TABLE,](#page-89-0) support the following syntax:

- DROP IF EXISTS: A warning (not an error) is produced if the object does not exist.
- OR REPLACE : If the object exists, it is dropped and recreated; otherwise it is created. This operation is atomic, so at no point in time does the object not exist.
- CREATE IF NOT EXISTS : If the object already exists, a warning (not an error) is produced. The object will not be replaced.

These statements are functionally similar (but less verbose) than SQL Server snippets similar to the following:

```
IF NOT EXISTS (
       SELECT name
          FROM sysobjects
           WHERE name = 'my_table' AND xtype = 'U'
   )
   CREATE TABLE my_table (
       ...
    )
go
```
### Altering Columns

With SQL Server, the only syntax to alter a table column is ALTER TABLE ... ALTER COLUMN . MariaDB provides more [ALTER](#page-89-0) TABLE commands to obtain the same result:

- CHANGE [COLUMN](#page-94-0) allows one to perform any change by specifying a new column definition, including the name.
- MODIFY [COLUMN](#page-94-1) allows any change, except renaming the column. This is a slightly simpler syntax that we can use when we don't want to change a column name.
- ALTER [COLUMN](#page-94-2) allows one to change or drop the DEFAULT value.
- RENAME [COLUMN](#page-95-0) allows one to only change the column name.

Using a more specific syntax is less error-prone. For example, by using ALTER TABLE ... ALTER COLUMN we will not accidentally change the data type.

The word COLUMN is usually optional, except in the case of RENAME COLUMN.

#### SHOW Statements

MariaDB supports [SHOW](#page-212-0) statements to quickly list all objects of a certain type (tables, views, triggers...). Most SHOW statements support a LIKE clause to filter data. For example, to list the tables in the current database whose name begins with 'wp\_':

**SHOW** TABLES **LIKE** 'wp\\_%';

This is the equivalent of this query, which would work on both MariaDB and SQL Server:

```
SELECT TABLE_SCHEMA, TABLE_NAME
   FROM INFORMATION_SCHEMA.TABLES
    WHERE TABLE_NAME LIKE 'wp\_';
```
#### SHOW CREATE Statements

In general, for each CREATE statement MariaDB also supports a SHOW CREATE [statement.](#page-140-0) For example there is a SHOW CREATE TABLE that returns the [CREATE](#page-111-0) TABLE statement that can be used to recreate a table.

Though SQL Server has no way to show the DDL statement to recreate an object. SHOW CREATE statements are functionally similar to sp\_helptext() .

#### Database Comments

MariaDB does not support extended properties. Instead, it supports a COMMENT clause for most [CREATE](#page-554-0) and [ALTER](#page-88-0) statements.

For example, to create and then change a table comment:

```
CREATE TABLE counter (
   c INT UNSIGNED AUTO_INCREMENT PRIMARY KEY
\lambdaCOMMENT 'Monotonic counter'
;
ALTER TABLE counter COMMENT
   'Counter. It can contain many values, we only care about the max';
```
Comments can be seen with SHOW CREATE statements, or by querying information schema tables. For example:

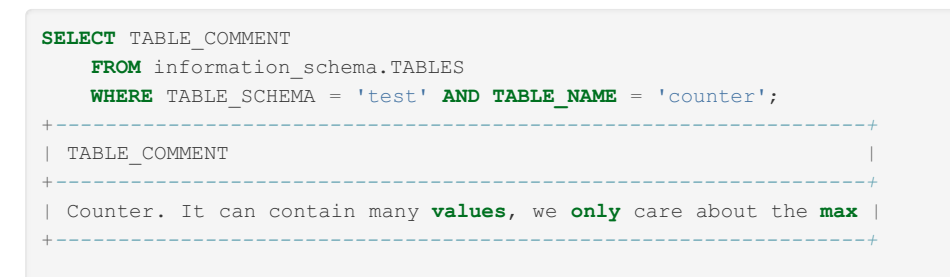

### Error Handling

MariaDB SHOW [ERRORS](#page-237-0) and SHOW [WARNINGS](#page-259-0) statements can be used to show errors, or warning and errors. This is convenient for clients, but stored procedures cannot work with the output of these commands.

Instead, inside stored procedures you can:

- Use the GET [DIAGNOSTICS](https://mariadb.com/kb/en/get-diagnostics/) **c** command to assign error properties to variables. This is the equivalent of using SQL Server functions like ERROR NUMBER() or ERROR STATE().
- Add a DECLARE [HANDLER](#page-691-0) block to handle all errors, a class of errors, or a specific error. This is the equivalent of SQL Server TRY ... CATCH.
- An error or warning can be generated on purpose using [SIGNAL.](#page-703-0) Inside a DECLARE HANDLER block, [RESIGNAL](#page-700-0) can be used to issue the error again, and interrupt the execution of the block. These are the equivalents of SQL Server RAISERROR() .

# Administration

Administration and maintenance commands in MariaDB use different syntax to SQL Server.

- [OPTIMIZE](#page-132-0) TABLE rebuilds table data and indexes. It can be considered as the MariaDB equivalent of SQL Server's ALTER INDEX REBUILD . See [Defragmenting](#page-2591-0) InnoDB Tablespaces for more information. This statement is always locking. It supports WAIT and [NOWAIT](#page-723-0) syntax,
- MariaDB has an [ANALYZE](#page-107-0) TABLE command, which is an equivalent of UPDATE STATISTICS.

# BULK INSERT

MariaDB has no BULK INSERT statement. Instead, it supports:

- LOAD DATA [INFILE](#page-665-0) to load data from files in CSV or similar formats;
- LOAD XML [INFILE](#page-668-0) to load data from XML files.

See also How to Quickly Insert Data Into [MariaDB.](#page-2536-0)

# <span id="page-1874-0"></span>2.1.14.2.7 SQL Server and MariaDB Types **Comparison**

#### **Contents**

- 1. [Numbers](#page-1875-0)
	- 1. Integer [Numbers](#page-1875-1)
	- 2. Real Numbers [\(approximated\)](#page-1875-2)
		- 1. [Aliases](#page-1875-3)
	- 3. Real [Numbers](#page-1876-0) (Exact)
	- 1. [Aliases](#page-1875-3)
	- 4. [Money](#page-1876-1)
	- 5. [Bits](#page-1876-2)
- 2. BOOLEAN [Pseudo-Type](#page-1876-3)
- 3. Date and [Time](#page-1876-4)
	- 1. Zero [Values](#page-1877-0)
	- 2. [Syntax](#page-1877-1)
	- 3. [Precision](#page-1877-2)
- 4. String and [Binary](#page-1877-3)
	- 1. Binary [Strings](#page-1877-4)
	- 2. [Character](#page-1878-0) Strings
- 5. SQL Server [Special](#page-1878-1) Types
	- 1. [rowversion](#page-1878-2)
	- 2. [sql\\_variant](#page-1878-3)
	- 3. [uniqueidentifier](#page-1878-4)
	- 4. [xml](#page-1879-0)
	- 5. [JSON](#page-1879-1)
- 6. [MariaDB](#page-1879-2) Specific Types

This page helps to map each SQL Server type to the matching MariaDB type.

# <span id="page-1875-0"></span>Numbers

In MariaDB, numeric types can be declared as SIGNED or UNSIGNED. By default, numeric columns are SIGNED, so not specifying either will not break compatibility with SQL Server.

When using UNSIGNED values, there is a potential problem with subtractions. When subtracting an UNSIGNED valued from another, the result is usually of an UNSIGNED type. But if the result is negative, this will cause an error. To solve this problem, we can enable the [NO\\_UNSIGNED\\_SUBTRACTION](#page-2235-0) flag in sql\_mode.

For more information see Numeric Data Type [Overview.](#page-2763-0)

## <span id="page-1875-1"></span>Integer Numbers

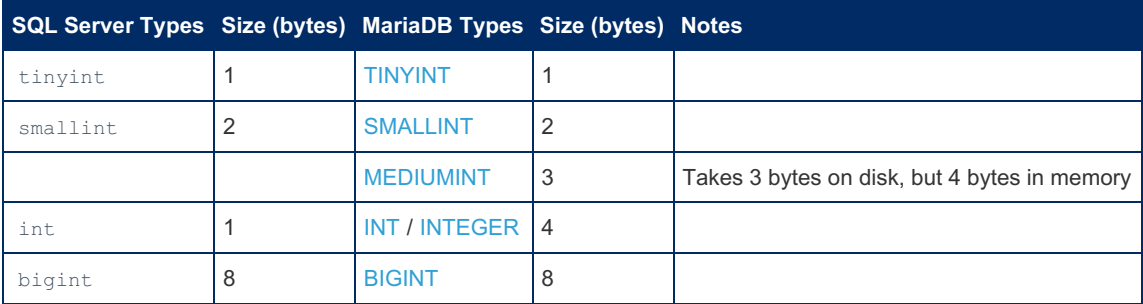

### <span id="page-1875-2"></span>Real Numbers (approximated)

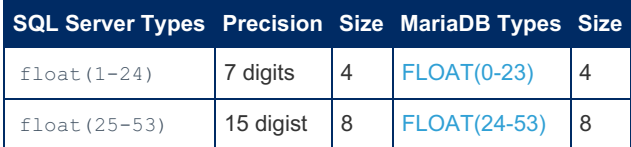

MariaDB supports an alternative syntax:  $FLOAT(M, D)$ . M is the total number of digits, and D is the number of digits after the decimal point.

See also: [Floating-point](#page-2778-0) Accuracy.

#### <span id="page-1875-3"></span>Aliases

In SQL Server real is an alias for float (24).

In MariaDB [DOUBLE](#page-2776-1), and DOUBLE [PRECISION](#page-2777-0) are aliases for FLOAT (24-53).

Normally, REAL is also a synonym for  $FLOAT(24-53)$ . However, the sql mode variable can be set with the REAL AS FLOAT flag to make REAL a synonym for FLOAT(0-23).

## <span id="page-1876-0"></span>Real Numbers (Exact)

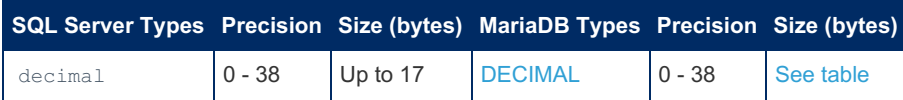

MariaDB supports this syntax: DECIMAL(M, D). M and D are both optional. M is the total number of digits (10 by default), and D is the number of digits after the decimal point (0 by default). In SQL Server, defaults are 18 and 0, respectively. The reason for this difference is that SQL standard imposes a default of 0 for D, but it leaves the implementation free to choose any default for M.

SQL Server DECIMAL is equivalent to MariaDB DECIMAL (18).

#### Aliases

The following [aliases](#page-2775-0) for DECIMAL are recognized in both SQL Server and MariaDB: DEC, NUMERIC. MariaDB also allows one to use FIXED .

### <span id="page-1876-1"></span>**Money**

SQL Server money and smallmoney types represent real numbers quaranteeing a very low level of approximation (five decimal digits are accurate), optionally associated with one of the supported currencies.

MariaDB doesn't have monetary types. To represent amounts of money:

- Store the currency in a separate column, if necessary. It's possible to use a foreign key to a currencies table, or the [ENUM](#page-2785-0) type.
- Use a non-approximated type:
	- [DECIMAL](#page-2774-0) is very convenient, as it allows one to store the number as-is. But calculations are potentially slower.
	- An integer type is faster for calculations. It is possible to store, for example, the amount of money multiplied by 100.

There is a small incompatibility that users should be aware about. money and smallmoney are accurate to about 4 decimal digits. This means that, if you use enough decimal digits, operations on these types may produce different results than the results they would produce on MariaDB types.

#### <span id="page-1876-2"></span>**Bits**

The [BIT](#page-2777-1) type is supported in MariaDB. Its maximum size is  $BIT(64)$ . The  $BIT$  type has a fixed length. If we insert a value which requires less bits than the ones that are allocated, zero-bits are padded on the left.

In MariaDB, binary values can be written in one of the following ways:

- b'value'
- $\bullet$  0value where value is a sequence of 0 and 1 digits. Hexadecimal syntax can also be used. For more details, see Binary [Literals](#page-733-0) and [Hexadecimal](#page-735-0) Literals.

MariaDB and SQL Server have different sets of bitwise operators. See Bit Functions and [Operators.](#page-1100-0)

# <span id="page-1876-3"></span>BOOLEAN Pseudo-Type

In SQL Server, it is common to use bit to represent boolean values. In MariaDB it is possible to do the same, but this is not a common practice.

A column can also be defined as [BOOLEAN](#page-2767-0) or BOOL, which is just a synonym for [TINYINT.](#page-2766-0) TRUE and FALSE keywords also exist, but they are synonyms for 1 and 0. To understand what this implies, see [Boolean](#page-733-1) Literals.

In MariaDB 'True' and 'False' are always strings.

# <span id="page-1876-4"></span>Date and Time

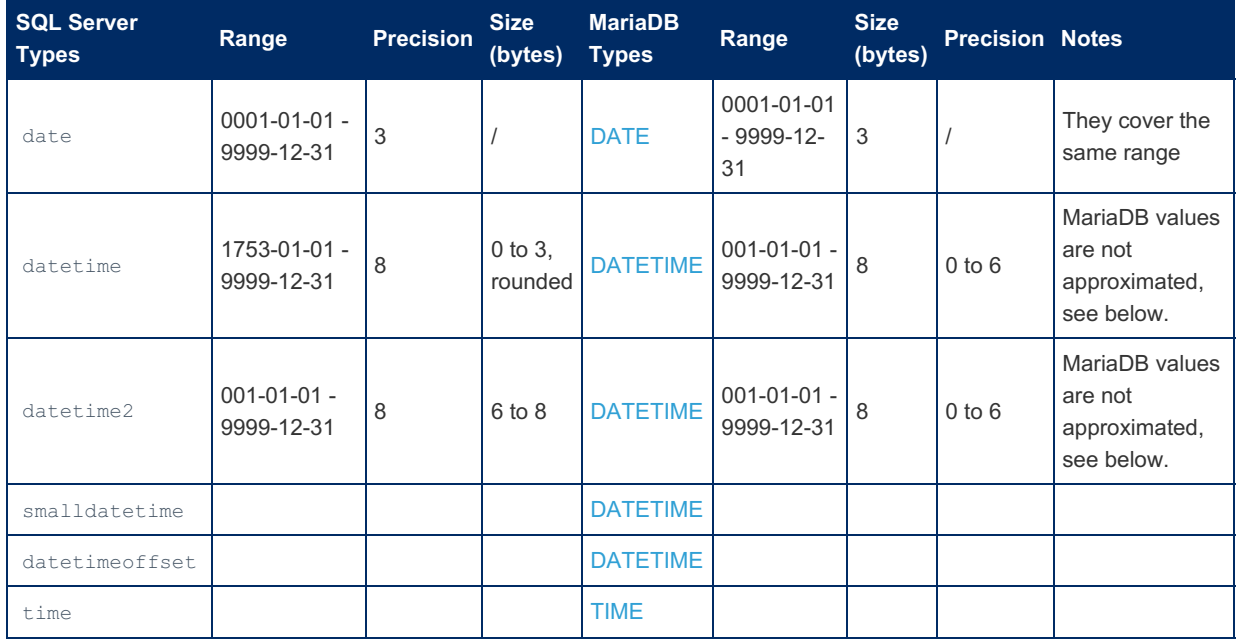

You may also consider the following MariaDB types:

- [TIMESTAMP](#page-2826-0) has little to do with SQL Server's timestamp. In MariaDB it is the number of seconds elapsed since the beginning of 1970-01-01, with a decimal precision up to 6 digits (0 by default). The maximum allowed value is '2038-01-19 03:14:07'. Values are always stored in UTC. A TIMESTAMP column can optionally be automatically set to the current timestamp on insert, on update, or both. It is not meant to be a unique row identifier. Also, in MariaDB the range of TIMESTAMP values is
- [YEAR](#page-1043-0) is a 1-byte type representing years between 1901 and 2155, as well as 0000.

### <span id="page-1877-0"></span>Zero Values

MariaDB allows a special value where all the parts of a date are zeroes:  $10000-00-00$ . This can be disallowed by setting [sql\\_mode=NO\\_ZERO\\_DATE](#page-2235-1).

It is also possible to use values where only some date parts are zeroes, for example '1994-01-00' or '1994-00-00'. These values can be disallowed by setting [sql\\_mode=NO\\_ZERO\\_IN\\_DATE.](#page-2235-2) They are not affected by NO\_ZERO\_DATE .

### <span id="page-1877-1"></span>**Syntax**

Several different date formats are understood. Typically used formats are 'YYYY-MM-DD' and YYYYMMDD. Several separators are accepted.

The syntax defined in standard SQL and ODBC are understood - for example, DATE '1994-01-01' and {d '1994-01-01'} . Using these eliminates possible ambiguities in contexts where a temporal value could be interpreted as a string or as an integer.

See Date and Time [Literals](#page-733-2) for the details.

### <span id="page-1877-2"></span>Precision

For temporal types that include a day time, MariaDB allows a precision from 0 to 6 (microseconds), 0 being the default. The subsecond part is never approximated. It adds up to 3 bytes. See Data Type Storage [Requirements](#page-2812-0) for the details.

# <span id="page-1877-3"></span>String and Binary

### <span id="page-1877-4"></span>Binary Strings

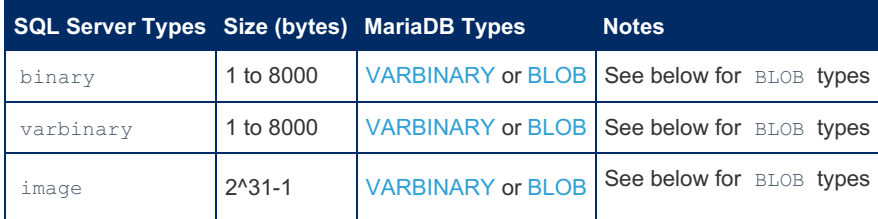

The VARBINARY type is similar to VARCHAR, but stores binary byte strings, just like SQL Server binary does.

For large binary strings, MariaDB has four BLOB types, with different sizes. See BLOB and TEXT Data [Types](#page-2783-0) for more information.

### <span id="page-1878-0"></span>Character Strings

One important difference between SQL Server and MariaDB is that **in MariaDB character sets do not depend on types and collations**. Character sets can be set at database, table or column level. If this is not done, the default character sets applies, which is specified by the character set server system variable.

To create a MariaDB table that is identical to a SQL Server table, **it may be necessary to specify a character set for each string column**. However, in many cases using UTF-8 will work.

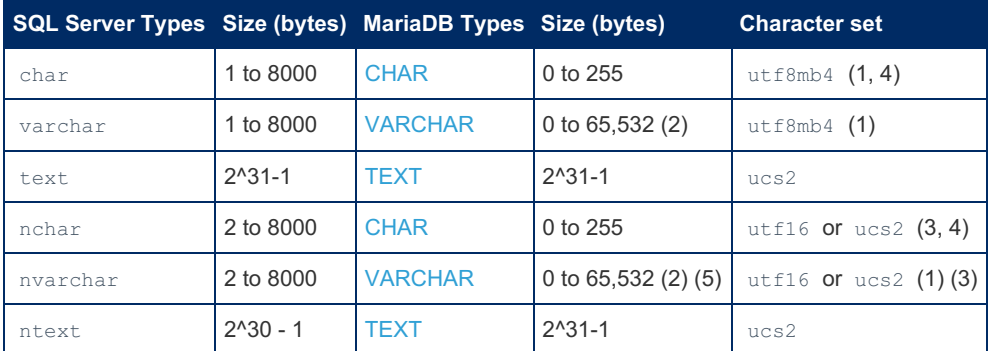

#### **Notes:**

1) If SQL Server uses a non-unicode collation, a subset of UTF-8 is used. So it is possible to use a smaller character set on MariaDB too.

2) [InnoDB](#page-2859-0) has a maximum row length of 65,535 bytes. [TEXT](#page-2783-0) columns do not contribute to the row size, because they are stored separately (except for the first 12 bytes).

3) In SQL Server, UTF-16 is used if data contains Supplementary Characters, otherwise UCS-2 is used. If not sure, use utf16 in MariaDB.

4) In SQL Server, the value of ANSI\_PADDING determines if char values should be padded with spaces to their maximum length. In MariaDB, this depends on the [PAD\\_CHAR\\_TO\\_FULL\\_LENGTH](#page-2235-3) sql\_mode flag.

5) See JSON, below.

# <span id="page-1878-1"></span>SQL Server Special Types

#### <span id="page-1878-2"></span>rowversion

MariaDB does not have the rowversion type.

If the only purpose is to check if a row has been modified since its last read, a [TIMESTAMP](#page-2826-0) column can be used instead. Its default value should be ON UPDATE CURRENT TIMESTAMP . In this way, the timestamp will be updated whenever the column is modified.

A way to preserve much more information is to use a [temporal](#page-872-0) table. Past versions of the row will be preserved.

### <span id="page-1878-3"></span>sql variant

MariaDB does not support the sql\_variant type.

MariaDB is quite flexible about implicit and explicit type [conversions.](#page-987-0) Therefore, for most cases storing the values as a string should be equivalent to using sql variant.

Be aware that the maximum length of an sql variant value is 8,000 bytes. In MariaDB, you may need to use TINYBLOB .

#### <span id="page-1878-4"></span>uniqueidentifier

While MariaDB does not support the uniqueidentifier type, the [UUID](#page-2808-0) type can typically be used for the same purpose.

uniqueidentifier columns contain 16-bit GUIDs. MariaDB UUID columns store UUIDv1 values (128 bits).

The UUID type was implemented in [MariaDB](#page-3865-0) 10.7. On older versions, you can generate unique values with the [UUID\(\)](#page-1149-0) or UUID SHORT() functions, and store them in  $BIT(128)$  or  $BIT(64)$  columns, respectively.

<span id="page-1879-0"></span>MariaDB does not support the xml type.

XML data can be stored in string columns. MariaDB supports several XML functions.

### <span id="page-1879-1"></span>JSON

With SQL Server, typically JSON documents are stored in nvarchar columns in a text form.

MariaDB has a [JSON](#page-2795-0) pseudo-type that maps to [LONGTEXT](#page-2798-0). However, from [MariaDB](#page-3899-0) 10.5 the JSON pseudo-type also checks that the value is valid a JSON document.

MariaDB supports different JSON functions than SQL Server. MariaDB currently has more functions, and SQL Server syntax will not work. See JSON [functions](#page-1205-0) for more information.

# <span id="page-1879-2"></span>MariaDB Specific Types

The following types are supported by MariaDB and don't have a direct equivalent in SQL Server. If you are migrating your database to MariaDB, you can consider using these types.

- [INET6](#page-2788-0) IPv6 addresses.
- INFT4 IPv4 addresses

# 2.1.14.2.8 MariaDB Transactions and Isolation Levels for SQL Server Users

#### **Contents**

- 1. Missing [Features](#page-1879-3)
- 2. [Transactions,](#page-1879-4) Storage Engines and the Binary Log
- 3. [Transaction](#page-1880-0) Syntax
- 4. [Constraint](#page-1880-1) Checking
- 5. [Isolation](#page-1881-0) Levels and Locks
	- 1. [Locking](#page-1881-1) Reads
	- 2. [Changing](#page-1881-2) the Isolation Level
	- 3. How Isolation Levels are [Implemented](#page-1882-0) in MariaDB
	- 4. [Avoiding](#page-1883-0) Lock Waits
- 6. InnoDB [Transactions](#page-1883-1)
	- 1. [InnoDB](#page-1883-2) Lock Types
	- 2. [Information](#page-1883-3) Schema
	- 3. [Deadlocks](#page-1884-0)

This page explains how transactions work in MariaDB, and highlights the main differences between MariaDB and SQL Server transactions.

Note that XA transactions are handled in a completely different way and are not covered in this page. See XA [Transactions](#page-723-1).

# <span id="page-1879-3"></span>Missing Features

These SQL Server features are not available in MariaDB:

- Autonomous transactions;
- **•** Distributed transactions.

# <span id="page-1879-4"></span>Transactions, Storage Engines and the Binary Log

In MariaDB, transactions are optionally implemented by storage [engines](#page-2856-0). The default storage engine, [InnoDB](#page-2859-0), fully supports transactions. Other transactional storage engines include [MyRocks](#page-3329-0) and [TokuDB](https://mariadb.com/kb/en/tokudb/) & Most storage engines are not transactional, therefore they should not considered general purpose engines.

Most of the information in this page refers to generic MariaDB server behaviors or InnoDB. For [MyRocks](#page-3329-0) and [TokuDB](https://mariadb.com/kb/en/tokudb/) & please check the proper KnowledgeBase sections.

Writing into a non-transactional table in a transaction can still be useful. The reason is that a [metadata](#page-720-0) lock is acquired on the table for the duration of the transaction, so that ALTER [TABLEs](#page-89-0) are queued.

It is possible to write into transactional and non-transactional tables within a single transaction. It is important to remember that non-transactional engines will have the following limitations:

- In case of rollback, changes to non-transactional engines won't be undone. We will receive a warning `1196` which reminds us of this.
- Data in transactional tables cannot be changed by other connections in the middle of a transaction, but data in nontransactional tables can.
- In case of a crash, committed data written into a transactional table can always be recovered, but this is not necessarily true for non-transactional tables.

If the [binary](#page-2298-0) log is enabled, writing into different transactional storage engines in a single transaction, or writing into transactional and non-transactional engines inside the same transaction, implies some extra work for MariaDB. It needs to perform a two-phase commit to be sure that changes to different tables are logged in the correct order. This affects the performance.

# <span id="page-1880-0"></span>Transaction Syntax

The first read or write to an InnoDB table starts a transaction. No data access is possible outside a transaction.

By default [autocommit](#page-2172-0) is on, which means that the transaction is committed automatically after each SQL statement. We can disable it, and manually commit transactions:

```
SET SESSION autocommit = 0;
SELECT ... ;
DELETE ... ;
COMMTT:
```
Whether autocommit is enabled or not, we can start transactions explicitly, and they will not be automatically committed:

```
START TRANSACTION;
SELECT ... ;
DELETE ... ;
COMMTT:
```
BEGIN can also be used to start a transaction, but does not work in stored procedures.

Read-only transactions are also available using START TRANSACTION READ ONLY. This is a small performance optimization. MariaDB will issue an error when trying to write data in the middle of a read-only transaction.

Only DML statements are transactional and can be rolled back. This may change in a future version, see [MDEV-17567](https://jira.mariadb.org/browse/MDEV-17567) &-Atomic DDL and [MDEV-4259](https://jira.mariadb.org/browse/MDEV-4259) & - transactional DDL.

Changing autocommit and explicitly starting a transaction will implicitly commit the active transaction, if any. DDL statements, and several other statements, implicitly commit the active [transaction.](#page-720-1) See SQL statements That Cause an Implicit Commit for the complete list of these statements.

A rollback can also be triggered implicitly, when certain errors occur.

You can experiment with transactions to check in which cases they implicitly commit or rollback. The in transaction system variable can help: it is set to 1 when a transaction is in progress, or 0 when no transaction is in progress.

This section only covers the basic syntax for transactions. Much more options are available. For more information, see [Transactions](#page-711-0).

# <span id="page-1880-1"></span>Constraint Checking

MariaDB supports the following [constraints](#page-604-0):

- [Primary](#page-2434-0) keys
- [UNIQUE](#page-2435-0)
- [CHECK](#page-606-0)
- [Foreign](#page-2458-0) keys

In some databases, constraints can temporarily be violated during a transaction, and their enforcement can be deferred to the commit time. SQL Server does not support this, and always validates data against constraints at the end of each statement.

MariaDB does something different: it always checks constraints after each row change. There are cases this policy makes some statements fail with an error, even if those statements would work on SQL Server.

For example, suppose you have an id column that is the primary key, and you need to increase its value for some reason:

```
SELECT id FROM customer;
+ - - - +| id |
+ - - - +| 1 || 2 || 3 |
| 4 |
| 5 |
+ - - - +UPDATE customer SET id = id + 1;
ERROR 1062 (23000): Duplicate entry '2' for key 'PRIMARY'
```
The reason why this happens is that, as the first thing, MariaDB tries to change 1 to 2, but a value of 2 is already present in the primary key.

A solution is to use this non-standard syntax:

```
UPDATE customer SET id = id + 1 ORDER BY id DESC;
Query OK, 5 rows affected (0.00 sec)
Rows matched: 5 Changed: 5 Warnings: 0
```
Changing the ids in reversed order won't duplicate any value.

Similar problems can happen with CHECK constraints and foreign keys. To solve them, we can use a different approach:

```
SET SESSION check_constraint_checks = 0;
-- run some queries
-- that temporarily violate a CHECK clause
SET SESSION check constraint checks = 1;
SET SESSION foreign key checks = 0;
-- run some queries
-- that temporarily violate a foreign key
SET SESSION foreign key checks = 1;
```
The last solutions temporarily disable CHECK constraints and foreign keys. Note that, while this may solve practical problems, it is dangerous because:

- This doesn't disable a single CHECK or foreign key, but also others, that you don't expect to violate.
- This doesn't defer the constraint checks, but it simply disables them for a while. This means that, if you insert some invalid values, they will not be detected.

See [check\\_constraint\\_checks](#page-2176-0) and [foreign\\_key\\_checks](#page-2184-0) system variables.

# <span id="page-1881-0"></span>Isolation Levels and Locks

For more information about MariaDB isolation levels see SET [TRANSACTION.](#page-715-0)

### <span id="page-1881-1"></span>Locking Reads

In MariaDB, the locks acquired by a read do not depend on the isolation level (with one exception noted below).

As a general rule:

- Plain [SELECTs](#page-608-0) are not locking, they acquire snapshots instead.
- To force a read to acquire a shared lock, use SELECT ... LOCK IN [SHARED](#page-657-0) MODE.
- To force a read to acquire an exclusive lock, use SELECT ... FOR [UPDATE](#page-657-1).

## <span id="page-1881-2"></span>Changing the Isolation Level

The default, the isolation level in MariaDB is REPEATABLE READ. This can be changed with the  $tx$  isolation system variable.

Applications developed for SQL Server and later ported to MariaDB may run with READ COMMITTED without problems. Using a stricter level would reduce scalability. To use READ COMMITTED by default, add the following line to the MariaDB configuration file:

tx\_isolation = 'READ COMMITTED'

It is also possible to change the default isolation level for the current session:

SET SESSION tx isolation = 'read-committed';

Or just for one transaction, by issuing the following statement before starting a transaction:

```
SET TRANSACTION ISOLATION LEVEL READ COMMITTED;
```
#### <span id="page-1882-0"></span>How Isolation Levels are Implemented in MariaDB

MariaDB supports the following isolation levels:

- READ UNCOMMITTED
- READ COMMITTED
- REPEATABLE READ
- SERIALIZABLE

MariaDB isolation levels differ from SQL Server in the following ways:

- REPEATABLE READ does not acquire share locks on all read rows, nor a range lock on the missing values that match a WHERE clause.
- It is not possible to change the isolation level in the middle of a transaction.
- SNAPSHOT isolation level is not supported. Instead, you can use START TRANSACTION WITH CONSISTENT SNAPSHOT to acquire a snapshot at the beginning of the transaction. This is compatible with all isolation levels.

Here is an example of WITH CONSISTENT SNAPSHOT usage:

```
-- session 1
SELECT * FROM t1;
+ - - - +| id |
+ - - - +| 1 |+ - - - +SELECT * FROM t2;
+ - - - +| id |
+ - - - - +\vert -1 \vert+ - - - +START TRANSACTION WITH CONSISTENT SNAPSHOT;
-- session 2
INSERT INTO t1 VALUES (2);
-- session 1
SELECT * FROM t1;
+ - - - +| id |
+---++\vert 1 \vert+ - - - - +-- session 2
INSERT INTO t2 VALUES (2);
-- session 1
SELECT * FROM t2;
+ - - - - +| id |
+ - - - +| 1 |+ - - - - +
```
As you can see, session 1 uses WITH CONSISTENT SNAPSHOT, thus it sees all tables as they were when the transaction begun.

### <span id="page-1883-0"></span>Avoiding Lock Waits

When we try to read or modify a row that is exclusive-locked by another transaction, our transaction is queued until that lock is released. There could be more queued transactions waiting to acquire the same lock, in which case we will wait even more.

There is a timeout for such waits, defined by the innodb lock wait timeout variable. If it is set to 0, statements that encounter a row lock will fail immediately. When the timeout is exceeded, MariaDB produces the following error:

ERROR 1205 (HY000): Lock wait timeout exceeded; try restarting transaction

It is important to note that this variable has two limitations (by design):

- It only affects transactional statements, not statements like ALTER TABLE or TRUNCATE TABLE.
- It only concerns row locks. It does not put a timeout on metadata locks, or table locks acquired for example with the LOCK [TABLES](#page-718-0) statement.

Note however that lock wait timeout can be used for metadata locks.

There is a special syntax that can be used with SELECT and some non-transactional statements including ALTER TABLE : the WAIT and [NOWAIT](#page-723-0) clauses. This syntax puts a timeout in seconds for all lock types, including row locks, table locks, and metadata locks. For example:

```
Session 1:
START TRANSACTION;
-- let's acquire a metadata lock
SELECT id FROM t WHERE 0;
Session 2:
DROP TABLE t WAIT 0;
ERROR 1205 (HY000): Lock wait timeout exceeded; try restarting transaction
```
## <span id="page-1883-1"></span>InnoDB Transactions

### <span id="page-1883-2"></span>InnoDB Lock Types

InnoDB locks are classified based on what exactly they lock, and which operations they lock.

The first classification is the following:

- Record Locks lock a row or, more precisely, an index entry.
- Gap Locks lock an interval between two index entries. Note that indexes have virtual values of -Infinum and Infinum, so a gap lock can cover the gap before the first or after the last index entry.
- Next-Key Locks lock an index entry and the gap between it and the next entry. They're a combination of record locks and gap locks.
- Insert Intention Locks are gap locks acquired before inserting a new row.

Lock modes are the following:

- Exclusive Locks (X) are generally acquired on writes, e.g. immediately before deleting a row. Only one exclusive lock can be acquired on a resource simultaneously.
- Shared Locks (S) can be acquired acquired on reads. Multiple shared locks can be acquired at the same time (because the rows are not supposed to change when shared-locked) but are incompatible with exclusive locks.
- Intention locks (IS, XS) are acquired when it is not possible to acquire an exclusive lock or a shared lock. When a lock on a row or gap is released, the oldest intention lock on that resource (if any) is converted to an X or S lock.

For more information see [InnoDB](#page-3069-0) Lock Modes.

### <span id="page-1883-3"></span>Information Schema

Querying the information schema is the best way to see which transactions have acquired some locks and which transactions are waiting for some locks to be released.

In particular, check the following tables:

- [INNODB\\_LOCKS](#page-282-0): requests for locks not yet fulfilled, or that are blocking another transaction.
- [INNODB\\_LOCK\\_WAITS](#page-281-0): queued requests to acquire a lock.
- [INNODB\\_TRX](#page-298-0): information about all currently executing InnoDB transactions, including SQL queries that are running.

Here is an example of their usage.

```
-- session 1
START TRANSACTION;
UPDATE t SET id = 15 WHERE id = 10;
-- session 2
DELETE FROM t WHERE id = 10;
-- session 1
USE information_schema;
SELECT l.*, t.*
  FROM information_schema.INNODB_LOCKS l
   JOIN information_schema.INNODB_TRX t
     ON l.lock trx id = t.trx id
   WHERE trx state = 'LOCK WAIT' \G
*************************** 1. row ***************************
                  lock id: 840:40:3:2
              lock trx id: 840
                lock mode: X
                lock_type: RECORD
               lock_table: `test`.`t`
               lock_index: PRIMARY
               lock space: 40
                lock page: 3
                 lock rec: 2
                lock data: 10
                  trx_id: 840
                trx_state: LOCK WAIT
              trx_started: 2019-12-23 18:43:46
    trx requested lock id: 840:40:3:2
         trx_wait_started: 2019-12-23 18:43:46
               trx_weight: 2
      trx_mysql_thread_id: 46
                trx_query: DELETE FROM t WHERE id = 10
      trx operation state: starting index read
        trx tables in use: 1
        trx_tables_locked: 1
         trx_lock_structs: 2
     trx lock memory bytes: 1136
         trx_rows_locked: 1
        trx rows modified: 0
   trx_concurrency_tickets: 0
      trx_isolation_level: REPEATABLE READ
        trx_unique_checks: 1
    trx foreign key checks: 1
trx_last_foreign_key_error: NULL
         trx is read only: 0
trx_autocommit_non_locking: 0
```
### <span id="page-1884-0"></span>**Deadlocks**

InnoDB detects deadlocks automatically. Since this consumes CPU time, some users prefer to disable this feature by setting the innodb deadlock detect variable to 0. If this is done, locked transactions will wait until the they exceed the [innodb\\_lock\\_wait\\_timeout.](#page-2921-0) Therefore it is important to set innodb\_lock\_wait\_timeout to a very low value, like 1.

When InnoDB detects a deadlock, it kills the transaction that modified the least amount of data. The client will receive the following error:

ERROR 1213 (40001): Deadlock found when trying to get lock; try restarting transaction

The latest detected deadlock, and the killed transaction, can be viewed in the output of SHOW ENGINE InnoDB [STATUS](#page-233-0). Here's an example:

```
------------------------
LATEST DETECTED DEADLOCK
------------------------
2019-12-23 18:55:18 0x7f51045e3700
*** (1) TRANSACTION:
TRANSACTION 847, ACTIVE 10 sec starting index read
mysql tables in use 1, locked 1
LOCK WAIT 4 lock struct(s), heap size 1136, 3 row lock(s), undo log entries 1
MySQL thread id 46, OS thread handle 139985942054656, query id 839 localhost root Updating
delete from t where id = 10
*** (1) WAITING FOR THIS LOCK TO BE GRANTED:
RECORD LOCKS space id 40 page no 3 n bits 80 index PRIMARY of table `test`.`t` trx id 847
lock mode X locks rec but not gap waiting
Record lock, heap no 2 PHYSICAL RECORD: n_fields 3; compact format; info bits 32
 0: len 4; hex 8000000a; asc ;;
1: len 6; hex 00000000034e; asc N;;
2: len 7: hex 760000019c0495: asc v ;;
*** (2) TRANSACTION:
TRANSACTION 846, ACTIVE 25 sec starting index read
mysql tables in use 1, locked 1
3 lock struct(s), heap size 1136, 2 row lock(s), undo log entries 1
MySQL thread id 39, OS thread handle 139985942361856, query id 840 localhost root Updating
delete from t where id = 11
*** (2) HOLDS THE LOCK(S):
RECORD LOCKS space id 40 page no 3 n bits 80 index PRIMARY of table `test`.`t` trx id 846
lock mode X locks rec but not gap
Record lock, heap no 2 PHYSICAL RECORD: n_fields 3; compact format; info bits 32
0: len 4; hex 8000000a; asc ;;
1: len 6; hex 00000000034e; asc N;;
2: len 7; hex 760000019c0495; asc v ;;
*** (2) WAITING FOR THIS LOCK TO BE GRANTED:
RECORD LOCKS space id 40 page no 3 n bits 80 index PRIMARY of table `test`.`t` trx id 846
lock mode X locks rec but not gap waiting
Record lock, heap no 3 PHYSICAL RECORD: n_fields 3; compact format; info bits 32
0: len 4; hex 8000000b; asc ;;
1: len 6; hex 00000000034f; asc 0;;
 2: len 7: hex 770000019d031d: asc w ;;
*** WE ROLL BACK TRANSACTION (2)
```
The latest detected deadlock never disappears from the output of SHOW ENGINE InnoDB STATUS. If you cannot see any, MariaDB hasn't detected any InnoDB deadlocks since the last restart.

Another way to monitor deadlocks is to set innodb print all deadlocks to 1 (0 is the default). InnoDB will log all detected deadlocks into the [error](#page-2054-0) log.

# 2.1.14.2.9 MariaDB Authorization and Permissions for SQL Server Users

#### **Contents**

- 1. [Understanding](#page-1885-0) Accounts and Users
- 1. Setting or Changing [Passwords](#page-1886-0)
- 2. [Authentication](#page-1886-1) Plugins
- 3. TLS [connections](#page-1887-0)
- 4. [Permissions](#page-1887-1)
- 5. [Roles](#page-1888-0)

# <span id="page-1885-0"></span>Understanding Accounts and Users

MariaDB authorizes access and check permissions on accounts, rather than users. Even if MariaDB supports standard SQL commands like [CREATE](#page-49-0) USER and [DROP](#page-60-0) USER, it is important to remember that it actually works with accounts.

An account is specified in the format 'user'@'host'. The quotes are optional and allow one to include special characters, like dots. The host part can actually be a pattern, which follows the same syntax used in LIKE comparisons. Patterns are often convenient because they can match several hostnames.

Here are some examples.

Omitting the host part indicates an account that can access from any host. So the following statements are equivalent:

```
CREATE USER viviana;
CREATE USER viviana@'%';
```
However, such accounts may be unable to connect from localhost if an [anonymous](#page-3711-0) user ligist is present. See localhost and % for the details.

Accounts are not bound to a specific database. They are global. Once an account is created, it is possible to assign it permissions on any existing or non existing database.

The [sql\\_mode](#page-2232-0) system variable has a [NO\\_AUTO\\_CREATE\\_USER](#page-2234-0) flag. In recent MariaDB versions it is enabled by default. If it is not enabled, a [GRANT](#page-61-0) statement specifying privileges for a non-existent account will automatically create that account.

For more information: Account [Management](#page-48-0) SQL Commands.

#### <span id="page-1886-0"></span>Setting or Changing Passwords

Accounts with the same username can have different passwords.

By default, an account has no password. A password can be set, or changed, in the following way:

- By specifying it in [CREATE](#page-49-0) USER.
- By the user, with SET [PASSWORD](#page-78-0).
- By root, with SET PASSWORD or [ALTER](#page-56-0) USER.

With all these statements ( CREATE USER, ALTER USER, SET PASSWORD) it is possible to specify the password in plain or as a hash:

```
-- specifying plain passwords:
CREATE USER tom@'%.example.com' IDENTIFIED BY 'plain secret';
ALTER USER tom@'%.example.com' IDENTIFIED BY 'plain secret';
SET PASSWORD = 'plain secret';
-- specifying hashes:
CREATE USER tom@'%.example.com' IDENTIFIED BY PASSWORD 'secret hash';
ALTER USER tom@'%.example.com' IDENTIFIED BY PASSWORD 'secret hash';
SET PASSWORD = PASSWORD('secret hash');
```
The [PASSWORD\(\)](#page-1112-0) function uses the same algorithm used internally by MariaDB to generate hashes. Therefore it can be used to get a hash from a plain password. Note that this function should not be used by applications, as its output may depend on MariaDB version and configuration.

SET PASSWORD applies to the current account, by default. Superusers can change other accounts passwords in this way:

**SET** PASSWORD **FOR** tom@'%.example.com' = PASSWORD 'secret hash';

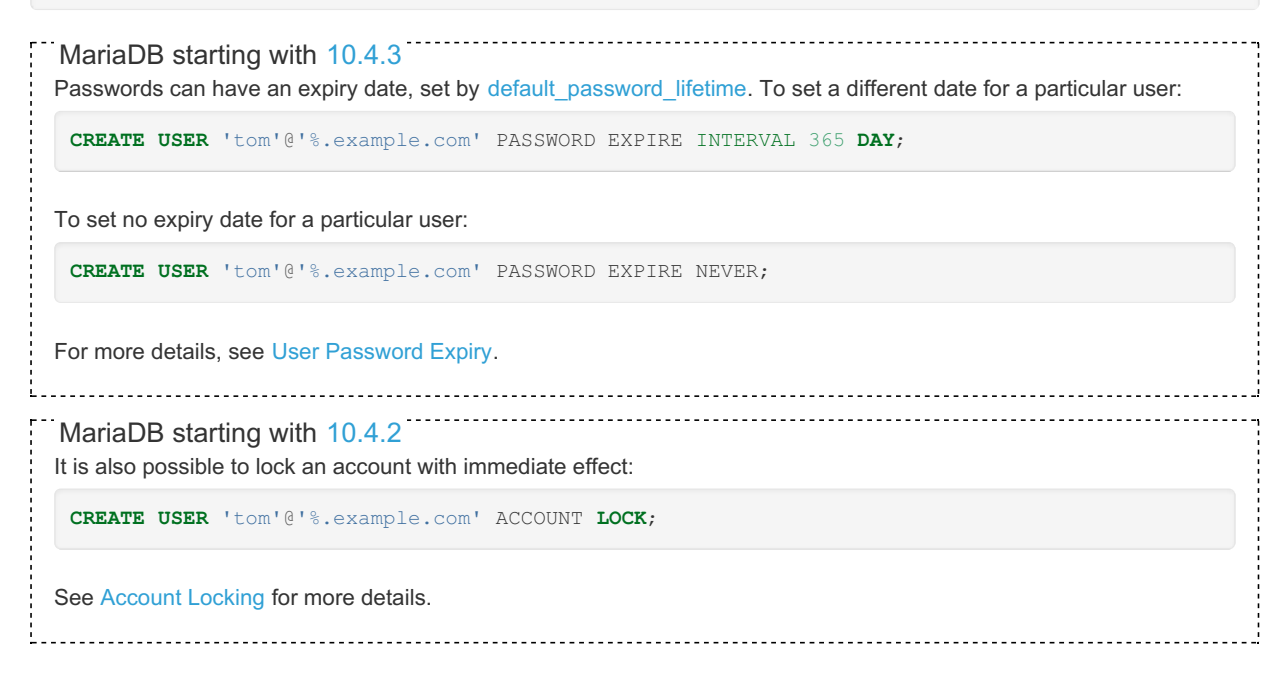

<span id="page-1886-1"></span>Authentication Plugins

MariaDB supports [authentication](#page-3523-0) plugins. These plugins implement user's login and authorization before they can use MariaDB.

Each user has one or more authentication plugins assigned. The default one is [mysql\\_native\\_password](#page-3532-0). It is the traditional login using the username and password set in MariaDB, as described above.

MariaDB starting with [10.4](#page-3946-0) On UNIX systems, root is also assigned the [unix\\_socket](#page-3575-0) plugin, which allows a user logged in the operating system to be recognized by MariaDB. 

```
namedGSSAPI plugins. GSSAPI also requires the use of a plugin on the
```
[client](#page-3544-0) side.

A plugin can be assigned to a user with CREATE USER, ALTER USER or GRANT, using the IDENTIFIED VIA syntax. For example:

```
CREATE USER username@hostname IDENTIFIED VIA gssapi;
GRANT SELECT ON db.* TO username@hostname IDENTIFIED VIA named_pipe;
```
# <span id="page-1887-0"></span>TLS connections

A particular user can be required to use TLS connections. Additional requirements can be set:

- Having a valid X509 certificate.
- The certificate may be required to be issued by a particular authority.
- A particular certificate subject can be required.
- A particular certificate cipher suite can be required.

These requirements can be set with [CREATE](#page-52-0) USER, ALTER USER or GRANT. For the syntax, see CREATE USER.

MariaDB can be bundled with several cryptography libraries, depending on its version. For more information about the libraries, see TLS and [Cryptography](#page-1960-0) Libraries Used by MariaDB.

For more information about secure connections, see Secure [Connections](#page-1919-0) Overview.

# <span id="page-1887-1"></span>Permissions

Permissions can be granted to accounts. As mentioned before, the specified accounts can actually be patterns, and multiple accounts may match a pattern. For example, in this example we are creating three accounts, and we are assigning permissions to all of them:

```
CREATE USER 'tom'@'example.com';
CREATE USER 'tom'@'123.123.123.123;
CREATE USER 'tom'@'tomlaptop';
GRANT USAGE ON *.* TO tom@'%';
```
The following permission levels exist in MariaDB:

- Global [privileges](#page-65-0);
- [Database](#page-68-0) privileges;
- Table [privileges](#page-69-0);
- Column [privileges;](#page-70-0)
- [Function](#page-70-1) and [procedure](#page-70-2) privileges.

Note that database and schema are synonymous in MariaDB.

Permissions can be granted for non-existent objects that could exist in the future.

The list of supported privileges can be found in the [GRANT](#page-61-0) page. Some highlights can be useful for SQL Server users:

- USAGE privilege has no effect. The GRANT command fails if we don't grant at least one privilege; but sometimes we want to run it for other purposes, for example to require a user to use TLS connections. In such cases, it is useful to grant USAGE .
- Normally we can obtain a list of all databases for which we have at least one permission. The SHOW DATABASES permission allows getting a list of all databases.
- There is no SHOWPLAN privilege in MariaDB. Instead, [EXPLAIN](#page-154-0) requires the SELECT privilege for each accessed table and the SHOW VIEW privilege for each accessed view.
- The same permissions are needed to see a table structure ( SELECT ) or a view definition ( SHOW VIEW).
- REFERENCES has no effect.

MariaDB does not support negative permissions (the DENY command).

Some differences concerning the SQL commands:

- In MariaDB GRANT and REVOKE statements can only assign/revoke permissions to one user at a time.
- While we can assign/revoke privileges at column level, we have to run a GRANT or REVOKE statement for each column. The table (column list) syntax is not recognized by MariaDB.
- In MariaDB it is not needed (or possible) to specify a class type.

# <span id="page-1888-0"></span>Roles

MariaDB supports [roles.](#page-1968-0) Permissions can be assigned to roles, and roles can be assigned to accounts.

An account may have zero or one default roles. A default role is a role that is automatically active for a user when they connect. To assign an account or remove a default role, these SQL statements can be used:

```
SET DEFAULT ROLE some_role FOR username@hostname;
SET DEFAULT ROLE NONE FOR username@hostname;
```
Normally a role is not a default role. If we assign a role in this way:

**GRANT** some\_role **TO** username@hostname;

...the user will not have that role automatically enabled. They will have to enable it explicitly:

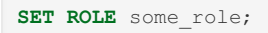

MariaDB does not have predefined roles, like public.

For an introduction to roles, see Roles [Overview](#page-1969-0).

# 2.1.14.2.10 Repairing MariaDB Tables for SQL Server Users

#### **Contents**

- 1. [Partitioned](#page-1888-1) Tables
- 2. [Indexes](#page-1889-0)
- 3. Checking and [Repairing](#page-1889-1) Tables
	- 1. [InnoDB](#page-1889-2)
	- 2. Aria and [MyISAM](#page-1889-3)
	- 3. Other Storage [Engines](#page-1890-0)

Repairing tables in MariaDB is not similar to repairing tables in SQL Server.

The first thing to understand is that every MariaDB table is handled by a [storage](#page-1858-0) engine. Storage engines are plugins that know how to physically read and write a table, so each storage engine allows one to repair tables in different ways. The default storage engine is [InnoDB](#page-2859-0).

MariaDB provides specific SQL statements to deal with corrupted tables:

- [CHECK](#page-109-0) TABLE checks if a table is corrupted;
- [REPAIR](#page-134-0) TABLE repairs a table if it is corrupted.

As a general rule, there is no reason why a table that is corrupted on a master should also be corrupted on the slaves. Therefore, REPAIR is generally used with the NO\_WRITE\_TO\_BINLOG option, to avoid replicating it to the slaves.

# <span id="page-1888-1"></span>Partitioned Tables

[Partitioned](#page-2079-0) tables are normally split into multiple physical files (one per partition). Even if one of the partitions is corrupted, in most cases other partitions are healthy.

For this reason, CHECK TABLE and REPAIR TABLE don't work on partitioned tables. Instead, use [ALTER](#page-89-0) TABLE to check or repair a single partition.

For example:

```
ALTER TABLE orders CHECK PARTITION p 2019, p 2020;
ALTER TABLE orders REPAIR PARTITION p_2019, p_2020;
```
## <span id="page-1889-0"></span>Indexes

Indexes can get corrupted. However, as long as data is not corrupted, indexes can always be dropped and rebuilt with [ALTER](#page-89-0) TABLE:

```
ALTER TABLE customer DROP INDEX idx_email;
ALTER TABLE customer ADD INDEX idx email (email);
```
# <span id="page-1889-1"></span>Checking and Repairing Tables

Here we discuss how to repair tables, depending on the storage engine.

### <span id="page-1889-2"></span>InnoDB

InnoDB follows the "fail fast" philosophy. If table corruption is detected, by default InnoDB deliberately causes MariaDB to crash to avoid corruption propagation, logging an [error](#page-2054-0) into the error log. This happens even if the corruption is found with a CHECK TABLE statement. This behavior can be changed with the innodb corrupt table action server variable.

To repair an InnoDB table after a crash:

- 1. Restart MariaDB with the [--innodb-force-recovery](#page-2915-0) option set to a low but non-zero value.
- 2. If MariaDB fails to start, retry with a higher value. Repeat until you succeed.

At this point, you can follow two different procedures, depending if you can use a backup or not. Provided that you have a usable backup, it is often the best option to bring the database up quickly. But if you want to reduce the data loss as much as possible, you prefer to follow the second method.

Restoring a backup:

- 1. Drop the whole database with DROP [DATABASE](#page-594-0).
- 2. Restore a backup of the database. The exact procedure depends on the type of [backup](#page-1890-1).

Recovering existing data:

- 1. Dump data from the corrupter table, ordered by primary key. MariaDB could crash when it finds damaged data. Repeat the process skipping damaged data.
- 2. Save somewhere the table structure with SHOW [CREATE](#page-140-0) TABLE.
- 3. Restart MariaDB.
- 4. Drop the table with DROP [TABLE](#page-129-0).
- 5. Recreate the table and restore the dump.

For more details, see InnoDB [Recovery](#page-2866-0) Modes.

### <span id="page-1889-3"></span>Aria and MyISAM

[MyISAM](#page-3321-0) is not crash-safe. In case of a MariaDB crash, the changes applied to MyISAM tables but not yet flushed to the disk are lost.

[Aria](#page-3075-0) is crash-safe by default, which means that in case of a crash, after repairing any table that is damaged, no changes are lost. However, Aria tables are not crash-safe if created with TRANSACTIONAL=0 or ROW FORMAT set to FIXED or DYNAMIC .

System tables use the Aria storage engine and they are crash-safe.

To check if a MyISAM/Aria table is corrupted, we can use [CHECK](#page-109-0) TABLE. To repair a MyISAM/Aria table, one can use [REPAIR](#page-134-0) TABLE. Before running REPAIR TABLE against big tables, consider increasing [myisam\\_repair\\_threads](#page-3325-0) or aria repair threads.

MyISAM and Aria tables can also be automatically repaired when corruption is detected. This is particularly useful for Aria, in case corrupted system tables prevent MariaDB from starting. See [myisam\\_recover\\_options](#page-3325-1) and [aria\\_recover\\_options](#page-3089-1). By default Aria runs the quickest repair type. Occasionally, to repair a system table, we may have to start MariaDB in this way:

```
mysqld --aria-recover-options=BACKUP,FORCE
```
It is also possible to stop MariaDB and repair MyISAM tables with [myisamchk,](#page-1313-0) and Aria tables with aria chk. With default values, a repair can be [unnecessarily](#page-1316-0) very slow. Before running these tools, be sure to check the Memory and Disk Use

### <span id="page-1890-0"></span>Other Storage Engines

Notes on the different storage engines:

- For [MyRocks](#page-3384-0), see MyRocks and CHECK TABLE.
- With [ARCHIVE,](#page-3095-0) REPAIR TABLE also improves the compression rate.
- For [CSV,](#page-3295-0) see [Checking](#page-3296-0) and Rpairing CSV Tables.
- Some special storage engines, like [MEMORY](#page-3304-0) or [BLACKHOLE,](#page-3096-0) do not support any form of check and repair.

# <span id="page-1890-1"></span>2.1.14.2.11 MariaDB Backups Overview for SQL Server Users

#### **Contents**

- 1. Logical [Backups](#page-1890-2) (Dumps)
	- 1. [mariadb-dump](#page-1890-3)
	- 2. [mydumper](#page-1890-4)
- 2. Hot Backups [\(mariabackup\)](#page-1891-0)
- 3. Cold Backups and [Snapshots](#page-1891-1)
- 4. [Incremental](#page-1891-2) Backups
	- 1. [Replaying](#page-1891-3) the Binary Log
	- 2. Incremental Backups with [mariabackup](#page-1891-4)
	- 3. [Flashback](#page-1892-0)
	- 4. Copying [Individual](#page-1892-1) Tables

MariaDB has the following types of backups:

- Logical backups (dumps).
- Hot backups with Mariabackup.
- Snapshots.
- Incremental backups.

# <span id="page-1890-2"></span>Logical Backups (Dumps)

A *dump*, also called a *logical backup*, consists of the SQL statements needed to recreate MariaDB databases and their data into another server. A dump is the slowest form of backup to restore, because it implies executing all the SQL statements needed to recreate data. However it is also the most flexible, because restoring will work on any MariaDB version, because the SQL syntax is usually compatible. It is even possible to restore a dump into an older version, though the incompatible syntax (new features) will be ignored. Under certain conditions, MariaDB dumps may also be restored on other DBMSs, including SQL Server.

The compatibility between different versions and technologies is achieved by using [executable](#page-727-0) comments, but we should be aware of how they work. If we use a feature introduced in version 11.1, for example, it will be included in the dump inside an executable comment. If we restore that backup on a server with [MariaDB](#page-3809-0) 10.11, the 11.1 feature will be ignored. This is the only way to restore backups in older MariaDB versions.

#### <span id="page-1890-3"></span>mariadb-dump

Logical backups are usually taken with [mariadb-dump](#page-1294-0) (previously called mysqldump).

mariadb-dump allows one to dump all databases, a single database, or a set of tables from a database. It is even possible to specify a WHERE clause, which under certain circumstances allows to obtain incremental dumps.

For consistency reasons, when using the default storage engine [InnoDB](#page-1859-0), it is important to use the  $-$ -singletransaction option. This will read all data in a single transaction. It's important however to understand that long transactions may have a big impact on performance.

The --master-data option adds the statements to setup a slave to the dump.

MariaDB also supports statements which make easy to write applications to obtain custom types of dumps. For most CREATE <object type> statement, a corresponding SHOW CREATE <object type> exists. For example, SHOW CREATE TABLE returns the CREATE TABLE statement that can be used to recreate a certain table, without data.

#### <span id="page-1890-4"></span>mydumper

[mydumper](https://github.com/maxbube/mydumper)  $\Phi$  is a 3rd party tools to take dumps from MariaDB and MySQL databases. It is much faster than mariadb-dump because it takes backups with several parallel threads, usually one thread for each available CPU core. It produces several files, that can be used to restore a database using the related tool myloader.

Since is it a 3rd party tool, it could be incompatible with some present or future MariaDB features.

# <span id="page-1891-0"></span>Hot Backups (mariabackup)

Mariabackup is a tool for taking a backup of MariaDB files while MariaDB is working. A lock is only held for a small amount of time, so it is suitable to backup a server without causing disruptions. It works by taking corrupted backups and then bringing them to a consistent state by using the [InnoDB](#page-3005-0) undo log. Mariabackup also properly backups [MyRocks](#page-3329-0) tables and non-transactional storage engines.

# <span id="page-1891-1"></span>Cold Backups and Snapshots

A copy of all MariaDB files is a working backup. Therefore, the easiest way to backup a dataset is to shutdown the server and copy all its files. It will be entirely possible to start another server with a copy of those files. This is often referred to as a *cold backup*. However, in most cases we don't want to do this, because it implies downtime for the server: it will not be working at least for the time necessary to copy the files.

Snapshots are usually a better idea, as they are a consistent copy of the files at a given moment in time, taken without stopping the normal operations.

A snapshot of the files can be taken at several levels: filesystem level, if the filesystem supports snapshots, for example zfs; Linux Logical Volume Manager (LVM) also supports snapshots; and virtual machines also allow one to take snapshots. Windows shadow copies are also snapshots, with a benefit: it is possible to restore a single file from a shadow copy. A snapshot is not an expensive operation, because it does not imply a copy of the files. The current files will not be modified anymore, and changes to them will be written in separate places.

The problem with snapshots is that they behave like a logical copy of the files as they are in a given point in time. But database files are not guaranteed to be consistent in every moment, because contents can be buffered before being flushed to the disk. You can think a database snapshot like a database after an operating system crash.

With non-transactional tables, some data is typically lost. Data changes that are present in a buffer before the snapshot, but not written on a disk, cannot be recovered in any way. Data changes in transactional tables, like InnoDB tables, can always be recovered after restoring a snapshot (or after a crash), as long as a commit was done. Tables will still need to be repaired, just like it happens after an SQL Server crash.

Snapshots can be taken while MariaDB is running. To restore them, stop MariaDB first - or kill the process, because you don't really care of the consequences in this case. Then restore a snapshot and start MariaDB again.

For more information about snapshots, check your filesystem, LVM or virtual machine documentation.

# <span id="page-1891-2"></span>Incremental Backups

The term incremental backup in MariaDB indicates what SQL Server calls a *[differential](https://docs.microsoft.com/en-us/sql/relational-databases/backup-restore/differential-backups-sql-server) backup* . An important difference is that in SQL Server such backups are based on the [transaction](https://docs.microsoft.com/en-us/sql/relational-databases/backup-restore/transaction-log-backups-sql-server) log . which wouldn't be possible in MariaDB because transaction logs are handled at storage engine level.

As mentioned [here](#page-1861-0), MariaDB can use the [binary](#page-2298-0) log instead for backup purposes. Such incremental backups can be done manually. This means that:

- The binary log files are copied just like any other regular file.
- To copy those files it is necessary to have the proper permissions at filesystem level, not in MariaDB.
- Backups do not expire until we delete the last needed complete backup.

## <span id="page-1891-3"></span>Replaying the Binary Log

The page Using [mariadb-binlog](#page-1329-0) shows how to use the mariadb-binlog utility to replay a binary log file.

The page also shows how to edit the binary log before replaying it. This allows one to undo an SQL statement that was executed by mistake, for example a DROP TABLE against a wrong table. The high level procedure is the following:

- Restore a backup that is older than the SQL statement to undo.
- Use mariadb-binlog to generate a file with the SQL statements that were executed after the backup.
- Edit the SQL file, erasing the unwanted statement.
- Run the SQL file.

### <span id="page-1891-4"></span>Incremental Backups with mariabackup

The simplest way to take an incremental backup is to use Mariabackup. This tool is able to take and restore incremental backups. For the complete procedure to use, see Incremental Backup and Restore with [Mariabackup](#page-2026-0).

Mariabackup can run on both Linux and Windows systems.

### <span id="page-1892-0"></span>Flashback

[Flashback](#page-2310-0) is a feature that allows one to bring all databases, some databases or some tables back to a certain point in time. This can only be done if the binary log is enabled. Flashback is not a proper backup, but it can be used to restore a certain set of data.

## <span id="page-1892-1"></span>Copying Individual Tables

It is entirely possible to restore a single table from a physical backup, or to copy the table to another server.

With the [MyISAM](#page-3321-0) storage engine it was very easy to move tables between different servers, as long as the MySQL or MariaDB version was the same.

[InnoDB](#page-2859-0) is nowadays the default storage engine, and it is more complex, as it supports transactions for example. It still supports restoring a table from a physical file, this feature is called *transportable tablespaces*. There is a particular procedure to follow, and some limitations. This is basically the MariaDB equivalent of detaching and re-attaching tables in SQL Server.

For more information, see InnoDB [File-Per-Table](#page-2978-0) Tablespaces.

By default. all table files are located in the *data directory*, which is defined by the system variable [datadir](#page-2178-0). There may be exceptions, because a table's files can be located elsewhere using the DATA [DIRECTORY](#page-121-0) and INDEX DIRECTORY options in CREATE TABLE .

Regardless of the storage engine used, each table's structure is generally stored in a file with the .frm extension.

The files used for [partitioned](#page-2079-0) tables are different from the files used for non-partitioned tables. See [Partitions](#page-2098-0) Files for details.

# 2.1.14.2.12 MariaDB Replication Overview for SQL Server Users

#### **Contents**

- 1. [Asynchronous](#page-1893-0) Replication
	- 1. Binary Log [Coordinates,](#page-1893-1) Relay Log Coordinates and GTID
	- 2. [Provisioning](#page-1893-2) a Replica
	- 3. Replication and [Permissions](#page-1894-0)
	- 4. Parallel [Replication](#page-1894-1) and Group Commit
	- 5. [Differences](#page-1894-2) Between the Primary and the Replicas
	- 6. Delayed [Replication](#page-1895-0)
	- 7. [Multi-Source](#page-1895-1) Replication
	- 8. Dual [Primary](#page-1895-2)
- 2. [Semi-Synchronous](#page-1896-0) Replication
	- 1. Enabling [Semi-Synchronous](#page-1896-1) Replication
	- 2. Tuning the Wait Point and the Primary [Timeout](#page-1896-2)
- 3. Galera [Cluster](#page-1897-0)
	- 1. Raft and the [Primary](#page-1897-1) Cluster
	- 2. Transaction [Certification](#page-1897-2)
	- 3. [Galera](#page-1897-3) Cache and SST
	- 4. Flow [Control](#page-1897-4)
	- 5. [Configuration](#page-1898-0)
- 4. Galera [Limitations](#page-1898-1)

MariaDB supports the following types of replication:

- Asynchronous replication.
- Semi-synchronous replication.
- Galera Cluster.

MariaDB starting with [10.5.1](#page-3942-0)

Note: in the snippets in this page, several SQL statements use the keyword SLAVE. This word is considered inappropriate by some persons or cultures, so from [MariaDB](#page-3899-0) 10.5 it is possible to use the REPLICA keyword, as a synonym.

Similar synonyms will be created in the future for status variables and system variables. See [MDEV-18777](https://jira.mariadb.org/browse/MDEV-18777) & to track

the status of these changes.

# <span id="page-1893-0"></span>Asynchronous Replication

The original MariaDB replication system is asynchronous primary-replica replication.

A primary needs to have the [binary](#page-2298-0) log enabled. The primary logs all data changes in the binary log. Every *event* (a binary log entry) is sent to all the replicas.

For a high-level description of the binary log for SQL Server users, see [Understanding](#page-1861-0) MariaDB Architecture.

The events can be written in two formats: as an SQL statement ( *statement-based replication*, or SBR), or as a binary representation of the change (*row-based replication*, or RBR). The former is generally slower, because the statement needs to be re-executed by the replicas. It is also less reliable, because some SQL statements are not [deterministic](#page-2312-0), so they could produce different results on the replicas. On the other hand row-based replication could make the binary log much bigger, and require more network traffic. For this reason, DML statements are always logged in statement format.

For more details on replication formats, see binary log [formats](#page-2302-0).

The replicas have an I/O thread that receives the binary log events and writes them to the [relay](#page-2311-0) log. These events are then read by the SQL thread. This thread could directly apply the changes to the local databases, and this was the only option before [MariaDB](https://mariadb.com/kb/en/mariadb-1005-release-notes/) 10.0.5  $\Phi$ . If parallel [replication](#page-1894-1) is enabled, the SQL thread hands the events to the worker thread, that apply them to the databases. The latter method is recommended for performance reasons.

When a replica cannot apply an event to the local data, the SQL thread stops. This happens, for example, if the event is a row deletion but that row doesn't exist on the replica. There can be several reasons for this, for example non-deterministic statements, or a user deleted the row in the replica. To reduce the risk, it is recommended to set read only to 1 in the replicas.

SHOW SLAVE [STATUS](#page-191-0) has columns named Slave\_SOL\_State and Slave\_IO\_State that show, respectively, if the SQL thread and the IO thread are running. If they are not, the column Last\_IO\_Errno and Last\_IO\_Error (for the IO thread) or Last SQL Errno and Last SQL Error (for the SQL thread) show what the problem is.

In a replication chain, every server must have a unique server id.

For more information on [replication](#page-2239-0), see standard replication.

### <span id="page-1893-1"></span>Binary Log Coordinates, Relay Log Coordinates and GTID

The binary log coordinates provide a way to identify a certain data change made by a server. Coordinates consist of a file name and the position of the latest event, expressed as an integer. The last event coordinates can be seen with the SHOW MASTER STATUS columns File and Position, [mariadb-dump](#page-197-0) includes them in a dump if the --master-data option is used.

A replica uses primary binary log coordinates to identify the last event it read. This can be seen with the SHOW SLAVE STATUS columns Master Log File and Read Master Log Pos.

The columns Relay\_Master\_Log\_File and Exec\_Master\_Log\_Pos identify the primary event that corresponds to the last event applied by the SQL thread.

The replica relay log also has coordinates. The coordinates of the last applied event can be seen with the SHOW SLAVE STATUS **columns** Relay\_Log\_File and Relay\_Log\_Pos.

To easily find out how far the replica is lagging behind the primary, we can look at Seconds Behind Master .

Coordinates represented in this way have a problem: they are different on each server. Each server can use files with different (or the same) names, depending on its configuration. And files can be rotated at different times, including when a user runs [FLUSH](#page-166-0) LOGS. By enabling the GTID (global transaction id) an event will have the same id on the primary and on all the replicas.

When [GTID](#page-2254-0) is enabled, SHOW SLAVE STATUS shows two GTIDs: Gtid IO Pos is the last event written into the relay log, and Gtid Slave Pos is the last event applied by the SQL thread. There is no need for a column identifying the same event in the primary, because the id is the same.

### <span id="page-1893-2"></span>Provisioning a Replica

MariaDB does not have an equivalent to SQL Server's snapshot replication.

To setup a replica, it is necessary to manually provision it. It can be provisioned from the primary in this way:

- A backup from the primary must be restored on the new replica;
- The binary log coordinates at the moment of the backup should be set as replication coordinates in the replica, via

[CHANGE](#page-173-0) MASTER TO.

However, if there is at least one existing replica, it is better to use it to provision the new replica:

- A backup from the existing replica must be restored in the new replica;
- The backup should include the system tables. In this way it will not be necessary to set the correct coordinates manually.

For more information see Setting Up [Replication](#page-2244-0) and Setting up a Replica with [Mariabackup](#page-2031-0) .

#### <span id="page-1894-0"></span>Replication and Permissions

A replica connects to a primary using its credentials. See [CHANGE](#page-173-0) MASTER TO.

The appropriate account must be created in the primary, and it needs to have the REPLICATION SLAVE permission.

See Setting Up [Replication](#page-2244-0) for more information.

### <span id="page-1894-1"></span>Parallel Replication and Group Commit

MariaDB uses group [commit](#page-2307-0), which means that a group of events are physically written in the binary log altogether. This reduces the number of IOPS (input/output operations per second). Group commit cannot be disabled, but it can be tuned with variables like [binlog\\_commit\\_wait\\_count](#page-2275-0) and [binlog\\_commit\\_wait\\_usec](#page-2276-0).

Replicas can apply the changes using multiple threads. This is known as parallel [replication.](#page-2267-0) Before [MariaDB](https://mariadb.com/kb/en/mariadb-1005-release-notes/) 10.0.5  $\Phi$  only one thread was used to apply changes. Since a primary can use many threads to write data, mono-thread replication is a well-known bottleneck. Parallel replication is not enabled by default. To use it, set the slave parallel threads variable to a number greater than 1. If replication is running, the replica threads must be stopped in order to change this value:

```
STOP SLAVE SQL THREAD;
SET GLOBAL slave parallel threads = 4;
START SLAVE SQL THREAD;
```
There are different parallel replication styles available: in-order and out-of-order. The exact mode in use is determined by the slave parallel mode system variable. In parallel replication, the events are not replicated exactly in the same order as they occurred in the primary. But with an in-order replication mode the commit phase is always applied simultaneously. In this way data in the replica always reflect data as they have been in the primary at a certain point in time. Out-of-order replication is faster because there is less queuing, but it's not completely consistent with the primary. If two transactions modified different sets of rows in the primary, they could become visible in the replica in a different order.

conservative relies on primary group commit: events in different groups are executed in a parallel way.

optimistic does not try to find out which transaction can be executed in a parallel way - except for transactions that conflicted on the primary. Instead, it always tries to apply many events together, and rolls transactions back when there is a conflict.

aggressive is similar to optimistic, but it does not take into account which transactions conflicted in the primary.

minimal applies commits together, but all other events are applied in order.

Out-of-order replication cannot be enabled automatically by changing a variable in the replica. Instead, it must be enabled by the applications that run transactions in the primary. They can do this if the GTID is enabled. They can set different values for the gtid domain id variable in different transactions. This shifts a lot of responsibility to the application layer; however, if the application is aware of which transactions are not going to conflict and this information allows one to sensibly increase the parallelism, and using out-of-order replication can be a good idea.

Even if out-of-order replication is not normally used, it can be a good idea to use it for long running [transactions](#page-89-0) or ALTER TABLEs, so they can be applied at the same time as normal operations that are not conflicting.

The impact of the number of threads and mode on performance can be partly seen with SHOW [PROCESSLIST](#page-245-0), which shows the state of all threads. This includes the replication worker threads, and shows if they are blocking each other.

#### <span id="page-1894-2"></span>Differences Between the Primary and the Replicas

As a general rule, we want the primary and the replicas to contain exactly the same data. In this way, no conflicts are possible. Conflicts are the most likely cause of replication outages.

To reduce the possible causes of conflicts, the following best practices are recommended:

- Users must not change data in the replica directly. Set read only to 1. Note that this won't prevent root from making changes.
- Use the same table definitions in the primary and in the replica.
- Use ROW binary log format on the primary.

Another cause of inconsistencies include MariaDB bugs and failover in case the primary crashes.

An open source third party tool is available to check if the primary and a replica are consistent. It is called pt-tablechecksum. Another tool, pt-table-sync, can be used to eliminate the differences. Both are part of Percona Toolkit. The advice is to run pt-table-checksum periodically, and use pt-table-sync if inconsistencies are found.

If a replication outage occurs because an inconsistency is found, sometimes we want to quickly bring the replica up again as quickly as possible, and solve the core problem later. If GTID is not used, a way to do this is to run SET GLOBAL [SQL\\_SLAVE\\_SKIP\\_COUNTER](#page-190-0) = 1, which skips the problematic replication event.

If GTID is used, the gtid slave pos variable can be used instead. See the link for an explanation of how it works.

There are ways to have different data on the replicas. For example:

- Multi-source replication is possible. In this way, a replica will replicate data from multiple primaries. This feature is described below.
- [Replication](#page-2318-0) filters are supported. This allows one to exclude or include in replication specific tables, entire databases, or tables whose name matches a certain pattern. This allows one to avoid replicating data that is present in the primary but can always be rebuilt.
- [Differences](#page-2345-0) in table definitions are also possible. For example, a replica could have more [columns](#page-2347-0) or less columns compared to the primary. In this way we can avoid replicating columns whose values can be rebuilt. Or we can add columns for analytics purposes, without having them in the primary. Be sure to understand the limitations and risks of this technique.

### <span id="page-1895-0"></span>Delayed Replication

MariaDB supports delayed replication. This is the equivalent of setting a pollinginterval in SQL Server.

To delay replication in a MariaDB replica, use [CHANGE](#page-173-0) MASTER TO to specify a delay in seconds.

For more information, see Delayed [Replication.](#page-2344-0)

### <span id="page-1895-1"></span>Multi-Source Replication

[Multi-source](#page-2248-0) replication is an equivalent to peer-to-peer replication, available in SQL Server Enterprise Edition.

A MariaDB replica can replicate from any number of primaries. It is very important that different primaries don't have the same tables. Otherwise there could be conflicts between data changes made on different primaries, and this will result in a replication outage.

In multi-source replication different channels exist, one for each primary.

This changed the way SQL replication [statements](#page-172-0) work. SHOW [PROCESSLIST](#page-245-0) returns a different row for each channel. Several statements, like [CHANGE](#page-173-0) MASTER TO, [START](#page-186-0) SLAVE or STOP [SLAVE](#page-187-0). accept a parameter which specifies which replication channel they should affect. For example, to stop a channel called  $wpl$ :

STOP SLAVE "wp1";

Furthermore, variables that affect parallel replication can be prefixed with a channel name. This allow one to only use parallel replication for certain channels, or to tune it differently for each channel. For example, to enable parallel replication on a channel called wp1 :

**SET GLOBAL** wp1.slave parallel threads = 4;

#### <span id="page-1895-2"></span>Dual Primary

It is possible to configure two servers in a way that each of them acts as a primary for the other server.

In this way, data could theoretically be inserted into any of these servers, and will then be replicated to the other server. However, in such a configuration conflicts are very likely. So it is impractical to use this technique to scale writes.

A dual primary (or primary-primary) configuration however can be useful for failover. In this case we talk about an *active primary* that receives reads and writes from the clients, and a *passive primary* that is not used until the active primary crashes.

Several problems should be considered in this scenario:

- If the active primary crashes, it is very possible that the passive primary did not receive all events yet, because replication is asynchronous. If the primary data are lost (for example because the disk is damaged), some data are also lost.
- If data is not lost, when we bring the primary up again, the latest events will be replicated by the other server. There could be conflicts that will break replication.
- When is the active primary considered down? Even if a server cannot reach it, the active primary could be running and it could be able to communicate with the passive primary. Switching the clients to the passive primary could lead to unnecessary problems. It is a good idea to always check SHOW SLAVE STATUS to be sure that the two primary are not communicating.
- If we want to have more replicas, we should attach some of them to the active primary, and some of them to the passive primary. The reason is that when a server crashes, its replicas stop receiving any data. Failover is still possible, but it's better to have some servers that will not need any failover.

A safe primary-primary configuration where both servers accept writes, however, is possible. This is the case is data never conflicts. For example, the two servers could accept writes on different databases. We will have to decide what should happens in case of a server crash:

- Writes can be stopped until the server is up again. Reads can be sent to the other server, but keep in mind that the most recently written data could be missing.
- Both writes and reads can failover to the other server. All the problems mentioned above may apply to this situation.

See Sveta Smirnova's slides at MariaDB Day 2020: "How Safe is Asynchronous [Master-Master](https://www.slideshare.net/SvetaSmirnova/how-safe-is-asynchronous-mastermaster-setup) Setup?  $\mathbb{B}^n$ .

# <span id="page-1896-0"></span>Semi-Synchronous Replication

Semi-synchronous replication was initially implemented as a plugin, in MySQL. Two different plugins needed to be used, one on the primary and the other on the replicas. Starting from [MariaDB](https://mariadb.com/kb/en/mariadb-1033-release-notes/) 10.3.3  $\vec{w}$  it is built-in, which improved its performance.

The problem with standard replication is that there is no guarantee that it will not lag, even by long amounts of time. Semi[synchronous](#page-2327-0) replication reduces this problem, at the cost of reducing the speed of the primary.

In semi-synchronous replication, when a transaction is committed on the primary, the primary does not immediately return control to the client. Instead, it sends the event to the replicas. After one replica reported that the commit was executed with success, the primary reports success to the client.

Semi-synchronous replication is useful for failover, therefore a dual primary setup is not needed in this case. If the primary crashes, the most up-to-date replica can be promoted to primary without losing any data.

### <span id="page-1896-1"></span>Enabling Semi-Synchronous Replication

Semi-synchronous replication can be enabled at runtime in this way on the primary:

```
SET GLOBAL rpl_semi_sync_master_enabled = ON;
```
Semi-synchronous replication is not used until it has been enabled on the replicas also. If the replicas are already replicating, the io thread needs to be stopped and restarted. This can be done as follows:

```
SET GLOBAL rpl_semi_sync_slave_enabled = ON;
STOP SLAVE IO THREAD;
START SLAVE IO THREAD;
```
### <span id="page-1896-2"></span>Tuning the Wait Point and the Primary Timeout

The most important aspects to tune are the wait point and the primary timeout.

When the binary log is enabled, transactions must be committed both in the [storage](#page-1858-0) engine (usually [InnoDB](#page-2859-0)) and in the [binary](#page-1861-0) log. Semi-synchronous replication requires that the transaction is also acknowledged by at least one replica before the primary can report success to the client.

The wait point determines at which point the primary must stop and wait for a confirmation from a replica. This is an important decision from disaster recovery standpoint, in case the primary crashes when a transaction is not fully committed. The [rpl\\_semi\\_sync\\_master\\_wait\\_point](#page-2332-0) is used to set the wait point, Its allowed values are:

- AFTER\_SYNC : After committing the transaction in the binary log, but before committing it to the storage engine. After a crash, a transaction may be present in the binary log even if it was not committed.
- AFTER COMMIT . After committing a transaction both in the binary log and in the storage engine. In case of a crash, a transaction could possibly be committed in the primary but not replicated in the slaves. This is the default.

Primary timeout is meant to avoid that a primary remains stuck for a long time, or virtually forever, because no replica acknowledges a transaction. If primary timeout is reached, the primary switches to asynchronous replication. Before doing that, the primary writes an [error](#page-2054-0) in the error log and increments the [Rpl\\_semi\\_sync\\_master\\_no\\_times](#page-2667-0) status variable.

The timeout is set via the [rpl\\_semi\\_sync\\_master\\_timeout](#page-2331-0) variable.

# <span id="page-1897-0"></span>Galera Cluster

[Galera](#page-2351-0) is a technology that implements virtually synchronous, primary-primary replication for a cluster of MariaDB servers.

## <span id="page-1897-1"></span>Raft and the Primary Cluster

Nodes of the cluster communicate using the Raft protocol. In case the cluster is partitioned or some nodes crash, a cluster knows that it's still the *primary cluster* if it has the *quorum*: half of the nodes + 1. Only the primary cluster accepts reads and writes.

For this reason a cluster should consist of an odd number of nodes. Imagine for example that a cluster consists of two nodes: if one of them crashes of the connection between them is interrupted, there will be no primary cluster.

### <span id="page-1897-2"></span>Transaction Certification

A transaction can be executed against any node. The node will use a 2-phase commit. After running the transaction locally, the node will ask other nodes to *certify* it. This means that other nodes will receive it, and will try to apply it, and will report success or a failure. The node that received the transaction will not wait for an answer from all the nodes. Once it succeeded on more than half of the nodes (the quorum) the node will run the final commit and data becomes visible.

It is desirable to write data on only one node (unless it fails), or write different databases on different nodes. This will minimize the risk of conflicts.

## <span id="page-1897-3"></span>Galera Cache and SST

Data changes applied are recorded for some time in the *Galera cache*. This is an on-disk cache, written in a circularly written file.

The size of Galera cache can be tuned using the [wsrep\\_provider\\_options](#page-2408-0) system variable, which contains many flags. We need to tune [gcache.size.](#page-2414-0) To tune it, add a line similar to the following to a configuration file:

wsrep provider options = 'gcache.size=2G';

If a single transaction is bigger than half of the Galera cache, it needs to be written in a separate file, as *on-demand pages*. On-demand pages are regularly replaced. Whether a new page replaces an old one depends on another wsrep\_provider\_options flag: wsrep\_provider\_options#gcachekeep\_pages\_size|gcache.keep\_pages\_size , which limits the total size of on-demand pages.

When a node is restarted (after a crash or for maintenance reasons), it will need to receive all the changes that were written by other nodes since the moment it was unreachable. A node is therefore chosen as a donor, possibly using the [gcssync\\_donor](#page-2415-0) wsrep\_provider\_options flag.

If possible, the donor will send all the recent changes, reading them from the Galera cache and on-demand pages. However, sometimes the Galera cache is not big enough to contain all the needed changes, or the on-demand pages have been overwritten because gcache.keep pages size is not big enough. In these cases, a State [Snapshot](#page-2369-0) Transfer (SST) needs to be sent. This means that the donor will send the whole dataset to the restarted node. Most commonly, this happens using the [mariabackup](#page-2044-0) method.

## <span id="page-1897-4"></span>Flow Control

While transaction certification is synchronous, certified transactions are applied locally in asynchronous fashion. However, a node should never lag too much behind others. To avoid that, a node may occasionally trigger a mechanism called *flow control* to ask other nodes to stop replication until its situation improves. Several [wsrep\\_provider\\_options](#page-2408-0) flags affect flow control.

[gcs.fc\\_master\\_slave](#page-2414-1)\_should normally be set to 1 if all writes are sent to a single node.

[gcs.fc\\_limit](#page-2414-2) is tuned automatically, unless [gcs.fc\\_master\\_slave](#page-2414-1) is set to 0. The *receive queue* (the transactions received and not yet applied) should not exceed this limit. When this happens, flow control is triggered by the node to pause other node's replication.

Once flow control is activated, [gcs.fc\\_factor](#page-2414-3) determines when it is released. It is a number from 0 to 1, and it represents a fraction. When the receive queue is below this fraction, the flow control is released.

Flow control and the receive queue can and should be monitored. The most useful metrics are:

- [wsrep\\_flow\\_control\\_paused](#page-2386-0) indicates how many times the replication has been paused as requested by other nodes, since the last FLUSH STATUS.
- [wsrep\\_flow\\_control\\_sent](#page-2386-1) indicates how many times this node requested other nodes to pause replication.

• wsrep\_local\_recy\_queue is the size of the receive queue.

### <span id="page-1898-0"></span>**Configuration**

Galera is implemented as a plugin. Starting from version 10.1, MariaDB comes with Galera pre-installed, but not in use by default. To enable it one has to set the [wsrep\\_on](#page-2397-0) system variable.

Like asynchronous replication, Galera uses the binary log. It also requires that data changes are logged in the ROW format.

For other required settings, see [Mandatory](#page-2367-0) Options.

# <span id="page-1898-1"></span>Galera Limitations

Galera is not suitable for all databases and workloads.

- Galera only replicates [InnoDB](#page-2859-0) tables. Other storage engines should not be used.
- For performance reasons, it is highly desirable that all tables have a primary key.
- Long transactions will damage performance.
- Some applications use an integer [AUTO\\_INCREMENT](#page-2832-0) primary key. In case of failover from a crashed node to another, Galera does not quarantee that AUTO\_INCREMENT follows a chronological order. Therere, applications should use [TIMESTAMP](#page-2826-0) columns for chronological order instead.

# 2.1.14.2.13 Moving Data Between SQL Server and MariaDB

#### **Contents**

- 1. Moving Data [Definition](#page-1898-2) from SQL Server to MariaDB
	- 1. Variables That Affect DDL [Statements](#page-1898-3)
	- 2. Dumps and [sys.sql\\_modules](#page-1898-4)
	- 3. CSV [Data](#page-1899-0)
- 2. Moving Data from [MariaDB](#page-1899-1) to SQL Server
	- 1. Using a Dump [\(Structure\)](#page-1900-0)
	- 2. Using a Dump [\(Data\)](#page-1900-1)
	- 3. [Using](#page-1900-2) a CSV File
	- 4. Using [CONNECT](#page-1900-3) Tables
	- 5. [Linked](#page-1901-0) Server

There are several ways to move data between SQL Server and MariaDB. Here we will discuss them and we will highlight some caveats.

# <span id="page-1898-2"></span>Moving Data Definition from SQL Server to MariaDB

To copy SQL Server data structures to MariaDB, one has to:

- 1. Generate a CSV file from SQL Server data.
- 2. Modify the syntax so that it works in MariaDB.
- 3. Run the file in MariaDB.

## <span id="page-1898-3"></span>Variables That Affect DDL Statements

DDL statements are affected by some server system variables.

[sql\\_mode](#page-2232-0) determines the behavior of some SQL statements and expressions, including how strict error checking is, and some details regarding the syntax. Objects like stored [procedures,](#page-2718-0) stored [functions](#page-2738-0) [triggers](#page-2742-0) and [views](#page-2751-0), are always executed with the sql\_mode that was in effect during their creation. [sql\\_mode='MSSQL'](#page-1901-1) can be used to have MariaDB behaving as close to SQL Server as possible.

[innodb\\_strict\\_mode](#page-2939-0) enables the so-called InnoDB strict mode. Normally some errors in the [CREATE](#page-111-0) TABLE options are ignored. When InnoDB strict mode is enabled, the creation of InnoDB tables will fail with an error when certain mistakes are made.

[updatable\\_views\\_with\\_limit](#page-2228-0) determines whether view updates can be made with an [UPDATE](#page-146-0) or [DELETE](#page-126-0) statement with a LIMIT clause if the view does not contain all primary or not null unique key columns from the underlying table.

## <span id="page-1898-4"></span>Dumps and sys.sql\_modules

SQL Server Management Studio allows one to create a working SQL script to recreate a database - something that MariaDB users refer to as a *dump*. Several options allow fine-tuning the generated syntax. It could be necessary to adjust some of these options to make the output compatible with MariaDB. It is possible to export schemas, data or both. One can create a single global file, or one file for each exported object. Normally, producing a single file is more practical.

Alternatively, the [sp\\_helptext\(\)](https://docs.microsoft.com/en-us/sql/relational-databases/system-stored-procedures/sp-helptext-transact-sql) <sup>p</sup> procedure returns information about how to recreate a certain object. Similar information is also present in the [sql\\_modules](https://docs.microsoft.com/en-us/sql/relational-databases/system-catalog-views/sys-sql-modules-transact-sql)  $\Phi$  table ( definition column), in the sys schema. Such information, however, is not a ready-to-use set of SQL statements.

Remember however that MariaDB does not support [schemas.](#page-1860-0) An SQL Server schema is approximately a MariaDB database.

To execute a dump, we can pass the file to [mariadb](#page-1273-0), the MariaDB command-line client.

Provided that a dump file contains syntax that is valid in MariaDB, it can be executed in this way:

mariadb --show-warnings < dump.sql

--show-warnings tells MariaDB to output any warnings produced by the statements contained in the dump. Without this option, warnings will not appear on screen. Warnings don't stop the dump execution.

Errors will appear on screen. Errors will stop the dump execution, unless the  $-$ force option (or just  $-f$ ) is specified.

For other mariadb options, see mariadb [Command-line](#page-1275-0) Client Options.

Another way to achieve the same purpose is to start the mariadb client in interactive mode first, and then run the source command. For example:

```
root@d5a54a082d1b:/# mariadb -uroot -psecret
Welcome to the MariaDB monitor. Commands end with ; or \qquad \alpha.
Your MariaDB connection id is 22
Server version: 10.4.7-MariaDB-1:10.4.7+maria~bionic mariadb.org binary distribution
Copyright (c) 2000, 2018, Oracle, MariaDB Corporation Ab and others.
Type 'help;' or '\h' for help. Type '\c' to clear the current input statement.
MariaDB [(none)]> \W
Show warnings enabled.
MariaDB [(none)]> source dump.sql
```
In this case, to show warnings we used the  $\forall w$  command, where "w" is uppercase. To hide warnings (which is the default), we can use  $\forall w$  (lowercase).

For other mariadb commands, see mariadb [Commands](#page-1283-0).

### <span id="page-1899-0"></span>CSV Data

If the table structures are already in MariaDB, we need only to import table data. While this can still be done as explained above, it may be more practical to export CSV files from SQL Server and import them into MariaDB.

SQL Server Management Studio and several other Microsoft tools allow one to export CSV files.

MariaDB allows importing CSV files with the LOAD DATA [INFILE](#page-665-0) statement, which is essentially the MariaDB equivalent of BULK INSERT .

It can happen that we don't want to import the whole data, but some filtered or transformed version of it. In that case, we may prefer to use the [CONNECT](#page-3098-0) storage engine to access CSV files and query them. The results of a query can be inserted into a table using INSERT [SELECT](#page-664-0).

# <span id="page-1899-1"></span>Moving Data from MariaDB to SQL Server

There are several ways to move data from MariaDB to SQL Server:

- If the tables don't exist at all in SQL Server, we need to generate a dump first. The dump can include data or not.
- If the tables are already in SQL Server, we can use CSV files instead of dumps to move the rows. CSV files are the most concise format to move data between different technologies.
- With the tables already in SQL Server, another way to move data is to insert the rows into [CONNECT](#page-3098-0) tables that "point" to remote SQL Server tables.

### <span id="page-1900-0"></span>Using a Dump (Structure)

[mariadb-dump](#page-1294-0) can be used to generate dumps of all databases, a specified database, or a set of tables. It is even possible to only dump a set of rows by specifying the WHERE clause.

By specifying the  $\sqrt{-1}$  -no-data option we can dump the table structures without data.

--compatible=mssql will produce an output that should be usable in SQL Server.

### <span id="page-1900-1"></span>Using a Dump (Data)

mariadb-dump by default produces an output with both data and structure.

--no-create-info can be used to skip the [CREATE](#page-111-0) TABLE statements.

--compatible=mssql will produce an output that should be usable in SQL Server.

--single-transaction should be specified to select the source data in a single transaction, so that a consistent dump is produced.

--quick speeds up the dump process when dumping big tables.

### <span id="page-1900-2"></span>Using a CSV File

CSV files can also be used to export data to SQL Server. There are several ways to produce CSV files from MariaDB:

- The SELECT INTO [OUTFILE](#page-655-0) statement.
- The [CONNECT](#page-3098-0) storage engine, with the CSV [table](#page-3128-0) type.
- The [CSV](#page-3295-0) storage engine (note that it doesn't support NULL and indexes).

### <span id="page-1900-3"></span>Using CONNECT Tables

The [CONNECT](#page-3098-0) storage engine allows one to access external data, in many forms:

- [Data](#page-3116-0) files ([CSV](#page-3128-0), [JSON](#page-3134-0), [XML,](#page-3179-0) HTML and more).
- Remote databases, using the [ODBC](#page-3197-0) or [JDBC](#page-3209-0) standards, or [MariaDB/MySQL](#page-3225-0) native protocol.
- Some special data [sources.](#page-3246-0)

CONNECT was mentioned previously because it could allow one to read a CSV file and query it in SQL, filtering and transforming the data that we want to move into regular MariaDB tables.

However, CONNECT can also access remote SQL Server tables. We can read data from it, or even write data.

To enable CONNECT to work with SQL Server, we need to fulfill these requirements:

- Install the ODBC driver, downloadable form [Microsoft](https://microsoft.com/) & website. The driver is also available for Linux and MacOS.
- $\bullet$  Install [unixODBC](http://www.unixodbc.org/)  $\mathbb{F}$ .
- Install [CONNECT](#page-3102-0) (unless it is already installed).

Here is an example of a CONNECT table that points to a SQL Server table:

```
CREATE TABLE city (
  id INT PRIMARY KEY,
   city name VARCHAR(100),
   province_id INT NOT NULL
)
   ENGINE=CONNECT,
   TABLE_TYPE=ODBC,
   TABNAME='city'
   CONNECTION='Driver=SQL Server Native Client 13.0;Server=sql-server-
hostname;Database=world;UID=mariadb_connect;PWD=secret';
```
#### The key points here are:

- ENGINE=CONNECT tells MariaDB that we want to create a CONNECT table.
- TABLE TYPE must be 'ODBC', so CONNECT knows what type of data source it has to use.
- CONNECTION is the connection string to use, including server address, username and password.
- TABNAME tells CONNECT what the remote table is called. The local name could be different.

CONNECT is able to query SQL Server to find out the remote table structure. We can use this feature to avoid specifying the column names and types:

```
CREATE TABLE city
  ENGINE=CONNECT,
   TABLE_TYPE=ODBC,
   TABNAME='city'
   CONNECTION='Driver=SQL Server Native Client 13.0;Server=sql-server-
hostname;Database=world;UID=mariadb_connect;PWD=secret';
```
However, we may prefer to manually specify the MariaDB types, sizes and character sets to use.

### <span id="page-1901-0"></span>Linked Server

Instead of using MariaDB CONNECT , it is possible to use SQL Server Linked Server functionality. This will allow one to read data from a remote MariaDB database and copy it into local SQL Server tables. However, note that CONNECT allows more control on types and [character](#page-1874-0) sets mapping.

Refer to Linked [Servers](https://docs.microsoft.com/en-us/sql/relational-databases/linked-servers/linked-servers-database-engine?view=sql-server-ver15) & section in Microsoft documentation.

# <span id="page-1901-1"></span>2.1.14.2.14 SQL\_MODE=MSSQL

#### **Contents**

- 1. [Supported](#page-1901-2) Syntax in MSSQL Mode
	- 1. Using [] for [Quoting](#page-1901-3)

SET SQL MODE=MSSQL implies all the following [sql\\_mode](#page-2232-0) flags:

- PIPES AS CONCAT
- **ANSI QUOTES**
- IGNORE SPACE
- NO KEY OPTIONS
- [NO\\_TABLE\\_OPTIONS](#page-2235-5)
- [NO\\_FIELD\\_OPTIONS](#page-2234-3)

Setting the [sql\\_mode](#page-2232-0) system variable to MSSQL allows the server to understand a small subset of Microsoft SQL Server's language. For the moment MSSQL mode only has limited functionality, but we plan to add more later according to demand.

# <span id="page-1901-2"></span>Supported Syntax in MSSQL Mode

# <span id="page-1901-3"></span>Using [] for Quoting

One can use [] instead of "" or `` for quoting [identifiers:](#page-729-0)

```
SET SQL_MODE="MSSQL";
CREATE TABLE [t 1] ([a b] INT);
SHOW CREATE TABLE [t 1];
Table Create Table
t 1 CREATE TABLE "t 1" (
  "a b" int(11) DEFAULT NULL
)
```
You can use '[' in identifiers. If you want to use ']' in identifiers you have to specify it twice.

# 2.1.14.3 Migrating to MariaDB from PostgreSQL

There are many different ways to migrate from [PostgreSQL](https://www.postgresql.org/) & to MariaDB. This article will discuss some of those options.

#### **Contents**

- 1. MariaDB's [CONNECT](#page-1902-0) Storage Engine
	- 1. Tables with ODBC table type
	- 2. Tables with JDBC [table\\_type](#page-1902-2)
- 2. [PostgreSQL's](#page-1903-0) Foreign Data Wrappers 1. [mysql\\_fdw](#page-1903-1)
- 3. [PostgreSQL's](#page-1903-2) COPY TO
- 4. MySQL [Workbench](#page-1903-3)
- 5. [Known](#page-1903-4) Issues
	- 1. Migrating Functions and [Procedures](#page-1903-5)

# <span id="page-1902-0"></span>MariaDB's CONNECT Storage Engine

MariaDB's [CONNECT](#page-3098-0) storage engine can be used to migrate from PostgreSQL to MariaDB. There are two primary ways that this can be done.

See Loading the [CONNECT](#page-3102-0) Storage Engine for information on how to install the CONNECT storage engine.

## <span id="page-1902-1"></span>Tables with ODBC table\_type

The CONNECT storage engine allows you to create tables that refer to tables on an external server, and it can fetch the data using a compatible [ODBC](https://en.wikipedia.org/wiki/Open_Database_Connectivity)  $\Phi$  driver. PostgreSQL does have a freely available ODBC driver called [psqlODBC](https://odbc.postgresql.org/)  $\Phi$ . Therefore, if you install psqlODBC on the MariaDB Server, and then configure the system's ODBC framework (such as [unixODBC](http://www.unixodbc.org/) <a>[5]</a>, then the MariaDB server will be able to connect to the remote PostgreSQL server. At that point, you can create tables with the [ENGINE=CONNECT](#page-120-0) and table type=ODBC table options set, so that you can access the PostgreSQL tables from MariaDB.

See [CONNECT](#page-3197-0) ODBC Table Type: Accessing Tables From Another DBMS for more information on how to do that.

Once the remote table is setup, you can migrate the data to local tables very simply. For example:

```
CREATE TABLE psql_tab (
  id int,
  str varchar(50)
) ENGINE = CONNECT
table_type=ODBC
tabname='tab'
connection='DSN=psql_server';
CREATE TABLE tab (
  id int,
  str varchar(50)
) ENGINE = InnoDB;
INSERT INTO tab SELECT * FROM psql_tab;
```
## <span id="page-1902-2"></span>Tables with JDBC table\_type

The CONNECT storage engine allows you to create tables that refer to tables on an external server, and it can fetch the data using a compatible [JDBC](https://jdbc.postgresql.org/) & driver. PostgreSQL does have a freely available JDBC driver & If you install this JDBC driver on the MariaDB server, then the MariaDB server will be able to connect to the remote PostgreSQL server via JDBC. At that point, you can create tables with the [ENGINE=CONNECT](#page-120-0) and table type=JDBC table options set, so that you can access the PostgreSQL tables from MariaDB.

See [CONNECT](#page-3209-0) JDBC Table Type: Accessing Tables from Another DBMS for more information on how to do that.

Once the remote table is setup, you can migrate the data to local tables very simply. For example:

```
CREATE TABLE psql_tab (
 id int,
  str varchar(50)
) ENGINE = CONNECT
table_type=JDBC
tabname='tab'
connection='jdbc:postgresql://psql_server/db1';
CREATE TABLE tab (
 id int,
  str varchar(50)
) ENGINE = InnoDB;
INSERT INTO tab SELECT * FROM psql_tab;
```
# <span id="page-1903-0"></span>PostgreSQL's Foreign Data Wrappers

PostgreSQL's foreign data [wrappers](https://wiki.postgresql.org/wiki/Foreign_data_wrappers) & can also be used to migrate from PostgreSQL to MariaDB.

### <span id="page-1903-1"></span>mysql\_fdw

[mysql\\_fdw](https://github.com/EnterpriseDB/mysql_fdw) **&** allows you to create a table in PostgreSQL that actual refers to a remote MySQL or MariaDB server. Since MySQL and MariaDB are compatible at the protocol level, this should also support MariaDB.

The foreign data wrapper also supports writes, so you should be able to write to the remote MariaDB table to migrate your PostgreSQL data. For example:

```
CREATE TABLE tab (
  id int,
  str text
);
INSERT INTO tab VALUES (1, 'str1');
CREATE SERVER mariadb_server
 FOREIGN DATA WRAPPER mysql_fdw
  OPTIONS (host '10.1.1.101', port '3306');
CREATE USER MAPPING FOR postgres
  SERVER mariadb_server
  OPTIONS (username 'foo', password 'bar');
CREATE FOREIGN TABLE mariadb_tab (
 id int,
  str text
)
SERVER mariadb_server
OPTIONS (dbname 'db1', table_name 'tab');
INSERT INTO mariadb_tab SELECT * FROM tab;
```
# <span id="page-1903-2"></span>PostgreSQL's COPY TO

PostgreSQL's [COPY](https://www.postgresql.org/docs/current/sql-copy.html) TO **&** allows you to copy the data from a PostgreSQL table to a text file. This data can then be loaded into MariaDB with LOAD DATA [INFILE](#page-665-0) .

# <span id="page-1903-3"></span>MySQL Workbench

MySQL Workbench has a [migration](https://www.mysql.com/products/workbench/migrate/) feature rue ration requires an [ODBC](https://en.wikipedia.org/wiki/Open_Database_Connectivity) a driver. PostgreSQL does have a freely available ODBC driver called [psqlODBC](https://odbc.postgresql.org/) &.

See Set up and configure [PostgreSQL](http://mysqlworkbench.org/2012/11/set-up-and-configure-postgresql-odbc-drivers-for-the-mysql-workbench-migration-wizard/) ODBC drivers for the MySQL Workbench Migration Wizard & for more information.

# <span id="page-1903-4"></span>Known Issues

<span id="page-1903-5"></span>Migrating Functions and Procedures

PostgreSQL's [functions](https://www.postgresql.org/docs/current/sql-createfunction.html)  $\bar{w}$  and [procedures](https://www.postgresql.org/docs/11/sql-createprocedure.html)  $\bar{w}$  use a language called  $PL/pgSQL$   $\bar{w}$ . This language is quite different than the default SQL/PSM language used for MariaDB's stored [procedures](#page-2718-0). PL/pgSQL is more similar to PL/PSQL from Oracle, so you may find it beneficial to try migrate with [SQL\\_MODE=ORACLE](#page-1904-0) set.

# <span id="page-1904-0"></span>2.1.14.3.1 SQL\_MODE=ORACLE

From [MariaDB](#page-4000-0) 10.3, setting the [sql\\_mode](#page-2232-0) system variable to  $O$ racle allows the server to understand a subset of Oracle's PL/SQL language. For example:

SET SQL\_MODE='ORACLE';

All traditional MariaDB SQL/PSM syntax should work as before, as long as it does not conflict with Oracle's PL/SQL syntax. All MariaDB functions should be supported in both normal and Oracle modes.

Prior to [MariaDB](#page-4000-0) 10.3, MariaDB does not support Oracle's PL/SQL language, and SET SQL\_MODE=ORACLE is only an alias for the following [sql\\_mode](#page-2232-0) in those versions:

SET SQL MODE='PIPES AS CONCAT, ANSI QUOTES, IGNORE SPACE, NO KEY OPTIONS, NO\_TABLE\_OPTIONS, NO\_FIELD\_OPTIONS, NO\_AUTO\_CREATE\_USER';

From [MariaDB](#page-4000-0) 10.3, SET SQL MODE=ORACLE is same as:

```
SET SQL_MODE='PIPES_AS_CONCAT,ANSI_QUOTES,IGNORE_SPACE,ORACLE,NO_KEY_OPTIONS,
NO_TABLE_OPTIONS, NO_FIELD_OPTIONS, NO_AUTO_CREATE_USER, SIMULTANEOUS_ASSIGNMENT';
```
#### **Contents**

- 1. [Supported](#page-1904-1) Syntax in Oracle Mode
	- 1. Stored [Procedures](#page-1904-2) and Stored Functions
	- 2. [Cursors](#page-1905-0)
	- 3. [LOOP](#page-1905-1)
	- 4. [Variables](#page-1905-2)
	- 5. [Exceptions](#page-1906-0)
	- 6. [BEGIN](#page-1906-1) Blocks
	- 7. Simple Syntax [Compatibility](#page-1906-2)
	- 8. [Functions](#page-1906-3)
	- 9. Prepared [Statements](#page-1907-0)
- 10. [Synonyms](#page-1907-1) for Basic SQL Types
- 11. [Packages](#page-1907-2)
- 12. NULL [Handling](#page-1907-3)
	- 1. NULL As a [Statement](#page-1907-4)
	- 2. [Translating](#page-1907-5) Empty String Literals to NULL
	- 3. Concat [Operator](#page-1907-6) Ignores NULL
- 13. [Reserved](#page-1908-0) Words
- 14. SHOW [CREATE](#page-1908-1) TABLE

# <span id="page-1904-1"></span>Supported Syntax in Oracle Mode

#### <span id="page-1904-2"></span>Stored Procedures and Stored Functions

Oracle mode makes the following changes to Stored [Procedures](#page-2718-0) and Stored [Functions](#page-2738-0):

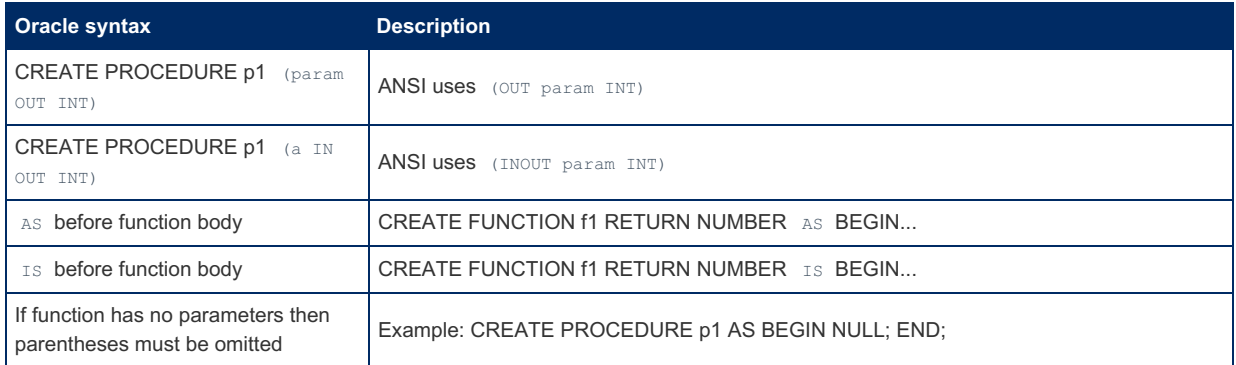

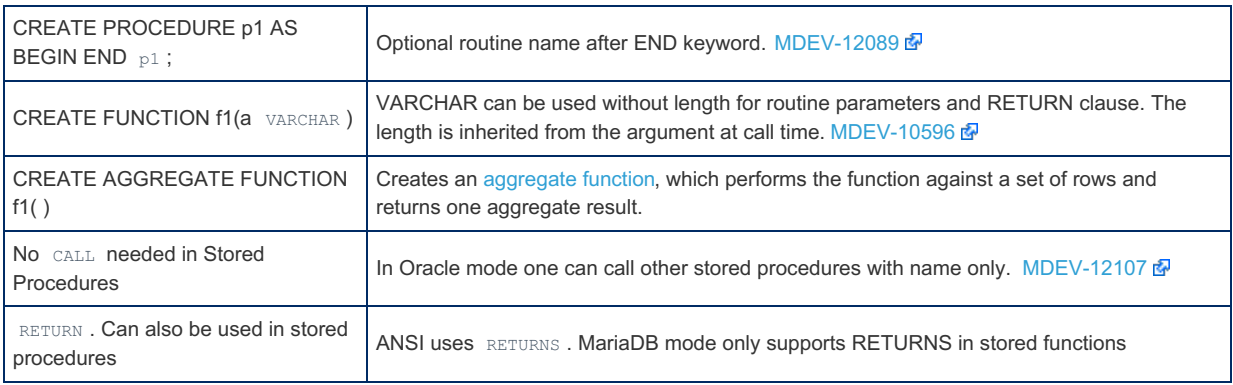

### <span id="page-1905-0"></span>**Cursors**

Oracle mode makes the following changes to [Cursors](#page-706-0):

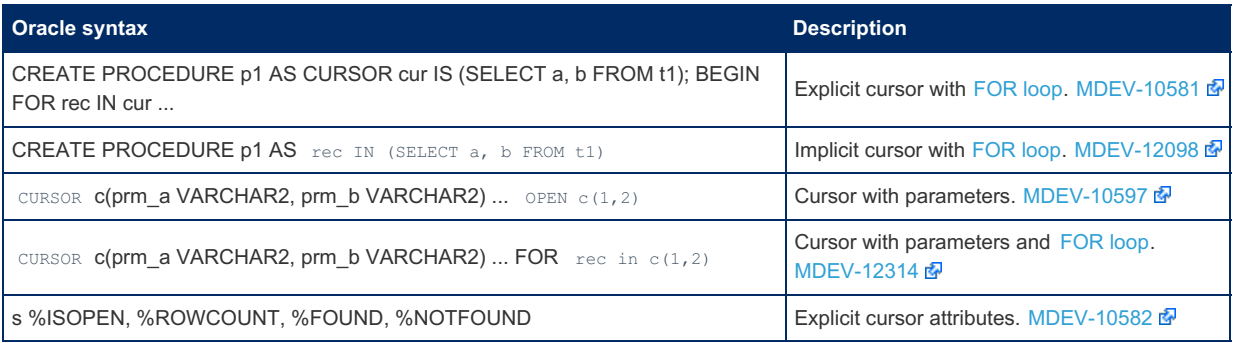

## <span id="page-1905-1"></span>LOOP

Oracle mode makes the following changes to [LOOP](#page-699-0):

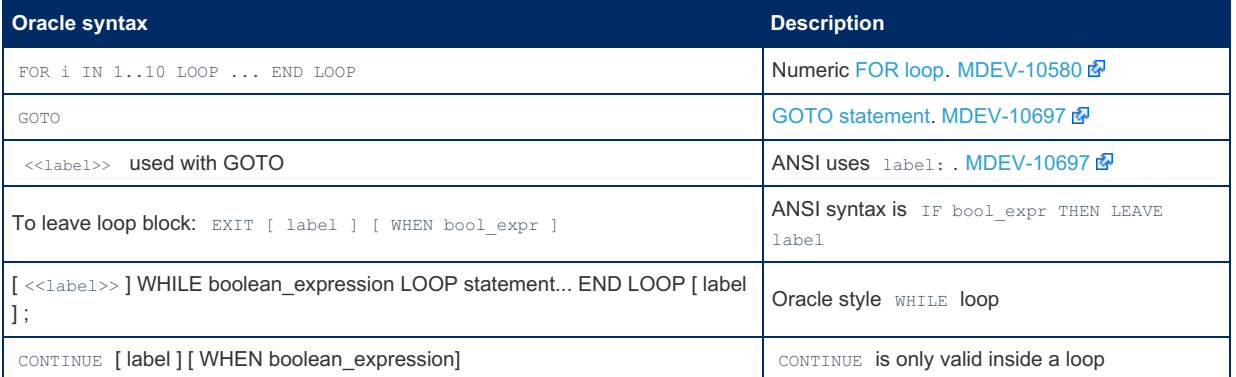

### <span id="page-1905-2"></span>Variables

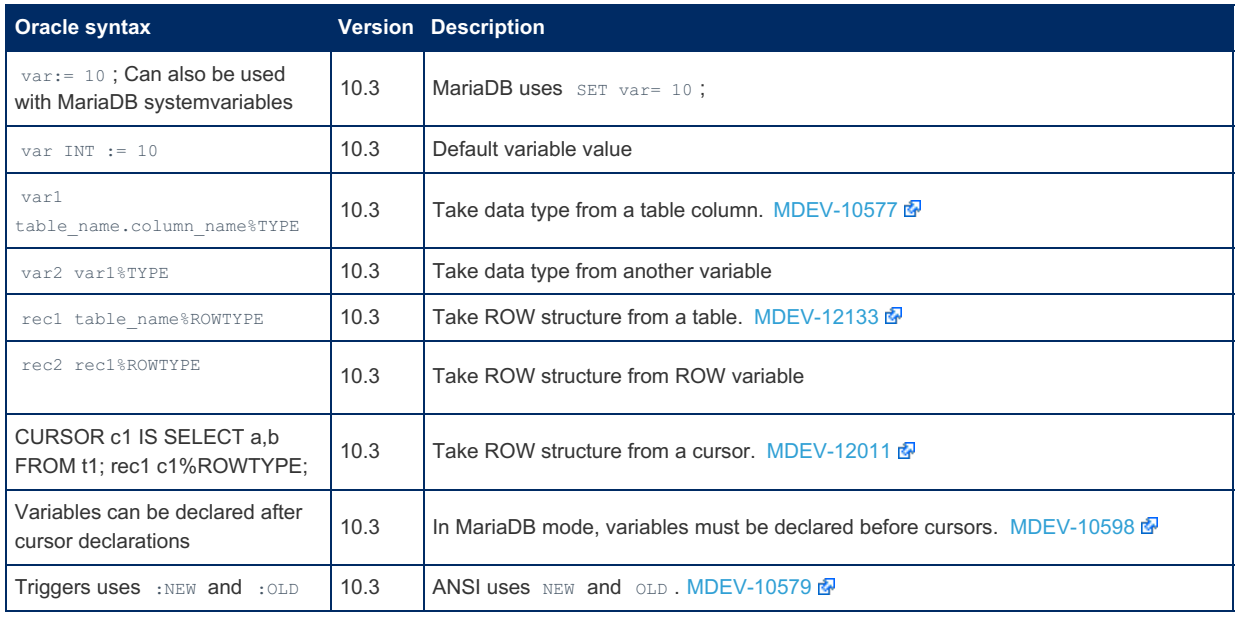

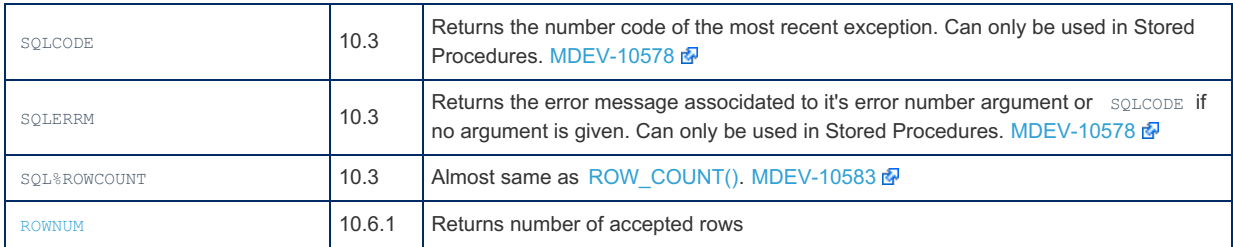

# <span id="page-1906-0"></span>Exceptions

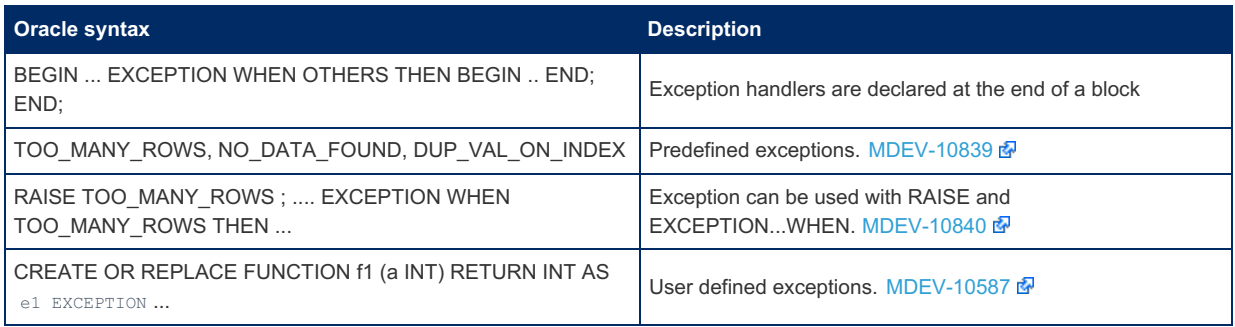

### <span id="page-1906-1"></span>BEGIN Blocks

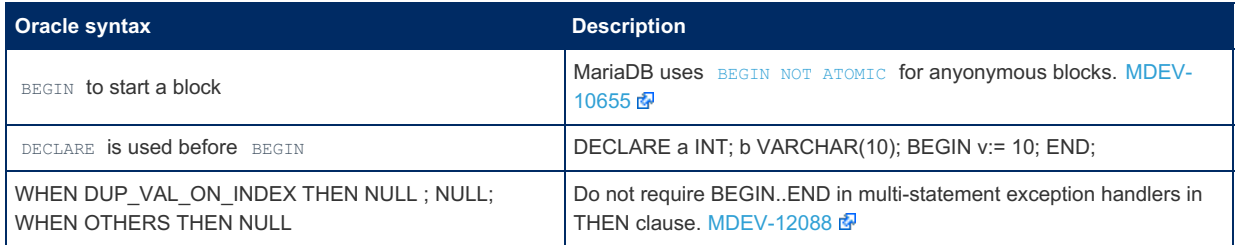

# <span id="page-1906-2"></span>Simple Syntax Compatibility

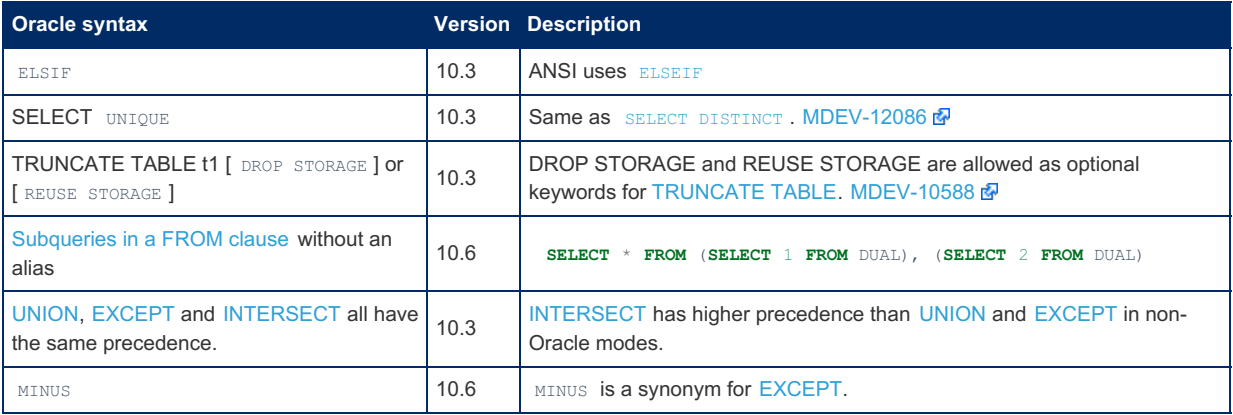

# <span id="page-1906-3"></span>Functions

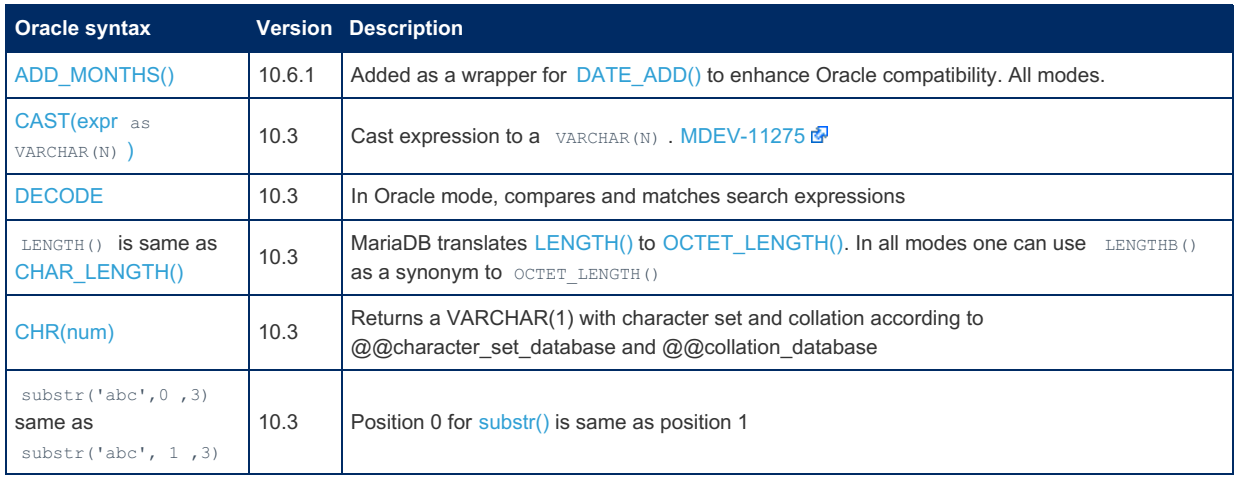

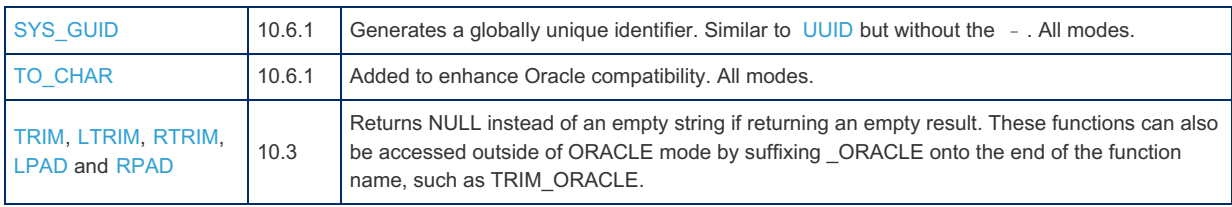

### <span id="page-1907-0"></span>Prepared Statements

Oracle mode makes the following changes to Prepared [Statements:](#page-679-0)

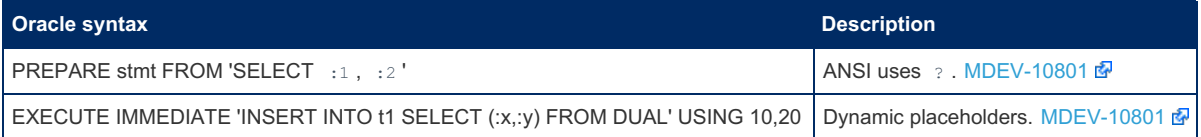

## <span id="page-1907-1"></span>Synonyms for Basic SQL Types

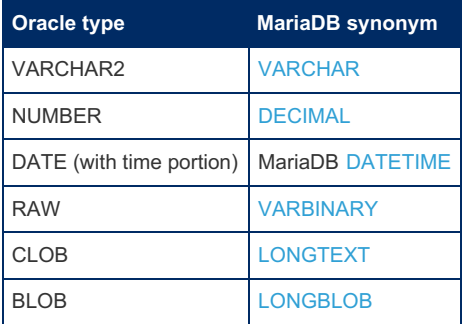

This was implemented as part of [MDEV-10343](https://jira.mariadb.org/browse/MDEV-10343)  $\mathbb{F}$ .

If one does a SHOW [CREATE](#page-140-0) TABLE in ORACLE mode on a table that has a native MariaDB DATE column, it will be displayed as [mariadb\\_schema.date](#page-543-0) to not conflict with the Oracle DATE type.

### <span id="page-1907-2"></span>Packages

The following syntax has been supported since [MariaDB](https://mariadb.com/kb/en/mariadb-1035-release-notes/) 10.3.5 &:

- CREATE [PACKAGE](#page-568-0)
- CREATE [PACKAGE](#page-570-0) BODY
- **DROP [PACKAGE](#page-599-0)**
- DROP [PACKAGE](#page-599-1) BODY
- SHOW CREATE [PACKAGE](#page-225-0)
- SHOW CREATE [PACKAGE](#page-226-0) BODY

### <span id="page-1907-3"></span>NULL Handling

Oracle mode makes the following changes to NULL [handling:](#page-2840-0)

#### <span id="page-1907-4"></span>NULL As a Statement

NULL can be used as a statement:

**IF** a=10 **THEN NULL**; **ELSE NULL**; **END IF**

#### <span id="page-1907-5"></span>Translating Empty String Literals to NULL

In Oracle, empty string ('') and NULL are the same thing,

By using sql\_mode=EMPTY\_STRING\_IS\_NULL you can get a similar experience in MariaDB:

```
SET sql_mode=EMPTY_STRING_IS_NULL;
SELECT '' IS NULL; -- returns TRUE
INSERT INTO t1 VALUES (''); -- inserts NULL
```
<span id="page-1907-6"></span>Concat Operator Ignores NULL
[CONCAT\(\)](#page-943-0) and [||](#page-857-0) ignore NULL in Oracle mode. Can also be accessed outside of ORACLE mode by using CONCAT\_OPERATOR\_ORACLE. [MDEV-11880](https://jira.mariadb.org/browse/MDEV-11880) & and [MDEV-12143](https://jira.mariadb.org/browse/MDEV-12143) &

## Reserved Words

There are a number of extra [reserved](#page-790-0) words in Oracle mode.

## SHOW CREATE TABLE

The SHOW [CREATE](#page-140-0) TABLE statement will not display MariaDB-specific table options, such as AUTO\_INCREMENT or CHARSET, when Oracle mode is set.

# 2.1.14.4 Installing MariaDB on IBM Cloud

## **Contents**

- 1. Step 1 provision [Kubernetes](#page-1908-0) Cluster
- 2. Step 2 deploy IBM Cloud Block [Storage](#page-1911-0) plug-in
- 3. Step 3 deploy [MariaDB](#page-1913-0)
- 4. Verify MariaDB [installation](#page-1916-0)

Get MariaDB on IBM Cloud

You should have an IBM Cloud account, otherwise you can [register](https://cloud.ibm.com/registration) here . At the end of the tutorial you will have a cluster with MariaDB up and running. IBM Cloud uses Bitnami charts to deploy MariaDB on with helm

- 1. We will provision a new Kubernetes Cluster for you if, you already have one skip to step **2**
- 2. We will deploy the IBM Cloud Block Storage plug-in, if already have it skip to step **3**
- 3. MariaDB deployment

## <span id="page-1908-0"></span>Step 1 provision Kubernetes Cluster

- Click the **Catalog** button on the top
- Select **Service** from the catalog
- Search for **Kubernetes Service** and click on it

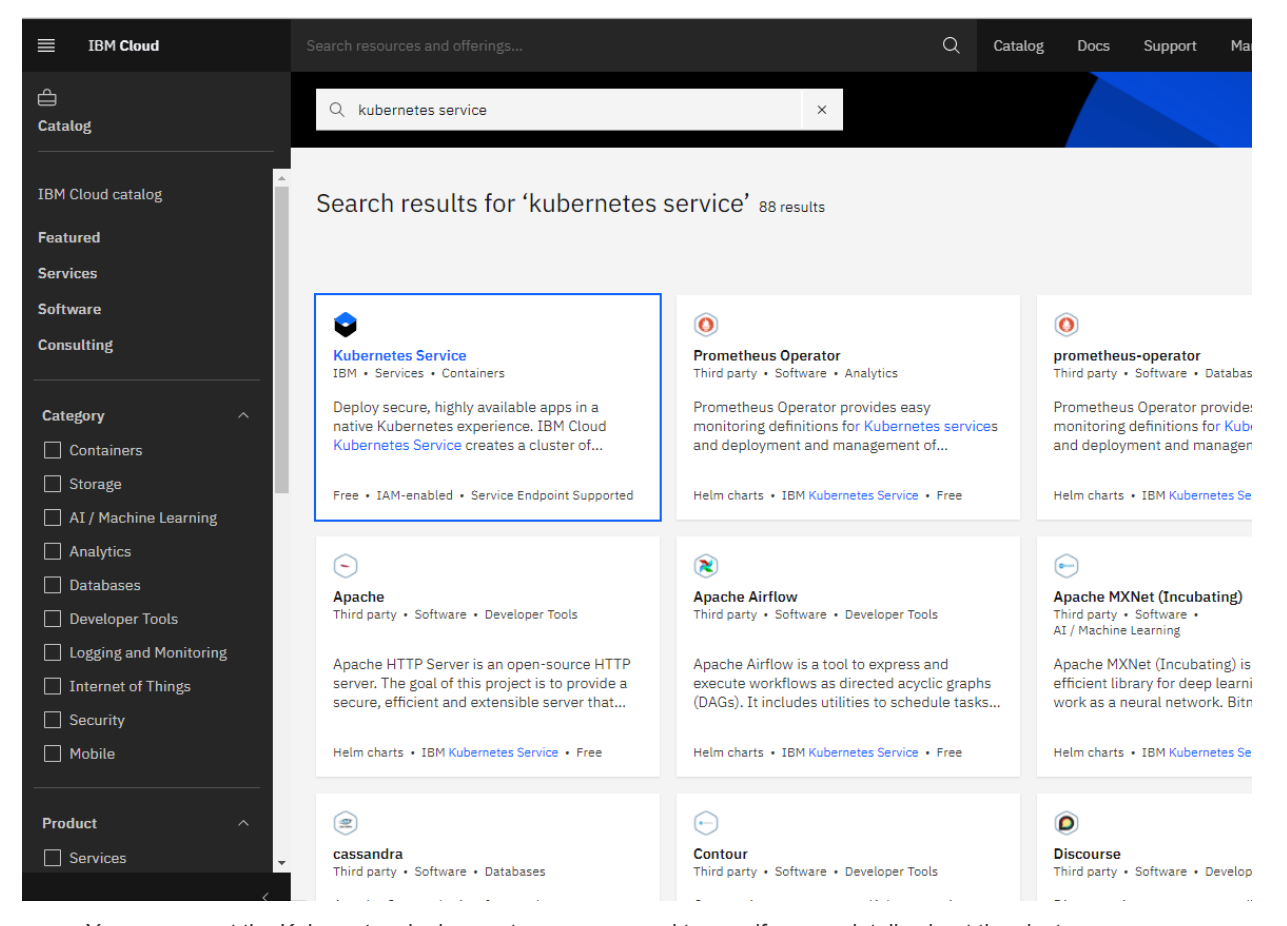

You are now at the Kubernetes deployment page, you need to specify some details about the cluster

Choose a plan **standard** or **free**, the free plan only has one worker node and no subnet, to provision a standard

cluster, you will need to upgrade you account to Pay-As-You-Go

- To upgrade to a Pay-As-You-Go account, complete the following steps:
- In the console, go to Manage > Account.
- Select Account settings, and click Add credit card.
- Enter your payment information, click Next, and submit your information
- **Choose classic** or VPC, read the [docs](https://cloud.ibm.com/docs/containers?topic=containers-infrastructure_providers)  $\vec{w}$  and choose the most suitable type for yourself

### Infrastructure

Choose which network and compute environment to run your cluster on. Learn more about the differences.

 $\bullet$ 

#### Classic

Run your cluster with native subnet and VLAN networking on our classic infrastructure.

#### **VPC** Create a fully customizable, software-defined virtual network with superior isolation using IBM Cloud VPC.

- Now choose your location settings, for more information please visit [Locations](https://cloud.ibm.com/docs/containers?topic=containers-regions-and-zones#zones) &
- Choose **Geography** (continent)

#### Location Choose your location and configure your VLANs. Learn more about this. Resource group Default  $\checkmark$ Availability Geography Worker zone  $\bullet$  $\bullet$  $\mathbf{Z}$ Europe Single zone Select a zone

Choose **Single** or **Multizone**, in single zone your data is only kept in on datacenter, on the other hand with Multizone it is distributed to multiple zones, thus safer in an unforseen zone failure

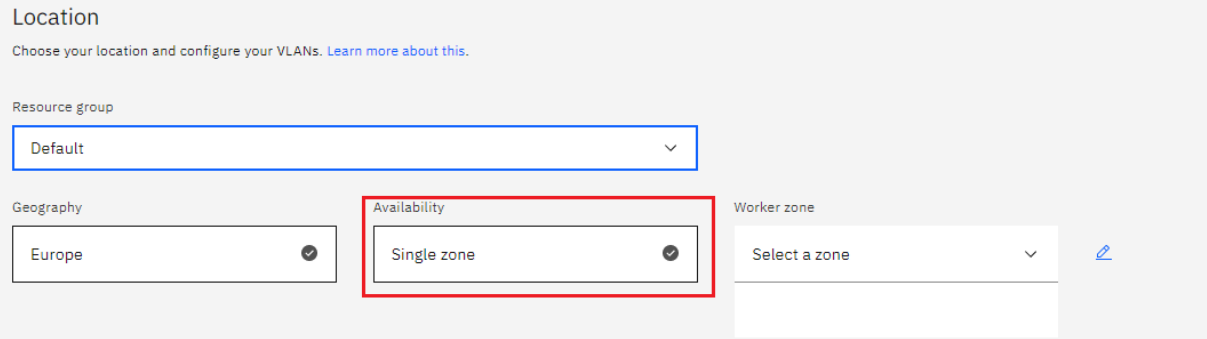

#### Choose a **Worker Zone** if using Single zones or **Metro** if Multizone

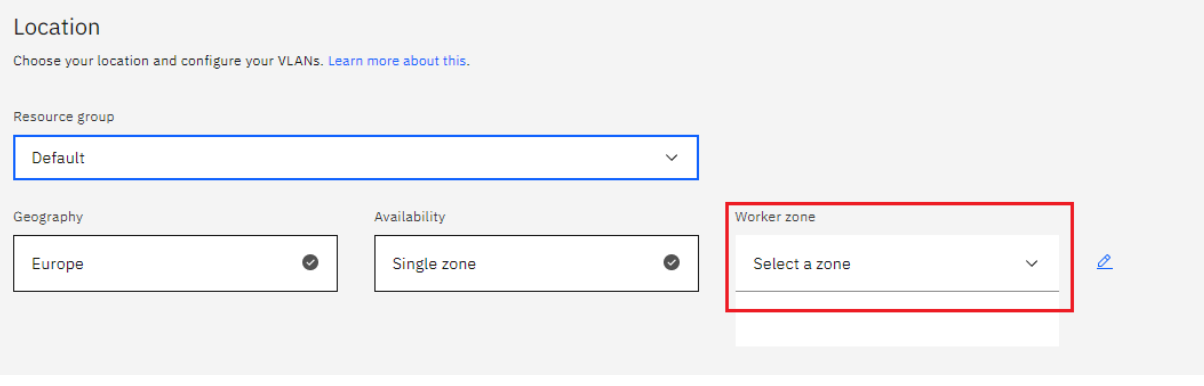

If you wish to use Multizone please set up your account with [VRF](https://cloud.ibm.com/docs/dl?topic=dl-overview-of-virtual-routing-and-forwarding-vrf-on-ibm-cloud) & or enable Vlan [spanning](https://cloud.ibm.com/docs/vlans?topic=vlans-vlan-spanning#vlan-spanning) &

If at your current location selection, there is no available Virtual LAN, a new Vlan will be created for you

Choose a **Worker node setup** or use the preselected one, set **Worker node amount per zone**

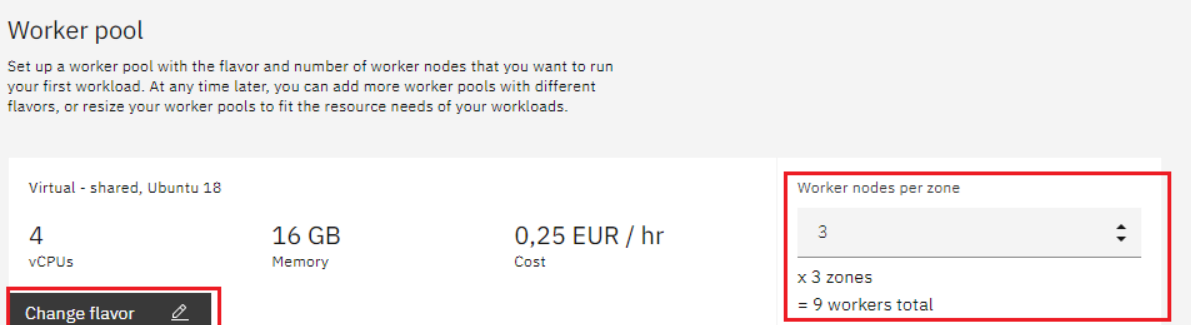

Choose **Master Service Endpoint**, In VRF-enabled accounts, you can choose private-only to make your master accessible on the private network or via VPN tunnel. Choose public-only to make your master publicly accessible. When you have a VRF-enabled account, your cluster is set up by default to use both private and public endpoints. For more information visit [endpoints](https://cloud.ibm.com/docs/account?topic=account-service-endpoints-overview)  $\Phi$ .

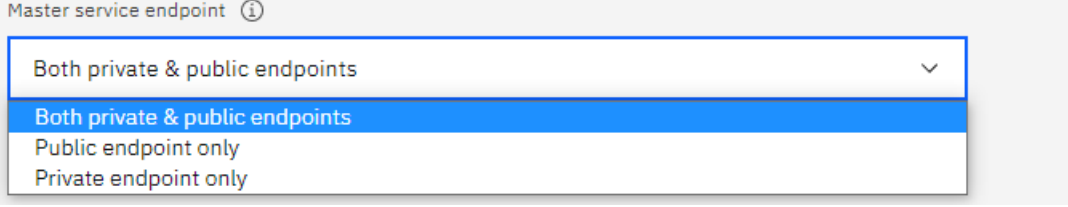

Give cluster a **name**

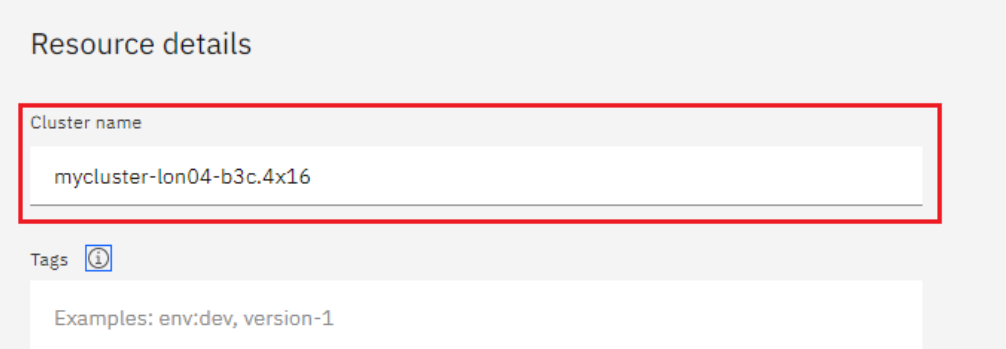

**Give desired [tags](https://cloud.ibm.com/docs/account?topic=account-tag) to your cluster, for more information visit tags &** 

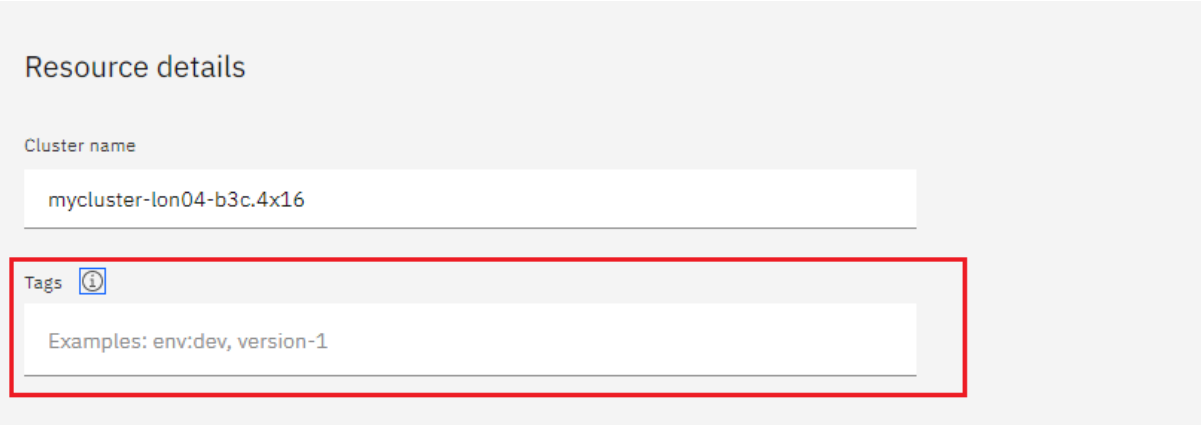

Click **create**

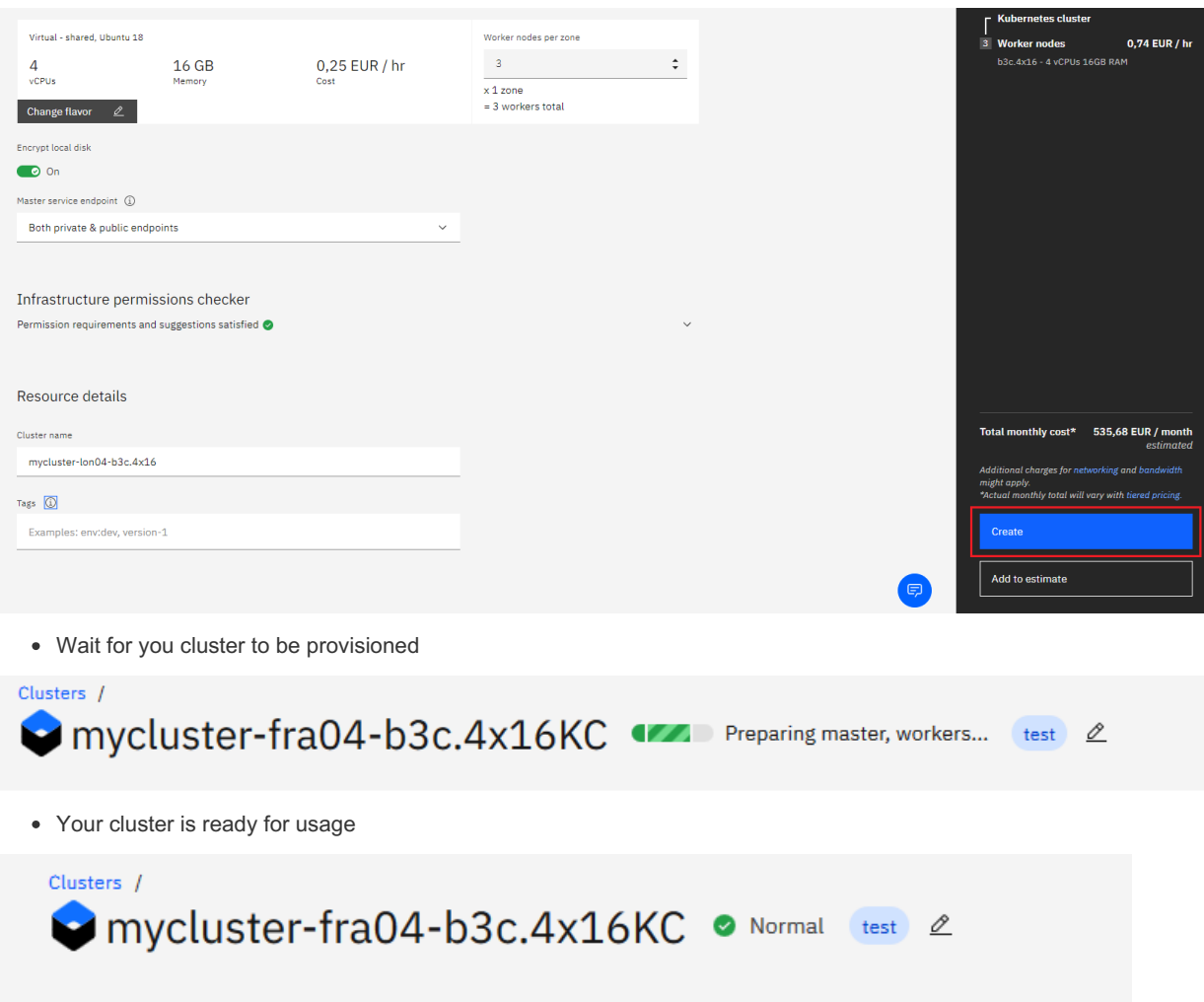

# <span id="page-1911-0"></span>Step 2 deploy IBM Cloud Block Storage plug-in

The Block Storage plug-in is a persistent, high-performance iSCSI storage that you can add to your apps by using Kubernetes Persistent Volumes (PVs).

- Click the **Catalog** button on the top
- Select **Software** from the catalog
- Search for **IBM Cloud Block Storage plug-in** and click on it

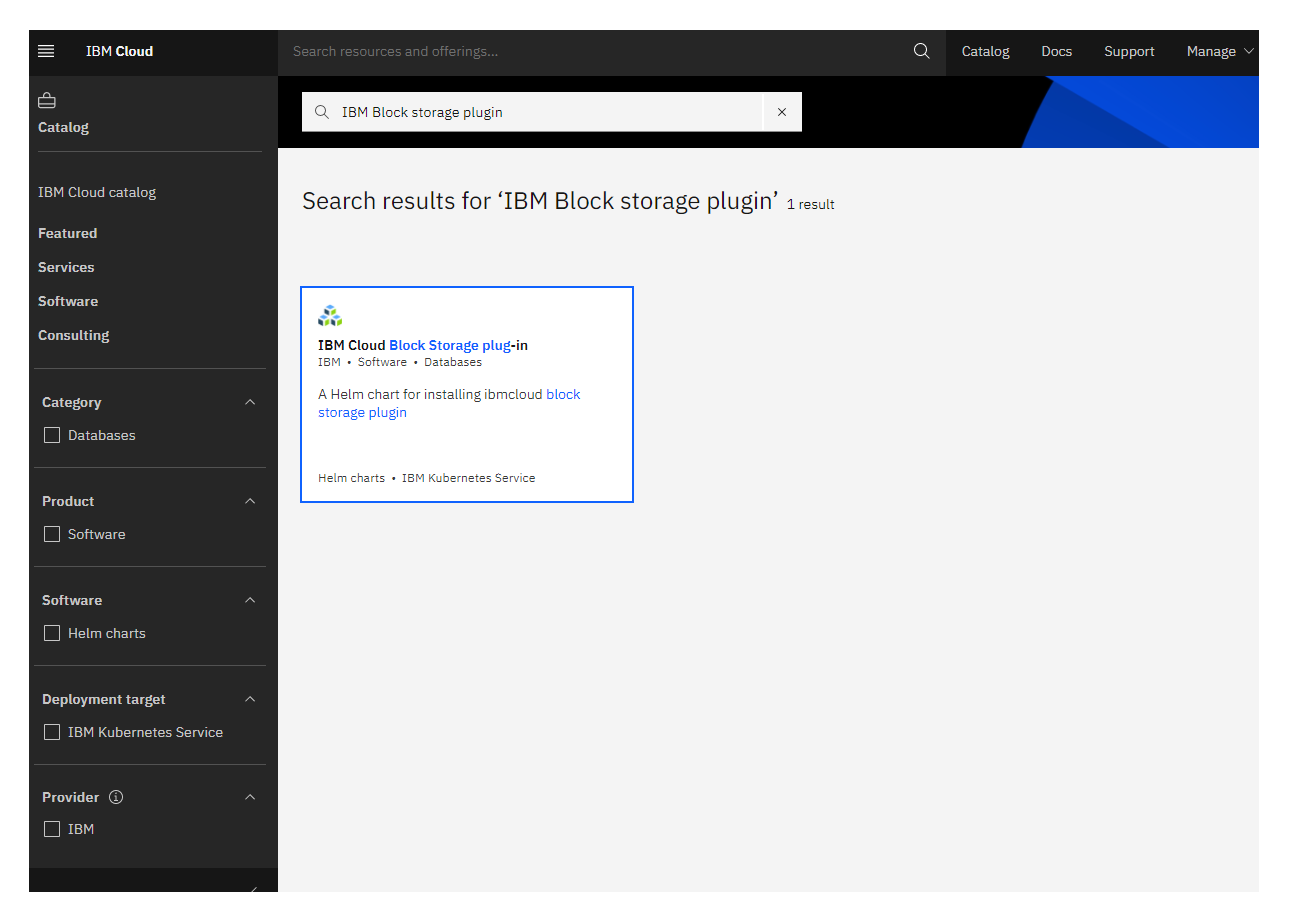

- On the application page Click in the dot next to the cluster, you wish to use
- Click on **Enter or Select Namespace** and choose the default Namespace or use a custom one (if you get error please wait 30 minutes for the cluster to finalize)

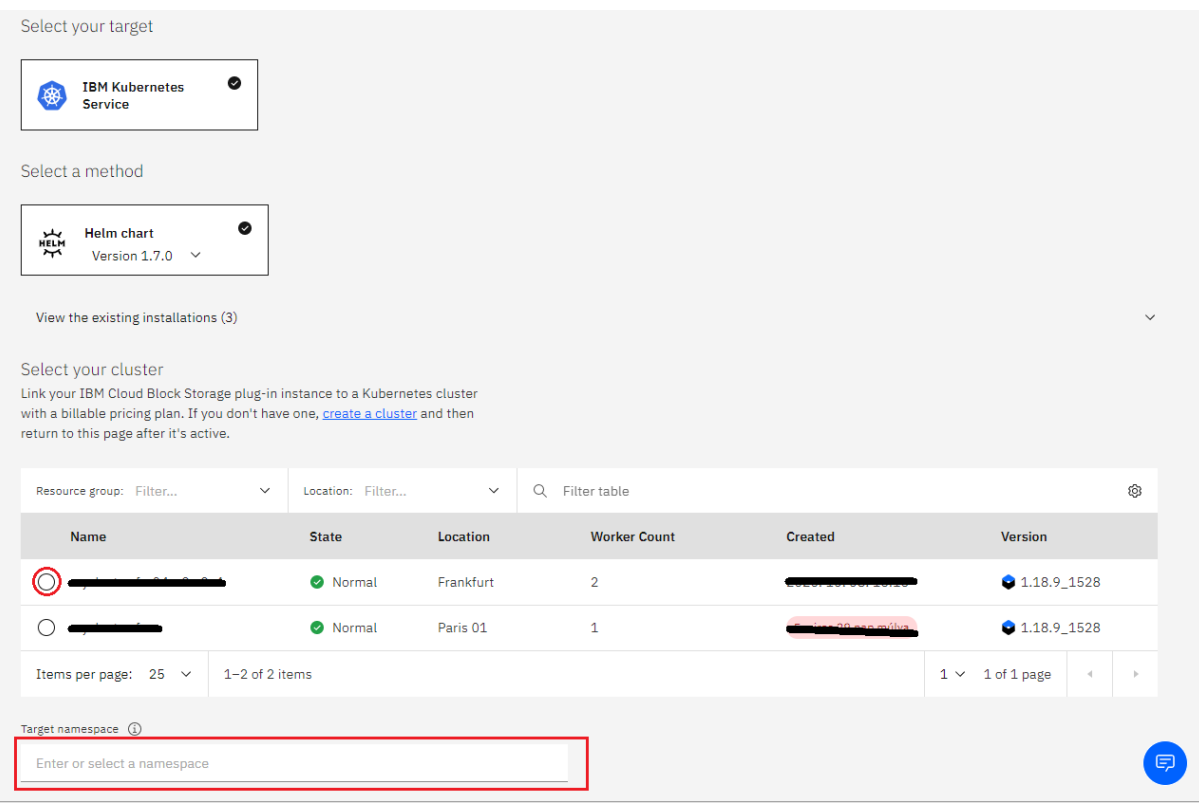

- Give a **name** to this workspace
- Click **install** and wait for the deployment

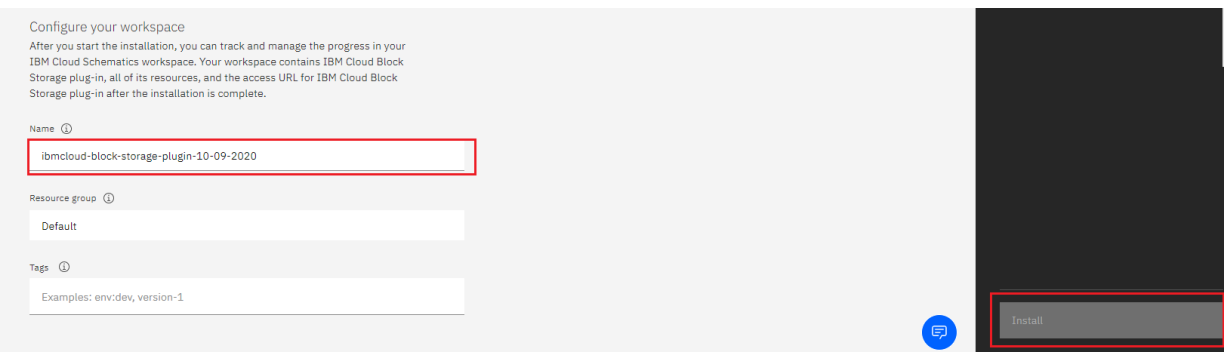

# <span id="page-1913-0"></span>Step 3 deploy MariaDB

We will deploy MariaDB on our cluster

- Click the **Catalog** button on the top
- Select **Software** from the catalog
- Search for **MariaDB** and click on it

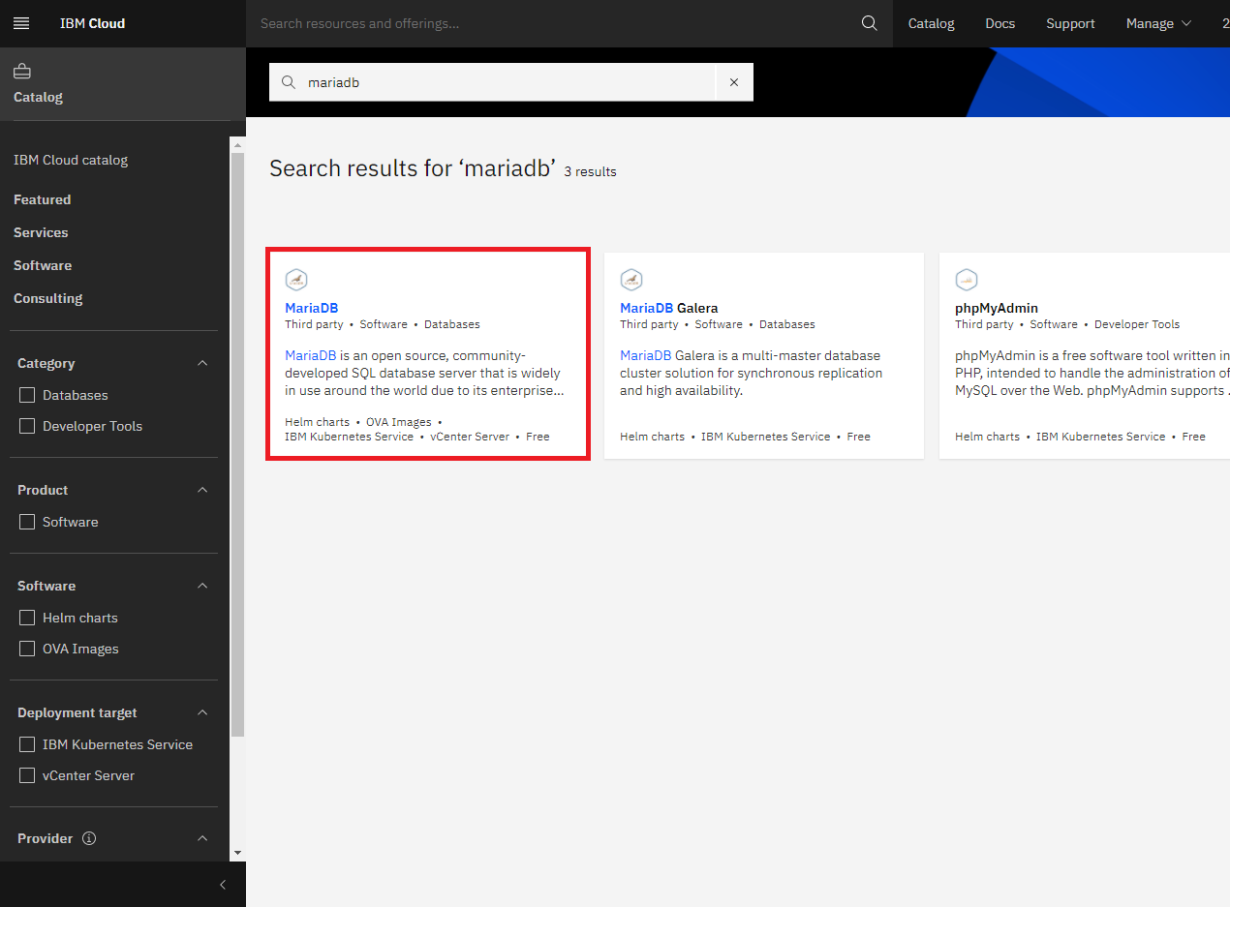

Please select IBM Kubernetes Service

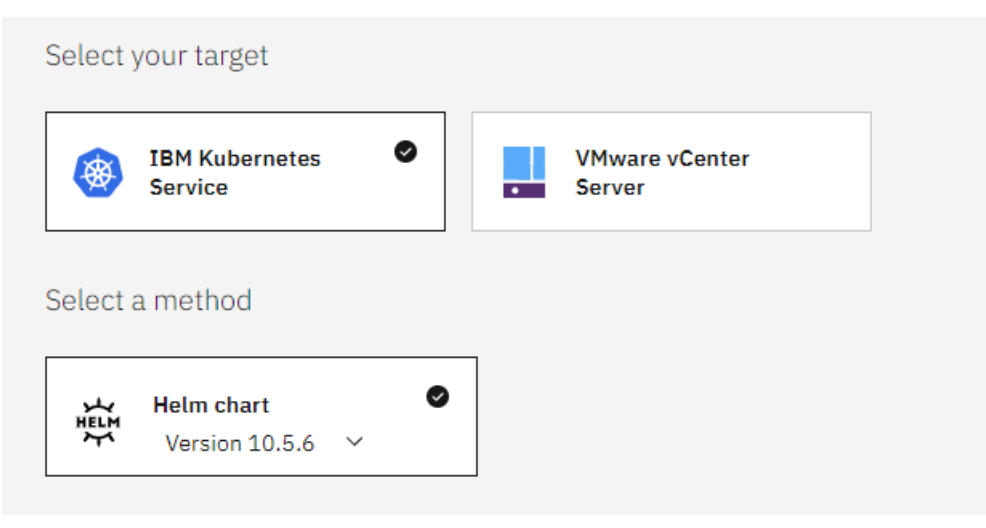

On the application page Click in the dot next to the cluster, you wish to use

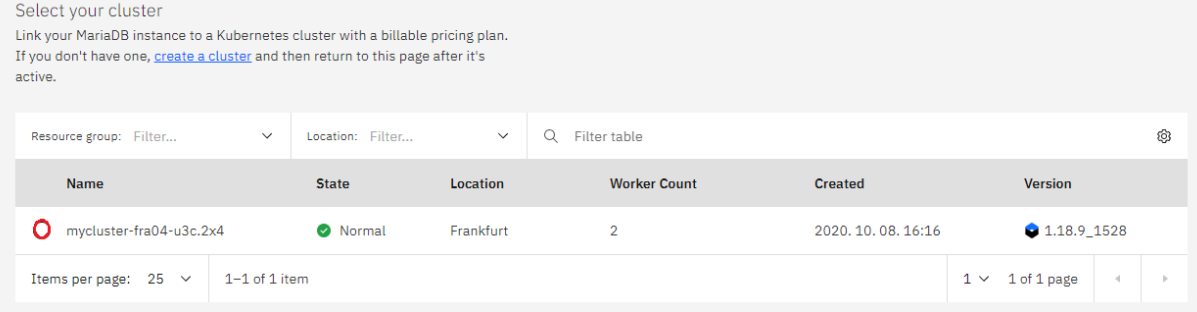

Click on **Enter or Select Namespace** and choose the default Namespace or use a custom one

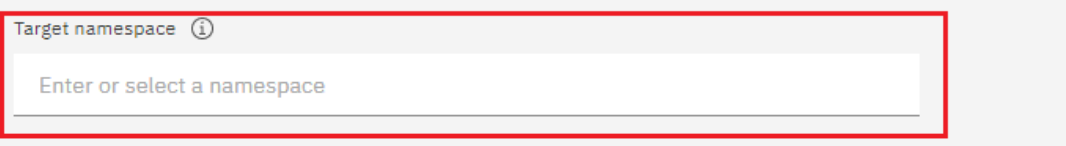

### Configure your workspace

After you start the installation, you can track and manage the progress in your IBM Cloud Schematics workspace. Your workspace contains MariaDB, all of its resources, and the access URL for MariaDB after the installation is complete.

Name (i)

mariadb-10-22-2020

Resource group (i)

Default

Tags (i)

Examples: env:dev, version-1

Give a unique **name** to workspace, which you can easily recognize

Target namespace (i)

Enter or select a namespace

### Configure your workspace

After you start the installation, you can track and manage the progress in your IBM Cloud Schematics workspace. Your workspace contains MariaDB, all of its resources, and the access URL for MariaDB after the installation is complete.

#### Name (i)

mariadb-10-22-2020

Resource group (i)

Default

Tags (i)

Examples: env:dev, version-1

Select which resource group you want to use, it's for access controll and billing purposes. For more information please visit [resource](https://cloud.ibm.com/docs/account?topic=account-account_setup#bp_resourcegroups) groups &

Target namespace (i)

Enter or select a namespace

Configure your workspace

After you start the installation, you can track and manage the progress in your IBM Cloud Schematics workspace. Your workspace contains MariaDB, all of its resources, and the access URL for MariaDB after the installation is complete.

Name (i)

mariadb-10-22-2020

Resource group (i)

Default

Tags (i)

Examples: env:dev, version-1

**•** Give [tags](https://cloud.ibm.com/docs/account?topic=account-tag) to your MariaDB, for more information visit tags &

Target namespace (i)

Enter or select a namespace

#### Configure your workspace

After you start the installation, you can track and manage the progress in your IBM Cloud Schematics workspace. Your workspace contains MariaDB, all of its resources, and the access URL for MariaDB after the installation is complete.

Name (i)

mariadb-10-22-2020

Resource group (i)

Default

Tags (i)

Examples: env:dev, version-1

Click on **Parameters with default values**, You can set deployment values or use the default ones

Set the deployment values

Parameters with default values A default value is set for each parameter. Review and accept the defaults, or you<br>can update with customized values.

Please set the MariaDB root password in the parameters

After finishing everything, **tick** the box next to the agreements and click **install**

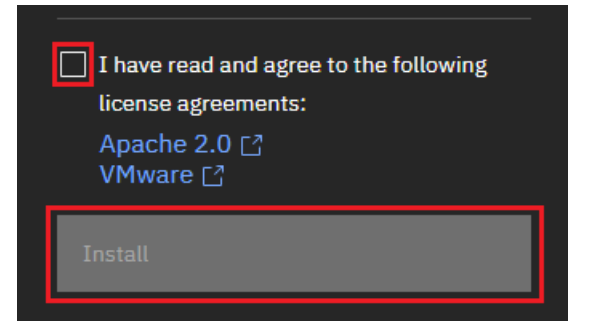

The MariaDB workspace will start installing, wait a couple of minutes

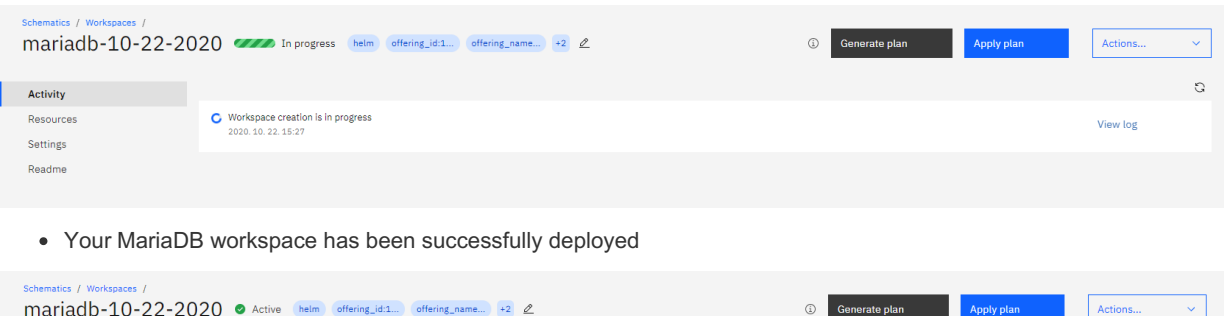

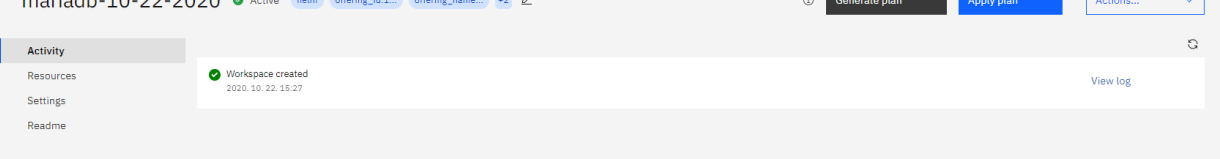

## <span id="page-1916-0"></span>Verify MariaDB installation

- Go to [Resources](http://cloud.ibm.com/resources) **+** in your browser
- Click on **Clusters**
- Click on your Cluster

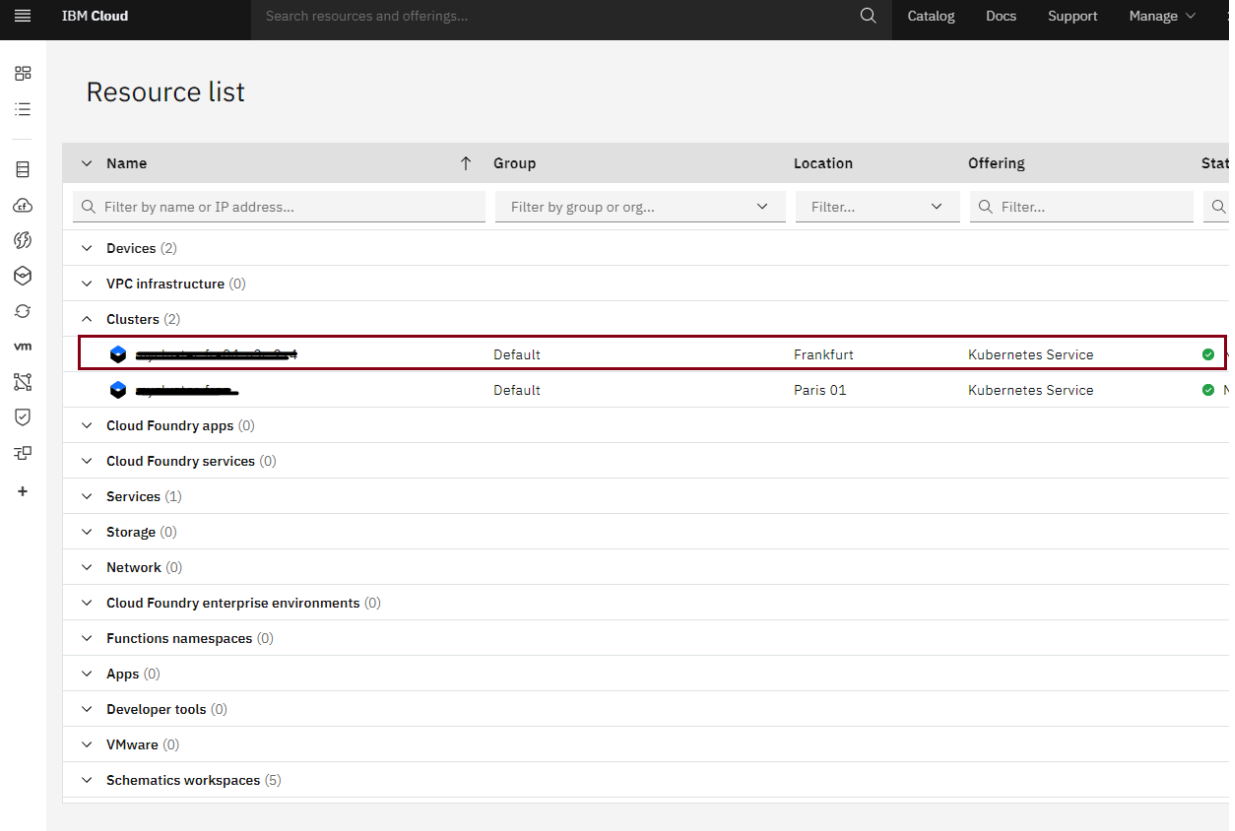

Now you are at you clusters overview, here Click on **Actions** and **Web terminal** from the dropdown menu

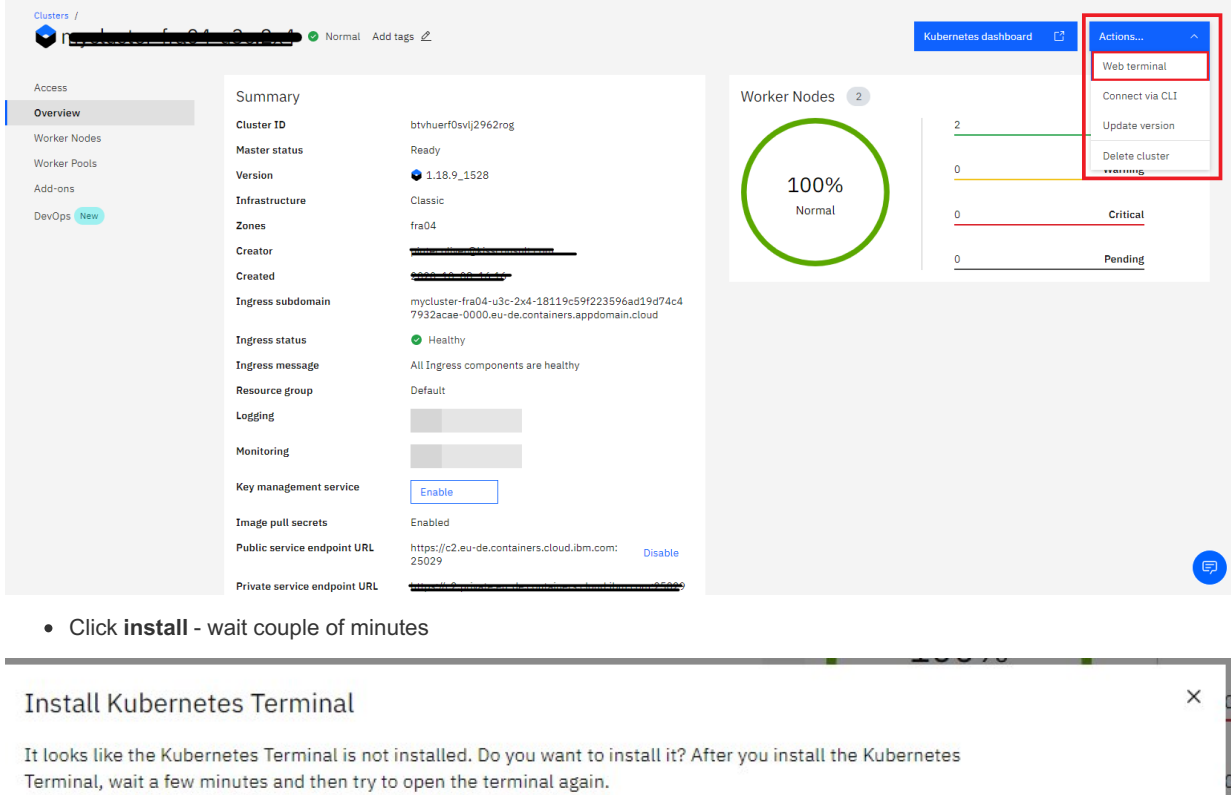

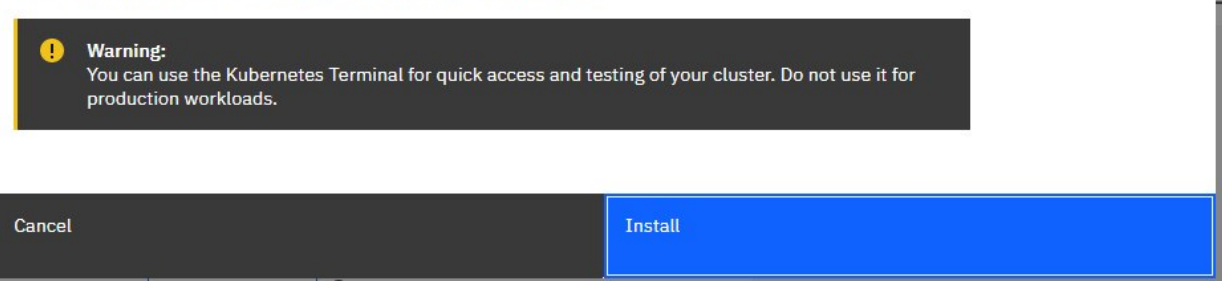

- Click on **Actions**
- Click **Web terminal** --> a terminal will open up
- **Type** in the terminal, please change NAMESPACE to the namespace you choose at the deployment setup:

\$ kubectl get ns

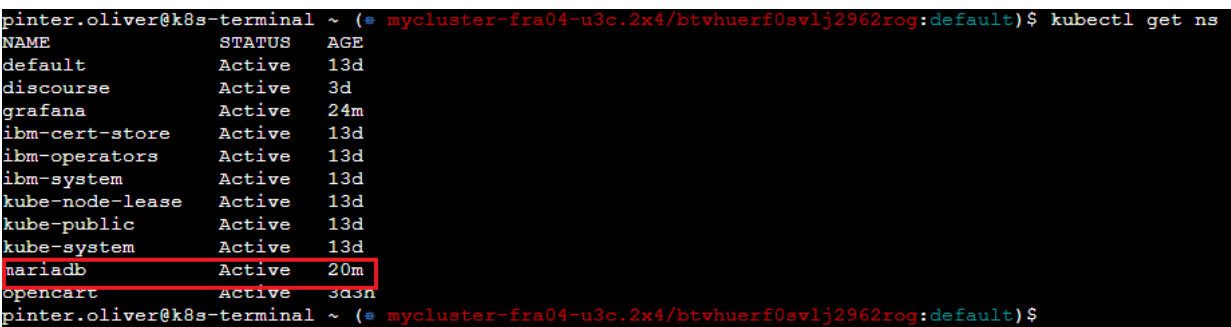

\$ kubectl get pod -n NAMESPACE -o wide

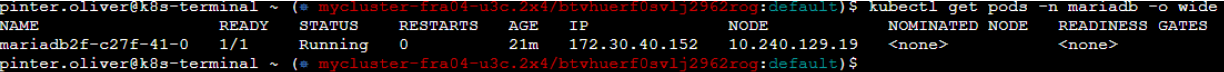

\$ kubectl get service -n NAMESPACE

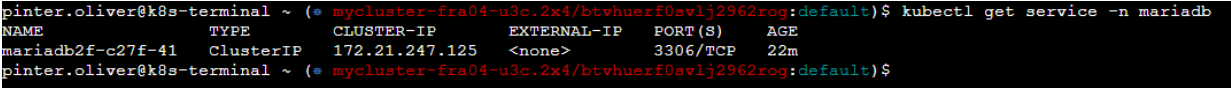

Enter your pod with bash , please replace PODNAME with your mariadb pod's name

\$ kubectl exec --stdin --tty PODNAME -n NAMESPACE -- /bin/bash

After you are in your pod please enter enter Mariadb and enter your root password after the prompt

t)\$ kubectl exec --stdin --tty mariadb2f-c27f-41-0 -n mariadb ·

· /bin/bas

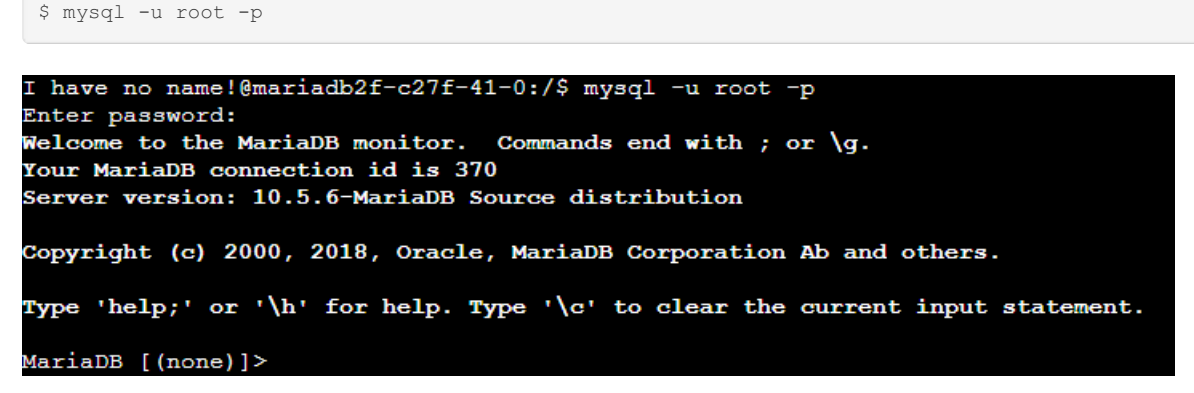

You have succesfully deployed MariaDB IBM Cloud!

# 2.1.6.3 mysqld [Configuration](#page-1628-0) Files and Groups

# 2.2 User & Server Security

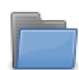

pinter.oliver@k8s-terminal

**[Securing](#page-1918-0) MariaDB**

*Securing your MariaDB installation*

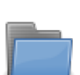

**User Account [Management](#page-1967-0)** *Administering user accounts in MariaDB*

There are 4 related [questions](https://mariadb.com/kb/en/user-server-security/+questions/)  $\mathbb{F}$ .

# <span id="page-1918-0"></span>2.2.1 Securing MariaDB

This section is about securing your MariaDB installation. If you are looking for the list of security vulnerabilities fixed in MariaDB, see Security [Vulnerabilities](https://mariadb.com/kb/en/cve/) Fixed in MariaDB &

There are a number of issues to consider when looking at improving the security of your MariaDB installation. These include:

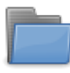

## **[Encryption](#page-1918-1)**

*MariaDB supports encryption for data while at rest and while in transit.*

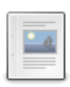

## **[Running](#page-1964-0) mysqld as root**

*MariaDB should never normally be run as root*

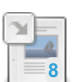

### **[mysql\\_secure\\_installation](#page-1425-0)**

*Symlink or old name for mariadb-secure-installation.*

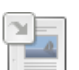

## **[SecuRich](https://mariadb.com/kb/en/securich/)**

*Library of security-related stored procedures.*

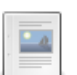

### **SELinux**

*[Security-Enhanced](#page-1964-1) Linux (SELinux) is a Linux kernel module that provides a ...*

There are 4 related [questions](https://mariadb.com/kb/en/securing-mariadb/+questions/)  $\mathbf{\Phi}$ .

# <span id="page-1918-1"></span>2.2.1.1 Encryption

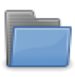

## **[Data-in-Transit](#page-1919-0) Encryption**

*Data can be encrypted in transit using the Transport Layer Security (TLS) protocol.*

## **[Data-at-Rest](https://mariadb.com/kb/en/encryption-data-at-rest-encryption/) Encryption**

*MariaDB supports the use of data-at-rest encryption for tables and tablespa...*

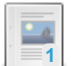

**TLS and [Cryptography](#page-1960-0) Libraries Used by MariaDB**

*MariaDB supports several different TLS and cryptography libraries.*

There are  $3$  related [questions](https://mariadb.com/kb/en/securing-mariadb-encryption/+questions/)  $\mathbf{F}$ .

# <span id="page-1919-0"></span>2.2.1.1.1 Data-in-Transit Encryption

Data can be encrypted in transit using the Transport Layer Security (TLS) protocol.

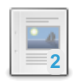

## **Secure [Connections](#page-1919-1) Overview**

*Data can be encrypted in transit using the TLS protocol.*

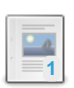

**[Certificate](#page-1924-0) Creation with OpenSSL**

*How to generate a self-signed certificate in OpenSSL.*

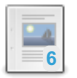

**Securing [Connections](#page-1926-0) for Client and Server** *Enabling TLS encryption in transit on both the client and server.*

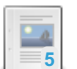

### **Replication with Secure [Connections](#page-1930-0)** *Enabling TLS encryption in transit for MariaDB replication.*

 $\Box$ 

**Securing [Communications](#page-1932-0) in Galera Cluster** *Enabling TLS encryption in transit for Galera Cluster.*

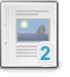

## **SSL/TLS System [Variables](#page-1933-0)**

*List and description of Transport Layer Security (TLS)-related system variables.*

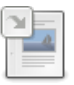

## **SSL/TLS Status [Variables](#page-1936-0)**

*List and description of Transport Layer Security (TLS)-related status variables.*

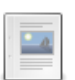

## **Using [TLSv1.3](#page-1939-0)**

*TLSv1.3 is a major rewrite of the protocol.*

There are 6 related [questions](https://mariadb.com/kb/en/data-in-transit-encryption/+questions/)  $\Phi$ .

# <span id="page-1919-1"></span>2.2.1.1.1.1 Secure Connections Overview

## **Contents**

- 1. [Checking](#page-1920-0) MariaDB Server for TLS Support
- 2. TLS [Libraries](#page-1920-1)
- 3. TLS Protocol [Versions](#page-1920-2)
	- 1. Enabling Specific TLS Protocol [Versions](#page-1921-0)
	- 2. TLS [Protocol](#page-1921-1) Version Support
		- 1. TLS Protocol Version Support in [OpenSSL](#page-1922-0)
		- 2. TLS [Protocol](#page-1922-1) Version Support in wolfSSL
		- 3. TLS [Protocol](#page-1922-2) Version Support in yaSSL
		- 4. TLS Protocol Version Support in [Schannel](#page-1922-3)
		- 5. TLS Protocol Version Support in [GnuTLS](#page-1922-4)
- 4. [Enabling](#page-1922-5) TLS
- 5. Certificate [Verification](#page-1922-6)
	- 1. Certificate [Authorities](#page-1922-7) (CAs)
		- 1. Requiring a Specific [Certificate](#page-1923-0) Authority (CA)
	- 2. Certificate [Revocation](#page-1923-1) Lists (CRLs)
	- 3. Server Certificate [Verification](#page-1923-2)
		- 1. Server Certificate [Verification](#page-1923-3) with Subject Alternative Names (SANs)
			- 1. SAN Support with [OpenSSL,](#page-1924-1) wolfSSL, and yaSSL
			- 2. SAN Support with [Schannel](#page-1924-2)
			- 3. SAN Support with [GnuTLS](#page-1924-3)
	- 4. Client Certificate [Verification](#page-1924-4)

By default, MariaDB transmits data between the server and clients without encrypting it. This is generally acceptable when the server and client run on the same host or in networks where security is guaranteed through other means. However, in cases where the server and client exist on separate networks or they are in a high-risk network, the lack of encryption does introduce security concerns as a malicious actor could potentially eavesdrop on the traffic as it is sent over the network between them.

To mitigate this concern, MariaDB allows you to encrypt data in transit between the server and clients using the Transport Layer Security (TLS) protocol. TLS was formerly known as Secure Socket Layer (SSL), but strictly speaking the SSL protocol is a predecessor to TLS and, that version of the protocol is now considered insecure. The documentation still uses the term SSL often and for compatibility reasons TLS-related server system and status variables still use the prefix  $ss1$ , but internally, MariaDB only supports its secure successors.

# <span id="page-1920-0"></span>Checking MariaDB Server for TLS Support

In order for MariaDB Server to use TLS, it needs to be compiled with TLS support. All MariaDB packages distributed by MariaDB Foundation and MariaDB Corporation are compiled with TLS support.

If you aren't sure whether your MariaDB Server binary was compiled with TLS support, then you can check the value of the have ssl system variable. For example:

```
SHOW GLOBAL VARIABLES LIKE 'have_ssl';
              +---------------+----------+
| Variable name | Value |
             +---------------+----------+
| have ssl | DISABLED |
+---------------+----------+
```
The possible values are:

- If it is DISABLED, then the server was compiled with TLS support, but TLS is not enabled.
- $\bullet$  If it is  $YES$ , then the server was compiled with TLS support, and TLS is enabled.
- $\bullet$  If it is  $NQ$ . then the server was not compiled with TLS support.

# <span id="page-1920-1"></span>TLS Libraries

When MariaDB is compiled with TLS and cryptography support, it is usually either statically linked with MariaDB's bundled TLS and cryptography library, which might be [wolfSSL](https://www.wolfssl.com/products/wolfssl/) & or [yaSSL](https://www.wolfssl.com/products/yassl/) &, or dynamically linked with the system's TLS and cryptography library, which might be [OpenSSL](https://www.openssl.org/) &, [GnuTLS](https://www.gnutls.org/) &, or [Schannel](https://docs.microsoft.com/en-us/windows/desktop/secauthn/secure-channel) &.

See TLS and [Cryptography](#page-1960-0) Libraries Used by MariaDB for more information about which libraries are used on which platforms.

# <span id="page-1920-2"></span>TLS Protocol Versions

There are 4 versions of the TLS protocol:

- $\bullet$  TLSv1.0
- $\bullet$  TLSv1.1
- $\bullet$  TLSv1.2
- $\bullet$  TLSv1.3

## <span id="page-1921-0"></span>Enabling Specific TLS Protocol Versions

The tls version system variable was first introduced in [MariaDB](#page-3990-0) 10.4.6. MariaDB starting with [10.4](#page-3946-0)

In some cases, it might make sense to only enable specific TLS protocol versions. For example, it would make sense if your organization has to comply with a specific security standard. It would also make sense if a vulnerability is found in a specific TLS protocol version, and you would like to ensure that your server does not use the vulnerable protocol version.

The PCI [DSS](https://blog.pcisecuritystandards.org/resource-guide-migrating-from-ssl-and-early-tls) v3.2 **P** recommends using a minimum protocol version of TLSv1.2.

On the **server** side, users can enable specific TLS protocol versions by setting the tls version system variable. This system variable accepts a comma-separated list of TLS protocol versions. A TLS protocol version will only be enabled if it is present in this list. All other TLS protocol versions will not be permitted. This system variable can be specified as a command-line argument to [mysqld](#page-1628-1) or it can be specified in a relevant server [option](#page-1619-0) group in an option file. For example:

```
[mariadb]
...
tls_version = TLSv1.2,TLSv1.3
```
You can check which TLS protocol versions are enabled on a server by executing SHOW GLOBAL [VARIABLES](#page-257-0). For example:

SHOW GLOBAL VARIABLES LIKE 'tls\_version';

On the **client** side, users can enable specific TLS protocol versions by setting the --tls-version option. This option accepts a comma-separated list of TLS protocol versions. A TLS protocol version will only be enabled if it is present in this list. All other TLS protocol versions will not be permitted. For example, to specify this [option](#page-1622-0) in a relevant client option group in an [option](#page-1619-0) file, you could set the following:

```
[client-mariadb]
...
tls version = TLSv1.2, TLSv1.3
```
Or if you wanted to specify it on the command-line with the [mariadb](#page-1273-0) client, then you could execute something like this:

```
$ mariadb -u myuser -p -h myserver.mydomain.com \
   --ss1 \ \backslash--tls-version="TLSv1.2,TLSv1.3"
```
## <span id="page-1921-1"></span>TLS Protocol Version Support

The TLS protocol versions that are supported depend on the underlying TLS library used by the specific MariaDB binary.

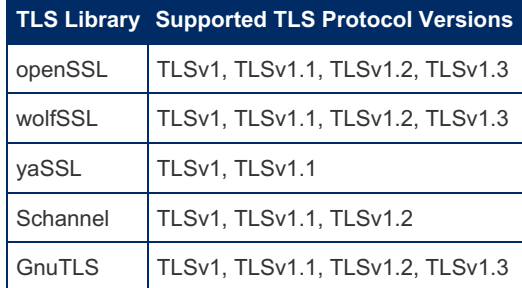

See TLS and [Cryptography](#page-1960-0) Libraries Used by MariaDB for more information about which libraries are used by the server and by clients on each platform.

<span id="page-1922-0"></span>TLS Protocol Version Support in OpenSSL

MariaDB binaries built with the [OpenSSL](https://www.openssl.org/) & library [\(O](https://mariadb.com/kb/en/mariadb-5541-release-notes/)[penSSL](https://www.openssl.org/news/changelog.html) 1.0.1 & or later) support TLSv1.1 and TLSv1.2 since MariaDB 5.5.41 图, [MariaDB](https://mariadb.com/kb/en/mariadb-1014-release-notes/) 10.0.15 图, and MariaDB 10.1.4 图.

MariaDB binaries built with the [OpenSSL](https://www.openssl.org/news/changelog.html) nightary (OpenSSL 1.1.1 @ or later) support TLSv1.3 since [MariaDB](https://mariadb.com/kb/en/mariadb-10216-release-notes/) 10.2.16 @ and [MariaDB](https://mariadb.com/kb/en/mariadb-1038-release-notes/)  $10.3.8$   $\mathbb{F}$ .

If your MariaDB Server binary is built with [OpenSSL](https://www.openssl.org/) &, then you can set the ssl cipher system variable to values like SSLv3 or TLSv1.2 to allow all SSLv3.0 or all TLSv1.2 ciphers. However, this does not necessarily limit the protocol version to TLSv1.2. See [MDEV-14101](https://jira.mariadb.org/browse/MDEV-14101) **P** for more information about that.

Note that the TLSv1.3 ciphers cannot be excluded when using [OpenSSL](https://www.openssl.org/)  $\Phi$ , even by using the [ssl\\_cipher](#page-1935-1) system variable. See Using [TLSv1.3](#page-1939-0) for details.

SSLv3.0 is known to be vulnerable to the [POODLE](https://en.wikipedia.org/wiki/POODLE) attack  $E$ , so it should not be used. SSLv2.0 and SSLv3.0 are disabled for MariaDB Server binaries linked with [OpenSSL](https://www.openssl.org/) & since [MariaDB](https://mariadb.com/kb/en/mariadb-10015-release-notes/) 5.5.41 &, MariaDB 10.0.15 &, and [MariaDB](https://mariadb.com/kb/en/mariadb-1014-release-notes/) 10.1.4 . If you are using a MariaDB version older than that and you cannot upgrade, then please see the section titled "SSL 3.0 Fallback protection" in [OpenSSL](https://www.openssl.org/news/secadv/20141015.txt) Security Advisory - 15 Oct 2014 &

### <span id="page-1922-1"></span>TLS Protocol Version Support in wolfSSL

MariaDB binaries built with the bundled [wolfSSL](https://www.wolfssl.com/products/wolfssl/) & library support TLSv1.0, TLSv1.1, TLSv1.2, and TLSv1.3.

<span id="page-1922-2"></span>TLS Protocol Version Support in yaSSL

MariaDB binaries built with the bundled [yaSSL](https://www.wolfssl.com/products/yassl/) allibrary support SSLv3.0, TLSv1.0, and TLSv1.1.

SSLv3.0 is known to be vulnerable to the [POODLE](https://en.wikipedia.org/wiki/POODLE) attack & so it should not be used. SSLv2.0 and SSLv3.0 are disabled for [MariaDB](https://mariadb.com/kb/en/mariadb-10015-release-notes/) Server binaries linked with [yaSSL](https://www.wolfssl.com/products/yassl/) & since MariaDB 5.5.41 &, MariaDB 10.0.15 &, and MariaDB 10.1.4 图.

## <span id="page-1922-3"></span>TLS Protocol Version Support in Schannel

MariaDB binaries built with the [Schannel](https://docs.microsoft.com/en-us/windows/desktop/secauthn/secure-channel) & library support different versions of TLS on different versions of Windows. See the Protocols in TLS/SSL [\(Schannel](https://docs.microsoft.com/en-us/windows/desktop/secauthn/protocols-in-tls-ssl--schannel-ssp-) SSP) & documentation from Microsoft to determine which versions of TLS are supported on each version of Windows.

<span id="page-1922-4"></span>TLS Protocol Version Support in GnuTLS

MariaDB binaries built with the [GnuTLS](https://www.gnutls.org/) & library support TLSv1.0, TLSv1.1, TLSv1.2, and TLSv1.3.

## <span id="page-1922-5"></span>Enabling TLS

See Securing [Connections](#page-1926-0) for Client and Server for information on how to enable TLS on the client and server.

## <span id="page-1922-6"></span>Certificate Verification

Certificate verification is how TLS authenticates its connections by verifying that it is talking to who it says it is. There are multiple components to this verification process:

- Was the certificate signed by a trusted Certificate Authority (CA)?
- Is the certificate expired?
- Is the certificate on my Certificate Revocation List (CRL)?
- Does the certificate belong to who I believe that I'm communicating with?

## <span id="page-1922-7"></span>Certificate Authorities (CAs)

Certificate Authorities (CAs) are entities that you trust to sign TLS certificates. Your organization might have its own internal CA, or it might use trusted third-party CAs.

CAs are specified on the server and client by using the [ssl\\_ca](#page-1934-1)\_and [ssl\\_capath](#page-1934-2) options.

The  $\text{ssl}$  ca option defines a path to a PEM file that should contain one or more X509 certificates for trusted Certificate Authorities (CAs). This option requires that you use the absolute path, not a relative path.

The ssl capath option defines a path to a directory that contains one or more PEM files that should each contain one X509 certificate for a trusted Certificate Authority (CA). This option requires that you use the absolute path, not a relative path. The [ssl\\_capath](#page-1934-2) option is only supported if the server or client was built with [OpenSSL](https://www.openssl.org/) &, [wolfSSL](https://www.wolfssl.com/products/wolfssl/) &, or [yaSSL](https://www.wolfssl.com/products/yassl/) &. If the client was built with [GnuTLS](https://www.gnutls.org/) & or [Schannel](https://docs.microsoft.com/en-us/windows/desktop/secauthn/secure-channel) &, then the [ssl\\_capath](#page-1934-2) option is not supported.

See TLS and [Cryptography](#page-1960-0) Libraries Used by MariaDB for more information about which libraries are used on which platforms.

The directory specified by [ssl\\_capath](#page-1934-2) needs to be run through the [openssl](https://www.openssl.org/docs/man1.1.1/man1/rehash.html) rehash  $\mathbb{F}$  command. For example, if the following is configured:

ssl\_capath=/etc/my.cnf.d/certificates/ca/

#### Then you would have to execute the following:

```
openssl rehash /etc/my.cnf.d/certificates/ca/
```
<span id="page-1923-0"></span>Requiring a Specific Certificate Authority (CA)

The server can require a specific Certificate Authority (CA) for a client if the client's user account has been defined with REQUIRE ISSUER . See Securing [Connections](#page-1929-0) for Client and Server: Requiring TLS for more information.

## <span id="page-1923-1"></span>Certificate Revocation Lists (CRLs)

Certificate Revocation Lists (CRLs) are lists of certificates that have been revoked by the Certificate Authority (CA) before they were due to expire.

CRLs are specified on the server and client by using the ssl crl and ssl cripath options.

The ssl crl option defines a path to a PEM file that should contain one or more X509 revoked certificates. This option requires that you use the absolute path, not a relative path. For servers, the [ssl\\_crl](#page-1935-2) option is only valid if the server was built with OpenSSL. If the server was built with [wolfSSL](https://www.wolfssl.com/products/wolfssl/) are [yaSSL](https://www.wolfssl.com/products/yassl/) are the sslerl option is not supported. For clients, the [ssl\\_crl](#page-1935-2) option is only valid if the client was built with [OpenSSL](https://www.openssl.org/) & or [Schannel](https://docs.microsoft.com/en-us/windows/desktop/secauthn/secure-channel) & Likewise, if the client was built with [GnuTLS](https://www.gnutls.org/) &, [wolfSSL](https://www.wolfssl.com/products/wolfssl/) & or [yaSSL](https://www.wolfssl.com/products/yassl/) &, then the [ssl\\_crl](#page-1935-2) option is not supported.

The ssl cripath option defines a path to a directory that contains one or more PEM files that should each contain one revoked X509 certificate. This option requires that you use the absolute path, not a relative path. The ssl crlpath option is only supported if the server or client was built with [OpenSSL](https://www.openssl.org/) & If the server was built with [wolfSSL](https://www.wolfssl.com/products/wolfssl/) & or [yaSSL](https://www.wolfssl.com/products/yassl/) & then the [ssl\\_crlpath](#page-1935-3) option is not supported. Likewise, if the client was built with [GnuTLS](https://www.gnutls.org/) 图, [Schannel](https://docs.microsoft.com/en-us/windows/desktop/secauthn/secure-channel) 图, [wolfSSL](https://www.wolfssl.com/products/wolfssl/) 图, or [yaSSL](https://www.wolfssl.com/products/yassl/) . then the ssl crlpath option is not supported.

See TLS and [Cryptography](#page-1960-0) Libraries Used by MariaDB for more information about which libraries are used on which platforms.

The directory specified by [ssl\\_crlpath](#page-1935-3) needs to be run through the [openssl](https://www.openssl.org/docs/man1.1.1/man1/rehash.html) rehash & command. For example, if the following is configured:

ssl\_crlpath=/etc/my.cnf.d/certificates/crl/

Then you would have to execute the following:

openssl rehash /etc/my.cnf.d/certificates/crl/

## <span id="page-1923-2"></span>Server Certificate Verification

[Clients](#page-1271-0) and utilities verify a server certificate by checking the server's host name and IP address against certain attributes in the certificate. For most clients and [utilities,](#page-1271-0) server certificate verification is disabled by default, and it is only enabled if an option, such as ssl-verify-server-cert is specified.

To verify the server's certificate, clients and [utilities](#page-1271-0) will check the **Common Name (CN)** attribute located in the **[Subject](https://tools.ietf.org/html/rfc5280#section-4.1.2.6)** field of the certificate against the server's host name and IP address. If the **Common Name (CN)** matches either of those, then the certificate is verified.

## <span id="page-1923-3"></span>Server Certificate Verification with Subject Alternative Names (SANs)

The **Subject [Alternative](https://tools.ietf.org/html/rfc5280#section-4.2.1.6) Name (SAN)** field, which is an X.509v3 extension, can also be used for server certificate verification, if it is present in the server certificate. This field is also sometimes called **[subjectAltName](#page-1271-0)**. When using a client or utility that supports server certificate verification with **subjectAltName** fields, if the server certificate contains any **subjectAltName** fields, then those fields will also be checked against the server's host name and IP address.

Whether server certificate verification with **subjectAltName** fields is supported depends on the underlying TLS library used by the [client](#page-1271-0) or utility.

See TLS and [Cryptography](#page-1960-0) Libraries Used by MariaDB for more information about which libraries are used on which platforms.

<span id="page-1924-1"></span>SAN Support with OpenSSL, wolfSSL, and yaSSL

For clients and [utilities](#page-1271-0) built with [OpenSSL](https://www.openssl.org/news/changelog.html) & (OpenSSL 1.0.2 & or later), support for server certificate verification with **subjectAltName** fields that contain the server's **host name** was added in [MariaDB](https://mariadb.com/kb/en/mariadb-1026-release-notes/) 10.1.23 @ and MariaDB 10.2.6 @. See [MDEV-10594](https://jira.mariadb.org/browse/MDEV-10594) **图** for more information.

For clients and [utilities](#page-1271-0) built with [OpenSSL](https://www.openssl.org/news/changelog.html) & (OpenSSL 1.0.2 & or later), support for server certificate verification with **[subjectAltName](https://mariadb.com/kb/en/mariadb-10315-release-notes/)** fields that contain the server's **IP address** was added in [MariaDB](https://mariadb.com/kb/en/mariadb-10224-release-notes/) 10.1.39 图, MariaDB 10.2.24 图, MariaDB 10.3.15  $\Phi$ , and [MariaDB](#page-3991-0) 10.4.5. See [MDEV-18131](https://jira.mariadb.org/browse/MDEV-18131)  $\Phi$  for more information.

This support also applies to other TLS libraries that use OpenSSL's API. In OpenSSL's API, server certificate verification with **subjectAltName** fields depends on the X509 check host **P** and X509 check ip **P** functions. These functions are supported in the following TLS libraries:

- [OpenSSL](https://www.openssl.org/) & 1.0.2 or later
- [wolfSSL](https://www.wolfssl.com/products/wolfssl/)

And they are **not** supported in the following TLS libraries:

 $\bullet$  vaSSL

MariaDB's RPM [packages](#page-1429-0) were built with [OpenSSL](https://www.openssl.org/) & 1.0.1 on RHEL 7 and CentOS 7, even after OpenSSL 1.0.2 became available on those distributions. As a side effect, the clients and [utilities](#page-1271-0) bundled in these packages did not support server certificate verification with the **subjectAltName** field, even if the packages were installed on a system that had OpenSSL 1.0.2 installed. Starting with [MariaDB](https://mariadb.com/kb/en/mariadb-10314-release-notes/) MariaDB 10.1.39 G, MariaDB 10.2.23 G, MariaDB 10.3.14 G, and [MariaDB](#page-3993-0) 10.4.4, MariaDB's RPM [packages](#page-1429-0) on RHEL 7 and CentOS 7 are built with OpenSSL 1.0.2. See MDEV-18277 for more [information.](https://jira.mariadb.org/browse/MDEV-18277)

#### <span id="page-1924-2"></span>SAN Support with Schannel

For clients and [utilities](#page-1271-0) linked with [Schannel](https://docs.microsoft.com/en-us/windows/desktop/secauthn/secure-channel) & support for server certificate verification with **subjectAltName** fields was added in MariaDB [Connector/C](https://mariadb.com/kb/en/mariadb-connector-c/) & 3.0.2. See [CONC-250](https://jira.mariadb.org/browse/CONC-250) & for more information.

#### <span id="page-1924-3"></span>SAN Support with GnuTLS

For clients and [utilities](#page-1271-0) linked with GnuTLS, support for server certificate verification with **subjectAltName** fields was added in MariaDB [Connector/C](https://mariadb.com/kb/en/mariadb-connector-c/) 图 3.0.0. See [CONC-250](https://jira.mariadb.org/browse/CONC-250) 图 for more information.

## <span id="page-1924-4"></span>Client Certificate Verification

The server verifies a client certificate by checking the client's known SUBJECT against the **Subject** attribute in the client's certificate. This is only done for user accounts that have been defined with REQUIRE SUBJECT . See Securing [Connections](#page-1929-0) for Client and Server: Requiring TLS for more information.

# <span id="page-1924-0"></span>2.2.1.1.1.2 Certificate Creation with OpenSSL

## **Contents**

- 1. [Certificate](#page-1925-0) Creation
	- 1. Creating a [Certificate](#page-1925-1) Authority Private Key and Certificate
	- 2. Creating a Private Key and a [Self-signed](#page-1925-2) Certificate
- 2. Certificate [Verification](#page-1925-3)

**Warning**: the instructions below generate version 1 certificates only. These work fine with servers and clients using OpenSSL, but fail if WolfSSL is used instead, as is the case for our Windows MSI packages and our binary tarballs for Linux.

WolfSSL requires version 3 certificates instead when using TLS v1.2 or higher, and so won't work with certificates generated as shown here when using two-way TLS with explicit client certificates.

Generating version 3 certificates requires a few more minor steps, we will upgrade the instructions below soon to

In order to secure communications with the MariaDB Server using TLS, you need to create a private key and an X509 certificate for the server. You may also want to create additional private keys and X509 certificates for any clients that need to connect to the server with TLS. This guide covers how to create a private key and a self-signed X509 certificate with OpenSSL.

## <span id="page-1925-0"></span>Certificate Creation

The [OpenSSL](https://www.openssl.org/) allibrary provides a command-line tool called [openssl](https://www.openssl.org/docs/man1.1.1/man1/openssl.html) a, which can be used for performing various tasks with the library, such as generating private keys, creating X509 certificate requests, signing X509 certificates as a Certificate Authority (CA), and verifying X509 certificates.

## <span id="page-1925-1"></span>Creating a Certificate Authority Private Key and Certificate

The Certificate Authority (CA) is typically an organization (such as Let's [Encrypt](https://letsencrypt.org/)  $\mathbb{F}$ ) that signs the X509 certificate and validates ownership of the domain. However, when you would like to use self-signed certificates, you need to create the private key and certificate for the CA yourself, and then you can use them to sign your own X509 certificates.

To start, generate a private key for the CA using the  $\omega_{\text{pensal}}$  genrsa  $\mathbb{F}$  command. For example:

# openssl genrsa 2048 > ca-key.pem

After that, you can use the private key to generate the X509 certificate for the CA using the opensal reg  $\mathbb{F}$  command. For example:

```
# openssl req -new -x509 -nodes -days 365000 \
     -key ca-key.pem -out ca.pem
```
The above commands create two files in the working directory: The  $ca-key.$  pem private key and the  $ca.$  pem  $X509$ certificate are both are used by the CA to create self-signed X509 certificates below.

## <span id="page-1925-2"></span>Creating a Private Key and a Self-signed Certificate

Once you have the CA's private key and X509 certificate, you can create the self-signed X509 certificates to use for the MariaDB Server, client, replication and other purposes.

To start, generate a private key and create a certificate request using the opensal reg  $\Phi$  command. For example:

```
# openssl req -newkey rsa:2048 -days 365000 \
      -nodes -keyout server-key.pem -out server-req.pem
```
After that, process the key to remove the passphrase using the [openssl](https://www.openssl.org/docs/man1.1.1/man1/rsa.html) rsa  $\mathbb{F}$  command. For example:

# openssl rsa -in server-key.pem -out server-key.pem

Lastly, using the certificate request and the CA's private key and X509 certificate, you can generate a self-signed X509 certificate from the certificate request using the  $\circ$ penssl x509  $\mathbb{F}$  command. For example:

```
# openssl x509 -req -in server-req.pem -days 365000 \
     -CA ca.pem -CAkey ca-key.pem -set serial 01 \
     -out server-cert.pem
```
This creates a server-cert.pem file, which is the self-signed X509 certificate.

## <span id="page-1925-3"></span>Certificate Verification

Once you have created the CA's X509 certificate and a self-signed X509 certificate, you can verify that the X509 certificate was correctly generated using the [openssl](https://www.openssl.org/docs/man1.1.1/man1/openssl-verify.html) verify **P** command. For example:

# openssl verify -CAfile ca.pem server-cert.pem server-cert.pem: OK

You can add as many X509 certificates to check against the CA's X509 certificate as you want to verify. A value of OK indicates that you can use it was correctly generated and is ready for use with MariaDB.

# <span id="page-1926-0"></span>2.2.1.1.1.3 Securing Connections for Client and Server

## **Contents**

- 1. [Enabling](#page-1926-1) TLS
	- 1. Enabling TLS for [MariaDB](#page-1926-2) Server
		- 1. Reloading the Server's Certificates and Keys [Dynamically](#page-1927-0)
	- 2. Enabling TLS for [MariaDB](#page-1927-1) Clients
		- 1. Enabling [Two-Way](#page-1927-2) TLS for MariaDB Clients
		- 2. Enabling [One-Way](#page-1928-0) TLS for MariaDB Clients
			- 1. Enabling One-Way TLS for MariaDB Clients with Server Certificate [Verification](#page-1928-1)
			- 2. Enabling One-Way TLS for MariaDB Clients without Server Certificate [Verification](#page-1928-2)
	- 3. Enabling TLS for MariaDB [Connector/C](#page-1928-3) Clients
	- 4. Enabling TLS for MariaDB [Connector/ODBC](#page-1928-4) Clients
	- 5. Enabling TLS for MariaDB [Connector/J](#page-1928-5) Clients
- 2. Verifying that a [Connection](#page-1928-6) is Using TLS
- 3. [Requiring](#page-1929-0) TLS
	- 1. [Requiring](#page-1929-1) TLS for Specific User Accounts
	- 2. [Requiring](#page-1929-2) TLS for Specific User Accounts from Specific Hosts

By default, MariaDB transmits data between the server and clients without encrypting it. This is generally acceptable when the server and client run on the same host or in networks where security is guaranteed through other means. However, in cases where the server and client exist on separate networks or they are in a high-risk network, the lack of encryption does introduce security concerns as a malicious actor could potentially eavesdrop on the traffic as it is sent over the network between them.

To mitigate this concern, MariaDB allows you to encrypt data in transit between the server and clients using the Transport Layer Security (TLS) protocol. TLS was formerly known as Secure Socket Layer (SSL), but strictly speaking the SSL protocol is a predecessor to TLS and, that version of the protocol is now considered insecure. The documentation still uses the term SSL often and for compatibility reasons TLS-related server system and status variables still use the prefix ssl. but internally, MariaDB only supports its secure successors.

In order to secure connections between the server and client, you need to ensure that your server was compiled with TLS support. See Secure [Connections](#page-1919-1) Overview to determine how to check whether a server was compiled with TLS support.

You also need an X509 certificate, a private key, and the Certificate Authority (CA) chain to verify the X509 certificate for the server. If you want to use two-way TLS, then you will also need an X509 certificate, a private key, and the Certificate Authority (CA) chain to verify the X509 certificate for the client. If you want to use self-signed certificates that are created with OpenSSL, then see [Certificate](#page-1924-0) Creation with OpenSSL for information on how to create those.

# <span id="page-1926-1"></span>Enabling TLS

## <span id="page-1926-2"></span>Enabling TLS for MariaDB Server

In order to enable TLS on a MariaDB server that was compiled with TLS support, there are a number of system variables that you need to set, such as:

- You need to set the path to the server's X509 certificate by setting the ssl cert system variable.
- You need to set the path to the server's private key by setting the [ssl\\_key](#page-1935-4) system variable.
- You need to set the path to the certificate authority (CA) chain that can verify the server's certificate by setting either the [ssl\\_ca](#page-1934-1) or the [ssl\\_capath](#page-1934-2) system variables.
- If you want to restrict the server to certain ciphers, then you also need to set the [ssl\\_cipher](#page-1935-1) system variable.

For [example,](#page-1619-0) to set these variables for the server, add the system variables to a relevant server [option](#page-1622-0) group in an option file:

```
[mariadb]
...
ssl_cert = /etc/my.cnf.d/certificates/server-cert.pem
ssl key = /etc/my.cnf.d/certificates/server-key.pem
ssl_ca = /etc/my.cnf.d/certificates/ca.pem
```
And then [restart](https://mariadb.com/kb/en/starting-and-stopping-mariadb-starting-and-stopping-mariadb/) the server  $\mathbb{F}$  to make the changes persistent.

Once the server is back up, you can check that TLS is enabled by checking the value of the have ssl system variable. For example:

```
SHOW VARIABLES LIKE 'have_ssl';
+ - - - -| Variable_name | Value |
+---------------+-------+
| have_ssl | YES |
+---------------+-------+
```
<span id="page-1927-0"></span>Reloading the Server's Certificates and Keys Dynamically

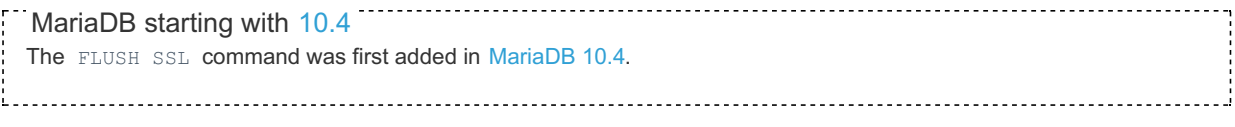

In [MariaDB](#page-3946-0) 10.4 and later, the FLUSH SSL command can be used to dynamically reinitialize the server's [TLS](#page-1919-0) context.

See [FLUSH](#page-171-0) SSL for more information.

## <span id="page-1927-1"></span>Enabling TLS for MariaDB Clients

Different clients and [utilities](#page-1271-0) may use different methods to enable TLS.

For many of the standard clients and [utilities](#page-1271-0) that come bundled with MariaDB, you can enable two-way TLS by adding the same [option](#page-1619-0)s that were set for the server to a relevant client option group in an option file. For example:

```
[client-mariadb]
...
ssl_cert = /etc/my.cnf.d/certificates/client-cert.pem
ssl key = /etc/my.cnf.d/certificates/client-key.pem
ssl ca = /etc/my.cnf.d/certificates/ca.pem
```
The specific options that you would need to set would depend on whether you want one-way TLS or two-way TLS, and whether you want to verify the server certificate.

The same options may also enable TLS on non-standard clients and [utilities](#page-1271-0) that are linked with either [libmysqlclient](https://dev.mysql.com/doc/refman/5.5/en/c-api.html) & or MariaDB [Connector/C](https://mariadb.com/kb/en/mariadb-connector-c/) &

### <span id="page-1927-2"></span>Enabling Two-Way TLS for MariaDB Clients

Two-way TLS means that both the client and server provide a private key and an X509 certificate. It is called "two-way" TLS because both the client and server can be [authenticated.](#page-1622-0) For example, to specify these options in a relevant client option group in an [option](#page-1619-0) file, you could set the following:

```
[client-mariadb]
...
ssl_cert = /etc/my.cnf.d/certificates/client-cert.pem
ssl_key = /etc/my.cnf.d/certificates/client-key.pem
ssl ca = /etc/my.cnf.d/certificates/ca.pem
ssl-verify-server-cert
```
Or if you wanted to specify them on the command-line with the [mariadb](#page-1273-0) client, then you could execute something like this:

```
$ mariadb -u myuser -p -h myserver.mydomain.com \
  --ssl-cert=/etc/my.cnf.d/certificates/client-cert.pem \
  --ssl-key=/etc/my.cnf.d/certificates/client-key.pem \
  --ssl-ca=/etc/my.cnf.d/certificates/ca.pem \
   --ssl-verify-server-cert
```
Two-way SSL is required for an account if the REQUIRE X509. REQUIRE SUBJECT. and/or REQUIRE ISSUER clauses are specified for the account.

## <span id="page-1928-0"></span>Enabling One-Way TLS for MariaDB Clients

<span id="page-1928-1"></span>Enabling One-Way TLS for MariaDB Clients with Server Certificate Verification

One-way TLS means that only the server provides a private key and an X509 certificate. When TLS is used without a client certificate, it is called "one-way" TLS, because only the server can be authenticated, so authentication is only possible in one direction. However, encryption is still possible in both directions. Server certificate [verification](#page-1923-2) means that the client verifies that the certificate belongs to the server. For example, to specify these options in a a relevant client [option](#page-1622-0) group in an [option](#page-1619-0) file, you could set the following:

```
[client-mariadb]
...
ssl ca = /etc/my.cnf.d/certificates/ca.pem
ssl-verify-server-cert
```
Or if you wanted to specify them on the command-line with the [mariadb](#page-1273-0) client, then you could execute something like this:

```
$ mariadb -u myuser -p -h myserver.mydomain.com \
  --ssl-ca=/etc/my.cnf.d/certificates/ca.pem \
   --ssl-verify-server-cert
```
<span id="page-1928-2"></span>Enabling One-Way TLS for MariaDB Clients without Server Certificate Verification

One-way TLS means that only the server provides a private key and an X509 certificate. When TLS is used without a client certificate, it is called "one-way" TLS, because only the server can be authenticated, so authentication is only possible in one direction. However, encryption is still possible in both directions. For example, to specify these options in a a relevant client [option](#page-1622-0) group in an [option](#page-1619-0) file, you could set the following:

```
[client-mariadb]
...
ssl
```
Or if you wanted to specify them on the command-line with the [mariadb](#page-1273-0) client, then you could execute something like this:

```
$ mariadb -u myuser -p -h myserver.mydomain.com \
   --ssl
```
## <span id="page-1928-3"></span>Enabling TLS for MariaDB Connector/C Clients

See the documentation on MariaDB Connector/C's TLS [Options](https://mariadb.com/kb/en/mysql_optionsv/#tlsssl-options) @ for information on how to enable TLS for clients that use MariaDB Connector/C.

## <span id="page-1928-4"></span>Enabling TLS for MariaDB Connector/ODBC Clients

See the documentation on MariaDB Connector/ODBC's [TLS-Related](https://mariadb.com/kb/en/about-mariadb-connector-odbc/#tls-related-connection-parameters) Connection Parameters & for information on how to enable TLS for clients that use MariaDB Connector/ODBC.

## <span id="page-1928-5"></span>Enabling TLS for MariaDB Connector/J Clients

See the documentation on Using TLS/SSL with MariaDB [Connector/J](https://mariadb.com/kb/en/using-tls-ssl-with-mariadb-java-connector/) **P** for information on how to enable TLS for clients that use MariaDB Connector/J.

## <span id="page-1928-6"></span>Verifying that a Connection is Using TLS

You can verify that a connection is using TLS by checking the connection's [Ssl\\_cipher](https://mariadb.com/kb/en/library/ssltls-status-variables/#ssl_cipher) & status variable. If it is non-empty, then the connection is using TLS. For example:

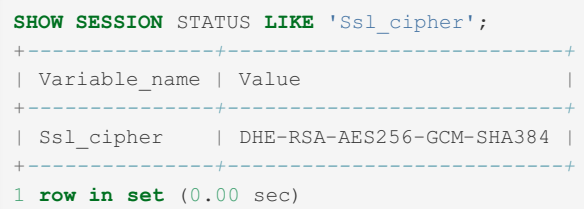

# <span id="page-1929-0"></span>Requiring TLS

From [MariaDB](#page-3940-0) 10.5.2, the [require\\_secure\\_transport](#page-2214-0) system variable is available. When set (by default it is off), connections attempted using insecure transport will be rejected. Secure transports are SSL/TLS, Unix sockets or named pipes. Note that requirements set for specific user accounts will take precedence over this setting.

## <span id="page-1929-1"></span>Requiring TLS for Specific User Accounts

You can set certain TLS-related restrictions for specific user accounts. For instance, you might use this with user accounts that require access to sensitive data while sending it across networks that you do not control. These restrictions can be enabled for a user account with the [CREATE](#page-49-0) USER, [ALTER](#page-56-0) USER, or [GRANT](#page-61-0) statements. For example:

A user account must connect via TLS if the user account is defined with the REQUIRE SSL clause.

```
ALTER USER 'alice'@'%'
  REQUIRE SSL;
```
A user account must connect via TLS with a specific cipher if the user account is defined with the REQUIRE CIPHER clause.

```
ALTER USER 'alice'@'%'
  REQUIRE CIPHER 'ECDH-RSA-AES256-SHA384';
```
• A user account must connect via TLS with a valid client certificate if the user account is defined with the REQUIRE X509 clause.

```
ALTER USER 'alice'@'%'
  REQUIRE X509;
```
• A user account must connect via TLS with a specific client certificate if the user account is defined with the REQUIRE SUBJECT clause.

```
ALTER USER 'alice'@'%'
  REQUIRE SUBJECT '/CN=alice/O=My Dom, Inc./C=US/ST=Oregon/L=Portland';
```
A user account must connect via TLS with a client certificate that must be signed by a specific certificate authority if the user account is defined with the REQUIRE ISSUER clause.

```
ALTER USER 'alice'@'%'
  REQUIRE SUBJECT '/CN=alice/O=My Dom, Inc./C=US/ST=Oregon/L=Portland'
  AND ISSUER '/C=FI/ST=Somewhere/L=City/ O=Some Company/CN=Peter
Parker/emailAddress=p.parker@marvel.com';
```
## <span id="page-1929-2"></span>Requiring TLS for Specific User Accounts from Specific Hosts

A user account can have different definitions depending on what host the user account is logging in from. Therefore, it is possible to have different TLS requirements for the same username for different hosts. For example:

```
CREATE USER 'alice'@'localhost'
  REQUIRE NONE;
CREATE USER 'alice'@'%'
  REQUIRE SUBJECT '/CN=alice/O=My Dom, Inc./C=US/ST=Oregon/L=Portland'
  AND ISSUER '/C=FI/ST=Somewhere/L=City/ O=Some Company/CN=Peter
Parker/emailAddress=p.parker@marvel.com'
  AND CIPHER 'ECDHE-ECDSA-AES256-SHA384';
```
In the above example, the alice user account does not require TLS when logging in from localhost. However, when the alice user account logs in from any other host, they must use TLS with the given cipher, and they must provide a valid client certificate with the given subject that must have been signed by the given issuer.

# <span id="page-1930-0"></span>2.2.1.1.1.4 Replication with Secure Connections

The terms *master* and *slave* have historically been used in replication, but the terms terms *primary* and *replica* are now preferred. The old terms are used still used in parts of the documentation, and in MariaDB commands, although [MariaDB](#page-3899-0) 10.5 has begun the process of renaming. The documentation process is ongoing. See [MDEV-18777](https://jira.mariadb.org/browse/MDEV-18777) & to follow progress on this effort.

## **Contents**

- 1. Securing [Replication](#page-1930-1) Traffic
	- 1. [Executing](#page-1930-2) CHANGE MASTER
		- 1. Enabling Two-Way TLS with [CHANGE](#page-1931-0) MASTER
		- 2. Enabling One-Way TLS with [CHANGE](#page-1931-1) MASTER
			- 1. Enabling One-Way TLS with CHANGE MASTER with Server Certificate [Verification](#page-1931-2)
			- 2. Enabling One-Way TLS with CHANGE MASTER without Server Certificate [Verification](#page-1932-1)
	- 2. Setting TLS Client Options in an Option File

By default, MariaDB replicates data between primaries and replicas without encrypting it. This is generally acceptable when the primary and replica run are in networks where security is guaranteed through other means. However, in cases where the primary and replica exist on separate networks or they are in a high-risk network, the lack of encryption does introduce security concerns as a malicious actor could potentially eavesdrop on the traffic as it is sent over the network between them.

To mitigate this concern, MariaDB allows you to encrypt replicated data in transit between primaries and replicas using the Transport Layer Security (TLS) protocol. TLS was formerly known as Secure Socket Layer (SSL), but strictly speaking the SSL protocol is a predecessor to TLS and, that version of the protocol is now considered insecure. The documentation still uses the term SSL often and for compatibility reasons TLS-related server system and status variables still use the prefix ss1, but internally, MariaDB only supports its secure successors.

In order to secure connections between the primary and replica, you need to ensure that both servers were compiled with TLS support. See Secure [Connections](#page-1919-1) Overview to determine how to check whether a server was compiled with TLS support.

You also need an X509 certificate, a private key, and the Certificate Authority (CA) chain to verify the X509 certificate for the primary. If you want to use two-way TLS, then you will also an X509 certificate, a private key, and the Certificate Authority (CA) chain to verify the X509 certificate for the replica. If you want to use self-signed certificates that are created with OpenSSL, then see [Certificate](#page-1924-0) Creation with OpenSSL for information on how to create those.

# <span id="page-1930-1"></span>Securing Replication Traffic

In order to secure replication traffic, you will need to ensure that TLS is enabled on the primary. If you want to use two-way TLS, then you will also need to ensure that TLS is enabled on the replica. See Securing [Connections](#page-1926-0) for Client and Server for information on how to do that.

For example, to set the TLS system variables for each server, add them to a relevant server [option](#page-1622-0) group in an [option](#page-1619-0) file on each server:

```
[mariadb]
...
ssl_cert = /etc/my.cnf.d/certificates/server-cert.pem
ssl_key = /etc/my.cnf.d/certificates/server-key.pem
ssl ca = /etc/my.cnf.d/certificates/ca.pem
```
#### And then [restart](https://mariadb.com/kb/en/starting-and-stopping-mariadb-starting-and-stopping-mariadb/) the server  $\Phi$  to make the changes persistent.

At this point, you can reconfigure the replicas to use TLS to encrypt replicated data in transit. There are two methods available to do this:

- Executing the [CHANGE](#page-173-0) MASTER statement to set the relevant TLS options.
- Setting TLS client [option](#page-1619-0)s in an option file.

## <span id="page-1930-2"></span>Executing CHANGE MASTER

TLS can be enabled on a replication replica by executing the [CHANGE](#page-173-0) MASTER statement. In order to do so, there are a

number of options that you would need to set. The specific options that you would need to set would depend on whether you want one-way TLS or two-way TLS, and whether you want to verify the server certificate.

## <span id="page-1931-0"></span>Enabling Two-Way TLS with CHANGE MASTER

Two-way TLS means that both the client and server provide a private key and an X509 certificate. It is called "two-way" TLS because both the client and server can be authenticated. In this case, the "client" is the replica. To configure two-way TLS, you would need to set the following options:

- You need to set the path to the server's certificate by setting the [MASTER\\_SSL\\_CERT](#page-179-0) option.
- You need to set the path to the server's private key by setting the [MASTER\\_SSL\\_KEY](#page-180-0) option.
- You need to set the path to the certificate authority (CA) chain that can verify the server's certificate by setting either the [MASTER\\_SSL\\_CA](#page-178-0) or the [MASTER\\_SSL\\_CAPATH](#page-179-1) options.
- . If you want server certificate [verification](#page-1923-2), then you also need to set the MASTER SSL VERIFY SERVER CERT option (enabled by default from [MariaDB](#page-3770-0) 11.3).
- If you want to restrict the server to certain ciphers, then you also need to set the [MASTER\\_SSL\\_CIPHER](#page-180-2) option.

If the replica [threads](#page-2253-0) are currently running, you first need to stop them by executing the STOP [SLAVE](#page-187-0) statement. For example:

STOP SLAVE;

Then, execute the [CHANGE](#page-173-0) MASTER statement to configure the replica to use TLS. For example:

```
CHANGE MASTER TO
  MASTER SSL CERT = '/path/to/client-cert.pem',
  MASTER SSL KEY = '/path/to/client-key.pem',
  MASTER SSL CA = '/path/to/ca/ca.pem',
  MASTER_SSL_VERIFY_SERVER_CERT=1;
```
At this point, you can start replication by executing the [START](#page-186-0) SLAVE statement. For example:

```
START SLAVE;
```
The replica now uses TLS to encrypt data in transit as it replicates it from the primary.

#### <span id="page-1931-1"></span>Enabling One-Way TLS with CHANGE MASTER

<span id="page-1931-2"></span>Enabling One-Way TLS with CHANGE MASTER with Server Certificate Verification

One-way TLS means that only the server provides a private key and an X509 certificate. When TLS is used without a client certificate, it is called "one-way" TLS, because only the server can be authenticated, so authentication is only possible in one direction. However, encryption is still possible in both directions. Server certificate [verification](#page-1923-2) means that the client verifies that the certificate belongs to the server. In this case, the "client" is the replica. This mode is enabled by default starting from [MariaDB](#page-3770-0) 11.3. To configure one-way TLS in earlier versions, you would need to set the following options:

- You need to set the path to the certificate authority (CA) chain that can verify the server's certificate by setting either the [MASTER\\_SSL\\_CA](#page-178-0) or the [MASTER\\_SSL\\_CAPATH](#page-179-1) options.
- You need to set the [MASTER\\_SSL\\_VERIFY\\_SERVER\\_CERT](#page-180-1) option.
- If you want to restrict the server to certain ciphers, then you also need to set the [MASTER\\_SSL\\_CIPHER](#page-180-2) option.

If the replica [threads](#page-2253-0) are currently running, you first need to stop them by executing the STOP [SLAVE](#page-187-0) statement. For example:

STOP SLAVE;

Then, execute the [CHANGE](#page-173-0) MASTER statement to configure the replica to use TLS. For example:

```
CHANGE MASTER TO
  MASTER SSL CA = '/path/to/ca/ca.pem',
  MASTER_SSL_VERIFY_SERVER_CERT=1;
```
At this point, you can start replication by executing the [START](#page-186-0) SLAVE statement. For example:

**START** SLAVE;

The replica now uses TLS to encrypt data in transit as it replicates it from the primary.

<span id="page-1932-1"></span>Enabling One-Way TLS with CHANGE MASTER without Server Certificate Verification

One-way TLS means that only the server provides a private key and an X509 certificate. When TLS is used without a client certificate, it is called "one-way" TLS, because only the server can be authenticated, so authentication is only possible in one direction. However, encryption is still possible in both directions. In this case, the "client" is the replica. To configure twoway TLS without server certificate verification, you would need to set the following options:

- You need to configure the replica to use TLS by setting the MASTER SSL option.
- If you want to restrict the server to certain ciphers, then you also need to set the [MASTER\\_SSL\\_CIPHER](#page-180-2) option.
- Starting from [MariaDB](#page-3770-0) 11.3 you need to disable the [MASTER\\_SSL\\_VERIFY\\_SERVER\\_CERT](#page-180-1) option.

If the replica [threads](#page-2253-0) are currently running, you first need to stop them by executing the STOP [SLAVE](#page-187-0) statement. For example:

```
STOP SLAVE;
```
Then, execute the [CHANGE](#page-173-0) MASTER statement to configure the replica to use TLS. For example:

```
CHANGE MASTER TO
  MASTER_SSL=1, MASTER_SSL_VERIFY_SERVER_CERT=0;
```
At this point, you can start replication by executing the [START](#page-186-0) SLAVE statement. For example:

**START** SLAVE;

The replica now uses TLS to encrypt data in transit as it replicates it from the primary.

# <span id="page-1932-0"></span>2.2.1.1.1.5 Securing Communications in Galera **Cluster**

### **Contents**

- 1. Securing Galera Cluster [Replication](#page-1932-2) Traffic
- 2. Securing State [Snapshot](#page-1933-1) Transfers
	- 1. [mariabackup](#page-1933-2)
	- 2. [xtrabackup-v2](#page-1933-3)
	- 3. [mysqldump](#page-1933-4)
	- 4. [rsync](#page-1933-5)

By default, Galera Cluster replicates data between each node without encrypting it. This is generally acceptable when the cluster nodes runs on the same host or in networks where security is guaranteed through other means. However, in cases where the cluster nodes exist on separate networks or they are in a high-risk network, the lack of encryption does introduce security concerns as a malicious actor could potentially eavesdrop on the traffic or get a complete copy of the data by triggering an SST.

To mitigate this concern, Galera Cluster allows you to encrypt data in transit as it is replicated between each cluster node using the Transport Layer Security (TLS) protocol. TLS was formerly known as Secure Socket Layer (SSL), but strictly speaking the SSL protocol is a predecessor to TLS and, that version of the protocol is now considered insecure. The documentation still uses the term SSL often and for compatibility reasons TLS-related server system and status variables still use the prefix ssl, but internally, MariaDB only supports its secure successors.

In order to secure connections between the cluster nodes, you need to ensure that all servers were compiled with TLS support. See Secure [Connections](#page-1919-1) Overview to determine how to check whether a server was compiled with TLS support.

For each cluster node, you also need a certificate, private key, and the Certificate Authority (CA) chain to verify the certificate. If you want to use self-signed certificates that are created with OpenSSL, then see Certificate Creation with OpenSSL for [information](#page-1924-0) on how to create those.

## <span id="page-1932-2"></span>Securing Galera Cluster Replication Traffic

In order to enable TLS for Galera Cluster's replication traffic, there are a number of [wsrep\\_provider\\_options](#page-2408-0) that you need to set, such as:

- You need to set the path to the server's certificate by setting the [socket.ssl\\_cert](#page-2419-0) wsrep\_provider\_option.
- You need to set the path to the server's private key by setting the  $s$ ocket.ssl\_key wsrep\_provider\_option.
- You need to set the path to the certificate authority (CA) chain that can verify the server's certificate by setting the [socket.ssl\\_ca](#page-2419-1)\_**wsrep\_provider\_option**.

 $\bullet$  If you want to restrict the server to certain ciphers, then you also need to set the [socket.ssl\\_cipher](#page-2419-2) wsrep\_provider\_option.

It is also a good idea to set MariaDB Server's regular TLS-related system variables, so that TLS will be enabled for regular client connections as well. See Securing [Connections](#page-1926-0) for Client and Server for information on how to do that.

For [example,](#page-1619-0) to set these variables for the server, add the system variables to a relevant server [option](#page-1622-0) group in an option file:

```
[mariadb]
...
ssl cert = /etc/my.cnf.d/certificates/server-cert.pem
ssl key = /etc/my.cnf.d/certificates/server-key.pem
ssl ca = /etc/my.cnf.d/certificates/ca.pem
wsrep_provider_options="socket.ssl_cert=/etc/my.cnf.d/certificates/server-
cert.pem;socket.ssl_key=/etc/my.cnf.d/certificates/server-
key.pem;socket.ssl_ca=/etc/my.cnf.d/certificates/ca.pem"
```
And then [restart](https://mariadb.com/kb/en/starting-and-stopping-mariadb-starting-and-stopping-mariadb/) the server  $\mathbf{\Phi}$  to make the changes persistent.

By setting both MariaDB Server's TLS-related system variables and Galera Cluster's TLS-related wsrep\_provider\_options, the server can secure both external client connections and Galera Cluster's replication traffic.

## <span id="page-1933-1"></span>Securing State Snapshot Transfers

The method that you would use to enable TLS for State [Snapshot](#page-2369-0) Transfers (SSTs) would depend on the value of [wsrep\\_sst\\_method](#page-2400-0).

## <span id="page-1933-2"></span>mariabackup

See [mariabackup](#page-2047-0) SST Method: TLS for more information.

## <span id="page-1933-3"></span>xtrabackup-v2

See [xtrabackup-v2](#page-2378-0) SST Method: TLS for more information.

## <span id="page-1933-4"></span>mysqldump

This SST method simply uses the [mariadb-dump](#page-1294-0) (previously mysqldump) utility, so TLS would be enabled by following the guide at Securing [Connections](#page-1927-1) for Client and Server: Enabling TLS for MariaDB Clients

## <span id="page-1933-5"></span>rsync

This SST method supports encryption in transit via [stunnel](https://www.stunnel.org/) &. See Introduction to State Snapshot Transfers (SSTs): rsync for more information.

# <span id="page-1933-0"></span>2.2.1.1.1.6 SSL/TLS System Variables

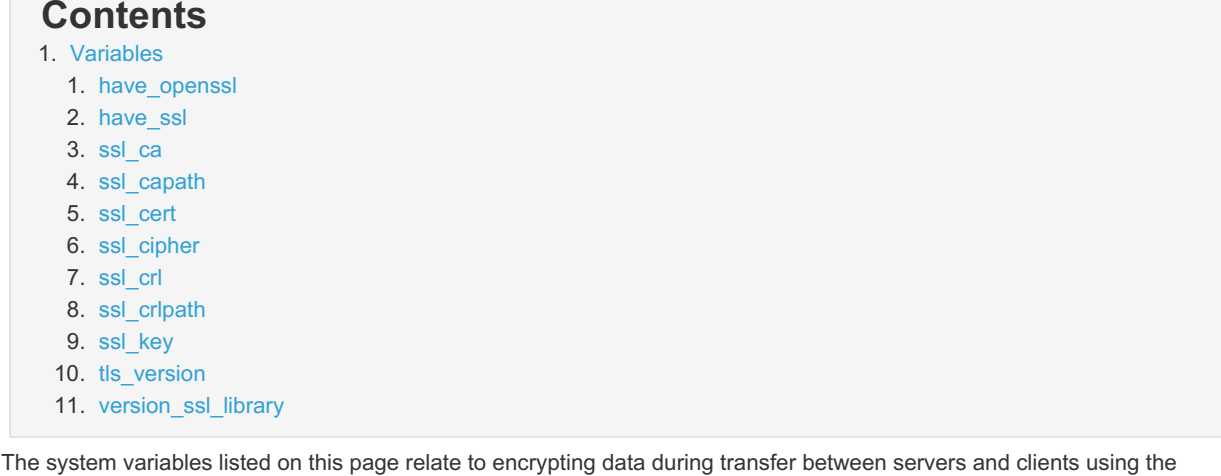

Transport Layer Security (TLS) protocol. Often, the term Secure Sockets Layer (SSL) is used interchangeably with TLS, although strictly speaking the SSL protocol is the predecessor of TLS and is no longer considered secure.

For compatibility reasons, the TLS system variables in MariaDB still use the ssl prefix, but MariaDB only supports its more secure successors. For more information on SSL/TLS in MariaDB, see Secure [Connections](#page-1919-1) Overview.

# <span id="page-1934-4"></span>Variables

<span id="page-1934-5"></span>have openssl

- **Description:** This variable shows whether the server is linked with [OpenSSL](https://www.openssl.org/) & rather than MariaDB's bundled TLS library, which might be [wolfSSL](https://www.wolfssl.com/products/wolfssl/) & or [yaSSL](https://www.wolfssl.com/products/yassl/) &
	- In [MariaDB](https://mariadb.com/kb/en/mariadb-1001-release-notes/) 10.0.1  $\Phi$  and later, if this system variable shows YES, then the server is linked with OpenSSL.
	- o In [MariaDB](https://mariadb.com/kb/en/mariadb-1000-release-notes/) 10.0.0 and before, this system variable was an alias for the have ssl system variable.
	- See TLS and [Cryptography](#page-1960-0) Libraries Used by MariaDB for more information about which libraries are used on which platforms.
- **Scope:** Global
- **Dynamic:** No

#### <span id="page-1934-0"></span>have\_ssl

- **Description:** This variable shows whether the server supports using [TLS](#page-1919-0) to secure connections.
	- o If the value is YES, then the server supports TLS, and TLS is enabled.
	- If the value is DISABLED , then the server supports TLS, but TLS is **not** enabled.
	- o If the value is NO, then the server was not compiled with TLS support, so TLS cannot be enabled.
	- o When TLS is supported, check the have openssl system variable to determine whether the server is using OpenSSL or MariaDB's bundled TLS library. See TLS and [Cryptography](#page-1960-0) Libraries Used by MariaDB for more information about which libraries are used on which platforms.
- **Scope:** Global
- **Dynamic:** No

#### <span id="page-1934-1"></span>ssl\_ca

- **Description:** Defines a path to a PEM file that should contain one or more X509 certificates for trusted Certificate Authorities (CAs) to use for [TLS](#page-1919-0). This system variable requires that you use the absolute path, not a relative path. This system variable implies the [ssl](#page-1667-0) option.
	- See Secure [Connections](#page-1922-7) Overview: Certificate Authorities (CAs) for more information.
- **Commandline:** --ssl-ca=file\_name
- **Scope:** Global
- **Dynamic:** No
- **Data Type:** file name

#### <span id="page-1934-2"></span>ssl\_capath

- **Description:** Defines a path to a directory that contains one or more PEM files that should each contain one X509 certificate for a trusted Certificate Authority (CA) to use for [TLS.](#page-1919-0) This system variable requires that you use the absolute path, not a relative path. The directory specified by this variable needs to be run through the openssl rehash **c** [command.](https://www.openssl.org/docs/man1.1.1/man1/rehash.html) This system variable implies the [ssl](#page-1667-0) option.
	- See Secure [Connections](#page-1922-7) Overview: Certificate Authorities (CAs) for more information.
- **Commandline:** --ssl-capath=directory\_name
- **Scope:** Global
- **Dynamic:** No
- **Data Type:** directory name

### <span id="page-1934-3"></span>ssl\_cert

- **Description:** Defines a path to the X509 certificate file to use for [TLS.](#page-1919-0) This system variable requires that you use the absolute path, not a relative path. This system variable implies the  $ssl$  option.
- **Commandline:** --ssl-cert=name
- **Scope:** Global
- **Dynamic:** No
- **Data Type:** file name
- **Default Value:** None

### <span id="page-1935-1"></span>ssl\_cipher

- **Description:** List of permitted ciphers or cipher suites to use for [TLS](#page-1919-0). Besides cipher names, if MariaDB was compiled with OpenSSL, this variable could be set to "SSLv3" or "TLSv1.2" to allow all SSLv3 or all TLSv1.2 ciphers. Note that the TLSv1.3 ciphers cannot be excluded when using OpenSSL, even by using this system variable. See Using [TLSv1.3](#page-1939-0) for details. This system variable implies the ss1 option.
- **Commandline:** --ssl-cipher=name
- **Scope:** Global
- **Dynamic:** No
- **Data Type:** string
- **Default Value:** None

#### <span id="page-1935-2"></span>ssl\_crl

- **Description:** Defines a path to a PEM file that should contain one or more revoked X509 certificates to use for [TLS](#page-1919-0). This system variable requires that you use the absolute path, not a relative path.
	- See Secure [Connections](#page-1923-1) Overview: Certificate Revocation Lists (CRLs) for more information.
	- ∘ This variable is only valid if the server was built with OpenSSL. If the server was built with [wolfSSL](https://www.wolfssl.com/products/wolfssl/) & or yaSSL  $\mathbb{F}$ , then this variable is not supported. See TLS and [Cryptography](#page-1960-0) Libraries Used by MariaDB for more information about which libraries are used on which platforms.
- **Commandline:** --ssl-crl=name
- **Scope:** Global
- **Dynamic:** No
- **Data Type:** file name
- **Default Value:** None

#### <span id="page-1935-3"></span>ssl\_crlpath

- **Description:** Defines a path to a directory that contains one or more PEM files that should each contain one revoked X509 certificate to use for [TLS](#page-1919-0). This system variable requires that you use the absolute path, not a relative path. The directory specified by this variable needs to be run through the [openssl](https://www.openssl.org/docs/man1.1.1/man1/rehash.html) rehash  $\mathbb{F}$  command.
	- See Secure [Connections](#page-1923-1) Overview: Certificate Revocation Lists (CRLs) for more information.
	- o This variable is only supported if the server was built with OpenSSL. If the server was built with [wolfSSL](https://www.wolfssl.com/products/wolfssl/) for [yaSSL](https://www.wolfssl.com/products/yassl/) &, then this variable is not supported. See TLS and [Cryptography](#page-1960-0) Libraries Used by MariaDB for more information about which libraries are used on which platforms.
- **Commandline:** --ssl-crlpath=name
- **Scope:** Global
- **Dynamic:** No
- **Data Type:** directory name
- **Default Value:** None

#### <span id="page-1935-4"></span>ssl\_key

- **Description:** Defines a path to a private key file to use for [TLS.](#page-1919-0) This system variable requires that you use the absolute path, not a relative path. This system variable implies the [ssl](#page-1667-0) option.
- **Commandline:** --ssl-key=name
- **Scope:** Global
- **Dynamic:** No
- **Data Type:** string
- **Default Value:** None

### <span id="page-1935-0"></span>tls\_version

**Description:** This system variable accepts a comma-separated list (with no whitespaces) of TLS protocol versions. A TLS protocol version will only be enabled if it is present in this list. All other TLS protocol versions will not be permitted.

See Secure [Connections](#page-1920-2) Overview: TLS Protocol Versions for more information.

- **Commandline:** --tls-version=value
- **Scope:** Global
- **Dynamic:** No
- **Data Type:** enumerated
- **Default Value:** TLSv1.1,TLSv1.2,TLSv1.3
- **Valid Values:** TLSv1.0,TLSv1.1,TLSv1.2,TLSv1.3
- **Introduced:** [MariaDB](#page-3990-0) 10.4.6

#### <span id="page-1936-1"></span>version\_ssl\_library

- **Description:** The version of the [TLS](#page-1919-0) library that is being used. Note that the version returned by this system variable does not always necessarily correspond to the exact version of the OpenSSL package installed on the system. OpenSSL shared libraries tend to contain interfaces for multiple versions at once to allow for backward compatibility. Therefore, if the OpenSSL package installed on the system is newer than the OpenSSL version that the MariaDB server binary was built with, then the MariaDB server binary might use one of the interfaces for an older version.
	- See TLS and [Cryptography](#page-1961-0) Libraries Used by MariaDB: Checking the Server's OpenSSL Version for more information.
- **Scope:** Global
- **Dynamic:** No
- **Data Type:** string
- **Default Value:** None

# <span id="page-1936-0"></span>2.2.1.1.1.7 SSL/TLS Status Variables

## **Contents**

- 1. [Variables](#page-1936-2)
	- 1. [Ssl\\_accept\\_renegotiates](#page-1936-3)
	- 2. [Ssl\\_accepts](#page-1937-0)
	- 3. [Ssl\\_callback\\_cache\\_hits](#page-1937-1)
	- 4. [Ssl\\_cipher](#page-1937-2)
	- 5. [Ssl\\_cipher\\_list](#page-1937-3)
	- 6. [Ssl\\_client\\_connects](#page-1937-4)
	- 7. [Ssl\\_connect\\_renegotiates](#page-1937-5)
	- 8. [Ssl\\_ctx\\_verify\\_depth](#page-1937-6)
	- 9. [Ssl\\_ctx\\_verify\\_mode](#page-1937-7)
- 10. Ssl default timeout
- 11. [Ssl\\_finished\\_accepts](#page-1938-0)
- 12. [Ssl\\_finished\\_connects](#page-1938-1)
- 13. [Ssl\\_server\\_not\\_after](#page-1938-2)
- 14. [Ssl\\_server\\_not\\_before](#page-1938-3)
- 15. [Ssl\\_session\\_cache\\_hits](#page-1938-4)
- 16. [Ssl\\_session\\_cache\\_misses](#page-1938-5)
- 17. [Ssl\\_session\\_cache\\_mode](#page-1938-6)
- 18. [Ssl\\_session\\_cache\\_overflows](#page-1938-7)
- 19. [Ssl\\_session\\_cache\\_size](#page-1939-1)
- 20. [Ssl\\_session\\_cache\\_timeouts](#page-1939-2)
- 21. Ssl sessions reused
- 22. [Ssl\\_used\\_session\\_cache\\_entries](#page-1939-4)
- 23. [Ssl\\_verify\\_depth](#page-1939-5)
- 24. [Ssl\\_verify\\_mode](#page-1939-6)
- 25. [Ssl\\_version](#page-1939-7)

The status variables listed on this page relate to encrypting data during transfer with the Transport Layer Security (TLS) protocol. Often, the term Secure Socket Layer (SSL) is used interchangeably with TLS, although strictly speaking, the SSL protocol is a predecessor to TLS and is no longer considered secure.

For compatibility reasons, the TLS status variables in MariaDB still use the  $s_{s1}$  prefix, but MariaDB only supports its more secure successors. For more information on SSL/TLS in MariaDB, see Secure [Connections](#page-1919-1) Overview.

## <span id="page-1936-2"></span>Variables

#### <span id="page-1936-3"></span>Ssl accept renegotiates

**Description:** Number of negotiations needed to establish the TLS connection. The global value can be flushed by FLUSH [STATUS](#page-166-0) .

- **Scope:** Global
- **Data Type:** numeric

#### <span id="page-1937-0"></span>Ssl accepts

- **Description:** Number of accepted TLS handshakes. The global value can be flushed by FLUSH [STATUS](#page-166-0).
- **Scope:** Global
- **Data Type:** numeric

### <span id="page-1937-1"></span>Ssl\_callback\_cache\_hits

- **[Description:](#page-166-0)** Number of sessions retrieved from the session cache. The global value can be flushed by **FLUSH** STATUS .
- **Scope:** Global
- **Data Type:** numeric

#### <span id="page-1937-2"></span>Ssl cipher

- **Description:** The TLS cipher currently in use.
- **Scope:** Global, Session
- **Data Type:** string

#### <span id="page-1937-3"></span>Ssl cipher list

- **Description:** List of the available TLS ciphers.
- **Scope:** Global, Session
- **Data Type:** string

#### <span id="page-1937-4"></span>Ssl client connects

- **[Description:](#page-166-0)** Number of TLS handshakes started in client mode. The global value can be flushed by FLUSH STATUS .
- **Scope:** Global
- **Data Type:** numeric

#### <span id="page-1937-5"></span>Ssl\_connect\_renegotiates

- **Description:** Number of negotiations needed to establish the connection to a TLS-enabled master. The global value can be flushed by FLUSH [STATUS](#page-166-0).
- **Scope:** Global
- **Data Type:** numeric

### <span id="page-1937-6"></span>Ssl\_ctx\_verify\_depth

- **Description:** Number of tested TLS certificates in the chain. The global value can be flushed by FLUSH [STATUS](#page-166-0).
- **Scope:** Global
- **Data Type:** numeric

#### <span id="page-1937-7"></span>Ssl ctx verify mode

- **Description:** Mode used for TLS context verification. The global value can be flushed by FLUSH [STATUS](#page-166-0).
- **Scope:** Global
- <span id="page-1937-8"></span>**Data Type:** numeric
- **Description:** Default timeout for TLS, in seconds.
- **Scope:** Global, Session
- **Data Type:** numeric

#### <span id="page-1938-0"></span>Ssl finished accepts

- **[Description:](#page-166-0)** Number of successful TLS sessions in server mode. The global value can be flushed by FLUSH STATUS .
- **Scope:** Global
- **Data Type:** numeric

#### <span id="page-1938-1"></span>Ssl finished connects

- **[Description:](#page-166-0)** Number of successful TLS sessions in client mode. The global value can be flushed by **FLUSH** STATUS .
- **Scope:** Global
- **Data Type:** numeric

#### <span id="page-1938-2"></span>Ssl\_server\_not\_after

- **Description:** Last valid date for the TLS certificate.
- **Scope:** Global, Session
- **Data Type:** numeric
- **Introduced:** [MariaDB](#page-4019-0) 10.0

### <span id="page-1938-3"></span>Ssl server not before

- **Description:** First valid date for the TLS certificate.
- **Scope:** Global, Session
- **Data Type:** numeric
- **Introduced:** [MariaDB](#page-4019-0) 10.0

#### <span id="page-1938-4"></span>Ssl session cache hits

- **[Description:](#page-166-0)** Number of TLS sessions found in the session cache. The global value can be flushed by **FLUSH** STATUS .
- **Scope:** Global
- **Data Type:** numeric

#### <span id="page-1938-5"></span>Ssl session cache misses

- **[Description:](#page-166-0)** Number of TLS sessions not found in the session cache. The global value can be flushed by FLUSH STATUS .
- **Scope:** Global
- **Data Type:** numeric

#### <span id="page-1938-6"></span>Ssl\_session\_cache\_mode

- **Description:** Mode used for TLS caching by the server.
- **Scope:** Global
- **Data Type:** string

#### <span id="page-1938-7"></span>Ssl session cache overflows

**Description:** Number of sessions removed from the session cache because it was full. The global value can be flushed by FLUSH [STATUS](#page-166-0).

- **Scope:** Global
- **Data Type:** numeric

#### <span id="page-1939-1"></span>Ssl session cache size

- **Description:** Size of the session cache. The global value can be flushed by FLUSH [STATUS](#page-166-0).
- **Scope:** Global
- **Data Type:** numeric

#### <span id="page-1939-2"></span>Ssl session cache timeouts

- **Description:** Number of sessions which have timed out. The global value can be flushed by FLUSH [STATUS](#page-166-0).
- **Scope:** Global
- **Data Type:** numeric

#### <span id="page-1939-3"></span>Ssl sessions reused

- **Description:** Number of sessions reused. The global value can be flushed by **FLUSH [STATUS](#page-166-0)**.
- **Scope:** Global, Session
- **Data Type:** numeric

#### <span id="page-1939-4"></span>Ssl used session cache entries

- **Description:** Current number of sessions in the session cache. The global value can be flushed by **FLUSH [STATUS](#page-166-0)**.
- **Scope:** Global
- **Data Type:** numeric

### <span id="page-1939-5"></span>Ssl\_verify\_depth

- **Description:** TLS verification depth.
- **Scope:** Global, Session
- **Data Type:** numeric

### <span id="page-1939-6"></span>Ssl\_verify\_mode

- **Description:** TLS verification mode.
- **Scope:** Global, Session
- **Data Type:** numeric

#### <span id="page-1939-7"></span>Ssl\_version

- **Description:** TLS version in use.
- **Scope:** Global, Session
- **Data Type:** string

# <span id="page-1939-0"></span>2.2.1.1.1.8 Using TLSv1.3

## **Contents**

OpenSSL 1.1.1 introduced support for TLSv1.3. TLSv1.3 is a major rewrite of the TLS protocol. Some even argued it should've been called TLSv2.0. One of the changes is that it introduces a new set of cipher suites that only work with TLSv1.3. Additionally, TLSv1.3 does not support cipher suites from previous TLS protocol versions.

This incompatible change had a non-obvious consequence. If a user had been explicitly specifying cipher suites to disable old and obsolete TLS protocol version, then that user may have also inadvertently prevented TLSv1.3 from working, unless the user remembered to add the TLSv1.3 cipher suites to their cipher list. After upgrading to OpenSSL 1.1.1, this user might believe they are using TLSv1.3, when their existing cipher suite configuration might be preventing it.

To avoid this problem, OpenSSL developers decided that TLSv1.3 cipher suites should not be affected by the normal cipher-selecting API. This means that [ssl\\_cipher](#page-1935-1) system variable has no effect on the TLSv1.3 cipher suites.

See this [OpenSSL](https://www.openssl.org/blog/blog/2018/02/08/tlsv1.3/) blog post  $\bar{w}$  and [GitHub](https://github.com/openssl/openssl/issues/5359) issue  $\bar{w}$  for more information.

# 2.2.1.1.2 Data-at-Rest Encryption

MariaDB supports the use of data-at-rest encryption for tables and tablespaces. For a minor performance overhead of 3-5%, this makes it almost impossible for someone with access to the host system or who steals a hard drive to read the original data.

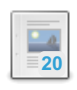

## **[Data-at-Rest](#page-1940-0) Encryption Overview**

*Having data encrypted will make it hard for someone to steal your data.*

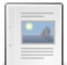

## **Why Encrypt [MariaDB](#page-1942-0) Data?**

*When to use encryption for MariaDB data.*

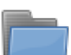

### **Key [Management](#page-3591-0) and Encryption Plugins**

*MariaDB uses plugins to handle key management and encryption of data.*

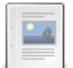

## **[Encrypting](#page-1943-0) Binary Logs**

*Data-at-rest encryption for binary logs and relay logs.*

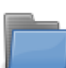

## **Aria [Encryption](#page-1944-0)**

*Configuration and use of data-at-rest encryption with the Aria storage engine.*

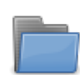

## **InnoDB [Encryption](#page-1947-0)**

*Articles on using data-at-rest encryption with the InnoDB storage engine.*

There are 4 related [questions](https://mariadb.com/kb/en/encryption-data-at-rest-encryption/+questions/)  $\mathbf{F}$ .

# <span id="page-1940-0"></span>2.2.1.1.2.1 Data-at-Rest Encryption Overview

## **Contents**

- 1. [Overview](#page-1940-1)
- 2. Which Storage Engines Does MariaDB [Encryption](#page-1940-2) Support?
- 3. [Limitations](#page-1941-0)
- 4. Encryption Key [Management](#page-1941-1)
- 5. [Encrypting](#page-1941-2) Data
	- 1. [Encrypting](#page-1941-3) Table Data
	- 2. Encrypting [Temporary](#page-1941-4) Files
	- 3. [Encrypting](#page-1942-1) Binary Logs
- 6. Encryption and Page [Compression](#page-1942-2)
- 7. [Thanks](#page-1942-3)

## <span id="page-1940-1"></span>**Overview**

Having tables encrypted makes it almost impossible for someone to access or steal a hard disk and get access to the original data. MariaDB got Data-at-Rest Encryption with [MariaDB](#page-4013-0) 10.1. This functionality is also known as "Transparent Data Encryption (TDE)".

This assumes that encryption keys are stored on another system.

Using encryption has an overhead of roughly *3-5%*.

## <span id="page-1940-2"></span>Which Storage Engines Does MariaDB Encryption Support?

MariaDB encryption is fully supported for the [InnoDB](#page-2859-0) storage engines. Encryption is also supported for the Aria storage engine, but only for tables created with ROW\_FORMAT=PAGE (the default), and for the binary log (replication log).

MariaDB allows the user to configure flexibly what to encrypt. In or InnoDB, one can choose to encrypt:

- everything all tablespaces (with all tables)
- individual tables
- everything, excluding individual tables

Additionally, one can choose to encrypt InnoDB log files (recommended).

# <span id="page-1941-0"></span>Limitations

These limitations exist in the data-at-rest encryption implementation:

- Only **data** and only **at rest** is encrypted. Metadata (for example .frm files) and data sent to the client are not encrypted (but see Secure [Connections](https://mariadb.com/kb/en/secure-connections/) &).
- Only the MariaDB server knows how to decrypt the data, in particular
	- o [mariadb-binlog](#page-1328-0) can read encrypted binary logs only when --read-from-remote-server is used ([MDEV-8813](https://jira.mariadb.org/browse/MDEV-8813) ).
	- o Percona [XtraBackup](https://mariadb.com/kb/en/percona-xtrabackup/) & cannot back up instances that use encrypted InnoDB. However, MariaDB's fork, [MariaDB](#page-1987-0) Backup, can back up encrypted instances.
- The disk-based Galera [gcache](https://galeracluster.com/library/documentation/state-transfer.html#write-set-cache-gcache) <sup>n</sup> is not encrypted in the community version of MariaDB Server ([MDEV-9639](https://jira.mariadb.org/browse/MDEV-9639) m). However, this file is encrypted in MariaDB [Enterprise](https://mariadb.com/docs/features/mariadb-enterprise-server/) Server 10.4 &
- The Audit [plugin](#page-3509-0) cannot create encrypted output. Send it to syslog and configure the protection there instead.
- File-based [general](#page-2062-0) [query](#page-2065-0) log and slow query log cannot be encrypted ([MDEV-9639](https://jira.mariadb.org/browse/MDEV-9639) &).
- The Aria log is not encrypted [\(MDEV-8587](https://jira.mariadb.org/browse/MDEV-8587)  $\Omega$ ). This affects only non-temporary Aria tables though.
- The MariaDB [error](#page-2054-0) log is not encrypted. The error log can contain query text and data in some cases, including crashes, assertion failures, and cases where InnoDB write monitor output to the log to aid in debugging. It can be sent to syslog too, if needed.

# <span id="page-1941-1"></span>Encryption Key Management

MariaDB's data-at-rest encryption requires the use of a key [management](#page-3592-0) and encryption plugin. These plugins are responsible both for the management of encryption keys and for the actual encryption and decryption of data.

MariaDB supports the use of multiple [encryption](#page-3592-1) keys. Each encryption key uses a 32-bit integer as a key identifier. If the specific plugin supports key rotation, then encryption keys can also be rotated, which creates a new version of the encryption key.

How MariaDB manages encryption keys depends on which encryption key management solution you choose. Currently, MariaDB has four options:

- File Key [Management](#page-3593-0) Plugin
- AWS Key [Management](#page-3601-0) Plugin
- Eperi Key [Management](#page-3620-0) Plugin
- Hashicorp Key [Management](#page-3599-0) Plugin

Once you have an key management and encryption plugin set up and configured for your server, you can begin using encryption options to better secure your data.

# <span id="page-1941-2"></span>Encrypting Data

Encryption occurs whenever MariaDB writes pages to disk. Encrypting table data requires that you install a key [management](#page-3592-0) and encryption plugin, such as the File Key [Management](#page-3593-0) plugin. Once you have a plugin set up and configured, you can enable encryption for your InnoDB and Aria tables.

## <span id="page-1941-3"></span>Encrypting Table Data

MariaDB supports data-at-rest encryption for InnoDB and Aria storage engines. Additionally, it supports encrypting the [InnoDB](#page-3002-0) redo log and internal on-disk temporary tables that use the Aria storage engine..

- [Encrypting](#page-3071-0) Data for InnoDB
- [Encrypting](https://mariadb.com/kb/en/encrypting-data-for-aria/) Data for Aria &

## <span id="page-1941-4"></span>Encrypting Temporary Files

MariaDB also creates temporary files on disk. For example, a binary log cache will be written to a temporary file if the binary log cache exceeds binlog cache size or binlog stmt cache size, and temporary files are also often used for filesorts during query execution. Since [MariaDB](https://mariadb.com/kb/en/mariadb-1015-release-notes/) 10.1.5 . for these temporary files can also be encrypted if [encrypt\\_tmp\\_files=ON](#page-2182-0) is set.

Since [MariaDB](https://mariadb.com/kb/en/mariadb-1032-release-notes/) 10.1.27  $\Phi$ . MariaDB 10.2.9  $\Phi$  and MariaDB 10.3.2  $\Phi$ , temporary files created internally by InnoDB, such as those used for merge sorts and row logs can also be encrypted if innodb encrypt log=ON is set. These files are encrypted regardless of whether the tables involved are encrypted or not, and regardless of whether encrypt tmp files is set or not.

## <span id="page-1942-1"></span>Encrypting Binary Logs

MariaDB can also encrypt [binary](#page-2298-0) logs (including [relay](#page-2311-0) logs).

• [Encrypting](#page-1943-0) Binary Logs

# <span id="page-1942-2"></span>Encryption and Page Compression

Data-at-rest encryption and InnoDB page [compression](#page-3060-0) can be used together. When they are used together, data is first compressed, and then it is encrypted. In this case you save space and still have your data protected.

## <span id="page-1942-3"></span>Thanks

- Tablespace encryption was donated to the MariaDB project by Google.
- Per-table encryption and key identifier support was donated to the MariaDB project by [eperi](http://eperi.de/en) ...

We are grateful to these companies for their support of MariaDB!

# <span id="page-1942-0"></span>2.2.1.1.2.2 Why Encrypt MariaDB Data?

Nearly everyone owns data of immense value: customer data, construction plans, recipes, product designs and other information. These data are stored in clear text on your storage media. Everyone with file system access is able to read and modify the data. If this data falls into the wrong hands (criminals or competitors) this may result in serious consequences.

With encryption you protect Data At Rest (see the [Wikipedia](http://en.wikipedia.org/wiki/Data_at_Rest) article  $\mathbb{F}$ ). That way, the database files are protected against unauthorized access.

# When Does Encryption Help to Protect Your Data?

Encryption helps in case of threats against the database files:

- An attacker gains access to the system and copies the database files to avoid the MariaDB authorization check.
- MariaDB is operated by a service provider who should not gain access to the sensitive data.

# When is Encryption No Help?

Encryption provides no additional protection against threats caused by authorized database users. Specifically, SQL injections aren't prevented.

# What to Encrypt?

All data that is not supposed to fall into possible attackers hands should be encrypted. Especially information, subject to strict data protection regulations, is to be protected by encryption (e.g. in the healthcare sector: patient records). Additionally data being of interest for criminals should be protected. Data which should be encrypted are:

- Personal related information
- Customer details
- Financial and credit card data
- Public authorities data
- Construction plans and research and development results

# How to Handle Key Management?

There are currently three options for key management:

- File Key [Management](#page-3593-0) Plugin
- AWS Key [Management](#page-3601-0) Plugin
- eperi Gateway for Databases

See Encryption Key [Management](#page-3592-0) for details.

## 5.4.8 Key [Management](#page-3591-0) and Encryption Plugins

# <span id="page-1943-0"></span>2.2.1.1.2.4 Encrypting Binary Logs

## **Contents**

- 1. Basic [Configuration](#page-1943-1)
- 2. [Encryption](#page-1943-2) Keys
	- 1. Key [Rotation](#page-1943-3)
- 3. Enabling [Encryption](#page-1943-4)
- 4. Disabling [Encryption](#page-1944-1)
- 5. [Understanding](#page-1944-2) Binlog Encryption
	- 1. Effects of [Data-at-Rest](#page-1944-3) Encryption on Replication
	- 2. Effects of Data-at-Rest Encryption on [mariadb-binlog](#page-1944-4)

MariaDB Server can encrypt the server's [binary](#page-2298-0) logs and [relay](#page-2311-0) logs. This ensures that your binary logs are only accessible through MariaDB.

# <span id="page-1943-1"></span>Basic Configuration

Since [MariaDB](https://mariadb.com/kb/en/mariadb-1017-release-notes/) 10.1.7 . MariaDB can also encrypt [binary](#page-2298-0) logs (including [relay](#page-2311-0) logs). Encryption of binary logs is configured by the encrypt binlog system variable.

Users of data-at-rest encryption will also need to have a key [management](#page-3592-0) and encryption plugin configured. Some examples are File Key [Management](#page-3593-0) Plugin and AWS Key [Management](#page-3601-0) Plugin.

```
[mariadb]
...
# File Key Management
plugin load add = file key management
file key management filename = /etc/mysql/encryption/keyfile.enc
file key management filekey = FILE:/etc/mysql/encryption/keyfile.key
file_key_management_encryption_algorithm = AES_CTR
# Binary Log Encryption
encrypt_binlog=ON
```
# <span id="page-1943-2"></span>Encryption Keys

Key [management](#page-3592-0) and [encryption](#page-3592-1) plugins support using multiple encryption keys. Each encryption key can be defined with a different 32-bit integer as a key identifier.

MariaDB uses the encryption key with ID 1 to encrypt [binary](#page-2298-0) logs.

## <span id="page-1943-3"></span>Key Rotation

Some key [management](#page-3592-0) and encryption plugins allow you to automatically rotate and version your encryption keys. If a plugin support key rotation, and if it rotates the encryption keys, then InnoDB's [background](#page-1953-0) encryption threads can reencrypt InnoDB pages that use the old key version with the new key version. However, the binary log does **not** have a similar mechanism, which means that existing binary logs remain encrypted with the older key version, but new binary logs will be encrypted with the new key version. For more information, see [MDEV-20098](https://jira.mariadb.org/browse/MDEV-20098) &

In order for key rotation to work, both the backend key management service (KMS) and the [corresponding](#page-3592-0) key management and encryption plugin have to support key rotation. See Encryption Key [Management:](#page-3593-1) Support for Key Rotation in Encryption Plugins to determine which plugins currently support key rotation.

# <span id="page-1943-4"></span>Enabling Encryption

Encryption of binary logs can be enabled by doing the following process.

- First, stop the server.
- Then, set encrypt binlog=ON in the MariaDB configuration file.
• Then, start the server.

From that point forward, any new [binary](#page-2298-0) logs will be encrypted. To delete old [unencrypted](#page-198-0) binary logs, you can use RESET MASTER or PURGE [BINARY](https://mariadb.com/kb/en/sql-commands-purge-logs/) LOGS &

# Disabling Encryption

Encryption of [binary](#page-2298-0) logs can be disabled by doing the following process.

- First, stop the server.
- Then, set encrypt binlog=OFF in the MariaDB configuration file.
- Then, start the server.

From that point forward, any new [binary](#page-2298-0) logs will be unencrypted. If you would like the server to continue to have access to old encrypted [binary](#page-2298-0) logs, then make sure to keep your key [management](#page-3592-0) and encryption plugin loaded.

## Understanding Binlog Encryption

When starting with binary log encryption, MariaDB Server logs a Format descriptor log event and a START\_ENCRYPTION\_EVENT, then encrypts all subsequent events for the binary log.

Each event's header and footer are created and processed to produce encrypted blocks. These encrypted blocks are produced before transactions are committed and before the events are flushed to the binary log. As such, they exist in an encrypted state in memory buffers and in the IO CACHE files for user connections.

### Effects of Data-at-Rest Encryption on Replication

When using encrypted binary logs with [replication](#page-2239-0), it is completely supported to have different encryption keys on the master and slave. The master decrypts encrypted binary log events as it reads them from disk, and before its binary log dump thread sends them to the slave, so the slave actually receives the [unencrypted](#page-2252-0) binary log events.

If you want to ensure that binary log events are encrypted as they are transmitted between the master and slave, then you will have to use TLS with the replication [connection](#page-1930-0).

### Effects of Data-at-Rest Encryption on mariadb-binlog

[mariadb-binlog](#page-1328-0) does not currently have the ability to decrypt encrypted [binary](#page-2298-0) logs on its own (see [MDEV-8813](https://jira.mariadb.org/browse/MDEV-8813) & about that). In order to use mariadb-binlog with encrypted [binary](#page-2298-0) logs, you have to use the [--read-from-remote-server](#page-1330-0) commandline option, so that the server can decrypt the [binary](#page-2298-0) logs for mariadb-binlog.

Note, using the --read-from-remote-server option on versions of the mariadb-binlog utility that do not have the [MDEV-20574](https://jira.mariadb.org/browse/MDEV-20574) *d* fix (<=[MariaDB](https://mariadb.com/kb/en/mariadb-10228-release-notes/) 10.4.9, MariaDB 10.3.19  $\alpha$ , MariaDB 10.2.28  $\alpha$ ) can corrupt binlog positions when the binary log is encrypted.

# <span id="page-1944-0"></span>2.2.1.1.2.5 Aria Encryption

Configuration and use of data-at-rest encryption with the Aria storage engine.

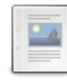

#### **Aria [Encryption](#page-3093-0) Overview**

*Data-at-rest encryption for user-created tables and internal on-disk tempor...*

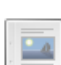

#### **Aria Enabling [Encryption](#page-1945-0)**

*In order to enable data-at-rest encryption for tables using the Aria stora...*

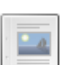

#### **Aria Disabling [Encryption](#page-1946-0)**

*The process involved in safely disabling data-at-rest encryption for your ...*

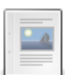

#### **Aria [Encryption](#page-1946-1) Keys**

*As with other storage engines that support data-at-rest encryption, Aria r...*

# 5.3.4.10 Aria [Encryption](#page-3093-0) Overview

# <span id="page-1945-0"></span>2.2.1.1.2.5.2 Aria Enabling Encryption

#### **Contents**

- 1. Encrypting [User-created](#page-1945-1) Tables
- 1. [Encrypting](#page-1945-2) Existing Tables
- 2. Encrypting Internal On-disk [Temporary](#page-1945-3) Tables
- 3. Manually [Encrypting](#page-1945-4) Tables

In order to enable data-at-rest encryption for tables using the [Aria](#page-3075-0) storage engine, you first need to configure the server to use an Encryption Key [Management](#page-3592-0) plugin. Once this is done, you can enable encryption by setting the relevant system variables.

# <span id="page-1945-1"></span>Encrypting User-created Tables

With tables that the user creates, you can enable encryption by setting the  $\frac{1}{\text{area of the}}$   $\frac{1}{\text{triangle of the}}$  system variable to  $\text{OM}$ , then restart the Server. Once this is set, Aria automatically enables encryption on all tables you create after with the ROW FORMAT table option set to PAGE.

Currently, Aria does not support encryption on tables where the ROW FORMAT table option is set to the FIXED or DYNAMIC values.

Unlike InnoDB, Aria does not support the [ENCRYPTED](#page-122-0) table option (see [MDEV-18049](https://jira.mariadb.org/browse/MDEV-18049) @ about that). Encryption for Aria can only be enabled globally using the aria encrypt tables system variable.

### <span id="page-1945-2"></span>Encrypting Existing Tables

In cases where you have existing Aria tables that you would like to encrypt, the process is a little more complicated. Unlike InnoDB, Aria does not utilize [background](#page-1953-0) encryption threads to [automatically](https://jira.mariadb.org/browse/MDEV-18971) perform encryption changes (see MDEV-18971  $\bar{w}$  about that). Therefore, to encrypt existing tables, you need to identify each table that needs to be encrypted, and then you need to manually rebuild each table.

First, set the aria encrypt tables system variable to encrypt new tables.

**SET GLOBAL** aria\_encrypt\_tables=**ON**;

Identify Aria tables that have the ROW FORMAT table option set to PAGE.

```
SELECT TABLE_SCHEMA, TABLE_NAME
FROM information_schema.TABLES
WHERE ENGINE='Aria'
 AND ROW_FORMAT='PAGE'
 AND TABLE SCHEMA != 'information schema';
```
For each table in the result-set, issue an [ALTER](#page-89-0) TABLE statement to rebuild the table.

**ALTER TABLE** test.aria\_table ENGINE=Aria ROW\_FORMAT=PAGE;

This statement causes Aria to rebuild the table using the [ROW\\_FORMAT](#page-123-0) table option. In the process, with the new default setting, it encrypts the table when it writes to disk.

## <span id="page-1945-3"></span>Encrypting Internal On-disk Temporary Tables

During the execution of queries, MariaDB routinely creates internal temporary tables. These internal temporary tables initially use the [MEMORY](#page-3304-0) storage engine, which is entirely stored in memory. When the table size exceeds the allocation defined by the max heap table size system variable, MariaDB writes the data to disk using another storage engine. If you have the aria used for temp tables set to ON, MariaDB uses Aria in writing the internal temporary tables to disk.

Encryption for internal temporary tables is handled separately from encryption for user-created tables. To enable encryption for these tables, set the [encrypt\\_tmp\\_disk\\_tables](#page-2182-0) system variable to ON . Once set, all internal temporary tables that are written to disk using Aria are automatically encrypted.

# <span id="page-1945-4"></span>Manually Encrypting Tables

Currently, Aria does not support manually encrypting tables through the [ENCRYPTED](#page-122-0) and ENCRYPTION KEY\_ID table

options. For more information, see [MDEV-18049](https://jira.mariadb.org/browse/MDEV-18049) &

In cases where you want to encrypt tables manually or set the specific encryption key, use [InnoDB](#page-1947-0).

# <span id="page-1946-0"></span>2.2.1.1.2.5.3 Aria Disabling Encryption

#### **Contents**

- 1. Disabling Encryption on [User-created](#page-1946-2) Tables
- 2. Disabling Encryption for Internal On-disk [Temporary](#page-1946-3) Tables

The process involved in safely disabling data-at-rest encryption for your Aria tables is very similar to that of enabling encryption. To disable, you need to set the relevant system variables and then rebuild each table into an unencrypted state.

Don't remove the Encryption Key [Management](file:///srv/kb/mariadb-documentation/mariadb_pdf/output_en/key-management-encryption-plugins) plugin from your configuration file until you have unencrypted all tables in your database. MariaDB cannot read encrypted tables without the relevant encryption key.

## <span id="page-1946-2"></span>Disabling Encryption on User-created Tables

With tables that the user creates, you can disable encryption by setting the aria encrypt tables system variable to OFF . Once this is set, MariaDB no longer encrypts new tables created with the Aria storage engine.

**SET GLOBAL** aria\_encrypt\_tables = **OFF**;

Unlike [InnoDB](#page-1947-0), Aria does not currently use background encryption threads. Before removing the Encryption Key [Management](file:///srv/kb/mariadb-documentation/mariadb_pdf/output_en/key-management-encryption-plugins) plugin from the configuration file, you first need to manually rebuild each table to an unencrypted state.

To find the encrypted tables, query the Information Schema, filtering the [TABLES](file:///srv/kb/mariadb-documentation/mariadb_pdf/output_en/information_schema-tables-table) table for those that use the Aria storage engine and the PAGE ROW FORMAT.

```
SELECT TABLE_SCHEMA, TABLE_NAME
FROM information_schema.TABLES
WHERE ENGINE = 'Aria'
 AND ROW_FORMAT = 'PAGE'
 AND TABLE SCHEMA != 'information schema';
```
Each table in the result-set was potentially written to disk in an encrypted state. Before removing the configuration for the encryption keys, you need to rebuild each of these to an unencrypted state. This can be done with an [ALTER](#page-89-0) TABLE statement.

**ALTER TABLE** test.aria\_table ENGINE = Aria ROW\_FORMAT = PAGE;

Once all of the Aria tables are rebuilt, they're safely unencrypted.

### <span id="page-1946-3"></span>Disabling Encryption for Internal On-disk Temporary **Tables**

MariaDB routinely creates internal temporary tables. When these temporary tables are written to disk and the aria used for temp tables system variable is set to ON, MariaDB uses the Aria storage engine.

To decrypt these tables, set the encrypt tmp disk tables to OFF. Once set, all internal temporary tables that are created from that point on are written unencrypted to disk.

# <span id="page-1946-1"></span>2.2.1.1.2.5.4 Aria Encryption Keys

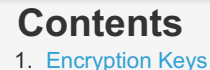

2. Key [Rotation](#page-1947-2)

As with other storage engines that support data-at-rest encryption, Aria relies on an Encryption Key [Management](#page-3591-0) plugin to handle its encryption keys. Where the support is available, Aria can use [multiple](#page-3592-1) keys.

# <span id="page-1947-1"></span>Encryption Keys

MariaDB keeps track of each encryption key internally using a 32-bit integer, which serves as the key identifier. Unlike [InnoDB](#page-1947-0), Aria does not support the ENCRYPTION KEY ID table option (for more information, see [MDEV-18049](https://jira.mariadb.org/browse/MDEV-18049)  $\mathbb{F}$ ), which allows the user to specify the encryption key to use. Instead, Aria defaults to specific encryption keys provided by the Encryption Key Management plugin.

- When working with user-created tables, Aria encrypts them to disk using the ID 1 key.
- When working with internal temporary tables written to disk, Aria encrypts them to disk using the ID 2 key, unless there is no ID 2 key, then it falls back on the ID 1 key.

# <span id="page-1947-2"></span>Key Rotation

Some key [management](#page-3592-0) and encryption plugins allow you to automatically rotate and version your encryption keys. If a plugin support key rotation, and if it rotates the encryption keys, then InnoDB's [background](#page-1953-0) encryption threads can reencrypt InnoDB pages that use the old key version with the new key version. However, Aria does **not** have a similar [mechanism,](https://jira.mariadb.org/browse/MDEV-18971) which means that the tables remain encrypted with the older key version. For more information, see MDEV-18971 2

In order for key rotation to work, both the backend key management service (KMS) and the [corresponding](#page-3592-0) key management and encryption plugin have to support key rotation. See Encryption Key [Management:](#page-3593-0) Support for Key Rotation in Encryption Plugins to determine which plugins currently support key rotation.

# <span id="page-1947-0"></span>2.2.1.1.2.6 InnoDB Encryption

Data-at-rest encryption configuration and use with the InnoDB storage engine.

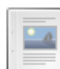

#### **InnoDB [Encryption](#page-3071-0) Overview**

*Data-at-rest encryption for tables that use the InnoDB storage engine.*

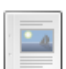

#### **Enabling InnoDB [Encryption](#page-1947-3)**

*Configuration and procedure for enabling data-at-rest encryption for InnoDB tables.*

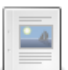

#### **Disabling InnoDB [Encryption](#page-1951-0)**

*Configuration and procedure to disable data-at-rest encryption for InnoDB tables.*

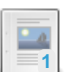

#### **InnoDB [Background](#page-1953-0) Encryption Threads**

*InnoDB performs some encryption and decryption operations with background encryption threads.*

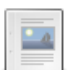

#### **InnoDB [Encryption](#page-1955-0) Keys**

*InnoDB uses encryption key management plugins to support the use of multiple encryption keys.*

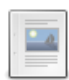

#### **InnoDB Encryption [Troubleshooting](#page-1957-0)**

*Troubleshooting InnoDB encryption*

# 5.3.2.25 InnoDB [Encryption](#page-3071-0) Overview

# <span id="page-1947-3"></span>2.2.1.1.2.6.2 Enabling InnoDB Encryption

#### **Contents**

- 1. Enabling Encryption for [Automatically](#page-1948-0) Encrypted Tablespaces
- 2. Enabling Encryption for Manually Encrypted [Tablespaces](#page-1949-0)
- 3. Enabling Encryption for Temporary [Tablespaces](#page-1951-1)
- 4. Enabling [Encryption](#page-1951-2) for the Redo Log

In order to enable data-at-rest encryption for tables using the InnoDB storage engines, you first need to configure the Server to use an Encryption Key [Management](#page-3592-0) plugin. Once this is done, you can enable encryption by setting the [innodb\\_encrypt\\_tables](#page-2908-0) [system](#page-2976-0) variable to encrypt the InnoDB system and [file](#page-2978-0) tablespaces and setting the [innodb\\_encrypt\\_log](#page-2908-1) system variable to encrypt the InnoDB [Redo](#page-3002-0) Log.

Setting these system variables enables the encryption feature for InnoDB tables on your server. To use the feature, you

need to use the [ENCRYPTION\\_KEY\\_ID](#page-122-1) table option to set what encryption key you want to use and set the [ENCRYPTED](#page-122-0) table option to enable encryption.

When encrypting any InnoDB tables, the best practice is also enable encryption for the Redo Log. If you have encrypted InnoDB tables and have not encrypted the Redo Log, data written to an encrypted table may be found unencrypted in the Redo Log.

### <span id="page-1948-0"></span>Enabling Encryption for Automatically Encrypted Tablespaces

The [innodb\\_encrypt\\_tables](#page-2908-0) system variable controls the configuration of automatic encryption of InnoDB tables. It has the following possible values:

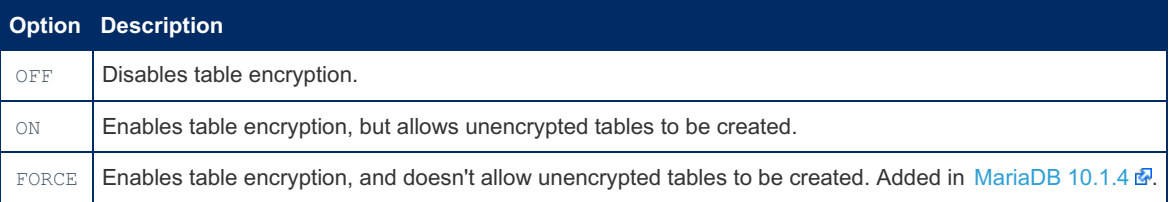

When [innodb\\_encrypt\\_tables](#page-2908-0) is set to  $\circ$ N, InnoDB tables are automatically encrypted by default. For example, the following statements create an encrypted table and confirm that it is encrypted:

```
SET GLOBAL innodb encryption threads=4;
SET GLOBAL innodb_encrypt_tables=ON;
SET SESSION innodb default encryption key id=100;
CREATE TABLE tab1 (
 id int PRIMARY KEY,
  str varchar(50)
);
SELECT NAME, ENCRYPTION SCHEME, CURRENT KEY ID
FROM information_schema.INNODB_TABLESPACES_ENCRYPTION
WHERE NAME='db1/tab1';
+----------+-------------------+----------------+
| NAME | ENCRYPTION_SCHEME | CURRENT_KEY_ID |
+----------+-------------------+----------------+
| db1/tab1 | 1 | 100 |
                              +----------+-------------------+----------------+
```
When innodb encrypt tables is set to  $\circ$ N, an unencrypted InnoDB table can be created by setting the [ENCRYPTED](#page-122-0) table option to  $NQ$  for the table. For example, the following statements create an unencrypted table and confirm that it is not encrypted:

```
SET GLOBAL innodb encryption threads=4;
SET GLOBAL innodb_encrypt_tables=ON;
SET SESSION innodb default encryption key id=100;
CREATE TABLE tab1 (
 id int PRIMARY KEY,
  str varchar(50)
) ENCRYPTED=NO;
SELECT NAME, ENCRYPTION SCHEME, CURRENT KEY ID
FROM information_schema.INNODB_TABLESPACES_ENCRYPTION
WHERE NAME='db1/tab1';
+----------+-------------------+----------------+
| NAME | ENCRYPTION SCHEME | CURRENT KEY ID |
+----------+-------------------+----------------+
| db1/tab1 | 0 | 100 |
+----------+-------------------+----------------+
```
When [innodb\\_encrypt\\_tables](#page-2908-0) is set to FORCE, InnoDB tables are automatically encrypted by default, and unencrypted InnoDB tables can not be created. In this scenario, if you set the [ENCRYPTED](#page-122-0) table option to No for a table, then you will

```
SET GLOBAL innodb encryption threads=4;
SET GLOBAL innodb encrypt tables='FORCE';
SET SESSION innodb default encryption key id=100;
CREATE TABLE tab1 (
 id int PRIMARY KEY,
  str varchar(50)
) ENCRYPTED=NO;
ERROR 1005 (HY000): Can't create table `db1`.`tab1` (errno: 140 "Wrong create options")
SHOW WARNINGS;
+---------+------+----------------------------------------------------------------------+
| Level | Code | Message
+---------+------+----------------------------------------------------------------------+
| Warning | 140 | InnoDB: ENCRYPTED=NO implies ENCRYPTION_KEY_ID=1 |
| Warning | 140 | InnoDB: ENCRYPTED=NO cannot be used with innodb_encrypt_tables=FORCE |
| Error | 1005 | Can't create table `db1`.`tab1` (errno: 140 "Wrong create options") |
| Warning | 1030 | Got error 140 "Wrong create options" from storage engine InnoDB |
+---------+------+----------------------------------------------------------------------+
4 rows in set (0.00 sec)
```
When [innodb\\_encrypt\\_tables](#page-2908-0) is set to  $\circ$ N or FORCE, then you must ensure that [innodb\\_encryption\\_threads](#page-2909-0) is set to a non-zero value, so that InnoDB can perform any necessary encryption operations in the background. See [background](#page-1953-1) operations for more information about that. [innodb\\_encryption\\_rotate\\_key\\_age](#page-2909-1) must also be set to a nonzero value for the initial encryption operations to happen in the background. See disabling key rotations for more information about that.

### <span id="page-1949-0"></span>Enabling Encryption for Manually Encrypted Tablespaces

If you do not want to automatically encrypt every InnoDB table, then it is possible to manually enable encryption for just the subset of InnoDB tables that you would like to encrypt. MariaDB provides the [ENCRYPTED](#page-122-0) and [ENCRYPTION\\_KEY\\_ID](#page-122-1) table options that can be used to manually enable encryption for specific InnoDB tables. These table options can be used with [CREATE](#page-111-0) TABLE and [ALTER](#page-89-0) TABLE statements. These table options can only be used with InnoDB tables that have their own InnoDB's [file-per-table](#page-2978-0) tablespaces, meaning that tables that were created with innodb file per table=ON set.

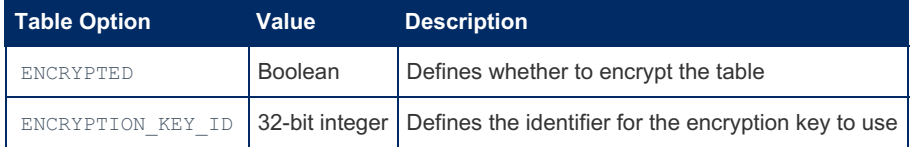

You can manually enable or disable encryption for a table by using the [ENCRYPTED](#page-122-0) table option. If you only need to protect a subset of InnoDB tables with encryption, then it can be a good idea to manually encrypt each table that needs the extra protection, rather than encrypting all InnoDB tables globally with innodb encrypt tables. This allows you to balance security with speed, as it means the encryption and decryption performance overhead only applies to those tables that require the additional security.

If a manually encrypted InnoDB table contains a [FULLTEXT](#page-2438-0) INDEX, then the internal table for the full-text index will not also be manually encrypted. To encrypt internal tables for InnoDB full-text indexes, you must enable automatic InnoDB encryption by setting innodb encrypt tables to ON or FORCE.

You can also manually specify a encryption key for a table by using the [ENCRYPTION\\_KEY\\_ID](#page-122-1) table option. This allows you to use different encryption keys for different tables. For example, you might create a table using a statement like this:

```
CREATE TABLE tab1 (
 id int PRIMARY KEY,
  str varchar(50)
) ENCRYPTED=YES ENCRYPTION_KEY_ID=100;
SELECT NAME, ENCRYPTION SCHEME, CURRENT KEY ID
FROM information_schema.INNODB_TABLESPACES_ENCRYPTION
WHERE NAME='db1/tab1';
+----------+-------------------+----------------+
| NAME | ENCRYPTION_SCHEME | CURRENT_KEY_ID |
   +----------+-------------------+----------------+
| db1/tab1 | 1 | 100 |
     +----------+-------------------+----------------+
```
If the [ENCRYPTION\\_KEY\\_ID](#page-122-1) table option is not specified, then the table will be encrypted with the key identified by the [innodb\\_default\\_encryption\\_key\\_id](#page-2905-0) system variable. For example, you might create a table using a statement like this:

```
SET SESSION innodb default encryption key id=100;
CREATE TABLE tab1 (
 id int PRIMARY KEY,
  str varchar(50)
) ENCRYPTED=YES;
SELECT NAME, ENCRYPTION SCHEME, CURRENT KEY ID
FROM information_schema.INNODB_TABLESPACES_ENCRYPTION
WHERE NAME='db1/tab1';
+----------+-------------------+----------------+
| NAME | ENCRYPTION_SCHEME | CURRENT_KEY_ID |
+----------+-------------------+----------------+
| db1/tab1 | 1 | 100 |
                             +----------+-------------------+----------------+
```
In the event that you have an existing table and you want to manually enable encryption for that table, then you can do the same with an [ALTER](#page-89-0) TABLE statement. For example:

```
CREATE TABLE tab1 (
 id int PRIMARY KEY,
  str varchar(50)
) ENCRYPTED=NO;
SELECT NAME, ENCRYPTION SCHEME, CURRENT KEY ID
FROM information_schema.INNODB_TABLESPACES_ENCRYPTION
WHERE NAME='db1/tab1';
+----------+-------------------+----------------+
| NAME | ENCRYPTION SCHEME | CURRENT KEY ID |
+----------+-------------------+----------------+
| db1/tab1 | 0 | 100 |
+----------+-------------------+----------------+
ALTER TABLE tab1
 ENCRYPTED=YES ENCRYPTION KEY ID=100;
SELECT NAME, ENCRYPTION SCHEME, CURRENT KEY ID
FROM information_schema.INNODB_TABLESPACES_ENCRYPTION
WHERE NAME='db1/tab1';
+----------+-------------------+----------------+
| NAME | ENCRYPTION_SCHEME | CURRENT_KEY_ID |
+----------+-------------------+----------------+
| db1/tab1 | 1 | 100 |
       +----------+-------------------+----------------+
```
InnoDB does not permit manual encryption changes to tables in the [system](#page-2976-0) tablespace using [ALTER](#page-89-0) TABLE. Encryption of the [system](#page-2976-0) tablespace can only be configured by setting the value of the [innodb\\_encrypt\\_tables](#page-2908-0) system variable. This means that when you want to encrypt or decrypt the [system](#page-2976-0) tablespace, you must also set a non-zero value for the [innodb\\_encryption\\_threads](#page-2909-0) system variable, and you must also set the [innodb\\_system\\_rotate\\_key\\_age](#page-2909-1) system variable to 1 to ensure that the system tablespace is properly encrypted or decrypted by the background threads. See [MDEV-14398](https://jira.mariadb.org/browse/MDEV-14398)  $\Phi$  for more information.

### <span id="page-1951-1"></span>Enabling Encryption for Temporary Tablespaces

The [innodb\\_encrypt\\_temporary\\_tables](#page-2983-0) system variable controls the configuration of encryption for the temporary tablespace. It has the following possible values:

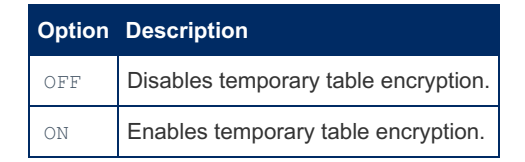

This system variable can be specified as a command-line argument to [mysqld](#page-1628-0) or it can be specified in a relevant server [option](#page-1622-0) group in an [option](#page-1619-0) file. For example:

[mariadb] ... innodb\_encrypt\_temporary\_tables=ON

### <span id="page-1951-2"></span>Enabling Encryption for the Redo Log

InnoDB uses the [Redo](#page-3002-0) Log in crash recovery. By default, these events are written to file in an unencrypted state. In configuring MariaDB for data-at-rest encryption, ensure that you also enable encryption for the Redo Log.

To encrypt the Redo Log, first [stop](#page-1618-0) the server process. Then, set the [i](#page-1622-0)nnodbencrypt lo[g](#page-1622-0) to on in a relevant server option group in an [option](#page-1619-0) file. For example:

```
[mariadb]
...
innodb_encrypt_log = ON
```
Then, start MariaDB. When the server starts back up, it checks to recover InnoDB in the event of a crash. Once it is back online, it begins writing encrypted data to the Redo Log.

In [MariaDB](#page-4000-0) 10.3 and before, InnoDB does not support key rotation for the Redo Log. Key rotation for the Redo Log is supported in [MariaDB](#page-3946-0) 10.4 and later. See InnoDB [Encryption](#page-1957-1) Keys: Key Rotation for more information.

# <span id="page-1951-0"></span>2.2.1.1.2.6.3 Disabling InnoDB Encryption

#### **Contents**

- 1. Disabling Encryption for [Automatically](#page-1951-3) Encrypted Tablespaces
	- 1. [Decryption](#page-1952-0) Status
- 2. Disabling Encryption for Manually Encrypted [Tablespaces](#page-1952-1)
- 3. Disabling Encryption for Temporary [Tablespaces](#page-1953-2)
- 4. Disabling [Encryption](#page-1953-3) for the Redo Log

The process involved in safely disabling encryption for your InnoDB tables is a little more [complicated](#page-1947-3) than that of enabling encryption. Turning off the relevant system variables doesn't decrypt the tables. If you turn it off and remove the encryption key management plugin, it'll render the encrypted data inaccessible.

In order to safely disable encryption, you first need to decrypt the tablespaces and the Redo Log, then turn off the system variables. The specifics of this process depends on whether you are using automatic or manual encryption of the InnoDB tablespaces.

### <span id="page-1951-3"></span>Disabling Encryption for Automatically Encrypted Tablespaces

When an InnoDB tablespace has the [ENCRYPTED](#page-122-0) table option set to  $DEFAULT$  and the innodb encrypt tables system variable is set to  $\circ$ <sup>N</sup> or FORCE, the tablespace's encryption is automatically managed by the background encryption threads. When you want to disable encryption for these tablespaces, you must ensure that the background encryption threads decrypt the tablespaces before removing the encryption keys. Otherwise, the tablespace remains encrypted and becomes inaccessible once you've removed the keys.

To safely decrypt the tablespaces, first, set the innodb encrypt tables system variable to  $\circ$ FF :

```
SET GLOBAL innodb_encrypt_tables = OFF;
```
Next, set the innodb encryption threads system variable to a non-zero value:

**SET GLOBAL** innodb encryption threads = 4;

Then, set the innodb encryption rotate key age system variable to  $1$  :

```
SET GLOBAL innodb encryption rotate key age = 1;
```
Once set, any InnoDB tablespaces that have the [ENCRYPTED](#page-122-0) table option set to DEFAULT will be [decrypted](#page-1953-1) in the background by the InnoDB background encryption threads.

#### <span id="page-1952-0"></span>Decryption Status

You can check the [status](#page-1954-0) of the decryption process using the [INNODB\\_TABLESPACES\\_ENCRYPTION](#page-295-0) table in the information schema database.

```
SELECT COUNT(*) AS "Number of Encrypted Tablespaces"
FROM information_schema.INNODB_TABLESPACES_ENCRYPTION
WHERE ENCRYPTION_SCHEME != 0
  OR ROTATING OR FLUSHING != 0;
```
This query shows the number of InnoDB tablespaces that currently using background encryption threads. Once the count reaches 0, then all of your InnoDB tablespaces are unencrypted. Be sure to also remove encryption on the [Redo](#page-1953-3) Log and the [Aria](#page-1944-0) storage engine before removing the encryption key management settings from your configuration file.

#### <span id="page-1952-1"></span>Disabling Encryption for Manually Encrypted Tablespaces

In the case of manually encrypted InnoDB tablespaces, (that is, those where the [ENCRYPTED](#page-122-0) table option is set to  $YES$ ), you must issue an [ALTER](#page-89-0) TABLE statement to decrypt each tablespace before removing the encryption keys. Otherwise, the tablespace remains encrypted and becomes inaccessible without the keys.

First, query the Information Schema [TABLES](#page-366-0) table to find the encrypted tables. This can be done with a WHERE clause filtering the CREATE OPTIONS column.

```
SELECT TABLE_SCHEMA AS "Database", TABLE_NAME AS "Table"
FROM information_schema.TABLES
WHERE ENGINE='InnoDB'
    AND CREATE_OPTIONS LIKE '%`ENCRYPTED`=YES%';
```
For each table in the result-set, issue an [ALTER](#page-89-0) TABLE statement, setting the [ENCRYPTED](#page-122-0) table option to NO.

```
SELECT NAME, ENCRYPTION SCHEME, CURRENT KEY ID
FROM information_schema.INNODB_TABLESPACES_ENCRYPTION
WHERE NAME='db1/tab1';
+----------+-------------------+----------------+
| NAME | ENCRYPTION SCHEME | CURRENT KEY ID |
                +----------+-------------------+----------------+
| db1/tab1 | 1 | 100 |
                     +----------+-------------------+----------------+
ALTER TABLE tab1
  ENCRYPTED=NO;
SELECT NAME, ENCRYPTION SCHEME, CURRENT KEY ID
FROM information_schema.INNODB_TABLESPACES_ENCRYPTION
WHERE NAME='db1/tab1';
+----------+-------------------+----------------+
| NAME | ENCRYPTION SCHEME | CURRENT KEY ID |
+----------+-------------------+----------------+
| db1/tab1 | 0 | 100 |
+----------+-------------------+----------------+
```
Once you have removed encryption from all the tables, your InnoDB deployment is unencrypted. Be sure to also remove encryption from the [Redo](#page-1953-3) Log as well as [Aria](#page-1944-0) and any other storage engines that support encryption before removing the encryption key management settings from your configuration file.

Encryption of the [system](#page-2976-0) tablespace can only be configured by setting the value of the innodb encrypt tables system variable. This means that when you want to encrypt or decrypt the [system](#page-2976-0) tablespace, you must also set a non-zero value for the [innodb\\_encryption\\_threads](#page-2909-0) system variable, and you must also set the [innodb\\_system\\_rotate\\_key\\_age](#page-2909-1) system variable to 1 to ensure that the system tablespace is properly encrypted or decrypted by the background threads. See [MDEV-14398](https://jira.mariadb.org/browse/MDEV-14398) a<sup>t</sup> for more information.

### <span id="page-1953-2"></span>Disabling Encryption for Temporary Tablespaces

The innodb encrypt temporary tables system variable controls the configuration of encryption for the temporary tablespace. To disable it, remove the system variable from your server's [option](#page-1619-0) file, and then restart the server.

### <span id="page-1953-3"></span>Disabling Encryption for the Redo Log

InnoDB uses the [Redo](#page-3002-0) Log in crash recovery. By default, these events are written to file in an unencrypted state. In removing data-at-rest encryption for InnoDB, be sure to also disable encryption for the Redo Log before removing encryption key settings. Otherwise the Redo Log can become inaccessible without the encryption keys.

First, check the value of the innodb fast shutdown system variable with the SHOW [VARIABLES](#page-257-0) statement. For example:

```
SHOW VARIABLES LIKE 'innodb_fast_shutdown';
+----------------------+-------+
| Variable_name | Value |
+----------------------+-------+
| innodb_fast_shutdown | 2 |
+----------------------+-------+
```
When the value is set to  $2$ , InnoDB performs an unclean shutdown, so it will need the [Redo](#page-3002-0) Log at the next server startup. Ensure that the variable is set to  $0$ ,  $1$ , or  $3$ . For performance reasons,  $1$  is usually the best option. It can be changed dynamically with SET [GLOBAL](#page-205-0). For example:

**SET GLOBAL** innodb\_fast\_shutdown = 1;

Then, set the [innodb\\_encrypt\\_log](#page-2908-1) system variable to OFF in a server [option](#page-1619-0) group in an option file. Once this is done, [restart](https://mariadb.com/kb/en/starting-and-stopping-mariadb-starting-and-stopping-mariadb/) **I**f the MariaDB Server. When the Server comes back online, it begins writing unencrypted data to the Redo Log.

# <span id="page-1953-0"></span>2.2.1.1.2.6.4 InnoDB Background Encryption **Threads**

InnoDB performs some encryption and decryption operations with background encryption threads. The innodb encryption threads system variable controls the number of threads that the storage engine uses for encryptionrelated background operations, including encrypting and decrypting pages after key rotations or configuration changes, and [scrubbing](#page-3068-0) data to permanently delete it.

#### **Contents**

- 1. [Background](#page-1953-1) Operations
- 2. [Non-background](#page-1954-1) Operations
- 3. Checking the Status of [Background](#page-1954-0) Operations

## <span id="page-1953-1"></span>Background Operations

InnoDB performs the following encryption and decryption operations using background encryption threads:

- When rotating [encryption](#page-3593-1) keys, InnoDB's background encryption threads re-encrypt pages that use key versions older than innodb encryption rotate key age to the new key version.
- When changing the innodb encrypt tables system variable to FORCE, InnoDB's background encryption threads encrypt the [system](#page-2976-0) tablespace and any [file-per-table](#page-2978-0) tablespaces that have the [ENCRYPTED](#page-122-0) table option set to DEFAULT .
- When changing the innodbencrypt tables system variable to  $\circ$ FF, InnoDB's background encryption threads decrypt the [system](#page-2976-0) tablespace and any [file-per-table](#page-2978-0) tablespacs that have the [ENCRYPTED](#page-122-0) table option set to DEFAULT.

The [innodb\\_encryption\\_rotation\\_iops](#page-2909-3) system variable can be used to configure how many I/O operations you want to allow for the operations performed by InnoDB's background encryption threads.

threads perform the necessary encryption or decryption operations. Because of this, you must have a non-zero value set for the [innodb\\_encryption\\_threads](#page-2909-0) system variable. InnoDB also considers these operations to be key rotations internally. Because of this, you must have a non-zero value set for the innodb encryption rotate key age system variable. For more information, see disabling key rotations.

## <span id="page-1954-1"></span>Non-background Operations

InnoDB performs the following encryption and decryption operations **without** using background encryption threads:

- When a [file-per-table](file:///srv/kb/mariadb-documentation/mariadb_pdf/output_en/innodb-file-per-table-tablspaces) tablespaces and using [ALTER](#page-89-0) TABLE to manually set the [ENCRYPTED](#page-122-0) table option to YES, InnoDB does **not** use background threads to encrypt the tablespaces.
- Similarly, when using [file-per-table](file:///srv/kb/mariadb-documentation/mariadb_pdf/output_en/innodb-file-per-table-tablspaces) tablespaces and using [ALTER](#page-89-0) TABLE to manually set the [ENCRYPTED](#page-122-0) table option to NO , InnoDB does **not** use background threads to decrypt the tablespaces.

In these cases, InnoDB performs the encryption or decryption operation using the server thread for the client connection that executes the statement. This means that you can update encryption on [file-per-table](#page-2978-0) tablespaces with an [ALTER](#page-89-0) TABLE statement, even when the innodb encryption threads and/or the innodb rotate key age system variables are set to  $0$ .

InnoDB does not permit manual encryption changes to tables in the [system](#page-2976-0) tablespace using [ALTER](#page-89-0) TABLE. Encryption of the [system](#page-2976-0) tablespace can only be configured by setting the value of the innodb encrypt tables system variable. This means that when you want to encrypt or decrypt the [system](#page-2976-0) tablespace, you must also set a non-zero value for the [innodb\\_encryption\\_threads](#page-2909-0) system variable, and you must also set the [innodb\\_system\\_rotate\\_key\\_age](#page-2909-1) system variable to 1 to ensure that the system tablespace is properly encrypted or decrypted by the background threads. See [MDEV-14398](https://jira.mariadb.org/browse/MDEV-14398) & for more information.

### <span id="page-1954-0"></span>Checking the Status of Background Operations

InnoDB records the status of background encryption operations in the [INNODB\\_TABLESPACES\\_ENCRYPTION](file:///srv/kb/mariadb-documentation/mariadb_pdf/output_en/information-schema-innodb_tablespaces_encryption) table in the information schema database.

For example, to see which InnoDB tablespaces are currently being decrypted or encrypted on by background encryption, you can check which InnoDB tablespaces have the ROTATING OR FLUSHING column set to 1:

```
SELECT SPACE, NAME
FROM information_schema.INNODB_TABLESPACES_ENCRYPTION
WHERE ROTATING_OR_FLUSHING = 1;
```
And to see how many InnoDB tablespaces are currently being decrypted or encrypted by background encryption threads, you can call the [COUNT\(\)](#page-1053-0) aggregate function.

```
SELECT COUNT(*) AS 'encrypting'
FROM information_schema.INNODB_TABLESPACES_ENCRYPTION
WHERE ROTATING OR FLUSHING = 1;
```
And to see how many InnoDB tablespaces are currently being decrypted or encrypted by background encryption threads, while comparing that to the total number of InnoDB tablespaces and the total number of encrypted InnoDB tablespaces, you can join the table with the [INNODB\\_SYS\\_TABLESPACES](#page-293-0) table in the [information\\_schema](#page-262-0) database:

```
/* information_schema.INNODB_TABLESPACES_ENCRYPTION does not always have rows for all
tablespaces,
 so let's join it with information_schema.INNODB_SYS_TABLESPACES */
WITH tablespace_ids AS (
 SELECT SPACE
 FROM information_schema.INNODB_SYS_TABLESPACES ist
  UNION
  /* information_schema.INNODB_SYS_TABLESPACES doesn't have a row for the system tablespace
(MDEV-20802) */
  SELECT 0 AS SPACE
\lambdaSELECT NOW() as 'time',
  'tablespaces', COUNT(*) AS 'tablespaces',
  'encrypted', SUM(IF(ite.ENCRYPTION_SCHEME IS NOT NULL, ite.ENCRYPTION_SCHEME, 0)) AS
'encrypted',
  'encrypting', SUM(IF(ite.ROTATING_OR_FLUSHING IS NOT NULL, ite.ROTATING_OR_FLUSHING, 0)) AS
'encrypting'
FROM tablespace_ids
LEFT JOIN information_schema.INNODB_TABLESPACES_ENCRYPTION ite
  ON tablespace_ids.SPACE = ite.SPACE
```
# <span id="page-1955-0"></span>2.2.1.1.2.6.5 InnoDB Encryption Keys

### **Contents**

- 1. [Encryption](#page-1955-1) Keys
	- 1. Keys with Manually Encrypted [Tablespaces](#page-1955-2)
	- 2. Keys with [Automatically](#page-1956-0) Encrypted Tablespaces
- 2. Key [Rotation](#page-1957-1)
	- 1. Disabling [Background](#page-1957-2) Key Rotation Operations
		- 1. Pending Encryption [Operations](#page-1957-3)

InnoDB uses encryption key [management](#page-3592-0) plugins to support the use of multiple [encryption](#page-3592-1) keys.

## <span id="page-1955-1"></span>Encryption Keys

Each encryption key has a 32-bit integer that serves as a key identifier.

The default key is set using the innodb default encryption key id system variable.

Encryption keys can also be specified with the [ENCRYPTION\\_KEY\\_ID](#page-122-1) table option for tables that use [file-per-table](#page-2978-0) tablespaces.

InnoDB encrypts the temporary [tablespace](#page-2983-0) using the encryption key with the ID  $\pm$ .

InnoDB encrypts the [Redo](#page-3002-0) Log using the encryption key with the ID  $\pm$ .

### <span id="page-1955-2"></span>Keys with Manually Encrypted Tablespaces

With tables that use [manually](#page-1949-0) enabled encryption, one way to set the specific encryption key for the table is to use the [ENCRYPTION\\_KEY\\_ID](#page-122-1) table option. For example:

```
CREATE TABLE tab1 (
  id int PRIMARY KEY,
  str varchar(50)
) ENCRYPTED=YES ENCRYPTION_KEY_ID=100;
SELECT NAME, ENCRYPTION SCHEME, CURRENT KEY ID
FROM information_schema.INNODB_TABLESPACES_ENCRYPTION
WHERE NAME='db1/tab1';
+----------+-------------------+----------------+
| NAME | ENCRYPTION_SCHEME | CURRENT_KEY_ID |
  +----------+-------------------+----------------+
| db1/tab1 | 1 | 100 |
          +----------+-------------------+----------------+
```
If the [ENCRYPTION\\_KEY\\_ID](#page-122-1) table option is not set for a table that uses [manually](#page-1949-0) enabled encryption, then it will inherit the value from the innodb default encryption key id system variable. For example:

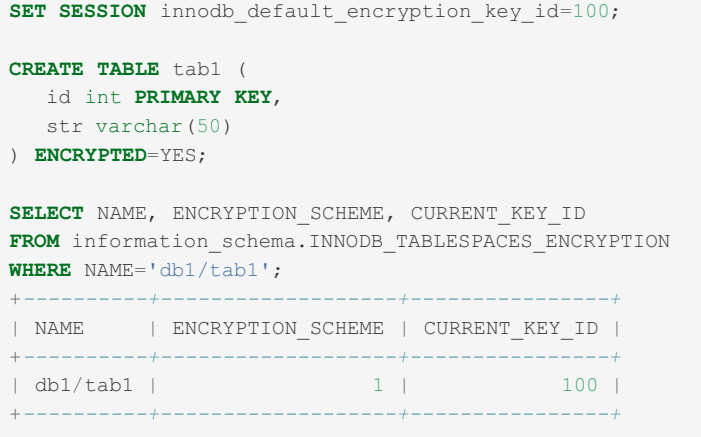

### <span id="page-1956-0"></span>Keys with Automatically Encrypted Tablespaces

With tables that use [automatically](#page-1948-0) enabled encryption, one way to set the specific encryption key for the table is to use the innodb default encryption key id system variable. For example:

```
SET GLOBAL innodb encryption threads=4;
SET GLOBAL innodb_encrypt_tables=ON;
SET SESSION innodb default encryption key id=100;
CREATE TABLE tab1 (
 id int PRIMARY KEY,
  str varchar(50)
);
SELECT NAME, ENCRYPTION SCHEME, CURRENT KEY ID
FROM information_schema.INNODB_TABLESPACES_ENCRYPTION
WHERE NAME='db1/tab1';
+----------+-------------------+----------------+
| NAME | ENCRYPTION_SCHEME | CURRENT_KEY_ID |
+----------+-------------------+----------------+
|<br>| db1/tab1 | 100 |
+----------+-------------------+----------------+
```
InnoDB tables that are part of the [system](#page-2976-0) tablespace can only be encrypted using the encryption key set by the [innodb\\_default\\_encryption\\_key\\_id](#page-2905-0) system variable.

If the table is in a [file-per-table](#page-2978-0) tablespace, and if [innodb\\_encrypt\\_tables](#page-2908-0) is set to on or FORCE, and if [innodb\\_encryption\\_threads](#page-2909-0) is set to a value greater than 0, then you can also set the specific encryption key for the table by using the [ENCRYPTION\\_KEY\\_ID](#page-122-1) table option. For example:

```
SET GLOBAL innodb encryption threads=4;
SET GLOBAL innodb_encrypt_tables=ON;
CREATE TABLE tab1 (
 id int PRIMARY KEY,
  str varchar(50)
) ENCRYPTION KEY ID=100;
SELECT NAME, ENCRYPTION_SCHEME, CURRENT_KEY_ID
 -> FROM information schema.INNODB_TABLESPACES_ENCRYPTION
   -> WHERE NAME='db1/tab1';
       +----------+-------------------+----------------+
| NAME | ENCRYPTION_SCHEME | CURRENT_KEY_ID |
     +----------+-------------------+----------------+
| \text{ db1/tabl } |+----------+-------------------+----------------+
```
However, if [innodb\\_encrypt\\_tables](#page-2908-0) is set to OFF or if [innodb\\_encryption\\_threads](#page-2909-0) is set to 0, then this will not work. See InnoDB Encryption [Troubleshooting:](#page-1958-0) Setting Encryption Key ID For an Unencrypted Table for more information.

# <span id="page-1957-1"></span>Key Rotation

Some key [management](#page-3592-0) and encryption plugins allow you to automatically rotate and version your encryption keys. If a plugin support key rotation, and if it rotates the encryption keys, then InnoDB's [background](#page-1953-0) encryption threads can reencrypt InnoDB pages that use the old key version with the new key version.

You can set the maximum age for an encryption key using the innodb encryption rotate key age system variable. When this variable is set to a non-zero value, background encryption threads constantly check pages to determine if any page is encrypted with a key version that's too old. When the key version is too old, any page encrypted with the older version of the key is automatically re-encrypted in the background to use a more current version of the key. Bear in mind, this constant checking can sometimes result in high CPU usage.

Key rotation for the InnoDB [Redo](#page-3002-0) Log is only supported in [MariaDB](#page-3998-0) 10.4.0 and later. For more [information,](https://jira.mariadb.org/browse/MDEV-12041) see MDEV- $12041$   $\frac{5}{100}$ 

In order for key rotation to work, both the backend key management service (KMS) and the [corresponding](#page-3592-0) key management and encryption plugin have to support key rotation. See Encryption Key [Management:](#page-3593-0) Support for Key Rotation in Encryption Plugins to determine which plugins currently support key rotation.

### <span id="page-1957-2"></span>Disabling Background Key Rotation Operations

In the event that you encounter issues with background key encryption, you can disable it by setting the [innodb\\_encryption\\_rotate\\_key\\_age](#page-2909-1) system variable to 0 . You may find this useful when the constant key version checks lead to excessive CPU usage. It's also useful in cases where your encryption key management plugin does not support key rotation, (such as with the file\_key\_management plugin). For more information, see [MDEV-14180](https://jira.mariadb.org/browse/MDEV-14180) &

There are, however, issues that can arise when the background key rotation is disabled.

#### <span id="page-1957-3"></span>Pending Encryption Operations

Prior to [MariaDB](#page-3991-0) 10.2.24  $\Phi$ , MariaDB 10.3.15  $\Phi$ , and MariaDB 10.4.5, when you update the value on the [innodb\\_encrypt\\_tables](#page-2908-0) system variable InnoDB internally treats the subsequent [background](#page-1953-1) operations to encrypt and decrypt tablespaces as background key rotations. See [MDEV-14398](https://jira.mariadb.org/browse/MDEV-14398) & for more information.

In older versions of MariaDB, if you have recently changed the value of the innodb encrypt tables system variable, then you must ensure that any pending background encryption or decryption operations are complete before disabling key rotation. You can check the status of background encryption operations by querying the [INNODB\\_TABLESPACES\\_ENCRYPTION](#page-295-0) table in the [information\\_schema](#page-262-0) database.

See InnoDB [Background](#page-1954-0) Encryption Threads: Checking the Status of Background Operations for some example queries.

Otherwise, in older versions of MariaDB, if you disable key rotation while there are background encryption threads at work, it may result in unencrypted tables that you want encrypted or vice versa.

For more information, see [MDEV-14398](https://jira.mariadb.org/browse/MDEV-14398) &

# <span id="page-1957-0"></span>2.2.1.1.2.6.6 InnoDB Encryption **Troubleshooting**

#### **Contents**

- 1. Wrong Create [Options](#page-1957-4)
- 2. Setting Encryption Key ID For an [Unencrypted](#page-1958-0) Table
- 3. [Tablespaces](#page-1959-0) Created on MySQL 5.1.47 or Earlier
- 4. Spatial [Indexes](#page-1960-0)

### <span id="page-1957-4"></span>Wrong Create Options

With InnoDB tables using encryption, there are several cases where a [CREATE](#page-111-0) TABLE or [ALTER](#page-89-0) TABLE statement can throw Error 1005, due to the InnoDB error 140, Wrong create options . For instance,

CREATE TABLE `test`.`table1` ( `id` int(4) primary key , `name` varchar(50)); ERROR 1005 (HY000): Can't create table `test`.`table1` (errno: 140 "Wrong create options")

When this occurs, you can usually get more information about the cause of the error by following it with a SHOW [WARNINGS](#page-259-0) statement.

This error is known to occur in the following cases:

• Encrypting a table by setting the [ENCRYPTED](#page-122-0) table option to YES when the [innodb\\_file\\_per\\_table](#page-2912-0) is set to OFF .In this case, SHOW [WARNINGS](#page-259-0) would return the following:

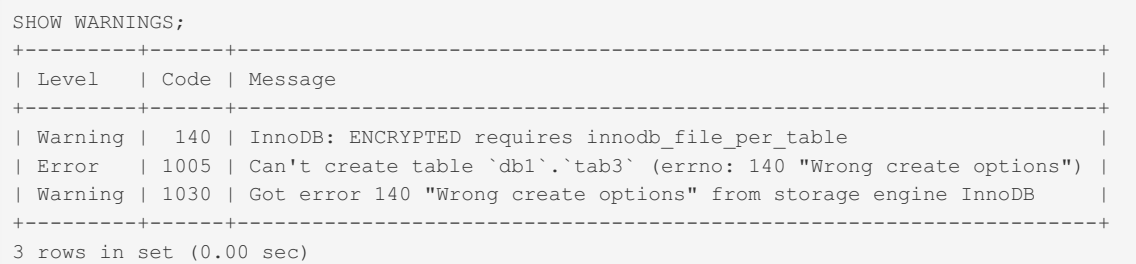

• Encrypting a table by setting the [ENCRYPTED](#page-122-0) table option to YES, and the innodb default encryption key id system variable or the [E](#page-259-0)[NCRYPTION\\_KEY\\_I](#page-122-1)[D](#page-259-0) table option refers to a non-existent key identifier. In this case, SHOW WARNINGS would return the following:

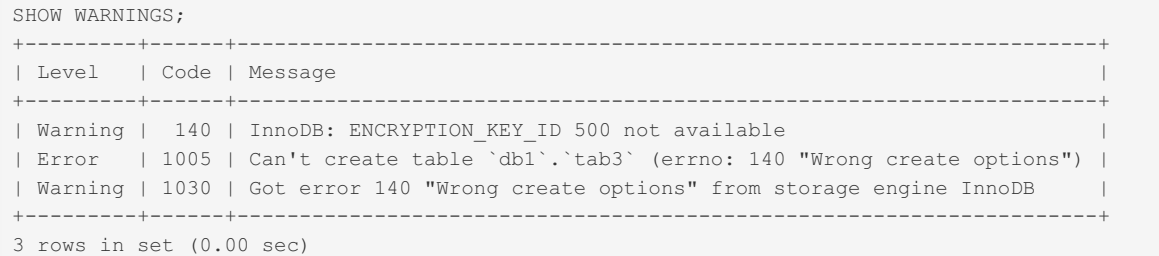

 $\bullet$  In some versions, this could happen while creating a table with the [ENCRYPTED](#page-122-0) table option set to DEFAULT while the innodb encrypt tables system variable is set to OFF, and the innodb default encryption key id system variable or the [ENCRYPTION\\_KEY\\_ID](#page-122-1) table option are **not** set to 1. In this case, SHOW [WARNINGS](#page-259-0) would return the following:

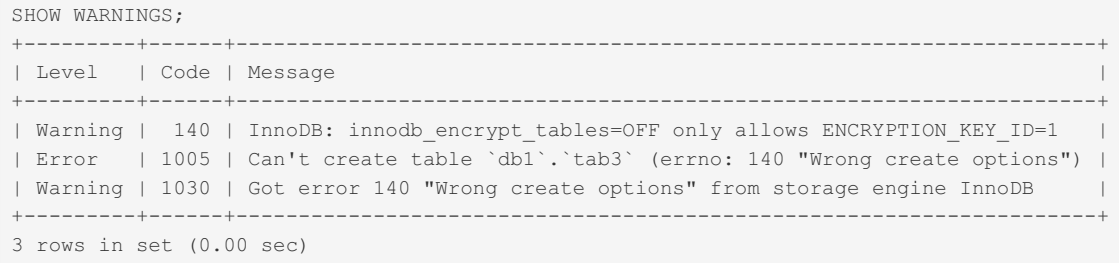

Starting in [MariaDB](https://mariadb.com/kb/en/mariadb-10314-release-notes/) 10.1.39 图, MariaDB 10.2.23 图, and MariaDB 10.3.14 图, creating a table with the [ENCRYPTED](#page-122-0) table option set to DEFAULT while the innodb encrypt tables system variable is set to OFF, and the [innodb\\_default\\_encryption\\_key\\_id](#page-2905-0) system variable or the [ENCRYPTION\\_KEY\\_ID](#page-122-1) table option are not set to 1 will no longer fail, and it will no longer throw a warning.

For more information, see [MDEV-18601](https://jira.mariadb.org/browse/MDEV-18601) &

### <span id="page-1958-0"></span>Setting Encryption Key ID For an Unencrypted Table

If you set the [ENCRYPTION\\_KEY\\_ID](#page-122-1) table option for a table that is unencrypted because the [innodb\\_encrypt\\_tables](#page-2908-0) system variable is set to OFF and the [ENCRYPTED](#page-122-0) table option set to DEFAULT, then this encryption key ID will be saved in the table's . frm file, but the encryption key will not be saved to the table's . ibd file.

As a side effect, with the current encryption design, if the innodb encrypt tables system variable is later set to  $\circ$ <sup>N</sup>, and InnoDB goes to encrypt the table, then the InnoDB [background](#page-1953-0) encryption threads will not read this encryption key ID from the .  $f_{\text{rm}}$  file. Instead, the threads may encrypt the table with the encryption key with ID  $1$ , which is internally considered the default encryption key when no key is specified. For example:

```
SET GLOBAL innodb encrypt tables=OFF;
CREATE TABLE tab1 (
 id INT PRIMARY KEY,
  str VARCHAR(50)
) ENCRYPTION_KEY_ID=100;
SET GLOBAL innodb_encrypt_tables=ON;
SELECT NAME, ENCRYPTION_SCHEME, CURRENT_KEY_ID
FROM information schema. INNODB_TABLESPACES_ENCRYPTION
WHERE NAME='db1/tab1';
+----------+-------------------+----------------+
| NAME | ENCRYPTION_SCHEME | CURRENT_KEY_ID |
+----------+-------------------+----------------+
| db1/tab1 | 1 | 1 |
+----------+-------------------+----------------+
```
A similar problem is that, if you set the [ENCRYPTION\\_KEY\\_ID](#page-122-1) table option for a table that is unencrypted because the [ENCRYPTED](#page-122-0) table option is set to NO, then this encryption key ID will be saved in the table's . frm file, but the encryption key will not be saved to the table's . ibd file.

Recent versions of MariaDB will throw warnings in the case where the [ENCRYPTED](#page-122-0) table option is set to NO, but they will allow the operation to succeed. For example:

```
CREATE TABLE tab1 (
id INT PRIMARY KEY,
  str VARCHAR(50)
) ENCRYPTED=NO ENCRYPTION_KEY_ID=100;
Query OK, 0 rows affected, 1 warning (0.01 sec)
SHOW WARNINGS;
+---------+------+--------------------------------------------------+
| Level | Code | Message
+---------+------+--------------------------------------------------+
| Warning | 140 | InnoDB: ENCRYPTED=NO implies ENCRYPTION_KEY_ID=1 |
+---------+------+--------------------------------------------------+
1 row in set (0.00 sec)
```
However, in this case, if you change the [ENCRYPTED](#page-122-0) table option to YES or DEFAULT with ALTER [TABLE,](#page-89-0) then it will actually use the proper key. For example:

```
SET GLOBAL innodb_encrypt_tables=ON;
ALTER TABLE tab1 ENCRYPTED=DEFAULT;
SELECT NAME, ENCRYPTION SCHEME, CURRENT KEY ID
FROM information schema. INNODB TABLESPACES ENCRYPTION
WHERE NAME = 'db1/tab1';
+----------+-------------------+----------------+
| NAME | ENCRYPTION_SCHEME | CURRENT_KEY_ID |
+----------+-------------------+----------------+
| db1/tab1 | 1 | 100 |
+----------+-------------------+----------------+
```
For more information, see [MDEV-17230](https://jira.mariadb.org/browse/MDEV-17230) & [MDEV-18601](https://jira.mariadb.org/browse/MDEV-18601) & and [MDEV-19086](https://jira.mariadb.org/browse/MDEV-19086) &

#### <span id="page-1959-0"></span>Tablespaces Created on MySQL 5.1.47 or Earlier

MariaDB's data-at-rest encryption implementation re-used previously unused fields in InnoDB's buffer pool pages to identify the encryption key version and the post-encryption checksum. Prior to MySQL 5.1.48, these unused fields were not initialized in memory due to performance concerns. These fields still had zero values most of the time, but since they were not explicitly initialized, that means that these fields could have occasionally had non-zero values that could have been written into InnoDB's tablespace files. If MariaDB were to encounter an unencrypted page from a tablespace file that was created on an early version of MySQL that also had non-zero values in these fields, then it would mistakenly think that the page was encrypted.

The fix for [MDEV-12112](https://jira.mariadb.org/browse/MDEV-12112) **a** that was included in [MariaDB](https://mariadb.com/kb/en/mariadb-10312-release-notes/) 10.1.38  $\Phi$ , MariaDB 10.2.20  $\Phi$ , and MariaDB 10.3.12  $\Phi$  changed the way that MariaDB distinguishes between encrypted and unencrypted pages, so that it is less likely to mistake an

unencrypted page for an encrypted page.

In [MariaDB](#page-3994-0) 10.4.3 and later, if [innodb\\_checksum\\_algorithm](#page-2900-0) is set to full crc32 or strict full crc32, and if the table does not use [ROW\\_FORMAT=COMPRESSED](#page-2985-0), then data files will be guaranteed to be zero-initialized.

For more information, see [MDEV-18097](https://jira.mariadb.org/browse/MDEV-18097) &

### <span id="page-1960-0"></span>Spatial Indexes

[MariaDB](#page-3994-0) 10.4.3 introduces support for encrypting spatial [indexes](#page-804-0). To enable, set the innodb checksum algorithm to full crc32 or to strict full crc32 . Note that MariaDB only encrypts spatial indexes when the [ROW\\_FORMAT](#page-123-0) table option is **not** set to COMPRESSED.

In older versions of MariaDB, spatial index encryption is unsupported. Tables that contain spatial indexes store them unencrypted.

For more information, see [MDEV-12026](https://jira.mariadb.org/browse/MDEV-12026) .

# 2.2.1.1.3 TLS and Cryptography Libraries Used by MariaDB

#### **Contents**

- 1. Checking [Dynamically](#page-1960-1) vs. Statically Linked
- 2. Checking If the Server Uses [OpenSSL](#page-1961-0)
- 3. Checking the Server's [OpenSSL](#page-1961-1) Version
- 4. FIPS [Certification](#page-1961-2)
	- 1. FIPS [Certification](#page-1961-3) by OpenSSL
	- 2. FIPS [Certification](#page-1962-0) by wolfSSL
	- 3. FIPS [Certification](#page-1962-1) by yaSSL
- 5. Libraries Used by Each Platform and [Package](#page-1962-2)
	- 1. [MariaDB](#page-1962-3) Server
		- 1. MariaDB Server on [Windows](#page-1962-4)
		- 2. [MariaDB](#page-1962-5) Server on Linux
			- 1. [MariaDB](#page-1962-6) Server in Binary Tarballs
			- 2. MariaDB Server in DEB [Packages](#page-1962-7)
			- 3. MariaDB Server in RPM [Packages](#page-1962-8)
	- 2. [MariaDB](#page-1962-9) Clients and Utilities
		- 1. MariaDB Clients and Utilities on [Windows](#page-1963-0)
		- 2. [MariaDB](#page-1963-1) Clients and Utilities on Linux
			- 1. [MariaDB](#page-1963-2) Clients and Utilities in Binary Tarballs
			- 2. MariaDB Clients and Utilities in DEB [Packages](#page-1963-3)
			- 3. MariaDB Clients and Utilities in RPM [Packages](#page-1963-4)
- 6. Updating [Dynamically](#page-1963-5) Linked OpenSSL Libraries on Linux
	- 1. Updating [Dynamically](#page-1963-6) Linked OpenSSL Libraries with yum/dnf
	- 2. Updating [Dynamically](#page-1963-7) Linked OpenSSL Libraries with apt-get
	- 3. Updating [Dynamically](#page-1964-0) Linked OpenSSL Libraries with zypper

When MariaDB Server is compiled with TLS and cryptography support, it is usually either statically linked with MariaDB's bundled TLS and cryptography library or dynamically linked with the system's [OpenSSL](https://www.openssl.org/) & library. MariaDB's bundled TLS library is either [wolfSSL](https://www.wolfssl.com/products/wolfssl/) & or [yaSSL](https://www.wolfssl.com/products/yassl/) & depending on the server version.

When a MariaDB client or client library is compiled with TLS and cryptography support, it is usually either statically linked with MariaDB's bundled TLS and cryptography library or dynamically linked with the system's TLS and cryptography library, which might be [OpenSSL](https://www.openssl.org/) 配, [GnuTLS](https://www.gnutls.org/) 图, or [Schannel](https://docs.microsoft.com/en-us/windows/desktop/secauthn/secure-channel) 图.

## <span id="page-1960-1"></span>Checking Dynamically vs. Statically Linked

Dynamically linking MariaDB to the system's TLS and cryptography library can often be beneficial, since this allows you to fix bugs in the system's TLS and cryptography library independently of MariaDB. For example, when information on the [Heartbleed](http://heartbleed.com/) Bug  $\bar{w}$  in [OpenSSL](https://www.openssl.org/)  $\bar{w}$  was released in 2014, the bug could be mitigated by simply updating your system to use a fixed version of the [OpenSSL](https://www.openssl.org/) **I** library, and then restarting the MariaDB Server.

You can verify that  $m_{\text{V}}s\text{d}d$  is in fact [dynamically](https://linux.die.net/man/1/ldd) linked to the [OpenSSL](https://www.openssl.org/)  $\mathbb{F}$  shared library on your system by using the ldd command:

```
$ ldd $(which mysqld) | grep -E '(libssl|libcrypto)'
       libssl.so.10 => /lib64/libssl.so.10 (0x00007f8736386000)
       libcrypto.so.10 => /lib64/libcrypto.so.10 (0x00007f8735f25000)
```
If the command does not return any results, then either your mysqld is statically linked to the TLS and cryptography library on your system or your mysqld is not built with TLS and cryptography support at all.

## <span id="page-1961-0"></span>Checking If the Server Uses OpenSSL

In [MariaDB](#page-4019-0) 10.0 and later, if you aren't sure whether your server is linked with [OpenSSL](https://www.openssl.org/) & or the bundled TLS library, then you can check the value of the have openssl system variable. For example:

```
SHOW GLOBAL VARIABLES LIKE 'have_openssl';
+---------------+-------+
| Variable_name | Value |
+---------------+-------+
| have_openssl | YES |
+---------------+-------+
```
### <span id="page-1961-1"></span>Checking the Server's OpenSSL Version

In [MariaDB](#page-4013-0) 10.1 and later, if you want to see what version of [OpenSSL](https://www.openssl.org/) & your server is using, then you can check the value of the version ssl\_library system variable. For example:

```
SHOW GLOBAL VARIABLES LIKE 'version_ssl_library';
+---------------------+---------------------------------+
| Variable_name | Value |
+---------------------+---------------------------------+
| version_ssl_library | OpenSSL 1.0.1e-fips 11 Feb 2013 |
+---------------------+---------------------------------+
```
Note that the version returned by this system variable does not always necessarily correspond to the exact version of the [OpenSSL](https://www.openssl.org/) Package installed on the system. OpenSSL Pshared libraries tend to contain interfaces for multiple versions at once to allow for backward compatibility. Therefore, if the [OpenSSL](https://www.openssl.org/) & package installed on the system is newer than the [OpenSSL](https://www.openssl.org/) & version that the MariaDB Server binary was built with, then the MariaDB Server binary might use one of the interfaces for an older version. See [MDEV-15848](https://jira.mariadb.org/browse/MDEV-15848) 图 for more information. For example:

```
$ cat /etc/redhat-release
Red Hat Enterprise Linux Server release 7.5 (Maipo)
$ rpm -q openssl
openssl-1.0.2k-12.el7.x86_64
$ mysql -u root --batch --execute="SHOW GLOBAL VARIABLES LIKE 'version_ssl_library';"
Variable_name Value
version ssl_library OpenSSL 1.0.1e-fips 11 Feb 2013
$ ldd $(which mysqld) | grep libcrypto
       libcrypto.so.10 => /lib64/libcrypto.so.10 (0x00007f3dd3482000)
$ readelf -a /lib64/libcrypto.so.10 | grep SSLeay_version
 1374: 000000000006f5d0 21 FUNC GLOBAL DEFAULT 13 SSLeay_version@libcrypto.so.10
  1375: 000000000006f5f0 21 FUNC GLOBAL DEFAULT 13 SSLeay_version@OPENSSL_1.0.1
  1377: 000000000006f580 70 FUNC GLOBAL DEFAULT 13 SSLeay_version@@OPENSSL_1.0.2
```
## <span id="page-1961-2"></span>FIPS Certification

Federal [Information](https://www.nist.gov/itl/itl-publications/federal-information-processing-standards-fips) Processing Standards (FIPS) **& are standards published by the U.S. federal government that are used** to establish requirements for various aspects of computer systems. FIPS [140-2](https://www.nist.gov/publications/security-requirements-cryptographic-modules-includes-change-notices-1232002?pub_id=902003)  $\vec{F}$  is a set of standards for security requirements for cryptographic modules.

This standard is relevant when discussing the TLS and cryptography libraries used by MariaDB. Some of these libraries have been certified to meet the standards set by FIPS 140-2.

### <span id="page-1961-3"></span>FIPS Certification by OpenSSL

The [OpenSSL](https://www.openssl.org/) **M** library has a special FIPS mode that has been certified to meet the FIPS 140-2 standard. In FIPS mode, only algorithms and key sizes that meet the FIPS 140-2 standard are enabled by the library.

MariaDB does not vet support enabling FIPS mode within the database server. See [MDEV-20260](https://jira.mariadb.org/browse/MDEV-20260) @ for more information. Therefore, if you would like to use OpenSSL's FIPS mode with MariaDB, then you would either need to enable FIPS mode at the kernel level or enable it via the OpenSSL configuration file, system-wide or only for the MariaDB process.. See the following resources for more information on how to do that:

- Red Hat Enterprise Linux 7: Security Guide: Chapter 8. Federal Standards and [Regulations](https://access.redhat.com/documentation/en-us/red_hat_enterprise_linux/7/html/security_guide/chap-federal_standards_and_regulations) &
- Ubuntu Security Certifications [Documentation:](https://security-certs.docs.ubuntu.com/en/fips) FIPS for Ubuntu 16.04 and 18.04 &
- OpenSSL 1.0.2, [configuration](https://www.openssl.org/docs/fips/UserGuide-2.0.pdf#page=73) file method &
- OpenSSL 3.0 [configuration](https://www.openssl.org/docs/man3.0/man7/fips_module.html#Making-all-applications-use-the-FIPS-module-by-default) file method &

### <span id="page-1962-0"></span>FIPS Certification by wolfSSL

The standard version of the [wolfSSL](https://www.wolfssl.com/products/wolfssl/) & library has not been certified to meet the FIPS 140-2 standard, but a special "FIPS-ready" & version has been certified. [Unfortunately,](https://www.wolfssl.com/wolfssl-fips-ready/) the "FIPS-ready" version of wolfSSL uses a license that is incompatible with MariaDB's license, so it cannot be used with MariaDB.

### <span id="page-1962-1"></span>FIPS Certification by yaSSL

The [yaSSL](https://www.wolfssl.com/products/yassl/) de library has not been certified to meet the FIPS 140-2 standard.

## <span id="page-1962-2"></span>Libraries Used by Each Platform and Package

### <span id="page-1962-3"></span>MariaDB Server

#### <span id="page-1962-4"></span>MariaDB Server on Windows

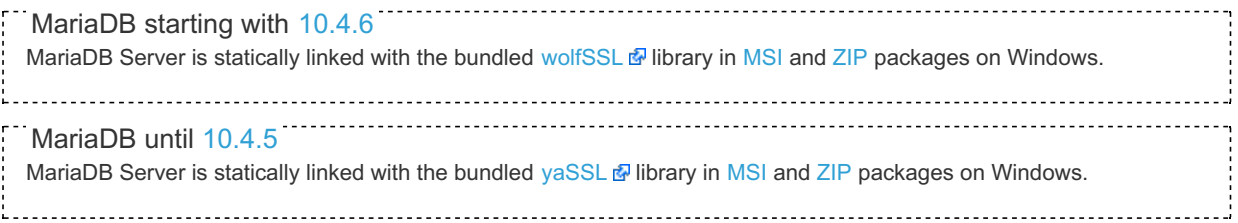

#### <span id="page-1962-5"></span>MariaDB Server on Linux

#### <span id="page-1962-6"></span>MariaDB Server in Binary Tarballs

MariaDB starting with [10.4.6](#page-3990-0) In [MariaDB](#page-3990-0) 10.4.6 and later, MariaDB Server is statically linked with the bundled [wolfSSL](https://www.wolfssl.com/products/wolfssl/) & library in binary [tarballs](#page-1464-0) on Linux. MariaDB until [10.4.5](#page-3991-0) In [MariaDB](#page-3991-0) 10.4.5 and before, MariaDB Server is statically linked with the bundled [yaSSL](https://www.wolfssl.com/products/yassl/)  $\mathbb{F}$  library in binary [tarballs](#page-1464-0) on Linux.

#### <span id="page-1962-7"></span>MariaDB Server in DEB Packages

MariaDB Server is dynamically linked with the system's [OpenSSL](https://www.openssl.org/) & library in [.deb](#page-1447-0) packages.

MariaDB until [10.3](#page-4000-0) In [MariaDB](#page-4000-0) 10.3 and before, MariaDB Server is statically linked with the bundled [yaSSL](https://www.wolfssl.com/products/yassl/) & library in [.deb](#page-1447-0) packages provided by Debian's and Ubuntu's default repositories. 

See [Differences](#page-1717-0) in MariaDB in Debian (and Ubuntu) for more information.

<span id="page-1962-8"></span>MariaDB Server in RPM Packages

MariaDB Server is dynamically linked with the system's [OpenSSL](https://www.openssl.org/)  $\mathbb{B}$  library in .  $\text{rpm}$  packages.

### <span id="page-1962-9"></span>MariaDB Clients and Utilities

In [MariaDB](https://mariadb.com/kb/en/about-mariadb-connector-c/#integration-with-mariadb-server) 10.2 and later, MariaDB [Connector/C](https://mariadb.com/kb/en/mariadb-connector-c/) & has been included with MariaDB Server & and the bundled and the

clients and [utilities](#page-1271-0) are linked with it. On some platforms, MariaDB [Connector/C](https://mariadb.com/kb/en/mariadb-connector-c/)  $\Phi$  and these clients and utilities may use a different TLS library than the one used by MariaDB Server and [libmysqlclient](https://dev.mysql.com/doc/refman/5.5/en/c-api.html)  $\mathbb{E}$ .

#### <span id="page-1963-0"></span>MariaDB Clients and Utilities on Windows

In [MariaDB](#page-3990-0) 10.4.6 and later, MariaDB's clients and [utilities](#page-1271-0) and MariaDB [Connector/C](https://mariadb.com/kb/en/mariadb-connector-c/) & are are dynamically linked with the system's [Schannel](https://docs.microsoft.com/en-us/windows/desktop/secauthn/secure-channel) **I** libraries in [MSI](#page-1456-0) and [ZIP](#page-1467-0) packages on Windows. [libmysqlclient](https://dev.mysql.com/doc/refman/5.5/en/c-api.html) **I** is still statically linked with the bundled [wolfSSL](https://www.wolfssl.com/products/wolfssl/) & library. MariaDB starting with [10.4.6](#page-3990-0)

<span id="page-1963-1"></span>MariaDB Clients and Utilities on Linux

<span id="page-1963-2"></span>MariaDB Clients and Utilities in Binary Tarballs

In [MariaDB](#page-3990-0) 10.4.6 and later, MariaDB's clients and [utilities](#page-1271-0) and MariaDB [Connector/C](https://mariadb.com/kb/en/mariadb-connector-c/) @ are statically linked with the [GnuTLS](https://www.gnutls.org/) & library in binary [tarballs](#page-1464-0) on Linux. [libmysqlclient](https://dev.mysql.com/doc/refman/5.5/en/c-api.html) & is still statically linked with the bundled [wolfSSL](https://www.wolfssl.com/products/wolfssl/) & library. MariaDB starting with [10.4.6](#page-3990-0)

<span id="page-1963-3"></span>MariaDB Clients and Utilities in DEB Packages

MariaDB's clients and [utilities](#page-1271-0), [libmysqlclient](https://dev.mysql.com/doc/refman/5.5/en/c-api.html) 图, and MariaDB [Connector/C](https://mariadb.com/kb/en/mariadb-connector-c/) 图 are dynamically linked with the system's [OpenSSL](https://www.openssl.org/) elibrary in [.deb](#page-1447-0) packages.

See [Differences](#page-1717-0) in MariaDB in Debian (and Ubuntu) for more information.

<span id="page-1963-4"></span>MariaDB Clients and Utilities in RPM Packages

MariaDB's clients and [utilities](#page-1271-0), [libmysqlclient](https://dev.mysql.com/doc/refman/5.5/en/c-api.html) &, and MariaDB [Connector/C](https://mariadb.com/kb/en/mariadb-connector-c/) & are dynamically linked with the system's [OpenSSL](https://www.openssl.org/) <sup>J</sup>ibrary in . rpm packages.

### <span id="page-1963-5"></span>Updating Dynamically Linked OpenSSL Libraries on Linux

When the MariaDB Server or clients and utilities are dynamically linked to the system's [OpenSSL](https://www.openssl.org/) & library, it makes it very easy to update the libraries. The information below will show how to update these libraries for each platform.

### <span id="page-1963-6"></span>Updating Dynamically Linked OpenSSL Libraries with yum/dnf

On RHEL, CentOS, Fedora, and other similar Linux distributions, it is highly recommended to update the libraries using [yum](#page-1432-0) or [dnf](https://en.wikipedia.org/wiki/DNF_(software))  $\mathbb{F}$ . Starting with RHEL 8 and Fedora 22, yum has been replaced by dnf, which is the next major version of  $yum$ . However,  $yum$  commands still work on many systems that use  $dnf$ . For example:

Update the package by executing the following command:

sudo yum update openssl

And then [restart](https://mariadb.com/kb/en/starting-and-stopping-mariadb-starting-and-stopping-mariadb/)  $\mathbb{F}$  MariaDB server and any clients or applications that use the library.

### <span id="page-1963-7"></span>Updating Dynamically Linked OpenSSL Libraries with apt-get

On Debian, Ubuntu, and other similar Linux distributions, it is highly recommended to recommended to update the libraries using [apt-get](https://wiki.debian.org/apt-get)  $\mathbb{F}$ . For example:

First update the package cache by executing the following command:

sudo apt update

And then update the package by executing the following command:

sudo apt-get update openssl

And then [restart](https://mariadb.com/kb/en/starting-and-stopping-mariadb-starting-and-stopping-mariadb/) & MariaDB server and any clients or applications that use the library.

### <span id="page-1964-0"></span>Updating Dynamically Linked OpenSSL Libraries with zypper

On SLES, OpenSUSE, and other similar Linux distributions, it is highly recommended to recommended to update the libraries using [zypper](#page-1437-0). For example:

Update the package by executing the following command:

sudo zypper update openssl

And then [restart](https://mariadb.com/kb/en/starting-and-stopping-mariadb-starting-and-stopping-mariadb/) MariaDB server and any clients or applications that use the library.

# 2.2.1.2 Running mysqld as root

MariaDB should never normally be run as the system's root user (this is unrelated to the MariaDB root user). If it is, any user with the FILE privilege can create or modify any files on the server as root.

MariaDB will normally return the error **Fatal error: Please read "Security" section of the manual to find out how to run mysqld as root!** if you attempt to run mysqld as root. If you need to override this restriction for some reason, start mysqld with the [user=root](#page-1668-0) option.

Better practice, and the default in most situations, is to use a separate user, exclusively used for MariaDB. In most distributions, this user is called mysql.

# 1.3.43.14 [mysql\\_secure\\_installation](#page-1425-0)

# 2.2.1.4 Security-Enhanced Linux with MariaDB

#### **Contents**

- 1. [Verifying](#page-1964-1) Whether SELinux Is Enabled 1. [Temporarily](#page-1964-2) Putting mysqld Into Permissive Mode
- 2. [Configuring](#page-1965-0) a MariaDB Server SELinux Policy
- 3. Setting File [Contexts](#page-1965-1)
	- 1. Setting the File Context for the Data [Directory](#page-1965-2)
	- 2. Setting the File [Context](#page-1965-3) for Log Files
	- 3. Setting the File [Context](#page-1966-0) for Option Files
	- 4. [Allowing](#page-1966-1) Access to the Tmpfs File Context
- 4. [Troubleshooting](#page-1966-2) SELinux Issues
	- 1. File System [Permission](#page-1966-3) Errors
	- 2. SELinux and [MariaDB](#page-1967-0) On a Different Port
	- 3. Generating SELinux Policies with [audit2allow](#page-1967-1)

[Security-Enhanced](https://selinuxproject.org/page/Main_Page) Linux (SELinux)  $\Phi$  is a Linux kernel module that provides a framework for configuring mandatory access control (MAC)  $\Phi$  system for many resources on the system. It is enabled by default on some Linux distributions, including RHEL, CentOS, Fedora, and other similar Linux distribution. SELinux prevents programs from accessing files, directories or ports unless it is configured to access those resources.

## <span id="page-1964-1"></span>Verifying Whether SELinux Is Enabled

To verify whether SELinux is enabled, execute the  $q$ etenforce  $\mathbb{F}$  command. For example:

getenforce

### <span id="page-1964-2"></span>Temporarily Putting mysqld Into Permissive Mode

When you are troubleshooting issues that you think SELinux might be causing, it can help to temporarily put  $mg = t$  into permissive mode. This can be done by executing the  $\frac{1}{2}$  command. For example:

sudo semanage permissive -a mysqld t

If that solved the problem, then it means that the current SELinux policy is the culprit. You need to adjust the SELinux policy or labels for MariaDB.

### <span id="page-1965-0"></span>Configuring a MariaDB Server SELinux Policy

MariaDB Server should work with your default distribution policy (which is usually part of the selinux-policy or selinux-policy-targeted system package). If you use mysqld safe, you will need an additional policy file, mariadb.pp , which is installed together with the MariaDB Server. It will be loaded automatically if you have /usr/sbin/semodule installed, but you can load it manually anytime with

/usr/sbin/semodule -i /usr/share/mysql/policy/selinux/mariadb.pp

Note that this policy file extends, but not replaces the system policy.

### <span id="page-1965-1"></span>Setting File Contexts

SELinux uses file [contexts](https://access.redhat.com/documentation/en-us/red_hat_enterprise_linux/7/html/selinux_users_and_administrators_guide/sect-security-enhanced_linux-working_with_selinux-selinux_contexts_labeling_files)  $\Phi$  as a way to determine who should be able to access that file.

File contexts are managed with the semanage fcontext and [restorecon](https://linux.die.net/man/8/restorecon)  $\Phi$  commands.

On many systems, the semanage utility is installed by the [policycoreutils-python](https://linux.die.net/man/8/restorecon) package, and the restorecon  $\blacksquare$  utility is installed by the policycoreutils package. You can install these with the following command:

sudo yum install policycoreutils policycoreutils-python

A file or directory's current context can be checked by executing 1s with the --context or --scontext options.

### <span id="page-1965-2"></span>Setting the File Context for the Data Directory

If you use a custom directory for [datadir](#page-2178-0), then you may need to set the file context for that directory. The SELinux file context for MariaDB data files is  $mgqld dbt$ . You can determine if this file context is present on your system and which files or directories it is associated with by executing the following command:

sudo semanage fcontext --list | grep mysqld\_db\_t

If you would like to set the file context for your custom directory for your [datadir](#page-2178-0), then that can be done by executing the semanage [fcontext](https://linux.die.net/man/8/semanage)  $\Phi$  and [restorecon](https://linux.die.net/man/8/restorecon)  $\Phi$  commands. For example:

```
sudo semanage fcontext -a -t mysqld db t "/mariadb/data(/.*)?"
sudo restorecon -Rv /mariadb/data
```
If you would like to check the current file context, you can do so by by executing  $1s$  with the  $--context$  or  $--scatter$ options. For example:

ls --directory --scontext /mariadb/data

#### <span id="page-1965-3"></span>Setting the File Context for Log Files

If you use a custom directory for log [files](#page-2053-0), then you may need to set the file context for that directory. The SELinux file context for MariaDB log [files](#page-2053-0) is  $mysqld$  log t. You can determine if this file context is present on your system and which files or directories it is associated with by executing the following command:

sudo semanage fcontext --list | grep mysqld\_log\_t

If you would like to set the file context for your custom directory for log [files,](#page-2053-0) then that can be done by executing the semanage [fcontext](https://linux.die.net/man/8/semanage)  $\Phi$  and [restorecon](https://linux.die.net/man/8/restorecon)  $\Phi$  commands. For example:

```
sudo semanage fcontext -a -t mysqld_log_t "/var/log/mysql(/.*)?"
sudo restorecon -Rv /var/log/mysql
```
If you would like to check the current file context, you can do so by by executing 1s with the --context or --scontext options. For example:

```
ls --directory --scontext /var/log/mysql
```
### <span id="page-1966-0"></span>Setting the File Context for Option Files

If you use a custom directory for [option](#page-1619-0) files, then you may need to set the file context for that directory. The SELinux file context for MariaDB [option](#page-1619-0) files is  $mgsgld$  etc  $t$ . You can determine if this file context is present on your system and which files or directories it is associated with by executing the following command:

```
sudo semanage fcontext --list | grep mysqld_etc_t
```
If you would like to set the file context for your custom directory for [option](#page-1619-0) files, then that can be done by executing the semanage [fcontext](https://linux.die.net/man/8/semanage) **a** and [restorecon](https://linux.die.net/man/8/restorecon) **a** commands. For example:

```
sudo semanage fcontext -a -t mysqld etc t "/etc/mariadb(/.*)?"
sudo restorecon -Rv /etc/mariadb
```
If you would like to check the current file context, you can do so by by executing  $1s$  with the  $--\text{context}$  or  $--\text{scatter}$ options. For example:

```
ls --directory --scontext /etc/mariadb
```
### <span id="page-1966-1"></span>Allowing Access to the Tmpfs File Context

If you wanted to mount your [tmpdir](#page-2226-0) on a tmpfs file system or wanted to use a tmpfs file system on /run/shm, then you might need to allow  $mysgldt$  to have access to a couple tmpfs-related file contexts. For example:

```
cd /usr/share/mysql/policy/selinux/
tee ./mysqld tmpfs.te <<EOF
module mysqld_tmpfs 1.0;
require {
type tmpfs_t;
type mysqld_t;
class dir { write search read remove name open getattr add name };
class file { write getattr read lock create unlink open };
}
allow mysqld_t tmpfs_t:dir { write search read remove_name open getattr add_name };
allow mysqld_t tmpfs_t:file { write getattr read lock create unlink open }
EOF
sudo checkmodule -M -m mysqld tmpfs.te -o mysqld tmpfs.mod
sudo semodule package -m mysqld tmpfs.mod -o mysqld tmpfs.pp
sudo semodule -i mysqld_tmpfs.pp
```
## <span id="page-1966-2"></span>Troubleshooting SELinux Issues

You might need to troubleshoot SELinux-related issues in cases, such as:

- MariaDB is using a non-default port.
- MariaDB is reading from or writing to some files (datadir, log files, option files, etc.) located at non-default paths.
- MariaDB is using a plugin that requires access to resources that default installations do not use.

### <span id="page-1966-3"></span>File System Permission Errors

If the file system permissions for some MariaDB directory look fine, but the MariaDB [error](#page-2054-0) log still has errors that look similar to the following:

```
130321 11:50:51 mysqld_safe Starting mysqld daemon with databases from /datadir
...
2013-03-21 11:50:52 2119 [Warning] Can't create test file /datadir/
2013-03-21 11:50:52 2119 [Warning] Can't create test file /datadir/
...
2013-03-21 11:50:52 2119 [ERROR] /usr/sbin/mysqld: Can't create/write to file
   '/datadir/boxy.pid' (Errcode: 13 - Permission denied)
2013-03-21 11:50:52 2119 [ERROR] Can't start server: can't create PID file:
   Permission denied
130321 11:50:52 mysqld_safe mysqld from pid file /datadir/boxy.pid ended
```
Then check SELinux's  $/var/$ log/audit/audit.log for log entries that look similar to the following:

```
type=AVC msg=audit(1363866652.030:24): avc: denied { write } for pid=2119
   comm="mysqld" name="datadir" dev=dm-0 ino=394
   scontext=unconfined u:system r:mysqld t:s0
   tcontext=unconfined_u:object_r:default_t:s0 tclass=dir
```
If you see any entries that look similar to this, then you most likely need to adjust the file contexts for some files or directories. See Setting File [Contexts](#page-1965-1) for more information on how to do that.

### <span id="page-1967-0"></span>SELinux and MariaDB On a Different Port

TCP and UDP ports are enabled for permission to bind too. If you are using a different port, or some Galera ports, configure SELinux to be able to use those ports:

```
sudo semanage port -a -t mysqld port_t -p tcp 3307
```
### <span id="page-1967-1"></span>Generating SELinux Policies with audit2allow

In some cases, a MariaDB system might need non-standard policies. It is possible to create these policies from the SELinux audit log using the [audit2allow](https://linux.die.net/man/1/audit2allow)  $\mathbb{F}$  utility. The [semanage](https://linux.die.net/man/8/semanage)  $\mathbb{F}$  and [semodule](https://linux.die.net/man/8/semodule)  $\mathbb{F}$  utilities will also be needed.

On many systems, the [audit2allow](https://linux.die.net/man/1/audit2allow)  $\Phi$  and [semanage](https://linux.die.net/man/8/semanage)  $\Phi$  utilities are installed by the policycoreutils-python package, and the [semodule](https://linux.die.net/man/8/semodule)  $\bar{w}$  utility is installed by the policycoreutils package. You can install these with the following command:

sudo yum install policycoreutils policycoreutils-python

The following process can be used to generate a policy from the audit log:

• Remove dontaudits from the policy:

sudo semodule -DB

• Temporarily put  $mysgld$  t into permissive mode. For example:

sudo semanage permissive -a mysqld t

- Start [MariaDB](https://mariadb.com/kb/en/starting-and-stopping-mariadb-starting-and-stopping-mariadb/) &
- Do whatever was causing SELinux errors.
- Use the generated audit log to create a policy:

```
sudo grep mysqld /var/log/audit/audit.log | audit2allow -M mariadb local
sudo semodule -i mariadb local.pp
```
• Pull mysqld\_t out of permissive mode. For example:

```
sudo semanage permissive -d mysqld t
```
• Restore dontaudits for the policy:

sudo setmodule -B

The same procedure can be used if MariaDB starts but SELinux prevents it from functioning correctly. For example, SELinux may prevent PAM [plugin](https://mariadb.com/kb/en/pam-authentication-plugin/)  $\mathbb{F}$  from authenticating users. The solution is the same — enable auditing, switch to permissive, do, whatever SELinux didn't allow you to, create a policy from the audit log.

When you discover any needed SELinux permissions, please report the needed permissions to your operating system bug tracking so all users can benefit from your work (e.g. Red Hat Bugzilla <https://bugzilla.redhat.com/> ).

# 2.2.2 User Account Management

Administering user accounts in MariaDB

#### **Account [Management](#page-48-0) SQL Commands**

*CREATE/DROP USER, GRANT, REVOKE, SET PASSWORD etc.*

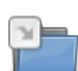

 $\sim$ 

#### **[Data-in-Transit](#page-1919-0) Encryption**

*Data can be encrypted in transit using the Transport Layer Security (TLS) protocol.*

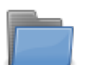

**Roles**

*Roles bundle privileges together to ease account [management.](#page-1968-0)*

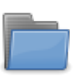

#### **[Catalogs](#page-1973-0)**

*Catalogs permit several unrelated users or customers to share a single MariaDB Server instance.*

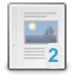

#### **[Account](#page-1979-0) Locking**

*Account locking permits privileged administrators to lock/unlock user accounts.*

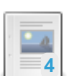

#### **[Authentication](https://mariadb.com/kb/en/authentication-from-mariadb-10-4/) from MariaDB 10.4**

*Authentication changes from MariaDB 10.4.*

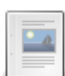

#### **User [Password](#page-1983-0) Expiry**

*Password expiry permits administrators to expire user passwords.*

There are  $3$  related [questions](https://mariadb.com/kb/en/user-account-management/+questions/)  $\mathbf{\Phi}$ .

# 1.1.1.1 Account [Management](#page-48-0) SQL Commands

# 2.2.1.1.1 [Data-in-Transit](#page-1919-0) Encryption

# <span id="page-1968-0"></span>2.2.2.3 Roles

Roles bundle privileges together to ease account management

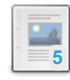

#### **Roles [Overview](#page-1969-0)** *Bundling privileges together.*

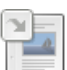

**[CREATE](#page-80-0) ROLE** *Add new roles.*

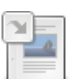

**[DROP](#page-82-0) ROLE** *Drop a role.*

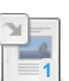

#### **[CURRENT\\_ROLE](#page-1119-0)** *Current role name.*

**SET [ROLE](#page-82-1)**

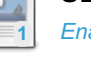

### *Enable a role.*

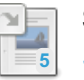

**SET [DEFAULT](#page-83-0) ROLE** *Sets a default role for a specified (or current) user.*

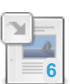

#### **[GRANT](#page-61-0)**

*Create accounts and set privileges or roles.*

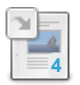

### **[REVOKE](#page-77-0)**

*Remove privileges or roles.*

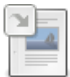

#### **[mysql.roles\\_mapping](#page-507-0) Table**

*MariaDB roles information.*

#### **Information Schema [APPLICABLE\\_ROLES](#page-312-0) Table**

*Roles available to be used.*

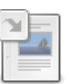

#### **Information Schema [ENABLED\\_ROLES](#page-323-0) Table**

*Enabled roles for the current session.*

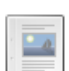

#### **[SecuRich](https://mariadb.com/kb/en/securich/)**

*Library of security-related stored procedures.*

There are 2 related [questions](https://mariadb.com/kb/en/roles/+questions/)  $\mathbf{F}$ .

# <span id="page-1969-0"></span>2.2.2.3.1 Roles Overview

#### **Contents**

- 1. [Description](#page-1969-1)
- 2. [System](#page-1969-2) Tables
- 3. [Examples](#page-1969-3)
- 4. Roles and Views (and Stored [Routines\)](#page-1971-0)
- 5. Other [Resources](#page-1972-0)

## <span id="page-1969-1"></span>**Description**

A role bundles a number of privileges together. It assists larger organizations where, typically, a number of users would have the same privileges, and, previously, the only way to change the privileges for a group of users was by changing each user's privileges individually.

Alternatively, multiple external users could have been assigned the same user, and there would have been no way to see which actual user was responsible for which action.

With roles, managing this is easy. For example, there could be a number of users assigned to a journalist role, with identical privileges. Changing the privileges for all the journalists is a matter of simply changing the role's privileges, while the individual user is still linked with any changes that take place.

Roles are created with the [CREATE](#page-80-0) ROLE statement, and dropped with the [DROP](#page-82-0) ROLE statement. Roles are then assigned to a user with an extension to the [GRANT](#page-76-0) statement, while privileges are assigned to a role in the regular way with [GRANT](#page-61-0). Similarly, the [REVOKE](#page-77-0) statement can be used to both revoke a role from a user, or revoke a privilege from a role.

Once a user has connected, he can obtain all privileges associated with a role by **setting** a role with the SET [ROLE](#page-82-1) statement. The [CURRENT\\_ROLE](#page-1119-0) function returns the currently set role for the session, if any.

Only roles granted directly to a user can be set, roles granted to other roles cannot. Instead the privileges granted to a role, which is, in turn, granted to another role (grantee), will be immediately available to any user who sets this second grantee role.

The SET [DEFAULT](#page-83-0) ROLE statement allows one to set a default role for a user. A default role is automatically enabled when a user connects (an implicit SET ROLE statement is executed immediately after a connection is established).

Roles were implemented as a GSoC 2013 project by Vicentiu Ciorbaru.

# <span id="page-1969-2"></span>System Tables

Information about roles and who they've been granted to can be found in the Information Schema APPLICABLE\_ROLES table as well as the [mysql.ROLES\\_MAPPING](#page-312-0) table.

The Information Schema [ENABLED\\_ROLES](#page-323-0) table shows the enabled roles for the current session.

## <span id="page-1969-3"></span>**Examples**

Creating a role and granting a privilege:

```
CREATE ROLE journalist;
GRANT SHOW DATABASES ON *.* TO journalist;
GRANT journalist to hulda;
```
Note, that hulda has no SHOW DATABASES privilege, even though she was granted the journalist role. She needs to **set** the role first:

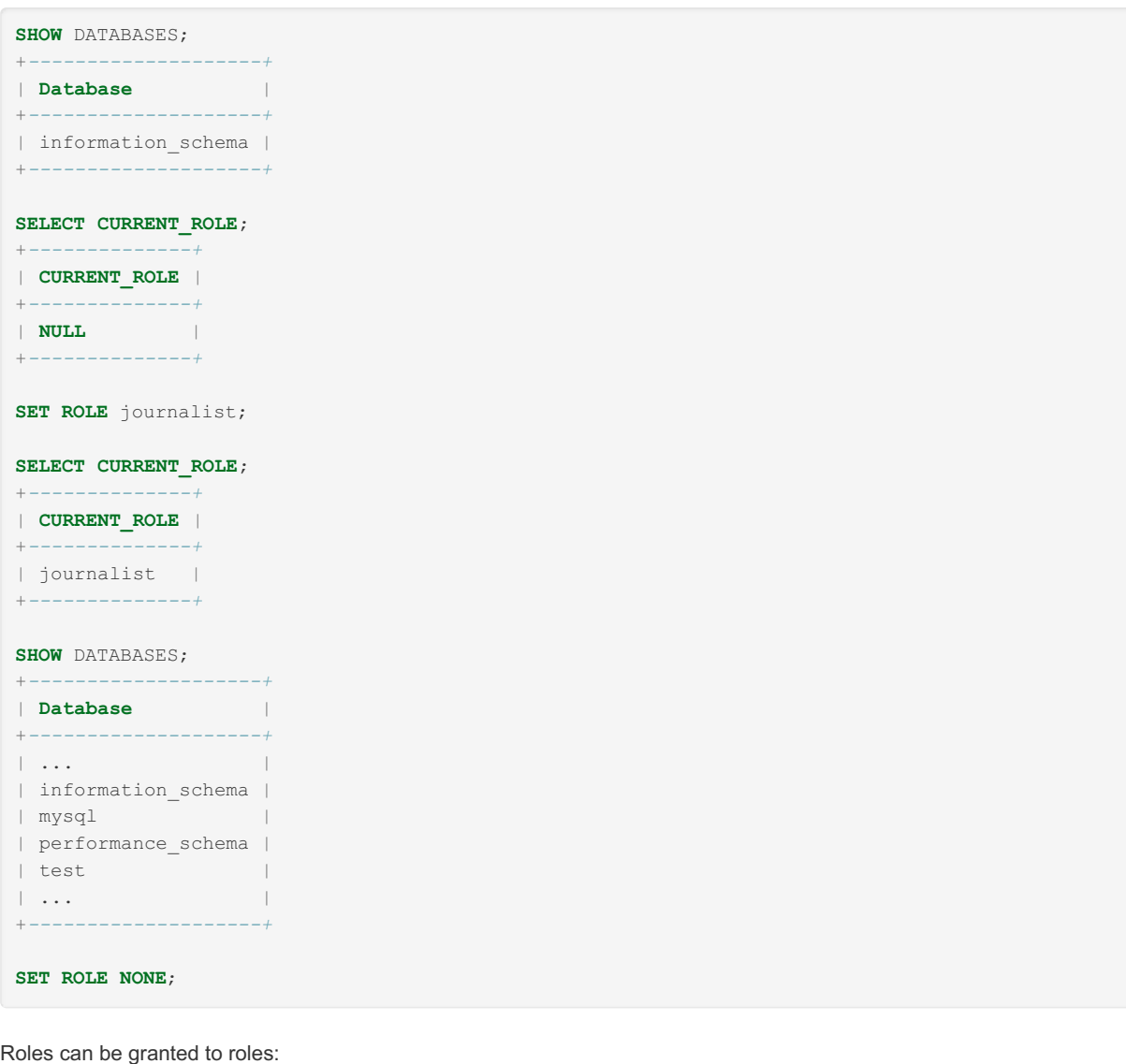

**CREATE ROLE** writer; **GRANT SELECT ON data**.\* **TO** writer; **GRANT** writer **TO** journalist;

But one does not need to set a role granted to a role. For example, hulda will automatically get all writer privileges when she sets the journalist role:

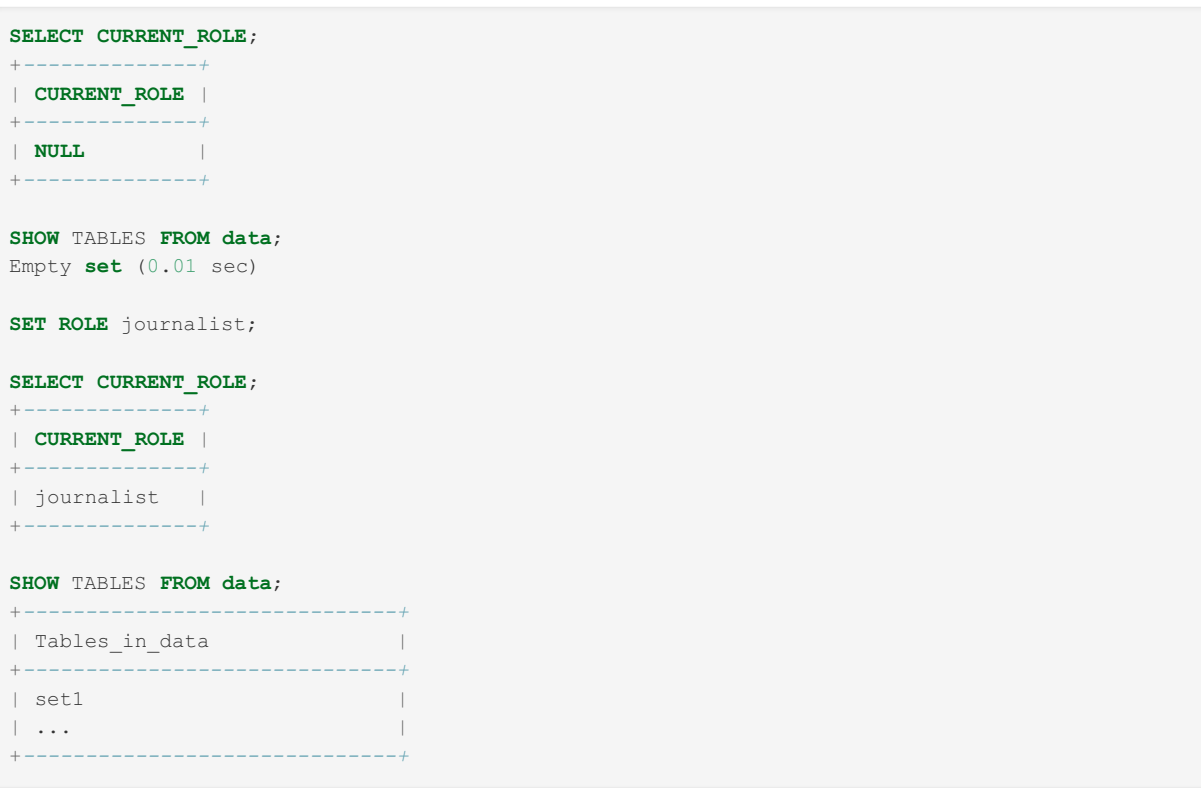

## <span id="page-1971-0"></span>Roles and Views (and Stored Routines)

When a user sets a role, he, in a sense, has two identities with two associated sets of privileges. But a view (or a stored routine) can have only one definer. So, when a view (or a stored routine) is created with the SQL SECURITY DEFINER, one can specify whether the definer should be CURRENT\_USER (and the view will have none of the privileges of the user's role) or CURRENT\_ROLE (in this case, the view will use role's privileges, but none of the user's privileges). As a result, sometimes one can create a view that is impossible to use.

```
CREATE ROLE r1;
GRANT ALL ON db1.* TO r1;
GRANT r1 TO foo@localhost;
GRANT ALL ON db.* TO foo@localhost;
SELECT CURRENT_USER
+---------------+
| current_user |
+---------------+
| foo@localhost |
+---------------+
SET ROLE r1;
CREATE TABLE db1.t1 (i int);
CREATE VIEW db.v1 AS SELECT * FROM db1.t1;
SHOW CREATE VIEW db.v1;
+------+-------------------------------------------------------------------------------------
-----------------------------------------------------+----------------------+----------------
------+
| View | Create View
| character_set_client | collation_connection |
  +------+-------------------------------------------------------------------------------------
-----------------------------------------------------+----------------------+----------------
------+
| v1 | CREATE ALGORITHM=UNDEFINED DEFINER=`foo`@`localhost` SQL SECURITY DEFINER VIEW
`db`.`v1` AS SELECT `db1`.`t1`.`i` AS `i` from `db1`.`t1` | utf8 |
utf8 general ci |
+------+-------------------------------------------------------------------------------------
-----------------------------------------------------+----------------------+----------------
------+
CREATE DEFINER=CURRENT_ROLE VIEW db.v2 AS SELECT * FROM db1.t1;
SHOW CREATE VIEW db.b2;
+------+-------------------------------------------------------------------------------------
----------------------------------------+----------------------+----------------------+
| View | Create View
| character_set_client | collation_connection |
+------+-------------------------------------------------------------------------------------
----------------------------------------+----------------------+----------------------+
| v2 | CREATE ALGORITHM=UNDEFINED DEFINER=`r1` SQL SECURITY DEFINER VIEW `db`.`v2` AS select
'db1'. 't1'. 'a' AS `a` from `db1`.`t1` | utf8  | utf8 general ci | |
+------+-------------------------------------------------------------------------------------
----------------------------------------+----------------------+----------------------+
```
### <span id="page-1972-0"></span>Other Resources

• Roles [Review](http://ocelot.ca/blog/blog/2014/01/12/roles-review/) & by Peter Gulutzan

1.1.1.1.8 [CREATE](#page-80-0) ROLE [1.1.1.1.9](#page-82-0) DROP ROLE 1.2.8.3.7 [CURRENT\\_ROLE](#page-1119-0) [1.1.1.1.10](#page-82-1) SET ROLE 1.1.1.1.11 SET [DEFAULT](#page-83-0) ROLE [1.1.1.1.4](#page-61-0) GRANT

# 1.1.1.1.6 [REVOKE](#page-77-0)

## 1.1.1.2.9.3.20 [mysqlroles\\_mapping](#page-507-0) Table

### 1.1.1.2.9.1.1.5 Information Schema [APPLICABLE\\_ROLES](#page-312-0) Table

## 1.1.1.2.9.1.1.14 Information Schema [ENABLED\\_ROLES](#page-323-0) **Table**

# <span id="page-1973-0"></span>2.2.2.4 Catalogs

Catalogs are an upcoming feature intended primarily for Cloud Service Providers with many customers, each having many MariaDB Server users and databases.

Catalogs will permit several unrelated users or customers to share a single MariaDB Server instance.

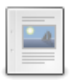

**Catalogs [Overview](#page-1973-1)**

*Catalogs offer multi-tenancy.*

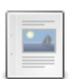

#### **Starting with [Catalogs](#page-1978-0)**

*Installing MariaDB with catalogs and adding new catalogs.*

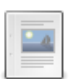

#### **Catalog Status [Variables](#page-1978-1)**

*With catalogs enabled, status information is collected for the whole server...*

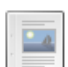

**DROP [CATALOG](#page-1979-1)** *Deletes a catalog.*

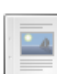

#### **USE [CATALOG](#page-1979-2)**

*Changes to another catalog.*

# <span id="page-1973-1"></span>2.2.2.4.1 Catalogs Overview

#### **Contents**

- 1. [Background](#page-1973-2)
- 2. User [Experience](#page-1974-0) With Catalogs
- 3. New ['catalog](#page-1974-1) root user'
- 4. New [Storage](#page-1974-2) Layout
- 5. Catalog SQL [Commands/Functions](#page-1975-0)
- 6. Changes Needed in MariaDB [Codebase](#page-1975-1)
- 7. Some [Implementation](#page-1976-0) Ideas
- 8. Limitations (in addition to limitations listed in "User [experience](#page-1976-1) with catalogs")
- 9. Stage 2 (not in first [release\)](#page-1976-2)
- 10. [Stage](#page-1977-0) 3
- 11. [Migration](#page-1977-1) of existing MariaDB original mode to the new catalog layout
- 12. [Migration](#page-1978-2) of one catalog user to another MariaDB server
- 13. Other [Things](#page-1978-3)

Catalogs are an upcoming feature that will be included in a future release of MariaDB. The MariaDB catalogs will be a multi-tenancy feature where a single instance MariaDB server handles multiple independent tenants (customers), who have their own users, schemas etc. See [MDEV-31542](https://jira.mariadb.org/browse/MDEV-31542)  $\Phi$  "Add multi-tenancy catalogs to MariaDB" for details.

# <span id="page-1973-2"></span>**Background**

For hosting providers, a common solution, to drive down cost, is to have one MariaDB server support several different customers by creating one named schema for each of them.

This has however a lot of limitations:

- The user cannot have exactly the same schema(s) on the cloud as they have on premise.
- The user cannot use multiple schemas.
- The user cannot take a backup of all their data (not even with [mariadb-dump](#page-1294-0)). This is because the 'mysql' schema, which includes users, stored procedures etc. cannot be copied as its data is shared among all server users.
- The user cannot access the [general](#page-2062-0) or [error](#page-2054-0) log.

The suggested solution to solve all of the above and thus create a better multi-tenant database is to add support for catalogs to MariaDB.

By each user having their own catalog, they will get very close to the same user experience as if they would have the MariaDB server for themselves.

Catalogs make it possible for hosting providers to have 10-100x more 'not that active' database users on a server compared to having a container or MariaDB server per customer (which limits a 192G server to about 100 customers with a 1G InnoDB buffer each).

# <span id="page-1974-0"></span>User Experience With Catalogs

- Each user is assigned one catalog. The user can specify their catalog in their my.cnf file or as an argument to clients or when connecting to MariaDB server.
- Users can [mariadb-dump](#page-1294-0) of all their tables (including the 'mysql' database) and apply it on their own on premise MariaDB or to another 'MariaDB catalog' to duplicate their setup.
- Each catalog has its own privilege system. This allows a MariaDB admin to create users independently in their catalog to users in any other catalog. This also implies that the catalog has to be part of the connect information as otherwise the server does not know which user table to use.
- If the user is using applications that don't yet support catalogs, they can specify the catalog as part of the database when connecting to the server ('catalog.database') or by connecting to a specific port that is associated with a catalog.
- After logging in, a normal user can only see the objects (databases, tables, users etc) from their database. They cannot access other catalogs or change catalogs.
- A normal user cannot change the active catalog with a command. They need to logout from the current catalog and login to another.

For the end user, the MariaDB server will act as a normal a standalone server, with the following differences:

- When connecting to the server, a normal user must specify the catalog. If the connector software does not support catalogs, then the catalog should be specified in the database string. If the catalog is not specified, the 'def' catalog is assumed.
- LOAD DATA [INFILE](#page-665-0) and SELECT … INTO [OUTFILE](#page-655-0) can be configured to only be used with the catalog directory or a directory in it.
- [SHUTDOWN](#page-551-0) command is only for the 'catalog root users'
- Replication (MASTER and SLAVE commands) are only for 'catalog root users'
- Errors from background task (like write error) will be logged into the system error log, not the catalog error log.
- SHOW [STATUS](#page-250-0) will show status data for the whole server, not only for the active catalog.
- The server will handle legacy applications by extending the default database in the connection to contain the catalog in the form "catalog/database". See Appendix for details.
- Tables that are only read from the 'def.mysql' schema:
	- [plugin](#page-504-0)
	- [help\\_\\*](#page-498-0) tables
	- o time zone\* tables
	- o [gtid\\_slave\\_pos](#page-497-0) (replication state)
	- [innodb\\_index\\_stats](#page-502-0) (innodb internal)
	- o [servers](#page-508-0) (federated)
	- [transaction\\_registry](https://mariadb.com/kb/en/mysql-transaction_registry-table/) 图 (innodb internal)
	- [func](#page-494-0) (udf)
	- [performance\\_schema](#page-377-0)

### <span id="page-1974-1"></span>New 'catalog root user'

- The 'def' catalog is reserved to store permissions for 'catalog root users', which can access any catalog. \* These are meant for admin users that need to do tasks like shutdown, upgrade, create/drop catalogs, managing primaries and replicas etc.
- Only the 'catalog root user' can change to another catalog with 'set catalog catalog\_name'.
- A normal user can do 'set catalog current-catalog'. This will be needed to be able to execute a [mariadb-dump](#page-1294-0) that includes this command.

### <span id="page-1974-2"></span>New Storage Layout

MariaDB server will be able to run either on 'original mode', where the data layout is exactly as it was before, or on 'catalog' mode, with a new data layout:

When running [mariadb-install-db](#page-1391-0) with --use-catalogs, it will create the following new data structure:

- data directory/
	- engine system data files
	- system files
	- replication files
	- general.log
	- error.log
	- mariadb/
		- mysql/
			- **privilege tables**
	- catalog1
	- general.log
	- error.log
	- mysql/
		- **privilege tables**
	- database1/
		- tables for database1
	- o database2/
		- tables for database2
	- catalog2/
		- general.log
		- error.log
	- mysql/
		- privilege tables
	- database1/
		- tables for database1
	- database2/
		- tables for database2

The disk structure when not using catalogs is:

- data\_directory/
	- engine system data files
	- system files
	- replication files
	- general.log
	- error.log
	- mysql/
		- **privilege tables**
	- database1/
		- tables for database1
	- database2/
		- tables for database2

The above shows:

- There is a 'mariadb' catalog that stores admin users that can access all catalogs, shutdown servers, create new catalogs etc. The 'system root' user uses this when connecting.
- Each catalog has their own users, privilege tables, databases, error log and general logs

The MariaDB server will automatically start in catalog mode if it notices the new directory structure.

# <span id="page-1975-0"></span>Catalog SQL Commands/Functions

- USE CATALOG [catalog\\_name](#page-1979-2);
- CREATE CATALOG
- DROP [CATALOG](#page-1979-1)
- ALTER CATALOG
- SHOW CATALOGS (and also information\_schema.catalogs)
- SHOW CREATE CATALOG catalog\_name;
- SELECT CATALOG();

## <span id="page-1975-1"></span>Changes Needed in MariaDB Codebase

Client changes:

- Add --catalog option to all standard MariaDB clients
- Add support for looping over all existing catalogs to:
	- [mariadb-dump](#page-1294-0)
	- [mariadb-backup](#page-1987-0)
	- [mariadb-upgrade](#page-1415-0)

Changes to [mariadb-install-db](#page-1391-0):

- Allow one to create multiple catalogs at once: --catalogs="catalog1.catalog2"
- Init MariaDB with catalog support: -use-catalogs

Changes to mariadb (mysql client):

Add support for 'USE CATALOG xxx'' (and later 'use database xxx').

Changes to mysql-test-run:

Add support of running tests with catalogs (normal tests are run without catalogs)

Changes to MariaDB server (See [MDEV-31542](https://jira.mariadb.org/browse/MDEV-31542) &):

- Add support for 'catalog' in the connection string. For old clients, the user can specify the catalog as part of the database. If catalog is not specified, the 'def' catalog (like now) is assumed.
- Add CATALOG() function that returns the current catalog.
- Add 'USE CATALOG xxx'
- Add 'USE DATABASE xxx'
- Create a global CATALOG object to hold all information related to the catalog.
- Add the current catalog to the 'thd' object.
- Add catalog argument to all functions that take 'database' as an argument.
- Add SHOW CATALOGS and information schema.catalogs
- Move all relevant global variables (users, privileges, mdl-locks(?), open log files) to be stored in the CATALOG structure.
- Add 'catalog privilege', for 'catalog super users' to allow them to access data in any catalog.
- Add support for accessing tables with 'catalog.schema.table' (needed for catalog super users).
- For normal users, only show processes for the current catalog in 'show processlist'.
- Add loops over all catalogs for information schema for the 'catalog root user'.
- Update performance schema to take catalogs into account.
- Work with external connectors to get them to support connecting with a catalog.
- Check/update all storage engines to ensure they work also with catalogs.

Notes:

- The storage handler calls will probably not be changed. The storage engine will get the catalog name as part of the database name (catalog/database).
- We don't need a 'catalog' column for tables in the 'mysql' schema (like mysql.proc) as these are stored per catalog.

## <span id="page-1976-0"></span>Some Implementation Ideas

- Instead of sending a catalog string to function, use a pointer to the global catalog object. Do the same later for databases. This allows use to precompute things like 'filename' for catalogs and databases and we don't have to do this for every table open. It also allows us to later support logging information at a catalog and database level.
- Don't take a MDL lock for the catalog for each table. The metadata lock for the catalog will be taken when a user logs in or changes catalog.
- Add system variables 'current\_catalog' and 'current\_database' and allow users to change these.
- Add support for 'catalog ports' that are connected to catalog. This allows users to connect to a specific catalog from any client software.

## <span id="page-1976-1"></span>Limitations (in addition to limitations listed in "User experience with catalogs")

- Database names cannot contain '.' when connecting from clients without the new catalog connect option.
- One cannot refer to other catalogs in triggers, stored procedures, events etc. This is because a transaction cannot span catalogs.
- Only the catalog root user can use mariadb-backup. This is a normal restriction as one has to be system root to be able to use mariadb-backup.
- Events are global (to save resources). Catalog users can enable/disable events for their catalog.

## <span id="page-1976-2"></span>Stage 2 (not in first release)

- Support usage statistics per catalog and whole server (the last for the 'catalog root user'). This allows the DBA to see the number of queries, type of queries etc. Some 'system' and 'global innodb' statistics will only be shown globally (number of open files, number of sync calls etc).
- Support a my.cnf file in each catalog directory to handle catalog (customer) unique defaults.
- Add quotas per catalog for tables and temporary files.
- Add more support to limit users from overusing resources (cpu, tables, databases, number of connections etc)
- Support 'drop catalog'. (This is in Stage 2 as there may be some issues to drop already active CATALOG objects)
- Add optional catalog support to the S3 engine
- More things will be added later.

# <span id="page-1977-0"></span>Stage 3

- Allow users to manage their own replication stream (maybe?).
- Allow users to have different options for the S3 engine
- More things will be added later.

#### Appendix

#### Legacy Connector Support

SQLALchemy test:

```
In [1]: from sqlalchemy.engine import make_url
In [2]: u = make url('mariadb+mariadbconnector://app user:Password123!@127.0.0.1:3306/catalog/com
In [3]: u.database
Out[3]: 'catalog/company'
\lceil
```
The following tests ensured that inside the server (mysql\_change\_db), the "catalog/test" was picked up as the database.

#### PHP PDO test:

```
$ php -r '$db = new \PDO("mysql:host=localhost;user=dan;dbname=catalog/test;charset=utf8mb4;unix
                                                                                                               \blacktriangleright
```
#### PHP mysqli test:

```
php -r '$dbcon = mysqli connect("localhost","dan","nopass","catalog/test",3306,"/tmp/build-mariad
\vert \cdot \vert\blacktriangleright
```
#### Nodejs test:

```
var mysql = require('mysql')
var con = mysql.createConnection({
 socketPath: "/tmp/build-mariadb-server-10.4.sock",
 user: "dan",
password: "yourpassword",
 database: "catalog/test",
})
con.connect(function(err) {
 if (err) throw err;
 console.log("Connected!");
})
```
(need to map out a few other connectors here to make sure it's supported well in this form).

Ref: <https://mariadb.com/kb/en/connection/#handshake-response-packet>

### <span id="page-1977-1"></span>Migration of existing MariaDB original mode to the new catalog layout

As shared hosting services have a naming scheme from user/schema to database name in MariaDB, to provide a migration to the new catalog layout, the following steps will be required:

- Use [mariadb-dump](#page-1294-0) to dump the original data
- On the new server execute:
- mariadb-install-db [–catalogs='catalog\\_name'](#page-1391-0)
- mariadb –catalog catalog\_name < dump\_file

This is needed as InnoDB needs to know where the new files are located.

# <span id="page-1978-2"></span>Migration of one catalog user to another MariaDB server

Create a migration tool set / procedure that does the following

- Execute FLUSH TABLES FOR [EXPORT](#page-172-0) for all tables in a catalog.
- Take a copy of the catalog directory
- Copy the data to a new catalog directory to the new server
- Run ALTER TABLE ... IMPORT [TABLESPACE](#page-99-0) on each InnoDB table

Note that for partitioned tables the process will be a bit more complex, see above link.

This procedure will be a bit easier after an in-the-works patch for InnoDB related to IMPORT will be pushed. (Should happen before we start on the catalog project)

# <span id="page-1978-3"></span>Other Things

- Drizzle's default catalog was called "local". MariaDB's default will be called 'def', as this is what we already have as the default catalog in information schema, in current connectors and other places.
- CONNECT engine will need testing against catalogs and maybe a small code change to support them. It could also be a way to join from one catalog to another.

# <span id="page-1978-0"></span>2.2.2.4.2 Starting with Catalogs

MariaDB starting with [11.3](#page-3770-0)

```
Catalog support is planned for 11.3.
```
#### **Contents**

- 1. [Background](#page-1978-4)
- 2. [Initializing](#page-1978-5) a New Server with Catalog Support
- 3. Adding More [Catalogs](#page-1978-6) to a Running Server

## <span id="page-1978-4"></span>**Background**

[mariadb-install-db](#page-1391-0) initializes the MariaDB data directory and creates the [system](#page-262-1) tables in the [mysql](#page-487-0) database.

When used with the  $-catalog$  options it will initialize MariaDB server to use catalogs. The [mariadbd](file:///srv/kb/mariadb-documentation/mariadb_pdf/output_en/mysqld) server will automatically discover if catalogs are used or not.

Note that **one cannot change** a 'normal server' to a server with catalogs or a server with catalogs to a 'normal server'. In the future we will add tools that will allow one to easily move an existing server inside a catalog or move an server inside a catalog to a standalone server.

## <span id="page-1978-5"></span>Initializing a New Server with Catalog Support

To initialize a server with 4 catalogs (the  $\det$  catalog, that holds the catalog root user (CRU) is automatically created):

```
mariadb_install_db --catalogs="cat1 cat2 cat3" --datadir=/my/data/
```
The above will create a directory /my/data and the 4 directories under it, one for each catalog.

# <span id="page-1978-6"></span>Adding More Catalogs to a Running Server

When adding more catalogs to an existing server, [mariadb](#page-1273-0) install db will start the mariadb client to execute the needed commands on the running server. This is why one has to supply user and password to mariadb install db.

```
mariadb install db --catalogs="cat4 cat5 cat6" --datadir=/my/data --catalog-user=monty --catalog-
                                                                                                                \blacktriangleright
```
# <span id="page-1978-1"></span>2.2.2.4.3 Catalog Status Variables

When using a MariaDB Server with [catalogs](#page-1973-0) support, all status information is collected for the whole server, per catalog and per user.

```
SHOW SERVER STATUS;
```
shows the status for the whole server. Note that only the super user in the 'def' catalog has privileges for the above statement.

```
SHOW GLOBAL STATUS:
SHOW CATALOG STATUS;
```
Both commands show the status for the current catalog. The reason that GLOBAL shows catalog status is that because catalogs are 'multi-tenant', a catalog user should not be able to see the status from other users (for most things).

```
SHOW [SESSION] STATUS;
```
Shows the status for the current connection.

The main "new thing" is that catalogs enable SAS providers to see the status for a single tenant (catalog user). This makes it much easier to find 'bad neighbors' (tenants that cause problems for other tenants) so that they can be moved to other servers.

When the MariaDB server is not configured for catalogs, the following commands are equivalent:

```
SHOW GLOBAL STATUS
SHOW SERVER STATUS
SHOW CATALOG STATUS
```
# <span id="page-1979-1"></span>2.2.2.4.4 DROP CATALOG

## **Syntax**

DROP CATALOG catalog name

## **Description**

Deletes a [catalog](#page-1973-0). Can only be performed by a super user in the 'def' catalog. If the current catalog is dropped, the user is moved to the 'def' catalog. 'def' catalog cannot be dropped.

Currently, there cannot be any databases in a catalog to be dropped. This will be fixed soon.

# <span id="page-1979-2"></span>2.2.2.4.5 USE CATALOG

### **Syntax**

USE CATALOG catalog\_name

## **Description**

Changes to another [catalog](#page-1973-0). Can only be done by a super user in the 'def' catalog. Changing catalog will update catalog status and reset all session status.

A tenant (a user in any other catalog than 'def') cannot change to another catalog. However tenants can execute USE CATALOG current catalog . This is to allow the user to import SQL scripts that use USE CATALOG....

# <span id="page-1979-0"></span>2.2.2.5 Account Locking
MariaDB starting with [10.4.2](#page-3995-0) **CONDITATION** MariaDB starting with 10.4.2 Account locking was introduced in [MariaDB](#page-3995-0) 10.4.2. 

## **Contents**

1. [Description](#page-1980-0)

## <span id="page-1980-0"></span>**Description**

Account locking permits privileged administrators to lock/unlock user accounts. No new client connections will be permitted if an account is locked (existing connections are not affected).

User accounts can be locked at creation, with the [CREATE](#page-49-0) USER statement, or modified after creation with the ALTER USER [statement.](#page-56-0) For example:

```
CREATE USER 'lorin'@'localhost' ACCOUNT LOCK;
```
or

```
ALTER USER 'marijn'@'localhost' ACCOUNT LOCK;
```
The server will return an ER\_ACCOUNT\_HAS\_BEEN\_LOCKED error when locked users attempt to connect:

```
mysql -ulorin
 ERROR 4151 (HY000): Access denied, this account is locked
```
The [ALTER](#page-56-0) USER statement is also used to unlock a user:

**ALTER USER** 'lorin'@'localhost' ACCOUNT UNLOCK;

The SHOW [CREATE](#page-85-0) USER statement will show whether the account is locked:

```
SHOW CREATE USER 'marijn'@'localhost';
+-----------------------------------------------+
| CREATE USER for marijn@localhost |
+-----------------------------------------------+
| CREATE USER 'marijn'@'localhost' ACCOUNT LOCK |
+-----------------------------------------------+
```
as well as querying the mysql.global priv table:

```
SELECT CONCAT(user, '@', host, ' => ', JSON_DETAILED(priv)) FROM mysql.global_priv
 WHERE user='marijn';
+--------------------------------------------------------------------------------------+
| CONCAT(user, '@', host, ' => ', JSON_DETAILED(priv)) |
+--------------------------------------------------------------------------------------+
| marijn@localhost => {
   "access": 0,
   "plugin": "mysql_native_password",
    "authentication string": "",
    "account locked": true,
    "password_last_changed": 1558017158
} |
+--------------------------------------------------------------------------------------+
```
# 2.2.2.6 Authentication from MariaDB 10.4

[MariaDB](#page-3946-0) starting with [10.4](#page-3946-0) er of changes to the authentication process, intended to make things easier and more intuitive.

## **Contents**

- 1. [Overview](#page-1981-0)
- 2. [Description](#page-1981-1)
- 3. [Cookbook](#page-1982-0)
- 4. Reverting to the Previous Authentication Method for [root@localhost](#page-1982-1)
	- 1. Configuring [mariadb-install-db](#page-1982-2) to Revert to the Previous Authentication Method
	- 2. Altering the User Account to Revert to the Previous [Authentication](#page-1983-0) Method

# <span id="page-1981-0"></span>**Overview**

There are four **new main features in 10.4** relating to authentication:

- It is possible to use more than one [authentication](#page-3523-0) plugin for each user account. For example, this can be useful to slowly migrate users to the more secure [ed25519](#page-3536-0) authentication plugin over time, while allowing the old [mysql\\_native\\_password](#page-3532-0) authentication plugin as an alternative for the transitional period.
- The root@localhost user account created by [mariadb-install-db](#page-1391-0) is created with the ability to use two [authentication](#page-3523-0) plugins.
	- o First, it is configured to try to use the [unix\\_socket](#page-3575-0) authentication plugin. This allows the root@localhost user to login without a password via the local Unix socket file defined by the [socket](#page-2218-0) system variable, as long as the login is attempted from a process owned by the operating system root user account.
	- Second, if authentication fails with the unix socket authentication plugin, then it is configured to try to use the [mysql\\_native\\_password](#page-3532-0) authentication plugin. However, an invalid password is initially set, so in order to authenticate this way, a password must be set with SET [PASSWORD](#page-78-0).
	- However, just using the unix socket authentication plugin may be fine for many users, and it is very secure. You may want to try going without password authentication to see how well it works for you. Remember, the best way to keep your password safe is not to have one!
- All user accounts, passwords, and global privileges are now stored in the [mysql.global\\_priv](#page-495-0) table. The [mysql.user](#page-513-0) table still exists and has exactly the same set of columns as before, but it's now a view that references the [mysql.global\\_pri](#page-495-0)[v](#page-3981-0) table. Tools that analyze the [mysql.user](#page-513-0) table should continue to work as before. From MariaDB 10.4.13, the dedicated mariadb.sys user is created as the definer of this view. Previously root was the definer, which resulted in privilege problems when this username was changed.
- [MariaDB](#page-3946-0) 10.4 adds supports for User [Password](#page-1983-1) Expiry, which is not active by default.

# <span id="page-1981-1"></span>**Description**

As a result of the above changes, the open-for-everyone all-powerful root account is finally gone. And installation scripts will no longer demand that you "PLEASE REMEMBER TO SET A PASSWORD FOR THE MariaDB root USER !", because the root account is securely created automatically.

Two all-powerful accounts are created by default — root and the OS user that owns the data directory, typically mysql. They are created as:

**CREATE USER** root@localhost IDENTIFIED VIA unix\_socket **OR** mysql\_native\_password **USING** 'invalid' **CREATE USER** mysql@localhost IDENTIFIED VIA unix\_socket **OR** mysql\_native\_password **USING** 'invalid'

Using unix socket means that if you are the system root user, you can login as root@locahost without a password. This technique was pioneered by Otto Kekäläinen in [Debian](#page-1717-0) MariaDB packages and has been successfully used in Debian since as early as [MariaDB](#page-4019-0) 10.0.

It is based on a simple fact that asking the system root for a password adds no extra security — root has full access to all the data files and all process memory anyway. But not asking for a password means, there is no root password to forget (no need for the numerous tutorials on "how to reset MariaDB root password"). And if you want to script some tedious database work, there is no need to store the root password in plain text for the script to use (no need for debian-sys-maint user).

Still, some users may wish to log in as MariaDB root without using sudo. Hence the old authentication method conventional MariaDB password — is still available. By default it is disabled ("invalid" is not a valid password hash), but one can set the password with a usual SET [PASSWORD](#page-78-0) statement. And still retain the password-less access via sudo.

If you install MariaDB locally (say from a tarball), you would not want to use sudo to be able to login. This is why MariaDB creates a second all-powerful user with the same name as a system user that owns the data directory. In local (not systemwide) installations, this will be the user who installed MariaDB — they automatically get convenient password-less root-like access, because they can access all the data files anyway.

Even if MariaDB is installed system-wide, you may not want to run your database maintenance scripts as system root now you can run them as system mysql user. And you will know that they will never destroy your entire system, even if you make a typo in a shell script.

However, seasoned MariaDB DBAs who are used to the old ways do need to make some changes. See the examples below for common tasks.

# <span id="page-1982-0"></span>Cookbook

After installing MariaDB system-wide the first thing you've got used to doing is logging in into the unprotected root account and protecting it, that is, setting the root password:

```
$ sudo dnf install MariaDB-server
$ mysql -uroot
...
MariaDB> set password = password("XH4VmT3_jt");
```
This is not only unnecessary now, it will simply not work — there is no unprotected root account. To login as root use

```
$ sudo dnf install MariaDB-server
$ sudo mysql
```
Note that it implies you are connecting via the unix socket, not tcp. If you happen to have  $proposed = \text{top}$  in a system-wide /etc/my.cnf file, use sudo mysql --protocol=socket .

After installing MariaDB locally you've also used to connect to the unprotected root account using mysql -uroot. This will not work either, simply use mysql without specifying a username.

If you've forgotten your root password, no problem — you can still connect using sudo and change the password. And if you've also removed unix socket authentication, to restore access do as follows:

- restart MariaDB with [--skip-grant-tables](#page-1666-0)
- login into the unprotected server
- run FLUSH [PRIVILEGES](#page-166-0) (note, before 10.4 this would've been the last step, not anymore). This disables --skipgrant-tables and allows you to change the stored authentication method
- run SET [PASSWORD](#page-78-0) FOR root@localhost to change the root password.

To view inside privilege tables, the old mysql.user table still exists. You can select from it as before, although you cannot update it anymore. It doesn't show alternative authentication plugins and this was one of the reasons for switching to the mysql.global priv table — complex authentication rules did not fit into rigid structure of a relational table. You can select from the new table, for example:

**select** concat(**user**, '@', **host**, ' => ', json\_detailed(priv)) **from** mysql.global\_priv;

# <span id="page-1982-1"></span>Reverting to the Previous Authentication Method for root@localhost

If you don't want the root@localhost user account created by [mariadb-install-db](#page-1391-0) to use [unix\\_socket](#page-3575-0) authentication by default, then there are a few ways to revert to the previous mysql native password authentication method for this user account.

## <span id="page-1982-2"></span>Configuring mariadb-install-db to Revert to the Previous Authentication Method

One way to revert to the previous [mysql\\_native\\_password](#page-3532-0) authentication method for the root@localhost user account is to execute [mariadb-install-db](#page-1391-0) with a special option. If mariadb-install-db is executed while --auth-root-

authentication-method=normal is specified, then it will create the default user accounts using the default behavior of [MariaDB](#page-4000-0) 10.3 and before.

This means that the root@localhost user account will use [mysql\\_native\\_password](#page-3532-0) authentication by default. There are some other differences as well. See [mariadb-install-db:](#page-1394-0) User Accounts Created by Default for more information.

For example, the option can be set on the command-line while running [mariadb-install-db:](#page-1391-0)

mariadb-install-db --user=mysql --datadir=/var/lib/mysql --auth-root-authentication-method=normal  $\vert \cdot \vert$  $\Box$ 

The option can also be set in an [option](#page-1619-0) file in an [option](#page-1622-0) group supported by [mariadb-install-db](#page-1391-0). For example:

```
[mysql_install_db]
auth_root_authentication_method=normal
```
If the [option](#page-1619-0) is set in an option file and if [mariadb-install-db](#page-1391-0) is executed, then mariadb-install-db will read this option from the [option](#page-1619-0) file, and it will automatically set this option.

## <span id="page-1983-0"></span>Altering the User Account to Revert to the Previous Authentication Method

If you have already installed MariaDB, and if the root@localhost user account is already using [unix\\_socket](#page-3575-0) authentication, then you can revert to the old [mysql\\_native\\_password](#page-3532-0) authentication method for the user account by executing the following:

**ALTER USER** root@localhost IDENTIFIED VIA mysql\_native\_password **USING** PASSWORD("verysecret")

# <span id="page-1983-1"></span>2.2.2.7 User Password Expiry

---------------------------------

User password expiry was introduced in [MariaDB](#page-3994-0) 10.4.3. MariaDB starting with [10.4.3](#page-3994-0)

## **Contents**

- 1. System [Variables](#page-1983-2)
- 2. Setting a [Password](#page-1983-3) Expiry Limit for a User
- 3. SHOW [CREATE](#page-1983-4) USER
- 4. Checking When [Passwords](#page-1984-0) Expire
- 5. [--connect-expired-password](#page-1984-1) Client Option

Password expiry permits administrators to expire user passwords, either manually or automatically.

# <span id="page-1983-2"></span>System Variables

There are two system variables which affect password expiry: default password lifetime, which determines the amount of time between requiring the user to change their password. 0, the default, means automatic password expiry is not active.

The second variable, disconnect on expired password determines whether a client is permitted to connect if their password has expired, or whether they are permitted to connect in sandbox mode, able to perform a limited subset of queries related to resetting the password, in particular SET [PASSWORD](#page-78-0) and [SET](#page-205-0).

# <span id="page-1983-3"></span>Setting a Password Expiry Limit for a User

Besides automatic password expiry, as determined by default password lifetime, password expiry times can be set on an individual user basis, overriding the global using the [CREATE](#page-49-0) USER or [ALTER](#page-56-0) USER statements, for example:

**CREATE USER** 'monty'@'localhost' PASSWORD EXPIRE INTERVAL 120 **DAY**;

**ALTER USER** 'monty'@'localhost' PASSWORD EXPIRE INTERVAL 120 **DAY**;

Limits can be disabled by use of the NEVER keyword, for example:

**CREATE USER** 'monty'@'localhost' PASSWORD EXPIRE NEVER;

**ALTER USER** 'monty'@'localhost' PASSWORD EXPIRE NEVER;

A manually set limit can be restored the system default by use of  $DEFAULT$ , for example:

**CREATE USER** 'monty'@'localhost' PASSWORD EXPIRE **DEFAULT**;

**ALTER USER** 'monty'@'localhost' PASSWORD EXPIRE **DEFAULT**;

# <span id="page-1983-4"></span>SHOW CREATE USER

The SHOW [CREATE](#page-85-0) USER statement will display information about the password expiry status of the user. Unlike MySQL, it will not display if the user is unlocked, or if the password expiry is set to default.

```
CREATE USER 'monty'@'localhost' PASSWORD EXPIRE INTERVAL 120 DAY;
CREATE USER 'konstantin'@'localhost' PASSWORD EXPIRE NEVER;
CREATE USER 'amse'@'localhost' PASSWORD EXPIRE DEFAULT;
SHOW CREATE USER 'monty'@'localhost';
+------------------------------------------------------------------+
| CREATE USER for monty@localhost |
+------------------------------------------------------------------+
| CREATE USER 'monty'@'localhost' PASSWORD EXPIRE INTERVAL 120 DAY |
+------------------------------------------------------------------+
SHOW CREATE USER 'konstantin'@'localhost';
+------------------------------------------------------------+
| CREATE USER for konstantin@localhost |
+------------------------------------------------------------+
| CREATE USER 'konstantin'@'localhost' PASSWORD EXPIRE NEVER |
+------------------------------------------------------------+
SHOW CREATE USER 'amse'@'localhost';
+--------------------------------+
| CREATE USER for amse@localhost |
+--------------------------------+
| CREATE USER 'amse'@'localhost' |
+--------------------------------+
```
# <span id="page-1984-0"></span>Checking When Passwords Expire

The following query can be used to check when the current passwords expire for all users:

```
WITH password_expiration_info AS (
 SELECT User, Host,
 IF(
  IFNULL(JSON EXTRACT(Priv, '$.password lifetime'), -1) = -1,
  @@qlobal.default password lifetime,
  JSON EXTRACT(Priv, '$.password lifetime')
 ) AS password_lifetime,
 JSON_EXTRACT(Priv, '$.password_last_changed') AS password_last_changed
 FROM mysql.global_priv
\lambdaSELECT pei.User, pei.Host,
 pei.password_lifetime,
 FROM_UNIXTIME(pei.password_last_changed) AS password_last_changed_datetime,
 FROM_UNIXTIME(
  pei.password_last_changed +
  (pei.password lifetime * 60 * 60 * 24)
  ) AS password_expiration_datetime
 FROM password expiration info pei
 WHERE pei.password lifetime != 0
  AND pei.password_last_changed IS NOT NULL
UNION
SELECT pei.User, pei.Host,
 pei.password_lifetime,
 FROM_UNIXTIME(pei.password_last_changed) AS password_last_changed_datetime,
  0 AS password expiration datetime
 FROM password_expiration_info pei
 WHERE pei.password lifetime = 0
  OR pei.password_last_changed IS NULL;
```
# <span id="page-1984-1"></span>--connect-expired-password Client Option

The [mariadb](#page-1273-0) client --connect-expired-password option notifies the server that the client is prepared to handle expired password sandbox mode (even if the --batch option was specified).

# 2.3 Backing Up and Restoring Databases

There are a number of ways to backup a MariaDB server.

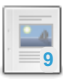

### **Backup and Restore [Overview](#page-1985-0)**

*Backing up and restoring MariaDB.*

### **[Replication](#page-2248-0) as a Backup Solution**

*Replication can be used to support the backup strategy.*

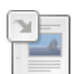

### **[mariadb-dump](#page-1294-0)**

*Dump a database or a collection of databases in a portable format.*

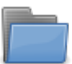

#### **[Mariabackup](#page-1987-0)**

*Physical backups, supports Data-at-Rest and InnoDB compression.*

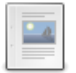

### **Backup and Restore via [dbForge](https://mariadb.com/kb/en/backup-and-restore-via-dbforge-studio/) Studio**

*The fastest and easiest way to perform these operations with MariaDB databases.*

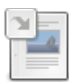

### **[mariadb-hotcopy](#page-1305-0)**

*Fast backup program on local machine. Deprecated.*

There are 13 related [questions](https://mariadb.com/kb/en/backing-up-and-restoring-databases/+questions/)  $\mathbb{F}$ .

# <span id="page-1985-0"></span>2.3.1 Backup and Restore Overview

## **Contents**

- 1. Logical vs Physical [Backups](#page-1985-1)
- 2. [Backup](#page-1985-2) Tools
	- 1. [Mariadb-backup](#page-1986-0)
	- 2. [mariadb-dump](#page-1986-1)
		- 1. InnoDB Logical [Backups](#page-1986-2)
		- 2. [Examples](#page-1986-3)
	- 3. [mariadb-hotcopy](#page-1986-4)
		- 1. [Examples](#page-1986-3)
	- 4. Percona [XtraBackup](#page-1986-5)
	- 5. [Filesystem](#page-1987-1) Snapshots
	- 6. [LVM](#page-1987-2)
	- 7. Percona [TokuBackup](#page-1987-3)
	- 8. [dbForge](#page-1987-4) Studio for MySQL

This article briefly discusses the main ways to backup MariaDB. For detailed descriptions and syntax, see the individual pages. More detail is in the process of being added.

# <span id="page-1985-1"></span>Logical vs Physical Backups

Logical backups consist of the SQL statements necessary to restore the data, such as CREATE [DATABASE](#page-555-0)[,](#page-111-0) CREATE TABLE and [INSERT.](#page-660-0)

Physical backups are performed by copying the individual data files or directories.

The main differences are as follows:

- logical backups are more flexible, as the data can be restored on other hardware configurations, MariaDB versions or even on another DBMS, while physical backups cannot be imported on significantly different hardware, a different DBMS, or potentially even a different MariaDB version.
- logical backups can be performed at the level of database and table, while physical databases are the level of directories and files. In the [MyISAM](#page-3321-0) and [InnoDB](#page-2859-0) storage engines, each table has an equivalent set of files. (In versions prior to [MariaDB](#page-4027-0) 5.5, by default a number of InnoDB tables are stored in the same file, in which case it is not possible to backup by table. See [innodb\\_file\\_per\\_table.](#page-2912-0))
- logical backups are larger in size than the equivalent physical backup.
- logical backups takes more time to both backup and restore than the equivalent physical backup.
- log files and configuration files are not part of a logical backup

# <span id="page-1985-2"></span>Backup Tools

# <span id="page-1986-0"></span>Mariadb-backup

[Mariadb-backup](#page-1940-0) is a fork of Percona [XtraBackup](https://mariadb.com/kb/en/backup-restore-and-import-xtrabackup/) & with added support for [MariaDB](#page-4013-0) 10.1 [compression](file:///srv/kb/mariadb-documentation/mariadb_pdf/output_en/InnoDB_compression) and data-at-rest encryption. It is included with [MariaDB](https://mariadb.com/kb/en/mariadb-10123-release-notes/) 10.1.23 & and later.

## <span id="page-1986-1"></span>mariadb-dump

[mariadb-dump](#page-1294-0) (previously mysqldump) performs a logical backup. It is the most flexible way to perform a backup and restore, and a good choice when the data size is relatively small.

For large datasets, the backup file can be large, and the restore time lengthy.

mariadb-dump dumps the data into SQL format (it can also dump into other formats, such as CSV or XML) which can then easily be imported into another database. The data can be imported into other versions of MariaDB, MySQL, or even another DBMS entirely, assuming there are no version or DBMS-specific statements in the dump.

mariadb-dump dumps triggers along with tables, as these are part of the table definition. However, stored [procedures](#page-2718-0), [views](#page-2751-0), and [events](#page-2748-0) are not, and need extra parameters to be recreated explicitly (for example, --routines and -- events ). [Procedures](#page-2718-0) and [functions](file:///srv/kb/mariadb-documentation/mariadb_pdf/output_en/functions) are however also part of the system tables (for example [mysql.proc](#page-505-0)).

### <span id="page-1986-2"></span>InnoDB Logical Backups

InnoDB uses the [buffer](#page-2972-0) pool, which stores data and indexes from its tables in memory. This buffer is very important for performance. If InnoDB data doesn't fit the memory, it is important that the buffer contains the most frequently accessed data. However, last accessed data is candidate for insertion into the buffer pool. If not properly configured, when a table scan happens, InnoDB may copy the whole contents of a table into the buffer pool. The problem with logical backups is that they always imply full table scans.

An easy way to avoid this is by increasing the value of the innodb old blocks time system variable. It represents the number of milliseconds that must pass before a recently accessed page can be put into the "new" sublist in the buffer pool. Data which is accessed only once should remain in the "old" sublist. This means that they will soon be evicted from the buffer pool. Since during the backup process the "old" sublist is likely to store data that is not useful, one could also consider resizing it by changing the value of the innodb old blocks pct system variable.

It is also possible to explicitly dump the buffer pool on disk before starting a logical backup, and restore it after the process. This will undo any negative change to the buffer pool which happens during the backup. To dump the buffer pool, the [innodb\\_buffer\\_pool\\_dump\\_now](#page-2896-0) system variable can be set to ON. To restore it, the [innodb\\_buffer\\_pool\\_load\\_now](#page-2897-0) system variable can be set to ON.

### <span id="page-1986-3"></span>Examples

#### Backing up a single database

```
shell> mariadb-dump db_name > backup-file.sql
```
#### Restoring or loading the database

```
shell> mariadb db_name < backup-file.sql
```
See the [mariadb-dump](#page-1294-0) page for detailed syntax and examples.

# <span id="page-1986-4"></span>mariadb-hotcopy

mariadb-hotcopy is deprecated.

[mariadb-hotcopy](#page-1305-0) performs a physical backup, and works only for backing up [MyISAM](#page-3321-0) and [ARCHIVE](#page-3095-0) tables. It can only be run on the same machine as the location of the database directories.

### Examples

```
shell> mariadb-hotcopy db_name [/path/to/new_directory]
shell> mariadb-hotcopy db_name_1 ... db_name_n /path/to/new_directory
```
## <span id="page-1986-5"></span>Percona XtraBackup

In [MariaDB](#page-4013-0) 10.1 and later, [Mariabackup](#page-1987-0) is the recommended backup method to use instead of Percona XtraBackup.

In [MariaDB](#page-4000-0) 10.3, Percona XtraBackup is **not supported**. See Percona XtraBackup Overview: [Compatibility](https://mariadb.com/kb/en/percona-xtrabackup-overview/#compatibility-with-mariadb) with MariaDB & for more information.

In [MariaDB](#page-4006-0) 10.2 and [MariaDB](#page-4013-0) 10.1, Percona XtraBackup is only **partially supported**. See Percona XtraBackup Overview: [Compatibility](https://mariadb.com/kb/en/percona-xtrabackup-overview/#compatibility-with-mariadb) with MariaDB & for more information.

Percona [XtraBackup](https://mariadb.com/kb/en/backup-restore-and-import-xtrabackup/) & is a tool for performing fast, hot backups. It was designed specifically for [XtraDB/InnoDB](#page-2859-0) databases, but can be used with any storage engine (although not with [MariaDB](#page-4013-0) 10.1 [encryption](#page-1940-1) and [compression](#page-3060-0)). It is not included by default with MariaDB.

# <span id="page-1987-1"></span>Filesystem Snapshots

Some filesystems, like Veritas, support snapshots. During the snapshot, the table must be locked. The proper steps to obtain a snapshot are:

- From the mariadb client, execute FLUSH [TABLES](#page-166-0) WITH READ LOCK. The client must remain open.
- From a shell, execute mount vxfs snapshot
- The client can execute [UNLOCK](#page-718-0) TABLES.
- Copy the snapshot files.
- From a shell, unmount the snapshot with umount snapshot.

## <span id="page-1987-2"></span>LVM

Widely-used physical backup method, using a Perl script as a wrapper. See <http://www.lenzg.net/mylvmbackup/>  $\oplus$ .

## <span id="page-1987-3"></span>Percona TokuBackup

For details, see:

- [TokuDB](https://www.percona.com/blog/2013/09/12/tokudb-hot-backup-part-1/) Hot Backup Part 1 &
- [TokuDB](https://www.percona.com/blog/2013/09/19/tokudb-hot-backup-part-2/) Hot Backup Part 2 &
- [TokuDB](https://www.percona.com/blog/2015/02/05/tokudb-hot-backup-now-mysql-plugin/) Hot Backup Now a MySQL Plugin 图

# <span id="page-1987-4"></span>dbForge Studio for MySQL

Besides the system utilities, it is possible to use third-party GUI tools to perform backup and restore operations. In this context, it is worth mentioning dbForge Studio for MySQL, a feature-rich database IDE that is fully compatible with MariaDB and delivers extensive backup functionality.

The backup and restore module of the Studio allows precise configuration and [management](https://mariadb.com/kb/en/backup-and-restore-via-dbforge-studio/) of full and partial backups & up to particular database objects. The feature of scheduling regular backups offers specific settings to handle errors and keep a log of them. Additionally, settings and configurations can be saved for later reuse.

These operations are wizard-aided allowing users to set up all tasks in a visual mode.

# 3.1.6 [Replication](#page-2248-0) as a Backup Solution

# 1.3.6.2 [mysqldump](#page-1294-0)

# <span id="page-1987-0"></span>2.3.4 Mariabackup

Mariabackup is an open source tool provided by MariaDB for performing physical online backups of InnoDB, MyRocks, Aria and MyISAM tables.

### **[Mariabackup](#page-1988-0) Overview**

**15** *The Mariabackup utility performs physical backups and supports Data-at-Rest...*

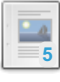

## **[Mariabackup](#page-1997-0) Options**

*Options for Mariabackup.*

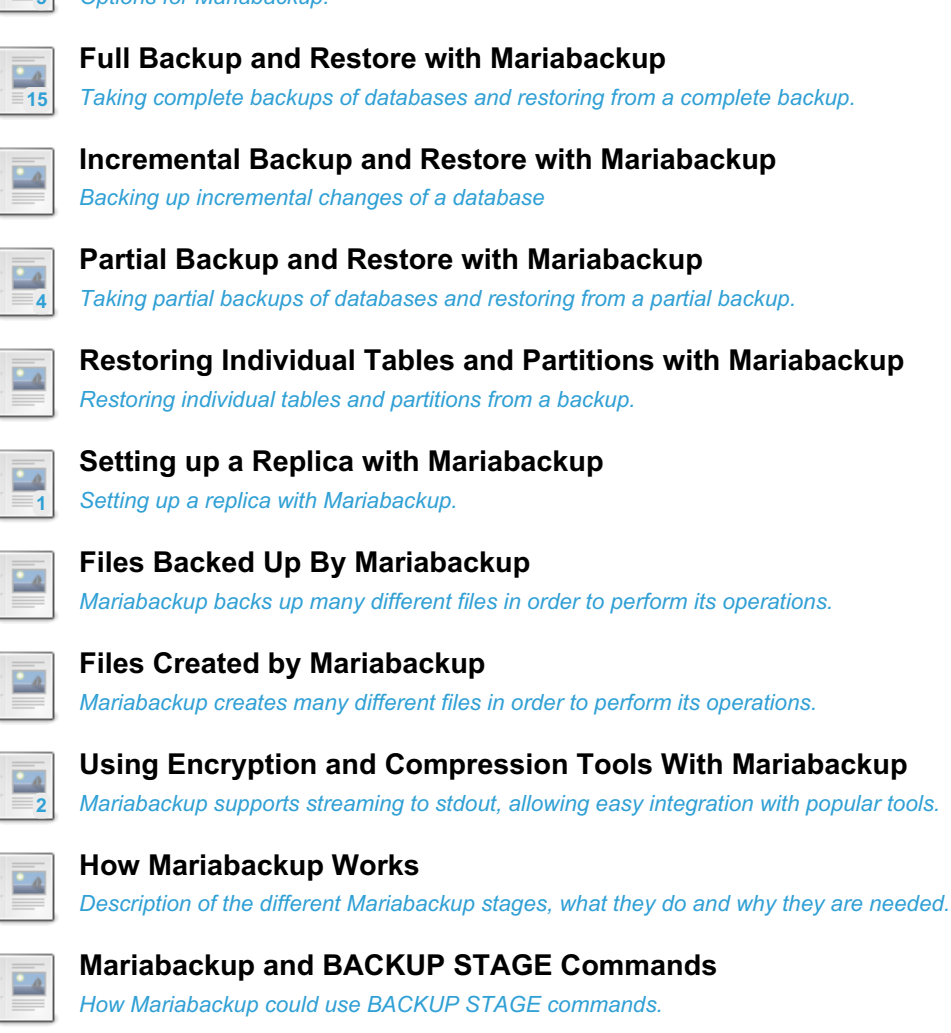

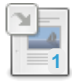

**[mariabackup](#page-2044-0) SST Method** *The mariabackup SST method uses the Mariabackup utility for performing SSTs.*

**Manual SST of Galera Cluster Node With [Mariabackup](#page-2373-0)** *It can be helpful to perform a "manual SST" with Mariabackup when Galera's normal SSTs fail.*

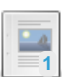

**1**

**Individual Database Restores with [MariaBackup](#page-2049-0) from Full Backup** *Restoring individual databases with MariaBackup from full backup.*

There are  $9$  related [questions](https://mariadb.com/kb/en/mariabackup/+questions/)  $\mathbf{\Phi}$ .

# <span id="page-1988-0"></span>2.3.4.1 Mariabackup Overview

**Mariabackup** is an open source tool provided by MariaDB for performing physical online backups of [InnoDB](#page-2859-0), [Aria](#page-3075-0) and [MyISAM](#page-3321-0) tables. For InnoDB, "hot online" backups are possible. It was originally forked from Percona [XtraBackup](https://mariadb.com/kb/en/backup-restore-and-import-clients-percona-xtrabackup/) & 2.3.8. It is available on Linux and Windows.

## **Contents**

- 1. Backup Support for [MariaDB-Exclusive](#page-1989-0) Features
	- 1. [Supported](#page-1989-1) Features
		- 1. [Supported](#page-1989-2) Features in MariaDB Enterprise Backup
	- 2. Differences Compared to Percona [XtraBackup](#page-1989-3)
		- 1. Difference in [Versioning](#page-1990-0) Schemes
- 2. Compatibility of [Mariabackup](#page-1990-1) Releases with MariaDB Server Releases
- 3. Installing [Mariabackup](#page-1990-2)
	- 1. [Installing](#page-1990-3) on Linux
		- 1. Installing with a Package [Manager](#page-1990-4)
			- 1. [Installing](#page-1991-0) with yum/dnf
			- 2. [Installing](#page-1991-1) with apt-get
			- 3. [Installing](#page-1991-2) with zypper
	- 2. Installing on [Windows](#page-1991-3)
- 4. Using [Mariabackup](#page-1991-4)
	- 1. [Options](#page-1992-0)
	- 2. [Option](#page-1992-1) Files
		- 1. Server Option [Groups](#page-1992-2)
		- 2. Client Option [Groups](#page-1993-0)
	- 3. [Authentication](#page-1993-1) and Privileges
	- 4. File System [Permissions](#page-1994-0)
	- 5. Using [Mariabackup](#page-1994-1) with Data-at-Rest Encryption
	- 6. Using [Mariabackup](#page-1994-2) for Galera SSTs
- 5. Files Backed up by [Mariabackup](#page-1994-3)
- 6. Files Created by [Mariabackup](#page-1994-4)
- 7. [Known](#page-1994-5) Issues
	- 1. [Unsupported](#page-1994-6) Server Option Groups
	- 2. No Default [Datadir](#page-1995-0)
	- 3. [Concurrent](#page-1995-1) DDL and Backup Issues
	- 4. Manual Restore with [Pre-existing](#page-1996-0) InnoDB Redo Log files
	- 5. Too Many [Open](#page-1996-1) Files
- 8. [Versions](#page-1997-1)

# <span id="page-1989-0"></span>Backup Support for MariaDB-Exclusive Features

[MariaDB](#page-4013-0) 10.1 introduced features that are exclusive to MariaDB, such as InnoDB Page [Compression](#page-1940-0) and Data-at-Rest Encryption. These exclusive features have been very popular with MariaDB users. However, existing backup solutions from the MySQL ecosystem, such as Percona [XtraBackup](https://mariadb.com/kb/en/backup-restore-and-import-clients-percona-xtrabackup/)  $\bar{w}$ , did not support full backup capability for these features.

To address the needs of our users, we decided to develop a backup solution that would fully support these popular MariaDB-exclusive features. We did this by creating Mariabackup, which is based on the well-known and commonly used backup tool called Percona [XtraBackup](https://mariadb.com/kb/en/backup-restore-and-import-clients-percona-xtrabackup/) . Mariabackup was originally extended from version 2.3.8.

# <span id="page-1989-1"></span>Supported Features

Mariabackup supports all of the main features of Percona [XtraBackup](https://mariadb.com/kb/en/backup-restore-and-import-clients-percona-xtrabackup/) & 2.3.8, plus:

- Backup/Restore of tables using [Data-at-Rest](#page-1940-0) Encryption.
- Backup/Restore of tables using InnoDB Page [Compression](file:///srv/kb/mariadb-documentation/mariadb_pdf/output_en/InnoDB_compression).
- [mariabackup](#page-2044-0) SST method with Galera Cluster.
- Microsoft Windows support.
- Backup/Restore of tables using the [MyRocks](#page-3329-0) storage engine starting with [MariaDB](https://mariadb.com/kb/en/mariadb-1038-release-notes/) 10.2.16 & and MariaDB 10.3.8 & See Files Backed up by [Mariabackup:](#page-2033-1) MyRocks Data Files for more information.

### <span id="page-1989-2"></span>Supported Features in MariaDB Enterprise Backup

MariaDB [Enterprise](https://mariadb.com/docs/usage/mariadb-enterprise-backup/) Backup & supports some additional features, such as:

- Minimizes locks during the backup to permit more concurrency and to enable faster backups.
	- o This relies on the usage of [BACKUP](#page-162-0) STAGE commands and DDL logging.
	- This includes no locking during the copy phase of [ALTER](#page-89-0) TABLE statements, which tends to be the longest phase of these statements.
- Provides optimal backup support for all storage engines that store things on local disk.

# <span id="page-1989-3"></span>Differences Compared to Percona XtraBackup

• Percona XtraBackup copies its [InnoDB](#page-3002-0) redo log files to the file xtrabackup logfile, while Mariabackup uses the

file ib logfile0.

- Percona XtraBackup's [libgcrypt-based](https://www.percona.com/doc/percona-xtrabackup/2.3/backup_scenarios/encrypted_backup.html) encryption of backups  $\mathbb{F}_2$  is not supported by Mariabackup.
- **There is no symbolic link from** mariabackup to [innobackupex](https://www.percona.com/doc/percona-xtrabackup/2.3/innobackupex/innobackupex_option_reference.html)  $\mathbb{F}_q$ , as there is for [xtrabackup](https://www.percona.com/doc/percona-xtrabackup/2.3/xtrabackup_bin/xbk_option_reference.html)  $\mathbb{F}_q$ . Instead, mariabackup has the  $--i$ nnobackupex command-line option to enable innobackupex-compatible options.
- The [--compact](https://www.percona.com/doc/percona-xtrabackup/2.3/xtrabackup_bin/xbk_option_reference.html#cmdoption-xtrabackup-compact)  $\Phi$  and --rebuild indexes  $\Phi$  options are not supported.
- Support for  $--$ stream=tar  $\blacksquare$  was removed from Mariabackup in [MariaDB](https://mariadb.com/kb/en/mariadb-10124-release-notes/) 10.1.24  $\blacksquare$ .
- The [xbstream](https://www.percona.com/doc/percona-xtrabackup/2.3/xbstream/xbstream.html)  $\Phi$  utility has been renamed to mbstream. However, to select this output format when creating a backup, Mariabackup's [--stream](#page-2022-0) option still expects the xbstream value.
- Mariabackup does not support [lockless](https://www.percona.com/doc/percona-xtrabackup/2.3/advanced/lockless_bin-log.html) binlog  $\mathbb{F}$ .

#### <span id="page-1990-0"></span>Difference in Versioning Schemes

Each Percona XtraBackup release has two version numbers--the Percona XtraBackup version number and the version number of the MySQL Server release that it is based on. For example:

xtrabackup version 2.2.8 based on MySQL server 5.6.22

Each Mariabackup release only has one version number, and it is the same as the version number of the MariaDB Server release that it is based on. For example:

mariabackup based on MariaDB server 10.2.15-MariaDB Linux (x86\_64)

See Compatibility of [Mariabackup](#page-1990-1) Releases with MariaDB Server Releases for more information on Mariabackup versions.

# <span id="page-1990-1"></span>Compatibility of Mariabackup Releases with MariaDB Server Releases

It is not generally possible, or supported, to prepare a backup in a different MariaDB version than the database version at the time when backup was taken. For example, if you backup [MariaDB](#page-3946-0) 10.4, you should use mariabackup version 10.4, rather than e.g 10.5.

A MariaDB Server version can often be backed up with most other Mariabackup releases in the same release series. For example, [MariaDB](#page-4006-0) 10.2.21 & and MariaDB 10.2.22 & are both in the MariaDB 10.2 release series, so MariaDB Server from [MariaDB](https://mariadb.com/kb/en/mariadb-10222-release-notes/) 10.2.21  $\vec{E}$  could be backed up by Mariabackup from MariaDB 10.2.22  $\vec{E}$ , or vice versa.

However, occasionally, a MariaDB Server or Mariabackup release will include bug fixes that will break compatibility with previous releases. For example, the fix for [MDEV-13564](https://jira.mariadb.org/browse/MDEV-13564) @ changed the [InnoDB](#page-3002-0) redo log format in [MariaDB](https://mariadb.com/kb/en/mariadb-10219-release-notes/) 10.2.19 @ which broke compatibility with previous releases. To be safest, a MariaDB Server release should generally be backed up with the Mariabackup release that has the same version number.

Mariabackup from [MariaDB](#page-4013-0) 10.1 releases may also be able to back up MariaDB Server from [MariaDB](#page-4027-0) 5.5 and MariaDB 10.0 releases in many cases. However, this is not fully supported. See [MDEV-14936](#page-4019-0) @ for more information.

# <span id="page-1990-2"></span>Installing Mariabackup

## <span id="page-1990-3"></span>Installing on Linux

The mariabackup executable is included in binary [tarballs](#page-1464-0) on Linux.

#### <span id="page-1990-4"></span>Installing with a Package Manager

Mariabackup can also be installed via a package manager on Linux. In order to do so, your system needs to be configured to install from one of the MariaDB repositories.

You can configure your package manager to install it from MariaDB Corporation's MariaDB Package Repository by using the MariaDB Package [Repository](#page-1582-0) setup script.

You can also configure your package manager to install it from MariaDB Foundation's MariaDB Repository by using the MariaDB Repository [Configuration](https://downloads.mariadb.org/mariadb/repositories/) Tool a.

#### <span id="page-1991-0"></span>Installing with yum/dnf

On RHEL, CentOS, Fedora, and other similar Linux distributions, it is highly [recommended](#page-1429-0) to install the relevant RPM package from MariaDB's repository using [yum](#page-1432-0) or [dnf](https://en.wikipedia.org/wiki/DNF_(software)) &. Starting with RHEL 8 and Fedora 22, yum has been replaced by dnf, which is the next major version of yum. However, yum commands still work on many systems that use dnf. For example:

sudo yum install MariaDB-backup

<span id="page-1991-1"></span>Installing with apt-get

On Debian, Ubuntu, and other similar Linux distributions, it is highly recommended to install the relevant DEB [package](#page-1447-0) from MariaDB's repository using [apt-get](https://wiki.debian.org/apt-get)  $\Phi$ . For example:

sudo apt-get install mariadb-backup

<span id="page-1991-2"></span>Installing with zypper

On SLES, OpenSUSE, and other similar Linux distributions, it is highly recommended to install the relevant RPM [package](#page-1429-0) from MariaDB's repository using [zypper](#page-1437-0). For example:

sudo zypper install MariaDB-backup

## <span id="page-1991-3"></span>Installing on Windows

The mariabackup executable is included in [MSI](#page-1456-0) and [ZIP](#page-1467-0) packages on Windows.

When using the [Windows](#page-1456-0) MSI installer, mariabackup can be installed by selecting *Backup utilities*:

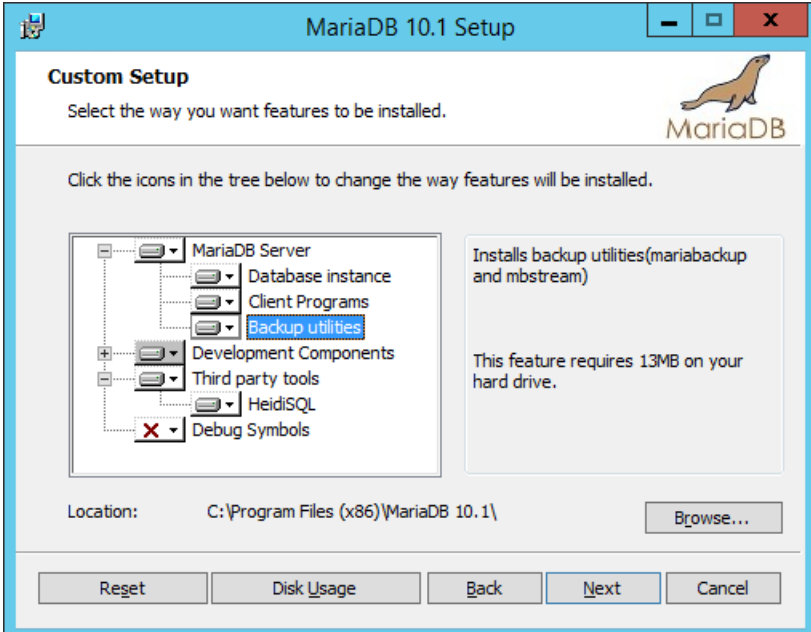

# <span id="page-1991-4"></span>Using Mariabackup

The command to use mariabackup and the general syntax is:

mariabackup <options>

For in-depth explanations on how to use Mariabackup, see:

- Full Backup and Restore with [Mariabackup](#page-2025-0)
- Incremental Backup and Restore with [Mariabackup](#page-2026-0)
- Partial Backup and Restore with [Mariabackup](#page-2028-0)
- Restoring Individual Tables and Partitions with [Mariabackup](#page-2030-0)
- Setting up a Replication Slave with [Mariabackup](#page-2031-0)
- Using Encryption and [Compression](#page-2038-0) Tools With Mariabackup

# <span id="page-1992-0"></span>**Options**

Options supported by Mariabackup can be found [here](#page-1997-0).

mariabackup will currently silently ignore unknown command-line options, so be extra careful about accidentally including typos in options or accidentally using options from later mariabackup versions. The reason for this is that mariabackup currently treats command-line [option](#page-1619-0)s and options from option files equivalently. When it reads from these option files, it has to read a lot of options from the server option [groups](#page-1992-2) read by [mysqld](#page-1628-0). However, mariabackup does not know about many of the options that it normally reads in these option groups. If mariabackup raised an error or warning when it encountered an unknown option, then this process would generate a large amount of log messages under normal use. Therefore, mariabackup is designed to silently ignore the unknown options instead. See [MDEV-18215](https://jira.mariadb.org/browse/MDEV-18215) & about that.

# <span id="page-1992-1"></span>Option Files

In addition to reading [option](#page-1619-0)s from the command-line, Mariabackup can also read options from option files.

The following options relate to how MariaDB command-line tools handles option files. They must be given as the first argument on the command-line:

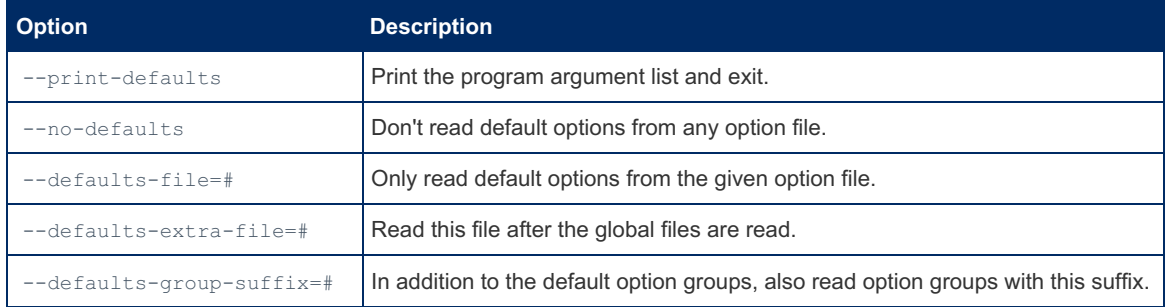

## <span id="page-1992-2"></span>Server Option Groups

Mariabackup reads server options from the following option [groups](#page-1622-0) from [option](#page-1619-0) files:

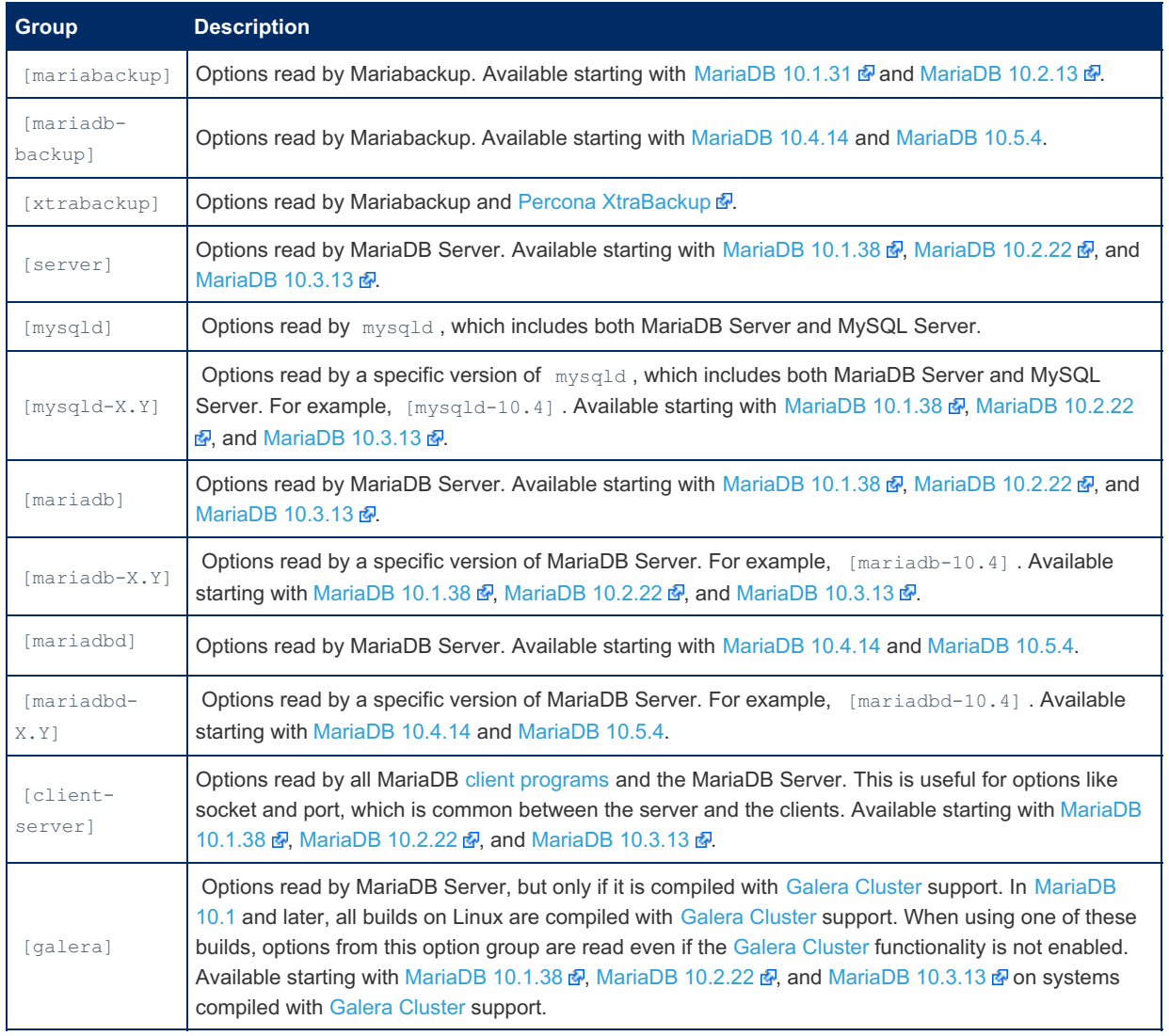

### <span id="page-1993-0"></span>Client Option Groups

Mariabackup reads client options from the following option [groups](#page-1622-0) from [option](#page-1619-0) files:

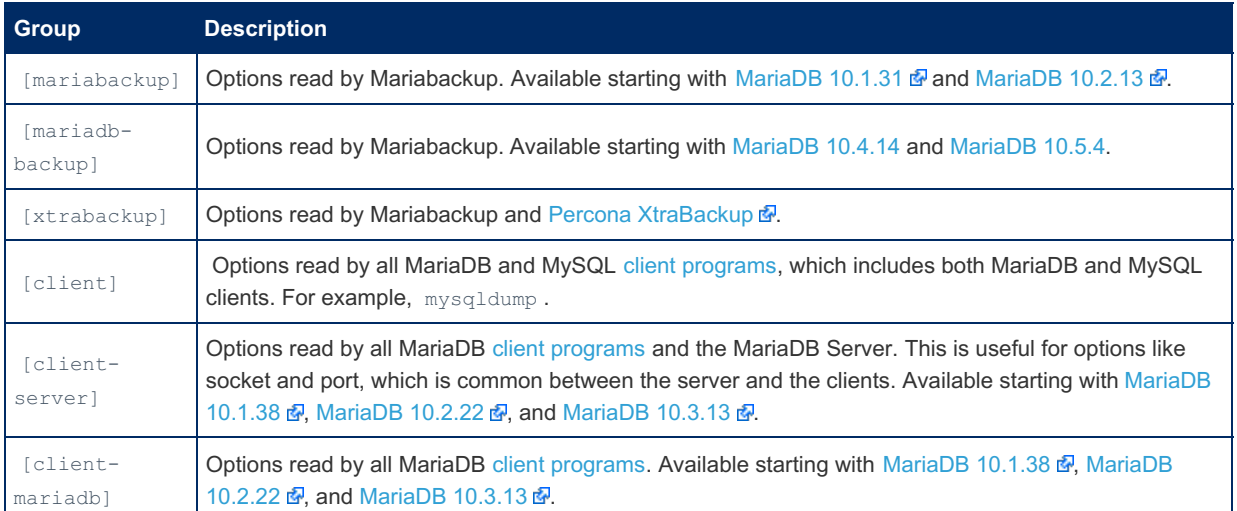

## <span id="page-1993-1"></span>Authentication and Privileges

Mariabackup needs to authenticate with the database server when it performs a backup operation (i.e. when the  $-$ backup option is [specified\).](#page-65-0) For most use cases, the user account that performs the backup needs to have the following global privileges on the database server.

In 10.5 and later the required privileges are:

```
CREATE USER 'mariabackup'@'localhost' IDENTIFIED BY 'mypassword';
GRANT RELOAD, PROCESS, LOCK TABLES, BINLOG MONITOR ON *.* TO 'mariabackup'@'localhost';
```
Prior to 10.5, the required privileges are:

```
CREATE USER 'mariabackup'@'localhost' IDENTIFIED BY 'mypassword';
GRANT RELOAD, PROCESS, LOCK TABLES, REPLICATION CLIENT ON *.* TO 'mariabackup'@'localhost';
```
If your database server is also using the [MyRocks](#page-3329-0) storage engine, then the user account that performs the backup will also need the SUPER global [privilege](#page-65-0). This is because Mariabackup creates a checkpoint of this data by setting the [rocksdb\\_create\\_checkpoint](#page-3358-0) system variable, which requires this privilege. See [MDEV-20577](https://jira.mariadb.org/browse/MDEV-20577) @ for more information.

To use the  $-\text{history}$  option, the backup user also needs to have the following privileges granted:

**GRANT CREATE**, **INSERT ON** mysql.\* **TO** 'mariabackup'@'localhost';

Prior to [MariaDB](#page-3809-0) 10.11, the necessary permissions to use  $-$ history were:

**GRANT CREATE**, **INSERT ON** PERCONA\_SCHEMA.\* **TO** 'mariabackup'@'localhost';

If you're upgrading from an older version and you want to use the new default table without losing your backup history, you can move and rename the current table in this way:

**RENAME TABLE** PERCONA\_SCHEMA.xtrabackup\_history **TO** mysql.mariadb\_backup\_history;

The user account information can be specified with the -user and [--password](#page-2016-0) command-line options. For example:

```
$ mariabackup --backup \
  --target-dir=/var/mariadb/backup/ \
  --user=mariabackup --password=mypassword
```
The user account information can also be specified in a supported client [option](#page-1619-0) group in an option file. For example:

```
[mariabackup]
user=mariabackup
password=mypassword
```
Mariabackup does not need to authenticate with the database server when preparing or restoring a backup.

# <span id="page-1994-0"></span>File System Permissions

Mariabackup has to read MariaDB's files from the file system. Therefore, when you run Mariabackup as a specific operating system user, you should ensure that user account has sufficient permissions to read those files.

If you are using Linux and if you installed MariaDB with a package manager, then MariaDB's files will probably be owned by the mysql user and the mysql group.

# <span id="page-1994-1"></span>Using Mariabackup with Data-at-Rest Encryption

Mariabackup supports [Data-at-Rest](#page-1940-0) Encryption.

Mariabackup will query the server to determine which key [management](#page-3592-0) and encryption plugin is being used, and then it will load that plugin itself, which means that Mariabackup needs to be able to load the key management and encryption plugin's shared library.

Mariabackup will also query the server to determine which [encryption](#page-3592-1) keys it needs to use.

In other words, Mariabackup is able to figure out a lot of encryption-related information on its own, so normally one doesn't need to provide any extra options to backup or restore encrypted tables.

Mariabackup backs up encrypted and unencrypted tables as they are on the original server. If a table is encrypted, then the table will remain encrypted in the backup. Similarly, if a table is unencrypted, then the table will remain unencrypted in the backup.

The primary reason that Mariabackup needs to be able to encrypt and decrypt data is that it needs to apply [InnoDB](#page-3002-0) redo log records to make the data consistent when the backup is prepared. As a consequence, Mariabackup does not perform many encryption or decryption operations when the backup is initially taken. MariaDB performs more encryption and decryption operations when the backup is prepared. This means that some encryption-related problems (such as using the wrong encryption keys) may not become apparent until the backup is prepared.

# <span id="page-1994-2"></span>Using Mariabackup for Galera SSTs

The mariabackup SST method uses the [Mariabackup](#page-1987-0) utility for performing SSTs. See [mariabackup](#page-2044-0) SST method for more information.

# <span id="page-1994-3"></span>Files Backed up by Mariabackup

Mariabackup backs up many different files in order to perform its backup operation. See Files Backed up by [Mariabackup](#page-2033-0) for a list of these files.

# <span id="page-1994-4"></span>Files Created by Mariabackup

[Mariabackup](#page-2034-0) creates several different types of files during the backup and prepare phases. See Files Created by Mariabackup for a list of these files.

# <span id="page-1994-5"></span>Known Issues

# <span id="page-1994-6"></span>Unsupported Server Option Groups

Prior to [MariaDB](https://mariadb.com/kb/en/mariadb-10313-release-notes/) 10.1.38 , MariaDB 10.2.22 , and MariaDB 10.3.13 , Mariabackup doesn't read server options from all option [groups](#page-1622-0) supported by the server. In those versions, it only looks for server options in the following server option groups:

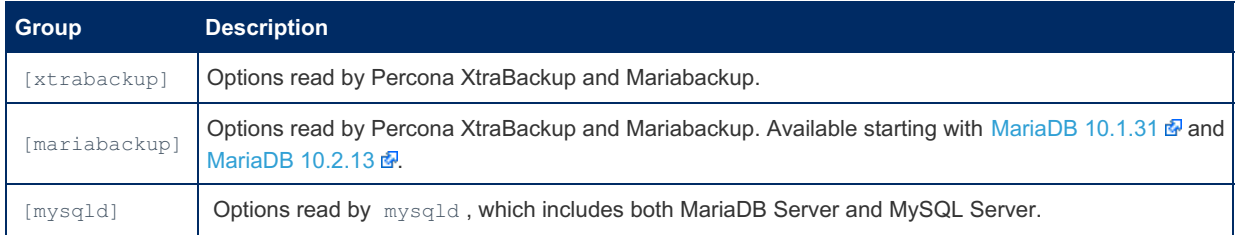

Those versions do not read server options from the following option groups supported by the server:

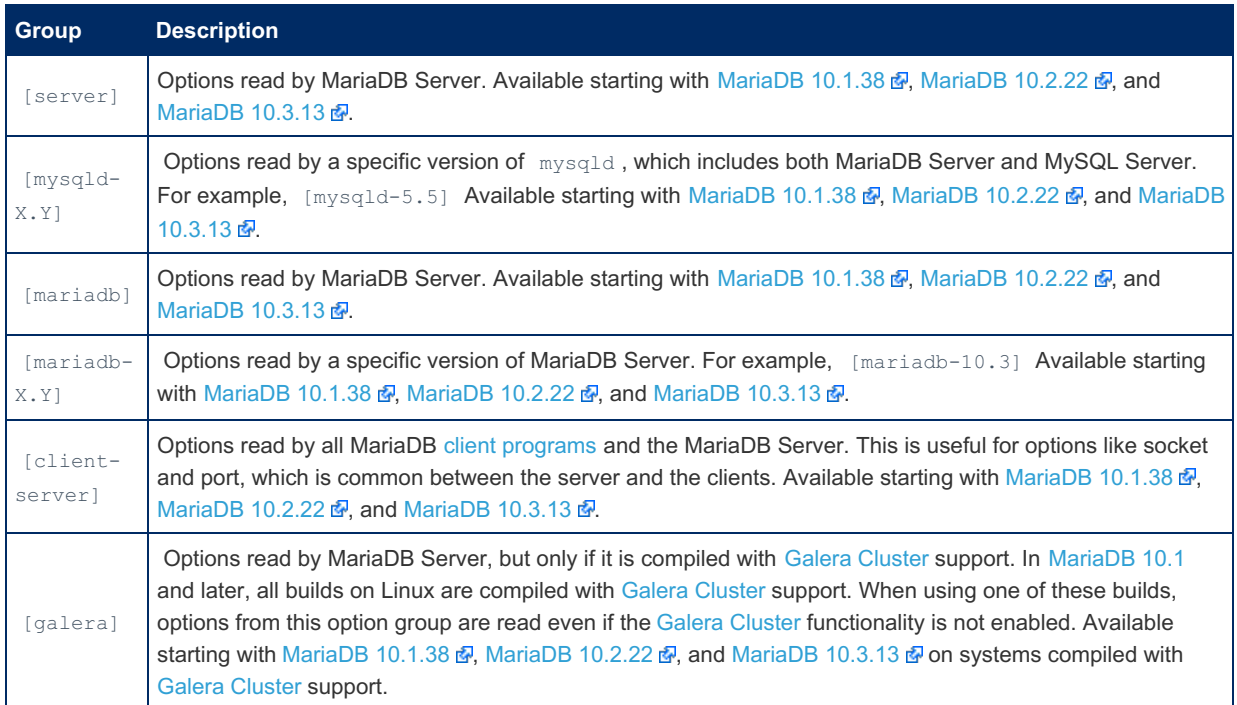

See [MDEV-18347](https://jira.mariadb.org/browse/MDEV-18347) **P** for more information.

## <span id="page-1995-0"></span>No Default Datadir

Prior to [MariaDB](https://mariadb.com/kb/en/mariadb-10310-release-notes/) 10.1.36 , MariaDB 10.2.18 , and MariaDB 10.3.10 , if you were performing a [--copy-back](#page-2001-0) operation, and if you did not explicitly specify a value for the datadir option either on the command line or one of the supported server [option](#page-1619-0) groups in an option file, then Mariabackup would not default to the server's default  $datadir$ . Instead, Mariabackup would fail with an error. For example:

Error: datadir must be specified.

The solution is to explicitly specify a value for the datadir option either on the command line or in one of the supported server option [groups](#page-1992-2) in an [option](#page-1619-0) file. For example:

```
[mysqld]
datadir=/var/lib/mysql
```
In [MariaDB](https://mariadb.com/kb/en/mariadb-10310-release-notes/) 10.1.36 &, MariaDB 10.2.18 &, and MariaDB 10.3.10 & and later, Mariabackup will default to the server's default [datadir](#page-2178-0) value.

See [MDEV-12956](https://jira.mariadb.org/browse/MDEV-12956) @ for more information.

## <span id="page-1995-1"></span>Concurrent DDL and Backup Issues

Prior to [MariaDB](https://mariadb.com/kb/en/mariadb-10310-release-notes/) 10.2.19 & and MariaDB 10.3.10 , if concurrent DDL was executed while the backup was taken, then that could cause various kinds of problems to occur.

One example is that if DDL caused any tablespace IDs to change (such as [TRUNCATE](#page-144-0) TABLE or [RENAME](#page-133-0) TABLE), then that could cause the effected tables to be inconsistent in the backup. In this scenario, you might see errors about mismatched tablespace IDs when the backup is prepared.

For example, the errors might look like this:

```
2018-12-07 07:49:32 7f51b3184820 InnoDB: Error: table 'DB1/TAB_TEMP'
InnoDB: in InnoDB data dictionary has tablespace id 1355633,
InnoDB: but a tablespace with that id does not exist. There is
InnoDB: a tablespace of name DB1/TAB_TEMP and id 1354713, though. Have
InnoDB: you deleted or moved .ibd files?
InnoDB: Please refer to
InnoDB: http://dev.mysql.com/doc/refman/5.6/en/innodb-troubleshooting-datadict.html
InnoDB: for how to resolve the issue.
```
2018-07-12 21:24:14 139666981324672 [Note] InnoDB: Ignoring data file 'db1/tab1.ibd' with space ID 200485, since the redo log references db1/tab1.ibd with space ID 200484.

#### Some of the problems related to concurrent DDL are described below.

Problems solved by setting [--lock-ddl-per-table](#page-2014-0) (Mariabackup command-line option added in [MariaDB](https://mariadb.com/kb/en/mariadb-1029-release-notes/) 10.2.9 ):

- If a table is dropped during the backup, then it might still exists after the backup is prepared.
- If a table exists when the backup starts, but it is dropped before the backup copies it, then the tablespace file can't be copied, so the backup would fail.

Problems solved by setting [innodb\\_log\\_optimize\\_ddl=OFF](#page-2925-0) (MariaDB Server system variable added in MariaDB 10.2.17 and removed in 10.6.0):

If the backup noticed concurrent DDL, then it might fail with "ALTER TABLE or OPTIMIZE TABLE was executed during backup".

Problems solved by innodb safe truncate=ON ([MariaDB](https://mariadb.com/kb/en/mariadb-10219-release-notes/) Server system variable in MariaDB 10.2.19 and removed in 10.3.0):

- If a table is created during the backup, then it might not exist in the backup after prepare.
- If a table is renamed during the backup after the tablespace file was copied, then the table may not exist after the backup is prepared.
- If a table is dropped and created under the same name during the backup after the tablespace file was copied, then the table will have the wrong tablespace ID when the backup is prepared.

Note that, with the removal of innodb log optimize ddl and innodb safe truncate, the above problems were definitely solved.

Problems solved by other bug fixes:

• If [--lock-ddl-per-table](#page-2014-0) is used and if a table is concurrently being dropped or renamed, then Mariabackup can fail to acquire the MDL lock.

These problems are only fixed in [MariaDB](#page-4006-0) 10.2 and later, so it is not recommended to execute concurrent DDL when using Mariabackup with [MariaDB](#page-4013-0) 10.1.

See [MDEV-13563](https://jira.mariadb.org/browse/MDEV-13563) & [MDEV-13564](https://jira.mariadb.org/browse/MDEV-13564) & [MDEV-16809](https://jira.mariadb.org/browse/MDEV-16809) & and [MDEV-16791](https://jira.mariadb.org/browse/MDEV-16791) & for more information.

## <span id="page-1996-0"></span>Manual Restore with Pre-existing InnoDB Redo Log files

Prior to [MariaDB](https://mariadb.com/kb/en/mariadb-10210-release-notes/) 10.2.10  $\Phi$ . Mariabackup users could run into issues if they restored a backup by manually copying the files from the backup into the [datadir](#page-2178-0) while the directory still contained pre-existing [InnoDB](#page-3002-0) redo log files. The backup itself did not contain [InnoDB](#page-3002-0) redo log files with the traditional ib  $logfile$  file names, so the pre-existing log files would remain in the [datadir](#page-2178-0). If the server were started with these pre-existing log files, then it could perform crash recovery with them, which could cause the database to become inconsistent or corrupt.

In these MariaDB versions, this problem could be avoided by not restoring the backup by manually copying the files and instead restoring the backup by using Mariabackup and providing the  $-$ copy-back option, since Mariabackup deletes pre-existing [InnoDB](#page-3002-0) redo log files from the [datadir](#page-2178-0) during the restore process.

In [MariaDB](https://mariadb.com/kb/en/mariadb-10210-release-notes/) 10.2.10  $\Phi$  and later, Mariabackup prevents this issue by creating an empty [InnoDB](#page-3002-0) redo log file called [i](#page-3002-0)[b\\_logfile](#page-2035-0)[0](#page-3002-0) as part of the [--prepare](#page-2017-0) stage. That way, if the backup is manually restored, any pre-existing InnoDB redo log files would get overwritten by the empty one.

See [MDEV-13311](https://jira.mariadb.org/browse/MDEV-13311) **&** for more information.

## <span id="page-1996-1"></span>Too Many Open Files

If Mariabackup uses more file descriptors than the system is configured to allow, then users can see errors like the following:

```
2019-02-12 09:48:38 7ffff7fdb820 InnoDB: Operating system error number 23 in a file operation.
InnoDB: Error number 23 means 'Too many open files in system'.
InnoDB: Some operating system error numbers are described at
InnoDB: http://dev.mysql.com/doc/refman/5.6/en/operating-system-error-codes.html
InnoDB: Error: could not open single-table tablespace file ./db1/tab1.ibd
InnoDB: We do not continue the crash recovery, because the table may become
InnoDB: corrupt if we cannot apply the log records in the InnoDB log to it.
InnoDB: To fix the problem and start mysqld:
InnoDB: 1) If there is a permission problem in the file and mysqld cannot
InnoDB: open the file, you should modify the permissions.
InnoDB: 2) If the table is not needed, or you can restore it from a backup,
InnoDB: then you can remove the .ibd file, and InnoDB will do a normal
InnoDB: crash recovery and ignore that table.
InnoDB: 3) If the file system or the disk is broken, and you cannot remove
InnoDB: the .ibd file, you can set innodb_force_recovery > 0 in my.cnf
InnoDB: and force InnoDB to continue crash recovery here.
```
Prior to [MariaDB](https://mariadb.com/kb/en/mariadb-10314-release-notes/) 10.1.39 & MariaDB 10.2.24 & and MariaDB 10.3.14 & Mariabackup would actually ignore the error and continue the backup. In some of those cases, Mariabackup would even report a successful completion of the backup to the user. In later versions, Mariabackup will properly throw an error and abort when this error is encountered. See [MDEV-19060](https://jira.mariadb.org/browse/MDEV-19060) for more information.

When this error is encountered, one solution is to explicitly specify a value for the [open-files-limit](#page-2016-1) option either on the command line or in one of the supported server option [groups](#page-1992-2) in an [option](#page-1619-0) file. For example:

```
[mariabackup]
open_files_limit=65535
```
An alternative solution is to set the soft and hard limits for the user account that runs Mariabackup by adding new limits to  $/$ etc/security/limits.conf  $\mathbf{F}$ . For example, if Mariabackup is run by the mysql user, then you could add lines like

the following:

```
mysql soft nofile 65535
mysql hard nofile 65535
```
After the system is rebooted, the above configuration should set new open file limits for the  $\{m y s q1\}$  user, and the user's ulimit output should look like the following:

```
$ ulimit -Sn
65535
$ ulimit -Hn
65535
```
# <span id="page-1997-1"></span>Versions

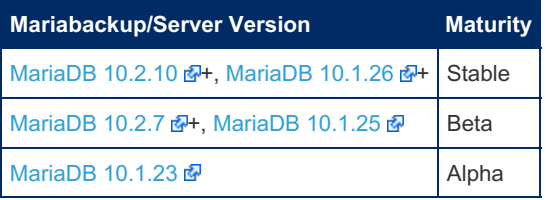

# <span id="page-1997-0"></span>2.3.4.2 Mariabackup Options

## **Contents**

- 1. List of [Options](#page-1999-0)
	- 1. [--apply-log](#page-1999-1)
	- 2. [--apply-log-only](#page-2000-1)
	- 3. [--backup](#page-2000-0)
	- 4. [--binlog-info](#page-2000-2)
	- 5. [--close-files](#page-2000-3)
	- 6. [--compress](#page-2001-1)
	- 7. [--compress-chunk-size](#page-2001-2)
	- 8. [--compress-threads](#page-2001-3)
	- 9. [--copy-back](#page-2001-0)
- 10. --core-[file](#page-2002-0)
- 11. --[d](#page-2002-1)atabases
- 12. -- databases-ex[clu](#page-2002-2)de
- 13. --databases-[file](#page-2002-3)
- 14. h, -- data[dir](#page-2003-0)
- 15. -- debug-sleep-before-u[nlo](#page-2003-1)ck
- 16. deco[m](#page-2003-2)press
- 17. -- [d](#page-2004-0)ebug-sync
- 18. --defaults-extra-[file](#page-2004-1)
- 19. --defaults-[file](#page-2004-2)
- 20. --defa[ult](#page-2004-3)s-group
- 21. --encryp[te](#page-2004-4)d-backup
- 22. -- [e](#page-2005-0)xport
- 23. --extra-Isn[dir](#page-2005-1)
- 24. -- force-non-empty-[dir](#page-2005-2)ectories
- 25. --ftwrl-w[ait](#page-2005-3)-query-type
- 26. -- ftwrl-wait-thresh[old](#page-2006-0)
- 27. --f[t](#page-2006-1)wrl-wait-timeout<br>28. --galera-info
- 8. --galera-info
- 29. -- [his](#page-2007-0)tory
- 30. [H,](#page-2007-1) --host
- 31. --in[clu](#page-2007-2)de
- 32. -[-in](#page-2007-3)cremental
- 33. --incremental-basedir
- 34. --incremental-dir
- 35. --incremental-force-scan
- 36. --incremental-[his](#page-2008-2)tory-name
- 37. -- incremental-history-u[uid](#page-2008-3)
- 38. --incremental-Isn
- 39. -- innobackupex
- 40. -[-in](#page-2009-2)nodb
- 41. -[-in](#page-2009-3)nodb-adaptive-hash-index
- 42. -- innodb-autoextend[-in](#page-2009-4)crement
- 43. --innodb-buffer-pool-[file](#page-2010-0)name
- 44. -- innodb-buffer-pool-[siz](#page-2010-1)e
- 45. --innodb-checksum[-alg](#page-2010-2)orithm
- 46. --innodb-data-[file](#page-2010-3)-path
- 47. -- innodb-data-home-[dir](#page-2010-4)
- 48. --innodb-dou[ble](#page-2011-0)write
- 49. --innodb-encryp[t-lo](#page-2011-1)g
- 50. --innodb-[file](#page-2011-2)-io-threads
- 51. --innodb-file-per-ta[ble](#page-2011-3)
- 52. -[-in](#page-2011-4)nodb-flush-method
- 53. -[-in](#page-2012-0)nodb-io-capacity
- 54. -- innodb-log-checksums
- 55. -- innodb-log-buffer-[siz](#page-2012-2)e
- 56. --innodb-log-[file](#page-2012-3)s-in-group
- 57. -- innodb-log-group-home-[dir](#page-2012-4)
- 58. -- innodb-max-[dir](#page-2012-5)ty-pages-pct
- 59. --innodb-open-[file](#page-2012-6)s
- 60. --innodb-page-[siz](#page-2013-0)e
- 61. -[-in](#page-2013-1)nodb-read-io-threads
- 62. -- innodb-undo-[dir](#page-2013-2)ectory
- 63. --innodb-undo-ta[ble](#page-2013-3)spaces
- 64. --innodb-use-native-[aio](#page-2013-4)
- 65. -[-in](#page-2014-1)nodb-write-io-threads
- 66. -- [kill-lo](#page-2014-2)ng-queries-timeout
- 67. --[kill-lo](#page-2014-3)ng-query-type
- 68. -- lock-ddl-per-ta[ble](#page-2014-0)
- 6 9. [-lo](#page-2014-4) g
- 70. -- log-[bin](#page-2014-5)
- 71. -- log-copy-interval
- 72. -- log-innodb-page-corruption
- 73. --[m](#page-2015-2)ove-back

o tim e s t a m p

- 74. --mys[qld](#page-2015-3)
- 75. -- no-backup[-lo](#page-2015-4)cks
- 76. --no[-lo](#page-2015-5)ck n

 $\overline{ }$ 7. -

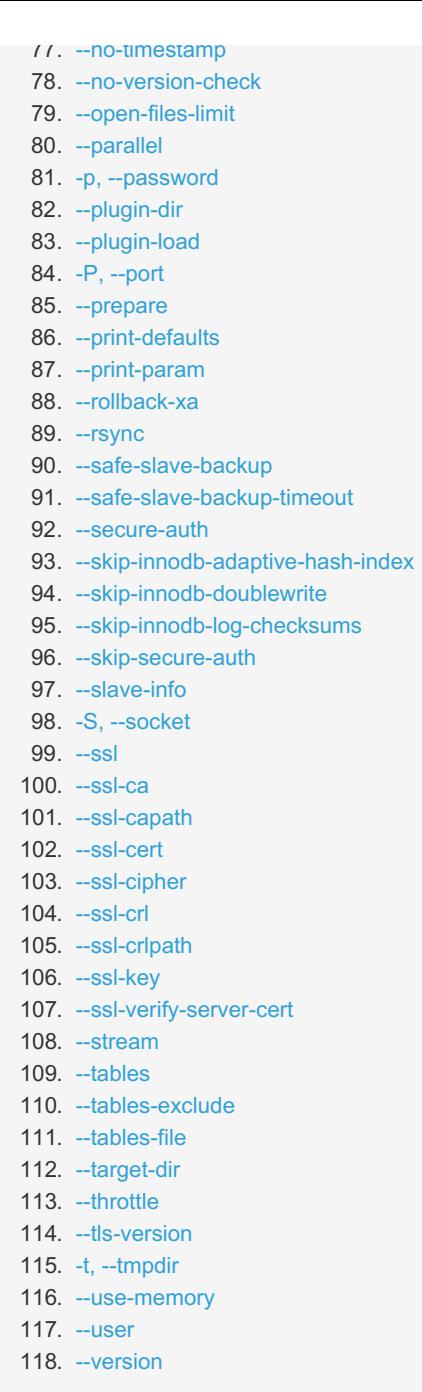

There are a number of options available in Mariabackup.

# <span id="page-1999-0"></span>List of Options

## <span id="page-1999-1"></span>--apply-log

Prepares an existing backup to restore to the MariaDB Server. This is only valid in innobackupex mode, which can be enabled with the [--innobackupex](#page-2009-0) option.

Files that Mariabackup generates during  $-$ -backup operations in the target directory are not ready for use on the Server. Before you can restore the data to MariaDB, you first need to prepare the backup.

In the case of full backups, the files are not point in time consistent, since they were taken at different times. If you try to restore the database without first preparing the data, InnoDB rejects the new data as corrupt. Running Mariabackup with the --prepare command readies the data so you can restore it to MariaDB Server. When working with incremental backups, you need to use the --prepare command and the [--incremental-dir](#page-2008-0) option to update the base backup with the deltas from an incremental backup.

```
$ mariabackup --innobackupex --apply-log
```
Once the backup is ready, you can use the  $-$ -copy-back or the  $-$ -move-back commands to restore the backup to the server.

## <span id="page-2000-1"></span>--apply-log-only

If this option is used when preparing a backup, then only the redo log apply stage will be performed, and other stages of crash recovery will be ignored. This option is used with [incremental](#page-2026-0) backups.

This option is only supported in [MariaDB](#page-4013-0) 10.1. In [MariaDB](#page-4006-0) 10.2 and later, this option is not needed or supported.

#### <span id="page-2000-0"></span>--backup

Backs up your databases.

Using this command option, Mariabackup performs a backup operation on your database or databases. The backups are written to the target directory, as set by the -target-dir option.

```
$ mariabackup --backup
      --target-dir /path/to/backup \
      --user user name --password user passwd
```
Mariabackup can perform full and incremental backups. A full backup creates a snapshot of the database in the target directory. An incremental backup checks the database against a previously taken full backup, (defined by the -[incremental-basedir](#page-2007-4) option) and creates delta files for these changes.

In order to restore from a backup, you first need to run Mariabackup with the [--prepare](#page-2017-0) command option, to make a full backup point-in-time consistent or to apply incremental backup deltas to base. Then you can run Mariabackup again with either the  $--copy-back$  or  $--move-back$  commands to restore the database.

For more information, see Full Backup and [Restore](https://mariadb.com/kb/en/full-backup-and-restore-with-mariadb-backup/)  $\bar{a}$  and [Incremental](#page-2026-0) Backup and Restore.

### <span id="page-2000-2"></span>--binlog-info

Defines how Mariabackup retrieves the binary log coordinates from the server.

--binlog-info[=OFF | ON | LOCKLESS | AUTO]

The --binlog-info option supports the following retrieval methods. When no retrieval method is provided, it defaults to AUTO .

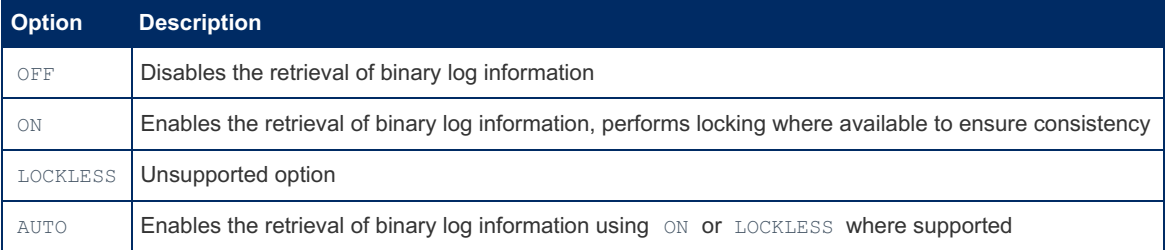

Using this option, you can control how Mariabackup retrieves the server's binary log coordinates corresponding to the backup.

When enabled, whether using  $\circ$  or  $\circ$  autro , Mariabackup retrieves information from the binlog during the backup process. When disabled with OFF, Mariabackup runs without attempting to retrieve binary log information. You may find this useful when you need to copy data without metadata like the binlog or replication coordinates.

\$ mariabackup --binlog-info --backup

Currently, the LOCKLESS option depends on features unsupported by MariaDB Server. See the description of the [xtrabackup\\_binlog\\_pos\\_innodb](#page-2035-1)\_file for more information. If you attempt to run Mariabackup with this option, then it causes the utility to exit with an error.

### <span id="page-2000-3"></span>--close-files

Defines whether you want to close file handles.

Using this option, you can tell Mariabackup that you want to close file handles. Without this option, Mariabackup keeps files open in order to manage DDL operations. When working with particularly large tablespaces, closing the file can make the backup more manageable. However, it can also lead to inconsistent backups. Use at your own risk.

\$ mariabackup --close-files --prepare

#### <span id="page-2001-1"></span>--compress

This option was deprecated starting with [MariaDB](https://mariadb.com/kb/en/mariadb-10131-release-notes/) 10.1.31  $\Omega$  and 10.2.13 as it relies on the no longer maintained [QuickLZ](http://www.quicklz.com/) & library. It is recommended to instead backup to a stream (stdout), and use a 3rd party compression library to compress the stream, as described in Using Encryption and [Compression](#page-2038-0) Tools With Mariabackup.

Defines the compression algorithm for backup files.

--compress[=compression\_algorithm]

The --compress option only supports the now deprecated quicklz algorithm.

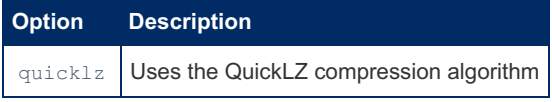

\$ mariabackup --compress --backup

If a backup is compressed using this option, then Mariabackup will record that detail in the xtrabackup info file.

<span id="page-2001-2"></span>--compress-chunk-size

Deprecated, for details see the --compress option.

Defines the working buffer size for compression threads.

--compress-chunk-size=#

Mariabackup can perform compression operations on the backup files before writing them to disk. It can also use multiple threads for parallel data compression during this process. Using this option, you can set the chunk size each thread uses during compression. It defaults to 64K.

```
$ mariabackup --backup --compress \
     --compress-threads=12 --compress-chunk-size=5M
```
To further configure backup compression, see the [--compress](#page-2001-1) and [--compress-threads](#page-2001-3) options.

<span id="page-2001-3"></span>--compress-threads

Deprecated, for details see the --compress option.

Defines the number of threads to use in compression.

--compress-threads=#

Mariabackup can perform compression operations on the backup files before writing them to disk. Using this option, you can define the number of threads you want to use for this operation. You may find this useful in speeding up the compression of particularly large databases. It defaults to single-threaded.

\$ mariabackup --compress --compress-threads=12 --backup

To further configure backup compression, see the  $--compress$  and  $--compress$ -chunk-size options.

```
--copy-back
```
Restores the backup to the data directory.

Using this command, [Mariabackup](#page-2003-0) copies the backup from the target directory to the data directory, as defined by the - datadir option. You must stop the MariaDB Server before running this command. The data directory must be empty. If you want to overwrite the data directory with the backup, use the [--force-non-empty-directories](#page-2005-2) option.

Bear in mind, before you can restore a backup, you first need to run Mariabackup with the [--prepare](#page-2017-0) option. In the case of full backups, this makes the files point-in-time consistent. With incremental backups, this applies the deltas to the base backup. Once the backup is prepared, you can run --copy-back to apply it to MariaDB Server.

\$ mariabackup --copy-back --force-non-empty-directories

Running the  $-$ -copy-back command copies the backup files to the data directory. Use this command if you want to save the backup for later. If you don't want to save the backup for later, use the  $\overline{\phantom{a}}$ -move-back command.

<span id="page-2002-0"></span>--core-file

Defines whether to write a core file.

Using this option, you can configure Mariabackup to dump its core to file in the event that it encounters fatal signals. You may find this useful for review and debugging purposes.

\$ mariabackup --core-file --backup

### <span id="page-2002-1"></span>--databases

Defines the databases and tables you want to back up.

--databases="database[.table][ database[.table] ...]"

Using this option, you can define the specific database or databases you want to back up. In cases where you have a particularly large database or otherwise only want to back up a portion of it, you can optionally also define the tables on the database.

\$ mariabackup --backup \ --databases="example.table1 example.table2"

In cases where you want to back up most databases on a server or tables on a database, but not all, you can set the specific databases or tables you don't want to back up using the  $-$ -databases-exclude option.

If a backup is a partial [backup,](#page-2028-0) then Mariabackup will record that detail in the xtrabackup info file.

In innobackupex mode, which can be enabled with the  $\frac{-\text{innobackune}}{2}$  option, the  $\frac{-\text{database}}{2}$  option can be used as described above, or it can be used to refer to a file, just as the  $-$ databases-file option can in the normal mode.

#### <span id="page-2002-2"></span>--databases-exclude

Defines the databases you don't want to back up.

--databases-exclude="database[.table][ database[.table] ...]"

Using this option, you can define the specific database or databases you want to exclude from the backup process. You may find it useful when you want to back up most databases on the server or tables on a database, but would like to exclude a few from the process.

```
$ mariabackup --backup \
     --databases="example" \
      --databases-exclude="example.table1 example.table2"
```
To include databases in the backup, see the  $-$ -databases option option

If a backup is a partial [backup,](#page-2028-0) then Mariabackup will record that detail in the  $xtrabackup$  info file.

<span id="page-2002-3"></span>--databases-file

Defines the path to a file listing databases and/or tables you want to back up.

--databases-file="/path/to/database-file"

Format the databases file to list one element per line, with the following syntax:

database[.table]

In cases where you need to back up a number of databases or specific tables in a database, you may find the syntax for the [--databases](#page-2002-1) and [--databases-exclude](#page-2002-2) options a little cumbersome. Using this option you can set the path to a file listing the databases or databases and tables you want to back up.

For instance, imagine you list the databases and tables for a backup in a file called main-backup.

```
$ cat main-backup
example1
example2.table1
example2.table2
$ mariabackup --backup --databases-file=main-backup
```
If a backup is a partial [backup,](#page-2028-0) then Mariabackup will record that detail in the xtrabackup info file.

#### <span id="page-2003-0"></span>-h, --datadir

Defines the path to the database root.

--datadir=PATH

Using this option, you can define the path to the source directory. This is the directory that Mariabackup reads for the data it backs up. It should be the same as the MariaDB Server [datadir](#page-2178-0) system variable.

\$ mariabackup --backup -h /var/lib64/mysql

### <span id="page-2003-1"></span>--debug-sleep-before-unlock

This is a debug-only option used by the Xtrabackup test suite.

<span id="page-2003-2"></span>--decompress

Deprecated, for details see the --compress option.

This option requires that you have the **qpress** utility installed on your system.

Defines whether you want to decompress previously compressed backup files.

When you run Mariabackup with the  $\sim$ -compress option, it compresses the subsequent backup files, using the QuickLZ algorithm. Using this option, Mariabackup decompresses the compressed files from a previous backup.

For instance, run a backup with compression,

\$ mariabackup --compress --backup

Then decompress the backup,

\$ mariabackup --decompress

You can enable the decryption of multiple files at a time using the [--parallel](#page-2016-4) option. By default, Mariabackup does not remove the compressed files from the target directory. If you want to delete these files, use the --remove-original option.

<span id="page-2004-0"></span>--debug-sync

Defines the debug sync point. This option is only used by the Mariabackup test suite.

<span id="page-2004-1"></span>--defaults-extra-file

Defines the path to an extra default [option](#page-1619-0) file.

--defaults-extra-file=/path/to/config

Using this [option](#page-1619-0), you can define an extra default option file for Mariabackup. Unlike  $--\text{defaults-file}$ , this file is read after the default [option](#page-1619-0) files are read, allowing you to only overwrite the existing defaults.

```
$ mariabackup --backup \
      --defaults-file-extra=addition-config.cnf \
      --defaults-file=config.cnf
```
### <span id="page-2004-2"></span>--defaults-file

Defines the path to the default [option](#page-1619-0) file.

--defaults-file=/path/to/config

Using this [option](#page-1619-0), you can define a default option file for Mariabackup. Unlike the [--defaults-extra-file](#page-2004-1) option, when this option is provided, it completely replaces all default [option](#page-1619-0) files.

```
$ mariabackup --backup \
    --defaults-file="config.cnf
```
### <span id="page-2004-3"></span>--defaults-group

Defines the [option](#page-1622-0) group to read in the [option](#page-1619-0) file.

--defaults-group="name"

In situations where you find yourself using certain Mariabackup options consistently every time you call it, you can set the options in an [option](#page-1619-0) file. The --defaults-group option defines what option group Mariabackup reads for its options.

Options you define from the command-line can be set in the configuration file using minor formatting changes. For instance, if you find yourself perform compression operations frequently, you might set [-](#page-2001-2)[-compress-threads](#page-2001-3) and --compresschunk-size options in this way:

```
[mariabackup]
compress_threads = 12
compress chunk size = 64K
```
Now whenever you run a backup with the -compress option, it always performs the compression using 12 threads and 64K chunks.

```
$ mariabackup --compress --backup
```
See [Mariabackup](#page-1993-0) Overview: Server Option Groups and Mariabackup Overview: Client Option Groups for a list of the option groups read by Mariabackup by default.

## <span id="page-2004-4"></span>--encrypted-backup

When this option is used with --backup, if Mariabackup encounters a page that has a non-zero key version value, then Mariabackup assumes that the page is encrypted.

Use --skip-encrypted-backup instead to allow Mariabackup to copy unencrypted tables that were originally created before MySQL 5.1.48.

This option was added in [MariaDB](#page-3995-0) 10.2.22  $\Phi$ , MariaDB 10.3.13  $\Phi$ , and MariaDB 10.4.2.

<span id="page-2005-0"></span>--export

If this option is provided during the --prepare stage, then it tells Mariabackup to create .cfg files for each InnoDB fileper-table tablespace. These . cfg files are used to import [transportable](#page-2978-0) tablespaces in the process of restoring partial backups and restoring [individual](#page-2030-0) tables and partitions.

The --export option could require rolling back incomplete transactions that had modified the table. This will likely create a "new branch of history" that does not correspond to the server that had been backed up, which makes it impossible to apply another incremental backup on top of such additional changes. The option should only be applied when doing a - prepare of the last incremental.

\$ mariabackup --prepare --export

In [MariaDB](https://mariadb.com/kb/en/mariadb-1028-release-notes/) 10.2.8 and before, Mariabackup did not support the [--export](#page-2005-0) option. See [MDEV-13466](https://jira.mariadb.org/browse/MDEV-13466) and about that. In earlier versions of MariaDB, this means that [Mariabackup](#page-2978-0) could not create .cfg files for InnoDB file-per-table tablespaces during the --prepare stage. You can still import [file-per-table](#page-2978-1) tablespaces without the .cfg files in many cases, so it may still be possible in those versions to restore partial [backups](#page-2028-0) or to restore [individual](#page-2030-0) tables and partitions with just the .ibd files. If you have a full [backup](#page-2025-0) and you need to create .cfg files for InnoDB file-per-table [tablespaces,](#page-2978-0) then you can do so by preparing the backup as usual without the  $-$ -export option, and then restoring the backup, and then starting the server. At that point, you can use the server's built-in features to copy the [transportable](#page-2978-1) tablespaces. MariaDB until [10.2.8](https://mariadb.com/kb/en/mariadb-1028-release-notes/)

<span id="page-2005-1"></span>--extra-lsndir

Saves an extra copy of the  $x$ trabackup checkpoints and  $x$ trabackup info files into the given directory.

--extra-lsndir=PATH

When using the  $-$ -backup command option, Mariabackup produces a number of backup files in the target directory. Using this option, you can have Mariabackup produce additional copies of the xtrabackup checkpoints and xtrabackup info files in the given directory.

\$ mariabackup --extra-lsndir=extras/ --backup

This is especially usefull when using  $-$ stream for streaming output, e.g. for compression and/or encryption using external tools in combination with [incremental](#page-2026-0) backups, as the  $x$ trabackup checkpoints file necessary to determine the LSN to continue the incremental backup from is still accessible without uncompressing / decrypting the backup file first. Simply pass in the --extra-lsndir of the previous backup as [--incremental-basedir](#page-2007-4)

<span id="page-2005-2"></span>--force-non-empty-directories

Allows  $-\text{copy-back}$  or  $-\text{move-back}$  command options to use non-empty target directories.

When using Mariabackup with the  $-$ -copy-back or  $-$ -move-back command options, they normally require a non-empty target directory to avoid conflicts. Using this option with either of command allows Mariabackup to use a non-empty directory.

\$ mariabackup --force-on-empty-directories --copy-back

Bear in mind that this option does not enable overwrites. When copying or moving files into the target directory, if Mariabackup finds that the target file already exists, it fails with an error.

<span id="page-2005-3"></span>--ftwrl-wait-query-type

Defines the type of query allowed to complete before Mariabackup issues the global lock.

--ftwrl-wait-query-type=[ALL | UPDATE | SELECT]

The --ftwrl-wait-query-type option supports the following query types. The default value is ALL.

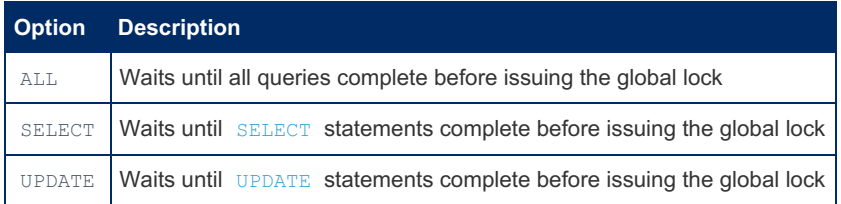

When Mariabackup runs, it issues a global lock to prevent data from changing during the backup process. When it encounters a statement in the process of executing, it waits until the statement is finished before issuing the global lock. Using this option, you can modify this default behavior to ensure that it waits only for certain query types, such as for [SELECT](#page-608-0) and [UPDATE](#page-146-0) statements.

```
$ mariabackup --backup \
     --ftwrl-wait-query-type=UPDATE
```
<span id="page-2006-0"></span>--ftwrl-wait-threshold

Defines the minimum threshold for identifying long-running queries for FTWRL.

--ftwrl-wait-threshold=#

When Mariabackup runs, it issues a global lock to prevent data from changing during the backup process and ensure a consistent record. If it encounters statements still in the process of executing, it waits until they complete before setting the lock. Using this option, you can set the threshold at which Mariabackup engages FTWRL. When it [--ftwrl-wait](#page-2006-1) $timeout$  is not 0 and a statement has run for at least the amount of time given this argument. Mariabackup waits until the statement completes or until the [--ftwrl-wait-timeout](#page-2006-1) expires before setting the global lock and starting the backup.

```
$ mariabackup --backup \
    --ftwrl-wait-timeout=90 \
     --ftwrl-wait-threshold=30
```
## <span id="page-2006-1"></span>--ftwrl-wait-timeout

Defines the timeout to wait for queries before trying to acquire the global lock. In [MariaDB](#page-3946-0) 10.4 and later, the global lock refers to BACKUP STAGE BLOCK COMMIT . In [MariaDB](#page-4000-0) 10.3 and before, the global lock refers to FLUSH TABLES WITH READ LOCK (FTWRL) .

--ftwrl-wait-timeout=#

When Mariabackup runs, it acquires a global lock to prevent data from changing during the backup process and ensure a consistent record. If it encounters statements still in the process of executing, it can be configured to wait until the statements complete before trying to acquire the global lock.

If the  $--$ ftwrl-wait-timeout is set to 0, then Mariabackup tries to acquire the global lock immediately without waiting. This is the default value.

If the  $--$ ftwrl-wait-timeout is set to a non-zero value, then Mariabackup waits for the configured number of seconds until trying to acquire the global lock.

Starting in [MariaDB](https://mariadb.com/kb/en/mariadb-10232-release-notes/) 10.5.3, MariaDB 10.4.13, MariaDB 10.3.23 , and MariaDB 10.2.32 . Mariabackup will exit if it can't acquire the global lock after waiting for the configured number of seconds. In earlier versions, it could wait for the global lock indefinitely, even if --ftwrl-wait-timeout was set to a non-zero value.

```
$ mariabackup --backup \
     --ftwrl-wait-query-type=UPDATE \
      --ftwrl-wait-timeout=5
```
### <span id="page-2006-2"></span>--galera-info

Defines whether you want to back up information about a Galera [Cluster](#page-1608-0) node's state.

When this option is used, Mariabackup creates an additional file called  $x$ trabackup galera info, which records information about a Galera [Cluster](#page-1608-0) node's state. It records the values of the wsrep local state uuid and [wsrep\\_last\\_committed](#page-2386-0) status variables.

You should only use this option when backing up a Galera [Cluster](#page-1608-0) node. If the server is not a Galera Cluster node, then this

option has no effect.

```
$ mariabackup --backup --galera-info
```
### <span id="page-2007-0"></span>--history

Defines whether you want to track backup history in the PERCONA SCHEMA.xtrabackup history table.

--history[=name]

When using this option, Mariabackup records its operation in a table on the MariaDB Server. Passing a name to this option allows you group backups under arbitrary terms for later processing and analysis.

\$ mariabackup --backup --history=backup\_all

Currently, the table it uses by default is named mysql.mariadb backup history . Prior to [MariaDB](#page-3809-0) 10.11, the default table was PERCONA SCHEMA.xtrabackup history.

Mariabackup will also record this in the xtrabackup info file.

<span id="page-2007-1"></span>-H, --host

Defines the host for the MariaDB Server you want to backup.

#### --host=name

Using this option, you can define the host to use when connecting to a MariaDB Server over TCP/IP. By default, Mariabackup attempts to connect to the local host.

```
$ mariabackup --backup \
      --host="example.com"
```
### <span id="page-2007-2"></span>--include

This option is a regular expression to be matched against table names in databasename.tablename format. It is equivalent to the [--tables](#page-2022-3) option. This is only valid in innobackupex mode, which can be enabled with the [--innobackupex](#page-2009-0) option.

#### <span id="page-2007-3"></span>--incremental

Defines whether you want to take an increment backup, based on another backup. This is only valid in innobackupex mode, which can be enabled with the [--innobackupex](#page-2009-0) option.

mariabackup --innobackupex --incremental

Using this option with the  $-$ backup command option makes the operation incremental rather than a complete overwrite. When this option is specified, either the [--incremental-lsn](#page-2009-1) or [--incremental-basedir](#page-2007-4) options can also be given. If neither option is given, option [--incremental-basedir](#page-2007-4) is used by default, set to the first timestamped backup directory in the backup base directory.

```
$ mariabackup --innobackupex --backup --incremental \
     --incremental-basedir=/data/backups \
     --target-dir=/data/backups
```
If a backup is a [incremental](#page-2026-0) backup, then Mariabackup will record that detail in the  $x$ trabackup info file.

### <span id="page-2007-4"></span>--incremental-basedir

Defines whether you want to take an incremental backup, based on another backup.

--incremental-basedir=PATH

Using this option with the  $z$ -backup command option makes the operation incremental rather than a complete overwrite. Mariabackup will only copy pages from . ibd files if they are newer than the backup in the specified directory.

```
$ mariabackup --backup \
    --incremental-basedir=/data/backups \
     --target-dir=/data/backups
```
If a backup is a [incremental](#page-2026-0) backup, then Mariabackup will record that detail in the xtrabackup info file.

#### <span id="page-2008-0"></span>--incremental-dir

Defines whether you want to take an incremental backup, based on another backup.

```
--increment-dir=PATH
```
Using this option with  $\sim$ -prepare command option makes the operation incremental rather than a complete overwrite. Mariabackup will apply . delta files and log files into the target directory.

```
$ mariabackup --prepare \
      --increment-dir=backups/
```
If a backup is a [incremental](#page-2026-0) backup, then Mariabackup will record that detail in the xtrabackup info file.

### <span id="page-2008-1"></span>--incremental-force-scan

Defines whether you want to force a full scan for incremental backups.

When using Mariabackup to perform an incremental backup, this option forces it to also perform a full scan of the data pages being backed up, even when there's bitmap data on the changes. [MariaDB](#page-4006-0) 10.2 and later does not support changed page bitmaps, so this option is useless in those versions. See [MDEV-18985](https://jira.mariadb.org/browse/MDEV-18985) @ for more information.

```
$ mariabackup --backup \
    --incremental-basedir=/path/to/target \
    --incremental-force-scan
```
#### <span id="page-2008-2"></span>--incremental-history-name

Defines a logical name for the backup.

--incremental-history-name=name

Mariabackup can store data about its operations on the MariaDB Server. Using this option, you can define the logical name it uses in identifying the backup.

```
$ mariabackup --backup \
     --incremental-history-name=morning_backup
```
Currently, the table it uses by default is named mysql.mariadb\_backup\_history . Prior to [MariaDB](#page-3809-0) 10.11, the default table was PERCONA SCHEMA.xtrabackup history.

Mariabackup will also record this in the xtrabackup info file.

### <span id="page-2008-3"></span>--incremental-history-uuid

Defines a UUID for the backup.

--incremental-history-uuid=name

Mariabackup can store data about its operations on the MariaDB Server. Using this option, you can define the UUID it uses in identifying a previous backup to increment from. It checks [-](#page-2007-4)[-incremental-history-nam](#page-2008-2)[e](#page-2007-4), --incremental-basedir, and [--incremental-lsn](#page-2009-1). If Mariabackup fails to find a valid lsn, it generates an error.

```
$ mariabackup --backup \
      --incremental-history-uuid=main-backup012345678
```
Currently, the table it uses is named PERCONA SCHEMA.xtrabackup history, but expect that name to change in future releases. See [MDEV-19246](https://jira.mariadb.org/browse/MDEV-19246)  $\Phi$  for more information.

Mariabackup will also record this in the xtrabackup info file.

<span id="page-2009-1"></span>--incremental-lsn

Defines the sequence number for incremental backups.

--incremental-lsn=name

Using this option, you can define the sequence number (LSN) value for  $-\text{backup}$  operations. During backups, Mariabackup only copies . ibd pages newer than the specified values.

**WARNING**: Incorrect LSN values can make the backup unusable. It is impossible to diagnose this issue.

### <span id="page-2009-0"></span>--innobackupex

Deprecated in [MariaDB](https://mariadb.com/kb/en/mariadb-1030-release-notes/) 10.3.0 2.

Enables innobackupex mode, which is a compatibility mode.

\$ mariabackup --innobackupex

In innobackupex mode, Mariabackup has the following differences:

- $\bullet$  To prepare a backup, the  $\leftarrow \text{apply-log}$  option is used instead of the  $\leftarrow \text{prepare}$  option.
- To create an [incremental](#page-2026-0) backup, the [--incremental](#page-2007-3) option is supported.
- The [--no-timestamp](#page-2016-2) option is supported.
- $\bullet$  To create a partial [backup](#page-2028-0), the  $\overline{-i}$ nclude option is used instead of the  $\overline{-i}$  tables option.
- To create a partial [backup](#page-2028-0), the --databases option can still be used, but it's behavior changes slightly.
- $\bullet$  The  $\sim$ -target-dir option is not used to specify the backup directory. The backup directory should instead be specified as a standalone argument.

The primary purpose of innobackupex mode is to allow scripts and tools to more easily migrate to Mariabackup if they were originally designed to use the innobackupex utility that is included with Percona [XtraBackup](https://mariadb.com/kb/en/percona-xtrabackup-overview/) . It is not recommended to use this mode in new scripts, since it is not guaranteed to be supported forever. See [MDEV-20552](https://jira.mariadb.org/browse/MDEV-20552) @ for more information.

### <span id="page-2009-2"></span>--innodb

This option has no effect. Set only for MySQL option compatibility.

#### <span id="page-2009-3"></span>--innodb-adaptive-hash-index

Enables InnoDB Adaptive Hash Index.

Mariabackup initializes its own embedded instance of InnoDB using the same configuration as defined in the configuration file. Using this option you can explicitly enable the InnoDB Adaptive Hash Index. This feature is enabled by default for Mariabackup. If you want to disable it, use [--skip-innodb-adaptive-hash-index](#page-2019-1).

```
$ mariabackup --backup \
      --innodb-adaptive-hash-index
```
### <span id="page-2009-4"></span>--innodb-autoextend-increment

Defines the increment in megabytes for auto-extending the size of tablespace file.

--innodb-autoextend-increment=36

Mariabackup initializes its own embedded instance of InnoDB using the same configuration as defined in the configuration file. Using this option, you can set the increment in megabytes for automatically extending the size of tablespace data file in InnoDB.

```
$ mariabackup --backup \
    --innodb-autoextend-increment=35
```
### <span id="page-2010-0"></span>--innodb-buffer-pool-filename

Using this option has no effect. It is available to provide compatibility with the MariaDB Server.

## <span id="page-2010-1"></span>--innodb-buffer-pool-size

Defines the memory buffer size InnoDB uses the cache data and indexes of the table.

--innodb-buffer-pool-size=124M

Mariabackup initializes its own embedded instance of InnoDB using the same configuration as defined in the configuration file. Using this option, you can configure the buffer pool for InnoDB operations.

```
$ mariabackup --backup \
      --innodb-buffer-pool-size=124M
```
<span id="page-2010-2"></span>--innodb-checksum-algorithm

innodb checksum algorithm was deprecated in [MariaDB](#page-3928-0) 10.3.29 &, MariaDB 10.4.19, MariaDB 10.5.10 and removed in [MariaDB](#page-3868-0) 10.6.

In earlier versions, it is used to define the checksum algorithm.

```
--innodb-checksum-algorithm=crc32
                           | strict_crc32
                           | innodb
                           | strict_innodb
                           | none
                           | strict_none
```
Mariabackup initializes its own embedded instance of InnoDB using the same configuration as defined in the configuration file. Using this option, you can specify the algorithm Mariabackup uses when checksumming on InnoDB tables. Currently, MariaDB supports the following algorithms CRC32, STRICT\_CRC32, INNODB, STRICT\_INNODB, NONE, STRICT\_NONE .

```
$ mariabackup --backup \
      ---innodb-checksum-algorithm=strict_innodb
```
<span id="page-2010-3"></span>--innodb-data-file-path

Defines the path to individual data files.

```
--innodb-data-file-path=/path/to/file
```
Mariabackup initializes its own embedded instance of InnoDB using the same configuration as defined in the configuration file. Using this option you can define the path to InnoDB data files. Each path is appended to the [--innodb-data-home](#page-2010-4)dir option.

```
$ mariabackup --backup \
    --innodb-data-file-path=ibdata1:13M:autoextend \
     --innodb-data-home-dir=/var/dbs/mysql/data
```
### <span id="page-2010-4"></span>--innodb-data-home-dir

Defines the home directory for InnoDB data files.

Mariabackup initializes its own embedded instance of InnoDB using the same configuration as defined in the configuration file. Using this option you can define the path to the directory containing InnoDB data files. You can specific the files using the [--innodb-data-file-path](#page-2010-3) option.

```
$ mariabackup --backup \
    --innodb-data-file-path=ibdata1:13M:autoextend \
     --innodb-data-home-dir=/var/dbs/mysql/data
```
### <span id="page-2011-0"></span>--innodb-doublewrite

Enables doublewrites for InnoDB tables.

Mariabackup initializes its own embedded instance of InnoDB using the same configuration as defined in the configuration file. When using this option, Mariabackup improves fault tolerance on InnoDB tables with a doublewrite buffer. By default, this feature is enabled. Use this option to explicitly enable it. To disable doublewrites, use the  $-$ -skip-innodb-

doublewrite option.

```
$ mariabackup --backup \
     --innodb-doublewrite
```
<span id="page-2011-1"></span>--innodb-encrypt-log

Defines whether you want to encrypt InnoDB logs.

Mariabackup initializes its own embedded instance of InnoDB using the same configuration as defined in the configuration file. Using this option, you can tell Mariabackup that you want to encrypt logs from its InnoDB activity.

#### <span id="page-2011-2"></span>--innodb-file-io-threads

Defines the number of file I/O threads in InnoDB.

--innodb-file-io-threads=#

Mariabackup initializes its own embedded instance of InnoDB using the same configuration as defined in the configuration file. Using this option, you can define the number of file I/O threads Mariabackup uses on InnoDB tables.

```
$ mariabackup --backup \
     --innodb-file-io-threads=5
```
### <span id="page-2011-3"></span>--innodb-file-per-table

Defines whether you want to store each InnoDB table as an .ibd file.

Mariabackup initializes its own embedded instance of InnoDB using the same configuration as defined in the configuration file. Using this option causes Mariabackup to store each InnoDB table as an .ibd file in the target directory.

<span id="page-2011-4"></span>--innodb-flush-method

Defines the data flush method. Ignored from [MariaDB](#page-3798-0) 11.0.

```
--innodb-flush-method=fdatasync
                     | O_DSYNC
                     | O_DIRECT
                     | O_DIRECT_NO_FSYNC
                     | ALL_O_DIRECT
```
Mariabackup initializes its own embedded instance of InnoDB using the same configuration as defined in the configuration file. Using this option, you can define the data flush method Mariabackup uses with InnoDB tables.

```
$ mariabackup --backup \
      --innodb-flush-method==_DIRECT_NO_FSYNC
```
Note, the 0\_DIRECT\_NO\_FSYNC method is only available with [MariaDB](#page-4019-0) 10.0 and later. The ALL\_O\_DIRECT\_method available with version 5.5 and later, but only with tables using the XtraDB storage engine.

<span id="page-2012-0"></span>--innodb-io-capacity

Defines the number of IOP's the utility can perform.

--innodb-io-capacity=#

Mariabackup initializes its own embedded instance of InnoDB using the same configuration as defined in the configuration file. Using this option, you can limit the I/O activity for InnoDB background tasks. It should be set around the number of I/O operations per second that the system can handle, based on drive or drives being used.

```
$ mariabackup --backup \
     --innodb-io-capacity=200
```
### <span id="page-2012-1"></span>--innodb-log-checksums

Defines whether to include checksums in the InnoDB logs.

Mariabackup initializes its own embedded instance of InnoDB using the same configuration as defined in the configuration file. Using this option, you can explicitly set Mariabackup to include checksums in the InnoDB logs. The feature is enabled by default. To disable it, use the  $-$ -skip-innodb-log-checksums option.

```
$ mariabackup --backup \
      --innodb-log-checksums
```
<span id="page-2012-2"></span>--innodb-log-buffer-size

This option has no functionality in Mariabackup. It exists for MariaDB Server compatibility.

<span id="page-2012-3"></span>--innodb-log-files-in-group

This option has no functionality in Mariabackup. It exists for MariaDB Server compatibility.

```
--innodb-log-group-home-dir
```
Defines the path to InnoDB log files.

```
--innodb-log-group-home-dir=PATH
```
Mariabackup initializes its own embedded instance of InnoDB using the same configuration as defined in the configuration file. Using this option, you can define the path to InnoDB log files.

```
$ mariabackup --backup \
     --innodb-log-group-home-dir=/path/to/logs
```
<span id="page-2012-5"></span>--innodb-max-dirty-pages-pct

Defines the percentage of dirty pages allowed in the InnoDB buffer pool.

```
--innodb-max-dirty-pages-pct=#
```
Mariabackup initializes its own embedded instance of InnoDB using the same configuration as defined in the configuration file. Using this option, you can define the maximum percentage of dirty, (that is, unwritten) pages that Mariabackup allows in the InnoDB buffer pool.

```
$ mariabackup --backup \
     --innodb-max-dirty-pages-pct=80
```
### <span id="page-2012-6"></span>--innodb-open-files

Defines the number of files kept open at a time.

Mariabackup initializes its own embedded instance of InnoDB using the same configuration as defined in the configuration file. Using this option, you can set the maximum number of files InnoDB keeps open at a given time during backups.

```
$ mariabackup --backup \
      --innodb-open-files=10
```
### <span id="page-2013-0"></span>--innodb-page-size

Defines the universal page size.

--innodb-page-size=#

Mariabackup initializes its own embedded instance of InnoDB using the same configuration as defined in the configuration file. Using this option, you can define the universal page size in bytes for Mariabackup.

```
$ mariabackup --backup \
    --innodb-page-size=16k
```
### <span id="page-2013-1"></span>--innodb-read-io-threads

Defines the number of background read I/O threads in InnoDB.

--innodb-read-io-threads=#

Mariabackup initializes its own embedded instance of InnoDB using the same configuration as defined in the configuration file. Using this option, you can set the number of I/O threads MariaDB uses when reading from InnoDB.

```
$ mariabackup --backup \
     --innodb-read-io-threads=4
```
#### <span id="page-2013-2"></span>--innodb-undo-directory

Defines the directory for the undo tablespace files.

```
--innodb-undo-directory=PATH
```
Mariabackup initializes its own embedded instance of InnoDB using the same configuration as defined in the configuration file. Using this option, you can define the path to the directory where you want MariaDB to store the undo tablespace on InnoDB tables. The path can be absolute.

```
$ mariabackup --backup \
     --innodb-undo-directory=/path/to/innodb_undo
```
### <span id="page-2013-3"></span>--innodb-undo-tablespaces

Defines the number of undo tablespaces to use.

```
--innodb-undo-tablespaces=#
```
Mariabackup initializes its own embedded instance of InnoDB using the same configuration as defined in the configuration file. Using this option, you can define the number of undo tablespaces you want to use during the backup.

```
$ mariabackup --backup \
     --innodb-undo-tablespaces=10
```
### <span id="page-2013-4"></span>--innodb-use-native-aio

Defines whether you want to use native AI/O.

Mariabackup initializes its own embedded instance of InnoDB using the same configuration as defined in the configuration file. Using this option, you can enable the use of the native asynchronous I/O subsystem. It is only available on Linux operating systems.

```
$ mariabackup --backup \
      --innodb-use-native-aio
```
<span id="page-2014-1"></span>--innodb-write-io-threads

Defines the number of background write I/O threads in InnoDB.

--innodb-write-io-threads=#

Mariabackup initializes its own embedded instance of InnoDB using the same configuration as defined in the configuration file. Using this option, you can set the number of background write I/O threads Mariabackup uses.

```
$ mariabackup --backup \
     --innodb-write-io-threads=4
```
<span id="page-2014-2"></span>--kill-long-queries-timeout

Defines the timeout for blocking queries.

--kill-long-queries-timeout=#

When Mariabackup runs, it issues a FLUSH TABLES WITH READ LOCK statement. It then identifies blocking queries. Using this option you can set a timeout in seconds for these blocking queries. When the time runs out, Mariabackup kills the queries.

The default value is 0, which causes Mariabackup to not attempt killing any queries.

```
$ mariabackup --backup \
      --kill-long-queries-timeout=10
```
<span id="page-2014-3"></span>--kill-long-query-type

Defines the query type the utility can kill to unblock the global lock.

--kill-long-query-type=ALL | UPDATE | SELECT

When Mariabackup encounters a query that sets a global lock, it can kill the query in order to free up MariaDB Server for the backup. Using this option, you can choose the types of query it kills: [SELECT](#page-608-0), [UPDATE](#page-146-0), or both set with ALL. The default is ALL .

```
$ mariabackup --backup \
     --kill-long-query-type=UPDATE
```

```
--lock-ddl-per-table
```
Prevents DDL for each table to be backed up by acquiring MDL lock on that. NOTE: Unless --no-lock option was also specified, conflicting DDL queries , will be killed at the end of backup This is done avoid deadlock between "FLUSH TABLE WITH READ LOCK", user's DDL query (ALTER, RENAME), and MDL lock on table. Only available in [MariaDB](https://mariadb.com/kb/en/mariadb-1029-release-notes/) 10.2.9 & and later.

```
--log
```
This option has no functionality. It is set to ensure compatibility with MySQL.

```
--log-bin
```
Defines the base name for the log sequence.

--log-bin[=name]

Using this option you, you can set the base name for Mariabackup to use in log sequences.

### <span id="page-2015-0"></span>--log-copy-interval

Defines the copy interval between checks done by the log copying thread.

--log-copy-interval=#

Using this option, you can define the copy interval Mariabackup uses between checks done by the log copying thread. The given value is in milliseconds.

```
$ mariabackup --backup \
     --log-copy-interval=50
```
## <span id="page-2015-1"></span>--log-innodb-page-corruption

Continue backup if InnoDB corrupted pages are found. The pages are logged in innodb corrupted pages and backup is finished with error. [--prepare](#page-2017-0) will try to fix corrupted pages. If innodb corrupted pages exists after --prepare in base backup directory, backup still contains corrupted pages and can not be considered as consistent.

Added in [MariaDB](#page-3930-0) 10.2.37 &, MariaDB 10.3.28 &, MariaDB 10.4.18, MariaDB 10.5.9

#### <span id="page-2015-2"></span>--move-back

Restores the backup to the data directory.

Using this command, [Mariabackup](#page-2003-0) moves the backup from the target directory to the data directory, as defined by the -datadir option. You must stop the MariaDB Server before running this command. The data directory must be empty. If you want to overwrite the data directory with the backup, use the [--force-non-empty-directories](#page-2005-2) option.

Bear in mind, before you can restore a backup, you first need to run Mariabackup with the [--prepare](#page-2017-0) option. In the case of full backups, this makes the files point-in-time consistent. With incremental backups, this applies the deltas to the base backup. Once the backup is prepared, you can run --move-back to apply it to MariaDB Server.

```
$ mariabackup --move-back \
      --datadir=/var/mysql
```
Running the --move-back command moves the backup files to the data directory. Use this command if you don't want to save the backup for later. If you do want to save the backup for later, use the  $-\text{copy-back command}$ .

### <span id="page-2015-3"></span>--mysqld

Used internally to prepare a backup.

#### <span id="page-2015-4"></span>--no-backup-locks

Mariabackup locks the database by default when it runs. This option disables support for Percona Server's backup locks.

When backing up Percona Server, Mariabackup would use backup locks by default. To be specific, backup locks refers to the LOCK TABLES FOR BACKUP and LOCK BINLOG FOR BACKUP statements. This option can be used to disable support for Percona Server's backup locks. This option has no effect when the server does not support Percona's backup locks.

This option may eventually be removed. See [MDEV-19753](https://jira.mariadb.org/browse/MDEV-19753) & for more information.

\$ mariabackup --backup --no-backup-locks

### <span id="page-2015-5"></span>--no-lock

Disables table locks with the FLUSH TABLE WITH READ LOCK statement.

Using this option causes Mariabackup to disable table locks with the FLUSH TABLE WITH READ LOCK statement. Only use this option if:

- You are not executing DML statements on non-InnoDB tables during the backup. This includes the mysql database system tables (which are MyISAM).
- You are not executing any DDL statements during the backup.
- You are \_not\_ using the file "xtrabackup\_binlog\_info", which is not consistent with the data when --no-lock is used.
Use the file "xtrabackup\_binlog\_pos\_innodb" [link] instead.

**All** tables you're backing up use the InnoDB storage engine.

\$ mariabackup --backup --no-lock

If you're considering  $---$ no-lock due to backups failing to acquire locks, this may be due to incoming replication events preventing the lock. Consider using the [--safe-slave-backup](#page-2018-0) option to momentarily stop the replica thread. This alternative may help the backup to succeed without resorting to --no-lock.

The --no-lock option only provides a consistent backup if the user ensures that no DDL or non-transactional table updates occur during the backup. The --no-lock option is not supported by MariaDB plc.

--no-timestamp

This option prevents creation of a time-stamped subdirectory of the BACKUP-ROOT-DIR given on the command line. When it is specified, the backup is done in BACKUP-ROOT-DIR instead. This is only valid in innobackupex mode, which can be enabled with the [--innobackupex](#page-2009-0) option.

--no-version-check

Disables version check.

Using this option, you can disable Mariabackup version check.

\$ mariabackup --backup --no-version-check

```
--open-files-limit
```
Defines the maximum number of file descriptors.

--open-files-limit=#

Using this option, you can define the maximum number of file descriptors Mariabackup reserves with setrlimit().

```
$ mariabackup --backup \
      --open-files-limit=
```
--parallel

Defines the number of threads to use for parallel data file transfer.

--parallel=#

Using this option, you can set the number of threads Mariabackup uses for parallel data file transfers. By default, it is set to 1.

-p, --password

Defines the password to use to connect to MariaDB Server.

--password=passwd

When you run Mariabackup, it connects to MariaDB Server in order to access and back up the databases and tables. Using this option, you can set the password Mariabackup uses to access the server. To set the user, use the  $-$ user option.

```
$ mariabackup --backup \
      --user=root \
      --password=root_password
```
--plugin-dir

Defines the directory for server plugins.

--plugin-dir=PATH

Using this option, you can define the path [Mariabackup](#page-2017-0) reads for MariaDB Server plugins. It only uses it during the -prepare phase to load the encryption plugin. It defaults to the plugin dir server system variable.

```
$ mariabackup --backup \
      --plugin-dir=/var/mysql/lib/plugin
```
#### --plugin-load

Defines the encryption plugins to load.

--plugin-load=name

Using this option, you can define the encryption plugin you want to load. It is only used during the [--prepare](#page-2017-0) phase to load the encryption plugin. It defaults to the server --plugin-load option.

The option was removed starting from [MariaDB](https://mariadb.com/kb/en/mariadb-10218-release-notes/) 10.2.18

$$
-P
$$
,  $--port$ 

Defines the server port to connect to.

--port=#

When you run Mariabackup, it connects to MariaDB Server in order to access and back up your databases and tables. Using this option, you can set the port the utility uses to access the server over TCP/IP. To set the host, see the [--host](#page-2007-0) option. Use mysql --help for more details.

```
$ mariabackup --backup \
     --host=192.168.11.1 \
      --port=3306
```
#### <span id="page-2017-0"></span>--prepare

Prepares an existing backup to restore to the MariaDB Server.

Files that Mariabackup generates during [--backup](#page-2000-0) operations in the target directory are not ready for use on the Server. Before you can restore the data to MariaDB, you first need to prepare the backup.

In the case of full backups, the files are not point in time consistent, since they were taken at different times. If you try to restore the database without first preparing the data, InnoDB rejects the new data as corrupt. Running Mariabackup with the --prepare command readies the data so you can restore it to MariaDB Server. When working with incremental backups, you need to use the --prepare command and the [--incremental-dir](#page-2008-0) option to update the base backup with the deltas from an incremental backup.

\$ mariabackup --prepare

Once the backup is ready, you can use the  $-$ -copy-back or the  $-$ -move-back commands to restore the backup to the server.

#### --print-defaults

Prints the utility argument list, then exits.

Using this argument, MariaDB prints the argument list to stdout and then exits. You may find this useful in debugging to see how the options are set for the utility.

```
$ mariabackup --print-defaults
```
--print-param

Prints the MariaDB Server options needed for copyback.

Using this option, Mariabackup prints to stdout the MariaDB Server options that the utility requires to run the [--copy-back](#page-2001-0) command option.

\$ mariabackup --print-param

#### --rollback-xa

By default, Mariabackup will not commit or rollback uncommitted XA transactions, and when the backup is restored, any uncommitted XA transactions must be manually committed using XA COMMIT or manually rolled back using XA ROLLBACK .

In [MariaDB](#page-3946-0) 10.2, MariaDB 10.3, and MariaDB 10.4, Mariabackup's --rollback-xa option can be used to rollback uncommitted XA transactions while performing  $a$   $\rightarrow$ -prepare operation, so that they do not need to be manually committed or rolled back when the backup is restored.

This option is not present from [MariaDB](#page-3899-0) 10.5, because the server has more robust ways of handling uncommitted XA transactions in later versions.

This is an experimental option. Do not use this option in versions older than [MariaDB](https://mariadb.com/kb/en/mariadb-10324-release-notes/) 10.2.33  $\Phi$ , MariaDB 10.3.24  $\Phi$ , and [MariaDB](#page-3979-0) 10.4.14. Older implementation can cause corruption of InnoDB data.

#### --rsync

Defines whether to use rsync.

During normal operation, Mariabackup transfers local non-InnoDB files using a separate call to  $cp$  for each file. Using this option, you can optimize this process by performing this transfer with rsync, instead.

\$ mariabackup --backup --rsync

This option is not compatible with the  $-$ stream option.

#### <span id="page-2018-0"></span>--safe-slave-backup

Stops replica SQL threads for backups.

When running Mariabackup on a server that uses replication, you may occasionally encounter locks that block backups. Using this option, it stops replica SQL threads and waits until the Slave open temp tables in the SHOW STATUS statement is zero. If there are no open temporary tables, the backup runs, otherwise the SQL thread starts and stops until there are no open temporary tables.

```
$ mariabackup --backup \
      --safe-slave-backup \
      --safe-slave-backup-timeout=500
```
The backup fails if the [Slave\\_open\\_temp\\_tables](#page-2018-1) doesn't reach zero after the timeout period set by the --safe-slavebackup-timeout option.

#### <span id="page-2018-1"></span>--safe-slave-backup-timeout

Defines the timeout for replica backups.

--safe-slave-backup-timeout=#

When running Mariabackup on a server that uses replication, you may occasionally encounter locks that block backups. With the [--safe-slave-backup](#page-2018-0) option, it waits until the slave open temp tables in the SHOW STATUS statement reaches zero. Using this option, you set how long it waits. It defaults to 300.

```
$ mariabackup --backup \
     --safe-slave-backup \
      --safe-slave-backup-timeout=500
```
#### <span id="page-2019-1"></span>--secure-auth

Refuses client connections to servers using the older protocol.

Using this option, you can set it explicitly to refuse client connections to the server when using the older protocol, from before 4.1.1. This feature is enabled by default. Use the [--skip-secure-auth](#page-2019-0) option to disable it.

```
$ mariabackup --backup --secure-auth
```
#### --skip-innodb-adaptive-hash-index

Disables InnoDB Adaptive Hash Index.

Mariabackup initializes its own embedded instance of InnoDB using the same configuration as defined in the configuration file. Using this option you can explicitly disable the InnoDB Adaptive Hash Index. This feature is enabled by default for Mariabackup. If you want to explicitly enable it, use [--innodb-adaptive-hash-index](#page-2009-1).

```
$ mariabackup --backup \
     --skip-innodb-adaptive-hash-index
```
#### --skip-innodb-doublewrite

#### Disables doublewrites for InnoDB tables.

Mariabackup initializes its own embedded instance of InnoDB using the same configuration as defined in the configuration file. When doublewrites are enabled, InnoDB improves fault tolerance with a doublewrite buffer. By default this feature is turned on. Using this option you can disable it for [Mariabackup.](#page-2011-0) To explicitly enable doublewrites, use the  $-{\rm binodb}$ doublewrite option.

```
$ mariabackup --backup \
     --skip-innodb-doublewrite
```
#### --skip-innodb-log-checksums

Defines whether to exclude checksums in the InnoDB logs.

Mariabackup initializes its own embedded instance of InnoDB using the same configuration as defined in the configuration file. Using this option, you can set Mariabackup to exclude checksums in the InnoDB logs. The feature is enabled by default. To explicitly enable it, use the  $--innode-loop-checksum$  option.

#### <span id="page-2019-0"></span>--skip-secure-auth

Refuses client connections to servers using the older protocol.

Using this option, you can set it accept client connections to the server when using the older protocol, from before 4.1.1. By default, it refuses these connections. Use the  $-$ secure-auth option to explicitly enable it.

\$ mariabackup --backup --skip-secure-auth

#### <span id="page-2019-2"></span>--slave-info

Prints the binary log position and the name of the primary server.

If the server is a [replica](#page-2239-0), then this option causes Mariabackup to print the hostname of the replica's replication primary and the [binary](#page-2298-0) log file and position of the [replica's](#page-2253-0) SQL thread to stdout.

This option also causes Mariabackup to record this information as a [CHANGE](#page-173-0) MASTER command that can be used to set up a new server as a replica of the original server's primary after the backup has been restored. This information will be written to to the xtrabackup slave info file.

Mariabackup does **not** check if [GTIDs](#page-2254-0) are being used in replication. It takes a shortcut and assumes that if the gtid slave pos system variable is non-empty, then it writes the [CHANGE](#page-173-0) MASTER command with the [MASTER\\_USE\\_GTID](#page-182-0) option set to slave pos. Otherwise, it writes the [CHANGE](#page-173-0) MASTER command with the [MASTER\\_LOG\\_FILE](#page-181-0) and [MASTER\\_LOG\\_POS](#page-181-1) options using the primary's [binary](#page-2298-0) log file and position. See [MDEV-19264](https://jira.mariadb.org/browse/MDEV-19264) & for more information.

\$ mariabackup --slave-info

#### -S, --socket

Defines the socket for connecting to local database.

```
--socket=name
```
Using this option, you can define the UNIX domain socket you want to use when connecting to a local database server. The option accepts a string argument. For more information, see the  $\mu$   $\mu$ s = -help command.

```
$ mariabackup --backup \
      --socket=/var/mysql/mysql.sock
```
#### <span id="page-2020-2"></span> $--ss1$

Enables [TLS.](#page-1919-0) By using this option, you can explicitly configure Mariabackup to to encrypt its connection with [TLS](#page-1919-0) when communicating with the server. You may find this useful when performing backups in environments where security is extra important or when operating over an insecure network.

TLS is also enabled even without setting this option when certain other TLS options are set. For example, see the descriptions of the following options:

- $-$ ssl-ca
- [--ssl-capath](#page-2020-1)
- [--ssl-cert](#page-2021-0)
- [--ssl-cipher](#page-2021-1)
- $-$ ssl-key

#### <span id="page-2020-0"></span>--ssl-ca

Defines a path to a PEM file that should contain one or more X509 certificates for trusted Certificate Authorities (CAs) to use for [TLS.](#page-1919-0) This option requires that you use the absolute path, not a relative path. For example:

--ssl-ca=/etc/my.cnf.d/certificates/ca.pem

This option is usually used with other TLS options. For example:

```
$ mariabackup --backup \
  --ssl-cert=/etc/my.cnf.d/certificates/client-cert.pem \
  --ssl-key=/etc/my.cnf.d/certificates/client-key.pem \
  --ssl-ca=/etc/my.cnf.d/certificates/ca.pem
```
See Secure [Connections](#page-1922-0) Overview: Certificate Authorities (CAs) for more information.

This option implies the [--ssl](#page-2020-2) option.

#### <span id="page-2020-1"></span>--ssl-capath

Defines a path to a directory that contains one or more PEM files that should each contain one X509 certificate for a trusted Certificate Authority (CA) to use for [TLS](#page-1919-0). This option requires that you use the absolute path, not a relative path. For example:

--ssl-capath=/etc/my.cnf.d/certificates/ca/

This option is usually used with other TLS options. For example:

```
$ mariabackup --backup \
  --ssl-cert=/etc/my.cnf.d/certificates/client-cert.pem \
  --ssl-key=/etc/my.cnf.d/certificates/client-key.pem \
  --ssl-ca=/etc/my.cnf.d/certificates/ca.pem \
   --ssl-capath=/etc/my.cnf.d/certificates/ca/
```
The directory specified by this option needs to be run through the [openssl](https://www.openssl.org/docs/man1.1.1/man1/rehash.html) rehash  $\Phi$  command.

See Secure [Connections](#page-1922-0) Overview: Certificate Authorities (CAs) for more information

This option implies the [--ssl](#page-2020-2) option.

<span id="page-2021-0"></span>--ssl-cert

Defines a path to the X509 certificate file to use for [TLS](#page-1919-0). This option requires that you use the absolute path, not a relative path. For example:

--ssl-cert=/etc/my.cnf.d/certificates/client-cert.pem

This option is usually used with other TLS options. For example:

```
$ mariabackup --backup \
  --ssl-cert=/etc/my.cnf.d/certificates/client-cert.pem \
  --ssl-key=/etc/my.cnf.d/certificates/client-key.pem \
   --ssl-ca=/etc/my.cnf.d/certificates/ca.pem
```
This option implies the [--ssl](#page-2020-2) option.

<span id="page-2021-1"></span>--ssl-cipher

Defines the list of permitted ciphers or cipher suites to use for [TLS](#page-1919-0). For example:

--ssl-cipher=name

This option is usually used with other TLS options. For example:

```
$ mariabackup --backup \
  --ssl-cert=/etc/my.cnf.d/certificates/client-cert.pem \
  --ssl-key=/etc/my.cnf.d/certificates/client-key.pem \
  --ssl-ca=/etc/my.cnf.d/certificates/ca.pem
   --ssl-cipher=TLSv1.2
```
To determine if the server restricts clients to specific ciphers, check the [ssl\\_cipher](#page-1935-0) system variable.

This option implies the [--ssl](#page-2020-2) option.

--ssl-crl

Defines a path to a PEM file that should contain one or more revoked X509 certificates to use for [TLS.](#page-1919-0) This option requires that you use the absolute path, not a relative path. For example:

--ssl-crl=/etc/my.cnf.d/certificates/crl.pem

This option is usually used with other TLS options. For example:

```
$ mariabackup --backup \
  --ssl-cert=/etc/my.cnf.d/certificates/client-cert.pem \
  --ssl-key=/etc/my.cnf.d/certificates/client-key.pem \
  --ssl-ca=/etc/my.cnf.d/certificates/ca.pem \
  --ssl-crl=/etc/my.cnf.d/certificates/crl.pem
```
See Secure [Connections](#page-1923-0) Overview: Certificate Revocation Lists (CRLs) for more information.

This option is only supported if Mariabackup was built with OpenSSL. If Mariabackup was built with yaSSL, then this option is not supported. See TLS and [Cryptography](#page-1960-0) Libraries Used by MariaDB for more information about which libraries are used on which platforms.

--ssl-crlpath

Defines a path to a directory that contains one or more PEM files that should each contain one revoked X509 certificate to use for [TLS](#page-1919-0). This option requires that you use the absolute path, not a relative path. For example:

--ssl-crlpath=/etc/my.cnf.d/certificates/crl/

This option is usually used with other TLS options. For example:

```
$ mariabackup --backup \
  --ssl-cert=/etc/my.cnf.d/certificates/client-cert.pem \
   --ssl-key=/etc/my.cnf.d/certificates/client-key.pem \
   --ssl-ca=/etc/my.cnf.d/certificates/ca.pem \
   --ssl-crlpath=/etc/my.cnf.d/certificates/crl/
```
The directory specified by this option needs to be run through the [openssl](https://www.openssl.org/docs/man1.1.1/man1/rehash.html) rehash  $\Phi$  command.

See Secure [Connections](#page-1923-0) Overview: Certificate Revocation Lists (CRLs) for more information.

This option is only supported if Mariabackup was built with OpenSSL. If Mariabackup was built with yaSSL, then this option is not supported. See TLS and [Cryptography](#page-1960-0) Libraries Used by MariaDB for more information about which libraries are used on which platforms.

<span id="page-2022-1"></span>--ssl-key

Defines a path to a private key file to use for [TLS](#page-1919-0). This option requires that you use the absolute path, not a relative path. For example:

```
--ssl-key=/etc/my.cnf.d/certificates/client-key.pem
```
This option is usually used with other TLS options. For example:

```
$ mariabackup --backup \
   --ssl-cert=/etc/my.cnf.d/certificates/client-cert.pem \
  --ssl-key=/etc/my.cnf.d/certificates/client-key.pem \
   --ssl-ca=/etc/my.cnf.d/certificates/ca.pem
```
This option implies the [--ssl](#page-2020-2) option.

--ssl-verify-server-cert

Enables server certificate [verification.](#page-1923-1) This option is disabled by default.

This option is usually used with other TLS options. For example:

```
$ mariabackup --backup \
  --ssl-cert=/etc/my.cnf.d/certificates/client-cert.pem \
  --ssl-key=/etc/my.cnf.d/certificates/client-key.pem \
  --ssl-ca=/etc/my.cnf.d/certificates/ca.pem \
  --ssl-verify-server-cert
```
#### <span id="page-2022-0"></span>--stream

Streams backup files to stdout.

--stream=xbstream

Using this command option, you can set Mariabackup to stream the backup files to stdout in the given format. Currently, the supported format is xbstream.

\$ mariabackup --stream=xbstream > backup.xb

To extract all files from the xbstream archive into a directory use the mbstream utility

\$ mbstream -x < backup.xb

If a backup is streamed, then Mariabackup will record the format in the xtrabackup info file.

#### <span id="page-2022-2"></span>--tables

Defines the tables you want to include in the backup.

Using this option, you can define what tables you want Mariabackup to back up from the database. The table values are defined using Regular Expressions. To define the tables you want to exclude from the backup, see the [--tables-exclude](#page-2023-0) option.

```
$ mariabackup --backup \
    --databases=example
    --tables=nodes_* \
    --tables-exclude=nodes_tmp
```
If a backup is a partial [backup,](#page-2028-0) then Mariabackup will record that detail in the xtrabackup info file.

#### <span id="page-2023-0"></span>--tables-exclude

Defines the tables you want to exclude from the backup.

```
--tables-exclude=REGEX
```
Using this option, you can define what tables you want Mariabackup to exclude from the backup. The table values are defined using Regular Expressions. To define the tables you want to include from the backup, see the [--tables](#page-2022-2) option.

```
$ mariabackup --backup \
    --databases=example
     --tables=nodes_* \
     --tables-exclude=nodes_tmp
```
If a backup is a partial [backup,](#page-2028-0) then Mariabackup will record that detail in the xtrabackup info file.

#### <span id="page-2023-2"></span>--tables-file

Defines path to file with tables for backups.

```
--tables-file=/path/to/file
```
Using this option, you can set a path to a file listing the tables you want to back up. Mariabackup iterates over each line in the file. The format is database.table.

```
$ mariabackup --backup \
    --databases=example \
     --tables-file=/etc/mysql/backup-file
```
If a backup is a partial [backup,](#page-2028-0) then Mariabackup will record that detail in the xtrabackup info file.

#### <span id="page-2023-1"></span>--target-dir

Defines the destination directory.

--target-dir=/path/to/target

Using this option you can define the destination directory for the backup. Mariabackup writes all backup files to this directory. Mariabackup will create the directory, if it does not exist (but it will not create the full path recursively, i.e. at least parent directory if the --target-dir must exist=

```
$ mariabackup --backup \
      --target-dir=/data/backups
```
#### $-$ throttle

Defines the limit for I/O operations per second in IOS values.

--throttle=#

Using this option, you can set a limit on the I/O operations Mariabackup performs per second in IOS values. It is only used during the [--backup](#page-2000-0) command option.

#### --tls-version

This option accepts a comma-separated list of TLS protocol versions. A TLS protocol version will only be enabled if it is present in this list. All other TLS protocol versions will not be permitted. For example:

--tls-version="TLSv1.2,TLSv1.3"

This option is usually used with other TLS options. For example:

```
$ mariabackup --backup \
  --ssl-cert=/etc/my.cnf.d/certificates/client-cert.pem \
   --ssl-key=/etc/my.cnf.d/certificates/client-key.pem \
  --ssl-ca=/etc/my.cnf.d/certificates/ca.pem \
   --tls-version="TLSv1.2,TLSv1.3"
```
This option was added in [MariaDB](#page-3990-0) 10.4.6.

See Secure [Connections](#page-1920-0) Overview: TLS Protocol Versions for more information.

#### -t, --tmpdir

Defines path for temporary files.

```
--tmpdir=/path/tmp[;/path/tmp...]
```
Using this option, you can define the path to a directory Mariabackup uses in writing temporary files. If you want to use more than one, separate the values by a semicolon (that is, ; ). When passing multiple temporary directories, it cycles through them using round-robin.

```
$ mariabackup --backup \
     --tmpdir=/data/tmp;/tmp
```
#### --use-memory

Defines the buffer pool size that is used during the prepare stage.

--use-memory=124M

Using this option, you can define the buffer pool size for Mariabackup. Use it instead of buffer pool size.

```
$ mariabackup --prepare \
      --use-memory=124M
```
#### --user

Defines the username for connecting to the MariaDB Server.

```
--user=name
-u name
```
When Mariabackup runs it connects to the specified MariaDB Server to get its backups. Using this option, you can define the database user uses for authentication.

```
$ mariabackup --backup \
     -user=root \
     --password=root_passwd
```
--version

Prints version information.

\$ mariabackup --version

# <span id="page-2025-3"></span>2.3.4.3 Full Backup and Restore with **Mariabackup**

#### **Contents**

- 1. Backing up the [Database](#page-2025-0) Server
- 2. Preparing the Backup for [Restoration](#page-2025-1)
- 3. [Restoring](#page-2025-2) the Backup
	- 1. [Restoring](#page-2026-0) with Other Tools

When using Mariabackup, you have the option of performing a full or an incremental backup. Full backups create a complete backup of the database server in an empty directory while incremental backups update a previous backup with whatever changes to the data have occurred since the backup. This page documents how to perform full backups.

### <span id="page-2025-0"></span>Backing up the Database Server

In order to back up the database, you need to run Mariabackup with the  $-$ -backup option to tell it to perform a backup and with the  $-\text{target-dir}$  option to tell it where to place the backup files. When taking a full backup, the target directory must be empty or it must not exist.

To take a backup, run the following command:

```
$ mariabackup --backup \
  --target-dir=/var/mariadb/backup/ \
   --user=mariabackup --password=mypassword
```
The time the backup takes depends on the size of the databases or tables you're backing up. You can cancel the backup if you need to, as the backup process does not modify the database.

Mariabackup writes the backup files the target directory. If the target directory doesn't exist, then it creates it. If the target directory exists and contains files, then it raises an error and aborts.

Here is an example backup directory:

```
$ ls /var/mariadb/backup/
aria_log.0000001 mysql xtrabackup_checkpoints
aria_log_control performance_schema xtrabackup_info
backup-my.cnf test xtrabackup_logfile
ibdata1 xtrabackup_binlog_info
```
### <span id="page-2025-1"></span>Preparing the Backup for Restoration

The data files that Mariabackup creates in the target directory are not point-in-time consistent, given that the data files are copied at different times during the backup operation. If you try to restore from these files, InnoDB notices the inconsistencies and crashes to protect you from corruption

Before you can restore from a backup, you first need to **prepare** it to make the data files consistent. You can do so with the [--prepare](#page-2017-0) option.

```
$ mariabackup --prepare \
   --target-dir=/var/mariadb/backup/
```
### <span id="page-2025-2"></span>Restoring the Backup

Once the backup is complete and you have prepared the backup for restoration (previous step), you can restore the backup using either the  $-$ -copy-back or the  $-$ move-back options. The  $-$ copy-back option allows you to keep the original backup files. The [--move-back](#page-2015-0) option actually moves the backup files to the [datadir](#page-2178-0), so the original backup files are lost.

- First, stop the [MariaDB](#page-1617-0) Server process.
- Then, ensure that the [datadir](#page-2178-0) is empty.
- Then, run Mariabackup with one of the options mentioned above:

```
$ mariabackup --copy-back \
  --target-dir=/var/mariadb/backup/
```
Then, you may need to fix the file permissions.

When Mariabackup restores a database, it preserves the file and directory privileges of the backup. However, it writes the files to disk as the user and group restoring the database. As such, after restoring a backup, you may need to adjust the owner of the data directory to match the user and group for the MariaDB Server, typically mysql for both. For example, to recursively change ownership of the files to the  $mysq1$  user and group, you could execute:

```
$ chown -R mysql:mysql /var/lib/mysql/
```
• Finally, start the [MariaDB](#page-1617-0) Server process.

### <span id="page-2026-0"></span>Restoring with Other Tools

Once a full backup is prepared, it is a fully functional MariaDB data directory. Therefore, as long as the MariaDB Server process is stopped on the target server, you can technically restore the backup using any file copying tool, such as  $cp$  or rysnc. For example, you could also execute the following to restore the backup:

```
$ rsync -avrP /var/mariadb/backup /var/lib/mysql/
$ chown -R mysql:mysql /var/lib/mysql/
```
# <span id="page-2026-2"></span>2.3.4.4 Incremental Backup and Restore with **Mariabackup**

#### **Contents**

- 1. Backing up the [Database](#page-2026-1) Server
- 2. Backing up the [Incremental](#page-2027-0) Changes
- 3. [Combining](#page-2027-1) with --stream output
- 4. [Preparing](#page-2027-2) the Backup
- 5. [Restoring](#page-2028-1) the Backup

When using Mariabackup, you have the option of performing a full or incremental backup. Full backups create a complete copy in an empty directory while incremental backups update a previous backup with new data. This page documents incremental backups.

InnoDB pages contain log sequence numbers, or LSN's. Whenever you modify a row on any InnoDB table on the database, the storage engine increments this number. When performing an incremental backup, Mariabackup checks the most recent LSN for the backup against the LSN's contained in the database. It then updates any of the backup files that have fallen behind.

### <span id="page-2026-1"></span>Backing up the Database Server

In order to take an incremental [backup](#page-2025-3), you first need to take a full backup. In order to back up the database, you need to run Mariabackup with the  $-\text{backup}$  option to tell it to perform a backup and with the  $-\text{target-dir}$  option to tell it where to place the backup files. When taking a full backup, the target directory must be empty or it must not exist.

To take a backup, run the following command:

```
$ mariabackup --backup \
  --target-dir=/var/mariadb/backup/ \
   --user=mariabackup --password=mypassword
```
This backs up all databases into the target directory /var/mariadb/backup. If you look in that directory at the xtrabackup checkpoints file, you can see the LSN data provided by InnoDB.

For example:

```
backup_type = full-backuped
from_lsn = 0
\frac{1}{\text{sn}} = 1635102last 1sn = 1635102recover binlog info = 0
```
# <span id="page-2027-0"></span>Backing up the Incremental Changes

Once you have created a full backup on your system, you can also back up the incremental changes as often as you would like.

In order to perform an incremental backup, you need to run Mariabackup with the  $-$ backup option to tell it to perform a backup and with the  $-\text{target-dir}$  option to tell it where to place the incremental changes. The target directory must be empty. You also need to run it with the [--incremental-basedir](#page-2007-1) option to tell it the path to the full backup taken above. For example:

```
$ mariabackup --backup \
  --target-dir=/var/mariadb/inc1/ \
  --incremental-basedir=/var/mariadb/backup/ \
   --user=mariabackup --password=mypassword
```
This command creates a series of delta files that store the incremental changes in /var/mariadb/inc1. You can find a similar xtrabackup checkpoints file in this directory, with the updated LSN values.

For example:

```
backup_type = incremental
from_lsn = 1635102
to lsn = 1635114last 1sn = 1635114recover binlog info = 0
```
To perform additional incremental backups, you can then use the target directory of the previous incremental backup as the incremental base directory of the next incremental backup. For example:

```
$ mariabackup --backup \
  --target-dir=/var/mariadb/inc2/ \
  --incremental-basedir=/var/mariadb/inc1/ \
   --user=mariabackup --password=mypassword
```
# <span id="page-2027-1"></span>Combining with --stream output

When using  $--stream$ , e.g for [compression](#page-2038-1) or encryption using external tools, the  $xtrabackup$  checkpoints file containing the information where to continue from on the next incremental backup will also be part of the compressed/encrypted backup file, and so not directly accessible by default.

A directory containing an extra copy of the file can be created using the  $\frac{-\text{extra-ləndir}}{-\text{ln}}$ ... option though, and this directory can then be passed to the next incremental backup [--incremental-basedir=...](#page-2007-1), for example:

```
# initial full backup
$ mariabackup --backup --stream=mbstream \
  --user=mariabackup --password=mypassword \
  --extra-lsndir=backup_base | gzip > backup_base.gz
# incremental backup
$ mariabackup --backup --stream=mbstream \
  --incremental-basedir=backup base \
  --user=mariabackup --password=mypassword \
 --extra-lsndir=backup_inc1 | gzip > backup-inc1.gz
```
## <span id="page-2027-2"></span>Preparing the Backup

Following the above steps, you have three backups in  $/var/mari$  adb : The first is a full backup, the others are increments on this first backup. In order to restore a backup to the database, you first need to apply the incremental backups to the base full backup. This is done using the [--prepare](#page-2017-0) command option. In [MariaDB](#page-4013-0) 10.1, you would also have to use the the [--apply-log-only](#page-2000-1) option.

In [MariaDB](#page-4006-0) 10.2 and later, perform the following process:

#### First, prepare the base backup:

```
$ mariabackup --prepare \
  --target-dir=/var/mariadb/backup
```
Running this command brings the base full backup, that is, /var/mariadb/backup, into sync with the changes contained in the [InnoDB](#page-3002-0) redo log collected while the backup was taken.

Then, apply the incremental changes to the base full backup:

```
$ mariabackup --prepare \
  --target-dir=/var/mariadb/backup \
   --incremental-dir=/var/mariadb/inc1
```
Running this command brings the base full backup, that is, /var/mariadb/backup, into sync with the changes contained in the first incremental backup.

For each remaining incremental backup, repeat the last step to bring the base full backup into sync with the changes contained in that incremental backup.

## <span id="page-2028-1"></span>Restoring the Backup

Once you've applied all incremental backups to the base, you can restore the backup using either the  $-$ copy-back or the [--move-back](#page-2015-0) options. The [--copy-back](#page-2001-0) option allows you to keep the original backup files. The [--move-back](#page-2015-0) option actually moves the backup files to the [datadir](#page-2178-0), so the original backup files are lost.

- First, stop the [MariaDB](https://mariadb.com/kb/en/starting-and-stopping-mariadb-starting-and-stopping-mariadb/) Server process &
- Then, ensure that the [datadir](#page-2178-0) is empty.
- Then, run Mariabackup with one of the options mentioned above:

```
$ mariabackup --copy-back \
   --target-dir=/var/mariadb/backup/
```
Then, you may need to fix the file permissions.

When Mariabackup restores a database, it preserves the file and directory privileges of the backup. However, it writes the files to disk as the user and group restoring the database. As such, after restoring a backup, you may need to adjust the owner of the data directory to match the user and group for the MariaDB Server, typically mysql for both. For example, to recursively change ownership of the files to the mysql user and group, you could execute:

\$ chown -R mysql:mysql /var/lib/mysql/

● Finally, start the [MariaDB](https://mariadb.com/kb/en/starting-and-stopping-mariadb-starting-and-stopping-mariadb/) Server process .

# <span id="page-2028-0"></span>2.3.4.5 Partial Backup and Restore with **Mariabackup**

#### **Contents**

- 1. Backing up the [Database](#page-2028-2) Server
- 2. [Preparing](#page-2029-0) the Backup
- 3. [Restoring](#page-2030-0) the Backup
	- 1. Restoring Individual [Non-Partitioned](#page-2030-1) Tables
	- 2. Restoring Individual Partitions and [Partitioned](#page-2030-2) Tables

When using Mariabackup, you have the option of performing partial backups. Partial backups allow you to choose which databases or tables to backup, as long as the table or partition involved is in an InnoDB [file-per-table](#page-2978-0) tablespace.This page documents how to perform partial backups.

### <span id="page-2028-2"></span>Backing up the Database Server

Just like with full [backups](#page-2025-3), in order to back up the database, you need to run Mariabackup with the  $-$ backup option to tell it to perform a backup and with the  $-\text{target-dir}$  option to tell it where to place the backup files. The target directory must be empty or not exist.

For a partial backup, there are a few other arguments that you can provide as well:

- To tell it which databases to backup, you can provide the [--databases](#page-2002-0) option.
- To tell it which databases to exclude from the backup, you can provide the  $-$ -databases-exclude option.
- To tell it to check a file for the databases to backup, you can provide the  $-$ -databases-file option.
- $\bullet$  To tell it which tables to backup, you can use the  $\sim$ -tables option.
- To tell it which tables to exclude from the backup, you can provide the [--tables-exclude](#page-2023-0) option.
- To tell it to check a file for specific tables to backup, you can provide the  $-$ -tables-file option.

The non-file partial backup options support regex in the database and table names.

For example, to take a backup of any database that starts with the string  $app1$  and any table in those databases that start with the string  $\text{tab}$ , run the following command:

```
$ mariabackup --backup \
  --target-dir=/var/mariadb/backup/ \
  --databases='app1_*' --tables='tab_*' \
  --user=mariabackup --password=mypassword
```
Mariabackup cannot currently backup a subset of partitions from a partitioned table. Backing up a partitioned table is currently an all-or-nothing selection. See [MDEV-17132](https://jira.mariadb.org/browse/MDEV-17132)  $\Phi$  about that. If you need to backup a subset of partitions, then one possibility is that instead of using Mariabackup, you can export the [file-per-table](#page-2978-1) tablespaces of the partitions.

The time the backup takes depends on the size of the databases or tables you're backing up. You can cancel the backup if you need to, as the backup process does not modify the database.

Mariabackup writes the backup files the target directory. If the target directory doesn't exist, then it creates it. If the target directory exists and contains files, then it raises an error and aborts.

# <span id="page-2029-0"></span>Preparing the Backup

Just like with full [backups](#page-2025-3), the data files that Mariabackup creates in the target directory are not point-in-time consistent, given that the data files are copied at different times during the backup operation. If you try to restore from these files, InnoDB notices the inconsistencies and crashes to protect you from corruption. In fact, for partial backups, the backup is not even a completely functional MariaDB data directory, so InnoDB would raise more errors than it would for full backups. This point will also be very important to keep in mind during the restore process.

Before you can restore from a backup, you first need to **prepare** it to make the data files consistent. You can do so with the [--prepare](#page-2017-0) command option.

Partial backups rely on InnoDB's [transportable](#page-2978-1) tablespaces. For MariaDB to import tablespaces like these, [InnoDB](#page-2859-0) looks for a file with a . cfg extension. For Mariabackup to create these files, you also need to add the [--export](#page-2005-1) option during the prepare step.

For example, you might execute the following command:

```
$ mariabackup --prepare --export \
  --target-dir=/var/mariadb/backup/
```
If this operation completes without error, then the backup is ready to be restored.

In [MariaDB](https://mariadb.com/kb/en/mariadb-1028-release-notes/) 10.2.8  $\Phi$  and before, Mariabackup did not support the [--export](#page-2005-1) option. See [MDEV-13466](https://jira.mariadb.org/browse/MDEV-13466)  $\Phi$  about that. In these versions of MariaDB, this means that [Mariabackup](#page-2978-0) could not create .cfg files for InnoDB file-per-table tablespaces during the --prepare stage. You can still import [file-per-table](#page-2978-1) tablespaces without the .cfg files in many cases, so it may still be possible in those versions to restore partial [backups](#page-2028-0) or to restore [individual](#page-2030-3) tables and partitions with just the .ibd files. If you have a full [backup](#page-2025-3) and you need to create .cfg files for InnoDB file-per-table [tablespaces,](#page-2978-0) then you can do so by preparing the backup as usual without the --export option, and then restoring the backup, and then starting the server. At that point, you can use the server's built-in features to copy the [transportable](#page-2978-1) tablespaces. MariaDB until [10.2.8](https://mariadb.com/kb/en/mariadb-1028-release-notes/) a

# <span id="page-2030-0"></span>Restoring the Backup

The restore process for partial backups is quite different than the process for full [backups.](#page-2025-3) A partial backup is not a completely functional data directory. The data dictionary in the InnoDB system [tablespace](#page-2976-0) will still contain entries for the databases and tables that were not included in the backup.

Rather than using the  $-$ -copy-back or the  $-$ -move-back, each individual InnoDB [file-per-table](#page-2978-0) tablespace file will have to be manually imported into the target server. The process that is used to import the file will depend on whether partitioning is involved.

### <span id="page-2030-1"></span>Restoring Individual Non-Partitioned Tables

To restore individual non-partitioned tables from a backup, find the .ibd and .cfg files for the table in the backup, and then import them using the Importing Transportable Tablespaces for [Non-partitioned](#page-2979-0) Tables process.

### <span id="page-2030-2"></span>Restoring Individual Partitions and Partitioned Tables

To restore individual partitions or partitioned tables from a backup, find the . ibd and .  $cf\sigma$  files for the partition(s) in the backup, and then import them using the Importing [Transportable](#page-2980-0) Tablespaces for Partitioned Tables process.

# <span id="page-2030-3"></span>2.3.4.6 Restoring Individual Tables and Partitions with Mariabackup

#### **Contents**

- 1. [Preparing](#page-2030-4) the Backup
- 2. [Restoring](#page-2031-0) the Backup
	- 1. Restoring Individual [Non-Partitioned](#page-2031-1) Tables
	- 2. Restoring Individual Partitions and [Partitioned](#page-2031-2) Tables

When using Mariabackup, you don't necessarily need to restore every table and/or partition that was backed up. Even if you're starting from a full [backup](#page-2025-3), it is certainly possible to restore only certain tables and/or partitions from the backup, as long as the table or partition involved is in an InnoDB [file-per-table](#page-2978-0) tablespace. This page documents how to restore individual tables and partitions.

# <span id="page-2030-4"></span>Preparing the Backup

Before you can restore from a backup, you first need to **prepare** it to make the data files consistent. You can do so with the [--prepare](#page-2017-0) command option.

The ability to restore individual tables and partitions relies on InnoDB's [transportable](#page-2978-1) tablespaces. For MariaDB to import tablespaces like these, [InnoDB](#page-2859-0) looks for a file with a .cfg extension. For Mariabackup to create these files, you also need to add the [--export](#page-2005-1) option during the prepare step.

For example, you might execute the following command:

```
$ mariabackup --prepare --export \
  --target-dir=/var/mariadb/backup/ \
  --user=mariabackup --password=mypassword
```
If this operation completes without error, then the backup is ready to be restored.

# MariaDB until [10.2.8](https://mariadb.com/kb/en/mariadb-1028-release-notes/)

Before [MariaDB](https://mariadb.com/kb/en/mariadb-1029-release-notes/) 10.2.9 , Mariabackup did not support the -export option. See [MDEV-13466](https://jira.mariadb.org/browse/MDEV-13466) & about that. In earlier versions of MariaDB, this means that [Mariabackup](#page-2978-0) could not create . cfg files for InnoDB file-per-table tablespaces during the --prepare stage. You can still import [file-per-table](#page-2978-1) tablespaces without the .cfg files in many cases, so it may still be possible in those versions to restore partial [backups](#page-2028-0) or to restore [individual](#page-2030-3) tables and partitions with just the .ibd files. If you have a full [backup](#page-2025-3) and you need to create .cfg files for InnoDB file-per-table [tablespaces,](#page-2978-0) then you can do so by preparing the backup as usual without the --export option, and then restoring the backup, and then starting the server. At that point, you can use the server's built-in features to copy the [transportable](#page-2978-1) tablespaces.

# <span id="page-2031-0"></span>Restoring the Backup

The restore process for restoring individual tables and/or partitions is quite different than the process for full [backups.](#page-2025-3)

Rather than using the  $-$ -copy-back or the  $-$ -move-back, each individual InnoDB [file-per-table](#page-2978-0) tablespace file will have to be manually imported into the target server. The process that is used to restore the backup will depend on whether partitioning is involved.

### <span id="page-2031-1"></span>Restoring Individual Non-Partitioned Tables

To restore individual non-partitioned tables from a backup, find the .ibd and .cfg files for the table in the backup, and then import them using the Importing Transportable Tablespaces for [Non-partitioned](#page-2979-0) Tables process.

### <span id="page-2031-2"></span>Restoring Individual Partitions and Partitioned Tables

To restore individual partitions or partitioned tables from a backup, find the . ibd and .  $cfg$  files for the partition(s) in the backup, and then import them using the Importing [Transportable](#page-2980-0) Tablespaces for Partitioned Tables process.

# 2.3.4.7 Setting up a Replica with Mariabackup

The terms *master* and *slave* have historically been used in replication, but the terms terms *primary* and *replica* are now preferred. The old terms are used still used in parts of the documentation, and in MariaDB commands, although [MariaDB](#page-3899-0) 10.5 has begun the process of renaming. The documentation process is ongoing. See [MDEV-18777](https://jira.mariadb.org/browse/MDEV-18777) & to follow progress on this effort.

#### **Contents**

- 1. Backup the [Database](#page-2031-3) and Prepare It
- 2. Copy the [Backup](#page-2032-0) to the New Replica
- 3. [Restore](#page-2032-1) the Backup on the New Replica
- 4. Create a [Replication](#page-2032-2) User on the Primary
- 5. [Configure](#page-2032-3) the New Replica
- 6. Start [Replication](#page-2032-4) on the New Replica
	- 1. [GTIDs](#page-2032-5)
	- 2. File and [Position](#page-2033-0)
- 7. Check the Status of the New [Replica](#page-2033-1)

Mariabackup makes it very easy to set up a [replica](#page-2239-1) using a full [backup.](#page-2025-3) This page documents how to set up a replica from a backup.

If you are using [MariaDB](#page-1608-0) Galera Cluster, then you may want to try one of the following pages instead:

- [Configuring](#page-2336-0) MariaDB Replication between MariaDB Galera Cluster and MariaDB Server
- [Configuring](#page-2340-0) MariaDB Replication between Two MariaDB Galera Clusters

# <span id="page-2031-3"></span>Backup the Database and Prepare It

The first step is to simply take and prepare a fresh full [backup](#page-2025-3) of a database server in the [replication](#page-2242-0) topology. If the source database server is the desired replication primary, then we do not need to add any additional options when taking the full backup. For example:

```
$ mariabackup --backup \
  --target-dir=/var/mariadb/backup/ \
   --user=mariabackup --password=mypassword
```
If the source database server is a [replica](#page-2239-1) of the desired primary, then we should add the [--slave-info](#page-2019-2) option, and possibly the [--safe-slave-backup](#page-2018-0) option. For example:

```
$ mariabackup --backup \
  --slave-info --safe-slave-backup \
   --target-dir=/var/mariadb/backup/ \
   --user=mariabackup --password=mypassword
```
And then we would prepare the backup as you normally would. For example:

## <span id="page-2032-0"></span>Copy the Backup to the New Replica

Once the backup is done and prepared, we can copy it to the new replica. For example:

\$ rsync -avP /var/mariadb/backup dbserver2:/var/mariadb/backup

## <span id="page-2032-1"></span>Restore the Backup on the New Replica

At this point, we can restore the backup to the [datadir](#page-2178-0), as you normally would. For example:

```
$ mariabackup --copy-back \
   --target-dir=/var/mariadb/backup/
```
#### And adjusting file permissions, if necessary:

\$ chown -R mysql:mysql /var/lib/mysql/

## <span id="page-2032-2"></span>Create a Replication User on the Primary

Before the new replica can begin replicating from the primary, we need to create a user [account](#page-49-0) on the primary that the replica can use to connect, and we need to [grant](#page-61-0) the user account the [REPLICATION](#page-65-0) SLAVE privilege. For example:

```
CREATE USER 'repl'@'dbserver2' IDENTIFIED BY 'password';
GRANT REPLICATION SLAVE ON *.* TO 'repl'@'dbserver2';
```
### <span id="page-2032-3"></span>Configure the New Replica

Before we start the server on the new replica, we need to configure it. At the very least, we need to ensure that it has a unique server id value. We also need to make sure other replication settings are what we want them to be, such as the various GTID system variables, if those apply in the specific environment.

Once configuration is done, we can start the [MariaDB](https://mariadb.com/kb/en/starting-and-stopping-mariadb-starting-and-stopping-mariadb/) Server process  $\mathbb B$  on the new replica.

### <span id="page-2032-4"></span>Start Replication on the New Replica

At this point, we need to get the replication coordinates of the primary from the original backup directory.

If we took the backup on the primary, then the coordinates will be in the [xtrabackup\\_binlog\\_info](#page-2035-1) file. If we took the backup on another replica and if we provided the [--slave-info](#page-2019-2) option, then the coordinates will be in the file [xtrabackup\\_slave\\_info](#page-2038-0) file.

Mariabackup dumps replication coordinates in two forms: [GTID](#page-2254-0) coordinates and [binary](#page-2298-0) log file and position coordinates, like the ones you would normally see from SHOW [MASTER](#page-197-0) STATUS output. We can choose which set of coordinates we would like to use to set up replication.

For example:

mariadb-bin.000096 568 0-1-2

Regardless of the coordinates we use, we will have to set up the primary connection using [CHANGE](#page-173-0) MASTER TO and then start the replication threads with START [SLAVE.](#page-186-0)

#### <span id="page-2032-5"></span>**GTIDs**

If we want to use [GTID](#page-2254-0)s, then we will have to first set gtid slave pos to the GTID coordinates that we pulled from either the xtrabackup binlog info file or the xtrabackup slave info file in the backup directory. For example:

```
$ cat xtrabackup binlog info
mariadb-bin.000096 568 0-1-2
```
And then we would set MASTER USE GTID=slave pos in the [CHANGE](#page-173-0) MASTER TO command. For example:

```
SET GLOBAL gtid slave pos = "0-1-2";
CHANGE MASTER TO
 MASTER HOST="dbserver1",
  MASTER_PORT=3306,
  MASTER USER="repl",
  MASTER PASSWORD="password",
  MASTER USE GTID=slave pos;
START SLAVE;
```
### <span id="page-2033-0"></span>File and Position

If we want to use the [binary](#page-2298-0) log file and position coordinates, then we would set MASTER LOG FILE and MASTER LOG POS in the [CHANGE](#page-173-0) MASTER TO command to the file and position coordinates that we pulled; either the xtrabackup binlog info file or the xtrabackup slave info file in the backup directory, depending on whether the backup was taken from the primary or from a replica of the primary. For example:

```
CHANGE MASTER TO
 MASTER HOST="dbserver1",
 MASTER_PORT=3306,
 MASTER USER="repl",
 MASTER PASSWORD="password",
 MASTER LOG FILE='mariadb-bin.000096',
 MASTER LOG POS=568;
START SLAVE;
```
## <span id="page-2033-1"></span>Check the Status of the New Replica

We should be done setting up the replica now, so we should check its status with SHOW SLAVE [STATUS.](#page-191-0) For example:

SHOW SLAVE STATUS\G

# 2.3.4.8 Files Backed Up By Mariabackup

#### **Contents**

- 1. Files [Included](#page-2033-2) in Backup
	- 1. [InnoDB](#page-2033-3) Data Files
	- 2. [MyRocks](#page-2033-4) Data Files
	- 3. [Other](#page-2033-5) Data Files
- 2. Files [Excluded](#page-2034-0) From Backup

## <span id="page-2033-2"></span>Files Included in Backup

Mariabackup backs up the files listed below.

### <span id="page-2033-3"></span>InnoDB Data Files

Mariabackup backs up the following InnoDB data files:

- InnoDB system [tablespace](#page-2976-0)
- InnoDB [file-per-table](#page-2978-0) tablespaces

### <span id="page-2033-4"></span>MyRocks Data Files

Starting with [MariaDB](https://mariadb.com/kb/en/mariadb-1038-release-notes/) 10.2.16 @ and MariaDB 10.3.8 , Mariabackup will back up tables that use the [MyRocks](#page-3329-0) storage engine. This data data is located in the directory defined by the rocksdb datadir system variable. Mariabackup backs this data up by performing a checkpoint using the rocksdb create checkpoint system variable.

Mariabackup does not currently support partial [backups](#page-2028-0) for MyRocks.

### <span id="page-2033-5"></span>Other Data Files

Mariabackup also backs up files with the following extensions:

- $\bullet$  frm
- $\bullet$  isl
- $\bullet$  MYD
- $\bullet$  MYI
- MAD
- $\bullet$  MAI
- $\bullet$  MRG
- $\bullet$  TRG
- TRN
- ARM
- $\bullet$  ARZ
- $\bullet$  CSM
- $\bullet$  CSV
- $\bullet$  opt
- $\bullet$  par

### <span id="page-2034-0"></span>Files Excluded From Backup

Mariabackup does **not** back up the files listed below.

- InnoDB Temporary [Tablespaces](#page-2983-0)
- [Binary](#page-2298-0) logs
- [Relay](#page-2311-0) logs

# <span id="page-2034-1"></span>2.3.4.9 Files Created by Mariabackup

### **Contents**

- 1. [backup-my.cnf](#page-2035-2)
- 2. ib logfile0
- 3. [xtrabackup\\_logfile](#page-2035-4)
- 4. [xtrabackup\\_binlog\\_info](#page-2035-1)
- 5. [xtrabackup\\_binlog\\_pos\\_innodb](#page-2035-5)
- 6. [xtrabackup\\_checkpoints](#page-2035-0)
	- 1. [backup\\_type](#page-2036-1)
	- 2. [from\\_lsn](#page-2036-2)
	- 3. [to\\_lsn](#page-2036-3)
	- 4. last lsn
- 7. [xtrabackup\\_info](#page-2036-0)
	- 1. [uuid](#page-2036-5)
	- 2. [name](#page-2036-6)
	- 3. [tool\\_name](#page-2036-7)
	- 4. [tool\\_command](#page-2036-8)
	- 5. [tool\\_version](#page-2037-0)
	- 6. [ibbackup\\_version](#page-2037-1)
	- 7. [server\\_version](#page-2037-2)
	- 8. [start\\_time](#page-2037-3)
	- 9. [end\\_time](#page-2037-4)
	- 10. lock time
	- 11. [binlog\\_pos](#page-2037-6)
	- 12. innodb from Isn
	- 13. innodb to lsn
- 14. [partial](#page-2037-9)
- 15. [incremental](#page-2037-10)
- 16. [format](#page-2037-11)
- 17. [compressed](#page-2038-2)
- 8. xtrabackup slave info
- 9. [xtrabackup\\_galera\\_info](#page-2038-3)
- 10. [<table>.delta](#page-2038-4)
- 11. [<table>.delta.meta](#page-2038-5)
	- 1. [page\\_size](#page-2038-6)
	- 2. [zip\\_size](#page-2038-7)
	- 3. [space\\_id](#page-2038-8)

## <span id="page-2035-2"></span>backup-my.cnf

During the backup, any server [option](#page-1619-0)s relevant to Mariabackup are written to the backup-my.cnf option file, so that they can be re-read later during the --prepare stage.

# <span id="page-2035-3"></span>ib\_logfile0

In [MariaDB](https://mariadb.com/kb/en/mariadb-10210-release-notes/) 10.2.10  $\Phi$  and later. Mariabackup creates an empty [InnoDB](#page-3002-0) redo log file called ib logfile0 as part of the  $-$ prepare stage. This file has 3 roles:

- 1. In the source server, ib logfile0 is the first (and possibly the only) [InnoDB](#page-3002-0) redo log file.
- 2. In the non-prepared backup, ib logfile0 contains all of the [InnoDB](#page-3002-0) redo log copied during the backup. Previous versions of Mariabackup would use a file called xtrabackup logfile for this.
- 3. During the [--prepare](#page-2017-0) stage, ib logfile0 would previously be deleted. Now during the --prepare stage, ib  $logfile0$  is initialized as an empty [InnoDB](#page-3002-0) redo log file. That way, if the backup is manually restored, any pre-existing [InnoDB](#page-3002-0) redo log files would get overwritten by the empty one. This helps to prevent certain kinds of known issues. For example, see [Mariabackup](#page-1996-0) Overview: Manual Restore with Pre-existing InnoDB Redo Log files.

# <span id="page-2035-4"></span>xtrabackup\_logfile

In [MariaDB](https://mariadb.com/kb/en/mariadb-1029-release-notes/) 10.2.9  $\Phi$  and before, Mariabackup creates xtrabackup logfile to store the [InnoDB](#page-3002-0) redo log, In later versions, ib logfile0 is created instead.

# <span id="page-2035-1"></span>xtrabackup\_binlog\_info

This file stores the [binary](#page-2298-0) log file name and position that corresponds to the backup.

This file also stores the value of the gtid current pos system variable that correspond to the backup.

#### For example:

mariadb-bin.000096 568 0-1-2

The values in this file are only guaranteed to be consistent with the backup if the [--no-lock](#page-2015-1) option was **not** provided when the backup was taken.

# <span id="page-2035-5"></span>xtrabackup\_binlog\_pos\_innodb

This file is created by mariabackup to provide the binary log file name and position when the [--no-lock](#page-2015-1) option is used. It can be used instead of the file "xtrabackup\_binlog\_info" to obtain transactionally consistent binlog coordinates from the backup of a master server with the --no-lock option to minimize the impact on a running server.

Whenever a transaction is committed inside InnoDB when the binary log is enabled, the corresponding binlog coordinates are written to the InnoDB redo log along with the transaction commit. This allows one to restore the binlog coordinates corresponding to the last commit done by InnoDB along with a backup.

The limitation of using "xtrabackup binlog pos innodb" with the "--no-lock" option is that no DDL or modification of nontransactional tables should be done during the backup. If the last event in the binlog is a DDL/non-transactional update, the coordinates in the file "xtrabackup binlog pos innodb" will be too old. But as long as only InnoDB updates are done during the backup, the coordinates will be correct.

## <span id="page-2035-0"></span>xtrabackup\_checkpoints

The xtrabackup checkpoints file contains metadata about the backup.

For example:

```
backup_type = full-backuped
from lsn = 0to \bar{l}sn = 1635102
last 1sn = 1635102recover_binlog_info = 0
```
See below for a description of the fields.

If the  $-\text{extra-lsndir}$  option is provided, then an extra copy of this file will be saved in that directory.

### <span id="page-2036-1"></span>backup\_type

If the [backup](#page-2028-0) is a non-prepared full backup or a non-prepared partial backup, then backup type is set to fullbackuped .

If the backup is a non-prepared [incremental](#page-2026-2) backup, then backup type is set to incremental.

If the backup has already been prepared, then backup type is set to log-applied.

#### <span id="page-2036-2"></span>from\_lsn

If backup type is full-backuped, then from lsn has the value of 0.

If backup type is incremental, then from lsn has the value of the log [sequence](#page-3004-0) number (LSN) at which the backup started reading from the [InnoDB](#page-3002-0) redo log. This is internally used by Mariabackup when preparing incremental backups.

This value can be manually set during an [incremental](#page-2026-2) backup with the  $-$ incremental-lsn option. However, it is generally better to let Mariabackup figure out the from\_lsn automatically by specifying a parent backup with the -[incremental-basedir](#page-2007-1) option.

#### <span id="page-2036-3"></span>to\_lsn

to lsn has the value of the log [sequence](#page-3004-0) number (LSN) of the last checkpoint in the [InnoDB](#page-3002-0) redo log. This is internally used by Mariabackup when preparing incremental backups.

#### <span id="page-2036-4"></span>last\_lsn

last lsn has the value of the last log [sequence](#page-3004-0) number (LSN) read from the [InnoDB](#page-3002-0) redo log. This is internally used by Mariabackup when preparing incremental backups.

# <span id="page-2036-0"></span>xtrabackup\_info

The xtrabackup info file contains information about the backup. The fields in this file are listed below.

If the [--extra-lsndir](#page-2005-0) option is provided, then an extra copy of this file will be saved in that directory.

#### <span id="page-2036-5"></span>uuid

If a UUID was provided by the [--incremental-history-uuid](#page-2008-1) option, then it will be saved here. Otherwise, this will be the empty string.

#### <span id="page-2036-6"></span>name

If a name was provided by the [--history](#page-2007-2) or the [---incremental-history-name](#page-2008-2) options, then it will be saved here. Otherwise, this will be the empty string.

#### <span id="page-2036-7"></span>tool\_name

The name of the Mariabackup executable that performed the backup. This is generally mariabackup.

#### <span id="page-2036-8"></span>tool\_command

The arguments that were provided to Mariabackup when it performed the backup.

#### <span id="page-2037-0"></span>tool\_version

The version of Mariabackup that performed the backup.

#### <span id="page-2037-1"></span>ibbackup\_version

The version of Mariabackup that performed the backup.

#### <span id="page-2037-2"></span>server version

The version of MariaDB Server that was backed up.

#### <span id="page-2037-3"></span>start time

The time that the backup started.

#### <span id="page-2037-4"></span>end\_time

The time that the backup ended.

#### <span id="page-2037-5"></span>lock\_time

The amount of time that Mariabackup held its locks.

#### <span id="page-2037-6"></span>binlog\_pos

This field stores the [binary](#page-2298-0) log file name and position that corresponds to the backup.

This field also stores the value of the [gtid\\_current\\_pos](#page-2265-0) system variable that correspond to the backup.

The values in this field are only guaranteed to be consistent with the backup if the [--no-lock](#page-2015-1) option was **not** provided when the backup was taken.

### <span id="page-2037-7"></span>innodb\_from\_lsn

This is identical to from lsn in xtrabackup checkpoints .

If the [backup](#page-2025-3) is a full backup, then innodb\_from\_lsn has the value of 0.

If the backup is an [incremental](#page-2026-2) backup, then innodb from lsn has the value of the log [sequence](#page-3004-0) number (LSN) at which the backup started reading from the [InnoDB](#page-3002-0) redo log.

#### <span id="page-2037-8"></span>innodb\_to\_lsn

This is identical to to lsn in xtrabackup checkpoints .

innodb to lsn has the value of the log [sequence](#page-3004-0) number (LSN) of the last checkpoint in the [InnoDB](#page-3002-0) redo log.

#### <span id="page-2037-9"></span>partial

If the [backup](#page-2028-0) is a partial backup, then this value will be  $Y$ .

Otherwise, this value will be  $N$ .

#### <span id="page-2037-10"></span>incremental

If the backup is an [incremental](#page-2026-2) backup, then this value will be  $Y$ .

Otherwise, this value will be  $N$ .

#### <span id="page-2037-11"></span>format

This field's value is the format of the backup.

If the [--stream](#page-2022-0) option was set to xbstream, then this value will be xbstream

If the [--stream](#page-2022-0) option was **not** provided, then this value will be file .

#### <span id="page-2038-2"></span>compressed

If the [--compress](#page-2001-1) option was provided, then this value will be compressed.

Otherwise, this value will be  $N$ .

## <span id="page-2038-0"></span>xtrabackup\_slave\_info

If the  $-$ -slave-info option is provided, then this file contains the [CHANGE](#page-173-0) MASTER command that can be used to set up a new server as a slave of the original server's master after the backup has been restored.

Mariabackup does **not** check if [GTIDs](#page-2254-0) are being used in replication. It takes a shortcut and assumes that if the gtid slave pos system variable is non-empty, then it writes the [CHANGE](#page-173-0) MASTER command with the MASTER USE GTID option set to slave pos. Otherwise, it writes the [CHANGE](#page-173-0) MASTER command with the MASTER LOG FILE and MASTER LOG POS options using the master's [binary](#page-2298-0) log file and position. See [MDEV-19264](https://jira.mariadb.org/browse/MDEV-19264) & for more information.

### <span id="page-2038-3"></span>xtrabackup\_galera\_info

If the  $-\text{galera-info}$  option is provided, then this file contains information about a Galera [Cluster](#page-1608-0) node's state.

The file contains the values of the [wsrep\\_local\\_state\\_uuid](#page-2387-0) and [wsrep\\_last\\_committed](#page-2386-0) status variables.

#### The values are written in the following format:

wsrep\_local\_state\_uuid:wsrep\_last\_committed

#### For example:

```
d38587ce-246c-11e5-bcce-6bbd0831cc0f:1352215
```
## <span id="page-2038-4"></span><table>.delta

If the backup is an [incremental](#page-2026-2) backup, then this file contains changed pages for the table.

### <span id="page-2038-5"></span><table>.delta.meta

If the backup is an [incremental](#page-2026-2) backup, then this file contains metadata about <table>.delta files. The fields in this file are listed below.

#### <span id="page-2038-6"></span>page\_size

This field contains either the value of innodb page size or the value of the [KEY\\_BLOCK\\_SIZE](#page-122-0)\_table option for the table if the ROW FORMAT table option for the table is set to COMPRESSED.

#### <span id="page-2038-7"></span>zip\_size

If the ROW FORMAT table option for this table is set to COMPRESSED, then this field contains the value of the compressed page size.

#### <span id="page-2038-8"></span>space\_id

This field contains the value of the table's space id.

# <span id="page-2038-1"></span>2.3.4.10 Using Encryption and Compression Tools With Mariabackup

#### **Contents**

- 1. Encrypting and [Decrypting](#page-2039-0) Backup With openssl
- 2. Compressing and [Decompressing](#page-2039-1) Backup With gzip
- 3. [Compressing](#page-2039-2) and Encrypting Backup, Using gzip and openssl
- 4. [Compressing](#page-2039-3) and Encrypting with 7Zip
- 5. [Encrypting](#page-2040-0) With GPG
- 6. Interactive Input for [Passphrases](#page-2040-1)
- 7. [Writing](#page-2040-2) extra status files

[Mariabackup](#page-1987-0) supports streaming to stdout with the --stream=xbstream option. This option allows easy integration with popular encryption and compression tools. Below are several examples.

# <span id="page-2039-0"></span>Encrypting and Decrypting Backup With openssl

The following example creates an AES-encrypted backup, protected with the password "mypass" and stores it in a file "backup.xb.enc":

```
mariabackup --user=root --backup --stream=xbstream | openssl enc -aes-256-cbc -k mypass >
backup.xb.enc
```
To decrypt and unpack this backup into the current directory, the following command can be used:

openssl enc -d -aes-256-cbc -k mypass -in backup.xb.enc | mbstream -x

# <span id="page-2039-1"></span>Compressing and Decompressing Backup With gzip

This example compresses the backup without encrypting:

mariabackup --user=root --backup --stream=xbstream | gzip > backupstream.gz

We can decompress and unpack the backup as follows:

gunzip -c backupstream.gz | mbstream -x

## <span id="page-2039-2"></span>Compressing and Encrypting Backup, Using gzip and openssl

This example adds a compression step before the encryption, otherwise looks almost identical to the previous example:

```
mariabackup --user=root --backup --stream=xbstream | gzip | openssl enc -aes-256-cbc -k mypass
> backup.xb.gz.enc
```
We can decrypt, decompress and unpack the backup as follow (note  $g\text{zip } -d$  in the pipeline):

openssl enc -d -aes-256-cbc -k mypass -in backup.xb.gz.enc |gzip -d| mbstream -x

# <span id="page-2039-3"></span>Compressing and Encrypting with 7Zip

7zip archiver is a popular utility (especially on Windows) that supports reading from standard output, with the  $-$ si option, and writing to stdout with the  $-$ so option, and can thus be used together with Mariabackup.

Compressing backup with the 7z command line utility works as follows:

mariabackup --user=root --backup --stream=xbstream | 7z a -si backup.xb.7z

Uncompress and unpack the archive with

7z e backup.xb.7z -so |mbstream -x

7z also has builtin AES-256 encryption. To encrypt the backup from the previous example using password SECRET, add pSECRET to the 7z command line.

# <span id="page-2040-0"></span>Encrypting With GPG

#### Encryption

```
mariabackup --user=root --backup --stream=xbstream | gpg -c --passphrase SECRET --batch --yes -
o backup.xb.gpg
```
Decrypt, unpack

gpg --decrypt --passphrase SECRET --batch --yes backup.xb.gpg | mbstream -x

# <span id="page-2040-1"></span>Interactive Input for Passphrases

Most of the described tools also provide a way to enter a passphrase interactively (although 7zip does not seem to work well when reading input from stdin). Please consult documentation of the tools for more info.

## <span id="page-2040-2"></span>Writing extra status files

By default files like  $x$ trabackup checkpoints are also written to the output stream only, and so would not be available for taking further incremental backups without prior extraction from the compressed or encrypted stream output file.

To avoid this these files can additionally be written to a directory that can then be used as input for further incremental backups using the [--extra-lsndir=...](#page-2005-0) option.

See also e.g: Combining [incremental](#page-2027-1) backups with streaming output

# 2.3.4.11 How Mariabackup Works

#### **Contents**

- 1. [Execution](#page-2040-3) Stages
	- 1. [Initialization](#page-2040-4) Phase
	- 2. Redo Log [Handling](#page-2041-0)
	- 3. Copy-phase for InnoDB [Tablespaces](#page-2041-1)
	- 4. Create a [Consistent](#page-2041-2) Backup Point
	- 5. Last Copy [Phase](#page-2041-3)
	- 6. [Release](#page-2041-4) Locks
	- 7. Handle Log Tables [\(TODO\)](#page-2041-5)
- 2. [Notes](#page-2041-6)

This is a description of the different stages in Mariabackup, what they do and why they are needed.

Note that a few items are marked with  $TODO$ ; these are things we are working on and will be in next version of Mariabackup.

# <span id="page-2040-3"></span>Execution Stages

### <span id="page-2040-4"></span>Initialization Phase

- Connect to mysqld instance, find out important variables (datadir ,InnoDB pagesize, encryption keys, encryption plugin etc)
- Scan the database directory, datadir, looking for InnoDB tablespaces, load the tablespaces (basically, it is an "open" in InnoDB sense)
- If --lock-ddl-per-table is used:
	- Do MDL locks, for InnoDB tablespaces that we want to copy. This is to ensure that there are no ALTER, RENAME , TRUNCATE or DROP TABLE on any of the tables that we want to copy.
	- This is implemented with:

If lock-ddl-per-table is not done, then Mariabackup would have to know all tables that were created or altered during the backup. See [MDEV-16791](https://jira.mariadb.org/browse/MDEV-16791) .

### <span id="page-2041-0"></span>Redo Log Handling

Start a dedicated thread in Mariabackup to copy InnoDB redo  $log($  ib logfile\*).

- This is needed to record all changes done while the backup is running. (The redo log logically is a single circular file, split into [innodb\\_log\\_files\\_in\\_group](#page-2925-0) files.)
- The log is also used to see detect if any truncate or online alter tables are used.
- The assumption is that the copy thread will be able to keep up with server. It should always be able keep up, if the redo log is big enough.

### <span id="page-2041-1"></span>Copy-phase for InnoDB Tablespaces

- Copy all selected tablespaces, file by file, in dedicated threads in Mariabackup without involving the mysqld server.
- This is special "careful" copy, it looks for page-level consistency by checking the checksum.
- The files are not point-in-time consistent as data may change during copy.
- The idea is that InnoDB recovery would make it point-in-time consistent.
- Copy Aria log files (TODO)

### <span id="page-2041-2"></span>Create a Consistent Backup Point

- Execute [FLUSH](#page-166-0) TABLE WITH READ LOCK. This is default, but may be omitted with the  $\sim$ -no-lock parameter. The reason why FLUSH is needed is to ensure that all tables are in a consistent state at the exact same point in time, independent of storage engine.
- $\bullet$  If  $\sim$ -lock-ddl-per-table is used and there is a user query waiting for MDL, the user query will be killed to resolve a deadlock. Note that these are only queries of type ALTER, DROP, TRUNCATE or RENAME TABLE. [\(MDEV-15636](https://jira.mariadb.org/browse/MDEV-15636) (फ़्री

### <span id="page-2041-3"></span>Last Copy Phase

- Copy .frm, MyISAM, Aria and other storage engine files
- If MyRocks is used, create rocksdb checkpoint via "set
- rocksdb\_create\_checkpoint=\$rocksdb\_data\_dir/mariabackup\_rocksdb\_checkpoint " command. The result of it is a directory with hardlinks to MyRocks files. Copy the checkpoint directory to the backup (or create hardlinks in backup directory is on the same partition as data directory). Remove the checkpoint directory.
- Copy tables that were created while the backup was running and do rename files that were changed during backup (since [MDEV-16791](https://jira.mariadb.org/browse/MDEV-16791) ?)
- Copy the rest of InnoDB redo log, stop redo-log-copy thread
- Copy changes to Aria log files (They are append only, so this is easy to do) (TODO)
- Write some metadata info (binlog position)

### <span id="page-2041-4"></span>Release Locks

- If [FLUSH](#page-166-0) TABLE WITH READ LOCK was done:
	- **execute:** UNLOCK TABLES
- If --lock-ddl-per-table was done: execute COMMIT

### <span id="page-2041-5"></span>Handle Log Tables (TODO)

- If log tables exists:
	- Take MDL lock for log tables
	- Copy part of log tables that wasn't copied before
	- Unlock log tables

### <span id="page-2041-6"></span>**Notes**

If [FLUSH](#page-166-0) TABLE WITH READ LOCK is not used, then only InnoDB tables will be consistent (not the privilege tables in the mysql database or the binary log). The backup point depends on the content of the redo log within the backup itself.

# 2.3.4.12 Mariabackup and BACKUP STAGE **Commands**

MariaDB starting with [10.4.1](#page-3997-0)

The [BACKUP](#page-162-0) STAGE commands were introduced in [MariaDB](#page-3997-0) 10.4.1.

#### **Contents**

- 1. [Mariabackup](#page-2042-0) and BACKUP STAGE Commands in MariaDB Community Server
- 1. Tasks Performed Prior to BACKUP STAGE in MariaDB [Community](#page-2042-1) Server
- 2. BACKUP STAGE START in MariaDB [Community](#page-2043-0) Server
- 3. BACKUP STAGE FLUSH in MariaDB [Community](#page-2043-1) Server
- 4. BACKUP STAGE [BLOCK\\_DDL](#page-2043-2) in MariaDB Community Server
- 5. BACKUP STAGE [BLOCK\\_COMMIT](#page-2043-3) in MariaDB Community Server
- 6. BACKUP STAGE END in MariaDB [Community](#page-2043-4) Server
- 2. [Mariabackup](#page-2043-5) and BACKUP STAGE Commands in MariaDB Enterprise Server
	- 1. BACKUP STAGE START in MariaDB [Enterprise](#page-2043-6) Server
	- 2. BACKUP STAGE FLUSH in MariaDB [Enterprise](#page-2044-0) Server
	- 3. BACKUP STAGE [BLOCK\\_DDL](#page-2044-1) in MariaDB Enterprise Server
	- 4. BACKUP STAGE [BLOCK\\_COMMIT](#page-2044-2) in MariaDB Enterprise Server
	- 5. BACKUP STAGE END in MariaDB [Enterprise](#page-2044-3) Server

The [BACKUP](#page-162-0) STAGE commands are a set of commands to make it possible to make an efficient external backup tool. How Mariabackup uses these commands depends on whether you are using the version that is bundled with MariaDB Community Server or the version that is bundled with MariaDB [Enterprise](https://mariadb.com/docs/products/mariadb-enterprise-server/) Server &

# <span id="page-2042-0"></span>Mariabackup and BACKUP STAGE Commands in MariaDB Community Server

MariaDB starting with [10.4.1](#page-3997-0) In MariaDB Community Server, Mariabackup first supported [BACKUP](#page-162-0) STAGE commands in [MariaDB](#page-3997-0) 10.4.1.

In [MariaDB](#page-4000-0) 10.3 and before, the [BACKUP](#page-162-0) STAGE commands are not supported, so [Mariabackup](#page-166-0) executes the FLUSH TABLES WITH READ LOCK command to lock the database. When the backup is complete, it executes the [UNLOCK](#page-722-0) TABLES command to unlock the database.

In [MariaDB](#page-3946-0) 10.4 and later, the [BACKUP](#page-162-0) STAGE commands are supported. However, the version of Mariabackup that is bundled with MariaDB Community Server does not yet use the [BACKUP](#page-162-0) STAGE commands in the most efficient way. Mariabackup simply executes the following [BACKUP](#page-162-0) STAGE commands to lock the database:

```
BACKUP STAGE START;
BACKUP STAGE BLOCK_COMMIT;
```
When the backup is complete, it executes the following [BACKUP](#page-162-0) STAGE command to unlock the database:

BACKUP STAGE END;

If you would like to use a version of Mariabackup that uses the [BACKUP](#page-162-0) STAGE commands in the most efficient way, then your best option is to use MariaDB [Enterprise](https://mariadb.com/docs/products/mariadb-enterprise-server/) Backup & that is bundled with MariaDB Enterprise Server &

### <span id="page-2042-1"></span>Tasks Performed Prior to BACKUP STAGE in MariaDB Community Server

- Copy some transactional tables.
	- o [InnoDB](#page-2859-0) (i.e. ibdataN and file extensions .ibd and .isl)
- Copy the tail of some transaction logs.
	- o The tail of the [InnoDB](#page-2859-0) redo log (i.e. ib logfileN files) will be copied for InnoDB tables.

#### <span id="page-2043-0"></span>BACKUP STAGE START in MariaDB Community Server

Mariabackup from MariaDB Community Server does not currently perform any tasks in the START stage.

### <span id="page-2043-1"></span>BACKUP STAGE FLUSH in MariaDB Community Server

Mariabackup from MariaDB Community Server does not currently perform any tasks in the FLUSH stage.

### <span id="page-2043-2"></span>BACKUP STAGE BLOCK DDL in MariaDB Community Server

Mariabackup from MariaDB Community Server does not currently perform any tasks in the BLOCK DDL stage.

#### <span id="page-2043-3"></span>BACKUP STAGE BLOCK COMMIT in MariaDB Community Server

Mariabackup from MariaDB Community Server performs the following tasks in the BLOCK COMMIT stage:

- Copy other files.
	- i.e. file extensions .frm , .isl , .TRG , .TRN , .opt , .par
- Copy some transactional tables.
	- o [Aria](#page-3075-0) (i.e. aria log control and file extensions .MAD and .MAI )
- Copy the non-transactional tables.
	- o [MyISAM](#page-3321-0) (i.e. file extensions . MYD and . MYI)
	- [MERGE](#page-3305-0) (i.e. file extensions .MRG )
	- [ARCHIVE](#page-3095-0) (i.e. file extensions .ARM and .ARZ )
	- [CSV](#page-3295-0) (i.e. file extensions .CSM and .CSV )
- Create a [MyRocks](#page-3329-0) checkpoint using the rocksdb create checkpoint system variable.
- Copy the tail of some transaction logs.
	- o The tail of the [InnoDB](#page-2859-0) redo log (i.e. ib\_logfileN files) will be copied for InnoDB tables.
- Save the [binary](#page-2298-0) log position to xtrabackup binlog info.
- Save the Galera [Cluster](#page-1608-0) state information to [xtrabackup\\_galera\\_info](#page-2038-3).

#### <span id="page-2043-4"></span>BACKUP STAGE END in MariaDB Community Server

Mariabackup from MariaDB Community Server performs the following tasks in the END stage:

• Copy the [MyRocks](#page-3329-0) checkpoint into the backup.

# <span id="page-2043-5"></span>Mariabackup and BACKUP STAGE Commands in MariaDB Enterprise Server

MariaDB [Enterprise](https://mariadb.com/docs/appendix/release-notes/mariadb-enterprise-server-10-4-6-1-release-notes/) Backup 图 first supported [BACKUP](#page-162-0) STAGE commands in MariaDB Enterprise Server 10.4.6-1 图, MariaDB [Enterprise](https://mariadb.com/docs/appendix/release-notes/mariadb-enterprise-server-10-2-25-1-release-notes/) Server 10.3.16-1  $\vec{P}$ , and MariaDB Enterprise Server 10.2.25-1  $\vec{P}$ . MariaDB starting with  $10.2.25 \times$  $10.2.25 \times$ 

The following sections describe how the MariaDB [Enterprise](https://mariadb.com/docs/usage/mariadb-enterprise-backup/) Backup & version of Mariabackup that is bundled with MariaDB [Enterprise](https://mariadb.com/docs/products/mariadb-enterprise-server/) Server & uses each [BACKUP](#page-162-0) STAGE command in an efficient way.

### <span id="page-2043-6"></span>BACKUP STAGE START in MariaDB Enterprise Server

Mariabackup from MariaDB Enterprise Server performs the following tasks in the START stage:

- Copy all transactional tables.
	- o [InnoDB](#page-2859-0) (i.e. ibdataN and file extensions .ibd and .isl)
	- o [Aria](#page-3075-0) (i.e. aria log control and file extensions .MAD and .MAI )
- Copy the tail of all transaction logs.
	- o The tail of the [InnoDB](#page-2859-0) redo log (i.e. ib logfileN files) will be copied for InnoDB tables.
	- $\circ$  The tail of the [Aria](#page-3075-0) redo log (i.e.  $\arctan \log N$  files) will be copied for Aria tables.

### <span id="page-2044-0"></span>BACKUP STAGE FLUSH in MariaDB Enterprise Server

Mariabackup from MariaDB Enterprise Server performs the following tasks in the FLUSH stage:

- Copy all non-transactional tables that are not in use. This list of used tables is found with SHOW OPEN [TABLES](#page-240-0).
	- o [MyISAM](#page-3321-0) (i.e. file extensions . MYD and . MYI)
	- o **[MERGE](#page-3305-0)** (i.e. file extensions . MRG)
	- [ARCHIVE](#page-3095-0) (i.e. file extensions .ARM and .ARZ )
	- o [CSV](#page-3295-0) (i.e. file extensions .CSM and .CSV)
- Copy the tail of all transaction logs.
	- o The tail of the [InnoDB](#page-2859-0) redo log (i.e. ib logfileN files) will be copied for InnoDB tables.
	- o The tail of the [Aria](#page-3075-0) redo log (i.e. aria log. N files) will be copied for Aria tables.

### <span id="page-2044-1"></span>BACKUP STAGE BLOCK DDL in MariaDB Enterprise Server

Mariabackup from MariaDB Enterprise Server performs the following tasks in the BLOCK DDL stage:

- Copy other files.
	- i.e. file extensions .frm , .isl , .TRG , .TRN , .opt , .par
- Copy the non-transactional tables that were in use during BACKUP STAGE FLUSH.
	- o [MyISAM](#page-3321-0) (i.e. file extensions . MYD and . MYI)
	- o [MERGE](#page-3305-0) (i.e. file extensions . MRG)
	- [ARCHIVE](#page-3095-0) (i.e. file extensions .ARM and .ARZ )
	- o [CSV](#page-3295-0) (i.e. file extensions .CSM and .CSV)
- Check ddl.log for DDL executed before the BLOCK DDL stage.
	- o The file names of newly created tables can be read from ddl.log.
	- o The file names of dropped tables can also be read from ddl.log.
	- $\circ$  The file names of renamed tables can also be read from  $dd$ .  $log$ , so the files can be renamed instead of recopying them.
- Copy changes to system log tables.
	- [mysql.general\\_log](#page-494-0)
	- [mysql.slow\\_log](#page-508-0)
	- This is easy as these are append only.
- Copy the tail of all transaction logs.
	- o The tail of the [InnoDB](#page-2859-0) redo log (i.e. ib logfileN files) will be copied for InnoDB tables.
	- o The tail of the [Aria](#page-3075-0) redo log (i.e. aria log. N files) will be copied for Aria tables.

#### <span id="page-2044-2"></span>BACKUP STAGE BLOCK COMMIT in MariaDB Enterprise Server

Mariabackup from MariaDB Enterprise Server performs the following tasks in the BLOCK COMMIT stage:

- Create a [MyRocks](#page-3329-0) checkpoint using the rocksdb create checkpoint system variable.
- Copy changes to system log tables.
	- [mysql.general\\_log](#page-494-0)
		- [mysql.slow\\_log](#page-508-0)
		- This is easy as these are append only.
- Copy changes to statistics tables.
	- o mysql.table stats
	- [mysql.column\\_stats](#page-489-0)
	- o mysql.index stats
- Copy the tail of all transaction logs.
	- o The tail of the [InnoDB](#page-2859-0) redo log (i.e. ib logfileN files) will be copied for InnoDB tables.
	- $\circ$  The tail of the [Aria](#page-3075-0) redo log (i.e.  $\arctan \log N$  files) will be copied for Aria tables.
- Save the [binary](#page-2298-0) log position to xtrabackup binlog info.
- Save the Galera [Cluster](#page-1608-0) state information to xtrabackup galera info.

### <span id="page-2044-3"></span>BACKUP STAGE END in MariaDB Enterprise Server

Mariabackup from MariaDB Enterprise Server performs the following tasks in the END stage:

• Copy the [MyRocks](#page-3329-0) checkpoint into the backup.

# 2.3.4.13 mariabackup SST Method

The mariabackup SST method uses the [Mariabackup](#page-1987-0) utility for performing SSTs. It is one of the methods that does not block the donor node. [Mariabackup](#page-1987-0) was originally forked from Percona [XtraBackup](https://mariadb.com/kb/en/backup-restore-and-import-clients-percona-xtrabackup/) a, and similarly, the mariabackup SST method was originally forked from the [xtrabackup-v2](#page-2375-0) SST method.

Note that if you use the mariabackup SST method, then you also need to have [socat](#page-2047-0) installed on the server. This is needed to stream the backup from the donor node to the joiner node. This is a limitation that was inherited from the [xtrabackup-v2](#page-2375-0) SST method.

#### **Contents**

- 1. Choosing [Mariabackup](#page-2045-0) for SSTs
- 2. Major version [upgrades](#page-2045-1)
- 3. [Authentication](#page-2045-2) and Privileges
	- 1. Passwordless [Authentication](#page-2046-0) Unix Socket
	- 2. Passwordless [Authentication](#page-2046-1) GSSAPI
- 4. [Choosing](#page-2047-1) a Donor Node
- 5. Socat [Dependency](#page-2047-0)
- 1. Installing Socat on [RHEL/CentOS](#page-2047-2)
- 6. [TLS](#page-2047-3)
	- 1. TLS Using OpenSSL [Encryption](#page-2047-4) Built into Socat
	- 2. TLS Using OpenSSL Encryption with [Galera-compatible](#page-2048-0) Certificates and Keys
- 7. [Logs](#page-2048-1)
	- 1. [Logging](#page-2048-2) to SST Logs
	- 2. [Logging](#page-2049-0) to Syslog
- 8. [Performing](#page-2049-1) SSTs with IPv6 Addresses
- 9. Manual SST with [Mariabackup](#page-2049-2)

# <span id="page-2045-0"></span>Choosing Mariabackup for SSTs

To use the mariabackup SST method, you must set the [wsrep\\_sst\\_method=mariabackup](#page-2400-0) on both the donor and joiner node. It can be changed dynamically with SET [GLOBAL](#page-205-0) on the node that you intend to be a SST donor. For example:

```
SET GLOBAL wsrep_sst_method='mariabackup';
```
It can be set in a server [option](#page-1622-0) group in an [option](#page-1619-0) file prior to starting up a node:

```
[mariadb]
...
wsrep sst method = mariabackup
```
For an SST to work properly, the donor and joiner node must use the same SST method. Therefore, it is recommended to set [wsrep\\_sst\\_method](#page-2400-0) to the same value on all nodes, since any node will usually be a donor or joiner node at some point.

## <span id="page-2045-1"></span>Major version upgrades

The InnoDB redo log format has been changed in [MariaDB](#page-3899-0) 10.5 and [MariaDB](#page-3863-0) 10.8 in a way that will not allow the crash recovery or the preparation of a backup from an older major version. Because of this, the mariabackup SST method cannot be used for some major version upgrades, unless you temporarily edit the wsrep sst\_mariabackup script so that the --prepare step on the newer-major-version joiner will be executed using the older-major-version mariabackup tool.

The default method wsrep\_sst\_method=rsync will work for major version upgrades; see [MDEV-27437](https://jira.mariadb.org/browse/MDEV-27437)  $\Phi$ .

# <span id="page-2045-2"></span>Authentication and Privileges

To use the mariabackup SST method, [Mariabackup](#page-1987-0) needs to be able to authenticate locally on the donor node, so that it can create a backup to stream to the joiner. You can tell the donor node what username and password to use by setting the [wsrep\\_sst\\_auth](#page-2399-0) system variable. It can be changed dynamically with SET [GLOBAL](#page-205-0) on the node that you intend to be a SST donor. For example:

```
SET GLOBAL wsrep_sst_auth = 'mariabackup:mypassword';
```
It can also be set in a server [option](#page-1619-0) group in an option file prior to starting up a node:

```
[mariadb]
...
wsrep_sst_auth = mariabackup:mypassword
```
Some [authentication](#page-3523-0) plugins do not require a password. For example, the [unix\\_socket](#page-3575-0) and [gssapi](#page-3539-0) authentication plugins do not require a password. If you are using a user account that does not require a password in order to log in, then you can just leave the password component of wsrep sst\_auth empty. For example:

```
[mariadb]
...
wsrep_sst_auth = mariabackup:
```
The user account that performs the backup for the SST needs to have the same privileges as [Mariabackup,](#page-1993-0) which are the RELOAD, PROCESS, LOCK TABLES and REPLICATION CLIENT global [privileges](#page-65-0). To be safe, you should ensure that these privileges are set on each node in your cluster. [Mariabackup](#page-1987-0) connects locally on the donor node to perform the backup, so the following user should be sufficient:

```
CREATE USER 'mariabackup'@'localhost' IDENTIFIED BY 'mypassword';
GRANT RELOAD, PROCESS, LOCK TABLES, REPLICATION CLIENT ON *.* TO 'mariabackup'@'localhost';
```
### <span id="page-2046-0"></span>Passwordless Authentication - Unix Socket

It is possible to use the unix socket authentication plugin for the user account that performs SSTs. This would provide the benefit of not needing to configure a plain-text password in wsrep sst auth.

The user account would have to have the same name as the operating system user account that is running the  $mgstd$ process. On many systems, this is the [user](#page-1668-0) account configured as the user option, and it tends to default to  $\frac{m}{s}$ .

For example, if the  $\max$  socket authentication plugin is already installed, then you could execute the following to create the user account:

```
CREATE USER 'mysql'@'localhost' IDENTIFIED VIA unix_socket;
GRANT RELOAD, PROCESS, LOCK TABLES, REPLICATION CLIENT ON *.* TO 'mysql'@'localhost';
```
And then to configure wsrep sst\_auth , you could set the following in a server [option](#page-1619-0) group in an option file prior to starting up a node:

```
[mariadb]
...
wsrep_sst_auth = mysql:
```
### <span id="page-2046-1"></span>Passwordless Authentication - GSSAPI

It is possible to use the **[gssapi](#page-3539-0)** authentication plugin for the user account that performs SSTs. This would provide the benefit of not needing to configure a plain-text password in wsrep sst auth.

The following steps would need to be done beforehand:

- You need a KDC running MIT [Kerberos](http://web.mit.edu/Kerberos/krb5-1.12/doc/index.html) & or [Microsoft](https://docs.microsoft.com/en-us/windows-server/identity/ad-ds/get-started/virtual-dc/active-directory-domain-services-overview) Active Directory &
- You will need to create a keytab file for the MariaDB server.
- $\bullet$  You will need to install the [package](#page-3540-0) containing the  $qssapi$  authentication plugin.
- You will need to install the [plugin](#page-3541-0) in MariaDB, so that the **[gssapi](#page-3539-0)** authentication plugin is available to use.
- You will need to [configure](#page-3541-1) the plugin.
- You will need to create a user [account](#page-3543-0) that authenticates with the **[gssapi](#page-3539-0)** authentication plugin, so that the user account can be used for SSTs. This user account will need to correspond with a user account that exists on the backend KDC.

For example, you could execute the following to create the user account in MariaDB:

```
CREATE USER 'mariabackup'@'localhost' IDENTIFIED VIA gssapi;
GRANT RELOAD, PROCESS, LOCK TABLES, REPLICATION CLIENT ON *.* TO 'mariabackup'@'localhost';
```
And then to configure [wsrep\\_sst\\_auth](#page-2399-0) , you could set the following in a server [option](#page-1619-0) group in an option file prior to starting up a node:

# <span id="page-2047-1"></span>Choosing a Donor Node

When Mariabackup is used to create the backup for the SST on the donor node, Mariabackup briefly requires a system-wide lock at the end of the backup. In [MariaDB](#page-4000-0) 10.3 and before, this is done with FLUSH [TABLES](#page-166-0) WITH READ LOCK. In MariaDB 10.4 and later, this is done with BACKUP STAGE BLOCK COMMIT.

If a specific node in your cluster is acting as the *primary* node by receiving all of the application's write traffic, then this node should not usually be used as the donor node, because the system-wide lock could interfere with the application. In this case, you can define one or more preferred donor nodes by setting the [wsrep\\_sst\\_donor](#page-2400-1) system variable.

For example, let's say that we have a 5-node cluster with the nodes node1, node2, node3, node4, and node5, and let's say that node1 is acting as the *primary* node. The preferred donor nodes for node2 could be configured by setting the following in a server [option](#page-1619-0) group in an option file prior to starting up a node:

```
[mariadb]
...
wsrep_sst_donor=node3,node4,node5,
```
The trailing comma tells the server to allow any other node as donor when the preferred donors are not available. Therefore, if node1 is the only node left in the cluster, the trailing comma allows it to be used as the donor node.

# <span id="page-2047-0"></span>Socat Dependency

During the SST process, the donor node uses [socat](http://www.dest-unreach.org/socat/doc/socat.html)  $\Phi$  to stream the backup to the joiner node. Then the joiner node prepares the backup before restoring it. The socat utility must be installed on both the donor node and the joiner node in order for this to work. Otherwise, the MariaDB error log will contain an error like:

```
WSREP SST: [ERROR] socat not found in path:
/usr/sbin:/sbin:/usr//bin:/usr/local/sbin:/usr/local/bin:/usr/sbin:/usr/bin (20180122
14:55:32.993)
```
### <span id="page-2047-2"></span>Installing Socat on RHEL/CentOS

On RHEL/CentOS, socat can be installed from the Extra Packages for [Enterprise](https://fedoraproject.org/wiki/EPEL) Linux (EPEL) & repository.

# <span id="page-2047-3"></span>TLS

This SST method supports two different TLS methods. The specific method can be selected by setting the encrypt option in the [sst] section of the MariaDB configuration file. The options are:

- TLS using OpenSSL encryption built into socat (encrypt=2)
- TLS using OpenSSL encryption with Galera-compatible certificates and keys (encrypt=3)

Note that encrypt=1 refers to a TLS encryption method that has been deprecated and removed. encrypt=4 refers to a TLS encryption method in  $xtrabackup-v2$  that has not yet been ported to mariabackup. See [MDEV-18050](https://jira.mariadb.org/browse/MDEV-18050)  $\Phi$  about that.

### <span id="page-2047-4"></span>TLS Using OpenSSL Encryption Built into Socat

To generate keys compatible with this encryption method, you can follow these [directions](http://www.dest-unreach.org/socat/doc/socat-openssltunnel.html)  $\Phi$ .

For example:

First, generate the keys and certificates:

```
FILENAME=sst
openssl genrsa -out $FILENAME.key 1024
openssl req -new -key $FILENAME.key -x509 -days 3653 -out $FILENAME.crt
cat $FILENAME.key $FILENAME.crt >$FILENAME.pem
chmod 600 $FILENAME.key $FILENAME.pem
```
On some systems, you may also have to add dhparams to the certificate:

```
openssl dhparam -out dhparams.pem 2048
cat dhparams.pem >> sst.pem
```
- Then, copy the certificate and keys to all nodes in the cluster.
- Then, configure the following on all nodes in the cluster:

```
[sst]
encrypt=2
tca=/etc/my.cnf.d/certificates/sst.crt
tcert=/etc/my.cnf.d/certificates/sst.pem
```
But replace the paths with whatever is relevant on your system.

This should allow your SSTs to be encrypted.

### <span id="page-2048-0"></span>TLS Using OpenSSL Encryption with Galera-compatible Certificates and Keys

To generate keys compatible with this encryption method, you can follow these [directions](https://galeracluster.com/library/documentation/ssl-cert.html)  $\Phi$ .

For example:

First, generate the keys and certificates:

```
# CA
openssl genrsa 2048 > ca-key.pem
openssl req -new -x509 -nodes -days 365000 \
-key ca-key.pem -out ca-cert.pem
# server1
openssl req -newkey rsa:2048 -days 365000 \
-nodes -keyout server1-key.pem -out server1-req.pem
openssl rsa -in server1-key.pem -out server1-key.pem
openssl x509 -req -in server1-req.pem -days 365000 \
-CA ca-cert.pem -CAkey ca-key.pem -set_serial 01 \
-out server1-cert.pem
```
- Then, copy the certificate and keys to all nodes in the cluster.
- Then, configure the following on all nodes in the cluster:

```
[sst]
encrypt=3
tkey=/etc/my.cnf.d/certificates/server1-key.pem
tcert=/etc/my.cnf.d/certificates/server1-cert.pem
```
But replace the paths with whatever is relevant on your system.

This should allow your SSTs to be encrypted.

### <span id="page-2048-1"></span>Logs

The mariabackup SST method has its own logging outside of the MariaDB Server logging.

### <span id="page-2048-2"></span>Logging to SST Logs

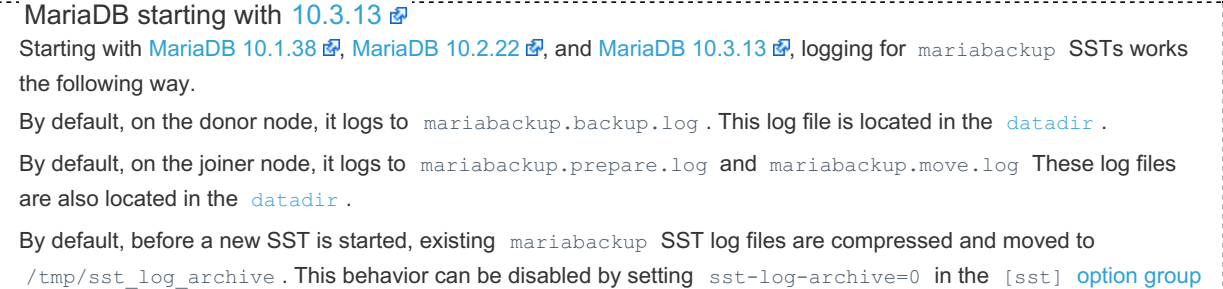

in an [option](#page-1619-0) file. Similarly, the archive directory can be changed by setting st-log-archive-dir. For example: [sst] sst-log-archive=1 sst-log-archive-dir=/var/log/mysql/sst/ See [MDEV-17973](https://jira.mariadb.org/browse/MDEV-17973) **M** for more information. [MariaDB](https://mariadb.com/kb/en/mariadb-10313-release-notes/) until [10.3.13](https://mariadb.com/kb/en/mariadb-10313-release-notes/)  $\Phi$  lariaDB 10.2.22  $\Phi$ , and MariaDB 10.3.13  $\Phi$ , logging for mariabackup SSTs works the following way. By default, on the donor node, it logs to innobackup.backup.log. This log file is located in the [datadir](#page-2178-0). By default, on the joiner node, it logs to innobackup.prepare.log and innobackup.move.log. These log files are located in the .sst directory, which is a hidden directory inside the [datadir](#page-2178-0). These log files are overwritten by each subsequent SST, so if an SST fails, it is best to copy them somewhere safe before starting another SST, so that the log files can be analyzed. 

### <span id="page-2049-0"></span>Logging to Syslog

You can redirect the SST logs to the syslog instead by setting the following in the [sst] [option](#page-1619-0) group in an option file:

[sst] sst-syslog=1

You can also redirect the SST logs to the syslog by setting the following in the [\[mysqld\\_safe\]](#page-1619-0) [option](#page-1622-0) group in an option file:

[mysqld\_safe] syslog

# <span id="page-2049-1"></span>Performing SSTs with IPv6 Addresses

If you are performing Mariabackup SSTs with IPv6 addresses, then the socat utility needs to be passed the  $pf=ip6$ [option](#page-1619-0). This can be done by setting the sockopt option in the [sst] option group in an option file. For example:

```
[sst]
sockopt=", pf=ip6"
```
See [MDEV-18797](https://jira.mariadb.org/browse/MDEV-18797) **P** for more information.

# <span id="page-2049-2"></span>Manual SST with Mariabackup

In some cases, if Galera Cluster's automatic SSTs repeatedly fail, then it can be helpful to perform a "manual SST". See the following page on how to do that:

Manual SST of Galera Cluster node with [Mariabackup](#page-2373-0)

# 3.2.8.3 Manual SST of Galera Cluster Node with **[Mariabackup](#page-2373-0)**

# 2.3.4.15 Individual Database Restores with MariaBackup from Full Backup

This method is to solve a flaw with Mariabackup; it cannot do single database restores from a full backup easily. There is a blog post that [details](https://mariadb.com/resources/blog/how-to-restore-a-single-database-from-mariadb-backup/) a way to do this  $\mathbb{F}_n$ , but it's a manual process which is fine for a few tables but if you have hundreds or even thousands of tables then it would be impossible to do quickly.

#### **Contents**

- 1. [Single](#page-2050-0) Node
- 2. [Replica](#page-2052-0) nodes
- 3. [Galera](#page-2052-1) cluster

We can't just move the data files to the datadir as the tables are not registered in the engines, so the database will error. Currently, the only effective method is to a do full restore in a test database and then dump the database that requires restoring or running a partial backup. **This has only been tested with InnoDB. Also, if you have stored procedures or triggers then these will need to be deleted and recreated.**

Some of the issues that this method overcomes:

- Tables not registered in the InnoDB engine so will error when you try to select from a table if you move the data files into the datadir
- Tables with foreign keys need to be created without keys, otherwise it will error when you discard the tablespace

# <span id="page-2050-0"></span>Single Node

Below is the process to perform a single database restore.

Firstly, we will need the table structure from a mariadb-dump backup with the [--no-data](#page-1295-0) option. I recommend this is done at least once per day or every six hours via a cronjob. As it is just the structure, it will be very fast.

mariadb-dump -u root -p --all-databases --no-data > nodata.sql

Using SED to return only the table structure we require, then use vim or another text editor to make sure nothing is left.

```
sed -n '/Current Database: `DATABASENAME`/, /Current Database:/p' nodata.sql > trimednodata.sql
vim trimednodata.sql
```
I won't go over the backup process, as this is done earlier in other documents, such as full-backup-and-restore-withmariabackup. Prepare the backup with any [incremental-backup-and-restores](#page-2025-3) that you have, and then run the following on the full backup folder using the --export option to generate files with .cfg extensions which InnoDB will look for.

Mariabackup --prepare --export --target-dir=/media/backups/fullbackupfolder

Once we have done these steps, we can then import the table structure. If you have used the [--all-databases](#page-1295-0) option, then you will need to either use SED or open it in a text editor and export out tables that you require. You will also need to log in to the database and create the database if the dump file doesn't. Run the following command below:

Mysql -u root -p schema\_name < nodata.sql

Once the structure is in the database, we have now registered the tables to the engine. Next, we will run the following statements in the information schema database, to export statements to import/discard table spaces and drop and create foreign keys which we will use later. (edit the CONSTRAINT\_SCHEMA and TABLE\_SCHEMA WHERE clause to the database you are restoring. Also, add the following lines after your SELECT and before the FROM to have MariaDB export the files to the OS)

```
SELECT ...
into outfile '/tmp/filename.sql'
FIELDS TERMINATED BY ','
LINES TERMINATED BY '\n'
FROM ...
```
The following are the statements that we will need later.

```
USE information schema;
 select concat("ALTER TABLE ", table name, " DISCARD TABLESPACE;") AS discard tablespace
 from information_schema.tables
 where TABLE SCHEMA="DATABASENAME";
select concat("ALTER TABLE ", table name, " IMPORT TABLESPACE;") AS import tablespace
 from information schema.tables
 where TABLE SCHEMA="DATABASENAME";
SELECT
 concat ("ALTER TABLE ", rc.CONSTRAINT SCHEMA, ".",rc.TABLE NAME," DROP FOREIGN KEY ", rc.CONSTRAI
 FROM REFERENTIAL CONSTRAINTS AS rc
 where CONSTRAINT SCHEMA = 'DATABASENAME';
 SELECT
 CONCAT ("ALTER TABLE ",
KCU.CONSTRAINT_SCHEMA, ".",
KCU.TABLE_NAME,"
ADD CONSTRAINT ",
KCU.CONSTRAINT_NAME, "
 FOREIGN KEY ", "
(\cdot^n, KCU.COLUMN_NAME,"`)", "
REFERENCES `",REFERENCED_TABLE_NAME,"`
 (`",REFERENCED_COLUMN_NAME,"`)" ,"
ON UPDATE " , (SELECT UPDATE_RULE FROM REFERENTIAL_CONSTRAINTS WHERE CONSTRAINT_NAME = KCU.CONSTRA
 ON DELETE ", (SELECT DELETE RULE FROM REFERENTIAL CONSTRAINTS WHERE CONSTRAINT NAME = KCU.CONSTRAI
 FROM KEY_COLUMN_USAGE AS KCU
 WHERE KCU.CONSTRAINT SCHEMA = 'DATABASENAME'
 AND KCU.POSITION IN UNIQUE CONSTRAINT >= 0
 AND KCU.CONSTRAINT NAME NOT LIKE 'PRIMARY';
\vert \cdot \vert\blacktriangleright
```
Once we have run those statements, and they have been exported to a Linux directory or copied from a GUI interface.

#### Run the ALTER DROP KEYS statements in the database

ALTER TABLE schemaname.tablename DROP FOREIGN KEY key name; ...

Once completed, run the DROP TABLE SPACE statements in the database

ALTER TABLE test DISCARD TABLESPACE; ...

Exit out the database and change into the directory of the full backup location. Run the following commands to copy all the .cfg and .ibd files to the datadir such as /var/lib/mysql/testdatabase (Change the datadir location if needed). Learn more about files that Mariabackup generates with [files-created-by-mariabackup](#page-2034-1)

```
cp *.cfg /var/lib/mysql
cp *.ibd /var/lib/mysql
```
After moving the files, it is very important that MySQL is the owner of the files, otherwise it won't have access to them and will error when we import the tablespaces.

```
sudo chown -R mysql:mysql /var/lib/mysql
```
Run the import table spaces statements in the database.

ALTER TABLE test IMPORT TABLESPACE; ...

Run the add key statements in the database

ALTER TABLE schmeaname.tablename ADD CONSTRAINT key name FOREIGN KEY (`column name`) REFERENCES ...  $\left| \cdot \right|$  $\blacktriangleright$ 

We have successfully restored a single database. To test that this has worked, we can do a basic check on some tables.
## Replica nodes

If you have a primary-replica set up, it would be best to follow the sets above for the primary node and then either take a full mariadb-dump or take a new full mariabackup and restore this to the replica. You can find more information about restoring a replica with mariabackup in Setting up a Replica with [Mariabackup](#page-2031-0)

After running the below command, copy to the replica and use the LESS linux command to grab the change master statement. Remember to follow this process: Stop replica > restore data > run CHANGE MASTER statement > start replica again.

```
mariadb-dump -u user -p --single-transaction --master-data=2 > fullbackup.sql
```
Please follow Setting up a Replica with [Mariabackup](#page-2031-0) on restoring a replica with Mariabackup

```
$ mariabackup --backup \
  --slave-info --safe-slave-backup \
   --target-dir=/var/mariadb/backup/ \
   --user=mariabackup --password=mypassword
```
## Galera cluster

For this process to work with Galera cluster, we first need to understand that some statements are not replicated across Galera nodes. One of which is the DISCARD and IMPORT for ALTER TABLES statements, and these statements will need to be ran on all nodes. We also need to run the OS level steps on each server as seen below.

Run the ALTER DROP KEYS statements on ONE NODE as these are replicated.

```
ALTER TABLE schemaname.tablename DROP FOREIGN KEY key name;
...
```
Once completed, run the DROP TABLE SPACE statements on EVERY NODE, as these are not replicated.

```
ALTER TABLE test DISCARD TABLESPACE;
...
```
Exit out the database and change into the directory of the full backup location. Run the following commands to copy all the .cfg and .ibd files to the datadir such as /var/lib/mysql/testdatabase (Change the datadir location if needed). Learn more about files that Mariabackup generates with [files-created-by-mariabackup.](#page-2034-0) This step needs to be done on all nodes. You will need to copy the backup files to each node, we can use the same backup on all nodes.

```
cp *.cfg /var/lib/mysql
cp *.ibd /var/lib/mysql
```
After moving the files, it is very important that MySQL is the owner of the files, otherwise it won't have access to them and will error when we import the tablespaces.

```
sudo chown -R mysql:mysql /var/lib/mysql
```
Run the import table spaces statements on EVERY NODE.

```
ALTER TABLE test IMPORT TABLESPACE;
...
```
Run the add key statements on ONE NODE

```
ALTER TABLE schmeaname.tablename ADD CONSTRAINT key name FOREIGN KEY (`column name`) REFERENCES
...
                                                                                                                     \blacktriangleright- a l
```
# 1.3.6.3 [mariadb-hotcopy](#page-1305-0)

# 2.4 Server Monitoring & Logs

MariaDB can keep a number of log files, including the error log, the binary log, the general query log and the slow query log.

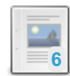

#### **[Overview](#page-2053-0) of MariaDB Logs**

*What to log and what not to log.*

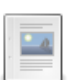

### **Error Log**

*Record of critical errors that occurred during the server's [operation.](#page-2054-0)*

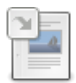

#### **Setting the Language for Error [Messages](#page-2060-0)**

*Specifying the language for the server error messages.*

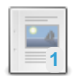

### **General Query Log**

*Log of every SQL query received from a client, as well as [connects/disconnects.](#page-2062-0)*

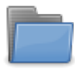

### **Slow [Query](#page-2065-0) Log**

*Logging slow queries*

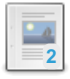

### **[Rotating](#page-2071-0) Logs on Unix and Linux** *Rotating logs on Unix and Linux with logrotate.*

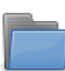

### **[Binary](#page-2298-0) Log**

*Contains a record of all changes to the databases, both data and structure*

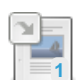

### **[InnoDB](#page-3002-0) Redo Log**

*The redo log is used by InnoDB during crash recovery.*

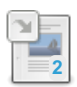

### **[InnoDB](#page-3005-0) Undo Log** *InnoDB Undo log.*

**[MyISAM](#page-3327-0) Log**

*Records all changes to MyISAM tables*

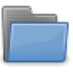

### **Transaction [Coordinator](#page-2075-0) Log**

*The transaction coordinator log (tc\_log) is used to coordinate transactions...*

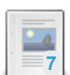

## **SQL Error Log [Plugin](#page-3643-0)**

*Records SQL-level errors to a log file.*

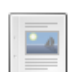

**[Writing](#page-545-0) Logs Into Tables** *The general query log and the slow query log can be written into system tables*

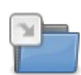

#### **[Performance](#page-377-0) Schema** *Monitoring server performance.*

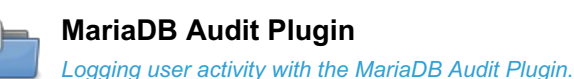

There are 4 related [questions](https://mariadb.com/kb/en/server-monitoring-logs/+questions/)  $\mathbf{F}$ .

# <span id="page-2053-0"></span>2.4.1 Overview of MariaDB Logs

There are many variables in MariaDB that you can use to define what to log and when to log.

This article will give you an overview of the different logs and how to enable/disable logging to these.

Note that storage engines can have their logs too: for example, InnoDB keeps an [Undo](#page-3005-0) Log and a Redo Log which are used for rollback and crash recovery. However, this page only lists MariaDB server logs.

## [Error](#page-2054-0) Log

- Always enabled
- Usually a file in the data directory, but some distributions may move this to other locations.
- All critical errors are logged here.
- One can get warnings to be logged by setting log warnings.
- With the [mysqld\\_safe](#page-1682-0) --syslog option one can duplicate the messages to the system's syslog.

## [General](#page-2062-0) Query Log

- Enabled with [--general-log](#page-2185-0)
- Logs all queries to a file or [table](#page-2194-0).
- Useful for debugging or auditing queries.
- The super user can disable logging to it for a connection by setting SQL LOG OFF to 1.

## Slow [Query](#page-2065-0) Log

- Enabled by starting mysqld with [--slow-query-log](#page-2218-0)
- Logs all queries to a file or [table](#page-2194-0).
- Useful to find queries that causes performance problems.
- Logs all queries that takes more than long query time to run.
- One can decide what to log with the options [--log-slow-admin-statements](#page-2194-1), --log-slow-slave-statements, [log\\_slow\\_filter](#page-2194-2) or [log\\_slow\\_rate\\_limit](#page-2196-0).
- One can change what is logged by setting log slow verbosity.
- One can disable it globally by setting global.slow query log to 0
- In 10.1 one can disable it for a connection by setting local.slow query log to 0.

## [Binary](#page-2299-0) Log

- Enabled by starting mysqld with [--log-bin](#page-2279-0)
- Used on machines that are, or may become, replication masters.
- Required for point-in-time recovery.
- Binary log files are mainly used by replication and can also be used with [mariadb-binlog](#page-1328-0) to apply on a backup to get the database up to date.
- One can decide what to log with [--binlog-ignore-db=database\\_name](#page-1647-0) or [--binlog-do-db=database\\_name](#page-1647-1).
- The super user can disable logging for a connection by setting [SQL\\_LOG\\_BIN](#page-210-0) to 0. However while this is 0, no changes done in this connection will be replicated to the slaves!
- For examples, see Using and [Maintaining](#page-2300-0) the Binary Log.

## **Examples**

If you know that your next query will be slow and you don't want to log it in the slow query log, do:

SET LOCAL SLOW QUERY LOG=0;

If you are a super user running a log batch job that you don't want to have logged (for example mariadb-dump), do:

```
SET LOCAL SQL LOG OFF=1, LOCAL SLOW QUERY LOG=0;
```
[mariadb-dump](#page-1294-0) (previously mysqldump) since [MariaDB](#page-4013-0) 10.1 will add this automatically to your dump file if you run it with the --skip-log-queries option.

# <span id="page-2054-0"></span>2.4.2 Error Log

### **Contents**

- 1. [Configuring](#page-2055-0) the Error Log Output Destination
	- 1. [Writing](#page-2055-1) the Error Log to a File
	- 2. [Writing](#page-2056-0) the Error Log to Stderr on Unix
	- 3. [Writing](#page-2056-1) the Error Log to Syslog on Unix
		- 1. Syslog with mysqld safe
		- 2. Syslog with [Systemd](#page-2056-3)
	- 4. Writing the Error Log to Console on [Windows](#page-2056-4)
	- 5. Writing the Error Log to the [Windows](#page-2056-5) Event Viewer
- 2. [Finding](#page-2056-6) the Error Log
- 3. [Configuring](#page-2056-7) the Error Log Verbosity
	- 1. [Verbosity](#page-2057-0) Level 0
	- 2. [Verbosity](#page-2057-1) Level 1
	- 3. [Verbosity](#page-2058-0) Level 2
	- 4. [Verbosity](#page-2058-1) Level 3
	- 5. [Verbosity](#page-2059-0) Level 4
	- 6. [Verbosity](#page-2059-1) Level 9
	- 7. MySQL's [log\\_error\\_verbosity](#page-2060-1)
- 4. [Format](#page-2060-2)
- 5. [Rotating](#page-2060-3) the Error Log on Unix and Linux
- 6. Error [Messages](#page-2060-4) File

The error log contains a record of critical errors that occurred during the server's operation, table corruption, start and stop information.

SQL errors can also be logged in a separate file using the SQL ERROR LOG plugin.

# <span id="page-2055-0"></span>Configuring the Error Log Output Destination

MariaDB always writes its error log, but the destination is configurable.

## <span id="page-2055-1"></span>Writing the Error Log to a File

To configure the error log to be written to a file, you can set the log error system variable. You can configure a specific file name. However, if a specific file name is not configured, then the log will be written to the \${hostname}.err file in the [datadir](#page-2178-0) directory by default.

The log error system variable can be set in a server [option](#page-1619-0) group in an option file prior to starting up the server. For example, to write the error log to the default  $$$ {hostname}.err file, you could configure the following:

```
[mariadb]
...
log_error
```
If you configure a specific file name as the [log\\_error](#page-2193-0) system variable, and if it is not an absolute path, then it will be relative to the [datadir](#page-2178-0) directory. For example, if you configured the following, then the error log would be written to mariadb.err in the [datadir](#page-2178-0) directory:

```
[mariadb]
...
log_error=mariadb.err
```
If it is a relative path, then the [log\\_error](#page-2193-0) is relative to the [datadir](#page-2178-0) directory.

However, the log error system variable can also be an absolute path. For example:

```
[mariadb]
...
log_error=/var/log/mysql/mariadb.err
```
Another way to configure the error log file name is to set the [log-basename](#page-1648-0) option, which configures MariaDB to use a common prefix for all log files (e.g. [general](#page-2062-0) query log, slow [query](#page-2065-0) log, error log, [binary](#page-2298-0) logs, etc.). The error log file name will be built by adding a .err extension to this prefix. For example, if you configured the following, then the error log would still be written to mariadb.err in the [datadir](#page-2178-0) directory:

The [log-basename](#page-1648-0) cannot be an absolute path. The log file name is relative to the [datadir](#page-2178-0) directory.

## <span id="page-2056-0"></span>Writing the Error Log to Stderr on Unix

On Unix, if the log error system variable is not set, then errors are written to stderr, which usually means that the log messages are output to the terminal that started mysqld.

If the [log\\_error](#page-2193-0) system variable was set in an [option](#page-1619-0) file or on the command-line, then it can still be unset by specifying -skip-log-error .

## <span id="page-2056-1"></span>Writing the Error Log to Syslog on Unix

On Unix, the error log can also be redirected to the [syslog](https://linux.die.net/man/8/rsyslogd) & How this is done depends on how you [start](https://mariadb.com/kb/en/starting-and-stopping-mariadb-starting-and-stopping-mariadb/) & MariaDB.

### <span id="page-2056-2"></span>Syslog with mysqld\_safe

If you [start](https://mariadb.com/kb/en/starting-and-stopping-mariadb-starting-and-stopping-mariadb/) MariaDB with [m](#page-1686-0)ysqld safe[,](#page-1686-0) then the error log can be redirected to the syslog. See mysqld safe: Configuring MariaDB to Write the Error Log to Syslog for more information.

#### <span id="page-2056-3"></span>Syslog with Systemd

If you [start](https://mariadb.com/kb/en/starting-and-stopping-mariadb-starting-and-stopping-mariadb/) MariaDB with [systemd](#page-1694-0), then the error log can also be redirected to the syslog. See Systemd: [Configuring](#page-1700-0) MariaDB to Write the Error Log to Syslog for more information.

[systemd](#page-1694-0) also has its own logging system called the  $\frac{1}{2}$  journal, and some errors may get logged there instead. See [Systemd:Systemd](#page-1705-0) Journal for more information.

## <span id="page-2056-4"></span>Writing the Error Log to Console on Windows

On Windows, if the [console](#page-1646-0) option is specified, and if the [log\\_error](#page-2193-0) system variable is not used, then errors are written to the console. If both options are specified, then the last option takes precedence.

## <span id="page-2056-5"></span>Writing the Error Log to the Windows Event Viewer

On Windows, error log messages are also written to the Windows Event Viewer. You can find MariaDB's error log messages by browsing **Windows Logs**, and then selecting **Application** or **Application Log**, depending on the Windows version.

In [MariaDB](#page-4000-0) 10.3 and before, you can find MariaDB's error log messages by searching for the **Source** MySQL .

In [MariaDB](#page-3946-0) 10.4 and later, you can find MariaDB's error log messages by searching for the **Source** MariaDB .

# <span id="page-2056-6"></span>Finding the Error Log

To find where the error log is stored, one can find the options used for the error log with:

mariadbd --print-defaults

or

my\_print\_defaults --mysqld | grep log-error

If the above don't help, check also if your system is set to write to [syslog,](#page-1700-0) in which case you need to use [journalctl](#page-1705-0) to access it.

# <span id="page-2056-7"></span>Configuring the Error Log Verbosity

The default value of the log warnings system variable is  $2$ .

The log warnings system variable can be used to configure the verbosity of the error log. It can be changed dynamically with SET [GLOBAL.](#page-205-0) For example:

```
SET GLOBAL log_warnings=3;
```
It can also be set either on the command-line or in a server [option](#page-1622-0) group in an [option](#page-1619-0) file prior to starting up the server. For example:

```
[mariadb]
...
log_warnings=3
```
Some of the warnings included in each verbosity level are described below.

The [log\\_warnings](#page-2197-0) system variable only has an effect on some log messages. Some log messages are **always** written to the error log, regardless of the error log verbosity. For example, most warnings from the InnoDB storage engine are not affected by [log\\_warnings.](#page-2197-0) For a complete list of log messages affected by [log\\_warnings](#page-2197-0), see the description of the [log\\_warnings](#page-2197-0) system variable.

### <span id="page-2057-0"></span>Verbosity Level 0

If [log\\_warnings](#page-2197-0) is 0, then many optional warnings will not be logged. However, this does not prevent all warnings from being logged, because there are certain core warnings that will always be written to the error log. For example:

If [InnoDB](#page-2996-0) strict mode is disabled, and if DDL is performed on a table that triggers a "Row size too [large"](#page-2868-0) error, then InnoDB will log a warning:

```
[Warning] InnoDB: Cannot add field col25 in table db1.tab because after
 adding it, the row size is 8477 which is greater than maximum allowed
 size (8126) for a record on index leaf page.
```
However, if [InnoDB](#page-2996-0) strict mode is enabled, then the same message will be logged as an error.

### <span id="page-2057-1"></span>Verbosity Level 1

Default until [MariaDB](https://mariadb.com/kb/en/mariadb-1023-release-notes/) 10.2.3  $\mathbb{B}$ . If log warnings is 1, then many types of warnings are logged. Some useful warnings are:

Replication-related messages:

```
[Note] Error reading relay log event: slave SQL thread was killed
[Note] Slave SQL thread exiting, replication stopped in log
 'dbserver-2-bin.000033' at position 181420;
 GTID position '0-263316466-368886'
[Note] Slave I/O thread exiting, read up to log
 'dbserver-2-bin.000034', position 642;
 GTID position 0-263316466-368887
```
Messages related to DNS lookup failures:

```
[Warning] IP address '192.168.1.193'
 could not be resolved: Name or service not known
```
Messages related to the event [scheduler](#page-2747-0):

[Note] Event Scheduler: Loaded 0 events

Messages related to unsafe statements for [statement-based](#page-2312-0) replication:

```
[Warning] Unsafe statement written to the binary log using statement format since
 BINLOG_FORMAT = STATEMENT. The statement is unsafe because
 it uses a LIMIT clause. This
 is unsafe because the set of rows included cannot be predicted.
```
Frequent warnings about unsafe statements for [statement-based](#page-2312-0) replication can cause the error log to grow very large.

MariaDB will automatically detect frequent duplicate warnings about unsafe statements for [statement-based](#page-2312-0) replication. After 10 identical warnings are detected, MariaDB will prevent that same warning from being written to the error log again for the next 5 minutes.

## <span id="page-2058-0"></span>Verbosity Level 2

Default from [MariaDB](https://mariadb.com/kb/en/mariadb-1024-release-notes/) 10.2.4  $\mathbb{F}$ . If log warnings is 2, then a couple other different kinds of warnings are printed. For example:

Messages related to access denied errors:

```
[Warning] Access denied for user 'root'@'localhost' (using password: YES)
```
Messages related to connections that are aborted due to errors or timeouts:

```
[Warning] Aborted connection 35 to db: 'unconnected' user:
 'user1@host1' host: '192.168.1.40' (Got an error writing communication packets)
[Warning] Aborted connection 36 to db: 'unconnected' user:
 'user1@host2' host: '192.168.1.230' (Got an error writing communication packets)
[Warning] Aborted connection 38 to db: 'db1' user:
 'user2' host: '192.168.1.60' (Unknown error)
[Warning] Aborted connection 51 to db: 'db1' user:
  'user2' host: '192.168.1.50' (Got an error reading communication packets)
[Warning] Aborted connection 52 to db: 'db1' user:
 'user3' host: '192.168.1.53' (Got timeout reading communication packets)
```
Messages related to table handler errors:

```
[Warning] Can't find record in 'tab1'.
[Warning] Can't write; duplicate key in table 'tabl'.
[Warning] Lock wait timeout exceeded; try restarting transaction.
[Warning] The number of locks exceeds the lock table size.
[Warning] Update locks cannot be acquired during a READ UNCOMMITTED transaction.
```
Messages related to the files used to persist [replication](#page-185-0) state:

- $\circ$  Either the default master.info file or the file that is configured by the master info file option.
- Either the default relay-log.info file or the file that is configured by the relay log info file system variable.

```
[Note] Reading Master_info: '/mariadb/data/master.info'
 Relay_info:'/mariadb/data/relay-log.info'
[Note] Initialized Master info from '/mariadb/data/master.info'
[Note] Reading of all Master info entries succeded
[Note] Deleted Master info file '/mariadb/data/master.info'.
[Note] Deleted Master_info file '/mariadb/data/relay-log.info'.
```
Messages about a master's binary log dump [thread:](#page-2252-0)

[Note] Start binlog dump to slave server(263316466), pos(, 4)

## <span id="page-2058-1"></span>Verbosity Level 3

If  $log$  warnings is  $3$ , then a couple other different kinds of warnings are printed. For example:

Messages related to old-style language options:

```
[Warning] An old style --language value with language specific
 part detected: /usr/local/mysql/data/
[Warning] Use --lc-messages-dir without language specific part instead.
```
• Messages related to [progress](https://mariadb.org/monitoring-progress-and-temporal-memory-usage-of-online-ddl-in-innodb/) of InnoDB online DDL &

```
[Note] InnoDB: Online DDL : Start
[Note] InnoDB: Online DDL : Start reading clustered index of the table and
 create temporary files
[Note] InnoDB: Online DDL : End of reading clustered index of the table and
 create temporary files
[Note] InnoDB: Online DDL : Start merge-sorting index PRIMARY (1 / 3),
 estimated cost : 18.0263
[Note] InnoDB: Online DDL : merge-sorting has estimated 33 runs
[Note] InnoDB: Online DDL : merge-sorting current run 1 estimated 33 runs
[Note] InnoDB: Online DDL : merge-sorting current run 2 estimated 17 runs
[Note] InnoDB: Online DDL : merge-sorting current run 3 estimated 9 runs
[Note] InnoDB: Online DDL : merge-sorting current run 4 estimated 5 runs
[Note] InnoDB: Online DDL : merge-sorting current run 5 estimated 3 runs
[Note] InnoDB: Online DDL : merge-sorting current run 6 estimated 2 runs
[Note] InnoDB: Online DDL : End of merge-sorting index PRIMARY (1 / 3)
[Note] InnoDB: Online DDL : Start building index PRIMARY (1 / 3),
 estimated cost : 27.0395
[Note] InnoDB: Online DDL : End of building index PRIMARY (1 / 3)
[Note] InnoDB: Online DDL : Completed
[Note] InnoDB: Online DDL : Start merge-sorting index ux1 (2 / 3),
 estimated cost : 5.7895
[Note] InnoDB: Online DDL : merge-sorting has estimated 2 runs
[Note] InnoDB: Online DDL : merge-sorting current run 1 estimated 2 runs
[Note] InnoDB: Online DDL : End of merge-sorting index ux1 (2 / 3)
[Note] InnoDB: Online DDL : Start building index ux1 (2 / 3),
 estimated cost : 8.6842
[Note] InnoDB: Online DDL : End of building index ux1 (2 / 3)
[Note] InnoDB: Online DDL : Completed
[Note] InnoDB: Online DDL : Start merge-sorting index ix1 (3 / 3),
 estimated cost : 6.1842
[Note] InnoDB: Online DDL : merge-sorting has estimated 3 runs
[Note] InnoDB: Online DDL : merge-sorting current run 1 estimated 3 runs
[Note] InnoDB: Online DDL : merge-sorting current run 2 estimated 2 runs
[Note] InnoDB: Online DDL : End of merge-sorting index ix1 (3 / 3)
[Note] InnoDB: Online DDL : Start building index ix1 (3 / 3),
 estimated cost : 9.2763
[Note] InnoDB: Online DDL : End of building index ix1 (3 / 3)
[Note] InnoDB: Online DDL : Completed
```
### <span id="page-2059-0"></span>Verbosity Level 4

If [log\\_warnings](#page-2197-0) is 4, then a couple other different kinds of warnings are printed. For example:

Messages related to killed connections:

```
[Warning] Aborted connection 53 to db: 'db1' user:
 'user2' host: '192.168.1.50' (KILLED)
```
Messages related to **all** closed connections:

```
[Warning] Aborted connection 56 to db: 'db1' user:
 'user2' host: '192.168.1.50' (CLOSE_CONNECTION)
```
• Messages related to released connections, such as when a transaction is committed and completion type is set to RELEASE :

```
[Warning] Aborted connection 58 to db: 'db1' user:
  'user2' host: '192.168.1.50' (RELEASE)
```
### <span id="page-2059-1"></span>Verbosity Level 9

If log warnings is 9, then some very verbose warnings are printed. For example:

Messages about initializing plugins:

```
[Note] Initializing built-in plugins
[Note] Initializing plugins specified on the command line
[Note] Initializing installed plugins
```
## <span id="page-2060-1"></span>MySQL's log\_error\_verbosity

MariaDB does not support the [log\\_error\\_verbosity](https://dev.mysql.com/doc/refman/5.7/en/server-system-variables.html#sysvar_log_error_verbosity) & system variable added in MySQL 5.7.

## <span id="page-2060-2"></span>Format

The format consists of the date (yyyy-mm-dd) and time, the thread ID, followed by the type of error (Note, Warning or Error) and the error message, for example:

```
2016-06-15 16:53:33 139651251140544 [Note] InnoDB:
 The InnoDB memory heap is disabled
```
Until [MariaDB](https://mariadb.com/kb/en/mariadb-1014-release-notes/) 10.1.4  $\Phi$ , the format only consisted of the date (yymmdd) and time, followed by the type of error (Note, Warning or Error) and the error message, for example:

```
160615 16:53:08 [Note] InnoDB: The InnoDB memory heap is disabled
```
## <span id="page-2060-3"></span>Rotating the Error Log on Unix and Linux

Unix and Linux [distributions](#page-2071-0) offer the [logrotate](https://linux.die.net/man/8/logrotate)  $\mathbb{F}_q$  utility, which makes it very easy to rotate log files. See Rotating Logs on Unix and Linux for more information on how to use this utility to rotate the error log.

## <span id="page-2060-4"></span>Error Messages File

Many error messages are ready from an error messages file that contains localized error messages. If the server can't find this file when it starts up, then you might see errors like the following:

[ERROR] Can't find messagefile '/usr/share/errmsg.sys'

If this error is occurring because the file is in a custom location, then you can configure this location by setting the [lc\\_messages\\_dir](#page-2192-0) system variable either on the command-line or in a server [option](#page-1622-0) group in an [option](#page-1619-0) file prior to starting up the server. For example:

```
[mariadb]
...
lc_messages_dir=/usr/share/mysql/
```
If you want to use a different locale for error messages, then you can also set the Ic\_messages system variable. For example:

```
[mariadb]
...
lc_messages_dir=/usr/share/mysql/
lc_messages=en_US
```
See Setting the Language for Error [Messages](#page-2060-0) for more information.

# <span id="page-2060-0"></span>2.4.3 Setting the Language for Error Messages

#### **Contents**

- 1. Supported [Languages](#page-2060-5) for Error Messages
- 2. Setting the Ic messages and Ic messages dir System Variables
- 3. Setting the [--language](#page-2062-1) Option
- 4. [Character](#page-2062-2) Set

MariaDB server error messages are by default in English. However, MariaDB server also supports error message [localization](https://mariadb.com/kb/en/server-locale/)  $\bar{w}$  in many different languages. Each supported language has its own version of the error [message](#page-2060-4) file called errmsg.sys in a dedicated directory for that language.

## <span id="page-2060-5"></span>Supported Languages for Error Messages

Error message localization is supported for the following languages:

- Bulgarian
- Chinese (from [MariaDB](#page-3965-0) 10.4.25, [10.5.16](#page-3919-0), [10.6.8,](#page-3885-0) [10.7.4](https://mariadb.com/kb/en/mariadb-1074-release-notes/)  $\vec{B}$ , [10.8.3](https://mariadb.com/kb/en/mariadb-1083-release-notes/)  $\vec{B}$ )
- Czech
- Danish
- Dutch
- English
- Estonian
- French
- Georgian (from [MariaDB](#page-3822-0) 10.11.3)
- German
- Greek
- Hindi
- Hungarian
- Italian
- Japanese
- Korean
- Norwegian
- Norwegian-ny (Nynorsk)
- Polish
- Portuguese
- Romanian
- Russian
- Serbian
- Slovak
- Spanish
- Swahili (from [MariaDB](#page-3793-0) 11.1.2)
- Swedish
- Ukrainian

## <span id="page-2061-0"></span>Setting the lc messages and lc messages dir System Variables

The Ic messages and Ic messages dir system variables can be used to set the [server](https://mariadb.com/kb/en/server-locale/) locale & used for error messages.

The Ic messages system variable can be specified as a [locale](https://mariadb.com/kb/en/server-locale/)  $\Phi$  name. The language of the associated locale  $\Phi$  will be used for error messages. See Server [Locales](https://mariadb.com/kb/en/server-locale/)  $\mathbb{F}$  for a list of supported locales and their associated languages.

The Ic messages system variable is set to en US by default, which means that error messages are in English by default.

If the  $1c$  messages system variable is set to a valid [locale](https://mariadb.com/kb/en/server-locale/)  $\Phi$  name, but the server can't find an error [message](#page-2060-4) file for the language associated with the [locale](https://mariadb.com/kb/en/server-locale/)  $\mathbb{F}_n$ , then the default language will be used instead.

This system variable can be specified as command-line arguments to [mariadbd](#page-1628-0) or it can be specified in a relevant server [option](#page-1622-0) group in an [option](#page-1619-0) file. For example:

```
[mariadb]
...
lc_messages=fr_CA
```
The Ic\_messages system variable can also be changed dynamically with SET [GLOBAL](#page-205-0). For example:

```
SET GLOBAL lc_messages='fr_CA';
```
If a server has the  $\vert c \vert$  messages system variable set to the  $f \circ c$  locale like the above example, then error messages would be in French. For example:

```
SELECT blah;
ERROR 1054 (42S22): Champ 'blah' inconnu dans field list
```
The Ic\_messages\_dir system variable can be specified either as the path to the directory storing the server's error message files or as the path to the directory storing the specific language's error [message](#page-2060-4) file.

The server initially tries to interpret the value of the  $1c$  messages  $dir$  system variable as a path to the directory storing the server's error [message](#page-2060-4) files. Therefore, it constructs the path to the language's error [message](#page-2060-4) file by concatenating the value of the [lc\\_messages\\_dir](#page-2192-0) system variable with the language name of the [locale](https://mariadb.com/kb/en/server-locale/) in specified by the [lc\\_messages](#page-2192-1) system variable

If the server does not find the error [message](#page-2060-4) file for the language, then it tries to interpret the value of the Ic\_messages\_dir system variable as a direct path to the directory storing the specific language's error [message](#page-2060-4) file.

This system variable can be specified as command-line arguments to [mariadbd](#page-1628-0) or it can be specified in a relevant server [option](#page-1622-0) group in an [option](#page-1619-0) file.

For example, to specify the path to the directory storing the server's error [message](#page-2060-4) files:

```
[mariadb]
...
lc_messages_dir=/usr/share/mysql/
```
Or to specify the path to the directory storing the specific language's error [message](#page-2060-4) file:

```
[mariadb]
...
lc_messages_dir=/usr/share/mysql/french/
```
The lc messages dir system variable can not be changed dynamically.

## <span id="page-2062-1"></span>Setting the --language Option

The [--language](#page-1645-0) option can also be used to set the server's language for error messages, but it is deprecated. It is recommended to set the Ic messages system variable instead.

The [--language](#page-1645-0) option can be specified either as a language name or as the path to the directory storing the language's error [message](#page-2060-4) file. See Server [Locales](https://mariadb.com/kb/en/server-locale/) & for a list of supported locales and their associated languages.

This option can be specified as command-line arguments to [mariadbd](#page-1628-0) or it can be specified in a relevant server [option](#page-1622-0) group in an [option](#page-1619-0) file.

For example, to specify a language name:

```
[mariadb]
...
language=french
```
Or to specify the path to the directory storing the language's error [message](#page-2060-4) file:

```
[mariadb]
...
language=/usr/share/mysql/french/
```
## <span id="page-2062-2"></span>Character Set

The character set that the error messages are returned in is determined by the character set results variable, which defaults to UTF8.

# <span id="page-2062-0"></span>2.4.4 General Query Log

#### **Contents**

- 1. [Enabling](#page-2063-0) the General Query Log
- 2. [Configuring](#page-2063-1) the General Query Log Filename
- 3. Choosing the General Query Log Output [Destination](#page-2063-2)
	- 1. Writing the [General](#page-2063-3) Query Log to a File
	- 2. Writing the [General](#page-2064-0) Query Log to a Table
- 4. [Disabling](#page-2064-1) the General Query Log for a Session
- 5. Disabling the General Query Log for Specific [Statements](#page-2064-2)
- 6. [Rotating](#page-2065-1) the General Query Log on Unix and Linux

The general query log is a log of every SQL query received from a client, as well as each client connect and disconnect. Since it's a record of every query received by the server, it can grow large quite quickly.

However, if you only want a record of queries that change data, it might be better to use the [binary](#page-2298-0) log instead. One important difference is that the [binary](#page-2298-0) log only logs a query when the transaction is committed by the server, but the general query log logs a query immediately when it is received by the server.

# <span id="page-2063-0"></span>Enabling the General Query Log

The general query log is disabled by default.

```
general query log, set the general log system variable to 1. It can be changed dynamically with SET
GLOBAL . For example:
```
SET GLOBAL general log=1;

It can also be set in a server [option](#page-1622-0) group in an [option](#page-1619-0) file prior to starting up the server. For example:

```
[mariadb]
...
general_log
```
## <span id="page-2063-1"></span>Configuring the General Query Log Filename

By default, the general query log is written to  $s$  (hostname). log in the [datadir](#page-2178-0) directory. However, this can be changed.

One way to configure the general query log filename is to set the general log\_file system variable. It can be changed dynamically with SET [GLOBAL](#page-205-0) . For example:

```
SET GLOBAL general log file='mariadb.log';
```
It can also be set in a server [option](#page-1619-0) group in an option file prior to starting up the server. For example:

```
[mariadb]
...
general log
general_log_file=mariadb.log
```
If it is a relative path, then the general log file is relative to the [datadir](#page-2178-0) directory.

However, the general log file system variable can also be an absolute path. For example:

```
[mariadb]
...
general_log
general_log_file=/var/log/mysql/mariadb.log
```
Another way to configure the general query log filename is to set the [log-basename](#page-1648-0) option, which configures MariaDB to use a common prefix for all log files (e.g. general [query](#page-2065-0) log, slow query log, [error](#page-2054-0) log, [binary](#page-2298-0) logs, etc.). The general query log filename will be built by adding a . log extension to this prefix. This option cannot be set dynamically. It can be set in a server [option](#page-1619-0) group in an option file prior to starting up the server. For example:

```
[mariadb]
...
log-basename=mariadb
general_log
```
The  $log-based$  cannot be an absolute path. The log file name is relative to the [datadir](#page-2178-0) directory.

## <span id="page-2063-2"></span>Choosing the General Query Log Output Destination

The general query log can either be written to a file on disk, or it can be written to the general log table in the [mysql](#page-487-0) database. To choose the general query log output destination, set the  $log$  output system variable.

### <span id="page-2063-3"></span>Writing the General Query Log to a File

The general query log is output to a file by default. However, it can be explicitly chosen by setting the  $log$  output system variable to FILE . It can be changed dynamically with SET [GLOBAL](#page-205-0) . For example:

SET GLOBAL log\_output='FILE';

It can also be set in a server [option](#page-1619-0) group in an option file prior to starting up the server. For example:

```
[mariadb]
...
log_output=FILE
general_log
general_log_file=queries.log
```
### <span id="page-2064-0"></span>Writing the General Query Log to a Table

The general guery log can either be written to the general log table in the [mysql](#page-487-0) database by setting the log output system variable to TABLE. It can be changed dynamically with SET [GLOBAL](#page-205-0). For example:

```
SET GLOBAL log_output='TABLE';
```
It can also be set in a server [option](#page-1622-0) group in an [option](#page-1619-0) file prior to starting up the server. For example:

```
[mariadb]
...
log_output=TABLE
general_log
```
Some rows in this table might look like this:

```
SELECT * FROM mysql.general_log\G
*************************** 1. row ***************************
event time: 2014-11-11 08:40:04.117177
 user host: root[root] @ localhost []
 thread_id: 74
 server id: 1
command_type: Query
  argument: SELECT * FROM test.s
*************************** 2. row ***************************
event time: 2014-11-11 08:40:10.501131
  user host: root[root] @ localhost []
  thread_id: 74
  server_id: 1
command_type: Query
  argument: SELECT * FROM mysql.general_log
...
```
See [Writing](#page-545-0) logs into tables for more information.

## <span id="page-2064-1"></span>Disabling the General Query Log for a Session

A user with the [SUPER](#page-65-0) privilege can disable logging to the general query log for a connection by setting the [SQL\\_LOG\\_OFF](#page-2219-0) system variable to 1. For example:

```
SET SESSION SOL LOG OFF=1;
```
## <span id="page-2064-2"></span>Disabling the General Query Log for Specific Statements

In [MariaDB](https://mariadb.com/kb/en/mariadb-1031-release-notes/) 10.3.1  $\Phi$  and later, it is possible to disable logging to the general query log for specific types of statements by setting the log disabled statements system variable. This option cannot be set dynamically. It can be set in a server [option](#page-1622-0) group in an [option](#page-1619-0) file prior to starting up the server. For example:

```
[mariadb]
...
log_output=FILE
general_log
general_log_file=queries.log
log_disabled_statements='slave,sp'
```
# <span id="page-2065-1"></span>Rotating the General Query Log on Unix and Linux

Unix and Linux [distributions](#page-2071-0) offer the [logrotate](https://linux.die.net/man/8/logrotate)  $\mathbb{F}_q$  utility, which makes it very easy to rotate log files. See Rotating Logs on Unix and Linux for more information on how to use this utility to rotate the general query log.

# <span id="page-2065-0"></span>2.4.5 Slow Query Log

The slow query log is a record of SQL queries that took a long time to perform.

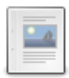

#### **Slow Query Log [Overview](#page-2065-2)**

*A record of SQL queries that took a long time to perform.*

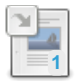

### **Slow Query Log [Extended](#page-2519-0) Statistics**

*The slow query log makes extended statistics available.*

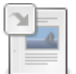

#### **[mysqldumpslow](#page-1422-0)**

*Symlink or old name for mariadb-dumpslow.*

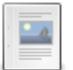

### **[EXPLAIN](#page-2070-0) in the Slow Query Log**

*EXPLAIN output in the slow query log.*

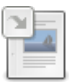

**[mysql.slow\\_log](#page-508-0) Table** *Contents of the slow query log if written to table.*

There are 1 related [questions](https://mariadb.com/kb/en/slow-query-log/+questions/)  $\bar{R}$ .

# <span id="page-2065-2"></span>2.4.5.1 Slow Query Log Overview

### **Contents**

- 1. [Enabling](#page-2065-3) the Slow Query Log
- 2. [Configuring](#page-2066-0) the Slow Query Log Filename
- 3. Choosing the Slow Query Log Output [Destination](#page-2066-1) 1. [Writing](#page-2066-2) the Slow Query Log to a File
	- 2. [Writing](#page-2066-3) the Slow Query Log to a Table
- 4. [Disabling](#page-2067-0) the Slow Query Log for a Session
- 5. Disabling the Slow Query Log for Specific [Statements](#page-2067-1)
- 6. [Configuring](#page-2067-2) the Slow Query Log Time
- 7. [Logging](#page-2068-0) Queries That Don't Use Indexes
- 8. Logging Queries That Examine a [Minimum](#page-2068-1) Row Limit
- 9. Logging Slow [Administrative](#page-2068-2) Statements
- 10. [Enabling](#page-2069-0) the Slow Query Log for Specific Criteria
- 11. [Throttling](#page-2069-1) the Slow Query Log
- 12. [Configuring](#page-2069-2) the Slow Query Log Verbosity
- 13. [Viewing](#page-2070-1) the Slow Query Log
- 14. [Variables](#page-2070-2) Related to the Slow Query Log
- 15. [Rotating](#page-2070-3) the Slow Query Log on Unix and Linux

The slow query log is a record of SQL queries that took a long time to perform.

Note that, if your queries contain user's passwords, the slow query log may contain passwords too. Thus, it should be protected.

The number of rows affected by the slow query are also recorded in the slow query log.

# <span id="page-2065-3"></span>Enabling the Slow Query Log

The slow query log is disabled by default.

To enable the slow query log, set the [slow\\_query\\_log](#page-205-0) system variable to  $1$ . It can be changed dynamically with SET GLOBAL. For example:

SET GLOBAL slow\_query\_log=1;

It can also be set in a server [option](#page-1619-0) group in an option file prior to starting up the server. For example:

```
[mariadb]
...
slow_query_log
```
## <span id="page-2066-0"></span>Configuring the Slow Query Log Filename

By default, the slow query log is written to  $${hostname}-slow.log$  in the [datadir](#page-2178-0) directory. However, this can be changed.

One way to configure the slow query log filename is to set the slow query log file system variable. It can be changed dynamically with SET [GLOBAL](#page-205-0). For example:

```
SET GLOBAL slow query log file='mariadb-slow.log';
```
It can also be set in a server [option](#page-1619-0) group in an option file prior to starting up the server. For example:

```
[mariadb]
...
slow_query_log
slow query log file=mariadb-slow.log
```
If it is a relative path, then the slow query log file is relative to the [datadir](#page-2178-0) directory.

However, the slow query log file system variable can also be an absolute path. For example:

```
[mariadb]
...
slow_query_log
slow query log file=/var/log/mysql/mariadb-slow.log
```
Another way to configure the slow query log filename is to set the [log-basename](#page-1648-0) option, which configures MariaDB to use a common prefix for all log files (e.g. slow query log, [general](#page-2062-0) query log, [error](#page-2054-0) log, [binary](#page-2298-0) logs, etc.). The slow query log filename will be built by adding  $-slow.log$  to this prefix. This option cannot be set dynamically. It can be set in a server [option](#page-1622-0) group in an [option](#page-1619-0) file prior to starting up the server. For example:

```
[mariadb]
...
log-basename=mariadb
slow query log
```
The [log-basename](#page-1648-0) cannot be an absolute path. The log file name is relative to the [datadir](#page-2178-0) directory.

## <span id="page-2066-1"></span>Choosing the Slow Query Log Output Destination

The slow query log can either be written to a file on disk, or it can be written to the slow log table in the [mysql](#page-487-0) database. To choose the slow query log output destination, set the log output system variable.

### <span id="page-2066-2"></span>Writing the Slow Query Log to a File

The slow query log is output to a file by default. However, it can be explicitly chosen by setting the [log\\_output](#page-2194-0) system variable to FILE. It can be changed dynamically with SET [GLOBAL](#page-205-0). For example:

SET GLOBAL log\_output='FILE';

It can also be set in a server [option](#page-1622-0) group in an [option](#page-1619-0) file prior to starting up the server. For example:

```
[mariadb]
...
log_output=FILE
slow_query_log
slow_query_log_file=slow-queries.log
```
### <span id="page-2066-3"></span>Writing the Slow Query Log to a Table

The slow query log can either be written to the slow log table in the [mysql](#page-487-0) database by setting the log output system variable to TABLE . It can be changed dynamically with SET [GLOBAL](#page-205-0). For example:

SET GLOBAL log\_output='TABLE';

It can also be set in a server [option](#page-1619-0) group in an option file prior to starting up the server. For example:

[mariadb] ... log\_output=TABLE slow\_query\_log

Some rows in this table might look like this:

```
SELECT * FROM mysql.slow_log\G
...
*************************** 2. row ***************************
  start time: 2014-11-11 07:56:28.721519
    user_host: root[root] @ localhost []
   query_time: 00:00:12.000215
    lock time: 00:00:00.000000
    rows_sent: 1
rows_examined: 0
         db: test
last insert id: 0
   insert_id: 0
    server id: 1
     sql text: SELECT SLEEP(12)
    thread_id: 74
...
```
See [Writing](#page-545-0) logs into tables for more information.

## <span id="page-2067-0"></span>Disabling the Slow Query Log for a Session

A user can disable logging to the slow query log for a connection by setting the slow query log system variable to  $0$ . For example:

```
SET SESSION slow query log=0;
```
## <span id="page-2067-1"></span>Disabling the Slow Query Log for Specific Statements

In [MariaDB](https://mariadb.com/kb/en/mariadb-1031-release-notes/) 10.3.1  $\Phi$  and later, it is possible to disable logging to the slow query log for specific types of statements by setting the [log\\_slow\\_disabled\\_statements](#page-2194-3) system variable. This option cannot be set dynamically. It can be set in a server [option](#page-1622-0) group in an [option](#page-1619-0) file prior to starting up the server. For example:

```
[mariadb]
...
log_output=FILE
general_log
general_log_file=queries.log
log_slow_disabled_statements='admin,call,slave,sp'
```
## <span id="page-2067-2"></span>Configuring the Slow Query Log Time

The time that defines a slow query can be configured by setting the [long\\_query\\_time](#page-2198-0) system variable. It uses a units of seconds, with an optional [milliseconds](#page-205-0) component. The default value is 10. It can be changed dynamically with SET GLOBAL. For example:

```
SET GLOBAL long_query_time=5.0;
```
It can also be set in a server [option](#page-1619-0) group in an option file prior to starting up the server. For example:

```
[mariadb]
...
log_output=FILE
slow_query_log
slow_query_log_file=slow-queries.log
long_query_time=5.0
```
# <span id="page-2068-0"></span>Logging Queries That Don't Use Indexes

It can be beneficial to log queries that don't use indexes to the slow query log, since queries that don't use indexes can usually be optimized either by adding an index or by doing a slight rewrite. The slow query log can be configured to log queries that don't use indexes regardless of their execution time by setting the [log\\_queries\\_not\\_using\\_indexes](#page-2194-4) system variable. It can be changed dynamically with SET [GLOBAL](#page-205-0). For example:

```
SET GLOBAL log queries not using indexes=ON;
```
It can also be set in a server [option](#page-1619-0) group in an option file prior to starting up the server. For example:

```
[mariadb]
...
log_output=FILE
slow_query_log
slow query log file=slow-queries.log
long_query_time=5.0
log_queries_not_using_indexes=ON
```
As a significant number of queries can run quickly even without indexes, you can use the min examined row limit system variable with [log\\_queries\\_not\\_using\\_indexes](#page-2194-4) to limit the logged queries to those having a material impact on the server.

## <span id="page-2068-1"></span>Logging Queries That Examine a Minimum Row Limit

It can be beneficial to log queries that examine a minimum number of rows. The slow query log can be configured to log queries that examine a minimum number of rows regardless of their execution time by setting the min examined row limit system variable. It can be changed dynamically with SET [GLOBAL](#page-205-0). For example:

```
SET GLOBAL min_examined_row_limit=100000;
```
It can also be set in a server [option](#page-1619-0) group in an option file prior to starting up the server. For example:

```
[mariadb]
...
log_output=FILE
slow_query_log
slow_query_log_file=slow-queries.log
long_query_time=5.0
min_examined_row_limit=100000
```
## <span id="page-2068-2"></span>Logging Slow Administrative Statements

By default, the Slow Query Log only logs slow non-administrative statements. To log administrative statements, set the [log\\_slow\\_admin\\_statements](#page-2194-1) system variable. The Slow Query Log considers the following statements administrative: [ALTER](#page-89-0) TABLE, [ANALYZE](#page-107-0) TABLE, [CHECK](#page-109-0) TABLE, [CREATE](#page-565-0) INDEX, DROP [INDEX](#page-598-0), [OPTIMIZE](#page-132-0) TABLE, and REPAIR TABLE. In [MariaDB](#page-4000-0) 10.3 and later, this also includes ALTER [SEQUENCE](#page-134-0) statements.

You can dynamically enable this feature using a SET [GLOBAL](#page-205-0) statement. For example:

SET GLOBAL log slow admin statements=ON;

It can also be set in a server [option](#page-1619-0) group in an option file prior to starting up the server. For example:

```
[mariadb]
...
log_output=FILE
slow_query_log
slow_query_log_file=slow-queries.log
long query time=5.0
log_slow_admin_statements=ON
```
## <span id="page-2069-0"></span>Enabling the Slow Query Log for Specific Criteria

It is possible to enable logging to the slow query log for queries that meet specific criteria by configuring the log slow filter system variable. It can be changed dynamically with SET [GLOBAL](#page-205-0). For example:

SET GLOBAL log\_slow\_filter='filesort,filesort\_on\_disk,tmp\_table,tmp\_table\_on\_disk';

It can also be set in a server [option](#page-1619-0) group in an option file prior to starting up the server. For example:

```
[mariadb]
...
log_output=FILE
slow query log
slow query log file=slow-queries.log
long query time=5.0
log_slow_filter=filesort,filesort_on_disk,tmp_table,tmp_table_on_disk
```
## <span id="page-2069-1"></span>Throttling the Slow Query Log

The slow query log can create a lot of I/O, so it can be beneficial to throttle it in some cases. The slow query log can be throttled by configuring the [log\\_slow\\_rate\\_limit](#page-2196-0) system variable. It can be changed dynamically with SET [GLOBAL](#page-205-0). For example:

SET GLOBAL log\_slow\_rate\_limit=5;

It can also be set in a server [option](#page-1619-0) group in an option file prior to starting up the server. For example:

```
[mariadb]
...
log_output=FILE
slow_query_log
slow query log file=slow-queries.log
long_query_time=5.0
log_slow_rate_limit=5
```
# <span id="page-2069-2"></span>Configuring the Slow Query Log Verbosity

There are a few optional pieces of information that can be included in the slow query log for each query. This optional information can be inc[l](#page-205-0)uded by configuring the l[og\\_slow\\_verbosit](#page-2196-1)[y](#page-205-0) system variable. It can be changed dynamically with SET GLOBAL. For example:

```
SET GLOBAL log slow verbosity='full';
```
It can also be set in a server [option](#page-1619-0) group in an option file prior to starting up the server. For example:

```
[mariadb]
...
log_output=FILE
slow_query_log
slow query log file=slow-queries.log
long_query_time=5.0
log_slow_verbosity=query_plan,explain,engine
```
It is possible to have [EXPLAIN](#page-2070-0) output printed in the slow query log.

# <span id="page-2070-1"></span>Viewing the Slow Query Log

Slow query logs written to file can be viewed with any text editor, or you can use the [mariadb-dumpslow](#page-1388-0) tool to ease the process by summarizing the information.

Queries that you find in the log are key queries to try to optimize by [constructing](#page-2433-0) a more [efficient](#page-2475-0) query or by making better use of indexes.

For queries that appear in the log that cannot be optimized in the above ways, perhaps because they are simply very large selects, due to slow hardware, or very high lock/cpu/io contention, using shard/clustering/load balancing solutions, better hardware, or stats tables may help to improve these queries.

Slow query logs written to table can be viewed by querying the slow log table.

# <span id="page-2070-2"></span>Variables Related to the Slow Query Log

- [slow\\_query\\_log](#page-2218-0) enable/disable the slow query log. Renamed to [log\\_slow\\_query](#page-2195-0) from [MariaDB](#page-3826-0) 10.11.0.
- log output how the output will be written
- slow query log file name of the slow query log file. Renamed to log slow query file name from [MariaDB](#page-3826-0) 10.11.0.
- [long\\_query\\_time](#page-2198-0) time in seconds/microseconds defining a slow query. Renamed to [log\\_slow\\_query\\_time](#page-2196-2) from [MariaDB](#page-3826-0) 10.11.0.
- [log\\_queries\\_not\\_using\\_indexes](#page-2194-4) whether to log queries that don't use indexes
- log slow admin statements whether to log certain admin statements
- log slow disabled statements types of statements that should not be logged in the slow query log
- min examined row limit minimum rows a query must examine to be slow. Renamed to [log\\_slow\\_min\\_examined\\_row\\_limit](#page-2195-1) from [MariaDB](#page-3826-0) 10.11.0.
- log slow rate limit permits a fraction of slow queries to be logged
- [log\\_slow\\_verbosity](#page-2196-1) amount of detail in the log
- log slow filter limit which queries to log
- log slow slave statements log slow statements executed by replica thread to the slow log if it is open.

# <span id="page-2070-3"></span>Rotating the Slow Query Log on Unix and Linux

Unix and Linux [distributions](#page-2071-0) offer the [logrotate](https://linux.die.net/man/8/logrotate) **Putility**, which makes it very easy to rotate log files. See Rotating Logs on Unix and Linux for more information on how to use this utility to rotate the slow query log.

# 3.3.4.6.5 Slow Query Log [Extended](#page-2519-0) Statistics

# 1.3.43.3 [mysqldumpslow](#page-1422-0)

# <span id="page-2070-0"></span>2.4.5.4 EXPLAIN in the Slow Query Log

# Switching it On

[EXPLAIN](#page-154-0) output can be switched on by specifying the " explain " keyword in the [log\\_slow\\_verbosity](#page-2196-1) system variable. Alternatively, you can set with the log-slow-verbosity command line argument.

[mvsqld] log-slow-verbosity=query\_plan,explain

[EXPLAIN](#page-545-0) output will only be recorded if the slow query log is written to a file (and not to a table - see Writing logs into tables). This limitation also applies to other extended statistics that are written into the slow query log.

# What it Looks Like

When explain recording is on, slow query log entries look like this:

```
# Time: 131112 17:03:32
# User@Host: root[root] @ localhost []
# Thread_id: 2 Schema: dbt3sf1 QC_hit: No
# Query_time: 5.524103 Lock_time: 0.000337 Rows_sent: 1 Rows_examined: 65633
#
# explain: id select_type table type possible_keys key key_len ref rows
Extra
# explain: 1 SIMPLE nation ref PRIMARY,n_name n_name 26 const 1 Using
where; Using index
# explain: 1 SIMPLE customer ref PRIMARY,i_c_nationkey i_c_nationkey 5
dbt3sf1.nation.n_nationkey 3145 Using index
# explain: 1 SIMPLE orders ref iocustkey io_custkey 5
dbt3sf1.customer.c_custkey 7 Using index
#
SET timestamp=1384261412;
select count(*) from customer, orders, nation where c_custkey=o_custkey and
c_nationkey=n_nationkey and n_name='GERMANY';
```

```
EXPLAIN lines start with # explain: .
```
# 1.1.1.2.9.3.22 [mysqlslow\\_log](#page-508-0) Table

# <span id="page-2071-0"></span>2.4.6 Rotating Logs on Unix and Linux

### **Contents**

- 1. [Configuring](#page-2071-1) Locations and File Names of Logs
- 2. Configuring [Authentication](#page-2072-0) for Logrotate
- 3. [Configuring](#page-2072-1) Logrotate
- 4. Testing Log [Rotation](#page-2074-0)
- 5. [Logrotate](#page-2074-1) in Ansible

Unix and Linux distributions offer the [logrotate](https://linux.die.net/man/8/logrotate)  $\Phi$  utility, which makes it very easy to rotate log files. This page will describe how to configure log rotation for the [error](#page-2054-0) log, [general](#page-2062-0) query log, and the slow [query](#page-2065-0) log.

# <span id="page-2071-1"></span>Configuring Locations and File Names of Logs

The first step is to configure the locations and file names of logs. To make the log rotation configuration easier, it can be best to put these logs in a dedicated log directory.

We will need to configure the following:

- $\bullet$  The [error](#page-2054-0) log location and file name is configured with the  $log$  error system variable.
- $\bullet$  The [general](#page-2062-0) query log location and file name is configured with the general log file system variable.
- The slow [query](#page-2065-0) log location and file name is configured with the slow query log file system variable.

If you want to enable the [general](#page-2062-0) query log and slow [query](#page-2065-0) log immediately, then you will also have to configure the following:

- $\bullet$  The [general](#page-2062-0) query log is enabled with the general log system variable.
- The slow [query](#page-2065-0) log is enabled with the slow query log system variable.

These [option](#page-1619-0)s can be set in a server option group in an option file prior to starting up the server. For example, if we wanted to put our log files in /var/log/mysql/, then we could configure the following:

```
[mariadb]
...
log_error=/var/log/mysql/mariadb.err
general_log
general_log_file=/var/log/mysql/mariadb.log
slow query log
slow query log file=/var/log/mysql/mariadb-slow.log
long query time=5
```
We will also need to create the relevant directory:

```
sudo mkdir /var/log/mysql/
sudo chown mysql:mysql /var/log/mysql/
sudo chmod 0770 /var/log/mysql/
```
If you are using [SELinux](#page-1964-0), then you may also need to set the SELinux context for the directory. See SELinux: Setting the File Context for Log Files for more [information.](#page-1965-0) For example:

```
sudo semanage fcontext -a -t mysqld_log_t "/var/log/mysql(/.*)?"
sudo restorecon -Rv /var/log/mysql
```
After MariaDB is [restarted](https://mariadb.com/kb/en/starting-and-stopping-mariadb-starting-and-stopping-mariadb/)  $\Phi$ , it will use the new log locations and file names.

# <span id="page-2072-0"></span>Configuring Authentication for Logrotate

The [logrotate](https://linux.die.net/man/8/logrotate) & utility needs to be able to authenticate with MariaDB in order to flush the log files.

The easiest way to allow the [logrotate](https://linux.die.net/man/8/logrotate)  $\Phi$  utility to authenticate with MariaDB is to configure the root@localhost user account to use unix socket authentication.

MariaDB starting with [10.4](#page-3946-0)

In [MariaDB](#page-3946-0) 10.4 and later, the root@localhost user account is configured to use [unix\\_socket](#page-3575-0) authentication by default, so this part can be skipped in those versions.

MariaDB until [10.3](#page-4000-0)

In [MariaDB](#page-4000-0) 10.3 and before, a user account is only able to have one authentication method at a time. In these versions, this means that once you enable unix socket authentication for the root@localhost user account, you will no longer be able to use a password to log in with that user account. The user account will only be able to use unix socket authentication.

In [MariaDB](#page-4000-0) 10.3 and before, you need to install the unix socket plugin before you can configure the root@localhost user account to use it. For example:

INSTALL SONAME 'auth\_socket';

After the plugin is installed, the root@localhost user account can be configured to use unix socket authentication. How this is done depends on the version of MariaDB.

The root@localhost user account can be altered to use [unix\\_socket](#page-3575-0) authentication with the [ALTER](#page-56-0) USER statement. For example:

ALTER USER 'root'@'localhost' IDENTIFIED VIA unix\_socket;

<</product>>

## <span id="page-2072-1"></span>Configuring Logrotate

At this point, we can configure the [logrotate](https://linux.die.net/man/8/logrotate)  $\mathbb{F}$  utility to rotate the log files.

On many systems, the primary [logrotate](https://linux.die.net/man/8/logrotate)  $\mathbb{F}$  configuration file is located at the following path:

/etc/logrotate.conf

And the [logrotate](https://linux.die.net/man/8/logrotate)  $\mathbb{F}$  configuration files for individual services are located in the following directory:

/etc/logrotate.d/

We can create a [logrotate](https://linux.die.net/man/8/logrotate)  $\mathbb{F}$  configuration file for MariaDB by executing the following command in a shell:

```
$ sudo tee /etc/logrotate.d/mariadb <<EOF
/var/log/mysql/* {
       su mysql mysql
       missingok
       create 660 mysql mysql
       notifempty
       daily
       minsize 1M # only use with logrotate >= 3.7.4
       maxsize 100M # only use with logrotate >= 3.8.1
       rotate 30
        # dateext # only use if your logrotate version is compatible with below dateformat
        # dateformat .%Y-%m-%d-%H-%M-%S # only use with logrotate >= 3.9.2
       compress
       delaycompress
       sharedscripts
       olddir archive/
       createolddir 770 mysql mysql # only use with logrotate > = 3.8.9postrotate
        # just if mysqld is really running
       if test -x /usr/bin/mysqladmin && \
          /usr/bin/mysqladmin ping &>/dev/null
       thon/usr/bin/mysqladmin --local flush-error-log \
             flush-engine-log flush-general-log flush-slow-log
       f_iendscript
}
EOF
```
You may have to modify this configuration file to use it on your system, depending on the specific version of the [logrotate](https://linux.die.net/man/8/logrotate) 图 utility that is installed. See the description of each configuration directive below to determine which **[logrotate](https://linux.die.net/man/8/logrotate) 图 versions support that configuration directive.** 

Each specific configuration directive does the following:

- **missingok** : This directive configures it to ignore missing files, rather than failing with an error.
- **create 660 mysql mysql** : This directive configures it to recreate the log files after log rotation with the specified permissions and owner.
- **notifempty** : This directive configures it to skip a log file during log rotation if it is empty.
- **daily** : This directive configures it to rotate each log file once per day.
- **minsize 1M** : This directive configures it to skip a log file during log rotation if it is smaller than 1 MB. This directive is only available with [logrotate](https://linux.die.net/man/8/logrotate) 3.7.4 and later.
- **maxsize 100M** : This directive configures it to rotate a log file more frequently than daily if it grows larger than 100 MB. This directive is only available with [logrotate](https://linux.die.net/man/8/logrotate) & 3.8.1 and later.
- **rotate 30** : This directive configures it to keep 30 old copies of each log file.
- **dateext** : This directive configures it to use the date as an extension, rather than just a number. This directive is only available with [logrotate](https://linux.die.net/man/8/logrotate) 3.7.6 and later.
- **dateformat .%Y-%m-%d-%H-%M-%S** : This directive configures it to use this date format string (as defined by the format specification for [strftime](https://linux.die.net/man/3/strftime)  $\Phi$ ) for the date extension configured by the dateext directive. This directive is only available with [logrotate](https://linux.die.net/man/8/logrotate)  $\bar{w}$  3.7.7 and later. Support for  $*H$  is only available with logrotate  $\bar{w}$  3.9.0 and later. Support for  $\omega$  and  $\omega$ s is only available with [logrotate](https://linux.die.net/man/8/logrotate)  $\omega$  3.9.2 and later.
- **compress** : This directive configures it to compress the log files with [gzip](https://linux.die.net/man/1/gzip)  $\mathbb{F}$ .
- **delaycompress** : This directive configures it to delay compression of each log file until the next log rotation. If the log file is compressed at the same time that it is rotated, then there may be cases where a log file is being compressed while the MariaDB server is still writing to the log file. Delaying compression of a log file until the next log rotation can prevent race conditions such as these that can happen between the compression operation and the MariaDB server's log flush operation.
- **olddir archive/** : This directive configures it to archive the rotated log files in /var/log/mysql/archive/ .
- **createolddir 770 mysql mysql** : This directive configures it to create the directory specified by the olddir directive with the specified permissions and owner, if the directory does not already exist. This directive is only available with [logrotate](https://linux.die.net/man/8/logrotate)  $\sqrt{3}$  3.8.9 and later.
- **•** sharedscripts : This directive configures it to run the postrotate script just once, rather than once for each rotated log file.
- **postrotate** : This directive configures it to execute a script after log rotation. This particular script executes the [mariadb-admin](#page-1374-0) utility, which executes the [FLUSH](#page-166-0) statement, which tells the MariaDB server to flush its various log files. When MariaDB server flushes a log file, it closes its existing file handle and reopens a new one. This ensure

that MariaDB server does not continue writing to a log file after it has been rotated. This is an important component of the log rotation process.

If our system does not have [logrotate](https://linux.die.net/man/8/logrotate)  $\mathbb{P}$  3.8.9 or later, which is needed to support the createolddir directive, then we will also need to create the relevant directory specified by the  $\delta$ ddir directive:

```
sudo mkdir /var/log/mysql/archive/
sudo chown mysql:mysql /var/log/mysql/archive/
sudo chmod 0770 /var/log/mysql/archive/
```
## <span id="page-2074-0"></span>Testing Log Rotation

We can test log rotation by executing the [logrotate](https://linux.die.net/man/8/logrotate)  $\mathbb{F}$  utility with the  $-$ -force option. For example:

```
sudo logrotate --force /etc/logrotate.d/mariadb
```
Keep in mind that under normal operation, the [logrotate](https://linux.die.net/man/8/logrotate)  $\mathbf{F}$  utility may skip a log file during log rotation if the utility does not believe that the log file needs to be rotated yet. For example:

- If you set the notifempty directive mentioned above, then it will be configured to skip a log file during log rotation if the log file is empty.
- If you set the  $d$ daily directive mentioned above, then it will be configured to only rotate each log file once per day.
- $\bullet$  If you set the  $minsize$  1M directive mentioned above, then it will be configured to skip a log file during log rotation if the log file size is smaller than 1 MB.

However, when running tests with the  $-$ -force option, the [logrotate](https://linux.die.net/man/8/logrotate)  $\mathbb{F}$  utility does not take these options into consideration.

After a few tests, we can see that the log rotation is indeed working:

```
$ sudo ls -l /var/log/mysql/archive/
total 48
-rw-rw---- 1 mysql mysql 440 Mar 31 15:31 mariadb.err.1
-rw-rw---- 1 mysql mysql 138 Mar 31 15:30 mariadb.err.2.gz
-rw-rw---- 1 mysql mysql 145 Mar 31 15:28 mariadb.err.3.gz
-rw-rw---- 1 mysql mysql 1007 Mar 31 15:27 mariadb.err.4.gz
-rw-rw---- 1 mysql mysql 1437 Mar 31 15:32 mariadb.log.1
-rw-rw---- 1 mysql mysql 429 Mar 31 15:31 mariadb.log.2.gz
-rw-rw---- 1 mysql mysql 439 Mar 31 15:28 mariadb.log.3.gz
-rw-rw---- 1 mysql mysql 370 Mar 31 15:27 mariadb.log.4.gz
-rw-rw---- 1 mysql mysql 3915 Mar 31 15:32 mariadb-slow.log.1
-rw-rw---- 1 mysql mysql 554 Mar 31 15:31 mariadb-slow.log.2.gz
-rw-rw---- 1 mysql mysql 569 Mar 31 15:28 mariadb-slow.log.3.gz
-rw-rw---- 1 mysql mysql 487 Mar 31 15:27 mariadb-slow.log.4.gz
```
## <span id="page-2074-1"></span>Logrotate in Ansible

Let's see an example of how to configure logrotate in Ansible.

First, we'll create a couple of tasks in our playbook:

```
- name: Create mariadb logrotate old dir
 file:
  path: "{{ mariadb logrotate old dir }}"
   owner: mysql
   group: mysql
   mode: '770'
   state: directory
- name: Configure logrotate
 template:
   src: "../templates/logrotate.j2"
   dest: "/etc/logrotate.d/mysql"
```
The first task creates a directory to store the old, compressed logs, and set proper permissions.

The second task uploads logrotate configuration file into the proper directory, and calls it  $my\sqrt{sq}$ . As you can see the original name is different, and it ends with the . j2 extension, because it is a Jinja 2 template.

The file will look like the following:

```
\{ { mariadb log dir } }/* {
       su mysql mysql
       missingok
       create 660 mysql mysql
       notifempty
       daily
       minsize 1M {{ mariadb logrotate min size }}
       maxsize 100M {{ mariadb logrotate max size }}
       rotate {{ mariadb logrotate old dir }}
       dateformat .%Y-%m-%d-%H-%M-%S # only use with logrotate >= 3.9.2
       compress
       delaycompress
       sharedscripts
       olddir archive/
       createolddir 770 mysql mysql # only use with logrotate >= 3.8.9
   postrotate
       # just if mysqld is really running
       if test -x /usr/bin/mysqladmin && \
          /usr/bin/mysqladmin ping &>/dev/null
       then
          /usr/bin/mysqladmin --local flush-error-log \
             flush-engine-log flush-general-log flush-slow-log
       f_iendscript
}
```
The file is very similar to the file shown above, which is obvious because we're still uploading a logrotate configuration file. Ansible is just a tool we've chosen to do this.

However, both in the tasks and in the template, we used some variables. This allows to use different paths and rotation parameters for different hosts, or host groups.

If we have a group host called mariadb that contains the default configuration for all our MariaDB servers, we can define these variables in a file called group\_vars/mariadb.yml :

```
# MariaDB writes its logs here
mariadb_log_dir: /var/lib/mysql/logs
# logrotate configuration
mariadb_logrotate_min_size: 500M
mariadb_logrotate_max_size: 1G
mariadb_logrotate_old_files: 7
mariadb_logrotate_old_dir: /var/mysql/old-logs
```
After setting up logrotate in Ansible, you may want to deploy it to a non-production server and test it manually as explained above. Once you're sure that it works fine on one server, you can be confident in the new Ansible tasks and deploy them on all servers.

For more information on how to use Ansible to automate MariaDB configuration, see Ansible and [MariaDB.](#page-1509-0)

# 3.1.13 [Binary](#page-2298-0) Log

- [5.3.2.14](#page-3002-0) InnoDB Redo Log
- [5.3.2.15](#page-3005-0) InnoDB Undo Log
- 5.3.13.6 [MyISAM](#page-3327-0) Log

# <span id="page-2075-0"></span>2.4.11 Transaction Coordinator Log

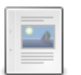

### **Transaction [Coordinator](#page-2076-0) Log Overview**

*The transaction coordinator log (tc\_log) is used to coordinate transactions...*

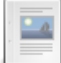

*The transaction coordinator log (tc\_log) can be used to recover prepared XA...*

# <span id="page-2076-0"></span>2.4.11.1 Transaction Coordinator Log Overview

### **Contents**

- 1. Types of Transaction [Coordinator](#page-2076-1) Logs
	- 1. Binary Log-Based Transaction [Coordinator](#page-2076-2) Log
	- 2. [Memory-Mapped](#page-2076-3) File-Based Transaction Coordinator Log
		- 1. Monitoring the [Memory-Mapped](#page-2076-4) File-Based Transaction Coordinator Log
- 2. Heuristic Recovery with the Transaction [Coordinator](#page-2077-0) Log
- 3. [Known](#page-2077-1) Issues
	- 1. You must enable exactly N storage [engines](#page-2077-2)
	- 2. Bad magic [header](#page-2077-3) in tc log
	- 3. [MariaDB](#page-2077-4) Galera Cluster

The transaction coordinator log (tc\_log) is used to coordinate transactions that affect multiple [XA-capable](#page-723-0) storage [engines](#page-2856-0). If you have two or more XA-capable storage engines enabled, then a transaction coordinator log must be available.

# <span id="page-2076-1"></span>Types of Transaction Coordinator Logs

There are currently two implementations of the transaction coordinator log:

- Binary log-based transaction coordinator log
- Memory-mapped file-based transaction coordinator log

If the [binary](#page-2298-0) log is enabled on a server, then the server will use the binary log-based transaction coordinator log. Otherwise, it will use the memory-mapped file-based transaction coordinator log.

## <span id="page-2076-2"></span>Binary Log-Based Transaction Coordinator Log

This transaction coordinator uses the [binary](#page-2298-0) log, which is enabled by the log bin server option.

## <span id="page-2076-3"></span>Memory-Mapped File-Based Transaction Coordinator Log

This transaction coordinator uses the memory-mapped file defined by the  $-1 \text{log-tc}$  server option. The size is defined by the log to size system variable.

Some facts about this log:

- The log consists of a memory-mapped file that is divided into pages of 8KB size.
- The usable size of the first page is smaller because of the log header. There is a PAGE control structure for each page.
- Each page (or rather its PAGE control structure) can be in one of the three states active, syncing, pool.
- There could be only one page in the active or syncing state, but many in the pool state pool is a fifo queue.
- The usual lifecycle of a page is pool->active->syncing->pool.
- The "active" page is a page where new xid's are logged.
- The page stays active as long as the syncing slot is taken.
- The "syncing" page is being synced to disk. no new xid can be added to it.
- When the syncing is done the page is moved to a pool and an active page becomes "syncing".

The result of such an architecture is a natural "commit grouping" - If commits are coming faster than the system can sync, they do not stall. Instead, all commits that came since the last sync are logged to the same "active" page, and they all are synced with the next - one - sync. Thus, thought individual commits are delayed, throughput is not decreasing.

When an xid is added to an active page, the thread of this xid waits for a page's condition until the page is synced. When a syncing slot becomes vacant one of these waiters is awakened to take care of syncing. It syncs the page and signals all waiters that the page is synced. The waiters are counted, and a page may never become active again until waiters==0, which means that is all waiters from the previous sync have noticed that the sync was completed.

Note that a page becomes "dirty" and has to be synced only when a new xid is added into it. Removing a xid from a page does not make it dirty - we don't sync xid removals to disk.

### <span id="page-2076-4"></span>Monitoring the Memory-Mapped File-Based Transaction Coordinator Log

The memory-mapped transaction coordinator log can be monitored with the following status variables:

- [Tc\\_log\\_max\\_pages\\_used](#page-2664-0)
- [Tc\\_log\\_page\\_size](#page-2664-1)
- [Tc\\_log\\_page\\_waits](#page-2664-2)

## <span id="page-2077-0"></span>Heuristic Recovery with the Transaction Coordinator Log

One of the main purposes of the transaction coordinator log is in crash recovery. See Heuristic Recovery with the Transaction [Coordinator](#page-2078-0) Log for more information about that.

## <span id="page-2077-1"></span>Known Issues

## <span id="page-2077-2"></span>You must enable exactly N storage engines

Prior to [MariaDB](https://mariadb.com/kb/en/mariadb-10110-release-notes/) 10.1.10  $\mathbb{R}$ , if you were using the memory-mapped file-based transaction coordinator log, and then if the server crashed and you changed the number of XA-capable storage engines that it loaded, then you could see errors like the following:

```
2018-11-30 23:08:49 140046048638848 [Note] Recovering after a crash using tc.log
2018-11-30 23:08:49 140046048638848 [ERROR] Recovery failed! You must enable exactly 3 storage
engines that support two-phase commit protocol
2018-11-30 23:08:49 140046048638848 [ERROR] Crash recovery failed. Either correct the problem
(if it's, for example, out of memory error) and restart, or delete tc log and start mysqld with
--tc-heuristic-recover={commit|rollback}
2018-11-30 23:08:49 140046048638848 [ERROR] Can't init tc log
2018-11-30 23:08:49 140046048638848 [ERROR] Aborting
```
To recover from this error, delete the file defined by the  $-\log$ -to server option, and then restart the server with the  $-\frac{1}{2}$ [tc-heuristic-recover](#page-1668-0) option set.

See [MDEV-9214](https://jira.mariadb.org/browse/MDEV-9214) **&** for more information.

### <span id="page-2077-3"></span>Bad magic header in tc log

If you are using the memory-mapped file-based transaction coordinator log, then it is possible to see errors like the following:

```
2018-09-19 4:29:31 0 [Note] Recovering after a crash using tc.log
2018-09-19 4:29:31 0 [ERROR] Bad magic header in tc log
2018-09-19 4:29:31 0 [ERROR] Crash recovery failed. Either correct the problem (if it's, for
example, out of memory error) and restart, or delete tc log and start mysqld with --tc-
heuristic-recover={commit|rollback}
2018-09-19 4:29:31 0 [ERROR] Can't init tc log
 2018-09-19 4:29:31 0 [ERROR] Aborting
\left| \right| and \left| \right|\blacktriangleright
```
This means that the header of the memory-mapped file-based transaction coordinator log is corrupt. To recover from this error, delete the file defined by the  $-$ -log-tc server option, and then restart the server with the  $-$ tc-heuristicrecover option set.

This issue is known to occur when using docker. In that case, the problem may be caused by using a MariaDB container version with a data directory from a different MariaDB or MySQL version. Therefore, some potential fixes are:

- Pinning the docker instance to a specific MariaDB version in the docker compose file, so that it consistently uses the same version.
- Running [mariadb-upgrade](#page-1415-0) to ensure that the data directory is upgraded to match the server version.

See this [docker](https://github.com/docker-library/mariadb/issues/201) issue **F** for more information.

### <span id="page-2077-4"></span>MariaDB Galera Cluster

[MariaDB](#page-3994-0) Galera Cluster builds include a built-in plugin called wsrep. Prior to MariaDB 10.4.3, this plugin was internally considered an [XA-capable](#page-723-0) [storage](#page-2856-0) engine. Consequently, these [MariaDB](#page-2351-0) Galera Cluster builds have multiple XA-capable storage engines by default, even if the only "real" storage engine that supports external XA [transactions](#page-723-0) enabled on these builds by default is [InnoDB.](#page-2859-0) Therefore, when using one these builds MariaDB would be forced to use a transaction coordinator log by default, which could have performance implications.

For example, [MDEV-16509](https://jira.mariadb.org/browse/MDEV-16509) & describes performance problems where [MariaDB](#page-2351-0) Galera Cluster actually performs better when the [binary](#page-2298-0) log is enabled. It is possible that this is caused by the fact that MariaDB is forced to use the memorymapped file-based transaction coordinator log in this case, which may not perform as well.

This became a bigger issue in [MariaDB](#page-2351-0) 10.1 when the [MySQL-wsrep](https://github.com/codership/mysql-wsrep) P patch that powers MariaDB Galera Cluster was enabled on most MariaDB builds on Linux by default. Consequently, this built-in wsrep plugin would exist on those MariaDB builds on Linux by default. Therefore, MariaDB users might pay a performance penalty, even if they never actually intended to use the [MariaDB](#page-2351-0) Galera Cluster features included in [MariaDB](#page-4013-0) 10.1.

In [MariaDB](#page-3994-0) 10.4.3 and later, the built-in wsrep plugin has been changed to a replication plugin. Therefore, it is no longer considered an [XA-capable](#page-723-0) storage engine, so it no longer forces MariaDB to use a transaction coordinator log by default.

See [MDEV-16442](https://jira.mariadb.org/browse/MDEV-16442) **P** for more information.

# <span id="page-2078-0"></span>2.4.11.2 Heuristic Recovery with the Transaction Coordinator Log

#### **Contents**

- 1. Modes of Crash [Recovery](#page-2078-1)
- 2. [Automatic](#page-2078-2) Crash Recovery
	- 1. Automatic Crash Recovery with the Binary Log-Based Transaction [Coordinator](#page-2078-3) Log
	- 2. Automatic Crash Recovery with the [Memory-Mapped](#page-2078-4) File-Based Transaction Coordinator Log
- 3. Manual Heuristic [Recovery](#page-2078-5)
	- 1. Manual Heuristic Recovery with the Binary Log-Based Transaction [Coordinator](#page-2079-0) Log
	- 2. Manual Heuristic Recovery with the [Memory-Mapped](#page-2079-1) File-Based Transaction Coordinator Log

The transaction coordinator log (tc\_log) is used to coordinate transactions that affect multiple [XA-capable](#page-723-0) storage [engines](#page-2856-0). One of the main purposes of this log is in crash recovery.

# <span id="page-2078-1"></span>Modes of Crash Recovery

There are two modes of crash recovery:

- Automatic crash recovery.
- Manual heuristic recovery when  $-$ -tc-heuristic-recover is set to some value other than OFF.

# <span id="page-2078-2"></span>Automatic Crash Recovery

Automatic crash recovery occurs during startup when MariaDB needs to recover from a crash and [--tc-heuristic](#page-1668-0)recover is set to OFF , which is the default value.

### <span id="page-2078-3"></span>Automatic Crash Recovery with the Binary Log-Based Transaction Coordinator Log

If MariaDB needs to perform automatic crash recovery and if the [binary](#page-2298-0) log is enabled, then the [error](#page-2054-0) log will contain messages like this:

```
[Note] Recovering after a crash using cmdb-mariadb-0-bin
[Note] InnoDB: Buffer pool(s) load completed at 190313 11:24:29
[Note] Starting crash recovery...
[Note] Crash recovery finished.
```
### <span id="page-2078-4"></span>Automatic Crash Recovery with the Memory-Mapped File-Based Transaction Coordinator Log

If MariaDB needs to perform automatic crash recovery and if the [binary](#page-2298-0) log is **not** enabled, then the [error](#page-2054-0) log will contain messages like this:

```
[Note] Recovering after a crash using tc.log
[Note] InnoDB: Buffer pool(s) load completed at 190313 11:26:32
[Note] Starting crash recovery...
[Note] Crash recovery finished.
```
## <span id="page-2078-5"></span>Manual Heuristic Recovery

Manual heuristic recovery occurs when  $--$ tc-heuristic-recover is set to some value other than OFF. This might be needed if the server finds prepared transactions during crash recovery that are not in the transaction coordinator log. For example, the [error](#page-2054-0) log might contain an error like this:

[ERROR] Found 1 prepared transactions! It means that mysqld was not shut down properly last time and critical recovery information (last binlog or tc.log file) was manually deleted after a crash. You have to start mysqld with --tc-heuristic-recover switch to commit or rollback pending transactions.

When manual heuristic recovery is initiated, MariaDB will ignore information about transactions in the transaction coordinator log during the recovery process. Prepared transactions that are encountered during the recovery process will either be rolled back or committed, depending on the value of [--tc-heuristic-recover](#page-1668-0).

When manual heuristic recovery is initiated, the [error](#page-2054-0) log will contain a message like this:

[Note] Heuristic crash recovery mode

### <span id="page-2079-0"></span>Manual Heuristic Recovery with the Binary Log-Based Transaction Coordinator Log

If [--tc-heuristic-recover](#page-1668-0) is set to some value other than OFF and if the [binary](#page-2298-0) log is enabled, then MariaDB will ignore information about transactions in the [binary](#page-2298-0) log during the recovery process. Prepared transactions that are encountered during the recovery process will either be rolled back or committed, depending on the value of --tc[heuristic-recover](#page-1668-0) .

After the recovery process is complete, MariaDB will create a new empty [binary](#page-2298-0) log file, so that the old corrupt ones can be ignored.

### <span id="page-2079-1"></span>Manual Heuristic Recovery with the Memory-Mapped File-Based Transaction Coordinator Log

If  $-$ tc-heuristic-recover is set to some value other than OFF and if the [binary](#page-2298-0) log is not enabled, then MariaDB will ignore information about transactions in the the memory-mapped file defined by the  $-log-tc$  option during the recovery process. Prepared transactions that are encountered during the recovery process will either be rolled back or committed, depending on the value of [--tc-heuristic-recover](#page-1668-0).

# [5.4.11.7](#page-3643-0) SQL Error Log Plugin

- [1.1.1.2.9.6](#page-545-0) Writing Logs Into Tables
- 1.1.1.2.9.2 [Performance](#page-377-0) Schema

# 5.4.5 [MariaDB](#page-3509-0) Audit Plugin

# 2.5 Partitioning Tables

A huge table can be split into smaller subsets. Both data and indexes are partitioned.

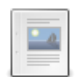

#### **[Partitioning](#page-2080-0) Overview**

*A table partitioning overview*

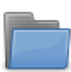

#### **[Partitioning](#page-2086-0) Types**

*A partitioning type determines how a table rows are distributed across partitions.*

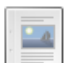

#### **Partition Pruning and [Selection](#page-2094-0)**

*Partition pruning is when the optimizer knows which partitions are relevant for the query.*

#### **Partition [Maintenance](#page-2094-1)**

*For time series (includes list of PARTITION uses)*

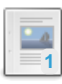

#### **[Partitioning](#page-2098-0) Limitations**

*Limitations applying to partitioning in MariaDB.*

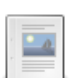

#### **[Partitions](#page-2098-1) Files**

*A partitioned table is stored in multiple files*

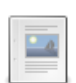

#### **[Partitions](#page-2099-0) Metadata**

*How to obtain information about partitions definition*

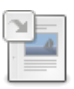

**Information Schema [PARTITIONS](#page-347-0) Table**

*Table partition information.*

There are 2 related [questions](https://mariadb.com/kb/en/partitioning-tables/+questions/)  $\mathbb{F}$ .

# <span id="page-2080-0"></span>2.5.1 Partitioning Overview

### **Contents**

- 1. Uses for [Partitioning](#page-2080-1)
	- 1. [Partitioning](#page-2080-2) for Specific Storage Engines
- 2. [Partitioning](#page-2080-3) Types
- 3. Enabling [Partitioning](#page-2081-0)
- 4. Using [Partitions](#page-2081-1)
	- 1. Adding [Partitions](#page-2081-2)
	- 2. [Converting](#page-2082-0) Partitions to Tables
	- 3. Dropping [Partitions](#page-2084-0)
	- 4. Removing [Partitioning](#page-2085-0)
	- 5. [Truncating](#page-2085-1) Partitions

In MariaDB, a table can be split in smaller subsets. Both data and indexes are partitioned.

# <span id="page-2080-1"></span>Uses for Partitioning

There can be several reasons to use this feature:

- Very big tables and indexes can be slow even with optimized queries. But if the target table is partitioned, queries that read a small number of partitions can be much faster.
- Partitioning allows one to distribute files over multiple storage devices. For example, we can have historical data on slower, larger disks (historical data are not supposed to be frequently read); and current data can be on faster disks, or SSD devices.
- In case we separate historical data from recent data, we will probably need to take regular backups of one partition, not the whole table.

## <span id="page-2080-2"></span>Partitioning for Specific Storage Engines

Some MariaDB storage [engines](#page-2856-0) allow more interesting uses for partitioning.

[SPIDER](#page-3423-0) allows one to:

- Move partitions of the same table on different servers. In this way, the workload can be distributed on more physical or virtual machines (*data sharding*).
- All partitions of a SPIDER table can also live on the same machine. In this case there will be a small overhead (SPIDER will use connections to localhost), but queries that read multiple partitions will use parallel threads.

[CONNECT](#page-3098-0) allows one to:

- Build a table whose partitions are tables using different storage engines (like InnoDB, MyISAM, or even engines that do not support partitioning).
- Build an indexable, writeable table on several data files. These files can be in different formats.

See also: Using CONNECT - [Partitioning](#page-3268-0) and Sharding

# <span id="page-2080-3"></span>Partitioning Types

When partitioning a table, the use should decide:

- a *partitioning type*;
- a *partitioning expression*.

A partitioning type is the method used by MariaDB to decide how rows are distributed over existing partitions. Choosing the proper partitioning type is important to distribute rows over partitions in an efficient way.

With some partitioning types, a partitioning expression is also required. A partitioning function is an SQL expression returning an integer or temporal value, used to determine which row will contain a given row. The partitioning expression is used for all reads and writes on involving the partitioned table, thus it should be fast.

See [Partioning](#page-2086-0) Types for a detailed description.

# <span id="page-2081-0"></span>Enabling Partitioning

By default, MariaDB permits partitioning. You can determine this by using the SHOW [PLUGINS](#page-199-0) statement, for example:

```
SHOW PLUGINS;
...
| Aria | ACTIVE | STORAGE ENGINE | NULL | GPL |
| FEEDBACK | DISABLED | INFORMATION SCHEMA | NULL | GPL |
| partition | ACTIVE | STORAGE ENGINE | NULL | GPL |
+-------------------------------+----------+--------------------+---------+---------+
```
If partition is listed as DISABLED:

```
| partition | DISABLED | STORAGE ENGINE | NULL | GPL
+-------------------------------+----------+--------------------+---------+---------+
```
MariaDB has either been built without partitioning support, or has been started with the the [--skip-partition](#page-1667-0) option, or one of its variants:

```
--skip-partition
--disable-partition
--partition=OFF
```
and you will not be able to create partitions.

# <span id="page-2081-1"></span>Using Partitions

It is possible to create a new partitioned table using [CREATE](#page-111-0) TABLE.

[ALTER](#page-89-0) TABLE allows one to:

- Partition an existing table;
- Remove partitions from a partitioned table (**with all data in the partition**);
- Add/remove partitions, or reorganize them, as long as the partitioning function allows these operations (see below);
- Exchange a partition with a table;
- Perform administrative operations on some or all partitions (analyze, optimize, check, repair).

### <span id="page-2081-2"></span>Adding Partitions

ADD PARTITION [IF NOT EXISTS] (partition definition)

ALTER [TABLE](#page-89-0) ... ADD PARTITION can be used to add partitions to an existing table:

```
CREATE OR REPLACE TABLE t1 (
 timestamp DATETIME NOT NULL
)
 ENGINE = InnoDB
 PARTITION BY RANGE (YEAR(timestamp))
 (PARTITION p0 VALUES LESS THAN (2013),
 PARTITION p1 VALUES LESS THAN (2014),
 PARTITION p2 VALUES LESS THAN (2015),
 PARTITION p3 VALUES LESS THAN (2016)
);
ALTER TABLE t1 ADD PARTITION (
 PARTITION p4 VALUES LESS THAN (2017),
 p5 VALUES LESS THAN (2018)
) \, ;
```
## <span id="page-2082-0"></span>Converting Partitions to Tables

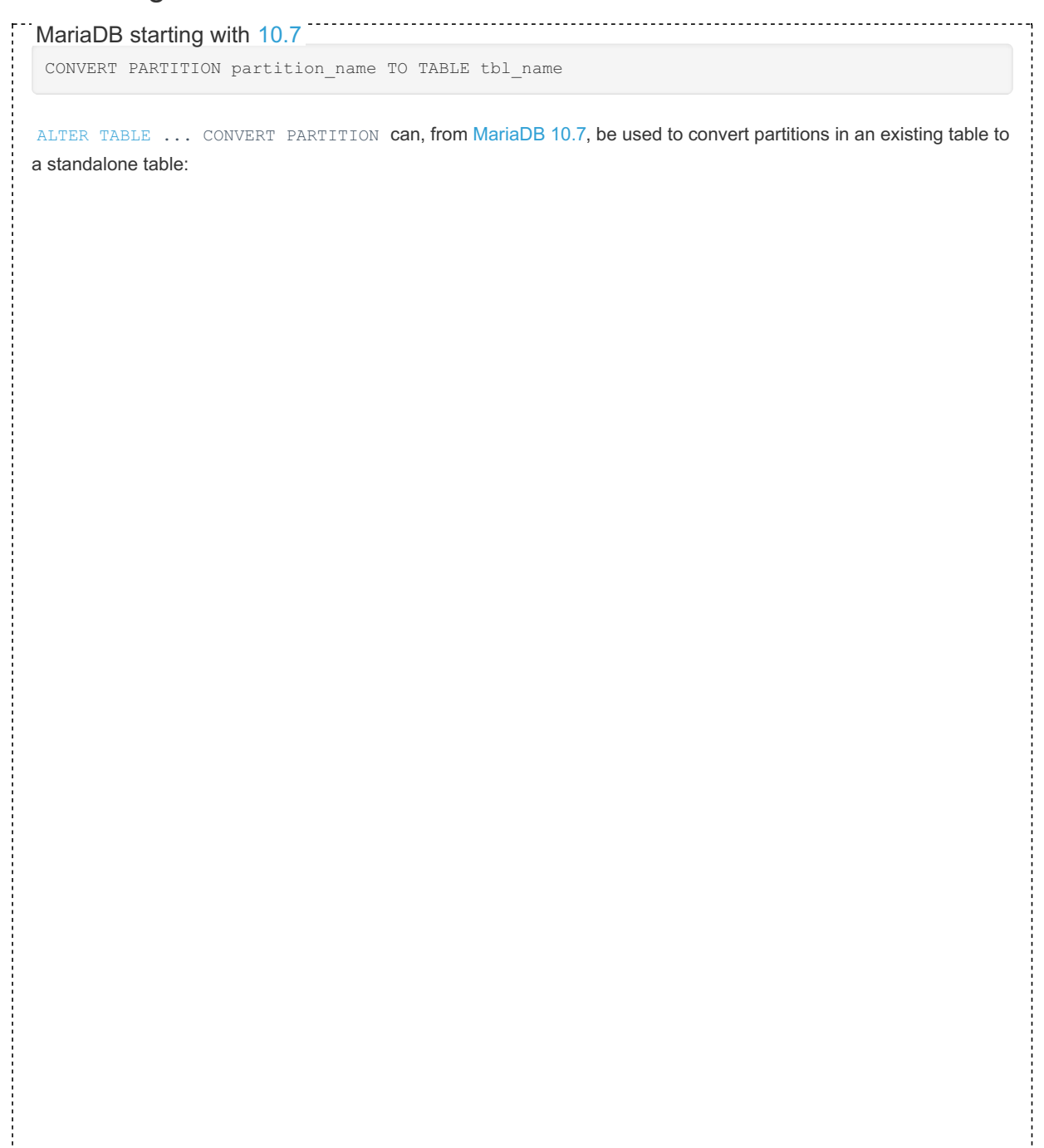

```
CREATE OR REPLACE TABLE t1 (
  timestamp DATETIME NOT NULL
)
  ENGINE = InnoDB
  PARTITION BY RANGE (YEAR(timestamp))
   (
  PARTITION p0 VALUES LESS THAN (2013),
  PARTITION p1 VALUES LESS THAN (2014),
  PARTITION p2 VALUES LESS THAN (2015),
  PARTITION p3 VALUES LESS THAN (2016)
);
INSERT INTO t1 VALUES ('2012-11-11'),('2013-11-11'),('2014-11-11');
SELECT * FROM t1;
+---------------------+
| timestamp |
+---------------------+
| 2012-11-11 00:00:00 |
| 2013-11-11 00:00:00 |
| 2014-11-11 00:00:00 |
+---------------------+
ALTER TABLE t1 CONVERT PARTITION p0 TO TABLE t2:
SELECT * FROM t1;
+---------------------+
| timestamp |
+---------------------+
| 2013-11-11 00:00:00 |
| 2014-11-11 00:00:00 |
+---------------------+
SELECT * FROM t2;
+---------------------+
| timestamp |
+---------------------+
| 2012-11-11 00:00:00 |
+---------------------+
SHOW CREATE TABLE t1\G
*************************** 1. row ***************************
      Table: t1
Create Table: CREATE TABLE `t1` (
  `timestamp` datetime NOT NULL
) ENGINE=InnoDB DEFAULT CHARSET=latin1 COLLATE=latin1_swedish_ci
PARTITION BY RANGE (year(`timestamp`))
(PARTITION `p1` VALUES LESS THAN (2014) ENGINE = InnoDB,
PARTITION `p2` VALUES LESS THAN (2015) ENGINE = InnoDB,
PARTITION `p3` VALUES LESS THAN (2016) ENGINE = InnoDB)
SHOW CREATE TABLE t2\G
      *************************** 1. row ***************************
     Table: t2
Create Table: CREATE TABLE `t2` (
 `timestamp` datetime NOT NULL
) ENGINE=InnoDB DEFAULT CHARSET=latin1 COLLATE=latin1_swedish_ci
```
An alternative (and the only method prior to [MariaDB](#page-3865-0) 10.7) to convert partitions to tables is to use [ALTER](#page-89-0) TABLE  $\dots$ EXCHANGE PARTITION . This requires having to manually do the following steps:

- create an empty table with the same structure as the partition
- exchange the table with the partition
- drop the empty partition

For example:

```
CREATE OR REPLACE TABLE t1 (
  timestamp DATETIME NOT NULL
)
  ENGINE = InnoDB
  PARTITION BY RANGE (YEAR(timestamp))
  (PARTITION p0 VALUES LESS THAN (2013),
  PARTITION p1 VALUES LESS THAN (2014),
  PARTITION p2 VALUES LESS THAN (2015),
  PARTITION p3 VALUES LESS THAN (2016)
);
INSERT INTO t1 VALUES ('2012-11-11'),('2013-11-11'),('2014-11-11');
SELECT * FROM t1;
        +---------------------+
| timestamp |
+---------------------+
| 2012-11-11 00:00:00 |
| 2013-11-11 00:00:00 |
| 2014-11-11 00:00:00 |
+---------------------+
CREATE OR REPLACE TABLE t2 LIKE t1;
ALTER TABLE t2 REMOVE PARTITIONING;
ALTER TABLE t1 EXCHANGE PARTITION p0 WITH TABLE t2;
ALTER TABLE t1 DROP PARTITION p0;
SELECT * FROM t1;
+---------------------+
| timestamp |
+---------------------+
| 2013-11-11 00:00:00 |
| 2014-11-11 00:00:00 |
+---------------------+
SELECT * FROM t2;
+---------------------+
| timestamp |
  +---------------------+
| 2012-11-11 00:00:00 |
+---------------------+
SHOW CREATE TABLE t1\G
*************************** 1. row ***************************
   Table: t1
Create Table: CREATE TABLE `t1` (
  `timestamp` datetime NOT NULL
) ENGINE=InnoDB DEFAULT CHARSET=latin1 COLLATE=latin1_swedish_ci
PARTITION BY RANGE (year(`timestamp`))
(PARTITION `p1` VALUES LESS THAN (2014) ENGINE = InnoDB,
PARTITION `p2` VALUES LESS THAN (2015) ENGINE = InnoDB,
PARTITION `p3` VALUES LESS THAN (2016) ENGINE = InnoDB)
1 row in set (0.001 sec)
SHOW CREATE TABLE t2\G
*************************** 1. row ***************************
     Table: t2
Create Table: CREATE TABLE `t2` (
 `timestamp` datetime NOT NULL
) ENGINE=InnoDB DEFAULT CHARSET=latin1 COLLATE=latin1_swedish_ci
```
### <span id="page-2084-0"></span>Dropping Partitions

DROP PARTITION [IF EXISTS] partition\_names

ALTER [TABLE](#page-89-0) ... DROP PARTITION can be used to drop specific partitions (and discard all data within the specified partitions) for [RANGE](#page-2087-0) and [LIST](#page-2087-1) partitions. It cannot be used on [HASH](#page-2090-0) or [KEY](#page-2090-1) partitions. To rather remove all partitioning, while leaving the data unaffected, see Removing [Partitioning](#page-2085-0).

```
CREATE OR REPLACE TABLE t1 (
 timestamp DATETIME NOT NULL
)
 ENGINE = InnoDB
 PARTITION BY RANGE (YEAR(timestamp))
  (PARTITION p0 VALUES LESS THAN (2013),
 PARTITION p1 VALUES LESS THAN (2014),
 PARTITION p2 VALUES LESS THAN (2015),
 PARTITION p3 VALUES LESS THAN (2016)
);
INSERT INTO t1 VALUES ('2012-11-15');
SELECT * FROM t1;
+---------------------+
| timestamp |
+---------------------+
| 2012-11-15 00:00:00 |
+---------------------+
ALTER TABLE t1 DROP PARTITION p0;
SELECT * FROM t1;
Empty set (0.002 sec)
```
### <span id="page-2085-0"></span>Removing Partitioning

REMOVE PARTITIONING

ALTER [TABLE](#page-89-0) ... REMOVE PARTITIONING will remove all partitioning from the table, while leaving the data unaffected. To rather drop a particular partition (and discard all of its data), see Dropping [Partitions.](#page-2084-0)

```
ALTER TABLE t1 REMOVE PARTITIONING;
```
## <span id="page-2085-1"></span>Truncating Partitions

```
TRUNCATE PARTITION partition_names
```
ALTER [TABLE](#page-89-0) ... TRUNCATE PARTITION will remove all data from the specified partition/s, leaving the table and partition structure unchanged. Partitions don't need to be contiguous.

```
CREATE OR REPLACE TABLE t1 (
 timestamp DATETIME NOT NULL
)
 ENGINE = InnoDB
 PARTITION BY RANGE (YEAR(timestamp))
  (
 PARTITION p0 VALUES LESS THAN (2013),
 PARTITION p1 VALUES LESS THAN (2014),
 PARTITION p2 VALUES LESS THAN (2015),
 PARTITION p3 VALUES LESS THAN (2016)
);
INSERT INTO t1 VALUES ('2012-11-01'),('2013-11-02'),('2014-11-03'),('2015-11-04');
SELECT * FROM t1;
+---------------------+
| timestamp |
+---------------------+
| 2012-11-01 00:00:00 |
| 2013-11-02 00:00:00 |
| 2014-11-03 00:00:00 |
| 2015-11-04 00:00:00 |
+---------------------+
ALTER TABLE t1 TRUNCATE PARTITION p0,p2;
SELECT * FROM t1;
+---------------------+
| timestamp |
+---------------------+
| 2013-11-02 00:00:00 |
| 2015-11-04 00:00:00 |
+---------------------+
```
# <span id="page-2086-0"></span>2.5.2 Partitioning Types

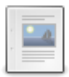

### **[Partitioning](#page-2086-1) Types Overview**

*A partition type determines how a partitioned table rows are distributed across partitions*

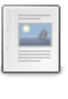

### **LIST [Partitioning](#page-2087-1) Type**

*LIST partitioning is used to assign each partition a list of values*

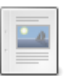

### **RANGE [Partitioning](#page-2087-0) Type**

*The RANGE partitioning type is used to assign each partition a range of values.*

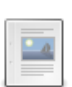

### **HASH [Partitioning](#page-2090-0) Type**

*Form of partitioning in which the server takes care of the partition in which to place the data.*

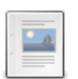

### **KEY [Partitioning](#page-2090-1) Type**

*Used to have the server assign the distribution of rows across partitions.*

### **LINEAR HASH [Partitioning](#page-2092-0) Type**

*Form of partitioning, similar to HASH, in which the server takes care of th...*

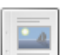

### **LINEAR KEY [Partitioning](#page-2092-1) Type**

*Form of partitioning similar to KEY partitioning.*

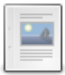

### **RANGE COLUMNS and LIST COLUMNS [Partitioning](#page-2093-0) Types**

*Used to assign each partition a range or a list of values*

# <span id="page-2086-1"></span>2.5.2.1 Partitioning Types Overview

A partitioning type determines how a partitioned table's rows are distributed across partitions. Some partition types require the user to specify a partitioning expression that determines in which partition a row will be stored.

The size of individual partitions depends on the partitioning type. Read and write performance are affected by the

partitioning expression. Therefore, these choices should be made carefully.

MariaDB supports the following partitioning types:

- [RANGE](#page-2087-0)
- [LIST](#page-2087-1)
- RANGE [COLUMNS](#page-2093-0) and LIST COLUMNS
- $-HASH$  $-HASH$
- **[LINEAR](#page-2092-0) HASH**
- $\bullet$  [KEY](#page-2090-1)
- **[LINEAR](#page-2092-1) KEY**
- SYSTEM TIME

# <span id="page-2087-1"></span>2.5.2.2 LIST Partitioning Type

LIST partitioning is conceptually similar to RANGE [partitioning.](#page-2087-0) In both cases you decide a partitioning expression (a column, or a slightly more complex calculation) and use it to determine which partitions will contain each row. However, with the RANGE type, partitioning is done by assigning a range of values to each partition. With the LIST type, we assign a set of values to each partition. This is usually preferred if the partitioning expression can return a limited set of values.

A variant of this partitioning method, LIST [COLUMNS](#page-2093-0), allows us to use multiple columns and more datatypes.

# **Syntax**

The last part of a [CREATE](#page-111-0) TABLE statement can be the definition of the new table's partitions. In the case of LIST partitioning, the syntax is the following:

```
PARTITION BY LIST (partitioning expression)
(
PARTITION partition name VALUES IN (value list),
[ PARTITION partition name VALUES IN (value list), ... ]
        [ PARTITION partition name DEFAULT ]
)
```
#### PARTITION BY LIST indicates that the partitioning type is LIST.

The partitioning expression is an SQL expression that returns a value from each row. In the simplest cases, it is a column name. This value is used to determine which partition should contain a row.

partition name is the name of a partition.

value list is a list of values. If partitioning expression returns one of these values, the row will be stored in this partition. If we try to insert something that does not belong to any of these value lists, the row will be rejected with an error.

The DEFAULT partition catches all records which do not fit into other partitions. Only one DEFAULT partition is permitted. This option was added in [MariaDB](#page-4006-0) 10.2.

## Use cases

LIST partitioning can be useful when we have a column that can only contain a limited set of values. Even in that case, RANGE partitioning could be used instead; but LIST partitioning allows us to equally distribute the rows by assigning a proper set of values to each partition.

# <span id="page-2087-0"></span>2.5.2.3 RANGE Partitioning Type

### **Contents**

- 1. [Syntax](#page-2088-0)
- 2. Use [Cases](#page-2088-1)
- 3. [Examples](#page-2088-2)

The RANGE partitioning type is used to assign each partition a range of values generated by the partitioning expression. Ranges must be ordered, contiguous and non-overlapping. The minimum value is always included in the first range. The highest value may or may not be included in the last range.

A variant of this partitioning method, RANGE [COLUMNS](#page-2093-0), allows us to use multiple columns and more datatypes.
## **Syntax**

The last part of a [CREATE](#page-111-0) TABLE statement can be definition of the new table's partitions. In the case of RANGE partitioning, the syntax is the following:

```
PARTITION BY RANGE (partitioning expression)
(
PARTITION partition name VALUES LESS THAN (value),
[ PARTITION partition name VALUES LESS THAN (value), ... ]
)
```
PARTITION BY RANGE indicates that the partitioning type is RANGE.

The partitioning expression is an SQL expression that returns a value from each row. In the simplest cases, it is a column name. This value is used to determine which partition should contain a row.

partition name is the name of a partition.

value indicates the upper bound for that partition. The values must be ascending. For the first partition, the lower limit is NULL. When trying to insert a row, if its value is higher than the upper limit of the last partition, the row will be rejected (with an error, if the [IGNORE](#page-147-0) keyword is not used).

If this is a problem, MAXVALUE can be specified as a value for the last partition. Note however that it is not possible to split partitions of an existing RANGE partitioned table. New partitions can be appended, but this will not be possible if the last partition's higher bound is MAXVALUE.

### Use Cases

A typical use case is when we want to partition a table whose rows refer to a moment or period in time; for example commercial transactions, blog posts, or events of some kind. We can partition the table by year, to keep all recent data in one partition and distribute historical data in big partitions that are stored on slower disks. Or, if our queries always read rows which refer to the same month or week, we can partition the table by month or year week (in this case, historical data and recent data will be stored together).

[AUTO\\_INCREMENT](#page-2832-0) values also represent a chronological order. So, these values can be used to store old data in separate partitions. However, partitioning by id is not the best choice if we usually query a table by date.

### **Examples**

In the following example, we will partition a log table by year.

```
CREATE TABLE log
(
id INT UNSIGNED NOT NULL AUTO_INCREMENT,
timestamp DATETIME NOT NULL,
user INT UNSIGNED,
ip BINARY(16) NOT NULL,
action VARCHAR(20) NOT NULL,
PRIMARY KEY (id, timestamp)
)
ENGINE = InnoDB
PARTITION BY RANGE (YEAR(timestamp))
(
PARTITION p0 VALUES LESS THAN (2013),
PARTITION p1 VALUES LESS THAN (2014),
PARTITION p2 VALUES LESS THAN (2015),
PARTITION p3 VALUES LESS THAN (2016)
);
```
As an alternative, we can partition the table by both year and month:

```
CREATE TABLE log
(
id INT UNSIGNED NOT NULL AUTO_INCREMENT,
timestamp TIMESTAMP NOT NULL,
user INT UNSIGNED,
ip BINARY(16) NOT NULL,
action VARCHAR(20) NOT NULL,
PRIMARY KEY (id, timestamp)
)
ENGINE = InnoDB
PARTITION BY RANGE (UNIX TIMESTAMP(timestamp))
(
PARTITION p0 VALUES LESS THAN (UNIX TIMESTAMP('2014-08-01 00:00:00')),
PARTITION p1 VALUES LESS THAN (UNIX TIMESTAMP('2014-11-01 00:00:00')),
PARTITION p2 VALUES LESS THAN (UNIX TIMESTAMP('2015-01-01 00:00:00')),
PARTITION p3 VALUES LESS THAN (UNIX_TIMESTAMP('2015-02-01 00:00:00'))
);
```
As you can see, we used the UNIX TIMESTAMP function to accomplish the purpose. Also, the first two partitions cover longer periods of time (probably because the logged activities were less intensive).

In both cases, when our tables become huge and we don't need to store all historical data any more, we can drop the oldest partitions in this way:

ALTER TABLE log DROP PARTITION p0;

We will still be able to drop a partition that does not contain the oldest data, but all rows stored in it will disappear.

Example of an error when inserting outside a defined partition range:

```
INSERT INTO log(id, timestamp) VALUES
 (1, '2016-01-01 01:01:01'),
 (2, '2015-01-01 01:01:01');
ERROR 1526 (HY000): Table has no partition for value 2016
```
#### Unless the IGNORE keyword is used:

```
INSERT IGNORE INTO log(id,timestamp) VALUES
 (1, '2016-01-01 01:01:01'),
 (2, '2015-01-01 01:01:01');
SELECT * FROM log;
                           +----+---------------------+------+------------------+--------+
| id | timestamp | user | ip | action |
+----+---------------------+------+------------------+--------+
| 2 | 2015-01-01 01:01:01 | NULL | | |
+----+---------------------+------+------------------+--------+
```
An alternative definition with MAXVALUE as a catchall:

```
CREATE TABLE log
(
id INT UNSIGNED NOT NULL AUTO_INCREMENT,
timestamp DATETIME NOT NULL,
user INT UNSIGNED,
ip BINARY(16) NOT NULL,
action VARCHAR(20) NOT NULL,
PRIMARY KEY (id, timestamp)
)
ENGINE = InnoDB
PARTITION BY RANGE (YEAR(timestamp))
(
PARTITION p0 VALUES LESS THAN (2013),
PARTITION p1 VALUES LESS THAN (2014),
PARTITION p2 VALUES LESS THAN (2015),
PARTITION p3 VALUES LESS THAN (2016),
PARTITION p4 VALUES LESS THAN MAXVALUE
) \, ;
```
# <span id="page-2090-0"></span>2.5.2.4 HASH Partitioning Type

## **Syntax**

```
PARTITION BY HASH (partitioning expression)
[PARTITIONS(number_of_partitions)]
```
## **Description**

HASH [partitioning](#page-2079-0) is a form of partitioning in which the server takes care of the partition in which to place the data, ensuring an even distribution among the partitions.

It requires a column value, or an expression based on a column value, which is hashed, as well as the number of partitions into which to divide the table.

*partitioning expression* needs to return a non-constant, deterministic integer. It is evaluated for each insert and update, so overly complex expressions can lead to performance issues. A hashing function operating on a single column, and where the value changes consistently with the column value, allows for easy pruning on ranges of partitions, and is usually a better choice. For this reason, using multiple columns in a hashing expression is not usually recommended.

*number\_of\_partitions* is a positive integer specifying the number of partitions into which to divide the table. If the PARTITIONS clause is omitted, the default number of partitions is one.

### Determining the Partition

To determine which partition to use, the following calculation is performed: MOD(partitioning\_expression, number of partitions)

For example, if the expression is TO\_DAYS(datetime\_column) and the number of partitions is 5, inserting a datetime value of '2023-11-15' would determine the partition as follows:

- TO\_DAYS('2023-11-15') gives a value of 739204
- MOD(739204,5) returns 4 so the 4th partition is used.

HASH partitioning making use of the modulus of the hashing function's value. The LINEAR HASH [partitioning](#page-2092-0) type is similar, using a powers-of-two algorithm. Data is more likely to be evenly distributed over the partitions than with the LINEAR HASH partitioning type, however, adding, dropping, merging and splitting partitions is much slower.

### Examples

```
CREATE OR REPLACE TABLE t1 (c1 INT, c2 DATETIME)
 PARTITION BY HASH(TO_DAYS(c2))
 PARTITIONS 5;
```
Using the Information Schema [PARTITIONS](#page-347-0) Table for more information:

```
INSERT INTO t1 VALUES (1,'2023-11-15');
SELECT PARTITION_NAME,TABLE_ROWS FROM INFORMATION_SCHEMA.PARTITIONS
 WHERE TABLE_SCHEMA='test' AND TABLE_NAME='t1';
+----------------+------------+
| PARTITION_NAME | TABLE_ROWS |
+----------------+------------+
| p0 | 0 |
| p1 | 0 |
| p2 | 0 |
| p3 | 0 |
\begin{array}{c|c|c|c|c|c} & \hspace{1.5cm} & \hspace{1.5cm} & \hs+----------------+------------+
```
# <span id="page-2090-1"></span>2.5.2.5 KEY Partitioning Type

Syntax

### **Description**

Partitioning by key is a type of partitioning that is similar to and can be used in a similar way as [partitioning](#page-2090-0) by hash.

KEY takes an optional list of *column\_names*, and the hashing function is given by the server.

Just like HASH partitioning, in KEY partitioning the server takes care of the partition and ensures an even distribution among the partitions. However, the largest difference is that KEY partitioning makes use of *column\_names*, and cannot accept a *partitioning\_expression* which is based on *column\_names*, in contrast to HASH partitioning, which can.

If no *column\_names* are specified, the table's primary key is used if present, or not null unique key if no primary key is present. If neither of these keys are present, not specifying any *column\_names* will result in ERROR 1488 (HY000): Field in list of fields for partition function not found in table

Unlike other partitioning types, columns used for partitioning by KEY are not limited to integer or NULL values.

KEY partitions do not support column index prefixes. Any columns in the partitioning key that make use of column prefixes are not used (see also [MDEV-32727](https://jira.mariadb.org/browse/MDEV-32727) ?...

### Example

```
CREATE OR REPLACE TABLE t1 (v1 INT)
 PARTITION BY KEY (v1)
 PARTITIONS 2;
```

```
CREATE OR REPLACE TABLE t1 (v1 INT, v2 INT)
 PARTITION BY KEY (v1,v2)
 PARTITIONS 2;
```

```
CREATE OR REPLACE TABLE t1 (
  id INT NOT NULL PRIMARY KEY,
   name VARCHAR(5)
\lambdaPARTITION BY KEY()
PARTITIONS 2;
```

```
CREATE OR REPLACE TABLE t1 (
  id INT NOT NULL UNIQUE KEY,
  name VARCHAR(5)
)
PARTITION BY KEY()
PARTITIONS 2;
```
The unique key must be NOT NULL:

```
CREATE OR REPLACE TABLE t1 (
  id INT NULL UNIQUE KEY,
   name VARCHAR(5)
)
PARTITION BY KEY()
PARTITIONS 2;
ERROR 1488 (HY000): Field in list of fields for partition function not found in table
```
KEY requires *column\_values* if no primary key or not null unique key is present:

```
CREATE OR REPLACE TABLE t1 (
  id INT NULL UNIQUE KEY,
   name VARCHAR(5)
\lambdaPARTITION BY KEY()
PARTITIONS 2:
ERROR 1488 (HY000): Field in list of fields for partition function not found in table
```

```
CREATE OR REPLACE TABLE t1 (
  id INT NULL UNIQUE KEY,
   name VARCHAR(5)
\lambdaPARTITION BY KEY(name)
PARTITIONS 2;
```
Primary key columns with index prefixes are silently ignored, so the following two queries are equivalent:

```
CREATE OR REPLACE TABLE t1 (
  a VARCHAR(10),
   b VARCHAR(10),
   c VARCHAR(10),
   PRIMARY KEY (a(5), b, c(5))
) PARTITION BY KEY() PARTITIONS 2;
CREATE OR REPLACE TABLE t1 (
  a VARCHAR(10),
   b VARCHAR(10),
   c VARCHAR(10),
   PRIMARY KEY (b)
) PARTITION BY KEY() PARTITIONS 2;
```
 $a(5)$  and  $c(5)$  are silently ignored in the former.

If all columns use index prefixes, the statement fails with a slightly misleading error:

```
CREATE OR REPLACE TABLE t1 (
   a VARCHAR(10),
   b VARCHAR(10),
   c VARCHAR(10),
   PRIMARY KEY (a(5), b(5), c(5))) PARTITION BY KEY() PARTITIONS 2;
ERROR 1503 (HY000): A PRIMARY KEY must include all columns in the table's partitioning function
```
## <span id="page-2092-0"></span>2.5.2.6 LINEAR HASH Partitioning Type

### **Syntax**

```
PARTITION BY LINEAR HASH (partitioning expression)
[PARTITIONS(number_of_partitions)]
```
### **Description**

LINEAR HASH partitioning is a form of [partitioning](#page-2079-0), similar to HASH [partitioning,](#page-2090-0) in which the server takes care of the partition in which to place the data, ensuring a relatively even distribution among the partitions.

LINEAR HASH partitioning makes use of a powers-of-two algorithm, while HASH partitioning uses the modulus of the hashing function's value. Adding, dropping, merging and splitting partitions is much faster than with the HASH [partitioning](#page-2090-0) type, however, data is less likely to be evenly distributed over the partitions.

### Example

```
CREATE OR REPLACE TABLE t1 (c1 INT, c2 DATETIME)
 PARTITION BY LINEAR HASH(TO_DAYS(c2))
 PARTITIONS 5;
```
# 2.5.2.7 LINEAR KEY Partitioning Type

**Syntax** 

```
LINEAR PARTITION BY KEY ([column_names])
[PARTITIONS (number of partitions)]
```
### **Description**

LINEAR KEY partitioning is a form of [partitioning,](#page-2079-0) similar to KEY [partitioning.](#page-2090-1)

LINEAR KEY partitioning makes use of a powers-of-two algorithm, while KEY partitioning uses modulo arithmetic, to determine the partition number.

Adding, dropping, merging and splitting partitions is much faster than with the KEY [partitioning](#page-2090-1) type, however, data is less likely to be evenly distributed over the partitions.

### Example

```
CREATE OR REPLACE TABLE t1 (v1 INT)
 PARTITION BY LINEAR KEY (v1)
 PARTITIONS 2;
```
## 2.5.2.8 RANGE COLUMNS and LIST COLUMNS Partitioning Types

[RANGE](#page-2087-0) COLUMNS and [LIST](#page-2087-1) COLUMNS are variants of, respectively, RANGE and LIST. With these partitioning types there is not a single partitioning expression; instead, a list of one or more columns is accepted. The following rules apply:

- The list can contain one or more columns.
- Columns can be of any [integer](#page-2771-0), [string,](#page-2780-0) [DATE,](#page-2822-0) and [DATETIME](#page-2824-0) types.
- Only bare columns are permitted; no expressions.

All the specified columns are compared to the specified values to determine which partition should contain a specific row. See below for details.

## **Syntax**

The last part of a [CREATE](#page-111-0) TABLE statement can be definition of the new table's partitions. In the case of RANGE COLUMNS partitioning, the syntax is the following:

```
PARTITION BY RANGE COLUMNS (col1, col2, ...)
(
PARTITION partition name VALUES LESS THAN (value1, value2, \ldots),
[ PARTITION partition name VALUES LESS THAN (value1, value2, ...), ... ]
\lambda
```
The syntax for LIST COLUMNS is the following:

```
PARTITION BY LIST COLUMNS (partitioning_expression)
(
PARTITION partition name VALUES IN (value1, value2, ...),
[ PARTITION partition name VALUES IN (value1, value2, ...), ... ]
       [ PARTITION partititon name DEFAULT ]
)
```
partition name is the name of a partition.

## **Comparisons**

To determine which partition should contain a row, all specified columns will be compared to each partition definition.

With LIST COLUMNS, a row matches a partition if all row values are identical to the specified values. At most one partition can match the row.

With RANGE COLUMNS, a row matches a partition if all row values are less than the specified values. The first partition that matches the row values will be used.

The DEFAULT partition catches all records which do not fit in other partitions. Only one DEFAULT partition is allowed.

## 2.5.3 Partition Pruning and Selection

When a WHERE clause is related to the partitioning expression, the optimizer knows which partitions are relevant for the query. Other partitions will not be read. This optimization is called *partition pruning*.

EXPLAIN [PARTITIONS](#page-154-0) can be used to know which partitions will be read for a given query. A column called partitions will contain a comma-separated list of the accessed partitions. For example:

```
EXPLAIN PARTITIONS SELECT * FROM orders WHERE id < 15000000;
                                                               +------+-------------+--------+------------+-------+---------------+---------+---------+-----
-+------+-------------+
| id | select type | table | partitions | type | possible keys | key | key len | ref |
rows | Extra |
     +------+-------------+--------+------------+-------+---------------+---------+---------+-----
-+------+-------------+
| 1 | SIMPLE | orders | p0,p1 | range | PRIMARY | PRIMARY | 4 | NULL
| 2 | Using where |
+------+-------------+--------+------------+-------+---------------+---------+---------+-----
-+------+-------------+
```
Sometimes the WHERE clause does not contain the necessary information to use partition pruning, or the optimizer cannot infer this information. However, we may know which partitions are relevant for the query. Since [MariaDB](#page-4019-0) 10.0, we can force MariaDB to only access the specified partitions by adding a PARTITION clause. This feature is called *partition selection*. For example:

```
SELECT * FROM orders PARTITION (p3) WHERE user id = 50;
SELECT * FROM orders PARTITION (p2, p3) WHERE user id >= 40;
```
The PARTITION clause is supported for all DML statements:

- [SELECT](#page-608-0)
- [INSERT](#page-660-0)
- [UPDATE](#page-146-0)
- [DELETE](#page-126-0)
- [REPLACE](#page-135-0)

## Partition Pruning and Triggers

In general, partition pruning is applied to statements contained in [triggers.](#page-2742-0)

However, note that if a BEFORE INSERT or BEFORE UPDATE trigger is defined on a table, MariaDB doesn't know in advance if the columns used in the partitioning expression will be changed. For this reason, it is forced to lock all partitions.

# 2.5.4 Partition Maintenance

### **Contents**

#### 1. [Preface](#page-2094-0)

- 2. Use Cases for [PARTITIONing](#page-2095-0)
- 3. AUTO INCREMENT in PARTITION
- 4. PARTITION [maintenance](#page-2095-2) for the time-series case
- 5. High level view of the [code](#page-2096-0)
- 6. [Why?](#page-2096-1)
- 7. When to do the [ALTERs?](#page-2097-0)
- 8. [Variants](#page-2097-1)
- 9. [Detailed](#page-2097-2) code
- 10. [Postlog](#page-2097-3)

## <span id="page-2094-0"></span>Preface

This article covers

- PARTITIONing uses and non-uses
- How to Maintain a time-series PARTITIONed table
- AUTO INCREMENT secrets

#### First, my Opinions on PARTITIONing

#### Taken from Rick's RoTs - Rules of [Thumb](http://mysql.rjweb.org/doc.php/ricksrots) &

- #1: Don't use [PARTITIONing](#page-2079-0) until you know how and why it will help.
- Don't use PARTITION unless you will have >1M rows
- No more than 50 PARTITIONs on a table (open, show table status, etc, are impacted) (fixed in MySQL 5.6.6?; a better fix coming eventually in 5.7)
- PARTITION BY RANGE is the only useful method.
- SUBPARTITIONs are not useful.
- The partition field should not be the field first in any key.
- It is OK to have an [AUTO\\_INCREMENT](#page-2832-0) as the first part of a compound key, or in a non-UNIQUE index.

It is so tempting to believe that PARTITIONing will solve performance problems. But it is so often wrong.

PARTITIONing splits up one table into several smaller tables. But table size is rarely a performance issue. Instead, I/O time and indexes are the issues.

A common fallacy: "Partitioning will make my queries run faster". It won't. Ponder what it takes for a 'point query'. Without partitioning, but with an appropriate index, there is a BTree (the index) to drill down to find the desired row. For a billion rows, this might be 5 levels deep. With partitioning, first the partition is chosen and "opened", then a smaller BTree (of say 4 levels) is drilled down. Well, the savings of the shallower BTree is consumed by having to open the partition. Similarly, if you look at the disk blocks that need to be touched, and which of those are likely to be cached, you come to the conclusion that about the same number of disk hits is likely. Since disk hits are the main cost in a query, Partitioning does not gain any performance (at least for this typical case). The 2D case (below) gives the main contradiction to this discussion.

## <span id="page-2095-0"></span>Use Cases for PARTITIONing

**Use case #1 -- time series**. Perhaps the most common use case where PARTITIONing shines is in a dataset where "old" data is periodically deleted from the table. RANGE PARTITIONing by day (or other unit of time) lets you do a nearly instantaneous DROP PARTITION plus REORGANIZE PARTITION instead of a much slower DELETE. Much of this blog is focused on this use case. This use case is also discussed in Big [DELETEs](#page-2543-0)

The big win for Case #1: DROP PARTITION is a lot faster than DELETEing a lot of rows.

**Use case #2 -- 2-D index**. INDEXes are inherently one-dimensional. If you need two "ranges" in the WHERE clause, try to migrate one of them to PARTITIONing.

Finding the nearest 10 pizza parlors on a map needs a 2D index. Partition pruning sort of gives a second dimension. See Latitude/Longitude Indexing That uses PARTITION BY RANGE(latitude) together with PRIMARY KEY(longitude, ...)

The big win for Case #2: Scanning fewer rows.

**Use case #3 -- hot spot** . This is a bit complicated to explain. Given this combination:

- A table's index is too big to be cached, but the index for one partition is cacheable, and
- The index is randomly accessed, and
- Data ingestion would normally be I/O bound due to updating the index Partitioning can keep all the index "hot" in RAM, thereby avoiding a lot of I/O.

The big win for Case #3: Improving caching to decrease I/O to speed up operations.

## <span id="page-2095-1"></span>AUTO\_INCREMENT in PARTITION

- For [AUTO\\_INCREMENT](#page-2832-0) to work (in any table), it must be the first field in some index. Period. There are no other requirements on indexing it.
- Being the first field in some index lets the engine find the 'next' value when opening the table.
- AUTO\_INCREMENT need not be UNIQUE. What you lose: prevention of explicitly inserting a duplicate id. (This is rarely needed, anyway.)

Examples (where id is AUTO\_INCREMENT):

- PRIMARY KEY (...), INDEX(id)
- PRIMARY KEY (...), UNIQUE(id, partition\_key) -- not useful
- INDEX(id), INDEX(...) (but no UNIQUE keys)
- PRIMARY KEY(id), ... -- works only if id is the partition key (not very useful)

### <span id="page-2095-2"></span>PARTITION maintenance for the time-series case

Let's focus on the maintenance task involved in Case #1, as described above.

You have a large table that is growing on one end and being pruned on the other. Examples include news, logs, and other

transient information. PARTITION BY RANGE is an excellent vehicle for such a table.

- DROP PARTITION is much faster than DELETE. (This is the big reason for doing this flavor of partitioning.)
- Queries often limit themselves to 'recent' data, thereby taking advantage of "partition pruning".

Depending on the type of data, and how long before it expires, you might have daily or weekly or hourly (etc) partitions.

There is no simple SQL statement to "drop partitions older than 30 days" or "add a new partition for tomorrow". It would be tedious to do this by hand every day.

### <span id="page-2096-0"></span>High level view of the code

```
ALTER TABLE tbl
   DROP PARTITION from20120314;
ALTER TABLE tbl
   REORGANIZE PARTITION future INTO (
       PARTITION from20120415 VALUES LESS THAN (TO_DAYS('2012-04-16')),
       PARTITION future VALUES LESS THAN MAXVALUE);
```
After which you have...

```
CREATE TABLE tbl (
   dt DATETIME NOT NULL, -- or DATE
    ...
   PRIMARY KEY (..., dt),
   UNIQUE KEY (..., dt),
    ...
\lambdaPARTITION BY RANGE (TO_DAYS(dt)) (
   PARTITION start VALUES LESS THAN (0),
   PARTITION from20120315 VALUES LESS THAN (TO_DAYS('2012-03-16')),
   PARTITION from20120316 VALUES LESS THAN (TO_DAYS('2012-03-17')),
    ...
   PARTITION from20120414 VALUES LESS THAN (TO_DAYS('2012-04-15')),
   PARTITION from20120415 VALUES LESS THAN (TO_DAYS('2012-04-16')),
   PARTITION future VALUES LESS THAN MAXVALUE
);
```
### <span id="page-2096-1"></span>Why?

Perhaps you noticed some odd things in the example. Let me explain them.

- Partition naming: Make them useful.
- from20120415 ... 04-16: Note that the LESS THAN is the next day's date
- The "start" partition: See paragraph below.
- The "future" partition: This is normally empty, but it can catch overflows; more later.
- The range key (dt) must be included in any PRIMARY or UNIQUE key.
- The range key (dt) should be last in any keys it is in -- You have already "pruned" with it; it is almost useless in the index, especially at the beginning.
- DATETIME, etc -- I picked this datatype because it is typical for a time series. Newer MySQL versions allow TIMESTAMP. INT could be used; etc.
- There is an extra day (03-16 thru 04-16): The latest day is only partially full.

Why the bogus "start" partition? If an invalid datetime (Feb 31) were to be used, the datetime would turn into NULL. NULLs are put into the first partition. Since any SELECT could have an invalid date (yeah, this stretching things), the partition pruner always includes the first partition in the resulting set of partitions to search. So, if the SELECT must scan the first partition, it would be slightly more efficient if that partition were empty. Hence the bogus "start" partition. Longer discussion, by The Data Charmer 5.5 eliminates the bogus check, but only if you switch to a new syntax:

```
PARTITION BY RANGE COLUMNS(dt) (
PARTITION day 20100226 VALUES LESS THAN ('2010-02-27'), ...
```
More on the "future" partition. Sooner or later the cron/EVENT to add tomorrow's partition will fail to run. The worst that could happen is for tomorrow's data to be lost. The easiest way to prevent that is to have a partition ready to catch it, even if this partition is normally always empty.

Having the "future" partition makes the ADD PARTITION script a little more complex. Instead, it needs to take tomorrow's data from "future" and put it into a new partition. This is done with the REORGANIZE command shown. Normally nothing need be moved, and the ALTER takes virtually zero time.

## <span id="page-2097-0"></span>When to do the ALTERs?

- DROP if the oldest partition is "too old".
- Add 'tomorrow' near the end of today, but don't try to add it twice.
- Do not count partitions -- there are two extra ones. Use the partition names or information\_schema.PARTITIONS.PARTITION\_DESCRIPTION.
- DROP/Add only once in the script. Rerun the script if you need more.
- Run the script more often than necessary. For daily partitions, run the script twice a day, or even hourly. Why? Automatic repair.

## <span id="page-2097-1"></span>Variants

As I have said many times, in many places, BY RANGE is perhaps the only useful variant. And a time series is the most common use for PARTITIONing.

- (as discussed here) DATETIME/DATE with TO\_DAYS()
- DATETIME/DATE with TO\_DAYS(), but with 7-day intervals
- TIMESTAMP with TO DAYS(). (version 5.1.43 or later)
- PARTITION BY RANGE COLUMNS(DATETIME) (5.5.0)
- PARTITION BY RANGE(TIMESTAMP) (version 5.5.15 / 5.6.3)
- PARTITION BY RANGE(TO SECONDS()) (5.6.0)
- INT UNSIGNED with constants computed as unix timestamps.
- INT UNSIGNED with constants for some non-time-based series.
- MEDIUMINT UNSIGNED containing an "hour id": FLOOR(FROM\_UNIXTIME(timestamp) / 3600)
- Months, Quarters, etc: Concoct a notation that works.

#### How many partitions?

- Under, say, 5 partitions -- you get very little of the benefits.
- Over, say, 50 partitions, and you hit inefficiencies elsewhere.
- Certain operations (SHOW TABLE STATUS, opening the table, etc) open every partition.
- [MyISAM](#page-3321-0), before version 5.6.6, would lock all partitions before pruning!
- Partition pruning does not happen on INSERTs (until Version 5.6.7), so INSERT needs to open all the partitions.
- A possible 2-partition use case: <http://forums.mysql.com/read.php?24,633179,633179>
- 8192 partitions is a hard limit (1024 before [MariaDB](https://mariadb.com/kb/en/mariadb-1004-release-notes/) 10.0.4  $\rlap{\hspace{0.02cm}/}{\rm I\mspace{-1.2mm}P}$ ).
- Before "native partitions" (5.7.6), each partition consumed a chunk of memory.

## <span id="page-2097-2"></span>Detailed code

#### Reference [implementation,](http://mysql.rjweb.org/demo_part_maint.pl.txt) in Perl, with demo of daily partitions &

The complexity of the code is in the discovery of the PARTITION names, especially of the oldest and the 'next'.

To run the demo,

- Install Perl and DBIx::DWIW (from CPAN).
- copy the txt file (link above) to demo\_part\_maint.pl
- execute perl demo\_part\_maint.pl to get the rest of the instructions

The program will generate and execute (when needed) either of these:

```
ALTER TABLE tbl REORGANIZE PARTITION
    future
INTO (
    PARTITION from20150606 VALUES LESS THAN (736121),
     PARTITION future VALUES LESS THAN MAXVALUE
\lambdaALTER TABLE tbl
                 DROP PARTITION from20150603
```
## <span id="page-2097-3"></span>Postlog

Original writing -- Oct, 2012; Use cases added: Oct, 2014; Refreshed: June, 2015; 8.0: Sep, 2016

Slides from Percona [Amsterdam](http://mysql.rjweb.org/slides/Partition.pdf) 2015

PARTITIONing requires at least MySQL 5.1

The tips in this document apply to MySQL, MariaDB, and Percona.

- More on [PARTITIONing](http://www.mysqlperformanceblog.com/2010/12/11/mysql-partitioning-can-save-you-or-kill-you/) &
- LinkedIn [discussion](http://www.linkedin.com/groups/MySql-Horizontal-partitioning-ProsCons-78638.S.5861525157444595715?qid=0d54d3f9-21d7-43e8-9b75-dbc0270c7236&trk=groups_guest_most_popular-0-b-ttl&goback=%252Egmp_78638) &
- Why NOT [Partition](http://dba.stackexchange.com/questions/107408/why-not-partition) 图
- Geoff [Montee's](http://www.geoffmontee.com/automatically-dropping-old-partitions-in-mysql-and-mariadb-part-2/) Stored Proc 图

Future (as envisioned in 2016):

- MySQL 5.7.6 has "native partitioning for InnoDB".
- FOREIGN KEY support, perhaps in a later 8.0.xx.
- "GLOBAL INDEX" -- this would avoid the need for putting the partition key in every unique index, but make DROP PARTITION costly. This will be farther into the future.

MySQL 8.0, released Sep, 2016, not yet GA)

- Only InnoDB tables can be partitioned -- MariaDB is likely to continue maintaining Partitioning on non-InnoDB tables, but Oracle is clearly not.
- Some of the problems having lots of partitions are lessened by the Data-Dictionary-in-a-table.

Native partitioning will give:

- This will improve performance slightly by combining two "handlers" into one.
- Decreased memory usage, especially when using a large number of partitions.

## 2.5.5 Partitioning Limitations with MariaDB

The following limitations apply to partitioning in MariaDB:

- Each table can contain a maximum of 8192 partitions. Until [MariaDB](https://mariadb.com/kb/en/mariadb-1003-release-notes/) 10.0.3  $\mathbb{B}$ , the limit was 1024.
- Queries are never parallelized, even when they involve multiple partitions.
- A table can only be partitioned if the storage engine supports partitioning.
- All partitions must use the same storage engine. For a [workaround,](#page-3268-0) see Using CONNECT Partitioning and Sharding.
- A partitioned table cannot contain, or be referenced by, [foreign](#page-2458-0) keys.
- The query [cache](#page-2696-0) is not aware of partitioning and partition pruning. Modifying a partition will invalidate the entries related to the whole table.
- Updates can run more slowly when binlog format=ROW and a partitioned table is updated than an equivalent update of a non-partitioned table.
- All columns used in the partitioning expression for a partitioned table must be part of every unique key that the table may have.

# 2.5.6 Partitions Files

A partitioned table is stored in multiple files. By default, these files are stored in the MariaDB (or InnoDB) data directory. It is possible to keep them in different paths by specifying DATA\_DIRECTORY and [INDEX\\_DIRECTORY](#page-121-0) table options. This is useful to store different partitions on different devices.

Note that, if the innodb file per table server system variable is set to 0 at the time of the table creation, all partitions will be stored in the system tablespace.

The following files exist for each partitioned tables:

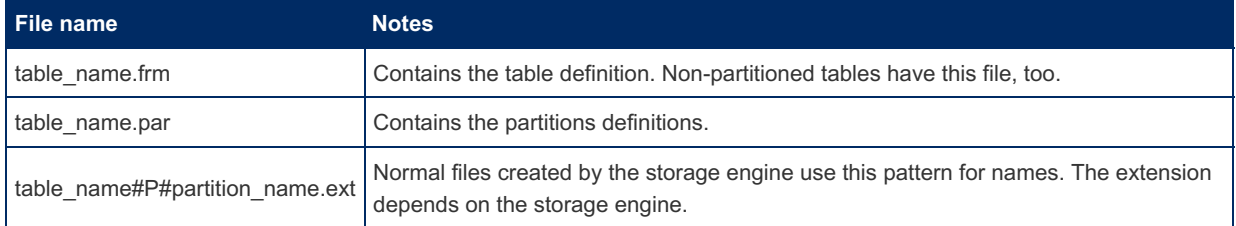

For example, an InnoDB table with 4 partitions will have the following files:

orders.frm orders.par orders#P#p0.ibd orders#P#p1.ibd orders#P#p2.ibd orders#P#p3.ibd

```
orders.frm
orders.par
orders#P#p0.MYD
orders#P#p0.MYI
orders#P#p1.MYD
orders#P#p1.MYI
orders#P#p2.MYD
orders#P#p2.MYI
orders#P#p3.MYD
orders#P#p3.MYI
```
## 2.5.7 Partitions Metadata

The [PARTITIONS](#page-347-0) table in the [INFORMATION\\_SCHEMA](#page-262-0) database contains information about partitions.

The SHOW TABLE [STATUS](#page-251-0) statement contains a Create options column, that contains the string 'partitioned' for partitioned tables.

The SHOW [CREATE](#page-140-0) TABLE statement returns the [CREATE](#page-111-0) TABLE statement that can be used to re-create a table, including the partitions definition.

# [1.1.1.2.9.1.1.32](#page-347-0) Information Schema PARTITIONS Table 5.4.5 [MariaDB](#page-3509-0) Audit Plugin

# 2.7 Variables and Modes

The different variables and modes to use to affect how MariaDB works.

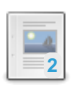

### **Full List of MariaDB Options, System and Status [Variables](#page-2099-0)**

*Complete alphabetical list of all MariaDB options as well as system and status variables.*

#### **Server Status [Variables](#page-2614-0)**

*List and description of the Server Status Variables.*

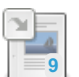

**Server System [Variables](#page-2152-0)** *List of system variables.*

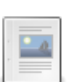

**[OLD\\_MODE](#page-2229-0)**

*Used to emulate behavior from older MariaDB and MySQL versions.*

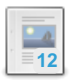

### **[SQL\\_MODE](#page-2232-0)**

*Used to emulate behavior from other SQL servers.*

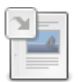

### **[SQL\\_MODE=MSSQL](#page-1901-0)**

*Microsoft SQL Server compatibility mode.*

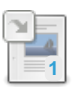

#### **[SQL\\_MODE=ORACLE](#page-1904-0)**

*MariaDB understands a subset of Oracle's PL/SQL language.*

There are  $3$  related [questions](https://mariadb.com/kb/en/variables-and-modes/+questions/)  $\mathbf{\Phi}$ .

## <span id="page-2099-0"></span>2.7.1 Full List of MariaDB Options, System and Status Variables

Alphabetical list of all [mariadbd](#page-1628-0) Options, Server System [Variables](#page-2152-0) and Server Status [Variables.](#page-2614-0) The convention used is that variable names are listed with '\_' and options with '-'. If a variable and option both exist, both versions are listed for easy searching.

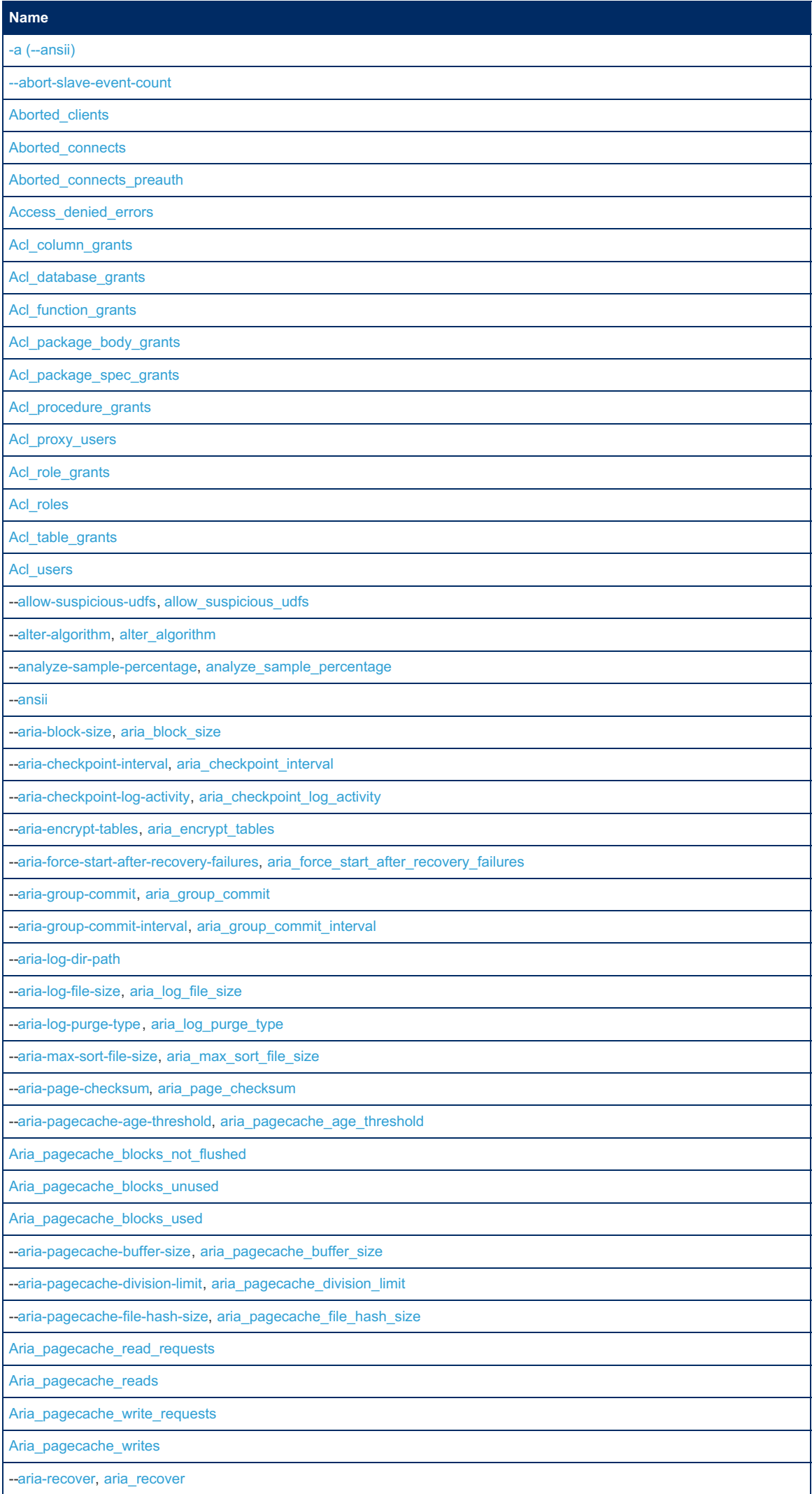

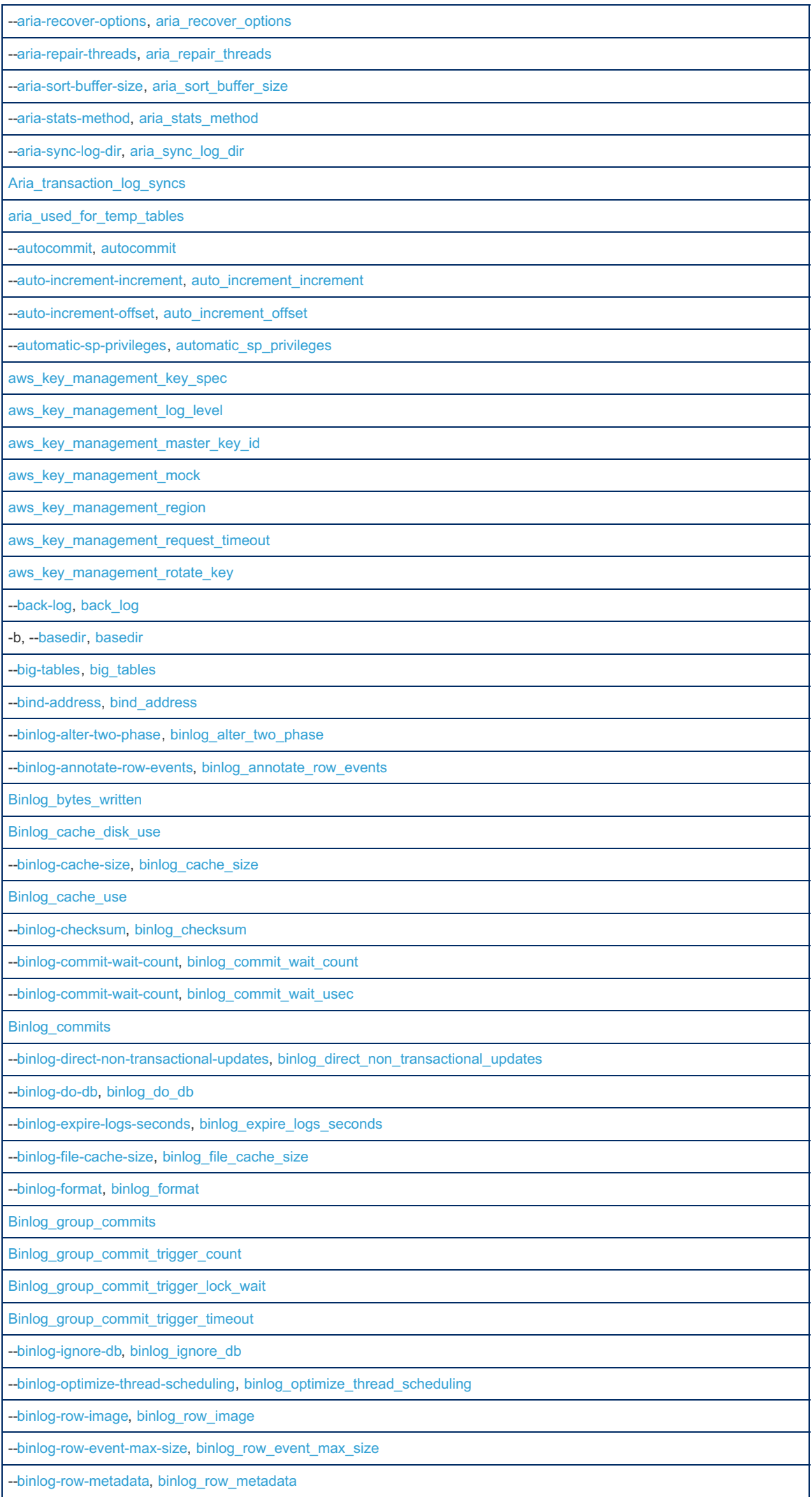

I

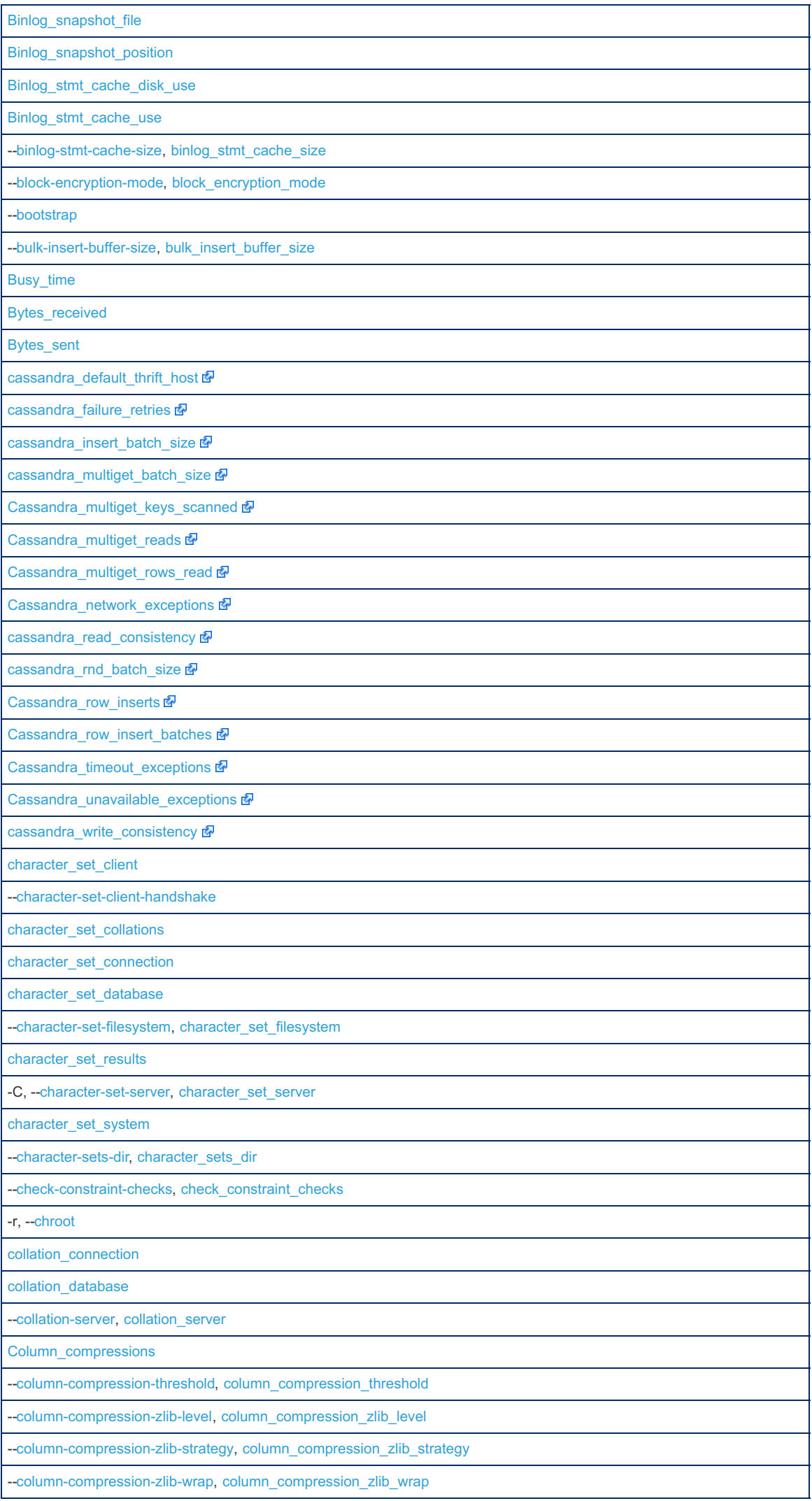

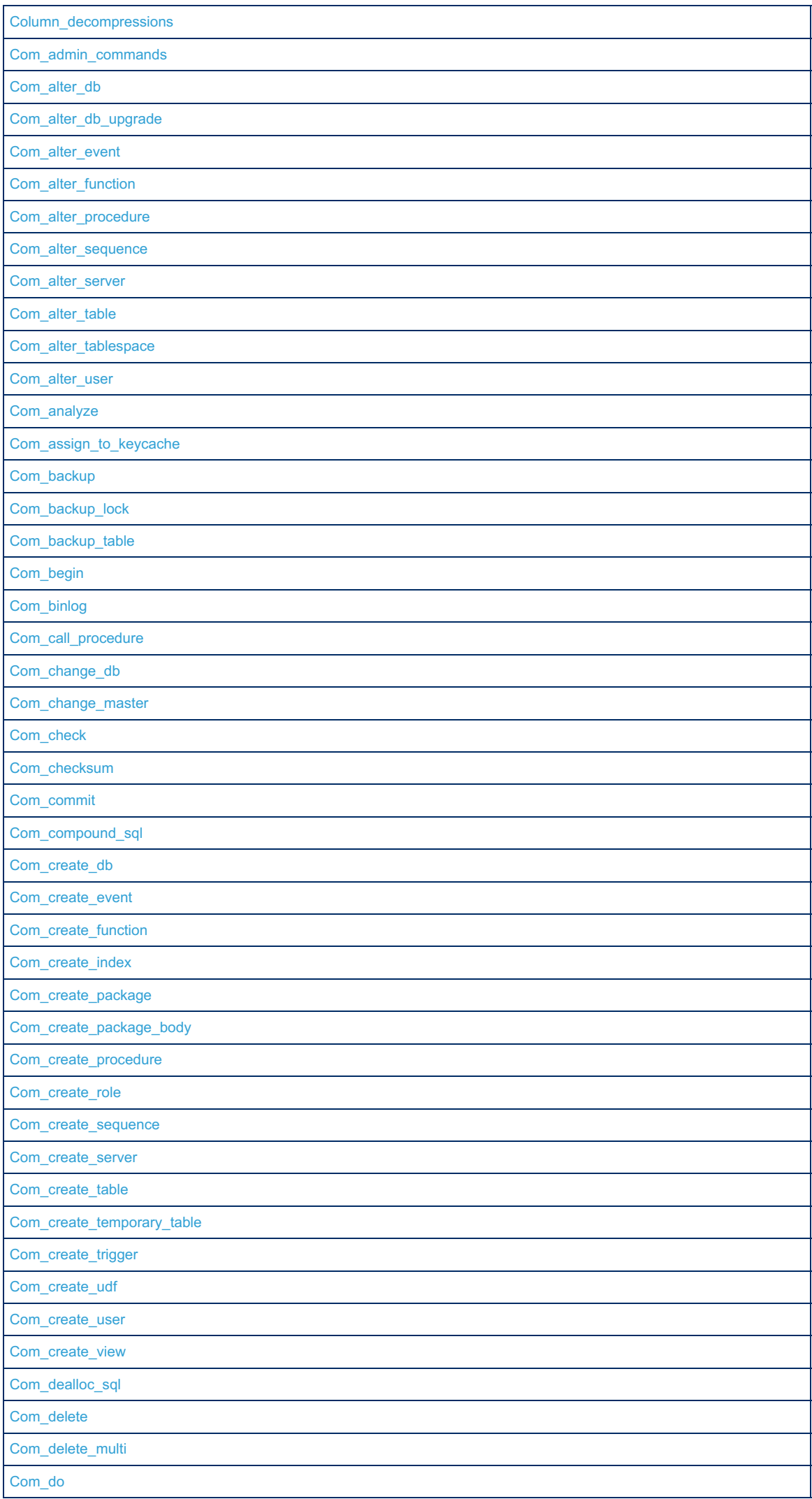

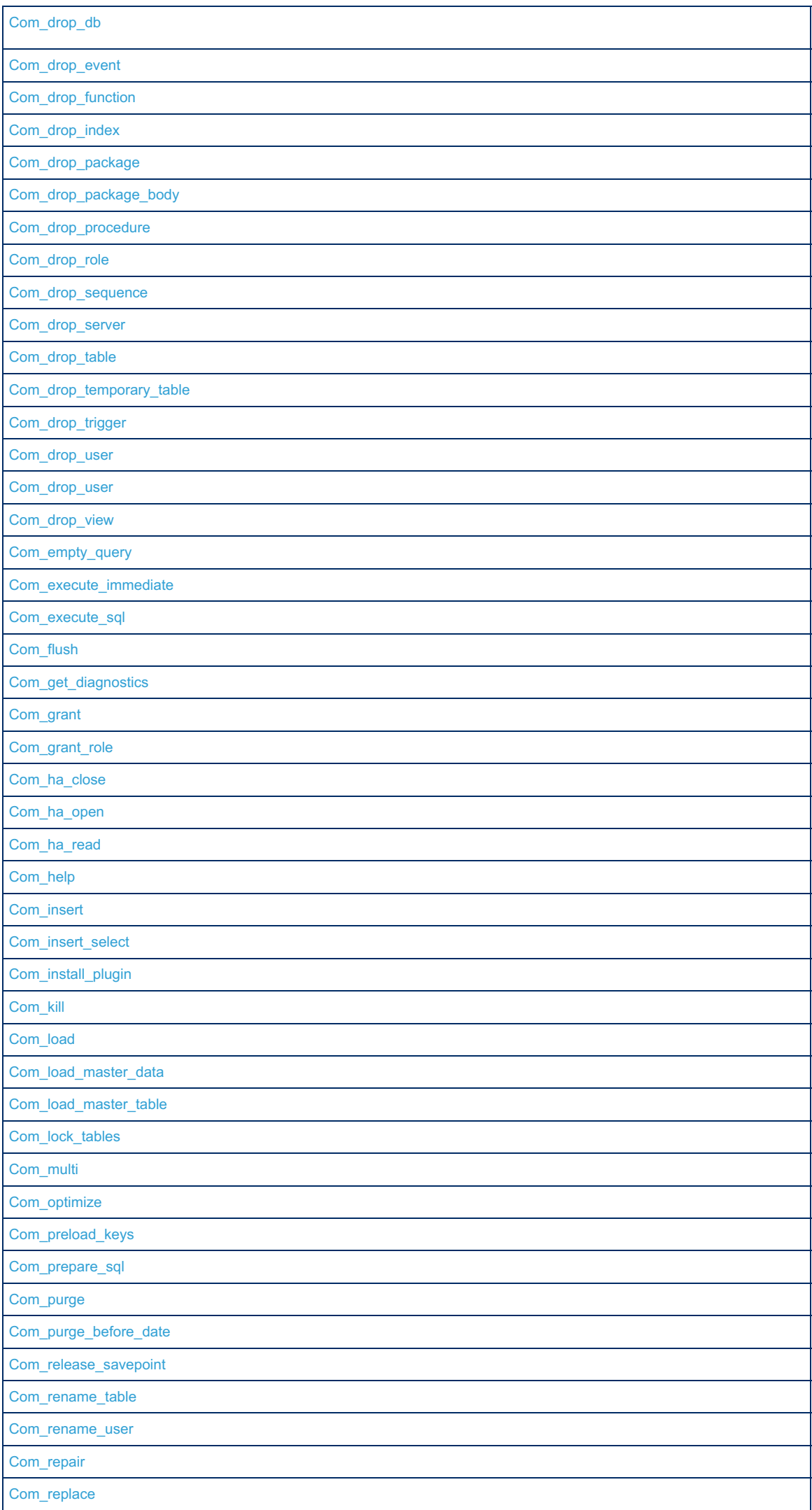

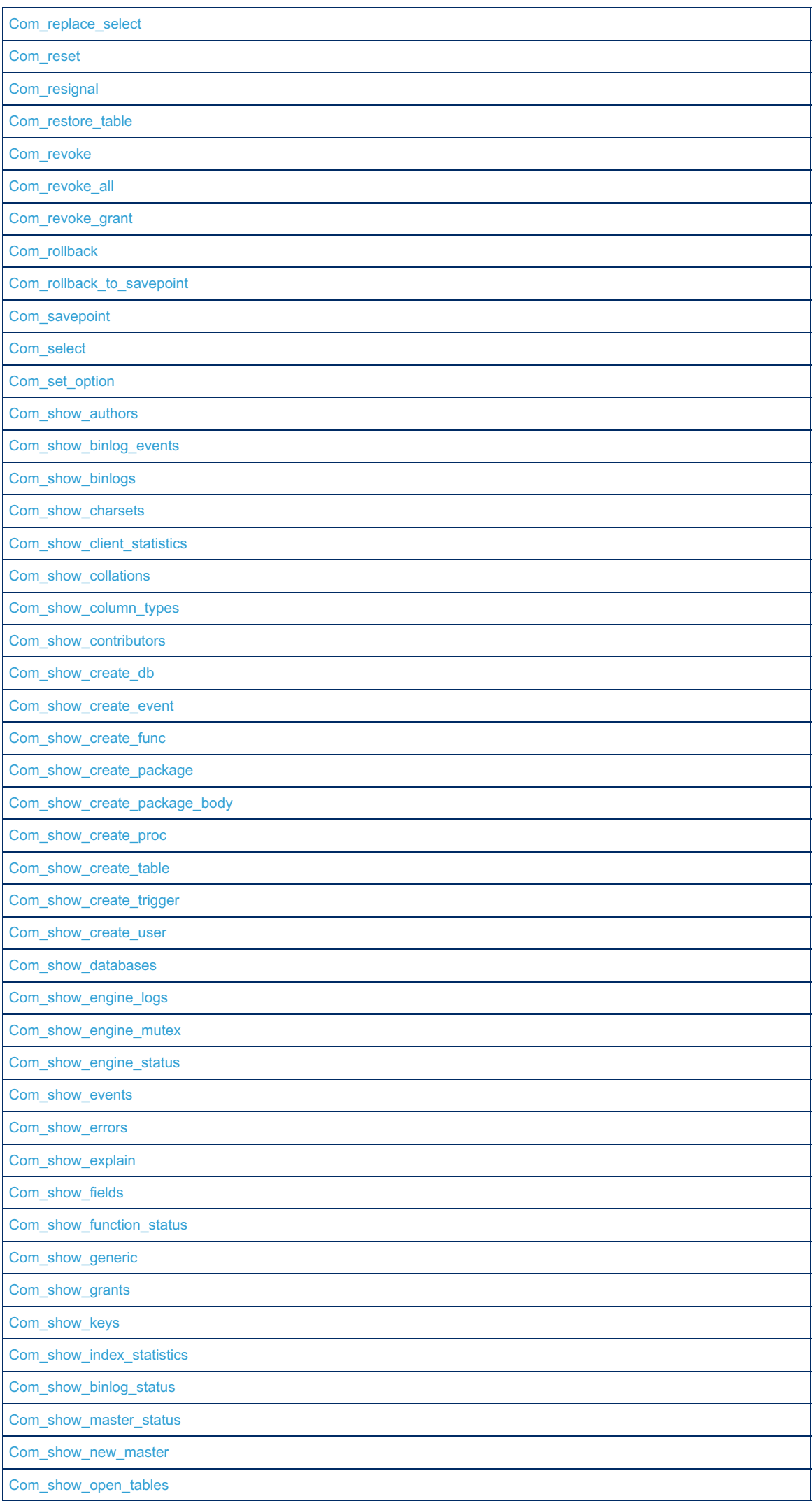

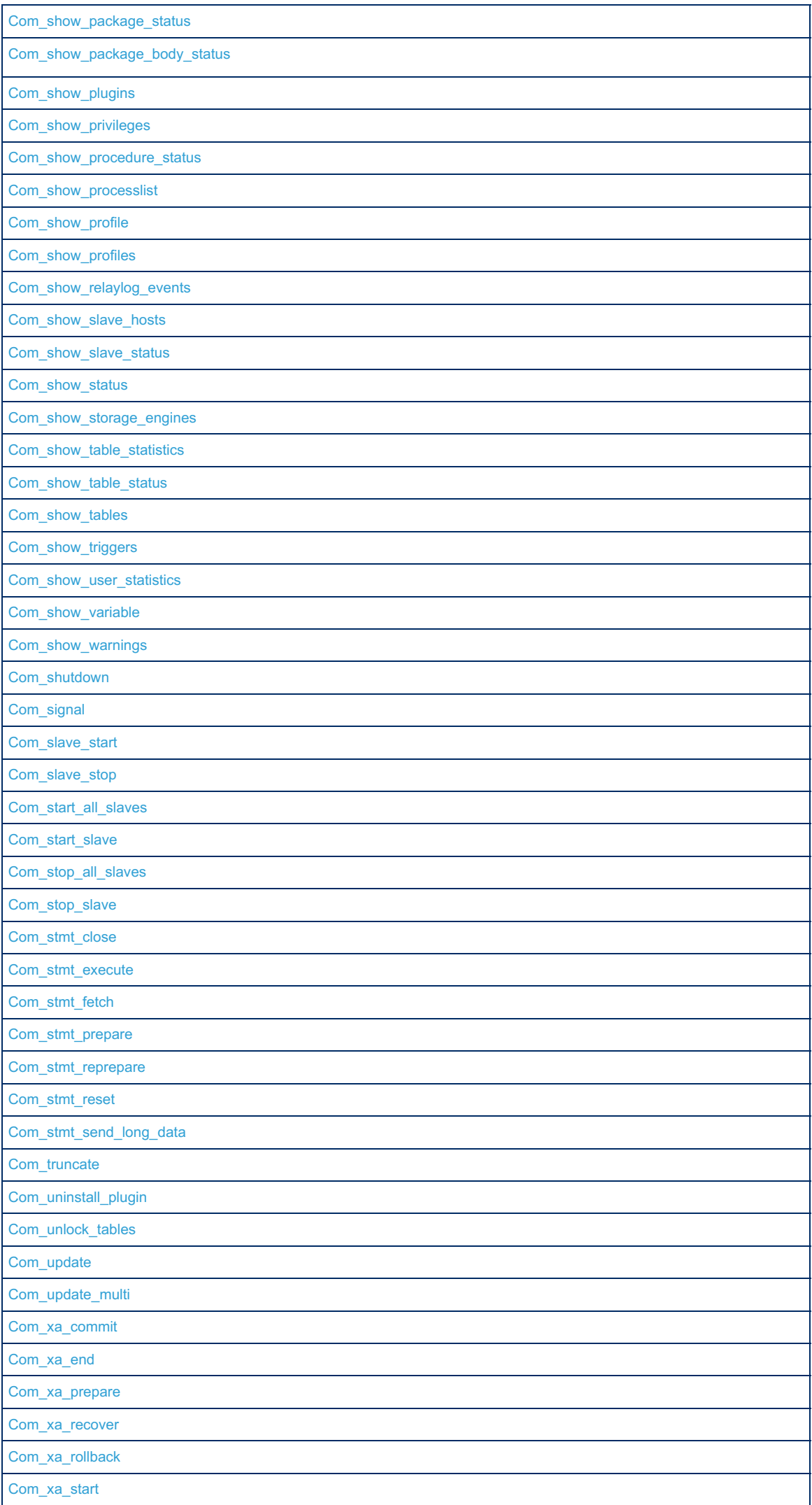

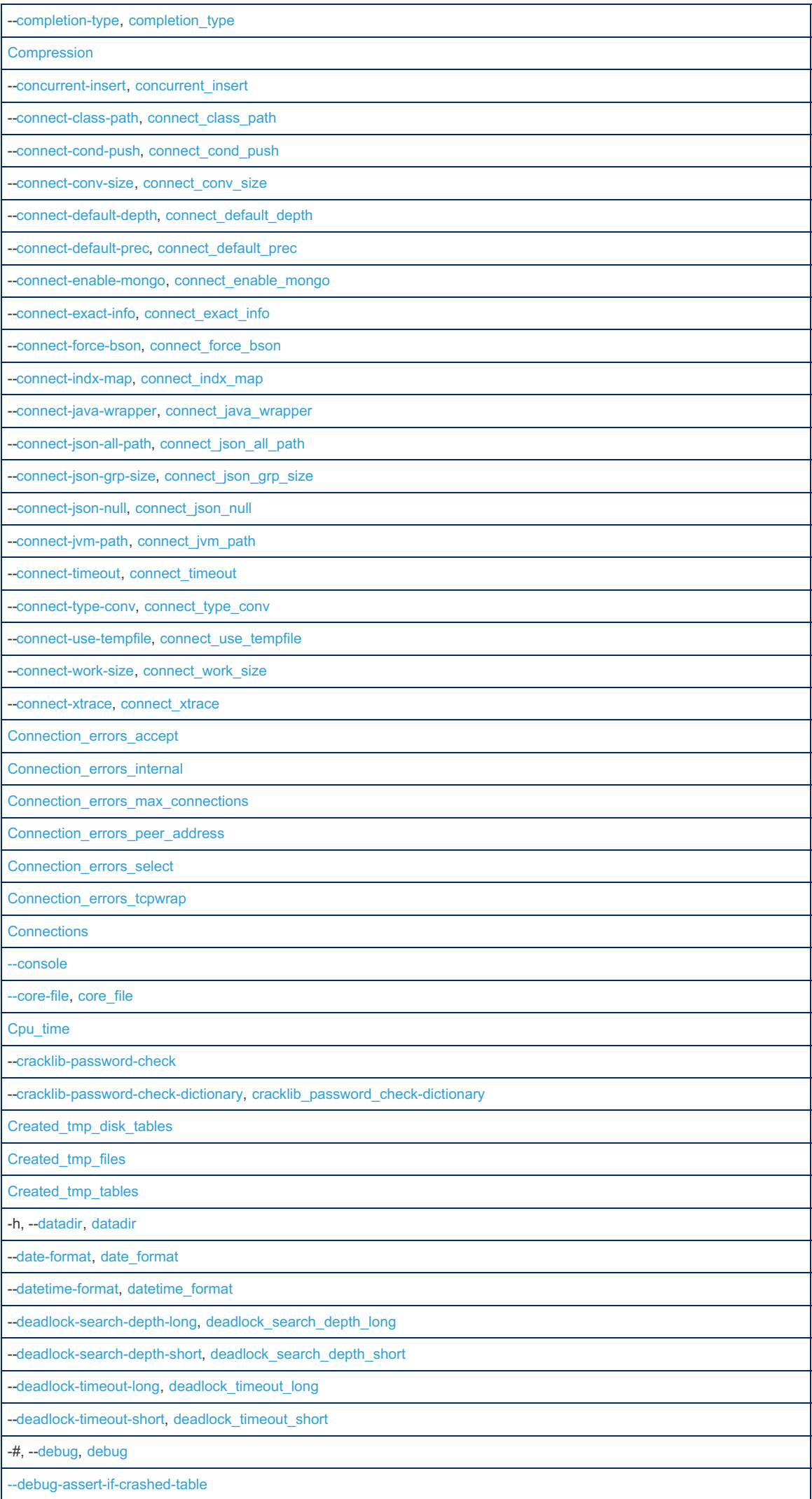

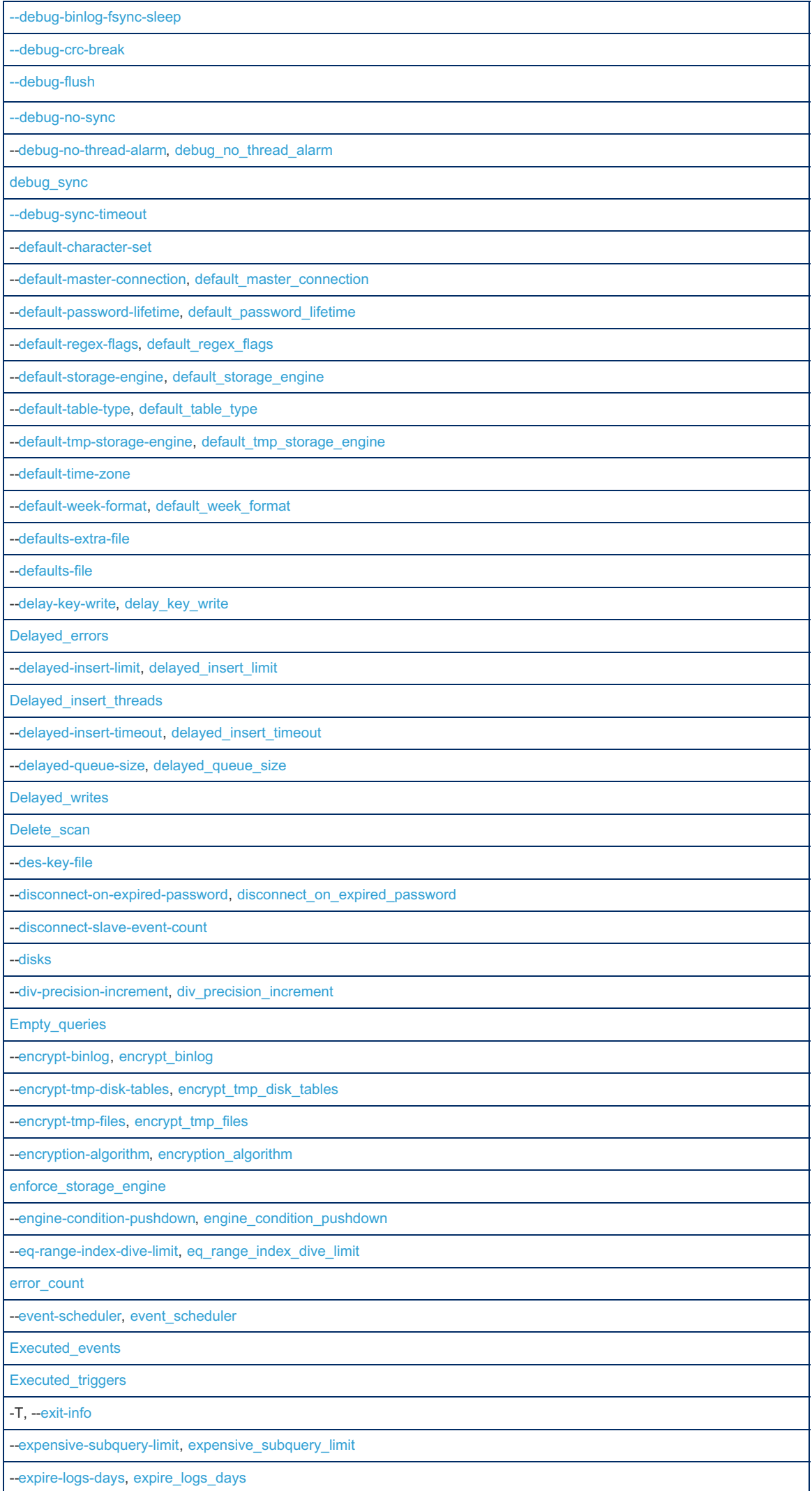

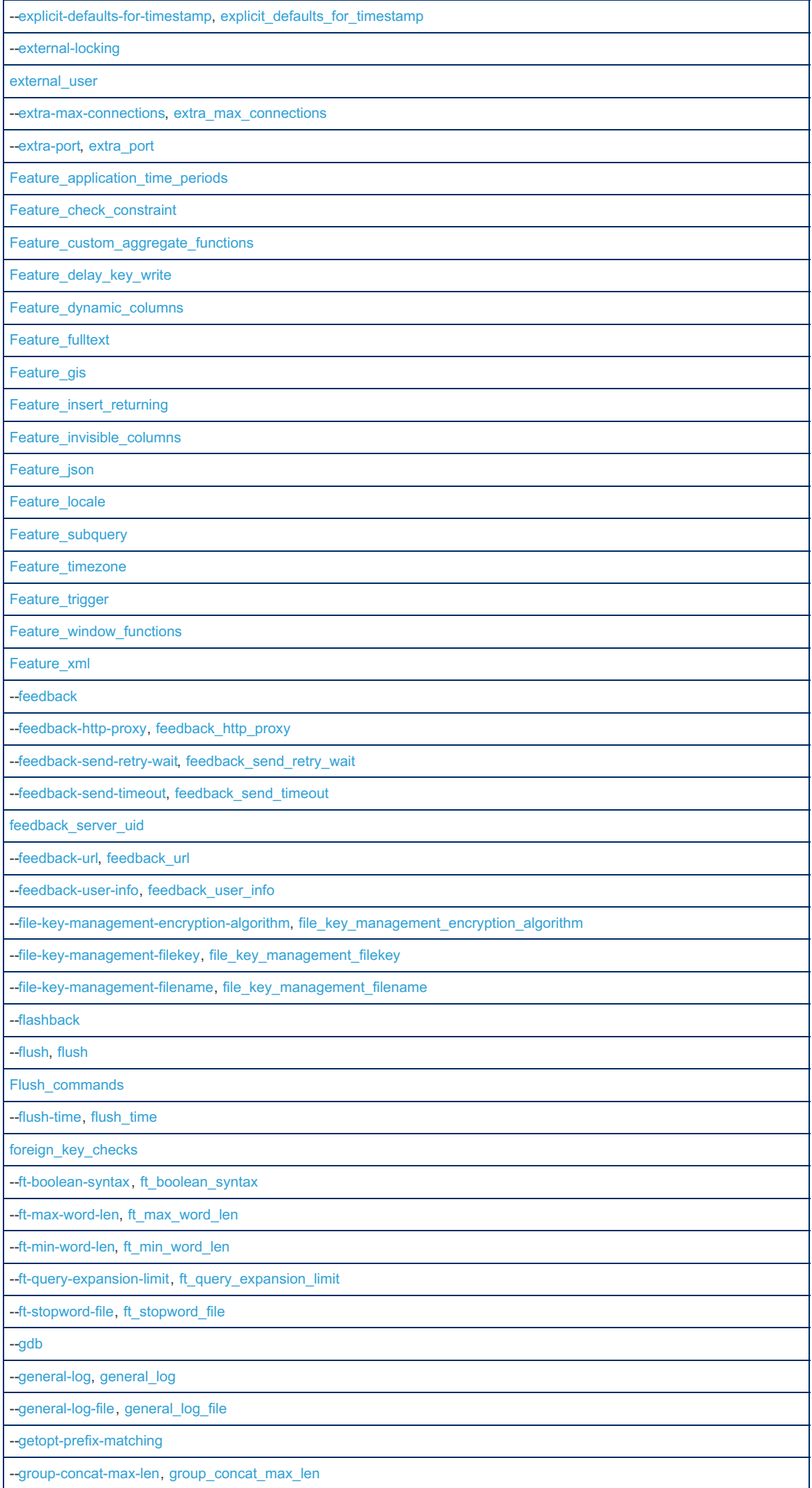

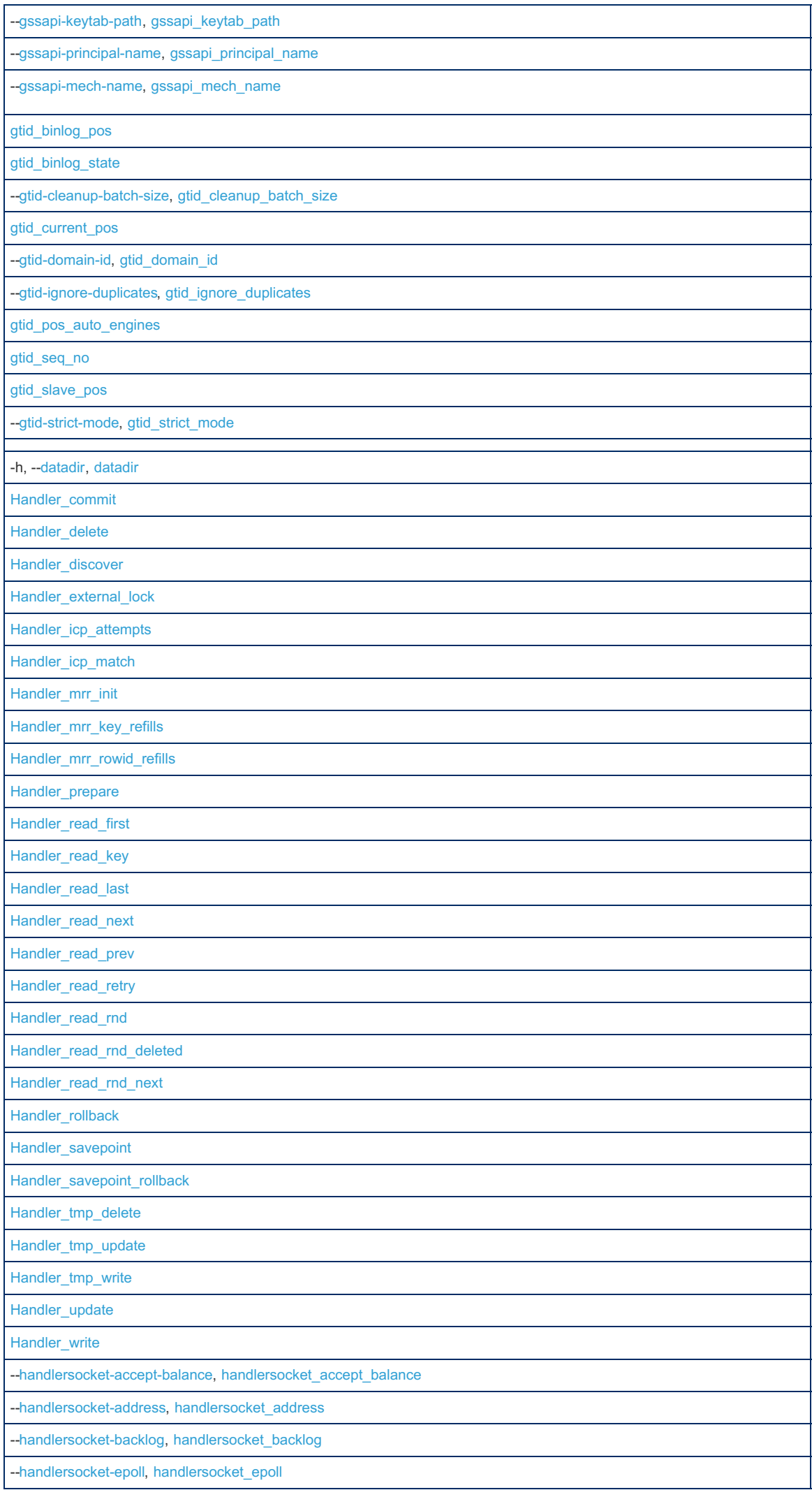

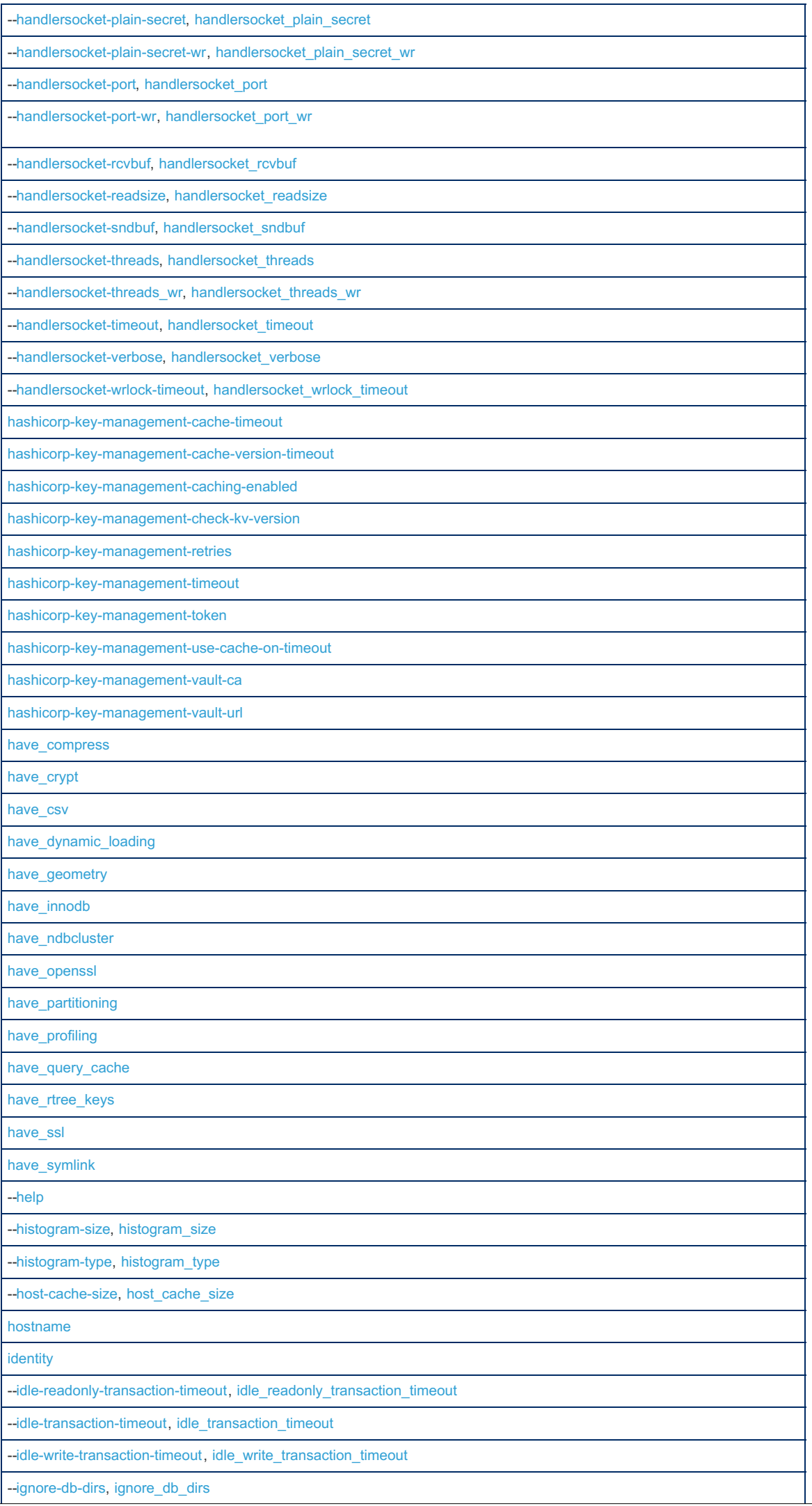

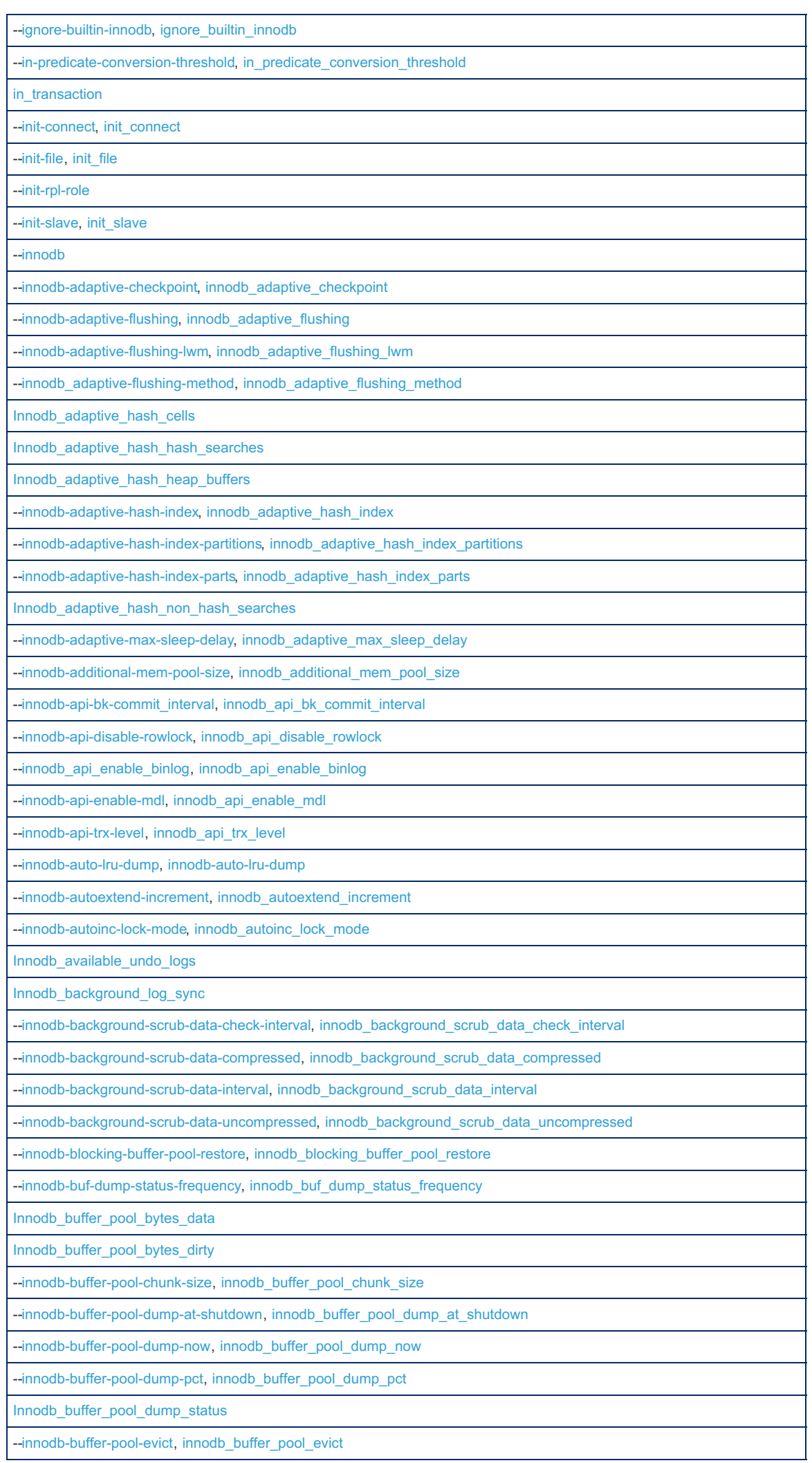

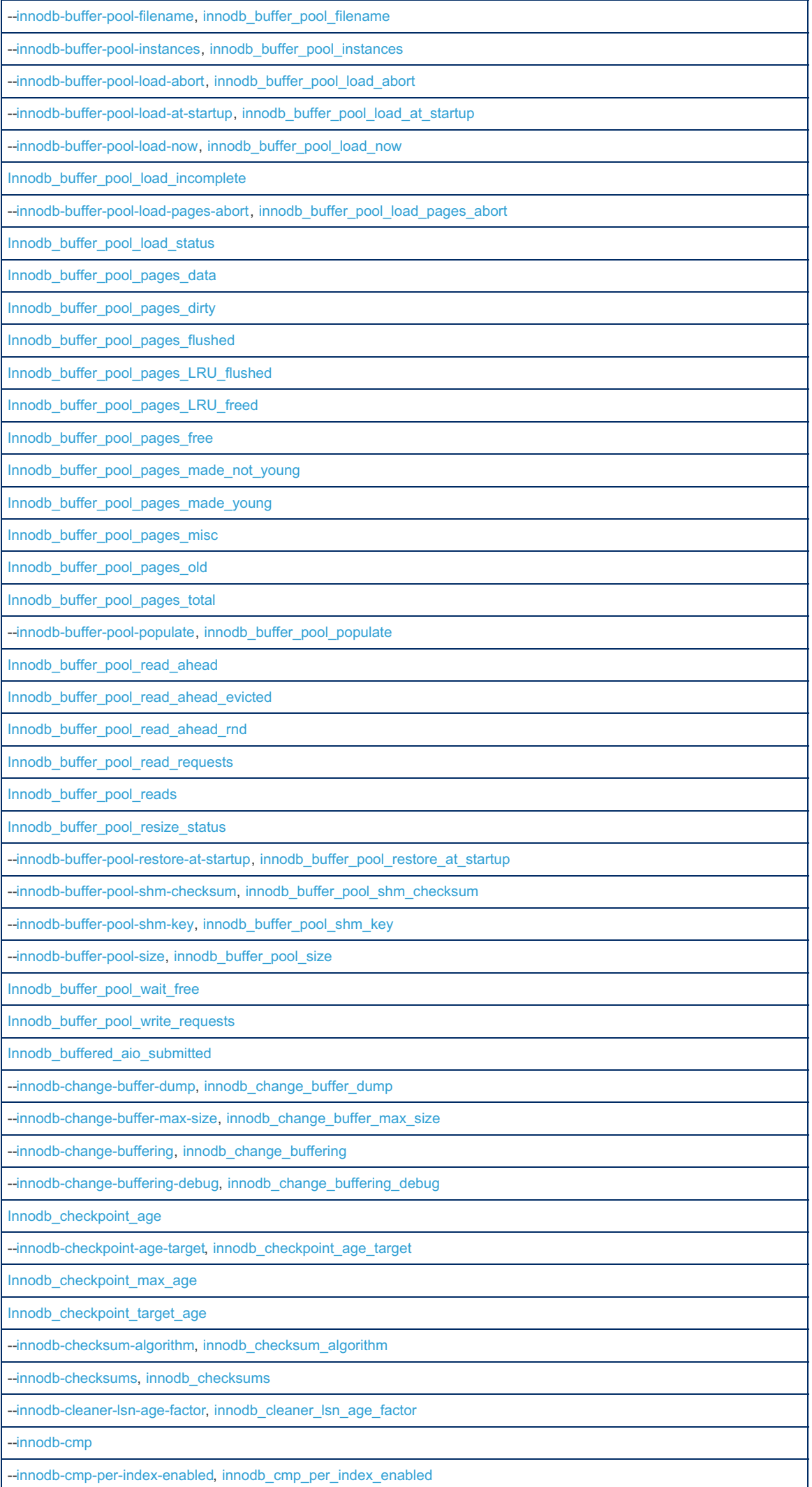

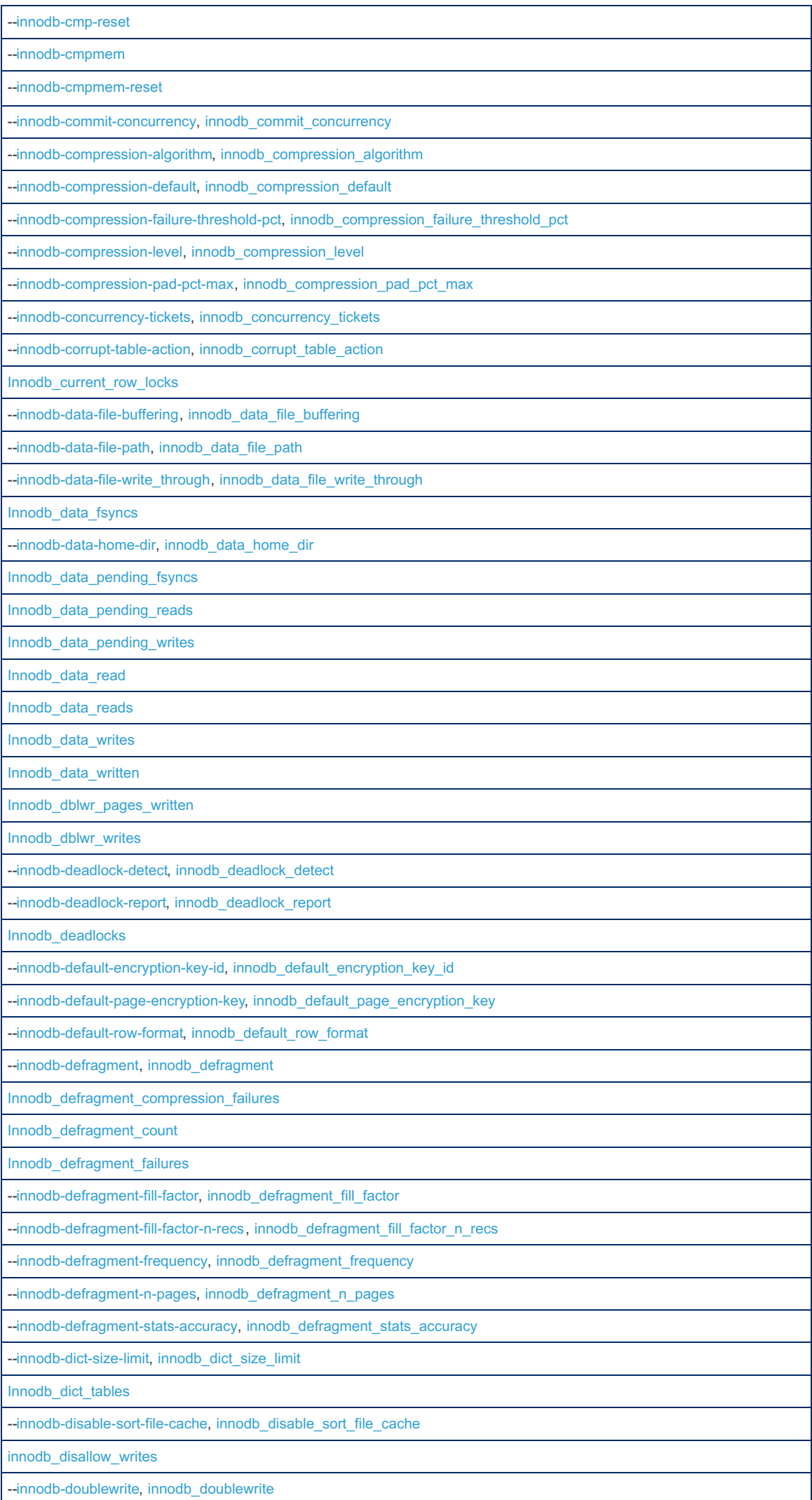

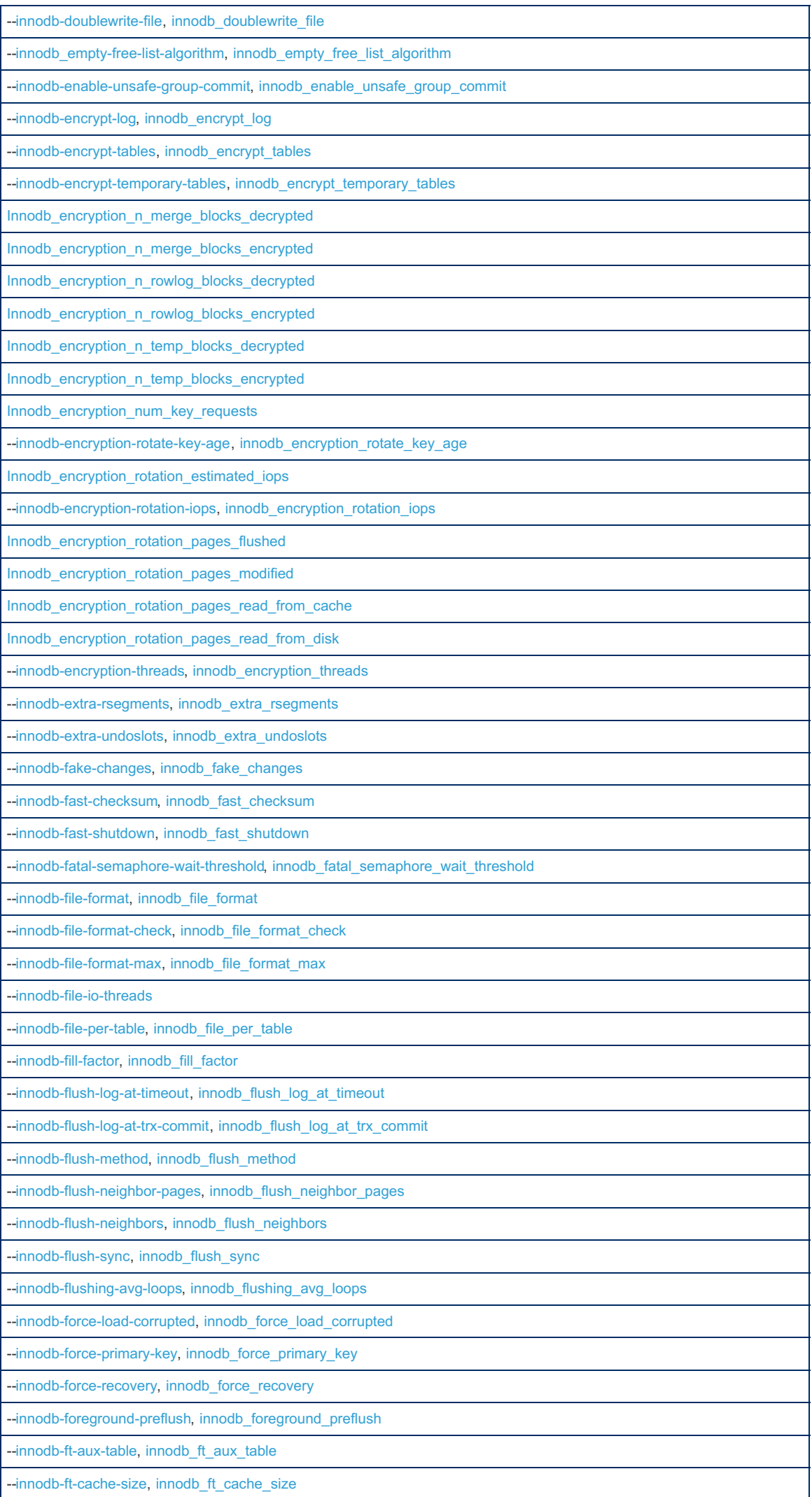

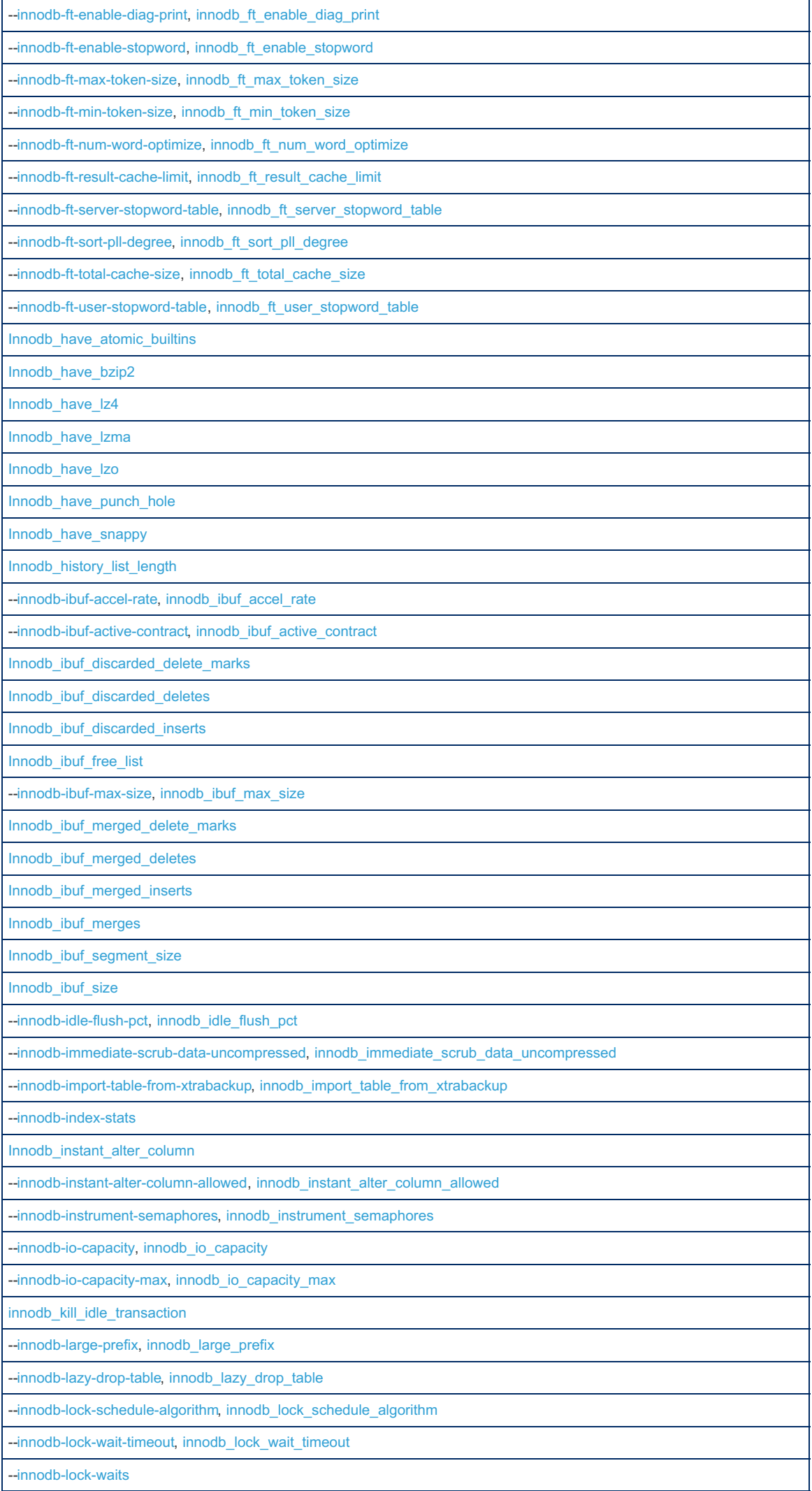

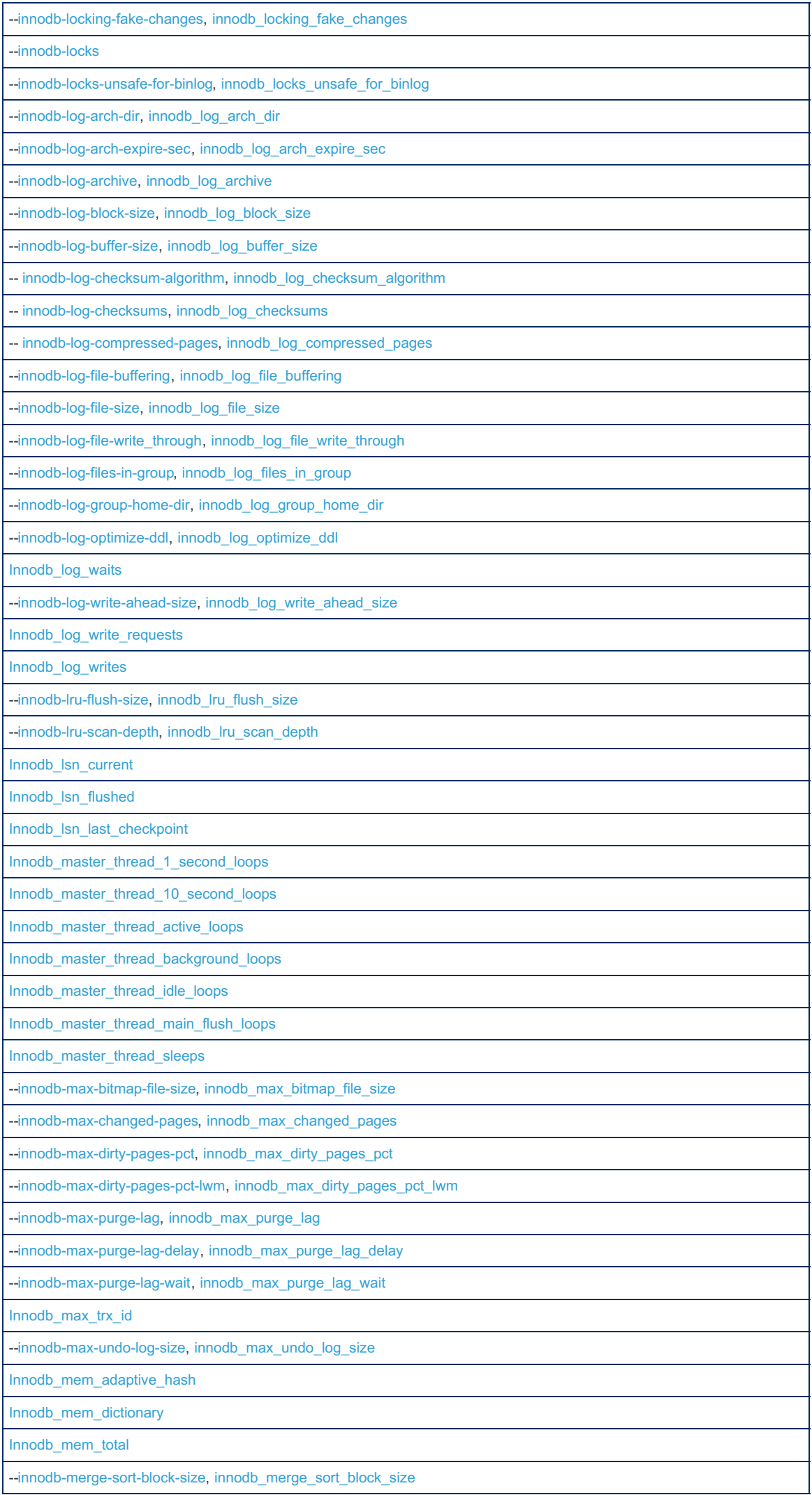

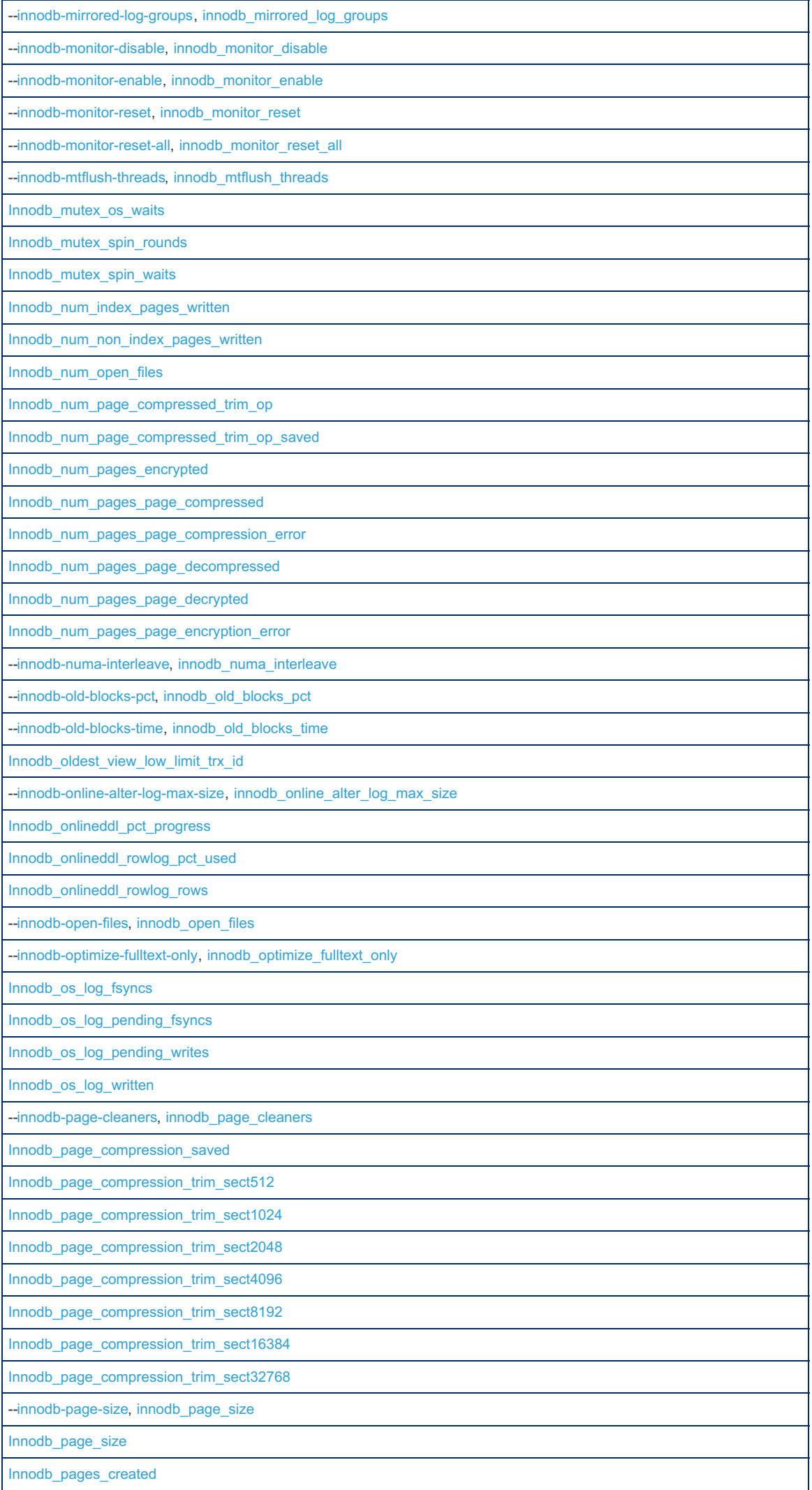

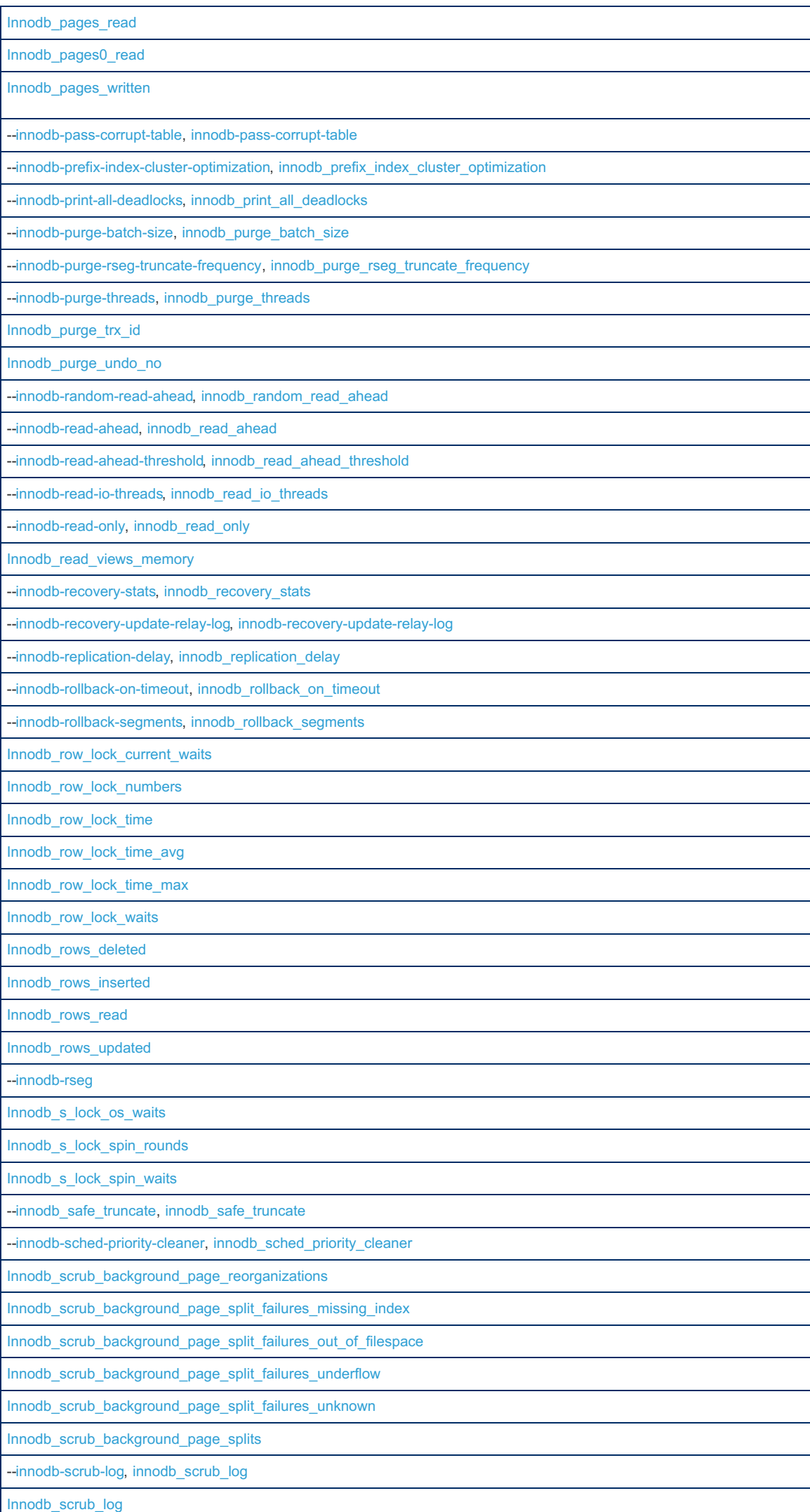

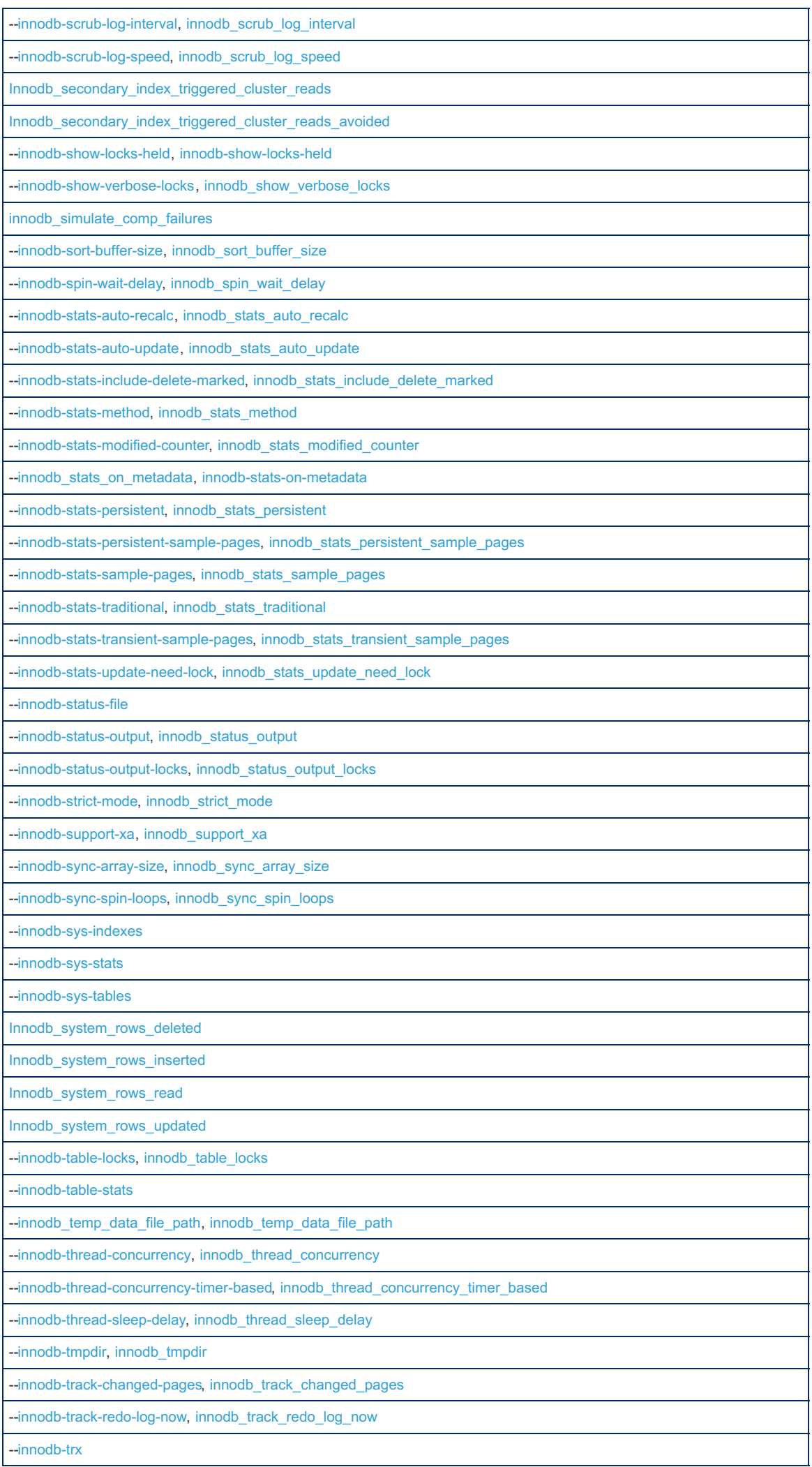

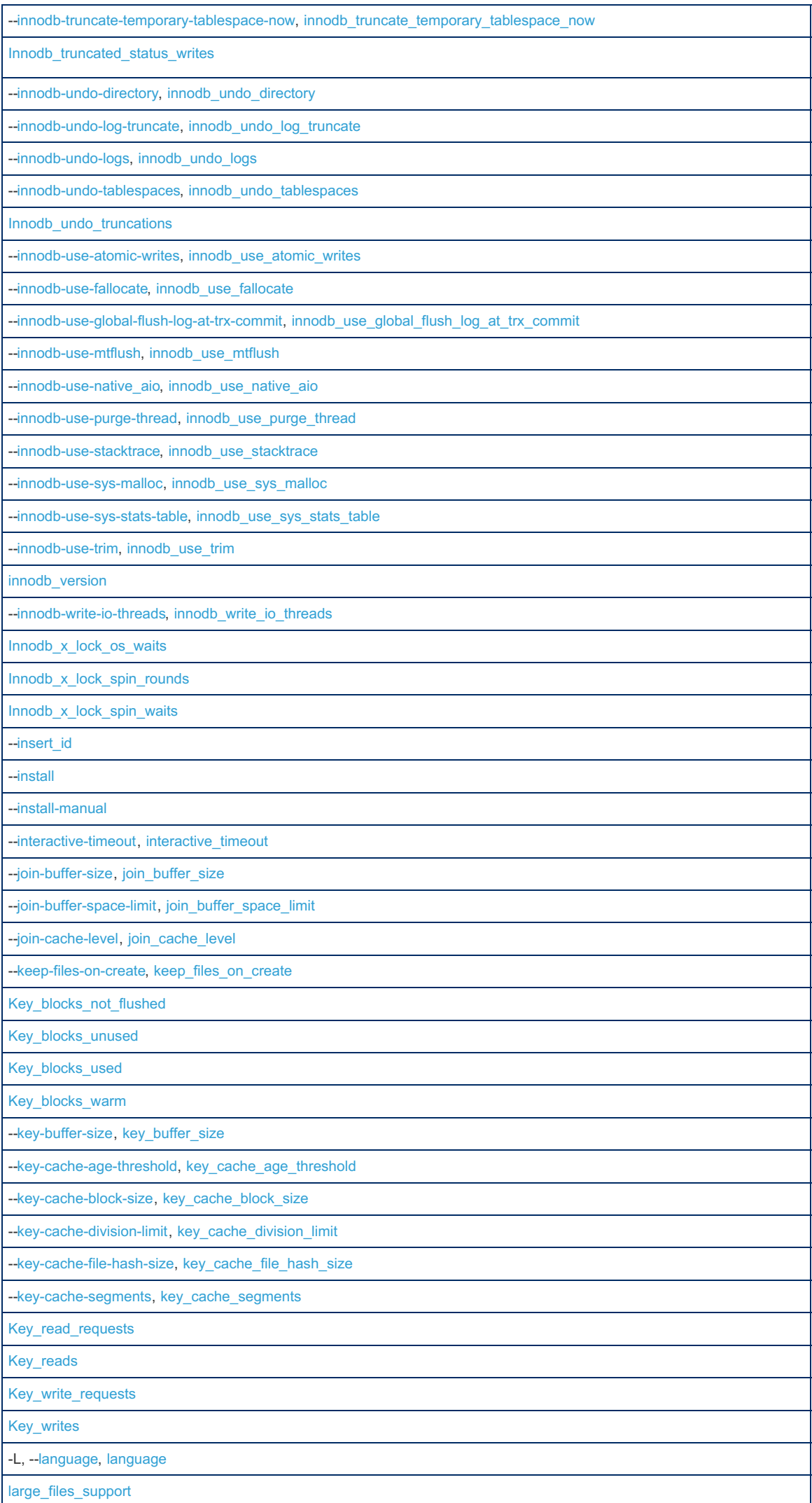

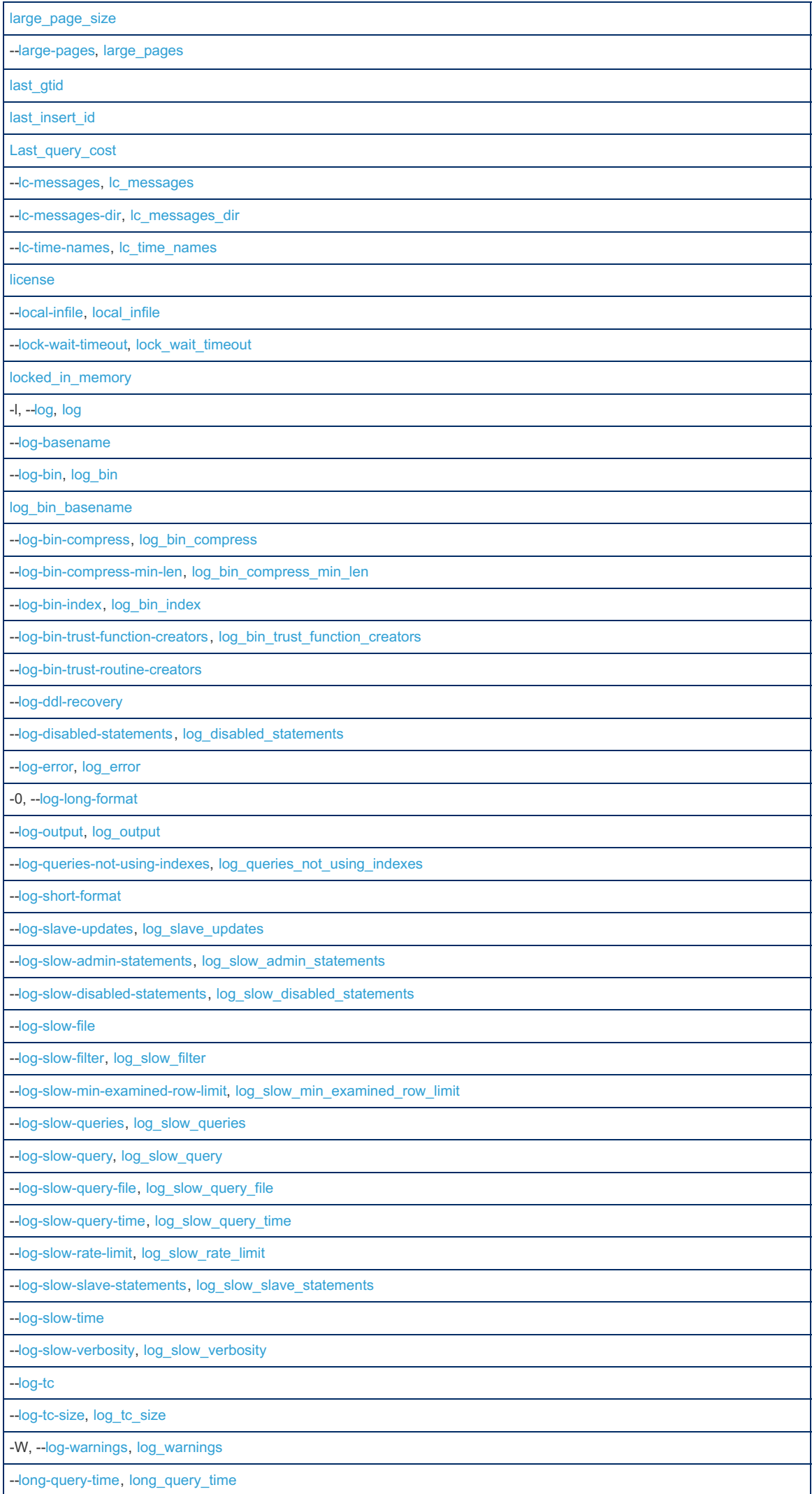

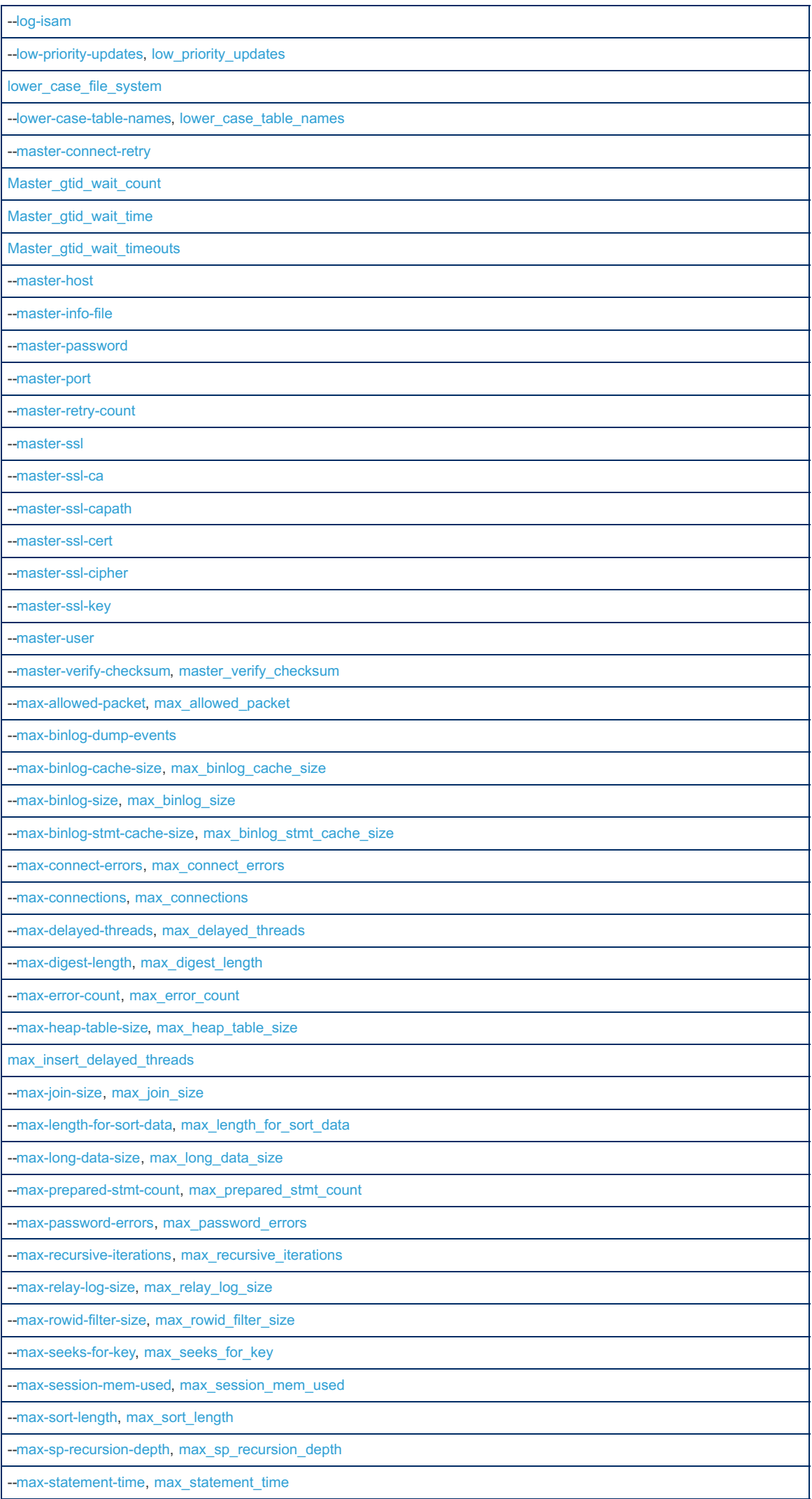
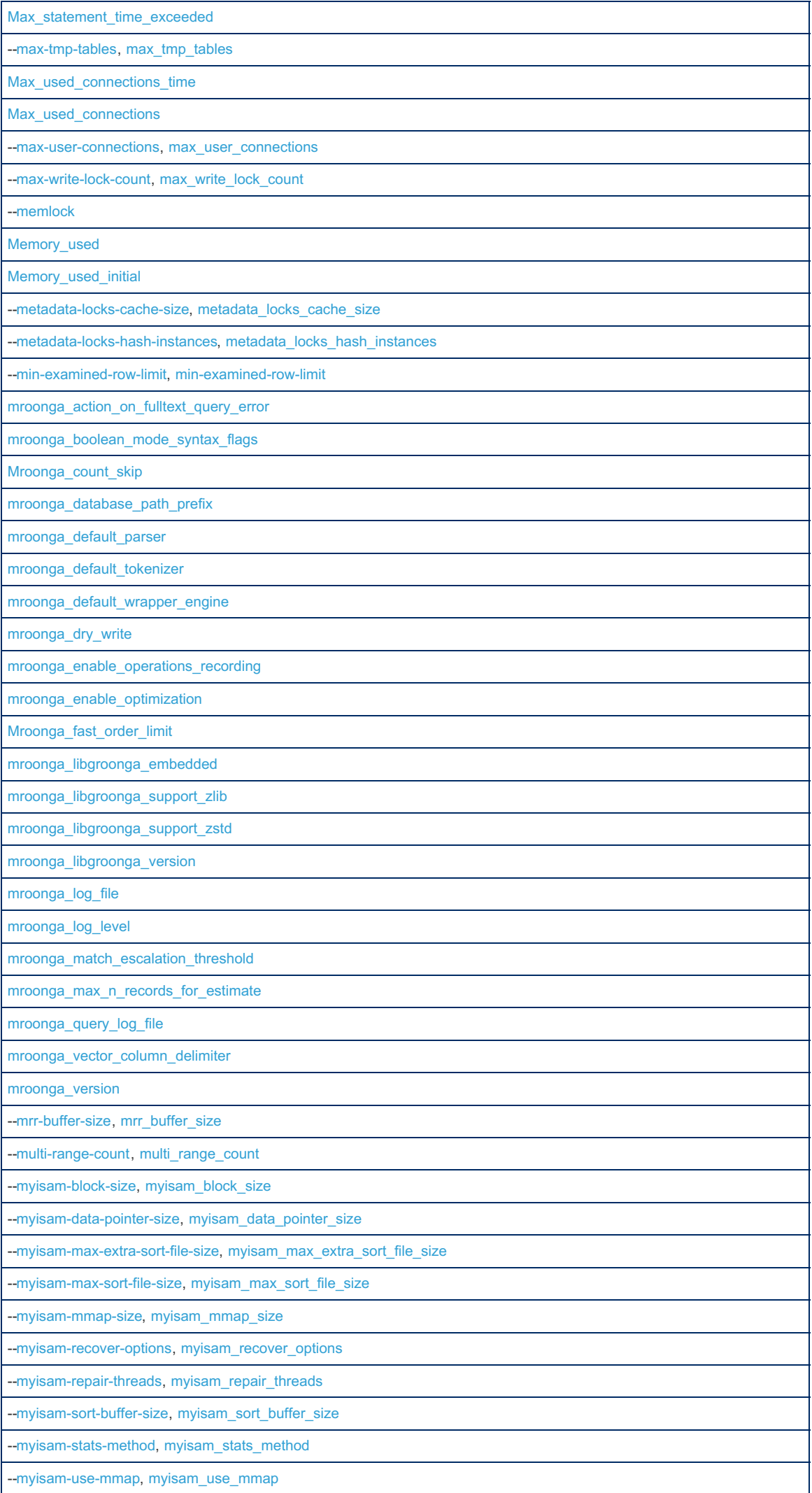

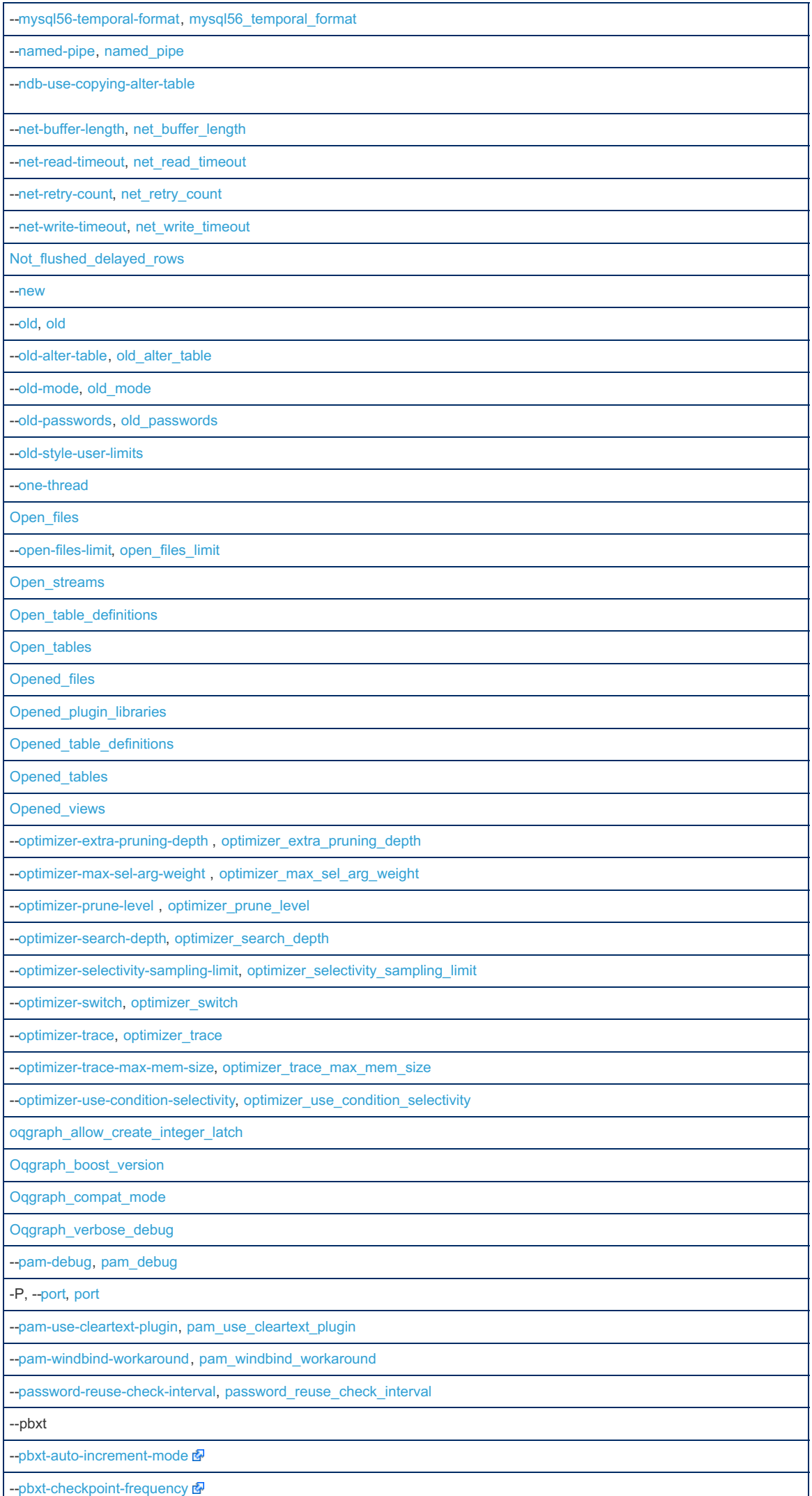

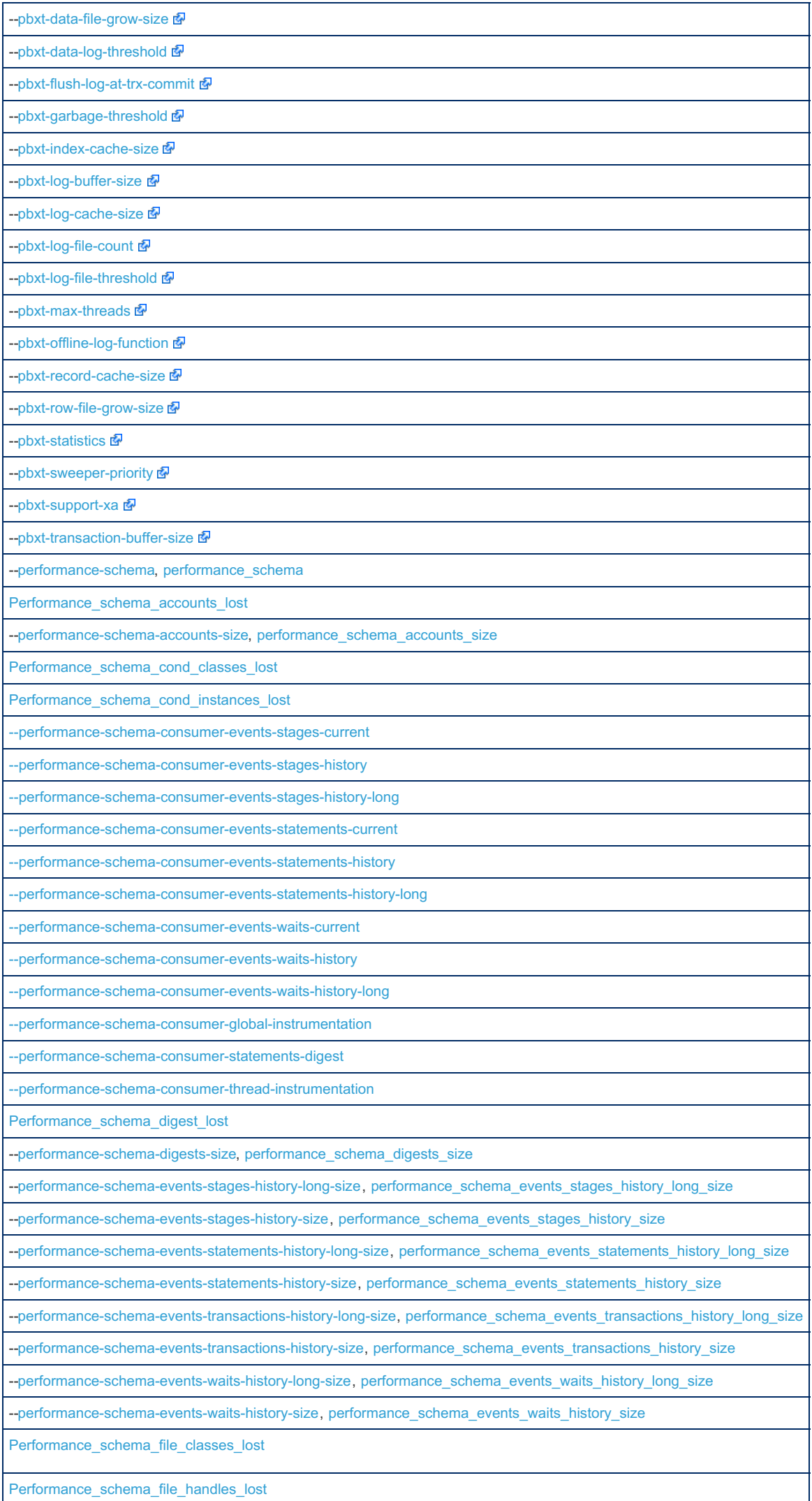

2127/4074

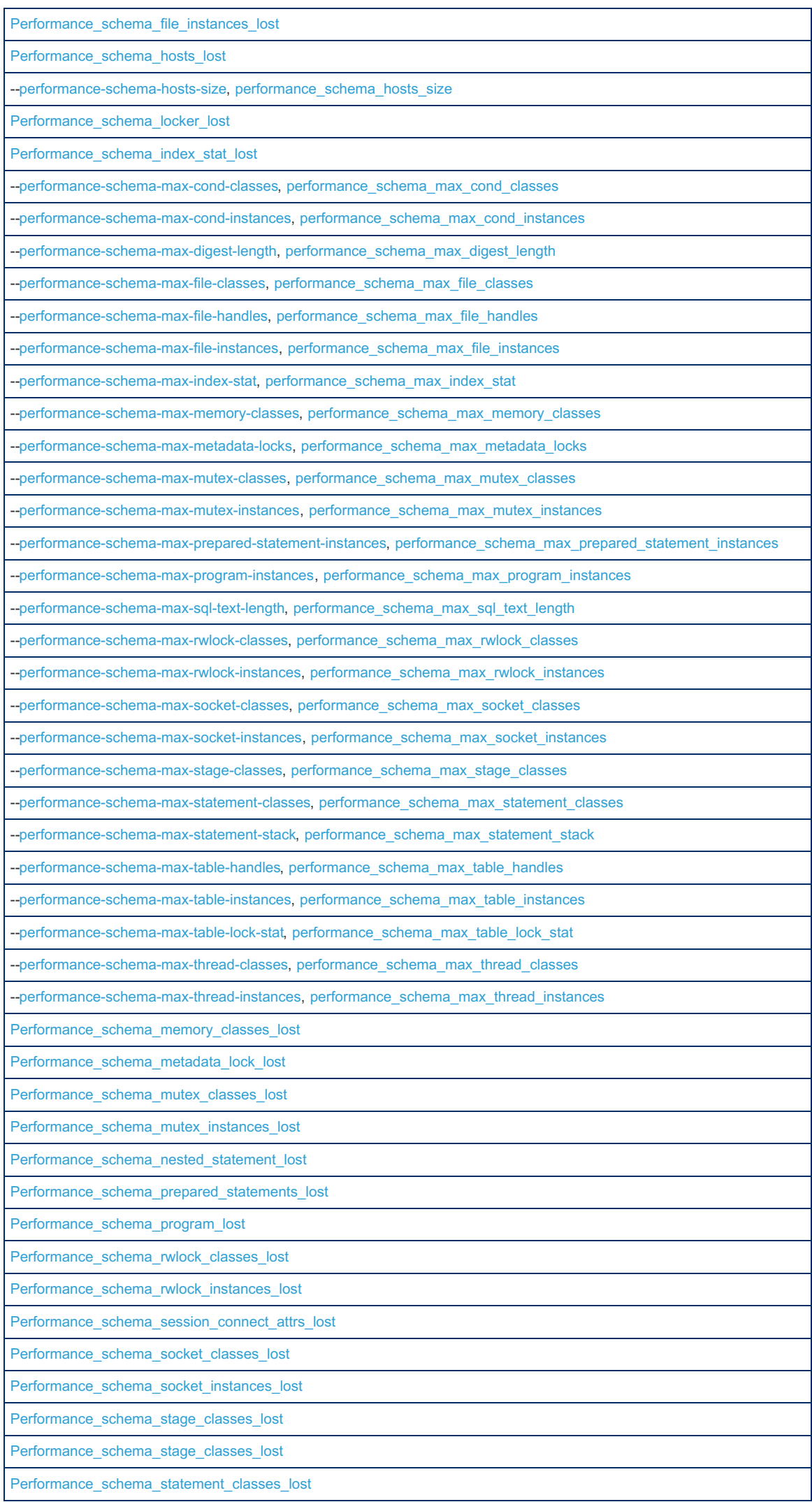

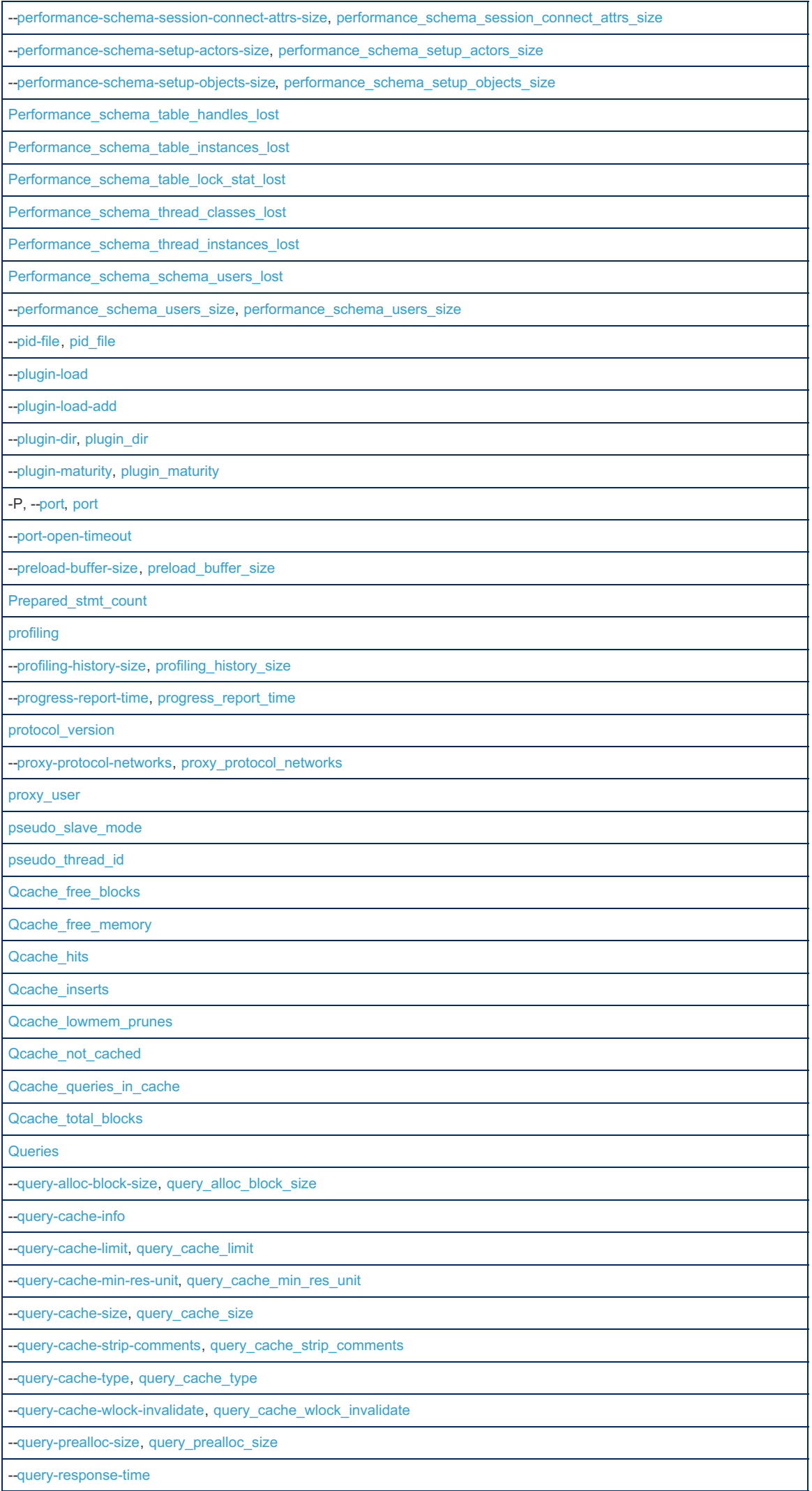

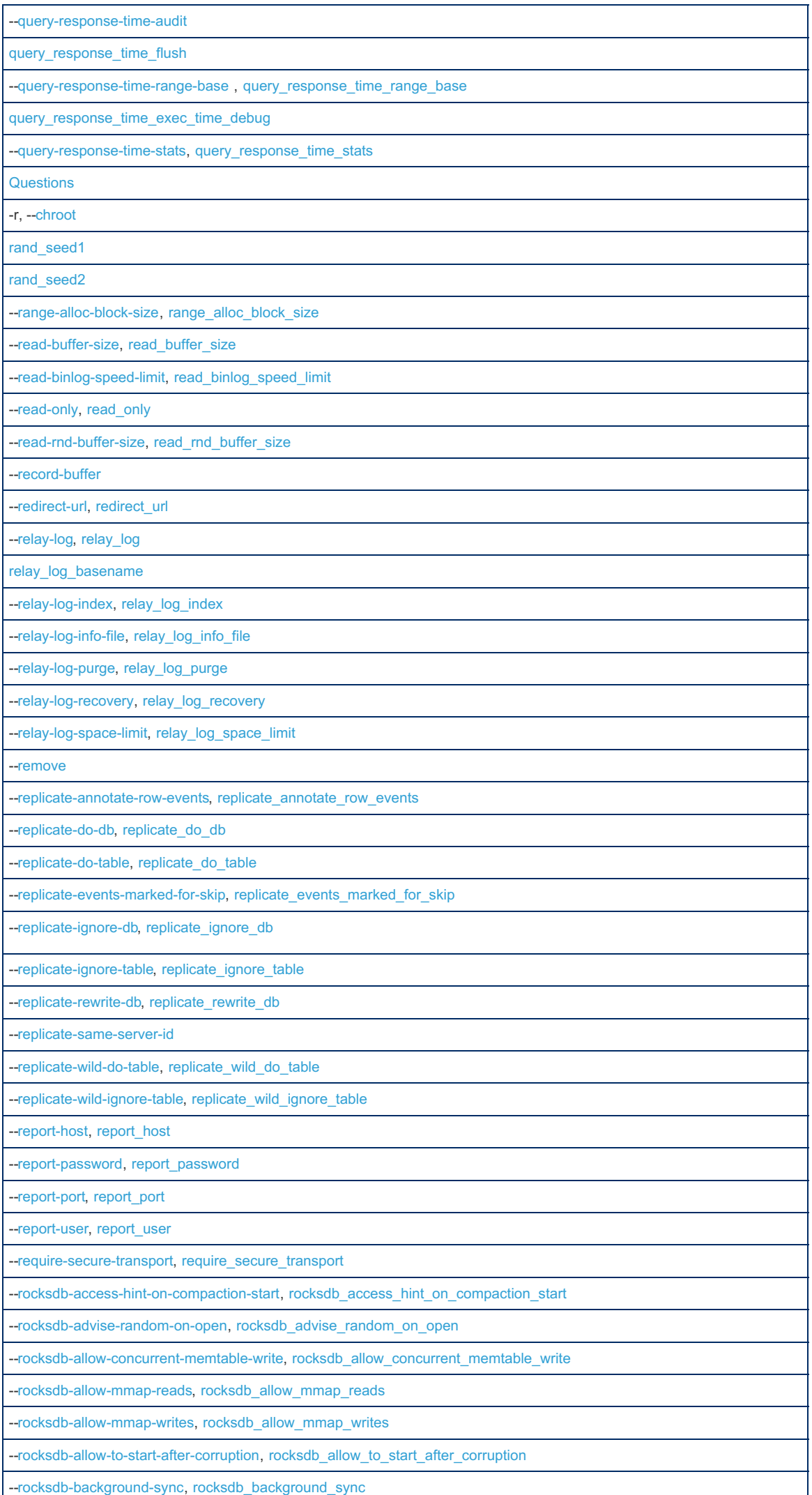

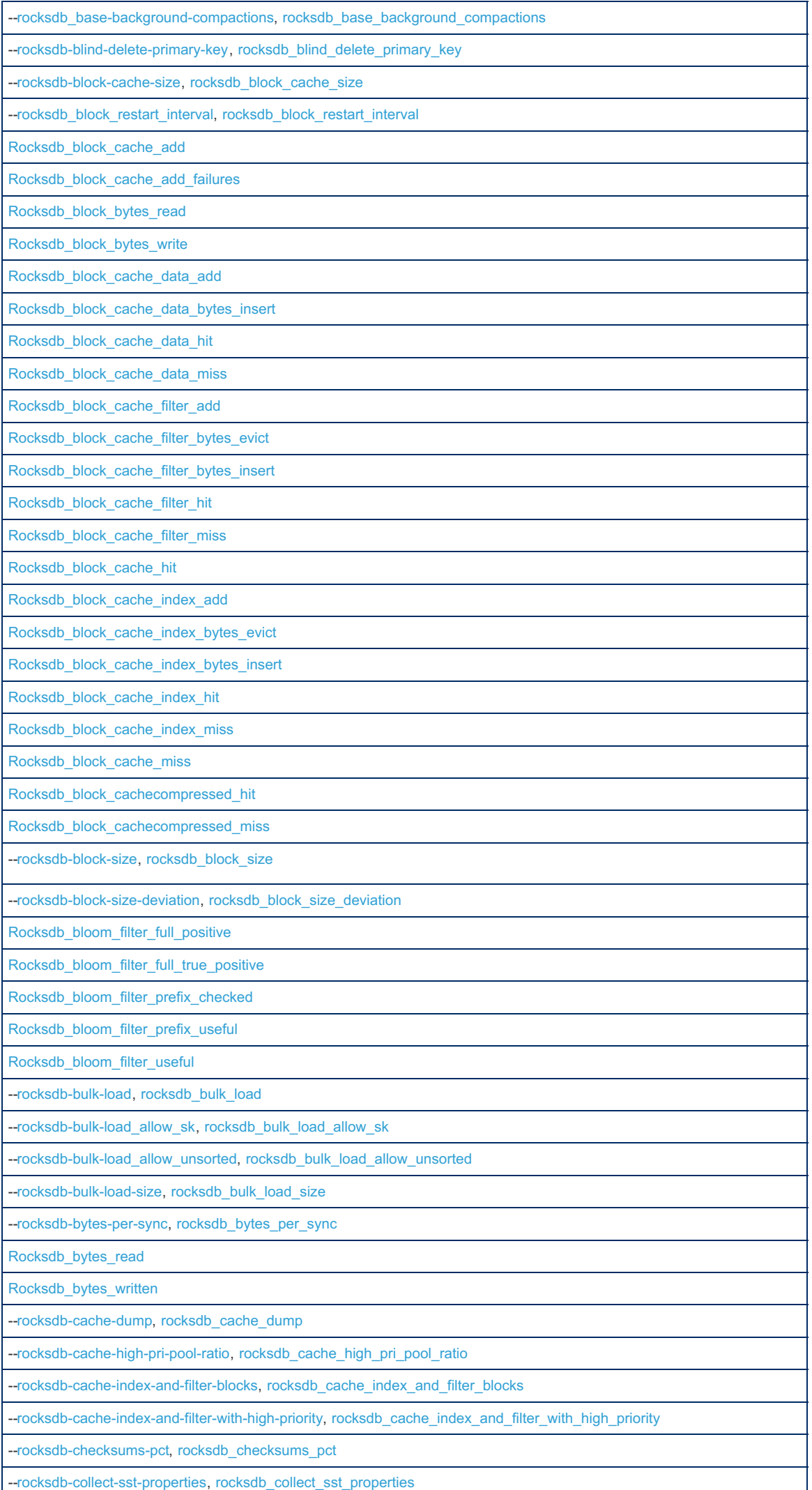

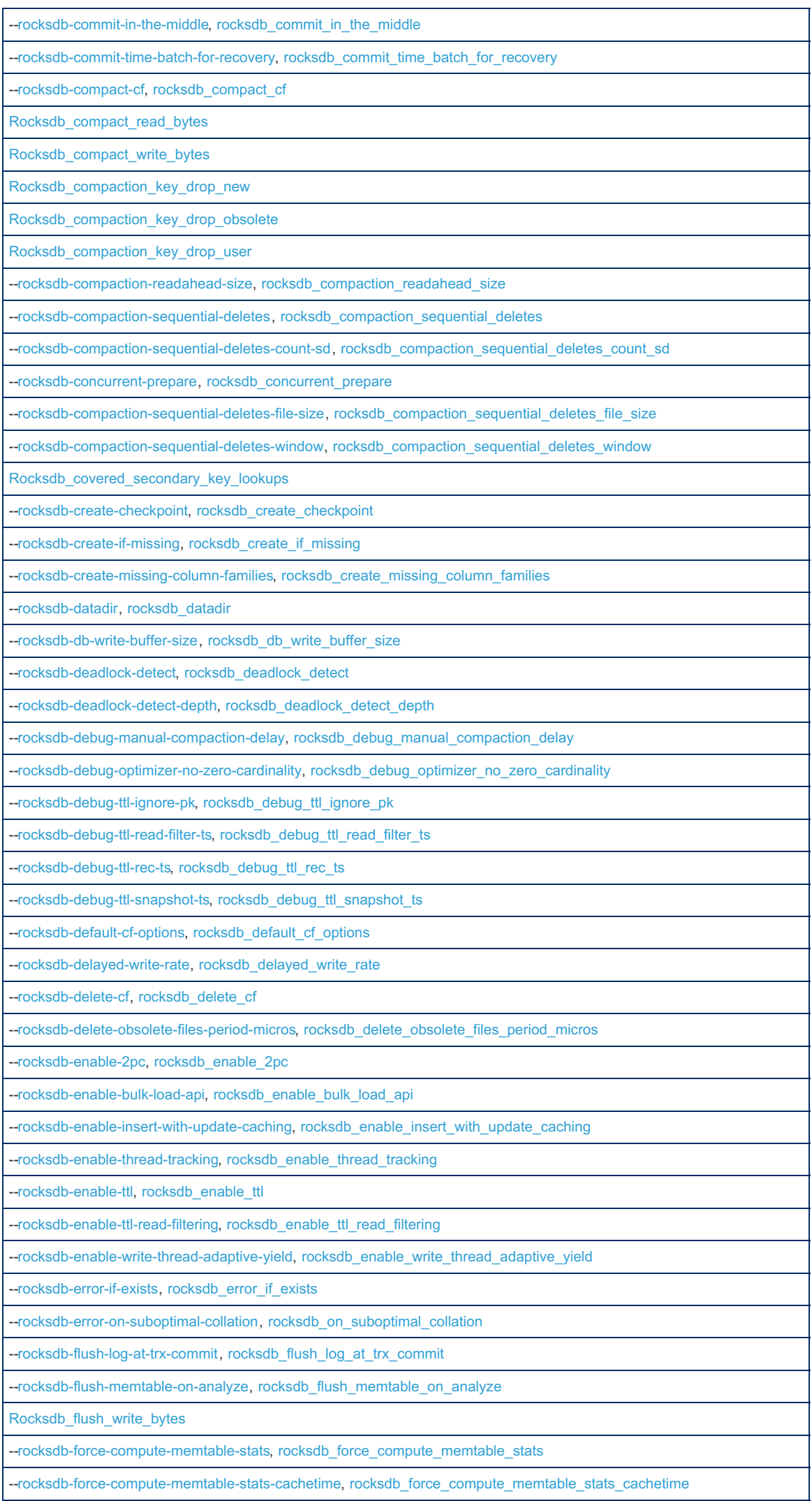

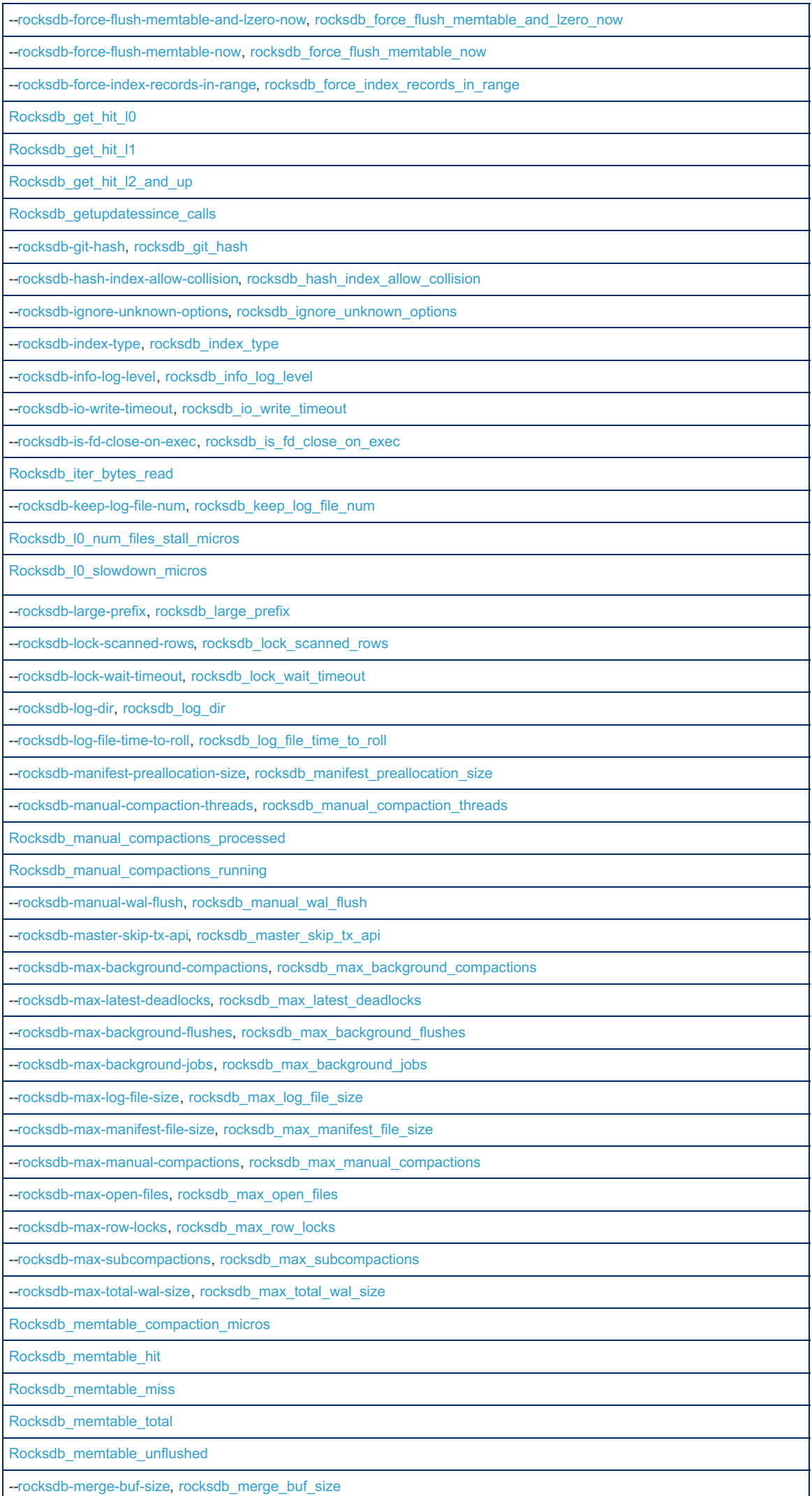

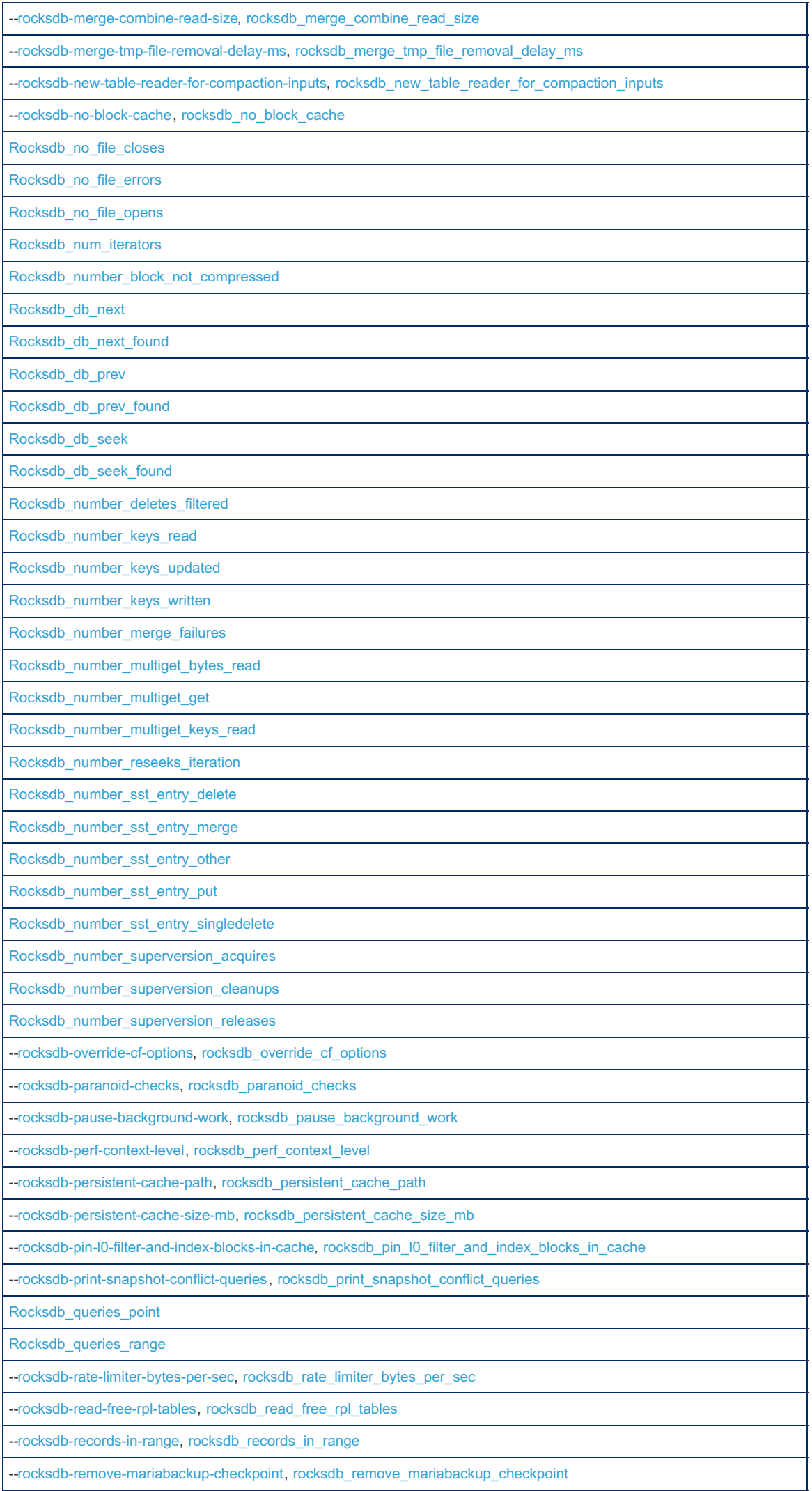

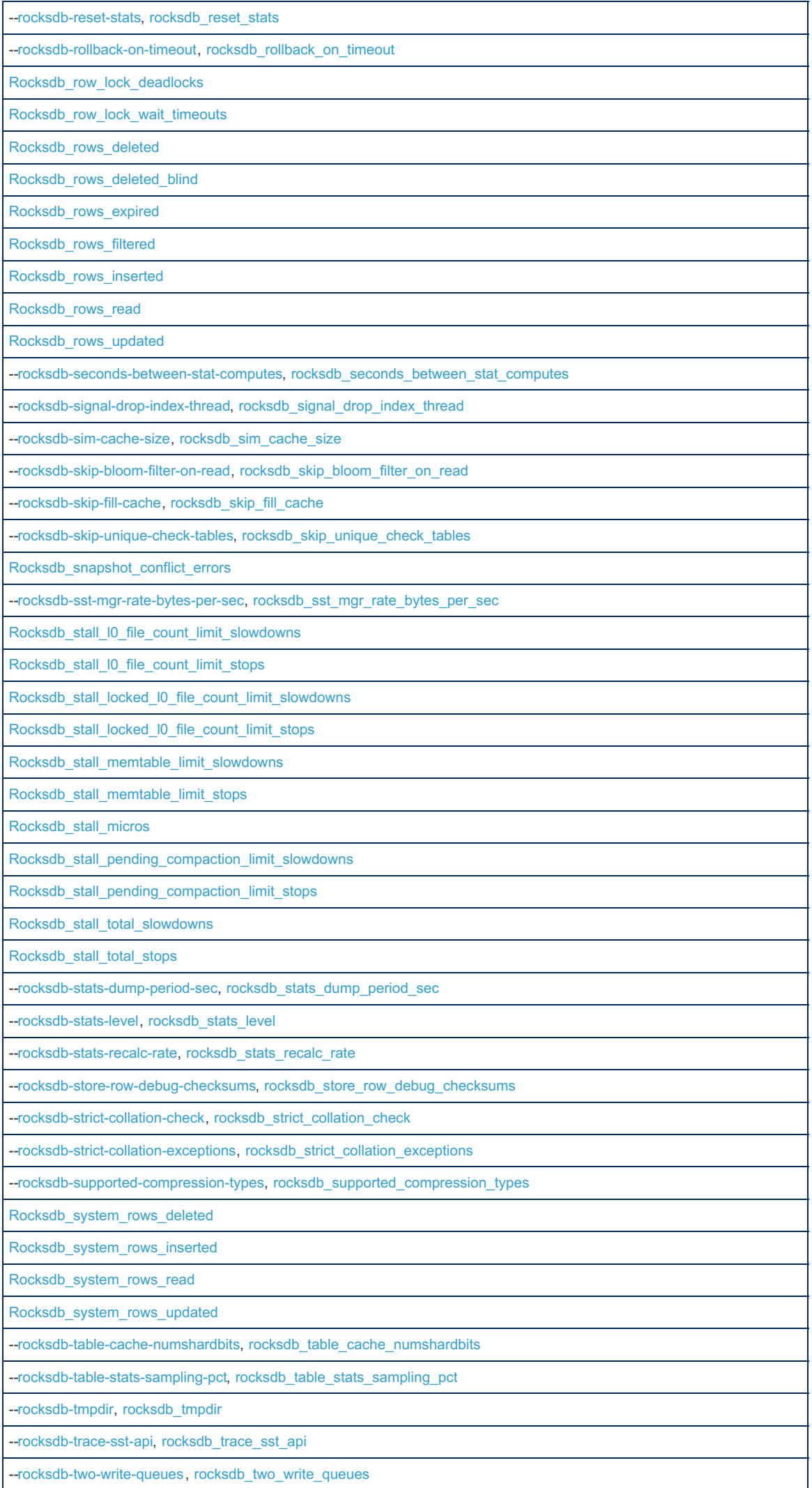

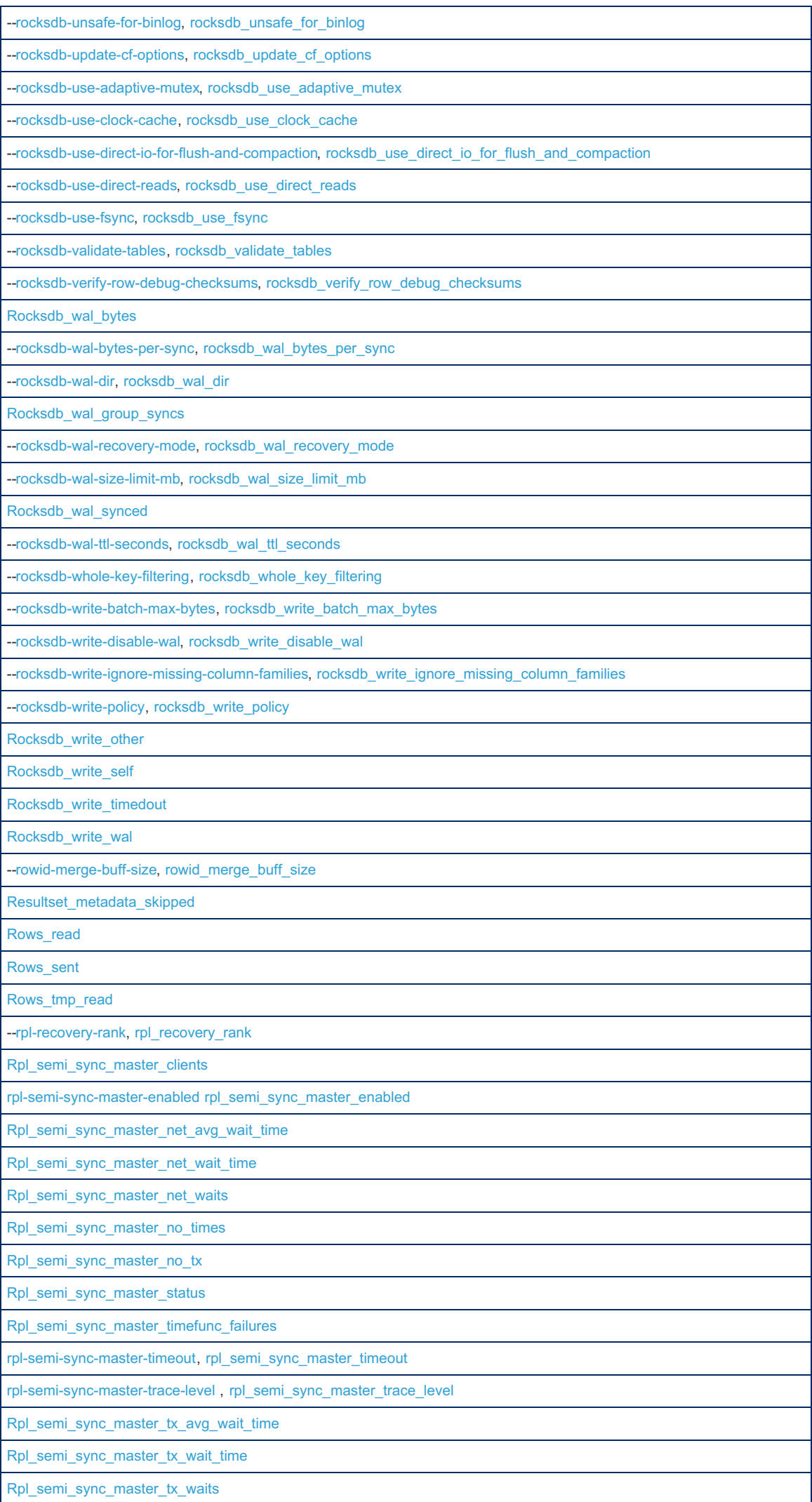

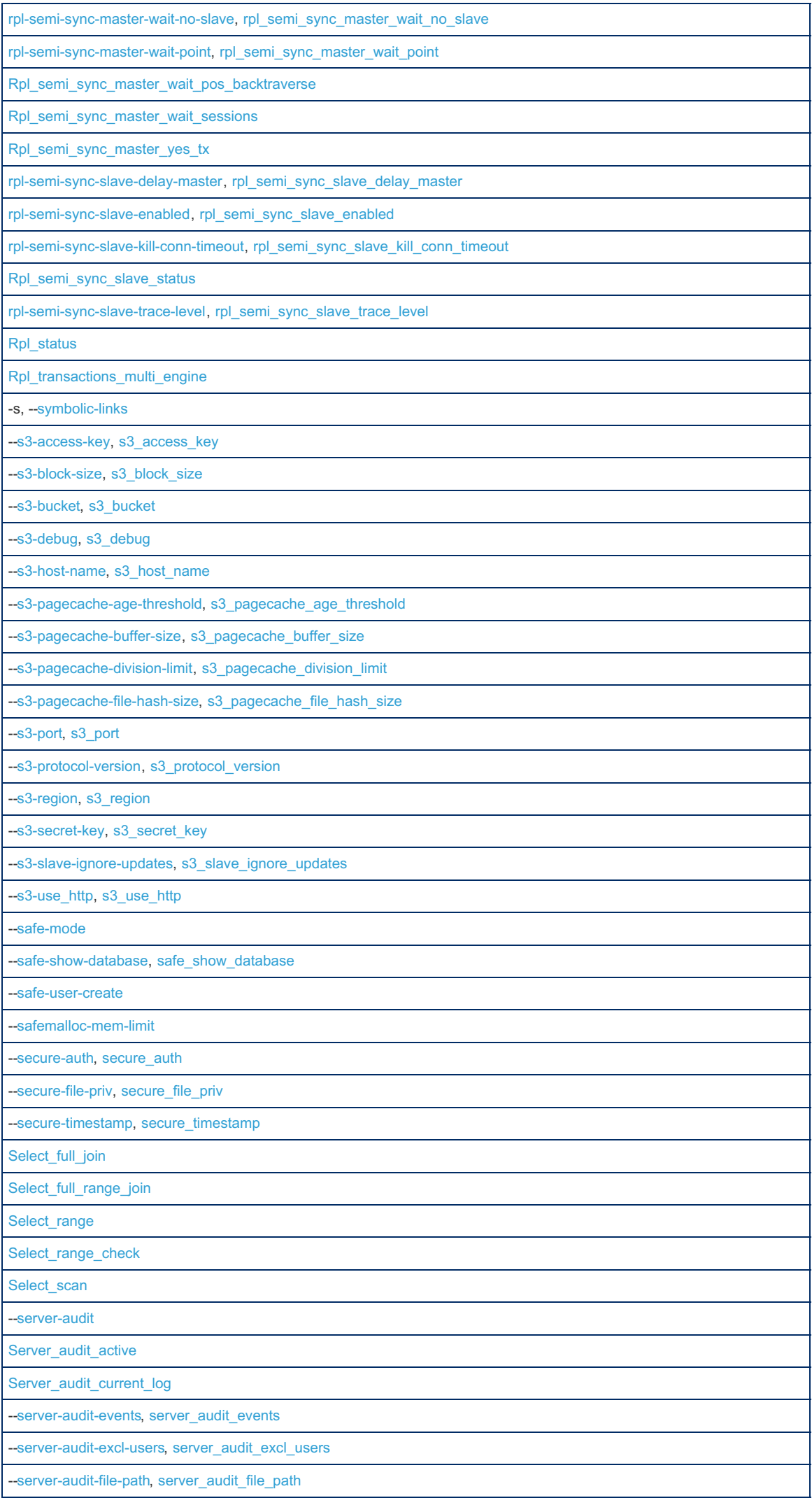

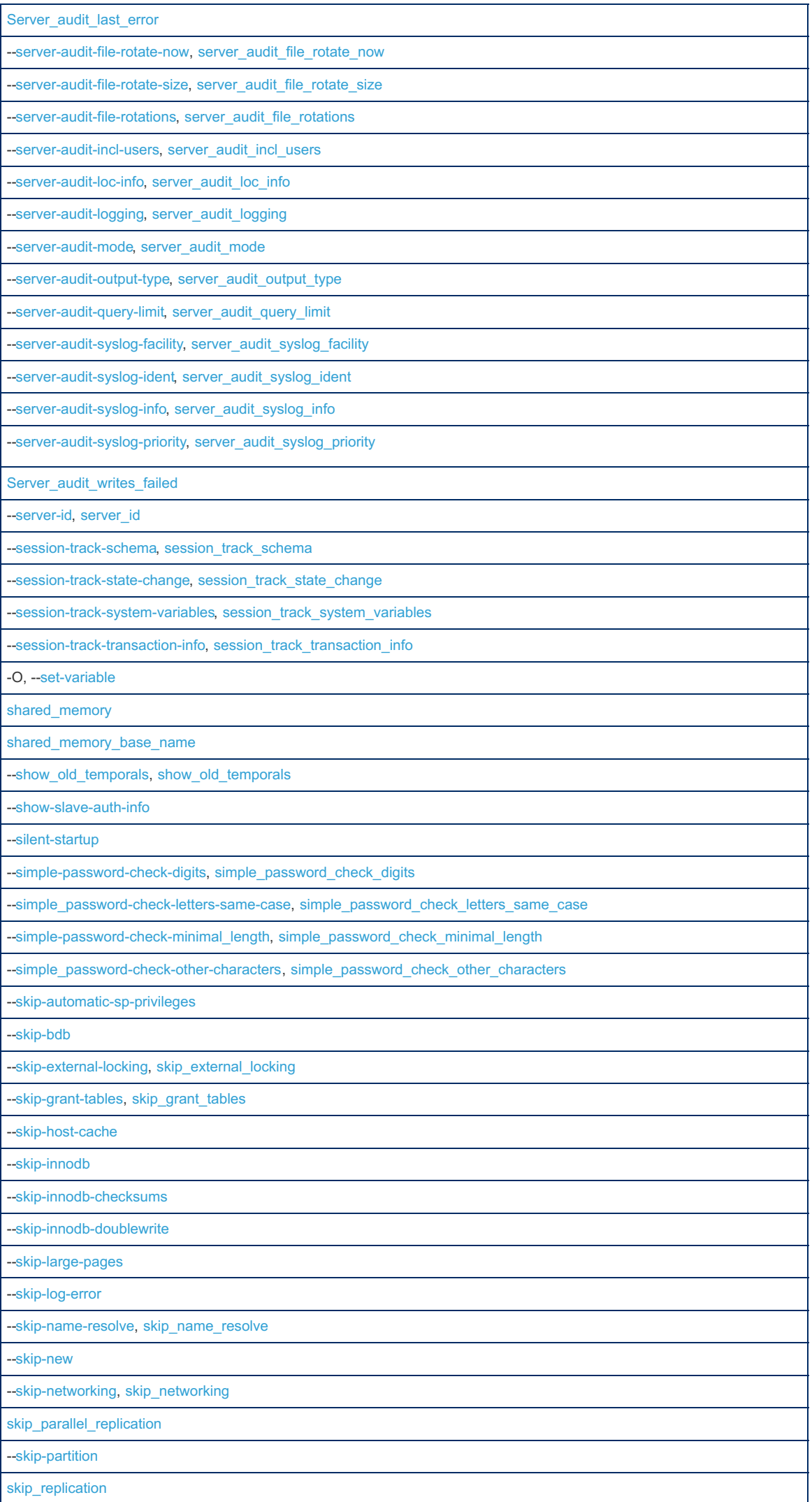

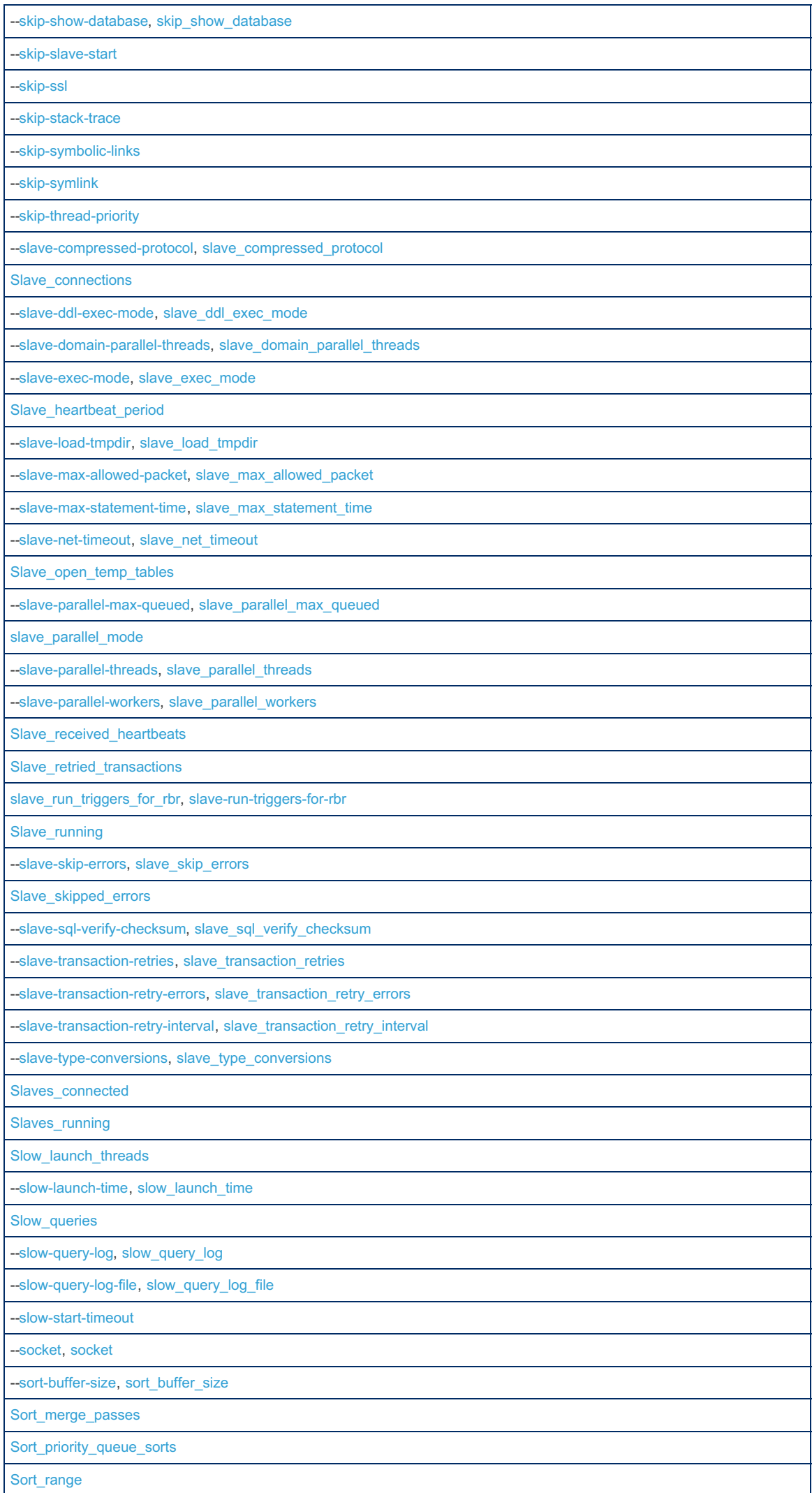

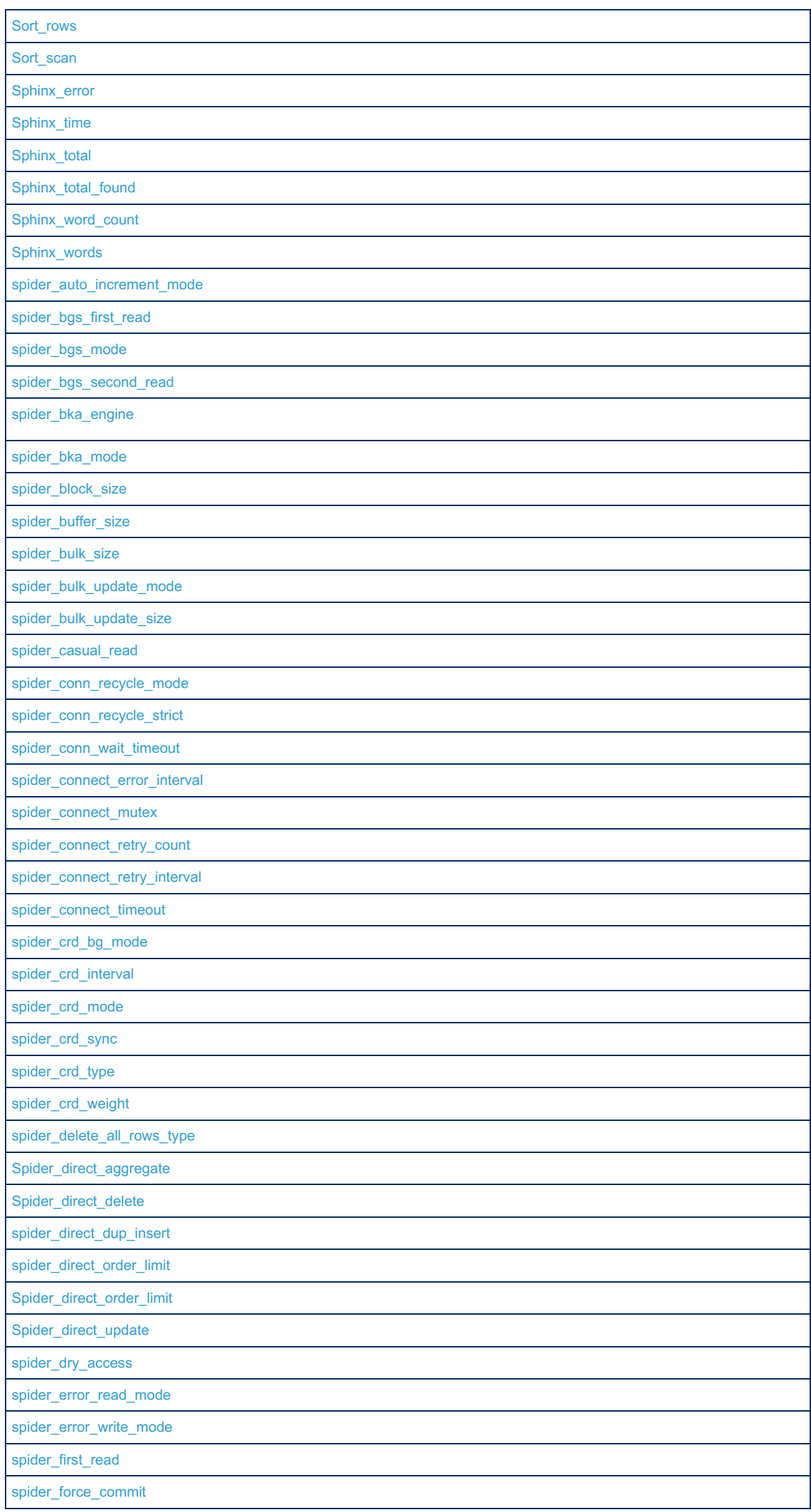

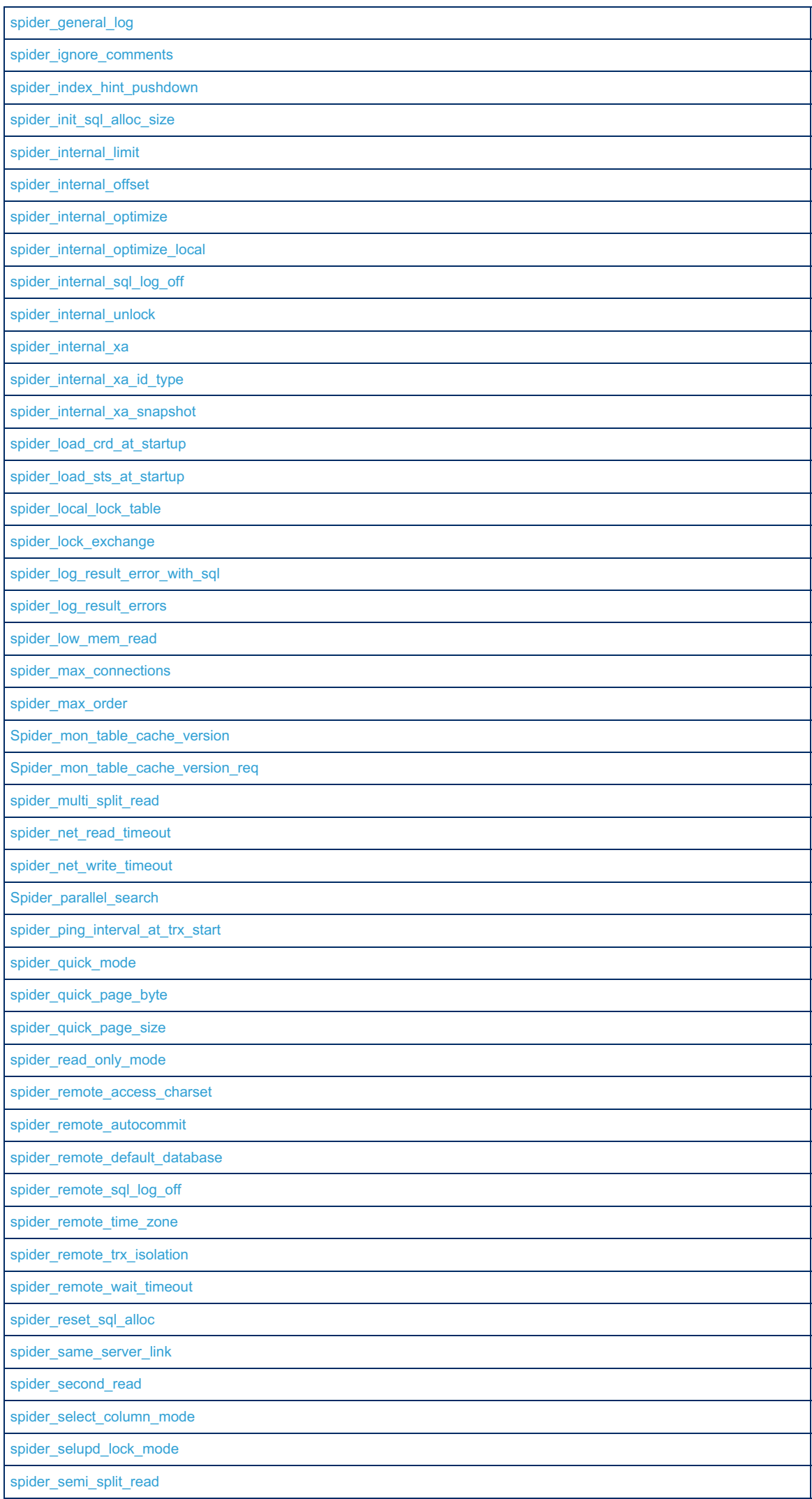

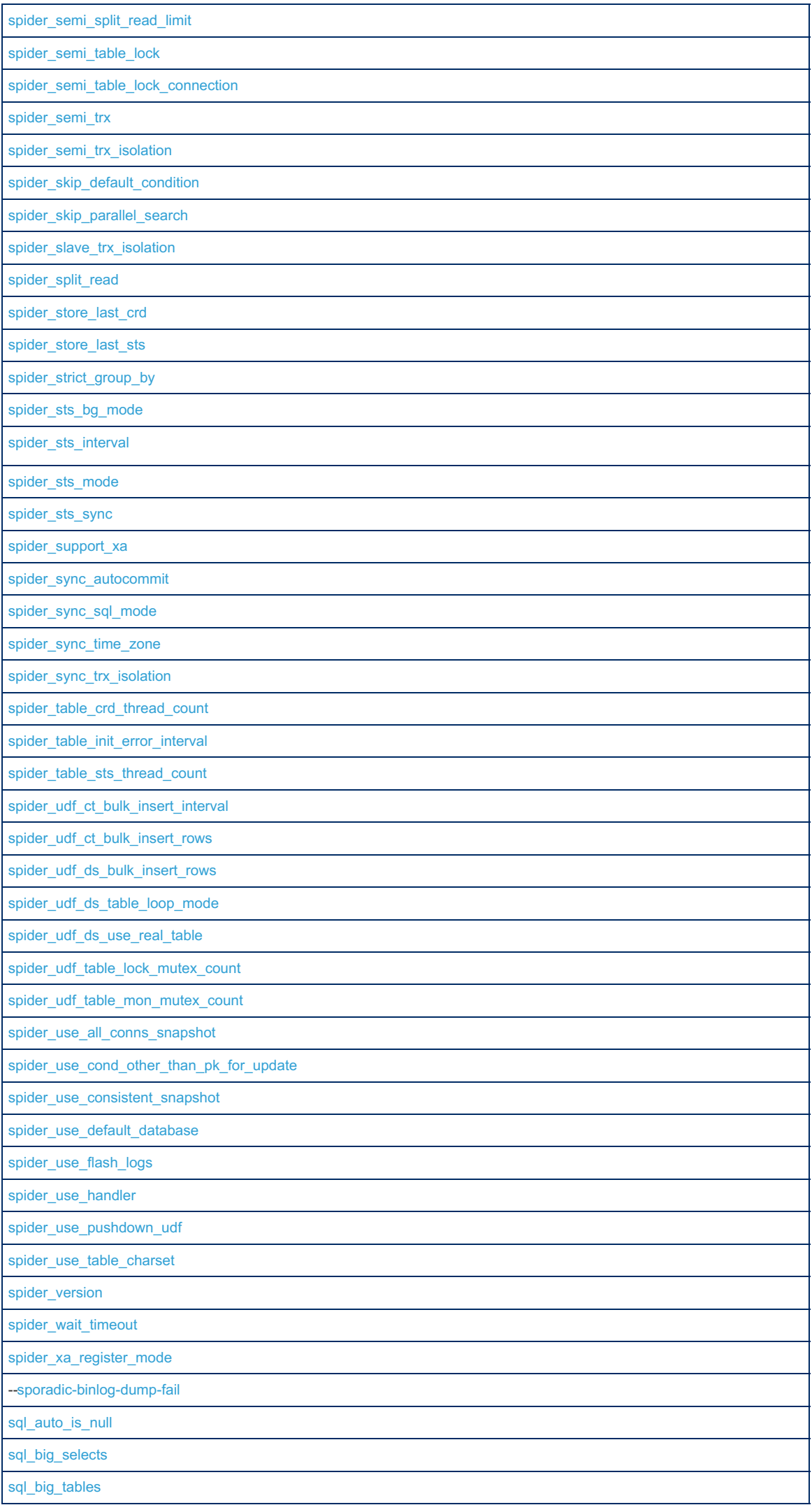

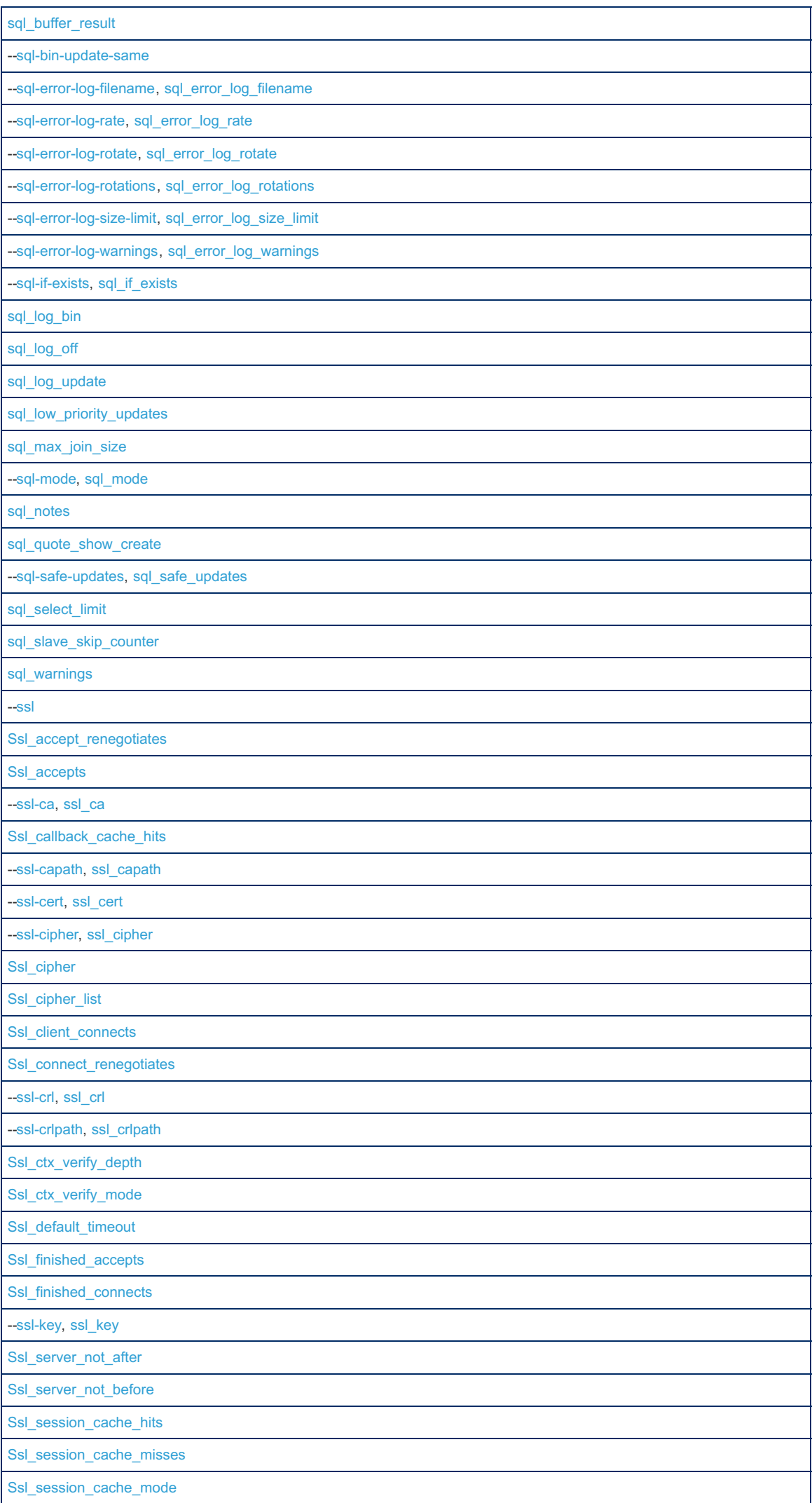

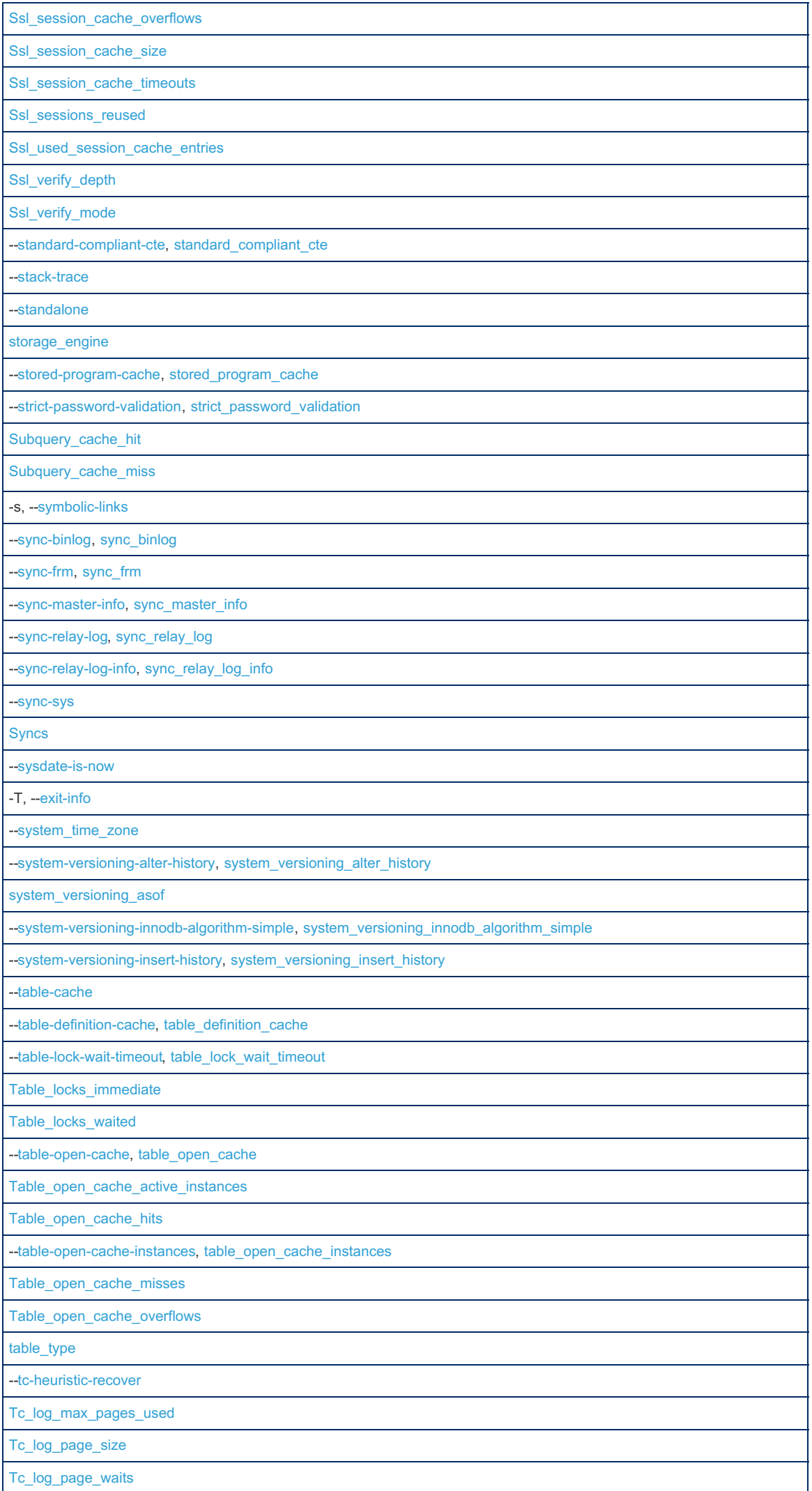

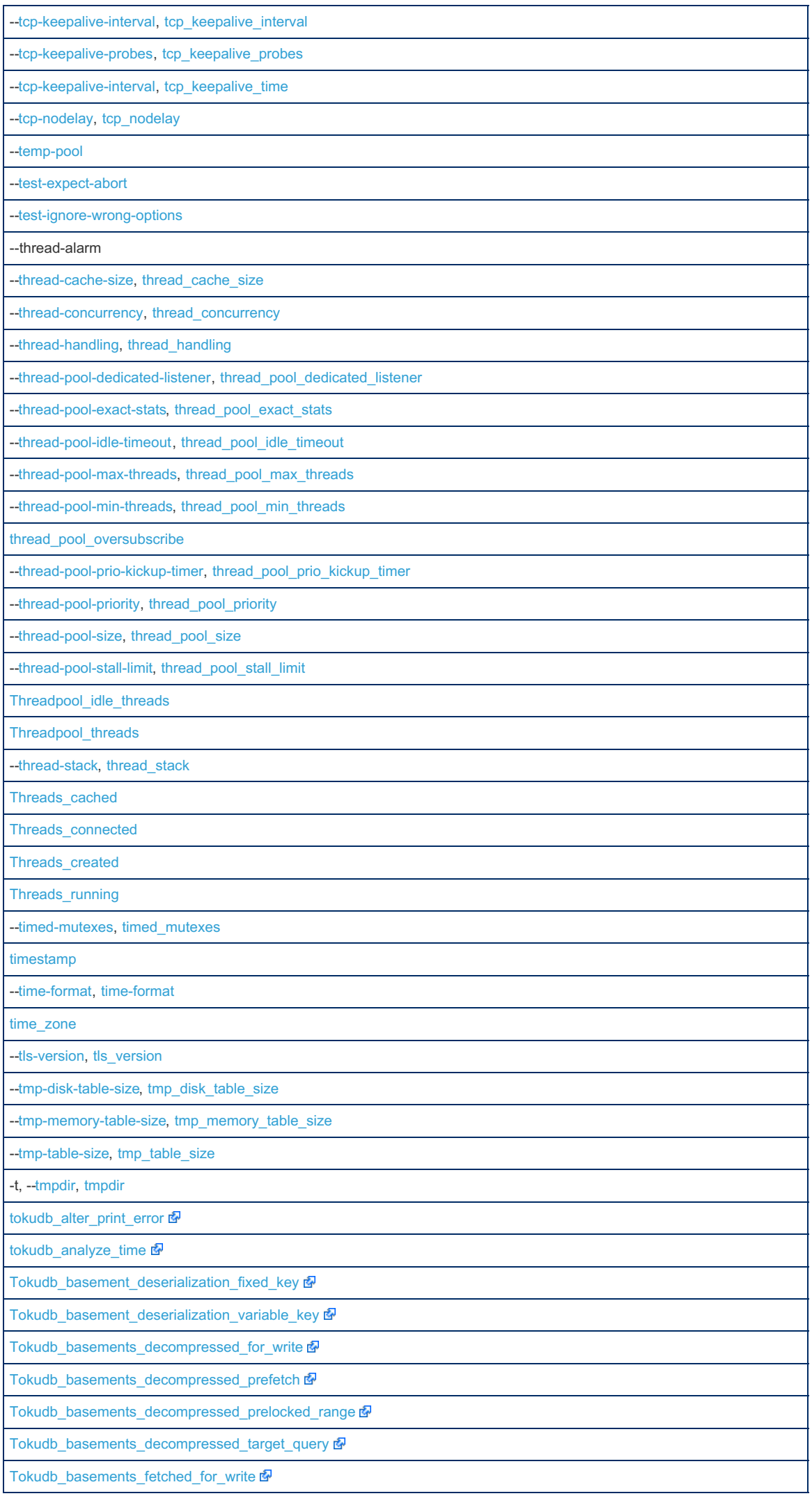

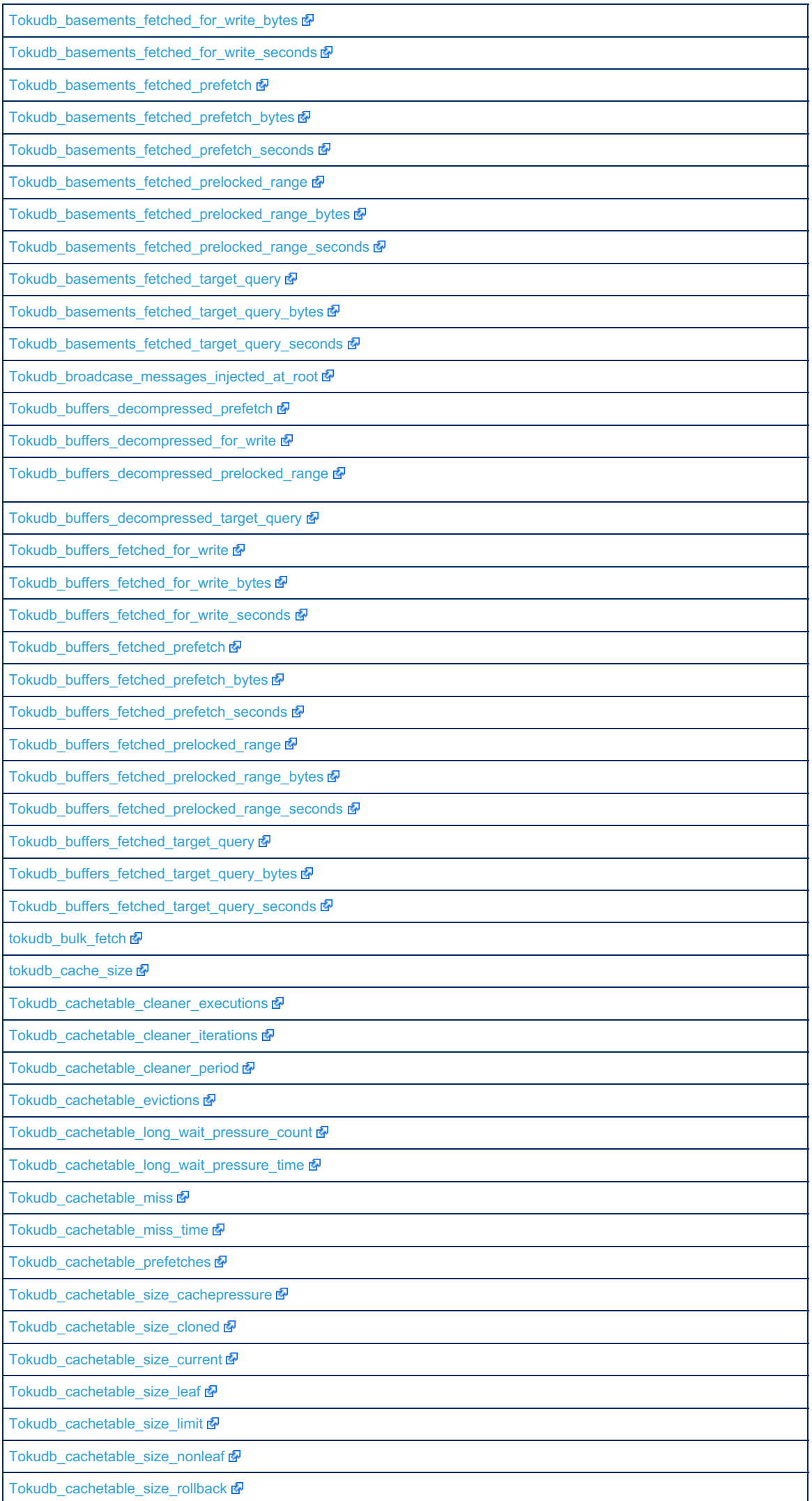

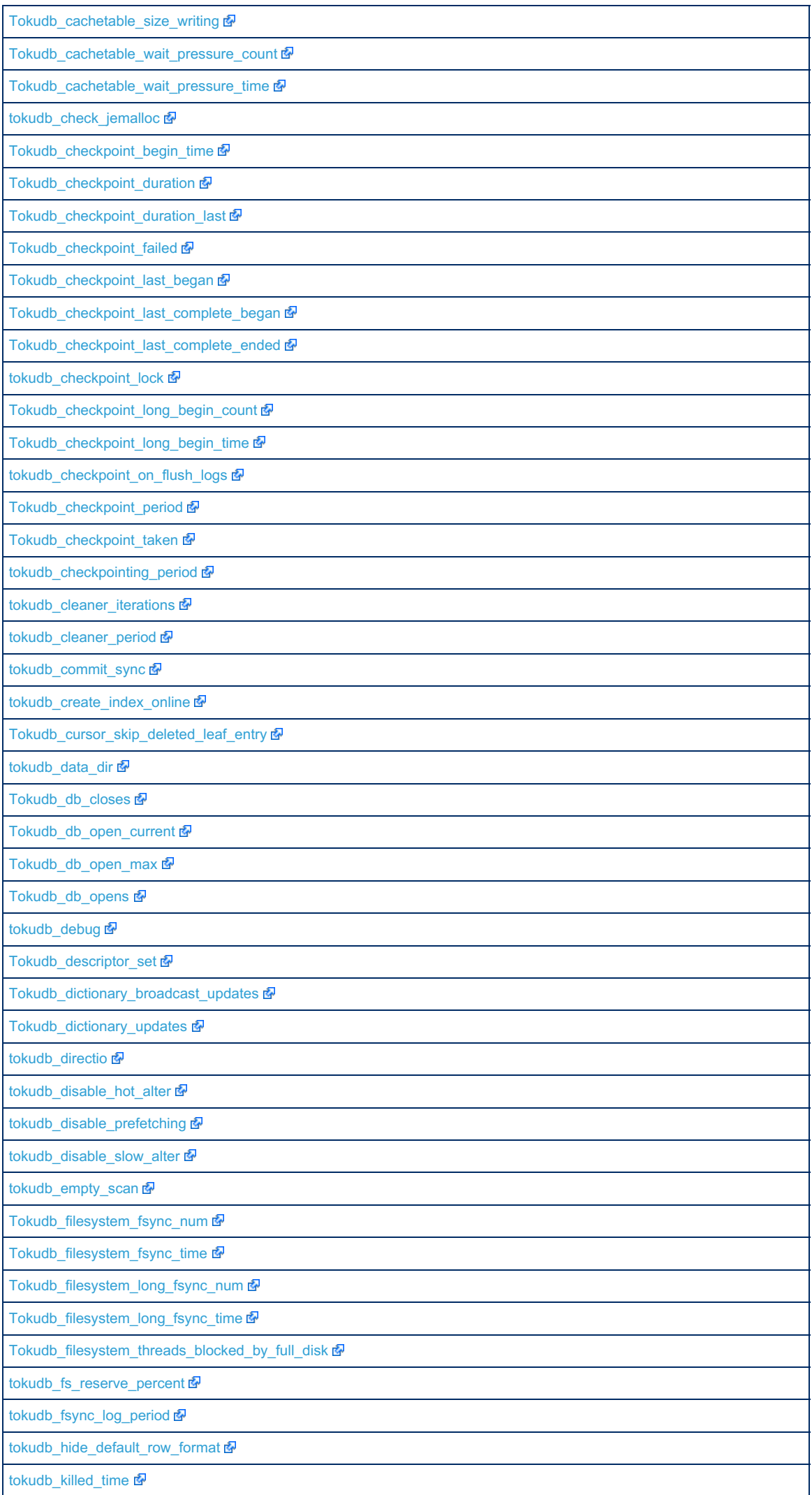

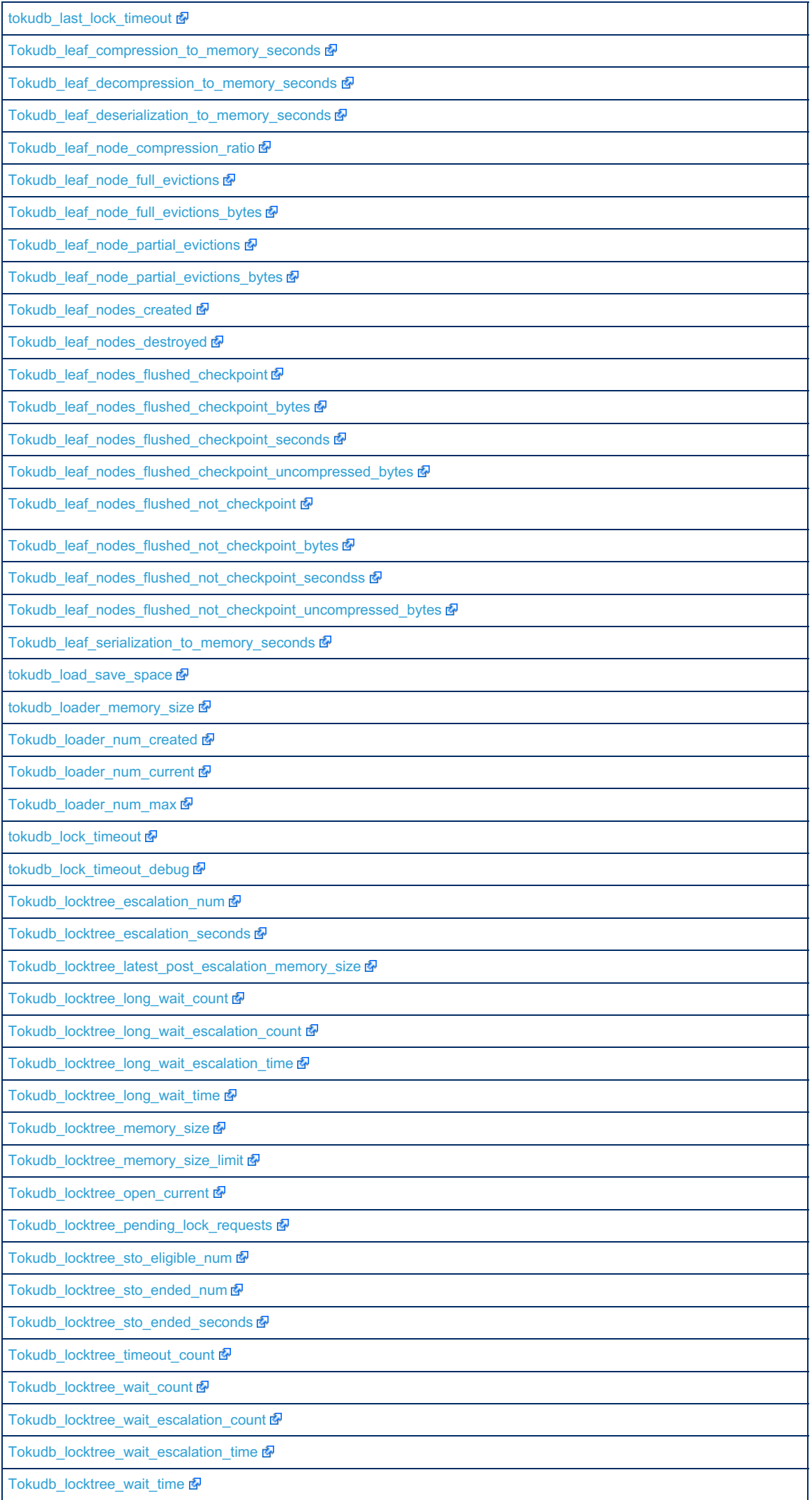

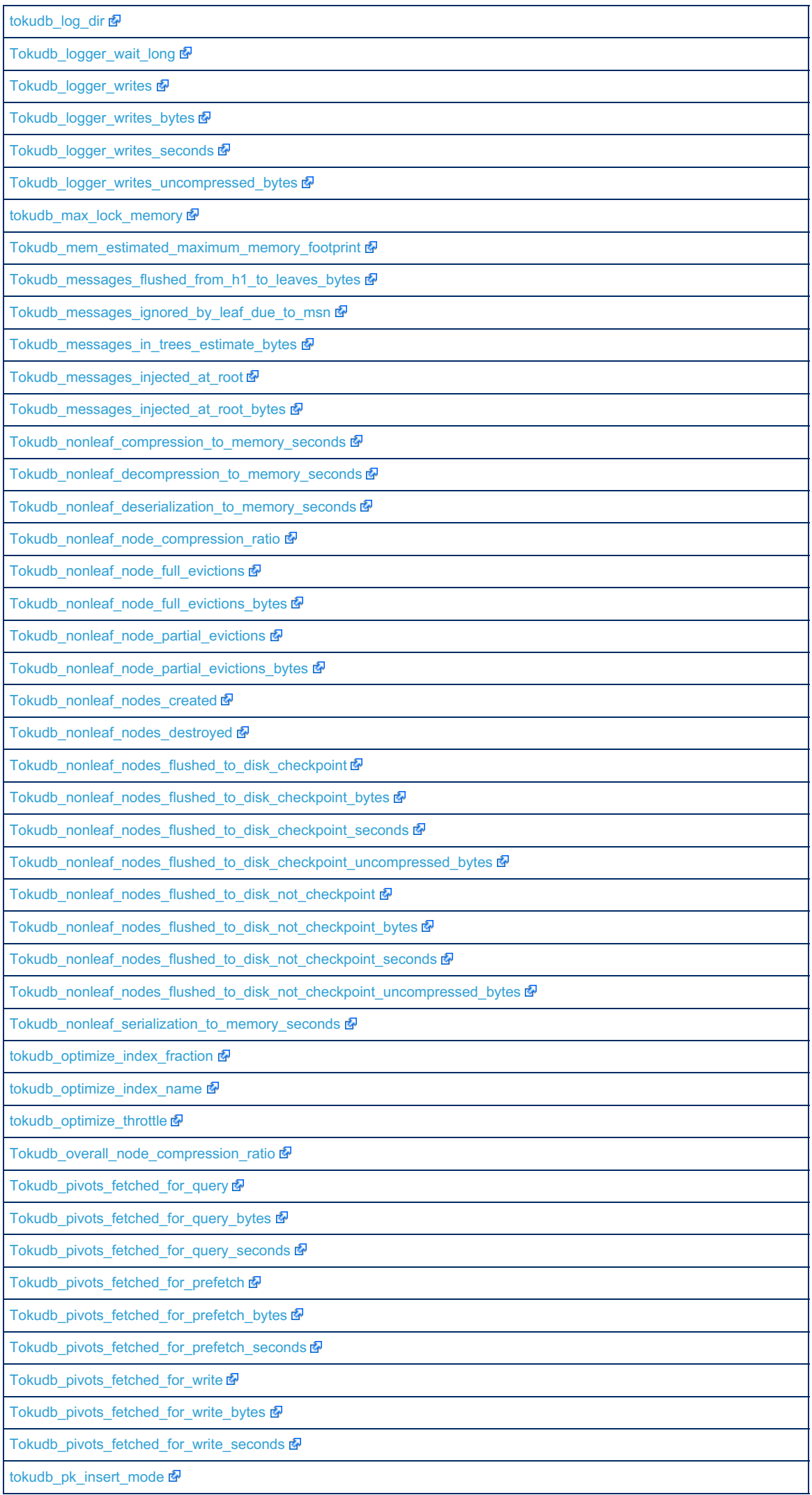

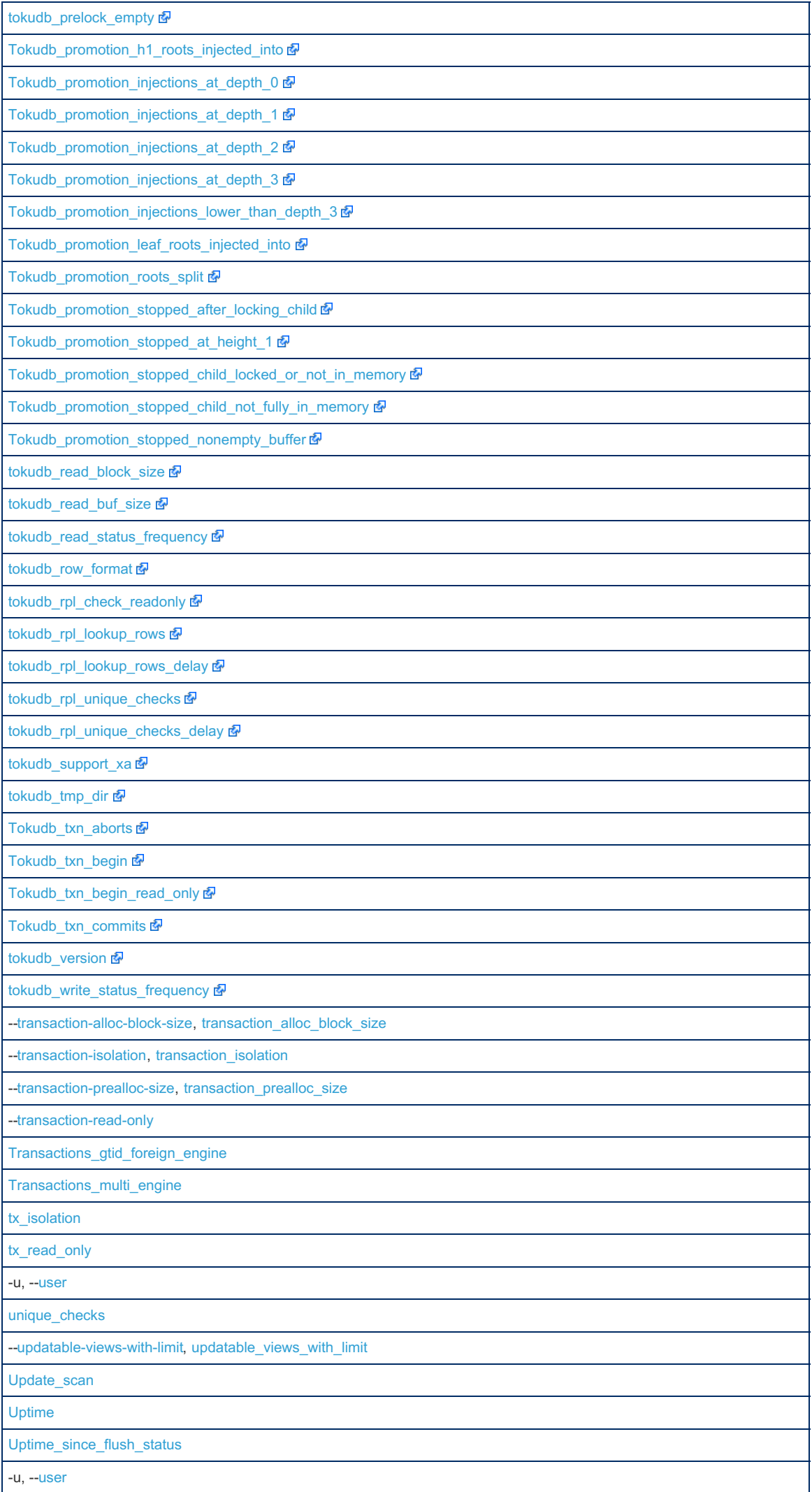

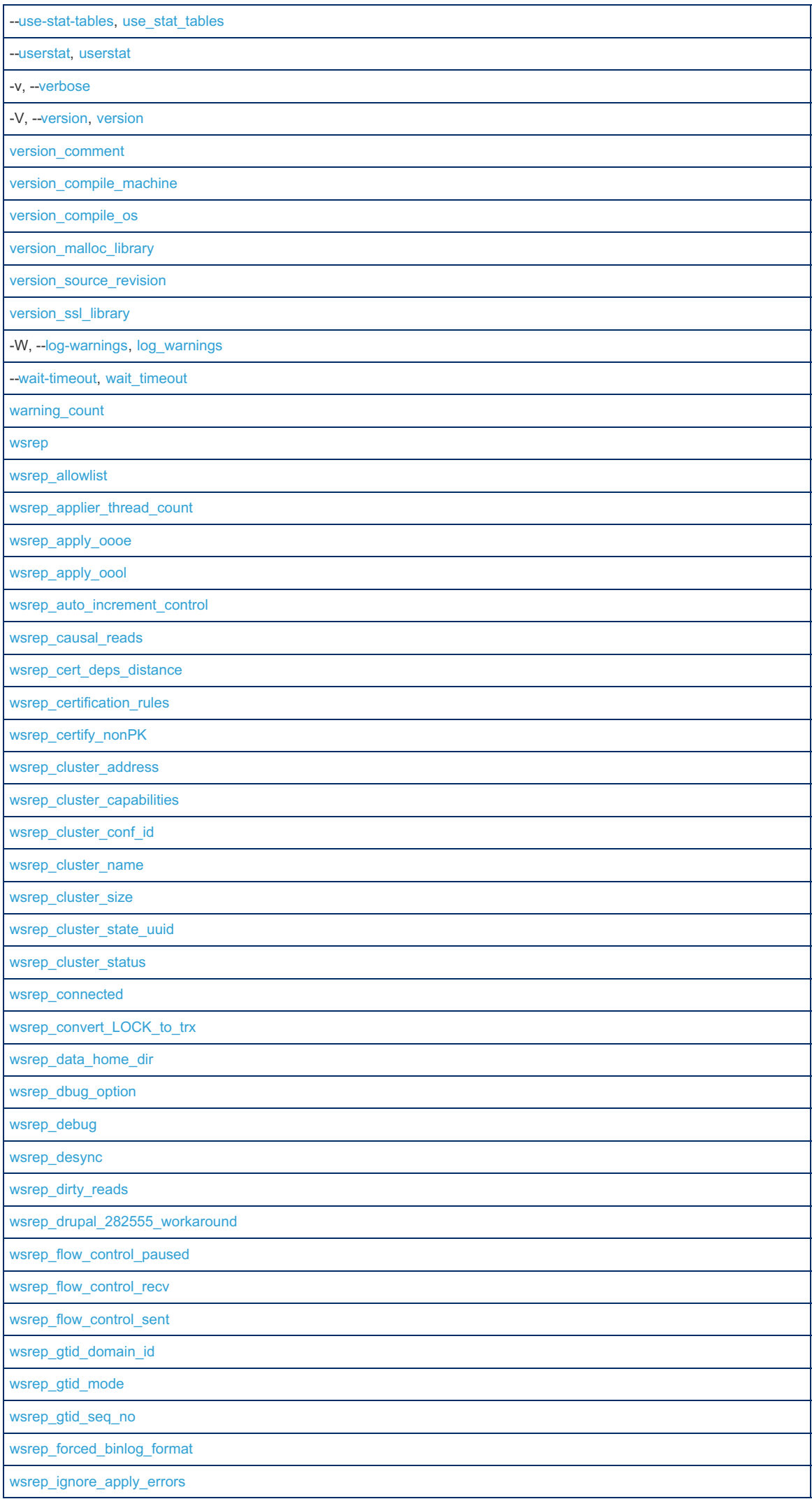

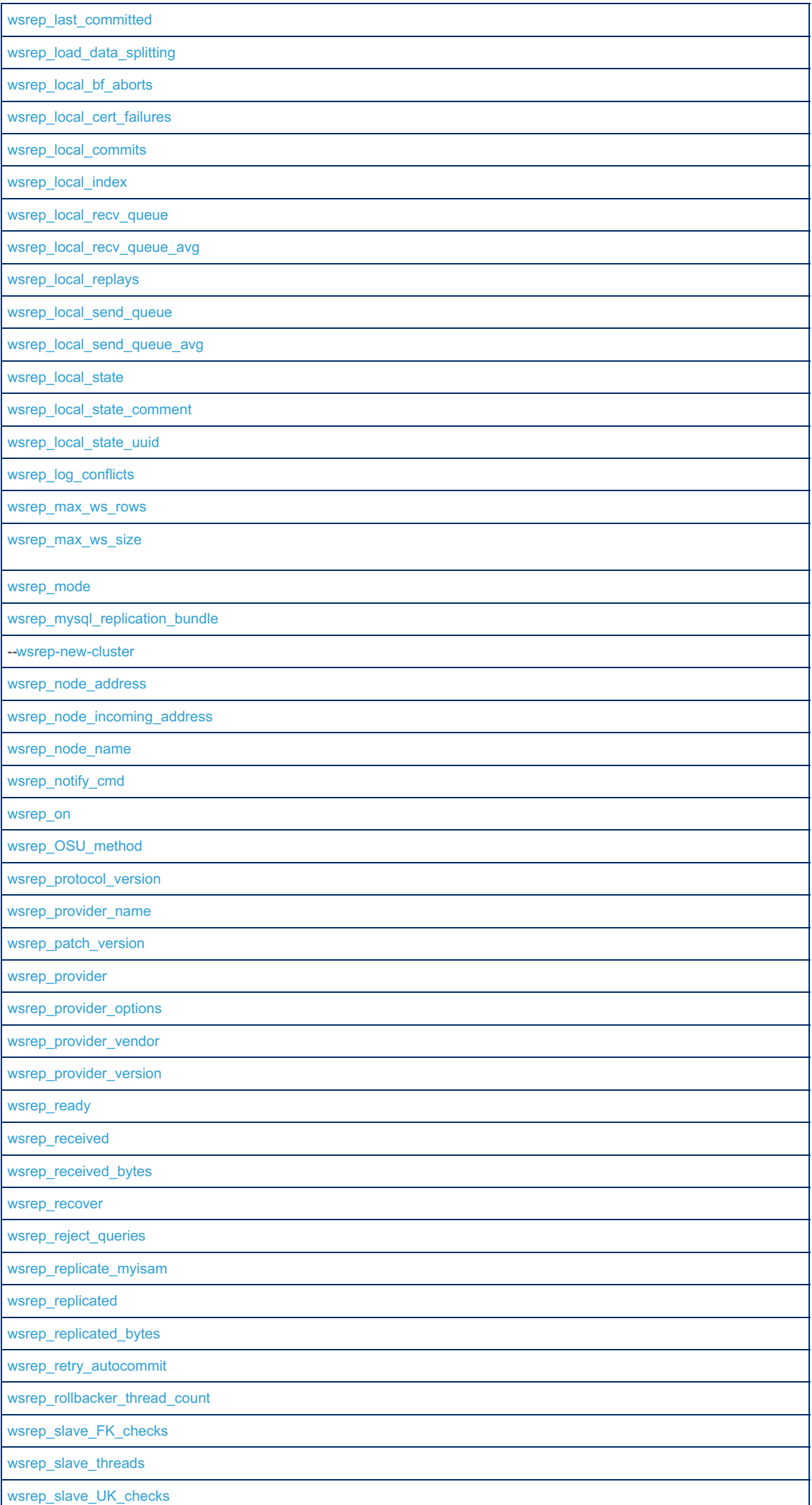

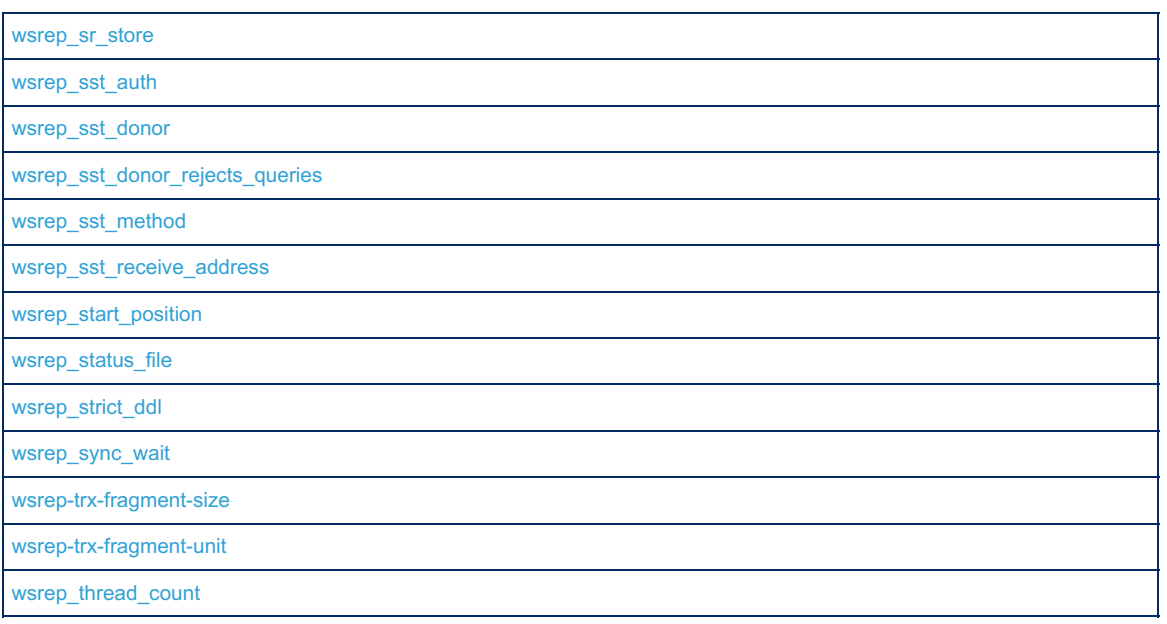

## 2.7.2 Server System Variables

## **Contents**

- 1. About the Server System [Variables](#page-2171-0)
- 2. Setting Server System [Variables](#page-2171-1)
- 3. List of Server System [Variables](#page-2172-0)
	- 1. allow suspicious udfs
	- 2. [alter\\_algorithm](#page-2172-2)
	- 3. analyze sample percentage
	- 4. [aria\\_block\\_size](#page-3086-0)
	- 5. [aria\\_checkpoint\\_interval](#page-3086-1)
	- 6. aria checkpoint log activity
	- 7. aria encrypt tables
	- 8. aria force start after recovery failures
	- 9. [aria\\_group\\_commit](#page-3087-2)
	- 10. aria group commit interval
	- 11. aria log file size
	- 12. aria log purge type
	- 13. [aria\\_max\\_sort\\_file\\_size](#page-3088-1)
	- 14. aria page checksum
	- 15. aria pagecache age threshold
	- 16. aria pagecache buffer size
	- 17. aria pagecache division limit
	- 18. [aria\\_pagecache\\_file\\_hash\\_size](#page-3089-1)
	- 19. aria recover
	- 20. aria repair threads
	- 21. [aria\\_sort\\_buffer\\_size](#page-3089-4)
	- 22. [aria\\_stats\\_method](#page-3090-0)
	- 23. [aria\\_sync\\_log\\_dir](#page-3090-1)
	- 24. [aria\\_used\\_for\\_temp\\_tables](#page-3090-2)
	- 25. auto increment increment
	- 26. auto increment offset
	- 27. [autocommit](#page-2172-4)
	- 28. automatic sp\_privileges
	- 29. aws key management key spec
- 30. aws key management log level
- 31. aws key management master key id
- 32. aws key management mock
- 33. aws key management region
- 34. [aws\\_key\\_management\\_request\\_timeout](https://mariadb.com/kb/en/aws-key-management-encryption-plugin//#aws_key_management_request_timeout) &
- 35. aws key management rotate key &
- 36. [back\\_log](#page-2173-1)
- 37. [basedir](#page-2173-2)
- 38. [big\\_tables](#page-2173-3)
- 39. [bind\\_address](#page-2174-0)

3 9. bin d \_ a d d r e s s 40. [binlo](https://mariadb.com/kb/en/replication-and-binary-log-system-variables//#binlog_alter_two_phase)g\_alter\_two\_phase 41. [binlo](#page-2274-2)g\_annotate\_row\_events 42. [binlo](#page-2275-0)g\_cache\_size 43. [binlo](#page-2275-1)g\_checksum 44. binlog\_com[mit\\_w](#page-2275-2)ait\_count 45. binlog\_com[mit\\_w](#page-2276-0)ait\_usec 46. [binlo](#page-2276-1)g\_direct\_non\_transactional\_updates 4 7. [binlo](https://mariadb.com/kb/en/replication-and-binary-log-system-variables//#binlog_do_db) g \_ d o \_ d b 48. [binlo](#page-2276-2)g\_expire\_logs\_seconds 49. [binlo](#page-2276-3)g\_file\_cache\_size 50. [binlo](#page-2276-4)g\_format 51. [binlo](https://mariadb.com/kb/en/replication-and-binary-log-system-variables//#binlog_ignore_db)g\_ignore\_db 52. [binlo](#page-2277-0)g\_optimize\_thread\_scheduling 53. [binlo](https://mariadb.com/kb/en/replication-and-binary-log-system-variables//#binlog_do_db)g\_do\_db i 54. [binlo](#page-2277-1)g\_row\_event\_max\_size 55. [binlo](#page-2278-0)g\_row\_metadata 56. [binlo](#page-2278-1)g stmt cache size 57. [blo](#page-2174-1)ck encryption mode 58. bulk insert buffer size 59. cassandra default thrift host 60. cassandra failure retries 61. cassandra insert batch size 62. cassandra m[ultig](https://mariadb.com/kb/en/cassandra-system-variables/#cassandra_multiget_batch_size)et batch size 63. cassandra read con[sis](https://mariadb.com/kb/en/cassandra-system-variables/#cassandra_read_consistency)tency 64. cassandra rnd batch [siz](https://mariadb.com/kb/en/cassandra-system-variables/#cassandra_rnd_batch_size)e 65. cassandra write consistency 66. character set client 66. charac[t](#page-2174-3)er\_set\_client<br>67. character set collations 68. character set connec[tio](#page-2175-0)n 69. character set database 70. character set filesystem 71. character set res[ult](#page-2175-3)s 72. character set server 73. character set system 74. character sets [dir](#page-2176-1) 75. check constr[ain](#page-2176-2)t checks 76. c[olla](#page-2176-3)tion connection 77. c[olla](#page-2176-4)tion database 78. c[olla](#page-2176-5)tion server 79. c[olu](https://mariadb.com/kb/en/storage-engine-independent-column-compression//#column_compression_threshold)mn compression threshold 80. column compression [zlib](https://mariadb.com/kb/en/storage-engine-independent-column-compression//#column_compression_zlib_level) level 81. column compression zlib strategy 82. column compression [zlib](https://mariadb.com/kb/en/storage-engine-independent-column-compression//#column_compression_zlib_wrap) wrap 83. com[ple](#page-2177-0)tion\_type 84. concurren[t\\_in](#page-2177-1)sert 85. connect\_[cla](#page-3282-0)ss\_path 86. connec[t\\_](#page-3282-1)cond\_push 87. connect\_conv\_[siz](#page-3282-2)e 88. connect\_defa[ult\\_](#page-3283-0)depth 89. connect\_defa[ult\\_](#page-3283-1)prec 90. connect\_ena[ble](#page-3283-2)\_mongo 91. connect\_exac[t\\_in](#page-3283-3)fo 92. connec[t\\_fo](#page-3283-4)rce\_bson 93. connec[t\\_in](#page-3284-0)dx\_map 94. connect\_java[\\_w](#page-3284-1)rapper 95. connect\_json\_[all\\_](#page-3284-2)path 96. connect\_json\_grp\_[siz](#page-3284-3)e 97. connec[t\\_j](#page-3284-4)son\_null 98. connect jvm path 99. connect timeout 100. connec[t\\_](#page-3285-0)type\_conv 101. connect\_use\_temp[file](#page-3285-1) 102. connec[t\\_w](#page-3285-2)ork\_size 103. connec[t\\_x](#page-3285-3)trace 104. core[\\_file](#page-2177-3)

105. crac[klib](#page-3588-0)\_password\_check

106. crac[klib](#page-3588-1)\_password\_check\_dictionary

107. data[dir](#page-2178-0) 108. date[\\_fo](#page-2178-1)rmat 109. datetime[\\_fo](#page-2178-2)rmat 110. deadlock\_search\_depth[\\_lo](#page-3090-3)ng 111. dea[dlo](#page-3090-4)ck\_search\_depth\_short 112. deadlock\_timeou[t\\_lo](#page-3091-0)ng 113. dea[dlo](#page-3091-1)ck\_timeout\_short 114. d[e](#page-2178-3)bug/debug\_dbug 115. debug\_no\_thread\_[ala](#page-2178-4)rm 116. d[e](#page-2178-5)bug\_sync 117. defa[ult\\_](#page-2278-2)master\_connection 118. defa[ult\\_](#page-2179-0)password\_lifetime 119. default\_rege[x\\_fla](#page-2179-1)gs 120. defa[ult\\_](#page-2179-2)storage\_engine 121. defa[ult\\_](#page-2179-3)table\_type 122. defa[ult\\_](#page-2179-4)tmp\_storage\_engine 123. defa[ult\\_w](#page-2180-0)eek\_format 124. delay\_ke[y\\_w](#page-2180-1)rite 125. delayed\_inser[t\\_limit](#page-2180-2) 126. d[ela](#page-2180-3)yed\_insert\_timeout 127. d[ela](#page-2180-4)yed\_queue\_size 128. [dis](#page-2181-0)connect\_on\_expired\_password 129. div\_pre[cisio](#page-2181-1)n\_increment 130. encrypt\_[binlo](#page-2278-3)g 131. encrypt\_tmp\_disk\_ta[ble](#page-2182-0)s 132. encrypt\_tmp[\\_file](#page-2182-1)s 133. encryption\_[alg](#page-2182-2)orithm 134. enforce\_storage\_en[gin](#page-2182-3)e 135. engine\_con[ditio](#page-2182-4)n\_pushdown 136. eq\_range\_index\_dive[\\_limit](#page-2183-0) 137. erro[r\\_](#page-2183-1)count 138. event\_sched[ule](#page-2183-2)r 139. expensive\_subquer[y\\_limit](#page-2183-3) 140. expire[\\_lo](#page-2279-0)gs\_days 141. ex[plicit\\_](#page-2183-4)defaults\_for\_timestamp 142. extern[al\\_](#page-2183-5)user 143. extra\_ma[x\\_](#page-2671-1)connections 144. extr[a](#page-2671-2)\_port 145. f[e](#page-3633-0)edback 146. feedbac[k\\_](#page-3632-0)http\_proxy 147. feedback\_send\_retr[y\\_w](#page-3632-1)ait 148. feedback\_send\_timeout 148. feedback\_send\_[t](#page-3632-2)imeout<br>149. feedback\_server\_uid 150. feedbac[k\\_](#page-3633-1)url 151. [feedback\\_us](#page-3633-2)er\_info 152. file\_key\_management\_encryption\_[alg](https://mariadb.com/kb/en/file-key-management-encryption-plugin//#file_key_management_encryption_algorithm)orithm r 153. file\_key\_managemen[t\\_file](https://mariadb.com/kb/en/file-key-management-encryption-plugin//#file_key_management_filekey)key 154. file\_key\_managemen[t\\_file](https://mariadb.com/kb/en/file-key-management-encryption-plugin//#file_key_management_filename)name 1 5 5. [flu](#page-2184-0) s h 156. flush\_[tim](#page-2184-1)e 157. for[eig](#page-2184-2)n\_key\_checks 158. ft bo[ole](#page-2184-3)an syntax 159. ft max word len 160. ft [min](#page-2185-0) word len 161. It query expansion limit 162. ft stopword file 163. general log 164. general log file 165. group concat max len 166. gssapi keytab path 167. gssapi principal name 168. gssapi mech name 169. gtid [binlo](#page-2264-0)g pos 170. gtid [binlo](#page-2264-1)g state 171. gtid [cle](#page-2267-0)anup batch size 172. g[tid](#page-2265-0) current pos

173. gtid dom[ain](#page-2266-0) id  $\mathcal{L}_{\mathcal{F}}$ 

n o r e  $\overline{\phantom{0}}$ d u plic a te s

 $\overline{1}$  $\overline{ }$  $4 - 9$ tid

1/4. gua ignore au[plic](#page-2266-1)ates 175. g[tid](#page-2266-2) seg no 176. gtid [sla](#page-2263-0)ve pos 177. g[tid](#page-2265-1) strict mode 178. gtid pos auto en[gin](#page-2267-1)es 179. han[dle](#page-810-0)rsocket accept balance 180. han[dle](#page-810-1)rsocket address 181. han[dle](#page-810-2)rsocket backlog 182. han[dle](#page-811-0)rsocket epoll 183. [handlersocket\\_port](#page-811-1) 184. [handlersocket\\_port\\_w](#page-811-2) r 185. handlersocket\_sndbuf 185. handlersocket\_sndbu[f](#page-812-0)<br>186. handlersocket\_rcvbuf 187. han[dle](#page-812-1)rsocket\_readsize 188. han[dle](#page-812-2)rsocket\_threads 189. han[dle](#page-812-3)rsocket\_threads\_wr 190. han[dle](#page-812-4)rsocket\_timeout 191. han[dle](#page-812-5)rsocket\_verbose 192. handlersocke[t\\_w](#page-813-0)rlock\_timeout 193. have\_co[m](#page-2186-1)press 194. have\_cryp[t](#page-2186-2)<br>195. have\_csv 95. have\_csv 196. have\_dyna[mic\\_lo](#page-2186-4)ading 197. have\_geo[m](#page-2186-5)etry 198. have[\\_in](#page-2890-0)nodb 199. have\_ndb[clu](#page-2186-6)ster 200. have\_opens[sl](#page-1934-3) 201. [have\\_partitionin](#page-2186-7) g 202. have\_pro[filin](#page-2187-0)g 203. have\_quer[y\\_](#page-2187-1)cache 204. h[a](#page-2187-2)ve\_rtree\_keys 205. have\_s[sl](#page-1934-4) 206. [have\\_symlin](#page-2187-3) k 207. [his](#page-2187-4)togram\_size 208. [his](#page-2187-5)togram\_type 209. host\_cache\_[siz](#page-2188-0)e 210. hostna[m](#page-2188-1)e 211. iden[tit](#page-2188-2)y 212. ignore\_b[uiltin](#page-2890-1)\_innodb 213. idle\_reado[nly\\_](#page-2188-3)transaction\_timeout 214. idle\_transaction\_timeout 214. idle\_[t](#page-2188-4)ransaction\_timeout<br>215. idle\_write\_transaction\_timeout 216. ignore\_db\_[dir](#page-2189-0)s 217. in predicate conversion thresh[old](#page-2189-1) 218. in\_transac[tio](#page-2189-2)n 219. [init\\_](#page-2189-3)connect 2 2 0. [init\\_file](#page-2189-4) 221. [init\\_](#page-2279-1)slave 222. innodb\_adaptive\_checkp[oin](#page-2890-2)t 223. innodb\_adaptive[\\_flu](#page-2891-0)shing 224. innodb\_adaptive[\\_flu](#page-2891-1)shing\_lwm 225. innodb\_adaptive[\\_flu](#page-2891-2)shing\_method 226. innodb\_adaptive\_hash[\\_in](#page-2891-3)dex 227. innodb\_adaptive\_hash\_index\_par[titio](#page-2892-0)ns 228. innodb\_adaptive\_hash[\\_in](#page-2892-1)dex\_parts 229. innodb\_adaptive\_max\_sleep\_d[ela](#page-2892-2)y 230. innodb\_ad[ditio](#page-2892-3)nal\_mem\_pool\_size 231. innodb\_api\_bk\_com[mit\\_in](#page-2893-0)terval 232. innodb api\_disable\_rowlock 233. innodb api enable binlog 234. innodb api enable mdl 235. innodb api\_trx\_level 236. [innodb\\_auto\\_lru\\_dump](#page-2893-5) 237. innodb autoextend increment 238. innodb autoinc lock mode 239. [innodb\\_background\\_scrub\\_data](#page-2894-2)\_check\_interval 240. [innodb\\_background\\_scrub\\_data-compressed](#page-2894-3)

241. innodb background scrub data interval

b  $\overline{\phantom{a}}$ i. g d  $\overline{\phantom{a}}$ b  $\overline{\phantom{a}}$ a  $\mathbb{I}_{\mathbb{R}^{n}}$ 242. innodb background scrub data-uncompressed 243. innodb blocking buffer pool restore 244. innodb buf dump status frequency 245. innodb buffer pool chunk size 246. innodb buffer pool dump at shutdown 247. innodb buffer pool dump now 248. innodb buffer pool evict 249. innodb buffer pool filename 250. innodb\_buffer\_po[ol\\_in](#page-2897-0)stances 251. innodb\_buffer\_po[ol\\_lo](#page-2897-1)ad\_abort 252. innodb\_buffer\_po[ol\\_lo](#page-2897-2)ad\_at\_startup 253. innodb\_buffer\_po[ol\\_lo](#page-2897-3)ad\_now 254. innodb\_buffer\_po[ol\\_lo](#page-2897-4)ad\_pages\_abort 255. innodb\_buffer\_pool\_pop[ula](#page-2898-0)te 256. innodb\_buffer\_po[ol\\_](#page-2898-1)restore\_at\_startup 257. innodb\_buffer\_po[ol\\_](#page-2898-2)shm\_checksum 258. innodb\_buffer\_po[ol\\_](#page-2898-3)shm\_key 259. innodb\_buffer\_po[ol\\_](#page-2898-4)size 260. innodb\_change\_buffe[r\\_](#page-2899-0)dump 261. innodb\_change\_buffer\_max\_[siz](#page-2899-1)e 262. innodb\_change\_buffe[rin](#page-2899-2)g 263. innodb\_change\_buffe[rin](#page-2899-3)g\_debug 264. innodb\_checkp[oin](#page-2900-1)t\_age\_target 265. innodb\_checksum\_[alg](#page-2900-2)orithm 266. innodb\_checksu[m](#page-2900-0)s 267. innodb\_cleaner\_Isn\_age\_factor 268. innodb\_cmp\_pe[r\\_in](#page-2901-1)dex\_enabled 269. innodb\_com[mit\\_](#page-2901-2)concurrency 270. innodb\_compression\_[alg](#page-2901-3)orithm 271. innodb\_compres[sio](#page-2902-0)n\_default 272. innodb\_compression[\\_failu](#page-2902-1)re\_threshold\_pct 273. innodb\_compression[\\_le](#page-2902-2)vel 274. [innodb\\_compression\\_pad\\_](#page-2902-3)pct\_max 275. innodb\_concurrenc[y\\_](#page-2903-0)tickets 276. innodb\_corrupt\_ta[ble](#page-2903-1)\_action 277. innodb\_data[\\_file](#page-2903-2)\_buffering 278. innodb\_data[\\_file](#page-2904-0)\_path 279. innodb\_data[\\_file](#page-2904-1)\_write\_through 280. innodb\_data\_home\_[dir](#page-2904-2) 281. innodb\_dea[dlo](#page-2904-3)ck\_detect 282. innodb\_dea[dlo](#page-2904-4)ck\_report 283. innodb\_default\_encryption\_ke[y\\_id](#page-2905-0) 284. innodb\_defa[ult\\_](#page-2905-1)page\_encryption\_key 285. innodb\_default\_ro[w\\_fo](#page-2905-2)rmat 286. innodb\_defrag[m](#page-2905-3)ent 287. innodb\_defragmen[t\\_fill\\_fa](#page-2905-4)ctor 288. innodb\_defragmen[t\\_fill\\_fa](#page-2906-0)ctor\_n\_recs 289. innodb\_defragmen[t\\_f](#page-2906-1)requency 290. innodb\_defragmen[t\\_](#page-2906-2)n\_pages 291. innodb\_defragmen[t\\_](#page-2906-3)stats\_accuracy 292. innodb\_dict\_size[\\_limit](#page-2907-1) 293. innodb\_disable\_sor[t\\_file](#page-2907-2)\_cache 294. innodb\_disallo[w\\_w](#page-2907-3)rites 295. innodb\_dou[ble](#page-2907-0)write 296. innodb\_doublewrite[\\_file](#page-2907-4) 297. innodb\_empty\_free[\\_lis](#page-2907-5)t\_algorithm 298. innodb\_enable\_unsafe\_group\_com[mit](#page-2908-0) 299. innodb\_encryp[t\\_lo](#page-2908-1)g 300. innodb\_encrypt\_ta[ble](#page-2908-2)s 301. innodb\_encrypt\_temporary\_ta[ble](#page-2909-0)s 302. innodb\_encryption\_rotate\_ke[y\\_](#page-2909-1)age 303. innodb\_encryption\_rotation[\\_io](#page-2909-2)ps 304. innodb\_encryp[tio](#page-2909-3)n\_threads 305. innodb\_extra\_rseg[m](#page-2909-4)ents 306. innodb\_extra\_undo[slo](#page-2910-0)ts 307. innodb\_fake\_changes

308. innodb[\\_fa](#page-2910-1)st\_checksum

309. innodb[\\_fa](#page-2910-2)st\_shutdown 310. innodb\_fatal\_semaphore\_w[ait\\_](#page-2911-0)threshold 311. innodb\_file\_format 311. innodb\_file\_forma[t](#page-2911-1)<br>312. innodb\_file\_format\_check 313. innodb[\\_file](#page-2911-3)\_format\_max 314. innodb[\\_file](#page-2912-0)\_per\_table 315. innodb[\\_fill\\_fa](#page-2912-1)ctor 316. innodb[\\_flu](#page-2912-2)sh\_log\_at\_timeout 317. innodb\_flush\_log\_at\_[trx\\_](#page-2912-3)commit 318. innodb[\\_flu](#page-2913-0)sh\_method 319. innodb[\\_flu](#page-2913-1)sh\_neighbor\_pages 320. innodb[\\_flu](#page-2914-0)sh\_neighbors 321. innodb[\\_flu](#page-2914-1)sh\_sync 322. innodb[\\_flu](#page-2914-2)shing\_avg\_loops 323. innodb[\\_fo](#page-2914-3)rce\_load\_corrupted 324. innodb[\\_fo](#page-2915-0)rce\_primary\_key 325. innodb force recovery 326. innodb foreground preflush 327. innodb ft aux table 328. innodb ft cache size 329. innodb ft enable diag print 330. innodb ft enable stopword 331. innodb ft max token size 332. innodb ft min token size 333. innodb ft num word op[timiz](#page-2916-5)e 334. innodb ft result cache limit 335. innodb ft server stopword table 336. innodb ft sort pll degree 337. innodb ft total cache size 338. innodb ft user stopword table 339. innodb ibuf accel rate 340. innodb ibuf active contract 341. innodb ibuf max size 342. innodb idle flush pct 343. innodb immediate scrub data-uncompressed 344. innodb import table from xtrabackup 345. innodb instant alter column [allo](#page-2919-1)wed 346. innodb instrument semaphores 347. innodb io capacity 348. innodb io capacity max 349. innodb kill idle transaction 350. innodb large prefix 351. innodb lazy drop table 352. innodb lock schedule algorithm 353. innodb\_loc[k\\_w](#page-2921-2)ait\_timeout 354. innodb\_locking[\\_fa](#page-2921-3)ke\_changes 355. innodb\_locks\_unsafe\_for\_[binlo](#page-2922-0)g 356. innodb[\\_lo](#page-2922-1)g\_arch\_dir 357. innodb[\\_lo](#page-2922-2)g\_arch\_expire\_sec 358. innodb[\\_lo](#page-2922-3)g\_archive 359. innodb[\\_lo](#page-2922-4)g\_block\_size 360. innodb[\\_lo](#page-2923-0)g\_buffer\_size 361. innodb[\\_lo](#page-2923-1)g\_checksum\_algorithm 362. innodb[\\_lo](#page-2923-2)g\_checksums 363. innodb[\\_lo](#page-2924-0)g\_compressed\_pages 364. innodb\_log[\\_file](#page-2924-1)\_size 365. innodb\_log[\\_file](#page-2924-2)\_write\_through 366. innodb\_log[\\_file](#page-2925-0)s\_in\_group 367. innodb[\\_lo](#page-2925-1)g\_group\_home\_dir 368. innodb\_log\_op[timiz](#page-2925-2)e\_ddl 369. [innodb\\_log\\_write\\_ahead\\_](#page-2925-3) siz e 370. innodb\_lru[\\_flu](#page-2925-4)sh\_size 371. innodb[\\_lr](#page-2926-0)u\_scan\_depth 372. innodb\_max\_bitmap[\\_file](#page-2926-1)\_size 373. innodb\_ma[x\\_](#page-2926-2)changed\_pages 374. innodb\_max\_[dir](#page-2926-3)ty\_pages\_pct

375. innodb\_max\_dirty\_pages\_pc[t\\_lw](#page-2927-0)m  $\ddot{x}$ p u

r g e  $\overline{\phantom{a}}$ g

 $\overline{a}$ 7 6. in n o d la<br>أ b  $\overline{\phantom{a}}$ ma a a

310. Innoub\_max\_purge[\\_la](#page-2927-1)g 377. innodb\_max\_purge[\\_la](#page-2927-2)g\_delay 378. innodb\_max\_purge[\\_la](#page-2927-3)g\_wait 379. innodb\_max\_undo[\\_lo](#page-2927-4)g\_size 380. innodb\_merge\_sort\_[blo](#page-2927-5)ck\_size 381. innodb\_[mir](#page-2928-0)rored\_log\_groups 382. innodb\_monitor\_disa[ble](#page-2928-1) 383. innodb\_monitor\_ena[ble](#page-2928-2) 384. innodb\_mo[nit](#page-2928-3)or\_reset 385. innodb\_mo[nit](#page-2928-4)or\_reset\_all 386. innodb mtflush threads 387. innodb numa interleave 388. [innodb\\_old\\_blocks\\_pct](#page-2929-1) 389. innodb old blocks time 390. [innodb\\_online\\_alter\\_log\\_](#page-2929-3) m a x\_ siz e 391. innodb\_open[\\_file](#page-2929-4)s 392. innodb op[timiz](#page-2930-0)e fulltext only 393. innodb page [cle](#page-2930-1)aners 394. innodb page [siz](#page-2930-2)e 395. innodb prefix index cluster optimization 396. innodb print all deadlocks 397. innodb purge batch [siz](#page-2931-1)e 398. innodb purge rseg truncate frequency 399. [in](#page-2931-3)nodb purge threads 400. innodb rando[m](#page-2932-0) read ahead 401. [in](#page-2932-1)nodb read ahead 402. innodb read ahead thresh[old](#page-2932-2) 403. innodb read io threads 404. innodb read o[nly](#page-2932-4) 405. innodb recovery stats 406. innodb recovery update relay log 407. innodb re[plic](#page-2933-2)ation delay 408. innodb rollback on timeout 408. innodb\_rollback\_on\_[t](#page-2933-3)imeout<br>409. innodb rollback segments 410. innodb sa[fe](#page-2934-0) truncate 411. innodb sched priority [cle](#page-2935-0)aner 412. innodb scrub log 413. innodb scrub log interval 414. innodb scrub log speed 415. innodb show locks held 416. innodb show verbose locks 417. innodb simulate comp failures 418. innodb sort buffer [siz](#page-2935-4)e 419. innodb spin wait delay 420. innodb\_stats\_auto\_rec[alc](#page-2936-1) 421. [in](#page-2936-2)nodb\_stats\_auto\_update 422. innodb\_stats[\\_in](#page-2936-3)clude\_delete\_marked 423. innodb\_stats\_[m](#page-2936-4)ethod 424. innodb\_stats\_mo[difie](#page-2937-0)d\_counter 425. innodb\_stats\_on\_[m](#page-2937-1)etadata 426. innodb\_stats\_per[sis](#page-2937-2)tent 427. innodb\_stats\_persistent\_sam[ple](#page-2937-3)\_pages 428. innodb\_stats\_sam[ple](#page-2937-4)\_pages 429. innodb\_stats\_tra[ditio](#page-2938-0)nal 430. [innodb\\_stats\\_transient\\_](#page-2938-1)sample\_pages 431. innodb\_stats\_update\_need[\\_lo](#page-2938-2)ck 432. [in](#page-2939-0)nodb\_status\_output 433. innodb\_status\_outpu[t\\_lo](#page-2939-1)cks 434. innodb\_st[ric](#page-2939-2)t\_mode 435. innodb\_suppor[t\\_x](#page-2939-3)a 436. innodb\_sync\_array\_[siz](#page-2939-4)e 437. innodb\_sync\_s[pin](#page-2940-0)\_loops 438. innodb\_ta[ble](#page-2940-1)\_locks 439. innodb\_temp\_data[\\_file](#page-2941-0)\_path 440. [in](#page-2940-2)nodb\_thread\_concurrency 441. innodb\_thread\_concurrency\_[tim](#page-2940-3)er\_based 442. innodb\_thread\_sleep\_d[ela](#page-2940-4)y

443. innodb tmp[dir](#page-2941-1)

b  $\overline{a}$ m p 444. innodb\_trac[k\\_](#page-2941-2)changed\_pages 445. innodb\_track\_redo[\\_lo](#page-2941-3)g\_now 446. innodb\_truncate\_temporary\_ta[ble](#page-2941-4)space\_now 447. innodb\_undo\_[dir](#page-2941-5)ectory 448. innodb\_undo[\\_lo](#page-2942-0)g\_truncate 449. innodb\_undo[\\_lo](#page-2942-1)gs 450. innodb\_use\_ato[mic\\_w](#page-2942-2)rites 451. innodb\_use[\\_fallo](#page-2943-0)cate 452. innodb\_use\_glob[al\\_flu](#page-2943-1)sh\_log\_at\_trx\_commit 453. innodb\_use\_native\_[aio](#page-2943-2) 454. [in](#page-2944-0)nodb\_use\_purge\_thread 455. [in](#page-2944-1)nodb\_use\_stacktrace 456. innodb\_use\_sys\_m[allo](#page-2944-2)c 457. innodb\_use\_sys\_stats\_ta[ble](#page-2944-3) 458. innodb\_ver[sio](#page-2945-0)n 459. innodb\_write[\\_io](#page-2945-1)\_threads 460. inser[t\\_id](#page-2190-0) 461. interactive\_[tim](#page-2190-1)eout 462. j[oin](#page-2190-2)\_buffer\_size 463. join\_buffer\_space[\\_limit](#page-2190-3) 464. j[oin](#page-2190-4)\_cache\_level 465. [keep\\_files\\_on\\_cr](#page-2191-1)eate 466. key\_buffer\_[siz](#page-3323-0)e 467. key\_cache\_age\_thresh[old](#page-3323-1) 468. key\_cache\_[blo](#page-3323-2)ck\_size 469. key\_cache\_[divisio](#page-3323-3)n\_limit 470. key\_cache[\\_file](#page-3324-4)\_hash\_size 471. ke[y\\_](#page-3324-5)cache\_segments 472. large[\\_file](#page-2191-2)s\_support 473. large\_page\_[siz](#page-2191-3)e 474. [la](#page-2191-0)rge\_pages 475. last\_g[tid](#page-2266-3) 476. las[t\\_in](#page-2191-4)sert\_id 477. [lc\\_](#page-2192-0)messages 478. [lc\\_](#page-2192-1)messages\_dir 479. lc\_[tim](#page-2192-2)e\_names 480. [lic](#page-2192-3)ense 4 8 1. lo c [al\\_in](#page-2192-4) file 482. loc[k\\_w](#page-2193-1)ait\_timeout 483. locked[\\_in](#page-2193-2)\_memory 484. [lo](#page-2193-3)g 4 8 5. lo g \_ [bin](#page-2279-2) 486. log\_[bin](#page-2279-3)\_basename 487. log\_[bin](#page-2280-0)\_compress 488. log\_bin\_compress\_[min](#page-2280-1)\_len 489. log\_[bin](#page-2280-2)\_index 490. log\_[bin](#page-2280-3)\_trust\_function\_creators 491. log\_disa[ble](#page-2193-4)d\_statements 492. [lo](#page-2193-0)g\_error 493. [lo](#page-2194-0)g\_output 494. log\_queries\_not\_using[\\_in](#page-2194-1)dexes 495. log [sla](#page-2281-0)ve updates 496. log slow ad[min](#page-2194-2) statements 497. log slow disa[ble](#page-2194-3)d statements 498. log slow filter 499. log slow min examined row limit 500. log [slo](#page-2195-1)w queries 501. log [slo](#page-2195-2)w query 502. log slow query file 503. log slow query [tim](#page-2196-1)e 504. log slow rate limit 505. log [slo](#page-2280-4)w slave statements 506. log [slo](#page-2196-3)w verbosity 507. log slow max warnings 508. log tc [siz](#page-2197-1)e 509. log war[nin](#page-2197-0)gs 510. long query [tim](#page-2198-0)e
511. low priority updates 512. lower case file system 513. lower case ta[ble](#page-2198-2) names 514. master verify checksum 515. max [allo](#page-2198-3)wed packet 516. max [binlo](#page-2281-1)g cache size 517. max [binlo](#page-2281-2)g size 518. max [binlo](#page-2281-3)g stmt cache size 519. max connect errors 520. ma[x\\_](#page-2199-1)connections 521. max\_d[ela](#page-2199-2)yed\_threads 522. max\_diges[t\\_le](#page-2199-3)ngth 523. ma[x\\_](#page-2200-0)error\_count 524. max\_heap\_ta[ble](#page-2200-1)\_size 525. ma[x\\_in](#page-2200-2)sert\_delayed\_threads 526. max\_j[oin](#page-2200-3)\_size 527. ma[x\\_le](#page-2200-4)ngth\_for\_sort\_data 528. ma[x\\_lo](#page-2201-0)ng\_data\_size 529. ma[x\\_](#page-2201-1)password\_errors 530. ma[x\\_](#page-2201-2)prepared\_stmt\_count 531. max\_recur[siv](#page-2201-3)e\_iterations 532. max\_rela[y\\_lo](#page-2282-0)g\_size 533. max\_rowid[\\_filt](#page-2201-4)er\_size 534. max\_seeks[\\_fo](#page-2202-0)r\_key 535. max\_ses[sio](#page-2202-1)n\_mem\_used 536. max\_sor[t\\_le](#page-2202-2)ngth 537. max\_sp\_recur[sio](#page-2202-3)n\_depth 538. max\_statement\_[tim](#page-2202-4)e 539. max\_tmp\_ta[ble](#page-2203-0)s 540. ma[x\\_](#page-2203-1)user\_connections 541. max\_write\_lock\_count 541. max\_wri[t](#page-2203-2)e\_lock\_count<br>542. metadata\_locks\_cache\_size 543. metadata\_locks\_hash[\\_in](#page-2203-4)stances 544. min\_examined\_ro[w\\_limit](#page-2203-5) 545. mroonga\_action\_on\_f[ullt](#page-3312-0)ext\_query\_error 546. mroonga\_boolean\_mode\_synta[x\\_fla](#page-3312-1)gs 547. mroonga\_database\_path\_pre[fix](#page-3312-2) 548. mroonga\_defa[ult\\_](#page-3313-0)parser 549. mroonga\_defa[ult\\_](#page-3313-1)tokenizer 550. mroonga\_defa[ult\\_w](#page-3313-2)rapper\_engine 551. mroonga\_dr[y\\_w](#page-3313-3)rite 552. mroonga\_ena[ble](#page-3313-4)\_operations\_recording 553. mroonga\_enable\_op[timiz](#page-3314-0)ation 554. mroonga[\\_lib](#page-3314-1)groonga\_embedded 555. mroonga[\\_lib](#page-3314-2)groonga\_support\_zlib 556. mroonga[\\_lib](#page-3314-3)groonga\_support\_zstd 557. mroonga[\\_lib](#page-3314-4)groonga\_version 558. mroonga\_log[\\_file](#page-3315-0) 559. mroonga[\\_lo](#page-3315-1)g\_level 560. [mroonga\\_match\\_es](#page-3315-2)calation\_threshold 561. mroonga\_max\_n\_records[\\_fo](#page-3315-3)r\_estimate 562. mroonga\_quer[y\\_lo](#page-3315-4)g\_file 563. mroonga\_vector\_column\_d[elimit](#page-3316-0)er 564. mroonga\_ver[sio](#page-3316-1)n 565. mrr\_buffer\_[siz](#page-2204-0)e 566. multi\_range\_count 566. mul[t](#page-2204-1)i\_range\_count<br>567. myisam\_block\_size 568. myisam\_data\_p[oin](#page-3324-1)ter\_size 569. myisam\_max\_sor[t\\_file](#page-3324-2)\_size 570. m[yis](#page-3325-0)am\_mmap\_size 571. m[yis](#page-3325-1)am\_recover\_options 572. myisam\_rep[air\\_](#page-3325-2)threads 573. m[yis](#page-3325-3)am\_sort\_buffer\_size 574. m[yis](#page-3326-0)am\_stats\_method 575. m[yis](#page-3326-1)am\_use\_mmap 576. mysql56\_[t](#page-2204-2)emporal\_format<br>577. named\_pipe

77. named\_pipe  $\mathsf{P}$  $\overline{a}$ 

b u ff .<br>Pr [r\\_le](#page-2204-4) n  $\mathfrak{a}^{\ddagger}$ t h

5 7  $0.$  n oro. net buner length 579. net read [tim](#page-2205-0)eout 580. net retry count 581. net write timeout 582. note verbo[sit](#page-2205-3)y 5 8 3. [old](#page-2205-4) 584. old alter ta[ble](#page-2206-0) 585. [old](#page-2206-1) mode 586. [old](#page-2206-2) passwords 587. open\_files[\\_limit](#page-2206-3) 588. op[timiz](#page-2206-4)er\_extra\_pruning\_depth 589. op[timiz](#page-2207-0)er\_max\_sel\_args 590. op[timiz](#page-2207-1)er\_max\_sel\_arg\_weight 591. op[timiz](#page-2207-2)er\_prune\_level 592. [optimizer\\_search\\_dep](#page-2207-3) t h 593. optimizer\_selectivity\_sampling[\\_limit](#page-2207-4) 594. op[timiz](#page-2208-0)er\_switch 595. op[timiz](#page-2208-1)er\_trace 596. op[timiz](#page-2209-0)er\_trace\_max\_mem\_size 597. op[timiz](#page-2209-1)er\_use\_condition\_selectivity 598. oggraph\_allow\_create\_intege[r\\_la](#page-3397-0)tch 599. pa[m](#page-3556-0)\_debug 600. pam\_use\_cleartext\_[plu](#page-3556-1)gin 601. pam[\\_win](#page-3557-0)bind\_workaround 602. pe[rfo](#page-479-0)rmance\_schema 603. performance\_schema\_accounts\_[siz](#page-479-1)e 604. performance\_schema\_[dig](#page-479-2)ests\_size 605. performance\_schema\_events\_stages\_histor[y\\_lo](#page-479-3)ng\_size 606. performance\_schema\_events\_stages\_[his](#page-479-4)tory\_size 607. performance\_schema\_events\_statements\_histor[y\\_lo](#page-479-5)ng\_size 608. performance\_schema\_events\_statements\_[his](#page-480-0)tory\_size 609. performance\_schema\_events\_transactions\_histor[y\\_lo](#page-480-1)ng\_size 610. performance\_schema\_events\_transactions\_[his](#page-480-2)tory\_size 611. performance\_schema\_events\_waits\_histor[y\\_lo](#page-480-3)ng\_size 612. performance\_schema\_events\_waits\_[his](#page-480-4)tory\_size 613. performance\_schema\_hosts\_[siz](#page-481-0)e 614. performance\_schema\_max\_cond\_[cla](#page-481-1)sses 615. performance\_schema\_max\_cond[\\_in](#page-481-2)stances 616. performance\_schema\_max\_diges[t\\_le](#page-481-3)ngth 617. performance\_schema\_ma[x\\_file](#page-481-4)\_classes 618. performance\_schema\_ma[x\\_file](#page-481-5)\_handles 619. performance\_schema\_ma[x\\_file](#page-482-0)\_instances 620. performance\_schema\_ma[x\\_in](#page-482-1)dex\_stat 621. performance\_schema\_max\_memory\_[cla](#page-482-2)sses 622. performance\_schema\_max\_metadata[\\_lo](#page-482-3)cks 623. performance\_schema\_max\_mutex\_[cla](#page-482-4)sses 624. performance\_schema\_max\_mute[x\\_in](#page-483-0)stances 625. performance\_schema\_max\_prepared\_statemen[t\\_in](#page-483-1)stances 626. performance\_schema\_max\_program[\\_in](#page-483-2)stances 627. performance\_schema\_max\_sql\_tex[t\\_le](#page-484-0)ngth 628. performance\_schema\_max\_[rwlo](#page-483-3)ck\_classes 629. performance\_schema\_max\_rwloc[k\\_in](#page-483-4)stances 630. performance\_schema\_max\_socket\_[cla](#page-483-5)sses 631. performance\_schema\_max\_socke[t\\_in](#page-484-1)stances 632. performance\_schema\_max\_stage\_[cla](#page-484-2)sses 633. performance\_schema\_max\_statement\_[cla](#page-484-3)sses 634. pe[rfo](#page-484-4)rmance\_schema\_max\_statement\_stack 635. performance\_schema\_max\_table\_han[dle](#page-485-0)s 636. performance\_schema\_max\_ta[ble](#page-485-1)\_instances 637. performance\_schema\_max\_ta[ble](#page-485-2)\_lock\_stat 638. performance\_schema\_max\_thread\_[cla](#page-485-3)sses 639. performance\_schema\_max\_thread[\\_in](#page-485-4)stances 640. performance\_schema\_ses[sio](#page-486-0)n\_connect\_attrs\_size 641. performance\_schema\_setup\_actors\_[siz](#page-486-1)e 642. performance\_schema\_setup\_objects\_[siz](#page-486-2)e 643. performance\_schema\_users\_[siz](#page-486-3)e 6 4 4. pid [\\_file](#page-2209-2)

```
gin dir
```
646. plu[gin](#page-2209-4)\_maturity 647. p[o](#page-2210-0)rt 648. pr[elo](#page-2210-1)ad\_buffer\_size 6 4 9. p r o [filin](#page-2210-2) g 650. pro[filin](#page-2210-3)g\_history\_size 651. progress\_report\_[tim](#page-2210-4)e 652. protoc[ol\\_](#page-2211-0)version 653. proxy\_protoc[ol\\_](#page-2211-1)networks 654. prox[y\\_](#page-2211-2)user 655. pseudo\_[sla](#page-2211-3)ve\_mode 656. pseudo\_thread[\\_id](#page-2211-4) 657. query\_[allo](#page-2211-5)c\_block\_size 658. query\_cache[\\_limit](#page-2211-6) 659. query\_cache\_[min](#page-2212-0)\_res\_unit 660. query\_cache\_[siz](#page-2212-1)e 661. query\_cache\_st[rip](#page-2212-2)\_comments 662. query cache type 663. query cache wlock invalidate 664. query pre[allo](#page-2213-1)c size 665. query response time flush 666. query response [tim](#page-3642-1)e range base 667. query response time range exec time debug 668. query response [tim](#page-3642-2)e stats 669. r[a](#page-2213-2)nd seed1 670. r[a](#page-2213-3)nd seed2 671. range [allo](#page-2213-4)c block size 672. read binlog speed limit 673. read buffer [siz](#page-2213-5)e 674. read o[nly](#page-2214-0) 675. read rnd buffer [siz](#page-2214-1)e 676. re[dir](#page-2214-2)ect url 677. relay log 678. relay log basename 679. relay log index 680. relay log info file 681. relay log purge 682. relay log recovery 683. relay log space limit 684. re[plic](#page-2283-3)ate annotate row events 685. re[plic](#page-2283-4)ate do db 686. re[plic](#page-2284-0)ate do table 687. re[plic](#page-2284-1)ate events marked for skip 688. re[plic](#page-2284-2)ate ignore db 689. re[plic](#page-2284-3)ate\_ignore\_table 690. re[plic](#page-2285-0)ate\_rewrite\_db 691. replicate[\\_wild](#page-2285-1)\_do\_table 692. replicate[\\_wild](#page-2285-2)\_ignore\_table 693. repor[t\\_](#page-2286-0)host 694. repor[t\\_](#page-2286-1)password 695. repor[t\\_](#page-2286-2)port 696. repor[t\\_](#page-2286-3)user 697. req[uir](#page-2214-3)e\_secure\_transport 698. rocksdb\_access\_[hin](#page-3352-0)t\_on\_compaction\_start 699. rocksdb\_ad[vis](#page-3352-1)e\_random\_on\_open 700. rocksdb\_[allo](#page-3352-2)w\_concurrent\_memtable\_write 701. rocksdb\_[allo](#page-3353-0)w\_mmap\_reads 702. rocksdb\_[allo](#page-3353-1)w\_mmap\_writes 703. rocksdb\_[allo](#page-3353-2)w\_to\_start\_after\_corruption 704. r[o](#page-3353-3)cksdb\_background\_sync 705. rocksdb\_base\_background\_compac[tio](#page-3353-4)ns 706. rocksdb\_[blin](#page-3353-5)d\_delete\_primary\_key 707. rocksdb\_[blo](#page-3354-0)ck\_cache\_size 708. rocksdb\_block\_restar[t\\_in](#page-3354-1)terval 709. [rocksdb\\_block\\_size](#page-3354-2) 710. [rocksdb\\_block\\_size\\_deviation](#page-3354-3) 711. rocksdb bulk load

5. plu gin  $\overline{a}$ 

712. [rocksdb\\_bulk\\_load\\_allow\\_sk](#page-3354-5)

713. rocksdb\_bulk\_load\_allow\_unso

r t e d 713. rocksdb\_b[ulk\\_lo](#page-3355-0)ad\_allow\_unsorted 714. rocksdb\_b[ulk\\_lo](#page-3355-1)ad\_size 715. rocksdb\_bytes\_pe[r\\_](#page-3355-2)sync 716. rocksdb\_cache\_du[m](#page-3355-3)p 717. rocksdb\_cache\_[hig](#page-3355-4)h\_pri\_pool\_ratio 718. rocksdb\_cache\_index\_and[\\_filt](#page-3355-5)er\_blocks 719. rocksdb\_cache\_index\_and\_filte[r\\_wit](#page-3356-0)h\_high\_priority 720. rocksdb\_checksu[m](#page-3356-1)s\_pct 721. rocksdb\_c[olle](#page-3356-2)ct\_sst\_properties 722. rocksdb\_com[mit\\_in](#page-3356-3)\_the\_middle 723. rocksdb\_com[mit\\_](#page-3356-4)time\_batch\_for\_recovery 724. rocksdb\_compac[t\\_](#page-3356-5)cf 725. rocksdb\_compaction\_readahead\_[siz](#page-3357-0)e 726. rocksdb\_compaction\_sequen[tial\\_](#page-3357-1)deletes 727. rocksdb\_compaction\_sequen[tial\\_](#page-3357-2)deletes\_count\_sd 728. rocksdb\_compaction\_sequential\_deletes[\\_file](#page-3357-3)\_size 729. rocksdb compaction sequential deletes window 730. rocksdb concurrent prepare 731. rocksdb create checkp[oin](#page-3358-0)t 732. rocksdb create if missing 733. rocksdb create missing column fa[milie](#page-3358-2)s 734. rocksdb data[dir](#page-3358-3) 735. rocksdb db write buffer size 736. rocksdb dea[dlo](#page-3358-5)ck detect 737. rocksdb dea[dlo](#page-3359-0)ck detect depth 738. rocksdb debug manual compaction d[ela](#page-3359-1)y 739. rocksdb debug op[timiz](#page-3359-2)er no zero cardinality 740. rocksdb debug ttl ignore pk 741. rocksdb debug ttl read filter ts 742. rocksdb debug ttl rec ts 743. rocksdb debug ttl snapshot ts 744. rocksdb default cf options 745. rocksdb d[ela](#page-3360-2)yed write rate 746. rocksdb d[ele](#page-3360-3)te cf 747. rocksdb delete obsolete files period micros 748. rocksdb ena[ble](#page-3360-5) 2pc 749. rocksdb enable bulk load api 750. rocksdb enable insert with update caching 751. rocksdb ena[ble](#page-3361-2) thread tracking 752. rocksdb ena[ble](#page-3361-3) ttl 753. rocksdb enable ttl read filtering 754. rocksdb enable write thread adaptive [yield](#page-3362-0) 755. rocksdb error if exists 756. rocksdb error on suboptimal c[olla](#page-3362-2)tion 757. rocksdb[\\_flu](#page-3362-3)sh\_log\_at\_trx\_commit 758. rocksdb[\\_flu](#page-3362-4)sh\_memtable\_on\_analyze 759. rocksdb[\\_fo](#page-3362-5)rce\_compute\_memtable\_stats 760. rocksdb[\\_fo](#page-3363-0)rce\_compute\_memtable\_stats\_cachetime 761. rocksdb\_force[\\_flu](#page-3363-1)sh\_memtable\_and\_lzero\_now 762. rocksdb\_force[\\_flu](#page-3363-2)sh\_memtable\_now 763. rocksdb[\\_fo](#page-3363-3)rce\_index\_records\_in\_range 764. rocksdb\_[git\\_](#page-3363-4)hash 765. rocksdb\_hash\_index\_allow\_c[ollisio](#page-3363-5)n 766. rocksdb[\\_ig](#page-3364-0)nore\_unknown\_options 767. rocksdb[\\_in](#page-3364-1)dex\_type 768. rocksdb[\\_in](#page-3364-2)fo\_log\_level 769. [rocksdb\\_io\\_write\\_timeo](#page-3364-3)ut 770. rocksdb\_is[\\_fd](#page-3364-4)\_close\_on\_exec 771. rocksdb\_keep\_log[\\_file](#page-3364-5)\_num 772. rocksdb[\\_la](#page-3365-0)rge\_prefix 773. rocksdb[\\_lo](#page-3365-1)ck\_scanned\_rows 774. rocksdb\_loc[k\\_w](#page-3365-2)ait\_timeout 775. rocksdb[\\_lo](#page-3365-3)g\_dir 776. rocksdb\_log[\\_file](#page-3365-4)\_time\_to\_roll 777. [rocksdb\\_manifest\\_preallocatio](#page-3365-5)n\_size 778. rocksdb\_manu[al\\_](#page-3366-0)compaction\_threads 779. rocksdb\_manual\_w[al\\_flu](#page-3366-1)sh

7 8

0. rockedb

 $\overline{a}$ m a s t <sup>or</sup> r\_ s [kip](#page-3366-2)  $\overline{\phantom{a}}$ t  $\mathbf{v}$ <sub>x</sub> a rov. ruunouu\_maotor\_onip\_th\_api 781. [rocksdb\\_max\\_background\\_c](#page-3366-3)ompactions 782. rocksdb\_max\_background[\\_flu](#page-3366-4)shes 783. rocksdb\_ma[x\\_](#page-3366-5)background\_jobs 784. rocksdb\_ma[x\\_la](#page-3367-0)test\_deadlocks 785. rocksdb\_ma[x\\_lo](#page-3367-1)g\_file\_size 786. rocksdb\_max\_manifes[t\\_file](#page-3367-2)\_size 787. rocksdb\_max\_manu[al\\_](#page-3367-3)compactions 788. rocksdb\_max\_open[\\_file](#page-3367-4)s 789. rocksdb\_max\_ro[w\\_lo](#page-3367-5)cks 790. rocksdb\_ma[x\\_](#page-3368-0)subcompactions 791. rocksdb\_max\_tot[al\\_w](#page-3368-1)al\_size 792. rocksdb\_merge\_buf\_[siz](#page-3368-2)e 793. rocksdb\_merge\_com[bin](#page-3368-3)e\_read\_size 794. rocksdb\_merge\_tmp[\\_file](#page-3368-4)\_removal\_delay\_ms 795. rocksdb\_new\_table\_reade[r\\_fo](#page-3369-0)r\_compaction\_inputs 796. rocksdb\_no\_[blo](#page-3369-1)ck\_cache 797. rocksdb\_over[rid](#page-3369-2)e\_cf\_options 798. rocksdb\_paran[oid](#page-3369-3)\_checks 799. rocksdb\_pause\_background[\\_w](#page-3369-4)ork 800. rocksdb\_perf\_contex[t\\_le](#page-3369-5)vel 801. [rocksdb\\_persistent\\_cache\\_](#page-3370-0)path 802. rocksdb\_per[sis](#page-3370-1)tent\_cache\_size\_mb 803. rocksdb\_pin\_l0[\\_filt](#page-3370-2)er\_and\_index\_blocks\_in\_cache 804. rocksdb\_print\_snapshot\_con[flic](#page-3370-3)t\_queries 805. rocksdb\_rate[\\_limit](#page-3370-4)er\_bytes\_per\_sec 806. rocksdb\_read\_free\_rpl\_ta[ble](#page-3370-5)s 807. rocksdb\_records[\\_in](#page-3370-6)\_range 808. rocksdb\_remove\_mariabackup\_checkp[oin](#page-3371-0)t 809. rocksdb\_rese[t\\_](#page-3371-1)stats 810. rocksdb\_r[ollb](#page-3371-2)ack\_on\_timeout 811. rocksdb\_seconds\_between\_stat\_compu[te](#page-3371-3)s 812. rocksdb\_sign[al\\_](#page-3371-4)drop\_index\_thread 813. rocksdb\_[sim](#page-3372-0)\_cache\_size 814. rocksdb\_skip\_bloom[\\_filt](#page-3372-1)er\_on\_read 815. rocksdb\_skip[\\_fill\\_](#page-3372-2)cache 816. rocksdb\_skip\_u[niq](#page-3372-3)ue\_check\_tables 817. rocksdb-sst-[m](#page-3372-4)gr-rate-bytes-per-sec 818. rocksdb\_stats\_dump\_pe[rio](#page-3372-5)d\_sec 819. rocksdb\_stats[\\_le](#page-3372-6)vel 820. [rocksdb\\_stats\\_recalc\\_](#page-3373-0)rate 821. rocksdb\_store\_ro[w\\_](#page-3373-1)debug\_checksums 822. rocksdb\_strict\_c[olla](#page-3373-2)tion\_check 823. rocksdb\_strict\_c[olla](#page-3373-3)tion\_exceptions 824. rocksdb\_supported\_compres[sio](#page-3373-4)n\_types 825. rocksdb\_ta[ble](#page-3373-5)\_cache\_numshardbits 826. rocksdb\_table\_stats\_sam[plin](#page-3374-0)g\_pct 827. rocksdb\_tmp[dir](#page-3374-1) 828. rocksdb\_trace\_ss[t\\_](#page-3374-2)api 829. [rocksdb\\_two\\_write\\_qu](#page-3374-3)eues 830. rocksdb\_unsafe\_for\_[binlo](#page-3374-4)g 831. rocksdb\_update\_cf\_op[tio](#page-3374-5)ns 832. rocksdb use adap[tiv](#page-3375-0)e mutex 833. rocksdb use [clo](#page-3375-1)ck cache 834. rocksdb use direct io for flush and compaction 835. rocksdb use [dir](#page-3375-3)ect reads 836. rocksdb use fsync 837. rocksdb v[alid](#page-3376-0)ate tables 838. rocksdb verify row debug checksums 839. rocksdb wal bytes per sync 840. rocksdb wal dir 841. rocksdb wal recovery mode 842. rocksdb wal size limit mb 843. rocksdb wal ttl seconds 844. rocksdb whole key filtering 845. rocksdb write batch max bytes

846. rocksdb write disa[ble](#page-3377-4) wal

847. rocksdb write ignore missing column families

848. rocksdb write p[olic](#page-3378-0)y 849. ro[wid](#page-2215-0) merge buff size 850. rpl recovery rank 851. rpl semi sync master enabled 852. rpl semi sync master timeout 853. rpl semi sync master trace level 854. [rpl\\_semi\\_sync\\_master\\_wait\\_no\\_sla](#page-2331-3)ve 855. rpl semi sync master wait point 856. rpl\_se[mi\\_](#page-2332-1)sync\_slave\_delay\_master 857. rpl\_se[mi\\_](#page-2332-2)sync\_slave\_enabled 858. rpl\_semi\_sync\_slave\_[kill\\_](#page-2332-3)conn\_timeout 859. rpl\_se[mi\\_](#page-2333-0)sync\_slave\_trace\_level 860. s3 access key 861. s3 block size 862. [s3\\_bucket](#page-3410-0) 863. [s3\\_debug](#page-3410-1) 864. [s3\\_host\\_name](#page-3410-2) 865. s3 pagecache age threshold 866. s3 pagecache buffer size 867. [s3\\_pagecache\\_division\\_limit](#page-3411-0) 868. s3 pagecache file hash size 869. [s3\\_port](#page-3411-2) 870. [s3\\_protocol\\_version](#page-3411-3) 871. [s3\\_region](#page-3411-4) 872. [s3\\_secret\\_key](#page-3412-0) 873. [s3\\_slave\\_ignore\\_updates](#page-3412-1) 874. s3 use http 875. [safe\\_show\\_database](#page-2215-2) 876. secure auth 877. secure file priv 878. secure timestamp 879. server audit events 880. server audit excl users 881. server audit file path 882. server audit file rotate now 883. server audit file rotate size 884. server audit file rotations 885. server audit incl users 886. server audit loc info 887. server audit logging 888. server audit mode 889. server audit output type 890. server audit query limit 891. [server\\_audit\\_syslog\\_facility](#page-3521-3) 892. [server\\_audit\\_syslog\\_ident](#page-3522-0) 893. server audit syslog info 894. server audit syslog priority 895. [server\\_id](#page-2286-4) 896. session track schema 897. session track state change 898. [session\\_track\\_system\\_variables](#page-2216-2) 899. session track transaction info 900. [shared\\_memory](#page-2216-4) 901. shared memory base name 902. simple password check digits 903. [simple\\_password\\_check\\_letters\\_](#page-3584-1)same\_case 904. simple\_password\_check\_[minim](#page-3584-2)al\_length 905. [sim](#page-3584-3)ple\_password\_check\_other\_characters 906. skip\_extern[al\\_lo](#page-2217-0)cking 907. skip\_grant\_ta[ble](#page-2217-1)s 908. s[kip](#page-2217-2)\_name\_resolve 909. s[kip](#page-2217-3)\_networking 910. skip\_par[allel\\_](#page-2287-0)replication 911. skip\_re[plic](#page-2287-1)ation 912. s[kip](#page-2217-4)\_show\_database 913. [sla](#page-2287-2)ve\_compressed\_protocol

914. slave ddl exec mode

91<del>. slaved and the slaved and the slaved and the slaved and the slaved and the slaved and the slaved and threat</del>

d s

915. slave domain parallel threads 916. [sla](#page-2288-0)ve exec mode 917. slave load tmpdir 918. slave max [allo](#page-2288-2)wed packet 919. slave max statement [tim](#page-2288-3)e 920. slave net timeout 920. slave\_ne[t](#page-2288-4)\_timeout<br>921. slave parallel max queued 922. slave parallel mode 923. slave parallel threads 924. slave\_par[allel\\_w](#page-2290-0)orkers 925. slave\_run\_triggers\_for\_rbr 926. slave\_s[kip](#page-2290-1)\_errors 927. slave\_sql\_ve[rify\\_](#page-2290-2)checksum 928. [sla](#page-2290-3)ve\_transaction\_retries 929. [sla](#page-2290-4)ve\_transaction\_retry\_errors 930. slave\_transaction\_retr[y\\_in](#page-2291-0)terval 931. slave type conversions 932. slow launch time 933. slow query log 934. slow query log file 935. [socket](#page-2218-3) 936. sort buffer size 937. spider auto increment mode 938. spider auto increment\_mode 939. spider auto increment mode 940. spider bgs second read 941. spider bka engine 942. spider bka mode 943. spider block size 944. [spider\\_buffer\\_size](#page-3456-1) 945. [spider\\_bulk\\_size](#page-3456-2) 946. spider bulk update mode 947. spider bulk update size 948. spider casual read 949. [spider\\_conn\\_recycle\\_mode](#page-3457-2) 950. [spider\\_conn\\_recycle\\_strict](#page-3457-3) 951. spider conn wait timeout 952. [spider\\_connect\\_error\\_interval](#page-3458-1) 953. [spider\\_connect\\_mutex](#page-3458-2) 954. spider connect retry count 955. spider connect retry interval 956. [spider\\_connect\\_timeout](#page-3458-5) 957. [spider\\_crd\\_bg\\_mode](#page-3459-0) 958. spider crd interval 959. spider crd mode 960. [spider\\_crd\\_sync](#page-3459-3) 961. [spider\\_crd\\_type](#page-3460-0) 962. [spider\\_crd\\_weight](#page-3460-1) 963. [spider\\_delete\\_all\\_rows\\_type](#page-3460-2) 964. spider direct dup insert 965. spider direct order limit 966. spider dry access 967. [spider\\_error\\_read\\_mode](#page-3461-2) 968. [spider\\_error\\_write\\_mode](#page-3461-3) 969. spider first read 970. [spider\\_force\\_commit](#page-3462-1) 971. [spider\\_general\\_log](#page-3462-2) 972. [spider\\_ignore\\_comments](#page-3462-3) 973. [spider\\_index\\_hint\\_pushdown](#page-3462-4) 974. [spider\\_init\\_sql\\_alloc\\_size](#page-3463-0) 975. [spider\\_internal\\_limit](#page-3463-1) 976. spider internal offset 977. spider internal optimize 978. [spider\\_internal\\_optimize\\_local](#page-3464-0) 979. [spider\\_internal\\_sql\\_log\\_off](#page-3464-1) 980. spider internal unlock 981. [spider\\_internal\\_xa](#page-3464-3)

982 snider\_internal\_va\_id\_tyne

ooz. spidor\_iniornal\_xa\_id\_typo 983. spider\_intern[al\\_x](#page-3464-5)a\_snapshot 984. spide[r\\_lo](#page-3465-0)ad\_crd\_at\_startup 985. spide[r\\_lo](#page-3465-1)ad\_sts\_at\_startup 986. spider\_loc[al\\_lo](#page-3465-2)ck\_table 987. spide[r\\_lo](#page-3465-3)ck\_exchange 988. spider\_log\_result\_erro[r\\_wit](#page-3466-0)h\_sql 989. [spider\\_log\\_result\\_errors](#page-3466-1) 990. [spider\\_low\\_mem\\_read](#page-3466-2) 991. spider max connections 992. [spider\\_max\\_order](#page-3466-4) 993. [spider\\_multi\\_split\\_read](#page-3467-0) 994. spider net read timeout 995. spider net write timeout 996. [spider\\_ping\\_interval\\_at\\_trx\\_start](#page-3467-3) 997. spider quick mode 998. spider quick page byte 999. spider quick page size 1000. spider read only mode 1001. spider remote access charset 1002. spider remote autocom[mit](#page-3469-0) 1003. spider remote default database 1004. spider remote sql log off 1005. s[pid](#page-3469-3)er remote time zone 1006. spider remote trx isolation 1007. spider remote wait timeout 1008. spider reset sql [allo](#page-3470-1)c 1009. spider same server link 1010. s[pid](#page-3470-3)er second read 1011. s[pid](#page-3470-4)er select column mode 1012. s[pid](#page-3471-0)er selupd lock mode 1013. spider semi split read 1014. spider semi split read limit 1015. spider semi table lock 1016. spider se[mi\\_](#page-3472-0)table\_lock\_connection 1017. spider se[mi\\_](#page-3472-1)trx 1018. spider semi trx isolation 1019. spider skip default con[ditio](#page-3472-3)n 1020. spider skip parallel search 1021. spider slave trx isolation 1022. spider split read 1023. s[pid](#page-3473-3)er store last crd 1024. s[pid](#page-3474-0)er store last sts 1025. s[pid](#page-3474-1)er strict group by 1026. s[pid](#page-3474-2)er\_sts\_bg\_mode 1027. s[pid](#page-3474-3)er\_sts\_interval 1028. [spider\\_sts\\_mode](#page-3474-4) 1029. spider sts sync 1030. spider support xa 1031. [spider\\_suppress\\_c](#page-3475-2)omment\_ignored\_warning 1032. spider\_sync\_autocom[mit](#page-3475-3) 1033. s[pid](#page-3475-4)er\_sync\_sql\_mode 1034. s[pid](#page-3476-0)er\_sync\_time\_zone 1035. spider\_sync\_t[rx\\_is](#page-3476-1)olation 1036. s[pid](#page-3476-2)er\_table\_crd\_thread\_count 1037. spider\_table[\\_init\\_](#page-3476-3)error\_interval 1038. spider table sts thread count 1039. [spider\\_udf\\_ct\\_bulk\\_insert\\_interv](#page-3477-0) al 1040. spider udf ct bulk insert rows 1041. spider udf ds bulk insert rows 1042. spider udf ds table loop mode 1043. [spider\\_udf\\_ds\\_use\\_real\\_table](#page-3478-0) 1044. [spider\\_udf\\_table\\_lock\\_mutex\\_cou](#page-3478-1)nt 1045. s[pid](#page-3478-2)er\_udf\_table\_mon\_mutex\_count 1046. spider\_use\_[all\\_](#page-3478-3)conns\_snapshot 1047. spider\_use\_cond\_other\_than\_p[k\\_fo](#page-3478-4)r\_update 1048. s[pid](#page-3478-5)er\_use\_consistent\_snapshot

1049. spider\_use\_defa[ult\\_](#page-3479-0)database

1050. spider\_use[\\_fla](#page-3479-1)sh\_logs 1051. s[pid](#page-3479-2)er\_use\_handler 1052. s[pid](#page-3479-3)er\_use\_pushdown\_udf 1053. spider\_use\_[t](#page-3480-0)able\_charset<br>1054. spider\_version 054. spider\_version 1055. spider\_w[ait\\_](#page-3480-2)timeout 1056. spide[r\\_x](#page-3480-3)a\_register\_mode 1057. s[ql\\_](#page-2219-0)auto\_is\_null 1058. sql big selects 1059. sql big tables 1060. sql buffer result 1061. [sql\\_error\\_log\\_file](#page-3645-0)name 1062. sql\_erro[r\\_lo](#page-3645-1)g\_rate 1063. sql\_erro[r\\_lo](#page-3646-0)g\_rotate 1064. sql\_erro[r\\_lo](#page-3646-1)g\_rotations 1065. sql\_error\_log\_size[\\_limit](#page-3646-2) 1066. sql error log warnings 1067. sql if exists 1068. sql log bin 1069. sql log off 1070. sql log update 1071. sql low priority updates 1072. sql max join size 1073. sql mode 1074. sql notes 1075. sql quote show create 1076. sql safe updates 1077. sql select limit 1078. sql slave skip counter 1079. sql warnings 1080. ssl ca 1081. ssl capath 1082. ssl cert 1083. ssl cipher 1084. ssl crl 1085. ssl cripath 1086. ssl key 1087. storage en[gin](#page-2221-3)e 1088. standard com[plia](#page-2221-4)nt cte 1089. stored progra[m](#page-2221-5) cache 1090. strict password v[alid](#page-2222-0)ation 1091. sync [binlo](#page-2292-0)g 1092. sync frm 1093. sync master info 1094. sync\_rela[y\\_lo](#page-2292-2)g 1095. sync\_rela[y\\_lo](#page-2292-3)g\_info 1096. system\_[tim](#page-2222-2)e\_zone 1097. system\_versio[nin](https://mariadb.com/kb/en/system-versioned-tables//#system_versioning_alter_history)g\_alter\_history 1098. system\_versioning\_asof [f](https://mariadb.com/kb/en/system-versioned-tables//#system_versioning_asof)1 0 9 9. s y s t e m \_ v e r sio nin g \_in n o d b \_ alg o rit h m \_ sim ple 1100. system\_versio[nin](https://mariadb.com/kb/en/system-versioned-tables//#system_versioning_insert_history)g\_insert\_history 1101. table\_de[finitio](#page-2222-3)n\_cache 1102. table\_loc[k\\_w](#page-2222-4)ait\_timeout 1103. ta[ble](#page-2223-0)\_open\_cache 1104. ta[ble](#page-2223-1)\_open\_cache\_instances 1105. ta[ble](#page-2223-2)\_type 1106. tcp\_keep[aliv](#page-2223-3)e\_interval 1107. [tcp\\_keepalive\\_probes](#page-2223-4) 1108. tcp keepalive time 1109. [tcp\\_nodelay](#page-2224-1) 1110. thread cache size 1111. thread concurrency 1112. thread handling 1113. [thread\\_pool\\_dedicated](#page-2672-0)\_listener 1114. thread\_po[ol\\_](#page-2672-1)exact\_stats 1115. thread\_po[ol\\_idle](#page-2672-2)\_timeout 1116. thread\_po[ol\\_](#page-2672-3)max\_threads

 $\overline{1}$  $\overline{1}$  $\overline{1}$  $\overline{\phantom{a}}$ h r e a d  $\overline{a}$ p o ol\_ min  $\overline{a}$ t h r e a d s 1117. thread\_pool\_[min](#page-2673-0)\_threads 1118. thread\_po[ol\\_](#page-2673-1)oversubscribe 1119. thread\_po[ol\\_](#page-2673-2)prio\_kickup\_timer 1120. thread\_po[ol\\_](#page-2674-0)priority 1121. thread\_po[ol\\_](#page-2674-1)size 1122. thread\_pool\_st[all\\_limit](#page-2674-2) 1123. t[h](#page-2224-4)read\_stack 1124. time[\\_fo](#page-2225-0)rmat 1125. [tim](#page-2225-1)e\_zone 1126. [tim](#page-2225-2)ed\_mutexes 1127. [tim](#page-2225-3)estamp 1128. tls\_ver[sio](#page-1935-4)n 1129. tmp\_disk\_ta[ble](#page-2225-4)\_size 1130. tmp\_memory\_ta[ble](#page-2226-0)\_size 1131. tmp\_ta[ble](#page-2226-1)\_size 1132. tmp[dir](#page-2226-2) 1133. tokudb\_alter\_p[rin](https://mariadb.com/kb/en/tokudb-system-and-status-variables/#tokudb_alter_print_error)t\_error 1134. tokudb\_analyze\_[tim](https://mariadb.com/kb/en/tokudb-system-and-status-variables/#tokudb_analyze_time)e 1135. tokudb\_[blo](https://mariadb.com/kb/en/tokudb-system-and-status-variables/#tokudb_block_size)ck\_size 1136. tokudb\_b[ulk\\_f](https://mariadb.com/kb/en/tokudb-system-and-status-variables/#tokudb_bulk_fetch)etch 1137. tokudb\_cache\_[siz](https://mariadb.com/kb/en/tokudb-system-and-status-variables/#tokudb_cache_size)e 1138. tokudb\_check\_jem[allo](https://mariadb.com/kb/en/tokudb-system-and-status-variables/#tokudb_check_jemalloc)c 1139. tokudb\_checkpoin[t\\_lo](https://mariadb.com/kb/en/tokudb-system-and-status-variables/#tokudb_checkpoint_lock)ck 1140. tokudb\_checkpoint\_on[\\_flu](https://mariadb.com/kb/en/tokudb-system-and-status-variables/#tokudb_checkpoint_on_flush_logs)sh\_logs 1141. tokudb\_checkp[oin](https://mariadb.com/kb/en/tokudb-system-and-status-variables/#tokudb_checkpointing_period)ting\_period 1142. tokudb\_cleane[r\\_it](https://mariadb.com/kb/en/tokudb-system-and-status-variables/#tokudb_cleaner_iterations)erations 1143. tokudb\_[cle](https://mariadb.com/kb/en/tokudb-system-and-status-variables/#tokudb_cleaner_period)aner\_period 1144. tokudb\_com[mit\\_](https://mariadb.com/kb/en/tokudb-system-and-status-variables/#tokudb_commit_sync)sync 1145. tokudb\_create\_index\_o[nlin](https://mariadb.com/kb/en/tokudb-system-and-status-variables/#tokudb_create_index_online)e 1146. tokudb\_data\_[dir](https://mariadb.com/kb/en/tokudb-system-and-status-variables/#tokudb_data_dir) 1147. t[o](https://mariadb.com/kb/en/tokudb-system-and-status-variables/#tokudb_debug)kudb\_debug 1148. tokudb\_[dir](https://mariadb.com/kb/en/tokudb-system-and-status-variables/#tokudb_directio)ectio 1149. tokudb\_disa[ble](https://mariadb.com/kb/en/tokudb-system-and-status-variables/#tokudb_disable_hot_alter)\_hot\_alter 1150. tokudb\_disa[ble](https://mariadb.com/kb/en/tokudb-system-and-status-variables/#tokudb_disable_prefetching)\_prefetching 1151. tokudb\_disa[ble](https://mariadb.com/kb/en/tokudb-system-and-status-variables/#tokudb_disable_slow_alter)\_slow\_alter 1152. tokudb\_empt[y\\_](https://mariadb.com/kb/en/tokudb-system-and-status-variables/#tokudb_empty_scan)scan 1153. tokudb[\\_fs](https://mariadb.com/kb/en/tokudb-system-and-status-variables/#tokudb_fs_reserve_percent)\_reserve\_percent 1154. tokudb\_fsyn[c\\_lo](https://mariadb.com/kb/en/tokudb-system-and-status-variables/#tokudb_fsync_log_period)g\_period 1155. tokudb\_hide\_default\_ro[w\\_fo](https://mariadb.com/kb/en/tokudb-system-and-status-variables/#tokudb_hide_default_row_format)rmat 1156. tokudb\_[kille](https://mariadb.com/kb/en/tokudb-system-and-status-variables/#tokudb_killed_time)d\_time 1157. tokudb\_las[t\\_lo](https://mariadb.com/kb/en/tokudb-system-and-status-variables/#tokudb_last_lock_timeout)ck\_timeout 1158. tokudb[\\_lo](https://mariadb.com/kb/en/tokudb-system-and-status-variables/#tokudb_load_save_space)ad\_save\_space 1159. tokudb[\\_lo](https://mariadb.com/kb/en/tokudb-system-and-status-variables/#tokudb_loader_memory_size)ader\_memory\_size 1160. tokudb\_lock\_timeout [t](https://mariadb.com/kb/en/tokudb-system-and-status-variables/#tokudb_lock_timeout)1 1 6 1. t o k u d b \_lo c k\_ tim e o u t\_ d e b u g 1162. tokudb[\\_lo](https://mariadb.com/kb/en/tokudb-system-and-status-variables/#tokudb_log_dir)g\_dir 1163. tokudb\_ma[x\\_lo](https://mariadb.com/kb/en/tokudb-system-and-status-variables/#tokudb_max_lock_memory)ck\_memory 1164. tokudb\_op[timiz](https://mariadb.com/kb/en/tokudb-system-and-status-variables/#tokudb_optimize_index_fraction)e\_index\_fraction 1165. tokudb\_op[timiz](https://mariadb.com/kb/en/tokudb-system-and-status-variables/#tokudb_optimize_index_name)e\_index\_name 1166. tokudb\_op[timiz](https://mariadb.com/kb/en/tokudb-system-and-status-variables/#tokudb_optimize_throttle)e\_throttle 1167. tokudb\_p[k\\_in](https://mariadb.com/kb/en/tokudb-system-and-status-variables/#tokudb_pk_insert_mode)sert\_mode 1168. tokudb pr[elo](https://mariadb.com/kb/en/tokudb-system-and-status-variables/#tokudb_prelock_empty)ck empty 1169. tokudb read [blo](https://mariadb.com/kb/en/tokudb-system-and-status-variables/#tokudb_read_block_size)ck size 1170. tokudb read buf [siz](https://mariadb.com/kb/en/tokudb-system-and-status-variables/#tokudb_read_buf_size)e 1171. tokudb read status frequency 1172. tokudb row format 1173. tokudb rpl check readonly 1174. tokudb rpl lookup rows 1175. tokudb rpl lookup rows delay 1176. tokudb rpl unique checks! 1177. tokudb rpl unique checks delay 1178. tokudb support xa 1179. tokudb tmp [dir](https://mariadb.com/kb/en/tokudb-system-and-status-variables/#tokudb_tmp_dir) 1180. tokudb ver[sio](https://mariadb.com/kb/en/tokudb-system-and-status-variables/#tokudb_version)n 1181. tokudb write status frequency 1182. transaction [allo](#page-2226-3)c block size 1183. transaction is[ola](#page-2226-4)tion

1 1 8 4. t r a n s a c tio n \_ p r e allow  $\ddotsc$ siz e 1185. transaction read o[nly](#page-2227-1) 1186. tx isolation 1187. tx read o[nly](#page-2227-3) 1188. u[niq](#page-2227-4)ue checks 1189. updatable views with limit 1190. use stat ta[ble](#page-2228-1)s 1191. us[e](#page-2523-0)rstat 1192. ver[sio](#page-2228-2)n 1193. ver[sio](#page-2228-3)n\_comment 1194. version\_com[pile](#page-2228-4)\_machine 1195. version\_com[pile](#page-2229-0)\_os 1196. version\_mallo[c\\_lib](#page-2229-1)rary 1197. version\_source\_re[visio](#page-2229-2)n 1198. version\_s[sl\\_lib](#page-1936-0)rary 1199. wait\_timeout 1199. wai[t](#page-2229-3)\_timeout<br>1200. warning\_count 1201. wsrep\_allo[wlis](#page-2390-0)t 1202. wsrep\_auto[\\_in](#page-2391-0)crement\_control 1203. wsrep causal reads 1204. [wsrep\\_certification\\_rules](#page-2391-2) 1205. [wsrep\\_certify\\_nonPK](#page-2391-3) 1206. wsrep cluster address 1207. wsrep cluster name 1208. [wsrep\\_convert\\_LOCK\\_to\\_trx](#page-2392-1) 1209. [wsrep\\_data\\_home\\_dir](#page-2392-2) 1210. [wsrep\\_dbug\\_option](#page-2392-3) 1211. [wsrep\\_debug](#page-2392-4) 1212. [wsrep\\_desync](#page-2393-0) 1213. wsrep dirty reads 1214. [wsrep\\_drupal\\_282555\\_workaro](#page-2393-2) u n d 1215. wsrep\_forced\_[binlo](#page-2393-3)g\_format 1216. wsrep\_gtid\_dom[ain](#page-2393-4)\_id 1217. wsrep\_g[tid](#page-2394-0)\_mode 1218. wsrep\_g[tid](#page-2394-1)\_seq\_no 1219. wsrep\_ignore\_ap[ply\\_](#page-2394-2)errors 1220. wsrep[\\_lo](#page-2394-3)ad\_data\_splitting 1221. wsrep[\\_lo](#page-2395-0)g\_conflicts 1222. wsrep\_ma[x\\_w](#page-2395-1)s\_rows 1223. wsrep\_ma[x\\_w](#page-2395-2)s\_size 1224. wsrep\_[m](#page-2395-3)ode 1225. wsrep\_mysql\_re[plic](#page-2396-0)ation\_bundle 1226. [w](#page-2396-1)srep\_node\_address 1227. wsrep\_node\_inco[min](#page-2396-2)g\_address 1228. wsrep\_node\_na[m](#page-2396-3)e 1229. wsrep\_no[tify\\_](#page-2396-4)cmd 1230. [w](#page-2397-0)srep\_on 1231. wsrep\_OSU\_[m](#page-2397-1)ethod 1232. wsrep\_pro[vid](#page-2397-2)er 1233. wsrep\_pro[vid](#page-2398-0)er\_options 1234. [w](#page-2398-1)srep\_recover 1235. wsrep\_reject\_que[rie](#page-2398-2)s 1236. wsrep\_re[plic](#page-2398-3)ate\_myisam 1237. wsrep\_restart\_[sla](#page-2398-4)ve 1238. wsrep\_retry\_autocom[mit](#page-2399-0) 1239. wsrep\_[sla](#page-2399-1)ve\_FK\_checks 1240. wsrep\_[sla](#page-2399-2)ve\_threads 1241. wsrep\_[sla](#page-2399-3)ve\_UK\_checks 1242. wsrep\_s[r\\_](#page-2399-4)store 1243. wsrep\_ss[t\\_](#page-2399-5)auth 1244. wsrep\_ss[t\\_](#page-2400-0)donor 1245. wsrep\_sst\_donor\_rejects\_que[rie](#page-2400-1)s 1246. wsrep\_ss[t\\_](#page-2400-2)method 1247. wsrep\_sst\_rec[eiv](#page-2400-3)e\_address 1248. wsrep\_start\_po[sitio](#page-2401-0)n 1249. wsrep\_status[\\_file](#page-2401-1) 1250. wsrep\_st[ric](#page-2401-2)t\_ddl 1251. [wsrep\\_sync\\_wait](#page-2401-3)

```
wsrep_trx_fragment_size
wsrep_trx_fragment_unit
```
# About the Server System Variables

MariaDB has many system variables that can be changed to suit your needs.

The full list of server variables are listed in the contents on this page, and most are described on this page, but some are described elsewhere:

- Aria System [Variables](#page-3085-0)
- [CONNECT](#page-3282-0) System Variables
- Galera System [Variables](#page-2389-0)
- Global Transaction ID System Variables
- [HandlerSocket](#page-810-0) Plugin System Variables
- InnoDB System [Variables](#page-2886-0)
- Mroonga System [Variables](#page-3311-0)
- MyRocks System [Variables](#page-3350-0)
- MyISAM System [Variables](#page-3323-0)
- [Performance](#page-478-0) Schema System Variables
- [Replication](#page-2272-0) and Binary Log System Variables
- S3 Storage Engine System [Variables](#page-3409-2)
- Server Audit System Variables
- Spider System [Variables](#page-3452-0)
- [SQL\\_ERROR\\_LOG](#page-2669-0) Plugin System Variables
- SSL System [Variables](#page-1933-0)
- [Threadpool](#page-2671-1) System Variables
- TokuDB System [Variables](https://mariadb.com/kb/en/tokudb-system-variables/) &

See also the Full list of MariaDB options, system and status [variables.](#page-2099-0)

Most of these can be set with [command](#page-1628-0) line options and many of them can be changed at runtime. Variables that can be changed at runtime (and therefore are not read-only) are described as "Dynamic" below, and elsewhere in the documentation.

There are a few ways to see the full list of server system variables:

While in the mariadb client, run:

**SHOW** VARIABLES;

See SHOW [VARIABLES](#page-257-0) for instructions on using this command.

• From your shell, run mariadbd like so:

mariadbd --verbose --help

• View the Information Schema [GLOBAL\\_VARIABLES](#page-329-0), [SESSION\\_VARIABLES](#page-329-0), and [SYSTEM\\_VARIABLES](#page-364-0) tables.

# Setting Server System Variables

There are several ways to set server system variables:

• Specify them on the command line:

shell> ./mysqld\_safe --aria\_group\_commit="hard"

Specify them in your my.cnf file (see [Configuring](#page-1619-0) MariaDB with my.cnf for more information):

aria group commit = "hard"

• Set them from the mariadb client using the [SET](#page-205-0) command. Only variables that are dynamic can be set at runtime in this way. Note that variables set in this way will not persist after a restart.

**SET GLOBAL** aria\_group\_commit="hard";

By convention, server variables have usually been specified with an underscore in the configuration files, and a dash on the command line. You can however specify underscores as dashes - they are interchangeable.

Variables that take a numeric size can either be specified in full, or with a suffix for easier readability. Valid suffixes are:

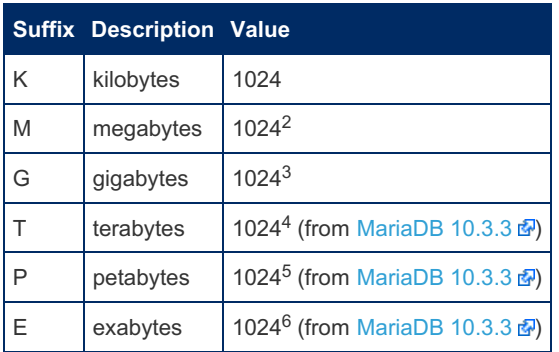

The suffix can be upper or lower-case.

# List of Server System Variables

# allow suspicious udfs

- Description: Allows use of [user-defined](#page-2754-0) functions consisting of only one symbol x() without corresponding x init() or x deinit(). That also means that one can load any function from any library, for example exit() from libc.so. Not recommended unless you require old UDFs with one symbol that cannot be recompiled. Before [MariaDB](#page-3827-0) 10.10, available as an [option](#page-1664-0) only.
- **Commandline:** --allow-suspicious-udfs
- **Scope:** Global
- **Dynamic:** No
- **Data Type:** boolean
- **Default Value:** OFF
- **Introduced:** [MariaDB](#page-3827-0) 10.10

## alter\_algorithm

- **Description:** The implied ALGORITHM for [ALTER](#page-89-0) TABLE if no ALGORITHM clause is specified. The deprecated variable old alter table is an alias for this.
	- COPY corresponds to the pre-MySQL 5.1 approach of creating an intermediate table, copying data one row at a time, and renaming and dropping tables.
	- INPLACE requests that the operation be refused if it cannot be done natively inside a the storage engine.
	- DEFAULT (the default) chooses INPLACE if available, and falls back to COPY .
	- NOCOPY refuses to copy a table.
	- o INSTANT refuses an operation that would involve any other than metadata changes.
- **Commandline:** --alter-algorithm=default
- **Scope:** Global, Session
- **Dynamic:** Yes
- **Data Type:** enumerated
- **Default Value:** DEFAULT
- **Valid Values:** DEFAULT , COPY , INPLACE , NOCOPY , INSTANT
- **Introduced:** [MariaDB](https://mariadb.com/kb/en/mariadb-1037-release-notes/) 10.3.7

# analyze sample percentage

- **Description:** Percentage of rows from the table [ANALYZE](#page-107-0) TABLE will sample to collect table statistics. Set to 0 to let MariaDB decide what percentage of rows to sample.
- **Commandline:** --analyze-sample-percentage=#
- **Scope:** Global, Session
- **Dynamic:** Yes
- **Data Type:** numeric
- **Default Value:** 100.000000
- **Range:** 0 to 100
- **Introduced:** [MariaDB](#page-3994-0) 10.4.3

#### autocommit

**[Description:](#page-657-1)** If set to 1, the default, all queries are committed immediately. The LOCK IN [SHARE](#page-657-0) MODE and FOR UPDATE clauses therefore have no effect. If set to 0, they are only committed upon a [COMMIT](https://mariadb.com/kb/en/transactions-commit-statement/)  $\Phi$  statement, or rolled

back with a [ROLLBACK](https://mariadb.com/kb/en/rollback-statement/) **&** statement. If autocommit is set to 0, and then changed to 1, all open transactions are immediately committed.

- **Commandline:** --autocommit[=#]
- **Scope:** Global, Session
- **Dynamic:** Yes
- **Data Type:** boolean
- **Default Value:** 1

# automatic\_sp\_privileges

- **Description:** When set to 1, the default, when a stored routine is created, the creator is automatically granted permission to [ALTER](#page-106-0) (which includes dropping) and to EXECUTE the routine. If set to 0, the creator is not automatically granted these privileges.
- **Commandline:** --automatic-sp-privileges , --skip-automatic-sp-privileges
- **Scope:** Global
- **Dynamic:** Yes
- **Data Type:** boolean
- **Default Value:** 1

# back\_log

- **Description:** Connections take a small amount of time to start, and this setting determines the number of outstanding connection requests MariaDB can have, or the size of the listen queue for incoming TCP/IP requests. Requests beyond this will be refused. Increase if you expect short bursts of connections. Cannot be set higher than the operating system limit (see the Unix listen() man page). If not set, set to 0, or the --autoset-back-log option is used, will be autoset to the lower of  $900$  and  $(50 + \text{max} \text{ connections}/5)$ .
- **Commandline:** --back-log=#
- **Scope:** Global
- **Dynamic:** No
- **Type:** number
- **Default Value:**
	- The lower of 900 and (50 + [max\\_connections](#page-2199-1)/5)

#### basedir

- **Description:** Path to the MariaDB installation directory. Other paths are usually resolved relative to this base directory.
- **Commandline:** --basedir=path or -b path
- **Scope:** Global
- **Dynamic:** No
- **Type:** directory name

## big\_tables

- **Description:** If this system variable is set to 1, then temporary tables will be saved to disk intead of memory.
	- This system variable's original intention was to allow result sets that were too big for memory-based temporary tables and to avoid the resulting 'table full' errors.
	- This system variable is no longer needed, because the server can automatically convert large memory-based temporary tables into disk-based temporary tables when they exceed the value of the [tmp\\_memory\\_table\\_size](#page-2226-0) system variable.
	- To prevent memory-based temporary tables from being used at all, set the [tmp\\_memory\\_table\\_size](#page-2226-0) system variable to 0.
	- o In [MariaDB](#page-4027-0) 5.5 and earlier, sql big tables is a synonym.
	- o In [MariaDB](#page-3899-0) 10.5, this system variable is deprecated.
- **Commandline:** --big-tables
- **Scope:** Global, Session
- **Dynamic:** Yes
- **Data Type:** boolean
- **Default Value:** 0
- **Deprecated:** [MariaDB](#page-3944-0) 10.5.0

#### bind\_address

- **Description:** By default, the MariaDB server listens for TCP/IP connections on all addresses. You can specify an alternative when the server starts using this option; either a host name, an IPv4 or an IPv6 address, "::" or "\*" (all addresses). In some systems, such as Debian and Ubuntu, the bind\_address is set to 127.0.0.1, which binds the server to listen on localhost only. bind address has always been available as a [mariadbd](#page-1628-0) option; from MariaDB 10.3.3 <sup>a</sup> its also available as a system variable. Before [MariaDB](#page-3896-0) 10.6.0 "::" implied listening additionally on IPv4 addresses like "\*". From 10.6.0 onwards it refers to IPv6 stictly. Starting with [MariaDB](#page-3809-0) 10.11, a comma-separated list of addresses to bind to can be given. See also [Configuring](#page-3700-0) MariaDB for Remote Client Access.
- **Commandline:** --bind-address=addr
- **Scope:** Global
- **Dynamic:** No
- **Data Type:** string
- **Default Value:** (Empty string)
- **Valid Values:** Host name, IPv4, IPv6, ::, \*
- Introduced: [MariaDB](https://mariadb.com/kb/en/mariadb-1033-release-notes/) 10.3.3 **4** (as a system variable)

## block\_encryption\_mode

- **Description:** Default block encryption mode for [AES\\_ENCRYPT\(\)](#page-1107-0) and [AES\\_DECRYPT\(\)](#page-1106-0) functions.
- **Commandline:** --block-encryption-mode=val
- **Scope:** Global, Session
- **Dynamic:** Yes
- **Data Type:** numeric
- **Default Value:** aes-128-ecb
- **Valid values:** aes-128-ecb , aes-192-ecb , aes-256-ecb , aes-128-cbc , aes-192-cbc , aes-256-cbc , aes-128-ctr , aes-192-ctr , aes-256-ctr
- **Introduced:** [MariaDB](#page-3786-0) 11.2.0

#### bulk insert buffer size

- **Description:** Size in bytes of the per-thread cache tree used to speed up bulk inserts into [MyISAM](#page-3321-0) and [Aria](#page-3075-0) tables. A value of 0 disables the cache tree.
- **Commandline:** --bulk-insert-buffer-size=#
- **Scope:** Global, Session
- **Dynamic:** Yes
- **Data Type:** numeric
- **Default Value:** 8388608
- **Range - 32 bit:** 0 to 4294967295
- **Range - 64 bit:** 0 to 18446744073709547520

# <span id="page-2174-0"></span>character set client

- **Description:** Determines the [character](#page-2844-0) set for queries arriving from the client. It can be set per session by the client, although the server can be configured to ignore client requests with the --skip-character-set-clienthandshake option. If the client does not request a character set, or requests a character set that the server does not support, the global value will be used. utf16, utf16le, utf32 and ucs2 cannot be used as client character sets. From [MariaDB](#page-3868-0) 10.6, the utf8 [character](#page-2844-0) set (and related collations) is by default an alias for utf8mb3 rather than the other way around. It can be set to imply utf8mb4 by changing the value of the [old\\_mode](#page-2206-1) system variable.
- **Scope:** Global, Session
- **Dynamic:** Yes
- **Data Type:** string
- **Default Value:** utf8mb3 (>= [MariaDB](#page-3868-0) 10.6), utf8 (<= [MariaDB](#page-3899-0) 10.5)

# character set collations

- **Description:** Overrides for character set default collations. Takes a comma-delimited list of character set and collation settings, for example SET @@character\_set\_collations = 'utf8mb4=uca1400\_ai\_ci, latin2=latin2 hungarian ci'; The new variable will take effect in all cases where a character set is explicitly or implicitly specified without an explicit COLLATE clause, including but not limited to:
	- Column collation
- Table collation
- Database collation
- CHAR(expr USING csname)
- CONVERT(expr USING csname)
- CAST(expr AS CHAR CHARACTER SET csname)
- '' character string literal
- \_utf8mb3'text' a character string literal with an introducer
- \_utf8mb3 X'61' a character string literal with an introducer with hex notation
- \_utf8mb3 0x61 a character string literal with an introducer with hex hybrid notation
- o @@collation\_connection after a SET NAMES without COLLATE
- **Scope:** Global, Session
- **Dynamic:** Yes
- **Data Type:** string
- **Default Value:** Empty
- **Introduced:** [MariaDB](#page-3778-0) 11.2

#### character set connection

- **Description:** [Character](#page-2844-0) set used for number to string conversion, as well as for literals that don't have a character set introducer. From [MariaDB](#page-3868-0) 10.6, the  $\text{utf8}$  [character](#page-2844-0) set (and related collations) is by default an alias for  $\text{utf8mb3}$ rather than the other way around. It can be set to imply utf8mb4 by changing the value of the old mode system variable.
- **Scope:** Global, Session
- **Dynamic:** Yes
- **Data Type:** string
- **Default Value:** utf8mb3 (>= [MariaDB](#page-3868-0) 10.6), utf8 (<= [MariaDB](#page-3899-0) 10.5)

# <span id="page-2175-1"></span>character set database

- **Description:** [Character](#page-2844-0) set used by the default database, and set by the server whenever the default database is changed. If there's no default database, character set database contains the same value as character set server. This variable is dynamic, but should not be set manually, only by the server.
- **Scope:** Global, Session
- **Dynamic:** Yes
- **Data Type:** string
- **Default Value:** latin1

#### character\_set\_filesystem

- **Description:** The [character](#page-2844-0) set for the filesystem. Used for converting file names specified as a string literal from [character\\_set\\_client](#page-2174-0) to character\_set\_filesystem before opening the file. By default set to binary, so no conversion takes place. This could be useful for statements such as [LOAD\\_FILE\(\)](#page-669-0) or LOAD DATA [INFILE](#page-665-0) on system where multibyte file names are use.
- **Commandline:** --character-set-filesystem=name
- **Scope:** Global, Session
- **Dynamic:** Yes
- **Data Type:** string
- **Default Value:** binary

## character set results

- **Description:** [Character](#page-2844-0) set used for results and error messages returned to the client. From [MariaDB](#page-3868-0) 10.6, the utf8 [character](#page-2844-0) set (and related collations) is by default an alias for  $utf8mb3$  rather than the other way around. It can be set to imply utf8mb4 by changing the value of the [old\\_mode](#page-2206-1) system variable.
- **Scope:** Global, Session
- **Dynamic:** Yes
- **Data Type:** string
- <span id="page-2175-0"></span>• **Default Value:** utf8mb3 (>= [MariaDB](#page-3899-0) 10.6), utf8 (<= MariaDB 10.5)
- **Description:** Default [character](#page-2844-0) set used by the server. See character set database for character sets used by the default database. Defaults may be different on some systems, see for example [Differences](#page-1717-0) in MariaDB in Debian.
- **Commandline:** --character-set-server
- **Scope:** Global, Session
- **Dynamic:** Yes
- **Data Type:** string
- **Default Value:** latin1

## character set system

- **Description:** [Character](#page-2844-0) set used by the server to store identifiers, always set to utf8, or its synonym utf8mb3 starting with [MariaDB](#page-3868-0) 10.6. From MariaDB 10.6, the utf8 [character](#page-2844-0) set (and related collations) is by default an alias for utf8mb3 rather than the other way around. It can be set to imply utf8mb4 by changing the value of the old mode system variable.
- **Scope:** Global
- **Dynamic:** No
- **Data Type:** string
- **Default Value:** utf8mb3 (>= [MariaDB](#page-3899-0) 10.6), utf8 (<= MariaDB 10.5)

#### character sets dir

- **Description:** Directory where the [character](#page-2844-0) sets are installed.
- **Commandline:** --character-sets-dir=path
- **Scope:** Global
- **Dynamic:** No
- **Type:** directory name

#### check\_constraint\_checks

- **Description:** If set to 0, will disable [constraint](#page-604-0) checks, for example when loading a table that violates some constraints that you plan to fix later.
- **Scope:** Global, Session
- **Dynamic:** Yes
- **Type:** boolean
- **Default:** ON

### collation\_connection

- **Description:** Collation used for the connection [character](#page-2844-0) set.
- **Scope:** Global, Session
- **Dynamic:** Yes
- **Data Type:** string

## collation\_database

- **Description:** [Collation](#page-2844-0) used for the default database. Set by the server if the default database changes, if there is no default database the value from the collation server variable is used. This variable is dynamic, but should not be set manually, only by the server.
- **Scope:** Global, Session
- **Dynamic:** Yes
- **Data Type:** string

#### collation\_server

- **Description:** Default [collation](#page-2844-0) used by the server. This is set to the default collation for a given character set automatically when character set server is changed, but it can also be set manually. Defaults may be different on some systems, see for example [Differences](#page-1717-0) in MariaDB in Debian.
- **Commandline:** --collation-server=name
- **Scope:** Global, Session
- **Dynamic:** Yes
- **Data Type:** string
- **Default Value:** latin1\_swedish\_ci

#### completion\_type

- Description: The transaction completion type. If set to NO CHAIN or 0 (the default), there is no effect on commits and rollbacks. If set to CHAIN or  $1$ , a [COMMIT](https://mariadb.com/kb/en/transactions-commit-statement/)  $\Phi$  statement is equivalent to COMMIT AND CHAIN, while a [ROLLBACK](https://mariadb.com/kb/en/rollback-statement/)  $\Phi$  is equivalent to ROLLBACK AND CHAIN, so a new transaction starts straight away with the same isolation level as transaction that's just finished. If set to RELEASE or  $2$ , a [COMMIT](https://mariadb.com/kb/en/transactions-commit-statement/)  $\vec{w}$  statement is equivalent to COMMIT RELEASE, while a [ROLLBACK](https://mariadb.com/kb/en/rollback-statement/)  $\vec{B}$  is equivalent to ROLLBACK RELEASE, so the server will disconnect after the transaction completes. Note that the transaction completion type only applies to explicit commits, not implicit commits.
- **Commandline:** --completion-type=name
- **Scope:** Global, Session
- **Dynamic:** Yes
- **Data Type:** enumerated
- $\bullet$  **Default Value:** NO CHAIN
- $\bullet$  Valid Values: 0, 1, 2, NO CHAIN, CHAIN, RELEASE

## concurrent\_insert

**• Description:** If set to AUTO or 1, the default, MariaDB allows [concurrent](#page-670-0) INSERTs and SELECTs for [MyISAM](#page-3321-0) tables with no free blocks in the data (deleted rows in the middle). If set to  $NEVER$  or  $0$ , concurrent inserts are disabled. If set to ALWAYS or 2, concurrent inserts are permitted for all MyISAM tables, even those with holes, in which case new rows are added at the end of a table if the table is being used by another thread.

If the  $-$ skip-new option is used when starting the server, concurrent insert is set to NEVER.

Changing the variable only affects new opened tables. Use FLUSH [TABLES](#page-166-0) If you want it to also affect cached tables.

See [Concurrent](#page-670-0) Inserts for more.

- **Commandline:** --concurrent-insert[=value]
- **Scope:** Global
- **Dynamic:** Yes
- **Data Type:** enumerated
- **Default Value:** AUTO
- **Valid Values:** 0 , 1 , 2 , AUTO , NEVER , ALWAYS

## connect\_timeout

- **Description:** Time in seconds that the server waits for a connect packet before returning a 'Bad handshake'. Increasing may help if clients regularly encounter 'Lost connection to MySQL server at 'X', system error: error\_number' type-errors.
- **Commandline:** --connect-timeout=#
- **Scope:** Global
- **Dynamic:** Yes
- **Type:** numeric
- **Default Value:** 10

# core\_file

- **Description:** Write a core-file on crashes. The file name and location are system dependent. On Linux it is usually called  $\text{core}, \text{S(PID)}$ , and it is usually written to the data directory. However, this can be changed.
	- See [Enabling](https://mariadb.com/kb/en/enabling-core-dumps/) Core Dumps **P** for more information.
	- Previously this system variable existed only as an [option,](#page-1628-0) but it was also made into a read-only system variable starting with [MariaDB](https://mariadb.com/kb/en/mariadb-10135-release-notes/) 10.3.9 . MariaDB 10.2.17 . and MariaDB 10.1.35 .
	- $\circ$  On Windows >= [MariaDB](#page-3994-0) 10.4.3, this option is set by default.
	- Note that the option accepts no arguments; specifying --core-file sets the value to ON . It cannot be disabled in the case of Windows >= [MariaDB](#page-3994-0) 10.4.3.
- **Commandline:** --core-file
- **Scope:** Global
- **Dynamic:** No
- **Type:** boolean
- **Default Value:**
	- Windows >= [MariaDB](#page-3994-0) 10.4.3: ON
	- All other systems: OFF

# datadir

- **Description:** Directory where the data is stored.
- **Commandline:** --datadir=path or -h path
- **Scope:** Global
- **Dynamic:** No
- **Type:** directory name

# date format

- **Description:** Unused.
- **Removed:** [MariaDB](#page-3776-0) 11.3.0

# datetime\_format

- **Description:** Unused.
- **Removed:** [MariaDB](#page-3776-0) 11.3.0

# debug/debug\_dbug

- **Description:** Available in debug builds only (built with -DWITH\_DEBUG=1). Used in debugging through the DBUG library to write to a trace file. Just using --debug will write a trace of what mariadbd is doing to the default trace file.
- **Commandline:**  $-\text{\#}$ ,  $-\text{\text{delay}}$  =debug options]
- **Scope:** Global, Session
- **Dynamic:** Yes
- **Data Type:** string
- **Default Value:**
	- <= [MariaDB](#page-3946-0) 10.4: d:t:i:o,/tmp/mysqld.trace (Unix) or d:t:i:O,\mysqld.trace (Windows)
	- >= [MariaDB](#page-3899-0) 10.5: d:t:i:o,/tmp/mariadbd.trace (Unix) or d:t:i:O,\mariadbd.trace (Windows)
- Debug Options: See the option flags on the [mysql\\_debug](https://mariadb.com/kb/en/mysql_debug/) **P** page
- **Removed:** [MariaDB](#page-3776-0) 11.3.0

# debug no thread alarm

- **Description:** Disable system thread alarm calls. Disabling it may be useful in debugging or testing, never do it in production.
- **Commandline:** --debug-no-thead-alarm=#
- **Scope:** Global
- **Dynamic:** No
- **Data Type:** boolean
- **Default Value:** OFF
- **Introduced:** MariaDB

# debug\_sync

- **Description:** Used in debugging to show the interface to the [Debug](#page-1362-0) Sync facility. MariaDB needs to be configured with -DENABLE\_DEBUG\_SYNC=1 for this variable to be available.
- **Scope:** Session
- **Dynamic:** Yes
- **Data Type:** string
- **Default Value:** OFF or ON current signal *signal name*

## default password lifetime

- **Description:** This defines the global password [expiration](#page-1983-0) policy. 0 means automatic password expiration is disabled. If the value is a positive integer N, the passwords must be changed every N days. This behavior can be overridden using the password expiration options in [ALTER](#page-56-0) USER.
- **Commandline:** --default-password-lifetime=#
- **Scope:** Global
- **Dynamic:** Yes
- **Type:** numeric
- **Default Value:** 0
- **Range:** 0 to 4294967295
- **Introduced:** [MariaDB](#page-3994-0) 10.4.3

## default regex flags

**Description:** Introduced to address remaining incompatibilities between [PCRE](#page-916-0) and the old regex library. Accepts a comma-separated list of zero or more of the following values:

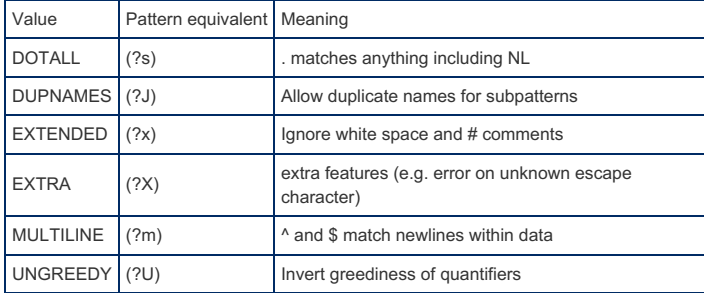

- **Commandline:** --default-regex-flags=value
- **Scope:** Global, Session
- **Dynamic:** Yes
- **Type:** enumeration
- **Default Value:** empty
- **Valid Values:** DOTALL , DUPNAMES , EXTENDED , EXTRA , MULTILINE , UNGREEDY

## <span id="page-2179-0"></span>default storage engine

- **Description:** The default [storage](#page-2856-0) engine. The default storage engine must be enabled at server startup or the server won't start.
- **Commandline:** --default-storage-engine=name
- **Scope:** Global, Session
- **Dynamic:** Yes
- **Type:** enumeration
- **Default Value:** InnoDB

## default table type

- **Description:** A synonym for default storage engine. Removed in [MariaDB](#page-4027-0) 5.5.
- **Commandline:** --default-table-type=name
- **Scope:** Global, Session
- **Dynamic:** Yes
- **Removed:** [MariaDB](#page-4027-0) 5.5

## default tmp storage engine

**Description:** Default storage engine that will be used for tables created with CREATE [TEMPORARY](#page-111-0) TABLE where no engine is specified. For internal temporary tables see aria used for temp tables). The storage engine used must be active or the server will not start. See default storage engine for the default for non-temporary tables. Defaults to NULL, in which case the value from default storage engine is used. [ROCKSDB](#page-3329-0) temporary tables cannot be created. Before [MariaDB](#page-3865-0) 10.7, attempting to do so would silently fail, and a MyISAM table would instead be created. From [MariaDB](#page-3865-0) 10.7, an error is returned.

- **Commandline:** --default-tmp-storage-engine=name
- **Scope:** Global, Session
- **Dynamic:** Yes
- **Data Type:** enumeration
- **Default Value:** NULL

# default\_week\_format

- **Description:** Default mode for the [WEEK\(\)](#page-1040-0) function. See that page for details on the different modes
- **Commandline:** --default-week-format=#
- **Scope:** Global, Session
- **Dynamic:** Yes
- **Data Type:** numeric
- **Default Value:** 0
- Range: 0 to 7

# delay\_key\_write

- **Description:** Specifies how MyISAM tables handles [CREATE](#page-111-0) TABLE DELAY KEY WRITE. If set to  $\circ$  n, the default, any DELAY KEY WRITEs are honored. The key buffer is then flushed only when the table closes, speeding up writes. MyISAM tables should be automatically checked upon startup in this case, and --external locking should not be used, as it can lead to index corruption. If set to OFF, DELAY KEY WRITEs are ignored, while if set to ALL, all new opened tables are treated as if created with DELAY KEY WRITEs enabled.
- **Commandline:** --delay-key-write[=name]
- **Scope:** Global
- **Dynamic:** Yes
- **Data Type:** enumeration
- **Default Value:** ON
- **Valid Values:** ON , OFF , ALL

## delayed\_insert\_limit

- **Description:** After this many rows have been inserted with INSERT [DELAYED](#page-663-0), the handler will check for and execute any waiting [SELECT](#page-608-0) statements.
- **Commandline:** --delayed-insert-limit=#
- **Scope:** Global
- **Dynamic:** Yes
- **Data Type:** numeric
- **Default Value:** 100
- **Range:** 1 to 4294967295

## delayed\_insert\_timeout

- **Description:** Time in seconds that the INSERT [DELAYED](#page-663-0) handler will wait for INSERTs before terminating.
- **Commandline:** --delayed-insert-timeout=#
- **Scope:** Global
- **Dynamic:** Yes
- **Data Type:** numeric
- **Default Value:** 300

## delayed queue size

- **Description:** Number of rows, per table, that can be queued when performing INSERT [DELAYED](#page-663-0) statements. If the queue becomes full, clients attempting to perform INSERT DELAYED's will wait until the queue has room available again.
- **Commandline:** --delayed-queue-size=#
- **Scope:** Global
- **Dynamic:** Yes
- **Type:** numeric
- **Default Value:** 1000

#### disconnect\_on\_expired\_password

- **Description:** When a user password has expired (see User [Password](#page-1983-0) Expiry), this variable controls how the server handles clients that are not aware of the sandbox mode. If enabled, the client is not permitted to connect, otherwise the server puts the client in a sandbox mode.
- **Commandline:** --disconnect-on-expired-password[={0|1}]
- **Scope:** Global
- **Dynamic:** Yes
- **Type:** boolean
- **Default Value:** OFF
- **Introduced:** [MariaDB](#page-3994-0) 10.4.3

#### div precision increment

**Description:** The precision of the result of the decimal division will be the larger than the precision of the dividend by that number. By default it's 4, so SELECT 2/15 would return 0.1333 and SELECT 2.0/15 would return 0.13333. After setting div precision increment to  $6$ , for example, the same operation would return 0.133333 and 0.1333333 respectively.

From [MariaDB](#page-3934-0) 10.1.46  $\Phi$ , MariaDB 10.2.33  $\Phi$ , MariaDB 10.3.24  $\Phi$ , MariaDB 10.4.14 and MariaDB 10.5.5, div precision increment is taken into account in intermediate calculations. Previous versions did not, and the results were dependent on the optimizer, and therefore unpredictable.

In [MariaDB](https://mariadb.com/kb/en/mariadb-10235-release-notes/) 10.1.46 & MariaDB 10.1.47 & MariaDB 10.2.33 & MariaDB 10.2.34 & MariaDB 10.2.35 & MariaDB 10.3.24 & [MariaDB](#page-3934-1) 10.3.25 & MariaDB 10.4.14, MariaDB 10.4.15, MariaDB 10.5.5 and MariaDB 10.5.6 only, the fix truncated decimal values after every division, resulting in lower precision in some cases for those versions only.

From [MariaDB](#page-3932-0) 10.1.48 &, MariaDB 10.2.35 &, MariaDB 10.3.26 &, MariaDB 10.4.16 and MariaDB 10.5.7, a different fix was implemented. Instead of truncating decimal values after every division, they are instead truncated for comparison purposes only.

#### For example

[Versions](https://mariadb.com/kb/en/mariadb-10235-release-notes/) other than [MariaDB](https://mariadb.com/kb/en/mariadb-10234-release-notes/) 10.1.46  $\Phi$ , MariaDB 10.1.47  $\Phi$ , MariaDB 10.2.33  $\Phi$ , MariaDB 10.2.34  $\Phi$ , MariaDB 10.2.35  $\Omega$ , [MariaDB](#page-3934-1) 10.3.24  $\Omega$ , MariaDB 10.3.25  $\Omega$ , MariaDB 10.4.14, MariaDB 10.4.15, MariaDB 10.5.5 and MariaDB 10.5.6:

```
SELECT (55/23244*1000);
+-----------------+
| (55/23244*1000) |
+-----------------+
| 2.3662 |
+-----------------
```
[MariaDB](https://mariadb.com/kb/en/mariadb-10235-release-notes/) 10.1.46 & MariaDB 10.1.47 & MariaDB 10.2.33 & MariaDB 10.2.34 & MariaDB 10.2.35 & MariaDB 10.3.24  $\blacksquare$ , [MariaDB](#page-3934-1) 10.3.25  $\blacksquare$ , MariaDB 10.4.14, MariaDB 10.4.15, MariaDB 10.5.5 and MariaDB 10.5.6 only:

```
SELECT (55/23244*1000);
+-----------------+
| (55/23244*1000) |
+-----------------+
| 2.4000 |
+-----------------+
```
This is because the intermediate result, SELECT 55/23244 takes into account div precision increment and results were truncated after every division in those versions only.

- **Commandline:** --div-precision-increment=#
- **Scope:** Global, Session
- **Dynamic:** Yes
- **Data Type:** numeric
- **Default Value:** 4
- **Range:** 0 to 30
- **Description:** Enables automatic encryption of all internal on-disk temporary tables that are created during query execution if [a](https://mariadb.com/kb/en/encrypting-data-for-aria/#enabling-encryption-for-internal-on-disk-temporary-tables)[ria\\_used\\_for\\_temp\\_tables=O](#page-3090-0)[N](https://mariadb.com/kb/en/encrypting-data-for-aria/#enabling-encryption-for-internal-on-disk-temporary-tables) is set. See Data at Rest [Encryption](#page-1940-0) and Enabling Encryption for Internal On-disk Temporary Tables ...
- **Commandline:** --encrypt-tmp-disk-tables[={0|1}]
- **Scope:** Global
- **Dynamic:** Yes
- **Data Type:** boolean
- **Default Value:** OFF

# encrypt\_tmp\_files

- **Description:** Enables automatic encryption of temporary files, such as those created for filesort operations, binary log file caches, etc. See Data at Rest [Encryption.](#page-1940-0)
- **Commandline:** --encrypt-tmp-files[={0|1}]
- **Scope:** Global
- **Dynamic:** No
- **Data Type:** boolean
- **Default Value:** OFF

#### encryption\_algorithm

- **Description:** Which encryption algorithm to use for table encryption. aes cbc is the [recommended](#page-1940-0) one. See Table and Tablespace Encryption.
- **Commandline:** --encryption-algorithm=value
- **Scope:** Global
- **Dynamic:** No
- **Data Type:** enum
- **Default Value:** none
- **Valid Values:** none , aes\_ecb , aes\_cbc , aes\_ctr
- **Introduced:** [MariaDB](https://mariadb.com/kb/en/mariadb-1013-release-notes/) 10.1.3
- **Removed:** [MariaDB](https://mariadb.com/kb/en/mariadb-1014-release-notes/) 10.1.4

#### enforce\_storage\_engine

- **Description:** Force the use of a particular storage engine for new tables. Used to avoid unwanted creation of tables using another engine. For example, setting to [InnoDB](#page-2859-0) will prevent any [MyISAM](#page-3321-0) tables from being created. If another engine is specified in a [CREATE](#page-111-0) TABLE statement, the outcome depends on whether the NO\_ENGINE\_SUBSTITUTION [SQL\\_MODE](#page-2232-0) has been set or not. If set, the query will fail, while if not set, a warning will be returned and the table created according to the engine specified by this variable. The variable has a session scope, but is only modifiable by a user with the SUPER privilege.
- **Commandline:** None
- **Scope:** Session
- **Dynamic:** Yes
- **Data Type:** string
- **Default Value:** none

# engine\_condition\_pushdown

- Description: Deprecated in [MariaDB](#page-4027-0) 5.5 and removed and replaced by the optimizer switch
- engine\_condition\_pushdown={on|off} flag in [MariaDB](#page-4019-0) 10.0.. Specifies whether the engine condition pushdown optimization is enabled. Since [MariaDB](https://mariadb.com/kb/en/mariadb-1011-release-notes/) 10.1.1 &, engine condition pushdown is enabled for all engines that support it.
- **Commandline:** --engine-condition-pushdown
- **Scope:** Global, Session
- **Dynamic:** Yes
- **Data Type:** boolean
- **Default Value:** OFF
- **Deprecated:** [MariaDB](#page-4027-0) 5.5
- **Removed:** [MariaDB](#page-4019-0) 10.0

# eq\_range\_index\_dive\_limit

- **Description:** Limit used for speeding up queries listed by long nested INs. The optimizer will use existing index statistics instead of doing index dives for equality ranges if the number of equality ranges for the index is larger than or equal to this number. If set to  $0 \cdot$  (unlimited, the default), index dives are always used.
- **Commandline:** --eq-range-index-dive-limit=#
- **Scope:** Global, Session
- **Dynamic:** Yes
- **Data Type:** numeric
- **Default Value:** 200 (>= [MariaDB](#page-3994-0) 10.4.3), 0 (<= [MariaDB](#page-3995-0) 10.4.2)
- **Range:** 0 to 4294967295

## error\_count

- **Description:** Read-only variable denoting the number of errors from the most recent statement in the current session that generated errors. See [SHOW\\_ERRORS\(\)](#page-237-0).
- **Scope:** Session
- **Dynamic:** Yes
- **Data Type:** numeric

## event\_scheduler

- **Description:** Status of the [Event](#page-2748-0) Scheduler. Can be set to ON OT OFF, while DISABLED means it cannot be set at runtime. Setting the variable will cause a load of events if they were not loaded at startup.
- **Commandline:** --event-scheduler[=value]
- **Scope:** Global
- **Dynamic:** Yes
- **Data Type:** enumeration
- **Default Value:** OFF
- **Valid Values:** ON (or 1 ), OFF (or 0 ), DISABLED

#### expensive\_subquery\_limit

- **Description:** Number of rows to be examined for a query to be considered expensive, that is, maximum number of rows a subquery may examine in order to be executed during optimization and used for constant optimization.
- **Commandline:** --expensive-subquery-limit=#
- **Scope:** Global, Session
- **Dynamic:** Yes
- **Data Type:** numeric
- **Default Value:** 100
- **Range:** 0 upwards

#### explicit defaults for timestamp

- **Description:** This option causes [CREATE](#page-111-0) TABLE to create all [TIMESTAMP](#page-2826-0) columns as [NULL](#page-2840-0) with the DEFAULT NULL attribute, Without this option, TIMESTAMP columns are NOT NULL and have implicit DEFAULT clauses.
- **Commandline:** --explicit-defaults-for-timestamp=[={0|1}]
- **Scope:**
	- © Global, Session (>= [MariaDB](#page-3917-0) 10.8.4 , MariaDB 10.7.5 , MariaDB 10.6.9, MariaDB 10.5.17)
	- $\circ$  Global (<= [MariaDB](#page-3919-0) 10.8.3  $\vec{B}$ , MariaDB 10.7.4  $\vec{B}$ , MariaDB 10.6.8, MariaDB 10.5.16)
- **Dynamic:**
	- o Yes (>= [MariaDB](#page-3917-0) 10.8.4 , MariaDB 10.7.5 , MariaDB 10.6.9, MariaDB 10.5.17)
	- © No (<= [MariaDB](#page-3919-0) 10.8.3 图, MariaDB 10.7.4 图, MariaDB 10.6.8, MariaDB 10.5.16)
- **Data Type:** boolean
- **Default Value:** ON (>= [MariaDB](#page-3827-0) 10.10), OFF (<= [MariaDB](#page-3846-0) 10.9)

external\_user

**• Description:** External user name set by the plugin used to authenticate the client. NULL if native MariaDB

authentication is used.

- **Scope:** Session
- **Dynamic:** No
- **Data Type:** string
- **Default Value:** NULL

#### flush

- **Description:** Usually, MariaDB writes changes to disk after each SQL statement, and the operating system handles synchronizing (flushing) it to disk. If set to  $\circ \mathbb{N}$ , the server will synchronize all changes to disk after each statement.
- **Commandline:** --flush
- **Scope:** Global
- **Dynamic:** Yes
- **Data Type:** boolean
- **Default Value:** OFF

# flush\_time

- **Description:** Interval in seconds that tables are closed to synchronize (flush) data to disk and free up resources. If set to 0, the default, there is no automatic synchronizing tables and closing of tables. This option should not be necessary on systems with sufficient resources.
- **Commandline:** --flush\_time=#
- **Scope:** Global
- **Dynamic:** Yes
- **Data Type:** numeric
- **Default Value:** 0

#### foreign\_key\_checks

- **Description:** If set to 1 (the default) foreign key [constraints](#page-2458-0) (including ON UPDATE and ON DELETE behavior) [InnoDB](#page-2859-0) tables are checked, while if set to 0, they are not checked. 0 is not recommended for normal use, though it can be useful in situations where you know the data is consistent, but want to reload data in a different order from that that specified by parent/child relationships. Setting this variable to 1 does not retrospectively check for inconsistencies introduced while set to 0.
- **Commandline:** None
- **Scope:** Global, Session
- **Dynamic:** Yes
- **Data Type:** boolean
- **Default Value:** 1

#### ft boolean syntax

- **Description:** List of operators supported by an IN BOOLEAN MODE [full-text](#page-2438-0) search. If you wish to change, note that each character must be ASCII and non-alphanumeric, the full string must be 14 characters and the first or second character must be a space. Positions 10, 13 and 14 are reserved for future extensions. Also, no duplicates are permitted except for the phrase quoting characters in positions 11 and 12, which may be the same.
- **Commandline:** --ft-boolean-syntax=name
- **Scope:** Global
- **Dynamic:** Yes
- **Data Type:** string
- **Default Value:** + -><()\*:""&|

# ft max word len

- **Description:** Maximum length for a word to be included in the [MyISAM](#page-3321-0) [full-text](#page-2438-0) index. If this variable is changed, the full-text index must be rebuilt in order for the new value to take effect. The quickest way to do this is by issuing a REPAIR TABLE table name OUICK statement. See innodb ft max token size for the [InnoDB](#page-2859-0) equivalent.
- **Commandline:** --ft-max-word-len=#
- **Scope:** Global
- **Dynamic:** No
- **Data Type:** numeric
- **Default Value:** 84
- **Minimum Value:** 10

#### ft min word len

- **Description:** Minimum length for a word to be included in the [MyISAM](#page-3321-0) [full-text](#page-2438-0) index. If this variable is changed, the full-text index must be rebuilt in order for the new value to take effect. The quickest way to do this is by issuing a REPAIR TABLE table name QUICK statement. See innodb ft min token size for the [InnoDB](#page-2859-0) equivalent.
- **Commandline:** --ft-min-word-len=#
- **Scope:** Global
- **Dynamic:** No
- **Data Type:** numeric
- **Default Value:** 4
- **Minimum Value:** 1

# ft query expansion limit

- **Description:** For full-text [searches](#page-2438-0), denotes the numer of top matches when using WITH QUERY EXPANSION.
- **Commandline:** --ft-query-expansion-limit=#
- **Scope:** Global
- **Dynamic:** No
- **Data Type:** numeric
- **Default Value:** 20
- **Range:** 0 to 1000

## ft stopword file

- **Description:** File containing a list of [stopwords](#page-2442-0) for use in [MyISAM](#page-3321-0) full-text [searches.](#page-2438-0) Unless an absolute path is specified the file will be looked for in the data directory. The file is not parsed for comments, so all words found become stopwords. By default, a built-in list of words (built from storage/myisam/ft\_static.c file ) is used. Stopwords can be disabled by setting this variable to '' (an empty string). If this variable is changed, the full-text index must be rebuilt. The quickest way to do this is by issuing a REPAIR TABLE table name QUICK statement. See innodb ft\_server\_stopword\_table for the [InnoDB](#page-2859-0) equivalent.
- **Commandline:** --ft-stopword-file=file\_name
- **Scope:** Global
- **Dynamic:** No
- **Data Type:** file name
- **Default Value:** (built-in)

# <span id="page-2185-0"></span>general\_log

- **Description:** If set to 0, the default unless the --general-log option is used, the [general](#page-2062-0) query log is disabled, while if set to 1, the general query log is enabled. See [log\\_output](#page-2194-0) for how log files are written. If that variable is set to NONE, no logs will be written even if general query log is set to  $1$ .
- **Commandline:** --general-log
- **Scope:** Global
- **Dynamic:** Yes
- **Data Type:** boolean
- **Default Value:** 0

#### general\_log\_file

- **Description:** Name of the [general](#page-2062-0) query log file. If this is not specified, the name is taken from the [log-basename](#page-1648-0) setting or from your system hostname with  $\log a$  as a suffix.
- **Commandline:** --general-log-file=file\_name
- **Scope:** Global
- **Dynamic:** Yes
- **Data Type:** file name
- **Default Value:** *host\_name*.log

# group\_concat\_max\_len

- **Description:** Maximum length in bytes of the returned result for the functions [GROUP\\_CONCAT\(\)](#page-1055-0), [JSON\\_OBJECTAGG](#page-1057-0) and [JSON\\_ARRAYAGG.](#page-1056-0)
- **Commandline:** --group-concat-max-len=#
- **Scope:** Global, Session
- **Dynamic:** Yes
- **Data Type:** numeric
- **Default Value:**
	- $0 1048576 (1M)$
- **Range:** 4 to 4294967295

#### have\_compress

.

- Description: If the zlib compression library is accessible to the server, this will be set to YES, otherwise it will be  $N$ O. The [COMPRESS\(\)](#page-1108-0) and [UNCOMPRESS\(\)](#page-983-0) functions will only be available if set to  $YES$ .
- **Scope:** Global
- **Dynamic:** No

# have\_crypt

- Description: If the crypt() system call is available this variable will be set to YES, otherwise it will be set to NO. If set to  $MO$ , the  $ENCRYPT()$  function cannot be used.
- **Scope:** Global
- **Dynamic:** No

## have\_csv

- **Description:** If the server supports CSV [tables](#page-3295-0), will be set to YES, otherwise will be set to NO. Removed in [MariaDB](#page-4019-0) 10.0, use the [Information](#page-349-0) Schema PLUGINS table or SHOW [ENGINES](#page-235-0) instead.
- **Scope:** Global
- **Dynamic:** No
- **Removed:** [MariaDB](#page-4019-0) 10.0

#### have dynamic loading

- **Description:** If the server supports dynamic loading of [plugins](#page-3499-0), will be set to YES, otherwise will be set to NO.
- **Scope:** Global
- **Dynamic:** No

#### have geometry

- **Description:** If the server supports spatial data types, will be set to YES, otherwise will be set to NO.
- **Scope:** Global
- **Dynamic:** No

# have ndbcluster

- **Description:** If the server supports NDBCluster (disabled in [MariaDB](https://mariadb.com/kb/en/ndb-disabled-in-mariadb/)  $\Phi$ ).
- **Scope:** Global
- **Dynamic:** No
- **Removed:** [MariaDB](#page-4019-0) 10.0
- Description: If the server supports partitioning, will be set to YES, unless the  $--skip$ partition option is used, in which case will be set to DISABLED. Will be set to NO otherwise. Removed in [MariaDB](#page-4019-0) 10.0 - SHOW [PLUGINS](#page-199-0) should be used instead.
- **Scope:** Global
- **Dynamic:** No
- **Removed:** [MariaDB](#page-4019-0) 10.0

# have\_profiling

- **[Description:](#page-249-0)** If statement profiling is available, will be set to YES, otherwise will be set to NO . See SHOW PROFILES() and SHOW [PROFILE\(\).](#page-247-0)
- **Scope:** Global
- **Dynamic:** No

#### have query cache

- **Description:** If the server supports the query [cache,](#page-2696-0) will be set to YES, otherwise will be set to NO.
- **Scope:** Global
- **Dynamic:** No

## have rtree keys

- **Description:** If RTREE [indexes](#page-804-0) (used for spatial indexes) are available, will be set to YES, otherwise will be set to NO .
- **Scope:** Global
- **Dynamic:** No

# have\_symlink

- **Description:** This system variable can be used to determine whether the server supports symbolic links (note that it has no meaning on Windows).
	- o If symbolic links are supported, then the value will be YES.
	- $\circ$  If symbolic links are not supported, then the value will be  $\text{NO}$ .
	- o If symbolic links are disabled with the [--symbolic-links](#page-1668-0) [option](#page-1643-0) and the skip option prefix (i.e. --skip-symboliclinks), then the value will be DISABLED .
	- o Symbolic link support is required for the INDEX [DIRECTORY](#page-121-0) and DATA DIRECTORY table options.
- **Scope:** Global
- **Dynamic:** No

#### histogram\_size

- **Description:** Number of bytes used for a [histogram](#page-2517-0), or, from [MariaDB](#page-3865-0) 10.7 when [histogram\\_type](#page-2187-0) is set to JSON\_HB, number of buckets. If set to 0, no histograms are created by [ANALYZE](#page-107-0).
- **Commandline:** --histogram-size=#
- **Scope:** Global, Session
- **Dynamic:** Yes
- **Data Type:** numeric
- **Default Value:** 254 (>= [MariaDB](#page-3994-0) 10.4.3), 0 (<= [MariaDB](#page-3995-0) 10.4.2)
- **Range:** 0 to 255

#### <span id="page-2187-0"></span>histogram\_type

- **Description:** Specifies the type of [histograms](#page-2517-0) created by [ANALYZE](#page-107-0).
	- o SINGLE PREC HB single precision height-balanced.
	- $\circ$  DOUBLE PREC HB double precision height-balanced.
	- o JSON HB JSON histograms (from [MariaDB](#page-3865-0) 10.7)
- **Commandline:** --histogram-type=value
- **Scope:** Global, Session
- **Dynamic:** Yes
- **Data Type:** enumeration
- **Default Value:**
	- $\circ$  JSON HB ( $\ge$  [MariaDB](#page-3798-0) 11.0)
	- $\circ$  DOUBLE PREC HB (<= [MariaDB](#page-3994-0) 10.11, >= MariaDB 10.4.3)
	- o SINGLE PREC HB (<= [MariaDB](#page-3995-0) 10.4.2)
- **Valid Values:**
	- SINGLE\_PREC\_HB , DOUBLE\_PREC\_HB (<= [MariaDB](#page-3868-0) 10.6)
	- o SINGLE PREC HB, DOUBLE PREC HB, JSON HB (>= [MariaDB](#page-3865-0) 10.7)

#### host cache size

- Description: Number of host names that will be cached to avoid resolving. Setting to 0 disables the cache. Changing the value while the server is running causes an implicit FLUSH [HOSTS](#page-166-0), clearing the host cache and truncating the performance schema.host cache table. If you are connecting from a lot of different machines you should consider increasing.
- **Commandline:** --host-cache-size=# .
- **Scope:** Global
- **Dynamic:** Yes
- **Data Type:** numeric
- **Default Value:** 128
- **Range:** 0 to 65536

## hostname

- **Description:** When the server starts, this variable is set to the server host name.
- **Scope:** Global
- **Dynamic:** No
- **Data Type:** string

## identity

**• Description:** A synonym for last insert id variable.

# <span id="page-2188-2"></span>idle readonly transaction timeout

- **Description:** Time in seconds that the server waits for idle read-only transactions before killing the connection. If set to 0, the default, connections are never killed. See also [idle\\_transaction\\_timeout,](#page-2188-0) [idle\\_write\\_transaction\\_timeout](#page-2188-1) and [Transaction](#page-722-0) Timeouts.
- **Scope:** Global, Session
- **Dynamic:** Yes
- **Data Type:** numeric
- **Default Value:** 0
- **Range:** 0 to 31536000
- **Introduced:** [MariaDB](https://mariadb.com/kb/en/mariadb-1030-release-notes/) 10.3.0

#### <span id="page-2188-0"></span>idle transaction timeout

- Description: Time in seconds that the server waits for idle transactions before killing the connection. If set to 0, the default, connections are never killed. See also [idle\\_readonly\\_transaction\\_timeout](#page-2188-2), [idle\\_write\\_transaction\\_timeout](#page-2188-1) and [Transaction](#page-722-0) Timeouts.
- **Scope:** Global, Session
- **Dynamic:** Yes
- **Data Type:** numeric
- **Default Value:** 0
- **Range:** 0 to 31536000
- <span id="page-2188-1"></span>**Introduced:** [MariaDB](https://mariadb.com/kb/en/mariadb-1030-release-notes/) 10.3.0
- **Description:** Time in seconds that the server waits for idle read-write transactions before killing the connection. If set to 0, the default, connections are never killed. See also [idle\\_transaction\\_timeout,](#page-2188-0) [idle\\_readonly\\_transaction\\_timeout](#page-2188-2) and [Transaction](#page-722-0) Timeouts. Called idle readwrite transaction timeout until [MariaDB](https://mariadb.com/kb/en/mariadb-1032-release-notes/) 10.3.2 .
- **Scope:** Global, Session
- **Dynamic:** Yes
- **Data Type:** numeric
- **Default Value:** 0
- **Range:** 0 to 31536000
- **Introduced:** [MariaDB](https://mariadb.com/kb/en/mariadb-1030-release-notes/) 10.3.0

# ignore\_db\_dirs

- **Description:** Tells the server that this directory can never be a database. That means two things firstly it is ignored by the SHOW [DATABASES](#page-231-0) command and [INFORMATION\\_SCHEMA](#page-262-0) tables. And secondly, USE, CREATE DATABASE and SELECT statements will return an error if the database from the ignored list specified. Use this option several times if you need to ignore more than one directory. To make the list empty set the void value to the option as --ignore-db-dir=. If the option or configuration is specified multiple times, viewing this value will list the ignore directories separated by a period.
- **Commandline:** --ignore-db-dirs=dir .
- **Scope:** Global
- **Dynamic:** No
- **Data Type:** string

# in predicate conversion threshold

- **Description:** The minimum number of scalar elements in the value list of an IN predicate that triggers its conversion to an IN subquery. Set to 0 to disable the conversion. See Conversion of Big IN Predicates Into [Subqueries](#page-2493-0).
- **Commandline:** --in-predicate-conversion-threshold=#
- **Scope:** Global, Session
- **Dynamic:** No
- **Data Type:** numeric
- **Default Value:** 1000
- **Range:** 0 to 4294967295
- Introduced: [MariaDB](https://mariadb.com/kb/en/mariadb-10318-release-notes/) 10.3.18 **@** (previously debug builds only)

# in transaction

- Description: Session-only and read-only variable that is set to 1 if a transaction is in progress, 0 if not.
- **Commandline:** No
- **Scope:** Session
- **Dynamic:** No
- **Data Type:** boolean
- **Default Value:** 0

## <span id="page-2189-1"></span>init\_connect

- **Description:** String containing one or more SQL statements, separated by semicolons, that will be executed by the server for each client connecting. If there's a syntax error in the one of the statements, the client will fail to connect. For this reason, the statements are not executed for users with the [SUPER](#page-68-0) privilege or, from [MariaDB](#page-3940-0) 10.5.2, the [CONNECTION](#page-66-0) ADMIN privilege, who can then still connect and correct the error. See also [init\\_file.](#page-2189-0)
- **Commandline:** --init-connect=name
- **Scope:** Global
- **Dynamic:** Yes
- **Data Type:** string

# <span id="page-2189-0"></span>init\_file

- **Description:** Name of a file containing SQL statements that will be executed by the server on startup. Each statement should be on a new line, and end with a semicolon. See also [init\\_connect.](#page-2189-1)
- **Commandline:** init-file=file\_name
- **Scope:** Global
- **Dynamic:** No
- **Data Type:** file name

## insert\_id

- **Description:** Value to be used for the next statement inserting a new [AUTO\\_INCREMENT](#page-2832-0) value.
- **Scope:** Session
- **Dynamic:** Yes
- **Data Type:** numeric

#### interactive\_timeout

- **Description:** Time in seconds that the server waits for an interactive connection (one that connects with the mysql\_real\_connect() CLIENT\_INTERACTIVE option) to become active before closing it. See also [wait\\_timeout.](#page-2229-3)
- **Commandline:** --interactive-timeout=#
- **Scope:** Global, Session
- **Dynamic:** Yes
- **Data Type:** numeric
- **Default Value:** 28800
- **Range: (Windows): 1 to 2147483**
- **Range: (Other): 1 to 31536000**

## join\_buffer\_size

- **Description:** Minimum size in bytes of the buffer used for queries that cannot use an index, and instead perform a full table scan. Increase to get faster full joins when adding indexes is not possible, although be aware of memory issues, since joins will always allocate the minimum size. Best left low globally and set high in sessions that require large full joins. In 64-bit platforms, Windows truncates values above 4GB to 4GB with a warning. See also [Block-Based](#page-2529-0) Join Algorithms - Size of Join Buffers.
- **Commandline:** --join-buffer-size=#
- **Scope:** Global, Session
- **Dynamic:** Yes
- **Data Type:** numeric
- **Default Value:** 262144 (256kB)
- **Range (non-Windows):** 128 to 18446744073709547520
- **Range (Windows):** 8228 to 18446744073709547520

#### join buffer space limit

- **Description:** Maximum size in bytes of the query buffer, By default 1024\*128\*10. See [Block-based](#page-2529-0) join algorithms.
- **Commandline:** --join-buffer-space-limit=#
- **Scope:** Global, Session
- **Dynamic:** Yes
- **Data Type:** numeric
- **Default Value:** 2097152
- **Range:** 2048 to 18446744073709551615

# join\_cache\_level

- **[Description:](#page-2526-0)** Controls which of the eight block-based algorithms can be used for join operations. See Block-based join algorithms for more information.
	- 1 flat (Block Nested Loop) BNL
	- 2 incremental BNL
	- 3 flat Block Nested Loop Hash (BNLH)
	- 4 incremental BNLH
	- 5 flat Batch Key Access (BKA)
	- $6 -$  incremental BKA
	- 7 flat Batch Key Access Hash (BKAH)
	- 8 incremental BKAH
- **Commandline:** --join-cache-level=#
- **Scope:** Global, Session
- **Dynamic:** Yes
- **Data Type:** numeric
- **Default Value:** 2
- **Range:** 0 to 8

## keep files on create

- **Description:** If a [MyISAM](#page-3321-0) table is created with no DATA DIRECTORY option, the .MYD file is stored in the database directory. When set to 0 , the default, if MariaDB finds another .MYD file in the database directory it will overwrite it. Setting this variable to  $1$  means that MariaDB will return an error instead, just as it usually does in the same situation outside of the database directory. The same applies for .MYI files and no INDEX DIRECTORY option. Deprecated in [MariaDB](https://mariadb.com/kb/en/mariadb-1080-release-notes/)  $10.8.0 \, \text{M}$
- **Commandline:** --keep-files-on-create=#
- **Scope:** Global, Session
- **Dynamic:** Yes
- **Data Type:** boolean
- **Default Value:** OFF
- **Deprecated: [MariaDB](https://mariadb.com/kb/en/mariadb-1080-release-notes/) 10.8.0 &**

#### large files support

- **Description:** ON if the server if was compiled with large file support or not, else OFF
- **Scope:** Global
- **Dynamic:** No

# <span id="page-2191-2"></span>large page size

- **Description:** Indicates the size of memory page if large page support (Linux only) is enabled. The page size is determined from the Hugepagesize setting in /proc/meminfo. See large pages. Deprecated and unused in [MariaDB](#page-3937-0) 10.5.3 since multiple page size support was added.
- **Scope:** Global
- **Dynamic:** No
- **Data Type:** numeric
- **Default Value:** Autosized (see description)
- **Deprecated:** [MariaDB](#page-3937-0) 10.5.3

#### <span id="page-2191-1"></span>large\_pages

- **Description:** Indicates whether large page support (prior to [MariaDB](#page-3899-0) 10.5, Linux only, by now supported Windows and BSD distros, also called huge pages) is used. This is set with --large-pages or disabled with --skiplarge-pages . Large pages are used for the [innodb](#page-2972-0) buffer pool and for online DDL (of size 3\* [innodb\\_sort\\_buffer\\_size](#page-2935-0) (or 6 when encryption is used)). To use large pages, the Linux sysctl variable kernel.shmmax must be large than the llocation. Also the sysctl variable vm.nr hugepages multipled by largepage) must be larger than the usage. The ulimit for locked memory must be sufficient to cover the amount used ( ulimit -l and equalivent in /etc/security/limits.conf / or in systemd [LimitMEMLOCK](#page-1694-0)). If these operating system controls or insufficient free huge pages are available, the allocation of large pages will fall back to conventional memory allocation and a warning will appear in the logs. Only allocations of the default Hugepagesize currently occur (see /proc/meminfo ).
- **Commandline:** --large-pages , --skip-large-pages
- **Scope:** Global
- **Dynamic:** No
- **Data Type:** boolean
- **Default Value:** OFF

## <span id="page-2191-0"></span>last\_insert\_id

**Description:** Contains the same value as that returned by [LAST\\_INSERT\\_ID\(\).](#page-1125-0) Note that setting this variable doen't update the value returned by the underlying function.

- **Scope:** Session
- **Dynamic:** Yes
- **Data Type:** numeric

#### <span id="page-2192-1"></span>lc\_messages

- **Description:** This system variable can be specified as a [locale](https://mariadb.com/kb/en/server-locale/)  $\Phi$  name. The language of the associated locale  $\Phi$  will be used for error messages. See Server [Locales](https://mariadb.com/kb/en/server-locale/) For a list of supported locales and their associated languages.
	- This system variable is set to en US by default, which means that error messages are in English by default.
	- ∘ If this system variable is set to a valid [locale](https://mariadb.com/kb/en/server-locale/) **I** name, but the server can't find an error [message](#page-2060-0) file for the language associated with the [locale](https://mariadb.com/kb/en/server-locale/)  $\mathbb{F}$ , then the default language will be used instead.
	- $\circ$  This system variable is used along with the  $1c$  messages dir system variable to construct the path to the error [messages](#page-2060-0) file.
	- See Setting the Language for Error [Messages](#page-2060-1) for more information.
- **Commandline:** --lc-messages=name
- **Scope:** Global, Session
- **Dynamic:** Yes
- **Data Type:** string
- **Default Value:** en\_us

#### <span id="page-2192-0"></span>lc\_messages\_dir

- **[Description:](#page-2060-0)** This system variable can be specified either as the path to the directory storing the server's error [message](#page-2060-0) files or as the path to the directory storing the specific language's error message file. See Server [Locales](https://mariadb.com/kb/en/server-locale/) & for a list of available locales and their related languages.
	- The server initially tries to interpret the value of this system variable as a path to the directory storing the server's error [message](#page-2060-0) files. Therefore, it constructs the path to the language's error message file by concatenating the value of this system variable with the language name of the [locale](https://mariadb.com/kb/en/server-locale/)  $\mathbb{F}$  specified by the [lc\\_messages](#page-2192-1) system variable .
	- If the server does not find the error [message](#page-2060-0) file for the language, then it tries to interpret the value of this system variable as a direct path to the directory storing the specific language's error [message](#page-2060-0) file.
	- See Setting the Language for Error [Messages](#page-2060-1) for more information.
- **Commandline:** --lc-messages-dir=path
- **Scope:** Global
- **Dynamic:** No
- **Data Type:** directory name

#### lc\_time\_names

- **Description:** The locale that determines the language used for the date and time functions [DAYNAME\(\),](#page-1007-0) [MONTHNAME\(\)](#page-1021-0) and [DATE\\_FORMAT\(\)](file:///srv/kb/mariadb-documentation/mariadb_pdf/output_en/date-format). Locale names are language and region subtags, for example 'en\_ZA' (English - South Africa) or 'es\_US: Spanish - United States'. The default is always 'en-US' regardless of the system's locale setting. See [server](https://mariadb.com/kb/en/server-locale/) locale  $\mathbb{F}$  for a full list of supported locales.
- **Commandline:** --lc-time-names=name
- **Scope:** Global, Session
- **Dynamic:** Yes
- **Data Type:** string
- **Default Value:** en US

## license

- **Description:** Server license, for example GPL .
- **Scope:** Global
- **Dynamic:** No
- **Data Type:** string

## local\_infile

**Description:** If set to 1, LOCAL is supported for LOAD DATA [INFILE](#page-665-0) statements. If set to 0, usually for security reasons, attempts to perform a LOAD DATA LOCAL will fail with an error message.

- **Commandline:** --local-infile=#
- **Scope:** Global
- **Dynamic:** Yes
- **Data Type:** boolean
- **Default Value:** ON

# lock wait timeout

- **Description:** Timeout in seconds for attempts to acquire [metadata](#page-720-0) locks. Statements using metadata locks include FLUSH [TABLES](#page-166-0) WITH READ LOCK, LOCK [TABLES](#page-718-0), HANDLER and DML and DDL operations on tables, stored [procedures](#page-2718-0) and [functions](#page-2738-0), and [views](#page-2751-0). The timeout is separate for each attempt, of which there may be multiple in a single statement.  $\circ$  (from [MariaDB](https://mariadb.com/kb/en/mariadb-1030-release-notes/) 10.3.0  $\mathbb{Z}$ ) means no wait. See WAIT and [NOWAIT](#page-723-0).
- **Commandline:** --lock-wait-timeout=#
- **Scope:** Global, Session
- **Dynamic:** Yes
- **Data Type:** numeric
- **Default Value:**
	- 86400 (1 day)
- **Range:**
	- 0 to 31536000

## locked\_in\_memory

- **Description:** Indicates whether --memlock was used to lock mariadbd in memory.
- **Commandline:** --memlock
- **Scope:** Global
- **Dynamic:** No
- **Data Type:** boolean
- **Default Value:** OFF

#### log

- Description: Deprecated and removed in [MariaDB](#page-4019-0) 10.0, use general log instead.
- **Commandline:**  $-1$  [filename] or  $-$ log[=filename]
- **Scope:** Global
- **Dynamic:** Yes
- **Data Type:** string
- **Default Value:** OFF
- **Removed:** [MariaDB](#page-4019-0) 10.0

#### log\_disabled\_statements

- **Description:** If set, the specified type of statements (slave and/or stored procedure statements) will not be logged to the [general](#page-2062-0) log. Multiple values are comma-separated, without spaces.
- **Commandline:** --log-disabled statements=value
- **Scope:** Global, Session
- **Dynamic:** No
- **Data Type:** set
- **Default Value:** sp
- **Valid Values:** slave and/or sp , or empty string for none
- **Introduced:** [MariaDB](https://mariadb.com/kb/en/mariadb-1031-release-notes/) 10.3.1

#### log\_error

- **Description:** Specifies the name of the [error](#page-2054-0) log. If [--console](#page-1646-0) is specified later in the configuration (Windows only) or this option isn't specified, errors will be logged to stderr. If no name is provided, errors will still be logged to hostname.err in the datadir directory by default. If a configuration file sets --log-error, one can reset it with --skip-log-error (useful to override a system wide configuration file). MariaDB always writes its error log, but the destination is configurable. See [error](#page-2054-0) log for details.
- **Commandline:** --log-error[=name] , --skip-log-error
- **Scope:** Global
- **Dynamic:** No
- **Data Type:** file name
- **Default Value:** (empty string)

#### <span id="page-2194-0"></span>log\_output

- **Description:** How the output for the [general](#page-2062-0) query log and the slow [query](#page-2065-0) log is stored. By default written to file ( $FILE$ ), it can also be stored in the general  $log$  and slow  $log$  tables in the mysql database ( $TABLE$ ), or not stored at all ( NONE ). More than one option can be chosen at the same time, with NONE taking precedence if present. Logs will not be written if logging is not enabled. See [Writing](#page-545-0) logs into tables, and the [slow\\_query\\_log](#page-2218-1) and [general\\_log](#page-2185-0) server system variables.
- **Commandline:** --log-output=name
- **Scope:** Global
- **Dynamic:** Yes
- **Data Type:** set
- **Default Value:** FILE
- **Valid Values:** TABLE , FILE or NONE

# <span id="page-2194-4"></span>log queries not using indexes

- **Description:** Queries that don't use an index, or that perform a full index scan where the index doesn't limit the number of rows, will be logged to the slow [query](#page-2065-0) log (regardless of time taken). The slow query log needs to be enabled for this to have an effect. Mapped to log slow filter='not using index' from [MariaDB](https://mariadb.com/kb/en/mariadb-1031-release-notes/) 10.3.1 ..
- **Commandline:** --log-queries-not-using-indexes
- **Scope:** Global
- **Dynamic:** Yes
- **Data Type:** boolean
- **Default Value:** OFF

## <span id="page-2194-3"></span>log\_slow\_admin\_statements

- **Description:** Log slow [OPTIMIZE,](#page-132-0) [ANALYZE](#page-107-0), [ALTER](#page-88-0) and other [administrative](#page-2068-0) statements to the [slow](#page-2065-0) log if it is open. See also [log\\_slow\\_disabled\\_statements](#page-2194-1) and [log\\_slow\\_filter](#page-2194-2). Deprecated, use log\_slow\_filter without admin .
- **Commandline:** --log-slow-admin-statements
- **Scope:** Global
- **Dynamic:** Yes
- **Data Type:** boolean
- **Default Value:**
	- $\circ$   $\circ$   $\circ$
- **Deprecated:** [MariaDB](#page-3807-0) 11.0.1

# <span id="page-2194-1"></span>log\_slow\_disabled\_statements

- **Description:** If set, the specified type of statements will not be logged to the slow [query](#page-2065-0) log. See also [log\\_slow\\_admin\\_statements](#page-2194-3) and [log\\_slow\\_filter](#page-2194-2).
- **Commandline:** --log-slow-disabled\_statements=value
- **Scope:** Global, Session
- **Dynamic:** No
- **Data Type:** set
- **Default Value:** sp
- **Valid Vales:** admin , call , slave and/or sp
- **Introduced:** [MariaDB](https://mariadb.com/kb/en/mariadb-1031-release-notes/) 10.3.1

#### <span id="page-2194-2"></span>log\_slow\_filter

**Description:** Comma-delimited string (without spaces) containing one or more settings for filtering what is logged to the slow [query](#page-2065-0) log. If a query matches one of the types listed in the filter, and takes longer than [long\\_query\\_time,](#page-2198-4) it will be logged(except for 'not using index' which is always logged if enabled, regardless of the time). Sets log-slowadmin-statements to ON. See also [log\\_slow\\_disabled\\_statements.](#page-2194-3)

- admin log [administrative](#page-2068-0) queries (create, optimize, drop etc...)
- o filesort logs queries that use a filesort.
- **o** filesort on disk logs queries that perform a a filesort on disk.
- o filesort\_priority\_queue (from [MariaDB](https://mariadb.com/kb/en/mariadb-1032-release-notes/) 10.3.2 )
- o full join logs queries that perform a join without indexes.
- <sup>o</sup> full scan logs queries that perform full table scans.
- o not using index logs queries that don't use an index, or that perform a full index scan where the index doesn't limit the number of rows. Disregards long query time, unlike other options.
- [log\\_queries\\_not\\_using\\_indexes](#page-2194-4) maps to this option. From [MariaDB](https://mariadb.com/kb/en/mariadb-1031-release-notes/) 10.3.1 &
- o query cache log queries that are resolved by the query cache.
- o query cache miss logs queries that are not found in the query [cache.](#page-2696-0)
- o tmp table logs queries that create an implicit temporary table.
- <sup>o</sup> tmp table on disk logs queries that create a temporary table on disk.
- **Commandline:** log-slow-filter=value1[,value2...]
- **Scope:** Global, Session
- **Dynamic:** Yes
- **Data Type:** enumeration
- **Default Value:**
	- $\circ$  admin, filesort, filesort on disk, full join, full scan, query cache, query cache miss, tmp\_table, tmp\_table\_on\_disk  $(\leq = \text{MariaDB } 10.3.0 \, \text{m})$  $(\leq = \text{MariaDB } 10.3.0 \, \text{m})$  $(\leq = \text{MariaDB } 10.3.0 \, \text{m})$
	- admin, filesort, filesort on disk, filesort priority queue, full join, full scan, query\_cache, query\_cache\_miss, tmp\_table, tmp\_table\_on\_disk (>= [MariaDB](https://mariadb.com/kb/en/mariadb-1031-release-notes/) 10.3.1 )
- **valid Values:** admin, filesort, filesort on disk, filesort priority queue, full join, full scan, query\_cache, query\_cache\_miss, tmp\_table, tmp\_table on\_disk

# log\_slow\_min\_examined\_row\_limit

- Description: If a [query](#page-2065-0) examines more than this number of rows, it is logged to the slow query log. If set to 0, the default, no row limit is used. min\_examined\_row\_limit is an alias.
- **Commandline:** --log-slow-min-examined-row-limit=#
- **Scope:** Global, Session
- **Dynamic:** Yes
- **Data Type:** numeric
- **Default Value:** 0
- **Range:** 0-4294967295
- **Introduced:** [MariaDB](#page-3826-0) 10.11.0

#### log\_slow\_queries

- **Description:** Deprecated and removed in [MariaDB](#page-4019-0) 10.0, use slow query log instead.
- **Commandline:** --log-slow-queries[=name]
- **Scope:** Global
- **Dynamic:** Yes
- **Data Type:** boolean
- **Default Value:** OFF
- **Removed:** [MariaDB](#page-4019-0) 10.0

# log\_slow\_query

- **Description:** If set to 0, the default unless the --slow-query-log option is used, the slow [query](#page-2065-0) log is disabled, while if [s](#page-3826-0)et to 1 (both global and session variables), the slow query log is enabled. Named s[low\\_query\\_lo](#page-2218-1)[g](#page-3826-0) before MariaDB 10.11.0, which is now an alias.
- **Commandline:** --slow-query-log
- **Scope:** Global, Session
- **Dynamic:** Yes
- **Data Type:** boolean
- **Default Value:** 0
- **Introduced:** [MariaDB](#page-3826-0) 10.11.0
- See also: See [log\\_output](#page-2194-0) to see how log files are written. If that variable is set to NONE, no logs will be written even if log\_slow\_query is set to 1.
<span id="page-2196-1"></span>log slow query file

- Description: Name of the slow [query](#page-2065-0) log file. Before [MariaDB](#page-3809-0) 10.11, was named slow query log file. This was named log\_slow\_query\_file\_name in the [MariaDB](#page-3826-0) 10.11.0 preview release.
- **Commandline:** --log-slow-query-file=file\_name
- **Scope:** Global
- **Dynamic:** Yes
- **Data Type:** file name
- **Default Value:** *host\_name*-slow.log
- **Introduced:** [MariaDB](#page-3826-0) 10.11.0

## <span id="page-2196-0"></span>log\_slow\_query\_time

- **Description:** If a query takes longer than this many seconds to execute (microseconds can be specified too), the Slow queries status variable is incremented and, if enabled, the [query](#page-2065-0) is logged to the slow query log. Before [MariaDB](#page-3809-0) 10.11, was named [long\\_query\\_time](#page-2198-0).
- **Commandline:** --log-slow-query-time=#
- **Scope:** Global, Session
- **Dynamic:** Yes
- **Data Type:** numeric
- **Default Value:** 10.000000
- **Range:** 0 to 31536000
- **Introduced:** [MariaDB](#page-3826-0) 10.11.0

## log\_slow\_rate\_limit

- Description: The slow [query](#page-2065-0) log will log every this many queries. The default is 1, or every query, while setting it to 20 would log every 20 queries, or five percent. Aims to reduce I/O usage and excessively large slow query logs. See also Slow Query Log [Extended](#page-2519-0) Statistics.
- **Commandline:** log-slow-rate-limit=#
- **Scope:** Global, Session
- **Dynamic:** Yes
- **Data Type:** numeric
- **Default Value:** 1
- Range: 1 upwards

## log\_slow\_verbosity

- **Description:** Controls information to be added to the slow [query](#page-2065-0) log. Options are added in a comma-delimited string. See also Slow Query Log [Extended](#page-2519-0) Statistics. log\_slow\_verbosity is not supported when log\_output='TABLE'.
	- o query plan logs query execution plan information
	- innodb Alias to engine (from [MariaDB](#page-3873-0) 10.6.15 and [MariaDB](#page-3818-0) 10.11.5), previously ignored.
	- explain prints EXPLAIN output in the slow [query](#page-2065-0) log. See [EXPLAIN](#page-2070-0) in the Slow Query Log.
	- engine Logs engine statistics (from [MariaDB](#page-3873-0) 10.6.15 and [MariaDB](#page-3818-0) 10.11.5).
	- o warnings Print all errors, warnings and notes for the [statement](https://mariadb.com/kb/en/mariadb-10616-release-notes/) to the slow query log. (from MariaDB 10.6.16 ).
	- all Enables all above options (From [MariaDB](https://mariadb.com/kb/en/mariadb-10616-release-notes/) 10.6.16 3)
	- o full Enables all above options.
- **Commandline:** log-slow-verbosity=value1[,value2...]
- **Scope:** Global, Session
- **Dynamic:** Yes
- **Data Type:** enumeration
- **Default Value:** (Empty)
- **Valid Values:**
	- o >= [MariaDB](#page-3814-0) 10.6.16 , MariaDB 10.11.6: (Empty), query\_plan, innodb, explain, engine, warnings, all , full
	- >= [MariaDB](#page-3873-0) 10.6.15, [MariaDB](#page-3818-0) 10.11.5: (Empty), query\_plan , innodb , explain , engine , full
	- o <= [MariaDB](#page-3821-0) 10.6.14, MariaDB 10.11.4: (Empty), query plan, innodb, explain
- **Description:** Max numbers of warnings printed to slow query log per statement
- **Commandline:** log-slow-max-warnings=#
- **Scope:** Global, Session
- **Dynamic:** Yes
- **Data Type:** numeric
- **Default Value:** 10
- **Range:** 0 to 1000
- **Introduced:** [MariaDB](file:///srv/kb/mariadb-documentation/mariadb_pdf/output_en/MariaDB_10.6.16) 10.6.16

## log tc\_size

- **Description:** Defines the size in bytes of the memory-mapped file-based transaction coordinator log, which is only used if the [binary](#page-2298-0) log is disabled. If you have two or more XA-capable storage engines enabled, then a transaction coordinator log must be available. This size is defined in multiples of 4096. See Transaction [Coordinator](#page-2075-0) Log for more information. Also see the  $\sim$ -log-tc server option and the  $\sim$ -tc-heuristic-recover option.
- **Commandline:** log-tc-size=#
- **Scope:** Global
- **Dynamic:** No
- **Data Type:** numeric
- **Default Value:** 24576
- **Range:** 12288 to 18446744073709551615

## log\_warnings

- **Description:** Determines which additional warnings are logged. Setting to 0 disables additional warning logging. Note that this does not prevent all warnings, there is a core set of warnings that will always be written to the error log. The additional warnings are as follows:
	- $\circ$  log warnings >= 1
		- **Event [scheduler](#page-2747-0) information.**
		- System signals
		- **Wrong usage of --user**
		- Failed setrlimit() and mlockall()
		- Changed limits
		- Wrong values of lower case table names and stack size
		- Wrong values for command line options
		- Start log position and some master information when starting slaves
		- **Slave reconnects**
		- Killed slaves
		- **Error reading relay logs**
		- Unsafe statements for [statement-based](#page-2312-0) replication. If this warning occurs frequently, it is throttled to prevent flooding the log.
		- Disabled [plugins](#page-3499-0) that one tried to enable or use.
		- UDF files that didn't include the required init functions.
		- **DNS** lookup failures.
	- $\circ$  log warnings  $\geq 2$ 
		- **Access denied errors**
		- Connections aborted or closed due to errors or timeouts.
		- **Table handler errors**
		- Messages related to the files used to persist [replication](#page-185-0) state:
			- **Either the default** master.info file or the file that is configured by the master info file option
			- **Either the default**  $relay-log.info$  file or the file that is configured by the
				- relay log info file system variable.
	- **Information about a master's binary log dump [thread](#page-2252-0).**
	- log\_warnings >= 3
		- All errors and warnings during [MyISAM](#page-3321-0) repair and auto recover.
		- **Information about old-style language options.**
		- Information about [progress](https://mariadb.org/monitoring-progress-and-temporal-memory-usage-of-online-ddl-in-innodb/) of InnoDB online DDL &.
	- log\_warnings >=4
		- Connections aborted due to "Too many connections" errors.
		- Connections closed normally.
		- Connections aborted due to [KILL](#page-550-0) .
		- **Connections closed due to released connections, such as when** completion type is set to RELEASE.
	- log\_warnings >=9
		- **Information about initializing plugins.**
- **Commandline:** -W [level] or --log-warnings[=level]
- **Scope:** Global, Session
- **Dynamic:** Yes
- **Data Type:** numeric
- **Default Value:**
- $0<sup>2</sup>$
- **Range:** 0 to 4294967295

## <span id="page-2198-0"></span>long query time

- **Description:** If a query takes longer than this many seconds to execute (microseconds can be specified too), the Slow queries status variable is incremented and, if enabled, the [query](#page-2065-0) is logged to the slow query log. From MariaDB 10.11.0, this is an alias for [log\\_slow\\_query\\_time.](#page-3826-0)
- **Commandline:** --long-query-time=#
- **Scope:** Global, Session
- **Dynamic:** Yes
- **Data Type:** numeric
- **Default Value:** 10.000000
- **Range:** 0 upwards

## <span id="page-2198-2"></span>low priority updates

- **Description:** If set to 1 (0 is the default), for storage [engines](#page-2856-0) that use only table-level locking ([Aria,](#page-3075-0) [MyISAM](#page-3321-0), [MEMORY](#page-3304-0) and [MERGE](#page-3305-0)), all INSERTs, UPDATEs, DELETEs and LOCK TABLE WRITEs will wait until there are no more SELECTs or LOCK TABLE READs pending on the relevant tables. Set this to 1 if reads are prioritized over writes
	- In [MariaDB](#page-4027-0) 5.5 and earlier, [sql\\_low\\_priority\\_updates](#page-2220-0) is a synonym.
- **Commandline:** --low-priority-updates
- **Scope:** Global, Session
- **Dynamic:** Yes
- **Data Type:** boolean
- **Default Value:** 0

#### lower case file system

- **Description:** Read-only variable describing whether the file system is case-sensitive. If set to OFF, file names are case-sensitive. If set to  $\circ$ N, they are not case-sensitive.
- **Scope:** Global
- **Dynamic:** No
- **Data Type:** boolean
- **Default Value:** ##

#### lower case table names

- Description: If set to 0 (the default on Unix-based systems), table names and aliases and database names are compared in a case-sensitive manner. If set to  $1$  (the default on Windows), names are stored in lowercase and not compared in a case-sensitive manner. If set to 2 (the default on Mac OS X), names are stored as declared, but compared in lowercase. This system variable's value cannot be changed after the datadir has been initialized. lower\_case\_table\_names is set when a MariaDB instance starts, and it remains constant afterwards.
- **Commandline:** --lower-case-table-names[=#]
- **Scope:** Global
- **Dynamic:** No
- **Data Type:** numeric
- **Default Value:** 0 (Unix), 1 (Windows), 2 (Mac OS X)
- **Range:** 0 to 2

#### <span id="page-2198-1"></span>max\_allowed\_packet

**Description:** Maximum size in bytes of a packet or a generated/intermediate string. The packet message buffer is

initialized with the value from [net\\_buffer\\_length](#page-2204-0), but can grow up to max\_allowed\_packet bytes. Set as large as the largest BLOB, in multiples of 1024. If this value is changed, it should be changed on the client side as well. See [slave\\_max\\_allowed\\_packet](#page-2288-0) for a specific limit for replication purposes.

- **Commandline:** --max-allowed-packet=#
- **Scope:** Global, Session
- **Dynamic:** Yes (Global), No (Session)
- **Data Type:** numeric
- **Default Value:**
	- 16777216 (16M)
		- 1073741824 (1GB) (client-side)
- **Range:** 1024 to 1073741824

#### max\_connect\_errors

- **Description:** Limit to the number of successive failed connects from a host before the host is blocked from making further connections. The count for a host is reset to zero if they successfully connect. To unblock, flush the host cache with a FLUSH [HOSTS](#page-166-0) statement or [mariadb-admin](#page-1374-0) flush-hosts. The [performance\\_schema.host\\_cache](#page-429-0) table contains the status of the current hosts.
- **Commandline:** --max-connect-errors=#
- **Scope:** Global
- **Dynamic:** Yes
- **Data Type:** numeric
- **Default Value:** 100
- **Range:** 1 to 4294967295

#### <span id="page-2199-1"></span>max\_connections

- **Description:** The maximum number of simultaneous client connections. See also Handling Too Many [Connections.](#page-2677-0) Note that this value affects the number of file descriptors required on the operating system. Minimum was changed from  $1$  to  $10$  to avoid possible unexpected results for the user ([MDEV-18252](https://jira.mariadb.org/browse/MDEV-18252)  $\mathbb{F}$ ). Note that MariaDB always has one reserved connection for a superuser. Additionally it can listen on a separate port, so will be available even when the max\_connections limit is reached.
- **Commandline:** --max-connections=#
- **Scope:** Global
- **Dynamic:** Yes
- **Data Type:** numeric
- **Default Value:** 151
- **Range:** 10 to 100000

#### <span id="page-2199-0"></span>max\_delayed\_threads

- **Description:** Limits to the number of INSERT [DELAYED](#page-663-0) threads. Once this limit is reached, the insert is handled as if there was no DELAYED attribute. If set to 0 , DELAYED is ignored entirely. The session value can only be set to 0 or to the same as the global value.
- **Commandline:** --max-delayed-threads=#
- **Scope:** Global, Session
- **Dynamic:** Yes
- **Data Type:** numeric
- **Default Value:** 20
- **Range:** 0 to 16384

## max\_digest\_length

- **[Description:](#page-377-0)** Maximum length considered for computing a statement digest, such as used by the Performance Schema and query rewrite plugins. Statements that differ after this many bytes produce the same digest, and are aggregated for statistics purposes. The variable is allocated per session. Increasing will allow longer statements to be distinguished from each other, but increase memory use, while decreasing will reduce memory use, but more statements may become indistinguishable.
- **Commandline:** --max-digest-length=#
- **Scope:** Global,
- **Dynamic:** No
- **Data Type:** numeric
- **Default Value:** 1024
- **Range:** 0 to 1048576

#### max\_error\_count

- **[Description:](#page-259-0)** Specifies the maximum number of messages stored for display by SHOW [ERRORS](#page-237-0) and SHOW WARNINGS statements.
- **Commandline:** --max-error-count=#
- **Scope:** Global, Session
- **Dynamic:** Yes
- **Data Type:** numeric
- **Default Value:** 64
- **Range:** 0 to 65535

#### <span id="page-2200-1"></span>max heap table size

- **Description:** Maximum size in bytes for user-created [MEMORY](#page-3304-0) tables. Setting the variable while the server is active has no effect on existing tables unless they are recreated or altered. The smaller of max heap table size and tmp, table, size also limits internal in-memory tables. When the maximum size is reached, any further attempts to insert data will receive a "table ... is full" error. Temporary tables created with CREATE [TEMPORARY](#page-111-0) will not be converted to Aria, as occurs with internal temporary tables, but will also receive a table full error.
- **Commandline:** --max-heap-table-size=#
- **Scope:** Global, Session
- **Dynamic:** Yes
- **Data Type:** numeric
- **Default Value:** 16777216
- **Range :** 16384 to 4294966272

#### max\_insert\_delayed\_threads

**Description:** Synonym for [max\\_delayed\\_threads.](#page-2199-0)

### <span id="page-2200-0"></span>max\_join\_size

- **Description:** Statements will not be performed if they are likely to need to examine more than this number of rows, row combinations or do more disk seeks. Can prevent poorly-formatted queries from taking server resources. Changing this value to anything other the default will reset [sql\\_big\\_selects](#page-2219-0) to 0. If sql\_big\_selects is set again, max\_join\_size will be ignored. This limit is also ignored if the query result is sitting in the query [cache](#page-2696-0). Previously named [sql\\_max\\_join\\_size,](#page-2220-1) which is still a synonym.
- **Commandline:** --max-join-size=#
- **Scope:** Global, Session
- **Dynamic:** Yes
- **Data Type:** numeric
- **Default Value:** 18446744073709551615
- **Range:** 1 to 18446744073709551615

## max\_length\_for\_sort\_data

- **Description:** Used to decide which algorithm to choose when sorting rows. If the total size of the column data, not including columns that are part of the sort, is less than max length for sort data, then we add these to the sort key. This can speed up the sort as we don't have to re-read the same row again later. Setting the value too high can slow things down as there will be a higher disk activity for doing the sort.
- **Commandline:** --max-length-for-sort-data=#
- **Scope:** Global, Session
- **Dynamic:** Yes
- **Data Type:** numeric
- **Default Value:** 1024
- **Range:** 4 to 8388608
- **Description:** Maximum size for parameter values sent with mysql\_stmt\_send\_long\_data(). If not set, will default to the value of [max\\_allowed\\_packet](#page-2198-1). Deprecated in [MariaDB](#page-3944-0) 5.5 and removed in MariaDB 10.5.0; use [max\\_allowed\\_packet](#page-2198-1) instead.
- **Commandline:** --max-long-data-size=#
- **Scope:** Global
- **Dynamic:** No
- **Data Type:** numeric
- **Default Value:**
	- 16777216 (16M)
- **Range:** 1024 to 4294967295
- **Deprecated:** [MariaDB](#page-4027-0) 5.5
- **Removed:** [MariaDB](#page-3944-0) 10.5.0

#### max\_password\_errors

- **Description:** The maximum permitted number of failed connection attempts due to an invalid password before a user is blocked from further connections. [FLUSH\\_PRIVILEGES](#page-166-0) will permit the user to connect again. This limit is ignored for users with the [SUPER](#page-68-0) privilege or, from [MariaDB](#page-3940-0) 10.5.2, the [CONNECTION](#page-66-0) ADMIN privilege. The maximum also doesn't apply to users with a hostname of localhost, 127.0.0.1 or ::1.
- **Commandline:** --max-password-errors=#
- **Scope:** Global
- **Dynamic:** Yes
- **Data Type:** numeric
- **Default Value:** 4294967295
- **Range:** 1 to 4294967295
- **Introduced:** [MariaDB](#page-3995-0) 10.4.2

#### max\_prepared\_stmt\_count

- **Description:** Maximum number of prepared statements on the server. Can help prevent certain forms of denial-ofservice attacks. If set to 0, no prepared statements are permitted on the server.
- **Commandline:** --max-prepared-stmt-count=#
- **Scope:** Global
- **Dynamic:** Yes
- **Data Type:** numeric
- **Default Value:** 16382
- Range: 0 to  $4294967295$  ( $>=$  [MariaDB](https://mariadb.com/kb/en/mariadb-1035-release-notes/) 10.3.6  $\vec{p}$ ), 0 to 1048576 ( $<=$  MariaDB 10.3.5  $\vec{p}$ )

#### max\_recursive\_iterations

- **Description:** Maximum number of iterations when executing recursive queries, used to prevent infinite loops in [recursive](#page-648-0) CTEs.
- **Commandline:** --max-recursive-iterations=#
- **Scope:** Global, Session
- **Dynamic:** Yes
- **Data Type:** numeric
- **Default Value:** 1000 (>= [MariaDB](#page-3896-0) 10.6.0), 4294967295 (<= [MariaDB](#page-3899-0) 10.5)
- **Range:** 0 to 4294967295

### max\_rowid\_filter\_size

- **Description:** The maximum size of the container of a rowid filter.
- **Commandline:** --max-rowid-filter-size=#
- **Scope:** Global, Session
- **Dynamic:** Yes
- **Data Type:** numeric
- **Default Value:** 131072
- **Range:** 1024 to 18446744073709551615
- **Introduced:** [MariaDB](#page-3994-0) 10.4.3

## max seeks for key

- **Description:** The optimizer assumes that the number specified here is the most key seeks required when searching with an index, regardless of the actual index cardinality. If this value is set lower than its default and maximum, indexes will tend to be preferred over table scans.
- **Commandline:** --max-seeks-for-key=#
- **Scope:** Global, Session
- **Dynamic:** Yes
- **Data Type:** numeric
- **Default Value:** 4294967295
- **Range:** 1 to 4294967295

#### max\_session\_mem\_used

- **Description:** Amount of memory a single user session is allowed to allocate. This limits the value of the session variable Memory used.
- **Commandline:** --max-session-mem-used=#
- **Scope:** Global, Session
- **Dynamic:** Yes
- **Data Type:** numeric
- **Default Value:** 9223372036854775807 (8192 PB)
- **Range:** 8192 to 18446744073709551615

#### max\_sort\_length

- **Description:** Maximum size in bytes used for sorting data values anything exceeding this is ignored. The server uses only the first max sort length bytes of each value and ignores the rest. Increasing this may require [sort\\_buffer\\_size](#page-2218-1) to be increased (especially if ER\_OUT\_OF\_SORTMEMORY errors start appearing).
- **Commandline:** --max-sort-length=#
- **Scope:** Global, Session
- **Dynamic:** Yes
- **Data Type:** numeric
- **Default Value:** 1024
- **Range:**
	- 4 to 8388608 (<= [MariaDB](#page-3981-0) 10.4.13, [MariaDB](#page-3937-0) 10.5.3)
	- 8 to 8388608 (>= [MariaDB](#page-3979-0) 10.4.14, [MariaDB](#page-3936-0) 10.5.4)

#### max\_sp\_recursion\_depth

- **Description:** Permitted number of recursive calls for a stored [procedure](#page-2718-0). 0 , the default, no recursion is permitted. Increasing this value increases the thread stack requirements, so you may need to increase thread stack as well. This limit doesn't apply to stored [functions.](#page-2738-0)
- **Commandline:** --max-sp-recursion-depth[=#]
- **Scope:** Global, Session
- **Dynamic:** Yes
- **Data Type:** numeric
- **Default Value:** 0
- **Range:** 0 to 255

#### max\_statement\_time

- **Description:** Maximum time in seconds that a query can execute before being aborted. This includes all queries, not just [SELECT](#page-608-0) statements, but excludes statements in stored [procedures.](#page-2542-0) If set to 0, no limit is applied. See Aborting statements that take longer than a certain time to execute for details and limitations. Useful when combined with SET [STATEMENT](#page-210-0) for limiting the execution times of individual queries. Replicas are not affected by this variable, however, from [MariaDB](#page-3827-0) 10.10, there's slave max statement time that sets the limit to abort queries on a replica.
- **Commandline:** --max-statement-time[=#]
- **Scope:** Global, Session
- **Dynamic:** Yes
- **Data Type:** numeric
- **Default Value:** 0.000000
- **Range:** 0 to 31536000

#### max\_tmp\_tables

- **Description:** Unused.
- **Removed:** [MariaDB](#page-3776-0) 11.3.0

#### max\_user\_connections

- **Description:** Maximum simultaneous connections permitted for each user account. When set to 0, there is no per user limit. Setting it to  $-1$  stops users without the [SUPER](#page-68-0) privilege or, from [MariaDB](#page-3940-0) 10.5.2, the [CONNECTION](#page-66-0) ADMIN privilege, from connecting to the server. The session variable is always read-only and only privileged users can modify user limits. The session variable defaults to the global max user connections variable, unless the user's specific MAX\_USER\_CONNECTIONS resource option is non-zero. When both global variable and the user resource option are set, the user's MAX\_USER\_CONNECTIONS is used. Note: This variable does not affect users with the [SUPER](#page-68-0) privilege or, from [MariaDB](#page-3940-0) 10.5.2, the [CONNECTION](#page-66-0) ADMIN privilege.
- **Commandline:** --max-user-connections=#
- **Scope:** Global, Session
- Dynamic: Yes, (except when globally set to 0 or -1)
- **Data Type:** numeric
- **Default Value:** 0
- **Range:** -1 to 4294967295

#### max\_write\_lock\_count

- **Description:** Read lock requests will be permitted for processing after this many write locks. Applies only to storage engines that use table level locks (thr lock), so no effect with [InnoDB](#page-2859-0) or [Archive.](#page-3095-0)
- **Commandline:** --max-write-lock-count=#
- **Scope:** Global
- **Dynamic:** No
- **Data Type:** numeric
- **Default Value:** 4294967295
- **Range:** 0-4294967295

#### metadata\_locks\_cache\_size

- **Description:** Size of the metadata locks cache, used for reducing the need to create and destroy synchronization objects. It is particularly helpful on systems where this process is inefficient, such as Windows XP.
- **Commandline:** --metadata-locks-cache-size=#
- **Scope:** Global
- **Dynamic:** No
- **Data Type:** numeric
- **Default Value:** 1024
- **Range:** 1 to 1048576

### metadata\_locks\_hash\_instances

- **Description:** Number of hashes used by the set of metadata locks. The metadata locks are partitioned into separate hashes in order to reduce contention.
- **Commandline:** --metadata-locks-hash-instances=#
- **Scope:** Global
- **Dynamic:** No
- **Data Type:** numeric
- **Default Value:** 8
- **Range:** 1 to 1024
- Description: If a [query](#page-2065-0) examines more than this number of rows, it is logged to the slow query log. If set to 0, the default, no row limit is used. From [MariaDB](#page-3826-0) 10.11.0, this is an alias for [log\\_slow\\_min\\_examined\\_row\\_limit](#page-2195-0).
- **Commandline:** --min-examined-row-limit=#
- **Scope:** Global, Session
- **Dynamic:** Yes
- **Data Type:** numeric
- **Default Value:** 0
- **Range:** 0-4294967295

## <span id="page-2204-1"></span>mrr buffer size

- **[Description:](#page-2712-0)** Size of buffer to use when using multi-range read with range access. See Multi Range Read optimization for more information.
- **Commandline:** --mrr-buffer-size=#
- **Scope:** Global, Session
- **Dynamic:** Yes
- **Data Type:** numeric
- **Default Value:** 262144
- **Range** 8192 to 2147483648

## multi\_range\_count

- **Description:** Ignored. Use mrr buffer size instead.
- **Commandline:** --multi-range-count=#
- **Default Value:** 256
- **Removed:** [MariaDB](#page-3942-0) 10.5.1

## mysql56\_temporal\_format

- **Description:** If set (the default), MariaDB uses the MySQL 5.6 low level formats for [TIME](#page-2823-0), [DATETIME](#page-2824-0) and [TIMESTAMP](#page-2826-0) instead of the [MariaDB](#page-4034-0) 5.3 version. The version MySQL introduced in 5.6 requires more storage, but potentially allows negative dates and has some advantages in replication. There should be no reason to revert to the old [MariaDB](#page-4034-0) 5.3 microsecond format. See also [MDEV-10723](https://jira.mariadb.org/browse/MDEV-10723) &
- **Commandline:** --mysql56-temporal-format
- **Scope:** Global
- **Dynamic:** Yes
- **Data Type:** boolean
- **Default Value:** ON

#### named\_pipe

- **Description:** On Windows systems, determines whether connections over named pipes are permitted.
- **Commandline:** --named-pipe
- **Scope:** Global
- **Dynamic:** No
- **Data Type:** boolean
- **Default Value:** OFF

## <span id="page-2204-0"></span>net\_buffer\_length

- **Description:** The starting size, in bytes, for the connection and thread buffers for each client thread. The size can grow to max allowed packet. This variable's session value is read-only. Can be set to the expected length of client statements if memory is a limitation.
- **Commandline:** --net-buffer-length=#
- **Scope:** Global, Session
- **Dynamic:** Yes
- **Data Type:** numeric
- **Default Value:** 16384
- **Range:** 1024 to 1048576
- <span id="page-2205-1"></span>**Description:** Time in seconds the server will wait for a client connection to send more data before aborting the read. See also net write timeout and slave net timeout
- **Commandline:** --net-read-timeout=#
- **Scope:** Global, Session
- **Dynamic:** Yes
- **Data Type:** numeric
- **Default Value:** 30
- Range: 1 upwards

#### net retry count

- **Description:** Permit this many retries before aborting when attempting to read or write on a communication port. On FreeBSD systems should be set higher as threads are sent internal interrupts..
- **Commandline:** --net-retry-count=#
- **Scope:** Global, Session
- **Dynamic:** Yes
- **Data Type:** numeric
- **Default Value: 10**
- **Range:** 1 to 4294967295

#### <span id="page-2205-0"></span>net write timeout

- **Description:** Time in seconds to wait on writing a block to a connection before aborting the write. See also net read timeout and slave net timeout.
- **Commandline:** --net-write-timeout=#
- **Scope:** Global, Session
- **Dynamic:** Yes
- **Data Type:** numeric
- **Default Value:** 60
- Range: 1 upwards

#### <span id="page-2205-3"></span>note verbosity

- **Description:** Verbosity level for note-warnings given to the user. Options are added in a comma-delimited string, except for all, which sets all options. See also Notes when an index [cannot](https://mariadb.com/kb/en/notes-when-an-index-cannot-be-used/) be used  $\mathbb{E}$ . Be aware that if the old [sql\\_notes](#page-2220-2) variable is 0, one will not get any notes. Setting note verbosity to "" is the recommended way to disable notes.
	- basic All old notes.
	- unusable\_keys Give warnings for unusable keys for SELECT, DELETE and UPDATE.
	- explain Give warnings for unusable keys for EXPLAIN.
	- o all Enables all above options. This has to be given alone.
- **Commandline:** note-verbosity=value1[,value2...]
- **Scope:** Global, Session
- **Dynamic:** Yes
- **Data Type:** enumeration
- **Default Value:** basic,explain
- **Valid Values:** basic,explain,unusable\_keys or all .
- **Introduced:** [MariaDB](https://mariadb.com/kb/en/mariadb-10616-release-notes/) 10.6.16

#### <span id="page-2205-2"></span>old

- **Description:** Disabled by default, enabling it reverts index hints to those used before MySQL 5.1.17. Enabling may lead to replication errors. Deprecated and replaced by old mode from [MariaDB](#page-3846-0) 10.9.
- **Commandline:** --old
- **Scope:** Global, Session
- **Dynamic:** Yes
- **Data Type:** boolean
- **Default Value:** OFF
- **Deprecated:** [MariaDB](#page-3846-0) 10.9

#### old\_alter\_table

- **Description:** From [MariaDB](https://mariadb.com/kb/en/mariadb-1037-release-notes/) 10.3.7  $\vec{B}$ , an alias for alter algorithm. Prior to that, if set to 1 ( 0 is default), MariaDB reverts to the non-optimized, pre-MySQL 5.1, method of processing [ALTER](#page-89-0) TABLE statements. A temporary table is created, the data is copied over, and then the temporary table is renamed to the original.
- **Commandline:** --old-alter-table
- **Scope:** Global, Session
- **Dynamic:** Yes
- $\bullet$  **Data Type:** enumerated ( $>$ =[MariaDB](https://mariadb.com/kb/en/mariadb-1036-release-notes/) 10.3.7  $\mathbb{F}$ ), boolean ( $\leq$ =MariaDB 10.3.6  $\mathbb{F}$ )
- **Default Value:** See alter algorithm ( $>$ = [MariaDB](https://mariadb.com/kb/en/mariadb-1036-release-notes/) 10.3.7  $\mathbb{F}$ ), 0 ( $\lt$ = MariaDB 10.3.6  $\mathbb{F}$ )
- **Valid Values:** See [alter\\_algorithm](#page-2172-0) for the full list.
- Deprecated: [MariaDB](https://mariadb.com/kb/en/mariadb-1037-release-notes/) 10.3.7 **@** (superceded by alter algorithm)
- **Removed:** [MariaDB](#page-3786-0) 11.2.0

## <span id="page-2206-0"></span>old\_mode

- **[Description:](#page-2229-0)** Used for getting MariaDB to emulate behavior from an old version of MySQL or MariaDB. See OLD Mode. Fully replaces the [old](#page-2205-2) variable from [MariaDB](#page-3846-0) 10.9.
- **Commandline:** --old-mode
- **Scope:** Global, Session
- **Dynamic:** Yes
- **Data Type:** string
- Default Value: UTF8 IS UTF8MB3 (>= [MariaDB](#page-3899-0) 10.6) (empty string) (<= MariaDB 10.5)
- **Valid Values:** See OLD [Mode](#page-2229-0) for the full list.

## old\_passwords

- **Description:** If set to 1 (0 is default), MariaDB reverts to using the mysql old password authentication plugin by default for newly created users and passwords, instead of the [mysql\\_native\\_password](#page-3532-0) authentication plugin.
- **Scope:** Global, Session
- **Dynamic:** Yes
- **Data Type:** boolean
- **Default Value:** OFF

#### open\_files\_limit

**• Description:** The number of file descriptors available to MariaDB. If you are getting the Too many open files error, then you should increase this limit. If set to 0, then MariaDB will calculate a limit based on the following:

MAX(max connections\*5, max connections +table open\_cache\*2)

MariaDB sets the limit with [setrlimit](https://linux.die.net/man/2/setrlimit)  $\mathcal{B}$ . MariaDB cannot set this to exceed the hard limit imposed by the operating system. Therefore, you may also need to change the hard limit. There are a few ways to do so.

- If you are using [mysqld\\_safe](#page-1682-0) to start mariadbd, then see the instructions at [mysqld\\_safe:](#page-1685-0) Configuring the Open Files Limit.
- If you are using [systemd](#page-1694-0) to start mysqld , then see the instructions at systemd: [Configuring](#page-1700-0) the Open Files Limit.
- o Otherwise, you can change the hard limit for the mysql user account by modifying

[/etc/security/limits.conf](https://linux.die.net/man/5/limits.conf) *t* . See [Configuring](#page-1713-0) Linux for MariaDB: Configuring the Open Files Limit for more details.

- **Commandline:** --open-files-limit=count
- **Scope:** Global
- **Dynamic:** No
- **Data Type:** numeric
- **Default Value:** Autosized (see description)
- **Range:** 0 to 4294967295

#### optimizer\_extra\_pruning\_depth

**Description:**If the optimizer needs to enumerate a join prefix of this size or larger, then it will try aggressively prune away the search space.

- **Commandline:** --optimizer-extra-pruning-depthl[=#]
- **Scope:** Global, Session
- **Dynamic:** Yes
- **Data Type:** numeric
- **Default Value:** 8
- **Range:** 0 to 62
- **Introduced:** [MariaDB](#page-3842-0) 10.10.1

## optimizer\_max\_sel\_args

- **Description:** The maximum number of SEL\_ARG objects created when optimizing a range. If more objects would be needed, the range will not be used by the optimizer.
- **Commandline:** --optimizer-max-sel-args=#
- **Scope:** Global, Session
- **Dynamic:** Yes
- **Data Type:** numeric
- **Default Value:** 16000
- **Range:** 0 to 4294967295
- **Introduced: [MariaDB](https://mariadb.com/kb/en/mariadb-10616-release-notes/) 10.6.16 &**

#### optimizer\_max\_sel\_arg\_weight

- **Description:** The maximum weight of the SEL\_ARG graph. Set to 0 for no limit.
- **Commandline:** --optimizer-max-sel-arg-weight=#
- **Scope:** Global, Session
- **Dynamic:** Yes
- **Data Type:** numeric
- **Default Value:** 32000
- **Range:** 0 to 18446744073709551615
- **Introduced:** [MariaDB](#page-3930-0) 10.5.9

#### optimizer\_prune\_level

- **Description:**Controls the heuristic(s) applied during query optimization to prune less-promising partial plans from the optimizer search space.
	- 0 : heuristics are disabled and an exhaustive search is performed
	- o 1 : the optimizer will use heuristics to prune less-promising partial plans from the optimizer search space
	- 2 : tables using EQ\_REF will be joined together as 'one entity' and the different combinations of these tables will not be considered (from [MariaDB](#page-3827-0) 10.10)
- **Commandline:** --optimizer-prune-level[=#]
- **Scope:** Global, Session
- **Dynamic:** Yes
- **Data Type:** numeric
- **Default Value:** 2 (>= [MariaDB](#page-3827-0) 10.10), 1 (<= [MariaDB](#page-3846-0) 10.9)

#### optimizer\_search\_depth

- **Description:** Maximum search depth by the query optimizer. Smaller values lead to less time spent on execution plans, but potentially less optimal results. If set to 0 , MariaDB will automatically choose a reasonable value. Since the better results from more optimal planning usually offset the longer time spent on planning, this is set as high as possible by default. 63 is a valid value, but its effects (switching to the original find\_best search) are deprecated.
- **Commandline:** --optimizer-search-depth[=#]
- **Scope:** Global, Session
- **Dynamic:** Yes
- **Data Type:** numeric
- **Default Value:** 62
- **Range:** 0 to 63
- **Description:** Controls number of record samples to check condition selectivity. Only used if optimizer use condition selectivity  $> 4$ .
- **Commandline:** optimizer-selectivity-sampling-limit[=#]
- **Scope:** Global, Session
- **Dynamic:** Yes
- **Data Type:** numeric
- **Default Value:** 100
- **Range:** 10 upwards

## optimizer\_switch

- **Description:** A series of flags for controlling the query optimizer. See [Optimizer](#page-2531-0) Switch for defaults, and a comparison to MySQL.
- **Commandline:** --optimizer-switch=value
- **Scope:** Global, Session
- **Dynamic:** Yes
- **Data Type:** string
- **Valid Values:**
	- condition pushdown for derived={on|off}
	- condition pushdown for subquery={on|off} (>[=MariaDB](#page-3998-0) 10.4.0)
	- o condition pushdown from having={on|off} (>[=MariaDB](#page-3994-0) 10.4.3)
	- $\circ$  default set all optimizations to their default values.
	- o derived merge={on|off} see Derived table merge [optimization](#page-2506-0)
	- o derived with keys={on|off} see Derived table with key [optimization](#page-2508-0)
	- e engine condition pushdown={on|off} . Deprecated in [MariaDB](https://mariadb.com/kb/en/mariadb-1011-release-notes/) 10.1.1  $\Phi$  as engine condition pushdown is now automatically enabled for all engines that support it.
	- exists\_to\_in={on|off} see [EXISTS-to-IN](#page-2494-0) optimization
	- o extended keys={on|off} see [Extended](#page-2535-0) Keys
	- o firstmatch={on|off} see First Match [Strategy](#page-2498-0)
	- hash join cardinality={on|off} see hash join cardinality-optimizer switch-flag 图 (>= MariaDB 11.0.2, [MariaDB](#page-3822-0) 10.11.3, [MariaDB](#page-3877-0) 10.6.13)
	- o index condition pushdown={on|off} see Index Condition [Pushdown](#page-2539-0)
	- o index merge={on|off}
	- index merge intersection={on|off}
	- o index merge sort intersection={on|off} more [details](#page-2529-0)
	- index merge sort union={on|off}
	- index merge union={on|off}
	- o in to exists={on|off} see [IN-TO-EXISTS](#page-2489-0) transformation
	- o join cache bka={on|off} see [Block-Based](#page-2526-0) Join Algorithms
	- o join cache hashed={on|off} see [Block-Based](#page-2526-0) Join Algorithms
	- o join cache incremental={on|off} see [Block-Based](#page-2526-0) Join Algorithms
	- o loosescan={on|off} see [LooseScan](#page-2499-0) strategy
	- materialization={on|off} [Semi-join](#page-2501-0) and non [semi-join](#page-2487-0) materialization.
	- o mrr={on|off} see Multi Range Read [optimization](#page-2707-0)
	- o mrr cost based={on|off} see Multi Range Read [optimization](#page-2707-0)
	- o mrr sort keys={on|off} see Multi Range Read [optimization](#page-2707-0)
	- o not null range  $scan={on|off}$  see not null range scan optimization ( >= [MariaDB](#page-3944-0) 10.5.0)
	- o optimize join buffer size={on|off} see [Block-Based](#page-2526-0) Join Algorithms
	- o orderby uses equalities={on|off} if not set, the optimizer ignores equality propagation. See MDEV-8989 **.P**
	- o outer join with cache={on|off} see [Block-Based](#page-2526-0) Join Algorithms
	- o partial match rowid merge={on|off} see [Non-semi-join](#page-2486-0) subquery optimizations
	- o partial match table scan={on|off} see [Non-semi-join](#page-2486-0) subquery optimizations
	- o rowid filter={on|off} see Rowid Filtering [Optimization](#page-2587-0) (>= [MariaDB](#page-3994-0) 10.4.3)
	- sargable\_casefold={on|off} (>= [MariaDB](#page-3776-0) 11.3.0)
	- semijoin={on|off} see Semi-join subquery [optimizations](#page-2482-0)
	- o semijoin with cache={on|off} see [Block-Based](#page-2526-0) Join Algorithms
	- o split materialized={on|off}
	- o [subquery](#page-2490-0) cache={on|off} see subquery cache.
	- table elimination={on|off} see Table [Elimination](#page-2513-0) User Interface
- **Description:** Controls tracing of the [optimizer:](#page-3750-0) optimizer trace=option=val[,option=val...], where option is one of {enabled} and val is one of {on, off, default}
- **Commandline:** --optimizer-trace=value
- **Scope:** Global, Session
- **Dynamic:** Yes
- **Data Type:** enum
- **Default Value:** enabled=off
- **Valid Values:** enabled={on|off|default}
- **Introduced:** [MariaDB](#page-3994-0) 10.4.3

## optimizer\_trace\_max\_mem\_size

- **Description:** Limits the memory used while tracing a query by specifying the maximum allowed cumulated size, in bytes, of stored [optimizer](#page-3750-0) traces.
- **Commandline:** --optimizer-trace-max-mem-size=#
- **Scope:** Global, Session
- **Dynamic:** Yes
- **Data Type:** numeric
- **Default Value:** 1048576
- **Range:** 1 to 18446744073709551615
- **Introduced:** [MariaDB](#page-3994-0) 10.4.3

## <span id="page-2209-0"></span>optimizer\_use\_condition\_selectivity

- **Description:** Controls which statistics can be used by the optimizer when looking for the best query execution plan.
	- <sup>o</sup> 1 Use selectivity of predicates as in [MariaDB](#page-4027-0) 5.5.
	- 2 Use selectivity of all range predicates supported by indexes.
	- <sup>o</sup> 3 Use selectivity of all range predicates estimated without [histogram.](#page-2517-0)
	- o 4 Use selectivity of all range predicates estimated with [histogram](#page-2517-0).
	- 5 Additionally use selectivity of certain non-range predicates calculated on record sample.
- **Commandline:** --optimizer-use-condition-selectivity=#
- **Scope:** Global, Session
- **Dynamic:** Yes
- **Data Type:** numeric
- **Default Value:** 4 (>= [MariaDB](#page-3997-0) 10.4.1), 1 (<= [MariaDB](#page-3998-0) 10.4.0)
- Range: 1 to 5

## pid\_file

- **Description:** Full path of the process ID file.
- **Commandline:** --pid-file=file\_name
- **Scope:** Global
- **Dynamic:** No
- **Data Type:** file name

## plugin\_dir

- **Description:** Path to the [plugin](#page-3499-0) directory. For security reasons, either make sure this directory can only be read by the server, or set secure file priv.
- **Commandline:** --plugin-dir=path
- **Scope:** Global
- **Dynamic:** No
- **Data Type:** directory name
- **Default Value:** BASEDIR/lib/plugin

## plugin\_maturity

- **Description:** The lowest acceptable [plugin](#page-3499-0) maturity. MariaDB will not load plugins less mature than the specified level.
- **Commandline:** --plugin-maturity=level
- **Scope:** Global
- **Dynamic:** No
- **Type:** enum
- **Default Value:** One less than the server maturity (>= [MariaDB](https://mariadb.com/kb/en/mariadb-1032-release-notes/) 10.3.3 &), unknown (<= MariaDB 10.3.2  $\vec{P}$ )
- **Valid Values:** unknown , experimental , alpha , beta , gamma , stable

## port

- **Description:** Port to listen for TCP/IP connections. If set to 0, will default to, in order of preference, my.cnf, the MYSQL\_TCP\_PORT [environment](#page-1722-0) variable, /etc/services, built-in default (3306).
- **Commandline:** --port=# , -P
- **Scope:** Global
- **Dynamic:** No
- **Data Type:** numeric
- **Default Value:** 3306
- **Range:** 0 to 65535

## preload\_buffer\_size

- **Description:** Size in bytes of the buffer allocated when indexes are preloaded.
- **Commandline:** --preload-buffer-size=#
- **Scope:** Global, Session
- **Dynamic:** Yes
- **Data Type:** numeric
- **Default Value:** 32768
- **Range:** 1024 to 1073741824

## profiling

- [Description:](#page-247-0) If set to  $1$  ( 0 is default), statement profiling will be enabled. See SHOW [PROFILES\(\)](#page-249-0) and SHOW PROFILE().
- **Scope:** Global, Session
- **Dynamic:** Yes
- **Data Type:** boolean
- **Default Value:** OFF

## profiling\_history\_size

- **Description:** Number of statements about which profiling information is maintained. If set to 0, no profiles are stored. See SHOW [PROFILES](#page-249-0).
- **Commandline:** --profiling-history-size=#
- **Scope:** Global, Session
- **Dynamic:** Yes
- **Data Type:** numeric
- **Default Value:** 15
- **Range:** 0 to 100

## progress\_report\_time

- **Description:** Time in seconds between sending [progress](#page-3765-0) reports to the client for time-consuming statements. If set to 0, progress reporting will be disabled.
- **Commandline:** --progress-report-time=#
- **Scope:** Global, Session
- **Dynamic:** Yes
- **Data Type:** numeric
- **Default Value:** 5
- **Range:** 0 to 4294967295

#### protocol\_version

- **Description:** The version of the client/server protocol used by the MariaDB server.
- **Commandline:** None
- **Scope:** Global
- **Dynamic:** No
- **Data Type:** numeric
- **Default Value:** 10
- **Range:** 0 to 4294967295

## proxy\_protocol\_networks

- **Description:** Enable proxy [protocol](https://mariadb.com/kb/en/proxy-protocol-support/)  $\Phi$  for these source networks. The syntax is a comma separated list of IPv4 and IPv6 networks. If the network doesn't contain a mask, it is considered to be a single host. "\*" represents all networks and must be the only directive on the line. String "localhost" represents non-TCP local connections (Unix domain socket, Windows named pipe or shared memory). See Proxy [Protocol](https://mariadb.com/kb/en/proxy-protocol-support/) Support &
- **Commandline:** --proxy-protocol-networks=value
- **Scope:** Global
- Dynamic: Yes (>= [MariaDB](https://mariadb.com/kb/en/mariadb-1035-release-notes/) 10.3.6 <sup>a</sup>), No (<= MariaDB 10.3.5 <sup>a</sup>)
- **Data Type:** string
- **Default Value:** (empty)
- **Introduced:** [MariaDB](https://mariadb.com/kb/en/mariadb-1031-release-notes/) 10.3.1

#### proxy\_user

- **Description:** Set to the proxy user account name if the current client is a proxy, else NULL.
- **Scope:** Session
- **Dynamic:** No
- **Data Type:** string

## pseudo\_slave\_mode

- **Description:** For internal use by the server.
- **Scope:** Session
- **Dynamic:** Yes
- **Data Type:** numeric
- **Default Value:** OFF

## pseudo\_thread\_id

- **Description:** For internal use only.
- **Scope:** Session
- **Dynamic:** Yes
- **Data Type:** numeric

## <span id="page-2211-0"></span>query alloc block size

- **Description:** Size in bytes of the extra blocks allocated during query parsing and execution (after query prealloc size is used up).
- **Commandline:** --query-alloc-block-size=#
- **Scope:** Global, Session
- **Dynamic:** Yes
- **Data Type:** numeric
- **Default Value:** 16384
- **Range - 32 bit:** 1024 to 4294967295
- **Range - 64 bit:** 1024 to 18446744073709547520
- **Description:** Size in bytes for which results larger than this are not stored in the query [cache](#page-2696-0).
- **Commandline:** --query-cache-limit=#
- **Scope:** Global
- **Dynamic:** Yes
- **Data Type:** numeric
- **Default Value:** 1048576 (1MB)
- **Range:** 0 to 4294967295

#### query cache min res unit

- **Description:** Minimum size in bytes of the blocks allocated for query [cache](#page-2696-0) results.
- **Commandline:** --query-cache-min-res-unit=#
- **Scope:** Global
- **Dynamic:** Yes
- **Data Type:** numeric
- **Default Value:** 4096 (4KB)
- **Range - 32 bit:** 1024 to 4294967295
- **Range - 64 bit:** 1024 to 18446744073709547520

### <span id="page-2212-1"></span>query cache size

**Description:** Size in bytes available to the query [cache](#page-2696-0). About 40KB is needed for query cache structures, so setting a size lower than this will result in a warning.  $0$ , the default before [MariaDB](https://mariadb.com/kb/en/mariadb-1017-release-notes/) 10.1.7  $\Phi$ , effectively disables the query cache.

Warning: Starting from [MariaDB](https://mariadb.com/kb/en/mariadb-1017-release-notes/) 10.1.7  $\Phi$ , [query\\_cache\\_type](#page-2212-0) is automatically set to ON if the server is started with the query\_cache\_size set to a non-zero (and non-default) value. This will happen even if [query\\_cache\\_type](#page-2212-0) is explicitly set to OFF in the configuration.

- **Commandline:** --query-cache-size=#
- **Scope:** Global
- **Dynamic:** Yes
- **Data Type:** numeric
- Default Value: 1M (although frequently given a default value in some setups)
- **Valid Values:** 0 upwards in units of 1024.

#### query\_cache\_strip\_comments

- Description: If set to 1 ( 0 is default), the server will strip any comments from the query before searching to see if it exists in the query [cache.](#page-2696-0) Multiple space, line feeds, tab and other white space characters will also be removed.
- **Commandline:** query-cache-strip-comments
- **Scope:** Session, Global
- **Dynamic:** Yes
- **Data Type:** boolean
- **Default Value:** OFF

## <span id="page-2212-0"></span>query\_cache\_type

• Description: If set to 0, the query [cache](#page-2696-0) is disabled (although a buffer of query cache size bytes is still allocated). If set to 1 all SELECT queries will be cached unless SQL\_NO\_CACHE is specified. If set to 2 (or DEMAND), only queries with the SQL CACHE clause will be cached. Note that if the server is started with the query cache disabled, it cannot be enabled at runtime.

**Warning:** Starting from [MariaDB](https://mariadb.com/kb/en/mariadb-1017-release-notes/) 10.1.7  $\Phi$ , query cache type is automatically set to ON if the server is started with the query cache size set to a non-zero (and non-default) value. This will happen even if query cache type is explicitly set to OFF in the configuration.

- **Commandline:** --query-cache-type=#
- **Scope:** Global, Session
- **Dynamic:** Yes
- **Data Type:** enumeration
- **Default Value:** OFF
- **Valid Values:** 0 or OFF , 1 or ON , 2 or DEMAND

#### query cache wlock invalidate

- Description: If set to 0, the default, results present in the query [cache](#page-2696-0) will be returned even if there's a write lock on the table. If set to  $1$ , the client will first have to wait for the lock to be released.
- **Commandline:** --query-cache-wlock-invalidate
- **Scope:** Global, Session
- **Dynamic:** Yes
- **Data Type:** boolean
- **Default Value:** OFF

## <span id="page-2213-0"></span>query\_prealloc\_size

- **Description:** Size in bytes of the persistent buffer for query parsing and execution, allocated on connect and freed on disconnect. Increasing may be useful if complex queries are being run, as this will reduce the need for more memory allocations during query operation. See also query alloc block size.
- **Commandline:** --query-prealloc-size=#
- **Scope:** Global, Session
- **Dynamic:** Yes
- **Data Type:** numeric
- **Default Value:** 24576
- **Range:** 1024 to 4294967295

#### <span id="page-2213-1"></span>rand\_seed1

- **Description:** rand\_seed1 and rand\_seed2 facilitate replication of the [RAND\(\)](#page-1088-0) function. The master passes the value of these to the slaves so that the random number generator is seeded in the same way, and generates the same value, on the slave as on the master. Until [MariaDB](https://mariadb.com/kb/en/mariadb-1014-release-notes/) 10.1.4  $\Phi$ , the variable value could not be viewed, with the SHOW [VARIABLES](#page-257-0) output always displaying zero.
- **Commandline:** None
- **Scope:** Session
- **Dynamic:** Yes
- **Data Type:** numeric
- **Default Value:** Varies
- **Range:** 0 to 18446744073709551615

#### rand\_seed2

**Description:** See [rand\\_seed1.](#page-2213-1)

#### range alloc block size

- **Description:** Size in bytes of blocks allocated during range optimization. The unit size in 1024.
- **Commandline:** --range-alloc-block-size=#
- **Scope:** Global, Session
- **Dynamic:** Yes
- **Data Type:** numeric
- **Default Value:** 4096
- **Range - 32 bit:** 4096 to 4294967295
- **Range - 64 bit:** 4096 to 18446744073709547520

#### read\_buffer\_size

**Description:** Each thread performing a sequential scan (for MyISAM, Aria and MERGE tables) allocates a buffer of this size in bytes for each table scanned. Increase if you perform many sequential scans. If not in a multiple of 4KB,

will be rounded down to the nearest multiple. Also used in ORDER BY's for caching indexes in a temporary file (not temporary table), for caching results of nested queries, for bulk inserts into partitions, and to determine the memory block size of [MEMORY](#page-3304-0) tables.

- **Commandline:** --read-buffer-size=#
- **Scope:** Global, Session
- **Dynamic:** Yes
- **Data Type:** numeric
- **Default Value:** 131072
- **Range:** 8200 to 2147479552

## read\_only

- **Description:** When set to 1 ( 0 is default), no updates are permitted except from users with the [SUPER](#page-68-0) privilege or, from [MariaDB](#page-3940-0) 10.5.2, the READ ONLY [ADMIN](#page-66-1) privilege, or replica servers updating from a primary. The read only variable is useful for replica servers to ensure no updates are accidentally made outside of what are performed on the primary. Inserting rows to log tables, updates to temporary tables and [OPTIMIZE](#page-132-0) TABLE or [ANALYZE](#page-107-0) TABLE statements are excluded from this limitation. If  $_{\text{read only}}$  is set to 1, then the SET [PASSWORD](#page-78-0) statement is limited only to users with the [SUPER](#page-68-0) privilege (<= [MariaDB](#page-3942-0) 10.5.1) or READ ONLY [ADMIN](#page-66-1) privilege (>= MariaDB 10.5.2). Attempting to set this variable to  $1$  will fail if the current session has table locks or [transactions](#page-3940-0) pending, while if other sessions hold table locks, the statement will wait until these locks are released before completing. While the attempt to set  $\lceil_{\text{read only}}\rceil$  is waiting, other requests for table locks or transactions will also wait until read only has been set. See [Read-Only](#page-2247-0) Replicas for more.
- **Commandline:** --read-only
- **Scope:** Global
- **Dynamic:** Yes
- **Data Type:** boolean
- **Default Value:** OFF

#### read rnd buffer size

- **Description:** Size in bytes of the buffer used when reading rows from a [MyISAM](#page-3321-0) table in sorted order after a key sort. Larger values improve ORDER BY performance, although rather increase the size by SESSION where the need arises to avoid excessive memory use.
- **Commandline:** --read-rnd-buffer-size=#
- **Scope:** Global, Session
- **Dynamic:** Yes
- **Data Type:** numeric
- **Default Value:** 262144
- **Range:** 8200 to 2147483647

#### redirect\_url

- **Description:** URL of another server to redirect clients to. Empty string means no redirection.
- **Commandline:** --redirect\_url=val
- **Scope:** Global, Session
- **Dynamic:** Yes
- **Data Type:** string
- **Default Value:** Empty
- **Introduced:** [MariaDB](#page-3776-0) 11.3.0

## - -

## require\_secure\_transport

- **Description:** When this option is enabled, connections attempted using insecure transport will be rejected. Secure transports are SSL/TLS, Unix sockets or named pipes. Note that per-account [requirements](#page-1929-0) take precedence.
- **Commandline:** --require-secure-transport[={0|1}]
- **Scope:** Global
- **Dynamic:** Yes
- **Data Type:** boolean
- **Default Value:** OFF
- **Introduced:** [MariaDB](#page-3940-0) 10.5.2

## rowid\_merge\_buff\_size

- **Description:** The maximum size in bytes of the memory available to the Rowid-merge strategy. See [Non-semi-join](#page-2490-1) subquery optimizations for more information.
- **Commandline:** --rowid-merge-buff-size=#
- **Scope:** Global, Session
- **Dynamic:** Yes
- **Data Type:** numeric
- **Default Value:** 8388608
- **Range:** 0 to 2147483647

### rpl\_recovery\_rank

- **Description:** Unused.
- **Removed: [MariaDB](https://mariadb.com/kb/en/mariadb-1012-release-notes/) 10.1.2 &**

#### safe\_show\_database

- **Description:** This variable was removed in [MariaDB](#page-4027-0) 5.5, and has been replaced by the more flexible SHOW [DATABASES](#page-231-0) privilege.
- **Commandline:** --safe-show-database (until MySQL 4.1.1)
- **Scope:** Global
- **Dynamic:** Yes
- **Data Type:** boolean
- **Removed:** [MariaDB](#page-4027-0) 5.5

#### secure auth

- **Description:** Connections will be blocked if they use the the [mysql\\_old\\_password](#page-3534-0) authentication plugin. The server will also fail to start if the privilege tables are in the old, pre-MySQL 4.1 format.
- **Commandline:** --secure-auth
- **Scope:** Global
- **Dynamic:** Yes
- **Data Type:** boolean
- **Default Value:** ON

#### <span id="page-2215-0"></span>secure file priv

- **Description:** [LOAD](#page-665-0) DATA, [SELECT](#page-610-0) ... INTO and LOAD [FILE\(\)](#page-669-0) will only work with files in the specified path. If not set, the default, or set to empty string, the statements will work with any files that can be accessed.
- **Commandline:** --secure-file-priv=path
- **Scope:** Global
- **Dynamic:** No
- **Data Type:** path name
- **Default Value:** None

## secure timestamp

- **Description:** Restricts direct setting of a session timestamp. Possible levels are:
	- YES timestamp cannot deviate from the system clock
	- REPLICATION replication thread can adjust timestamp to match the master's
	- SUPER a user with this privilege and a replication thread can adjust timestamp
	- NO historical behavior, anyone can modify session timestamp
- **Commandline:** --secure-timestamp=value
- **Scope:** Global
- **Dynamic:** No
- **Data Type:** enum
- **Default Value: NO**
- **Introduced:** [MariaDB](https://mariadb.com/kb/en/mariadb-1037-release-notes/) 10.3.7

#### session track schema

- **Description:** Whether to track changes to the default schema within the current session.
- **Commandline:** --session-track-schema={0|1}
- **Scope:** Global, Session
- **Dynamic:** Yes
- **Data Type:** boolean
- **Default Value:** ON

## session track state change

- **Description:** Whether to track changes to the session state.
- **Commandline:** --session-track-state-change={0|1}
- **Scope:** Global, Session
- **Dynamic:** Yes
- **Data Type:** boolean
- **Default Value:** OFF

## session track system variables

- **Description:** Comma-separated list of session system variables for which to track changes. For compatibility with MySQL defaults, this variable should be set to "autocommit, character\_set\_client, character\_set\_connection, character\_set\_results, time\_zone". The \* character tracks all session variables.
- **Commandline:** --session-track-system-variables=value
- **Scope:** Global, Session
- **Dynamic:** Yes
- **Data Type:** string
- **Default Value:**
	- $\circ$  >= [MariaDB](#page-3770-0) 11.3:
	- autocommit, character\_set\_client, character\_set\_connection, character\_set\_results, redirect\_ur
	- <= [MariaDB](#page-3778-0) 11.2: autocommit, character\_set\_client, character\_set\_connection,
		- character set results, time zone

### session\_track\_transaction\_info

- **Description:** Track changes to the transaction attributes. OFF to disable; STATE to track just transaction state (Is there an active transaction? Does it have any data? etc.); CHARACTERISTICS to track transaction state and report all statements needed to start a transaction with the same characteristics (isolation level, read only/read write,snapshot - but not any work done / data modified within the transaction).
- **Commandline:** --session-track-transaction-info=value
- **Scope:** Global, Session
- **Dynamic:** Yes
- **Data Type:** enum
- **Default Value:** OFF
- **Valid Values:** OFF , STATE , CHARACTERISTICS

### <span id="page-2216-1"></span>shared\_memory

- **Description:** Windows only, determines whether the server permits shared memory connections. See also [shared\\_memory\\_base\\_name](#page-2216-0).
- **Scope:** Global
- <span id="page-2216-0"></span>**Dynamic:** No
- **Description:** Windows only, specifies the name of the shared memory to use for shared memory connection. Mainly used when running more than one instance on the same physical machine. By default the name is MYSQL and is case sensitive. See also [shared\\_memory](#page-2216-1).
- **Scope:** Global
- **Dynamic:** No
- **Data Type:** string
- $\bullet$  **Default Value: MYSOL**

## skip\_external\_locking

- **[Description:](#page-2856-0)** If this system variable is set, then some kinds of external table locks will be disabled for some storage engines.
	- o If this system variable is set, then the [MyISAM](#page-3321-0) storage engine will not use file-based locks. Otherwise, it will use the fontl()  $\mathbb{S}^n$  function with the F\_SETLK option to get file-based locks on Unix, and it will use the  $LockFileEx()$  **d** function to get file-based locks on Windows.
	- o If this system variable is set, then the [Aria](#page-3075-0) storage engine will not lock a table when it decrements the table's in-file counter that keeps track of how many connections currently have the table open. See [MDEV-19393](https://jira.mariadb.org/browse/MDEV-19393) & for more information.
- **Commandline:** --skip-external-locking
- **Scope:** Global
- **Dynamic:** No
- **Data Type:** boolean
- **Default Value:** 1

## skip grant tables

- **Description:** Start without grant tables. This gives all users FULL ACCESS to all tables. Before [MariaDB](#page-3827-0) 10.10, available as an [option](#page-1666-0) only. Use [mariadb-admin](#page-1328-0) flush-privileges, [mariadb-admin](#page-1328-0) reload or FLUSH [PRIVILEGES](#page-166-0) to resume using the grant tables.
- **Commandline:** --skip-grant-tables
- **Scope:** Global
- **Dynamic:** No
- **Data Type:** boolean
- **Default Value:** OFF
- **Introduced:** [MariaDB](#page-3827-0) 10.10

## skip name resolve

- **Description:** If set to 1 (0 is the default), only IP addresses are used for connections. Host names are not resolved. All host values in the GRANT tables must be IP addresses (or localhost).
- **Commandline:** --skip-name-resolve
- **Scope:** Global
- **Dynamic:** No
- **Data Type:** boolean
- **Default Value:** 0

#### skip\_networking

- **Description:** If set to 1, (0 is the default), the server does not listen for TCP/IP connections. All interaction with the server will be through socket files (Unix) or named pipes or shared memory (Windows). It's recommended to use this option if only local clients are permitted to connect to the server.
- **Commandline:** --skip-networking
- **Scope:** Global
- **Dynamic:** No
- **Data Type:** boolean
- **Default Value:** 0

## skip show database

**Description:** If set to 1, (0 is the default), only users with the SHOW [DATABASES](#page-231-0) privilege can use the SHOW

DATABASES statement to see all database names.

- **Commandline:** --skip-show-database
- **Scope:** Global
- **Dynamic:** No
- **Data Type:** boolean
- **Default Value:** 0

## slow launch time

- Description: Time in seconds. If a thread takes longer than this to launch, the slow launch threads server status variable is incremented.
- **Commandline:** --slow-launch-time=#
- **Scope:** Global
- **Dynamic:** Yes
- **Data Type:** numeric
- **Default Value:** 2

## slow\_query\_log

- **Description:** If set to 0, the default unless the --slow-query-log option is used, the slow [query](#page-2065-0) log is disabled, while if set to 1 (both global and session variables), the slow query log is enabled. From [MariaDB](#page-3826-0) 10.11.0, an alias for [log\\_slow\\_query](#page-2195-1).
- **Commandline:** --slow-query-log
- **Scope:** Global, Session
- **Dynamic:** Yes
- **Data Type:** boolean
- **Data Type:** boolean
- **Default Value:** 0
- See also: See [log\\_output](#page-2194-0) to see how log files are written. If that variable is set to NONE, no logs will be written even if slow\_query\_log is set to 1.

### <span id="page-2218-0"></span>slow query log file

- Description: Name of the slow [query](#page-2065-0) log file. From [MariaDB](#page-3809-0) 10.11, an alias for [log\\_slow\\_query\\_file](#page-2196-1).
- **Commandline:** --slow-query-log-file=file\_name
- **Scope:** Global
- **Dynamic:** Yes
- **Data Type:** file name
- **Default Value:** *host\_name*-slow.log

#### socket

- **Description:** On Unix-like systems, this is the name of the socket file used for local client connections, by default /tmp/mysql.sock , often changed by the distribution, for example /var/lib/mysql/mysql.sock . On Windows, this is the name of the named pipe used for local client connections, by default MySQL. On Windows, this is not case-sensitive.
- **Commandline:** --socket=name
- **Scope:** Global
- **Dynamic:** No
- **Data Type:** file name
- **Default Value:** /tmp/mysql.sock (Unix), MySQL (Windows)

### <span id="page-2218-1"></span>sort buffer size

- **Description:** Each session performing a sort allocates a buffer with this amount of memory. Not specific to any storage engine. If the status variable [sort\\_merge\\_passes](#page-2663-0) is too high, you may need to look at improving your query indexes, or increasing this. Consider reducing where there are many small sorts, such as OLTP, and increasing where needed by session. 16k is a suggested minimum.
- **Commandline:** --sort-buffer-size=#
- **Scope:** Global, Session
- **Dynamic:** Yes
- **Data Type:** number
- **Default Value:** 2M (2097152) (some distributions increase the default)

#### sql auto is null

- . Description: If set to 1, the query SELECT \* FROM table\_name WHERE auto\_increment\_column IS NULL will return an auto-increment that has just been successfully inserted, the same as the LAST\_INSERT\_ID() function. Some ODBC programs make use of this IS NULL comparison.
- **Scope:** Global, Session
- **Dynamic:** Yes
- **Data Type:** boolean
- **Default Value:** 0

## <span id="page-2219-0"></span>sql\_big\_selects

- **Description:** If set to 0, MariaDB will not perform large SELECTs. See [max\\_join\\_size](#page-2200-0) for details. If max\_join\_size is set to anything but DEFAULT, sql\_big\_selects is automatically set to 0. If sql\_big\_selects is again set, max\_join\_size will be ignored.
- **Scope:** Global, Session
- **Dynamic:** Yes
- **Data Type:** boolean
- **Default Value:** 1

#### sql\_big\_tables

- **Description:** Old variable, which if set to 1, allows large result sets by saving all temporary sets to disk, avoiding 'table full' errors. No longer needed, as the server now handles this automatically.
	- . This is a synonym for big tables .
- **Commandline:** --sql-big-tables
- **Scope:** Global, Session
- **Dynamic:** Yes
- **Data Type:** boolean
- **Default Value:** 0
- **Removed:** [MariaDB](#page-4019-0) 10.0

## sql buffer result

- **Description:** If set to 1 (0 is default), results from SELECT statements are always placed into temporary tables. This can help the server when it takes a long time to send the results to the client by allowing the table locks to be freed early.
- **Scope:** Global, Session
- **Dynamic:** Yes
- **Data Type:** boolean
- **Default Value:** 0

## sql\_if\_exists

- **Description:** If set to 1, adds an implicit IF EXISTS to ALTER, RENAME and DROP of TABLES, VIEWS, FUNCTIONS and PACKAGES. This variable is mainly used in replication to tag DDLs that can be ignored on the slave if the target table doesn't exist.
- **Commandline:** --sql-if-exists[={0|1}]
- **Scope:** Global, Session
- **Dynamic:** Yes
- **Data Type:** boolean
- **Default Value:** OFF
- **Introduced:** [MariaDB](#page-3940-0) 10.5.2
- **Description:** If set to 1 (0 is the default), no logging to the [general](#page-2062-0) query log is done for the client. Only clients with the SUPER privilege can update this variable.
- **Scope:** Global, Session
- **Dynamic:** Yes
- **Data Type:** boolean
- **Default Value:** 0

## sql\_log\_update

- **Description:** Removed. Use sql log bin instead.
- **Removed:** MariaDB/MySQL 5.5

#### <span id="page-2220-0"></span>sql low priority updates

- **Description:** If set to 1 (0 is the default), for storage [engines](#page-2856-0) that use only table-level locking ([Aria,](#page-3075-0) [MyISAM](#page-3321-0), [MEMORY](#page-3304-0) and [MERGE](#page-3305-0)), all INSERTs, UPDATEs, DELETEs and LOCK TABLE WRITEs will wait until there are no more SELECTs or LOCK TABLE READs pending on the relevant tables. Set this to 1 if reads are prioritized over writes.
	- o This is a synonym for low priority updates .
- **Commandline:** --sql-low-priority-updates
- **Scope:** Global, Session
- **Dynamic:** Yes
- **Data Type:** boolean
- **Default Value:** 0
- **Removed:** [MariaDB](#page-4019-0) 10.0

#### <span id="page-2220-1"></span>sql max join size

- **Description:** Synonym for [max\\_join\\_size](#page-2200-0), the preferred name.
- **Deprecated:** [MariaDB](#page-4027-0) 5.5
- **Removed:** [MariaDB](#page-4019-0) 10.0

### sql\_mode

- **Description:** Sets the SQL [Mode](#page-2232-0). Multiple modes can be set, separated by a comma.
- **Commandline:** --sql-mode=value[,value[,value...]]
- **Scope:** Global, Session
- **Dynamic:** Yes
- **Data Type:** string
- **Default Value:**
	- o STRICT TRANS TABLES, ERROR FOR DIVISION BY ZERO, NO AUTO CREATE USER, NO ENGINE SUBSTITUTION
- **Valid Values:** See SQL [Mode](#page-2232-0) for the full list.

### <span id="page-2220-2"></span>sql\_notes

- Description: If set to 1, the default, warning count is incremented each time a Note warning is encountered. If set to 0, Note warnings are not recorded. [mariadb-dump](#page-1294-0) has outputs to set this variable to 0 so that no unnecessary increments occur when data is reloaded. See also note verbosity, which defines which notes should be given. The recommended way, as of [MariaDB](https://mariadb.com/kb/en/mariadb-10616-release-notes/) 10.6.16  $\mathbb{F}$ , to disable notes is to set note verbosity to "".
- **Commandline:** None
- **Scope:** Global, Session
- **Dynamic:** Yes
- **Data Type:** boolean
- **Default Value:** 1

#### sql quote show create

**[Description:](#page-140-0)** If set to 1, the default, the server will quote identifiers for SHOW CREATE [DATABASE](#page-223-0), SHOW CREATE TABLE and SHOW [CREATE](#page-230-0) VIEW statements. Quoting is disabled if set to 0. Enable to ensure

replications works when identifiers require quoting.

- **Scope:** Global, Session
- **Dynamic:** Yes
- **Data Type:** boolean
- **Default Value:** 1

## sql\_safe\_updates

- **Description:** If set to 1, UPDATEs and DELETEs must be executed by using an index (simply mentioning an indexed column in a WHERE clause is not enough, optimizer must actually use it) or they must mention an indexed column and specify a LIMIT clause. Otherwise a statement will be aborted. Prevents the common mistake of accidentally deleting or updating every row in a table. Until [MariaDB](https://mariadb.com/kb/en/mariadb-10311-release-notes/) 10.3.11 图, could not be set as a command-line option or in my.cnf.
- **Commandline:** --sql-safe-updates[={0|1}]
- **Scope:** Global, Session
- **Dynamic:** Yes
- **Data Type:** boolean
- **Default Value:** OFF

## sql\_select\_limit

- **Description:** Maximum number of rows that can be returned from a SELECT query. Default is the maximum number of rows permitted per table by the server, usually  $2^{32}$ -1 or  $2^{64}$ -1. Can be restored to the default value after being changed by assigning it a value of DEFAULT.
- **Commandline:** None
- **Scope:** Global, Session
- **Dynamic:** Yes
- **Data Type:** numeric
- **Default Value:** 18446744073709551615

## sql\_warnings

- **Description:** If set to 1, single-row INSERTs will produce a string containing warning information if a warning occurs.
- **Scope:** Global, Session
- **Dynamic:** Yes
- **Data Type:** boolean
- **Default Value:** OFF (0)

### <span id="page-2221-0"></span>storage engine

- **Description:** See default storage engine.
- **Deprecated:** [MariaDB](#page-4027-0) 5.5

### standard compliant cte

- **Description:** Allow only standard-compliant common table [expressions](#page-644-0). Prior to [MariaDB](https://mariadb.com/kb/en/mariadb-1024-release-notes/) 10.2.4 . this variable was named standards compliant cte.
- **Commandline:** --standard-compliant-cte={0|1}
- **Scope:** Global, Session
- **Dynamic:** Yes
- **Data Type:** boolean
- **Default Value:** ON
- Introduced: [MariaDB](https://mariadb.com/kb/en/mariadb-1022-release-notes/) 10.2.2 图

## stored\_program\_cache

**Description:** Limit to the number of stored [routines](#page-2717-0) held in the stored procedures and stored functions caches. Each time a stored routine is executed, this limit is first checked, and if the number held in the cache exceeds this, that cache is flushed and memory freed.

- **Commandline:** --stored-program-cache=#
- **Scope:** Global
- **Dynamic:** Yes
- **Data Type:** numeric
- **Default Value:** 256
- **Range:** 256 to 524288

### strict password validation

- **Description:** When [password](#page-3589-0) validation plugins are enabled, reject passwords that cannot be validated (passwords specified as a hash). This excludes direct updates to the privilege tables.
- **Commandline:** --strict-password-validation
- **Scope:** Global
- **Dynamic:** Yes
- **Data Type:** boolean
- **Default Value:** ON

#### sync\_frm

- **Description:** If set to 1, the default, each time a non-temporary table is created, its .frm definition file is synced to disk. Fractionally slower, but safer in case of a crash.
- **Commandline:** --sync-frm
- **Scope:** Global
- **Dynamic:** Yes
- **Data Type:** boolean
- **Default Value:** TRUE

## <span id="page-2222-0"></span>system\_time\_zone

- **Description:** The system time [zone](https://mariadb.com/kb/en/time-zones/) is determined when the server starts. The system time zone **i**s usually read from the operating system's environment but can be overridden by setting the 'TZ' environment variable before starting the server. See Time Zones: [System](https://mariadb.com/kb/en/time-zones/#system-time-zone) Time Zone **F** for the various ways to change the system time zone. This variable is not the same as the time zone system variable, which is the variable that actually controls a session's active time zone. The system time zone is used for a session when time zone is set to the special value SYSTEM.
- **Scope:** Global
- **Dynamic:** No
- **Data Type:** string

#### table\_definition\_cache

- **Description:** Number of table definitions that can be cached. Table definitions are taken from the .frm files, and if there are a large number of tables increasing the cache size can speed up table opening. Unlike the table open cache, as the table definition cache doesn't use file descriptors, and is much smaller.
- **Commandline:** --table-definition-cache=#
- **Scope:** Global
- **Dynamic:** Yes
- **Data Type:** numeric
- **Default Value:** 400
- **Range:**
	- 400 to 2097152 (>= [MariaDB](https://mariadb.com/kb/en/mariadb-10138-release-notes/) 10.4.2, MariaDB 10.3.13  $\Omega$ , MariaDB 10.2.22  $\Omega$ , MariaDB 10.1.38  $\Omega$ )
	- $400$  to  $524288$  (<= [MariaDB](https://mariadb.com/kb/en/mariadb-10137-release-notes/) 10.4.1, MariaDB 10.3.12  $R$ , MariaDB 10.2.21  $R$ , MariaDB 10.1.37  $R$ )

#### table lock wait timeout

- **Description:** Unused, and removed.
- **Commandline:** --table-lock-wait-timeout=#
- **Scope:** Global
- **Dynamic:** Yes
- **Data Type:** numeric
- **Default Value:** 50
- **Range:** 1 to 1073741824
- **Removed:** [MariaDB](#page-4027-0) 5.5

### <span id="page-2223-0"></span>table open cache

- **Description:** Maximum number of open tables cached in one table cache instance. See Optimizing [table\\_open\\_cache](#page-2675-0) for suggestions on optimizing. Increasing table\_open\_cache increases the number of file descriptors required.
- **Commandline:** --table-open-cache=#
- **Scope:** Global
- **Dynamic:** Yes
- **Data Type:** numeric
- **Default Value:** 2000
- **Range:**
	- 1 to 1048576 (1024K)

### table\_open\_cache\_instances

- **Description:** This system variable specifies the maximum number of table cache instances. MariaDB Server initially creates just a single instance. However, whenever it detects contention on the existing instances, it will automatically create a new instance. When the number of instances has been increased due to contention, it does not decrease again. The default value of this system variable is  $8$ , which is expected to handle up to 100 CPU cores. If your system is larger than this, then you may benefit from increasing the value of this system variable.
	- o Depending on the ratio of actual available file handles, and table open cache size, the max. instance count may be auto adjusted to a lower value on server startup.
	- The implementation and behavior of this feature is different than the same feature in MySQL 5.6.
	- See Optimizing table open cache: Automatic Creation of New Table Open Cache Instances for more information.
- **Scope:** Global
- **Dynamic:** No
- **Data Type:** numeric
- Default Value: 8 (>= [MariaDB](https://mariadb.com/kb/en/mariadb-1022-release-notes/) 10.2.2  $\vec{B}$ )
- **Range:** 1 to 64
- **Introduced:** [MariaDB](https://mariadb.com/kb/en/mariadb-1022-release-notes/) 10.2.2

#### table\_type

• Description: Removed and replaced by storage engine. Use default storage engine instead.

## tcp\_keepalive\_interval

- **Description:** The interval, in seconds, between when successive keep-alive packets are sent if no acknowledgement is received. If set to 0, the system dependent default is used.
- **Commandline:** --tcp-keepalive-interval=#
- **Scope:** Global
- **Dynamic:** Yes
- **Data Type:** numeric
- **Default Value:** 0
- **Range:** 0 to 2147483
- **Introduced:** [MariaDB](https://mariadb.com/kb/en/mariadb-1033-release-notes/) 10.3.3

## tcp\_keepalive\_probes

- **Description:** The number of unacknowledged probes to send before considering the connection dead and notifying the application layer. If set to 0, a system dependent default is used.
- **Commandline:** --tcp-keepalive-probes=#
- **Scope:** Global
- **Dynamic:** Yes
- **Data Type:** numeric
- **Default Value:** 0
- **Range:** 0 to 2147483
- **Introduced:** [MariaDB](https://mariadb.com/kb/en/mariadb-1033-release-notes/) 10.3.3

### tcp keepalive time

- **Description:** Timeout, in seconds, with no activity until the first TCP keep-alive packet is sent. If set to 0, a system dependent default is used.
- **Commandline:** --tcp-keepalive-time=#
- **Scope:** Global
- **Dynamic:** Yes
- **Data Type:** numeric
- **Default Value:** 0
- **Range:** 0 to 2147483
- **Introduced:** [MariaDB](https://mariadb.com/kb/en/mariadb-1033-release-notes/) 10.3.3

#### tcp\_nodelay

- **Description:** Set the TCP\_NODELAY option (disable Nagle's algorithm) on socket.
- **Commandline:** --tcp-nodelay={0|1}
- **Scope:** Session
- **Dynamic:** Yes
- **Data Type:** boolean
- **Default Value:** 1
- **Introduced:** [MariaDB](#page-3998-0) 10.4.0

#### thread cache size

- **Description:** Number of threads server caches for re-use. If this limit hasn't been reached, when a client disconnects, its threads are put into the cache, and re-used where possible. In [MariaDB](https://mariadb.com/kb/en/mariadb-1020-release-notes/) 10.2.0  $\Phi$  and newer the threads are freed after 5 minutes of idle time. Normally this setting has little effect, as the other aspects of the thread implementation are more important, but increasing it can help servers with high volumes of connections per second so that most can use a cached, rather than a new, thread. The cache miss rate can be calculated as the server status variables [threads\\_created/connections.](#page-2614-0) If the [thread](#page-2679-0) pool is active, thread cache size is ignored. If thread cache size is set to greater than the value of max connections, thread cache size will be set to the [max\\_connections](#page-2199-1) value.
- **Commandline:** --thread-cache-size=#
- **Scope:** Global
- **Dynamic:** Yes
- **Data Type:** numeric
- **Default Value:** 256 (adjusted if thread pool is active)
- **Range:** 0 to 16384

## thread\_concurrency

- **Description:** Allows applications to give the system a hint about the desired number of threads. Specific to Solaris only, invokes thr\_setconcurrency(). Deprecated and has no effect from [MariaDB](#page-4027-0) 5.5.
- **Commandline:** --thread-concurrency=#
- **Scope:** Global
- **Dynamic:** No
- **Data Type:** numeric
- **Default Value:** 10
- **Range:** 1 to 512
- **Deprecated:** [MariaDB](#page-4027-0) 5.5
- **Removed:** [MariaDB](#page-3942-0) 10.5.1

### <span id="page-2224-0"></span>thread\_stack

- **Description:** Stack size for each thread. If set too small, limits recursion depth of stored procedures and complexity of SQL statements the server can handle in memory. Also affects limits in the crash-me test.
- **Commandline:** --thread-stack=#
- **Scope:** Global
- **Dynamic:** No
- **Data Type:** numeric
- **Default Value:**
	- 299008
- **Range:** 131072 to 18446744073709551615

#### time\_format

- **Description:** Unused.
- **Removed:** [MariaDB](#page-3776-0) 11.3.0

#### <span id="page-2225-0"></span>time\_zone

- **Description:** The global value determines the default time [zone](https://mariadb.com/kb/en/time-zones/) **F** for sessions that connect. The session value determines the session's active time [zone](https://mariadb.com/kb/en/time-zones/)  $\Phi$ . When it is set to SYSTEM, the session's time zone is determined by the system time zone system variable.
- **Commandline:** --default-time-zone=string
- **Scope:** Global, Session
- **Dynamic:** Yes
- **Data Type:** string
- **Default Value:** SYSTEM

#### timed\_mutexes

- **Description:** Determines whether [InnoDB](#page-2859-0) mutexes are timed. OFF, the default, disables mutex timing, while ON enables it. See also SHOW [ENGINE](#page-232-0) for more on mutex statistics. Deprecated and has no effect.
- **Commandline:** --timed-mutexes
- **Scope:** Global
- **Dynamic:** Yes
- **Data Type:** boolean
- **Default Value:** OFF
- **Deprecated:** [MariaDB](https://mariadb.com/kb/en/mariadb-5539-release-notes/) 5.5.39
- **Removed:** [MariaDB](#page-3942-0) 10.5.1

#### timestamp

- **Description:** Sets the time for the client. This will affect the result returned by the [NOW\(\)](#page-1021-0) function, not the [SYSDATE\(\)](#page-1030-0) function, unless the server is started with the [--sysdate-is-now](#page-1650-0) option, in which case SYSDATE becomes an alias of NOW, and will also be affected. Also used to get the original timestamp when restoring rows from the [binary](#page-2298-0) log.
- **Scope:** Session
- **Dynamic:** Yes
- Valid Values: timestamp value (Unix epoch timestamp, not MariaDB timestamp), DEFAULT

### tmp\_disk\_table\_size

- **Description:** Max size for data for an internal temporary on-disk [MyISAM](#page-3321-0) or [Aria](#page-3075-0) table. These tables are created as part of complex queries when the result doesn't fit into the memory engine. You can set this variable if you want to limit the size of temporary tables created in your temporary directory [tmpdir.](#page-2226-1)
- **Commandline:** --tmp-disk-table-size=#
- **Scope:** Global, Session
- **Dynamic:** Yes
- **Data Type:** numeric
- **Default Value:** 18446744073709551615 (max unsigned integer, no limit)
- **Range:** 1024 to 18446744073709551615
- Introduced: [MariaDB](https://mariadb.com/kb/en/mariadb-1027-release-notes/) 10.2.7 **图**
- <span id="page-2226-2"></span>**Description:** An alias for [tmp\\_table\\_size.](#page-2226-0)
- **Commandline:** --tmp-memory-table-size=#
- **Introduced:** [MariaDB](https://mariadb.com/kb/en/mariadb-1027-release-notes/) 10.2.7

## <span id="page-2226-0"></span>tmp\_table\_size

- **Description:** The largest size for temporary tables in memory (not [MEMORY](#page-3304-0) tables) although if max heap table size is smaller the lower limit will apply. You can see if it's necessary to increase by comparing the status [variables](#page-2614-0) Created tmp disk tables and Created tmp tables to see how many temporary tables out of the total created needed to be converted to disk. Often complex GROUP BY queries are responsible for exceeding the limit. Defaults may be different on some systems, see for example [Differences](#page-1717-0) in MariaDB in Debian. From [MariaDB](https://mariadb.com/kb/en/mariadb-1027-release-notes/) 10.2.7  $\Phi$ , [tmp\\_memory\\_table\\_size](#page-2226-2) is an alias.
- **Commandline:** --tmp-table-size=#
- **Scope:** Global, Session
- **Dynamic:** Yes
- **Data Type:** numeric
- **Default Value:** 16777216 (16MB)
- **Range:**
	- 1024 to 4294967295 (< [MariaDB](#page-3899-0) 10.5)
		- $\circ$  0 to 4294967295 (>= [MariaDB](#page-3944-0) 10.5.0)

#### <span id="page-2226-1"></span>tmpdir

- **Description:** Directory for storing temporary tables and files. Can specify a list (separated by semicolons in Windows, and colons in Unix) that will then be used in round-robin fashion. This can be used for load balancing across several disks. Note that if the server is a [replication](#page-2239-0) replica, and slave load tmpdir, which overrides tmpdir for replicas, is not set, you should not set  $t_{\text{mpdir}}$  to a directory that is cleared when the machine restarts, or else replication may fail.
- **Commandline:** --tmpdir=path or -t path
- **Scope:** Global
- **Dynamic:** No
- **Type:** directory name/s
- **Default:**
	- **o** \$TMPDIR (environment variable) if set
	- otherwise \$TEMP if set and on Windows
	- otherwise \$TMP if set and on Windows
	- $\circ$  otherwise P tmpdir ( "/tmp" ) or C:\TEMP (unless overridden during buid time)

#### <span id="page-2226-3"></span>transaction alloc block size

- **Description:** Size in bytes to increase the memory pool available to each transaction when the available pool is not large enough. See transaction prealloc size.
- **Commandline:** --transaction-alloc-block-size=#
- **Scope:** Global, Session
- **Dynamic:** Yes
- **Type:** numeric
- **Default Value:** 8192
- **Range:** 1024 to 4294967295
- **Block Size:** 1024

## <span id="page-2226-4"></span>transaction\_isolation

- **Description:** The transaction isolation level. See also SET [TRANSACTION](#page-715-0) ISOLATION LEVEL. Introduced in [MariaDB](#page-3795-0) 11.1.1 to replace the tx isolation system variable and align the option and the system variable name.
- **Commandline:** --transaction-isolation=name
- **Scope:** Global, Session
- **Dynamic:** Yes
- **Type:** enumeration
- **Default Value:** REPEATABLE-READ
- **Valid Values:** READ-UNCOMMITTED , READ-COMMITTED , REPEATABLE-READ , SERIALIZABLE
- **Introduced:** [MariaDB](#page-3795-0) 11.1.1

### <span id="page-2227-0"></span>transaction prealloc size

- **Description:** Initial size of a memory pool available to each transaction for various memory allocations. If the memory pool is not large enough for an allocation, it is increased by transaction alloc block size bytes, and truncated back to transaction prealloc size bytes when the transaction is completed. If set large enough to contain all statements in a transaction, extra malloc() calls are avoided.
- **Commandline:** --transaction-prealloc-size=#
- **Scope:** Global, Session
- **Dynamic:** Yes
- **Type:** numeric
- **Default Value:** 4096
- **Range:** 1024 to 4294967295
- **Block Size:** 1024

#### <span id="page-2227-2"></span>transaction\_read\_only

- **Description:** Default transaction access mode. If set to OFF, the default, access is read/write. If set to ON, access is read-only. The SET [TRANSACTION](#page-715-0) statement can also change the value of this variable. See SET TRANSACTION and START [TRANSACTION](#page-712-0).
- **Commandline:** --transaction-read-only=#
- **Scope:** Global, Session
- **Dynamic:** Yes
- **Type:** boolean
- **Default Value:** OFF
- **Introduced:** [MariaDB](#page-3787-0) 11.1

#### <span id="page-2227-1"></span>tx\_isolation

- **Description:** The transaction isolation level. Setting this session variable via set @@tx\_isolation= will take effect for only the subsequent transaction in the current session, much like SET [TRANSACTION](#page-715-0) ISOLATION LEVEL. To set for a session, use SET SESSION tx isolation or SET @@session.tx isolation . See [MDEV-31751](https://jira.mariadb.org/browse/MDEV-31751) . See also SET [TRANSACTION](#page-715-0) ISOLATION LEVEL. In [MariaDB](#page-3787-0) 11.1, this system variable is deprecated and replaced by [transaction\\_isolation](#page-2226-4).
- **Commandline:** --transaction-isolation=name
- **Scope:** Global, Session
- **Dynamic:** Yes
- **Type:** enumeration
- **Default Value:** REPEATABLE-READ
- **Valid Values:** READ-UNCOMMITTED , READ-COMMITTED , REPEATABLE-READ , SERIALIZABLE
- **Deprecated:** [MariaDB](#page-3787-0) 11.1

#### tx read only

- **Description:** Default transaction access mode. If set to OFF, the default, access is read/write. If set to ON, access is read-only. The SET [TRANSACTION](#page-715-0) statement can also change the value of this variable. See SET TRANSACTION and START [TRANSACTION](#page-712-0). In [MariaDB](#page-3787-0) 11.1, this system variable is deprecated and replaced by [transaction\\_read\\_only](#page-2227-2).
- **Commandline:** --transaction-read-only=#
- **Scope:** Global, Session
- **Dynamic:** Yes
- **Type:** boolean
- **Default Value:** OFF
- **Deprecated:** [MariaDB](#page-3787-0) 11.1

## unique\_checks

**Description:** If set to 0, storage engines can (but are not required to) assume that duplicate keys are not present in

input data. If set to 0, inserting duplicates into a UNIQUE index can succeed, causing the table to become corrupted. Set to 0 to speed up imports of large tables to InnoDB.

- **Scope:** Global, Session
- **Dynamic:** Yes
- **Type:** boolean
- **Default Value:** 1

## updatable\_views\_with\_limit

- **Description:** Determines whether view updates can be made with an UPDATE or DELETE statement with a LIMIT clause if the view does not contain all primary or not null unique key columns from the underlying table. 0 prohibits this, while  $1$  permits it while issuing a warning (the default).
- **Commandline:** --updatable-views-with-limit=#
- **Scope:** Global, Session
- **Dynamic:** Yes
- **Type:** boolean
- **Default Value:** 1

## use stat tables

- **Description:** Controls the use of [engine-independent](#page-2515-0) table statistics.
	- o never : The optimizer will not use data from statistics tables.
	- complementary : The optimizer uses data from statistics tables if the same kind of data is not provided by the storage engine.
	- o preferably : Prefer the data from statistics tables, if it's not available there, use the data from the storage engine.
	- o complementary for queries : Same as complementary, but for queries only (to avoid needlessly collecting for [ANALYZE](#page-107-0) TABLE). From [MariaDB](#page-3997-0) 10.4.1.
	- o preferably for queries : Same as preferably, but for queries only (to avoid needlessly collecting for [ANALYZE](#page-107-0) TABLE). From [MariaDB](#page-3997-0) 10.4.1.
- **Commandline:** --use-stat-tables=mode
- **Scope:** Global, Session
- **Dynamic:** Yes
- **Data Type:** enum
- **Default Value:** preferably for queries (>= [MariaDB](#page-3998-0) 10.4.1), never (<= MariaDB 10.4.0)

#### version

- **Description:** Server version number. It may also include a suffix with configuration or build information. -debug indicates debugging support was enabled on the server, and  $-log$  indicates at least one of the binary log, general log or slow [query](#page-2065-0) log are enabled, for example 10.0.1-MariaDB-mariadb1precise-log. Can be set at startup in order to fake the server version.
- **Commandline:**  $-V$ ,  $-\text{version}$ [=name]
- **Scope:** Global
- **Dynamic:** No
- **Type:** string

#### version\_comment

- **Description:** Value of the COMPILATION\_COMMENT option specified by CMake when building MariaDB, for example mariadb.org binary distribution .
- **Scope:** Global
- **Dynamic:** No
- **Type:** string

#### version\_compile\_machine

- **Description:** The machine type or architecture MariaDB was built on, for example  $\pm 686$ .
- **Scope:** Global
- **Dynamic:** No

**Type:** string

#### version\_compile\_os

- **Description:** Operating system that MariaDB was built on, for example debian-linux-gnu .
- **Scope:** Global
- **Dynamic:** No
- **Type:** string

## version malloc library

- **Description:** Version of the used malloc library.
- **Commandline:** No
- **Scope:** Global
- **Dynamic:** No
- **Type:** string

#### version\_source\_revision

- **Description:** Source control revision id for MariaDB source code, enabling one to see exactly which version of the source was used for a build.
- **Commandline:** None
- **Scope:** Global
- **Dynamic:** No
- **Type:** string
- **Introduced:** [MariaDB](https://mariadb.com/kb/en/mariadb-1032-release-notes/) 10.3.2

### wait\_timeout

- **Description:** Time in seconds that the server waits for a connection to become active before closing it. The session value is initialized when a thread starts up from either the global value, if the connection is non-interactive, or from the interactive timeout value, if the connection is interactive.
- **Commandline:** --wait-timeout=#
- **Scope:** Global, Session
- **Dynamic:** Yes
- **Type:** numeric
- **Default Value:** 28800
- **Range: (Windows): 1 to 2147483**
- **Range: (Other): 1 to 31536000**

### <span id="page-2229-1"></span>warning\_count

- **Description:** Read-only variable indicating the number of warnings, errors and notes resulting from the most recent statement that generated messages. See SHOW [WARNINGS](#page-259-0) for more. Note warnings will only be recorded if [sql\\_notes](#page-2220-2) is true (the default).
- **Scope:** Session
- **Dynamic:** No
- **Type:** numeric

# <span id="page-2229-0"></span>2.7.3 OLD\_MODE

The [old\\_mode](#page-2206-0) system variable was introduced in [MariaDB](https://mariadb.com/kb/en/mariadb-5535-release-notes/) 5.5.35  $\Phi$  to replace the [old](#page-2205-2) variable with a new one with better granularity.

## **Contents**

- 1. [Modes](#page-2230-0)
	- 1. NO DUP KEY WARNINGS WITH IGNORE
	- 2. [NO\\_PROGRESS\\_INFO](#page-2230-2)
	- 3. UTF8 IS UTF8MB3
	- 4. [ZERO\\_DATE\\_TIME\\_CAST](#page-2230-4)
	- 5. [IGNORE\\_INDEX\\_ONLY\\_FOR\\_JOIN](#page-2230-5)
	- 6. COMPAT 5 1 CHECKSUM
- 7. [LOCK\\_ALTER\\_TABLE\\_COPY](#page-2231-1) 2. OLD MODE and Stored Programs
- 3. [Examples](#page-2231-3)

MariaDB supports several different modes which allow you to tune it to suit your needs.

The most important ways for doing this are with [SQL\\_MODE](#page-2232-0) and OLD\_MODE.

[SQL\\_MODE](#page-2232-0) is used for getting MariaDB to emulate behavior from other SQL servers, while OLD\_MODE is used for emulating behavior from older MariaDB or MySQL versions.

OLD MODE is a string with different options separated by commas (', ') without spaces. The options are case insensitive.

Normally OLD\_MODE should be empty. It's mainly used to get old behavior when switching to MariaDB or to a new major version of MariaDB, until you have time to fix your application.

Between major versions of MariaDB various options supported by OLD\_MODE may be removed. This is intentional as we assume that the application will be fixed to conform with the new MariaDB behavior between releases.

In other words, OLD\_MODE options are by design deprecated from the day they were added and will eventually be removed as any other [deprecated](https://mariadb.com/kb/en/mariadb-feature-deprecation-policy/) feature  $\mathbb{R}$ .

You can check the variable's local and global value with:

SELECT @@OLD\_MODE, @@GLOBAL.OLD\_MODE;

You can set the OLD MODE

either from the [command](#page-1628-0) line (option  $--$ old-mode) or by setting the old mode system variable.

Non-default old mode features are deprecated by design, and from [MariaDB](#page-3770-0) 11.3, a warning will be issued when set.

## <span id="page-2230-0"></span>Modes

The different values of OLD\_MODE are:

## <span id="page-2230-1"></span>NO\_DUP\_KEY\_WARNINGS\_WITH\_IGNORE

Don't print duplicate key warnings when using INSERT [IGNORE](#page-147-0).

## <span id="page-2230-2"></span>NO\_PROGRESS\_INFO

Don't show progress information in SHOW [PROCESSLIST](#page-245-0).

## <span id="page-2230-3"></span>UTF8 IS UTF8MB3

From [MariaDB](#page-3895-0) 10.6.1, the main name of the previous 3 byte utf [character](#page-2844-0) set has been changed to utf8mb3. If set, the default, utf8 is an alias for utf8mb3. If not set, utf8 would be an alias for utf8mb4.

## <span id="page-2230-4"></span>ZERO\_DATE\_TIME\_CAST

When a [TIME](#page-2823-0) value is cast to a [DATETIME](#page-2824-0), the date part will be  $0000-00-00$ , not CURRENT DATE (as dictated by the SQL standard).

## <span id="page-2230-5"></span>IGNORE\_INDEX\_ONLY\_FOR\_JOIN

From [MariaDB](#page-3846-0) 10.9, the --old [option](#page-2205-2) is deprecated. This option allows behaviour of the --old option for disabling the index only for joins, but allow it for ORDER BY.

## <span id="page-2231-0"></span>COMPAT\_5\_1\_CHECKSUM

From [MariaDB](#page-3846-0) 10.9, the --old [option](#page-2205-2) is deprecated. This option allows behaviour of the --old option for enabling the old-style checksum for CHECKSUM TABLE that MySQL 5.1 supports

## <span id="page-2231-1"></span>LOCK\_ALTER\_TABLE\_COPY

From [MariaDB](#page-3778-0) 11.2. The non-locking copy ALTER introduced in [MDEV-16329](https://jira.mariadb.org/browse/MDEV-16329) & should be beneficial in the vast majority of cases, but scenarios can exist which significantly impact performance. For example, RBR on tables without a primary key. When non-locking ALTER is performed on such a table, and DML affecting a large number of records is run in parallel, the ALTER can become extremely slow, and further DML can also be affected. If there is a chance of such scenarios (and no possibility of improving the schema by immediately adding primary keys), ALTER should be performed with the explicit LOCK=SHARED clause. If this is also impossible, then LOCK\_ALTER\_TABLE\_COPY flag should be added to the old\_mode variable until the schema can be improved.

## <span id="page-2231-2"></span>OLD MODE and Stored Programs

In contrast to [SQL\\_MODE,](#page-2232-0) stored [programs](#page-2717-0) use the current user's OLD\_MODE value.

Changes to OLD MODE are not sent to replicas.

## <span id="page-2231-3"></span>**Examples**

This example shows how to get a readable list of enabled OLD\_MODE flags:

```
SELECT REPLACE(@@OLD_MODE, ',', '\n');
+---------------------------------------------------+
| REPLACE(@@OLD_MODE, ',', '\n') |
+---------------------------------------------------+
| NO DUP KEY WARNINGS WITH IGNORE
| NO_PROGRESS_INFO |
+---------------------------------------------------+
```
Adding a new flag:

**SET** @@OLD\_MODE = CONCAT(@@OLD\_MODE, ',NO\_PROGRESS\_INFO');

If the specified flag is already ON, the above example has no effect but does not produce an error.

How to unset a flag:

**SET** @@OLD\_MODE = **REPLACE**(@@OLD\_MODE, 'NO\_PROGRESS\_INFO', '');

How to check if a flag is set:

```
SELECT @@OLD_MODE LIKE '%NO_PROGRESS_INFO';
+------------------------------------+
| @@OLD_MODE LIKE '%NO_PROGESS_INFO' |
          +------------------------------------+
| 1 |
+------------------------------------+
```
From [MariaDB](#page-3770-0) 11.3:

```
SET @@OLD_MODE = CONCAT(@@OLD_MODE, ',NO_PROGRESS_INFO');
Query OK, 0 rows affected, 1 warning (0.000 sec)
SHOW WARNINGS;
+---------+------+--------------------------------------------------------------------------+
| Level | Code | Message |
+---------+------+--------------------------------------------------------------------------+
| Warning | 1287 | 'NO_PROGRESS_INFO' is deprecated and will be removed in a future release |
+---------+------+--------------------------------------------------------------------------+
```
# 2.7.4 SQL\_MODE

### **Contents**

- 1. Setting [SQL\\_MODE](#page-2232-0)
- 1. [Defaults](#page-2232-1)
- 2. [SQL\\_MODE](#page-2233-0) Values
	- 1. [ALLOW\\_INVALID\\_DATES](#page-2233-1)
	- 2. [ANSI](#page-2233-2)
	- 3. [ANSI\\_QUOTES](#page-2233-3)
	- 4. [DB2](#page-2233-4)
	- 5. EMPTY STRING IS NULL
	- 6. [ERROR\\_FOR\\_DIVISION\\_BY\\_ZERO](#page-2233-6)
	- 7. [HIGH\\_NOT\\_PRECEDENCE](#page-2233-7)
	- 8. [IGNORE\\_BAD\\_TABLE\\_OPTIONS](#page-2233-8)
	- 9. IGNORE SPACE
	- 10. [MAXDB](#page-2234-1)
	- 11. [MSSQL](#page-2234-2)
	- 12. [MYSQL323](#page-2234-3)
	- 13. [MYSQL40](#page-2234-4)
	- 14. NO AUTO CREATE USER
	- 15. NO AUTO VALUE ON ZERO
	- 16. [NO\\_BACKSLASH\\_ESCAPES](#page-2234-7)
	- 17. NO DIR IN CREATE
	- 18. [NO\\_ENGINE\\_SUBSTITUTION](#page-2234-9)
	- 19. [NO\\_FIELD\\_OPTIONS](#page-2234-10)
	- 20. [NO\\_KEY\\_OPTIONS](#page-2234-11)
	- 21. [NO\\_TABLE\\_OPTIONS](#page-2235-0)
	- 22. [NO\\_UNSIGNED\\_SUBTRACTION](#page-2235-1)
	- 23. [NO\\_ZERO\\_DATE](#page-2235-2)
	- 24. [NO\\_ZERO\\_IN\\_DATE](#page-2235-3)
	- 25. ONLY FULL GROUP BY
	- 26. [ORACLE](#page-2235-5)
	- 27. [PAD\\_CHAR\\_TO\\_FULL\\_LENGTH](#page-2235-6)
	- 28. [PIPES\\_AS\\_CONCAT](#page-2235-7)
	- 29. [POSTGRESQL](#page-2235-8)
	- 30. [REAL\\_AS\\_FLOAT](#page-2235-9)
	- 31. [SIMULTANEOUS\\_ASSIGNMENT](#page-2235-10)
- 32. [STRICT\\_ALL\\_TABLES](#page-2235-11)
- 33. [STRICT\\_TRANS\\_TABLES](#page-2236-0)
- 34. [TIME\\_ROUND\\_FRACTIONAL](#page-2236-1)
- 35. [TRADITIONAL](#page-2236-2)
- 3. Strict [Mode](#page-2236-3)
- 4. [SQL\\_MODE](#page-2236-4) and Stored Programs
- 5. [Examples](#page-2236-5)

MariaDB supports several different modes which allow you to tune it to suit your needs.

The most important ways for doing this are using  $SQL$  MODE (controlled by the [sql\\_mode](#page-2220-0) system variable) and [OLD\\_MODE](#page-2229-0) (the [old\\_mode](#page-2206-0) system variable). SQL\_MODE is used for getting MariaDB to emulate behavior from other SQL servers, while [OLD\\_MODE](#page-2229-0) is used for emulating behavior from older MariaDB or MySQL versions.

SQL\_MODE is a string with different options separated by commas (', ') without spaces. The options are case insensitive.

You can check the local and global value of it with:

SELECT @@SQL\_MODE, @@GLOBAL.SQL\_MODE;

# <span id="page-2232-0"></span>Setting SQL\_MODE

### <span id="page-2232-1"></span>**Defaults**

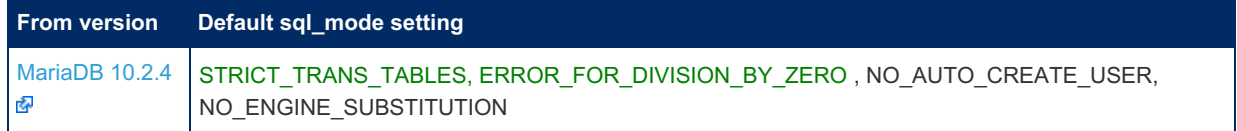

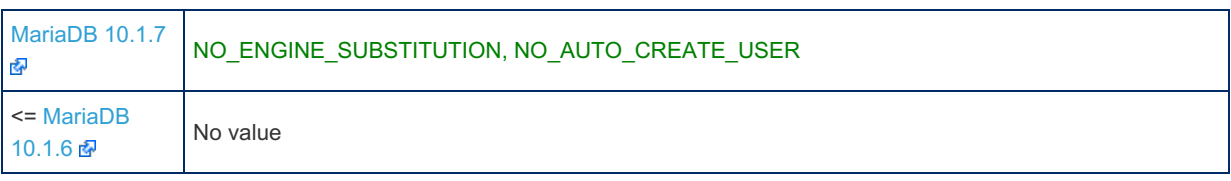

You can set the SQL\_MODE

either from the [command](#page-1628-0) line (the  $-$ -sql-mode option) or by setting the [sql\\_mode](#page-2220-0) system variable.

SET sql\_mode = 'modes'; SET GLOBAL sql mode = 'modes';

The session value only affects the current client, and can be changed by the client when required. To set the global value, the SUPER privilege is required, and the change affects any clients that connect from that point on.

# <span id="page-2233-0"></span>SQL\_MODE Values

The different SQL\_MODE values are:

### <span id="page-2233-1"></span>ALLOW\_INVALID\_DATES

Allow any day between 1-31 in the day part. This is convenient when you want to read in all (including wrong data) into the database and then manipulate it there.

### <span id="page-2233-2"></span>ANSI

Changes the SQL syntax to be closer to ANSI SQL.

Sets: [REAL\\_AS\\_FLOAT](#page-2235-9), [PIPES\\_AS\\_CONCAT,](#page-2235-7) [ANSI\\_QUOTES,](#page-2233-3) [IGNORE\\_SPACE.](#page-2234-0)

It also adds a restriction: an error will be returned if a subquery uses an [aggregating](#page-1046-0) function with a reference to a column from an outer query in a way that cannot be resolved.

If set, SHOW [CREATE](#page-140-0) TABLE output will not display MariaDB-specific table attributes.

### <span id="page-2233-3"></span>ANSI\_QUOTES

Changes " to be treated as ` , the identifier quote character. This may break old MariaDB applications which assume that " is used as a string quote character.

### <span id="page-2233-4"></span>DB2

Same as: [PIPES\\_AS\\_CONCAT](#page-2235-7), [ANSI\\_QUOTES](#page-2233-3) , [IGNORE\\_SPACE](#page-2234-0), [DB2](#page-2233-4), [NO\\_KEY\\_OPTIONS](#page-2234-11), [NO\\_TABLE\\_OPTIONS,](#page-2235-0) [NO\\_FIELD\\_OPTIONS](#page-2234-10)

If set, SHOW [CREATE](#page-140-0) TABLE output will not display MariaDB-specific table attributes.

### <span id="page-2233-5"></span>EMPTY\_STRING\_IS\_NULL

Oracle-compatibility option that translates Item\_string created in the parser to Item\_null, and translates binding an empty string as prepared statement parameters to binding NULL. For example, SELECT '' IS NULL returns TRUE, INSERT INTO t1 VALUES ('') inserts NULL. Since [MariaDB](https://mariadb.com/kb/en/mariadb-1033-release-notes/) 10.3.3

### <span id="page-2233-6"></span>ERROR\_FOR\_DIVISION\_BY\_ZERO

If not set, division by zero returns NULL. If set returns an error if one tries to update a column with 1/0 and returns a warning as well. Also see [MDEV-8319](https://jira.mariadb.org/browse/MDEV-8319) . Default since [MariaDB](https://mariadb.com/kb/en/mariadb-1024-release-notes/) 10.2.4 图

### <span id="page-2233-7"></span>HIGH\_NOT\_PRECEDENCE

Compatibility option for MySQL 5.0.1 and before; This changes  $NOT$  a BETWEEN b AND c to be parsed as (NOT a) BETWEEN b AND c

### <span id="page-2233-8"></span>IGNORE\_BAD\_TABLE\_OPTIONS

If this is set generate a warning (not an error) for wrong table option in CREATE TABLE. Also, since 10.0.13, do not comment out these wrong table options in SHOW [CREATE](#page-140-0) TABLE.

### <span id="page-2234-0"></span>IGNORE\_SPACE

Allow one to have spaces (including tab characters and new line characters) between function name and '('. The drawback is that this causes built in functions to become [reserved](#page-784-0) words.

#### <span id="page-2234-1"></span>MAXDB

Same as: [PIPES\\_AS\\_CONCAT](#page-2235-7), [ANSI\\_QUOTES](#page-2233-3), [IGNORE\\_SPACE](#page-2234-0), [MAXDB,](#page-2234-1) [NO\\_KEY\\_OPTIONS,](#page-2234-11) [NO\\_TABLE\\_OPTIONS,](#page-2235-0) [NO\\_FIELD\\_OPTIONS,](#page-2234-10) [NO\\_AUTO\\_CREATE\\_USER](#page-2234-5).

Also has the effect of silently converting [TIMESTAMP](#page-2826-0) fields into [DATETIME](#page-2824-0) fields when created or modified.

If set, SHOW [CREATE](#page-140-0) TABLE output will not display MariaDB-specific table attributes.

#### <span id="page-2234-2"></span>**MSSQL**

Additionally implies the following: [PIPES\\_AS\\_CONCAT](#page-2235-7), [ANSI\\_QUOTES](#page-2233-3), [IGNORE\\_SPACE](#page-2234-0), [NO\\_KEY\\_OPTIONS](#page-2234-11), [NO\\_TABLE\\_OPTIONS,](#page-2235-0) [NO\\_FIELD\\_OPTIONS.](#page-2234-10)

Additionally from [MariaDB](#page-3991-0) 10.4.5, implements a limited subset of Microsoft SQL Server's language. See [SQL\\_MODE=MSSQL](#page-1901-0) for more.

If set, SHOW [CREATE](#page-140-0) TABLE output will not display MariaDB-specific table attributes.

#### <span id="page-2234-3"></span>MYSQL323

Same as: [NO\\_FIELD\\_OPTIONS](#page-2234-10), [HIGH\\_NOT\\_PRECEDENCE](#page-2233-7).

#### <span id="page-2234-4"></span>MYSQL40

Same as: [NO\\_FIELD\\_OPTIONS](#page-2234-10), [HIGH\\_NOT\\_PRECEDENCE](#page-2233-7).

### <span id="page-2234-5"></span>NO\_AUTO\_CREATE\_USER

Don't automatically create users with GRANT unless authentication information is specified. If none is provided, will produce a 1133 error: "Can't find any matching row in the user table". Default since [MariaDB](https://mariadb.com/kb/en/mariadb-1017-release-notes/) 10.1.7  $\Phi$ .

### <span id="page-2234-6"></span>NO\_AUTO\_VALUE\_ON\_ZERO

If set, don't generate an [AUTO\\_INCREMENT](#page-2832-0) on [INSERT](#page-660-0) of zero in an AUTO INCREMENT column, or when adding an [AUTO\\_INCREMENT](#page-2832-0) attribute with the [ALTER](#page-89-0) TABLE statement. Normally both zero and NULL generate new AUTO INCREMENT values.

### <span id="page-2234-7"></span>NO\_BACKSLASH\_ESCAPES

Disables using the backslash character  $\setminus$  as an escape character within strings, making it equivalent to an ordinary character.

### <span id="page-2234-8"></span>NO\_DIR\_IN\_CREATE

Ignore all INDEX DIRECTORY and DATA DIRECTORY directives when creating a table. Can be useful on slave [replication](#page-2239-0) servers.

### <span id="page-2234-9"></span>NO\_ENGINE\_SUBSTITUTION

If not set, if the available storage engine specified by a CREATE TABLE is not available, a warning is given and the default storage engine is used instead. If set, generate a 1286 error when creating a table if the specified [storage](#page-2856-0) engine is not available. See also [enforce\\_storage\\_engine](#page-2182-0). Default since [MariaDB](https://mariadb.com/kb/en/mariadb-1017-release-notes/) 10.1.7 ..

### <span id="page-2234-10"></span>NO\_FIELD\_OPTIONS

Remove MariaDB-specific column options from the output of SHOW [CREATE](#page-140-0) TABLE. This is also used by the portability mode of [mariadb-dump.](#page-1294-0)

### <span id="page-2234-11"></span>NO\_KEY\_OPTIONS

Remove MariaDB-specific index options from the output of SHOW [CREATE](#page-140-0) TABLE. This is also used by the portability mode of [mariadb-dump.](#page-1294-0)

### <span id="page-2235-0"></span>NO\_TABLE\_OPTIONS

Remove MariaDB-specific table options from the output of SHOW [CREATE](#page-140-0) TABLE. This is also used by the portability mode of [mariadb-dump.](#page-1294-0)

### <span id="page-2235-1"></span>NO\_UNSIGNED\_SUBTRACTION

When enabled, subtraction results are signed even if the operands are unsigned.

### <span id="page-2235-2"></span>NO\_ZERO\_DATE

Don't allow '0000-00-00' as a valid date in strict mode (produce a 1525 error). Zero dates can be inserted with [IGNORE.](#page-147-0) If not in strict mode, a warning is generated.

### <span id="page-2235-3"></span>NO\_ZERO\_IN\_DATE

Don't allow dates where the year is not zero but the month or day parts of the date *are* zero (produce a 1525 error). For example, with this set, '0000-00-00' is allowed, but '1970-00-10' or '1929-01-00' are not. If the ignore option is used, MariaDB will insert '0000-00-00' for those types of dates. If not in strict mode, a warning is generated instead.

### <span id="page-2235-4"></span>ONLY FULL\_GROUP\_BY

For SELECT ... GROUP BY queries, disallow [SELECTing](#page-608-0) columns which are not referred to in the GROUP BY clause, unless they are passed to an aggregate function like [COUNT\(\)](#page-1053-0) or [MAX\(\).](#page-1058-0) Produce a 1055 error.

### <span id="page-2235-5"></span>ORACLE

In all versions of [MariaDB](#page-4006-0) up to MariaDB 10.2, this sets  $sql$  mode that is equivalent to: [PIPES\\_AS\\_CONCAT,](#page-2235-7) [ANSI\\_QUOTES,](#page-2233-3) [IGNORE\\_SPACE](#page-2234-0), [NO\\_KEY\\_OPTIONS](#page-2234-11), [NO\\_TABLE\\_OPTIONS,](#page-2235-0) [NO\\_FIELD\\_OPTIONS,](#page-2234-10) [NO\\_AUTO\\_CREATE\\_USER](#page-2234-5)

From [MariaDB](#page-4000-0) 10.3, this mode also sets [SIMULTANEOUS\\_ASSIGNMENT](#page-2235-10) and configures the server to understand a large subset of Oracle's PL/SQL language instead of MariaDB's traditional syntax for stored routines. See [SQL\\_MODE=ORACLE](#page-1904-0) From MariaDB 10.3.

If set, SHOW [CREATE](#page-140-0) TABLE output will not display MariaDB-specific table attributes.

### <span id="page-2235-6"></span>PAD\_CHAR\_TO\_FULL\_LENGTH

Trailing spaces in [CHAR](#page-2783-0) columns are by default trimmed upon retrieval. With PAD\_CHAR\_TO\_FULL\_LENGTH enabled, no trimming occurs. Does not apply to [VARCHARs.](#page-2806-0)

### <span id="page-2235-7"></span>PIPES AS CONCAT

Allows using the pipe character (ASCII 124) as string concatenation operator. This means that "A"  $||$  "B" can be used in place of CONCAT("A", "B").

### <span id="page-2235-8"></span>**POSTGRESQL**

Same as: [PIPES\\_AS\\_CONCAT](#page-2235-7), [ANSI\\_QUOTES](#page-2233-3), [IGNORE\\_SPACE](#page-2234-0), [POSTGRESQL](#page-2235-8), [NO\\_KEY\\_OPTIONS](#page-2234-11), [NO\\_TABLE\\_OPTIONS,](#page-2235-0) [NO\\_FIELD\\_OPTIONS.](#page-2234-10)

If set, SHOW [CREATE](#page-140-0) TABLE output will not display MariaDB-specific table attributes.

### <span id="page-2235-9"></span>REAL\_AS\_FLOAT

REAL is a synonym for [FLOAT](#page-2776-0) rather than [DOUBLE](#page-2776-1).

### <span id="page-2235-10"></span>SIMULTANEOUS\_ASSIGNMENT

Setting this makes the SET part of the [UPDATE](#page-146-0) statement evaluate all assignments simultaneously, not left-to-right. From [MariaDB](https://mariadb.com/kb/en/mariadb-1035-release-notes/) 10.3.5  $\mathbb{F}$ .

### <span id="page-2235-11"></span>STRICT\_ALL\_TABLES

Strict mode. Statements with invalid or missing data are aborted and rolled back. For a non-transactional storage engine with a statement affecting multiple rows, this may mean a partial insert or update if the error is found in a row beyond the first.

### <span id="page-2236-0"></span>STRICT\_TRANS\_TABLES

Strict mode. Statements with invalid or missing data are aborted and rolled back, except that for non-transactional storage engines and statements affecting multiple rows where the invalid or missing data is not the first row, MariaDB will convert the invalid value to the closest valid value, or, if a value is missing, insert the column default value. Default since [MariaDB](https://mariadb.com/kb/en/mariadb-1024-release-notes/)  $10.2.4$   $R$ 

#### <span id="page-2236-1"></span>TIME\_ROUND\_FRACTIONAL

With this mode unset, MariaDB truncates fractional seconds when changing precision to smaller. When set, MariaDB will round when converting to TIME, DATETIME and [TIMESTAMP,](#page-3997-0) and truncate when converting to DATE. Since MariaDB 10.4.1

### <span id="page-2236-2"></span>**TRADITIONAL**

Makes MariaDB work like a traditional SQL server. Same as: [STRICT\\_TRANS\\_TABLES,](#page-2236-0) [STRICT\\_ALL\\_TABLES](#page-2235-11), [NO\\_ZERO\\_IN\\_DATE,](#page-2235-3) [NO\\_ZERO\\_DATE](#page-2235-2), [ERROR\\_FOR\\_DIVISION\\_BY\\_ZERO](#page-2233-6), [TRADITIONAL](#page-2236-2), [NO\\_AUTO\\_CREATE\\_USER.](#page-2234-5)

## <span id="page-2236-3"></span>Strict Mode

A mode where at least one of STRICT\_TRANS\_TABLES or STRICT\_ALL\_TABLES is enabled is called *strict mode*.

With strict mode set (default from [MariaDB](https://mariadb.com/kb/en/mariadb-1024-release-notes/) 10.2.4 hamples), statements that modify tables (either transactional for STRICT\_TRANS\_TABLES or all for STRICT\_ALL\_TABLES ) will fail, and an error will be returned instead. The IGNORE keyword can be used when strict mode is set to convert the error to a warning.

With strict mode not set (default in version <= [MariaDB](https://mariadb.com/kb/en/mariadb-1023-release-notes/) 10.2.3 ap), MariaDB will automatically adjust invalid values, for example, truncating strings that are too long, or adjusting numeric values that are out of range, and produce a warning.

Statements that don't modify data will return a warning when adjusted regardless of mode.

# <span id="page-2236-4"></span>SQL MODE and Stored Programs

Stored [programs](#page-2717-0) and views always use the SQL\_MODE that was active when they were created. This means that users can safely change session or global SQL\_MODE; the stored programs they use will still work as usual.

It is possible to change session SQL\_MODE within a stored program. In this case, the new SQL\_MODE will be in effect only in the body of the current stored program. If it calls some stored procedures, they will not be affected by the change.

Some Information Schema tables (such as [ROUTINES](#page-356-0)) and SHOW CREATE statements such as SHOW CREATE [PROCEDURE](#page-227-0) show the SQL\_MODE used by the stored programs.

## <span id="page-2236-5"></span>Examples

This example shows how to get a readable list of enabled SQL\_MODE flags:

```
SELECT REPLACE(@@SQL_MODE, ',', '\n');
+-------------------------------------------------------------------------+
| REPLACE(@@SQL_MODE, ',', '\n') |
+-------------------------------------------------------------------------+
| STRICT_TRANS_TABLES
NO_ZERO_IN_DATE
NO_ZERO_DATE
NO_ENGINE_SUBSTITUTION |
+-------------------------------------------------------------------------+
```
Adding a new flag:

SET @@SQL\_MODE = CONCAT(@@SQL\_MODE, ',NO\_ENGINE\_SUBSTITUTION');

If the specified flag is already ON, the above example has no effect but does not produce an error.

#### How to unset a flag:

SET @@SQL\_MODE = REPLACE(@@SQL\_MODE, 'NO\_ENGINE\_SUBSTITUTION', '');

How to check if a flag is set:

```
SELECT @@SQL_MODE LIKE '%NO_ZERO_DATE%';
             +----------------------------------+
| @@SQL_MODE LIKE '%NO_ZERO_DATE%' |
+----------------------------------+
| 1 |
                      +----------------------------------+
```
Without and with strict mode:

```
CREATE TABLE strict (s CHAR(5), n TINYINT);
INSERT INTO strict VALUES ('MariaDB', '128');
Query OK, 1 row affected, 2 warnings (0.14 sec)
SHOW WARNINGS;
+---------+------+--------------------------------------------+
| Level | Code | Message |
+---------+------+--------------------------------------------+
| Warning | 1265 | Data truncated for column 's' at row 1 |
| Warning | 1264 | Out of range value for column 'n' at row 1 |
+---------+------+--------------------------------------------+
2 rows in set (0.00 sec)
SELECT * FROM strict;
+-------+------+
| s | n |+-------+------+
| Maria | 127 |
+-------+------+
SET sql mode='STRICT TRANS TABLES';
INSERT INTO strict VALUES ('MariaDB', '128');
ERROR 1406 (22001): Data too long for column 's' at row 1
```
Overriding strict mode with the IGNORE keyword:

```
INSERT IGNORE INTO strict VALUES ('MariaDB', '128');
Query OK, 1 row affected, 2 warnings (0.15 sec)
```
# 2.1.14.2.14 [SQL\\_MODE-MSSQL](#page-1901-0)

# 2.8 Copying Tables Between Different MariaDB Databases and MariaDB Servers

### **Contents**

- 1. Copying Tables When the [MariaDB](#page-2238-0) Server is Down
- 2. Copying Tables Live From a Running [MariaDB](#page-2238-1) Server
- 3. An Efficient Way to Give [Someone](#page-2238-2) Else Access to a Read Only Table
- 4. Copying InnoDB's [Transportable](#page-2239-1) Tablespaces
- 5. [Importing](#page-2239-2) Tables

With MariaDB it's very easy to copy tables between different MariaDB databases and different MariaDB servers. This works for tables created with the [Archive,](#page-3095-0) [Aria,](#page-3075-0) [CSV,](#page-3295-0) [InnoDB,](#page-2859-0) [MyISAM](#page-3321-0), [MERGE,](#page-3305-0) and [XtraDB](#page-2859-0) engines.

The normal procedures to copy a table is:

```
FLUSH TABLES db_name.table_name FOR EXPORT
```

```
# Copy the relevant files associated with the table
```
UNLOCK TABLES;

The table files can be found in [datadir](#page-2178-0)/databasename (you can execute SELECT @@datadir to find the correct directory). When copying the files, you should copy all files with the same table name + various extensions. For example, for an Aria table of name foo, you will have files foo.frm, foo.MAI, foo.MAD and possibly foo.TRG if you have [triggers.](#page-2742-0)

If one wants to distribute a table to a user that doesn't need write access to the table and one wants to minimize the storage size of the table, the recommended engine to use is Aria or MyISAM as one can pack the table with [aria\\_pack](#page-1291-0) or [myisampack](#page-1322-0) respectively to make it notablly smaller. MyISAM is the most portable format as it's not dependent on whether the server settings are different. Aria and InnoDB require the same block size on both servers.

## <span id="page-2238-0"></span>Copying Tables When the MariaDB Server is Down

The following storage engines support export without FLUSH TABLES ... FOR EXPORT, assuming the source server is down and the receiving server is not accessing the files during the copy.

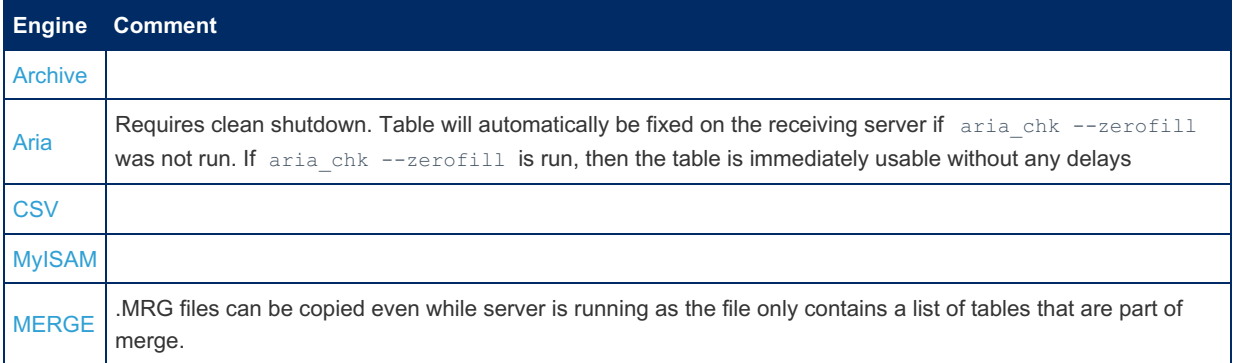

# <span id="page-2238-1"></span>Copying Tables Live From a Running MariaDB Server

For all of the above storage engines (Archive, Aria, CSV, MyISAM and MERGE), one can copy tables even from a live server under the following circumstances:

- You have done a FLUSH TABLES or FLUSH TABLE table name for the specific table.
- The server is not accessing the tables during the copy process.

The advantage of FLUSH TABLES [table\\_name](#page-172-0) FOR EXPORT is that the table is read locked until [UNLOCK](file:///lock-tables-and-unlock-tables) TABLES is executed.

**Warning**: If you do the above live copy, you are doing this on **your own risk** as if you do something wrong, the copied table is very likely to be corrupted. The original table will of course be fine.

## <span id="page-2238-2"></span>An Efficient Way to Give Someone Else Access to a Read Only Table

If you want to give a user access to some data in a table for the user to use in their MariaDB server, you can do the following:

First let's create the table we want to export. To speed up things, we create this without any indexes. We use TRANSACTIONAL=0

ROW\_FORMAT=DYNAMIC for Aria to use the smallest possible row format.

```
CREATE TABLE new table ... ENGINE=ARIA TRANSACTIONAL=0;
ALTER TABLE new table DISABLE KEYS;
# Fill the table with data:
INSERT INTO new_table SELECT * ...
FLUSH TABLE new_table WITH READ LOCK;
# Copy table data to some external location, like /tmp with something
# like cp /my/data/test/new_table.* /tmp/
UNLOCK TABLES;
```
Then we pack it and generate the indexes. We use a big sort buffer to speed up generating the index.

```
> ls -1 /tmp/new table.*
-rw-rw---- 1 mysql my 42396148 Sep 21 17:58 /tmp/new_table.MAD
-rw-rw---- 1 mysql my 8192 Sep 21 17:58 /tmp/new_table.MAI
-rw-rw---- 1 mysql my 1039 Sep 21 17:58 /tmp/new_table.frm
> aria pack /tmp/new table
Compressing /tmp/new_table.MAD: (922666 records)
- Calculating statistics
- Compressing file
46.07%
> aria_chk -rq --ignore-control-file --sort_buffer_size=1G /tmp/new_table
Recreating table '/tmp/new_table'
 - check record delete-chain
 recovering (with sort) Aria-table '/tmp/new table'
Data records: 922666
- Fixing index 1
State updated
> ls -1 /tmp/new table.*
-rw-rw---- 1 mysql my 26271608 Sep 21 17:58 /tmp/new table.MAD
-rw-rw---- 1 mysql my 10207232 Sep 21 17:58 /tmp/new table.MAI
-rw-rw---- 1 mysql my 1039 Sep 21 17:58 /tmp/new table.frm
```
The procedure for MyISAM tables is identical, except that [myisamchk](#page-1313-0) doesn't have the --ignore-control-file option.

# <span id="page-2239-1"></span>Copying InnoDB's Transportable Tablespaces

InnoDB's file-per-table tablespaces are transportable, which means that you can copy a file-per-table tablespace from one MariaDB Server to another server. See Copying [Transportable](#page-2978-0) Tablespaces for more information.

# <span id="page-2239-2"></span>Importing Tables

Tables that use most storage engines are immediately usable when their files are copied to the new  $\det$ 

However, this is not true for tables that use [InnoDB.](#page-2859-0) InnoDB tables have to be imported with ALTER TABLE ... IMPORT [TABLESPACE.](#page-99-0) See Copying [Transportable](#page-2978-0) Tablespaces for more information.

# <span id="page-2239-0"></span>3 High Availability & Performance Tuning

Information on replication, clustering, and multi-master solutions for MariaDB, as well as performance tuning.

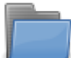

#### **MariaDB [Replication](#page-2239-3)**

*Documentation on standard primary and replica replication.*

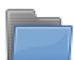

#### **[MariaDB](#page-2351-0) Galera Cluster**

*MariaDB Galera Cluster is a virtually synchronous multi-master cluster.*

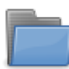

#### **[Optimization](#page-2431-0) and Tuning**

*Using indexes, writing better queries and adjusting variables for better performance.*

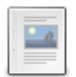

**Connection Redirection Mechanism in the MariaDB [Client/Server](#page-2716-0) Protocol** *Connection Redirection Mechanism in the MariaDB Client/Server Protocol.*

There are 2 related [questions](https://mariadb.com/kb/en/replication-cluster-multi-master/+questions/)  $\mathbb{F}$ .

# <span id="page-2239-3"></span>3.1 MariaDB Replication

The terms *master* and *slave* have historically been used in replication, but the terms terms *primary* and *replica* are now preferred. The old terms are used still used in parts of the documentation, and in MariaDB commands, although [MariaDB](#page-3899-0) 10.5 has begun the process of renaming. The documentation process is ongoing. See [MDEV-18777](https://jira.mariadb.org/browse/MDEV-18777) & to follow progress on this effort.

Replication is a feature allowing the contents of one or more primary servers to be mirrored on one or more replica servers.

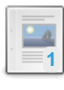

### **[Replication](#page-2241-0) Overview**

*Allow the contents of one or more primary servers to be mirrored on one or more replicas.*

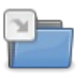

### **Replication [Commands](#page-172-1)**

*List of replication-related commands.*

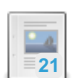

### **Setting Up [Replication](#page-2244-0)**

*Getting replication working involves steps on both the primary server/s and the replica server/s.*

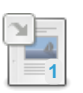

**Setting up a Replica with [Mariabackup](#page-2031-0)**

*Setting up a replica with Mariabackup.*

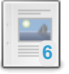

**[Read-Only](#page-2247-0) Replicas** *Making replicas read-only.*

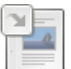

**[Replication](#page-2248-0) as a Backup Solution**

*Replication can be used to support the backup strategy.*

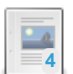

**[Multi-Source](#page-2248-1) Replication**

*Using replication with many masters.*

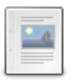

### **[Replication](#page-2252-0) Threads**

*Types of threads that are used to enable replication.*

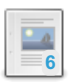

### **Global [Transaction](#page-2254-0) ID**

*Improved replication using global transaction IDs.*

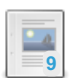

**Parallel [Replication](#page-2267-0)**

*Executing queries replicated from the primary in parallel on the replica.*

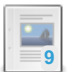

**[Replication](#page-2272-0) and Binary Log System Variables** *Replication and binary log system variables.*

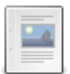

### **[Replication](#page-2292-0) and Binary Log Status Variables**

*Replication and binary log status variables.*

### **[Binary](#page-2298-0) Log**

### *Contains a record of all changes to the databases, both data and structure*

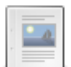

### **Unsafe Statements for [Statement-based](#page-2312-0) Replication**

*Statements that are not safe for statement-based replication.*

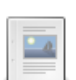

### **[Replication](#page-2314-0) and Foreign Keys**

*Cascading deletes or updates based on foreign key relations are not written to the binary log*

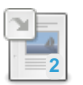

### **[Relay](#page-2311-0) Log**

*Event log created by the replica from the primary binary log.*

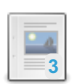

### **Enhancements for START [TRANSACTION](https://mariadb.com/kb/en/enhancements-for-start-transaction-with-consistent-snapshot/) WITH CONSISTENT SNAPSHOT** *Enhancements for START TRANSACTION WITH CONSISTENT SNAPSHOT.*

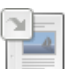

### **Group Commit for the Binary Log** *Optimization when the server is run with [innodb\\_flush\\_logs\\_at\\_trx\\_commit](#page-2307-0) or sync\_binlog.*

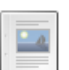

# **Selectively Skipping Replication of Binlog Events**

*@@skip\_replication and [--replicate-events-marked-for-skip.](#page-2315-0)*

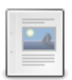

### **Binlog Event [Checksums](#page-2317-0)**

*Including a checksum in binlog events.*

### **Binlog Event Checksum [Interoperability](#page-2306-0)**

*Replicating between servers with differing binlog checksum availability*

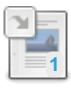

### **[Annotate\\_rows\\_log\\_event](#page-1334-0)**

*Annotate\_rows events accompany row events and describe the query which caused the row event.*

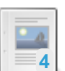

#### **Row-based [Replication](#page-2317-1) With No Primary Key**

*MariaDB improves on row-based replication of tables with no primary key*

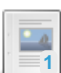

### **[Replication](#page-2318-0) Filters**

*Replication filters allow users to configure replicas to intentionally skip certain events.*

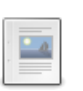

### **Running Triggers on the Replica for [Row-based](#page-2326-0) Events** *Running triggers on the replica for row-based events.*

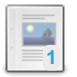

### **[Semisynchronous](#page-2327-0) Replication**

*Semisynchronous replication.*

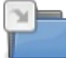

### **Using MariaDB [Replication](#page-2334-0) with MariaDB Galera Cluster** *Information on using MariaDB replication with MariaDB Galera Cluster.*

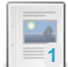

#### **Delayed [Replication](#page-2344-0)**

*Specify that a replica should lag behind the primary by (at least) a specified amount of time.*

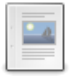

**[Replication](#page-2345-0) When the Primary and Replica Have Different Table Definitions** *Slave and the primary table definitions can differ while replicating.*

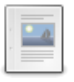

**Restricting Speed of Reading Binlog from Primary by a Replica** *The [read\\_binlog\\_speed\\_limit](#page-2348-0) option can be used to reduce load on the primary.*

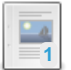

**[Changing](#page-2349-0) a Replica to Become the Primary** *How to change a replica to primary and old primary as a replica for the new primary.*

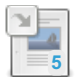

**Replication with Secure [Connections](#page-1930-0)** *Enabling TLS encryption in transit for MariaDB replication.*

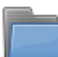

**Obsolete Replication [Information](https://mariadb.com/kb/en/obsolete-replication-information/)**

*This section is for replication-related items that are obsolete*

There are 23 related [questions](https://mariadb.com/kb/en/standard-replication/+questions/)  $\mathbf{F}$ .

# <span id="page-2241-0"></span>3.1.1 Replication Overview

### **Contents**

- 1. [Replication](#page-2242-0) Uses
- 2. Common [Replication](#page-2242-1) Setups
	- 1. Standard [Replication](#page-2242-2)
	- 2. Ring [Replication](#page-2242-3)
	- 3. Star [Replication](#page-2243-0)
	- 4. [Multi-Source](#page-2243-1) Replication
- 3. [Cross-Version](#page-2244-1) Replication Compatibility

Replication is a feature allowing the contents of one or more servers (called primaries) to be mirrored on one or more servers (called replicas).

You can exert control over which data to replicate. All databases, one or more databases, or tables within a database can each be selectively replicated.

The main mechanism used in replication is the [binary](#page-2298-0) log. If binary logging is enabled, all updates to the database (data manipulation and data definition) are written into the binary log as binlog events. Replicas read the binary log from each primary in order to access the data to replicate. A [relay](#page-2311-0) log is created on the replica, using the same format as the binary log, and this is used to perform the replication. Old relay log files are removed when no longer needed.

A replica server keeps track of the position in the primary's binlog of the last event applied on the replica. This allows the replica server to re-connect and resume from where it left off after replication has been temporarily stopped. It also allows a replica to disconnect, be cloned and then have the new replica resume replication from the same primary.

Primaries and replicas do not need to be in constant communication with each other. It's quite possible to take servers offline or disconnect from the network, and when they come back, replication will continue where it left off.

# <span id="page-2242-0"></span>Replication Uses

Replication is used in a number of common scenarios. Uses include:

- Scalability. By having one or more replicas, reads can be spread over multiple servers, reducing the load on the primary. The most common scenario for a high-read, low-write environment is to have one primary, where all the writes occur, replicating to multiple replicas, which handle most of the reads.
- Data analysis. Analyzing data may have too much of an impact on a primary server, and this can similarly be handled on a replica, while the primary continues unaffected by the extra load.
- Backup assistance. [Backups](#page-1984-0) can more easily be run if a server is not actively changing the data. A common scenario is to replicate the data to a replica, which is then disconnected from the primary with the data in a stable state. Backup is then performed from this server. See [Replication](#page-2248-0) as a Backup Solution.
- Distribution of data. Instead of being connected to a remote primary, it's possible to replicate the data locally and work from this data instead.

# <span id="page-2242-1"></span>Common Replication Setups

### <span id="page-2242-2"></span>Standard Replication

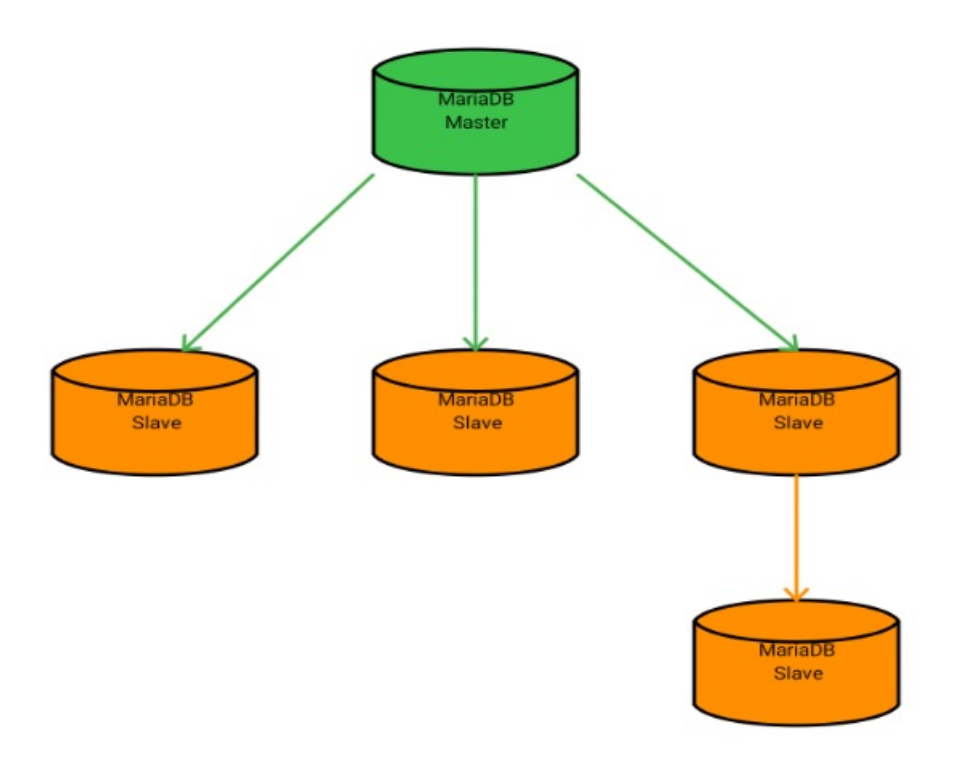

- Provides infinite read scale out.
- Provides high-availability by upgrading replica to primary.

### <span id="page-2242-3"></span>Ring Replication

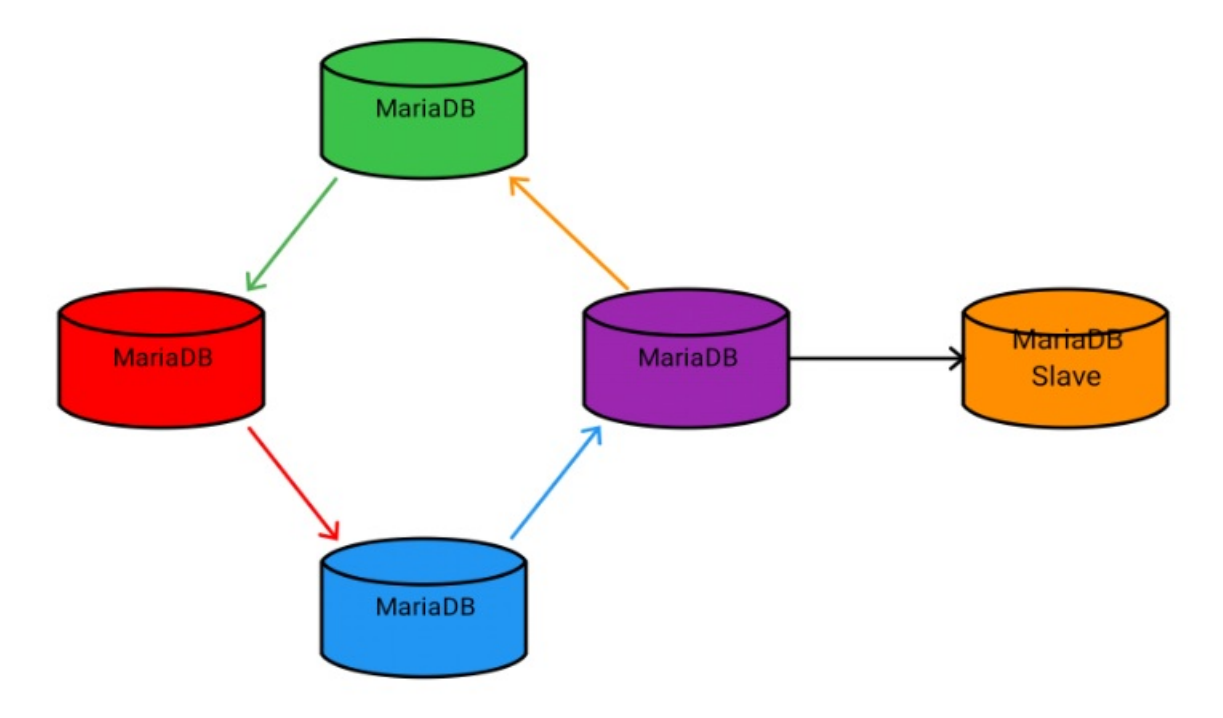

- Provides read and write scaling.
- Doesn't handle conflicts.
- If one primary fails, replication stops.

## <span id="page-2243-0"></span>Star Replication

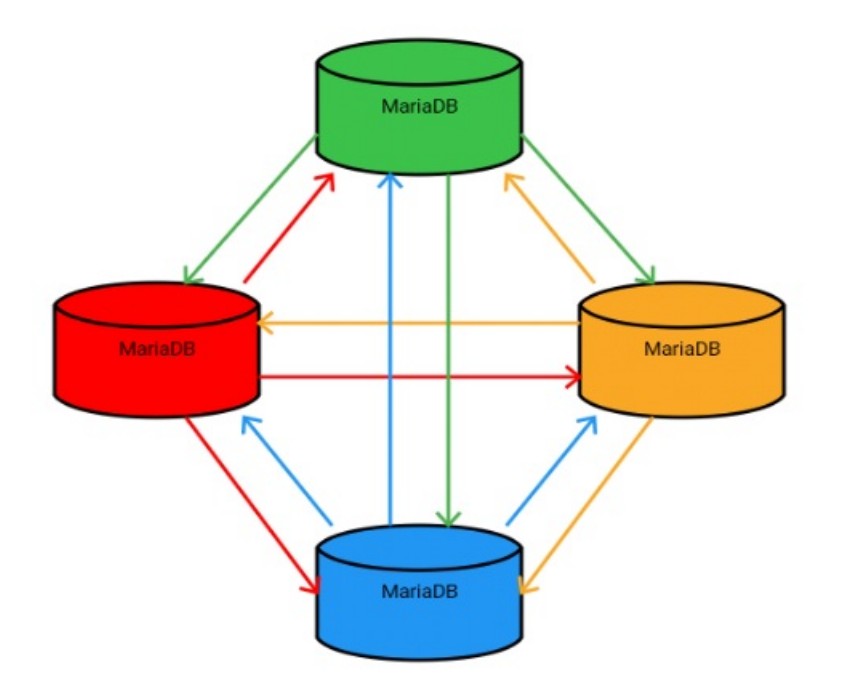

- Provides read and write scaling.
- Doesn't handle conflicts.
- Have to use replication filters to avoid duplication of data.

## <span id="page-2243-1"></span>Multi-Source Replication

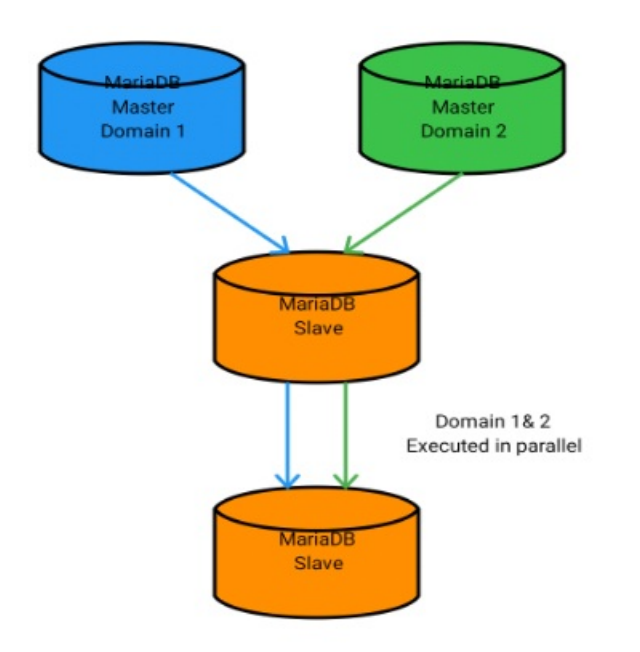

- Allows you to combine data from different sources.
- Different domains executed independently in parallel on all replicas.

# <span id="page-2244-1"></span>Cross-Version Replication Compatibility

The following table describes replication compatibility between different MariaDB Server versions. In general, the replica should always be at least equivalent in version to the primary:

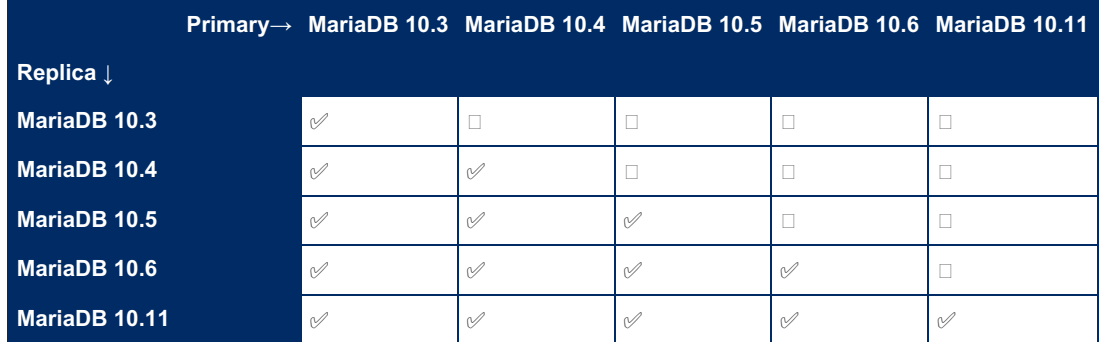

✅: This combination is supported.

: This combination is **not** supported.

For replication compatibility details between MariaDB and MySQL, see MariaDB versus MySQL - [Compatibility:](#page-1730-0) Replication Compatibility.

# 1.1.1.2.5 Replication [Commands](#page-172-1)

# <span id="page-2244-0"></span>3.1.3 Setting Up Replication

The terms *master* and *slave* have historically been used in replication, but the terms terms *primary* and *replica* are now preferred. The old terms are used still used in parts of the documentation, and in MariaDB commands, although [MariaDB](#page-3899-0) 10.5 has begun the process of renaming. The documentation process is ongoing. See [MDEV-18777](https://jira.mariadb.org/browse/MDEV-18777) & to follow progress on this effort.

### **Contents**

- 1. Setting up a Replication Slave with [Mariabackup](#page-2245-0)
- 2. [Versions](#page-2245-1)
- 3. [Configuring](#page-2245-2) the Master
	- 1. Example Enabling [Replication](#page-2245-3) for MariaDB
	- 2. Example Enabling [Replication](#page-2245-4) for MySQL
- 4. [Settings](#page-2246-0) to Check
- 5. [Configuring](#page-2246-1) the Slave
- 6. Getting the Master's Binary Log [Co-ordinates](#page-2246-2)
- 7. Start the [Slave](#page-2246-3)
	- 1. Use Global [Transaction](#page-2246-4) Id (GTID)
- 8. [Replicating](#page-2247-1) from MySQL Master to MariaDB Slave

Getting [replication](#page-2239-0) working involves steps on both the master server/s and steps on the slave server/s.

[MariaDB](#page-4019-0) 10.0 introduced replication with global [transaction](#page-2254-0) IDs. These have a number of benefits, and it is generally recommended to use this feature from [MariaDB](#page-4019-0) 10.0.

# <span id="page-2245-0"></span>Setting up a Replication Slave with Mariabackup

If you would like to use [Mariabacku](#page-1987-0)[p](#page-2031-0) to set up a replication slave, then you might find the information at Setting up a Replication Slave with Mariabackup helpful.

# <span id="page-2245-1"></span>Versions

In general, when replicating across different versions of MariaDB, it is best that the master is an older version than the slave. MariaDB versions are usually backward compatible, while of course older versions cannot always be forward compatible. See also [Replicating](#page-2247-1) from MySQL Master to MariaDB Slave.

# <span id="page-2245-2"></span>Configuring the Master

- Enable binary logging if it's not already enabled. See [Activating](#page-2299-0) the Binary Log and Binary log [formats](#page-2302-0) for details.
- Give the master a unique [server\\_id.](#page-2286-0) All slaves must also be given a server\_id. This can be a number from 1 to 2  $^{32}$ -1, and must be unique for each server in the replicating group.
- Specify a unique name for your replication logs with [--log-basename](#page-1648-0). If this is not specified your host name will be used and there will be problems if the hostname ever changes.
- Slaves will need permission to connect and start replicating from a server. Usually this is done by creating a dedicated slave user, and granting that user permission only to replicate (REPLICATION SLAVE permission).

## <span id="page-2245-3"></span>Example Enabling Replication for MariaDB

Add the following into your [my.cnf](#page-1619-0) file and restart the database.

```
[mariadb]
log-bin
server_id=1
log-basename=master1
binlog-format=mixed
```
The server id is a unique number for each MariaDB/MySQL server in your network. [binlog-format](#page-2302-0) specifies how your statements are logged. This mainly affects the size of the [binary](#page-2298-0) log that is sent between the Master and the Slaves.

Then execute the following SQL with the [mysql](#page-1287-0) command line client:

```
CREATE USER 'replication_user'@'%' IDENTIFIED BY 'bigs3cret';
GRANT REPLICATION SLAVE ON *.* TO 'replication_user'@'%';
```
## <span id="page-2245-4"></span>Example Enabling Replication for MySQL

If you want to enable replication from MySQL to MariaDB, you can do it in almost the same way as between MariaDB servers. The main difference is that MySQL doesn't support log-basename.

# <span id="page-2246-0"></span>Settings to Check

There are a number of options that may impact or break replication. Check the following settings to avoid problems.

- [skip-networking](#page-2217-0). If skip-networking=1 , the server will limit connections to localhost only, and prevent all remote slaves from connecting.
- [bind-address.](#page-2174-0) Similarly, if the address the server listens for TCP/IP connections is 127.0.0.1 (localhost), remote slaves connections will fail.

# <span id="page-2246-1"></span>Configuring the Slave

Give the slave a unique server id. All servers, whether masters or slaves, are given a server id. This can be a number from 1 to  $2^{32}$ -1, and must be unique for each server in the replicating group. The server will need to be restarted in order for a change in this option to take effect.

## <span id="page-2246-2"></span>Getting the Master's Binary Log Co-ordinates

Now you need prevent any changes to the data while you view the binary log position. You'll use this to tell the slave at exactly which point it should start replicating from.

- On the master, flush and lock all tables by running FLUSH TABLES WITH READ LOCK. Keep this session running exiting it will release the lock.
- Get the current position in the binary log by running SHOW [MASTER](#page-197-0) STATUS:

```
SHOW MASTER STATUS;
+--------------------+----------+--------------+------------------+
| File | Position | Binlog_Do_DB | Binlog_Ignore_DB |
+--------------------+----------+--------------+------------------+
| master1-bin.000096 | 568 | | |
+--------------------+----------+--------------+------------------+
```
- Record the *File* and *Position* details. If binary logging has just been enabled, these will be blank.
- Now, with the lock still in place, copy the data from the master to the slave. See [Backup,](#page-1293-0) Restore and Import for details on how to do this.
- Note for live databases: You just need to make a local copy of the data, you don't need to keep the master locked until the slave has imported the data.
- Once the data has been copied, you can release the lock on the master by running [UNLOCK](#page-718-0) TABLES.

```
UNLOCK TABLES;
```
## <span id="page-2246-3"></span>Start the Slave

• Once the data has been imported, you are ready to start replicating. Begin by running a [CHANGE](#page-173-0) MASTER TO, making sure that *MASTER\_LOG\_FILE* matches the file and *MASTER\_LOG\_POS* the position returned by the earlier SHOW MASTER STATUS. For example:

```
CHANGE MASTER TO
 MASTER HOST='master.domain.com',
 MASTER USER='replication user',
 MASTER_PASSWORD='bigs3cret',
 MASTER PORT=3306,
 MASTER LOG FILE='master1-bin.000096',
 MASTER LOG POS=568,
 MASTER CONNECT RETRY=10;
```
If you are starting a slave against a fresh master that was configured for replication from the start, then you don't have to specify MASTER LOG FILE and MASTER LOG POS.

### <span id="page-2246-4"></span>Use Global Transaction Id (GTID)

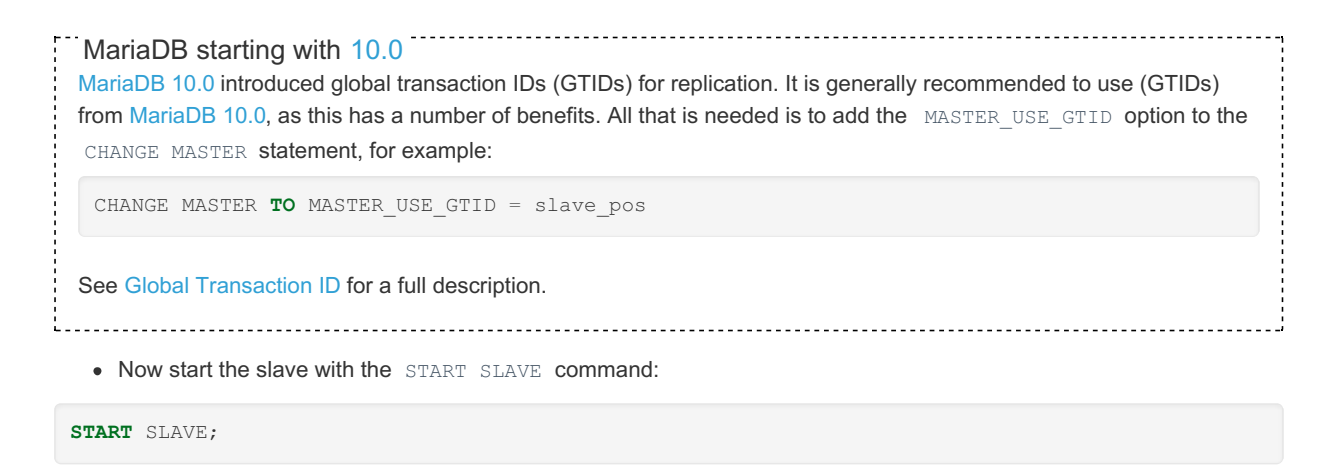

• Check that the replication is working by executing the SHOW SLAVE [STATUS](#page-191-0) command:

**SHOW** SLAVE STATUS \**G**

• If replication is working correctly, both the values of Slave IO Running and Slave SQL Running should be  $Y \cap \subseteq$ 

```
Slave IO Running: Yes
Slave SOL Running: Yes
```
# <span id="page-2247-1"></span>Replicating from MySQL Master to MariaDB Slave

- Replicating from MySQL 5.5 to [MariaDB](#page-4027-0) 5.5+ should just work. When using a [MariaDB](#page-4006-0) 10.2+ as a slave, it may be necessary to set binlog checksum to NONE.
- Replicating from MySQL 5.6 without GTID to MariaDB 10+ should work.
- Replication from MySQL 5.6 with GTID, binlog\_rows\_query\_log\_events and ignorable events works starting from [MariaDB](https://mariadb.com/kb/en/mariadb-1018-release-notes/) 10.0.22 & and MariaDB 10.1.8 & In this case MariaDB will remove the MySQL GTIDs and other unneeded events and instead adds its own GTIDs.

# 2.3.4.7 Setting up a Replica with [Mariabackup](#page-2031-0)

# <span id="page-2247-0"></span>3.1.5 Read-Only Replicas

### **Contents**

1. Older [MariaDB](#page-2248-2) Versions

A common [replication](#page-2239-3) setup is to have the replicas [read-only](#page-2214-0) to ensure that no one accidentally updates them. If the replica has binary logging [enabled](#page-2244-0) and [gtid\\_strict\\_mode](#page-2265-0) is used, then any update that causes changes to the [binary](#page-2298-0) log will stop replication.

When the variable  $_{\text{read only}}$  is set to 1, no updates are permitted except from users with the [SUPER](#page-68-0) privilege ( $\le$ [MariaDB](#page-3940-0) 10.5.1) or READ ONLY [ADMIN](#page-66-0) privilege (>= MariaDB 10.5.2) or replica servers updating from a primary. Inserting rows to log tables, updates to temporary tables and [OPTIMIZE](#page-132-0) TABLE or [ANALYZE](#page-107-0) TABLE statements on temporary tables are excluded from this limitation.

If read only is set to 1, then the SET [PASSWORD](#page-78-0) statement is limited only to users with the [SUPER](#page-68-0) privilege (<= MariaDB 10.5.1) or READ ONLY [ADMIN](#page-66-0) privilege (>= [MariaDB](#page-3940-0) 10.5.2).

Attempting to set the read only variable to 1 will fail if the current session has table locks or transactions pending.

The statement will wait for other sessions that hold table locks. While the attempt to set read\_only is waiting, other requests for table locks or transactions will also wait until read\_only has been set.

From [MariaDB](https://mariadb.com/kb/en/mariadb-10319-release-notes/) 10.3.19  $\Phi$ , some issues related to read only replicas are fixed:

- [CREATE](#page-111-0), [DROP](#page-129-0), [ALTER](#page-89-0), [INSERT](#page-660-0) and [DELETE](#page-126-0) of temporary tables are not logged to binary log, even in [statement](#page-2303-0) or [mixed](#page-2303-1) mode. With earlier MariaDB versions, one can avoid the problem with temporary tables by using [binlog\\_format=ROW](#page-2303-2) in which cases temporary tables are never logged.
- Changes to temporary tables created during read only will not be logged even after read only mode is disabled (for example if the replica is promoted to a primary).
- The admin statements [ANALYZE,](#page-107-0) [CHECK](#page-109-0), [OPTIMIZE](#page-132-0) and [REPAIR](#page-134-0) will not be logged to the binary log under readonly.

### <span id="page-2248-2"></span>Older MariaDB Versions

If you are using an older MariaDB version with read-only replicas and binary logging enabled on the replica, and you need to do some changes but don't want to have them logged to the binary log, the easiest way to avoid the logging is to disable binary logging while running as root during [maintenance:](#page-2299-0)

```
set sql log bin=0;
alter table test engine=rocksdb;
```
The above changes the test table on the replica to rocksdb without registering the change in the binary log.

# <span id="page-2248-0"></span>3.1.6 Replication as a Backup Solution

[Replication](#page-2239-0) can be used to support the [backup](#page-1984-0) strategy.

Replication alone is *not* sufficient for backup. It assists in protecting against hardware failure on the primary server, but does not protect against data loss. An accidental or malicious DROP DATABASE or TRUNCATE TABLE statement will be replicated onto the replica as well. Care needs to be taken to prevent data getting out of sync between the primary and the replica.

The terms *master* and *slave* have historically been used in replication, but the terms terms *primary* and *replica* are now preferred. The old terms are used still used in parts of the documentation, and in MariaDB commands, although [MariaDB](#page-3899-0) 10.5 has begun the process of renaming. The documentation process is ongoing. See [MDEV-18777](https://jira.mariadb.org/browse/MDEV-18777) & to follow progress on this effort.

Replication is most commonly used to support backups as follows:

- A primary server replicates to a replica
- Backups are then run off the replica without any impact on the primary.

Backups can have a significant effect on a server, and a high-availability primary may not be able to be stopped, locked or simply handle the extra load of a backup. Running the backup from a replica has the advantage of being able to shutdown or lock the replica and perform a backup without any impact on the primary server.

Note that when backing up off a replica server, it is important to ensure that the servers keep the data in sync. See for example [Replication](#page-2314-0) and Foreign Keys for a situation when identical statements can result in different data on a replica and a primary.

# <span id="page-2248-1"></span>3.1.7 Multi-Source Replication

The terms *master* and *slave* have historically been used in replication, but the terms terms *primary* and *replica* are now preferred. The old terms are used still used in parts of the documentation, and in MariaDB commands, although [MariaDB](#page-3899-0) 10.5 has begun the process of renaming. The documentation process is ongoing. See [MDEV-18777](https://jira.mariadb.org/browse/MDEV-18777) & to follow progress on this effort.

### **Contents**

- 1. New [Syntax](#page-2249-0)
- 2. Replication Variables for [Multi-Source](#page-2249-1)
- 3. New [Files](#page-2250-0)
- 4. Other [Things](#page-2251-0)
- 5. [replicate-...](#page-2251-1) Variables
- 6. [Typical](#page-2251-2) Use Cases
- 7. [Limitations](#page-2252-1)
- 8. Incompatibilities with [MariaDB/MySQL](#page-2252-2) 5.5

Multi-source replication means that one server has many primaries from which it replicates.

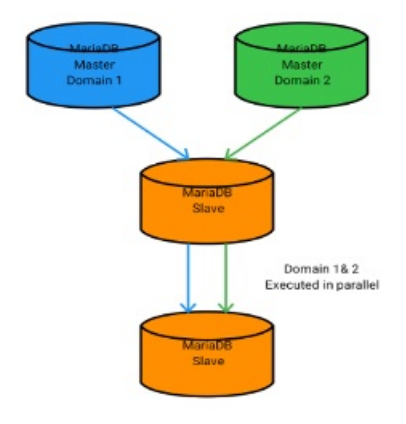

## <span id="page-2249-0"></span>New Syntax

You specify which primary connection you want to work with by either specifying the connection name in the command or setting [default\\_master\\_connection](#page-2278-0) to the connection you want to work with.

The connection name may include any characters and should be less than 64 characters. Connection names are compared without regard to case (case insensitive). You should preferably keep the connection name short as it will be used as a suffix for relay logs and primary info index files.

The new syntax introduced to handle many connections:

- CHANGE MASTER ['connection name'] TO ... . This creates or modifies a connection to a primary.
- FLUSH RELAY LOGS ['connection\_name']
- [MASTER\\_POS\\_WAIT\(....,\['connection\\_name'\]\)](#page-1145-0)
- RESET SLAVE [\['connection\\_name'\]](#page-189-0) [ALL] . This is used to reset a replica's replication position or to remove a replica permanently.
- SHOW RELAYLOG [\['connection\\_name'\]](#page-190-0) EVENTS
- SHOW SLAVE [\['connection\\_name'\]](#page-191-0) STATUS
- SHOW ALL [SLAVES](#page-191-0) STATUS
- START SLAVE [\['connection\\_name'](#page-186-0)...]]
- START ALL [SLAVES](#page-186-0) ...
- STOP SLAVE ['connection name'] ...
- STOP ALL [SLAVES](#page-187-0) ...

The original old-style connection is an empty string '' . You don't have to use this connection if you don't want to.

You create new primary connections with [CHANGE](#page-173-0) MASTER. You delete the connection permanently with RESET SLAVE ['connection\\_name'](#page-189-0) ALL.

## <span id="page-2249-1"></span>Replication Variables for Multi-Source

The new replication variable [default\\_master\\_connection](#page-2278-0) specifies which connection will be used for commands and variables if you don't specify a connection. By default this is '' (the default connection name).

The following replication variables are local for the connection. (In other words, they show the value for the @@default\_master\_connection connection). We are working on making all the important ones local for the connection.

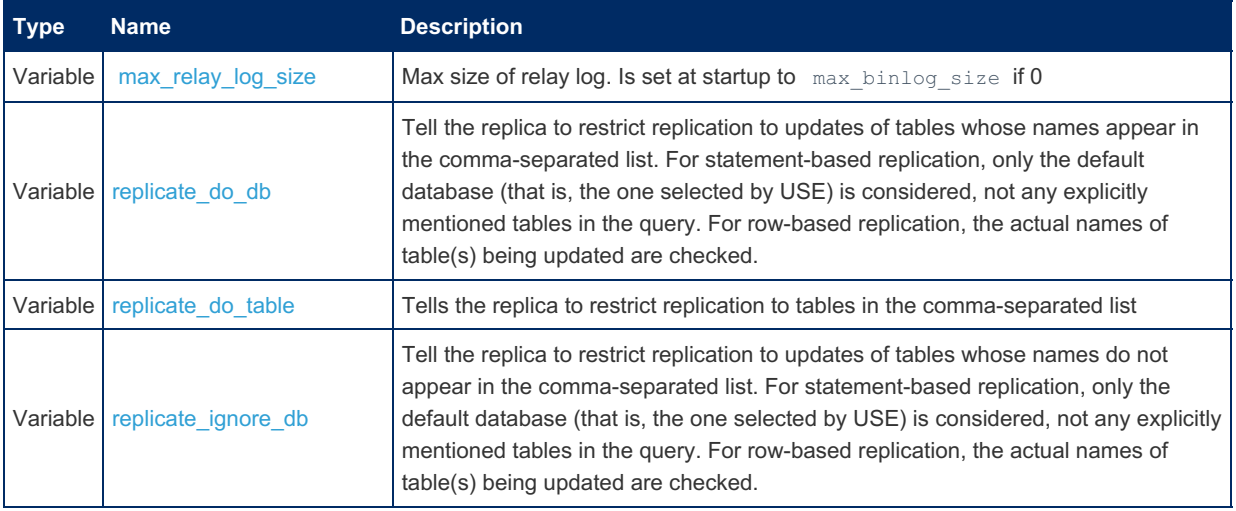

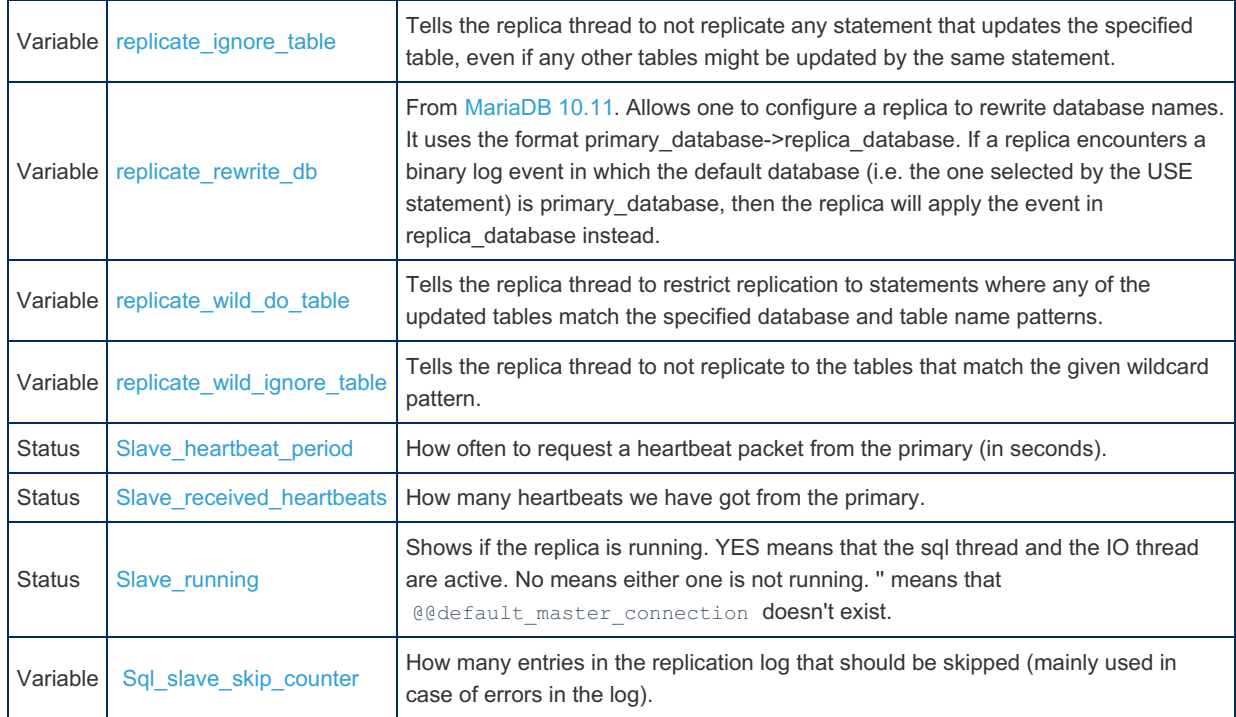

You can access all of the above variables with either SESSION or GLOBAL.

Note that in contrast to MySQL, all variables always show the correct active value!

#### Example:

```
set @@default master connection='';
show status like 'Slave_running';
set @@default master connection='other connection';
show status like 'Slave_running';
```
If @@default\_master\_connection contains a non existing name, you will get a warning.

All other primary-related variables are global and affect either only the '' connections or all connections. For example, Slave retried transactions now shows the total number of retried transactions over all replicas.

If you need to set [gtid\\_slave\\_pos](#page-2263-0) you need to set this for all primaries at the same time.

New status variables:

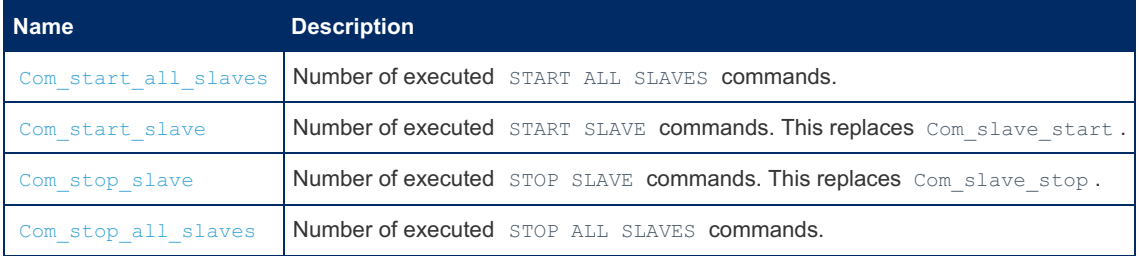

SHOW ALL [SLAVES](#page-191-0) STATUS has the following new columns:

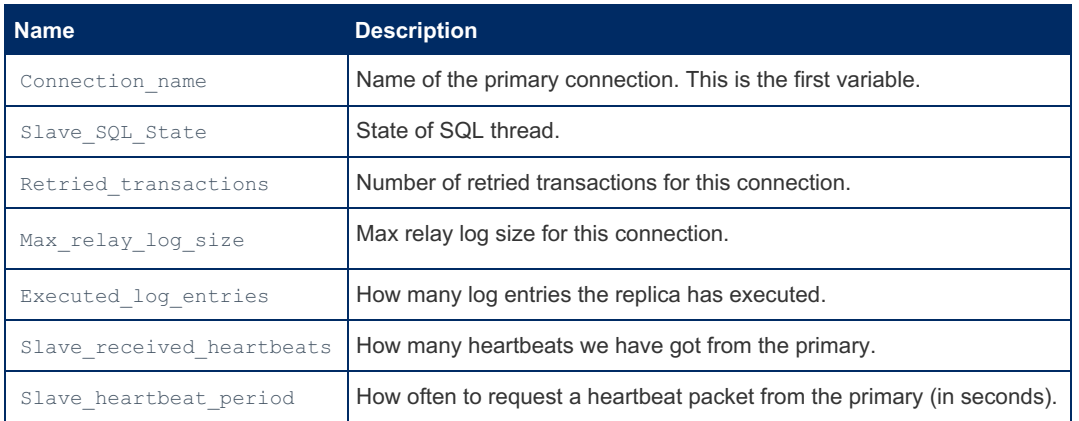

## <span id="page-2250-0"></span>New Files

The basic principle of the new files used by multi source replication is that they have the same name as the original relay log files suffixed with connection name before the extension. The main exception is the file that holds all connection is named as the normal master-info-file with a multi- prefix.

When you are using multi source, the following new files are created:

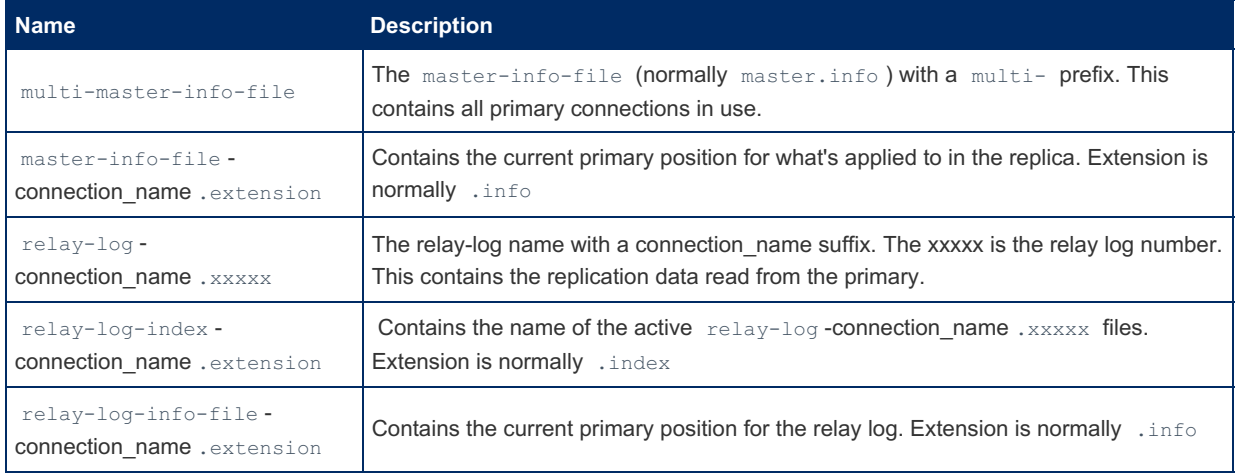

When creating the file, the connection name is converted to lower case and all special characters in the connection name are converted, the same way as MySQL table names are converted. This is done to make the file name portable across different systems.

#### Hint:

Instead of specifying names for mysqld with [--relay-log](#page-2282-1), [--relay-log-index,](#page-2282-2) [--general-log-file,](#page-2185-0) [--slow-query-log-file,](#page-2218-0) [--log-bin](#page-2279-0) and [--log-bin-index,](#page-2280-0) you can just specify [--log-basename](#page-1648-0) and all the other variables are set with this as a prefix.

# <span id="page-2251-0"></span>Other Things

- All error messages from a replica with a connection name, that are written to the error log, are prefixed with Master 'connection name': . This makes it easy to see from where an error originated.
- **Errors** ER\_MASTER\_INFO and WARN\_NO\_MASTER\_INFO now includes connection\_name.
- There is no conflict resolution. The assumption is that there are no conflicts in data between the different primaries.
- All executed commands are stored in the normal binary log (nothing new here).
- If the server variable  $log$  warnings  $> 1$  then you will get some information in the log about how the multi-masterinfo file is updated (mainly for debugging).
- The output of SHOW ALL SLAVES [STATUS](#page-191-0) has one more column than SHOW SLAVE STATUS, since it includes the connection\_name column.
- RESET [SLAVE](#page-189-0) now deletes all relay-log files.

## <span id="page-2251-1"></span>replicate-... Variables

- $\bullet$  One can set the values for the replicate-... variables from the command line or in  $my{\text{ }}cnf$  for a given connection by prefixing the variable with the connection name.
- If one doesn't use any connection name prefix for a replicate.. variable, then the value will be used as the default value for all connections that don't have a value set for this variable.

#### Example:

mysqld --main connection.replicate do db=main database --replicate do db=other database

The have sets the replicate do db variable to main database for the connection named main connection. All other connections will use the value other database.

One can also use this syntax to set replicate-rewrite-db for a given connection.

# <span id="page-2251-2"></span>Typical Use Cases

- You are partitioning your data over many primaries and would like to get it all together on one machine to do analytical queries on all data.
- You have many databases spread over many MariaDB/MySQL servers and would like to have all of them on one machine as an extra backup.
- $\bullet$  In a Galera cluster the default replication filter rules like  $replicate-dofdb$  do not apply to replication connections,

but also to Galera write set applier threads. By using a named multi-primary replication connection instead, even when replicating from just one primary into the cluster, the primary-replica replication rules can be kept separate from the Galera intra-node replication traffic.

# <span id="page-2252-1"></span>Limitations

- Each active connection will create 2 threads (as is normal for MariaDB replication).
- You should ensure that all primaries have different server-id's. If you don't do this, you will get into trouble if you try to replicate from the multi-source replica back to your primaries.
- One can change max relay log size for any active connection, but new connections will always use the server startup value for max relay log size, which can't be changed at runtime.
- Option [innodb-recovery-update-relay-log](#page-2933-0) (xtradb feature to store and restore relay log position for replicas) only works for the default connection ''. As this option is not really safe and can easily cause loss of data if you use storage engines other than InnoDB, we don't recommend this option be used.
- slave net timeout affects all connections. We don't check anymore if it's less than Slave heartbeat period, as this doesn't make sense in a multi-source setup.

# <span id="page-2252-2"></span>Incompatibilities with MariaDB/MySQL 5.5

- max relay log size is now (almost) a normal variable and not automatically changed if max binlog size is changed. To keep things compatible with old config files, we set it to  $\max$  binlog size at startup if its value is 0.
- You can now access replication variables that depend on the active connection with either GLOBAL or SESSION .
- We only write information about relay log positions for recovery if [innodb-recovery-update-relay-log](#page-2933-0) is set.
- Slave retried transactions now shows the total count of retried transactions over all replicas.
- The status variable Com slave start is replaced with Com start slave.
- The status variable Com\_slave\_stop is replaced with [Com\\_stop\\_slave](#page-2296-2).
- FLUSH RELAY LOGS are not replicated anymore. This is not safe as connection names may be different on the replica.

# <span id="page-2252-0"></span>3.1.8 Replication Threads

The terms *master* and *slave* have historically been used in replication, but the terms terms *primary* and *replica* are now preferred. The old terms are used still used in parts of the documentation, and in MariaDB commands, although [MariaDB](#page-3899-0) 10.5 has begun the process of renaming. The documentation process is ongoing. See [MDEV-18777](https://jira.mariadb.org/browse/MDEV-18777) & to follow progress on this effort.

### **Contents**

- 1. [Threads](#page-2252-3) on the Primary
	- 1. Binary Log Dump [Thread](#page-2252-4)
		- 1. Binary Log Dump Threads and the [Shutdown](#page-2253-0) Process
	- 2. ACK [Receiver](#page-2253-1) Thread
- 2. [Threads](#page-2253-2) on the Replica
	- 1. [Replica](#page-2253-3) I/O Thread
	- 1. Binary Log [Position](#page-2253-4)
	- 2. [Replica](#page-2253-5) SQL Thread
		- 1. Relay Log [Position](#page-2254-1)
		- 2. Binary Log [Position](#page-2253-4)
		- 3. GTID [Position](#page-2254-2)
	- 3. Worker [Threads](#page-2254-3)

MariaDB's [replication](#page-2239-3) implementation requires several types of threads.

## <span id="page-2252-3"></span>Threads on the Primary

The primary usually only has one type of replication-related thread: the binary log dump thread.

If [semisynchronous](#page-2327-0) replication is enabled, then the primary also has an ACK receiver thread.

### <span id="page-2252-4"></span>Binary Log Dump Thread

The [binary](#page-2298-0) log dump thread runs on the primary and dumps the binary log to the replica. This thread can be identified by running the SHOW [PROCESSLIST](#page-245-0) statement and finding the thread where the thread [command](#page-2703-0) is "Binlog Dump".

The primary creates a separate binary log dump thread for each replica connected to the primary. You can identify which replicas are connected to the primary by executing the SHOW SLAVE [HOSTS](#page-197-1) statement.

#### <span id="page-2253-0"></span>Binary Log Dump Threads and the Shutdown Process

When a primary server is shutdown and it goes through the normal shutdown process, the primary kills client threads in random order. By default, the primary also considers its binary log dump threads to be regular client threads. As a consequence, the binary log dump threads can be killed while client threads still exist, and this means that data can be written on the primary during a normal shutdown that won't be replicated. This is true even if [semi-synchronous](#page-2327-0) replication is being used. Data is not lost, it is stored in the primary server's binary log. The replicas on reconnection, after the primary server restarts, will resume at the exact position they where killed off during the primary shutdown. No data is lost.

In [MariaDB](#page-3946-0) 10.4 and later, this problem can be solved by shutting down the server using either the [mariadb-admin](#page-1374-0) utility or the [SHUTDOWN](#page-551-0) command, and providing a special option.

For example, this problem can be solved by shutting down the server with the [mariadb-admin](#page-1374-0) utility and by providing the -wait-for-all-slaves option to the utility and by executing the shutdown command with the utility:

mariadb-admin --wait-for-all-slaves shutdown

Or this problem can be solved by shutting down the server with the [SHUTDOWN](#page-551-0) command and by providing the WAIT FOR ALL SLAVES option to the command:

SHUTDOWN WAIT FOR ALL SLAVES:

When one of these special options is provided, the server only kills its binary log dump threads after all client threads have been killed, and it only completes the shutdown after the last [binary](#page-2298-0) log has been sent to all connected replicas.

In [MariaDB](#page-3946-0) 10.4 and later, it is still not possible to enable this behavior by default. This means that this behavior is currently inaccessible when shutting down the server using tools like [systemd](#page-1694-0) or [sysVinit.](#page-1706-0)

In [MariaDB](#page-4000-0) 10.3 and before, it is recommended to manually switchover replicas to a new primary before shutting down the old primary.

### <span id="page-2253-1"></span>ACK Receiver Thread

When [semisynchronous](#page-2327-0) replication is enabled, semisynchronous replicas send acknowledgements (ACKs) to their primary to confirm that they have received some transaction. The primary creates an ACK receiver thread to receive these ACKs.

## <span id="page-2253-2"></span>Threads on the Replica

The replica has three types of replication-related threads: the replica I/O thread, the replica SQL thread, and worker threads, which are only applicable when parallel [replication](#page-2267-0) is in use.

When [multi-source](#page-2248-1) replication is in use, each independent replication connection has its own replica threads of each type.

### <span id="page-2253-3"></span>Replica I/O Thread

The replica's I/O thread receives the [binary](#page-2298-0) log events from the primary and writes them to its [relay](#page-2311-0) log.

#### <span id="page-2253-4"></span>Binary Log Position

The [binary](#page-2298-0) log position of the replica's I/O thread can be checked by executing the SHOW SLAVE [STATUS](#page-191-0) statement. It will be shown as the Master Log File and Read Master Log Pos columns.

The [binary](#page-2298-0) log position of the replica's I/O thread can be set by setting the [MASTER\\_LOG\\_FILE](#page-181-0) and [MASTER\\_LOG\\_POS](#page-181-1) options with the [CHANGE](#page-173-0) MASTER statement.

The [binary](#page-2298-0) log position of the replica's I/O thread and the values of most other [CHANGE](#page-173-0) MASTER options are written to either the default master.info file or the file that is configured by the [master\\_info\\_file](#page-1648-1) option. The replica's I/O thread keeps this [binary](#page-2298-0) log position updated as it downloads events only when the MASTER\_USE\_GTID option is set to  $NQ$ . Otherwise the file is not updated on a per event basis. See CHANGE MASTER TO: Option [Persistence](#page-185-0) for more information.

### <span id="page-2253-5"></span>Replica SQL Thread

The replica's SQL thread reads events from the [relay](#page-2311-0) log. What it does with them depends on whether parallel [replication](#page-2267-0) is

in use. If parallel [replication](#page-2267-0) is not in use, then the SQL thread applies the events to its local copy of the data. If parallel replication is in use, then the SQL thread hands off the events to its worker threads to apply in parallel.

### <span id="page-2254-1"></span>Relay Log Position

The [relay](#page-2311-0) log position of the replica's SQL thread can be checked by executing the SHOW SLAVE [STATUS](#page-191-0) statement. It will be shown as the Relay\_Log\_File and Relay\_Log\_Pos columns.

The [relay](#page-2311-0) log position of the replica's SQL thread can be set by setting the [RELAY\\_LOG\\_FILE](#page-181-2) and [RELAY\\_LOG\\_POS](#page-182-0) options with the [CHANGE](#page-173-0) MASTER statement.

The [relay](#page-2311-0) log position of the replica's SQL thread is written to either the default relay-log.info file or the file that is configured by the [relay\\_log\\_info\\_file](#page-2282-3) system variable. The replica's SQL thread keeps this [relay](#page-2311-0) log position updated as it applies events. See CHANGE MASTER TO: Option [Persistence](#page-185-0) for more information.

### Binary Log Position

The corresponding [binary](#page-2298-0) log position of the current [relay](#page-2311-0) log position of the replica's SQL thread can be checked by executing the SHOW SLAVE [STATUS](#page-191-0) statement. It will be shown as the Relay\_Master\_Log\_File and Exec\_Master\_Log\_Pos columns.

### <span id="page-2254-2"></span>GTID Position

If the replica is replicating [binary](#page-2298-0) log events that contain [GTIDs](#page-2254-0), then the [replica's's](#page-2253-5) SQL thread will write every GTID that it applies to the [mysql.gtid\\_slave\\_pos](#page-497-0) table. This GTID can be inspected and modified through the [gtid\\_slave\\_pos](#page-2263-0) system variable.

If the replica has the [log\\_slave\\_updates](#page-2281-1) system variable enabled and if the replica has the [binary](#page-2298-0) log enabled, then every write by the [replica's](#page-2253-5) SQL thread will also go into the replica's [binary](#page-2298-0) log. This means that [GTIDs](#page-2254-0) of replicated transactions would be reflected in the value of the gtid binlog pos system variable.

See CHANGE MASTER TO: GTID [Persistence](#page-185-1) for more information.

### <span id="page-2254-3"></span>Worker Threads

When parallel [replication](#page-2267-0) is in use, then the SQL thread hands off the events to its worker threads to apply in parallel.

# <span id="page-2254-0"></span>3.1.9 Global Transaction ID

The terms *master* and *slave* have historically been used in replication, but the terms terms *primary* and *replica* are now preferred. The old terms are used still used in parts of the documentation, and in MariaDB commands, although [MariaDB](#page-3899-0) 10.5 has begun the process of renaming. The documentation process is ongoing. See [MDEV-18777](https://jira.mariadb.org/browse/MDEV-18777) & to follow progress on this effort.

### **Contents**

- 1. [Overview](#page-2255-0)
- 2. [Benefits](#page-2255-1)
- 3. [Implementation](#page-2256-0)
	- 1. The [Domain](#page-2256-1) ID
- 4. Using Global [Transaction](#page-2257-0) IDs
	- 1. Using current pos vs. slave pos
	- 2. Using GTIDs with Parallel [Replication](#page-2258-1)
	- 3. Using GTIDs with [MariaDB](#page-2258-2) Galera Cluster
- 5. Setting up a New Replica Server with Global [Transaction](#page-2258-3) ID
	- 1. Setting up a New [Replica](#page-2258-4) with an Empty Server
	- 2. Setting up a New [Replica](#page-2259-0) From a Backup
		- 1. Setting up a New Replica with [Mariabackup](#page-2259-1)
		- 2. Setting up a New Replica with [mariadb-dump](#page-2259-2)
	- 3. [Switching](#page-2259-3) An Existing Old-Style Replica To Use GTID.
- 6. [Changing](#page-2260-0) a Replica to Replicate From a Different Primary
- 7. Use With Multi-Source Replication and Other [Multi-Primary](#page-2260-1) Setups
	- 1. Multiple Redundant [Replication](#page-2261-0) Paths
	- 2. Deleting Unused [Domains](#page-2261-1)
- 8. New Syntax For Global [Transaction](#page-2262-0) ID
	- 1. [CHANGE](#page-2262-1) MASTER
	- 2. START SLAVE UNTIL [master\\_gtid\\_pos=xxx](#page-2262-2)
		- 1. SQL BEFORE GTIDS|SQL AFTER GTIDS 1. [Example](#page-2263-1)
	- 3. [BINLOG\\_GTID\\_POS\(\).](#page-2263-2)
	- 4. [MASTER\\_GTID\\_WAIT](#page-2263-3)
- 9. System [Variables](#page-2263-4)
	- 1. gtid slave pos
	- 2. gtid binlog pos
	- 3. [gtid\\_binlog\\_state](#page-2264-1)
	- 4. [gtid\\_current\\_pos](#page-2265-1)
	- 5. [gtid\\_strict\\_mode](#page-2265-0)
	- 6. [gtid\\_domain\\_id](#page-2266-0)
	- 7. [last\\_gtid](#page-2266-1)
	- 8. [server\\_id](#page-2266-2)
	- 9. [gtid\\_seq\\_no](#page-2266-3)
	- 10. [gtid\\_ignore\\_duplicates](#page-2266-4)
	- 11. gtid pos auto engines
	- 12. gtid cleanup batch size

Note that MariaDB and MySQL have different GTID implementations, and that these are not compatible with each other. MariaDB can be a replica for a MySQL primary but MySQL cannot be a replica for a MariaDB primary.

# <span id="page-2255-0"></span>**Overview**

MariaDB replication in general works as follows (see [Replication](#page-2241-0) overview for more information):

On a master server, all updates to the database (DML and DDL) are written into the [binary](#page-2298-0) log as binlog events. A replica server connects to the primary and reads the binlog events, then applies the events locally to replicate the same changes as done on the primary. A server can be both a primary and a replica at the same time, and it is thus possible for binlog events to replicated through multiple levels of servers.

A replica server keeps track of the position in the primary's binlog of the last event applied on the replica. This allows the replica server to re-connect and resume from where it left off after replication has been temporarily stopped. It also allows a replica to disconnect, be cloned and then have the new replica resume replication from the same primary.

Global transaction ID introduces a new event attached to each event group in the binlog. (An event group is a collection of events that are always applied as a unit. They are best thought of as a "transaction", though they also include nontransactional DML statements, as well as DDL). As an event group is replicated from primary server to replica server, the global transaction ID is preserved. Since the ID is globally unique across the entire group of servers, this makes it easy to uniquely identify the same binlog events on different servers that replicate each other (this was not easily possible before [MariaDB](https://mariadb.com/kb/en/mariadb-1002-release-notes/) 10.0.2 ?.

# <span id="page-2255-1"></span>**Benefits**

Using global transaction ID provides two main benefits:

1. Easy to change a replica server to connect to and replicate from a different primary server.

The replica remembers the global transaction ID of the last event group applied from the old primary. This makes it easy to know where to resume replication on the new primary, since the global transaction IDs are known throughout the entire replication hierarchy. This is not the case when using old-style replication; in this case the replica knows only the specific file name and offset of the old primary server of the last event applied. There is no simple way to guess from this the correct file name and offset on a new primary.

2. The state of the replica is recorded in a crash-safe way.

The replica keeps track of its current position (the global transaction ID of the last transaction applied) in the [mysql.gtid\\_slave\\_pos](#page-497-0) system table. If this table is using a transactional storage engine (such as InnoDB, which is the default), then updates to the state are done in the same transaction as the updates to the data. This makes the state crashsafe; if the replica server crashes, crash recovery on restart will make sure that the recorded replication position matches the changes that were actually replicated. This is not the case for old-style replication, where the state is recorded in a file relay-log.info, which is updated independently of the actual data changes and can easily get out of sync if the replica server crashes. (This works for DML to transactional tables; non-transactional tables and DDL in general are not crash-safe in MariaDB.)

Because of these two benefits, it is generally recommended to use global transaction ID for any replication setups based on [MariaDB](https://mariadb.com/kb/en/mariadb-1002-release-notes/) 10.0.2 and or later. However, old-style replication continues to work as always, so there is no pressing need to change existing setups. Global transaction ID integrates smoothly with old-style replication, and the two can be used freely together in the same replication hierarchy. There is no special configuration needed of the server to start using global transaction ID. However, it must be explicitly set for a replica server with the appropriate [CHANGE](#page-173-0) MASTER option; by default old-style replication is used by a replication replica, to maintain backwards compatibility.

## <span id="page-2256-0"></span>Implementation

A global transaction ID, or GTID for short, consists of three numbers separated with dashes '-'. For example:

 $0 - 1 - 10$ 

- The first number 0 is the domain ID, which is specific for global transaction ID (more on this below). It is a 32-bit unsigned integer.
- The second number is the server ID, the same as is also used in old-style replication. It is a 32-bit unsigned integer.
- The third number is the sequence number. This is a 64-bit unsigned integer that is monotonically increasing for each new event group logged into the binlog.

The server ID is set to the server ID of the server where the event group is first logged into the binlog. The sequence number is increased on a server for every event group logged. Since server IDs must be unique for every server, this makes the (server id, sequence number) pair, and hence the whole GTID, globally unique.

Using a 64-bit number provides ample range that there should be no risk of it overflowing in the foreseeable future. However, one should not artificially (by setting  $\det$  seq no ) inject a GTID with a very high sequence number close to the limit of 64-bit.

### <span id="page-2256-1"></span>The Domain ID

When events are replicated from a primary server to a replica server, the events are always logged into the replica's binlog in the same order that they were read from the primary's binlog. Thus, if there is only ever a single primary server receiving (non-replication) updates at a time, then the binlog order will be identical on every server in the replication hierarchy.

This consistent binlog order is used by the replica to keep track of its current position in the replication. Basically, the replica remembers the GTID of the last event group replicated from the primary. When reconnecting to a primary, whether the same one or a new one, it sends this GTID position to the primary, and the primary starts sending events from the first event after the corresponding event group.

However, if user updates are done independently on multiple servers at the same time, then in general it is not possible for binlog order to be identical across all servers. This can happen when using multi-source replication, with multi-primary ring topologies, or just if manual updates are done on a replica that is replicating from active primary. If the binlog order is different on the new primary from the order on the old primary, then it is not sufficient for the replica to keep track of a single GTID to completely record the current state.

The domain ID, the first component of the GTID, is used to handle this.

In general, the binlog is not a single ordered stream. Rather, it consists of a number of different streams, each one identified by its own domain ID. Within each stream, GTIDs always have the same order in every server binlog. However, different streams can be interleaved in different ways on different servers.

A replica server then keeps track of its replication position by recording the last GTID applied within each replication stream. When connecting to a new primary, the replica can start replication from a different point in the binlog for each domain ID.

For more details on using multi-primary setups and multiple domain IDs, see Use with multi-source replication and other [multi-primary](#page-2260-1) setups.

Simple replication setups only have a single primary being updated by the application at any one time. In such setups, there is only a single replication stream needed. Then domain ID can be ignored, and left as the default of 0 on all servers.

## <span id="page-2257-0"></span>Using Global Transaction IDs

Global transaction ID is enabled automatically. Each event group logged to the binlog receives a GTID event, as can be seen with [mariadb-binlog](#page-1328-0) or SHOW BINLOG [EVENTS.](#page-220-0)

The replica automatically keeps track of the GTID of the last applied event group, as can be seen from the gtid slave pos variable:

```
SELECT @@GLOBAL.gtid slave pos
0 - 1 - 1
```
When a replica connects to a primary, it can use either global transaction ID or old-style filename/offset to decide where in the primary binlogs to start replicating from. To use global transaction ID, use the [CHANGE](#page-173-0) MASTER *master\_use\_gtid* option:

CHANGE MASTER TO master use gtid = { slave pos | current pos | no }

A replica is configured to use GTID by CHANGE MASTER TO master use gtid=slave pos. When the replica connects to the primary, it will start replication at the position of the last GTID replicated to the replica, which can be seen in the variable gtid slave pos. Since GTIDs are the same across all replication servers, the replica can then be pointed to a different primary, and the correct position will be determined automatically.

But suppose that we set up two servers A and B and let A be the primary and B the replica. It runs for a while. Then at some point we take down A, and B becomes the new primary. Then later we want to add A back, this time as a replica.

Since A was never a replica before, it does not have any prior replicated GTIDs, and gtid slave pos will be empty. To allow A to be added as a replica automatically, master use gtid=current pos can be used. This will connect using the value of the variable gtid current pos instead of gtid slave pos, which also takes into account GTIDs written into the binlog when the server was a primary.

When using master use gtid=current pos there is no need to consider whether a server was a primary or a replica prior to using [CHANGE](#page-173-0) MASTER. But care must be taken not to inject extra transactions into the binlog on the replica server that are not intended to be replicated to other servers. If such an extra transaction is the most recent when the replica starts, it will be used as the starting point of replication. This will probably fail because that transaction is not present on the primary. To avoid local changes on a replica server to go into the binlog, set [sql\\_log\\_bin](#page-2291-1) to 0.

If it is undesirable that changes to the binlog on the replica affects the GTID replication position, then master\_use\_gtid=slave\_pos should be used. Then the replica will always connect to the primary at the position of the last replicated GTID. This may avoid some surprises for users that expect behavior consistent with traditional replication, where the replication position is never changed by local changes done on a server.

When GTID strict [mode](#page-2265-0) is enabled (by setting @@GLOBAL.gtid strict mode to 1), it is normally best to use current pos. In strict mode, extra transactions on the primary are disallowed.

If a replica is configured with the binlog disabled, current pos and slave pos are equivalent.

Even when a replica is configured to connect with the old-style binlog filename and offset (CHANGE MASTER TO master\_log\_file=..., master\_log\_pos=... ), it will still keep track of the current GTID position in @@GLOBAL.gtid\_slave\_pos. This means that an existing replica previously configured and running can be changed to connect with GTID (to the same or a new master) simply with:

CHANGE MASTER TO master\_use\_gtid = slave\_pos

The replica remembers that  $\text{master\_use\_grid = slave\_pos}$   $\text{master\_pos}$  was specified and will use it also for subsequent connects, until it is explicitly changed by specifying master log file/pos=... or master use gtid=no . The current value can be seen as the field Using Gtid of SHOW SLAVE STATUS:

```
SHOW SLAVE STATUS\G
...
Using Gtid: Slave pos
```
The replica server internally uses the mysql.gtid slave pos table to store the GTID position (and so preserve the value of @@GLOBAL.gtid\_slave\_pos across server restarts). After upgrading a server to 10.0, it is necessary to run [mysql\\_upgrade](#page-1426-0) (as always) to get the table created.

In order to be crash-safe, this table must use a transactional storage engine such as InnoDB. When MariaDB is first installed (or upgraded to 10.0.2+) the table is created using the default storage engine - which itself defaults to InnoDB. If there is a need to change the storage engine for this table (to make it transactional on a system configured with [MyISAM](#page-3321-0) as the default storage engine, for example), use [ALTER](#page-89-0) TABLE:

ALTER TABLE mysql.gtid\_slave\_pos ENGINE = InnoDB

The mysql.gtid slave pos table should not be modified in any other way. In particular, do not try to update the rows in the table to change the replica's idea of the current GTID position; instead use

SET GLOBAL gtid slave pos = '0-1-1'

Starting from [MariaDB](https://mariadb.com/kb/en/mariadb-1031-release-notes/) 10.3.1  $\Phi$ , the server variable [gtid\\_pos\\_auto\\_engines](#page-2267-1) can preferably be set to make the server handle this automatically. See the description of the [mysql.gtid\\_slave\\_pos](#page-497-0) table for details.

### <span id="page-2258-0"></span>Using current pos VS. slave pos

When setting the [MASTER\\_USE\\_GTID](#page-182-1) replication parameter, you have the option of enabling Global Transaction IDs to use either the current\_pos or slave\_pos values.

Using the value current pos causes the replica to set its position based on the gtid current pos system variable, which is a union of [gtid\\_binlog\\_pos](#page-2264-0) and [gtid\\_slave\\_pos.](#page-2263-0) Using the value slave pos causes the replica to instead set its position based on the gtid slave pos system variable.

You may run into issues when you use the value current pos if you write any local transactions on the replica. For instance, if you issue an [INSERT](#page-660-0) statement or otherwise write to a table while the replica threads are stopped, then new local GTIDs may be generated in gtid binlog pos, which will affect the replica's value of gtid current pos. This may cause errors when the replica threads are restarted, since the local GTIDs will be absent from the primary.

You can correct this issue by setting the [MASTER\\_USE\\_GTID](#page-182-1) replication parameter to slave pos instead of current pos. For example:

```
CHANGE MASTER TO MASTER USE GTID = slave pos;
START SLAVE;
```
### <span id="page-2258-1"></span>Using GTIDs with Parallel Replication

If parallel [replication](#page-2267-0) is in use, then events that were logged with GTIDs with different gtid domain id values can be applied in parallel in an [out-of-order](#page-2270-0) manner.

### <span id="page-2258-2"></span>Using GTIDs with MariaDB Galera Cluster

Starting with [MariaDB](https://mariadb.com/kb/en/mariadb-1014-release-notes/) 10.1.4 &, MariaDB Galera Cluster has limited support for GTIDs. See Using MariaDB GTIDs with MariaDB Galera Cluster for more [information.](#page-2335-0)

## <span id="page-2258-3"></span>Setting up a New Replica Server with Global Transaction ID

Setting up a new replica server with global transaction ID is not much different from setting up an old-style replica. The basic steps are:

- 1. Setup the new server and load it with the initial data.
- 2. Start the replica replicating from the appropriate point in the primary's binlog.

### <span id="page-2258-4"></span>Setting up a New Replica with an Empty Server

The simplest way for testing purposes is probably to setup a new, empty replica server and replicate all of the primary's binlogs from the start (this is usually not feasible in a realistic production setup, as the initial binlog files will probably have been purged or take too long to apply).

The replica server is installed in the normal way. By default, the GTID position for a newly installed server is empty, which makes the replica replicate from the start of the primary's binlogs. But if the replica was used for other purposes before, the initial position can be explicitly set to empty first:

#### SET GLOBAL gtid slave pos = "";

Next, point the replica to the master with [CHANGE](#page-173-0) MASTER. Specify master host etc. as usual. But instead of specifying master\_log\_file and master\_log\_pos manually, use master use gtid=current pos (or slave pos to have GTID do it

```
CHANGE MASTER TO master host="127.0.0.1", master port=3310, master user="root",
master use qtid=current pos;
START SLAVE;
```
### <span id="page-2259-0"></span>Setting up a New Replica From a Backup

The normal way to set up a new replication replica is to take a backup from an existing server (either a primary or replica in the replication topology), and then restore that backup on the server acting as the new replica, and the configure it to start replicating from the appropriate position in the primary's binary log.

It is important that the position at which replication is started corresponds exactly to the state of the data at the point in time that the backup was taken. Otherwise, the replica can end up with different data than the primary because of missing or duplicated transactions. Of course, if there are no writes to the server being backed up during the backup process, then a simple SHOW [MASTER](#page-197-0) STATUS will give the correct position.

See the description of the specific backup tool to determine how to get the binary log position that corresponds to the backup.

Once the current binary log position for the backup has been obtained, in the form of a binary log file name and position, the corresponding GTID position can be obtained from BINLOG GTID POS() on the server that was backed up:

SELECT BINLOG GTID POS("master-bin.000001", 600);

The new replica can then start replicating from the primary by setting the correct value for gtid slave pos, and then executing [CHANGE](#page-173-0) MASTER with the relevant values for the primary, and then starting the replica threads by executing [START](#page-186-0) SLAVE. For example:

```
SET GLOBAL gtid_slave_pos = "0-1-2";
CHANGE MASTER TO master host="127.0.0.1", master port=3310, master user="root",
master use gtid=slave pos;
START SLAVE;
```
This method is particularly useful when setting up a new replica from a backup of the primary. Remember to ensure that the value of server id configured on the new replica is different from that of any other server in the replication topology.

If the backup was taken of an existing replica server, then the new replica should already have the correct GTID position stored in the mysql.gtid slave pos table. This is assuming that this table was backed up and that it was backed up in a consistent manner with changes to other tables. In this case, there is no need to explicitly look up the GTID position on the old server and set it on the new replica - it will be already correctly loaded from the mysql.gtid slave pos table. This however does not work if the backup was taken from the primary - because then the current GTID position is contained in the binary log, not in the mysql.gtid slave pos table or any other table.

#### <span id="page-2259-1"></span>Setting up a New Replica with Mariabackup

A new replica can easily be set up with [Mariabackup,](#page-2031-0) which is a fork of Percona [XtraBackup](https://mariadb.com/kb/en/backup-restore-and-import-clients-percona-xtrabackup/) & See Setting up a Replica with Mariabackup for more information.

#### <span id="page-2259-2"></span>Setting up a New Replica with mariadb-dump

A new replica can also be set up with [mariadb-dump](#page-1294-0).

[mariadb-dump](#page-1294-0) automatically includes the GTID position as a comment in the backup file if either the [--master-data](#page-1295-0) or - dump-slave option is used. It also automatically includes the commands to set [gtid\\_slave\\_pos](#page-1295-0) and execute CHANGE MASTER in the backup file if the [--gtid](#page-1295-0) option is used with either the [--master-data](#page-1295-0) or [--dump-slave](#page-1295-0) option.

### <span id="page-2259-3"></span>Switching An Existing Old-Style Replica To Use GTID.

If there is already an existing replica running using old-style binlog filename/offset position, then this can be changed to use GTID directly. This can be useful for upgrades for example, or where there are already tools to setup new replica using oldstyle binlog positions.

When a replica connects to a primary using old-style binlog positions, and the primary supports GTID (i.e. is MariaDB 10.0.2  $\Phi$  or later), then the replica [automatically](https://mariadb.com/kb/en/mariadb-1002-release-notes/) downloads the GTID position at connect and updates it during replication. Thus, once a replica has connected to the GTID-aware primary at least once, it can be switched to using GTID without any other actions needed;

```
STOP SLAVE;
CHANGE MASTER TO master host="127.0.0.1", master port=3310, master user="root",
master_use_gtid=current_pos;
START SLAVE;
```
(A later version will probably add a way to setup the replica so that it will connect with old-style binlog file/offset the first time, and automatically switch to using GTID on subsequent connects.)

## <span id="page-2260-0"></span>Changing a Replica to Replicate From a Different Primary

Once replication is running with GTID (master\_use\_gtid=current\_pos|slave\_pos), the replica can be pointed to a new primary simply by specifying in CHANGE MASTER the new master host (and if required master port, master user, and master\_password):

```
STOP SLAVE;
CHANGE MASTER TO master host='127.0.0.1', master port=3312;
START SLAVE;
```
The replica has a record of the GTID of the last applied transaction from the old primary, and since GTIDs are identical across all servers in a replication hierarchy, the replica will just continue from the appropriate point in the new primary's binlog.

It is important to understand how this change of primary work. The binlog is an ordered stream of events (or multiple streams, one per replication domain, (see Use with multi-source replication and other multi-primary setups). Events within the stream are always applied in the same order on every replica that replicates it. The MariaDB GTID relies on this ordering, so that it is sufficient to remember just a single point within the stream. Since event order is the same on every server, switching to the point of the same GTID in the binlog of another server will give the same result.

This translates into some responsibility for the user. The MariaDB GTID replication is fully asynchronous, and fully flexible in how it can be configured. This makes it possible to use it in ways where the assumption that binlog sequence is the same on all servers is violated. In such cases, when changing primary, GTID will still attempt to continue at the point of current GTID in the new binlog.

The most common way that binlog sequence gets different between servers is when the user/DBA does updates directly on a replica server (and these updates are written into the replica's binlog). This results in events in the replica's binlog that are not present on the primary or any other replicas. This can be avoided by setting the session variable sql\_log\_bin false while doing such updates, so they do not go into the binlog.

It is normally best to avoid any differences in binlogs between servers. That being said, MariaDB replication is designed for maximum flexibility, and there can be valid reasons for introducing such differences from time to time. It this case, it just needs to be understood that the GTID position is a single point in each binlog stream (one per replication domain), and how this affects the users particular setup.

Differences can also occur when two primary are active at the same time in a replication hierarchy. This happens when using a multi-primary ring. But it can also occur in a simple primary-replica setup, during switch to a new primary, if changes on the old primary is not allowed to fully replicate to all replica servers before switching primary. Normally, to switch primary, first writes to the old primary should be stopped, then one should wait for all changes to be replicated to the new primary, and only then should writes begin on the new primary. Deliberately using multiple active primary is also supported, this is described in the next section.

The GTID strict [mode](#page-2265-0) can be used to enforce identical binlogs across servers. When it is enabled, most actions that would cause differences are rejected with an error.

## <span id="page-2260-1"></span>Use With Multi-Source Replication and Other Multi-Primary Setups

MariaDB global transaction ID supports having multiple primarys active at the same time. Typically this happens with either multi-source replication or multi-primary ring setups.

In such setups, each active primary must be configured with its own distinct replication domain ID, [gtid\\_domain\\_id](#page-2266-0). The binlog will then in effect consists of multiple independent streams, one per active primary. Within one replication domain, binlog order is always the same on every server. But two different streams can be interleaved differently in different server binlogs.

The GTID position of a given replica is then not a single GTID. Rather, it becomes the GTID of the last event group applied for each value of domain ID, in effect the position reached in each binlog stream. When the replica connects to a primary, it can continue from one stream in a different binlog position than another stream. Since order within one stream is consistent across all servers, this is sufficient to always be able to continue replication at the correct point in any new primary

server(s).

Domain IDs are assigned by the DBA, according to the need of the application. The default value of @@GLOBAL.gtid domain id is 0. This is appropriate for most replication setups, where only a single primary is active at a time. The MariaDB server will never by itself introduce new domain id values into the binlog.

When using multi-source replication, where a single replica connects to multiple primaries at the same time, each such primary should be configured with its own distinct domain ID.

Similarly, in a multi-primary ring topology, where all primary in the ring are updated by the application concurrently (with some mechanism to avoid conflicts), a distinct domain ID should be configured for each server (In a multi-primary ring where the application is careful to only do updates on one primary at a time, a single domain ID is sufficient).

Normally, a replica server should not receive direct updates (as this creates binlog differences compared to the primary). Thus it does not matter what value of gtid domain id is set on a replica, though it may make sense to make it the same as the primary (if not using multi-primary) to make it easy to promote the replica as a new primary. Of course, if a replica is itself an active primary, as in a multi-primary ring topology, the domain ID should be set according to the server's role as active primary.

Note that domain ID and server ID are distinct concepts. It is possible to use a different domain ID on each server, but this is normally not desirable. It makes the current GTID position (@@global.gtid\_slave\_pos) more complicated to understand and work with, and loses the concept of a single ordered binlog stream across all servers. It is recommended only to configure as many domain IDs as there are primary servers actively being updated by the application at the same time.

It is not an error in itself to configure domain IDs incorrectly (for example, not configuring them at all). For example, this will be typical in an upgrade scenario where a multi-primary ring using 5.5 is upgraded to 10.0. The ring will continue to work as before even though everything is configured to use the default domain ID 0. It is even possible to use GTID for replication between the servers. However, care must be taken when switching a replica to a different primary. If the binlog order between the old and the new primary differs, then a single GTID position to start replication from in the new primary's binlog may not be sufficient.

### <span id="page-2261-0"></span>Multiple Redundant Replication Paths

Using GTID with multi-source replication, it is possible to set up multiple redundant replication paths. For example:

 $M1 < - > M2$  $M1 - 5$  S1  $M1 - > S2$ M2 -> S1 M2 -> S2

Here, M1 and M2 are setup in a master-master ring. S1 and S2 both replicate from each of M1 and M2. Each event generated on M1 will now arrive twice at S1, through the paths M1->S1 and M1->M2->S1. This way, if the network connection between M1 and S1 is broken, the replication can continue uninterrupted through the alternate path through M2. Note that this is an advanced setup, and good familiarity with MariaDB replication is recommended to successfully operate it.

The option [--gtid-ignore-duplicates](#page-2266-4) must be enabled to use multiple redundant replication paths. This is necessary to avoid each event being applied twice on the replica as it arrives through each path. The GTID of every event will be compared against the sequence number of the current GTID replica position (within each domain), and will be skipped if less than or equal. Thus it is required that sequence numbers are strictly increasing within each domain for [--gtid-ignore-duplicates](#page-2266-4) to function correctly, and setting [--gtid-strict-mode=1](#page-2265-0) to help enforce this is recommended.

The --gtid-ignore-duplicates options also relaxes the requirement for connection to the master. In the above example, when S1 connects to M2, it may connect at a GTID position from M1 that has not yet been applied on M2.

When --gtid-ignore-duplicates is enabled, the connection will be allowed, and S1 will start receiving events from M2 once the GTID has been replicated from M1 to M2. This can also be used to use replication filters in parts of a replication topology, to allow a replica to connect to a GTID position which was filtered on a master. When --gtid-ignore-duplicates is enabled, the connecting replica will start receiving events from the master at the first GTID sequence number that is larger than the connect-position.

### <span id="page-2261-1"></span>Deleting Unused Domains

FLUSH BINARY LOGS DELETE DOMAIN ID=(list-of-domains) can be used to discard obsolete GTID domains from the server's binary log state. In order for this to be successful, no event group from the listed GTID domains can be present in existing binary log files. If some still exist, then they must be purged prior to executing this command.

If the command completes successfully, then it also rotates the binary log.

The old domains will still appear in gtid jo pos. To get rid of these, you can stop the replica and execute on the replica:

## <span id="page-2262-0"></span>New Syntax For Global Transaction ID

### <span id="page-2262-1"></span>CHANGE MASTER

[CHANGE](#page-173-0) MASTER has a new option, master\_use\_gtid=[current\_pos|slave\_pos|no]. When enabled (set to *current\_pos* or *slave\_pos*), the replica will connect to the master using the GTID position. When disabled (set to "no"), the old-style binlog filename/offset position is used to decide where to start replicating when connecting. Unlike in the old-style, when GTID is enabled, the values of the [MASTER\\_LOG\\_FILE](#page-181-0) and [MASTER\\_LOG\\_POS](#page-181-1) options are not updated per received event in master info\_file file.

The value of master\_use\_gtid is saved across server restarts (in master.info). The current value can be seen as the field Using Gtid in the output of SHOW SLAVE STATUS.

For a detailed look at the difference between the *current\_pos* and *slave\_pos* options, see Using global [transaction](#page-2257-0) IDs

### <span id="page-2262-2"></span>START SLAVE UNTIL master\_gtid\_pos=xxx

When starting replication with [START](#page-186-0) SLAVE, it is possible to request the replica to run only until a specific GTID position is reached. Once that position is reached, the replica will stop.

The syntax for this is:

START SLAVE UNTIL master\_gtid\_pos = <GTID position>

The replica will start replication from the current GTID position, run up to and including the event with the GTID specified, and then stop. Note that this stops both the IO thread and the SQL thread (unlike START SLAVE UNTIL MASTER\_LOG\_FILE/MASTER\_LOG\_POS, which stops only the SQL thread).

If multiple GTIDs are specified, then they must be with distinct replication domain ID, for example:

START SLAVE UNTIL master gtid pos = "1-11-100,2-21-50"

With multiple domains in the UNTIL condition, each domain runs only up to and including the specified position, so it is possible for different domains to stop at different places in the binlog (each domain will resume from the stopped position when the replica is started the next time).

Not specifying a replication domain at all in the UNTIL condition means that the domain is stopped immediately, nothing is replicated from that domain. In particular, specifying the empty string will stop the replica immediately.

When using START SLAVE UNTIL master gtid pos = XXX, if the UNTIL position is present in the primary's binlog then it is permissible for the start position to be missing on the primary. In this case, replication for the associated domains stop immediately.

Both replica threads must be already stopped when using UNTIL master gtid pos, otherwise an error occurs. It is also an error if the replica is not configured to use GTID ( CHANGE MASTER TO master use gtid=current pos|slave pos). And both threads must be started at the same time, the IO THREAD or SQL THREAD options can not be used to start only one of them.

START SLAVE UNTIL master gtid pos=XXX is particularly useful for promoting a new primary among a set of replicas when the old master goes away and replicas may have reached different positions in the old primary's binlog. The new primary needs to be ahead of all the other replicas to avoid losing events. This can be achieved by picking one server, say S1, and replicating any missing events from each other server S2, S3, ..., Sn:

```
CHANGE MASTER TO master host="S2";
START SLAVE UNTIL master_gtid_pos = "<S2 GTID position>";
...
CHANGE MASTER TO master_host="Sn";
START SLAVE UNTIL master_gtid_pos = "<Sn GTID position>";
```
Once this is completed, S1 will have all events present on any of the servers. It can now be selected as the new primary, and all the other servers set to replicate from it.

.............. MariaDB starting with [11.3.0](https://mariadb.com/kb/en/mariadb-1130-release-notes/)

<span id="page-2262-3"></span>SQL\_BEFORE\_GTIDS|SQL\_AFTER\_GTIDS

[MariaDB](#page-3770-0) 11.3 extended the START SLAVE UNTIL command with the options SOL BEFORE GTIDS and SQL AFTER GTIDS to allow control of whether the replica stops before or after a provided GTID state. Its syntax is:

```
START SLAVE UNTIL (SQL_BEFORE_GTIDS|SQL_AFTER_GTIDS)="<gtid_list>"
```
When providing SQL\_BEFORE\_GTIDS="<gtid\_list>", the replica will execute all transactions up to the first GTID found in the provided list, and stop immediately. In contrast to the default behavior of UNTIL, this will execute transactions from all domains on the primary until the replica stops due to seeing a GTID on the list.

START SLAVE UNTIL SQL\_AFTER\_GTIDS="<gtid\_list>" is an alias to the default behavior of START SLAVE UNTIL master\_gtid\_pos="<gtid\_list>". That is, the replica will only execute transactions originating from domain ids provided in the list, and will stop once all transactions provided in the UNTIL list have all been executed.

<span id="page-2263-1"></span>Example

If a primary server has a binary log consisting of the following GTIDs:

- $0 1 1$
- $-1-1-1$
- $0 1 2$
- $-1-1-2$
- $0 1 3$
- $-1-1-3$

If a fresh replica (i.e. one with an empty GTID position, @@gtid\_slave\_pos=") is started with SQL\_BEFORE\_GTIDS, i.e. START SLAVE UNTIL SOL BEFORE GTIDS=" $1-1-2$ ", the resulting gtid slave pos of the replica will be "0-1-2,1-1-1". This is because the replica will execute all events until it sees the transaction with GTID 1-1-2 and immediately stop without executing it.

However, if a replica is started with SQL\_AFTER\_GTIDS, i.e. START SLAVE UNTIL SQL\_AFTER\_GTIDS="1-1-2" then the resulting gtid slave pos of the replica will be "1-1-2". This is because it will only execute events from domain 1 until it has executed the provided GTID.

<span id="page-2263-2"></span>BINLOG\_GTID\_POS().

The BINLOG GTID POS() function takes as input an old-style [binary](#page-2298-0) log position in the form of a file name and a file offset. It looks up the position in the current binlog, and returns a string representation of the corresponding GTID position. If the position is not found in the current binlog, NULL is returned.

## <span id="page-2263-3"></span>MASTER\_GTID\_WAIT

The [MASTER\\_GTID\\_WAIT](#page-1144-0) function is useful in replication for controlling primary/replica synchronization, and blocks until the replica has read and applied all updates up to the specified position in the primary log. See [MASTER\\_GTID\\_WAIT](#page-1144-0) for details.

# <span id="page-2263-4"></span>System Variables

#### <span id="page-2263-0"></span>gtid\_slave\_pos

This system variable contains the GTID of the last transaction applied to the database by the server's replica threads for each replication domain. This system variable's value is automatically updated whenever a replica thread applies an event group. This system variable's value can also be manually changed by users, so that the user can change the GTID position of the replica threads.

When using [multi-source](#page-2248-1) replication, the same GTID position is shared by all replica connections. In this case, different primaries should use different replication domains by configuring different gtid domain id values. If one primary was using a gtid domain id value of 1, and if another primary was using a gtid domain id value of 2, then any replicas replicating from both primaries would have GTIDs with both [gtid\\_domain\\_id](#page-2266-0) values in  $\text{grid}$  slave pos.

This system variable's value can be manually changed by executing SET [GLOBAL](#page-205-0), but all replica threads to be stopped with STOP [SLAVE](#page-187-0) first. For example:

```
STOP ALL SLAVES;
SET GLOBAL gtid_slave_pos = "1-10-100,2-20-500";
START ALL SLAVES;
```
This system variable's value can be reset by manually changing its value to the empty string. For example:

SET GLOBAL gtid slave pos =  $'':$ 

The GTID position defined by  $qtid$  slave pos can be used as a replica's starting replication position by setting [MASTER\\_USE\\_GTID=slave\\_pos](#page-182-1) when the replica is configured with the [CHANGE](#page-173-0) MASTER TO statement. As an alternative, the gtid current pos system variable can also be used as a replica's starting replication position.

If a user sets the value of the gtid slave pos system variable, and gtid binlog pos contains later GTIDs for certain replication domains, then [gtid\\_current\\_pos](#page-2265-1) will contain the GTIDs from [gtid\\_binlog\\_pos](#page-2264-0) for those replication domains. To protect users in this scenario, if a user sets the gtid slave pos system variable to a GTID position that is behind the GTID position in [gtid\\_binlog\\_pos](#page-2264-0), then the server will give the user a warning.

This can help protect the user when the replica is configured to use gtid current pos as its replication position. This can also help protect the user when a server has been rolled back to restart replication from an earlier point in time, but the user has forgotten to reset [gtid\\_binlog\\_pos](#page-2264-0) with RESET [MASTER](#page-198-0).

The mysql.gtid slave pos system table is used to store the contents of global.gtid slave pos and preserve it over restarts.

- **Commandline:** None
- **Scope:** Global
- **Dynamic:** Yes
- **Data Type:** string
- **Default:** Null

#### <span id="page-2264-0"></span>gtid\_binlog\_pos

This variable is the GTID of the last event group written to the binary log, for each replication domain.

Note that when the binlog is empty (such as on a fresh install or after RESET [MASTER\)](#page-198-0), there are no event groups written in any replication domain, so in this case the value of  $\det$  binlog pos will be the empty string.

The value is read-only, but it is updated whenever a DML or DDL statement is written to the binary log. The value can be reset by executing RESET [MASTER,](#page-198-0) which will also delete all binary logs. However, note that RESET [MASTER](#page-198-0) does not also reset [gtid\\_slave\\_pos](#page-2263-0). Since [gtid\\_current\\_pos](#page-2265-1) is the union of gtid\_slave\_pos and gtid\_binlog\_pos, that means that new GTIDs added to gtid binlog pos can lag behind those in gtid current pos if gtid slave pos contains GTIDs in the same domain with higher sequence numbers. If you want to reset gtid current pos for a specific GTID domain in cases like this, then you will also have to change [gtid\\_slave\\_pos](#page-2263-0) in addition to executing RESET [MASTER](#page-198-0). See gtid\_slave\_pos for notes on how to change its value.

- **Commandline:** None
- **Scope:** Global
- **Dynamic:** Read-only
- **Data Type:** string
- **Default:** Null

### <span id="page-2264-1"></span>gtid binlog\_state

The variable gtid\_binlog\_state holds the internal state of the binlog. The state consists of the last GTID ever logged to the binary log for every combination of domain id and server id. This information is used by the primary to determine whether a given GTID has been logged to the binlog in the past, even if it has later been deleted due to binlog purge. For each domain id, the last entry in @@gtid\_binlog\_state is the last GTID logged into binlog, ie. this is the value that appears in @@gtid\_binlog\_pos.

Normally this internal state is not needed by users, as @@qtid\_binlog\_pos is more useful in most cases. The main usage of @@gtid\_binlog\_state is to restore the state of the binlog after RESET MASTER (or equivalently if the binlog files are lost). If the value of @@gtid\_binlog\_state is saved before RESET MASTER and restored afterwards, the primary will retain information about past history, same as if PURGE BINARY LOGS had been used (of course the actual events in the binary logs are still deleted).

Note that to set the value of @@gtid\_binlog\_state, the binary log must be empty, that is it must not contain any GTID events and the previous value of @@gtid\_binlog\_state must be the empty string. If not, then RESET MASTER must be used first to erase the binary log first.

The value of @@gtid\_binlog\_state is preserved by the server across restarts by writing a file MASTER-BIN.state, where MASTER-BIN is the base name of the binlog set with the --log-bin option. This file is written at server shutdown, and re-read at next server start. (In case of a server crash, the data in the MASTER-BIN.state is not correct, and the server instead recovers the correct value during binlog crash recovery by scanning the binlog files and recording each GTID found).

For completeness, note that setting @@gtid\_binlog\_state internally executes a RESET MASTER. This is normally not noticeable as it can only be changed when the binlog is empty of GTID events. However, if executed e.g. immediately after upgrading to MariaDB 10, it is possible that the binlog is non-empty but without any GTID events, in which case all such events will be deleted, just as if RESET MASTER had been run.

- **Commandline:** None
- **Scope:** Global
- **Dynamic:** Yes
- **Data Type:** string
- **Default:** Null

#### <span id="page-2265-1"></span>gtid\_current\_pos

This system variable contains the GTID of the last transaction applied to the database for each replication domain.

The value of this system variable is constructed from the values of the [gtid\\_binlog\\_pos](#page-2264-0) and [gtid\\_slave\\_pos](#page-2263-0) system variables. It gets GTIDs of transactions executed locally from the value of the gtid binlog pos system variable. It gets GTIDs of replicated transactions from the value of the gtid slave pos system variable.

For each replication domain, if the server id of the corresponding GTID in gtid binlog pos is equal to the servers own server id, *and* the sequence number is higher than the corresponding GTID in gtid slave pos, then the GTID from gtid binlog pos will be used. Otherwise the GTID from gtid slave pos will be used for that domain.

GTIDs from gtid binlog pos in which the server id of the GTID is not equal to the server's own server id are effectively ignored. If gtid binlog pos contains a GTID for a given replication domain, but the server id of the GTID is not equal to the server's own [server\\_id](#page-2286-0), and [gtid\\_slave\\_pos](#page-2263-0) does not contain a GTID for that given replication domain, then gtid\_current\_pos will **not** contain any GTID for that replication domain.

Thus, gtid current pos contains the most recent GTID executed on the server, whether this was done as a primary or as a replica.

The GTID position defined by gtid\_current\_pos can be used as a replica's starting replication position by setting [MASTER\\_USE\\_GTID=current\\_pos](#page-182-1) when the replica is configured with the [CHANGE](#page-173-0) MASTER TO statement. As an alternative, the gtid slave pos system variable can also be used as a replica's starting replication position.

The value of gtid current pos is read-only, but it is updated whenever a transaction is written to the binary log and/or replicated by a replica thread, and that transaction's GTID is considered *newer* than the current GTID for that domain. See above for the rules on how to determine if a GTID would be considered *newer*.

If you need to reset the value, see the notes on resetting [gtid\\_slave\\_pos](#page-2263-0) and [gtid\\_binlog\\_pos](#page-2264-0), since gtid current pos is formed from the values of those variables.

- **Commandline:** None
- **Scope:** Global
- **Dynamic:** Read-only
- **Data Type:** string
- **Default:** Null

#### <span id="page-2265-0"></span>gtid\_strict\_mode

The GTID strict mode is an optional setting that can be used to help the DBA enforce a strict discipline about keeping binlogs identical across multiple servers replicating using global transaction ID.

When GTID strict mode is enabled, some additional errors are enabled for situations that could otherwise cause differences between binlogs on different servers in a replication hierarchy:

- 1. If a replica server tries to replicate a GTID with a sequence number lower than what is already in the binlog for that replication domain, the SQL thread stops with an error (this indicates an extra transaction in the replica binlog not present on the primary).
- 2. Similarly, an attempt to manually binlog a GTID with a lower sequence number (by setting @@SESSION.gtid seq no ) is rejected with an error.
- 3. If the replica tries to connect starting at a GTID that is missing in the primary's binlog, this is an error in GTID strict mode even if a GTID exists with a higher sequence number (this indicates a GTID on the replica missing on the primary). Note that this error is controlled by the setting of GTID strict mode on the connecting replica server.

GTID mode is off by default; this is needed to preserve backwards compatibility with existing replication setups (older versions of the server did not enforce any strict mode for binlog order). Global transaction ID is designed to work correctly even when strict mode is not enabled. However, with strict mode enforced, the semantics is simpler and thus easier to understand, because binlog order is always identical across servers and sequence numbers are always strictly increasing within each replication domain. This can also make automated scripting of large replication setups easier to implement correctly.

When GTID strict mode is enabled, the replica will stop with an error when a problem is encountered. This allows the DBA to become aware of the problem and take corrective actions to avoid similar issues in the future. One way to recover from such an error is to temporarily disable GTID strict mode on the offending replica, to be able to replicate past the problem

point (perhaps using START SLAVE UNTIL master gtid pos=XXX ).

- **Commandline:** --gtid-strict-mode[={0|1}]
- **Scope:** Global
- **Dynamic:** Yes
- **Data Type:** boolean
- **· Default: Off**

#### <span id="page-2266-0"></span>gtid\_domain\_id

- **Description:** This variable is used to decide which replication domain new GTIDs are logged in for a primary server. See Use with multi-source replication and other [multi-primary](#page-2260-1) setups for details. This variable can also be set on the session level by a user with the SUPER privilege. This is used by [mariadb-binlog](#page-1328-0) to preserve the domain ID of GTID events.
- **Commandline:** --gtid-domain-id=#
- **Scope:** Global, Session
- **Dynamic:** Yes
- **Data Type:** numeric (32-bit unsigned integer)
- **Default Value:** 0
- **Range:** 0 to 4294967295

#### <span id="page-2266-1"></span>last\_gtid

- **[Description:](#page-2298-0)** Holds the GTID that was assigned to the last transaction, or statement that was logged to the binary log. If the binary log is disabled, or if no transaction or statement was executed in the session yet, then the value is an empty string.
- **Scope:** Session
- **Dynamic:** Read-only
- **Data Type:** string

#### <span id="page-2266-2"></span>server\_id

- **Description:** Server id can be set on the session level to change which server id value is logged in binlog events (both GTID and other events). This is used by mariadb-binlog to preserve the server ID of GTID events.
- **Scope:** Global, Session
- **Dynamic:** Yes
- **Data Type:** numeric (32-bit unsigned integer)

#### <span id="page-2266-3"></span>gtid\_seq\_no

- **Description:** gtid\_seq\_no can be set on the session level to change which sequence number is logged in the following GTID event. The variable, along with [@](#page-1328-0)[@gtid\\_domain\\_i](#page-2266-0)[d](#page-1328-0) and [@@server\\_id,](#page-2266-2) is typically used by mariadbbinlog to set up the gtid value of the transaction being decoded into the output.
- **Commandline:** None
- **Scope:** Session
- **Dynamic:** Yes
- **Data Type:** numeric (64-bit unsigned integer)
- **Default:** Null

#### <span id="page-2266-4"></span>gtid ignore duplicates

- **Description:** When set, different primary connections in multi-source replication are allowed to receive and process event groups with the same GTID (when using GTID mode). Only one will be applied, any others will be ignored. Within a given replication domain, just the sequence number will be used to decide whether a given GTID has been already applied; this means it is the responsibility of the user to ensure that GTID sequence numbers are strictly increasing. With gtid ignore duplicates=OFF, a duplicate event based on domain id and sequence number, will be executed. When --gtid-ignore-duplicate is set, a replica is allowed to connect at a GTID position that does not exist on the primary. The replica will start receiving events once a GTID with a higher sequence number is available on the primary (within that domain). This can be used to allow a replica to connect at a GTID position that was filtered on the primary, eg. using [--replicate-ignore-table](#page-2284-2). See also Multiple Redundant [Replication](#page-2261-0) Paths
- **Commandline:** --gtid-ignore-duplicates=#
- **Scope:** Global
- **Dynamic:** Yes
- **Data Type:** boolean
- **Default:** OFF

#### <span id="page-2267-1"></span>gtid pos auto engines

This variable is used to enable multiple versions of the mysql.gtid slave pos table, one for each transactional storage engine in use. This can improve replication performance if a server is using multiple different storage engines in different transactions.

The value is a list of engine names, separated by commas (','). Replication of transactions using these engines will automatically create new versions of the mysql.gtid slave pos table in the same engine and use that for future transactions (table creation takes place in a background thread). This avoids introducing a cross-engine transaction to update the GTID position. Only transactional storage engines are supported for gtid pos auto engines (this currently means [InnoDB](#page-2859-0), [TokuDB](https://mariadb.com/kb/en/tokudb/) **配**, or [MyRocks](#page-3329-0)).

The variable can be changed dynamically, but replica SQL threads should be stopped when changing it, and it will take effect when the replicas are running again.

When setting the variable on the command line or in a configuration file, it is possible to specify engines that are not enabled in the server. The server will then still start if, for example, that engine is no longer used. Attempting to set a non-enabled engine dynamically in a running server (with SET GLOBAL gtid\_pos\_auto\_engines) will still result in an error.

Removing a storage engine from the variable will have no effect once the new tables have been created - as long as these tables are detected, they will be used.

- **Commandline:** --gtid-pos-auto-engines=value
- **Scope:** Global
- **Dynamic:** Yes
- **Data Type:** string (comma-separated list of engine names)
- **Default:** empty

#### <span id="page-2267-2"></span>gtid cleanup batch size

- Description: Normally does not need tuning. How many old rows must accumulate in the mysql.gtid slave pos table before a background job will be run to delete them. Can be increased to reduce number of commits if using many different engines with gtid pos auto engines, or to reduce CPU overhead if using a huge number of different gtid domain ids. Can be decreased to reduce number of old rows in the table.
- **Commandline:** --gtid-cleanup-batch-size=#
- **Scope:** Global
- **Dynamic:** Yes
- **Data Type:** numeric
- **Default:** 64
- **Range:** 0 to 2147483647
- **Introduced:** [MariaDB](#page-3997-0) 10.4.1

# <span id="page-2267-0"></span>3.1.10 Parallel Replication

The terms *master* and *slave* have historically been used in replication, but the terms terms *primary* and *replica* are now preferred. The old terms are used still used in parts of the documentation, and in MariaDB commands, although [MariaDB](#page-3899-0) 10.5 has begun the process of renaming. The documentation process is ongoing. See [MDEV-18777](https://jira.mariadb.org/browse/MDEV-18777) & to follow progress on this effort.
## **Contents**

- 1. Parallel [Replication](#page-2268-0) Overview
- 2. How to Enable [Parallel](#page-2268-1) Replica
- 3. [Configuring](#page-2268-2) the Replica Parallel Mode
	- 1. In-Order Parallel [Replication](#page-2268-3)
		- 1. Optimistic Mode of In-Order Parallel [Replication](#page-2268-4)
		- 2. Aggressive Mode of In-Order Parallel [Replication](#page-2269-0)
		- 3. [Conservative](#page-2269-1) Mode of In-Order Parallel Replication
		- 4. Minimal Mode of In-Order Parallel [Replication](#page-2270-0)
	- 2. [Out-of-Order](#page-2270-1) Parallel Replication
- 4. Checking Worker Thread Status in SHOW [PROCESSLIST](#page-2271-0)
- 5. Expected [Performance](#page-2271-1) Gain
- 6. [Configuring](#page-2271-2) the Maximum Size of the Parallel Replica Queue
- 7. Configuration Variable slave domain parallel threads
- 8. [Implementation](#page-2272-1) Details

Some writes, [replicated](#page-2239-0) from the primary can be executed in parallel (simultaneously) on the replica. Note that for parallel replication to work, both the primary and replica need to be [MariaDB](https://mariadb.com/kb/en/mariadb-1005-release-notes/) 10.0.5 @ or later.

# <span id="page-2268-0"></span>Parallel Replication Overview

MariaDB replication in general takes place in three parts:

- Replication events are read from the primary by the IO thread and queued in the [relay](#page-2311-0) log.
- Replication events are fetched one at a time by the SQL thread from the relay log
- Each event is applied on the replica to replicate all changes done on the primary.

Before MariaDB 10, the third step was also performed by the SQL thread; this meant that only one event could execute at a time, and replication was essentially single-threaded. Since MariaDB 10, the third step can optionally be performed by a pool of separate replication worker threads, and thereby potentially increase replication performance by applying multiple events in parallel.

# <span id="page-2268-1"></span>How to Enable Parallel Replica

To enable, specify [slave-parallel-threads=#](#page-2289-0) in your [my.cnf](#page-1628-0) file as an argument to mysql. Parallel replication can in addition be disabled on a per-multi-source connection by setting [@@connection\\_name.slave-parallel-mode](#page-2289-1) to "none".

The value (#) of slave parallel threads specifies how many threads will be created in a pool of worker threads used to apply events in parallel for \*all\* your replicas (this includes [multi-source](#page-2248-0) replication). If the value is zero, then no worker threads are created, and old-style replication is used where events are applied inside the SQL thread. Usually the value, if non-zero, should be at least two times the number of multi-source primary connections used. It makes little sense to use only a single worker thread for one connection; this will incur some overhead in inter-thread communication between the SQL thread and the worker thread, but with just a single worker thread events can not be applied in parallel anyway.

slave-parallel-threads=# is a dynamic variable that can be changed without restarting mysqld. All replicas connections must however be stopped when changing the value.

# <span id="page-2268-2"></span>Configuring the Replica Parallel Mode

Parallel replication can be in-order or out-of-order:

- In-order executes transactions in parallel, but orders the commit step of the transactions to happen in the exact same order as on the primary. Transactions are only executed in parallel to the extent that this can be automatically verified to be possible without any conflicts. This means that the use of parallelism is completely transparent to the application.
- Out-of-order can execute and commit transactions in different order on the replica than originally on the primary. This means that the application must be tolerant to seeing updates occur in different order. The application is also responsible for ensuring that there are no conflicts between transactions that are replicated out-of-order. Out-of-order is only used in GTID mode and only when explicitly enabled by the application, using the replication domain that is part of the GTID.

## <span id="page-2268-3"></span>In-Order Parallel Replication

## <span id="page-2268-4"></span>Optimistic Mode of In-Order Parallel Replication

Optimistic mode of in-order parallel replication provides a lot of opportunities for parallel apply on the replica while still

preserving exact transaction semantics from the point of view of applications. It is the default mode from [MariaDB](#page-3942-0) 10.5.1.

Optimistic mode of in-order parallel replication can be configured by setting the [slave\\_parallel\\_mode](#page-2289-1) system variable to optimistic on the replica.

Any transactional DML (INSERT/UPDATE/DELETE) is allowed to run in parallel, up to the limit of

[@@slave\\_domain\\_parallel\\_threads](#page-2287-0). This may cause conflicts on the replica, eg. if two transactions try to modify the same row. Any such conflict is detected, and the latter of the two transactions is rolled back, allowing the former to proceed. The latter transaction is then re-tried once the former has completed.

The term "optimistic" is used for this mode, because the server optimistically assumes that few conflicts will occur, and that the extra work spent rolling back and retrying conflicting transactions is justified from the gain from running most transactions in parallel.

There are a few heuristics to try to avoid needless conflicts. If a transaction executed a row lock wait on the primary, it will not be run in parallel on the replica. Transactions can also be marked explicitly as potentially conflicting on the primary, by setting the variable [@@skip\\_parallel\\_replication.](#page-2287-1) More such heuristics may be added in later MariaDB versions. There is a further [--slave-parallel-mode](#page-2289-1) called "aggressive", where these heuristics are disabled, allowing even more transactions to be applied in parallel.

Non-transactional DML and DDL is not safe to optimistically apply in parallel, as it cannot be rolled back in case of conflicts. Thus, in optimistic mode, non-transactional (such as MyISAM) updates are not applied in parallel with earlier events (it is however possible to apply a MyISAM update in parallel with a later InnoDB update). DDL statements are not applied in parallel with any other transactions, earlier or later.

The different kind of transactions can be identified in the output of [mariadb-binlog.](#page-1328-0) For example:

```
#150324 13:06:26 server id 1 end_log_pos 6881 GTID 0-1-42 ddl
...
#150324 13:06:26 server id 1 end_log_pos 7816 GTID 0-1-47
...
#150324 13:06:26 server id 1 end log pos 8177 GTID 0-1-49 trans
/*!100101 SET @@session.skip_parallel_replication=1*//*!*/;
...
#150324 13:06:26 server id 1 end_log_pos 9836 GTID 0-1-59 trans waited
```
GTID 0-1-42 is marked as being DDL. GTID 0-1-47 is marked as being non-transactional DML, while GTID 0-1-49 is transactional DML (seen on the "trans" keyword). GTID 0-1-49 was additionally run with [@@skip\\_parallel\\_replication](#page-2287-1) set on the primary. GTID 0-1-59 is transactional DML that had a row lock wait when run on the primary (the "waited" keyword).

### <span id="page-2269-0"></span>Aggressive Mode of In-Order Parallel Replication

Aggressive mode of in-order parallel replication is very similar to optimistic mode. The main difference is that the replica does not consider whether transactions conflicted on the primary when deciding whether to apply the transactions in parallel.

Aggressive mode of in-order parallel replication can be configured by setting the [slave\\_parallel\\_mode](#page-2289-1) system variable to aggressive on the replica.

### <span id="page-2269-1"></span>Conservative Mode of In-Order Parallel Replication

Conservative mode of in-order parallel replication uses the group [commit](#page-2307-0) on the primary to discover potential for parallel apply of events on the replica. If two transactions [commit](#page-2307-0) together in a group commit on the primary, they are written into the binlog with the same commit id. Such events are certain to not conflict with each other, and they can be scheduled by the parallel replication to run in different worker threads.

Conservative mode of in-order parallel replication is the default mode until [MariaDB](#page-3944-0) 10.5.0, but it can also be configured by setting the slave parallel mode system variable to conservative on the replica.

Two transactions that were committed separately on the primary can potentially conflict (eg. modify the same row of a table). Thus, the worker that applies the second transaction will not start immediately, but wait until the first transaction begins the commit step; at this point it is safe to start the second transaction, as it can no longer disrupt the execution of the first one.

Here is example output from [mariadb-binlog](#page-1328-0) that shows how GTID events are marked with commit id. The GTID 0-1-47 has no commit id, and can not run in parallel. The GTIDs 0-1-48 and 0-1-49 have the same commit id 630, and can thus replicate in parallel with one another on a replica:

```
#150324 12:54:24 server id 1 end_log_pos 20052 GTID 0-1-47 trans
...
#150324 12:54:24 server id 1 end_log_pos 20212 GTID 0-1-48 cid=630 trans
...
#150324 12:54:24 server id 1 end_log_pos 20372 GTID 0-1-49 cid=630 trans
```
In either case, when the two transactions reach the point where the low-level commit happens and commit order is determined, the two commits are sequenced to happen in the same order as on the primary, so that operation is transparent to applications.

The opportunities for parallel replication on replicas can be highly increased if more transactions are committed in a group commit on the primary. This can be tuned using the [binlog\\_commit\\_wait\\_count](#page-2307-0) and [binlog\\_commit\\_wait\\_usec](#page-2276-0) variables. If for example the application can tolerate up to 50 milliseconds extra delay for transactions on the primary, one can set binlog commit wait usec=50000 and binlog commit wait count=20 to get up to 20 transactions at a time available for replication in parallel. Care must however be taken to not set binlog commit wait usec too high, as this could cause significant slowdown for applications that run a lot of small transactions serially one after the other.

Note that even if there is no parallelism available from the primary group [commit](#page-2307-0), there is still an opportunity for speedup from in-order parallel replication, since the actual commit steps of different transactions can run in parallel. This can be particularly effective on a replica with binlog enabled [\(log\\_slave\\_updates=1](#page-2281-0)), and more so if replica is configured to be crash-safe ([sync\\_binlog=1](#page-2292-0) and [innodb\\_flush\\_log\\_at\\_trx\\_commit=1](#page-2912-0)), as this makes group [commit](#page-2307-0) possible on the replica.

### <span id="page-2270-0"></span>Minimal Mode of In-Order Parallel Replication

Minimal mode of in-order parallel replication *only*allows the commit step of transactions to be applied in parallel; all other steps are applied serially.

Minimal mode of in-order parallel replication can be configured by setting the slave parallel mode system variable to minimal on the replica.

## <span id="page-2270-1"></span>Out-of-Order Parallel Replication

Out-of-order parallel replication happens (only) when using GTID mode, when GTIDs with different replication domains are used. The replication domain is set by the DBA/application using the variable  $\sigma$ tid domain id.

Two transactions having GTIDs with different domain id are scheduled to different worker threads by parallel replication, and are allowed to execute completely independently from each other. It is the responsibility of the application to only set different domain ids for transactions that are truly independent, and are quaranteed to not conflict with each other. The application must also be able to work correctly even though the transactions with different domain id are seen as committing in different order between the replica and the primary, and between different replicas.

Out-of-order parallel replication can potentially give more performance gain than in-order parallel replication, since the application can explicitly give more opportunities for running transactions in parallel than what the server can determine on its own automatically.

One simple but effective usage is to run long-running statements, such as ALTER TABLE, in a separate replication domain. This allows replication of other transactions to proceed uninterrupted:

```
SET SESSION gtid domain id=1
ALTER TABLE t ADD INDEX myidx(b)
SET SESSION gtid_domain_id=0
```
Normally, a long-running ALTER TABLE or other query will stall all following transactions, causing the replica to become behind the primary as least as long time as it takes to run the long-running query. By using out-of-order parallel replication by setting the replication domain id, this can be avoided. The DBA/application must ensure that no conflicting transactions will be replicated while the ALTER TABLE runs.

Another common opportunity for out-of-order parallel replication comes in connection with multi-source replication. Suppose we have two different primaries M1 and M2, and we are using multi-source replication to have S1 as a replica of both M1 and M2. S1 will apply events received from M1 in parallel with events received from M2. If we now have a third-level replica S2 that replicates from S1 as primary, we want S2 to also be able to apply events that originated on M1 in parallel with events that originated on M2. This can be achieved with out-of-order parallel replication, by setting  $\det$  domain id different on M1 and M2.

Note that there are no special restrictions on what operations can be replicated in parallel using out-of-order; such operations can be on the same database/schema or even on the same table. The only restriction is that the operations must not conflict, that is they must be able to be applied in any order and still end up with the same result.

When using out-of-order parallel replication, the current replica position in the primary's binlog becomes multi-dimensional each replication domain can have reached a different point in the primary binlog at any one time. The current position can be seen from the variable gtid slave pos. When the replica is stopped, restarted, or switched to replicate from a different primary using CHANGE MASTER, MariaDB automatically handles restarting each replication domain at the appropriate point in the binlog.

Out-of-order parallel replication is disabled when [--slave-parallel-mode=minimal](#page-2289-1) (or none).

## <span id="page-2271-0"></span>Checking Worker Thread Status in SHOW PROCESSLIST

The worker threads will be listed as "system user" in SHOW [PROCESSLIST.](#page-245-0) Their state will show the query they are currently working on, or it can show one of these:

- "Waiting for work from main SQL threads". This means that the worker thread is idle, no work is available for it at the moment.
- "Waiting for prior transaction to start commit before starting next transaction". This means that the previous batch of transactions that committed together on the primary primary has to complete first. This worker thread is waiting for that to happen before it can start working on the following batch.
- "Waiting for prior transaction to commit". This means that the transaction has been executed by the worker thread. In order to ensure in-order commit, the worker thread is waiting to commit until the previous transaction is ready to commit before it.

# <span id="page-2271-1"></span>Expected Performance Gain

Here is an article showing up to ten times improvement when using parallel replication: <http://kristiannielsen.livejournal.com/18435.html> .

## <span id="page-2271-2"></span>Configuring the Maximum Size of the Parallel Replica **Queue**

The slave parallel max queued system variable can be used to configure the maximum size of the parallel replica queue. This system variable is only meaningful when parallel replication is configured (i.e. when slave parallel threads  $> 0$ ).

When parallel replication is used, the SQL thread will read ahead in the relay logs, queueing events in memory while looking for opportunities for executing events in parallel. The slave parallel max queued system variable sets a limit for how much memory it will use for this.

The configured value of the [slave\\_parallel\\_max\\_queued](#page-2289-2) system variable is actually allocated for each [worker](#page-2254-0) thread, so the total allocation is actually equivalent to the following:

### [slave\\_parallel\\_max\\_queued](#page-2289-2) \* [slave\\_parallel\\_threads](#page-2289-0)

If this value is set too high, and the replica is far (eg. gigabytes of binlog) behind the primary, then the SQL thread can quickly read all of that and fill up memory with huge amounts of binlog events faster than the worker [threads](#page-2254-0) can consume them.

On the other hand, if set too low, the SQL thread might not have sufficient space for queuing enough events to keep the worker [thread](#page-2689-0)s busy, which could reduce performance. In this case, the SQL thread will have the thread state that states Waiting for room in worker thread event queue. For example:

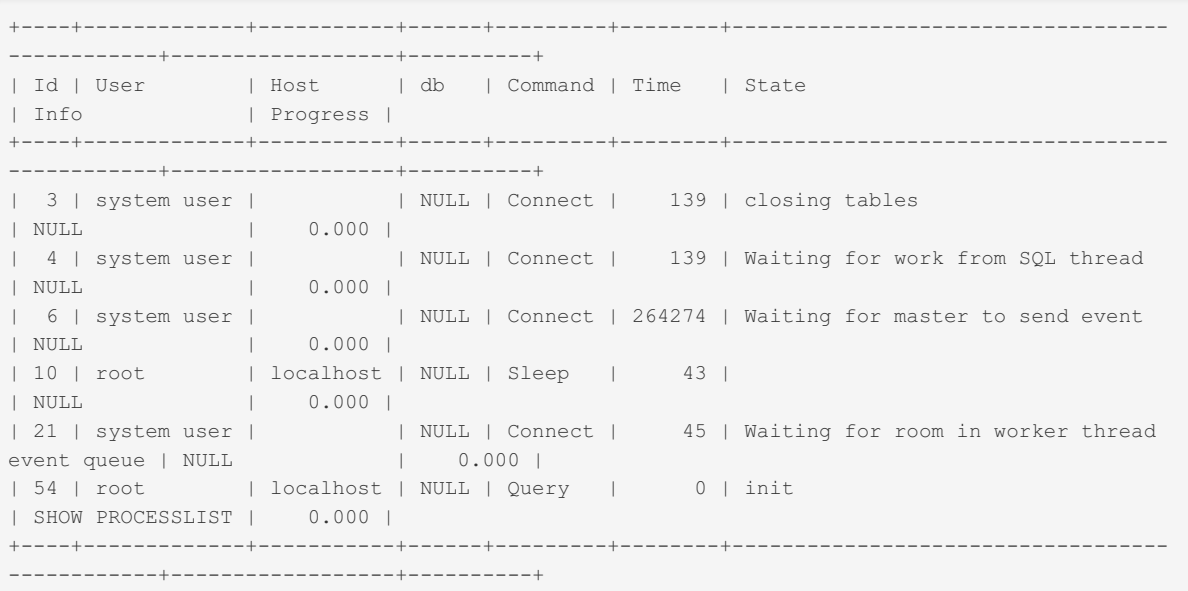

The [slave\\_parallel\\_max\\_queued](#page-2289-2) system variable does not define a hard limit, since the [binary](#page-2298-0) log events that are currently executing always need to be held in-memory. This means that at least two events per [worker](#page-2254-0) thread can always be queued in-memory, regardless of the value of slave parallel threads.

Usually, the slave parallel threads system variable should be set large enough that the SQL thread is able to read far enough ahead in the [binary](#page-2298-0) log to exploit all possible parallelism. In normal operation, the replica will hopefully not be too far behind, so there will not be a need to queue much data in-memory. The slave parallel max queued system variable could be set fairly high (eg. a few hundred kilobytes) to not limit throughtput. It should just be set low enough that total allocation of the parallel replica queue will not cause the server to run out of memory.

# <span id="page-2272-0"></span>Configuration Variable slave\_domain\_parallel\_threads

The pool of replication worker threads is shared among all multi-source primary connections, and among all replication domains that can replicate in parallel using out-of-order.

If one primary connection or replication domain is currently processing a long-running query, it is possible that it will allocate all the worker threads in the pool, only to have them wait for the long-running query to complete, stalling any other primary connection or replication domain, which will have to wait for a worker thread to become free.

This can be avoided by setting slave domain parallel threads to a number that is lower than slave parallel threads. When set different from zero, each replication domain in one primary connection can reserve at most that many worker threads at any one time, leaving the rest (up to the value of slave parallel threads) free for other primary connections or replication domains to use in parallel.

The slave domain parallel threads variable is dynamic and can be changed without restarting the server; all replicas must be stopped while changing it, though.

## <span id="page-2272-1"></span>Implementation Details

The implementation is described in [MDEV-4506](https://jira.mariadb.org/browse/MDEV-4506) .

# <span id="page-2272-2"></span>3.1.11 Replication and Binary Log System Variables

The terms *master* and *slave* have historically been used in replication, but the terms terms *primary* and *replica* are now preferred. The old terms are used still used in parts of the documentation, and in MariaDB commands, although [MariaDB](#page-3899-0) 10.5 has begun the process of renaming. The documentation process is ongoing. See [MDEV-18777](https://jira.mariadb.org/browse/MDEV-18777) & to follow progress on this effort.

## **Contents**

- 1. auto increment increment
- 2. auto increment offset
- 3. binlog alter two phase
- 4. binlog annotate row events
- 5. [binlog\\_do\\_db](#page-2274-4)
- 6. [binlog\\_cache\\_size](#page-2275-1)
- 7. [binlog\\_checksum](#page-2275-2)
- 8. [binlog\\_commit\\_wait\\_count](#page-2275-0)
- 9. [binlog\\_commit\\_wait\\_usec](#page-2276-0)
- 10. binlog direct non transactional updates
- 11. binlog expire logs seconds
- 12. binlog file cache size
- 13. binlog format
- 14. binlog ignore db
- 15. binlog optimize thread scheduling
- 16. binlog row event max size
- 17. binlog row image
- 18. binlog row metadata
- 19. [binlog\\_stmt\\_cache\\_size](#page-2278-1)
- 20. default master connection
- 21. [encrypt\\_binlog](#page-2278-3)
- 22. [expire\\_logs\\_days](#page-2279-0)
- 23. gtid binlog pos
- 24. gtid binlog state
- 25. gtid current pos
- 26. [gtid\\_domain\\_id](#page-2266-0)
- 27. [gtid\\_seq\\_no](#page-2266-1)
- 28. gtid\_[sla](#page-2263-0)ve\_pos
- 29. g[tid](#page-2265-1)\_strict\_mode
- 30. gtid\_pos\_auto\_en[gin](#page-2267-0)es
- 31. [init\\_](#page-2279-1)slave
- 32. last\_g[tid](#page-2266-2)
- 33. log\_[bin](#page-2279-2)
- 
- 34. log\_[bin](#page-2279-3)\_basename
- 35. log\_[bin](#page-2280-0)\_compress
- 36. log\_bin\_compress\_[min](#page-2280-1)\_len
- 37. log\_[bin](#page-2280-2)\_index
- 38. log\_[bin](#page-2280-3)\_trust\_function\_creators
- 39. log\_[slo](#page-2280-4)w\_slave\_statements
- 40. log\_[sla](#page-2281-0)ve\_updates
- 41. master\_ve[rify\\_](#page-2281-1)checksum
- 42. max\_[binlo](#page-2281-2)g\_cache\_size
- 43. max\_[binlo](#page-2281-3)g\_size
- 44. max [binlo](#page-2281-4)g stmt cache size
- 45. max relay log size
- 46. read binlog speed limit
- 47. relay log
- 48. relay log basename
- 49. relay log index
- 50. relay log info file
- 51. relay log purge
- 52. relay log recovery
- 53. relay log space limit
- 54. re[plic](#page-2283-3)ate annotate row events
- 55. re[plic](#page-2283-4)ate do db
- 56. re[plic](#page-2284-0)ate do table
- 57. re[plic](#page-2284-1)ate events marked for skip
- 58. re[plic](#page-2284-2)ate ignore db
- 59. re[plic](#page-2284-3)ate ignore table
- 60. re[plic](#page-2285-0)ate rewrite db
- 61. replicate wild do table
- 62. replicate wild ignore table
- 63. report host
- 64. report password
- 65. report port
- 66. report user
- 67. server id
- 68. skip parallel replication
- 69. skip re[plic](#page-2287-2)ation
- 70. [sla](#page-2287-3)ve compressed protocol
- 71. slave ddl exec mode
- 72. [slave\\_domain\\_parallel\\_threa](#page-2287-0)ds
- 73. [sla](#page-2288-0)ve\_exec\_mode
- 74. slave[\\_lo](#page-2288-1)ad\_tmpdir
- 75. slave\_max\_[allo](#page-2288-2)wed\_packet
- 76. slave\_max\_statement\_[tim](#page-2288-3)e
- 77. slave\_net\_[tim](#page-2288-4)eout
- 78. slave\_par[allel\\_](#page-2289-2)max\_queued
- 79. slave\_par[allel\\_](#page-2289-1)mode
- 80. slave\_par[allel\\_](#page-2289-0)threads
- 81. slave\_par[allel\\_w](#page-2290-0)orkers
- 82. slave\_run\_triggers[\\_fo](#page-2290-1)r\_rbr
- 83. [sla](#page-2290-2)ve\_skip\_errors
- 84. slave\_sql\_ve[rify\\_](#page-2290-3)checksum
- 85. slave\_transaction\_re[trie](#page-2290-4)s
- 86. [sla](#page-2290-5)ve\_transaction\_retry\_errors
- 87. slave\_transaction\_retr[y\\_in](#page-2291-0)terval
- 88. slave type conversions
- 89. sql log bin
- 90. sql slave skip counter
- 91. [sync\\_binlog](#page-2292-0)
- 92. [sync\\_master\\_info](#page-2292-1)
- 93. [sync\\_relay\\_log](#page-2292-2)
- 94. [sync\\_relay\\_log\\_info](#page-2292-3)

This page lists system variables that are related to binary [logging](#page-2298-0) and [replication](#page-2239-1).

See Server System [Variables](#page-2152-0) for a complete list of system variables and instructions on setting them, as well as System variables for global transaction ID.

Also see mariadbd [replication](#page-1647-0) options for related options that are not system variables (such as binlog do db and [binlog\\_ignore\\_db](#page-1647-2)).

See also the Full list of MariaDB options, system and status [variables.](#page-2099-0)

<span id="page-2274-0"></span>auto increment increment

- Description: The increment for all [AUTO\\_INCREMENT](#page-2832-0) values on the server, by default 1. Intended for use in primary-to-primary [replication](#page-2239-1).
- **Commandline:** --auto-increment-increment[=#]
- **Scope:** Global, Session
- **Dynamic:** Yes
- **Data Type:** numeric
- **Default Value:** 1
- **Range:** 1 to 65535

### <span id="page-2274-1"></span>auto increment offset

- **Description:** The offset for all [AUTO\\_INCREMENT](#page-2832-0) values on the server, by default 1. Intended for use in primaryto-primary [replication.](#page-2239-1) Should be not be larger than auto increment increment. See [AUTO\\_INCREMENT#Replication](#page-2835-0).
- **Commandline:** --auto-increment-offset[=#]
- **Scope:** Global, Session
- **Dynamic:** Yes
- **Data Type:** numeric
- **Default Value:** 1
- **Range:** 1 to 65535

### <span id="page-2274-2"></span>binlog alter two phase

- **Description:** When set, split ALTER at binary logging into two statements: START ALTER and COMMIT/ROLLBACK ALTER. The ON setting is recommended for long-running ALTER-table so it could start on replica before its actual execution on primary.
- **Commandline:** --binlog-alter-two-phase[={0|1}]
- **Scope:** Global, Session
- **Dynamic:** Yes
- **Data Type:** boolean
- **Default Value:** OFF
- **Introduced:** [MariaDB](https://mariadb.com/kb/en/mariadb-1081-release-notes/) 10.8.1

### <span id="page-2274-3"></span>binlog\_annotate\_row\_events

- Description: This option tells the primary to write annotate rows events to the binary log.
- **Commandline:** --binlog-annotate-row-events[={0|1}]
- **Scope:** Global, Session
- **Dynamic:** Yes
- **Data Type:** boolean
- **Default Value:**
	- ON  $(>=$  [MariaDB](https://mariadb.com/kb/en/mariadb-1024-release-notes/) 10.2.4  $\vec{F}$ )
		- $\circ$  OFF (<= [MariaDB](https://mariadb.com/kb/en/mariadb-1023-release-notes/) 10.2.3  $\mathbb{F}$ )

### <span id="page-2274-4"></span>binlog\_do\_db

- **Description:** This option allows you to configure a [replication](#page-2239-1) primary to write statements and transactions affecting databases that match a specified name into its [binary](#page-2298-0) log. Since the filtered statements or transactions will not be present in the [binary](#page-2298-0) log, its replicas will not be able to replicate them.
	- This option will **not** work with cross-database updates with [statement-based](#page-2303-0) logging. See the [Statement-Based](#page-2325-0) Logging section for more information.
	- Until [MariaDB](#page-3786-0) 11.2.0, only available as an option, not a system variable. This option can **not** be set

dynamically.

- When setting it on the command-line or in a server [option](#page-1622-0) group in an [option](#page-1619-0) file, the option does not accept a comma-separated list. If you would like to specify multiple filters, then you need to specify the option multiple times.
- See [Replication](#page-2318-0) Filters for more information.
- **Commandline:** --binlog-do-db=#
- **Scope:** Global
- **Dynamic:** No
- **Data Type:** string
- **Default Value:** NULL
- **Introduced:** [MariaDB](#page-3786-0) 11.2.0 (as a system variable)

### <span id="page-2275-1"></span>binlog\_cache\_size

- **Description:** If the [binary](#page-2298-0) log is active, this variable determines the size in bytes, per-connection, of the cache holding a record of binary log changes during a transaction. A separate variable, [binlog\\_stmt\\_cache\\_size,](#page-2278-1) sets the upper limit for the statement cache. The binlog cache disk use and binlog cache use server status [variables](#page-2614-0) will indicate whether this variable needs to be increased (you want a low ratio of binlog\_cache\_disk\_use to binlog\_cache\_use).
- **Commandline:** --binlog-cache-size=#
- **Scope:** Global
- **Dynamic:** Yes
- **Data Type:** numeric
- **Default Value:** 32768
- **Range - 32 bit:** 4096 to 4294967295
- **Range - 64 bit:** 4096 to 18446744073709547520

### <span id="page-2275-2"></span>binlog\_checksum

- **Description:** Specifies the type of BINLOG\_CHECKSUM\_ALG for log events in the [binary](#page-2298-0) log.
- **Commandline:**
	- --binlog-checksum=name
	- --binlog-checksum=[0|1]
- **Scope:** Global
- **Dynamic:** Yes
- **Data Type:** string
- **Default Value:**
	- CRC32 ( $> =$  [MariaDB](https://mariadb.com/kb/en/mariadb-1021-release-notes/) 10.2.1  $\vec{F}$ )
	- $\circ$  NONE  $\left( \leq \text{MariaDB } 10.2.0 \right)$  $\left( \leq \text{MariaDB } 10.2.0 \right)$  $\left( \leq \text{MariaDB } 10.2.0 \right)$
- **Valid Values:** NONE ( 0 ), CRC32 ( 1 )

### <span id="page-2275-0"></span>binlog\_commit\_wait\_count

- **Description:** Configures the behavior of group [commit](#page-2307-0) for the binary log, which can help increase transaction throughput and is used to enable [conservative](#page-2307-0) mode of in-order parallel replication . With group commit for the binary log, the server can delay flushing a committed transaction into [binary](#page-2298-0) log until the given number of transactions are ready to be flushed as a group. The delay will however not be longer than the value set by [binlog\\_commit\\_wait\\_usec.](#page-2276-0) The default value of 0 means that no delay is introduced. Setting this value can reduce I/O on the binary log and give an increased opportunity for parallel apply on the replica when [conservative](#page-2269-1) mode of in-order parallel replication is enabled, but too high a value will decrease the transaction throughput. By monitoring the status variable [binlog\\_group\\_commit\\_trigger\\_count](#page-2294-0) (>=[MariaDB](https://mariadb.com/kb/en/mariadb-1015-release-notes/) 10.1.5 <sup>a</sup>) it is possible to see how often this is occurring.
- Starting with [MariaDB](https://mariadb.com/kb/en/mariadb-1014-release-notes/) 10.0.18  $\Phi$  and MariaDB 10.1.4  $\Phi$ : If the server detects that one of the committing transactions T1 holds an [InnoDB](#page-2859-0) row lock that another transaction T2 is waiting for, then the commit will complete immediately without further delay. This helps avoid losing throughput when many transactions need conflicting locks. This often makes it safe to use this option without losing throughput on a replica with conservative mode of in-order parallel replication, provided the value of slave parallel threads is sufficiently high.
- **Commandline:** --binlog-commit-wait-count=#]
- **Scope:** Global
- **Dynamic:** Yes
- **Data Type:** numeric
- **Default Value:** 0
- **Range:** 0 to 18446744073709551615

### <span id="page-2276-0"></span>binlog\_commit\_wait\_usec

- **Description:** Configures the behavior of group [commit](#page-2307-0) for the binary log, which can help increase transaction throughput and is used to enable [conservative](#page-2269-1) mode of in-order parallel replication . With group commit for the binary log, the server can delay flushing a committed transaction into [binary](#page-2298-0) log until the transaction has waited the configured number of microseconds. By monitoring the status variable [binlog\\_group\\_commit\\_trigger\\_timeout](#page-2294-1) (>=[MariaDB](https://mariadb.com/kb/en/mariadb-1015-release-notes/) 10.1.5  $\vec{B}$ ) it is possible to see how often group commits are made due to binlog commit wait usec. As soon as the number of pending commits reaches binlog commit wait count, the wait will be terminated, though. Thus, this setting only takes effect if binlog commit wait count is non-zero.
- **Commandline:** --binlog-commit-wait-usec#
- **Scope:** Global
- **Dynamic:** Yes
- **Data Type:** numeric
- **Default Value:** 100000
- **Range:** 0 to 18446744073709551615

### <span id="page-2276-1"></span>binlog direct non transactional updates

- **Description:** [Replication](#page-2239-1) inconsistencies can occur due when a transaction updates both transactional and nontransactional tables and the updates to the non-transactional tables are visible before being written to the binary log. This is because, to preserve causality, the non-transactional statements are written to the transaction cache, which is only flushed on commit. Setting binlog\_direct\_non\_transactional\_updates to 1 (0 is default) will cause nontransactional tables to be written straight to the binary log, rather than the transaction cache. This setting has no effect when row-based binary logging is used, as it requires statement-based logging. See binlog format. Use with care, and only in situations where no dependencies exist between the non-transactional and transactional tables, for example INSERTing into a non-transactional table based upon the results of a SELECT from a transactional table.
- **Commandline:** --binlog-direct-non-transactional-updates[=value]
- **Scope:** Global, Session
- **Dynamic:** Yes
- **Data Type:** boolean
- **Default Value:** OFF (0)

### <span id="page-2276-2"></span>binlog\_expire\_logs\_seconds

- **Description:** If non-zero, binary logs will be purged after binlog expire logs seconds seconds. Possible purges happen at startup and at binary log rotation. From [MariaDB](#page-3895-0) 10.6.1, binlog expire logs seconds and expire logs days are forms of aliases, such that changes to one automatically reflect in the other.
- **Commandline:** --binlog-expire-logs-seconds=#
- **Scope:** Global, Session
- **Dynamic:** Yes
- **Data Type:** numeric
- **Default Value:** 0
- **Range:** 0 to 4294967295
- **Introduced:** [MariaDB](#page-3895-0) 10.6.1

### <span id="page-2276-3"></span>binlog file cache size

- **Description:** Size of in-memory cache that is allocated when reading [binary](#page-2298-0) log and [relay](#page-2311-0) log files.
- **Commandline:** --binlog-file-cache-size=#
- **Scope:** Global, Session
- **Dynamic:** Yes
- **Data Type:** numeric
- **Default Value:** 16384
- **Range:** 8192 to 18446744073709551615
- **Introduced: [MariaDB](https://mariadb.com/kb/en/mariadb-1033-release-notes/) 10.3.3 &**

### <span id="page-2276-4"></span>binlog\_format

**Description:** Determines whether [replication](#page-2239-1) is row-based, statement-based or mixed. Statement-based was the default until [MariaDB](https://mariadb.com/kb/en/mariadb-1023-release-notes/) 10.2.3 . Be careful of changing the binary log format when a replication environment is

already running. See Binary Log [Formats](#page-2302-0). Starting from [MariaDB](https://mariadb.com/kb/en/mariadb-10022-release-notes/) 10.0.22 @ a replica will apply any events it gets from the primary, regardless of the binary log format. binlog format only applies to normal (not replicated) updates.

- **Commandline:** --binlog-format=format
- **Scope:** Global, Session
- **Dynamic:** Yes
- **Data Type:** enumeration
- **Default Value:**
	- $\circ$  MIXED (>= [MariaDB](https://mariadb.com/kb/en/mariadb-1024-release-notes/) 10.2.4  $\sqrt{a}$ )
	- $\circ$  STATEMENT ( $\leq$  [MariaDB](https://mariadb.com/kb/en/mariadb-1023-release-notes/) 10.2.3  $\mathbb{F}$ )
- **Valid Values:** ROW , STATEMENT or MIXED

### <span id="page-2277-0"></span>binlog\_ignore\_db

- **Description:** This option allows you to configure a [replication](#page-2239-1) primary to **not** write statements and transactions affecting databases that match a specified name into its [binary](#page-2298-0) log. Since the filtered statements or transactions will not be present in the [binary](#page-2298-0) log, its replicas will not be able to replicate them.
	- This option will **not** work with cross-database updates with [statement-based](#page-2303-0) logging. See the [Statement-Based](#page-2325-0) Logging section for more information.
	- Until [MariaDB](#page-3786-0) 11.2.0, only available as an option, not a system variable. This option can **not** be set dynamically.
	- When setting it on the command-line or in a server [option](#page-1622-0) group in an [option](#page-1619-0) file, the option does not accept a comma-separated list. If you would like to specify multiple filters, then you need to specify the option multiple times.
	- See [Replication](#page-2318-0) Filters for more information.
- **Commandline:** --binlog-ignore-db=name
- **Scope:** Global
- **Dynamic:** No
- **Data Type:** string
- **Default Value:** NULL
- **Introduced:** [MariaDB](#page-3786-0) 11.2.0

### <span id="page-2277-1"></span>binlog\_optimize\_thread\_scheduling

- **Description:** Run fast part of group commit in a single thread, to optimize kernel thread scheduling. On by default. Disable to run each transaction in group commit in its own thread, which can be slower at very high concurrency. This option is mostly for testing one algorithm versus another, and it should not normally be necessary to change it.
- **Commandline:** --binlog-optimize-thread-scheduling or --skip-binlog-optimize-thread-scheduling
- **Scope:** Global
- **Dynamic:** No
- **Data Type:** boolean
- **Default Value:** ON

### <span id="page-2277-2"></span>binlog\_row\_event\_max\_size

- **Description:** The maximum size of a row-based [binary](#page-2298-0) log event in bytes. Rows will be grouped into events smaller than this size if possible. The value has to be a multiple of 256. Until [MariaDB](#page-3786-0) 11.2.0, only available as an option, not a system variable.
- **Commandline:** --binlog-row-event-max-size=val
- **Scope:** Global, Session
- **Dynamic:** Yes
- **Data Type:** numeric
- **Default Value:** 8192
- **Range:** 256 to 4294967040 (in multiples of 256)
- **Introduced:** [MariaDB](#page-3786-0) 11.2.0

### <span id="page-2277-3"></span>binlog\_row\_image

**Description:** Controls whether, in row-based [replication](#page-2239-1), rows should be logged in 'FULL', 'NOBLOB' or 'MINIMAL' formats. In row-based replication (the variable has no effect with statement-based replication), each row change event contains an image for matching against when choosing the row to be updated, and another image containing the changes. Before the introduction of this variable, all columns were logged for both of these images. In certain circumstances, this is not necessary, and memory, disk and network resources can be saved by partial logging. Note that to safely change this setting from the default, the table being replicated to must contain identical primary key definitions, and columns must be present, in the same order, and use the same data types as the original table. If these conditions are not met, matches may not be correctly determined and updates and deletes may diverge on the replica, with no warnings or errors returned.

- o FULL : All columns in the before and after image are logged. This is the default, and the only behavior in earlier versions.
- $\circ$  NOBLOB : mariadbd avoids logging blob and text columns whenever possible (eg, blob column was not changed or is not part of primary key).
- o MINIMAL : A PK equivalent (PK columns or full row if there is no PK in the table) is logged in the before image, and only changed columns are logged in the after image.
- **Commandline:** --binlog-row-image=value
- **Scope:** Global, Session
- **Dynamic:** Yes
- **Data Type:** enum
- **Default Value:** FULL
- **Valid Values:** FULL , NOBLOB or MINIMAL

### <span id="page-2278-0"></span>binlog\_row\_metadata

- **Description:** Controls the format used for binlog metadata logging.
	- NO LOG : No metadata is logged (default).
	- **o** MINIMAL : Only metadata required by a replica is logged.
	- FULL : All metadata is logged.
- **Commandline:** --binlog-row-metadata=value
- **Scope:** Global, Session
- **Dynamic:** Yes
- **Data Type:** enum
- $\bullet$  **Default Value:** NO LOG
- **Valid Values:** NO\_LOG , MINIMAL , FULL
- **Introduced:** [MariaDB](#page-3944-0) 10.5.0

### <span id="page-2278-1"></span>binlog\_stmt\_cache\_size

- **Description:** If the [binary](#page-2298-0) log is active, this variable determines the size in bytes of the cache holding a record of binary log changes outside of a transaction. The variable binlog cache size, determines the cache size for binary log statements inside a transaction. The [binlog\\_stmt\\_cache\\_disk\\_use](#page-2614-0) and binlog\_stmt\_cache\_use server status variables will indicate whether this variable needs to be increased (you want a low ratio of binlog\_stmt\_cache\_disk\_use to binlog\_stmt\_cache\_use).
- **Commandline:** --binlog-stmt-cache-size=#
- **Scope:** Global
- **Dynamic:** Yes
- **Data Type:** numeric
- **Default Value:** 32768
- **Range - 32 bit:** 4096 to 4294967295
- **Range - 64 bit:** 4096 to 18446744073709547520

### <span id="page-2278-2"></span>default master connection

- **Description:** In [multi-source](#page-2248-0) replication, specifies which connection will be used for commands and variables if you don't specify a connection.
- **Commandline:** None
- **Scope:** Session
- **Dynamic:** Yes
- **Data Type:** string
- **Default Value:** '' (empty string)

### <span id="page-2278-3"></span>encrypt\_binlog

- **Description:** Encrypt [binary](#page-2298-0) logs (including [relay](#page-2311-0) logs). See Data at Rest [Encryption](#page-1940-0) and [Encrypting](#page-1943-0) Binary Logs.
- **Commandline:** --encrypt-binlog[={0|1}]
- **Scope:** Global
- **Dynamic:** No
- **Data Type:** boolean
- **Default Value:** OFF

### <span id="page-2279-0"></span>expire\_logs\_days

- **Description:** Number of days after which the [binary](#page-2298-0) log can be automatically removed. By default 0, or no automatic removal. When using [replication,](#page-2239-1) should always be set higher than the maximum lag by any replica. Removals take place when the server starts up, when the binary log is flushed, when the next binary log is created after the previous one reaches the maximum size, or when running PURGE [BINARY](https://mariadb.com/kb/en/sql-commands-purge-logs/) LOGS & Units are whole days (integer) until [MariaDB](#page-3896-0) 10.6.0, or 1/1000000 precision (double) from [MariaDB](#page-3895-0) 10.6.1. Starting from [MariaDB](#page-3895-0) 10.6.1, expire logs days and binlog expire logs seconds are forms of aliases, such that
	- changes to one automatically reflect in the other.
- **Commandline:** --expire-logs-days=#
- **Scope:** Global
- **Dynamic:** Yes
- **Data Type:** numeric
- **Default Value:** 0.000000 (>= [MariaDB](#page-3895-0) 10.6.1), 0 (<= [MariaDB](#page-3896-0) 10.6.0)
- **Range:** 0 to 99

### <span id="page-2279-1"></span>init\_slave

- **Description:** Similar to [init\\_connect,](#page-2189-0) but the string contains one or more SQL statements, separated by semicolons, that will be executed by a replica server each time the SQL thread starts. These statements are only executed after the acknowledgement is sent to the replica and [START](#page-186-0) SLAVE completes.
- **Commandline:** --init-slave=name
- **Scope:** Global
- **Dynamic:** Yes
- **Data Type:** string
- **Related variables:** [init\\_connect](#page-2189-0)

### <span id="page-2279-2"></span>log\_bin

- **Description:** Whether binary [logging](#page-2298-0) is enabled or not. If the --log-bin [option](#page-1628-1) is used, log bin will be set to ON, otherwise it will be OFF. If no name option is given for --log-bin , datadir/'log-basename'-bin or 'datadir'/mysql-bin will be used (the latter if [--log-basename](#page-1648-0) is not specified). We strongly recommend you use either --log-basename or specify a filename to ensure that [replication](#page-2239-1) doesn't stop if the real hostname of the computer changes. The name option can optionally include an absolute path. If no path is specified, the log will be written to the data [directory.](#page-2178-0) The name can optionally include the file extension; it will be stripped and only the file basename will be used.
- **Commandline:** --log-bin[=name]
- **Scope:** Global
- **Dynamic:** No
- **Data Type:** boolean
- **Default Value:** OFF
- **Related variables:** [sql\\_log\\_bin](#page-2291-2)

#### <span id="page-2279-3"></span>log\_bin\_basename

- **Description:** The full path of the binary log file names, excluding the extension. Its value is derived from the rules specified in  $log$  bin system variable. This is a read-only variable only, there is no corresponding configuration file setting or command line option by the same name, use  $log$  bin to set the basename path instead.
- **Commandline:** No commandline option
- **Scope:** Global
- **Dynamic:** No
- **Data Type:** string
- **Default Value:** None
- **Dynamic: No**

### <span id="page-2280-0"></span>log\_bin\_compress

- **Description:** Whether or not the binary log can be compressed. 0 (the default) means no compression. See [Compressing](#page-2310-0) Events to Reduce Size of the Binary Log.
- **Commandline:** --log-bin-compress
- **Scope:** Global
- **Dynamic:** Yes
- **Data Type:** boolean
- **Default Value:** OFF

### <span id="page-2280-1"></span>log bin compress min len

- **Description:** Minimum length of sql statement (in statement mode) or record (in row mode) that can be compressed. See [Compressing](#page-2310-0) Events to Reduce Size of the Binary Log.
- **Commandline:** --log-bin-compress-min-len
- **Scope:** Global
- **Dynamic:** Yes
- **Data Type:** numeric
- **Default Value:** 256
- **Range: 10 to 1024**

### <span id="page-2280-2"></span>log\_bin\_index

- **Description:** File that holds the names for last binlog files.
- **Commandline:** --log-bin-index=name
- **Scope:** Global
- **Dynamic:** No
- **Data Type:** string
- **Default Value:** None

### <span id="page-2280-3"></span>log bin trust function creators

- **Description:** Functions and triggers can be dangerous when used with [replication](#page-2239-0). Certain types of functions and triggers may have unintended consequences when the statements are applied on a replica. For that reason, there are some restrictions on the creation of functions and triggers when the [binary](#page-2298-0) log is enabled by default, such as:
	- . When log bin trust function creators is OFF and log bin is ON, CREATE [FUNCTION](#page-559-0) and ALTER FUNCTION statements will trigger an error if the function is defined with any of the NOT DETERMINISTIC, CONTAINS SQL or MODIFIES SQL DATA characteristics.
	- o This means that when log bin trust function creators is OFF and log bin is ON, CREATE FUNCTION and ALTER [FUNCTION](#page-105-0) statements will only succeed if the function is defined with any of the DETERMINISTIC , NO SQL , or READS SQL DATA characteristics.
	- . When log bin trust function creators is OFF and log bin is ON, the [SUPER](#page-65-0) privilege is also required to execute the following statements:
		- **•** CREATE [FUNCTION](#page-559-0)
		- **CREATE [TRIGGER](#page-578-0)**
		- **DROP [TRIGGER](#page-601-0)**
	- . Setting log bin trust function creators to ON removes these requirements around functions characteristics and the [SUPER](#page-65-0) privileges.
	- See Binary Logging of Stored [Routines](#page-2305-0) for more information.
- **Commandline:** --log-bin-trust-function-creators[={0|1}]
- **Scope:** Global
- **Dynamic:** Yes
- **Data Type:** boolean
- **Default Value:** OFF

### <span id="page-2280-4"></span>log\_slow\_slave\_statements

- **Description:** Log [slow](#page-2065-0) statements executed by replica thread to the slow log if it is open. Before [MariaDB](https://mariadb.com/kb/en/mariadb-10113-release-notes/) 10.1.13  $\Phi$ . this was only available as a mariadbd option, not a server variable.
- **Commandline:** --log-slow-slave-statements
- **Scope:** Global
- **Dynamic:** Yes
- **Data Type:** boolean
- **Default Value:**
	- ON  $(>=$  [MariaDB](https://mariadb.com/kb/en/mariadb-1024-release-notes/) 10.2.4  $\vec{F}$
	- $\circ$  OFF (  $\leq$  [MariaDB](https://mariadb.com/kb/en/mariadb-1023-release-notes/) 10.2.3  $\circ$ )

### <span id="page-2281-0"></span>log slave updates

- Description: If set to 0, the default, updates on a replica received from a primary during [replication](#page-2239-1) are not logged in the replica's binary log. If set to  $1$  , they are. The replica's binary log needs to be enabled for this to have an effect. Set to  $1$  if you want to daisy-chain the replicas.
- **Commandline:** --log-slave-updates
- **Scope:** Global
- **Dynamic:** No
- **Data Type:** boolean
- **Default Value:** OFF

### <span id="page-2281-1"></span>master verify checksum

- **Description:** Verify binlog [checksums](#page-2317-0) when reading events from the binlog on the primary.
- **Commandline:** --master-verify-checksum=[0|1]
- **Scope:** Global
- **Access Type:** Can be changed dynamically
- **Data Type:** bool
- **Default Value:** OFF (0)

### <span id="page-2281-2"></span>max\_binlog\_cache\_size

- **Description:** Restricts the size in bytes used to cache a multi-transactional query. If more bytes are required, a Multi-statement transaction required more than 'max\_binlog\_cache\_size' bytes of storage error is generated. If the value is changed, current sessions are unaffected, only sessions started subsequently. See [max\\_binlog\\_stmt\\_cache\\_size](#page-2281-4) and [binlog\\_cache\\_size](#page-2275-1).
- **Commandline:** --max-binlog-cache-size=#
- **Scope:** Global
- **Dynamic:** Yes
- **Data Type:** numeric
- **Default Value:** 18446744073709547520
- **Range:** 4096 to 18446744073709547520

### <span id="page-2281-3"></span>max\_binlog\_size

- **Description:** If the [binary](#page-2298-0) log exceeds this size after a write, the server rotates it by closing it and opening a new binary log. Single transactions will always be stored in the same binary log, so the server will wait for open transactions to complete before rotating. This figure also applies to the size of [relay](#page-2311-0) logs if [max\\_relay\\_log\\_size](#page-2282-0) is set to zero.
- **Commandline:** --max-binlog-size=#
- **Scope:** Global
- **Dynamic:** Yes
- **Data Type:** numeric
- **Default Value:** 1073741824 (1GB)
- **Range:** 4096 to 1073741824 (4KB to 1GB)

### <span id="page-2281-4"></span>max\_binlog\_stmt\_cache\_size

- Description: Restricts the size used to cache non-transactional statements. See max binlog cache size and [binlog\\_stmt\\_cache\\_size.](#page-2278-1)
- **Commandline:** --max-binlog-stmt-cache-size=#
- **Scope:** Global
- **Dynamic:** Yes
- **Data Type:** numeric
- **Default Value:** 18446744073709547520 (64 bit), 4294963200 (32 bit)
- **Range:** 4096 to 18446744073709547520

### <span id="page-2282-0"></span>max\_relay\_log\_size

- Description: Replica will rotate its [relay](#page-2311-0) log if it exceeds this size after a write. If set to 0, the max binlog size setting is used instead. Previously global only, since the implementation of [multi-source](#page-2248-0) replication, it can be set per session as well.
- **Commandline:** --max-relay-log-size=#
- **Scope:** Global, Session
- **Dynamic:** Yes
- **Data Type:** numeric
- **Default Value:** 0
- **Range:** 0 , or 4096 to 1073741824 (4KB to 1GB)

### <span id="page-2282-1"></span>read\_binlog\_speed\_limit

- **Description:** Used to restrict the speed at which a [replica](#page-2239-1) can read the binlog from the primary. This can be used to reduce the load on a primary if many replicas need to download large amounts of old binlog files at the same time. The network traffic will be restricted to the specified number of kilobytes per second.
- **Commandline:** --read-binlog-speed-limit=#
- **Scope:** Global
- **Dynamic:** Yes
- **Data Type:** numeric
- **Default Value:** 0 (no limit)
- **Range:** 0 to 18446744073709551615

### <span id="page-2282-2"></span>relay\_log

- **Description:** [Relay](#page-2311-0) log basename. If not set, the basename of the files will be hostname-relay-bin.
- **Commandline:** --relay-log=file\_name
- **Scope:** Global
- **Dynamic:** No
- **Data Type:** filename
- **Default Value:** '' (none)

### <span id="page-2282-3"></span>relay\_log\_basename

- **Description:** The full path of the relay log file names, excluding the extension. Its value is derived from the [relay-log](#page-2282-2) variable value.
- **Commandline:** No commandline option
- **Scope:** Global
- **Dynamic:** No
- **Data Type:** string
- **Default Value:** None
- **Dynamic: No**

### <span id="page-2282-4"></span>relay\_log\_index

- **Description:** Name and location of the [relay](#page-2311-0) log index file, the file that keeps a list of the last relay logs. Defaults to *hostname*-relay-bin.index.
- **Commandline:** --relay-log-index=name
- **Scope:** Global
- **Dynamic:** No
- **Data Type:** string
- <span id="page-2282-5"></span>**Default Value:** None
- **Description:** Name and location of the file where the RELAY LOG FILE and RELAY LOG POS options (i.e. the relay log position) for the [CHANGE](#page-173-0) MASTER statement are written. The replica's SQL thread keeps this [relay](#page-2311-0) log position updated as it applies events.
	- See CHANGE MASTER TO: Option [Persistence](#page-185-0) for more information.
- **Commandline:** --relay-log-info-file=file\_name
- **Scope:** Global
- **Dynamic:** No
- **Data Type:** string
- **Default Value:** relay-log.info

### <span id="page-2283-0"></span>relay\_log\_purge

- Description: If set to 1 (the default), [relay](#page-2311-0) logs will be purged as soon as they are no longer necessary.
- **Commandline:** --relay-log-purge={0|1}
- **Scope:** Global
- **Dynamic:** Yes
- **Data Type:** boolean
- **Default Value:** ON
- **Note:** In MySQL and in MariaDB before version 10.0.8 this variable was silently changed if you did CHANGE [MASTER.](#page-173-0)

### <span id="page-2283-1"></span>relay\_log\_recovery

- Description: If set to 1 ( 0 is default), on startup the replica will drop all [relay](#page-2311-0) logs that haven't yet been processed, and retrieve relay logs from the primary. Can be useful after the replica has crashed to prevent the processing of corrupt relay logs. relay log recovery should always be set together with relay log purge. Setting relay-logrecovery=1 with relay-log-purge=0 can cause the relay log to be read from files that were not purged, leading to data inconsistencies.
- **Commandline:** --relay-log-recovery
- **Scope:** Global
- **Dynamic:** Yes
- **Data Type:** boolean
- **Default Value:** OFF

### <span id="page-2283-2"></span>relay\_log\_space\_limit

- **Description:** Specifies the maximum space to be used for the [relay](#page-2311-0) logs. The IO thread will stop until the SQL thread has cleared the backlog. By default  $0$ , or no limit.
- **Commandline:** --relay-log-space-limit=#
- **Scope:** Global
- **Dynamic:** No
- **Data Type:** numeric
- **Default Value:** 0
- **Range - 32 bit:** 0 to 4294967295
- **Range - 64 bit:** 0 to 18446744073709547520

### <span id="page-2283-3"></span>replicate\_annotate\_row\_events

- Description: Tells the replica to reproduce annotate rows events received from the primary in its own binary log. This option is sensible only when used in tandem with the log slave updates option.
- **Commandline:** --replicate-annotate-row-events
- **Scope:** Global
- **Dynamic:** No
- **Data Type:** boolean
- <span id="page-2283-4"></span>**Default Value:**
	- $\circ$  ON (>= [MariaDB](https://mariadb.com/kb/en/mariadb-1024-release-notes/) 10.2.4  $\vec{F}$ )
	- $\circ$  OFF (<= [MariaDB](https://mariadb.com/kb/en/mariadb-1023-release-notes/) 10.2.3  $\mathbb{F}$ )
- **Description:** This system variable allows you to configure a [replica](#page-2239-1) to apply statements and transactions affecting databases that match a specified name.
	- This system variable will **not** work with cross-database updates with [statement-based](#page-2303-0) logging. See the [Statement-Based](#page-2325-0) Logging section for more information.
	- When setting it dynamically with SET [GLOBAL](#page-205-0) , the system variable accepts a comma-separated list of filters.
	- When setting it on the command-line or in a server [option](#page-1622-0) group in an [option](#page-1619-0) file, the system variable does not accept a comma-separated list. If you would like to specify multiple filters, then you need to specify the system variable multiple times.
	- See [Replication](#page-2318-0) Filters for more information.
- **Commandline:** --replicate-do-db=name
- **Scope:** Global
- **Dynamic:** Yes
- **Data Type:** string
- **Default Value:** '' (empty)

### <span id="page-2284-0"></span>replicate\_do\_table

- **Description:** This system variable allows you to configure a [replica](#page-2239-1) to apply statements and transactions that affect tables that match a specified name. The table name is specified in the format: dbname.tablename.
	- This system variable will **not** work with cross-database updates with [statement-based](#page-2303-0) logging. See the [Statement-Based](#page-2325-0) Logging section for more information.
	- When setting it dynamically with SET [GLOBAL](#page-205-0) , the system variable accepts a comma-separated list of filters.
	- When setting it on the command-line or in a server [option](#page-1622-0) group in an [option](#page-1619-0) file, the system variable does not accept a comma-separated list. If you would like to specify multiple filters, then you need to specify the system variable multiple times.
	- See [Replication](#page-2318-0) Filters for more information.
- **Commandline:** --replicate-do-table=name
- **Scope:** Global
- **Dynamic:** Yes
- **Data Type:** string
- **Default Value:** '' (empty)

### <span id="page-2284-1"></span>replicate\_events\_marked\_for\_skip

- **Description:** Tells the replica whether to [replicate](#page-2239-1) events that are marked with the @@skip\_replication flag. See [Selectively](#page-2315-0) skipping replication of binlog events for more information.
- **Commandline:** --replicate-events-marked-for-skip
- **Scope:** Global
- **Dynamic:** Yes
- **Data Type:** enumeration
- **Default Value:** replicate
- **Valid Values:** REPLICATE, FILTER ON SLAVE, FILTER ON MASTER

### <span id="page-2284-2"></span>replicate\_ignore\_db

- **Description:** This system variable allows you to configure a [replica](#page-2239-1) to ignore statements and transactions affecting databases that match a specified name.
	- This system variable will **not** work with cross-database updates with [statement-based](#page-2303-0) logging. See the [Statement-Based](#page-2325-0) Logging section for more information.
	- When setting it dynamically with SET [GLOBAL](#page-205-0) , the system variable accepts a comma-separated list of filters.
	- When setting it on the command-line or in a server [option](#page-1622-0) group in an [option](#page-1619-0) file, the system variable does not accept a comma-separated list. If you would like to specify multiple filters, then you need to specify the system variable multiple times.
	- See [Replication](#page-2318-0) Filters for more information.
- **Commandline:** --replicate-ignore-db=name
- **Scope:** Global
- **Dynamic:** Yes
- **Data Type:** string
- <span id="page-2284-3"></span>**Default Value:** '' (empty)
- **Description:** This system variable allows you to configure a [replica](#page-2239-1) to ignore statements and transactions that affect tables that match a specified name. The table name is specified in the format: dbname.tablename.
	- This system variable will **not** work with cross-database updates with [statement-based](#page-2303-0) logging. See the [Statement-Based](#page-2325-0) Logging section for more information.
	- When setting it dynamically with SET [GLOBAL](#page-205-0) , the system variable accepts a comma-separated list of filters.
	- When setting it on the command-line or in a server [option](#page-1622-0) group in an [option](#page-1619-0) file, the system variable does not accept a comma-separated list. If you would like to specify multiple filters, then you need to specify the system variable multiple times.
	- See [Replication](#page-2318-0) Filters for more information.
- **Commandline:** --replicate-ignore-table=name
- **Scope:** Global
- **Dynamic:** Yes
- **Data Type:** string
- **Default Value:** '' (empty)

### <span id="page-2285-0"></span>replicate\_rewrite\_db

- **Description:** This option allows you to configure a [replica](#page-2239-1) to rewrite database names. It uses the format primary\_database->replica\_database . If a replica encounters a [binary](#page-2298-0) log event in which the default database (i.e. the one selected by the [USE](#page-553-0) statement) is  $\frac{1}{2}$  primary database, then the replica will apply the event in replica database instead.
	- This option will **not** work with cross-database updates with [statement-based](#page-2303-0) logging. See the [Statement-Based](#page-2325-0) Logging section for more information.
	- This option only affects statements that involve tables. This option does not affect statements involving the database itself, such as CREATE [DATABASE,](#page-555-0) ALTER [DATABASE](#page-103-0), and DROP [DATABASE](#page-594-0).
	- When setting it on the command-line or in a server [option](#page-1622-0) group in an [option](#page-1619-0) file, the option does not accept a comma-separated list. If you would like to specify multiple filters, then you need to specify the option multiple times.
	- See [Replication](#page-2318-0) Filters for more information.
	- o Before [MariaDB](#page-3809-0) 10.11, replicate rewrite db was not available as a system variable, only as a mariadbd option, and could not be set dynamically. From [MariaDB](#page-3809-0) 10.11 it is available as a dynamic system variable
- **Commandline:** --replicate-rewrite-db=primary\_database->replica\_database
- **Scope:** Global
- **Dynamic:** Yes
- **Data Type:** string
- **Default Value:** '' (empty)
- **Introduced:** [MariaDB](#page-3826-0) 10.11.0

### <span id="page-2285-1"></span>replicate wild do table

- **Description:** This system variable allows you to configure a [replica](#page-2239-1) to apply statements and transactions that affect tables that match a specified wildcard pattern. The wildcard pattern uses the same semantics as the [LIKE](#page-956-0) operator.
	- This system variable will work with cross-database updates with [statement-based](#page-2303-0) logging. See the Statement-Based Logging section for more information.
	- When setting it dynamically with SET [GLOBAL](#page-205-0) , the system variable accepts a comma-separated list of filters.
	- When setting it on the command-line or in a server [option](#page-1622-0) group in an [option](#page-1619-0) file, the system variable does not accept a comma-separated list. If you would like to specify multiple filters, then you need to specify the system variable multiple times.
	- See [Replication](#page-2318-0) Filters for more information.
- **Commandline:** --replicate-wild-do-table=name
- **Scope:** Global
- **Dynamic:** Yes
- **Data Type:** string
- **Default Value:** '' (empty)

### <span id="page-2285-2"></span>replicate wild ignore table

- **Description:** This system variable allows you to configure a [replica](#page-2239-1) to ignore statements and transactions that affect tables that match a specified wildcard pattern. The wildcard pattern uses the same semantics as the [LIKE](#page-956-0) operator.
	- This system variable will work with cross-database updates with [statement-based](#page-2303-0) logging. See the Statement-Based Logging section for more information.
	- When setting it dynamically with SET [GLOBAL](#page-205-0), the system variable accepts a comma-separated list of filters.
	- When setting it on the command-line or in a server [option](#page-1622-0) group in an [option](#page-1619-0) file, the system variable does not

accept a comma-separated list. If you would like to specify multiple filters, then you need to specify the system variable multiple times.

- See [Replication](#page-2318-0) Filters for more information.
- **Commandline:** --replicate-wild-ignore-table=name
- **Scope:** Global
- **Dynamic:** Yes
- **Data Type:** string
- **Default Value:** '' (empty)

### <span id="page-2286-0"></span>report\_host

- **Description:** The host name or IP address the replica reports to the primary when it registers. If left unset, the replica will not register itself. Reported by SHOW SLAVE [HOSTS.](#page-197-0) Note that it is not sufficient for the primary to simply read the IP of the replica from the socket once the replica connects. Due to NAT and other routing issues, that IP may not be valid for connecting to the replica from the primary or other hosts.
- **Commandline:** --report-host=host\_name
- **Scope:** Global
- **Dynamic:** No
- **Data Type:** string

### <span id="page-2286-1"></span>report\_password

- **Description:** Replica password reported to the primary when it registers. Reported by SHOW SLAVE [HOSTS](#page-197-0) if show-slave-auth-info is set. This password has no connection with user privileges or with the [replication](#page-2239-1) user account password.
- **Commandline:** --report-password=password
- **Scope:** Global
- **Dynamic:** No
- **Data Type:** string

### <span id="page-2286-2"></span>report\_port

- **Description:** The commandline option sets the TCP/IP port for connecting to the replica that will be reported to the [replicating](#page-2239-1) primary during the replica's registration. Viewing the variable will show this value.
- **Commandline:** --report-port=#
- **Scope:** Global
- **Dynamic:** No
- **Data Type:** numeric
- **Default Value:** 0
- **Range:** 0 to 65535

### <span id="page-2286-3"></span>report\_user

- **Description:** Replica's account user name reported to the primary when it registers. Reported by SHOW SLAVE HOSTS if  $-$ -show-slave-auth-info is set. This username has no connection with user privileges or with the [replication](#page-2239-1) user account.
- **Commandline:** --report-user=name
- **Scope:** Global
- **Dynamic:** No
- **Data Type:** string

### <span id="page-2286-4"></span>server\_id

- **Description:** This system variable is used with MariaDB [replication](#page-2239-1) to identify unique primary and replica servers in a topology. This system variable is also used with the [binary](#page-2298-0) log to determine which server a specific transaction originated on.
	- When MariaDB [replication](#page-2239-1) is used with standalone MariaDB Server, each server in the replication topology must have a unique server id value.
	- When MariaDB [replication](#page-2239-1) is used with [MariaDB](#page-1608-0) Galera Cluster, see Using MariaDB [Replication](#page-2335-0) with MariaDB Galera Cluster: Setting server id on Cluster Nodes for more information on how to set the server id values.
- o In [MariaDB](https://mariadb.com/kb/en/mariadb-1021-release-notes/) 10.2.1  $\Phi$  and below, the default server id value is 0. If a replica's server id value is 0, then all primary's will refuse its connection attempts. If a primary's  $\frac{1}{10}$  server id value is  $0$ , then it will refuse all replica connection attempts.
- **Commandline:** --server-id =#
- **Scope:** Global, Session
- **Dynamic:** Yes
- **Data Type:** numeric
- **Default Value:** 1
- **Range:** 1 to 4294967295

### <span id="page-2287-1"></span>skip parallel replication

- **Description:** If set when a transaction is written to the binlog, parallel apply of that transaction will be avoided on a replica where slave parallel mode is not aggressive . Can be used to avoid unnecessary rollback and retry for transactions that are likely to cause a conflict if replicated in parallel. See parallel [replication.](#page-2267-1)
- **Commandline:** None
- **Scope:** Session
- **Dynamic:** Yes
- **Data Type:** boolean
- **Default Value:** OFF

### <span id="page-2287-2"></span>skip\_replication

- **Description:** Changes are logged into the [binary](#page-2298-0) log with the @@skip\_replication flag set. Such events will not be [replicated](#page-2239-1) by replica that run with --replicate-events-marked-for-skip set different from its default of REPLICATE . See [Selectively](#page-2315-0) skipping replication of binlog events for more information.
- **Commandline:** None
- **Scope:** Session
- **Dynamic:** Yes
- **Data Type:** boolean
- **Default Value:** OFF

### <span id="page-2287-3"></span>slave compressed protocol

- **Description:** If set to 1 (0 is the default), will use compression for the replica/primary protocol if both primary and replica support this.
- **Commandline:** --slave-compressed-protocol
- **Scope:** Global
- **Dynamic:** Yes
- **Data Type:** boolean
- **Default Value:** 0

### <span id="page-2287-4"></span>slave\_ddl\_exec\_mode

- **Description:** Modes for how [replication](#page-2239-1) of DDL events should be executed. Legal values are STRICT and IDEMPOTENT (default). In IDEMPOTENT mode, the replica will not stop for failed DDL operations that would not cause a difference between the primary and the replica. In particular [CREATE](#page-111-0) TABLE is treated as CREATE OR [REPLACE](#page-113-0) TABLE and DROP [TABLE](#page-129-0) is treated as DROP TABLE IF EXISTS .
- **Commandline:** --slave-ddl-exec-mode=name
- **Scope:** Global
- **Dynamic:** Yes
- **Data Type:** enumeration
- **Default Value:** IDEMPOTENT
- **Valid Values:** IDEMPOTENT , STRICT

### <span id="page-2287-0"></span>slave domain parallel threads

**Description:** When set to a non-zero value, each [replication](#page-2239-1) domain in one primary connection can reserve at most that many worker threads at any one time, leaving the rest (up to the value of slave parallel threads) free for other primary connections or replication domains to use in parallel. See Parallel [Replication](#page-2272-0) for details.

- **Commandline:** --slave-domain-parallel-threads=#
- **Scope:** Global
- **Dynamic:** Yes
- **Data Type:** numeric
- **Default Value:** 0
- **Valid Values:** 0 to 16383

### <span id="page-2288-0"></span>slave\_exec\_mode

- **Description:** Determines the mode used for [replication](#page-2239-1) error checking and conflict resolution. STRICT mode is the default, and catches all errors and conflicts. IDEMPOTENT mode suppresses duplicate key or no key errors, which can be useful in certain replication scenarios, such as when there are multiple primaries, or circular replication.
- **Scope:** Global
- **Dynamic:** Yes
- **Data Type:** enumeration
- **Default Value:** IDEMPOTENT (NDB), STRICT (All)
- **Valid Values:** IDEMPOTENT , STRICT

#### <span id="page-2288-1"></span>slave load tmpdir

- **Description:** Directory where the replica stores temporary files for [replicating](#page-2239-1) LOAD DATA [INFILE](#page-665-0) statements. If not set, the replica will use [tmpdir.](#page-2226-0) Should be set to a disk-based directory that will survive restarts, or else replication may fail.
- **Commandline:** --slave-load-tmpdir=path
- **Scope:** Global
- **Dynamic:** No
- **Data Type:** file name
- **Default Value:** /tmp

### <span id="page-2288-2"></span>slave max allowed packet

- **Description:** Maximum packet size in bytes for replica SQL and I/O threads. This value overrides max allowed packet for [replication](#page-2239-1) purposes. Set in multiples of 1024 (the minimum) up to 1GB
- **Commandline:** --slave-max-allowed-packet=#
- **Scope:** Global
- **Dynamic:** Yes
- **Data Type:** numeric
- **Default Value:** 1073741824
- **Range:** 1024 to 1073741824

#### <span id="page-2288-3"></span>slave max statement time

- **Description:** A query that has taken more than this in seconds to run on the replica will be aborted. The argument will be treated as a decimal value with microsecond precision. A value of 0 (default) means no timeout.
- **Commandline:** --slave-max-statement-time=#
- **Scope:** Global
- **Dynamic:** Yes
- **Data Type:** numeric
- **Default Value:** 0.000000
- **Range:** 0 to 31536000
- **Introduced:** [MariaDB](#page-3827-0) 10.10

### <span id="page-2288-4"></span>slave net timeout

- **Description:** Time in seconds for the replica to wait for more data from the primary before considering the connection broken, after which it will abort the read and attempt to reconnect. The retry interval is determined by the MASTER\_CONNECT\_RETRY open for the [CHANGE](#page-173-0) MASTER statement, while the maximum number of reconnection attempts is set by the [master-retry-count](#page-1649-0) option. The first reconnect attempt takes place immediately.
- **Commandline:** --slave-net-timeout=#
- **Scope:** Global
- **Dynamic:** Yes
- **Data Type:** numeric
- **Default Value:**
	- $\degree$  60 (1 minute)
- **Range:** 1 to 31536000

### <span id="page-2289-2"></span>slave parallel max queued

- Description: When parallel replication is used, the SQL thread will read ahead in the relay logs, queueing events in memory while looking for opportunities for executing events in parallel. This system variable sets a limit for how much memory it will use for this.
	- The configured value of this system variable is actually allocated for each [worker](#page-2254-0) thread, so the total allocation is actually equivalent to the following:
		- **•** slave parallel max queued \* slave parallel threads
	- This system variable is only meaningful when parallel replication is configured (i.e. when slave parallel threads  $> 0$  ).
	- See Parallel Replication: Configuring the Maximum Size of the Parallel Slave Queue for more information.
- **Commandline:** --slave-parallel-max-queued=#
- **Scope:** Global
- **Dynamic:** Yes
- **Data Type:** numeric
- **Default Value:** 131072
- **Range:** 0 to 2147483647

### <span id="page-2289-1"></span>slave parallel mode

- **Description:** Controls what transactions are applied in parallel when using parallel [replication.](#page-2267-1)
	- optimistic : tries to apply most transactional DML in parallel, and handles any conflicts with rollback and retry. See [optimistic](#page-2268-4) mode.
	- conservative : limits parallelism in an effort to avoid any conflicts. See [conservative](#page-2269-1) mode.
	- aggressive : tries to maximize the parallelism, possibly at the cost of increased conflict rate.
	- o minimal: only parallelizes the commit steps of transactions.
	- none disables parallel apply completely.
- **Commandline:** None
- **Scope:** Global
- **Dynamic:** Yes
- **Data Type:** enum
- **Default Value:** optimistic (>= [MariaDB](#page-3942-0) 10.5.1), conservative (<= [MariaDB](#page-3944-0) 10.5.0)
- **Valid Values:** conservative , optimistic , none , aggressive and minimal

### <span id="page-2289-0"></span>slave parallel threads

- **Description:** This system variable is used to configure parallel [replication.](#page-2267-1)
	- If this system variable is set to a value greater than  $\circ$ , then its value will [determine](#page-2254-0) how many replica worker threads will be created to apply [binary](#page-2298-0) log events in parallel.
	- If this system variable is set to 0 (which is the default value), then no replica worker [threads](#page-2254-0) will be created. Instead, when replication is enabled, [binary](#page-2298-0) log events are applied by the replica's SQL thread.
	- The replica threads must be [stopped](#page-187-0) in order to change this option's value dynamically.
	- o Events that were logged with [GTIDs](#page-2254-1) with different gtid domain id values can be applied in parallel in an [out-of-order](#page-2270-1) manner. Each gtid domain id can use the number of threads configured by slave domain parallel threads.
	- Events that were [group-committed](#page-2307-0) on the primary can be applied in parallel in an in-order manner, and the specific behavior can be configured by setting slave parallel mode.
- **Commandline:** --slave-parallel-threads=#
- **Scope:** Global
- **Dynamic:** Yes
- **Data Type:** numeric
- **Default Value:** 0
- **Range:** 0 to 16383
- <span id="page-2290-0"></span>**• Description:** Alias for slave parallel threads.
- **Commandline:** --slave-parallel-workers=#

### <span id="page-2290-1"></span>slave run triggers for rbr

- **Description:** See Running triggers on the slave for [Row-based](#page-2326-0) events for a description and use-case for this setting.
- **Commandline:** --slave-run-triggers-for-rbr=value
- **Scope:** Global
- **Dynamic:** Yes
- **Data Type:** enum
- **Default Value: NO**
- **Valid Values:** NO , YES , LOGGING , or ENFORCE (>= [MariaDB](#page-3940-0) 10.5.2)

### <span id="page-2290-2"></span>slave\_skip\_errors

- **Description:** When an error occurs on the replica, [replication](#page-2239-1) usually halts. This option permits a list of error [codes](#page-739-0) to ignore, and for which replication will continue. This option should never be needed in normal use, and careless use could lead to replica that are out of sync with primary's. Error codes are in the format of the number from the replica error log. Using all as an option permits the replica the keep replicating no matter what error it encounters, an option you would never normally need in production and which could rapidly lead to data inconsistencies. A count of these is kept in slave skipped errors.
- **Commandline:** --slave-skip-errors=[error\_code1,error\_code2,...|all|ddl\_exist\_errors]
- **Scope:** Global
- **Dynamic:** No
- **Data Type:** string
- **Default Value:** OFF
- **Valid Values:** [list of error codes] , ALL , OFF

### <span id="page-2290-3"></span>slave sql verify checksum

- **Description:** Verify binlog [checksums](#page-2317-0) when the replica SQL thread reads events from the [relay](#page-2311-0) log.
- **Commandline:** --slave-sql-verify-checksum=[0|1]
- **Scope:** Global
- **Access Type:** Can be changed dynamically
- **Data Type:** bool
- **Default Value:** ON (1)

### <span id="page-2290-4"></span>slave transaction retries

- **Description:** Number of times a [replication](#page-2239-1) replica retries to execute an SQL thread after it fails due to InnDB deadlock or by exceeding the transaction execution time limit. If after this number of tries the SQL thread has still failed to execute, the replica will stop with an error. See also the [innodb\\_lock\\_wait\\_timeout](#page-2921-0) system variable.
- **Commandline:** --slave-transaction-retries=#
- **Scope:** Global
- **Dynamic:** Yes
- **Data Type:** numeric
- **Default Value:** 10
- **Range - 32 bit:** 0 to 4294967295
- **Range - 64 bit:** 0 to 18446744073709547520

### <span id="page-2290-5"></span>slave transaction retry errors

- **Description:** When an error occurs during a transaction on the replica, [replication](#page-2239-1) usually halts. By default, transactions that caused a deadlock or elapsed lock wait timeout will be retried. One can add other errors to the the list of errors that should be retried by adding a comma-separated list of error [numbers](#page-739-0) to this variable. This is particularly useful in some [Spider](#page-3423-0) setups. Some recommended errors to retry for Spider are 1158,1159,1160,1161,1429,2013,12701.(From [MariaDB](#page-3991-0) 10.4.5, these are in the default value)
- **Commandline:** --slave-transaction\_retry-errors=[error\_code1,error\_code2,...]
- **Scope:** Global
- **Dynamic:** No
- **Data Type:** string
- **Default Value:**
	- 1158,1159,1160,1161,1205,1213,1429,2013,12701 (>= [MariaDB](#page-3991-0) 10.4.5)
	- $0.1213,1205$  ( $>$ = [MariaDB](https://mariadb.com/kb/en/mariadb-1033-release-notes/) 10.3.3  $\circ$ )
- **Valid Values:** comma-separated list of error codes
- Introduced: [MariaDB](https://mariadb.com/kb/en/mariadb-1033-release-notes/) 10.3.3 **&**

### <span id="page-2291-0"></span>slave transaction retry interval

**Description:** Interval in seconds for the replica SQL thread to retry a failed transaction due to a deadlock, elapsed lock wait timeout or an error listed in slave transaction retry errors. The interval is calculated as max(slave transaction retry interval, min(retry count, 5)) .

**Commandline:** --slave-transaction-retry-interval=#

- **Scope:** Global
- **Dynamic:** Yes
- **Data Type:** numeric
- **Default Value:** 0
- **Range:** 0 to 3600
- **Introduced:** [MariaDB](https://mariadb.com/kb/en/mariadb-1033-release-notes/) 10.3.3

### <span id="page-2291-1"></span>slave type conversions

- **Description:** Determines the type conversion mode on the replica when using row-based [replication,](#page-2239-1) including replications in MariaDB Galera cluster. Multiple options can be set, delimited by commas. If left empty, the default, type conversions are disallowed. The variable is dynamic and a change in its value takes effect immediately. This variable tells the server what to do if the table definition is different between the primary and replica (for example a column is 'int' on the primary and 'bigint' on the replica).
	- ALL NON LOSSY means that all safe conversions (no data loss) are allowed.
	- ALL\_LOSSY means that all lossy conversions are allowed (for example 'bigint' to 'int'). This, however, does not imply that safe conversions (non-lossy) are allowed as well. In order to allow all conversions, one needs to allow both lossy as well as non-lossy conversions by setting this variable to ALL\_NON\_LOSSY,ALL\_LOSSY.
	- Empty (default) means that the server should give an error and replication should stop if the table definition is different between the primary and replica.
- **Commandline:** --slave-type-conversions=set
- **Scope:** Global
- **Dynamic:** Yes
- **Data Type:** set
- **Default Value:** Empty variable
- **Valid Values:** ALL\_LOSSY , ALL\_NON\_LOSSY , empty

### <span id="page-2291-2"></span>sql\_log\_bin

- **Description:** If set to 0 (1 is the default), no logging to the [binary](#page-2298-0) log is done for the client. Only clients with the SUPER privilege can update this variable. Does not affect the replication of events in a Galera cluster.
- **Scope:** Session
- **Dynamic:** Yes
- **Data Type:** boolean
- **Default Value:** 1

### <span id="page-2291-3"></span>sql slave skip counter

- **Description:** Number of events that a replica skips from the primary. If this would cause the replica to begin in the middle of an event group, the replica will instead begin from the beginning of the next event group. See SET GLOBAL [sql\\_slave\\_skip\\_counter.](#page-190-0)
- **Scope:** Global
- **Dynamic:** Yes
- **Data Type:** numeric
- **Default Value:** 0

### <span id="page-2292-0"></span>sync\_binlog

- **Description:** MariaDB will synchronize its binary log file to disk after this many events. The default is 0, in which case the operating system handles flushing the file to disk. 1 is the safest, but slowest, choice, since the file is flushed after each write. If autocommit is enabled, there is one write per statement, otherwise there's one write per transaction. If the disk has cache backed by battery, synchronization will be fast and a more conservative number can be chosen.
- **Commandline:** --sync-binlog=#
- **Scope:** Global
- **Dynamic:** Yes
- **Data Type:** numeric
- **Default Value:** 0
- **Range:** 0 to 4294967295

### <span id="page-2292-1"></span>sync\_master\_info

- **Description:** A [replication](#page-2239-1) replica will synchronize its master.info file to disk after this many events. If set to 0, the operating system handles flushing the file to disk.
- **Commandline:** --sync-master-info=#
- **Scope:** Global
- **Dynamic:** Yes
- **Data Type:** numeric
- **Default Value:** 10000

### <span id="page-2292-2"></span>sync\_relay\_log

- **Description:** The MariaDB server will synchronize its [relay](#page-2311-0) log to disk after this many writes to the log. The default until [MariaDB](https://mariadb.com/kb/en/mariadb-1017-release-notes/) 10.1.7  $\Phi$  was 0, in which case the operating system handles flushing the file to disk. 1 is the safest, but slowest, choice, since the file is flushed after each write. If autocommit is enabled, there is one write per statement, otherwise there's one write per transaction. If the disk has cache backed by battery, synchronization will be fast and a more conservative number can be chosen.
- **Commandline:** --sync-relay-log=#
- **Scope:** Global
- **Dynamic:** Yes
- **Data Type:** numeric
- **Default Value:** 10000

### <span id="page-2292-3"></span>sync\_relay\_log\_info

- **Description:** A [replication](#page-2239-1) replica will synchronize its relay-log.info file to disk after this many transactions. The default until [MariaDB](https://mariadb.com/kb/en/mariadb-1017-release-notes/) 10.1.7  $\Phi$  was 0, in which case the operating system handles flushing the file to disk. 1 is the most secure choice, because at most one event could be lost in the event of a crash, but it's also the slowest.
- **Commandline:** --sync-relay-log-info=#
- **Scope:** Global,
- **Dynamic:** Yes
- **Data Type:** numeric
- **Default Value:** 10000
- **Range:** 0 to 4294967295

# 3.1.12 Replication and Binary Log Status Variables

The terms *master* and *slave* have historically been used in replication, but the terms terms *primary* and *replica* are now preferred. The old terms are used still used in parts of the documentation, and in MariaDB commands, although [MariaDB](#page-3899-0) 10.5 has begun the process of renaming. The documentation process is ongoing. See [MDEV-18777](https://jira.mariadb.org/browse/MDEV-18777) & to follow progress on this effort.

## **Contents**

- 1. Binlog bytes written
- 2. Binlog cache disk use
- 3. [Binlog\\_cache\\_use](#page-2293-2)
- 4. [Binlog\\_commits](#page-2294-2)
- 5. [Binlog\\_group\\_commit\\_trigger\\_count](#page-2294-0)
- 6. Binlog group commit trigger lock wait
- 7. Binlog group commit trigger timeout
- 8. Binlog group commits
- 9. Binlog snapshot file
- 10. Binlog snapshot position
- 11. [Binlog\\_stmt\\_cache\\_disk\\_use](#page-2294-7)
- 12. [Binlog\\_stmt\\_cache\\_use](#page-2295-0)
- 13. [Com\\_change\\_master](#page-2295-1)
- 14. [Com\\_show\\_binlog\\_status](#page-2295-2)
- 15. [Com\\_show\\_master\\_status](#page-2295-3)
- 16. Com show new master
- 17. [Com\\_show\\_slave\\_hosts](#page-2295-5)
- 18. Com show slave status
- 19. [Com\\_slave\\_start](#page-2295-7)
- 20. [Com\\_slave\\_stop](#page-2296-0)
- 21. [Com\\_start\\_all\\_slaves](#page-2296-1)
- 22. [Com\\_start\\_slave](#page-2296-2)
- 23. [Com\\_stop\\_all\\_slaves](#page-2296-3)
- 24. [Com\\_stop\\_slave](#page-2296-4)
- 25. [Master\\_gtid\\_wait\\_count](#page-2296-5)
- 26. Master gtid wait time
- 27. Master gtid wait timeouts
- 28. [Rpl\\_status](#page-2296-8)
- 29. Rpl transactions multi engine
- 30. [Slave\\_connections](#page-2297-1)
- 31. Slave heartbeat period
- 32. Slave open temp tables
- 33. Slave received heartbeats
- 34. Slave retried transactions
- 35. Slave running
- 36. [Slave\\_skipped\\_errors](#page-2297-0)
- 37. [Slaves\\_connected](#page-2297-7)
- 38. Slaves running
- 39. Transactions gtid foreign engine
- 40. Transactions multi engine

The following status variables are useful in binary [logging](#page-2298-0) and [replication.](#page-2239-1) See Server Status [Variables](#page-2614-0) for a complete list of status variables that can be viewed with SHOW [STATUS](#page-250-0).

See also the Full list of MariaDB options, system and status [variables.](#page-2099-0)

### <span id="page-2293-0"></span>Binlog\_bytes\_written

- **Description:** The number of bytes written to the [binary](#page-2298-0) log.
- **Scope:** Global
- **Data Type:** numeric

### <span id="page-2293-1"></span>Binlog\_cache\_disk\_use

- **Description:** Number of transactions which used a temporary disk cache because they could not fit in the regular [binary](#page-2298-0) log cache, being larger than binlog cache size. The global value can be flushed by FLUSH [STATUS](#page-166-0).
- **Scope:** Global
- **Data Type:** numeric

### <span id="page-2293-2"></span>Binlog\_cache\_use

- Description: Number of transaction which used the regular [binary](#page-2298-0) log cache, being smaller than binlog cache size. The global value can be flushed by FLUSH [STATUS](#page-166-0).
- **Scope:** Global

**Data Type:** numeric

### <span id="page-2294-2"></span>Binlog\_commits

- **Description:** Total number of transactions committed to the binary log.
- **Scope:** Global
- **Data Type:** numeric

### <span id="page-2294-0"></span>Binlog group commit trigger count

- **Description:** Total number of group commits triggered because of the number of binary log commits in the group reached the limit set by the variable [binlog\\_commit\\_wait\\_count.](#page-2275-0) See Group [commit](#page-2307-0) for the binary log.
- **Scope:** Global
- **Data Type:** numeric

### <span id="page-2294-3"></span>Binlog group commit trigger lock wait

- **Description:** Total number of group commits triggered because a binary log commit was being delayed because of a lock wait where the lock was held by a prior binary log commit. When this happens the later binary log commit is placed in the next group commit. See Group [commit](#page-2307-0) for the binary log.
- **Scope:** Global
- **Data Type:** numeric

### <span id="page-2294-1"></span>Binlog group commit trigger timeout

- **Description:** Total number of group commits triggered because of the time since the first binary log commit reached the limit set by the variable binlog [commit](#page-2307-0) wait usec. See Group commit for the binary log.
- **Scope:** Global
- **Data Type:** numeric

### <span id="page-2294-4"></span>Binlog\_group\_commits

- **Description:** Total number of group commits done to the binary log. See Group [commit](#page-2307-0) for the binary log.
- **Scope:** Global
- **Data Type:** numeric

### <span id="page-2294-5"></span>Binlog\_snapshot\_file

- **Description:** The binary log file. Unlike SHOW [MASTER](#page-197-1) STATUS, can be queried in a transactionally consistent way, irrespective of which other transactions have been committed since the snapshot was taken. See Enhancements for START [TRANSACTION](https://mariadb.com/kb/en/enhancements-for-start-transaction-with-consistent-snapshot/) WITH CONSISTENT SNAPSHOT .
- **Scope:** Global
- **Data Type:** string

### <span id="page-2294-6"></span>Binlog\_snapshot\_position

- **Description:** The binary log position. Unlike SHOW [MASTER](#page-197-1) STATUS, can be queried in a transactionally consistent way, irrespective of which other transactions have been committed since the snapshot was taken. See Enhancements for START [TRANSACTION](https://mariadb.com/kb/en/enhancements-for-start-transaction-with-consistent-snapshot/) WITH CONSISTENT SNAPSHOT @.
- **Scope:** Global
- **Data Type:** numeric

### <span id="page-2294-7"></span>Binlog\_stmt\_cache\_disk\_use

**Description:** Number of non-transaction statements which used a temporary disk cache because they could not fit in the regular [binary](#page-2298-0) log cache, being larger than [binlog\\_stmt\\_cache\\_size.](#page-166-0) The global value can be flushed by FLUSH STATUS.

- **Scope:** Global
- **Data Type:** numeric

### <span id="page-2295-0"></span>Binlog\_stmt\_cache\_use

- **Description:** Number of non-transaction statement which used the regular [binary](#page-2298-0) log cache, being smaller than binlog stmt cache size. The global value can be flushed by FLUSH [STATUS](#page-166-0).
- **Scope:** Global
- **Data Type:** numeric

### <span id="page-2295-1"></span>Com\_change\_master

- **Description:** Number of [CHANGE](#page-173-0) MASTER TO statements executed.
- **Scope:** Global, Session
- **Data Type:** numeric

### <span id="page-2295-2"></span>Com show binlog status

- **Description:**
- **Scope:** Global, Session
- **Data Type:** numeric
- **Introduced:** [MariaDB](#page-3940-0) 10.5.2

### <span id="page-2295-3"></span>Com show\_master\_status

- **Description:** Number of SHOW [MASTER](#page-197-1) STATUS commands executed.
- **Scope:** Global, Session
- **Data Type:** numeric
- **Removed:** [MariaDB](#page-3940-0) 10.5.2

### <span id="page-2295-4"></span>Com show new master

- **Description:**
- **Scope:** Global, Session
- **Data Type:** numeric
- **Removed:** [MariaDB](#page-4027-0) 5.5

### <span id="page-2295-5"></span>Com show slave hosts

- **Description:** Number of SHOW SLAVE [HOSTS](#page-197-0) commands executed.
- **Scope:** Global, Session
- **Data Type:** numeric

### <span id="page-2295-6"></span>Com show slave status

- **Description:** Number of SHOW SLAVE [STATUS](#page-191-0) commands executed.
- **Scope:** Global, Session
- **Data Type:** numeric

### <span id="page-2295-7"></span>Com\_slave\_start

- **Description:** Number of [START](#page-186-0) SLAVE commands executed. Removed in [MariaDB](#page-4019-0) 10.0, see Com start slave.
- **Scope:** Global, Session
- **Data Type:** numeric
- **Removed:** [MariaDB](#page-4019-0) 10.0

### <span id="page-2296-0"></span>Com\_slave\_stop

- **Description:** Number of STOP [SLAVE](#page-187-0) commands executed. Removed in [MariaDB](#page-4019-0) 10.0, see [Com\\_stop\\_slave](#page-2296-4).
- **Scope:** Global, Session
- **Data Type:** numeric
- **Removed:** [MariaDB](#page-4019-0) 10.0

### <span id="page-2296-1"></span>Com\_start\_all\_slaves

- **Description:** Number of START ALL [SLAVES](#page-186-0) commands executed.
- **Scope:** Global, Session
- **Data Type:** numeric

### <span id="page-2296-2"></span>Com start slave

- **Description:** Number of [START](#page-186-0) SLAVE commands executed. Replaces the old [Com\\_slave\\_start](#page-2295-7).
- **Scope:** Global, Session
- **Data Type:** numeric

### <span id="page-2296-3"></span>Com\_stop\_all\_slaves

- **Description:** Number of STOP ALL [SLAVES](#page-187-0) commands executed.
- **Scope:** Global, Session
- **Data Type:** numeric

### <span id="page-2296-4"></span>Com\_stop\_slave

- **Description:** Number of STOP [SLAVE](#page-187-0) commands executed. Replaces the old [Com\\_slave\\_stop.](#page-2296-0)
- **Scope:** Global, Session
- **Data Type:** numeric

### <span id="page-2296-5"></span>Master gtid wait count

- **Description:** Number of times MASTER\_GTID\_WAIT called.
- **Scope:** Global, Session
- **Data Type:** numeric

### <span id="page-2296-6"></span>Master gtid wait time

- **Description:** Total number of time spent in MASTER\_GTID\_WAIT.
- **Scope:** Global, Session
- **Data Type:** numeric

### <span id="page-2296-7"></span>Master gtid wait timeouts

- **Description:** Number of timeouts occurring in MASTER\_GTID\_WAIT.
- **Scope:** Global, Session
- **Data Type:** numeric

### <span id="page-2296-8"></span>Rpl\_status

**Description:** For showing the status of fail-safe replication. Removed in MySQL 5.6, still present in [MariaDB](#page-4019-0) 10.0.

### <span id="page-2296-9"></span>Rpl transactions multi engine

**Description:** Number of replicated transactions that involved changes in multiple (transactional) storage engines,

before considering the update of mysql.gtid slave pos. These are transactions that were already cross-engine, [independent](#page-166-0) of the GTID position update introduced by replication. The global value can be flushed by FLUSH STATUS .

- **Scope:** Global
- **Data Type:** numeric
- **Introduced:** [MariaDB](https://mariadb.com/kb/en/mariadb-1031-release-notes/) 10.3.1

### <span id="page-2297-1"></span>Slave connections

- **Description:** Number of REGISTER\_SLAVE attempts. In practice the number of times slaves has tried to connect to the master.
- **Scope:** Global
- **Data Type:** numeric

### <span id="page-2297-2"></span>Slave heartbeat period

- **Description:** Time in seconds that a heartbeat packet is requested from the master by a slave.
- **Scope:** Global
- **Data Type:** numeric

### <span id="page-2297-3"></span>Slave open temp tables

- **Description:** Number of temporary tables the slave has open.
- **Scope:** Global
- **Data Type:** numeric

### <span id="page-2297-4"></span>Slave received heartbeats

- **Description:** Number of heartbeats the slave has received from the master.
- **Scope:** Global
- **Data Type:** numeric

### <span id="page-2297-5"></span>Slave retried transactions

- **Description:** Number of times the slave has retried transactions since the server started. The global value can be flushed by FLUSH [STATUS](#page-166-0).
- **Scope:** Global
- **Data Type:** numeric

### <span id="page-2297-6"></span>Slave running

- **Description:** Whether the default [connection](#page-2278-2) slave is running (both I/O and SQL threads are running) or not.
- **Scope:** Global
- **Data Type:** numeric

### <span id="page-2297-0"></span>Slave\_skipped\_errors

- **Description:** The number of times a slave has skipped errors defined by [slave-skip-errors](#page-2290-2).
- **Scope:** Global
- **Data Type:** numeric

### <span id="page-2297-7"></span>Slaves connected

- **Description:** Number of slaves connected.
- **Scope:** Global
- **Data Type:** numeric
- <span id="page-2298-1"></span>**Description:** Number of slave SQL threads running.
- **Scope:** Global
- **Data Type:** numeric

### <span id="page-2298-2"></span>Transactions gtid foreign engine

- **Description:** Number of replicated transactions where the update of the gtid slave pos table had to choose a storage engine that did not otherwise participate in the transaction. This can indicate that setting gtid pos auto engines might be useful. The global value can be flushed by FLUSH [STATUS](#page-166-0).
- **Scope:** Global
- **Data Type:** numeric
- **Introduced:** [MariaDB](https://mariadb.com/kb/en/mariadb-1031-release-notes/) 10.3.1

### <span id="page-2298-3"></span>Transactions multi engine

- **Description:** Number of transactions that changed data in multiple (transactional) storage engines. If this is significantly larger than [Rpl\\_transactions\\_multi\\_engine](#page-2296-9), it indicates that setting [gtid\\_pos\\_auto\\_engines](file:///srv/kb/mariadb-documentation/mariadb_pdf/output_en/gtid_pos_auto_engines) could reduce the need for cross-engine transactions. The global value can be flushed by FLUSH [STATUS](#page-166-0).
- **Scope:** Global
- **Data Type:** numeric
- **Introduced:** [MariaDB](https://mariadb.com/kb/en/mariadb-1031-release-notes/) 10.3.1

# <span id="page-2298-0"></span>3.1.13 Binary Log

The binary log contains a record of all changes to the databases, both data and structure. It consists of a set of binary log files and an index.

It is necessary for [replication](#page-2239-1), and can also be used to restore data after a backup.

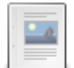

## **[Overview](#page-2299-0) of the Binary Log**

*The binary log contains a record of all changes to the databases*

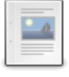

## **[Activating](#page-2299-1) the Binary Log**

*Activating the Binary Log.*

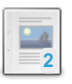

### **Using and [Maintaining](#page-2300-0) the Binary Log**

*Using and maintaining the binary log.*

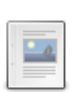

### **Binary Log [Formats](#page-2302-0)**

*The three binary logging formats.*

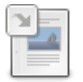

### **Binary Logging of Stored [Routines](#page-2305-0)**

*Stored routines require extra consideration when binary logging.*

## **SHOW [BINARY](#page-219-0) LOGS**

*SHOW BINARY LOGS lists all binary logs on the server.*

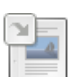

### **PURGE [BINARY](#page-546-0) LOGS**

*PURGE BINARY LOGS removes all binary logs from the server, prior to the provided date or log file.*

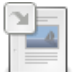

### **SHOW BINLOG [EVENTS](#page-220-0)**

*Show events in the binary log.*

## **SHOW [MASTER](#page-197-1) STATUS**

*Status information about the binary log.*

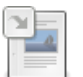

### **Binlog Event [Checksums](#page-2317-0)**

*Including a checksum in binlog events.*

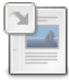

### **Binlog Event Checksum [Interoperability](#page-2306-0)**

*Replicating between servers with differing binlog checksum availability*

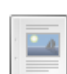

### **Group Commit for the Binary Log**

*Optimization when the server is run with [innodb\\_flush\\_logs\\_at\\_trx\\_commit](#page-2307-0) or sync\_binlog.*

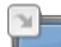

### **[mariadb-binlog](#page-1328-0)**

*mariadb-binlog utility for processing binary log files.*

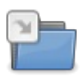

## **Transaction [Coordinator](#page-2075-0) Log**

*The transaction coordinator log (tc\_log) is used to coordinate transactions...*

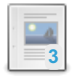

### **[Compressing](#page-2310-0) Events to Reduce Size of the Binary Log**

*Binlog events can be compressed to save space on disk and in network transfers.*

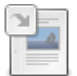

## **[Encrypting](#page-1943-0) Binary Logs**

*Data-at-rest encryption for binary logs and relay logs.*

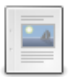

### **Flashback**

*Rollback [instances/databases/tables](#page-2310-1) to an old snapshot.*

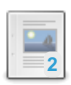

### **[Relay](#page-2311-0) Log**

*Event log created by the replica from the primary binary log.*

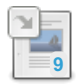

### **[Replication](#page-2272-2) and Binary Log System Variables** *Replication and binary log system variables.*

There are 5 related [questions](https://mariadb.com/kb/en/binary-log/+questions/)  $\Phi$ .

# <span id="page-2299-0"></span>3.1.13.1 Overview of the Binary Log

The binary log contains a record of all changes to the databases, both data and structure, as well as how long each statement took to execute. It consists of a set of binary log files and an index.

This means that statements such as [CREATE](#page-554-0), [ALTER](#page-88-0), [INSERT](#page-660-0), [UPDATE](#page-146-0) and [DELETE](#page-126-0) will be logged, but statements that have no effect on the data, such as SELECT and SHOW, will not be logged. If you want to log these (at a cost in performance), use the [general](#page-2062-0) query log.

If a statement may potentially have an effect, but doesn't, such as an UPDATE or DELETE that returns no rows, it will still be logged (this applies to the default statement-based logging, not to row-based logging - see Binary Log [Formats\)](#page-2302-0).

The purpose of the binary log is to allow [replication](#page-2239-1), where data is sent from one or more masters to one or more slave servers based on the contents of the binary log, as well as assisting in backup operations.

A MariaDB server with the binary log enabled will run slightly more slowly.

It is important to protect the binary log, as it may contain sensitive information, including passwords.

Binary logs are stored in a binary, not plain text, format, and so are not viewable with a regular editor. However, MariaDB includes [mariadb-binlog](#page-1328-0), a commandline tool for plain text processing of binary logs.

# <span id="page-2299-1"></span>3.1.13.2 Activating the Binary Log

## **Contents**

### 1. Binary Log [Format](#page-2300-1)

To enable binary logging, start the server with the  $\frac{-\text{loop}}{\text{point}}$  = namel option.

If you specify a filename with an extension (for example  $\log$ ), the extension will be silently ignored.

If you don't provide a name (which can, optionally, include an absolute path), the default will be  $\text{datair}/\text{log-basename-}$ bin , datadir/mysql-bin or datadir/mariadb-bin (the latter two if [--log-basename](#page-1648-0) is not specified, and dependent on server version). Datadir is determined by the value of the [datadir](#page-2178-0) system variable.

We strongly recommend you use either [--log-basename](#page-1648-0) or specify a filename to ensure that [replication](#page-2239-1) doesn't stop if the

hostname of the computer changes.

The directory storing the binary logs will contain a binary log index, as well as the individual binary log files.

The binary log files will have a series of numbers as filename extensions. Each additional binary log will increment the extension number, so the oldest binary logs will have lower numbers, the most recent, higher numbers.

A new binary log, with a new extension, is created every time the server starts, the logs are flushed, or the maximum size is reached (determined by [max\\_binlog\\_size\)](#page-2281-3).

The binary log index file contains a master list of all the binary logs, in order.

A sample listing from a directory containing the binary logs:

```
shell> ls -l
total 100
...
-rw-rw---- 1 mysql adm 2098 Apr 19 00:46 mariadb-bin.000079
-rw-rw---- 1 mysql adm 332 Apr 19 00:56 mariadb-bin.000080
-rw-rw---- 1 mysql adm 347 Apr 19 07:36 mariadb-bin.000081
-rw-rw---- 1 mysql adm 306 Apr 20 07:15 mariadb-bin.000082
-rw-rw---- 1 mysql adm 332 Apr 20 07:41 mariadb-bin.000083
-rw-rw---- 1 mysql adm 373 Apr 21 07:56 mariadb-bin.000084
-rw-rw---- 1 mysql adm 347 Apr 21 09:09 mariadb-bin.000085
-rw-rw---- 1 mysql adm 398 Apr 21 21:24 mariadb-bin.000086
-rw-rw---- 1 mysql adm 816 Apr 21 17:05 mariadb-bin.index
```
The binary log index file will by default have the same name as the individual binary logs, with the extension .index. You can specify an alternative name with the --log-bin-index [=filename] [option.](#page-2280-2)

Clients with the SUPER privilege can disable and re-enable the binary log for the current session by setting the sql log bin variable.

```
SET sql log bin = 0;
SET sql_log_bin = 1;
```
# <span id="page-2300-1"></span>Binary Log Format

There are three formats for the binary log. The default is mixed [logging](#page-2303-1), which i[s](#page-2303-2) a mix of s[tatement-base](#page-2303-0)[d](#page-2303-2) and row-based logging. See Binary Log [Formats](#page-2302-0) for a full discussion.

# <span id="page-2300-0"></span>3.1.13.3 Using and Maintaining the Binary Log

### **Contents**

- 1. [Purging](#page-2300-2) Log Files
	- 1. [Examples](#page-2301-0)
	- 2. Safely Purging Binary Log Files While [Replicating](#page-2301-1)
- 2. Binary Log [Format](#page-2301-2)
- 3. [Selectively](#page-2301-3) Logging to the Binary Log
	- 1. [Examples](#page-2301-0)
- 4. Effects of Full Disk Errors on Binary [Logging](#page-2302-1)

See [Overview](#page-2299-0) of the Binary Log for a general overview of what the binary log is, and [Activating](#page-2299-1) the Binary Log for how to make sure it's running on your system.

For details on using the binary log for replication, see the [Replication](#page-2239-1) section.

# <span id="page-2300-2"></span>Purging Log Files

To delete all binary log files on the server, run the RESET [MASTER](#page-198-0) command. To delete all binary logs before a certain datetime, or up to a certain number, use PURGE [BINARY](https://mariadb.com/kb/en/sql-commands-purge-logs/) LOGS &

If a replica is active but has yet to read from a binary log file you attempt to delete, the statement will fail with an error. However, if the replica is not connected and has yet to read from a log file you delete, the file will be deleted, but the replica will be unable to continue replicating once it connects again.

Log files can also be removed automatically with the expire logs days system variable. This is set to 0 by default (no removal), but can be set to a time, in days, after which a binary log file will be automatically removed. Log files will only be checked for being older than expire logs days upon log rotation, so if your binary log only fills up slowly and does not reach max binlog size on a daily basis, you may see older log files still being kept. You can also force log rotation, and so expiry deletes, by running FLUSH [BINARY](#page-166-0) LOGS on a regular basis. Always set expire logs days higher than any possible replica lag.

From [MariaDB](#page-3868-0) 10.6, the binlog expire logs seconds variable allows more precise control over binlog deletion, and takes precedence if both are non-zero.

If the binary log index file has been removed, or incorrectly manually edited, all of the above forms of purging log files will fail. The .index file is a plain text file, and can be manually recreated or edited so that it lists only the binary log files that are present, in numeric/age order.

## <span id="page-2301-0"></span>Examples

PURGE BINARY LOGS TO 'mariadb-bin.000063';

```
PURGE BINARY LOGS BEFORE '2013-04-22 09:55:22';
```
## <span id="page-2301-1"></span>Safely Purging Binary Log Files While Replicating

To be sure replication is not broken while deleting log files, perform the following steps:

- Get a listing of binary log files on the primary by running SHOW [BINARY](#page-219-0) LOGS.
- Go to each replica server and run SHOW SLAVE [STATUS](#page-191-0) to check which binary log file each replica is currently reading.
- Find the earliest log file still being read by a replica. No log files before this one will be needed.
- If you wish, make a backup of the log files to be deleted
- Purge all log files before (not including) the file identified above.

# <span id="page-2301-2"></span>Binary Log Format

There are three formats for the binary log. The default is statement-based logging, while row-based logging and a mix of the two formats are also possible. See Binary Log [Formats](#page-2302-0) for a full discussion.

# <span id="page-2301-3"></span>Selectively Logging to the Binary Log

By default, all changes to data or data structure are logged. This behavior can be changed by starting the server with the -binlog-ignore-db=database name or --binlog-do-db=database name [options.](#page-1628-1)

--binlog-ignore-db=database\_name specified a database to ignore for logging purposes, while --binlog-dodb=database\_name\_will not log any statements unless they apply to the specified database.

Neither option accepts comma-delimited lists of multiple databases as an option, since a database name can contain a comma. To apply to multiple databases, use the option multiple times.

--binlog-ignore-db=database\_name behaves differently depending on whether statement-based or row-based logging is used. For statement-based logging, the server will not log any statement where the *default database* is database name. The default database is set with the [USE](#page-553-0) statement.

Similarly, --binlog-do-db=database\_name also behaves differently depending on whether statement-based or rowbased logging is used.

For statement-based logging, the server will only log statement where the *default database* is database name. The default database is set with the [USE](#page-553-0) statement.

For row-based logging, the server will log any updates to any tables in the named database/s, irrespective of the current database.

## **Examples**

Assume the server has started with the option --binlog-ignore-db=employees . The following example *is* logged if

statement-based logging is used, and *is not* logged with row-based logging.

```
USE customers;
UPDATE employees.details SET bonus=bonus*1.2;
```
This is because statement-based logging examines the default database, in this case, customers . Since customers is not specified in the ignore list, the statement will be logged. If row-based logging is used, the example will not be logged as updates are written to the tables in the employees database.

Assume instead the server started with the option --binlog-do-db=employees . The following example *is not* logged if statement-based logging is used, and *is* logged with row-based logging.

```
USE customers;
UPDATE employees.details SET bonus=bonus*1.2;
```
This is again because statement-based logging examines the default database, in this case, customers. Since customers is not specified in the do list, the statement will not be logged. If row-based logging is used, the example will be logged as updates are written to the tables in the employees database.

## <span id="page-2302-1"></span>Effects of Full Disk Errors on Binary Logging

If MariaDB encounters a full disk error while trying to write to a binary log file, then it will keep retrying the write every 60 seconds. Log messages will get written to the error log every 600 seconds. For example:

```
2018-11-27 2:46:46 140278181563136 [Warning] mysqld: Disk is full writing '/var/lib/mariadb-
bin.00001' (Errcode: 28 "No space left on device"). Waiting for someone to free space... (Expect
up to 60 secs delay for server to continue after freeing disk space)
2018-11-27 2:46:46 140278181563136 [Warning] mysqld: Retry in 60 secs. Message reprinted in 600
secs
\left| \cdot \right|l k
```
However, if MariaDB encounters a full disk error while trying to open a new binary log file, then it will disable binary logging entirely. A log message like the following will be written to the error log:

```
2018-11-27 3:30:49 140278181563136 [ERROR] Could not open '/var/lib/mariadb-bin.00002 for
logging (error 28). Turning logging off for the whole duration of the MySQL server process. To
turn it on again: fix the cause, shutdown the MySQL server and restart it.
2018-11-27 3:30:49 140278181563136 [ERROR] mysqld: Error writing file '(null)' (errno: 9 "Bad
file descriptor")
2018-11-27 3:30:49 140278181563136 [ERROR] mysqld: Error writing file '(null)' (errno: 28 "No
space left on device")
```
# <span id="page-2302-0"></span>3.1.13.4 Binary Log Formats

### **Contents**

- 1. [Supported](#page-2302-2) Binary Log Formats
	- 1. [Statement-Based](#page-2303-0) Logging
	- 2. Mixed [Logging](#page-2303-1)
	- 3. [Row-Based](#page-2303-2) Logging
- 2. [Compression](#page-2304-0) of the Binary Log
- 3. [Configuring](#page-2304-1) the Binary Log Format
- 4. Effect of the Binary Log Format on [Replicas](#page-2304-2)
- 5. The mysql [Database](#page-2304-3)

## <span id="page-2302-2"></span>Supported Binary Log Formats

There are three supported formats for [binary](#page-2298-0) log events:

- Statement-Based Logging
- Row-Based Logging
- Mixed Logging

Regardless of the format, [binary](#page-2298-0) log events are always stored in a binary format, rather than in plain text. MariaDB includes the [mariadb-binlog](#page-1328-0) utility that can be used to output [binary](#page-2298-0) log events in a human-readable format.

You may want to set the binary log format in the following cases:

- If you execute single statements that update many rows, then statement-based logging will be more efficient than rowbased logging for the replica to download.
- If you execute many statements that don't affect any rows, then row-based logging will be more efficient than statement-based logging for the replica to download.
- If you execute statements that take a long time to complete, but they ultimately only insert, update, or delete a few rows in the table, then row-based logging will be more efficient than statement-based logging for the replica to apply.

The default is mixed [logging](#page-2303-1) which is replication-safe and requires less storage space than row [logging.](#page-2303-2)

The storage engine API also allows storage engines to set or limit the logging format, which helps reduce errors with replicating between primaries and replicas with different storage engines.

## <span id="page-2303-0"></span>Statement-Based Logging

In [MariaDB](https://mariadb.com/kb/en/mariadb-1023-release-notes/) 10.2.3  $\Phi$  and before, statement-based [logging](#page-2303-1) was the default. Mixed logging is now the default.

When statement-based logging is enabled, statements are logged to the [binary](#page-2298-0) log exactly as they were executed. Temporary tables created on the primary will also be created on the replica. This mode is only recommended where one needs to keep the binary log as small as possible, the primary and replica have identical data (including using the same storage engines for all tables), and all functions being used are deterministic (repeatable with the same arguments). Statements and tables using timestamps or auto\_increment are safe to use with statement-based logging.

This mode can be enabled by setting the binlog format system variable to STATEMENT.

In certain cases when it would be impossible to execute the statement on the replica, the server will switch to row-based logging for the statement. Some cases of this are:

- When replication has been changed from row-based to statement-based and a statement uses data from a temporary table created during row-based mode. In this case, the temporary tables are not stored on the replica, so row logging is the only alternative.
- [ALTER](#page-89-0) TABLE of a table using a storage engine that stores data remotely, such as the S3 [storage](#page-3398-0) engine, to another storage engine.
- One is using [SEQUENCE's](#page-859-0) in the statement or the [CREATE](#page-111-0) TABLE definition.

In certain cases, a statement may not be deterministic, and therefore not safe for [replication.](#page-2239-1) If MariaDB determines that an unsafe statement has been executed, then it will issue a warning. For example:

```
[Warning] Unsafe statement written to the binary log using statement format since
 BINLOG FORMAT = STATEMENT. The statement is unsafe because it uses a LIMIT clause. This
 is unsafe because the set of rows included cannot be predicted.
```
See Unsafe Statements for [Statement-based](#page-2312-0) Replication for more information.

If you need to execute non-deterministic statements, then it is safer to use mixed logging or row-based.

## <span id="page-2303-1"></span>Mixed Logging

Mixed logging is the default binary log format.

When mixed logging is enabled, the server uses a combination of statement-based logging and row-based logging. Statement-based logging is used where possible, but when the server determines a statement may not be safe for statement-based logging, it will use row-based logging instead. See Unsafe Statements for [Statement-based](#page-2313-0) Replication: Unsafe Statements for a list of unsafe statements.

During one transaction, some statements may be logged with row logging while others are logged with statement-based logging.

This mode can be enabled by setting the binlog format system variable to MIXED.

## <span id="page-2303-2"></span>Row-Based Logging

When row-based logging is enabled, DML statements are **not** logged to the [binary](#page-2298-0) log. Instead, each insert, update, or delete performed by the statement for each row is logged to the [binary](#page-2298-0) log separately. DDL statements are still logged to the [binary](#page-2298-0) log.

Row-based logging uses more storage than the other log formats but is the safest to use. In practice mixed [logging](#page-2303-1) should be as safe.

If one wants to be able to see the original query that was logged, one can enable [annotated](https://mariadb.com/kb/en/annotate_rows_event/) rows events  $\Phi$ , that is shown with [mariadb-binlog,](#page-1328-0) with [--binlog-annotate-row-events](#page-2274-3). This option is on by default.
This mode can be enabled by setting the binlog format system variable to  $ROM$ .

### Compression of the Binary Log

[Compression](#page-2310-0) of the binary log can be used with any of the binary log formats, but the best results come from using mixed or row-based logging. You can enable compression by using the [--log\\_bin\\_compress](#page-2280-0) startup option.

## Configuring the Binary Log Format

The format for [binary](#page-2298-0) log events can be configured by setting the binlog format system variable. If you have the [SUPER](#page-65-0) privilege, then you can change it dynamically with SET [GLOBAL](#page-205-0). For example:

SET GLOBAL binlog format='ROW';

You can also change it dynamically for just a specific session with SET [SESSION.](#page-205-0) For example:

SET SESSION binlog format='ROW';

It can also be set in a server [option](#page-1619-0) group in an option file prior to starting up the server. For example:

[mariadb] ... binlog\_format=ROW

Be careful when changing the binary log format when using [replication.](#page-2239-0) When you change the binary log format on a server, it only changes the format for that server. Changing the binary log format on a primary has no effect on the replica's binary log format. This can cause replication to give inconsistent results or to fail.

Be careful changing the binary log format dynamically when the server is a replica and parallel [replication](#page-2267-0) is enabled. If you change the global value dynamically, then that does not also affect the session values of any currently running threads. This can cause problems with parallel [replication](#page-2267-0), because the worker [threads](#page-2254-0) will remain running even after STOP [SLAVE](#page-187-0) is executed. This can be worked around by resetting the slave parallel threads system variable. For example:

```
STOP SLAVE;
SET GLOBAL slave parallel threads=0;
SET GLOBAL binlog_format='ROW';
SET GLOBAL slave parallel threads=4;
START SLAVE
```
### Effect of the Binary Log Format on Replicas

In [MariaDB](https://mariadb.com/kb/en/mariadb-10022-release-notes/) 10.0.22  $\vec{B}$  and later, a replica will apply any events it gets from the primary, regardless of the binary log format. The binlog format system variable only applies to normal (not replicated) updates.

If you are running MySQL or an older MariaDB than 10.0.22, you should be aware of that if you are running the replica in binlog format=STATEMENT mode, the replica will stop if the primary is used with binlog format set to anything else than STATEMENT .

The binary log format is upwards-compatible. This means replication should always work if the replica is the same or a newer version of MariaDB than the primary.

### The mysql Database

Statements that affect the  $mysq1$  database can be logged in a different way to that expected.

If the mysql database is edited directly, logging is performed as expected according to the binlog format. Statements that directly edit the mysql database include [INSERT,](#page-660-0) [UPDATE,](#page-146-0) [DELETE,](#page-126-0) [REPLACE,](#page-135-0) [DO](#page-711-0), LOAD DATA [INFILE](#page-665-0), [SELECT](#page-608-0), and

#### [TRUNCATE](#page-144-0) TABLE.

If the  $mggq1$  database is edited indirectly, statement logging is used regardless of binlog format setting. Statements editing the mysql database indirectly include [GRANT](#page-61-0), [REVOKE](#page-77-0), SET [PASSWORD,](#page-78-0) [RENAME](#page-77-1) USER, [ALTER](#page-88-0), [DROP](#page-593-0) and [CREATE](#page-554-0) (except for the situation described below).

CREATE TABLE ... SELECT can use a combination of logging formats. The [CREATE](#page-111-0) TABLE portion of the statement is logged using statement-based logging, while the [SELECT](#page-608-0) portion is logged according to the value of binlog format.

# 3.1.13.5 Binary Logging of Stored Routines

### **Contents**

- 1. How MariaDB Handles [Statement-Based](#page-2305-0) Binary Logging of Routines
- 1. [Examples](#page-2305-1)

Binary logging can be row-based, statement-based, or a mix of the two. See Binary Log [Formats](#page-2302-0) for more details on the formats. If logging is statement-based, it is possible that a statement will have different effects on the master and on the slave.

Stored routines are particularly prone to this, for two main reasons:

- stored routines can be non-deterministic, in other words non-repeatable, and therefore have different results each time they are run.
- the slave thread executing the stored routine on the slave holds full privileges, while this may not be the case when the routine was run on the master.

The problems with replication will only occur with statement-based logging. If row-based logging is used, since changes are made to rows based on the master's rows, there is no possibility of the slave and master getting out of sync.

By default, with row-based replication, triggers run on the master, and the effects of their executions are replicated to the slaves. However, starting from [MariaDB](https://mariadb.com/kb/en/mariadb-1011-release-notes/) 10.1.1 &, it is possible to run triggers on the slaves. See Running triggers on the slave for [Row-based](#page-2326-0) events.

## <span id="page-2305-0"></span>How MariaDB Handles Statement-Based Binary Logging of Routines

If the following criteria are met, then there are some limitations on whether stored routines can be created:

- The [binary](#page-2298-0) log is enabled, and the binlog format system variable is set to STATEMENT. See Binary Log [Formats](#page-2302-0) for more information.
- The log bin trust function creators is set to OFF, which is the default value.

If the above criteria are met, then the following limitations apply:

- When a stored [function](#page-2738-0) is created, it must be declared as either DETERMINISTIC , NO SQL or READS SQL DATA , or else an error will occur. MariaDB cannot check whether a function is deterministic, and relies on the correct definition being used.
- To create or modify a stored function, a user requires the SUPER privilege as well as the regular privileges. See Stored Routine [Privileges](#page-2720-0) for these details.
- [Triggers](#page-2742-0) work in the same way, except that they are always assumed to be deterministic for logging purposes, even if this is obviously not the case, such as when they use the [UUID](#page-1149-0) function.
- [Triggers](#page-2742-0) can also update data. The slave uses the DEFINER attribute to determine which user is taken to have created the trigger.
- Note that the above limitations do no apply to stored [procedures](#page-2718-0) or to [events](#page-2748-0).

### <span id="page-2305-1"></span>**Examples**

A deterministic function:

```
DELIMITER //
```

```
CREATE FUNCTION trust_me(x INT)
RETURNS INT
DETERMINISTIC
READS SQL DATA
BEGIN
RETURN (x);
END //
DELIMITER ;
```
A non-deterministic function, since it uses the [UUID\\_SHORT](#page-1150-0) function:

```
DELIMITER //
CREATE FUNCTION dont trust me()
RETURNS INT
BEGIN
  RETURN UUID SHORT();
END //
DELIMITER ;
```
# [1.1.1.2.8.4](#page-219-0) SHOW BINARY LOGS [1.1.1.2.11](#page-546-0) PURGE BINARY LOGS [1.1.1.2.8.5](#page-220-0) SHOW BINLOG EVENTS [1.1.1.2.5.8](#page-197-0) SHOW MASTER STATUS 3.1.19 Binlog Event [Checksums](#page-2317-0)

# 3.1.13.11 Binlog Event Checksum Interoperability

The terms *master* and *slave* have historically been used in replication, but the terms terms *primary* and *replica* are now preferred. The old terms are used still used in parts of the documentation, and in MariaDB commands, although [MariaDB](#page-3899-0) 10.5 has begun the process of renaming. The documentation process is ongoing. See [MDEV-18777](https://jira.mariadb.org/browse/MDEV-18777) & to follow progress on this effort.

The introduction of [checksums](#page-2317-0) on binlog events changes the format that events are stored in [binary](#page-2298-0) log files and sent over the network to replicas. This raises the question on what happens when replicating between different versions of the server, where one server is a newer version that has the binlog checksum feature implemented, while the other server is an older version that does not know about binlog checksums.

When checksums are disabled on the primary (or the primary has the old version with no checksums implemented), there is no problem. In this case the binlog format is backwards compatible, and replication works fine.

When the primary is a newer version with checksums enabled in the binlog, but the replica is an old version that does not understand checksums, replication will fail. The primary will disconnect the replica with an error, and also log a warning in its own error log. This prevents sending events to the replica that it will be unable to interpret correctly, but means that binlog checksums can not be used with older replicas. (With the recommended upgrade path, where replicas are upgraded before primaries, this is not a problem of course).

Replicating from a new MySQL primary with checksums enabled to a new MariaDB which also understands checksums works, and the MariaDB replica will verify checksums on replicated events.

There is however a problem when a newer MySQL replica replicates against a newer MariaDB primary with checksums enabled. The replica server looks at the primary server version to know whether events include checksums or not, and MySQL has not yet been updated to learn that MariaDB does this already from version 5.3.0 (as of the time of writing,

MySQL 5.6.2). Thus, if MariaDB at least version 5.3.0 but less that 5.6.1 is used as a primary with binlog checksums enabled, a MySQL replica will interpret the received events incorrectly as it does not realise the last part of the events is the checksum. So replication will fail with an error about corrupt events or even silent corruption of replicated data in unlucky cases. This requires changes to the MySQL server to fix.

Here is a summary table of the status of replication between different combination of primary and replica servers and checksum enabled/disabled:

- **OLD:** MySQL <5.6.1 or MariaDB < 5.3.0 with no checksum capabilities
- NEW-MARIA: MariaDB >= 5.3.0 with checksum capabilities
- NEW-MYSQL: MySQL >= 5.6.1 with checksum capabilities

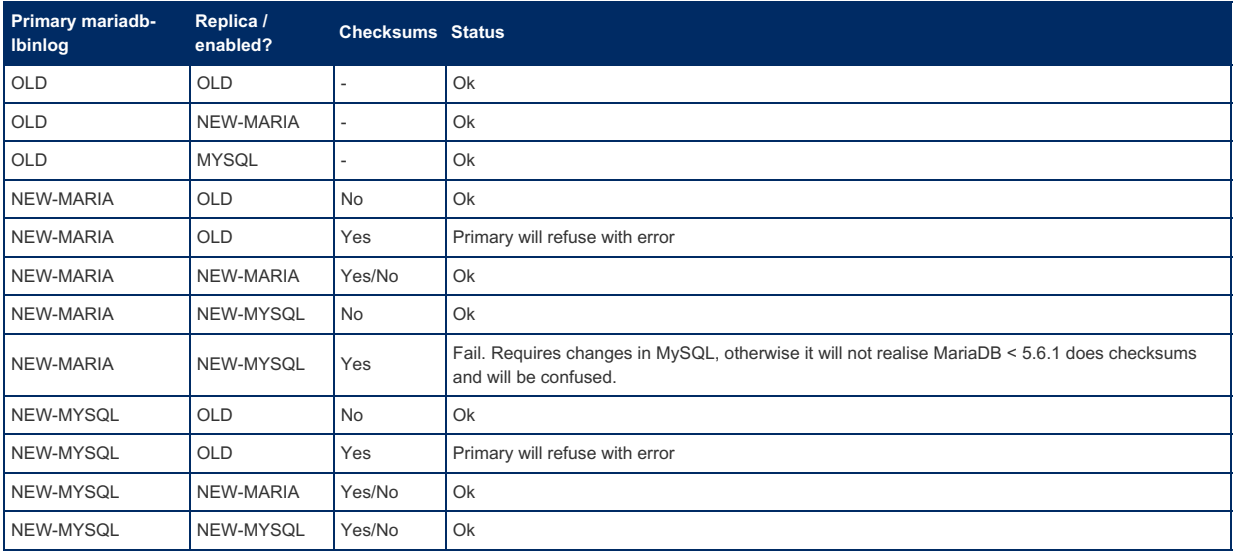

## Checksums and mariadb-binlog

When using the [mariadb-binlog](#page-1328-0) client program, there are similar issues.

A version of mariadb-binlog which understands checksums can read binlog files from either old or new servers, with or without checksums enabled.

An old version of mariadb-binlog can read binlog files produced by a new server version **if** checksums were disabled when the log was produced. Old versions of mariadb-binlog reading a new binlog file containing checksums will be confused, and output will be garbled, with the added checksums being interpreted as extra garbage at the end of query strings and similar entries. No error will be reported in this case, just wrong output.

A version of mysqlbinlog (the MySQL equivalent to mariadb-binlog and the old MariaDB name for the binary) from MySQL >= 5.6.1 will have similar problems as a replica until this is fixed in MySQL. When reading a binlog file with checksums produced by MariaDB >= 5.3.0 but < 5.6.1, it will not realise that checksums are included, and will produce garbled output just like an old version of mysqlbinlog. The MariaDB version of mariadb-binlog can read binlog files produced by either MySQL or MariaDB just fine.

# <span id="page-2307-1"></span>3.1.13.12 Group Commit for the Binary Log

### **Contents**

- 1. [Overview](#page-2307-0)
- 2. [Durability](#page-2308-0)
	- 1. [Durable](#page-2308-1) InnoDB Data and Binary Logs
	- 2. [Non-Durable](#page-2308-2) InnoDB Data
	- 3. [Non-Durable](#page-2308-3) Binary Logs
	- 4. [Non-Durable](#page-2308-4) InnoDB Data and Binary Logs
- 3. [Amortizing](#page-2308-5) Disk Flush Costs
- 4. Changing Group Commit [Frequency](#page-2308-6)
- 5. [Measuring](#page-2309-0) Group Commit Ratio
- 6. Use of Group Commit with Parallel [Replication](#page-2309-1)
- 7. Effects of Group Commit on InnoDB [Performance](#page-2309-2)
- 8. Status [Variables](#page-2309-3)

### <span id="page-2307-0"></span>**Overview**

The server supports group commit. This is an important optimization that helps MariaDB reduce the number of expensive

disk operations that are performed.

# <span id="page-2308-0"></span>**Durability**

In ACID terminology, the "D" stands for durability. In order to ensure durability with group commit,

[innodb\\_flush\\_log\\_at\\_trx\\_commit=1](#page-2912-0) and/or [sync\\_binlog=1](#page-2292-0) should be set. These settings are needed to ensure that if the server crashes, then any transaction that was committed prior to the time of crash will still be present in the database after crash recovery.

### <span id="page-2308-1"></span>Durable InnoDB Data and Binary Logs

Setting both [innodb\\_flush\\_log\\_at\\_trx\\_commit=1](#page-2912-0) and [sync\\_binlog=1](#page-2292-0) provides the most durability and the best guarantee of [replication](#page-2239-1) consistency after a crash.

### <span id="page-2308-2"></span>Non-Durable InnoDB Data

If [sync\\_binlog=1](#page-2292-0) is set, but [innodb\\_flush\\_log\\_at\\_trx\\_commit](#page-2912-0) is not set to  $1$  or  $3$ , then it is possible after a crash to end up in a state where a transaction present in a server's [binary](#page-2298-0) log is missing from the server's [InnoDB](#page-3002-0) redo log. If the server is a [replication](#page-2239-1) master, then that means that the server can become inconsistent with its slaves, since the slaves may have replicated transactions from the master's [binary](#page-2298-0) log that are no longer present in the master's local [InnoDB](#page-2859-0) data.

### <span id="page-2308-3"></span>Non-Durable Binary Logs

If [innodb\\_flush\\_log\\_at\\_trx\\_commit](#page-2912-0) is set to 1 or 3, but [sync\\_binlog=1](#page-2292-0) is not set, then it is possible after a crash to end up in a state where a transaction present in a server's [InnoDB](#page-3002-0) redo log is missing from the server's [binary](#page-2298-0) log. If the server is a [replication](#page-2239-1) master, then that also means that the server can become inconsistent with its slaves, since the server's slaves would not be able to replicate the missing transactions from the server's [binary](#page-2298-0) log.

### <span id="page-2308-4"></span>Non-Durable InnoDB Data and Binary Logs

Setting [innodb\\_flush\\_log\\_at\\_trx\\_commit=1](#page-2912-0) when [sync\\_binlog=1](#page-2292-0) is not set can also cause the transaction to be missing from the server's [InnoDB](#page-3002-0) redo log due to some optimizations added in those versions. In that case, it is recommended to always set [sync\\_binlog=1](#page-2292-0). If you can't do that, then it is recommended to set innodbar flush\_log\_at\_trx\_commit to  $3$ , rather than  $1$ . See [Non-durable](#page-3060-0) Binary Log Settings for more information.

## <span id="page-2308-5"></span>Amortizing Disk Flush Costs

After every transaction [COMMIT,](#page-714-0) the server normally has to flush any changes the transaction made to the [InnoDB](#page-3002-0) redo log and the [binary](#page-2298-0) log to disk (i.e. by calling system calls such as fsync() or fdatasync() or similar). This helps ensure that the data changes made by the transaction are stored durably on the disk. Disk flushing is a time-consuming operation, and can easily impose limits on throughput in terms of the number of transactions-per-second (TPS) which can be committed.

The idea with group commit is to amortize the costs of each flush to disk over multiple commits from multiple parallel transactions. For example, if there are 10 transactions trying to commit in parallel, then we can force all of them to be flushed disk at once with a single system call, rather than do one system call for each commit. This can greatly reduce the need for flush operations, and can consequently greatly improve the throughput of transactions-per-second (TPS).

However, to see the positive effects of group commit, the workload must have sufficient parallelism. A good rule of thumb is that at least three parallel transactions are needed for group commit to be effective. For example, while the first transaction is waiting for its flush operation to complete, the other two transactions will queue up waiting for their turn to flush their changes to disk. When the first transaction is done, a single system call can be used to flush the two queued-up transactions, saving in this case one of the three system calls.

In addition to sufficient parallelism, it is also necessary to have enough transactions per second wanting to commit that the flush operations are a bottleneck. If no such bottleneck exists (i.e. transactions never or rarely need to wait for the flush of another to complete), then group commit will provide little to no improvement.

# <span id="page-2308-6"></span>Changing Group Commit Frequency

The frequency of group commits can be changed by configuring the binlog commit wait usec and [binlog\\_commit\\_wait\\_count](#page-2275-0) system variables.

## <span id="page-2309-0"></span>Measuring Group Commit Ratio

Two status variables are available for checking how effective group commit is at reducing flush overhead. These are the Binlog commits and Binlog group commits status variables. We can obtain those values with the following query:

**SHOW GLOBAL** STATUS **WHERE** Variable\_name **IN**('Binlog\_commits', 'Binlog\_group\_commits');

Binlog commits is the total number of transactions committed to the [binary](#page-2298-0) log.

[Binlog\\_group\\_commits](#page-2294-1) is the total number of groups committed to the [binary](#page-2298-0) log. As explained in the previous sections of this page, a group commit is when a group of transactions is flushed to the [binary](#page-2298-0) log together by sharing a single flush system call. When [sync\\_binlog=1](#page-2292-0) is set, then this is also the total number of flush system calls executed in the process of flushing commits to the [binary](#page-2298-0) log.

Thus the extent to which group commit is effective at reducing the number of flush system calls on the binary log can be determined by the ratio between these two status variables. [Binlog\\_commits](#page-2294-0) will always be as equal to or greater than [Binlog\\_group\\_commits](#page-2294-1). The greater the difference is between these status variables, the more effective group commit was at reducing flush overhead.

To calculate the group commit ratio, we actually need the values of these status variables from two snapshots. Then we can calculate the ratio with the following formula:

```
transactions/group commit = ( Binlog_commits (snapshot2) - Binlog_commits
(snapshot1))/( Binlog_group_commits (snapshot2) - Binlog_group_commits (snapshot1))
```
For example, if we had the following first snapshot:

```
SHOW GLOBAL STATUS WHERE Variable_name IN('Binlog_commits', 'Binlog_group_commits');
+----------------------+-------+
| Variable_name | Value |
                +----------------------+-------+
| Binlog_commits | 120 |
| Binlog_group_commits | 120 |
+----------------------+-------+
2 rows in set (0.00 sec)
```
And the following second snapshot:

```
SHOW GLOBAL STATUS WHERE Variable_name IN('Binlog_commits', 'Binlog_group_commits');
+----------------------+-------+
| Variable_name | Value |
+----------------------+-------+
| Binlog_commits | 220 |
| Binlog group commits | 145 |
+----------------------+-------+
2 rows in set (0.00 sec)
```
#### Then we would have:

transactions/group commit =  $(220 - 120) / (145 - 120) = 100 / 25 = 4$  transactions/group commit

If your group commit ratio is too close to 1, then it may help to change your group commit [frequency](#page-2308-6).

## <span id="page-2309-1"></span>Use of Group Commit with Parallel Replication

Group commit is also used to enable [conservative](#page-2269-0) mode of in-order parallel replication .

### <span id="page-2309-2"></span>Effects of Group Commit on InnoDB Performance

When both innodb flush log at trx commit=1 (the default) is set and the [binary](#page-2298-0) log is enabled, there is now one less sync to disk inside InnoDB during commit (2 syncs shared between a group of transactions instead of 3). See Binary Log Group Commit and InnoDB Flushing [Performance](#page-3059-0) for more information.

### <span id="page-2309-3"></span>Status Variables

Binlog commits is the total number of transactions committed to the [binary](#page-2298-0) log.

[Binlog\\_group\\_commits](#page-2294-1) is the total number of groups committed to the [binary](#page-2298-0) log.

Binlog group commit trigger count is the total number of group commits triggered because of the number of [binary](#page-2298-0) log commits in the group reached the limit set by the system variable binlog commit wait count.

Binlog group commit trigger lock wait is the total number of group commits triggered because a [binary](#page-2298-0) log commit was being delayed because of a lock wait where the lock was held by a prior binary log commit. When this happens the later binary log commit is placed in the next group commit.

Binlog group commit trigger timeout is the total number of group commits triggered because of the time since the first [binary](#page-2298-0) log commit reached the limit set by the system variable binlog commit wait usec.

To query these variables, use a statement such as:

**SHOW GLOBAL** STATUS **LIKE** 'Binlog\_%commit%';

# 1.3.16 [mariadb-binlog](#page-1328-0)

## 2.4.11 Transaction [Coordinator](#page-2075-0) Log

# <span id="page-2310-0"></span>3.1.13.15 Compressing Events to Reduce Size of the Binary Log

Selected events in the [binary](#page-2298-0) log can be optionally compressed, to save space in the binary log on disk and in network transfers.

The events that can be compressed are the events that normally can be of a significant size: Query events (for DDL and DML in statement-based [replication](#page-2239-1)), and row events (for DML in row-based [replication\)](#page-2239-1).

Compression is fully transparent. Events are compressed on the primary before being written into the binary log, and are uncompressed by the I/O thread on the replica before being written into the relay log. The [mariadb-binlog](#page-1328-0) command will likewise uncompress events for its output.

Currently, the zlib compression algorithm is used to compress events.

Compression will have the most impact when events are of a non-negligible size, as each event is compressed individually. For example, batch INSERT statements that insert many rows or large values, or row-based events that touch a number of rows in one query.

The [log\\_bin\\_compress](#page-2280-0) option is used to enable compression of events. Only events with data (query text or row data) above a certain size are compressed; the limit is set with the [log\\_bin\\_compress\\_min\\_len](#page-2280-2) option.

## [2.2.1.1.2.4](#page-1943-0) Encrypting Binary Logs

# 3.1.13.17 Flashback

### **Contents**

- 1. [Arguments](#page-2311-0)
- 2. [Example](#page-2311-1)
- 3. [Common](#page-2311-2) Use Case

Flashback is a feature that allows instances, databases or tables to be rolled back to an old snapshot.

Flashback is currently supported only over DML statements ([INSERT,](#page-660-0) [DELETE,](#page-126-0) [UPDATE\)](#page-146-0). An upcoming version of MariaDB will add support for flashback over DDL statements [\(DROP](#page-129-0), [TRUNCATE,](#page-144-0) [ALTER,](#page-89-0) etc.) by copying or moving the current table to a reserved and hidden database, and then copying or moving back when using flashback. See [MDEV-10571](https://jira.mariadb.org/browse/MDEV-10571) **.** 

Flashback is achieved in MariaDB Server using existing support for full image format binary logs ([binlog\\_row\\_image=FULL\)](#page-2277-0), so it supports all engines.

The real work of Flashback is done by [mariadb-binlog](#page-1328-0) with  $-$ flashback. This causes events to be translated: INSERT to DELETE, DELETE to INSERT, and for UPDATEs, the before and after images are swapped.

When executing mariadb-binlog with --flashback, the Flashback events will be stored in memory. You should make sure your server has enough memory for this feature.

## <span id="page-2311-0"></span>**Arguments**

- [mariadb-binlog](#page-1328-0) has the option  $-\text{flashback}$  or  $-\text{B}$  that will let it work in flashback mode.
- [mariadbd](#page-1628-0) / mysqld has the option [--flashback](#page-1648-0) that enables the binary log and sets binlog\_format=ROW. It is not mandatory to use this option if you have already enabled those options directly.

Do not use  $-vv$  options, as this adds verbose information to the binary log which can cause problems when importing. See [MDEV-12066](https://jira.mariadb.org/browse/MDEV-12066)  $\Phi$  and [MDEV-12067](https://jira.mariadb.org/browse/MDEV-12067)  $\Phi$ .

# <span id="page-2311-1"></span>Example

With a table "mytable" in database "test", you can compare the output with  $-$ -flashback and without.

```
mariadb-binlog /var/lib/mysql/mysql-bin.000001 -vv -d test -T mytable \
   --start-datetime="2013-03-27 14:54:00" > review.sql
```

```
mariadb-binlog /var/lib/mysql/mysql-bin.000001 -vv -d test -T mytable \
  --start-datetime="2013-03-27 14:54:00" --flashback > flashback.sql
```
If you know the exact position, --start-position can be used instead of --start-datetime .

Then, by importing the output file ( mysql < flashback.sql), you can flash your database/table back to the specified time or position.

## <span id="page-2311-2"></span>Common Use Case

A common use case for Flashback is the following scenario:

- $\bullet$  You have one primary and two replicas, one started with  $\sim$ -flashback (i.e. with binary logging enabled, using [binlog\\_format=ROW](#page-2276-0), and [binlog\\_row\\_image=FULL](#page-2277-0)).
- Something goes wrong on the primary (like a wrong update or delete) and you would like to revert to a state of the database (or just a table) at a certain point in time.
- Remove the flashback-enabled replica from replication.
- Invoke [mariadb-binlog](#page-1328-0) to find the exact log position of the first offending operation after the state you want to revert to.
- Run mariadb-binlog --flashback --start-position=xyz | mysql to pipe the output of mariadb-binlog directly to the mariadb client, or save the output to a file and then direct the file to the command-line client.

# <span id="page-2311-5"></span>3.1.13.18 Relay Log

### **Contents**

- 1. [Creating](#page-2311-3) Relay Log Files
- 2. Relay Log [Names](#page-2311-4)
- 3. [Viewing](#page-2312-0) Relay Logs
- 4. [Removing](#page-2312-1) Old Relay Logs

The relay log is a set of log files created by a replica during [replication](#page-2239-1).

It's the same format as the [binary](#page-2298-0) log, containing a record of events that affect the data or structure; thus, [mariadb-binlog](#page-1328-0) can be used to display its contents. It consists of a set of relay log files and an index file containing a list of all relay log files.

Events are read from the primary's binary log and written to the replica's relay log. They are then performed on the replica. Old relay log files are automatically removed once they are no longer needed.

# <span id="page-2311-3"></span>Creating Relay Log Files

New relay log files are created by the replica at the following times:

- when the IO thread starts
- when the logs are flushed, with [FLUSH](#page-166-0) LOGS or [mariadb-admin](#page-1374-0) flush-logs.
- when the maximum size, determined by the [max\\_relay\\_log\\_size](#page-2282-0) system variable, has been reached

## <span id="page-2311-4"></span>Relay Log Names

By default, the relay log will be given a name host name-relay-bin.nnnnnn, with host name referring to the server's host name, and #nnnnnn the sequence number.

This will cause problems if the replica's host name changes, returning the error Failed to open the relay log and Could not find target log during relay log initialization . To prevent this, you can specify the relay log file name by setting the [relay\\_log](#page-2282-1) and [relay\\_log\\_index](#page-2282-2) system variables.

If you need to overcome this issue while replication is already underway,you can stop the replica, prepend the old relay log index file to the new relay log index file, and restart the replica.

For example:

```
shell> cat NEW relay log name.index >> OLD relay log name.index
shell> mv OLD relay log name.index NEW relay log name.index
```
## <span id="page-2312-0"></span>Viewing Relay Logs

The SHOW [RELAYLOG](#page-190-0) EVENTS shows events in the relay log, and, since relay log files are the same format as binary log files, they can be read with the [mariadb-binlog](#page-1328-0) utility.

## <span id="page-2312-1"></span>Removing Old Relay Logs

Old relay logs are automatically removed once all events have been implemented on the replica, and the relay log file is no longer needed. This behavior can be changed by adjusting the [relay\\_log\\_purge](#page-2283-0) system variable from its default of  $1$  to  $0$ , in which case the relay logs will be left on the server.

Relay logs are also removed by the [CHANGE](#page-173-0) MASTER statement unless a relay log option is used.

One can also flush the logs with the FLUSH [RELAY](#page-166-0) LOGS commands.

If the relay logs are taking up too much space on the replica, the [relay\\_log\\_space\\_limit](#page-2283-1) system variable can be set to limit the size. The IO thread will stop until the SQL thread has cleared the backlog. By default there is no limit.

## 3.1.11 [Replication](#page-2272-0) and Binary Log System Variables

# 3.1.14 Unsafe Statements for Statement-based **Replication**

#### **Contents**

- 1. Unsafe [Statements](#page-2313-0)
- 2. Safe [Statements](#page-2313-1)
- 3. [Isolation](#page-2314-0) Levels

A safe statement is generally deterministic; in other words the statement will always produce the same result. For example, an INSERT statement producing a random number will most likely produce a different result on the primary than on the replica, and so cannot be replicated safely.

When an unsafe statement is run, the current binary logging format determines how the server responds.

- If the binary logging format is [statement-based](#page-2303-0) (the default until [MariaDB](https://mariadb.com/kb/en/mariadb-1023-release-notes/) 10.2.3 M), unsafe statements generate a warning and are logged normally.
- If the binary logging format is [mixed](#page-2303-1) (the default from [MariaDB](https://mariadb.com/kb/en/mariadb-1024-release-notes/) 10.2.4  $\Phi$ ), unsafe statements are logged using the row-based format, while safe statements use the statement-based format.
- If the binary logging format is [row-based,](#page-2303-2) all statements are logged normally, and the distinction between safe and unsafe is not made.

MariaDB tries to detect unsafe statements. When an unsafe statement is issued, a warning similar to the following is produced:

```
Note (Code 1592): Unsafe statement written to the binary log using statement format since
  BINLOG FORMAT = STATEMENT. The statement is unsafe because it uses a LIMIT clause. This
  is unsafe because the set of rows included cannot be predicted.
```
MariaDB also issues this warning for some classes of statements that are safe.

## <span id="page-2313-0"></span>Unsafe Statements

The following statements are regarded as unsafe:

- INSERT ... ON [DUPLICATE](#page-672-0) KEY UPDATE statements upon tables with multiple primary or unique keys, as the order that the keys are checked in, and which affect the rows chosen to update, is not [deterministic.](https://mariadb.com/kb/en/mariadb-5524-release-notes/) Before MariaDB 5.5.24  $\mathbb{F}$ , these statements were not regarded as unsafe. In [MariaDB](#page-4019-0) 10.0 this warning has been removed as we always check keys in the same order on the primary and replica if the primary and replica are using the same storage engine.
- [INSERT-DELAYED.](#page-663-0) These statements are inserted in an indeterminate order.
- [INSERTs](#page-660-0) on tables with a composite primary key that has an [AUTO\\_INCREMENT](#page-2832-0) column that isn't the first column of the composite key.
- When a table has an [AUTO\\_INCREMENT](#page-2832-0) column and a [trigger](#page-2742-0) or stored [procedure](#page-2717-0) executes an [UPDATE](#page-146-0) statement against the table. Before [MariaDB](#page-4027-0) 5.5, all updates on tables with an AUTO\_INCREMENT column were considered unsafe, as the order that the rows were updated could differ across servers.
- [UPDATE](#page-146-0) statements that use [LIMIT](#page-610-0), since the order of the returned rows is unspecified. This applies even to statements using an ORDER BY clause, which are deterministic (a known bug). However, since [MariaDB](https://mariadb.com/kb/en/mariadb-10011-release-notes/) 10.0.11 & LIMIT 0 is an exception to this rule (see [MDEV-6170](https://jira.mariadb.org/browse/MDEV-6170)  $\Phi$ ), and these statements are safe for replication.
- When using a [user-defined](#page-2754-0) function.
- Statements using using any of the following functions, which can return different results on the replica:
	- o CURRENT ROLE()
	- o [CURRENT\\_USER\(\)](#page-1120-0)
	- [FOUND\\_ROWS\(\)](#page-1124-0)
	- o GET LOCK()
	- o IS FREE LOCK()
	- o IS USED LOCK()
	- [JSON\\_TABLE\(\)](#page-1229-0)
	- [LOAD\\_FILE\(\)](#page-669-0)
	- o MASTER POS WAIT()
	- [RAND\(\)](#page-1088-0)
	- **RANDOM BYTES()**
	- o RELEASE ALL LOCKS()
	- o RELEASE LOCK()
	- [ROW\\_COUNT\(\)](#page-1132-0)
	- o SESSION USER()
	- o [SLEEP\(\)](#page-1148-0)
	- [SYSDATE\(\)](#page-1030-0)
	- o SYSTEM USER()
	- [USER\(\)](#page-1134-2)
	- [UUID\(\)](#page-1149-0)
	- [UUID\\_SHORT\(\)](#page-1150-0).
- Statements which refer to log tables, since these may differ across servers.
- Statements which refer to self-logging tables. Statements following a read or write to a self-logging table within a transaction are also considered unsafe.
- Statements which refer to system [variables](#page-2152-0) (there are a few exceptions).
- LOAD DATA [INFILE](#page-665-0) statements (since [MariaDB](#page-4027-0) 5.5).
- Non-transactional reads or writes that execute after transactional reads within a transaction.
- If row-based logging is used for a statement, and the session executing the statement has any temporary tables, rowbased logging is used for the remaining statements until the temporary table is dropped. This is because temporary tables can't use row-based logging, so if it is used due to one of the above conditions, all subsequent statements using that table are unsafe. The server deals with this situation by treating all statements in the session as unsafe for statement-based logging until the temporary table is dropped.

## <span id="page-2313-1"></span>Safe Statements

The following statements are not deterministic, but are considered safe for binary logging and replication:

- CONNECTION ID()
- [CURDATE\(\)](#page-1000-0)
- [CURRENT\\_DATE\(\)](#page-1000-1)
- CURRENT TIME()
- CURRENT TIMESTAMP()
- [CURTIME\(\)](#page-1001-2)
- [LAST\\_INSERT\\_ID\(\)](#page-1125-0)
- [LOCALTIME\(\)](#page-1017-0)
- [LOCALTIMESTAMP\(\)](#page-1017-1)
- $\bullet$  [NOW\(\)](#page-1021-0)
- UNIX TIMESTAMP()
- UTC DATE()
- [UTC\\_TIME\(\)](#page-1039-0)
- [UTC\\_TIMESTAMP\(\)](#page-1039-1)

### <span id="page-2314-0"></span>Isolation Levels

Even when using safe statements, not all [transaction](#page-716-0) isolation levels are safe with statement-based or mixed binary logging. The REPEATABLE READ and SERIALIZABLE isolation levels can only be used with the row-based format.

This restriction does not apply if only non-transactional storage engines are used.

# 3.1.15 Replication and Foreign Keys

The terms *master* and *slave* have historically been used in replication, but the terms terms *primary* and *replica* are now preferred. The old terms are used still used in parts of the documentation, and in MariaDB commands, although [MariaDB](#page-3899-0) 10.5 has begun the process of renaming. The documentation process is ongoing. See [MDEV-18777](https://jira.mariadb.org/browse/MDEV-18777) & to follow progress on this effort.

Replication is based upon the [binary](#page-2298-0) log. However, cascading deletes or updates based on foreign key relations are an internal mechanism, and are not written to the binary log.

Because of this, an identical statement run on the master and the slave may result in different outcomes if the foreign key relations are not identical on both master and slave This could be the case if the storage engine on one supports cascading deletes (e.g. InnoDB) and the storage engine on the other does not (e.g. MyISAM), or the one has specified a foreign key relation, and the other hasn't.

Take the following example:

```
CREATE TABLE employees (
 x INT PRIMARY KEY,
   name VARCHAR(10)
) ENGINE = InnoDB;
CREATE TABLE children (
   y INT PRIMARY KEY,
    f INT,
   name VARCHAR(10),
   FOREIGN KEY fk (f) REFERENCES employees (x)
      ON DELETE CASCADE
) ENGINE = InnoDB;
```
The slave, however, has been set up without InnoDB support, and defaults to MyISAM, so the foreign key restrictions are not in place.

```
INSERT INTO employees VALUES (1, 'Yaser'), (2, 'Prune');
INSERT INTO children VALUES (1, 1, 'Haruna'), (2, 1, 'Hera'), (3, 2, 'Eva');
```
At this point, the slave and the master are in sync:

```
SELECT * FROM employees;
+---+-------+
| x | name |
+---+-------+
| 1 | Yaser |
| 2 | Prune |
   +---+-------+
2 rows in set (0.00 sec)
SELECT * FROM children;
+---+------+--------+
| y | f | | name |
+---+------+--------+
| 1 | 1 | Haruna |
| 2 | 1 | Hera |
| 3 | 2 | Eva |
+---+------+--------+
```
However, after:

```
DELETE FROM employees WHERE x=1;
```
there are different outcomes on the slave and the master.

On the master, the cascading deletes have taken effect:

```
SELECT * FROM children;
+---+------+------+
| y | f | | name |
+---+------+------+
| 3 | 2 | Eva |
+---+------+------+
```
On the slave, the cascading deletes did not take effect:

```
SELECT * FROM children;
+---+------+--------+
| y | f | | name
+---+------+--------+
| 1 | 1 | Haruna |
| 2 | 1 | Hera |
| 3 | 2 | Eva |
+---+------+--------+
```
## [3.1.13.18](#page-2311-5) Relay Log

## [3.1.13.12](#page-2307-1) Group Commit for the Binary Log

# 3.1.18 Selectively Skipping Replication of Binlog **Events**

The terms *master* and *slave* have historically been used in replication, but the terms terms *primary* and *replica* are now preferred. The old terms are used still used in parts of the documentation, and in MariaDB commands, although [MariaDB](#page-3899-0) 10.5 has begun the process of renaming. The documentation process is ongoing. See [MDEV-18777](https://jira.mariadb.org/browse/MDEV-18777) & to follow progress on this effort.

### **Contents**

- 1. Primary Session Variable: [skip\\_replication](#page-2315-0)
- 2. Replica Option: [--replicate-events-marked-for-skip](#page-2316-0)
- 3. [skip\\_replication](#page-2316-1) and sql\_log\_bin
- 4. skip replication and the Binlog

Normally, all changes that are logged as events in the [binary](#page-2298-0) log are also replicated to all replicas (though still subject to filtering by [replicate-do-db](#page-2283-2), [replicate-ignore-db](#page-2284-0), and similar options). However, sometimes it may be desirable to have certain events be logged into the binlog, but not be replicated to all or a subset of replicas, where the distinction between events that should be replicated or not is under the control of the application making the changes.

This could be useful if an application does some replication external to the server outside of the built-in replication, or if it has some data that should not be replicated for whatever reason.

This is possible with the following system [variables](#page-2152-0).

## <span id="page-2315-0"></span>Primary Session Variable: skip\_replication

When the skip replication variable is set to true, changes are logged into the [binary](#page-2298-0) log with the flag @@skip\_replication set. Such events will not be replicated by replicas that run with --replicate-events-markedfor-skip set different from its default of REPLICATE .

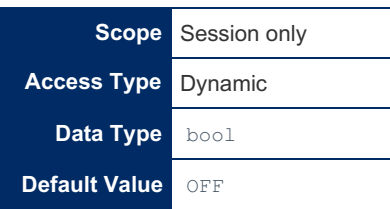

The skip replication option only has effect if binary [logging](#page-2298-0) is enabled and sql log bin is true.

Attempting to change @@skip\_replication in the middle of a transaction will fail; this is to avoid getting half of a transaction replicated while the other half is not replicated. Be sure to end any current transaction with COMMIT / ROLLBACK before changing the variable.

## <span id="page-2316-0"></span>Replica Option: --replicate-events-marked-for-skip

The replicate events marked for skip option tells the replica whether to replicate events that are marked with the @@skip\_replication flag. Default is REPLICATE, to ensure that all changes are replicated to the replica. If set to FILTER ON SLAVE , events so marked will be skipped on the replica and not replicated. If set to FILTER ON MASTER, the filtering will be done on the primary, saving on network bandwidth as the events will not be received by the replica at all.

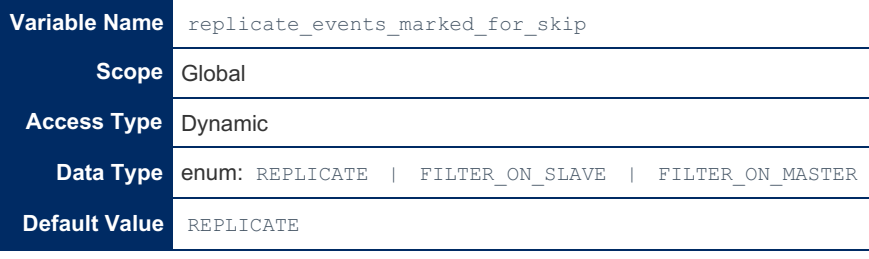

Note: replicate events marked for skip is a dynamic variable (it can be changed without restarting the server), however the replica threads must be stopped when it is changed, otherwise an error will be thrown.

When events are filtered due to @@skip\_replication, the filtering happens on the primary side; in other words, the event is never sent to the replica. If many events are filtered like this, a replica can sit a long time without receiving any events from the primary. This is not a problem in itself, but must be kept in mind when inquiring on the replica about events that are filtered. For example START SLAVE UNTIL <some position> will stop when the first event that is **not** filtered is encountered at the given position or beyond. If the event at the given position is filtered, then the replica thread will only stop when the next non-filtered event is encountered. In effect, if an event is filtered, to the replica it appears that it was never written to the binlog on the primary.

Note that when events are filtered for a replica, the data in the database will be different on the replica and on the primary. It is the responsibility of the application to replicate the data outside of the built-in replication or otherwise ensure consistency of operation. If this is not done, it is possible for replication to encounter, for example, [UNIQUE](https://mariadb.com/kb/en/constraint_type-unique-constraint/) & contraint violations or other problems which will cause replication to stop and require manual intervention to fix.

The session variable @@skip\_replication can be changed without requiring special privileges. This makes it possible for normal applications to control it without requiring SUPER privileges. But it must be kept in mind when using replicas with -replicate-events-marked-for-skip set different from REPLICATE , as it allows any connection to do changes that are not replicated.

## <span id="page-2316-1"></span>skip replication and sql log bin

[@@sql\\_log\\_bin](#page-210-0) and @@skip\_replication are somewhat related, as they can both be used to prevent a change on the primary from being replicated to the replica. The difference is that with @@skip\_replication, changes are still written into the binlog, and replication of the events is only skipped on replicas that explicitly are configured to do so, with --

replicate-events-marked-for-skip different from REPLICATE . With @@sql\_log\_bin, events are not logged into the binlog, and so are not replicated by any replica.

## <span id="page-2316-2"></span>skip replication and the Binlog

When events in the binlog are marked with the  $@$ skip replication flag, the flag will be preserved if the events are dumped by the [mariadb-binlog](#page-1328-0) program and re-applied against a server with the [mariadb](#page-1273-0) client program. Similarly, the [BINLOG](#page-546-1) statement will preserve the flag from the event being replayed. And a replica which runs with --log-slaveupdates and does not filter events ( --replicate-events-marked-for-skip=REPLICATE ) will also preserve the flag in

# <span id="page-2317-0"></span>3.1.19 Binlog Event Checksums

The terms *master* and *slave* have historically been used in replication, but the terms terms *primary* and *replica* are now preferred. The old terms are used still used in parts of the documentation, and in MariaDB commands, although [MariaDB](#page-3899-0) 10.5 has begun the process of renaming. The documentation process is ongoing. See [MDEV-18777](https://jira.mariadb.org/browse/MDEV-18777) & to follow progress on this effort.

MariaDB includes a feature to include a checksum in [binary](#page-2298-0) log events.

Checksums are enabled with the [binlog\\_checksum](#page-2275-1) option. Until [MariaDB](https://mariadb.com/kb/en/mariadb-1021-release-notes/) 10.2.1  $\Phi$ , this was disabled by default. From [MariaDB](https://mariadb.com/kb/en/mariadb-1021-release-notes/) 10.2.1  $\mathbb{F}$ , the option is set to CRC32.

The variable can be changed dynamically without restarting the server. Setting the variable in any way (even to the existing value) forces a rotation of the [binary](#page-2298-0) log (the intention is to avoid having a single binlog where some events are checksummed and others are not).

When checksums are enabled, replication slaves will check events received over the network for checksum errors, and will stop with an error if a corrupt event is detected.

In addition, the server can be configured to verify checksums in two other places.

One is when reading events from the binlog on the master, for example when sending events to a slave or for something like SHOW BINLOG EVENTS. This is controlled by option master verify checksum, and is thus used to detect file system corruption of the binlog files.

The other is when the slave SQL thread reads events from the [relay](#page-2311-5) log. This is controlled by the slave\_sql\_verify\_checksum option, and is used to detect file system corruption of slave relay log files.

master verify checksum

- **Description:** Verify binlog checksums when reading events from the binlog on the master.
- **Commandline:** --master verify checksum=[0|1]
- **Scope:** Global
- **Access Type:** Can be changed dynamically
- **Data Type:** bool
- **Default Value:** OFF (0)

slave sql verify checksum

- **Description:** Verify binlog checksums when the slave SQL thread reads events from the relay log.
- **Commandline:** --slave sql verify checksum=[0|1]
- **Scope:** Global
- **Access Type:** Can be changed dynamically
- **Data Type:** bool
- **Default Value:** ON (1)

The [mysqlbinlog](#page-1328-0) client program by default does not verify checksums when reading a binlog file, however it can be instructed to do so with the option verify-binlog-checksum:

- **Variable Name:** verify-binlog-checksum
- **Data Type:** bool
- **Default Value:** OFF

## 1.3.16.3 Annotate rows log event

# 3.1.21 Row-based Replication With No Primary Key

The terms *master* and *slave* have historically been used in replication, but the terms terms *primary* and *replica* are now preferred. The old terms are used still used in parts of the documentation, and in MariaDB commands, although [MariaDB](#page-3899-0) 10.5 has begun the process of renaming. The documentation process is ongoing. See [MDEV-18777](https://jira.mariadb.org/browse/MDEV-18777) & to follow progress on this effort.

MariaDB improves on row-based [replication](#page-2239-1) (see binary log [formats\)](#page-2302-0) of tables which have no primary key but do have some other index. This is based in part on the original Percona patch "row\_based\_replication\_without\_primary\_key.patch", with some additional fixes and enhancements.

When row-based replication is used with [UPDATE](#page-146-0) or [DELETE,](#page-126-0) the slave needs to locate each replicated row based on the value in columns. If the table contains at least one index, an index lookup will be used (otherwise a table scan is needed for each row, which is extremely inefficient for all but the smallest table and generally to be avoided).

In MariaDB, the slave will try to choose a good index among any available:

- The primary key is used, if there is one.
- Else, the first unique index without NULL-able columns is used, if there is one.
- Else, a choice is made among any normal indexes on the table (e.g. a [FULLTEXT](#page-2438-0) index is not considered).

The choice of which of several non-unique indexes to use is based on the cardinality of indexes; the one that is most selective (has the smallest average number of rows per distinct tuple of column values) is preferred. Note that for this choice to be effective, for most storage engines (like MyISAM, InnoDB) it is necessary to make sure [ANALYZE](#page-107-0) TABLE has been run on the slave, otherwise statistics about index cardinality will not be available. In the absence of index cardinality, the first unique index will be chosen, if any, else the first non-unique index.

Prior to [MariaDB](#page-4034-0) 5.3, the slave would always choose the first index without considering cardinality. The slave could even choose an unusable index (like FULLTEXT) if no other index was available [\(MySQL](http://bugs.mysql.com/bug.php?id=58997) Bug #58997 P), causing row-based replication to break in this case; this was also fixed in [MariaDB](#page-4034-0) 5.3.

# <span id="page-2318-2"></span>3.1.22 Replication Filters

The terms *master* and *slave* have historically been used in replication, but the terms terms *primary* and *replica* are now preferred. The old terms are used still used in parts of the documentation, and in MariaDB commands, although [MariaDB](#page-3899-0) 10.5 has begun the process of renaming. The documentation process is ongoing. See [MDEV-18777](https://jira.mariadb.org/browse/MDEV-18777) & to follow progress on this effort.

### **Contents**

- 1. Binary Log Filters for [Replication](#page-2318-0) Primaries
	- 1. Binary Log Filter [Options](#page-2318-1)
		- 1. [binlog\\_do\\_db](#page-2319-0)
		- 2. [binlog\\_ignore\\_db](#page-2319-1)
- 2. [Replication](#page-2319-2) Filters for Replicas
	- 1. [Replication](#page-2319-3) Filter Options
		- 1. [replicate\\_rewrite\\_db](#page-2319-4)
		- 2. replicate do db
		- 3. replicate ignore db
		- 4. replicate do table
		- 5. replicate ignore table
		- 6. [replicate\\_wild\\_do\\_table](#page-2322-1)
		- 7. replicate wild ignore table
		- 8. Configuring Replication Filter Options with [Multi-Source](#page-2324-0) Replication
			- 1. Setting Replication Filter Options Dynamically with [Multi-Source](#page-2324-1) Replication
			- 2. Setting Replication Filter Options in Option Files with [Multi-Source](#page-2324-2) Replication
	- 2. [CHANGE](#page-2325-0) MASTER Options
		- 1. [IGNORE\\_SERVER\\_IDS](#page-2325-1)
		- 2. [DO\\_DOMAIN\\_IDS](#page-2325-2)
		- 3. [IGNORE\\_DOMAIN\\_IDS](#page-2325-3)
- 3. [Replication](#page-2325-4) Filters and Binary Log Formats
	- 1. [Statement-Based](#page-2325-5) Logging
	- 2. [Row-Based](#page-2325-6) Logging
- 4. [Replication](#page-2326-1) Filters and Galera Cluster

Replication filters allow users to configure [replicas](#page-2241-0) to intentionally skip certain events.

## <span id="page-2318-0"></span>Binary Log Filters for Replication Primaries

MariaDB provides options that can be used on a [replication](#page-2239-0) primary to restrict local changes to specific databases from getting written to the [binary](#page-2298-0) log, which also determines whether any replicas replicate those changes.

### <span id="page-2318-1"></span>Binary Log Filter Options

The following options are available, and they are evaluated in the order that they are listed below. If there are conflicting settings, *binlog* do db prevails. Before [MariaDB](#page-3786-0) 11.2.0, they are only available as options; from MariaDB 11.2.0 they are also available as system variables.

#### <span id="page-2319-0"></span>binlog\_do\_db

The binlog do db option allows you to configure a [replication](#page-2239-0) primary to write statements and transactions affecting databases that match a specified name into its [binary](#page-2298-0) log. Since the filtered statements or transactions will not be present in the [binary](#page-2298-0) log, its replicas will not be able to replicate them.

This option will **not** work with cross-database updates with [statement-based](#page-2303-0) logging. See the [Statement-Based](#page-2325-5) Logging section for more information.

This option can **not** be set dynamically.

When setting it on the command-line or in a server [option](#page-1619-0) group in an option file, the option does not accept a commaseparated list. If you would like to specify multiple filters, then you need to specify the option multiple times. For example:

```
[mariadb]
...
binlog_do_db=db1
binlog_do_db=db2
```
This will tell the primary to do the following:

- Write statements and transactions affecting the database named *db1* into the [binary](#page-2298-0) log.
- Write statements and transactions affecting the database named *db2* into the [binary](#page-2298-0) log.
- Don't write statements and transactions affecting any other databases into the [binary](#page-2298-0) log.

#### <span id="page-2319-1"></span>binlog\_ignore\_db

The [binlog\\_ignore\\_db](#page-1647-1) option allows you to configure a [replication](#page-2239-0) primary to **not** write statements and transactions affecting databases that match a specified name into its [binary](#page-2298-0) log. Since the filtered statements or transactions will not be present in the [binary](#page-2298-0) log, its replicas will not be able to replicate them.

This option will **not** work with cross-database updates with [statement-based](#page-2303-0) logging. See the [Statement-Based](#page-2325-5) Logging section for more information.

This option can **not** be set dynamically.

When setting it on the command-line or in a server [option](#page-1619-0) group in an option file, the option does not accept a commaseparated list. If you would like to specify multiple filters, then you need to specify the option multiple times. For example:

```
[mariadb]
...
binlog_ignore_db=db1
binlog_ignore_db=db2
```
This will tell the primary to do the following:

- Don't write statements and transactions affecting the database named *db1* into the [binary](#page-2298-0) log.
- Don't write statements and transactions affecting the database named *db2* into the [binary](#page-2298-0) log.
- Write statements and transactions affecting any other databases into the [binary](#page-2298-0) log.

The binlog ignore db option is effectively ignored if the binlog do db option is set, so those two options should not be set together.

### <span id="page-2319-2"></span>Replication Filters for Replicas

MariaDB provides options and system variables that can be used on used on a [replicas](#page-2239-0) to filter events replicated in the [binary](#page-2298-0) log.

### <span id="page-2319-3"></span>Replication Filter Options

<span id="page-2319-4"></span>The following options and system variables are available, and they are evaluated in the order that they are listed below. If there are conflicting settings, the respective *replicate\_do\_* prevails.

The replicate rewrite db option (and, from [MariaDB](#page-3809-0) 10.11, system variable), allows you to configure a [replica](#page-2239-0) to rewrite database names. It uses the format primary database->replica database . If a replica encounters a [binary](#page-2298-0) log event in which the default database (i.e. the one selected by the [USE](#page-553-0) statement) is primary database, then the replica will apply the event in replica database instead.

This option will **not** work with cross-database updates with [statement-based](#page-2303-0) logging. See the [Statement-Based](#page-2325-5) Logging section for more information.

This option only affects statements that involve tables. This option does not affect statements involving the database itself, such as CREATE [DATABASE](#page-555-0), ALTER [DATABASE](#page-103-0), and DROP [DATABASE.](#page-594-0)

This option's rewrites are evaluated *before* any other replication filters configured by the replicate \* system variables.

Statements that use table names qualified with database names do not work with other replication filters such as [replicate\\_do\\_table.](#page-2321-1)

Until [MariaDB](#page-3809-0) 10.11, this option could not be set dynamically.

When setting it on the command-line or in a server [option](#page-1619-0) group in an option file, the option does not accept a commaseparated list. If you would like to specify multiple filters, then you need to specify the option multiple times. For example:

```
[mariadb]
...
replicate_rewrite_db=db1->db3
replicate_rewrite_db=db2->db4
```
This will tell the replica to do the following:

- If a [binary](#page-2298-0) log event is encountered in which the default database was *db1*, then apply the event in *db3* instead.
- If a [binary](#page-2298-0) log event is encountered in which the default database was *db2*, then apply the event in *db4* instead.

See Configuring Replication Filter Options with [Multi-Source](#page-2324-0) Replication for how to configure this system variable with multisource replication.

#### <span id="page-2320-0"></span>replicate\_do\_db

The [replica](#page-2239-0)te do db system variable allows you to configure a replica to apply statements and transactions affecting databases that match a specified name.

This system variable will **not** work with cross-database updates with [statement-based](#page-2303-0) logging or when using mixed-based logging and the statement is logged statement based. For statement-based replication, only the default database (that is, the one selected by USE) is considered, not any explicitly mentioned tables in the query. See the [Statement-Based](#page-2325-5) Logging section for more information.

When setting it dynamically with SET [GLOBAL](#page-205-0), the system variable accepts a comma-separated list of filters.

When setting it dynamically, it is not possible to specify database names that contain commas. If you need to specify database names that contain commas, then you will need to specify them by either providing the command-line options or configuring them in a server [option](#page-1619-0) group in an option file when the server is [started](https://mariadb.com/kb/en/starting-and-stopping-mariadb-starting-and-stopping-mariadb/)  $\Phi$ .

When setting it dynamically, the replica threads must be stopped. For example:

```
STOP SLAVE;
SET GLOBAL replicate do db='db1,db2';
START SLAVE;
```
When setting it on the command-line or in a server [option](#page-1619-0) group in an option file, the system variable does not accept a comma-separated list. If you would like to specify multiple filters, then you need to specify the system variable multiple times. For example:

```
[mariadb]
...
replicate_do_db=db1
replicate_do_db=db2
```
This will tell the replica to do the following:

- Replicate statements and transactions affecting the database named *db1*.
- Replicate statements and transactions affecting the database named *db2*.
- Ignore statements and transactions affecting any other databases.

See Configuring Replication Filter Options with [Multi-Source](#page-2248-0) Replication for how to configure this system variable with multisource replication.

#### <span id="page-2321-0"></span>replicate\_ignore\_db

The [replica](#page-2239-0)te ignore db system variable allows you to configure a replica to ignore statements and transactions affecting databases that match a specified name.

This system variable will **not** work with cross-database updates with [statement-based](#page-2303-0) logging or when using mixed-based logging and the statement is logged statement based. For statement-based replication, only the default database (that is, the one selected by USE) is considered, not any explicitly mentioned tables in the query. See the [Statement-Based](#page-2325-5) Logging section for more information.

When setting it dynamically with SET [GLOBAL](#page-205-0), the system variable accepts a comma-separated list of filters.

When setting it dynamically, it is not possible to specify database names that contain commas. If you need to specify names or patterns that contain commas, then you will need to specify them by either providing the command-line options or configuring them in a server [option](#page-1619-0) group in an option file when the server is [started](https://mariadb.com/kb/en/starting-and-stopping-mariadb-starting-and-stopping-mariadb/)  $\mathbb{R}$ .

When setting it dynamically, the replica threads must be stopped. For example:

```
STOP SLAVE;
SET GLOBAL replicate_ignore_db='db1,db2';
START SLAVE;
```
When setting it on the command-line or in a server [option](#page-1619-0) group in an option file, the system variable does not accept a comma-separated list. If you would like to specify multiple filters, then you need to specify the system variable multiple times. For example:

```
[mariadb]
...
replicate_ignore_db=db1
replicate_ignore_db=db2
```
This will tell the replica to do the following:

- Ignore statements and transactions affecting databases named *db1*.
- Ignore statements and transactions affecting databases named *db2*.
- Replicate statements and transactions affecting any other databases.

The [replicate\\_ignore\\_db](#page-2321-0) system variable is effectively ignored if the [replicate\\_do\\_db](#page-2320-0) system variable is set, so those two system variables should not be set together.

See Configuring Replication Filter Options with [Multi-Source](#page-2324-0) Replication for how to configure this system variable with multisource replication.

#### <span id="page-2321-1"></span>replicate\_do\_table

The [replicate\\_do\\_table](#page-2284-2) system variable allows you to configure a [replica](#page-2239-0) to apply statements and transactions that affect tables that match a specified name. The table name is specified in the format: dbname.tablename.

This system variable will **not** work with cross-database updates with [statement-based](#page-2303-0) logging. See the [Statement-Based](#page-2325-5) Logging section for more information.

This option only affects statements that involve tables. This option does not affect statements involving the database itself, such as CREATE [DATABASE](#page-555-0), ALTER [DATABASE](#page-103-0), and DROP [DATABASE.](#page-594-0)

When setting it dynamically with SET [GLOBAL](#page-205-0), the system variable accepts a comma-separated list of filters.

When setting it dynamically, it is not possible to specify database or table names or patterns that contain commas. If you need to specify database or table names that contain commas, then you will need to specify them by either providing the command-line [option](#page-1619-0)s or configuring them in a server option group in an option file when the server is [started](https://mariadb.com/kb/en/starting-and-stopping-mariadb-starting-and-stopping-mariadb/) ...

When setting it dynamically, the replica threads must be stopped. For example:

```
STOP SLAVE.
SET GLOBAL replicate_do_table='db1.tab,db2.tab';
START SLAVE;
```
When setting it on the command-line or in a server [option](#page-1619-0) group in an option file, the system variable does not accept a comma-separated list. If you would like to specify multiple filters, then you need to specify the system variable multiple times. For example:

This will tell the replica to do the following:

- Replicate statements and transactions affecting tables in databases named *db1* and which are named *tab*.
- Replicate statements and transactions affecting tables in databases named *db2* and which are named *tab*.
- Ignore statements and transactions affecting any other tables.

See Configuring Replication Filter Options with [Multi-Source](#page-2324-0) Replication for how to configure this system variable with multisource replication.

#### <span id="page-2322-0"></span>replicate ignore table

The [replicate\\_ignore\\_table](#page-2284-3) system variable allows you to configure a [replica](#page-2239-0) to ignore statements and transactions that affect tables that match a specified name. The table name is specified in the format: dbname.tablename.

This system variable will **not** work with cross-database updates with [statement-based](#page-2303-0) logging. See the [Statement-Based](#page-2325-5) Logging section for more information.

When setting it dynamically with SET [GLOBAL](#page-205-0), the system variable accepts a comma-separated list of filters.

When setting it dynamically, it is not possible to specify database or table names that contain commas. If you need to specify database or table names that contain commas, then you will need to specify them by either providing the commandline [option](#page-1619-0)s or configuring them in a server option group in an option file when the server is [started](https://mariadb.com/kb/en/starting-and-stopping-mariadb-starting-and-stopping-mariadb/)  $\Phi$ .

When setting it dynamically, the replica threads must be stopped. For example:

```
STOP SLAVE;
SET GLOBAL replicate ignore table='db1.tab,db2.tab';
START SLAVE;
```
When setting it on the command-line or in a server [option](#page-1619-0) group in an option file, the system variable does not accept a comma-separated list. If you would like to specify multiple filters, then you need to specify the system variable multiple times. For example:

```
[mariadb]
...
replicate_ignore_table=db1.tab
replicate_ignore_table=db2.tab
```
This will tell the replica to do the following:

- Ignore statements and transactions affecting tables in databases named *db1* and which are named *tab*.
- Ignore statements and transactions affecting tables in databases named *db2* and which are named *tab*.
- Replicate statements and transactions affecting any other tables.

The replicate ignore table system variable is effectively ignored if either the replicate do table system variable or the replicate wild do table system variable is set, so the replicate ignore table system variable should not be used with those two system variables.

See Configuring Replication Filter Options with [Multi-Source](#page-2324-0) Replication for how to configure this system variable with multisource replication.

#### <span id="page-2322-1"></span>replicate wild do table

The [replica](#page-2239-0)te wild do table system variable allows you to configure a replica to apply statements and transactions that affect tables that match a specified wildcard pattern.

The wildcard pattern uses the same semantics as the [LIKE](#page-956-0) operator. This means that the the following characters have a special meaning:

- - The character matches any single character.
- $\frac{1}{6}$  The  $\frac{1}{6}$  character matches zero or more characters.
- $\bullet$  \ The \ character is used to escape the other special characters in cases where you need the literal character.

This system variable will work with cross-database updates with [statement-based](#page-2303-0) logging. See the [Statement-Based](#page-2325-5) Logging section for more information.

The system variable does filter databases, tables, [views](#page-2751-0) and [triggers](#page-2742-0).

The system variable does not filter stored [procedures,](#page-2718-0) stored [functions,](#page-2738-0) and [events](#page-2747-0). The replicate do db system variable will need to be used to filter those.

If the table name pattern for a filter is just specified as  $\ast$ , then all tables in the database will be matched. In this case, the filter will also affect certain [database-level](#page-594-0) statements, such as CREATE [DATABASE,](#page-555-0) ALTER [DATABASE](#page-103-0) and DROP DATABASE.

When setting it dynamically with SET [GLOBAL](#page-205-0), the system variable accepts a comma-separated list of filters.

When setting it dynamically, it is not possible to specify database or table names or patterns that contain commas. If you need to specify database or table names or patterns that contain commas, then you will need to specify them by either providing the [command-line](https://mariadb.com/kb/en/starting-and-stopping-mariadb-starting-and-stopping-mariadb/) options or configuring them in a server [option](#page-1622-0) group in an [option](#page-1619-0) file when the server is started .

When setting it dynamically, the replica threads must be stopped. For example:

```
STOP SLAVE;
SET GLOBAL replicate wild do table='db%.tab%,app1.%';
START SLAVE;
```
When setting it on the command-line or in a server [option](#page-1619-0) group in an option file, the system variable does not accept a comma-separated list. If you would like to specify multiple filters, then you need to specify the system variable multiple times. For example:

```
[mariadb]
...
replicate_wild_do_table=db%.tab%
replicate_wild_do_table=app1.%
```
This will tell the replica to do the following:

- Replicate statements and transactions affecting tables in databases that start with *db* and whose table names start with *tab*.
- Replicate statements and transactions affecting the database named *app1*.
- Ignore statements and transactions affecting any other tables and databases.

See Configuring Replication Filter Options with [Multi-Source](#page-2324-0) Replication for how to configure this system variable with multisource replication.

#### <span id="page-2323-0"></span>replicate wild ignore table

The [replica](#page-2239-0)te wild ignore table system variable allows you to configure a replica to ignore statements and transactions that affect tables that match a specified wildcard pattern.

The wildcard pattern uses the same semantics as the [LIKE](#page-956-0) operator. This means that the the following characters have a special meaning:

- - The character matches any single character.
- $\frac{1}{6}$  The  $\frac{1}{6}$  character matches zero or more characters.
- $\bullet$  \ The \ character is used to escape the other special characters in cases where you need the literal character.

This system variable will work with cross-database updates with [statement-based](#page-2303-0) logging. See the [Statement-Based](#page-2325-5) Logging section for more information.

The system variable does filter databases, tables, [views](#page-2751-0) and [triggers](#page-2742-0).

The system variable does not filter stored [procedures,](#page-2718-0) stored [functions,](#page-2738-0) and [events](#page-2747-0). The [replicate\\_ignore\\_db](#page-2284-0) system variable will need to be used to filter those.

If the table name pattern for a filter is just specified as  $\alpha$ , then all tables in the database will be matched. In this case, the filter will also affect certain [database-level](#page-594-0) statements, such as CREATE [DATABASE,](#page-555-0) ALTER [DATABASE](#page-103-0) and DROP **DATABASE** 

When setting it dynamically with SET [GLOBAL](#page-205-0), the system variable accepts a comma-separated list of filters.

When setting it dynamically, it is not possible to specify database or table names or patterns that contain commas. If you need to specify database or table names or patterns that contain commas, then you will need to specify them by either providing the [command-line](https://mariadb.com/kb/en/starting-and-stopping-mariadb-starting-and-stopping-mariadb/) options or configuring them in a server [option](#page-1622-0) group in an [option](#page-1619-0) file when the server is started .

When setting it dynamically, the replica threads must be stopped. For example:

```
STOP SLAVE;
SET GLOBAL replicate wild ignore table='db%.tab%,app1.%';
START SLAVE;
```
When setting it on the command-line or in a server [option](#page-1619-0) group in an option file, the system variable does not accept a comma-separated list. If you would like to specify multiple filters, then you need to specify the system variable multiple times. For example:

```
[mariadb]
...
replicate_wild_ignore_table=db%.tab%
replicate_wild_ignore_table=app1.%
```
This will tell the replica to do the following:

- Ignore statements and transactions affecting tables in databases that start with *db* and whose table names start with *tab*.
- Ignore statements and transactions affecting all the tables in the database named *app1*.
- Replicate statements and transactions affecting any other tables and databases.

The replicate ignore table system variable is effectively ignored if either the replicate do table system variable or the replicate wild do table system variable is set, so the replicate ignore table system variable should not be used with those two system variables.

See Configuring Replication Filter Options with [Multi-Source](#page-2248-0) Replication for how to configure this system variable with multisource replication.

#### <span id="page-2324-0"></span>Configuring Replication Filter Options with Multi-Source Replication

How you configure replication filters with [multi-source](#page-2248-0) replication depends on whether you are configuring them dynamically or whether you are configuring them in a server [option](#page-1622-0) group in an [option](#page-1619-0) file.

<span id="page-2324-1"></span>Setting Replication Filter Options Dynamically with Multi-Source Replication

The usage of dynamic replication filters changes somewhat when [multi-source](#page-2248-0) replication is in use. By default, the variables are addressed to the default connection, so in a multi-source environment, the required connection needs to be specified. There are two ways to do this.

Prefixing the Replication Filter Option with the Connection Name

One way to change a replication filter for a multi-source connection is to explicitly specify the name when changing the filter. For example:

```
STOP SLAVE 'gandalf';
SET GLOBAL gandalf.replicate_do_table='database1.table1,database1.table2,database1.table3';
START SLAVE 'gandalf';
```
Changing the Default Connection

Alternatively, the default connection can be changed by setting the default master connection system variable, and then the replication filter can be changed in the usual fashion. For example:

```
SET default master connection = 'gandalf';
STOP SLAVE;
SET GLOBAL replicate do table='database1.table1,database1.table2,database1.table3';
START SLAVE;
```
#### <span id="page-2324-2"></span>Setting Replication Filter Options in Option Files with Multi-Source Replication

If you are using [multi-source](#page-2248-0) replication and if you would like to make this filter persist server restarts by adding it to a server [option](#page-1622-0) group in an [option](#page-1619-0) file, then the option file can also include the connection name that each filter would apply to. For example:

```
[mariadb]
...
gandalf.replicate_do_db=database1
saruman.replicate do db=database2
```
### <span id="page-2325-0"></span>CHANGE MASTER Options

The [CHANGE](#page-173-0) MASTER statement has a few options that can be used to filter certain types of [binary](#page-2298-0) log events.

#### <span id="page-2325-1"></span>IGNORE\_SERVER\_IDS

The [IGNORE\\_SERVER\\_IDS](#page-183-0) option for CHANGE\_MASTER can be used to configure a [replica](#page-2239-0) to ignore [binary](file:///srv/kb/mariadb-documentation/mariadb_pdf/output_en/binary_log) log events that originated from certain servers. Filtered [binary](file:///srv/kb/mariadb-documentation/mariadb_pdf/output_en/binary_log) log events will not get logged to the replica's [relay](#page-2311-5) log, and they will not be applied by the replica.

<span id="page-2325-2"></span>DO\_DOMAIN\_IDS

The [DO\\_DOMAIN\\_IDS](#page-183-1) option for CHANGE MASTER can be used to configure a [replica](#page-2239-0) to only apply [binary](file:///srv/kb/mariadb-documentation/mariadb_pdf/output_en/binary_log) log events if the transaction's [GTID](#page-2254-1) is in a specific [g](#page-2311-5)tid domain id value. Filtered [binary](file:///srv/kb/mariadb-documentation/mariadb_pdf/output_en/binary_log) log events will not get logged to the replica's relay log, and they will not be applied by the replica.

#### <span id="page-2325-3"></span>IGNORE\_DOMAIN\_IDS

The [IGNORE\\_DOMAIN\\_IDS](#page-184-0) option for CHANGE MASTER can be used to configure a [replica](#page-2239-0) to ignore [binary](file:///srv/kb/mariadb-documentation/mariadb_pdf/output_en/binary_log) log events if the transaction's [GTID](#page-2254-1) is in a specific gtid domain id value. Filtered [binary](file:///srv/kb/mariadb-documentation/mariadb_pdf/output_en/binary_log) log events will not get logged to the replica's [relay](#page-2311-5) log, and they will not be applied by the replica.

## <span id="page-2325-4"></span>Replication Filters and Binary Log Formats

The way that a replication filter is interpreted can depend on the binary log [format](#page-2302-0).

### <span id="page-2325-5"></span>Statement-Based Logging

When an event is logged in its statement-based format, many replication filters that affect a database will test the filter against the default database (i.e. the one selected by the [USE](#page-553-0) statement). This applies to the following replication filters:

- binlog do db
- [binlog\\_ignore\\_db](#page-2319-1)
- replicate rewrite db
- [replicate\\_do\\_db](#page-2320-0)
- replicate ignore db

When an event is logged in its statement-based format, many replication filters that affect a table will test the filter against the table in the default database (i.e. the one selected by the [USE](#page-553-0) statement). This applies to the following replication filters:

- replicate do table
- replicate ignore table

This means that cross-database updates **not** work with replication filters and statement-based binary logging. For example, if replicate do table=db2.tab were set, then the following would not replicate with statement-based binary logging:

```
USE db1;
INSERT INTO db2.tab VALUES (1);
```
If you need to be able to support cross-database updates with replication filters and statement-based binary logging, then you should use the following replication filters:

- replicate wild do table
- [replicate\\_wild\\_ignore\\_table](#page-2323-0)

### <span id="page-2325-6"></span>Row-Based Logging

When an event is logged in its row-based format, many replication filters that affect a database will test the filter against the database that is actually affected by the event.

Similarly, when an event is logged in its row-based format, many replication filters that affect a table will test the filter against the table in the the database that is actually affected by the event.

This means that cross-database updates work with replication filters and statement-based binary logging.

Keep in mind that DDL statements are always logged to the [binary](#page-2298-0) log in statement-based format, even when the binlog format system variable is set to ROW . This means that the notes mentioned in [Statement-Based](#page-2325-5) Logging

### <span id="page-2326-1"></span>Replication Filters and Galera Cluster

When using Galera cluster, replication filters should be used with caution. See [Configuring](#page-2368-0) MariaDB Galera Cluster: Replication Filters for more details.

# <span id="page-2326-0"></span>3.1.23 Running Triggers on the Replica for Rowbased Events

The terms *master* and *slave* have historically been used in replication, but the terms terms *primary* and *replica* are now preferred. The old terms are used still used in parts of the documentation, and in MariaDB commands, although [MariaDB](#page-3899-0) 10.5 has begun the process of renaming. The documentation process is ongoing. See [MDEV-18777](https://jira.mariadb.org/browse/MDEV-18777) & to follow progress on this effort.

#### **Contents**

- 1. When to Use slave run\_triggers\_for\_rbr
	- 1. [Background](#page-2326-3)
	- 2. Target [Usecase](#page-2326-4)
- 2. Preventing Multiple Trigger [Invocations](#page-2327-0)

MariaDB can force the replica thread to run [triggers](#page-2742-0) for row-based binlog events.

The setting is controlled by the slave run triggers for rbr global variable. It can be also specified as a command-line option or in my.cnf.

Possible values are:

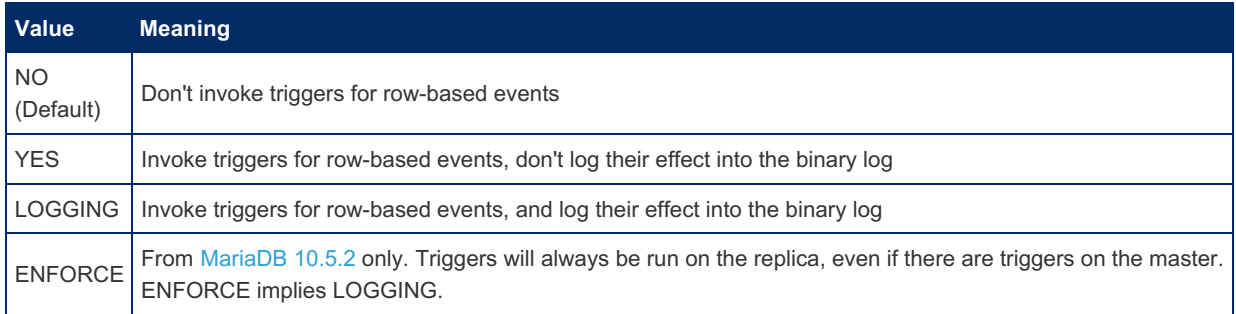

Note that if you just want to use triggers together with replication, you most likely don't need this option. Read below for details.

## <span id="page-2326-2"></span>When to Use slave run triggers for rbr

### <span id="page-2326-3"></span>**Background**

Normally, MariaDB's replication system can replicate trigger actions automatically.

- When one uses statement-based replication, the binary log contains SQL statements. Replica server(s) execute the SQL statements. Triggers are run on the master and on each replica, independently.
- When one uses row-based replication, the binary log contains row changes. It will have both the changes made by the statement itself, and the changes made by the triggers that were invoked by the statement. Replica server(s) do not need to run triggers for row changes they are applying.

### <span id="page-2326-4"></span>Target Usecase

One may want to have a setup where a replica has triggers that are not present on the master (Suppose the replica needs to update summary tables or perform some other ETL-like process).

If one uses statement-based replication, they can just create the required triggers on the replica. The replica will run the statements from the binary log, which will cause the triggers to be invoked.

However, there are cases where you have to use row-based replication. It could be because the master runs nondeterministic statements, or the master could be a node in a Galera cluster. In that case, you would want row-based events

to invoke triggers on the replica. This is what the slave run triggers for rbr option is for. Setting the option to YES will cause the SQL replica thread to invoke triggers for row-based events; setting it to LOGGING will also cause the changes made by the triggers to be written into the binary log.

The following triggers are invoked:

- Update row event runs an UPDATE trigger
- Delete\_row\_event runs a DELETE trigger
- Write row event runs an INSERT trigger. Additionally it runs a DELETE trigger if there was a conflicting row that had to be deleted.

# <span id="page-2327-0"></span>Preventing Multiple Trigger Invocations

There is a basic protection against triggers being invoked both on the master and replica. If the master modifies a table that has triggers, it will produce row-based binlog events with the "triggers were invoked for this event" flag. The replica will not invoke any triggers for flagged events.

# 3.1.24 Semisynchronous Replication

### **Contents**

- 1. [Description](#page-2327-1)
- 2. [Installing](#page-2328-0) the Plugin
- 3. [Uninstalling](#page-2328-1) the Plugin
- 4. Enabling [Semisynchronous](#page-2328-2) Replication
	- 1. Enabling [Semisynchronous](#page-2329-0) Replication on the Primary
	- 2. Enabling [Semisynchronous](#page-2329-1) Replication on the Replica
- 5. [Configuring](#page-2329-2) the Primary Timeout
- 6. [Configuring](#page-2330-0) the Primary Wait Point
- 7. [Versions](#page-2331-0)
- 8. System [Variables](#page-2331-1)
	- 1. [rpl\\_semi\\_sync\\_master\\_enabled](#page-2331-2)
	- 2. [rpl\\_semi\\_sync\\_master\\_timeout](#page-2331-3)
	- 3. [rpl\\_semi\\_sync\\_master\\_trace\\_level](#page-2331-4)
	- 4. [rpl\\_semi\\_sync\\_master\\_wait\\_no\\_slave](#page-2331-5)
	- 5. [rpl\\_semi\\_sync\\_master\\_wait\\_point](#page-2332-0)
	- 6. [rpl\\_semi\\_sync\\_slave\\_delay\\_master](#page-2332-1)
	- 7. [rpl\\_semi\\_sync\\_slave\\_enabled](#page-2332-2)
	- 8. [rpl\\_semi\\_sync\\_slave\\_kill\\_conn\\_timeout](#page-2332-3)
	- 9. [rpl\\_semi\\_sync\\_slave\\_trace\\_level](#page-2333-0)
- 9. [Options](#page-2333-1)
	- 1. [rpl\\_semi\\_sync\\_master](#page-2333-2)
	- 2. [rpl\\_semi\\_sync\\_slave](#page-2333-3)
- 10. Status [Variables](#page-2333-4)

# <span id="page-2327-1"></span>**Description**

Standard MariaDB [replication](#page-2239-1) is asynchronous, but MariaDB also provides a semisynchronous replication option.

With regular asynchronous replication, replicas request events from the primary's binary log whenever the replicas are ready. The primary does not wait for a replica to confirm that an event has been received.

With fully [synchronous](#page-2351-0) replication, all replicas are required to respond that they have received the events. See Galera Cluster.

Semisynchronous replication waits for just one replica to acknowledge that it has received and logged the events.

Semisynchronous replication therefore comes with some negative performance impact, but increased data integrity. Since the delay is based on the roundtrip time to the replica and back, this delay is minimized for servers in close proximity over fast networks.

In [MariaDB](#page-4000-0) 10.3 and later, semisynchronous replication is built into the server, and is no longer a plugin so it can be enabled immediately in those versions. This removes some overhead and improves performance. See [MDEV-13073](https://jira.mariadb.org/browse/MDEV-13073) @ for more information.

In [MariaDB](#page-4006-0) 10.2 and before, semisynchronous replication requires the user to install a plugin on both the primary and the replica before it can be enabled.

<span id="page-2328-0"></span>Installing the Plugin

In [MariaDB](https://mariadb.com/kb/en/mariadb-1033-release-notes/) 10.3.3  $\Phi$  and later, the Semisynchronous Replication feature is built into MariaDB server and is no longer provided by a plugin. **This means that installing the plugin is not supported on those versions.** In MariaDB 10.3.3 and later, you can skip right to Enabling [Semisynchronous](#page-2328-2) Replication. MariaDB starting with [10.3.3](https://mariadb.com/kb/en/mariadb-1033-release-notes/)

The semisynchronous replication plugin is actually two different plugins--one for the primary, and one for the replica. Shared libraries for both plugins are included with MariaDB. Although the plugins' shared libraries distributed with MariaDB by default, the plugin is not actually installed by [MariaDB](https://mariadb.com/kb/en/mariadb-1033-release-notes/) by default prior to MariaDB 10.3.3  $\mathbb{B}$ . There are two methods that can be used to install the plugin with MariaDB.

The first method can be used to install the plugin without restarting the server. You can install the plugin dynamically by executing INSTALL [SONAME](#page-202-0) or [INSTALL](#page-200-0) PLUGIN.

For example, if it's a primary:

INSTALL SONAME 'semisync\_master';

Or if it's a replica:

INSTALL SONAME 'semisync\_slave';

The second method can be used to tell the server to load the plugin when it starts up. The plugin can be installed this way by providing the [--plugin-load](#page-1666-0) or the [--plugin-load-add](#page-1666-1) options. This can be specified as a command-line argument to [mysqld](#page-1628-0) or it can be specified in a relevant server [option](#page-1619-0) group in an option file.

For example, if it's a primary:

```
[mariadb]
...
plugin_load_add = semisync_master
```
#### Or if it's a replica:

```
[mariadb]
...
plugin_load_add = semisync_slave
```
## <span id="page-2328-1"></span>Uninstalling the Plugin

MariaDB starting with  $10.3.3 \, \text{m}$  $10.3.3 \, \text{m}$ 

In [MariaDB](https://mariadb.com/kb/en/mariadb-1033-release-notes/) 10.3.3  $\Phi$  and later, the Semisynchronous Replication feature is built into MariaDB server and is no longer provided by a plugin. **This means that uninstalling the plugin is not supported on those versions.**

You can uninstall the plugin dynamically by executing [UNINSTALL](#page-201-0) SONAME or UNINSTALL PLUGIN.

For example, if it's a primary:

UNINSTALL SONAME 'semisync\_master';

#### Or if it's a replica:

UNINSTALL SONAME 'semisync\_slave';

If you installed the plugin by providing the [--plugin-load](#page-1666-0) or the [--plugin-load-add](#page-1666-1) [option](#page-1622-0)s in a relevant server option group in an [option](#page-1619-0) file, then those options should be removed to prevent the plugin from being loaded the next time the server is restarted.

# <span id="page-2328-2"></span>Enabling Semisynchronous Replication

Semisynchronous replication can be enabled by setting the relevant system variables on the primary and the replica.

If a server needs to be able to switch between acting as a primary and a replica, then you can enable both the primary and

replica system variables on the server. For example, you might need to do this if MariaDB [MaxScale](https://mariadb.com/kb/en/maxscale/) is being used to enable [auto-failover](https://mariadb.com/kb/en/mariadb-maxscale-23-mariadb-monitor/#cluster-manipulation-operations) or switchover & with [MariaDB](https://mariadb.com/kb/en/mariadb-maxscale-23-mariadb-monitor/) Monitor &

### <span id="page-2329-0"></span>Enabling Semisynchronous Replication on the Primary

Semisynchronous replication can be enabled on the primary by setting the [rpl\\_semi\\_sync\\_master\\_enabled](#page-2331-2) system variable to ON. It can be set dynamically with SET [GLOBAL](#page-205-0). For example:

```
SET GLOBAL rpl_semi_sync_master_enabled=ON;
```
It can also be set in a server [option](#page-1619-0) group in an option file prior to starting up the server. For example:

```
[mariadb]
...
rpl_semi_sync_master_enabled=ON
```
### <span id="page-2329-1"></span>Enabling Semisynchronous Replication on the Replica

Semisynchronous replication can be enabled on the replica by setting the [rpl\\_semi\\_sync\\_slave\\_enabled](#page-2332-2) system variable to ON . It can be set dynamically with SET [GLOBAL](#page-205-0). For example:

```
SET GLOBAL rpl_semi_sync_slave_enabled=ON;
```
It can also be set in a server [option](#page-1619-0) group in an option file prior to starting up the server. For example:

```
[mariadb]
...
rpl_semi_sync_slave_enabled=ON
```
When switching between semisynchronous replication and asynchronous replication on a replica with replica IO threads already running, the replica I/O thread will need to be restarted. For example:

STOP SLAVE IO\_THREAD; START SLAVE IO THREAD;

If this is not done, and the replica IO thread will continue to use the previous setting.

## <span id="page-2329-2"></span>Configuring the Primary Timeout

In semisynchronous replication, only after the events have been written to the relay log and flushed does the replica acknowledge receipt of a transaction's events. If the replica does not acknowledge the transaction before a certain amount of time has passed, then a timeout occurs and the primary switches to asynchronous replication. This will be reflected in the primary's [error](#page-2054-0) log with messages like the following:

```
[Warning] Timeout waiting for reply of binlog (file: mariadb-1-bin.000002, pos: 538), semi-sync
up to file , position 0.
[Note] Semi-sync replication switched OFF.
```
When this occurs, the [Rpl\\_semi\\_sync\\_master\\_status](#page-2667-0) status variable will be switched to OFF.

When at least one semisynchronous replica catches up, semisynchronous replication is resumed. This will be reflected in the primary's [error](#page-2054-0) log with messages like the following:

```
[Note] Semi-sync replication switched ON with replica (server id: 184137206) at (mariadb-1-
bin.000002, 215076)
```
When this occurs, the RpI\_semi\_sync\_master\_status status variable will be switched to  $\circ \mathbb{N}$ .

The number of times that semisynchronous replication has been switched off can be checked by looking at the value of the [Rpl\\_semi\\_sync\\_master\\_no\\_times](#page-2667-1) status variable.

If you see a lot of timeouts like this in your environment, then you may want to change the timeout period. The timeout period can be changed by setting the [rpl\\_semi\\_sync\\_master\\_timeou](#page-2331-3)[t](#page-205-0) system variable. It can be set dynamically with SET GLOBAL. For example:

**SET GLOBAL** rpl\_semi\_sync\_master\_timeout=20000;

It can also be set in a server [option](#page-1619-0) group in an option file prior to starting up the server. For example:

```
[mariadb]
...
rpl_semi_sync_master_timeout=20000
```
To determine a good value for the [rpl\\_semi\\_sync\\_master\\_timeout](#page-2331-3) system variable, you may want to look at the values of the [Rpl\\_semi\\_sync\\_master\\_net\\_avg\\_wait\\_time](#page-2667-2) and [Rpl\\_semi\\_sync\\_master\\_tx\\_avg\\_wait\\_time](#page-2668-0) status variables.

## <span id="page-2330-0"></span>Configuring the Primary Wait Point

In semisynchronous replication, there are two potential points at which the primary can wait for the replica acknowledge the receipt of a transaction's events. These two wait points have different advantages and disadvantages.

The wait point is configured by the [rpl\\_semi\\_sync\\_master\\_wait\\_point](#page-2332-0) system variable. The supported values are:

- AFTER\_SYNC
- AFTER\_COMMIT

It can be set dynamically with SET [GLOBAL](#page-205-0). For example:

SET GLOBAL rpl\_semi\_sync\_master\_wait\_point='AFTER\_SYNC';

It can also be set in a server [option](#page-1619-0) group in an option file prior to starting up the server. For example:

```
[mariadb]
...
rpl_semi_sync_master_wait_point=AFTER_SYNC
```
When this variable is set to AFTER SYNC, the primary performs the following steps:

1. Prepares the transaction in the storage engine.

- 2. Syncs the transaction to the [binary](#page-2298-0) log.
- 3. Waits for acknowledgement from the replica.
- 4. Commits the transaction to the storage engine.
- 5. Returns an acknowledgement to the client.

The effects of the AFTER SYNC wait point are:

- All clients see the same data on the primary at the same time; after acknowledgement by the replica and after being committed to the storage engine on the primary.
- If the primary crashes, then failover should be lossless, because all transactions committed on the primary would have been replicated to the replica.
- However, if the primary crashes, then its [binary](#page-2298-0) log may also contain events for transactions that were prepared by the storage engine and written to the binary log, but that were never actually committed by the storage engine. As part of the server's [automatic](#page-2078-0) crash recovery process, the server may recover these prepared transactions when the server is restarted. This could cause the "old" crashed primary to become inconsistent with its former replicas when they have been reconfigured to replace the old primary with a new one. The old primary in such a scenario can be reintroduced only as a [semisync](#page-2332-2) slave. The server post-crash recovery of the server configured with rpl semi\_sync\_slave\_enabled = ON ensures through [MDEV-21117](https://jira.mariadb.org/browse/MDEV-21117) @ that the server will not have extra transactions. The reconfigured as semisync replica server's binlog gets truncated to discard transactions proven not to be committed, in any of their branches if they are multi-engine. Truncation does not occur though when there exists a non-transactional group of events beyond the truncation position in which case recovery reports an error. When the semisync replica recovery can't be carried out, the crashed primary may need to be rebuilt.

When this variable is set to  $A$ FTER COMMIT, the primary performs the following steps:

- 1. Prepares the transaction in the storage engine.
- 2. Syncs the transaction to the [binary](#page-2298-0) log.
- 3. Commits the transaction to the storage engine.
- 4. Waits for acknowledgement from the replica.
- 5. Returns an acknowledgement to the client.

The effects of the AFTER COMMIT wait point are:

Other clients may see the committed transaction before the committing client.

If the primary crashes, then failover may involve some data loss, because the primary may have committed transactions that had not yet been acknowledged by the replicas.

## <span id="page-2331-0"></span>Versions

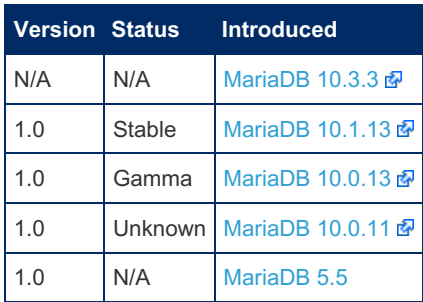

## <span id="page-2331-1"></span>System Variables

- <span id="page-2331-2"></span>rpl\_semi\_sync\_master\_enabled
	- **Description:** Set to  $\circ$ <sub>N</sub> to enable semi-synchronous replication primary. Disabled by default.
	- **Commandline:** --rpl-semi-sync-master-enabled[={0|1}]
	- **Scope:** Global
	- **Dynamic:** Yes
	- **Data Type:** boolean
	- **Default Value:** OFF

#### <span id="page-2331-3"></span>rpl\_semi\_sync\_master\_timeout

- **Description:** The timeout value, in milliseconds, for semi-synchronous replication in the primary. If this timeout is exceeded in waiting on a commit for acknowledgement from a replica, the primary will revert to asynchronous replication.
	- o When a timeout occurs, the [Rpl\\_semi\\_sync\\_master\\_status](#page-2667-0) status variable will also be switched to OFF.
	- See [Configuring](#page-2329-2) the Primary Timeout for more information.
- **Commandline:** --rpl-semi-sync-master-timeout[=#]
- **Scope:** Global
- **Dynamic:** Yes
- **Data Type:** numeric
- **Default Value:** 10000 (10 seconds)
- **Range:** 0 to 18446744073709551615

#### <span id="page-2331-4"></span>rpl semi\_sync\_master\_trace\_level

- **Description:** The tracing level for semi-sync replication. Four levels are defined:
	- $\circ$  1 : General level, including for example time function failures.
	- <sup>o</sup> 16 : More detailed level, with more verbose information.
	- <sup>o</sup> 32 : Net wait level, including more information about network waits.
	- <sup>64</sup> : Function level, including information about function entries and exits.
- **Commandline:** --rpl-semi-sync-master-trace-level[=#]
- **Scope:** Global
- **Dynamic:** Yes
- **Data Type:** numeric
- **Default Value:** 32
- **Range:** 0 to 18446744073709551615

#### <span id="page-2331-5"></span>rpl\_semi\_sync\_master\_wait\_no\_slave

- **Description:** If set to  $\circ$ <sub>N</sub>, the default, the replica count (recorded by [Rpl\\_semi\\_sync\\_master\\_clients\)](#page-2667-3) may drop to zero, and the primary will still wait for the timeout period. If set to OFF, the primary will revert to asynchronous replication as soon as the replica count drops to zero.
- **Commandline:** --rpl-semi-sync-master-wait-no-slave[={0|1}]
- **Scope:** Global
- **Dynamic:** Yes
- **Data Type:** boolean
- **Default Value:** ON

#### <span id="page-2332-0"></span>rpl\_semi\_sync\_master\_wait\_point

- **Description:** Whether the transaction should wait for semi-sync acknowledgement after having synced the binlog ( AFTER SYNC ), or after having committed in storage engine ( AFTER COMMIT, the default).
	- . When this variable is set to AFTER SYNC, the primary performs the following steps:
		- 1. Prepares the transaction in the storage engine.
		- 2. Syncs the transaction to the [binary](#page-2298-0) log.
		- 3. Waits for acknowledgement from the replica.
		- 4. Commits the transaction to the storage engine.
		- 5. Returns an acknowledgement to the client.
	- When this variable is set to AFTER COMMIT, the primary performs the following steps:
		- 1. Prepares the transaction in the storage engine.
		- 2. Syncs the transaction to the [binary](#page-2298-0) log.
		- 3. Commits the transaction to the storage engine.
		- 4. Waits for acknowledgement from the replica.
		- 5. Returns an acknowledgement to the client.
	- In [MariaDB](https://mariadb.com/kb/en/mariadb-1012-release-notes/) 10.1.2  $\Phi$  and before, this system variable does not exist. However, in those versions, the primary waits for the acknowledgement from replicas at a point that is equivalent to AFTER COMMIT.
	- See [Configuring](#page-2330-0) the Primary Wait Point for more information.
- **Commandline:** --rpl-semi-sync-master-wait-point=value
- **Scope:** Global
- **Dynamic:** Yes
- **Data Type:** enum
- $\bullet$  **Default Value:** AFTER COMMIT
- **Valid Values:** AFTER\_SYNC , AFTER\_COMMIT
- **Introduced:** [MariaDB](https://mariadb.com/kb/en/mariadb-1013-release-notes/) 10.1.3

#### <span id="page-2332-1"></span>rpl\_semi\_sync\_slave\_delay\_master

- **Description:** Only write primary info file when ack is needed.
- **Commandline:** --rpl-semi-sync-slave-delay-master[={0|1}]
- **Scope:** Global
- **Dynamic:** Yes
- **Data Type:** boolean
- **Default Value:** OFF
- **Introduced:** [MariaDB](https://mariadb.com/kb/en/mariadb-1033-release-notes/) 10.3.3

#### <span id="page-2332-2"></span>rpl\_semi\_sync\_slave\_enabled

- **Description:** Set to ON to enable semi-synchronous replication replica. Disabled by default.
- **Commandline:** --rpl-semi-sync-slave-enabled[={0|1}]
- **Scope:** Global
- **Dynamic:** Yes
- **Data Type:** boolean
- **Default Value:** OFF

#### <span id="page-2332-3"></span>rpl\_semi\_sync\_slave\_kill\_conn\_timeout

- **Description:** Timeout for the mysql connection used to kill the replica io thread's connection on primary. This timeout comes into play when stop slave is executed.
- **Commandline:** --rpl-semi-sync-slave-kill-conn-timeout[={0|1}]
- **Scope:** Global
- **Dynamic:** Yes
- **Data Type:** numeric
- **Default Value:** 5
- **Range:** 0 to 4294967295

```
Introduced: MariaDB 10.3.3
```
<span id="page-2333-0"></span>rpl\_semi\_sync\_slave\_trace\_level

- **Description:** The tracing level for semi-sync replication. The levels are the same as for [rpl\\_semi\\_sync\\_master\\_trace\\_level](#page-2331-4).
- **Commandline:** --rpl-semi-sync-slave-trace\_level[=#]
- **Scope:** Global
- **Dynamic:** Yes
- **Data Type:** numeric
- **Default Value:** 32
- **Range:** 0 to 18446744073709551615

## <span id="page-2333-1"></span>**Options**

<span id="page-2333-2"></span>rpl\_semi\_sync\_master

- **Description:** Controls how the server should treat the plugin when the server starts up.
	- Valid values are:
		- $\bullet$  OFF Disables the plugin without removing it from the [mysql.plugins](#page-504-0) table.
		- ON Enables the plugin. If the plugin cannot be initialized, then the server will still continue starting up, but the plugin will be disabled.
		- FORCE Enables the plugin. If the plugin cannot be initialized, then the server will fail to start with an error.
		- FORCE PLUS PERMANENT Enables the plugin. If the plugin cannot be initialized, then the server will fail to start with an error. In addition, the plugin cannot be uninstalled with [UNINSTALL](#page-203-0) SONAME or [UNINSTALL](#page-201-0) PLUGIN while the server is running.
	- See Plugin Overview: [Configuring](#page-3505-0) Plugin Activation at Server Startup for more information.
- **Commandline:** --rpl-semi-sync-master=value
- **Data Type:** enumerated
- **Default Value:** ON
- **Valid Values:** OFF, ON, FORCE, FORCE PLUS PERMANENT
- **Removed:** [MariaDB](https://mariadb.com/kb/en/mariadb-1033-release-notes/) 10.3.3

### <span id="page-2333-3"></span>rpl\_semi\_sync\_slave

- **Description:** Controls how the server should treat the plugin when the server starts up.
	- Valid values are:
		- **DEF Disables the plugin without removing it from the [mysql.plugins](#page-504-0) table.**
		- ON Enables the plugin. If the plugin cannot be initialized, then the server will still continue starting up, but the plugin will be disabled.
		- FORCE Enables the plugin. If the plugin cannot be initialized, then the server will fail to start with an error.
		- FORCE PLUS PERMANENT Enables the plugin. If the plugin cannot be initialized, then the server will fail to start with an error. In addition, the plugin cannot be uninstalled with [UNINSTALL](#page-203-0) SONAME or [UNINSTALL](#page-201-0) PLUGIN while the server is running.
	- See Plugin Overview: [Configuring](#page-3505-0) Plugin Activation at Server Startup for more information.
- **Commandline:** --rpl-semi-sync-slave=value
- **Data Type:** enumerated
- **Default Value:** ON
- $\bullet$  Valid Values: OFF, ON, FORCE, FORCE PLUS PERMANENT
- **Removed: [MariaDB](https://mariadb.com/kb/en/mariadb-1033-release-notes/) 10.3.3 &**

### <span id="page-2333-4"></span>Status Variables

For a list of status variables added when the plugin is installed, see [Semisynchronous](#page-2666-0) Replication Plugin Status Variables.

# 3.1.25 Using MariaDB Replication with MariaDB Galera Cluster

**Using MariaDB [Replication](#page-2334-0) with MariaDB Galera Cluster**

*Information on using MariaDB replication with MariaDB Galera Cluster.*

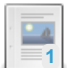

**Using [MariaDB](#page-2335-0) GTIDs with MariaDB Galera Cluster** *Information on using MariaDB's GTIDs with MariaDB Galera Cluster.*

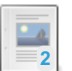

**[Configuring](#page-2336-0) MariaDB Replication between MariaDB Galera Cluster and MariaDB Server**

*Information on configuring replication between MariaDB Galera Cluster and MariaDB Server.*

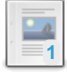

**[Configuring](#page-2340-0) MariaDB Replication between Two MariaDB Galera Clusters** *Information on configuring replication between two MariaDB Galera Clusters.*

There are 1 related [questions](https://mariadb.com/kb/en/using-mariadb-replication-with-mariadb-galera-cluster/+questions/)  $\mathbf{F}$ .

# <span id="page-2334-0"></span>3.1.25.1 Using MariaDB Replication with MariaDB Galera Cluster

### **Contents**

- 1. [Tutorials](#page-2334-1)
- 2. [Configuring](#page-2334-2) a Cluster Node as a Replication Master
- 3. [Configuring](#page-2334-3) a Cluster Node as a Replication Slave
- 4. [Replication](#page-2335-1) Filters
- 5. Setting [server\\_id](#page-2335-2) on Cluster Nodes
	- 1. Setting the Same server id on Each Cluster Node
	- 2. Setting a Different server id on Each Cluster Node

MariaDB [replication](#page-2239-1) and [MariaDB](#page-2351-0) Galera Cluster can be used together. However, there are some things that have to be taken into account.

# <span id="page-2334-1"></span>Tutorials

If you want to use MariaDB [replication](#page-2239-1) and [MariaDB](#page-2351-0) Galera Cluster together, then the following tutorials may be useful:

- [Configuring](#page-2336-0) MariaDB Replication between MariaDB Galera Cluster and MariaDB Server
- [Configuring](#page-2340-0) MariaDB Replication between Two MariaDB Galera Clusters

## <span id="page-2334-2"></span>Configuring a Cluster Node as a Replication Master

If a Galera Cluster node is also a [replication](#page-2241-0) master, then some additional configuration may be needed.

Like with MariaDB [replication,](#page-2239-1) write sets that are received by a node with Galera Cluster's [certification-based](#page-2355-0) replication are not written to the [binary](#page-2298-0) log by default.

If the node is a replication master, then its replication slaves only replicate transactions which are in the binary log, so this means that the transactions that correspond to Galera Cluster write-sets would not be replicated by any replication slaves by default. If you would like a node to write its replicated write sets to the [binary](#page-2298-0) log, then you will have to set [log\\_slave\\_updates=ON](#page-2281-0) . If the node has any replication slaves, then this would also allow those slaves to replicate the

transactions that corresponded to those write sets.

See [Configuring](#page-2368-1) MariaDB Galera Cluster: Writing Replicated Write Sets to the Binary Log for more information.

# <span id="page-2334-3"></span>Configuring a Cluster Node as a Replication Slave

If a Galera Cluster node is also a [replication](#page-2241-0) slave, then some additional configuration may be needed.

If the node is a replication slave, then the node's slave SQL thread will be applying transactions that it replicates from its replication master. Transactions applied by the slave SQL thread will only generate Galera Cluster write-sets if the node has log slave updates=ON set. Therefore, in order to replicate these transactions to the rest of the nodes in the cluster, [log\\_slave\\_updates=ON](#page-2281-0) must be set.

If the node is a replication slave, then it is probably also a good idea to enable wsrep restart slave . When this is enabled, the node will restart its slave threads whenever it rejoins the cluster.

## <span id="page-2335-1"></span>Replication Filters

Both MariaDB [replication](#page-2239-1) and [MariaDB](#page-2351-0) Galera Cluster support [replication](#page-2318-2) filters, so extra caution must be taken when using all of these features together. See [Configuring](#page-2368-0) MariaDB Galera Cluster: Replication Filters for more details on how MariaDB Galera Cluster interprets replication filters.

## <span id="page-2335-2"></span>Setting server id on Cluster Nodes

### <span id="page-2335-3"></span>Setting the Same server id on Each Cluster Node

It is most common to set server id to the same value on each node in a given cluster. Since [MariaDB](#page-2351-0) Galera Cluster uses a virtually synchronous [certification-based](#page-2355-0) replication, all nodes should have the same data, so in a logical sense, a cluster can be considered in many cases a single logical server for purposes related to MariaDB [replication.](#page-2239-1) The [binary](#page-2298-0) logs of each cluster node might even contain roughly the same transactions and [GTIDs](#page-2254-1) if  $log$  slave updates=ON is set and if [wsrep](#page-2336-1) GTID mode is enabled and if non-Galera transactions are not being executed on any nodes.

### <span id="page-2335-4"></span>Setting a Different server id on Each Cluster Node

There are cases when it might make sense to set a different server id value on each node in a given cluster. For examp[l](#page-2248-0)e, if log slave updates=O[F](#page-2248-0)F is set and if another cluster or a standard MariaDB Server is using multi-source replication to replicate transactions from each cluster node individually, then it would be required to set a different server id value on each node for this to work.

Keep in mind that if replication is set up in a scenario where each cluster node has a different server id value, and if the replication topology is set up in such a way that a cluster node can replicate the same transactions through Galera and through MariaDB replication, then you may need to configure the cluster node to ignore these transactions when setting up MariaDB replication. You can do so by setting IGNORE SERVER IDS to the server IDs of all nodes in the same cluster when executing [CHANGE](#page-173-0) MASTER TO. For example, this might be required when circular replication is set up between two separate clusters, and each cluster node as a different server id value, and each cluster has log slave updates=ON set.

# <span id="page-2335-0"></span>3.1.25.2 Using MariaDB GTIDs with MariaDB Galera Cluster

### **Contents**

- 1. GTID Support for Write Sets [Replicated](#page-2335-5) by Galera Cluster
	- 1. [Wsrep](#page-2336-1) GTID Mode
		- 1. [Enabling](#page-2336-2) Wsrep GTID Mode
		- 2. Known [Problems](#page-2336-3) with Wsrep GTID Mode
	- 2. GTIDs for [Transactions](#page-2336-4) Applied by Slave Thread

MariaDB's global [transaction](#page-2254-1) IDs (GTIDs) are very useful when used with MariaDB [replication](#page-2239-1), which is primarily what that feature was developed for. Galera [Cluster](http://galeracluster.com/) &, on the other hand, was developed by Codership for all MySQL and MariaDB variants, and the initial development of the technology pre-dated MariaDB's [GTID](#page-2254-1) [implementation.](#page-2351-0) As a side effect, MariaDB Galera Cluster (at least until [MariaDB](#page-3942-0) 10.5.1) only partially supports MariaDB's [GTID](#page-2254-1) implementation.

## <span id="page-2335-5"></span>GTID Support for Write Sets Replicated by Galera Cluster

Galera Cluster has its own [certification-based](#page-2355-0) replication method that is substantially different from MariaDB [replication.](#page-2239-1) However, it would still be beneficial if [MariaDB](#page-2351-0) Galera Cluster was able to associate a Galera Cluster write set with a [GTID](#page-2254-1) that is globally unique, but that is also consistent for that write set on each cluster node.

Before [MariaDB](#page-3942-0) 10.5.1, [MariaDB](#page-2351-0) Galera Cluster did not replicate the original [GTID](#page-2254-1) with the write set except in cases where the transaction was originally applied by a slave SQL thread. Each node independently generated its own [GTID](#page-2254-1) for each write set in most cases. See [MDEV-20720](https://jira.mariadb.org/browse/MDEV-20720) ?.

### <span id="page-2336-1"></span>Wsrep GTID Mode

#### MariaDB supports [wsrep\\_gtid\\_mode.](#page-2394-0)

MariaDB has a feature called wsrep GTID mode. When this mode is enabled, MariaDB uses some tricks to try to associate each Galera Cluster write set with a [GTID](#page-2254-1) that is globally unique, but that is also consistent for that write set on each cluster node. These tricks work in some cases, but [GTIDs](#page-2254-1) can still become inconsistent among cluster nodes.

### <span id="page-2336-2"></span>Enabling Wsrep GTID Mode

Several things need to be configured for wsrep GTID mode to work, such as:

- wsrep gtid mode=ON needs to be set on all nodes in the cluster.
- wsrep gtid domain id needs to be set to the same value on all nodes in a given cluster, so that each cluster node uses the same domain when assigning [GTIDs](#page-2254-1) for Galera Cluster's write sets. When replicating between two clusters, each cluster should have this set to a different value, so that each cluster uses different domains when assigning [GTIDs](#page-2254-1) for their write sets.
- **.** log slave updates needs to be enabled on all nodes in the cluster. See [MDEV-9855](https://jira.mariadb.org/browse/MDEV-9855)  $\Phi$ .
- log bin needs to be set to the same path on all nodes in the cluster. See [MDEV-9856](https://jira.mariadb.org/browse/MDEV-9856)  $\mathbb{R}$ .

And as an extra safety measure:

• gtid domain id should be set to a different value on all nodes in a given cluster, and each of these values should be different than the configured [wsrep\\_gtid\\_domain\\_id](#page-2393-0) value. This is to prevent a node from using the same domain used for Galera Cluster's write sets when assigning [GTIDs](#page-2254-1) for non-Galera transactions, such as DDL executed with [wsrep\\_sst\\_method=RSU](#page-2400-0) set or DML executed with [wsrep\\_on=OFF](#page-2397-0) set.

For information on setting [server\\_id](#page-2286-0), see Using MariaDB [Replication](#page-2335-2) with MariaDB Galera Cluster: Setting server\_id on Cluster Nodes.

### <span id="page-2336-3"></span>Known Problems with Wsrep GTID Mode

Until [MariaDB](#page-3942-0) 10.5.1, there were known cases where [GTIDs](#page-2254-1) could become inconsistent across the cluster nodes.

A known issue (fixed in [MariaDB](#page-3942-0) 10.5.1) is:

Implicitly dropped temporary tables can make GTIDs inconsistent. See [MDEV-14153](https://jira.mariadb.org/browse/MDEV-14153) & and [MDEV-20720](https://jira.mariadb.org/browse/MDEV-20720) &

This does not necessarily imply that wsrep GTID mode works perfectly in all other situations. If you discover any other issues with it, please [report](#page-4045-0) a bug.

### <span id="page-2336-4"></span>GTIDs for Transactions Applied by Slave Thread

If a Galera Cluster node is also a [replication](#page-2241-0) slave, then that node's slave SQL thread will be applying transactions that it replicates from its replication master. If the node has [log\\_slave\\_updates=ON](#page-2281-0) set, then each transaction that the slave SQL thread applies will also generate a Galera Cluster write set that is replicated to the rest of the nodes in the cluster.

In [MariaDB](https://mariadb.com/kb/en/mariadb-10130-release-notes/) 10.1.30 & and earlier, the node acting as slave would apply the transaction with the original GTID that it received from the master, and the other Galera Cluster nodes would generate their own GTIDs for the transaction when they replicated the write set.

In [MariaDB](https://mariadb.com/kb/en/mariadb-10131-release-notes/) 10.1.31  $\Omega$  and later, the node acting as slave will include the transaction's original Gtid Log Event in the replicated write set, so all nodes should associate the write set with its original GTID. See [MDEV-13431](https://jira.mariadb.org/browse/MDEV-13431) 配 about that.

# <span id="page-2336-0"></span>3.1.25.3 Configuring MariaDB Replication between MariaDB Galera Cluster and MariaDB Server

### **Contents**

- 1. [Configuring](#page-2337-0) the Cluster
- 1. [Configuring](#page-2337-1) Wsrep GTID Mode
- 2. [Configuring](#page-2337-2) the Replica
- 3. Setting up [Replication](#page-2338-0)
	- 1. Start the [Cluster](#page-2338-1)
	- 2. Backup the [Database](#page-2338-2) on the Cluster's Primary Node and Prepare It
	- 3. Copy the [Backup](#page-2338-3) to the Replica
	- 4. Restore the Backup on the Second [Cluster's](#page-2338-4) Replica
	- 5. Start the New [Replica](#page-2338-5)
	- 6. Create a [Replication](#page-2338-6) User on the Cluster's Primary
	- 7. Start [Replication](#page-2338-7) on the New Replica
		- 1. [GTIDs](#page-2339-0)
		- 2. File and [Position](#page-2339-1)
	- 8. Check the Status of the New [Replica](#page-2339-2)
- 4. Setting up Circular [Replication](#page-2339-3)
	- 1. Create a [Replication](#page-2339-4) User on the MariaDB Server Primary
	- 2. Start Circular [Replication](#page-2339-5) on the Cluster
		- 1. [GTIDs](#page-2339-0)
		- 2. File and [Position](#page-2339-1)
	- 3. Check the Status of the Circular [Replication](#page-2340-1)

MariaDB [replication](#page-2239-1) can be used to replicate between [MariaDB](#page-2351-0) Galera Cluster and MariaDB Server. This article will discuss how to do that.

# <span id="page-2337-0"></span>Configuring the Cluster

Before we set up replication, we need to ensure that the cluster is configured properly. This involves the following steps:

- Set [l](#page-2368-1)og slave updates=O[N](#page-2368-1) on all nodes in the cluster. See Configuring MariaDB Galera Cluster: Writing Replicated Write Sets to the Binary Log and Using MariaDB Replication with MariaDB Galera Cluster: [Configuring](#page-2334-2) a Cluster Node as a [Replication](#page-2336-2) Master for more information on why this is important. This is also needed to enable wsrep GTID mode.
- Set server id to the same value on all nodes in the cluster. See Using MariaDB [Replication](#page-2335-2) with MariaDB Galera Cluster: Setting server\_id on Cluster Nodes for more information on what this means.

### <span id="page-2337-1"></span>Configuring Wsrep GTID Mode

If you want to use [GTID](#page-2254-1) replication, then you also need to configure some things to [enable](#page-2336-2) wsrep GTID mode. For example:

- wsrep gtid mode=ON needs to be set on all nodes in the cluster.
- [wsrep\\_gtid\\_domain\\_id](#page-2393-0)\_needs to be set to the same value on all nodes in the cluster, so that each cluster node uses the same domain when assigning [GTIDs](#page-2254-1) for Galera Cluster's write sets.
- [log\\_slave\\_updates](#page-2281-0) needs to be enabled on all nodes in the cluster. See [MDEV-9855](https://jira.mariadb.org/browse/MDEV-9855) @ about that.
- $\bullet$  log bin needs to be set to the same path on all nodes in the cluster. See [MDEV-9856](https://jira.mariadb.org/browse/MDEV-9856)  $\Phi$  about that.

And as an extra safety measure:

• gtid domain id should be set to a different value on all nodes in a given cluster, and each of these values should be different than the configured [wsrep\\_gtid\\_domain\\_id](#page-2393-0) value. This is to prevent a node from using the same domain used for Galera Cluster's write sets when assigning [GTIDs](#page-2254-1) for non-Galera transactions, such as DDL executed with [wsrep\\_sst\\_method=RSU](#page-2400-0) set or DML executed with [wsrep\\_on=OFF](#page-2397-0) set.

# <span id="page-2337-2"></span>Configuring the Replica

Before we set up replication, we also need to ensure that the MariaDB Server replica is configured properly. This involves the following steps:

- Set server id to a different value than the one that the cluster nodes are using.
- Set gtid domain id to a value that is different than the wsrep\_[gtid\\_domain\\_id](#page-2266-0) and gtid\_domain\_id values that the cluster nodes are using.
- Set log bin and log slave updates=ON if you want the replica to log the transactions that it replicates.

## <span id="page-2338-0"></span>Setting up Replication

Our process to set up replication is going to be similar to the process described at Setting up a Replication Slave with [Mariabackup,](#page-2031-0) but it will be modified a bit to work in this context.

### <span id="page-2338-1"></span>Start the Cluster

The very first step is to start the nodes in the first cluster. The first node will have to be [bootstrapped](#page-2365-0). The other nodes can be started [normally](https://mariadb.com/kb/en/starting-and-stopping-mariadb-starting-and-stopping-mariadb/)  $\mathbb{F}$ .

Once the nodes are started, you need to pick a specific node that will act as the replication primary for the MariaDB Server.

### <span id="page-2338-2"></span>Backup the Database on the Cluster's Primary Node and Prepare It

The first step is to simply take and prepare a fresh full [backup](#page-2025-0) of the node that you have chosen to be the replication primary. For example:

```
$ mariabackup --backup \
  --target-dir=/var/mariadb/backup/ \
   --user=mariabackup --password=mypassword
```
And then you would prepare the backup as you normally would. For example:

```
$ mariabackup --prepare \
   --target-dir=/var/mariadb/backup/
```
### <span id="page-2338-3"></span>Copy the Backup to the Replica

Once the backup is done and prepared, you can copy it to the MariaDB Server that will be acting as replica. For example:

```
$ rsync -avrP /var/mariadb/backup dc2-dbserver1:/var/mariadb/backup
```
### <span id="page-2338-4"></span>Restore the Backup on the Second Cluster's Replica

At this point, you can restore the backup to the [datadir](#page-2178-0), as you normally would. For example:

```
$ mariabackup --copy-back \
   --target-dir=/var/mariadb/backup/
```
#### And adjusting file permissions, if necessary:

\$ chown -R mysql:mysql /var/lib/mysql/

### <span id="page-2338-5"></span>Start the New Replica

Now that the backup has been restored to the [MariaDB](https://mariadb.com/kb/en/starting-and-stopping-mariadb-starting-and-stopping-mariadb/) Server replica, you can start the MariaDB Server process ...

### <span id="page-2338-6"></span>Create a Replication User on the Cluster's Primary

Before the MariaDB Server replica can begin replicating from the cluster's primary, you need to create a user [account](#page-49-0) on the primary that the replica can use to connect, and you need to [grant](#page-61-0) the user account the [REPLICATION](#page-65-0) SLAVE privilege. For example:

```
CREATE USER 'repl'@'dc2-dbserver1' IDENTIFIED BY 'password';
GRANT REPLICATION SLAVE ON *.* TO 'repl'@'dc2-dbserver1';
```
### <span id="page-2338-7"></span>Start Replication on the New Replica

At this point, you need to get the replication coordinates of the primary from the original backup.

The coordinates will be in the [xtrabackup\\_binlog\\_info](#page-2035-0) file.

Mariabackup dumps replication coordinates in two forms: GTID [strings](#page-2254-1) and [binary](#page-2298-0) log file and position coordinates, like the

ones you would normally see from SHOW [MASTER](#page-197-0) STATUS output. In this case, it is probably better to use the [GTID](#page-2254-1) coordinates.

For example:

mariadb-bin.000096 568 0-1-2

Regardless of the coordinates you use, you will have to set up the primary connection using [CHANGE](#page-173-0) MASTER TO and then start the replication threads with [START](#page-186-0) SLAVE.

#### <span id="page-2339-0"></span>**GTIDs**

If you want to use [GTID](#page-2254-1)s, then you will have to first set gtid slave pos to the GTID coordinates that we pulled from the [xtrabackup\\_binlog\\_info](#page-2035-0) file, and we would set MASTER\_USE\_GTID=slave\_pos\_in the [CHANGE](#page-173-0) MASTER TO command. For example:

```
SET GLOBAL gtid_slave_pos = "0-1-2";
CHANGE MASTER TO
  MASTER HOST="c1dbserver1",
 MASTER_PORT=3310,
 MASTER USER="repl",
 MASTER PASSWORD="password",
 MASTER USE GTID=slave pos;
START SLAVE;
```
#### <span id="page-2339-1"></span>File and Position

If you want to use the [binary](#page-2298-0) log file and position coordinates, then you would set MASTER LOG FILE and MASTER\_LOG\_POS in the [CHANGE](#page-173-0) MASTER TO command to the file and position coordinates that we pulled the [xtrabackup\\_binlog\\_info](#page-2035-0) file. For example:

```
CHANGE MASTER TO
 MASTER HOST="c1dbserver1",
 MASTER PORT=3310,
 MASTER_USER="repl",
 MASTER PASSWORD="password",
 MASTER LOG FILE='mariadb-bin.000096',
 MASTER LOG POS=568,
START SLAVE;
```
### <span id="page-2339-2"></span>Check the Status of the New Replica

You should be done setting up the replica now, so you should check its status with SHOW SLAVE [STATUS](#page-191-0). For example:

SHOW SLAVE STATUS\G

Now that the MariaDB Server is up, ensure that it does not start accepting writes yet if you want to set up circular [replication](#page-2242-0) between the cluster and the MariaDB Server.

### <span id="page-2339-3"></span>Setting up Circular Replication

You can also set up circular [replication](#page-2242-0) between the cluster and MariaDB Server, which means that the MariaDB Server replicates from the cluster, and the cluster also replicates from the MariaDB Server.

### <span id="page-2339-4"></span>Create a Replication User on the MariaDB Server Primary

Before circular replication can begin, you also need to create a user [account](#page-49-0) on the MariaDB Server, since it will be acting as replication primary to the cluster's replica, and you need to [grant](#page-61-0) the user account the [REPLICATION](#page-65-0) SLAVE privilege. For example:

```
CREATE USER 'repl'@'c1dbserver1' IDENTIFIED BY 'password';
GRANT REPLICATION SLAVE ON *.* TO 'repl'@'c1dbserver1';
```
<span id="page-2339-5"></span>Start Circular Replication on the Cluster
How this is done would depend on whether you want to use the [GTID](#page-2254-0) coordinates or the [binary](#page-2298-0) log file and position coordinates.

Regardless, you need to ensure that the second cluster is not accepting any writes other than those that it replicates from the cluster at this stage.

#### GTIDs

To get the GTID coordinates on the MariaDB Server you can check [gtid\\_current\\_pos](#page-2265-0) by executing:

```
SHOW GLOBAL VARIABLES LIKE 'gtid_current_pos';
```
Then on the node acting as replica in the cluster, you can set up replication by setting [gtid\\_slave\\_pos](#page-2263-0) to the GTID that was returned and then executing [CHANGE](#page-173-0) MASTER TO:

```
SET GLOBAL gtid_slave_pos = "0-1-2";
CHANGE MASTER TO
 MASTER HOST="c2dbserver1",
 MASTER PORT=3310,
 MASTER USER="repl",
 MASTER PASSWORD="password",
 MASTER USE GTID=slave pos;
START SLAVE;
```
#### File and Position

To get the [binary](#page-2298-0) log file and position coordinates on the MariaDB Server, you can execute SHOW [MASTER](#page-197-0) STATUS:

**SHOW** MASTER STATUS

Then on the node acting as replica in the cluster, you would set master log file and master log pos in the [CHANGE](#page-173-0) MASTER TO command. For example:

```
CHANGE MASTER TO
 MASTER HOST="c2dbserver1",
 MASTER PORT=3310,
 MASTER USER="repl",
 MASTER PASSWORD="password",
  MASTER LOG FILE='mariadb-bin.000096',
  MASTER LOG POS=568;
START SLAVE;
```
#### Check the Status of the Circular Replication

You should be done setting up the circular replication on the node in the first cluster now, so you should check its status with SHOW SLAVE [STATUS](#page-191-0). For example:

SHOW SLAVE STATUS\G

# 3.1.25.4 Configuring MariaDB Replication between Two MariaDB Galera Clusters

#### **Contents**

- 1. [Configuring](#page-2341-0) the Clusters
	- 1. [Configuring](#page-2341-1) Wsrep GTID Mode
- 2. Setting up [Replication](#page-2341-2)
	- 1. Start the First [Cluster](#page-2341-3)
	- 2. Backup the [Database](#page-2342-0) on the First Cluster's Primary Node and Prepare It
	- 3. Copy the Backup to the Second [Cluster's](#page-2342-1) Replica
	- 4. Restore the Backup on the Second [Cluster's](#page-2342-2) Replica
	- 5. [Bootstrap](#page-2342-3) the Second Cluster's Replica
	- 6. Create a [Replication](#page-2342-4) User on the First Cluster's Primary
	- 7. Start [Replication](#page-2342-5) on the Second Cluster's Replica
		- 1. [GTIDs](#page-2343-0)
		- 2. File and [Position](#page-2343-1)
	- 8. Check the Status of the Second [Cluster's](#page-2343-2) Replica
	- 9. Start the [Second](#page-2343-3) Cluster
- 3. Setting up Circular [Replication](#page-2343-4)
	- 1. Create a [Replication](#page-2343-5) User on the Second Cluster's Primary
	- 2. Start Circular [Replication](#page-2343-6) on the First Cluster
		- 1. [GTIDs](#page-2343-0)
		- 2. File and [Position](#page-2343-1)
	- 3. Check the Status of the Circular [Replication](#page-2344-0)

MariaDB [replication](#page-2239-0) can be used to replication between two [MariaDB](#page-2351-0) Galera Clusters. This article will discuss how to do that.

# <span id="page-2341-0"></span>Configuring the Clusters

Before we set up replication, we need to ensure that the clusters are configured properly. This involves the following steps:

- Set [l](#page-2368-0)og slave updates=O[N](#page-2368-0) on all nodes in both clusters. See Configuring MariaDB Galera Cluster: Writing Replicated Write Sets to the Binary Log and Using MariaDB Replication with MariaDB Galera Cluster: [Configuring](#page-2334-0) a Cluster Node as a [Replication](#page-2336-0) Master for more information on why this is important. This is also needed to enable wsrep GTID mode.
- Set server id to the same value on all nodes in a given cluster, but be sure to use a different value in each cluster. See Using MariaDB [Replication](#page-2335-0) with MariaDB Galera Cluster: Setting server\_id on Cluster Nodes for more information on what this means.

### <span id="page-2341-1"></span>Configuring Wsrep GTID Mode

If you want to use [GTID](#page-2254-0) replication, then you also need to configure some things to [enable](#page-2336-0) wsrep GTID mode. For example:

- wsrep gtid mode=ON needs to be set on all nodes in each cluster.
- [wsrep\\_gtid\\_domain\\_id](#page-2393-0)\_needs to be set to the same value on all nodes in a given cluster, so that each cluster node uses the same domain when assigning [GTIDs](#page-2254-0) for Galera Cluster's write sets. Each cluster should have this set to a different value, so that each cluster uses different domains when assigning [GTIDs](#page-2254-0) for their write sets.
- [log\\_slave\\_updates](#page-2281-0) needs to be enabled on all nodes in the cluster. See [MDEV-9855](https://jira.mariadb.org/browse/MDEV-9855) @ about that.
- $\bullet$  log bin needs to be set to the same path on all nodes in the cluster. See [MDEV-9856](https://jira.mariadb.org/browse/MDEV-9856)  $\Phi$  about that.

And as an extra safety measure:

 $\bullet$   $\sigma$ tid domain id should be set to a different value on all nodes in a given cluster, and each of these values should be different than the configured [wsrep\\_gtid\\_domain\\_id](#page-2393-0)\_value. This is to prevent a node from using the same domain used for Galera Cluster's write sets when assigning [GTIDs](#page-2254-0) for non-Galera transactions, such as DDL executed with [wsrep\\_sst\\_method=RSU](#page-2400-0) set or DML executed with [wsrep\\_on=OFF](#page-2397-0) set.

# <span id="page-2341-2"></span>Setting up Replication

Our process to set up replication is going to be similar to the process described at Setting up a Replication Slave with [Mariabackup,](#page-2031-0) but it will be modified a bit to work in this context.

### <span id="page-2341-3"></span>Start the First Cluster

The very first step is to start the nodes in the first cluster. The first node will have to be [bootstrapped](#page-2365-0). The other nodes can be started [normally](https://mariadb.com/kb/en/starting-and-stopping-mariadb-starting-and-stopping-mariadb/)  $\mathbf{\Phi}$ .

Once the nodes are started, you need to pick a specific node that will act as the replication primary for the second cluster.

### <span id="page-2342-0"></span>Backup the Database on the First Cluster's Primary Node and Prepare It

The first step is to simply take and prepare a fresh full [backup](#page-2025-0) of the node that you have chosen to be the replication primary. For example:

```
$ mariabackup --backup \
  --target-dir=/var/mariadb/backup/ \
   --user=mariabackup --password=mypassword
```
And then you would prepare the backup as you normally would. For example:

```
$ mariabackup --prepare \
   --target-dir=/var/mariadb/backup/
```
### <span id="page-2342-1"></span>Copy the Backup to the Second Cluster's Replica

Once the backup is done and prepared, you can copy it to the node in the second cluster that will be acting as replica. For example:

\$ rsync -avrP /var/mariadb/backup c2dbserver:/var/mariadb/backup

#### <span id="page-2342-2"></span>Restore the Backup on the Second Cluster's Replica

At this point, you can restore the backup to the [datadir](#page-2178-0), as you normally would. For example:

```
$ mariabackup --copy-back \
   --target-dir=/var/mariadb/backup/
```
And adjusting file permissions, if necessary:

```
$ chown -R mysql:mysql /var/lib/mysql/
```
### <span id="page-2342-3"></span>Bootstrap the Second Cluster's Replica

Now that the backup has been restored to the second cluster's replica, you can start the server by [bootstrapping](#page-2365-0) the node.

### <span id="page-2342-4"></span>Create a Replication User on the First Cluster's Primary

Before the second cluster's replica can begin replicating from the first cluster's primary, you need to create a user [account](#page-49-0) on the primary that the replica can use to connect, and you need to [grant](#page-61-0) the user account the [REPLICATION](#page-65-0) SLAVE privilege. For example:

```
CREATE USER 'repl'@'c2dbserver1' IDENTIFIED BY 'password';
GRANT REPLICATION SLAVE ON *.* TO 'repl'@'c2dbserver1';
```
#### <span id="page-2342-5"></span>Start Replication on the Second Cluster's Replica

At this point, you need to get the replication coordinates of the primary from the original backup.

The coordinates will be in the xtrabackup binlog info file.

Mariabackup dumps replication coordinates in two forms: GTID [strings](#page-2254-0) and [binary](#page-2298-0) log file and position coordinates, like the ones you would normally see from SHOW [MASTER](#page-197-0) STATUS output. In this case, it is probably better to use the [GTID](#page-2254-0) coordinates.

For example:

mariadb-bin.000096 568 0-1-2

Regardless of the coordinates you use, you will have to set up the primary connection using [CHANGE](#page-173-0) MASTER TO and then start the replication threads with [START](#page-186-0) SLAVE.

#### <span id="page-2343-0"></span>**GTIDs**

If you want to use GTIDs, then you will have to first set [gtid\\_slave\\_pos](#page-2263-0) to the [GTID](#page-2254-0) coordinates that we pulled from the [xtrabackup\\_binlog\\_info](#page-2035-0) file, and we would set MASTER\_USE\_GTID=slave\_pos\_in the [CHANGE](#page-173-0) MASTER TO command. For example:

```
SET GLOBAL gtid slave pos = "0-1-2";CHANGE MASTER TO
 MASTER HOST="c1dbserver1",
 MASTER_PORT=3310,
  MASTER USER="repl",
  MASTER PASSWORD="password",
  MASTER USE GTID=slave pos;
START SLAVE;
```
#### <span id="page-2343-1"></span>File and Position

If you want to use the [binary](#page-2298-0) log file and position coordinates, then you would set MASTER LOG\_FILE and MASTER\_LOG\_POS in the [CHANGE](#page-173-0) MASTER TO command to the file and position coordinates that we pulled the [xtrabackup\\_binlog\\_info](#page-2035-0) file. For example:

```
CHANGE MASTER TO
 MASTER HOST="c1dbserver1",
  MASTER PORT=3310,
  MASTER USER="repl",
  MASTER PASSWORD="password",
  MASTER LOG FILE='mariadb-bin.000096',
  MASTER LOG POS=568,
START SLAVE;
```
### <span id="page-2343-2"></span>Check the Status of the Second Cluster's Replica

You should be done setting up the replica now, so you should check its status with SHOW SLAVE [STATUS](#page-191-0). For example:

SHOW SLAVE STATUS\G

### <span id="page-2343-3"></span>Start the Second Cluster

If the replica is replicating normally, then the next step would be to start the [MariaDB](https://mariadb.com/kb/en/starting-and-stopping-mariadb-starting-and-stopping-mariadb/) Server process  $\mathbb{F}$  on the other nodes in the second cluster.

Now that the second cluster is up, ensure that it does not start accepting writes yet if you want to set up circular [replication](#page-2242-0) between the two clusters.

## <span id="page-2343-4"></span>Setting up Circular Replication

You can also set up circular [replication](#page-2242-0) between the two clusters, which means that the second cluster replicates from the first cluster, and the first cluster also replicates from the second cluster.

### <span id="page-2343-5"></span>Create a Replication User on the Second Cluster's Primary

Before circular replication can begin, you also need to create a user [account](#page-49-0) on the second cluster's primary that the first cluster's replica can use to connect, and you need to [grant](#page-61-0) the user account the [REPLICATION](#page-65-0) SLAVE privilege. For example:

```
CREATE USER 'repl'@'c1dbserver1' IDENTIFIED BY 'password';
GRANT REPLICATION SLAVE ON *.* TO 'repl'@'c1dbserver1';
```
### <span id="page-2343-6"></span>Start Circular Replication on the First Cluster

How this is done would depend on whether you want to use the [GTID](#page-2254-0) coordinates or the [binary](#page-2298-0) log file and position coordinates.

Regardless, you need to ensure that the second cluster is not accepting any writes other than those that it replicates from the first cluster at this stage.

#### **GTIDs**

To get the GTID coordinates on the second cluster, you can check gtid current pos by executing:

```
SHOW GLOBAL VARIABLES LIKE 'gtid_current_pos';
```
Then on the first cluster, you can set up replication by setting gtid slave pos to the GTID that was returned and then executing [CHANGE](#page-173-0) MASTER TO:

```
SET GLOBAL gtid_slave_pos = "0-1-2";
CHANGE MASTER TO
 MASTER HOST="c2dbserver1",
 MASTER_PORT=3310,
 MASTER USER="repl",
 MASTER PASSWORD="password",
 MASTER USE GTID=slave pos;
START SLAVE;
```
#### File and Position

To get the [binary](#page-2298-0) log file and position coordinates on the second cluster, you can execute SHOW [MASTER](#page-197-0) STATUS:

```
SHOW MASTER STATUS
```
Then on the first cluster, you would set master log file and master log pos in the [CHANGE](#page-173-0) MASTER TO command. For example:

```
CHANGE MASTER TO
 MASTER HOST="c2dbserver1",
 MASTER PORT=3310,
 MASTER USER="repl",
 MASTER PASSWORD="password",
 MASTER LOG FILE='mariadb-bin.000096',
 MASTER LOG POS=568;
START SLAVE;
```
#### <span id="page-2344-0"></span>Check the Status of the Circular Replication

You should be done setting up the circular replication on the node in the first cluster now, so you should check its status with SHOW SLAVE [STATUS](#page-191-0). For example:

SHOW SLAVE STATUS\G

# 3.1.26 Delayed Replication

The terms *master* and *slave* have historically been used in replication, but the terms terms *primary* and *replica* are now preferred. The old terms are used still used in parts of the documentation, and in MariaDB commands, although [MariaDB](#page-3899-0) 10.5 has begun the process of renaming. The documentation process is ongoing. See [MDEV-18777](https://jira.mariadb.org/browse/MDEV-18777) do to follow progress on this effort.

Delayed replication allows specifying that a replica should lag behind the primary by (at least) a specified amount of time (specified in seconds). Before executing an event, the replica will first wait, if necessary, until the given time has passed since the event was created on the primary. The result is that the replica will reflect the state of the primary some time back in the past.

The default is zero, or no delay, and the maximum value is 2147483647, or about 68 years.

Delayed replication is enabled using the MASTER\_DELAY option to [CHANGE](#page-173-0) MASTER:

CHANGE MASTER TO master delay=3600;

A zero delay disables delayed replication. The replica must be stopped when changing the delay value.

Three fields in SHOW SLAVE [STATUS](#page-191-0) are associated with delayed replication:

- 1. SQL\_Delay: This is the value specified by MASTER\_DELAY in CHANGE MASTER (or 0 if none).
- 2. SQL\_Remaining\_Delay. When the replica is delaying the execution of an event due to MASTER\_DELAY, this is the number of seconds of delay remaining before the event will be applied. Otherwise, the value is NULL.
- 3. Slave\_SQL\_Running\_State. This shows the state of the SQL driver threads, same as in SHOW [PROCESSLIST](#page-245-0). When the replica is delaying the execution of an event due to MASTER\_DELAY, this fields displays: "Waiting until MASTER DELAY seconds after master executed event".

When using older versions prior to [MariaDB](https://mariadb.com/kb/en/mariadb-1023-release-notes/) 10.2.3  $\Phi$ , a 3rd party tool called [pt-slave-delay](https://www.percona.com/doc/percona-toolkit/LATEST/pt-slave-delay.html)  $\Phi$  can be used. It is part of the Percona Toolkit. Note that pt-slave-delay does not support MariaDB multi-channel replication syntax.

# <span id="page-2345-2"></span>3.1.27 Replication When the Primary and Replica Have Different Table Definitions

The terms *master* and *slave* have historically been used in replication, but the terms terms *primary* and *replica* are now preferred. The old terms are used still used in parts of the documentation, and in MariaDB commands, although [MariaDB](#page-3899-0) 10.5 has begun the process of renaming. The documentation process is ongoing. See [MDEV-18777](https://jira.mariadb.org/browse/MDEV-18777) & to follow progress on this effort.

#### **Contents**

- 1. Different Column [Definitions](#page-2345-0) Attribute Promotion and Demotion
	- 1. [Statement-Based](#page-2345-1) Replication
	- 2. [Row-Based](#page-2346-0) Replication
		- 1. Supported [Conversions](#page-2347-0)
- 2. Different Number or Order of [Columns](#page-2347-1)
	- 1. [Row-Based](#page-2347-2)
	- 2. [Statement-Based](#page-2348-0)

While replication is usually meant to take place between primaries and replicas with the same table definitions and this is recommended, in certain cases replication can still take place even if the definitions are identical.

Tables on the replica and the primary do not need to have the same definition in order for [replication](#page-2239-1) to take place. There can be differing numbers of columns, or differing data definitions and, in certain cases, replication can still proceed.

## <span id="page-2345-0"></span>Different Column Definitions - Attribute Promotion and Demotion

It is possible in some cases to replicate to a replica that has a column of a different type on the replica and the primary. This process is called attribute promotion (to a larger type) or attribute demotion (to a smaller type).

The conditions differ depending on whether statement-based or row-based replication is used.

### <span id="page-2345-1"></span>Statement-Based Replication

When using statement-based replication, generally, if a statement can run successfully on the replica, it will be replicated. If a column definition is the same or a larger type on the replica than on the primary, it can replicate successfully. For example a column defined as [VARCHAR\(10\)](#page-2806-0) will successfully be replicated on a replica with a definition of VARCHAR(12).

Replicating to a replica where the column is defined as smaller than on the primary can also work. For example, given the following table definitions:

Master:

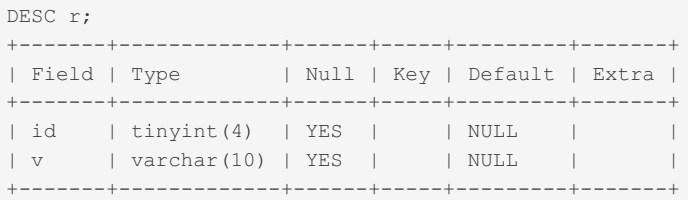

```
DESC r;
+-------+-------------+------+-----+---------+-------+
| Field | Type | Null | Key | Default | Extra |
+-------+-------------+------+-----+---------+-------+
| id | tinyint(4) | YES | | NULL | |
| v | varchar(8) | YES | | NULL | |
+-------+-------------+------+-----+---------+-------+
```
the statement

```
INSERT INTO r VALUES (6,'hi');
```
would successfully replicate because the value inserted into the  $\overline{v}$  field can successfully be inserted on both the primary and the smaller replica equivalent.

However, the following statement would fail:

**INSERT INTO** r **VALUES** (7,'abcdefghi')

In this case, the value fits in the primary definition, but is too long for the replica field, and so replication will fail.

```
SHOW SLAVE STATUS\G
*************************** 1. row ***************************
...
Slave IO Running: Yes
Slave_SQL_Running: No
...
Last Errno: 1406
Last Error: Error 'Data too long for column 'v' at row 1' on query.
 Default database: 'test'. Query: 'INSERT INTO r VALUES (7,'abcdefghi')'
...
```
#### <span id="page-2346-0"></span>Row-Based Replication

When using row-based replication, the value of the slave type conversions variable is important. The default value of this variable is empty, in which case MariaDB will not perform attribute promotion or demotion. If the column definitions do not match, replication will stop. If set to ALL\_NON\_LOSSY, safe replication is permitted. If set to ALL\_LOSSY as well, replication will be permitted even if data loss takes place.

For example:

Master:

```
DESC r;
                   +-------+-------------+------+-----+---------+-------+
| Field | Type | Null | Key | Default | Extra |
+-------+-------------+------+-----+---------+-------+
| id | smallint(6) | YES | | | NULL | |
| v | varchar(10) | YES | | NULL | |
+-------+-------------+------+-----+---------+-------+
```
#### Slave:

```
SHOW VARIABLES LIKE 'slave ty%';
+------------------------+-------+
| Variable_name | Value |
+------------------------+-------+
| slave_type_conversions | |
+------------------------+-------+
DESC r;
+-------+------------+------+-----+---------+-------+
| Field | Type | Null | Key | Default | Extra |
+-------+------------+------+-----+---------+-------+
| id | tinyint(4) | YES | | | NULL | | |
| v | varchar(1) | YES | | NULL | |
                                          +-------+------------+------+-----+---------+-------+
```
The following query will fail:

**INSERT INTO** r **VALUES** (3,'c');

```
SHOW SLAVE STATUS\G;
...
Slave IO Running: Yes
Slave_SQL_Running: No
...
Last Errno: 1677
Last_Error: Column 0 of table 'test.r' cannot be converted from
 type 'smallint' to type 'tinyint(4)'
...
```
By changing the value of the slave type conversions, replication can proceed:

```
SET GLOBAL slave type conversions='ALL NON LOSSY, ALL LOSSY';
START SLAVE;
```

```
SHOW SLAVE STATUS\G;
*************************** 1. row ***************************
...
            Slave_IO_Running: Yes
           Slave SQL Running: Yes
...
```
#### <span id="page-2347-0"></span>Supported Conversions

Between [TINYINT](#page-2766-0), [SMALLINT](#page-2768-0), [MEDIUMINT](#page-2769-0), [INT](#page-2771-0) and [BIGINT.](#page-2772-0) If lossy conversion is supported, the value from the primary will be converted to the maximum or minimum permitted on the replica, which non-lossy conversions require the replica column to be large enough. For example, SMALLINT UNSIGNED can be converted to MEDIUMINT, but not SMALLINT SIGNED.

## <span id="page-2347-1"></span>Different Number or Order of Columns

Replication can also take place when the primary and replica have a different number of columns if the following criteria are met:

- columns must be in the same order on the primary and replica
- common columns must be defined with the same data type
- extra columns must be defined after the common columns

#### <span id="page-2347-2"></span>Row-Based

The following example replicates incorrectly (replication proceeds, but the data is corrupted), as the columns are not in the same order.

Master:

```
CREATE OR REPLACE TABLE r (i1 INT, i2 INT);
```
Slave:

**ALTER TABLE** r **ADD** i3 INT **AFTER** i1;

Master:

```
INSERT INTO r (i1,i2) VALUES (1,1);
SELECT * FROM r;
+------+------+
| i1 | i2 |+------+------+
| 1 | 1 |
+------+------+
```
Slave:

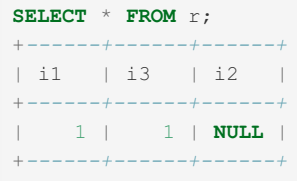

#### <span id="page-2348-0"></span>Statement-Based

Using statement-based replication, the same example may work, even though the columns are not in the same order.

Master:

```
CREATE OR REPLACE TABLE r (i1 INT, i2 INT);
```
Slave:

```
ALTER TABLE r ADD i3 INT AFTER i1;
```
Master:

```
INSERT INTO r (i1,i2) VALUES (1,1);
SELECT * FROM r;
+------+------+
| i1 | i2 |
+------+------+
| 1 | 1 |
+------+------+
```
Slave:

```
SELECT * FROM r;
+------+------+------+
| i1 | i3 | i2 |
+------+------+------+
| 1 | NULL | 1 |
+------+------+------+
```
# 3.1.28 Restricting Speed of Reading Binlog from Primary by a Replica

When a replica starts after being stopped for some time, or a new replica starts that was created from a backup from some time back, a lot of old binlog events may need to be downloaded from the primary. If this happens from many replicas simultaneously, it can put a lot of load on the primary.

The **read binlog speed limit** option can be used to reduce such load, by limiting the speed at which events are downloaded. The limit is given as maximum kilobytes per second to download on one replica connection.

With this option set, the replication I/O thread will limit the rate of download. Since the I/O thread is often much faster to download events than the SQL thread is at applying them, an appropriate value for **read binlog speed limit** may reduce load spikes on the primary without much limit in the speed of the replica.

The option **read binlog speed limit** is available starting from [MariaDB](https://mariadb.com/kb/en/mariadb-1023-release-notes/) 10.2.3 图

#### read\_binlog\_speed\_limit

- **Description:** Maximum speed(KB/s) to read binlog from primary.
- **Commandline:** --read-binlog-speed-limit[=#]
- **Scope:** Global
- **Dynamic:** Yes
- **Data Type:** numeric
- **Default Value:** 0
- **Range:** 0 to 4294967295
- **Introduced:** [MariaDB](https://mariadb.com/kb/en/mariadb-1023-release-notes/) 10.2.3

# 3.1.29 Changing a Replica to Become the Primary

The terms *master* and *slave* have historically been used in replication, but the terms terms *primary* and *replica* are now preferred. The old terms are used still used in parts of the documentation, and in MariaDB commands, although [MariaDB](#page-3899-0) 10.5 has begun the process of renaming. The documentation process is ongoing. See [MDEV-18777](https://jira.mariadb.org/browse/MDEV-18777) & to follow progress on this effort.

#### **Contents**

- 1. [Stopping](#page-2349-0) the Original Master.
- 1. [Manually](#page-2349-1) Take Down the Primary
- 2. [Preparing](#page-2350-0) the Replica to be a Primary
- 3. [Reconnect](#page-2350-1) Other Replicas to the New Primary
- 4. [Changing](#page-2350-2) the Old Primary to be a Replica
- 5. Moving [Applications](#page-2351-1) to Use New Primary

This article describes how to change a replica to become a primary and optionally to set the old primary as a replica for the new primary.

A typical scenario of when this is useful is if you have set up a new version of MariaDB as a replica, for example for testing, and want to upgrade your primary to the new version.

In MariaDB replication, a replica should be of a version same or newer than the primary. Because of this, one should first upgrades all replicas to the latest version before changing a replica to be a primary. In some cases one can have a replica to be of an older version than the primary, as long as one doesn't execute on the primary any SQL commands that the replica doesn't understand. This is however not guaranteed between all major MariaDB versions.

Note that in the examples below, [[connection](#page-2248-0)\_name] is used as the name of the connection. If you are not using named connections you can ignore this.

### <span id="page-2349-0"></span>Stopping the Original Master.

First one needs to take down the original primary in such a way that the replica has all information on the primary.

If you are using [Semisynchronous](#page-2327-0) Replication you can just stop the server with the [SHUTDOWN](#page-551-0) command as the replicas should be automatically up to date.

If you are using MariaDB [MaxScale](https://mariadb.com/resources/blog/mariadb-maxscale-2-2-introducing-failover-switchover-and-automatic-rejoin) proxy 图, then you can use MaxScale 图 to handle the whole process of taking down the primary and replacing it with one of the replicas.

If neither of the above is true, you have to do this step manually:

#### <span id="page-2349-1"></span>Manually Take Down the Primary

First we have to set the primary to read only to ensure that there are no new updates on the primary:

FLUSH TABLES WITH READ LOCK;

Note that you should not disconnect this session as otherwise the read lock will disappear and you have to start from the beginning.

Then you should check the current position of the primary:

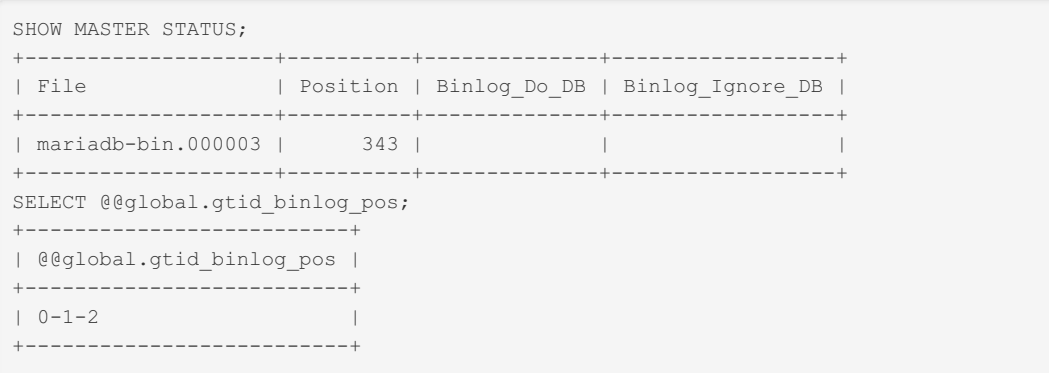

And wait until you have the same position on the replica: (The following should be excepted on the replica)

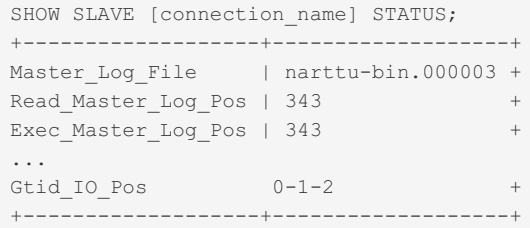

The most important information to watch are Master Log File and Exec Master Log Pos as when this matches the primary, it signals that all transactions has been committed on the replica.

Note that Gtid IO Pos on replica can contain many different positions separated with ',' if the replica has been connected to many different primaries. What is important is that all the sequences that are on the primary is also on the replica.

When replica is up to date, you can then take the **PRIMARY** down. This should be on the same connection where you executed FLUSH [TABLES](#page-166-0) WITH READ LOCK.

SHUTDOWN;

#### <span id="page-2350-0"></span>Preparing the Replica to be a Primary

Stop all old connections to the old primary(s) and reset **read only mode**, if you had it enabled. You also want to save the values of SHOW [MASTER](#page-197-0) STATUS and gtid binlog pos, as you may need these to setup new replicas.

```
STOP ALL SLAVES;
RESET SLAVE ALL;
SHOW MASTER STATUS;
SELECT @@global.gtid_binlog_pos;
SET @@global.read only=0;
```
#### <span id="page-2350-1"></span>Reconnect Other Replicas to the New Primary

On the other replicas you have point them to the new primary (the replica you promoted to a primary).

```
STOP SLAVE [connection_name]:
CHANGE MASTER [connection_name] TO MASTER HOST="new_master_name",
MASTER_PORT=3306, MASTER_USER='root', MASTER_USE_GTID=current_pos,
MASTER LOG FILE="XXX", MASTER LOG POS=XXX;
START SLAVE;
```
The XXX values for MASTER LOG FILE and MASTER LOG POS should be the values you got from the SHOW MASTER STATUS command you did when you finished setting up the replica.

#### <span id="page-2350-2"></span>Changing the Old Primary to be a Replica

Now you can upgrade the new primary to a newer version of MariaDB and then follow the same procedure to connect it as a replica.

When starting the original primary, it's good to start the mysqld executable with the --with-skip-slave-start and -read-only options to ensure that no old replica configurations could cause any conflicts.

For the same reason it's also good to execute the following commands on the old primary (same as for other replicas, but with some extra security). The  $real$  only option below is there to ensure that old applications doesn't by accident try to update the old primary by mistake. It only affects normal connections to the replica, not changes from the new primary.

```
set @@qlobal.read only=1;
STOP ALL SLAVES;
RESET MASTER;
RESET SLAVE ALL;
CHANGE MASTER [connection_name] TO MASTER_HOST="new_master_name",
MASTER_PORT=3306, MASTER_USER='root', MASTER_USE_GTID=current_pos,
MASTER_LOG_FILE="XXX", MASTER_LOG_POS=XXX;
START SLAVE;
```
### <span id="page-2351-1"></span>Moving Applications to Use New Primary

You should now point your applications to use the new primary. If you are using the MariaDB [MaxScale](https://mariadb.com/kb/en/maxscale/) proxy  $\Phi$ , then you don't have to do this step as MaxScale will take care of sending write request to the new primary.

# 2.2.1.1.1.4 Replication with Secure [Connections](#page-1930-0)

# <span id="page-2351-0"></span>3.2 MariaDB Galera Cluster

MariaDB Galera Cluster is a virtually [synchronous](#page-2355-0) multi-master cluster that runs on Linux only. It has been a standard part of the server since [MariaDB](#page-4013-0) 10.1.

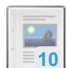

#### **What is MariaDB Galera [Cluster?](#page-2352-0)**

*Basic information on MariaDB Galera Cluster.*

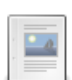

#### **About Galera [Replication](#page-2355-0)**

*About Galera replication.*

**[Galera](#page-2356-0) Use Cases** *Common use cases for Galera replication.*

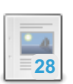

 $-a$ 

**MariaDB Galera Cluster - Known [Limitations](#page-2357-0)**

*Describing the known limitations of MariaDB Galera Cluster.*

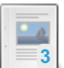

### **Tips on [Converting](#page-2358-0) to Galera**

*Best/required practices when using Galera for High-availability*

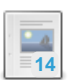

#### **Getting Started with [MariaDB](#page-2362-0) Galera Cluster** *Synchronous multi-master cluster for Linux supporting InnoDB storage engines.*

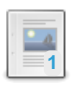

#### **[Configuring](#page-2367-0) MariaDB Galera Cluster**

*Details on how to configure MariaDB Galera Cluster.*

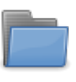

#### **State Snapshot [Transfers](#page-2369-0) (SSTs) in Galera Cluster**

*In an SST, the cluster provisions nodes by transferring a full data copy from one node to another.*

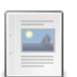

### **Galera Cluster Status [Variables](#page-2382-0)**

*Galera Cluster status variables.*

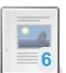

#### **Galera Cluster System [Variables](#page-2389-0)**

*Listing and description of Galera Cluster system variables.*

**Building the Galera wsrep [Package](#page-2403-1) on Fedora**

*Short how-to on building the galera package on Fedora*

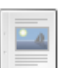

#### **Building the Galera wsrep [Package](#page-2403-0) on Ubuntu and Debian** *Short how-to on building the galera package on Debian*

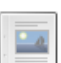

### **[Installing](#page-2405-0) Galera from Source**

*Building Galera from source.*

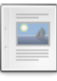

#### **Galera Test [Repositories](#page-2407-0)**

*To facilitate development and QA, we have created some test repos for the Galera wsrep provider.*

#### **[wsrep\\_provider\\_options](#page-2408-0)**

*Galera options set with the wsrep\_provider\_options variable.*

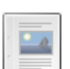

 $-a$ 

**4**

**Galera Cluster [Address](#page-2420-0)** *Galera URLs*

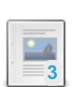

**Galera Load [Balancer](#page-2421-0)** *A load balancer specifically designed for Galera Cluster*

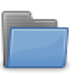

**MariaDB Galera Cluster [Releases](https://mariadb.com/kb/en/mariadb-galera-cluster-releases/)** *Galera Cluster release notes and changelogs.*

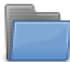

#### **[Upgrading](#page-1608-0) Galera Cluster**

*Upgrading MariaDB Galera Cluster.*

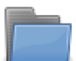

**Using MariaDB [Replication](#page-2334-1) with MariaDB Galera Cluster** *Information on using MariaDB replication with MariaDB Galera Cluster.*

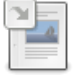

#### **Securing [Communications](#page-1932-0) in Galera Cluster** *Enabling TLS encryption in transit for Galera Cluster.*

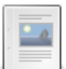

#### **[Installing](#page-2421-1) MariaDB Galera on IBM Cloud**

*Get MariaDB Galera on IBM Cloud You should have an IBM Cloud account, oth...*

There are 41 related [questions](https://mariadb.com/kb/en/galera-cluster/+questions/)  $\mathbf{F}$ .

# <span id="page-2352-0"></span>3.2.1 What is MariaDB Galera Cluster?

The most recent release of [MariaDB](#page-3809-0) 10.11 is: **[MariaDB](#page-3814-0) 10.11.6 Stable (GA)** [Download](https://mariadb.com/downloads/) Now

*Alternate download from [mariadb.org](https://downloads.mariadb.org/mariadb/10.11.6/)*

#### **Contents**

- 1. [About](#page-2352-1)
- 2. [Features](#page-2353-0)
- 3. [Benefits](#page-2353-1)
- 4. Galera [Versions](#page-2353-2)
	- 1. Galera 4 [Versions](#page-2353-3)
	- 2. Galera 3 [Versions](#page-2354-0)

## <span id="page-2352-1"></span>About

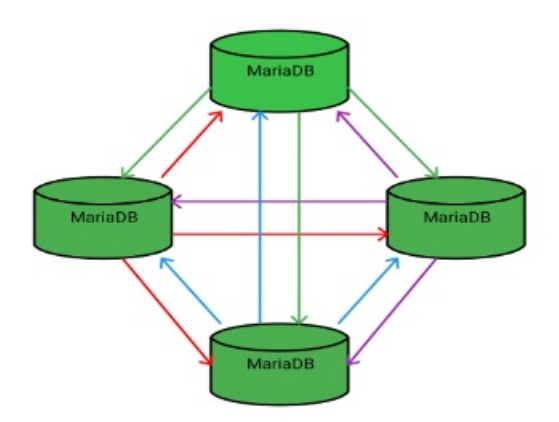

MariaDB Galera Cluster is a virtually [synchronous](#page-2355-0) multi-primary cluster for MariaDB. It is available on Linux only, and only supports the [InnoDB](#page-2859-0) storage engine (although there is experimental support for [MyISAM](#page-3321-0) and, from [MariaDB](#page-3868-0) 10.6, [Aria.](#page-3075-0) See the [wsrep\\_replicate\\_myisam](#page-2398-0) system variable, or, from [MariaDB](#page-3868-0) 10.6, the [wsrep\\_mode](#page-2395-0) system variable).

## <span id="page-2353-0"></span>Features

- Virtually [synchronous](#page-2355-0) replication
- Active-active multi-primary topology
- Read and write to any cluster node
- Automatic membership control, failed nodes drop from the cluster
- Automatic node joining
- True parallel replication, on row level
- Direct client connections, native MariaDB look & feel

# <span id="page-2353-1"></span>**Benefits**

The above features yield several benefits for a DBMS clustering solution, including:

- No replica lag
- No lost transactions
- Read scalability
- Smaller client latencies

The Getting Started with [MariaDB](#page-2362-0) Galera Cluster page has instructions on how to get up and running with MariaDB Galera Cluster.

A great resource for Galera users is [Codership](https://groups.google.com/forum/?fromgroups#!forum/codership-team) on Google Groups ( *codership-team 'at' googlegroups (dot) com* ) - If you use Galera it is recommended you subscribe.

## <span id="page-2353-2"></span>Galera Versions

MariaDB Galera Cluster is powered by:

- MariaDB Server.
- $\bullet$  The Galera wsrep [provider](https://github.com/codership/galera/) library  $\mathbb{Z}$ .

The functionality of MariaDB Galera Cluster can be obtained by installing the standard MariaDB Server packages and the Galera wsrep [provider](https://github.com/codership/galera/) library & package. The following [Galera](#page-1608-0) version corresponds to each MariaDB Server version:

- In [MariaDB](#page-3946-0) 10.4 and later, MariaDB Galera Cluster uses [Galera](#page-1608-0) 4. This means that the wsrep API version is 26 and the Galera wsrep [provider](https://github.com/codership/galera/) library  $\mathbf{\Phi}$  is version 4.X.
- In [MariaDB](#page-4000-0) 10.3 and before, MariaDB [Galera](#page-1608-0) Cluster uses Galera 3. This means that the wsrep API is version 25 and the Galera wsrep [provider](https://github.com/codership/galera/) library  $\Phi$  is version 3.X.

See [Deciphering](https://galeracluster.com/library/documentation/versioning-information.html/) Galera Version Numbers & for more information about how to interpret these version numbers.

### <span id="page-2353-3"></span>Galera 4 Versions

The following table lists each version of the [Galera](#page-1608-0) 4 wsrep provider, and it lists which version of MariaDB each one was first released in. If you would like to install [Galera](#page-1608-0) 4 using [yum,](#page-1432-0) [apt](#page-1448-0), or [zypper,](#page-1437-0) then the package is called galera-4.

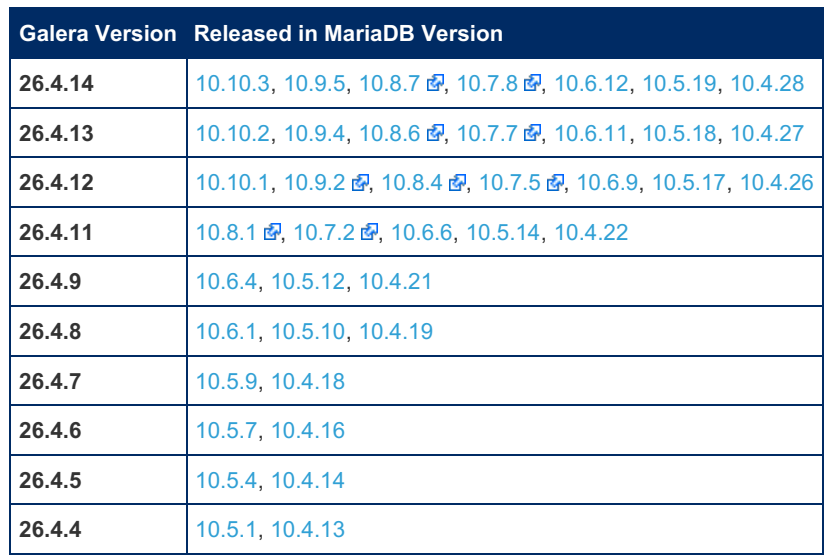

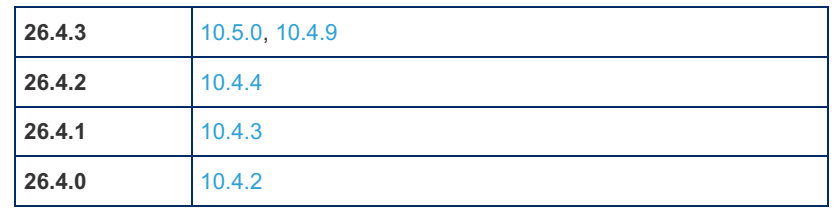

### <span id="page-2354-0"></span>Galera 3 Versions

The following table lists each version of the [Galera](#page-1608-0) 3 wsrep provider, and it lists which version of MariaDB each one was first released in. If you would like to install [Galera](#page-1608-0) 3 using [yum,](#page-1432-0) [apt](#page-1448-0), or [zypper,](#page-1437-0) then the package is called galera.

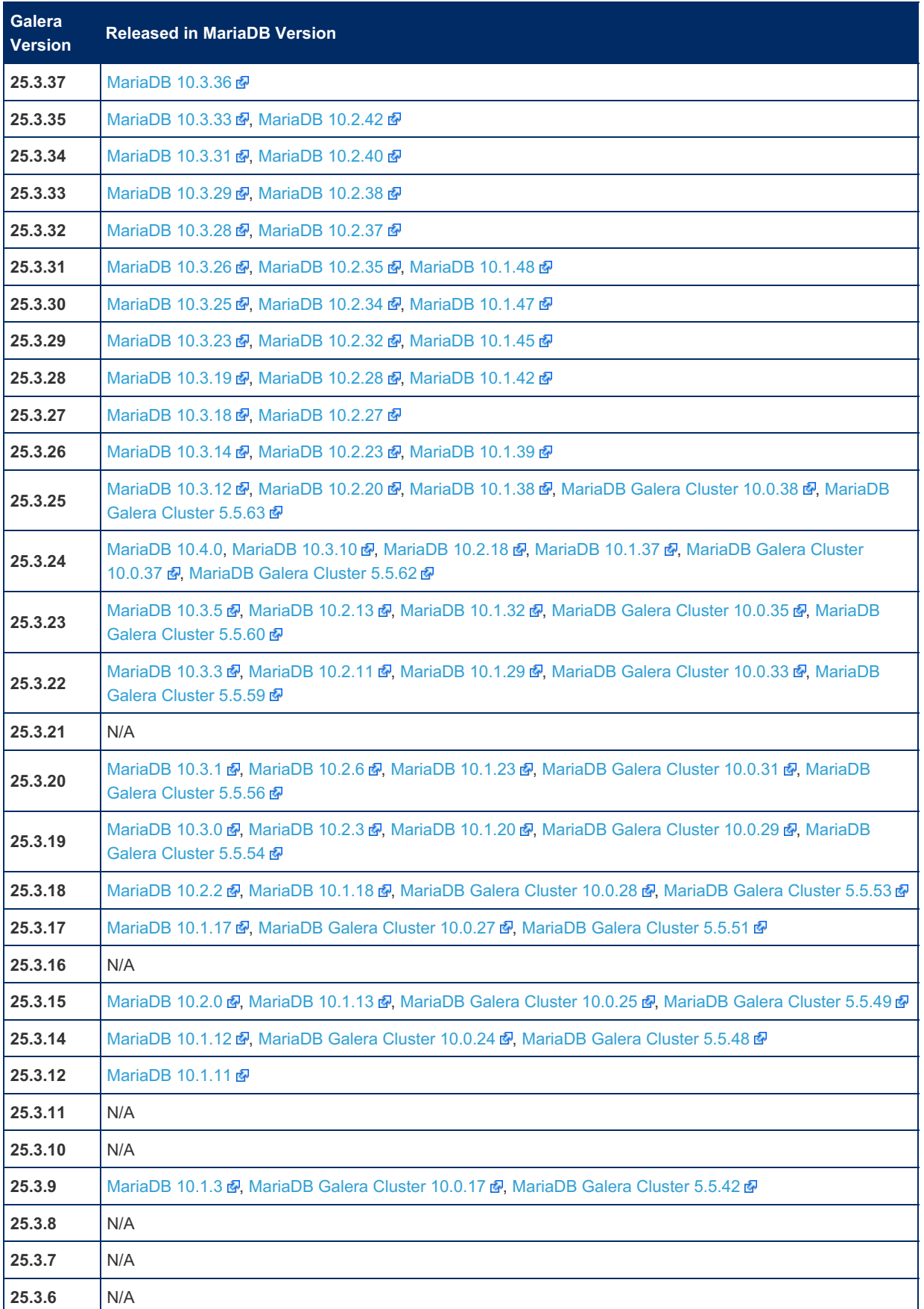

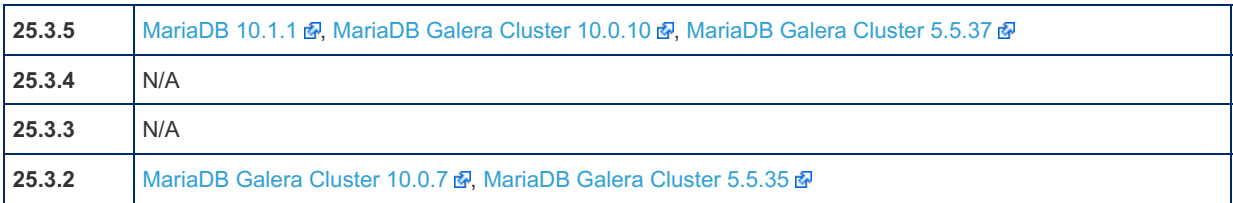

# <span id="page-2355-0"></span>3.2.2 About Galera Replication

#### **Contents**

- 1. Synchronous vs. [Asynchronous](#page-2355-1) Replication
- 2. [Certification-Based](#page-2355-2) Replication Method
- 3. Generic [Replication](#page-2355-3) Library
- 4. Galera Slave [Threads](#page-2356-1)
- 5. Streaming [Replication](#page-2356-2)
- 6. Group [Commits](#page-2356-3)

In MariaDB Cluster, the Server replicates a transaction at commit time by broadcasting the write set associated with the transaction to every node in the cluster. The client connects directly to the DBMS and experiences behavior that is similar to native MariaDB in most cases. The wsrep API (write set replication API) defines the interface between Galera replication and MariaDB.

# <span id="page-2355-1"></span>Synchronous vs. Asynchronous Replication

The basic difference between synchronous and asynchronous replication is that "synchronous" replication guarantees that if a change happened on one node in the cluster, then the change will happen on other nodes in the cluster "synchronously", or at the same time. "Asynchronous" replication gives no guarantees about the delay between applying changes on "master" node and the propagation of changes to "slave" nodes. The delay with "asynchronous" replication can be short or long. This also implies that if master node crashes in an "asynchronous" replication topology, then some of the latest changes may be lost.

Theoretically, synchronous replication has a number of advantages over asynchronous replication:

- Clusters utilizing synchronous replication are always highly available. If one of the nodes crashed, then there would be no data loss. Additionally, all cluster nodes are always consistent.
- Clusters utilizing synchronous replication allow transactions to be executed on all nodes in parallel.
- Clusters utilizing synchronous replication can guarantee causality across the whole cluster. This means that if a SELECT is executed on one cluster node after a transaction is executed on a cluster node, it should see the effects of that transaction.

However, in practice, synchronous database replication has traditionally been implemented via the so-called "2-phase commit" or distributed locking which proved to be very slow. Low performance and complexity of implementation of synchronous replication led to a situation where asynchronous replication remains the dominant means for database performance scalability and availability. Widely adopted open-source databases such as MySQL or PostgreSQL offer only asynchronous or semi-synchronous replication solutions.

Galera's replication is not completely synchronous. It is sometimes called **virtually synchronous** replication.

## <span id="page-2355-2"></span>Certification-Based Replication Method

An alternative approach to synchronous replication that uses Group Communication and transaction ordering techniques was suggested by a number of researchers. For example:

- [Database](http://library.epfl.ch/theses/?nr=2090) State Machine Approach &
- Don't Be Lazy, Be [Consistent](http://www.cs.mcgill.ca/~kemme/papers/vldb00.html) &

Prototype implementations have shown a lot of promise. We combined our experience in synchronous database replication and the latest research in the field to create the Galera Replication library and the wsrep API.

Galera replication is a **highly transparent**, **scalable**, and **virtually synchronous** replication solution for database clustering to achieve high availability and improved performance. Galera-based clusters are:

- Highly available
- Highly transparent
- Highly scalable (near linear scalability may be reached depending on the application)

## <span id="page-2355-3"></span>Generic Replication Library

Galera replication functionality is implemented as a shared library and can be linked with any transaction processing system which implements the wsrep API hooks.

The Galera replication library is a protocol stack providing functionality for preparing, replicating and applying of transaction write sets. It consists of:

- **wsrep API** specifies the interface responsibilities for DBMS and replication provider
- **wsrep hooks** is the wsrep integration in the DBMS engine.
- **Galera provider** implements the wsrep API for Galera library
- **certification** layer takes care of preparing write sets and performing certification
- **replication** manages replication protocol and provides total ordering capabilities
- **GCS framework** provides plugin architecture for group communication systems
- many gcs implementations can be adapted, we have experimented with spread and our in-house implementations: vsbes and gemini

Many components in the Galera replication library were redesigned and improved with the introduction of [MariaDB](#page-3946-0) 10.4, which includes Galera 4.

# <span id="page-2356-1"></span>Galera Slave Threads

Although the **Galera provider** certifies the write set associated with a transaction at commit time on each node in the cluster, this write set is not necessarily applied on that cluster node immediately. Instead, the write set is placed in the cluster node's receive queue on the node, and it is eventually applied by one of the cluster node's Galera slave thread.

The number of Galera slave threads can be configured with the wsrep slave threads system variable.

The Galera slave threads are able to determine which write sets are safe to apply in parallel. However, if your cluster nodes seem to have frequent consistency problems, then setting the value to  $\perp$  will probably fix the problem.

When a cluster node's state, as seen by [wsrep\\_local\\_state\\_comment](#page-2387-0), is  $J\text{OMED}$ , then increasing the number of slave threads may help the cluster node catch up with the cluster more quickly. In this case, it may be useful to set the number of threads to twice the number of CPUs on the system.

## <span id="page-2356-2"></span>Streaming Replication

Streaming replication was introduced in Galera 4, and so is only available from [MariaDB](#page-3946-0) 10.4. MariaDB starting with [10.4](#page-3946-0)

In older versions of MariaDB Cluster there was a 2GB limit on the size of the transaction you could run. The node waits on the transaction commit before performing replication and certification. With large transactions, long running writes, and changes to huge data-sets, there was a greater possibility of a conflict forcing rollback on an expensive operation.

Using Streaming replication, the node breaks huge transactions up into smaller and more manageable fragments, it then replicates these fragments to the cluster as it works instead of waiting for the commit. Once certified, the fragment can no longer be aborted by conflicting transactions. As this can have performance consequences both during execution and in the event of rollback, it is recommended that you only use it with large transactions that are unlikely to experience conflict.

For more information on Streaming Replication, see the [Galera](https://galeracluster.com/library/documentation/streaming-replication.html) de documentation.

# <span id="page-2356-3"></span>Group Commits

**MariaDB starting with [10.4](#page-3946-0)** 

Group Commit support for MariaDB Cluster was introduced in Galera 4, and so is only available from [MariaDB](#page-3946-0) 10.4.

In MariaDB Group Commit, groups of transactions are flushed together to disk to improve performance. Prior to MariaDB 10.4, this feature was not available in MariaDB Cluster as it interfered with the [global-ordering](#page-3946-0) of transactions for replication. Beginning in 10.4, MariaDB Cluster can take advantage of Group Commit.

For more information on Group Commit, see the [Galera](https://galeracluster.com/library/kb/group-commit.html) & documentation.

# <span id="page-2356-0"></span>3.2.3 Galera Use Cases

Here are some common use cases for Galera replication:

**Read Master**

Traditional MariaDB master-slave topology, but with Galera all "slave" nodes are capable masters at all times - it is just the application that treats them as slaves. Galera replication can guarantee zero slave lag for such installations and, due to parallel slave applying, much better throughput for the cluster.

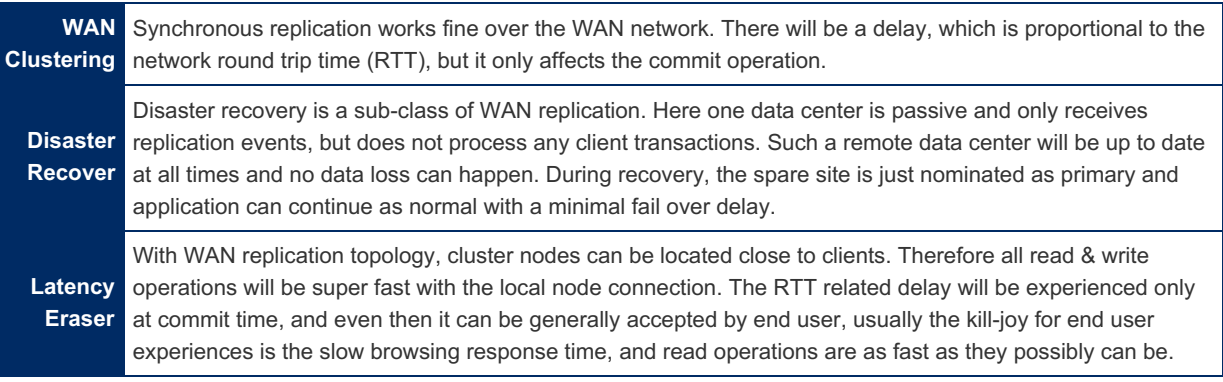

# <span id="page-2357-0"></span>3.2.4 MariaDB Galera Cluster - Known Limitations

This article contains information on known problems and limitations of MariaDB Galera Cluster.

# Limitations from codership.com:

- Currently replication works only with the InnoDB [storage](#page-2859-0) engine. Any writes to tables of other types, including system (mysql.\*) tables are not replicated (this limitation excludes DDL statements such as [CREATE](#page-49-0) USER, which implicitly modify the mysql.\* tables — those are replicated). There is however experimental support for [MyISAM](#page-3321-0) - see the [wsrep\\_replicate\\_myisam](#page-2398-0) system variable)
- Unsupported explicit locking include LOCK [TABLES](#page-718-0), FLUSH [TABLES](#page-166-0) {explicit table list} WITH READ LOCK, ([GET\\_LOCK\(\),](#page-1136-0) [RELEASE\\_LOCK\(\)](#page-1147-0),...). Using transactions properly should be able to overcome these limitations. Global locking operators like FLUSH [TABLES](#page-166-0) WITH READ LOCK are supported.
- All tables should have a primary key (multi-column primary keys are supported). [DELETE](#page-126-0) operations are unsupported on tables without a primary key. Also, rows in tables without a primary key may appear in a different order on different nodes.
- The [general](#page-2062-0) [query](#page-2065-0) log and the slow query log cannot be directed to a table. If you enable these logs, then you must forward the log to a file by setting log output=FILE.
- XA [transactions](#page-723-0) are not supported.
- Transaction size. While Galera does not explicitly limit the transaction size, a writeset is processed as a single memory-resident buffer and as a result, extremely large transactions (e.g. [LOAD](#page-665-0) DATA) may adversely affect node performance. To avoid that, the [wsrep\\_max\\_ws\\_rows](#page-2395-1) and [wsrep\\_max\\_ws\\_size](#page-2395-2) system variables limit transaction rows to 128K and the transaction size to 2Gb by default. If necessary, users may want to increase those limits. Future versions will add support for transaction fragmentation.

## Other observations, in no particular order:

- If you are using [mysqldump](#page-1422-0) for state transfer, and it failed for whatever reason (e.g. you do not have the database account it attempts to connect with, or it does not have necessary permissions), you will see an SQL SYNTAX error in the server [error](#page-2054-0) log. Don't let it fool you, this is just a fancy way to deliver a message (the pseudo-statement inside of the bogus SQL will actually contain the error message).
- Do not use transactions of any essential size. Just to insert 100K rows, the server might require additional 200-300 Mb. In a less fortunate scenario it can be 1.5 Gb for 500K rows, or 3.5 Gb for 1M rows. See [MDEV-466](https://jira.mariadb.org/browse/MDEV-466) For some numbers (you'll see that it's closed, but it's not closed because it was fixed).
- Locking is lax when DDL is involved. For example, if your DML transaction uses a table, and a parallel DDL statement is started, in the normal MySQL setup it would have waited for the metadata lock, but in Galera context it will be executed right away. It happens even if you are running a single node, as long as you configured it as a cluster node. See also [MDEV-468](https://jira.mariadb.org/browse/MDEV-468) &. This behavior might cause various side-effects, the consequences have not been investigated yet. Try to avoid such parallelism.
- Do not rely on auto-increment values to be sequential. Galera uses a mechanism based on autoincrement increment to produce unique non-conflicting sequences, so on every single node the sequence will have gaps. See <http://codership.blogspot.com/2009/02/managing-auto-increments-with-multi.html> 图
- A command may fail with ER\_UNKNOWN\_COM\_ERROR producing 'WSREP has not yet prepared node for application use' (or 'Unknown command' in older versions) error message. It happens when a cluster is suspected to be split and the node is in a smaller part — for example, during a network glitch, when nodes temporarily lose each other. It can

also occur during state transfer. The node takes this measure to prevent data inconsistency. Its usually a temporary state which can be detected by checking [wsrep\\_ready](#page-2388-0) value. The node, however, allows SHOW and SET command during this period.

- After a temporary split, if the 'good' part of the cluster was still reachable and its state was modified, resynchronization occurs. As a part of it, nodes of the 'bad' part of the cluster drop all client connections. It might be quite unexpected, especially if the client was idle and did not even know anything wrong was happening. Please also note that after the connection to the isolated node is restored, if there is a flow on the node, it takes a long time for it to synchronize, during which the "good" node says that the cluster is already of the normal size and synced, while the rejoining node says it's only joined (but not synced). The connections keep getting 'unknown command'. It should pass eventually.
- While binlog format is checked on startup and can only be ROW (see Binary Log [Formats](#page-2302-0)), it can be changed at runtime. Do NOT change binlog format at runtime, it is likely not only cause replication failure, but make all other nodes crash.
- If you are using rsync for state transfer, and a node crashes before the state transfer is over, rsync process might hang forever, occupying the port and not allowing to restart the node. The problem will show up as 'port in use' in the server error log. Find the orphan rsync process and kill it manually.
- Performance: by design performance of the cluster cannot be higher than performance of the slowest node; however, even if you have only one node, its performance can be considerably lower comparing to running the same server in a standalone mode (without wsrep provider). It is particularly true for big enough transactions (even those which are well within current limitations on transaction size quoted above).
- Windows is not supported.
- Replication filters: When using Galera cluster, replication filters should be used with caution. See Configuring MariaDB Galera Cluster: Replication Filters for more details. See also [MDEV-421](https://jira.mariadb.org/browse/MDEV-421) and [MDEV-6229](#page-2368-1) a.
- Flashback isn't supported in Galera due to incompatible binary log format.
- FLUSH PRIVILEGES is not replicated.
- The query [cache](#page-2696-0) needed to be disabled by setting query cache size=0 prior to MariaDB Galera Cluster 5.5.40, [MariaDB](https://mariadb.com/kb/en/mariadb-1012-release-notes/) Galera Cluster 10.0.14, and MariaDB 10.1.2 ...
- In an asynchronous replication setup where a master replicates to a galera node acting as slave, parallel replication (slave-parallel-threads  $> 1$ ) on slave is currently not supported (see [MDEV-6860](https://jira.mariadb.org/browse/MDEV-6860)  $\mathbb{F}$ ).
- The disk-based Galera [gcache](https://galeracluster.com/library/documentation/state-transfer.html#write-set-cache-gcache)  $\mathbb{F}$  is not encrypted ([MDEV-8072](https://jira.mariadb.org/browse/MDEV-8072)  $\mathbb{F}$ ).
- Nodes may have different table definitions, especially temporarily during rolling schema [upgrade](#page-2397-1) operations, but the same schema [compatibility](#page-2345-2) restrictions apply as they do for ROW based replication

# <span id="page-2358-0"></span>3.2.5 Tips on Converting to Galera

#### **Contents**

- 1. Galera is [available](#page-2359-0) in many places
- 2. Overview of [cross-colo](#page-2359-1) writing
- 3. [AUTO\\_INCREMENT](#page-2359-2)
- 4. [InnoDB](#page-2360-0) only
- 5. Check after [COMMIT](#page-2360-1)
- 6. Always have [PRIMARY](#page-2360-2) KEY
- 7. [Transaction](#page-2360-3) "size"
- 8. [Critical](#page-2360-4) reads
- 9. MyISAM and [MEMORY](#page-2360-5)
- 10. [Replicating](#page-2361-0) GRANTs
- 11. [ALTERs](#page-2361-1)
- 12. Single "Master" [Configuration](#page-2361-2)
- 13. DBA [tricks](#page-2361-3)
- 14. [Variables](#page-2361-4) that may need to be different
- 15. [Miscellany](#page-2362-1)
- 16. [GTIDs](#page-2362-2)
- 17. How many nodes to have in a [cluster](#page-2362-3)
- 18. [Postlog](#page-2362-4)

These topics will be discussed in more detail below.

Dear Schema Designer:

• InnoDB only, always have PK.

Dear Developer:

- Check for errors, even after COMMIT.
- Moderate sized transactions.
- Don't make assumptions about AUTO\_INCREMENT values.
- Handling of "critical reads" is quite different (arguably better).
- Read/Write split is not necessary, but is still advised in case the underlying structure changes in the future.

#### Dear DBA:

- Building the machines is quite different. (Not covered here)
- ALTERs are handled differently.
- TRIGGERs and EVENTs may need checking.
- Tricks in replication (eq, BLACKHOLE) may not work.
- Several variables need to be set differently.

## <span id="page-2359-0"></span>Galera is available in many places

Galera's High Availability replication is available via:

- [MariaDB](#page-4013-0) 10.1 and later
- Percona XtraDB Cluster
- Codership's Galera Cluster for MySQL

## <span id="page-2359-1"></span>Overview of cross-colo writing

(This overview is valid even for same-datacenter nodes, but the issues of latency vanish.)

Cross-colo latency is an 'different' than with traditional replication, but not necessarily better or worse with Galera. The latency happens at a very different time for Galera.

In 'traditional' replication, these steps occur:

- Client talks to Master. If Client and Master are in different colos, this has a latency hit.
- Each SQL to Master is another latency hit, including(?) the COMMIT (unless using autocommit).
- Replication to Slave(s) is asynchronous, so this does not impact the client writing to the Master.
- Since replication is asynchronous, a Client (same or subsequent) cannot be guaranteed to see that data on the Slave. This is a "critical read". The async Replication delay forces apps to take some evasive action.

In Galera-based replication:

- Client talks to any Master -- possibly with cross-colo latency. Or you could arrange to have Galera nodes co-located with clients to avoid this latency.
- At COMMIT time (or end of statement, in case of autocommit=1), galera makes one roundtrip to other nodes.
- The COMMIT usually succeeds, but could fail if some other node is messing with the same rows. (Galera retries on autocommit failures.)
- Failure of the COMMIT is reported to the Client, who should simply replay the SQL statements from the BEGIN.
- Later, the whole transaction will be applied (with possibility of conflict) on the other nodes.
- Critical Read -- details below

For an N-statement transaction: In a typical 'traditional' replication setup:

- 0 or N (N+2?) latency hits, depending on whether the Client is co-located with the Master.
- Replication latencies and delays lead to issues with "Critical Reads".

In Galera:

- 0 latency hits (assuming Client is 'near' some node)
- 1 latency hit for the COMMIT.
- 0 (usually) for Critical Read (details below)

Bottom line: Depending on where your Clients are, and whether you clump statements into BEGIN...COMMIT transacitons, Galera may be faster or slower than traditional replication in a WAN topology.

# <span id="page-2359-2"></span>AUTO\_INCREMENT

By using wsrep\_auto\_increment\_control = ON, the values of auto\_increment\_increment and auto\_increment\_offset will be automatically adjusted as nodes come/go.

If you are building a Galera cluster by starting with one node as a Slave to an existing non-Galera system, and if you have multi-row INSERTs that depend on AUTO\_INCREMENTs, the read this Percona blog

Bottom line: There may be gaps in AUTO\_INCREMENT values. Consecutive rows, even on one connection, will not have

consecutive ids.

Beware of Proxies that try to implement a "read/write split". In some situations, a reference to LAST\_INSERT\_ID() will be sent to a "Slave".

# <span id="page-2360-0"></span>InnoDB only

For effective replication of data, you must use only InnoDB. This eliminates

- FULLTEXT index (until 5.6)
- SPATIAL index
- MyISAM's PK as second column

You can use MyISAM and MEMORY for data that does not need to be replicated.

Also, you should use "START TRANSACTION READONLY" wherever appropriate.

## <span id="page-2360-1"></span>Check after COMMIT

Check for errors after issuing COMMIT. A "deadlock" can occur due to writes on other node(s).

Possible exception (could be useful for legacy code without such checks): Treat the system as single-Master, plus Slaves. By writing only to one node, COMMIT should always succeed(?)

What about autocommit = 1? wsrep\_retry\_autocommit tells Galera to retry if a single statement that is autocommited N times. So, there is still a chance (very slim) of getting a deadlock on such a statement. The default setting of "1" retry is probably good.

# <span id="page-2360-2"></span>Always have PRIMARY KEY

"Row Based Replication" will be used; this requires a PK on every table.

A non-replicated table (eg, MyISAM) does not have to have a PK.

## <span id="page-2360-3"></span>Transaction "size"

(This section assumes you have Galera nodes in multiple colos.) Because of some of the issues discussed, it is wise to group your write statements into moderate sized BEGIN...COMMIT transactions. There is one latency hit per COMMIT or autocommit. So, combining statements will decrease those hits. On the other hand, it is unwise (for other reasons) to make huge transactions, such as inserting/modifying millions of rows in a single transaction.

To deal with failure on COMMIT, design your code so you can redo the SQL statements in the transaction without messing up other data. For example, move "normalization" statements out of the main transaction; there is arguably no compelling reason to roll them back if the main code rolls back.

In any case, doing what is "right" for the business logic overrides other considerations.

Galera's tx\_isolation is between Serializable and Repeatable Read. tx\_isolation variable is ignored.

Set wsrep log conflicts to get errors put in the regular MySQL mysqld.err.

XA transactions cannot be supported. (Galera is already doing a form of XA in order to do its thing.)

# <span id="page-2360-4"></span>Critical reads

Here is a 'simple' (but not 'free') way to assure that a read-after-write, even from a different connection, will see the updated data.

SET SESSION wsrep\_sync\_wait = 1; SELECT ... SET SESSION wsrep\_sync\_wait = 0;

For non-SELECTs, use a different bit set for the first select. (TBD: Would 0xffff always work?) (Before Galera 3.6, it was wsrep\_causal\_reads = ON.) Doc for wsrep\_sync\_wait

This setting stalls the SELECT until all current updates have been applied to the node. That is sufficient to guarantee that a previous write will be visible. The time cost is usually zero. However, a large UPDATE could lead to a delay. Because of RBR and parallel application, delays are likely to be less than on traditional replication. Zaitsev's blog

It may be more practical (for a web app) to simply set wsrep sync wait right after connecting.

# <span id="page-2360-5"></span>MyISAM and MEMORY

As said above, use InnoDB only. However, here is more info on the MyISAM (and hence FULLTEXT, SPATIAL, etc) issues.

MyISAM and MEMORY tables are not replicated.

Having MyISAM not replicated can be a big benefit -- You can "CREATE TEMPORARY TABLE ... ENGINE=MyISAM" and have it exist on only one node. RBR assures that any data transferred from that temp table into a 'real' table can still be replicated.

# <span id="page-2361-0"></span>Replicating GRANTs

GRANTs and related operations act on the MyISAM tables in the database `mysql`. The GRANT statements will(?) be replicated, but the underlying tables will not.

# <span id="page-2361-1"></span>ALTERs

Many DDL changes on Galera can be achieved without downtime, even if they take a long time.

#### [RSU](https://galeracluster.com/documentation-webpages/documentation/schema-upgrades.html) vs TOI 图:

- Rolling Schema Upgrade (RSU): manually execute the DDL on each node in the cluster. The node will desync while executing the DDL.
- Total Order Isolation (TOI): Galera automatically replicates the DDL to each node in the cluster, and it synchronizes each node so that the statement is executed at same time (in the replication sequence) on all nodes.

Caution: Since there is no way to synchronize the clients with the DDL, you must make sure that the clients are happy with either the old or the new schema. Otherwise, you will probably need to take down the entire cluster while simultaneously switching over both the schema and the client code.

Fast DDL operations can usually be executed in TOI mode:

- $\bullet$  DDL operations that support the  $MOCOPY$  and  $MISTANT$  algorithms are usually very fast.
- DDL operations that support the INPLACE algorithm may be fast or slow, depending on whether the table needs to be rebuilt.
- DDL operations that only support the COPY algorithm are usually very slow.

For a list of which operations support which algorithms, see [InnoDB](#page-3010-0) Online DDL.

If you need to use RSU mode, then do the following separately for each node:

```
SET SESSION wsrep OSU method='RSU';
ALTER TABLE tab <alter options here>;
SET SESSION wsrep_OSU_method='TOI';
```
More discussion of RSU [procedures](http://www.severalnines.com/blog/online-schema-upgrade-mysql-galera-cluster-using-rsu-method) 图

## <span id="page-2361-2"></span>Single "Master" Configuration

You can 'simulate' Master + Slaves by having clients write only to one node.

- No need to check for errors after COMMIT.
- Lose the latency benefits.

## <span id="page-2361-3"></span>DBA tricks

- Remove node from cluster; back it up; put it back in. Syncup is automatic.
- Remove node from cluster; use it for testing, etc; put it back in. Syncup is automatic.
- Rolling hardware/software upgrade: Remove; upgrade; put back in. Repeat.

## <span id="page-2361-4"></span>Variables that may need to be different

- auto increment increment If you are writing to multiple nodes, and you use AUTO\_INCREMENT, then auto increment increment will automatically be equal the current number of nodes.
- [binlog-do](#page-1647-0)[/ignore-db](#page-1647-1) Do not use.
- binlog format ROW is required for Galera.
- innodb autoinc lock mode 2
- innodb doublewrite ON: When an IST occurs, want there to be no torn pages? (With FusionIO or other drives that guarantee atomicity, OFF is better.)
- [innodb\\_flush\\_log\\_at\\_trx\\_commit](#page-2907-0) 2 or 0. IST or SST will recover from loss if you have 1.
- $\bullet$  query cache size 0
- [query\\_cache\\_type](#page-2212-1) 0: The Query cache cannot be used in a Galera context.
- [wsrep\\_auto\\_increment\\_control](#page-2391-0) Normally want ON
- [wsrep\\_on](#page-2397-0) ON
- [wsrep\\_provider\\_options](#page-2398-1) Various settings may need tuning if you are using a WAN.
- wsrep slave threads use for parallel replication
- [wsrep\\_sync\\_wait](#page-2401-0) (previously wsrep\_causal\_reads) used transiently to dealing with "critical reads".

### <span id="page-2362-1"></span>**Miscellany**

Until recently, FOREIGN KEYs were buggy.

LOAD DATA is auto-chunked. That is, it is passed to other nodes piecemeal, not all at once.

[MariaDB's](#page-2357-0) known issues with Galera

DROP USER may not replicate?

A slight difference in ROLLBACK for conflict: InnoDB rolls back smaller transaction; Galera rolls back last.

Slide Deck for [Galera](http://www.slideshare.net/skysql/mariadb-galera-cluster-simple-transparent-highly-available) d

SET GLOBAL wsrep debug = 1; leads to a lot of debug info in the error log.

Large UPDATEs / DELETEs should be broken up. This admonition is valid for all databases, but there are additional issues in Galera.

WAN: May need to increase (from the defaults) wsrep\_provider\_options = evs...

MySQL/Perona 5.6 or MariaDB 10 is recommended when going to Galera.

Cluster [limitations](#page-2357-0) Slide [show](https://www.percona.com/files/presentations/percona-live/nyc-2012/PLNY12-galera-cluster-best-practices.pdf) **图** 

### <span id="page-2362-2"></span>**GTIDs**

See Using [MariaDB](#page-2335-1) GTIDs with MariaDB Galera Cluster.

### <span id="page-2362-3"></span>How many nodes to have in a cluster

If all the servers are in the same 'vulnerability zone' -- eg, rack or data center -- Have an odd number (at least 3) of nodes.

When spanning colos, you need 3 (or more) data centers in order to be 'always' up, even during a colo failure. With only 2 data centers, Galera can automatically recover from one colo outage, but not the other. (You pick which.)

If you use 3 or 4 colos, these number of nodes per colo are safe:

- 3 nodes: 1+1+1 (1 node in each of 3 colos)
- 4 nodes: 1+1+1+1 (4 nodes won't work in 3 colos)
- 5 nodes: 2+2+1, 2+1+1+1 (5 nodes spread 'evenly' across the colos)
- 6 nodes: 2+2+2, 2+2+1+1
- 7 nodes: 3+2+2, 3+3+1, 2+2+2+1, 3+2+1+1 There may be a way to "weight" the nodes differently; that would allow a few more configurations. With "weighting", give each colo the same weight; then subdivide the weight within each colo evenly. Four nodes in 3 colos:  $(1/6+1/6) + 1/3 + 1/3$  That way, any single colo failure cannot lead to "split brain".

### <span id="page-2362-4"></span>Postlog

Posted 2013; VARIABLES: 2015; Refreshed Feb. 2016

# <span id="page-2362-0"></span>3.2.6 Getting Started with MariaDB Galera **Cluster**

The most recent release of [MariaDB](#page-3809-0) 10.11 is: **[MariaDB](#page-3814-0) 10.11.6 Stable (GA)** [Download](https://mariadb.com/downloads/) Now

*Alternate download from [mariadb.org](https://downloads.mariadb.org/mariadb/10.11.6/)*

#### [Galera](#page-1608-0) 3.

Currently, MariaDB Galera Cluster only supports the [InnoDB](#page-2859-0) storage engine (although there is experimental support for [MyISAM](#page-3321-0) and, from [MariaDB](#page-3868-0) 10.6, [Aria\)](#page-3075-0).

A great resource for Galera users is the mailing list run by the developers at Codership. It can be found at Codership on Google Groups  $\mathbb{S}$ . If you use Galera, then it is [recommended](https://groups.google.com/forum/?fromgroups#!forum/codership-team) you subscribe.

#### **Contents**

- 1. Galera Cluster Support in [MariaDB](#page-2363-0) Server
- 2. [Prerequisites](#page-2364-0)
	- 1. Swap Size [Requirements](#page-2364-1)
	- 2. [Limitations](#page-2364-2)
- 3. [Installing](#page-2364-3) MariaDB Galera Cluster
	- 1. Installing MariaDB Galera Cluster with a Package [Manager](#page-2364-4)
		- 1. [Installing](#page-2364-5) MariaDB Galera Cluster with yum/dnf
		- 2. [Installing](#page-2364-6) MariaDB Galera Cluster with apt-get
		- 3. [Installing](#page-2364-7) MariaDB Galera Cluster with zypper
	- 2. [Installing](#page-2365-1) MariaDB Galera Cluster with a Binary Tarball
	- 3. [Installing](#page-2365-2) MariaDB Galera Cluster from Source
- 4. [Configuring](#page-2365-3) MariaDB Galera Cluster
- 5. [Bootstrapping](#page-2365-0) a New Cluster
	- 1. Systemd and [Bootstrapping](#page-2365-4)
	- 2. SysVinit and [Bootstrapping](#page-2365-5)
- 6. Adding [Another](#page-2366-0) Node to a Cluster
- 7. [Restarting](#page-2366-1) the Cluster
	- 1. [Determining](#page-2366-2) the Most Advanced Node
		- 1. Systemd and Galera [Recovery](#page-2366-3)
- 8. State [Snapshot](#page-2367-1) Transfers (SSTs)
- 9. [Incremental](#page-2367-2) State Transfers (ISTs)
- 10. Data at Rest [Encryption](#page-2367-3)
- 11. [Monitoring](#page-2367-4)
	- 1. Status [Variables](#page-2367-5)
	- 2. Cluster Change [Notifications](#page-2367-6)
- 12. Footnotes

## <span id="page-2363-0"></span>Galera Cluster Support in MariaDB Server

MariaDB Galera Cluster is powered by:

- MariaDB Server.
- The [MySQL-wsrep](https://github.com/codership/mysql-wsrep) & patch for MySQL Server and MariaDB Server developed by [Codership](http://www.codership.com) & The patch currently supports only Unix-like operating systems.
- The Galera wsrep [provider](https://github.com/codership/galera/) library  $\mathbb{S}$ .

In [MariaDB](#page-4013-0) 10.1 and later, the [MySQL-wsrep](https://github.com/codership/mysql-wsrep) P patch has been merged into MariaDB Server. This means that the functionality of MariaDB Galera Cluster can be obtained by installing the standard MariaDB Server packages and the Galera wsrep provider library **&** package. The following [Galera](#page-1608-0) version [corresponds](https://github.com/codership/galera/) to each MariaDB Server version:

- In [MariaDB](#page-3946-0) 10.4 and later, MariaDB [Galera](#page-1608-0) Cluster uses Galera 4. This means that the [MySQL-wsrep](https://github.com/codership/mysql-wsrep) & patch is version 26 and the Galera wsrep [provider](https://github.com/codership/galera/) library  $\Phi$  is version 4.
- In [MariaDB](#page-4000-0) 10.3 and before, MariaDB [Galera](#page-1608-0) Cluster uses Galera 3. This means that the [MySQL-wsrep](https://github.com/codership/mysql-wsrep) & patch is version 25 and the Galera wsrep [provider](https://github.com/codership/galera/) library  $\Phi$  is version 3.

See [Deciphering](https://mariadb.com/resources/blog/deciphering-galera-version-numbers/) Galera Version Numbers & for more information about how to interpret these version numbers.

See What is MariaDB Galera [Cluster?:](#page-2353-2) Galera Versions for more information about which specific [Galera](#page-1608-0) version is included in each release of MariaDB Server.

In supported builds, Galera Cluster functionality can be enabled by setting some configuration options that are mentioned below. Galera Cluster functionality is not enabled in a standard MariaDB Server installation unless explicitly enabled with these configuration options.

## <span id="page-2364-0"></span>**Prerequisites**

### <span id="page-2364-1"></span>Swap Size Requirements

During normal operation a MariaDB Galera node does not consume much more memory than a regular MariaDB server. Additional memory is consumed for the certification index and uncommitted writesets, but normally this should not be noticeable in a typical application. There is one exception though:

1. **Writeset caching during state transfer.** When a node is receiving a state transfer it cannot process and apply incoming writesets because it has no state to apply them to yet. Depending on a state transfer mechanism (e.g. [mysqldump](#page-1422-0)) the node that sends the state transfer may not be able to apply writesets as well. Thus they need to cache those writesets for a catch-up phase. Currently the writesets are cached in memory and, if the system runs out of memory either the state transfer will fail or the cluster will block waiting for the state transfer to end.

To control memory usage for writeset caching, check the Galera [parameters](https://galeracluster.com/library/documentation/galera-parameters.html) : gcs.recv q hard limit, gcs.recv q soft limit, and gcs.max throttle.

### <span id="page-2364-2"></span>Limitations

Before using MariaDB Galera Cluster, we would recommend reading through the known [limitations](#page-2357-0), so you can be sure that it is appropriate for your application.

# <span id="page-2364-3"></span>Installing MariaDB Galera Cluster

To use MariaDB Galera Cluster, there are two primary packages that you need to install:

- 1. A MariaDB Server version that supports Galera Cluster.
- 2. The Galera wsrep provider library.

As mentioned in the previous section, in [MariaDB](#page-4013-0) 10.1 and above, Galera Cluster support is actually included in the standard MariaDB Server packages. That means that installing MariaDB Galera Cluster package is the same as installing standard MariaDB Server package in those versions. However, you will also have to install an additional package to obtain the Galera wsrep provider library.

Some [SST](#page-2369-1) methods may also require additional packages to be installed. The [mariabackup](#page-2044-0) SST method is generally the best option for large clusters that expect a lot of load.

### <span id="page-2364-4"></span>Installing MariaDB Galera Cluster with a Package Manager

MariaDB Galera Cluster can be installed via a package manager on Linux. In order to do so, your system needs to be configured to install from one of the MariaDB repositories.

You can configure your package manager to install it from MariaDB Corporation's MariaDB Package Repository by using the MariaDB Package [Repository](#page-1582-0) setup script.

You can also configure your package manager to install it from MariaDB Foundation's MariaDB Repository by using the MariaDB Repository [Configuration](https://downloads.mariadb.org/mariadb/repositories/) Tool ...

#### <span id="page-2364-5"></span>Installing MariaDB Galera Cluster with yum/dnf

On RHEL, CentOS, Fedora, and other similar Linux distributions, it is highly [recommended](#page-1429-0) to install the relevant RPM packages from MariaDB's repository using [yum](#page-1432-0) or  $\text{dnf} \ \mathbf{\Phi}$  $\text{dnf} \ \mathbf{\Phi}$  $\text{dnf} \ \mathbf{\Phi}$ . Starting with RHEL 8 and Fedora 22, yum has been replaced by  $\text{dnf}$ , which is the next major version of  $\gamma$ um. However,  $\gamma$ um commands still work on many systems that use dnf .

To install MariaDB Galera Cluster with yum or dnf, follow the instructions at [Installing](#page-1435-0) MariaDB Galera Cluster with yum.

#### <span id="page-2364-6"></span>Installing MariaDB Galera Cluster with apt-get

On Debian, Ubuntu, and other similar Linux distributions, it is highly recommended to install the relevant DEB [packages](#page-1447-0) from MariaDB's repository using  $_{\text{apt-get}}$  $_{\text{apt-get}}$  $_{\text{apt-get}}$   $\blacksquare$ .

To install MariaDB Galera Cluster with  $_{\text{apt-get}}$ , follow the instructions at [Installing](#page-1452-0) MariaDB Galera Cluster with apt-get.

#### <span id="page-2364-7"></span>Installing MariaDB Galera Cluster with zypper

On SLES, OpenSUSE, and other similar Linux distributions, it is highly recommended to install the relevant RPM [packages](#page-1429-0)

To install MariaDB Galera Cluster with zypper , follow the instructions at [Installing](#page-1440-0) MariaDB Galera Cluster with ZYpp.

#### <span id="page-2365-1"></span>Installing MariaDB Galera Cluster with a Binary Tarball

To install MariaDB Galera Cluster with a binary tarball, follow the instructions at [Installing](#page-1464-0) MariaDB Binary Tarballs.

To make the location of the libgalera smm.so library in binary tarballs more similar to its location in other packages, the library is now found at lib/galera/libgalera\_smm.so in the binary tarballs, and there is a symbolic link in the lib directory that points to it. MariaDB Galera Cluster starting with 10.0.24

#### <span id="page-2365-2"></span>Installing MariaDB Galera Cluster from Source

To install MariaDB Galera Cluster by compiling it from source, you will have to compile both MariaDB Server and the Galera wsrep provider library. For some information on how to do this, see the pages at [Installing](#page-2405-0) Galera From Source. The pages at [Compiling](#page-1468-0) MariaDB From Source and Galera Cluster [Documentation:](https://galeracluster.com/library/documentation/install-mysql-src.html#building-galera-cluster-for-mysql) Building Galera Cluster for MySQL & may also be helpful.

### <span id="page-2365-3"></span>Configuring MariaDB Galera Cluster

A number of options need to be set in order for Galera Cluster to work when using MariaDB. See Configuring MariaDB Galera Cluster for more [information.](#page-2367-0)

### <span id="page-2365-0"></span>Bootstrapping a New Cluster

To first node of a new cluster needs to be bootstrapped by starting [mariadbd](#page-1628-0) on that node with the option  $\frac{-w\text{step}-\text{new}}{2}$ cluster option. This option tells the node that there is no existing cluster to connect to. The node will create a new UUID to identify the new cluster.

Do not use the [--wsrep-new-cluster](#page-1662-0) option when connecting to an existing cluster. Restarting the node with this option set will cause the node to create new UUID to identify the cluster again, and the node won't reconnect to the old cluster. See the next section about how to reconnect to an existing cluster.

For example, if you were manually starting [mariadbd](#page-1628-0) on a node, then you could bootstrap it by executing the following:

\$ mariadbd --wsrep-new-cluster

However, keep in mind that most users are not going to be starting [mariadbd](#page-1628-0) manually. Instead, most users will use a service [manager](https://mariadb.com/kb/en/starting-and-stopping-mariadb-starting-and-stopping-mariadb/)  $\Phi$  to start [mariadbd.](#page-1628-0) See the following sections on how to bootstrap a node with the most common service managers.

#### <span id="page-2365-4"></span>Systemd and Bootstrapping

On operating systems that use [systemd,](#page-1694-0) a node can be bootstrapped in the following way:

\$ galera new cluster

This wrapper uses [systemd](#page-1694-0) to run [mariadbd](#page-1628-0) with the [--wsrep-new-cluster](#page-1662-0) option.

If you are using the [systemd](#page-1694-0) service that supports the systemd service's method for interacting with multiple MariaDB Server [processes,](#page-1696-0) then you can bootstrap a specific instance by specifying the instance name as a suffix. For example:

\$ galera new cluster mariadb@node1

Systemd support and the galera new cluster script were added in [MariaDB](#page-4013-0) 10.1.

#### <span id="page-2365-5"></span>SysVinit and Bootstrapping

On operating systems that use [sysVinit](#page-1706-0), a node can be bootstrapped in the following way:

\$ service mysql bootstrap

This runs [mariadbd](#page-1628-0) with the [--wsrep-new-cluster](#page-1662-0) option.

### <span id="page-2366-0"></span>Adding Another Node to a Cluster

Once you have a cluster running and you want to add/reconnect another node to it, you must supply an address of one or more of the existing cluster members in the [wsrep\\_cluster\\_address](#page-2391-1) option. For example, if the first node of the cluster has the address 192.168.0.1, then you could add a second node to the cluster by setting the following option in a server [option](#page-1622-0) group in an [option](#page-1619-0) file:

```
[mariadb]
 ...
 wsrep cluster address=gcomm://192.168.0.1 # DNS names work as well, IP is preferred for performa
\left| \bullet \right|\blacktriangleright
```
The new node only needs to connect to one of the existing cluster nodes. Once it connects to one of the existing cluster nodes, it will be able to see all of the nodes in the cluster. However, it is generally better to list all nodes of the cluster in [wsrep\\_cluster\\_address](#page-2391-1), so that any node can join a cluster by connecting to any of the other cluster nodes, even if one or more of the cluster nodes are down. It is even OK to list a node's own IP address in wsrep cluster address, since Galera Cluster is smart enough to ignore it.

Once all members agree on the membership, the cluster's state will be exchanged. If the new node's state is different from that of the cluster, then it will request an IST or [SST](#page-2369-1) to make itself consistent with the other nodes.

## <span id="page-2366-1"></span>Restarting the Cluster

If you shut down all nodes at the same time, then you have effectively terminated the cluster. Of course, the cluster's data still exists, but the running cluster no longer exists. When this happens, you'll need to bootstrap the cluster again.

If the cluster is not bootstrapped and [mariadbd](#page-1628-0) on the first node is just started [normally](https://mariadb.com/kb/en/starting-and-stopping-mariadb-starting-and-stopping-mariadb/)  $\Phi$ , then the node will try to connect to at least one of the nodes listed in the wsrep cluster address option. If no nodes are currently running, then this will fail. Bootstrapping the first node solves this problem.

#### <span id="page-2366-2"></span>Determining the Most Advanced Node

In some cases Galera will refuse to bootstrap a node if it detects that it might not be the most advanced node in the cluster. Galera makes this determination if the node was not the last one in the cluster to be shut down or if the node crashed. In those cases, manual intervention is needed.

If you know for sure which node is the most advanced you can edit the grastate.dat file in the [datadir](#page-2178-0). You can set safe to bootstrap=1 on the most advanced node.

You can determine which node is the most advanced by checking grastate.dat on each node and looking for the node with the highest  $seqno$ . If the node crashed and  $seqno=1$ , then you can find the most advanced node by recovering the segno on each node with the wsrep recover option. For example:

\$ mariadbd --wsrep\_recover

#### <span id="page-2366-3"></span>Systemd and Galera Recovery

On operating systems that use [systemd](#page-1694-0), the position of a node can be recovered by running the galera recovery script. For example:

\$ galera recovery

If you are using the [systemd](#page-1694-0) service that supports the systemd service's method for interacting with multiple MariaDB Server [processes,](#page-1696-0) then you can recover the position of a specific instance by specifying the instance name as a suffix. For example:

\$ galera recovery mariadb@node1

The galera recovery script recovers the position of a node by running [mariadbd](#page-1628-0) with the wsrep recover option.

When the galera recovery script runs [mariadbd,](#page-1628-0) it does not write to the [error](#page-2054-0) log. Instead, it redirects [mariadbd](#page-1628-0) log output to a file named with the format /tmp/wsrep\_recovery.XXXXXX, where XXXXXX is replaced with random characters.

When Galera is enabled, MariaDB's [systemd](#page-1694-0) service automatically runs the  $\alpha$ alera recovery script prior to starting MariaDB, so that MariaDB starts with the proper Galera position.

Support for [systemd](#page-1694-0) and the galera recovery script were added in [MariaDB](#page-4013-0) 10.1.

# <span id="page-2367-1"></span>State Snapshot Transfers (SSTs)

In a State Snapshot Transfer (SST), the cluster provisions nodes by transferring a full data copy from one node to another. When a new node joins the cluster, the new node initiates a State Snapshot Transfer to synchronize its data with a node that is already part of the cluster.

See [Introduction](#page-2369-1) to State Snapshot Transfers (SSTs) for more information.

# <span id="page-2367-2"></span>Incremental State Transfers (ISTs)

In an Incremental State Transfer (SST), the cluster provisions nodes by transferring a node's missing writesets from one node to another. When a new node joins the cluster, the new node initiates a Incremental State Transfer to synchronize its data with a node that is already part of the cluster.

If a node has only been out of a cluster for a little while, then an IST is generally faster than an SST.

# <span id="page-2367-3"></span>Data at Rest Encryption

In [MariaDB](#page-4013-0) 10.1 and above, MariaDB Galera Cluster supports Data at Rest [Encryption](#page-1940-0)[.](#page-2373-0) See SSTs and Data at Rest Encryption for some disclaimers on how SSTs are affected when encryption is configured.

Some data still cannot be encrypted:

• The disk-based Galera [gcache](https://galeracluster.com/library/documentation/state-transfer.html#write-set-cache-gcache)  $\mathbb{F}$  is not encrypted ([MDEV-8072](https://jira.mariadb.org/browse/MDEV-8072) $\mathbb{F}$ ).

## <span id="page-2367-4"></span>**Monitoring**

### <span id="page-2367-5"></span>Status Variables

Galera Cluster's status [variables](#page-2382-0) can be queried with the standard SHOW [STATUS](#page-250-0) command. For example:

**SHOW GLOBAL** STATUS **LIKE** 'wsrep\_%';

### <span id="page-2367-6"></span>Cluster Change Notifications

The cluster nodes can be configured to invoke a command when cluster membership or node status changes. This mechanism can also be used to communicate the event to some external monitoring agent. This is configured by setting [wsrep\\_notify\\_cmd](#page-2396-0). See Galera Cluster [documentation:](https://galeracluster.com/library/documentation/notification-cmd.html) Notification Command @ for more information.

# <span id="page-2367-0"></span>3.2.7 Configuring MariaDB Galera Cluster

#### **Contents**

- 1. [Mandatory](#page-2367-7) Options
- 2. [Performance-related](#page-2368-2) Options
- 3. Writing [Replicated](#page-2368-0) Write Sets to the Binary Log
- 4. [Replication](#page-2368-1) Filters
- 5. [Network](#page-2368-3) Ports
- 6. Mutiple Galera Cluster [Instances](#page-2368-4) on One Server

A number of options need to be set in order for Galera Cluster to work when using MariaDB. These should be set in the [MariaDB](#page-1619-0) option file.

## <span id="page-2367-7"></span>Mandatory Options

Several options are mandatory, which means that they \*must\* be set in order for Galera Cluster to be enabled or to work properly with MariaDB. The mandatory options are:

• wsrep provider - Path to the Galera library

- wsrep cluster [address](#page-2420-0) See Galera Cluster address format and usage
- binlog format=ROW See Binary Log [Formats](#page-2302-0)
- $\bullet$  [wsrep\\_on=ON](#page-2397-0) Enable wsrep replication
- default storage engine=InnoDB This is the default value, or alternately [wsrep\\_replicate\\_myisam=1](#page-2398-0) (before [MariaDB](#page-3868-0) 10.6) or galera-cluster-system-
- variables/#wsrep\_mode=REPLICATE\_ARIA,REPLICATE\_MYISAM ([MariaDB](#page-3868-0) 10.6 and later)
- innodb  $doublewrite=1$  This is the default value, and should not be changed.

## <span id="page-2368-2"></span>Performance-related Options

These are optional optimizations that can be made to improve performance.

• innodb flush log at trx commit=0 — This is not usually recommended in the case of standard MariaDB. However, it is a bit safer with Galera Cluster, since inconsistencies can always be fixed by recovering from another node.

## <span id="page-2368-0"></span>Writing Replicated Write Sets to the Binary Log

Like with MariaDB [replication,](#page-2239-0) write sets that are received by a node with Galera Cluster's [certification-based](#page-2355-0) replication are not written to the [binary](#page-2298-0) log by default. If you would like a node to write its replicated write sets to the [binary](#page-2298-0) log, then you will have to set  $log$  slave updates=ON. This is especially helpful if the node is a replication master. See Using MariaDB Replication with MariaDB Galera Cluster: Configuring a Cluster Node as a Replication Master  $\Phi$ .

## <span id="page-2368-1"></span>Replication Filters

Like with MariaDB [replication,](#page-2239-0) [replication](#page-2318-0) filters can be used to filter write sets from being replicated by Galera Cluster's [certification-based](#page-2355-0) replication. However, they should be used with caution because they may not work as you'd expect.

The following replication filters are honored for [InnoDB](#page-2859-0) DML, but not DDL:

- [binlog\\_do\\_db](#page-1647-0)
- [binlog\\_ignore\\_db](#page-1647-1)
- replicate wild do table
- replicate wild ignore\_table

The following replication filters are honored for DML and DDL for tables that use both the [InnoDB](#page-2859-0) and [MyISAM](#page-3321-0) storage engines:

- replicate do table
- replicate ignore table

However, it should be kept in mind that if replication filters cause inconsistencies that lead to replication errors, then nodes may abort.

See also [MDEV-421](https://jira.mariadb.org/browse/MDEV-421)  $\bar{M}$  and [MDEV-6229](https://jira.mariadb.org/browse/MDEV-6229)  $\bar{M}$ .

## <span id="page-2368-3"></span>Network Ports

Galera Cluster needs access to the following ports:

- **Standard MariaDB Port** (default: 3306) For MySQL client connections and State [Snapshot](#page-2369-1) Transfers that use the mysgldump method. This can be changed by setting [port](#page-2210-0).
- **Galera Replication Port** (default: 4567) For Galera Cluster replication traffic, multicast replication uses both UDP transport and TCP on this port. Can be changed by setting  $\frac{WST}{WST}$  node address.
- **Galera Replication Listening Interface** (default:  $0.0.0.0.0:4567$ ) needs to be set using gmcast.listen addr, either in [wsrep\\_provider\\_options:](#page-2398-1) wsrep\_provider\_options='gmcast.listen\_addr=tcp://<IP\_ADDR>:  $<$ PORT>;'
	- o or in [wsrep\\_cluster\\_address](#page-2391-1)
- **IST Port** (default: 4568) For Incremental State Transfers. Can be changed by setting ist.recy\_addr <sup>in</sup> in [wsrep\\_provider\\_options](#page-2398-1) .
- **SST Port** (default: 4444) For all State [Snapshot](#page-2369-1) Transfer methods other than mysqldump . Can be changed by setting wsrep sst receive address.

## <span id="page-2368-4"></span>Mutiple Galera Cluster Instances on One Server

If you want to run multiple Galera Cluster instances on one server, then you can do so by starting each instance with

[m](#page-1696-0)ysqld multi , or if you are using [systemd](#page-1694-0), then you can use the relevant systemd method for interacting with multiple MariaDB instances.

You need to ensure that each instance is configured with a different  $datadir$ .

You also need to ensure that each instance is configured with different [network](#page-2368-3) ports.

# <span id="page-2369-0"></span>3.2.8 State Snapshot Transfers (SSTs) in Galera Cluster

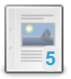

#### **[Introduction](#page-2369-1) to State Snapshot Transfers (SSTs)**

*In an SST, the cluster provisions nodes by transferring a full data copy from one node to another.*

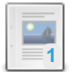

#### **[mariabackup](#page-2044-0) SST Method**

*The mariabackup SST method uses the Mariabackup utility for performing SSTs.*

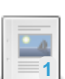

#### **Manual SST of Galera Cluster Node With [Mariabackup](#page-2373-1)**

*It can be helpful to perform a "manual SST" with Mariabackup when Galera's normal SSTs fail.*

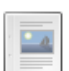

#### **[xtrabackup-v2](#page-2375-0) SST Method**

*The xtrabackup-v2 SST method uses the Percona XtraBackup utility for performing SSTs.*

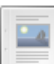

**Manual SST of Galera Cluster Node With Percona [XtraBackup](#page-2380-0)** *It can be helpful to perform a "manual SST" with Xtrabackup when Galera's normal SSTs fail.*

# <span id="page-2369-1"></span>3.2.8.1 Introduction to State Snapshot Transfers (SSTs)

#### **Contents**

- 1. [Types](#page-2369-2) of SSTs
- 2. SST [Methods](#page-2370-0)
	- 1. [mariabackup](#page-2370-1)
	- 2. rsync / [rsync\\_wan](#page-2370-2)
	- 3. [mysqldump](#page-2371-0)
	- 4. [xtrabackup-v2](#page-2371-1)
	- 5. [xtrabackup](#page-2371-2)
- 3. [Authentication](#page-2372-0)
- 4. SSTs and [Systemd](#page-2372-1)
- 5. SST [Failure](#page-2372-2)
- 6. SSTs and Data at Rest [Encryption](#page-2373-0)
- 7. [Minimal](#page-2373-2) Cluster Size
- 8. [Manual](#page-2373-3) SSTs
- 9. [Known](#page-2373-4) Issues
	- 1. [mysqld\\_multi](#page-2373-5)

In a State Snapshot Transfer (SST), the cluster provisions nodes by transferring a full data copy from one node to another. When a new node joins the cluster, the new node initiates a State Snapshot Transfer to synchronize its data with a node that is already part of the cluster.

# <span id="page-2369-2"></span>Types of SSTs

There are two conceptually different ways to transfer a state from one MariaDB server to another:

#### 1. **Logical**

The only SST method of this type is the [mysqldump](#page-1422-0) SST method, which actually uses the mysqldump utility to get a logical dump of the donor. This SST method requires the joiner node to be fully initialized and ready to accept connections before the transfer. This method is, by definition, blocking, in that it blocks the donor node from modifying its own state for the duration of the transfer. It is also the slowest of all, and that might be an issue in a cluster with a lot of load.

#### 2. **Physical**

SST methods of this type physically copy the data files from the donor node to the joiner node. This requires that the joiner node is initialized after the transfer. The [mariabackup](#page-2044-0) SST method and a few other SST methods fall into this category.

These SST methods are much faster than the mysqldump SST method, but they have certain limitations. For example, they can be used only on server startup and the joiner node must be configured very similarly to the donor node (e.g. innodb file per table should be the same and so on). Some of the SST methods in this category are non-blocking on the donor node, meaning that the donor node is still able to process queries while donating the SST (e.g. the [mariabackup](#page-2044-0) SST method is non-blocking).

# <span id="page-2370-0"></span>SST Methods

SST methods are supported via a scriptable interface. New SST methods could potentially be developed by creating new SST scripts. The scripts usually have names of the form wsrep\_sst\_<method> where <method> is one of the SST methods listed below.

You can choose your SST method by setting the [wsrep\\_sst\\_method](#page-2400-0) system variable. It can be changed dynamically with SET [GLOBAL](#page-205-0) on the node that you intend to be a SST donor. For example:

```
SET GLOBAL wsrep_sst_method='mariabackup';
```
It can also be set in a server [option](#page-1622-0) group in an [option](#page-1619-0) file prior to starting up a node:

```
[mariadb]
...
wsrep_sst_method = mariabackup
```
For an SST to work properly, the donor and joiner node must use the same SST method. Therefore, it is recommended to set wsrep sst\_method to the same value on all nodes, since any node will usually be a donor or joiner node at some point.

MariaDB Galera Cluster comes with the following built-in SST methods:

#### <span id="page-2370-1"></span>mariabackup

This SST method uses the [Mariabackup](#page-1987-0) utility for performing SSTs. It is one of the two non-locking methods. This is the recommended SST method if you require the ability to run queries on the donor node during the SST. Note that if you use the mariabackup SST method, then you also need to have socat installed on the server. This is needed to stream the backup from the donor to the joiner. This is a limitation inherited from the  $x$ trabackup-v2 SST method.

This SST method supports [GTID](#page-2254-0).

This SST method supports Data at Rest [Encryption.](#page-1940-0)

This SST method is available from [MariaDB](https://mariadb.com/kb/en/mariadb-10210-release-notes/) 10.1.26 and MariaDB 10.2.10 .

With this SST method, it is impossible to upgrade the cluster between some major versions; see [MDEV-27437](https://jira.mariadb.org/browse/MDEV-27437) @.

See [mariabackup](#page-2044-0) SST method for more information.

#### <span id="page-2370-2"></span>rsync / rsync\_wan

[rsync](http://www.samba.org/rsync/) is the default method. This method uses the rsync  $\mathbb{F}$  utility to create a snapshot of the donor node. rsync should be available by default on all modern Linux distributions. The donor node is blocked with a read lock during the SST. This is the fastest SST method, especially for large datasets since it copies binary data. Because of that, this is the recommended SST method if you do not need to allow the donor node to execute queries during the SST.

The rsync method runs rsync in --whole-file mode, assuming that nodes are connected by fast local network links so that the default delta transfer mode would consume more processing time than it may save on data transfer bandwidth. When having a distributed cluster with slow links between nodes, the  $rsync$  wan method runs  $rsync$  in the default delta transfer mode, which may reduce data transfer time substantially when an older datadir state is already present on the joiner node. Both methods are actually implemented by the same script, wsrep\_sst\_rsync\_wan is just a symlink to the wsrep\_sst\_rsync script and the actual rsync mode to use is determined by the name the script was called by.

This SST method supports [GTID](#page-2254-0).

This SST method supports Data at Rest [Encryption.](#page-1940-0)

The rsync SST method does not support tables created with the DATA [DIRECTORY](#page-121-0) or INDEX DIRECTORY clause. Use the [mariabackup](#page-2044-0) SST method as an alternative to support this feature.

Use of this SST method **could result in data corruption** when using [innodb\\_use\\_native\\_aio](#page-2943-0) (the default) if the donor is older than [M](https://jira.mariadb.org/browse/MDEV-25975)[ariaDB](https://mariadb.com/kb/en/mariadb-10335-release-notes/) 10.3.35 图, [MariaDB](https://mariadb.com/kb/en/mariadb-1074-release-notes/) 10.4.25, MariaDB 10.5.16, MariaDB 10.6.8, or MariaDB 10.7.4 图; see MDEV-

25975 & Starting with those donor versions, wsrep\_sst\_method=rsync\_is a reliable way to upgrade the cluster to a newer major version.

As of [MariaDB](https://mariadb.com/kb/en/mariadb-10310-release-notes/) 10.1.36 图, MariaDB 10.2.18 图, and MariaDB 10.3.10 图, [stunnel](https://www.stunnel.org) 图 can be used to encrypt data over the wire. Be sure to have stunnel installed. You will also need to generate certificates and keys. See the stunnel [documentation](https://www.stunnel.org/howto.html) **P** for information on how to do that. Once you have the keys, you will need to add the tkey and tcert options to the [sst] option group in your MariaDB configuration file, such as:

```
[sst]
tkey = /etc/my.cnf.d/certificates/client-key.pem
tcert = /etc/my.cnf.d/certificates/client-cert.pem
```
You also need to run the certificate directory through [openssl](https://www.openssl.org/docs/man1.1.0/apps/rehash.html) rehash  $\mathbf{F}$ .

#### <span id="page-2371-0"></span>mysqldump

This SST method runs [mysqldump](#page-1422-0) on the donor node and pipes the output to the [mariadb](#page-1273-0) client connected to the joiner node. The mysqldump SST method needs a username/password pair set in the [wsrep\\_sst\\_auth](#page-2399-1) variable in order to get the dump. The donor node is blocked with a read lock during the SST. This is the slowest SST method.

This SST method supports [GTID](#page-2254-0).

This SST method supports Data at Rest [Encryption.](#page-1940-0)

#### <span id="page-2371-1"></span>xtrabackup-v2

In [MariaDB](#page-4013-0) 10.1 and later, [Mariabackup](#page-1987-0) is the recommended backup method to use instead of Percona XtraBackup.

In [MariaDB](#page-4000-0) 10.3, Percona XtraBackup is **not supported**. See Percona XtraBackup Overview: [Compatibility](https://mariadb.com/kb/en/percona-xtrabackup-overview/#compatibility-with-mariadb) with MariaDB **&** for more information.

In [MariaDB](#page-4006-0) 10.2 and [MariaDB](#page-4013-0) 10.1, Percona XtraBackup is only **partially supported**. See Percona XtraBackup Overview: [Compatibility](https://mariadb.com/kb/en/percona-xtrabackup-overview/#compatibility-with-mariadb) with MariaDB & for more information.

This SST method uses the Percona [XtraBackup](https://mariadb.com/kb/en/backup-restore-and-import-clients-percona-xtrabackup/) & utility for performing SSTs. It is one of the two non-blocking methods. Note that if you use the xtrabackup-v2 SST method, you also need to have socat installed on the server. Since Percona XtraBackup is a third party product, this SST method requires an additional installation some additional configuration. Please refer to Percona's xtrabackup SST [documentation](http://www.percona.com/doc/percona-xtradb-cluster/5.7/manual/xtrabackup_sst.html) & for information from the vendor.

This SST method does **not** support [GTID.](#page-2254-0)

This SST method does **not** support Data at Rest [Encryption](#page-1940-0).

This SST method is available from MariaDB Galera Cluster 5.5.37 and MariaDB Galera Cluster 10.0.10.

See [xtrabackup-v2](#page-2375-0) SST method for more information.

#### <span id="page-2371-2"></span>xtrabackup

In [MariaDB](#page-4013-0) 10.1 and later, [Mariabackup](#page-1987-0) is the recommended backup method to use instead of Percona XtraBackup.

In [MariaDB](#page-4000-0) 10.3, Percona XtraBackup is **not supported**. See Percona XtraBackup Overview: [Compatibility](https://mariadb.com/kb/en/percona-xtrabackup-overview/#compatibility-with-mariadb) with MariaDB **&** for more information.

In [MariaDB](#page-4006-0) 10.2 and [MariaDB](#page-4013-0) 10.1, Percona XtraBackup is only **partially supported**. See Percona XtraBackup Overview: [Compatibility](https://mariadb.com/kb/en/percona-xtrabackup-overview/#compatibility-with-mariadb) with MariaDB a for more information.

This SST method is an older SST method that uses the Percona [XtraBackup](https://mariadb.com/kb/en/backup-restore-and-import-clients-percona-xtrabackup/) & utility for performing SSTs. The xtrabackup-v2 SST method should be used instead of the xtrabackup SST method starting from [MariaDB](https://mariadb.com/kb/en/mariadb-5533-release-notes/) 5.5.33 . This SST method does **not** support [GTID.](#page-2254-0)

This SST method does **not** support Data at Rest [Encryption](#page-1940-0).

### <span id="page-2372-0"></span>Authentication

All SST methods except rsync require authentication via username and password. You can tell the client what username and password to use by setting the [wsrep\\_sst\\_auth](#page-2399-1) system variable. It can be changed dynamically with SET [GLOBAL](#page-205-0) on the node that you intend to be a SST donor. For example:

**SET GLOBAL** wsrep\_sst\_auth = 'mariabackup:password';

It can also be set in a server [option](#page-1619-0) group in an option file prior to starting up a node:

```
[mariadb]
...
wsrep sst auth = mariabackup:password
```
Some [authentication](#page-3523-0) plugins do not require a password. For example, the unix socket and [gssapi](#page-3539-0) authentication plugins do not require a password. If you are using a user account that does not require a password in order to log in, then you can just leave the password component of [wsrep\\_sst\\_auth](#page-2399-1) empty. For example:

```
[mariadb]
...
wsrep_sst_auth = mariabackup:
```
See the relevant description or page for each SST method to find out what privileges need to be [granted](#page-61-0) to the user and whether the privileges are needed on the donor node or joiner node for that method.

### <span id="page-2372-1"></span>SSTs and Systemd

MariaDB's [systemd](#page-1694-0) unit file has a default startup timeout of about 90 seconds on most systems. If an SST takes longer than this default startup timeout on a joiner node, then systemd will assume that mysqld has failed to startup, which causes systemd to kill the mysqld process on the joiner node. To work around this, you can reconfigure the MariaDB systemd unit to have an infinite timeout, such as by executing one of the following commands:

If you are using systemd 228 or older, then you can execute the following to set an infinite timeout:

```
sudo tee /etc/systemd/system/mariadb.service.d/timeoutstartsec.conf <<EOF
[Service]
TimeoutStartSec=0
EOF
sudo systemctl daemon-reload
```
[Systemd](https://lists.freedesktop.org/archives/systemd-devel/2016-February/035748.html) 229 added the infinity option  $\mathbb{F}_7$ , so if you are using systemd 229 or later, then you can execute the following to set an infinite timeout:

```
sudo tee /etc/systemd/system/mariadb.service.d/timeoutstartsec.conf <<EOF
[Service]
TimeoutStartSec=infinity
EOF
sudo systemctl daemon-reload
```
See [Configuring](#page-1699-0) the Systemd Service Timeout for more details.

Note that systemd 236 added the [EXTEND\\_TIMEOUT\\_USEC](https://lists.freedesktop.org/archives/systemd-devel/2017-December/039996.html)\_environment variable  $\Phi$  that allows services to extend the startup timeout during long-running processes. Starting with [MariaDB](https://mariadb.com/kb/en/mariadb-1038-release-notes/) 10.1.35 图, MariaDB 10.2.17 图, and MariaDB 10.3.8 图 , on systems with systemd versions that support it, MariaDB uses this feature to extend the startup timeout during long SSTs. Therefore, if you are using systemd 236 or later, then you should not need to manually override TimeoutStartSec, even if your SSTs run for longer than the configured value. See [MDEV-15607](https://jira.mariadb.org/browse/MDEV-15607) @ for more information.

### <span id="page-2372-2"></span>SST Failure

An SST failure generally renders the joiner node unusable. Therefore, when an SST failure is detected, the joiner node will abort.

Restarting a node after a  $_{\text{mvsaldump}}$  SST failure may require manual restoration of the administrative tables.

## <span id="page-2373-0"></span>SSTs and Data at Rest Encryption

Look at the description of each SST method to determine which methods support Data at Rest [Encryption](#page-1940-0).

For logical SST methods like mysqldump, each node should be able to have different [encryption](#page-1941-0) keys. For physical SST methods, all nodes need to have the same [encryption](#page-1941-0) keys, since the donor node will copy encrypted data files to the joiner node, and the joiner node will need to be able to decrypt them.

## <span id="page-2373-2"></span>Minimal Cluster Size

In order to avoid a split-brain condition, the minimum recommended number of nodes in a cluster is 3.

When using an SST method that blocks the donor, there is yet another reason to require a minimum of 3 nodes. In a 3 node cluster, if one node is acting as an SST joiner and one other node is acting as an SST donor, then there is still one more node to continue executing queries.

# <span id="page-2373-3"></span>Manual SSTs

In some cases, if Galera Cluster's automatic SSTs repeatedly fail, then it can be helpful to perform a "manual SST". See the following pages on how to do that:

- Manual SST of Galera Cluster node with [Mariabackup](#page-2373-1)
- Manual SST of Galera Cluster node with Percona [XtraBackup](#page-2380-0)

## <span id="page-2373-4"></span>Known Issues

### <span id="page-2373-5"></span>mysqld\_multi

SST scripts can't currently read the [mysqldN] option [groups](#page-1622-0) in [option](#page-1619-0) files that are read by instances managed by [mysqld\\_multi](#page-1690-0) .

See [MDEV-18863](https://jira.mariadb.org/browse/MDEV-18863) & for more information.

## 2.3.4.13 [mariabackup](#page-2044-0) SST Method

# <span id="page-2373-1"></span>3.2.8.3 Manual SST of Galera Cluster Node With Mariabackup

### **Contents**

1. [Process](#page-2373-6)

Sometimes it can be helpful to perform a "manual SST" when Galera's [normal](#page-2369-1) SSTs fail. This can be especially useful when the cluster's [datadir](#page-2178-0) is very large, since a normal SST can take a long time to fail in that case.

A manual SST essentially consists of taking a backup of the donor, loading the backup on the joiner, and then manually editing the cluster state on the joiner node. This page will show how to perform this process with [Mariabackup](#page-1987-0).

## <span id="page-2373-6"></span>Process

Check that the donor and joiner nodes have the same Mariabackup version.

mariabackup --version

Create backup directory on donor.

MYSQL\_BACKUP\_DIR=/mysql\_backup mkdir \$MYSQL\_BACKUP\_DIR

• Take a full [backup](#page-2025-0) the of the donor node with mariabackup. The  $-$ galera-info option should also be provided, so that the node's cluster state is also backed up.

```
DB_USER=sstuser
DB_USER_PASS=password
mariabackup --backup --galera-info \
  --target-dir=$MYSQL_BACKUP_DIR \
  --user=$DB_USER \
   --password=$DB_USER_PASS
```
• Verify that the MariaDB Server process is stopped on the joiner node. This will depend on your service [manager](https://mariadb.com/kb/en/starting-and-stopping-mariadb-starting-and-stopping-mariadb/)  $\Phi$ .

For example, on [systemd](#page-1694-0) systems, you can execute::

systemctl status mariadb

• Create the backup directory on the joiner node.

```
MYSOL BACKUP DIR=/mysql backup
mkdir $MYSQL_BACKUP_DIR
```
Copy the backup from the donor node to the joiner node.

```
OS_USER=dba
JOINER_HOST=dbserver2.mariadb.com
rsync -av $MYSQL_BACKUP_DIR/* ${OS_USER}@${JOINER_HOST}:${MYSQL_BACKUP_DIR}
```
• Prepare the backup on the joiner node.

```
mariabackup --prepare \
  --target-dir=$MYSQL_BACKUP_DIR
```
Get the Galera Cluster version ID from the donor node's grastate.dat file.

```
MYSQL_DATADIR=/var/lib/mysql
cat $MYSQL_DATADIR/grastate.dat | grep version
```
For example, a very common version number is "2.1".

Get the node's cluster state from the  $x$ trabackup galera info file in the backup that was copied to the joiner node.

```
cat $MYSQL_BACKUP_DIR/xtrabackup_galera_info
```
The file contains the values of the [wsrep\\_local\\_state\\_uuid](#page-2387-1) and [wsrep\\_last\\_committed](#page-2386-0) status variables.

The values are written in the following format:

wsrep\_local\_state\_uuid:wsrep\_last\_committed

For example:

d38587ce-246c-11e5-bcce-6bbd0831cc0f:1352215

• Create a grastate.dat file in the backup directory of the joiner node. The Galera Cluster version ID, the cluster uuid, and the seqno from previous steps will be used to fill in the relevant fields.

For example, with the example values from the last two steps, we could do:

```
sudo tee $MYSQL_BACKUP_DIR/grastate.dat <<EOF
# GALERA saved state
version: 2.1
uuid: d38587ce-246c-11e5-bcce-6bbd0831cc0f
seqno: 1352215
safe_to_bootstrap: 0
EOF
```
• Remove the existing contents of the [datadir](#page-2178-0) on the joiner node.

```
MYSQL_DATADIR=/var/lib/mysql
rm -Rf $MYSQL_DATADIR/*
```
• Copy the contents of the backup directory to the [datadir](#page-2178-0) the on joiner node.

```
mariabackup --copy-back \
  --target-dir=$MYSQL_BACKUP_DIR
```
• Make sure the permissions of the [datadir](#page-2178-0) are correct on the joiner node.

```
chown -R mysql:mysql $MYSQL_DATADIR/
```
Start the MariaDB Server process on the joiner node. This will depend on your service [manager](https://mariadb.com/kb/en/starting-and-stopping-mariadb-starting-and-stopping-mariadb/) ...

For example, on [systemd](#page-1694-0) systems, you can execute::

systemctl start mariadb

• Watch the MariaDB [error](#page-2054-0) log on the joiner node and verify that the node does not need to perform a [normal](#page-2369-1) SSTs due to the manual SST.

tail -f /var/log/mysql/mysqld.log

# <span id="page-2375-0"></span>3.2.8.4 xtrabackup-v2 SST Method

#### **Contents**

- 1. Choosing Percona [XtraBackup](#page-2376-0) for SSTs
- 2. [Authentication](#page-2376-1) and Privileges
	- 1. Passwordless [Authentication](#page-2376-2) Unix Socket
	- 2. Passwordless [Authentication](#page-2377-0) GSSAPI
- 3. [Choosing](#page-2377-1) a Donor Node
- 4. Socat [Dependency](#page-2377-2)
	- 1. Installing Socat on [RHEL/CentOS](#page-2378-0)
- 5. [TLS](#page-2378-1)
	- 1. TLS Using OpenSSL [Encryption](#page-2378-2) Built into Socat
	- 2. TLS Using OpenSSL Encryption with [Galera-compatible](#page-2378-3) Certificates and Keys
	- 3. TLS Using OpenSSL Encryption with [MariaDB-compatible](#page-2379-0) Certificates and Keys
- 6. [Logs](#page-2379-1)
	- 1. [Logging](#page-2379-2) to SST Logs
	- 2. [Logging](#page-2380-1) to Syslog
- 7. [Performing](#page-2380-2) SSTs with IPv6 Addresses
- 8. Manual SST with Percona [XtraBackup](#page-2380-3)

In [MariaDB](#page-4013-0) 10.1 and later, [Mariabackup](#page-1987-0) is the recommended backup method to use instead of Percona XtraBackup.

In [MariaDB](#page-4000-0) 10.3, Percona XtraBackup is **not supported**. See Percona XtraBackup Overview: [Compatibility](https://mariadb.com/kb/en/percona-xtrabackup-overview/#compatibility-with-mariadb) with MariaDB & for more information.

In [MariaDB](#page-4006-0) 10.2 and [MariaDB](#page-4013-0) 10.1, Percona XtraBackup is only **partially supported**. See Percona XtraBackup Overview: [Compatibility](https://mariadb.com/kb/en/percona-xtrabackup-overview/#compatibility-with-mariadb) with MariaDB & for more information.
The xtrabackup-v2 SST method uses the Percona [XtraBackup](https://mariadb.com/kb/en/backup-restore-and-import-clients-percona-xtrabackup/) & utility for performing SSTs. It is one of the methods that does not block the donor node.

Note that if you use the xtrabackup-v2 SST method, then you also need to have [socat](#page-2377-0) installed on the server. This is needed to stream the backup from the donor node to the joiner node.

Since Percona [XtraBackup](https://mariadb.com/kb/en/backup-restore-and-import-clients-percona-xtrabackup/)  $\bar{w}$  is a third party product, it may require additional installation and additional configuration. Please refer to Percona's xtrabackup SST [documentation](http://www.percona.com/doc/percona-xtradb-cluster/5.5/manual/xtrabackup_sst.html) **o**f for information from the vendor.

## Choosing Percona XtraBackup for SSTs

To use the xtrabackup-v2 SST method, you must set the [wsrep\\_sst\\_method=xtrabackup-v2](#page-2400-0) on both the donor and joiner node. It can be changed dynamically with SET [GLOBAL](#page-205-0) on the node that you intend to be a SST donor. For example:

```
SET GLOBAL wsrep_sst_method='xtrabackup-v2';
```
It can be set in a server [option](#page-1622-0) group in an [option](#page-1619-0) file prior to starting up a node:

```
[mariadb]
...
wsrep sst method = xtrabackup-v2
```
For an SST to work properly, the donor and joiner node must use the same SST method. Therefore, it is recommended to set [wsrep\\_sst\\_method](#page-2400-0) to the same value on all nodes, since any node will usually be a donor or joiner node at some point.

## Authentication and Privileges

To use the xtrabackup-v2 SST method, Percona [XtraBackup](https://mariadb.com/kb/en/backup-restore-and-import-clients-percona-xtrabackup/) Mercols to be able to authenticate locally on the donor node, so that it can create a backup to stream to the joiner. You can tell the donor node what username and password to use by setting the wsrep sst auth system variable. It can be changed dynamically with SET [GLOBAL](#page-205-0) on the node that you intend to be a SST donor. For example:

**SET GLOBAL** wsrep\_sst\_auth = 'xtrabackup:mypassword';

It can also be set in a server [option](#page-1622-0) group in an [option](#page-1619-0) file prior to starting up a node:

```
[mariadb]
...
wsrep sst auth = xtrabackup:mypassword
```
Some [authentication](#page-3523-0) plugins do not require a password. For example, the unix socket and [gssapi](#page-3539-0) authentication plugins do not require a password. If you are using a user account that does not require a password in order to log in, then you can just leave the password component of [wsrep\\_sst\\_auth](#page-2399-0) empty. For example:

```
[mariadb]
...
wsrep sst auth = xtrabackup:
```
The user account that performs the backup for the SST needs to have the same privileges as Percona [XtraBackup](https://mariadb.com/kb/en/percona-xtrabackup-overview/#authentication-and-privileges) & which are the RELOAD, PROCESS, LOCK TABLES and REPLICATION CLIENT global [privileges](#page-65-0). To be safe, you should ensure that these privileges are set on each node in your cluster. Percona [XtraBackup](https://mariadb.com/kb/en/backup-restore-and-import-clients-percona-xtrabackup/) @ connects locally on the donor node to perform the backup, so the following user should be sufficient:

```
CREATE USER 'xtrabackup'@'localhost' IDENTIFIED BY 'mypassword';
GRANT RELOAD, PROCESS, LOCK TABLES, REPLICATION CLIENT ON *.* TO 'xtrabackup'@'localhost';
```
### Passwordless Authentication - Unix Socket

It is possible to use the unix socket authentication plugin for the user account that performs SSTs. This would provide the benefit of not needing to configure a plain-text password in [wsrep\\_sst\\_auth](#page-2399-0).

The user account would have to have the same name as the operating system user account that is running the  $mggrad$ process. On many systems, this is the [user](#page-1668-0) account configured as the user option, and it tends to default to  $mgg1$ .

For example, if the unix socket authentication plugin is already installed, then you could execute the following to create the user account:

```
CREATE USER 'mysql'@'localhost' IDENTIFIED VIA unix_socket;
GRANT RELOAD, PROCESS, LOCK TABLES, REPLICATION CLIENT ON *.* TO 'mysql'@'localhost';
```
And then to configure wsrep sst\_auth , you could set the following in a server [option](#page-1619-0) group in an option file prior to starting up a node:

```
[mariadb]
...
wsrep_sst_auth = mysql:
```
### Passwordless Authentication - GSSAPI

It is possible to use the **[gssapi](#page-3539-0)** authentication plugin for the user account that performs SSTs. This would provide the benefit of not needing to configure a plain-text password in [wsrep\\_sst\\_auth](#page-2399-0).

The following steps would need to be done beforehand:

- You need a KDC running MIT [Kerberos](http://web.mit.edu/Kerberos/krb5-1.12/doc/index.html) & or [Microsoft](https://docs.microsoft.com/en-us/windows-server/identity/ad-ds/get-started/virtual-dc/active-directory-domain-services-overview) Active Directory &
- You will need to create a keytab file for the MariaDB server.
- You will need to install the [package](#page-3540-0) containing the **[gssapi](#page-3539-0)** authentication plugin.
- You will need to install the [plugin](#page-3541-0) in MariaDB, so that the  $q_{ssapi}$  authentication plugin is available to use.
- You will need to [configure](#page-3541-1) the plugin.
- You will need to create a user [account](#page-3543-0) that authenticates with the **[gssapi](#page-3539-0)** authentication plugin, so that the user account can be used for SSTs. This user account will need to correspond with a user account that exists on the backend KDC.

For example, you could execute the following to create the user account in MariaDB:

```
CREATE USER 'xtrabackup'@'localhost' IDENTIFIED VIA gssapi;
GRANT RELOAD, PROCESS, LOCK TABLES, REPLICATION CLIENT ON *.* TO 'xtrabackup'@'localhost';
```
And then to configure [wsrep\\_sst\\_auth](#page-2399-0), you could set the following in a server [option](#page-1619-0) group in an option file prior to starting up a node:

```
[mariadb]
...
wsrep_sst_auth = xtrabackup:
```
# Choosing a Donor Node

When Percona XtraBackup is used to create the backup for the SST on the donor node, XtraBackup briefly requires a system-wide lock at the end of the backup. This is done with FLUSH [TABLES](#page-166-0) WITH READ LOCK.

If a specific node in your cluster is acting as the *primary* node by receiving all of the application's write traffic, then this node should not usually be used as the donor node, because the system-wide lock could interfere with the application. In this case, you can define one or more preferred donor nodes by setting the wsrepast donor system variable.

For example, let's say that we have a 5-node cluster with the nodes node1, node2, node3, node4, and node5, and let's say that node1 is acting as the *primary* node.The preferred donor nodes for node2 could be configured by setting the following in a server [option](#page-1619-0) group in an option file prior to starting up a node:

```
[mariadb]
...
wsrep_sst_donor=node3,node4,node5,
```
The trailing comma tells the server to allow any other node as donor when the preferred donors are not available. Therefore, if node1 is the only node left in the cluster, the trailing comma allows it to be used as the donor node.

# <span id="page-2377-0"></span>Socat Dependency

During the SST process, the donor node uses [socat](http://www.dest-unreach.org/socat/doc/socat.html)  $\Phi$  to stream the backup to the joiner node. Then the joiner node prepares the backup before restoring it. The socat utility must be installed on both the donor node and the joiner node in order for this to work. Otherwise, the MariaDB error log will contain an error like:

```
WSREP SST: [ERROR] socat not found in path:
/usr/sbin:/sbin:/usr//bin:/usr/local/sbin:/usr/local/bin:/usr/sbin:/usr/bin (20180122
14:55:32.993)
```
## Installing Socat on RHEL/CentOS

On RHEL/CentOS, socat can be installed from the Extra Packages for [Enterprise](https://fedoraproject.org/wiki/EPEL) Linux (EPEL) & repository.

# TLS

This SST method supports three different TLS methods. The specific method can be selected by setting the encrypt option in the [sst] section of the MariaDB configuration file. The options are:

- TLS using OpenSSL encryption built into socat ( encrypt=2 )
- TLS using OpenSSL encryption with Galera-compatible certificates and keys (encrypt=3)
- $\bullet$  TLS using OpenSSL encryption with MariaDB-compatible certificates and keys ( $\epsilon$  encrypt=4)

Note that encrypt=1 refers to a TLS encryption method that has been deprecated and removed.

## TLS Using OpenSSL Encryption Built into Socat

To generate keys compatible with this encryption method, you can follow these [directions](http://www.dest-unreach.org/socat/doc/socat-openssltunnel.html)  $\Phi$ .

For example:

First, generate the keys and certificates:

```
FILENAME=sst
openssl genrsa -out $FILENAME.key 1024
openssl req -new -key $FILENAME.key -x509 -days 3653 -out $FILENAME.crt
cat $FILENAME.key $FILENAME.crt >$FILENAME.pem
chmod 600 $FILENAME.key $FILENAME.pem
```
On some systems, you may also have to add dhparams to the certificate:

```
openssl dhparam -out dhparams.pem 2048
cat dhparams.pem >> sst.pem
```
- Then, copy the certificate and keys to all nodes in the cluster.
- Then, configure the following on all nodes in the cluster:

```
[sst]
encrypt=2
tca=/etc/my.cnf.d/certificates/sst.crt
tcert=/etc/my.cnf.d/certificates/sst.pem
```
But replace the paths with whatever is relevant on your system.

This should allow your SSTs to be encrypted.

### TLS Using OpenSSL Encryption with Galera-compatible Certificates and Keys

To generate keys compatible with this encryption method, you can follow these [directions](https://galeracluster.com/library/documentation/ssl-sst.html#ssl-xtrabackup)  $\Phi$ .

For example:

First, generate the keys and certificates:

```
# CA
openssl genrsa 2048 > ca-key.pem
openssl req -new -x509 -nodes -days 365000 \
-key ca-key.pem -out ca-cert.pem
# server1
```

```
openssl req -newkey rsa:2048 -days 365000 \
-nodes -keyout server1-key.pem -out server1-req.pem
openssl rsa -in server1-key.pem -out server1-key.pem
openssl x509 -req -in server1-req.pem -days 365000 \
-CA ca-cert.pem -CAkey ca-key.pem -set_serial 01 \
-out server1-cert.pem
```
- Then, copy the certificate and keys to all nodes in the cluster.
- Then, configure the following on all nodes in the cluster:

```
s<1encrypt=3
tkey=/etc/my.cnf.d/certificates/server1-key.pem
tcert=/etc/my.cnf.d/certificates/server1-cert.pem
```
But replace the paths with whatever is relevant on your system.

This should allow your SSTs to be encrypted.

### TLS Using OpenSSL Encryption with MariaDB-compatible Certificates and Keys

To generate keys compatible with this encryption method, you can follow these [directions](#page-1924-0).

For example:

First, generate the keys and certificates:

```
# CA
openssl genrsa 2048 > ca-key.pem
openssl req -new -x509 -nodes -days 365000 \
-key ca-key.pem -out ca-cert.pem
# server1
openssl req -newkey rsa:2048 -days 365000 \
-nodes -keyout server1-key.pem -out server1-req.pem
openssl rsa -in server1-key.pem -out server1-key.pem
openssl x509 -req -in server1-req.pem -days 365000 \
-CA ca-cert.pem -CAkey ca-key.pem -set_serial 01 \
-out server1-cert.pem
```
- Then, copy the certificate and keys to all nodes in the cluster.
- Then, configure the following on all nodes in the cluster:

```
[sst]
encrypt=4
ssl-ca=/etc/my.cnf.d/certificates/ca-cert.pem
ssl-cert=/etc/my.cnf.d/certificates/server1-cert.pem
ssl-key=/etc/my.cnf.d/certificates/server1-key.pem
```
But replace the paths with whatever is relevant on your system.

This should allow your SSTs to be encrypted.

# Logs

The xtrabackup-v2 SST method has its own logging outside of the MariaDB Server logging.

### Logging to SST Logs

By default, on the donor node, it logs to  $i$ nnobackup.backup.log. This log file is located in the [datadir](#page-2178-0).

By default, on the joiner node, it logs to innobackup.prepare.log and innobackup.move.log. These log files are located in the .sst directory, which is a hidden directory inside the [datadir](#page-2178-0).

These log files are overwritten by each subsequent SST, so if an SST fails, it is best to copy them somewhere safe before starting another SST, so that the log files can be analyzed. See [MDEV-17973](https://jira.mariadb.org/browse/MDEV-17973)  $\bar{\mathbf{\Omega}}$  about that.

### Logging to Syslog

You can redirect the SST logs to the syslog instead by setting the following in the [sst] [option](#page-1619-0) group in an option file:

[sst] sst-syslog=1

You can also redirect the SST logs to the syslog by setting the following in the [\[mysqld\\_safe\]](#page-1619-0) [option](#page-1622-0) group in an option file:

```
[mysqld_safe]
syslog
```
# Performing SSTs with IPv6 Addresses

If you are performing Percona XtraBackup SSTs with IPv6 addresses, then the socat utility needs to be passed the pf=ip6 option. This can be done by setting the sockopt option in the [sst] [option](#page-1622-0) group in an [option](#page-1619-0) file. For example:

```
[sst]
sockopt=",pf=ip6"
```
See [MDEV-18797](https://jira.mariadb.org/browse/MDEV-18797) **P** for more information.

## Manual SST with Percona XtraBackup

In some cases, if Galera Cluster's automatic SSTs repeatedly fail, then it can be helpful to perform a "manual SST". See the following page on how to do that:

Manual SST of Galera Cluster node with Percona [XtraBackup](#page-2380-0)

# <span id="page-2380-0"></span>3.2.8.5 Manual SST of Galera Cluster Node With Percona XtraBackup

**Contents**

1. [Process](#page-2381-0)

Mariabackup should be used instead of XtraBackup on all supported releases. See manual SST with [Mariabackup.](#page-2373-0)

In [MariaDB](#page-4013-0) 10.1 and later, [Mariabackup](#page-1987-0) is the recommended backup method to use instead of Percona XtraBackup.

In [MariaDB](#page-4000-0) 10.3, Percona XtraBackup is **not supported**. See Percona XtraBackup Overview: [Compatibility](https://mariadb.com/kb/en/percona-xtrabackup-overview/#compatibility-with-mariadb) with MariaDB **&** for more information.

In [MariaDB](#page-4006-0) 10.2 and [MariaDB](#page-4013-0) 10.1, Percona XtraBackup is only **partially supported**. See Percona XtraBackup Overview: [Compatibility](https://mariadb.com/kb/en/percona-xtrabackup-overview/#compatibility-with-mariadb) with MariaDB & for more information.

Sometimes it can be helpful to perform a "manual SST" when Galera's [normal](#page-2369-0) SSTs fail. This can be especially useful when the cluster's [datadir](#page-2178-0) is very large, since a normal SST can take a long time to fail in that case.

A manual SST essentially consists of taking a backup of the donor, loading the backup on the joiner, and then manually editing the cluster state on the joiner node. This page will show how to perform this process with Percona [XtraBackup](https://mariadb.com/kb/en/backup-restore-and-import-clients-percona-xtrabackup/) .

2381/4074

## <span id="page-2381-0"></span>Process

Check that the donor and joiner nodes have the same XtraBackup version.

innobackupex --version

Create backup directory on donor.

```
MYSQL_BACKUP_DIR=/mysql_backup
mkdir $MYSQL_BACKUP_DIR
```
• Take a full [backup](https://www.percona.com/doc/percona-xtrabackup/2.4/howtos/recipes_ibkx_local.html) **P** the of the donor node with innobackupex. The [--galera-info](https://www.percona.com/doc/percona-xtrabackup/2.4/innobackupex/innobackupex_option_reference.html#cmdoption-innobackupex-galera-info) **P** option should also be provided, so that the node's cluster state is also backed up.

```
DB_USER=sstuser
DB_USER_PASS=password
innobackupex --user=$DB_USER --password=$DB_USER_PASS --galera-info --no-timestamp $MYSQL_BACKUP
```
 $\lceil$ 

• Verify that the MariaDB Server process is stopped on the joiner node. This will depend on your service [manager](https://mariadb.com/kb/en/starting-and-stopping-mariadb-starting-and-stopping-mariadb/)  $\Phi$ .

For example, on [systemd](#page-1694-0) systems, you can execute::

```
systemctl status mariadb
```
• Create the backup directory on the joiner node.

```
MYSQL_BACKUP_DIR=/mysql_backup
mkdir $MYSQL_BACKUP_DIR
```
Copy the backup from the donor node to the joiner node.

```
OS_USER=dba
JOINER_HOST=dbserver2.mariadb.com
rsync -av $MYSQL_BACKUP_DIR/* ${OS_USER}@${JOINER_HOST}:${MYSQL_BACKUP_DIR}
```
• [Prepare](https://www.percona.com/doc/percona-xtrabackup/2.4/howtos/recipes_ibkx_local.html#prepare-the-backup) the backup  $\Phi$  on the joiner node.

```
innobackupex --apply-log $MYSQL_BACKUP_DIR
```
Get the Galera Cluster version ID from the donor node's grastate.dat file.

```
MYSQL_DATADIR=/var/lib/mysql
cat $MYSQL_DATADIR/grastate.dat | grep version
```
#### For example, a very common version number is "2.1".

• Get the node's cluster state from the  $-\text{xtrabackup\_galera\_info}$  or File in the backup that was copied to the joiner node.

cat \$MYSQL\_BACKUP\_DIR/xtrabackup\_galera\_info

#### Example output:

d38587ce-246c-11e5-bcce-6bbd0831cc0f:1352215

#### This output is in the format:

uuid:seqno

• Create a grastate.dat file in the backup directory of the joiner node. The Galera Cluster version ID, the cluster uuid, and the seqno from previous steps will be used to fill in the relevant fields.

 $\blacktriangleright$ 

For example, with the example values from the last two steps, we could do:

```
sudo tee $MYSQL BACKUP DIR/grastate.dat <<EOF
# GALERA saved state
version: 2.1
uuid: d38587ce-246c-11e5-bcce-6bbd0831cc0f
seqno: 1352215
safe_to_bootstrap: 0
EOF
```
 $\bullet$  Remove the existing contents of the  $datadir$  on the joiner node.

```
MYSQL_DATADIR=/var/lib/mysql
rm -Rf $MYSQL_DATADIR/*
```
• Copy the contents of the backup directory to the [datadir](#page-2178-0) the on joiner node.

```
cp -R $MYSQL_BACKUP_DIR/* $MYSQL_DATADIR/
```
 $\bullet$  Make sure the permissions of the  $datadir$  are correct on the joiner node.

chown -R mysql:mysql \$MYSQL\_DATADIR/

• Start the MariaDB Server process on the joiner node. This will depend on your service [manager](https://mariadb.com/kb/en/starting-and-stopping-mariadb-starting-and-stopping-mariadb/) .

For example, on [systemd](#page-1694-0) systems, you can execute::

systemctl start mariadb

• Watch the MariaDB [error](#page-2054-0) log on the joiner node and verify that the node does not need to perform a [normal](#page-2369-0) SSTs due to the manual SST.

```
tail -f /var/log/mysql/mysqld.log
```
# 3.2.9 Galera Cluster Status Variables

### **Contents**

- 1. Vie[win](#page-2384-0)g Galera Cluster Status Variables
- 2. List of Galera [Clu](#page-2384-1)ster status variables
	- 1. wsrep\_ap[plie](#page-2384-2)r\_thread\_count
	- 2. wsrep\_ap[ply\\_](#page-2384-3)oooe
	- 3. wsrep\_ap[ply\\_](#page-2384-4)oool
	- 4. [wsrep\\_apply\\_wind](#page-2384-5)ow
	- 5. wsrep\_cert\_deps\_[dis](#page-2384-6)tance
	- 6. wsrep\_cer[t\\_in](#page-2384-7)dex\_size
	- 7. wsrep\_cer[t\\_in](#page-2384-8)terval
	- 8. [wsrep\\_cluster\\_capa](#page-2384-9) bilitie s
	- 9. wsrep\_cluster\_con[f\\_id](#page-2384-10)
	- 10. wsrep\_[clu](#page-2384-11)ster\_size
	- 11. wsrep\_cluster\_state\_u[uid](#page-2385-0)
	- 12. wsrep\_[clu](#page-2385-1)ster\_status
	- 13. wsrep\_cluste[r\\_w](#page-2385-2)eight
	- 14. wsrep\_com[mit\\_](#page-2385-3)oooe
	- 15. wsrep\_com[mit\\_](#page-2385-4)oool
	- 16. [wsrep\\_commit\\_wind](#page-2385-5) o w
	- 17. [w](#page-2385-6)srep\_connected
	- 18. wsrep\_desyn[c\\_](#page-2385-7)count
	- 19. wsrep\_evs\_d[ela](#page-2385-8)yed 20. wsrep\_evs\_evic[t\\_lis](#page-2385-9)t
	- 21. wsrep\_evs\_re[pl\\_la](#page-2385-10)tency
	- 22. [w](#page-2386-0)srep\_evs\_state
- 23. wsrep[\\_flo](#page-2386-1)w\_control\_paused
- 24. wsrep[\\_flo](#page-2386-2)w\_control\_paused\_ns
- 25. wsrep[\\_flo](#page-2386-3)w\_control\_recv
- 26. wsrep[\\_flo](#page-2386-4)w\_control\_sent
- 27. wsrep\_gcomm\_u[uid](#page-2386-5)
- 28. wsrep\_inco[min](#page-2386-6)g\_addresses
- 29. wsrep\_last\_com[mit](#page-2386-7)ted
- 30. wsrep[\\_lo](#page-2386-8)cal\_bf\_aborts
- 31. wsrep[\\_lo](#page-2386-9)cal\_cached\_downto
- 32. wsrep\_local\_cer[t\\_failu](#page-2386-10)res
- 33. wsrep\_local\_com[mit](#page-2386-11)s
- 34. wsrep\_loc[al\\_in](#page-2386-12)dex
- 35. wsrep[\\_lo](#page-2387-0)cal\_recv\_queue
- 36. wsrep[\\_lo](#page-2387-1)cal\_recv\_queue\_avg
- 37. wsrep[\\_lo](#page-2387-2)cal\_recv\_queue\_max 38. wsrep\_local\_recv\_queue\_[min](#page-2387-3)
- 39. wsrep[\\_lo](#page-2387-4)cal\_replays
- 40. wsrep[\\_lo](#page-2387-5)cal\_send\_queue
- 41. wsrep[\\_lo](#page-2387-6)cal\_send\_queue\_avg
- 42. wsrep[\\_lo](#page-2387-7)cal\_send\_queue\_max
- 43. wsrep\_local\_send\_queue\_[min](#page-2387-8)
- 44. wsrep[\\_lo](#page-2387-9)cal\_state
- 45. wsrep[\\_lo](#page-2387-10)cal\_state\_comment
- 46. wsrep[\\_lo](#page-2387-11)cal\_state\_uuid
- 47. wsrep\_open\_connec[tio](#page-2388-0)ns
- 48. wsrep\_open\_transac[tio](#page-2388-1)ns
- 49. wsrep protocol version
- 50. wsrep pro[vid](#page-2388-3)er name
- 51. wsrep pro[vid](#page-2388-4)er vendor
- 52. wsrep pro[vid](#page-2388-5)er version
- 53. [w](#page-2388-6)srep ready
- 54. wsrep rec[eiv](#page-2388-7)ed
- 55. wsrep rec[eiv](#page-2388-8)ed bytes
- 56. wsrep repl data bytes
- 57. wsrep repl keys
- 58. wsrep repl keys bytes
- 59. wsrep repl other bytes 60. wsrep re[plic](#page-2389-0)ated
- 61. wsrep re[plic](#page-2389-1)ated bytes
- 
- 62. wsrep\_rollbacker\_[t](#page-2389-2)hread\_count<br>63. wsrep thread count 3. wsrep thread count

## <span id="page-2384-0"></span>Viewing Galera Cluster Status Variables

Galera status variables can be viewed with the SHOW [STATUS](#page-250-0) statement.

**SHOW** STATUS **LIKE** 'wsrep%';

See also the Full list of MariaDB options, system and status [variables.](#page-2099-0)

# <span id="page-2384-1"></span>List of Galera Cluster status variables

MariaDB Galera Cluster has the following status variables:

<span id="page-2384-2"></span>wsrep applier thread count

- **Description:** Stores current number of applier threads to make clear how many slave threads of this type there are.
- Introduced: [MariaDB](#page-3989-0) 10.2.26 **2**, MariaDB 10.3.17 **2**, MariaDB 10.4.7

<span id="page-2384-3"></span>wsrep\_apply\_oooe

**Description:** How often writesets have been applied out of order, an indicators of parallelization efficiency.

<span id="page-2384-4"></span>wsrep apply oool

**Description:** How often writesets with a higher sequence number were applied before ones with a lower sequence number, implying slow writesets.

<span id="page-2384-5"></span>wsrep apply window

**Description:** Average distance between highest and lowest concurrently applied seqno.

<span id="page-2384-6"></span>wsrep cert deps distance

**Description:** Average distance between the highest and the lowest sequence numbers that can possibly be applied in parallel, or the potential degree of parallelization.

<span id="page-2384-7"></span>wsrep\_cert\_index\_size

**Description:** The number of entries in the certification index.

<span id="page-2384-8"></span>wsrep\_cert\_interval

**Description:** Average number of transactions received while a transaction replicates.

<span id="page-2384-9"></span>wsrep\_cluster\_capabilities

**Description:**

<span id="page-2384-10"></span>wsrep cluster conf id

**Description:** Total number of cluster membership changes that have taken place.

#### <span id="page-2384-11"></span>wsrep cluster size

**Description:** Number of nodes currently in the cluster.

<span id="page-2385-0"></span>wsrep cluster state uuid

• Description: UUID state of the cluster. If it matches the value in wsrep local state uuid, the local and cluster nodes are in sync.

<span id="page-2385-1"></span>wsrep\_cluster\_status

**• Description:** Cluster component status. Possible values are PRIMARY (primary group configuration, quorum present), NON\_PRIMARY (non-primary group configuration, quorum lost) or DISCONNECTED (not connected to group, retrying).

<span id="page-2385-2"></span>wsrep\_cluster\_weight

**Description:** The total weight of the current members in the cluster. The value is counted as a sum of of pc.weight of the nodes in the current Primary Component.

<span id="page-2385-3"></span>wsrep\_commit\_oooe

**Description:** How often a transaction was committed out of order.

<span id="page-2385-4"></span>wsrep\_commit\_oool

**Description:** No meaning.

<span id="page-2385-5"></span>wsrep\_commit\_window

**Description:** Average distance between highest and lowest concurrently committed seqno.

<span id="page-2385-6"></span>wsrep\_connected

• Description: Whether or not MariaDB is connected to the wsrep provider. Possible values are ON or OFF.

<span id="page-2385-7"></span>wsrep desync count

**Description:** Returns the number of operations in progress that require the node to temporarily desync from the cluster.

<span id="page-2385-8"></span>wsrep\_evs\_delayed

**Description:** Provides a comma separated list of all the nodes this node has registered on its delayed list.

<span id="page-2385-9"></span>wsrep\_evs\_evict\_list

**Description:** Lists the UUID's of all nodes evicted from the cluster. Evicted nodes cannot rejoin the cluster until you restart their mysqld processes.

<span id="page-2385-10"></span>wsrep evs repl latency

**Description:** This status variable provides figures for the replication latency on group communication. It measures latency (in seconds) from the time point when a message is sent out to the time point when a message is received. As replication is a group operation, this essentially gives you the slowest ACK and longest RTT in the cluster. Format is min/avg/max/stddev

<span id="page-2386-0"></span>**Description:** Shows the internal state of the EVS Protocol.

#### <span id="page-2386-1"></span>wsrep\_flow\_control\_paused

**Description:** The fraction of time since the last FLUSH STATUS command that replication was paused due to flow control.

<span id="page-2386-2"></span>wsrep\_flow\_control\_paused\_ns

**Description:** The total time spent in a paused state measured in nanoseconds.

<span id="page-2386-3"></span>wsrep\_flow\_control\_recv

**Description:** Number of FC\_PAUSE events received as well as sent since the most recent status query.

#### <span id="page-2386-4"></span>wsrep\_flow\_control\_sent

**Description:** Number of FC\_PAUSE events sent since the most recent status query

#### <span id="page-2386-5"></span>wsrep\_gcomm\_uuid

**Description:** The UUID assigned to the node.

#### <span id="page-2386-6"></span>wsrep incoming addresses

**Description:** Comma-separated list of incoming server addresses in the cluster component.

#### <span id="page-2386-7"></span>wsrep\_last\_committed

**Description:** Sequence number of the most recently committed transaction.

<span id="page-2386-8"></span>wsrep\_local\_bf\_aborts

**Description:** Total number of local transactions aborted by slave transactions while being executed

#### <span id="page-2386-9"></span>wsrep\_local\_cached\_downto

**Description:** The lowest sequence number, or seqno, in the write-set cache (GCache).

#### <span id="page-2386-10"></span>wsrep\_local\_cert\_failures

**Description:** Total number of local transactions that failed the certification test.

<span id="page-2386-11"></span>wsrep\_local\_commits

**Description:** Total number of local transactions committed on the node.

#### <span id="page-2386-12"></span>wsrep local index

**Description:** The node's index in the cluster. The index is zero-based.

<span id="page-2387-0"></span>**Description:** Current length of the receive queue, which is the number of writesets waiting to be applied.

#### <span id="page-2387-1"></span>wsrep\_local\_recv\_queue\_avg

**Description:** Average length of the receive queue since the most recent status query. If this value is noticeably larger than zero, the node is likely to be overloaded, and cannot apply the writesets as quickly as they arrive, resulting in replication throttling.

#### <span id="page-2387-2"></span>wsrep\_local\_recv\_queue\_max

**Description:** The maximum length of the recv queue since the last FLUSH STATUS command.

#### <span id="page-2387-3"></span>wsrep\_local\_recv\_queue\_min

**Description:** The minimum length of the recv queue since the last FLUSH STATUS command.

#### <span id="page-2387-4"></span>wsrep local replays

**Description:** Total number of transaction replays due to asymmetric lock granularity.

#### <span id="page-2387-5"></span>wsrep local send queue

**Description:** Current length of the send queue, which is the number of writesets waiting to be sent.

#### <span id="page-2387-6"></span>wsrep\_local\_send\_queue\_avg

**Description:** Average length of the send queue since the most recent status query. If this value is noticeably larger than zero, there is most likely network throughput or replication throttling issues.

#### <span id="page-2387-7"></span>wsrep\_local\_send\_queue\_max

**Description:** The maximum length of the send queue since the last FLUSH STATUS command.

#### <span id="page-2387-8"></span>wsrep\_local\_send\_queue\_min

**Description:** The minimum length of the send queue since the last FLUSH STATUS command.

#### <span id="page-2387-9"></span>wsrep local state

**Description:** Internal Galera Cluster FSM state number.

#### <span id="page-2387-10"></span>wsrep\_local\_state\_comment

**Description:** Human-readable explanation of the state.

#### <span id="page-2387-11"></span>wsrep\_local\_state\_uuid

• Description: The node's UUID state. If it matches the value in wsrep cluster state uuid, the local and cluster nodes are in sync.

<span id="page-2388-0"></span>wsrep\_open\_connections

**Description:** The number of open connection objects inside the wsrep provider.

#### <span id="page-2388-1"></span>wsrep open transactions

**Description:** The number of locally running transactions which have been registered inside the wsrep provider. This means transactions which have made operations which have caused write set population to happen. Transactions which are read only are not counted.

#### <span id="page-2388-2"></span>wsrep\_protocol\_version

**Description:** The wsrep protocol version being used.

#### <span id="page-2388-3"></span>wsrep provider name

**Description:** The name of the provider. The default is "Galera".

#### <span id="page-2388-4"></span>wsrep provider vendor

**Description:** The vendor string.

#### <span id="page-2388-5"></span>wsrep provider version

**Description:** The version number of the Galera wsrep provider

#### <span id="page-2388-6"></span>wsrep\_ready

**Description:** Whether or not the Galera wsrep provider is ready. Possible values are ON or OFF

#### <span id="page-2388-7"></span>wsrep\_received

**Description:** Total number of writesets received from other nodes.

#### <span id="page-2388-8"></span>wsrep\_received\_bytes

**Description:** Total size in bytes of all writesets received from other nodes.

#### <span id="page-2388-9"></span>wsrep repl data bytes

**Description:** Total size of data replicated.

#### <span id="page-2388-10"></span>wsrep\_repl\_keys

**Description:** Total number of keys replicated.

#### <span id="page-2388-11"></span>wsrep\_repl\_keys\_bytes

**Description:** Total size of keys replicated.

#### <span id="page-2388-12"></span>wsrep\_repl\_other\_bytes

**Description:** Total size of other bits replicated.

#### <span id="page-2389-0"></span>wsrep\_replicated

**Description:** Total number of writesets replicated to other nodes.

<span id="page-2389-1"></span>wsrep\_replicated\_bytes

**Description:** Total size in bytes of all writesets replicated to other nodes.

<span id="page-2389-2"></span>wsrep\_rollbacker\_thread\_count

- **Description:** Stores current number of rollbacker threads to make clear how many slave threads of this type there are.
- Introduced: [MariaDB](#page-3989-0) 10.2.26 , MariaDB 10.3.17 , MariaDB 10.4.7

<span id="page-2389-3"></span>wsrep\_thread\_count

**Description:** Total number of wsrep (applier/rollbacker) threads.

# 3.2.10 Galera Cluster System Variables

### **Contents**

- 1. [wsrep\\_allowlist](#page-2390-0)
- 2. [wsrep\\_auto\\_increment\\_control](#page-2391-0)
- 3. [wsrep\\_causal\\_reads](#page-2391-1)
- 4. [wsrep\\_certification\\_rules](#page-2391-2)
- 5. [wsrep\\_certify\\_nonPK](#page-2391-3)
- 6. [wsrep\\_cluster\\_address](#page-2391-4)
- 7. wsrep cluster name
- 8. [wsrep\\_convert\\_LOCK\\_to\\_trx](#page-2392-1)
- 9. [wsrep\\_data\\_home\\_dir](#page-2392-2)
- 10. [wsrep\\_dbug\\_option](#page-2392-3)
- 11. [wsrep\\_debug](#page-2392-4)
- 12. [wsrep\\_desync](#page-2393-0)
- 13. [wsrep\\_dirty\\_reads](#page-2393-1)
- 14. [wsrep\\_drupal\\_282555\\_workaround](#page-2393-2)
- 15. wsrep forced binlog format
- 16. [wsrep\\_gtid\\_domain\\_id](#page-2393-4)
- 17. [wsrep\\_gtid\\_mode](#page-2394-0)
- 18. [wsrep\\_gtid\\_seq\\_no](#page-2394-1)
- 19. [wsrep\\_ignore\\_apply\\_errors](#page-2394-2)
- 20. [wsrep\\_load\\_data\\_splitting](#page-2394-3)
- 21. [wsrep\\_log\\_conflicts](#page-2395-0)
- 22. [wsrep\\_max\\_ws\\_rows](#page-2395-1)
- 23. [wsrep\\_max\\_ws\\_size](#page-2395-2)
- 24. [wsrep\\_mode](#page-2395-3)
- 25. [wsrep\\_mysql\\_replication\\_bundle](#page-2396-0)
- 26. [wsrep\\_node\\_address](#page-2396-1)
- 27. [wsrep\\_node\\_incoming\\_address](#page-2396-2)
- 28. [wsrep\\_node\\_name](#page-2396-3)
- 29. [wsrep\\_notify\\_cmd](#page-2396-4)
- 30. [wsrep\\_on](#page-2397-0)
- 31. [wsrep\\_OSU\\_method](#page-2397-1)
- 32. wsrep patch version
- 33. [wsrep\\_provider](#page-2397-3)
- 34. [wsrep\\_provider\\_options](#page-2398-0)
- 35. [wsrep\\_recover](#page-2398-1)
- 36. [wsrep\\_reject\\_queries](#page-2398-2)
- 37. wsrep replicate myisam
- 38. [wsrep\\_restart\\_slave](#page-2398-4)
- 39. [wsrep\\_retry\\_autocommit](#page-2399-1)
- 40. [wsrep\\_slave\\_FK\\_checks](#page-2399-2)
- 41. wsrep slave threads
- 42. [wsrep\\_slave\\_UK\\_checks](#page-2399-4)
- 43. [wsrep\\_sr\\_store](#page-2399-5)
- 44. [wsrep\\_sst\\_auth](#page-2399-0)
- 45. [wsrep\\_sst\\_donor](#page-2400-1)
- 46. [wsrep\\_sst\\_donor\\_rejects\\_queries](#page-2400-2)
- 47. [wsrep\\_sst\\_method](#page-2400-0)
- 48. [wsrep\\_sst\\_receive\\_address](#page-2400-3)
- 49. [wsrep\\_start\\_position](#page-2401-0)
- 50. [wsrep\\_status\\_file](#page-2401-1)
- 51. [wsrep\\_strict\\_ddl](#page-2401-2)
- 52. [wsrep\\_sync\\_wait](#page-2401-3)
- 53. [wsrep\\_trx\\_fragment\\_size](#page-2402-0)
- 54. [wsrep\\_trx\\_fragment\\_unit](#page-2402-1)

This page documents system variables related to Galera [Cluster](#page-1608-0). For options that are not system variables, see Galera Options.

See Server System [Variables](#page-2152-0) for a complete list of system variables and instructions on setting them.

Also see the Full list of MariaDB options, system and status [variables](#page-2099-0).

#### <span id="page-2390-0"></span>wsrep\_allowlist

- **Description:** Allowed IP addresses, comma delimited.
- **Commandline:** --wsrep-allowlist=value1[,value2...]
- **Scope:** Global
- **Dynamic:** No
- **Data Type:** String
- **Default Value:** None
- **Introduced:** [MariaDB](#page-3827-0) 10.10

#### <span id="page-2391-0"></span>wsrep auto increment control

- Description: If set to 1 (the default), will automatically adjust the auto increment increment and [auto\\_increment\\_offset](#page-2274-1) variables according to the size of the cluster, and when the cluster size changes. This avoids replication conflicts due to [auto\\_increment.](#page-2832-0) In a primary-replica environment, can be set to OFF.
- **Commandline:** --wsrep-auto-increment-control[={0|1}]
- **Scope:** Global
- **Dynamic:** Yes
- **Data Type:** Boolean
- **Default Value:** ON

#### <span id="page-2391-1"></span>wsrep causal reads

- **Description:** If set to  $\circ$ <sub>N</sub> (  $\circ$ FF is default), enforces [read-committed](#page-716-0) characteristics across the cluster. In the case that a primary applies an event more quickly than a replica, the two could briefly be out-of-sync. With this variable set to  $\circ$ N, the replica will wait for the event to be applied before processing further queries. Setting to  $\circ$ N also results in larger read latencies. Deprecated by [wsrep\\_sync\\_wait=1](#page-2401-3).
- **Commandline:** --wsrep-causal-reads[={0|1}]
- **Scope:** Global, Session
- **Dynamic:** Yes
- **Data Type:** Boolean
- **Default Value:** OFF
- **Deprecated:** [MariaDB](https://mariadb.com/kb/en/mariadb-1013-release-notes/) 10.1.3
- **Removed:** [MariaDB](#page-3776-0) 11.3.0

#### <span id="page-2391-2"></span>wsrep certification rules

- **Description:** Certification rules to use in the cluster. Possible values are:
	- o strict: Stricter rules that could result in more certification failures. For example with foreign keys, certification failure could result if different nodes receive non-conflicting insertions at about the same time that point to the same row in a parent table
	- optimized : relaxed rules that allow more concurrency and cause less certification failures.
- **Commandline:** --wsrep-certifcation-rules
- **Scope:** Global
- **Dynamic:** Yes
- **Data Type:** Enumeration
- **Default Value:** strict
- **Valid Values:** strict , optimized
- Introduced: [MariaDB](https://mariadb.com/kb/en/mariadb-10138-release-notes/) 10.4.3, MariaDB 10.3.13 图, MariaDB 10.2.22 图, MariaDB 10.1.38 图

#### <span id="page-2391-3"></span>wsrep\_certify\_nonPK

- **Description:** When set to ON (the default), Galera will still certify transactions for tables with no [primary](#page-2434-0) key. However, this can still cause undefined behavior in some circumstances. It is recommended to define primary keys for every InnoDB table when using Galera.
- **Commandline:** --wsrep-certify-nonPK[={0|1}]
- **Scope:** Global
- **Dynamic:** Yes
- **Data Type:** Boolean
- **Default Value:** ON

#### <span id="page-2391-4"></span>wsrep\_cluster\_address

- **Description:** The addresses of cluster nodes to connect to when starting up.
	- Good practice is to specify all possible cluster nodes, in the form gcomm://<node1 or ip:port>,<node2 or

ip2:port>,<node3 or ip3:port> .

- $\circ$  Specifying an empty ip ( $g$ comm://) will cause the node to start a new cluster (which should not be done in the my.cnf file, as after each restart the server will not rejoin the current cluster).
- The variable can be changed at runtime in some configurations, and will result in the node closing the connection to any current cluster, and connecting to the new address.
- o If specifying a port, note that this is the Galera port, not the MariaDB port.
- For example:
	- $q_{\text{c}\text{comm}}$ ://192.168.0.1,192.168.0.2,192.168.0.3
	- gcomm://192.168.0.1:1234,192.168.0.2:1234,192.168.0.3:1234? gmcast.listen\_addr=tcp://0.0.0.0:1234
- See also [gmcast.listen\\_addr](#page-2415-0)
- **Commandline:** --wsrep-cluster-address=value
- **Scope:** Global
- **Dynamic:** No
- **Data Type:** String

#### <span id="page-2392-0"></span>wsrep cluster name

- **Description:** The name of the cluster. Nodes cannot connect to clusters with a different name, so needs to be identical on all nodes in the same cluster. The variable can be set dynamically, but note that doing so may be unsafe and cause an outage, and that the wsrep provider is unloaded and loaded.
- **Commandline:** --wsrep-cluster-name=value
- **Scope:** Global
- **Dynamic:** Yes
- **Data Type:** String
- **Default Value:** my\_wsrep\_cluster

#### <span id="page-2392-1"></span>wsrep\_convert\_LOCK\_to\_trx

- **Description:** Converts [LOCK/UNLOCK](#page-718-0) TABLES statements to [BEGIN](#page-712-0) and [COMMIT](#page-714-0). Used mainly for getting older applications to work with a multi-primary setup, use carefully, as can result in extremely large writesets.
- **Commandline:** --wsrep-convert-LOCK-to-trx[={0|1}]
- **Scope:** Global
- **Dynamic:** Yes
- **Data Type:** Boolean
- **Default Value:** OFF

#### <span id="page-2392-2"></span>wsrep data home dir

- **Description:** Directory where wsrep provider will store its internal files.
- **Commandline:** --wsrep-data-home-dir=value
- **Scope:** Global
- **Dynamic:** No
- **Data Type:** String
- **Default Value:** The [datadir](#page-2178-0) variable value.

#### <span id="page-2392-3"></span>wsrep\_dbug\_option

- **Description:** Unused. The mechanism to pass the DBUG options to the wsrep provider hasn't been implemented.
- **Commandline:** --wsrep-dbug-option=value
- **Scope:** Global
- **Dynamic:** Yes
- **Data Type:** String

#### <span id="page-2392-4"></span>wsrep\_debug

- **Description:** WSREP debug level logging. Before [MariaDB](#page-3994-0) 10.4.3 was a boolean, which when set to ON (OFF was default), ensured debug messages would be logged to the [error](#page-2054-0) log as well. Before [MariaDB](#page-3895-0) 10.6.1, DDL logging was only logged on the originating node. From [MariaDB](#page-3895-0) 10.6.1, it is logged on other nodes as well.
- **Commandline:** --wsrep-debug[={0|1}]
- **Scope:** Global
- **Dynamic:** Yes
- **Data Type:** Enumeration (>= [MariaDB](#page-3994-0) 10.4.3), Boolean (<= [MariaDB](#page-3995-0) 10.4.2)
- **Default Value:** NONE (>= [MariaDB](#page-3994-0) 10.4.3), OFF (<= [MariaDB](#page-3995-0) 10.4.2)
- **Valid Values**: (>= [MariaDB](#page-3994-0) 10.4.3) NONE , SERVER , TRANSACTION , STREAMING , CLIENT

#### <span id="page-2393-0"></span>wsrep\_desync

- **Description:** When a node receives more write-sets than it can apply, the transactions are placed in a received queue. If the node's received queue has too many write-sets waiting to be applied (as defined by the gcs.fc limit WSREP provider option), then the node would usually engage Flow Control. However, when this option is set to  $\circ$ N, Flow Control will be disabled for the desynced node. The desynced node works through the received queue until it reaches a more manageable size. The desynced node continues to receive write-sets from the other nodes in the cluster. The other nodes in the cluster do not wait for the desynced node to catch up, so the desynced node can fall even further behind the other nodes in the cluster. You can check if a node is desynced by checking if the [wsrep\\_local\\_state\\_comment](#page-2387-10) status variable is equal to Donor/Desynced.
- **Commandline:** --wsrep-desync[={0|1}]
- **Scope:** Global
- **Dynamic:** Yes
- **Data Type:** Boolean
- **Default Value:** OFF

#### <span id="page-2393-1"></span>wsrep\_dirty\_reads

- Description: By default, when not synchronized with the group ([wsrep\\_ready=](#page-2388-6)OFF) a node will reject all queries other than SET and SHOW. If wsrep\_dirty\_reads is set to 1, queries which do not change data, like SELECT queries (dirty reads), creating of prepare statement, etc. will be accepted by the node.
- **Commandline:** --wsrep-dirty-reads[={0|1}]
- **Scope:** Global,Session
- **Dynamic:** Yes
- **Data Type:** Boolean
- **Default Value:** OFF
- **Valid Values:** ON , OFF

#### <span id="page-2393-2"></span>wsrep\_drupal\_282555\_workaround

- **Description:** If set to  $\circ$ N, a workaround for [Drupal/MySQL/InnoDB](https://www.drupal.org/node/282555) bug #282555  $\mathcal{B}$  is enabled. This is a bug where, in some cases, when inserting a DEFAULT value into an [AUTO\\_INCREMENT](#page-2832-0) column, a duplicate key error may be returned.
- **Commandline:** --wsrep-drupal-282555-workaround[={0|1}]
- **Scope:** Global
- **Dynamic:** Yes
- **Data Type:** Boolean
- **Default Value:** OFF

#### <span id="page-2393-3"></span>wsrep\_forced\_binlog\_format

- **Description:** A binary log [format](#page-2302-0) that will override any session binlog format settings.
- **Commandline:** --wsrep-forced-binlog-format=value
- **Scope:** Global
- **Dynamic:** Yes
- **Default Value:** NONE
- **Data Type:** Enum
- **Valid Values:** STATEMENT , ROW , MIXED or NONE (which resets the forced binlog format state).

#### <span id="page-2393-4"></span>wsrep\_gtid\_domain\_id

- **Description:** This system variable defines the [GTID](#page-2254-0) domain ID that is used for [wsrep](#page-2336-0) GTID mode.
	- o When wsrep gtid mode is set to ON, wsrep\_[gtid\\_domain\\_id](#page-2266-0) is used in place of gtid\_domain\_id for all Galera Cluster write sets.
- o When wsrep gtid mode is set to OFF, wsrep gtid domain id is simply ignored to allow for backward compatibility.
- There are some additional requirements that need to be met in order for this mode to generate consistent [GTIDs](#page-2254-0). For more information, see Using [MariaDB](#page-2335-0) GTIDs with MariaDB Galera Cluster.
- **Commandline:** --wsrep-gtid-domain-id=#
- **Scope:** Global
- **Dynamic:** Yes
- **Data Type:** numeric
- **Default Value:** 0
- **Range:** 0 to 4294967295

#### <span id="page-2394-0"></span>wsrep\_gtid\_mode

- **Description:** [Wsrep](#page-2336-0) GTID mode attempts to keep [GTIDs](#page-2254-0) consistent for Galera Cluster write sets on all cluster nodes. [GTID](#page-2254-0) state is initially copied to a joiner node during an [SST](#page-2369-0). If you are planning to use Galera Cluster with MariaDB [replication,](#page-2239-0) then wsrep GTID mode can be helpful.
	- o When wsrep gtid mode is set to ON, wsrep gtid domain id is used in place of gtid domain id for all Galera Cluster write sets.
	- o When wsrep gtid mode is set to OFF, wsrep gtid domain id is simply ignored to allow for backward compatibility.
	- There are some additional requirements that need to be met in order for this mode to generate consistent [GTIDs](#page-2254-0). For more information, see Using [MariaDB](#page-2335-0) GTIDs with MariaDB Galera Cluster.
- **Commandline:** --wsrep-gtid-mode[={0|1}]
- **Scope:** Global
- **Dynamic:** Yes
- **Data Type:** boolean
- **Default Value:** OFF

#### <span id="page-2394-1"></span>wsrep gtid seq no

- **Description:** Internal server usage, manually set WSREP GTID seqno.
- **Commandline:** None
- **Scope:** Session only
- **Dynamic:** Yes
- **Data Type:** numeric
- **Range:** 0 to 18446744073709551615
- **Introduced:** [MariaDB](#page-3942-0) 10.5.1

#### <span id="page-2394-2"></span>wsrep ignore apply errors

- **Description:** Bitmask determining whether errors are ignored, or reported back to the provider.
	- 0: No errors are skipped.
	- 1: Ignore some DDL errors (DROP DATABASE, DROP TABLE, DROP INDEX, ALTER TABLE).
	- 2: Skip DML errors (Only ignores DELETE errors).
	- 4: Ignore all DDL errors.
- **Commandline:** --wsrep-ignore-apply-errors
- **Scope:** Global
- **Dynamic:** Yes
- **Data Type:** Numeric
- **Default Value:** 7
- Range: 0 to 7
- **Introduced:** [MariaDB](#page-3995-0) 10.4.2

#### <span id="page-2394-3"></span>wsrep\_load\_data\_splitting

- **Description:** If set to  $\circ$ <sub>N</sub> (the default for [MariaDB](#page-3995-0) 10.4.2 and before), LOAD DATA [INFILE](#page-665-0) supports big data files by introducing transaction splitting. The setting has been [deprecated](#page-3994-0) in Galera 4, and defaults to OFF from MariaDB 10.4.3.
- **Commandline:** --wsrep-load-data-splitting[={0|1}]
- **Scope:** Global
- **Dynamic:** Yes
- **Data Type:** Boolean
- **Default Value:** OFF (>= [MariaDB](#page-3994-0) 10.4.3), ON (<= [MariaDB](#page-3995-0) 10.4.2)

#### <span id="page-2395-0"></span>wsrep\_log\_conflicts

- **Description:** If set to  $\circ$ N (  $\circ$ FF is default), details of conflicting MDL as well as InnoDB locks in the cluster will be logged.
- **Commandline:** --wsrep-log-conflicts[={0|1}]
- **Scope:** Global
- **Dynamic:** Yes
- **Data Type:** Boolean
- **Default Value:** OFF

<span id="page-2395-1"></span>wsrep\_max\_ws\_rows

- **[Description:](https://mariadb.com/kb/en/mariadb-10117-release-notes/)** Maximum permitted number of rows per writeset. Before [MariaDB](https://mariadb.com/kb/en/mariadb-galera-cluster-10027-release-notes/) Galera 10.0.27 & and MariaDB 10.1.17 **a** this variable was ignored internally and had no effect on the node. From [MariaDB](https://mariadb.com/kb/en/mariadb-galera-cluster-10027-release-notes/) Galera 10.0.27 **a** and [MariaDB](https://mariadb.com/kb/en/mariadb-10117-release-notes/) 10.1.17 & support for this variable has been added and in order to be backward compatible the default value has been changed to  $0$ , which essentially allows writesets to be any size.
- **Commandline:** --wsrep-max-ws-rows=#
- **Scope:** Global
- **Dynamic:** Yes
- **Data Type:** Numeric
- **Default Value:**
	- 0  $(>=$  [MariaDB](https://mariadb.com/kb/en/mariadb-10117-release-notes/) Galera 10.0.27  $\vec{B}$ , MariaDB 10.1.17  $\vec{B}$ )
	- 131072 (<= [MariaDB](https://mariadb.com/kb/en/mariadb-10116-release-notes/) Galera 10.0.26 图, MariaDB 10.1.16 图)
- **Range:** 0 to 1048576

#### <span id="page-2395-2"></span>wsrep max ws size

- **Description:** Maximum permitted size in bytes per writeset. Writesets exceeding this will be rejected. Note that versions from and before [MariaDB](https://mariadb.com/kb/en/mariadb-galera-cluster-10027-release-notes/) 10.1.17 @ and MariaDB Galera 10.0.27 @ permitted the maximum to be set beyond 2GB, which was rejected by Galera.
- **Commandline:** --wsrep-max-ws-size=#
- **Scope:** Global
- **Dynamic:** Yes
- **Data Type:** Numeric
- **Default Value:**
	- $\circ$  2147483647 (2GB, >= [MariaDB](https://mariadb.com/kb/en/mariadb-10117-release-notes/) Galera 10.0.27  $\mathbb{F}$ , MariaDB 10.1.17  $\mathbb{F}$ )
	- 1073741824 (1GB, <= [MariaDB](https://mariadb.com/kb/en/mariadb-10116-release-notes/) Galera 10.0.26 图, MariaDB 10.1.16 图)
- **Range:** 1024 to 2147483647

#### <span id="page-2395-3"></span>wsrep\_mode

- **Description:** Turns on WSREP features which are not part of default behavior.
	- BINLOG\_ROW\_FORMAT\_ONLY: Only ROW binlog [format](#page-2302-0) is supported.
	- o DISALLOW\_LOCAL\_GTID: Nodes can have GTIDs for local transactions in a number of scenarios. If DISALLOW\_LOCAL\_GTID is set, these operations produce an error ERROR HY000: Galera replication not supported. Scenarios include:
		- A DDL statement is executed with wsrep\_OSU\_method=RSU set.
		- A DML statement writes to a non-InnoDB table.
		- A DML statement writes to an InnoDB table with wsrep\_on=OFF set.
	- REPLICATE\_ARIA: Whether or not DML updates for [Aria](#page-3075-0) tables will be replicated. This functionality is experimental and should not be relied upon in production systems.
	- REPLICATE\_MYISAM: Whether or not DML updates for [MyISAM](#page-3321-0) tables will be replicated. This functionality is experimental and should not be relied upon in production systems.
	- o REQUIRED PRIMARY KEY: Table should have PRIMARY KEY defined.
	- o STRICT\_REPLICATION: Same as the old [wsrep\\_strict\\_ddl](#page-2401-2) setting.
- **Commandline:** --wsrep-mode=value
- **Scope:** Global
- **Dynamic:** Yes
- **Data Type:** Enumeration
- **Default Value:** (Empty)
- **· Valid Values:** BINLOG ROW FORMAT ONLY, DISALLOW LOCAL GTID, REQUIRED PRIMARY KEY, REPLICATE ARIA, REPLICATE MYISAM and STRICT REPLICATION
- **Introduced:** [MariaDB](#page-3896-0) 10.6.0

#### <span id="page-2396-0"></span>wsrep mysql replication bundle

- **Description:** Determines the number of replication events that are grouped together. Experimental implementation aimed to assist with bottlenecks when a single replica faces a large commit time delay. If set to  $0 \,$  (the default), there is no grouping.
- **Commandline:** --wsrep-mysql-replication-bundle=#
- **Scope:** Global
- **Dynamic:** No
- **Data Type:** Numeric
- **Default Value:** 0
- Range: 0 to 1000

#### <span id="page-2396-1"></span>wsrep\_node\_address

- Description: Specifies the node's network address, in the format ip address [:port] . As of [MariaDB](https://mariadb.com/kb/en/mariadb-1018-release-notes/) 10.1.8 **a**, supports IPv6. The default behavior is for the node to pull the address of the first network interface on the system and the default Galera port. This autoguessing can be unreliable, particularly in the following cases:
	- cloud deployments
	- container deployments
	- servers with multiple network interfaces.
	- servers running multiple nodes.
	- network address translation (NAT).
	- o clusters with nodes in more than one region.
- See also [wsrep\\_provider\\_options](#page-2415-0) -> gmcast.listen\_addr
- **Commandline:** --wsrep-node-address=value
- **Scope:** Global
- **Dynamic:** No
- **Data Type:** String
- **Default Value:** Primary network address, usually eth0 with a default port of 4567, or 0.0.0.0 if no IP address.

#### <span id="page-2396-2"></span>wsrep node incoming address

- **Description:** This is the address from which the node listens for client connections. If an address is not specified or it's set to AUTO (default), mysqld uses either [--bind-address](#page-2174-0) or [--wsrep-node-address,](#page-2396-1) or tries to get one from the list of available network interfaces, in the same order. See also [wsrep\\_provider\\_options](#page-2415-0) -> gmcast.listen\_addr.
- **Commandline:** --wsrep-node-incoming-address=value
- **Scope:** Global
- **Dynamic:** No
- **Data Type:** String
- **Default Value:** AUTO

#### <span id="page-2396-3"></span>wsrep\_node\_name

- **Description:** Name of this node. This name can be used in wsrep sst donor as a preferred donor. Note that multiple nodes in a cluster can have the same name.
- **Commandline:** --wsrep-node-name=value
- **Scope:** Global
- **Dynamic:** Yes
- **Data Type:** String
- **Default Value:** The server's hostname.

#### <span id="page-2396-4"></span>wsrep\_notify\_cmd

**Description:** Command to be executed each time the node state or the cluster membership changes. Can be used

for raising an alarm, configuring load balancers and so on. See the Codership [Notification](https://galeracluster.com/library/documentation/notification-cmd.html) Script page & for more details.

- **Commandline:** --wsrep-notify-command=value
- **Scope:** Global
- **Dynamic:**
	- No (>= [MariaDB](https://mariadb.com/kb/en/mariadb-10237-release-notes/) 10.5.9, MariaDB 10.4.18, MariaDB 10.3.28 图, MariaDB 10.2.37 图)
	- Yes (<= [MariaDB](https://mariadb.com/kb/en/mariadb-10236-release-notes/) 10.5.8, MariaDB 10.4.17, MariaDB 10.3.27 配, MariaDB 10.2.36 图)
- **Data Type:** String
- **Default Value:** Empty

#### <span id="page-2397-0"></span>wsrep\_on

- **Description:** Whether or not wsrep replication is enabled. If the global value is set to OFF (the default since [MariaDB](#page-4013-0) 10.1), it is not possible to load the provider and join the node in the cluster. If only the session value is set to OFF , the operations from that particular session are not replicated in the cluster, but other sessions and applier threads will continue as normal. The session value of the variable does not affect the node's membership and thus, regardless of its value, the node keeps receiving updates from other nodes in the cluster. Before [MariaDB](#page-4013-0) 10.1, even though this variable is  $\circ$ <sub>N</sub> by default, its value gets automatically adjusted based on whether mandatory configurations to turn on Galera replication have been specified. Since [MariaDB](#page-4013-0) 10.1, it is set to OFF by default and must be turned on to enable Galera replication.
- **Commandline:** --wsrep-on[={0|1}]
- **Scope:** Global, Session
- **Dynamic:** Yes
- **Data Type:** Boolean
- Default Value: OFF (>= [MariaDB](#page-4013-0) 10.1), ON (<= MariaDB Galera Cluster 10.0),
- **Valid Values:** ON , OFF

#### <span id="page-2397-1"></span>wsrep\_OSU\_method

- **Description:** Online schema upgrade method. The default is  $TOI$ , specifying the setting without the optional parameter will set to RSU.
	- TOI: Total Order Isolation. In each cluster node, DDL is processed in the same order regarding other transactions, guaranteeing data consistency. However, affected parts of the database will be locked for the whole cluster
	- o RSU : Rolling Schema Upgrade. DDL processing is only done locally on the node, and the user needs perform the changes manually on each node. The node is desynced from the rest of the cluster while the processing takes place to avoid the blocking other nodes. Schema changes *must* be backwards [compatible](#page-2345-0) in the same way as for ROW based replication to avoid breaking replication when the DDL processing is complete on the single node, and replication recommences.
- **Commandline:** --wsrep-OSU-method[=value]
- **Scope:** Global, Session (since [MariaDB](https://mariadb.com/kb/en/mariadb-galera-cluster-10019-release-notes/) Galera 10.0.19 )
- **Dynamic:** Yes
- **Data Type:** Enum
- **Default Value:** TOI
- **Valid Values:** TOI , RSU

#### <span id="page-2397-2"></span>wsrep patch version

- **Description:** Wsrep patch version, for example wsrep 25.10.
- **Commandline:** None
- **Scope:** Global
- **Dynamic:** No
- **Data Type:** String
- **Default Value:** None

#### <span id="page-2397-3"></span>wsrep\_provider

- Description: Location of the wsrep library, usually /usr/lib/libgalera smm.so on Debian and Ubuntu, and /usr/lib64/libgalera\_smm.so on Red Hat/CentOS.
- **Commandline:** --wsrep-provider=value
- **Scope:** Global
- No (>= [MariaDB](https://mariadb.com/kb/en/mariadb-10237-release-notes/) 10.5.9, MariaDB 10.4.18, MariaDB 10.3.28 & MariaDB 10.2.37 &
- $\circ$  Yes (<= [MariaDB](https://mariadb.com/kb/en/mariadb-10236-release-notes/) 10.5.8, MariaDB 10.4.17, MariaDB 10.3.27  $\Phi$ , MariaDB 10.2.36  $\Phi$ )
- **Data Type:** String
- **Default Value:** None

#### <span id="page-2398-0"></span>wsrep provider options

- **Description:** Semicolon (;) separated list of wsrep options (see [wsrep\\_provider\\_options](#page-2408-0)).
- **Commandline:** --wsrep-provider-options=value
- **Scope:** Global
- **Dynamic:** No
- **Data Type:** String
- **Default Value:** Empty

#### <span id="page-2398-1"></span>wsrep\_recover

- **Description:** If set to  $\circ$ <sup>N</sup> when the server starts, the server will recover the sequence number of the most recent write set applied by Galera, and it will be output to stderr, which is usually redirected to the [error](#page-2054-0) log. At that point, the server will exit. This sequence number can be provided to the wsrepart resolution system variable.
- **Commandline:** --wsrep-recover[={0|1}]
- **Scope:** Global
- **Dynamic:** No
- **Data Type:** Boolean
- **Default Value:** OFF

#### <span id="page-2398-2"></span>wsrep\_reject\_queries

- **Description:** Variable to set to reject queries from client connections, useful for maintenance. The node continues to apply write-sets, but an Error 1047: Unknown command error is generated by a client query.
	- NONE Not set. Queries will be processed as normal.
	- ALL All queries from client connections will be rejected, but existing client connections will be maintained.
	- <sup>o</sup> ALL KILL All queries from client connections will be rejected, and existing client connections, including the current one, will be immediately killed.
- **Commandline:** --wsrep-reject-queries[=value]
- **Scope:** Global
- **Dynamic:** Yes
- **Data Type:** Enum
- **Default Value:** NONE
- **Valid Values: NONE, ALL, ALL KILL**
- Introduced: [MariaDB](https://mariadb.com/kb/en/mariadb-10132-release-notes/) 10.3.6 图, MariaDB 10.2.14 图, MariaDB 10.1.32 图

#### <span id="page-2398-3"></span>wsrep\_replicate\_myisam

- **Description:** Whether or not DML updates for [MyISAM](#page-3321-0) tables will be replicated. This functionality is still experimental and should not be relied upon in production systems. Deprecated in [MariaDB](#page-3868-0) 10.6, and removed in [MariaDB](#page-3865-0) 10.7, use [wsrep\\_mode](#page-2395-3) instead.
- **Commandline:** --wsrep-replicate-myisam[={0|1}]
- **Scope:** Global
- **Dynamic:** Yes
- **Default Value:** OFF
- **Data Type:** Boolean
- **Valid Values:** ON , OFF
- **Deprecated:** [MariaDB](#page-3896-0) 10.6.0
- **Removed:** [MariaDB](https://mariadb.com/kb/en/mariadb-1070-release-notes/) 10.7.0

#### <span id="page-2398-4"></span>wsrep\_restart\_slave

- **Description:** If set to ON, the replica is restarted automatically, when node joins back to cluster.
- **Commandline:** --wsrep-restart-slave[={0|1}]
- **Scope:** Global
- **Dynamic:** Yes
- **Default Value:** OFF
- **Data Type:** Boolean

#### <span id="page-2399-1"></span>wsrep retry autocommit

- **Description:** Number of times autocommited queries will be retried due to cluster-wide conflicts before returning an error to the client. If set to  $0$ , no retries will be attempted, while a value of  $1$  (the default) or more specifies the number of retries attempted. Can be useful to assist applications using autocommit to avoid deadlocks.
- **Commandline:** --wsrep-retry-autocommit=value
- **Scope:** Global
- **Dynamic:** No
- **Data Type:** Numeric
- **Default Value:** 1
- **Range:** 0 to 10000

#### <span id="page-2399-2"></span>wsrep\_slave\_FK\_checks

- **Description:** If set to ON (the default), the applier replica thread performs foreign key constraint checks.
- **Commandline:** --wsrep-slave-FK-checks[={0|1}]
- **Scope:** Global
- **Dynamic:** Yes
- **Data Type:** Boolean
- **Default Value:** ON

#### <span id="page-2399-3"></span>wsrep slave threads

- **Description:** Number of replica threads used to apply Galera write sets in parallel. The Galera replica threads are able to determine which write sets are safe to apply in parallel. However, if your cluster nodes seem to have frequent [consistency](#page-2356-0) problems, then setting the value to 1 will probably fix the problem. See About Galera Replication: Galera Replica Threads for more information.
- **Commandline:** --wsrep-slave-threads= #
- **Scope:** Global
- **Dynamic:** Yes
- **Data Type:** Numeric
- **Default Value:** 1
- **Range:** 1 to 512

#### <span id="page-2399-4"></span>wsrep\_slave\_UK\_checks

- **Description:** If set to ON, the applier replica thread performs secondary index uniqueness checks.
- **Commandline:** --wsrep-slave-UK-checks[={0|1}]
- **Scope:** Global
- **Dynamic:** Yes
- **Data Type:** Boolean
- **Default Value:** OFF

#### <span id="page-2399-5"></span>wsrep\_sr\_store

- **Description:** Storage for streaming replication fragments.
- **Commandline:** --wsrep-sr-store=val
- **Scope:** Global
- **Dynamic:** No
- **Data Type:** Enum
- **Default Value:** table
- **Valid Values:** table , none
- <span id="page-2399-0"></span>**Introduced:** [MariaDB](#page-3995-0) 10.4.2
- Description: Username and password of the user to use for replication. Unused if [wsrep\\_sst\\_method](#page-2400-0) is set to rsync, while for other methods it should be in the format <user>:<password>. The contents are masked in logs and when querying the value with SHOW [VARIABLES](#page-257-0). See [Introduction](#page-2369-0) to State Snapshot Transfers (SSTs) for more information.
- **Commandline:** --wsrep-sst-auth=value
- **Scope:** Global
- **Dynamic:** Yes
- **Data Type:** String
- **Default Value:** (Empty)

#### <span id="page-2400-1"></span>wsrep\_sst\_donor

- **Description:** Comma-separated list (from 5.5.33) or name (as per [wsrep\\_node\\_name](#page-2396-3)) of the servers as donors, or the source of the state transfer, in order of preference. The donor-selection algorithm, in general, prefers a donor capable of transferring only the missing transactions (IST) to the joiner node, instead of the complete state (SST). Thus, it starts by looking for an IST-capable node in the given donor list followed by rest of the nodes in the cluster. In case multiple candidate nodes are found outside the specified donor list, the node in the same segment ([gmcast.segment](#page-2416-0)) as the joiner is preferred. If none of the existing nodes in the cluster can serve the missing transactions through IST, the algorithm moves on to look for a suitable node to transfer the entire state (SST). It first looks at the nodes specified in the donor list (irrespective of their segment). If no suitable donor is still found, the rest of the donor nodes are checked for suitability only if the donor list has a "terminating-comma". Note that a stateless node (the Galera arbitrator) can never be a donor. See [Introduction](#page-2369-0) to State Snapshot Transfers (SSTs) for more information. [NOTE] Although the variable is dynamic, the node will not use the new value unless the node requiring SST or IST disconnects from the cluster. To force this, set [wsrep\\_cluster\\_address](#page-2391-4) to an empty string and back to the nodes list. After setting this variable dynamically, on startup the value from the configuration file will be used again.
- **Commandline:** --wsrep-sst-donor=value
- **Scope:** Global
- **Dynamic:** Yes (read note above)
- **Data Type:** String
- **Default Value:**

#### <span id="page-2400-2"></span>wsrep\_sst\_donor\_rejects\_queries

- **Description:** If set to ON ( OFF is default), the donor node will reject incoming queries, returning an UNKNOWN COMMAND error code. Can be used for informing load balancers that a node is unavailable.
- **Commandline:** --wsrep-sst-donor-rejects-queries[={0|1}]
- **Scope:** Global
- **Dynamic:** Yes
- **Data Type:** Boolean
- **Default Value:** OFF

#### <span id="page-2400-0"></span>wsrep\_sst\_method

- **[Description:](#page-2370-0)** Method used for taking the state [snapshot](#page-2369-0) transfer (SST). See Introduction to State Snapshot Transfers (SSTs): SST Methods for more information.
- **Commandline:** --wsrep-sst-method=value
- **Scope:** Global
- **Dynamic:** Yes
- **Data Type:** String
- **Default Value:** rsync
- **Valid Values:** rsync , mysqldump , xtrabackup , xtrabackup-v2 , mariabackup

#### <span id="page-2400-3"></span>wsrep\_sst\_receive\_address

- **Description:** This is the address where other nodes (donor) in the cluster connect to in order to send the state-transfer updates. If an address is not specified or its set to AUTO (default), mysqld uses [--wsrep\\_node\\_address](#page-2396-1)'s value as the receiving address. However, if [-](#page-2174-0)[-wsrep\\_node\\_address](#page-2396-1) is not set, it uses address from either --bindaddress or tries to get one from the list of available network interfaces, in the same order. Note: setting it to localhost will make it impossible for nodes running on other hosts to reach this node. See [Introduction](#page-2369-0) to State Snapshot Transfers (SSTs) for more information.
- **Commandline:** --wsrep-sst-receive-address=value
- **Scope:** Global
- **Dynamic:** Yes
- **Data Type:** String
- **Default Value:** AUTO

#### <span id="page-2401-0"></span>wsrep\_start\_position

- **Description:** The start position that the node should use in the format:  $UUID:seq \text{ no }$ . The proper value to use for this position can be recovered with [wsrep\\_recover](#page-2398-1).
- **Commandline:** --wsrep-start-position=value
- **Scope:** Global
- **Dynamic:** Yes
- **Data Type:** String
- **Default Value:** 00000000-0000-0000-0000-000000000000:-1

#### <span id="page-2401-1"></span>wsrep\_status\_file

- **Description:** wsrep status output filename.
- **Commandline:** --wsrep-status-file=value
- **Scope:** Global
- **Dynamic:** No
- **Data Type:** String
- **Default Value:** None
- **Introduced:** [MariaDB](#page-3846-0) 10.9

#### <span id="page-2401-2"></span>wsrep\_strict\_ddl

**Description:** If set, reject DDL statements on affected tables not supporting Galera replication. This is done by checking if the table is InnoDB, which is the only table currently fully supporting Galera replication. MyISAM tables will not trigger the error if the experimental [wsrep\\_replicate\\_myisam](#page-2398-3) setting is  $\circ$ N. If set, should be set on all tables in the cluster. Affected DDL statements include:

[CREATE](#page-111-0) TABLE (e.g. CREATE TABLE t1(a int) engine=Aria) [ALTER](#page-89-0) TABLE [TRUNCATE](#page-144-0) TABLE [CREATE](#page-580-0) VIEW CREATE [TRIGGER](#page-578-0) [CREATE](#page-565-0) INDEX DROP [INDEX](#page-598-0) [RENAME](#page-133-0) TABLE DROP [TABLE](#page-129-0)

Statements in [procedures,](#page-2718-0) [events](#page-2747-0), and [functions](#page-2738-0) are permitted as the affected tables are only known at execution. Furthermore, the various USER, ROLE, SERVER and DATABASE statements are also allowed as they do not have an affected table. Deprecated in [MariaDB](#page-3896-0) 10.6.0 and removed in [MariaDB](#page-3865-0) 10.7. Use [wsrep\\_mode=STRICT\\_REPLICATION](#page-2395-3) instead.

- **Commandline:** --wsrep-strict-ddl[={0|1}
- **Scope:** Global
- **Dynamic:** Yes
- **Data Type:** boolean
- **Default Value:** OFF
- **Introduced:** [MariaDB](#page-3942-0) 10.5.1
- **Deprecated:** [MariaDB](#page-3896-0) 10.6.0
- **Removed:** [MariaDB](https://mariadb.com/kb/en/mariadb-1070-release-notes/) 10.7.0

#### <span id="page-2401-3"></span>wsrep\_sync\_wait

**Description:** Setting this variable ensures causality checks will take place before executing an operation of the type specified by the value, ensuring that the statement is executed on a fully synced node. While the check is taking place, new queries are blocked on the node to allow the server to catch up with all updates made in the cluster up to the point where the check was begun. Once reached, the original query is executed on the node. This can result in higher latency. Note that when [wsrep\\_dirty\\_reads](#page-2393-1) is ON, values of wsrep\_sync\_wait become irrelevant. Sample usage (for a critical read that must have the most up-to-date data) SET SESSION wsrep\_sync\_wait=1; SELECT

...; SET SESSION wsrep sync wait=0;

- $0 -$  Disabled (default)
- o 1 READ (SELECT and BEGIN/START TRANSACTION). Up until [MariaDB](https://mariadb.com/kb/en/mariadb-10126-release-notes/) 10.2.8 图, MariaDB 10.1.26 图, [MariaDB](https://mariadb.com/kb/en/mariadb-galera-cluster-5556-release-notes/) Galera 10.0.31 @ and MariaDB Galera 5.5.56 . also SHOW). This is the same as [wsrep\\_causal\\_reads=1.](#page-2391-1)
- 2 UPDATE and DELETE;
- o 3 READ, UPDATE and DELETE:
- o 4 INSERT and REPLACE;
- o 5 READ, INSERT and REPLACE:
- 6 UPDATE, DELETE, INSERT and REPLACE;
- o 7 READ, UPDATE, DELETE, INSERT and REPLACE;
- 8 SHOW (from [MariaDB](https://mariadb.com/kb/en/mariadb-galera-cluster-10032-release-notes/) 10.2.9 图, MariaDB 10.1.27 图, MariaDB Galera 10.0.32 图, MariaDB Galera 5.5.57 [20]
- 9 READ and SHOW (from [M](https://mariadb.com/kb/en/mariadb-galera-cluster-5557-release-notes/)[ariaDB](https://mariadb.com/kb/en/mariadb-1029-release-notes/) 10.2.9 & [MariaDB](https://mariadb.com/kb/en/mariadb-galera-cluster-10032-release-notes/) 10.1.27 & MariaDB Galera 10.0.32 & MariaDB Galera 5.5.57 ?
- 0 10 UPDATE, DELETE and SHOW (from [MariaDB](https://mariadb.com/kb/en/mariadb-galera-cluster-10032-release-notes/) 10.2.9  $\Phi$ , MariaDB 10.1.27  $\Phi$ , MariaDB Galera 10.0.32  $\Phi$ , [MariaDB](https://mariadb.com/kb/en/mariadb-galera-cluster-5557-release-notes/) Galera 5.5.57 ?
- 11 READ, [UPDATE,](https://mariadb.com/kb/en/mariadb-galera-cluster-10032-release-notes/) DELETE and SHOW (from [MariaDB](https://mariadb.com/kb/en/mariadb-10127-release-notes/) 10.2.9 &, MariaDB 10.1.27 &, MariaDB Galera 10.0.32 , [MariaDB](https://mariadb.com/kb/en/mariadb-galera-cluster-5557-release-notes/) Galera 5.5.57 )
- 0 12 INSERT, REPLACE and SHOW (from [MariaDB](https://mariadb.com/kb/en/mariadb-galera-cluster-10032-release-notes/) 10.2.9  $\vec{w}$ , MariaDB 10.1.27  $\vec{w}$ , MariaDB Galera 10.0.32  $\vec{w}$ , [MariaDB](https://mariadb.com/kb/en/mariadb-galera-cluster-5557-release-notes/) Galera  $5.5.57$   $\circledR$
- 0 13 READ, INSERT, [REPLACE](https://mariadb.com/kb/en/mariadb-galera-cluster-10032-release-notes/) and SHOW (from [MariaDB](https://mariadb.com/kb/en/mariadb-10127-release-notes/) 10.2.9 & MariaDB 10.1.27 & MariaDB Galera 10.0.32 图, [MariaDB](https://mariadb.com/kb/en/mariadb-galera-cluster-5557-release-notes/) Galera 5.5.57 图
- $14$  UPDATE, DELETE, INSERT, REPLACE and SHOW (from [MariaDB](https://mariadb.com/kb/en/mariadb-10127-release-notes/) 10.2.9  $\Omega$ , MariaDB 10.1.27  $\Omega$ ) [MariaDB](https://mariadb.com/kb/en/mariadb-galera-cluster-5557-release-notes/) Galera 10.0.32 图, MariaDB Galera 5.5.57 图)
- $0$  15 READ, UPDATE, DELETE, INSERT, REPLACE and SHOW (from [MariaDB](https://mariadb.com/kb/en/mariadb-10127-release-notes/) 10.2.9  $\Phi$ , MariaDB 10.1.27  $\Phi$ , [MariaDB](https://mariadb.com/kb/en/mariadb-galera-cluster-5557-release-notes/) Galera 10.0.32 & MariaDB Galera 5.5.57 &
- **Commandline:** --wsrep-sync-wait= #
- **Scope:** Global, Session
- **Dynamic:** Yes
- **Data Type:** Numeric
- **Default Value:** 0
- **Range:**
	- 0 to 15

#### <span id="page-2402-0"></span>wsrep trx fragment size

- **Description:** Size of transaction fragments for streaming replication (measured in units as specified by wsrep trx fragment unit)
- **Commandline:** --wsrep-trx-fragment-size= #
- **Scope:** Global, Session
- **Dynamic:** Yes
- **Data Type:** numeric
- **Default Value:** 0
- **Range:** 0 to 2147483647
- **Introduced:** [MariaDB](#page-3995-0) 10.4.2

#### <span id="page-2402-1"></span>wsrep trx fragment unit

- **Description:** Unit for streaming replication transaction fragments' size:
	- o bytes : transaction's binlog events buffer size in bytes
	- o rows: number of rows affected by the transaction
	- o statements : number of SQL statements executed in the multi-statement transaction
- **Commandline:** --wsrep-trx-fragment-unit=value
- **Scope:** Global, Session
- **Dynamic:** Yes
- **Data Type:** enum
- **Default Value:** bytes
- **Valid Values:** bytes , rows or statements
- **Introduced:** [MariaDB](#page-3995-0) 10.4.2

# 3.2.11 Building the Galera wsrep Package on Ubuntu and Debian

The instructions on this page were used to create the *galera* package on the Ubuntu and Debian Linux distributions. This package contains the wsrep provider for [MariaDB](#page-1608-0) Galera Cluster.

MariaDB Galera Cluster starting with 5.5.35

Starting with MariaDB Galera Cluster 5.5.35, the version of the wsrep provider is **25.3.5**. We also provide **25.2.9** for those that need or want it.

```
Prior to that, the wsrep version was 23.2.7.
```
1. Install prerequisites:

```
sudo apt-get update
sudo apt-get upgrade
sudo apt-get -y install check debhelper libasio-dev libboost-dev libboost-program-options-
dev libssl-dev scons
```
2. Clone [galera.git](https://github.com/mariadb/galera)  $\Phi$  from [github.com/mariadb](https://github.com/mariadb)  $\Phi$  and checkout mariadb-3.x banch:

```
git init repo
cd repo
git clone -b mariadb-3.x https://github.com/MariaDB/galera.git
```
3. Build the packages by executing  $build.sh$  under scripts/ directory with  $-p$  switch:

```
cd galera
./scripts/build.sh -p
```
When finished, you will have the Debian packages for galera library and arbitrator in the parent directory.

# Running galera test suite

If you want to run the galera test suite (mysql-test-run --suite=galera), you need to install the galera library as either /usr/lib/galera/libgalera\_smm.so or /usr/lib64/galera/libgalera\_smm.so

# 3.2.12 Building the Galera wsrep Package on Fedora

The instructions on this page were used to create the *galera* package on the Fedora Linux distribution. This package contains the wsrep provider for [MariaDB](#page-1608-0) Galera Cluster.

The following table lists each version of the [Galera](#page-1608-0) 4 wsrep provider, and it lists which version of MariaDB each one was first released in. If you would like to install [Galera](#page-1608-0) 4 using [yum,](#page-1432-0) [apt](#page-1448-0), or [zypper,](#page-1437-0) then the package is called  $g$ alera-4.

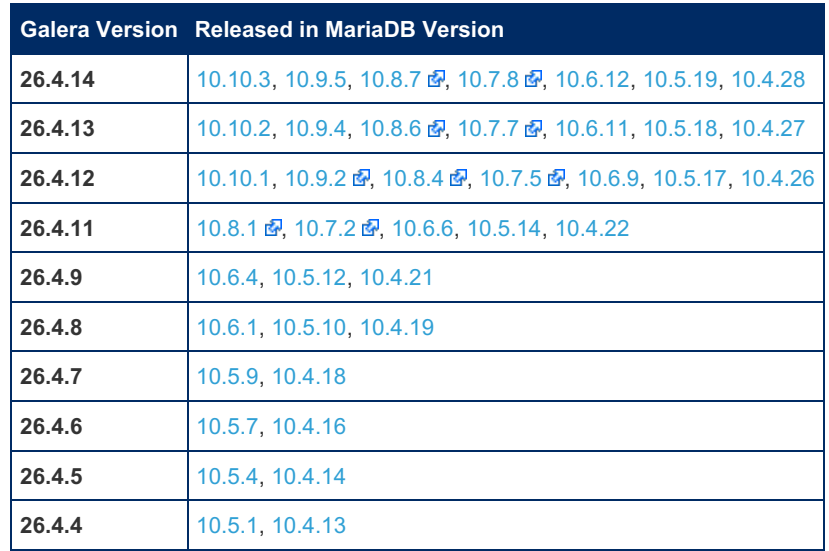

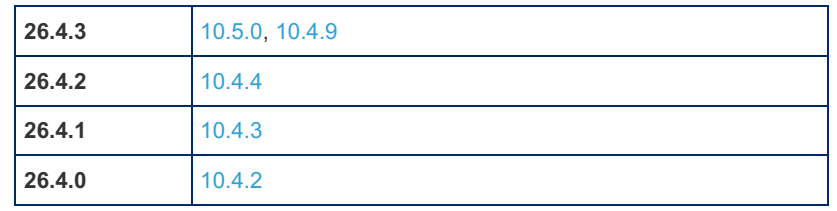

The following table lists each version of the [Galera](#page-1608-0) 3 wsrep provider, and it lists which version of MariaDB each one was first released in. If you would like to install [Galera](#page-1608-0) 3 using [yum,](#page-1432-0) [apt](#page-1448-0), or [zypper,](#page-1437-0) then the package is called galera.

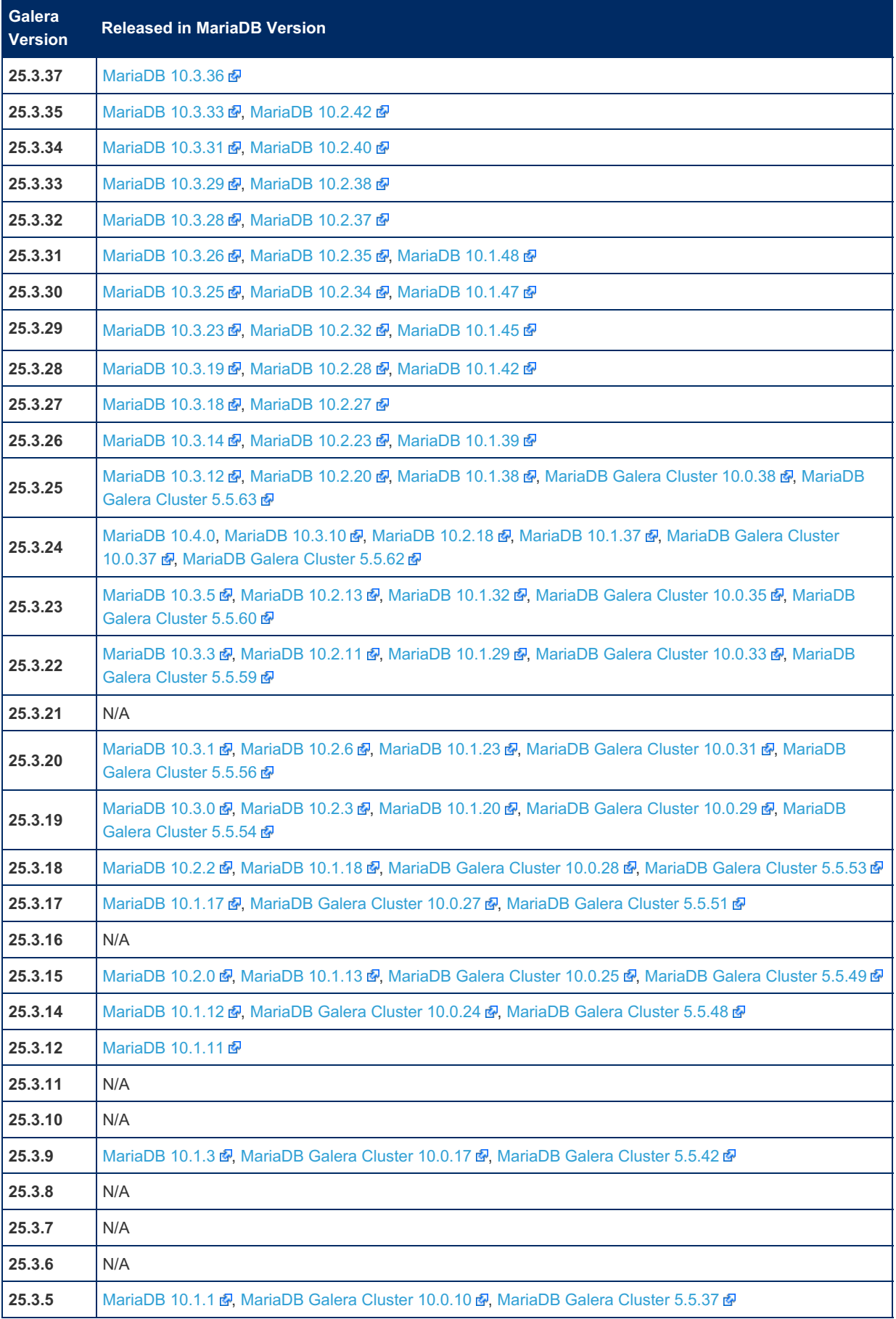

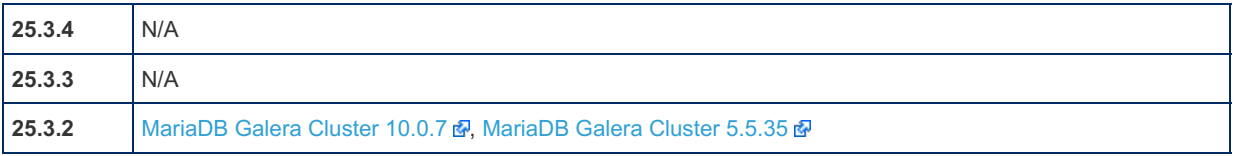

The following table lists each version of the [Galera](#page-1608-0) 2 wsrep provider, and it lists which version of MariaDB each one was first released in.

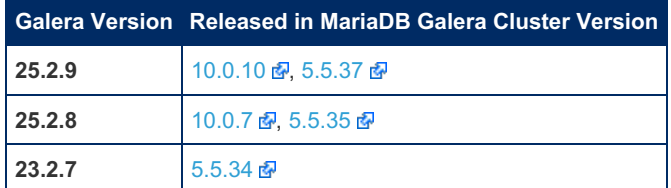

For [convenience,](https://downloads.mariadb.org/mariadb/repositories/) a *galera* package containing the **preferred** wsrep provider is included in the MariaDB YUM and APT repositories  $\Phi$  (the preferred versions are **bolded** in the table above).

See also [Deciphering](https://mariadb.com/blog/deciphering-galera-version-numbers) Galera Version Numbers &.

1. Install the prerequisites:

```
sudo yum update
sudo yum -y install boost-devel check-devel glibc-devel openssl-devel scons
```
2. Clone [galera.git](https://github.com/mariadb/galera)  $\Phi$  from [github.com/mariadb](https://github.com/mariadb)  $\Phi$  and checkout mariadb-3.x banch:

```
git init repo
cd repo
git clone -b mariadb-3.x https://github.com/MariaDB/galera.git
```
3. Build the packages by executing build.sh under scripts/ directory with -p switch:

```
cd galera
./scripts/build.sh -p
```
When finished, you will have an RPM package containing galera library, arbitrator and related files in the current directory. Note: The same set of instructions can be applied to other RPM based platforms to generate galera package.

# 3.2.13 Installing Galera from Source

```
Contents
1. Preparation
```
1. MariaDB [Database](#page-2406-0) Server with wsrep API

```
2. Building
```
- 1. Building the [Database](#page-2406-2) Server
- 3. [Preparation](#page-2405-0)
- 1. Galera [Replication](#page-2406-3) Plugin
- 4. [Building](#page-2406-1)
- 1. Building the Galera [Provider](#page-2407-0)
- 5. [Configuration](#page-2407-1)

There are binary installation packages available for RPM and Debian-based distributions, which will pull in all required Galera dependencies.

If these are not available, you will need to build Galera from source.

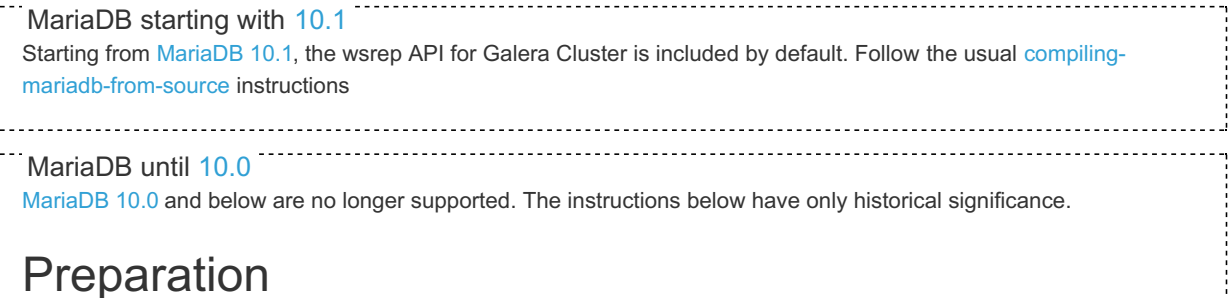

<span id="page-2405-0"></span>*make* cannot manage dependencies for the build process, so the following packages need to be installed first:

#### RPM-based:

yum-builddep MariaDB-server

#### Debian-based:

apt-get build-dep mariadb-server

If running on an alternative system, or the commands are available, the following packages are required. You will need to check the repositories for the correct package names on your distribution - these may differ between distributions, or require additional packages:

#### <span id="page-2406-0"></span>MariaDB Database Server with wsrep API

Git, CMake (on Fedora, both cmake and cmake-fedora are required), GCC and GCC-C++, Automake, Autoconf, and Bison, as well as development releases of libaio and ncurses.

# <span id="page-2406-1"></span>Building

You can use Git to download the source code, as MariaDB source code is available through GitHub. Clone the repository:

```
git clone https://github.com/mariadb/server mariadb
```
1. Checkout the branch (e.g. 10.0-galera or 5.5-galera), for example:

```
cd mariadb
git checkout 10.0-galera
```
### <span id="page-2406-2"></span>Building the Database Server

The standard and Galera cluster database servers are the same, except that for Galera Cluster, the wsrep API patch is included. Enable the patch with the CMake configuration options WITH\_WSREP and

WITH\_INNODB\_DISALLOW\_WRITES . To build the database server, run the following commands:

```
cmake -DWITH_WSREP=ON -DWITH_INNODB_DISALLOW_WRITES=ON .
make
make install
```
There are also some build scripts in the *BUILD/* directory which may be more convenient to use. For example, the following pre-configures the build options discussed above:

./BUILD/compile-pentium64-wsrep

There are several others as well, so you can select the most convenient.

Besides the server with the Galera support, you will also need a galera provider.

# Preparation

*make* cannot manage dependencies itself, so the following packages need to be installed first:

apt-get install -y scons check

If running on an alternative system, or the commands are available, the following packages are required. You will need to check the repositories for the correct package names on your distribution - these may differ between distributions, or require additional packages:

#### <span id="page-2406-3"></span>Galera Replication Plugin

• SCons, as well as development releases of Boost (libboost program\_options, libboost\_headers1), Check and OpenSSL.

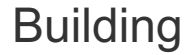

Run:

git clone -b mariadb-4.x https://github.com/MariaDB/galera.git

If you are using [MariaDB](#page-4000-0) 10.3 or earlier, you should checkout mariadb-3.x instead.

After this, the source files for the Galera provider will be in the galera directory.

### <span id="page-2407-0"></span>Building the Galera Provider

The Galera Replication Plugin both implements the wsrep API and operates as the database server's wsrep Provider. To build, cd into the *galera/* directory and do:

```
git submodule init
git submodule update
./scripts/build.sh
mkdir /usr/lib64/galera
cp libgalera_smm.so /usr/lib64/galera
```
The path to libgalera\_smm.so needs to be defined in the *my.cnf* configuration file.

Building Galera Replication Plugin from source on FreeBSD runs into issues due to Linux dependencies. To overcome these, either install the binary package: pkg install galera , or use the ports build available at /usr/ports/databases/galera .

## <span id="page-2407-1"></span>**Configuration**

After building, a number of other steps are necessary:

Create the database server user and group:

```
groupadd mysql
useradd -g mysql mysql
```
• Install the database (the path may be different if you specified CMAKE\_INSTALL\_PREFIX):

```
cd /usr/local/mysql
./scripts/mariadb-install-db --user=mysql
```
If you want to install the database in a location other than */usr/local/mysql/data* , use the *--basedir* or *--datadir* options. Change the user and group permissions for the base directory.

```
chown -R mysql /usr/local/mysql
chgrp -R mysql /usr/local/mysql
```
#### Create a system unit for the database server.

```
cp /usr/local/mysql/supported-files/mysql.server /etc/init.d/mysql
chmod +x /etc/init.d/mysql
chkconfig --add mysql
```
Galera Cluster can now be started using the service command, and is set to start at boot.

# 3.2.14 Galera Test Repositories

To facilitate development and QA, we have created some test repositories for the Galera wsrep provider.

These are **test** repositories. There will be periods when they do not work at all, or work incorrectly, or possibly cause earthquakes, typhoons, and tornadoes. You have been warned.

## Galera Test Repositories for YUM

#### Replace *\${*dist*}*

in the code below for the YUM-based distribution you are testing. Valid distributions are:

- centos5-amd64
- centos5-x86
- centos6-amd64
- centos6-x86
- centos7-amd64
- rhel5-amd64
- $\cdot$  rhel5-x86
- rhel6-amd64
- rhel6-x86
- rhel6-ppc64
- rhel7-amd64
- rhel7-ppc64
- rhel7-ppc64le
- fedora22-amd64
- fedora22-x86
- fedora23-amd64
- fedora23-x86
- fedora24-amd64
- fedora24-x86
- opensuse13-amd64
- opensuse13-x86
- sles11-amd64
- sles11-x86
- sles12-amd64
- sles12-ppc64le

```
# Place this code block in a file at /etc/yum.repos.d/galera.repo
[galera-test]
name = galera-test
baseurl = http://yum.mariadb.org/galera/repo/rpm/${dist}
gpgkey=https://yum.mariadb.org/RPM-GPG-KEY-MariaDB
gpgcheck=1
```
# Galera Test Repositories for APT

#### Replace *\${*dist*}*

in the code below for the APT-based distribution you are testing. Valid ones are:

- wheezy
- jessie
- sid
- precise
- trusty
- xenial

```
# run the following command:
sudo apt-key adv --recv-keys --keyserver keyserver.ubuntu.com 0xcbcb082a1bb943db 0xF1656F24C74CD1
# Add the following line to your /etc/apt/sources.list file:
deb http://yum.mariadb.org/galera/repo/deb ${dist} main
\blacktriangleleft
```
# <span id="page-2408-0"></span>3.2.15 wsrep\_provider\_options

#### **Contents**

- 1. [wsrep\\_provider\\_options](#page-2410-0)
	- 1. [base\\_dir](#page-2410-1)
	- 2. [base\\_host](#page-2410-2)
	- 3. [base\\_port](#page-2410-3)
	- 4. [cert.log\\_conflicts](#page-2410-4)
	- 5. [cert.optimistic\\_pa](#page-2410-5)

 $\blacktriangleright$ 

- 72. socke[t.c](#page-2419-0)hecksum
- 
- 
- 
- 71. re[pl.p](#page-2418-6)roto\_max
- 
- 
- 
- 
- 
- 
- 73. socket dyna[mic](#page-2419-1)
- 70. re[pl.m](#page-2418-5)ax\_ws\_size
- 67. re[pl.c](#page-2418-2)ausal\_read\_timeout
- 66. protonet.ver[sio](#page-2418-1)n

68. repl.com[mit\\_](#page-2418-3)order 69. repl.ke[y\\_fo](#page-2418-4)rmat

- 65. protone[t.b](#page-2418-0)ackend
- 64. p[c.w](#page-2417-7)eight
- 63. pc.w[ait\\_](#page-2417-6)prim\_timeout
- 
- 6 2. p c.w [ait\\_](#page-2417-5) p rim
- 
- 61. pc.ver[sio](#page-2417-4)n
- 60. p[c.r](#page-2417-3)ecovery
- 
- 59. p[c.n](#page-2417-2)pvo
- 58. p[c.lin](#page-2417-1)ger
- 57. p[c.ig](#page-2417-0)nore\_sb
- 56. p[c.ig](#page-2416-8)nore\_quorum
- 55. p[c.c](#page-2416-7)hecksum
- 54. p[c.a](#page-2416-6)nnounce\_timeout
- 53. ist.recv\_[bin](#page-2416-5)d
- 52. ist.rec[v\\_](#page-2416-4)addr
- 51. gmcast.ver[sio](#page-2416-3)n
- 
- 50. gmcas[t.tim](#page-2416-2)e\_wait
- 49. gmcas[t.s](#page-2416-0)egment
- 
- 48. gmcast.peer timeout
- 
- 
- 47. gmcas[t.m](#page-2415-7)cast ttl
- 
- 46. gmcas[t.m](#page-2415-6)cast addr
- 45. gmcas[t.lis](#page-2415-0)ten addr
- 
- 44. gc[s.s](#page-2415-5)ync donor
- 43. gcs.recv q soft limit
- 
- 
- 42. gcs.recv q hard limit
- 
- 
- 41. gc[s.m](#page-2415-2)ax throttle
- 

38. gcs.fc master [sla](#page-2414-5)ve

- 40. gc[s.m](#page-2415-1)ax packet size
- 
- 

6. d [e](#page-2410-6) b u g 7. ev[s.a](#page-2410-7)uto\_evict

12. ev[s.e](#page-2411-4)vict

25. evs.ver[sio](#page-2413-0)n

27. gcach[e.dir](#page-2413-2)

26. evs.view forget timeout

28. gcach[e.k](#page-2413-3)eep pages size 29. gcach[e.m](#page-2413-4)em size 30. gcach[e.n](#page-2413-5)ame 31. gcach[e.p](#page-2413-6)age size 32. gcach[e.r](#page-2413-7)ecover 3 3. g c a c h [e.siz](#page-2414-1) e 34. gcom[m.t](#page-2414-2)hread prio 35. gc[s.f](#page-2414-3)c debug 36. gcs.fc factor 3 7. g c s.f [c\\_limit](#page-2414-0)

8. evs.causal\_keep[aliv](#page-2411-0)e\_period 9. evs.debug[\\_lo](#page-2411-1)g\_mask 10. evs.d[ela](#page-2411-2)y\_margin 11. evs.d[ela](#page-2411-3)yed\_keep\_period

13. ev[s.in](#page-2411-5)active\_check\_period 14. evs.inactive\_timeout 14. evs.inac[t](#page-2411-6)ive\_timeout<br>15. evs.info\_log\_mask 16. evs.install\_timeout 16. evs.ins[t](#page-2412-0)all\_timeout<br>17. evs.join\_retrans\_period 18. evs.keep[aliv](#page-2412-2)e\_period 19. evs.ma[x\\_in](#page-2412-3)stall\_timeouts 20. evs.send[\\_win](#page-2412-4)dow 21. ev[s.s](#page-2412-5)tats\_report\_period 22. evs.suspect [tim](#page-2412-6)eout 23. ev[s.u](#page-2412-7)se aggregate 24. evs.user send window

- 
- 39. gcs.fc single p[rim](#page-2414-6)ary
- 
- 
- 
- 
- 
- 
- 
- 
- 
- 
- 
- 
- 
- 
- 
- 
- 
- 
- 

74. [socket.recv\\_buf\\_size](#page-2419-2)

. s. socket.dynamic

- 75. socket.send buf size
- 76. [socket.ssl](#page-2419-4)
- 77. [socket.ssl\\_ca](#page-2419-5)
- 78. [socket.ssl\\_cert](#page-2419-6)
- 79. [socket.ssl\\_cipher](#page-2419-7)
- 80. [socket.ssl\\_compression](#page-2420-0)
- 81. socket.ssl key
- 82. socket.ssl password file

## <span id="page-2410-0"></span>wsrep\_provider\_options

The following options can be set as part of the Galera wsrep provider options variable. Dynamic options can be changed while the server is running.

Options need to be provided as a semicolon (;) separated list on a single line. Options that are not explicitly set are set to their default value.

Note that before Galera 3, the repl tag was named replicator.

#### <span id="page-2410-1"></span>base\_dir

**Description:** Specifies the data directory

#### <span id="page-2410-2"></span>base\_host

- **Description:** For internal use. Should not be manually set.
- **Default:** 127.0.0.1 (detected network address)

#### <span id="page-2410-3"></span>base\_port

- **Description:** For internal use. Should not be manually set.
- **Default:** 4567

#### <span id="page-2410-4"></span>cert.log\_conflicts

- **Description:** Certification failure log details.
- **Dynamic:** Yes
- **Default:** no

#### <span id="page-2410-5"></span>cert.optimistic\_pa

- **Description:** Controls parallel application of actions on the replica. If set, the full range of parallelization as determined by the certification algorithm is permitted. If not set, the parallel applying window will not exceed that seen on the primary, and applying will start no sooner than after all actions it has seen on the master are committed.
- **Dynamic:** Yes
- **Default:** yes

#### <span id="page-2410-6"></span>debug

- **Description:** Enable debugging.
- **Dynamic:** Yes
- **Default:** no

#### <span id="page-2410-7"></span>evs.auto\_evict

- **Description:** Number of entries the node permits for a given delayed node before triggering the Auto Eviction protocol. An entry is added to a delayed list for each delayed response from a node. If set to  $0$ , the default, the Auto [Eviction](https://galeracluster.com/library/documentation/auto-eviction.html) protocol is disabled for this node. See Auto Eviction  $\Phi$  for more.
- **Dynamic:** No

**• Default: 0** 

#### <span id="page-2411-0"></span>evs.causal\_keepalive\_period

- **Description:** Used by the developers only, and not manually serviceable.
- **Dynamic:** No
- Default: The evs.keepalive period.

#### <span id="page-2411-1"></span>evs.debug\_log\_mask

- **Description:** Controls EVS debug logging. Only effective when [wsrep\\_debug](#page-2392-4) is on.
- **Dynamic:** Yes
- **Default:** 0x1

#### <span id="page-2411-2"></span>evs.delay\_margin

- **Description:** Time that response times can be delayed before this node adds an entry to the delayed list. See evs.auto evict. Must be set to a higher value than the round-trip delay time between nodes.
- **Dynamic:** No
- **Default:** PT1S

#### <span id="page-2411-3"></span>evs.delayed\_keep\_period

- **Description:** Time that this node requires a previously delayed node to remain responsive before being removed from the delayed list. See [evs.auto\\_evict.](#page-2410-7)
- **Dynamic:** No
- **Default:** PT30S

#### <span id="page-2411-4"></span>evs.evict

- **Description:** When set to the gcomm UUID of a node, that node is evicted from the cluster. When set to an empty string, the eviction list is cleared on the node where it is set. See evs.auto evict.
- **Dynamic:** No
- **Default:** Empty string

#### <span id="page-2411-5"></span>evs.inactive\_check\_period

- **Description:** Frequency of checks for peer inactivity (looking for nodes with delayed responses), after which nodes may be added to the delayed list, and later evicted.
- **Dynamic:** No
- **Default:** PT0.5S

#### <span id="page-2411-6"></span>evs.inactive\_timeout

- **Description:** Time limit that a node can be inactive before being pronounced as dead.
- **Dynamic:** No
- **Default:** PT15S

#### <span id="page-2411-7"></span>evs.info\_log\_mask

- **Description:** Controls extra EVS info logging. Bits:
	- 0x1 extra view change information
	- 0x2 extra state change information
	- $0x4 -$  statistics
	- 0x8 profiling (only available in builds with profiling enabled)
- **Dynamic:** No
- **Default:** 0
#### evs.install\_timeout

- Description: Timeout on waits for install message acknowledgments. Replaces evs.consensus timeout.
- **Dynamic:** Yes
- **Default:** PT7.5S

### evs.join\_retrans\_period

- **Description:** Time period for how often retransmission of EVS join messages when forming cluster membership should occur.
- **Dynamic:** Yes
- **Default:** PT1S

#### evs.keepalive\_period

- **Description:** How often keepalive signals should be transmitted when there's no other traffic.
- **Dynamic:** Yes
- **Default:** PT1S

### evs.max\_install\_timeouts

- **Description:** Number of membership install rounds to attempt before timing out. The total rounds will be this value plus two.
- **Dynamic:** No
- **Default:** 3

#### <span id="page-2412-1"></span>evs.send\_window

- **Description:** Maximum number of packets that can be replicated at a time, Must be more than [evs.user\\_send\\_window](#page-2412-0), which applies to data packets only (double is recommended). In WAN environments can be set much higher than the default, for example  $512$ .
- **Dynamic:** Yes
- **Default:** 4

#### evs.stats\_report\_period

- **Description:** Reporting period for EVS statistics.
- **Dynamic:** No
- **Default:** PT1M

#### evs.suspect\_timeout

- **Description:** A node will be suspected to be dead after this period of inactivity. If all nodes agree, the node is dropped from the cluster before [evs.inactive\\_timeout](#page-2411-0) is reached.
- **Dynamic:** No
- **Default:** PT5S

#### evs.use\_aggregate

- Description: If set to true (the default), small packets will be aggregated into one where possible.
- **Dynamic:** No
- **Default:** true

<span id="page-2412-0"></span>evs.user\_send\_window

**Description:** Maximum number of data packets that can be replicated at a time. Must be smaller than

[evs.send\\_window](#page-2412-1) (half is recommended). In WAN environments can be set much higher than the default, for example 512 .

- **Dynamic:** Yes
- **Default:** 2

#### evs.version

- **Description:** EVS protocol version. Defaults to 0 for backward compatibility. Certain EVS features (e.g. auto eviction) require more recent versions.
- **Dynamic:** No
- **Default:** 0

#### evs.view\_forget\_timeout

- **Description:** Time after which past views will be dropped from the view history.
- **Dynamic:** No
- **Default:** P1D

#### gcache.dir

- **Description:** Directory where GCache files are placed.
- **Dynamic:** No
- **Default:** The working directory

#### gcache.keep\_pages\_size

- **Description:** Total size of the page storage pages for caching. One page is always present if only page storage is enabled.
- **Dynamic:** No
- **Default:** 0

#### gcache.mem\_size

- **Description:** Maximum size of size of the malloc() store for setups that have spare RAM.
- **Dynamic:** No
- **Default:** 0

#### gcache.name

- **Description:** Gcache ring buffer storage file name. By default placed in the working directory, changing to another location or partition can reduce disk IO.
- **Dynamic:** No
- **Default:** ./galera.cache ---

#### gcache.page\_size

- **Description:** Size of the page storage page files. These are prefixed by gcache.page . Can be set to as large as the disk can handle.
- **Dynamic:** No
- **Default:** 128M

#### gcache.recover

- **Description:** Whether or not gcache recovery takes place when the node starts up. If it is possible to recover gcache, the node can then provide IST to other joining nodes, which assists when the whole cluster is restarted.
- **Dynamic:** No
- **Default:** no
- Introduced: [MariaDB](https://mariadb.com/kb/en/mariadb-galera-cluster-5554-release-notes/) 10.1.20 , MariaDB Galera 10.0.29 , MariaDB Galera 5.5.54 <sup>®</sup>

#### gcache.size

- **Description:** Gcache ring buffer storage size (the space the node uses for caching write sets), preallocated on startup.
- **Dynamic:** No
- **Default:** 128M

### gcomm.thread\_prio

- **Description:** Gcomm thread policy and priority (in the format policy: priority . Priority is an integer, while policy can be one of:
	- fifo : First-in, first-out scheduling. Always preempt other, batch or idle threads and can only be preempted by other fifo threads of a higher priority or blocked by an I/O request.
	- $\circ$   $rr$ : Round-robin scheduling. Always preempt other, batch or idle threads. Runs for a fixed period of time after which the thread is stopped and moved to the end of the list, being replaced by another round-robin thread with the same priority. Otherwise runs until preempted by other  $rr$  threads of a higher priority or blocked by an I/O request.
	- o other : Default scheduling on Linux. Threads run until preempted by a thread of a higher priority or a superior scheduling designation, or blocked by an I/O request.
- **Dynamic:** No
- **Default:** Empty string

## gcs.fc\_debug

- **Description:** If set to a value greater than zero (the default), debug statistics about SST flow control will be posted each time after the specified number of writesets.
- **Dynamic:** No
- **Default:** 0

### <span id="page-2414-1"></span>gcs.fc\_factor

- Description: Fraction below gcs.fc limit which if the recv queue drops below, replication resumes.
- **Dynamic:** Yes
- **Default:** 1.0

## <span id="page-2414-0"></span>gcs.fc\_limit

- **Description:** If the recv queue exceeds this many writesets, replication is paused. Can increase greatly in masterslave setups. Replication will resume again according to the gcs.fc factor setting.
- **Dynamic:** Yes
- **Default:** 16

#### gcs.fc\_master\_slave

- **Description:** Whether to assume that the cluster only contains one master. Deprecated since Galera 4.10 (MariaDB 10.8.1 & [MariaDB](#page-3969-0) 10.7.2 & MariaDB 10.6.6, MariaDB 10.5.14, MariaDB 10.4.22) - see [gcs.fc\\_single\\_primar](#page-2414-2)[y](https://mariadb.com/kb/en/mariadb-1081-release-notes/)
- **Dynamic:** No
- **Default:** no

### <span id="page-2414-2"></span>gcs.fc\_single\_primary

- **Description:** Defines whether there is more than one source of replication. As the number of nodes in the cluster grows, the larger the calculated gcs.fc limit gets. At the same time, the number of writes from the nodes increases. When this parameter value is set to NO (multi-primary), the gcs.fc limit parameter is dynamically modified to give more margin for each node to be a bit further behind applying writes. The gcs.fc limit parameter is modified by the square root of the cluster size, that is, in a four-node cluster it is two times higher than the base value. This is done to compensate for the increasing replication rate noise.
- **Dynamic:** No
- **Default:** no

## gcs.max\_packet\_size

- **Description:** Maximum packet size, after which writesets become fragmented.
- **Dynamic:** No
- **Default:** 64500

## gcs.max\_throttle

- **Description:** How much we can throttle replication rate during state transfer (to avoid running out of memory). Set it to 0.0 if stopping replication is acceptable for the sake of completing state transfer.
- **Dynamic:** No
- **Default:** 0.25

### <span id="page-2415-0"></span>gcs.recv\_q\_hard\_limit

- **Description:** Maximum size of the recv queue. If exceeded, the server aborts. Half of available RAM plus swap is a recommended size.
- **Dynamic:** No
- **Default:** LLONG\_MAX

## gcs.recv\_q\_soft\_limit

- Description: Fraction of gcs.recv q hard limit after which replication rate is throttled. The rate of throttling increases linearly from zero (the regular, varying rate of replication) at and below  $\csc_{\text{specv}}\neq\text{soft limit}$  to one (full throttling) at [gcs.recv\\_q\\_hard\\_limit](#page-2415-0)
- **Dynamic:** No
- **Default:** 0.25

#### gcs.sync\_donor

- **Description:** Whether or not the rest of the cluster should stay in sync with the donor. If set to YES (NO is default), if the donor is blocked by state transfer, the whole cluster is also blocked.
- **Dynamic:** No
- **Default:** no

## gmcast.listen\_addr

- **Description:** Address Galera listens for connections from other nodes. Can be used to override the default port to listen, which is obtained from the connection address.
- **Dynamic:** No
- **Default:** tcp://0.0.0.0:4567

#### gmcast.mcast\_addr

- **Description:** Not set by default, but if set, UDP multicast will be used for replication. Must be identical on all nodes.For example, gmcast.mcast\_addr=239.192.0.11
- **Dynamic:** No
- **Default:** None

#### gmcast.mcast\_ttl

- **Description:** Multicast packet TTL (time to live) value.
- **Dynamic:** No
- **Default:** 1
- **Description:** Connection timeout for initiating message relaying.
- **Dynamic:** No
- **Default:** PT3S

#### gmcast.segment

- **Description:** Defines the segment to which the node belongs. By default, all nodes are placed in the same segment ( 0 ). Usually, you would place all nodes in the same datacenter in the same segment. Galera protocol traffic is only redirected to one node in each segment, and then relayed to other nodes in that same segment, which saves crossdatacenter network traffic at the expense of some extra latency. State transfers are also, preferably but not exclusively, taken from the same segment. If there are no nodes available in the same segment, state transfer will be taken from a node in another segment.
- **Dynamic:** No
- **Default:** 0
- **Range:** 0 to 255

#### gmcast.time\_wait

- **Description:** Waiting time before allowing a peer that was declared outside of the stable view to reconnect.
- **Dynamic:** No
- **Default:** PT5S

#### gmcast.version

- **Description:** Deprecated option. Gmcast version.
- **Dynamic:** No
- **Default:** 0

#### ist.recv\_addr

- **Description:** Address for listening for Incremental State Transfer.
- **Dynamic:** No
- Default: <address>:<port+1> from [wsrep\\_node\\_address](#page-2396-0)

## ist.recv\_bind

- **Description:**
- **Dynamic:** No
- **Default:** Empty string
- Introduced: [MariaDB](https://mariadb.com/kb/en/mariadb-galera-cluster-5551-release-notes/) 10.1.17 图, MariaDB Galera 10.0.27 图, MariaDB Galera 5.5.51 图

#### pc.announce\_timeout

- **Description:** Period of time for which cluster joining announcements are sent every 1/2 second.
- **Dynamic:** No
- **Default:** PT3S

#### pc.checksum

- **Description:** For debug purposes, by default false (true in earlier releases), indicates whether to checksum replicated messages on PC level. Safe to turn off.
- **Dynamic:** No
- **Default:** false
- **Description:** Whether to ignore quorum calculations, for example when a master splits from several slaves, it will remain in operation if set to true ( false is default). Use with care however, as in master-slave setups, slaves will not automatically reconnect to the master if set.
- **Dynamic:** Yes
- **Default:** false

## pc.ignore\_sb

- **Description:** Whether to permit updates to be processed even in the case of split brain (when a node is disconnected from its remaining peers). Safe in master-slave setups, but could lead to data inconsistency in a multimaster setup.
- **Dynamic:** Yes
- **Default:** false

#### pc.linger

- **Description:** Time that the PC protocol waits for EVS termination.
- **Dynamic:** No
- **Default:** PT20S

## pc.npvo

- **Description:** If set to true (false is default), when there are primary component conficts, the most recent component will override the older.
- **Dynamic:** No
- **Default:** false

### pc.recovery

- **Description:** If set to true (the default), the Primary Component state is stored on disk and in the case of a full cluster crash (e.g power outages), automatic recovery is then possible. Subsequent graceful full cluster restarts will require explicit bootstrapping for a new Primary Component.
- **Dynamic:** No
- **Default:** true

## pc.version

- **Description:** Deprecated option. PC protocol version.
- **Dynamic:** No
- **Default:** 0

## <span id="page-2417-0"></span>pc.wait\_prim

- **Description:** When set to true, the default, the node will wait for a primary component for the period of time specified by pc.wait\_prim\_timeout. Used to bring up non-primary components and make them primary using pc.bootstrap.
- **Dynamic:** No
- **Default:** true

### pc.wait\_prim\_timeout

- Description: Ttime to wait for a primary component. See [pc.wait\\_prim](#page-2417-0).
- **Dynamic:** No
- **Default:** PT30S
- **Description:** Node weight, used for quorum calculation. See the Codership article [Weighted](https://galeracluster.com/library/documentation/weighted-quorum.html#weighted-quorum) Quorum .
- **Dynamic:** Yes
- **Default:** 1

#### protonet.backend

- **Description:** Deprecated option. Transport backend to use. Only ASIO is supported currently.
- **Dynamic:** No
- **Default:** asio

#### protonet.version

- **Description:** Deprecated option. Protonet version.
- **Dynamic:** No
- **Default:** 0

### repl.causal\_read\_timeout

- **Description:** Timeout period for causal reads.
- **Dynamic:** Yes
- **Default:** PT30S

#### repl.commit\_order

- **Description:** Whether or not out-of-order committing is permitted, and under what conditions. By default it is not permitted, but setting this can improve parallel performance.
	- 0 BYPASS: No commit order monitoring is done (useful for measuring the performance penalty).
	- <sup>o</sup> 1 OOOC: Out-of-order committing is permitted for all transactions.
	- <sup>o</sup> 2 LOCAL OOOC: Out-of-order committing is permitted for local transactions only.
	- <sup>o</sup> 3 NO OOOC: Out-of-order committing is not permitted at all.
- **Dynamic:** No
- **Default:** 3

#### repl.key\_format

- **Description:** Format for key replication. Can be one of:
	- FLAT8 shorter key with a higher probability of false positives when matching
	- FLAT16 longer key with a lower probability of false positives when matching
	- FLAT8A shorter key with a higher probability of false positives when matching, includes annotations for debug purposes
	- FLAT16A longer key with a lower probability of false positives when matching, includes annotations for debug purposes
- **Dynamic:** Yes
- **Default:** FLAT8

## repl.max\_ws\_size

- **Description:**
- **Dynamic:**
- **Default:** 2147483647

## repl.proto\_max

- **Description:**
- **Dynamic:**
- **•** Default: 9

#### socket.checksum

- **Description:** Method used for generating checksum. Note: If Galera 25.2.x and 25.3.x are both being used in the cluster, MariaDB with Galera 25.3.x must be started with wsrep\_provider\_options='socket.checksum=1' in order to make it backward compatible with Galera v2. Galera wsrep providers other than 25.3.x or 25.2.x are not supported.
- **Dynamic:** No
- **Default:** 2

## socket.dynamic

- **Description:** Allow both encrypted and unencrypted connections between nodes. Typically this should be set to false (the default), when set to true encrypted connections will still be preferred, but will fall back to unencrypted connections when encryption is not possible, e.g. not enabled on all nodes yet. Needs to be true on all nodes when wanting to enable or disable encryption via a rolling restart. As this can't be changed at runtime a rolling restart to enable or disable encryption may need three restarts per node in total: one to enable socket.dynamic on each node, one to change the actual encryption settings on each node, and a final round to change socket.dynamic back to false .
- **Dynamic:** No
- **Default:** false
- **Introduced:** [MariaDB](#page-3973-0) 10.4.19, [MariaDB](#page-3928-0) 10.5.10, [MariaDB](#page-3896-0) 10.6.0

#### socket.recv\_buf\_size

- **Description:** Size in bytes of the receive buffer used on the network sockets between nodes, passed on to the kernel via the SO\_RCVBUF socket option.
- **Dynamic:** No
- **Default:**
	- $\circ$  >= [MariaDB](https://mariadb.com/kb/en/mariadb-10145-release-notes/) 10.3.23  $\Phi$ . MariaDB 10.2.32  $\Phi$ . MariaDB 10.1.45  $\Phi$ . Auto
	- $\circ$  < [MariaDB](https://mariadb.com/kb/en/mariadb-10144-release-notes/) 10.3.22  $\mathbb{F}$ : MariaDB 10.2.31  $\mathbb{F}$ , MariaDB 10.1.44  $\mathbb{F}$ : 212992

#### socket.send buf size

- **Description:** Size in bytes of the send buffer used on the network sockets between nodes, passed on to the kernel via the SO\_SNDBUF socket option.
- **Dynamic:** No
- **Default:**: Auto
- Introduced: [MariaDB](https://mariadb.com/kb/en/mariadb-10145-release-notes/) 10.3.23 图, MariaDB 10.2.32 图, MariaDB 10.1.45 图

### socket.ssl

- **Description:** Explicitly enables TLS usage by the wsrep Provider.
- **Dynamic:** No
- $\bullet$  **Default:** NO

#### socket.ssl\_ca

- **Description:** Path to Certificate Authority (CA) file. Implicitly enables the socket.ssl option.
- **Dynamic:** No

socket.ssl\_cert

- Description: Path to TLS certificate. Implicitly enables the socket.ssl option.
- **Dynamic:** No

socket.ssl\_cipher

**Description:** TLS cipher to use. Implicitly enables the socket.ssl option. Since [MariaDB](https://mariadb.com/kb/en/mariadb-10218-release-notes/) 10.2.18 defaults to the

value of the ssl cipher system variable.

- **Dynamic:** No
- Default: system default, before [MariaDB](https://mariadb.com/kb/en/mariadb-10218-release-notes/) 10.2.18 & defaults to AES128-SHA.

socket.ssl\_compression

- **Description:** Compression to use on TLS connections. Implicitly enables the socket.ssl option.
- **Dynamic:** No

socket.ssl\_key

- **Description:** Path to TLS key file. Implicitly enables the socket.ssl option.
- **Dynamic:** No

#### socket.ssl\_password\_file

- **Description:** Path to password file to use in TLS connections. Implicitly enables the socket.ssl option.
- **Dynamic:** No

# 3.2.16 Galera Cluster Address

URL's in [Galera](#page-1608-0) take a particular format:

<schema>://<cluster\_address>[?option1=value1[&option2=value2]]

## **Contents**

- 1. [Schema](#page-2420-0)
- 2. Cluster [address](#page-2420-1)
- 3. [Option](#page-2420-2) list
- 4. [Port](#page-2420-3)

# <span id="page-2420-0"></span>Schema

- $q_{\text{comm}}$  This is the option to use for a working implementation.
- dummy Used for running tests and profiling, does not do any actual replication, and all following parameters are ignored.

# <span id="page-2420-1"></span>Cluster address

- $\bullet$  The cluster address shouldn't be empty like  $q_{\text{comm}}$ : //. This should never be hardcoded into any configuration files.
- To connect the node to an existing cluster, the cluster address should contain the address of any member of the cluster you want to join.
- The cluster address can also contain a comma-separated list of multiple members of the cluster. It is good practice to list all possible members of the cluster, for example gcomm:*<node1 name or ip>,<node2 name or ip2>,<node3 name or ip>* . Alternately if multicast is use put the multicast address instead of the list of nodes. Each member address or multicast address can specify <node name or ip>:<port> if a non-default port is used.

# <span id="page-2420-2"></span>Option list

• The [wsrep\\_provider\\_options](#page-2398-0) variable is used to set a list of [options](#page-2408-0). These parameters can also be provided (and overridden) as part of the URL. Unlike options provided in a configuration file, they will not endure, and need to be resubmitted with each connection.

A useful option to set is pc.wait prim=no to ensure the server will start running even if it can't determine a primary node. This is useful if all members go down at the same time.

<span id="page-2420-3"></span>Port

By default, gcomm listens on all interfaces. The port is either provided in the cluster address, or will default to 4567 if not set.

# 3.2.17 Galera Load Balancer

Galera Load Balancer is a simple Load Balancer specifically designed for Galera [Cluster](#page-1608-0). Like Galera, it only runs on Linux. Galera Load Balancer is developed and mantained by Codership. Documentation is available on [fromdual.com](http://www.fromdual.com/galera-load-balancer-documentation) ...

Galera Load Balancer is inspired by pen, which is a generic TCP load balancer. However, since pen is a generic TCP connections load balancer, the techniques it uses are not well-suited to the particular use case of database servers. Galera Load Balancer is optimized for this type of workload.

Several balancing policies are supported. Each node can be assigned a different weight. Nodes with a higher weight are preferred. Depending on the selected policy, other nodes can even be ignored, until the preferred nodes crash.

A lightweight daemon called glbd receives the connections from clients and it redirects them to nodes. No specific client exists for this demo: a generic TCP client, like nc, can be used to send administrative commands and read the usage statistics.

# 2.1.3.11 [Upgrading](#page-1608-0) Galera Cluster

# 3.1.25 Using MariaDB [Replication](#page-2334-0) with MariaDB Galera **Cluster**

# 2.2.1.1.1.5 Securing [Communications](#page-1932-0) in Galera Cluster

# 3.2.21 Installing MariaDB Galera on IBM Cloud

# **Contents**

- 1. Step 1 provision [Kubernetes](#page-2421-0) Cluster
- 2. Step 2 deploy IBM Cloud Block [Storage](#page-2424-0) plug-in
- 3. Step 3 deploy [MariaDB](#page-2426-0) Galera
- 4. Verify MariaDB Galera [installation](#page-2429-0)

### Get MariaDB Galera on IBM Cloud

You should have an IBM Cloud account, otherwise you can [register](https://cloud.ibm.com/registration) here . At the end of the tutorial you will have a cluster with MariaDB up and running. IBM Cloud uses Bitnami charts to deploy MariaDB Galera on with helm

- 1. We will provision a new Kubernetes Cluster for you if, you already have one skip to step **2**
- 2. We will deploy the IBM Cloud Block Storage plug-in, if already have it skip to step **3**
- 3. MariaDB Galera deployment

# <span id="page-2421-0"></span>Step 1 provision Kubernetes Cluster

- Click the **Catalog** button on the top
- Select **Service** from the catalog
- Search for **Kubernetes Service** and click on it

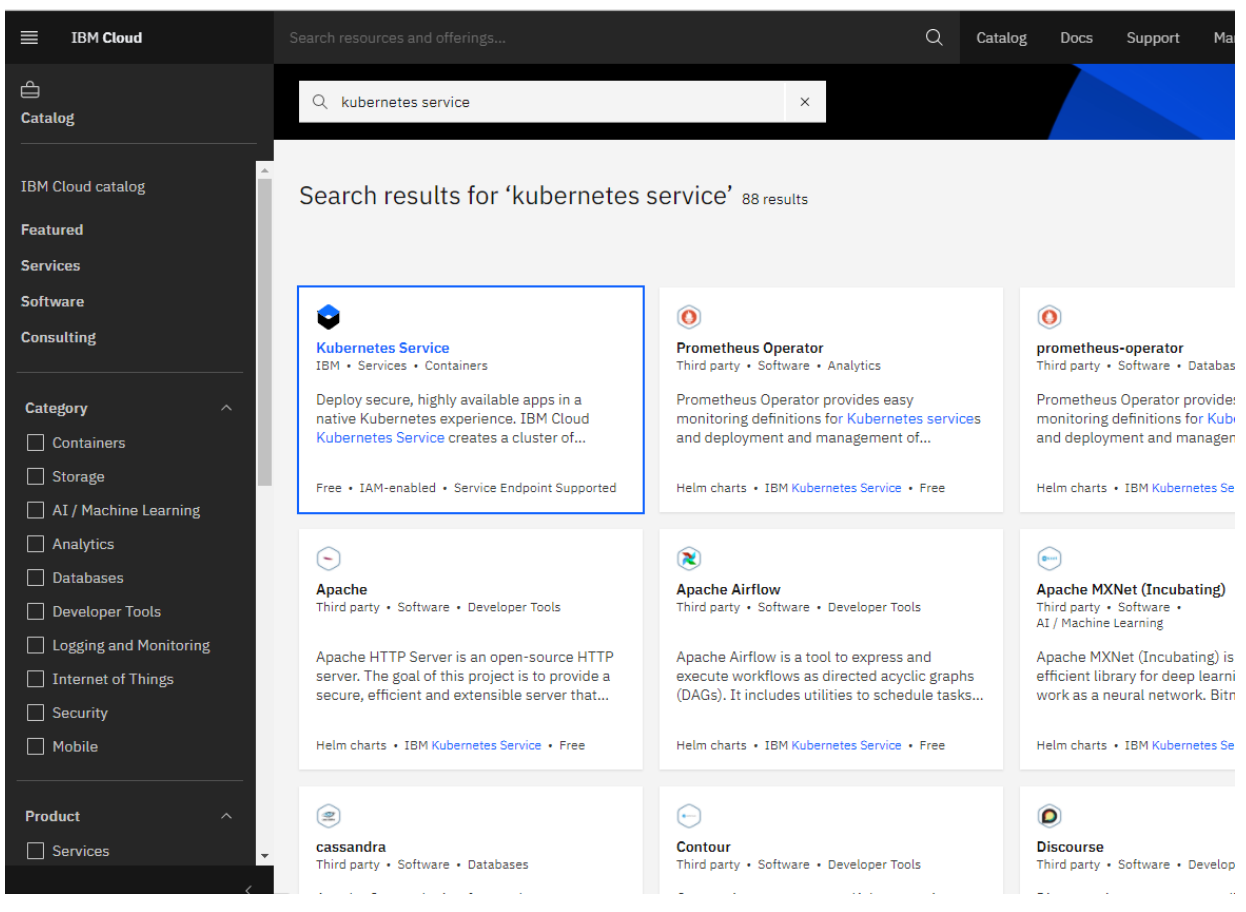

- You are now at the Kubernetes deployment page, you need to specify some details about the cluster
- Choose a plan **standard** or **free**, the free plan only has one worker node and no subnet, to provision a standard cluster, you will need to upgrade you account to Pay-As-You-Go
- To upgrade to a Pay-As-You-Go account, complete the following steps:
- In the console, go to Manage > Account.
- Select Account settings, and click Add credit card.
- Enter your payment information, click Next, and submit your information
- Choose classic or VPC, read the [docs](https://cloud.ibm.com/docs/containers?topic=containers-infrastructure_providers)  $\bar{w}$  and choose the most suitable type for yourself

## Infrastructure

Choose which network and compute environment to run your cluster on. Learn more about the differences.

 $\bullet$ 

#### **Classic**

Run your cluster with native subnet and VLAN networking on our classic infrastructure.

#### **VPC**

Create a fully customizable, software-defined virtual network with superior isolation using IBM Cloud VPC.

- Now choose your location settings, for more information please visit [Locations](https://cloud.ibm.com/docs/containers?topic=containers-regions-and-zones#zones) &
- Choose **Geography** (continent)

#### Location

Choose your location and configure your VLANs, Learn more about this

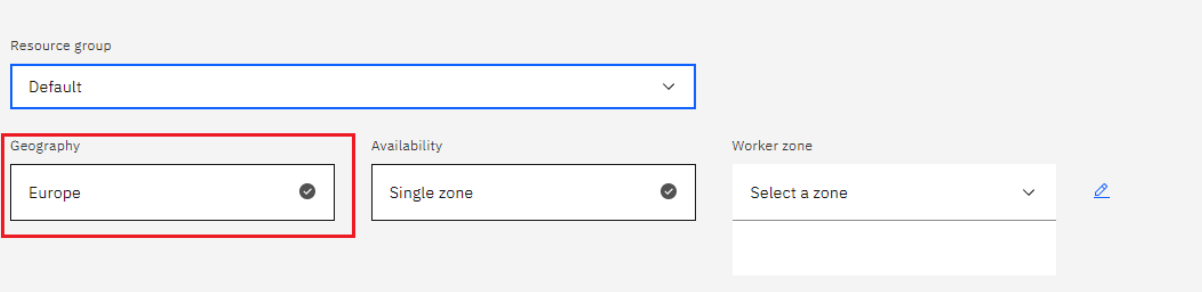

Choose **Single** or **Multizone**, in single zone your data is only kept in on datacenter, on the other hand with Multizone

2423/4074

it is distributed to multiple zones, thus safer in an unforseen zone failure

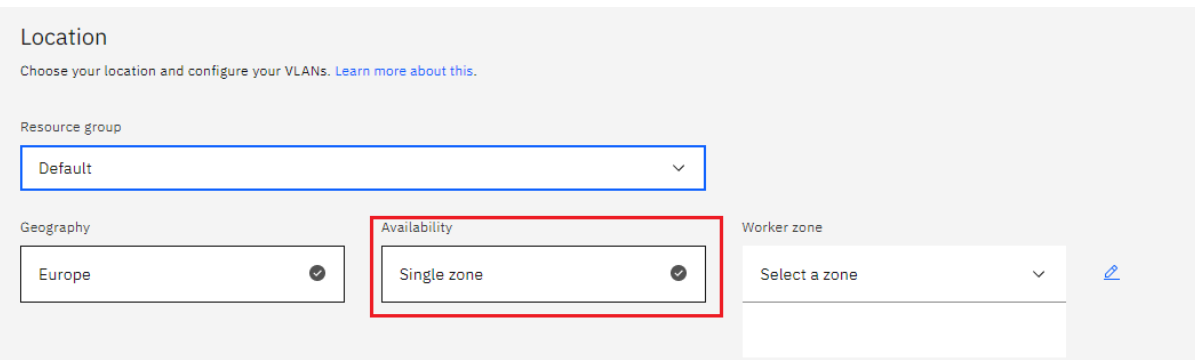

### Choose a **Worker Zone** if using Single zones or **Metro** if Multizone

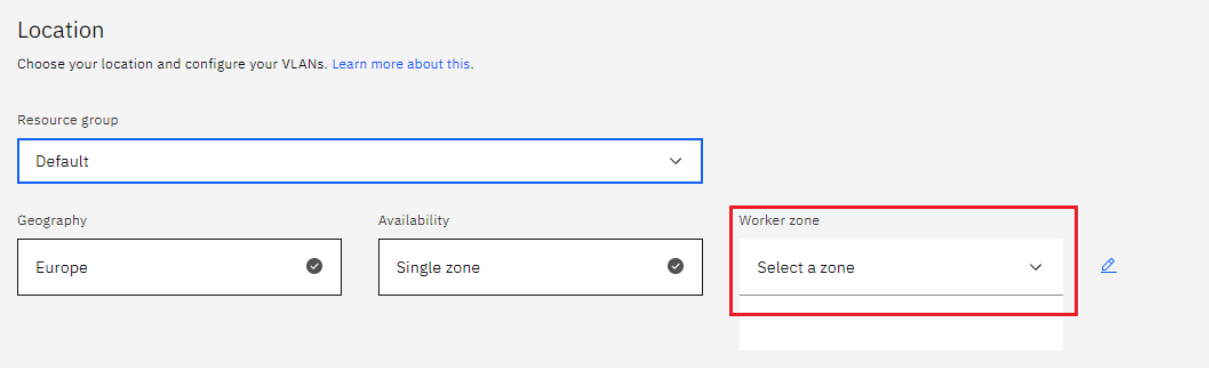

- If you wish to use Multizone please set up your account with [VRF](https://cloud.ibm.com/docs/dl?topic=dl-overview-of-virtual-routing-and-forwarding-vrf-on-ibm-cloud) & or enable Vlan [spanning](https://cloud.ibm.com/docs/vlans?topic=vlans-vlan-spanning#vlan-spanning) &
- If at your current location selection, there is no available Virtual LAN, a new Vlan will be created for you
- Choose a **Worker node setup** or use the preselected one, set **Worker node amount per zone**

#### Worker pool

Set up a worker pool with the flavor and number of worker nodes that you want to run your first workload. At any time later, you can add more worker pools with different flavors, or resize your worker pools to fit the resource needs of your workloads.

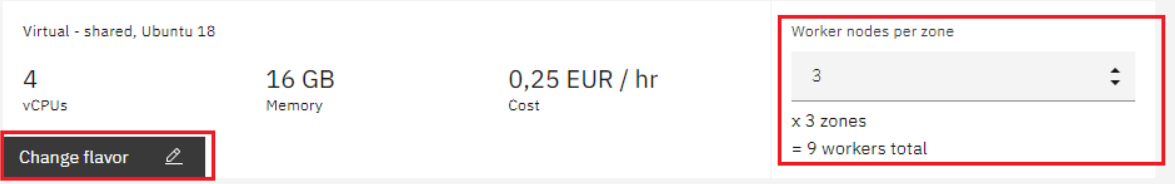

Choose **Master Service Endpoint**, In VRF-enabled accounts, you can choose private-only to make your master accessible on the private network or via VPN tunnel. Choose public-only to make your master publicly accessible. When you have a VRF-enabled account, your cluster is set up by default to use both private and public endpoints. For more information visit [endpoints](https://cloud.ibm.com/docs/account?topic=account-service-endpoints-overview)  $\mathbf{\Phi}$ .

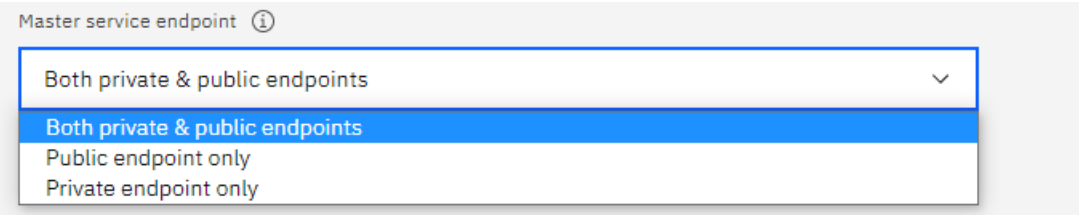

Give cluster a **name**

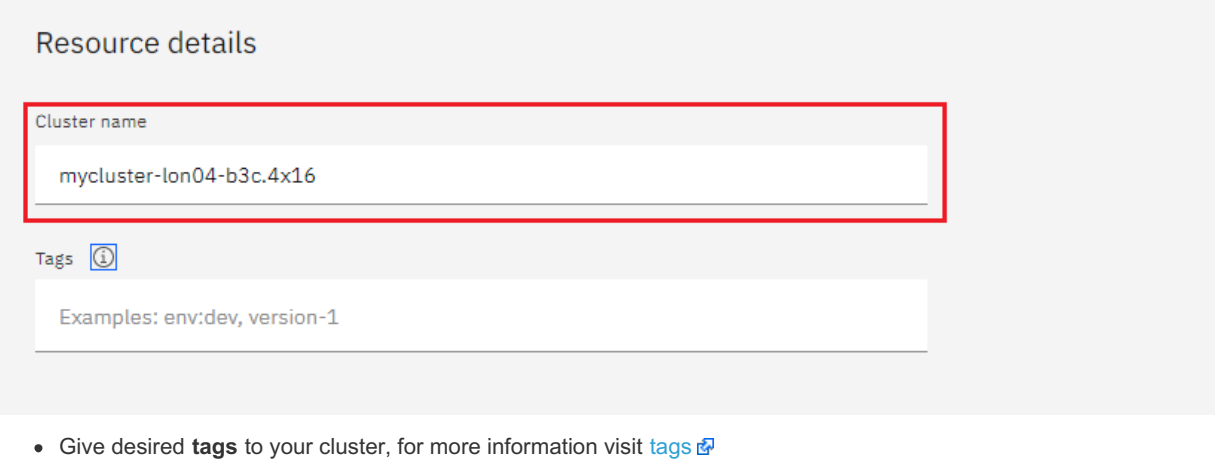

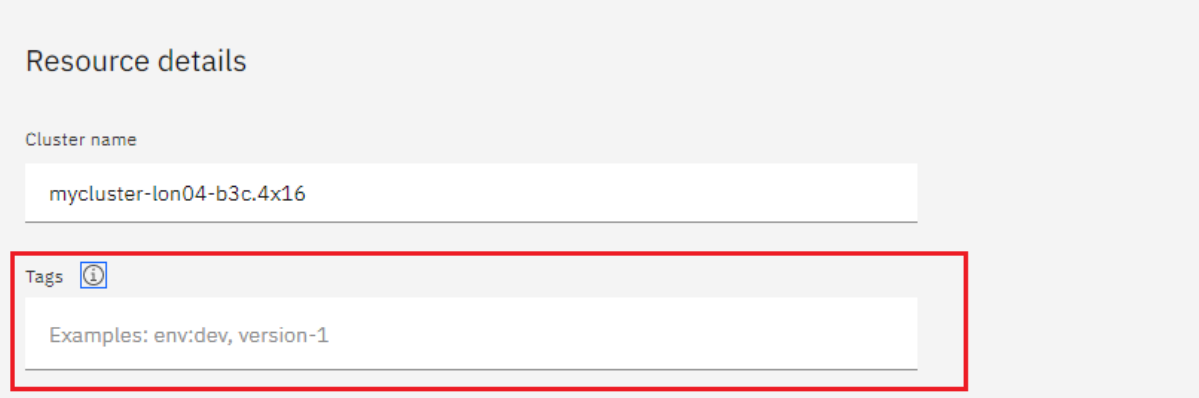

Click **create**

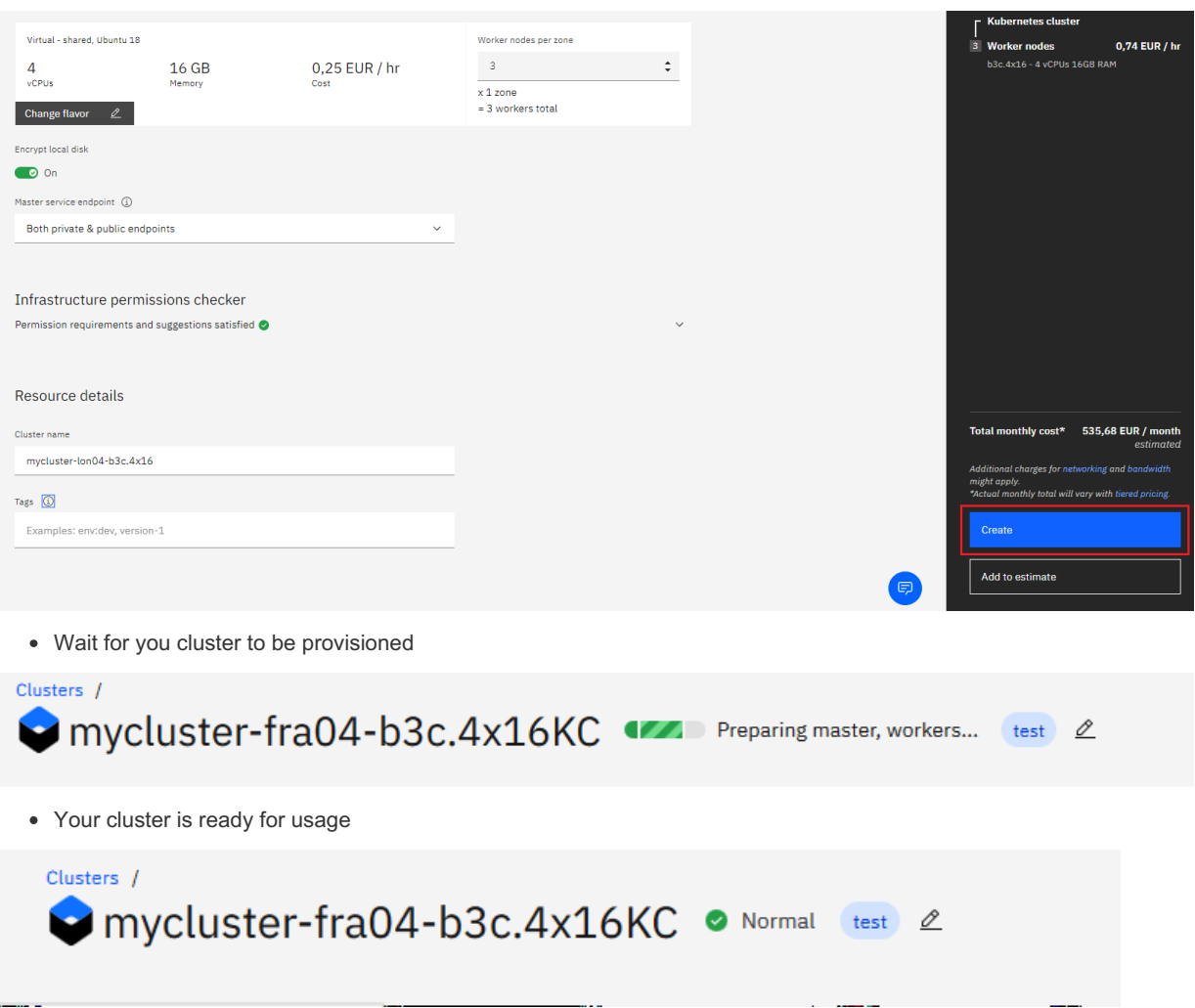

<span id="page-2424-0"></span>Step 2 deploy IBM Cloud Block Storage plug-in

The Block Storage plug-in is a persistent, high-performance iSCSI storage that you can add to your apps by using Kubernetes Persistent Volumes (PVs).

- Click the **Catalog** button on the top
- Select **Software** from the catalog
- Search for **IBM Cloud Block Storage plug-in** and click on it

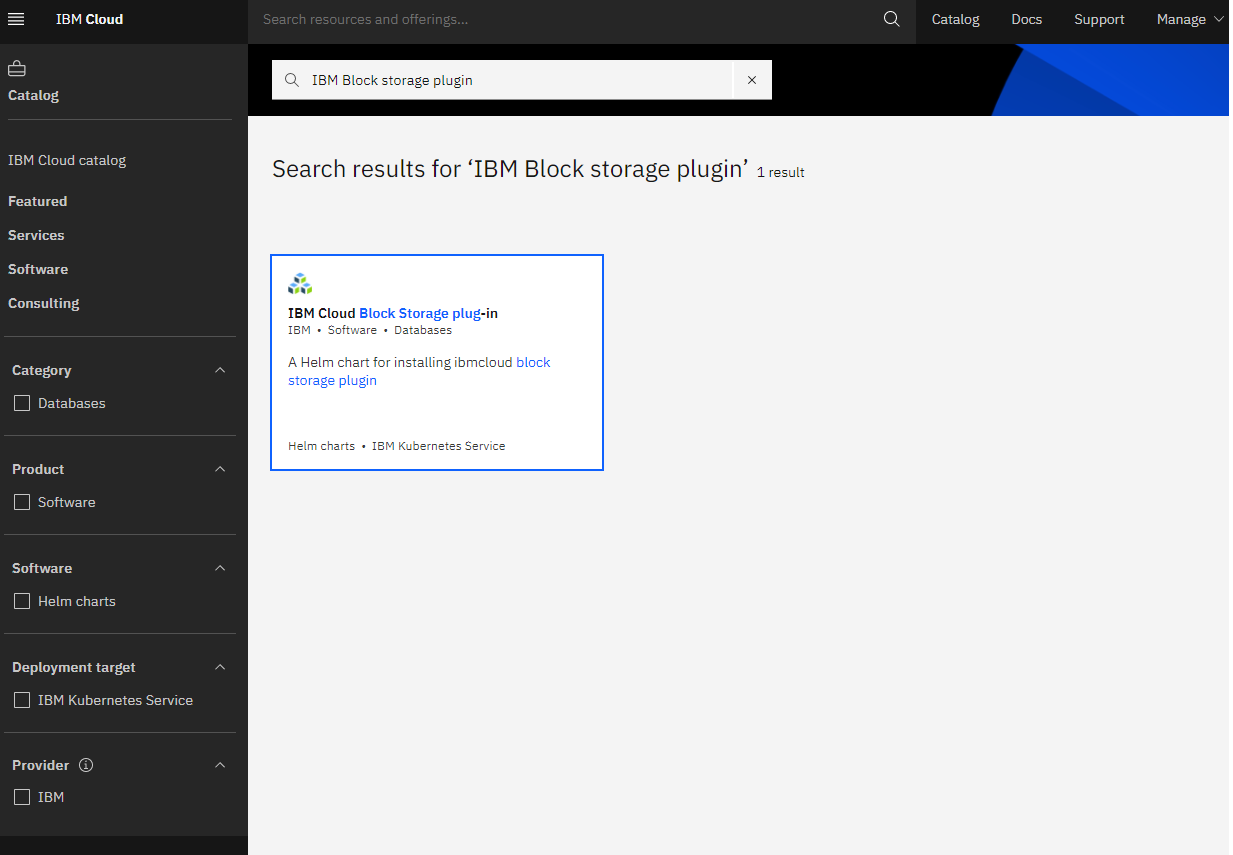

- On the application page Click in the dot next to the cluster, you wish to use
- Click on **Enter or Select Namespace** and choose the default Namespace or use a custom one (if you get error please wait 30 minutes for the cluster to finalize)

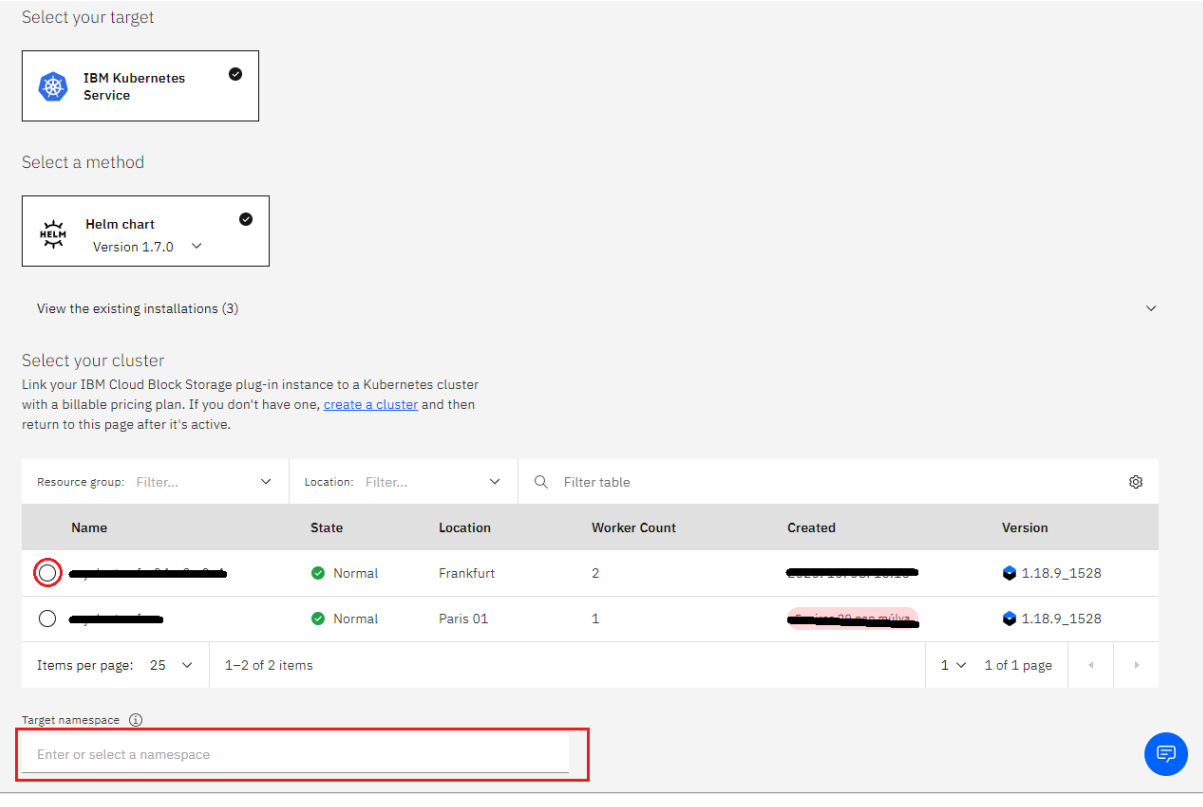

- Give a **name** to this workspace
- Click **install** and wait for the deployment

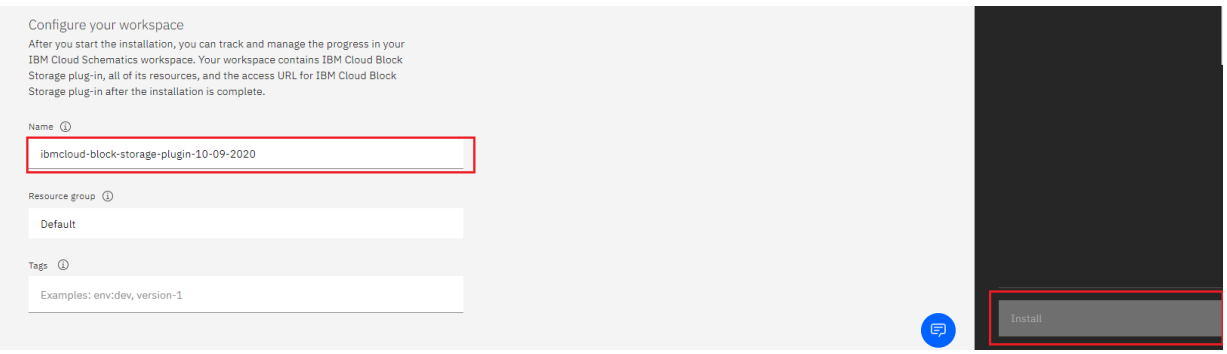

# <span id="page-2426-0"></span>Step 3 deploy MariaDB Galera

We will deploy MariaDB on our cluster

- Click the **Catalog** button on the top
- Select **Software** from the catalog
- Search for **MariaDB** and click on it

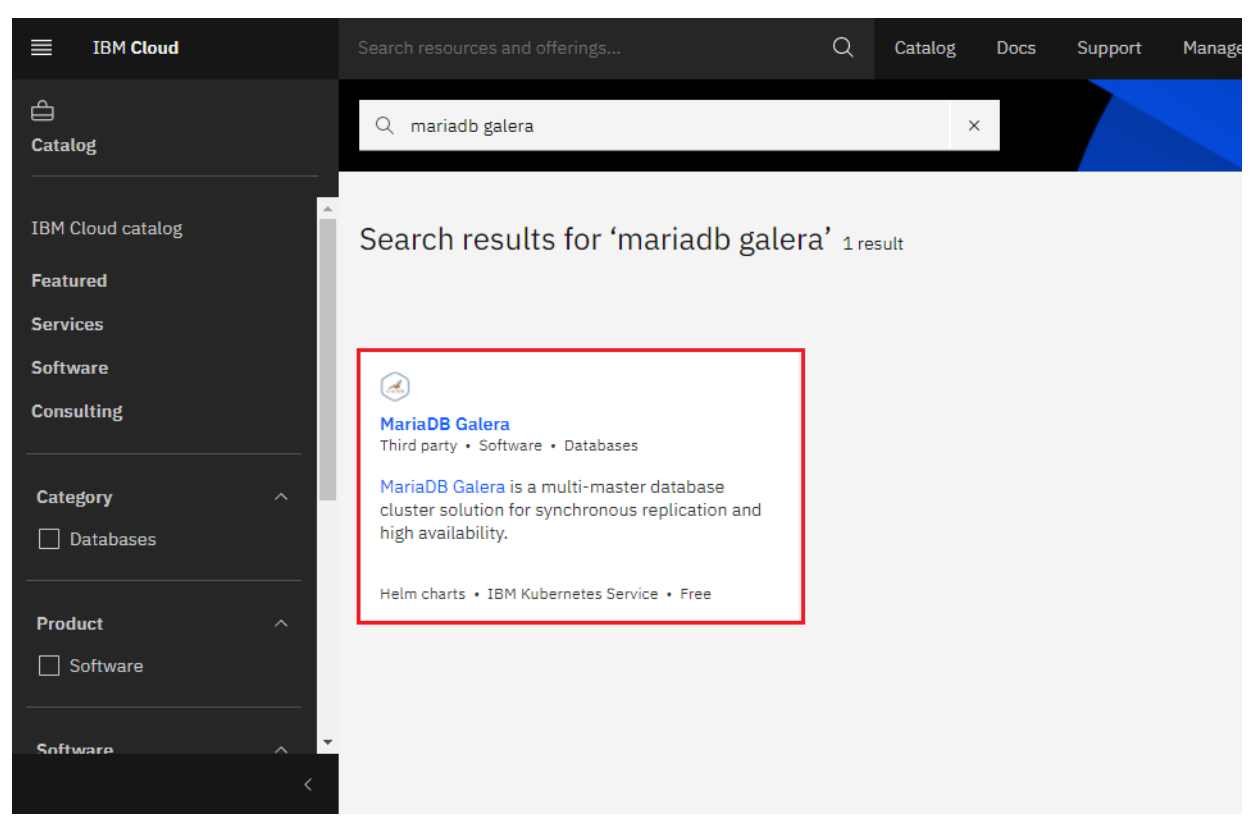

On the application page Click in the dot next to the cluster, you wish to use

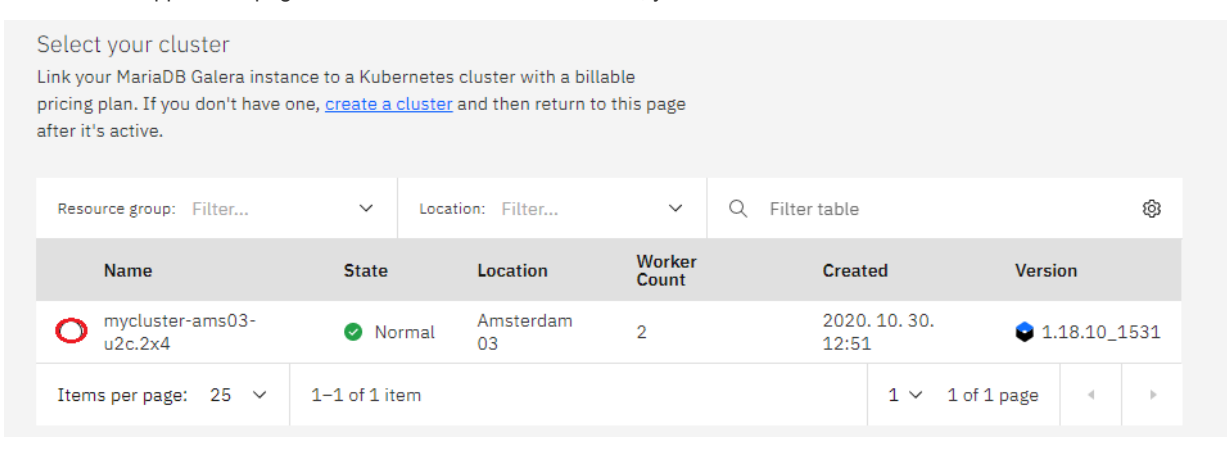

Click on **Enter or Select Namespace** and choose the default Namespace or use a custom one

Target namespace (1)

Enter or select a namespace

## Configure your workspace

After you start the installation, you can track and manage the progress in your IBM Cloud Schematics workspace. Your workspace contains MariaDB Galera, all of its resources, and the access URL for MariaDB Galera after the installation is complete.

Name (i)

mariadb-galera-10-30-2020

Resource group (i)

Default

Tags (i)

Examples: env:dev, version-1

Give a unique **name** to workspace, which you can easily recognize

Target namespace (i)

Enter or select a namespace

## Configure your workspace

After you start the installation, you can track and manage the progress in your IBM Cloud Schematics workspace. Your workspace contains MariaDB Galera, all of its resources, and the access URL for MariaDB Galera after the installation is complete.

Name (i)

mariadb-galera-10-30-2020

Resource group (i)

Default

Tags (i)

Examples: env:dev, version-1

Select which resource group you want to use, it's for access controll and billing purposes. For more information please visit [resource](https://cloud.ibm.com/docs/account?topic=account-account_setup#bp_resourcegroups) groups a

#### Target namespace (i)

Enter or select a namespace

## Configure your workspace

After you start the installation, you can track and manage the progress in your IBM Cloud Schematics workspace. Your workspace contains MariaDB Galera, all of its resources, and the access URL for MariaDB Galera after the installation is complete.

Name (i)

mariadb-galera-10-30-2020

Resource group (i)

Default

Tags (i)

Examples: env:dev, version-1

Give **tags** to your MariaDB Galera, for more information visit [tags](https://cloud.ibm.com/docs/account?topic=account-tag)

Target namespace (i)

Enter or select a namespace

## Configure your workspace

After you start the installation, you can track and manage the progress in your IBM Cloud Schematics workspace. Your workspace contains MariaDB Galera, all of its resources, and the access URL for MariaDB Galera after the installation is complete.

Name (i)

mariadb-galera-10-30-2020

Resource group (i)

Default

Tags (i)

Examples: env:dev, version-1

Click on **Parameters with default values**, You can set deployment values or use the default ones

Set the deployment values

**Parameters with default values** 

A default value is set for each parameter. Review and accept the defaults, or you can update with customized values.

Please set the MariaDB Galera root password in the parameters

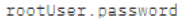

Password for the root user. Ignored if existing secret is provided.

Enter rootUser.password

After finishing everything, **tick** the box next to the agreements and click **install**

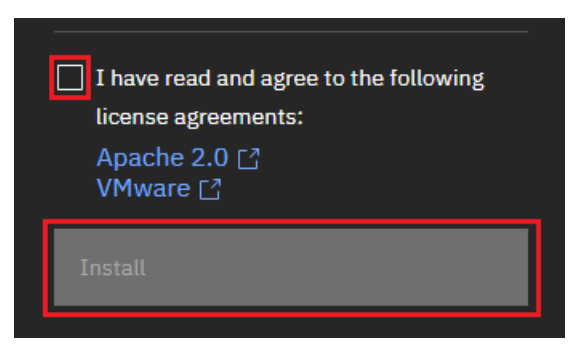

The MariaDB Galera workspace will start installing, wait a couple of minutes

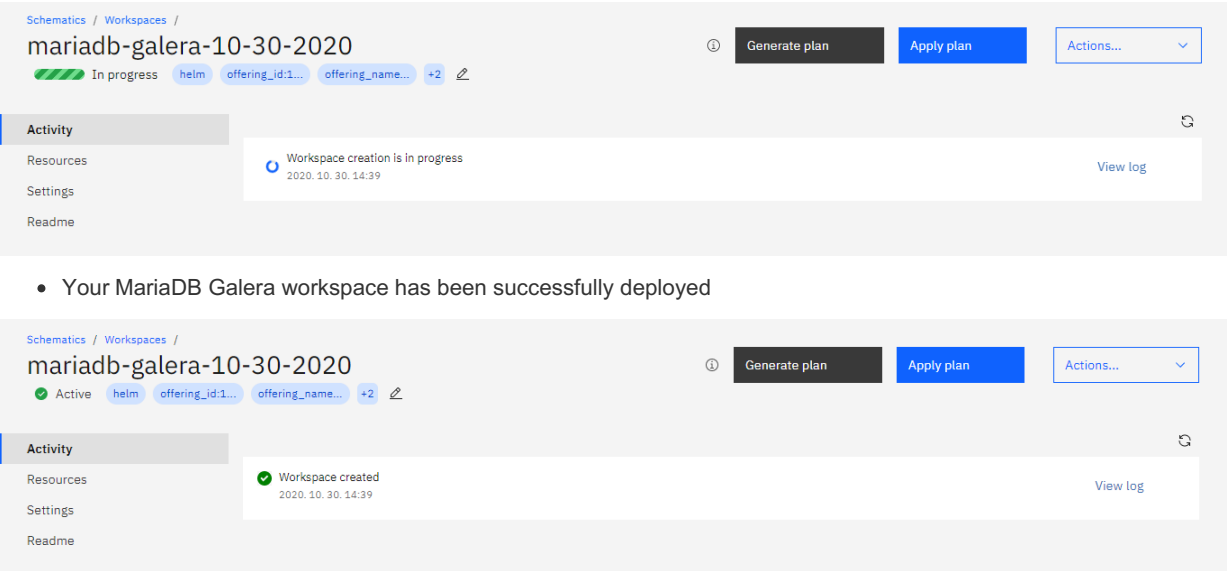

# <span id="page-2429-0"></span>Verify MariaDB Galera installation

- Go to [Resources](http://cloud.ibm.com/resources) **+** in your browser
- Click on **Clusters**
- Click on your Cluster

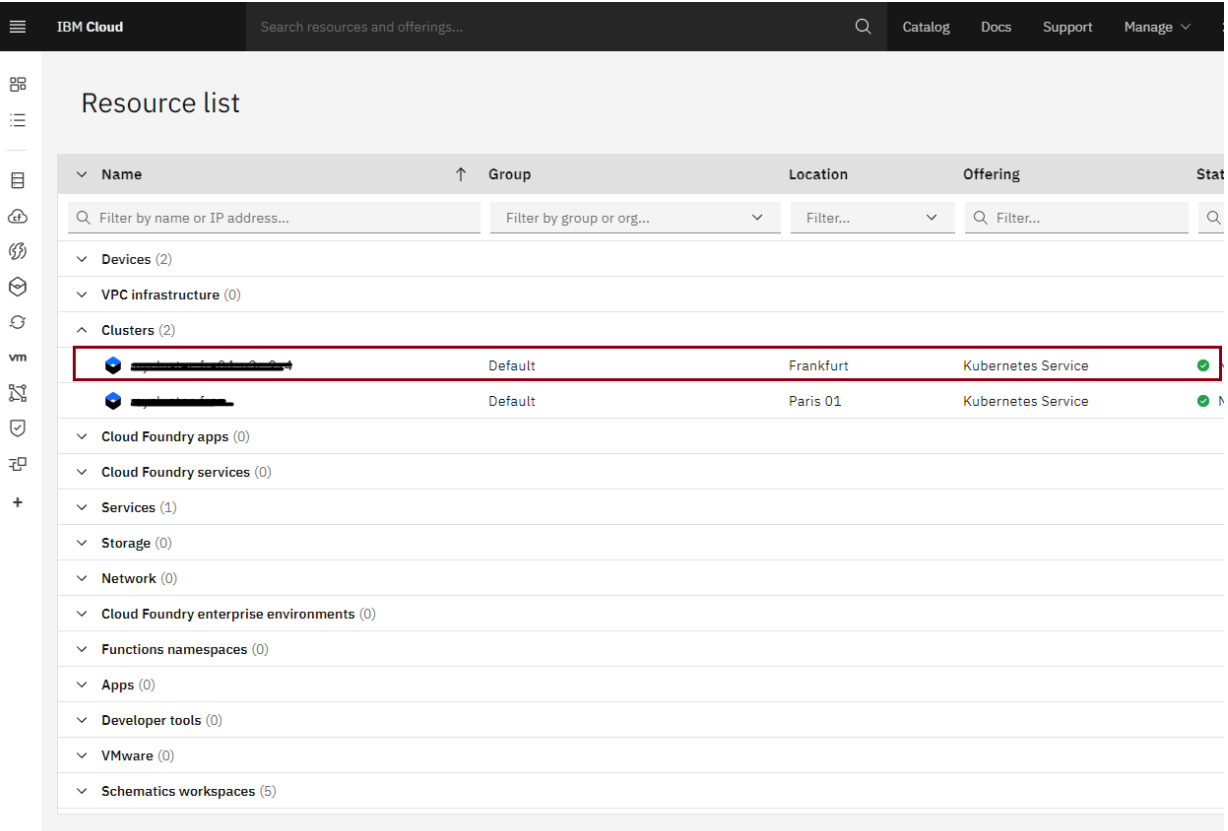

Now you are at you clusters overview, here Click on **Actions** and **Web terminal** from the dropdown menu

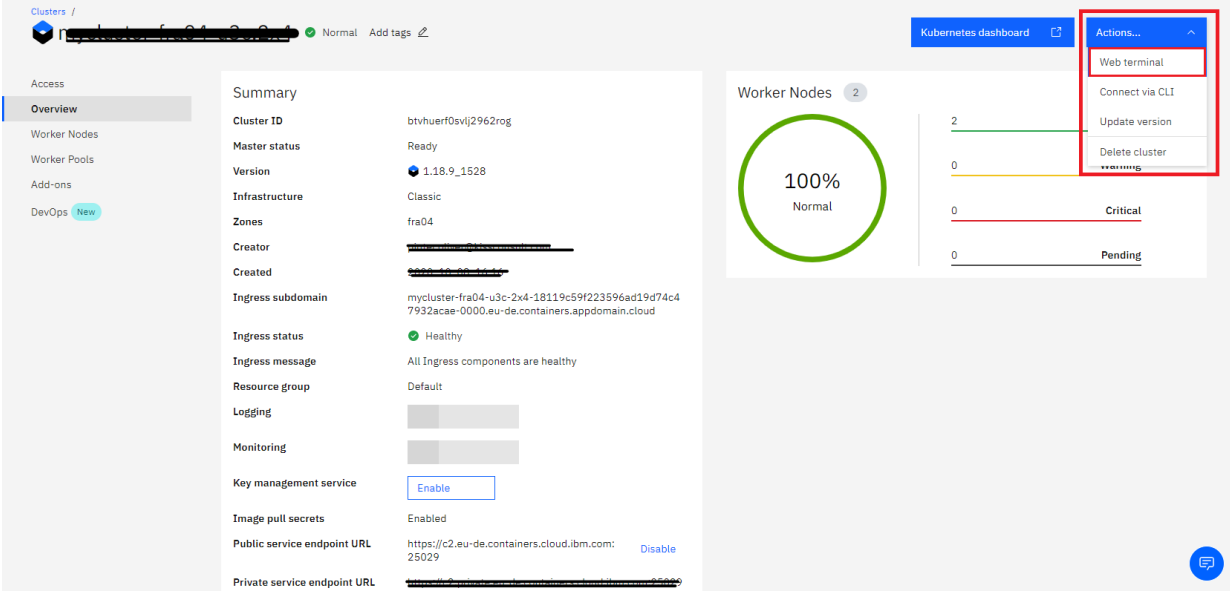

Click **install** - wait couple of minutes

## **Install Kubernetes Terminal**

It looks like the Kubernetes Terminal is not installed. Do you want to install it? After you install the Kubernetes Terminal, wait a few minutes and then try to open the terminal again.

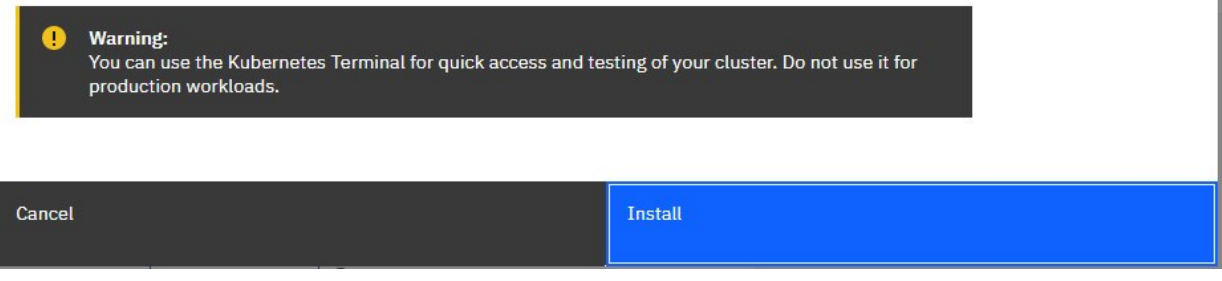

- Click on **Actions**
- Click **Web terminal** --> a terminal will open up
- **Type** in the terminal, please change NAMESPACE to the namespace you choose at the deployment setup:

 $\times$ 

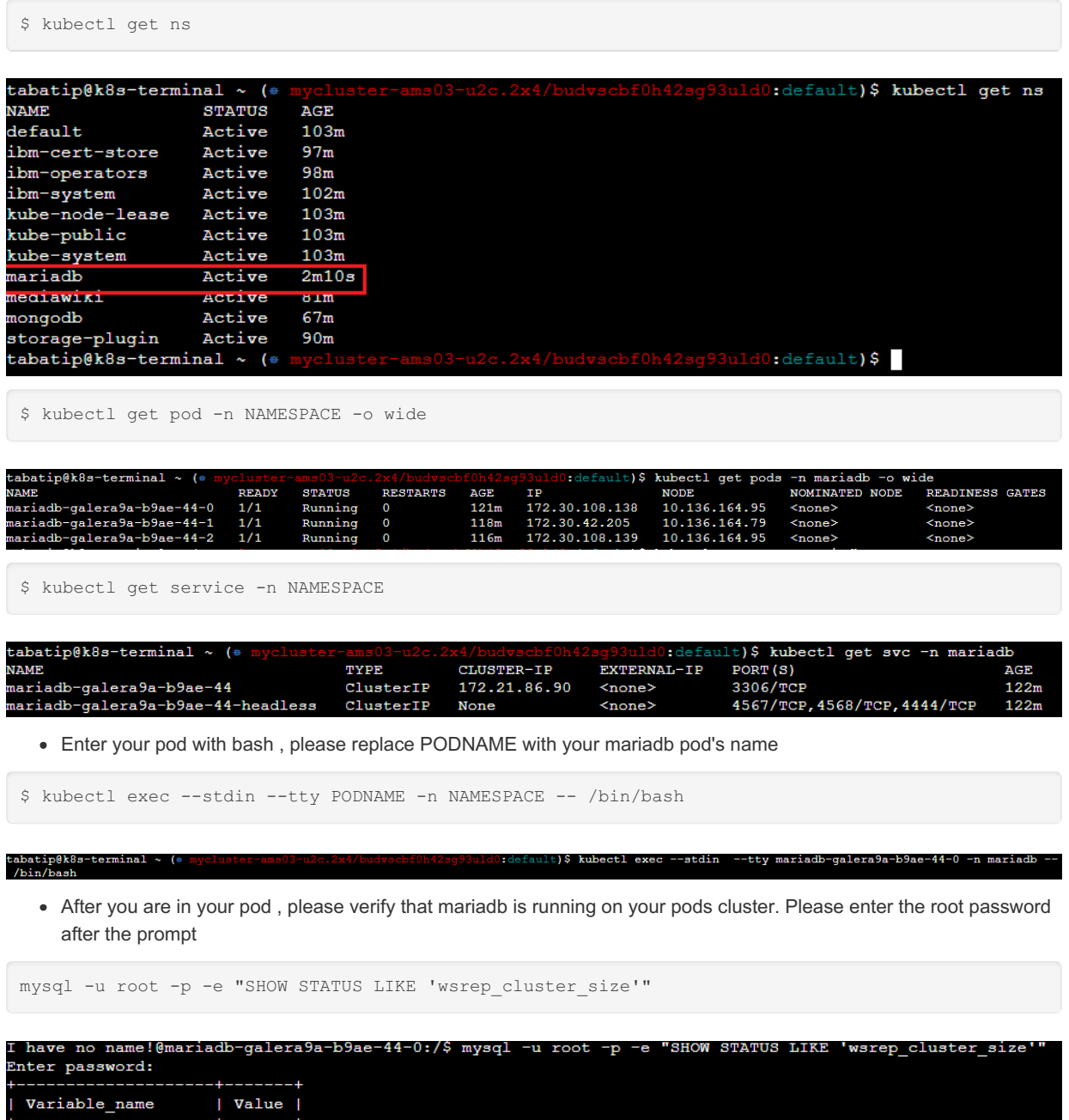

You have succesfully deployed MariaDB Galera on IBM Cloud!

I have no name!@mariadb-galera9a-b9ae-44-0:/\$

# 3.3 Optimization and Tuning

Articles on how to get the most out of MariaDB, including new features.

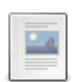

# **Hardware [Optimization](#page-2432-0)**

*Better performance with hardware improvements*

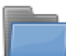

## **Operating System [Optimizations](#page-2432-1)**

*Optimizations at the OS level*

wsrep\_cluster\_size | 3

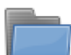

## **[Optimization](#page-2433-0) and Indexes**

*Using indexes to improve query performance*

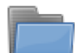

# **Query [Optimizations](#page-2475-0)**

*Getting queries running more optimally*

## **[Optimizing](#page-2590-0) Tables**

*Different ways to optimize tables and data on disk*

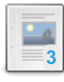

## **MariaDB Memory [Allocation](#page-2599-0)**

*Basic issues in RAM allocation for MariaDB.*

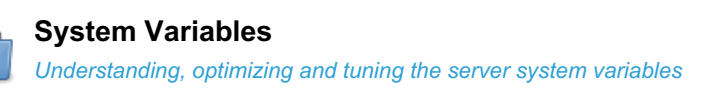

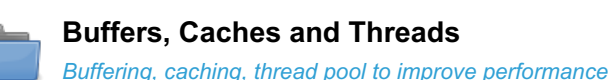

**[Optimizing](#page-2704-0) Data Structure** *Designing the most optimal schemas, tables, and columns*

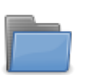

**MariaDB Internal [Optimizations](#page-2705-0)** *Different optimizations strategies done internally in MariaDB*

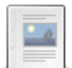

**[Benchmarking](https://mariadb.com/kb/en/benchmarking/)**

*Various benchmark results for MariaDB.*

**[Compression](#page-2713-0)** *Types of compression in MariaDB*

There are 11 related [questions](https://mariadb.com/kb/en/optimization-and-tuning/+questions/)  $\mathbf{F}$ .

# <span id="page-2432-0"></span>3.3.1 Hardware Optimization

Better hardware is one of the easiest ways to improve performance.

As a general rule of thumb, hardware should be improved in the following order:

# **Memory**

Memory is the most important factor as it allows you to adjust the Server System [Variables.](#page-2152-0) More memory means larger key and table caches can be stored in memory so that disk access, an order of magnitude slower, is reduced.

Simply adding more memory may not result in drastic improvements if the server variables are not set to make use of the extra available memory.

Using more RAM slots on the motherboard increases the bus frequency, and there will be more latency between the RAM and the CPU. So, using the highest RAM size per slot is preferable.

# Disks

Fast disk access is critical, as ultimately it's where the data resides. The key figure is the disk seek time, a measurement of how fast the physical disk can move to access the data, so choose disks with as low a seek time as possible.

You can also add dedicated disks for temporary files and transaction logs.

# Fast Ethernet

# CPU

Although hardware bottlenecks often fall elsewhere, faster processors allow calculations to be performed more quickly, and the results sent back to the client more quickly. Besides processor speed, the processor's bus speed and cache size are also important factors to consider.

# <span id="page-2432-1"></span>3.3.2 Operating System Optimizations

Between the hardware and MariaDB sits the operating system, and there are a number of optimizations that can be made at this level

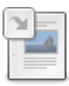

# **[Configuring](#page-1712-0) Linux for MariaDB**

*Linux kernel settings IO scheduler For optimal IO performance running a da...*

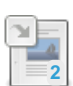

## **Configuring [Swappiness](#page-1715-0)**

*Setting Linux swappiness.*

## **Filesystem [Optimizations](#page-2433-1)**

*Which filesystem is best? The filesystem is not the most important aspect ...*

There are 1 related [questions](https://mariadb.com/kb/en/operating-system-optimizations/+questions/)  $\mathbf{E}$ .

# 2.1.7.2 [Configuring](#page-1712-0) Linux for MariaDB 2.1.7.4 Configuring [Swappiness](#page-1715-0)

# <span id="page-2433-1"></span>3.3.2.3 Filesystem Optimizations

## **Contents**

- 1. Which [filesystem](#page-2433-2) is best?
- 2. [Disabling](#page-2433-3) access time

# <span id="page-2433-2"></span>Which filesystem is best?

The filesystem is not the most important aspect of MariaDB performance. Far more important are available RAM, drive speed, the system variable settings (see Hardware [Optimization](#page-2432-0) and System [Variables\)](#page-2606-0).

Optimizing the filesystem can however in some cases make a noticeable difference. Currently, the best Linux filesystems are generally regarded as ext4, XFS and Btrfs. They are all included in the mainline Linux kernel, and are widely supported and available on most Linux distributions. Red Hat though regards Brtfs as a technology preview, not yet ready for production systems.

The following theoretical file size and filesystem size limits apply to the three filesystems:

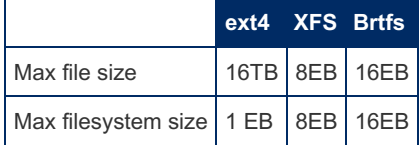

Each has unique characteristics that are worth understanding to get the most from.

# <span id="page-2433-3"></span>Disabling access time

It's unlikely you'll need to record file access time on a database server, and mounting your filesystem with this disabled can give an easy improvement in performance. To do so, use the noatime option.

If you want to keep access time for log [files](#page-2053-0) or other system files, these can be stored on a separate drive.

# <span id="page-2433-0"></span>3.3.3 Optimization and Indexes

A critical way to improve table performance is by creating indexes on key columns.

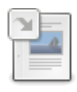

# **The [Essentials](#page-3708-0) of an Index**

*Explains the basics of a table index.*

# **6**

## **Getting Started with [Indexes](#page-2434-0)**

*Extensive tutorial on creating indexes for tables.*

## **[Full-Text](#page-2438-0) Indexes**

*MariaDB has support for full-text indexing and searching.*

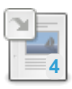

## **[ANALYZE](#page-107-0) TABLE**

*Store key distributions for a table.*

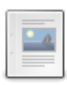

## **[Building](#page-2446-0) the best INDEX for a given SELECT**

*Cookbook for Creating Indexes*

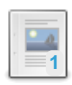

## **Compound [\(Composite\)](#page-2455-0) Indexes**

*Compound indexes plus other insights into the mysteries of indexing*

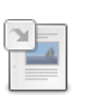

## **[EXPLAIN](#page-154-0)**

*EXPLAIN returns information about index usage, as well as being a synonym for DESCRIBE.*

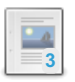

## **[Foreign](#page-2458-0) Keys**

*Foreign keys can be used to enforce data integrity.*

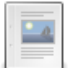

## **Ignored [Indexes](#page-2462-0)**

*Indexes that are not used by the optimizer.*

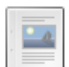

# **Index [Statistics](#page-2465-0)**

*Index statistics and the query optimizer.*

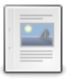

# **[Latitude/Longitude](#page-2466-0) Indexing**

*Efficiently finding the nearest 10 pizza parlors in a huge database*

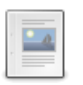

# **Primary Keys with Nullable [Columns](#page-2473-0)**

*SQL standards in dealing with multi-part primary keys with nullable columns.*

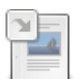

# **SHOW [EXPLAIN](#page-160-0)**

*Shows an execution plan for a running query.*

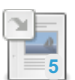

## **[SPATIAL](#page-804-0) INDEX**

*An index type used for geometric columns.*

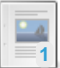

## **[Storage](#page-2474-0) Engine Index Types**

*The permitted index\_types for each storage engine.*

There are 4 related [questions](https://mariadb.com/kb/en/optimization-and-indexes/+questions/)  $\mathbf{\Phi}$ .

# 6.2.6 The [Essentials](#page-3708-0) of an Index

# <span id="page-2434-0"></span>3.3.3.2 Getting Started with Indexes

# **Contents**

- 1. [Primary](#page-2434-1) Key
- 1. Finding Tables Without [Primary](#page-2435-0) Keys
- 2. [Unique](#page-2435-1) Index
- 3. Plain [Indexes](#page-2437-0)
- 4. [Full-Text](#page-2438-1) Indexes
- 5. [Choosing](#page-2438-2) Indexes
- 6. [Viewing](#page-2438-3) Indexes
- 7. When to [Remove](#page-2438-4) an Index

For a very basic overview, see The [Essentials](#page-3708-0) of an Index.

There are four main kinds of indexes; primary keys (unique and not null), unique indexes (unique and can be null), plain indexes (not necessarily unique) and full-text indexes (for full-text searching).

The terms 'KEY' and 'INDEX' are generally used interchangeably, and statements should work with either keyword.

# <span id="page-2434-1"></span>Primary Key

A primary key is unique and can never be null. It will always identify only one record, and each record must be represented. Each table can only have one primary key.

In [InnoDB](#page-2859-0) tables, all indexes contain the primary key as a suffix. Thus, when using this storage engine, keeping the primary key as small as possible is particularly important. If a primary key does not exist and there are no UNIQUE indexes, InnoDB creates a 6-bytes clustered index which is invisible to the user.

Many tables use a numeric ID field as a primary key. The [AUTO\\_INCREMENT](#page-2832-0) attribute can be used to generate a unique identity for new rows, and is commonly-used with primary keys.

Primary keys are usually added when the table is created with the CREATE TABLE statement. For example, the following creates a primary key on the ID field. Note that the ID field had to be defined as NOT NULL, otherwise the index could not have been created.

```
CREATE TABLE `Employees` (
 `ID` TINYINT(3) UNSIGNED NOT NULL AUTO_INCREMENT,
 `First_Name` VARCHAR(25) NOT NULL,
 `Last_Name` VARCHAR(25) NOT NULL,
  `Position` VARCHAR(25) NOT NULL,
  `Home_Address` VARCHAR(50) NOT NULL,
  `Home_Phone` VARCHAR(12) NOT NULL,
 PRIMARY KEY (`ID`)
) ENGINE=Aria;
```
You cannot create a primary key with the [CREATE](#page-565-0) INDEX command. If you do want to add one after the table has already been created, use ALTER [TABLE,](#page-89-0) for example:

```
ALTER TABLE Employees ADD PRIMARY KEY(ID);
```
# <span id="page-2435-0"></span>Finding Tables Without Primary Keys

Tables in the information schema database can be queried to find tables that do not have primary keys. For example, here is a query using the [TABLES](#page-366-0) and [KEY\\_COLUMN\\_USAGE](#page-331-0) tables that can be used:

```
SELECT t. TABLE SCHEMA, t. TABLE NAME
FROM information schema.TABLES AS t
LEFT JOIN information_schema.KEY_COLUMN_USAGE AS c
ON t. TABLE SCHEMA = c.CONSTRAINT SCHEMA
  AND t.\texttt{TABLE NAME} = c.\texttt{TABLE NAME}AND C.CONSTRAINT NAME = 'PRIMARY'
WHERE t. TABLE SCHEMA != 'information schema'
  AND t. TABLE SCHEMA != 'performance schema'
  AND t.TABLE_SCHEMA != 'mysql'
  AND c.CONSTRAINT_NAME IS NULL;
```
# <span id="page-2435-1"></span>Unique Index

A Unique Index must be unique, but it can have columns that may be NULL. So each key value identifies only one record, but not each record needs to be represented.

MariaDB starting with [10.5](#page-3899-0) Unique, if index type is not specified, is normally a BTREE index that can also be used by the optimizer to find rows. If the key is longer than the max key length for the used storage engine and the storage engine supports long unique index, a HASH key will be created. This enables MariaDB to enforce uniqueness for any type or number of columns. 

For example, to create a unique key on the Employee, Code field, as well as a primary key, use:

```
CREATE TABLE `Employees` (
  `ID` TINYINT(3) UNSIGNED NOT NULL,
  `First_Name` VARCHAR(25) NOT NULL,
  `Last_Name` VARCHAR(25) NOT NULL,
 `Position` VARCHAR(25) NOT NULL,
  `Home_Address` VARCHAR(50) NOT NULL,
  `Home_Phone` VARCHAR(12) NOT NULL,
  `Employee_Code` VARCHAR(25) NOT NULL,
 PRIMARY KEY (`ID`),
 UNIQUE KEY (`Employee_Code`)
) ENGINE=Aria;
```
Unique keys can also be added after the table is created with the [CREATE](#page-565-0) INDEX command, or with the [ALTER](#page-89-0) TABLE command, for example:

```
ALTER TABLE Employees ADD UNIQUE `EmpCode`(`Employee_Code`);
```
and

**CREATE UNIQUE INDEX** HomePhone **ON** Employees(Home\_Phone);

Indexes can contain more than one column. MariaDB is able to use one or more columns on the leftmost part of the index, if it cannot use the whole index. (except for the HASH index type).

Take another example:

```
CREATE TABLE t1 (a INT NOT NULL, b INT, UNIQUE (a,b));
INSERT INTO t1 values (1,1), (2,2);
SELECT * FROM t1;
+---+------+
|a|b|+---+------+
| 1 | 1 |
| 2 | 2 |
+---+------+
```
Since the index is defined as unique over both columns *a* and *b*, the following row is valid, as while neither *a* nor *b* are unique on their own, the combination is unique:

```
INSERT INTO t1 values (2, 1);
SELECT * FROM t1;
+---+------+
|a| b |+---+------+
| 1 | 1 |
| 2 | 1 |
| 2 | 2 |
+---+------+
```
The fact that a UNIQUE constraint can be NULL is often overlooked. In SQL any NULL is never equal to anything, not even to another NULL . Consequently, a UNIQUE constraint will not prevent one from storing duplicate rows if they contain null values:

```
INSERT INTO t1 values (3,NULL), (3, NULL);
SELECT * FROM t1;
+---+------+
|a|b|+---+------+
| 1 | 1 |
| 2 | 1 |
| 2 | 2 |
| 3 | NULL |
| 3 | NULL |
+---+------+
```
Indeed, in SQL two last rows, even if identical, are not equal to each other:

```
SELECT (3, NULL) = (3, NULL);
+---------------------- +
| (3, NULL) = (3, NULL) |
       +---------------------- +
\begin{array}{ccc} 1 & 0 & \cdots & \cdots & \cdots & 1 \end{array}+---------------------- +
```
In MariaDB you can combine this with virtual [columns](#page-585-0) to enforce uniqueness over a subset of rows in a table:

```
create table Table_1 (
 user name varchar(10),
 status enum('Active', 'On-Hold', 'Deleted'),
 del char(0) as (if(status in ('Active', 'On-Hold'),'', NULL)) persistent,
 unique(user_name,del)
)
```
This table structure ensures that all *active* or *on-hold* users have distinct names, but as soon as a user is *deleted*, his name is no longer part of the uniqueness constraint, and another user may get the same name.

If a unique index consists of a column where trailing pad characters are stripped or ignored, inserts into that column where values differ only by the number of trailing pad characters will result in a duplicate-key error.

```
For some engines, like InnoDB, UNIQUE can be used with any type of columns or any number of columns.
 create table t1 (a int primary key,
 b blob,
 c1 varchar(1000),
 c2 varchar(1000),
 c3 varchar(1000),
 c4 varchar(1000),
 c5 varchar(1000),
 c6 varchar(1000),
 c7 varchar(1000),
 c8 varchar(1000),
 c9 varchar(1000),
 unique key `b` (b),
 unique key `all_c` (c1,c2,c3,c4,c6,c7,c8,c9)) engine=myisam;
10.5 Supermanate and Container and Container and Container and Container and Container
```
If the key length is longer than the max key length supported by the engine, a HASH key will be created. This can be seen with SHOW CREATE TABLE table name or SHOW INDEX FROM table name :

```
show create table t1\G
                      ***** 1. row ****************************
     Table: t1
Create Table: CREATE TABLE `t1` (
  `a` int(11) NOT NULL,
 `b` blob DEFAULT NULL,
  `c1` varchar(1000) DEFAULT NULL,
 `c2` varchar(1000) DEFAULT NULL,
  `c3` varchar(1000) DEFAULT NULL,
  `c4` varchar(1000) DEFAULT NULL,
  `c5` varchar(1000) DEFAULT NULL,
  `c6` varchar(1000) DEFAULT NULL,
  `c7` varchar(1000) DEFAULT NULL,
  `c8` varchar(1000) DEFAULT NULL,
 `c9` varchar(1000) DEFAULT NULL,
PRIMARY KEY (`a`),
UNIQUE KEY `b` (`b`) USING HASH,
 UNIQUE KEY `all_c` (`c1`,`c2`,`c3`,`c4`,`c6`,`c7`,`c8`,`c9`) USING HASH
) ENGINE=InnoDB DEFAULT CHARSET=latin1 COLLATE=latin1_swedish_ci
```
# <span id="page-2437-0"></span>Plain Indexes

Indexes do not necessarily need to be unique. For example:

```
CREATE TABLE t2 (a INT NOT NULL, b INT, INDEX (a,b));
INSERT INTO t2 values (1,1), (2,2), (2,2);
SELECT * FROM t2;
+---+------+
|a|b|+---+------+
| 1 | 1 |
| 2 | 2 |
| 2 | 2 |
+---+------+
```
# <span id="page-2438-1"></span>Full-Text Indexes

Full-text indexes support full-text indexing and searching. See the [Full-Text](#page-2438-0) Indexes section.

# <span id="page-2438-2"></span>Choosing Indexes

In general you should only add indexes to match the queries your application uses. Any extra will waste resources. In an application with very small tables, indexes will not make much difference but as soon as your tables are larger than your buffer sizes the indexes will start to speed things up dramatically.

Using the [EXPLAIN](#page-154-0) statement on your queries can help you decide which columns need indexing.

If you query contains something like  $LIKE^{-1}$  \*word  $*$  , without a fulltext index you are using a full table scan every time, which is very slow.

If your table has a large number of reads and writes, consider using delayed writes. This uses the db engine in a "batch" write mode, which cuts down on disk io, therefore increasing performance.

Use the [CREATE](#page-565-0) INDEX command to create an index.

If you are building a large table then for best performance add the index after the table is populated with data. This is to increase the insert performance and remove the index overhead during inserts.

# <span id="page-2438-3"></span>Viewing Indexes

You can view which indexes are present on a table, as well as details about them, with the [SHOW](#page-142-0) INDEX statement.

If you want to know how to re-create an index, run SHOW [CREATE](#page-140-0) TABLE.

# <span id="page-2438-4"></span>When to Remove an Index

If an index is rarely used (or not used at all) then remove it to increase INSERT, and UPDATE performance.

If user [statistics](#page-2521-0) are enabled, the [Information](#page-262-1) Schema [INDEX\\_STATISTICS](#page-330-0) table stores the index usage.

If the slow [query](#page-2065-0) log is enabled and the log queries not using indexes server system variable is ON, the queries which do not use indexes are logged.

The initial version of this article was copied, with permission, from http://hashmysql.org/wiki/Proper Indexing Strategy  $\Phi$  on 2012-10-30.

# <span id="page-2438-0"></span>3.3.3.3 Full-Text Indexes

MariaDB has support for full-text indexing and searching.

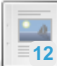

**Full-Text Index [Overview](#page-2439-0)**

*Full-text indexing and searching overview.*

## **Full-Text Index Stopwords**

*Default list of full-text stopwords used by [MATCH...AGAINST.](#page-2442-0)*

## **MATCH [AGAINST](#page-962-0)**

*Perform a fulltext search on a fulltext index.*

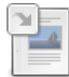

*A tool for displaying information on MyISAM FULLTEXT indexes.*

# <span id="page-2439-0"></span>3.3.3.3.1 Full-Text Index Overview

# **Contents**

- 1. [Excluded](#page-2439-1) Results
- 2. [Relevance](#page-2439-2)
- 3. Types of [Full-Text](#page-2439-3) search
	- 1. IN NATURAL [LANGUAGE](#page-2439-4) MODE
	- 2. IN [BOOLEAN](#page-2439-5) MODE
	- 3. WITH QUERY [EXPANSION](#page-2440-0)
- 4. [Examples](#page-2440-1)

MariaDB has support for full-text indexing and searching:

- A full-text index in MariaDB is an index of type FULLTEXT, and it allows more options when searching for portions of text from a field.
- Full-text indexes can be used only with [MyISAM,](#page-3321-0) [Aria](#page-3075-0), [InnoDB](#page-2859-0) and [Mroonga](#page-3307-0) tables, and can be created only for [CHAR](#page-2783-0), [VARCHAR,](#page-2806-0) or [TEXT](#page-2803-0) columns.
- [Partitioned](#page-2079-0) tables cannot contain fulltext indexes, even if the storage engine supports them.
- A FULLTEXT index definition can be given in the [CREATE](#page-111-0) TABLE statement when a table is created, or added later using [ALTER](#page-89-0) TABLE or [CREATE](#page-565-0) INDEX.
- For large data sets, it is much faster to load your data into a table that has no FULLTEXT index and then create the index after that, than to load data into a table that has an existing FULLTEXT index.

Full-text searching is performed using MATCH() ... [AGAINST](#page-962-0) syntax. MATCH() takes a comma-separated list that names the columns to be searched. AGAINST takes a string to search for, and an optional modifier that indicates what type of search to perform. The search string must be a literal string, not a variable or a column name.

MATCH (coll,col2,...) AGAINST (expr [search modifier])

# <span id="page-2439-1"></span>Excluded Results

- Partial words are excluded.
- Words less than 4 (MyISAM) or 3 (InnoDB) characters in length will not be stored in the fulltext index. This value can be adjusted by changing the [ft\\_min\\_word\\_length](#page-2185-0) system variable (or, for [InnoDB](#page-2859-0), [innodb\\_ft\\_min\\_token\\_size\)](#page-2916-0).
- Words longer than 84 characters in length will also not be stored in the fulltext index. This values can be adjusted by changing the [ft\\_max\\_word\\_length](#page-2184-0) system variable (or, for [InnoDB](#page-2859-0), [innodb\\_ft\\_max\\_token\\_size\)](#page-2916-1).
- Stopwords are a list of common words such as "once" or "then" that do not reflect in the search results unless IN BOOLEAN MODE is used. The stopword list for MyISAM/Aria tables and InnoDB tables can differ. See [stopwords](#page-2442-0) for details and a full list, as well as for details on how to change the default list.
- For MyISAM/Aria fulltext indexes only, if a word appears in more than half the rows, it is also excluded from the results of a fulltext search.
- For InnoDB indexes, only committed rows appear modifications from the current transaction do not apply.

# <span id="page-2439-2"></span>Relevance

MariaDB calculates a relevance for each result, based on a number of factors, including the number of words in the index, the number of unique words in a row, the total number of words in both the index and the result, and the weight of the word. In English, 'cool' will be weighted less than 'dandy', at least at present! The relevance can be returned as part of a query simply by using the MATCH function in the field list.

# <span id="page-2439-3"></span>Types of Full-Text search

# <span id="page-2439-4"></span>IN NATURAL LANGUAGE MODE

IN NATURAL LANGUAGE MODE is the default type of full-text search, and the keywords can be omitted. There are no special operators, and searches consist of one or more comma-separated keywords.

Searches are returned in descending order of relevance.

# <span id="page-2439-5"></span>IN BOOLEAN MODE

Boolean search permits the use of a number of special operators:

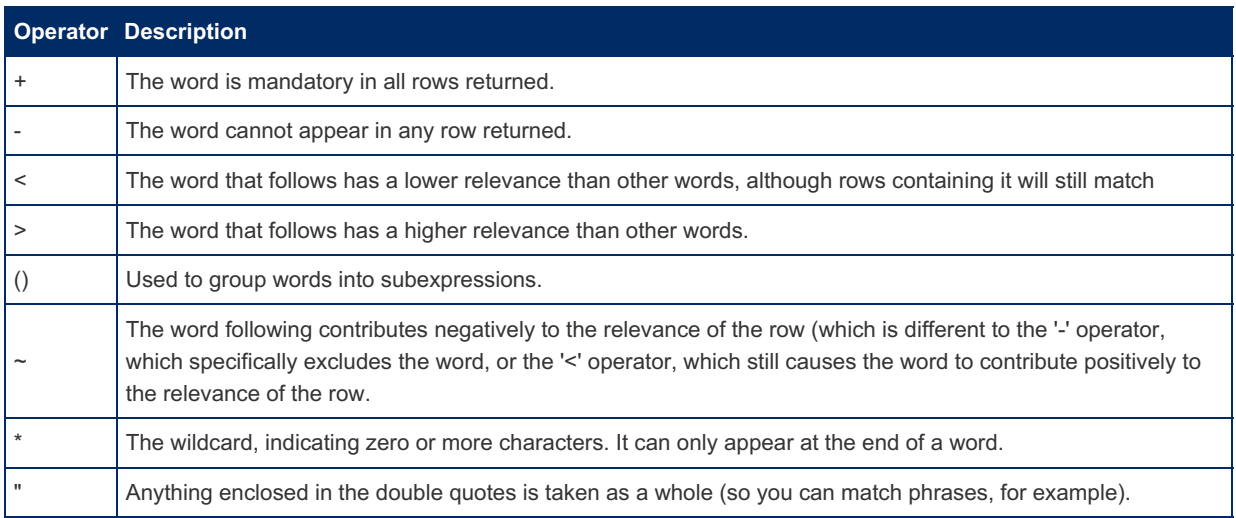

Searches are not returned in order of relevance, and nor does the 50% limit apply. Stopwords and word minimum and maximum lengths still apply as usual.

# <span id="page-2440-0"></span>WITH QUERY EXPANSION

A query expansion search is a modification of a natural language search. The search string is used to perform a regular natural language search. Then, words from the most relevant rows returned by the search are added to the search string and the search is done again. The query returns the rows from the second search. The IN NATURAL LANGUAGE MODE WITH QUERY EXPANSION or WITH QUERY EXPANSION modifier specifies a query expansion search. It can be useful when relying on implied knowledge within the data, for example that MariaDB is a database.

# <span id="page-2440-1"></span>**Examples**

Creating a table, and performing a basic search:

```
CREATE TABLE ft_myisam(copy TEXT,FULLTEXT(copy)) ENGINE=MyISAM;
INSERT INTO ft_myisam(copy) VALUES ('Once upon a time'),
 ('There was a wicked witch'), ('Who ate everybody up');
SELECT * FROM ft_myisam WHERE MATCH(copy) AGAINST('wicked');
+--------------------------+
| copy |
+--------------------------+
| There was a wicked witch |
+--------------------------+
```
Multiple words:

```
SELECT * FROM ft_myisam WHERE MATCH(copy) AGAINST('wicked,witch');
+---------------------------------+
| copy |
+---------------------------------+
| There was a wicked witch |
+---------------------------------+
```
Since 'Once' is a [stopword](#page-2442-0), no result is returned:

```
SELECT * FROM ft_myisam WHERE MATCH(copy) AGAINST('Once');
Empty set (0.00 sec)
```
Inserting the word 'wicked' into more than half the rows excludes it from the results:

```
INSERT INTO ft_myisam(copy) VALUES ('Once upon a wicked time'),
  ('There was a wicked wicked witch'), ('Who ate everybody wicked up');
SELECT * FROM ft_myisam WHERE MATCH(copy) AGAINST('wicked');
Empty set (0.00 sec)
```
Using IN BOOLEAN MODE to overcome the 50% limitation:

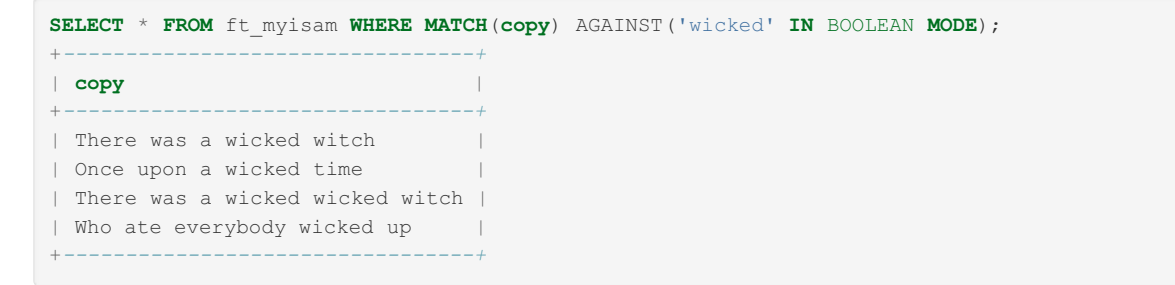

Returning the relevance:

```
SELECT copy,MATCH(copy) AGAINST('witch') AS relevance
FROM ft_myisam WHERE MATCH(copy) AGAINST('witch');
          +---------------------------------+--------------------+
| copy | relevance |
+---------------------------------+--------------------+
| There was a wicked witch | 0.6775632500648499 || There was a wicked wicked witch | 0.5031757950782776 |
+---------------------------------+--------------------+
```
WITH QUERY EXPANSION. In the following example, 'MariaDB' is always associated with the word 'database', so it is returned when query expansion is used, even though not explicitly requested.

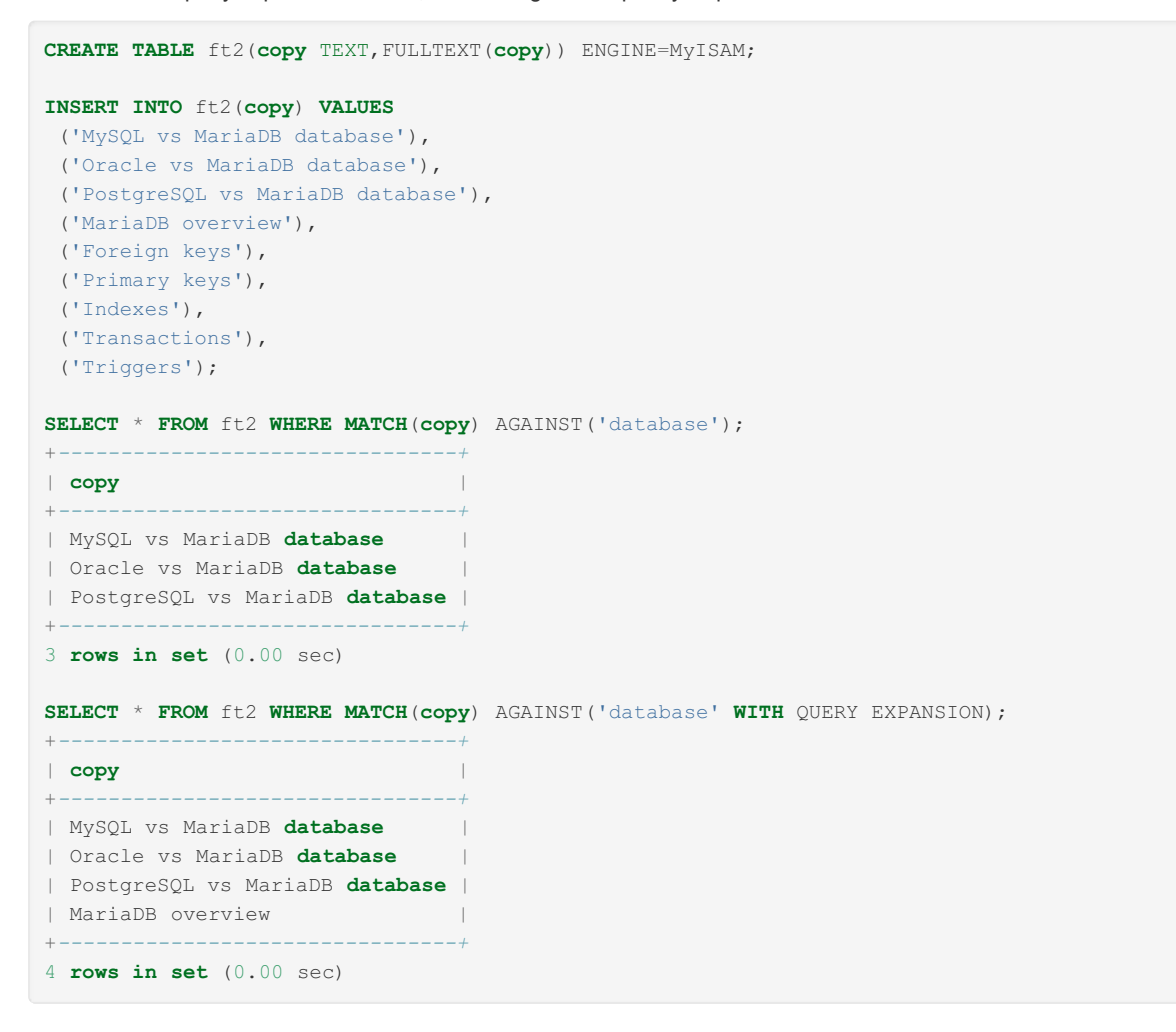

Partial word matching with IN BOOLEAN MODE:

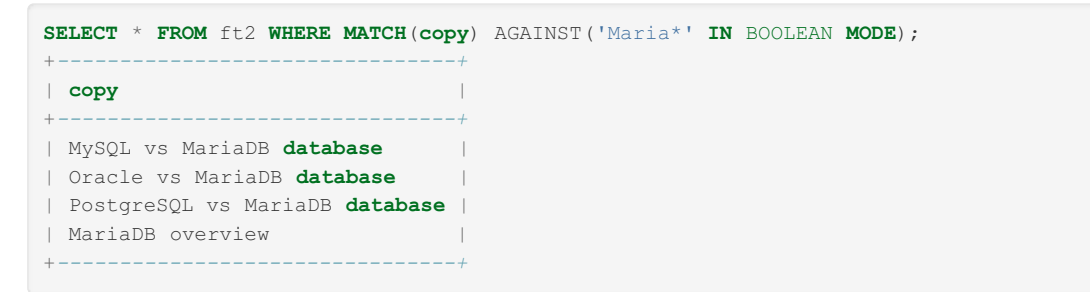

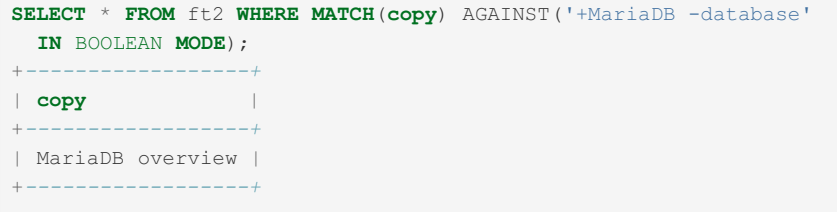

# <span id="page-2442-0"></span>3.3.3.3.2 Full-Text Index Stopwords

## **Contents**

- 1. MyISAM [Stopwords](#page-2442-1)
- 2. InnoDB [Stopwords](#page-2445-0)

Stopwords are used to provide a list of commonly-used words that can be ignored for the purposes of [Full-text-indexes](#page-2438-0).

Full-text indexes built in [MyISAM](#page-3321-0) and [InnoDB](#page-2859-0) have different stopword lists by default.

# <span id="page-2442-1"></span>MyISAM Stopwords

For full-text indexes on MyISAM tables, by default, the list is built from the file storage/myisam/ft\_static.c, and searched using the server's character set and collation. The [ft\\_stopword\\_file](#page-2185-1) system variable allows the default list to be overridden with words from another file, or for stopwords to be ignored altogether.

If the stopword list is changed, any existing full-text indexes need to be rebuilt

The following table shows the default list of stopwords, although you should always treat storage/myisam/ft\_static.c as the definitive list. See the Fulltext Index [Overview](#page-2439-0) for more details, and [Full-text-indexes](#page-2438-0) for related articles.

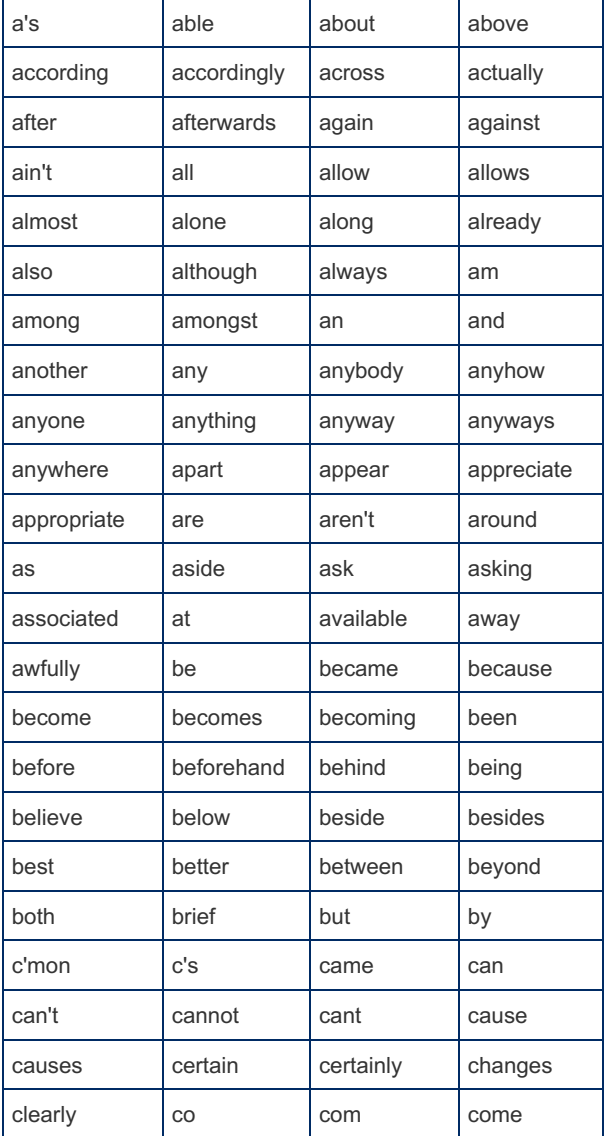

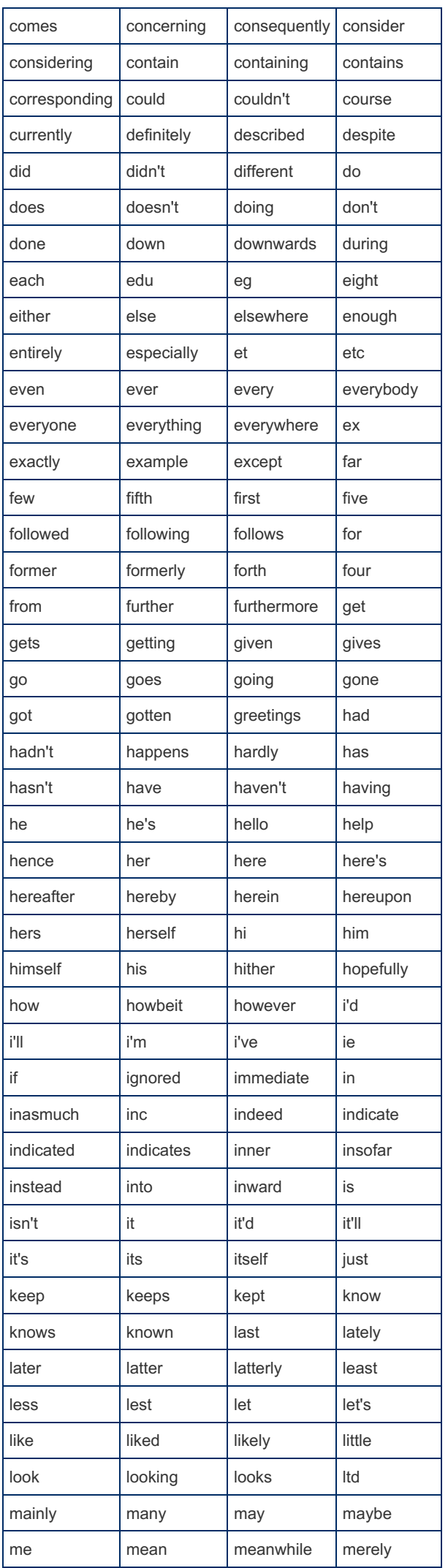

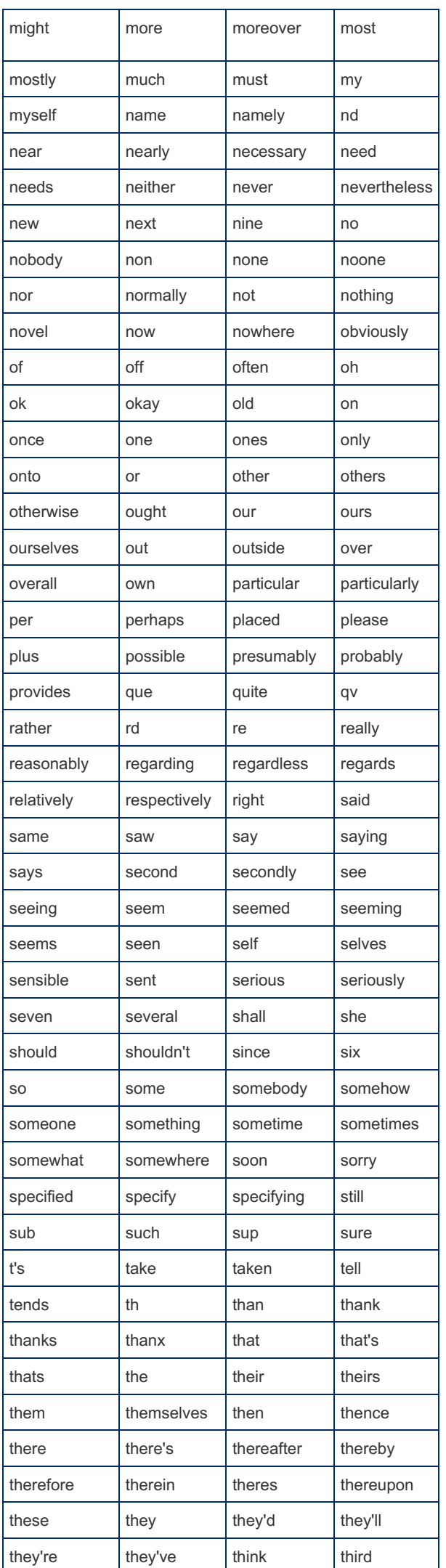

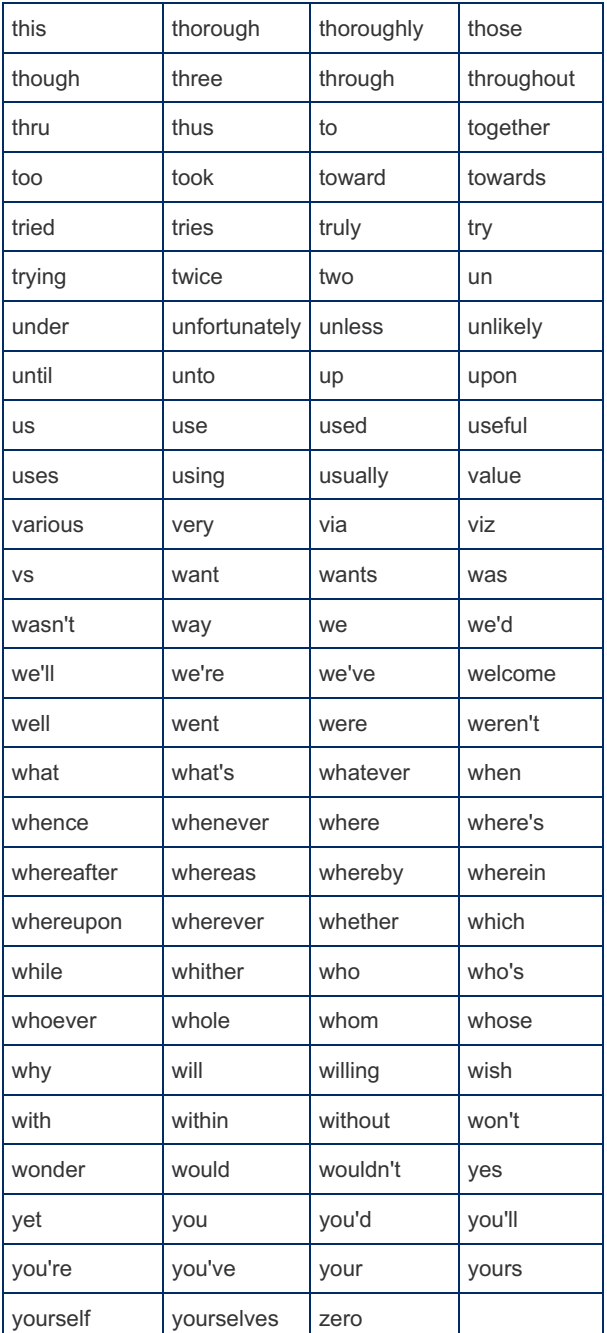

# <span id="page-2445-0"></span>InnoDB Stopwords

Stopwords on full-text indexes are only enabled if the [innodb\\_ft\\_enable\\_stopword](#page-2916-2) system variable is set (by default it is) at the time the index was created.

The stopword list is determined as follows:

- If the innodb ft user stopword table system variable is set, that table is used as a stopword list.
- . If innodb ft user stopword table is not set, the table set by [innodb\\_ft\\_server\\_stopword\\_table](#page-2917-1) is used.
- If neither variable is set, the built-in list is used, which can be viewed by querying the [INNODB\\_FT\\_DEFAULT\\_STOPWORD](#page-277-0) table in the [Information](#page-262-1) Schema.

In the first two cases, the specified table must exist at the time the system variable is set and the full-text index created. It must be an InnoDB table with a single column, a [VARCHAR](#page-2806-0) named VALUE.

The default InnoDB stopword list differs from the default MyISAM list, being much shorter, and contains the following words:

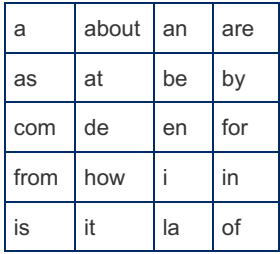

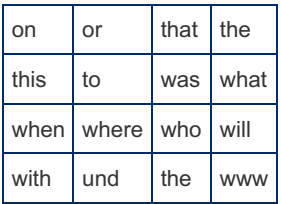

# 1.2.2.36 MATCH [AGAINST](#page-962-0)

# 1.3.8.6 [myisam\\_ftdump](#page-1323-0)

# [1.1.1.2.1.2](#page-107-0) ANALYZE TABLE

# <span id="page-2446-0"></span>3.3.3.5 Building the best INDEX for a given SELECT

# **Contents**

- 1. The [problem](#page-2446-1)
- 2. [Algorithm](#page-2446-2)
- 3. [Digression](#page-2447-0)
- 4. First, some [examples](#page-2447-1)
- 5. [Algorithm,](#page-2447-2) step 1 (WHERE "column = const")
- 6. [Algorithm,](#page-2447-3) step 2
- 7. [Algorithm,](#page-2448-0) step 2a (one range)
- 8. [Algorithm,](#page-2448-1) step 2b (GROUP BY)
- 9. [Algorithm,](#page-2448-2) step 2c (ORDER BY)
- 10. [Algorithm](#page-2448-3) end
- 11. [Limitations](#page-2449-0)
- 12. Flags and low [cardinality](#page-2449-1)
- 13. ["Covering"](#page-2449-2) indexes
- 14. [Redundant/excessive](#page-2450-0) indexes
- 15. [Optimizer](#page-2450-1) picks ORDER BY
- 16. [OR](#page-2450-2)
- 17. TEXT / [BLOB](#page-2451-0)
- 18. [Dates](#page-2451-1)
- 19. [EXPLAIN](#page-2451-2) Key\_len
- 20. [IN](#page-2451-3)
- 21. [Explode/Implode](#page-2452-0)
- 22. [Many-to-many](#page-2453-0) mapping table
- 23. [Subqueries](#page-2453-1) and UNIONs
- 24. [JOINs](#page-2453-2)
- 25. [PARTITIONing](#page-2454-0)
- 26. [FULLTEXT](#page-2454-1)
- 27. Signs of a [Newbie](#page-2454-2)
- 28. Speeding up [wp\\_postmeta](#page-2454-3)
- 29. [Postlog](#page-2455-1)

# <span id="page-2446-1"></span>The problem

You have a SELECT and you want to build the best INDEX for it. This blog is a "cookbook" on how to do that task.

- A short algorithm that works for many simpler SELECTs and helps in complex queries.
- Examples of the algorithm, plus digressions into exceptions and variants
- Finally a long list of "other cases".

The hope is that a newbie can quickly get up to speed, and his/her INDEXes will no longer smack of "newbie".

Many edge cases are explained, so even an expert may find something useful here.

# <span id="page-2446-2"></span>Algorithm

Here's the way to approach creating an INDEX, given a SELECT. Follow the steps below, gathering columns to put in the INDEX in order. When the steps give out, you usually have the 'perfect' index.

1. Given a WHERE with a bunch of expressions connected by AND: Include the columns (if any), in any order, that are compared to a constant and not hidden in a function. 2. You get one more chance to add to the INDEX; do the first of these that applies:

- 2a. One column used in a 'range' -- BETWEEN, '>', LIKE w/o leading wildcard, etc.
- 2b. All columns, in order, of the GROUP BY.
- 2c. All columns, in order, of the ORDER BY if there is no mixing of ASC and DESC.

# <span id="page-2447-0"></span>**Digression**

This blog assumes you know the basic idea behind having an INDEX. Here is a refresher on some of the key points.

Virtually all INDEXes in MySQL are structured as BTrees BTrees allow very efficient for

- Given a key, find the corresponding row(s);
- "Range scans" -- That is start at one value for the key and repeatedly find the "next" (or "previous") row.

A PRIMARY KEY is a UNIQUE KEY; a UNIQUE KEY is an INDEX. ("KEY" == "INDEX".)

InnoDB "clusters" the PRIMARY KEY with the data. Hence, given the value of the PK ("PRIMARY KEY"), after drilling down the BTree to find the index entry, you have all the columns of the row when you get there. A "secondary key" (any UNIQUE or INDEX other than the PK) in InnoDB first drills down the BTree for the secondary index, where it finds a copy of the PK. Then it drills down the PK to find the row.

Every InnoDB table has a PRIMARY KEY. While there is a default if you do not specify one, it is best to explicitly provide a PK.

For completeness: MyISAM works differently. All indexes (including the PK) are in separate BTrees. The leaf node of such BTrees have a pointer (usually a byte offset) into the data file.

All discussion here assumes InnoDB tables, however most statements apply to other Engines.

# <span id="page-2447-1"></span>First, some examples

Think of a list of names, sorted by last\_name, then first\_name. You have undoubtedly seen such lists, and they often have other information such as address and phone number. Suppose you wanted to look me up. If you remember my full name ('James' and 'Rick'), it is easy to find my entry. If you remembered only my last name ('James') and first initial ('R'). You would quickly zoom in on the Jameses and find the Rs in them. There, you might remember 'Rick' and ignore 'Ronald'. But, suppose you remembered my first name ('Rick') and only my last initial ('J'). Now you are in trouble. You would be scanning all the Js -- Jones, Rick; Johnson, Rick; Jamison, Rick; etc, etc. That's much less efficient.

Those equate to

```
INDEX(last_name, first_name) -- the order of the list.
WHERE last name = 'James' AND first name = 'Rick' -- best case
WHERE last_name = 'James' AND first_name LIKE 'R%' -- pretty good
WHERE last_name LIKE 'J%' AND first_name = 'Rick' -- pretty bad
```
Think about this example as I talk about "=" versus "range" in the Algorithm, below.

# <span id="page-2447-2"></span>Algorithm, step 1 (WHERE "column = const")

- $\bullet$  WHERE aaa = 123 AND  $\ldots$  : an INDEX starting with aaa is good.
- $\bullet$  WHERE aaa = 123 AND bbb = 456 AND  $\dots$  : an INDEX starting with aaa and bbb is good. In this case, it does not matter whether aaa or bbb comes first in the INDEX.
- $\bullet$   $_{\rm XXX}$  IS NULL : this acts like "= const" for this discussion.
- $\bullet$  WHERE t1.aa = 123 AND t2.bb = 456 -- You must only consider columns in the current table.

Note that the expression must be of the form of `column\_name` = (constant). These do not apply to this step in the Algorithm: DATE(dt) = '...', LOWER(s) = '...', CAST(s ...) = '...', x='...' COLLATE...

(If there are no "=" parts AND'd in the WHERE clause, move on to step 2 without any columns in your putative INDEX.)

# <span id="page-2447-3"></span>Algorithm, step 2

Find the first of 2a / 2b / 2c that applies; use it; then quit. If none apply, then you are through gathering columns for the index.

In some cases it is optimal to do step 1 (all equals) plus step 2c (ORDER BY).
### Algorithm, step 2a (one range)

A "range" shows up as

- $a_{\text{aaa}} \geq 123$  -- any of <, <=, >=, >; but not <>, !=
- aaa BETWEEN 22 AND 44
- sss LIKE 'blah%' -- but not sss LIKE '%blah'
- **xxx IS NOT NULL Add the column in the range to your putative INDEX.**

If there are more parts to the WHERE clause, you must stop now.

Complete examples (assume nothing else comes after the snippet)

- WHERE aaa >= 123 AND bbb = 1 ⇒ INDEX(bbb, aaa) (WHERE order does not matter; INDEX order does)
- $\bullet$  WHERE aaa >= 123  $\Rightarrow$  INDEX(aaa)
- WHERE aaa >= 123 AND ccc > 'xyz'  $\Rightarrow$  INDEX(aaa) or INDEX(ccc) (only one range)
- WHERE aaa >= 123 ORDER BY aaa ⇒ INDEX(aaa) -- Bonus: The ORDER BY will use the INDEX.
- WHERE aaa >= 123 ORDER BY aaa ⇒ INDEX(aaa) DESC -- Same Bonus.

### Algorithm, step 2b (GROUP BY)

If there is a GROUP BY, all the columns of the GROUP BY should now be added, in the specified order, to the INDEX you are building. (I do not know what happens if one of the columns is already in the INDEX.)

If you are GROUPing BY an expression (including function calls), you cannot use the GROUP BY; stop.

Complete examples (assume nothing else comes after the snippet)

- WHERE aaa = 123 AND bbb = 1 GROUP BY ccc  $\Rightarrow$  INDEX(bbb, aaa, ccc) or INDEX(aaa, bbb, ccc) (='s first, in any order; then the GROUP BY)
- WHERE aaa >= 123 GROUP BY xxx ⇒ INDEX(aaa) (You should have stopped with Step 2a)
- GROUP BY  $x, y \Rightarrow \text{INDEX}(x, y)$  (no WHERE)
- WHERE aaa = 123 GROUP BY xxx, (a+b) ⇒ INDEX(aaa) -- expression in GROUP BY, so no use including even xxx.

### Algorithm, step 2c (ORDER BY)

If there is a ORDER BY, all the columns of the ORDER BY should now be added, in the specified order, to the INDEX you are building.

If there are multiple columns in the ORDER BY, and there is a mixture of ASC and DESC, do not add the ORDER BY columns; they won't help; stop.

If you are ORDERing BY an expression (including function calls), you cannot use the ORDER BY; stop.

Complete examples (assume nothing else comes after the snippet)

- WHERE aaa = 123 GROUP BY ccc ORDER BY ddd → INDEX(aaa, ccc) -- should have stopped with Step 2b
- WHERE aaa = 123 GROUP BY ccc ORDER BY ccc ⇒ INDEX(aaa, ccc) -- the ccc will be used for both GROUP BY and ORDER BY
- WHERE aaa = 123 ORDER BY xxx ASC,  $yyy$  DESC  $\Rightarrow$  INDEX(aaa) -- mixture of ASC and DESC.

The following are especially good. Normally a LIMIT cannot be applied until after lots of rows are gathered and then sorted according to the ORDER BY. But, if the INDEX gets all they way through the ORDER BY, only (OFFSET + LIMIT) rows need to be gathered. So, in these cases, you win the lottery with your new index:

- $\bullet$  WHERE aaa = 123 GROUP BY ccc ORDER BY ccc LIMIT 10  $\Rightarrow$  INDEX(aaa, ccc)
- $\bullet$  WHERE aaa = 123 ORDER BY ccc LIMIT 10  $\Rightarrow$  INDEX(aaa, ccc)
- ORDER BY ccc LIMIT 10 ⇒ INDEX(ccc)
- WHERE ccc > 432 ORDER BY ccc LIMIT 10 → INDEX(ccc) -- This "range" is compatible with ORDER BY

(It does not make much sense to have a LIMIT without an ORDER BY, so I do not discuss that case.)

### Algorithm end

You have collected a few columns; put them in INDEX and ADD that to the table. That will often produce a "good" index for the SELECT you have. Below are some other suggestions that may be relevant.

An example of the Algorithm being 'wrong':

This would (according to the Algorithm) call for INDEX(flag). However, indexing a column that has two (or a small number of) values is almost always useless. This is called 'low cardinality'. The Optimizer would prefer to do a table scan than to bounce between the index BTree and the data.

On the other hand, the Algorithm is 'right' with

```
SELECT ... FROM t WHERE flag = true AND date >= '2015-01-01';
```
That would call for a compound index starting with a flag: INDEX(flag, date). Such an index is likely to be very beneficial. And it is likely to be more beneficial than INDEX(date).

If your resulting INDEX include column(s) that are likely to be UPDATEd, note that the UPDATE will have extra work to remove a 'row' from one place in the INDEX's BTree and insert a 'row' back into the BTree. For example:

```
INDEX(x)
UPDATE t SET x = \ldots WHERE \ldots;
```
There are too many variables to say whether it is better to keep the index or to toss it.

In this case, shortening the index may may be beneficial:

```
INDEX(z, x)
UPDATE t SET x = \ldots WHERE \ldots;
```
Changing to INDEX(z) would make for less work for the UPDATE, but might hurt some SELECT. It depends on the frequency of each, plus many more factors.

#### Limitations

(There are exceptions to some of these.)

- You may not create an index bigger than 3KB.
- You may not include a column that equates to bigger than some value (767 bytes -- VARCHAR(255) CHARACTER SET utf8).
- You can deal with big fields using "prefix" indexing; but see below.
- You should not have more than 5 columns in an index. (This is just a Rule of Thumb; nothing prevents having more.)
- You should not have redundant indexes. (See below.)

#### Flags and low cardinality

 $INDEX(flag)$  is almost never useful if `flag` has very few values. More specifically, when you say WHERE flag = 1 and "1" occurs more than 20% of the time, such an index will be shunned. The Optimizer would prefer to scan the table instead of bouncing back and forth between the index and the data for more than 20% of the rows.

("20%" is really somewhere between 10% and 30%, depending on the phase of the moon.)

### "Covering" indexes

A "Covering" index is an index that contains all the columns in the SELECT. It is special in that the SELECT can be completed by looking only at the INDEX BTree. (Since InnoDB's PRIMARY KEY is clustered with the data, "covering" is of no benefit when considering at the PRIMARY KEY.)

Mini-cookbook: 1. Gather the list of column(s) according to the "Algorithm", above. 2. Add to the end of the list the rest of the columns seen in the SELECT, in any order.

Examples:

- SELECT x FROM t WHERE  $y = 5$ ; ⇒ INDEX(y, x) -- The algorithm said just INDEX(y)
- SELECT x, z FROM t WHERE  $y = 5$  AND  $q = 7$ ;  $\Rightarrow$  INDEX(y,  $q$ , x, z) --y and q in either order (Algorithm), then x and z in either order (covering).
- SELECT x FROM t WHERE  $y > 5$  AND  $q > 7$ ; ⇒ INDEX( $y, q, x$ ) -- y or q first (that's as far as the Algorithm goes), then the other two fields afterwards.

The speedup you get might be minor, or it might be spectacular; it is hard to predict.

**But.** 

- It is not wise to build an index with lots of columns. Let's cut it off at 5 (Rule of Thumb).
- Prefix indexes cannot 'cover', so don't use them anywhere in a 'covering' index.
- There are limits (3KB?) on how 'wide' an index can be, so "covering" may not be possible.

#### Redundant/excessive indexes

INDEX(a,b) can find anything that INDEX(a) could find. So you don't need both. Get rid of the shorter one.

If you have lots of SELECTs and they generate lots of INDEXes, this may cause a different problem. Each index must be updated (sooner or later) for each INSERT. More indexes ⇒ slower INSERTs. Limit the number of indexes on a table to about 6 (Rule of Thumb).

Notice in the cookbook how it says "in any order" in a few places. If, for example, you have both of these (in different SELECTs):

- WHERE  $a=1$  AND  $b=2$  begs for either INDEX(a,b) or INDEX(b,a)
- $\bullet$  WHERE a>1 AND b=2 begs only for INDEX(b,a) Include only INDEX(b,a) since it handles both cases with only one INDEX.

Suppose you have a lot of indexes, including (a,b,c,dd) and (a,b,c,ee). Those are getting rather long. Consider either picking one of them, or having simply (a,b,c). Sometimes the selectivity of (a,b,c) is so good that tacking on 'dd' or 'ee' does make enough difference to matter.

### Optimizer picks ORDER BY

The main cookbook skips over an important optimization that is sometimes used. The optimizer will sometimes ignore the WHERE and, instead, use an INDEX that matches the ORDER BY. This, of course, needs to be a perfect match -- all columns, in the same order. And all ASC or all DESC.

This becomes especially beneficial if there is a LIMIT.

But there is a problem. There could be two situations, and the Optimizer is sometimes not smart enough to see which case applies:

- If the WHERE does very little filtering, fetching the rows in ORDER BY order avoids a sort and has little wasted effort (because of 'little filtering'). Using the INDEX matching the ORDER BY is better in this case.
- If the WHERE does a lot of filtering, the ORDER BY is wasting a lot of time fetching rows only to filter them out. Using an INDEX matching the WHERE clause is better.

What should you do? If you think the "little filtering" is likely, then create an index with the ORDER BY columns in order and hope that the Optimizer uses it when it should.

### OR

**Cases** 

- WHERE  $a=1$  OR  $a=2$  -- This is turned into WHERE a IN (1,2) and optimized that way.
- WHERE a=1 OR b=2 usually cannot be optimized.
- $\bullet$  WHERE  $x.a=1$  OR  $y.b=2$  This is even worse because of using two different tables.

A workaround is to use UNION. Each part of the UNION is optimized separately. For the second case:

```
( SELECT ... WHERE a=1 ) -- and have INDEX(a)
UNION DISTINCT -- "DISTINCT" is assuming you need to get rid of dups
( SELECT \ldots WHERE b=2 ) -- and have INDEX(b)
GROUP BY ... ORDER BY ... -- whatever you had at the end of the original query
```
Now the query can take good advantage of two different indexes. Note: "Index merge" might kick in on the original query, but it is not necessarily any faster than the UNION. Sister blog on compound indexes, including 'Index Merge'

The third case (OR across 2 tables) is similar to the second.

If you originally had a LIMIT, UNION gets complicated. If you started with ORDER BY z LIMIT 190, 10, then the UNION needs to be

```
( SELECT ... LIMIT 200 ) -- Note: OFFSET 0, LIMIT 190+10
UNION DISTINCT -- (or ALL)
( SELECT ... LIMIT 200 )
LIMIT 190, 10 -- Same as originally
```
## TEXT / BLOB

You cannot directly index a TEXT or BLOB or large VARCHAR or large BINARY column. However, you can use a "prefix" index: INDEX(foo(20)). This says to index the first 20 characters of `foo`. But... It is rarely useful.

Example of a prefix index:

```
INDEX(last_name(2), first_name)
```
The index for me would contain 'Ja', 'Rick'. That's not useful for distinguishing between 'Jamison', 'Jackson', 'James', etc., so the index is so close to useless that the optimizer often ignores it.

Probably never do UNIQUE(foo(20)) because this applies a uniqueness constraint on the first 20 characters of the column, not the whole column!

More on prefix [indexing](http://dev.mysql.com/doc/refman/5.6/en/create-index.html) 图

### **Dates**

DATE, DATETIME, etc. are tricky to compare against.

Some tempting, but inefficient, techniques:

```
date col LIKE '2016-01%' -- must convert date col to a string, so acts like a function LEFT (date col, 4) =
'2016-01' -- hiding the column in function DATE (date col) = 2016 -- hiding the column in function
```
All must do a full scan. (On the other hand, it can handy to use GROUP BY LEFT(date col, 7) for monthly grouping, but that is not an INDEX issue.)

This is efficient, and can use an index:

```
date col >= '2016-01-01'AND date_col < '2016-01-01' + INTERVAL 3 MONTH
```
This case works because both right-hand values are converted to constants, then it is a "range". I like the design pattern with INTERVAL because it avoids computing the last day of the month. And it avoids tacking on '23:59:59', which is wrong if you have microsecond times. (And other cases.)

### **EXPLAIN Key len**

Perform EXPLAIN SELECT... (and EXPLAIN FORMAT=JSON SELECT... if you have 5.6.5). Look at the Key that it chose, and the Key len. From those you can deduce how many columns of the index are being used for filtering. (JSON makes it easier to get the answer.) From that you can decide whether it is using as much of the INDEX as you thought. Caveat: Key len only covers the WHERE part of the action; the non-JSON output won't easily say whether GROUP BY or ORDER BY was handled by the index.

### IN

IN (1,99,3) is sometimes optimized as efficiently as "=", but not always. Older versions of MySQL did not optimize it as well as newer versions. (5.6 is possibly the main turning point.)

IN ( SELECT ... )

From version 4.1 through 5.5, IN ( SELECT ... ) was very poorly optimized. The SELECT was effectively re-evaluated every time. Often it can be transformed into a JOIN, which works much faster. Heres is a pattern to follow:

```
SELECT ...
  FROM a
  WHERE test_a
   AND x IN (
     SELECT x
        FROM b
         WHERE test b
           ) ;
⇒
SELECT ...
 FROM a
   JOIN b USING(x)
   WHERE test a
    AND test b;
```
The SELECT expressions will need "a." prefixing the column names.

Alas, there are cases where the pattern is hard to follow.

5.6 does some optimizing, but probably not as good as the JOIN.

If there is a JOIN or GROUP BY or ORDER BY LIMIT in the subquery, that complicates the JOIN in new format. So, it might be better to use this pattern:

```
SELECT ...
  FROM a
  WHERE test_a
   AND x IN ( SELECT x FROM ... );
⇒
SELECT ...
  FROM a
  JOIN ( SELECT x FROM ... ) b
   USING(x)
  WHERE test_a;
```
Caveat: If you end up with two subqueries JOINed together, note that neither has any indexes, hence performance can be very bad. (5.6 improves on it by dynamically creating indexes for subqueries.)

There is work going on in MariaDB and Oracle 5.7, in relation to "NOT IN", "NOT EXISTS", and "LEFT JOIN..IS NULL"; here is an old discussion on the topic So, what I say here may not be the final word.

### Explode/Implode

When you have a JOIN and a GROUP BY, you may have the situation where the JOIN exploded more rows than the original query (due to many:many), but you wanted only one row from the original table, so you added the GROUP BY to implode back to the desired set of rows.

This explode + implode, itself, is costly. It would be better to avoid them if possible.

Sometimes the following will work.

Using DISTINCT or GROUP BY to counteract the explosion

```
SELECT DISTINCT
      a.*,
       b.y
   FROM a
   JOIN b
⇒
SELECT a.*,
       ( SELECT GROUP_CONCAT(b.y) FROM b WHERE b.x = a.x) AS ys
   FROM a
```
When using second table just to check for existence:

```
SELECT a.*
  FROM a
   JOIN b ON b \cdot x = a \cdot xGROUP BY a.id
⇒
SELECT a.*,
  FROM a
  WHERE EXISTS ( SELECT * FROM b WHERE b.x = a.x )
```
[Another](http://dba.stackexchange.com/questions/115059/mysql-query-causing-high-cpu-and-taking-forever-to-execute/115120#115120) variant &

#### Many-to-many mapping table

Do it this way.

```
CREATE TABLE XtoY (
   # No surrogate id for this table
   x_id MEDIUMINT UNSIGNED NOT NULL, -- For JOINing to one table
   y_id MEDIUMINT UNSIGNED NOT NULL, -- For JOINing to the other table
   # Include other fields specific to the 'relation'
  PRIMARY KEY(x_id, y_id), -- When starting with X
  INDEX (y_id, x_id) -- When starting with Y
) ENGINE=InnoDB;
```
Notes:

- Lack of an AUTO\_INCREMENT id for this table -- The PK given is the 'natural' PK; there is no good reason for a surrogate.
- "MEDIUMINT" -- This is a reminder that all INTs should be made as small as is safe (smaller ⇒ faster). Of course the declaration here must match the definition in the table being linked to.
- "UNSIGNED" -- Nearly all INTs may as well be declared non-negative
- "NOT NULL" -- Well, that's true, isn't it?
- "InnoDB" -- More effecient than MyISAM because of the way the PRIMARY KEY is clustered with the data in InnoDB.
- "INDEX(y id, x id)" -- The PRIMARY KEY makes it efficient to go one direction; this index makes the other direction efficient. No need to say UNIQUE; that would be extra effort on INSERTs.
- In the secondary index, saying justINDEX(y\_id) would work because it would implicit include x\_id. But I would rather make it more obvious that I am hoping for a 'covering' index.

To conditionally INSERT new links, use [IODKU](http://dev.mysql.com/doc/refman/5.6/en/insert-on-duplicate.html) &

Note that if you had an AUTO INCREMENT in this table, IODKU would "burn" ids quite rapidly.

### Subqueries and UNIONs

Each subquery SELECT and each SELECT in a UNION can be considered separately for finding the optimal INDEX.

Exception: In a "correlated" ("dependent") subquery, the part of the WHERE that depends on the outside table is not easily factored into the INDEX generation. (Cop out!)

### JOINs

The first step is to decide what order the optimizer will go through the tables. If you cannot figure it out, then you may need to be pessimistic and create two indexes for each table -- one assuming the table will be used first, one assiming that it will come later in the table order.

The optimizer usually starts with one table and extracts the data needed from it. As it finds a useful (that is, matches the WHERE clause, if any) row, it reaches into the 'next' table. This is called NLJ ("Nested Loop Join"). The process of filtering and reaching to the next table continues through the rest of the tables.

The optimizer usually picks the "first" table based on these hints:

- STRAIGHT JOIN forces the the table order.
- The WHERE clause limits which rows needed (whether indexed or not).
- The table to the "left" in a LEFT JOIN usually comes before the "right" table. (By looking at the table definitions, the optimizer may decide that "LEFT" is irrelevant.)
- The current INDEXes will encourage an order.
- $e$  etc.

Running EXPLAIN tells you the table order that the Optimizer is very likely to use today. After adding a new INDEX, the

optimizer may pick a different table order. You should anticipate the order changing, guess at what order makes the most sense, and build the INDEXes accordingly. Then rerun EXPLAIN to see if the Optimizer's brain was on the same wavelength you were on.

You should build the INDEX for the "first" table based on any parts of the WHERE, GROUP BY, and ORDER BY clauses that are relevant to it. If a GROUP/ORDER BY mentions a different table, you should ignore that clause.

The second (and subsequent) table will be reached into based on the ON clause. (Instead of using commajoin, please write JOINs with the JOIN keyword and ON clause!) In addition, there could be parts of the WHERE clause that are relevant. GROUP/ORDER BY are not to be considered in writing the optimal INDEX for subsequent tables.

### PARTITIONing

PARTITIONing is rarely a substitute for a good INDEX.

PARTITION BY RANGE is a technique that is sometimes useful when indexing fails to be good enough. In a twodimensional situation such as nearness in a geographical sense, one dimension can partially be handled by partition pruning; then the other dimension can be handled by a regular index (preferrably the PRIMARY KEY). This goes into more detail: Find [nearest](https://mariadb.com/kb/en/mariadb/partition-maintenance/) 10 pizza parlors  $\mathbb{F}$ .

### FULL TEXT

FULLTEXT is now implemented in InnoDB as well as MyISAM. It provides a way to search for "words" in TEXT columns. This is much faster (when it is applicable) than col LIKE '%word%'.

```
WHERE x = 1AND MATCH (...) AGAINST (...)
```
always(?) uses the FULLTEXT index first. That is, the whole Algorithm is invalidated when one of the ANDs is a MATCH.

### Signs of a Newbie

- No "compound" (aka "composite") indexes
- No PRIMARY KFY
- Redundant indexes (especially blatant is PRIMARY KEY(id), KEY(id))
- Most or all columns individually indexes ("But I indexed everything")
- $\bullet$  "Commajoin" -- That is FROM a, b WHERE  $a.x=b.x$  instead of FROM a JOIN b ON  $a.x=b.x$

### Speeding up wp\_postmeta

The published table (see Wikipedia) is

```
CREATE TABLE wp_postmeta (
 meta id bigint(20) unsigned NOT NULL AUTO INCREMENT,
 post_id bigint(20) unsigned NOT NULL DEFAULT '0',
 meta_key varchar(255) DEFAULT NULL,
 meta_value longtext,
 PRIMARY KEY (meta id),
 KEY post id (post id),
 KEY meta_key (meta_key)
) ENGINE=InnoDB DEFAULT CHARSET=utf8;
```
The problems:

- The AUTO\_INCREMENT provides no benefit; in fact it slows down most queries and clutters disk.
- Much better is PRIMARY KEY(post id, meta key) -- clustered, handles both parts of usual JOIN.
- BIGINT is overkill, but that can't be fixed without changing other tables.
- VARCHAR(255) can be a problem in 5.6 with utf8mb4; see workarounds below.
- When would `meta\_key` or `meta\_value` ever be NULL?

The solutions:

```
CREATE TABLE wp_postmeta (
  post_id BIGINT UNSIGNED NOT NULL,
   meta_key VARCHAR(255) NOT NULL,
  meta value LONGTEXT NOT NULL,
  PRIMARY KEY(post_id, meta_key),
  INDEX(meta_key)
  ) ENGINE=InnoDB;
```
### Postlog

Initial posting: March, 2015; Refreshed Feb, 2016; Add DATE June, 2016; Add WP example May, 2017.

The tips in this document apply to MySQL, MariaDB, and Percona.

# 3.3.3.6 Compound (Composite) Indexes

### A mini-lesson in "compound indexes" ("composite indexes")

This document starts out trivial and perhaps boring, but builds up to more interesting information, perhaps things you did not realize about how MariaDB and MySQL indexing works.

This also explains [EXPLAIN](#page-154-0) (to some extent).

(Most of this applies to other databases, too.)

### The query to discuss

The question is "When was Andrew Johnson president of the US?".

The available table `Presidents` looks like:

```
+-----+------------+----------------+-----------+
| seq | last name | first name | term |
+-----+------------+----------------+-----------+
| 1 | Washington | George | 1789-1797 |
| 2 | Adams | John | 1797-1801 |
...
| 7 | Jackson | Andrew | 1829-1837 |
...
| 17 | Johnson | Andrew | 1865-1869 |
...
| 36 | Johnson | Lyndon B. | 1963-1969 |
...
```
("Andrew Johnson" was picked for this lesson because of the duplicates.)

What index(es) would be best for that question? More specifically, what would be best for

```
SELECT term
 FROM Presidents
  WHERE last name = 'Johnson'
   AND first name = 'Andrew';
```
Some INDEXes to try...

- No indexes
- INDEX(first\_name), INDEX(last\_name) (two separate indexes)
- "Index Merge Intersect"
- INDEX(last\_name, first\_name) (a "compound" index)
- INDEX(last\_name, first\_name, term) (a "covering" index)
- Variants

#### No indexes

Well, I am fudging a little here. I have a PRIMARY KEY on 'seg', but that has no advantage on the query we are studying.

```
SHOW CREATE TABLE Presidents \G
 CREATE TABLE `presidents` (
   `seq` tinyint(3) unsigned NOT NULL AUTO INCREMENT,
   `last name` varchar(30) NOT NULL,
   `first name` varchar(30) NOT NULL,
   `term` varchar(9) NOT NULL,
  PRIMARY KEY (`seq`)
 ) ENGINE=InnoDB AUTO_INCREMENT=45 DEFAULT CHARSET=utf8
 EXPLAIN SELECT term
   FROM Presidents
    WHERE last name = 'Johnson'
   AND first name = 'Andrew';
 +----+-------------+------------+------+---------------+------+---------+------+------+-------------+
 | id | select_type | table | type | possible_keys | key | key_len | ref | rows | Extra |
                    +----+-------------+------------+------+---------------+------+---------+------+------+-------------+
   | 1 | SIMPLE | Presidents | ALL | NULL | NULL | NULL | NULL | 44 | Using where |
    +----+-------------+------------+------+---------------+------+---------+------+------+-------------+
 # Or, using the other form of display: EXPLAIN ... \G
            id: 1
   select_type: SIMPLE
        table: Presidents
          type: ALL <-- Implies table scan
 possible_keys: NULL
           key: NULL <-- Implies that no index is useful, hence table scan
       key_len: NULL
           ref: NULL
          rows: 44 \leftarrow That's about how many rows in the table, so table scan
         Extra: Using where
\left| \cdot \right|\blacksquare
```
#### Implementation Details

First, let's describe how InnoDB stores and uses indexes.

- The data and the PRIMARY KEY are "clustered" together in on BTree.
- A BTree lookup is quite fast and efficient. For a million-row table there might be 3 levels of BTree, and the top two levels are probably cached.
- Each secondary index is in another BTree, with the PRIMARY KEY at the leaf.
- Fetching 'consecutive' (according to the index) items from a BTree is very efficient because they are stored consecutively.
- For the sake of simplicity, we can count each BTree lookup as 1 unit of work, and ignore scans for consecutive items. This approximates the number of disk hits for a large table in a busy system.

For MyISAM, the PRIMARY KEY is not stored with the data, so think of it as being a secondary key (over-simplified).

### INDEX(first\_name), INDEX(last\_name)

The novice, once he learns about indexing, decides to index lots of columns, one at a time. But...

MariaDB rarely uses more than one index at a time in a query. So, it will analyze the possible indexes.

- first name -- there are 2 possible rows (one BTree lookup, then scan consecutively)
- last name -- there are 2 possible rows Let's say it picks last name. Here are the steps for doing the SELECT: 1. Using INDEX(last\_name), find 2 index entries with last\_name = 'Johnson'. 2. Get the PRIMARY KEY (implicitly added to each secondary index in InnoDB); get (17, 36). 3. Reach into the data using seq = (17, 36) to get the rows for Andrew Johnson and Lyndon B. Johnson. 4. Use the rest of the WHERE clause filter out all but the desired row. 5. Deliver the answer (1865-1869).

```
EXPLAIN SELECT term
 FROM Presidents
 WHERE last_name = 'Johnson'
 AND first name = 'Andrew' \big\backslash Gselect_type: SIMPLE
      table: Presidents
       type: ref
possible_keys: last_name, first_name
       key: last_name
     key_len: 92 <-- VARCHAR(30) utf8 may need 2+3*30 bytes
        ref: const
       rows: 2 <-- Two 'Johnson's
       Extra: Using where
```
### "Index Merge Intersect"

OK, so you get really smart and decide that MariaDB should be smart enough to use both name indexes to get the answer. This is called "Intersect". 1. Using INDEX(last\_name), find 2 index entries with last\_name = 'Johnson'; get (7, 17) 2. Using INDEX(first\_name), find 2 index entries with first\_name = 'Andrew'; get (17, 36) 3. "And" the two lists together (7,17) &  $(17,36) = (17)$  4. Reach into the data using seq =  $(17)$  to get the row for Andrew Johnson. 5. Deliver the answer (1865-1869).

```
id: 1
 select_type: SIMPLE
       table: Presidents
        type: index_merge
possible_keys: first_name,last_name
         key: first name, last name
     key_len: 92,92
         ref: NULL
        rows: 1
       Extra: Using intersect(first_name,last_name); Using where
```
The EXPLAIN fails to give the gory details of how many rows collected from each index, etc.

### INDEX(last\_name, first\_name)

This is called a "compound" or "composite" index since it has more than one column. 1. Drill down the BTree for the index to get to exactly the index row for Johnson+Andrew; get seq = (17). 2. Reach into the data using seq = (17) to get the row for Andrew Johnson. 3. Deliver the answer (1865-1869). This is much better. In fact this is usually the "best".

```
ALTER TABLE Presidents
       (drop old indexes and...)
       ADD INDEX compound(last name, first name);
         id: 1
 select type: SIMPLE
      table: Presidents
       type: ref
possible_keys: compound
       key: compound
     key_len: 184 <-- The length of both fields
        ref: const,const <-- The WHERE clause gave constants for both
       rows: 1 <-- Goodie! It homed in on the one row.
      Extra: Using where
```
### "Covering": INDEX(last\_name, first\_name, term)

Surprise! We can actually do a little better. A "Covering" index is one in which \_all\_ of the fields of the SELECT are found in the index. It has the added bonus of not having to reach into the "data" to finish the task. 1. Drill down the BTree for the index to get to exactly the index row for Johnson+Andrew; get seq = (17). 2. Deliver the answer (1865-1869). The "data" BTree is not touched; this is an improvement over "compound".

```
... ADD INDEX covering(last name, first name, term);
          id: 1
 select type: SIMPLE
       table: Presidents
        type: ref
possible_keys: covering
        key: covering
     key_len: 184
        ref: const,const
        rows: 1
       Extra: Using where; Using index <-- Note
```
Everything is similar to using "compound", except for the addition of "Using index".

### Variants

- What would happen if you shuffled the fields in the WHERE clause? Answer: The order of ANDed things does not matter.
- What would happen if you shuffled the fields in the INDEX? Answer: It may make a huge difference. More in a minute.
- What if there are extra fields on the the end? Answer: Minimal harm; possibly a lot of good (eg, 'covering').
- Reduncancy? That is, what if you have both of these: INDEX(a), INDEX(a,b)? Answer: Reduncy costs something on INSERTs; it is rarely useful for SELECTs.
- Prefix? That is, INDEX(last\_name(5), first\_name(5)) Answer: Don't bother; it rarely helps, and often hurts. (The details are another topic.)

#### More examples:

```
INDEX(last, first)
... WHERE last = '...' -- good (even though `first` is unused)
... WHERE first = '...' -- index is useless
INDEX(first, last), INDEX(last, first)
... WHERE first = '...' -- 1st index is used
\ldots WHERE last = \cdot \ldots \cdot -- 2nd index is used
... WHERE first = '...' AND last = '...' -- either could be used equally well
INDEX(last, first)
Both of these are handled by that one INDEX:
... WHERE last = '...'
... WHERE last = '...' AND first = '...'
INDEX(last), INDEX(last, first)
In light of the above example, don't bother including INDEX(last).
```
### Postlog

Refreshed -- Oct, 2012; more links -- Nov 2016

### [1.1.1.2.2.4](#page-154-0) EXPLAIN

# 3.3.3.8 Foreign Keys

#### **Contents**

- 1. [Overview](#page-2459-0)
- 2. [Syntax](#page-2459-1)
- 3. [Constraints](#page-2459-2)
- 4. [Metadata](#page-2460-0)
- 5. [Limitations](#page-2460-1)
- 6. [Examples](#page-2460-2)
	- 1. [REFERENCES](#page-2461-0)

#### <span id="page-2459-0"></span>**Overview**

A foreign key is a constraint which can be used to enforce data integrity. It is composed by a column (or a set of columns) in a table called the child table, which references to a column (or a set of columns) in a table called the parent table. If foreign keys are used, MariaDB performs some checks to enforce that some integrity rules are always enforced. For a more exhaustive explanation, see Relational [databases:](#page-3717-0) Foreign Keys.

Foreign keys can only be used with storage engines that support them. The default [InnoDB](#page-2859-0) and the obsolete [PBXT](https://mariadb.com/kb/en/pbxt/) 配 support foreign keys.

[Partitioned](#page-2079-0) tables cannot contain foreign keys, and cannot be referenced by a foreign key.

### <span id="page-2459-1"></span>**Syntax**

**Note:** Until [MariaDB](#page-3946-0) 10.4, MariaDB accepts the shortcut format with a REFERENCES clause only in ALTER TABLE and CREATE TABLE statements, but that syntax does nothing. For example:

```
CREATE TABLE b(for key INT REFERENCES a(not key));
```
MariaDB simply parses it without returning any error or warning, for compatibility with other DBMS's. However, only the syntax described below creates foreign keys.

From [MariaDB](#page-3899-0) 10.5, MariaDB will attempt to apply the constraint. See the [Examples](#page-2461-0) below.

Foreign keys are created with [CREATE](#page-111-0) TABLE or [ALTER](#page-89-0) TABLE. The definition must follow this syntax:

```
[CONSTRAINT [symbol]] FOREIGN KEY
   [index name] (index col name, ...)
   REFERENCES tbl name (index col name,...)
   [ON DELETE reference_option]
   [ON UPDATE reference_option]
reference_option:
   RESTRICT | CASCADE | SET NULL | NO ACTION | SET DEFAULT
```
The symbol clause, if specified, is used in error messages and must be unique in the database.

The columns in the child table must be a BTREE (not HASH, RTREE, or FULLTEXT — see [SHOW](#page-142-0) INDEX) index, or the leftmost part of a BTREE index. Index prefixes are not supported (thus, [TEXT](#page-2803-0) and [BLOB](#page-2782-0) columns cannot be used as foreign keys). If MariaDB automatically creates an index for the foreign key (because it does not exist and is not explicitly created), its name will be index name.

The referenced columns in the parent table must be a an index or a prefix of an index.

The foreign key columns and the referenced columns must be of the same type, or similar types. For integer types, the size and sign must also be the same.

Both the foreign key columns and the referenced columns can be [PERSISTENT](#page-585-0) columns. However, the ON UPDATE CASCADE, ON UPDATE SET NULL, ON DELETE SET NULL clauses are not allowed in this case.

The parent and the child table must use the same storage engine, and must not be TEMPORARY or partitioned tables. They can be the same table.

#### <span id="page-2459-2"></span>**Constraints**

If a foreign keys exists, each row in the child table must match a row in the parent table. Multiple child rows can match the same parent row. A child row *matches* a parent row if all its foreign key values are identical to a parent row's values in the parent table. However, if at least one of the foreign key values is NULL , the row has no parents, but it is still allowed.

MariaDB performs certain checks to guarantee that the data integrity is enforced:

- Trying to insert non-matching rows (or update matching rows in a way that makes them non-matching rows) in the child table produces a 1452 error ([SQLSTATE](#page-3764-0) '23000').
- When a row in the parent table is deleted and at least one child row exists, MariaDB performs an action which depends on the ON DELETE clause of the foreign key.
- When a value in the column referenced by a foreign key changes and at least one child row exists, MariaDB performs an action which depends on the ON UPDATE clause of the foreign key.
- Trying to drop a table that is referenced by a foreign key produces a 1217 error ( [SQLSTATE](#page-3764-0) '23000').
- A [TRUNCATE](#page-144-0) TABLE against a table containing one or more foreign keys is executed as a [DELETE](#page-126-0) without

WHERE, so that the foreign keys are enforced for each row.

The allowed actions for ON DELETE and ON UPDATE are:

- RESTRICT : The change on the parent table is prevented. The statement terminates with a 1451 error ([SQLSTATE](#page-3764-0) '2300'). This is the default behavior for both ON DELETE and ON UPDATE .
- . NO ACTION: Synonym for RESTRICT.
- CASCADE : The change is allowed and propagates on the child table. For example, if a parent row is deleted, the child row is also deleted; if a parent row's ID changes, the child row's ID will also change.
- SET NULL : The change is allowed, and the child row's foreign key columns are set to NULL.
- SET DEFAULT : Only worked with PBXT. Similar to SET NULL, but the foreign key columns were set to their default values. If default values do not exist, an error is produced.

The delete or update operations triggered by foreign keys do not activate [triggers](#page-2742-0) and are not counted in the Com delete and Com update status variables.

Foreign key constraints can be disabled by setting the foreign key checks server system variable to 0. This speeds up the insertion of large quantities of data.

### <span id="page-2460-0"></span>**Metadata**

The [Information](#page-262-0) Schema [REFERENTIAL\\_CONSTRAINTS](#page-356-0) table contains information about foreign keys. The individual columns are listed in the [KEY\\_COLUMN\\_USAGE](#page-331-0) table.

The InnoDB-specific Information Schema tables also contain information about the InnoDB foreign keys. The foreign key information is stored in the INNODB SYS FOREIGN. Data about the individual columns are stored in INNODB SYS FOREIGN COLS.

The most human-readable way to get information about a table's foreign keys sometimes is the SHOW [CREATE](#page-140-0) TABLE statement.

### <span id="page-2460-1"></span>Limitations

Foreign keys have the following limitations in MariaDB:

- Currently, foreign keys are only supported by InnoDB.
- Cannot be used with views.
- The SET DEFAULT action is not supported.
- Foreign keys actions do not activate [triggers.](#page-2742-0)
- If ON UPDATE CASCADE recurses to update the same table it has previously updated during the cascade, it acts like RESTRICT.

### <span id="page-2460-2"></span>Examples

Let's see an example. We will create an author table and a book table. Both tables have a primary key called id. book also has a foreign key composed by a field called author id, which refers to the author primary key. The foreign key constraint name is optional, but we'll specify it because we want it to appear in error messages: fk book author.

```
CREATE TABLE author (
 id SMALLINT UNSIGNED NOT NULL AUTO_INCREMENT PRIMARY KEY,
 name VARCHAR(100) NOT NULL
) ENGINE = InnoDB;
CREATE TABLE book (
 id MEDIUMINT UNSIGNED NOT NULL AUTO_INCREMENT PRIMARY KEY,
 title VARCHAR(200) NOT NULL,
 author id SMALLINT UNSIGNED NOT NULL,
 CONSTRAINT `fk_book_author`
   FOREIGN KEY (author id) REFERENCES author (id)
   ON DELETE CASCADE
   ON UPDATE RESTRICT
) ENGINE = InnoDB;
```
Now, if we try to insert a book with a non-existing author, we will get an error:

```
INSERT INTO book (title, author_id) VALUES ('Necronomicon', 1);
ERROR 1452 (23000): Cannot add or update a child row: a foreign key constraint fails
(`test`.`book`, CONSTRAINT `fk_book_author` FOREIGN KEY (`author_id`)
 REFERENCES `author` (`id`) ON DELETE CASCADE)
```
The error is very descriptive.

Now, let's try to properly insert two authors and their books:

```
INSERT INTO author (name) VALUES ('Abdul Alhazred');
INSERT INTO book (title, author_id) VALUES ('Necronomicon', LAST_INSERT_ID());
INSERT INTO author (name) VALUES ('H.P. Lovecraft');
INSERT INTO book (title, author_id) VALUES
 ('The call of Cthulhu', LAST_INSERT_ID()),
  ('The colour out of space', LAST_INSERT_ID());
```
#### It worked!

Now, let's delete the second author. When we created the foreign key, we specified ON DELETE CASCADE. This should propagate the deletion, and make the deleted author's books disappear:

```
DELETE FROM author WHERE name = 'H.P. Lovecraft';
SELECT * FROM book;
+----+--------------+-----------+
| id | title | author_id |
+----+--------------+-----------+
| 3 | Necronomicon | 1 |
+----+--------------+-----------+
```
We also specified ON UPDATE RESTRICT. This should prevent us from modifying an author's id (the column referenced by the foreign key) if a child row exists:

```
UPDATE author SET id = 10 WHERE id = 1;
ERROR 1451 (23000): Cannot delete or update a parent row: a foreign key constraint fails
 (`test`.`book`, CONSTRAINT `fk_book_author` FOREIGN KEY (`author_id`)
 REFERENCES `author` (`id`) ON DELETE CASCADE)
```
#### <span id="page-2461-0"></span>REFERENCES

Until [MariaDB](#page-3946-0) 10.4

```
CREATE TABLE a(a_key INT primary key, not_key INT);
CREATE TABLE b(for_key INT REFERENCES a(not_key));
SHOW CREATE TABLE b;
                                   +-------+----------------------------------------------------------------------------------+
| Table | Create Table |
+-------+----------------------------------------------------------------------------------+
| b | CREATE TABLE `b` (
 `for_key` int(11) DEFAULT NULL
) ENGINE=InnoDB DEFAULT CHARSET=latin1 |
+-------+----------------------------------------------------------------------------------+
INSERT INTO a VALUES (1,10);
Query OK, 1 row affected (0.005 sec)
INSERT INTO b VALUES (10);
Query OK, 1 row affected (0.004 sec)
INSERT INTO b VALUES (1);
Query OK, 1 row affected (0.004 sec)
SELECT * FROM b;
+---------+
| for_key |
+---------+
| 10 |
| 1 |
+---------+
```
#### From [MariaDB](#page-3899-0) 10.5

```
CREATE TABLE a(a_key INT primary key, not_key INT);
CREATE TABLE b (for key INT REFERENCES a(not key));
ERROR 1005 (HY000): Can't create table `test`.`b`
 (errno: 150 "Foreign key constraint is incorrectly formed")
CREATE TABLE c(for_key INT REFERENCES a(a_key));
SHOW CREATE TABLE c;
+-------+----------------------------------------------------------------------------------+
| Table | Create Table |
+-------+----------------------------------------------------------------------------------+
| c | CREATE TABLE `c` (
 `for_key` int(11) DEFAULT NULL,
 KEY `for key` (`for key`),
 CONSTRAINT `c_ibfk_1` FOREIGN KEY (`for_key`) REFERENCES `a` (`a_key`)
) ENGINE=InnoDB DEFAULT CHARSET=latin1 |
+-------+----------------------------------------------------------------------------------+
INSERT INTO a VALUES (1,10);
Query OK, 1 row affected (0.004 sec)
INSERT INTO c VALUES (10);
ERROR 1452 (23000): Cannot add or update a child row: a foreign key constraint fails
(`test`.`c`, CONSTRAINT `c_ibfk_1` FOREIGN KEY (`for_key`) REFERENCES `a` (`a_key`))
INSERT INTO c VALUES (1);
Query OK, 1 row affected (0.004 sec)
SELECT * FROM c;
+---------+
| for_key |
+---------+
| | | | |+---------+
```
### <span id="page-2462-0"></span>3.3.3.9 Ignored Indexes

Ignored indexes were added in [MariaDB](#page-3868-0) 10.6. MariaDB starting with 10.6.0

Ignored indexes are indexes that are visible and maintained, but which are not used by the optimizer. MySQL 8 has a similar feature which they call "invisible indexes".

### **Syntax**

By default, an index is not ignored. One can mark existing index as ignored (or not ignored) with an [ALTER](#page-89-0) TABLE statement:

**ALTER TABLE table\_name ALTER** {**KEY**|**INDEX**} [**IF EXISTS**] key\_name [**NOT**] IGNORED;

It is also possible to specify IGNORED attribute when creating an index with a [CREATE](#page-565-0) TABLE, or CREATE INDEX statement:

```
CREATE TABLE table_name (
  ...
 INDEX index_name ( ...) [NOT] IGNORED
  ...
CREATE INDEX index_name (...) [NOT] IGNORED ON tbl_name (...);
```
table's primary key cannot be ignored. This applies to both explicitly defined primary key, as well as implicit primary key - if there is no explicit primary key defined but the table has a unique key containing only NOT NULL columns, the first of such keys becomes the implicitly defined primary key.

#### Handling for ignored indexes

The optimizer will treats ignored indexes as if they didn't exist. They will not be used in the query plans, or as a source of statistical information. Also, an attempt to use an ignored index in a USE INDEX, FORCE INDEX, or IGNORE INDEX hint will result in an error - the same what would have if one used a name of a non-existent index.

Information about whether or not indexes are ignored can be viewed in the IGNORED column in the Information Schema [STATISTICS](#page-363-0) table or the [SHOW](#page-142-0) INDEX statement.

#### Intended Usage

The primary use case is as follows: a DBA sees an index that seems to have little or no usage and considers whether to remove it. Dropping the index is a risk as it may still be needed in a few cases. For example, the optimizer may rely on the estimates provided by the index without using the index in query plans. If dropping an index causes an issue, it will take a while to re-create the index. On the other hand, marking the index as ignored (or not ignored) is instant, so the suggested workflow is:

- 1. Mark the index as ignored
- 2. Check if everything continues to work
- 3. If not, mark the index as not ignored.
- 4. If everything continues to work, one can safely drop the index.

#### Examples

**CREATE TABLE** t1 (id INT **PRIMARY KEY**, b INT, **KEY** k1(b) IGNORED);

```
CREATE OR REPLACE TABLE t1 (id INT PRIMARY KEY, b INT, KEY k1(b));
ALTER TABLE t1 ALTER INDEX k1 IGNORED;
```

```
CREATE OR REPLACE TABLE t1 (id INT PRIMARY KEY, b INT);
CREATE INDEX k1 ON t1(b) IGNORED;
```
SELECT \* FROM INFORMATION\_SCHEMA.STATISTICS WHERE TABLE\_NAME = 't1'\G \*\*\*\*\*\*\*\*\*\*\*\*\*\*\*\*\*\*\*\*\*\*\*\*\*\*\* 1. row \*\*\*\*\*\*\*\*\*\*\*\*\*\*\*\*\*\*\*\*\*\*\*\*\*\*\* TABLE\_CATALOG: def TABLE\_SCHEMA: test TABLE NAME: t1 NON UNIQUE: 0 INDEX\_SCHEMA: test INDEX\_NAME: PRIMARY SEQ\_IN\_INDEX: 1 COLUMN\_NAME: id COLLATION: A CARDINALITY: 0 SUB\_PART: NULL PACKED: NULL NULLABLE: INDEX\_TYPE: BTREE COMMENT: INDEX\_COMMENT: IGNORED: NO \*\*\*\*\*\*\*\*\*\*\*\*\*\*\*\*\*\*\*\*\*\*\*\*\*\*\* 2. row \*\*\*\*\*\*\*\*\*\*\*\*\*\*\*\*\*\*\*\*\*\*\*\*\*\*\* TABLE\_CATALOG: def TABLE\_SCHEMA: test TABLE\_NAME: t1 NON UNIOUE: 1 INDEX\_SCHEMA: test INDEX\_NAME: k1 SEQ\_IN\_INDEX: 1 COLUMN\_NAME: b COLLATION: A CARDINALITY: 0 SUB\_PART: NULL PACKED: NULL NULLABLE: YES INDEX\_TYPE: BTREE COMMENT: INDEX\_COMMENT: IGNORED: YES

SHOW INDEXES FROM t1\G \*\*\*\*\*\*\*\*\*\*\*\*\*\*\*\*\*\*\*\*\*\*\*\*\*\*\* 1. row \*\*\*\*\*\*\*\*\*\*\*\*\*\*\*\*\*\*\*\*\*\*\*\*\*\*\* Table: t1 Non unique: 0 Key name: PRIMARY Seq in index: 1 Column\_name: id Collation: A Cardinality: 0 Sub\_part: NULL Packed: NULL Null: Index\_type: BTREE Comment: Index\_comment: Ignored: NO \*\*\*\*\*\*\*\*\*\*\*\*\*\*\*\*\*\*\*\*\*\*\*\*\*\*\* 2. row \*\*\*\*\*\*\*\*\*\*\*\*\*\*\*\*\*\*\*\*\*\*\*\*\*\*\* Table: t1 Non unique: 1 Key name: k1 Seq in index: 1 Column\_name: b Collation: A Cardinality: 0 Sub\_part: NULL Packed: NULL Null: YES Index\_type: BTREE Comment: Index\_comment: Ignored: YES

The optimizer does not make use of an index when it is ignored, while if the index is not ignored (the default), the optimizer will consider it in the optimizer plan, as shown in the [EXPLAIN](#page-154-0) output.

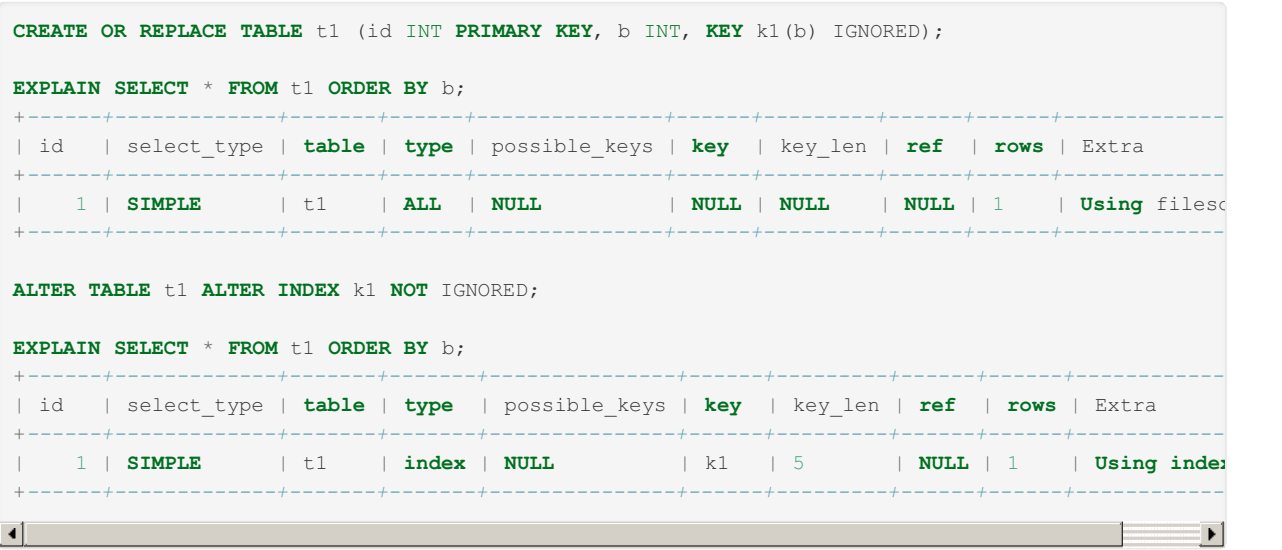

# 3.3.3.10 Index Statistics

#### **Contents**

- 1. How Index Statistics Help the Query [Optimizer](#page-2465-0)
- 2. Value [Groups](#page-2465-1)
- 3. [Dealing](#page-2465-2) with NULLs
- 4. Null-Safe and Regular [Comparisons](#page-2466-0)
- 5. [Engine-Independent](#page-2466-1) Statistics
- 6. [Histogram-Based](#page-2466-2) Statistics

### <span id="page-2465-0"></span>How Index Statistics Help the Query Optimizer

The MariaDB query optimizer decides how best to execute each query based largely on the details of the indexes involved.

The index statistics help inform these decisions. Imagine yourself choosing whether to look up a number in a phone book, or in your personal address book. You'd choose the personal phone book if at all possible, as it would (usually!) contain far fewer records and be quicker to search.

Now imagine getting to your personal address book and finding it has twice the number of entries as the phone book. Your search would be slower. The same process applies to the query optimizer, so having access to up-to-date and accurate statistics is critical.

### <span id="page-2465-1"></span>Value Groups

The statistics are mainly based on groups of index elements of the same value. In a primary key, every index is unique, so every group size is one. In a non-unique index, you may have multiple keys with the same value. A worst-case example would be having large groups with the same value, for example an index on a boolean field.

MariaDB makes heavy use of the average group size statistic. For example, if there are 100 rows, and twenty groups with the same index values, the average group size would be five.

However, averages can be skewed by extremes, and the usual culprit is NULL values. The row of 100 may have 19 groups with an average size of 1, while the other 81 values are all NULL. MariaDB may think five is a good average size and choose to use that index, and then end up having to read through 81 rows with identical keys, taking longer than an alternative.

### <span id="page-2465-2"></span>Dealing with NULLs

There are three main approaches to the problem of NULLs. NULL index values can be treated as a single group (nulls equal). This is usually fine, but if you have large numbers of NULLs the average group size is slanted higher, and the optimizer may miss using the index for ref accesses when it would be useful. This is the default used by XtraDB/InnoDB and MyISAM. Nulls unequal is the opposite approach, with each NULL forming its own group of one. Conversely, the average group size is slanted lower, and the optimizer may use the index for ref accesses when not suitable. This is the default used by the Aria storage engine. A third options sees NULL's ignored altogether from index group calculations.

The default approaches can be changed by setting the [aria\\_stats\\_method](#page-3090-0), [myisam\\_stats\\_method](#page-3326-0) and innodb stats method server variables.

### <span id="page-2466-0"></span>Null-Safe and Regular Comparisons

The comparison operator used plays an important role. If two values are compared with  $\leq$  (see the [null-safe-equal](#page-841-0) comparison operator), and both are null, 1 is returned. If the same values are compared with = (see the [equal](#page-841-1) comparison operator) null is returned. For example:

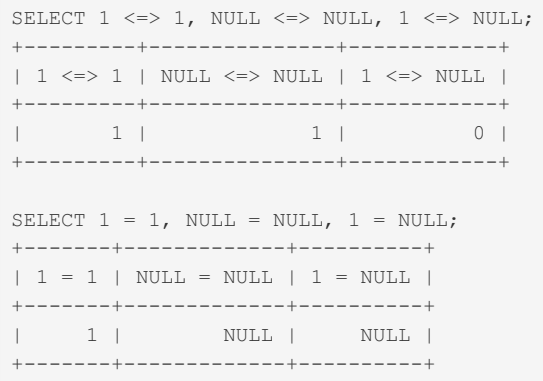

### <span id="page-2466-1"></span>Engine-Independent Statistics

[MariaDB](https://mariadb.com/kb/en/mariadb-1001-release-notes/) 10.0.1 a introduced a way to gather statistics independently of the storage engine. See [Engine-independent](#page-2515-0) table **statistics** 

### <span id="page-2466-2"></span>Histogram-Based Statistics

[Histogram-Based](#page-2517-0) Statistics were introduced in [MariaDB](#page-3994-0) 10.0.2 &, and are collected by default from MariaDB 10.4.3.

# 3.3.3.11 Latitude/Longitude Indexing

#### **Contents**

- 1. The [problem](#page-2466-3)
- 2. A solution -- first, the [principles](#page-2466-4)
- 3. [Representation](#page-2467-0) choices
- 4. GCDist -- compute "great circle [distance"](#page-2467-1)
- 5. [Required](#page-2468-0) table structure
- 6. The [algorithm](#page-2468-1)
- 7. [Performance](#page-2469-0)
- 8. [Discussion](#page-2469-1) of reference code
- 9. Reference code, assuming [deg\\*10000](#page-2470-0) and 'miles'
- 10. [Postlog](#page-2473-0)

### <span id="page-2466-3"></span>The problem

You want to find the nearest 10 pizza parlors, but you cannot figure out how to do it efficiently in your huge database. Database indexes are good at one-dimensional indexing, but poor at two-dimensions.

You might have tried

- INDEX(lat), INDEX(lon) -- but the optimizer used only one
- INDEX(lat, lon) -- but it still had to work too hard
- Sometimes you ended up with a full table scan -- Yuck.

WHERE [SQRT\(...\)<](#page-1091-0) ... -- No chance of using any index.

WHERE lat BETWEEN ... AND Ing BETWEEN... -- This has some chance of using such indexes.

The goal is to look only at records "close", in both directions, to the target lat/lng.

### <span id="page-2466-4"></span>A solution -- first, the principles

[PARTITIONs](#page-2079-0) in MariaDB and MySQL sort of give you a way to have two clustered indexes. So, if we could slice up (partition) the globe in one dimension and use ordinary indexing in the other dimension, maybe we can get something approximating a 2D index. This 2D approach keeps the number of disk hits significantly lower than 1D approaches, thereby speeding up "find nearest" queries.

It works. Not perfectly, but better than the alternatives.

What to PARTITION on? It seems like latitude or longitude would be a good idea. Note that longitudes vary in width, from 69 miles (111 km) at the equator, to 0 at the poles. So, latitude seems like a better choice.

How many PARTITIONs? It does not matter a lot. Some thoughts:

- 90 partitions 2 degrees each. (I don't like tables with too many partitions; 90 seems like plenty.)
- 50-100 evenly populated. (This requires code. For 2.7M placenames, 85 partitions varied from 0.5 degrees to very wide partitions at the poles.)
- Don't have more than 100 partitions, there are inefficiencies in the partition implementation.

How to PARTITION? Well, MariaDB and MySQL are very picky. So [FLOAT](#page-2776-0)/[DOUBLE](#page-2776-1) are out. [DECIMAL](#page-2774-0) is out. So, we are stuck with some kludge. Essentially, we need to convert Lat/Lng to some size of [INT](#page-2771-0) and use PARTITION BY RANGE.

### <span id="page-2467-0"></span>Representation choices

To get to a datatype that can be used in PARTITION, you need to "scale" the latitude and longitude. (Consider only the \*INTs; the other datatypes are included for comparison)

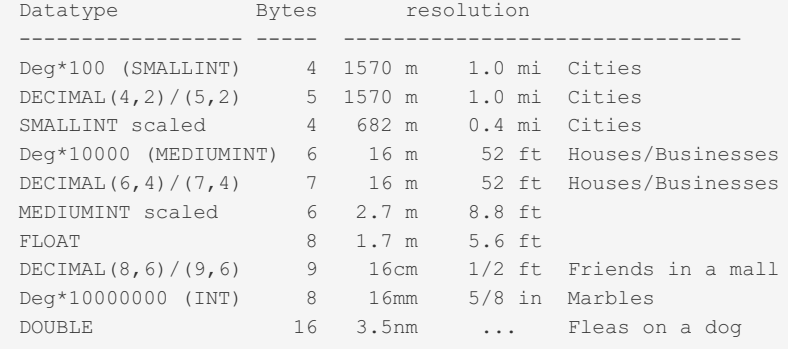

(Sorted by resolution)

What these mean...

Deg\*100 ([SMALLINT\)](#page-2768-0) -- you take the lat/lng, multiply by 100, round, and store into a SMALLINT. That will take 2 bytes for each dimension, for a total of 4 bytes. Two items might be 1570 meters apart, but register as having the same latitude and longitude.

[DECIMAL\(4,2\)](#page-2774-0) for latitude and DECIMAL(5,2) for longitude will take 2+3 bytes and have no better resolution than Deg\*100.

SMALLINT scaled -- Convert latitude into a SMALLINT SIGNED by doing (degrees / 90 \* 32767) and rounding; longitude by (degrees / 180 \* 32767).

[FLOAT](#page-2776-0) has 24 significant bits; [DOUBLE](#page-2776-1) has 53. (They don't work with PARTITIONing but are included for completeness. Often people use DOUBLE without realizing how much an overkill it is, and how much space it takes.)

Sure, you could do DEG\*1000 and other "in between" cases, but there is no advantage. DEG\*1000 takes as much space as DEG\*10000, but has less resolution.

So, go down the list to see how much resolution you need, then pick an encoding you are comfortable with. However, since we are about to use latitude as a "partition key", it must be limited to one of the INTs. For the sample code, I will use Deg\*10000 ([MEDIUMINT](#page-2769-0)).

#### <span id="page-2467-1"></span>GCDist -- compute "great circle distance"

GCDist is a helper FUNCTION that correctly computes the distance between two points on the globe.

The code has been benchmarked at about 20 microseconds per call on a 2011-vintage PC. If you had to check a million points, that would take 20 seconds -- far too much for a web application. So, one goal of the Procedure that uses it will be to minimize the usage of this function. With the code presented here, the function need be called only a few dozen or few hundred times, except in pathological cases.

Sure, you could use the Pythagorean formula. And it would work for most applications. But it does not take extra effort to do the GC. Furthermore, GC works across a pole and across the dateline. And, a Pythagorean function is not that much faster.

For efficiency, GCDist understands the scaling you picked and has that stuff hardcoded. I am picking "Deg\*10000", so the

function expects 350000 for representing 35 degrees. If you choose a different scaling, you will need to change the code.

GCDist() takes 4 scaled DOUBLEs -- lat1, lon1, lat2, lon2 -- and returns a scaled number of "degrees" representing the distance.

The table of representation choices says 52 feet of resolution for  $Deg^*10000$  and DECIMAL(x,4). Here is how it was calculated: To measuring a diagonal between lat/lng  $(0,0)$  and  $(0.0001,00001)$  (one 'unit in the last place'): GCDist $(0,0,1,1)$  \* 69.172 / 10000 \* 5280 = 51.65, where

- 69.172 miles/degree of latitude
- 10000 units per degree for the scaling chosen
- 5280 feet / mile.

(No, this function does not compensate for the Earth being an oblate spheroid, etc.)

#### <span id="page-2468-0"></span>Required table structure

There will be one table (plus normalization tables as needed). The one table must be partitioned and indexed as indicated below.

Fields and indexes

- PARTITION BY RANGE(lat)
- lat -- scaled latitude (see above)
- Ion -- scaled longitude
- PRIMARY KEY(lon, lat, ...) -- lon must be first; something must be added to make it UNIQUE
- id -- (optional) you may need to identify the rows for your purposes; AUTO\_INCREMENT if you like
- INDEX(id) -- if `id` is [AUTO\\_INCREMENT](#page-2832-0), then this plain INDEX (not UNIQUE, not PRIMARY KEY) is necessary
- ENGINE[=InnoDB](#page-2859-0) -- so the PRIMARY KEY will be "clustered"
- Other indexes -- keep to a minimum (this is a general performance rule for large tables)

For most of this discussion, lat is assumed to be MEDIUMINT -- scaled from -90 to +90 by multiplying by 10000. Similarly for lon and -180 to +180.

The PRIMARY KEY must

- start with `lon` since the algorithm needs the "clustering" that InnoDB will provide, and
- include `lat` somewhere, since it is the PARTITION key, and
- contain something to make the key UNIQUE (lon+lat is unlikely to be sufficient).

The FindNearest PROCEDURE will do multiple SELECTs something like this:

```
WHERE lat BETWEEN @my lat - @dlat
          AND @my_lat + @dlat -- PARTITION Pruning and bounding box
 AND lon BETWEEN @my_lon - @dlon
            AND @my_lon + @dlon -- first part of PK
 AND condition -- filter out non-pizza parlors
```
The query planner will

- Do PARTITION "pruning" based on the latitude; then
- Within a PARTITION (which is effectively a table), use lon do a 'clustered' range scan; then
- Use the "condition" to filter down to the rows you desire, plus recheck lat. This design leads to very few disk blocks needing to be read, which is the main goal of the design.

Note that this does not even call GCDist. That comes in the last pass when the ORDER BY and LIMIT are used.

The stored [procedure](#page-2718-0) has a loop. At least two SELECTs will be executed, but with proper tuning; usually no more than about 6 SELECTs will be performed. Because of searching by the PRIMARY KEY, each SELECT hits only one block, sometimes more, of the table. Counting the number of blocks hit is a crude, but effective way, of comparing the performance of multiple designs. By comparison, a full table scan will probably touch thousands of blocks. A simple INDEX(lat) probably leads to hitting hundreds of blocks.

Filtering... An argument to the FindNearest procedure includes a boolean expression ("condition") for a WHERE clause. If you don't need any filtering, pass in "1". To avoid "SQL injection", do not let web users put arbitrary expressions; instead, construct the "condition" from inputs they provide, thereby making sure it is safe.

### <span id="page-2468-1"></span>The algorithm

The algorithm is embodied in a stored [procedure](#page-2718-0) because of its complexity.

- You feed it a starting width for a "square" and a number of items to find.
- It builds a "square" around where you are.
- A SELECT is performed to see how many items are in the square.
- Loop, doubling the width of the square, until enough items are found.
- Now, a 'last' SELECT is performed to get the exact distances, sort them (ORDER BY) and LIMIT to the desired number.
- If spanning a pole or the dateline, a more complex SELECT is used.

The next section ("Performance") should make this a bit clearer as it walks through some examples.

### <span id="page-2469-0"></span>**Performance**

Because of all the variations, it is hard to get a meaningful benchmark. So, here is some hand-waving instead.

Each SELECT is constrained by a "square" defined by a latitude range and a longitude range. (See the WHERE clause mentioned above, or in the sample code below.) Because of the way longitude lines warp, the longitude range of the "square" will be more degrees than the latitude range. Let's say the latitude partitioning is 3 degrees wide in the area where you are searching. That is over 200 miles (over 300km), so you are very likely to have a latitude range smaller than the partition width. Still, if you are reaching from the edge of a latitude stripe, the square could span two partitions. After partition pruning down to one (sometimes more) partition, the query is then constrained by a longitude range. (Remember, the PRIMARY KEY starts with `lon`.) If an InnoDB data block contains 100 rows (a handy Rule of Thumb), the select will touch one (or a few) block. If the square spans two (or more) partitions, then the same logic applies to each partition.

So, scanning the square will involve as little as one block; rarely more than a few blocks. The number of blocks is mostly independent of the dataset size.

The primary use case for this algorithm is when the data is significantly larger than will fit into cache (the buffer pool). Hence, the main goal is to minimize the number of disk hits.

Now let's look at some edge cases, and argue that the number of blocks is still better (usually) than with traditional indexing techniques

What if you are looking for Starbucks in a dense city? There would be dozens, maybe hundreds per square mile. If you start the guess at 100 miles, the SELECTs would be hitting lots of blocks -- not efficient. In this case, the "starting distance" should be small, say, 2 miles. Let's say your app wants the closest 10 stores. In this example, you would probably find more than 10 Starbucks within 2 miles in 1 InnoDB block in one partition. Even though there is a second SELECT to finish off the query, it would be hitting the same block. Total: One block hit == cheap.

Let's say you start with a 5 mile square. Since there are upwards of 200 Starbucks within a 5-miles radius in some dense cities of the world, that might imply 300 in our "square". That maps to about 4 disk blocks, and a modest amount of CPU to chew through the 300 records. Still not bad.

Now, suppose you are on an ocean liner somewhere in the Pacific. And there is one Starbucks onboard, but you are looking for the nearest 10. If you again start with 2 miles, it will take several iterations to find 10 sites. But, let's walk through it anyway. The first probe will hit one partition (maybe 2), and find just one hit. The second probe doubles the width of the square; 4 miles will still give you one hit -- the same hit in the same block, which is now cached, so we won't count it as a second disk I/O. Eventually the square will be wide enough to span multiple partitions. Each extra partition will be one new disk hit to discover no sites in the square. Finally, the square will hit Chile or Hawaii or Fiji and find some more sites, perhaps enough to stop the iteration. Since the main criteria in determining the number of disk hits is the number of partitions hit, we do not want to split the world into too many partitions. If there are, say, 40 partitions, then I have just described a case where there might be 20 disk hits.

2-degree partitions might be good for a global table of stores or restaurants. A 5-mile starting distance might be good when filtering for Starbucks. 20 miles might be better for a department store.

Now, let's discuss the 'last' SELECT, wherein the square is expanded by SQRT(2) and it uses the Great Circle formula to precisely order the N results. The SQRT(2) is in case that the N items were all at the corners of the 'square'. Growing the square by this much allows us to catch any other sites that were just outside the old square.

First, note that this 'last' SELECT is hitting the same block(s) that the iteration hit, plus possibly hitting some more blocks. It is hard to predict how many extra blocks might be hit. Here's a pathological case. You are in the middle of a desert; the square grows and grows. Eventually it finds N sites. There is a big city just outside the final square from the iterating. Now the 'last' SELECT kicks in, and it includes lots of sites in this big city. "Lots of sites" --> lots of blocks --> lots of disk hits.

### <span id="page-2469-1"></span>Discussion of reference code

Here's the gist of the stored [procedure](#page-2718-0) FindNearest().

- Make a guess at how close to "me" to look.
- See how many items are in a 'square' around me, after filtering.
- If not enough, repeat, doubling the width of the square.
- After finding enough, or giving up because we are looking "too far", make one last pass to get all the data, ORDERed and LIMITed

Note that the loop merely uses 'squares' of lat/lng ranges. This is crude, but works well with the partitioning and indexing. and avoids calling to GCDist (until the last step). In the sample code, I picked 15 miles as starting value. Adjusting this will have some impact on the Procedure's performance, but the impact will vary with the use cases. A rough way to set the radius is to guess what will find the desired LIMIT about half the time. (This value is hardcoded in the PROCEDURE.)

Parameters passed into FindNearest():

- your Latitude -- -90..90 (not scaled -- see hardcoded conversion in PROCEDURE)
- your Longitude -- -180..180 (not scaled)
- Start distance -- (miles or km) -- see discussion below
- Max distance -- in miles or km -- see hardcoded conversion in PROCEDURE
- Limit -- maximum number of items to return
- Condition -- something to put after 'AND' (more discussion above)

The function will find the nearest items, up to Limit that meet the Condition. But it will give up at Max distance. (If you are at the South Pole, why bother searching very far for the tenth pizza parlor?)

Because of the "scaling", "hardcoding", "Condition", the table name, etc, this PROCEDURE is not truly generic; the code must be modified for each application. Yes, I could have designed it to pass all that stuff in. But what a mess.

The " start dist" gives some control over the performance. Making this too small leads to extra iterations; too big leads to more rows being checked. If you choose to tune the Stored Procedure, do the following. "SELECT @iterations" after calling the SP for a number of typical values. If the value is usually 1, then decrease \_start\_dist. If it is usually 2 or more, then increase it.

Timing: Under 10ms for "typical" usage; any dataset size. Slower for pathological cases (low min distance, high max distance, crossing dateline, bad filtering, cold cache, etc)

End-cases:

- By using GC distance, not Pythagoras, distances are 'correct' even near poles.
- Poles -- Even if the "nearest" is almost 360 degrees away (longitude), it can find it.
- Dateline -- There is a small, 'contained', piece of code for crossing the Dateline. Example: you are at +179 deg longitude, and the nearest item is at -179.

The procedure returns one resultset, SELECT \*, distance.

- Only rows that meet your Condition, within Max distance are returned
- At most Limit rows are returned
- The rows will be ordered, "closest" first.
- "dist" will be in miles or km (based on a hardcoded constant in the SP)

 $x * x +$ 

### <span id="page-2470-0"></span>Reference code, assuming deg\*10000 and 'miles'

This version is based on scaling "Deg\*10000 (MEDIUMINT)".

```
DELIMITER //
drop function if exists GCDist //
CREATE FUNCTION GCDist (
        _lat1 DOUBLE, -- Scaled Degrees north for one point
        _<br>lon1 DOUBLE, -- Scaled Degrees west for one point
        lat2 DOUBLE, -- other point
       _lon2 DOUBLE
   ) RETURNS DOUBLE
   DETERMINISTIC
   CONTAINS SQL -- SQL but does not read or write
   SQL SECURITY INVOKER -- No special privileges granted
-- Input is a pair of latitudes/longitudes multiplied by 10000.
     For example, the south pole has latitude -900000.
-- Multiply output by .0069172 to get miles between the two points
     or by .0111325 to get kilometers
BEGIN
    -- Hardcoded constant:
   DECLARE deczrad DOUBLE DEFAULT PI()/1800000; -- For scaled by 1e4 to MEDIUMINT
   DECLARE rlat1 DOUBLE DEFAULT deg2rad * lat1;
   DECLARE rlat2 DOUBLE DEFAULT deg2rad * lat2;
   -- compute as if earth's radius = 1.0
   DECLARE rlond DOUBLE DEFAULT deg2rad * ( lon1 - lon2);
   DECLARE _m DOUBLE DEFAULT COS(_rlat2);
   DECLARE _x DOUBLE DEFAULT COS(_rlat1) - _m * COS(_rlond);
   DECLARE _y DOUBLE DEFAULT \begin{array}{ccc} \text{m} & * & \text{SIN} \\ \end{array}DECLARE _z DOUBLE DEFAULT SIN(_rlat1) - SIN(_rlat2);
    DECLARE _n DOUBLE DEFAULT SQRT(
```

```
X^* X^+y * y +Z \times Z \longrightarrow iRETURN 2 * ASIN( n / 2) / deg2rad; -- again-scaled degreesEND;
//
DELIMITER ;
DELIMITER //
-- FindNearest (about my 6th approach)
drop procedure if exists FindNearest6 //
CREATE
PROCEDURE FindNearest (
        IN _my_lat DOUBLE, -- Latitude of me [-90..90] (not scaled)
         IN m_ylon DOUBLE, -- Longitude [-180..180]
         IN _START_dist DOUBLE, -- Starting estimate of how far to search: miles or km
        IN _max_dist DOUBLE, -- Limit how far to search: miles or km
        IN limit INT, -- How many items to try to get
        IN condition VARCHAR(1111) -- will be ANDed in a WHERE clause
    \rightarrowDETERMINISTIC
BEGIN
    -- lat and lng are in degrees -90..+90 and -180..+180
    -- All computations done in Latitude degrees.
    -- Thing to tailor
         *Locations* -- the table
         Scaling of lat, lon; here using *10000 in MEDIUMINT
    -- Table name
    -- miles versus km.
    -- Hardcoded constant:
    DECLARE _deg2rad DOUBLE DEFAULT PI()/1800000; -- For scaled by 1e4 to MEDIUMINT
    -- Cannot use params in PREPARE, so switch to @variables:
    -- Hardcoded constant:
    SET Qmy\_lat := my\_lat * 10000,\lceil \text{Im} y \rceillon := \lfloor \text{Im} y \rfloorlon * 10000,
        @deg2dist := 0.0069172, -- 69.172 for miles; 111.325 for km *** (mi vs km)
        @start deg := start dist / @deg2dist, -- Start with this radius first (eg, 15 miles)
        @max_deg := _max_dist / @deg2dist,
        @cutoff := @max deg / SQRT(2), -- (slightly pessimistic)
        @dlat := @start_deg, -- note: must stay positive
        @lon2lat := COS(_deg2rad * @my_lat),
        @iterations := 0; \t--- just debugging-- Loop through, expanding search
    -- Search a 'square', repeat with bigger square until find enough rows
    -- If the inital probe found limit rows, then probably the first
    -- iteration here will find the desired data.
    -- Hardcoded table name:
    -- This is the "first SELECT":
    SET @sql = CONCAT(
         "SELECT COUNT(*) INTO @near_ct
             FROM Locations
             WHERE lat BETWEEN @my lat - @dlat
                            AND @my lat + @dlat -- PARTITION Pruning and bounding box
              AND lon BETWEEN @my_lon - @dlon
                               AND @my lon + @dlon -- first part of PK
              AND ", condition);
    PREPARE sql FROM @sql;
    MainLoop: LOOP
        SET @iterations := @iterations + 1;
         -- The main probe: Search a 'square'
        SET @dlon := ABS(@dlat / @lon2lat); -- good enough for now -- note: must stay
positive
         -- Hardcoded constants:
        SET @dlon := IF(ABS(@my_lat) + @dlat >= 900000, 3600001, @dlon); -- near a Pole
        EXECUTE sql;
        \begin{array}{lcl} \mbox{IF} & (\; \text{\texttt{@near\_ct}} \; \text{> = } \; \text{\texttt{Limit OR}} & \;\; \text{\texttt{--} Found enough} \\ & \mbox{\texttt{@data}} \; \text{\texttt{>=} } \; \text{\texttt{@cutoff}} & \text{\texttt{THEN}} & \;\; \text{\texttt{--} Give up (too far)} \end{array}\text{Qdlat} \geq \text{Qcutoff} ) THEN
            LEAVE MainLoop;
        END IF;
         -- Expand 'square':
        SET @dlat := LEAST(2 * @dlat, @cutoff); -- Double the radius to search
```
END LOOP MainLoop;

```
-- Out of loop because found _limit items, or going too far.
- Expand range by about 1.4 (but not past max dist),
-- then fetch details on nearest 10.
-- Hardcoded constant:
SET @dlat := IF( @dlat >= @max_deg OR @dlon >= 1800000,
            @max_deg,
           GCDist(ABS(@my_lat), @my_lon,
                  ABS(@my lat) - @dlat, @my lon - @dlon) );
        -- ABS: go toward equator to find farthest corner (also avoids poles)
        -- Dateline: not a problem (see GCDist code)
-- Reach for longitude line at right angle:
-- sin(dlon) * cos(lat) = sin(dlat)-- Hardcoded constant:
SET @dlon := IFNULL(ASIN(SIN(_deg2rad * @dlat) /
                        COS(_deg2rad * @my_lat))
                        / _deg2rad -- precise
                    , 3600001; -- must be too near a pole
-- This is the "last SELECT":
-- Hardcoded constants:
IF (ABS(@my_lon) + @dlon < 1800000 OR -- Usual case - not crossing dateline
   ABS(@my_lat) + @dlat < 900000) THEN -- crossing pole, so dateline not an issue
    -- Hardcoded table name:
   SET @sql = CONCAT(
        "SELECT *,
               @deg2dist * GCDist(@my_lat, @my_lon, lat, lon) AS dist
            FROM Locations
            WHERE lat BETWEEN @my_lat - @dlat
                      AND @my_lat + @dlat -- PARTITION Pruning and bounding box
             AND lon BETWEEN @my_lon - @dlon
                        AND @my_lon + @dlon -- first part of PK
             AND ", condition, "
           HAVING dist <= ", _max_dist, "
           ORDER BY dist
           LIMIT ", _limit
                  );
ELSE
   -- Hardcoded constants and table name:
    -- Circle crosses dateline, do two SELECTs, one for each side
    SET @west_lon := IF(@my_lon < 0, @my_lon, @my_lon - 3600000);
    SET @east lon := @west lon + 3600000;
    -- One of those will be beyond +/- 180; this gets points beyond the dateline
   SET @sql = CONCAT(
        " ( SELECT *,
               @deg2dist * GCDist(@my_lat, @west_lon, lat, lon) AS dist
            FROM Locations
            WHERE lat BETWEEN @my_lat - @dlat
                       AND @my lat + @dlat -- PARTITION Pruning and bounding box
             AND lon BETWEEN @west_lon - @dlon
                        AND @west lon + @dlon -- first part of PK
             AND ", _condition, "
           HAVING dist <= ", _max_dist, " )
        UNION ALL
        ( SELECT *,
               @deg2dist * GCDist(@my_lat, @east_lon, lat, lon) AS dist
           FROM Locations
           WHERE lat BETWEEN @my_lat - @dlat
                       AND @my lat + @dlat -- PARTITION Pruning and bounding box
             AND lon BETWEEN @east lon - @dlon
                        AND @east lon + @dlon -- first part of PK
             AND ", condition, "
           HAVING dist <= ", _max_dist, " )
        ORDER BY dist
       LIMIT ", _limit
                   );
END IF;
PREPARE sql FROM @sql;
EXECUTE sql;
DEALLOCATE PREPARE sql;
```
DEALLOCATE PREPARE sql;

```
//
DELIMITER ;
<<code>></code>
== Sample
Find the 5 cities with non-zero population (out of 3 million) nearest to (+35.15, -90.15).
Start with a 10-mile bounding box and give up at 100 miles.
<<code>></code>
CALL FindNearestLL(35.15, -90.05, 10, 100, 5, 'population > 0');
+---------+--------+---------+---------+--------------+--------------+-------+------------+--
       ------------+---------------------+------------------------+
| id | lat | lon | country | ascii_city | city | state | population |
\ellgcd_ct := 0 | dist | \ellgcd_ct := \ellgcd_ct + 1 |
+---------+--------+---------+---------+--------------+--------------+-------+------------+--
------------+---------------------+------------------------+
| 3023545 | 351494 | -900489 | us | memphis | Memphis | TN | 641608 |
0 \mid 0.07478733189367963 \mid 3 \mid| 2917711 | 351464 | -901844 | us | west memphis | West Memphis | AR | 28065 |
0 | 7.605683607627499 | 2 |
| 2916457 | 352144 | -901964 | us | marion | Marion | AR | 9227 |
0 \mid 9.3994963998986 \mid 1 \mid| 3020923 | 352044 | -898739 | us | bartlett | Bartlett | TN | 43264 |
0 | 10.643941157860604 | 7 |
| 2974644 | 349889 | -900125 | us | southaven | Southaven | MS | 38578 |
0 \mid 11.344042217329935 \mid 5 \mid+---------+--------+---------+---------+--------------+--------------+-------+------------+--
------------+---------------------+------------------------+
5 rows in set (0.00 sec)
Query OK, 0 rows affected (0.04 sec)
SELECT COUNT(*) FROM 11 table;
+----------+
| COUNT(*) |
+----------+
| 3173958 |
+----------+
1 row in set (5.04 sec)
FLUSH STATUS;
CALL...
SHOW SESSION STATUS LIKE 'Handler%';
show session status like 'Handler%';
+----------------------------+-------+
| Variable_name | Value |
+----------------------------+-------+
| Handler_read_first | 1 |
| Handler_read_key | 3 |
| Handler read next | 1307 | -- some index, some tmp, but far less than 3 million.
| Handler_read_rnd | 5 |
| Handler_read_rnd_next | 13 |
| Handler_write | 12 | -- it needed a tmp
                  +----------------------------+-------+
```
### <span id="page-2473-0"></span>Postlog

There is a "Haversine" algorithm that is twice as fast as the GCDist function here. But it has a fatal flaw of sometimes returning NULL for the distance between a point and itself. (This is because of computing a number slightly bigger than 1.0, then trying to take the ACOS of it.)

# 3.3.3.12 Primary Keys with Nullable Columns

MariaDB deals with primary keys over nullable columns according to the SQL standards.

Take the following table structure:

```
CREATE TABLE t1(
 c1 INT NOT NULL AUTO INCREMENT,
 c2 INT NULL DEFAULT NULL,
 PRIMARY KEY(c1,c2)
);
```
Column c2 is part of a primary key, and thus it cannot be [NULL](#page-2840-0).

Before [MariaDB](https://mariadb.com/kb/en/mariadb-1017-release-notes/) 10.1.7  $\Phi$ . MariaDB (as well as versions of MySQL before MySQL 5.7) would silently convert it into a NOT NULL column with a default value of *0*.

Since [MariaDB](https://mariadb.com/kb/en/mariadb-1017-release-notes/) 10.1.7  $\Phi$ , the column is converted to NOT NULL, but without a default value. If we then attempt to insert a record without explicitly setting *c2*, a warning (or, in strict mode, an error), will be thrown, for example:

```
INSERT INTO t1() VALUES();
Query OK, 1 row affected, 1 warning (0.00 sec)
Warning (Code 1364): Field 'c2' doesn't have a default value
SELECT * FROM t1;
+----+----+
| c1 | c2 |
+----+----+
| 1 | 0 |
    - + - -
```
MySQL, since 5.7, will abort such a CREATE TABLE with an error.

The [MariaDB](https://mariadb.com/kb/en/mariadb-1017-release-notes/) 10.1.7 **&** behavior adheres to the SQL 2003 standard.

SQL-2003, Part II, "Foundation" says:

#### **11.7 <unique constraint definition> Syntax Rules**

…

5) If the <unique specification> specifies PRIMARY KEY, then for each <column name> in the explicit or implicit <unique *column list> for which NOT NULL is not specified, NOT NULL is implicit in the <column definition>.*

Essentially this means that all PRIMARY KEY columns are automatically converted to NOT NULL. Furthermore:

**11.5 <default clause> General Rules**

…

*3) When a site S is set to its default value,*

…

b) If the data descriptor for the site includes a <default option>, then S is set to the value specified by that <default option>.

…

*e) Otherwise, S is set to the null value.*

There is no concept of "no default value" in the standard. Instead, a column always has an implicit default value of NULL. On insertion it might however fail the NOT NULL constraint. MariaDB and MySQL instead mark such a column as "not having a default value". The end result is the same — a value must be specified explicitly or an INSERT will fail.

MariaDB since 10.1.7 behaves in a standard compatible manner — being part of a PRIMARY KEY, the nullable column gets an automatic NOT NULL constraint, on insertion one must specify a value for such a column. MariaDB before 10.1.7 was automatically assigning a default value of 0 — this behavior was non-standard. Issuing an error at CREATE TABLE time is also non-standard.

### [1.1.1.2.2.7](#page-160-0) SHOW EXPLAIN

### [1.1.3.15](#page-804-0) Spatial Index

# 3.3.3.15 Storage Engine Index Types

#### **Contents**

- 1. B-tree [Indexes](#page-2475-0)
- 2. Hash [Indexes](#page-2475-1)
- 3. R-tree [Indexes](#page-2475-2)

This refers to the index type definition when creating an index, i.e. BTREE, HASH or RTREE.

For more [information](#page-2434-0) on general types of indexes, such as primary keys, unique indexes etc, go to Getting Started with Indexes.

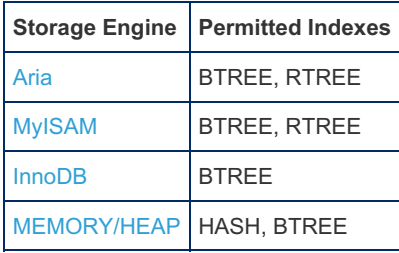

BTREE is generally the default index type. For [MEMORY](#page-3304-0) tables, HASH is the default. [TokuDB](https://mariadb.com/kb/en/tokudb/) & uses a particular data structure called *fractal trees*, which is optimized for data that do not entirely fit memory.

Understanding the B-tree and hash data structures can help predict how different queries perform on different storage engines that use these data structures in their indexes, particularly for the MEMORY storage engine that lets you choose Btree or hash indexes. B-Tree Index Characteristics

### <span id="page-2475-0"></span>B-tree Indexes

B-tree indexes are used for column comparisons using the >, >=, =, >=, < or BETWEEN operators, as well as for LIKE comparisons that begin with a constant.

For example, the query SELECT \* FROM Employees WHERE First Name LIKE 'Maria%'; can make use of a B-tree index, while SELECT \* FROM Employees WHERE First Name LIKE '%aria'; cannot.

B-tree indexes also permit leftmost prefixing for searching of rows.

If the number or rows doesn't change, hash indexes occupy a fixed amount of memory, which is lower than the memory occupied by BTREE indexes.

### <span id="page-2475-1"></span>Hash Indexes

Hash indexes, in contrast, can only be used for equality comparisons, so those using the = or <=> operators. They cannot be used for ordering, and provide no information to the optimizer on how many rows exist between two values.

Hash indexes do not permit leftmost prefixing - only the whole index can be used.

### <span id="page-2475-2"></span>R-tree Indexes

See [SPATIAL](https://mariadb.com/kb/en/spatial/) For more information.

# <span id="page-2475-3"></span>3.3.4 Query Optimizations

Different query optimizations and how you can use and tune them to get better performance.

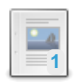

#### **Index Hints: How to Force [Query](#page-2477-0) Plans**

*Using hints to get the optimizer to use another query plan.*

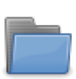

#### **Subquery [Optimizations](#page-2481-0)**

*Articles about subquery optimizations in MariaDB.*

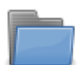

#### **[Optimization](#page-2495-0) Strategies**

*Various optimization strategies used by the query optimizer.*

#### **[Optimizations](#page-2505-0) for Derived Tables**

*Optimizations for derived tables, or subqueries in the FROM clause*

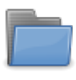

#### **Table [Elimination](#page-2511-0)**

*Resolving queries without accessing some of the tables the query refers to*

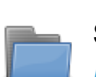

#### **Statistics for [Optimizing](#page-2515-1) Queries**

*Different statistics provided by MariaDB to help you optimize your queries*

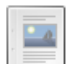

#### **Filesort with Small LIMIT [Optimization](#page-2525-0)**

*Filesort with small LIMIT optimization.*

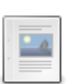

#### **LIMIT ROWS [EXAMINED](#page-2525-1)**

*Means to terminate execution of SELECTs that examine too many rows.*

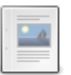

#### **index\_merge [sort\\_intersection](#page-2529-0)**

*Operation to allow the use of index\_merge in a broader number of cases.*

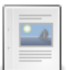

#### **MariaDB 5.3 Optimizer [Debugging](https://mariadb.com/kb/en/mariadb-53-optimizer-debugging/)**

*MariaDB 5.3's optimizer debugging patch*

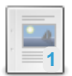

#### **[optimizer\\_switch](#page-2531-0)**

*Server variable for enabling specific optimizations.*

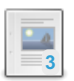

**How to Quickly Insert Data Into [MariaDB](#page-2536-0)** *Techniques for inserting data quickly into MariaDB.*

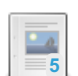

#### **Index Condition [Pushdown](#page-2539-0)**

*Index Condition Pushdown optimization.*

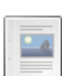

**Query Limits and [Timeouts](#page-2541-0)**

*Different methods MariaDB provides to limit/timeout a query.*

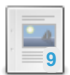

#### **Aborting [Statements](#page-2542-0) that Exceed a Certain Time to Execute**

*Aborting statements that take longer than a certain time to execute.*

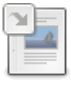

#### **Partition Pruning and [Selection](#page-2094-0)**

*Partition pruning is when the optimizer knows which partitions are relevant for the query.*

#### **Big [DELETEs](#page-2543-0)**

*How to DELETE lots of rows from a large table*

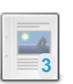

**1**

#### **Data Sampling: [Techniques](#page-2547-0) for Efficiently Finding a Random Row** *Fetching random rows from a table (beyond ORDER BY RAND())*

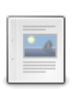

**Data [Warehousing](#page-2550-0) High Speed Ingestion** *Ingesting lots of data and performance is bottlenecked in the INSERT area. What to do?*

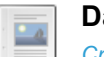

#### **Data [Warehousing](#page-2554-0) Summary Tables**

*Creation and maintenance of summary tables*

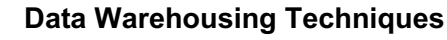

*Improving performance for data-warehouse-like tables*

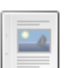

#### **Equality propagation [optimization](#page-2563-0)**

*Basic idea Consider a query with a WHERE clause: WHERE col1=col2 AND ... t...*

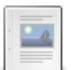

#### **[FORCE](#page-2565-0) INDEX**

*Similar to USE INDEX, but tells the optimizer to regard a table scan as very expensive.*

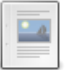

#### **[Groupwise](#page-2566-0) Max in MariaDB**

*Finding the largest row for each group.*

# **4**

#### **GUID/UUID [Performance](#page-2571-0)**

*GUID/UUID performance (type 1 only).*

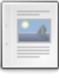

#### **hash\_join\_cardinality optimizer\_switch Flag**

*MariaDB starting with <a [href="#https://mariadb.com/kb/en/mariadb-10-6-13-release-notes/">10.6.13...](https://mariadb.com/kb/en/hash_join_cardinality-optimizer_switch-flag/)*

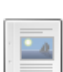

#### **[IGNORE](#page-2574-0) INDEX**

*Tell the optimizer to not consider a particular index.*

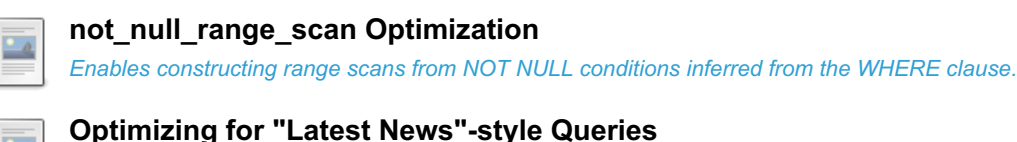

*Optimizing the schema and code for "Latest News"-style queries*

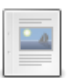

#### **Pagination [Optimization](#page-2577-0)**

*Pagination, not with OFFSET, LIMIT*

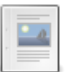

#### **Pivoting in MariaDB**

*Pivoting data so a linear list of values with two keys becomes a [spreadsheet-like](#page-2581-0) array.*

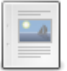

#### **Rollup Unique User [Counts](#page-2586-0)**

*Technique for counting unique users*

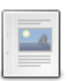

#### **Rowid Filtering [Optimization](#page-2587-0)**

*Rowid filtering is an optimization available from MariaDB 10.4.*

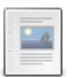

#### **Sargable UPPER**

*Starting from MariaDB 11.3, expressions in the form [UPPER\(key\\_col\)](#page-2589-0) = expr ...*

#### **USE [INDEX](#page-2590-0)**

*Find rows in the table using only one of the named indexes.*

There are 2 related [questions](https://mariadb.com/kb/en/query-optimizations/+questions/)  $\Phi$ .

# <span id="page-2477-0"></span>3.3.4.1 Index Hints: How to Force Query Plans

#### **Contents**

- 1. Setting up the World Example [Database](#page-2477-1)
- 2. [Forcing](#page-2478-0) Join Order
- 3. Forcing Usage of a Specific Index for the [WHERE](#page-2478-1) Clause
	- 1. USE INDEX: Use a Limited Set of [Indexes](#page-2478-2)
	- 2. IGNORE INDEX: Don't Use a [Particular](#page-2479-0) Index
	- 3. [FORCE](#page-2479-1) INDEX: Forcing an Index
	- 4. Index [Prefixes](#page-2479-2)
- 4. Forcing an Index to be Used for ORDER BY or [GROUP](#page-2479-3) BY
	- 1. Help the [Optimizer](#page-2480-0) Optimize GROUP BY and ORDER BY
	- 2. [Forcing/Disallowing](#page-2480-1) TemporaryTables to be Used for GROUP BY:
- 5. Forcing Usage of [Temporary](#page-2481-1) Tables
- 6. [Optimizer](#page-2481-2) Switch

The optimizer is largely cost-based and will try to choose the optimal plan for any query. However in some cases it does not have enough information to choose a perfect plan and in these cases you may have to provide hints to force the optimizer to use another plan.

You can examine the query plan for a [SELECT](#page-608-0) by writing [EXPLAIN](#page-160-0) before the statement. SHOW EXPLAIN shows the output of a running query. In some cases, its output can be closer to reality than EXPLAIN.

For the following queries, we will use the world database for the examples.

### <span id="page-2477-1"></span>Setting up the World Example Database

Download it from <ftp://ftp.askmonty.org/public/world.sql.gz>

Install it with:

#### or

```
mariadb-admin create world
gunzip world.sql.gz
../client/mysql world < world.sql
```
### <span id="page-2478-0"></span>Forcing Join Order

You can force the join order by using [STRAIGHT\\_JOIN](#page-615-0) either in the [SELECT](#page-608-0) or [JOIN](#page-615-0) part.

The simplest way to force the join order is to put the tables in the correct order in the FROM clause and use SELECT

STRAIGHT JOIN like so:

```
SELECT STRAIGHT JOIN SUM(City.Population) FROM Country, City WHERE
City.CountryCode=Country.Code AND Country.HeadOfState="Volodymyr Zelenskyy";
```
If you only want to force the join order for a few tables, use STRAIGHT JOIN in the FROM clause. When this is done, only tables connected with STRAIGHT JOIN will have their order forced. For example:

```
SELECT SUM(City.Population) FROM Country STRAIGHT JOIN City WHERE
City.CountryCode=Country.Code AND Country.HeadOfState="Volodymyr Zelenskyy";
```
In both of the above cases  $\text{Country}$  will be scanned first and for each matching country (one in this case) all rows in  $\text{City}$ will be checked for a match. As there is only one matching country this will be faster than the original query.

The output of [EXPLAIN](#page-154-0) for the above cases is:

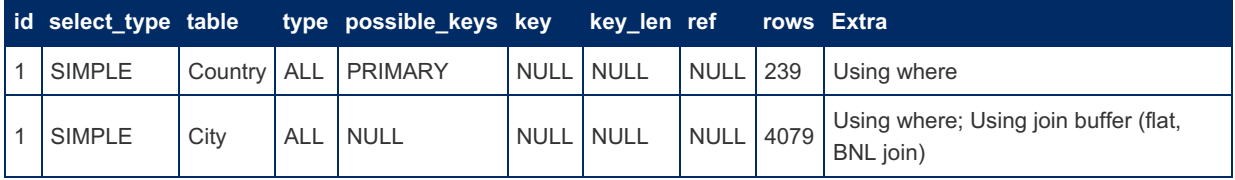

This is one of the few cases where ALL is ok, as the scan of the Country table will only find one matching row.

### <span id="page-2478-1"></span>Forcing Usage of a Specific Index for the WHERE Clause

In some cases the optimizer may choose a non-optimal index or it may choose to not use an index at all, even if some index could theoretically be used.

In these cases you have the option to either tell the optimizer to only use a limited set of indexes, ignore one or more indexes, or force the usage of some particular index.

#### <span id="page-2478-2"></span>USE INDEX: Use a Limited Set of Indexes

You can limit which indexes are considered with the USE [INDEX](#page-2590-0) option.

USE INDEX [{FOR {JOIN|ORDER BY|GROUP BY}] ([index\_list])

The default is ' FOR JOIN', which means that the hint only affects how the WHERE clause is optimized.

USE INDEX is used after the table name in the FROM clause.

Example:

```
CREATE INDEX Name ON City (Name);
CREATE INDEX CountryCode ON City (Countrycode);
EXPLAIN SELECT Name FROM City USE INDEX (CountryCode)
WHERE name="Helsingborg" AND countrycode="SWE";
```
This produces:

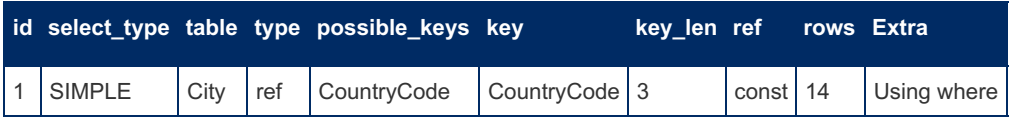

If we had not used USE [INDEX,](#page-2590-0) the Name index would have been in possible keys.

#### <span id="page-2479-0"></span>IGNORE INDEX: Don't Use a Particular Index

You can tell the optimizer to not consider some particular index with the [IGNORE](#page-2574-0) INDEX option.

IGNORE INDEX [{FOR {JOIN|ORDER BY|GROUP BY}] ([index\_list])

This is used after the table name in the FROM clause:

```
CREATE INDEX Name ON City (Name);
CREATE INDEX CountryCode ON City (Countrycode);
EXPLAIN SELECT Name FROM City IGNORE INDEX (Name)
WHERE name="Helsingborg" AND countrycode="SWE";
```
This produces:

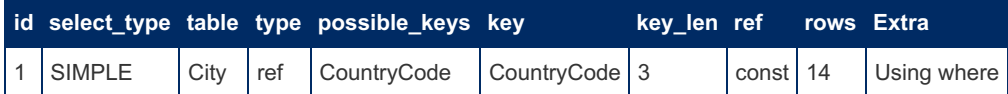

The benefit of using IGNORE INDEX instead of USE INDEX is that it will not disable a new index which you may add later.

Also see Ignored [Indexes](#page-2462-0) for an option to specify in the index definition that indexes should be ignored.

#### <span id="page-2479-1"></span>FORCE INDEX: Forcing an Index

[Forcing](#page-2565-0) an index to be used is mostly useful when the optimizer decides to do a table scan even if you know that using an index would be better. (The optimizer could decide to do a table scan even if there is an available index when it believes that most or all rows will match and it can avoid the overhead of using the index).

```
CREATE INDEX Name ON City (Name);
EXPLAIN SELECT Name,CountryCode FROM City FORCE INDEX (Name)
WHERE name>="A" and CountryCode >="A";
```
This produces:

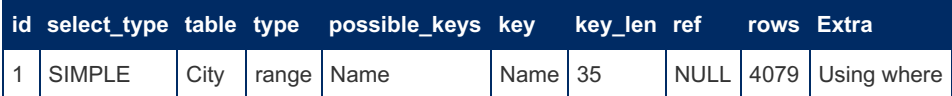

FORCE\_INDEX works by only considering the given indexes (like with USE\_INDEX ) but in addition it tells the optimizer to regard a table scan as something very expensive. However if none of the 'forced' indexes can be used, then a table scan will be used anyway.

#### <span id="page-2479-2"></span>Index Prefixes

When using index hints (USE, FORCE or [IGNORE](#page-2574-0) INDEX), the index name value can also be an unambiguous prefix of an index name.

#### <span id="page-2479-3"></span>Forcing an Index to be Used for ORDER BY or GROUP **BY**

The optimizer will try to use indexes to resolve [ORDER](#page-640-0) BY and [GROUP](#page-642-0) BY.

You can use USE [INDEX,](#page-2590-0) [IGNORE](#page-2574-0) INDEX and [FORCE](#page-2565-0) INDEX as in the WHERE clause above to ensure that some specific index used:

```
USE INDEX [{FOR {JOIN|ORDER BY|GROUP BY}] ([index_list])
```
This is used after the table name in the FROM clause.

```
CREATE INDEX Name ON City (Name);
EXPLAIN SELECT Name,Count(*) FROM City
FORCE INDEX FOR GROUP BY (Name)
WHERE population >= 10000000 GROUP BY Name;
```
#### This produces:

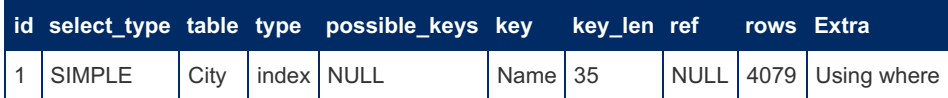

Without the [FORCE](#page-2565-0) INDEX option we would have ' Using where; Using temporary; Using filesort ' in the 'Extra' column, which means that the optimizer would created a temporary table and sort it.

#### <span id="page-2480-0"></span>Help the Optimizer Optimize GROUP BY and ORDER BY

The optimizer uses several strategies to optimize [GROUP](#page-642-0) BY and [ORDER](#page-640-0) BY:

- Resolve with an index:
	- o Scan the table in index order and output data as we go. (This only works if the [ORDER](#page-640-0) BY / [GROUP](#page-642-0) BY can be resolved by an index after constant propagation is done).
- Filesort:
	- . Scan the table to be sorted and collect the sort keys in a temporary file.
	- Sort the keys + reference to row (with filesort)
	- Scan the table in sorted order
- Use a temporary table for [ORDER](#page-640-0) BY:
	- Create a temporary (in memory) table for the 'to-be-sorted' data. (If this gets bigger than max heap table size or contains blobs then an [Aria](#page-3075-0) or [MyISAM](#page-3321-0) disk based table will be used)
	- Sort the keys + reference to row (with filesort)
	- Scan the table in sorted order

A temporary table will always be used if the fields which will be sorted are not from the first table in the [JOIN](#page-615-0) order.

- Use a temporary table for [GROUP](#page-642-0) BY:
	- o Create a temporary table to hold the [GROUP](#page-642-0) BY result with an index that matches the GROUP BY fields.
	- Produce a result row
	- o If a row with the [GROUP](#page-642-0) BY key exists in the temporary table, add the new result row to it. If not, create a new row.
	- Before sending the results to the user, sort the rows with filesort to get the results in the [GROUP](#page-642-0) BY order.

#### <span id="page-2480-1"></span>Forcing/Disallowing TemporaryTables to be Used for GROUP BY:

Using an in-memory table (as described above) is usually the fastest option for [GROUP](#page-642-0) BY if the result set is small. It is not optimal if the result set is very big. You can tell the optimizer this by using SELECT SQL\_SMALL\_RESULT or SELECT SQL\_BIG\_RESULT.

For example:

```
EXPLAIN SELECT SQL SMALL RESULT Name, Count (*) AS Cities FROM City GROUP BY Name HAVING Cities > 2
\blacksquare\blacksquare
```
#### produces:

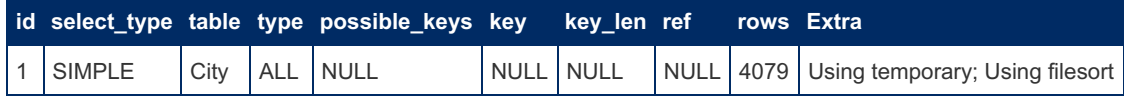

while:

```
EXPLAIN SELECT SQL_BIG_RESULT Name,Count(*) AS Cities FROM City
GROUP BY Name HAVING Cities > 2;
```
produces:

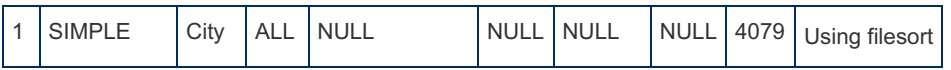

The difference is that with SQL SMALL RESULT a temporary table is used.

### <span id="page-2481-1"></span>Forcing Usage of Temporary Tables

In some cases you may want to force the use of a temporary table for the result to free up the table/row locks for the used tables as quickly as possible.

You can do this with the SOL BUFFER RESULT option:

```
CREATE INDEX Name ON City (Name);
EXPLAIN SELECT SQL_BUFFER_RESULT Name,Count(*) AS Cities FROM City
GROUP BY Name HAVING Cities > 2;
```
This produces:

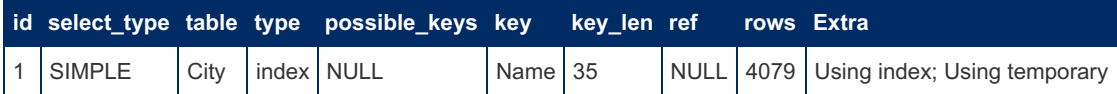

Without SQL\_BUFFER\_RESULT, the above query would not use a temporary table for the result set.

## <span id="page-2481-2"></span>Optimizer Switch

In [MariaDB](#page-4034-0) 5.3 we added an [optimizer](#page-2208-0) switch which allows you to specify which algorithms will be considered when optimizing a query.

See the [optimizer](#page-2475-3) section for more information about the different algorithms which are used.

# <span id="page-2481-0"></span>3.3.4.2 Subquery Optimizations

Articles about subquery optimizations in MariaDB.

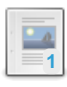

#### **Subquery [Optimizations](#page-2481-3) Map**

*Map showing types of subqueries and the optimizer strategies available to handle them*

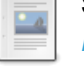

#### **Semi-join Subquery [Optimizations](#page-2482-0)**

*MariaDB has a set of optimizations specifically targeted at semi-join subqueries.*

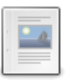

#### **Table Pullout [Optimization](#page-2484-0)**

*Table pullout is an optimization for Semi-join subqueries.*

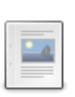

#### **[Non-semi-join](#page-2486-0) Subquery Optimizations**

*Alternative strategies for IN-subqueries that cannot be flattened into semi-joins*

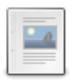

#### **[Subquery](#page-2490-0) Cache**

*Subquery cache for optimizing the evaluation of correlated subqueries.*

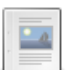

#### **Condition Pushdown Into IN [subqueries](#page-2493-0)**

*This article describes Condition Pushdown into IN subqueries as implemented...*

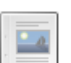

#### **[Conversion](#page-2493-1) of Big IN Predicates Into Subqueries** *The optimizer will convert big IN predicates into subqueries.*

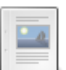

#### **[EXISTS-to-IN](#page-2494-0) Optimization**

*Optimizations for IN subqueries.*

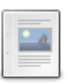

**Optimizing GROUP BY and DISTINCT Clauses in [Subqueries](#page-2495-1)** *MariaDB removes DISTINCT and GROUP BY without HAVING in certain cases*

# <span id="page-2481-3"></span>3.3.4.2.1 Subquery Optimizations Map

Below is a map showing all types of subqueries allowed in the SQL language, and the optimizer strategies available to handle them.

- Uncolored areas represent different kinds of subqueries, for example:
	- $\circ$  Subqueries that have form  $x \text{ IN}$  (SELECT ...)
	- **Subqueries that are in the FROM clause**
	- .. and so forth
- The size of each uncolored area roughly corresponds to how important (i.e. frequently used) that kind of subquery is. For example,  $x \in \mathbb{R}$  (SELECT  $\ldots$ ) queries are the most important, and EXISTS (SELECT  $\ldots$ ) are relatively unimportant.
- Colored areas represent optimizations/execution strategies that are applied to handle various kinds of subqueries.
- The color of optimization indicates which version of MySQL/MariaDB it was available in (see legend below)

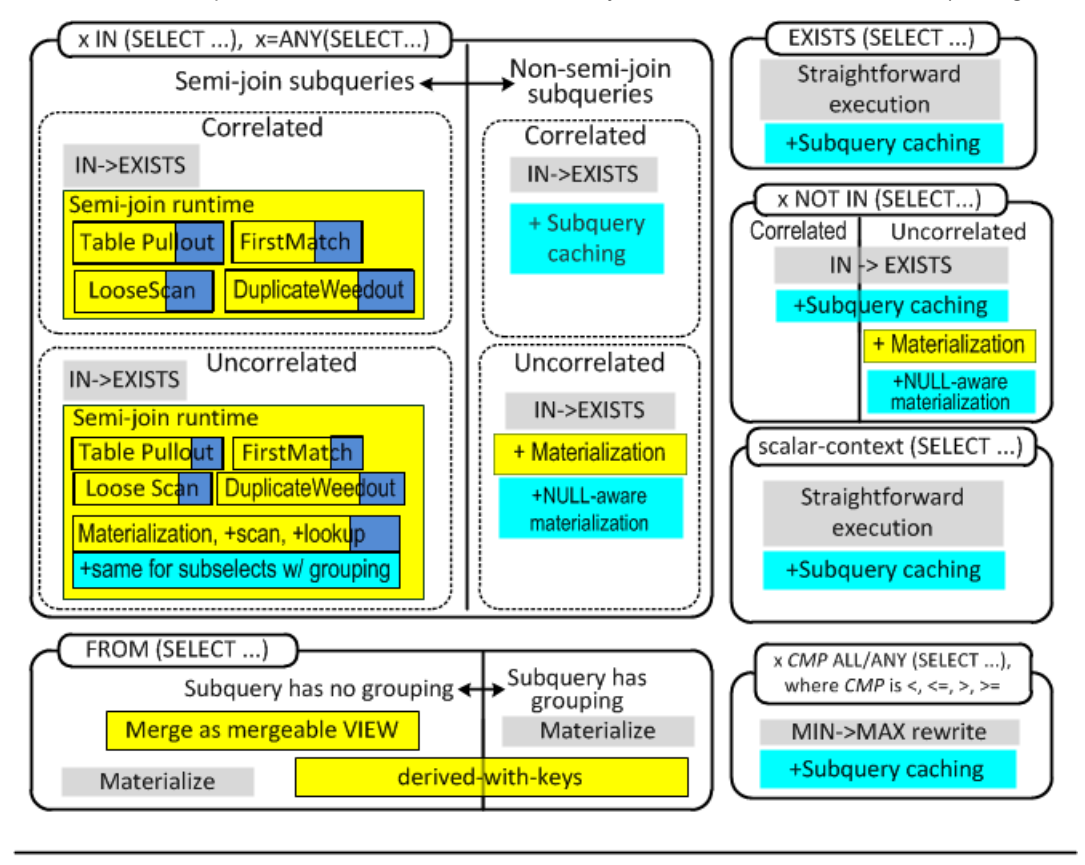

MySQL 5.1

MariaDB 5.5, MySQL 5.6

MariaDB 5.5 only MySQL 5.6 only

Some things are not on the map:

MariaDB doesn't evaluate expensive subqueries when doing optimization (this means, EXPLAIN is always fast). MySQL 5.6 has made a progress in this regard but its optimizer will still evaluate certain kinds of subqueries (for example, scalar-context subqueries used in range predicates)

### Links to pages about individual optimizations:

- [IN->EXISTS](#page-2489-0)
- [Subquery](#page-2490-0) Caching
- Semi-join [optimizations](#page-2482-0)
	- Table [pullout](#page-2484-0)
	- [FirstMatch](#page-2498-0)
	- [Materialization,](#page-2501-0) +scan, +lookup
	- [LooseScan](#page-2499-0)
	- [DuplicateWeedout](#page-2496-0) execution strategy
- Non-semi-join [Materialization](#page-2487-0) (including NULL-aware and partial matching)
- Derived table optimizations
	- [Derived](#page-2506-0) table merge
	- [Derived](#page-2508-0) table with keys

# <span id="page-2482-0"></span>3.3.4.2.2 Semi-join Subquery Optimizations

**Contents**

- 1. What is a [Semi-Join](#page-2483-0) Subquery
- 1. [Difference](#page-2484-1) from Inner Joins
- 2. Semi-Join [Optimizations](#page-2484-2) in MariaDB

MariaDB has a set of optimizations specifically targeted at *semi-join subqueries*.

### <span id="page-2483-0"></span>What is a Semi-Join Subquery

A semi-join subquery has a form of

```
SELECT ... FROM outer_tables WHERE expr IN (SELECT ... FROM inner_tables ...) AND ...
```
that is, the subquery is an IN-subquery and it is located in the WHERE clause. The most important part here is *with semi-join subquery, we're only interested in records of outer\_tables that have matches in the subquery* Let's see why this is important. Consider a semi-join subquery:

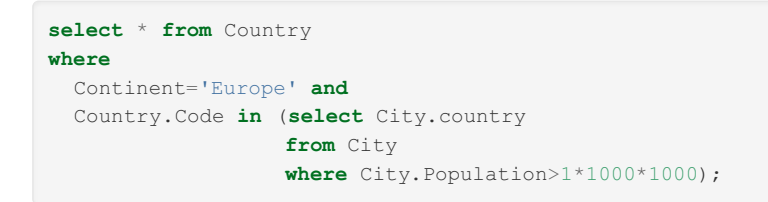

One can execute it "naturally", by starting from countries in Europe and checking if they have populous Cities:

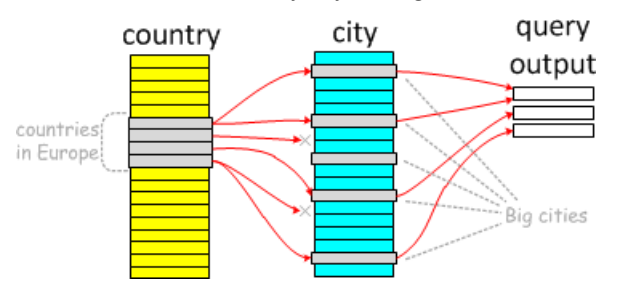

The semi-join property also allows "backwards" execution: we can start from big cities, and check which countries they are in:

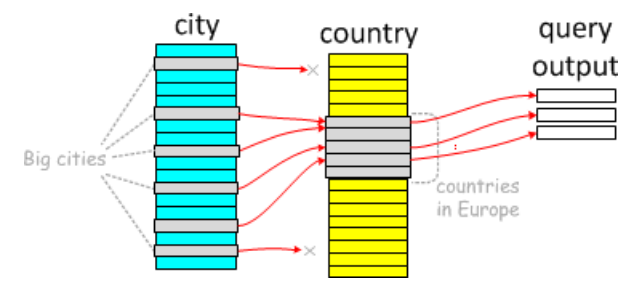

To contrast, let's change the subquery to be non-semi-join:

```
select * from Country
where
  Country.Continent='Europe' and
   (Country.Code in (select City.country
                  from City where City.Population>1*1000*1000)
   or Country.SurfaceArea > 100*1000 -- Added this part
   ) \, ;
```
It is still possible to start from countries, and then check

- $\bullet$  if a country has any big cities
- if it has a large surface area:
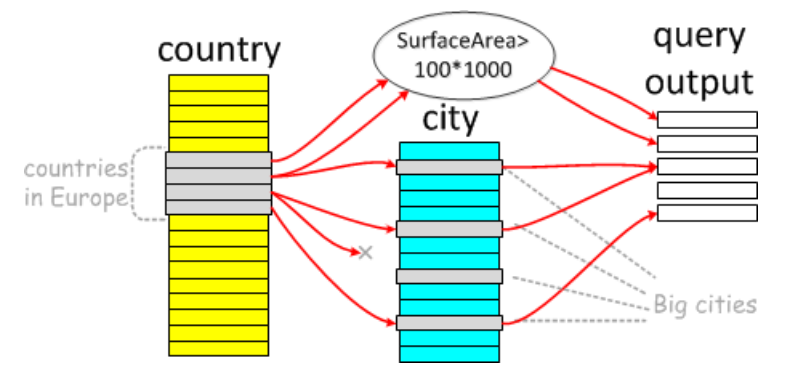

The opposite, city-to-country way is not possible. This is not a semi-join.

#### Difference from Inner Joins

Semi-join operations are similar to regular relational joins. There is a difference though: with semi-joins, you don't care how many matches an inner table has for an outer row. In the above countries-with-big-cities example, Germany will be returned once, even if it has three cities with populations of more than one million each.

## Semi-Join Optimizations in MariaDB

MariaDB uses semi-join optimizations to run IN subqueries.The optimizations are enabled by default. You can disable them by turning off their optimizer switch like so:

**SET** optimizer switch='semijoin=off'

MariaDB has five different semi-join execution strategies:

- Table pullout [optimization](#page-2484-0)
- [FirstMatch](#page-2498-0) execution strategy
- Semi-join [Materialization](#page-2501-0) execution strategy
- [LooseScan](#page-2499-0) execution strategy
- [DuplicateWeedout](#page-2496-0) execution strategy

# <span id="page-2484-0"></span>3.3.4.2.3 Table Pullout Optimization

#### **Contents**

- 1. The idea of Table [Pullout](#page-2484-1)
- 2. Table [pullout](#page-2485-0) in action
- 3. Table [pullout](#page-2486-0) fact sheet
- 4. [Controlling](#page-2486-1) table pullout

Table pullout is an optimization for Semi-join [subqueries](#page-2482-0).

### <span id="page-2484-1"></span>The idea of Table Pullout

Sometimes, a subquery can be re-written as a join. For example:

```
select *
from City
where City.Country in (select Country.Code
                       from Country
                       where Country.Population < 100*1000);
```
If we know that there can be, at most, one country with with a given value of country. Code (we can tell that if we see that table Country has a primary key or unique index over that column), we can re-write this query as:

```
select City.*
from
 City, Country
where
City.Country=Country.Code AND Country.Population < 100*1000;
```
### <span id="page-2485-0"></span>Table pullout in action

If one runs [EXPLAIN](#page-154-0) for the above query in MySQL 5.1-5.6 or [MariaDB](#page-4040-0) 5.1-5.2, they'll get this plan:

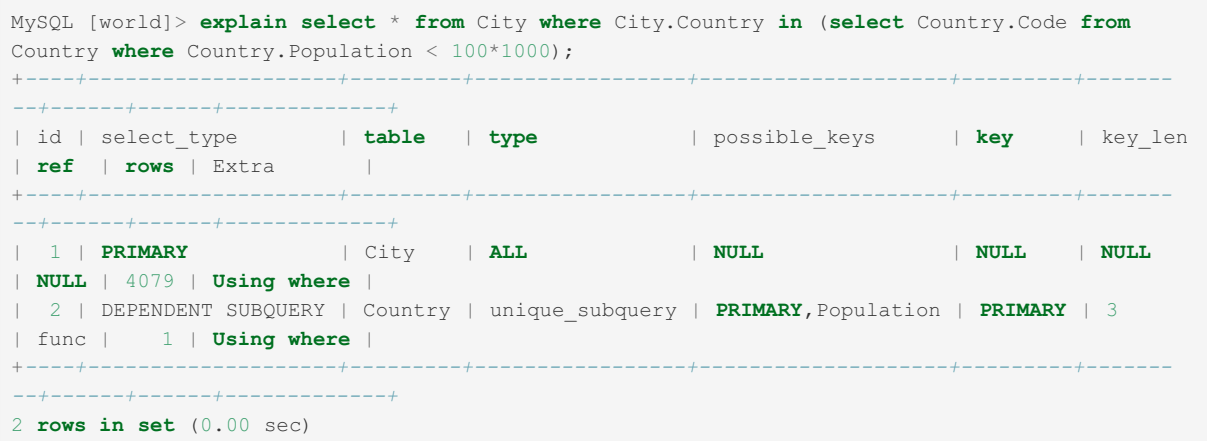

It shows that the optimizer is going to do a full scan on table City, and for each city it will do a lookup in table Country.

If one runs the same query in [MariaDB](#page-4034-0) 5.3, they will get this plan:

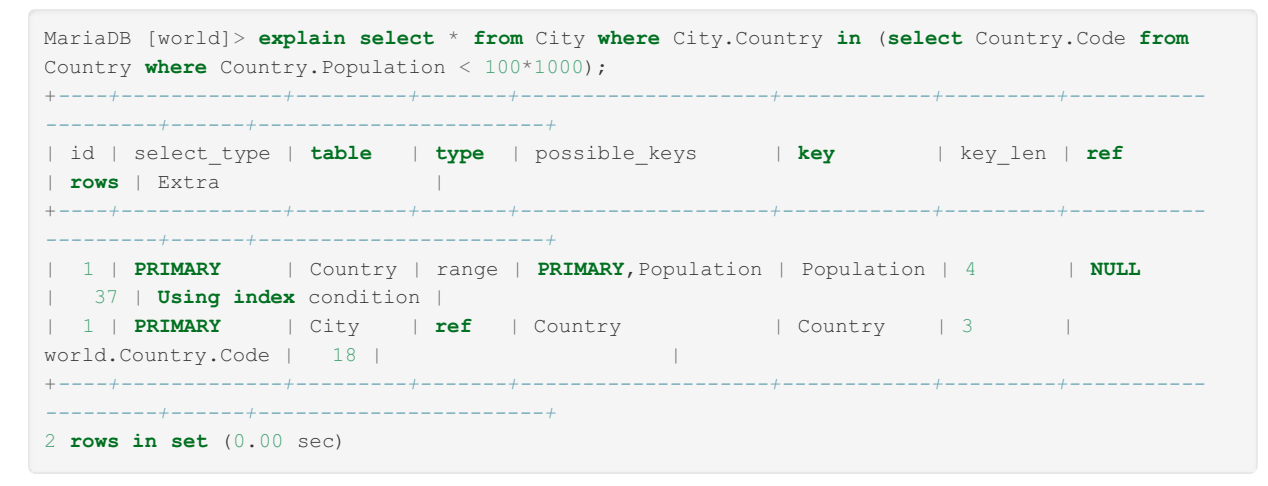

The interesting parts are:

- Both tables have select type=PRIMARY, and id=1 as if they were in one join.
- The `Country` table is first, followed by the `City` table.

Indeed, if one runs EXPLAIN EXTENDED; SHOW WARNINGS, they will see that the subquery is gone and it was replaced with a join:

```
MariaDB [world]> show warnings\G
*************************** 1. row ***************************
 Level: Note
  Code: 1003
Message: select `world`.`City`.`ID` AS `ID`,`world`.`City`.`Name` AS
`Name`,`world`.`City`.`Country` AS `Country`,`world`.`City`.`Population` AS
`Population`
  from `world`.`City` join `world`.`Country` where
((`world`.`City`.`Country` = `world`.`Country`.`Code`) and (`world`.`Country`.
`Population` < (100 * 1000)))
1 row in set (0.00 sec)
```
Changing the subquery into a join allows feeding the join to the join optimizer, which can make a choice between two possible join orders:

- 1. City -> Country
- 2. Country -> City

as opposed to the single choice of

1. City->Country

which we had before the optimization.

In the above example, the choice produces a better query plan. Without pullout, the query plan with a subquery would read  $(4079 + 1*4079) = 8158$  table records. With table pullout, the join plan would read  $(37 + 37 * 18) = 703$  rows. Not all row reads are equal, but generally, reading 10 times fewer table records is faster.

### <span id="page-2486-0"></span>Table pullout fact sheet

- Table pullout is possible only in semi-join subqueries.
- Table pullout is based on UNIQUE / PRIMARY key definitions.
- Doing table pullout does not cut off any possible query plans, so MariaDB will always try to pull out as much as possible.
- Table pullout is able to pull individual tables out of subqueries to their parent selects. If all tables in a subquery have been pulled out, the subquery (i.e. its semi-join) is removed completely.
- One common bit of advice for optimizing MySQL has been "If possible, rewrite your subqueries as joins". Table pullout does exactly that, so manual rewrites are no longer necessary.

### <span id="page-2486-1"></span>Controlling table pullout

There is no separate @@optimizer\_switch flag for table pullout. Table pullout can be disabled by switching off all semi-join optimizations with SET @@optimizer\_switch='semijoin=off' command.

# 3.3.4.2.4 Non-semi-join Subquery Optimizations

#### **Contents**

- 1. [Applicability](#page-2486-2)
	- 1. Subquery in a [disjunction](#page-2486-3) (OR)
	- 2. Negated [subquery](#page-2487-0) predicate (NOT IN)
	- 3. [Subquery](#page-2487-1) in the SELECT or HAVING clause
	- 4. [Subquery](#page-2487-2) with a UNION
- 2. Materialization for [non-correlated](#page-2487-3) IN-subqueries
	- 1. [Materialization](#page-2487-4) basics
	- 2. [NULL-aware](#page-2488-0) efficient execution
	- 3. [Limitations](#page-2488-1)
- 3. The [IN-TO-EXISTS](#page-2489-0) transformation
- 4. [Performance](#page-2489-1) discussion
	- 1. Example speedup over MySQL 5.x and [MariaDB](#page-2489-2) 5.1/5.2
	- 2. [Performance](#page-2490-0) guidelines
- 5. [Optimizer](#page-2490-1) control

Certain kinds of IN-subqueries cannot be flattened into [semi-joins.](#page-2482-0) These subqueries can be both correlated or noncorrelated. In order to provide consistent performance in all cases, MariaDB provides several alternative strategies for these types of subqueries. Whenever several strategies are possible, the optimizer chooses the optimal one based on cost estimates.

The two primary non-semi-join strategies are materialization (also called outside-in materialization), and in-to-exists transformation. Materialization is applicable only for non-correlated subqueries, while in-to-exist can be used both for correlated and non-correlated subqueries.

## <span id="page-2486-2"></span>**Applicability**

An IN subquery cannot be flattened into a semi-join in the following cases. The examples below use the *World* database from the MariaDB regression test suite.

### <span id="page-2486-3"></span>Subquery in a disjunction (OR)

The subquery is located directly or indirectly under an OR operation in the WHERE clause of the outer query.

Query pattern:

**SELECT** ... **FROM** ... **WHERE** (expr1, ..., exprN) [**NOT**] **IN** (**SELECT** ... ) **OR** expr;

Example:

```
SELECT Name FROM Country
WHERE (Code IN (select Country from City where City.Population > 100000) OR
      Name LIKE 'L%') AND
     surfacearea > 1000000;
```
#### <span id="page-2487-0"></span>Negated subquery predicate (NOT IN)

The subquery predicate itself is negated.

Query pattern:

**SELECT** ... **FROM** ... **WHERE** ... (expr1, ..., exprN) **NOT IN** (**SELECT** ... ) ...;

Example:

```
SELECT Country.Name
FROM Country, CountryLanguage
WHERE Code NOT IN (SELECT Country FROM CountryLanguage WHERE Language = 'English')
 AND CountryLanguage.Language = 'French'
 AND Code = Country;
```
#### <span id="page-2487-1"></span>Subquery in the SELECT or HAVING clause

The subquery is located in the SELECT or HAVING clauses of the outer query.

Query pattern:

```
SELECT field1, ..., (SELECT ...) WHERE ...;
SELECT ... WHERE ... HAVING (SELECT ...);
```
Example:

```
select Name, City.id in (select capital from Country where capital is not null) as is_capital
from City
where City.population > 10000000;
```
#### <span id="page-2487-2"></span>Subquery with a UNION

The subquery itself is a UNION, while the IN predicate may be anywhere in the query where IN is allowed.

Query pattern:

```
... [NOT] IN (SELECT ... UNION SELECT ...)
```
Example:

```
SELECT * from City where (Name, 91) IN
(SELECT Name, round(Population/1000) FROM City WHERE Country = "IND" AND Population > 2500000
UNION
SELECT Name, round(Population/1000) FROM City WHERE Country = "IND" AND Population < 100000);
```
### <span id="page-2487-3"></span>Materialization for non-correlated IN-subqueries

#### <span id="page-2487-4"></span>Materialization basics

The basic idea of subquery materialization is to execute the subquery and store its result in an internal temporary table indexed on all its columns. Naturally, this is possible only when the subquery is non-correlated. The IN predicate tests whether its left operand is present in the subquery result. Therefore it is not necessary to store duplicate subquery result rows in the temporary table. Storing only unique subquery rows provides two benefits - the size of the temporary table is smaller, and the index on all its columns can be unique.

If the size of the temporary table is less than the tmp\_table\_size system variable, the table is a hash-indexed in-memory HEAP table. In the rare cases when the subquery result exceeds this limit, the temporary table is stored on disk in an ARIA or MyISAM B-tree indexed table (ARIA is the default).

Subquery materialization happens on demand during the first execution of the IN predicate. Once the subquery is materialized, the IN predicate is evaluated very efficiently by index lookups of the outer expression into the unique index of the materialized temporary table. If there is a match, IN is TRUE, otherwise IN is FALSE.

#### <span id="page-2488-0"></span>NULL-aware efficient execution

An IN predicate may produce a NULL result if there is a NULL value in either of its arguments. Depending on its location in a query, a NULL predicate value is equivalent to FALSE. These are the cases when substituting NULL with FALSE would reject exactly the same result rows. A NULL result of IN is indistinguishable from a FALSE if the IN predicate is:

- not negated,
- not a function argument,
- inside a WHERE or ON clause.

In all these cases the evaluation of IN is performed as described in the previous paragraph via index lookups into the materialized subquery. In all remaining cases when NULL cannot be substituted with FALSE, it is not possible to use index lookups. This is not a limitation in the server, but a consequence of the NULL semantics in the ANSI SQL standard.

Suppose an IN predicate is evaluated as

```
NULL IN (select
not null col from t1)
```
, that is, the left operand of IN is a NULL value, and there are no NULLs in the subquery. In this case the value of IN is neither FALSE, nor TRUE. Instead it is NULL. If we were to perform an index lookup with the NULL as a key, such a value would not be found in not null col, and the IN predicate would incorrectly produce a FALSE.

In general, an NULL value on either side of an IN acts as a "wildcard" that matches any value, and if a match exists, the result of IN is NULL. Consider the following example:

If the left argument of IN is the row: (7, **NULL**, 9) , and the result of the right subquery operand of IN is the table:

(7, 8, 10) (6, **NULL**, **NULL**)  $(7, 11, 9)$ 

The the IN predicate matches the row  $(7, 11, 9)$ 

, and the result of IN is NULL. Matches where the differing values on either side of the IN arguments are matched by a NULL in the other IN argument, are called *partial matches*.

In order to efficiently compute the result of an IN predicate in the presence of NULLs, MariaDB implements two special algorithms for partial [matching,](http://askmonty.org/worklog/Server-Sprint/?tid=68) described here in detail  $\mathbb{R}$ .

Rowid-merge partial matching

This technique is used when the number of rows in the subquery result is above a certain limit. The technique creates special indexes on some of the columns of the temporary table, and merges them by alternative scanning of each index thus performing an operation similar to set-intersection.

Table scan partial matching

This algorithm is used for very small tables when the overhead of the rowid-merge algorithm is not justifiable. Then the server simply scans the materialized subquery, and checks for partial matches. Since this strategy doesn't need any in-memory buffers, it is also used when there is not enough memory to hold the indexes of the rowid-merge strategy.

#### <span id="page-2488-1"></span>Limitations

In principle the subquery materialization strategy is universal, however, due to some technical limitations in the MariaDB server, there are few cases when the server cannot apply this optimization.

BLOB fields

Either the left operand of an IN predicate refers to a BLOB field, or the subquery selects one or more BLOBs.

• Incomparable fields TODO

In the above cases, the server reverts to the [IN-TO-EXISTS](#page-2489-0) transformation.

## <span id="page-2489-0"></span>The IN-TO-EXISTS transformation

This optimization is the only subquery execution strategy that existed in older versions of MariaDB and MySQL prior to [MariaDB](#page-4034-0) 5.3. We have made various changes and fixed a number of bugs in this code as well, but in essence it remains the same.

## <span id="page-2489-1"></span>Performance discussion

#### <span id="page-2489-2"></span>Example speedup over MySQL 5.x and [MariaDB](#page-4040-0) 5.1/5.2

Depending on the query and data, either of the two strategies described here may result in orders of magnitude better/worse plan than the other strategy.

Older versions of MariaDB and any current MySQL version (including MySQL 5.5, and MySQL 5.6 DMR as of July 2011) implement only the IN-TO-EXISTS transformation. As illustrated below, this strategy is inferior in many common cases to subquery materialization.

Consider the following query over the data of the DBT3 benchmark scale 10. Find customers with top balance in their nations:

```
SELECT * FROM part
WHERE p_partkey IN
    (SELECT l_partkey FROM lineitem
      WHERE l_shipdate between '1997-01-01' and '1997-02-01')
ORDER BY p_retailprice DESC LIMIT 10;
```
The times to run this query is as follows:

Execution time in [MariaDB](#page-4038-0) 5.2/MySQL 5.x (any MySQL): **> 1 h**

The query takes more than one hour (we didn't wait longer), which makes it impractical to use subqueries in such cases. The EXPLAIN below shows that the subquery was transformed into a correlated one, which indicates an IN-TO-EXISTS transformation.

```
+--+------------------+--------+--------------+-------------------+----+------+--------------
-------------+
|id|select_type |table |type |key |ref |rows |Extra
|
+--+------------------+--------+--------------+-------------------+----+------+--------------
-------------+
| 1|PRIMARY |part |ALL |NULL |NULL |NULL|199755|Using where;
Using filesort|
| 2|DEPENDENT SUBQUERY|lineitem|index_subquery|i_l_suppkey_partkey|func| 14|Using where
|
+--+------------------+--------+--------------+-------------------+----+------+--------------
-------------+
```
Execution time in [MariaDB](#page-4034-0) 5.3: **43 sec**

In [MariaDB](#page-4034-0) 5.3 it takes less than a minute to run the same query. The EXPLAIN shows that the subquery remains uncorrelated, which is an indication that it is being executed via subquery materialization.

```
+--+------------+-----------+------+------------------+----+------+-------------------------------+
|id|select_type |table |type |key |ref |rows |Extra |
+--+------------+-----------+------+------------------+----+------+-------------------------------+
| 1|PRIMARY | part | ALL | NULL | NOULL|199755|Using temporary; Using filesor
| 1|PRIMARY |<subquery2>|eq_ref|distinct_key |func| 1| |
| 2|MATERIALIZED|lineitem |range |l_shipdate_partkey|NULL|160060|Using where; Using index |
+--+------------+-----------+------+------------------+----+------+-------------------------------+
\blacksquare\mathbf{F}
```
The speedup here is practically infinite, because both MySQL and older MariaDB versions cannot complete the query in any reasonable time.

In order to show the benefits of partial matching we extended the *customer* table from the DBT3 benchmark with two extra columns:

- c\_pref\_nationkey preferred nation to buy from,
- c pref brand preferred brand.

Both columns are prefixed with the percent NULL values in the column, that is, c\_pref\_nationkey\_05 contains 5% NULL

values

Consider the query "Find all customers that didn't buy from a preferred country, and from a preferred brand withing some date ranges":

```
SELECT count(*)
FROM customer
WHERE (c_custkey, c_pref_nationkey_05, c_pref_brand_05) NOT IN
  (SELECT o_custkey, s_nationkey, p_brand
  FROM orders, supplier, part, lineitem
  WHERE l_orderkey = o_orderkey and
        l_suppkey = s_suppkey and
        l_partkey = p_partkey and
        p_retailprice < 1200 and
        l_shipdate >= '1996-04-01' and l_shipdate < '1996-04-05' and
         o_orderdate >= '1996-04-01' and o_orderdate < '1996-04-05');
```
- Execution time in [MariaDB](#page-4038-0) 5.2/MySQL 5.x (any MySQL): **40 sec**
- Execution time in [MariaDB](#page-4034-0) 5.3: **2 sec**

The speedup for this query is 20 times.

#### <span id="page-2490-0"></span>Performance guidelines

TODO

### <span id="page-2490-1"></span>Optimizer control

In certain cases it may be necessary to override the choice of the optimizer. Typically this is needed for benchmarking or testing purposes, or to mimic the behavior of an older version of the server, or if the optimizer made a poor choice.

All the above strategies can be controlled via the following switches in [optimizer\\_switch](#page-2208-0) system variable.

materialization=on/off

In some very special cases, even if materialization was forced, the optimizer may still revert to the IN-TO-EXISTS strategy if materialization is not applicable. In the cases when materialization requres partial matching (because of the presense of NULL values), there are two subordinate switches that control the two partial matching strategies:

- partial\_match\_rowid\_merge=on/off This switch controls the Rowid-merge strategy. In addition to this switch, the system variable [rowid\\_merge\\_buff\\_size](#page-2215-0) controls the maximum memory available to the Rowid-merge strategy.
- partial\_match\_table\_scan=on/off Controls the alternative partial match strategy that performs matching via a table scan.
- in to exists=on/off This switch controls the IN-TO-EXISTS transformation.
- tmp\_table\_size and max\_heap\_table\_size system variables
- The *tmp\_table\_size* system variable sets the upper limit for internal MEMORY temporary tables. If an internal temporary table exceeds this size, it is converted automatically into a Aria or MyISAM table on disk with a B-tree index. Notice however, that a MEMORY table cannot be larger than *max\_heap\_table\_size*.

The two main optimizer switches - *materialization* and *in\_to\_exists* cannot be simultaneously off. If both are set to off, the server will issue an error.

# 3.3.4.2.5 Subquery Cache

#### **Contents**

- 1. [Administration](#page-2491-0)
- 2. [Visibility](#page-2491-1)
- 3. [Implementation](#page-2491-2)
- 4. [Performance](#page-2492-0) Impact
	- 1. [Example](#page-2492-1) 1
	- 2. [Example](#page-2492-2) 2
	- 3. [Example](#page-2492-3) 3
	- 4. [Example](#page-2492-4) 4

The goal of the subquery cache is to optimize the evaluation of correlated subqueries by storing results together with correlation parameters in a cache and avoiding re-execution of the subquery in cases where the result is already in the cache.

## <span id="page-2491-0"></span>Administration

The cache is on by default. One can switch it off using the optimizer switch subquery cache setting, like so:

SET optimizer switch='subquery cache=off';

The efficiency of the subquery cache is visible in 2 statistical variables:

- Subquery cache hit Global counter for all subquery cache hits.
- Subquery cache miss Global counter for all subquery cache misses.

The session variables [tmp\\_table\\_size](#page-2226-0) and [max\\_heap\\_table\\_size](#page-2200-0) influence the size of in-memory temporary tables in the table used for caching. It cannot grow more than the minimum of the above variables values (see the [Implementation](#page-2491-2) section for details).

## <span id="page-2491-1"></span>**Visibility**

Your usage of the cache is visible in EXTENDED EXPLAIN output (warnings) as "<expr\_cache><//list of parameters//>(//cached expression//)". For example:

```
EXPLAIN EXTENDED SELECT * FROM t1 WHERE a IN (SELECT b FROM t2);
+----+--------------------+-------+------+---------------+------+---------+------+------+----
------+-------------+
                        | table | type | possible keys | key | key len | ref | rows |
filtered | Extra |
+----+--------------------+-------+------+---------------+------+---------+------+------+----
------+-------------+
| 1 | PRIMARY | t1 | ALL | NULL | NULL | NULL | NULL | 2 |
100.00 | Using where |
  | 2 | DEPENDENT SUBQUERY | t2 | ALL | NULL | NULL | NULL | NULL | 2 |
100.00 | Using where |
+----+--------------------+-------+------+---------------+------+---------+------+------+----
  ------+-------------+
2 rows in set, 1 warning (0.00 sec)
SHOW WARNINGS;
+--------+------+-----+-.---------------------------------------------------------------------------------------------
----------------------------------+
| Level | Code | Message
|
+-------+------+-----------------------------------------------------------------------------
   ---------------------------------------------------------------------------------------------
----------------------------------+
| Note | 1003 | SELECT `test`.`t1`.`a` AS `a` from `test`.`t1` WHERE <expr_cache>
<`test`.`t1`.`a`>(<in_optimizer>(`test`.`t1`.`a`,<exists>(SELECT 1 FROM `test`.`t2` WHERE
(\text{Cache}>(\text{`test`.'t1'.`a'}) = \text{`test`.'t2'.`b'}))+-------+------+-----------------------------------------------------------------------------
---------------------------------------------------------------------------------------------
----------------------------------+
1 row in set (0.00 sec)
```
In the example above the presence of "<expr\_cache><`test`.`t1`.`a`>(...)" is how you know you are using the subquery cache.

### <span id="page-2491-2"></span>Implementation

Every subquery cache creates a temporary table where the results and all parameters are stored. It has a unique index over all parameters. First the cache is created in a [MEMORY](#page-3304-0) table (if doing this is impossible the cache becomes disabled for that expression). When the table grows up to the minimum of  $tmp$  table size and max heap table size, the hit rate will be checked:

- $\bullet$  if the hit rate is really small (<0.2) the cache will be disabled.
- if the hit rate is moderate (<0.7) the table will be cleaned (all records deleted) to keep the table in memory
- if the hit rate is high the table will be converted to a disk table (for 5.3.0 it can only be converted to a disk table).

```
hit rate = hit / (hit + miss)
```
## <span id="page-2492-0"></span>Performance Impact

Here are some examples that show the performance impact of the subquery cache (these tests were made on a 2.53 GHz Intel Core 2 Duo MacBook Pro with dbt-3 scale 1 data set).

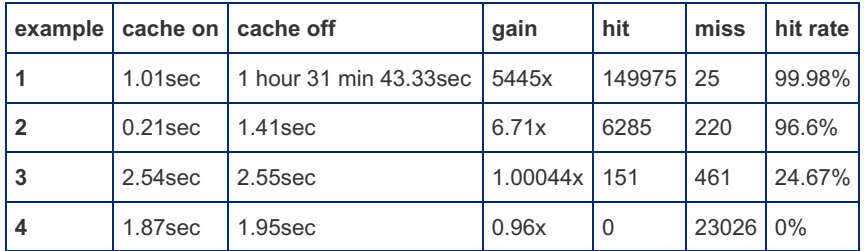

### <span id="page-2492-1"></span>Example 1

Dataset from DBT-3 benchmark, a query to find customers with balance near top in their nation:

```
select count(*) from customer
where
  c acctbal > 0.8 * (select max(c acctbal)
                     from customer C
                     where C.c_nationkey=customer.c_nationkey
                     group by c_nationkey);
```
### <span id="page-2492-2"></span>Example 2

DBT-3 benchmark, Query #17

```
select sum(l_extendedprice) / 7.0 as avg_yearly
from lineitem, part
where
 p_partkey = l_partkey and
 p_brand = 'Brand#42' and p_container = 'JUMBO BAG' and
 l_quantity < (select 0.2 * avg(l_quantity) from lineitem
               where l_partkey = p_partkey);
```
### <span id="page-2492-3"></span>Example 3

DBT-3 benchmark, Query #2

```
select
       s_acctbal, s_name, n_name, p_partkey, p_mfgr, s_address, s_phone, s_comment
from
       part, supplier, partsupp, nation, region
where
       p_partkey = ps_partkey and s_suppkey = ps_suppkey and p_size = 33
       and p_type like '%STEEL' and s_nationkey = n_nationkey
       and n regionkey = r regionkey and r name = 'MIDDLE EAST'
       and ps supplycost = (
               select
                       min(ps_supplycost)
                from
                       partsupp, supplier, nation, region
                where
                       p_partkey = ps_partkey and s_suppkey = ps_suppkey
                        and s_nationkey = n_nationkey and n_regionkey = r_regionkey
                       and r_name = 'MIDDLE EAST'
       )
order by
       s_acctbal desc, n_name, s_name, p_partkey;
```
#### <span id="page-2492-4"></span>Example 4

DBT-3 benchmark, Query #20

```
select
       s name, s address
from
       supplier, nation
where
       s_suppkey in (
                select
                        distinct (ps_suppkey)
                from
                       partsupp, part
                where
                        ps_partkey=p_partkey
                        and p_name like 'indian%'
                        and ps availqty > (
                                select
                                        0.5 * sum(l_quantity)
                                 from
                                        lineitem
                                 where
                                        l_partkey = ps_partkey
                                         and l_suppkey = ps_suppkey
                                         and l_shipdate >= '1995-01-01'
                                         and l_shipdate < date_ADD('1995-01-01',interval 1 year)
                                 \lambda\lambdaand s_nationkey = n_nationkey and n_name = 'JAPAN'
order by
       s name;
```
# 3.3.4.2.6 Condition Pushdown Into IN subqueries

This article describes Condition Pushdown into IN subqueries as implemented in [MDEV-12387](https://jira.mariadb.org/browse/MDEV-12387)  $\Phi$ .

optimizer switch flag name: condition pushdown for subquery .

# 3.3.4.2.7 Conversion of Big IN Predicates Into **Subqueries**

Starting from [MariaDB](#page-4000-0) 10.3, the optimizer converts certain big IN predicates into IN subqueries.

That is, an IN predicate in the form

```
column [NOT] IN (const1, const2, .... )
```
is converted into an equivalent IN-subquery:

**column** [**NOT**] **IN** (**select** ... **from** temporary\_table)

which opens new opportunities for the query optimizer.

The conversion happens if the following conditions are met:

- the IN list has more than 1000 elements (One can control it through the [in\\_predicate\\_conversion\\_threshold](#page-2189-0) parameter).
- the [NOT] IN condition is at the top level of the WHERE/ON clause.

## Controlling the Optimization

• The optimization is on by default. [MariaDB](https://mariadb.com/kb/en/mariadb-10318-release-notes/) 10.3.18  $\bar{w}$  (and debug builds prior to that) introduced the [in\\_predicate\\_conversion\\_threshold](#page-2189-0) variable. Set to 0 to disable the optimization.

### Benefits of the Optimization

**column** [**NOT**] **IN** (const1, const2, .... )

by trying to construct a range access. If the list is large, the analysis may take a lot of memory and CPU time. The problem gets worse when column is a part of a multi-column index and the query has conditions on other parts of the index.

Conversion of IN predicates into a subqueries bypass the range analysis, which means the query optimization phase will use less CPU and memory.

Possible disadvantages of the conversion are are:

- The optimization may convert 'IN LIST elements' key accesses to a table scan (if there is no other usable index for the table)
- The estimates for the number of rows matching the  $IN$   $( \ldots )$  are less precise.

# 3.3.4.2.8 EXISTS-to-IN Optimization

#### **Contents**

- 1. [Trivially-correlated](#page-2494-0) EXISTS subqueries
- 2. Semi-join EXISTS [subqueries](#page-2494-1)
- 3. [Handling](#page-2495-0) of NULL values
- 4. [Control](#page-2495-1)
- 5. [Limitations](#page-2495-2)

MySQL (including MySQL 5.6) has only one execution strategy for EXISTS subqueries. The strategy is essentially the straightforward, "naive" execution, without any rewrites.

[MariaDB](#page-4034-0) 5.3 introduced a rich set of optimizations for IN subqueries. Since then, it makes sense to convert an EXISTS subquery into an IN so that the new optimizations can be used.

EXISTS will be converted into IN in two cases

- 1. Trivially correlated EXISTS subqueries
- 2. Semi-join EXISTS

We will now describe these two cases in detail

### <span id="page-2494-0"></span>Trivially-correlated EXISTS subqueries

Often, EXISTS subquery is correlated, but the correlation is trivial. The subquery has form

**EXISTS** (**SELECT** ... **FROM** ... **WHERE** outer\_col= inner\_col **AND** inner\_where)

and "outer col" is the only place where the subquery refers to outside fields. In this case, the subquery can be re-written into uncorrelated IN:

outer\_col **IN** (**SELECT** inner\_col **FROM** ... **WHERE** inner\_where)

( NULL values require some special handling, see below). For uncorrelated IN subqueries, MariaDB is able a cost-based choice between two execution strategies:

- [IN-to-EXISTS](#page-2489-0) (basically, convert back into EXISTS)
- [Materialization](#page-2487-3)

That is, converting trivially-correlated EXISTS into uncorrelated IN gives query optimizer an option to use Materialization strategy for the subquery.

Currently, EXISTS->IN conversion works only for subqueries that are at top level of the WHERE clause, or are under NOT operation which is directly at top level of the WHERE clause.

### <span id="page-2494-1"></span>Semi-join EXISTS subqueries

If EXISTS subquery is an AND-part of the WHERE clause:

**SELECT** ... **FROM** outer\_tables **WHERE EXISTS** (**SELECT** ...) **AND** ...

then it satisfies the main property of semi-join [subqueries](#page-2482-0):

*with semi-join subquery, we're only interested in records of outer\_tables that have matches in the subquery*

Semi-join optimizer offers a rich set of execution strategies for both correlated and uncorrelated subqueries. The set includes FirstMatch strategy which is an equivalent of how EXISTS suqueries are executed, so we do not lose any opportunities when converting an EXISTS subquery into a semi-join.

In theory, it makes sense to convert all kinds of EXISTS subqueries: convert both correlated and uncorrelated ones, convert irrespectively of whether the subquery has inner=outer equality.

In practice, the subquery will be converted only if it has inner=outer equality. Both correlated and uncorrelated subqueries are converted.

## <span id="page-2495-0"></span>Handling of NULL values

TODO: rephrase this:

- IN has complicated NULL-semantics. NOT EXISTS doesn't.
- EXISTS-to-IN adds IS NOT NULL before the subquery predicate, when required

### <span id="page-2495-1"></span>**Control**

The optimization is controlled by the exists to in flag in optimizer switch. Before [MariaDB](https://mariadb.com/kb/en/mariadb-10012-release-notes/) 10.0.12  $\Phi$ , the optimization was OFF by default. Since [MariaDB](https://mariadb.com/kb/en/mariadb-10012-release-notes/) 10.0.12  $\Phi$ , it has been ON by default.

### <span id="page-2495-2"></span>Limitations

EXISTS-to-IN doesn't handle

- subqueries that have GROUP BY, aggregate functions, or HAVING clause
- subqueries are UNIONs
- a number of degenerate edge cases

# 3.3.4.2.9 Optimizing GROUP BY and DISTINCT Clauses in Subqueries

A DISTINCT clause and a GROUP BY without a corresponding HAVING clause have no meaning in IN/ALL/ANY/SOME/EXISTS subqueries. The reason is that IN/ALL/ANY/SOME/EXISTS only check if an outer row satisfies some condition with respect to all or any row in the subquery result. Therefore is doesn't matter if the subquery has duplicate result rows or not - if some condition is true for some row of the subquery, this condition will be true for all duplicates of this row. Notice that GROUP BY without a corresponding HAVING clause is equivalent to a DISTINCT.

[MariaDB](#page-4034-0) 5.3 and later versions automatically remove DISTINCT and GROUP BY without HAVING if these clauses appear in an IN/ALL/ANY/SOME/EXISTS subquery. For instance:

```
select * from t1
where t1.a > ALL(select distinct b from t2 where t2.c > 100)
```
is transformed to:

```
select * from t1
where t1.a > ALL(select b from t2 where t2.c > 100)
```
Removing these unnecessary clauses allows the optimizer to find more efficient query plans because it doesn't need to take care of post-processing the subquery result to satisfy DISTINCT / GROUP BY.

# 3.3.4.3 Optimization Strategies

Various optimization strategies used by the query [optimizer.](#page-2475-0)

#### **[DuplicateWeedout](#page-2496-0) Strategy**

*DuplicateWeedout is an execution strategy for Semi-join subqueries.*

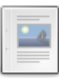

#### **[FirstMatch](#page-2498-0) Strategy**

*FirstMatch is an execution strategy for Semi-join subqueries*

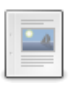

#### **[LooseScan](#page-2499-0) Strategy**

*LooseScan is an execution strategy for Semi-join subqueries*

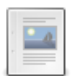

#### **Semi-join [Materialization](#page-2501-0) Strategy**

*Semi-join Materialization is a subquery materialization used for Semi-join subqueries.*

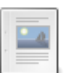

#### **[Improvements](#page-2504-0) to ORDER BY Optimization**

*Several Improvements to the ORDER BY Optimizer in Version 10.1 of MariaDB.*

# <span id="page-2496-0"></span>3.3.4.3.1 DuplicateWeedout Strategy

DuplicateWeedout is an execution strategy for Semi-join [subqueries](#page-2482-0).

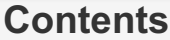

- 1. The [idea](#page-2496-1)
- 2. [DuplicateWeedout](#page-2496-2) in action
- 3. [Factsheet](#page-2497-0)

### <span id="page-2496-1"></span>The idea

The idea is to run the semi-join (a query with uses  $MHERE X IN (SELECT Y FROM ...))$  as if it were a regular inner join, and then eliminate the duplicate record combinations using a temporary table.

Suppose, you have a query where you're looking for countries which have more than 33% percent of their population in one big city:

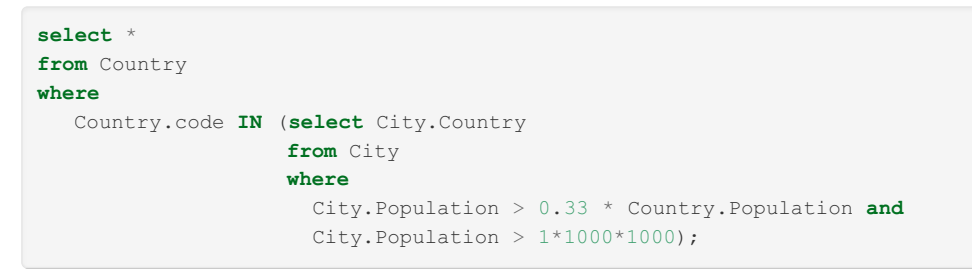

First, we run a regular inner join between the City and Country tables:

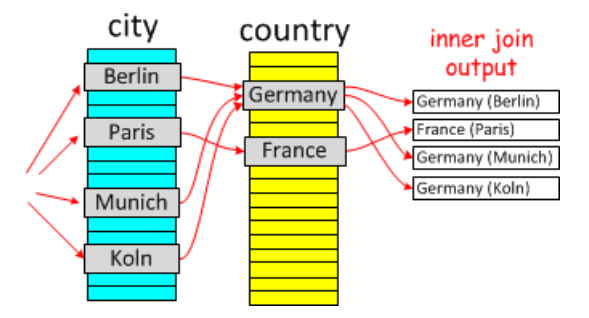

The Inner join produces duplicates. We have Germany three times, because it has three big cities. Now, lets put DuplicateWeedout into the picture:

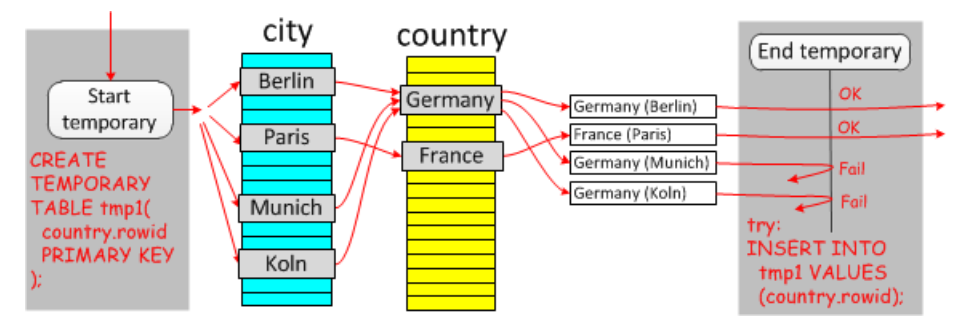

Here one can see that a temporary table with a primary key was used to avoid producing multiple records with 'Germany'.

## <span id="page-2496-2"></span>DuplicateWeedout in action

The Start temporary and End temporary from the last diagram are shown in the EXPLAIN output:

```
explain select * from Country where Country.code IN
 (select City.Country from City where City.Population > 0.33 * Country.Population
  and City. Population > 1*1000*1000) \G
*************************** 1. row ***************************
          id: 1
 select type: PRIMARY
       table: City
        type: range
possible_keys: Population,Country
         key: Population
     key_len: 4
         ref: NULL
        rows: 238
       Extra: Using index condition; Start temporary
*************************** 2. row ***************************
         id: 1
 select_type: PRIMARY
        table: Country
        type: eq_ref
possible_keys: PRIMARY
         key: PRIMARY
      key_len: 3
         ref: world.City.Country
        rows: 1
       Extra: Using where; End temporary
2 rows in set (0.00 sec)
```
This query will read 238 rows from the City table, and for each of them will make a primary key lookup in the Country table, which gives another 238 rows. This gives a total of 476 rows, and you need to add 238 lookups in the temporary table (which are typically \*much\* cheaper since the temporary table is in-memory).

If we run the same EXPLAIN in MySQL, we'll get:

```
explain select * from Country where Country.code IN
 (select City.Country from City where City.Population > 0.33 * Country.Population
   and City. Population > 1*1000*1000) \G
*************************** 1. row ***************************
          id: 1
 select_type: PRIMARY
       table: Country
        type: ALL
possible_keys: NULL
        key: NULL
     key_len: NULL
         ref: NULL
        rows: 239
      Extra: Using where
*************************** 2. row ***************************
         id: 2
 select_type: DEPENDENT SUBQUERY
      table: City
        type: index_subquery
possible_keys: Population,Country
         key: Country
      key_len: 3
         ref: func
        rows: 18
       Extra: Using where
2 rows in set (0.00 sec)
```
This plan will read  $(239 + 239*18) = 4541$  rows, which is much slower.

### <span id="page-2497-0"></span>**Factsheet**

- . DuplicateWeedout is shown as "Start temporary/End temporary" in EXPLAIN.
- The strategy can handle correlated subqueries.
- But it cannot be applied if the subquery has meaningful GROUP BY and/or aggregate functions.
- DuplicateWeedout allows the optimizer to freely mix a subquery's tables and the parent select's tables.

• There is no separate @@optimizer switch flag for DuplicateWeedout . The strategy can be disabled by switching off all semi-join optimizations with SET @@optimizer\_switch='optimizer\_semijoin=off' command.

# <span id="page-2498-0"></span>3.3.4.3.2 FirstMatch Strategy

#### **Contents**

- 1. The [idea](#page-2498-1)
- 2. [FirstMatch](#page-2498-2) in action
- 3. Difference between FirstMatch and [IN->EXISTS](#page-2499-1)
- 4. [FirstMatch](#page-2499-2) factsheet

FirstMatch is an execution strategy for Semi-join [subqueries](#page-2482-0).

## <span id="page-2498-1"></span>The idea

It is very similar to how IN/EXISTS subqueries were executed in MySQL 5.x.

Let's take the usual example of a search for countries with big cities:

```
select * from Country
where Country.code IN (select City.Country
                       from City
                       where City.Population > 1*1000*1000)
      and Country.continent='Europe'
```
Suppose, our execution plan is to find countries in Europe, and then, for each found country, check if it has any big cities. Regular inner join execution will look as follows:

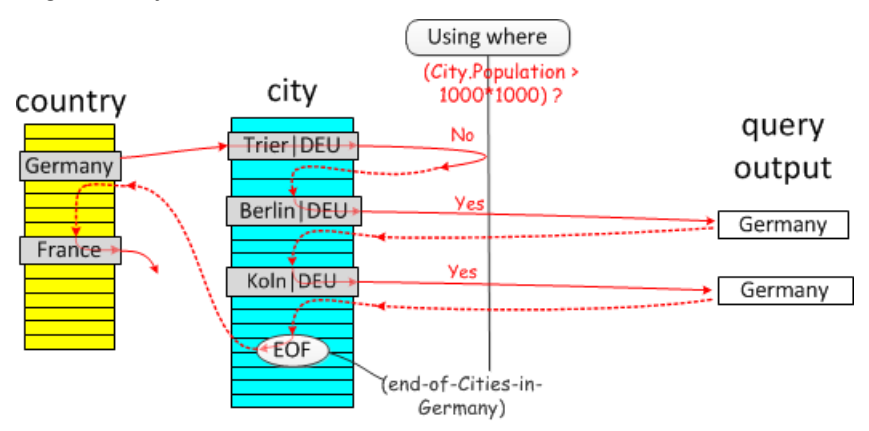

Since Germany has two big cities (in this diagram), it will be put into the query output twice. This is not correct, SELECT ... FROM Country should not produce the same country record twice. The FirstMatch strategy avoids the production of duplicates by short-cutting execution as soon as the first genuine match is found:

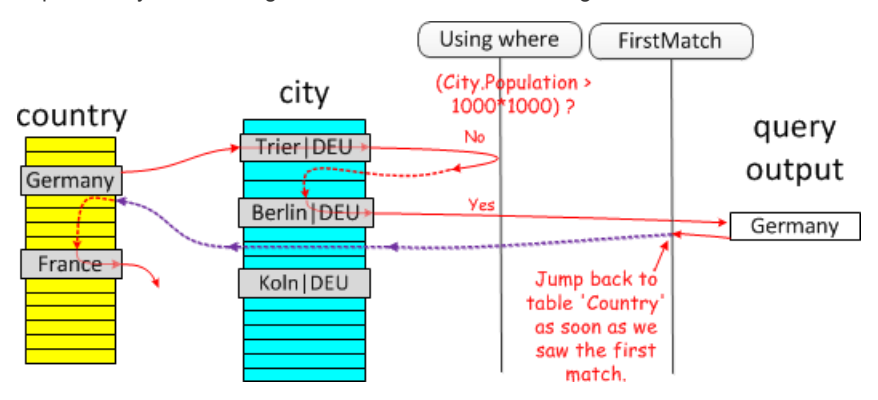

Note that the short-cutting has to take place after "Using where" has been applied. It would have been wrong to short-cut after we found Trier.

## <span id="page-2498-2"></span>FirstMatch in action

The EXPLAIN for the above query will look as follows:

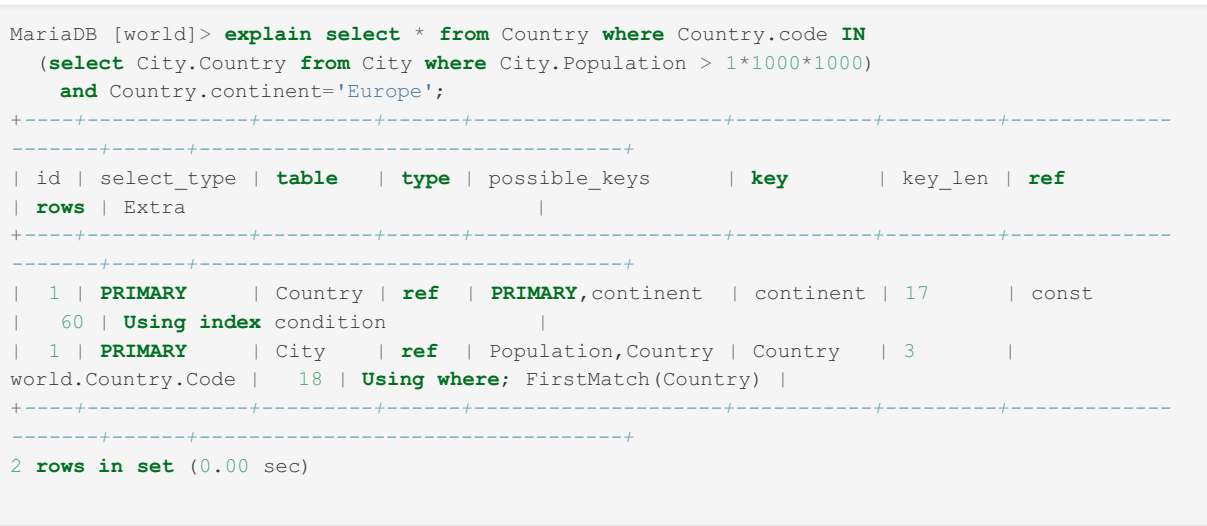

FirstMatch(Country) in the Extra column means that *as soon as we have produced one matching record combination, short-cut the execution and jump back to the Country* table.

FirstMatch 's query plan is very similar to one you would get in MySQL:

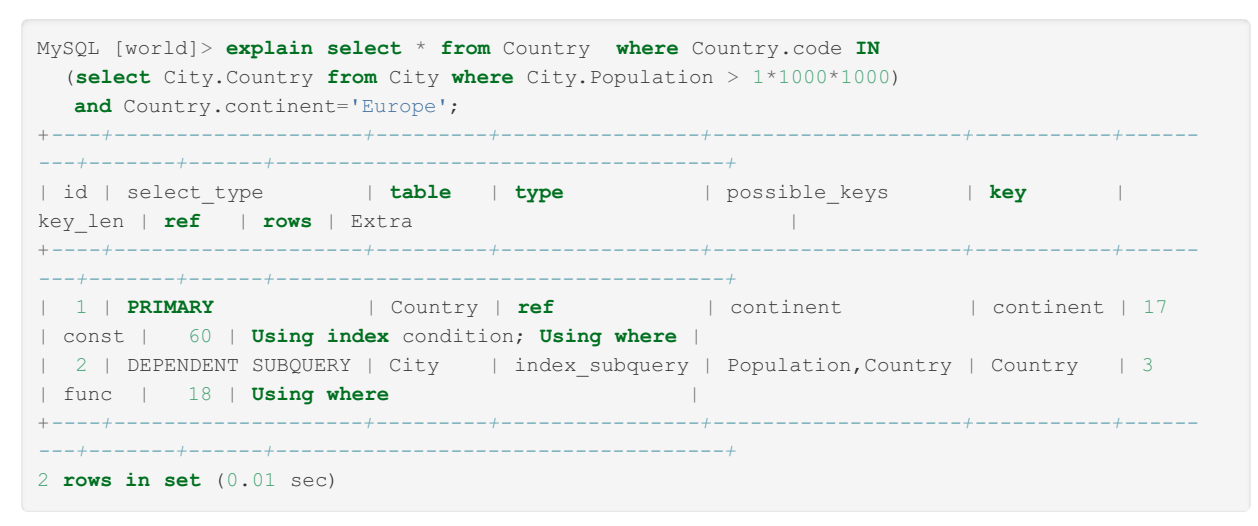

and these two particular query plans will execute in the same time.

### <span id="page-2499-1"></span>Difference between FirstMatch and IN->EXISTS

The general idea behind the  $FirstMatch$  strategy is the same as the one behind the  $IN \rightarrow EXISTS$  transformation, however, FirstMatch has several advantages:

- Equality propagation works across semi-join bounds, but not subquery bounds. Therefore, converting a subquery to semi-join and using FirstMatch can still give a better execution plan. (TODO example)
- There is only one way to apply the  $IN->EXISTS$  strategy and MySQL will do it unconditionally. With  $FirstMatch$ , the optimizer can make a choice between whether it should run the FirstMatch strategy as soon as all tables used in the subquery are in the join prefix, or at some later point in time. (TODO: example)

## <span id="page-2499-2"></span>FirstMatch factsheet

- The FirstMatch strategy works by executing the subquery and short-cutting its execution as soon as the first match is found.
- This means, subquery tables must be after all of the parent select's tables that are referred from the subquery predicate.
- EXPLAIN shows FirstMatch as " FirstMatch(tableN) ".
- The strategy can handle correlated subqueries.
- $\bullet$  But it cannot be applied if the subquery has meaningful  $GROUP$  BY and/or aggregate functions.
- . Use of the FirstMatch strategy is controlled with the firstmatch=on|off flag in the [optimizer\\_switch](#page-2208-0) variable.

## <span id="page-2499-0"></span>3.3.4.3.3 LooseScan Strategy

LooseScan is an execution strategy for Semi-join [subqueries](#page-2482-0).

#### **Contents**

- 1. The [idea](#page-2500-0)
- 2. [LooseScan](#page-2500-1) in action
- 3. [Factsheet](#page-2501-1)

## <span id="page-2500-0"></span>The idea

We will demonstrate the LooseScan strategy by example. Suppose, we're looking for countries that have satellites. We can get them using the following query (for the sake of simplicity we ignore satellites that are owned by consortiums of multiple countries):

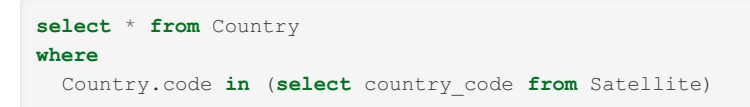

Suppose, there is an index on Satellite.country\_code. If we use that index, we will get satellites in the order of their owner country:

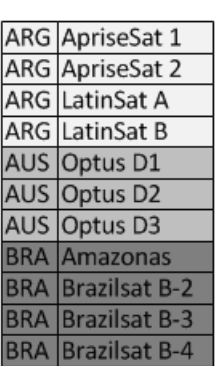

Satellite

The LooseScan strategy doesn't really need ordering, what it needs is grouping. In the above figure, satellites are grouped by country. For instance, all satellites owned by Australia come together, without being mixed with satellites of other countries. This makes it easy to select just one satellite from each group, which you can join with its country and get a list of countries without duplicates:

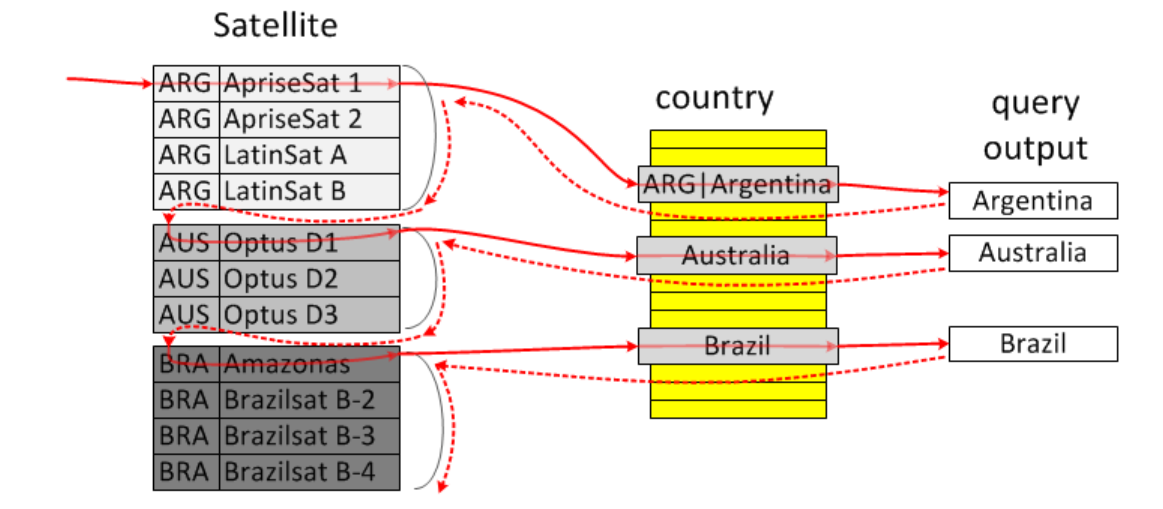

## <span id="page-2500-1"></span>LooseScan in action

The EXPLAIN output for the above query looks as follows:

```
MariaDB [world]> explain select * from Country where Country.code in
 (select country_code from Satellite);
+----+-------------+-----------+--------+---------------+--------------+---------+-----------
                                              -------------------+------+-------------------------------------+
| id | select_type | table | type | possible_keys | key | key_len | ref
| rows | Extra |
   +----+-------------+-----------+--------+---------------+--------------+---------+-----------
-------------------+------+-------------------------------------+
| 1 | PRIMARY | Satellite | index | country_code | country_code | 9 | NULL
| 932 | Using where; Using index; LooseScan |
| 1 | PRIMARY | Country | eq_ref | PRIMARY | PRIMARY | 3 |
world.Satellite.country_code | 1 | Using index condition |
   +----+-------------+-----------+--------+---------------+--------------+---------+-----------
-------------------+------+-------------------------------------+
```
## <span id="page-2501-1"></span>**Factsheet**

- LooseScan avoids the production of duplicate record combinations by putting the subquery table first and using its index to select one record from multiple duplicates
- Hence, in order for LooseScan to be applicable, the subquery should look like:

expr **IN** (**SELECT** tbl.keypart1 **FROM** tbl ...)

#### or

expr **IN** (**SELECT** tbl.keypart2 **FROM** tbl **WHERE** tbl.keypart1=const **AND** ...)

- LooseScan can handle correlated subqueries
- LooseScan can be switched off by setting the loosescan=off flag in the optimizer switch variable.

# <span id="page-2501-0"></span>3.3.4.3.4 Semi-join Materialization Strategy

#### **Contents**

- 1. The [idea](#page-2501-2)
- 2. Semi-join [materialization](#page-2502-0) in action
	- 1. [Materialization-Scan](#page-2502-1)
	- 2. [Materialization-Lookup](#page-2503-0)
- 3. [Subqueries](#page-2504-1) with grouping
- 4. [Factsheet](#page-2504-2)

Semi-join Materialization is a special kind of subquery materialization used for Semi-join [subqueries](#page-2482-0). It actually includes two strategies:

- Materialization/lookup
- Materialization/scan

## <span id="page-2501-2"></span>The idea

Consider a query that finds countries in Europe which have big cities:

```
select * from Country
where Country.code IN (select City.Country
                     from City
                      where City. Population > 7*1000*1000and Country.continent='Europe'
```
The subquery is uncorrelated, that is, we can run it independently of the upper query. The idea of semi-join materialization is to do just that, and fill a temporary table with possible values of the City.country field of big cities, and then do a join with countries in Europe:

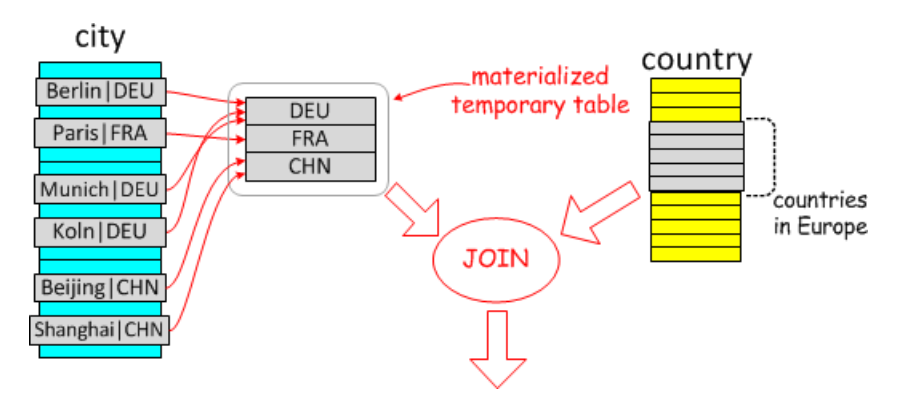

The join can be done in two directions:

- 1. From the materialized table to countries in Europe
- 2. From countries in Europe to the materialized table

The first way involves doing a full scan on the materialized table, so we call it "Materialization-scan".

If you run a join from Countries to the materialized table, the cheapest way to find a match in the materialized table is to make a lookup on its primary key (it has one: we used it to remove duplicates). Because of that, we call the strategy "Materialization-lookup".

### <span id="page-2502-0"></span>Semi-join materialization in action

#### <span id="page-2502-1"></span>Materialization-Scan

If we chose to look for cities with a population greater than 7 million, the optimizer will use Materialization-Scan and EXPLAIN will show this:

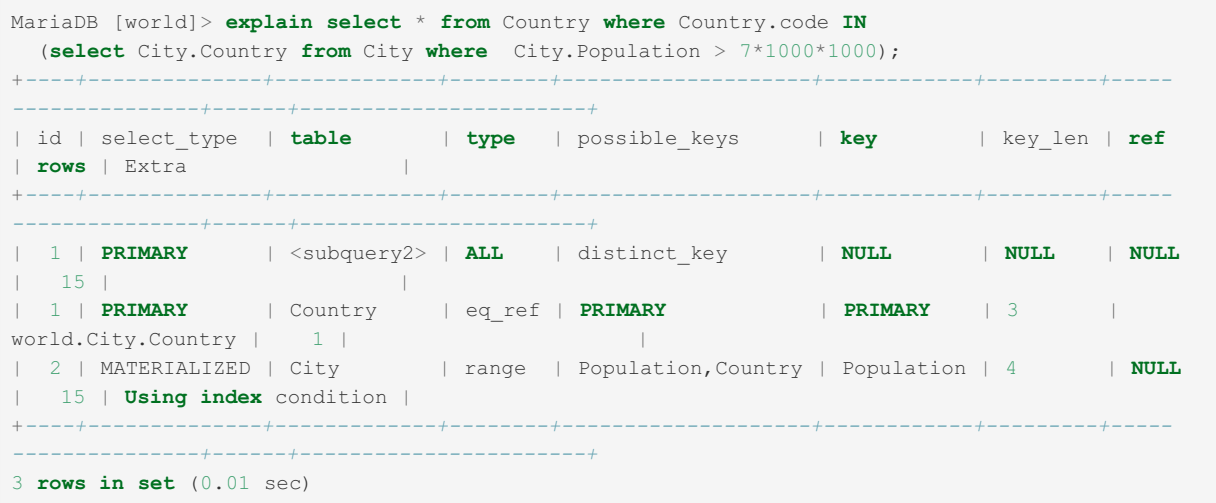

Here, you can see:

- There are still two  $SELECT S$  (look for columns with  $id=1$  and  $id=2$ )
- $\bullet$  The second select (with  $id=2$  ) has  $select\_type = MATERIALIZED$ . This means it will be executed and its results will be stored in a temporary table with a unique key over all columns. The unique key is there to prevent the table from containing any duplicate records.
- The first select received the table name  $\omega t$ ;  $\omega t$  is  $\omega t$  . This is the table that we got as a result of the materialization of the select with  $id=2$ .

The optimizer chose to do a full scan over the materialized table, so this is an example of a use of the Materialization-Scan strategy.

As for execution costs, we're going to read 15 rows from table City, write 15 rows to materialized table, read them back (the optimizer assumes there won't be any duplicates), and then do 15 eq ref accesses to table Country. In total, we'll do 45 reads and 15 writes.

By comparison, if you run the EXPLAIN in MySQL, you'll get this:

```
MySQL [world]> explain select * from Country where Country.code IN
 (select City.Country from City where City.Population > 7*1000*1000);
+----+--------------------+---------+-------+--------------------+------------+---------+----
--+------+------------------------------------+
| id | select_type | table | type | possible_keys | key | key_len | ref
| rows | Extra |
+----+--------------------+---------+-------+--------------------+------------+---------+----
--+------+------------------------------------+
| 1 | PRIMARY | Country | ALL | NULL | NULL | NULL | NULL
| 239 | Using where |
| 2 | DEPENDENT SUBQUERY | City | range | Population,Country | Population | 4 | NULL
| 15 | Using index condition; Using where |
          +----+--------------------+---------+-------+--------------------+------------+---------+----
--+------+------------------------------------+
```
...which is a plan to do  $(239 + 239*15) = 3824$  table reads.

#### <span id="page-2503-0"></span>Materialization-Lookup

Let's modify the query slightly and look for countries which have cities with a population over one millon (instead of seven):

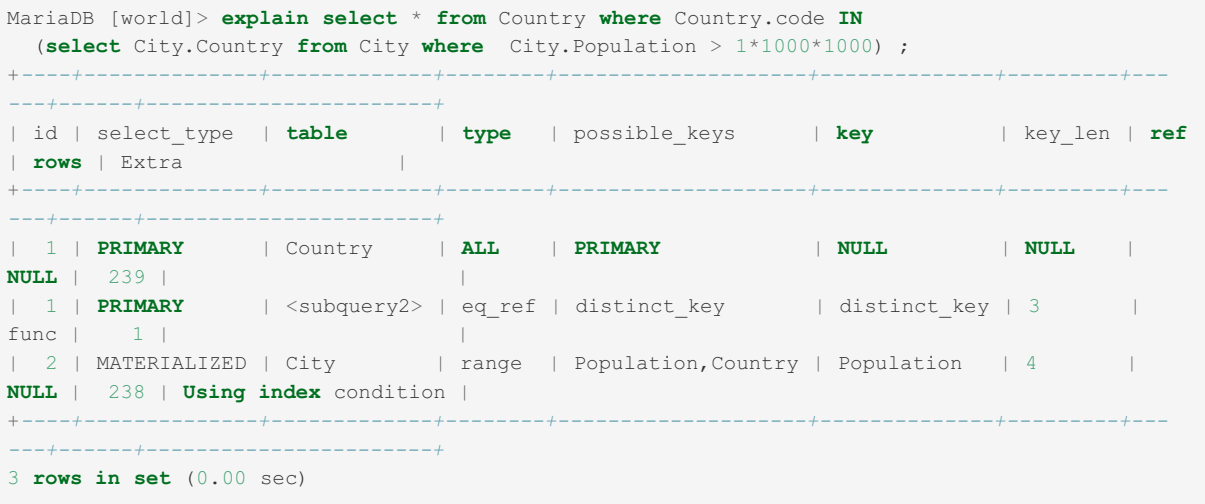

The EXPLAIN output is similar to the one which used Materialization-scan, except that:

- $\bullet$  the  $\lt$ subquery2> table is accessed with the eq\_ref access method
- the access uses an index named distinct key

This means that the optimizer is planning to do index lookups into the materialized table. In other words, we're going to use the Materialization-lookup strategy.

In MySQL (or with optimizer switch='semijoin=off,materialization=off' ), one will get this EXPLAIN :

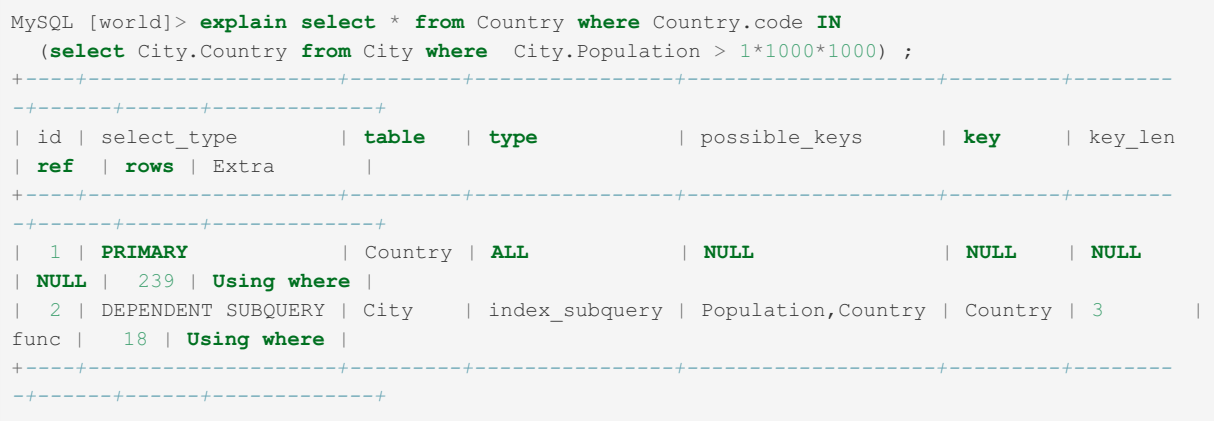

One can see that both plans will do a full scan on the Country table. For the second step, MariaDB will fill the materialized table (238 rows read from table City and written to the temporary table) and then do a unique key lookup for each record in table  $Country$ , which works out to 238 unique key lookups. In total, the second step will cost  $(239+238) = 477$  reads and 238 temp.table writes.

MySQL's plan for the second step is to read 18 rows using an index on City.Country for each record it receives for table

Country . This works out to a cost of  $(18*239) = 4302$  reads. Had there been fewer subquery invocations, this plan would have been better than the one with Materialization. By the way, MariaDB has an option to use such a query plan, too (see [FirstMatch](#page-2498-0) Strategy), but it did not choose it.

### <span id="page-2504-1"></span>Subqueries with grouping

MariaDB is able to use Semi-join materialization strategy when the subquery has grouping (other semi-join strategies are not applicable in this case).

This allows for efficient execution of queries that search for the best/last element in a certain group.

For example, let's find cities that have the biggest population on their continent:

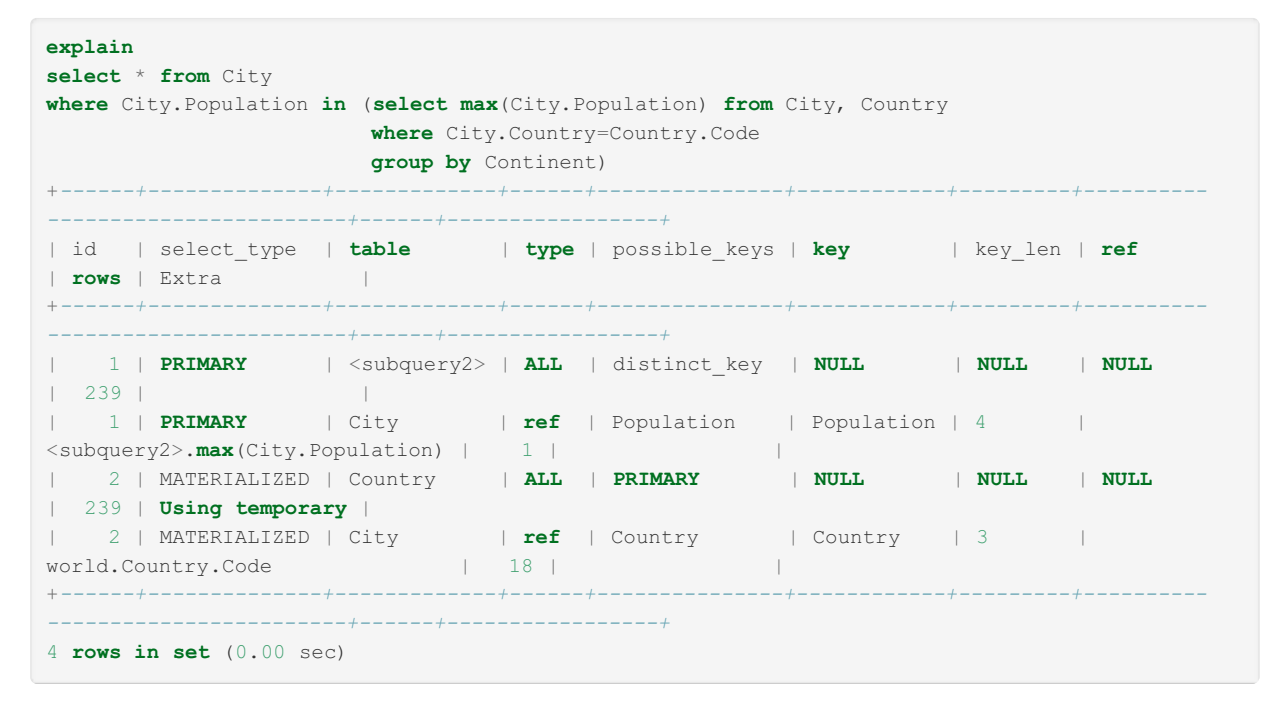

#### the cities are:

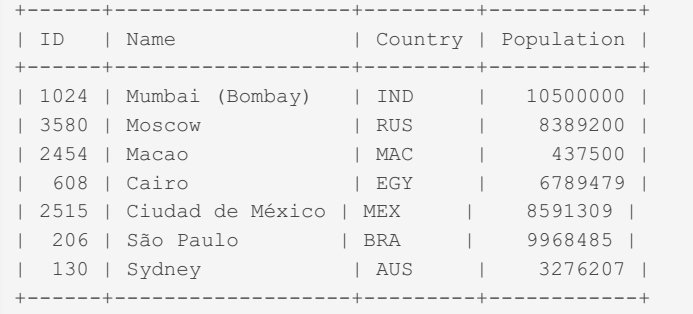

### <span id="page-2504-2"></span>Factsheet

Semi-join materialization

- Can be used for uncorrelated IN-subqueries. The subselect may use grouping and/or aggregate functions.
- Is shown in EXPLAIN as type=MATERIALIZED for the subquery, and a line with table=<subqueryN> in the parent subquery.

- Is enabled when one has both materialization=on and semijoin=on in the [optimizer\\_switch](#page-2208-0) variable.
- The materialization=on|off flag is shared with Non-semijoin [materialization.](#page-2487-3)

# <span id="page-2504-0"></span>3.3.4.3.5 Improvements to ORDER BY **Optimization**

MariaDB starting with [10.1](#page-4013-0) [MariaDB](#page-4013-0) 10.1 includes several improvements to the [ORDER](#page-640-0) BY optimizer.

The fixes were made as a response to complaints by MariaDB customers, so they fix real-world optimization problems. The fixes are a bit hard to describe (as the ORDER BY optimizer is complicated), but here's a short description:

The [ORDER](#page-640-0) BY optimizer in [MariaDB](#page-4013-0) 10.1:

- Doesn't make stupid choices when several multi-part keys and potential range accesses are present [\(MDEV-6402](https://jira.mariadb.org/browse/MDEV-6402) ). o This also fixes MySQL [Bug#12113](http://bugs.mysql.com/bug.php?id=12113) .
- Always uses "range" and (not full "index" scan) when it [switches](https://jira.mariadb.org/browse/MDEV-6657) to an index to satisfy ORDER BY ... LIMIT (MDEV-6657 ?.
- Tries hard to be smart and use cost/number of records estimates from other parts of the optimizer ( [MDEV-6384](https://jira.mariadb.org/browse/MDEV-6384) & [MDEV-465](https://jira.mariadb.org/browse/MDEV-465) ?.
	- o This change also fixes MySQL [Bug#36817](http://bugs.mysql.com/bug.php?id=36817) .
- · Takes full advantage of InnoDB's Extended Keys feature when checking if filesort() can be skipped ([MDEV-6796](https://jira.mariadb.org/browse/MDEV-6796) &).

### Extra optimizations

Starting from [MariaDB](https://mariadb.com/kb/en/mariadb-10115-release-notes/) 10.1.15 图

• The [ORDER](#page-640-0) BY optimizer takes multiple-equalities into account ([MDEV-8989](https://jira.mariadb.org/browse/MDEV-8989) &). This optimization is not enabled by default in [MariaDB](#page-4013-0) 10.1. You need to explicitly switch it ON by setting the optimizer switch system variable, as follows:

optimizer\_switch='orderby\_uses\_equalities=on'

Setting the switch ON is considered safe. It is off by default in [MariaDB](#page-4013-0) 10.1 in order to avoid changing query plans in a stable release. It is on by default from [MariaDB](#page-4006-0) 10.2

## Comparison with MySQL 5.7

In MySQL 5.7 [changelog](http://mysqlserverteam.com/whats-new-in-mysql-5-7-generally-available/)  $\bar{w}$ , one can find this passage:

Make switching of index due to small limit cost-based [\(WL#6986](http://askmonty.org/worklog/?tid=6986)  $\mathbb{Z}$ ) : We have made the decision in make\_join\_select() of whether to switch to a new index in order to support "ORDER BY ... LIMIT N" cost-based. This work fixes Bug#73837.

MariaDB is not using Oracle's fix (we believe make join select is not the right place to do ORDER BY optimization), but the effect is the same: this case is covered by [MariaDB](#page-4013-0) 10.1's optimizer.

# 3.3.4.4 Optimizations for Derived Tables

Derived tables are subqueries in the FROM clause. Prior to [MariaDB](#page-4034-0) 5.3/MySQL 5.6, they were too slow to be usable. In [MariaDB](#page-4034-0) 5.3/MySQL 5.6, there are two optimizations which provide adequate performance:

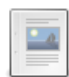

#### **Condition Pushdown into Derived Table [Optimization](#page-2505-0)**

*If a query uses a derived table (or a view), the first action that the que...*

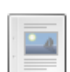

#### **Derived Table Merge [Optimization](#page-2506-0)**

*MariaDB 5.3 introduced the derived table merge optimization.*

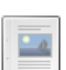

#### **Derived Table with Key [Optimization](#page-2508-0)**

*Since MariaDB 5.3, the optimizer can create an index and use it for joins with other tables.*

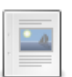

#### **Lateral Derived [Optimization](#page-2509-0)**

*Lateral Derived optimization, also referred to as "Split Grouping Optimization".*

# <span id="page-2505-0"></span>3.3.4.4.1 Condition Pushdown into Derived Table Optimization

#### **Contents**

- 1. [Introduction](#page-2506-1) to Condition Pushdown
- 2. Condition [Pushdown](#page-2506-2) Properties

If a query uses a derived table (or a view), the first action that the query optimizer will attempt is to apply the derived-table[merge-optimization](#page-2506-0) and merge the derived table into its parent select. However, that optimization is only applicable when

the select inside the derived table has a join as the top-level operation. If it has a [GROUP-BY,](#page-642-0) [DISTINCT,](#page-610-0) or uses window functions, then [derived-table-merge-optimization](#page-1239-0) is not applicable.

In that case, the Condition Pushdown optimization is applicable.

## <span id="page-2506-1"></span>Introduction to Condition Pushdown

Consider an example

```
create view OCT_TOTALS as
select
 customer_id,
 SUM(amount) as TOTAL_AMT
from orders
where order_date BETWEEN '2017-10-01' and '2017-10-31'
group by customer_id;
select * from OCT_TOTALS where customer_id=1
```
The naive way to execute the above is to

- 1. Compute the OCT\_TOTALS contents (for all customers).
- 2. The, select the line with customer id=1

This is obviously inefficient, if there are 1000 customers, then one will be doing up to 1000 times more work than necessary.

However, the optimizer can take the condition customer id=1 and push it down into the OCT TOTALS view.

(TODO: elaborate here)

### <span id="page-2506-2"></span>Condition Pushdown Properties

- Condition Pushdown has been available since [MariaDB](#page-4006-0) 10.2.
- The Jira task for it was [MDEV-9197](https://jira.mariadb.org/browse/MDEV-9197)  $\bar{R}$ .
- $\bullet$  The optimization is enabled by default. One can disable it by setting @@optimizer\_switch flag condition pushdown for derived to OFF.

# <span id="page-2506-0"></span>3.3.4.4.2 Derived Table Merge Optimization

#### **Contents**

- 1. [Background](#page-2506-3)
- 2. [Derived](#page-2507-0) table merge in action
- 3. [Factsheet](#page-2508-1)

### <span id="page-2506-3"></span>**Background**

Users of "big" database systems are used to using FROM subqueries as a way to structure their queries. For example, if one's first thought was to select cities with population greater than 10,000 people, and then that from these cities to select those that are located in Germany, one could write this SQL:

```
SELECT *
FROM
 (SELECT * FROM City WHERE Population > 10*1000) AS big_city
WHERE
 big_city.Country='DEU'
```
For MySQL, using such syntax was taboo. If you run [EXPLAIN](#page-154-0) for this query, you can see why:

```
mysql> EXPLAIN SELECT * FROM (SELECT * FROM City WHERE Population > 1*1000)
 AS big city WHERE big city.Country='DEU' ;
+----+-------------+------------+------+---------------+------+---------+------+------+------
 -------+
| id | select_type | table | type | possible_keys | key | key_len | ref | rows | Extra
|
+----+-------------+------------+------+---------------+------+---------+------+------+------
-------+
| 1 | PRIMARY | <derived2> | ALL | NULL | NULL | NULL | NULL | 4068 | Using
where |
| 2 | DERIVED | City | ALL | Population | NULL | NULL | NULL | 4079 | Using
where |
+----+-------------+------------+------+---------------+------+---------+------+------+------
-------+
2 rows in set (0.60 sec)
```
It plans to do the following actions:

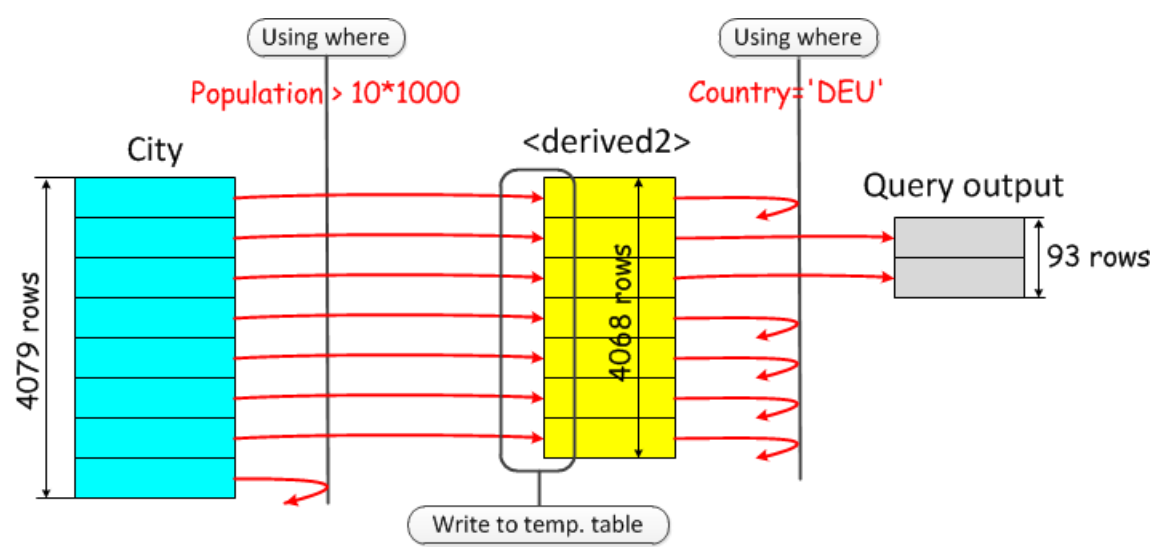

From left to right:

- 1. Execute the subquery: (SELECT  $*$  FROM City WHERE Population  $> 1*1000$ ), exactly as it was written in the query.
- 2. Put result of the subquery into a temporary table.
- 3. Read back, and apply a WHERE condition from the upper select,  $big$  city.Country='DEU'

Executing a subquery like this is very inefficient, because the highly-selective condition from the parent select, ( Country='DEU' ) is not used when scanning the base table City . We read too many records from the City table, and then we have to write them into a temporary table and read them back again, before finally filtering them out.

### <span id="page-2507-0"></span>Derived table merge in action

If one runs this query in MariaDB/MySQL 5.6, they get this:

```
MariaDB [world]> EXPLAIN SELECT * FROM (SELECT * FROM City WHERE Population > 1*1000)
 AS big city WHERE big city.Country='DEU';
    +----+-------------+-------+------+--------------------+---------+---------+-------+------+--
----------------------------------+
| id | select_type | table | type | possible_keys | key | key_len | ref | rows |
Extra |
+----+-------------+-------+------+--------------------+---------+---------+-------+------+--
----------------------------------+
| 1 | SIMPLE | City | ref | Population,Country | Country | 3 | const | 90 |
Using index condition; Using where |
    +----+-------------+-------+------+--------------------+---------+---------+-------+------+--
----------------------------------+
1 row in set (0.00 sec)
```
From the above, one can see that:

- 1. The output has only one line. This means that the subquery has been merged into the top-level SELECT.
- 2. Table City is accessed through an index on the Country column. Apparently, the Country='DEU' condition was used to construct ref access on the table.

3. The query will read about 90 rows, which is a big improvement over the 4079 row reads plus 4068 temporary table reads/writes we had before.

## <span id="page-2508-1"></span>Factsheet

- Derived tables (subqueries in the FROM clause) can be merged into their parent select when they have no grouping, aggregates, or ORDER BY ... LIMIT clauses. These requirements are the same as requirements for VIEW s to allow algorithm=merge .
- The optimization is enabled by default. It can be disabled with:

```
set @@optimizer switch='derived merge=OFF'
```
Versions of MySQL and MariaDB which do not have support for this optimization will execute subqueries even when running EXPLAIN. This can result in a well-known problem (see e.g. MySQL Bug [#44802](http://bugs.mysql.com/bug.php?id=44802) @) of EXPLAIN statements taking a very long time. Starting from [MariaDB](#page-4034-0) 5.3+ and MySQL 5.6+ EXPLAIN commands execute instantly, regardless of the derived merge setting.

# <span id="page-2508-0"></span>3.3.4.4.3 Derived Table with Key Optimization

- **Contents**
- 1. The [idea](#page-2508-2)
- 2. [Example](#page-2508-3)
- 3. [Factsheet](#page-2509-1)

### <span id="page-2508-2"></span>The idea

If a derived table cannot be merged into its parent SELECT, it will be materialized in a temporary table, and then parent select will treat it as a regular base table.

Before [MariaDB](#page-4034-0) 5.3/MySQL 5.6, the temporary table would never have any indexes, and the only way to read records from it would be a full table scan. Starting from the mentioned versions of the server, the optimizer has an option to create an index and use it for joins with other tables.

## <span id="page-2508-3"></span>Example

Consider a query: we want to find countries in Europe, that have more than one million people living in cities. This is accomplished with this query:

```
select *
from
  Country,
  (select
      sum(City.Population) as urban_population,
      City.Country
   from City
   group by City.Country
   having
   urban_population > 1*1000*1000
  ) as cities_in_country
where
 Country.Code=cities_in_country.Country and Country.Continent='Europe';
```
#### The EXPLAIN output for it will show:

```
+----+-------------+------------+------+-------------------+-----------+---------+-----------
---------+------+---------------------------------+
| id | select_type | table | type | possible_keys | key | key_len | ref
| rows | Extra |
+----+-------------+------------+------+-------------------+-----------+---------+-----------
    ---------+------+---------------------------------+
| 1 | PRIMARY | Country | ref | PRIMARY,continent | continent | 17 | const
| 60 | Using index condition |
| 1 | PRIMARY | <derived2> | ref | key0 | key0 | 3 |
world.Country.Code | 17 | |
| 2 | DERIVED | City | ALL | NULL | NULL | NULL | NULL
| 4079 | Using temporary; Using filesort |
                 +----+-------------+------------+------+-------------------+-----------+---------+-----------
---------+------+---------------------------------+
```
One can see here that

- table <derived2> is accessed through key0.
- ref column shows world.Country.Code
- if we look that up in the original query, we find the equality that was used to construct  $\epsilon_{\text{ref}}$  access: Country.Code=cities\_in\_country.Country .

## <span id="page-2509-1"></span>**Factsheet**

- The idea of "derived table with key" optimization is to let the materialized derived table have one key which is used for joins with other tables.
- The optimization is applied then the derived table could not be merged into its parent SELECT which happens when the derived table doesn't meet criteria for mergeable VIEW
- The optimization is ON by default, it can be switched off like so:

set optimizer switch='derived with keys=off'

# <span id="page-2509-0"></span>3.3.4.4.4 Lateral Derived Optimization

#### **Contents**

- 1. [Description](#page-2509-2)
- 2. Controlling the [Optimization](#page-2511-0)
- 3. [References](#page-2511-1)

MariaDB supports the Lateral Derived optimization, also referred to as "Split Grouping Optimization" or "Split Materialized Optimization" in some sources.

## <span id="page-2509-2"></span>**Description**

The optimization's use case is

- The query uses a derived table (or a VIEW, or a non-recursive CTE)
- The derived table/View/CTE has a GROUP BY operation as its top-level operation
- The query only needs data from a few GROUP BY groups

An example of this: consider a VIEW that computes totals for each customer in October:

```
create view OCT_TOTALS as
select
 customer_id,
 SUM(amount) as TOTAL_AMT
from orders
where
 order_date BETWEEN '2017-10-01' and '2017-10-31'
group by
 customer_id;
```
And a query that does a join with the customer table to get October totals for "Customer#1" and Customer#2:

```
select *
from
 customer, OCT_TOTALS
where
 customer.customer_id=OCT_TOTALS.customer_id and
 customer.customer_name IN ('Customer#1', 'Customer#2')
```
Before Lateral Derived optimization, MariaDB would execute the query as follows:

- 1. Materialize the view OCT\_TOTALS. This essentially computes OCT\_TOTALS for all customers.
- 2. Join it with table customer.

The EXPLAIN would look like so:

```
+------+-------------+------------+-------+---------------+-----------+---------+------------
---------------+-------+--------------------------+
| id | select_type | table | type | possible_keys | key | key_len | ref
| rows | Extra |
+------+-------------+------------+-------+---------------+-----------+---------+------------
---------------+-------+--------------------------+
| 1 | PRIMARY | customer | range | PRIMARY,name | name | 103 | NULL
| 2 | Using where; Using index |
| 1 | PRIMARY | <derived2> | ref | key0 | key0 | 4 |
test.customer.customer_id | 36 | |
| 2 | DERIVED | orders | index | NULL | o_cust_id | 4 | NULL
| 36738 | Using where |
                         +------+-------------+------------+-------+---------------+-----------+---------+------------
---------------+-------+--------------------------+
```
It is obvious that Step #1 is very inefficient: we compute totals for all customers in the database, while we will only need them for two customers. (If there are 1000 customers, we are doing 500x more work than needed here)

Lateral Derived optimization addresses this case. It turns the computation of OCT\_TOTALS into what SQL Standard refers to as "LATERAL subquery": a subquery that may have dependencies on the outside tables. This allows pushing the equality customer.customer\_id=OCT\_TOTALS.customer\_id\_down into the derived table/view, where it can be used to limit the computation to compute totals only for the customer of interest.

The query plan will look as follows:

- 1. Scan table customer and find customer id for Customer#1 and Customer#2.
- 2. For each customer id, compute the October totals, for this specific customer.

The EXPLAIN output will look like so:

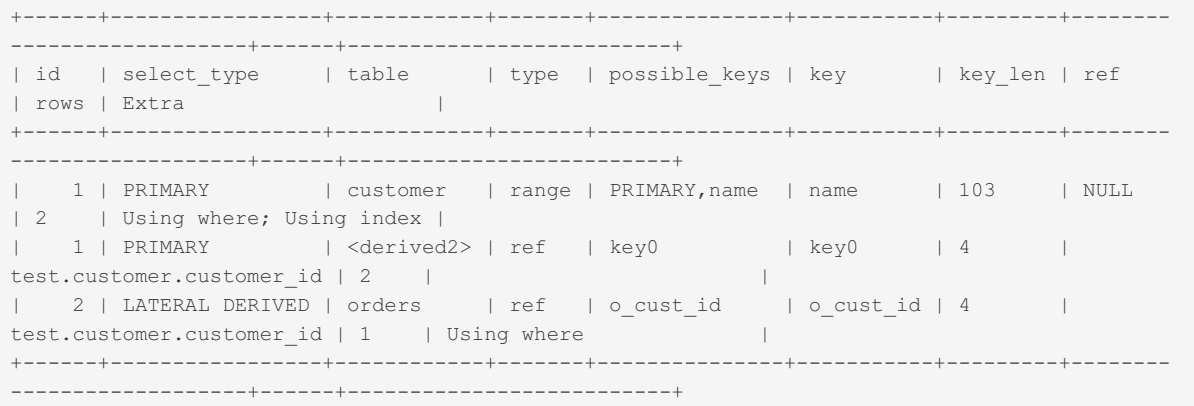

Note the line with  $id=2$ : select\_type is LATERAL DERIVED. And table customer uses ref access referring to customer.customer id, which is normally not allowed for derived tables.

In EXPLAIN FORMAT=JSON output, the optimization is shown like so:

```
...
     "table": {
        "table_name": "<derived2>",
         "access_type": "ref",
...
       "materialized": {
          "lateral": 1,
```
## <span id="page-2511-0"></span>Controlling the Optimization

Lateral Derived is enabled by default, the optimizer will make a cost-based decision whether the optimization should be used.

If you need to disable the optimization, it has an optimizer switch flag. It can be disabled like so:

set optimizer switch='split materialized=off'

## <span id="page-2511-1"></span>References

- Jira task: <https://jira.mariadb.org/browse/MDEV-13369>
- Commit: <https://github.com/MariaDB/server/commit/b14e2b044b>

# 3.3.4.5 Table Elimination

Articles about Table Elimination, the idea that it is sometimes possible to resolve a query without accessing some of the tables the query refers to.

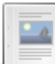

#### **What is Table [Elimination?](#page-2511-2)**

*Resolving a query without accessing some of the tables that the query refers to.*

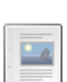

#### **Table [Elimination](#page-2512-0) in MariaDB**

*Table elimination in the MariaDB optimizer.*

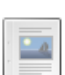

#### **Table [Elimination](#page-2513-0) User Interface**

*Table Elimination User Interface and EXPLAIN.*

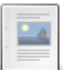

**Table [Elimination](#page-2514-0) in Other Databases** *Table Elimination in SQL Server and Oracle.*

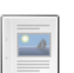

**Table [Elimination](#page-2515-0) External Resources** *an example of how to do this in MariaDB*

There are 2 related [questions](https://mariadb.com/kb/en/table-elimination/+questions/)  $\mathbf{F}$ .

# <span id="page-2511-2"></span>3.3.4.5.1 What is Table Elimination?

The basic idea behind table elimination is that sometimes it is possible to resolve a query without even accessing some of the tables that the query refers to. One can invent many kinds of such cases, but in Table Elimination we targeted only a certain class of SQL constructs that one ends up writing when they are querying [highly-normalized](#page-3733-0) data.

The sample queries were drawn from "Anchor Modeling", a database modeling technique which takes normalization to the extreme. The [slides](http://www.anchormodeling.com/tiedostot/SU_KTH_Course_Presentation.pdf)  $\Phi$  at the anchor [modeling](http://www.anchormodeling.com) website  $\Phi$  have an in-depth explanation of Anchor modeling and its merits, but the part that's important for table elimination can be shown with an example.

Suppose the database stores information about actors, together with their names, birthdays, and ratings, where ratings can change over time:

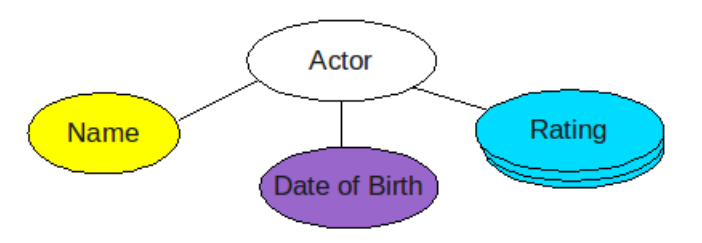

According to anchor modeling, each attribute should go into its own table:

• the 'anchor' table which only has a synthetic primary key:

**create table** ac\_anchor(AC\_ID int **primary key**);

a table for the 'name' attribute:

```
create table ac_name(AC_ID int, ACNAM_name char(N),
                     primary key(AC_ID));
```
a table for the 'birthdate' attribute:

```
create table ac_dob(AC_ID int,
                    ACDOB_birthdate date,
                    primary key(AC_ID));
```
a table for the 'rating' attribute, which is historized:

```
create table ac_rating(AC_ID int,
                       ACRAT rating int,
                      ACRAT fromdate date,
                       primary key(AC_ID, ACRAT_fromdate));
```
With this approach it becomes easy to add/change/remove attributes, but this comes at a cost of added complexity in querying the data: in order to answer the simplest, select-star question of displaying actors and their current ratings one has to write outer joins:

Display actors, with their names and current ratings:

```
select
 ac anchor.AC_ID, ACNAM_Name, ACDOB_birthdate, ACRAT_rating
from
 ac_anchor
 left join ac_name on ac_anchor.AC_ID=ac_name.AC_ID
 left join ac_dob on ac_anchor.AC_ID=ac_dob.AC_ID
 left join ac_rating on (ac_anchor.AC_ID=ac_rating.AC_ID and
                          ac_rating.ACRAT_fromdate =
                            (select max(sub.ACRAT_fromdate)
                             from ac_rating sub where sub.AC_ID = ac_rating.AC_ID))
```
We don't want to write the joins every time we need to access an actor's properties, so we'll create a view:

```
create view actors as
 select ac_anchor.AC_ID, ACNAM_Name, ACDOB_birthdate, ACRAT_rating
  from <see the select above>
```
This will allow us to access the data as if it was stored in a regular way:

**select** ACRAT\_rating **from** actors **where** ACNAM\_name='Gary Oldman'

And this is where table elimination will be needed.

# <span id="page-2512-0"></span>3.3.4.5.2 Table Elimination in MariaDB

The first thing the MariaDB optimizer does is to merge the  $VIEW$  definition into the query to obtain:

```
select ACRAT_rating
from
 ac_anchor
 left join ac_name on ac_anchor.AC_ID=ac_name.AC_ID
 left join ac_dob on ac_anchor.AC_ID=ac_dob.AC_ID
 left join ac_rating on (ac_anchor.AC_ID=ac_rating.AC_ID and
                          ac_rating.ACRAT_fromdate =
                            (select max(sub.ACRAT_fromdate)
                             from ac_rating sub where sub.AC_ID = ac_rating.AC_ID))
where
 ACNAM_name='Gary Oldman'
```
It's important to realize that the obtained query has a useless part:

- left join ac dob on ac dob.AC ID=... will produce exactly one matching record:
	- o primary key(ac\_dob.AC\_ID) quarantees that there will be at most one match for any value of ac\_anchor.AC\_ID,
	- and if there won't be a match, LEFT JOIN will generate a NULL-complemented "row"
- and we don't care what the matching record is, as table  $ac\,d\circ b$  is not used anywhere else in the query.

This means that the left join ac dob on ... part can be removed from the query and this is what Table Elimination module does. The detection logic is rather smart, for example it would be able to remove the left join ac rating on ... part as well, together with the subquery (in the above example it won't be removed because ac\_rating used in the selection list of the query). The Table Elimination module can also handle nested outer joins and multi-table outer joins.

# <span id="page-2513-0"></span>3.3.4.5.3 Table Elimination User Interface

One can check that table elimination is working by looking at the output of EXPLAIN [EXTENDED] and not finding there the tables that were eliminated:

```
explain select ACRAT rating from actors where ACNAM name='Gary Oldman';
          +----+--------------------+-----------+--------+---------------+---------+---------+---------
             -------------+------+-------------+
| id | select_type | table | type | possible_keys | key | key_len | ref
| rows | Extra |
+----+--------------------+-----------+--------+---------------+---------+---------+---------
-------------+------+-------------+
| 1 | PRIMARY | ac_anchor | index | PRIMARY | PRIMARY | 4 | NULL
| 2 | Using index |
| 1 | PRIMARY | ac_name | eq_ref | PRIMARY | PRIMARY | 4 |
| 1 | PRIMARY | ac_name | eq_re<br>
test.ac_anchor.AC_ID | 1 | Using where |<br>
| 1 | PRIMARY | ac_rating | ref<br>
test.ac anchor.AC_ID | 1 |
                          | 1 | PRIMARY | ac_rating | ref | PRIMARY | PRIMARY | 4 |
test.ac_anchor.AC_ID | 1 | |
| 3 | DEPENDENT SUBQUERY | sub | ref | PRIMARY | PRIMARY | 4 |
test.ac_rating.AC_ID | 1 | Using index |
+----+--------------------+-----------+--------+---------------+---------+---------+---------
-------------+------+-------------+
```
Note that ac dob table is not in the output. Now let's try getting birthdate instead:

```
explain select ACDOB birthdate from actors where ACNAM name=\sqrt{G}Gary Oldman\sqrt{f};
+----+-------------+-----------+--------+---------------+---------+---------+----------------
     ------+------+-------------+
| id | select_type | table | type | possible_keys | key | key_len | ref
| rows | Extra |
+----+-------------+-----------+--------+---------------+---------+---------+----------------
------+------+-------------+
| 1 | PRIMARY | ac_anchor | index | PRIMARY | PRIMARY | 4 | NULL
| 2 | Using index |
| 1 | PRIMARY | ac_name | eq_ref | PRIMARY | PRIMARY | 4 |
test.ac_anchor.AC_ID | 1 | Using where |
| 1 | PRIMARY | ac_dob | eq_ref | PRIMARY | PRIMARY | 4 |
test.ac_anchor.AC_ID | 1 | |
+----+-------------+-----------+--------+---------------+---------+---------+----------------
------+------+-------------+
3 rows in set (0.01 sec)
```
The  $ac\,dob$  table is there while  $ac\,rating$  and the subquery are gone. Now, if we just want to check the name of the actor:

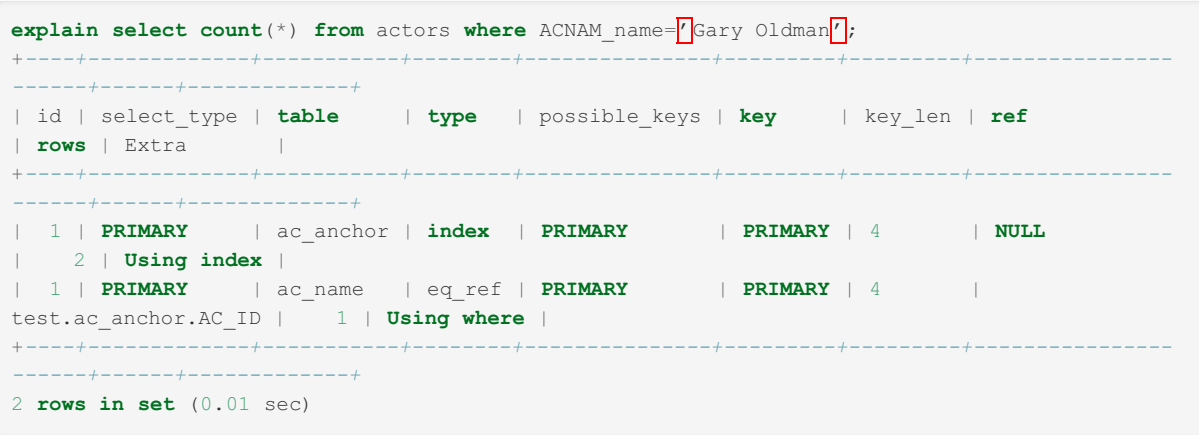

In this case it will eliminate both the ac dob and ac\_rating tables.

Removing tables from a query does not make the query slower, and it does not cut off any optimization opportunities, so table elimination is unconditional and there are no plans on having any kind of query hints for it.

For debugging purposes there is a table\_elimination=on|off switch in debug builds of the server.

# <span id="page-2514-0"></span>3.3.4.5.4 Table Elimination in Other Databases

In addition to MariaDB, Table Elimination is found in both Microsoft SQL Server 2005/2008 and Oracle 11g. Of the two, Microsoft SQL Server 2005/2008 seems to have the most advanced implementation. Oracle 11g has been confirmed to use table elimination but not to the same extent.

To compare the two, we will look at the following query:

```
select
A.colA
from
 tableA A
left outer join
 tableB B
on
B.id = A.id;
```
When using A as the left table we ensure that the query will return at least as many rows as there are in that table. For rows where the join condition (B.id = A.id) is not met the selected column (A.colA) will still contain its original value. The not seen B.\* row would contain all NULL:s.

However, the result set could actually contain more rows than what is found in tableA if there are duplicates of the column B.id in tableB. If A contains a row [1, "val1"] and B the rows [1, "other1a"],[1, "other1b"] then two rows will match in the join condition. The only way to know what the result will look like is to actually touch both tables during execution.

Instead, let's say tableB contains rows that make it possible to place a unique constraint on the column B.id, for example, which is often the case with a primary key. In this situation we know that we will get exactly as many rows as there are in tableA, since joining with tableB cannot introduce any duplicates. Furthermore, as in the example query, if we do not select any columns from tableB, touching that table during execution is unnecessary. We can remove the whole join operation from the execution plan.

Both SQL Server 2005/2008 and Oracle 11g deploy table elimination in the case described above. Let us look at a more advanced query, where Oracle fails.

```
select
A.colA
from
tableA A
left outer join
tableB B
on
B.id = A.id
and
B.fromDate = (
  select
    max(sub.fromDate)
  from
    tableB sub
  where
    sub.id = A.id);
```
In this example we have added another join condition, which ensures that we only pick the matching row from tableB having the latest fromDate. In this case tableB will contain duplicates of the column B.id, so in order to ensure uniqueness the primary key has to contain the fromDate column as well. In other words the primary key of tableB is (B.id, B.fromDate).

Furthermore, since the subselect ensures that we only pick the latest B.fromDate for a given B.id we know that at most one row will match the join condition. We will again have the situation where joining with tableB cannot affect the number of rows in the result set. Since we do not select any columns from tableB, the whole join operation can be eliminated from the execution plan.

SQL Server 2005/2008 will deploy table elimination in this situation as well. We have not found a way to make Oracle 11g use it for this type of query. Queries like these arise in two situations. Either when you have a denormalized model consisting of a fact table with several related dimension tables, or when you have a highly normalized model where each attribute is stored in its own table. The example with the subselect is common whenever you store historized/versioned data.

# <span id="page-2515-0"></span>3.3.4.5.5 Table Elimination External Resources

● an example of how to do this in [MariaDB](http://www.anchormodeling.com/?page_id=303)

# 3.3.4.6 Statistics for Optimizing Queries

Different statistics provided by MariaDB to help you optimize your queries

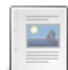

#### **[Engine-Independent](#page-2515-1) Table Statistics**

*Table statistics independent of the storage engine.*

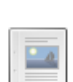

#### **[Histogram-Based](#page-2517-0) Statistics**

*Histogram-based statistics can improve the optimizer query plan in certain situations.*

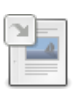

#### **Index [Statistics](#page-2465-0)**

*Index statistics and the query optimizer.*

#### **InnoDB [Persistent](#page-2519-0) Statistics**

*InnoDB persistent statistics are stored on disk, leading to more consistent query plans.*

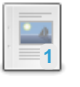

#### **Slow Query Log [Extended](#page-2519-1) Statistics**

*The slow query log makes extended statistics available.*

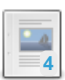

#### **User [Statistics](#page-2521-0)**

*User Statistics.*

# <span id="page-2515-1"></span>3.3.4.6.1 Engine-Independent Table Statistics

The engine-independent table statistics feature was first implemented in [MariaDB](https://mariadb.com/kb/en/mariadb-1001-release-notes/) 10.0.1  $\Phi$  and was first enabled for queries by default in [MariaDB](#page-3946-0) 10.4. MariaDB starting with [10.4](#page-3946-0)

#### **Contents**

- 1. [Introduction](#page-2516-0)
- 2. Collecting Statistics with the [ANALYZE](#page-2516-1) TABLE Statement
	- 1. [Collecting](#page-2517-1) Statistics for Specific Columns or Indexes
	- 2. Examples of Statistics [Collection](#page-2517-2)
- 3. Manual Updates to [Statistics](#page-2517-3) Tables

# <span id="page-2516-0"></span>Introduction

Before [MariaDB](#page-4019-0) 10.0, the MySQL/MariaDB optimizer relied on storage engines (e.g. InnoDB) to provide statistics for the query optimizer. This approach worked; however it had some deficiencies:

- Storage engines provided poor statistics (this was fixed to some degree with the introduction of [Persistent](#page-2519-0) Statistics).
- The statistics were supplied through the MySQL Storage Engine Interface, which puts a lot of restrictions on what kind of data is supplied (for example, there is no way to get any data about value distribution in a non-indexed column)
- There was little control of the statistics. There was no way to "pin" current statistic values, or provide some values on your own, etc.

Engine-independent table statistics lift these limitations.

- $\bullet$  Statistics are stored in regular tables in the mysql database.
- it is possible for a DBA to read and update the values.
- More data is collected/used.

Statistics are stored in three tables, [mysql.table\\_stats,](#page-510-0) [mysql.column\\_stats](#page-489-0) and [mysql.index\\_stats.](#page-501-0)

Use or update of data from these tables is controlled by use stat tables variable. Possible values are listed below:

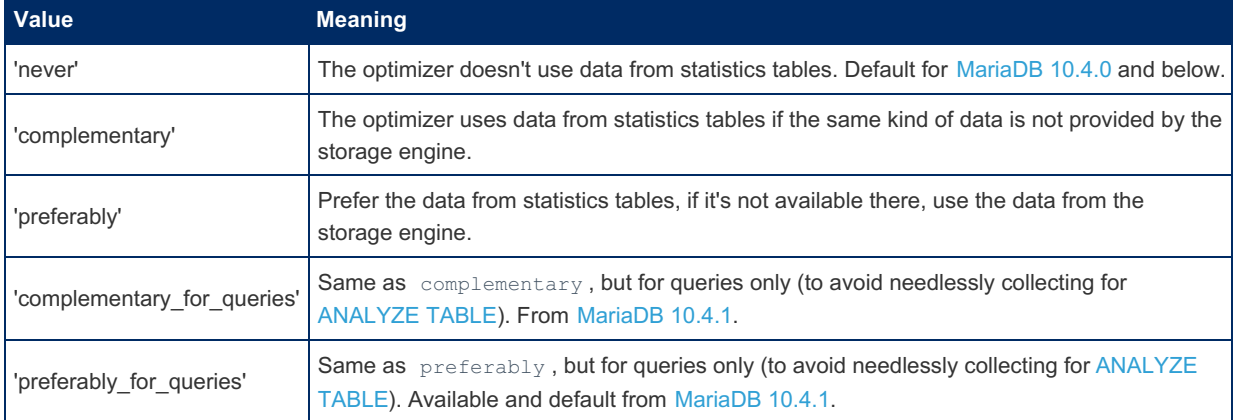

## <span id="page-2516-1"></span>Collecting Statistics with the ANALYZE TABLE Statement

The [ANALYZE](#page-107-0) TABLE statement can be used to collect table statistics. For example:

**ANALYZE TABLE table\_name**;

When the [ANALYZE](#page-107-0) TABLE statement is executed, MariaDB makes a call to the table's storage engine, and the storage engine collects its own statistics for the table. The specific behavior depends on the storage engine. For [InnoDB,](#page-2859-0) see InnoDB [Persistent](#page-2519-0) Statistics for more information.

When the [ANALYZE](#page-107-0) TABLE statement is executed, MariaDB may also collect engine-independent statistics for the table. The specific behavior depends on the value of the [use\\_stat\\_tables](#page-2228-0) system variable. Engine-independent statistics will only be collected by the [ANALYZE](#page-107-0) TABLE statement if one of the following is true:

- The [use\\_stat\\_tables](#page-2228-0) system variable is set to complementary or preferably.
- The [ANALYZE](#page-107-0) TABLE statement includes the PERSISTENT FOR clause.
- MariaDB starting with [10.4](#page-3946-0)

In [MariaDB](#page-3946-0) 10.4 and later, the [use\\_stat\\_tables](#page-2228-0) system variable is set to preferably\_for\_queries by default. With this value, engine-independent statistics are used by default, but they are not collected by default. If you want to use engine-independent statistics with the default configuration, then you will have to collect them by executing the [ANALYZE](#page-107-0) TABLE statement and by specifying the PERSISTENT FOR clause. It is recommended to collect engineindependent statistics on as-needed basis, so typically one will not have engine-independent statistics for all indexes/all columns.

Engine-independent statistics are collected by doing full table and full index scans, and this process can be quite expensive.

#### <span id="page-2517-1"></span>Collecting Statistics for Specific Columns or Indexes

The syntax for the [ANALYZE](#page-107-0) TABLE statement has been extended with the PERSISTENT FOR clause. This clause allows one to collect engine-independent statistics only for particular columns or indexes. This clause also allows one to collect engine-independent statistics, regardless of the value of the [use\\_stat\\_tables](#page-2228-0) system variable. For example:

```
ANALYZE TABLE table_name PERSISTENT FOR ALL;
```
Statistics for columns using the [BLOB](#page-2782-0) and [TEXT](#page-2803-0) data types are not collected. If a column using one of these types is explicitly specified, then a warning is returned.

#### <span id="page-2517-2"></span>Examples of Statistics Collection

```
-- update all engine-independent statistics for all columns and indexes
ANALYZE TABLE tbl PERSISTENT FOR ALL;
-- update specific columns and indexes:
ANALYZE TABLE tbl PERSISTENT FOR COLUMNS (col1,col2,...) INDEXES (idx1,idx2,...);
-- empty lists are allowed:
ANALYZE TABLE tbl PERSISTENT FOR COLUMNS (col1,col2,...) INDEXES ();
ANALYZE TABLE tbl PERSISTENT FOR COLUMNS () INDEXES (idx1,idx2,...);
-- the following will only update mysql.table_stats fields:
ANALYZE TABLE tbl PERSISTENT FOR COLUMNS () INDEXES ();
-- when use_stat_tables is set to 'COMPLEMENTARY' or 'PREFERABLY',
-- a simple ANALYZE TABLE collects engine-independent statistics for all columns and indexes.
SET SESSION use stat tables='COMPLEMENTARY';
ANALYZE TABLE tbl;
```
### <span id="page-2517-3"></span>Manual Updates to Statistics Tables

Statistics are stored in three tables, [mysql.table\\_stats,](#page-510-0) [mysql.column\\_stats](#page-489-0) and [mysql.index\\_stats.](#page-501-0)

It is possible to update statistics tables manually. One should modify the table(s) with regular [INSERT/](#page-660-0)[UPDATE](#page-146-0)/[DELETE](#page-126-0) statements. Statistics data will be re-read when the tables are re-opened. One way to force all tables to be re-opened is to issue FLUSH [TABLES](#page-166-0) command.

A few scenarios where one might need to update statistics tables manually:

- Deleting the statistics. Currently, the [ANALYZE](#page-107-0) TABLE command will collect the statistics, but there is no special command to delete statistics.
- Running ANALYZE on a different server. ANALYZE TABLE does a full table scan, which can put too much load on the server. It is possible to run ANALYZE on the slave, and then take the data from statistics tables on the slave and apply it on the master.
- In some cases, knowledge of the database allows one to compute statistics manually in a more efficient way than ANALYZE does. One can compute the statistics manually and put it into the database.

# <span id="page-2517-0"></span>3.3.4.6.2 Histogram-Based Statistics

Histograms are collected by default from [MariaDB](#page-3994-0) 10.4.3. MariaDB starting with [10.4.3](#page-3994-0)

#### **Contents**

- 1. System [Variables](#page-2518-0)
	- 1. [histogram\\_size](#page-2518-1)
	- 2. [histogram\\_type](#page-2518-2)
	- 3. optimizer use condition selectivity
- 2. Example

Histogram-based statistics are a mechanism to improve the query plan chosen by the optimizer in certain situations. Before their introduction, all conditions on non-indexed columns were ignored when searching for the best execution plan. Histograms can be collected for both indexed and non-indexed columns, and are made available to the optimizer.

Histogram statistics are stored in the mysql.column stats table, which stores data for [engine-independent](#page-2515-1) table statistics, and so are essentially a subset of engine-independent table statistics.

Consider this example, using the following query:

SELECT \* FROM t1, t2 WHERE t1.a=t2.a and t2.b BETWEEN 1 AND 3;

Let's assume that

- table t1 contains 100 records
- table t2 contains 1000 records
- $\bullet$  there is a primary index on t1(a)
- $\bullet$  there is a secondary index on t2(a)
- there is no index defined on column t2.b
- the selectivity of the condition t2.b BETWEEN  $(1,3)$  is high  $(2, 1\%)$

Before histograms were introduced, the optimizer would choose the plan that:

- accesses t1 using a table scan
- accesses t2 using index t2(a)
- checks the condition t2.b BETWEEN 1 AND 3

This plan examines all rows of both tables and performs 100 index look-ups.

With histograms available, the optimizer can choose the following, more efficient plan:

- accesses table t2 in a table scan
- checks the condition t2.b BETWEEN 1 AND 3
- accesses t1 using index t1(a)

This plan also examine all rows from t2, but it performs only 10 look-ups to access 10 rows of table t1.

## <span id="page-2518-0"></span>System Variables

There are a number of system variables that affect histograms.

#### <span id="page-2518-1"></span>histogram\_size

The histogram size variable determines the size, in bytes, from 0 to 255, used for a histogram. This is effectively the number of bins for histogram type=SINGLE PREC\_HB or number of bins/2 for histogram type=DOUBLE\_PREC\_HB. If it is set to 0 (the default for [MariaDB](#page-3995-0) 10.4.2 and below), no histograms are created when running an [ANALYZE](#page-107-0) TABLE.

#### <span id="page-2518-2"></span>histogram\_type

The [histogram\\_type](#page-2187-1) variable determines whether single precision (SINGLE PREC\_HB) or double precision ( DOUBLE PREC HB ) height-balanced histograms are created. From [MariaDB](#page-3994-0) 10.4.3, double precision is the default. For [MariaDB](#page-3995-0) 10.4.2 and below, single precision is the default.

From [MariaDB](#page-3863-0) 10.8, JSON HB, JSON-format histograms, are accepted.

#### <span id="page-2518-3"></span>optimizer use condition selectivity

The optimizer use condition selectivity controls which statistics can be used by the optimizer when looking for the best query execution plan.

- $\bullet$  1 Use selectivity of predicates as in [MariaDB](#page-4027-0) 5.5.
- 2 Use selectivity of all range predicates supported by indexes.
- 3 Use selectivity of all range predicates estimated without histogram.
- 4 Use selectivity of all range predicates estimated with histogram.
- 5 Additionally use selectivity of certain non-range predicates calculated on record sample.

From [MariaDB](#page-3998-0) 10.4.1, the default is 4. Until MariaDB 10.4.0, the default is 1.

## 3.3.3.10 Index [Statistics](#page-2465-0)

# <span id="page-2519-0"></span>3.3.4.6.4 InnoDB Persistent Statistics

Before [MariaDB](#page-4019-0) 10.0, InnoDB statistics were not stored on disk, meaning that on server restarts the statistics would need to be recalculated, which is both needless computation, as well as leading to inconsistent query plans.

There are a number of variables that control persistent statistics:

- innodb stats persistent when set (the default) enables InnoDB persistent statistics.
- [innodb\\_stats\\_auto\\_recalc](#page-2936-0) when set (the default), persistent statistics are automatically recalculated when the table changes significantly (more than 10% of the rows)
- innodb stats persistent sample pages Number of index pages sampled (default 20) when estimating cardinality and statistics for indexed columns. Increasing this value will increases index statistics accuracy, but use more I/O resources when running [ANALYZE](#page-107-0) TABLE.

These settings can be overwritten on a per-table basis by use of the [STATS\\_PERSISTENT](#page-124-0), [STATS\\_AUTO\\_RECALC](#page-124-1) and [STATS\\_SAMPLE\\_PAGES](#page-124-2) clauses in a [CREATE](#page-111-0) TABLE or [ALTER](#page-89-0) TABLE statement.

Details of the statistics are stored in two system tables in the mysql [database](file:///srv/kb/mariadb-documentation/mariadb_pdf/output_en/the-mysql-database-table):

- innodb table stats
- innodb index stats

# <span id="page-2519-1"></span>3.3.4.6.5 Slow Query Log Extended Statistics

#### **Contents**

- 1. [Overview](#page-2519-2)
- 2. Session [Variables](#page-2519-3)
	- 1. [log\\_slow\\_verbosity](#page-2519-4)
	- 2. [log\\_slow\\_filter](#page-2520-0)
	- 3. [log\\_slow\\_rate\\_limit](#page-2520-1)
	- 4. [log\\_slow\\_max\\_warnings](#page-2520-2)
- 3. [Credits](#page-2521-1)

### <span id="page-2519-2"></span>**Overview**

- Added extra logging to slow log of 'Thread\_id, Schema, Query Cache hit, Rows sent and Rows examined'
- Added optional logging to slow log, through log\_slow\_verbosity, of query plan statistics
- Added new session variables log\_slow\_rate\_limit, log\_slow\_verbosity, log\_slow\_filter
- Added log-slow-file as synonym for 'slow-log-file', as most slow-log variables starts with 'log-slow'
- Added log-slow-time as synonym for long-query-time.

### <span id="page-2519-3"></span>Session Variables

#### <span id="page-2519-4"></span>log slow verbosity

You can set the verbosity of what's logged to the slow query log by setting the the log slow verbosity variable to a combination of the following values:

- All  $(From MariaDB 10.6.16 \n\cdot \n\cdot)$  $(From MariaDB 10.6.16 \n\cdot \n\cdot)$  $(From MariaDB 10.6.16 \n\cdot \n\cdot)$ 
	- Enable all verbosity options.
- Query\_plan
	- o For select queries, log information about the query plan. This includes "Full\_scan", "Full\_join", "Tmp\_table", "Tmp\_table\_on\_disk", "Filesort", "Filesort\_on\_disk" and number of "Merge\_passes during sorting"
- $\bullet$  explain
	- EXPLAIN output is logged in the slow query log. See [explain-in-the-slow-query-log](#page-2070-0) for details.
- $\bullet$  Innodb (From [MariaDB](#page-3873-0) 10.6.15. Before that this option did nothing)
	- **Kept for compatibility. Same as** engine.
- engine (From [MariaDB](#page-3873-0) 10.6.15)
Writes statistics from the storage engine. This includes:

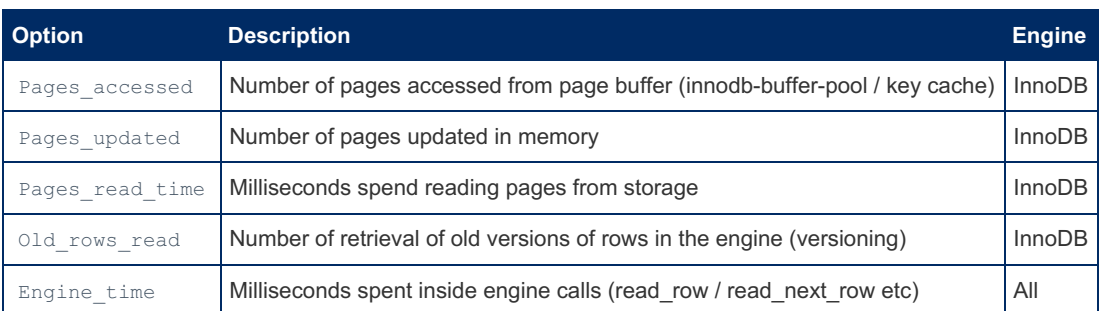

- Warnings (From [MariaDB](https://mariadb.com/kb/en/mariadb-10616-release-notes/) 10.6.16 ?)
	- o Print all errors, warnings and notes related to statement, up to log\_slow\_max\_warnings lines.
- $\bullet$  full.
	- Old shortcut to enable all the verbosity options

The default value for  $log_{10W}$  verbosity is '', to be compatible with MySQL 5.1.

The possible values for log\_slow\_verbosity are innodb,query\_plan,explain,engine,warnings . Multiple options are separated by ','.

log\_slow\_verbosity is not supported when log\_output='TABLE'.

In the future we will add more engine statistics and also support for other engines.

#### log slow filter

You can define which queries to log to the slow query log by setting the variable [log\\_slow\\_filter](#page-2194-0) to a combination of the following values:

- $\bullet$  admin
	- Log administrative statements (create, optimize, drop etc...)
- filesort
	- Log statement if it uses filesort
- filesort\_on\_disk
	- Log statement if it uses filesort that needs temporary tables on disk
- $\bullet$  full join
	- Log statements that doesn't uses indexes to join tables
- $\bullet$  full scan
	- Log statements that uses full table scans
- query\_cache
	- Log statements that are resolved by the query cache
- query\_cache\_miss
	- Log statements that are not resolved by the query cache
- tmp\_table
	- Log statements that uses in memory temporary tables
- $\bullet$  tmp table on disk
	- Log statements that uses temporary tables on disk

Multiple options are separated by ','. If you don't specify any options everything will be logged.

#### log slow rate limit

The log slow rate limit variable limits logging to the slow query log by not logging every query (only one query / log\_slow\_rate\_limit is logged). This is mostly useful when debugging and you get too much information to the slow query log.

Note that in any case, only queries that takes longer than **log\_slow\_time** or **long\_query\_time**' are logged (as before).

#### log slow max warnings

MariaDB starting with [10.6.16](https://mariadb.com/kb/en/mariadb-10616-release-notes/) If one enables the warning option for log slow verbosity, all notes and warnings for a slow query will also be added to the slow query log. This is very usable when one has enabled warnings for Notes when an index cannot be used  $\Omega$ . log slow max warnings limits the number of warnings printed to the slow query log per query. The default value is 10.

## **Credits**

Part of this addition is based on the [microslow](http://www.percona.com/percona-builds/Percona-SQL-5.0/Percona-SQL-5.0-5.0.87-b20/patches/microslow_innodb.patch) **P** patch from [Percona](http://www.percona.com/) **P**.

# <span id="page-2521-4"></span>3.3.4.6.6 User Statistics

The User Statistics feature was first released in [MariaDB](https://mariadb.com/kb/en/mariadb-1011-release-notes/) 5.2.0  $\Phi$ , and moved to the userstat plugin in MariaDB 10.1.1  $\Phi$ .

The userstat plugin creates the [USER\\_STATISTICS](#page-373-0), [CLIENT\\_STATISTICS,](#page-315-0) the [INDEX\\_STATISTICS,](#page-330-0) and the [TABLE\\_STATISTICS](#page-366-0) tables in the [INFORMATION\\_SCHEMA](#page-262-0) database. As an alternative to these tables, the plugin also adds the SHOW [USER\\_STATISTICS](#page-257-0), the SHOW [CLIENT\\_STATISTICS,](#page-255-0) the SHOW [INDEX\\_STATISTICS](#page-239-0), and the SHOW TABLE\_STATISTICS statements.

These tables and commands can be used to understand the server activity better and to identify the sources of your database's load.

The plugin also adds the FLUSH [USER\\_STATISTICS](#page-166-0), FLUSH [CLIENT\\_STATISTICS,](#page-166-0) FLUSH [INDEX\\_STATISTICS](#page-166-0), and FLUSH [TABLE\\_STATISTICS](#page-166-0) statements.

The MariaDB implementation of this plugin is based on the [userstatv2](http://www.percona.com/docs/wiki/patches:userstatv2) patch E from Percona and Ourdelta. The original code comes from Google (Mark Callaghan's team) with additional work from Percona, Ourdelta, and Weldon Whipple. The MariaDB implementation provides the same functionality as the userstatv2 patch but a lot of changes have been made to make it faster and to better fit the MariaDB infrastructure.

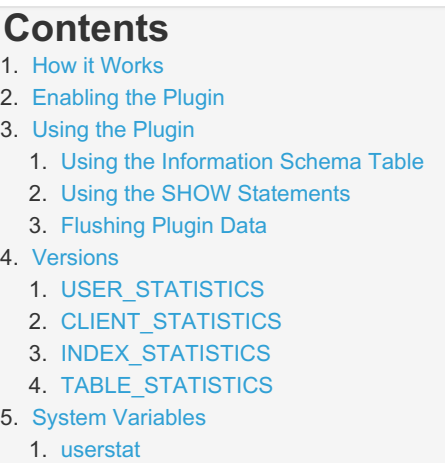

## <span id="page-2521-0"></span>How it Works

The userstat plugin works by keeping several hash tables in memory. All variables are incremented while the query is running. At the end of each statement the global values are updated.

## <span id="page-2521-1"></span>Enabling the Plugin

By default statistics are not collected. This is to ensure that statistics collection does not cause any extra load on the server unless desired.

Set the [userstat=ON](#page-2523-7) system variable in a relevant server [option](#page-1619-0) group in an option file to enable the plugin. For example:

```
[mariadb]
...
userstat = 1
```
The value can also be changed dynamically. For example:

SET GLOBAL userstat=1;

## <span id="page-2521-2"></span>Using the Plugin

<span id="page-2521-3"></span>Using the Information Schema Table

The userstat plugin creates the [USER\\_STATISTICS](#page-373-0), [CLIENT\\_STATISTICS,](#page-315-0) the [INDEX\\_STATISTICS,](#page-330-0) and the [TABLE\\_STATISTICS](#page-366-0) tables in the [INFORMATION\\_SCHEMA](#page-262-0) database.

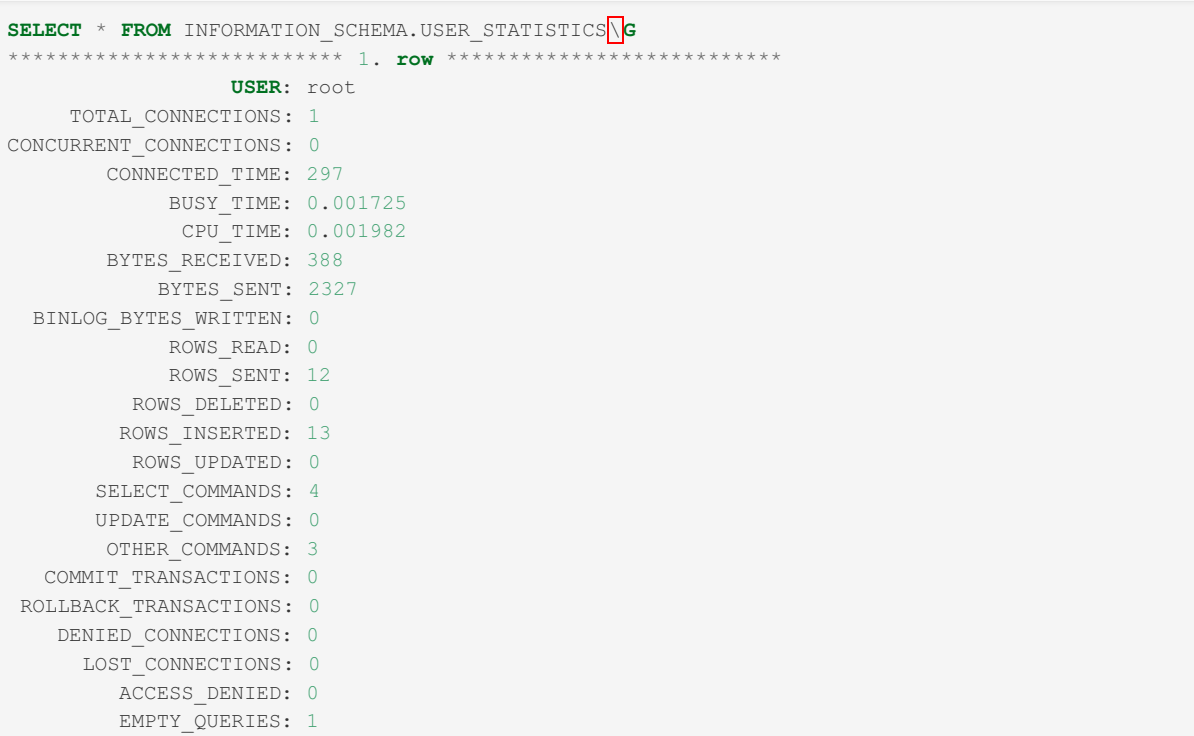

```
SELECT * FROM INFORMATION_SCHEMA.CLIENT_STATISTICS\G
*************************** 1. row ***************************
      CLIENT: localhost
   TOTAL_CONNECTIONS: 3
CONCURRENT_CONNECTIONS: 0
      CONNECTED_TIME: 4883
          BUSY_TIME: 0.009722
           CPU_TIME: 0.0102131
       BYTES RECEIVED: 841
        BYTES SENT: 13897
 BINLOG_BYTES_WRITTEN: 0
          ROWS_READ: 0
          ROWS_SENT: 214
        ROWS_DELETED: 0
       ROWS_INSERTED: 207
        ROWS_UPDATED: 0
      SELECT COMMANDS: 10
     UPDATE_COMMANDS: 0
      OTHER_COMMANDS: 13
 COMMIT_TRANSACTIONS: 0
ROLLBACK_TRANSACTIONS: 0
  DENIED_CONNECTIONS: 0
     LOST_CONNECTIONS: 0
      ACCESS_DENIED: 0
       EMPTY_QUERIES: 1
1 row in set (0.00 sec)
```
**SELECT** \* **FROM** INFORMATION\_SCHEMA.INDEX\_STATISTICS **WHERE TABLE\_NAME** = "author"; +*--------------+------------+------------+-----------+* | TABLE\_SCHEMA | **TABLE\_NAME** | INDEX\_NAME | ROWS\_READ | +*--------------+------------+------------+-----------+* | books | author | by\_name | 15 | +*--------------+------------+------------+-----------+*

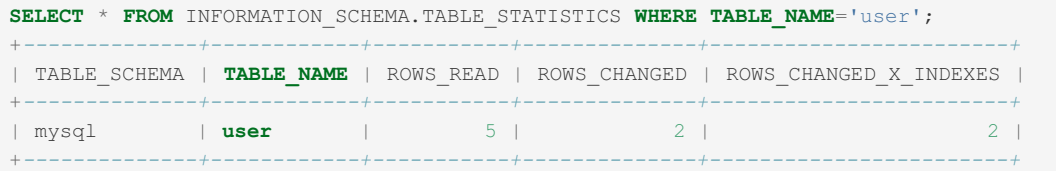

#### <span id="page-2522-0"></span>Using the SHOW Statements

As an alternative to the [INFORMATION\\_SCHEMA](#page-262-0) tables, the userstat plugin also adds the SHOW [USER\\_STATISTICS](#page-257-0), the SHOW [CLIENT\\_STATISTICS,](#page-222-0) the SHOW [INDEX\\_STATISTICS,](#page-239-0) and the SHOW [TABLE\\_STATISTICS](#page-255-0) statements.

These commands are another way to display the information stored in the information schema tables. WHERE clauses are accepted. LIKE clauses are accepted but ignored.

```
SHOW USER_STATISTICS
SHOW CLIENT_STATISTICS
SHOW INDEX_STATISTICS
SHOW TABLE_STATISTICS
```
#### <span id="page-2523-0"></span>Flushing Plugin Data

The userstat plugin also adds the FLUSH [USER\\_STATISTICS](#page-166-0), FLUSH [CLIENT\\_STATISTICS,](#page-166-0) FLUSH INDEX\_STATISTICS, and FLUSH [TABLE\\_STATISTICS](#page-166-0) statements, which discard the information stored in the specified information schema table.

```
FLUSH USER_STATISTICS
FLUSH CLIENT_STATISTICS
FLUSH INDEX_STATISTICS
FLUSH TABLE_STATISTICS
```
### <span id="page-2523-1"></span>Versions

#### <span id="page-2523-2"></span>USER\_STATISTICS

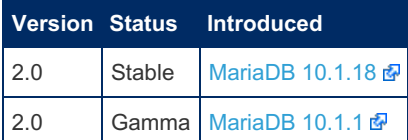

#### <span id="page-2523-3"></span>CLIENT\_STATISTICS

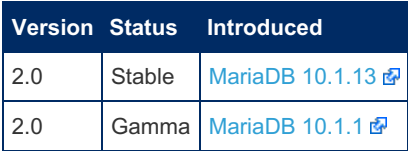

#### <span id="page-2523-4"></span>INDEX\_STATISTICS

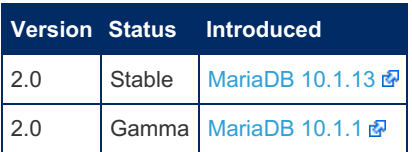

#### <span id="page-2523-5"></span>TABLE\_STATISTICS

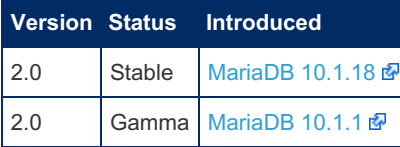

## <span id="page-2523-6"></span>System Variables

#### <span id="page-2523-7"></span>userstat

- Description: If set to 1, user [statistics](#page-2521-4) will be activated.
- **Commandline:** --userstat=1
- **Scope:** Global
- **Dynamic:** Yes
- **Data Type:** boolean
- **Default Value:** OFF

## 3.3.4.7 MIN/MAX optimization

#### **Contents**

- 1. Min/Max [optimization](#page-2524-0) without GROUP BY
- 2. Min/Max [optimization](#page-2524-1) with GROUP BY

#### <span id="page-2524-0"></span>Min/Max optimization without GROUP BY

MariaDB and MySQL can optimize the [MIN\(\)](#page-1059-0) and [MAX\(\)](#page-1058-0) functions to be a single row lookup in the following cases:

- There is only one table used in the SELECT.
- You only have constants, MIN() and MAX() in the SELECT part.
- The argument to  $MIN()$  and  $MAX()$  is a simple column reference that is part of a key.
- There is no WHERE clause or the WHERE is used with a constant for all prefix parts of the key before the argument to  $MIN() / MAX()$ .
- If the argument is used in the WHERE clause, it can be be compared to a constant with  $\langle$  or  $\langle$  = in case of MAX() and with  $>$  or  $>=$  in case of  $MIN()$ .

Here are some examples to clarify this. In this case we assume there is an index on columns  $(a, b, c)$ 

```
SELECT MIN(a), MAX(a) from t1
SELECT MIN(b) FROM t1 WHERE a=const
SELECT MIN(b), MAX(b) FROM t1 WHERE a=const
SELECT MAX(c) FROM t1 WHERE a=const AND b=const
SELECT MAX(b) FROM t1 WHERE a=const AND b<const
SELECT MIN(b) FROM t1 WHERE a=const AND b>const
SELECT MIN(b) FROM t1 WHERE a=const AND b BETWEEN const AND const
SELECT MAX(b) FROM t1 WHERE a=const AND b BETWEEN const AND const
```
 $\bullet$  Instead of  $a=const$  the condition  $a \text{ is null.}$  can be used.

The above optimization also works for [subqueries](#page-617-0):

SELECT x from t2 where y= (SELECT MIN(b) FROM t1 WHERE a=const)

Cross joins, where there is no join condition for a table, can also be optimized to a few key lookups:

select min(t1.key\_part\_1), max(t2.key\_part\_1) from t1, t2

#### <span id="page-2524-1"></span>Min/Max optimization with GROUP BY

MariaDB and MySQL support loose index scan, which can speed up certain GROUP BY queries. The basic idea is that when scanning a BTREE index (the most common index type for the MariaDB storage engines) we can jump over identical values for any prefix of a key and thus speed up the scan significantly.

Loose scan is possible in the following cases:

- The query uses only one table.
- The GROUP BY part only uses indexed columns in the same order as in the index.
- The only aggregated functions in the SELECT part are MIN() and MAX() functions and all of them using the same column which is the next index part after the used GROUP BY columns.
- Partial indexed columns cannot be used (like only indexing 10 characters of a VARCHAR(20) column).

Loose scan will apply for your query if [EXPLAIN](#page-154-0) shows Using index for group-by in the Extra column. In this case the optimizer will do only one extra row fetch to calculate the value for MIN() or MAX() for every unique key prefix.

The following examples assume that the table  $t1$  has an index on  $(a,b,c)$ .

SELECT a, b, MIN(c), MAX(c) FROM t1 GROUP BY a, b

# 3.3.4.8 Filesort with Small LIMIT Optimization

#### **Contents**

- 1. [Optimization](#page-2525-0) Description
- 2. [Optimization](#page-2525-1) Visibility in MariaDB
	- 1. Status [Variable](#page-2525-2)
	- 2. Slow [Query](#page-2525-3) Log

## <span id="page-2525-0"></span>Optimization Description

When n is sufficiently small, the optimizer will use a [priority](http://en.wikipedia.org/wiki/Priority_queue) queue  $\mathbb{F}$  for sorting. Before the optimization's porting to [MariaDB](#page-4019-0) 10.0, the alternative was, roughly speaking, to sort the entire output and then pick only first  $n$  rows.

## <span id="page-2525-1"></span>Optimization Visibility in MariaDB

There are two ways to check whether filesort has used a priority queue.

#### <span id="page-2525-2"></span>Status Variable

The first way is to check the [Sort\\_priority\\_queue\\_sorts](#page-2663-0) status variable. It shows the number of times that sorting was done through a priority queue. (The total number of times sorting was done is a sum [Sort\\_range](#page-2663-1) and [Sort\\_scan\)](#page-2663-2).

#### <span id="page-2525-3"></span>Slow Query Log

The second way is to check the slow query log. When one uses [Extended](#page-2519-0) statistics in the slow query log and specifies [log\\_slow\\_verbosity=query\\_plan,](#page-2196-1) slow [query](#page-2065-0) log entries look like this

```
# Time: 140714 18:30:39
# User@Host: root[root] @ localhost []
# Thread_id: 3 Schema: test QC_hit: No
# Query time: 0.053857 Lock time: 0.000188 Rows sent: 11 Rows examined: 100011
# Full scan: Yes Full join: No Tmp table: No Tmp table on disk: No
# Filesort: Yes Filesort on disk: No Merge passes: 0 Priority queue: Yes
SET timestamp=1405348239;SET timestamp=1405348239;
select * from t1 where col1 between 10 and 20 order by col2 limit 100;
```
Note the "Priority queue: Yes" on the last comment line. ( pt-query-digest is able to parse slow query logs with the Priority queue field)

As for EXPLAIN , it will give no indication whether filesort uses priority queue or the generic quicksort and merge algorithm. Using filesort will be shown in both cases, by both MariaDB and MySQL.

# <span id="page-2525-4"></span>3.3.4.9 LIMIT ROWS EXAMINED

### **Syntax**

```
SELECT ... FROM ... WHERE ...
[group clause] [order clause]
LIMIT [[offset,] row count] ROWS EXAMINED rows limit;
```
Similar to the parameters of LIMIT, *rows limit* can be both a prepared statement parameter, or a stored program parameter.

## **Description**

The purpose of this optimization is to provide the means to terminate the execution of [SELECT](#page-608-0) statements which examine too many rows, and thus use too many resources. This is achieved through an extension of the  $LIMIT$  clause  $- LIMIT$ ROWS EXAMINED number of rows . Whenever possible the semantics of LIMIT ROWS EXAMINED is the same as that of normal LIMIT (for instance for aggregate functions).

The LIMIT ROWS EXAMINED clause is taken into account by the query engine only during query execution. Thus the clause

is ignored in the following cases:

- $\bullet$  If a query is [EXPLAIN](#page-154-0) -ed.
- During query optimization.
- During auxiliary operations such as writing to system tables (e.g. logs).

The clause is not applicable to [DELETE](#page-126-0) or [UPDATE](#page-146-0) statements, and if used in those statements produces a syntax error.

The effects of this clause are as follows:

- The server counts the number of read, inserted, modified, and deleted rows during query execution. This takes into account the use of temporary tables, and sorting for intermediate query operations.
- Once the counter exceeds the value specified in the LIMIT ROWS EXAMINED clause, query execution is terminated as soon as possible.
- The effects of terminating the query because of LIMIT ROWS EXAMINED are as follows:
	- The result of the query is a subset of the complete query, depending on when the query engine detected that the limit was reached. The result may be empty if no result rows could be computed before reaching the limit.
	- A warning is generated of the form: "Query execution was interrupted. The query examined at least 100 rows, which exceeds LIMIT ROWS EXAMINED (20). The query result may be incomplete."
	- If query processing was interrupted during filesort, an error is returned in addition to the warning.
	- If a UNION was interrupted during execution of one of its queries, the last step of the UNION is still executed in order to produce a partial result.
	- Depending on the join and other execution strategies used for a query, the same query may produce no result at all, or a different subset of the complete result when terminated due to LIMIT ROWS EXAMINED.
	- If the query contains a GROUP BY clause, the last group where the limit was reached will be discarded.

The LIMIT ROWS EXAMINED clause cannot be specified on a per-subquery basis. There can be only one LIMIT ROWS EXAMINED clause for the whole SELECT statement. If a SELECT statement contains several subqueries with LIMIT ROWS EXAMINED , the one that is parsed last is taken into account.

#### **Examples**

A simple example of the clause is:

SELECT \* from t1, t2 LIMIT 10 ROWS EXAMINED 10000;

The LIMIT ROWS EXAMINED clause is global for the whole statement.

If a composite query (such as UNION, or query with derived tables or with subqueries) contains more than one LIMIT ROWS EXAMINED, the last one parsed is taken into account. In this manner either the last or the outermost one is taken into account. For instance, in the query:

```
SELECT * FROM t1
WHERE c1 IN (SELECT * FROM t2 WHERE c2 > ' ' LIMIT ROWS EXAMINED 0)
LIMIT ROWS EXAMINED 11;
```
The limit that is taken into account is 11, not 0.

# <span id="page-2526-0"></span>3.3.4.10 Block-Based Join Algorithms

#### **Contents**

- 1. Block [Nested](#page-2527-0) Loop Join
	- 1. How Block [Nested](#page-2527-1) Loop Join Works
	- 2. More [Efficient](#page-2527-2) Usage of Join Buffer Space
	- 3. [Incremental](#page-2527-3) Join Buffers
	- 4. Using Join Buffers for Simple Outer Joins and [Semi-joins](#page-2527-4)
- 2. [Block](#page-2527-5) Hash Join
	- 1. How Block Hash Join [Works](#page-2528-0)
- 3. Batch Key [Access](#page-2528-1) Join
	- 1. How Batch Keys [Access](#page-2528-2) Join Works
	- 2. [Interaction](#page-2528-3) of BKA Join With the MRR Functions
- 4. Managing Usage of [Block-Based](#page-2528-4) Join Algorithms
	- 1. Size of Join [Buffers](#page-2529-0)
	- 2. Related MRR [Settings](#page-2529-1)

In the versions of MariaDB/MySQL before 5.3 only one block-based join algorithm was implemented: the Block Nested Loops (BNL) join algorithm which could only be used for inner joins.

[MariaDB](#page-4034-0) 5.3 enhanced the implementation of BNL joins and provides a variety of block-based join algorithms that can be used for inner joins, outer joins, and semi-joins. Block-based join algorithms in MariaDB employ a join buffer to accumulate records of the first join operand before they start looking for matches in the second join operand.

This page documents the various block-based join algorithms.

- Block Nested Loop (BNL) join
- Block Nested Loop Hash (BNLH) join
- Block Index join known as Batch Key Access (BKA) join
- Block Index Hash join known as Batch Key Access Hash (BKAH) join

## <span id="page-2527-0"></span>Block Nested Loop Join

The major difference between the implementation of BNL join in [MariaDB](#page-4034-0) 5.3 compared to earlier versions of MariaDB/MySQL is that the former uses a new format for records written into join buffers. This new format allows:

- More efficient use of buffer space for null field values and field values of flexible length types (like the varchar type)
- Support for so-called *incremental* join buffers saving buffer space for multi-way joins
- Use of the algorithm for outer joins and semi-joins

#### <span id="page-2527-1"></span>How Block Nested Loop Join Works

The algorithm performs a join operation of tables t1 and t2 according to the following schema.

The records of the first operand are written into the join buffer one by one until the buffer is full.

The records of the second operand are read from the base/temporary table one by one. For every read record r2 of table t2 the join buffer is scanned, and, for any record r1 from the buffer such that r2 matches r1 the concatenation of the interesting fields of r1 and r2 is sent to the result stream of the corresponding partial join.

To read the records of t2 a full table scan, a full index scan or a range index scan is performed. Only the records that meet the condition pushed to table t2 are checked for a match of the records from the join buffer.

When the scan of the table t2 is finished a new portion of the records of the first operand fills the buffer and matches for these records are looked for in t2.

The buffer refills and scans of the second operand that look for matches in the join buffer are performed again and again until the records of first operand are exhausted.

In total the algorithm scans the second operand as many times as many refills of the join buffer occur.

#### <span id="page-2527-2"></span>More Efficient Usage of Join Buffer Space

No join buffer space is used for null field values.

Any field value of a flexible length type is not padded by 0 up to the maximal field size anymore.

#### <span id="page-2527-3"></span>Incremental Join Buffers

If we have a query with a join of three tables t1, t2, t3 such that table t1 is joined with table t2 and the result of this join operation is joined with table t3 then two join buffers can be used to execute the query. The first join buffer B1 is used to store the records comprising interesting fields of table t1, while the second join buffer B2 contains the records with fields from the partial join of t1 and t2. The interesting fields of any record r1 from B1 are copied into B2 for any record record r1,r2 from the partial join of t1 and t2. One could suggest storing in B2 just a pointer to the position of the r1 fields in B1 together with the interesting fields from t2. So for any record r2 matching the record r1 the buffer B2 would contain a reference to the fields of r1 in B1 and the fields of r2. In this case the buffer B2 is called incremental. Incremental buffers allow to avoid copying field values from one buffer into another. They also allow to save a significant amount of buffer space if for a record from t1 several matches from t2 are expected.

#### <span id="page-2527-4"></span>Using Join Buffers for Simple Outer Joins and Semi-joins

If a join buffer is used for a simple left outer join of tables t1 and t1 t1 LEFT JOIN t2 ON P(t1,t2) then each record r1 stored in the buffer is provided with a match flag. Initially this flag is set off. As soon as the first match for r1 is found this flag is set on. When all matching candidates from t2 have been check, the record the join buffer are scanned and for those of them that still have there match flags off null-complemented rows are generated. The same match flag is used for any record in the join buffer is a semi-join operation t1 SEMI JOIN t2 ON P(t1,t2) is performed with a block based join algorithm. When this match flag is set to on for a record r1 in the buffer no matches from table t2 for record r1 are looked for anymore.

## <span id="page-2527-5"></span>Block Hash Join

Block based hash join algorithm is a new option to be used for join operations in [MariaDB](#page-4034-0) 5.3. It can be employed in the cases when there are equi-join sub-condition for the joined tables, in the other words when equalities of the form t2.f1=

e1(t1),...,t2.fn=en(t1) can be extracted from the full join condition. As any block based join algorithm this one used a join buffer filled with the records of the first operand and looks through the records of the second operand to find matches for the records in the buffer.

#### <span id="page-2528-0"></span>How Block Hash Join Works

For each refill of the join buffer and each record r1 from it the algorithm builds a hash table with the keys constructed over the values e1(r1),...en(r1). Then the records of t2 are looked through. For each record r2 from t2 that the condition pushed to the table t2 a hash key over the fields r2.f1,..., r2.fn is calculated to probe into the hash table. The probing returns those records from the buffer to which r2 matches. As for BNL join algorithm this algorithm scans the second operand as many time as many refills of the buffer occur. Yet it has to look only through the records of one bucket in the hash table when looking for the records to which a record from t2 matches, not through all records in the join buffer as BNL join algorithm does. The implementation of this algorithm in MariaDB builds the hash table with hash keys at the very end of the join buffer. That's why the number of records written into the buffer at one refill is less then for BNL join algorithms. However a much shorter list of possible matching candidates makes this the block hash join algorithm usually much faster then BNL join.

## <span id="page-2528-1"></span>Batch Key Access Join

Batch Keys Access join algorithm performs index look-ups when looking for possible matching candidates provided by the second join operand. With this respect the algorithm behave itself as the regular join algorithm. Yet BKA performs index look-ups for a batch of the records from the join buffer. For conventional database engines like InnoDB/MyISAM it allows to fetch matching candidates in an optimal way. For the engines with remote data store such as FederateX/Spider the algorithm allows to save on transfers between the MySQL node and the data store nodes.

#### <span id="page-2528-2"></span>How Batch Keys Access Join Works

The implementation of the algorithm in 5.3 heavily exploits the multi-range-read interface and its properties. The interface hides the actual mechanism of fetching possible candidates for matching records from the table to be joined. As any block based join algorithm the BKA join repeatedly fills the join buffer with records of the first operand and for each refill it finds records from the join table that could match the records in the buffer. To find such records it asks the MRR interface to perform index look-ups with the keys constructed over all records from the buffer. Together with each key the interface receives a return address - a reference to the record over which this key has been constructed. The actual implementation functions of the MRR interface organize and optimize somehow the process of fetching the records of the joined table by the received keys. Each fetched record r2 is appended with the return address associated with the key by which the record has been found and the result is passed to the BKA join procedure. The procedure takes the record r1 from the join buffer by the return address, joins it with r2 and checks the join condition. If the condition is evaluated to true the joined records is sent to the result stream of the join operation. So for each record returned by the MRR interface only one record from the join buffer is accessed. The number of records from table t2 fetched by the BKA join is exactly the same as for the regular nested loops join algorithm. Yet BKA join allows to optimize the order in which the records are fetched.

#### <span id="page-2528-3"></span>Interaction of BKA Join With the MRR Functions

BKA join interacts with the MRR functions respecting the following contract. The join procedure calls the MRR function multi range read init passing it the callback functions that allows to initialize reading keys for the records in the join buffer and to iterate over these keys. It also passes the parameters of the buffer for MRR needs allocated within the join buffer space. Then BKA join repeatedly calls the MRR function multi range read next. The function works as an iterator function over the records fetched by index look-ups with the keys produced by a callback function set in the call of multi\_range\_read\_init. A call of the function multi\_range\_read\_next returns the next fetched record through the dedicated record buffer, and the associated reference to the matched record from the join buffer as the output parameter of the function.

## <span id="page-2528-4"></span>Managing Usage of Block-Based Join Algorithms

Currently 4 different types of block-based join algorithms are supported. For a particular join operation each of them can be employed with a regular (flat) join buffer or with an incremental join buffer.

Three optimizer switches - join cache incremental, join cache hashed, join cache bka – and the system variable join cache level control which of the 8 variants of the block-based algorithms will be used for join operations.

If join cache bka is off then BKA and BKAH join algorithms are not allowed. If join cache hashed is off then BNLH and BKAH join algorithms are not allowed. If join cache incremental is off then no incremental variants of the blockbased join algorithms are allowed.

By default the switches join cache incremental , join cache hashed , join cache bka are set to 'on'. However it

does not mean that by default any of block-based join algorithms is allowed to be used. All of them are allowed only if the system variable join cache level is set to 8. This variable can take an integer value in the interval from 0 to 8.

If the value is set to 0 no block-based algorithm can be used for a join operation. The values from 1 to 8 correspond to the following variants of block-based join algorithms :

- $\bullet$  1 Flat BNL
- 2 Incremental BNL
- 3 Flat BNLH
- 4 Incremental BNLH
- $-5$  Flat BKA
- 6 Incremental BKA
- 7 Flat BKAH
- 8 Incremental BKAH

If the value of [join\\_cache\\_level](#page-2190-0) is set to N, any of block-based algorithms with the level greater than N is disallowed.

So if [join\\_cache\\_level](#page-2190-0) is set to 5, no usage of BKAH is allowed and usage of incremental BKA is not allowed either while usage of all remaining variants are controlled by the settings of the optimizer switches join cache incremental , join cache hashed, join cache bka.

By default [join\\_cache\\_level](#page-2190-0) is set to 2. In other words only usage of flat or incremental BNL is allowed.

By default block-based algorithms can be used only for regular (inner) join operations. To allow them for outer join operations (left outer joins and right outer joins) the optimizer switch outer\_join\_with\_cache has to be set to 'on'. Setting the optimizer switch semijoin\_with\_cache to 'on' allows using these algorithms for semi-join operations.

Currently, only incremental variants of the block-based join algorithms can be used for nested outer joins and nested semiioins.

#### <span id="page-2529-0"></span>Size of Join Buffers

The maximum size of join buffers used by block-based algorithms is controlled by setting the join buffer size system variable. This value must be large enough in order for the join buffer employed for a join operation to contain all relevant fields for at least one joined record.

[MariaDB](#page-4034-0) 5.3 introduced the system variable join buffer space limit that limits the total memory used for join buffers in a query.

To optimize the usage of the join buffers within the limit set by join buffer space limit, one should use the optimizer switch optimize join buffer size=on. When this flag is set to 'off' (default until [MariaDB](#page-3995-0) 10.4.2), the size of the used join buffer is taken directly from the join buffer size system variable. When this flag is set to 'on' (default from MariaDB 10.4.3) then the size of the buffer depends on the estimated number of rows in the partial join whose records are to be stored in the buffer.

#### <span id="page-2529-1"></span>Related MRR Settings

To use BKA/BKAH join algorithms for InnoDB/MyISAM, one must set the optimizer switch mrr to 'on'. When using these algorithms for InnoDB/MyISAM the overall performance of the join operations can be dramatically improved if the optimizer switch mrr\_sort\_keys is set 'on'.

# <span id="page-2529-2"></span>3.3.4.11 index\_merge sort\_intersection

Prior to [MariaDB](#page-4034-0) 5.3, the index merge access method supported union, sort-union, and intersection operations. Starting from [MariaDB](#page-4034-0) 5.3, the sort-intersection operation is also supported. This allows the use of index merge in a broader number of cases.

This feature is disabled by default. To enable it, turn on the optimizer switch index\_merge\_sort\_intersection like so:

SET optimizer switch='index merge sort intersection=on'

### Limitations of index\_merge/intersection

Prior to [MariaDB](#page-4034-0) 5.3, the index\_merge access method had one intersection strategy called intersection. That strategy can only be used when merged index scans produced rowid-ordered streams. In practice this means that an intersection could only be constructed from equality (=) conditions.

For example, the following query will use intersection:

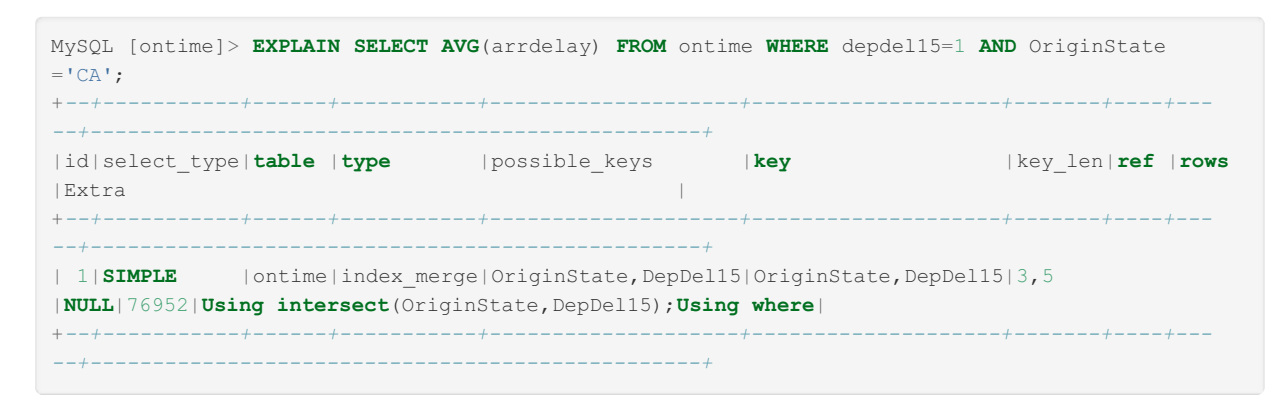

but if you replace OriginState ='CA' with OriginState IN ('CA', 'GB') (which matches the same number of records), then intersection is not usable anymore:

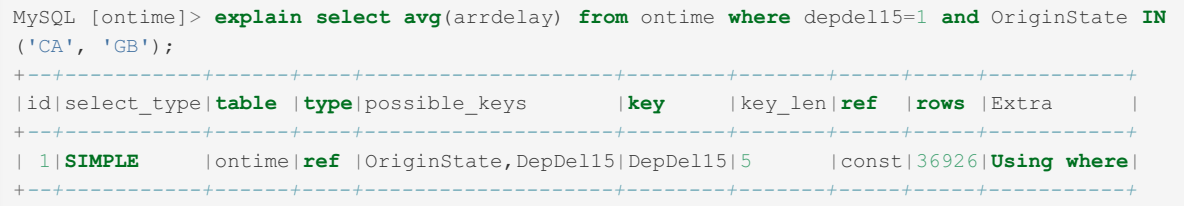

The latter query would also run 5.x times slower (from 2.2 to 10.8 seconds) in our experiments.

#### How index\_merge/sort\_intersection improves the situation

In [MariaDB](#page-4034-0) 5.3, when index\_merge\_sort\_intersection is enabled, index\_merge intersection plans can be constructed from non-equality conditions:

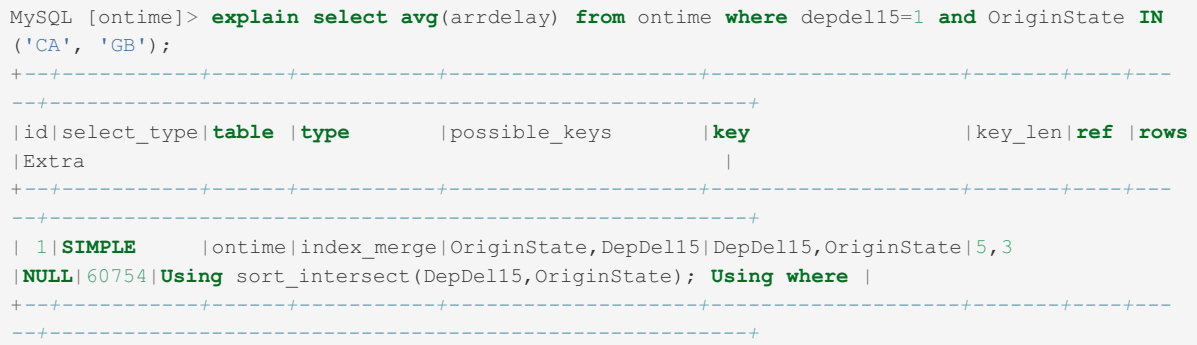

In our tests, this query ran in 3.2 seconds, which is not as good as the case with two equalities, but still much better than 10.8 seconds we were getting without sort\_intersect.

The sort intersect strategy has higher overhead than intersect but is able to handle a broader set of WHERE conditions.

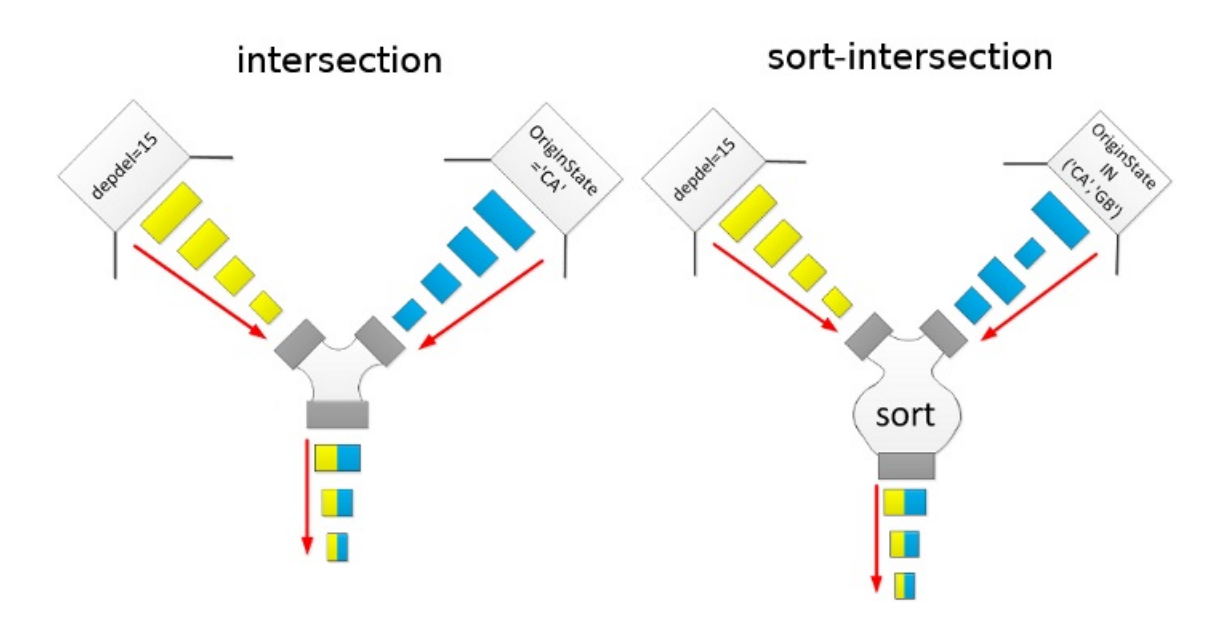

#### When to Use

index\_merge/sort\_intersection works best on tables with lots of records and where intersections are sufficiently large (but still small enough to make a full table scan overkill).

The benefit is expected to be bigger for io-bound loads.

# 3.3.4.12 optimizer\_switch

#### **Contents**

- 1. [Syntax](#page-2531-0)
- 2. [Available](#page-2531-1) Flags
- 3. [Defaults](#page-2532-0)

optimizer switch is a server variable that one can use to enable/disable specific optimizations.

## <span id="page-2531-0"></span>**Syntax**

To set or unset the various optimizations, use the following syntax:

SET [GLOBAL|SESSION] optimizer switch='cmd[,cmd]...';

#### The *cmd* takes the following format:

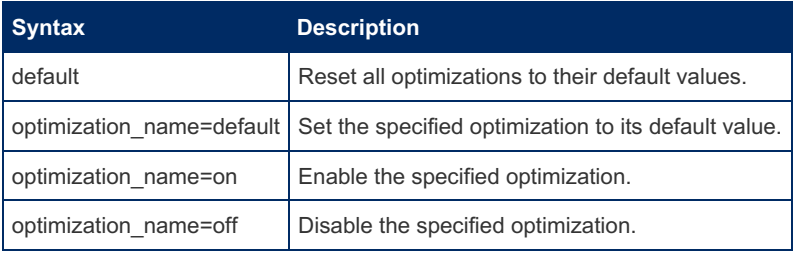

There is no need to list all flags - only those that are specified in the command will be affected.

## <span id="page-2531-1"></span>Available Flags

Below is a list of all *optimizer\_switch* flags available in MariaDB:

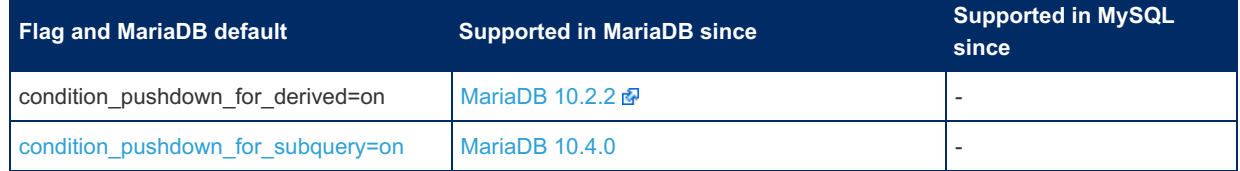

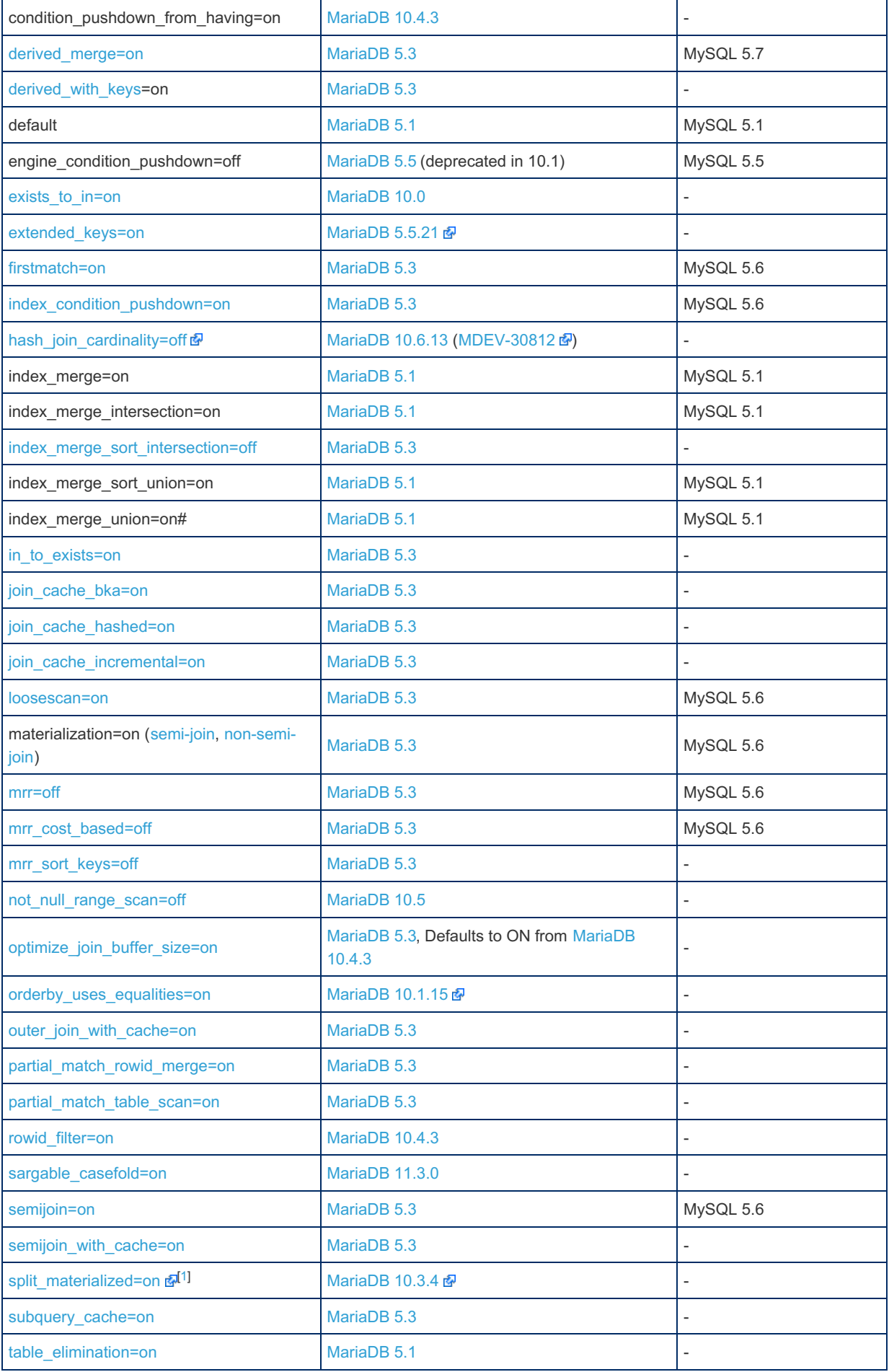

<span id="page-2532-2"></span><span id="page-2532-1"></span>1. [↑](#page-2532-2) replaced [split\\_grouping\\_derived](https://github.com/MariaDB/server/commit/b14e2b044b) , introduced in [MariaDB](https://mariadb.com/kb/en/mariadb-1031-release-notes/) 10.3.1

## <span id="page-2532-0"></span>**Defaults**

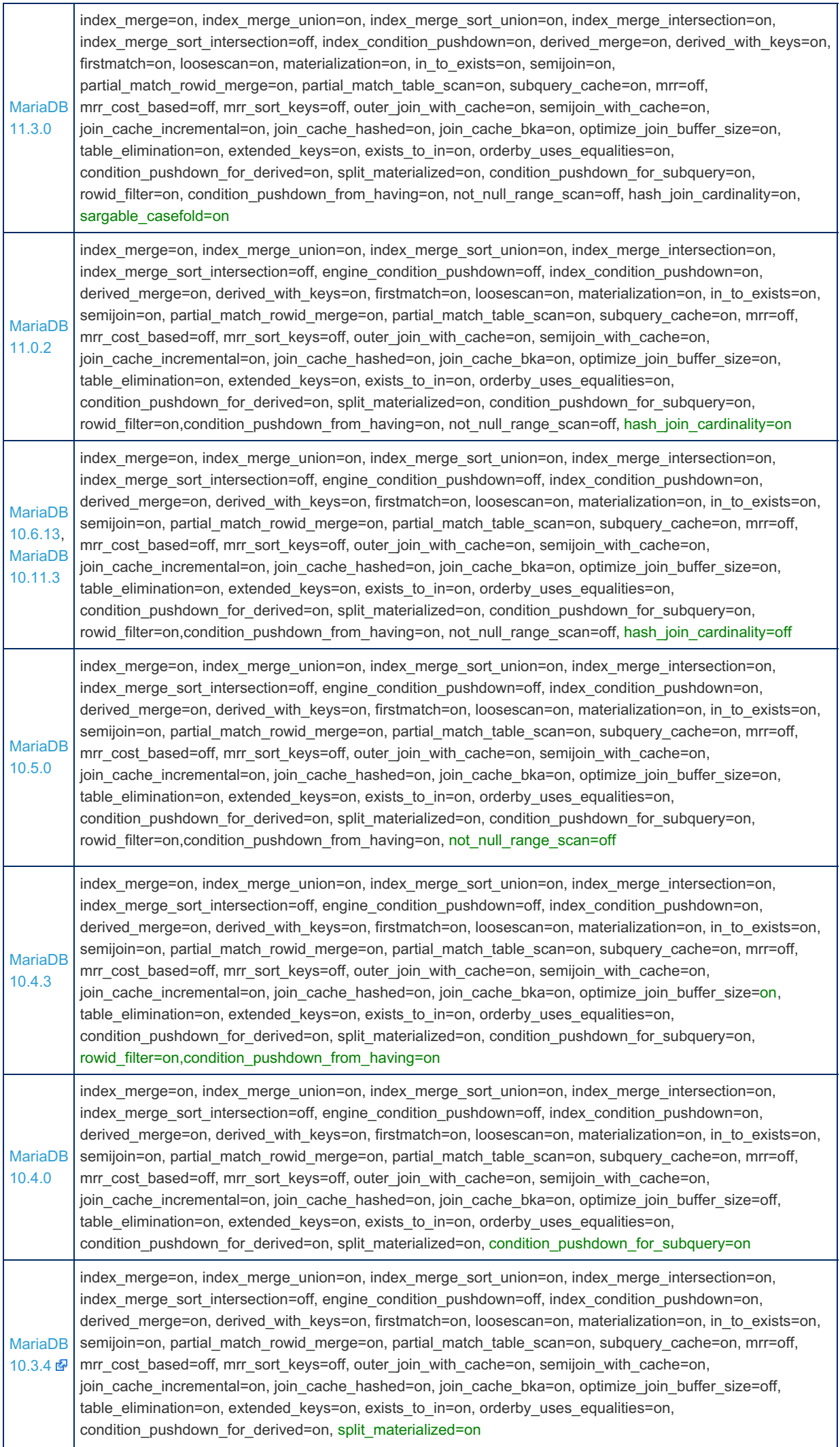

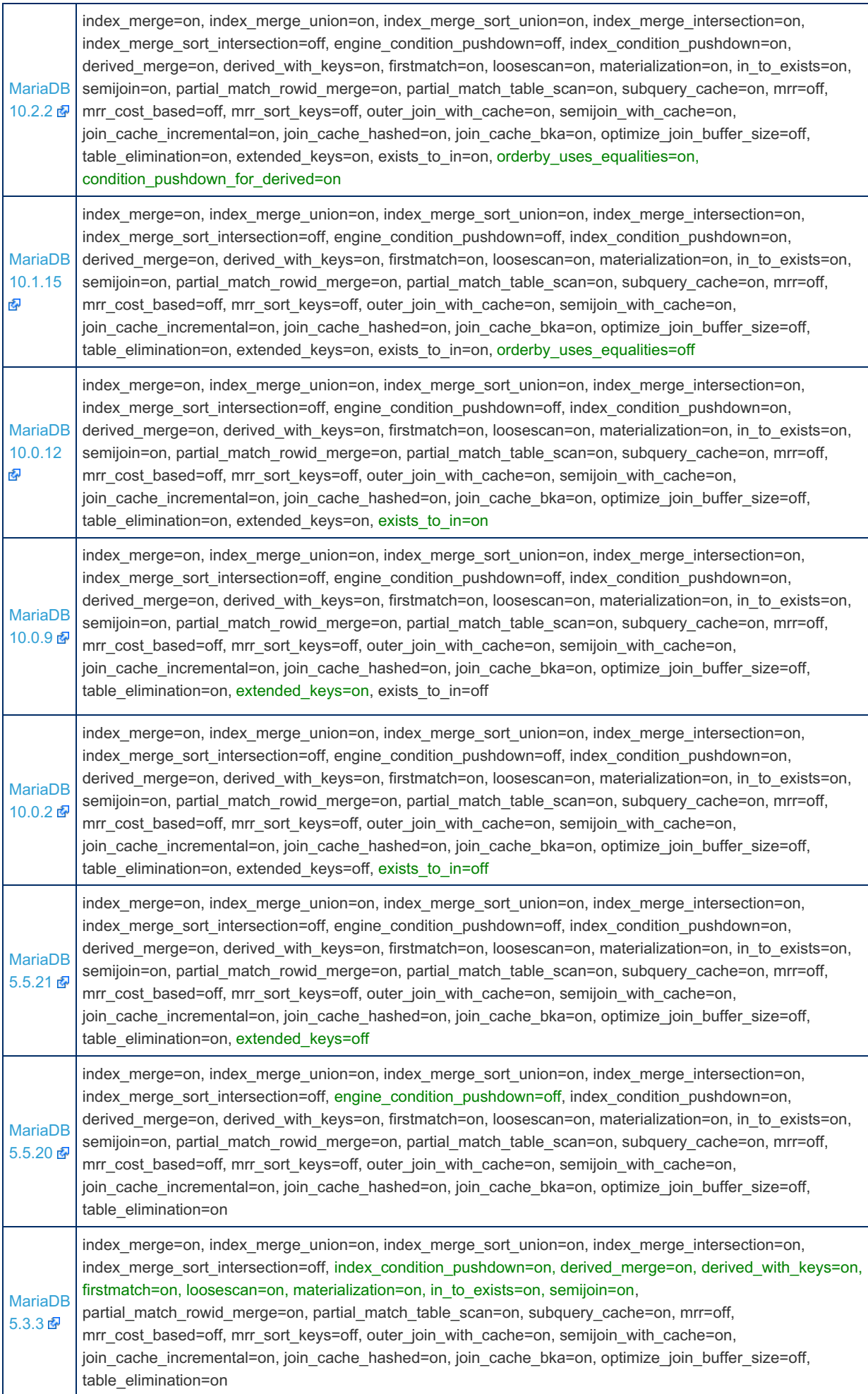

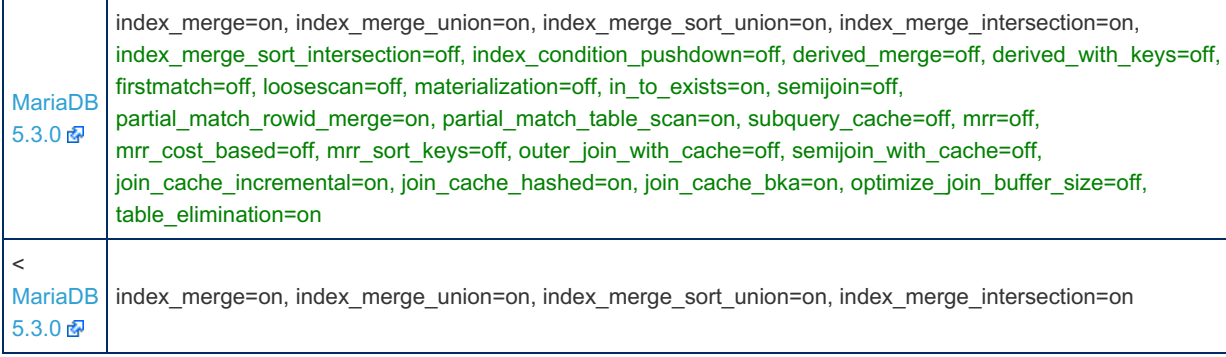

# <span id="page-2535-0"></span>3.3.4.13 Extended Keys

### **Syntax**

Enable:

set optimizer switch='extended keys=on';

Disable:

```
set optimizer_switch='extended_keys=off';
```
# **Description**

Extended Keys is an optimization set with the optimizer switch system variable, which makes use of existing components of InnoDB keys to generate more efficient execution plans. Using these components in many cases allows the server to generate execution plans which employ index-only look-ups. It is set by default.

Extended keys can be used with:

- ref and eq-ref accesses
- range scans
- index-merge scans
- loose scans
- min/max optimizations

## **Examples**

An example of how extended keys could be employed for a query built over a [DBT-3/TPC-H](http://www.tpc.org/tpch/specs.asp) database & with one added index defined on p\_retailprice :

```
select o_orderkey
from part, lineitem, orders
where p_retailprice > 2095 and o_orderdate='1992-07-01'
     and o orderkey=1_orderkey and p_partkey=1_partkey;
```
The above query asks for the orderkeys of the orders placed on 1992-07-01 which contain parts with a retail price greater than \$2095.

Using Extended Keys, the query could be executed by the following execution plan:

- 1. Scan the entries of the index i\_p\_retailprice where p\_retailprice>2095 and read p\_partkey values from the extended keys.
- 2. For each value p\_partkey make an index look-up into the table lineitem employing index  $i\perp$  partkey and fetch the values of  $l$  orderkey from the extended index.
- 3. For each fetched value of  $1$  orderkey, append it to the date  $1992-07-01'$  and use the resulting key for an index look-up by index i\_o\_orderdate to fetch the values of o\_orderkey from the found index entries.

All access methods of this plan do not touch table rows, which results in much better performance.

Here is the explain output for the above query:

MariaDB [dbt3sf10]> **explain** -> **select** o\_orderkey -> **from** part, lineitem, orders -> **where** p\_retailprice > 2095 **and** o\_orderdate='1992-07-01' -> **and** o\_orderkey=1\_orderkey **and** p\_partkey=1\_partkey $\sqrt{G}$ \*\*\*\*\*\*\*\*\*\*\*\*\*\*\*\*\*\*\*\*\*\*\*\*\*\*\* 1. row \*\*\*\*\*\*\*\*\*\*\*\*\*\*\*\*\*\*\*\*\*\*\*\*\*\*\* id: 1 select\_type: SIMPLE **table**: part type: range possible\_keys: **PRIMARY**,i\_p\_retailprice **key**: i p\_retailprice key\_len: 9 ref: NULL rows: 100 Extra: **Using where**; **Using index** \*\*\*\*\*\*\*\*\*\*\*\*\*\*\*\*\*\*\*\*\*\*\*\*\*\*\* 2. row \*\*\*\*\*\*\*\*\*\*\*\*\*\*\*\*\*\*\*\*\*\*\*\*\*\*\* id: 1 select type: SIMPLE **table**: lineitem type: ref possible keys: PRIMARY,i l suppkey partkey,i l partkey,i l orderkey,i l orderkey quantity **key**: i\_l\_partkey key\_len: 5 ref: dbt3sf10.part.p\_partkey rows: 15 Extra: **Using index** \*\*\*\*\*\*\*\*\*\*\*\*\*\*\*\*\*\*\*\*\*\*\*\*\*\*\* 3. row \*\*\*\*\*\*\*\*\*\*\*\*\*\*\*\*\*\*\*\*\*\*\*\*\*\*\* id: 1 select\_type: SIMPLE **table**: orders type: ref possible keys: PRIMARY, i o orderdate **key**: i\_o\_orderdate key\_len: 8 ref: const,dbt3sf10.lineitem.l\_orderkey rows: 1 Extra: **Using index** 3 rows **in** set (0.00 sec)

# 3.3.4.14 How to Quickly Insert Data Into **MariaDB**

#### **Contents**

- 1. [Background](#page-2536-0)
- 2. [Disabling](#page-2537-0) Keys
- 3. [Loading](#page-2537-1) Text Files
	- 1. [mariadb-import](#page-2537-2)
- 4. Inserting Data with INSERT [Statements](#page-2538-0)
	- 1. Using Big [Transactions](#page-2538-1)
	- 2. [Multi-Value](#page-2538-2) Inserts
- 5. [Inserting](#page-2538-3) Data Into Several Tables at Once
- 6. Server [Variables](#page-2538-4) That Can be Used to Tune Insert Speed

This article describes different techniques for inserting data quickly into MariaDB.

## <span id="page-2536-0"></span>**Background**

When inserting new data into MariaDB, the things that take time are: (in order of importance):

- Syncing data to disk (as part of the end of transactions)
- Adding new keys. The larger the index, the more time it takes to keep keys updated.
- Checking against foreign keys (if they exist).
- Adding rows to the storage engine.
- Sending data to the server.

The following describes the different techniques (again, in order of importance) you can use to quickly insert data into a table.

### <span id="page-2537-0"></span>Disabling Keys

You can temporarily disable updating of non unique indexes. This is mostly useful when there are zero (or very few) rows in the table into which you are inserting data.

```
ALTER TABLE table_name DISABLE KEYS;
BEGIN;
... inserting data with INSERT or LOAD DATA ....
COMMIT;
ALTER TABLE table name ENABLE KEYS;
```
In many storage engines (at least MyISAM and Aria), ENABLE KEYS works by scanning through the row data and collecting keys, sorting them, and then creating the index blocks. This is an order of magnitude faster than creating the index one row at a time and it also uses less key buffer memory.

**Note:** When you insert into an **empty table** with [INSERT](#page-660-0) or [LOAD](#page-665-0) DATA, MariaDB **[automatically](#page-89-0)** does an DISABLE KEYS before and an [ENABLE](#page-89-0) KEYS afterwards.

When inserting big amounts of data, integrity checks are sensibly time-consuming. It is possible to disable the  $UNIQUE$ indexes and the [foreign](#page-2458-0) keys checks using the [unique\\_checks](#page-2227-0) and the [foreign\\_key\\_checks](#page-2184-0) system variables:

```
SET @@session.unique checks = 0;SET @@session.foreign_key_checks = 0;
```
For InnoDB tables, the [AUTO\\_INCREMENT](#page-2971-0) lock mode can be temporarily set to 2, which is the fastest setting:

```
SET @@qlobal.innodb autoinc lock mode = 2;
```
Also, if the table has [INSERT](#page-2742-0) triggers or [PERSISTENT](#page-585-0) columns, you may want to drop them, insert all data, and recreate them.

### <span id="page-2537-1"></span>Loading Text Files

The **fastest way** to insert data into MariaDB is through the LOAD DATA [INFILE](#page-665-0) command.

The simplest form of the command is:

**LOAD DATA** INFILE 'file\_name' **INTO TABLE table\_name**;

You can also read a file locally on the machine where the client is running by using:

**LOAD DATA LOCAL** INFILE 'file\_name' **INTO TABLE table\_name**;

This is not as fast as reading the file on the server side, but the difference is not that big.

LOAD DATA INFILE is very fast because:

- 1. there is no parsing of SQL.
- 2. data is read in big blocks.
- 3. if the table is empty at the beginning of the operation, all non unique indexes are disabled during the operation.
- 4. the engine is told to cache rows first and then insert them in big blocks (At least MyISAM and Aria support this).
- 5. for empty tables, some transactional engines (like Aria) do not log the inserted data in the transaction log because one can rollback the operation by just doing a [TRUNCATE](#page-144-0) on the table.

Because of the above speed advantages there are many cases, when you need to insert **many** rows at a time, where it may be faster to create a file locally, add the rows there, and then use LOAD DATA INFILE to load them; compared to using INSERT to insert the rows.

You will also get progress [reporting](#page-3765-0) for LOAD DATA INFILE.

#### <span id="page-2537-2"></span>mariadb-import

You can import many files in parallel with [mariadb-import](#page-1306-0) ( mysqlimport before [MariaDB](#page-3899-0) 10.5). For example:

Internally [mariadb-import](#page-1306-0) uses LOAD DATA [INFILE](#page-665-0) to read in the data.

#### <span id="page-2538-0"></span>Inserting Data with INSERT Statements

#### <span id="page-2538-1"></span>Using Big Transactions

When doing many inserts in a row, you should wrap them with BEGIN / END to avoid doing a full transaction (which includes a disk sync) for every row. For example, doing a begin/end every 1000 inserts will speed up your inserts by almost 1000 times.

```
BEGIN;
INSERT ...
INSERT ...
END;
BEGIN;
INSERT ...
INSERT ...
END;
...
```
The reason why you may want to have many BEGIN/END statements instead of just one is that the former will use up less transaction log space.

#### <span id="page-2538-2"></span>Multi-Value Inserts

You can insert many rows at once with multi-value row inserts:

```
INSERT INTO table name values (1, "row 1"), (2, "row 2"), ...;
```
The limit for how much data you can have in one statement is controlled by the [max\\_allowed\\_packet](#page-2198-0) server variable.

#### <span id="page-2538-3"></span>Inserting Data Into Several Tables at Once

If you need to insert data into several tables at once, the best way to do so is to enable multi-row statements and send many inserts to the server at once:

```
INSERT INTO table_name_1 (auto_increment_key, data) VALUES (NULL,"row 1");
 INSERT INTO table_name_2 (auto_increment, reference, data) values (NULL, LAST_INSERT_ID(), "row 2");
\vert \cdot \vert\rightarrow
```
[LAST\\_INSERT\\_ID\(\)](#page-1125-0) is a function that returns the last auto\_increment value inserted.

By default, the command line mariadb client will send the above as multiple statements.

To test this in the mariadb client you have to do:

```
delimiter ;;
select 1; select 2;;
delimiter ;
```
**Note:** for multi-query statements to work, your client must specify the CLIENT\_MULTI\_STATEMENTS flag to mysql\_real\_connect() .

#### <span id="page-2538-4"></span>Server Variables That Can be Used to Tune Insert Speed

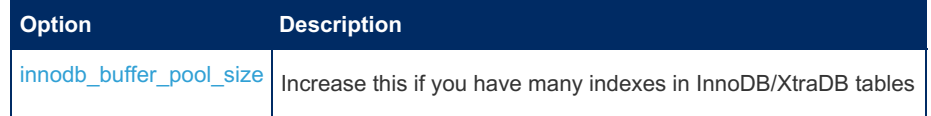

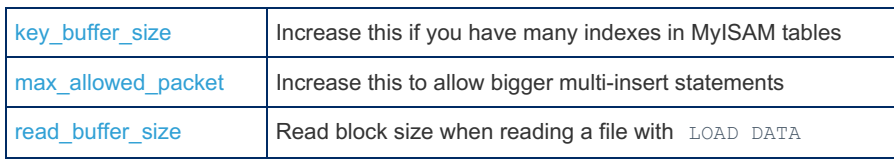

See Server System [Variables](#page-2152-0) for the full list of server variables.

# <span id="page-2539-0"></span>3.3.4.15 Index Condition Pushdown

#### **Contents**

- 1. The Idea Behind Index Condition [Pushdown](#page-2539-1)
- 2. Example [Speedup](#page-2540-0)
- 3. Status [Variables](#page-2541-0)

Index Condition Pushdown is an optimization that is applied for access methods that access table data through indexes: range, ref, eq\_ref, ref\_or\_null, and [Batched](#page-2528-1) Key Access.

The idea is to check part of the WHERE condition that refers to index fields (we call it *Pushed Index Condition*) as soon as we've accessed the index. If the *Pushed Index Condition* is not satisfied, we won't need to read the whole table record.

Index Condition Pushdown is **on** by default. To disable it, set its optimizer\_switch flag like so:

```
SET optimizer switch='index condition pushdown=off'
```
When Index Condition Pushdown is used, EXPLAIN will show "Using index condition":

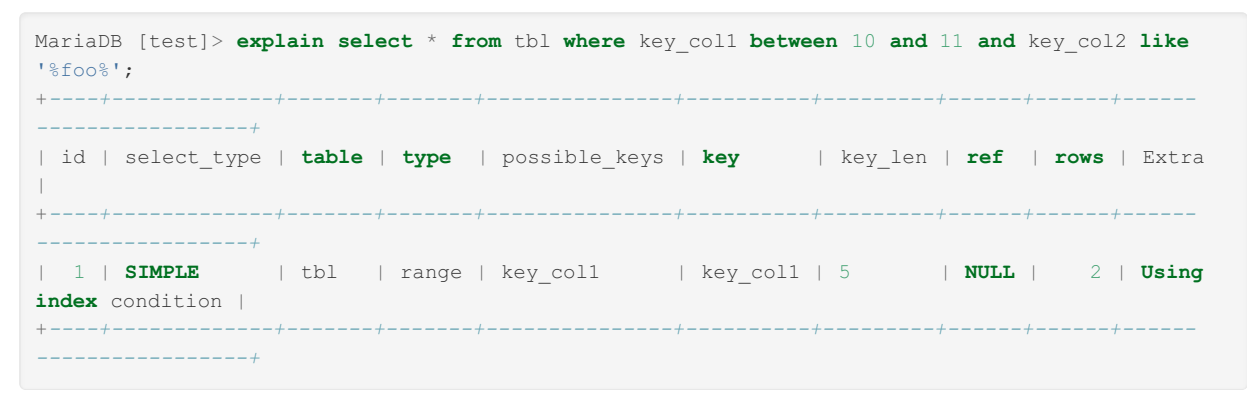

## <span id="page-2539-1"></span>The Idea Behind Index Condition Pushdown

In disk-based storage engines, making an index lookup is done in two steps, like shown on the picture:

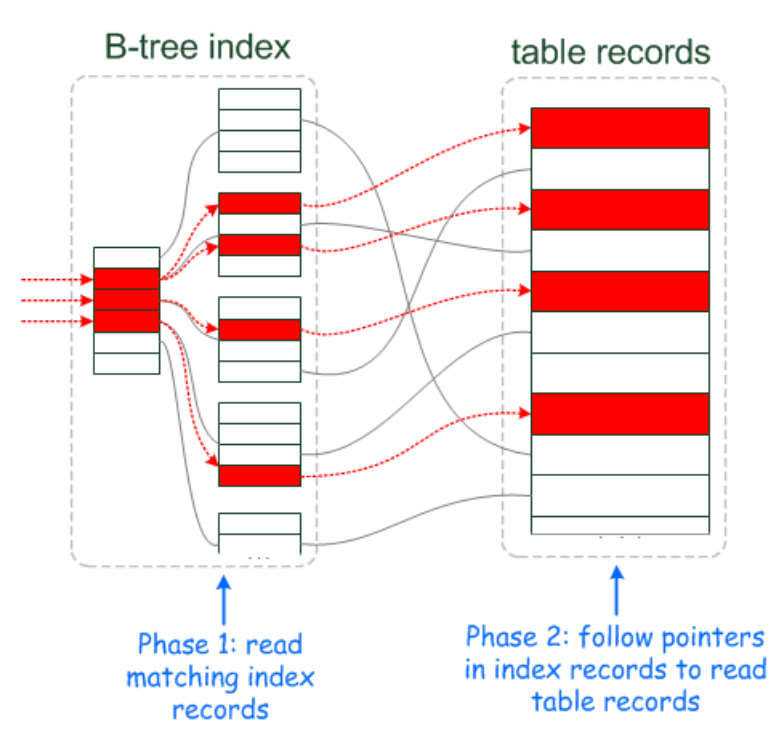

Index Condition Pushdown optimization tries to cut down the number of full record reads by checking whether index records

satisfy part of the WHERE condition that can be checked for them:

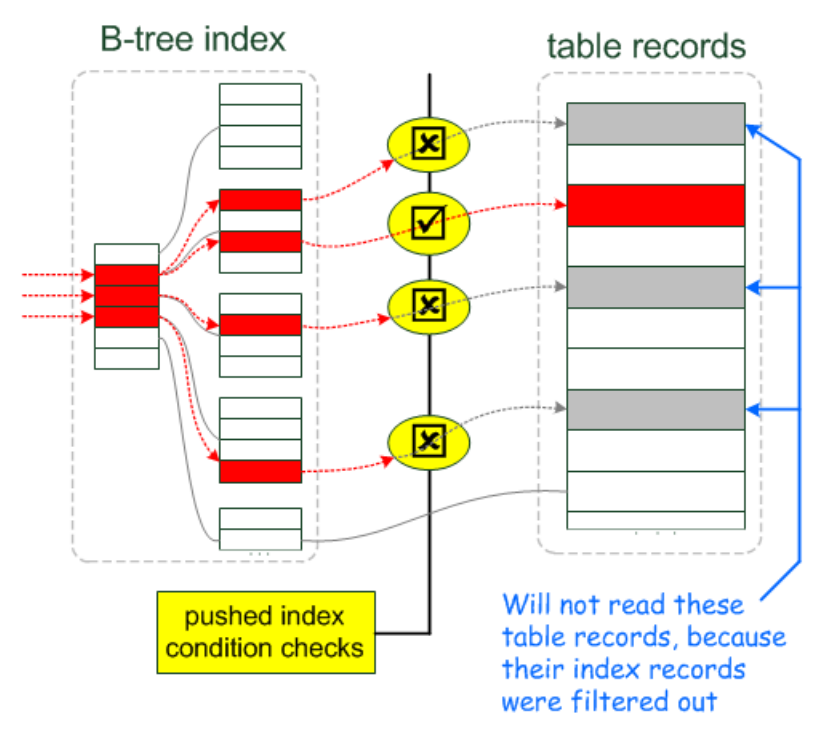

How much speed will be gained depends on - How many records will be filtered out - How expensive it was to read them

The former depends on the query and the dataset. The latter is generally bigger when table records are on disk and/or are big, especially when they have [blobs](#page-2782-0).

### <span id="page-2540-0"></span>Example Speedup

I used DBT-3 benchmark data, with scale factor=1. Since the benchmark defines very few indexes, we've added a multicolumn index (index condition pushdown is usually useful with multi-column indexes: the first component(s) is what index access is done for, the subsequent have columns that we read and check conditions on).

**alter table** lineitem **add index** s\_r (l\_shipdate, l\_receiptdate);

The query was to find big (I quantity > 40) orders that were made in January 1993 that took more than 25 days to ship:

```
select count(*) from lineitem
where
 l_shipdate between '1993-01-01' and '1993-02-01' and
 datediff(l_receiptdate,l_shipdate) > 25 and
 l_quantity > 40;
```
EXPLAIN without Index Condition Pushdown:

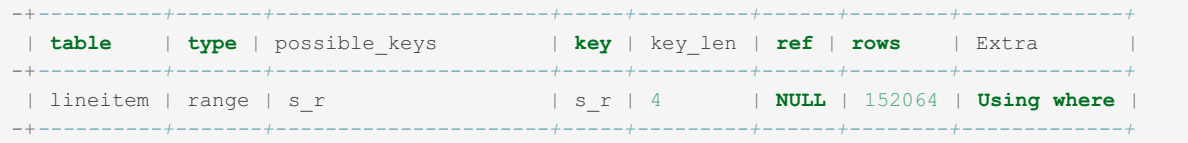

with Index Condition Pushdown:

```
-+-----------+-------+---------------+-----+---------+------+--------+-----------------------
-------------+
| table | type | possible_keys | key | key_len | ref | rows | Extra
\|-+-----------+-------+---------------+-----+---------+------+--------+-----------------------
-------------+
| lineitem | range | s_r | s_r | 4 | NULL | 152064 | Using index condition;
Using where |
-+-----------+-------+---------------+-----+---------+------+--------+-----------------------
-------------+
```
- Cold buffer pool: from 5 min down to 1 min
- Hot buffer pool: from 0.19 sec down to 0.07 sec

### <span id="page-2541-0"></span>Status Variables

There are two server status variables:

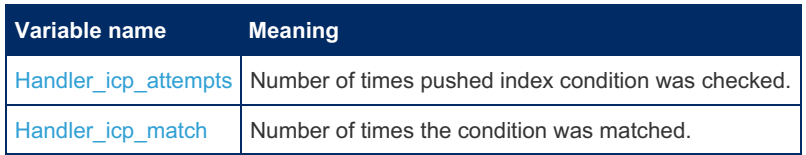

That way, the value Handler\_icp\_attempts - Handler\_icp\_match shows the number records that the server did not have to read because of Index Condition Pushdown.

# 3.3.4.16 Query Limits and Timeouts

This article describes the different methods MariaDB provides to limit/timeout a query:

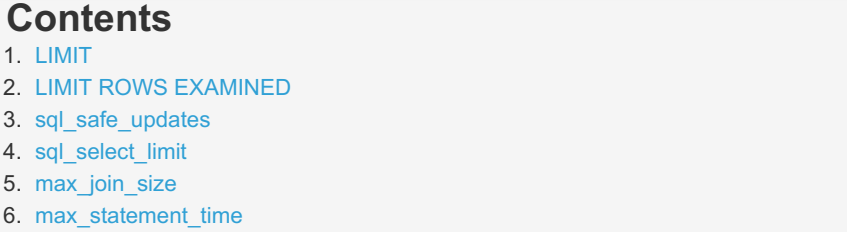

#### <span id="page-2541-1"></span>[LIMIT](#page-610-0)

```
SELECT ... LIMIT row_count
or
SELECT ... LIMIT offset, row count
or
SELECT ... LIMIT row count OFFSET offset
```
The [LIMIT](#page-610-0) clause restricts the number of returned rows.

### <span id="page-2541-2"></span>LIMIT ROWS [EXAMINED](#page-2525-4)

SELECT ... LIMIT ROWS EXAMINED rows\_limit;

Stops the query after 'rows\_limit' number of rows have been examined.

## <span id="page-2541-3"></span>sql\_safe\_updates

If the [sql\\_safe\\_updates](#page-2221-0) variable is set, one can't execute an [UPDATE](#page-146-0) or [DELETE](#page-126-0) statement unless one specifies a key constraint in the WHERE clause or provide a LIMIT clause (or both).

```
SET @@SQL_SAFE_UPDATES=1
UPDATE tbl_name SET not_key_column=val;
-> ERROR 1175 (HY000): You are using safe update mode
  and you tried to update a table without a WHERE that uses a KEY column
```
### <span id="page-2541-4"></span>sql\_select\_limit

[sql\\_select\\_limit](#page-2221-1) acts as an automatic LIMIT row\_count to any [SELECT](#page-608-0) query.

```
SET @@SQL_SELECT_LIMIT=1000
SELECT * from big table;
```
#### <span id="page-2542-0"></span>max join size

If the [max\\_join\\_size](#page-2200-0) variable (also called sql\_max\_join\_size) is set, then it will limit any SELECT statements that probably need to examine more than MAX JOIN SIZE rows.

SET @@MAX\_JOIN\_SIZE=1000; SELECT count(null\_column) from big\_table; ->ERROR 1104 (42000): The SELECT would examine more than MAX JOIN SIZE rows; check your WHERE and use SET SQL BIG SELECTS=1 or SET MAX JOIN SIZE=# if the SELECT is okay

#### <span id="page-2542-1"></span>max statement time

If the [max\\_statement\\_time](#page-2202-0) variable is set, any query (excluding stored procedures) taking longer than the value of max statement time (specified in seconds) to execute will be aborted. This can be set globally, by session, as well as per user and per query. See Aborting [statements](#page-2542-2) that take longer than a certain time to execute.

# <span id="page-2542-2"></span>3.3.4.17 Aborting Statements that Exceed a Certain Time to Execute

#### **Contents**

- 1. [Overview](#page-2542-3)
- 2. User [max\\_statement\\_time](#page-2542-4)
- 3. Per-query max statement time
- 4. [Limitations](#page-2542-6)
- 5. Differences Between the MariaDB and MySQL [Implementations](#page-2543-0)

#### <span id="page-2542-3"></span>Overview

[MariaDB](https://mariadb.com/kb/en/mariadb-1011-release-notes/) 10.1.1  $\Phi$  introduced the max statement time system variable. When set to a non-zero value, any queries taking longer than this time in seconds will be aborted. The default is zero, and no limits are then applied. The aborted query has no effect on any larger transaction or connection contexts. The variable is of type double, thus you can use subsecond timeout. For example you can use value 0.01 for 10 milliseconds timeout.

The value can be set globally or per session, as well as per user or per query (see below). Replicas are not affected by this variable, however from [MariaDB](#page-3827-0) 10.10, there is slave max statement time which serves the same purpose on replicas only.

An associated status variable, max statement time exceeded, stores the number of queries that have exceeded the execution time specified by max statement time, and a MAX STATEMENT TIME EXCEEDED column was added to the [CLIENT\\_STATISTICS](#page-315-0) and USER [STATISTICS](#page-373-0) Information Schema tables.

The feature was based upon a patch by Davi Arnaut.

## <span id="page-2542-4"></span>User max statement time

[max\\_statement\\_time](#page-2202-0) can be stored per user with the GRANT ... [MAX\\_STATEMENT\\_TIME](#page-61-0) syntax.

### <span id="page-2542-5"></span>Per-query max statement time

By using max statement time in conjunction with SET [STATEMENT,](#page-210-0) it is possible to limit the execution time of individual queries. For example:

```
SET STATEMENT max statement time=100 FOR
 SELECT field1 FROM table name ORDER BY field1;
```
#### <span id="page-2542-6"></span>Limitations

• max statement time does not work in embedded servers.

```
COMMITMDEV-18673 图 for discussion)
```
### <span id="page-2543-0"></span>Differences Between the MariaDB and MySQL Implementations

MySQL 5.7.4 introduced similar functionality, but the MariaDB implementation differs in a number of ways.

- The MySQL version of [max\\_statement\\_time](#page-2202-0) (  $_{\text{max}}$  execution time ) is defined in millseconds, not seconds
- MySQL's implementation can only kill SELECTs, while MariaDB's can kill any queries (excluding stored procedures).
- MariaDB only introduced the max statement time exceeded status variable, while MySQL also introduced a number of other variables which were not seen as necessary in MariaDB.
- The SELECT MAX STATEMENT TIME =  $N$  ... syntax is not valid in MariaDB. In MariaDB one should use SET STATEMENT MAX STATEMENT TIME=N FOR....

## 2.5.3 Partition Pruning and [Selection](#page-2094-0)

# 3.3.4.19 Big DELETEs

#### **Contents**

- 1. The [problem](#page-2543-1)
- 2. Why it is a [problem](#page-2543-2)
- 3. [InnoDB](#page-2543-3) and undo
- 4. [PARTITION](#page-2544-0)
- 5. [Deleting](#page-2544-1) in chunks
- 6. InnoDB chunking [recommendation](#page-2545-0)
- 7. Iterating through a [compound](#page-2545-1) key
- 8. [Reclaiming](#page-2546-0) the disk space
- 9. [Deleting](#page-2546-1) more than half a table
- 10. [Non-deterministic](#page-2546-2) replication
- 11. [Replication](#page-2547-0) and KILL
- 12. SBR vs RBR; [Galera](#page-2547-1)
- 13. [Postlog](#page-2547-2)

## <span id="page-2543-1"></span>The problem

How to [DELETE](#page-126-0) lots of rows from a large table? Here is an example of purging items older than 30 days:

```
DELETE FROM tbl WHERE
  ts < CURRENT_DATE() - INTERVAL 30 DAY
```
If there are millions of rows in the table, this statement may take minutes, maybe hours.

Any suggestions on how to speed this up?

## <span id="page-2543-2"></span>Why it is a problem

- [MyISAM](#page-3321-0) will lock the table during the entire operation, thereby nothing else can be done with the table.
- [InnoDB](#page-2859-0) won't lock the table, but it will chew up a lot of resources, leading to sluggishness.
- InnoDB has to write the undo information to its transaction logs; this significantly increases the I/O required.
- [Replication,](#page-2239-0) being asynchronous, will effectively be delayed (on Slaves) while the DELETE is running.

## <span id="page-2543-3"></span>InnoDB and undo

To be ready for a crash, a transactional engine such as InnoDB will record what it is doing to a log file. To make that somewhat less costly, the log file is sequentially written. If the log files you have (there are usually 2) fill up because the delete is really big, then the undo information spills into the actual data blocks, leading to even more I/O.

Deleting in chunks avoids some of this excess overhead.

Limited benchmarking of total delete elapsed time show two observations:

- Total delete time approximately doubles above some 'chunk' size (as opposed to below that threshold). I do not have a formula relating the log file size with the threshold cutoff.
- Chunk size below several hundred rows is slower. This is probably because the overhead of starting/ending each

chunk dominates the timing.

Solutions

- PARTITION -- Requires some careful setup, but is excellent for purging a time-base series.
- DELETE in chunks -- Carefully walk through the table N rows at a time.

## <span id="page-2544-0"></span>PARTITION

The idea here is to have a sliding window of [partitions.](#page-2079-0) Let's say you need to purge news articles after 30 days. The "partition key" would be the [datetime](#page-2824-0) (or [timestamp\)](#page-2826-0) that is to be used for purging, and the PARTITIONs would be "range". Every night, a cron job would come along and build a new partition for the next day, and drop the oldest partition.

Dropping a partition is essentially instantaneous, much faster than deleting that many rows. However, you must design the table so that the entire partition can be dropped. That is, you cannot have some items living longer than others.

PARTITION tables have a lot of restrictions, some are rather weird. You can either have no UNIQUE (or PRIMARY) key on the table, or every UNIQUE key must include the partition key. In this use case, the partition key is the datetime. It should not be the first part of the PRIMARY KEY (if you have a PRIMARY KEY).

You can PARTITION InnoDB or MyISAM tables.

Since two news articles could have the same timestamp, you cannot assume the partition key is sufficient for uniqueness of the PRIMARY KEY, so you need to find something else to help with that.

Reference implementation for Partition maintenance

MariaDB docs on [PARTITION](#page-2079-0)

## <span id="page-2544-1"></span>Deleting in chunks

Although the discussion in this section talks about DELETE, it can be used for any other "chunking", such as, say, UPDATE, or SELECT plus some complex processing.

(This discussion applies to both MyISAM and InnoDB.)

When deleting in chunks, be sure to avoid doing a table scan. The code below is good at that; it scans no more than 1001 rows in any one query. (The 1000 is tunable.)

Assuming you have news articles that need to be purged, and you have a schema something like

```
CREATE TABLE tbl
  id INT UNSIGNED NOT NULL AUTO_INCREMENT,
  ts TIMESTAMP,
   ...
   PRIMARY KEY(id)
```
Then, this pseudo-code is a good way to delete the rows older than 30 days:

```
@a = 0LOOP
  DELETE FROM tbl
    WHERE id BETWEEN @a AND @a+999
       AND ts < DATE SUB(CURRENT DATE(), INTERVAL 30 DAY)
  SET @a = @a + 1000
  sleep 1 -- be a nice guy
UNTIL end of table
```
Notes (Most of these caveats will be covered later):

- It uses the PK instead of the secondary key. This gives much better locality of disk hits, especially for InnoDB.
- You could (should?) do something to avoid walking through recent days but doing nothing. Caution -- the code for this could be costly.
- The 1000 should be tweaked so that the DELETE usually takes under, say, one second.
- No INDEX on ts is needed. (This helps INSERTs a little.)
- If your PRIMARY KEY is compound, the code gets messier.
- This code will not work without a numeric PRIMARY or UNIQUE key.
- Read on, we'll develop messier code to deal with most of these caveats.

If there are big gaps in 'id' values (and there will after the first purge), then

```
@a = SELECT MIN(id) FROM tbl
LOOP
  SELECT @z := id FROM tbl WHERE id >= @a ORDER BY id LIMIT 1000,1
  If @z is null
     exit LOOP -- last chunk
  DELETE FROM tbl
    WHERE id >= @a
      AND id < @z
       AND ts < DATE_SUB(CURRENT_DATE(), INTERVAL 30 DAY)
  SET @a = @z
  sleep 1 -- be a nice guy, especially in replication
ENDLOOP
# Last chunk:
DELETE FROM tbl
  WHERE id >= @a
    AND ts < DATE_SUB(CURRENT_DATE(), INTERVAL 30 DAY)
```
That code works whether id is numeric or character, and it mostly works even if id is not UNIQUE. With a non-unique key, the risk is that you could be caught in a loop whenever  $@z=-@a$ . That can be detected and fixed thus:

```
...
  SELECT @z := id FROM tbl WHERE id >= @a ORDER BY id LIMIT 1000,1
  If @z == @aSELECT @z := id FROM tbl WHERE id > @a ORDER BY id LIMIT 1
...
```
The drawback is that there could be more than 1000 items with a single id. In most practical cases, that is unlikely.

If you do not have a primary (or unique) key defined on the table, and you have an INDEX on ts, then consider

```
LOOP
  DELETE FROM tbl
    WHERE ts < DATE SUB(CURRENT DATE(), INTERVAL 30 DAY)
     ORDER BY ts -- to use the index, and to make it deterministic
     LIMIT 1000
UNTIL no rows deleted
```
This technique is NOT recommended because the LIMIT leads to a warning on replication about it being non-deterministic (discussed below).

#### <span id="page-2545-0"></span>InnoDB chunking recommendation

- Have a 'reasonable' size for innodb log file size.
- Use AUTOCOMMIT=1 for the session doing the deletions.
- Pick about 1000 rows for the chunk size.
- Adjust the row count down if asynchronous replication (Statement Based) causes too much delay on the Slaves or hogs the table too much.

#### <span id="page-2545-1"></span>Iterating through a compound key

To perform the chunked deletes recommended above, you need a way to walk through the PRIMARY KEY. This can be difficult if the PK has more than one column in it.

To efficiently to do compound 'greater than':

Assume that you left off at (\$q, \$s) (and have handled that row):

```
INDEX(Genus, species)
SELECT/DELETE ...
  WHERE Genus >= '$q' AND ( species \ge '$s' OR Genus > '$q' )
  ORDER BY Genus, species
  LIMIT ...
```
Addenda: The above AND/OR works well in older versions of MySQL; this works better in MariaDB and newer versions of MySQL:

```
WHERE ( Genus = '\zeta q' AND species > '\zeta s' ) OR Genus > '\zeta q' )
```
A caution about using @variables for strings. If, instead of '\$g', you use @g, you need to be careful to make sure that @g has the same CHARACTER SET and COLLATION as `Genus`, else there could be a charset/collation conversion on the fly that prevents the use of the INDEX. Using the INDEX is vital for performance. It may require a COLLATE clause on SET NAMES and/or the @g in the SELECT.

#### <span id="page-2546-0"></span>Reclaiming the disk space

This is costly. (Switch to the PARTITION solution if practical.)

MyISAM leaves gaps in the table (.MYD file); [OPTIMIZE](#page-132-0) TABLE will reclaim the freed space after a big delete. But it may take a long time and lock the table.

InnoDB is block-structured, organized in a BTree on the PRIMARY KEY. An isolated deleted row leaves a block less full. A lot of deleted rows can lead to coalescing of adjacent blocks. (Blocks are normally 16KB - see [innodb\\_page\\_size](#page-2930-0).)

In InnoDB, there is no practical way to reclaim the freed space from ibdata1, other than to reuse the freed blocks eventually.

The only option with innodb file per table =  $0$  is to dump ALL tables, remove ibdata\*, restart, and reload. That is rarely worth the effort and time.

InnoDB, even with innodb file per table = 1, won't give space back to the OS, but at least it is only one table to rebuild with. In this case, something like this should work:

```
CREATE TABLE new LIKE main;
INSERT INTO new SELECT * FROM main; -- This could take a long time
RENAME TABLE main TO old, new TO main; -- Atomic swap
DROP TABLE old; -- Space freed up here
```
You do need enough disk space for both copies. You must not write to the table during the process.

#### <span id="page-2546-1"></span>Deleting more than half a table

The following technique can be used for any combination of

- Deleting a large portion of the table more efficiently
- Add PARTITIONing
- Converting to innodb file per table = ON
- Defragmenting

This can be done by chunking, or (if practical) all at once:

```
-- Optional: SET GLOBAL innodb_file_per_table = ON;
CREATE TABLE New LIKE Main;
-- Optional: ALTER TABLE New ADD PARTITION BY RANGE ...;
-- Do this INSERT..SELECT all at once, or with chunking:
INSERT INTO New
  SELECT * FROM Main
     WHERE ...; -- just the rows you want to keep
RENAME TABLE main TO Old, New TO Main;
DROP TABLE Old; -- Space freed up here
```
Notes:

- You do need enough disk space for both copies.
- You must not write to the table during the process. (Changes to Main may not be reflected in New.)

#### <span id="page-2546-2"></span>Non-deterministic replication

Any UPDATE, DELETE, etc with LIMIT that is replicated to slaves (via Statement Based [Replication\)](#page-2302-0) *may* cause inconsistencies between the Master and Slaves. This is because the actual order of the records discovered for updating/deleting may be different on the slave, thereby leading to a different subset being modified. To be safe, add ORDER BY to such statements. Moreover, be sure the ORDER BY is deterministic -- that is, the fields/expressions in the ORDER BY are unique.

An example of an ORDER BY that does not quite work: Assume there are multiple rows for each 'date':

```
DELETE * FROM tbl ORDER BY date LIMIT 111
```
Given that id is the PRIMARY KEY (or UNIQUE), this will be safe:

**DELETE** \* **FROM** tbl **ORDER BY** date, id **LIMIT** 111

Unfortunately, even with the ORDER BY, MySQL has a deficiency that leads to a bogus warning in mysqld.err. See Spurious "Statement is not safe to log in statement format." warnings

Some of the above code avoids this spurious warning by doing

```
SELECT @z := ... LIMIT 1000,1; -- not replicated
DELETE ... BETWEEN @a AND @z; -- deterministic
```
That pair of statements guarantees no more than 1000 rows are touched, not the whole table.

### <span id="page-2547-0"></span>Replication and KILL

If you KILL a DELETE (or any? query) on the master in the middle of its execution, what will be replicated?

If it is InnoDB, the query should be rolled back. (Exceptions??)

In MyISAM, rows are DELETEd as the statement is executed, and there is no provision for ROLLBACK. Some of the rows will be deleted, some won't. You probably have no clue of how much was deleted. In a single server, simply run the delete again. The delete is put into the binlog, but with error 1317. Since replication is supposed to keep the master and slave in sync, and since it has no clue of how to do that, replication stops and waits for manual intervention. In a HA (High Available) system using replication, this is a minor disaster. Meanwhile, you need to go to each slave(s) and verify that it is stuck for this reason, then do

```
SET GLOBAL SQL SLAVE SKIP_COUNTER = 1;
START SLAVE;
```
Then (presumably) re-executing the DELETE will finish the aborted task.

(That is yet another reason to move all your tables from [MyISAM](#page-3495-0) to InnoDB.)

## <span id="page-2547-1"></span>SBR vs RBR; Galera

TBD -- "Row Based Replication" may impact this discussion.

#### <span id="page-2547-2"></span>Postlog

The tips in this document apply to MySQL, MariaDB, and Percona.

## 3.3.4.20 Data Sampling: Techniques for Efficiently Finding a Random Row

#### **Contents**

- 1. [Fetching](#page-2547-3) random rows from a table (beyond ORDER BY RAND())
	- 1. The [problem](#page-2547-4)

2. [Metrics](#page-2548-0)

- 3. Case: Consecutive [AUTO\\_INCREMENT](#page-2548-1) without gaps, 1 row returned
- 4. Case: Consecutive [AUTO\\_INCREMENT](#page-2548-2) without gaps, 10 rows
- 5. Case: [AUTO\\_INCREMENT](#page-2549-0) with gaps, 1 or more rows returned
- 6. Case: Extra FLOAT column for [randomizing](#page-2549-1)
- 7. Case: UUID or MD5 [column](#page-2550-0)

#### <span id="page-2547-3"></span>Fetching random rows from a table (beyond ORDER BY RAND())

#### <span id="page-2547-4"></span>The problem

One would like to do "SELECT ... ORDER BY RAND() LIMIT 10" to get 10 rows at random. But this is slow. The optimizer does

• Fetch all the rows -- this is costly

- Append [RAND\(\)](#page-1088-0) to the rows
- Sort the rows -- also costly
- Pick the first 10.

All the algorithms given below are "fast", but most introduce flaws:

- Bias -- some rows are more like to be fetched than others.
- Repetitions -- If two random sets contain the same row, they are likely to contain other dups.
- Sometimes failing to fetch the desired number of rows.

"Fast" means avoiding reading all the rows. There are many techniques that require a full table scan, or at least an index scan. They are not acceptable for this list. There is even a technique that averages half a scan; it is relegated to a footnote.

#### <span id="page-2548-0"></span>**Metrics**

Here's a way to measure performance without having a big table.

```
FLUSH STATUS;
SELECT ...;
SHOW SESSION STATUS LIKE 'Handler%';
```
If some of the "Handler" numbers look like the number of rows in the table, then there was a table scan.

None of the queries presented here need a full table (or index) scan. Each has a time proportional to the number of rows returned.

Virtually all published algorithms involve a table scan. The previously published version of this blog had, embarrassingly, several algorithms that had table scans.

Sometimes the scan can be avoided via a subquery. For example, the first of these will do a table scan; the second will not.

```
SELECT * FROM RandTest AS a
 WHERE id = FLOOR(@min + (@max - @min + 1) * RAND()); -- BAD: table scan
SELECT *
FROM RandTest AS a
JOIN (
  SELECT FLOOR(@min + (@max - @min + 1) * RAND()) AS id -- Good; single eval.
    ) b USING (id);
```
#### <span id="page-2548-1"></span>Case: Consecutive AUTO INCREMENT without gaps, 1 row returned

- Requirement: [AUTO\\_INCREMENT](#page-2832-0) id
- Requirement: No gaps in id

```
SELECT<sub>r.</sub>*
   FROM (
        SELECT FLOOR(mm.min id + (mm.max id - mm.min id + 1) * RAND()) AS id
            FROM (
               SELECT MIN(id) AS min_id,
                      MAX(id) AS max_id
                    FROM RandTest
                 ) AS mm
         ) AS init
    JOIN RandTest AS r ON r.id = init.id;
```
(Of course, you might be able to simplify this. For example, min id is likely to be 1. Or precalculate limits into @min and @max.)

#### <span id="page-2548-2"></span>Case: Consecutive AUTO\_INCREMENT without gaps, 10 rows

- Requirement: AUTO\_INCREMENT id
- Requirement: No gaps in id
- Flaw: Sometimes delivers fewer than 10 rows

```
-- First select is one-time:
SELECT @min := MIN(id),
     @max := MAX(id)
   FROM RandTest;
SELECT DISTINCT *
   FROM RandTest AS a
   JOIN (
       SELECT FLOOR(@min + (@max - @min + 1) * RAND()) AS id
          FROM RandTest
          LIMIT 11 -- more than 10 (to compensate for dups)
        ) b USING (id)
   LIMIT 10; -- the desired number of rows
```
The FLOOR expression could lead to duplicates, hence the inflated inner LIMIT. There could (rarely) be so many duplicates that the inflated LIMIT leads to fewer than the desired 10 different rows. One approach to that Flaw is to rerun the query if it delivers too few rows.

A variant:

```
SELECT r.*
   FROM (
       SELECT FLOOR(mm.min_id + (mm.max_id - mm.min_id + 1) * RAND()) AS id
           FROM (
               SELECT MIN(id) AS min_id,
                     MAX(id) AS max_id
                   FROM RandTest
                ) AS mm
           JOIN ( SELECT id dummy FROM RandTest LIMIT 11 ) z
        ) AS init
   JOIN RandTest AS r ON r.id = init.id
   LIMIT 10;
```
Again, ugly but fast, regardless of table size.

#### <span id="page-2549-0"></span>Case: AUTO INCREMENT with gaps, 1 or more rows returned

- Requirement: AUTO\_INCREMENT, possibly with gaps due to DELETEs, etc
- Flaw: Only semi-random (rows do not have an equal chance of being picked), but it does partially compensate for the gaps
- Flaw: The first and last few rows of the table are less likely to be delivered.

This gets 50 "consecutive" ids (possibly with gaps), then delivers a random 10 of them.

```
-- First select is one-time:
SELECT @min := MIN(id),
      @max := MAX(id)
    FROM RandTest;
 SELECT a.*
    FROM RandTest a
    JOIN ( SELECT id FROM
             ( SELECT id
                 FROM ( SELECT \thetamin + (\thetamax - \thetamin + 1 - 50) * RAND()
                  AS start FROM DUAL ) AS init
                 JOIN RandTest y
                 WHERE y.id > init.start
                 ORDER BY y.id
                LIMIT 50 -- Inflated to deal with gaps
             ) z ORDER BY RAND()
            LIMIT 10 -- number of rows desired (change to 1 if looking for a single row)
          ) r ON a.id = r.id;
\vert \cdot \vert\blacksquare
```
Yes, it is complex, but yes, it is fast, regardless of the table size.

#### <span id="page-2549-1"></span>Case: Extra FLOAT column for randomizing

(Unfinished: need to check these.)

Assuming `rnd` is a FLOAT (or DOUBLE) populated with RAND() and INDEXed:

- Requirement: extra, indexed, FLOAT column
- Flaw: Fetches 10 adjacent rows (according to 'rnd'), hence not good randomness
- Flaw: Near 'end' of table, can't find 10 rows.

```
SELECT r.*
  FROM ( SELECT RAND() AS start FROM DUAL ) init
   JOIN RandTest r
   WHERE r.rnd >= init.start
   ORDER BY r.rnd
   LIMIT 10;
```
These two variants attempt to resolve the end-of-table flaw:

```
SELECT r.*
  FROM ( SELECT RAND() * ( SELECT rnd
                     FROM RandTest
                      ORDER BY rnd DESC
                      LIMIT 10,1 ) AS start
         ) AS init
    JOIN RandTest r
    WHERE r.rnd > init.start
    ORDER BY r.rnd
    LIMIT 10;
SELECT @start := RAND(),
     \text{Cutoff} := \text{CAST}(1.1 * 10 + 5 \text{ AS} \text{ DECIMAL}(20, 8)) / TABLE ROWS
    FROM information_schema.TABLES
   WHERE TABLE_SCHEMA = 'dbname'
     AND TABLE_NAME = 'RandTest'; -- 0.0030
SELECT d.*
    FROM (
       SELECT a.id
           FROM RandTest a
            WHERE rnd BETWEEN @start AND @start + @cutoff
        ) sample
    JOIN RandTest d USING (id)
    ORDER BY rand()
    LIMIT 10;
```
#### <span id="page-2550-0"></span>Case: UUID or MD5 column

- Requirement: UUID/GUID/MD5/SHA1 column exists and is indexed.
- Similar code/benefits/flaws to AUTO\_INCREMENT with gaps.
- Needs 7 random HEX digits:

```
RIGHT( \text{HEX}( (1<<24) * (1+ \text{RAND}())), 6)
```
can be used as a `start` for adapting a gapped AUTO\_INCREMENT case. If the field is BINARY instead of hex, then

UNHEX (**RIGHT** ( HEX (  $(1<<24)$  \*  $(1+RAND())$  ), 6))

## 3.3.4.21 Data Warehousing High Speed Ingestion

#### **Contents**

- 1. The [problem](#page-2551-0)
- 2. [Overview](#page-2551-1) of solution
- 3. [Injection](#page-2551-2) speed
- 4. [Normalization](#page-2551-3)
- 5. [Flip-flop](#page-2552-0) staging
- 6. [Engine](#page-2552-1) choice
- 7. [Summarization](#page-2553-0)
- 8. [Replication](#page-2553-1) Issues
- 9. [Sharding](#page-2553-2)
- 10. [Push](#page-2553-3) me vs pull me

## <span id="page-2551-0"></span>The problem

You are ingesting lots of data. Performance is bottlenecked in the INSERT area.

This will be couched in terms of Data Warehousing, with a huge `Fact` table and Summary (aggregation) tables.

## <span id="page-2551-1"></span>Overview of solution

- Have a separate staging table.
- Inserts go into `Staging`.
- Normalization and Summarization reads Staging, not Fact.
- After normalizing, the data is copied from Staging to Fact.

`Staging` is one (or more) tables in which the data lives only long enough to be handed off to Normalization, Summary, and the Fact tables.

Since we are probably talking about a billion-row table, shrinking the width of the Fact table by normalizing (as mentioned here). Changing an [INT](#page-2771-0) to a [MEDIUMINT](#page-2769-0) will save a GB. Replacing a string by an id (normalizing) saves many GB. This helps disk space and cacheability, hence speed.

## <span id="page-2551-2"></span>Injection speed

Some variations:

- Big dump of data once an hour, versus continual stream of records.
- The input stream could be single-threaded or multi-threaded.
- You might have 3rd party software tying your hands.

Generally the fastest injection rate can be achieved by "staging" the INSERTs in some way, then batch processing the staged records. This blog discusses various techniques for staging and batch processing.

## <span id="page-2551-3"></span>Normalization

Let's say your Input has a [VARCHAR](#page-2806-0) `host name` column, but you need to turn that into a smaller [MEDIUMINT](#page-2769-0) `host\_id` in the Fact table. The "Normalization" table, as I call it, looks something like

```
CREATE TABLE Hosts (
  host_id MEDIUMINT UNSIGNED NOT NULL AUTO_INCREMENT,
   host_name VARCHAR(99) NOT NULL,
   PRIMARY KEY (host_id), -- for mapping one direction
   INDEX(host_name, host_id) -- for mapping the other direction
) ENGINE=InnoDB; -- InnoDB works best for Many:Many mapping table
```
Here's how you can use `Staging` as an efficient way achieve the swap from name to id.

Staging has two fields (for this normalization example):

host name VARCHAR(99) NOT NULL, -- Comes from the insertion proces host\_id MEDIUMINT UNSIGNED NULL, -- NULL to start with; see code below

#### Meawhile, the Fact table has:

host\_id MEDIUMINT UNSIGNED NOT NULL,

```
# This should not be in the main transaction, and it should be done with autocommit = ON
# In fact, it could lead to strange errors if this were part
   of the main transaction and it ROLLBACKed.
INSERT IGNORE INTO Hosts (host_name)
   SELECT DISTINCT s.host name
       FROM Staging AS s
       LEFT JOIN Hosts AS n ON n.host_name = s.host_name
       WHERE n.host id IS NULL;
```
By isolating this as its own transaction, we get it finished in a hurry, thereby minimizing blocking. By saying IGNORE, we don't care if other threads are 'simultaneously' inserting the same host\_names.

There is a subtle reason for the LEFT JOIN. If, instead, it were INSERT IGNORE..SELECT DISTINCT, then the INSERT would preallocate auto increment ids for as many rows as the SELECT provides. This is very likely to "burn" a lot of ids, thereby leading to overflowing MEDIUMINT unnecessarily. The LEFT JOIN leads to finding just the new ids that are needed (except for the rare possibility of a 'simultaneous' insert by another thread). More rationale: [Mapping](#page-2446-0) table

SQL #2:

```
# Also not in the main transaction, and it should be with autocommit = ON
# This multi-table UPDATE sets the ids in Staging:
UPDATE Hosts AS n
   JOIN Staging AS s ON s.host_name = n host_name
   SET s.host_id = n.host_id
```
This gets the IDs, whether already existing, set by another thread, or set by SQL #1.

If the size of `Staging` changes depending on the busy versus idle times of the day, this pair of SQL statements has another comforting feature. The more rows in `Staging`, the more efficient the SQL runs, thereby helping compensate for the "busy" times.

The companion Data [Warehouse](#page-2559-0) article folds SQL #2 into the INSERT INTO Fact. But you may need host id for further normalization steps and/or Summarization steps, so this explicit UPDATE shown here is often better.

#### <span id="page-2552-0"></span>Flip-flop staging

The simple way to stage is to ingest for a while, then batch-process what is in `Staging`. But that leads to new records piling up waiting to be staged. To avoid that issue, have 2 processes:

- one process (or set of processes) for INSERTing into `Staging`;
- one process (or set of processes) to do the batch processing (normalization, summarization).

To keep the processes from stepping on each other, we have a pair of staging tables:

- `Staging` is being INSERTed into;
- `StageProcess` is one being processed for normalization, summarization, and moving to the Fact table. A separate process does the processing, then swaps the tables:

```
DROP TABLE StageProcess;
CREATE TABLE StageProcess LIKE Staging;
RENAME TABLE Staging TO tmp, StageProcess TO Staging, tmp TO StageProcess;
```
This may not seem like the shortest way to do it, but has these features:

- The DROP + CREATE might be faster than TRUNCATE, which is the desired effect.
- The RENAME is atomic, so the INSERT process(es) never find that `Staging` is missing.

A variant on the 2-table flip-flop is to have a separate `Staging` table for each Insertion process. The Processing process would run around to each Staging in turn.

A variant on that would be to have a separate processing process for each Insertion process.

The choice depends on which is faster (insertion or processing). There are tradeoffs; a single processing thread avoids some locks, but lacks some parallelism.

#### <span id="page-2552-1"></span>Engine choice

`Fact` table -- [InnoDB,](#page-2859-0) if for no other reason than that a system crash would not need a REPAIR TABLE. (REPAIRing a billion-row [MyISAM](#page-3321-0) table can take hours or days.)

Normalization tables -- InnoDB, primarily because it can be done efficiently with 2 indexes, whereas, MyISAM would need 4 to achieve the same efficiency.

`Staging` -- Lots of options here.

- If you have multiple Inserters and a single Staging table, InnoDB is desirable due to row-level, not table-level, locking.
- MEMORY may be the fastest and it avoids I/O. This is good for a single staging table.
- For multiple Inserters, a separate Staging table for each Inserter is desired.
- For multiple Inserters into a single Staging table, InnoDB may be faster. (MEMORY does table-level locking.)
- With one non-InnoDB Staging table per Inserter, using an explicit LOCK TABLE avoids repeated implicit locks on each INSERT.
- But, if you are doing LOCK TABLE and the Processing thread is separate, an UNLOCK is necessary periodically to let the RENAME grab the table.
- "Batch INSERTs" (100-1000 rows per SQL) eliminates much of the issues of the above bullet items.

Confused? Lost? There are enough variations in applications that make it impractical to predict what is best. Or, simply good enough. Your ingestion rate may be low enough that you don't hit the brick walls that I am helping you avoid.

Should you do "CREATE TEMPORARY TABLE"? Probably not. Consider `Staging` as part of the data flow, not to be DROPped.

### <span id="page-2553-0"></span>Summarization

This is mostly covered here: [Summary](#page-2554-0) Tables Summarize from the Staging table instead of the Fact table.

### <span id="page-2553-1"></span>Replication Issues

Row Based Replication (RBR) is probably the best option.

The following allows you to keep more of the Ingestion process in the Master, thereby not bogging down the Slave(s) with writes to the Staging table.

- $\cdot$  RBR
- `Staging` is in a separate database
- That database is not replicated (binlog-ignore-db on Master)
- In the Processing steps, USE that database, reach into the main db via syntax like "MainDb.Hosts". (Otherwise, the binlog-ignore-db does the wrong thing.)

That way

- Writes to `Staging` are not replicated.
- Normalization sends only the few updates to the normalization tables.
- Summarization sends only the updates to the summary tables.
- Flip-flop does not replicate the DROP, CREATE or RENAME.

### <span id="page-2553-2"></span>Sharding

You could possibly spread the data you are trying ingest across multiple machines in a predictable way (sharding on hash, range, etc). Running "reports" on a sharded Fact table is a challenge unto itself. On the other hand, Summary Tables rarely get too big to manage on a single machine.

For now, Sharding is beyond the scope of this blog.

## <span id="page-2553-3"></span>Push me vs pull me

I have implicitly assumed the data is being pushed into the database. If, instead, you are "pulling" data from some source(s), then there are some different considerations.

Case 1: An hourly upload; run via cron

1. Grab the upload, parse it 2. Put it into the Staging table 3. Normalize -- each SQL in its own transaction (autocommit) 4. BEGIN 5. Summarize 6. Copy from Staging to Fact. 7. COMMIT

If you need parallelism in Summarization, you will have to sacrifice the transactional integrity of steps 4-7.

Caution: If these steps add up to more than an hour, you are in deep dodo.

Case 2: You are polling for the data

It is probably reasonable to have multiple processes doing this, so it will be detailed about locking.

0. Create a Staging table for this polling processor. Loop: 1. With some locked mechanism, decide which 'thing' to poll. 2. Poll for the data, pull it in, parse it. (Potentially polling and parsing are significantly costly) 3. Put it into the process-specific Staging table 4. Normalize -- each SQL in its own transaction (autocommit) 5. BEGIN 6. Summarize 7. Copy from Staging to Fact. 8. COMMIT 9. Declare that you are finished with this 'thing' (see step 1) EndLoop.

iblog file size should be larger than the change in the STATUS "Innodb os log written" across the BEGIN...COMMIT transaction (for either Case).

# <span id="page-2554-0"></span>3.3.4.22 Data Warehousing Summary Tables

#### **Contents**

- 1. [Preface](#page-2554-1)
- 2. Summary tables for data [warehouse](#page-2554-2) "reports"
- 3. General structure of a [summary](#page-2554-3) table
- 4. [Example](#page-2555-0)
- 5. When to augment the [summary](#page-2555-1) table(s)?
- 6. [Summarizing](#page-2555-2) while Inserting (one row at a time)
- 7. [Summarizing](#page-2555-3) periodically vs as-needed
- 8. [Summarizing](#page-2556-0) while batch inserting
- 9. [Summarizing](#page-2556-1) when using a staging table
- 10. [Summary](#page-2556-2) table: PK or not?
- 11. [Averages,](#page-2556-3) etc.
- 12. [Staging](#page-2557-0) table
- 13. [Extreme](#page-2557-1) design
- 14. ["Left](#page-2557-2) Off"
- 15. [Flip-flop](#page-2558-0) staging
- 16. Multiple [summary](#page-2558-1) tables
- 17. Games on [summary](#page-2559-1) tables

## <span id="page-2554-1"></span>**Preface**

This document discusses the creation and maintenance of "Summary Tables". It is a companion to the document on Data [Warehousing](#page-2559-0) Techniques.

The basic terminology ("Fact Table", "[Normalization"](#page-3733-0), etc) is covered in that document.

## <span id="page-2554-2"></span>Summary tables for data warehouse "reports"

Summary tables are a performance necessity for large tables. MariaDB and MySQL do not provide any automated way to create such, so I am providing techniques here.

(Other vendors provide something similar with "materialized views".)

When you have millions or billions of rows, it takes a long time to summarize the data to present counts, totals, averages, etc, in a size that is readily digestible by humans. By computing and saving subtotals as the data comes in, one can make "reports" run much faster. (I have seen 10x to 1000x speedups.) The subtotals go into a "summary table". This document guides you on efficiency in both creating and using such tables.

### <span id="page-2554-3"></span>General structure of a summary table

A summary table includes two sets of columns:

- $\bullet$  Main KEY: date  $+$  some dimension(s)
- Subtotals: COUNT(\*), SUM(...), ...; but not AVG()

The "date" might be a DATE (a 3-byte native datatype), or an hour, or some other time interval. A 3-byte MEDIUMINT UNSIGNED 'hour' can be derived from a DATETIME or TIMESTAMP via

```
FLOOR(UNIX_TIMESTAMP(dt) / 3600)
FROM UNIXTIME(hour * 3600)
```
The "dimensions" (a DW term) are some of the columns of the "Fact" table. Examples: Country, Make, Product, Category, Host Non-dimension examples: Sales, Quantity, TimeSpent

There would be one or more indexes, usually starting with some dimensions and ending with the date field. By ending with the date, one can efficiently get a range of days/weeks/etc. even when each row summarizes only one day.

There will typically be a "few" summary tables. Often one summary table can serve multiple purposes sufficiently efficiently.

As a rule of thumb, a summary table will have one-tenth the number of rows as the Fact table. (This number is very loose.)

## <span id="page-2555-0"></span>Example

Let's talk about a large chain of car dealerships. The Fact table has all the sales with columns such as datetime, salesman\_id, city, price, customer\_id, make, model, model\_year. One Summary table might focus on sales:

```
PRIMARY KEY(city, datetime),
Aggregations: ct, sum_price
# Core of INSERT..SELECT:
DATE(datetime) AS date, city, COUNT(*) AS ct, SUM(price) AS sum_price
# Reporting average price for last month, broken down by city:
SELECT city,
      SUM(sum_price) / SUM(ct) AS 'AveragePrice'
  FROM SalesSummary
  WHERE datetime BETWEEN ...
  GROUP BY city;
# Monthly sales, nationwide, from same summary table:
SELECT MONTH(datetime) AS 'Month',
      SUM(ct) AS 'TotalSalesCount'
      SUM(sum_price) AS 'TotalDollars'
  FROM SalesSummary
   WHERE datetime BETWEEN ...
  GROUP BY MONTH(datetime);
# This might benefit from a secondary INDEX(datetime)
```
#### <span id="page-2555-1"></span>When to augment the summary table(s)?

"Augment" in this section means to add new rows into the summary table or increment the counts in existing rows.

Plan A: "While inserting" rows into the Fact table, augment the summary table(s). This is simple, and workable for a smaller DW database (under 10 Fact table rows per second). For larger DW databases, Plan A likely to be too costly to be practical.

Plan B: "Periodically", via cron or an EVENT.

Plan C: "As needed". That is, when someone asks for a report, the code first updates the summary tables that will be needed.

Plan D: "Hybrid" of B and C. C, by itself, can led to long delays for the report. By also doing B, those delays can be kept low.

Plan E: (This is not advised.) "Rebuild" the entire summary table from the entire Fact table. The cost of this is prohibitive for large tables. However, Plan E may be needed when you decide to change the columns of a Summary Table, or discover a flaw in the computations. To lessen the impact of an entire build, adapt the chunking techniques in Deleting in chunks.

Plan F: "Staging table". This is primarily for very high speed ingestion. It is mentioned briefly in this blog, and discussed more thoroughly in the companion blog: High Speed Ingestion

#### <span id="page-2555-2"></span>Summarizing while Inserting (one row at a time)

```
INSERT INTO Fact ...;
INSERT INTO Summary (..., ct, foo, ...) VALUES (..., 1, foo, ...)
   ON DUPLICATE KEY UPDATE ct = ct+1, sum foo = sum foo + VALUES(foo), ...;
```
IODKU (Insert On Duplicate Key Update) will update an existing row or create a new row. It knows which to do based on the Summary table's PRIMARY KEY.

Caution: This approach is costly, and will not scale to an ingestion rate of over, say, 10 rows per second (Or maybe 50/second on SSDs). More discussion later.

#### <span id="page-2555-3"></span>Summarizing periodically vs as-needed

If your reports need to be up-to-the-second, you need "as needed" or "hybrid". If your reports have less urgency (eg, weekly reports that don't include 'today'), then "periodically" might be best.

For a daily summaries, augmenting the summary tables could be done right after midnight. But, beware of data coming "late".
For both "periodic" and "as needed", you need a definitive way of keeping track of where you "left off".

Case 1: You insert into the Fact table first and it has an AUTO\_INCREMENT id: Grab MAX(id) as the upper bound for summarizing and put it either into some other secure place (an extra table), or put it into the row(s) in the Summary table as you insert them. (Caveat: AUTO\_INCREMENT ids do not work well in multi-master, including Galera, setups.)

Case 2: If you are using a 'staging' table, there is no issue. (More on staging tables later.)

#### Summarizing while batch inserting

This applies to multi-row (batch) INSERT and LOAD DATA.

The Fact table needs an AUTO INCREMENT id, and you need to be able to find the exact range of ids inserted. (This may be impractical in any multi-master setup.)

Then perform bulk summarization using

```
FROM Fact
WHERE id BETWEEN min id and max id
```
#### Summarizing when using a staging table

Load the data (via INSERTs or LOAD DATA) en masse into a "staging table". Then perform batch summarization from the Staging table. And batch copy from the Staging table to the Fact table. Note that the Staging table is handy for batching "normalization" during ingestion. See also [\[\[data-warehousing-high-speed-ingestion|High](#page-665-0) Speed Ingestion

#### Summary table: PK or not?

Let's say your summary table has a DATE, `dy`, and a dimension, `foo`. The question is: Should (foo, dy) be the PRIMARY KEY? Or a non-UNIQUE index?

Case 1: PRIMARY KEY (foo, dy) and summarization is in lock step with, say, changes in `dy`.

This case is clean and simple -- until you get to endcases. How will you handle the case of data arriving 'late'? Maybe you will need to recalculate some chunks of data? If so, how?

Case 2: (foo, dy) is a non-UNIQUE INDEX.

This case is clean and simple, but it can clutter the summary table because multiple rows can occur for a given (foo, dy) pair. The report will always have to [SUM\(\)](#page-1064-0) up values because it cannot assume there is only one row, even when it is reporting on a single `foo` for a single `dy`. This forced-SUM is not really bad -- you should do it anyway; that way all your reports are written with one pattern.

Case 3: PRIMARY KEY (foo, dy) and summarization can happen anytime.

Since you should be using InnoDB, there needs to be an explicit PRIMARY KEY. One approach when you do not have a 'natural' PK is this:

```
id INT UNSIGNED AUTO_INCREMENT NOT NULL,
...
PRIMARY KEY(foo, dy, id), -- `id` added to make unique
INDEX(id) -- sufficient to keep AUTO_INCREMENT happy
```
This case pushes the complexity onto the summarization by doing a IODKU.

Advice? Avoid Case 1; too messy. Case 2 is ok if the extra rows are not too common. Case 3 may be the closest to "once size fits all".

#### Averages, etc.

When summarizing, include COUNT(\*) AS ct and SUM(foo) AS sum foo. When reporting, the "average" is computed as SUM(sum\_foo) / SUM(ct). That is mathematically correct.

Exception... Let's say you are looking at weather temperatures. And you monitoring station gets the temp periodically, but unreliably. That is, the number of readings for a day varies. Further, you decide that the easiest way to compensate for the inconsistency is to do something like: Compute the avg temp for each day, then average those across the month (or other timeframe).

Formula for Standard Deviation:

Where sum\_foo2 is SUM(foo \* foo) from the summary table. sum\_foo and sum\_foo2 should be FLOAT. FLOAT gives you about 7 significant digits, which is more than enough for things like average and standard deviation. FLOAT occupies 4 bytes. DOUBLE would give you more precision, but occupies 8 bytes. INT and BIGINT are not practical because they may lead to complaints about overflow.

#### Staging table

The idea here is to first load a set of Fact records into a "staging table", with the following characteristics (at least):

- The table is repeatedly populated and truncated
- Inserts could be individual or batched, and from one or many clients
- SELECTs will be table scans, so no indexes needed
- Inserting will be fast (InnoDB may be the fastest)
- Normalization can be done in bulk, hence efficiently
- Copying to the Fact table will be fast
- Summarization can be done in bulk, hence efficiently
- "Bursty" ingestion is smoothed by this process
- Flip-flop a pair of Staging tables

If you have bulk inserts (Batch INSERT or LOAD DATA) then consider doing the normalization and summarization immediately after each bulk insert.

More details: High Speed Ingestion

#### Extreme design

Here is a more complex way to design the system, with the goal of even more scaling.

- Use master-slave setup: ingest into master; report from slave(s).
- Feed ingestion through a staging table (as described above)
- Single-source of data: ENGINE=MEMORY; multiple sources: InnoDB
- [binlog\\_format](#page-2276-0) = ROW
- Use binlog ignore db to avoid replicating staging -- necessitating putting it in a separate database.
- Do the summarization from Staging
- Load Fact via INSERT INTO Fact ... SELECT FROM Staging ...

Explanation and comments:

- ROW + ignore db avoids replicating Staging, yet replicates the INSERTs based on it. Hence, it lightens the write load on the Slaves
- If using MEMORY, remember that it is volatile -- recover from a crash by starting the ingestion over.
- To aid with debugging, TRUNCATE or re-CREATE Staging at the start of the next cycle.
- Staging needs no indexes -- all operations read all rows from it.

Stats on the system that this 'extreme design' came from: Fact Table: 450GB, 100M rows/day (batch of 4M/hour), 60 day retention (60+24 partitions), 75B/row, 7 summary tables, under 10 minutes to ingest and summarize the hourly batch. The INSERT..SELECT handled over 20K rows/sec going into the Fact table. Spinning drives (not SSD) with RAID-10.

#### "Left Off"

One technique involves summarizing some of the data, then recording where you "left off", so that next time, you can start there. There are some subtle issues with "left off" that you should be cautious of.

If you use a DATETIME or TIMESTAMP as "left off", beware of multiple rows with the same value.

- Plan A: Use a compound "left off" (eg, TIMESTAMP + ID). This is messy, error prone, etc.
- Plan B: WHERE ts >= \$left off AND ts < \$max ts -- avoids dups, but has other problems (below)
- Separate threads could COMMIT TIMESTAMPs out of order.

If you use an AUTO INCREMENT as "left off" beware of:

- In InnoDB, separate threads could COMMIT ids in the 'wrong' order.
- Multi-master (including Galera and InnoDB Cluster), could lead to ordering issues.

So, nothing works, at least not in a multi-threaded environment?

If you can live with an occasional hiccup (skipped record), then maybe this is 'not a problem' for you.

The "Flip-Flop Staging" is a safe alternative, optionally combined with the "Extreme Design".

### Flip-flop staging

If you have many threads simultaneously INSERTing into one staging table, then here is an efficient way to handle a large load: Have a process that flips that staging table with another, identical, staging table, and performs bulk normalization, Fact insertion, and bulk summarization.

The flipping step uses a fast, atomic, RENAME.

Here is a sketch of the code:

```
# Prep for flip:
CREATE TABLE new LIKE Staging;
# Swap (flip) Staging tables:
RENAME TABLE Staging TO old, new TO Staging;
# Normalize new `foo`s:
# (autocommit = 1)
INSERT IGNORE INTO Foos SELECT fpp FROM old LEFT JOIN Foos ...
# Prep for possible deadlocks, etc
while...
START TRANSACTION·
# Add to Fact:
INSERT INTO Fact ... FROM old JOIN Foos ...
# Summarize:
INSERT INTO Summary ... FROM old ... GROUP BY ...
COMMTT .
end-while
# Cleanup:
DROP TABLE old;
```
Meanwhile, ingestion can continue writing to `Staging`. The ingestion INSERTs will conflict with the RENAME, but will be resolved gracefully and silently and quickly.

How fast should you flip-flop? Probably the best scheme is to

- Have a job that flip-flops in a tight loop (no delay, or a small delay, between iterations), and
- Have a CRON that serves only as a "keep-alive" to restart the job if it dies.

If Staging is 'big', an iteration will take longer, but run more efficiently. Hence, it is self-regulating.

In a [Galera](#page-1608-0) (or InnoDB Cluster?) environment, each node could be receiving input. If can afford to loose a few rows, have `Staging` be a non-replicated MEMORY table. Otherwise, have one `Staging` per node and be InnoDB; it will be more secure, but slower and not without problems. In particular, if a node dies completely, you somehow need to process its `Staging` table.

#### Multiple summary tables

- Look at the reports you will need.
- Design a summary table for each.
- Then look at the summary tables -- you are likely to find some similarities.
- Merge similar ones.

To look at what a report needs, look at the WHERE clause that would provide the data. Some examples, assuming data about service records for automobiles: The GROUP BY to gives a clue of what the report might be about.

1. WHERE make = ? AND model\_year = ? GROUP BY service\_date, service\_type 2. WHERE make = ? AND model = ? GROUP BY service\_date, service\_type 3. WHERE service\_type = ? GROUP BY make, model, service\_date 4. WHERE service\_date between ? and ? GROUP BY make, model, model\_year

You need to allow for 'ad hoc' queries? Well, look at all the ad hoc queries -- they all have a date range, plus nail down one or two other things. (I rarely see something as ugly as '%CL%' for nailing down another dimension.) So, start by thinking of date plus one or two other dimensions as the 'key' into a new summary table. Then comes the question of what data might be desired -- counts, sums, etc. Eventually you have a small set of summary tables. Then build a front end to allow them to pick only from those possibilities. It should encourage use of the existing summary tables, not not be truly 'open ended'.

Later, another 'requirement' may surface. So, build another summary table. Of course, it may take a day to initially populate it.

#### Games on summary tables

Does one ever need to summarize a summary table? Yes, but only in extreme situations. Usually a 'weekly' report can be derived from a 'daily' summary table; building a separate weekly summary table not being worth the effort.

Would one ever PARTITION a Summary Table? Yes, in extreme situations, such as the table being large, and

- Need to purge old data (unlikely), or
- Recent' data is usually requested, and the index(es) fail to prevent table scans (rare). ("Partition pruning" to the rescue.)

# 3.3.4.23 Data Warehousing Techniques

#### **Contents**

- 1. [Preface](#page-2559-0)
- 2. [Terminology](#page-2559-1)
- 3. Fact [table](#page-2559-2)
- 4. Why keep the Fact [table?](#page-2560-0)
- 5. [Batching](#page-2560-1) the load of the Fact table
- 6. Batched INSERT [Statement](#page-2560-2)
- 7. [Normalization](#page-2560-3) (Dimension) table
- 8. Batched [normalization](#page-2561-0)
- 9. Too many [choices?](#page-2562-0)
- 10. [Purging](#page-2562-1) old data
- 11. [Master](#page-2562-2) / slave
- 12. [Sharding](#page-2562-3)
- 13. How [fast?](#page-2562-4) How big?
- 14. How [fast?](#page-2563-0)
- 15. Not so [fast?](#page-2563-1)
- 16. [References](#page-2563-2)

#### <span id="page-2559-0"></span>Preface

This document discusses techniques for improving performance for data-warehouse-like tables in MariaDB and MySQL.

- How to load large tables.
- [Normalization.](#page-3733-0)
- Developing 'summary tables' to make 'reports' efficient.
- Purging old data.

Details on summary tables is covered in the companion document: [Summary](#page-2554-0) Tables.

## <span id="page-2559-1"></span>**Terminology**

This list mirrors "Data Warehouse" terminology.

- Fact table -- The one huge table with the 'raw' data.
- Summary table -- a redundant table of summarized data that could -- use for efficiency
- Dimension -- columns that identify aspects of the dataset (region, country, user, SKU, zipcode, ...)
- Normalization table (dimension table) -- mapping between strings an ids; used for space and speed.
- Normalization -- The process of building the mapping ('New York City' <-> 123)

## <span id="page-2559-2"></span>Fact table

Techniques that should be applied to the huge Fact table.

- id INT/BIGINT UNSIGNED NOT NULL AUTO\_INCREMENT
- PRIMARY KEY (id)
- Probably no other INDEXes
- Accessed only via id
- All VARCHARs are "normalized"; ids are stored instead
- ENGINE = InnoDB
- All "reports" use summary tables, not the Fact table
- Summary tables may be populated from ranges of id (other techniques described below)

There are exceptions where the Fact table must be accessed to retrieve multiple rows. However, you should minimize the number of INDEXes on the table because they are likely to be costly on INSERT.

#### <span id="page-2560-0"></span>Why keep the Fact table?

Once you have built the Summary table(s), there is not much need for the Fact table. One option that you should seriously consider is to not have a Fact table. Or, at least, you could purge old data from it sooner than you purge the Summary tables. Maybe even keep the Summary tables forever.

Case 1: You need to find the raw data involved in some event. But how will you find those row(s)? This is where a secondary index may be required.

If a secondary index is bigger than can be cached in RAM, and if the column(s) being indexed is random, then each row inserted may cause a disk hit to update the index. This limits insert speed to something like 100 rows per second (on ordinary disks). Multiple random indexes slow down insertion further. RAID striping and/or SSDs speed up insertion. Write caching helps, but only for bursts.

Case 2: You need some event, but you did not plan ahead with the optimal INDEX. Well, if the data is PARTITIONed on date, so even if you have a clue of when the event occurred, "partition pruning" will keep the query from being too terribly slow.

Case 3: Over time, the application is likely to need new 'reports', which may lead to a new Summary table. At this point, it would be handy to scan through the old data to fill up the new table.

Case 4: You find a flaw in the summarization, and need to rebuild an existing Summary table.

Cases 3 and 4 both need the "raw" data. But they don't necessarily need the data sitting in a database table. It could be in the pre-database format (such as log files). So, consider not building the Fact table, but simply keep the raw data, comressed, on some file system.

#### <span id="page-2560-1"></span>Batching the load of the Fact table

When talking about billions of rows in the Fact table, it is essentially mandatory that you "batch" the inserts. There are two main ways:

- $\bullet$  INSERT INTO Fact  $(....)$  VALUES  $(....), (....),$  ...; -- "Batch insert"
- LOAD DATA ...:

A third way is to INSERT or LOAD into a Staging table, then

• INSERT INTO Fact SELECT \* FROM Staging; This INSERT..SELECT allows you to do other things, such as normalization. More later.

#### <span id="page-2560-2"></span>Batched INSERT Statement

Chunk size should usually be 100-1000 rows.

- 100-1000 an insert will run 10 times as fast as single-row inserts.
- Beyond 100, you may be interfering replication and SELECTs.
- **Beyond 1000, you are into diminishing returns -- virtually no further performance gains.**
- Don't go past, say, 1MB for the constructed INSERT statement. This deals with packet sizes, etc. (1MB is unlikely to be hit for a Fact table.) Decide whether your application should lean toward the 100 or the 1000.

If your data is coming in continually, and you are adding a batching layer, let's do some math. Compute your ingestion rate - - R rows per second.

- If  $R < 10$  (= 1M/day = 300M/year) -- single-row INSERTs would probably work fine (that is, batching is optional)
- If R < 100 (3B records per year) -- secondary indexes on Fact table may be ok
- If  $R < 1000$  (100M records/day) -- avoid secondary indexes on Fact table.
- If R > 1000 -- Batching may not work. Decide how long (S seconds) you can stall loading the data in order to collect a batch of rows.
- $\bullet$  If S < 0.1s -- May not be able to keep up

If batching seems viable, then design the batching layer to gather for S seconds or 100-1000 rows, whichever comes first.

(Note: Similar math applies to rapid UPDATEs of a table.)

### <span id="page-2560-3"></span>Normalization (Dimension) table

Normalization is important in Data Warehouse applications because it significantly cuts down on the disk footprint and improves performance. There are other reasons for normalizing, but space is the important one for DW.

Here is a typical pattern for a Dimension table:

```
CREATE TABLE Emails (
   email_id MEDIUMINT UNSIGNED NOT NULL AUTO_INCREMENT, -- don't make bigger than needed
   email VARCHAR(...) NOT NULL,
   PRIMARY KEY (email), -- for looking up one way
   INDEX(email_id) -- for looking up the other way (UNIQUE is not needed)
) ENGINE = InnoDB; -- to get clustering
```
Notes:

- MEDIUMINT is 3 bytes with UNSIGNED range of 0..16M; pick SMALLINT, INT, etc, based on a conservative estimate of how many 'foo's you will eventually have.
- datatype sizes
- There may be more than one VARCHAR in the table. Example: For cities, you might have City and Country.
- InnoDB is better than MyISAM because of way the two keys are structured.
- The secondary key is effectively (email\_id, email), hence 'covering' for certain queries.
- It is OK to not specify an AUTO\_INCREMENT to be UNIQUE.

#### <span id="page-2561-0"></span>Batched normalization

I bring this up as a separate topic because of some of the subtle issues that can happen.

You may be tempted to do

```
INSERT IGNORE INTO Foos
   SELECT DISTINCT foo FROM Staging; -- not wise
```
It has the problem of "burning" AUTO\_INCREMENT ids. This is because MariaDB pre-allocates ids before getting to "IGNORE". That could rapidly increase the AUTO\_INCREMENT values beyond what you expected.

Better is this...

```
INSERT IGNORE INTO Foos
   SELECT DISTINCT foo
      FROM Staging
       LEFT JOIN Foos ON Foos.foo = Staging.foo
       WHERE Foos.foo_id IS NULL;
```
Notes:

- The LEFT JOIN .. IS NULL finds the `foo`s that are not yet in Foos.
- This INSERT..SELECT must not be done inside the transaction with the rest of the processing. Otherwise, you add to deadlock risks, leading to burned ids.
- IGNORE is used in case you are doing the INSERT from multiple processes simultaneously.

Once that INSERT is done, this will find all the foo\_ids it needs:

```
INSERT INTO Fact (..., foo_id, ...)
   SELECT ..., Foos.foo_id, ...
       FROM Staging
       JOIN Foos ON Foos.foo = Staging.foo;
```
An advantage of "Batched Normalization" is that you can summarize directly from the Staging table. Two approaches:

Case 1: PRIMARY KEY (dy, foo) and summarization is in lock step with, say, changes in `dy`.

This approach can have troubles if new data arrives after you have summarized the day's data.

```
INSERT INTO Summary (dy, foo, ct, blah_total)
   SELECT DATE(dt) as dy, foo,
          COUNT(*) as ct, SUM(blah) as blah_total)
       FROM Staging
       GROUP BY 1, 2;
```
Case 2: (dy, foo) is a non-UNIQUE INDEX.

- Same code as Case 1.
- By having the index be non-UNIQUE, delayed data simply shows up as extra rows.
- You need to take care to avoid summarizing the data twice. (The id on the Fact table may be a good tool for that.)

Case 3: PRIMARY KEY (dy, foo) and summarization can happen anytime.

```
INSERT INTO Summary (dy, foo, ct, blah_total)
   ON DUPLICATE KEY UPDATE
       ct = ct + VALUE(ct),
       blah total = blah total + VALUE(bt)
   SELECT DATE(dt) as dy, foo,
          COUNT(*) as ct, SUM(blah) as bt)
       FROM Staging
       GROUP BY 1, 2;
```
### <span id="page-2562-0"></span>Too many choices?

This document lists a number of ways to do things. Your situation may lead to one approach being more/less acceptable. But, if you are thinking "Just tell me what to do!", then here:

- Batch load the raw data into a temporary table (`Staging`).
- Normalize from `Staging` -- use code in Case 3.
- INSERT .. SELECT to move the data from `Staging` into the Fact table
- Summarize from `Staging` to Summary table(s) via IODKU (Insert ... On Duplicate Key Update).
- Drop the Staging

Those techniques should perform well and scale well in most cases. As you develop your situation, you may discover why I described alternative solutions.

### <span id="page-2562-1"></span>Purging old data

Typically the Fact table is PARTITION BY RANGE (10-60 ranges of days/weeks/etc) and needs purging (DROP PARTITION) periodically. This discusses a safe/clean way to design the partitioning and do the DROPs: Purging PARTITIONs

#### <span id="page-2562-2"></span>Master / slave

For "read scaling", backup, and failover, use master-slave replication or something fancier. Do ingestion only on a single active master; it replicate to the slave(s). Generate reports on the slave(s).

### <span id="page-2562-3"></span>Sharding

"Sharding" is the splitting of data across multiple servers. (In contrast, [replication](#page-2239-0) and [Galera](#page-1608-0) have the same data on all servers, requiring all data to be written to all servers.)

With the non-sharding techniques described here, terabyte(s) of data can be handled by a single machine. Tens of terabytes probably requires sharding.

Sharding is beyond the scope of this document.

### <span id="page-2562-4"></span>How fast? How big?

With the techniques described here, you may be able to achieve the following performance numbers. I say "may" because every data warehouse situation is different, and you may require performance-hurting deviations from what I describe here. I give multiple options for some aspects; these may cover some of your deviations.

One big performance killer is UUID/GUID keys. Since they are very 'random', updates of them (at scale) are limited to 1 row = 1 disk hit. Plain disks can handle only 100 hits/second. RAID and/or SSD can increase that to something like 1000 hits/sec. Huge amounts of RAM (for caching the random index) are a costly solution. It is possible to turn type-1 UUIDs into roughly-chronological keys, thereby mittigating the performance problems if the UUIDs are written/read with some chronological clustering. UUID discussion

Hardware, etc:

- Single SATA drive: 100 IOPs (Input/Output operations per second)
- RAID with N physical drives -- 100\*N IOPs (roughly)
- SSD -- 5 times as fast as rotating media (in this context)
- Batch INSERT -- 100-1000 rows is 10 times as fast as INSERTing 1 row at a time (see above)
- Purge "old" data -- Do not use DELETE or TRUNCATE, design so you can use DROP PARTITION (see above)
- Think of each INDEX (except the PRIMARY KEY on InnoDB) as a separate table
- Consider access patterns of each table/index: random vs at-the-end vs something in between

"Count the disk hits" -- back-of-envelope performance analysis

- Random accesses to a table/index -- count each as a disk hit.
- At-the-end accesses (INSERT chronologically or with AUTO\_INCREMENT; range SELECT) -- count as zero hits.
- In between (hot/popular ids, etc) -- count as something in between
- For INSERTs, do the analysis on each index; add them up.
- For SELECTs, do the analysis on the one index used, plus the table. (Use of 2 indexes is rare.) Insert cost, based on datatype of first column in an index:
- AUTO INCREMENT -- essentially 0 IOPs
- DATETIME, TIMESTAMP -- essentially 0 for 'current' times
- UUID/GUID -- 1 per insert (terrible)
- Others -- depends on their patterns SELECT cost gets a little tricky:
- Range on PRIMARY KEY -- think of it as getting 100 rows per disk hit.
- IN on PRIMARY KEY -- 1 disk hit per item in IN
- $\bullet$  "=" -- 1 hit (for 1 row)
- Secondary key -- First compute the hits for the index, then...
- Think of each row as needing 1 disk hit.
- However, if the rows are likely to be 'near' each other (based on the PRIMARY KEY), then it could be < 1 disk hit/row.

More on Count the Disk Hits

#### <span id="page-2563-0"></span>How fast?

Look at your data; compute raw rows per second (or hour or day or year). There are about 30M seconds in a year; 86,400 seconds per day. Inserting 30 rows per second becomes a billion rows per year.

10 rows per second is about all you can expect from an ordinary machine (after allowing for various overheads). If you have less than that, you don't have many worries, but still you should probably create Summary tables. If more than 10/sec, then batching, etc, becomes vital. Even on spiffy hardware, 100/sec is about all you can expect without utilizing the techniques here.

#### <span id="page-2563-1"></span>Not so fast?

Let's say your insert rate is only one-tenth of your disk IOPs (eg. 10 rows/sec vs 100 IOPs). Also, let's say your data is not "bursty"; that is, the data comes in somewhat soothly throughout the day.

Note that 10 rows/sec (300M/year) implies maybe 30GB for data + indexes + normalization tables + summary tables for 1 year. I would call this "not so big".

Still, the [normalization](#page-3733-0) and summarization are important. Normalization keeps the data from being, say, twice as big. Summarization speeds up the reports by orders of magnitude.

Let's design and analyse a "simple ingestion scheme" for 10 rows/second, without 'batching'.

```
# Normalize:
$foo_id = SELECT foo_id FROM Foos WHERE foo = $foo;
if no $foo_id, then
   INSERT IGNORE INTO Foos ...
# Inserts:
BEGIN;
    INSERT INTO Fact ...;
    INSERT INTO Summary ... ON DUPLICATE KEY UPDATE ...;
COMMTT .
# (plus code to deal with errors on INSERTs or COMMIT)
```
Depending on the number and randomness of your indexes, etc, 10 Fact rows may (or may not) take less than 100 IOPs.

Also, note that as the data grows over time, random indexes will become less and less likely to be cached. That is, even if runs fine with 1 year's worth of data, it may be in trouble with 2 year's worth.

For those reasons, I started this discussion with a wide margin (10 rows versus 100 IOPs).

#### <span id="page-2563-2"></span>References

- sec. 3.3.2: [Dimensional](http://www.redbooks.ibm.com/redbooks/pdfs/sg247138.pdf) Model and "Star schema" &
- Summary Tables

## 3.3.4.24 Equality propagation optimization

#### **Contents**

- 1. [Basic](#page-2564-0) idea
- 2. Identity and [comparison](#page-2564-1) substitution
- 3. Place in query [optimization](#page-2564-2)
	- 1. Interplay with ORDER BY [optimization](#page-2565-0)
- 4. [Optimizer](#page-2565-1) trace
- 5. More [details](#page-2565-2)

#### <span id="page-2564-0"></span>Basic idea

Consider a query with a WHERE clause:

**WHERE** col1=col2 **AND** ...

the WHERE clause will compute to true only if  $\text{coll}=\text{col2}$ . This means that in the rest of the WHERE clause occurrences of  $\text{coll}$  can be substituted with  $\text{coll}$  (with some limitations which are discussed in the next section). This allows the optimizer to infer additional restrictions.

For example:

**WHERE** col1=col2 **AND** col1=123

allows to infer a new equality: col2=123

```
WHERE col1=col2 AND col1 < 10
```

```
allows to infer that col2<10.
```
#### <span id="page-2564-1"></span>Identity and comparison substitution

There are some limitations to where one can do the substitution, though.

The first and obvious example is the string datatype and collations. Most commonly-used collations in SQL are "caseinsensitive", that is 'A'='a'. Also, most collations have a "PAD SPACE" attribute, which means that comparison ignores the spaces at the end of the value.  $a^1 = a^1$ .

Now, consider a query:

```
INSERT INTO t1 (col1, col2) VALUES ('ab', 'ab ');
SELECT * FROM t1 WHERE col1=col2 AND LENGTH(col1)=2
```
Here,  $\text{coll}=\text{coll}$ , the values are "equal". At the same time LENGTH(col1)=2, while LENGTH(col2)=4, which means one can't perform the substiution for the argument of LENGTH(...).

It's not only collations. There are similar phenomena when equality compares columns of different datatypes. The exact criteria of when thy happen are rather convoluted.

The take-away is: **sometimes, X=Y does not mean that one can replace any reference to X with Y**. What one CAN do is still replace the occurrence in the comparisons  $\langle , \rangle$ ,  $\langle , \rangle$  =  $\langle , \rangle$  = , etc.

This is how we get two kinds of substitution:

- **Identity substitution**: X=Y, and any occurrence of X can be replaced with Y.
- **Comparison substitution**: X=Y, and an occurrence of X in a comparison (X<Z) can be replaced with Y (Y<Z).

#### <span id="page-2564-2"></span>Place in query optimization

(A draft description): Let's look at how Equality Propagation is integrated with the rest of the query optimization process.

- First, multiple-equalities are built (TODO example from optimizer trace) If multiple-equality includes a constant, fields are substituted with a constant if possible.
- From this point, all optimizations like range optimization, ref access, etc make use of multiple equalities: when they see a reference to tableX.columnY somewhere, they also look at all the columns that tableX.columnY is equal to.
- After the join order is picked, the optimizer walks through the WHERE clause and substitutes each field reference with the "best" one - the one that can be checked as soon as possible.

Then, the parts of the WHERE condition are attached to the tables where they can be checked.

#### <span id="page-2565-0"></span>Interplay with ORDER BY optimization

Consider a query:

**SELECT** ... **FROM** ... **WHERE** col1=col2 **ORDER BY** col2

Suppose, there is an  $IMDEX$ (col1) . MariaDB optimizer is able to figure out that it can use an index on col1 (or sort by the value of col1 ) in order to resolve ORDER BY col2.

#### <span id="page-2565-1"></span>Optimizer trace

Look at these elements:

- $\bullet$  condition processing
- attaching\_conditions\_to\_tables

#### <span id="page-2565-2"></span>More details

Equality propagation doesn't just happen at the top of the WHERE clause. It is done "at all levels" where a level is:

- A top level of the WHERE clause.
- If the WHERE clause has an OR clause, each branch of the OR clause.
- The top level of any ON expression
- (the same as above about OR-levels)

# 3.3.4.25 FORCE INDEX

#### **Contents**

- 1. [Description](#page-2565-3)
- 2. [Example](#page-2565-4)
	- 1. Index [Prefixes](#page-2565-5)

#### <span id="page-2565-3"></span>**Description**

Forcing an index to be used is mostly useful when the optimizer decides to do a table scan even if you know that using an index would be better. (The optimizer could decide to do a table scan even if there is an available index when it believes that most or all rows will match and it can avoid the overhead of using the index).

FORCE INDEX works by only considering the given indexes (like with USE\_INDEX) but in addition it tells the optimizer to regard a table scan as something very expensive. However if none of the 'forced' indexes can be used, then a table scan will be used anyway.

FORCE INDEX cannot force an [ignored](#page-2462-0) index to be used - it will be treated as if it doesn't exist.

#### <span id="page-2565-4"></span>Example

```
CREATE INDEX Name ON City (Name);
EXPLAIN SELECT Name,CountryCode FROM City FORCE INDEX (Name)
WHERE name>="A" and CountryCode >="A";
```
#### This produces:

```
id select type table type possible keys key key len ref rows Extra
1 SIMPLE City range Name Name 35 NULL 4079 Using where
```
#### <span id="page-2565-5"></span>Index Prefixes

When using index hints (USE, FORCE or IGNORE INDEX), the index name value can also be an unambiguous prefix of an index name.

## 3.3.4.26 Groupwise Max in MariaDB

#### **Contents**

- 1. The [problem](#page-2566-0)
- 2. [Sample](#page-2566-1) data
- 3. [Duplicate](#page-2567-0) max
- 4. Using an [uncorrelated](#page-2567-1) subquery
- 5. Using [@variables](#page-2567-2)
- 6. The [duds](#page-2568-0)
- 7. [Top-N](#page-2568-1) in each group
- 8. Top-n in each [group,](#page-2569-0) take II
- 9. Top-n using [MyISAM](#page-2570-0)
- 10. [Windowing](#page-2571-0) functions
- 11. [Postlog](#page-2571-1)

## <span id="page-2566-0"></span>The problem

You want to find the largest row in each group of rows. An example is looking for the largest city in each state. While it is easy to find the MAX(population) ... GROUP BY state, it is hard to find the name of the `city` associated with that `population`. Alas, MySQL and MariaDB do not have any syntax to provide the solution directly.

This article is under construction, mostly for cleanup. The content is reasonably accurate during construction.

The article presents two "good" solutions. They differ in ways that make neither of them 'perfect'; you should try both and weigh the pros and cons.

Also, a few "bad" solutions will be presented, together with why they were rejected.

MySQL manual gives 3 solutions; only the "Uncorrelated" one is "good", the other two are "bad".

### <span id="page-2566-1"></span>Sample data

To show how the various coding attempts work, I have devised this simple task: Find the largest city in each Canadian province. Here's a sample of the source data (5493 rows):

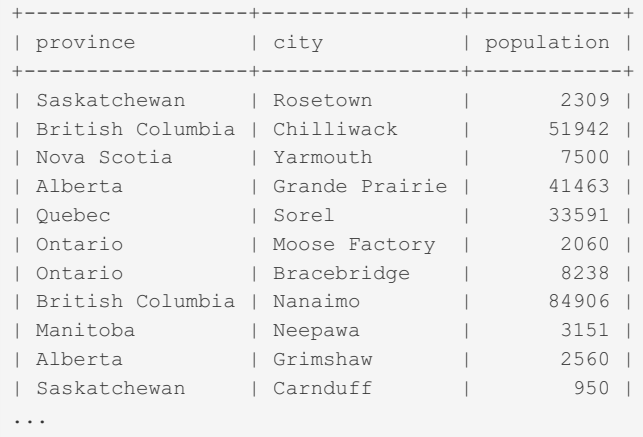

Here's the desired output (13 rows):

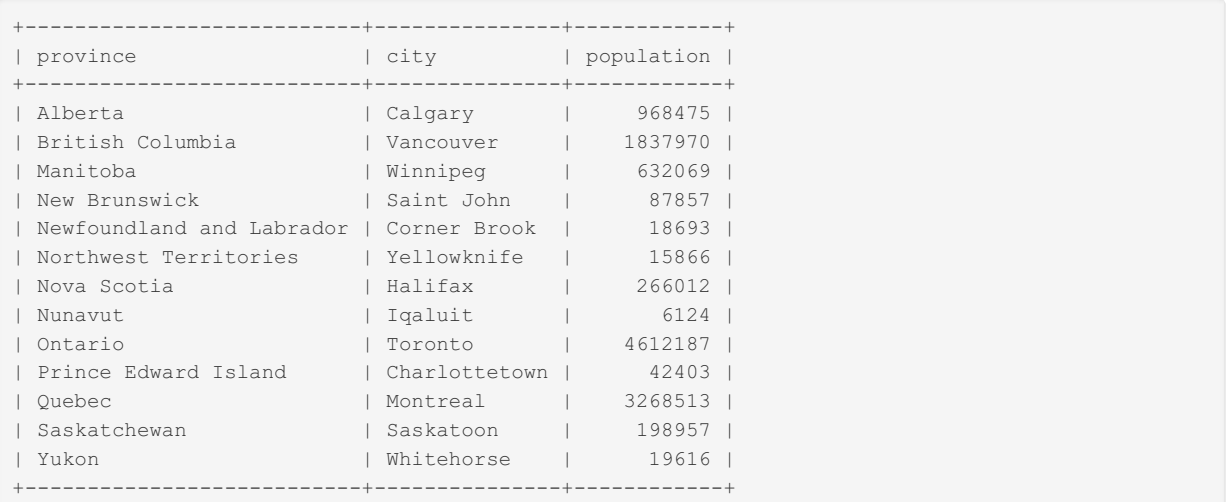

#### <span id="page-2567-0"></span>Duplicate max

One thing to consider is whether you want -- or do not want -- to see multiple rows for tied winners. For the dataset being used here, that would imply that the two largest cities in a province had identical populations. For this case, a duplicate would be unlikely. But there are many groupwise-max use cases where duplictes are likely.

The two best algorithms differ in whether they show duplicates.

#### <span id="page-2567-1"></span>Using an uncorrelated subquery

Characteristics:

- Superior performance or medium performance
- It will show duplicates
- Needs an extra index
- Probably requires 5.6
- $\bullet$  If all goes well, it will run in  $O(M)$  where M is the number of output rows.

An 'uncorrelated subquery':

```
SELECT c1.province, c1.city, c1.population
  FROM Canada AS c1
   JOIN
    ( SELECT province, MAX(population) AS population
          FROM Canada
          GROUP BY province
     ) AS c2 USING (province, population)
   ORDER BY c1.province;
```
But this also 'requires' an extra index: INDEX(province, population). In addition, MySQL has not always been able to use that index effectively, hence the "requires 5.6". (I am not sure of the actual version.)

Without that extra index, you would need 5.6, which has the ability to create indexes for subqueries. This is indicated by <auto\_key0> in the EXPLAIN. Even so, the performance is worse with the auto-generated index than with the manually generated one.

With neither the extra index, nor 5.6, this 'solution' would belong in 'The Duds' because it would run in O(N\*N) time.

### <span id="page-2567-2"></span>Using @variables

Characteristics:

- Good performance
- Does not show duplicates (picks one to show)
- Consistent  $O(N)$  run time (N = number of input rows)
- Only one scan of the data

```
SELECT
      province, city, population -- The desired columns
   FROM
    ( SELECT @prev := '' ) init
   JOIN
     ( SELECT province != @prev AS first, -- `province` is the 'GROUP BY'
             @prev := province, -- The 'GROUP BY'
            province, city, population -- Also the desired columns
          FROM Canada -- The table
          ORDER BY
            province, -- The 'GROUP BY'
             population DESC -- ASC for MIN(population), DESC for MAX
     ) x
   WHERE first
   ORDER BY province; -- Whatever you like
```
For your application, change the lines with comments.

#### <span id="page-2568-0"></span>The duds

**\* 'correlated subquery' (from MySQL doc):**

```
SELECT province, city, population
 FROM Canada AS c1
   WHERE population =
    ( SELECT MAX(c2.population)
          FROM Canada AS c2
          WHERE c2.province= c1.province
     )
   ORDER BY province;
```
O(N\*N) (that is, terrible) performance

#### **\* LEFT JOIN (from MySQL doc):**

```
SELECT c1.province, c1.city, c1.population
  FROM Canada AS c1
   LEFT JOIN Canada AS c2 ON c2.province = c1.province
    AND c2.population > c1.population
   WHERE c2.province IS NULL
   ORDER BY province;
```
Medium performance (2N-3N, depending on join buffer size).

For O(N\*N) time,... It will take one second to do a groupwise-max on a few thousand rows; a million rows could take hours.

#### <span id="page-2568-1"></span>Top-N in each group

This is a variant on "groupwise-max" wherein you desire the largest (or smallest) N items in each group. Do these substitutions for your use case:

- province --> your 'GROUP BY'
- Canada --> your table
- 3 -- > how many of each group to show
- population --> your numeric field for determining "Top-N"
- city --> more field(s) you want to show
- Change the SELECT and ORDER BY if you desire
- DESC to get the 'largest'; ASC for the 'smallest'

```
SELECT
      province, n, city, population
   FROM
    ( SELECT @prev := '', @n := 0 ) init
   JOIN
     ( SELECT @n := if(province != @prev, 1, @n + 1) AS n,
             @prev := province,
             province, city, population
          FROM Canada
          ORDER BY
            province ASC,
             population DESC
     ) x
   WHERE n \leq 3ORDER BY province, n;
```
Output:

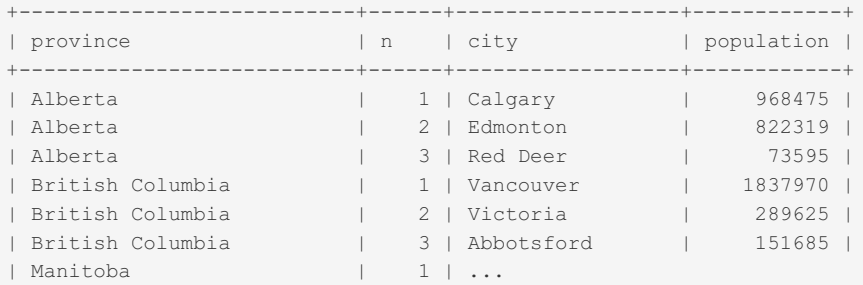

The performance of this is O(N), actually about 3N, where N is the number of source rows.

#### EXPLAIN EXTENDED gives

```
+----+-------------+------------+--------+---------------+------+---------+------+------+----
  ------+----------------+
| id | select_type | table | type | possible_keys | key | key_len | ref | rows |
filtered | Extra |
+----+-------------+------------+--------+---------------+------+---------+------+------+----
------+----------------+
| 1 | PRIMARY | <derived2> | system | NULL | NULL | NULL | NULL | 1 |
100.00 | Using filesort |
| 1 | PRIMARY | <derived3> | ALL | NULL | NULL | NULL | NULL | 5484 |
100.00 | Using where |
| 3 | DERIVED | Canada | ALL | NULL | NULL | NULL | NULL | 5484 |
100.00 | Using filesort |
| 2 | DERIVED | NULL | NULL | NULL | NULL | NULL | NULL | NULL |
NULL | No tables used |
+----+-------------+------------+--------+---------------+------+---------+------+------+----
  ------+----------------+
```
Explanation, shown in the same order as the EXPLAIN, but numbered chronologically: 3. Get the subquery id=2 (init) 4. Scan the the output from subquery id=3 (x) 2. Subquery id=3 -- the table scan of Canada 1. Subquery id=2 -- `init` for simply initializing the two @variables Yes, it took two sorts, though probably in RAM.

Main Handler values:

```
| Handler_read_rnd | 39 |
| Handler_read_rnd_next | 10971 |
| Handler_write | 5485 | - - #rows in Canada (+1)
```
#### <span id="page-2569-0"></span>Top-n in each group, take II

This variant is faster than the previous, but depends on `city` being unique across the dataset. (from openark.org)

```
SELECT province, city, population
   FROM Canada
   JOIN
      ( SELECT GROUP_CONCAT(top_in_province) AS top_cities
           FROM
             ( SELECT SUBSTRING_INDEX(
                            GROUP_CONCAT(city ORDER BY population DESC),
                      ',', 3) AS top_in_province
                   FROM Canada
                   GROUP BY province
             ) AS x
     ) AS y
   WHERE FIND_IN_SET(city, top_cities)
   ORDER BY province, population DESC;
```
Output. Note how there can be more than 3 cities per province:

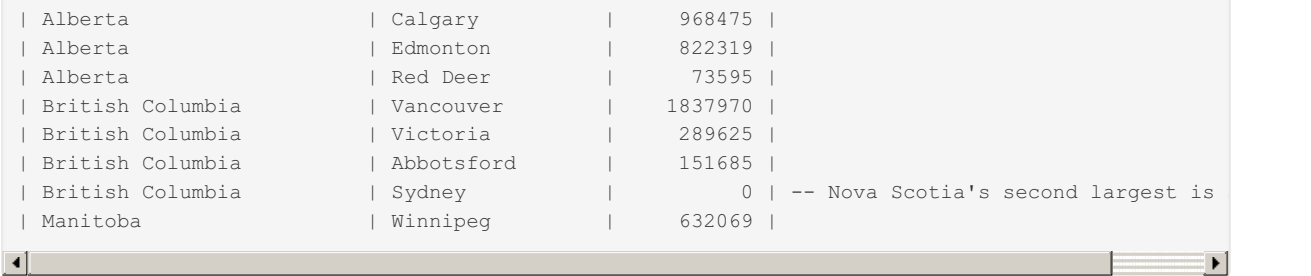

Main Handler values:

```
| Handler_read_next | 5484 | -- table size
                        | 5500 | -- table size + number of provinces
| Handler write | 14 | -- number of provinces (+1)
```
## <span id="page-2570-0"></span>Top-n using MyISAM

(This does not need your table to be MyISAM, but it does need MyISAM tmp table for its 2-column PRIMARY KEY feature.) See previous section for what changes to make for your use case.

```
-- build tmp table to get numbering
    -- (Assumes auto increment increment = 1)
    CREATE TEMPORARY TABLE t (
       nth MEDIUMINT UNSIGNED NOT NULL AUTO_INCREMENT,
       PRIMARY KEY(province, nth)
    ) ENGINE=MyISAM
       SELECT province, NULL AS nth, city, population
          FROM Canada
           ORDER BY population DESC;
    -- Output the biggest 3 cities in each province:
    SELECT province, nth, city, population
        FROM +
        WHERE nth \leq 3ORDER BY province, nth;
 +---------------------------+-----+------------------+------------+
 | province | nth | city | population |
 +---------------------------+-----+------------------+------------+
| Alberta | 1 | Calgary | 968475 |
 | Alberta | 2 | Edmonton | 822319 |
 | Alberta | 3 | Red Deer | 73595 |
 | British Columbia | 1 | Vancouver | 1837970 |
 | British Columbia | 2 | Victoria | 289625 |
 | British Columbia | 3 | Abbotsford | 151685 |
| Manitoba | ...
SELECT for CREATE:
 +----+-------------+--------+------+---------------+------+---------+------+------+----------------+
 | id | select type | table | type | possible keys | key | key len | ref | rows | Extra
 +----+-------------+--------+------+---------------+------+---------+------+------+----------------+
 | 1 | SIMPLE | Canada | ALL | NULL | NULL | NULL | NULL | 5484 | Using filesort |
 +----+-------------+--------+------+---------------+------+---------+------+------+----------------+
Other SELECT:
             +----+-------------+-------+-------+---------------+---------+---------+------+------+-------------+
 | id | select_type | table | type | possible_keys | key | | key_len | ref | rows | Extra
 +----+-------------+-------+-------+---------------+---------+---------+------+------+-------------+
 | 1 | SIMPLE | t | index | NULL | PRIMARY | 104 | NULL | 22 | Using where
                       +----+-------------+-------+-------+---------------+---------+---------+------+------+-------------+
\left| \cdot \right|
```
The main handler values (total of all operations):

```
| Handler_read_rnd_next | 10970 |
| Handler_write | 5484 | -- number of rows in Canada (write tmp table)
```
Both "Top-n" formulations probably take about the same amount of time.

## <span id="page-2571-0"></span>Windowing functions

Hot off the press from Percona Live... [MariaDB](#page-4006-0) 10.2 has "windowing functions", which make "groupwise max" much more straightforward.

The code:

TBD

#### <span id="page-2571-1"></span>Postlog

Developed an first posted, Feb, 2015; Add MyISAM approach: July, 2015; Openark's method added: Apr, 2016; Windowing: Apr 2016

I did not include the technique(s) using GROUP\_CONCAT. They are useful in some situations with small datasets. They can be found in the references below.

# 3.3.4.27 GUID/UUID Performance

#### **Contents**

- 1. The [problem](#page-2572-0)
- 2. Why it is a [problem](#page-2572-1)
- 3. Second [problem](#page-2572-2)
- 4. [Combining](#page-2572-3) the problems and crafting a solution
- 5. [Code](#page-2573-0) to do it
- 6. [TokuDB](#page-2573-1)
- 7. [Wrapup](#page-2574-0)
- 8. [Postlog](#page-2574-1)

## <span id="page-2572-0"></span>The problem

GUIDs/UUIDs (Globally/Universally Unique Identifiers) are very random. Therefore, INSERTing into an index means jumping around a lot. Once the index is too big to be cached, most INSERTs involve a disk hit. Even on a beefy system, this limits you to a few hundred INSERTs per second.

#### [MariaDB's](#page-1149-0) UUID function.

This blog is mostly eliminated in MySQL 8.0 with the advent of the following function: [UUID\\_TO\\_BIN\(str,](https://dev.mysql.com/doc/refman/8.0/en/miscellaneous-functions.html#function_uuid-to-bin) swap\_flag)  $\Phi$ .

### <span id="page-2572-1"></span>Why it is a problem

A 'standard' GUID/UUID is composed of the time, machine identification and some other stuff. The combination should be unique, even without coordination between different computers that could be generating UUIDs simultaneously.

The top part of the GUID/UUID is the bottom part of the current time. The top part is the primary part of what would be used for placing the value in an ordered list (INDEX). This cycles in about 7.16 minutes.

Some math... If the index is small enough to be cached in RAM, each insert into the index is CPU only, with the writes being delayed and batched. If the index is 20 times as big as can be cached, then 19 out of 20 inserts will be a cache miss. (This math applies to any "random" index.)

#### <span id="page-2572-2"></span>Second problem

36 characters is bulky. If you are using that as a PRIMARY KEY in InnoDB and you have secondary keys, remember that each secondary key has an implicit copy of the PK, thereby making it bulky.

It is tempting to declare the UUID [V](#page-2844-0)[ARCHAR\(36\)](#page-2806-0)[.](#page-2844-0) And, since you probably are thinking globally, so you have CHARACTER SET utf8 (or utf8mb4). For utf8:

- 2 Overhead for VAR
- $36 chars$
- 3 (or 4) bytes per character for utf8 (or utf8mb4) So, max length = 2+3\*36 = 110 (or 146) bytes. For temp tables 108 (or 144) is actually used if a [MEMORY](file:///srv/kb/mariadb-documentation/mariadb_pdf/output_en/mariadb/memory-storage-engine) table is used.

To compress

- utf8 is unnecessary (ascii would do); but this is obviated by the next two steps
- Toss dashes
- [UNHEX](#page-984-0) Now it will fit in 16 bytes: [BINARY\(16\)](#page-2781-0)

#### <span id="page-2572-3"></span>Combining the problems and crafting a solution

But first, a caveat. This solution only works for "Time based" / ["Version](https://en.wikipedia.org/wiki/Universally_unique_identifier) 1" UUIDs & They are recognizable by the "1" at the beginning of the third clump.

The manual's sample: 6ccd780c-baba-1026-9564-0040f4311e29 . A more current value (after a few years): 49ea2de3- 17a2-11e2-8346-001eecac3efa . Notice how the 3rd part has slowly changed over time? Let's data is rearranged, thus:

```
1026-baba-6ccd780c-9564-0040f4311e29
11e2-17a2-49ea2de3-8346-001eecac3efa
11e2-17ac-106762a5-8346-001eecac3efa -- after a few more minutes
```
Now we have a number that increases nicely over time. Multiple sources won't be quite in time order, but they will be close. The "hot" spot for inserting into an INDEX(uuid) will be rather narrow, thereby making it quite cacheable and efficient.

If your SELECTs tend to be for "recent" uuids, then they, too, will be easily cached. If, on the other hand, your SELECTs often reach for old uuids, they will be random and not well cached. Still, improving the INSERTs will help the system overall.

#### <span id="page-2573-0"></span>Code to do it

Let's make Stored [Functions](#page-2738-0) to do the messy work of the two actions:

- Rearrange fields
- Convert to/from BINARY(16)

```
DELIMITER //
CREATE FUNCTION UuidToBin( uuid BINARY(36))
   RETURNS BINARY(16)
   LANGUAGE SQL DETERMINISTIC CONTAINS SQL SQL SECURITY INVOKER
RETURN
   UNHEX(CONCAT(
      SUBSTR(uuid, 15, 4),
       SUBSTR(_uuid, 10, 4),
       SUBSTR(_uuid, 1, 8),
        SUBSTR(_uuid, 20, 4),
       SUBSTR(uuid, 25) ));
//
CREATE FUNCTION UuidFromBin(_bin BINARY(16))
   RETURNS BINARY(36)
   LANGUAGE SQL DETERMINISTIC CONTAINS SQL SQL SECURITY INVOKER
RETURN
    LCASE(CONCAT WS('-',
       HEX(SUBSTR(bin, 5, 4)),
       HEX(SUBSTR(_bin, 3, 2)),
       HEX(SUBSTR(_bin, 1, 2)),
       HEX(SUBSTR(_bin, 9, 2)),
       HEX(SUBSTR( bin, 11))
            ));
//
DELIMITER ;
```
Then you would do things like

```
-- Letting MySQL create the UUID:
INSERT INTO t (uuid, ...) VALUES (UuidToBin(UUID()), ...);
-- Creating the UUID elsewhere:
INSERT INTO t (uuid, ...) VALUES (UuidToBin(?), ...);
-- Retrieving (point query using uuid):
SELECT ... FROM t WHERE uuid = UuidToBin(?);
-- Retrieving (other):
SELECT UuidFromBin(uuid), ... FROM t ...;
```
Do not flip the WHERE; this will be inefficent because it won't use INDEX(uuid):

WHERE UuidFromBin(uuid) = '1026-baba-6ccd780c-9564-0040f4311e29' -- NO

#### <span id="page-2573-1"></span>**TokuDB**

TokuDB has been deprecated by its upstream maintainer. It is disabled from [MariaDB](#page-3899-0) 10.5 and has been been removed in [MariaDB](#page-3868-0) 10.6 - [MDEV-19780](https://jira.mariadb.org/browse/MDEV-19780) . We recommend [MyRocks](#page-3329-0) as a long-term migration path.

[TokuDB](https://mariadb.com/kb/en/tokudb/) is a viable engine if you must have UUIDs (even non-type-1) in a huge table. TokuDB is available in MariaDB as a 'standard' engine, making the barrier to entry very low. There are a small number of differences between [InnoDB](#page-2859-0) and TokuDB; I will not go into them here.

Tokudb, with its "fractal" indexing strategy builds the indexes in stages. In contrast, InnoDB inserts index entries "immediately" — actually that indexing is buffered by most of the size of the buffer\_pool. To elaborate…

When adding a record to an InnoDB table, here are (roughly) the steps performed to write the data (and PK) and secondary indexes to disk. (I leave out logging, provision for rollback, etc.) First the PRIMARY KEY and data:

Check for UNIQUEness constraints

- Fetch the BTree block (normally 16KB) that should contain the row (based on the PRIMARY KEY).
- Insert the row (overflow typically occurs 1% of the time; this leads to a block split).
- Leave the page "dirty" in the buffer pool, hoping that more rows are added before it is bumped out of cache (buffer\_pool).. Note that for AUTO\_INCREMENT and TIMESTAMP-based PKs, the "last" block in the data will be updated repeatedly before splitting; hence, this delayed write adds greatly to the efficiency. OTOH, a UUID will be very random; when the table is big enough, the block will almost always be flushed before a second insert occurs in that block. <– This is the inefficiency in UUIDs. Now for any secondary keys:
- All the steps are the same, since an index is essentially a "table" except that the "data" is a copy of the PRIMARY **KFY**
- UNIQUEness must be checked immediately cannot delay the read.
- There are (I think) some other "delays" that avoid some I/O.

Tokudb, on the other hand, does something like

- Write data/index partially sorted records to disk before finding out exactly where it belongs.
- In the background, combine these partially digested blocks. Repeat as needed.
- Eventually move the info into the real table/indexes.

If you are familiar with how sort-merge works, consider the parallels to Tokudb. Each "sort" does some work of ordering things; each "merge" is quite efficient.

To summarize:

- In the extreme (data/index much larger than buffer pool), InnoDB must read-modify-write one 16KB disk block for each UUID entry.
- Tokudb makes each I/O "count" by merging several UUIDs for each disk block. (Yeah, Toku rereads blocks, but it comes out ahead in the long run.)
- Tokudb excels when the table is really big, which implies high ingestion rate.

#### <span id="page-2574-0"></span>**Wrapup**

This shows three thing for speeding up usage of GUIDs/UUIDs:

- Shrink footprint (Smaller -> more cacheable -> faster).
- Rearrange uuid to make a "hot spot" to improve cachability.
- Use TokuDB (MyRocks shares some architectural traits which may also be beneficial in handling UUIDs, but this is hypothetical and hasn't been tested)

Note that the benefit of the "hot spot" is only partial:

- Chronologically ordered (or approximately ordered) INSERTs benefit; random ones don't.
- SELECTs/UPDATEs by "recent" uuids benefit; old ones don't benefit.

#### <span id="page-2574-1"></span>Postlog

Thanks to Trey for some of the ideas here.

The tips in this document apply to MySQL, MariaDB, and Percona.

Written Oct, 2012. Added TokuDB, Jan, 2015.

# 3.3.4.28 IGNORE INDEX

#### <span id="page-2574-2"></span>**Syntax**

IGNORE INDEX [{FOR {JOIN|ORDER BY|GROUP BY}] ([index\_list])

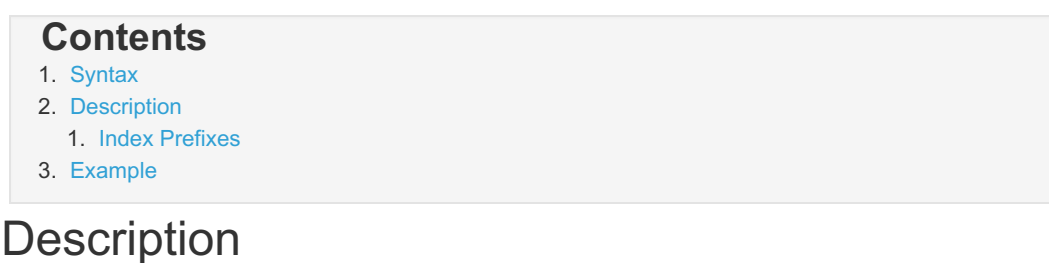

<span id="page-2574-3"></span>You can tell the optimizer to not consider a particular index with the IGNORE INDEX option.

The benefit of using IGNORE\_INDEX instead of [USE\\_INDEX](#page-2590-0) is that it will not disable a new index which you may add later.

Also see Ignored [Indexes](#page-2462-0) for an option to specify in the index definition that indexes should be ignored.

#### <span id="page-2575-0"></span>Index Prefixes

When using index hints (USE, FORCE or IGNORE INDEX), the index name value can also be an unambiguous prefix of an index name.

#### <span id="page-2575-1"></span>Example

This is used after the table name in the FROM clause:

```
CREATE INDEX Name ON City (Name);
CREATE INDEX CountryCode ON City (Countrycode);
EXPLAIN SELECT Name FROM City IGNORE INDEX (Name)
WHERE name="Helsingborg" AND countrycode="SWE";
```
This produces:

```
id select type table type possible keys key key len ref rows Extra
1 SIMPLE City ref CountryCode CountryCode 3 const 14 Using where
```
## 3.3.4.29 not\_null\_range\_scan Optimization

#### **Contents**

1. [Description](#page-2575-2)

- 2. Controlling the [Optimization](#page-2576-0)
- 3. [Optimizer](#page-2576-1) Trace

The NOT NULL range scan optimization enables the optimizer to construct range scans from NOT NULL conditions that it was able to infer from the WHERE clause.

The optimization appeared in [MariaDB](#page-3944-0) 10.5.0. It is not enabled by default; one needs to set an optimizer switch flag to enable it.

#### <span id="page-2575-2"></span>**Description**

A basic (but slightly artificial) example:

```
create table items (
 price decimal(8,2),
 weight decimal(8,2),
  ...
 index(weight)
);
```

```
-- Find items that cost more than 1000 $currency_units per kg:
set optimizer switch='not null range scan=on';
explain
select * from items where items.price > items.weight / 1000;
```
The WHERE condition in this form cannot be used for range scans. However, one can infer that it will reject rows that NULL for weight. That is, infer an additional condition that

weight **IS NOT NULL**

and pass it to the range optimizer. The range optimizer can, in turn, evaluate whether it makes sense to construct range access from the condition:

```
+------+-------------+-------+-------+---------------+--------+---------+------+------+-------------+
 | id | select_type | table | type | possible_keys | key | | key_len | ref | rows | Extra
     +------+-------------+-------+-------+---------------+--------+---------+------+------+-------------+
 | 1 | SIMPLE | items | range | NULL | weight | 5 | | NULL | 1 | Using whe
     +------+-------------+-------+-------+---------------+--------+---------+------+------+-------------+
\blacksquare\blacktriangleright
```
Here's another example that's more complex but is based on a real-world query. Consider a join query

```
-- Find orders that were returned
select * from current_orders as O, order_returns as RET
where
 O.return id= RET.id;
```
Here, the optimizer can infer the condition "return\_id IS NOT NULL". If most of the orders are not returned (and so have NULL for return id), one can use range access to scan only those orders that had a return.

#### <span id="page-2576-0"></span>Controlling the Optimization

The optimization is not enabled by default. One can enable it like so

```
set optimizer switch='not null range scan=on';
```
#### <span id="page-2576-1"></span>Optimizer Trace

TODO.

## 3.3.4.30 Optimizing for "Latest News"-style **Queries**

#### **Contents**

- 1. The [problem](#page-2576-2) space
- 2. The [performance](#page-2577-0) issues
- 3. The [solution](#page-2577-1)
- 4. The [queries](#page-2577-2)
- 5. Why it [works](#page-2577-3)

#### <span id="page-2576-2"></span>The problem space

Let's say you have "news articles" (rows in a table) and want a web page showing the latest ten articles about a particular topic.

Variants on "topic":

- Category
- Tag
- Provider (of news article)
- Manufacturer (of item for sale)
- Ticker (financial stock)

Variants on "news article"

- Item for sale
- Blog comment
- Blog thread

Variants on "latest"

- Publication date (unix timestamp)
- Most popular (keep the count)
- Most emailed (keep the count)
- Manual ranking (1..10 -- 'top ten')

Variants on "10" - there is nothing sacred about "10" in this discussion.

### <span id="page-2577-0"></span>The performance issues

Currently you have a table (or a column) that relates the topic to the article. The SELECT statement to find the latest 10 articles has grown in complexity, and performance is poor. You have focused on what index to add, but nothing seems to work.

- If there are multiple topics for each article, you need a many-to-many table.
- You have a flag "is deleted" that needs filtering on.
- You want to "paginate" the list (ten articles per page, for as many pages as necessary).

#### <span id="page-2577-1"></span>The solution

First, let me give you the solution, then I will elaborate on why it works well.

- One new table called, say, Lists.
- Lists has exactly 3 columns: topic, article id, sequence
- Lists has exactly 2 indexes: PRIMARY KEY(topic, sequence, article id), INDEX(article id)
- Only viewable articles are in Lists. (This avoids the filtering on "is\_deleted", etc)
- Lists is [InnoDB.](#page-2859-0) (This gets "clustering".)
- "sequence" is typically the date of the article, but could be some other ordering.
- "topic" should probably be normalized, but that is not critical to this discussion.
- . "article id" is a link to the bulky row in another table(s) that provide all the details about the article.

#### <span id="page-2577-2"></span>The queries

Find the latest 10 articles for a topic:

```
SELECT a.*
  FROM Articles a
   JOIN Lists s ON s.article_id = a.article_id
   WHERE s.topic = ?
   ORDER BY s.sequence DESC
   LIMIT 10;
```
You must *not* have any WHERE condition touching columns in Articles.

When you mark an article for deletion; you *must* remove it from Lists:

```
DELETE FROM Lists
   WHERE article id = ?;
```
I emphasize "must" because flags and other filtering is often the root of performance issues.

#### <span id="page-2577-3"></span>Why it works

By now, you may have discovered why it works.

The big goal is to minimize the disk hits. Let's itemize how few disk hits are needed. When finding the latest articles with 'normal' code, you will probably find that it is doing significant scans of the Articles table, failing to quickly home in on the 10 rows you want. With this design, there is only one extra disk hit:

- 1 disk hit: 10 adjacent, narrow, rows in Lists -- probably in a single "block".
- 10 disk hits: The 10 articles. (These hits are unavoidable, but may be cached.) The PRIMARY KEY, and using InnoDB, makes these quite efficient.

OK, you pay for this by removing things that you should avoid.

- 1 disk hit: INDEX(article id) finding a few ids
- A few more disk hits to DELETE rows from Lists. This is a small price to pay -- and you are not paying it while the user is waiting for the page to render.

# 3.3.4.31 Pagination Optimization

#### **Contents**

- 1. The [Desire](#page-2578-0)
- 2. The [Problem](#page-2578-1)
- 3. [Other](#page-2578-2) Bugs
- 4. [What](#page-2578-3) to Do?
- 5. [Implementation](#page-2579-0) -- Getting Rid of OFFSET
- 6. [Implementation](#page-2579-1) -- "Left Off"
- 7. [Implementation](#page-2579-2) -- Links Beyond [Next]
- 8. A [Reasonable](#page-2579-3) Set of Links
- 9. Why it [Works](#page-2580-0)
- 10. "Items 11-20 Out of [12345"](#page-2581-0)
- 11. Complex [WHERE,](#page-2581-1) or JOIN
- 12. How Much [Faster?](#page-2581-2)
- 13. [What](#page-2581-3) is Lost
- 14. [Postlog](#page-2581-4)

#### <span id="page-2578-0"></span>The Desire

You have a website with news articles, or a blog, or some other thing with a list of things that might be too long for a single page. So, you decide to break it into chunks of, say, 10 items and provide a [Next] button to go the next "page".

You spot [OFFSET](#page-637-0) and LIMIT in MariaDB and decide that is the obvious way to do it.

```
SELECT *
   FROM items
   WHERE messy filtering
   ORDER BY date DESC
   OFFSET $M LIMIT $N
```
Note that the problem requirement needs a [Next] link on each page so that the user can 'page' through the data. He does not really need "GoTo Page #". Jump to the [First] or [Last] page may be useful.

#### <span id="page-2578-1"></span>The Problem

All is well -- until you have 50,000 items in a list. And someone tries to walk through all 5000 pages. That 'someone' could be a search engine crawler.

Where's the problem? Performance. Your web page is doing "SELECT ... OFFSET 49990 LIMIT 10" (or the equivalent "LIMIT 49990,10"). MariaDB has to find all 50,000 rows, step over the first 49,990, then deliver the 10 for that distant page.

If it is a crawler ('spider') that read all the pages, then it actually touched about 125,000,000 items to read all 5,000 pages.

Reading the entire table, just to get a distant page, can be so much I/O that it can cause timeouts on the web page. Or it can interfere with other activity, causing other things to be slow.

### <span id="page-2578-2"></span>Other Bugs

In addition to a performance problem, ...

- If an item is inserted or deleted between the time you look at one page and the next, you could miss an item, or see an item duplicated.
- The pages are not easily bookmarked or sent to someone else because the contents shift over time.
- The WHERE clause and the [ORDER](#page-640-0) BY may even make it so that all 50,000 items have to be read, just to find the 10 items for page 1!

#### <span id="page-2578-3"></span>What to Do?

Hardware? No, that's just a bandaid. The data will continue to grow and even the new hardware won't handle it.

Better INDEX? No. You must get away from reading the entire table to get the 5000th page.

Build another table saying where the pages start? Get real! That would be a maintenance nightmare, and expensive.

Bottom line: Don't use OFFSET; instead remember where you "left off".

```
First page (latest 10 items):
   SELECT ... WHERE ... ORDER BY id DESC LIMIT 10
Next page (second 10):
   SELECT ... WHERE ... AND id < $left_off ORDER BY id DESC LIMIT 10
```
With INDEX(id), this suddenly becomes very efficient.

#### <span id="page-2579-0"></span>Implementation -- Getting Rid of OFFSET

You are probably doing this now: [ORDER](#page-640-0) BY datetime DESC LIMIT 49990,10 You probably have some unique id on the table. This can probably be used for "left off".

Currently, the [Next] button probably has a url something like ?topic=xyz&page=4999&limit=10 The 'topic' (or 'tag' or 'provider' or 'user' or etc) says which set of items are being displayed. The product of page\*limit gives the OFFSET. (The "limit=10" might be in the url, or might be hard-coded; this choice is not relevant to this discussion.)

The new variant would be ?topic=xyz&id=12345&limit=10. (Note: the 12345 is not computable from 4999.) By using INDEX(topic, id) you can efficiently say

```
WHERE topic = 'xyz'
 AND id >= 1234
ORDER BY id
LIMIT 10
```
That will hit only 10 rows. This is a huge improvement for later pages. Now for more details.

### <span id="page-2579-1"></span>Implementation -- "Left Off"

What if there are exactly 10 rows left when you display the current page? It would make the UI nice if you grayed out the [Next] button, wouldn't it. (Or you could suppress the button all together.)

How to do that? Instead of LIMIT 10, use LIMIT 11. That will give you the 10 items needed for the current page, plus an indication of whether there is another page. And the id for that page.

So, take the 11th id for the [Next] button: <a href=?topic=xyz&id=\$id11&limit=10>Next</a>

#### <span id="page-2579-2"></span>Implementation -- Links Beyond [Next]

Let's extend the 11 trick to also find the next 5 pages and build links for them.

Plan A is to say LIMIT 51. If you are on page 12, that would give you links for pages 13 (using 11th id) through pages 17 (51st).

Plan B is to do two queries, one to get the 10 items for the current page, the other to get the next 41 ids (LIMIT 10, 41) for the next 5 pages.

Which plan to pick? It depends on many things, so benchmark.

#### <span id="page-2579-3"></span>A Reasonable Set of Links

Reaching forward and backward by 5 pages is not too much work. It would take two separate queries to find the ids in both directions. Also, having links that take you to the First and Last pages would be easy to do. No id is needed; they can be something like

```
<a href=?topic=xyz&id=FIRST&limit=10>First</a>
<a href=?topic=xyz&id=LAST&limit=10>Last</a>
```
The UI would recognize those, then generate a SELECT with something like

```
WHERE topic = 'xyz'
ORDER BY id ASC -- ASC for First; DESC for Last
LIMIT 10
```
The last items would be delivered in reverse order. Either deal with that in the UI, or make the SELECT more complex:

```
( SELECT ...
   WHERE topic = 'xyz'
   ORDER BY id DESC
   LIMIT 10
) ORDER BY id ASC
```
Let's say you are on page 12 of lots of pages. It could show these links:

[First] ... [7] [8] [9] [10] [11] 12 [13] [14] [15] [16] [17] ... [Last]

where the ellipsis is really used. Some end cases:

```
Page one of three:
  First [2] [3]
Page one of many:
  First [2] [3] [4] [5] ... [Last]
Page two of many:
   [First] 2 [3] [4] [5] ... [Last]
If you jump to the Last page, you don't know what page number it is.
So, the best you can do is perhaps:
    [First] ... [Prev] Last
```
#### <span id="page-2580-0"></span>Why it Works

The goal is to touch only the relevant rows, not all the rows leading up to the desired rows. This is nicely achieved, except for building links to the "next 5 pages". That may (or may not) be efficiently resolved by the simple SELECT id, discussed above. The reason that may not be efficient deals with the WHERE clause.

Let's discuss the optimal and suboptimal indexes.

For this discussion, I am assuming

- The datetime field might have duplicates -- this can cause troubles
- The id field is unique
- The id field is close enough to datetime-ordered to be used instead of datetime.

Very efficient -- it does all the work in the index:

```
INDEX(topic, id)
   WHERE topic = 'xyz'
    AND id >= 876
   ORDER BY id ASC
   LIMIT 10,41
<</code??
That will hit 51 consecutive index entries, 0 data rows.
Inefficient -- it must reach into the data:
<<code>></code>
   INDEX(topic, id)
   WHERE topic = 'xyz'AND id >= 876AND is deleted = 0ORDER BY id ASC
   LIMIT 10,41
```
That will hit at least 51 consecutive index entries, plus at least 51 \_randomly\_located data rows.

```
Efficient -- back to the previous degree of efficiency:
```

```
INDEX(topic, is_deleted, id)
WHERE topic = 'xyz'
 AND id >= 876AND is deleted = 0
ORDER BY id ASC
LIMIT 10,41
```
Note how all the '=' parts of the WHERE come first; then comes both the '>=' and 'ORDER BY', both on id. This means that the INDEX can be used for all the WHERE, plus the ORDER BY.

#### <span id="page-2581-0"></span>"Items 11-20 Out of 12345"

You lose the "out of" except when the count is small. Instead, say something like

Items 11-20 out of Many

Alternatively... Only a few searches will have too many items to count. Keep another table with the search criteria and a count. This count can be computed daily (or hourly) by some background script. When discovering that the topic is a busy one, look it up in the table to get

Items 11-20 out of about 49,000

The background script would round the count off.

The quick way to get an estimated number of rows for an InnoDB table is

```
SELECT table_rows
  FROM information_schema.TABLES
   WHERE TABLE SCHEMA = 'database name'
     AND TABLE NAME = 'table name'
```
However, it does not allow for the WHERE clause that you probably have.

## <span id="page-2581-1"></span>Complex WHERE, or JOIN

If the search criteria cannot be confined to an INDEX in a single table, this technique is doomed. I have another paper that discusses "Lists", which solves that (which extra development work), and even improves on what is discussed here.

### <span id="page-2581-2"></span>How Much Faster?

This depends on

- How many rows (total)
- Whether the WHERE clause prevented the efficient use of the ORDER BY
- Whether the data is bigger than the cache. This last one kicks in when building one page requires reading more data from disk can be cached. At that point, the problem goes from being CPU-bound to being I/O-bound. This is likely to suddenly slow down the loading of a pages by a factor of 10.

#### <span id="page-2581-3"></span>What is Lost

- Cannot "jump to Page N", for an arbitrary N. Why do you want to do that?
- Walking backward from the end does not know the page numbers.
- The code is more complex.

## <span id="page-2581-4"></span>Postlog

Designed about 2007; posted 2012.

# 3.3.4.32 Pivoting in MariaDB

#### **Contents**

- 1. The [problem](#page-2581-5)
- 2. A [solution](#page-2582-0)
- 3. [Reference](#page-2582-1) code for solution
- 4. [Variants](#page-2583-0)
- 5. [Postlog](#page-2586-0)

### <span id="page-2581-5"></span>The problem

You want to "pivot" the data so that a linear list of values with two keys becomes a spreadsheet-like array. See examples, below.

### <span id="page-2582-0"></span>A solution

The best solution is probably to do it in some form of client code (PHP, etc). MySQL and MariaDB do not have a syntax for SELECT that will do the work for you. The code provided here uses a stored [procedure](#page-2718-0) to generate code to pivot the data. and then runs the code.

You can edit the SQL generated by the stored procedure to tweak the output in a variety of ways. Or you can tweak the stored procedure to generate what you would prefer.

#### <span id="page-2582-1"></span>Reference code for solution

'Source' this into the mysql commandline tool:

```
DELIMITER //
DROP PROCEDURE IF EXISTS Pivot //
CREATE PROCEDURE Pivot(
   IN tbl name VARCHAR(99), - table name (or db.tbl)
    IN base_cols VARCHAR(99), -- column(s) on the left, separated by commas<br>IN pivot_col VARCHAR(64), -- name of column to put across the top
    IN pivot_col VARCHAR(64), -- name of column to put across the top
    IN tally_col VARCHAR(64), -- name of column to SUM up
   IN where_clause VARCHAR(99), -- empty string or "WHERE ..."
   IN order by VARCHAR(99) -- empty string or "ORDER BY ..."; usually the base cols
    )
   DETERMINISTIC
   SQL SECURITY INVOKER
BEGIN
   -- Find the distinct values
    -- Build the SUM()s
    SET @subq = CONCAT('SELECT DISTINCT ', pivot col, ' AS val ',
                     ' FROM ', tbl_name, ' ', where_clause, ' ORDER BY 1');
    -- select @subq;
    SET @cc1 = "CONCAT('SUM(IF(\&p = ', \&v, ', \&t, 0)) AS ', \&v)";
    SET @cc2 = REPLACE(@cc1, '&p', pivot_col);
   SET @cc3 = REPLACE(@cc2, '&t', tally col);-- select @cc2, @cc3;
   SET Qqval = CONCAT("'\'', val, '\''',');
    -- select @qval;
    SET @cc4 = REPLACE(@cc3, '&v', @qval);-- select @cc4;
    SET SESSION group concat max len = 10000; -- just in case
    SET @stmt = CONCAT(
            'SELECT GROUP CONCAT(', @cc4, ' SEPARATOR ", \n") INTO @sums',
             ' FROM ( ', @subq, ' ) AS top');
    select @stmt;
   PREPARE _sql FROM @stmt;<br>EXECUTE sql;
                                       -- Intermediate step: build SQL for columns
    DEALLOCATE PREPARE sql;
    -- Construct the query and perform it
    SET @stmt2 = CONCAT(
           'SELECT ',
              base cols, ',\n',
               @sums,
                ', \n SUM(', tally col, ') AS Total'
            '\n FROM ', tbl_name, ' ',
            where clause,
             ' GROUP BY ', base_cols,
            '\n WITH ROLLUP',
            '\n', order_by
       );
   select @stmt2; \qquad \qquad -- The statement that generates the result
   PREPARE sql FROM @stmt2;
   EXECUTE sql; - The resulting pivot table ouput
   DEALLOCATE PREPARE sql;
    -- For debugging / tweaking, SELECT the various @variables after CALLing.
END;
//
DELIMITER ;
```
Then do a CALL, like in the examples, below.

## <span id="page-2583-0"></span>Variants

I thought about having several extra options for variations, but decided that would be too messy. Instead, here are instructions for implementing the variations, either by capturing the SELECT that was output by the Stored Procedure, or by modifying the SP, itself.

- The data is strings (not numeric) -- Remove "SUM" (but keep the expression); remove the SUM...AS TOTAL line.
- If you want blank output instead of 0 -- Currently the code says "SUM(IF(... 0))"; change the 0 to NULL, then wrap the SUM: IFNULL(SUM(...), ''). Note that this will distinguish between a zero total (showing '0') and no data (blank).
- Fancier output -- Use PHP/VB/Java/etc.
- No Totals at the bottom -- Remove the WITH ROLLUP line from the SELECT.
- No Total for each row -- Remove the SUM...AS Total line from the SELECT.
- Change the order of the columns -- Modify the ORDER BY 1 ('1' meaning first column) in the SELECT DISTINCT in the SP.
- Example: ORDER BY FIND\_IN\_SET(DAYOFWEEK(...), 'Sun,Mon,Tue,Wed,Thu,Fri,Sat')

Notes about "base\_cols":

- Multiple columns on the left, such as an ID and its meaning -- This is already handled by allowing base cols to be a commalist like 'id, meaning'
- You cannot call the SP with "foo AS 'blah'" in hopes of changing the labels, but you could edit the SELECT to achieve that goal.

Notes about the "Totals":

- If "base cols" is more than one column, WITH ROLLUP will be subtotals as well as a grand total.
- NULL shows up in the Totals row in the "base\_cols" column; this can be changed via something like IFNULL(..., 'Totals').

Example 1 - Population vs Latitude in US

-- Sample input: +-------+----------------------+---------+------------+ | state | city | lat | population | +-------+----------------------+---------+------------+ | AK | Anchorage | 61.2181 | 276263 |<br>| AK | Juneau | 58.3019 | 31796 | | AK | Juneau | 58.3019 | | WA | Monroe | 47.8556 | 15554 | | WA | Spanaway | 47.1042 | 25045 | | PR | Arecibo | 18.4744 | 49189 | | MT | Kalispell | 48.1958 | 18018 | | AL | Anniston | 33.6597 | 23423 |<br>| AL | Scottsboro | 34.6722 | 14737 | | AL | Scottsboro | 34.6722 | 14737 |<br>| HI | Kaneohe | 21.4181 | 35424 | | HI | Kaneohe | 21.4181 | 35424 | | PR | Candelaria | 18.4061 | 17632 | ... -- Call the Stored Procedure: CALL Pivot('World.US', 'state', '5\*FLOOR(lat/5)', 'population', '', ''); -- SQL generated by the SP: SELECT state, SUM(IF(5\*FLOOR(lat/5) = "15", population, 0)) AS "15", SUM(IF(5\*FLOOR(lat/5) = "20", population, 0)) AS "20", SUM(IF(5\*FLOOR(lat/5) = "25", population, 0)) AS "25", SUM(IF(5\*FLOOR(lat/5) = "30", population, 0)) AS "30", SUM(IF(5\*FLOOR(lat/5) = "35", population, 0)) AS "35", SUM(IF(5\*FLOOR(lat/5) = "40", population, 0)) AS "40", SUM(IF(5\*FLOOR(lat/5) = "45", population, 0)) AS "45", SUM(IF(5\*FLOOR(lat/5) = "55", population, 0)) AS "55", SUM(IF(5\*FLOOR(lat/5) = "60", population, 0)) AS "60", SUM(IF(5\*FLOOR(lat/5) = "70", population, 0)) AS "70", SUM(population) AS Total FROM World.US GROUP BY state WITH ROLLUP -- Output from that SQL (also comes out of the SP): +-------+---------+--------+----------+----------+----------+----------+---------+-------+--- -----+------+-----------+ | state | 15 | 20 | 25 | 30 | 35 | 40 | 45 | 55 | 60 | 70 | Total | +-------+---------+--------+----------+----------+----------+----------+---------+-------+--- -----+------+-----------+ | AK | 0 | 0 | 0 | 0 | 0 | 0 | 0 | 60607 | 360765 | 4336 | 425708 | | AL | 0 | 0 | 0 | 1995225 | 0 | 0 | 0 | 0 | 0 | 0 | 1995225 | | AR | 0 | 0 | 0 | 595537 | 617361 | 0 | 0 | 0 | 0 | 0 | 0 | 1212898 |<br>| AZ | 0 | | AZ | 0 | 0 | 0 | 4708346 | 129989 | 0 | 0 | 0 | 0 | 0 | 4838335 | ... | FL | 0 | 34706 | 9096223 | 1440916 | 0 | 0 | 0 | 0 | 0 | 0 | 10571845 | | GA | 0 | 0 | 0 | 2823939 | 0 | 0 | 0 | 0 | 0 | 0 | 2823939 | | HI | 43050 | 752983 | 0 | 0 | 0 | 0 | 0 | 0 | 0 | 0 | 796033 | ... | WY | 0 | 0 | 0 | 0 | 0 | 0 | 277480 | 0 | 0 |  $0 | 0 | 277480 |$ | NULL | 1792991 | 787689 | 16227033 | 44213344 | 47460670 | 61110822 | 7105143 | 60607 | 360765 | 4336 | 179123400 | +-------+---------+--------+----------+----------+----------+----------+---------+-------+--- -----+------+-----------+

Notice how Alaska (AK) has populations in high latitudes and Hawaii (HI) in low latitudes.

Example 2 - Home Solar Power Generation

This give the power (KWh) generated by hour and month for 2012.

```
-- Sample input:
+---------------------+------+
| ts | enwh |
+---------------------+------+
| 2012-06-06 11:00:00 | 523 |
| 2012-06-06 11:05:00 | 526 |
| 2012-06-06 11:10:00 | 529 |
| 2012-06-06 11:15:00 | 533 |
| 2012-06-06 11:20:00 | 537 |
| 2012-06-06 11:25:00 | 540 |
| 2012-06-06 11:30:00 | 542 |
| 2012-06-06 11:35:00 | 543 |
Note that it is a reading in watts for each 5 minutes.
So, summing is needed to get the breakdown by month and hour.
-- Invoke the SP:
CALL Pivot('details', -- Table
          'MONTH(ts)', -- `base_cols`, to put on left; SUM up over the month
          'HOUR(ts)', -- `pivot col` to put across the top; SUM up entries across the hour
          'enwh/1000', -- The data -- watts converted to KWh
          "WHERE ts >= '2012-01-01' AND ts < '2012-01-01' + INTERVAL 1 year", -- Limit to one
year
          ''); -- assumes that the months stay in order
-- The SQL generated:
SELECT MONTH(ts),
SUM(IF(HOUR(ts) = "5", enwh/1000, 0)) AS "5",
SUM(IF(HOUR(ts) = "6", enwh/1000, 0)) AS "6",
SUM(IF(HOUR(ts) = "7", enwh/1000, 0)) AS "7",
SUM(IF(HOUR(ts) = "8", enwh/1000, 0)) AS "8",
SUM(IF(HOUR(ts) = "9", enwh/1000, 0)) AS "9",
SUM(IF(HOUR(ts) = "10", enwh/1000, 0)) AS "10",
SUM(IF(HOUR(ts) = "11", enwh/1000, 0)) AS "11",
SUM(IF(HOUR(ts) = "12", enwh/1000, 0)) AS "12",
SUM(IF(HOUR(ts) = "13", enwh/1000, 0)) AS "13",
SUM(IF(HOUR(ts) = "14", enwh/1000, 0)) AS "14",
SUM(IF(HOUR(ts) = "15", enwh/1000, 0)) AS "15",
SUM(IF(HOUR(ts) = "16", enwh/1000, 0)) AS "16",
SUM(IF(HOUR(ts) = "17", enwh/1000, 0)) AS "17",
SUM(IF(HOUR(ts) = "18", enwh/1000, 0)) AS "18",
SUM(IF(HOUR(ts) = "19", enwh/1000, 0)) AS "19",
SUM(IF(HOUR(ts) = "20", enwh/1000, 0)) AS "20",
SUM(enwh/1000) AS Total
FROM details WHERE ts >= 2012-01-01' AND ts < '2012-01-01' + INTERVAL 1 year GROUP BY
MONTH(ts)
WITH ROLLUP
-- That generated decimal places that I did like:
| MONTH(ts) | 5 | 6 | 7 | 8 | 9 | 10 | 11 | 12
| 13 | 14
  | 15 | 16 | 17 | 18 | 19 | 20 | Total |
+-----------+--------+---------+----------+----------+-----------+-----------+-----------+---
--------+-----------+------
    -----+-----------+----------+----------+----------+---------+--------+------------+
| 1 | 0.0000 | 0.0000 | 1.8510 | 21.1620 | 52.3190 | 73.0420 | 89.3220 |
97.0190 | 88.9720 | 75.
4970 | 50.9270 | 12.5130 | 0.5990 | 0.0000 | 0.0000 | 0.0000 | 563.2230 |
| 2 | 0.0000 | 0.0460 | 5.9560 | 35.6330 | 72.4710 | 96.5130 | 112.7770 |
126.0850 | 117.1540 | 96.
7160 | 72.5900 | 33.6230 | 4.7650 | 0.0040 | 0.0000 | 0.0000 | 774.3330 |
```
Other variations made the math go wrong. (Note that there is no CAST to FLOAT.)

While I was at it, I gave an alias to change "MONTH(ts)" to just "Month".

So, I edited the SQL to this and ran it:

```
SELECT MONTH(ts) AS 'Month',
ROUND(SUM(IF(HOUR(ts) = "5", enwh, 0))/1000) AS "5",
...
ROUND(SUM(IF(HOUR(ts) = "20", enwh, 0))/1000) AS "20",
ROUND(SUM(enwh)/1000) AS Total
FROM details WHERE ts >= '2012-01-01' AND ts < '2012-01-01' + INTERVAL 1 year
GROUP BY MONTH(ts)
WITH ROLLUP;
```
-- Which gave cleaner output:

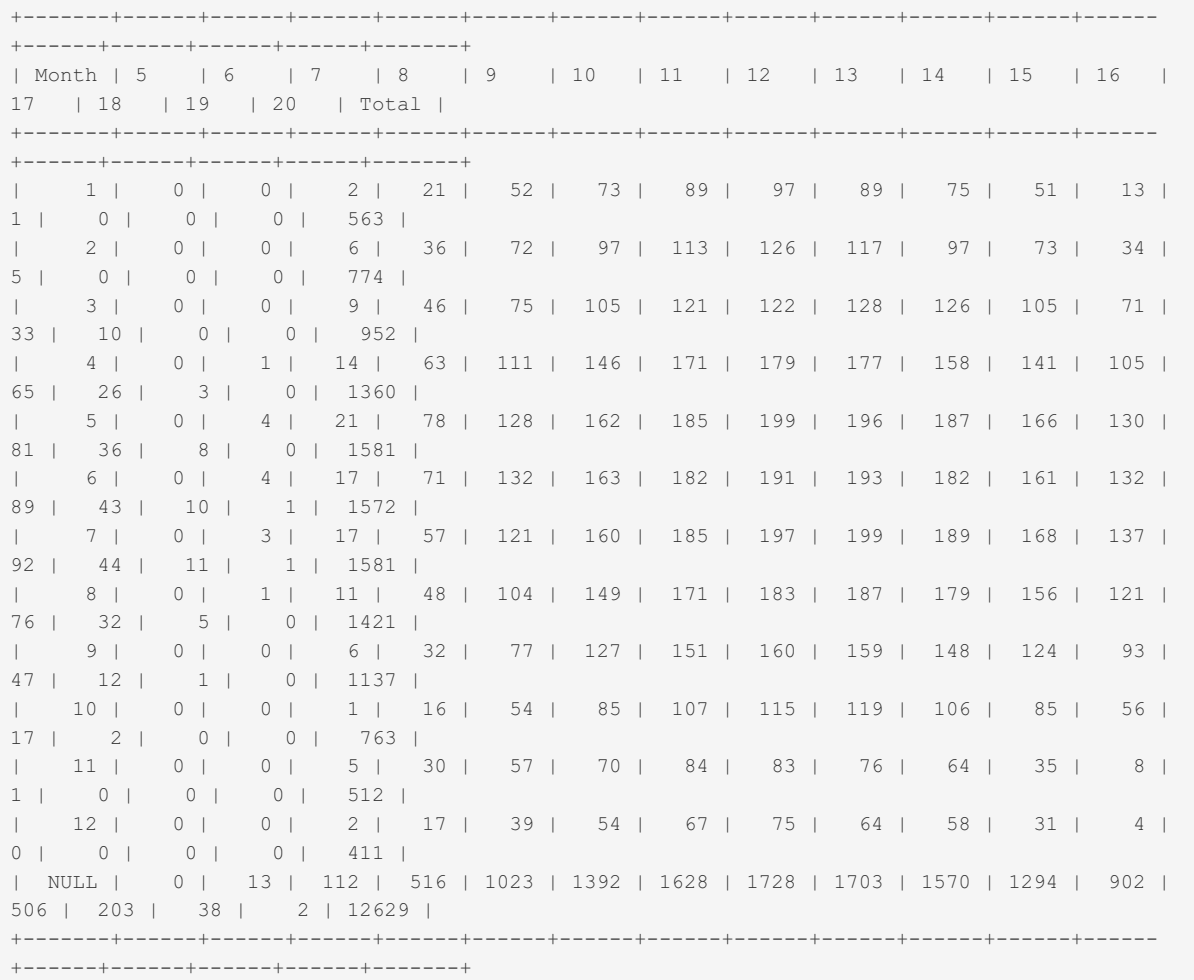

Midday in the summer is the best time for solar panels, as you would expect. 1-2pm in July was the best.

### <span id="page-2586-0"></span>Postlog

Posted, Feb. 2015

# 3.3.4.33 Rollup Unique User Counts

#### **Contents**

- 1. The [Problem](#page-2586-1)
- 2. The [solution](#page-2587-0)
- 3. Inflating the [BIT\\_COUNT](#page-2587-1)
- 4. How [good](#page-2587-2) is it?
- 5. [Postlog](#page-2587-3)

### <span id="page-2586-1"></span>The Problem

The normal way to count "Unique Users" is to take large log files, sort by userid, dedup, and count. This requires a rather large amount of processing. Furthermore, the count derived cannot be rolled up. That is, daily counts cannot be added to get weekly counts -- some users will be counted multiple times.

So, the problem is to store the counts is such a way as to allow rolling up.

### <span id="page-2587-0"></span>The solution

Let's think about what we can do with a hash of the userid. The hash could map to a bit in a bit string. A BIT\_COUNT of the bit string would give the 1-bits, representing the number of users. But that bit string would have to be huge. What if we could use shorter bit strings? Then different userids would be folded into the same bit. Let's assume we can solve that.

Meanwhile, what about the rollup? The daily bit strings can be OR'd together to get a similar bit string for the week.

We have now figured out how to do the rollup, but have created another problem -- the counts are too low.

## <span id="page-2587-1"></span>Inflating the BIT\_COUNT

A sufficiently random hash (eg MD5) will fold userids into the same bits with a predictable frequency. We need to figure this out, and work backwards. That is, given that X percent of the bits are set, we need a formula that says approximately how many userids were used to get those bits.

I simulated the problem by generating random hashes and calculated the number of bits that would be set. Then, with the help of Eureqa software, I derived the formula:

 $Y = 0.5456 \times 10.6543 \times 10.139 \times 10^{-10}$ 

#### <span id="page-2587-2"></span>How good is it?

The formula is reasonably precise. It is usually within 1% of the correct value; rarely off by 2%.

Of course, if virtually all the bits are set, the forumla can't be very precise. Hence, you need to plan to have the bit strings big enough to handle the expected number of Uniques. In practice, you can use less than 1 bit per Unique. This would be a huge space savings over trying to save all the userids.

Another suggestion... If you are rolling up over a big span of time (eg hourly -> monthly), the bit strings must all be the same length, and the monthly string must be big enough to handle the expected count. This is likely to lead to very sparse hourly bit strings. Hence, it may be prudent to compress the hourly stings.

#### <span id="page-2587-3"></span>Postlog

Invented Nov, 2013; published Apr, 2014

Future: Rick is working on actual code (Sep, 2016) It is complicated by bit-wise operations being limited to BIGINT. However, with MySQL 8.0 (freshly released), the desired bit-wise operations can be applied to BLOB, greatly simplifying my code. I hope to publish the pre-8.0 code soon; 8.0 code later.

'<br>L'internationale de l'archive de l'archive de l'archive de l'archive de l'archive de l'archive de l'archive de

## 3.3.4.34 Rowid Filtering Optimization

MariaDB starting with [10.4](#page-3946-0) Rowid filtering is an optimization available from [MariaDB](#page-3946-0) 10.4.

#### **Contents**

- 1. [Example](#page-2587-4)
- 2. [Details](#page-2588-0)
- 3. [Control](#page-2589-0)

The target use case for rowid filtering is as follows:

- a table uses ref access on index IDX1
- but it also has a fairly restrictive range predicate on another index IDX2.

In this case, it is advantageous to:

- Do an index-only scan on index IDX2 and collect rowids of index records into a data structure that allows filtering (let's call it \$FILTER).
- When doing ref access on IDX1, check \$FILTER before reading the full record.

<span id="page-2587-4"></span>Example

Consider a query

```
SELECT ...
FROM orders JOIN lineitem ON o_orderkey=l_orderkey
WHERE
 l_shipdate BETWEEN '1997-01-01' AND '1997-01-31' AND
 o_totalprice between 200000 and 230000;
```
Suppose the condition on  $1$  shipdate is very restrictive, which means lineitem table should go first in the join order. Then, the optimizer can use o orderkey=1 orderkey equality to do an index lookup to get the order the line item is from. On the other hand o totalprice between ... can also be rather selective.

With filtering, the query plan would be:

```
*************************** 1. row ***************************
          id: 1
 select_type: SIMPLE
       table: lineitem
        type: range
possible_keys: PRIMARY, i l_shipdate, i l_orderkey, i l_orderkey_quantity
         key: i l shipdate
     key_len: 4
        ref: NULL
       rows: 98
       Extra: Using index condition
*************************** 2. row ***************************
        id: 1
 select_type: SIMPLE
       table: orders
        type: eq_ref|filter
possible keys: PRIMARY, i o totalprice
         key: PRIMARY|i_o_totalprice
     key_len: 4|9
        ref: dbt3 s001.lineitem.l orderkey
        rows: 1 (5%)
       Extra: Using where; Using rowid filter
```
Note that table orders has "Using rowid filter". The type column has "|filter", the key column shows the index that is used to construct the filter. rows column shows the expected filter selectivity, it is 5%.

ANALYZE FORMAT=JSON output for table orders will show

```
"tahla" : f"table_name": "orders",
 "access_type": "eq_ref",
 "possible_keys": ["PRIMARY", "i_o_totalprice"],
 "key": "PRIMARY",
 "key_length": "4",
 "used_key_parts": ["o_orderkey"],
 "ref": ["dbt3_s001.lineitem.l_orderkey"],
  "rowid_filter": {
    "range": {
     "key": "i o totalprice",
      "used_key_parts": ["o_totalprice"]
   },
   "rows": 69,
   "selectivity_pct": 4.6,
   "r_rows": 71,
   "r_selectivity_pct": 10.417,
   "r_buffer_size": 53,
   "r_filling_time_ms": 0.0716
 }
```
Note the rowid filter element. It has a range element inside it. selectivity pct is the expected selectivity, accompanied by the  $r$  selectivity pct showing the actual observed selectivity.

#### <span id="page-2588-0"></span>**Details**

- The optimizer makes a cost-based decision about when the filter should be used.
- The filter data structure is currently an ordered array of rowids. (a Bloom filter would be better here and will probably be introduced in the future versions).

• The optimization needs to be supported by the storage engine. At the moment, it is supported by [InnoDB](#page-2859-0) and [MyISAM](#page-3321-0). It is not supported in [partitioned](#page-2079-0) tables.

### <span id="page-2589-0"></span>**Control**

Rowid filtering can be switched on/off using rowid filter flag in the [optimizer\\_switch](#page-2208-0) variable. By default, the optimization is enabled.

## 3.3.4.35 Sargable UPPER

Starting from [MariaDB](#page-3770-0) 11.3, expressions in the form

```
UPPER(key_col) = expr
UPPER(key_col) IN (constant-list)
```
are sargable if key\_col uses either the utf8mb3\_general\_ci or utf8mb4\_general\_ci collation.

UCASE is a synonym for [UPPER](#page-985-0) so is covered as well.

Sargable means that the optimizer is able to use such conditions to construct access methods, estimate their selectivity, or perform partition pruning.

#### Example

```
create table t1 (
 key1 varchar(32) collate utf8mb4_general_ci,
  ...
 key(key1)
);
```

```
explain select * from t1 where UPPER(key1)='ABC'
 +------+-------------+-------+------+---------------+------+---------+-------+------+--------------------------+
 | id | select_type | table | type | possible_keys | key | key_len | ref | rows | Extra
 +------+-------------+-------+------+---------------+------+---------+-------+------+--------------------------+
 | 1 | SIMPLE | t1 | ref | key1 | key1 | 131 | const | 1 | Using where;
 +------+-------------+-------+------+---------------+------+---------+-------+------+--------------------------+
\vert \cdot \vert\blacktriangleright
```
Note that ref access is used.

An example with join:

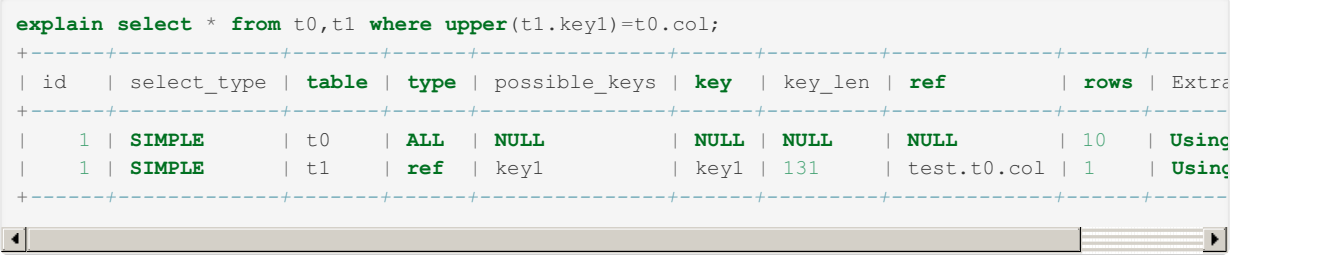

Here, the optimizer was able to construct ref access.

#### Controlling the Optimization

The optimizer switch variable has the flag sargable casefold to turn the optimization on and off. The default is ON.

#### Optimizer Trace

The optimization is implemented as a rewrite for a query's WHERE/ON conditions. It uses the sargable casefold removal object name in the trace:

```
"join_optimization": {
 "select_id": 1,
 "steps": [
   {
     "sargable_casefold_removal": {
       "before": "ucase(t1.key1) = t0.col",
       "after": "t1.key1 = t0.col"
     }
   },
```
#### **References**

- [MDEV-31496](https://jira.mariadb.org/browse/MDEV-31496)  $\Phi$ : Make optimizer handle UCASE(varchar col)=...
- An analog for [LCASE](#page-954-0) is not possible. See [MDEV-31955](https://jira.mariadb.org/browse/MDEV-31955) : Make optimizer handle LCASE(varchar col)=... for details.

## <span id="page-2590-0"></span>3.3.4.36 USE INDEX

You can limit which indexes are considered with the USE INDEX option.

## <span id="page-2590-1"></span>**Syntax**

USE INDEX [{FOR {JOIN|ORDER BY|GROUP BY}] ([index\_list])

#### **Contents**

- 1. [Syntax](#page-2590-1)
- 2. [Description](#page-2590-2)
- 1. Index [Prefixes](#page-2590-3)
- 3. [Example](#page-2590-4)

#### <span id="page-2590-2"></span>**Description**

The default is 'FOR JOIN', which means that the hint only affects how the WHERE clause is optimized.

USE INDEX is used after the table name in the FROM clause.

USE INDEX cannot use an [ignored](#page-2462-0) index - it will be treated as if it doesn't exist.

#### <span id="page-2590-3"></span>Index Prefixes

When using index hints (USE, FORCE or IGNORE INDEX), the index name value can also be an unambiguous prefix of an index name.

#### <span id="page-2590-4"></span>Example

```
CREATE INDEX Name ON City (Name);
CREATE INDEX CountryCode ON City (Countrycode);
EXPLAIN SELECT Name FROM City USE INDEX (CountryCode)
WHERE name="Helsingborg" AND countrycode="SWE";
```
#### This produces:

```
id select_type table type possible_keys key key_len ref rows Extra
1 SIMPLE City ref CountryCode CountryCode 3 const 14 Using where
```
If we had not used USE INDEX, the Name index would have been in possible keys.

# 3.3.5 Optimizing Tables

Different ways to optimize tables and data on disk

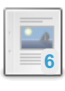

#### **[OPTIMIZE](#page-132-0) TABLE**

*Reclaim unused space and defragment data.*

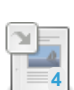

#### **[ANALYZE](#page-107-0) TABLE**

*Store key distributions for a table.*

**[Choosing](#page-2857-0) the Right Storage Engine** *Quickly choose the most suitable storage engine for your needs.* **2**

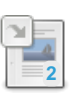

**[Converting](#page-3495-0) Tables from MyISAM to InnoDB**

*Issues when converting tables from MyISAM to InnoDB.*

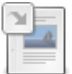

**[Histogram-Based](#page-2517-0) Statistics** *Histogram-based statistics can improve the optimizer query plan in certain situations.*

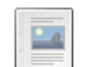

**[Defragmenting](#page-2591-0) InnoDB Tablespaces** *MariaDB 10.1.1 introduced a feature to defragment InnoDB tablespaces.*

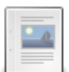

**[Entity-Attribute-Value](#page-2595-0) Implementation** *A common, poorly performing, design pattern (EAV); plus an alternative*

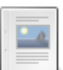

**IP Range Table [Performance](#page-2597-0)** *IP Range Table Performance Improvements*

There are 1 related [questions](https://mariadb.com/kb/en/optimizing-tables/+questions/)  $\Phi$ .

#### [1.1.1.2.1.11](#page-132-0) OPTIMIZE TABLE

#### [1.1.1.2.1.2](#page-107-0) ANALYZE TABLE

- 5.3.1 [Choosing](#page-2857-0) the Right Storage Engine
- 5.3.23 [Converting](#page-3495-0) Tables from MyISAM to InnoDB

#### 3.3.4.6.2 [Histogram-Based](#page-2517-0) Statistics

# <span id="page-2591-0"></span>3.3.5.6 Defragmenting InnoDB Tablespaces

#### **Contents**

- 1. [Overview](#page-2591-1)
- 2. InnoDB [Defragmentation](#page-2592-0)
	- 1. System [Variables](#page-2592-1)
- 2. Status [Variables](#page-2592-2)
- 3. [Example](#page-2592-3)

#### <span id="page-2591-1"></span>**Overview**

When rows are deleted from an [InnoDB](#page-2859-0) table, the rows are simply marked as deleted and not physically deleted. The free space is not returned to the operating system for re-use.

The purge thread will physically delete index keys and rows, but the free space introduced is still not returned to operating system. This can lead to gaps in the pages. If you have variable length rows, new rows may be larger than old rows and cannot make use of the available space.

You can run [OPTIMIZE](#page-132-0) TABLE or ALTER TABLE <table> [ENGINE=InnoDB](#page-89-0) to reconstruct the table. Unfortunately running OPTIMIZE TABLE against an InnoDB table stored in the shared table-space file ibdata1 does two things:

- Makes the table's data and indexes contiguous inside ibdata1 .
- $\bullet$  Increases the size of ibdata1 because the contiguous data and index pages are appended to ibdata1.
### InnoDB Defragmentation

The feature described below has been deprecated in [MariaDB](#page-3798-0) 11.0 and was removed in [MariaDB](#page-3796-0) 11.1.0. See MDEV-30544 & and [MDEV-30545](https://jira.mariadb.org/browse/MDEV-30544) &

[MariaDB](#page-4013-0) 10.1 merged Facebook's defragmentation code prepared for MariaDB by Matt, Seong Uck Lee from Kakao. The only major difference to Facebook's code and Matt's patch is that MariaDB does not introduce new literals to SQL and makes no changes to the server code. Instead, [OPTIMIZE](#page-132-0) TABLE is used and all code changes are inside the InnoDB/XtraDB storage engines.

The behaviour of OPTIMIZE TABLE is unchanged by default, and to enable this new feature, you need to set the [innodb\\_defragment](#page-2905-0) system variable to 1.

```
[mysqld]
...
innodb-defragment=1
```
No new tables are created and there is no need to copy data from old tables to new tables. Instead, this feature loads n pages (determined by [innodb-defragment-n-pages\)](#page-2906-0) and tries to move records so that pages would be full of records and then frees pages that are fully empty after the operation.

Note that tablespace files (including ibdata1) will not shrink as the result of defragmentation, but one will get better memory utilization in the InnoDB buffer pool as there are fewer data pages in use.

A number of new system and status variables for controlling and monitoring the feature are introduced.

#### System Variables

- innodb defragment: Enable InnoDB defragmentation.
- [innodb\\_defragment\\_n\\_pages](#page-2906-0): Number of pages considered at once when merging multiple pages to defragment.
- innodb defragment stats accuracy: Number of defragment stats changes there are before the stats are written to persistent storage.
- [innodb\\_defragment\\_fill\\_factor\\_n\\_recs:](#page-2906-2) Number of records of space that defragmentation should leave on the page.
- [innodb\\_defragment\\_fill\\_factor:](#page-2905-1) Indicates how full defragmentation should fill a page.
- innodb defragment frequency: Maximum times per second for defragmenting a single index.

#### Status Variables

- [Innodb\\_defragment\\_compression\\_failures:](#page-2954-0) Number of defragment re-compression failures
- Innodb defragment failures: Number of defragment failures.
- Innodb defragment count: Number of defragment operations.

### Example

```
set @@global.innodb_file_per_table = 1;
set @@global.innodb_defragment_n_pages = 32;
set @@global.innodb_defragment_fill_factor = 0.95;
CREATE TABLE tb_defragment (
pk1 bigint(20) NOT NULL,
pk2 bigint(20) NOT NULL,
fd4 text,
fd5 varchar(50) DEFAULT NULL,
PRIMARY KEY (pk1),
KEY ix1 (pk2)
) ENGINE=InnoDB;
delimiter //
create procedure innodb_insert_proc (repeat_count int)
begin
 declare current_num int;
 set current_num = 0;
 while current_num < repeat_count do
   INSERT INTO tb defragment VALUES (current num, 1, REPEAT('Abcdefg', 20),
REPEAT('12345',5));
   INSERT INTO tb_defragment VALUES (current_num+1, 2, REPEAT('HIJKLM', 20),
REPEAT('67890',5));
  INSERT INTO tb_defragment VALUES (current_num+2, 3, REPEAT('HIJKLM', 20),
REPEAT('67890',5));
   INSERT INTO tb_defragment VALUES (current_num+3, 4, REPEAT('HIJKLM', 20),
REPEAT('67890',5));
   set current_num = current_num + 4;
 end while;
end//
delimiter ;
commit;
set autocommit=0;
call innodb_insert_proc(50000);
commit;
set autocommit=1;
```
After these CREATE and INSERT operations, the following information can be seen from the INFORMATION SCHEMA:

```
select count(*) as Value from information_schema.innodb_buffer_page
 where table_name like '%tb_defragment%' and index_name = 'PRIMARY';
Value
313
select count(*) as Value from information schema.innodb buffer page
 where table name like '%tb defragment%' and index name = 'ix1';
Value
72
select count(stat_value) from mysql.innodb_index_stats
 where table_name like '%tb_defragment%' and stat_name in ('n_pages_freed');
count(stat_value)
\Omegaselect count(stat_value) from mysql.innodb_index_stats
 where table_name like '%tb_defragment%' and stat_name in ('n_page_split');
count(stat_value)
\Omegaselect count(stat_value) from mysql.innodb_index_stats
 where table_name like '%tb_defragment%' and stat_name in ('n_leaf_pages_defrag');
count(stat_value)
\OmegaSELECT table_name, data_free/1024/1024 AS data_free_MB, table_rows FROM
information_schema.tables
 WHERE engine LIKE 'InnoDB' and table_name like '%tb_defragment%';
table name data free MB table rows
tb_defragment 4.00000000 50051
SELECT table_name, index_name, sum(number_records), sum(data_size) FROM
information schema.innodb buffer page
 where table_name like '%tb_defragment%' and index_name like 'PRIMARY';
table_name index_name sum(number_records) sum(data_size)
`test`.`tb_defragment` PRIMARY 25873 4739939
SELECT table_name, index_name, sum(number_records), sum(data_size) FROM
information schema.innodb buffer page
 where table_name like '%tb_defragment%' and index_name like 'ix1';
table_name index_name sum(number_records) sum(data_size)
`test`.`tb_defragment` ix1 50071 1051775
```
Deleting three-quarters of the records, leaving gaps, and then optimizing:

```
delete from tb defragment where pk2 between 2 and 4;
optimize table tb_defragment;
Table Op Msg_type Msg_text
test.tb_defragment optimize status OK
show status like '%innodb def%';
Variable name Value
Innodb_defragment_compression_failures 0
Innodb_defragment_failures 1
Innodb_defragment_count 4
```
Now some pages have been freed, and some merged:

```
select count(*) as Value from information_schema.innodb_buffer_page
 where table_name like '%tb_defragment%' and index_name = 'PRIMARY';
Value
\Omegaselect count(*) as Value from information schema.innodb buffer page
 where table_name like '%tb_defragment%' and index_name = 'ix1';
Value
\Omegaselect count(stat_value) from mysql.innodb_index_stats
 where table_name like '%tb_defragment%' and stat_name in ('n_pages_freed');
count(stat_value)
2
select count(stat_value) from mysql.innodb_index_stats
 where table_name like '%tb_defragment%' and stat_name in ('n_page_split');
count(stat_value)
2
select count(stat_value) from mysql.innodb_index_stats
 where table_name like '%tb_defragment%' and stat_name in ('n_leaf_pages_defrag');
count(stat_value)
\mathcal{D}SELECT table_name, data_free/1024/1024 AS data_free_MB, table_rows FROM
information_schema.tables
 WHERE engine LIKE 'InnoDB';
table name data free MB table rows
innodb_index_stats 0.00000000 8
innodb_table_stats 0.00000000 0
tb_defragment 4.00000000 12431
SELECT table_name, index_name, sum(number_records), sum(data_size) FROM
information schema.innodb buffer page
 where table_name like '%tb_defragment%' and index_name like 'PRIMARY';
table_name index_name sum(number_records) sum(data_size)
`test`.`tb_defragment` PRIMARY 690 102145
SELECT table_name, index_name, sum(number_records), sum(data_size) FROM
information schema.innodb buffer page
 where table_name like '%tb_defragment%' and index_name like 'ix1';
table_name index_name sum(number_records) sum(data_size)
`test`.`tb defragment` ix1 5295 111263
```
See [Defragmenting](https://blog.mariadb.org/defragmenting-unused-space-on-innodb-tablespace/) unused space on InnoDB tablespace  $\mathbb{F}$  on the Mariadb.org blog for more details.

## 3.3.5.7 Entity-Attribute-Value Implementation

#### **Contents**

- 1. The [desires](#page-2595-0)
- 2. Bad [solution](#page-2596-0)
- 3. The [problems](#page-2596-1)
- 4. A [solution](#page-2596-2)
- 5. But what about the ad hoc [queries?](#page-2596-3)
- 6. Why it [works](#page-2596-4)
- 7. Details on the [BLOB/JSON](#page-2596-5)
- 8. [Conclusions](#page-2597-0)
- 9. [Postlog](#page-2597-1)

### <span id="page-2595-0"></span>The desires

- Open-ended set of "attributes" (key=value) for each "entity". That is, the list of attributes is not known at development time, and will grow in the future. (This makes one column per attribute impractical.)
- "ad hoc" queries testing attributes.
- Attribute values come in different types (numbers, strings, dates, etc.)
- Scale to lots of entities, yet perform well.
- EAV -- Entity Attribute Value
- key-value
- RDF -- This is a flavor of EAV
- MariaDB has dynamic columns that look something like the solution below, with the added advantage of being able to index the columns otherwise hidden in the blob. (There are caveats.)
- MySQL 5.7 Has JSON datatype, plus functions to access parts
- MongoDB, CouchDB -- and others -- Not SQL-based.

### <span id="page-2596-0"></span>Bad solution

- Table with 3 columns: entity id, key, value
- The "value" is a string, or maybe multiple columns depending on datatype or other kludges.
- a JOIN b ON a.entity=b.entity AND b.key='x' JOIN c ON ... WHERE a.value=... AND b.value=...

## <span id="page-2596-1"></span>The problems

- The SELECTs get messy -- multiple JOINs
- Datatype issues -- It's clumsy to be putting numbers into strings
- Numbers stored in [VARCHAR](#page-2806-0) do not compare 'correctly', especially for range tests.
- Bulky.
- Dedupping the values is clumsy.

## <span id="page-2596-2"></span>A solution

Decide which columns need to be searched/sorted by SQL queries. No, you don't need all the columns to be searchable or sortable. Certain columns are frequently used for selection; identify these. You probably won't use all of them in all queries, but you will use some of them in every query.

The solution uses one table for all the EAV stuff. The columns include the searchable fields plus one [BLOB](#page-2782-0). Searchable fields are declared appropriately ([INT,](#page-2771-0) [TIMESTAMP,](#page-2826-0) etc). The BLOB contains JSON-encoding of all the extra fields.

The table should be [InnoDB,](#page-2859-0) hence it should have a PRIMARY KEY. The entitity id is the 'natural' PK. Add a small number of other indexes (often 'composite') on the searchable fields. [PARTITIONing](#page-2079-0) is unlikely to be of any use, unless the Entities should purged after some time. (Example: News Articles)

## <span id="page-2596-3"></span>But what about the ad hoc queries?

You have included the most important fields to search on -- date, category, etc. These should filter the data down significantly. When you also need to filter on something more obscure, that will be handled differently. The application code will look at the BLOB for that; more on this later.

### <span id="page-2596-4"></span>Why it works

- You are not really going to search on more than a few fields.
- The disk footprint is smaller; Smaller --> More cacheable --> Faster
- It needs no JOINs
- The indexes are useful
- The one table has one row per entity, and can grow as needed. (EAV needs many rows per entity.)
- Performance is as good as the indexes you have on the 'searchable fields'.
- Optionally, you can duplicate the indexed fields in the BLOB.
- Values missing from 'searchable fields' would need to be NULL (or whatever), and the code would need to deal with such.

## <span id="page-2596-5"></span>Details on the BLOB/JSON

- Build the extra (or all) key-value pairs in a hash (associative array) in your application. Encode it. COMPRESS it. Insert that string into the [BLOB.](#page-2782-0)
- JSON is recommended, but not mandatory; it is simpler than XML. Other serializations (eg, YAML) could be used.
- COMPRESS the JSON and put it into a [BLOB](#page-2782-0) (or [MEDIUMBLOB\)](#page-2797-0) instead of a [TEXT](#page-2803-0) field. Compression gives about 3x shrinkage.
- When SELECTing, UNCOMPRESS the blob. Decode the string into a hash. You are now ready to interrogate/display any of the extra fields.
- If you choose to use the JSON features of MariaDB or 5.7, you will have to forgo the compression feature described.

• MySQL 5.7.8's JSON native JSON datatype uses a binary format for more efficient access.

## <span id="page-2597-0"></span>**Conclusions**

- Schema is reasonably compact (compression, real datatypes, less redundancy, etc, than EAV)
- Queries are fast (since you have picked 'good' indexes)
- Expandable (JSON is happy to have new fields)
- Compatible (No 3rd party products, just supported products)
- Range tests work (unlike storing [INTs](#page-2771-0) in [VARCHARs](#page-2806-0))
- (Drawback) Cannot use the non-indexed attributes in WHERE or ORDER BY clauses, must deal with that in the app. (MySQL 5.7 partially alleviates this.)

## <span id="page-2597-1"></span>Postlog

Posted Jan, 2014; Refreshed Feb, 2016.

- MariaDB's Dynamic [Columns](#page-814-0)
- [MySQL](https://dev.mysql.com/doc/refman/5.7/en/json.html) 5.7's JSON 图

This looks very promising; I will need to do more research to see how much of this article is obviated by it: Using MySQL as a Document Store in 5.7 图, more DocStore [discussion](http://dev.mysql.com/doc/refman/5.7/en/document-store.html) 图

If you insist on EAV, set optimizer search depth=1.

## 3.3.5.8 IP Range Table Performance

#### **Contents**

- 1. The [situation](#page-2597-2)
- 2. The [problem](#page-2597-3)
- 3. The [solution](#page-2597-4)
- 4. [Performance](#page-2597-5)
- 5. Design [decisions](#page-2598-0)
- 6. [Details](#page-2598-1)
- 7. Reference [implementation](#page-2598-2) of IPv4
- 8. Reference [implementation](#page-2599-0) of IPv6
- 9. [Postlog](#page-2599-1)

### <span id="page-2597-2"></span>The situation

Your data includes a large set of non-overlapping 'ranges'. These could be IP addresses, datetimes (show times for a single station), zipcodes, etc.

You have pairs of start and end values; one 'item' belongs to each such 'range'. So, instinctively, you create a table with start and end of the range, plus info about the item. Your queries involve a WHERE clause that compares for being between the start and end values.

## <span id="page-2597-3"></span>The problem

Once you get a large set of items, performance degrades. You play with the indexes, but find nothing that works well. The indexes fail to lead to optimal functioning because the database does not understand that the ranges are non-overlapping.

## <span id="page-2597-4"></span>The solution

I will present a solution that enforces the fact that items cannot have overlapping ranges. The solution builds a table to take advantage of that, then uses Stored Routines to get around the clumsiness imposed by it.

## <span id="page-2597-5"></span>Performance

The instinctive solution often leads to scanning half the table to do just about anything, such as finding the item containing an 'address'. In complexity terms, this is Order(N).

The solution here can usually get the desired information by fetching a single row, or a small number of rows. It is Order(1).

In a large table, "counting the disk hits" is the important part of performance. Since InnoDB is used, and the PRIMARY KEY (clustered) is used, most operations hit only 1 block.

Finding the 'block' where a given IP address lives:

- For start of block: One single-row fetch using the PRIMARY KEY
- For end of block: Ditto. The record containing this will be 'adjacent' to the other record.

For allocating or freeing a block:

- 2-7 SQL statements, hitting the clustered PRIMARY KEY for the rows containing and immediately adjacent to the block.
- One SQL statement is a DELETE; if hits as many rows as are needed for the block.
- The other statements hit one row each.

### <span id="page-2598-0"></span>Design decisions

This is crucial to the design and its performance:

- Having just one address in the row. These were alternative designs; they seemed to be no better, and possibly worse:
- That one address could have been the 'end' address.
- The routine parameters for a 'block' could have be start of this block and start of next block.
- The IPv4 parameters could have been dotted quads; I chose to keep the reference implemetation simpler instead.
- The IPv6 parameters are 32-digit hex because it was the simpler that BINARY(16) or IPv5 for a reference implementation.

The interesting work is in the Ips, not the second table, so I focus on it. The inconvenience of JOINing to the second table is small compared to the performance gains.

### <span id="page-2598-1"></span>**Details**

Two, not one, tables will be used. The first table (`Ips` in the reference implementations) is carefully designed to be optimal for all the basic operations needed. The second table contains other infomation about the 'owner' of each 'item'. In the reference implementations `owner` is an id used to JOIN the two tables. This discussion centers around `Ips` and how to efficiently map IP(s) to/from owner(s). The second table has "PRIMARY KEY(owner)".

In addition to the two-table schema, there are a set of Stored Routines to encapsulate the necessary code.

One row of Ips represents one 'item' by specifying the starting IP address and the 'owner'. The next row gives the starting IP address of the next "address block", thereby indirectly providing the ending address for the current block.

This lack of explicitly stating the "end address" leads to some clumsiness. The stored routines hide it from the user.

A special owner (indicated by '0') is reserved for "free" or "not-owned" blocks. Hence, sparse allocation of address blocks is no problem. Also, the 'free' owner is handled no differently than real owners, so there are no extra Stored Routines for such.

Links below give "reference" implementations for IPv4 and IPv6. You will need to make changes for non-IP situations, and may need to make changes even for IP situations.

These are the main stored routines provided:

- IpIncr, IpDecr -- for adding/subtracting 1
- IpStore -- for allocating/freeing a range
- IpOwner, IpRangeOwners, IpFindRanges, Owner2IpStarts, Owner2IpRanges -- for lookups
- IpNext, IpEnd -- IP of start of next block, or end of current block

None of the provided routines JOIN to the other table; you may wish to develop custom queries based on the given reference Stored Procedures.

The Ips table's size is proportional to the number of blocks. A million 'owned' blocks may be 20-50MB. This varies due to

- number of 'free' gaps (between zero and the number of owned blocks)
- datatypes used for `ip` and `owner`
- [InnoDB](#page-2859-0) overhead Even 100M blocks is quite manageable in today's hardware. Once things are cached, most operations would take only a few milliseconds. A trillion blocks would work, but most operations would hit the disk a few times -- only a few times.

### <span id="page-2598-2"></span>Reference implementation of IPv4

This specific to IPv4 (32 bit, a la '196.168.1.255'). It can handle anywhere from 'nothing assigned' (1 row) to 'everything assigned' (4B rows) 'equally' well. That is, to ask the question "who owns '11.22.33.44'" is equally efficient regardless of how many blocks of IP addresses exist in the table. (OK, caching, disk hits, etc may make a slight difference.) The one function that can vary is the one that reassigns a range to a new owner. Its speed is a function of how many existing ranges need to be consumed, since those rows will be DELETEd. (It helps that they are, by schema design, 'clustered'.)

Notes on the Reference [implementation](http://mysql.rjweb.org/doc.php/ipv4.sql) for IPv4 &

- Externally, the user may use the dotted quad notation (11.22.33.44), but needs to convert to INT UNSIGNED for calling the Stored Procs.
- The user is responsible for converting to/from the calling datatype (INT UNSIGNED) when accessing the stored routine; suggest [INET\\_ATON](#page-1141-0)/[INET\\_NTOA](#page-1141-1).
- The internal datatype for addresses is the same as the calling datatype (INT UNSIGNED).
- Adding and subtracting 1 (simple arithmetic).
- The datatype of an 'owner' (MEDIUMINT UNSIGNED: 0..16M) -- adjust if needed.
- The address "Off the end" (255.255.255.255+1 represented as NULL).
- The table is initialized to one row: (ip=0, owner=0), meaning "all addresses are free See the comments in the code for more details.

(The reference implementation does not handle CDRs. Such should be easy to add on, by first turning it into an IP range.)

## <span id="page-2599-0"></span>Reference implementation of IPv6

The code for handling IP address is more complex, but the overall structure is the same as for IPv4. Launch into it only if you need IPv6.

Notes on the reference [implementation](http://mysql.rjweb.org/doc.php/ipv6.sql) for IPv6 &:

- Externally, IPv6 has a complex string, VARCHAR(39) CHARACTER SET ASCII. The Stored Procedure IpStr2Hex() is provided.
- The user is responsible for converting to/from the calling datatype (BINARY(16)) when accessing the stored routine; suggest [INET6\\_ATON/](#page-1139-0)[INET6\\_NTOA.](#page-1140-0)
- The internal datatype for addresses is the same as the calling datatype (BINARY(16)).
- Communication with the Stored routines is via 32-char hex strings.
- Inside the Procedures, and in the Ips table, an address is stored as BINARY(16) for efficiency. HEX() and UNHEX() are used at the boundaries.
- Adding/subtracting 1 is rather complex (see the code).
- The datatype of an 'owner' (MEDIUMINT UNSIGNED: 0..16M); 'free' is represented by 0. You may need a bigger datatype.
- The address "Off the end" (ffff.ffff.ffff.ffff.ffff.ffff.ffff.ffff+1 is represented by NULL).
- The table is initialized to one row: (UNHEX('00000000000000000000000000000000'), 0), meaning "all addresses are free.
- You may need to decide on a canonical representation of IPv4 in IPv6. See the comments in the code for more details.

The INET6\* functions were first available in MySQL 5.6.3 and [MariaDB](https://mariadb.com/kb/en/mariadb-1003-release-notes/) 10.0.3 &

Adapting to a different non-IP 'address range' data

- The external datatype for an 'address' should be whatever is convenient for the application.
- The datatype for the 'address' in the table must be ordered, and should be as compact as possible.
- You must write the Stored functions (IpIncr, IpDecr) for incrementing/decrementing an 'address'.
- An 'owner' is an id of your choosing, but smaller is better.
- A special value (such as 0 or '') must be provided for 'free'.
- The table must be initialized to one row: (SmallestAddress, Free)

"Owner" needs a special value to represent "not owned". The reference implementations use "=" and "!=" to compare two 'owners'. Numeric values and strings work nicely with those operators; NULL does not. Hence, please do not use NULL for "not owned".

Since the datatypes are pervasive in the stored routines, adapting a reference implementation to a different concept of 'address' would require multiple minor changes.

The code enforces that consecutive blocks never have the same 'owner', so the table is of 'minimal' size. Your application can assume that such is always the case.

## <span id="page-2599-1"></span>Postlog

Original writing -- Oct, 2012; Notes on INET6 functions -- May, 2015.

## <span id="page-2599-2"></span>3.3.6 MariaDB Memory Allocation

#### **Contents**

- 1. [Allocating](#page-2600-0) RAM for MariaDB The Short Answer
- 2. How to troubleshoot [out-of-memory](#page-2600-1) issues
- 3. What is the Key [Buffer?](#page-2601-0)
- 4. What is the [Buffer](#page-2601-1) Pool?
- 5. Another [Algorithm](#page-2601-2)
- 6. Query Memory [Allocation](#page-2602-0)
- 7. Mutex [Bottleneck](#page-2602-1)
- 8. [HyperThreading](#page-2602-2) and Multiple Cores (CPUs)
- 9. 32-bit OS and [MariaDB](#page-2602-3)
- 10. 64-bit OS with 32-bit [MariaDB](#page-2602-4)
- 11. 64-bit OS and [MariaDB](#page-2603-0)
- 12. [table\\_open\\_cache](#page-2603-1)
- 13. Query [Cache](#page-2603-2)
- 14. [thread\\_cache\\_size](#page-2604-0)
- 15. [Binary](#page-2604-1) Logs
- 16. [Swappiness](#page-2604-2)
- 17. [NUMA](#page-2604-3)
- 18. Huge [Pages](#page-2604-4)
- 19. [ENGINE=MEMORY](#page-2605-0)
- 20. How to Set [Variables](#page-2605-1)
- 21. Web [Server](#page-2606-0)
- 22. [Tools](#page-2606-1)
- 23. [MySQL](#page-2606-2) 5.7
- 24. [Postlog](#page-2606-3)

## <span id="page-2600-0"></span>Allocating RAM for MariaDB - The Short Answer

If only using [MyISAM](#page-3321-0), set [key\\_buffer\\_size](#page-3323-0) to 20% of **available** RAM. (Plus [innodb\\_buffer\\_pool\\_size=0](#page-2898-0))

If only using InnoDB, set [innodb\\_buffer\\_pool\\_size](#page-2898-0) to 70% of **available** RAM. (Plus [key\\_buffer\\_size](#page-3323-0) = 10M, small, but not zero.)

Rule of thumb for tuning:

- Start with released copy of my.cnf / my.ini.
- Change key buffer size and innodb buffer pool size according to engine usage and RAM.
- Slow queries can usually be 'fixed' via indexes, schema changes, or SELECT changes, not by tuning.
- Don't get carried away with the query [cache](#page-2696-0) until you understand what it can and cannot do.
- Don't change anything else unless you run into trouble (eg, max connections).
- Be sure the changes are under the [mysqld] section, not some other section.

The 20%/70% assumes you have at least 4GB of RAM. If you have a tiny antique, or a tiny VM, then those percentages are too high.

Now for the gory details.

## <span id="page-2600-1"></span>How to troubleshoot out-of-memory issues

If the MariaDB server is crashing because of 'out-of-memory' then it is probably wrongly configured.

There are two kind of buffers in MariaDB:

- Global ones that are only allocated once during the lifetime of the server:
	- o Storage engine buffers ([innodb\\_buffer\\_pool\\_size](#page-2898-0), [key\\_buffer\\_size,](#page-3323-0) [aria\\_pagecache\\_buffer\\_size](#page-3088-0), etc)
	- o Query cache query cache size.
- Global caches onces that grow and shrink dynamically on demand up to max limit:
	- [max\\_user\\_connections](#page-2203-0)
	- o table open cache
	- o table definition cache
	- o thread cache size
- Local buffers that are allocated on demand whenever needed
	- o Internal ones used during engine index creation ([myisam\\_sort\\_buffer\\_size](#page-3325-0), [aria\\_sort\\_buffer\\_size\).](#page-3089-0)
	- o Internal buffers for storing blobs.
		- Some storage engine will keep a temporary cache to store the largest blob seen so far when scanning a table. This will be freed at end of query. Note that temporary blob storage is **not** included in the memory information in information schema.processlist but only in the total memory used ( show global status like "memory used" ).

Buffers and caches used during query execution:

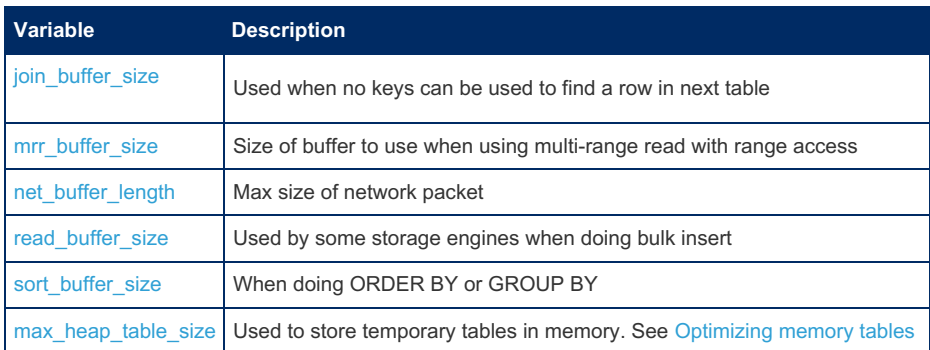

If any variables in the last group is very large and you have a lot of simultaneous users that are executing queries that are using these buffers then you can run into trouble.

In a default MariaDB installation the default of most of the above variables are quite small to ensure that one does not run out of memory.

You can check which variables that have been changed in your setup by executing the following sql statement. If you are running into out-of-memory issues, it is very likely that the problematic variable is in this list!

```
select information schema.system variables.variable name,
information schema.system variables.default value,
global_variables.variable_value from
information_schema.system_variables,information_schema.global_variables where
system variables.variable name=global_variables.variable_name and
system variables.default value <> global variables.variable value and
system variables.default value \langle \rangle 0
```
## <span id="page-2601-0"></span>What is the Key Buffer?

[MyISAM](#page-3321-0) does two different things for caching.

- Index blocks (1KB each, BTree structured, from .MYI file) live in the "key buffer".
- Data block caching (from .MYD file) is left to the OS, so be sure to leave a bunch of free space for this. Caveat: Some flavors of OS always claim to be using over 90%, even when there is really lots of free space.

**SHOW GLOBAL** STATUS **LIKE** 'Key%';

then calculate Key read requests / Key reads. If it is high (say, over 10), then the key buffer is big enough, otherwise you should adjust the key buffer size value.

### <span id="page-2601-1"></span>What is the Buffer Pool?

InnoDB does all its caching in a the [buffer](#page-2972-0) pool, whose size is controlled by innodb buffer pool size. By default it contains 16KB data and index blocks from the open tables (see innodb page size), plus some maintenance overhead.

From [MariaDB](#page-4027-0) 5.5, multiple buffer pools are permitted; this can help because there is one mutex per pool, thereby relieving some of the mutex bottleneck.

More on [InnoDB](http://www.mysqlperformanceblog.com/2007/11/01/innodb-performance-optimization-basics/) tuning

## <span id="page-2601-2"></span>Another Algorithm

This will set the main cache settings to the minimum; it could be important to systems with lots of other processes and/or RAM is 2GB or smaller.

Do SHOW TABLE [STATUS](#page-251-0) for all the tables in all the databases.

Add up Index length for all the MyISAM tables. Set key buffer size no larger than that size.

Add up Data length + Index length for all the InnoDB tables. Set innodb buffer pool size to no more than 110% of that total.

If that leads to swapping, cut both settings back. Suggest cutting them down proportionately.

Run this to see the values for your system. (If you have a lot of tables, it can take minute(s).)

```
SELECT ENGINE,
        ROUND(SUM(data_length) /1024/1024, 1) AS "Data MB",
        ROUND(SUM(index_length)/1024/1024, 1) AS "Index MB",
        ROUND(SUM(data_length + index_length)/1024/1024, 1) AS "Total MB",
        COUNT(*) "Num Tables"
    FROM INFORMATION_SCHEMA.TABLES
    WHERE table_schema not in ("information_schema", "PERFORMANCE_SCHEMA", "SYS_SCHEMA", "ndbinfo")
     GROUP BY ENGINE;
\lceil\mathbf{F}
```
## <span id="page-2602-0"></span>Query Memory Allocation

There are two variables that dictates how memory are allocated by MariaDB while parsing and executing a query. query prealloc size defines the standard buffer for memory used for query execution and query alloc block size that is size of memory blocks if query prealloc size was not big enough. Getting these variables right will reduce memory fragmentation in the server.

## <span id="page-2602-1"></span>Mutex Bottleneck

MySQL was designed in the days of single-CPU machines, and designed to be easily ported to many different architectures. Unfortunately, that lead to some sloppiness in how to interlock actions. There are a small number (too small) of "mutexes" to gain access to several critical processes. Of note:

- MyISAM's key buffer
- The Query Cache
- InnoDB's buffer pool With multi-core boxes, the mutex problem is causing performance problems. In general, past 4-8 cores, MySQL gets slower, not faster. MySQL 5.5 and Percona's XtraDB made that somewhat better in InnoDB; the practical limit for cores is more like 32, and performance tends plateaus after that rather than declining. 5.6 claims to scale up to about 48 cores.

## <span id="page-2602-2"></span>HyperThreading and Multiple Cores (CPUs)

Short answers (for older versions of MySQL and MariaDB):

- Turn off HyperThreading
- Turn off any cores beyond 8
- HyperThreading is mostly a thing of the past, so this section may not apply.

HyperThreading is great for marketing, lousy for performance. It involves having two processing units sharing a single hardware cache. If both units are doing the same thing, the cache will be reasonably useful. If the units are doing different things, they will be clobbering each other's cache entries.

Furthermore MySQL is not great on using multiple cores. So, if you turn off HT, the remaining cores run a little faster.

## <span id="page-2602-3"></span>- 32-bit OS and MariaDB

First, the OS (and the hardware?) may conspire to not let you use all 4GB, if that is what you have. If you have more than 4GB of RAM, the excess beyond 4GB is totally inaccessable and unusable on a 32-bit OS.

Secondly, the OS probably has a limit on how much RAM it will allow any process to use.

Example: FreeBSD's maxdsiz, which defaults to 512MB.

#### Example:

```
$ ulimit -a...
max memory size (kbytes, -m) 524288
```
So, once you have determined how much RAM is available to mysqld, then apply the 20%/70%, but round down some.

If you get an error like [ERROR] /usr/libexec/mysqld: Out of memory (Needed xxx bytes) , it probably means that MySQL exceeded what the OS is willing to give it. Decrease the cache settings.

## <span id="page-2602-4"></span>- 64-bit OS with 32-bit MariaDB

The OS is not limited by 4GB, but MariaDB is.

If you have at least 4GB of RAM, then maybe these would be good:

- key buffer size = 20% of all of RAM, but not more than 3G
- innodb buffer pool size = 3G

You should probably upgrade MariaDB to 64-bit.

### <span id="page-2603-0"></span>- 64-bit OS and MariaDB

MyISAM only: [key\\_buffer\\_size:](#page-3323-0) Use about 20% of RAM. Set (in my.cnf / my.ini) [innodb\\_buffer\\_pool\\_size=0](#page-2898-0) = 0.

InnoDB only: innodb buffer pool  $size=0 = 70\%$  of RAM. If you have lots of RAM and are using 5.5 (or later), then consider having multiple pools. Recommend 1-16 [innodb\\_buffer\\_pool\\_instances](#page-2897-0), such that each one is no smaller than 1GB. (Sorry, no metric on how much this will help; probably not a lot.)

Meanwhile, set [key\\_buffer\\_size](#page-3323-0) = 20M (tiny, but non-zero)

If you have a mixture of engines, lower both numbers.

max connections, thread stack Each "thread" takes some amount of RAM. This used to be about 200KB; 100 threads would be 20MB, not a significant size. If you have max connections = 1000, then you are talking about 200MB, maybe more. Having that many connections probably implies other issues that should be addressed.

In 5.6 (or [MariaDB](#page-4027-0) 5.5), optional thread pooling interacts with max connections. This is a more advanced topic.

Thread stack overrun rarely happens. If it does, do something like thread\_stack=256K

More on [max\\_connections,](http://www.mysqlperformanceblog.com/2013/11/28/mysql-error-too-many-connections/) wait\_timeout, connection pooling, etc &

### <span id="page-2603-1"></span>table open cache

(In older versions this was called table\_cache)

The OS has some limit on the number of open files it will let a process have. Each table needs 1 to 3 open files. Each PARTITION is effectively a table. Most operations on a partitioned table open \_all\_ partitions.

In \*nix, ulimit tells you what the file limit is. The maximum value is in the tens of thousands, but sometimes it is set to only 1024. This limits you to about 300 tables. More discussion on ulimit

(This paragraph is in disputed.) On the other side, the table cache is (was) inefficiently implemented -- lookups were done with a linear scan. Hence, setting table cache in the thousands could actually slow down mysql. (Benchmarks have shown this.)

You can see how well your system is performing via SHOW [GLOBAL](#page-250-0) STATUS; and computing the opens/second via Opened files / [Uptime](#page-2665-0) If this is more than, say, 5, table open cache should be increased. If it is less than, say, 1, you might get improvement by decreasing [table\\_open\\_cache](#page-2223-0).

From [MariaDB](#page-4013-0) 10.1, [table\\_open\\_cache](#page-2223-0) defaults to 2000.

### <span id="page-2603-2"></span>Query Cache

Short answer: [query\\_cache\\_type](#page-2212-1) = OFF and [query\\_cache\\_size](#page-2212-0) = 0

The Query [Cache](#page-2696-0) (QC) is effectively a hash mapping SELECT statements to resultsets.

Long answer... There are many aspects of the "Query cache"; many are negative.

- Novice Alert! The QC is totally unrelated to the key buffer and buffer pool.
- When it is useful, the QC is blazingly fast. It would not be hard to create a benchmark that runs 1000x faster.
- There is a single mutex controlling the QC.
- The QC, unless it is OFF & 0, is consulted for \_every\_ SELECT.
- $\bullet$  Yes, the mutex is hit even if [query\\_cache\\_type](#page-2212-1) = DEMAND (2).
- Yes, the mutex is hit even for [SQL\\_NO\\_CACHE](#page-2703-0).
- Any change to a query (even adding a space) leads (potentially) to a different entry in the QC.
- If my.cnf says type=ON and you later turn it OFF, it is not fully OFF. Ref: <https://bugs.mysql.com/bug.php?id=60696> 图

"Pruning" is costly and frequent:

- When any write happens on a table, all entries in the QC for that table are removed.
- It happens even on a readonly Slave.
- Purges are performed with a linear algorithm, so a large QC (even 200MB) can be noticeably slow.

To see how well your QC is performing, SHOW GLOBAL STATUS LIKE 'Qc%'; then compute the read hit rate: Qcache hits / Qcache inserts If it is over, say, 5, the QC might be worth keeping.

If you decide the QC is right for you, then I recommend

- [query\\_cache\\_size](#page-2212-0) = no more than 50M
- query cache type = DEMAND
- SQL\_CACHE or [SQL\\_NO\\_CACHE](file:///srv/kb/mariadb-documentation/mariadb_pdf/output_en/%255Bquery-cache/#sql_no_cache-and-sql_cache) in all SELECTs, based on which queries are likely to benefit from caching.
- [Why](http://dba.stackexchange.com/a/136814/1876) to turn off the QC 图
- [Discussion](https://haydenjames.io/mysql-query-cache-size-performance/) about size 图

## <span id="page-2604-0"></span>thread cache size

It is not necessary to tune thread cache size from [MariaDB](https://mariadb.com/kb/en/mariadb-1020-release-notes/) 10.2.0 . Previously, it was minor tunable variable. Zero will slow down thread (connection) creation. A small (say, 10), non-zero number is good. The setting has essentially no impact on RAM usage.

It is the number of extra processes to hang onto. It does not restrict the number of threads; [max\\_connections](#page-2199-0) does.

## <span id="page-2604-1"></span>Binary Logs

If you have turned on binary [logging](#page-2298-0) (via [log\\_bin](#page-2279-0)) for replication and/or point-in-time recovery, the system will create binary logs forever. That is, they can slowly fill up the disk. Suggest setting expire logs\_days = 14 to keep only 14 days' worth of logs.

### <span id="page-2604-2"></span>**Swappiness**

RHEL, in its infinite wisdom, decided to let you control how aggressively the OS will pre-emptively swap RAM. This is good in general, but lousy for MariaDB.

MariaDB would love for RAM allocations to be reasonably stable -- the caches are (mostly) pre-allocated; the threads, etc, are (mostly) of limited scope. ANY swapping is likely to severely hurt performance of MariaDB.

With a high value for swappiness, you lose some RAM because the OS is trying to keep a lot of space free for future allocations (that MySQL is not likely to need).

With swappiness = 0, the OS will probably crash rather than swap. I would rather have MariaDB limping than die. The latest recommendation is swappiness = 1. (2015)

#### More [confirmation](http://www.mysqlperformanceblog.com/2014/04/28/oom-relation-vm-swappiness0-new-kernel/)

Somewhere in between (say, 5?) might be a good value for a MariaDB-only server.

### <span id="page-2604-3"></span>NUMA

OK, it's time to complicate the architecture of how a CPU talks to RAM. NUMA (Non-Uniform Memory Access) enters the picture. Each CPU (or maybe socket with several cores) has a part of the RAM hanging off each. This leads to memory access being faster for local RAM, but slower (tens of cycles slower) for RAM hanging off other CPUs.

Then the OS enters the picture. In at least one case (RHEL?), two things seem to be done:

- OS allocations are pinned to the 'first' CPU's RAM.]
- Other allocations go by default to the first CPU until it is full.

Now for the problem.

- The OS and MariaDB have allocated all the 'first' RAM.
- MariaDB has allocated some of the second RAM.
- The OS needs to allocate something. Ouch -- it is out of room in the one CPU where it is willing to allocate its stuff, so it swaps out some of MariaDB. Bad.

dmesg | grep -i numa # to see if you have numa

Probable solution: Configure the BIOS to "interleave" the RAM allocations. This should prevent the premature swapping, at the cost of off-CPU RAM accesses half the time. Well, you have the costly accesses anyway, since you really want to use all of RAM. Older MySQL versions: numactl --interleave=all. Or: [innodb\\_numa\\_interleave](#page-2929-0)=1

Another possible solution: Turn numa off (if the OS has a way of doing that)

Overall performance loss/gain: A few percent.

### <span id="page-2604-4"></span>Huge Pages

This is another hardware performance gimmick.

For a CPU to access RAM, especially mapping a 64-bit address to somewhere in, say, 128GB or 'real' RAM, the TLB is used. (TLB = Translation Lookup Buffer.) Think of the TLB as a hardware associative memory lookup table; given a 64-bit virtual address, what is the real address.

Because it is an associative memory of finite size, sometimes there will be "misses" that require reaching into real RAM to resolve the lookup. This is costly, so should be avoided.

Normally, RAM is 'paged' in 4KB pieces; the TLB actually maps the top (64-12) bits into a specific page. Then the bottom 12 bits of the virtual address are carried over intact.

For example, 128GB of RAM broken 4KB pages means 32M page-table entries. This is a lot, and probably far exceeds the capacity of the TLB. So, enter the "Huge page" trick.

With the help of both the hardware and the OS, it is possible to have some of RAM in huge pages, of say 4MB (instead of 4KB). This leads to far fewer TLB entries, but it means the unit of paging is 4MB for such parts of RAM. Hence, huge pages tend to be non-pagable.

Now RAM is broken into pagable and non pagable parts; what parts can reasonably be non pagable? In MariaDB, the [Innodb](#page-2972-0) Buffer Pool is a perfect candidate. So, by correctly configuring these, InnoDB can run a little faster:

- Huge pages enabled
- Tell the OS to allocate the right amount (namely to match the buffer\_pool)
- Tell MariaDB to use huge pages
- $\bullet$  innodb [memory](http://forums.mysql.com/read.php?22,384707,385002) usage vs swap  $\bar{S}$

That thread has more details on what to look for and what to set.

Overall performance gain: A few percent. Yawn. Too much hassle for too little benefit.

Jumbo Pages? Turn off.

## <span id="page-2605-0"></span>ENGINE=MEMORY

The [Memory](#page-3304-0) Storage Engine is a little-used alternative to [MyISAM](#page-3321-0) and [InnoDB](#page-2859-0). The data is not persistent, so it has limited uses. The size of a MEMORY table is limited to max heap table size, which defaults to 16MB. I mention it in case you have changed the value to something huge; this would stealing from other possible uses of RAM.

### <span id="page-2605-1"></span>How to Set Variables

In the text file my.cnf (my.ini on Windows), add or modify a line to say something like

[innodb\\_buffer\\_pool\\_size](#page-2898-0) = 5G

That is, VARIABLE name, "=", and a value. Some abbreviations are allowed, such as M for million (1048576), G for billion.

For the server to see it, the settings must be in the "[mysqld]" section of the file.

The settings in my.cnf or my.ini will not take effect until you restart the server.

Most settings can be changed on the live system by connecting as user root (or other user with SUPER privilege) and doing something like

SET @@global.key buffer size = 77000000;

Note: No M or G suffix is allowed here.

To see the setting a global VARIABLE do something like

```
SHOW GLOBAL VARIABLES LIKE "key_buffer_size";
+-----------------+----------+
| Variable_name | Value |
+-----------------+----------+
| key_buffer_size | 76996608 |
+-----------------+----------+
```
Note that this particular setting was rounded down to some multiple that MariaDB liked.

You may want to do both (SET, and modify my.cnf) in order to make the change immediately and have it so that the next restart (for whatever reason) will again get the value.

## <span id="page-2606-0"></span>Web Server

A web server like Apache runs multiple threads. If each thread opens a connection to MariaDB, you could run out of connections. Make sure MaxClients (or equivalent) is set to some civilized number (under 50).

## <span id="page-2606-1"></span>Tools

- MySQLTuner
- TUNING-PRIMER

There are several tools that advise on memory. One misleading entry they come up with

Maximum possible memory usage: 31.3G (266% of installed RAM)

Don't let it scare you -- the formulas used are excessively conservative. They assume all of max connections are in use and active, and doing something memory-intensive.

Total fragmented tables: 23 This implies that OPTIMIZE TABLE might help. I suggest it for tables with either a high percentage of "free space" (see SHOW TABLE STATUS) or where you know you do a lot of DELETEs and/or UPDATEs. Still, don't bother to OPTIMIZE too often. Once a month might suffice.

## <span id="page-2606-2"></span>MySQL 5.7

5.7 stores a lot more [information](https://blogs.oracle.com/svetasmirnova/entry/memory_summary_tables_in_performance) in RAM, leading to the footprint being perhaps half a GB more than 5.6. See Memory increase in 5.7 $\mathbf{\Phi}$ .

## <span id="page-2606-3"></span>Postlog

Created 2010; Refreshed Oct, 2012, Jan, 2014

The tips in this document apply to MySQL, MariaDB, and Percona.

## 3.3.7 System Variables

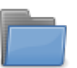

#### **System and Status [Variables](#page-2608-0) Added By Major Release**

*Lists of status and system variables added in MariaDB major releases.*

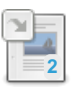

#### **Full List of MariaDB Options, System and Status [Variables](#page-2099-0)**

*Complete alphabetical list of all MariaDB options as well as system and status variables.*

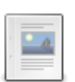

#### **Server Status [Variables](#page-2614-0)**

*List and description of the Server Status Variables.*

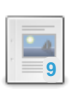

#### **Server System [Variables](#page-2152-0)** *List of system variables.*

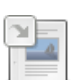

### **Aria Status [Variables](#page-3084-0)**

*Aria-related server status variables.*

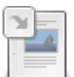

## **Aria System [Variables](#page-3085-0)**

*Aria-related system variables.*

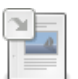

**[Cassandra](https://mariadb.com/kb/en/cassandra-status-variables/) Status Variables** *Cassandra-related status variables*

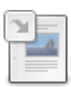

#### **[Cassandra](https://mariadb.com/kb/en/cassandra-system-variables/) System Variables**

*Cassandra system variables*

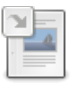

**[CONNECT](#page-3282-0) System Variables** *System variables related to the CONNECT storage engine.*

#### **Galera Cluster Status [Variables](#page-2382-0)**

*Galera Cluster status variables.*

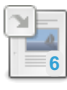

### **Galera Cluster System [Variables](#page-2389-0)**

*Listing and description of Galera Cluster system variables.*

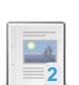

#### **InnoDB Server Status [Variables](#page-2945-0)**

*List and description of InnoDB status variables.*

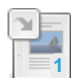

**InnoDB System [Variables](#page-2886-0)** *List and description of InnoDB-related server system variables.*

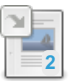

**MariaDB Audit Plugin Options and System [Variables](#page-3518-0)**

*Description of Server\_Audit plugin options and system variables.*

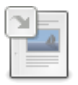

#### **MariaDB Audit Plugin - Status [Variables](#page-3523-0)**

*Server Audit plugin status variables*

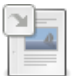

#### **Mroonga Status [Variables](#page-3311-0)**

*Mroonga-related status variables.*

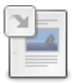

**Mroonga System [Variables](#page-3311-1)** *Mroonga-related system variables.*

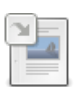

**MyISAM System [Variables](#page-3323-1)** *MyISAM system variables.*

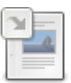

**MyRocks Status Variables** *[MyRocks-related](#page-3335-0) status variables.*

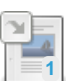

**MyRocks System [Variables](#page-3350-0)**

*MyRocks server system variables.*

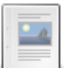

**[OQGRAPH](#page-3397-0) System and Status Variables**

*List and description of OQGRAPH system and status variables.*

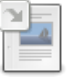

#### **[Performance](#page-474-0) Schema Status Variables**

*Performance Schema status variables.*

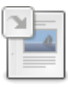

#### **[Performance](#page-478-0) Schema System Variables**

*Performance Schema system variables.*

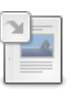

#### **[Replication](#page-2292-0) and Binary Log Status Variables**

*Replication and binary log status variables.*

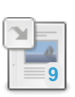

**[Replication](#page-2272-0) and Binary Log System Variables**

*Replication and binary log system variables.*

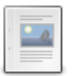

**[Semisynchronous](#page-2666-0) Replication Plugin Status Variables** *Semisynchronous Replication plugin status variables*

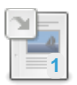

### **[Semisynchronous](#page-2327-0) Replication**

*Semisynchronous replication.*

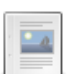

#### **Sphinx Status [Variables](#page-2668-0)**

*Sphinx status variables.*

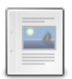

#### **Spider Status [Variables](#page-3485-0)**

*Spider server status variables.*

#### **Spider System [Variables](#page-3452-0)**

*System variables for the Spider storage engine.*

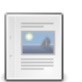

#### **[SQL\\_ERROR\\_LOG](#page-2669-0) Plugin System Variables**

*SQL\_ERROR\_LOG plugin-related system variables.*

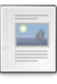

#### **SSL/TLS Status [Variables](#page-1936-0)**

*List and description of Transport Layer Security (TLS)-related status variables.*

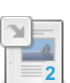

#### **SSL/TLS System [Variables](#page-1933-0)**

*List and description of Transport Layer Security (TLS)-related system variables.*

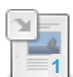

**Thread Pool System and Status [Variables](#page-2671-0)**

*System and status variables related to the MariaDB thread pool.*

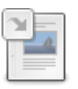

#### **TokuDB Status [Variables](https://mariadb.com/kb/en/tokudb-status-variables/)**

*TokuDB status variables*

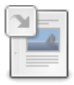

#### **TokuDB System [Variables](https://mariadb.com/kb/en/tokudb-system-variables/)**

*TokuDB System Variables*

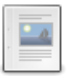

#### **MariaDB [Optimization](#page-2675-0) for MySQL Users**

*MariaDB contains many new options and optimizations which, for compatibilit...*

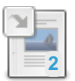

#### **[InnoDB](#page-2972-0) Buffer Pool**

*The most important memory buffer used by InnoDB.*

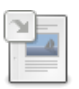

**InnoDB Change [Buffering](#page-2974-0)** *Buffering INSERT, UPDATE and DELETE statements for greater efficiency.*

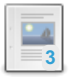

**Optimizing [table\\_open\\_cache](#page-2675-1)** *Adjusting table\_open\_cache to improve performance.*

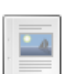

**Optimizing [key\\_buffer\\_size](#page-2676-0)** *Optimizing index buffers with key\_buffer\_size*

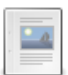

**[Segmented](#page-3328-0) Key Cache**

*Collection of structures for regular MyISAM key caches*

**Big Query Settings** *[Recommended](#page-2677-0) settings for large, IO-bound queries*

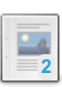

### **[Sample](#page-2677-1) my.cnf Files**

*Place holder for sample my.cnf files, customized for different memory size ...*

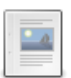

#### **Handling Too Many [Connections](#page-2677-2)** *Dealing with the 'Too many connections' error*

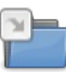

**System Variable [Differences](#page-1782-0) between MariaDB and MySQL** *Comparison of variable differences between major versions of MariaDB and MySQL.*

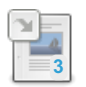

**MariaDB Memory [Allocation](#page-2599-2)** *Basic issues in RAM allocation for MariaDB.*

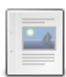

#### **Setting Innodb Buffer Pool Size [Dynamically](#page-2677-3)** *The InnoDB Buffer Pool size can be set dynamically.*

There are 3 related [questions](https://mariadb.com/kb/en/system-variables/+questions/)  $\mathbf{F}$ .

## <span id="page-2608-0"></span>3.3.7.1 System and Status Variables Added By Major Release

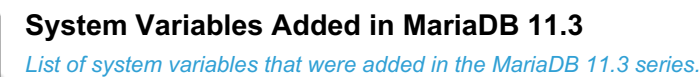

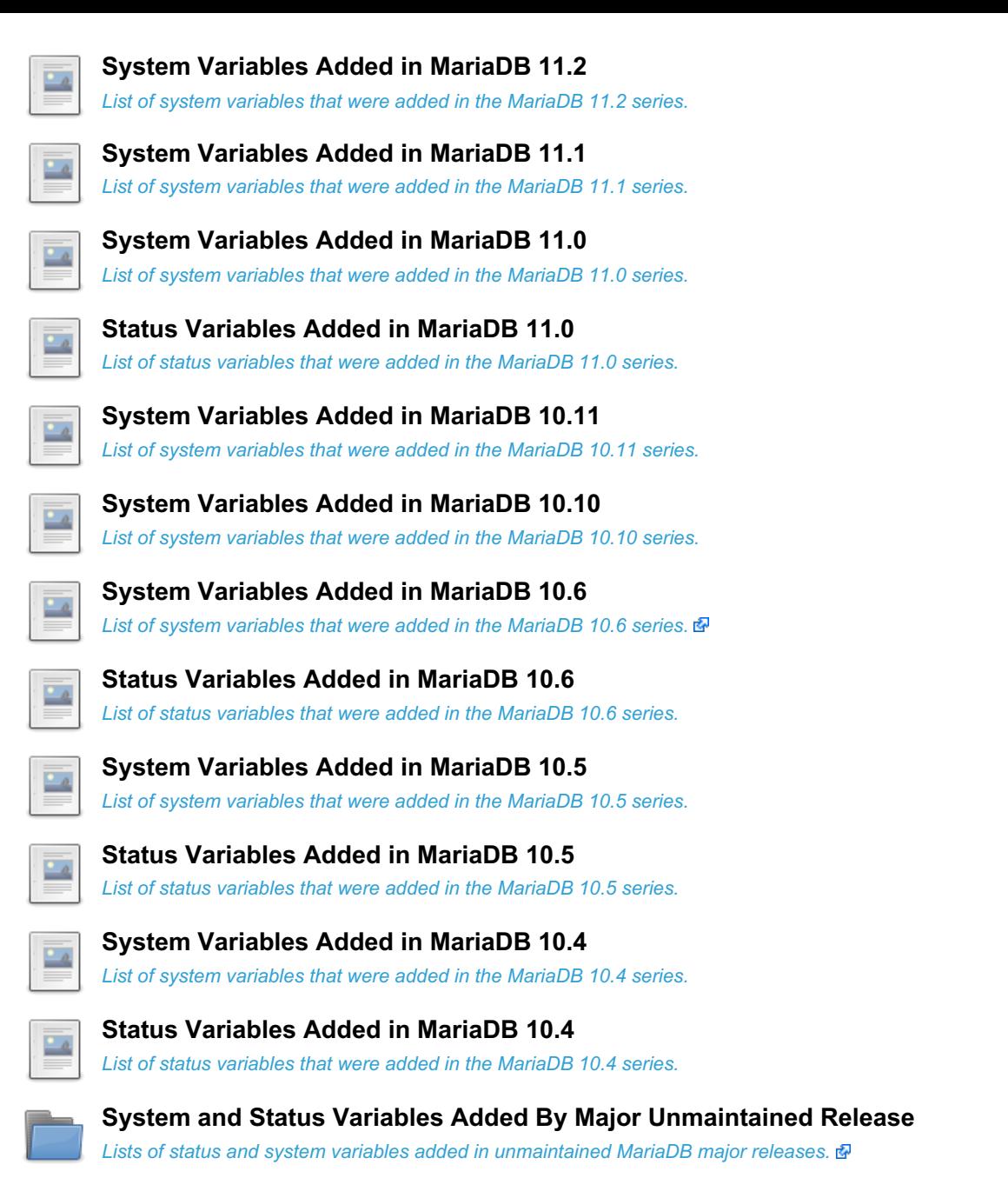

# <span id="page-2609-0"></span>3.3.7.1.1 System Variables Added in MariaDB

#### This is a list of system [variables](#page-2152-0) that have been added in the [MariaDB](#page-3770-0) 11.3 series.

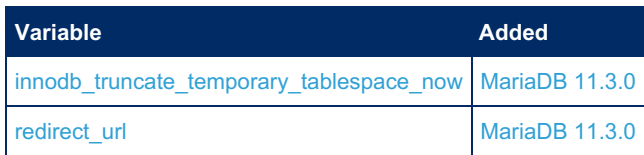

11.3

## <span id="page-2609-1"></span>3.3.7.1.2 System Variables Added in MariaDB 11.2

This is a list of system [variables](#page-2152-0) that have been added in the [MariaDB](#page-3778-0) 11.2 series.

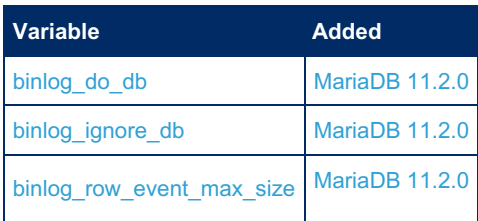

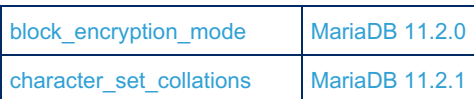

## <span id="page-2610-0"></span>3.3.7.1.3 System Variables Added in MariaDB 11.1

This is a list of system [variables](#page-2152-0) that have been added in the [MariaDB](#page-3787-0) 11.1 series.

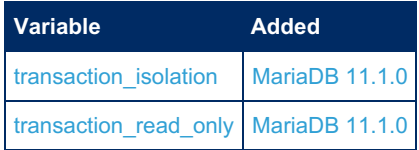

## <span id="page-2610-1"></span>3.3.7.1.4 System Variables Added in MariaDB 11.0

This is a list of system [variables](#page-2152-0) that have been added in the [MariaDB](#page-3798-0) 11.0 series.

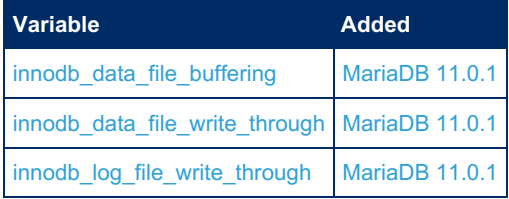

## <span id="page-2610-2"></span>3.3.7.1.5 Status Variables Added in MariaDB 11.0

This is a list of status [variables](#page-2614-0) that were added in the [MariaDB](#page-3798-0) 11.0 series.

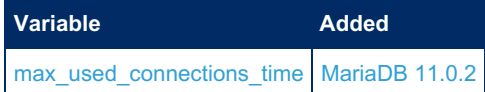

## <span id="page-2610-3"></span>3.3.7.1.6 System Variables Added in MariaDB 10.11

This is a list of system [variables](#page-2152-0) that have been added in the [MariaDB](#page-3809-0) 10.11 series.

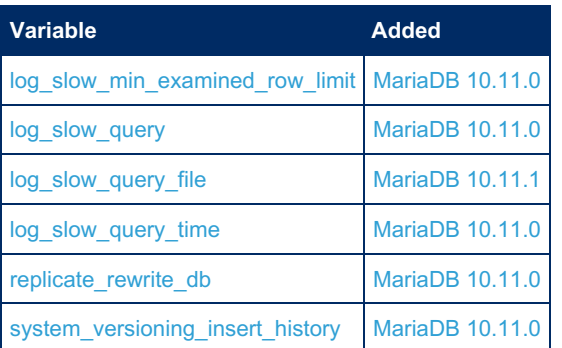

## <span id="page-2610-4"></span>3.3.7.1.7 System Variables Added in MariaDB 10.10

This is a list of system [variables](#page-2152-0) that have been added in the [MariaDB](#page-3827-0) 10.10 series.

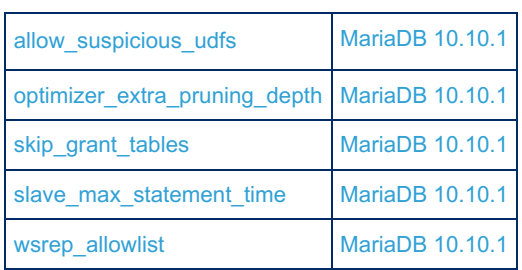

## 3.3.7.1.8 System Variables Added in MariaDB 10.6

This is a list of system [variables](#page-2152-0) that have been added in the [MariaDB](#page-3868-0) 10.6 series. The list does not include variables that are not part of the default release.

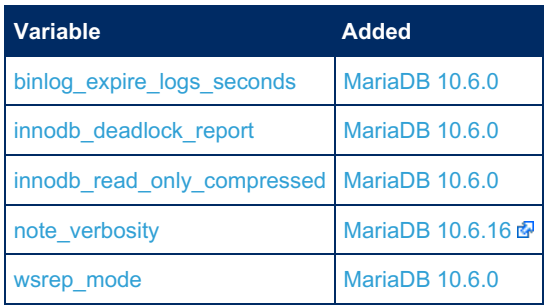

## <span id="page-2611-0"></span>3.3.7.1.9 Status Variables Added in MariaDB 10.6

This is a list of status [variables](#page-2614-0) that were added in the [MariaDB](#page-3868-0) 10.6 series.

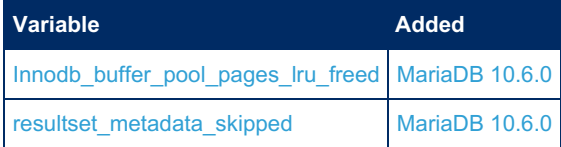

## <span id="page-2611-1"></span>3.3.7.1.10 System Variables Added in MariaDB 10.5

This is a list of system [variables](#page-2152-0) that have been added in the [MariaDB](#page-3899-0) 10.5 series. The list does not include variables that are not part of the default release.

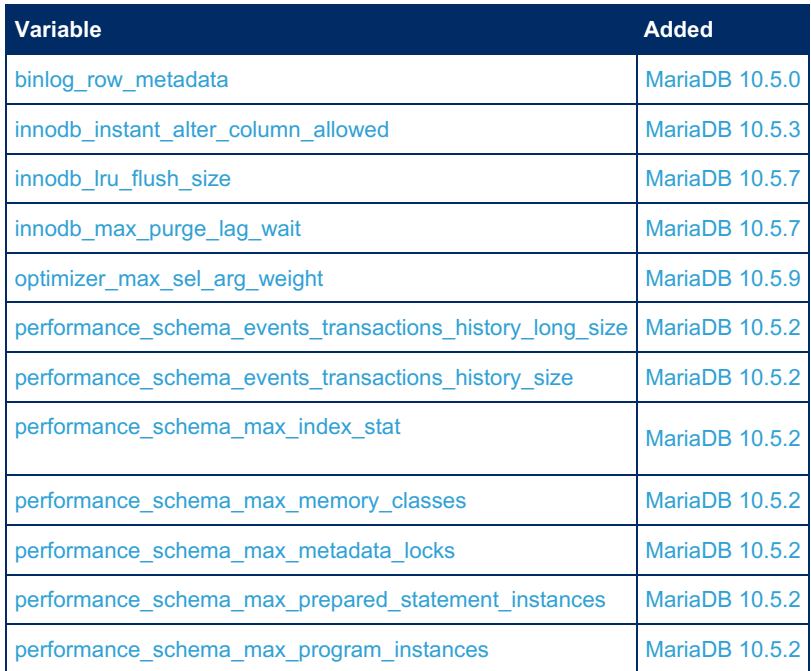

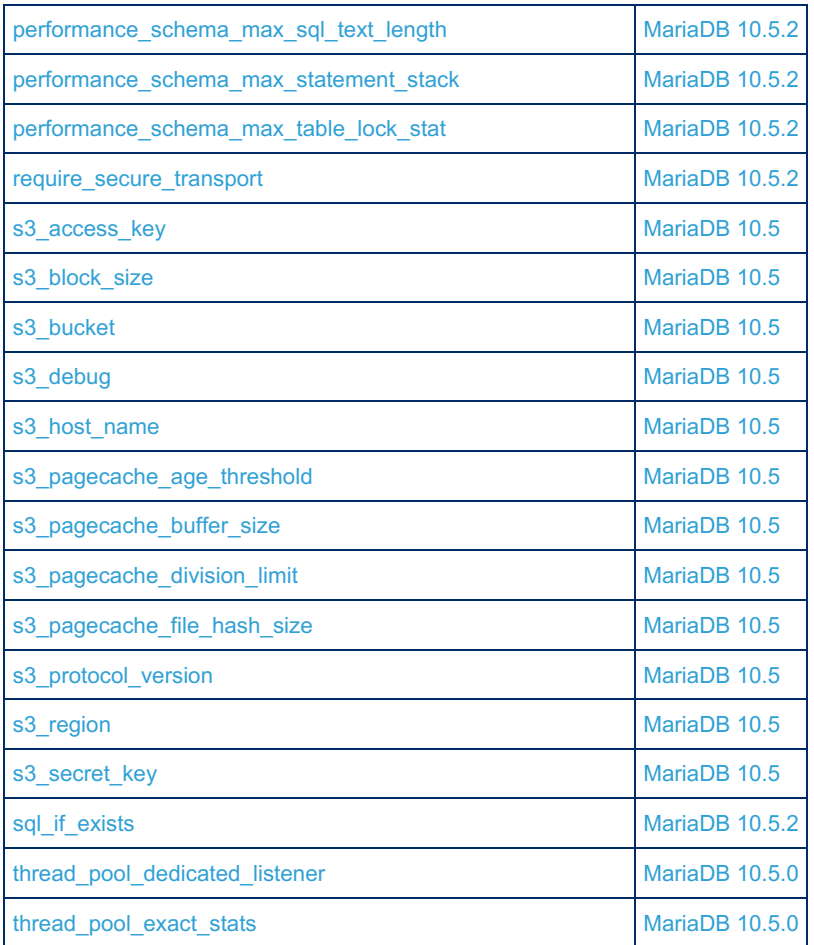

## <span id="page-2612-0"></span>3.3.7.1.11 Status Variables Added in MariaDB 10.5

This is a list of status [variables](#page-2614-0) that were added in the [MariaDB](#page-3899-0) 10.5 series.

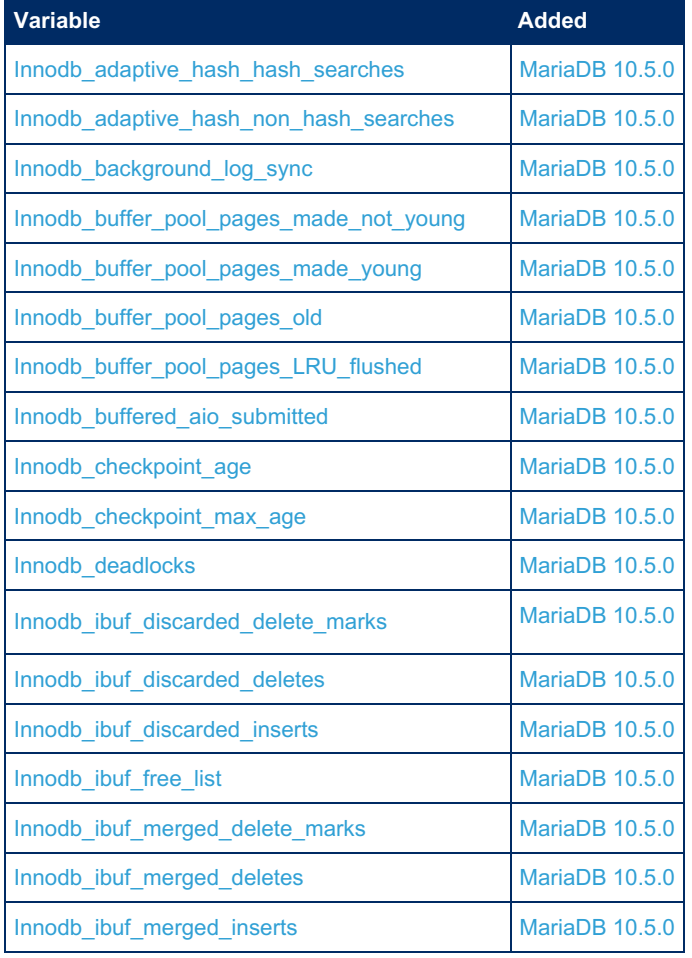

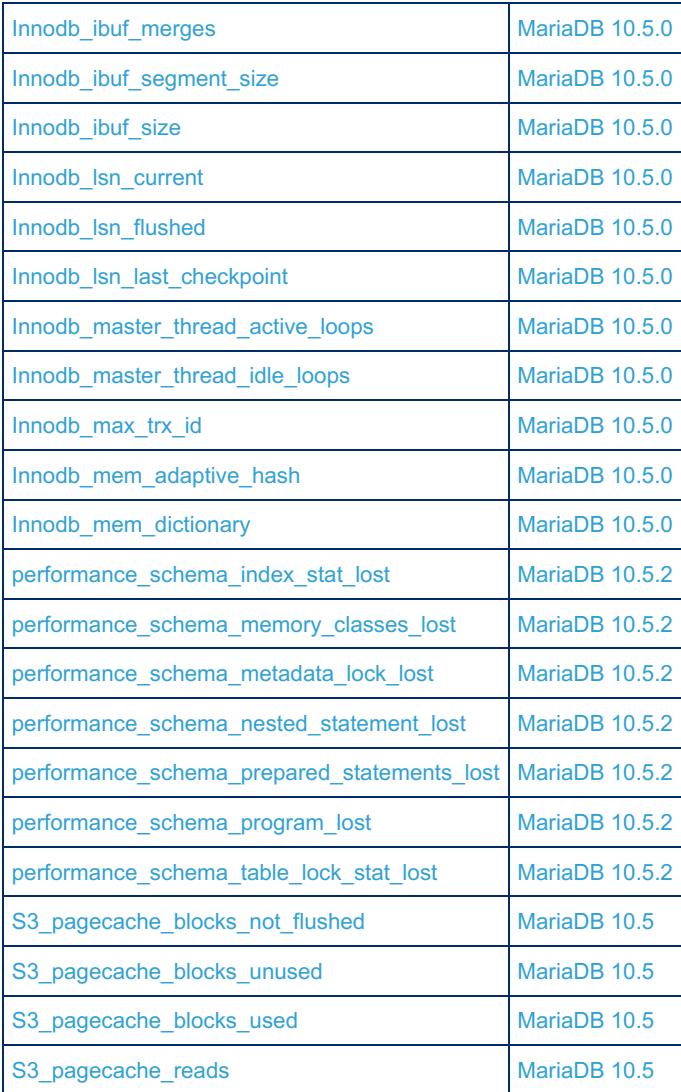

## <span id="page-2613-0"></span>3.3.7.1.12 System Variables Added in MariaDB 10.4

This is a list of system [variables](#page-2152-0) that have been added in the [MariaDB](#page-3946-0) 10.4 series. The list does not include variables that are not part of the default release.

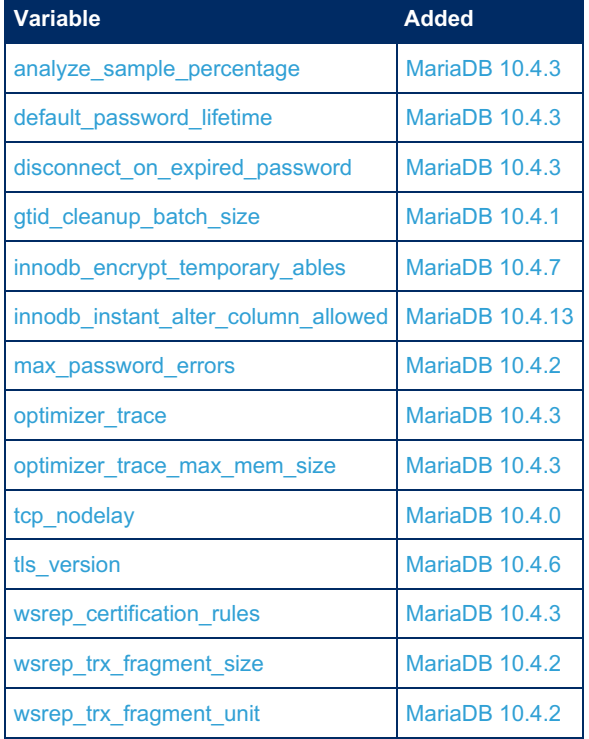

## <span id="page-2614-1"></span>3.3.7.1.13 Status Variables Added in MariaDB 10.4

This is a list of status [variables](#page-2614-0) that were added in the [MariaDB](#page-3946-0) 10.4 series.

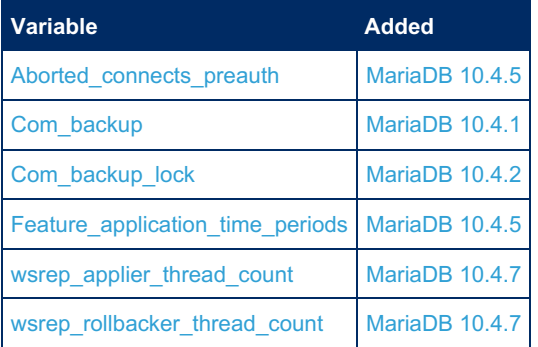

## 2.7.1 Full List of MariaDB Options, System and Status [Variables](#page-2099-0)

## <span id="page-2614-0"></span>3.3.7.3 Server Status Variables

#### **Contents**

- 1. List of Server Status [Variables](#page-2629-1)
	- 1. Aborted clients
	- 2. [Aborted\\_connects](#page-2629-3)
	- 3. Aborted connects preauth
	- 4. Access denied errors
	- 5. [Acl\\_column\\_grants](#page-2629-5)
	- 6. [Acl\\_database\\_grants](#page-2629-6)
	- 7. [Acl\\_function\\_grants](#page-2629-7)
	- 8. [Acl\\_package\\_body\\_grants](#page-2630-0)
	- 9. [Acl\\_package\\_spec\\_grants](#page-2630-1)
- 10. Acl procedure grants
- 11. [Acl\\_proxy\\_users](#page-2630-3)
- 12. [Acl\\_role\\_grants](#page-2630-4)
- 13. [Acl\\_roles](#page-2630-5)
- 14. [Acl\\_table\\_grants](#page-2630-6)
- 15. [Acl\\_users](#page-2630-7)
- 16. [Aria\\_pagecache\\_blocks\\_not\\_flushed](#page-3084-1)
- 17. Aria pagecache blocks unused
- 18. [Aria\\_pagecache\\_blocks\\_used](#page-3085-1)
- 19. [Aria\\_pagecache\\_read\\_requests](#page-3085-2)
- 20. Aria pagecache reads
- 21. Aria pagecache write requests
- 22. [Aria\\_pagecache\\_writes](#page-3085-5)
- 23. [Aria\\_transaction\\_log\\_syncs](#page-3085-6)
- 24. Binlog bytes written
- 25. [Binlog\\_cache\\_disk\\_use](#page-2293-1)
- 26. [Binlog\\_commits](#page-2294-0)
- 27. [Binlog\\_group\\_commit\\_trigger\\_count](#page-2294-1)
- 28. [Binlog\\_group\\_commit\\_trigger\\_lock\\_wait](#page-2294-2)
- 29. [Binlog\\_group\\_commit\\_trigger\\_timeout](#page-2294-3)
- 30. [Binlog\\_group\\_commits](#page-2294-4)
- 31. Binlog snapshot file
- 32. Binlog snapshot position
- 33. [Binlog\\_stmt\\_cache\\_disk\\_use](#page-2294-7)
- 34. [Binlog\\_stmt\\_cache\\_use](#page-2295-0)
- 35. [Busy\\_time](#page-2630-8)
- 36. [Bytes\\_received](#page-2631-0)
- 37. [Bytes\\_sent](#page-2631-1)
- 38. [Cassandra\\_multiget\\_keys\\_scanned](https://mariadb.com/kb/en/cassandra-status-variables/#cassandra_multiget_keys_scanned)
- 39. [Cassandra\\_multiget\\_reads](https://mariadb.com/kb/en/cassandra-status-variables/#cassandra_multiget_reads)
- 40. Cassandra\_m[ultig](https://mariadb.com/kb/en/cassandra-status-variables/#cassandra_multiget_rows_read)et\_rows\_read
- 41. Cassandra\_ro[w\\_in](https://mariadb.com/kb/en/cassandra-status-variables/#cassandra_row_inserts)serts
- 42. Cassandra\_ro[w\\_in](https://mariadb.com/kb/en/cassandra-status-variables/#cassandra_row_insert_batches)sert\_batches
- 43. Cassandra\_[tim](https://mariadb.com/kb/en/cassandra-status-variables/#cassandra_timeout_exceptions)eout\_exceptions
- 44. Cassandra\_unav[aila](https://mariadb.com/kb/en/cassandra-status-variables/#cassandra_unavailable_exceptions)ble\_exceptions
- 45. C[olu](#page-2715-0)mn\_compressions
- 46. C[olu](#page-2715-1)mn\_decompressions
- 47. Com\_ad[min](#page-2631-2)\_commands
- 48. Com\_[alt](#page-2631-3)er\_db
- 49. Com\_[alt](#page-2631-4)er\_db\_upgrade
- 50. Com\_[alt](#page-2631-5)er\_event
- 51. Com\_alte[r\\_f](#page-2631-6)unction
- 52. Com\_[alt](#page-2631-7)er\_procedure
- 53. Com\_[alt](#page-2631-8)er\_sequence
- 54. Com\_[alt](#page-2632-2)er\_server
- 55. Com\_alter\_ta[ble](#page-2632-3)
- 56. Com\_alter\_ta[ble](#page-2632-4)space
- 57. Com\_[alt](#page-2632-5)er\_user
- 58. Com\_an[aly](#page-2632-6)ze
- 59. Com\_as[sig](#page-2632-7)n\_to\_keycache
- 60. Co[m](#page-2632-0)\_backup
- 61. Com\_backup[\\_lo](#page-2632-1)ck
- 62. Com\_backup\_ta[ble](#page-2632-8)
- 63. Com\_be[gin](#page-2633-0)
- 6 4. C o m \_ [binlo](#page-2633-1) g
- 65. Com\_c[all\\_](#page-2633-2)procedure
- 66. Co[m](#page-2633-3)\_change\_db
- 67. Co[m](#page-2295-1)\_change\_master
- 68. Co[m](#page-2633-4)\_check
- 69. Co[m](#page-2633-5)\_checksum
- 70. Com\_com[mit](#page-2633-6)
- 71. Co[m](#page-2633-7)\_compound\_sql
- 72. [Com\\_create\\_db](#page-2633-8)
- 73. [Com\\_create\\_event](#page-2634-0)
- 74. Com create function
- 75. [Com\\_create\\_index](#page-2634-2)
- 76. [Com\\_create\\_package](#page-2634-3)
- 77. [Com\\_create\\_package](#page-2634-4)\_body
- 78. Com\_crea[te](#page-2634-5)\_procedure
- 79. Com\_create\_r[ole](#page-2634-6)
- 80. Com\_crea[te](#page-2634-7)\_sequence
- 81. Com\_crea[te](#page-2634-8)\_server
- 82. Com\_create\_ta[ble](#page-2635-0)
- 83. Com\_create\_temporary\_ta[ble](#page-2635-1)
- 84. Com\_create\_t[rig](#page-2635-2)ger
- 85. Com\_create\_udf 85. Com\_create\_ud[f](#page-2635-3)<br>86. Com\_create\_user
- 
- 87. Com\_create\_[vie](#page-2635-5)w
- 88. Com\_de[allo](#page-2635-6)c\_sql
- 89. [Com\\_delete](#page-2635-7)
- 90. [Com\\_delete\\_multi](#page-2635-8)
- 91. [Com\\_do](#page-2636-0)
- 92. [Com\\_drop\\_db](#page-2636-1)
- 93. [Com\\_drop\\_event](#page-2636-2)
- 94. Com drop function
- 95. Com drop index
- 96. Co[m](#page-2636-5) drop package
- 97. Co[m](#page-2636-6) drop package body
- 98. Co[m](#page-2636-7) drop procedure
- 99. Com drop r[ole](#page-2636-8)
- 100. Co[m](#page-2637-0) drop sequence
- 101. Com drop se[rv](#page-2637-1)er
- 102. Com drop ta[ble](#page-2637-2)
- 103. Com drop temporary ta[ble](#page-2637-3)
- 104. Com drop t[rig](#page-2637-4)ger
- 105. Co[m](#page-2637-5) drop user
- 106. Com drop [vie](#page-2637-6)w
- 107. Com empty query

m  $\overline{\phantom{a}}$ m p  $t$ <sub>q</sub> r y 108. Com execute immediate 109. Com execu[te](#page-2638-0) sql 110. [Com\\_flush](#page-2638-1) 111. Com get diagnostics 112. Co[m](#page-2638-3) grant 113. Com grant r[ole](#page-2638-4) 114. Com ha [clo](#page-2638-5)se 115. Co[m](#page-2638-6) ha open 116. Co[m](#page-2638-7)\_ha\_read 117. Com\_h[elp](#page-2638-8) 118. Com[\\_in](#page-2639-0)sert 119. Com[\\_in](#page-2639-1)sert\_select 120. Com\_inst[all\\_](#page-2639-2)plugin 121. Com\_[kill](#page-2639-3) 122. [Com\\_loa](#page-2639-4) d 123. Com[\\_lo](#page-2639-5)ad\_master\_data 124. Com[\\_lo](#page-2639-6)ad\_master\_table 125. Com\_m[ulti](#page-2639-7) 126. [Com\\_lock\\_](#page-2640-0)tables 127. Com\_op[timiz](#page-2640-1)e 128. Com\_pr[elo](#page-2640-2)ad\_keys 129. Co[m](#page-2640-3)\_prepare\_sql 130. [Com\\_purge](#page-2640-4) 131. [Com\\_purge\\_befor](#page-2640-5)e\_date 132. Com\_r[ele](#page-2640-6)ase\_savepoint 133. Com\_rename\_ta[ble](#page-2640-7) 134. Co[m](#page-2640-8)\_rename\_user 135. Com\_rep[air](#page-2640-9) 136. Com\_re[pla](#page-2641-0)ce 137. Com\_re[pla](#page-2641-1)ce\_select 138. Com\_reset 138. Com\_resignal<br>139. Com\_resignal 140. [Com\\_restore\\_](#page-2641-4)table 141. Co[m](#page-2641-5)\_revoke 142. Com\_revoke\_[all](#page-2641-6) 143. [Com\\_revoke\\_gra](#page-2641-7)nt 144. Com\_r[ollb](#page-2641-8)ack 145. Com\_r[ollb](#page-2642-0)ack\_to\_savepoint 146. Com\_savep[oin](#page-2642-1)t 147. Com\_s[ele](#page-2642-2)ct 148. Com\_set\_op[tio](#page-2642-3)n 149. Com\_[sig](#page-2642-4)nal 150. [Com\\_show\\_](#page-2642-5)authors 151. Com\_show\_[binlo](#page-2642-6)g\_events 152. Com\_show\_[binlo](#page-2642-7)gs 153. Com\_sho[w\\_](#page-2642-8)charsets 154. Com\_show\_[clie](#page-2643-0)nt\_statistics 155. Com\_show\_c[olla](#page-2643-1)tions 156. Com\_show\_c[olu](#page-2643-2)mn\_types 157. Com\_sho[w\\_](#page-2643-3)contributors 158. Com\_sho[w\\_](#page-2643-4)create\_db 159. Com\_sho[w\\_](#page-2643-5)create\_event 160. Com\_sho[w\\_](#page-2643-6)create\_func 161. Com\_sho[w\\_](#page-2643-7)create\_package 162. Com\_sho[w\\_](#page-2644-0)create\_package\_body 163. Com\_sho[w\\_](#page-2644-1)create\_proc 164. Com\_show\_create\_ta[ble](#page-2644-2) 165. Com\_show\_create\_[trig](#page-2644-3)ger 166. Com\_sho[w\\_](#page-2644-4)create\_user 167. Com\_sho[w\\_](#page-2644-5)databases 168. Com\_show\_engine[\\_lo](#page-2644-6)gs 169. Com\_show\_en[gin](#page-2644-7)e\_mutex 170. Com\_show\_en[gin](#page-2644-8)e\_status 171. Com\_sho[w\\_](#page-2645-0)events 172. Com\_sho[w\\_](#page-2645-1)errors 173. Com\_show\_ex[plain](#page-2645-2)

175. Com\_sho[w\\_f](#page-2645-4)unction\_status 176. Com\_sho[w\\_](#page-2645-5)generic 177. Com\_sho[w\\_](#page-2645-6)grants 178. Com\_sho[w\\_](#page-2645-7)keys 179. Com\_sho[w\\_in](#page-2645-8)dex\_statistics 180. com\_sho[w\\_](#page-2295-2)master\_status 181. com\_sho[w\\_](#page-2295-3)new\_master 182. Com\_show\_open\_ta[ble](#page-2646-0)s 183. Com\_sho[w\\_](#page-2646-1)package\_status 184. Com\_sho[w\\_](#page-2646-2)package\_body\_status 185. Com\_show\_[plu](#page-2646-3)gins 186. Com\_show\_p[rivile](#page-2646-4)ges 187. Com\_sho[w\\_](#page-2646-5)procedure\_status 188. Com\_show\_proces[slis](#page-2646-6)t 189. Com\_sho[w\\_](#page-2646-7)profile 190. Com\_sho[w\\_](#page-2646-8)profiles 191. Com show r[ela](#page-2647-0)ylog events 192. com show slave hosts 193. com show slave status 194. Com show status 195. Com show storage en[gin](#page-2647-2)es 196. Com show ta[ble](#page-2647-3) statistics 197. Com show ta[ble](#page-2647-4) status 198. Com show ta[ble](#page-2647-5)s 199. Com show [trig](#page-2647-6)gers 200. Com show user statistics 201. Com show varia[ble](#page-2647-8) 202. Com show warnings 203. Co[m](#page-2648-1) shutdown 204. Com [sla](#page-2295-6)ve start 205. Com [sla](#page-2296-0)ve stop 206. Com start all slaves 207. Com start [sla](#page-2296-2)ve 208. Com stmt [clo](#page-2648-2)se 209. Com stmt execute 210. Com stmt fetch 211. Com stmt prepare 212. Com stmt reprepare 213. Com stmt reset 214. Com stmt send long data 215. Com stop all slaves 216. Com stop [sla](#page-2296-4)ve 217. Com trunca[te](#page-2649-0) 218. Com uninstall plugin 219. Com\_unlock\_ta[ble](#page-2649-2)s 220. Co[m](#page-2649-3)\_update 221. Com\_update\_m[ulti](#page-2649-4) 222. [Com\\_xa\\_commit](#page-2649-5) 223. [Com\\_xa\\_end](#page-2649-6) 224. [Com\\_xa\\_prepare](#page-2649-7) 225. [Com\\_xa\\_recover](#page-2649-8) 226. [Com\\_xa\\_rollback](#page-2649-9) 227. [Com\\_xa\\_start](#page-2650-0) 228. [Compression](#page-2650-1) 229. [Connection\\_errors\\_](#page-2650-2)accept 230. Connection\_errors[\\_in](#page-2650-3)ternal 231. [Connection\\_errors\\_max\\_co](#page-2650-4)nnections 232. Connec[tio](#page-2650-5)n\_errors\_peer\_address 233. Connection\_errors\_s[ele](#page-2650-6)ct 234. Connec[tio](#page-2650-7)n\_errors\_tcpwrap 235. Connec[tio](#page-2651-0)ns 236. Cpu\_[tim](#page-2651-1)e 237. Created\_tmp\_disk\_ta[ble](#page-2651-2)s 238. Created\_tmp[\\_file](#page-2651-3)s 239. Created\_tmp\_ta[ble](#page-2651-4)s 240. D[ela](#page-2651-5)yed\_errors 241. D[ela](#page-2651-6)yed\_insert\_threads

 $\Omega$  $\overline{4}$  $2.$  De ela y. e d \_w rit e s z4z. D[ela](#page-2651-7)yed writes 243. D[ele](#page-2651-8)te\_scan 244. Empty\_que[rie](#page-2652-1)s 245. [E](#page-2652-2)xecuted\_events 246. Executed\_[trig](#page-2652-3)gers 247. Feature\_ap[plic](#page-2652-0)ation\_time\_periods 248. Feature\_check\_constr[ain](#page-2652-4)t 249. Feature\_custom\_aggregate\_func[tio](#page-2652-5)ns 250. Feature\_delay\_ke[y\\_w](#page-2652-6)rite 251. Feature\_dyna[mic\\_](#page-2652-7)columns 252. Feature\_f[ullt](#page-2652-8)ext 253. Feature\_[gis](#page-2653-0) 254. Feature[\\_in](#page-2653-1)sert\_returning 255. Feature\_in[visible](#page-2653-2)\_columns 256. Feature[\\_j](#page-2653-3)son 257. Feature[\\_lo](#page-2653-4)cale 258. [F](#page-2653-5)eature\_subquery 259. Feature\_system\_versio[nin](#page-2653-6)g 260. Feature\_[tim](#page-2653-7)ezone 261. Feature\_t[rig](#page-2654-0)ger 262. Feature[\\_win](#page-2654-1)dow\_functions 263. Feature\_x[ml](#page-2654-2) 264. [Flush\\_comm](#page-2654-3)ands 265. Handler\_com[mit](#page-2654-4) 266. Han[dle](#page-2654-5)r\_delete 267. Han[dle](#page-2654-6)r\_discover 268. Handler\_extern[al\\_lo](#page-2654-7)ck 269. Handle[r\\_ic](#page-2654-8)p\_attempts 270. Handle[r\\_ic](#page-2655-0)p\_match 271. Handler\_m[rr\\_init](#page-2655-1) 272. Handler\_mrr\_key\_re[fills](#page-2655-2) 273. Handler\_mrr\_ro[wid](#page-2655-3)\_refills 274. Han[dle](#page-2655-4)r\_prepare 275. Handler\_read[\\_fir](#page-2655-5)st 276. Han[dle](#page-2655-6)r\_read\_key 277. Han[dle](#page-2655-7)r\_read\_last 278. Han[dle](#page-2656-0)r\_read\_next 279. Han[dle](#page-2656-1)r\_read\_prev 280. Han[dle](#page-2656-2)r\_read\_retry 281. Han[dle](#page-2656-3)r\_read\_rnd 282. Han[dle](#page-2656-4)r\_read\_rnd\_deleted 283. Han[dle](#page-2656-5)r\_read\_rnd\_next 284. Handler\_r[ollb](#page-2656-6)ack 285. Handler\_savepoint 285. Handler\_savepoin[t](#page-2656-7)\_rollback<br>286. Handler\_savepoint\_rollback 287. Han[dle](#page-2657-1)r\_tmp\_delete 288. Han[dle](#page-2657-2)r\_tmp\_update 289. Han[dle](#page-2657-3)r\_tmp\_write 290. Han[dle](#page-2657-4)r\_update 291. Handle[r\\_w](#page-2657-5)rite 292. Innodb\_adaptive\_hash\_c[ells](#page-2948-2) 293. Innodb adap[tiv](#page-2948-0)e hash hash searches 294. Innodb adap[tiv](#page-2948-3)e hash heap buffers 295. Innodb adap[tiv](#page-2948-1)e hash non hash searches 296. Innodb available undo logs 297. Innodb background log sync 298. Innodb buffer pool bytes data 299. Innodb buffer pool bytes dirty 300. Innodb buffer pool dump status 301. innodb buffer pool load incomplete 302. innodb buffer pool load status 303. Innodb buffer pool pages data 304. Innodb buffer pool pages dirty 305. Innodb buffer pool pages flushed 306. Innodb buffer pool pages LRU flushed 307. Innodb buffer pool pages LRU freed 308. Innodb buffer pool pages free

309. Innodb buffer pool pages made not young

b  $\overline{\phantom{0}}$  $\mathbb{R}^2$ p ol\_ p a g s  $\overline{\phantom{0}}$ e  $\overline{\phantom{0}}$ o  $\overline{a}$ y n g 310. Innodb buffer pool pages made young 311. Innodb buffer pool pages [mis](#page-2950-6)c 312. Innodb buffer pool pages old 313. Innodb buffer pool pages total 314. Innodb buffer pool read ahead rnd 315. Innodb buffer pool read ahead 316. Innodb buffer pool read ahead evicted 317. Innodb buffer pool read requests 318. Innodb\_buffer\_po[ol\\_](#page-2951-6)reads 319. Innodb\_buffer\_po[ol\\_](#page-2951-7)resize\_status 320. Innodb\_buffer\_po[ol\\_w](#page-2952-3)ait\_free 321. Innodb\_buffer\_po[ol\\_w](#page-2952-4)rite\_requests 322. Innodb\_buffered\_aio\_sub[mit](#page-2952-0)ted 323. Innodb\_checkp[oin](#page-2952-1)t\_age 324. Innodb\_checkp[oin](#page-2952-2)t\_max\_age 325. Innodb\_checkp[oin](#page-2952-5)t\_target\_age 326. Innodb\_current\_ro[w\\_lo](#page-2952-6)cks 327. Innodb\_data[\\_fs](#page-2953-0)yncs 328. Innodb\_data\_pen[din](#page-2953-1)g\_fsyncs 329. Innodb\_data\_pen[din](#page-2953-2)g\_reads 330. Innodb\_data\_pen[din](#page-2953-3)g\_writes 331. Innodb\_da[ta](#page-2953-4)\_read 332. Innodb\_da[ta](#page-2953-5)\_reads 333. Innodb\_data[\\_w](#page-2953-6)rites 334. Innodb\_data[\\_w](#page-2953-7)ritten 335. Innodb\_dblwr\_pages\_written 336. Innodb\_dblw[r\\_w](#page-2954-4)rites 337. Innodb\_dea[dlo](#page-2954-3)cks 338. Innodb\_defragment\_compression[\\_failu](#page-2954-0)res 339. Innodb\_defragment\_count 339. Innodb\_defragmen[t](#page-2954-2)\_count<br>340. Innodb\_defragment\_failures 341. Innodb\_dict\_ta[ble](#page-2954-5)s 342. Innodb\_encryption\_n\_merge\_[blo](#page-2955-0)cks\_decrypted 343. Innodb\_encryption\_n\_merge\_[blo](#page-2955-1)cks\_encrypted 344. Innodb\_encryption\_n\_ro[wlo](#page-2955-2)g\_blocks\_decrypted 345. Innodb\_encryption\_n\_ro[wlo](#page-2955-3)g\_blocks\_encrypted 346. Innodb\_encryption\_n\_temp\_[blo](#page-2955-4)cks\_decrypted 347. Innodb\_encryption\_n\_temp\_[blo](#page-2955-5)cks\_encrypted 348. Innodb\_encryption\_num\_ke[y\\_](#page-2955-6)requests 349. Innodb\_encryption\_rotation\_estimated[\\_io](#page-2955-7)ps 350. Innodb\_encryption\_rotation\_pages[\\_flu](#page-2955-8)shed 351. Innodb\_encryption\_rotation\_pages\_mo[difie](#page-2956-0)d 352. Innodb\_encryp[tio](#page-2956-1)n\_rotation\_pages\_read\_from\_cache 353. Innodb\_encryption\_rotation\_pages\_read\_from\_[dis](#page-2956-2)k 354. Innodb\_have\_ato[mic\\_](#page-2956-3)builtins 355. Innodb\_have\_b[zip](#page-2956-4)2 356. Innodb\_have[\\_lz](#page-2956-5)4 357. Innodb\_have\_Izma 358. Innodb\_have[\\_lz](#page-2957-3)o 359. [In](#page-2957-4)nodb\_have\_snappy 360. Innodb\_histor[y\\_lis](#page-2957-5)t\_length 361. Innodb[\\_ib](#page-2957-0)uf\_discarded\_delete\_marks 362. Innodb[\\_ib](#page-2957-1)uf\_discarded\_deletes 363. Innodb[\\_ib](#page-2957-2)uf\_discarded\_inserts 364. Innodb\_ibuf\_free[\\_lis](#page-2958-0)t 365. Innodb[\\_ib](#page-2958-1)uf\_merged\_delete\_marks 366. Innodb[\\_ib](#page-2958-2)uf\_merged\_deletes 367. Innodb[\\_ib](#page-2958-3)uf\_merged\_inserts 368. Innodb[\\_ib](#page-2958-4)uf\_merges 369. Innodb[\\_ib](#page-2959-0)uf\_segment\_size 370. Innodb[\\_ib](#page-2959-1)uf\_size 371. Innodb[\\_in](#page-2959-3)stant\_alter\_column 372. Innodb[\\_lo](#page-2959-4)g\_waits 373. Innodb[\\_lo](#page-2959-5)g\_write\_requests 374. Innodb[\\_lo](#page-2959-6)g\_writes 375. Innodb\_Isn\_current

376. Innodb\_Isn[\\_flu](#page-2960-0)shed

377. Innodb\_Isn[\\_la](#page-2960-1)st\_checkpoint 378. Innodb\_master\_thread\_1\_second[\\_lo](#page-2960-3)ops 379. Innodb\_master\_thread\_10\_second\_loops 380. Innodb\_master\_thread\_background[\\_lo](#page-2960-4)ops 381. Innodb\_master\_thread\_main[\\_flu](#page-2961-4)sh\_loops 382. Innodb\_master\_thread\_[sle](#page-2961-5)eps 383. Innodb\_max\_t[rx\\_id](#page-2961-1) 384. Innodb\_mem\_adap[tiv](#page-2961-2)e\_hash 385. Innodb\_mem\_dictionary 386. Innodb\_mem\_to[tal](#page-2962-0) 387. [Innodb\\_mutex\\_os\\_w](#page-2962-1) ait s 388. Innodb\_mutex\_s[pin](#page-2962-2)\_rounds 389. Innodb\_mutex\_s[pin](#page-2962-3)\_waits 390. Innodb\_num[\\_in](#page-2962-4)dex\_pages\_written 391. Innodb\_num\_non[\\_in](#page-2962-5)dex\_pages\_written 392. Innodb\_num\_open[\\_file](#page-2963-0)s 393. Innodb\_num\_page\_compressed\_t[rim](#page-2963-1)\_op 394. Innodb\_num\_page\_compressed\_t[rim](#page-2963-2)\_op\_saved 395. Innodb\_nu[m](#page-2963-3)\_pages\_encrypted 396. Innodb\_nu[m](#page-2963-4)\_pages\_page\_compressed 397. Innodb\_num\_pages\_page\_compres[sio](#page-2963-5)n\_error 398. Innodb\_nu[m](#page-2963-6)\_pages\_page\_decompressed 399. Innodb\_num\_pages\_page\_decrypted 400. Innodb\_num\_pages\_page\_encryp[tio](#page-2963-7)n\_error 401. Innodb\_oldest\_view\_lo[w\\_limit\\_](#page-2964-0)trx\_id 402. Innodb\_o[nlin](#page-2964-1)eddl\_pct\_progress 403. Innodb\_o[nlin](#page-2964-2)eddl\_rowlog\_pct\_used 404. Innodb\_o[nlin](#page-2964-3)eddl\_rowlog\_rows 405. Innodb\_os[\\_lo](#page-2964-4)g\_fsyncs 406. Innodb\_os\_log\_pen[din](#page-2964-5)g\_fsyncs 407. Innodb\_os\_log\_pen[din](#page-2964-6)g\_writes 408. Innodb\_os[\\_lo](#page-2964-7)g\_written 409. Innodb\_page\_compres[sio](#page-2965-0)n\_saved 410. Innodb\_page\_compression\_t[rim](#page-2965-1)\_sect512 411. Innodb\_page\_compression\_t[rim](#page-2965-2)\_sect1024 412. Innodb\_page\_compression\_t[rim](#page-2965-3)\_sect2048 413. Innodb\_page\_compression\_t[rim](#page-2965-4)\_sect4096 414. Innodb\_page\_compression\_t[rim](#page-2965-5)\_sect8192 415. Innodb\_page\_compression\_t[rim](#page-2965-6)\_sect16384 416. Innodb\_page\_compression\_t[rim](#page-2966-0)\_sect32768 417. Innodb\_page\_[siz](#page-2966-1)e 418. [In](#page-2966-2)nodb\_pages\_created 419. [In](#page-2966-3)nodb\_pages\_read 420. Innodb\_pages[\\_w](#page-2966-4)ritten 421. Innodb\_purge\_t[rx\\_id](#page-2966-5) 422. [In](#page-2967-0)nodb\_purge\_undo\_no 423. Innodb\_ro[w\\_lo](#page-2967-1)ck\_current\_waits 424. Innodb\_ro[w\\_lo](#page-2967-2)ck\_numbers 425. Innodb\_ro[w\\_lo](#page-2967-3)ck\_time 426. Innodb\_ro[w\\_lo](#page-2967-4)ck\_time\_avg 427. Innodb\_row\_lock\_time\_max 428. Innodb row lock waits 429. Innodb rows d[ele](#page-2968-0)ted 430. Innodb rows inserted 431. [In](#page-2968-2)nodb rows read 432. [In](#page-2968-3)nodb rows updated 433. Innodb s lock os waits 434. Innodb s lock spin rounds 435. Innodb s lock spin waits 436. Innodb scrub background page reorga[niz](#page-2969-0)ations 437. Innodb scrub background page split failures missing index 438. Innodb scrub background page split failures out of filespace 439. Innodb scrub background page split failures underflow 440. Innodb scrub background page split failures unknown 441. Innodb scrub background page s[plit](#page-2969-5)s 442. Innodb secondary index triggered cluster reads 443. Innodb secondary index triggered cluster reads avoided

 $\overline{A}$  $\overline{A}$  $4$   $ln r$ n o d<br>ام b  $\overline{\phantom{a}}$ s y  $\mathbf{H}$ t e m  $\overline{\phantom{a}}$ r o w s  $\overline{\phantom{a}}$ de. ele t e d

444. INNOUD SYSIENT TOWS UEIEIEU 445. Innodb system rows inserted 446. Innodb syste[m](#page-2970-4) rows read 447. Innodb sys[te](#page-2970-5)m rows updated 448. Innodb truncated status writes 449. Innodb undo trunca[tio](#page-2970-7)ns 450. Innodb x lock os waits 451. Innodb x lock spin rounds 452. Innodb x lock spin waits 453. Key\_blocks\_no[t\\_flu](#page-2657-6)shed 454. Key\_[blo](#page-2657-7)cks\_unused 455. Key\_[blo](#page-2657-8)cks\_used 456. Key\_[blo](#page-2658-2)cks\_warm 457. Ke[y\\_](#page-2658-0)read\_requests 458. Ke[y\\_](#page-2658-1)reads 459. Ke[y\\_w](#page-2658-3)rite\_requests 460. Ke[y\\_w](#page-2658-4)rites 461. Last\_quer[y\\_](#page-2658-5)cost 462. Ma[ria](#page-2658-6)\_\* 463. Master\_gtid\_w[ait\\_](#page-2296-5)count 464. Master\_gtid\_w[ait\\_](#page-2296-6)time 465. Master\_gtid\_w[ait\\_](#page-2296-7)timeouts 466. Max\_statement\_[tim](#page-2658-7)e\_exceeded 467. Ma[x\\_](#page-2658-8)used\_connections 468. Max\_used\_connections\_[tim](#page-2659-1)e 469. Memor[y\\_](#page-2659-2)used 470. Memory\_used[\\_initial](#page-2659-3) 471. Mroonga count skip 472. Mroonga fast order limit 473. [Not\\_flushed\\_delayed\\_row](#page-2659-4) s 474. Open[\\_file](#page-2659-5)s 475. Open\_strea[m](#page-2659-6)s 476. Open\_table\_de[finitio](#page-2659-7)ns 477. Open\_ta[ble](#page-2659-8)s 478. Opened[\\_file](#page-2659-0)s 479. Opened\_plugin[\\_lib](#page-2660-2)raries 480. Opened\_table\_de[finitio](#page-2660-3)ns 481. Opened\_ta[ble](#page-2660-4)s 482. Opened\_[vie](#page-2660-5)ws 483. Oggraph\_boost\_ver[sio](https://mariadb.com/kb/en/oqgraph-status-variables//#oqgraph_boost_version)n 484. Oqgraph\_compa[t\\_](https://mariadb.com/kb/en/oqgraph-status-variables//#oqgraph_compat_mode)mode 485. [O](https://mariadb.com/kb/en/oqgraph-status-variables//#oqgraph_verbose_debug)qgraph\_verbose\_debug 486. Performance\_schema\_accounts[\\_lo](#page-474-1)st 487. Performance\_cond\_classes\_accounts\_lost 488. Performance\_schema\_cond\_instances[\\_lo](#page-475-1)st 489. Performance\_schema\_diges[t\\_lo](#page-475-2)st 490. Performance\_schema[\\_file](#page-475-3)\_classes\_lost 491. Performance\_schema[\\_file](#page-475-4)\_handles\_lost 492. Performance\_schema[\\_file](#page-475-5)\_instances\_lost 493. Performance\_schema\_hosts[\\_lo](#page-475-6)st 494. Performance\_schema\_index\_sta[t\\_lo](#page-475-0)st 495. Performance\_schema\_locke[r\\_lo](#page-475-7)st 496. Performance\_schema\_memory\_classes[\\_lo](#page-476-0)st 497. Performance\_metadata[\\_lo](#page-476-1)ck\_classes\_lost 498. Performance\_schema\_mutex\_classes[\\_lo](#page-476-5)st 499. Performance\_schema\_mute[x\\_in](#page-476-6)stances\_lost 500. Performance\_schema\_nested\_statemen[t\\_lo](#page-476-2)st 501. Performance\_schema\_prepared\_statements[\\_lo](#page-476-3)st 502. Performance\_schema\_program[\\_lo](#page-476-4)st 503. Performance\_schema\_[rwlo](#page-476-7)ck\_classes\_lost 504. Performance\_schema\_rwloc[k\\_in](#page-477-1)stances\_lost 505. Performance\_schema\_session\_connect\_attrs[\\_lo](#page-477-2)st 506. Performance\_schema\_socket\_classes[\\_lo](#page-477-3)st 507. Performance\_schema\_socke[t\\_in](#page-477-4)stances\_lost 508. Performance\_schema\_stage\_classes[\\_lo](#page-477-5)st 509. Performance\_schema\_statement\_classes[\\_lo](#page-477-6)st 510. Performance\_schema\_ta[ble](#page-477-7)\_handles\_lost

511. Performance schema ta[ble](#page-477-8) instances lost

2622/4074

512. Performance\_schema\_table\_lock\_sta[t\\_lo](#page-477-0)st 513. Performance\_schema\_thread\_classes[\\_lo](#page-478-1)st 514. Performance\_schema\_thread\_instances[\\_lo](#page-478-2)st 515. Performance\_schema\_users[\\_lo](#page-478-3)st 516. Prepared\_stm[t\\_](#page-2660-6)count 517. Qcache\_free\_[blo](#page-2660-7)cks 518. Qcache[\\_f](#page-2660-8)ree\_memory 519. Qcache\_[hit](#page-2660-0)s 520. Qcache[\\_in](#page-2660-1)serts 521. Qcache[\\_lo](#page-2661-1)wmem\_prunes 522. Qcache\_no[t\\_](#page-2661-2)cached 523. Qcache\_queries[\\_in](#page-2661-3)\_cache 524. Qcache\_tot[al\\_](#page-2661-4)blocks 525. Que[rie](#page-2661-5)s 526. Ques[tio](#page-2661-6)ns 527. Resultset\_metadata\_s[kip](#page-2661-0)ped 528. Rocksdb [blo](#page-3337-0)ck cache add 529. Rocksdb block cache add failures 530. Rocksdb [blo](#page-3337-2)ck cache bytes read 531. Rocksdb [blo](#page-3337-3)ck cache bytes write 532. Rocksdb [blo](#page-3337-4)ck cache data add 533. Rocksdb [blo](#page-3338-0)ck cache data bytes insert 534. Rocksdb [blo](#page-3338-1)ck cache data hit 535. Rocksdb block cache data [mis](#page-3338-2)s 536. Rocksdb block cache filter add 537. Rocksdb block cache filter bytes evict 538. Rocksdb block cache filter bytes insert 539. Rocksdb block cache filter hit 540. Rocksdb block cache filter miss 541. Rocksdb [blo](#page-3338-8)ck cache hit 542. Rocksdb [blo](#page-3339-0)ck cache index add 543. Rocksdb [blo](#page-3339-1)ck cache index bytes evict 544. Rocksdb [blo](#page-3339-2)ck cache index bytes insert 545. Rocksdb [blo](#page-3339-3)ck cache index hit 546. Rocksdb block cache index [mis](#page-3339-4)s 547. Rocksdb block cache [mis](#page-3339-5)s 548. Rocksdb [blo](#page-3339-6)ck cachecompressed hit 549. Rocksdb block cachecompressed [mis](#page-3339-7)s 550. Rocksdb bloom filter full po[sitiv](#page-3340-0)e 551. Rocksdb bloom filter full true po[sitiv](#page-3340-1)e 552. Rocksdb bloom filter prefix checked 553. Rocksdb bloom filter prefix useful 554. [Rocksdb\\_bloom\\_filter\\_useful](#page-3340-4) 555. [Rocksdb\\_bytes\\_read](#page-3340-5) 556. Rocksdb bytes written 557. Rocksdb compact read bytes 558. [Rocksdb\\_compact\\_write\\_bytes](#page-3340-8) 559. [Rocksdb\\_compaction\\_key\\_drop\\_ne](#page-3341-0) w 560. Rocksdb\_compaction\_key\_drop\_obs[ole](#page-3341-1)te 561. Rocksdb\_compaction\_ke[y\\_](#page-3341-2)drop\_user 562. Rocksdb\_covered\_secondary\_ke[y\\_lo](#page-3341-3)okups 563. Rocksdb[\\_flu](#page-3341-4)sh\_write\_bytes 564. Rocksdb\_get\_[hit\\_l0](#page-3341-5) 565. Rocksdb\_get\_[hit\\_l1](#page-3341-6) 566. Rocksdb\_get\_[hit\\_l2](#page-3341-7)\_and\_up 567. Rocksdb\_getupdatessince\_c[alls](#page-3341-8) 568. Rocksdb[\\_it](#page-3342-0)er\_bytes\_read 569. Rocksdb\_I0\_num[\\_file](#page-3342-1)s\_stall\_micros 570. Rocksdb\_I0\_slowdown\_[mic](#page-3342-2)ros 571. Rocksdb\_manu[al\\_](#page-3342-3)compactions\_processed 572. Rocksdb\_manu[al\\_](#page-3342-4)compactions\_running 573. Rocksdb\_memtable\_compaction\_[mic](#page-3342-5)ros 574. Rocksdb\_memta[ble](#page-3342-6)\_hit 575. Rocksdb\_memtable\_[mis](#page-3342-7)s 576. Rocksdb\_memta[ble](#page-3343-0)\_total 577. [Rocksdb\\_memtable\\_unflu](#page-3343-1)shed

e \_ a  $\overline{a}$ ble  $\mathbb{R}^n$  s  $\mathbb{L}$ 

578. Rocksdb\_no[\\_file](#page-3343-2)\_closes d b  $\overline{a}$ 

n o \_file  $\overline{a}$ e r r o r s

5 7 9. R o c k s

579. Rocksdb\_no[\\_file](#page-3343-3)\_errors 580. Rocksdb\_no[\\_file](#page-3343-4)\_opens 581. Rocksdb\_num[\\_it](#page-3343-5)erators 582. Rocksdb\_number\_[blo](#page-3343-6)ck\_not\_compressed 583. Rocksdb\_numbe[r\\_](#page-3343-7)db\_next 584. Rocksdb\_number\_db\_nex[t\\_fo](#page-3343-8)und 585. Rocksdb\_numbe[r\\_](#page-3344-0)db\_prev 586. Rocksdb\_number\_db\_pre[v\\_fo](#page-3344-1)und 587. Rocksdb\_numbe[r\\_](#page-3344-2)db\_seek 588. Rocksdb\_number\_db\_see[k\\_fo](#page-3344-3)und 589. Rocksdb\_number\_deletes[\\_filt](#page-3344-4)ered 590. Rocksdb\_numbe[r\\_](#page-3344-5)keys\_read 591. Rocksdb\_numbe[r\\_](#page-3344-6)keys\_updated 592. Rocksdb\_number\_keys[\\_w](#page-3344-7)ritten 593. Rocksdb\_number\_merge[\\_failu](#page-3344-8)res 594. Rocksdb\_number\_m[ultig](#page-3345-0)et\_bytes\_read 595. Rocksdb\_number\_m[ultig](#page-3345-1)et\_get 596. Rocksdb\_number\_m[ultig](#page-3345-2)et\_keys\_read 597. Rocksdb\_number\_reseeks[\\_it](#page-3345-3)eration 598. Rocksdb\_number\_sst\_entry\_d[ele](#page-3345-4)te 599. Rocksdb\_number\_sst\_entr[y\\_](#page-3345-5)merge 600. Rocksdb\_number\_sst\_entr[y\\_](#page-3345-6)other 601. Rocksdb\_number\_sst\_entr[y\\_](#page-3345-7)put 602. Rocksdb\_number\_sst\_entry\_singled[ele](#page-3345-8)te 603. Rocksdb\_number\_superver[sio](#page-3346-0)n\_acquires 604. Rocksdb\_number\_superver[sio](#page-3346-1)n\_cleanups 605. Rocksdb\_number\_superversion\_r[ele](#page-3346-2)ases 606. Rocksdb\_queries\_p[oin](#page-3346-3)t 607. Rocksdb\_que[rie](#page-3346-4)s\_range 608. Rocksdb\_ro[w\\_lo](#page-3346-5)ck\_deadlocks 609. Rocksdb\_ro[w\\_lo](#page-3346-6)ck\_wait\_timeouts 610. Rocksdb\_rows\_d[ele](#page-3346-7)ted 611. Rocksdb\_rows\_deleted\_[blin](#page-3346-8)d 612. Rocksdb\_rows\_ex[pir](#page-3347-0)ed 613. Rocksdb\_rows[\\_filt](#page-3347-1)ered 614. Rocksdb\_rows[\\_in](#page-3347-2)serted 615. Rocksdb\_ro[w](#page-3347-3)s\_read 616. Rocksdb\_ro[w](#page-3347-4)s\_updated 617. Rocksdb\_snapshot\_con[flic](#page-3347-5)t\_errors 618. Rocksdb\_stall\_I0\_file\_coun[t\\_limit\\_](#page-3347-6)slowdowns 619. Rocksdb\_stall\_I0\_file\_coun[t\\_limit\\_](#page-3347-7)stops 620. Rocksdb\_stall\_locked\_l0\_file\_coun[t\\_limit\\_](#page-3347-8)slowdowns 621. Rocksdb\_stall\_locked\_l0\_file\_coun[t\\_limit\\_](#page-3348-0)stops 622. Rocksdb\_stall\_memtable[\\_limit\\_](#page-3348-1)slowdowns 623. Rocksdb\_stall\_memtable[\\_limit\\_](#page-3348-2)stops 624. Rocksdb\_st[all\\_](#page-3348-3)micros 625. Rocksdb\_stall\_pending\_compaction[\\_limit\\_](#page-3348-4)slowdowns 626. Rocksdb\_stall\_pending\_compaction[\\_limit\\_](#page-3348-5)stops 627. Rocksdb\_st[all\\_](#page-3348-6)total\_slowdowns 628. Rocksdb\_st[all\\_](#page-3348-7)total\_stops 629. Rocksdb\_system\_rows\_d[ele](#page-3348-8)ted 630. Rocksdb system rows inserted 631. Rocksdb syste[m](#page-3349-1) rows read 632. Rocksdb sys[te](#page-3349-2)m rows updated 633. Rocksdb wal bytes 634. Rocksdb wal group syncs 635. Rocksdb wal synced 636. Rocksdb write other 637. Rocksdb write self 638. Rocksdb write [tim](#page-3349-8)edout 639. Rocksdb write wal 640. [Rows\\_read](#page-2661-7) 641. [Rows\\_sent](#page-2662-0) 642. Rows tmp read 643. Rpl semi sync master clients 644. Rpl semi sync master net avg wait time

645. Rpl semi sync master net wait time  $\mathsf{G}/\mathsf{G}$ 4 6. R pl\_ s **or** [mi\\_](#page-2667-3) s y n  $\sim$  r m a ot t **or** r\_ n  $\mathsf{A}^{\dagger}$ t\_w ait s

שט. ולאו פפוווו פאווף וווספוכו ווכר ואמונפ 647. Rpl semi sync master no times 648. Rpl semi sync master no tx 649. Rpl semi sync master status 650. Rpl semi sync master timefunc failures 651. Rpl semi sync master tx avg wait time 652. Rpl semi sync master tx wait time 653. Rpl semi sync master tx waits 654. Rpl semi sync master wait pos backtraverse 655. Rpl\_se[mi\\_](#page-2668-6)sync\_master\_wait\_sessions 656. Rpl\_se[mi\\_](#page-2668-7)sync\_master\_yes\_tx 657. Rpl\_se[mi\\_](#page-2668-8)sync\_slave\_status 658. R[pl\\_](#page-2296-8)status 659. Rpl\_transactions\_m[ulti\\_](#page-2296-9)engine 660. S3\_pagecache\_blocks\_not\_flushed 661. S3\_pagecache\_blocks\_unused 662. S3\_pagecache\_blocks\_used 663. S3\_pagecache\_read\_requests 664. S3\_pagecache\_reads 665. Select\_f[ull\\_j](#page-2662-2)oin 666. Select\_f[ull\\_](#page-2662-3)range\_join 667. S[ele](#page-2662-4)ct\_range 668. S[ele](#page-2662-5)ct\_range\_check 669. S[ele](#page-2662-6)ct\_scan 670. Server\_au[dit\\_](#page-3523-1)active 671. Server\_au[dit\\_](#page-3523-2)current\_log 672. Server\_au[dit\\_la](#page-3523-3)st\_error 673. Server\_audit\_writes[\\_faile](#page-3523-4)d 674. [Sla](#page-2297-0)ve\_connections 675. [Sla](#page-2297-1)ve\_heartbeat\_period 676. [Sla](#page-2297-2)ve\_open\_temp\_tables 677. [Sla](#page-2297-3)ve\_received\_heartbeats 678. [Sla](#page-2297-4)ve\_retried\_transactions 679. [Sla](#page-2297-5)ve\_running 680. [Sla](#page-2297-6)ve\_skipped\_errors 681. [Sla](#page-2297-7)ves\_connected 682. [Sla](#page-2298-1)ves\_running 683. Slo[w\\_la](#page-2662-7)unch\_threads 684. [Slo](#page-2662-8)w\_queries 685. Sor[t\\_](#page-2663-0)merge\_passes 686. Sort\_p[rio](#page-2663-1)rity\_queue\_sorts 687. Sor[t\\_](#page-2663-2)range 688. Sor[t\\_](#page-2663-3)rows 689. Sor[t\\_](#page-2663-4)scan 690. Sp[hin](#page-2669-1)x\_error 691. Sp[hin](#page-2669-2)x\_time 692. Sp[hin](#page-2669-3)x\_total 693. [Sphinx\\_total\\_fo](#page-2669-4)und 694. Sphin[x\\_w](#page-2669-5)ord\_count 695. Sphin[x\\_w](#page-2669-6)ords 696. S[pid](#page-3485-1)er\_direct\_aggregate 697. S[pid](#page-3485-2)er\_direct\_delete 698. Spider\_direct\_orde[r\\_limit](#page-3485-3) 699. S[pid](#page-3485-4)er\_direct\_update 700. S[pid](#page-3485-5)er\_direct\_mon\_table\_cache\_version 701. S[pid](#page-3485-6)er\_direct\_mon\_table\_cache\_version\_req 702. Spider\_par[allel\\_](#page-3486-0)search 703. S[sl\\_](#page-1936-1)accept\_renegotiates 704. S[sl\\_](#page-1937-0)accepts 705. Ssl\_c[allb](#page-1937-1)ack\_cache\_hits 706. S[sl\\_](#page-1937-2)cipher 707. Ssl\_ciphe[r\\_lis](#page-1937-3)t 708. Ssl\_[clie](#page-1937-4)nt\_connects 709. S[sl\\_](#page-1937-5)connect\_renegotiates 710. Ssl\_ctx\_ve[rify\\_](#page-1937-6)depth 711. Ssl\_ctx\_ve[rify\\_](#page-1937-7)mode 712. Ssl\_defa[ult\\_](#page-1937-8)timeout 713. S[sl\\_finis](#page-1938-0)hed\_accepts

714. S[sl\\_finis](#page-1938-1)hed\_connects 715. S[sl\\_](#page-1938-2)server\_not\_after 716. S[sl\\_](#page-1938-3)server\_not\_before 717. S[sl\\_](#page-1938-4)session\_cache\_hits 718. Ssl\_session\_cache\_[mis](#page-1938-5)ses 719. S[sl\\_](#page-1938-6)session\_cache\_mode 720. Ssl\_session\_cache\_ove[rflo](#page-1938-7)ws 721. S[sl\\_](#page-1939-0)session\_cache\_size 722. Ssl\_session\_cache\_[tim](#page-1939-1)eouts 723. S[sl\\_](#page-1939-2)sessions\_reused 724. Ssl\_used\_session\_cache\_en[trie](#page-1939-3)s 725. Ssl\_ve[rify\\_](#page-1939-4)depth 726. Ssl\_ve[rify\\_](#page-1939-5)mode 727. S[sl\\_](#page-1939-6)version 728. Subquery\_cache\_[hit](#page-2663-5) 729. Subquery\_cache\_[mis](#page-2663-6)s 730. [S](#page-2663-7)yncs 731. Table\_locks[\\_im](#page-2663-8)mediate 732. Ta[ble](#page-2664-0)\_locks\_waited 733. Ta[ble](#page-2664-1)\_open\_cache\_active\_instances 734. Ta[ble](#page-2664-2)\_open\_cache\_hits 735. Table\_open\_cache\_[mis](#page-2664-3)ses 736. Table\_open\_cache\_ove[rflo](#page-2664-4)ws 737. T[c\\_lo](#page-2664-5)g\_max\_pages\_used 738. T[c\\_lo](#page-2664-6)g\_page\_size 739. T[c\\_lo](#page-2664-7)g\_page\_waits 740. Threadpo[ol\\_idle](#page-2674-0)\_threads 741. Threadpo[ol\\_](#page-2675-2)threads 742. [T](#page-2665-1)hreads\_cached 743. [T](#page-2665-2)hreads\_connected 744. Threads\_crea[te](#page-2665-3)d 745. Threads\_run[nin](#page-2665-4)g 746. Tokudb\_basement\_dese[rializ](https://mariadb.com/kb/en/tokudb-status-variables/#tokudb_basement_deserialization_fixed_key)ation\_fixed\_key 747. Tokudb\_basement\_dese[rializ](https://mariadb.com/kb/en/tokudb-status-variables/#tokudb_basement_deserialization_variable_key)ation\_variable\_key 748. Tokudb\_basements\_decompressed\_fo[r\\_w](https://mariadb.com/kb/en/tokudb-status-variables/#tokudb_basements_decompressed_for_write)rite ( 749. Tokudb\_base[m](https://mariadb.com/kb/en/tokudb-status-variables/#tokudb_basements_decompressed_prefetch)ents\_decompressed\_prefetch 750. Tokudb\_basements\_decompressed\_pr[elo](https://mariadb.com/kb/en/tokudb-status-variables/#tokudb_basements_decompressed_prelocked_range)cked\_range r 751. Tokudb\_basements\_decompressed\_targe[t\\_](https://mariadb.com/kb/en/tokudb-status-variables/#tokudb_basements_decompressed_target_query)query 752. Tokudb\_basements[\\_f](https://mariadb.com/kb/en/tokudb-status-variables/#tokudb_basements_fetched_prefetch)etched\_prefetch 753. Tokudb\_basements\_fetched\_fo[r\\_w](https://mariadb.com/kb/en/tokudb-status-variables/#tokudb_basements_fetched_for_write)rite 754. Tokudb\_basements\_fetched\_fo[r\\_w](https://mariadb.com/kb/en/tokudb-status-variables/#tokudb_basements_fetched_for_write_bytes)rite\_bytes 755. Tokudb\_basements\_fetched\_fo[r\\_w](https://mariadb.com/kb/en/tokudb-status-variables/#tokudb_basements_fetched_for_write_seconds)rite\_seconds 756. Tokudb\_basements[\\_f](https://mariadb.com/kb/en/tokudb-status-variables/#tokudb_basements_fetched_prefetch_bytes)etched\_prefetch\_bytes 757. Tokudb\_basements[\\_f](https://mariadb.com/kb/en/tokudb-status-variables/#tokudb_basements_fetched_prefetch_seconds)etched\_prefetch\_seconds 758. Tokudb\_basements\_fetched\_pr[elo](https://mariadb.com/kb/en/tokudb-status-variables/#tokudb_basements_fetched_prelocked_range)cked\_range 759. Tokudb\_basements\_fetched\_pr[elo](https://mariadb.com/kb/en/tokudb-status-variables/#tokudb_basements_fetched_prelocked_range_bytes)cked\_range\_bytes 760. Tokudb\_basements\_fetched\_pr[elo](https://mariadb.com/kb/en/tokudb-status-variables/#tokudb_basements_fetched_prelocked_range_seconds)cked\_range\_seconds 761. Tokudb\_basements[\\_f](https://mariadb.com/kb/en/tokudb-status-variables/#tokudb_basements_fetched_target_query)etched\_target\_query 762. Tokudb\_basements\_fetched\_target\_quer[y\\_](https://mariadb.com/kb/en/tokudb-status-variables/#tokudb_basements_fetched_target_query_bytes)bytes 763. Tokudb\_basements\_fetched\_target\_quer[y\\_](https://mariadb.com/kb/en/tokudb-status-variables/#tokudb_basements_fetched_target_query_seconds)seconds 764. Tokudb\_broadcase\_messages[\\_in](https://mariadb.com/kb/en/tokudb-status-variables/#tokudb_broadcase_messages_injected_at_root)jected\_at\_root 765. Tokudb buffers decompressed for write 766. Tokudb buffers deco[m](https://mariadb.com/kb/en/tokudb-status-variables/#tokudb_buffers_decompressed_prefetch)pressed prefetch 767. Tokudb buffers decompressed pr[elo](https://mariadb.com/kb/en/tokudb-status-variables/#tokudb_buffers_decompressed_prelocked_range)cked range I 768. Tokudb buffers decompressed [ta](https://mariadb.com/kb/en/tokudb-status-variables/#tokudb_buffers_decompressed_target_query)rget query 769. Tokudb buffers fetched for write 770. Tokudb buffers fetched for write bytes 771. Tokudb buffers fetched for write seconds 772. Tokudb buffers fetched prefetch 773. Tokudb buffers fetched prefetch bytes 774. Tokudb buffers fetched prefetch seconds 775. Tokudb buffers fetched pr[elo](https://mariadb.com/kb/en/tokudb-status-variables/#tokudb_buffers_fetched_prelocked_range)cked range 776. Tokudb buffers fetched pr[elo](https://mariadb.com/kb/en/tokudb-status-variables/#tokudb_buffers_fetched_prelocked_range_bytes)cked range bytes 777. Tokudb buffers fetched pr[elo](https://mariadb.com/kb/en/tokudb-status-variables/#tokudb_buffers_fetched_prelocked_range_seconds)cked range seconds 778. Tokudb buffers fetched target query 779. Tokudb buffers fetched target query bytes

780. Tokudb buffers fetched target query seconds  $\overline{a}$ clear

a n e r\_ e x e c u tio n s

7 8 1. T o k u d b  $\overline{a}$ c a c h e t a ble 781. Tokudb cachetable cleaner executions 782. [Tokudb\\_cachetable\\_cleaner\\_iterations](https://mariadb.com/kb/en/tokudb-status-variables/#tokudb_cachetable_cleaner_iterations) 783. Tokudb cachetable cleaner period 784. Tokudb cachetable\_evictions 785. [Tokudb\\_cachetable\\_long\\_wait\\_pressure\\_count](https://mariadb.com/kb/en/tokudb-status-variables/#tokudb_cachetable_long_wait_pressure_count) & 786. [Tokudb\\_cachetable\\_long\\_wait\\_pressure\\_time](https://mariadb.com/kb/en/tokudb-status-variables/#tokudb_cachetable_long_wait_pressure_time) 787. Tokudb cachetable miss & 788. Tokudb cachetable miss time & 789. Tokudb cachetable prefetches 790. Tokudb cachetable size cachepressure 791. Tokudb cachetable size cloned 792. [Tokudb\\_cachetable\\_size\\_current](https://mariadb.com/kb/en/tokudb-status-variables/#tokudb_cachetable_size_current) & 793. [Tokudb\\_cachetable\\_size\\_leaf](https://mariadb.com/kb/en/tokudb-status-variables/#tokudb_cachetable_size_leaf)@ 794. Tokudb cachetable size limit & 795. Tokudb cachetable size nonleaf 796. Tokudb cachetable size rollback 797. Tokudb cachetable size writing & 798. Tokudb cachetable wait pressure count 799. Tokudb cachetable wait pressure time 800. [Tokudb\\_checkpoint\\_begin\\_time](https://mariadb.com/kb/en/tokudb-status-variables/#tokudb_checkpoint_begin_time) & 801. [Tokudb\\_checkpoint\\_duration](https://mariadb.com/kb/en/tokudb-status-variables/#tokudb_checkpoint_duration) 802. [Tokudb\\_checkpoint\\_duration\\_last](https://mariadb.com/kb/en/tokudb-status-variables/#tokudb_checkpoint_duration_last) & 803. [Tokudb\\_checkpoint\\_failed](https://mariadb.com/kb/en/tokudb-status-variables/#tokudb_checkpoint_failed) & 804. [Tokudb\\_checkpoint\\_last\\_began](https://mariadb.com/kb/en/tokudb-status-variables/#tokudb_checkpoint_last_began) @ 805. Tokudb checkpoint last complete began 806. [Tokudb\\_checkpoint\\_last\\_complete\\_ended](https://mariadb.com/kb/en/tokudb-status-variables/#tokudb_checkpoint_last_complete_ended) 807. [Tokudb\\_checkpoint\\_long\\_begin\\_count](https://mariadb.com/kb/en/tokudb-status-variables/#tokudb_checkpoint_long_begin_count) & 808. [Tokudb\\_checkpoint\\_long\\_begin\\_time](https://mariadb.com/kb/en/tokudb-status-variables/#tokudb_checkpoint_long_begin_time) 809. [Tokudb\\_checkpoint\\_period](https://mariadb.com/kb/en/tokudb-status-variables/#tokudb_checkpoint_period) & 810. [Tokudb\\_checkpoint\\_taken](https://mariadb.com/kb/en/tokudb-status-variables/#tokudb_checkpoint_taken) & 811. [Tokudb\\_cursor\\_skip\\_deleted\\_leaf\\_entry](https://mariadb.com/kb/en/tokudb-status-variables/#tokudb_cursor_skip_deleted_leaf_entry)@ 812. Tokudb db closes 813. Tokudb db open current & 814. Tokudb db\_open\_max & 815. Tokudb db opens 816. [Tokudb\\_descriptor\\_set](https://mariadb.com/kb/en/tokudb-status-variables/#tokudb_descriptor_set) & 817. [Tokudb\\_dictionary\\_broadcast\\_updates](https://mariadb.com/kb/en/tokudb-status-variables/#tokudb_dictionary_broadcast_updates) 818. [Tokudb\\_dictionary\\_updates](https://mariadb.com/kb/en/tokudb-status-variables/#tokudb_dictionary_updates) 819. [Tokudb\\_filesystem\\_fsync\\_num](https://mariadb.com/kb/en/tokudb-status-variables/#tokudb_filesystem_fsync_num) 820. [Tokudb\\_filesystem\\_fsync\\_time](https://mariadb.com/kb/en/tokudb-status-variables/#tokudb_filesystem_fsync_time) & 821. [Tokudb\\_filesystem\\_long\\_fsync\\_num](https://mariadb.com/kb/en/tokudb-status-variables/#tokudb_filesystem_long_fsync_num)e 822. [Tokudb\\_filesystem\\_long\\_fsync\\_time](https://mariadb.com/kb/en/tokudb-status-variables/#tokudb_filesystem_long_fsync_time) & 823. [Tokudb\\_filesystem\\_threads\\_blocked\\_by\\_full\\_disk](https://mariadb.com/kb/en/tokudb-status-variables/#tokudb_filesystem_threads_blocked_by_full_disk) & 824. [Tokudb\\_leaf\\_compression\\_to\\_memory\\_seconds](https://mariadb.com/kb/en/tokudb-status-variables/#tokudb_leaf_compression_to_memory_seconds) 825. Tokudb leaf decompression to memory seconds 826. [Tokudb\\_leaf\\_deserialization\\_to\\_memory\\_seconds](https://mariadb.com/kb/en/tokudb-status-variables/#tokudb_leaf_deserialization_to_memory_seconds) & 827. [Tokudb\\_leaf\\_node\\_compression\\_ratio](https://mariadb.com/kb/en/tokudb-status-variables/#tokudb_leaf_node_compression_ratio) & 828. [Tokudb\\_leaf\\_node\\_full\\_evictions](https://mariadb.com/kb/en/tokudb-status-variables/#tokudb_leaf_node_full_evictions) & 829. [Tokudb\\_leaf\\_node\\_full\\_evictions\\_bytes](https://mariadb.com/kb/en/tokudb-status-variables/#tokudb_leaf_node_full_evictions_bytes) 830. [Tokudb\\_leaf\\_node\\_partial\\_evictions](https://mariadb.com/kb/en/tokudb-status-variables/#tokudb_leaf_node_partial_evictions) & 831. [Tokudb\\_leaf\\_node\\_partial\\_evictions\\_bytes](https://mariadb.com/kb/en/tokudb-status-variables/#tokudb_leaf_node_partial_evictions_bytes) 832. [Tokudb\\_leaf\\_nodes\\_created](https://mariadb.com/kb/en/tokudb-status-variables/#tokudb_leaf_nodes_created) 833. [Tokudb\\_leaf\\_nodes\\_destroyed](https://mariadb.com/kb/en/tokudb-status-variables/#tokudb_leaf_nodes_destroyed) & 834. [Tokudb\\_leaf\\_nodes\\_flushed\\_to\\_disk\\_checkpoint](https://mariadb.com/kb/en/tokudb-status-variables/#tokudb_leaf_nodes_flushed_to_disk_checkpoint) & 835. Tokudb leaf nodes flushed to disk checkpoint bytes 836. Tokudb leaf nodes flushed to disk checkpoint seconds & 837. [Tokudb\\_leaf\\_nodes\\_flushed\\_to\\_disk\\_checkpoint\\_uncompressed\\_bytes](https://mariadb.com/kb/en/tokudb-status-variables/#tokudb_leaf_nodes_flushed_to_disk_checkpoint_uncompressed_bytes) 838. [Tokudb\\_leaf\\_nodes\\_flushed\\_to\\_disk\\_not\\_checkpoint](https://mariadb.com/kb/en/tokudb-status-variables/#tokudb_leaf_nodes_flushed_to_disk_not_checkpoint) & 839. [Tokudb\\_leaf\\_nodes\\_flushed\\_to\\_disk\\_not\\_checkpoint\\_bytes](https://mariadb.com/kb/en/tokudb-status-variables/#tokudb_leaf_nodes_flushed_to_disk_not_checkpoint_bytes) 840. [Tokudb\\_leaf\\_nodes\\_flushed\\_to\\_disk\\_not\\_checkpoint\\_seconds](https://mariadb.com/kb/en/tokudb-status-variables/#tokudb_leaf_nodes_flushed_to_disk_not_checkpoint_seconds) 图 841. [Tokudb\\_leaf\\_nodes\\_flushed\\_to\\_disk\\_not\\_checkpoint\\_uncompressed\\_bytes](https://mariadb.com/kb/en/tokudb-status-variables/#tokudb_leaf_nodes_flushed_to_disk_not_checkpoint_uncompressed_bytes) 842. [Tokudb\\_leaf\\_serialization\\_to\\_memory\\_seconds](https://mariadb.com/kb/en/tokudb-status-variables/#tokudb_leaf_serialization_to_memory_seconds) & 843. Tokudb loader num\_created 844. [Tokudb\\_loader\\_num\\_current](https://mariadb.com/kb/en/tokudb-status-variables/#tokudb_loader_num_current) 845. Tokudb loader num max & 846. [Tokudb\\_locktree\\_escalation\\_num](https://mariadb.com/kb/en/tokudb-status-variables/#tokudb_locktree_escalation_num)

847. [Tokudb\\_locktree\\_escalation\\_seconds](https://mariadb.com/kb/en/tokudb-status-variables/#tokudb_locktree_escalation_seconds) & 848. [Tokudb\\_locktree\\_latest\\_post\\_escalation\\_memory\\_size](https://mariadb.com/kb/en/tokudb-status-variables/#tokudb_locktree_latest_post_escalation_memory_size)+ 848. Tokudb\_locktree\_latest\_post\_escalation\_memory\_size 849. [Tokudb\\_locktree\\_long\\_wait\\_count](https://mariadb.com/kb/en/tokudb-status-variables/#tokudb_locktree_long_wait_count) 850. [Tokudb\\_locktree\\_long\\_wait\\_escalation\\_count](https://mariadb.com/kb/en/tokudb-status-variables/#tokudb_locktree_long_wait_escalation_count) & 851. [Tokudb\\_locktree\\_long\\_wait\\_escalation\\_time](https://mariadb.com/kb/en/tokudb-status-variables/#tokudb_locktree_long_wait_escalation_time) 852. [Tokudb\\_locktree\\_long\\_wait\\_time](https://mariadb.com/kb/en/tokudb-status-variables/#tokudb_locktree_long_wait_time) 853. Tokudb locktree memory size & 854. [Tokudb\\_locktree\\_memory\\_size\\_limit](https://mariadb.com/kb/en/tokudb-status-variables/#tokudb_locktree_memory_size_limit) & 855. [Tokudb\\_locktree\\_open\\_current](https://mariadb.com/kb/en/tokudb-status-variables/#tokudb_locktree_open_current) 856. Tokudb locktree pending lock requests & 857. [Tokudb\\_locktree\\_sto\\_eligible\\_num](https://mariadb.com/kb/en/tokudb-status-variables/#tokudb_locktree_sto_eligible_num) 858. [Tokudb\\_locktree\\_sto\\_ended\\_num](https://mariadb.com/kb/en/tokudb-status-variables/#tokudb_locktree_sto_ended_num) 859. [Tokudb\\_locktree\\_sto\\_ended\\_seconds](https://mariadb.com/kb/en/tokudb-status-variables/#tokudb_locktree_sto_ended_seconds) 860. [Tokudb\\_locktree\\_timeout\\_count](https://mariadb.com/kb/en/tokudb-status-variables/#tokudb_locktree_timeout_count) & 861. [Tokudb\\_locktree\\_wait\\_count](https://mariadb.com/kb/en/tokudb-status-variables/#tokudb_locktree_wait_count) 862. [Tokudb\\_locktree\\_wait\\_escalation\\_count](https://mariadb.com/kb/en/tokudb-status-variables/#tokudb_locktree_wait_escalation_count) 863. [Tokudb\\_locktree\\_wait\\_escalation\\_time](https://mariadb.com/kb/en/tokudb-status-variables/#tokudb_locktree_wait_escalation_time) 864. [Tokudb\\_locktree\\_wait\\_time](https://mariadb.com/kb/en/tokudb-status-variables/#tokudb_locktree_wait_time) 865. [Tokudb\\_logger\\_wait\\_long](https://mariadb.com/kb/en/tokudb-status-variables/#tokudb_logger_wait_long) 866. Tokudb logger writes 867. [Tokudb\\_logger\\_writes\\_bytes](https://mariadb.com/kb/en/tokudb-status-variables/#tokudb_logger_writes_bytes) 868. [Tokudb\\_logger\\_writes\\_seconds](https://mariadb.com/kb/en/tokudb-status-variables/#tokudb_logger_writes_seconds) 869. [Tokudb\\_logger\\_writes\\_uncompressed\\_bytes](https://mariadb.com/kb/en/tokudb-status-variables/#tokudb_logger_writes_uncompressed_bytes) 870. [Tokudb\\_mem\\_estimated\\_maximum\\_memory\\_footprint](https://mariadb.com/kb/en/tokudb-status-variables/#tokudb_mem_estimated_maximum_memory_footprint) & 871. [Tokudb\\_messages\\_flushed\\_from\\_h1\\_to\\_leaves\\_bytes](https://mariadb.com/kb/en/tokudb-status-variables/#tokudb_messages_flushed_from_h1_to_leaves_bytes) 872. [Tokudb\\_messages\\_ignored\\_by\\_leaf\\_due\\_to\\_msn](https://mariadb.com/kb/en/tokudb-status-variables/#tokudb_messages_ignored_by_leaf_due_to_msn) & 873. [Tokudb\\_messages\\_in\\_trees\\_estimate\\_bytes](https://mariadb.com/kb/en/tokudb-status-variables/#tokudb_messages_in_trees_estimate_bytes) 874. [Tokudb\\_messages\\_injected\\_at\\_root](https://mariadb.com/kb/en/tokudb-status-variables/#tokudb_messages_injected_at_root) & 875. [Tokudb\\_messages\\_injected\\_at\\_root\\_bytes](https://mariadb.com/kb/en/tokudb-status-variables/#tokudb_messages_injected_at_root_bytes) 876. [Tokudb\\_nonleaf\\_compression\\_to\\_memory\\_seconds](https://mariadb.com/kb/en/tokudb-status-variables/#tokudb_nonleaf_compression_to_memory_seconds) & 877. [Tokudb\\_nonleaf\\_decompression\\_to\\_memory\\_seconds](https://mariadb.com/kb/en/tokudb-status-variables/#tokudb_nonleaf_decompression_to_memory_seconds) & 878. [Tokudb\\_nonleaf\\_deserialization\\_to\\_memory\\_seconds](https://mariadb.com/kb/en/tokudb-status-variables/#tokudb_nonleaf_deserialization_to_memory_seconds) & 879. [Tokudb\\_nonleaf\\_node\\_compression\\_ratio](https://mariadb.com/kb/en/tokudb-status-variables/#tokudb_nonleaf_node_compression_ratio) 880. [Tokudb\\_nonleaf\\_node\\_full\\_evictions](https://mariadb.com/kb/en/tokudb-status-variables/#tokudb_nonleaf_node_full_evictions) 881. [Tokudb\\_nonleaf\\_node\\_full\\_evictions\\_bytes](https://mariadb.com/kb/en/tokudb-status-variables/#tokudb_nonleaf_node_full_evictions_bytes) 882. [Tokudb\\_nonleaf\\_node\\_partial\\_evictions](https://mariadb.com/kb/en/tokudb-status-variables/#tokudb_nonleaf_node_partial_evictions) 883. [Tokudb\\_nonleaf\\_node\\_partial\\_evictions\\_bytes](https://mariadb.com/kb/en/tokudb-status-variables/#tokudb_nonleaf_node_partial_evictions_bytes) 884. [Tokudb\\_nonleaf\\_nodes\\_created](https://mariadb.com/kb/en/tokudb-status-variables/#tokudb_nonleaf_nodes_created) 885. [Tokudb\\_nonleaf\\_nodes\\_destroyed](https://mariadb.com/kb/en/tokudb-status-variables/#tokudb_nonleaf_nodes_destroyed) 886. [Tokudb\\_nonleaf\\_nodes\\_flushed\\_checkpoint](https://mariadb.com/kb/en/tokudb-status-variables/#tokudb_nonleaf_nodes_flushed_checkpoint) & 887. [Tokudb\\_nonleaf\\_nodes\\_flushed\\_checkpoint\\_bytes](https://mariadb.com/kb/en/tokudb-status-variables/#tokudb_nonleaf_nodes_flushed_checkpoint_bytes) 888. [Tokudb\\_nonleaf\\_nodes\\_flushed\\_checkpoint\\_seconds](https://mariadb.com/kb/en/tokudb-status-variables/#tokudb_nonleaf_nodes_flushed_checkpoint_seconds) & 889. [Tokudb\\_nonleaf\\_nodes\\_flushed\\_checkpoint\\_uncompressed\\_bytes](https://mariadb.com/kb/en/tokudb-status-variables/#tokudb_nonleaf_nodes_flushed_checkpoint_uncompressed_bytes) 890. [Tokudb\\_nonleaf\\_nodes\\_flushed\\_not\\_checkpoint](https://mariadb.com/kb/en/tokudb-status-variables/#tokudb_nonleaf_nodes_flushed_not_checkpoint) & 891. [Tokudb\\_nonleaf\\_nodes\\_flushed\\_not\\_checkpoint\\_bytes](https://mariadb.com/kb/en/tokudb-status-variables/#tokudb_nonleaf_nodes_flushed_not_checkpoint_bytes) 892. [Tokudb\\_nonleaf\\_nodes\\_flushed\\_not\\_checkpoint\\_seconds](https://mariadb.com/kb/en/tokudb-status-variables/#tokudb_nonleaf_nodes_flushed_not_checkpoint_seconds) & 893. [Tokudb\\_nonleaf\\_nodes\\_flushed\\_not\\_checkpoint\\_uncompressed\\_bytes](https://mariadb.com/kb/en/tokudb-status-variables/#tokudb_nonleaf_nodes_flushed_not_checkpoint_uncompressed_bytes) 894. [Tokudb\\_nonleaf\\_serialization\\_to\\_memory\\_seconds](https://mariadb.com/kb/en/tokudb-status-variables/#tokudb_nonleaf_serialization_to_memory_seconds) & 895. [Tokudb\\_overall\\_node\\_compression\\_ratio](https://mariadb.com/kb/en/tokudb-status-variables/#tokudb_overall_node_compression_ratio) 896. [Tokudb\\_pivots\\_fetched\\_for\\_query](https://mariadb.com/kb/en/tokudb-status-variables/#tokudb_pivots_fetched_for_query) & 897. [Tokudb\\_pivots\\_fetched\\_for\\_query\\_bytes](https://mariadb.com/kb/en/tokudb-status-variables/#tokudb_pivots_fetched_for_query_bytes) 898. [Tokudb\\_pivots\\_fetched\\_for\\_query\\_seconds](https://mariadb.com/kb/en/tokudb-status-variables/#tokudb_pivots_fetched_for_query_seconds) & 899. [Tokudb\\_pivots\\_fetched\\_for\\_prefetch](https://mariadb.com/kb/en/tokudb-status-variables/#tokudb_pivots_fetched_for_prefetch)e<sup>d</sup> 900. [Tokudb\\_pivots\\_fetched\\_for\\_prefetch\\_bytes](https://mariadb.com/kb/en/tokudb-status-variables/#tokudb_pivots_fetched_for_prefetch_bytes) 901. [Tokudb\\_pivots\\_fetched\\_for\\_prefetch\\_seconds](https://mariadb.com/kb/en/tokudb-status-variables/#tokudb_pivots_fetched_for_prefetch_seconds) & 902. [Tokudb\\_pivots\\_fetched\\_for\\_write](https://mariadb.com/kb/en/tokudb-status-variables/#tokudb_pivots_fetched_for_write) & 903. [Tokudb\\_pivots\\_fetched\\_for\\_write\\_bytes](https://mariadb.com/kb/en/tokudb-status-variables/#tokudb_pivots_fetched_for_write_bytes) 904. [Tokudb\\_pivots\\_fetched\\_for\\_write\\_seconds](https://mariadb.com/kb/en/tokudb-status-variables/#tokudb_pivots_fetched_for_write_seconds) & 905. [Tokudb\\_promotion\\_h1\\_roots\\_injected\\_into](https://mariadb.com/kb/en/tokudb-status-variables/#tokudb_promotion_h1_roots_injected_into) & 906. [Tokudb\\_promotion\\_injections\\_at\\_depth\\_0](https://mariadb.com/kb/en/tokudb-status-variables/#tokudb_promotion_injections_at_depth_0) 907. Tokudb promotion injections at depth 1 908. [Tokudb\\_promotion\\_injections\\_at\\_depth\\_2](https://mariadb.com/kb/en/tokudb-status-variables/#tokudb_promotion_injections_at_depth_2) 909. Tokudb promotion injections at depth 3 910. Tokudb promotion injections lower than depth 3 & 911. [Tokudb\\_promotion\\_leaf\\_roots\\_injected\\_into](https://mariadb.com/kb/en/tokudb-status-variables/#tokudb_promotion_leaf_roots_injected_into) 912. [Tokudb\\_promotion\\_roots\\_split](https://mariadb.com/kb/en/tokudb-status-variables/#tokudb_promotion_roots_split) & 913. [Tokudb\\_promotion\\_stopped\\_after\\_locking\\_child](https://mariadb.com/kb/en/tokudb-status-variables/#tokudb_promotion_stopped_after_locking_child) & 914. Tokudb promotion stopped at height 1

915. [Tokudb\\_promotion\\_stopped\\_child\\_not\\_fully\\_in\\_memory](https://mariadb.com/kb/en/tokudb-status-variables/#tokudb_promotion_stopped_child_not_fully_in_memory) &
916. [Tokudb\\_promotion\\_stopped\\_child\\_locked\\_or\\_not\\_in\\_memory](https://mariadb.com/kb/en/tokudb-status-variables/#tokudb_promotion_stopped_child_locked_or_not_in_memory) @ 917. [Tokudb\\_promotion\\_stopped\\_nonempty\\_buffer](https://mariadb.com/kb/en/tokudb-status-variables/#tokudb_promotion_stopped_nonempty_buffer) 918. Tokudb txn aborts 919. [Tokudb\\_txn\\_begin](https://mariadb.com/kb/en/tokudb-status-variables/#tokudb_txn_begin) 920. [Tokudb\\_txn\\_begin\\_read\\_only](https://mariadb.com/kb/en/tokudb-status-variables/#tokudb_txn_begin_read_only) & 921. [Tokudb\\_txn\\_commits](https://mariadb.com/kb/en/tokudb-status-variables/#tokudb_txn_commits) & 922. Transactions gtid foreign engine 923. Transactions multi engine 924. Update scan 925. [Uptime](#page-2665-1) 926. [Uptime\\_since\\_flush\\_status](#page-2665-2) 927. wsrep 928. wsrep applier thread count 929. [wsrep\\_apply\\_oooe](#page-2384-1) 930. [wsrep\\_apply\\_oool](#page-2384-2) 931. [wsrep\\_cert\\_deps\\_distance](#page-2384-3) 932. wsrep cluster capabilities 933. [wsrep\\_cluster\\_conf\\_id](#page-2384-5) 934. wsrep cluster size 935. wsrep cluster state uuid 936. wsrep cluster status 937. [wsrep\\_connected](#page-2385-2) 938. wsrep flow control paused 939. [wsrep\\_flow\\_control\\_recv](#page-2386-1) 940. wsrep flow control sent 941. [wsrep\\_last\\_committed](#page-2386-3) 942. [wsrep\\_local\\_bf\\_aborts](#page-2386-4) 943. [wsrep\\_local\\_cert\\_failures](#page-2386-5) 944. [wsrep\\_local\\_commits](#page-2386-6) 945. [wsrep\\_local\\_index](#page-2386-7) 946. [wsrep\\_local\\_recv\\_queue](#page-2387-0) 947. [wsrep\\_local\\_recv\\_queue\\_avg](#page-2387-1) 948. [wsrep\\_local\\_replays](#page-2387-2) 949. [wsrep\\_local\\_send\\_queue](#page-2387-3) 950. [wsrep\\_local\\_send\\_queue\\_avg](#page-2387-4) 951. [wsrep\\_local\\_state](#page-2387-5) 952. [wsrep\\_local\\_state\\_comment](#page-2387-6) 953. [wsrep\\_local\\_state\\_uuid](#page-2387-7) 954. [wsrep\\_protocol\\_version](#page-2388-0) 955. [wsrep\\_provider\\_name](#page-2388-1) 956. [wsrep\\_provider\\_vendor](#page-2388-2) 957. wsrep provider version 958. [wsrep\\_ready](#page-2388-4) 959. wsrep received 960. wsrep received bytes 961. [wsrep\\_replicated](#page-2389-0) 962. [wsrep\\_replicated\\_bytes](#page-2389-1) 963. [wsrep\\_rollbacker\\_thread\\_count](#page-2389-2) 964. [wsrep\\_thread\\_count](#page-2389-3)

The full list of status variables are listed in the contents on this page; most are described on this page, but some are described elsewhere:

- Aria Status [Variables](#page-3084-0)
- Galera Status [Variables](#page-2382-0)
- InnoDB Status [Variables](#page-2945-0)
- Mroonga Status [Variables](#page-3311-0)
- MyRocks Status [Variables](#page-3335-0)
- [Performance](#page-474-0) Scheme Status Variables
- [Replication](#page-2292-0) and Binary Log Status Variables
- S3 Storage Engine Status [Variables](#page-3408-0)
- Server Audit Status Variables
- Sphinx Status [Variables](#page-2668-0)
- Spider Status [Variables](#page-3485-0)
- TokuDB Status [Variables](https://mariadb.com/kb/en/tokudb-status-variables/) 图

See also the Full list of MariaDB options, system and status [variables.](#page-2099-0)

Use the SHOW [STATUS](#page-250-0) statement to view status variables. This information also can be obtained using the mariadb-admin

2629/4074

extended-status command, or by querying the Information Schema GLOBAL\_STATUS and [SESSION\\_STATUS](#page-1374-0) tables.

Issuing a FLUSH [STATUS](#page-166-0) will reset many status variables to zero.

# List of Server Status Variables

# Aborted\_clients

- **Description:** Number of aborted client connections. This can be due to the client not calling mysql\_close() before exiting, the client sleeping without issuing a request to the server for more seconds than specified by [wait\\_timeout](#page-2229-0) or interactive timeout, or by the client program ending in the midst of transferring data. The global value can be flushed by FLUSH [STATUS](#page-166-0).
- **Scope:** Global
- **Data Type:** numeric

# Aborted\_connects

- **Description:** Number of failed server connection attempts. This can be due to a client using an incorrect password, a client not having privileges to connect to a database, a connection packet not containing the correct information, or if it takes more than connect timeout seconds to get a connect packet. The global value can be flushed by FLUSH STATUS .
- **Scope:** Global
- **Data Type:** numeric

# Aborted connects preauth

- **Description:** Number of connection attempts that were aborted prior to authentication (regardless of whether or not an error occured).
- **Scope:** Global
- **Data Type:** numeric
- **Introduced:** [MariaDB](#page-3991-0) 10.4.5

# Access\_denied\_errors

- **Description:** Number of access denied errors.
- **Scope:** Global
- **Data Type:** numeric

#### Acl column grants

- **Description:** Number of column permissions granted (rows in the [mysql.columns\\_priv](#page-490-0) table).
- **Scope:** Global
- **Data Type:** numeric

### Acl\_database\_grants

- **Description:** Number of database permissions granted (rows in the [mysql.db](#page-491-0) table).
- **Scope:** Global
- **Data Type:** numeric

### Acl function grants

- **Description:** Number of function permissions granted (rows in the [mysql.procs\\_priv](#page-506-0) table with a routine type of FUNCTION ).
- **Scope:** Global
- **Data Type:** numeric

# Acl\_package\_body\_grants

- **Description:**
- **Scope:** Global
- **Data Type:** numeric
- **Introduced: [MariaDB](https://mariadb.com/kb/en/mariadb-1035-release-notes/) 10.3.5 &**

Acl\_package\_spec\_grants

- **Description:**
- **Scope:** Global
- **Data Type:** numeric
- **Introduced: [MariaDB](https://mariadb.com/kb/en/mariadb-1035-release-notes/) 10.3.5 &**

# Acl\_procedure\_grants

- **Description:** Number of procedure permissions granted (rows in the [mysql.procs\\_priv](#page-506-0) table with a routine type of PROCEDURE).
- **Scope:** Global
- **Data Type:** numeric

# Acl\_proxy\_users

- Description: Number of proxy permissions granted (rows in the [mysql.proxies\\_priv](https://mariadb.com/kb/en/mysqlproxies_priv-table/) table &).
- **Scope:** Global
- **Data Type:** numeric

# Acl role grants

- Description: Number of role permissions granted (rows in the mysql.roles mapping table).
- **Scope:** Global
- **Data Type:** numeric

#### Acl\_roles

- **Description:** Number of roles (rows in the [mysql.user](#page-513-0) table where is role='Y').
- **Scope:** Global
- **Data Type:** numeric

# Acl table grants

- **Description:** Number of table permissions granted (rows in the [mysql.tables\\_priv](file:///srv/kb/mariadb-documentation/mariadb_pdf/output_en/mysql.tables_priv-table) table).
- **Scope:** Global
- **Data Type:** numeric

#### Acl\_users

- Description: Number of users (rows in the [mysql.user](#page-513-0) table where is role='N').
- **Scope:** Global
- **Data Type:** numeric

# Busy\_time

- **Description:** Cumulative time in seconds of activity on connections.
- **Scope:** Global
- **Data Type:** numeric

#### Bytes\_received

- **Description:** Total bytes received from all clients.
- **Scope:** Global
- **Data Type:** numeric

# Bytes\_sent

- **Description:** Total bytes sent to all clients.
- **Scope:** Global, Session
- **Data Type:** numeric

#### Com\_admin\_commands

- **Description:** Number of admin commands executed. These include table dumps, change users, binary log dumps, shutdowns, pings and debugs.
- **Scope:** Global, Session
- **Data Type:** numeric

#### Com\_alter\_db

- **Description:** Number of ALTER [DATABASE](#page-103-0) commands executed.
- **Scope:** Global, Session
- **Data Type:** numeric

#### Com alter db upgrade

- **Description:** Number of ALTER [DATABASE](#page-103-0) ... UPGRADE commands executed.
- **Scope:** Global, Session
- **Data Type:** numeric

#### Com\_alter\_event

- **Description:** Number of ALTER [EVENT](#page-104-0) commands executed.
- **Scope:** Global, Session
- **Data Type:** numeric

# Com\_alter\_function

- **Description:** Number of ALTER [FUNCTION](#page-105-0) commands executed.
- **Scope:** Global, Session
- **Data Type:** numeric

#### Com alter procedure

- **Description:** Number of ALTER [PROCEDURE](#page-106-0) commands executed.
- **Scope:** Global, Session
- **Data Type:** numeric

#### Com alter sequence

- **Description:** Number of ALTER [SEQUENCE](#page-865-0) commands executed.
- **Scope:** Global, Session
- **Data Type:** numeric
- **Introduced:** [MariaDB](https://mariadb.com/kb/en/mariadb-1031-release-notes/) 10.3.1
- **Description:** Number of ALTER [SERVER](#page-106-1) commands executed.
- **Scope:** Global, Session
- **Data Type:** numeric

# Com alter table

- **Description:** Number of [ALTER](#page-89-0) TABLE commands executed.
- **Scope:** Global, Session
- **Data Type:** numeric

#### Com alter tablespace

- **Description:** Number of ALTER [TABLESPACE](#page-107-0) commands executed (unsupported by MariaDB).
- **Scope:** Global, Session
- **Data Type:** numeric
- **Removed: [MariaDB](https://mariadb.com/kb/en/mariadb-1070-release-notes/) 10.7.0 &**

#### Com alter user

- **Description:** Number of [ALTER](#page-56-0) USER commands executed.
- **Scope:** Global, Session
- **Data Type:** numeric
- **Introduced:** [MariaDB](https://mariadb.com/kb/en/mariadb-1020-release-notes/) 10.2.0

# Com\_analyze

- **Description:** Number of [ANALYZE](#page-107-1) commands executed.
- **Scope:** Global, Session
- **Data Type:** numeric

# Com\_assign\_to\_keycache

- **Description:** Number of assign to keycache commands executed.
- **Scope:** Global, Session
- **Data Type:** numeric

# Com\_backup

- **Description:**
- **Scope:** Global, Session
- **Data Type:** numeric
- **Removed:** [MariaDB](#page-3997-0) 10.4.1

# Com\_backup\_lock

- **Description:**
- **Scope:** Global, Session
- **Data Type:** numeric
- **Removed:** [MariaDB](#page-3995-0) 10.4.2

#### Com backup table

- **Description:** Removed in [MariaDB](#page-4027-0) 5.5. In older versions, Com backup table contains the number of BACKUP TABLE & commands executed.
- **Scope:** Global, Session
- **Data Type:** numeric
- **Removed:** [MariaDB](#page-4027-0) 5.5

# Com\_begin

- **Description:** Number of [BEGIN](#page-688-0) or START [TRANSACTION](#page-712-0) statements executed.
- **Scope:** Global, Session
- **Data Type:** numeric

# Com\_binlog

- **Description:** Number of [BINLOG](#page-546-0) commands executed.
- **Scope:** Global, Session
- **Data Type:** numeric

# Com call procedure

- **Description:** Number of [CALL](#page-710-0) procedure name statements executed.
- **Scope:** Global, Session
- **Data Type:** numeric

# Com\_change\_db

- **Description:** Number of [USE](#page-553-0) database name commands executed.
- **Scope:** Global, Session
- **Data Type:** numeric

# Com\_check

- **Description:** Number of [CHECK](#page-109-0) TABLE commands executed.
- **Scope:** Global, Session
- **Data Type:** numeric

### Com\_checksum

- **Description:** Number of [CHECKSUM](#page-110-0) TABLE commands executed.
- **Scope:** Global, Session
- **Data Type:** numeric

# <span id="page-2633-0"></span>Com\_commit

- Description: Number of [COMMIT](https://mariadb.com/kb/en/transactions-commit-statement/) & commands executed. Differs from Handler commit, which counts internal commit statements.
- **Scope:** Global, Session
- **Data Type:** numeric

#### Com\_compound\_sql

- **Description:** Number of [compund](#page-686-0) sql statements.
- **Scope:** Global, Session
- **Data Type:** numeric

#### Com\_create\_db

- **Description:** Number of CREATE [DATABASE](#page-555-0) commands executed.
- **Scope:** Global, Session

**Data Type:** numeric

#### <span id="page-2634-0"></span>Com\_create\_event

- **Description:** Number of [CREATE](#page-556-0) EVENT commands executed. Differs from [Executed\\_events](#page-2652-0) in that it is incremented when the CREATE EVENT is run, and not when the event executes.
- **Scope:** Global, Session
- **Data Type:** numeric

# Com\_create\_function

- **Description:** Number of CREATE [FUNCTION](#page-559-0) commands executed.
- **Scope:** Global, Session
- **Data Type:** numeric

# Com\_create\_index

- **Description:** Number of [CREATE](#page-565-0) INDEX commands executed.
- **Scope:** Global, Session
- **Data Type:** numeric

# Com\_create\_package

- **Description:**
- **Scope:** Global, Session
- **Data Type:** numeric
- **Introduced:** [MariaDB](https://mariadb.com/kb/en/mariadb-1035-release-notes/) 10.3.5

# Com create package body

- **Description:**
- **Scope:** Global, Session
- **Data Type:** numeric
- Introduced: [MariaDB](https://mariadb.com/kb/en/mariadb-1035-release-notes/) 10.3.5 图

#### Com create procedure

- **Description:** Number of CREATE [PROCEDURE](#page-572-0) commands executed.
- **Scope:** Global, Session
- **Data Type:** numeric

# Com create role

- **Description:** Number of [CREATE](#page-80-0) ROLE commands executed.
- **Scope:** Global, Session
- **Data Type:** numeric

# Com\_create\_sequence

- **Description:** Number of CREATE [SEQUENCE](#page-863-0) commands executed.
- **Scope:** Global, Session
- **Data Type:** numeric
- **Introduced:** [MariaDB](https://mariadb.com/kb/en/mariadb-1030-release-notes/) 10.3.0
- **Description:** Number of CREATE [SERVER](#page-576-0) commands executed.
- **Scope:** Global, Session
- **Data Type:** numeric

#### Com create table

- **Description:** Number of [CREATE](#page-111-0) TABLE commands executed.
- **Scope:** Global, Session
- **Data Type:** numeric

### Com create temporary table

- **Description:** Number of CREATE [TEMPORARY](#page-111-0) TABLE commands executed.
- **Scope:** Global, Session
- **Data Type:** numeric

#### <span id="page-2635-0"></span>Com create trigger

- **Description:** Number of CREATE [TRIGGER](#page-578-0) commands executed.
- **Scope:** Global, Session
- **Data Type:** numeric

#### Com\_create\_udf

- **Description:** Number of [CREATE](#page-564-0) UDF commands executed.
- **Scope:** Global, Session
- **Data Type:** numeric

#### Com\_create\_user

- **Description:** Number of [CREATE](#page-49-0) USER commands executed.
- **Scope:** Global, Session
- **Data Type:** numeric

#### Com\_create\_view

- **Description:** Number of [CREATE](#page-580-0) VIEW commands executed.
- **Scope:** Global, Session
- **Data Type:** numeric

# Com\_dealloc\_sql

- **Description:** Number of [DEALLOCATE](https://mariadb.com/kb/en/deallocate-drop-prepared-statement/) @ commands executed.
- **Scope:** Global, Session
- **Data Type:** numeric

#### <span id="page-2635-1"></span>Com\_delete

- **Description:** Number of [DELETE](#page-126-0) commands executed. Differs from Handler delete, which counts the number of times rows have been deleted from tables.
- **Scope:** Global, Session
- **Data Type:** numeric

**Description:** Number of multi-table [DELETE](#page-126-0) commands executed.

- **Scope:** Global, Session
- **Data Type:** numeric

# Com\_do

- **Description:** Number of [DO](#page-711-0) commands executed.
- **Scope:** Global, Session
- **Data Type:** numeric

# Com\_drop\_db

- **Description:** Number of DROP [DATABASE](#page-594-0) commands executed.
- **Scope:** Global, Session
- **Data Type:** numeric

# Com\_drop\_event

- **Description:** Number of DROP [EVENT](#page-595-0) commands executed.
- **Scope:** Global, Session
- **Data Type:** numeric

# Com\_drop\_function

- **Description:** Number of DROP [FUNCTION](#page-596-0) commands executed.
- **Scope:** Global, Session
- **Data Type:** numeric

# Com\_drop\_index

- **Description:** Number of DROP [INDEX](#page-598-0) commands executed.
- **Scope:** Global, Session
- **Data Type:** numeric

# Com\_drop\_package

- **Description:**
- **Scope:** Global, Session
- **Data Type:** numeric
- **Introduced: [MariaDB](https://mariadb.com/kb/en/mariadb-1035-release-notes/) 10.3.5 &**

# Com drop package body

- **Description:**
- **Scope:** Global, Session
- **Data Type:** numeric
- **Introduced:** [MariaDB](https://mariadb.com/kb/en/mariadb-1035-release-notes/) 10.3.5

# Com drop procedure

- **Description:** Number of DROP [PROCEDURE](#page-599-0) commands executed.
- **Scope:** Global, Session
- **Data Type:** numeric

# Com\_drop\_role

**Description:** Number of [DROP](#page-82-0) ROLE commands executed.

- **Scope:** Global, Session
- **Data Type:** numeric

# Com\_drop\_sequence

- **Description:** Number of DROP [SEQUENCE](#page-867-0) commands executed.
- **Scope:** Global, Session
- **Data Type:** numeric
- **Introduced:** [MariaDB](https://mariadb.com/kb/en/mariadb-1030-release-notes/) 10.3.0

#### Com\_drop\_server

- **Description:** Number of DROP [SERVER](#page-600-0) commands executed.
- **Scope:** Global, Session
- **Data Type:** numeric

# Com drop table

- **Description:** Number of DROP [TABLE](#page-129-0) commands executed.
- **Scope:** Global, Session
- **Data Type:** numeric

### Com drop temporary table

- **Description:** Number of DROP [TEMPORARY](#page-129-0) TABLE commands executed.
- **Scope:** Global, Session
- **Data Type:** numeric

#### Com\_drop\_trigger

- **Description:** Number of DROP [TRIGGER](#page-601-0) commands executed.
- **Scope:** Global, Session
- **Data Type:** numeric

#### Com\_drop\_user

- **Description:** Number of [DROP](#page-60-0) USER commands executed.
- **Scope:** Global, Session
- **Data Type:** numeric

# Com\_drop\_view

- **Description:** Number of [DROP](#page-602-0) VIEW commands executed.
- **Scope:** Global, Session
- **Data Type:** numeric

#### <span id="page-2637-0"></span>Com\_empty\_query

- **Description:** Number of queries to the server that do not produce SQL queries. An SQL query simply returning no results does not increment  $\text{Com\_empty\_query}$  - see [Empty\\_queries](#page-2652-1) instead. An example of an empty query sent to the server is mariadb --comments -e '-- sql comment'
- **Scope:** Global, Session
- **Data Type:** numeric
- **Description:** Number of EXECUTE [IMMEDIATE](#page-684-0) statements executed.
- **Scope:** Global, Session
- **Data Type:** numeric
- **Introduced:** [MariaDB](https://mariadb.com/kb/en/mariadb-1023-release-notes/) 10.2.3

#### Com\_execute\_sql

- **Description:** Number of [EXECUTE](#page-548-0) statements executed.
- **Scope:** Global, Session
- **Data Type:** numeric

# <span id="page-2638-0"></span>Com\_flush

- **Description:** Number of [FLUSH](#page-166-0) commands executed. This differs from [Flush\\_commands](#page-2654-2), which also counts internal server flush requests.
- **Scope:** Global, Session
- **Data Type:** numeric

# Com\_get\_diagnostics

- Description: Number of GET [DIAGNOSTICS](https://mariadb.com/kb/en/get-diagnostics/) & commands executed.
- **Scope:** Global, Session
- **Data Type:** numeric

#### Com\_grant

- **Description:** Number of [GRANT](#page-61-0) commands executed.
- **Scope:** Global, Session
- **Data Type:** numeric

#### Com\_grant\_role

- **Description:** Number of [GRANT](#page-76-0) role commands executed.
- **Scope:** Global, Session
- **Data Type:** numeric

# Com\_ha\_close

- **Description:** Number of [HANDLER](#page-806-0) table\_name CLOSE commands executed.
- **Scope:** Global, Session
- **Data Type:** numeric

# Com\_ha\_open

- **Description:** Number of [HANDLER](#page-806-0) table\_name OPEN commands executed.
- **Scope:** Global, Session
- **Data Type:** numeric

# Com\_ha\_read

- **Description:** Number of [HANDLER](#page-806-0) table\_name READ commands executed.
- **Scope:** Global, Session
- **Data Type:** numeric
- **Description:** Number of [HELP](#page-549-0) commands executed.
- **Scope:** Global, Session
- **Data Type:** numeric

# Com\_insert

- **Description:** Number of [INSERT](#page-660-0) commands executed.
- **Scope:** Global, Session
- **Data Type:** numeric

# Com\_insert\_select

- **Description:** Number of INSERT ... [SELECT](#page-664-0) commands executed.
- **Scope:** Global, Session
- **Data Type:** numeric

# Com\_install\_plugin

- **Description:** Number of [INSTALL](#page-200-0) PLUGIN commands executed.
- **Scope:** Global, Session
- **Data Type:** numeric

# Com\_kill

- **Description:** Number of [KILL](#page-550-0) commands executed.
- **Scope:** Global, Session
- **Data Type:** numeric

# Com\_load

- **Description:** Number of LOAD commands executed.
- **Scope:** Global, Session
- **Data Type:** numeric

# Com\_load\_master\_data

- **Description:**
- **Scope:** Global, Session
- **Data Type:** numeric
- **Removed:** [MariaDB](#page-4027-0) 5.5

# Com load master table

- **Description:**
- **Scope:** Global, Session
- **Data Type:** numeric
- **Removed:** [MariaDB](#page-4027-0) 5.5

#### Com\_multi

- **Description:**
- **Scope:** Global, Session
- **Data Type:** numeric
- **Introduced:** [MariaDB](https://mariadb.com/kb/en/mariadb-1020-release-notes/) 10.2.0

#### Com\_lock\_tables

- **Description:** Number of [lock-tables|LOCK TABLES]] commands executed.
- **Scope:** Global, Session
- **Data Type:** numeric

### Com\_optimize

- **Description:** Number of [OPTIMIZE](#page-132-0) commands executed.
- **Scope:** Global, Session
- **Data Type:** numeric

# Com\_preload\_keys

- **Description:**
- **Scope:** Global, Session
- **Data Type:** numeric

# Com\_prepare\_sql

- **Description:** Number of [PREPARE](#page-680-0) statements executed.
- **Scope:** Global, Session
- **Data Type:** numeric

#### Com\_purge

- **Description:** Number of [PURGE](https://mariadb.com/kb/en/sql-commands-purge-logs/) & commands executed.
- **Scope:** Global, Session
- **Data Type:** numeric

# Com purge before date

- **Description:** Number of PURGE [BEFORE](https://mariadb.com/kb/en/sql-commands-purge-logs/) **@** commands executed.
- **Scope:** Global, Session
- **Data Type:** numeric

# Com release savepoint

- **Description:** Number of RELEASE [SAVEPOINT](#page-719-0) commands executed.
- **Scope:** Global, Session
- **Data Type:** numeric

# Com rename table

- **Description:** Number of [RENAME](#page-133-0) TABLE commands executed.
- **Scope:** Global, Session
- **Data Type:** numeric

#### Com\_rename\_user

- **Description:** Number of [RENAME](#page-77-0) USER commands executed.
- **Scope:** Global, Session
- **Data Type:** numeric
- **Description:** Number of [REPAIR](#page-134-0) TABLE commands executed.
- **Scope:** Global, Session
- **Data Type:** numeric

#### Com\_replace

- **Description:** Number of [REPLACE](#page-135-0) commands executed.
- **Scope:** Global, Session
- **Data Type:** numeric

# Com\_replace\_select

- **Description:** Number of [REPLACE](#page-135-0) ... [SELECT](#page-608-0) commands executed.
- **Scope:** Global, Session
- **Data Type:** numeric

# Com\_reset

- **Description:** Number of [RESET](#page-551-0) commands executed.
- **Scope:** Global, Session
- **Data Type:** numeric

# Com\_resignal

- **Description:** Number of [RESIGNAL](#page-700-0) commands executed.
- **Scope:** Global, Session
- **Data Type:** numeric

#### Com restore table

- **Description:** Removed in [MariaDB](#page-4027-0) 5.5. In older versions, [Com\\_restore\\_table](https://mariadb.com/kb/en/restore-table-removed/) contains the number of RESTORE TABLE **&** commands executed.
- **Scope:** Global, Session
- **Data Type:** numeric
- **Removed:** [MariaDB](#page-4027-0) 5.5

# Com\_revoke

- **Description:** Number of [REVOKE](#page-77-1) commands executed.
- **Scope:** Global, Session
- **Data Type:** numeric

# Com\_revoke\_all

- **Description:** Number of [REVOKE](#page-77-1) ALL commands executed.
- **Scope:** Global, Session
- **Data Type:** numeric

# Com\_revoke\_grant

- **Description:** Number of [REVOKE](#page-78-0) role commands executed.
- **Scope:** Global, Session
- <span id="page-2641-0"></span>**Data Type:** numeric
- **Description:** Number of [ROLLBACK](#page-714-0) commands executed. Differs from [Handler\\_rollback](#page-2656-0), which is the number of transaction rollback requests given to a storage engine.
- **Scope:** Global, Session
- **Data Type:** numeric

#### Com rollback to savepoint

- **Description:** Number of ROLLBACK ... TO [SAVEPOINT](#page-714-0) commands executed.
- **Scope:** Global, Session
- **Data Type:** numeric

#### <span id="page-2642-0"></span>Com\_savepoint

- **Description:** Number of [SAVEPOINT](#page-719-0) commands executed. Differs from [Handler\\_savepoint](#page-2656-1), which is the number of transaction savepoint creation requests.
- **Scope:** Global, Session
- **Data Type:** numeric

### Com\_select

- **Description:** Number of [SELECT](#page-608-0) commands executed. Also includes queries that make use of the query [cache.](#page-2696-0)
- **Scope:** Global, Session
- **Data Type:** numeric

#### Com\_set\_option

- **Description:** Number of SET [OPTION](#page-205-0) commands executed.
- **Scope:** Global, Session
- **Data Type:** numeric

# Com\_signal

- **Description:** Number of [SIGNAL](#page-703-0) statements executed.
- **Scope:** Global, Session
- **Data Type:** numeric

#### Com show authors

- **Description:** Number of SHOW [AUTHORS](#page-217-0) commands executed.
- **Scope:** Global, Session
- **Data Type:** numeric

#### Com show binlog events

- **Description:** Number of SHOW BINLOG [EVENTS](#page-220-0) statements executed.
- **Scope:** Global, Session
- **Data Type:** numeric

#### Com\_show\_binlogs

- **Description:** Number of SHOW [BINARY](#page-219-0) LOGS commands executed.
- **Scope:** Global, Session
- **Data Type:** numeric
- **Description:** Number of SHOW [CHARACTER](#page-221-0) SET commands executed.
- **Scope:** Global, Session
- **Data Type:** numeric

#### Com show client statistics

- **Description:** Number of SHOW CLIENT [STATISTICS](#page-222-0) commands executed. Removed in [MariaDB](https://mariadb.com/kb/en/mariadb-1011-release-notes/) 10.1.1 & when that statement was replaced by the generic SHOW [information\\_schema\\_table](https://mariadb.com/kb/en/information-schema-plugins-show-and-flush-statements/) &.
- **Scope:** Global, Session
- **Data Type:** numeric
- **Removed: [MariaDB](https://mariadb.com/kb/en/mariadb-1011-release-notes/) 10.1.1 &**

#### Com\_show\_collations

- **Description:** Number of SHOW [COLLATION](#page-2854-0) commands executed.
- **Scope:** Global, Session
- **Data Type:** numeric

# Com\_show\_column\_types

- **Description:**
- **Scope:** Global, Session
- **Data Type:** numeric
- **Removed:** [MariaDB](#page-4027-0) 5.5

# Com show contributors

- **Description:** Number of SHOW [CONTRIBUTORS](#page-223-0) commands executed.
- **Scope:** Global, Session
- **Data Type:** numeric

#### Com\_show\_create\_db

- **Description:** Number of SHOW CREATE [DATABASE](#page-223-1) commands executed.
- **Scope:** Global, Session
- **Data Type:** numeric

#### Com show create event

- **Description:** Number of SHOW [CREATE](#page-224-0) EVENT commands executed.
- **Scope:** Global, Session
- **Data Type:** numeric

### Com show create func

- **Description:** Number of SHOW CREATE [FUNCTION](#page-225-0) commands executed.
- **Scope:** Global, Session
- **Data Type:** numeric

# Com show create package

- **Description:**
- **Scope:** Global, Session
- **Data Type:** numeric
- **Introduced:** [MariaDB](https://mariadb.com/kb/en/mariadb-1035-release-notes/) 10.3.5

#### Com\_show\_create\_package\_body

- **Description:**
- **Scope:** Global, Session
- **Data Type:** numeric
- **Introduced: [MariaDB](https://mariadb.com/kb/en/mariadb-1035-release-notes/) 10.3.5 &**

### Com\_show\_create\_proc

- **Description:** Number of SHOW CREATE [PROCEDURE](#page-227-0) commands executed.
- **Scope:** Global, Session
- **Data Type:** numeric

#### Com show create table

- **Description:** Number of SHOW [CREATE](#page-140-0) TABLE commands executed.
- **Scope:** Global, Session
- **Data Type:** numeric

### Com show create trigger

- **Description:** Number of SHOW CREATE [TRIGGER](#page-140-0) commands executed.
- **Scope:** Global, Session
- **Data Type:** numeric

#### Com show create user

- **Description:** Number of SHOW [CREATE](#page-85-0) USER commands executed.
- **Scope:** Global, Session
- **Data Type:** numeric
- **Introduced:** [MariaDB](https://mariadb.com/kb/en/mariadb-1020-release-notes/) 10.2.0

# Com\_show\_databases

- **Description:** Number of SHOW [DATABASES](#page-231-0) commands executed.
- **Scope:** Global, Session
- **Data Type:** numeric

# Com\_show\_engine\_logs

- **Description:** Number of SHOW [ENGINE](#page-232-0) LOGS commands executed.
- **Scope:** Global, Session
- **Data Type:** numeric

# Com show engine mutex

- **Description:** Number of SHOW [ENGINE](#page-232-0) MUTEX commands executed.
- **Scope:** Global, Session
- **Data Type:** numeric

# Com show engine status

- **Description:** Number of SHOW ENGINE [STATUS](#page-232-0) commands executed.
- **Scope:** Global, Session
- **Data Type:** numeric
- **Description:** Number of SHOW [EVENTS](#page-237-0) commands executed.
- **Scope:** Global, Session
- **Data Type:** numeric

### Com\_show\_errors

- **Description:** Number of SHOW [ERRORS](#page-237-1) commands executed.
- **Scope:** Global, Session
- **Data Type:** numeric

#### Com show explain

- **Description:** Number of SHOW [EXPLAIN](#page-160-0) commands executed.
- **Scope:** Global, Session
- **Data Type:** numeric

# Com\_show\_fields

- **Description:** Number of SHOW [COLUMNS](#page-138-0) or SHOW FIELDS commands executed.
- **Scope:** Global, Session
- **Data Type:** numeric

# Com show function\_status

- **Description:** Number of SHOW [FUNCTION](#page-238-0) STATUS commands executed.
- **Scope:** Global, Session
- **Data Type:** numeric

# Com show generic

- **Description:** Number of generic [SHOW](#page-212-0) commands executed, such as SHOW [INDEX\\_STATISTICS](#page-239-0) and SHOW [TABLE\\_STATISTICS](#page-255-0)
- **Scope:** Global, Session
- **Data Type:** numeric

#### Com\_show\_grants

- **Description:** Number of SHOW [GRANTS](#page-84-0) commands executed.
- **Scope:** Global, Session
- **Data Type:** numeric

#### Com\_show\_keys

- **Description:** Number of [SHOW](#page-142-0) INDEX or SHOW KEYS commands executed.
- **Scope:** Global, Session
- **Data Type:** numeric

#### Com show index statistics

- Description: Number of SHOW INDEX STATISTICS commands executed. Removed in [MariaDB](https://mariadb.com/kb/en/mariadb-1011-release-notes/) 10.1.1 when that statement was replaced by the generic SHOW information schema table  $\Phi$ .
- **Scope:** Global, Session
- **Data Type:** numeric
- **Removed: [MariaDB](https://mariadb.com/kb/en/mariadb-1011-release-notes/) 10.1.1 &**

#### Com\_show\_open\_tables

- **Description:** Number of SHOW OPEN [TABLES](#page-240-0) commands executed.
- **Scope:** Global, Session
- **Data Type:** numeric

### Com show package status

- **Description:**
- **Scope:** Global, Session
- **Data Type:** numeric
- **Introduced: [MariaDB](https://mariadb.com/kb/en/mariadb-1035-release-notes/) 10.3.5 &**

#### Com show package body status

- **Description:**
- **Scope:** Global, Session
- **Data Type:** numeric
- **Introduced: [MariaDB](https://mariadb.com/kb/en/mariadb-1035-release-notes/) 10.3.5 &**

# Com\_show\_plugins

- **Description:** Number of SHOW [PLUGINS](#page-199-0) commands executed.
- **Scope:** Global, Session
- **Data Type:** numeric

# Com\_show\_privileges

- **Description:** Number of SHOW [PRIVILEGES](#page-242-0) commands executed.
- **Scope:** Global, Session
- **Data Type:** numeric

# Com\_show\_procedure\_status

- **Description:** Number of SHOW [PROCEDURE](#page-245-0) STATUS commands executed.
- **Scope:** Global, Session
- **Data Type:** numeric

# Com\_show\_processlist

- **Description:** Number of SHOW [PROCESSLIST](#page-245-1) commands executed.
- **Scope:** Global, Session
- **Data Type:** numeric

# Com show profile

- **Description:** Number of SHOW [PROFILE](#page-247-0) commands executed.
- **Scope:** Global, Session
- **Data Type:** numeric

# Com show profiles

- **Description:** Number of SHOW [PROFILES](#page-249-0) commands executed.
- **Scope:** Global, Session
- **Data Type:** numeric
- **Description:** Number of SHOW [RELAYLOG](#page-190-0) EVENTS commands executed.
- **Scope:** Global, Session
- **Data Type:** numeric

# Com\_show\_status

- **Description:** Number of SHOW [STATUS](#page-250-0) commands executed.
- **Scope:** Global, Session
- **Data Type:** numeric st

#### Com show storage engines

- **Description:** Number of SHOW [STORAGE](#page-235-0) ENGINES or SHOW ENGINES commands executed.
- **Scope:** Global, Session
- **Data Type:** numeric

### Com show table statistics

- **Description:** Number of SHOW TABLE [STATISTICS](#page-255-0) commands executed. Removed in [MariaDB](https://mariadb.com/kb/en/mariadb-1011-release-notes/) 10.1.1 & when that statement was replaced by the generic SHOW information schema table  $\Phi$ .
- **Scope:** Global, Session
- **Data Type:** numeric
- **Removed: [MariaDB](https://mariadb.com/kb/en/mariadb-1011-release-notes/) 10.1.1 图**

# Com show table status

- **Description:** Number of SHOW TABLE [STATUS](#page-251-0) commands executed.
- **Scope:** Global, Session
- **Data Type:** numeric

# Com show tables

- **Description:** Number of SHOW [TABLES](#page-253-0) commands executed.
- **Scope:** Global, Session
- **Data Type:** numeric

# Com show triggers

- **Description:** Number of SHOW [TRIGGERS](#page-255-1) commands executed.
- **Scope:** Global, Session
- **Data Type:** numeric

# Com show user statistics

- Description: Number of SHOW USER [STATISTICS](https://mariadb.com/kb/en/show-user_statistics/) are commands executed. Removed in [MariaDB](https://mariadb.com/kb/en/mariadb-1011-release-notes/) 10.1.1 are when that statement was replaced by the generic SHOW information schema table  $\Phi$ .
- **Scope:** Global, Session
- **Data Type:** numeric
- **Removed: [MariaDB](https://mariadb.com/kb/en/mariadb-1011-release-notes/) 10.1.1 &**

### Com show variable

- **Description:** Number of SHOW [VARIABLES](#page-257-0) commands executed.
- **Scope:** Global, Session
- **Data Type:** numeric

# Com show warnings

- **Description:** Number of SHOW [WARNINGS](#page-259-0) commands executed.
- **Scope:** Global, Session
- **Data Type:** numeric

# Com\_shutdown

- **Description:** Number of [SHUTDOWN](#page-551-1) commands executed.
- **Scope:** Global, Session
- **Data Type:** numeric

#### Com\_stmt\_close

- Description: Number of prepared [statements](#page-679-0) closed [\(deallocated](https://mariadb.com/kb/en/deallocate-drop-prepared-statement/) or dropped  $\mathbb{Z}$ ).
- **Scope:** Global, Session
- **Data Type:** numeric

# Com\_stmt\_execute

- **Description:** Number of prepared [statements](#page-679-0) [executed](#page-548-0).
- **Scope:** Global, Session
- **Data Type:** numeric

# Com\_stmt\_fetch

- **Description:** Number of prepared [statements](#page-679-0) fetched.
- **Scope:** Global, Session
- **Data Type:** numeric

# Com\_stmt\_prepare

- **Description:** Number of prepared [statements](#page-679-0) [prepared.](#page-680-0)
- **Scope:** Global, Session
- **Data Type:** numeric

# Com\_stmt\_reprepare

- **Description:** Number of prepared [statements](#page-679-0) reprepared.
- **Scope:** Global, Session
- **Data Type:** numeric

# Com\_stmt\_reset

- **Description:** Number of prepared [statements](#page-679-0) where the data of a prepared statement which was accumulated in chunks by sending long data has been reset.
- **Scope:** Global, Session
- **Data Type:** numeric

# Com\_stmt\_send\_long\_data

- **Description:** Number of prepared [statements](#page-679-0) where the parameter data has been sent in chunks (long data).
- **Scope:** Global, Session
- **Data Type:** numeric
- **Description:** Number of [TRUNCATE](#page-1093-0) commands executed.
- **Scope:** Global, Session
- **Data Type:** numeric

# Com\_uninstall\_plugin

- **Description:** Number of [UNINSTALL](#page-201-0) PLUGIN commands executed.
- **Scope:** Global, Session
- **Data Type:** numeric

# Com\_unlock\_tables

- **Description:** Number of [UNLOCK](#page-718-0) TABLES commands executed.
- **Scope:** Global, Session
- **Data Type:** numeric

# Com\_update

- **Description:** Number of [UPDATE](#page-146-0) commands executed.
- **Scope:** Global, Session
- **Data Type:** numeric

# Com\_update\_multi

- **Description:** Number of multi-table [UPDATE](#page-146-0) commands executed.
- **Scope:** Global, Session
- **Data Type:** numeric

# Com\_xa\_commit

- **Description:** Number of XA statements committed.
- **Scope:** Global, Session
- **Data Type:** numeric

# Com\_xa\_end

- **Description:** Number of XA statements ended.
- **Scope:** Global, Session
- **Data Type:** numeric

# Com\_xa\_prepare

- **Description:** Number of XA statements prepared.
- **Scope:** Global, Session
- **Data Type:** numeric

#### Com\_xa\_recover

- **Description:** Number of XA RECOVER statements executed.
- **Scope:** Global, Session
- **Data Type:** numeric
- **Description:** Number of XA statements rolled back.
- **Scope:** Global, Session
- **Data Type:** numeric

#### Com\_xa\_start

- **Description:** Number of XA statements started.
- **Scope:** Global, Session
- **Data Type:** numeric

# Compression

- **Description:** Whether client-server traffic is compressed.
- **Scope:** Session
- **Data Type:** boolean

# Connection\_errors\_accept

- **Description:** Number of errors that occurred during calls to accept() on the listening port. The global value can be flushed by FLUSH [STATUS](#page-166-0).
- **Scope:** Global
- **Data Type:** numeric

# Connection errors internal

- **Description:** Number of refused connections due to internal server errors, for example out of memory errors, or failed thread starts. The global value can be flushed by FLUSH [STATUS](#page-166-0).
- **Scope:** Global
- **Data Type:** numeric

#### Connection\_errors\_max\_connections

- **Description:** Number of refused connections due to the [max\\_connections](#page-2199-0) limit being reached. The global value can be flushed by FLUSH [STATUS](#page-166-0).
- **Scope:** Global
- **Data Type:** numeric

# Connection errors peer address

- **Description:** Number of errors while searching for the connecting client IP address. The global value can be flushed by FLUSH [STATUS](#page-166-0).
- **Scope:** Global
- **Data Type:** numeric

# Connection\_errors\_select

- **Description:** Number of errors during calls to select() or poll() on the listening port. The client would not necessarily have been rejected in these cases. The global value can be flushed by FLUSH [STATUS](#page-166-0).
- **Scope:** Global
- **Data Type:** numeric

# Connection\_errors\_tcpwrap

- **Description:** Number of connections the libwrap library refused. The global value can be flushed by **FLUSH [STATUS](#page-166-0)**.
- **Scope:** Global
- **Data Type:** numeric

# Connections

- **Description:** Number of connection attempts (both successful and unsuccessful)
- **Scope:** Global
- **Data Type:** numeric

# Cpu\_time

- **Description:** Total CPU time used.
- **Scope:** Global, Session
- **Data Type:** numeric

# Created\_tmp\_disk\_tables

- **Description:** Number of on-disk temporary tables created.
- **Scope:** Global, Session
- **Data Type:** numeric

# Created\_tmp\_files

- **Description:** Number of temporary files created. The global value can be flushed by FLUSH [STATUS](#page-166-0).
- **Scope:** Global
- **Data Type:** numeric

# Created\_tmp\_tables

- **Description:** Number of in-memory temporary tables created.
- **Scope:** Global
- **Data Type:** numeric

#### Delayed\_errors

- **Description:** Number of errors which occurred while doing INSERT [DELAYED.](#page-663-0) The global value can be flushed by FLUSH [STATUS](#page-166-0) .
- **Scope:** Global
- **Data Type:** numeric

# Delayed\_insert\_threads

- **Description:** Number of INSERT [DELAYED](#page-663-0) threads.
- **Scope:** Global
- **Data Type:** numeric

# Delayed\_writes

- **Description:** Number of INSERT [DELAYED](#page-663-0) rows written. The global value can be flushed by FLUSH [STATUS](#page-166-0).
- **Scope:** Global
- **Data Type:** numeric

# Delete scan

- **Description:** Number of [DELETE](#page-126-0)s that required a full table scan.
- **Scope:** Global
- **Data Type:** numeric

#### <span id="page-2652-1"></span>Empty\_queries

- **Description:** Number of queries returning no results. Note this is not the same as [Com\\_empty\\_query.](#page-2637-0)
- **Scope:** Global, Session
- **Data Type:** numeric

### <span id="page-2652-0"></span>Executed\_events

- **Description:** Number of times events created with [CREATE](#page-556-0) EVENT have executed. This differs from [Com\\_create\\_event](#page-2634-0) in that it is only incremented when the event has run, not when it executes.
- **Scope:** Global, Session
- **Data Type:** numeric

#### Executed\_triggers

- **Description:** Number of times triggers created with CREATE [TRIGGER](#page-578-0) have executed. This differs from [Com\\_create\\_trigger](#page-2635-0) in that it is only incremented when the trigger has run, not when it executes.
- **Scope:** Global, Session
- **Data Type:** numeric

# Feature application time periods

- **Description:** Number of times a table created with [periods](#page-119-0) has been opened.
- **Scope:** Global, Session
- **Data Type:** numeric
- **Introduced:** [MariaDB](#page-3991-0) 10.4.5

# Feature check constraint

- **Description:** Number of times [constraints](#page-604-0) were checked. The global value can be flushed by FLUSH [STATUS](#page-166-0).
- **Scope:** Global, Session
- **Data Type:** numeric
- **Introduced: [MariaDB](https://mariadb.com/kb/en/mariadb-1022-release-notes/) 10.2.2**

# Feature custom aggregate functions

- **Description:** Number of queries which make use of custom [aggregate](file:///srv/kb/mariadb-documentation/mariadb_pdf/output_en/stored-aggregate-function) functions.
- **Scope:** Global, Session
- **Data Type:** numeric
- **Introduced:** [MariaDB](https://mariadb.com/kb/en/mariadb-1036-release-notes/) 10.3.6

# Feature delay key write

- **Description:** Number of tables opene[d](#page-166-0) that are using d[elay\\_key\\_write](#page-2180-0)[.](#page-166-0) The global value can be flushed by FLUSH STATUS .
- **Scope:** Global, Session
- **Data Type:** numeric

# Feature dynamic columns

- **Description:** Number of times the [COLUMN\\_CREATE\(\)](#page-934-0) function was used.
- **Scope:** Global, Session
- **Data Type:** numeric

# Feature\_fulltext

**Description:** Number of times the MATCH … [AGAINST\(\)](#page-962-0) function was used.

- **Scope:** Global, Session
- **Data Type:** numeric

# Feature\_gis

- **Description:** Number of times a table with a any of the [geometry](#page-796-0) columns was opened.
- **Scope:** Global, Session
- **Data Type:** numeric

# Feature insert returning

- **Description:**
- **Scope:** Global, Session
- **Data Type:** numeric
- **Introduced:** [MariaDB](#page-3944-0) 10.5.0

# Feature invisible columns

- **Description:** Number of invisible columns in all opened tables.
- **Scope:** Global, Session
- **Data Type:** numeric
- **Introduced:** [MariaDB](https://mariadb.com/kb/en/mariadb-1033-release-notes/) 10.3.3

#### Feature\_json

- **Description:** Number of times JSON functionality has been used, such as one of the JSON [functions](#page-1205-0). Does not include the [CONNECT](#page-3134-0) engine JSON type, or [EXPLAIN/ANALYZE](#page-153-0) FORMAT=JSON.
- **Scope:** Global, Session
- **Data Type:** numeric
- **Introduced:** [MariaDB](https://mariadb.com/kb/en/mariadb-1037-release-notes/) 10.3.7

#### Feature\_locale

- **Description:** Number of times the [@@lc\\_messages](#page-2192-0) variable was assigned into.
- **Scope:** Global, Session
- **Data Type:** numeric

#### Feature subquery

- **Description:** Number of subqueries (excluding subqueries in the FROM clause) used.
- **Scope:** Global, Session
- **Data Type:** numeric

#### Feature system versioning

- **Description:** Number of times system [versioning](#page-872-0) functionality has been used (opening a table WITH SYSTEM VERSIONING).
- **Scope:** Global, Session
- **Data Type:** numeric
- **Introduced: [MariaDB](https://mariadb.com/kb/en/mariadb-1037-release-notes/) 10.3.7 &**

# Feature timezone

- **Description:** Number of times an explicit timezone (excluding [UTC](https://mariadb.com/kb/en/coordinated-universal-time/)  $\Phi$  and SYSTEM) was specified.
- **Scope:** Global, Session
- **Data Type:** numeric

#### Feature\_trigger

- **Description:** Number of triggers loaded.
- **Scope:** Global, Session
- **Data Type:** numeric

#### Feature\_window\_functions

- **Description:** Number of times window [functions](#page-1239-0) were used.
- **Scope:** Global, Session
- **Data Type:** numeric
- **Introduced: [MariaDB](https://mariadb.com/kb/en/mariadb-1022-release-notes/) 10.2.2 &**

#### Feature\_xml

- **Description:** Number of times XML functions ([EXTRACTVALUE\(\)](#page-947-0) and [UPDATEXML\(\)](#page-984-0)) were used.
- **Scope:** Global, Session
- **Data Type:** numeric

#### <span id="page-2654-2"></span>Flush\_commands

- **Description:** Number of [FLUSH](#page-166-0) statements executed, as well as due to internal server flush requests. This differs from [Com\\_flush,](#page-2638-0) which simply counts FLUSH statements, not internal server flush operations.
- **Scope:** Global
- **Data Type:** numeric
- **Removed:** [MariaDB](#page-3942-0) 10.5.1

# <span id="page-2654-0"></span>Handler\_commit

- **Description:** Number of internal [COMMIT](#page-714-1) requests. Differs from [Com\\_commit](#page-2633-0), which counts the number of [COMMIT](#page-714-1) statements executed.
- **Scope:** Global, Session
- **Data Type:** numeric

# <span id="page-2654-1"></span>Handler\_delete

- **· Description:** Number of times rows have been deleted from tables. Differs from Com delete, which counts [DELETE](#page-126-0) statements.
- **Scope:** Global, Session
- **Data Type:** numeric

#### Handler\_discover

- **Description:** Discovery is when the server asks the NDBCLUSTER storage engine if it knows about a table with a given name. Handler\_discover indicates the number of times that tables have been discovered in this way.
- **Scope:** Global, Session
- **Data Type:** numeric

# Handler\_external\_lock

- **Description:** Incremented for each call to the external\_lock() function, which generally occurs at the beginning and end of access to a table instance.
- **Scope:** Global, Session
- <span id="page-2654-3"></span>**Data Type:** numeric
- Description: Number of times pushed index condition was checked. The smaller the ratio of Handler icp\_attempts to Handler icp\_match the better the filtering. See Index Condition [Pushdown.](#page-2539-0)
- **Scope:** Global, Session
- **Data Type:** numeric

### <span id="page-2655-0"></span>Handler icp match

- Description: Number of times pushed index condition was matched. The smaller the ratio of Handler icp\_attempts to Handler icp\_match the better the filtering. See See Index Condition [Pushdown](#page-2539-0).
- **Scope:** Global, Session
- **Data Type:** numeric

#### Handler mrr init

- **Description:** Counts how many MRR (multi-range read) scans were performed. See Multi Range Read [optimization.](#page-2707-0)
- **Scope:** Global, Session
- **Data Type:** numeric

# Handler mrr key refills

- **Description:** Number of times key buffer was refilled (not counting the initial fill). A non-zero value indicates there wasn't enough memory to do key sort-and-sweep passes in one go. See Multi Range Read [optimization](#page-2707-0).
- **Scope:** Global, Session
- **Data Type:** numeric

# Handler mrr\_rowid\_refills

- **Description:** Number of times rowid buffer was refilled (not counting the initial fill). A non-zero value indicates there wasn't enough memory to do rowid sort-and-sweep passes in one go. See Multi Range Read [optimization.](#page-2707-0)
- **Scope:** Global, Session
- **Data Type:** numeric

### Handler\_prepare

- **Description:** Number of two-phase commit prepares.
- **Scope:** Global, Session
- **Data Type:** numeric

#### Handler read first

- **Description:** Number of requests to read the first row from an index. A high value indicates many full index scans, e.g. SELECT a FROM table\_name where a is an indexed column.
- **Scope:** Global, Session
- **Data Type:** numeric

# Handler read key

- **Description:** Number of row read requests based on an index value. A high value indicates indexes are regularly being used, which is usually positive.
- **Scope:** Global, Session
- **Data Type:** numeric

# Handler\_read\_last

- **Description:** Number of requests to read the last row from an index. [ORDER](#page-640-0) BY DESC results in a last-key request followed by several previous-key requests.
- **Scope:** Global, Session

#### Handler\_read\_next

- **Description:** Number of requests to read the next row from an index (in order). Increments when doing an index scan or querying an index column with a range constraint.
- **Scope:** Global, Session
- **Data Type:** numeric

# Handler read prev

- **[Description:](#page-610-0)** Number of requests to read the previous row from an index (in order). Mostly used with ORDER BY DESC.
- **Scope:** Global, Session
- **Data Type:** numeric

# Handler read retry

- **Description:** Number of read retrys triggered by semi\_consistent\_read (InnoDB feature).
- **Scope:** Global
- **Data Type:** numeric

# Handler\_read\_rnd

- **Description:** Number of requests to read a row based on its position. If this value is high, you may not be using joins that don't use indexes properly, or be doing many full table scans.
- **Scope:** Global, Session
- **Data Type:** numeric

# Handler read rnd deleted

- **Description:** Number of requests to delete a row based on its position.
- **Scope:** Global, Session
- **Data Type:** numeric

#### Handler\_read\_rnd\_next

- **Description:** Number of requests to read the next row. A large number of these may indicate many table scans and improperly used indexes.
- **Scope:** Global, Session
- **Data Type:** numeric

# <span id="page-2656-0"></span>Handler\_rollback

- **Description:** Number of transaction rollback requests given to a storage engine. Differs from [Com\\_rollback,](#page-2641-0) which is the number of [ROLLBACK](#page-714-0) commands executed.
- **Scope:** Global, Session
- **Data Type:** numeric

### <span id="page-2656-1"></span>Handler savepoint

- **Description:** Number of transaction savepoint creation requests. Differs from [Com\\_savepoint](#page-2642-0) which is the number of [SAVEPOINT](#page-719-0) commands executed.
- **Scope:** Global, Session
- **Data Type:** numeric

# Handler savepoint rollback

- **Description:** Number of requests to rollback to a transaction [savepoint](#page-719-0).
- **Scope:** Global, Session
- **Data Type:** numeric

# Handler\_tmp\_delete

- **Description:** Number of requests to delete a row in a temporary table.
- **Scope:** Global, Session
- **Data Type:** numeric
- **Introduced: [MariaDB](https://mariadb.com/kb/en/mariadb-1030-release-notes/) 10.3.0 @**

#### <span id="page-2657-0"></span>Handler tmp update

- **Description:** Number of requests to update a row to a temporary table.
- **Scope:** Global, Session
- **Data Type:** numeric

### <span id="page-2657-1"></span>Handler tmp write

- **Description:** Number of requests to write a row to a temporary table.
- **Scope:** Global, Session
- **Data Type:** numeric

#### Handler update

- **Description:** Number of requests to update a row in a table. Since [MariaDB](#page-4034-0) 5.3, this no longer counts temporary tables - see [Handler\\_tmp\\_update](#page-2657-0).
- **Scope:** Global, Session
- **Data Type:** numeric

# Handler\_write

- **Description:** Number of requests to write a row to a table. Since [MariaDB](#page-4034-0) 5.3, this no longer counts temporary tables - see [Handler\\_tmp\\_write](#page-2657-1).
- **Scope:** Global, Session
- **Data Type:** numeric

# Key blocks not flushed

- **Description:** Number of key cache blocks which have been modified but not flushed to disk.
- **Scope:** Global
- **Data Type:** numeric

# Key\_blocks\_unused

- **Description:** Number of unused key cache blocks.
- **Scope:** Global
- **Data Type:** numeric

# Key\_blocks\_used

- **Description:** Max number of key cache blocks which have been used simultaneously.
- **Scope:** Global
- **Data Type:** numeric

#### Key\_blocks\_warm

- **Description:** Number of key cache blocks in the warm list.
- **Scope:** Global
- **Data Type:** numeric

# Key\_read\_requests

- Description: Number of key cache block read requests. See Optimizing key buffer size.
- **Scope:** Global
- **Data Type:** numeric

#### Key\_reads

- Description: Number of physical index block reads. See Optimizing key buffer size.
- **Scope:** Global
- **Data Type:** numeric

### Key\_write\_requests

- **Description:** Number of requests to write a block to the key cache.
- **Scope:** Global
- **Data Type:** numeric

# Key\_writes

- **Description:** Number of key cache block write requests
- **Scope:** Global
- **Data Type:** numeric

# Last query cost

- **Description:** The most recent query optimizer query cost calculation. Can not be calculated for complex queries, such as subqueries or UNION. It will be set to 0 for complex queries.
- **Scope:** Session
- **Data Type:** numeric

# Maria\_\*

**Description:** When the Maria storage engine was renamed Aria, the Maria variables existing at the time were renamed at the same time. See Aria Server Status [Variables](#page-3084-0).

# Max statement time exceeded

- Description: Number of queries that exceeded the execution time specified by max statement time[.](#page-2542-0) See Aborting statements that take longer than a certain time to execute.
- **Data Type:** numeric

# <span id="page-2658-0"></span>Max\_used\_connections

- **[Description:](#page-166-0)** Max number of connections ever open at the same time. The global value can be flushed by FLUSH STATUS.
- **Scope:** Global
- **Data Type:** numeric
- **Description:** The time at which the last change of [max\\_used\\_connections](#page-2658-0) occured. The global value can be flushed by FLUSH [STATUS.](#page-166-0)
- **Scope:** Global
- **Data Type:** datetime
- **Introduced:** [MariaDB](#page-3806-0) 11.0.2, [MariaDB](#page-3795-0) 11.1.1

# Memory\_used

- **Description:** Global or per-connection memory usage, in bytes. This includes all per-connection memory allocations, but excludes global allocations such as the key\_buffer, innodb\_buffer\_pool etc.
- **Scope:** Global, Session
- **Data Type:** numeric

# Memory used initial

- **Description:** Amount of memory that was used when the server started to service the user connections.
- **Scope:** Global
- **Data Type:** numeric
- **Introduced:** [MariaDB](https://mariadb.com/kb/en/mariadb-1033-release-notes/) 10.3.3

# Not flushed delayed rows

- **Description:** Number of INSERT [DELAYED](#page-663-0) rows waiting to be written.
- **Scope:** Global
- **Data Type:** numeric

# Open\_files

- **Description:** Number of regular files currently opened by the server. Does not include sockets or pipes, or storage engines using internal functions.
- **Scope:** Global
- **Data Type:** numeric

# Open\_streams

- **Description:** Number of currently opened streams, usually log files.
- **Scope:** Global
- **Data Type:** numeric

# Open table definitions

- **Description:** Number of currently cached .frm files.
- **Scope:** Global
- **Data Type:** numeric

### Open\_tables

- **Description:** Number of currently opened tables, excluding temporary tables.
- **Scope:** Global, Session
- **Data Type:** numeric

#### Opened\_files

- **Description:** Number of files the server has opened.
- **Scope:** Global

**Data Type:** numeric

# Opened\_plugin\_libraries

- **Description:** Number of shared libraries that the server has opened to load [plugins](#page-3499-0).
- **Scope:** Global
- **Data Type:** numeric

# Opened\_table\_definitions

- **Description:** Number of .frm files that have been cached.
- **Scope:** Global, Session
- **Data Type:** numeric

# Opened\_tables

- **Description:** Number of tables the server has opened.
- **Scope:** Global, Session
- **Data Type:** numeric

# Opened\_views

- **Description:** Number of views the server has opened.
- **Scope:** Global, Session
- **Data Type:** numeric

### Prepared\_stmt\_count

- **Description:** Current number of prepared statements.
- **Scope:** Global
- **Data Type:** numeric

# Qcache\_free\_blocks

- **Description:** Number of free query [cache](#page-2696-0) memory blocks.
- **Scope:** Global
- **Data Type:** numeric

# Qcache\_free\_memory

- **Description:** Amount of free query [cache](#page-2696-0) memory.
- **Scope:** Global
- **Data Type:** numeric

# Qcache\_hits

- **Description:** Number of requests served by the query [cache.](#page-2696-0) The global value can be flushed by FLUSH [STATUS](#page-166-0).
- **Scope:** Global
- **Data Type:** numeric

# Qcache\_inserts

- **[Description:](#page-166-0)** Number of queries ever cached in the query [cache.](#page-2696-0) The global value can be flushed by **FLUSH** STATUS .
- **Scope:** Global

**Data Type:** numeric

### Qcache\_lowmem\_prunes

- **Description:** Number of pruning operations performed to remove old results to make space for new results in the query [cache.](#page-2696-0) The global value can be flushed by FLUSH [STATUS](#page-166-0) .
- **Scope:** Global
- **Data Type:** numeric

#### Qcache\_not\_cached

- **Description:** Number of queries that are un[cache](#page-2696-0)able by the query cache, or use SQL\_NO\_CACHE. The global value can be flushed by FLUSH [STATUS](#page-166-0).
- **Scope:** Global
- **Data Type:** numeric

# Qcache queries in cache

- **Description:** Number of queries currently cached by the query [cache.](#page-2696-0)
- **Scope:** Global
- **Data Type:** numeric

# Qcache\_total\_blocks

- **Description:** Number of blocks used by the query [cache](#page-2696-0).
- **Scope:** Global
- **Data Type:** numeric

# <span id="page-2661-1"></span>Queries

- **Description:** Number of statements executed by the server, excluding COM\_PING and COM\_STATISTICS. Differs from [Questions](#page-2661-0) in that it also counts statements executed within stored [programs](#page-2717-0).
- **Scope:** Global, Session
- **Data Type:** numeric

# <span id="page-2661-0"></span>Questions

- **Description:** Number of statements executed by the server, excluding COM\_PING, COM\_STATISTICS, COM\_STMT\_PREPARE, COM\_STMT\_CLOSE, and COM\_STMT\_RESET statements. Differs from [Queries](#page-2661-1) in that it doesn't count statements executed within stored [programs.](#page-2717-0)
- **Scope:** Global, Session
- **Data Type:** numeric

# Resultset\_metadata\_skipped

- **Description:** Number of times sending the metadata has been skipped. Metadata is not resent if metadata does not change between prepare and execute of prepared statement, or between executes.
- **Scope:** Global, Session
- **Data Type:** numeric
- **Introduced:** [MariaDB](#page-3896-0) 10.6.0

# Rows\_read

- **Description:** Number of requests to read a row (excluding temporary tables).
- **Scope:** Global, Session
- **Data Type:** numeric
- **Description:**
- **Scope:** Global, Session
- **Data Type:** numeric

### Rows\_tmp\_read

- **Description:** Number of requests to read a row in a temporary table.
- **Scope:** Global, Session
- **Data Type:** numeric

# Select full join

- **Description:** Number of joins which did not use an index. If not zero, you may need to check table indexes.
- **Scope:** Global, Session
- **Data Type:** numeric

# Select full range join

- **Description:** Number of joins which used a range search of the first table.
- **Scope:** Global, Session
- **Data Type:** numeric

#### Select\_range

- **Description:** Number of joins which used a range on the first table.
- **Scope:** Global, Session
- **Data Type:** numeric

# Select range check

- **Description:** Number of joins without keys that check for key usage after each row. If not zero, you may need to check table indexes.
- **Scope:** Global, Session
- **Data Type:** numeric

#### Select scan

- **Description:** Number of joins which used a full scan of the first table.
- **Scope:** Global, Session
- **Data Type:** numeric

#### Slow\_launch\_threads

- **Description:** Number of threads which took longer than slow launch time to create. The global value can be flushed by FLUSH [STATUS](#page-166-0).
- **Scope:** Global, Session
- **Data Type:** numeric

# Slow\_queries

- **Description:** Number of queries which took longer than [long\\_query\\_time](#page-2198-0) to run. The slow [query](#page-2065-0) log does not need to be active for this to be recorded.
- **Scope:** Global, Session
- **Data Type:** numeric
- **Description:** Number of merge passes performed by the sort algorithm. If too high, you may need to look at improving your query indexes, or increasing the sort buffer size.
- **Scope:** Global, Session
- **Data Type:** numeric

# Sort priority queue sorts

- **Description:** The number of times that sorting was done through a priority queue. (The total number of times sorting was done is a sum [Sort\\_range](#page-2663-0) and [Sort\\_scan](#page-2663-1)). See filesort with small LIMIT [optimization.](#page-2525-0)
- **Scope:** Global, Session
- **Data Type:** numeric

#### <span id="page-2663-0"></span>Sort range

- **Description:** Number of sorts which used a range.
- **Scope:** Global, Session
- **Data Type:** numeric

### Sort\_rows

- **Description:** Number of rows sorted.
- **Scope:** Global, Session
- **Data Type:** numeric

#### <span id="page-2663-1"></span>Sort scan

- **Description:** Number of sorts which used a full table scan.
- **Scope:** Global, Session
- **Data Type:** numeric

#### Subquery\_cache\_hit

- **Description:** Counter for all [subquery](#page-2490-0) cache hits. The global value can be flushed by FLUSH [STATUS](#page-166-0).
- **Scope:** Global, Session
- **Data Type:** numeric

# Subquery cache miss

- **Description:** Counter for all [subquery](#page-2490-0) cache misses. The global value can be flushed by **FLUSH [STATUS](#page-166-0)**.
- **Scope:** Global, Session
- **Data Type:** numeric

#### Syncs

- **Description:** Number of times my\_sync() has been called, or the number of times the server has had to force data to disk. Covers the [binary](#page-2298-2) log, .frm creation (if these operations are configured to sync) and some storage engines ([Archive](#page-3095-0), [CSV,](#page-3295-0) [Aria](#page-3075-0)), but not [XtraDB/InnoDB](#page-2859-0)).
- **Scope:** Global, Session
- **Data Type:** numeric

# Table\_locks\_immediate

- **[Description:](#page-166-0)** Number of table locks which were completed immediately. The global value can be flushed by **FLUSH** STATUS .
- **Scope:** Global
**Data Type:** numeric

#### Table\_locks\_waited

- **Description:** Number of table locks which had to wait. Indicates table lock contention. The global value can be flushed by FLUSH [STATUS](#page-166-0).
- **Scope:** Global
- **Data Type:** numeric

#### Table open cache active instances

- **Description:** Number of active instances for open tables cache lookups.
- **Scope:**
- **Data Type:** numeric
- Introduced: [MariaDB](https://mariadb.com/kb/en/mariadb-1033-release-notes/) 10.3.3 **图**

#### Table open cache hits

- **Description:** Number of hits for open tables cache lookups.
- **Scope:**
- **Data Type:** numeric
- **Introduced:** [MariaDB](https://mariadb.com/kb/en/mariadb-1033-release-notes/) 10.3.3

#### Table\_open\_cache\_misses

- **Description:** Number of misses for open tables cache lookups.
- **Scope:**
- **Data Type:** numeric
- **Introduced:** [MariaDB](https://mariadb.com/kb/en/mariadb-1033-release-notes/) 10.3.3

#### Table\_open\_cache\_overflows

- **Description:** Number of overflows for open tables cache lookups.
- **Scope:**
- **Data Type:** numeric
- **Introduced:** [MariaDB](https://mariadb.com/kb/en/mariadb-1033-release-notes/) 10.3.3

#### Tc log max pages used

- **Description:** Max number of pages used by the memory-mapped file-based transaction [coordinator](#page-2075-0) log. The global value can be flushed by FLUSH [STATUS](#page-166-0).
- **Scope:** Global
- **Data Type:** numeric

#### Tc\_log\_page\_size

- **Description:** Page size of the memory-mapped file-based transaction [coordinator](#page-2075-0) log.
- **Scope:** Global
- **Data Type:** numeric

#### Tc log page waits

- **Description:** Number of times a two-phase commit was forced to wait for a free memory-mapped file-based transaction [coordinator](#page-2075-0) log page. The global value can be flushed by FLUSH [STATUS](#page-166-0).
- **Scope:** Global
- **Data Type:** numeric
- <span id="page-2665-2"></span>**Description:** Number of threads cached in the thread cache. This value will be zero if the [thread](#page-2679-0) pool is in use.
- **Scope:** Global
- **Data Type:** numeric

#### <span id="page-2665-1"></span>Threads\_connected

- **Description:** Number of clients connected to the server. See Handling Too Many [Connections](#page-2677-0). The Threads connected name is inaccurate when the [thread](#page-2679-0) pool is in use, since each client connection does not correspond to a dedicated thread in that case.
- **Scope:** Global
- **Data Type:** numeric

#### Threads\_created

- **Description:** Number of threads created to respond to client connections. If too large, look at increasing thread cache size.
- **Scope:** Global
- **Data Type:** numeric

#### Threads\_running

- **Description:** Number of client connections that are actively running a command, and not just sleeping while waiting to receive the next command to execute. Some internal system threads also count towards this status variable if they would show up in the output of the SHOW [PROCESSLIST](#page-245-0) statement.
	- o In [MariaDB](https://mariadb.com/kb/en/mariadb-1032-release-notes/) 10.3.2  $\Phi$  and before, a global counter was updated each time a client connection dispatched a command. In these versions, the global and session status variable are always the same value.
	- In [MariaDB](https://mariadb.com/kb/en/mariadb-1033-release-notes/) 10.3.3  $\blacksquare$  and later, the global counter has been removed as a performance improvement. Instead, when the global status variable is queried, it is calculated dynamically by essentially adding up all the running client connections as they would appear in SHOW [PROCESSLIST](#page-245-0) output. A client connection is only considered to be running if its thread [COMMAND](#page-2703-0) value is not equal to Sleep. When the session status variable is queried, it always returns 1.
- **Scope:** Global
- **Data Type:** numeric

#### Update\_scan

- **Description:** Number of updates that required a full table scan.
- **Scope:** Global
- **Data Type:** numeric

#### <span id="page-2665-0"></span>Uptime

- **Description:** Number of seconds the server has been running.
- **Scope:** Global
- **Data Type:** numeric

#### Uptime\_since\_flush\_status

- **Description:** Number of seconds since the last FLUSH [STATUS](#page-166-0).
- **Scope:** Global
- **Data Type:** numeric

### 2.7.2 Server System [Variables](#page-2152-0)

- 5.3.4.5 Aria Status [Variables](#page-3084-0)
- 5.3.4.6 Aria System [Variables](#page-3085-0)
- 5.3.7.13 [CONNECT](#page-3282-0) System Variables
- 3.2.9 Galera Cluster Status [Variables](#page-2382-0)
- 3.2.10 Galera Cluster System [Variables](#page-2389-0)
- 5.3.2.5 InnoDB Server Status [Variables](#page-2945-0)
- 5.3.2.4 InnoDB System [Variables](#page-2886-0)
- 5.4.5.7 MariaDB Audit Plugin � Status [Variables](#page-3518-0)
- 5.3.12.3 Mroonga Status [Variables](#page-3311-0)
- 5.3.12.4 Mroonga System [Variables](#page-3311-1)
- 5.3.13.2 MyISAM System [Variables](#page-3323-0)
- 5.3.14.5 [MyRocks](#page-3335-0) System Variables
- 5.3.14.6 [MyRocks](#page-3350-0) Status Variables
- 5.3.15.6 [OQGRAPH](#page-3397-0) System and Status Variables
- 1.1.1.2.9.2.3 [Performance](#page-474-0) Schema Status Variables
- 1.1.1.2.9.2.4 [Performance](#page-478-0) Schema System Variables
- 3.1.12 [Replication](#page-2292-0) and Binary Log Status Variables
- 3.1.11 [Replication](#page-2272-0) and Binary Log System Variables
- 3.3.7.23 Semisynchronous Replication Plugin Status Variables

#### **Contents**

- 1. [Rpl\\_semi\\_sync\\_master\\_clients](#page-2667-0)
- 2. [Rpl\\_semi\\_sync\\_master\\_net\\_avg\\_wait\\_time](#page-2667-1)
- 3. [Rpl\\_semi\\_sync\\_master\\_net\\_wait\\_time](#page-2667-2)
- 4. [Rpl\\_semi\\_sync\\_master\\_net\\_waits](#page-2667-3)
- 5. [Rpl\\_semi\\_sync\\_master\\_no\\_times](#page-2667-4)
- 6. [Rpl\\_semi\\_sync\\_master\\_no\\_tx](#page-2667-5)
- 7. [Rpl\\_semi\\_sync\\_master\\_status](#page-2667-6)
- 8. [Rpl\\_semi\\_sync\\_master\\_timefunc\\_failures](#page-2668-0)
- 9. [Rpl\\_semi\\_sync\\_master\\_tx\\_avg\\_wait\\_time](#page-2668-1)
- 10. [Rpl\\_semi\\_sync\\_master\\_tx\\_wait\\_time](#page-2668-2)
- 11. [Rpl\\_semi\\_sync\\_master\\_tx\\_waits](#page-2668-3)
- 12. [Rpl\\_semi\\_sync\\_master\\_wait\\_pos\\_backtraverse](#page-2668-4)
- 13. [Rpl\\_semi\\_sync\\_master\\_wait\\_sessions](#page-2668-5)
- 14. [Rpl\\_semi\\_sync\\_master\\_yes\\_tx](#page-2668-6)
- 15. [Rpl\\_semi\\_sync\\_slave\\_status](#page-2668-7)

This page documents status variables related to the [Semisynchronous](#page-2327-0) Replication Plugin (which has been merged into the main server from [MariaDB](https://mariadb.com/kb/en/mariadb-1033-release-notes/) 10.3.3 <sup>®</sup>. See Server Status [Variables](#page-2614-0) for a complete list of status variables that can be viewed with SHOW [STATUS](#page-250-0).

See also the Full list of MariaDB options, system and status [variables.](#page-2099-0)

<span id="page-2667-0"></span>Rpl semi sync master clients

- **Description:** Number of semisynchronous slaves.
- **Data Type:** numeric

<span id="page-2667-1"></span>Rpl\_semi\_sync\_master\_net\_avg\_wait\_time

- **Description:** Average time the master waited for a slave to reply, in microseconds.
- **Data Type:** numeric

<span id="page-2667-2"></span>Rpl\_semi\_sync\_master\_net\_wait\_time

- **Description:** Total time the master waited for slave replies, in microseconds.
- **Data Type:** numeric

<span id="page-2667-3"></span>Rpl semi sync master net waits

- **Description:** Total number of times the master waited for slave replies.
- **Data Type:** numeric

<span id="page-2667-4"></span>Rpl semi sync master no times

- **Description:** Number of times the master turned off semisynchronous replication. The global value can be flushed by FLUSH [STATUS](#page-166-0) .
- **Data Type:** numeric

<span id="page-2667-5"></span>Rpl\_semi\_sync\_master\_no\_tx

- **Description:** Number of commits that have not been successfully acknowledged by a slave. The global value can be flushed by FLUSH [STATUS](#page-166-0).
- **Data Type:** numeric

<span id="page-2667-6"></span>Rpl\_semi\_sync\_master\_status

**• Description:** Whether or not semisynchronous replication is currently operating on the master. The value will be ON if both the plugin has been enabled and a commit acknowledgment has occurred. It will be OFF if either the plugin has not been enabled, or the master is replicating asynchronously due to a commit acknowledgment timeout.

**Data Type:** boolean

#### <span id="page-2668-0"></span>Rpl semi sync master timefunc failures

- **Description:** Number of times the master failed when calling a time function, such as gettimeofday(). The global value can be flushed by FLUSH [STATUS](#page-166-0).
- **Data Type:** numeric

#### <span id="page-2668-1"></span>Rpl\_semi\_sync\_master\_tx\_avg\_wait\_time

- **Description:** Average time the master waited for each transaction, in microseconds.
- **Data Type:** numeric

#### <span id="page-2668-2"></span>Rpl\_semi\_sync\_master\_tx\_wait\_time

- **Description:** Total time the master waited for transactions, in microseconds.
- **Data Type:** numeric

#### <span id="page-2668-3"></span>Rpl\_semi\_sync\_master\_tx\_waits

- **Description:** Total number of times the master waited for transactions.
- **Data Type:** numeric

#### <span id="page-2668-4"></span>Rpl\_semi\_sync\_master\_wait\_pos\_backtraverse

- **Description:** Total number of times the master waited for an event that had binary coordinates lower than previous events waited for. Occurs if the order in which transactions start waiting for a reply is different from the order in which their binary log events were written. The global value can be flushed by FLUSH [STATUS](#page-166-0).
- **Data Type:** numeric

#### <span id="page-2668-5"></span>Rpl\_semi\_sync\_master\_wait\_sessions

- **Description:** Number of sessions that are currently waiting for slave replies.
- **Data Type:** numeric

#### <span id="page-2668-6"></span>Rpl\_semi\_sync\_master\_yes\_tx

- **Description:** Number of commits that have been successfully acknowledged by a slave. The global value can be flushed by FLUSH [STATUS](#page-166-0).
- **Data Type:** numeric

#### <span id="page-2668-7"></span>Rpl semi sync slave status

- **Description:** Whether or not semisynchronous replication is currently operating on the slave. ON if both the plugin has been enabled and the slave I/O thread is running.
- **Data Type:** boolean

### 3.1.24 [Semisynchronous](#page-2327-0) Replication

# 3.3.7.25 Sphinx Status Variables

#### **Contents**

- 1. [Sphinx\\_error](#page-2669-0)
- 2. [Sphinx\\_time](#page-2669-1)
- 3. [Sphinx\\_total](#page-2669-2)
- 4. [Sphinx\\_total\\_found](#page-2669-3)
- 5. [Sphinx\\_word\\_count](#page-2669-4)
- 6. [Sphinx\\_words](#page-2669-5)

This page documents status variables related to the Sphinx [storage](#page-3416-0) engine. See Server Status [Variables](#page-2614-0) for a complete list of status variables that can be viewed with SHOW [STATUS.](#page-250-0)

See also the Full list of MariaDB options, system and status [variables.](#page-2099-0)

#### <span id="page-2669-0"></span>Sphinx\_error

- **Description:** See SHOW ENGINE SPHINX [STATUS](#page-3420-0).
- **Scope:** Global, Session
- **Data Type:** numeric

#### <span id="page-2669-1"></span>Sphinx\_time

- **Description:** See SHOW ENGINE SPHINX [STATUS](#page-3420-0).
- **Scope:** Global, Session
- **Data Type:** numeric

#### <span id="page-2669-2"></span>Sphinx total

- **Description:** See SHOW ENGINE SPHINX [STATUS](#page-3420-0).
- **Scope:** Global, Session
- **Data Type:** numeric

#### <span id="page-2669-3"></span>Sphinx\_total\_found

- **Description:** See SHOW ENGINE SPHINX [STATUS](#page-3420-0).
- **Scope:** Global, Session
- **Data Type:** numeric

#### <span id="page-2669-4"></span>Sphinx\_word\_count

- **Description:** See SHOW ENGINE SPHINX [STATUS](#page-3420-0).
- **Scope:** Global, Session
- **Data Type:** numeric

#### <span id="page-2669-5"></span>Sphinx\_words

- **Description:** See SHOW ENGINE SPHINX [STATUS](#page-3420-0).
- **Scope:** Global, Session
- **Data Type:** numeric

### 5.3.19.9 Spider Status [Variables](#page-3485-0)

### 3.3.7.27 Spider Server System [Variables](#page-3452-0)

# 3.3.7.28 SQL\_ERROR\_LOG Plugin System Variables

#### **Contents**

- 1. sql error log filename
- 2. sql error log rate
- 3. [sql\\_error\\_log\\_rotate](#page-2670-2)
- 4. sql error log rotations
- 5. [sql\\_error\\_log\\_size\\_limit](#page-2670-4)

This page documents system variables related to the [SQL\\_Error\\_Log](#page-3643-0) Plugin. See Server System [Variables](#page-2152-0) for a complete list of system variables and instructions on setting them.

See also the Full list of MariaDB options, system and status [variables.](#page-2099-0)

#### <span id="page-2670-0"></span>sql error log filename

- **Description:** The name (and optionally path) of the logfile containing the errors. Rotation will use a naming convention such as sqlerror log filename.001. If no path is specified, the log file will be written to the data directory.
- **Commandline:** --sql-error-log-filename=value
- **Scope:** Global
- **Dynamic:** No
- **Data Type:** string
- **Default Value:** sql\_errors.log

#### <span id="page-2670-1"></span>sql error log rate

- **Description:** The logging sampling rate. Setting to 10 , for example, means that one in ten errors will be logged. If set to zero, logging is disabled. The default,  $1$ , logs every error.
- **Commandline:** --sql-error-log-rate=#
- **Scope:** Global
- **Dynamic:** Yes
- **Data Type:** string
- **Default Value:** 1

#### <span id="page-2670-2"></span>sql error log rotate

- **Description:** Setting to #1 forces log rotation.
- **Commandline:** --sql-error-log-rate[={0|1}]
- **Scope:** Global
- **Dynamic:** Yes
- **Data Type:** boolean
- **Default Value:** OFF

#### <span id="page-2670-3"></span>sql\_error\_log\_rotations

- **Description:** Number of rotations before the log is removed. When rotated, the current log file is stored and a new, empty, log is created. Any rotations older than this setting are removed.
- **Commandline:** --sql-error-log-rotations=#
- **Scope:** Global
- **Dynamic:** Yes
- **Data Type:** numeric
- **Default Value:** 9
- **Range:** 1 to 999

#### <span id="page-2670-4"></span>sql error log size limit

- **Description:** The log file size limit in bytes. After reaching this size, the log file is rotated.
- **Commandline:** --sql-error-log-size-limit=#
- **Scope:** Global
- **Dynamic:** No
- **Data Type:** numeric
- **Default Value:** 1000000

# [2.2.1.1.1.7](#page-1936-0) SSL/TLS Status Variables [2.2.1.1.1.6](#page-1933-0) SSL/TLS System Variables

# <span id="page-2671-4"></span>3.3.7.31 Thread Pool System and Status Variables

#### **Contents**

- 1. System [variables](#page-2671-0)
	- 1. [extra\\_max\\_connections](#page-2671-1)
	- 2. [extra\\_port](#page-2671-2)
	- 3. [thread\\_handling](#page-2671-3)
	- 4. thread pool dedicated listener
	- 5. [thread\\_pool\\_exact\\_stats](#page-2672-1)
	- 6. thread pool idle timeout
	- 7. thread pool max threads
	- 8. thread pool min threads
	- 9. thread pool oversubscribe
- 10. thread pool prio kickup timer
- 11. [thread\\_pool\\_priority](#page-2674-0)
- 12. thread pool size
- 13. thread pool stall limit
- 2. Status [variables](#page-2674-3)
	- 1. [Threadpool\\_idle\\_threads](#page-2674-4)
	- 2. Threadpool threads

This article describes the system and status variables used by the MariaDB thread pool. For a full [description,](#page-2679-0) see Thread Pool in MariaDB.

### <span id="page-2671-0"></span>System variables

#### <span id="page-2671-1"></span>extra\_max\_connections

- **Description:** The number of connections on the extra port.
	- See Thread Pool in MariaDB: [Configuring](#page-2682-0) the Extra Port for more information.
- **Commandline:** --extra-max-connections=#
- **Scope:** Global
- **Dynamic:** Yes
- **Data Type:** numeric
- **Default Value:** 1
- **Range:** 1 to 100000

#### <span id="page-2671-2"></span>extra\_port

- **Description:** Extra port number to use for TCP connections in a one-thread-per-connection manner. If set to 0, then no extra port is used.
	- See Thread Pool in MariaDB: [Configuring](#page-2682-0) the Extra Port for more information.
- **Commandline:** --extra-port=#
- **Scope:** Global
- **Dynamic:** No
- **Data Type:** numeric
- **Default Value:** 0

#### <span id="page-2671-3"></span>thread\_handling

**Description:** Determines how the server handles threads for client connections. In addition to threads for client

connections, this also applies to certain internal server threads, such as Galera slave [threads.](#page-2356-0) On Windows, if you would like to use the thread pool, then you do not need to do anything, because the default for the thread handling system variable is already preset to pool-of-threads.

- When the default one-thread-per-connection mode is enabled, the server uses one thread to handle each client connection.
- When the pool-of-[thread](#page-2679-0)s mode is enabled, the server uses the thread pool for client connections.
- When the no-threads mode is enabled, the server uses a single thread for all client connections, which is really only usable for debugging.
- **Commandline:** --thread-handling=name
- **Scope:** Global
- **Dynamic:** No
- **Data Type:** enumeration
- **Default Value:** one-thread-per-connection (non-Windows), pool-of-threads (Windows)
- **Valid Values:** no-threads , one-thread-per-connection , pool-of-threads .
- **Documentation:** Using the [thread](#page-2679-0) pool.
- **Notes:** In MySQL, the thread pool is only available in MySQL Enterprise. In MariaDB it's available in all versions.

#### <span id="page-2672-0"></span>thread\_pool\_dedicated\_listener

- **Description:** If set to 1, then each group will have its own dedicated listener, and the listener thread will not pick up work items. As a result, the queueing time in the Information Schema Threadpool Queues and the actual queue size in the Information Schema Threadpool Groups table will be more exact, since IO requests are immediately dequeued from poll, without delay.
	- This system variable is only meaningful on **Unix**.
- **Commandline:** thread-pool-dedicated-listener={0|1}
- **Scope:**
- **Dynamic:**
- **Data Type:** boolean
- **Default Value:** 0
- **Introduced:** [MariaDB](#page-3944-0) 10.5.0

#### <span id="page-2672-1"></span>thread\_pool\_exact\_stats

- **Description:** If set to 1, provides better queueing time statistics by using a high precision timestamp, at a small performance cost, for the time when the connection was added to the queue. This timestamp helps calculate the queuing time shown in the Information Schema [Threadpool\\_Queues](#page-370-0) table.
- This system variable is only meaningful on **Unix**.
- **Commandline:** thread-pool-exact-stats={0|1}
- **Scope:**
- **Dynamic:**
- **Data Type:** boolean
- **Default Value:** 0
- **Introduced:** [MariaDB](#page-3944-0) 10.5.0

#### <span id="page-2672-2"></span>thread pool idle timeout

- **Description:** The number of seconds before an idle worker thread exits. The default value is 60. If there is currently no work to do, how long should an idle thread wait before exiting?
	- This system variable is only meaningful on **Unix**.
	- o The thread pool min threads system variable is comparable for Windows.
- **Commandline:** thread-pool-idle-timeout=#
- **Scope:** Global
- **Dynamic:** Yes
- **Data Type:** numeric
- **Default Value:** 60
- **Documentation:** Using the [thread](#page-2679-0) pool.

#### <span id="page-2672-3"></span>thread\_pool\_max\_threads

**Description:** The maximum number of threads in the [thread](#page-2679-0) pool. Once this limit is reached, no new threads will be created in most cases.

- On Unix, in rare cases, the actual number of threads can slightly exceed this, because each [thread](#page-2684-0) group needs at least two threads (i.e. at least one worker thread and at least one listener thread) to prevent deadlocks.
- **Scope:**
- **Commandline:** thread-pool-max-threads=#
- **Scope:** Global
- **Dynamic:** Yes
- **Data Type:** numeric
- **Default Value:**
	- $65536$  ( $>=$  [MariaDB](https://mariadb.com/kb/en/mariadb-1024-release-notes/) 10.2.4  $\vec{F}$ )
	- $1000$  (<= [MariaDB](#page-4013-0) 10.2.3  $\vec{B}$ , >= MariaDB 10.1)
	- $\circ$  500 ( $\leq$ = [MariaDB](#page-4019-0) 10.0)
- **Range:** 1 to 65536
- **Documentation:** Using the [thread](#page-2679-0) pool.

#### <span id="page-2673-0"></span>thread pool min threads

- **Description:** Minimum number of [thread](#page-2679-0)s in the thread pool. In bursty environments, after a period of inactivity, threads would normally be retired. When the next burst arrives, it would take time to reach the optimal level. Setting this value higher than the default would prevent thread retirement even if inactive.
	- This system variable is only meaningful on **Windows**.
	- o The thread pool idle timeout system variable is comparable for Unix.
- **Commandline:** thread-pool-min-threads=#
- **Data Type:** numeric
- **Default Value:** 1
- **Documentation:** Using the [thread](#page-2679-0) pool.

#### <span id="page-2673-1"></span>thread\_pool\_oversubscribe

- **Description:** Determines how many worker threads in a thread group can remain active at the same time once a thread group is oversubscribed due to stalls. The default value is 3 . Usually, a thread group only has one active worker thread at a time. However, the timer thread can add more active worker threads to a thread group if it detects a stall. There are trade-offs to consider when deciding whether to allow **only one** thread per CPU to run at a time, or whether to allow **more than one** thread per CPU to run at a time. Allowing only one thread per CPU means that the thread can have unrestricted access to the CPU while its running, but it also means that there is additional overhead from putting threads to sleep or waking them up more frequently. Allowing more than one thread per CPU means that the threads have to share the CPU, but it also means that there is less overhead from putting threads to sleep or waking them up.
	- See Thread Groups in the Unix Implementation of the Thread Pool: Thread Group [Oversubscription](#page-2688-0) for more information.
	- This is primarily for **internal** use, and it is **not** meant to be changed for most users.
	- This system variable is only meaningful on **Unix**.
- **Scope:** Global
- **Dynamic:** Yes
- **Data Type:** numeric
- **Default Value:** 3
- **Range:** 1 to 65536
- **Documentation:** Using the [thread](#page-2679-0) pool.

#### <span id="page-2673-2"></span>thread pool prio kickup timer

- **Description:** Time in milliseconds before a dequeued low-priority statement is moved to the high-priority queue. This system variable is only meaningful on **Unix**.
- **Commandline:** thread-pool-kickup-timer=#
- **Scope:** Global
- **Dynamic:** Yes
- **Data Type:** numeric
- **Default Value:** 1000
- **Range:** 0 to 4294967295
- Introduced: [MariaDB](https://mariadb.com/kb/en/mariadb-1022-release-notes/) 10.2.2 图
- **Documentation:** Using the [thread](#page-2679-0) pool.

#### <span id="page-2674-0"></span>thread\_pool\_priority

- **Description:** [Thread](#page-2679-0) pool priority. High-priority connections usually start executing earlier than low-priority. If set to 'auto' (the default), the actual priority (low or high) is determined by whether or not the connection is inside a transaction.
- **Commandline:** --thread-pool-priority=#
- **Scope:** Global,Connection
- **Data Type:** enum
- **Default Value:** auto
- **Valid Values:** high , low , auto .
- Introduced: [MariaDB](https://mariadb.com/kb/en/mariadb-1022-release-notes/) 10.2.2 图
- **Documentation:** Using the [thread](#page-2679-0) pool.

#### <span id="page-2674-1"></span>thread\_pool\_size

- **Description:** The number of thread [groups](#page-2684-0) in the [thread](#page-2679-0) pool, which determines how many statements can execute simultaneously. The default value is the number of CPUs on the system. When setting this system variable's value at system startup, the max value is 100000. However, it is not a good idea to set it that high. When setting this system variable's value dynamically, the max value is either 128 or the value that was set at system startup--whichever value is higher.
	- See Thread Groups in the Unix [Implementation](#page-2684-0) of the Thread Pool for more information.
	- This system variable is only meaningful on **Unix**.
- **Commandline:** --thread-pool-size=#
- **Scope:** Global
- **Dynamic:** Yes
- **Data Type:** numeric
- **Default Value:** Based on the number of processors (but see [MDEV-7806](https://jira.mariadb.org/browse/MDEV-7806) ).
- Range: 1 to 128 (< [MariaDB](https://mariadb.com/kb/en/mariadb-5537-release-notes/) 5.5.37 *卧*, MariaDB 10.0.11 *卧*, 1 to 100000 (>= MariaDB 5.5.37 *卧*, MariaDB  $10.0.11$   $\circled{r}$
- **Documentation:** Using the [thread](#page-2679-0) pool.

#### <span id="page-2674-2"></span>thread\_pool\_stall\_limit

- **Description:** The number of milliseconds between each stall check performed by the timer thread. The default value is 500 . Stall detection is used to prevent a single client connection from monopolizing a thread group. When the timer thread detects that a thread group is stalled, it wakes up a sleeping worker thread in the thread group, if one is available. If there isn't one, then it creates a new worker thread in the thread group. This temporarily allows several client connections in the thread group to run in parallel. However, note that the timer thread will not create a new worker thread if the number of threads in the thread pool is already greater than or equal to the maximum defined by the thread pool\_max\_threads variable, unless the thread group does not already have a listener thread.
	- See Thread Groups in the Unix [Implementation](#page-2687-0) of the Thread Pool: Thread Group Stalls for more information.
	- This system variable is only meaningful on **Unix**.
	- o Note that if you are migrating from the MySQL Enterprise thread pool plugin, then the unit used in their implementation is 10ms, not 1ms.
- **Commandline:** --thread-pool-stall-limit=#
- **Scope:** Global
- **Dynamic:** Yes
- **Data Type:** numeric
- **Default Value:** 500
- **Range:** 10 to 4294967295 (< [MariaDB](#page-3899-0) 10.5), 1 to 4294967295 (>= [MariaDB](#page-3899-0) 10.5)
- **Documentation:** Using the [thread](#page-2679-0) pool.

### <span id="page-2674-3"></span>Status variables

<span id="page-2674-4"></span>Threadpool idle threads

- **Description:** Number of inactive threads in the [thread](#page-2679-0) pool. Threads become inactive for various reasons, such as by waiting for new work. However, an inactive thread is not necessarily one that has not been assigned work. Threads are also considered inactive if they are being blocked while waiting on disk I/O, or while waiting on a lock, etc. This status variable is only meaningful on **Unix**.
- **Scope:** Global, Session
- **Data Type:** numeric
- <span id="page-2675-0"></span>**Description:** Number of threads in the [thread](#page-2679-0) pool. In rare cases, this can be slightly higher than thread pool\_max\_threads, because each thread group needs at least two threads (i.e. at least one worker thread and at least one listener thread) to prevent deadlocks.
- **Scope:** Global, Session
- **Data Type:** numeric

# 3.3.7.32 MariaDB Optimization for MySQL Users

MariaDB contains many new options and optimizations which, for compatibility or other reasons, are not enabled in the default install. Enabling them helps you gain extra performance from the same hardware when upgrading from MySQL to MariaDB. This article contains information on options and settings which you should enable, or at least look in to, when making the switch.

aria-pagecache-buffer-size=##

If you are using a log of on-disk [temporary](#page-3075-0) tables, increase the above to as much as you can afford. See Aria Storage Engine for more details.

key-cache-segments=8

If you use/have a lot of MyISAM files, increase the above to 4 or 8. See [Segmented](#page-3328-0) Key Cache and Segmented Key Cache [Performance](https://mariadb.com/kb/en/segmented-key-cache-performance/) **P** for more information.

thread-handling=pool-of-threads

Threadpool is a great way to increase performance in situations where queries are relatively short and the load is CPU bound (e.g. OLTP workloads). To enable it, add the above to your my.cnf file. See [Threadpool](#page-2679-0) in 5.5 for more information.

### 5.3.2.7 [InnoDB](#page-2972-0) Buffer Pool

### 5.3.2.8 InnoDB Change [Buffering](#page-2974-0)

# 3.3.7.35 Optimizing table\_open\_cache

*[table\\_open\\_cache](#page-2223-0)* can be a useful variable to adjust to improve performance.

Each concurrent session accessing the same table does so independently. This improves performance, although it comes at a cost of extra memory usage.

*table\_open\_cache* indicates the maximum number of tables the server can keep open in any one table cache instance. Ideally, you'd like this set so as to re-open a table as infrequently as possible.

However, note that this is not a hard limit. When the server needs to open a table, it evicts the least recently used closed table from the cache, and adds the new table. If all tables are used, the server adds the new table and does not evict any table. As soon as a table is not used anymore, it will be evicted from the list even if no table needs to be open, until the number of open tables will be equal to *table\_open\_cache*

*table\_open\_cache* has defaulted to 2000 since [MariaDB](https://mariadb.com/kb/en/mariadb-1017-release-notes/) 10.1.7 . Before that, the default was 400.

You can view the current setting in the my.cnf file, or by running:

```
select @@table open cache;
+--------------------+
| @@table_open_cache |
+--------------------+
                 400 \text{ J}+--------------------+
```
To evaluate whether you could do with a higher table open cache, look at the number of opened tables, in conjunction with the server uptime (Opened tables and [Uptime](#page-2665-0) status variables):

```
show global status like 'opened_tables';
+---------------+--------+
| Variable_name | Value |
+---------------+--------+
| Opened_tables | 354858 |
+---------------+--------+
```
If the number of opened tables is increasing rapidly, you should look at increasing the table\_open\_cache value. Try to find a value that sees a slow, or possibly even no, increase in the number of opened tables.

Make sure that your operating system can cope with the number of open file descriptors required by the table\_open\_cache setting. If table\_open\_cache is set too high, MariaDB may start to refuse connections as the operating system runs out of file descriptors. Also note that the MyISAM (and Aria?) storage engines need two file descriptors per open table.

It's possible that the open table cache can even be reduced.

If your number of open tables has not yet reached the table open cache size, and the server has been up a while, you can look at decreasing the value.

```
show global status like 'open_tables';
+---------------+-------+
| Variable_name | Value |
              +---------------+-------+
| Open_tables | 354 |
+---------------+-------+
```
The open table cache can be emptied with FLUSH [TABLES](#page-166-0) or with the flush-tables or refresh [mariadb-admin](#page-1374-0) commands.

### Automatic Creation of New Table Open Cache Instances

MariaDB Server can create multiple instances of the table open cache. It initially creates just a single instance. However, whenever it detects contention on the existing instances, it will automatically create a new instance. When the number of instances has been increased due to contention, it does not decrease again.

When MariaDB Server creates a new instance, it prints a message like the following to the [error](#page-2054-0) log:

[Note] Detected table cache mutex contention at instance 1: 25% waits. Additional table cache instance activated. Number of instances after activation: 2.

The maximum number of instances is defined by the [table\\_open\\_cache\\_instances](#page-2223-1) system variable. The default value of the [table\\_open\\_cache\\_instances](#page-2223-1) system variable is 8, which is expected to handle up to 100 CPU cores. If your system is larger than this, then you may benefit from increasing the value of this system variable.

Depending on the ratio of actual available file handles, and [table\\_open\\_cache](#page-2223-0) size, the max. instance count may be auto adjusted to a lower value on server startup.

The implementation and behavior of this feature is different than the same feature in MySQL 5.6.

# 3.3.7.36 Optimizing key\_buffer\_size

key buffer size is a [MyISAM](#page-3321-0) variable which determines the size of the index buffers held in memory, which affects the speed of index reads. Note that Aria tables by default make use of an alternative setting, [aria-pagecache-buffer-size.](#page-3088-0)

A good rule of thumb for servers consisting particularly of MyISAM tables is for about 25% or more of the available server memory to be dedicated to the key buffer.

A good way to determine whether to adjust the value is to compare the [key\\_read\\_requests](#page-2658-0) value, which is the total value of requests to read an index, and the key reads values, the total number of requests that had to be read from disk.

The ratio of key reads to key read requests should be as low as possible, 1:100 is the highest acceptable, 1:1000 is better, and 1:10 is terrible.

The effective maximum size might be lower than what is set, depending on the server's available physical RAM and the per-

process limit determined by the operating system.

If you don't make use of MyISAM tables at all, you can set this to a very low value, such as 64K.

### 5.3.13.8 [Segmented](#page-3328-0) Key Cache

# 3.3.7.38 Big Query Settings

[MariaDB](#page-4034-0) 5.3 and beyond have a number of features that are targeted at big queries and so are disabled by default.

This page describes recommended settings for IO-bound queries that shovel through lots of records.

First, turn on [Batched](#page-2526-0) Key Access:

```
# Turn on disk-ordered reads
optimizer_switch='mrr=on'
optimizer_switch='mrr_cost_based=off'
# Turn on Batched Key Access (BKA)
join cache level = 6
```
Give BKA buffer space to operate on. Ideally, it should have enough space to fit all the data examined by the query.

```
# Size limit for the whole join
join_buffer_space_limit = 300M
# Limit for each individual table
join buffer size = 100M
```
Turn on [index\\_merge/sort-intersection](#page-2529-0):

optimizer\_switch='index\_merge\_sort\_intersection=on'

If your queries examine big fraction of the tables (somewhere more than  $\sim$  30%), turn on [hash](file:///srv/kb/mariadb-documentation/mariadb_pdf/output_en/hash-join) join:

```
# Turn on both Hash Join and Batched Key Access
join_cache_level = 8
```
# 3.3.7.39 Sample my.cnf Files

Place holder for sample my.cnf files, customized for different memory size and storage engines. In addition, we'd like to hear from you what works for you, so the knowledge can be crowd-sourced and shared.

# <span id="page-2677-0"></span>3.3.7.40 Handling Too Many Connections

Systems that get too busy can return the too\_many\_connections error.

When the number of [threads\\_connected](#page-2665-1) exceeds the [max\\_connections](#page-2199-0) server variable, it's time to make a change. Viewing the threads connected status variable shows only the current number of connections, but it's more useful to see what the value has peaked at, and this is shown by the [max\\_used\\_connections](#page-2658-2) status variable.

This error may be a symptom of slow queries and other bottlenecks, but if the system is running smoothly this can be addressed by increasing the value of max\_connections.

### 2.1.14.1.12 System Variable [Differences](#page-1782-0) between MariaDB and MySQL

### 3.3.6 MariaDB Memory [Allocation](#page-2599-0)

# 3.3.7.43 Setting Innodb Buffer Pool Size

# **Dynamically**

Resizing the buffer pool is performed in chunks determined by the size of the innodb buffer pool chunk size variable.

The resize operation waits until all active transactions and operations are completed, and new transactions and operations that need to access the buffer pool must wait until the resize is complete (although when decreasing the size, access is permitted when defragmenting and withdrawing pages).

Nested transactions may fail if started after the buffer pool resize has begun.

The new buffer pool size must be a multiple of [innodb\\_buffer\\_pool\\_chunk\\_size](#page-2895-0) \* [innodb\\_buffer\\_pool\\_instances](#page-2897-0) (note that innodb buffer pool instances is ignored from [MariaDB](#page-3868-0) 10.5, and removed in MariaDB 10.6, as the buffer pool is no longer split into multiple instances). If you attempt to set a different figure, the value is automatically adjusted to a multiple of at least the attempted size. Note that adjusting the innodb buffer pool chunk size setting can result in a change in the buffer pool size.

The number of chunks as calculated by [innodb\\_buffer\\_pool\\_size](#page-2898-0) / [innodb\\_buffer\\_pool\\_chunk\\_size](#page-2895-0) should not exceed 1000 in order to avoid performance issues.

A background thread performs the resizing operation. The Innodb buffer pool resize status status variable shows the progress of the resizing operation, for example:

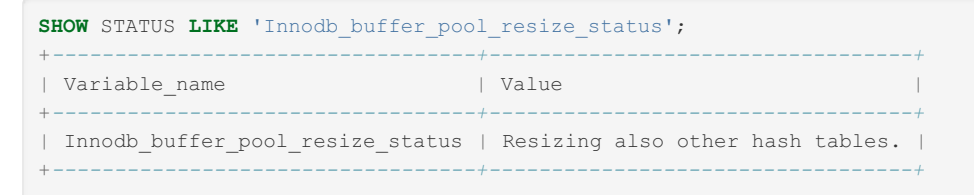

or

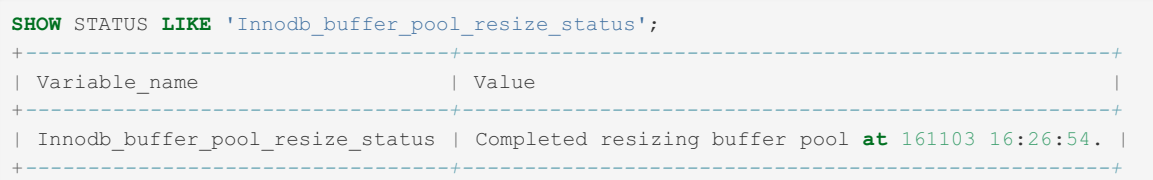

Progress is also logged in the [error](#page-2054-0) log.

# 3.3.8 Buffers, Caches and Threads

MariaDB makes use of a number of buffering, caching and threading techniques to improve performance.

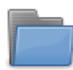

### **[Thread](#page-2679-1) Pool**

*MariaDB thread pool*

#### **[Thread](#page-2689-0) States**

*Descriptions of the various thread states*

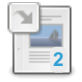

#### **[InnoDB](#page-2972-0) Buffer Pool**

*The most important memory buffer used by InnoDB.*

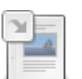

#### **InnoDB Change [Buffering](#page-2974-0)**

*Buffering INSERT, UPDATE and DELETE statements for greater efficiency.*

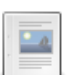

#### **Query Cache**

*Caching SELECT queries for better [performance.](#page-2696-0)*

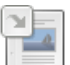

#### **[Segmented](#page-3328-0) Key Cache**

*Collection of structures for regular MyISAM key caches*

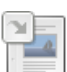

#### **[Subquery](#page-2490-0) Cache**

*Subquery cache for optimizing the evaluation of correlated subqueries.*

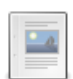

#### **Thread [Command](#page-2703-0) Values**

*Thread command values from SHOW PROCESSLIST or Information Schema PROCESSLIST Table*

# <span id="page-2679-1"></span>3.3.8.1 Thread Pool

[MariaDB](#page-4040-0) 5.1 introduced a thread pool, while [MariaDB](#page-4027-0) 5.5 introduced an improved version.

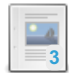

#### **Thread Pool in [MariaDB](#page-2679-0)**

*Thread pool introduced in MariaDB 5.5.*

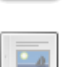

#### **Thread Groups in the Unix [Implementation](#page-2684-0) of the Thread Pool**

*On Unix, the thread pool divides up client connections into independent sets of threads.*

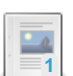

#### **Thread Pool System and Status [Variables](#page-2671-4)**

*System and status variables related to the MariaDB thread pool.*

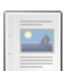

#### **Thread Pool in [MariaDB](#page-2689-1) 5.1 - 5.3**

*The old thread pool introduced in MariaDB 5.1*

There are 1 related [questions](https://mariadb.com/kb/en/thread-pool/+questions/)  $\Phi$ .

# <span id="page-2679-0"></span>3.3.8.2 Thread Pool in MariaDB

#### **Contents**

- 1. [Problem](#page-2679-2) That Thread Pools Solve
- 2. MariaDB Thread Pool [Features](#page-2679-3)
- 3. When to Use the [Thread](#page-2680-0) Pool
- 4. When the Thread Pool is Less [Efficient](#page-2680-1)
- 5. [Configuring](#page-2680-2) the Thread Pool
	- 1. [Configuring](#page-2680-3) the Thread Pool on Unix
	- 2. [Configuring](#page-2681-0) the Thread Pool on Windows
	- 3. [Configuring](#page-2682-1) Priority Scheduling
	- 4. [Configuring](#page-2682-0) the Extra Port
- 6. [Monitoring](#page-2682-2) Thread Pool Activity
- 7. Thread Groups in the Unix [Implementation](#page-2683-0) of the Thread Pool
- 8. Fixing a [Blocked](#page-2683-1) Thread Pool
- 9. MariaDB Thread Pool vs Oracle MySQL [Enterprise](#page-2683-2) Thread Pool
	- 1. [Similarities](#page-2683-3)
	- 2. [Differences](#page-2683-4)
- 10. [MariaDB](#page-2683-5) Thread Pool vs Percona Thread Pool
- 11. Thread Pool [Internals](#page-2684-1)
- 12. Running [Benchmarks](#page-2684-2)
- 13. [Notes](#page-2684-3)

### <span id="page-2679-2"></span>Problem That Thread Pools Solve

The task of scalable server software (and a DBMS like MariaDB is an example of such software) is to maintain top performance with an increasing number of clients. MySQL traditionally assigned a thread for every client connection, and as the number of concurrent users grows this model shows performance drops. Many active threads are a performance killer, because increasing the number of threads leads to extensive context switching, bad locality for CPU caches, and increased contention for hot locks. An ideal solution that would help to reduce context switching is to maintain a lower number of threads than the number of clients. But this number should not be too low either, since we also want to utilize CPUs to their fullest, so ideally, there should be a single active thread for each CPU on the machine.

## <span id="page-2679-3"></span>MariaDB Thread Pool Features

The current MariaDB thread pool was implemented in [MariaDB](#page-4027-0) 5.5. It replaced the legacy thread pool that was introduced in [MariaDB](#page-4040-0) 5.1. The main drawback of the previous solution was that this pool was static–it had a fixed number of threads. Static thread pools can have their merits, for some limited use cases, such as cases where callbacks executed by the threads never block and do not depend on each other. For example, iimagine something like an echo server.

However, DBMS clients are more complicated. For example, a thread may depend on another thread's completion, and they may block each other via locks and/or I/O. Thus it is very hard, and sometimes impossible, to predict how many threads would be ideal or even sufficient to prevent deadlocks in every situation. [MariaDB](#page-4027-0) 5.5 implements a dynamic/adaptive pool that itself takes care of creating new threads in times of high demand and retiring threads if they have nothing to do. This is a complete reimplementation of the legacy  $pool-of-threads$  scheduler, with the following goals:

- Make the pool dynamic, so that it will grow and shrink whenever required.
- Minimize the amount of overhead that is required to maintain the thread pool itself.
- Make the best use of underlying OS capabilities. For example, if a native thread pool implementation is available, then it should be used, and if not, then the best I/O multiplexing method should be used.
- Limit the resources used by threads.

There are currently two different low-level implementations – depending on OS. One implementation is designed specifically for Windows which utilizes a native [CreateThreadpool](https://docs.microsoft.com/en-us/windows/desktop/api/threadpoolapiset/nf-threadpoolapiset-createthreadpool)  $\mathbb{P}$  API. The second implementation is primarily intended to be used in Unix-like systems. Because the implementations are different, some system variables differ between Windows and Unix.

### <span id="page-2680-0"></span>When to Use the Thread Pool

Thread pools are most efficient in situations where queries are relatively short and the load is CPU-bound, such as in OLTP workloads. If the workload is not CPU-bound, then you might still benefit from limiting the number of threads to save memory for the database memory buffers.

### <span id="page-2680-1"></span>When the Thread Pool is Less Efficient

There are special, rare cases where the thread pool is likely to be less efficient.

- If you have a **very bursty workload**, then the thread pool may not work well for you. These tend to be workloads in which there are long periods of inactivity followed by short periods of very high activity by many users. These also tend to be workloads in which delays cannot be tolerated, so the throttling of thread creation that the thread pool uses is not ideal. Even in this situation, performance can be improved by tweaking how often threads are retired. For example, with thread pool idle timeout on Unix, or with thread pool min threads on Windows.
- If you have **many concurrent, long, non-yielding** queries, then the thread pool may not work well for you. In this context, a "non-yielding" query is one that never waits or which does not indicate waits to the thread pool. These kinds of workloads are mostly used in data warehouse scenarios. Long-running, non-yielding queries will delay execution of other queries. However, the thread pool has stall detection to prevent them from totally monopolizing the thread pool. See Thread Groups in the Unix [Implementation](#page-2687-0) of the Thread Pool: Thread Group Stalls for more information. Even when the whole thread pool is blocked by non-yielding queries, you can still connect to the server through the [extra-port](#page-2671-2) TCP/IP port.
- If you rely on the fact that **simple queries always finish quickly**, no matter how loaded your database server is, then the thread pool may not work well for you. When the thread pool is enabled on a busy server, even simple queries might be queued to be executed later. This means that even if the statement itself doesn't take much time to execute, even a simple SELECT 1, might take a bit longer when the thread pool is enabled than with one-thread-perconnection if it gets queued.

### <span id="page-2680-2"></span>Configuring the Thread Pool

The thread handling system variable is the primary system variable that is used to configure the thread pool.

There are several other system variables as well, which are described in the sections below. Many of the system variables documented below are dynamic, meaning that they can be changed with SET [GLOBAL](#page-205-0) on a running server.

Generally, there is no need to tweak many of these system variables. The goal of the thread pool was to provide good performance out-of-the box. However, the system variable values can be changed, and we intended to expose as many knobs from the underlying implementation as we could. Feel free to tweak them as you see fit.

If you find any issues with any of the default behavior, then we encourage you to [submit](#page-4044-0) a bug report.

See Thread Pool System and Status [Variables](#page-2671-4) for the full list of the thread pool's system variables.

### <span id="page-2680-3"></span>Configuring the Thread Pool on Unix

On Unix, if you would like to use the thread pool, then you can use the thread pool by setting the thread handling system variable to  $_{\text{pool-of-threads}}$  in a server [option](#page-1619-0) group in an option file prior to starting up the server. For example:

```
[mariadb]
...
thread_handling=pool-of-threads
```
The following system variables can also be configured on Unix:

- $\bullet$  thread pool size The number of thread [groups](#page-2684-0) in the thread pool, which determines how many statements can execute simultaneously. The default value is the number of CPUs on the system. When setting this system variable's value at system startup, the max value is 100000. However, it is not a good idea to set it that high. When setting this system variable's value dynamically, the max value is either 128 or the value that was set at system startup-- whichever value is higher. See Thread Groups in the Unix [Implementation](#page-2684-0) of the Thread Pool for more information.
- thread pool max threads The maximum number of threads in the thread pool. Once this limit is reached, no new threads will be created in most cases. In rare cases, the actual number of threads can slightly exceed this, because each [thread](#page-2684-0) group needs at least two threads (i.e. at least one worker thread and at least one listener thread) to prevent deadlocks. The default value in [MariaDB](#page-4019-0) 5.5 and MariaDB 10.0 is 500. The default value in [MariaDB](#page-4006-0) 10.1 is 1000 in MariaDB 10.1. The default value in MariaDB 10.2 and later is 65536.
- thread pool stall limit The number of milliseconds between each stall check performed by the timer thread. The default value is 500 . Stall detection is used to prevent a single client connection from monopolizing a thread group. When the timer thread detects that a thread group is stalled, it wakes up a sleeping worker thread in the thread group, if one is available. If there isn't one, then it creates a new worker thread in the thread group. This temporarily allows several client connections in the thread group to run in parallel. However, note that the timer thread will not create a new worker thread if the number of threads in the thread pool is already greater than or equal to the maximum defined by the thread pool max threads variable, unless the thread group does not already have a listener thread. See Thread Groups in the Unix [Implementation](#page-2687-0) of the Thread Pool: Thread Group Stalls for more information.
- thread pool\_oversubscribe  $-$  Determines how many worker threads in a thread group can remain active at the same time once a thread group is oversubscribed due to stalls. The default value is 3. Usually, a thread group only has one active worker thread at a time. However, the timer thread can add more active worker threads to a thread group if it detects a stall. There are trade-offs to consider when deciding whether to allow **only one** thread per CPU to run at a time, or whether to allow **more than one** thread per CPU to run at a time. Allowing only one thread per CPU means that the thread can have unrestricted access to the CPU while its running, but it also means that there is additional overhead from putting threads to sleep or waking them up more frequently. Allowing more than one thread per CPU means that the threads have to share the CPU, but it also means that there is less overhead from putting threads to sleep or waking them up. This is primarily for **internal** use, and it is **not** meant to be changed for most users. See Thread Groups in the Unix Implementation of the Thread Pool: Thread Group [Oversubscription](#page-2688-0) for more information.
- thread pool idle timeout The number of seconds before an idle worker thread exits. The default value is 60 . If there is currently no work to do, how long should an idle thread wait before exiting?

### <span id="page-2681-0"></span>Configuring the Thread Pool on Windows

The Windows implementation of the thread pool uses a native thread pool created with the [CreateThreadpool](https://docs.microsoft.com/en-us/windows/desktop/api/threadpoolapiset/nf-threadpoolapiset-createthreadpool) & API.

On Windows, if you would like to use the thread pool, then you do not need to do anything, because the default for the thread handling system variable is already preset to pool-of-threads.

However, if you would like to use the old one thread per-connection behavior on Windows, then you can use use that by setting the thread handling system variable to one-thread-per-connection in a server [option](#page-1619-0) group in an option file prior to starting up the server. For example:

```
[mariadb]
...
thread_handling=one-thread-per-connection
```
On older versions of Windows, such as XP and 2003, pool-of-threads is not implemented, and the server will silently switch to using the legacy one-thread-per-connection method.

The native [CreateThreadpool](https://docs.microsoft.com/en-us/windows/desktop/api/threadpoolapiset/nf-threadpoolapiset-createthreadpool) & API allows applications to set the minimum and maximum number of threads in the pool. The following system variables can be used to configure those values on Windows:

• thread pool min threads – The minimum number of threads in the pool. Default is 1. This applicable in a special case of very "bursty" workloads. Imagine having longer periods of inactivity after periods of high activity. While the thread pool is idle, Windows would decide to retire pool threads (based on experimentation, this seems to happen

after thread had been idle for 1 minute). Next time high load comes, it could take some milliseconds or seconds until the thread pool size stabilizes again to optimal value. To avoid thread retirement, one could set the parameter to a higher value.

thread pool max threads – The maximum number of threads in the pool. Threads are not created when this value is reached. The default from [MariaDB](#page-4027-0) 5.5 to [MariaDB](#page-4019-0) 10.0 is 500 (this has been increased to 1000 in MariaDB 10.1). This [parameter](#page-4013-0) can be used to prevent the creation of new threads if the pool can have short periods where many or all clients are blocked (for example, with "FLUSH TABLES WITH READ LOCK", high contention on row locks, or similar). New threads are created if a blocking situation occurs (such as after a throttling interval), but sometimes you want to cap the number of threads, if you're familiar with the application and need to, for example, save memory. If your application constantly pegs at 500 threads, it might be a strong indicator for high contention in the application, and the thread pool does not help much.

### <span id="page-2682-1"></span>Configuring Priority Scheduling

Starting with [MariaDB](https://mariadb.com/kb/en/mariadb-1022-release-notes/) 10.2.2  $\epsilon$ , it is possible to configure connection prioritization. The priority behavior is configured by the thread pool priority system variable.

By default, if thread pool priority is set to auto, then queries would be given a higher priority, in case the current connection is inside a transaction. This allows the running transaction to finish faster, and has the effect of lowering the number of transactions running in parallel. The default setting will generally improve throughput for transactional workloads. But it is also possible to explicitly set the priority for the current connection to either 'high' or 'low'.

There is also a mechanism in place to ensure that higher priority connections are not monopolizing the worker threads in the pool (which would cause indefinite delays for low priority connections). On Unix, low priority connections are put into the high priority queue after the timeout specified by the thread pool prio kickup timer system variable.

### <span id="page-2682-0"></span>Configuring the Extra Port

MariaDB allows you to configure an extra port for administrative connections. This is primarily intended to be used in situations where all threads in the thread pool are blocked, and you still need a way to access the server. However, it can also be used to ensure that monitoring systems (including MaxScale's monitors) always have access to the system, even when all connections on the main port are used. This extra port uses the old one-thread-per-connection thread handling.

You can enable this and configure a specific port by setting the extra port system variable.

You can configure a specific number of connections for this port by setting the extra max connections system variable.

These system variables can be set in a server [option](#page-1619-0) group in an option file prior to starting up the server. For example:

```
[mariadb]
...
extra port = 8385extra_max_connections = 10
```
Once you have the extra port configured, you can use the [mariadb](#page-1273-0) client with the  $-P$  option to connect to the port.

\$ mariadb -u root -P 8385 -p

## <span id="page-2682-2"></span>Monitoring Thread Pool Activity

Currently there are two status variables exposed to monitor pool activity.

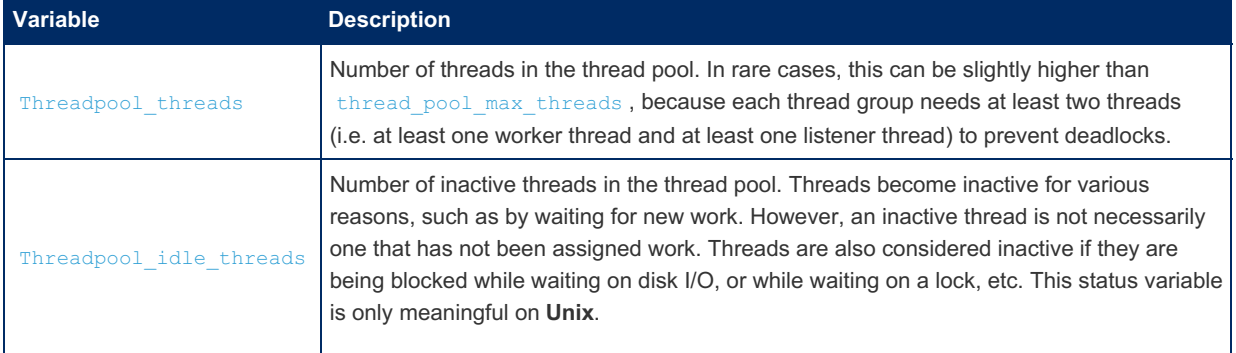

### <span id="page-2683-0"></span>Thread Groups in the Unix Implementation of the Thread Pool

On Unix, the thread pool implementation uses objects called thread groups to divide up client connections into many independent sets of threads. See Thread Groups in the Unix [Implementation](#page-2684-0) of the Thread Pool for more information.

### <span id="page-2683-1"></span>Fixing a Blocked Thread Pool

When using global locks, even with a high value on the [thread\\_pool\\_max\\_threads](#page-2672-3) system variable, it is still possible to block the entire pool.

Imagine the case where a client performs FLUSH [TABLES](#page-166-0) WITH READ LOCK then pauses. If then the number of other clients connecting to the server to start write operations exceeds the maximum number of threads allowed in the pool, it can block the Server. This makes it impossible to issue the [UNLOCK](file:///srv/kb/mariadb-documentation/mariadb_pdf/output_en/lock-and-unlock-tables) TABLES statement. It can also block MaxScale from monitoring the Server.

To mitigate the issue, MariaDB allows you to configure an extra port for [administrative](#page-2682-0) connections. See Configuring the Extra Port for information on how to configure this.

Once you have the extra port configured, you can use the [mariadb](#page-1273-0) client with the  $-P$  option to connect to the port.

\$ mariadb -u root -P 8385 -p

This ensures that your administrators can access the server in cases where the number of threads is already equal to the configured value of the thread pool max threads system variable, and all threads are blocked. It also ensures that MaxScale can still access the server in such situations for monitoring information.

Once you are connected to the extra port, you can solve the issue by increasing the value on the thread pool max threads system variable, or by killing the offending connection, (that is, the connection that holds the global lock, which would be in the sleep state).

### <span id="page-2683-2"></span>MariaDB Thread Pool vs Oracle MySQL Enterprise Thread Pool

Commercial editions of MySQL since 5.5 include an Oracle MySQL Enterprise thread pool implemented as a plugin, which delivers similar functionality. A detailed discussion about the design of the feature is at Mikael [Ronstrom's](http://mikaelronstrom.blogspot.com/2011/10/mysql-thread-pool-summary.html) blog . Here is the summary of similarities and differences, based on the above materials.

### <span id="page-2683-3"></span>**Similarities**

- On Unix, both MariaDB and Oracle MySQL Enterprise Threadpool will partition client connections into groups. The thread pool size parameter thus has the same meaning for both MySQL and MariaDB.
- Both implementations use similar schema checking for thread stalls, and both have the same parameter name for thread pool stall limit (though in MariaDB it is measured using millisecond units, not 10ms units like in Oracle MySQL).

### <span id="page-2683-4"></span>**Differences**

- The Windows implementation is completely different MariaDB's uses native Windows threadpooling, while Oracle's implementation includes a convenience function *WSAPoll()* (provided for convenience to port Unix applications). As a consequence of relying on *WSAPoll()*, Oracle's implementation will not work with named pipes and shared memory connections.
- MariaDB uses the most efficient I/O multiplexing facilities for each operating system: Windows (the I/O completion port is used internally by the native threadpool), Linux (epoll), Solaris (event ports), FreeBSD and OSX (kevent). Oracle uses optimized I/O multiplexing only on Linux, with epoll, and uses poll() otherwise.
- Unlike Oracle MySQL Enterprise Threadpool, MariaDB's one is builtin, not a plugin.

### <span id="page-2683-5"></span>MariaDB Thread Pool vs Percona Thread Pool

Percona's [implementation](https://www.percona.com/doc/percona-server/5.7/performance/threadpool.html)  $\mathbf{F}$  is a port of the MariaDB's threadpool with some added features. In particular, Percona added priority scheduling to its 5.5-5.7 releases. [MariaDB](#page-4006-0) 10.2 and Percona priority scheduling work in a similar fashion, but there are some differences in details.

- MariaDB's 10.2 thread pool priority=auto,high, low correspond to Percona's thread pool high prio mode=transactions,statements,none
- Percona has a thread pool high prio tickets connection variable to allow every nth low priority query to be put into the high priority queue. MariaDB does not have corresponding settings.
- MariaDB has a thread pool prio kickup timer setting, which Percona does not have.

# <span id="page-2684-1"></span>Thread Pool Internals

Low-level implementation details are documented in the [WL#246](https://web.archive.org/web/20160526152157/http://worklog.askmonty.org/worklog/Server-BackLog/?tid=246)

## <span id="page-2684-2"></span>Running Benchmarks

When running sysbench and maybe other benchmarks, that create many threads on the same machine as the server, it is advisable to run benchmark driver and server on different CPUs to get the realistic results. Running lots of driver threads and only several server threads on the same CPUs will have the effect that OS scheduler will schedule benchmark driver threads to run with much higher probability than the server threads, that is driver will pre-empt the server. Use "taskset –c" on Linuxes, and "set /affinity" on Windows to separate benchmark driver and server CPUs, as the preferred method to fix this situation.

A possible alternative on Unix (if taskset or a separate machine running the benchmark is not desired for some reason) would be to increase thread pool size to make the server threads more "competitive" against the client threads.

When running sysbench, a good rule of thumb could be to give 1/4 of all CPUs to the sysbench, and 3/4 of CPUs to mysqld. It is also good idea to run sysbench and mysqld on different NUMA nodes, if possible.

### <span id="page-2684-3"></span>**Notes**

The thread cache size system variable is not used when the thread pool is used and the Threads cached status variable will have a value of 0.

# <span id="page-2684-0"></span>3.3.8.3 Thread Groups in the Unix Implementation of the Thread Pool

This article does not apply to the thread pool implementation on Windows. On Windows, MariaDB uses a native thread pool created with the [CreateThreadpool](https://docs.microsoft.com/en-us/windows/desktop/api/threadpoolapiset/nf-threadpoolapiset-createthreadpool) & API, which has its own methods to distribute threads between CPUs.

### **Contents**

- 1. Distributing Client [Connections](#page-2685-0) Between Thread Groups
- 2. Types of [Threads](#page-2685-1)
	- 1. Thread Group [Threads](#page-2685-2)
	- 2. Global [Threads](#page-2685-3)
- 3. Thread [Creation](#page-2685-4)
	- 1. Worker Thread [Creation](#page-2686-0) by Listener Thread
	- 2. Thread [Creation](#page-2686-1) by Worker Threads during Waits
	- 3. Listener Thread [Creation](#page-2686-2) by Timer Thread
	- 4. Worker Thread [Creation](#page-2686-3) by Timer Thread during Stalls
	- 5. Thread Creation [Throttling](#page-2687-1)
- 4. [Thread](#page-2687-0) Group Stalls
	- 1. Thread Group [Oversubscription](#page-2688-0)

On Unix, the thread pool implementation uses objects called thread groups to divide up client connections into many independent sets of threads. The thread pool size system variable defines the number of thread groups on a system. Generally speaking, the goal of the thread group implementation is to have one running thread on each CPU on the system at a time. Therefore, the default value of the thread pool size system variable is auto-sized to the number of CPUs on the system.

When setting the  $\frac{t}{2}$  thread  $\frac{poolsize}{s}$  system variable's value at system startup, the max value is 100000. However, it is not a good idea to set it that high. When setting its value dynamically, the max value is either 128 or the value that was set at system startup--whichever value is higher. It can be changed dynamically with SET [GLOBAL](#page-205-0). For example:

SET GLOBAL thread\_pool\_size=32;

It can also be set in a server [option](#page-1619-0) group in an option file prior to starting up the server. For example:

```
[mariadb]
..
thread_handling=pool-of-threads
thread_pool_size=32
```
If you do not want MariaDB to use all CPUs on the system for some reason, then you can set it to a lower value than the number of CPUs. For example, this would make sense if the MariaDB Server process is limited to certain CPUs with the [taskset](https://linux.die.net/man/1/taskset) & utility on Linux.

If you set the value to the number of CPUs and if you find that the CPUs are still underutilized, then try increasing the value.

The thread pool size system variable tends to have the most visible performance effect. It is roughly equivalent to the number of threads that can run at the same time. In this case, run means use CPU, rather than sleep or wait. If a client connection needs to sleep or wait for some reason, then it wakes up another client connection in the thread group before it does so.

One reason that CPU underutilization may occur in rare cases is that the thread pool is not always informed when a thread is going to wait. For example, some waits, such as a page fault or a miss in the OS buffer cache, cannot be detected by MariaDB. Prior to [MariaDB](#page-4019-0) 10.0, network I/O related waits could also be missed.

### <span id="page-2685-0"></span>Distributing Client Connections Between Thread Groups

When a new client connection is created, its thread group is determined using the following calculation:

thread group id = connection id % thread pool size

The connection id value in the above calculation is the same monotonically increasing number that you can use to identify connections in SHOW [PROCESSLIST](#page-245-0) output or the information schema.PROCESSLIST table.

This calculation should assign client connections to each thread group in a round-robin manner. In general, this should result in an even distribution of client connections among thread groups.

### <span id="page-2685-1"></span>Types of Threads

### <span id="page-2685-2"></span>Thread Group Threads

Thread groups have two different kinds of threads: a **listener thread** and **worker threads**.

- A thread group's **worker threads** actually perform work on behalf of client connections. A thread group can have many **worker threads**, but usually, only one will be actively running at a time. This is not always the case. For example, the thread group can become *oversubscribed* if the thread pool's **timer thread** detects that the thread group is *stalled*. This is explained more in the sections below.
- A thread group's **listener thread** listens for I/O events and distributes work to the **worker threads**. If it detects that there is a request that needs to be worked on, then it can wake up a sleeping **worker thread** in the thread group, if any exist. If the **listener thread** is the only thread in the thread group, then it can also create a new **worker thread**. If there is only one request to handle, and if the thread pool dedicated listener system variable is not enabled, then the **listener thread** can also become a **worker thread** and handle the request itself. This helps decrease the overhead that may be introduced by excessively waking up sleeping **worker threads** and excessively creating new **worker threads**.

#### <span id="page-2685-3"></span>Global Threads

The thread pool has one global thread: a **timer thread**. The **timer thread** performs tasks, such as:

- Checks each thread group for stalls.
- Ensures that each thread group has a **listener thread**.

### <span id="page-2685-4"></span>Thread Creation

A new thread is created in a thread group in the scenarios listed below.

In all of the scenarios below, the thread pool implementation prefers to wake up a sleeping **worker thread** that already

### <span id="page-2686-0"></span>Worker Thread Creation by Listener Thread

A thread group's **listener thread** can create a new **worker thread** when it has more client connection requests to distribute, but no pre-existing **worker threads** are available to work on the requests. This can help to ensure that the thread group always has enough threads to keep one **worker thread** active at a time.

A thread group's **listener thread** creates a new **worker thread** if all of the following conditions are met:

- The **listener thread** receives a client connection request that needs to be worked on.
- There are more client connection requests in the thread group's work queue that the **listener thread** still needs to distribute to **worker threads**, so the **listener thread** should not become a **worker thread**.
- There are no active **worker threads** in the thread group.
- There are no sleeping **worker threads** in the thread group that the **listener thread** can wake up.
- And one of the following conditions is also met:
	- o The entire thread pool has fewer than thread pool max threads.
		- There are fewer than two threads in the thread group. This is to guarantee that each thread group can have at least two threads, even if thread pool max threads has already been reached or exceeded.

### <span id="page-2686-1"></span>Thread Creation by Worker Threads during Waits

A thread group's **worker thread** can create a new **worker thread** when the thread has to wait on something, and the thread group has more client connection requests queued, but no pre-existing **worker threads** are available to work on them. This can help to ensure that the thread group always has enough threads to keep one **worker thread** active at a time. For most workloads, this tends to be the primary mechanism that creates new **worker threads**.

A thread group's **worker thread** creates a new thread if all of the following conditions are met:

- The **worker thread** has to wait on some request. For example, it might be waiting on disk I/O, or it might be waiting on a lock, or it might just be waiting for a query that called the **[SLEEP\(\)](#page-1148-0)** function to finish.
- There are no active **worker threads** in the thread group.
- There are no sleeping **worker threads** in the thread group that the **worker thread** can wake up.
- And one of the following conditions is also met:
	- o The entire thread pool has fewer than thread pool max threads.
	- There are fewer than two threads in the thread group. This is to guarantee that each thread group can have at least two threads, even if thread pool\_max\_threads has already been reached or exceeded.
- And one of the following conditions is also met:
	- There are more client connection requests in the thread group's work queue that the **listener thread** still needs to distribute to **worker threads**. In this case, the new thread is intended to be a **worker thread**.
	- There is currently no **listener thread** in the thread group. For example, if the

[thread\\_pool\\_dedicated\\_listener](#page-2672-0) system variable is not enabled, then the thread group's **listener thread** can became a **worker thread**, so that it could handle some client connection request. In this case, the new thread can become the thread group's **listener thread**.

### <span id="page-2686-2"></span>Listener Thread Creation by Timer Thread

The thread pool's **timer thread** can create a new **listener thread** for a thread group when the thread group has more client connection requests that need to be distributed, but the thread group does not currently have a **listener thread** to distribute them. This can help to ensure that the thread group does not miss client connection requests because it has no **listener thread**.

The thread pool's **timer thread** creates a new **listener thread** for a thread group if all of the following conditions are met:

- The thread group has not handled any I/O events since the last check by the timer thread.
- **.** There is currently no listener thread in the thread group. For example, if the thread pool dedicated listener system variable is not enabled, then the thread group's **listener thread** can became a **worker thread**, so that it could handle some client connection request. In this case, the new thread can become the thread group's **listener thread**.
- There are no sleeping **worker threads** in the thread group that the **timer thread** can wake up.
- And one of the following conditions is also met:
	- . The entire thread pool has fewer than [thread\\_pool\\_max\\_threads](#page-2672-3) .
	- There are fewer than two threads in the thread group. This is to guarantee that each thread group can have at least two threads, even if thread pool max threads has already been reached or exceeded.
- If the thread group already has active **worker threads**, then the following condition also needs to be met:
	- A **worker thread** has not been created for the thread group within the *throttling interval*.

### <span id="page-2686-3"></span>Worker Thread Creation by Timer Thread during Stalls

The thread pool's **timer thread** can create a new **worker thread** for a thread group when the thread group is stalled. This can help to ensure that a long query can't monopole its thread group.

The thread pool's **timer thread** creates a new **worker thread** for a thread group if all of the following conditions are met:

- The **timer thread** thinks that the thread group is stalled. This means that the following conditions have been met:
	- There are more client connection requests in the thread group's work queue that the **listener thread** still needs to distribute to **worker threads**.
	- No client connection requests have been allowed to be dequeued to run since the last stall check by the **timer thread**.
- There are no sleeping **worker threads** in the thread group that the **timer thread** can wake up.
- And one of the following conditions is also met:
	- The entire thread pool has fewer than thread pool max threads.
	- There are fewer than two threads in the thread group. This is to guarantee that each thread group can have at least two threads, even if thread pool max threads has already been reached or exceeded.
- A **worker thread** has not been created for the thread group within the *throttling interval*.

### <span id="page-2687-1"></span>Thread Creation Throttling

In some of the scenarios listed above, a thread is only created within a thread group if no new threads have been created for the thread group within the *throttling interval*. The throttling interval depends on the number of threads that are already in the thread group.

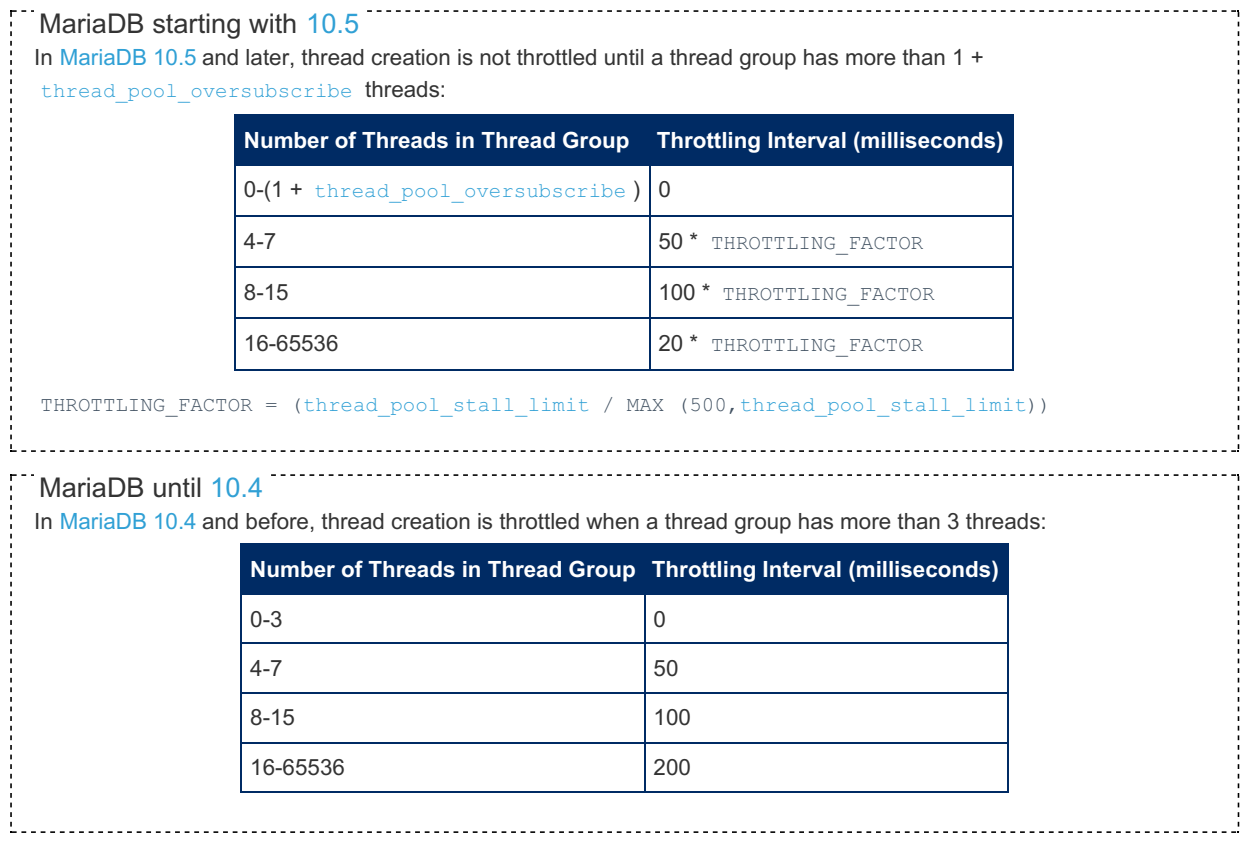

### <span id="page-2687-0"></span>Thread Group Stalls

The thread pool has a feature that allows it to detect if a client connection is executing a long-running query that may be monopolizing its thread group. If a client connection were to monopolize its thread group, then that could prevent other client connections in the thread group from running their queries. In other words, the thread group would appear to be *stalled*.

This stall detection feature is implemented by creating a **timer thread** that periodically checks if any of the thread groups are stalled. There is only a single **timer thread** for the entire thread pool. The [thread\\_pool\\_stall\\_limit](#page-2674-2) system variable defines the number of milliseconds between each stall check performed by the timer thread. The default value is 500 . It can be changed dynamically with SET [GLOBAL](#page-205-0) . For example:

```
SET GLOBAL thread pool stall limit=300;
```
It can also be set in a server [option](#page-1619-0) group in an option file prior to starting up the server. For example:

```
[mariadb]
..
thread_handling=pool-of-threads
thread_pool_size=32
thread_pool_stall_limit=300
```
The **timer thread** considers a thread group to be stalled if the following is true:

- There are more client connection requests in the thread group's work queue that the **listener thread** still needs to distribute to **worker threads**.
- No client connection requests have been allowed to be dequeued to run since the last stall check by the **timer thread**.

This indicates that the one or more client connections currently using the active **worker threads** may be monopolizing the thread group, and preventing the queued client connections from performing work. When the **timer thread** detects that a thread group is stalled, it wakes up a sleeping **worker thread** in the thread group, if one is available. If there isn't one, then it creates a new **worker thread** in the thread group. This temporarily allows several client connections in the thread group to run in parallel.

The thread pool stall limit system variable essentially defines the limit for what a "fast query" is. If a query takes longer than thread pool stall limit, then the thread pool is likely to think that it is too slow, and it will either wake up a sleeping worker thread or create a new worker thread to let another client connection in the thread group run a query in parallel.

In general, changing the value of the thread pool stall limit system variable has the following effect:

- Setting it to **higher** values can help avoid starting too many parallel threads if you expect a lot of client connections to execute long-running queries.
- Setting it to **lower** values can help prevent deadlocks.

### <span id="page-2688-0"></span>Thread Group Oversubscription

If the **timer thread** were to detect a stall in a thread group, then it would either wake up a sleeping **worker thread** or create a new **worker thread** in that thread group. At that point, the thread group would have multiple active **worker threads**. In other words, the thread group would be *oversubscribed*.

You might expect that the thread pool would shutdown one of the **worker threads** when the stalled client connection finished what it was doing, so that the thread group would only have one active **worker thread** again. However, this does not always happen. Once a thread group is oversubscribed, the thread pool oversubscribe system variable defines the upper limit for when **worker threads** start shutting down after they finish work for client connections. The default value is 3 . It can be changed dynamically with SET [GLOBAL](#page-205-0) . For example:

SET GLOBAL thread pool oversubscribe=10;

It can also be set in a server [option](#page-1619-0) group in an option file prior to starting up the server. For example:

```
[mariadb]
..
thread_handling=pool-of-threads
thread_pool_size=32
thread_pool_stall_limit=300
thread_pool_oversubscribe=10
```
To clarify, the [thread\\_pool\\_oversubscribe](#page-2673-1) system variable does not play any part in the creation of new **worker threads**. The [thread\\_pool\\_oversubscribe](#page-2673-1) system variable is only used to determine how many **worker threads** should remain active in a thread group, once a thread group is already oversubscribed due to stalls.

In general, the default value of 3 should be adequate for most users. Most users should not need to change the value of the thread pool oversubscribe system variable.

### 3.3.7.31 Thread Pool System and Status [Variables](#page-2671-4)

# <span id="page-2689-1"></span>3.3.8.5 Thread Pool in MariaDB 5.1 - 5.3

**Contents**

- 1. About pool of [threads](#page-2689-2)
- 2. [Instructions](#page-2689-3)

This article describes the old thread pool in [MariaDB](#page-4040-0) 5.1 - 5.3.

[MariaDB](#page-4027-0) 5.5 and later use an improved thread pool - see Thread pool in [MariaDB](#page-2679-0).

## <span id="page-2689-2"></span>About pool of threads

This is an extended version of the pool-of-threads code from MySQL 6.0. This allows you to use a limited set of threads to handle all queries, instead of the old 'one-thread-per-connection' style. In recent times, its also been referred to as "thread pool" or "thread pooling" as this feature (in a different implementation) is available in Enterprise editions of MySQL (not in the Community edition).

This can be a very big win if most of your queries are short running queries and there are few table/row locks in your system.

### <span id="page-2689-3"></span>**Instructions**

To enable pool-of-threads you must first run configure with the --with-libevent option. (This is automatically done if you use any 'max' scripts in the BUILD directory):

./configure --with-libevent

When starting mysqld with the pool of threads code you should use

mysqld --thread-handling=pool-of-threads --thread-pool-size=20

Default values are:

```
thread-handling= one-thread-per-connection
thread-pool-size= 20
```
One issue with pool-of-threads is that if all worker threads are doing work (like running long queries) or are locked by a row/table lock no new connections can be established and you can't login and find out what's wrong or login and kill queries.

To help this, we have introduced two new options for mysqld; extra port and extra max connections:

```
--extra-port=# (Default 0)
--extra-max-connections=# (Default 1)
```
If [extra-port](#page-2671-2) is <> 0 then you can connect max connections number of normal threads + 1 extra SUPER user through the 'extra-port' TCP/IP port. These connections use the old one-thread-per-connection method.

To connect with through the extra port, use:

mysql --port='number-of-extra-port' --protocol=tcp

This allows you to freely use, on connection bases, the optimal connection/thread model.

# <span id="page-2689-0"></span>3.3.9 Thread States

Thread states can be viewed with the STATE values listed by the SHOW [PROCESSLIST](#page-245-0) statement or in the Information Schema PROCESSLIST Table as well as the PROCESSLIST STATE value listed in the [Performance](#page-469-0) Schema threads Table. Slave\_IO\_State shown by SHOW SLAVE [STATUS](#page-191-0) also shows slave-related thread states.

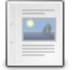

#### **Delayed Insert [Connection](#page-2690-0) Thread States**

*Thread states related to the connection thread that processes INSERT DELAYED statements*

#### **[Delayed](#page-2690-1) Insert Handler Thread States**

*Thread states related to the handler thread that inserts the results of INSERT DELAYED statements*

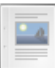

#### **Event [Scheduler](#page-2691-0) Thread States**

*Thread states related to the Event Scheduler*

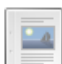

**[General](#page-2691-1) Thread States** *Thread states*

**Master [Thread](#page-2694-0) States** *Thread states related to replication master threads*

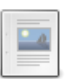

**Query Cache [Thread](#page-2694-1) States** *Thread states related to the query cache*

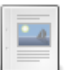

**Slave [Connection](#page-2694-2) Thread States**

*Thread states related to slave connection threads*

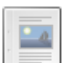

**Slave I/O [Thread](#page-2694-3) States** *Thread states related to replication slave I/O threads*

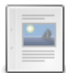

**Slave SQL [Thread](#page-2695-0) States**

*Thread states related to replication slave SQL threads.*

# <span id="page-2690-0"></span>3.3.9.1 Delayed Insert Connection Thread **States**

This article documents thread states that are related to the connection thread that processes INSERT [DELAYED](#page-663-0) statements.

These correspond to the STATE values listed by the SHOW [PROCESSLIST](#page-245-0) statement or in the Information Schema PROCESSLIST Table as well as the [PROCESSLIST\\_STATE](#page-352-0) value listed in the [Performance](#page-469-0) Schema threads Table.

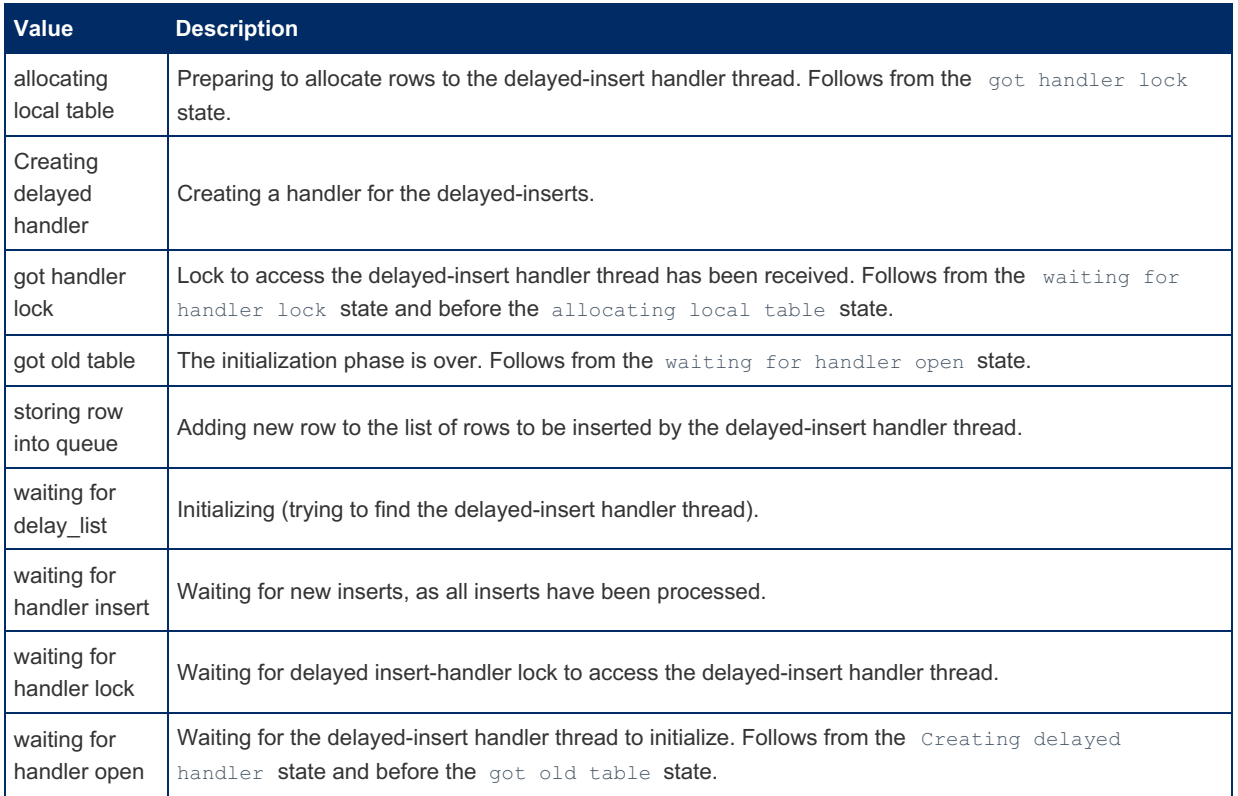

# <span id="page-2690-1"></span>3.3.9.2 Delayed Insert Handler Thread States

This article documents thread states that are related to the handler thread that inserts the results of INSERT [DELAYED](#page-663-0) statements.

These correspond to the STATE values listed by the SHOW [PROCESSLIST](#page-245-0) statement or in the Information Schema PROCESSLIST Table as well as the [PROCESSLIST\\_STATE](#page-352-0)\_value listed in the [Performance](#page-469-0) Schema threads Table.

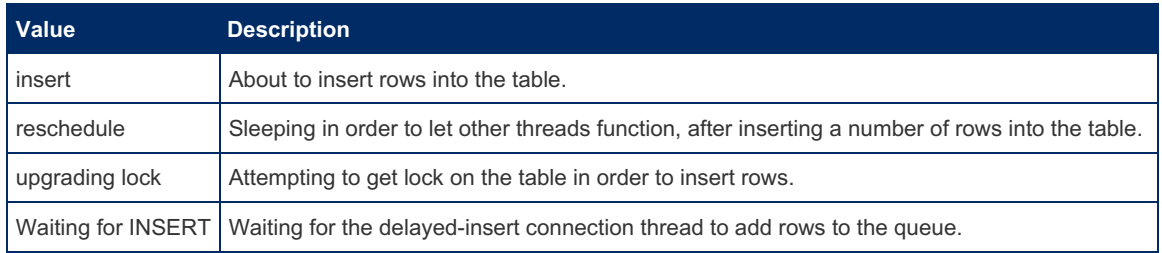

# <span id="page-2691-0"></span>3.3.9.3 Event Scheduler Thread States

This article documents thread states that are related to [event](#page-2748-0) scheduling and execution. These include the Event Scheduler thread, threads that terminate the Event Scheduler, and threads for executing events.

These correspond to the STATE values listed by the SHOW [PROCESSLIST](#page-245-0) statement or in the Information Schema PROCESSLIST Table as well as the PROCESSLIST STATE value listed in the [Performance](#page-469-0) Schema threads Table

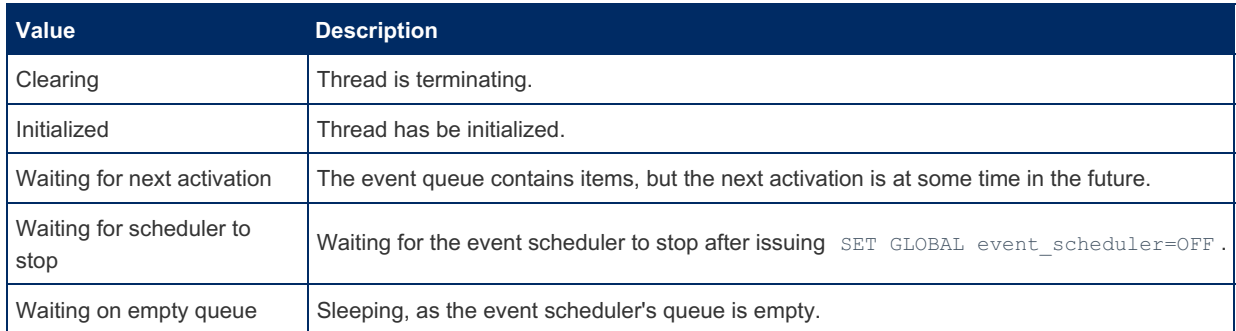

# <span id="page-2691-1"></span>3.3.9.4 General Thread States

This article [documents](#page-2696-0) the major general thread states. More specific lists related to [delayed](#page-663-0) inserts, [replication,](#page-2239-0) the query cache and the event [scheduler](#page-2748-0) are listed in:

- Event [Scheduler](#page-2691-0) Thread States
- Query Cache [Thread](#page-2694-1) States
- Master [Thread](#page-2694-0) States
- Slave [Connection](#page-2694-2) Thread States
- Slave I/O [Thread](#page-2694-3) States
- Slave SQL [Thread](#page-2695-0) States

These correspond to the STATE values listed by the SHOW [PROCESSLIST](#page-245-0) statement or in the Information Schema PROCESSLIST Table as well as the [PROCESSLIST\\_STATE](#page-352-0) value listed in the [Performance](#page-469-0) Schema threads Table

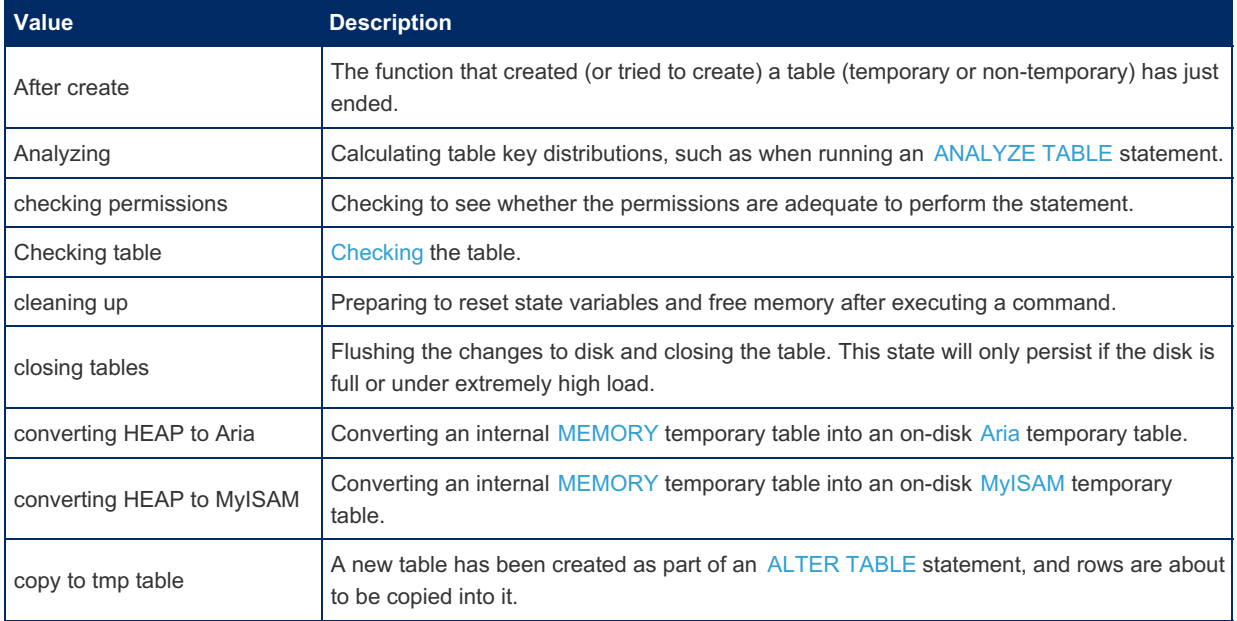

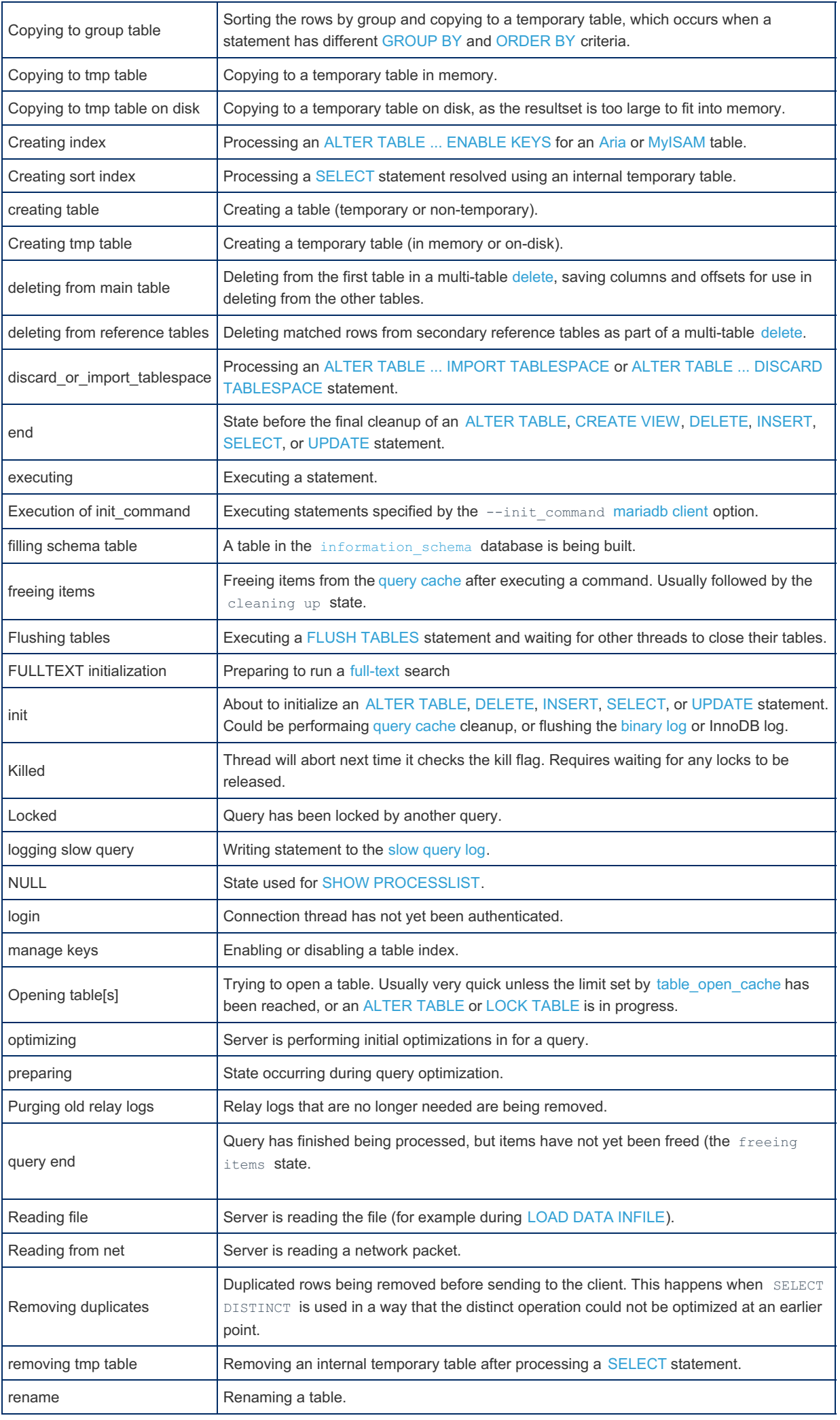

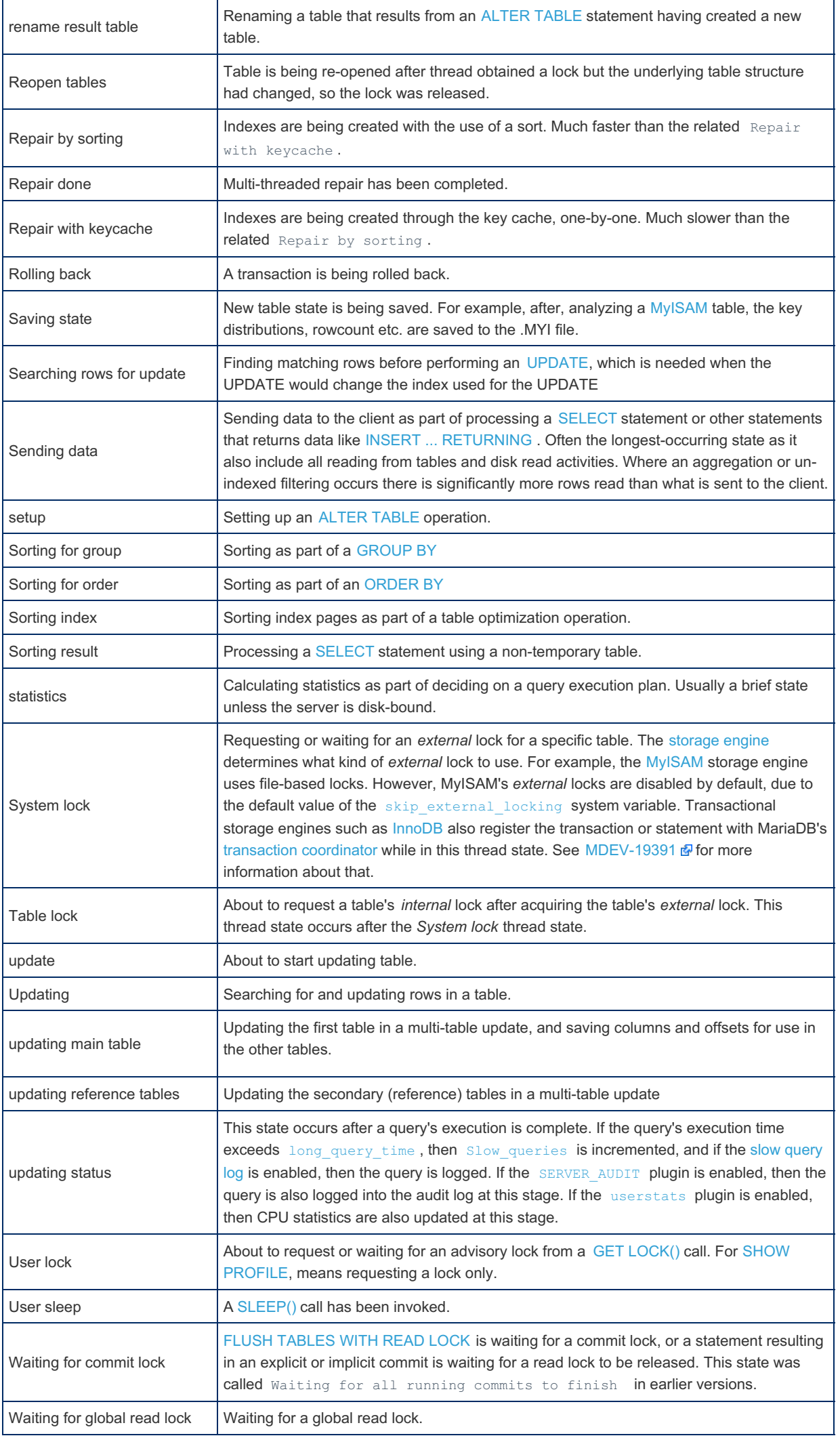

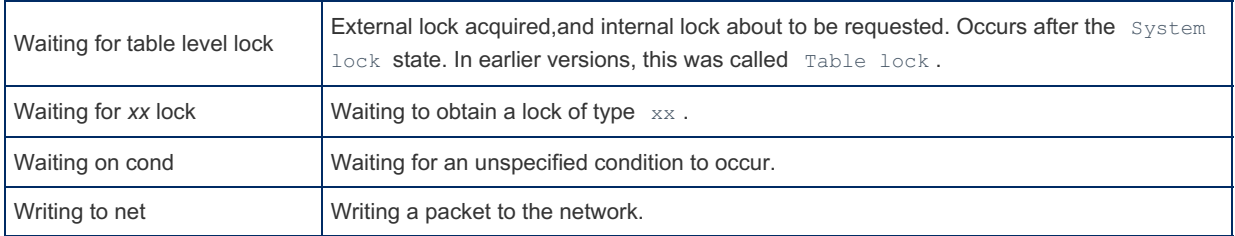

# <span id="page-2694-0"></span>3.3.9.5 Master Thread States

This article documents thread states that are related to [replication](#page-2239-0) master threads. These correspond to the STATE values listed by the SHOW [PROCESSLIST](#page-245-0) statement or in the Information Schema [PROCESSLIST](#page-352-0) Table as well as the PROCESSLIST STATE value listed in the [Performance](#page-469-0) Schema threads Table.

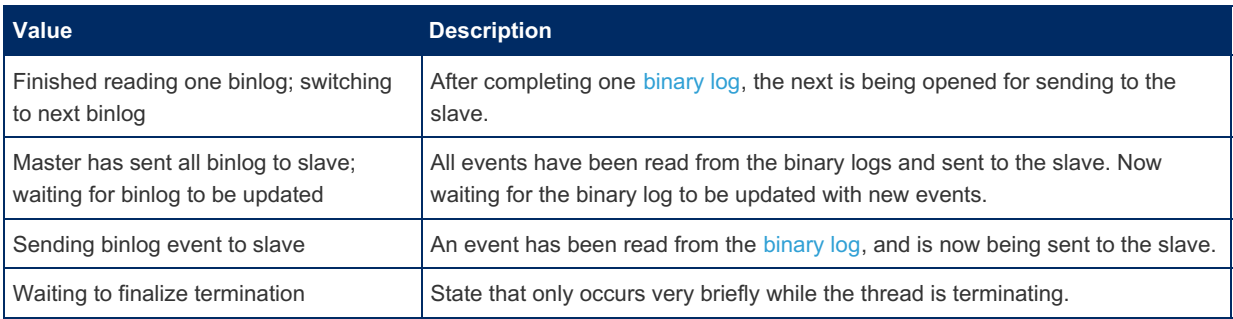

# <span id="page-2694-1"></span>3.3.9.6 Query Cache Thread States

This article documents thread states that are related to the Query [Cache](#page-2696-0). These correspond to the STATE values listed by the SHOW [PROCESSLIST](#page-245-0) statement or in the Information Schema [PROCESSLIST](#page-352-0) Table as well as the PROCESSLIST STATE value listed in the [Performance](#page-469-0) Schema threads Table.

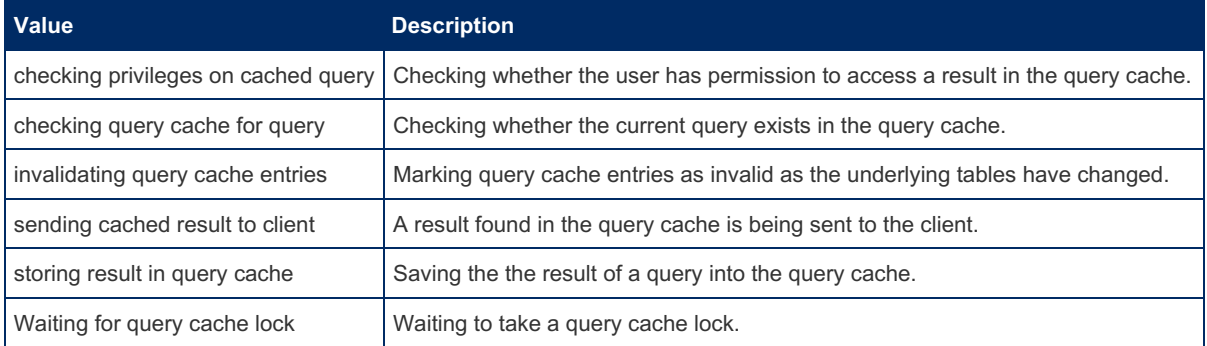

# <span id="page-2694-2"></span>3.3.9.7 Slave Connection Thread States

This article documents thread states that are related to connection threads that occur on a [replication](#page-2239-0) slave. These correspond to the STATE values listed by the SHOW [PROCESSLIST](#page-245-0) statement or in the Information Schema PROCESSLIST Table as well as the [PROCESSLIST\\_STATE](#page-352-0) value listed in the [Performance](#page-469-0) Schema threads Table.

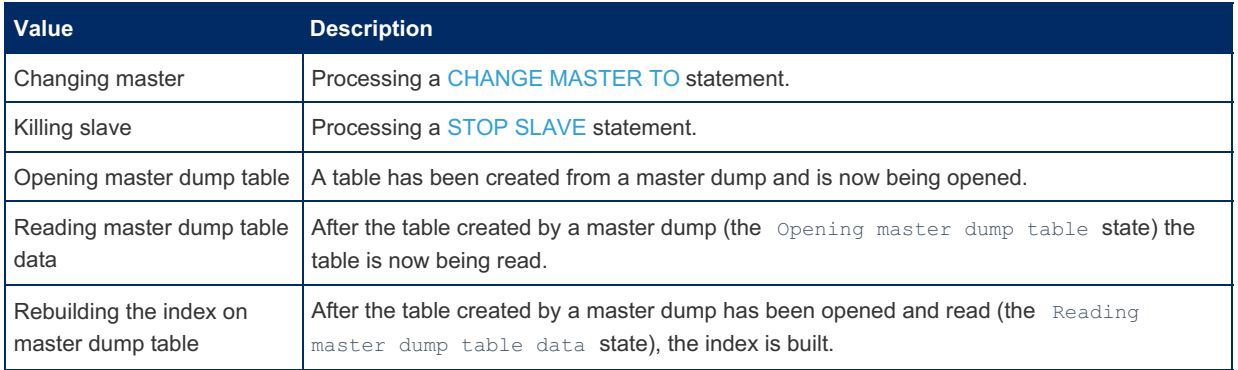

# <span id="page-2694-3"></span>3.3.9.8 Slave I/O Thread States

This article documents thread states that are related to [replication](#page-2239-0) slave I/O threads. These correspond to the Slave\_IO\_State shown by SHOW SLAVE [STATUS](#page-191-0) and the STATE values listed by the SHOW [PROCESSLIST](#page-245-0) statement or in the Information Schema [PROCESSLIST](#page-352-0) Table as well as the PROCESSLIST\_STATE value listed in the [Performance](#page-469-0) Schema threads Table.

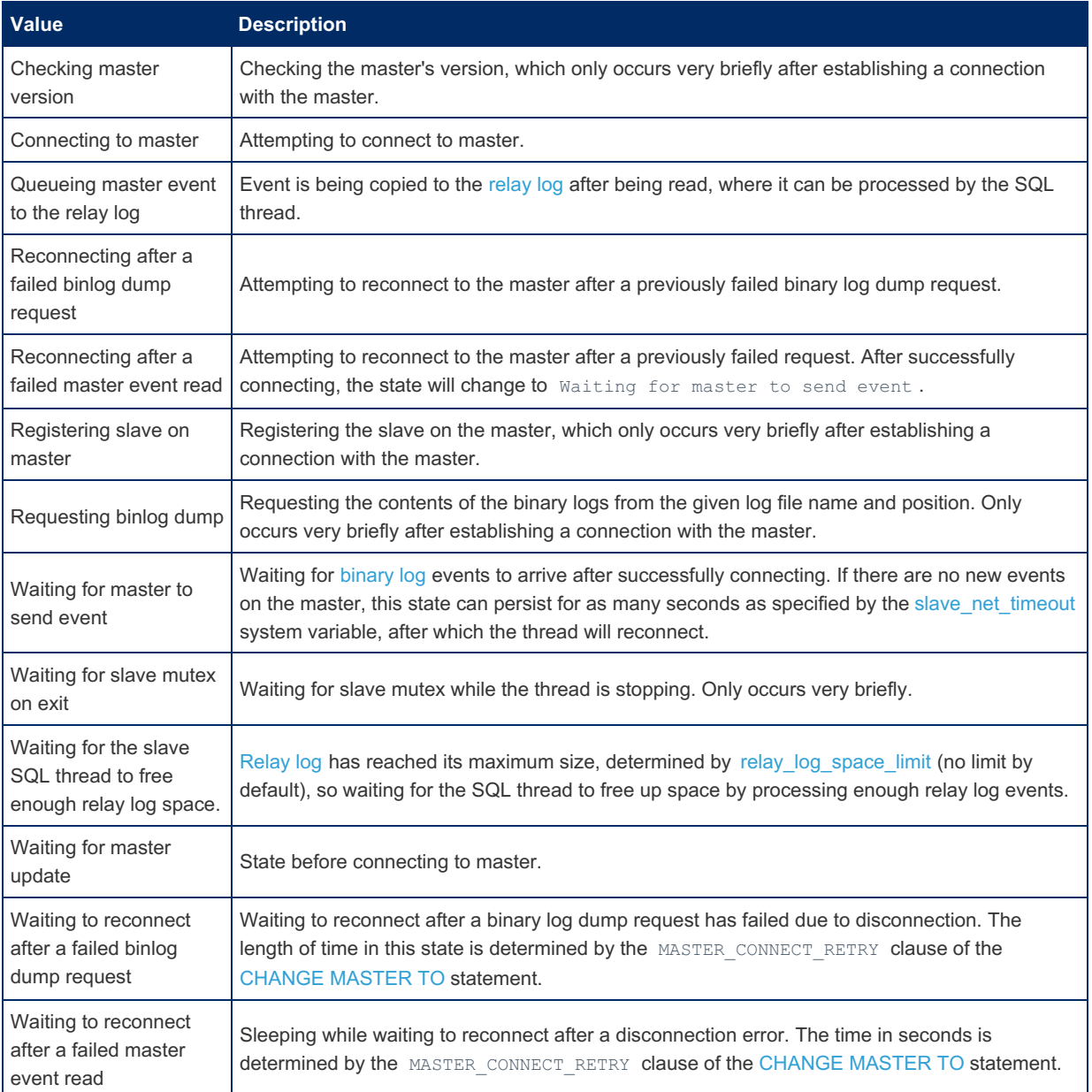

# <span id="page-2695-0"></span>3.3.9.9 Slave SQL Thread States

This article documents thread states that are related to [replication](#page-2239-0) slave SQL threads. These correspond to the Slave\_SQL\_State shown by SHOW SLAVE [STATUS](#page-191-0) as well as the STATE values listed by the SHOW [PROCESSLIST](#page-245-0) statement and the Information Schema [PROCESSLIST](#page-352-0) as well as the PROCESSLIST\_STATE value listed in the [Performance](#page-469-0) Schema threads Table.

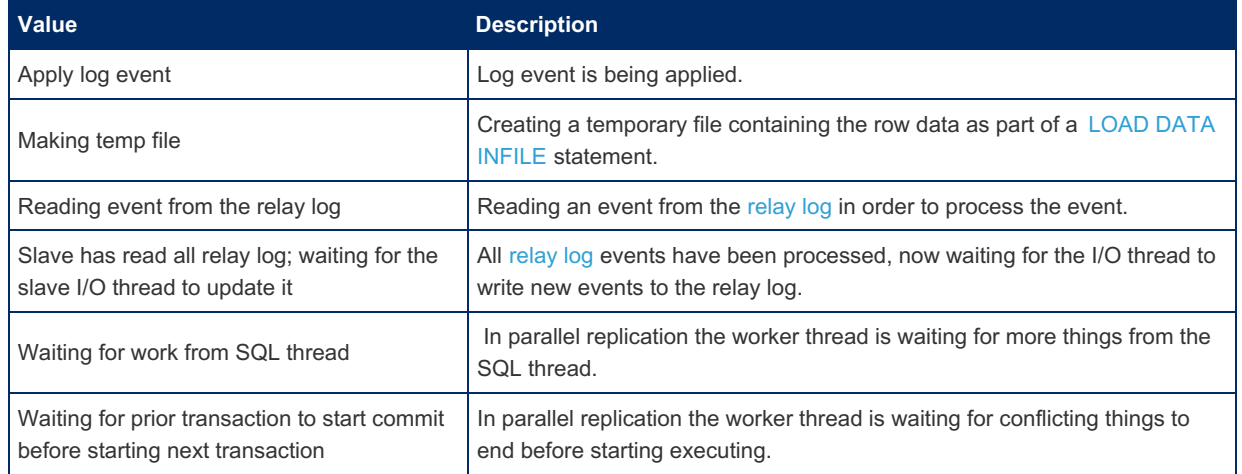

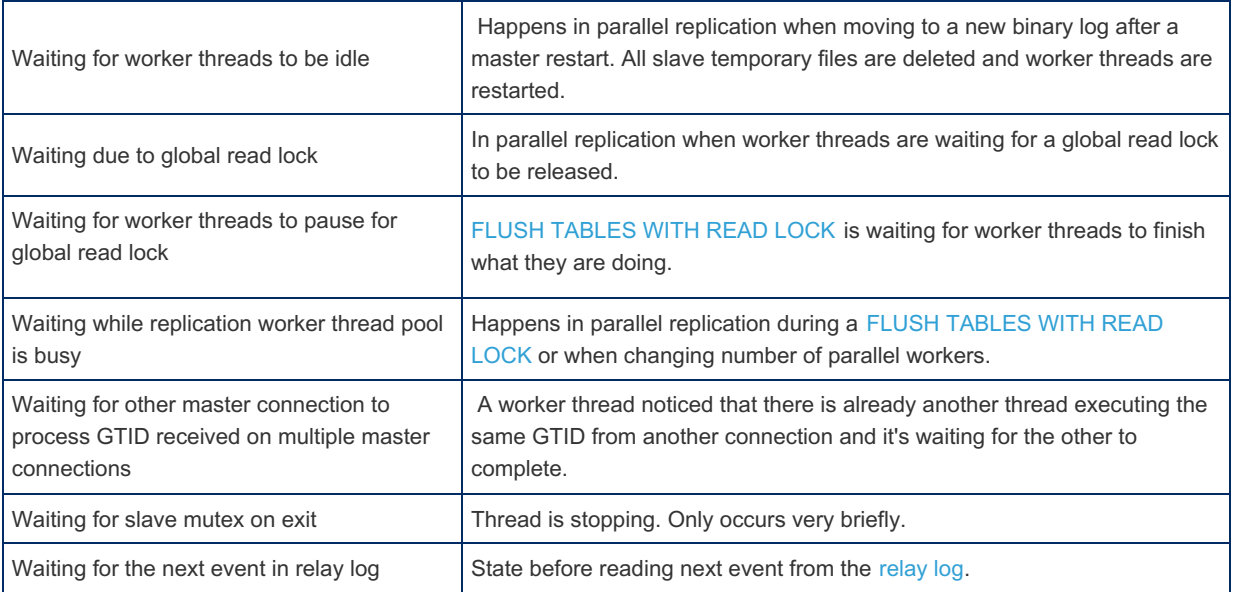

# 5.3.2.7 [InnoDB](#page-2972-0) Buffer Pool 5.3.2.8 InnoDB Change [Buffering](#page-2974-0)

# <span id="page-2696-0"></span>3.3.9.12 Query Cache

#### **Contents**

- 1. [Setting](#page-2696-1) Up the Query Cache
- 2. How the Query [Cache](#page-2697-0) Works
- 3. [Queries](#page-2697-1) Stored in the Query Cache
- 4. [Limiting](#page-2698-0) the Size of the Query Cache
- 5. [Examining](#page-2699-0) the Query Cache
- 6. Query Cache [Fragmentation](#page-2700-0)
- 7. [Emptying](#page-2700-1) and disabling the Query Cache
- 8. [Limitations](#page-2700-2)
- 9. LOCK [TABLES](#page-2700-3) and the Query Cache
- 10. [Transactions](#page-2701-0) and the Query Cache
- 11. Query Cache Internal [Structure](#page-2702-0)
- 12. Timeout and Mutex [Contention](#page-2703-1)
- 13. [SQL\\_NO\\_CACHE](#page-2703-2) and SQL\_CACHE

The query cache stores results of SELECT queries so that if the identical query is received in future, the results can be quickly returned.

This is extremely useful in high-read, low-write environments (such as most websites). It does not scale well in environments with high throughput on multi-core machines, so it is disabled by default.

Note that the query cache cannot be enabled in certain environments. See [Limitations.](#page-2700-2)

### <span id="page-2696-1"></span>Setting Up the Query Cache

Unless MariaDB has been specifically built without the query cache, the query cache will always be available, although inactive. The [have\\_query\\_cache](#page-2187-0) server variable will show whether the query cache is available.

```
SHOW VARIABLES LIKE 'have_query_cache';
+------------------+-------+
| Variable_name | Value |
                    +------------------+-------+
| have_query_cache | YES |
+------------------+-------+
```
If this is set to  $N_0$ , you cannot enable the query cache unless you rebuild or reinstall a version of MariaDB with the cache available.

To see if the cache is enabled, view the [query\\_cache\\_type](#page-2212-0) server variable. It is enabled by default in MariaDB versions up to 10.1.6, but disabled starting with [MariaDB](https://mariadb.com/kb/en/mariadb-1017-release-notes/) 10.1.7  $\bar{w}$  - if needed enable it by setting query cache type to 1.

Although enabled in versions prior to [MariaDB](https://mariadb.com/kb/en/mariadb-1017-release-notes/) 10.1.7 图, the query cache size is by default 0KB there, which effectively disables the query cache. From 10.1.7 on the cache size defaults to 1MB. If needed set the cache to a size large enough amount, for example:

```
SET GLOBAL query cache size = 1000000;
```
Starting from [MariaDB](https://mariadb.com/kb/en/mariadb-1017-release-notes/) 10.1.7 图, query cache type is automatically set to ON if the server is started with the query cache size set to a non-zero (and non-default) value.

See [Limiting](#page-2698-0) the size of the Query Cache below for details.

### <span id="page-2697-0"></span>How the Query Cache Works

When the query cache is enabled and a new SELECT query is processed, the query cache is examined to see if the query appears in the cache.

Queries are considered identical if they use the same database, same protocol version and same default character set. Prepared statements are always considered as different to non-prepared statements, see Query cache internal [structure](#page-2702-0) for more info.

If the identical query is not found in the cache, the query will be processed normally and then stored, along with its result set, in the query cache. If the query is found in the cache, the results will be pulled from the cache, which is much quicker than processing it normally.

Queries are examined in a case-sensitive manner, so :

**SELECT** \* **FROM** t

Is different from :

**select** \* **from** t

Comments are also considered and can make the queries differ, so :

```
/* retry */SELECT * FROM t
```
Is different from :

*/\* retry2 \*/***SELECT** \* **FROM** t

See the query cache strip\_comments server variable for an option to strip comments before searching.

Each time changes are made to the data in a table, all affected results in the query cache are cleared. It is not possible to retrieve stale data from the query cache.

When the space allocated to query cache is exhausted, the oldest results will be dropped from the cache.

When using query cache type=ON, and the query specifies SQL NO CACHE (case-insensitive), the server will not cache the query and will not fetch results from the query cache.

When using query cache type=DEMAND (after [MDEV-6631](https://jira.mariadb.org/browse/MDEV-6631)  $\Omega$  feature request) and the query specifies SQL CACHE, the server will cache the query.

One important point of [MDEV-6631](https://jira.mariadb.org/browse/MDEV-6631)  $\vec{B}$  is: switching between query cache type=ON and query cache type=DEMAND can "turn off" query cache of old queries without the SQL\_CACHE string, that's not yet defined if we should include another query cache type (DEMAND\_NO\_PRUNE) value or not to allow use of old queries

### <span id="page-2697-1"></span>Queries Stored in the Query Cache

If the [query\\_cache\\_type](#page-2212-0) system variable is set to  $1$ , or  $\circ$ N, all queries fitting the size constraints will be stored in the cache unless they contain a SQL NO CACHE clause, or are of a nature that caching makes no sense, for example making use of a function that returns the current time. Check that SQL NO CACHE will force server to don't use query cache locks.

If any of the following functions are present in a query, it will not be cached. Queries with these functions are sometimes called 'non-deterministic' - don't get confused with the use of this term in other contexts.

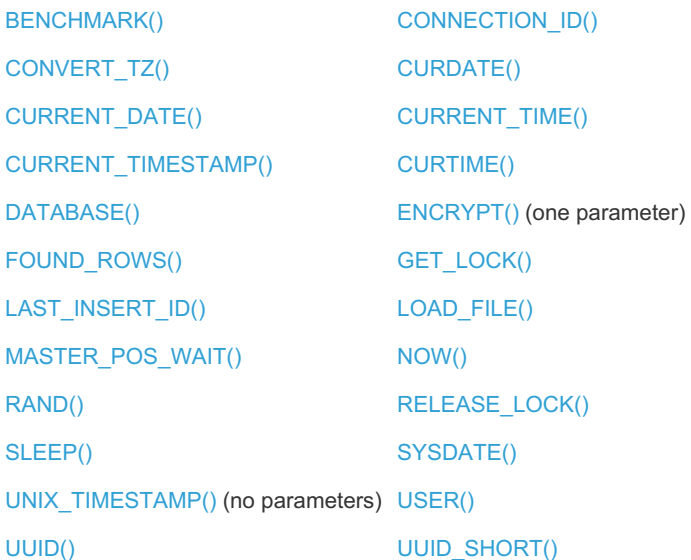

A query will also not be added to the cache if:

- It is of the form:
	- o SELECT SQL\_NO\_CACHE ...
	- o SELECT ... INTO OUTFILE ...
	- o SELECT ... INTO DUMPFILE ...
	- o SELECT ... FOR UPDATE
	- o SELECT \* FROM ... WHERE autoincrement column IS NULL
	- o SELECT ... LOCK IN SHARE MODE
- It uses TFMPORARY table
- It uses no tables at all
- It generates a warning
- The user has a column-level privilege on any table in the query
- It accesses a table from INFORMATION\_SCHEMA, mysql or the performance\_schema database
- It makes use of user or local variables
- It makes use of stored functions
- It makes use of user-defined functions
- It is inside a transaction with the SERIALIZABLE isolation level
- It is quering a table inside a transaction after the same table executed a query cache invalidation using INSERT, UPDATE or DELETE

The query itself can also specify that it is not to be stored in the cache by using the SQL\_NO\_CACHE attribute. Query-level control is an effective way to use the cache more optimally.

It is also possible to specify that *no* queries must be stored in the cache unless the query requires it. To do this, the query cache type server variable must be set to 2, or DEMAND. Then, only queries with the SQL CACHE attribute are cached.

### <span id="page-2698-0"></span>Limiting the Size of the Query Cache

There are two main ways to limit the size of the query cache. First, the overall size in bytes is determined by the [query\\_cache\\_size](#page-2212-1) server variable. About 40KB is needed for various query cache structures.

The query cache size is allocated in 1024 byte-blocks, thus it should be set to a multiple of 1024.

The query result is stored using a minimum block size of [query\\_cache\\_min\\_res\\_unit](#page-2212-3). Check two conditions to use a good value of this variable: Query cache insert result blocks with locks, each new block insert lock query cache, a small value will increase locks and fragmentation and waste less memory for small results, a big value will increase memory use wasting more memory for small results but it reduce locks. Test with your workload for fine tune this variable.

If the strict [mode](#page-2232-0) is enabled, setting the query cache size to an invalid value will cause an error. Otherwise, it will be set to the nearest permitted value, and a warning will be triggered.

```
SHOW VARIABLES LIKE 'query_cache_size';
+------------------+----------+
| Variable_name | Value
+------------------+----------+
| query_cache_size | 67108864 |
+------------------+----------+
SET GLOBAL query_cache_size = 8000000;
Query OK, 0 rows affected, 1 warning (0.03 sec)
SHOW VARIABLES LIKE 'query_cache_size';
+------------------+---------+
| Variable_name | Value |
            +------------------+---------+
| query_cache_size | 7999488 |
+------------------+---------+
```
The ideal size of the query cache is very dependent on the specific needs of each system. Setting a value too small will result in query results being dropped from the cache when they could potentially be re-used later. Setting a value too high could result in reduced performance due to lock contention, as the query cache is locked during updates.

The second way to limit the cache is to have a maximum size for each set of query results. This prevents a single query with a huge result set taking up most of the available memory and knocking a large number of smaller queries out of the cache. This is determined by the query cache limit server variable.

If you attempt to set a query cache that is too small (the amount depends on the architecture), the resizing will fail and the query cache will be set to zero, for example :

```
SET GLOBAL query cache size=40000;
Query OK, 0 rows affected, 2 warnings (0.03 sec)
SHOW WARNINGS;
+---------+------+-----------------------------------------------------------------+
| Level | Code | Message |
+---------+------+-----------------------------------------------------------------+
| Warning | 1292 | Truncated incorrect query_cache_size value: '40000' |
| Warning | 1282 | Query cache failed to set size 39936; new query cache size is 0 |
+---------+------+-----------------------------------------------------------------+
```
### <span id="page-2699-0"></span>Examining the Query Cache

A number of status variables provide information about the query cache.

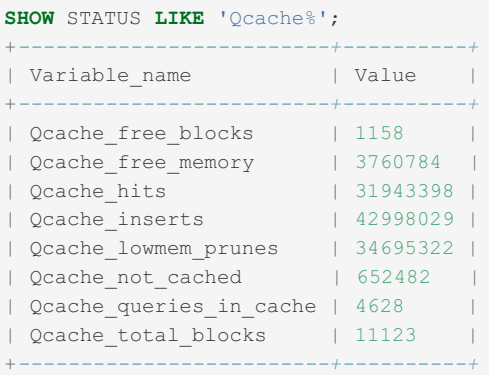

Qcache\_inserts contains the number of queries added to the query cache, Qcache\_hits contains the number of queries that have made use of the query cache, while  $\Omega$ cache\_lowmem\_prunes contains the number of queries that were dropped from the cache due to lack of memory.

The above example could indicate a poorly performing cache. More queries have been added, and more queries have been dropped, than have actually been used.

Note that before [MariaDB](#page-4027-0) 5.5, queries returned from the query cache did not increment the Com select status variable, so to find the total number of valid queries run on the server, add Com select to Qcache hits. Starting from [MariaDB](#page-4027-0) 5.5, results returned by the query cache count towards Com select (see [MDEV-4981](https://jira.mariadb.org/browse/MDEV-4981) ).

The [QUERY\\_CACHE\\_INFO](#page-354-0) plugin creates the QUERY\_CACHE\_INFO table in the [INFORMATION\\_SCHEMA,](#page-262-0) allowing you to examine the contents of the query cache.
## Query Cache Fragmentation

The Query Cache uses blocks of variable length, and over time may become fragmented. A high Qcache free blocks relative to Qcache\_total\_blocks may indicate fragmentation. FLUSH [QUERY](#page-171-0) CACHE will defragment the query cache without dropping any queries :

FLUSH QUERY **CACHE**;

After this, there will only be one free block :

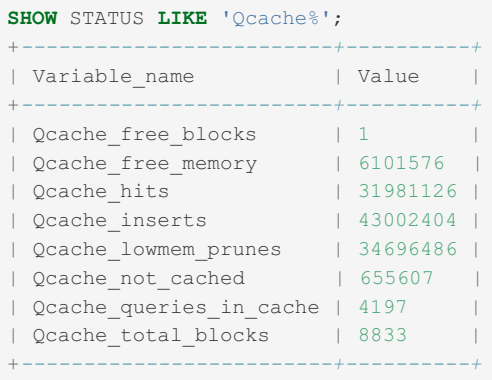

## Emptying and disabling the Query Cache

To empty or clear all results from the query cache, use RESET [QUERY](#page-551-0) CACHE. FLUSH [TABLES](#page-166-0) will have the same effect.

Setting either query cache type or query cache size to 0 will disable the query cache, but to free up the most resources, set both to  $0$  when you wish to disable caching.

## Limitations

- The query cache needs to be disabled in order to use [OQGRAPH.](#page-3390-0)
- The query cache is not used by the [Spider](#page-3423-0) storage engine (amongst others).
- The query cache also needs to be disabled for MariaDB [Galera](#page-1608-0) cluster versions prior to "5.5.40-galera", "10.0.14 galera" and "10.1.2".

## LOCK TABLES and the Query Cache

The query cache can be used when tables have a write lock (which may seem confusing since write locks should avoid table reads). This behaviour can be changed by setting the [query\\_cache\\_wlock\\_invalidate](#page-2213-0) system variable to on, in which case each write lock will invalidate the table query cache. Setting to OFF, the default, means that cached queries can be returned even when a table lock is being held. For example:

```
1> SELECT * FROM T1
+---+
| a |
+---+
| 1 |+---+
-- Here the query is cached
-- From another connection execute:
2> LOCK TABLES T1 WRITE;
-- Expected result with: query_cache_wlock_invalidate = OFF
1> SELECT * FROM T1
+---+
| a |
+---+
| 1 |+---+
-- read from query cache
-- Expected result with: query_cache_wlock_invalidate = ON
1> SELECT * FROM T1
-- Waiting Table Write Lock
```
## Transactions and the Query Cache

The query cache handles transactions. Internally a flag (FLAGS\_IN\_TRANS) is set to 0 when a query was executed outside a transaction, and to 1 when the query was inside a transaction ([BEGIN](file:///srv/kb/mariadb-documentation/mariadb_pdf/output_en/begin) / [COMMIT](#page-714-0) / [ROLLBACK](#page-714-1)). This flag is part of the "query cache hash", in others words one query inside a transaction is different from a query outside a transaction.

Queries that change rows ([INSERT](#page-660-0) / [UPDATE](#page-146-0) / [DELETE](#page-126-0) / [TRUNCATE](#page-1093-0)) inside a transaction will invalidate all queries from the table, and turn off the query cache to the changed table. Transactions that don't end with COMMIT / ROLLBACK check that even without COMMIT / ROLLBACK, the query cache is turned off to allow row level locking and consistency level.

Examples:

```
SELECT * FROM T1 <first insert to query cache, using FLAGS_IN_TRANS=0>
+---+
| a |
+---+
| 1 1 +---+
```

```
BEGIN;
SELECT * FROM T1 <first insert to query cache, using FLAGS_IN_TRANS=1>
+---+
| a |
+---+
| 1 |+---+
```

```
SELECT * FROM T1 <result from query cache, using FLAGS_IN_TRANS=1>
+---+
| a |
+---+
| 1 |+---+
```
**INSERT INTO** T1 **VALUES**(2); <invalidate queries **from table** T1 **and** disable query **cache to table**  $T1$ 

```
SELECT * FROM T1 <don't use query cache, a normal query from innodb table>
+---+| a |
+ - - - +| 1 || 2 |
+ - - - +
```
SELECT \* FROM T1 <don't use query cache, a normal query from innodb table> +---+ | a |  $+ - - - +$  $| 1 |$ | 2 |  $+---+$ 

**COMMIT**; <query **cache is** now turned **on to** T1 **table**>

```
SELECT * FROM T1 <first insert to query cache, using FLAGS_IN_TRANS=0>
+---+
| a |
+---+
| 1 1 1+---+
```

```
SELECT * FROM T1 <result from query cache, using FLAGS_IN_TRANS=0>
+---+
| a |
+---+
| 1 |+---+
```
## Query Cache Internal Structure

Internally, each flag that can change a result using the same query is a different query. For example, using the latin1 charset and using the utf8 charset with the same query are treated as different queries by the query cache.

Some fields that differentiate queries are (from "Query\_cache\_query\_flags" internal structure) :

- query (string)
- current database schema name (string)
- $\bullet$  client long flag (0/1)
- $\bullet$  client protocol 4.1 (0/1)
- protocol type (internal value)
- more results exists (protocol flag)
- in trans (inside transaction or not)
- autocommit ([autocommit](#page-2172-0) session variable)
- pkt nr (protocol flag)
- character set client (character set client session variable)
- character set results (character set results session variable)
- collation connection (collation connection session variable)
- limit ([sql\\_select\\_limit](#page-2221-0) session variable)
- time zone (time zone session variable)
- [sql\\_mode](#page-2220-0) (sql\_mode session variable)
- max sort length (max sort length session variable)
- group concat max len (group concat max len session variable)
- default week format (default week format session variable)
- div precision increment (div precision increment session variable)
- Ic time names (Ic time names session variable)

More information can be found by viewing the source code ( [MariaDB](#page-4013-0) 10.1) :

- [https://github.com/MariaDB/server/blob/10.1/sql/sql\\_cache.cc](https://github.com/MariaDB/server/blob/10.1/sql/sql_cache.cc) 配
- [https://github.com/MariaDB/server/blob/10.1/sql/sql\\_cache.h](https://github.com/MariaDB/server/blob/10.1/sql/sql_cache.h) &

## Timeout and Mutex Contention

When searching for a query inside the query cache, a try lock function waits with a timeout of 50ms. If the lock fails, the query isn't executed via the query cache. This timeout is hard coded ([MDEV-6766](https://jira.mariadb.org/browse/MDEV-6766)  $\Phi$  include two variables to tune this timeout).

From the sql\_cache.cc, function "try\_lock" using TIMEOUT :

```
struct timespec waittime;
set_timespec_nsec(waittime,(ulong)(50000000L)); /* Wait for 50 msec */
int res= mysql_cond_timedwait(&COND_cache_status_changed,
                              &structure quard mutex, &waittime);
if (res == ETIMEDOUT)
  break;
```
When inserting a query inside the query cache or aborting a query cache insert (using the [KILL](#page-550-0) command for example), a try lock function waits until the query cache returns; no timeout is used in this case.

When two processes execute the same query, only the last process stores the query result. All other processes increase the [Qcache\\_not\\_cached](#page-2661-0) status variable.

## SQL\_NO\_CACHE and SQL\_CACHE

There are two aspects to the query cache: placing a query in the cache, and retrieving it from the cache.

- 1. Adding a query to the query cache. This is done automatically for cacheable queries (see (Queries Stored in the Query Cache) when the query cache type system variable is set to  $1$ , or  $\circ$ N and the query contains no SQL\_NO\_CACHE clause, or when the [query\\_cache\\_type](#page-2212-0) system variable is set to  $2$  , or DEMAND , and the query contains the SQL\_CACHE clause.
- 2. Retrieving a query from the cache. This is done after the server receives the query and before the query parser. In this case one point should be considered:

When using SQL\_NO\_CACHE, it should be after the first SELECT hint, for example :

**SELECT** SQL\_NO\_CACHE .... **FROM** (**SELECT** SQL\_CACHE ...) **AS** temp\_table

instead of

**SELECT** SQL\_CACHE .... **FROM** (**SELECT** SQL\_NO\_CACHE ...) **AS** temp\_table

The second query will be checked. The query cache only checks if SQL\_NO\_CACHE/SQL\_CACHE exists after the first SELECT. (More info at [MDEV-6631](https://jira.mariadb.org/browse/MDEV-6631) ?)

## 5.3.13.8 [Segmented](#page-3328-0) Key Cache

### 3.3.4.2.5 [Subquery](#page-2490-0) Cache

# 3.3.9.15 Thread Command Values

A thread can have any of the following COMMAND values (displayed by the COMMAND field listed by the SHOW [PROCESSLIST](#page-352-0) statement or in the Information Schema PROCESSLIST Table, as well as the PROCESSLIST COMMAND value listed in the [Performance](#page-469-0) Schema threads Table). These indicate the nature of the thread's activity.

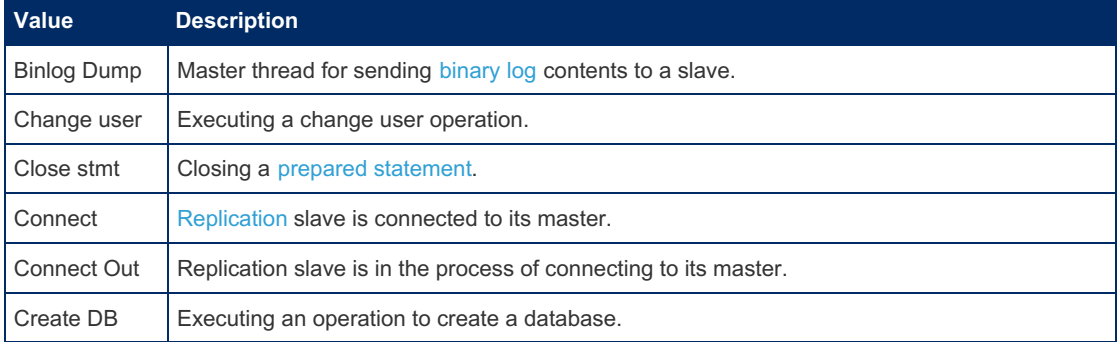

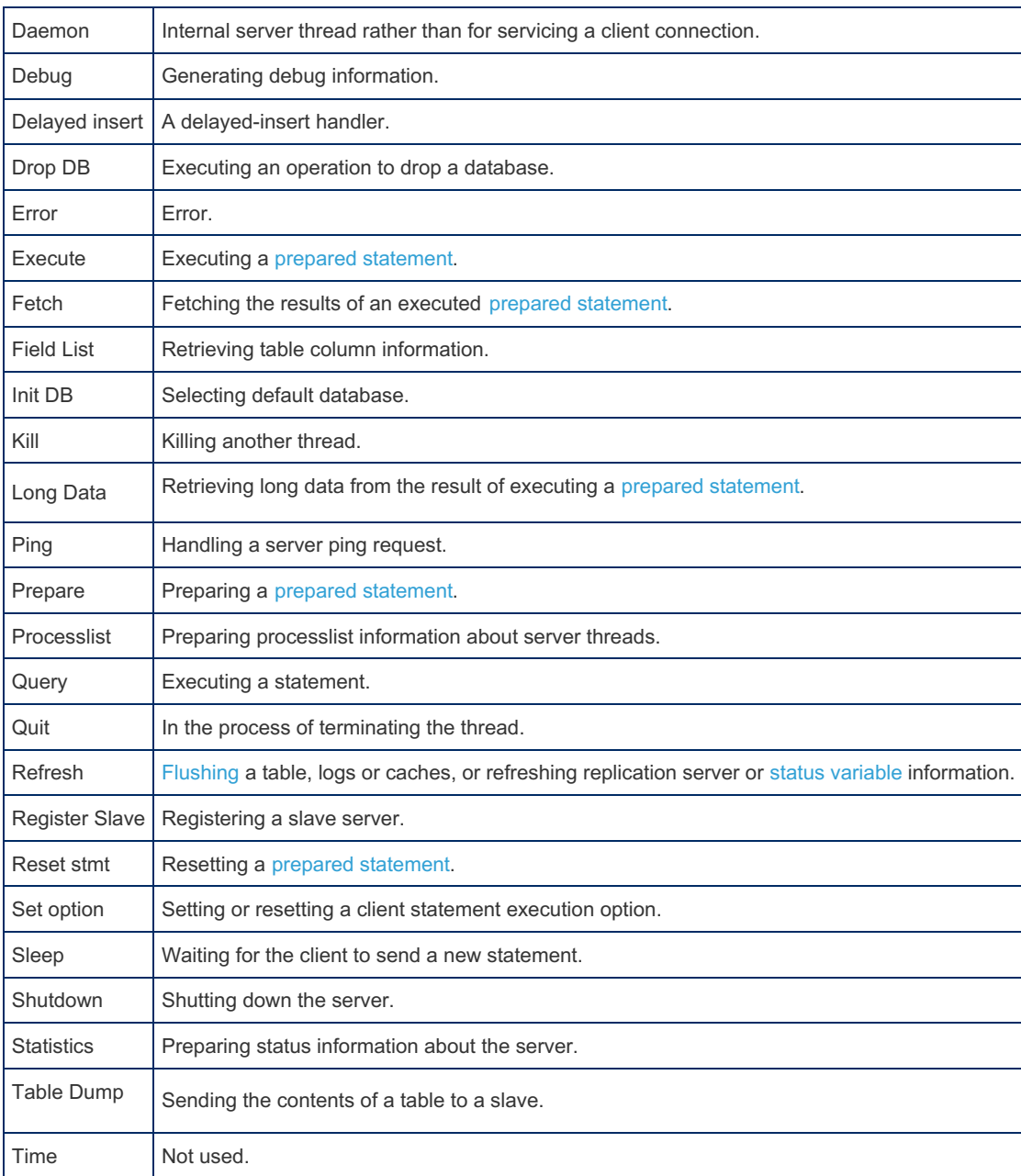

# 3.3.10 Optimizing Data Structure

Good database design is an important part of a well-run system. This section looks at some of the elements to consider.

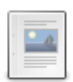

#### **[Numeric](#page-2704-0) vs String Fields**

*Choosing numeric over string fields*

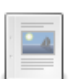

#### **[Optimizing](#page-2704-1) MEMORY Tables**

*MEMORY tables are a good choice for data that needs to be accessed often, a...*

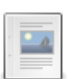

#### **[Optimizing](#page-2705-0) String and Character Fields**

*Optimizations when comparing string columns and VARCHAR vs BLOB*

# <span id="page-2704-0"></span>3.3.10.1 Numeric vs String Fields

A large numeric value is stored in far fewer bytes than the equivalent string value. It is therefore faster to move and compare numeric data, so it's best to choose numeric columns for unique id's and other similar fields.

# <span id="page-2704-1"></span>3.3.10.2 Optimizing MEMORY Tables

[MEMORY](#page-3304-0) tables are a good choice for data that needs to be accessed often, and is rarely updated. Being in memory, it's not suitable for critical data or for storage, but if data can be moved to memory for reading without needing to be regenerated often, if at all, it can provide a significant performance boost.

The [MEMORY](#page-3304-0) Storage Engine has a key feature in that it permits its indexes to be either B-tree or Hash. Choosing the best index type can lead to better performance. See [Storage](#page-2474-0) Engine index types for more on the characteristics of each index type.

# <span id="page-2705-0"></span>3.3.10.3 Optimizing String and Character Fields

## Comparing String Columns

When values from different columns are compared, the comparison runs more quickly when the columns are of the same character set and collation. If they are different, the strings need to be converted while the query runs. So, where possible, declare string columns using the same character set and collation when you may need to compare them.

## VARCHAR vs BLOB

ORDER BY and GROUP BY clauses can generate temporary tables in memory (see [MEMORY](#page-3304-0) Storage Engine) if the original table doesn't contain any BLOB fields. If a column is less than 8KB, you can make use of a Binary VARCHAR rather than a BLOB.

# 3.3.11 MariaDB Internal Optimizations

Different optimizations strategies done internally in MariaDB

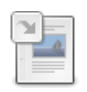

**Binary Log Group Commit and InnoDB Flushing [Performance](#page-3059-0)**

*Improvement for group commit for InnoDB transactions with the binary log enabled.*

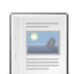

**Fair Choice Between Range and Index\_merge [Optimizations](#page-2705-1)** *index\_merge is a method used by the optimizer to retrieve rows from a singl...*

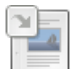

**[Improvements](#page-2504-0) to ORDER BY Optimization**

*Several Improvements to the ORDER BY Optimizer in Version 10.1 of MariaDB.*

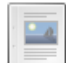

**Multi Range Read [Optimization](#page-2707-0)**

*An optimization for improving performance of IO-bound queries which scan many rows.*

## 5.3.2.20 Binary Log Group Commit and InnoDB Flushing **[Performance](#page-3059-0)**

# <span id="page-2705-1"></span>3.3.11.2 Fair Choice Between Range and Index\_merge Optimizations

index merge is a method used by the optimizer to retrieve rows from a single table using several index scans. The results of the scans are then merged.

When using [EXPLAIN](#page-154-0), if index merge is the plan chosen by the optimizer, it will show up in the "type" column. For example:

```
MariaDB [ontime]> SELECT COUNT(*) FROM ontime;
+--------+
|count(*)|
+--------+
| 1578171|
+--------+
MySQL [ontime]> EXPLAIN SELECT * FROM ontime WHERE (Origin='SEA' OR Dest='SEA');
+--+-----------+------+-----------+-------------+-----------+-------+----+-----+-------------
         -------------------------+
|id|select_type|table |type |possible_keys|key |key_len|ref |rows |Extra
|
+--+-----------+------+-----------+-------------+-----------+-------+----+-----+-------------
-------------------------+
| 1|SIMPLE |ontime|index_merge|Origin,Dest |Origin,Dest|6,6 |NULL|92800|Using union
(Origin,Dest); Using where|
+--+-----------+------+-----------+-------------+-----------+-------+----+-----+-------------
-------------------------+
```
The "rows" column gives us a way to compare efficiency between index merge and other plans.

It is sometimes necessary to discard index merge in favor of a different plan to avoid a combinatorial explosion of possible range and/or index\_merge strategies. But, the old logic in MySQL for when index\_merge was rejected caused some good index merge plans to not even be considered. Specifically, additional AND predicates in WHERE clauses could cause an index merge plan to be rejected in favor of a less efficient plan. The slowdown could be anywhere from 10x to over 100x. Here are two examples (based on the previous query) using MySQL:

```
MySQL [ontime]> EXPLAIN SELECT * FROM ontime WHERE (Origin='SEA' OR Dest='SEA') AND
securitydelay=0;
+--+-----------+------+----+-------------------------+-------------+-------+-----+------+----
-------+
|id|select_type|table |type|possible_keys |key |key_len|ref |rows |Extra
|
+--+-----------+------+----+-------------------------+-------------+-------+-----+------+----
-------+
| 1|SIMPLE |ontime|ref |Origin,Dest,SecurityDelay|SecurityDelay|5 |const|791546|Using
where|
+--+-----------+------+----+-------------------------+-------------+-------+-----+------+----
-------+
MySQL [ontime]> EXPLAIN SELECT * FROM ontime WHERE (Origin='SEA' OR Dest='SEA') AND depdelay <
12*60;
+--+-----------+------+----+--------------------+----+-------+----+-------+-----------+
|id|select_type|table |type|possible_keys |key |key_len|ref |rows |Extra |
+--+-----------+------+----+--------------------+----+-------+----+-------+-----------+
| 1|SIMPLE |ontime|ALL |Origin,DepDelay,Dest|NULL|NULL |NULL|1583093|Using where|
+--+-----------+------+----+--------------------+----+-------+----+-------+-----------
```
In the above output, the "rows" column shows that the first is almost 10x less efficient and the second is over 15x less efficient than index merge.

Starting in [MariaDB](#page-4034-0) 5.3, the optimizer will delay discarding potential index\_merge plans until the point where it is really necessary. See [MWL#24](http://askmonty.org/worklog/?tid=24) & for more information.

By not discarding potential  $\Delta$ index merge plans until absolutely necessary, the two queries stay just as efficient as the original:

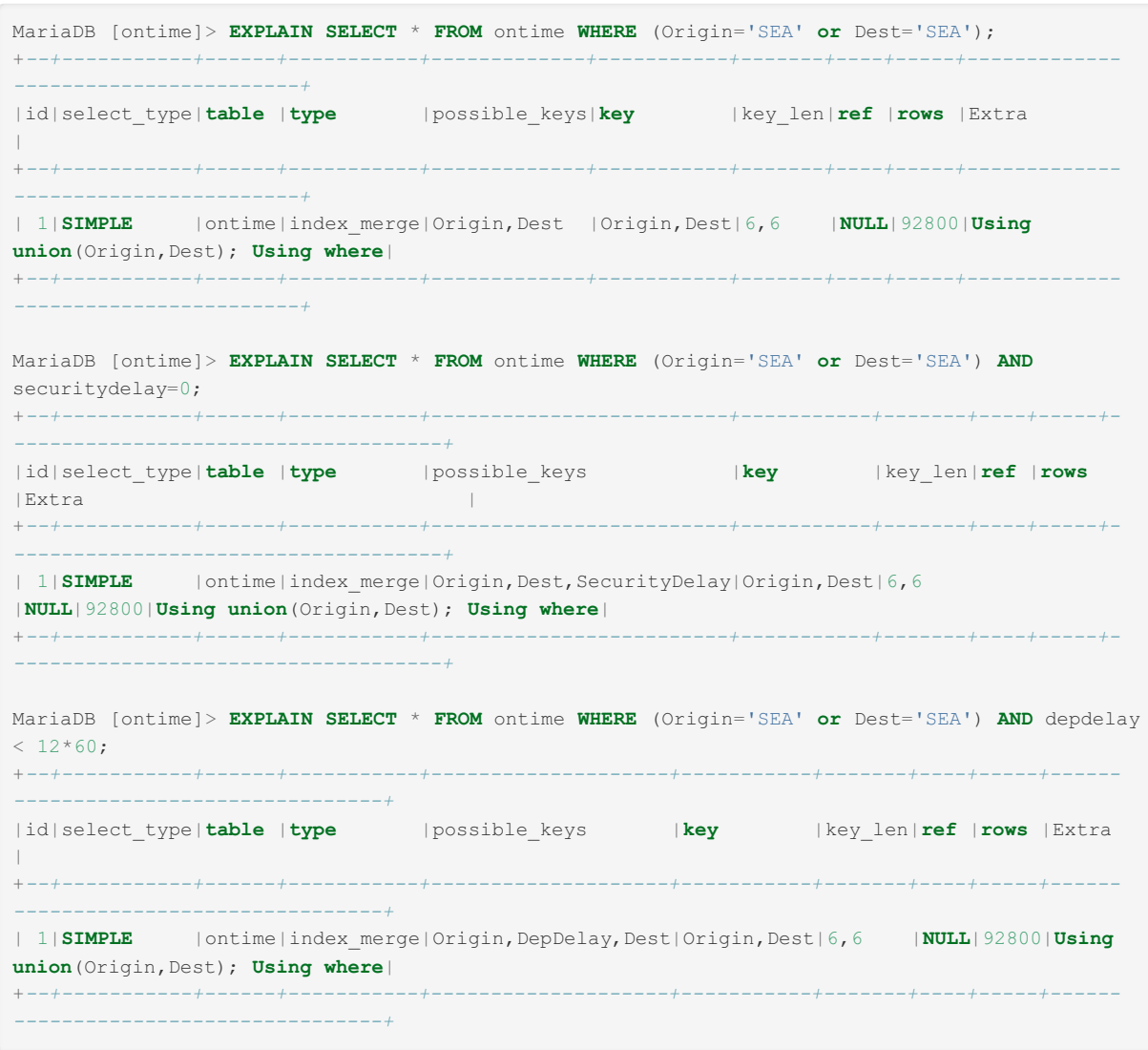

This new behavior is always on and there is no need to enable it. There are no known issues or gotchas with this new optimization.

## 3.3.4.3.5 [Improvements](#page-2504-0) to ORDER BY Optimization

# <span id="page-2707-0"></span>3.3.11.4 Multi Range Read Optimization

#### **Contents**

- 1. The [Idea](#page-2708-0)
	- 1. Case 1: Rowid Sorting for Range [Access](#page-2708-1)
	- 2. Case 2: Rowid Sorting for [Batched](#page-2709-0) Key Access
	- 3. Case 3: Key Sorting for [Batched](#page-2710-0) Key Access
- 2. Buffer Space [Management](#page-2712-0)
	- 1. Range [Access](#page-2712-1)
	- 2. [Batched](#page-2712-2) Key Access
- 3. Status [Variables](#page-2712-3)
	- 1. Effect on Other Status [Variables](#page-2713-0)
	- 2. Why Using Multi Range Read Can Cause Higher Values in Status [Variables](#page-2713-1)
- 4. Multi Range Read [Factsheet](#page-2713-2)
- 5. [Differences](#page-2713-3) from MySQL

Multi Range Read is an optimization aimed at improving performance for IO-bound queries that need to scan lots of rows.

Multi Range Read can be used with

- range access
- ref and eq ref access, when they are using [Batched](#page-2528-0) Key Access

as shown in this diagram:

Possible ways to use MRR

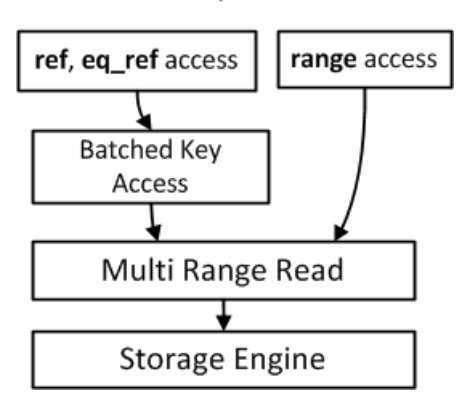

### <span id="page-2708-0"></span>The Idea

### <span id="page-2708-1"></span>Case 1: Rowid Sorting for Range Access

Consider a range query:

```
explain select * from tbl where tbl.key1 between 1000 and 2000;
                        +----+-------------+-------+-------+---------------+------+---------+------+------+----------
       -------------+
| id | select_type | table | type | possible_keys | key | key_len | ref | rows | Extra
|
+----+-------------+-------+-------+---------------+------+---------+------+------+----------
      -------------+
| 1 | SIMPLE | tbl | range | key1 | key1 | 5 | NULL | 960 | Using
index condition |
+----+-------------+-------+-------+---------------+------+---------+------+------+----------
 -------------+
```
When this query is executed, disk IO access pattern will follow the red line in this figure:

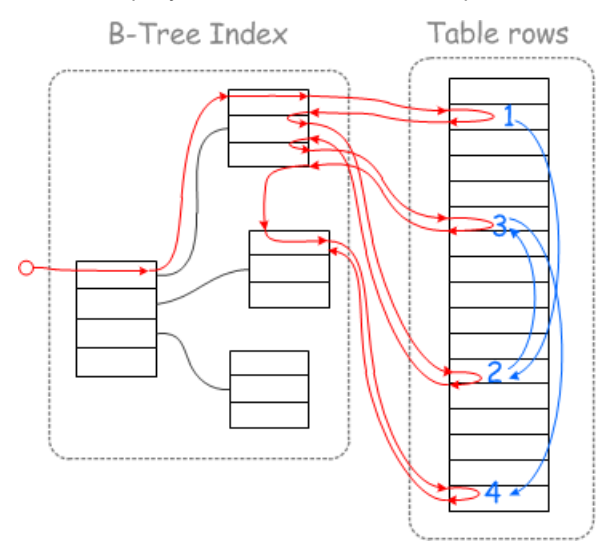

Execution will hit the table rows in random places, as marked with the blue line/numbers in the figure.

When the table is sufficiently big, each table record read will need to actually go to disk (and be served from buffer pool or OS cache), and query execution will be too slow to be practical. For example, a 10,000 RPM disk drive is able to make 167 seeks per second, so in the worst case, query execution will be capped at reading about 167 records per second.

SSD drives do not need to do disk seeks, so they will not be hurt as badly, however the performance will still be poor in many cases.

Multi-Range-Read optimization aims to make disk access faster by sorting record read requests and then doing one ordered disk sweep. If one enables Multi Range Read, EXPLAIN will show that a " Rowid-ordered scan " is used:

```
set optimizer_switch='mrr=on';
Query OK, 0 rows affected (0.06 sec)
explain select * from tbl where tbl.key1 between 1000 and 2000;
+----+-------------+-------+-------+---------------+------+---------+------+------+----------
---------------------------------+
| id | select_type | table | type | possible_keys | key | key_len | ref | rows | Extra
|
+----+-------------+-------+-------+---------------+------+---------+------+------+----------
---------------------------------+
| 1 | SIMPLE | tbl | range | key1 | key1 | 5 | NULL | 960 | Using
index condition; Rowid-ordered scan |
     +----+-------------+-------+-------+---------------+------+---------+------+------+----------
         ---------------------------------+
1 row in set (0.03 sec)
```
#### and the execution will proceed as follows:

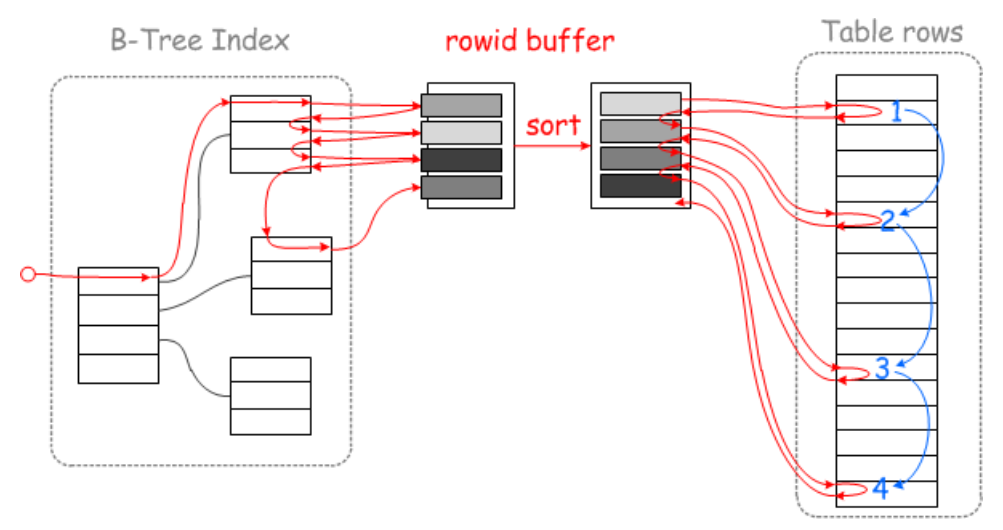

Reading disk data sequentially is generally faster, because

- Rotating drives do not have to move the head back and forth
- One can take advantage of IO-prefetching done at various levels
- Each disk page will be read exactly once, which means we won't rely on disk cache (or buffer pool) to save us from reading the same page multiple times.

The above can make a huge difference on performance. There is also a catch, though:

- If you're scanning small data ranges in a table that is sufficiently small so that it completely fits into the OS disk cache, then you may observe that the only effect of MRR is that extra buffering/sorting adds some CPU overhead.
- $\bullet$  LIMIT n and ORDER BY  $\ldots$  LIMIT n queries with small values of n may become slower. The reason is that MRR reads data *in disk order*, while ORDER BY ... LIMIT n wants first n records *in index order*.

### <span id="page-2709-0"></span>Case 2: Rowid Sorting for Batched Key Access

Batched Key Access can benefit from rowid sorting in the same way as range access does. If one has a join that uses index lookups:

```
explain select * from t1,t2 where t2.key1=t1.col1;
                 +----+-------------+-------+------+---------------+------+---------+--------------+------+---
----------+
| id | select_type | table | type | possible_keys | key | key_len | ref | rows |
Extra |
+----+-------------+-------+------+---------------+------+---------+--------------+------+---
----------+
| 1 | SIMPLE | t1 | ALL | NULL | NULL | NULL | NULL | 1000 |
Using where |
| 1 | SIMPLE | t2 | ref | key1 | key1 | 5 | test.t1.col1 | 1 |
|
+----+-------------+-------+------+---------------+------+---------+--------------+------+---
 ----------+
2 rows in set (0.00 sec)
```
Execution of this query will cause table  $t_2$  to be hit in random locations by lookups made through  $t_2$ .  $key1=t1$ .col. If

you enable Multi Range and and Batched Key Access, you will get table t2 to be accessed using a Rowid-ordered scan :

```
set optimizer_switch='mrr=on';
Query OK, 0 rows affected (0.06 sec)
set join_cache_level=6;
Query OK, 0 rows affected (0.00 sec)
explain select * from t1,t2 where t2.key1=t1.col1;
+----+-------------+-------+------+---------------+------+---------+--------------+------+---
| id | select_type | table | type | possible_keys | key | key_len | ref | rows |
Extra \vert+----+-------------+-------+------+---------------+------+---------+--------------+------+---
                                          -----------------------------------------------------+
| 1 | SIMPLE | t1 | ALL | NULL | NULL | NULL | NULL | 1000 |
Using where |
| 1 | SIMPLE | t2 | ref | key1 | key1 | 5 | test.t1.col1 | 1 |
Using join buffer (flat, BKA join); Rowid-ordered scan |
+----+-------------+-------+------+---------------+------+---------+--------------+------+---
-----------------------------------------------------+
2 rows in set (0.00 sec)
```
The benefits will be similar to those listed for range access.

An additional source of speedup is this property: if there are multiple records in  $t_1$  that have the same value of  $t_1$ .col1, then regular Nested-Loops join will make multiple index lookups for the same value of  $t2.$   $key1=t1$ .col1. The lookups may or may not hit the cache, depending on how big the join is. With Batched Key Access and Multi-Range Read, no duplicate index lookups will be made.

### <span id="page-2710-0"></span>Case 3: Key Sorting for Batched Key Access

Let us consider again the nested loop join example, with  $ref$  access on the second table:

```
explain select * from t1,t2 where t2.key1=t1.col1;
+----+-------------+-------+------+---------------+------+---------+--------------+------+---
     ----------+
| id | select_type | table | type | possible_keys | key | key_len | ref | rows |
Extra |
+----+-------------+-------+------+---------------+------+---------+--------------+------+---
----------+
| 1 | SIMPLE | t1 | ALL | NULL | NULL | NULL | NULL | 1000 |
Using where |
               | 1 | SIMPLE | t2 | ref | key1 | key1 | 5 | test.t1.col1 | 1 |
|
+----+-------------+-------+------+---------------+------+---------+--------------+------+---
----------+
```
Execution of this query plan will cause random hits to be made into the index  $tz.key1$ , as shown in this picture:

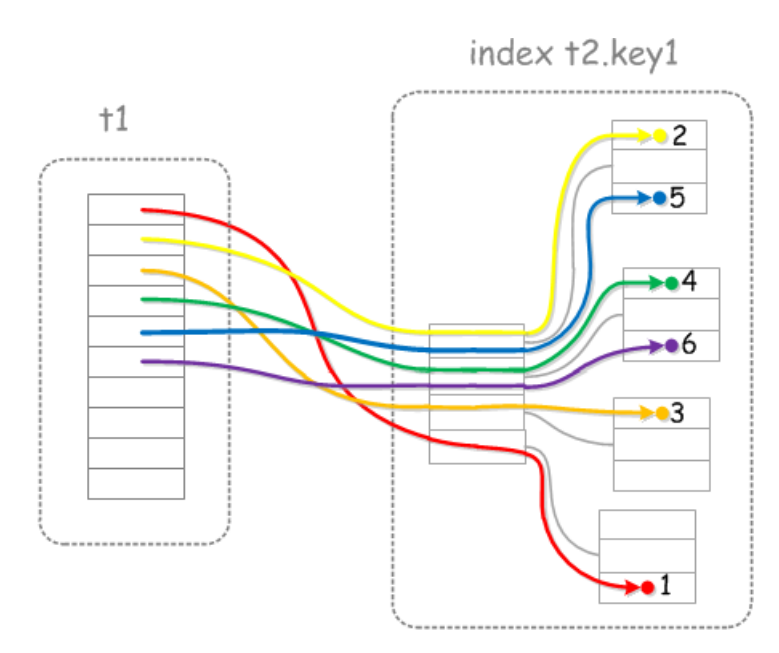

#### Regular Nested Loops Join will hit the index at random

In particular, on step #5 we'll read the same index page that we've read on step #2, and the page we've read on step #4 will be re-read on step#6. If all pages you're accessing are in the cache (in the buffer pool, if you're using InnoDB, and in the key cache, if you're using MyISAM), this is not a problem. However, if your hit ratio is poor and you're going to hit the disk, it makes sense to sort the lookup keys, like shown in this figure:

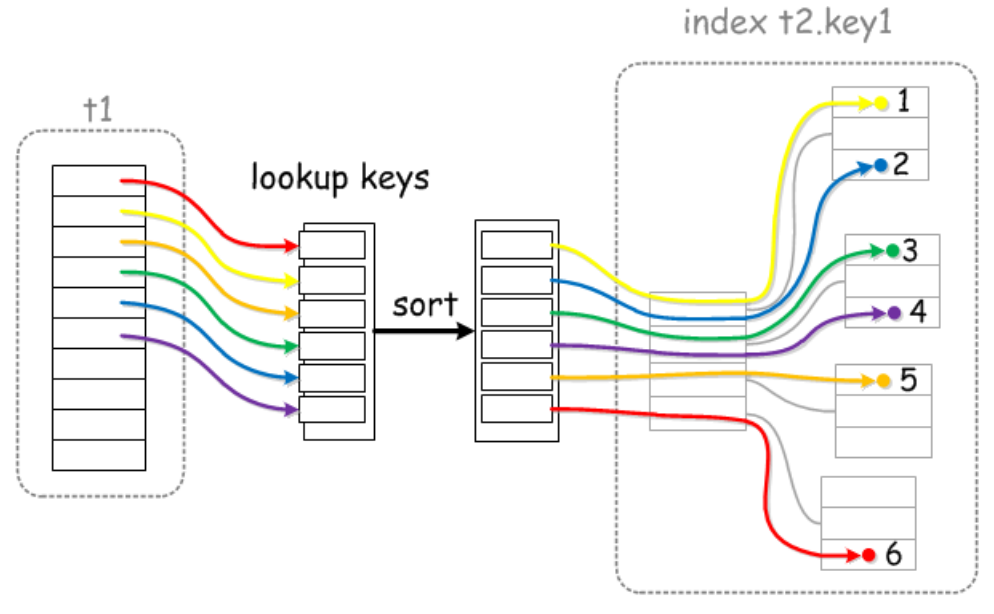

With Batched Nested Loops Join and Key-Ordered retrieval, index lookups are done in one "sweep"

This is roughly what Key-ordered scan optimization does. In EXPLAIN, it looks as follows:

```
set optimizer_switch='mrr=on,mrr_sort_keys=on';
Query OK, 0 rows affected (0.00 sec)
set join_cache_level=6;
Query OK, 0 rows affected (0.02 sec)
explain select * from t1,t2 where t2.key1=t1.col1\G
*************************** 1. row ***************************
         id: 1
 select_type: SIMPLE
      table: t1
        type: ALL
possible_keys: a
         key: NULL
     key_len: NULL
         ref: NULL
        rows: 1000
       Extra: Using where
*************************** 2. row ***************************
          id: 1
 select type: SIMPLE
      table: t2
        type: ref
possible_keys: key1
         key: key1
     key_len: 5
         ref: test.t1.col1
         rows: 1
       Extra: Using join buffer (flat, BKA join); Key-ordered Rowid-ordered scan
2 rows in set (0.00 sec)
```
((TODO: a note about why sweep-read over InnoDB's clustered primary index scan (which is, actually the whole InnoDB table itself) will use Key-ordered scan algorithm, but not Rowid-ordered scan algorithm, even though conceptually they are the same thing in this case))

### <span id="page-2712-0"></span>Buffer Space Management

As was shown above, Multi Range Read requires sort buffers to operate. The size of the buffers is limited by system variables. If MRR has to process more data than it can fit into its buffer, it will break the scan into multiple passes. The more passes are made, the less is the speedup though, so one needs to balance between having too big buffers (which consume lots of memory) and too small buffers (which limit the possible speedup).

### <span id="page-2712-1"></span>Range Access

When MRR is used for range access, the size of its buffer is controlled by the [mrr\\_buffer\\_size](#page-2204-0) system variable. Its value specifies how much space can be used for each table. For example, if there is a query which is a 10-way join and MRR is used for each table, 10\*@@mrr\_buffer\_size bytes may be used.

### <span id="page-2712-2"></span>Batched Key Access

When Multi Range Read is used by Batched Key Access, then buffer space is managed by BKA code, which will automatically provide a part of its buffer space to MRR. You can control the amount of space used by BKA by setting

- join buffer size to limit how much memory BKA uses for each table, and
- [join\\_buffer\\_space\\_limit](#page-2190-1) to limit the total amount of memory used by BKA in the join.

### <span id="page-2712-3"></span>Status Variables

There are three status variables related to Multi Range Read:

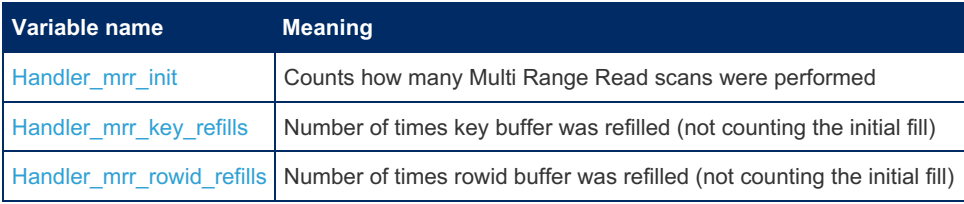

Non-zero values of Handler mrr key refills and/or Handler mrr rowid refills mean that Multi Range Read

scan did not have enough memory and had to do multiple key/rowid sort-and-sweep passes. The greatest speedup is achieved when Multi Range Read runs everything in one pass, if you see lots of refills it may be beneficial to increase sizes of relevant buffers [mrr\\_buffer\\_size](#page-2204-0) [join\\_buffer\\_size](#page-2190-0) and [join\\_buffer\\_space\\_limit](#page-2190-1)

### <span id="page-2713-0"></span>Effect on Other Status Variables

When a Multi Range Read scan makes an index lookup (or some other "basic" operation), the counter of the "basic" operation, e.g. Handler read key, will also be incremented. This way, you can still see total number of index accesses, including those made by MRR. [Per-user/table/index](#page-2521-0) statistics counters also include the row reads made by Multi Range Read scans.

### <span id="page-2713-1"></span>Why Using Multi Range Read Can Cause Higher Values in Status Variables

Multi Range Read is used for scans that do full record reads (i.e., they are not "Index only" scans). A regular non-index-only scan will read

- 1. an index record, to get a rowid of the table record
- 2. a table record Both actions will be done by making one call to the storage engine, so the effect of the call will be that the relevan Handler read XXX counter will be incremented BY ONE, and Innodb rows read & will be incremented BY ONE.

Multi Range Read will make separate calls for steps #1 and #2, causing TWO increments to Handler read XXX counters and TWO increments to Innodb rows read counter. To the uninformed, this looks as if Multi Range Read was making things worse. Actually, it doesn't - the query will still read the same index/table records, and actually Multi Range Read may give speedups because it reads data in disk order.

## <span id="page-2713-2"></span>Multi Range Read Factsheet

- Multi Range Read is used by
	- o range access method for range scans.
	- [Batched](file:///srv/kb/mariadb-documentation/mariadb_pdf/output_en/Batched_Key_Access) Key Access for joins
- Multi Range Read can cause slowdowns for small queries over small tables, so it is disabled by default.
- There are two strategies:
	- Rowid-ordered scan
	- Key-ordered scan
- : and you can tell if either of them is used by checking the Extra column in EXPLAIN output.
- There are three optimizer switch flags you can switch ON:
	- o mrr=on enable MRR and rowid ordered scans
	- o mrr sort keys=on enable Key-ordered scans (you must also set mrr=on for this to have any effect)
	- o mrr\_cost\_based=on enable cost-based choice whether to use MRR. Currently not recommended, because cost model is not sufficiently tuned yet.

## <span id="page-2713-3"></span>Differences from MySQL

- . MySQL supports only Rowid ordered scan strategy, which it shows in EXPLAIN as Using MRR.
- EXPLAIN in MySQL shows Using MRR, while in MariaDB it may show
	- Rowid-ordered scan
	- Key-ordered scan
	- Key-ordered Rowid-ordered scan
- MariaDB uses [mrr\\_buffer\\_size](#page-2204-0) as a limit of MRR buffer size for range access, while MySQL uses [read\\_rnd\\_buffer\\_size](#page-2214-0).
- MariaDB has three MRR counters: Handler mrr init, Handler mrr\_extra\_rowid\_sorts , Handler mrr extra key sorts , while MySQL has only Handler mrr init , and it will only count MRR scans that were used by BKA. MRR scans used by range access are not counted.

# 3.3.12 Compression

N.

There are a number of different kinds of compression in MariaDB

**Encryption, Hashing and [Compression](#page-1105-0) Functions**

*Functions used for encryption, hashing and compression.*

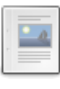

#### **[Storage-Engine](#page-2714-0) Independent Column Compression**

*Storage-engine independent support for column compression.*

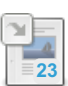

#### **InnoDB Page [Compression](#page-3060-0)**

*InnoDB page compression, which is more sophisticated than the COMPRESSED row format.*

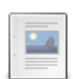

#### **[Compression](#page-3650-0) Plugins**

*Five MariaDB compression libraries are available as plugins.*

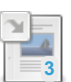

**[Compressing](#page-2310-0) Events to Reduce Size of the Binary Log**

*Binlog events can be compressed to save space on disk and in network transfers.*

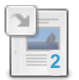

**InnoDB [COMPRESSED](#page-2993-0) Row Format** *Similar to the COMPACT row format, but can store even more data on overflow pages.*

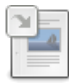

#### **ColumnStore [Compression](#page-2716-0) Mode**

*ColumnStore has the ability to compress data*

## 1.2.8.2 Encryption, Hashing and [Compression](#page-1105-0) Functions

# <span id="page-2714-0"></span>3.3.12.2 Storage-Engine Independent Column Compression

#### **Contents**

- 1. Field Length [Compatibility](#page-2714-1)
- 2. New System [Variables](#page-2714-2)
	- 1. column compression threshold
	- 2. column compression zlib level
	- 3. column compression zlib strategy
	- 4. column compression zlib wrap
- 3. New Status [Variables](#page-2715-3)
	- 1. [Column\\_compressions](#page-2715-4)
	- 2. [Column\\_decompressions](#page-2715-5)
- 4. [Limitations](#page-2715-6)
- 5. Comparison with InnoDB Page [Compression](#page-2716-1)
- 6. [Examples](#page-2716-2)

Storage-engine independent column compression enables [TINYBLOB](#page-2804-0), [BLOB](#page-2782-0), [MEDIUMBLOB](#page-2797-0), [LONGBLOB](#page-2797-1), [TINYTEXT](#page-2804-1), [TEXT,](#page-2803-0) [MEDIUMTEXT,](#page-2797-2) [LONGTEXT,](#page-2798-0) [VARCHAR](#page-2806-0) and [VARBINARY](#page-2804-2) columns to be compressed.

This is performed by means of a new COMPRESSED column attribute: COMPRESSED [=<compression\_method>]

Currently the only supported compression method is zlib.

### <span id="page-2714-1"></span>Field Length Compatibility

When using the COMPRESSED attribute, note that FIELD LENGTH is reduced by 1; for example, a BLOB has a length of 65535, while BLOB COMPRESSED has 65535-1. See [MDEV-15592](https://jira.mariadb.org/browse/MDEV-15592) &

### <span id="page-2714-2"></span>New System Variables

<span id="page-2714-3"></span>column\_compression\_threshold

- **Description:** Minimum column data length eligible for compression.
- **Commandline:** --column-compression-threshold=#
- **Scope:** Global, Session
- **Dynamic:** Yes
- **Data Type:** numeric
- **Default Value:** 100
- **Range:** 0 to 4294967295

#### <span id="page-2715-0"></span>column\_compression\_zlib\_level

- **Description:** zlib compression level (1 gives best speed, 9 gives best compression).
- **Commandline:** --column-compression-zlib-level=#
- **Scope:** Global, Session
- **Dynamic:** Yes
- **Data Type:** numeric
- **Default Value:** 6
- **Range:** 1 to 9

#### <span id="page-2715-1"></span>column\_compression\_zlib\_strategy

- Description: The strategy parameter is used to tune the compression algorithm. Use the value DEFAULT\_STRATEGY for normal data, FILTERED for data produced by a filter (or predictor), HUFFMAN\_ONLY to force Huffman encoding only (no string match), or RLE to limit match distances to one (run-length encoding). Filtered data consists mostly of small values with a somewhat random distribution. In this case, the compression algorithm is tuned to compress them better. The effect of FILTERED is to force more Huffman coding and less string matching; it is somewhat intermediate between DEFAULT STRATEGY and HUFFMAN ONLY . RLE is designed to be almost as fast as HUFFMAN\_ONLY, but give better compression for PNG image data. The strategy parameter only affects the compression ratio but not the correctness of the compressed output even if it is not set appropriately. FIXED prevents the use of dynamic Huffman codes, allowing for a simpler decoder for special applications.
- **Commandline:** --column-compression-zlib-strategy=#
- **Scope:** Global, Session
- **Dynamic:** Yes
- **Data Type:** enum
- **Default Value: DEFAULT STRATEGY**
- **· Valid Values:** DEFAULT STRATEGY , FILTERED, HUFFMAN ONLY , RLE , FIXED

#### <span id="page-2715-2"></span>column compression zlib wrap

- **Description:** If set to 1 ( 0 is default), generate zlib header and trailer and compute adler32 check value. It can be used with storage engines that don't provide data integrity verification to detect data corruption.
- **Commandline:** --column-compression-zlib-wrap{=0|1}
- **Scope:** Global, Session
- **Dynamic:** Yes
- **Data Type:** boolean
- **Default Value:** OFF

### <span id="page-2715-3"></span>New Status Variables

#### <span id="page-2715-4"></span>Column\_compressions

- **Description:** Incremented each time field data is compressed.
- **Scope:** Global, Session
- **Data Type:** numeric

#### <span id="page-2715-5"></span>Column\_decompressions

- **Description:** Incremented each time field data is decompressed.
- **Scope:** Global, Session
- **Data Type:** numeric

#### <span id="page-2715-6"></span>Limitations

- The only supported method currently is zlib.
- The [CSV](#page-3295-0) storage engine stores data uncompressed on-disk even if the COMPRESSED attribute is present.
- It is not possible to create indexes over compressed columns.

### <span id="page-2716-1"></span>Comparison with InnoDB Page Compression

Storage-independent column compression is different to InnoDB Page [Compression](#page-3060-0) in a number of ways.

- It is storage engine independent, while InnoDB page compression applies to InnoDB only.
- By being specific to a column, one can access non-compressed fields without the decompression overhead.
- Only zlib is available, while InnoDB page compression can offer alternative compression algorithms.
- It is not recommended to use multiple forms of compression over the same data.
- It is intended for compressing large blobs, while InnoDB page compression is suitable for a more general case.
- Columns cannot be indexed, while with InnoDB page compression indexes are possible as usual.

### <span id="page-2716-2"></span>**Examples**

**CREATE TABLE** cmp (i TEXT COMPRESSED); **CREATE TABLE** cmp2 (i TEXT COMPRESSED=zlib);

## 5.3.2.21 InnoDB Page [Compression](#page-3060-0)

### 5.4.11.11 [Compression](#page-3650-0) Plugins

### 3.1.13.15 [Compressing](#page-2310-0) Events to Reduce Size of the Binary Log

## 5.3.2.12.5 InnoDB [COMPRESSED](#page-2993-0) Row Format

# <span id="page-2716-0"></span>3.3.12.7 ColumnStore Compression Mode

MariaDB ColumnStore has the ability to compress data and this is controlled through a compression mode. This compression mode may be set as a default for the instance or set at the session level.

To set the compression mode at the session level, the following command is used. Once the session has ended, any subsequent session will return to the default for the instance.

set infinidb\_compression\_type = n

where n is:

- 0) compression is turned off. Any subsequent table create statements run will have compression turned off for that table unless any statement overrides have been performed. Any alter statements run to add a column will have compression turned off for that column unless any statement override has been performed.
- 2) compression is turned on. Any subsequent table create statements run will have compression turned on for that table unless any statement overrides have been performed. Any alter statements run to add a column will have compression turned on for that column unless any statement override has been performed. ColumnStore uses snappy compression in this mode.

## 3.4 Connection Redirection Mechanism in the MariaDB Client/Server Protocol

A connection redirection mechanism was added in [MariaDB](#page-3776-0) 11.3.0 ([MDEV-15935](https://jira.mariadb.org/browse/MDEV-15935) &) MariaDB starting with [11.3](#page-3770-0)

Redirection mechanisms are widely used in proxy-based scenarios.

Previously, when multiple servers shared one proxy, the proxy forwarded all packets between servers and clients. Thus, the proxy added latency, consuming computing resources and impacting overall performance. For scenarios with many short connections, such as WordPress, latency can be a critical issue.

With a redirection mechanism, much like HTTP redirects or Oracle redirected connections, clients get the servers' address from proxies and connect to servers transparently, without latency and without wasting resources.

## Usage

Redirection is handled through a new system variable, redirect url. The value defaults to an empty string, but can also contain a connection string in the conventional format (in the style of a Connector/C etc. connection url).

This variable is appended to the default value of the session track system variables system variable. If not empty, clients will be redirected to the specified server.

## Possible Use Cases

- Always redirect all clients to a new location:
	- ∘ set @@global.redirect\_url, start the server with --redurect-url=, or put it in my.cnf
- redirect to a group of servers randomly
	- create a table with connection urls, one per row.
	- $\circ$  use an sql script that selects a random row from it and sets @@redirect\_url to this value
	- specify this script in the --init-connect server parameter
- dynamically redirect from the primary to one of the replicas
	- o same as above, but use INFORMATION SCHEMA.PROCESSLIST to get the list of active replicas.

## Example

**set global** redirect\_url="mysql://mariadb.org:12345";

Invalid formats are not permitted:

```
set global redirect_url="mysql://mariadb.org:";
ERROR 1231 (42000): Variable 'redirect url' can't be set to the value of 'mysql://mariadb.org:<sup>'</sup>'
```
# 4 Programming & Customizing MariaDB

Ways to add simple code to SQL statements, or create your own functions or stored procedures.

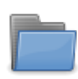

#### **[Programmatic](#page-686-0) & Compound Statements**

*Compound SQL statements for stored routines and in general.*

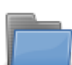

#### **Stored [Routines](#page-2717-0)**

*Stored procedures and functions.*

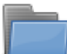

#### **[Triggers](#page-2742-0) & Events**

*Creating triggers and scheduled events within MariaDB.*

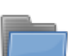

**Views**

*Stored queries for [generating](#page-2751-0) a virtual table.*

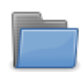

#### **[User-Defined](#page-2754-0) Functions**

*Extending MariaDB with custom functions.*

There are 1 related [questions](https://mariadb.com/kb/en/programming-customizing-mariadb/+questions/)  $\Phi$ .

## 1.1.1.6 [Programmatic](#page-686-0) & Compound Statements

# <span id="page-2717-0"></span>4.2 Stored Routines

Stored procedures and stored functions.

#### **Stored [Procedures](#page-2718-0)** *Routine invoked with a CALL statement.*

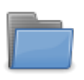

#### **Stored [Functions](#page-2738-0)**

*Defined functions for use with SQL statements.*

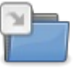

#### **Stored Routine [Statements](#page-710-0)**

*SQL statements related to creating and using stored routines.*

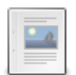

#### **Binary Logging of Stored [Routines](#page-2305-0)**

*Stored routines require extra consideration when binary logging.*

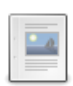

#### **Stored Routine [Limitations](#page-2741-0)**

*SQL statements not permitted in stored programs.*

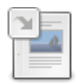

#### **Stored Routine [Privileges](#page-2720-0)**

*Privileges associated with stored functions and stored procedures.*

# <span id="page-2718-0"></span>4.2.1 Stored Procedures

A stored procedure is a routine invoked with a CALL statement. It may have input parameters, output parameters and parameters that are both input parameters and output parameters.

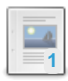

#### **Stored [Procedure](#page-2718-1) Overview**

*A Stored Procedure is a routine invoked with a CALL statement.*

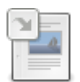

#### **Stored Routine [Privileges](#page-2720-0)**

*Privileges associated with stored functions and stored procedures.*

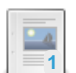

### **CREATE [PROCEDURE](#page-572-0)**

*Creates a stored procedure.*

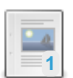

#### **ALTER [PROCEDURE](#page-106-0)**

*Change stored procedure characteristics.*

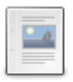

#### **DROP [PROCEDURE](#page-599-0)**

*Drop stored procedure.*

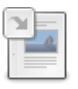

#### **SHOW CREATE [PROCEDURE](#page-227-0)**

*Returns the string used for creating a stored procedure.*

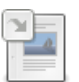

### **SHOW [PROCEDURE](#page-244-0) CODE**

*Display internal implementation of a stored procedure.*

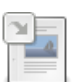

#### **SHOW [PROCEDURE](#page-245-1) STATUS**

*Stored procedure characteristics.*

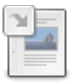

#### **Binary Logging of Stored [Routines](#page-2305-0)** *Stored routines require extra consideration when binary logging.*

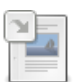

#### **[Information](#page-356-0) Schema ROUTINES Table**

*Stored procedures and stored functions information*

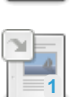

### **[SQL\\_MODE=ORACLE](#page-1904-0)**

*MariaDB understands a subset of Oracle's PL/SQL language.*

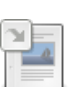

#### **Stored [Procedure](#page-2722-0) Internals** *Internal implementation of MariaDB stored procedures.*

There are 3 related [questions](https://mariadb.com/kb/en/stored-procedures/+questions/)  $\Phi$ .

# <span id="page-2718-1"></span>4.2.1.1 Stored Procedure Overview

#### **Contents**

- 1. Creating a Stored [Procedure](#page-2719-0)
- 2. Why use Stored [Procedures?](#page-2719-1)
- 3. Stored [Procedure](#page-2720-1) listings and definitions
- 4. Dropping and Updating a Stored [Procedure](#page-2720-2)
- 5. [Permissions](#page-2720-3) in Stored Procedures

A Stored Procedure is a routine invoked with a [CALL](#page-710-1) statement. It may have input parameters, output parameters and parameters that are both input parameters and output parameters.

## <span id="page-2719-0"></span>Creating a Stored Procedure

Here's a skeleton example to see a stored procedure in action:

```
DELIMITER //
CREATE PROCEDURE Reset animal count()
MODIFIES SQL DATA
UPDATE animal_count SET animals = 0;
//
DELIMITER ;
```
First, the delimiter is changed, since the function definition will contain the regular semicolon delimiter. The procedure is named Reset\_animal\_count . MODIFIES SQL DATA indicates that the procedure will perform a write action of sorts, and modify data. It's for advisory purposes only. Finally, there's the actual SQL statement - an UPDATE.

```
SELECT * FROM animal count;
+---------+
| animals |
+---------+
| 101 |
+---------+
CALL Reset animal count();
SELECT * FROM animal count;
+---------+
| animals |
+---------+
\qquad \qquad \begin{array}{ccc} \circ & \circ & \circ \\ \circ & \circ & \circ \end{array}+---------+
```
A more complex example, with input parameters, from an actual procedure used by banks:

```
CREATE PROCEDURE
  Withdraw /* Routine name */
  (parameter_amount DECIMAL(6,2), /* Parameter list */
 parameter_teller_id INTEGER,
 parameter customer id INTEGER)
 MODIFIES SQL DATA /* Data access clause */
 BEGIN /* Routine body */UPDATE Customers
      SET balance = balance - parameter_amount
      WHERE customer_id = parameter_customer_id;
   UPDATE Tellers
      SET cash on hand = cash on hand + parameter amount
      WHERE teller id = parameter teller id;
   INSERT INTO Transactions VALUES (
     parameter customer id,
      parameter teller id,
      parameter_amount);
 END;
```
See CREATE [PROCEDURE](#page-572-0) for full syntax details.

### <span id="page-2719-1"></span>Why use Stored Procedures?

Security is a key reason. Banks commonly use stored procedures so that applications and users don't have direct access to the tables. Stored procedures are also useful in an environment where multiple languages and clients are all used to perform the same operations.

### <span id="page-2720-1"></span>Stored Procedure listings and definitions

To find which stored functions are running on the server, use SHOW [PROCEDURE](#page-245-1) STATUS.

```
SHOW PROCEDURE STATUS\G
*************************** 1. row ***************************
            Db: test
             Name: Reset_animal_count
              Type: PROCEDURE
           Definer: root@localhost
          Modified: 2013-06-03 08:55:03
            Created: 2013-06-03 08:55:03
      Security_type: DEFINER
            Comment:
character_set_client: utf8
collation connection: utf8 general ci
 Database Collation: latin1 swedish ci
```
or query the [routines](#page-356-0) table in the INFORMATION\_SCHEMA database directly:

```
SELECT ROUTINE NAME FROM INFORMATION SCHEMA.ROUTINES
WHERE ROUTINE TYPE='PROCEDURE';
+--------------------+
| ROUTINE NAME
+--------------------+
| Reset_animal_count |
+--------------------+
```
To find out what the stored procedure does, use SHOW CREATE [PROCEDURE](#page-227-0).

```
SHOW CREATE PROCEDURE Reset animal count\G
*************************** 1. row ***************************
         Procedure: Reset_animal_count
           sql_mode:
   Create Procedure: CREATE DEFINER=`root`@`localhost` PROCEDURE `Reset_animal_count`()
   MODIFIES SQL DATA
UPDATE animal count SET animals = 0character set client: utf8
collation connection: utf8 general ci
 Database Collation: latin1 swedish ci
```
### <span id="page-2720-2"></span>Dropping and Updating a Stored Procedure

To drop a stored procedure, use the DROP [PROCEDURE](#page-599-0) statement.

DROP PROCEDURE Reset animal count();

To change the characteristics of a stored procedure, use ALTER [PROCEDURE](#page-106-0). However, you cannot change the parameters or body of a stored procedure using this statement; to make such changes, you must drop and re-create the procedure using CREATE OR REPLACE [PROCEDURE](#page-574-0) (which retains existing privileges), or DROP PROCEDURE followed CREATE PROCEDURE .

### <span id="page-2720-3"></span>Permissions in Stored Procedures

See the article Stored Routine [Privileges.](#page-2720-0)

# <span id="page-2720-0"></span>4.2.1.2 Stored Routine Privileges

#### **Contents**

- 1. Creating Stored [Routines](#page-2721-0)
- 2. Altering Stored [Routines](#page-2721-1)
- 3. Running Stored [Routines](#page-2721-2)
	- 1. [DEFINER](#page-2721-3) Clause
- 2. SQL [SECURITY](#page-2721-4) Clause
- 4. [Dropping](#page-2721-5) Stored Routines

It's important to give careful thought to the privileges associated with stored [functions](#page-2738-0) and stored [procedures.](#page-2718-0) The following is an explanation of how they work.

## <span id="page-2721-0"></span>Creating Stored Routines

• To create a stored routine, the CREATE [ROUTINE](#page-68-0) privilege is needed. The [SUPER](#page-65-0) privilege is required if a DEFINER is declared that's not the creator's account (see [DEFINER](#page-2721-3) clause below). The SUPER privilege is also required if statement-based binary logging is used. See Binary Logging of Stored [Routines](#page-2305-0) for more details.

## <span id="page-2721-1"></span>Altering Stored Routines

- To make changes to, or drop, a stored routine, the ALTER [ROUTINE](#page-70-0) privilege is needed. The creator of a routine is temporarily granted this privilege if they attempt to change or drop a routine they created, unless the automatic sp privileges variable is set to  $0 \,$  (it defaults to 1).
- $\bullet$ The SUPER privilege is also required if [statement-based](#page-2305-0) binary logging is used. See Binary Logging of Stored Routines for more details.

## <span id="page-2721-2"></span>Running Stored Routines

- $\bullet$  To run a stored routine, the **[EXECUTE](#page-70-1)** privilege is needed. This is also temporarily granted to the creator if they attempt to run their routine unless the [automatic\\_sp\\_privileges](#page-2173-0) variable is set to 0.
- The SQL [SECURITY](#page-2721-4) clause (by default DEFINER) specifies what privileges are used when a routine is called. If SQL SECURITY is INVOKER, the function body will be evaluated using the privileges of the user calling the function. If SQL SECURITY is DEFINER, the function body is always evaluated using the privileges of the definer account. DEFINER is the default. Thus, by default, users who can access the database associated with the stored routine can also run the routine, and potentially perform operations they wouldn't normally have permissions for.
- The creator of a routine is the account that ran the CREATE [FUNCTION](#page-559-0) or CREATE [PROCEDURE](#page-572-0) statement, regardless of whether a DEFINER is provided. The definer is by default the creator unless otherwise specified.
- The server automatically changes the privileges in the [mysql.proc](#page-505-0) table as required, but will not look out for manual changes.

### <span id="page-2721-3"></span>DEFINER Clause

If left out, the DEFINER is treated as the account that created the stored routine or view. If the account creating the routine has the SUPER privilege, another account can be specified as the DEFINER.

### <span id="page-2721-4"></span>SQL SECURITY Clause

This clause specifies the context the stored routine or view will run as. It can take two values - DEFINER or INVOKER. DEFINER is the account specified as the DEFINER when the stored routine or view was created (see the section above). INVOKER is the account invoking the routine or view.

As an example, let's assume a routine, created by a superuser who's specified as the DEFINER, deletes all records from a table. If SQL SECURITY=DEFINER, anyone running the routine, regardless of whether they have delete privileges, will be able to delete the records. If  $SQL SECURITY = INVORER$ , the routine will only delete the records if the account invoking the routine has permission to do so.

INVOKER is usually less risky, as a user cannot perform any operations they're normally unable to. However, it's not uncommon for accounts to have relatively limited permissions, but be specifically granted access to routines, which are then invoked in the DEFINER context.

# <span id="page-2721-5"></span>Dropping Stored Routines

All privileges that are specific to a stored routine will be dropped when a DROP [FUNCTION](#page-596-0) or DROP [ROUTINE](file:///srv/kb/mariadb-documentation/mariadb_pdf/output_en/drop-routine) is run.

However, if a CREATE OR REPLACE [FUNCTION](#page-559-0) or CREATE OR REPLACE [PROCEDURE](#page-572-0) is used to drop and replace and the routine, any privileges specific to that routine will not be dropped.

- 1.1.1.3.1.9 CREATE [PROCEDURE](#page-572-0)
- 1.1.1.2.1.1.6 ALTER [PROCEDURE](#page-106-0)
- 1.1.1.3.3.9 DROP [PROCEDURE](#page-599-0)
- 1.1.1.2.8.16 SHOW CREATE [PROCEDURE](#page-227-0)
- 1.1.1.2.8.41 SHOW [PROCEDURE](#page-244-0) CODE
- 1.1.1.2.8.42 SHOW [PROCEDURE](#page-245-1) STATUS
- 3.1.13.5 Binary Logging of Stored [Routines](#page-2305-0)
- [1.1.1.2.9.1.1.40](#page-356-0) Information Schema ROUTINES Table
- 2.1.14.3.1 [SQL\\_MODE=ORACLE](#page-1904-0)
- <span id="page-2722-0"></span>4.2.1.12 Stored Procedure Internals

### **Contents**

- 1. [Implementation](#page-2723-0) Specification for Stored Procedures
	- 1. How Parsing and [Execution](#page-2723-1) of Queries Work
	- 2. How to Fit Stored [Procedures](#page-2724-0) into this Scheme
		- 1. Overview of the Classes and Files for Stored [Procedures](#page-2724-1)
			- 1. class sp\_head (sp\_head. ${cc,h}$ )
			- 2. class sp\_pcontext [\(sp\\_pcontext.{cc,h}](#page-2724-3)
			- 3. class sp\_instr (sp\_head. ${cc,h}$ )
			- 4. class sp\_rcontext [\(sp\\_rcontext.h\)](#page-2724-5)
			- 5. class [Item\\_splocal](#page-2724-6) (Item.{cc,h})
			- 6. Utility Functions [\(sp.{cc,h}\)](#page-2724-7)
		- 2. Parsing CREATE [PROCEDURE](#page-2724-8)
		- 1. A Simple [Example](#page-2725-0)
		- 3. Parsing CREATE [FUNCTION](#page-2725-1)
		- 4. Storing, Caching, [Dropping](#page-2725-2)
		- 5. CALLing a [Procedure](#page-2726-0)
		- 6. USE [database](#page-2726-1)
		- 7. [Evaluating](#page-2726-2) Items
		- 8. Calling a [FUNCTION](#page-2726-3)
		- 9. Detecting and Parsing a [FUNCTION](#page-2726-4) Invocation
		- 10. Collecting [FUNCTIONs](#page-2727-0) to invoke
		- 11. Parsing DROP [PROCEDURE/FUNCTION](#page-2727-1)
		- 12. [Condition](#page-2727-2) and Handlers
			- 1. [Examples](#page-2728-0)
		- 13. [Cursors](#page-2728-1)
			- 1. [Example](#page-2729-0)
		- 14. The SP [cache](#page-2729-1)
		- 15. Class and [Function](#page-2729-2) APIs
			- 1. The parser context: [sp\\_pcontext.h](#page-2729-3)
			- 2. Run-time context (call frame): [sp\\_rcontext.h:](#page-2731-0)
			- 3. The procedure: [sp\\_head.h:](#page-2732-0)
			- 4. [Instructions](#page-2733-0)
			- 5. The base [class](#page-2733-1)
			- 6. SET [instruction](#page-2734-0)
			- 7. [Unconditional](#page-2734-1) jump
			- 8. [Conditional](#page-2734-2) jump
			- 9. Return a [function](#page-2735-0) value
			- 10. Push a [handler](#page-2735-1) and jump
			- 11. Pops [handlers](#page-2735-2)
			- 12. Return from a [CONTINUE](#page-2735-3) handler
			- 13. Push a [CURSOR](#page-2735-4)
			- 14. Pop [CURSORs](#page-2735-5)
			- 15. Open a [CURSOR](#page-2736-0)
			- 16. Close a [CURSOR](#page-2736-1)
			- 17. Fetch a row with [CURSOR](#page-2736-2)
			- 18. Utility [functions:](#page-2736-3) sp.h
		- 19. The cache: [sp\\_cache.h](#page-2737-0)
	- 3. The [mysql.proc](#page-2737-1) schema

## <span id="page-2723-0"></span>Implementation Specification for Stored Procedures

### <span id="page-2723-1"></span>How Parsing and Execution of Queries Work

In order to execute a query, the function sql\_parse.cc:mysql\_parse() is called, which in turn calls the parser ( yyparse() ) with an updated Lex structure as the result. mysql\_parse() then calls mysql\_execute\_command() which dispatches on the command code (in Lex) to the corresponding code for executing that particular query.

There are three structures involved in the execution of a query which are of interest to the stored [procedure](#page-2718-0) implementation:

- Lex (mentioned above) is the "compiled" query, that is the output from the parser and what is then interpreted to do the actual work. It constains an enum value (sql\_command) which is the query type, and all the data collected by the parser needed for the execution (table names, fields, values, etc).
- THD is the "run-time" state of a connection, containing all that is needed for a particular client connection, and, among other things, the Lex structure currently being executed.
- $\bullet$  Item  $*$ : During parsing, all data is translated into "items", objects of the subclasses of "Item", such as Item int, Item real, Item string, etc., for basic datatypes, and also various more specialized Item types for expressions

### <span id="page-2724-0"></span>How to Fit Stored Procedures into this Scheme

#### <span id="page-2724-1"></span>Overview of the Classes and Files for Stored Procedures

(More detailed APIs at the end of this page)

<span id="page-2724-2"></span>class sp\_head (sp\_head.{cc,h})

This contains, among other things, an array of "instructions" and the method for executing the procedure.

#### <span id="page-2724-3"></span>class sp\_pcontext (sp\_pcontext.{cc,h}

This is the parse context for the procedure. It's primarily used during parsing to keep track of local parameters, variables and labels, but it's also used at [CALL](#page-710-1) time to find the parameters mode (IN, OUT or INOUT) and type when setting up the runtime context.

#### <span id="page-2724-4"></span>class sp\_instr (sp\_head. ${cc,h}$ )

This is the base class for "instructions", that is, what is generated by the parser. It turns out that we only need a minimum of 5 different sub classes:

- sp\_instr\_stmt Execute a statement. This is the "call-out" any normal SQL statement, like a [SELECT,](#page-608-0) [INSERT](#page-660-0) etc. It contains the Lex structure for the statement in question.
- sp\_instr\_set Set the value of a local variable (or parameter)
- sp\_instr\_jump An unconditional jump.
- sp\_instr\_jump\_if\_not Jump if condition is not true. It turns out that the negative test is most convenient when generating the code for the flow control constructs.
- sp\_instr\_freturn Return a value from a FUNCTION and exit. For condition HANDLERs some special instructions are also needed, see that section below.

#### <span id="page-2724-5"></span>class sp\_rcontext (sp\_rcontext.h)

This is the runtime context in the THD structure. It contains an array of items, the parameters and local variables for the currently executing stored procedure. This means that variable value lookup is in runtime is constant time, a simple index operation.

#### <span id="page-2724-6"></span>class Item\_splocal (Item.{cc,h})

This is a subclass of Item. Its sole purpose is to hide the fact that the real Item is actually in the current frame (runtime context). It contains the frame offset and defers all methods to the real Item in the frame. This is what the parser generates for local variables.

#### <span id="page-2724-7"></span>Utility Functions (sp.{cc,h})

This contains functions for creating, dropping and finding a stored procedure in the [mysql.proc](#page-505-0) table (or the internal cache).

#### <span id="page-2724-8"></span>Parsing CREATE PROCEDURE

When parsing a CREATE [PROCEDURE](#page-572-0) the parser first initializes the sphead and spcont (runtime context) fields in the Lex. The sql\_command code for the result of parsing a is SQLCOM CREATE\_PROCEDURE.

The parsing of the parameter list and body is relatively straightforward:

- Parameters: name, type and mode (IN/OUT/INOUT) is pushed to  $s$  pcont
- Declared local variables: Same as parameters (mode is then IN)
- Local Variable references: If an identifier is found in in spcont, an Item splocal is created with the variable's frame index, otherwise an Item field or Item ref is created (as before).
- Statements: The Lex in THD is replaced by a new Lex structure and the statement, is parsed as usual. A sp\_instr\_stmt is created, containing the new Lex, and added to the instructions in sphead . Afterwards, the procedure's Lex is restored in THD.
- $\bullet$  SET var: Setting a local variable generates a  $sp\_instr\_set$  instruction, containing the variable's frame offset, the expression (an Item), and the type.
- Flow control: Flow control constructs such as [IF,](#page-697-0) [WHILE,](#page-705-0) etc, generate a conditional and unconditional jumps in the "obvious" way, but a few notes may be required:
- Forward jumps: When jumping forward, the exact destination is not known at the time of the creation of the jump instruction. The

1. sphead therefore contains a list of instruction-label pairs for

each forward reference. When the position later is known, the

instructions in the list are updated with the correct location.

- Loop constructs have optional labels. If a loop doesn't have a label, an anonymous label is generated to simplify the parsing.
- There are two types of CASE. The "simple" case is implemented with an anonymous variable bound to the value to be tested.

<span id="page-2725-0"></span>A Simple Example

Parsing the procedure:

```
create procedure a(s char(16))
begin
  declare x int;
 set x = 3;
  while x > 0 do
    \textbf{set} \times = x-1:
    insert into db.tab values (x, s);
  end while;
end
```
would generate the following structures:

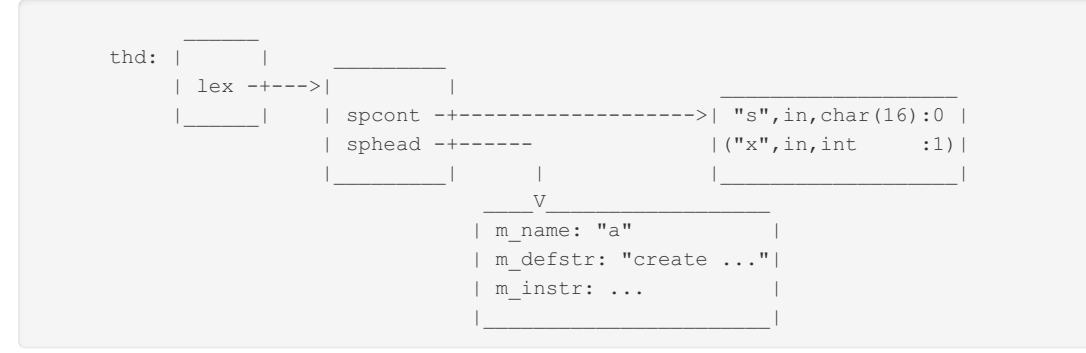

Note that the contents of the spcont is changing during the parsing, at all times reflecting the state of the would-be runtime frame. The  $m$  instr is an array of instructions:

```
Pos. Instruction
0 sp instr set(1, '3')1 sp_instr_jump_if_not(5, 'x>0')
2 sp_instr_set(1, 'x-1')
3 sp_instr_stmt('insert into ...')
4 sp_instr_jump(1)
5 <end>
```
Here, '3', 'x>0', etc, represent the Items or Lex for the respective expressions or statements.

#### <span id="page-2725-1"></span>Parsing CREATE FUNCTION

[Creating](#page-559-0) a function is essentially the same thing as for a PROCEDURE, with the addition that a FUNCTION has a return type and a RETURN statement, but no OUT or INOUT parameters.

The main difference during parsing is that we store the result type in the sp\_head. However, there are big differences when it comes to invoking a FUNCTION. (See below.)

#### <span id="page-2725-2"></span>Storing, Caching, Dropping

As seen above, the entired definition string, including the "CREATE PROCEDURE" (or "FUNCTION") is kept. The procedure definition string is stored in the table mysql.proc with the name and type as the key, the type being one of the enum ("procedure","function").

A PROCEDURE is just stored in the [mysql.proc](#page-505-0) table. A FUNCTION has an additional requirement. They will be called in expressions with the same syntax as UDFs, so UDFs and stored FUNCTIONs share the namespace. Thus, we must make sure that we do not have UDFs and FUNCTIONs with the same name (even if they are stored in different places).

This means that we can reparse the procedure as many time as we want. The first time, the resulting Lex is used to store the procedure in the database (using the function sp.c:sp\_create\_procedure()).

The simplest way would be to just leave it at that, and re-read the procedure from the database each time it is called. (And in fact, that's the way the earliest implementation will work.) However, this is not very efficient, and we can do better. The full implementation should work like this:

- 1. Upon creation time, parse and store the procedure. Note that we still need to parse it to catch syntax errors, but we can't check if called procedures exists for instance.
- 2. Upon first CALL, read from the database, parse it, and cache the resulting Lex in memory. This time we can do more error checking.
- 3. Upon subsequent CALLs, use the cached Lex.

Note that this implies that the Lex structure with its sphead must be reentrant, that is, reusable and shareable between different threads and calls. The runtime state for a procedure is kept in the sp\_rcontext in THD.

The mechanisms of storing, finding, and dropping procedures are encapsulated in the files sp.{cc,h}.

#### <span id="page-2726-0"></span>CALLing a Procedure

A [CALL](#page-710-1) is parsed just like any statement. The resulting Lex has the sql command SQLCOM CALL, the procedure's name and the parameters are pushed to the Lex' value list.

sql\_parse.cc:mysql\_execute\_command() then uses sp.cc:sp\_find() to get the sp\_head for the procedure (which may have been read from the database or fetched from the in-memory cache) and calls the sp\_head's method execute(). Note: It's important that substatements called by the procedure do not do send ok(). Fortunately, there is a flag in THD->net to disable this during CALLs. If a substatement fails, it will however send an error back to the client, so the CALL mechanism must return immediately and without sending an error.

The sp\_head::execute() method works as follows:

- 1. Keep a pointer to the old runtime context in THD (if any)
- 2. Create a new runtime context. The information about the required size is in sp\_head's parse time context.
- 3. Push each parameter (from the CALL's Lex->value list) to the new context. If it's an OUT or INOUT parameter, the parameter's offset in the caller's frame is set in the new context as well.
- 4. For each instruction, call its execute() method. The result is a pointer to the next instruction to execute (or NULL) if an error occurred.
- 5. On success, set the new values of the OUT and INOUT parameters in the caller's frame.

#### <span id="page-2726-1"></span>USE database

Before executing the instruction we also keeps the current default database (if any). If this was changed during execution (i.e. a [USE](#page-553-0) statement has been executed), we restore the current database to the original.

This is the most useful way to handle USE in procedures. If we didn't, the caller would find himself in a different database after calling a function, which can be confusing. Restoring the database also gives full freedom to the procedure writer: - It's possible to write "general" procedures that are independent of the actual database name. - It's possible to write procedures that work on a particular database by calling USE, without having to use fully qualified table names everywhere (which doesn't help if you want to call other, "general", procedures anyway).

#### <span id="page-2726-2"></span>Evaluating Items

There are three occasions where we need to evaluate an expression:

- When SETing a variable
- When CALLing a procedure
- When testing an expression for a branch (in IF, WHILE, etc)

The semantics in stored procedures is "call-by-value", so we have to evaluate any "func" Items at the point of the CALL or SET, otherwise we would get a kind of "lazy" evaluation with unexpected results with respect to OUT parameters for instance. For this the support function, sp\_head.cc:eval\_func\_item() is needed.

#### <span id="page-2726-3"></span>Calling a FUNCTION

Functions don't have an explicit call keyword like procedures. Instead, they appear in expressions with the conventional syntax "fun(arg, ...)". The problem is that we already have User Defined [Functions](#page-2754-0) (UDFs) which are called the same way. A UDF is detected by the lexical analyzer (not the parser!), in the find keyword() function, and returns a UDF  $*$  FUNC or UDA  $*$  SUM token with the udf func object as the yylval.

So, stored functions must be handled in a similar way, and as a consequence, UDFs and functions must not have the same name.

#### <span id="page-2726-4"></span>Detecting and Parsing a FUNCTION Invocation

The existence of UDFs are checked during the lexical analysis (in sql\_lex.cc:find\_keyword()). This has the drawback that they must exist before they are referred to, which was ok before SPs existed, but then it becomes a problem. The first implementation of SP FUNCTIONs will work the same way, but this should be fixed a.s.a.p. (This will required some reworking of the way UDFs are handled, which is why it's not done from the start.) For the time being, a FUNCTION is detected the same way, and returns the token SP\_FUNC. During the parsing we only check for the \*existence\* of the function, we don't parse it, since wa can't call the parser recursively.

When encountering a SP\_FUNC with parameters in the expression parser, an instance of the new Item\_func\_sp class is created. Unlike UDFs, we don't have different classes for different return types, since we at this point don't know the type.

#### <span id="page-2727-0"></span>Collecting FUNCTIONs to invoke

A FUNCTION differs from a PROCEDURE in one important aspect: Whereas a PROCEDURE is CALLed as statement by itself, a FUNCTION is invoked "on-the-fly" during the execution of \*another\* statement. This makes things a lot more complicated compared to CALL: - We can't read and parse the FUNCTION from the [mysql.proc](#page-505-0) table at the point of invocation; the server requires that all tables used are opened and locked at the beginning of the query execution. One "obvious" solution would be to simply push "mysql.proc" to the list of tables used by the query, but this implies a "join" with this table if the query is a select, so it doesn't work (and we can't exclude this table easily; since a privileged used might in fact want to search the proc table). Another solution would of course be to allow the opening and closing of the [mysql.proc](#page-505-0) table during a query execution, but this it not possible at the present.

So, the solution is to collect the names of the referred FUNCTIONs during parsing in the lex. Then, before doing anything else in mysql execute command(), read all functions from the database an keep them in the THD, where the function sp\_find\_function() can find them during the execution. Note: Even with an in-memory cache, we must still make sure that the functions are indeed read and cached at this point. The code that read and cache functions from the database must also be invoked recursively for each read FUNCTION to make sure we have \*all\* the functions we need.

#### <span id="page-2727-1"></span>Parsing DROP PROCEDURE/FUNCTION

The procedure name is pushed to Lex->value list. The sql command code for the result of parsing a is SQLCOM\_DROP\_PROCEDURE / SQLCOM\_DROP\_FUNCTION .

Dropping is done by simply getting the procedure with the sp\_find() function and calling sp\_drop() (both in sp.{cc,h} ).

DROP [PROCEDURE](#page-599-0)/DROP [FUNCTION](#page-596-0) also supports the non-standard "IF EXISTS", analogous to other [DROP](#page-593-0) statements in MariaDB.

#### <span id="page-2727-2"></span>Condition and Handlers

Condition names are lexical entities and are kept in the parser context just like variables. But, condition are just "aliases" for SQLSTATE strings, or mysqld error codes (which is a non-standard extension in MySQL), and are only used during parsing.

Handlers comes in three types, CONTINUE, EXIT and UNDO. The latter is like an EXIT handler with an implicit rollback, and is currently not implemented. The EXIT handler jumps to the end of its BEGIN-END block when finished. The CONTINUE handler returns to the statement following that which invoked the handler.

The handlers in effect at any point is part of each thread's runtime state, so we need to push and pop handlers in the sp\_rcontext during execution. We use special instructions for this: - sp\_instr\_hpush\_jump Push a handler. The instruction contains the necessary information, like which conditions we handle and the location of the handler. The jump takes us to the location after the handler code. - sp\_instr\_hpop Pop the handlers of the current frame (which we are just leaving).

It might seems strange to jump past the handlers like that, but there's no extra cost in doing this, and for technical reasons it's easiest for the parser to generate the handler instructions when they occur in the source.

When an error occurs, one of the error routines is called and an error message is normally sent back to the client immediately. Catching a condition must be done in these error routines (there are quite a few) to prevent them from doing this. We do this by calling a method in the THD's sp\_rcontext (if there is one). If a handler is found, this is recorded in the context and the routine returns without sending the error message. The execution loop (sp\_head::execute()) checks for this after each statement and invokes the handler that has been found. If several errors or warnings occurs during one statement, only the first is caught, the rest are ignored.

Invoking and returning from a handler is trivial in the EXIT case. We simply jump to it, and it will have an sp\_instr\_jump as its last instruction.

Calling and returning from a CONTINUE handler poses some special problems. Since we need to return to the point after its invocation, we push the return location on a stack in the sp\_rcontext (this is done by the execution loop). The handler then ends with a special instruction, sp\_instr\_hreturn, which returns to this location.

CONTINUE handlers have one additional problem: They are parsed at the lexical level where they occur, so variable offsets will assume that it's actually called at that level. However, a handler might be invoked from a sub-block where additional local variables have been declared, which will then share the location of any local variables in the handler itself. So, when calling a CONTINUE handler, we need to save any local variables above the handler's frame offset, and restore them upon

return. (This is not a problem for EXIT handlers, since they will leave the block anyway.) This is taken care of by the execution loop and the sp\_instr\_hreturn instruction.

<span id="page-2728-0"></span>Examples

EXIT handler:

```
begin
 declare x int default 0;
 begin
   declare exit handler for 'XXXXX' set x = 1;
    (statement1);
    (statement2);
 end;
 (statement3);
end
```

```
Pos. Instruction
0 sp instr set(0, '0')1 sp instr hpush jump(4, 1) # location and frame size
2 sp instr set(0, '1')3 sp_instr_jump(6)
4 sp_instr_stmt('statement1')
5 sp_instr_stmt('statement2')
6 sp_instr_hpop(1)
7 sp_instr_stmt('statement3')
```
CONTINUE handler:

```
create procedure hndlr1(val int)
begin
 declare x int default 0;
 declare foo condition for 1146;
  declare continue handler for foo set x = 1;
  insert into t3 values ("hndlr1", val); # Non-existing table?
 if x>0 then
   insert into t1 values ("hndlr1", val); # This instead then
  end if;
end|
```

```
Pos. Instruction
 0 sp_instr_set(1, '0')
 1 sp_instr_hpush_jump(4, 2)
2 sp_instr_set(1, '1')
3 sp_instr_hreturn(2) # frame size
4 sp instr stmt('insert ... t3 ...')
5 sp_instr_jump_if_not(7, 'x>0')
6 sp instr stmt ('insert ... t1 ...')
7 sp_instr_hpop(2)
```
#### <span id="page-2728-1"></span>Cursors

For stored procedures to be really useful, you want to have cursors. MySQL doesn't yet have "real" cursor support (with API and ODBC support, allowing updating, arbitrary scrolling, etc), but a simple asensitive, non-scrolling, read-only cursor can be implemented in SPs using the class Protocol cursor. This class intecepts the creation and sending of results sets and instead stores it in-memory, as MYSQL\_FIELDS and MYSQL\_ROWS (as in the client API).

To support this, we need the usual name binding support in sp\_pcontext (similar to variables and conditions) to keep track on declared cursor names, and a corresponding run-time mechanism in sp\_rcontext. Cursors are lexically scoped like everything with a body or BEGIN/END block, so they are pushed and poped as usual (see conditions and variables above). The basic operations on a cursor are OPEN, FETCH and CLOSE, which will each have a corresponding instruction. In addition, we need instructions to push a new cursor (this will encapsulate the LEX of the SELECT statement of the cursor), and a pop instruction: - sp\_instr\_cpush Push a cursor to the sp\_rcontext. This instruction contains the LEX for the select statement - sp\_instr\_cpop Pop a number of cursors from the sp\_rcontext. - sp\_instr\_copen Open a cursor: This will execute the select and get the result set in a sepeate memroot. - sp\_instr\_cfetch Fetch the next row from the in-memory result set. The instruction contains a list of the variables (frame offsets) to set. - sp\_instr\_cclose Free the result set.

A cursor is a separate class, sp\_cursor (defined in sp\_rcontex.h) which encapsulates the basic operations used by the above instructions. This class contains the LEX, Protocol cursor object, and its memroot, as well as the cursor's current state. Compiling and executing is fairly straight-forward. sp\_instr\_copen is a subclass of sp\_instr\_stmt and uses its mechanism to execute a substatement.

<span id="page-2729-0"></span>Example

```
begin
 declare x int;
 declare c cursor for select a from t1;
 open c;
 fetch c into x;
 close c;
end
```

```
Pos. Instruction
0 sp_instr_cpush('select a from ...')
1 sp_instr_copen(0) # The 0'th cursor
2 sp_instr_cfetch(0) \qquad # Contains the variable list
2 sp_instr_cfetch(0)<br>3 sp_instr_cclose(0)
4 sp_instr_cpop(1)
```
#### <span id="page-2729-1"></span>The SP cache

There are two ways to cache SPs:

- 1. one global cache, share by all threads/connections,
- 2. one cache per thread.

There are pros and cons with both methods:

- 1. Pros: Save memory, each SP only read from table once,
	- Cons: Needs locking (= serialization at access), requires thread-safe data structures,
- 2. Pros: Fast, no locking required (almost), limited thread-safe requirement,
	- Cons: Uses more memory, each SP read from table once per thread.

Unfortunately, we cannot use alternative 1 for the time being, as most of the data structures to be cached (lex and items) are not reentrant and thread-safe. (Things are modified at execution, we have THD pointers stored everywhere, etc.) This leaves us with alternative 2, one cache per thread; or actually two, since we keep FUNCTIONs and PROCEDUREs in separate caches. This is not that terrible; the only case when it will perform significantly worse than a global cache is when we have an application where new threads are connecting, calling a procedure, and disconnecting, over and over again.

The cache implementation itself is simple and straightforward, a hashtable wrapped in a class and a C API (see APIs below).

There is however one issue with multiple caches: dropping and altering procedures. Normally, this should be a very rare event in a running system; it's typically something you do during development and testing, so it's not unthinkable that we would simply ignore the issue and let any threads running with a cached version of an SP keep doing so until its disconnected. But assuming we want to keep the caches consistent with respect to drop and alter, it can be done:

- 1. A global counter is needed, initialized to 0 at start.
- 2. At each DROP or ALTER, increase the counter by one.
- 3. Each cache has its own copy of the counter, copied at the last read.
- 4. When looking up a name in the cache, first check if the global counter is larger than the local copy. If so, clear the cache and return "not found", and update the local counter; otherwise, lookup as usual.

This minimizes the cost to a single brief lock for the access of an integer when operating normally. Only in the event of an actual drop or alter, is the cache cleared. This may seem to be drastic, but since we assume that this is a rare event, it's not a problem. It would of course be possible to have a much more fine-grained solution, keeping track of each SP, but the overhead of doing so is not worth the effort.

#### <span id="page-2729-2"></span>Class and Function APIs

This is an outline of the key types. Some types and other details in the actual files have been omitted for readability.

<span id="page-2729-3"></span>The parser context: sp\_pcontext.h

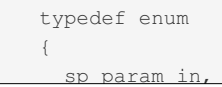

```
s_n and s_n and s_nsp_param_out,
 sp_param_inout
} sp_param_mode_t;
typedef struct
{
 LEX STRING name;
 enum enum_field_types type;
 sp_param_mode_t mode;
 uint offset; \frac{1}{2} // Offset in current frame
 my_bool isset;
} sp_pvar_t;
typedef struct sp_cond_type
{
 enum { number, state, warning, notfound, exception } type;
 char sqlstate[6];
 uint mysqlerr;
} sp_cond_type_t;
class sp_pcontext
{
 sp_pcontext();
 // Return the maximum frame size
 uint max framesize();
 // Return the current frame size
 uint current_framesize();
 // Return the number of parameters
 uint params();
 // Set the number of parameters to the current frame size
 void set params();
 // Set type of the variable at offset 'i' in the frame
 void set type(uint i, enum enum field types type);
 // Mark the i:th variable to "set" (i.e. having a value) with
 // 'val' true.
 void set isset(uint i, my bool val);
 // Push the variable 'name' to the frame.
 void push_var(LEX_STRING *name,
                enum enum field types type, sp_param_mode_t mode);
 // Pop 'num' variables from the frame.
 void pop_var(uint num = 1);
 // Find variable by name
 sp_pvar_t *find_pvar(LEX_STRING *name);
 // Find variable by index
 sp_pvar_t *find_pvar(uint i);
 // Push label 'name' of instruction index 'ip' to the label context
 sp label t *push label(char *name, uint ip);
  // Find label 'name' in the context
 sp label t *find label(char *name);
 // Return the last pushed label
 sp_label_t *last_label();
 // Return and remove the last pushed label.
 sp_label_t *pop_label();
 // Push a condition to the context
 void push_cond(LEX_STRING *name, sp_cond_type_t *val);
  // Pop a 'num' condition from the context
```
void pop\_cond(uint\_num);

```
// Find a condition in the context
       sp_cond_type_t *find_cond(LEX_STRING *name);
       // Increase the handler count
       void add_handler();
       // Returns the handler count
       uint handlers();
// Push a cursor
      void push cursor(LEX STRING *name);
// Find a cursor
my_bool_find_cursor(LEX_STRING *name, uint *poff);
// Pop 'num' cursors
void pop_cursor(uint_num);
// Return the number of cursors
uint cursors();
   \qquad \}
```
<span id="page-2731-0"></span>Run-time context (call frame): sp\_rcontext.h:

```
#define SP_HANDLER_NONE 0
#define SP_HANDLER_EXIT 1
#define SP_HANDLER_CONTINUE 2
#define SP_HANDLER_UNDO 3
typedef struct
{
 struct sp_cond_type *cond;
 uint handler; \frac{1}{\sqrt{2\pi}} // Location of handler
 int type;
 uint foffset; // Frame offset for the handlers declare level
} sp_handler_t;
class sp_rcontext
{
 // 'fsize' is the max size of the context, 'hmax' the number of handlers,
 // 'cmax' the number of cursors
 sp_rcontext(uint fsize, uint hmax, , uint cmax);
  // Push value (parameter) 'i' to the frame
  void push_item(Item *i);
  // Set slot 'idx' to value 'i'
  void set_item(uint idx, Item *i);
  // Return the item in slot 'idx'
 Item *get item(uint idx);
  // Set the "out" index 'oidx' for slot 'idx. If it's an IN slot,
  // use 'oidx' -1.
  void set oindex(uint idx, int oidx);
  // Return the "out" index for slot 'idx'
  int get oindex(uint idx);
  // Set the FUNCTION result
  void set_result(Item *i);
  // Get the FUNCTION result
  Item *get result();
  // Push handler at location 'h' for condition 'cond'. 'f' is the
  // current variable frame size.
  void push_handler(sp_cond_type_t *cond, uint h, int type, uint f);
  // Pop 'count' handlers
  void pop handlers(uint count);
  // Find a handler for this error. This sets the state for a found
```

```
// handler in the context. If called repeatedly without clearing,
```

```
// only the first call's state is kept.
 int find_handler(uint sql_errno);
 // Returns 1 if a handler has been found, with '*ip' and '*fp' set
 // to the handler location and frame size respectively.
 int found handler(uint *ip, uint *fp);
 // Clear the found handler state.
 void clear handler();
 // Push a return address for a CONTINUE handler
 void push hstack(uint ip);
 // Pop the CONTINUE handler return stack
 uint pop_hstack();
 // Save variables from frame index 'fp' and up.
 void save_variables(uint fp);
 // Restore saved variables from to frame index 'fp' and up.
 void restore variables(uint fp);
 // Push a cursor for the statement (lex)
 void push cursor(LEX *lex);
 // Pop 'count' cursors
 void pop_cursors(uint count);
 // Pop all cursors
 void pop_all_cursors();
 // Get the 'i'th cursor
 sp_cursor *get_cursor(uint i);
}
```
<span id="page-2732-0"></span>The procedure: sp\_head.h:

```
#define TYPE_ENUM_FUNCTION 1
#define TYPE_ENUM_PROCEDURE 2
class sp_head
{
 int m_type; // TYPE_ENUM_FUNCTION or TYPE_ENUM_PROCEDURE
 sp_head();
 void init(LEX_STRING *name, LEX *lex, LEX_STRING *comment, char suid);
 // Store this procedure in the database. This is a wrapper around
  // the function sp create procedure().
 int create(THD *);
 // Invoke a FUNCTION
 int
 execute function(THD *thd, Item **args, uint argcount, Item **resp);
 // CALL a PROCEDURE
 int
 execute procedure(THD *thd, List<Item> *args);
 // Add the instruction to this procedure.
 void add instr(sp_instr *);
 // Returns the number of instructions.
 uint instructions();
 // Returns the last instruction
 sp_instr *last_instruction();
 // Resets lex in 'thd' and keeps a copy of the old one.
 void reset_lex(THD *);
 // Restores lex in 'thd' from our copy, but keeps some status from the
 // one in 'thd', like ptr, tables, fields, etc.
 void restore lex(THD *);
 // Put the instruction on the backpatch list, associated with
  // the label.
 void push_backpatch(sp_instr *, struct sp_label *);
 // Update all instruction with this label in the backpatch list to
 // the current position.
 void backpatch(struct sp label *);
 // Returns the SP name (with optional length in '*lenp').
 char *name(uint *lenp = 0);
 // Returns the result type for a function
 Item result result();
 // Sets various attributes
 void sp_set_info(char *creator, uint creatorlen,
                  longlong created, longlong modified,
                  bool suid, char *comment, uint commentlen);
}
```
#### <span id="page-2733-0"></span>**Instructions**

<span id="page-2733-1"></span>The base class

```
class sp_instr
        {
          // 'ip' is the index of this instruction
         sp_instr(uint ip);
         // Execute this instrution.
          // '*nextp' will be set to the index of the next instruction
          // to execute. (For most instruction this will be the
          // instruction following this one.)
          // Returns 0 on success, non-zero if some error occurred.
         virtual int execute(THD *, uint *nextp)
        }
<<code>></code>
===== Statement instruction
<<code>></code>
       class sp_instr_stmt : public sp_instr
        {
          sp_instr_stmt(uint_ip);
         int execute(THD *, uint *nextp);
         // Set the statement's Lex
         void set lex(LEX *);
         // Return the statement's Lex
         LEX *get_lex();
        }
```
#### <span id="page-2734-0"></span>SET instruction

```
class sp_instr_set : public sp_instr
{
 // 'offset' is the variable's frame offset, 'val' the value,
 // and 'type' the variable type.
 sp_instr_set(uint ip,
              uint offset, Item *val, enum enum field types type);
 int execute(THD *, uint *nextp);
}
```
#### <span id="page-2734-1"></span>Unconditional jump

```
class sp_instr_jump : public sp_instr
{
 // No destination, must be set.
 sp_instr_jump(uint ip);
  // 'dest' is the destination instruction index.
 sp instr jump(uint ip, uint dest);
 int execute(THD *, uint *nextp);
 // Set the destination instruction 'dest'.
  void set_destination(uint dest);
}
```
#### <span id="page-2734-2"></span>Conditional jump

```
class sp_instr_jump_if_not : public sp_instr_jump
{
 // Jump if 'i' evaluates to false. Destination not set yet.
 sp_instr_jump_if_not(uint ip, Item *i);
 // Jump to 'dest' if 'i' evaluates to false.
 sp instr jump if not(uint ip, Item *i, uint dest)
 int execute(THD *, uint *nextp);
}
```
#### <span id="page-2735-0"></span>Return a function value

```
class sp_instr_freturn : public sp_instr
{
 // Return the value 'val'
 sp instr freturn(uint ip, Item *val, enum enum field types type);
 int execute(THD *thd, uint *nextp);
}
```
#### <span id="page-2735-1"></span>Push a handler and jump

```
class sp_instr_hpush_jump : public sp_instr_jump
{
 // Push handler of type 'htype', with current frame size 'fp'
 sp instr hpush jump(uint ip, int htype, uint fp);
 int execute(THD *thd, uint *nextp);
 // Add condition for this handler
 void add condition(struct sp_cond_type *cond);
}
```
#### <span id="page-2735-2"></span>Pops handlers

```
class sp_instr_hpop : public sp_instr
{
 // Pop 'count' handlers
 sp_instr_hpop(uint ip, uint count);
 int execute(THD *thd, uint *nextp);
}
```
#### <span id="page-2735-3"></span>Return from a CONTINUE handler

```
class sp_instr_hreturn : public sp_instr
{
 // Return from handler, and restore variables to 'fp'.
 sp_instr_hreturn(uint ip, uint fp);
 int execute(THD *thd, uint *nextp);
}
```
#### <span id="page-2735-4"></span>Push a CURSOR

```
class sp_instr_cpush : public sp_instr_stmt
{
        // Push a cursor for statement 'lex'
 sp_instr_cpush(uint ip, LEX *lex)
 int execute(THD *thd, uint *nextp);
     }
```
```
class sp_instr_cpop : public sp_instr_stmt
{
       // Pop 'count' cursors
 sp_instr_cpop(uint ip, uint count)
 int execute(THD *thd, uint *nextp);
   \qquad \qquad }
```
#### Open a CURSOR

```
class sp_instr_copen : public sp_instr_stmt
{
       // Open the 'c'th cursor
 sp instr copen(uint ip, uint c);
 int execute(THD *thd, uint *nextp);
    \qquad \qquad \}
```
#### Close a CURSOR

```
class sp_instr_cclose : public sp_instr
\left\{ \begin{array}{ccc} & & \end{array} \right.// Close the 'c'th cursor
 sp instr cclose(uint ip, uint c);
 int execute(THD *thd, uint *nextp);
        }
```
#### Fetch a row with CURSOR

```
class sp_instr_cfetch : public sp_instr
{
       // Fetch next with the 'c'th cursor
 sp_instr_cfetch(uint ip, uint c);
 int execute(THD *thd, uint *nextp);
 // Add a target variable for the fetch
 void add_to_varlist(struct sp_pvar *var);
     \qquad \}
```
Utility functions: sp.h

```
#define SP_OK 0
#define SP_KEY_NOT_FOUND -1
#define SP_OPEN_TABLE_FAILED -2
#define SP_WRITE_ROW_FAILED -3
#define SP_DELETE_ROW_FAILED -4
#define SP_GET_FIELD_FAILED -5
#define SP_PARSE_ERROR -6
// Finds a stored procedure given its name. Returns NULL if not found.
sp_head *sp_find_procedure(THD *, LEX_STRING *name);
// Store the procedure 'name' in the database. 'def' is the complete
// definition string ("create procedure ...").
int sp_create_procedure(THD *,
                       char *name, uint namelen,
                       char *def, uint deflen,
                       char *comment, uint commentlen, bool suid);
// Drop the procedure 'name' from the database.
int sp drop procedure(THD *, char *name, uint namelen);
// Finds a stored function given its name. Returns NULL if not found.
sp_head *sp_find_function(THD *, LEX_STRING *name);
// Store the function 'name' in the database. 'def' is the complete
// definition string ("create function ...").
int sp_create_function(THD *,
                      char *name, uint namelen,
                      char *def, uint deflen,
                      char *comment, uint commentlen, bool suid);
// Drop the function 'name' from the database.
int sp drop function(THD *, char *name, uint namelen);
```
#### The cache: sp\_cache.h

```
/* Initialize the SP caching once at startup */
void sp cache init();
/* Clear the cache *cp and set *cp to NULL */
void sp_cache_clear(sp_cache **cp);
/* Insert an SP to cache. If **cp points to NULL, it's set to a
  new cache */
void sp_cache_insert(sp_cache_**cp, sp_head *sp);
/* Lookup an SP in cache */
sp_head *sp_cache_lookup(sp_cache **cp, char *name, uint namelen);
/* Remove an SP from cache */
void sp_cache_remove(sp_cache **cp, sp_head *sp);
```
## The mysql.proc schema

This is the [mysql.proc](#page-505-0) table used in [MariaDB](#page-3946-0) 10.4:

```
CREATE TABLE `proc` (
 `db` char(64) CHARACTER SET utf8 COLLATE utf8 bin NOT NULL DEFAULT '',
  `name` char(64) NOT NULL DEFAULT '',
  `type` enum('FUNCTION','PROCEDURE','PACKAGE','PACKAGE BODY') NOT NULL,
 `specific_name` char(64) NOT NULL DEFAULT '',
 `language` enum('SQL') NOT NULL DEFAULT 'SQL',
  `sql_data_access` enum('CONTAINS_SQL','NO_SQL','READS_SQL_DATA','MODIFIES_SQL_DATA') NOT NULL
DEFAULT 'CONTAINS_SQL',
  `is_deterministic` enum('YES','NO') NOT NULL DEFAULT 'NO',
  `security_type` enum('INVOKER','DEFINER') NOT NULL DEFAULT 'DEFINER',
  `param_list` blob NOT NULL,
  `returns` longblob NOT NULL,
  `body` longblob NOT NULL,
  `definer` char(141) CHARACTER SET utf8 COLLATE utf8_bin NOT NULL DEFAULT '',
  `created` timestamp NOT NULL DEFAULT current_timestamp() ON UPDATE current_timestamp(),
  `modified` timestamp NOT NULL DEFAULT '0000-00-00 00:00:00',
  `sql_mode`
set('REAL AS_FLOAT','PIPES_AS_CONCAT','ANSI_QUOTES','IGNORE_SPACE','IGNORE_BAD_TABLE_OPTIONS','
ONLY_FULL_GROUP_BY','NO_UNSIGNED_SUBTRACTION','NO_DIR_IN_CREATE','POSTGRESQL','ORACLE','MSSQL',
'DB2','MAXDB','NO_KEY_OPTIONS','NO_TABLE_OPTIONS','NO_FIELD_OPTIONS','MYSQL323','MYSQL40','ANSI
','NO AUTO VALUE ON ZERO','NO BACKSLASH_ESCAPES','STRICT_TRANS_TABLES','STRICT_ALL_TABLES','NO
ZERO_IN_DATE','NO_ZERO_DATE','INVALID_DATES','ERROR_FOR_DIVISION_BY_ZERO','TRADITIONAL','NO_AUT
O_CREATE_USER','HIGH_NOT_PRECEDENCE','NO_ENGINE_SUBSTITUTION','PAD_CHAR_TO_FULL_LENGTH','EMPTY_
STRING_IS_NULL','SIMULTANEOUS_ASSIGNMENT') NOT NULL DEFAULT '',
  `comment` text CHARACTER SET utf8 COLLATE utf8_bin NOT NULL,
  `character set client` char(32) CHARACTER SET utf8 COLLATE utf8 bin DEFAULT NULL,
  `collation_connection` char(32) CHARACTER SET utf8 COLLATE utf8_bin DEFAULT NULL,
  `db_collation` char(32) CHARACTER SET utf8 COLLATE utf8_bin DEFAULT NULL,
 `body utf8` longblob DEFAULT NULL,
 `aggregate` enum('NONE','GROUP') NOT NULL DEFAULT 'NONE',
 PRIMARY KEY (`db`,`name`,`type`)
) ENGINE=Aria DEFAULT CHARSET=utf8 PAGE_CHECKSUM=1 TRANSACTIONAL=1 COMMENT='Stored Procedures'
```
# <span id="page-2738-0"></span>4.2.2 Stored Functions

A stored function is a defined function that is called from within an SQL statement like a regular function, and returns a single value.

#### **Stored Function [Overview](#page-2739-0)**

*Function called from within an SQL statement, returning a single value*

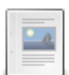

 $\overline{\phantom{a}}$ 

#### **Stored Routine [Privileges](#page-2720-0)**

*Privileges associated with stored functions and stored procedures.*

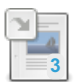

#### **CREATE [FUNCTION](#page-559-0)**

*Creates a stored function.*

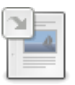

#### **ALTER [FUNCTION](#page-105-0)**

*Change the characteristics of a stored function.*

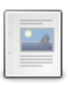

### **DROP [FUNCTION](#page-596-0)**

*Drop a stored function.*

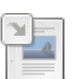

#### **SHOW CREATE [FUNCTION](#page-225-0)**

*Statement that created the function.*

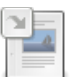

**SHOW [FUNCTION](#page-238-0) STATUS** *Stored function characteristics*

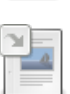

#### **SHOW [FUNCTION](#page-2741-0) CODE**

*Representation of the internal implementation of the stored function*

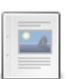

### **Stored [Aggregate](#page-1046-0) Functions**

*Custom aggregate functions.*

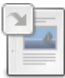

#### **Binary Logging of Stored [Routines](#page-2305-0)**

*Stored routines require extra consideration when binary logging.*

#### **Stored Function [Limitations](#page-2741-1)**

*Restrictions applying to stored functions* **1**

#### **[Information](#page-356-0) Schema ROUTINES Table**

*Stored procedures and stored functions information*

# <span id="page-2739-0"></span>4.2.2.1 Stored Function Overview

#### **Contents**

- 1. Creating Stored [Functions](#page-2739-1)
- 2. Stored Function listings and [definitions](#page-2740-0)
- 3. Dropping and Updating Stored [Functions](#page-2740-1)
- 4. [Permissions](#page-2740-2) in Stored Functions

A Stored Function is a defined function that is called from within an SQL statement like a regular function, and returns a single value.

## <span id="page-2739-1"></span>Creating Stored Functions

Here's a skeleton example to see a stored function in action:

```
DELIMITER //
CREATE FUNCTION FortyTwo() RETURNS TINYINT DETERMINISTIC
BEGIN
DECLARE x TINYINT;
SET x = 42;RETURN x;
END
//
DELIMITER ;
```
First, the delimiter is changed, since the function definition will contain the regular semicolon delimiter. See Delimiters in the mariadb client for more. Then the function is named FortyTwo and defined to return a tinyin. The [DETERMINISTIC](#page-1287-0) keyword is not necessary in all cases (although if binary logging is on, leaving it out will throw an error), and is to help the query optimizer choose a query plan. A deterministic function is one that, given the same arguments, will always return the same result.

Next, the function body is placed between [BEGIN](#page-688-0) and END statements. It declares a tinyint,  $X$ , which is simply set to 42, and this is the result returned.

```
SELECT FortyTwo();
+------------+
| FortyTwo() |
+------------+
| 42 |
+------------+
```
Of course, a function that doesn't take any arguments is of little use. Here's a more complex example:

```
DELIMITER //
CREATE FUNCTION VatCents(price DECIMAL(10,2)) RETURNS INT DETERMINISTIC
BEGIN
DECLARE x INT;
SET x = price * 114;RETURN x;
END //
Query OK, 0 rows affected (0.04 sec)
DELIMITER ;
```
This function takes an argument, price which is defined as a DECIMAL, and returns an INT.

Take a look at the CREATE [FUNCTION](#page-559-0) page for more details.

From [MariaDB](https://mariadb.com/kb/en/mariadb-1033-release-notes/) 10.3.3 , it is also possible to create stored [aggregate](#page-1046-0) functions.

## <span id="page-2740-0"></span>Stored Function listings and definitions

To find which stored functions are running on the server, use SHOW [FUNCTION](#page-238-0) STATUS.

```
SHOW FUNCTION STATUS\G
*************************** 1. row ***************************
               Db: test
             Name: VatCents
              Type: FUNCTION
           Definer: root@localhost
          Modified: 2013-06-01 12:40:31
           Created: 2013-06-01 12:40:31
      Security type: DEFINER
           Comment:
character set client: utf8
collation connection: utf8 general ci
 Database Collation: latin1 swedish ci
1 row in set (0.00 sec)
```
or query the [routines](#page-356-0) table in the INFORMATION\_SCHEMA database directly:

```
SELECT ROUTINE NAME FROM INFORMATION SCHEMA.ROUTINES WHERE
ROUTINE_TYPE='FUNCTION';
+--------------+
| ROUTINE_NAME |
+--------------+
| VatCents |
+--------------+
```
To find out what the stored function does, use SHOW CREATE [FUNCTION.](#page-225-0)

```
SHOW CREATE FUNCTION VatCents\G
*************************** 1. row ***************************
          Function: VatCents
           sql_mode:
    Create Function: CREATE DEFINER=`root`@`localhost` FUNCTION `VatCents`(price
DECIMAL(10,2)) RETURNS int(11)
   DETERMINISTIC
BEGIN
DECLARE x INT;
SET x = price * 114;
RETURN x;
END
character_set_client: utf8
collation_connection: utf8_general_ci
Database Collation: latin1_swedish_ci
```
## <span id="page-2740-1"></span>Dropping and Updating Stored Functions

To drop a stored function, use the DROP [FUNCTION](#page-596-0) statement.

DROP FUNCTION FortyTwo;

To change the characteristics of a stored function, use ALTER [FUNCTION](#page-105-0). Note that you cannot change the parameters or body of a stored function using this statement; to make such changes, you must drop and re-create the function using DROP FUNCTION and CREATE FUNCTION.

## <span id="page-2740-2"></span>Permissions in Stored Functions

See the article Stored Routine [Privileges.](#page-2720-0)

# 4.2.1.2 Stored Routine [Privileges](#page-2720-0) 1.1.1.3.1.3 CREATE [FUNCTION](#page-559-0) [1.1.1.2.1.1.4](#page-105-0) ALTER FUNCTION 1.1.1.3.3.3 DROP [FUNCTION](#page-596-0) [1.1.1.2.8.13](#page-225-0) SHOW CREATE FUNCTION [1.1.1.2.8.29](#page-238-0) SHOW FUNCTION STATUS

# <span id="page-2741-0"></span>4.2.2.8 SHOW FUNCTION CODE

# **Syntax**

SHOW FUNCTION CODE func\_name

# **Description**

SHOW FUNCTION CODE shows a representation of the internal implementation of the stored function.

It is similar to SHOW [PROCEDURE](#page-244-0) CODE but for stored [functions](#page-2738-0).

# 1.2.4.1 Stored [Aggregate](#page-1046-0) Functions

# 3.1.13.5 Binary Logging of Stored [Routines](#page-2305-0)

# <span id="page-2741-1"></span>4.2.2.11 Stored Function Limitations

The following restrictions apply to stored [functions](#page-2738-0).

- All of the restrictions listed in Stored Routine [Limitations](#page-2741-2).
- Any statements that return a result set are not permitted. For example, a regular [SELECTs](#page-608-0) is not permitted, but a [SELECT](#page-702-0) INTO is. A cursor and [FETCH](#page-710-0) statement is permitted.
- [FLUSH](#page-166-0) statements are not permitted.
- Statements that perform explicit or implicit commits or rollbacks are not permitted
- Cannot be used recursively.
- Cannot make changes to a table that is already in use (reading or writing) by the statement invoking the stored function.
- Cannot refer to a temporary table multiple times under different aliases, even in different statements.
- ROLLBACK TO SAVEPOINT and RELEASE SAVEPOINT statement which are in a stored function cannot refer to a savepoint which has been defined out of the current function.
- Prepared statements ([PREPARE,](#page-680-0) [EXECUTE](#page-548-0), [DEALLOCATE](https://mariadb.com/kb/en/deallocate-drop-prepared-statement/) PREPARE &) cannot be used, and therefore nor can statements be constructed as strings and then executed.

# [1.1.1.2.9.1.1.40](#page-356-0) Information Schema ROUTINES Table

## 1.1.1.7 Stored Routine [Statements](#page-710-1)

# 3.1.13.5 Binary Logging of Stored [Routines](#page-2305-0)

# <span id="page-2741-2"></span>4.2.5 Stored Routine Limitations

The following SQL statements are not permitted inside any stored [routines](#page-2717-0) (stored [functions](#page-2738-0), stored [procedures,](#page-2718-0) [events](#page-2748-0) or [triggers](#page-2742-0)).

- [ALTER](#page-107-0) VIEW; you can use CREATE OR [REPLACE](#page-580-0) VIEW instead.
- [LOAD](#page-665-0) DATA and LOAD [TABLE](https://mariadb.com/kb/en/load-table-from-master/) **.**
- [CHANGE](#page-173-0) MASTER TO
- INSERT [DELAYED](#page-663-0) is permitted, but the statement is handled as a regular [INSERT](#page-660-0).
- LOCK [TABLES](#page-718-0) and [UNLOCK](#page-718-0) TABLES.
- References to local [variables](#page-692-0) within prepared statements inside a stored routine (use [user-defined](#page-793-0) variables instead).
- BEGIN [\(WORK\)](#page-712-0) is treated as the beginning of a [BEGIN](#page-688-0) END block, not a transaction, so START [TRANSACTION](#page-712-0) needs to be used instead.
- The number of permitted recursive calls is limited to max sp\_recursion\_depth. If this variable is 0 (default), recursivity is disabled. The limit does not apply to stored functions.
- Most statements that are not permitted in prepared statements are not permitted in stored programs. See Prepare [Statement:Permitted](#page-681-0) statements for a list of statements that can be used. [SIGNAL](#page-703-0), [RESIGNAL](#page-700-0) and GET DIAGNOSTICS **&** are exceptions, and may be used in stored routines.

There are also further limitations specific to the kind of stored routine.

Note that, if a stored program calls another stored program, the latter will inherit the caller's limitations. So, for example, if a stored procedure is called by a stored function, that stored procedure will not be able to produce a result set, because stored functions can't do this.

# 4.2.1.2 Stored Routine [Privileges](#page-2720-0)

# 4.3 Triggers & Events

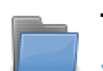

#### **[Triggers](#page-2742-0)**

*Set of statements that run when an event occurs on a table.*

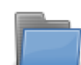

#### **Event [Scheduler](#page-2747-0)**

*Named database objects containing SQL statements to be executed at a later stage.*

# <span id="page-2742-0"></span>4.3.1 Triggers

A trigger is a set of statements that run when an event occurs on a table.

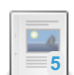

#### **Trigger [Overview](#page-2743-0)**

*Statements run when an event occurs on a table.*

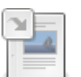

#### **Binary Logging of Stored [Routines](#page-2305-0)**

*Stored routines require extra consideration when binary logging.*

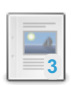

## **CREATE [TRIGGER](#page-578-0)**

*Create a new trigger.*

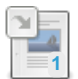

### **DROP [TRIGGER](#page-601-0)**

*Drops a trigger.*

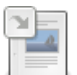

#### **[Information](#page-371-0) Schema TRIGGERS Table**

*Information about triggers*

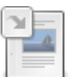

#### **Running Triggers on the Replica for [Row-based](#page-2326-0) Events** *Running triggers on the replica for row-based events.*

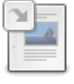

#### **SHOW CREATE [TRIGGER](#page-229-0)**

*Shows the CREATE TRIGGER statement used to create the trigger*

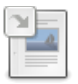

#### **SHOW [TRIGGERS](#page-255-0)**

*Shows currently-defined triggers*

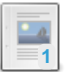

#### **Trigger [Limitations](#page-2747-1)**

*Restrictions applying to triggers.*

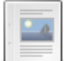

There are 4 related [questions](https://mariadb.com/kb/en/triggers/+questions/)  $\mathbf{F}$ .

# <span id="page-2743-0"></span>4.3.1.1 Trigger Overview

## **Contents**

- 1. [Events](#page-2743-1)
- 2. [Triggers](#page-2743-2) and Errors
- 3. [Creating](#page-2743-3) a Trigger
- 4. [Dropping](#page-2744-0) Triggers
- 5. Triggers [Metadata](#page-2744-1)
- 6. More [Complex](#page-2744-2) Triggers
- 7. [Trigger](#page-2745-0) Errors

A trigger, as its name suggests, is a set of statements that run, or are triggered, when an event occurs on a table.

## <span id="page-2743-1"></span>Events

The event can be an INSERT, an UPDATE or a DELETE. The trigger can be executed BEFORE or AFTER the event. Until [MariaDB](https://mariadb.com/kb/en/mariadb-1023-release-notes/) 10.2.3 图, a table could have only one trigger defined for each event/timing combination: for example, a table could only have one BEFORE INSERT trigger.

The LOAD DATA [INFILE](#page-665-0) and [LOAD](#page-668-0) XML statements invoke INSERT triggers for each row that is being inserted.

The [REPLACE](#page-135-0) statement is executed with the following workflow:

- BEFORE INSERT;
- BEFORE DELETE (only if a row is being deleted);
- AFTER DELETE (only if a row is being deleted);
- AFTER INSERT.

The INSERT ... ON [DUPLICATE](#page-672-0) KEY UPDATE statement, when a row already exists, follows the following workflow:

- BEFORE INSERT;
- BEFORE UPDATE;
- AFTER UPDATE.

Otherwise, it works like a normal INSERT statement.

Note that [TRUNCATE](#page-144-0) TABLE does not activate any triggers.

# <span id="page-2743-2"></span>Triggers and Errors

With non-transactional storage engines, if a BEFORE statement produces an error, the statement will not be executed. Statements that affect multiple rows will fail before inserting the current row.

With transactional engines, triggers are executed in the same transaction as the statement that invoked them.

If a warning is issued with the SIGNAL or RESIGNAL statement (that is, an error with an SQLSTATE starting with '01'), it will be treated like an error.

# <span id="page-2743-3"></span>Creating a Trigger

Here's a simple example to demonstrate a trigger in action. Using these two tables as an example:

```
CREATE TABLE animals (id mediumint(9)
NOT NULL AUTO_INCREMENT,
name char(30) NOT NULL,
PRIMARY KEY (`id`));
CREATE TABLE animal count (animals int);
INSERT INTO animal_count (animals) VALUES(0);
```
We want to increment a counter each time a new animal is added. Here's what the trigger will look like:

```
CREATE TRIGGER increment_animal
AFTER INSERT ON animals
FOR EACH ROW
UPDATE animal count SET animal count.animals = animal count.animals+1;
```
The trigger has:

- a *name* (in this case increment animal)
- a trigger time (in this case *after* the specified trigger event)
- a trigger event (an INSERT)
- $\bullet$  a table with which it is associated ( $\sin \theta$ )
- a set of statements to run (here, just the one UPDATE statement)

AFTER INSERT specifies that the trigger will run *after* an INSERT . The trigger could also be set to run *before*, and the statement causing the trigger could be a DELETE or an UPDATE as well.

The set of statements to run are the statements on the table of the trigger, therefore columns/values that change are always just a column name or an expression like NEW.column\_name . Table references of other tables must come from explicit table references.

Now, if we insert a record into the animals table, the trigger will run, incrementing the animal count table;

```
SELECT * FROM animal count;
+---------+
| animals |
+---------+
| 0 |
+---------+
INSERT INTO animals (name) VALUES('aardvark');
INSERT INTO animals (name) VALUES('baboon');
SELECT * FROM animal count:
+---------+
| animals |
+---------+
| 2 |
+---------+
```
For more details on the syntax, see CREATE [TRIGGER](#page-578-0).

## <span id="page-2744-0"></span>Dropping Triggers

To drop a trigger, use the DROP [TRIGGER](#page-601-0) statement. Triggers are also dropped if the table with which they are associated is also dropped.

```
DROP TRIGGER increment animal;
```
## <span id="page-2744-1"></span>Triggers Metadata

The Information Schema [TRIGGERS](#page-371-0) Table stores information about triggers.

The SHOW [TRIGGERS](#page-255-0) statement returns similar information.

The SHOW CREATE [TRIGGER](#page-229-0) statement returns a CREATE TRIGGER statement that creates the given trigger.

## <span id="page-2744-2"></span>More Complex Triggers

Triggers can consist of multiple statements enclosed by a [BEGIN](#page-688-0) and END. If you're entering multiple statements on the command line, you'll want to temporarily set a new delimiter so that you can use a semicolon to delimit the statements inside your trigger. See [Delimiters](#page-1287-0) in the mariadb client for more.

```
DROP TABLE animals;
UPDATE animal_count SET animals=0;
CREATE TABLE animals (id mediumint(9) NOT NULL AUTO_INCREMENT,
name char(30) NOT NULL,
PRIMARY KEY (`id`))
ENGINE=InnoDB;
DELIMITER //
CREATE TRIGGER the_mooses_are_loose
AFTER INSERT ON animals
FOR EACH ROW
BEGIN
IF NEW.name = 'Moose' THEN
 UPDATE animal_count SET animal_count.animals = animal_count.animals+100;
ELSE
 UPDATE animal_count SET animal_count.animals = animal_count.animals+1;
END IF;
END; //
DELIMITER ;
INSERT INTO animals (name) VALUES('Aardvark');
SELECT * FROM animal count;
+---------+
| animals |
+---------+
| 1 |+---------+
INSERT INTO animals (name) VALUES('Moose');
SELECT * FROM animal count;
+---------+
| animals |
+ - - - - - - - -| 101 |
+---------+
```
# <span id="page-2745-0"></span>Trigger Errors

If a trigger contains an error and the engine is transactional, or it is a BEFORE trigger, the trigger will not run, and will prevent the original statement from running as well. If the engine is non-transactional, and it is an AFTER trigger, the trigger will not run, but the original statement will.

Here, we'll drop the above examples, and then recreate the trigger with an error, a field that doesn't exist, first using the default [InnoDB](#page-2859-0), a transactional engine, and then again using [MyISAM](#page-3321-0), a non-transactional engine.

```
DROP TABLE animals;
CREATE TABLE animals (id mediumint(9) NOT NULL AUTO_INCREMENT,
name char(30) NOT NULL,
PRIMARY KEY (`id`))
ENGINE=InnoDB;
CREATE TRIGGER increment_animal
AFTER INSERT ON animals
FOR EACH ROW
UPDATE animal count SET animal count.id = animal count id+1;
INSERT INTO animals (name) VALUES('aardvark');
ERROR 1054 (42S22): Unknown column 'animal_count.id' in 'field list'
SELECT * FROM animals;
Empty set (0.00 sec)
```
And now the identical procedure, but with a MyISAM table.

```
DROP TABLE animals;
CREATE TABLE animals (id mediumint(9) NOT NULL AUTO_INCREMENT,
name char(30) NOT NULL,
PRIMARY KEY (`id`))
ENGINE=MyISAM;
CREATE TRIGGER increment_animal
AFTER INSERT ON animals
FOR EACH ROW
UPDATE animal count SET animal count.id = animal count id+1;
INSERT INTO animals (name) VALUES('aardvark');
ERROR 1054 (42S22): Unknown column 'animal_count.id' in 'field list'
SELECT * FROM animals;
+----+----------+
| id | name |+----+----------+
| 1 | aardvark |
+----+----------+
```
The following example shows how to use a trigger to validate data. The [SIGNAL](#page-703-0) statement is used to intentionally produce an error if the email field is not a valid email. As the example shows, in that case the new row is not inserted (because it is a BEFORE trigger).

```
CREATE TABLE user (
id INT NOT NULL AUTO_INCREMENT PRIMARY KEY,
first name CHAR(20),
last_name CHAR(20),
email CHAR(100)
\lambdaENGINE = MyISAM;
DELIMITER //
CREATE TRIGGER bi_user
BEFORE INSERT ON user
 FOR EACH ROW
BEGIN
 IF NEW.email NOT LIKE ' %@ %. %' THEN
   SIGNAL SQLSTATE '45000' SET MESSAGE_TEXT = 'Email field is not valid';
 END IF;
END; //
DELIMITER ;
INSERT INTO user (first name, last name, email) VALUES ('John', 'Doe', 'john doe.example.net');
ERROR 1644 (45000): Email field is not valid
SELECT * FROM user;
Empty set (0.00 sec)
```
# 3.1.13.5 Binary Logging of Stored [Routines](#page-2305-0)

## [1.1.1.3.1.15](#page-578-0) CREATE TRIGGER

[1.1.1.3.3.15](#page-601-0) DROP TRIGGER

[1.1.1.2.9.1.1.58](#page-371-0) Information Schema TRIGGERS Table

3.1.23 Running Triggers on the Replica for [Row-based](#page-2326-0) **Events** 

[1.1.1.2.8.19](#page-229-0) SHOW CREATE TRIGGER

# [1.1.1.2.8.54](#page-255-0) SHOW TRIGGERS

# <span id="page-2747-1"></span>4.3.1.9 Trigger Limitations

### **Contents**

The following restrictions apply to [triggers](#page-2742-0).

- All of the restrictions listed in Stored Routine [Limitations](#page-2741-2).
- All of the restrictions listed in Stored Function [Limitations](#page-2741-1).
- Until [MariaDB](https://mariadb.com/kb/en/mariadb-1023-release-notes/) 10.2.3  $\mathbb{F}_q$ , each table can have only one trigger for each timing/event combination (ie: you can't define two BEFORE INSERT triggers for the same table).
- Triggers are always executed for each row. The standard FOR EACH STATEMENT option is not supported in MariaDB,
- Triggers cannot operate on any tables in the mysql, information\_schema or performance\_schema database.
- Cannot return a resultset.
- The [RETURN](#page-702-1) statement is not permitted, since triggers don't return any values. Use [LEAVE](#page-699-0) to immediately exit a trigger.
- Triggers are not activated by [foreign](#page-2458-0) key actions.
- If a trigger is loaded into cache, it is not automatically reloaded when the table metadata changes. In this case a trigger can operate using the outdated metadata.
- By default, with row-based replication, triggers run on the master, and the effects of their executions are replicated to the slaves. However, starting from [MariaDB](https://mariadb.com/kb/en/mariadb-1011-release-notes/) 10.1.1  $\mathbb{R}$ , it is possible to run triggers on the slaves. See Running triggers on the slave for [Row-based](#page-2326-0) events.

# <span id="page-2747-2"></span>4.3.1.10 Triggers and Implicit Locks

A [trigger](#page-2742-0) may reference multiple tables, and if a LOCK [TABLES](#page-718-0) statement is used on one of the tables, other tables may at the same time also implicitly be locked due to the trigger.

If the trigger only reads from the other table, that table will be read locked. If the trigger writes to the other table, it will be write locked. If a table is read-locked for reading via LOCK TABLES, but needs to be write-locked because it could be modified by a trigger, a write lock is taken.

All locks are acquired together when the LOCK TABLES statement is issued and they are released together on UNLOCK TABLES .

# Example

LOCK TABLE table1 WRITE

Assume table1 contains the following trigger:

```
CREATE TRIGGER trigger1 AFTER INSERT ON table1 FOR EACH ROW
BEGIN
 INSERT INTO table2 VALUES (1);
 UPDATE table3 SET writes = writes+1
   WHERE id = NEW.id AND EXISTS (SELECT id FROM table4);
END;
```
Not only is table1 write locked, table2 and table3 are also write locked, due to the possible [INSERT](#page-660-0) and [UPDATE](#page-146-0), while table4 is read locked due to the [SELECT](#page-608-0).

# <span id="page-2747-0"></span>4.3.2 Event Scheduler

Events are named database objects containing SQL statements that are to be executed at a later stage, either once off, or at regular intervals.

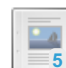

**Events [Overview](#page-2748-0)**

*Scheduled events.*

**Event [Limitations](#page-2750-0)**

## *Restrictions applying to events*

2748/4074

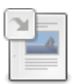

#### **[CREATE](#page-556-0) EVENT**

*Create and schedule a new event.*

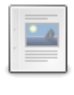

### **ALTER [EVENT](#page-104-0)**

*Change an existing event.*

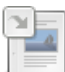

**DROP [EVENT](#page-595-0)** *Removes an existing event.*

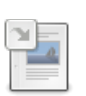

#### **[Information](#page-326-0) Schema EVENTS Table**

*Server event information*

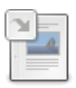

**SHOW [EVENTS](#page-237-0)** *Shows information about events*

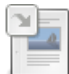

**SHOW [CREATE](#page-224-0) EVENT** *Displays the CREATE EVENT statement needed to re-create a given event*

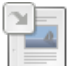

**[Automating](#page-1582-0) MariaDB Tasks with Events** *Using MariaDB events for automating tasks.*

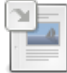

**[mysql.event](#page-492-0) Table**

*Information about MariaDB events.*

There are 2 related [questions](https://mariadb.com/kb/en/event-scheduler/+questions/)  $\Phi$ .

# <span id="page-2748-0"></span>4.3.2.1 Events Overview

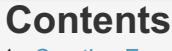

- 1. [Creating](#page-2748-1) Events
- 1. [Example](#page-2748-2)
- 2. [Executing](#page-2748-3) Events
- 3. [Viewing](#page-2749-0) Current Events
- 1. [Example](#page-2748-2)
- 4. [Altering](#page-2750-1) Events
	- 1. [Example](#page-2748-2)
- 5. [Dropping](#page-2750-2) Events 1. [Example](#page-2748-2)

[Events](file:///srv/kb/mariadb-documentation/mariadb_pdf/output_en/stored-programs-and-views-event) are named database objects containing SQL statements that are to be executed at a later stage, either once off, or at regular intervals.

They function very similarly to the Windows Task Scheduler or Unix cron jobs.

Creating, modifying or deleting events requires the EVENT [privilege](#page-68-0).

# <span id="page-2748-1"></span>Creating Events

Events are created with the [CREATE](#page-556-0) EVENT statement.

## <span id="page-2748-2"></span>Example

```
CREATE EVENT test_event
 ON SCHEDULE EVERY 1 MINUTE DO
   UPDATE test.t1 SET a = a + 1;
```
# <span id="page-2748-3"></span>Executing Events

Events are only executed if the event scheduler is running. This is determined by the value of the [event\\_scheduler](#page-2183-0) system variable, which needs to be set to  $\circ$ n for the event scheduler to be running.

You can check if the Event scheduler is running with:

```
SHOW PROCESSLIST;
+----+-----------------+-----------+------+---------+------+-----------------------------+---
---------------+----------+
| Id | User | Host | db | Command | Time | State
Info | Progress |
+----+-----------------+-----------+------+---------+------+-----------------------------+---
---------------+----------+
| 40 | root | localhost | test | Sleep | 4687 | |
NULL | 0.000 |
| 41 | root | localhost | test | Query | 0 | init |
SHOW PROCESSLIST | 0.000 |
| 42 | event scheduler | localhost | NULL | Daemon | 30 | Waiting for next activation | NULL
| 0.000 |
+----+-----------------+-----------+------+---------+------+-----------------------------+---
---------------+----------+
```
If the event scheduler is not running and event scheduler has been set to OFF, use:

SET GLOBAL event scheduler = ON;

to activate it. If event scheduler has been set to Disabled, you cannot change the value at runtime. Changing the value of the event scheduler variable requires the SUPER privilege.

Since [MariaDB](https://mariadb.com/kb/en/mariadb-10022-release-notes/) 10.0.22  $\Phi$ , setting the event scheduler system variable will also try to reload the [mysql.event](#page-492-0) table if it was not properly loaded at startup.

## <span id="page-2749-0"></span>Viewing Current Events

A list of current events can be obtained with the SHOW [EVENTS](#page-237-0) statement. This only shows the event name and interval the full event details, including the SQL, can be seen by querying the [I](#page-224-0)[nformation](#page-326-0) Schema EVENTS table, or with SHOW CREATE EVENT.

If an event is currently being executed, it can be seen by querying the Information Schema [PROCESSLIST](#page-352-0) table, or with the SHOW [PROCESSLIST](#page-245-0) statement.

### Example

```
SHOW EVENTS\G;
              *************************** 1. row ***************************
                 Db: test
              Name: test event
            Definer: root@localhost
          Time zone: SYSTEM
              Type: RECURRING
         Execute at: NULL
      Interval value: 1
      Interval field: MINUTE
             Starts: 2013-05-20 13:46:56
                Ends: NULL
             Status: ENABLED
         Originator: 1
character_set_client: utf8
collation connection: utf8 general ci
 Database Collation: latin1_swedish_ci
SHOW CREATE EVENT test_event\G
```

```
*************************** 1. row ***************************
             Event: test event
           sql_mode:
          time_zone: SYSTEM
       Create Event: CREATE DEFINER=`root`@`localhost` EVENT `test_event` ON SCHEDULE EVERY 1
MINUTE STARTS '2013-05-20 13:46:56' ON COMPLETION NOT PRESERVE ENABLE DO UPDATE test.t1 SET a =
a + 1character_set_client: utf8
collation connection: utf8 general ci
  Database Collation: latin1_swedish_ci
```
# <span id="page-2750-1"></span>Altering Events

An event can be changed with the ALTER [EVENT](#page-104-0) statement.

## Example

ALTER EVENT test event ON SCHEDULE EVERY '2:3' DAY HOUR;

# <span id="page-2750-2"></span>Dropping Events

Events are dropped with the DROP [EVENT](#page-595-0) statement. Events are also also automatically dropped once they have run for the final time according to their schedule, unless the ON COMPLETION PRESERVE clause has been specified.

## Example

```
DROP EVENT test event;
Query OK, 0 rows affected (0.00 sec)
```
# <span id="page-2750-0"></span>4.3.2.2 Event Limitations

The following restrictions apply to [Events.](#page-2747-0)

- All of the restrictions listed in Stored Routine [Limitations](#page-2741-2).
- Events cannot return a resultset.
- Event names are case insensitive, so it's not possible to define two events in the same database if their case insensitive names will match. This restriction has applied since MariaDB/MySQL 5.1.8. If you are upgrading from an older version of MySQL, and have events that could clash, these events need to be renamed before the upgrade.
- Events do not support dates beyond the maximum that can be represented in the Unix epoch (2038-01-19).
- Events cannot be created, dropped or altered by another stored program, trigger or event.
- Events cannot create, drop or alter stored programs or triggers
- Event timings cannot be strictly predicted. The intervals MONTH, YEAR\_MONTH, QUARTER and YEAR are all resolved in months. All others are resolved in seconds. A delay of up to two seconds is possible in extreme cases, and events scheduled to run at the same second cannot be executed in a given order. The LAST EXECUTED column in the INFORMATION SCHEMA. EVENTS table will however always be accurate to within a second.
- A new connection is used for each execution of statements within the body of an event, so the session counts for server status [variables](#page-2614-0) such as Com\_delete and Com\_select will not reflect these.
- Because the Event Scheduler depends on grant tables for its functionality, it is automatically disabled when the server is running with [--skip-grant-tables](#page-1666-0).

# [1.1.1.3.1.2](#page-556-0) CREATE EVENT

# [1.1.1.2.1.1.3](#page-104-0) ALTER EVENT

- [1.1.1.3.3.2](#page-595-0) DROP EVENT
- [1.1.1.2.9.1.1.16](#page-326-0) Information Schema EVENTS Table

## [1.1.1.2.8.27](#page-237-0) SHOW EVENTS

# [1.1.1.2.8.12](#page-224-0) SHOW CREATE EVENT

## 2.1.2.14.14 [Automating](#page-1582-0) MariaDB Tasks with Events

[1.1.1.2.9.3.4](#page-492-0) mysql.event Table

# <span id="page-2751-2"></span>4.4 Views

Views are stored queries that act as a virtual table.

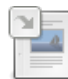

**[Creating](#page-3703-0) & Using Views**

*A tutorial on creating and using views.*

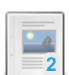

**[CREATE](#page-580-0) VIEW**

*Create or replace a view.*

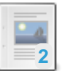

### **[ALTER](#page-107-0) VIEW**

*Change a view definition.*

#### **[DROP](#page-602-0) VIEW**

*Removes one or more views.*

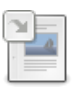

### **SHOW [CREATE](#page-230-0) VIEW**

*Show the CREATE VIEW statement that created a view.*

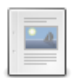

**Inserting and [Updating](#page-2751-0) with Views** *Views can be used for inserting or updating with certain limitations.*

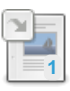

**[RENAME](#page-133-0) TABLE** *Change a table's name.*

**View [Algorithms](#page-2753-0)** *Optional ALGORITHM clause when creating views*

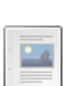

**1**

**[Information](#page-375-0) Schema VIEWS Table** *Information about views.*

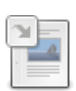

## **SHOW [TABLES](#page-253-0)**

*List of non-temporary tables, views or sequences.*

6.2.3 [Creating](#page-3703-0) & Using Views

# [1.1.1.3.1.17](#page-580-0) CREATE VIEW

- [1.1.1.2.1.1.11](#page-107-0) ALTER VIEW
- [1.1.1.3.3.17](#page-602-0) DROP VIEW
- [1.1.1.2.8.21](#page-230-0) SHOW CREATE VIEW

# <span id="page-2751-0"></span>4.4.6 Inserting and Updating with Views

## **Contents**

- 1. [Updating](#page-2751-1) with views
- 2. [Inserting](#page-2752-0) with views
- 3. Checking whether a view is [updatable](#page-2752-1)
- 4. WITH CHECK [OPTION](#page-2752-2)
- 5. [Examples](#page-2752-3)

A [view](#page-2751-2) can be used for inserting or updating. However, there are certain limitations.

# <span id="page-2751-1"></span>Updating with views

A view cannot be used for updating if it uses any of the following:

ALGORITHM=TEMPTABLE (see View [Algorithms](#page-2753-0))

- **[HAVING](#page-608-0)**
- GROUP BY
- **[DISTINCT](#page-610-0)**
- [UNION](#page-627-0)
- [UNION](#page-627-0) ALL
- An aggregate function, such as [MAX\(\)](#page-1058-0), [MIN\(\),](#page-1059-0) [SUM\(\)](#page-1064-0) or [COUNT\(\)](#page-1053-0)
- subquery in the SELECT list
- subquery in the WHERE clause referring to a table in the FROM clause
- if it has no underlying table because it refers only to literal values
- the FROM clause contains a non-updatdable view.
- multiple references to any base table column
- an outer join
- an inner join where more than one table in the view definition is being updated
- if there's a LIMIT clause, the view does not contain all primary or not null unique key columns from the underlying table and the updatable views with limit system variable is set to  $0$ .

## <span id="page-2752-0"></span>Inserting with views

A view cannot be used for inserting if it fails any of the criteria for [updating,](#page-2751-1) and must also meet the following conditions:

- the view contains all base table columns that don't have default values
- no base table columns are present in view select list more than once
- the view columns are all simple columns, and not derived in any way. The following are examples of derived columns
	- column\_name + 25
	- LOWER(column\_name)
	- (subquery)
	- 9.5
	- column1 / column2

## <span id="page-2752-1"></span>Checking whether a view is updatable

MariaDB stores an IS\_UPDATABLE flag with each view, so it is always possible to see if MariaDB considers a view updatable (although not necessarily insertable) by querying the IS\_UPDATABLE column in the INFORMATION\_SCHEMA.VIEWS table.

# <span id="page-2752-2"></span>WITH CHECK OPTION

The WITH CHECK OPTION clause is used to prevent updates or inserts to views unless the WHERE clause in the SELECT statement is true.

There are two keywords that can be applied. WITH LOCAL CHECK OPTION restricts the CHECK OPTION to only the view being defined, while WITH CASCADED CHECK OPTION checks all underlying views as well. CASCADED is treated as default if neither keyword is given.

If a row is rejected because of the CHECK OPTION, an error similar to the following is produced:

ERROR 1369 (HY000): CHECK OPTION failed 'db\_name.view\_name'

A view with a WHERE which is always false (like WHERE 0) and WITH CHECK OPTION is similar to a [BLACKHOLE](#page-3096-0) table: no row is ever inserted and no row is ever returned. An insertable view with a WHERE which is always false but no CHECK OPTION is a view that accepts data but does not show them.

## <span id="page-2752-3"></span>Examples

CREATE TABLE table1 (x INT); CREATE VIEW view1 AS SELECT x, 99 AS y FROM table1;

Checking whether the view is updateable:

```
SELECT TABLE_NAME, IS_UPDATABLE FROM INFORMATION_SCHEMA.VIEWS;
       +------------+--------------+
| TABLE_NAME | IS_UPDATABLE |
+------------+--------------+
| view1 | YES |
+------------+--------------+
```
This query works, as the view is updateable:

UPDATE view1 SET  $x = 5$ ;

#### This query fails, since column  $y$  is a literal.

```
UPDATE view1 SET y = 5;
ERROR 1348 (HY000): Column 'y' is not updatable
```
Here are three views to demonstrate the WITH CHECK OPTION clause.

```
CREATE VIEW view check1 AS SELECT * FROM table1 WHERE x < 100 WITH CHECK OPTION;
CREATE VIEW view_check2 AS SELECT * FROM view_check1 WHERE x > 10 WITH LOCAL CHECK OPTION;
CREATE VIEW view check3 AS SELECT * FROM view check1 WHERE x > 10 WITH CASCADED CHECK OPTION;
```
This insert succeeds, as view check2 only checks the insert against view check2, and the WHERE clause evaluates to true ( $150$  is  $>10$ ).

```
INSERT INTO view_check2 VALUES (150);
```
This insert fails, as  $v_i$  check3 checks the insert against both  $v_i$  check3 and the underlying views. The WHERE clause for  $view$  check1 evaluates as false (  $150$  is  $>10$  , but 150 is not <100 ), so the insert fails.

```
INSERT INTO view check3 VALUES (150);
ERROR 1369 (HY000): CHECK OPTION failed 'test.view_check3'
```
## [1.1.1.2.1.12](#page-133-0) RENAME TABLE

# <span id="page-2753-0"></span>4.4.8 View Algorithms

#### **Contents**

- 1. [Description](#page-2753-1)
- 2. MERGE [Limitations](#page-2754-0)
- 3. MERGE [Examples](#page-2754-1)
	- 1. [Example](#page-2754-2) 1
	- 2. [Example](#page-2754-3) 2

## <span id="page-2753-1"></span>**Description**

The [CREATE](#page-580-0) VIEW statement accepts an optional ALGORITHM clause, an extension to standard SQL for [Views.](#page-2751-2)

It can contain one of three values: MERGE, TEMPTABLE or UNDEFINED, and affects how MariaDB will process the view.

With MERGE, the view definition and the related portion of the statement referring to the view are merged. If TEMPTABLE is selected, the view results are stored in a temporary table.

MERGE is usually more efficient, and a view can only be updated with this algorithm. TEMPTABLE can be useful in certain situations, as locks on the underlying tables can be released before the statement is finished processing.

If it's UNDEFINED (or the ALGORITHM clause is not used), MariaDB will choose what it thinks is the best algorithm. An algorithm can also be UNDEFINED if its defined as MERGE, but the view requires a temporary table.

Views with definition ALGORITHM=MERGE or ALGORITHM=TEMPTABLE got accidentally swapped between MariaDB and MySQL. When upgrading, you have to re-create views created with either of these definitions (see

## <span id="page-2754-0"></span>MERGE Limitations

A view cannot be of type ALGORITHM=MERGE if it uses any of the following:

- [HAVING](#page-608-0)
- $\bullet$  [LIMIT](#page-610-1)
- GROUP BY
- **.** [DISTINCT](#page-610-0)
- [UNION](#page-627-0)
- [UNION](#page-627-0) ALL
- An aggregate function, such as [MAX\(\)](#page-1058-0), [MIN\(\),](#page-1059-0) [SUM\(\)](#page-1064-0) or [COUNT\(\)](#page-1053-0)
- subquery in the SELECT list
- if it has no underlying table because it refers only to literal values

## <span id="page-2754-1"></span>MERGE Examples

## <span id="page-2754-2"></span>Example 1

Here's an example of how MariaDB handles a view with a MERGE algorithm. Take a view defined as follows:

```
CREATE ALGORITHM = MERGE VIEW view_name (view_field1, view_field2) AS
SELECT field1, field2 FROM table_name WHERE field3 > '2013-06-01';
```
Now, if we run a query on this view, as follows:

SELECT \* FROM view name;

to execute the view  $\bar{v}$ iew name becomes the underlying table, table name, the  $*$  becomes the fields  $\bar{v}$ iew field1 and view field2, corresponding to field1 and field2 and the WHERE clause, WHERE field3 > 100 is added, so the actual query executed is:

SELECT field1, field2 FROM table name WHERE field3 > '2013-06-01'

## <span id="page-2754-3"></span>Example 2

Given the same view as above, if we run the query:

SELECT \* FROM view\_name WHERE view field < 8000;

everything occurs as it does in the previous example, but view field < 8000 takes the corresponding field name and becomes field1 < 8000 , connected with AND to the field3 > '2013-06-01' part of the query.

So the resulting query is:

SELECT field1, field2 FROM table name WHERE (field3 > '2013-06-01') AND (field1 < 8000);

When connecting with AND, parentheses are added to make sure the correct precedence is used.

# [1.1.1.2.9.1.1.62](#page-375-0) Information Schema VIEWS Table [1.1.1.2.8.52](#page-253-0) SHOW TABLES

# <span id="page-2754-4"></span>4.5 User-Defined Functions

A user-defined function (UDF) is a way to extend MariaDB with a new function that works like a native (built-in) MariaDB function such as [ABS\(](#page-1073-0)) or [CONCAT\(](#page-943-0)).

Statements making use of user-defined functions are not safe for [replication](#page-2312-0).

For an example, see sal/udf example.cc in the source tree. For a collection of existing UDFs go to the UDF Repository on GitHub a.

There are alternative ways to add a new function: writing a native function, which requires modifying and compiling the server source code; or writing a stored [function](#page-2738-0).

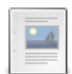

**Creating [User-Defined](#page-2755-0) Functions**

*How to create user-defined functions in C/C++.*

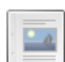

**[User-Defined](#page-2757-0) Functions Calling Sequences** *Declaring the functions required in a user-defined function.*

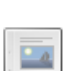

**[User-Defined](#page-2759-0) Functions Security**

*MariaDB imposes a number of limitations on user-defined functions for security purposes.*

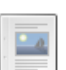

#### **CREATE [FUNCTION](#page-564-0) UDF** *Create a user-defined function.*

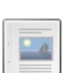

### **DROP [FUNCTION](#page-597-0) UDF**

*Drop a user-defined function.*

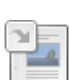

**[mysql.func](#page-494-0) Table** *User-defined function information*

There are 2 related [questions](https://mariadb.com/kb/en/user-defined-functions/+questions/)  $\mathbf{F}$ .

# <span id="page-2755-0"></span>4.5.1 Creating User-Defined Functions

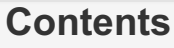

- 1. Simple [Functions](#page-2755-1)
	- 1.  $x()$
	- 2. [x\\_init\(\)](#page-2756-0)
	- 3. [x\\_deinit\(\)](#page-2756-1)
	- 4. [Description](#page-2756-2)
- 2. [Aggregate](#page-2756-3) Functions
	- 1.  $x$  clear()
	- 2. [x\\_add\(\)](#page-2756-5)
	- 3. [x\\_remove\(\)](#page-2756-6)
	- 4. [Description](#page-2756-2)
- 3. [Examples](#page-2757-1)

[User-defined](#page-2754-4) functions allow MariaDB to be extended with a new function that works like a native (built-in) MariaDB function such as [ABS\(\)](#page-1073-0) or [CONCAT\(\)](#page-943-0). There are alternative ways to add a new function: writing a native function (which requires modifying and compiling the server source code), or writing a stored function.

Statements making use of user-defined functions are not safe for replication.

Functions are written in C or C++, and to make use of them, the operating system must support dynamic loading.

Each new SQL function requires corresponding functions written in C/C++. In the list below, at least the main function - x() and one other, are required. *x* should be replaced by the name of the function you are creating.

All functions need to be thread-safe, so not global or static variables that change can be allocated. Memory is allocated in *x\_init()/ and freed in* x\_deinit()*.*

# <span id="page-2755-1"></span>Simple Functions

## <span id="page-2755-2"></span>x()

Required for all UDFs; this is where the results are calculated.

**C/C++ type SQL type** char \* [STRING](#page-2780-0)

long long [INTEGER](#page-2772-0)

double [REAL](#page-2762-0)

DECIMAL functions return string values, and so should be written accordingly. It is not possible to create ROW functions.

## <span id="page-2756-0"></span> $x$  init()

Initialization function for x(). Can be used for the following:

- Check the number of arguments to X() (the SQL equivalent).
- Verify the argument types, or to force arguments to be of a particular type after the function is called.
- Specify whether the result can be NULL.
- Specify the maximum result length.
- For REAL functions, specify the maximum number of decimals for the result.
- Allocate any required memory.

## <span id="page-2756-1"></span>x\_deinit()

De-initialization function for  $x()$ . Used to de-allocate memory that was allocated in  $x$  init().

## <span id="page-2756-2"></span>**Description**

Each time the SQL function *X()* is called:

- MariaDB will first call the C/C++ initialization function, *x\_init()*, assuming it exists. All setup will be performed, and if it returns an error, the SQL statement is aborted and no further functions are called.
- If there is no *x* init() function, or it has been called and did not return an error,  $x(i)$  is then called once per row.
- After all rows have finished processing, *x* deinit() is called, if present, to clean up by de-allocating any memory that was allocated in *x\_init()*.
- See [User-defined](#page-2757-0) Functions Calling Sequences for more details on the functions.

# <span id="page-2756-3"></span>Aggregate Functions

The following functions are required for aggregate functions, such as [AVG\(\)](#page-1048-0) and [SUM\(\).](#page-1064-0) When using CREATE [FUNCTION](#page-564-0), the [AGGREGATE](#page-565-0) keyword is required.

## <span id="page-2756-4"></span>x\_clear()

Used to reset the current aggregate, but without inserting the argument as the initial aggregate value for the new group.

## <span id="page-2756-5"></span> $x$  add()

Used to add the argument to the current aggregate.

## <span id="page-2756-6"></span>x\_remove()

Starting from [MariaDB](#page-3946-0) 10.4, improves the support of window [functions](#page-1239-0) (so it is not obligatory to add it) and should remove the argument from the current aggregate.

## **Description**

Each time the aggregate SQL function *X()* is called:

- MariaDB will first call the C/C++ initialization function, *x\_init()*, assuming it exists. All setup will be performed, and if it returns an error, the SQL statement is aborted and no further functions are called.
- If there is no  $x$ \_init() function, or it has been called and did not return an error,  $x()$  is then called once per row.
- After all rows have finished processing, *x\_deinit()* is called, if present, to clean up by de-allocating any memory that was allocated in *x\_init()*.
- MariaDB will first call the C/C++ initialization function, *x\_init()*, assuming it exists. All setup will be performed, and if it returns an error, the SQL statement is aborted and no further functions are called.
- The table is sorted according to the [GROUP](#page-642-0) BY expression.
- *x\_clear()* is called for the first row of each new group.
- *x\_add()* is called once per row for each row in the same group.
- *x()* is called when the group changes, or after the last row, to get the aggregate result.
- The latter three steps are repeated until all rows have been processed.
- After all rows have finished processing, *x\_deinit()* is called, if present, to clean up by de-allocating any memory that was allocated in *x\_init()*.

## <span id="page-2757-1"></span>Examples

For an example, see sql/udf\_example.cc in the source tree. For a collection of existing UDFs see <https://github.com/mysqludf> ...

# <span id="page-2757-0"></span>4.5.2 User-Defined Functions Calling **Sequences**

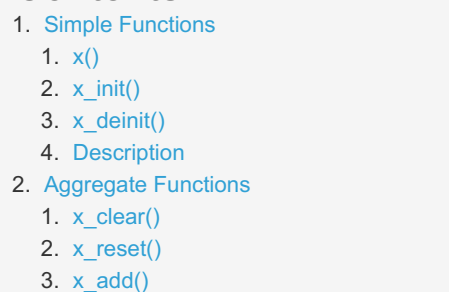

4. x remove()

**Contents**

The functions described in Creating [User-defined](#page-2755-0) Functions are expanded on this page. They are declared as follows:

# <span id="page-2757-2"></span>Simple Functions

## <span id="page-2757-3"></span> $x()$

If x() returns an integer, it is declared as follows:

```
long long x(UDF_INIT *initid, UDF_ARGS *args,
              char *is null, char *error);
```
If x() returns a string (DECIMAL functions also return string values), it is declared as follows:

```
char *x(UDF_INIT *initid, UDF_ARGS *args,
         char *result, unsigned long *length,
          char *is_null, char *error);
```
If x() returns a real, it is declared as follows:

```
double x(UDF_INIT *initid, UDF_ARGS *args,
             char *is_null, char *error);
```
## <span id="page-2757-4"></span> $x$  init()

my\_bool x\_init(UDF\_INIT \*initid, UDF\_ARGS \*args, char \*message);

## <span id="page-2757-5"></span>x\_deinit()

void x deinit(UDF\_INIT \*initid);

## <span id="page-2757-6"></span>**Description**

*initid* is a parameter passed to all three functions that points to a *UDF\_INIT* structure, used for communicating information between the functions. Its structure members are:

• my bool maybe null

- *maybe\_null* should be set to *1* if x\_init can return a NULL value, Defaults to *1* if any arguments are declared *maybe\_null*.
- unsigned int decimals
	- Number of decimals after the decimal point. The default, if an explicit number of decimals is passed in the arguments to the main function, is the maximum number of decimals, so if *9.5*, *9.55* and *9.555* are passed to the function, the default would be three (based on *9.555*, the maximum). If there are no explicit number of decimals, the default is set to 31, or one more than the maximum for the DOUBLE, FLOAT and DECIMAL types. This default can be changed in the function to suit the actual calculation.
- unsigned int max length
	- Maximum length of the result. For integers, the default is 21. For strings, the length of the longest argument. For reals, the default is 13 plus the number of decimals indicated by *initid->decimals*. The length includes any signs or decimal points. Can also be set to 65KB or 16MB in order to return a BLOB. The memory remains unallocated, but this is used to decide on the data type to use if the data needs to be temporarily stored.
- char \*ptr
	- A pointer for use as required by the function. Commonly, *initid->ptr* is used to communicate allocated memory, with *x* init() allocating the memory and assigning it to this pointer, *x*() using it, and *x* deinit() de-allocating it.
- my bool const\_item
	- Should be set to *1* in *x\_init()* if *x()* always returns the same value, otherwise *0*.

## <span id="page-2758-0"></span>Aggregate Functions

### <span id="page-2758-1"></span>x\_clear()

*x\_clear()* is a required function for aggregate functions, and is declared as follows:

void x clear(UDF\_INIT \*initid, char \*is null, char \*error);

It is called when the summary results need to be reset, that is at the beginning of each new group. but also to reset the values when there were no matching rows.

*is\_null* is set to point to CHAR(0) before calling x\_clear().

In the case of an error, you can store the value to which the error argument points (a single-byte variable, not a string string buffer) in the variable.

### <span id="page-2758-2"></span>x\_reset()

*x\_reset()* is declared as follows:

```
void x_reset(UDF_INIT *initid, UDF_ARGS *args,
               char *is null, char *error);
```
It is called on finding the first row in a new group. Should reset the summary variables, and then use *UDF ARGS* as the first value in the group's internal summary value. The function is not required if the UDF interface uses *x\_clear()*.

### <span id="page-2758-3"></span>x\_add()

*x\_add()* is declared as follows:

```
void x add(UDF_INIT *initid, UDF_ARGS *args,
             char *is_null, char *error);
```
It is called for all rows belonging to the same group, and should be used to add the value in *UDF\_ARGS* to the internal summary variable.

## <span id="page-2758-4"></span>x\_remove()

*x\_remove()* was added in [MariaDB](#page-3946-0) 10.4 and is declared as follows (same as *x\_add()*):

```
void x remove(UDF_INIT* initid, UDF_ARGS* args,
               char* is null, char *error );
```
It adds more efficient support of aggregate UDFs as window [functions.](#page-1239-0) *x\_remove()* should "subtract" the row (reverse *x\_add()*). In [MariaDB](#page-3946-0) 10.4 aggregate UDFs will work as WINDOW functions without *x\_remove()* but it will not be so efficient. If *x\_remove()* supported (defined) detected automatically.

# <span id="page-2759-0"></span>4.5.3 User-Defined Functions Security

The MariaDB server imposes a number of limitations on [user-defined](#page-2754-4) functions for security purposes.

- The INSERT privilege for the mysql database is required to run CREATE [FUNCTION](#page-564-0), as a record will be added to the [mysql.func-table](#page-494-0).
- The DELETE privilege for the mysql database is required to run DROP [FUNCTION](#page-597-0) as the corresponding record will be removed from the [mysql.func-table](#page-494-0).
- UDF object files can only be placed in the plugin directory, as specified by the value of the plugin dir system variable.
- At least one symbol, beyond the required *x()* corresponding to an SQL function *X())* is required. These can be *x\_init()*, *x\_deinit()*, *xxx\_reset()*, *x\_clear()* and *x\_add()* functions (see Creating [User-defined](#page-2755-0) Functions). The allow[suspicious-udfs](#page-1664-0) mariadbd option (by default unset) provides a workaround, permitting only one symbol to be used. This is not recommended, as it opens the possibility of loading shared objects that are not legitimate user-defined functions.

# 1.1.1.3.1.4 CREATE [FUNCTION](#page-564-0) UDF

# 1.1.1.3.3.4 DROP [FUNCTION](#page-597-0) UDF

# [1.1.1.2.9.3.5](#page-494-0) mysql.func Table

# 5 Columns, Storage Engines, and Plugins

MariaDB allows for a variety of column data types, characters and collations.

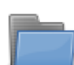

**Data [Types](#page-2759-1)** *Data types for columns in MariaDB tables.*

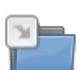

### **Character Sets and [Collations](#page-2844-0)**

*Setting character set and collation for a language.*

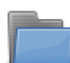

#### **Storage [Engines](#page-2856-0)**

*Various storage engines available for MariaDB.*

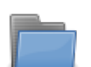

### **Plugins**

*[Documentation](#page-3499-0) on MariaDB Server plugins.*

# <span id="page-2759-1"></span>5.1 Data Types

Data Types in MariaDB

## [Numeric](#page-2762-0) Data Types

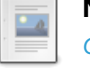

## **Numeric Data Type [Overview](#page-2763-0)**

*Overview and usage of the numeric data types.*

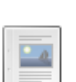

### **[TINYINT](#page-2766-0)**

*Tiny integer, -128 to 127 signed.*

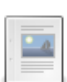

### **[BOOLEAN](#page-2767-0)**

*Synonym for TINYINT(1).*

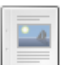

### **[SMALLINT](#page-2768-0)**

*Small integer from -32768 to 32767 signed.*

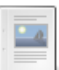

#### **[MEDIUMINT](#page-2769-0)**

*Medium integer from -8388608 to 8388607 signed.*

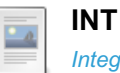

*Integer from [-2147483648](#page-2771-0) to 2147483647 signed.*

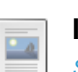

 $\frac{1}{2}$ 

**[INTEGER](#page-2772-0)** *Synonym for INT*

**[BIGINT](#page-2772-1)**

*Large integer.*

### **[DECIMAL](#page-2774-0)**

*A packed "exact" fixed-point number.*

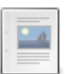

 $\Box$ 

**2**

**DEC, [NUMERIC,](#page-2775-0) FIXED**

*Synonyms for DECIMAL*

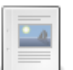

**[NUMBER](#page-2775-1)**

*Synonym for DECIMAL in Oracle mode.*

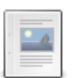

**FLOAT** *[Single-precision](#page-2776-0) floating-point number*

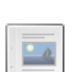

**DOUBLE** *Normal-size [\(double-precision\)](#page-2776-1) floating-point number*

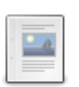

### **DOUBLE [PRECISION](#page-2777-0)**

*REAL and DOUBLE PRECISION are synonyms for DOUBLE.*

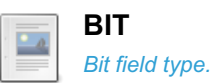

 $\overline{\mathbb{R}}$ 

### **[Floating-point](#page-2778-0) Accuracy**

*Not all floating-point numbers can be stored with exact precision*

### **INT1**

*A synonym for [TINYINT.](#page-2779-0)*

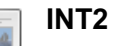

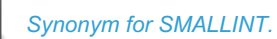

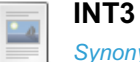

*Synonym for [MEDIUMINT.](#page-2779-2)*

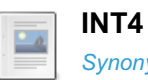

 $2a$ 

# *[Synonym](#page-2779-3) for INT.*

**INT8** *[Synonym](#page-2780-1) for BIGINT.*

## String Data [Types](#page-2780-0)

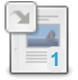

### **String [Literals](#page-791-0)**

*Strings are sequences of characters and are enclosed with quotes.*

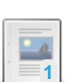

### **[BINARY](#page-2781-0)**

*Fixed-length binary byte string.*

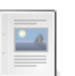

**4**

## **[BLOB](#page-2782-0)**

*Binary large object up to 65,535 bytes.*

## **BLOB and TEXT Data Types**

*Binary large object data types and the [corresponding](#page-2783-0) TEXT types.*

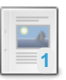

## **CHAR**

*[Fixed-length](#page-2783-1) string.*

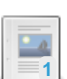

### **[CHAR](#page-2784-0) BYTE**

*Alias for BINARY.*

#### **ENUM**

*[Enumeration,](#page-2785-0) or string object that can have one value chosen from a list of values.*

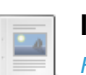

## **INET4**

*For storage of IPv4 [addresses.](#page-2787-0)*

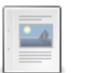

## **INET6**

*For storage of IPv6 [addresses.](#page-2788-0)*

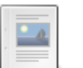

#### **JSON Data Type**

*[Compatibility](#page-2795-0) data type that is an alias for LONGTEXT.*

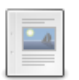

#### **[MEDIUMBLOB](#page-2797-0)**

*Medium binary large object up to 16,777,215 bytes.*

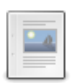

#### **[MEDIUMTEXT](#page-2797-1)**

*A TEXT column with a maximum length of 16,777,215 characters.*

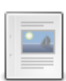

### **[LONGBLOB](#page-2797-2)**

*Long BLOB holding up to 4GB.*

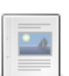

#### **LONG and LONG [VARCHAR](#page-2797-3)**

*LONG and LONG VARCHAR are synonyms for MEDIUMTEXT.*

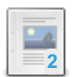

 $\overline{\phantom{a}}$ 

 $-$ 

#### **[LONGTEXT](#page-2798-0)**

*A TEXT column with a maximum length of 4,294,967,295 characters.*

### **ROW**

*Data type for stored [procedure](#page-2798-1) variables.*

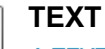

### *A TEXT column with a maximum length of 65,535 [characters.](#page-2803-0)*

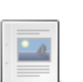

#### **[TINYBLOB](#page-2804-0)**

*Tiny binary large object up to 255 bytes.*

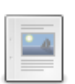

### **[TINYTEXT](#page-2804-1)**

*A TEXT column with a maximum length of 255 characters.*

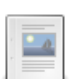

### **[VARBINARY](#page-2804-2)**

*Variable-length binary byte string.*

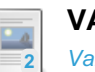

## **[VARCHAR](#page-2806-0)**

*Variable-length string.*

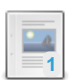

#### **SET Data [Type](#page-2807-0)**

*Set, or string object that can have 0 or more values chosen from a list of values.*

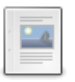

#### **[UUID](#page-2808-0) Data Type**

*Data type intended for the storage of UUID data.*

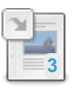

### **Data Type Storage [Requirements](#page-2810-0)**

*Storage requirements for the various data types.*

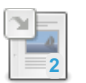

### **[Supported](#page-2812-0) Character Sets and Collations**

*MariaDB supports the following character sets and collations.*

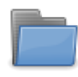

#### **Character Sets and [Collations](#page-2844-0)**

*Setting character set and collation for a language.*

## Date and Time Data [Types](#page-2822-0)

 $-a$ 

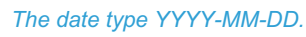

#### **TIME**

**DATE**

*Time format [HH:MM:SS.ssssss](#page-2823-0)*

# **4**

**[DATETIME](#page-2824-0)** *Date and time combination displayed as YYYY-MM-DD HH:MM:SS.*

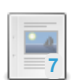

### **[TIMESTAMP](#page-2826-0)**

*YYYY-MM-DD HH:MM:SS*

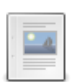

### **[YEAR](#page-2831-0) Data Type**

*A four-digit year.*

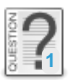

### **Future [developments](https://mariadb.com/kb/en/future-developments-for-temporal-types/) for temporal types**

*My current project is a forecasting application with dates going out to 263...*

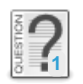

**How to define a date in order to [import](https://mariadb.com/kb/en/how-to-define-a-date-in-order-to-import-an-empty-date-from-a-csv-file/) an empty date from a CSV file?** *I have a CSV file containing amongst other things a couple of date columns....*

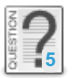

# **Which datatypes are [supported](https://mariadb.com/kb/en/which-datatypes-are-supported-by-mariadb/) by MariaDB**

*I would like to know which datatypes are supported by MariaDB. I'm asking s...*

## Other Data Types Articles

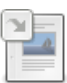

#### **[Geometry](#page-796-0) Types** *Supported geometry types.*

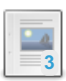

**[AUTO\\_INCREMENT](#page-2832-0)** *Automatic increment.*

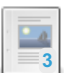

**Data Type Storage [Requirements](#page-2810-0)** *Storage requirements for the various data types.*

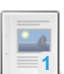

**[AUTO\\_INCREMENT](#page-2838-0) FAQ**

*Frequently-asked questions about auto\_increment.*

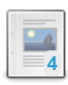

### **NULL [Values](#page-2840-0)**

*NULL represents an unknown value.*

There are  $8$  related [questions](https://mariadb.com/kb/en/data-types/+questions/)  $\mathbb{F}$ .

# <span id="page-2762-0"></span>5.1.1 Numeric Data Types

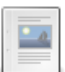

### **Numeric Data Type [Overview](#page-2763-0)**

*Overview and usage of the numeric data types.*

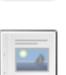

### **[TINYINT](#page-2766-0)**

*Tiny integer, -128 to 127 signed.*

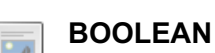

 $-$ a

*Synonym for TINYINT(1).*

### **[SMALLINT](#page-2768-0)**

*Small integer from -32768 to 32767 signed.*

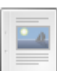

#### **[MEDIUMINT](#page-2769-0)**

*Medium integer from -8388608 to 8388607 signed.*

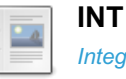

*Integer from [-2147483648](#page-2771-0) to 2147483647 signed.*

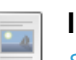

**[INTEGER](#page-2772-0)** *Synonym for INT*

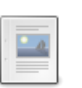

**[BIGINT](#page-2772-1)** *Large integer.*

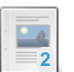

**[DECIMAL](#page-2774-0)**

*A packed "exact" fixed-point number.*

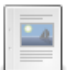

**DEC, [NUMERIC,](#page-2775-0) FIXED**

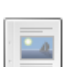

*Synonyms for DECIMAL*

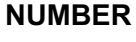

*Synonym for DECIMAL in Oracle mode.*

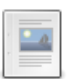

**FLOAT** *[Single-precision](#page-2776-0) floating-point number*

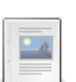

**DOUBLE**

*Normal-size [\(double-precision\)](#page-2776-1) floating-point number*

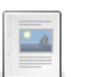

#### **DOUBLE [PRECISION](#page-2777-0)**

*REAL and DOUBLE PRECISION are synonyms for DOUBLE.*

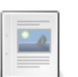

### *Bit field type.*

**[BIT](#page-2777-1)**

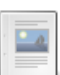

 $\overline{\phantom{a}}$ 

#### **[Floating-point](#page-2778-0) Accuracy**

*Not all floating-point numbers can be stored with exact precision*

### **INT1**

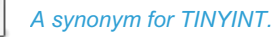

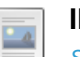

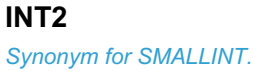

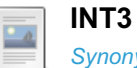

*Synonym for [MEDIUMINT.](#page-2779-2)*

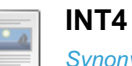

# *[Synonym](#page-2779-3) for INT.*

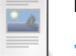

**INT8** *[Synonym](#page-2780-1) for BIGINT.*

# <span id="page-2763-0"></span>5.1.1.1 Numeric Data Type Overview

#### **Contents** 1. SIGNED, [UNSIGNED](#page-2764-0) and ZEROFILL 1. [Examples](#page-2764-1) 2. [Range](#page-2765-0) 1. [Examples](#page-2764-1) 3. [Auto\\_increment](#page-2765-1)

There are a number of numeric data types:

- [TINYINT](#page-2766-0)
- [BOOLEAN](#page-2767-0) Synonym for TINYINT(1)
- [INT1](#page-2779-0) Synonym for TINYINT
- [SMALLINT](#page-2768-0)
- [INT2](#page-2779-1) Synonym for SMALLINT
- [MEDIUMINT](#page-2769-0)
- [INT3](#page-2779-2) Synonym for MEDIUMINT
- [INT](#page-2771-0), INTEGER
- [INT4](#page-2779-3) Synonym for INT
- [BIGINT](#page-2772-1)
- [INT8](#page-2780-1) Synonym for BIGINT
- [DECIMAL](#page-2774-0), DEC, NUMERIC, FIXED
- [FLOAT](#page-2776-0)
- **.** [DOUBLE](#page-2776-1), DOUBLE PRECISION, REAL
- $-BIT$  $-BIT$

See the specific articles for detailed information on each.

# <span id="page-2764-0"></span>SIGNED, UNSIGNED and ZEROFILL

Most numeric types can be defined as SIGNED, UNSIGNED or ZEROFILL, for example:

TINYINT[(M)] [SIGNED | UNSIGNED | ZEROFILL]

If SIGNED , or no attribute, is specified, a portion of the numeric type will be reserved for the sign (plus or minus). For example, a TINYINT SIGNED can range from -128 to 127.

If UNSIGNED is specified, no portion of the numeric type is reserved for the sign, so for integer types range can be larger. For example, a TINYINT UNSIGNED can range from 0 to 255. Floating point and fixed-point types also can be UNSIGNED, but this only prevents negative values from being stored and doesn't alter the range.

If ZEROFILL is specified, the column will be set to UNSIGNED and the spaces used by default to pad the field are replaced with zeros. ZEROFILL is ignored in expressions or as part of a [UNION](#page-627-0). ZEROFILL is a non-standard MySQL and MariaDB enhancement.

Note that although the preferred syntax indicates that the attributes are exclusive, more than one attribute can be specified.

Until [MariaDB](https://mariadb.com/kb/en/mariadb-1027-release-notes/) 10.2.7 图 [\(MDEV-8659](https://jira.mariadb.org/browse/MDEV-8659) 图), any combination of the attributes could be used in any order, with duplicates. In this case:

- $\bullet$  the presence of zEROFILL makes the column UNSIGNED ZEROFILL.
- the presence of UNSIGNED makes the column UNSIGNED.

From [MariaDB](https://mariadb.com/kb/en/mariadb-1028-release-notes/) 10.2.8  $\vec{B}$ , only the following combinations are supported:

- SIGNED
- UNSIGNED
- $\bullet$  ZEROFILL
- UNSIGNED ZEROFILL
- ZEROFILL UNSIGNED

The latter two should be replaced with simply ZEROFILL, but are still accepted by the parser.

## <span id="page-2764-1"></span>Examples

```
CREATE TABLE zf (
 i1 TINYINT SIGNED,
 i2 TINYINT UNSIGNED,
  i3 TINYINT ZEROFILL
);
INSERT INTO zf VALUES (2,2,2);
SELECT * FROM zf;
+------+------+------+
| i1 | i2 | i3 |
           +------+------+------+
| 2 | 2 | 002 |
+------+------+------+
```
# <span id="page-2765-0"></span>Range

When attempting to add a value that is out of the valid range for the numeric type, MariaDB will react depending on the strict [SQL\\_MODE](#page-2236-0) setting.

If strict mode has been set (the default from [MariaDB](https://mariadb.com/kb/en/mariadb-1024-release-notes/) 10.2.4 ), MariaDB will return an error.

If strict mode has not been set (the default until [MariaDB](https://mariadb.com/kb/en/mariadb-1023-release-notes/) 10.2.3 ap), MariaDB will adjust the number to fit in the field, returning a warning.

## **Examples**

With strict\_mode set:

```
SHOW VARIABLES LIKE 'sql_mode';
+---------------+----------------------------------------------------------------------------
    ---------------+
| Variable_name | Value
|
+---------------+----------------------------------------------------------------------------
---------------+
| sql_mode |
STRICT_TRANS_TABLES, ERROR_FOR_DIVISION_BY_ZERO, NO_AUTO_CREATE_USER, NO_ENGINE_SUBSTITUTION |
+---------------+----------------------------------------------------------------------------
  ---------------+
CREATE TABLE ranges (i1 TINYINT, i2 SMALLINT, i3 TINYINT UNSIGNED);
INSERT INTO ranges VALUES (257,257,257);
ERROR 1264 (22003): Out of range value for column 'i1' at row 1
SELECT * FROM ranges;
Empty set (0.10 sec)
```
With strict\_mode unset:

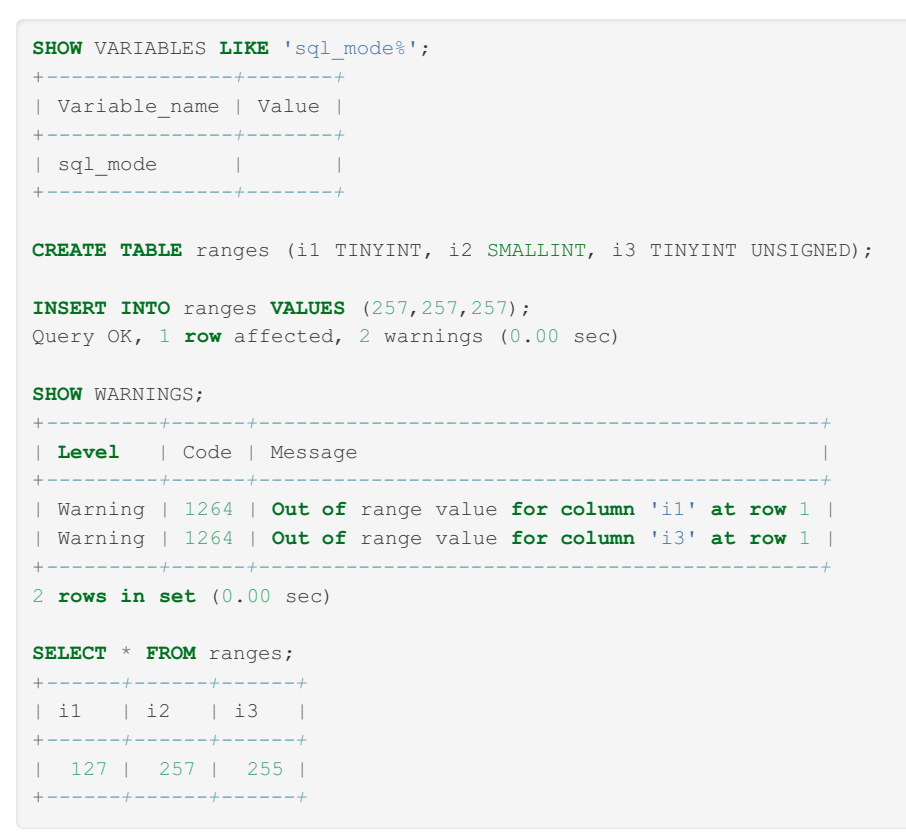

# <span id="page-2765-1"></span>Auto increment

The AUTO INCREMENT attribute can be used to generate a unique identity for new rows. For more details, see [auto\\_increment.](#page-2832-0)

# <span id="page-2766-0"></span>5.1.1.2 TINYINT

# <span id="page-2766-1"></span>**Syntax**

TINYINT[(M)] [SIGNED | UNSIGNED | ZEROFILL]

### **Contents**

- 1. [Syntax](#page-2766-1)
- 2. [Description](#page-2766-2)
- 3. [Examples](#page-2766-3)

# <span id="page-2766-2"></span>**Description**

A very small [integer](#page-2771-0). The signed range is -128 to 127. The unsigned range is 0 to 255. For details on the attributes, see Numeric Data Type [Overview](#page-2763-0).

[INT1](#page-2779-0) is a synonym for TINYINT. BOOL and [BOOLEAN](#page-2767-0) are synonyms for TINYINT(1).

# <span id="page-2766-3"></span>**Examples**

**CREATE TABLE** tinyints (a TINYINT,b TINYINT UNSIGNED,**c** TINYINT ZEROFILL);

With [strict\\_mode](#page-2236-0) set, the default from [MariaDB](https://mariadb.com/kb/en/mariadb-1024-release-notes/) 10.2.4 &:

```
INSERT INTO tinyints VALUES (-10,-10,-10);
ERROR 1264 (22003): Out of range value for column 'b' at row 1
INSERT INTO tinyints VALUES (-10,10,-10);
ERROR 1264 (22003): Out of range value for column 'c' at row 1
INSERT INTO tinyints VALUES (-10,10,10);
SELECT * FROM tinyints;
+------+------+------+
| a | b | c |
+------+------+------+
| -10 | 10 | 010 |
+------+------+------+
INSERT INTO tinyints VALUES (128,128,128);
ERROR 1264 (22003): Out of range value for column 'a' at row 1
INSERT INTO tinyints VALUES (127,128,128);
SELECT * FROM tinyints;
+------+------+------+
| a | b | c |
+------+------+------+
| -10 | 10 | 010 |
| 127 | 128 | 128 |
+------+------+------+
```
With [strict\\_mode](#page-2236-0) unset, the default until [MariaDB](https://mariadb.com/kb/en/mariadb-1023-release-notes/) 10.2.3  $\Phi$ :

**INSERT INTO** tinyints **VALUES** (-10,-10,-10); Query OK, 1 **row** affected, 2 warnings (0.08 sec) Warning (Code 1264): **Out of** range value **for column** 'b' **at row** 1 Warning (Code 1264): **Out of** range value **for column** 'c' **at row** 1 **INSERT INTO** tinyints **VALUES** (-10,10,-10); Query OK, 1 **row** affected, 1 warning (0.11 sec) Warning (Code 1264): **Out of** range value **for column** 'c' **at row** 1 **INSERT INTO** tinyints **VALUES** (-10,10,10); **SELECT** \* **FROM** tinyints; +*------+------+------+* | a | b | **c** | +*------+------+------+*  $|-10$  | 0 | 000 | | -10 | 10 | 000 | | -10 | 10 | 010 | +*------+------+------+* **INSERT INTO** tinyints **VALUES** (128,128,128); Query OK, 1 **row** affected, 1 warning (0.19 sec) Warning (Code 1264): **Out of** range value **for column** 'a' **at row** 1 **INSERT INTO** tinyints **VALUES** (127,128,128); **SELECT** \* **FROM** tinyints; +*------+------+------+* | a | b | **c** | +*------+------+------+*  $| -10 | 0 | 000 |$ | -10 | 10 | 000 | | -10 | 10 | 010 | | 127 | 128 | 128 | | 127 | 128 | 128 |

# <span id="page-2767-0"></span>5.1.1.3 BOOLEAN

## **Syntax**

BOOL, BOOLEAN

# **Description**

+*------+------+------+*

These types are synonyms for [TINYINT\(1\)](#page-2766-0). A value of zero is considered false. Non-zero values are considered true.

However, the values TRUE and FALSE are merely aliases for 1 and 0. See [Boolean](#page-733-0) Literals, as well as the IS [operator](#page-849-0) for testing values against a boolean.

# Examples

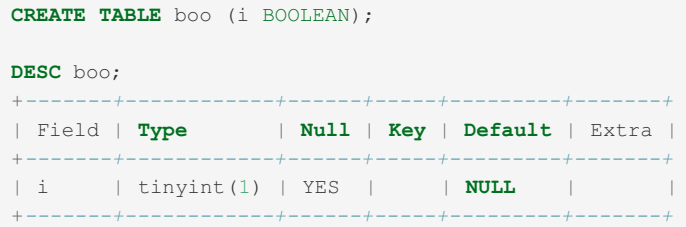

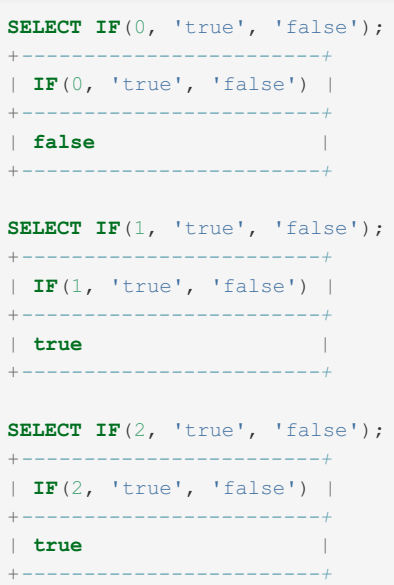

TRUE and FALSE as aliases for 1 and 0:

```
SELECT IF(0 = FALSE, 'true', 'false');
+--------------------------------+
| IF(0 = FALSE, 'true', 'false') |
      +--------------------------------+
| true |
+--------------------------------+
SELECT IF(1 = TRUE, 'true', 'false');
+-------------------------------+
| IF(1 = TRUE, 'true', 'false') |
        +-------------------------------+
| true |
+-------------------------------+
SELECT IF(2 = TRUE, 'true', 'false');
+-------------------------------+
| IF(2 = TRUE, 'true', 'false') |
     +-------------------------------+
| false |
+-------------------------------+
SELECT IF(2 = FALSE, 'true', 'false');
+--------------------------------+
| IF(2 = FALSE, 'true', 'false') |
+--------------------------------+
| false |
+--------------------------------+
```
The last two statements display the results shown because 2 is equal to neither 1 nor 0.

# <span id="page-2768-0"></span>5.1.1.4 SMALLINT

# **Syntax**

```
SMALLINT[(M)] [SIGNED | UNSIGNED | ZEROFILL]
```
# **Description**

A small [integer](#page-2771-0). The signed range is -32768 to 32767. The unsigned range is 0 to 65535.

If a column has been set to ZEROFILL, all values will be prepended by zeros so that the SMALLINT value contains a number of M digits.

**Note:** If the ZEROFILL attribute has been specified, the column will automatically become UNSIGNED.

INT2 is a synonym for SMALLINT .

For more details on the attributes, see Numeric Data Type [Overview](#page-2763-0).

## **Examples**

**CREATE TABLE** smallints (a SMALLINT,b SMALLINT UNSIGNED,**c** SMALLINT ZEROFILL);

With [strict\\_mode](#page-2236-0) set, the default from [MariaDB](https://mariadb.com/kb/en/mariadb-1024-release-notes/) 10.2.4 &

```
INSERT INTO smallints VALUES (-10,-10,-10);
ERROR 1264 (22003): Out of range value for column 'b' at row 1
INSERT INTO smallints VALUES (-10,10,-10);
ERROR 1264 (22003): Out of range value for column 'c' at row 1
INSERT INTO smallints VALUES (-10,10,10);
INSERT INTO smallints VALUES (32768,32768,32768);
ERROR 1264 (22003): Out of range value for column 'a' at row 1
INSERT INTO smallints VALUES (32767,32768,32768);
SELECT * FROM smallints;
       +-------+-------+-------+
| a | b | c |
       +-------+-------+-------+
  -10 | 10 | 00010 |
| 32767 | 32768 | 32768 |
+-------+-------+-------+
```
With strict mode unset, the default until [MariaDB](https://mariadb.com/kb/en/mariadb-1023-release-notes/) 10.2.3  $\Phi$ :

```
INSERT INTO smallints VALUES (-10,-10,-10);
Query OK, 1 row affected, 2 warnings (0.09 sec)
Warning (Code 1264): Out of range value for column 'b' at row 1
Warning (Code 1264): Out of range value for column 'c' at row 1
INSERT INTO smallints VALUES (-10,10,-10);
Query OK, 1 row affected, 1 warning (0.08 sec)
Warning (Code 1264): Out of range value for column 'c' at row 1
INSERT INTO smallints VALUES (-10,10,10);
INSERT INTO smallints VALUES (32768,32768,32768);
Query OK, 1 row affected, 1 warning (0.04 sec)
Warning (Code 1264): Out of range value for column 'a' at row 1
INSERT INTO smallints VALUES (32767,32768,32768);
SELECT * FROM smallints;
+-------+-------+-------+
| a | b | c |
+-------+-------+-------+
| -10 | 0 | 00000 |
| -10 | 10 | 00000 |
| -10 | 10 | 00010 |
| 32767 | 32768 | 32768 |
```
# <span id="page-2769-0"></span>5.1.1.5 MEDIUMINT

| 32767 | 32768 | 32768 | +*-------+-------+-------+*

**Syntax** 

# **Description**

A medium-sized integer. The signed range is -8388608 to 8388607. The unsigned range is 0 to 16777215.

ZEROFILL pads the integer with zeroes and assumes UNSIGNED (even if UNSIGNED is not specified).

INT3 is a synonym for MEDIUMINT.

For details on the attributes, see Numeric Data Type [Overview](#page-2763-0).

# Examples

**CREATE TABLE** mediumints (a MEDIUMINT,b MEDIUMINT UNSIGNED,**c** MEDIUMINT ZEROFILL); **DESCRIBE** mediumints; +*-------+--------------------------------+------+-----+---------+-------+* | Field | **Type** | **Null** | **Key** | **Default** | Extra | +*-------+--------------------------------+------+-----+---------+-------+* | a | mediumint(9) | YES | | **NULL** | | | b | mediumint(8) unsigned | YES | | **NULL** | | | **c** | mediumint(8) unsigned zerofill | YES | | **NULL** | | +*-------+--------------------------------+------+-----+---------+-------+*

With [strict\\_mode](#page-2236-0) set, the default from [MariaDB](https://mariadb.com/kb/en/mariadb-1024-release-notes/) 10.2.4 &:

```
INSERT INTO mediumints VALUES (-10,-10,-10);
ERROR 1264 (22003): Out of range value for column 'b' at row 1
INSERT INTO mediumints VALUES (-10,10,-10);
ERROR 1264 (22003): Out of range value for column 'c' at row 1
INSERT INTO mediumints VALUES (-10,10,10);
INSERT INTO mediumints VALUES (8388608,8388608,8388608);
ERROR 1264 (22003): Out of range value for column 'a' at row 1
INSERT INTO mediumints VALUES (8388607,8388608,8388608);
SELECT * FROM mediumints;
+---------+---------+----------+
| a | b | c |
+---------+---------+----------+
| -10 | 10 | 00000010 |
| 8388607 | 8388608 | 08388608 |
      +---------+---------+----------+
```
With [strict\\_mode](#page-2236-0) unset, the default until [MariaDB](https://mariadb.com/kb/en/mariadb-1023-release-notes/) 10.2.3 &:

```
INSERT INTO mediumints VALUES (-10,-10,-10);
Query OK, 1 row affected, 2 warnings (0.05 sec)
Warning (Code 1264): Out of range value for column 'b' at row 1
Warning (Code 1264): Out of range value for column 'c' at row 1
INSERT INTO mediumints VALUES (-10,10,-10);
Query OK, 1 row affected, 1 warning (0.08 sec)
Warning (Code 1264): Out of range value for column 'c' at row 1
INSERT INTO mediumints VALUES (-10,10,10);
INSERT INTO mediumints VALUES (8388608,8388608,8388608);
Query OK, 1 row affected, 1 warning (0.05 sec)
Warning (Code 1264): Out of range value for column 'a' at row 1
INSERT INTO mediumints VALUES (8388607,8388608,8388608);
SELECT * FROM mediumints;
+---------+---------+----------+
| a | b | c |
+---------+---------+----------+
| -10 | 0 | 00000000 |
| -10 | 0 | 00000000 |
| -10 | 10 | 00000000 |
| -10 | 10 | 00000010 |
```
# <span id="page-2771-0"></span>5.1.1.6 INT

| 8388607 | 8388608 | 08388608 | | 8388607 | 8388608 | 08388608 |

## **Syntax**

```
INT[(M)] [SIGNED | UNSIGNED | ZEROFILL]
INTEGER[(M)] [SIGNED | UNSIGNED | ZEROFILL]
```
+*---------+---------+----------+*

# **Description**

A normal-size integer. When marked UNSIGNED, it ranges from 0 to 4294967295, otherwise its range is -2147483648 to 2147483647 (SIGNED is the default). If a column has been set to ZEROFILL, all values will be prepended by zeros so that the INT value contains a number of M digits. INTEGER is a synonym for INT.

**Note:** If the ZEROFILL attribute has been specified, the column will automatically become UNSIGNED.

INT4 is a synonym for INT.

For details on the attributes, see Numeric Data Type [Overview](#page-2763-0).

## **Examples**

**CREATE TABLE** ints (a INT,b INT UNSIGNED,**c** INT ZEROFILL);

With strict mode set, the default from [MariaDB](https://mariadb.com/kb/en/mariadb-1024-release-notes/) 10.2.4  $\Phi$ :
```
INSERT INTO ints VALUES (-10,-10,-10);
ERROR 1264 (22003): Out of range value for column 'b' at row 1
INSERT INTO ints VALUES (-10,10,-10);
ERROR 1264 (22003): Out of range value for column 'c' at row 1
INSERT INTO ints VALUES (-10,10,10);
INSERT INTO ints VALUES (2147483648,2147483648,2147483648);
ERROR 1264 (22003): Out of range value for column 'a' at row 1
INSERT INTO ints VALUES (2147483647,2147483648,2147483648);
SELECT * FROM ints;
+------------+------------+------------+
| a | b | c |
+------------+------------+------------+
| -10 | 10 | 0000000010 |
| 2147483647 | 2147483648 | 2147483648 |
+------------+------------+------------+
```
With [strict\\_mode](#page-2236-0) unset, the default until [MariaDB](https://mariadb.com/kb/en/mariadb-1023-release-notes/) 10.2.3  $\Phi$ :

```
INSERT INTO ints VALUES (-10,-10,-10);
Query OK, 1 row affected, 2 warnings (0.10 sec)
Warning (Code 1264): Out of range value for column 'b' at row 1
Warning (Code 1264): Out of range value for column 'c' at row 1
INSERT INTO ints VALUES (-10,10,-10);
Query OK, 1 row affected, 1 warning (0.08 sec)
Warning (Code 1264): Out of range value for column 'c' at row 1
INSERT INTO ints VALUES (-10,10,10);
INSERT INTO ints VALUES (2147483648,2147483648,2147483648);
Query OK, 1 row affected, 1 warning (0.07 sec)
Warning (Code 1264): Out of range value for column 'a' at row 1
INSERT INTO ints VALUES (2147483647,2147483648,2147483648);
SELECT * FROM ints;
+------------+------------+------------+
| a | b | c |
+------------+------------+------------+
| -10 | 0 | 0000000000 |
| -10 | 10 | 0000000000 |
| -10 | 10 | 0000000010 |
| 2147483647 | 2147483648 | 2147483648 |
```
## 5.1.1.7 INTEGER

| 2147483647 | 2147483648 | 2147483648 | +*------------+------------+------------+*

### **Syntax**

INTEGER[(M)] [SIGNED | UNSIGNED | ZEROFILL]

### **Description**

This type is a synonym for [INT.](#page-2771-0)

## <span id="page-2772-0"></span>5.1.1.8 BIGINT

**Syntax** 

### **Description**

Syntax

A large integer. The signed range is -9223372036854775808 to 9223372036854775807 . The unsigned range is 0 to 18446744073709551615 .

If a column has been set to ZEROFILL, all values will be prepended by zeros so that the BIGINT value contains a number of M digits.

**Note:** If the ZEROFILL attribute has been specified, the column will automatically become UNSIGNED.

For more details on the attributes, see Numeric Data Type [Overview](#page-2763-0).

```
SERIAL is an alias for:
```
BIGINT **UNSIGNED NOT** NULL AUTO\_INCREMENT **UNIQUE**

INT8 is a synonym for BIGINT .

### Examples

**CREATE TABLE** bigints (a BIGINT,b BIGINT UNSIGNED,**c** BIGINT ZEROFILL);

With [strict\\_mode](#page-2236-0) set, the default from [MariaDB](https://mariadb.com/kb/en/mariadb-1024-release-notes/) 10.2.4 &:

```
INSERT INTO bigints VALUES (-10,-10,-10);
ERROR 1264 (22003): Out of range value for column 'b' at row 1
INSERT INTO bigints VALUES (-10,10,-10);
ERROR 1264 (22003): Out of range value for column 'c' at row 1
INSERT INTO bigints VALUES (-10,10,10);
INSERT INTO bigints VALUES (9223372036854775808,9223372036854775808,9223372036854775808);
ERROR 1264 (22003): Out of range value for column 'a' at row 1
INSERT INTO bigints VALUES (9223372036854775807,9223372036854775808,9223372036854775808);
SELECT * FROM bigints;
+---------------------+---------------------+----------------------+
| a | b | c |
+---------------------+---------------------+----------------------+
| -10 | 10 | 00000000000000000010 |
| 9223372036854775807 | 9223372036854775808 | 09223372036854775808 |
+---------------------+---------------------+----------------------+
```
With strict mode unset, the default until [MariaDB](https://mariadb.com/kb/en/mariadb-1023-release-notes/) 10.2.3 &:

```
INSERT INTO bigints VALUES (-10,-10,-10);
Query OK, 1 row affected, 2 warnings (0.08 sec)
Warning (Code 1264): Out of range value for column 'b' at row 1
Warning (Code 1264): Out of range value for column 'c' at row 1
INSERT INTO bigints VALUES (-10,10,-10);
Query OK, 1 row affected, 1 warning (0.08 sec)
Warning (Code 1264): Out of range value for column 'c' at row 1
INSERT INTO bigints VALUES (-10,10,10);
INSERT INTO bigints VALUES (9223372036854775808,9223372036854775808,9223372036854775808);
Query OK, 1 row affected, 1 warning (0.07 sec)
Warning (Code 1264): Out of range value for column 'a' at row 1
INSERT INTO bigints VALUES (9223372036854775807,9223372036854775808,9223372036854775808);
SELECT * FROM bigints;
+---------------------+---------------------+----------------------+
| a | b | c |
+---------------------+---------------------+----------------------+
| -10 | 0 | 00000000000000000000 |
| -10 | 10 | 00000000000000000000 |
| -10 | 10 | 00000000000000000010 |
| 9223372036854775807 | 9223372036854775808 | 09223372036854775808 |
| 9223372036854775807 | 9223372036854775808 | 09223372036854775808 |
+---------------------+---------------------+----------------------+
```
## <span id="page-2774-3"></span>5.1.1.9 DECIMAL

### <span id="page-2774-0"></span>**Syntax**

```
DECIMAL[(M[,D])] [SIGNED | UNSIGNED | ZEROFILL]
```
#### **Contents**

- 1. [Syntax](#page-2774-0)
- 2. [Description](#page-2774-1)
- 3. [Examples](#page-2774-2)

### <span id="page-2774-1"></span>**Description**

A packed "exact" fixed-point number. M is the total number of digits (the precision) and  $\Box$  is the number of digits after the decimal point (the scale).

- The decimal point and (for negative numbers) the "-" sign are not counted in  $\mathbb{M}$ .
- If  $D$  is  $0$ , values have no decimal point or fractional part and on [INSERT](#page-660-0) the value will be rounded to the nearest DECIMAL .
- $\bullet$  The maximum number of digits ( $M$ ) for DECIMAL is 65.
- The maximum number of supported decimals ( $D$ ) is 30 before [MariadB](https://mariadb.com/kb/en/mariadb-1021-release-notes/) 10.2.1  $\mathbb{F}$  and 38 afterwards.
- If  $D$  is omitted, the default is  $0 \cdot$  If M is omitted, the default is  $10 \cdot$

UNSIGNED , if specified, disallows negative values.

ZEROFILL , if specified, pads the number with zeros, up to the total number of digits specified by M.

All basic calculations  $(+, -, *, /)$  with DECIMAL columns are done with a precision of 65 digits.

For more details on the attributes, see Numeric Data Type [Overview](#page-2763-0).

DEC, NUMERIC and FIXED are synonyms, as well as NUMBER in Oracle mode from [MariaDB](#page-1907-0) 10.3.

### <span id="page-2774-2"></span>**Examples**

```
CREATE TABLE t1 (d DECIMAL UNSIGNED ZEROFILL);
INSERT INTO t1 VALUES (1),(2),(3),(4.0),(5.2),(5.7);
Query OK, 6 rows affected, 2 warnings (0.16 sec)
Records: 6 Duplicates: 0 Warnings: 2
Note (Code 1265): Data truncated for column 'd' at row 5
Note (Code 1265): Data truncated for column 'd' at row 6
SELECT * FROM t1;
+------------+
\begin{array}{ccc} \n & \text{d} & \text{d} &+------------+
| 0000000001 |
| 0000000002 |
| 0000000003 |
| 0000000004 |
| 0000000005 |
| 0000000006 |
 +------------+
```
With strict mode set, the default from [MariaDB](https://mariadb.com/kb/en/mariadb-1024-release-notes/) 10.2.4  $\Phi$ :

```
INSERT INTO t1 VALUES (-7);
ERROR 1264 (22003): Out of range value for column 'd' at row 1
```
With [strict\\_mode](#page-2236-0) unset, the default until [MariaDB](https://mariadb.com/kb/en/mariadb-1023-release-notes/) 10.2.3 &:

```
INSERT INTO t1 VALUES (-7);
Query OK, 1 row affected, 1 warning (0.02 sec)
Warning (Code 1264): Out of range value for column 'd' at row 1
SELECT * FROM t1;
+------------+
\begin{array}{ccc} \n & \text{d} & \text{d} &+------------+
| 0000000001 |
| 0000000002 |
| 0000000003 |
| 0000000004 |
| 0000000005 |
| 0000000006 |
| 0000000000 |
 +------------+
```
## 5.1.1.10 DEC, NUMERIC, FIXED

### **Syntax**

DEC[(M[,D])] [SIGNED | UNSIGNED | ZEROFILL] NUMERIC[(M[,D])] [SIGNED | UNSIGNED | ZEROFILL] FIXED[(M[,D])] [SIGNED | UNSIGNED | ZEROFILL]

### **Description**

These types are synonyms for [DECIMAL](#page-2774-3). The FIXED synonym is available for compatibility with other database systems.

## 5.1.1.11 NUMBER

MariaDB starting with [10.3](#page-4000-0)

NUMBER[(M[,D])] [SIGNED | UNSIGNED | ZEROFILL]

In Oracle mode from [MariaDB](#page-1907-0) 10.3, NUMBER is a synonym for [DECIMAL](#page-2774-3).

## <span id="page-2776-5"></span>5.1.1.12 FLOAT

### <span id="page-2776-0"></span>**Syntax**

```
FLOAT[(M,D)] [SIGNED | UNSIGNED | ZEROFILL]
```
#### **Contents**

- 1. [Syntax](#page-2776-0)
- 2. [Description](#page-2776-1)

### <span id="page-2776-1"></span>**Description**

A small (single-precision) floating-point number (see [DOUBLE](#page-2776-2) for a regular-size floating point number). Allowable values are:

- -3.402823466E+38 to -1.175494351E-38
- $\bullet$  0
- 1.175494351E-38 to 3.402823466E+38.

These are the theoretical limits, based on the IEEE standard. The actual range might be slightly smaller depending on your hardware or operating system.

M is the total number of digits and D is the number of digits following the decimal point. If M and D are omitted, values are stored to the limits allowed by the hardware. A single-precision floating-point number is accurate to approximately 7 decimal places.

UNSIGNED, if specified, disallows negative values.

Using FLOAT might give you some unexpected problems because all calculations in MariaDB are done with double precision. See Floating Point [Accuracy.](#page-2778-0)

For more details on the attributes, see Numeric Data Type [Overview](#page-2763-0).

## <span id="page-2776-2"></span>5.1.1.13 DOUBLE

### <span id="page-2776-3"></span>**Syntax**

```
DOUBLE[(M,D)] [SIGNED | UNSIGNED | ZEROFILL]
DOUBLE PRECISION[(M,D)] [SIGNED | UNSIGNED | ZEROFILL]
REAL[(M,D)] [SIGNED | UNSIGNED | ZEROFILL]
```
#### **Contents**

- 1. [Syntax](#page-2776-3)
- 2. [Description](#page-2776-4)
- 3. [Examples](#page-2777-0)

### <span id="page-2776-4"></span>**Description**

A normal-size (double-precision) floating-point number (see [FLOAT](#page-2776-5) for a single-precision floating-point number).

Allowable values are:

- -1.7976931348623157E+308 *to* -2.2250738585072014E-308
- $\bullet$  0
- 2.2250738585072014E-308 *to* 1.7976931348623157E+308

These are the theoretical limits, based on the IEEE standard. The actual range might be slightly smaller depending on your hardware or operating system.

M is the total number of digits and  $\Box$  is the number of digits following the decimal point. If M and  $\Box$  are omitted, values are stored to the limits allowed by the hardware. A double-precision floating-point number is accurate to approximately 15 decimal places.

UNSIGNED , if specified, disallows negative values.

ZEROFILL , if specified, pads the number with zeros, up to the total number of digits specified by M.

REAL and DOUBLE PRECISION are synonyms, unless the REAL\_AS\_FLOAT SQL [mode](#page-2232-0) is enabled, in which case REAL is a synonym for [FLOAT](#page-2776-5) rather than DOUBLE.

See Floating Point [Accuracy](#page-2778-0) for issues when using floating-point numbers.

For more details on the attributes, see Numeric Data Type [Overview](#page-2763-0).

### <span id="page-2777-0"></span>**Examples**

```
CREATE TABLE t1 (d DOUBLE(5,0) zerofill);
INSERT INTO t1 VALUES (1),(2),(3),(4);
SELECT * FROM t1;
+-------+
| d |+-------+
| 00001 |
| 00002 |
| 00003 |
| 00004 |
+-------+
```
## 5.1.1.14 DOUBLE PRECISION

### **Syntax**

```
DOUBLE PRECISION[(M,D)] [SIGNED | UNSIGNED | ZEROFILL]
REAL[(M,D)] [SIGNED | UNSIGNED | ZEROFILL]
```
### **Description**

REAL and DOUBLE PRECISION are synonyms for [DOUBLE](#page-2776-2).

Exception: If the REAL\_AS\_FLOAT SQL [mode](#page-2232-0) is enabled, REAL is a synonym for [FLOAT](#page-2776-5) rather than [DOUBLE](#page-2776-2).

## 5.1.1.15 BIT

### **Syntax**

BIT[(M)]

### **Description**

A bit-field type. M indicates the number of bits per value, from  $1$  to  $64$ . The default is  $1$  if M is omitted.

Bit values can be inserted with b'value' notation, where value is the bit value in 0's and 1's.

Bit fields are automatically zero-padded from the left to the full length of the bit, so for example in a BIT(4) field, '10' is equivalent to '0010'.

Bits are returned as binary, so to display them, either add 0, or use a function such as [HEX,](#page-952-0) [OCT](#page-1085-0) or [BIN](#page-937-0) to convert them.

### Examples

**CREATE TABLE** b ( b1 BIT(8) );

With [strict\\_mode](#page-2236-0) set, the default from [MariaDB](https://mariadb.com/kb/en/mariadb-1024-release-notes/) 10.2.4 &:

```
INSERT INTO b VALUES (b'11111111');
INSERT INTO b VALUES (b'01010101');
INSERT INTO b VALUES (b'1111111111111');
ERROR 1406 (22001): Data too long for column 'b1' at row 1
SELECT b1+0, HEX(b1), OCT(b1), BIN(b1) FROM b;
+------+---------+---------+----------+
| b1+0 | HEX(b1) | OCT(b1) | BIN(b1) |
+------+---------+---------+----------+
| 255 | FF | 377 | 11111111 |
| 85 | 55 | 125 | 1010101 |
+------+---------+---------+----------+
```
With [strict\\_mode](#page-2236-0) unset, the default until [MariaDB](https://mariadb.com/kb/en/mariadb-1023-release-notes/) 10.2.3  $\Phi$ :

```
INSERT INTO b VALUES (b'11111111'),(b'01010101'),(b'1111111111111');
Query OK, 3 rows affected, 1 warning (0.10 sec)
Records: 3 Duplicates: 0 Warnings: 1
SHOW WARNINGS;
+---------+------+---------------------------------------------+
| Level | Code | Message |
+---------+------+---------------------------------------------+
| Warning | 1264 | Out of range value for column 'b1' at row 3 |
+---------+------+---------------------------------------------+
SELECT b1+0, HEX(b1), OCT(b1), BIN(b1) FROM b;
+------+---------+---------+----------+
| b1+0 | HEX(b1) | OCT(b1) | BIN(b1) |
+------+---------+---------+----------+
| 255 | FF | 377 | 11111111 |
| 85 | 55 | 125 | 1010101 |
| 255 | FF | 377 | 11111111 |
+------+---------+---------+----------+
```
### <span id="page-2778-0"></span>5.1.1.16 Floating-point Accuracy

Due to their nature, not all floating-point numbers can be stored with exact precision. Hardware architecture, the CPU or even the compiler version and optimization level may affect the precision.

If you are comparing [DOUBLEs](#page-2776-2) or [FLOATs](#page-2776-5) with numeric decimals, it is not safe to use the [equality](#page-841-0) operator.

Sometimes, changing a floating-point number from single-precision (FLOAT) to double-precision (DOUBLE) will fix the problem.

### Example

f1, f2 and f3 have seemingly identical values across each row, but due to floating point accuracy, the results may be unexpected.

```
CREATE TABLE fpn (id INT, f1 FLOAT, f2 DOUBLE, f3 DECIMAL (10,3));
INSERT INTO fpn VALUES (1,2,2,2),(2,0.1,0.1,0.1);
SELECT * FROM fpn WHERE f1*f1 = f2*f2;+------+------+------+-------+
| id | f1 | f2 | f3 |
+------+------+------+-------+
| 1 | 2 | 2 | 2.000 |
+------+------+------+-------+
```
The reason why only one instead of two rows was returned becomes clear when we see how the floating point squares were evaluated.

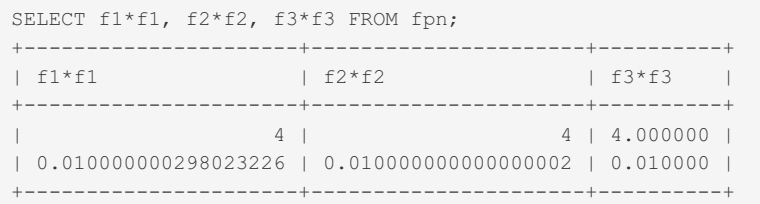

## 5.1.1.17 INT1

INT1 is a synonym for [TINYINT](#page-2766-0).

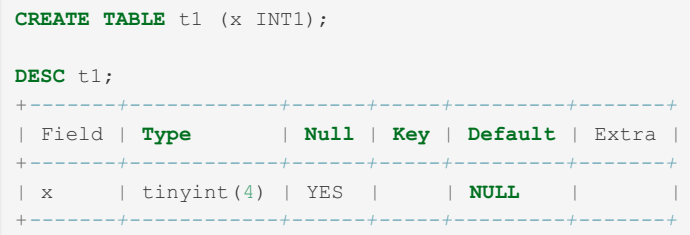

## 5.1.1.18 INT2

INT2 is a synonym for [SMALLINT](#page-2768-0).

```
CREATE TABLE t1 (x INT2);
DESC t1;
+-------+-------------+------+-----+---------+-------+
| Field | Type | Null | Key | Default | Extra |
+-------+-------------+------+-----+---------+-------+
| x | smallint(6) | YES | | NULL | |
+-------+-------------+------+-----+---------+-------+
```
## 5.1.1.19 INT3

INT3 is a synonym for [MEDIUMINT](#page-2769-0).

```
CREATE TABLE t1 (x INT3);
DESC t1;
+-------+--------------+------+-----+---------+-------+
| Field | Type | Null | Key | Default | Extra |
+-------+--------------+------+-----+---------+-------+
| x | mediumint(9) | YES | | NULL | |
+-------+--------------+------+-----+---------+-------+
```
## 5.1.1.20 INT4

INT4 is a synonym for [INT](#page-2771-0).

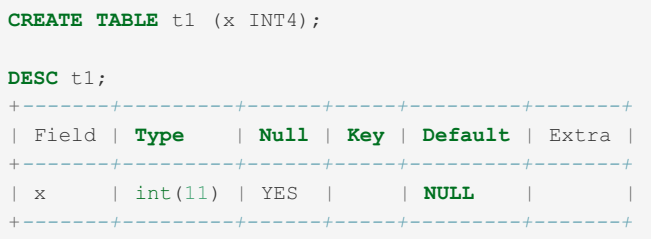

## 5.1.1.21 INT8

INT8 is a synonym for [BIGINT.](#page-2772-0)

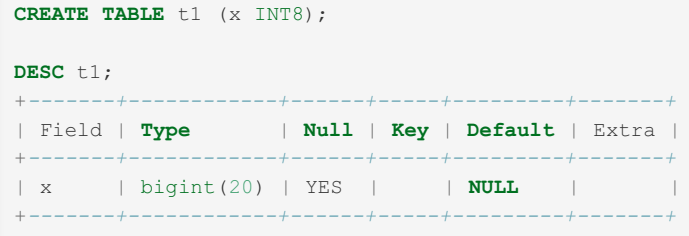

## 5.1.2 String Data Types

#### **String [Literals](#page-791-0)**

*Strings are sequences of characters and are enclosed with quotes.*

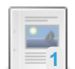

**1**

#### **[BINARY](#page-2781-0)**

**[BLOB](#page-2782-0)**

*Fixed-length binary byte string.*

### $-a$

*Binary large object up to 65,535 bytes.*

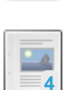

#### **BLOB and TEXT Data Types**

*Binary large object data types and the [corresponding](#page-2783-0) TEXT types.*

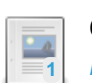

#### **CHAR**

*[Fixed-length](#page-2783-1) string.*

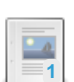

#### **[CHAR](#page-2784-0) BYTE**

*Alias for BINARY.*

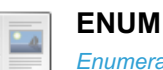

*[Enumeration,](#page-2785-0) or string object that can have one value chosen from a list of values.*

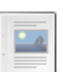

#### **INET4**

*For storage of IPv4 [addresses.](#page-2787-0)*

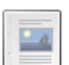

#### **INET6**

*For storage of IPv6 [addresses.](#page-2788-0)*

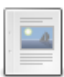

#### **JSON Data Type**

*[Compatibility](#page-2795-0) data type that is an alias for LONGTEXT.*

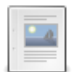

#### **[MEDIUMBLOB](#page-2797-0)**

*Medium binary large object up to 16,777,215 bytes.*

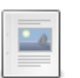

#### **[MEDIUMTEXT](#page-2797-1)**

*A TEXT column with a maximum length of 16,777,215 characters.*

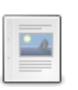

#### **[LONGBLOB](#page-2797-2)**

*Long BLOB holding up to 4GB.*

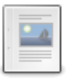

#### **LONG and LONG [VARCHAR](#page-2797-3)**

*LONG and LONG VARCHAR are synonyms for MEDIUMTEXT.*

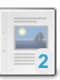

#### **[LONGTEXT](#page-2798-0)**

*A TEXT column with a maximum length of 4,294,967,295 characters.*

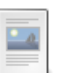

#### **ROW**

*Data type for stored [procedure](#page-2798-1) variables.*

#### **TEXT**

*A TEXT column with a maximum length of 65,535 [characters.](#page-2803-0)*

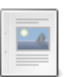

#### **[TINYBLOB](#page-2804-0)**

*Tiny binary large object up to 255 bytes.*

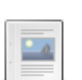

#### **[TINYTEXT](#page-2804-1)**

*A TEXT column with a maximum length of 255 characters.*

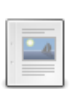

#### **[VARBINARY](#page-2804-2)**

*Variable-length binary byte string.*

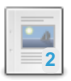

#### **[VARCHAR](#page-2806-0)**

*Variable-length string.*

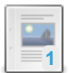

#### **SET Data [Type](#page-2807-0)**

*Set, or string object that can have 0 or more values chosen from a list of values.*

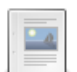

#### **[UUID](#page-2808-0) Data Type**

*Data type intended for the storage of UUID data.*

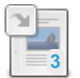

### **Data Type Storage [Requirements](#page-2810-0)**

*Storage requirements for the various data types.*

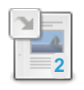

### **[Supported](#page-2812-0) Character Sets and Collations**

*MariaDB supports the following character sets and collations.*

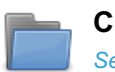

#### **Character Sets and [Collations](#page-2844-0)** *Setting character set and collation for a language.*

## [1.1.2.13](#page-791-0) String Literals

# <span id="page-2781-0"></span>5.1.2.2 BINARY

This page describes the BINARY data type. For details about the operator, see Binary [Operator.](#page-938-0)

### **Syntax**

BINARY(M)

#### **Contents**

- 1. [Description](#page-2781-1)
- 2. [Examples](#page-2781-2)

### <span id="page-2781-1"></span>**Description**

The BINARY type is similar to the [CHAR](#page-2783-1) type, but stores binary byte strings rather than non-binary character strings. M represents the column length in bytes.

It contains no character set, and comparison and sorting are based on the numeric value of the bytes.

If the maximum length is exceeded, and SQL strict [mode](#page-2232-0) is not enabled , the extra characters will be dropped with a warning. If strict mode is enabled, an error will occur.

BINARY values are right-padded with 0x00 (the zero byte) to the specified length when inserted. The padding is *not* removed on select, so this needs to be taken into account when sorting and comparing, where all bytes are significant. The zero byte, 0x00 is less than a space for comparison purposes.

### <span id="page-2781-2"></span>Examples

Inserting too many characters, first with strict mode off, then with it on:

```
CREATE TABLE bins (a BINARY(10));
INSERT INTO bins VALUES('12345678901');
Query OK, 1 row affected, 1 warning (0.04 sec)
SELECT * FROM bins;
+------------+
| a |+------------+
| 1234567890 |
+------------+
SET sql mode='STRICT ALL TABLES';
INSERT INTO bins VALUES('12345678901');
ERROR 1406 (22001): Data too long for column 'a' at row 1
```
Sorting is performed with the byte value:

```
TRUNCATE bins;
INSERT INTO bins VALUES('A'),('B'),('a'),('b');
SELECT * FROM bins ORDER BY a;
+------+
|a - |+------+
| A || B || a || b |+------+
```
Using [CAST](#page-939-0) to sort as a [CHAR](#page-2783-1) instead:

```
SELECT * FROM bins ORDER BY CAST(a AS CHAR);
+------+
|a|+------+
|a|\mid \hspace{.1cm} \textbf{A} \hspace{1.2cm} \mid \hspace{.1cm}\begin{array}{ccc} & b & \end{array}| B |
+------+
```
The field is a BINARY(10), so padding of two '\0's are inserted, causing comparisons that don't take this into account to fail:

```
TRUNCATE bins;
INSERT INTO bins VALUES('12345678');
SELECT a = '12345678', a = '12345678\0\0' from bins;
+----------------+--------------------+
| a = '12345678' | a = '12345678\0\0' |
+----------------+--------------------+
| 0 | 1 |
+----------------+--------------------+
```
## <span id="page-2782-0"></span>5.1.2.3 BLOB

### <span id="page-2782-1"></span>**Syntax**

BLOB[(M)]

#### **Contents**

- 1. [Syntax](#page-2782-1)
- 2. [Description](#page-2783-2)
	- 1. [Indexing](#page-2783-3)
	- 2. [Oracle](#page-2783-4) Mode

## <span id="page-2783-2"></span>**Description**

A BLOB column with a maximum length of  $65,535$  ( $2^{16}$  - 1) bytes. Each BLOB value is stored using a two-byte length prefix that indicates the number of bytes in the value.

An optional length  $M$  can be given for this type. If this is done, MariaDB creates the column as the smallest  $BLOB$  type large enough to hold values *M* bytes long.

BLOBS can also be used to store dynamic [columns.](#page-814-0)

BLOB and TEXT columns can both be assigned a DEFAULT value.

### <span id="page-2783-3"></span>Indexing

MariaDB starting with [10.4](#page-3946-0) From [MariaDB](#page-3946-0) 10.4, it is possible to set a [unique](#page-2435-0) index on a column that uses the BLOB data type. In previous releases this was not possible, as the index would only guarantee the uniqueness of a fixed number of characters. 

#### <span id="page-2783-4"></span>Oracle Mode

In Oracle mode from [MariaDB](#page-1907-0) 10.3, BLOB is a synonym for LONGBLOB.

## <span id="page-2783-0"></span>5.1.2.4 BLOB and TEXT Data Types

### **Description**

A BLOB is a binary large object that can hold a variable amount of data. The four BLOB types are

- TINYBLOB.
- [BLOB](#page-2782-0),
- [MEDIUMBLOB,](#page-2797-0) and
- [LONGBLOB](#page-2797-2).

These differ only in the maximum length of the values they can hold.

The TEXT types are

- [TINYTEXT](#page-2804-1),
- $\bullet$  [TEXT,](#page-2803-0)
- [MEDIUMTEXT](#page-2797-1), and
- [LONGTEXT](#page-2798-0).
- [JSON](#page-2795-0) (alias for LONGTEXT)

These correspond to the four BLOB types and have the same maximum lengths and storage [requirements](#page-2810-0).

BLOB and TEXT columns can have a DEFAULT value.

**MariaDB starting with [10.4.3](#page-3994-0) CONSERVING STARTING STARTING STARTING STARTING STARTING STARTING STARTING STARTING STARTING STARTING STARTING STARTING STARTING STARTING STARTING STARTING STARTING STARTING STARTING STARTING** From [MariaDB](#page-3946-0) 10.4, it is possible to set a [unique](#page-2435-0) index on columns that use the BLOB or TEXT data types. 

## <span id="page-2783-1"></span>5.1.2.5 CHAR

This article covers the CHAR data type. See CHAR [Function](#page-941-0) for the function.

### <span id="page-2783-5"></span>**Syntax**

#### **Contents**

- 1. [Syntax](#page-2783-5)
- 2. [Description](#page-2784-1)
- 3. [Examples](#page-2784-2)
- 4. NO PAD [Collations](#page-2784-3)

### <span id="page-2784-1"></span>**Description**

A fixed-length string that is always right-padded with spaces to the specified length when stored. M represents the column length in characters. The range of  $M$  is  $0$  to 255. If  $M$  is omitted, the length is 1.

CHAR(0) columns can contain 2 values: an empty string or NULL. Such columns cannot be part of an index. The [CONNECT](#page-3098-0) storage engine does not support CHAR(0).

Note: Trailing spaces are removed when CHAR values are retrieved unless the PAD CHAR TO FULL LENGTH SQL [mode](#page-2232-0) is enabled.

Before [MariaDB](#page-4006-0) 10.2, all collations were of type PADSPACE, meaning that CHAR (as well as [VARCHAR](#page-2806-0) and [TEXT\)](#page-2803-0) values are compared without regard for trailing spaces. This does not apply to the [LIKE](#page-956-0) pattern-matching operator, which takes into account trailing spaces.

If a unique index consists of a column where trailing pad characters are stripped or ignored, inserts into that column where values differ only by the number of trailing pad characters will result in a duplicate-key error.

### <span id="page-2784-2"></span>**Examples**

Trailing spaces:

```
CREATE TABLE strtest (c CHAR(10));
INSERT INTO strtest VALUES('Maria ');
SELECT c='Maria',c='Maria ' FROM strtest;
+-----------+--------------+
| c='Maria' | c='Maria ' |
+-----------+--------------+
\begin{array}{cccccccccccccc} | & & & 1 & | & & & & 1 & | \end{array}+-----------+--------------+
SELECT c LIKE 'Maria',c LIKE 'Maria ' FROM strtest;
+----------------+-------------------+
| c LIKE 'Maria' | c LIKE 'Maria ' |
+----------------+-------------------+
| 1 | 0 |
+----------------+-------------------+
```
### <span id="page-2784-3"></span>NO PAD Collations

NO PAD collations regard trailing spaces as normal characters. You can get a list of all NO PAD collations by querying the [Information](#page-318-0) Schema Collations table, for example:

```
SELECT collation_name FROM information_schema.collations
WHERE collation_name LIKE "%nopad%";
+------------------------------+
| collation_name |
+------------------------------+
| big5_chinese_nopad_ci |
| big5_nopad_bin |
...
```
### <span id="page-2784-0"></span>5.1.2.6 CHAR BYTE

**Description** 

The CHAR BYTE data type is an alias for the [BINARY](#page-2781-0) data type. This is a compatibility feature.

# <span id="page-2785-0"></span>5.1.2.7 ENUM

### <span id="page-2785-1"></span>**Syntax**

ENUM('value1','value2',...) [CHARACTER SET charset name] [COLLATE collation name]

**Contents**

- 1. [Syntax](#page-2785-1)
- 2. [Description](#page-2785-2)
	- 1. NULL and empty [values](#page-2785-3)
	- 2. [Numeric](#page-2785-4) index
- 3. [Examples](#page-2785-5)

### <span id="page-2785-2"></span>**Description**

An enumeration. A string object that can have only one value, chosen from the list of values 'value1', 'value2', ..., NULL or the special " error value. In theory, an ENUM column can have a maximum of 65,535 distinct values; in practice, the real maximum depends on many factors. ENUM values are represented internally as integers.

Trailing spaces are automatically stripped from ENUM values on table creation.

ENUMs require relatively little storage space compared to strings, either one or two bytes depending on the number of enumeration values.

#### <span id="page-2785-3"></span>NULL and empty values

An ENUM can also contain NULL and empty values. If the ENUM column is declared to permit NULL values, NULL becomes a valid value, as well as the default value (see below). If strict SQL [Mode](#page-2232-0) is not enabled, and an invalid value is inserted into an ENUM, a special empty string, with an index value of zero (see Numeric index, below), is inserted, with a warning. This may be confusing, because the empty string is also a possible value, and the only difference if that is this case its index is not 0. Inserting will fail with an error if strict mode is active.

If a DEFAULT clause is missing, the default value will be:

- $\bullet$  NULL if the column is nullable;
- otherwise, the first value in the enumeration.

#### <span id="page-2785-4"></span>Numeric index

ENUM values are indexed numerically in the order they are defined, and sorting will be performed in this numeric order. We suggest not using ENUM to store numerals, as there is little to no storage space benefit, and it is easy to confuse the enum integer with the enum numeral value by leaving out the quotes.

An ENUM defined as ENUM('apple','orange','pear') would have the following index values:

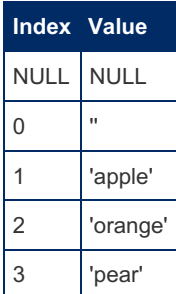

### <span id="page-2785-5"></span>**Examples**

```
CREATE TABLE fruits (
 id INT NOT NULL auto_increment PRIMARY KEY,
 fruit ENUM('apple','orange','pear'),
bushels INT);
DESCRIBE fruits;
+---------+-------------------------------+------+-----+---------+----------------+
| Field | Type | Null | Key | Default | Extra |
+---------+-------------------------------+------+-----+---------+----------------+
| id | int(11) | NO | PRI | NULL | auto_increment |
| fruit | enum('apple','orange','pear') | YES | | NULL | |
| bushels | int(11) | YES | | NULL | |
+---------+-------------------------------+------+-----+---------+----------------+
INSERT INTO fruits
  (fruit,bushels) VALUES
   ('pear',20),
   ('apple',100),
  ('orange',25);
INSERT INTO fruits
 (fruit,bushels) VALUES
   ('avocado', 10);ERROR 1265 (01000): Data truncated for column 'fruit' at row 1
SELECT * FROM fruits;
+----+--------+---------+
| id | fruit | bushels |
+----+--------+---------+
| 1 | pear | 20 |
| 2 | apple | 100 |
```
Selecting by numeric index:

| 3 | orange | 25 |

```
SELECT * FROM fruits WHERE fruit=2;
+----+--------+---------+
| id | fruit | bushels |
+----+--------+---------+
| 3 | orange | 25 |
+----+--------+---------+
```
+*----+--------+---------+*

Sorting is according to the index value:

```
CREATE TABLE enums (a ENUM('2','1'));
INSERT INTO enums VALUES ('1'),('2');
SELECT * FROM enums ORDER BY a ASC;
+------+
|a|+------+
\begin{array}{ccc} \n & 2 & \n \end{array}| 1 \rangle |+------+
```
It's easy to get confused between returning the enum integer with the stored value, so we don't suggest using ENUM to store numerals. The first example returns the 1st indexed field ('2' has an index value of 1, as it's defined first), while the second example returns the string value '1'.

```
SELECT * FROM enums WHERE a=1;
+------+
| a
+------+
| 2 |
+------+
SELECT * FROM enums WHERE a='1';
+------+
|a|+------+
\mid 1 \mid \mid \mid+------+
```
## <span id="page-2787-0"></span>5.1.2.8 INET4

MariaDB starting with [10.10.0](#page-3844-0) The INET4 data type was added in [MariaDB](#page-3844-0) 10.10.0 

### <span id="page-2787-1"></span>**Syntax**

INET4

#### **Contents**

- 1. [Syntax](#page-2787-1)
- 2. [Description](#page-2787-2)
- 3. [Examples](#page-2787-3)

### <span id="page-2787-2"></span>**Description**

INET4 is a data type to store IPv4 addresses, as 4-byte binary strings.

From [MariaDB](#page-3776-0) 11.3.0, casting from [INET4](#page-2787-0) data types to INET6 is permitted, allowing for example comparisons between the two data types, and for INET 4 values to be inserted into INET6 columns.

### <span id="page-2787-3"></span>Examples

```
CREATE OR REPLACE TABLE t1 (a INET4);
INSERT INTO t1 VALUES('0.0.0.0'), ('255.10.0.0'), ('255.255.255.255');
INSERT INTO t1 VALUES (0xa0000001);
INSERT INTO t1 VALUES (0xf0000000);
INSERT INTO t1 VALUES (0xff000001);
SELECT HEX(a), a FROM t1 ORDER BY a;
+----------+-----------------+
| HEX(a) | a | |
+----------+-----------------+
| 00000000 | 0.0.0.0 |
| A0000001 | 160.0.0.1 |
| F0000000 | 240.0.0.0 |
| FF000001 | 255.0.0.1 |
| FF0A0000 | 255.10.0.0 |
| FFFFFFFF | 255.255.255.255 |
+----------+-----------------+
```
Casting from INET4 to [INET6](#page-2788-0) is permitted, allowing direct inserts.

Before [MariaDB](#page-3770-0) 11.3:

```
CREATE TABLE t1 (a INET6);
INSERT INTO t1 VALUES('0.0.0.0'), ('255.10.0.0'), ('255.255.255.255');
ERROR 1292 (22007): Incorrect inet6 value: '0.0.0.0' for column `test`.`t1`.`a` at row 1
```
From [MariaDB](#page-3770-0) 11.3:

```
CREATE TABLE t1 (a INET6);
```

```
INSERT INTO t1 VALUES('0.0.0.0'), ('255.10.0.0'), ('255.255.255.255');
Query OK, 3 rows affected (0.027 sec)
```
Comparisons are also permitted from [MariaDB](#page-3770-0) 11.3:

```
CREATE OR REPLACE TABLE t1 (i4 INET4, i6 INET6);
INSERT INTO t1 VALUES('10.10.10.10','::ffff:192.168.0.1');
SELECT LEAST(i4,i6) FROM t1;
+--------------------+
| LEAST(i4,i6) |
+--------------------+
| ::ffff:10.10.10.10 |
+--------------------+
```
## <span id="page-2788-0"></span>5.1.2.9 INET6

MariaDB starting with [10.5.0](#page-3944-0) The INET6 data type was added in [MariaDB](#page-3944-0) 10.5.0 

### <span id="page-2788-1"></span>**Syntax**

INET6

#### **Contents**

- 1. [Syntax](#page-2788-1)
- 2. [Description](#page-2788-2)
	- 1. [Retrieval](#page-2789-0)
	- 2. [Casting](#page-2789-1)
	- 3. [Comparisons](#page-2789-2)
	- 4. Mixing INET6 [Values](#page-2789-3) for Result
	- 5. Functions and [Operators](#page-2789-4)
	- 6. Prepared Statement [Parameters](#page-2789-5)
	- 7. Migration between [BINARY\(16\)](#page-2789-6) and INET6
- 3. [Examples](#page-2790-0)
	- 1. [Comparison](#page-2791-0) Examples
	- 2. Mixing for Result [Examples](#page-2791-1)
	- 3. Functions and [Operators](#page-2793-0) Examples
	- 4. Prepared Statement [Parameters](#page-2794-0) Examples
	- 5. Migration between [BINARY\(16\)](#page-2794-1) and INET6 Examples
	- 6. [Casting](#page-2795-1) from INET4 to INET6

### <span id="page-2788-2"></span>**Description**

The INET6 data type is intended for storage of IPv6 addresses, as well as IPv4 addresses assuming conventional mapping of IPv4 addresses into IPv6 addresses.

Both short and long IPv6 notation are permitted, according to RFC-5952.

- Values are stored as a 16-byte fixed length binary string, with most significant byte first.
- Storage engines see INET6 as BINARY(16).
- Clients see INET6 as CHAR(39) and get text representation on retrieval.

The IPv4-compatible notation is considered as deprecated. It is supported for compatibility with the [INET6\\_ATON](#page-1139-0) function,

which also understands this format. It's recommended to use the mapped format to store IPv4 addresses in INET6.

When an IPv4 mapped (or compatible) value is stored in INET6, it still occupies 16 bytes:

#### <span id="page-2789-0"></span>**Retrieval**

On retrieval, in the client-server text protocol, INET6 values are converted to the short text representation, according to RFC-5952, that is with all leading zeroes in each group removed and with consequent zero groups compressed.

Besides creating one's own stored [function](#page-2738-0), there is no a way to retrieve an INET6 value using long text representation.

#### <span id="page-2789-1"></span>**Casting**

- [CAST](#page-939-0) from a character string to INET6 understands addresses in short or long text notation (including IPv4 mapped and compatible addresses). NULL is returned if the format is not understood.
- CAST from a binary string to INET6 requires a 16-byte string as an argument. NULL is returned if the argument length is not equal to 16.
- CAST from other data types to INET6 first converts data to a character string, then CAST from character string to INET6 is applied.
- CAST from INET6 to [CHAR](#page-2783-1) returns short text address notation.
- CAST from INET6 to [BINARY](#page-2781-0) returns its 16-byte binary string representation.
- CAST from INET6 to data types other than [CHAR](#page-2783-1) (e.g. SIGNED, UNSIGNED, TIME, etc) returns an error.

#### <span id="page-2789-2"></span>**Comparisons**

An INET6 expression can be compared to:

- another INET6 expression
- a character string expression with a text (short or long) address representation:
- a 16-byte binary string expression:

Attempting to compare INET6 to an expression of any other data type returns an error.

#### <span id="page-2789-3"></span>Mixing INET6 Values for Result

An INET6 expression can be mixed for result (i.e. [UNION](#page-627-0), [CASE..THEN](file:///srv/kb/mariadb-documentation/mariadb_pdf/output_en/case), [COALESCE](#page-845-0) etc) with:

- another INET6 expression. The resulting data type is INET6.
- a character string in text (short or long) address representation. The result data type is INET6. The character string counterpart is automatically converted to INET6. If the string format is not understood, it's converted with a warning to either NULL or to '::', depending on the NULL-ability of the result.
- a 16-byte binary string. The resulting data type is INET6. The binary string counterpart is automatically converted to INET6. If the length of the binary string is not equal to 16, it's converted with a warning to NULL or to '::' depending on the NULL-ability of the result.

Attempts to mix INET6 for result with other data types will return an error.

Mixing INET6 with other data types for [LEAST](#page-852-0) and [GREATEST,](#page-847-0) when mixing for comparison and mixing for result are involved at the same time, uses the same rules with mixing for result, described in the previous paragraphs.

#### <span id="page-2789-4"></span>Functions and Operators

- [HEX\(\)](#page-952-0) with an INET6 argument returns a hexadecimal representation of the underlying 16-byte binary string
- Arithmetic operators (+,-,\*,/,MOD,DIV) are not supported for INET6. This may change in the future.
- The INET6 ATON function now understands INET6 values as an argument
- The prototypes of the [IS\\_IPV4\\_COMPAT](#page-1142-0) and [IS\\_IPV4\\_MAPPED](#page-1143-0) functions have changed from a BINARY(16) to a INET6 ,
- When the argument for these two functions is not INET6, automatic implicit CAST to INET6 is applied. As a consequence, both functions now understand arguments in both text representation and binary(16) representation. Before [MariaDB](#page-3944-0) 10.5.0, these functions understood only binary(16) representation.

#### <span id="page-2789-5"></span>Prepared Statement Parameters

INET6 understands both [text](#page-2803-0) and [binary\(16\)](#page-2781-0) address representation in prepared [statement](#page-679-0) parameters ([PREPARE](#page-680-0).[.EXECUTE](#page-548-0) and EXECUTE [IMMEDIATE](#page-684-0) statements).

#### <span id="page-2789-6"></span>Migration between BINARY(16) and INET6

Before [MariaDB](#page-3944-0) 10.5.0, you may have used [BINARY\(16\)](#page-2781-0) as a storage for IPv6 internet addresses, in combination with [INET6\\_ATON](#page-1139-0) and [INET6\\_NTOA](#page-1140-0) to respectively insert and retrieve data.

From 10.5, you can [ALTER](#page-89-0) BINARY(16) columns storing IPv6 addresses to INET6. After such an alter, there is no a need to use INET6\_ATON() and INET6\_NTOA(). Addresses can be inserted and retrieved directly.

It is also possible to convert INET6 columns to BINARY(16) and continue using the data in combination with INET6\_NTOA() and INET6\_ATON().

### <span id="page-2790-0"></span>**Examples**

**CREATE TABLE** t1 (a INET6);

Inserting using short text address notation:

```
INSERT INTO t1 VALUES ('2001:db8::ff00:42:8329');
```
Long text address notation:

**INSERT INTO** t1 **VALUES** ('2001:0db8:0000:0000:0000:ff00:0042:8329');

16-byte binary string notation:

```
INSERT INTO t1 VALUES (0x20010DB8000000000000FF0000428329);
INSERT INTO t1 VALUES (UNHEX('20010DB8000000000000FF0000428329'));
```
IPv4 addresses, using IPv4-mapped and IPv4-compatible notations:

```
INSERT INTO t1 VALUES ('::ffff:192.0.2.128'); -- mapped
INSERT INTO t1 VALUES ('::192.0.2.128'); -- compatible
```

```
SELECT * FROM t1;
+------------------------+
\begin{array}{|c|c|c|c|c|c|}\n\hline \text{a} & \text{b} & \text{c} & \text{d} \end{array}+------------------------+
| 2001:db8::ff00:42:8329 |
| 2001:db8::ff00:42:8329 |
| 2001:db8::ff00:42:8329 |
| 2001:db8::ff00:42:8329 |
| ::ffff:192.0.2.128 |
|::192.0.2.128 |
+------------------------+
```
IPv4 mapped (or compatible) values still occupy 16 bytes:

```
CREATE OR REPLACE TABLE t1 (a INET6);
INSERT INTO t1 VALUES ('::ffff:192.0.2.128');
SELECT * FROM t1;
+--------------------+
| a |
+--------------------+
| ::ffff:192.0.2.128 |
+--------------------+
SELECT HEX(a) FROM t1;
+----------------------------------+
| HEX(a) |
+----------------------------------+
| 00000000000000000000FFFFC0000280 |
+----------------------------------+
```
Casting from INET6 to anything other than [CHAR](#page-2783-1) returns an error:

```
SELECT CAST(a AS DECIMAL) FROM t1;
ERROR 4079 (HY000): Illegal parameter data type inet6 for operation 'decimal_typecast'
```
#### <span id="page-2791-0"></span>Comparison Examples

Comparison with another INET6 expression:

```
CREATE OR REPLACE TABLE t1 (a INET6);
CREATE OR REPLACE TABLE t2 (a INET6);
INSERT INTO t1 VALUES ('2001:db8::ff00:42:8328'),('2001:db8::ff00:42:8329');
INSERT INTO t2 VALUES ('2001:db8::ff00:42:832a'),('2001:db8::ff00:42:8329');
SELECT t1.* FROM t1,t2 WHERE t1.a=t2.a;
 +------------------------+
| a |+------------------------+
| 2001:db8::ff00:42:8329 |
 +------------------------+
```
With a character string expression with a text (short or long) address representation:

```
CREATE OR REPLACE TABLE t1 (a INET6);
INSERT INTO t1 VALUES ('2001:db8::ff00:42:8329');
SELECT * FROM t1 WHERE a='2001:db8::ff00:42:8329';
+------------------------+
| a |+------------------------+
| 2001:db8::ff00:42:8329 |
 +------------------------+
```
With a 16-byte binary string expression:

```
CREATE OR REPLACE TABLE t1 (a INET6);
INSERT INTO t1 VALUES ('2001:db8::ff00:42:8329');
SELECT * FROM t1 WHERE a=X'20010DB8000000000000FF0000428329';
+------------------------+
| a |+------------------------+
| 2001:db8::ff00:42:8329 |
 +------------------------+
```
With an expression of another data type:

```
SELECT * FROM t1 WHERE a=1;
ERROR 4078 (HY000): Illegal parameter data types inet6 and int for operation '='
```
#### <span id="page-2791-1"></span>Mixing for Result Examples

Mixed with another INET6 expression, returning an INET6 data type:

```
CREATE OR REPLACE TABLE t1 (a INET6, b INET6);
INSERT INTO t1 VALUES (NULL,'2001:db8::ff00:42:8329');
SELECT a FROM t1 UNION SELECT b FROM t1;
+------------------------+
| a |
+------------------------+
| NULL |
| 2001:db8::ff00:42:8329 |
+------------------------+
SELECT COALESCE(a, b) FROM t1;
+------------------------+
| COALESCE(a, b) |
+------------------------+
| 2001:db8::ff00:42:8329 |
+------------------------+
```
Mixed with a character string in text (short or long) address representation:

```
CREATE OR REPLACE TABLE t1 (a INET6, b VARCHAR(64));
INSERT INTO t1 VALUES (NULL,'2001:db8::ff00:42:8328');
INSERT INTO t1 VALUES (NULL,'2001:db8::ff00:42:832a garbage');
SELECT COALESCE(a,b) FROM t1;
+------------------------+
| COALESCE(a,b) |
+------------------------+
| 2001:db8::ff00:42:8328 |
| NULL |
+------------------------+
2 rows in set, 1 warning (0.001 sec)
SHOW WARNINGS;
+---------+------+---------------------------------------------------------+
| Level | Code | Message |
+---------+------+---------------------------------------------------------+
| Warning | 1292 | Incorrect inet6 value: '2001:db8::ff00:42:832a garbage' |
+---------+------+---------------------------------------------------------+
```
Mixed with a 16-byte binary string:

```
CREATE OR REPLACE TABLE t1 (a INET6, b VARBINARY(16));
INSERT INTO t1 VALUES (NULL,CONCAT(0xFFFF,REPEAT(0x0000,6),0xFFFF));
INSERT INTO t1 VALUES (NULL,0x00/*garbage*/);
SELECT COALESCE(a,b) FROM t1;
+---------------+
| COALESCE(a,b) |
 +---------------+
| ffff::ffff || NULL |
 +---------------+
2 rows in set, 1 warning (0.001 sec)
SHOW WARNINGS;
 +---------+------+-------------------------------+
| Level | Code | Message |
 +---------+------+-------------------------------+
| Warning | 1292 | Incorrect inet6 value: '\x00' |
 +---------+------+-------------------------------+
```
Mixing with other data types:

```
SELECT CAST('ffff::ffff' AS INET6) UNION SELECT 1;
ERROR 4078 (HY000): Illegal parameter data types inet6 and int for operation 'UNION'
```
#### <span id="page-2793-0"></span>Functions and Operators Examples

[HEX](#page-952-0) with an INET6 argument returning a hexadecimal representation:

```
SELECT HEX(CAST('2001:db8::ff00:42:8329' AS INET6));
 +----------------------------------------------+
| HEX(CAST('2001:db8::ff00:42:8329' AS INET6)) |
 +----------------------------------------------+
| 20010DB8000000000000FF0000428329 |
 +----------------------------------------------+
```
[INET6\\_ATON](#page-1139-0) now understands INET6 values as an argument:

```
CREATE OR REPLACE TABLE t1 (a INET6);
INSERT INTO t1 VALUES ('2001:db8::ff00:42:8329');
SELECT a, HEX(INET6_ATON(a)) FROM t1;
+------------------------+----------------------------------+
| a | HEX(INET6_ATON(a)) |
 +------------------------+----------------------------------+
| 2001:db8::ff00:42:8329 | 20010DB8000000000000FF0000428329 |
 +------------------------+----------------------------------+
```
[IS\\_IPV4\\_COMPAT](#page-1142-0) and [IS\\_IPV4\\_MAPPED](#page-1143-0) prototype now a BINARY(16)) :

```
CREATE OR REPLACE TABLE t1 (a INET6);
INSERT INTO t1 VALUES ('2001:db8::ff00:42:8329');
INSERT INTO t1 VALUES ('::ffff:192.168.0.1');
INSERT INTO t1 VALUES ('::192.168.0.1');
SELECT a, IS_IPV4_MAPPED(a), IS_IPV4_COMPAT(a) FROM t1;
 +------------------------+-------------------+-------------------+
| a | IS_IPV4_MAPPED(a) | IS_IPV4_COMPAT(a) |
 +------------------------+-------------------+-------------------+
 | 2001:db8::ff00:42:8329 | 0 | 0 |
 | ::ffff:192.168.0.1 | 1 | 0 |
 | ::192.168.0.1 | 0 | 1 |
 +------------------------+-------------------+-------------------+
```
Automatic implicit CAST to INET6:

```
CREATE OR REPLACE TABLE t1 (
     a INET6,
     b VARCHAR(39) DEFAULT a
    );
    INSERT INTO t1 (a) VALUES ('ffff::ffff'),('::ffff:192.168.0.1');
    SELECT a, IS_IPV4_MAPPED(a), b, IS_IPV4_MAPPED(b) FROM t1;
    +--------------------+-------------------+--------------------+-------------------+
    | a | IS_IPV4_MAPPED(a) | b | IS_IPV4_MAPPED(b) |
    +--------------------+-------------------+--------------------+-------------------+
    | ffff::ffff | 0 | ffff::ffff | 0 |
    | ::ffff:192.168.0.1 | 1 | ::ffff:192.168.0.1 | 1 | ::ffff:192.168.0.1 | 1 | 1 | ::
    +--------------------+-------------------+--------------------+-------------------+
    CREATE OR REPLACE TABLE t1 (
     a INET6,
     b BINARY(16) DEFAULT UNHEX(HEX(a))
    );
    INSERT INTO t1 (a) VALUES ('ffff::ffff'),('::ffff:192.168.0.1');
    SELECT a, IS_IPV4_MAPPED(a), HEX(b), IS_IPV4_MAPPED(b) FROM t1;
    +--------------------+-------------------+----------------------------------+-------------------+
    | a | IS_IPV4_MAPPED(a) | HEX(b) | IS_IPV4_MAPPED(
    +--------------------+-------------------+----------------------------------+-------------------+
    | ffff::ffff | 0 | FFFF000000000000000000000000FFFF | 0
    | ::ffff:192.168.0.1 | 1 | 00000000000000000000FFFFC0A80001 | 1
    +--------------------+-------------------+----------------------------------+-------------------+
\left| \cdot \right|\blacksquare
```
### <span id="page-2794-0"></span>Prepared Statement Parameters Examples

```
CREATE OR REPLACE TABLE t1 (a INET6);
EXECUTE IMMEDIATE 'INSERT INTO t1 VALUES (?)' USING 'ffff::fffe';
EXECUTE IMMEDIATE 'INSERT INTO t1 VALUES (?)' USING X'FFFF000000000000000000000000FFFF';
SELECT * FROM t1;
+------------+
| a |+------------+
| ffff::fffe |
| ffff::ffff |
+------------+
EXECUTE IMMEDIATE 'SELECT * FROM t1 WHERE a=?' USING 'ffff::fffe';
+------------+
| a |+------------+
| ffff::fffe |
+------------+
EXECUTE IMMEDIATE 'SELECT * FROM t1 WHERE a=?' USING X'FFFF000000000000000000000000FFFF';
+------------+
| a |
+------------+
| ffff::ffff |+------------+
```
#### <span id="page-2794-1"></span>Migration between BINARY(16) and INET6 Examples

Before [MariaDB](#page-3899-0) 10.5:

```
CREATE OR REPLACE TABLE t1 (a BINARY(16));
INSERT INTO t1 VALUES (INET6_ATON('ffff::ffff'));
SELECT INET6_NTOA(a) FROM t1;
+---------------+
| INET6_NTOA(a) |
+---------------+
| ffff::ffff |+---------------+
```
Migrating to INET6, from [MariaDB](#page-3899-0) 10.5:

```
ALTER TABLE t1 MODIFY a INET6;
INSERT INTO t1 VALUES ('ffff::fffe');
SELECT * FROM t1;
+------------+
| a |+------------+
| ffff::ffff |
| ffff::fffe |
+------------+
```
Migration from INET6 to BINARY(16):

```
CREATE OR REPLACE TABLE t1 (a INET6);
INSERT INTO t1 VALUES ('2001:db8::ff00:42:8329');
INSERT INTO t1 VALUES ('::ffff:192.168.0.1');
INSERT INTO t1 VALUES ('::192.168.0.1');
ALTER TABLE t1 MODIFY a BINARY(16);
SELECT INET6 NTOA(a) FROM t1;
+------------------------+
| INET6_NTOA(a) |
+------------------------+
| 2001:db8::ff00:42:8329 |
| ::ffff:192.168.0.1 |
| ::192.168.0.1 |
+------------------------+
```
#### <span id="page-2795-1"></span>Casting from INET4 to INET6

From [MariaDB](#page-3776-0) 11.3.0, casting from [INET4](#page-2787-0) data types to INET6 is permitted, allowing INET4 values to be inserted into INET6 columns.

Before [MariaDB](#page-3770-0) 11.3:

```
CREATE TABLE t1 (a INET6);
INSERT INTO t1 VALUES('0.0.0.0'), ('255.10.0.0'), ('255.255.255.255');
ERROR 1292 (22007): Incorrect inet6 value: '0.0.0.0' for column `test`.`t1`.`a` at row 1
```
From [MariaDB](#page-3770-0) 11.3:

```
CREATE TABLE t1 (a INET6);
INSERT INTO t1 VALUES('0.0.0.0'), ('255.10.0.0'), ('255.255.255.255');
Query OK, 3 rows affected (0.027 sec)
```
### <span id="page-2795-0"></span>5.1.2.10 JSON Data Type

The JSON alias was added to make it possible to use JSON columns in statement based [replication](#page-2239-0) from MySQL to MariaDB and to make it possible for MariaDB to read [mysqldumps](#page-1422-0) from MySQL.

#### **Contents**

- 1. [Examples](#page-2796-0)
- 2. [Replicating](#page-2796-1) JSON Data Between MySQL and MariaDB
- 3. [Converting](#page-2796-2) a MySQL TABLE with JSON Fields to MariaDB
- 4. [Differences](#page-2796-3) Between MySQL JSON Strings and MariaDB JSON Strings

JSON is an alias for [LONGTEXT](#page-2798-0) introduced for compatibility reasons with MySQL's JSON data type. MariaDB implements this as a LONGTEXT rather, as the JSON data type contradicts the SQL standard, and MariaDB's benchmarks indicate that performance is at least equivalent.

In order to ensure that a a valid json document is inserted, the [JSON\\_VALID](#page-1235-0) function can be used as a CHECK constraint. This constraint is automatically included for types using the JSON alias from [MariaDB](#page-3994-0) 10.4.3.

### <span id="page-2796-0"></span>**Examples**

```
CREATE TABLE t (j JSON);
DESC t;
+-------+----------+------+-----+---------+-------+
| Field | Type | Null | Key | Default | Extra |
+-------+----------+------+-----+---------+-------+
| j | longtext | YES | | NULL | |
  +-------+----------+------+-----+---------+-------+
```
With validation:

```
CREATE TABLE t2 (
j JSON
CHECK (JSON VALID(j))
);
INSERT INTO t2 VALUES ('invalid');
ERROR 4025 (23000): CONSTRAINT `j` failed for `test`.`t2`
INSERT INTO t2 VALUES ('{"id": 1, "name": "Monty"}');
Query OK, 1 row affected (0.13 sec)
```
### <span id="page-2796-1"></span>Replicating JSON Data Between MySQL and MariaDB

The JSON type in MySQL stores the JSON object in a compact form, not as [LONGTEXT](#page-2798-0) as in MariaDB. This means that row based replication will not work for JSON types from MySQL to MariaDB.

There are a a few different ways to solve this:

- Use statement based replication.
- Change the JSON column to type TEXT in MySQL
- If you must use row-based replication and cannot change the MySQL master from JSON to TEXT, you can try to introduce an intermediate MySQL slave and change the column type from JSON to TEXT on it. Then you replicate from this intermediate slave to MariaDB.

### <span id="page-2796-2"></span>Converting a MySQL TABLE with JSON Fields to MariaDB

MariaDB can't directly access MySQL's JSON format.

There are a a few different ways to move the table to MariaDB:

- From [MariaDB](#page-3932-0) 10.5.7, see the you can use the [mysql\\_json](#page-3637-0) plugin. See Making MariaDB [understand](https://mariadb.org/making-mariadb-understand-mysql-json/) MySQL JSON &
- Change the JSON column to type TEXT in MySQL. After this, MariaDB can directly use the table without any need for a dump and restore.
- Use mysqldump to copy the table.

### <span id="page-2796-3"></span>Differences Between MySQL JSON Strings and MariaDB JSON Strings

In MySQL, JSON is an object and is [compared](https://dev.mysql.com/doc/refman/8.0/en/json.html#json-comparison) according to json values  $\mathbb{F}$ . In MariaDB JSON strings are normal strings and compared as strings. One exception is when using [JSON\\_EXTRACT\(\)](#page-1217-0) in which case strings are unescaped before comparison.

## <span id="page-2797-0"></span>5.1.2.11 MEDIUMBLOB

## **Syntax**

MEDIUMBLOB

## **Description**

A [BLOB](#page-2782-0) column with a maximum length of 16,777,215 (2 $^{24}$  - 1) bytes. Each MEDIUMBLOB value is stored using a threebyte length prefix that indicates the number of bytes in the value.

## <span id="page-2797-1"></span>5.1.2.12 MEDIUMTEXT

## **Syntax**

MEDIUMTEXT [CHARACTER SET charset name] [COLLATE collation name]

## **Description**

A [TEXT](#page-2803-0) column with a maximum length of 16,777,215 ( $2^{24}$  - 1) characters. The effective maximum length is less if the value contains multi-byte characters. Each MEDIUMTEXT value is stored using a three-byte length prefix that indicates the number of bytes in the value.

# <span id="page-2797-2"></span>5.1.2.13 LONGBLOB

### **Syntax**

LONGBLOB

### **Description**

A [BLOB](#page-2782-0) column with a maximum length of 4,294,967,295 bytes or 4GB ( $2^{32}$  - 1). The effective maximum length of LONGBLOB columns depends on the configured maximum packet size in the client/server protocol and available memory. Each LONGBLOB value is stored using a four-byte length prefix that indicates the number of bytes in the value.

### Oracle Mode

In Oracle mode from [MariaDB](#page-1907-0) 10.3, BLOB is a synonym for LONGBLOB.

## <span id="page-2797-3"></span>5.1.2.14 LONG and LONG VARCHAR

LONG and LONG VARCHAR are synonyms for [MEDIUMTEXT.](#page-2797-1)

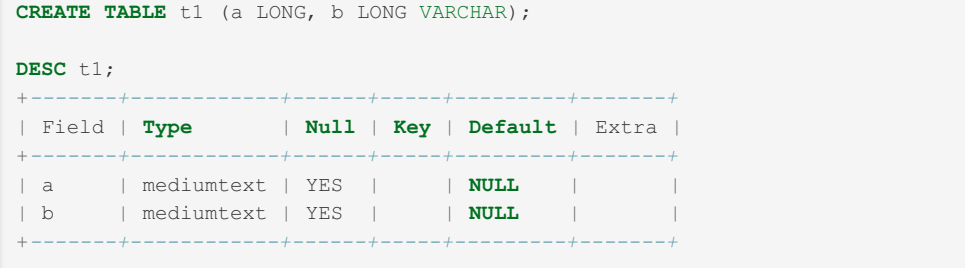

## <span id="page-2798-0"></span>5.1.2.15 LONGTEXT

### <span id="page-2798-2"></span>**Syntax**

LONGTEXT [CHARACTER SET charset name] [COLLATE collation name]

- **Contents**
- 1. [Syntax](#page-2798-2)
- 2. [Description](#page-2798-3)
- 3. [Oracle](#page-2798-4) Mode

### <span id="page-2798-3"></span>**Description**

A [TEXT](#page-2803-0) column with a maximum length of 4,294,967,295 or 4GB (  $2^{32}$  –  $\,$  ) characters. The effective maximum length is less if the value contains multi-byte characters. The effective maximum length of LONGTEXT columns also depends on the configured maximum packet size in the client/server protocol and available memory. Each LONGTEXT value is stored using a four-byte length prefix that indicates the number of bytes in the value.

From [MariaDB](https://mariadb.com/kb/en/mariadb-1027-release-notes/) 10.2.7  $\vec{w}$ , [JSON](#page-2795-0) is an alias for LONGTEXT. See JSON Data Type for details.

### <span id="page-2798-4"></span>Oracle Mode

In Oracle mode from [MariaDB](#page-1907-0) 10.3, CLOB is a synonym for LONGTEXT.

## <span id="page-2798-1"></span>5.1.2.16 ROW

### <span id="page-2798-5"></span>**Syntax**

ROW (<field name> <data type> [{, <field name> <data type>}... ])

#### **Contents**

- 1. [Syntax](#page-2798-5)
- 2. [Description](#page-2798-6)
- 3. [Features](#page-2799-0)
	- 1. ROW fields as normal [variables](#page-2799-1)
	- 2. ROW type [variables](#page-2799-2) as FETCH targets
	- 3. ROW type variables as [SELECT...INTO](#page-2799-3) targets
- 4. Features not [implemented](#page-2800-0)
- 5. [Examples](#page-2800-1)
	- 1. Declaring a ROW in a stored [procedure](#page-2800-2)
	- 2. FETCH [Examples](#page-2800-3)
	- 3. [SELECT...INTO](#page-2801-0) Examples

### <span id="page-2798-6"></span>**Description**

ROW is a data type for stored [procedure](#page-2718-0) variables.

### <span id="page-2799-0"></span>Features

#### <span id="page-2799-1"></span>ROW fields as normal variables

ROW fields (members) act as normal variables, and are able to appear in all query parts where a stored procedure variable is allowed:

• Assignment is using the  $:=$  operator and the [SET](#page-205-0) command:

```
a.x:= 10;a.x:= b.x;SET a.x= 10, a.y=20, a.z= b.z;
```
• Passing to functions and operators:

```
SELECT fl(rec.a), rec.a<10;
```
Clauses (select list, WHERE, HAVING, LIMIT, etc...,):

**SELECT** var.a, t1.b **FROM** t1 **WHERE** t1.b=var.b **LIMIT** var.**c**;

INSERT values:  $\blacksquare$ 

```
INSERT INTO t1 VALUES (rec.a, rec.b, rec.c);
```
SELECT .. INTO targets  $\bullet$ 

```
SELECT a,b INTO rec.a, rec.b FROM t1 WHERE t1.id=10;
```
Dynamic SQL out parameters ([EXECUTE](#page-548-0) and EXECUTE [IMMEDIATE](#page-684-0))

```
EXECUTE IMMEDIATE 'CALL proc_with_out_param(?)' USING rec.a;
```
### <span id="page-2799-2"></span>ROW type variables as FETCH targets

ROW type variables are allowed as [FETCH](#page-710-0) targets:

**FETCH** cur **INTO** rec;

where cur is a CURSOR and rec is a ROW type stored procedure variable.

Note, currently an attempt to use FETCH for a ROW type variable returns this error: ERROR 1328 (HY000): Incorrect number of FETCH variables

FETCH from a cursor cur into a ROW variable rec works as follows:

- $\bullet$  The number of fields in cur must match the number of fields in  $_{\text{rec}}$ . Otherwise, an error is reported.
- Assignment is done from left to right. The first cursor field is assigned to the first variable field, the second cursor field is assigned to the second variable field, etc.
- Field names in  $\text{rec}$  are not important and can differ from field names in  $\text{cur}$ .

See FETCH [Examples](#page-2800-3) (below) for examples of using this with sql\_mode=ORACLE and sql\_mode=DEFAULT.

#### <span id="page-2799-3"></span>ROW type variables as SELECT...INTO targets

ROW type variables are allowed as SELECT..INTO targets with some differences depending on which sql\_mode is in use.

• When using sql mode=ORACLE, table%ROWTYPE and cursor%ROWTYPE variables can be used as SELECT...INTO targets.

- Using multiple ROW variables in the SELECT. . INTO list will report an error.
- $\bullet$  Using ROW variables with a different column count than in the SELECT..INTO list will report an error.

See [SELECT...INTO](#page-2801-0) Examples (below) for examples of using this with sql\_mode=ORACLE and sql\_mode=DEFAULT.

### <span id="page-2800-0"></span>Features not implemented

The following features are planned, but not implemented yet:

• Returning a ROW type expression from a stored function (see [MDEV-12252](https://jira.mariadb.org/browse/MDEV-12252)  $\mathbb{F}$ ). This will need some grammar change to support field names after parentheses:

**SELECT** f1().x **FROM** DUAL;

- $\bullet$  Returning a ROW type expression from a built-in hybrid type function, such as  $\text{CASE}$ , IF, etc.
- ROW of ROWs

#### <span id="page-2800-1"></span>**Examples**

#### <span id="page-2800-2"></span>Declaring a ROW in a stored procedure

```
DELIMITER $$
CREATE PROCEDURE p1()
BEGIN
 DECLARE r ROW (c1 INT, c2 VARCHAR(10));
 SET r.c1= 10;
 SET r.c2= 'test';
 INSERT INTO t1 VALUES (r.c1, r.c2);
END;
SSDELIMITER ;
CALL p1();
```
#### <span id="page-2800-3"></span>FETCH Examples

A complete FETCH example for sql mode=ORACLE :

```
DROP TABLE IF EXISTS t1;
CREATE TABLE t1 (a INT, b VARCHAR(32));
INSERT INTO t1 VALUES (10,'b10');
INSERT INTO t1 VALUES (20,'b20');
INSERT INTO t1 VALUES (30,'b30');
SET sql mode=oracle;
DROP PROCEDURE IF EXISTS p1;
DELIMITER $$
CREATE PROCEDURE p1 AS
 rec ROW(a INT, b VARCHAR(32));
 CURSOR c IS SELECT a,b FROM t1;
BEGIN
 OPEN c;
 LOOP
   FETCH c INTO rec;
  EXIT WHEN c%NOTFOUND;
   SELECT ('rec=(' || rec.a ||','|| rec.b||')');
 END LOOP;
 CLOSE c;
END;
SSDELIMITER ;
CALL p1();
```
A complete FETCH example for sql mode=DEFAULT :

```
DROP TABLE IF EXISTS t1;
CREATE TABLE t1 (a INT, b VARCHAR(32));
INSERT INTO t1 VALUES (10,'b10');
INSERT INTO t1 VALUES (20,'b20');
INSERT INTO t1 VALUES (30,'b30');
SET sql mode=DEFAULT;
DROP PROCEDURE IF EXISTS p1;
DELIMITER $$
CREATE PROCEDURE p1()
BEGIN
 DECLARE done INT DEFAULT FALSE;
  DECLARE rec ROW(a INT, b VARCHAR(32));
  DECLARE c CURSOR FOR SELECT a, b FROM t1;
 DECLARE CONTINUE HANDLER FOR NOT FOUND SET done = TRUE;
 OPEN c;
read_loop:
 LOOP
   FETCH c INTO rec;
   IF done THEN
    LEAVE read_loop;
   END IF;
   SELECT CONCAT('rec=(',rec.a,',',rec.b,')');
 END LOOP;
 CLOSE c;
END;
$5DELIMITER ;
CALL p1();
```
#### <span id="page-2801-0"></span>SELECT...INTO Examples

```
A SELECT...INTO example for sql mode=DEFAULT:
```

```
SET sql mode=DEFAULT;
DROP TABLE IF EXISTS t1;
DROP PROCEDURE IF EXISTS p1;
CREATE TABLE t1 (a INT, b VARCHAR(32));
INSERT INTO t1 VALUES (10,'b10');
DELIMITER $$
CREATE PROCEDURE p1()
BEGIN
DECLARE rec1 ROW(a INT, b VARCHAR(32));
 SELECT * FROM t1 INTO rec1;
SELECT rec1.a, rec1.b;
END;
$SDELIMITER ;
CALL p1();
```
The above example returns:

```
+--------+--------+
| rec1.a | rec1.b |
+--------+--------+
| 10 | b10 |
+--------+--------+
```
A SELECT...INTO example for sql mode=ORACLE :

```
SET sql_mode=ORACLE;
DROP TABLE IF EXISTS t1;
DROP PROCEDURE IF EXISTS p1;
CREATE TABLE t1 (a INT, b VARCHAR(32));
INSERT INTO t1 VALUES (10,'b10');
DELIMITER $$
CREATE PROCEDURE p1 AS
 rec1 ROW(a INT, b VARCHAR(32));
BEGIN
 SELECT * FROM t1 INTO rec1;
 SELECT rec1.a, rec1.b;
END;
\,\,\mathsf{S}\,\mathsf{S}\,DELIMITER ;
CALL p1();
```
#### The above example returns:

```
+--------+--------+
| rec1.a | rec1.b |
+--------+--------+
| 10 | b10 |
+--------+--------+
```
An example for sql\_mode=ORACLE using table%ROWTYPE variables as SELECT..INTO targets:

```
SET sql mode=ORACLE;
DROP TABLE IF EXISTS t1;
DROP PROCEDURE IF EXISTS p1;
CREATE TABLE t1 (a INT, b VARCHAR(32));
INSERT INTO t1 VALUES (10,'b10');
DELIMITER $$
CREATE PROCEDURE p1 AS
 rec1 t1%ROWTYPE;
BEGIN
 SELECT * FROM t1 INTO rec1;
 SELECT rec1.a, rec1.b;
END;
$$
DELIMITER ;
CALL p1();
```
#### The above example returns:

```
+--------+--------+
| rec1.a | rec1.b |
+--------+--------+
| 10 | b10 |
+--------+--------+
```
An example for sql\_mode=ORACLE using cursor%ROWTYPE variables as SELECT..INTO targets:

```
SET sql_mode=ORACLE;
DROP TABLE IF EXISTS t1;
DROP PROCEDURE IF EXISTS p1;
CREATE TABLE t1 (a INT, b VARCHAR(32));
INSERT INTO t1 VALUES (10,'b10');
DELIMITER $$
CREATE PROCEDURE p1 AS
 CURSOR cur1 IS SELECT * FROM t1;
 rec1 cur1%ROWTYPE;
BEGIN
SELECT * FROM t1 INTO rec1;
SELECT rec1.a, rec1.b;
END;
$5DELIMITER ;
CALL p1();
```
The above example returns:

```
+--------+--------+
| rec1.a | rec1.b |
+--------+--------+
| 10 | b10 |
+--------+--------+
```
## <span id="page-2803-0"></span>5.1.2.17 TEXT

### <span id="page-2803-1"></span>**Syntax**

TEXT[(M)] [CHARACTER SET charset name] [COLLATE collation name]

#### **Contents**

- 1. [Syntax](#page-2803-1)
- 2. [Description](#page-2803-2)
- 3. [Examples](#page-2803-3)
- 4. [Indexing](#page-2803-4)
- 5. Difference between [VARCHAR](#page-2804-3) and TEXT
- 1. For Storage Engine [Developers](#page-2804-4)

### <span id="page-2803-2"></span>**Description**

A TEXT column with a maximum length of  $65,535$  ( $2^{16}$  - 1) characters. The effective maximum length is less if the value contains multi-byte characters. Each TEXT value is stored using a two-byte length prefix that indicates the number of bytes in the value. If you need a bigger storage, consider using [MEDIUMTEXT](#page-2797-1) instead.

An optional length  $M$  can be given for this type. If this is done, MariaDB creates the column as the smallest TEXT type large enough to hold values  $M$  characters long.

Before [MariaDB](#page-4006-0) 10.2, all MariaDB [collations](#page-2844-0) were of type PADSPACE, meaning that TEXT (as well as [VARCHAR](#page-2806-0) and [CHAR](#page-2783-1) values) are compared without regard for trailing spaces. This does not apply to the [LIKE](#page-956-0) pattern-matching operator, which takes into account trailing spaces.

Before [MariaDB](https://mariadb.com/kb/en/mariadb-1021-release-notes/) 10.2.1  $\mathbb{B}$ , BLOB and TEXT columns could not be assigned a DEFAULT value. This restriction was lifted in [MariaDB](https://mariadb.com/kb/en/mariadb-1021-release-notes/) 10.2.1 .

### <span id="page-2803-3"></span>Examples

Trailing spaces:

```
CREATE TABLE strtest (d TEXT(10));
INSERT INTO strtest VALUES('Maria ');
SELECT d='Maria',d='Maria ' FROM strtest;
+-----------+--------------+
| d='Maria' | d='Maria ' |
+-----------+--------------+
| 1 | 1 |
+-----------+--------------+
SELECT d LIKE 'Maria',d LIKE 'Maria ' FROM strtest;
+----------------+-------------------+
| d LIKE 'Maria' | d LIKE 'Maria ' |
+----------------+-------------------+
| 0 | 1 |
  +----------------+-------------------+
```
### <span id="page-2803-4"></span>Indexing

TEXT columns can only be indexed over a specified length. This means that they cannot be used as the [primary](#page-2434-0) key of a table norm until [MariaDB](#page-3946-0) 10.4, can a [unique](#page-2435-0) index be created on them.

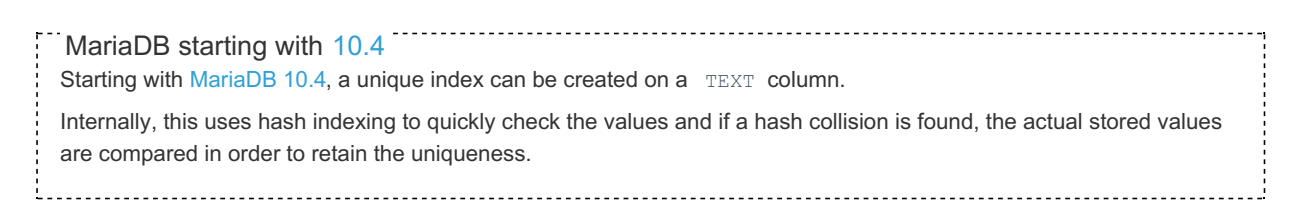

### <span id="page-2804-3"></span>Difference between [VARCHAR](#page-2806-0) and TEXT

- [VARCHAR](#page-2806-0) columns can be fully indexed. TEXT columns can only be indexed over a specified length.
- Using TEXT or [BLOB](#page-2782-0) in a [SELECT](#page-608-0) query that uses temporary tables for storing intermediate results will force the temporary table to be disk based (using the Aria [storage](#page-3075-0) engine instead of the [memory](#page-3304-0) storage engine, which is a bit slower. This is not that bad as the Aria [storage](#page-3075-0) engine caches the rows in memory. To get the benefit of this, one should ensure that the aria pagecache buffer size variable is big enough to hold most of the row and index data for temporary tables.

### <span id="page-2804-4"></span>For Storage Engine Developers

- Internally the full length of the [VARCHAR](#page-2806-0) column is allocated inside each TABLE objects record[] structure. As there are three such buffers, each open table will allocate 3 times max-length-to-store-varchar bytes of memory.
- TEXT and BLOB columns are stored with a pointer (4 or 8 bytes) + a 1-4 bytes length. The TEXT data is only stored once. This means that internally TEXT uses less memory for each open table but instead has the additional overhead that each TEXT object needs to be allocated and freed for each row access (with some caching in between).

## <span id="page-2804-0"></span>5.1.2.18 TINYBLOB

### **Syntax**

TINYBLOB

### **Description**

A [BLOB](#page-2782-0) column with a maximum length of 255 ( $2^8$  - 1) bytes. Each TINYBLOB value is stored using a one-byte length prefix that indicates the number of bytes in the value.

## <span id="page-2804-1"></span>5.1.2.19 TINYTEXT

### **Syntax**

TINYTEXT [CHARACTER SET charset\_name] [COLLATE collation\_name]

### **Description**

A [TEXT](#page-2803-0) column with a maximum length of 255 (  $2^8$  –  $\,$   $1$  ) characters. The effective maximum length is less if the value contains multi-byte characters. Each TINYTEXT value is stored using a one-byte length prefix that indicates the number of bytes in the value.

## <span id="page-2804-2"></span>5.1.2.20 VARBINARY

### <span id="page-2804-5"></span>**Syntax**

VARBINARY(M)

#### **Contents**

- 1. [Syntax](#page-2804-5)
- 2. [Description](#page-2805-0)
- 1. [Oracle](#page-2805-1) Mode
- 3. [Examples](#page-2805-2)

### <span id="page-2805-0"></span>**Description**

The VARBINARY type is similar to the [VARCHAR](#page-2806-0) type, but stores binary byte strings rather than non-binary character strings. M represents the maximum column length in bytes.

It contains no [character](#page-2844-0) set, and comparison and sorting are based on the numeric value of the bytes.

If the maximum length is exceeded, and SQL strict [mode](#page-2232-0) is not enabled, the extra characters will be dropped with a warning. If strict mode is enabled, an error will occur.

Unlike [BINARY](#page-2781-0) values, VARBINARYs are not right-padded when inserting.

#### <span id="page-2805-1"></span>Oracle Mode

In Oracle mode from [MariaDB](#page-1907-0) 10.3, RAW is a synonym for VARBINARY.

### <span id="page-2805-2"></span>Examples

Inserting too many characters, first with strict mode off, then with it on:

```
CREATE TABLE varbins (a VARBINARY(10));
INSERT INTO varbins VALUES('12345678901');
Query OK, 1 row affected, 1 warning (0.04 sec)
SELECT * FROM varbins;
+------------+
| a |+------------+
| 1234567890 |
+------------+
SET sql mode='STRICT ALL TABLES';
INSERT INTO varbins VALUES('12345678901');
ERROR 1406 (22001): Data too long for column 'a' at row 1
```
Sorting is performed with the byte value:

```
TRUNCATE varbins;
INSERT INTO varbins VALUES('A'),('B'),('a'),('b');
SELECT * FROM varbins ORDER BY a;
+------+
|a|+------+
| A |
\begin{array}{cccc} | & {\bf B} & | & | \end{array}|a|| b |+------+
```
Using [CAST](#page-939-0) to sort as a [CHAR](#page-2783-1) instead:

```
SELECT * FROM varbins ORDER BY CAST(a AS CHAR);
+------+
| a |+------+
| a || A |
| b |\begin{array}{ccc} & \text{B} & \text{ } & \end{array}+------+
```
## <span id="page-2806-0"></span>5.1.2.21 VARCHAR

### <span id="page-2806-1"></span>**Syntax**

[NATIONAL] VARCHAR(M) [CHARACTER SET charset name] [COLLATE collation name]

- **Contents**
- 1. [Syntax](#page-2806-1)
- 2. [Description](#page-2806-2)
- 3. [Examples](#page-2806-3)
- 4. [Truncation](#page-2807-1)
- 5. Difference Between [VARCHAR](#page-2807-2) and TEXT
- 6. [Oracle](#page-2807-3) Mode
	- 1. For Storage Engine [Developers](#page-2807-4)

### <span id="page-2806-2"></span>**Description**

A variable-length string. M represents the maximum column length in characters. The range of M is 0 to 65,532. The effective maximum length of a VARCHAR is subject to the maximum row size and the character set used. For example, utf8 characters can require up to three bytes per character, so a VARCHAR column that uses the utf8 character set can be declared to be a maximum of 21,844 characters.

Note: For the [ColumnStore](https://mariadb.com/kb/en/columnstore/) & engine, M represents the maximum column length in bytes.

MariaDB stores VARCHAR values as a one-byte or two-byte length prefix plus data. The length prefix indicates the number of bytes in the value. A VARCHAR column uses one length byte if values require no more than 255 bytes, two length bytes if values may require more than 255 bytes.

MariaDB follows the standard SQL specification, and does not remove trailing spaces from VARCHAR values.

VARCHAR(0) columns can contain 2 values: an empty string or NULL. Such columns cannot be part of an index. The [CONNECT](#page-3098-0) storage engine does not support VARCHAR(0).

VARCHAR is shorthand for CHARACTER VARYING. NATIONAL VARCHAR is the standard SQL way to define that a VARCHAR column should use some predefined character set. MariaDB uses utf8 as this predefined character set, as does MySQL 4.1 and up. NVARCHAR is shorthand for NATIONAL VARCHAR.

Before [MariaDB](#page-4006-0) 10.2, all MariaDB [collations](#page-2844-0) were of type PADSPACE, meaning that VAR[CHAR](#page-2783-1) (as well as CHAR and [TEXT](#page-2803-0) values) are compared without regard for trailing spaces. This does not apply to the [LIKE](#page-956-0) pattern-matching operator, which takes into account trailing spaces. From [MariaDB](#page-4006-0) 10.2, a number of NO PAD [collations](#page-2821-0) are available.

If a unique index consists of a column where trailing pad characters are stripped or ignored, inserts into that column where values differ only by the number of trailing pad characters will result in a duplicate-key error.

### <span id="page-2806-3"></span>**Examples**

The following are equivalent:

```
VARCHAR(30) CHARACTER SET utf8
NATIONAL VARCHAR(30)
NVARCHAR(30)
NCHAR VARCHAR(30)
NATIONAL CHARACTER VARYING(30)
NATIONAL CHAR VARYING(30)
```
Trailing spaces:

```
CREATE TABLE strtest (v VARCHAR(10));
INSERT INTO strtest VALUES('Maria ');
SELECT v='Maria',v='Maria ' FROM strtest;
+-----------+--------------+
| v='Maria' | v='Maria ' |
+-----------+--------------+
| 1 | 1 |
+-----------+--------------+
SELECT v LIKE 'Maria',v LIKE 'Maria ' FROM strtest;
+----------------+-------------------+
| v LIKE 'Maria' | v LIKE 'Maria ' |
+----------------+-------------------+
| 0 | 1 |
+----------------+-------------------+
```
### <span id="page-2807-1"></span>**Truncation**

Depending on whether or not strict sql [mode](#page-2236-0) is set, you will either get a warning or an error if you try to insert a string that is too long into a VARCHAR column. If the extra characters are spaces, the spaces that can't fit will be removed and you will always get a warning, regardless of the sql [mode](#page-2232-0) setting.

### <span id="page-2807-2"></span>Difference Between VARCHAR and [TEXT](#page-2803-0)

- VARCHAR columns can be fully indexed. [TEXT](#page-2803-0) columns can only be indexed over a specified length.
- Using [TEXT](#page-2803-0) or [BLOB](#page-2782-0) in a [SELECT](#page-608-0) query that uses temporary tables for storing intermediate results will force the temporary table to be disk based (using the Aria [storage](#page-3075-0) engine instead of the [memory](#page-3304-0) storage engine, which is a bit slower. This is not that bad as the Aria [storage](#page-3075-0) engine caches the rows in memory. To get the benefit of this, one should ensure that the aria pagecache buffer size variable is big enough to hold most of the row and index data for temporary tables.

### <span id="page-2807-3"></span>Oracle Mode

In Oracle mode from [MariaDB](#page-1907-0) 10.3, VARCHAR2 is a synonym.

#### <span id="page-2807-4"></span>For Storage Engine Developers

- Internally the full length of the VARCHAR column is allocated inside each TABLE objects record[] structure. As there are three such buffers, each open table will allocate 3 times max-length-to-store-varchar bytes of memory.
- [TEXT](#page-2803-0) and [BLOB](#page-2782-0) columns are stored with a pointer (4 or 8 bytes) + a 1-4 bytes length. The [TEXT](#page-2803-0) data is only stored once. This means that internally TEXT uses less memory for each open table but instead has the additional overhead that each TEXT object needs to be allocated and freed for each row access (with some caching in between).

## <span id="page-2807-0"></span>5.1.2.22 SET Data Type

### **Syntax**

SET('value1','value2',...) [CHARACTER SET charset name] [COLLATE collation name]

### **Description**

A set. A string object that can have zero or more values, each of which must be chosen from the list of values 'value1', 'value2', ... A SET column can have a maximum of 64 members. SET values are represented internally as integers.

SET values cannot contain commas.

If a SET contains duplicate values, an error will be returned if strict [mode](#page-2236-0) is enabled, or a warning if strict mode is not enabled.
# 5.1.2.23 UUID Data Type

The UUID data type was added in [MariaDB](#page-3865-0) 10.7. MariaDB starting with [10.7](#page-3865-0)

## <span id="page-2808-0"></span>**Syntax**

UUID

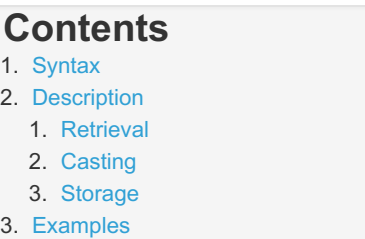

## <span id="page-2808-1"></span>**Description**

The UUID data type is intended for the storage of 128-bit UUID (Universally Unique Identifier) data. See the UUID [function](#page-1149-0) page for more details on UUIDs themselves.

#### <span id="page-2808-2"></span>**Retrieval**

Data retrieved by this data type is in the string representation defined in [RFC4122](https://datatracker.ietf.org/doc/html/rfc4122)  $\Phi$ .

#### <span id="page-2808-3"></span>**Casting**

String [literals](#page-791-0) of hexadecimal characters and [CHAR](#page-2783-0)/[VARCHAR](#page-2806-0)/[TEXT](#page-2803-0) can be cast to the UUID data type. Likewise [hexadecimal](#page-735-0) literals, [binary-literals,](#page-733-0) and [BINARY/](#page-2781-0)[VARBINARY/](#page-2804-0)[BLOB](#page-2782-0) types can also be cast to UUID.

The data type will not accept a short UUID generated with the [UUID\\_SHORT](#page-1150-0) function, but will accept a value without the character generated by the [SYS\\_GUID](#page-1149-1) function (or inserted directly). Hyphens can be partially omitted as well, or included after any group of two digits.

The type does not accept UUIDs in braces, permitted by some implementations.

#### <span id="page-2808-4"></span>Storage

UUID are stored in an index friendly manner, the order of a UUID of llllllll-mmmm-Vhhh-vsss-nnnnnnnnnnnn is stored as:

nnnnnnnnnnnn-vsss-Vhhh-mmmm-llllllll

This provides a sorting order, assuming a UUIDv1 (node and timestamp) is used, of the node, followed by the timestamp. The key aspect is the timestamps are sequential.

MariaDB starting with [10.10](#page-3827-0) Starting from [MariaDB](#page-3833-0) 10.10.6 and [MariaDB](#page-3818-0) 10.11.5, taking into account that UUIDv7 and other versions are designed around time ordering, UUIDs version >= 6 are now stored without byte-swapping, and UUIDs with version >=8 and variant=0 are now considered invalid (as the standard expects)

## <span id="page-2808-5"></span>**Examples**

**CREATE TABLE** t1 (id UUID);

Directly Inserting via string [literals:](#page-791-0)

**INSERT INTO** t1 **VALUES**('123e4567-e89b-12d3-a456-426655440000');

Directly Inserting via [hexadecimal](#page-735-0) literals:

```
INSERT INTO t1 VALUES (x'fffffffffffffffffffffffffffffffe');
```
Generating and inserting via the UUID [function.](#page-1149-0)

**INSERT INTO** t1 **VALUES** (UUID());

Retrieval:

```
SELECT * FROM t1;
+--------------------------------------+
| id |
+--------------------------------------+
| 123e4567-e89b-12d3-a456-426655440000 |
| ffffffff-ffff-ffff-ffff-fffffffffffe |
| 93aac041-1a14-11ec-ab4e-f859713e4be4 |
+--------------------------------------+
```
The [UUID\\_SHORT](#page-1150-0) function does not generate valid full-length UUID:

```
INSERT INTO t1 VALUES (UUID_SHORT());
ERROR 1292 (22007): Incorrect uuid value: '99440417627439104'
 for column `test`.`t1`.`id` at row 1
```
Accepting a value without the - character, either directly or generated by the [SYS\\_GUID](#page-1149-1) function:

```
INSERT INTO t1 VALUES (SYS_GUID());
SELECT * FROM t1;
+--------------------------------------+
\vert id \vert+--------------------------------------+
| 123e4567-e89b-12d3-a456-426655440000 |
| ffffffff-ffff-ffff-ffff-fffffffffffe |
| 93aac041-1a14-11ec-ab4e-f859713e4be4 |
| ea0368d3-1a14-11ec-ab4e-f859713e4be4 |
+--------------------------------------+
SELECT SYS_GUID();
+----------------------------------+
| SYS_GUID() |
+----------------------------------+
| ff5b6bcc1a1411ecab4ef859713e4be4 |
+----------------------------------+
INSERT INTO t1 VALUES ('ff5b6bcc1a1411ecab4ef859713e4be4');
SELECT * FROM t1;
+--------------------------------------+
| id |
+--------------------------------------+
| 123e4567-e89b-12d3-a456-426655440000 |
| ffffffff-ffff-ffff-ffff-fffffffffffe |
| 93aac041-1a14-11ec-ab4e-f859713e4be4 |
| ea0368d3-1a14-11ec-ab4e-f859713e4be4 |
| ff5b6bcc-1a14-11ec-ab4e-f859713e4be4 |
+--------------------------------------+
```
Valid and invalid hyphen and brace usage:

```
TRUNCATE t1;
INSERT INTO t1 VALUES ('f8aa-ed66-1a1b-11ec-ab4e-f859-713e-4be4');
INSERT INTO t1 VALUES ('1b80667f1a1c-11ecab4ef859713e4be4');
INSERT INTO t1 VALUES ('2fd6c945-1a-1c-11ec-ab4e-f859713e4be4');
INSERT INTO t1 VALUES ('49-c9-f9-59-1a-1c-11ec-ab4e-f859713e4be4');
INSERT INTO t1 VALUES ('57-96-da-c1-1a-1c-11-ec-ab-4e-f8-59-71-3e-4b-e4');
INSERT INTO t1 VALUES ('6-eb74f8f-1a1c-11ec-ab4e-f859713e4be4');
INSERT INTO t1 VALUES ('{29bad136-1a1d-11ec-ab4e-f859713e4be4}');
ERROR 1292 (22007): Incorrect uuid value: '{29bad136-1a1d-11ec-ab4e-f859713e4be4}'
 for column `test`.`t1`.`id` at row 1
SELECT * FROM t1;
+--------------------------------------+
| id |
+--------------------------------------+
| f8aaed66-1a1b-11ec-ab4e-f859713e4be4 |
| 1b80667f-1a1c-11ec-ab4e-f859713e4be4 |
| 2fd6c945-1a1c-11ec-ab4e-f859713e4be4 |
| 49c9f959-1a1c-11ec-ab4e-f859713e4be4 |
| 5796dac1-1a1c-11ec-ab4e-f859713e4be4 |
| 6eb74f8f-1a1c-11ec-ab4e-f859713e4be4 |
+--------------------------------------+
```
# <span id="page-2810-1"></span>5.1.2.24 Data Type Storage Requirements

#### **Contents**

- 1. [Numeric](#page-2810-0) Data Types
	- 1. [Decimal](#page-2811-0)
- 2. String Data [Types](#page-2811-1)
- 1. [Examples](#page-2811-2)
- 3. Date and Time Data [Types](#page-2812-0)
	- 1. [Microseconds](#page-2812-1)
		- 1. MySQL 5.6+ and [MariaDB](#page-2812-2) 10.1+
		- 2. MariaDB 5.3 [MariaDB](#page-2812-3) 10.0
- 4. [NULLs](#page-2812-4)

The following tables indicate the approximate data storage requirements for each data type.

## <span id="page-2810-0"></span>Numeric Data Types

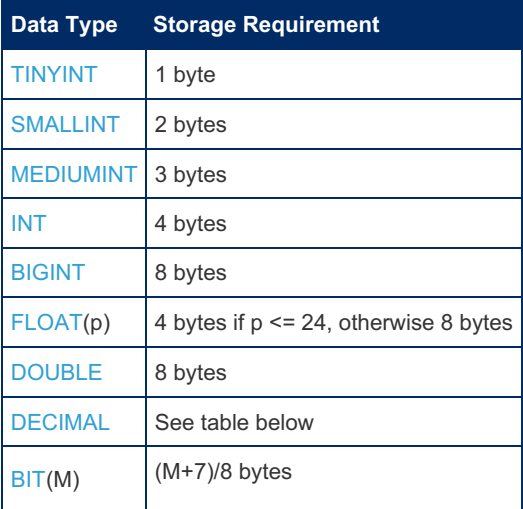

Note that MEDIUMINT columns will require 4 bytes in memory (for example, in InnoDB buffer pool).

#### <span id="page-2811-0"></span>Decimal

[Decimals](#page-2774-0) are stored using a binary format, with the integer and the fraction stored separately. Each nine-digit multiple requires 4 bytes, followed by a number of bytes for whatever remains, as follows:

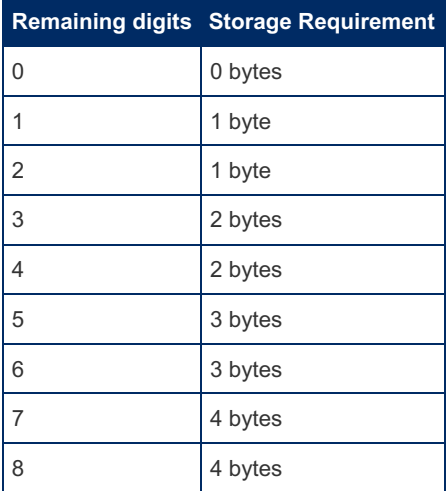

## <span id="page-2811-1"></span>String Data Types

In the descriptions below,  $M$  is the declared column length (in characters or in bytes), while len is the actual length in bytes of the value.

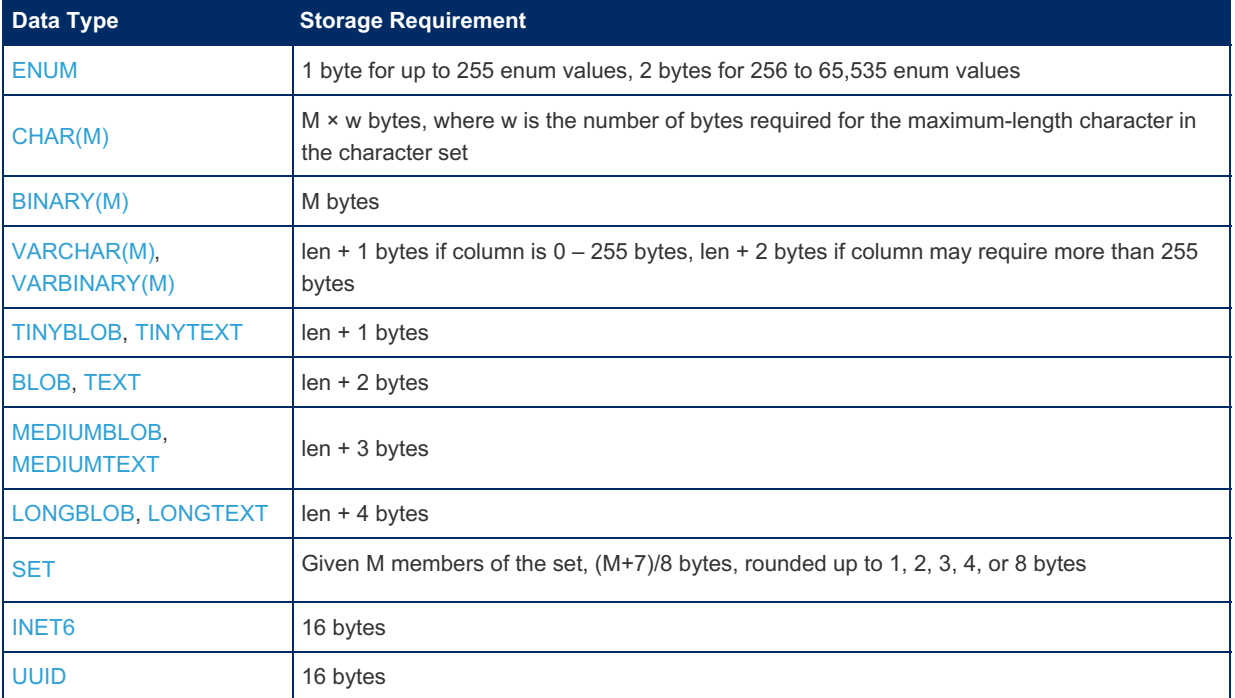

In some [character](#page-2844-0) sets, not all characters use the same number of bytes. utf8 encodes characters with one to three bytes per character, while utf8mb4 requires one to four bytes per character.

When using field the COMPRESSED attribute, 1 byte is reserved for metadata. For example, VARCHAR(255) will use +2 bytes instead of +1.

#### <span id="page-2811-2"></span>Examples

Assuming a single-byte character-set:

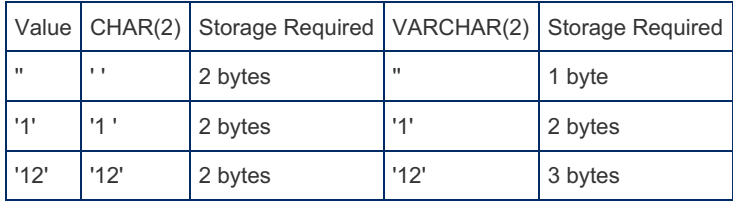

## <span id="page-2812-0"></span>Date and Time Data Types

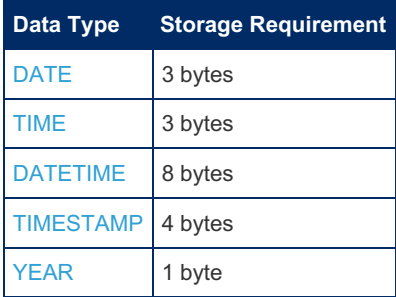

#### <span id="page-2812-1"></span>**Microseconds**

[MariaDB](#page-4034-0) 5.3 and MySQL 5.6 introduced [microseconds](#page-993-0). The underlying storage implementations were different, but from [MariaDB](#page-4013-0) 10.1, MariaDB defaults to the MySQL format (by means of the mysql56 temporal format variable). Microseconds have the following additional storage requirements:

#### <span id="page-2812-2"></span>MySQL 5.6+ and [MariaDB](#page-4013-0) 10.1+

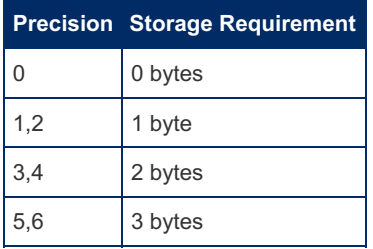

#### <span id="page-2812-3"></span>[MariaDB](#page-4034-0) 5.3 - [MariaDB](#page-4019-0) 10.0

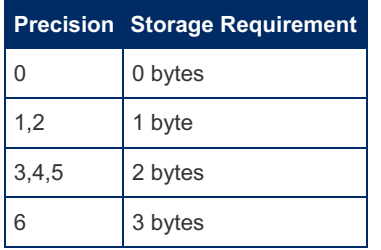

## <span id="page-2812-4"></span>NULLs

For the InnoDB [COMPACT,](#page-2990-0) [DYNAMIC](#page-2992-0) and [COMPRESSED](#page-2993-0) row formats, a number of bytes will be allocated in the record header for the nullable fields. If there are between 1 and 8 nullable fields, 1 such byte will be allocated. In the record payload area, no space will be reserved for values that are NULL.

For the InnoDB [REDUNDANT](#page-2989-0) row format, the overhead is 1 bit in the record header (as a part of the 1-byte or 2-byte "end of field" pointer). In that format, a NULL fixed-length field will consume the same amount of space as any NOT NULL value in the record payload area. The motivation is that it is possible to update in place between NOT NULL and NULL values.

In other formats, NULL values usually require 1 bit in the data file, 1 byte in the index file.

# 5.1.2.25 Supported Character Sets and **Collations**

#### **Contents**

- 1. [Character](#page-2813-0) Sets
- 2. [Collations](#page-2814-0)
- 3. Case [Sensitivity](#page-2821-0)
- 4. NO PAD [Collations](#page-2821-1)
- 5. Accent [Insensitivity](#page-2821-2)
- 6. [Changes](#page-2821-3)

### <span id="page-2813-0"></span>Character Sets

You can see which character sets are available in a particular version by running the SHOW [CHARACTER](#page-221-0) SET statement or by querying the Information Schema [CHARACTER\\_SETS](#page-312-0) Table.

From [MariaDB](#page-3778-0) 11.2, it is possible to change the default collation [associated](#page-2853-0) with a character set. See Changing Default **Collation** 

MariaDB supports the following character sets:

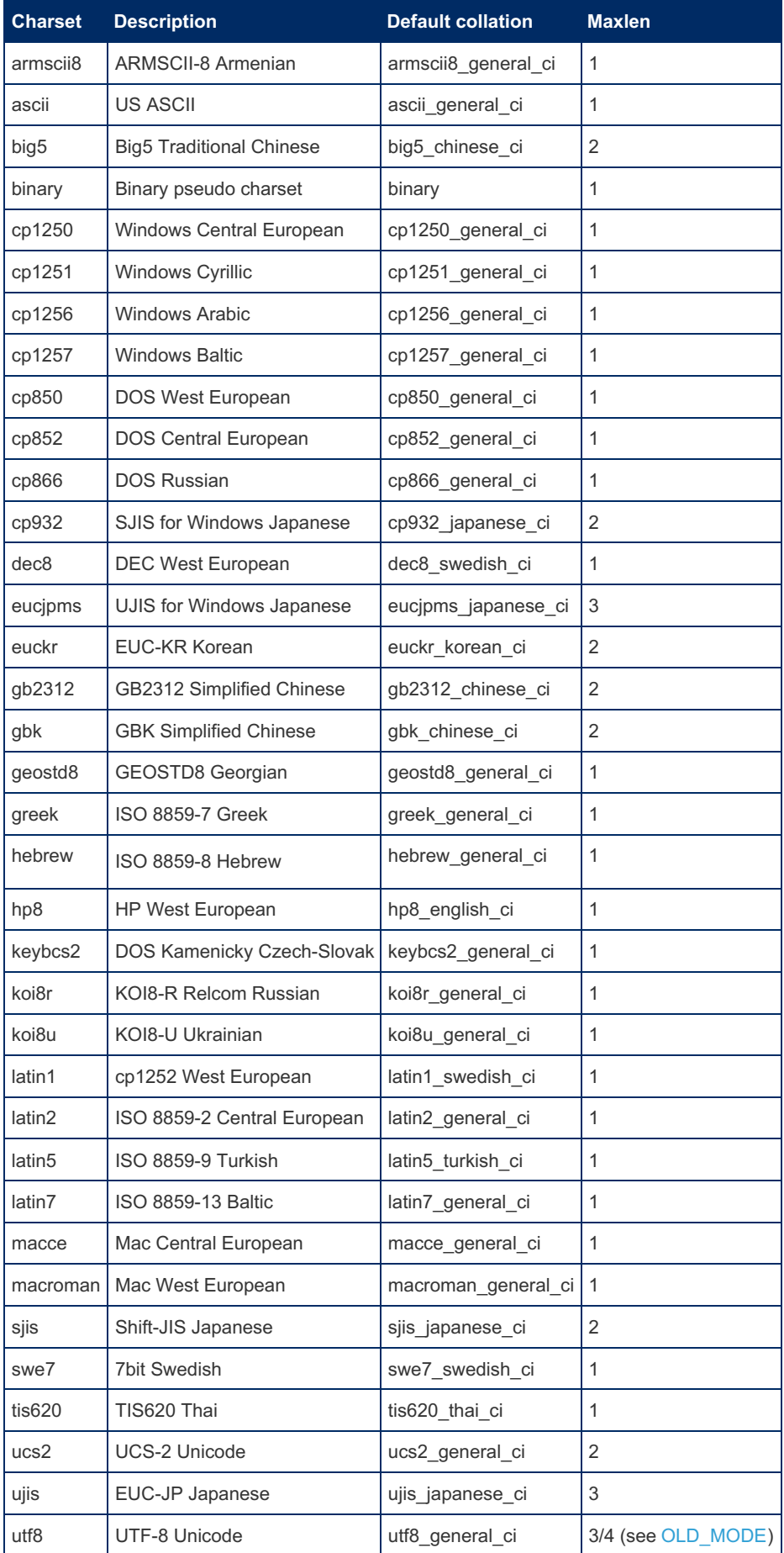

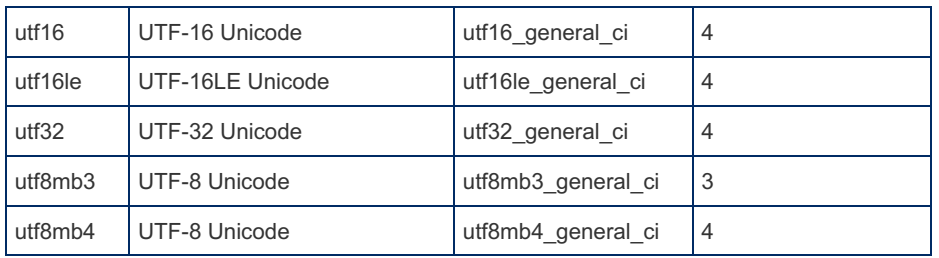

Note that the [Mroonga](#page-3307-0) Storage Engine only supports a limited number of [character](#page-3308-0) sets. See Mroonga available character sets.

## <span id="page-2814-0"></span>**Collations**

MariaDB supports the following collations:

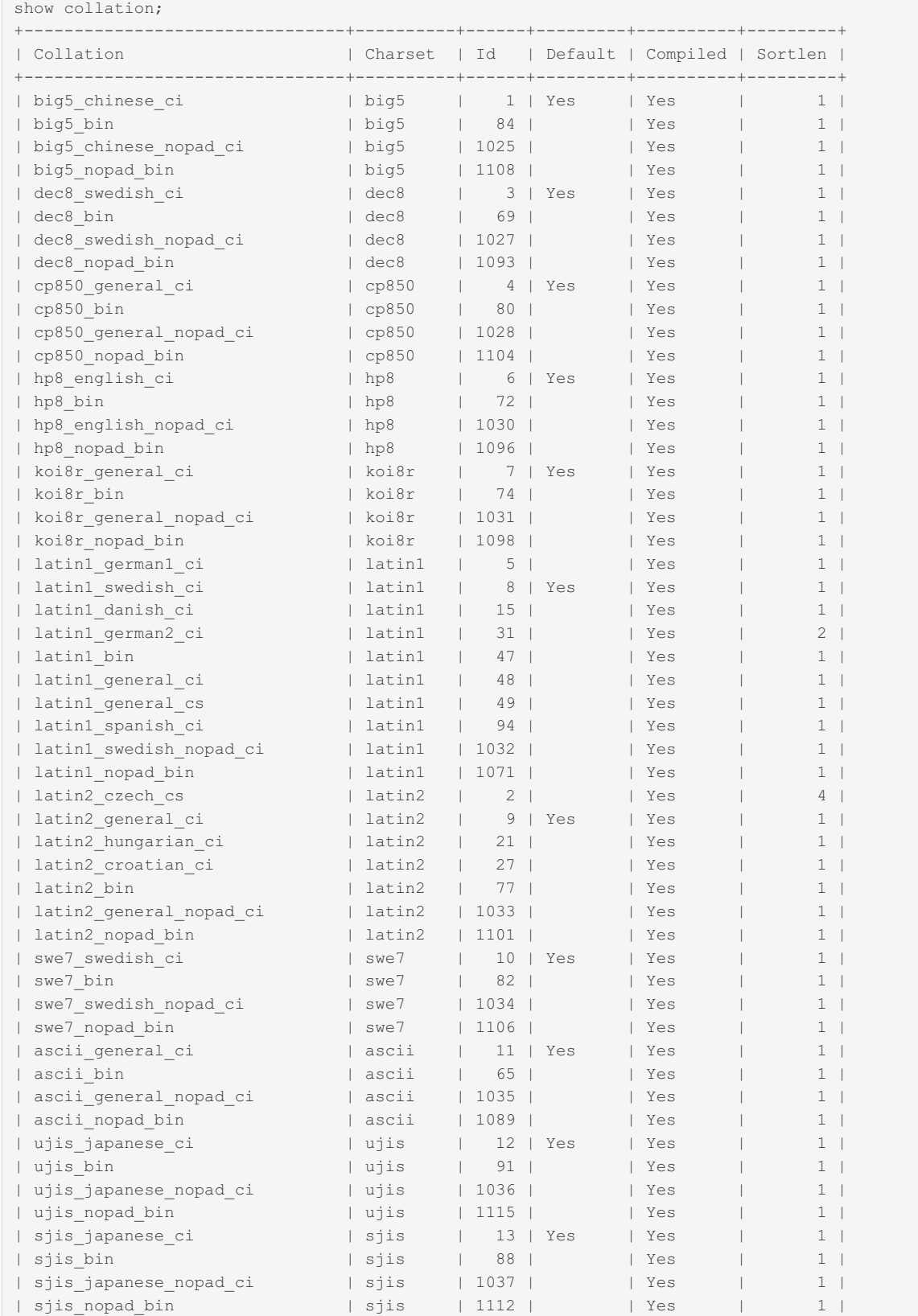

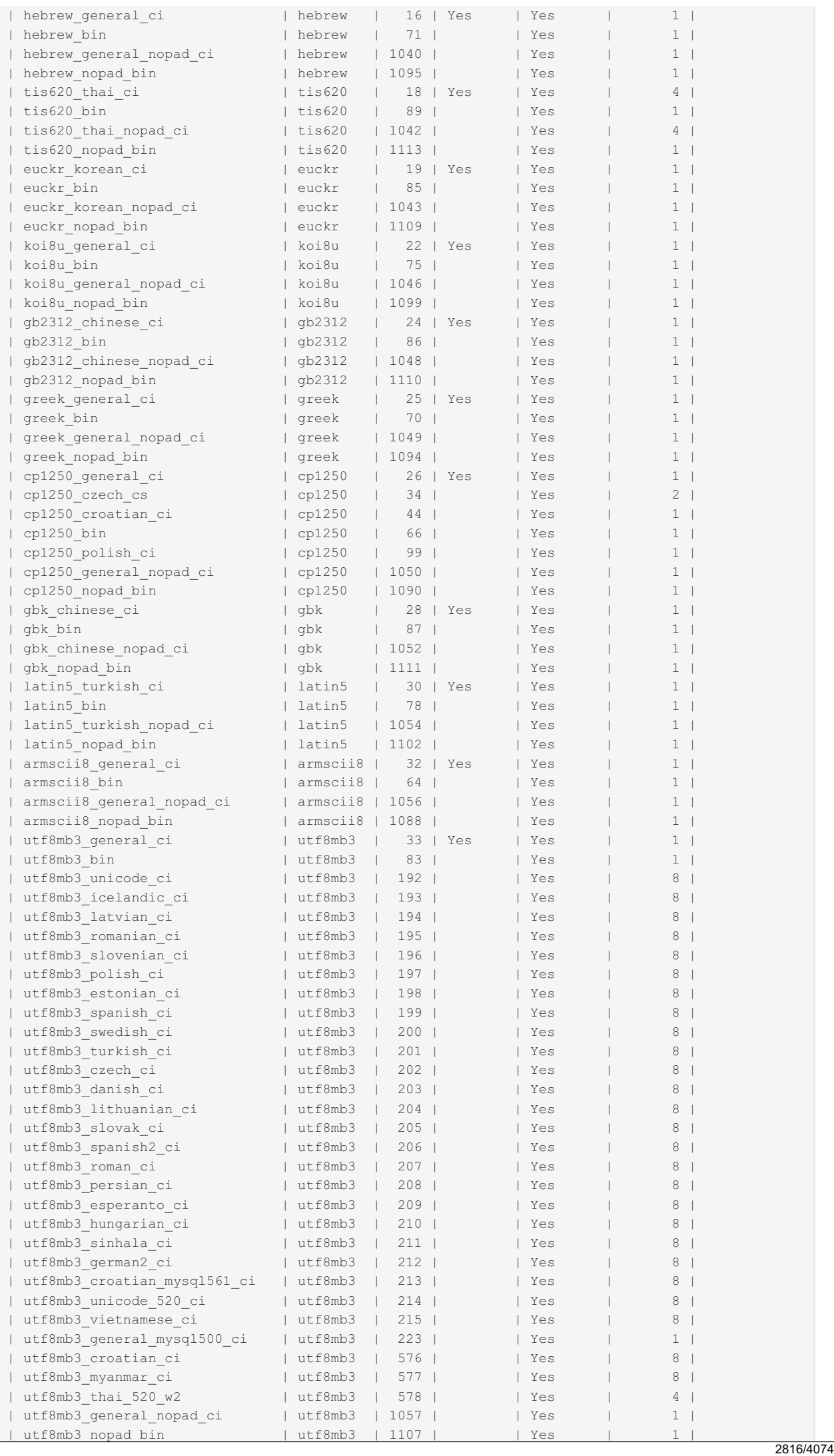

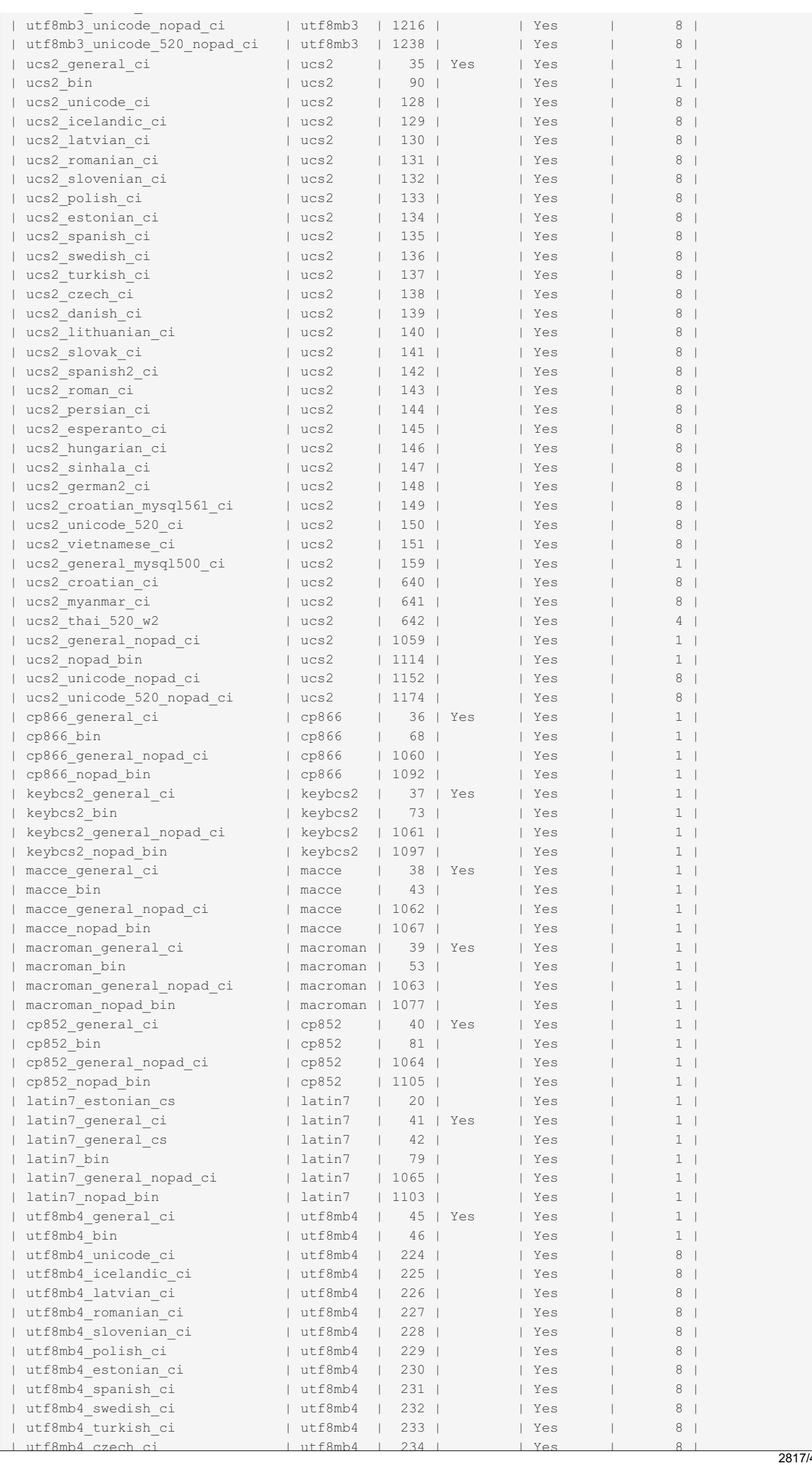

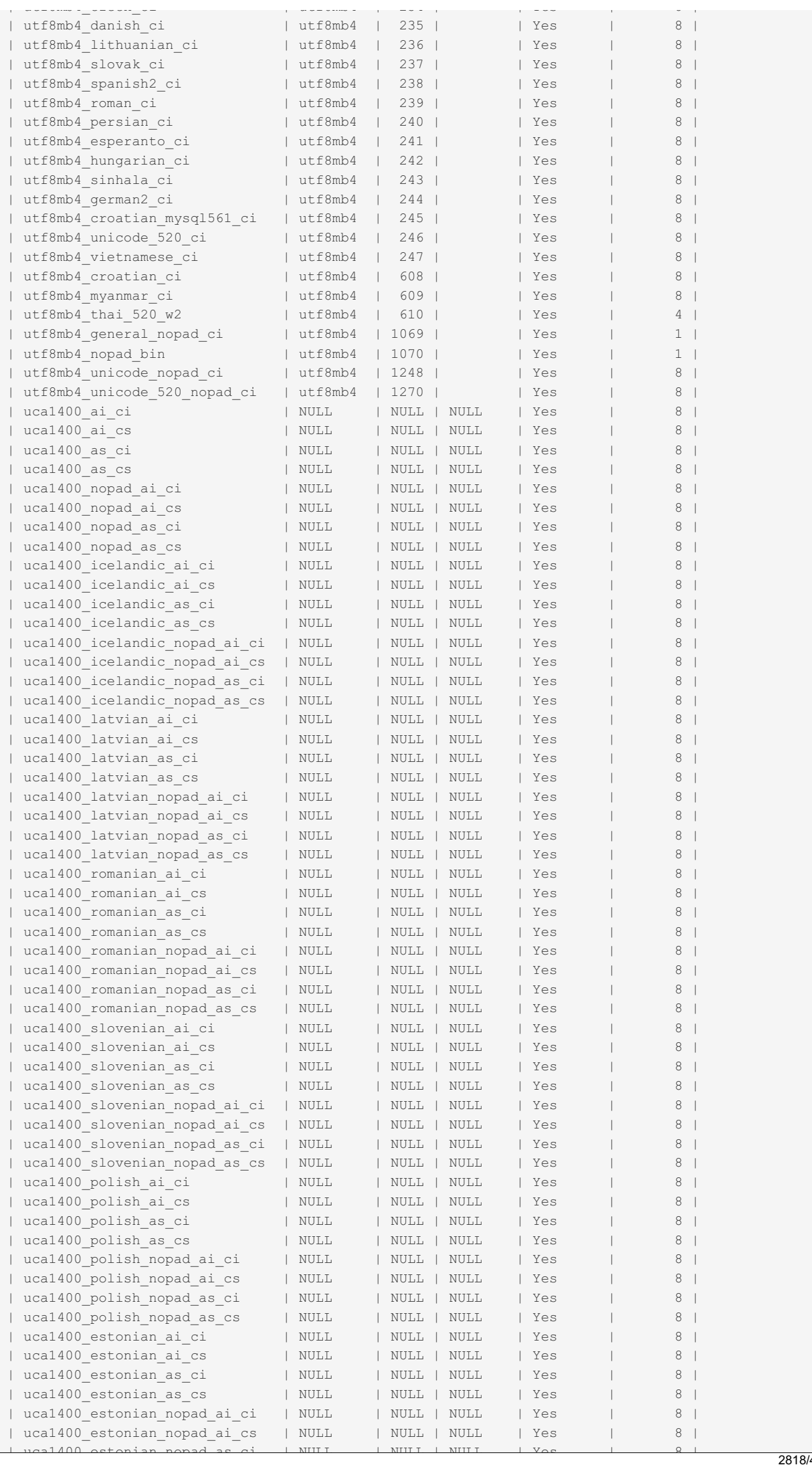

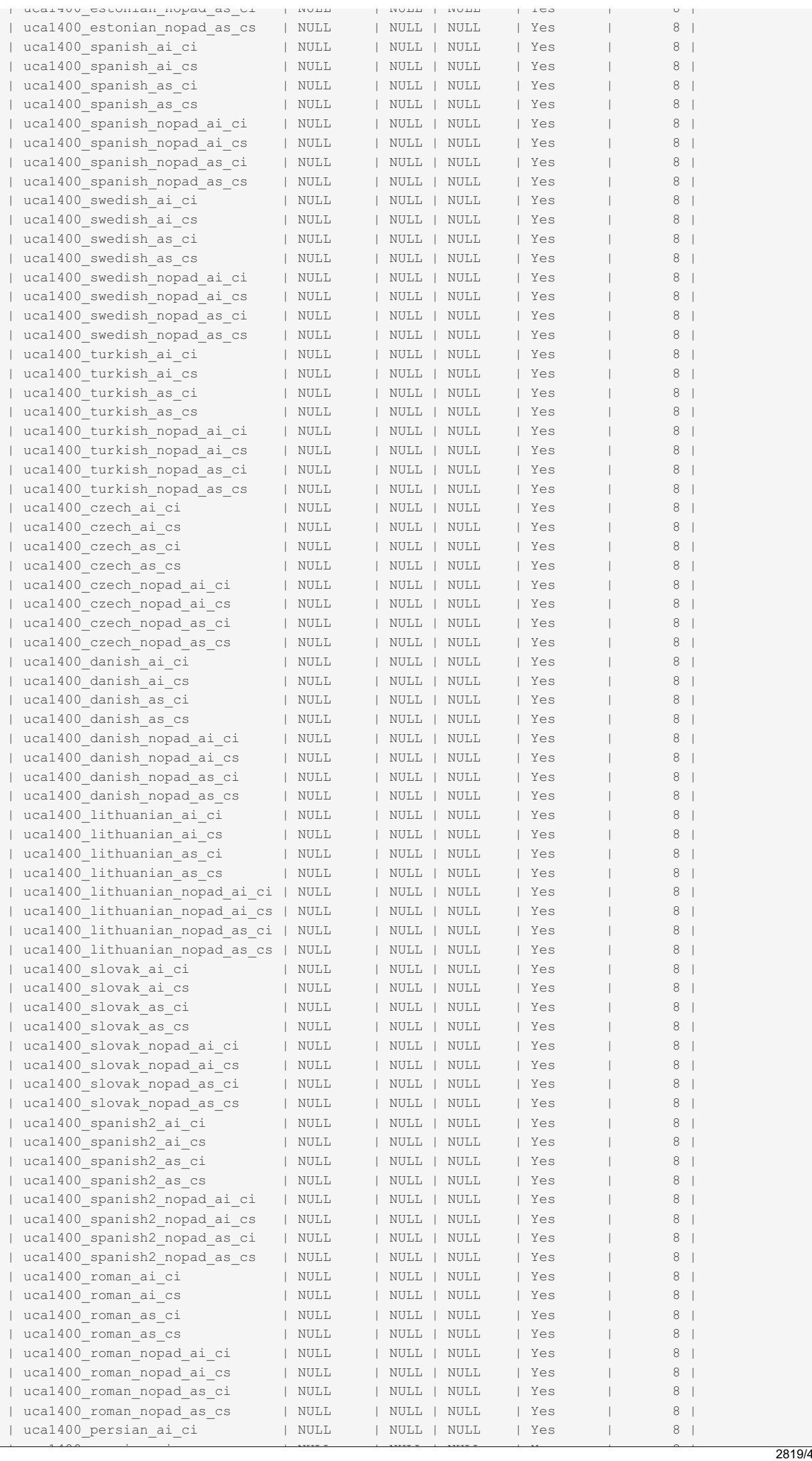

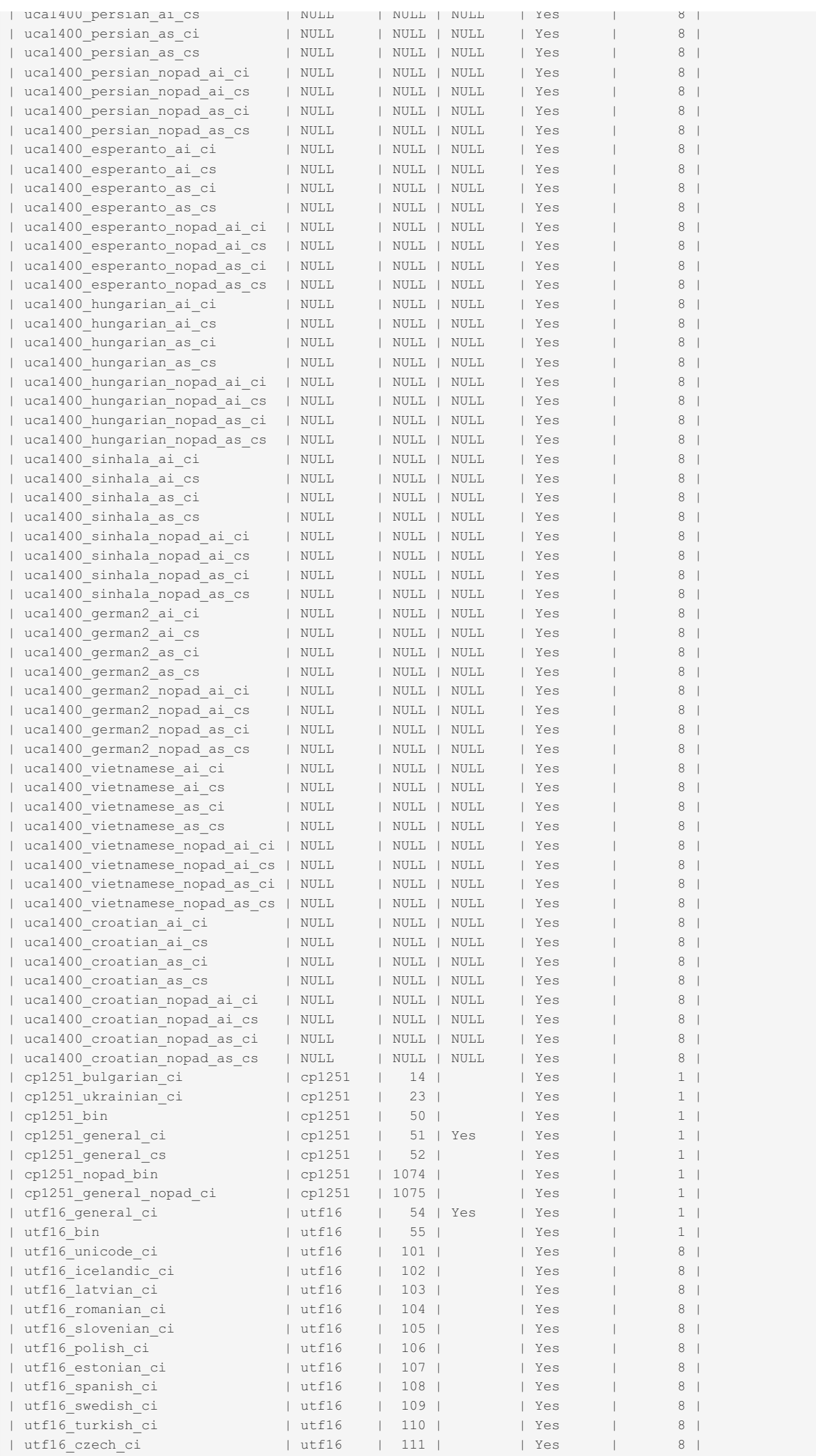

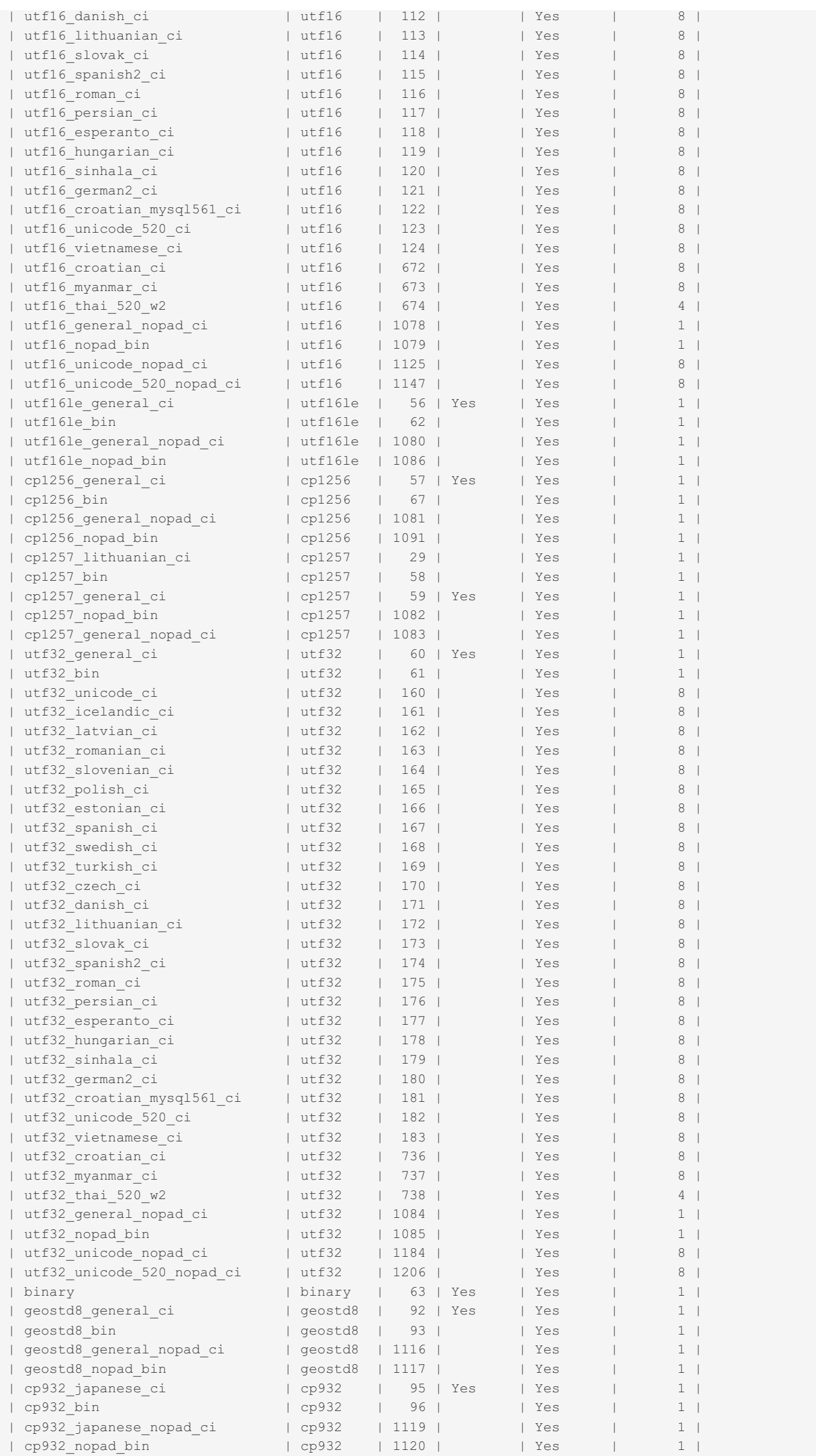

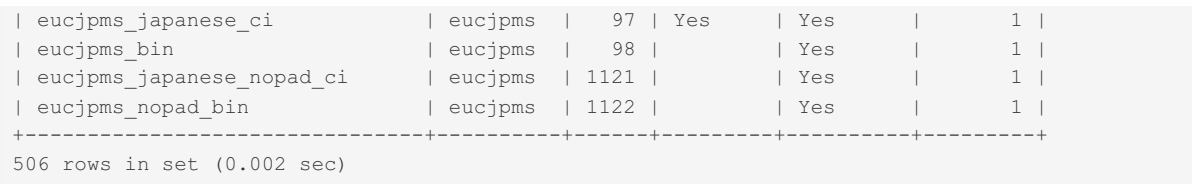

This is from [MariaDB](#page-3818-0) 10.11.5 including the UCA-14.0.0 collations added in [MariaDB](#page-3842-0) 10.10.1.

Before [MariaDB](#page-3895-0) 10.6.1, the  $utf8mb3*$  collations listed above were named  $utf8*$ .

#### <span id="page-2821-0"></span>Case Sensitivity

A  $'$  ci  $'$  at the end of a collation name indicates the collation is case insensitive. A  $'$  cs  $'$  at the end of a collation name indicates the collation is case sensitive.

#### <span id="page-2821-1"></span>NO PAD Collations

NO PAD collations regard trailing spaces as normal characters. You can get a list of all of these by querying the Information Schema [COLLATIONS](#page-318-0) Table as follows:

```
SELECT collation_name FROM information_schema.COLLATIONS
WHERE collation_name LIKE "%nopad%";
+------------------------------+
| collation_name |
+------------------------------+
| big5_chinese_nopad_ci |
| big5_nopad_bin |
...
```
#### <span id="page-2821-2"></span>Accent Insensitivity

An accent insensitive collation is one where the accented and unaccented versions of a letter are considered to be identical for sorting purposes.

[MariaDB](#page-3827-0) 10.10 added the accent insensitivity flag, and new collations are marked with 'ai' or 'as' in the name to indicate this, for example:

```
| uca1400_spanish2_ai_ci |
| uca1400_spanish2_ai_cs |
| uca1400_spanish2_as_ci |
| uca1400_spanish2_as_cs |
...
```
## <span id="page-2821-3"></span>**Changes**

- [MariaDB](#page-3827-0) 10.10 added 184 UCA-14.0.0 collations. Unicode-14.0.0 was released in September 2021. They contain 939 built-in [contractions](http://www.unicode.org/Public/UCA/14.0.0/allkeys.txt) & Old collations based on UCA-4.0.0 and UCA-5.2.0 did not support built-in contractions. This is a step towards better Unicode Collation Algorithm compliance. With built-in contractions, some languages (e.g. Thai) won't need specific collations and will just work with the default "root" collation.
- [MariaDB](#page-3895-0) 10.6.1 changed the utf8 character set by default to be an alias for utf8mb3 rather than the other way around. It can be set to imply utf8mb4 by changing the value of the old mode system variable.
- [MariaDB](https://mariadb.com/kb/en/mariadb-1022-release-notes/) 10.2.2 2 added 88 NO PAD collations.
- [MariaDB](https://mariadb.com/kb/en/mariadb-10115-release-notes/) 10.1.15  $\bar{B}$  added the utf8\_thai\_520\_w2, utf8mb4\_thai\_520\_w2, ucs2\_thai\_520\_w2, utf16 thai 520 w2 and utf32 thai 520 w2 collations.
- [MariaDB](https://mariadb.com/kb/en/mariadb-1007-release-notes/) 10.0.7 added the utf8 myanmar ci , ucs2 myanmar ci , utf8mb4 myanmar ci , utf16 myanmar ci and utf32 myanmar ci collations.
- [MariaDB](https://mariadb.com/kb/en/mariadb-1005-release-notes/) 10.0.5 added the utf8\_german2\_ci, utf8mb4\_german2\_ci, ucs2\_german2\_ci, utf16 german2 ci and utf32 german2 ci collations.
- . [MariaDB](https://mariadb.com/kb/en/mariadb-5141-release-notes/) 5.1.41  $\Phi$  added a Croatian collation patch from [Alexander](http://www.collation-charts.org/) Barkov  $\Phi$  to fix some problems with the Croatian character set and LIKE queries. This patch added utf8 croatian ci and ucs2 croatian ci collations to MariaDB.

### 5.2 [Character](#page-2844-0) Sets and Collations

# 5.1.3 Date and Time Data Types

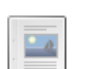

#### *The date type [YYYY-MM-DD.](#page-2822-0)*

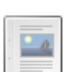

#### **TIME**

**DATE**

*Time format [HH:MM:SS.ssssss](#page-2823-0)*

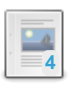

#### **[DATETIME](#page-2824-0)**

*Date and time combination displayed as YYYY-MM-DD HH:MM:SS.*

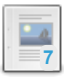

#### **[TIMESTAMP](#page-2826-0)**

*YYYY-MM-DD HH:MM:SS*

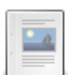

#### **[YEAR](#page-2831-0) Data Type** *A four-digit year.*

There are 3 related [questions](https://mariadb.com/kb/en/date-and-time-data-types/+questions/)  $\mathbf{F}$ .

# <span id="page-2822-0"></span>5.1.3.1 DATE

#### **Contents**

- 1. [Syntax](#page-2822-1)
- 2. [Description](#page-2822-2)
- 1. [Oracle](#page-2822-3) Mode
- 3. [Examples](#page-2822-4)

# <span id="page-2822-1"></span>**Syntax**

DATE

# <span id="page-2822-2"></span>**Description**

A date. The supported range is '1000-01-01' to' 9999-12-31'. MariaDB displays DATE values in 'YYYY-MM-DD' format, but can be assigned dates in looser formats, including strings or numbers, as long as they make sense. These include a short year, YY-MM-DD, no delimiters, YYMMDD, or any other acceptable delimiter, for example YYYY/MM/DD. For details, see date and time [literals.](#page-733-1)

' 0000-00-00 ' is a permitted special value (zero-date), unless the [NO\\_ZERO\\_DATE](#page-2235-0) [SQL\\_MODE](#page-2232-0) is used. Also, individual components of a date can be set to 0 (for example: '  $2015-00-12$  '), unless the [NO\\_ZERO\\_IN\\_DATE](#page-2235-1) [SQL\\_MODE](#page-2232-0) is used. In many cases, the result of en expression involving a zero-date, or a date with zero-parts, is NULL. If the [ALLOW\\_INVALID\\_DATES](#page-2233-0) SQL\_MODE is enabled, if the day part is in the range between 1 and 31, the date does not produce any error, even for months that have less than 31 days.

#### <span id="page-2822-3"></span>Oracle Mode

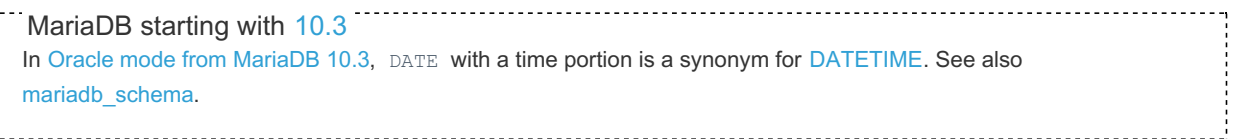

## <span id="page-2822-4"></span>**Examples**

```
CREATE TABLE t1 (d DATE);
INSERT INTO t1 VALUES ("2010-01-12"), ("2011-2-28"), ('120314'),('13*04*21');
SELECT * FROM t1;
+------------+
\begin{array}{cccc} \mid & \mathrm{d} & & & \mid & \end{array}+------------+
| 2010-01-12 |
| 2011 - 02 - 28 || 2012-03-14 |
| 2013-04-21 |
+------------+
```
# <span id="page-2823-0"></span>5.1.3.2 TIME

### <span id="page-2823-1"></span>**Syntax**

```
TIME [(<microsecond precision>)]
```
#### **Contents**

- 1. [Syntax](#page-2823-1)
- 2. [Description](#page-2823-2)
- 1. [Internal](#page-2823-3) Format
- 3. [Examples](#page-2824-1)

### <span id="page-2823-2"></span>**Description**

A time. The range is '-838:59:59.999999' to '838:59:59.999999' . [Microsecond](#page-993-0) precision can be from 0-6; if not specified 0 is used. Microseconds have been available since [MariaDB](#page-4034-0) 5.3.

MariaDB displays TIME values in 'HH:MM:SS.ssssss' format, but allows assignment of times in looser formats, including 'D HH:MM:SS', 'HH:MM:SS', 'HH:MM', 'D HH:MM', 'D HH', 'SS', or 'HHMMSS', as well as permitting dropping of any leading zeros when a delimiter is provided, for example '3:9:10'. For details, see date and time [literals.](#page-733-1)

[MariaDB](https://mariadb.com/kb/en/mariadb-1012-release-notes/) 10.1.2 M introduced the [--mysql56-temporal-format](#page-2204-0) option, on by default, which allows MariaDB to store TIMEs using the same low-level format MySQL 5.6 uses.

#### <span id="page-2823-3"></span>Internal Format

In [MariaDB](https://mariadb.com/kb/en/mariadb-1012-release-notes/) 10.1.2  $\Phi$  a new temporal format was introduced from MySQL 5.6 that alters how the TIME, DATETIME and TIMESTAMP columns operate at lower levels. These changes allow these temporal data types to have fractional parts and negative values. You can disable this feature using the [mysql56\\_temporal\\_format](#page-2204-0) system variable.

Tables that include TIMESTAMP values that were created on an older version of MariaDB or that were created while the [mysql56\\_temporal\\_format](#page-2204-0) system variable was disabled continue to store data using the older data type format.

In order to update table columns from the older format to the newer format, execute an ALTER TABLE... MODIFY [COLUMN](#page-94-0) statement that changes the column to the \*same\* data type. This change may be needed if you want to export the table's tablespace and import it onto a server that has  $mysq156$  temporal format=ON set (see [MDEV-15225](https://jira.mariadb.org/browse/MDEV-15225)  $\mathbb{F}$ ).

For instance, if you have a TIME column in your table:

```
SHOW VARIABLES LIKE 'mysql56_temporal_format';
+-------------------------+-------+
| Variable_name | Value |
+-------------------------+-------+
| mysql56_temporal_format | ON |
+-------------------------+-------+
ALTER TABLE example_table MODIFY ts_col TIME;
```
When MariaDB executes the [ALTER](#page-89-0) TABLE statement, it converts the data from the older temporal format to the newer one.

In the event that you have several tables and columns using temporal data types that you want to switch over to the new format, make sure the system variable is enabled, then perform a dump and restore using mariadb-dump. The columns using relevant temporal data types are restored using the new temporal format.

Starting from [MariaDB](#page-3942-0) 10.5.1 columns with old temporal formats are marked with a /\* mariadb-5.3 \*/ comment in the output of SHOW [CREATE](#page-140-0) TABLE, SHOW [COLUMNS](#page-138-0), [DESCRIBE](#page-547-0) statements, as well as in the COLUMN TYPE column of the INFORMATION SCHEMA.COLUMNS Table.

```
SHOW CREATE TABLE mariadb5312 time\G
*************************** 1. row ***************************
      Table: mariadb5312 time
Create Table: CREATE TABLE `mariadb5312_time` (
  `t0` time /* mariadb-5.3 */ DEFAULT NULL,
  `t6` time(6) /* mariadb-5.3 */ DEFAULT NULL
) ENGINE=MyISAM DEFAULT CHARSET=latin1
```
Note, columns with the current format are not marked with a comment.

#### <span id="page-2824-1"></span>**Examples**

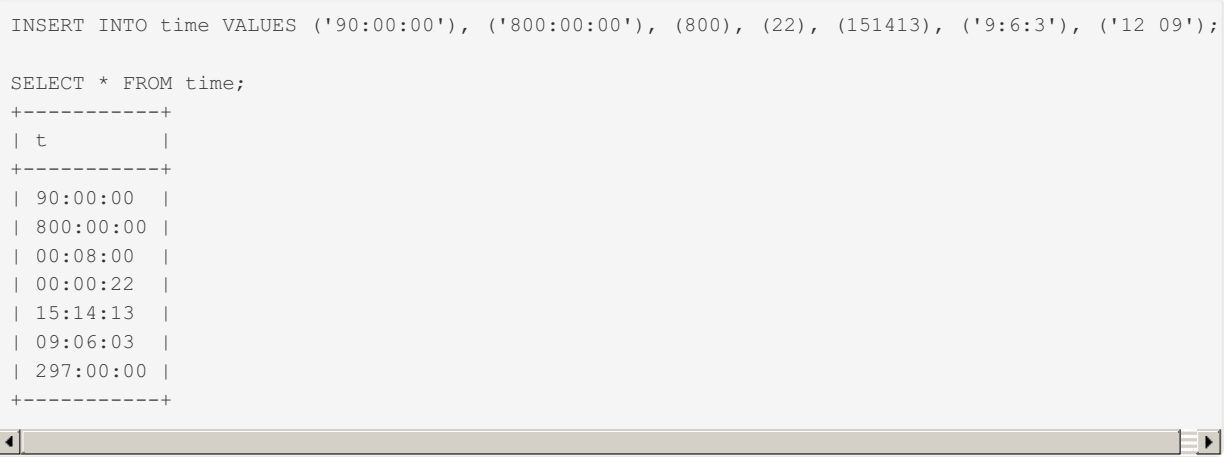

# <span id="page-2824-0"></span>5.1.3.3 DATETIME

#### **Contents**

- 1. [Syntax](#page-2824-2)
- 2. [Description](#page-2824-3)
- 3. [Supported](#page-2825-0) Values
- 4. [Oracle](#page-2825-1) Mode
- 5. [Internal](#page-2825-2) Format
- 6. [Examples](#page-2825-3)

#### <span id="page-2824-2"></span>**Syntax**

```
DATETIME [(microsecond precision)]
```
## <span id="page-2824-3"></span>**Description**

A date and time combination.

MariaDB displays DATETIME values in 'YYYY-MM-DD HH:MM:SS.ffffff 'format, but allows assignment of values to DATETIME columns using either strings or numbers. For details, see date and time [literals](#page-733-1).

DATETIME columns also accept [CURRENT\\_TIMESTAMP](#page-1021-0) as the default value.

[MariaDB](https://mariadb.com/kb/en/mariadb-1012-release-notes/) 10.1.2 and introduced the [--mysql56-temporal-format](#page-2204-0) option, on by default, which allows MariaDB to store DATETMEs using the same low-level format MySQL 5.6 uses. For more information, see [Internal](#page-2825-2) Format, below.

For storage requirements, see Data Type Storage [Requirements](#page-2810-1).

#### <span id="page-2825-0"></span>Supported Values

MariaDB stores values that use the DATETIME data type in a format that supports values between 1000-01-01 00:00:00.000000 and 9999-12-31 23:59:59.999999.

MariaDB can also store [microseconds](#page-993-0) with a precision between 0 and 6. If no microsecond precision is specified, then 0 is used by default.

MariaDB also supports ' 0000-00-00 ' as a special *zero-date* value, unless [NO\\_ZERO\\_DATE](#page-2235-0) is specified in the [SQL\\_MODE](#page-2232-0). Similarly, individual components of a date can be set to 0 (for example: ' 2015-00-12 '), unless [NO\\_ZERO\\_IN\\_DATE](#page-2235-1) is specified in the [SQL\\_MODE](#page-2232-0). In many cases, the result of en expression involving a zero-date, or a date with zero-parts, is NULL. If the ALLOW INVALID DATES SQL MODE is enabled, if the day part is in the range between 1 and 31, the date does not produce any error, even for months that have less than 31 days.

#### <span id="page-2825-1"></span>Oracle Mode

In Oracle mode from [MariaDB](#page-1907-0) 10.3, DATE with a time portion is a synonym for DATETIME. See also mariadb schema. MariaDB starting with [10.3](#page-4000-0)

#### <span id="page-2825-2"></span>Internal Format

In [MariaDB](https://mariadb.com/kb/en/mariadb-1012-release-notes/) 10.1.2  $\Phi$  a new temporal format was introduced from MySQL 5.6 that alters how the TIME, DATETIME and TIMESTAMP columns operate at lower levels. These changes allow these temporal data types to have fractional parts and negative values. You can disable this feature using the [mysql56\\_temporal\\_format](#page-2204-0) system variable.

Tables that include TIMESTAMP values that were created on an older version of MariaDB or that were created while the [mysql56\\_temporal\\_format](#page-2204-0) system variable was disabled continue to store data using the older data type format.

In order to update table columns from the older format to the newer format, execute an ALTER TABLE... MODIFY [COLUMN](#page-94-0) statement that changes the column to the \*same\* data type. This change may be needed if you want to export the table's tablespace and import it onto a server that has mysql56 temporal format=ON set (see [MDEV-15225](https://jira.mariadb.org/browse/MDEV-15225) ).

For instance, if you have a DATETIME column in your table:

```
SHOW VARIABLES LIKE 'mysql56_temporal_format';
+-------------------------+-------+
| Variable_name | Value |
+-------------------------+-------+
| mysql56_temporal_format | ON |
+-------------------------+-------+
ALTER TABLE example_table MODIFY ts_col DATETIME;
```
When MariaDB executes the [ALTER](#page-89-0) TABLE statement, it converts the data from the older temporal format to the newer one.

In the event that you have several tables and columns using temporal data types that you want to switch over to the new format, make sure the system variable is enabled, then perform a dump and restore using mysqldump. The columns using relevant temporal data types are restored using the new temporal format.

Starting from [MariaDB](#page-3942-0) 10.5.1 columns with old temporal formats are marked with a /\* mariadb-5.3 \*/ comment in the output of SHOW [CREATE](#page-140-0) TABLE, SHOW [COLUMNS](#page-138-0), [DESCRIBE](#page-547-0) statements, as well as in the COLUMN TYPE column of the [INFORMATION\\_SCHEMA.COLUMNS](#page-320-0) Table.

```
SHOW CREATE TABLE mariadb5312 datetime\G
*************************** 1. row ***************************
      Table: mariadb5312_datetime
Create Table: CREATE TABLE `mariadb5312_datetime` (
  `dt0` datetime /* mariadb-5.3 */ DEFAULT NULL,
  `dt6` datetime(6) /* mariadb-5.3 */ DEFAULT NULL
) ENGINE=MyISAM DEFAULT CHARSET=latin1
```
#### <span id="page-2825-3"></span>Examples

```
CREATE TABLE t1 (d DATETIME);
INSERT INTO t1 VALUES ("2011-03-11"), ("2012-04-19 13:08:22"),
("2013-07-18 13:44:22.123456");
SELECT * FROM t1;
+---------------------+
| d |
+---------------------+
| 2011-03-11 00:00:00 |
| 2012-04-19 13:08:22 |
| 2013-07-18 13:44:22 |
+---------------------+
CREATE TABLE t2 (d DATETIME(6));
INSERT INTO t2 VALUES ("2011-03-11"), ("2012-04-19 13:08:22"),
("2013-07-18 13:44:22.123456");
SELECT * FROM t2;
+----------------------------+
\vert d \vert+----------------------------+
| 2011-03-11 00:00:00.000000 |
| 2012-04-19 13:08:22.000000 |
| 2013-07-18 13:44:22.123456 |
```
Strings used in datetime context are automatically converted to datetime(6). If you want to have a datetime without seconds, you should use [CONVERT\(..,datetime\).](#page-945-0)

```
SELECT CONVERT('2007-11-30 10:30:19',datetime);
+-----------------------------------------+
| CONVERT('2007-11-30 10:30:19',datetime) |
+-----------------------------------------+
| 2007-11-30 10:30:19 |
+-----------------------------------------+
SELECT CONVERT('2007-11-30 10:30:19',datetime(6));
+--------------------------------------------+
| CONVERT('2007-11-30 10:30:19',datetime(6)) |
+--------------------------------------------+
| 2007-11-30 10:30:19.000000 |
+--------------------------------------------+
```
# <span id="page-2826-0"></span>5.1.3.4 TIMESTAMP

+*----------------------------++*

#### <span id="page-2826-1"></span>**Syntax**

```
TIMESTAMP [(<microsecond precision)]
```
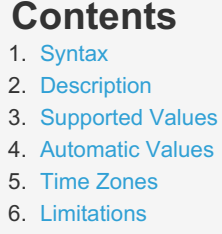

- 7. [SQL\\_MODE=MAXDB](#page-2828-1)
- 8. [Internal](#page-2828-2) Format
- 9. [Examples](#page-2828-3)

#### <span id="page-2826-2"></span>**Description**

A timestamp in the format YYYY-MM-DD HH:MM:SS.ffffff.

The timestamp field is generally used to define at which moment in time a row was added or updated and by default will automatically be assigned the current datetime when a record is inserted or updated. The automatic properties only apply to the first TIMESTAMP in the record; subsequent TIMESTAMP columns will not be changed.

MariaDB includes the [--mysql56-temporal-format](#page-2204-0) option, on by default, which allows MariaDB to store TIMESTAMPs using the same low-level format MySQL 5.6 uses.

For more information, see [Internal](#page-2828-2) Format.

#### <span id="page-2827-0"></span>Supported Values

MariaDB stores values that use the TIMESTAMP data type as the number of seconds since '1970-01-01 00:00:00' ([UTC](https://mariadb.com/kb/en/coordinated-universal-time/)  $\vec{P}$ ). This means that the TIMESTAMP data type can hold values between '1970-01-01 00:00:01' [\(UTC](https://mariadb.com/kb/en/coordinated-universal-time/) + a) and '2038-01-19 03:14:07' ([UTC](https://mariadb.com/kb/en/coordinated-universal-time/) &).

MariaDB can also store [microseconds](#page-993-0) with a precision between 0 and 6. If no microsecond precision is specified, then 0 is used by default.

#### <span id="page-2827-1"></span>Automatic Values

MariaDB has special behavior for the first column that uses the TIMESTAMP data type in a specific table when the system variable explicit defaults for timestamp is not set (which is the default until [MariaDB](#page-3827-0) 10.10). For the first column that uses the TIMESTAMP data type in a specific table, MariaDB automatically assigns the following properties to the column:

- $\bullet$  DEFAULT CURRENT TIMESTAMP
- $\bullet$  ON UPDATE CURRENT TIMESTAMP

This means that if the column is not explicitly assigned a value in an INSERT or UPDATE query, then MariaDB will automatically initialize the column's value with the current date and time.

This automatic initialization for INSERT and UPDATE queries can also be **explicitly enabled** for a column that uses the TIMESTAMP data type by specifying the DEFAULT CURRENT TIMESTAMP and ON UPDATE CURRENT TIMESTAMP clauses for the column. In these clauses, any synonym of CURRENT TIMESTAMP is accepted, including CURRENT TIMESTAMP(), NOW() , LOCALTIME , LOCALTIME() , LOCALTIMESTAMP , and LOCALTIMESTAMP() .

This automatic initialization for INSERT queries can also be **explicitly disabled** for a column that uses the TIMESTAMP data type by specifying a constant DEFAULT value. For example, DEFAULT 0.

This automatic initialization for UPDATE queries can also be **explicitly disabled** for a column that uses the TIMESTAMP data type by specifying a DEFAULT clause for the column, but no ON UPDATE clause. If a DEFAULT clause is explicitly specified for a column that uses the TIMESTAMP data type, but an ON UPDATE clause is not specified for the column, then the timestamp value will not automatically change when an UPDATE statement is executed.

MariaDB also has special behavior if NULL is assigned to column that uses the TIMESTAMP data type. If the column is assigned the NULL value in an INSERT or UPDATE query, then MariaDB will automatically initialize the column's value with the current date and time. For details, see NULL values in [MariaDB.](#page-2842-0)

This automatic initialization for NULL values can also be **explicitly disabled** for a column that uses the TIMESTAMP data type by specifying the NULL attribute for the column. In this case, if the column's value is set to NULL, then the column's value will actually be set to NULL.

#### <span id="page-2827-2"></span>Time Zones

If a column uses the TIMESTAMP data type, then any inserted values are converted from the session's time zone to [Coordinated](https://mariadb.com/kb/en/coordinated-universal-time/) Universal Time (UTC) a when stored, and converted back to the session's time zone when retrieved.

MariaDB validates TIMESTAMP literals against the session's time zone. For example, if a specific time range never occurred in a specific time zone due to daylight savings time, then TIMESTAMP values within that range would be invalid for that time zone.

MariaDB does not currently store any time zone identifier with the value of the TIMESTAMP data type. See [MDEV-10018](https://jira.mariadb.org/browse/MDEV-10018) for more information.

MariaDB does not currently support time zone literals that contain time zone identifiers. See [MDEV-11829](https://jira.mariadb.org/browse/MDEV-11829) @ for more information.

### <span id="page-2828-0"></span>Limitations

- Because the TIMESTAMP value is stored as Epoch Seconds, the timestamp value '1970-01-01 00:00:00' (UTC) is reserved since the second #0 is used to represent '0000-00-00 00:00:00'.
- In [MariaDB](#page-4027-0) 5.5 and before there could only be one TIMESTAMP column per table that had CURRENT\_TIMESTAMP defined as its default value. This limit has no longer applied since [MariaDB](#page-4019-0) 10.0.

## <span id="page-2828-1"></span>SQL\_MODE=MAXDB

If the [SQL\\_MODE](#page-2232-0) is set to MAXDB, TIMESTAMP fields will be silently converted to [DATETIME](#page-2824-0).

#### <span id="page-2828-2"></span>Internal Format

In [MariaDB](https://mariadb.com/kb/en/mariadb-1012-release-notes/) 10.1.2  $\Phi$  a new temporal format was introduced from MySQL 5.6 that alters how the TIME, DATETIME and TIMESTAMP columns operate at lower levels. These changes allow these temporal data types to have fractional parts and negative values. You can disable this feature using the mysql56 temporal format system variable.

Tables that include TIMESTAMP values that were created on an older version of MariaDB or that were created while the [mysql56\\_temporal\\_format](#page-2204-0) system variable was disabled continue to store data using the older data type format.

In order to update table columns from the older format to the newer format, execute an ALTER [TABLE...](#page-94-0) MODIFY COLUMN statement that changes the column to the \*same\* data type. This change may be needed if you want to export the table's tablespace and import it onto a server that has  $mysq156$  temporal format=ON set (see [MDEV-15225](https://jira.mariadb.org/browse/MDEV-15225)  $\mathbb{F}$ ).

For instance, if you have a TIMESTAMP column in your table:

```
SHOW VARIABLES LIKE 'mysql56_temporal_format';
+-------------------------+-------+
| Variable_name | Value |
+-------------------------+-------+
| mysql56_temporal_format | ON |
+-------------------------+-------+
ALTER TABLE example_table MODIFY ts_col TIMESTAMP;
```
When MariaDB executes the [ALTER](#page-89-0) TABLE statement, it converts the data from the older temporal format to the newer one.

In the event that you have several tables and columns using temporal data types that you want to switch over to the new format, make sure the system variable is enabled, then perform a dump and restore using  $mg_{\text{mgal}}$ . The columns using relevant temporal data types are restored using the new temporal format.

Starting from [MariaDB](#page-3942-0) 10.5.1 columns with old temporal formats are marked with a  $\frac{1}{x}$  mariadb-5.3  $\frac{*}{x}$  comment in the output of SHOW [CREATE](#page-140-0) TABLE, SHOW [COLUMNS](#page-138-0), [DESCRIBE](#page-547-0) statements, as well as in the COLUMN TYPE column of the [INFORMATION\\_SCHEMA.COLUMNS](#page-320-0) Table .

```
SHOW CREATE TABLE mariadb5312 timestamp\G
 *************************** 1. row ***************************
       Table: mariadb5312 timestamp
Create Table: CREATE TABLE `mariadb5312_timestamp` (
   `ts0` timestamp /* mariadb-5.3 */ NOT NULL DEFAULT current_timestamp() ON UPDATE current_timestamp(),
   `ts6` timestamp(6) /* mariadb-5.3 */ NOT NULL DEFAULT '0000-00-00 00:00:00.000000'
 ) ENGINE=MyISAM DEFAULT CHARSET=latin1
\left| \cdot \right|\left| \cdot \right|
```
**Note:** Prior to MySQL 4.1 a different format for the TIMESTAMP datatype was used. This format is unsupported in [MariaDB](#page-4040-0) 5.1 and upwards.

#### <span id="page-2828-3"></span>**Examples**

```
CREATE TABLE t (id INT, ts TIMESTAMP);
DESC t;
+-------+-----------+------+-----+-------------------+-----------------------------+
| Field | Type | Null | Key | Default | Extra |
+-------+-----------+------+-----+-------------------+-----------------------------+
| id | int(11) | YES | | NULL | |
| ts | timestamp | NO | | CURRENT_TIMESTAMP | on update CURRENT_TIMESTAMP |
+-------+-----------+------+-----+-------------------+-----------------------------+
INSERT INTO t(id) VALUES (1),(2);
SELECT * FROM t;
+------+---------------------+
| id | ts |
+------+---------------------+
| 1 | 2013-07-22 | 12:50:05 || 2 | 2013-07-22 12:50:05 |
+------+---------------------+
INSERT INTO t VALUES (3,NULL),(4,'2001-07-22 12:12:12');
SELECT * FROM t;
+------+---------------------+
| id | ts |
+------+---------------------+
| 1 | 2013-07-22 12:50:05 || 2 | 2013-07-22 12:50:05 |
| 3 | 2013-07-22 12:51:56 |
\vert 4 | 2001-07-22 12:12:12 |
+------+---------------------+
```
Converting to Unix epoch:

```
SELECT ts, UNIX_TIMESTAMP(ts) FROM t;
+---------------------+--------------------+
| ts | UNIX_TIMESTAMP(ts) |
+---------------------+--------------------+
| 2013-07-22 12:50:05 | 1374490205 |
| 2013-07-22 12:50:05 | 1374490205 |
| 2013-07-22 12:51:56 | 1374490316 |
| 2001-07-22 12:12:12 | 995796732 |
+---------------------+--------------------+
```
Update also changes the timestamp:

```
UPDATE t set id=5 WHERE id=1;
SELECT * FROM t;
+------+---------------------+
| id | ts |+------+---------------------+
| 5 | 2013-07-22 14:52:33 |
| 2 | 2013-07-22 12:50:05 |
| 3 | 2013-07-22 12:51:56 |
| 4 | 2001-07-22 12:12:12 |
+------+---------------------+
```
Default NULL:

```
CREATE TABLE t2 (id INT, ts TIMESTAMP NULL ON UPDATE CURRENT_TIMESTAMP);
INSERT INTO t(id) VALUES (1),(2);
SELECT * FROM t2;
INSERT INTO t2(id) VALUES (1),(2);
SELECT * FROM t2;
+------+------+
| id | ts |
+------+------+
| 1 | NULL |
| 2 | NULL |
+------+------+
UPDATE t2 SET id=3 WHERE id=1;
SELECT * FROM t2;
+------+---------------------+
| id | ts |
+------+---------------------+
| 3 | 2013-07-22 15:32:22 |
| 2 | NULL |
+------+---------------------+
```
Only the first timestamp is automatically inserted and updated:

```
CREATE TABLE t3 (id INT, ts1 TIMESTAMP, ts2 TIMESTAMP);
INSERT INTO t3(id) VALUES (1),(2);
SELECT * FROM t3;
+------+---------------------+---------------------+
| id | ts1 | ts2 |
            +------+---------------------+---------------------+
| 1 | 2013-07-22 15:35:07 | 0000-00-00 00:00:00 |
   | 2 | 2013-07-22 15:35:07 | 0000-00-00 00:00:00 |
+------+---------------------+---------------------+
DESC t3;
+-------+-----------+------+-----+---------------------+-----------------------------+
| Field | Type | Null | Key | Default | Extra |
+-------+-----------+------+-----+---------------------+-----------------------------+
| id | int(11) | YES | | NULL
| ts1 | timestamp | NO | | CURRENT_TIMESTAMP | on update CURRENT_TIMESTAMP |
| ts2 | timestamp | NO | | 0000-00-00 00:00:00 | |
```
+*-------+-----------+------+-----+---------------------+-----------------------------+*

Explicitly setting a timestamp with the [CURRENT\\_TIMESTAMP](#page-1001-0) function:

```
INSERT INTO t3(id,ts2) VALUES (3,CURRENT_TIMESTAMP());
SELECT * FROM t3;
+------+---------------------+---------------------+
| id | ts1 | ts2 |
+------+---------------------+---------------------+
| 1 | 2013-07-22 15:35:07 | 0000-00-00 00:00:00 |
| 2 | 2013-07-22 15:35:07 | 0000-00-00 00:00:00 |
| 3 | 2013-07-22 15:38:52 | 2013-07-22 15:38:52 |
+------+---------------------+---------------------+
```
Specifying the timestamp as NOT NULL:

```
CREATE TABLE t4 (id INT, ts TIMESTAMP NOT NULL);
INSERT INTO t4(id) VALUES (1);
SELECT SLEEP(1);
INSERT INTO t4(id,ts) VALUES (2,NULL);
SELECT * FROM t4;
```
# <span id="page-2831-0"></span>5.1.3.5 YEAR Data Type

## **Syntax**

YEAR[(4)]

# **Description**

A year in two-digit or four-digit format. The default is four-digit format. Note that the two-digit format has been deprecated since [MariaDB](https://mariadb.com/kb/en/mariadb-5527-release-notes/) 5.5.27  $\Phi$ .

In four-digit format, the allowable values are 1901 to 2155, and 0000. In two-digit format, the allowable values are 70 to 69, representing years from 1970 to 2069. MariaDB displays YEAR values in YYYY format, but allows you to assign values to YEAR columns using either strings or numbers.

Inserting numeric zero has a different result for YEAR(4) and YEAR(2). For YEAR(2), the value 00 reflects the year 2000. For YEAR(4), the value 0000 reflects the year zero. This only applies to numeric zero. String zero always reflects the year 2000.

## **Examples**

Accepting a string or a number:

```
CREATE TABLE y(y YEAR);
INSERT INTO y VALUES (1990),('2012');
SELECT * FROM y;
+------+
\mid y \mid \quad |+------+
| 1990 |
| 2012 |
+------+
```
With [strict\\_mode](#page-2236-0) set, the default from [MariaDB](https://mariadb.com/kb/en/mariadb-1024-release-notes/) 10.2.4 &:

Out of range:

```
INSERT INTO y VALUES (1005),('3080');
ERROR 1264 (22003): Out of range value for column 'y' at row 1
INSERT INTO y VALUES ('2013-12-12');
ERROR 1265 (01000): Data truncated for column 'y' at row 1
SELECT * FROM y;
+------+
| y |
    +------+
| 1990 |
| 2012 |
+------+
```
With [strict\\_mode](#page-2236-0) unset, the default until [MariaDB](https://mariadb.com/kb/en/mariadb-1023-release-notes/) 10.2.3 &:

Out of range:

```
INSERT INTO y VALUES (1005),('3080');
Query OK, 2 rows affected, 2 warnings (0.05 sec)
Records: 2 Duplicates: 0 Warnings: 2
SHOW WARNINGS;
+---------+------+--------------------------------------------+
| Level | Code | Message |
+---------+------+--------------------------------------------+
| Warning | 1264 | Out of range value for column 'y' at row 1 |
| Warning | 1264 | Out of range value for column 'y' at row 2 |
+---------+------+--------------------------------------------+
SELECT * FROM y;
+------+
\mid \hspace{.1cm} {\bf y} \hspace{.1cm} \mid \hspace{.1cm}+------+
| 1990 |
| 2012 |
| 0000 |
| 0000 |
+------+
```
Truncating:

```
INSERT INTO y VALUES ('2013-12-12');
Query OK, 1 row affected, 1 warning (0.05 sec)
SHOW WARNINGS;
+---------+------+----------------------------------------+
| Level | Code | Message |
+---------+------+----------------------------------------+
| Warning | 1265 | Data truncated for column 'y' at row 1 |
+---------+------+----------------------------------------+
SELECT * FROM y;
+------+
\mid y \mid = \mid+------+
| 1990 |
| 2012 |
| 0000 |
| 0000 |
| 2013 |
+------+
```
Difference between YEAR(2) and YEAR(4), and string and numeric zero:

```
CREATE TABLE y2(y YEAR(4), y2 YEAR(2));
Query OK, 0 rows affected, 1 warning (0.40 sec)
Note (Code 1287): 'YEAR(2)' is deprecated and will be removed in a future release.
Please use YEAR(4) instead
INSERT INTO y2 VALUES(0,0),('0','0');
SELECT YEAR(y),YEAR(y2) FROM y2;
+---------+----------+
| YEAR(y) | YEAR(y2) |
+---------+----------+
| 0 | 2000 |
| 2000 | 2000 |
   +---------+----------+
```
#### 1.1.3.3 [Geometry](#page-796-0) Types

# <span id="page-2832-0"></span>5.1.5 AUTO\_INCREMENT

#### **Contents**

- 1. [Description](#page-2833-0)
- 2. Setting or Changing the Auto Increment Value
- 3. [InnoDB](#page-2834-0)
- 4. Setting [Explicit](#page-2834-1) Values
- 5. [Missing](#page-2835-0) Values
- 6. [Replication](#page-2835-1)
- 7. CHECK [Constraints,](#page-2837-0) DEFAULT Values and Virtual Columns
- 8. Generating Auto Increment Values When Adding the Attribute

## <span id="page-2833-0"></span>**Description**

The AUTO INCREMENT attribute can be used to generate a unique identity for new rows. When you insert a new record to the table (or upon adding an [AUTO\\_INCREMENT](#page-2832-0) attribute with the [ALTER](#page-89-0) TABLE statement), and the auto\_increment field is [NULL](#page-2840-0) or DEFAULT (in the case of an INSERT), the value will automatically be incremented. This also applies to 0, unless the [NO\\_AUTO\\_VALUE\\_ON\\_ZERO](#page-2234-0) SQL\_MODE is enabled.

AUTO\_INCREMENT columns start from 1 by default. The automatically generated value can never be lower than 0.

Each table can have only one AUTO\_INCREMENT column. It must defined as a key (not necessarily the PRIMARY KEY or UNIQUE key). In some storage engines (including the default [InnoDB\)](#page-2859-0), if the key consists of multiple columns, the AUTO\_INCREMENT column must be the first column. Storage engines that permit the column to be placed elsewhere are [Aria](#page-3075-0), [MyISAM,](#page-3321-0) [MERGE](#page-3305-0), [Spider](#page-3423-0), [TokuDB](https://mariadb.com/kb/en/tokudb/) 图, [BLACKHOLE](#page-3096-0), [FederatedX](https://mariadb.com/kb/en/federatedx/) 图 and [Federated](https://mariadb.com/kb/en/federated-storage-engine/) 图.

```
CREATE TABLE animals (
   id MEDIUMINT NOT NULL AUTO_INCREMENT,
    name CHAR(30) NOT NULL,
    PRIMARY KEY (id)
);
INSERT INTO animals (name) VALUES
  ('dog'),('cat'),('penguin'),
    ('fox'),('whale'),('ostrich');
```

```
SELECT * FROM animals;
+----+---------+
| id | name |
+----+---------+
| 1 | dog || 2 | cat || 3 | penguin |
| 4 | fox || 5 | whale |
| 6 | ostrich |
+----+---------+
```
SERIAL is an alias for BIGINT UNSIGNED NOT NULL AUTO INCREMENT UNIQUE.

```
CREATE TABLE t (id SERIAL, c CHAR(1)) ENGINE=InnoDB;
SHOW CREATE TABLE t \G
*************************** 1. row ***************************
      Table: t
Create Table: CREATE TABLE `t` (
 `id` bigint(20) unsigned NOT NULL AUTO_INCREMENT,
 `c` char(1) DEFAULT NULL,
 UNIQUE KEY `id` (`id`)
) ENGINE=InnoDB DEFAULT CHARSET=latin1
```
#### <span id="page-2833-1"></span>Setting or Changing the Auto Increment Value

You can use an [ALTER](#page-89-0) TABLE statement to assign a new value to the auto increment table option, or set the [insert\\_id](#page-2190-0) server system variable to change the next AUTO\_INCREMENT value inserted by the current session.

[LAST\\_INSERT\\_ID\(\)](#page-1125-0) can be used to see the last AUTO\_INCREMENT value inserted by the current session.

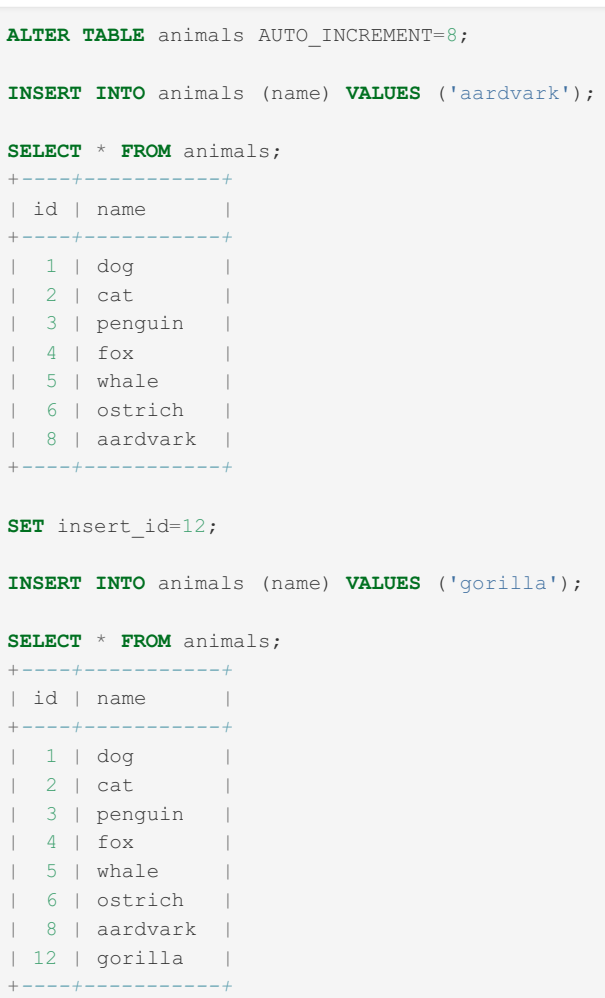

#### <span id="page-2834-0"></span>InnoDB

AUTO\_INCREMENT is persistent in InnoDB. Prior to [MariaDB](https://mariadb.com/kb/en/mariadb-1023-release-notes/) 10.2.3  $\Phi$ , InnoDB used an auto-increment counter that was stored in memory. When the server restarted, the counter was re-initialized to the highest value used in the table, which canceled the effects of any AUTO\_INCREMENT = N option in the table statements).

See also [AUTO\\_INCREMENT](#page-2971-0) Handling in InnoDB.

# <span id="page-2834-1"></span>Setting Explicit Values

It is possible to specify a value for an AUTO\_INCREMENT column. If the key is primary or unique, the value must not already exist in the key.

If the new value is higher than the current maximum value, the AUTO\_INCREMENT value is updated, so the next value will be higher. If the new value is lower than the current maximum value, the AUTO\_INCREMENT value remains unchanged.

The following example demonstrates these behaviors:

```
CREATE TABLE t (id INTEGER UNSIGNED AUTO_INCREMENT PRIMARY KEY) ENGINE = InnoDB;
INSERT INTO t VALUES (NULL);
SELECT id FROM t;
+----+
| id |
+----+
\vert -1 \vert |
+----+
INSERT INTO t VALUES (10); -- higher value
SELECT id FROM t;
+----+
| id |
+----+
| 1 1| 10  |+----+
INSERT INTO t VALUES (2); -- lower value
INSERT INTO t VALUES (NULL); -- auto value
SELECT id FROM t;
+----+
| id |
+----+
| 1 || 2 |
| 10 |
| 11 |
+----+
```
The [ARCHIVE](#page-3095-0) storage engine does not allow to insert a value that is lower than the current maximum.

### <span id="page-2835-0"></span>Missing Values

An AUTO\_INCREMENT column normally has missing values. This happens because if a row is deleted, or an AUTO\_INCREMENT value is explicitly updated, old values are never re-used. The REPLACE statement also deletes a row, and its value is wasted. With InnoDB, values can be reserved by a transaction; but if the transaction fails (for example, because of a ROLLBACK) the reserved value will be lost.

Thus AUTO\_INCREMENT values can be used to sort results in a chronological order, but not to create a numeric sequence.

## <span id="page-2835-1"></span>**Replication**

To make master-master or Galera safe to use AUTO\_INCREMENT one should use the system variables [auto\\_increment\\_increment](#page-2274-0) and [auto\\_increment\\_offset](#page-2274-1) to generate unique values for each server.

```
SET @@auto_increment_increment=3;
SHOW VARIABLES LIKE 'auto_inc%';
+--------------------------+-------+
| Variable_name | Value |
+--------------------------+-------+
| auto_increment_increment | 3 |
| auto_increment_offset | 1 |
+--------------------------+-------+
CREATE TABLE t (c INT NOT NULL AUTO_INCREMENT PRIMARY KEY);
INSERT INTO t VALUES (NULL), (NULL), (NULL);
SELECT * FROM t;
+---+
| c |
+---+
| 1 || 4 |
| 7 |
+---+
CREATE TABLE t2 (c INT NOT NULL AUTO_INCREMENT PRIMARY KEY);
SET @@auto_increment_offset=2;
SHOW VARIABLES LIKE 'auto_inc%';
+--------------------------+-------+
| Variable_name | Value |
+--------------------------+-------+
| auto_increment_increment | 3 |
| auto_increment_offset | 2 |
+--------------------------+-------+
INSERT INTO t2 VALUES (NULL), (NULL), (NULL);
SELECT * FROM t2;
+---+
| c |
+---+
| 2 |
| 5 |
| 8 |
+---+
```
If auto\_increment\_offset is larger than auto\_increment\_increment, the value of auto\_increment\_offset is ignored, and the offset reverts to the default of 1 instead:

```
SET @@auto_increment_offset=5;
SHOW VARIABLES LIKE 'auto_inc%';
+--------------------------+-------+
| Variable_name | Value |
+--------------------------+-------+
| auto increment increment | 3 |
| auto_increment_offset | 5 |
+--------------------------+-------+
CREATE TABLE t3 (c INT NOT NULL AUTO_INCREMENT PRIMARY KEY);
INSERT INTO t3 VALUES (NULL), (NULL), (NULL);
SELECT * FROM t3;
+---+
| c |
+---+
| 1 || 4 |
| 5 |
+---+
+--------------------------+-------+
| Variable_name | Value |
+--------------------------+-------+
| auto_increment_increment | 3 |
| auto_increment_offset | 3 |
+--------------------------+-------+
INSERT INTO t4 VALUES (NULL), (NULL), (NULL);
SELECT * FROM t4;
+---+
| c |
+---+
| 3 || 6 || 9 |
+---+
```
#### <span id="page-2837-0"></span>CHECK Constraints, DEFAULT Values and Virtual Columns

auto increment columns are not permitted in CHECK [constraints,](#page-604-0) DEFAULT value expressions and virtual [columns](#page-585-0). They were permitted until [MariaDB](https://mariadb.com/kb/en/mariadb-1026-release-notes/) 10.2.6  $\Phi$ , but did not work correctly. See [MDEV-11117](https://jira.mariadb.org/browse/MDEV-11117)  $\Phi$ .

#### <span id="page-2837-1"></span>Generating Auto\_Increment Values When Adding the **Attribute**

```
CREATE OR REPLACE TABLE t1 (a INT);
INSERT t1 VALUES (0),(0),(0);
ALTER TABLE t1 MODIFY a INT NOT NULL AUTO_INCREMENT PRIMARY KEY;
SELECT * FROM t1;
+---+
| a |
+---+
| 1 |\vert 2 \vert| 3 |
+---+
```

```
CREATE OR REPLACE TABLE t1 (a INT);
INSERT t1 VALUES (5),(0),(8),(0);
ALTER TABLE t1 MODIFY a INT NOT NULL AUTO_INCREMENT PRIMARY KEY;
SELECT * FROM t1;
+---+
| a |
+---+
| 5 |
| 6 |
| 8 |
| 9 |
+---+
```
If the [NO\\_AUTO\\_VALUE\\_ON\\_ZERO](#page-2234-0) SQL\_MODE is set, zero values will not be automatically incremented:

```
SET SQL MODE='no auto value on zero';
CREATE OR REPLACE TABLE t1 (a INT);
INSERT t1 VALUES (3), (0);
ALTER TABLE t1 MODIFY a INT NOT NULL AUTO_INCREMENT PRIMARY KEY;
SELECT * FROM t1;
+---+
| a |
+---+
| 0 |
| 3 |+---+
```
### 5.1.2.24 Data Type Storage [Requirements](#page-2810-1)

# 5.1.7 AUTO\_INCREMENT FAQ

#### **Contents**

- 1. How do I get the last inserted auto increment value?
- 2. What if [someone](#page-2838-1) else inserts before I select my id?
- 3. How do I get the next value to be [inserted?](#page-2838-2)
- 4. How do I change what number auto increment starts with?
- 5. How do I [renumber](#page-2839-0) rows once I've deleted some in the middle?
- 6. Can I do group-wise auto increment?
- 7. How do I get the auto increment value in a BEFORE INSERT trigger?
- 8. How do I assign two fields the same auto increment value in one query?
- 9. Does the auto increment field have to be primary key?
- 10. InnoDB and [AUTO\\_INCREMENT](#page-2840-1)
- 11. General [Information](#page-2840-2) To Read
- 12. [Manual](#page-2840-3) Notes
- 13. How to start a table with a set [AUTO\\_INCREMENT](#page-2840-4) value?

#### <span id="page-2838-0"></span>How do I get the last inserted auto\_increment value?

Use the [LAST\\_INSERT\\_ID\(\)](#page-1125-0) function:

**SELECT** LAST\_INSERT\_ID();

#### <span id="page-2838-1"></span>What if someone else inserts before I select my id?

[LAST\\_INSERT\\_ID\(\)](#page-1125-0) is connection specific, so there is no problem from race conditions.

#### <span id="page-2838-2"></span>How do I get the next value to be inserted?

You don't. Insert, then find out what you did with [LAST\\_INSERT\\_ID\(\).](#page-1125-0)

#### <span id="page-2838-3"></span>How do I change what number auto increment starts

#### with?

```
ALTER TABLE yourTable AUTO INCREMENT = x; - Next insert will contain x or MAX(autoField) + 1, whichever is
higher
```
or

INSERT INTO yourTable (autoField) VALUES (x);  $-$  Next insert will contain x+1 or MAX(autoField) + 1, whichever is higher

Issuing [TRUNCATE](#page-144-0) TABLE will delete all the rows in the table, and will reset the auto\_increment value to 0 in most cases (some earlier versions mapped TRUNCATE to DELETE for InnoDB tables, meaning the auto increment value would not be reset).

#### <span id="page-2839-0"></span>How do I renumber rows once I've deleted some in the middle?

Typically, you don't want to. Gaps are hardly ever a problem; if your application can't handle gaps in the sequence, you probably should rethink your application.

### <span id="page-2839-1"></span>Can I do group-wise auto increment?

Yes, if you use the [MyISAM](#page-3321-0) engine.

#### <span id="page-2839-2"></span>How do I get the auto increment value in a BEFORE INSERT trigger?

You don't. It's only available after insert.

#### <span id="page-2839-3"></span>How do I assign two fields the same auto increment value in one query?

You can't, not even with an AFTER INSERT trigger. Insert, then go back and update using LAST\_INSERT\_ID(). Those two statements could be wrapped into one stored procedure if you wish.

However, you can mimic this behavior with a BEFORE INSERT trigger and a second table to store the sequence position:

```
CREATE TABLE sequence (table_name VARCHAR(255), position INT UNSIGNED);
INSERT INTO sequence VALUES ('testTable', 0);
CREATE TABLE testTable (firstAuto INT UNSIGNED, secondAuto INT UNSIGNED);
DELIMITER //
CREATE TRIGGER testTable_BI BEFORE INSERT ON testTable FOR EACH ROW BEGIN
 UPDATE sequence SET position = LAST_INSERT_ID(position + 1) WHERE table_name = 'testTable';
 SET NEW.firstAuto = LAST_INSERT_ID();
 SET NEW. secondAuto = LAST INSERT ID();
END//
DELIMITER ;
INSERT INTO testTable VALUES (NULL, NULL), (NULL, NULL);
SELECT * FROM testTable;
+-----------+------------+
| firstAuto | secondAuto |
+-----------+------------+
| 1 | 1 |
| 2 | 2 |
+-----------+------------+
```
The same sequence table can maintain separate sequences for multiple tables (or separate sequences for different fields in the same table) by adding extra rows.

## <span id="page-2839-4"></span>Does the auto\_increment field have to be primary key?

No, it only has to be indexed. It doesn't even have to be unique.

## <span id="page-2840-1"></span>InnoDB and AUTO\_INCREMENT

See AUTO INCREMENT handling in InnoDB

## <span id="page-2840-2"></span>General Information To Read

[AUTO\\_INCREMENT](#page-2832-0)

#### <span id="page-2840-3"></span>Manual Notes

There can be only one AUTO INCREMENT column per table, it must be indexed, and it cannot have a DEFAULT value. An AUTO\_INCREMENT column works properly only if it contains only positive values. Inserting a negative number is regarded as inserting a very large positive number. This is done to avoid precision problems when numbers wrap over from positive to negative and also to ensure that you do not accidentally get an AUTO\_INCREMENT column that contains 0.

#### <span id="page-2840-4"></span>How to start a table with a set AUTO\_INCREMENT value?

```
CREATE TABLE autoinc_test (
h INT UNSIGNED PRIMARY KEY AUTO_INCREMENT,
 m INT UNSIGNED
) AUTO INCREMENT = 100;
INSERT INTO autoinc_test ( m ) VALUES ( 1 );
SELECT * FROM autoinc_test;
+-----+------+
| h | m |
+-----+------+
| 100 | 1 |
    +-----+------+
```
# <span id="page-2840-0"></span>5.1.8 NULL Values

#### **Contents**

- 1. [Syntax](#page-2841-0)
- 2. [Comparison](#page-2841-1) Operators
- 3. [Ordering](#page-2841-2)
- 4. [Functions](#page-2841-3)
- 5. AUTO INCREMENT, TIMESTAMP and Virtual Columns
- 6. [Inserting](#page-2843-0)
	- 1. [Examples](#page-2843-1)
- 7. Primary Keys and [UNIQUE](#page-2844-1) Indexes
- 8. Oracle [Compatibility](#page-2844-2)

NULL represents an unknown value. It is *not* an empty string (by default), or a zero value. These are all valid values, and are not NULLs.

When a table is [created](#page-111-0) or the format [altered](#page-89-0), columns can be specified as accepting NULL values, or not accepting them, with the NULL and NOT NULL clauses respectively.

For example, a customer table could contain dates of birth. For some customers, this information is unknown, so the value could be NULL.

The same system could allocate a customer ID for each customer record, and in this case a NULL value would not be permitted.

```
CREATE TABLE customer (
id INT NOT NULL,
date_of_birth DATE NULL
...
)
```
[User-defined](#page-793-0) variables are NULL until a value is explicitly assigned.

Stored [routines](#page-2717-0) parameters and local [variables](#page-692-0) can always be set to NULL. If no DEFAULT value is specified for a local variable, its initial value will be NULL. If no value is assigned to an OUT parameter in a stored procedure, NULL is assigned at the end of the procedure.

#### <span id="page-2841-0"></span>**Syntax**

The case of NULL is not relevant. \N (uppercase) is an alias for NULL.

The [IS](#page-849-0) operator accepts UNKNOWN as an alias for NULL, which is meant for boolean [contexts](#page-733-2).

#### <span id="page-2841-1"></span>Comparison Operators

NULL values cannot be used with most [comparison](#page-837-0) operators. For example,  $=, >, >=, <, <,$  $=, >, >=, <, <,$  $=, >, >=, <, <,$  $=, >, >=, <, <,$  $=, >, >=, <, <,$  $=, >, >=, <, <,$  $=, >, >=, <, <,$  $=, >, >=, <, <,$  or  $!=$  cannot be used, as any comparison with a NULL always returns a NULL value, never true (1) or false (0).

```
SELECT NULL = NULL;
+-------------+
| NULL = NULL |
      +-------------+
        | NULL |
+-------------+
SELECT 99 = NULL;
+-----------+
| 99 = NULL |
       +-----------+
| NULL |
+-----------+
```
To overcome this, certain operators are specifically designed for use with NULL values. To cater for testing equality between two values that may contain NULLs, there's [<=>,](#page-841-1) NULL-safe equal.

```
SELECT 99 <=> NULL, NULL <=> NULL;
+-------------+---------------+
| 99 <=> NULL | NULL <=> NULL |
+-------------+---------------+
| 0 | 1 |
+-------------+---------------+
```
Other operators for working with NULLs include IS [NULL](#page-850-0) and IS NOT [NULL,](#page-850-1) [ISNULL](#page-851-0) (for testing an expression) and [COALESCE](#page-845-0) (for returning the first non-NULL parameter).

#### <span id="page-2841-2"></span>**Ordering**

When you order by a field that may contain NULL values, any NULLs are considered to have the lowest value. So ordering in DESC order will see the NULLs appearing last. To force NULLs to be regarded as highest values, one can add another column which has a higher value when the main field is NULL. Example:

```
SELECT col1 FROM tab ORDER BY ISNULL(col1), col1;
```
Descending order, with NULLs first:

**SELECT** col1 **FROM** tab **ORDER BY IF**(col1 **IS NULL**, 0, 1), col1 **DESC**;

All NULL values are also regarded as equivalent for the purposes of the DISTINCT and GROUP BY clauses.

#### <span id="page-2841-3"></span>**Functions**

In most cases, functions will return NULL if any of the parameters are NULL. There are also functions specifically for handling NULLs. These include [IFNULL\(\),](#page-1097-0) [NULLIF\(\)](#page-1098-0) and [COALESCE\(\).](#page-845-0)

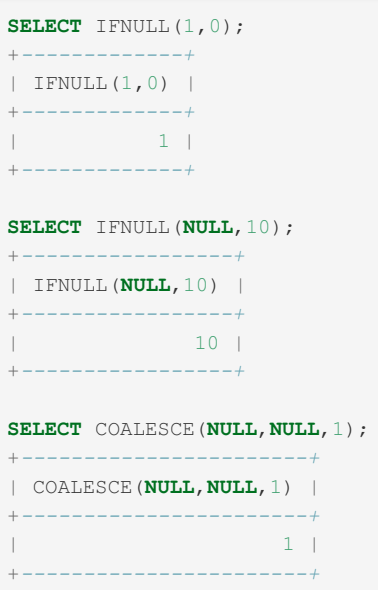

Aggregate functions, such as [SUM](#page-1064-0) and [AVG](#page-1048-0) ignore NULLs.

```
CREATE TABLE t(x INT);
INSERT INTO t VALUES (1),(9),(NULL);
SELECT SUM(x) FROM t;
+--------+
| SUM(x) |
+--------+
| 10 |
+--------+
SELECT AVG(x) FROM t;
+--------+
| AVG(x) |
+--------+
| 5.0000 |
+--------+
```
The one exception is [COUNT\(\\*\)](#page-1053-0), which counts rows, and doesn't look at whether a value is NULL or not. Compare for example, COUNT(x), which ignores the NULL, and COUNT(\*), which counts it:

```
SELECT COUNT(x) FROM t;
+----------+
| COUNT(x) |
+----------+
\begin{array}{|c|c|c|c|c|c|}\n\hline\n& & 2 & \\\hline\n\end{array}+----------+
SELECT COUNT(*) FROM t;
+----------+
| COUNT(*) |
+----------+
| 3 |
+----------+
```
## <span id="page-2842-0"></span>AUTO\_INCREMENT, TIMESTAMP and Virtual Columns

MariaDB handles NULL values in a special way if the field is an [AUTO\\_INCREMENT](#page-2832-0), a [TIMESTAMP](#page-2826-0) or a virtual [column](#page-585-0). Inserting a NULL value into a numeric AUTO\_INCREMENT column will result in the next number in the auto increment sequence being inserted instead. This technique is frequently used with AUTO\_INCREMENT fields, which are left to take care of themselves.

```
CREATE TABLE t2(id INT PRIMARY KEY AUTO_INCREMENT, letter CHAR(1));
INSERT INTO t2(letter) VALUES ('a'),('b');
SELECT * FROM t2;
+----+--------+
| id | letter |
+----+--------+
| 1 | a |\vert 2 \vert b \vert |
+----+--------+
```
Similarly, if a NULL value is assigned to a TIMESTAMP field, the current date and time is assigned instead.

```
CREATE TABLE t3 (x INT, ts TIMESTAMP);
INSERT INTO t3(x) VALUES (1),(2);
```
After a pause,

```
INSERT INTO t3(x) VALUES (3);
SELECT* FROM t3;
+------+---------------------+
| x | ts |
+------+---------------------+
| 1 | 2013-09-05 10:14:18 |
| 2 | 2013-09-05 10:14:18 |
| 3 | 2013-09-05 10:14:29 |
+------+---------------------+
```
If a NULL is assigned to a VIRTUAL or PERSISTENT column, the default value is assigned instead.

```
CREATE TABLE virt (c INT, v INT AS (c+10) PERSISTENT) ENGINE=InnoDB;
INSERT INTO virt VALUES (1, NULL);
SELECT c, v FROM virt;
+------+------+
| c | v |
+------+------+
\vert | 1 | 11 |
+------+------+
```
In all these special cases, NULL is equivalent to the DEFAULT keyword.

### <span id="page-2843-0"></span>Inserting

If a NULL value is [single-row](#page-2232-0) inserted into a column declared as NOT NULL, an error will be returned. However, if the SQL mode is not [strict](#page-2236-0) (default until [MariaDB](https://mariadb.com/kb/en/mariadb-1023-release-notes/) 10.2.3  $\mathbb{F}_0$ ), if a NULL value is multi-row inserted into a column declared as NOT NULL, the implicit default for the column type will be inserted (and NOT the default value in the table definition). The implicit defaults are an empty string for string types, and the zero value for numeric, date and time types.

Since [MariaDB](https://mariadb.com/kb/en/mariadb-1024-release-notes/) 10.2.4  $\mathbb{F}$ , by default both cases will result in an error.

#### <span id="page-2843-1"></span>**Examples**

```
CREATE TABLE nulltest (
a INT(11),
x VARCHAR(10) NOT NULL DEFAULT 'a',
 y INT(11) NOT NULL DEFAULT 23
) \, ;
```
Single-row insert:
**INSERT INTO** nulltest (a,x,y) **VALUES** (1,**NULL**,**NULL**); ERROR 1048 (23000): **Column** 'x' cannot be **null**

Multi-row insert with SQL [mode](#page-2232-0) not [strict](#page-2236-0) (default until [MariaDB](https://mariadb.com/kb/en/mariadb-1023-release-notes/) 10.2.3  $\mathbb{F}$ ):

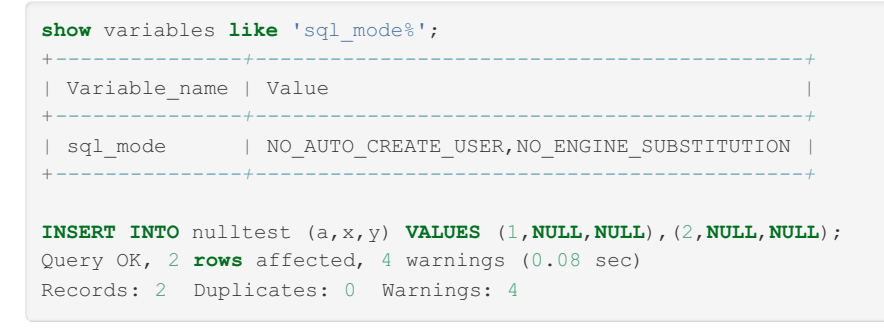

The specified defaults have not been used; rather, the implicit column type defaults have been inserted

```
SELECT * FROM nulltest;
+------+---+---+
| a | x | y |
      +------+---+---+
| 1 | | 0 |
| 2 | | 0 |
+------+---+---+
```
## Primary Keys and UNIQUE Indexes

UNIQUE indexes can contain multiple NULL values.

Primary keys are never nullable.

```
MariaDB starting with 10.3
Oracle Compatibility
In Oracle mode, NULL can be used as a statement:
 IF a=10 THEN NULL; ELSE NULL; END IF
OracleCONCAToperatorNULL.
sql_mode=EMPTY_STRING_IS_NULL, empty strings and NULLs are the same thing. For example:
 SET sql_mode=EMPTY_STRING_IS_NULL;
 SELECT '' IS NULL; -- returns TRUE
 INSERT INTO t1 VALUES (''); -- inserts NULL
```
# <span id="page-2844-0"></span>5.2 Character Sets and Collations

Simply put, a character set defines how and which characters are stored to support a particular language or languages. A collation, on the other hand, defines the order used when comparing strings (i.e. the position of any given character within the alphabet of that language)

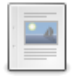

**[Character](#page-2845-0) Set and Collation Overview**

*Introduction to character sets and collations.*

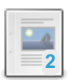

**[Supported](#page-2812-0) Character Sets and Collations**

*MariaDB supports the following character sets and collations.*

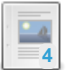

#### **Setting Character Sets and [Collations](#page-2846-0)**

*Changing from the default character set and collation.*

**[Unicode](#page-2854-0)** *Unicode support.*

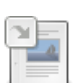

**SHOW [CHARACTER](#page-221-0) SET**

*Available character sets.*

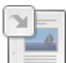

**SHOW [COLLATION](#page-2854-1)**

*Supported collations.*

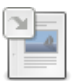

**Information Schema [CHARACTER\\_SETS](#page-312-0) Table** *Supported character sets.*

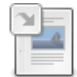

**Information Schema [COLLATIONS](#page-318-0) Table**

*Supported collations.*

### **[Internationalization](#page-2855-0) and Localization**

*Character sets, collations, time zones and locales.*

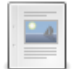

#### **SET [CHARACTER](#page-207-0) SET**

*Maps all strings sent between the current client and the server with the given mapping.*

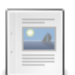

**SET [NAMES](#page-208-0)**

*The character set used to send statements to the server, and results back to the client.*

There are 6 related [questions](https://mariadb.com/kb/en/character-sets/+questions/)  $\Phi$ .

# <span id="page-2845-0"></span>5.2.1 Character Set and Collation Overview

#### **Contents**

- 1. What Are [Character](#page-2845-1) Sets and Collations
- 2. Viewing [Character](#page-2845-2) Sets and Collations
- 3. Changing [Character](#page-2846-1) Sets and Collations

## <span id="page-2845-1"></span>What Are Character Sets and Collations

A character set is a set of characters while a collation is the rules for comparing and sorting a particular character set.

For example, a subset of a character set could consist of the letters  $A, B$  and  $C$ . A default collation could define these as appearing in an ascending order of  $A$ ,  $B$ ,  $C$ .

If we consider different case characters, more complexity is added. A binary collation would evaluate the characters  $A$  and  $\alpha$  differently, ordering them in a particular way. A case-insensitive collation would evaluate  $\alpha$  and  $\alpha$  equivalently, while the German phone book collation evaluates the characters ue and ü equivalently.

A character set can have many collations associated with it, while each collation is only associated with one character set. In MariaDB, the character set name is always part of the collation name. For example, the latin1 german1 ci collation applies only to the latin1 character set. Each character set also has one default collation. The latin1 default collation is latin1 swedish ci.

As an example, by default, the character y comes between x and z, while in Lithuanian, it's sorted between i and k. Similarly, the German phone book order is different to the German dictionary order, so while they share the same character set, the collation is different.

## <span id="page-2845-2"></span>Viewing Character Sets and Collations

In MariaDB, the default character set is latin1, and the default collation is latin1 swedish ci (however this may differ in some distros, see for example [Differences](#page-1717-0) in MariaDB in Debian). You can view a full list of character sets and collations supported by MariaDB at [Supported](#page-2812-0) Character Sets and Collations, or see what's supported on your server with the SHOW [CHARACTER](#page-221-0) SET and SHOW [COLLATION](#page-2854-1) commands.

By default,  $A$  comes before  $Z$ , so the following evaluates to true:

```
SELECT "A" < "Z";
+-----------+
| "A" < "Z" |
+-----------+
| | | | |+-----------+
```
By default, comparisons are case-insensitive:

```
SELECT "A" \langle "a", "A" = "a";
+-----------+-----------+
| "A" < "a" | "A" = "a" |
+-----------+-----------+
| 0 | 1 |
+-----------+-----------+
```
## <span id="page-2846-1"></span>Changing Character Sets and Collations

Character sets and collations can be set from the server level right down to the column level, as well as for client-server communication.

```
For example, ue and ü are by default evaluated differently.
```

```
SELECT 'Mueller' = 'Müller';
+----------------------+
| 'Müller' = 'Mueller' |
+----------------------+
\begin{array}{ccc} \n\end{array}+----------------------+
```
By using the collation connection system variable to change the connection character set to latin1 german2 ci, or German phone book, the same two characters will evaluate as equivalent.

```
SET collation connection = latin1 german2 ci;
SELECT 'Mueller' = 'Müller';
+-----------------------+
| 'Mueller' = 'Müller' |
+-----------------------+
| 1 |
+-----------------------+
```
See Setting [Character](#page-2846-0) Sets and Collations for more.

## 5.1.2.25 [Supported](#page-2812-0) Character Sets and Collations

# <span id="page-2846-0"></span>5.2.3 Setting Character Sets and Collations

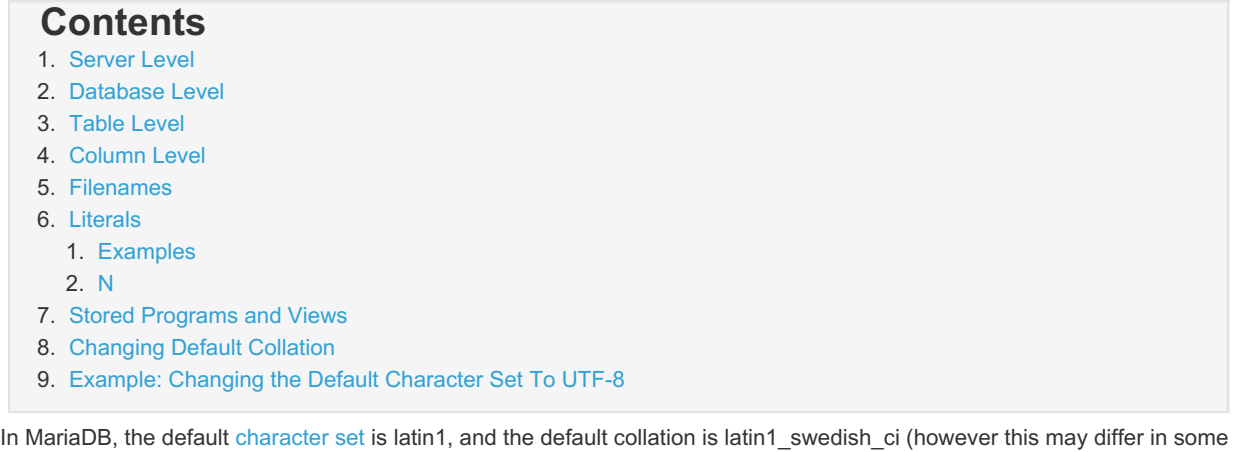

distros, see for example [Differences](#page-1717-0) in MariaDB in Debian). Both character sets and collations can be specified from the server right down to the column level, as well as for client-server connections. When changing a character set and not

specifying a collation, the default collation for the new character set is always used.

Character sets and collations always cascade down, so a column without a specified collation will look for the table default, the table for the database, and the database for the server. It's therefore possible to have extremely fine-grained control over all the character sets and collations used in your data.

Default collations for each character set can be viewed with the SHOW [COLLATION](#page-2854-1) statement, for example, to find the default collation for the latin2 character set:

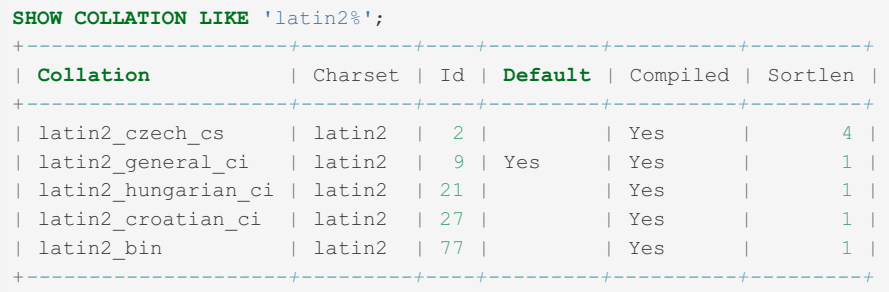

## <span id="page-2847-0"></span>Server Level

The [character\\_set\\_server](#page-2175-0) system variable can be used to change the default server character set. It can be set both on startup or dynamically, with the [SET](#page-205-0) command:

```
SET character set server = 'latin2';
```
Similarly, the [collation\\_server](#page-2176-1) variable is used for setting the default server collation.

```
SET collation_server = 'latin2_czech_cs';
```
## <span id="page-2847-1"></span>Database Level

The CREATE [DATABASE](#page-555-0) and ALTER [DATABASE](#page-103-0) statements have optional character set and collation clauses. If these are left out, the server defaults are used.

```
CREATE DATABASE czech_slovak_names
 CHARACTER SET = 'keybcs2'
 COLLATE = 'keybcs2_bin';
```
**ALTER DATABASE** czech\_slovak\_names **COLLATE** = 'keybcs2\_general\_ci';

To determine the default character set used by a database, use:

```
SHOW CREATE DATABASE czech_slovak_names;
+--------------------+-----------------------------------------------------------------------
---------+
| Database | Create Database
|
+--------------------+-----------------------------------------------------------------------
---------+
| czech_slovak_names | CREATE DATABASE `czech_slovak_names` /*!40100 DEFAULT CHARACTER SET
keybcs2 */ |
+--------------------+-----------------------------------------------------------------------
 ---------+
```
or alternatively, for the character set and collation:

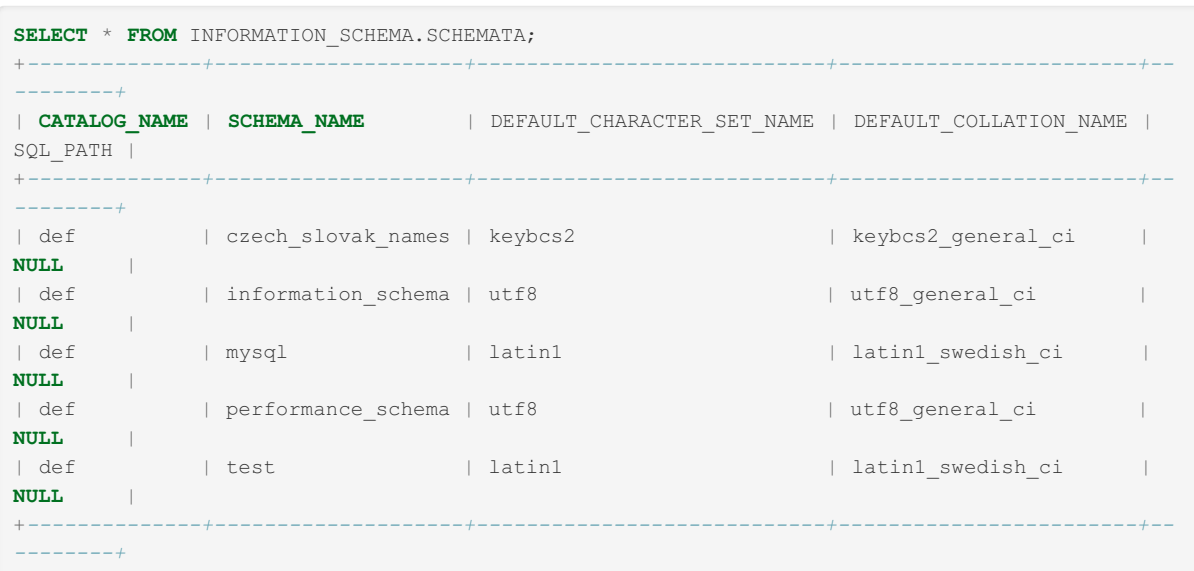

It is also possible to specify only the collation, and, since each collation only applies to one character set, the associated character set will automatically be specified.

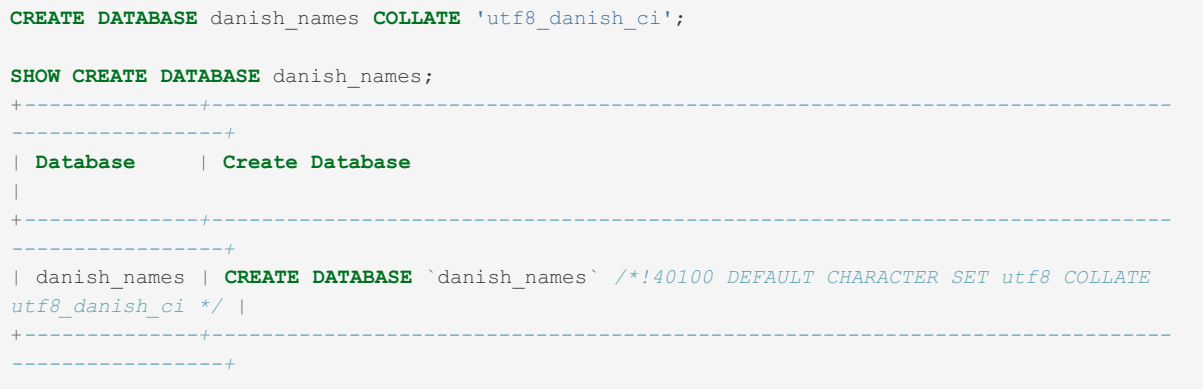

Although there are character set database and collation database system variables which can be set dynamically, these are used for determining the character set and collation for the default database, and should only be set by the server.

### <span id="page-2848-0"></span>Table Level

The [CREATE](#page-111-0) TABLE and [ALTER](#page-89-0) TABLE statements support optional character set and collation clauses, a MariaDB and MySQL extension to standard SQL.

```
CREATE TABLE english_names (id INT, name VARCHAR(40))
 CHARACTER SET 'utf8'
 COLLATE 'utf8_icelandic_ci';
```
If neither character set nor collation is provided, the database default will be used. If only the character set is provided, the default collation for that character set will be used . If only the collation is provided, the associated character set will be used. See [Supported](#page-2812-0) Character Sets and Collations.

```
ALTER TABLE table_name
CONVERT TO CHARACTER SET charset_name [COLLATE collation_name];
```
If no collation is provided, the collation will be set to the default collation for that character set. See Supported Character Sets and [Collations.](#page-2812-0)

For [VARCHAR](#page-2806-0) or [TEXT](#page-2803-0) columns, CONVERT TO CHARACTER SET changes the data type if needed to ensure the new column is long enough to store as many characters as the original column.

For example, an ascii TEXT column requires a single byte per character, so the column can hold up to 65,535 characters. If the column is converted to utf8, 3 bytes can be required for each character, so the column will be converted to [MEDIUMTEXT](#page-2797-0) to be able to hold the same number of characters.

CONVERT TO CHARACTER SET binary will convert [CHAR](#page-2783-0), [VARCHAR](#page-2806-0) and [TEXT](#page-2803-0) columns to [BINARY](#page-2781-0), [VARBINARY](#page-2804-0) and [BLOB](#page-2782-0) respectively, and from that point will no longer have a character set, or be affected by future CONVERT TO CHARACTER SET statements.

To avoid data type changes resulting from CONVERT TO CHARACTER SET , use MODIFY on the individual columns instead. For example:

```
ALTER TABLE table_name MODIFY ascii_text_column TEXT CHARACTER SET utf8;
ALTER TABLE table_name MODIFY ascii_varchar_column VARCHAR(M) CHARACTER SET utf8;
```
## <span id="page-2849-0"></span>Column Level

Character sets and collations can also be specified for columns that are character types CHAR, TEXT or VARCHAR. The [CREATE](#page-111-0) TABLE and [ALTER](#page-89-0) TABLE statements support optional character set and collation clauses for this purpose unlike those at the table level, the column level definitions are standard SQL.

```
CREATE TABLE european_names (
 croatian_names VARCHAR(40) COLLATE 'cp1250_croatian_ci',
 greek_names VARCHAR(40) CHARACTER SET 'greek');
```
If neither collation nor character set is provided, the table default is used. If only the character set is specified, that character set's default collation is used, while if only the collation is specified, the associated character set is used.

When using [ALTER](#page-89-0) TABLE to change a column's character set, you need to ensure the character sets are compatible with your data. MariaDB will map the data as best it can, but it's possible to lose data if care is not taken.

The SHOW [CREATE](#page-140-0) TABLE statement or INFORMATION SCHEMA database can be used to determine column character sets and collations.

```
SHOW CREATE TABLE european_names\G
*************************** 1. row ***************************
     Table: european_names
Create Table: CREATE TABLE `european_names` (
  `croatian_names` varchar(40) CHARACTER SET cp1250 COLLATE cp1250_croatian_ci DEFAULT NULL,
  `greek names` varchar(40) CHARACTER SET greek DEFAULT NULL
) ENGINE=InnoDB DEFAULT CHARSET=utf8 COLLATE=utf8_danish_ci
```

```
SELECT * FROM INFORMATION SCHEMA.COLUMNS WHERE TABLE NAME LIKE 'european%'\G
          *************************** 1. row ***************************
          TABLE_CATALOG: def
           TABLE SCHEMA: danish names
             TABLE_NAME: european_names
            COLUMN_NAME: croatian_names
        ORDINAL_POSITION: 1
          COLUMN_DEFAULT: NULL
            IS_NULLABLE: YES
              DATA_TYPE: varchar
CHARACTER_MAXIMUM_LENGTH: 40
 CHARACTER_OCTET_LENGTH: 40
      NUMERIC_PRECISION: NULL
          NUMERIC_SCALE: NULL
      DATETIME_PRECISION: NULL
      CHARACTER_SET_NAME: cp1250
          COLLATION_NAME: cp1250_croatian_ci
            COLUMN_TYPE: varchar(40)
             COLUMN_KEY:
                  EXTRA:
             PRIVILEGES: select, insert, update, references
         COLUMN_COMMENT:
*************************** 2. row ***************************
          TABLE_CATALOG: def
            TABLE SCHEMA: danish names
              TABLE_NAME: european_names
             COLUMN_NAME: greek_names
        ORDINAL_POSITION: 2
          COLUMN_DEFAULT: NULL
             IS_NULLABLE: YES
              DATA_TYPE: varchar
CHARACTER_MAXIMUM_LENGTH: 40
 CHARACTER OCTET LENGTH: 40
     NUMERIC_PRECISION: NULL
         NUMERIC_SCALE: NULL
     DATETIME_PRECISION: NULL
      CHARACTER_SET_NAME: greek
          COLLATION_NAME: greek_general_ci
             COLUMN_TYPE: varchar(40)
              COLUMN_KEY:
                  EXTRA:
             PRIVILEGES: select, insert, update, references
          COLUMN_COMMENT:
```
## <span id="page-2850-0"></span>Filenames

Since [MariaDB](#page-4040-0) 5.1, the character set filesystem system variable has controlled interpretation of file names that are given as literal strings. This affects the following statements and functions:

- SELECT INTO [DUMPFILE](#page-656-0)
- SELECT INTO OUTFILE
- LOAD DATA [INFILE](#page-665-0)
- [LOAD](#page-668-0) XML
- LOAD FILE()

## <span id="page-2850-1"></span>Literals

By default, the character set and collation used for literals is determined by the character set connection and collation connection system variables. However, they can also be specified explicitly:

```
[_charset_name]'string' [COLLATE collation_name]
```
The character set of string literals that do not have a character set introducer is determined by the character set connection system variable.

This query:

```
SELECT CHARSET('a'), @@character set connection;
```
always returns the same character set name in both columns.

[character\\_set\\_client](#page-2174-0) and [character\\_set\\_connection](#page-2175-3) are normally (e.g. during handshake, or after a SET NAMES query) are set to equal values. However, it's possible to set to different values.

### <span id="page-2851-0"></span>**Examples**

Examples when setting @@character\_set\_client and @@character\_set\_connection to different values can be useful:

Example 1:

Suppose, we have a utf8 database with this table:

```
CREATE TABLE t1 (a VARCHAR(10)) CHARACTER SET utf8 COLLATE utf8_general_ci;
INSERT INTO t1 VALUES ('oe'),('ö');
```
Now we connect to it using "mysql.exe", which uses the DOS character set (cp850 on a West European machine), and want to fetch all records that are equal to 'ö' according to the German phonebook rules.

It's possible with the following:

```
SET @@character set client=cp850, @@character set connection=utf8;
SELECT a FROM t1 WHERE a='ö' COLLATE utf8_german2_ci;
```
This will return:

+------+  $|a|$ +------+ | oe |  $|\ddot{\circ}$  | +------+

It works as follows:

- 1. The client sends the query using cp850.
- 2. The server, when parsing the query, creates a utf8 string literal by converting 'ö' from @@character\_set\_client (cp850) to @@character\_set\_connection (utf8)
- 3. The server applies the collation "utf8\_german2\_ci" to this string literal.
- 4. The server uses utf8\_german2\_ci for comparison.

Note, if we rewrite the script like this:

```
SET NAMES cp850;
SELECT a FROM t1 WHERE a='ö' COLLATE utf8_german2_ci;
```
we'll get an error:

ERROR 1253 (42000): COLLATION 'utf8\_german2\_ci' is not valid for CHARACTER SET 'cp850'

because:

- on step #2, the literal is not converted to utf8 any more and is created using cp850.
- on step #3, the server fails to apply utf8\_german2\_ci to an cp850 string literal.

#### Example 2:

Suppose we have a utf8 database and use "mysql.exe" from a West European machine again.

We can do this:

SET @@character set client=cp850, @@character set connection=utf8; **CREATE TABLE** t2 **AS SELECT** 'ö';

It will create a table with a column of the type VARCHAR(1) CHARACTER SET utf8.

Note, if we rewrite the query like this:

```
SET NAMES cp850;
CREATE TABLE t2 AS SELECT 'ö';
```
It will create a table with a column of the type VARCHAR(1) CHARACTER SET cp850, which is probably not a good idea.

#### <span id="page-2852-0"></span>N

Also,  $N$  or n can be used as prefix to convert a literal into the National Character set (which in MariaDB is always utf8).

For example:

```
SELECT _latin2 'Müller';
+-----------+
| MĂźller |
+-----------+
| MĂźller |
+-----------+
```

```
SELECT CHARSET(N'a string');
+----------------------+
| CHARSET(N'a string') |
+----------------------+
| utf8 |
+----------------------+
```

```
SELECT 'Mueller' = 'Müller' COLLATE 'latin1_german2_ci';
+---------------------------------------------------+
| 'Mueller' = 'Müller' COLLATE 'latin1_german2_ci' |
      +---------------------------------------------------+
| 1 |
+---------------------------------------------------+
```
### <span id="page-2852-1"></span>Stored Programs and Views

The literals which occur in stored programs and views, by default, use the character set and collation which was specified by the [character\\_set\\_connection](#page-2175-3) and [collation\\_connection](#page-2176-0) system variables when the stored program was created. These values can be seen using the SHOW CREATE statements. To change the character sets used for literals in an existing stored program, it is necessary to drop and recreate the stored program.

For stored routines parameters and return values, a character set and a collation can be specified via the CHARACTER SET and COLLATE clauses. Before 5.5, specifying a collation was not supported.

The following example shows that the character set and collation are determined at the time of creation:

```
SET @@local.character_set_connection='latin1';
DELIMITER ||
CREATE PROCEDURE `test`.`x`()
BEGIN
SELECT CHARSET('x');
END;
| \cdot |Query OK, 0 rows affected (0.00 sec)
DELIMITER ;
SET @@local.character set connection='utf8';
CALL `test`.`x`();
+--------------+
| CHARSET('x') |
+--------------+
| latin1 |
+--------------+
```
The following example shows how to specify a function parameters character set and collation:

```
CREATE FUNCTION `test`.`y`(`str` TEXT CHARACTER SET utf8 COLLATE utf8_bin)
RETURNS TEXT CHARACTER SET latin1 COLLATE latin1_bin
BEGIN
SET @param_coll = COLLATION(`str`);
RETURN `str`;
END;
-- return value's collation:
SELECT COLLATION(`test`.`y`('Hello, planet!'));
+-----------------------------------------+
| COLLATION(`test`.`y`('Hello, planet!')) |
+-----------------------------------------+
| latin1_bin |
+-----------------------------------------+
-- parameter's collation:
SELECT @param_coll;
+-------------+
| @param_coll |
+-------------+
| utf8_bin |
+-------------+
```
## <span id="page-2853-0"></span>Changing Default Collation

From [MariaDB](#page-3778-0) 11.2, it is possible to change the default collation associated with a particular character set. The [character\\_set\\_collations](#page-2174-1) system variable accepts a comma-delimited list of character sets and new default collations, for example: SET @@character\_set\_collations = 'utf8mb4=uca1400\_ai\_ci, latin2=latin2\_hungarian\_ci'; The new variable will take effect in all cases where a character set is explicitly or implicitly specified without an explicit COLLATE clause, including but not limited to: • Column collation • Table collation Database collation CHAR(expr USING csname) • CONVERT(expr USING csname) MariaDB starting with  $11.2.1 \times 10^{-11}$  $11.2.1 \times 10^{-11}$ 

- CAST(expr AS CHAR CHARACTER SET csname)
- '' character string literal
- \_utf8mb3'text' a character string literal with an introducer
- \_utf8mb3 X'61' a character string literal with an introducer with hex notation
- \_utf8mb3 0x61 a character string literal with an introducer with hex hybrid notation
- . @@collation\_connection after a SET NAMES without COLLATE

### <span id="page-2853-1"></span>Example: Changing the Default Character Set To UTF-8

To change the default character set from latin1 to UTF-8, the following settings should be specified in the my.cnf configuration file.

```
[mysql]
...
default-character-set=utf8mb4
...
[mysqld]
...
collation-server = utf8mb4_unicode_ci
init-connect='SET NAMES utf8mb4'
character-set-server = utf8mb4
...
```
Note that the default-character-set option is a client option, not a server option.

# <span id="page-2854-0"></span>5.2.4 Unicode

Unicode is a standard for encoding text across multiple writing systems. MariaDB supports a number of [character](#page-2844-0) sets for storing Unicode data:

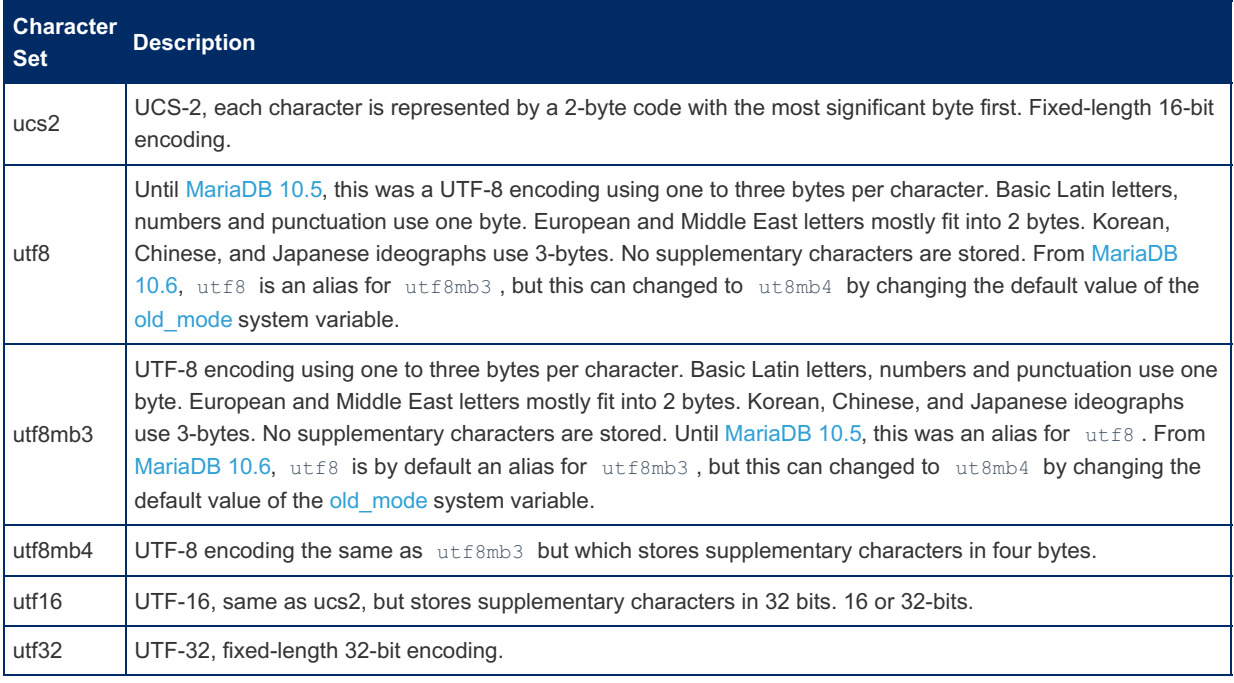

## 1.1.1.2.8.6 SHOW [CHARACTER](#page-221-0) SET

# <span id="page-2854-1"></span>5.2.6 SHOW COLLATION

## <span id="page-2854-2"></span>**Syntax**

```
SHOW COLLATION
   [LIKE 'pattern' | WHERE expr]
```
#### **Contents**

- 1. [Syntax](#page-2854-2)
- 2. [Description](#page-2854-3)
- 3. [Examples](#page-2854-4)

# <span id="page-2854-3"></span>**Description**

The output from SHOW COLLATION includes all available [collations.](#page-2844-0) The LIKE clause, if present on its own, indicates which collation names to match. The WHERE and LIKE clauses can be given to select rows using more general conditions, as discussed in [Extended](#page-216-0) SHOW.

The same information can be queried from the Information Schema [COLLATIONS](#page-318-0) table.

See Setting [Character](#page-2846-0) Sets and Collations for details on specifying the collation at the server, database, table and column levels.

## <span id="page-2854-4"></span>Examples

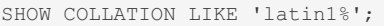

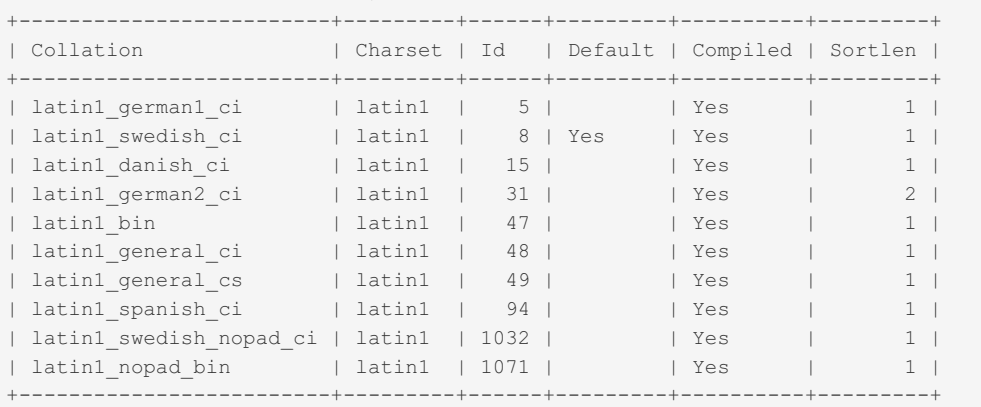

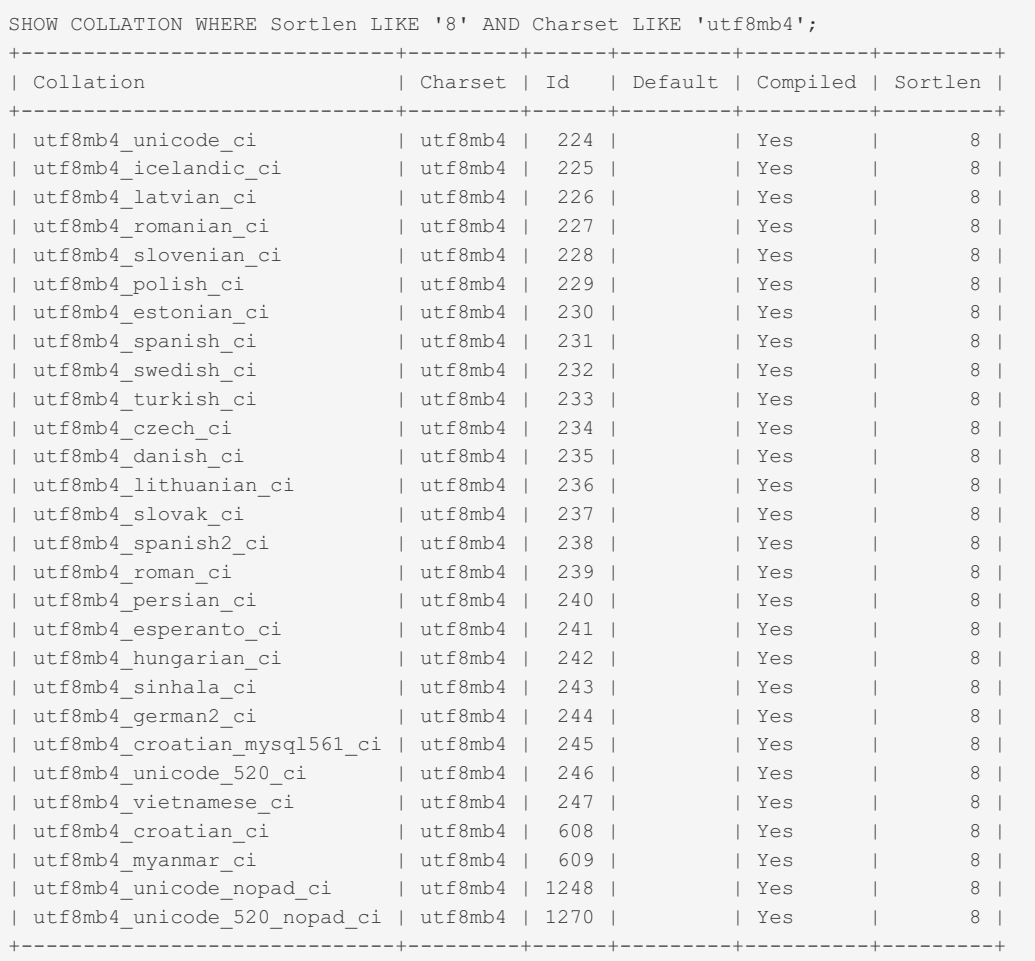

## 1.1.1.2.9.1.1.6 Information Schema [CHARACTER\\_SETS](#page-312-0) **Table**

[1.1.1.2.9.1.1.10](#page-318-0) Information Schema COLLATIONS Table

# <span id="page-2855-0"></span>5.2.9 Internationalization and Localization

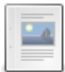

**Server [Locale](https://mariadb.com/kb/en/server-locale/)** *Server locale.*

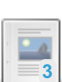

**Time [Zones](https://mariadb.com/kb/en/time-zones/)** *MariaDB time zones.*

**Setting the Language for Error [Messages](#page-2060-0)** *Specifying the language for the server error messages.*

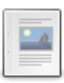

**[Coordinated](https://mariadb.com/kb/en/coordinated-universal-time/) Universal Time**

*Coordinated Universal Time.*

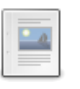

**[Locales](#page-3633-0) Plugin** *List compiled-in locales.*

**[mariadb-tzinfo-to-sql](#page-1415-0)** *Load time zones into the time zone tables.*

- 2.4.3 Setting the Language for Error [Messages](#page-2060-0)
- [5.4.11.2](#page-3633-0) Locales plugin
- 1.3.40 [mariadb-tzinfo-to-sql](#page-1415-0)
- 1.1.1.2.7.2 SET [CHARACTER](#page-207-0) SET
- [1.1.1.2.7.4](#page-208-0) SET NAMES

# 5.3 Storage Engines

Information on storage engines available for MariaDB.

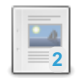

#### **[Choosing](#page-2857-0) the Right Storage Engine**

*Quickly choose the most suitable storage engine for your needs.*

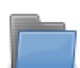

#### **InnoDB**

*The [general-purpose](#page-2859-0) InnoDB storage engine.*

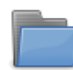

#### **MariaDB [ColumnStore](#page-3074-0)**

*Uses a massively parallel architecture, ideal for systems that scale to petabytes of data.*

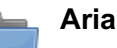

*Aria is a crash safe [MyISAM](#page-3075-0) and more.*

#### **[Archive](#page-3095-0)**

*Stores data in compressed (gzip) format.*

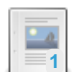

#### **[BLACKHOLE](#page-3096-0)**

*Storage engine that accepts data without storing it.*

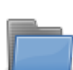

#### **[CONNECT](#page-3098-0)**

*The CONNECT storage engine enables MariaDB to access external local or remote data.*

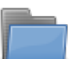

### **CSV**

*Works with files stored in CSV [\(comma-separated-values\)](#page-3295-0) format.*

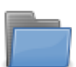

#### **[FederatedX](#page-3297-0)**

*Allows you to access tables in other MariaDB or MySQL servers.*

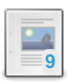

#### **[MEMORY](#page-3304-0) Storage Engine**

*Storage engine stored in memory rather than on disk.*

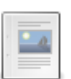

#### **[MERGE](#page-3305-0)**

*Allows you to access a collection of identical MyISAM tables as one.*

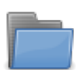

#### **[Mroonga](#page-3307-0)**

*Provides fast CJK-ready full text searching using column store.*

#### **MyISAM**

*[Non-transactional](#page-3321-0) storage engine with good performance and small data footprint.*

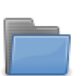

#### **[MyRocks](#page-3329-0)**

*Adds RocksDB, an LSM database with a great compression ratio that is optimized for flash storage.*

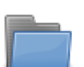

#### **[OQGRAPH](#page-3390-0)**

*Open Query GRAPH computation engine for handling hierarchies (tree structures) and complex graphs.*

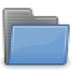

#### **S3 [Storage](#page-3398-0) Engine**

*A read-only storage engine that stores its data in Amazon S3.*

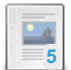

#### **[Sequence](#page-3412-0) Storage Engine**

*Allows ascending or descending sequences of numbers.*

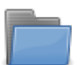

#### **[SphinxSE](#page-3416-0)**

*Storage engine that talks to searchd to enable text searching.*

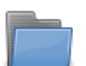

#### **Spider** *Supports partitioning and xa [transactions](#page-3423-0) and allows tables of different in...*

#### **TokuDB**

*For use in [high-performance](https://mariadb.com/kb/en/tokudb/) and write-intensive environments.*

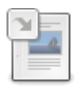

#### **[Information](#page-323-0) Schema ENGINES Table**

*Storage engine information.*

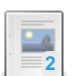

### **[PERFORMANCE\\_SCHEMA](#page-487-0) Storage Engine**

*PERFORMANCE\_SCHEMA storage engine, a mechanism for implementing the feature.*

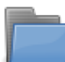

#### **Legacy Storage [Engines](https://mariadb.com/kb/en/legacy-storage-engines/)**

*Storage engines that are no longer maintained.*

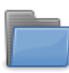

### **Storage Engine [Development](#page-3490-0)**

*Storage Engine Development.*

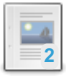

### **[Converting](#page-3495-0) Tables from MyISAM to InnoDB**

*Issues when converting tables from MyISAM to InnoDB.*

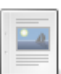

#### **Machine Learning with [MindsDB](#page-3498-0)**

*A 3rd-party tool interfacing with MariaDB Server to provide Machine Learning capabilities.*

There are 5 related [questions](https://mariadb.com/kb/en/storage-engines/+questions/)  $\mathbf{F}$ .

# <span id="page-2857-0"></span>5.3.1 Choosing the Right Storage Engine

#### **Contents** 1. [Topic](#page-2857-1) List

- 1. General [Purpose](#page-2858-0)
- 2. Scaling, [Partitioning](#page-2858-1)
- 3. [Compression](#page-2858-2) / Archive
- 4. [Connecting](#page-2858-3) to Other Data Sources
- 5. Search [Optimized](#page-2858-4)
- 6. Cache, [Read-only](#page-2858-5)
- 7. Other [Specialized](#page-2858-6) Storage Engines
- 2. [Alphabetical](#page-2859-1) List

A high-level overview of the main reasons for choosing a particular storage engine:

<span id="page-2857-1"></span>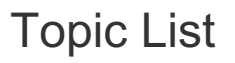

### <span id="page-2858-0"></span>General Purpose

- [InnoDB](#page-2859-0) is a good general transaction storage engine, and, from [MariaDB](#page-4006-0) 10.2, the best choice in most cases. It is the default storage engine from [MariaDB](#page-4006-0) 10.2. For earlier releases, XtraDB was a performance enhanced fork of InnoDB and is usually preferred.
- [Aria](#page-3075-0), MariaDB's more modern improvement on [MyISAM,](#page-3321-0) has a small footprint and allows for easy copying between systems.
- [MyISAM](#page-3321-0) has a small footprint and allows for easy copying between systems. MyISAM is MySQL's oldest storage engine. There is usually little reason to use it except for legacy purposes. Aria is MariaDB's more modern improvement.
- [XtraDB](#page-2859-0) was the best choice in [MariaDB](#page-4013-0) 10.1 and earlier in the majority of cases. It was a performance-enhanced fork of InnoDB and was MariaDB's default engine until [MariaDB](#page-4013-0) 10.1.

### <span id="page-2858-1"></span>Scaling, Partitioning

When you want to split your database load on several servers or optimize for scaling. We also suggest looking at [Galera,](#page-1608-0) a synchronous multi-master cluster.

- [Spider](#page-3423-0) uses partitioning to provide data sharding through multiple servers.
- . [ColumnStore](https://mariadb.com/kb/en/columnstore/) & utilizes a massively parallel distributed data architecture and is designed for big data scaling to process petabytes of data.
- The [MERGE](#page-3305-0) storage engine is a collection of identical [MyISAM](#page-3321-0) tables that can be used as one. "Identical" means that all tables have identical column and index information.
- [TokuDB](https://mariadb.com/kb/en/tokudb/)  $\Phi$  is a transactional storage engine which is optimized for workloads that do not fit in memory, and provides a good [compression](#page-3899-0) ratio. TokuDB has been deprecated by its upstream developers, and is disabled in MariaDB 10.5, and removed in [MariaDB](#page-3868-0) 10.6

### <span id="page-2858-2"></span>Compression / Archive

- [MyRocks](#page-3329-0) enables greater compression than InnoDB, as well as less write amplification giving better endurance of flash storage and improving overall throughput.
- The [Archive](#page-3095-0) storage engine is, unsurprisingly, best used for archiving.
- [TokuDB](https://mariadb.com/kb/en/tokudb/)  $\blacksquare$  is a transactional storage engine which is optimized for workloads that do not fit in memory, and provides a good [compression](#page-3899-0) ratio. TokuDB has been deprecated by its upstream developers, and is disabled in MariaDB 10.5, and removed in [MariaDB](#page-3868-0) 10.6

### <span id="page-2858-3"></span>Connecting to Other Data Sources

When you want to use data not stored in a MariaDB database.

- [CONNECT](#page-3098-0) allows access to different kinds of text files and remote resources as if they were regular MariaDB tables.
- The [CSV](#page-3295-0) storage engine can read and append to files stored in CSV (comma-separated-values) format. However, since [MariaDB](#page-4019-0) 10.0, CONNECT is a better choice and is more flexibly able to read and write such files.
- [FederatedX](https://mariadb.com/kb/en/federatedx/) <a><a>U</a> libmysql to talk to the data source, the data source being a remote RDBMS. Currently, since FederatedX only uses libmysql, it can only talk to another MySQL RDBMS.
- [CassandraSE](https://mariadb.com/kb/en/cassandrase/)  $\mathbb{F}$  is a storage engine allowing access to an older version of Apache Cassandra NoSQL DBMS. It was relatively experimental, is no longer being actively developed and has been removed in [MariaDB](#page-3868-0) 10.6.

### <span id="page-2858-4"></span>Search Optimized

Search engines optimized for search.

- [SphinxSE](#page-3416-0) is used as a proxy to run statements on a remote Sphinx database server (mainly useful for advanced fulltext searches).
- [Mroonga](#page-3307-0) provides fast CJK-ready full text searching using column store.

### <span id="page-2858-5"></span>Cache, Read-only

[MEMORY](#page-3304-0) does not write data on-disk (all rows are lost on crash) and is best-used for read-only caches of data from other tables, or for temporary work areas. With the default [InnoDB](#page-2859-0) and other storage engines having good caching, there is less need for this engine than in the past.

### <span id="page-2858-6"></span>Other Specialized Storage Engines

- S3 [Storage](#page-3398-0) Engine is a read-only storage engine that stores its data in Amazon S3.
- [Sequence](#page-3412-0) allows the creation of ascending or descending sequences of numbers (positive integers) with a given

starting value, ending value and increment, creating virtual, ephemeral tables automatically when you need them.

- The [BLACKHOLE](#page-3096-0) storage engine accepts data but does not store it and always returns an empty result. This can be useful in [replication](#page-2239-0) environments, for example, if you want to run complex filtering rules on a slave without incurring any overhead on a master.
- [OQGRAPH](#page-3390-0) allows you to handle hierarchies (tree structures) and complex graphs (nodes having many connections in several directions).

## <span id="page-2859-1"></span>Alphabetical List

- The [Archive](#page-3095-0) storage engine is, unsurprisingly, best used for archiving.
- [Aria](#page-3075-0), MariaDB's more modern improvement on MyISAM, has a small footprint and allows for easy copy between systems.
- The [BLACKHOLE](#page-3096-0) storage engine accepts data but does not store it and always returns an empty result. This can be useful in [replication](#page-2239-0) environments, for example, if you want to run complex filtering rules on a slave without incurring any overhead on a master.
- [CassandraSE](https://mariadb.com/kb/en/cassandrase/) 图 is a storage engine allowing access to an older version of Apache Cassandra NoSQL DBMS. It was relatively experimental, is no longer being actively developed and has been removed in [MariaDB](#page-3868-0) 10.6.
- [ColumnStore](https://mariadb.com/kb/en/columnstore/) & utilizes a massively parallel distributed data architecture and is designed for big data scaling to process petabytes of data.
- [CONNECT](#page-3098-0) allows access to different kinds of text files and remote resources as if they were regular MariaDB tables.
- The [CSV](#page-3295-1) storage engine can read and append to files stored in CSV (comma-separated-values) format. However, since [MariaDB](#page-4019-0) 10.0, CONNECT is a better choice and is more flexibly able to read and write such files.
- [FederatedX](https://mariadb.com/kb/en/federatedx/) & uses libmysql to talk to the data source, the data source being a remote RDBMS. Currently, since FederatedX only uses libmysql, it can only talk to another MySQL RDBMS.
- [InnoDB](#page-2859-0) is a good general transaction storage engine, and, from [MariaDB](#page-4006-0) 10.2, the best choice in most cases. It is the default storage engine from [MariaDB](#page-4006-0) 10.2. For earlier releases, XtraDB was a performance enhanced fork of InnoDB and is usually preferred.
- The [MERGE](#page-3305-0) storage engine is a collection of identical MyISAM tables that can be used as one. "Identical" means that all tables have identical column and index information.
- [MEMORY](#page-3304-0) does not write data on-disk (all rows are lost on crash) and is best-used for read-only caches of data from other tables, or for temporary work areas. With the default [InnoDB](#page-2859-0) and other storage engines having good caching, there is less need for this engine than in the past.
- [Mroonga](#page-3307-0) provides fast CJK-ready full text searching using column store.
- [MyISAM](#page-3321-0) has a small footprint and allows for easy copying between systems. MyISAM is MySQL's oldest storage engine. There is usually little reason to use it except for legacy purposes. Aria is MariaDB's more modern improvement.
- [MyRocks](#page-3329-0) enables greater compression than InnoDB, as well as less write amplification giving better endurance of flash storage and improving overall throughput.
- [OQGRAPH](#page-3390-0) allows you to handle hierarchies (tree structures) and complex graphs (nodes having many connections in several directions).
- S3 [Storage](#page-3398-0) Engine is a read-only storage engine that stores its data in Amazon S3.
- [Sequence](#page-3412-0) allows the creation of ascending or descending sequences of numbers (positive integers) with a given starting value, ending value and increment, creating virtual, ephemeral tables automatically when you need them.
- [SphinxSE](#page-3416-0) is used as a proxy to run statements on a remote Sphinx database server (mainly useful for advanced fulltext searches).
- [Spider](#page-3423-0) uses partitioning to provide data sharding through multiple servers.
- $\bullet$  [TokuDB](https://mariadb.com/kb/en/tokudb/)  $\Phi$  is a transactional storage engine which is optimized for workloads that do not fit in memory, and provides a good [compression](#page-3899-0) ratio. TokuDB has been deprecated by its upstream developers, and is disabled in MariaDB 10.5, and removed in [MariaDB](#page-3868-0) 10.6
- [XtraDB](#page-2859-0) was the best choice in [MariaDB](#page-4013-0) 10.1 and earlier in the majority of cases. It was a performance-enhanced fork of InnoDB and was MariaDB's default engine until [MariaDB](#page-4013-0) 10.1.

# <span id="page-2859-0"></span>5.3.2 InnoDB

InnoDB is a general-purpose storage engine, and the default in MariaDB.

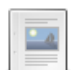

#### **InnoDB [Versions](#page-2861-0)**

*From MariaDB 10.2, InnoDB is the default storage engine.*

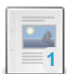

#### **InnoDB [Limitations](#page-2863-0)**

*The InnoDB storage engine has the following limitations.*

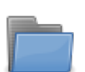

#### **InnoDB [Troubleshooting](#page-2865-0)**

*Guidelines when troubleshooting problems with InnoDB .*

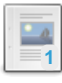

#### **InnoDB System [Variables](#page-2886-0)**

*List and description of InnoDB-related server system variables.*

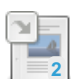

#### **InnoDB Server Status [Variables](#page-2945-0)**

*List and description of InnoDB status variables.*

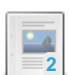

#### **[AUTO\\_INCREMENT](#page-2971-0) Handling in InnoDB**

*AUTO\_INCREMENT handling in InnoDB and the lock modes.*

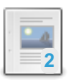

#### **[InnoDB](#page-2972-0) Buffer Pool**

*The most important memory buffer used by InnoDB.*

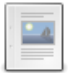

#### **InnoDB Change [Buffering](#page-2974-0)**

*Buffering INSERT, UPDATE and DELETE statements for greater efficiency.*

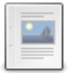

#### **InnoDB [Doublewrite](#page-2975-0) Buffer**

*Buffer used for recovering from half-written pages.*

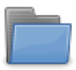

**InnoDB [Tablespaces](#page-2975-1)** *Information on tablespaces in InnoDB, including an overview, system tablesp...*

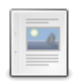

**[InnoDB](#page-2984-0) File Format**

*Description of the file formats supported by InnoDB.*

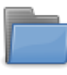

#### **InnoDB Row Formats**

*InnoDB's row formats are REDUNDANT, COMPACT, DYNAMIC, and [COMPRESSED.](#page-2985-0)*

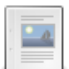

**[InnoDB](#page-2996-0) Strict Mode**

*InnoD strict mode makes InnoDB more reliable.*

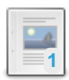

### **[InnoDB](#page-3002-0) Redo Log**

*The redo log is used by InnoDB during crash recovery.*

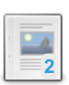

### **[InnoDB](#page-3005-0) Undo Log**

**InnoDB Page [Flushing](#page-3006-0)**

*InnoDB Undo log.*

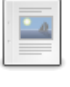

### **[InnoDB](#page-3008-0) Purge**

*Purge process to remove old versions of a row from the undo log.*

*Configuring when and how InnoDB flushes dirty pages to disk.*

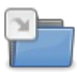

#### **[Information](#page-266-0) Schema InnoDB Tables** *All InnoDB-specific Information Schema tables.*

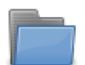

#### **InnoDB Online DDL**

*InnoDB tables support online DDL in certain [circumstances.](#page-3010-0)*

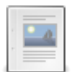

#### **Binary Log Group Commit and InnoDB Flushing [Performance](#page-3059-0)**

*Improvement for group commit for InnoDB transactions with the binary log enabled.*

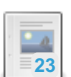

#### **InnoDB Page [Compression](#page-3060-0)**

*InnoDB page compression, which is more sophisticated than the COMPRESSED row format.*

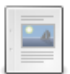

#### **InnoDB Data [Scrubbing](#page-3068-0)**

*Ensuring data is completely removed when deleted.*

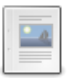

#### **[InnoDB](#page-3069-0) Lock Modes**

*InnoDB supports a number of lock modes to ensure that concurrent write operations never collide.*

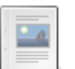

#### **InnoDB [Monitors](#page-3070-0)**

*Standard Monitor, Lock Monitor, Tablespace Monitor and the Table Monitor.*

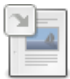

#### **InnoDB [Encryption](#page-3071-0) Overview**

*Data-at-rest encryption for tables that use the InnoDB storage engine.*

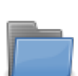

#### **InnoDB - [Unmaintained](https://mariadb.com/kb/en/innodb-unmaintained/)**

*Articles that apply only to old, unmaintained versions of MariaDB.*

There are 11 related [questions](https://mariadb.com/kb/en/innodb/+questions/)  $\mathbb{S}$ .

# <span id="page-2861-0"></span>5.3.2.1 InnoDB Versions

MariaDB starting with [10.3.7](https://mariadb.com/kb/en/mariadb-1037-release-notes/) In [MariaDB](https://mariadb.com/kb/en/mariadb-1037-release-notes/) 10.3.7  $\Phi$  and later, the InnoDB implementation has diverged substantially from the InnoDB in MySQL. Therefore, in these versions, the InnoDB version is no longer associated with a MySQL release version. 

#### MariaDB starting with [10.2](#page-4006-0)

In [MariaDB](#page-4006-0) 10.2 and later, the default InnoDB [implementation](https://mariadb.com/kb/en/why-does-mariadb-102-use-innodb-instead-of-xtradb/) is based on InnoDB from MySQL 5.7. See Why MariaDB uses InnoDB instead of XtraDB from MariaDB 10.2  $\Phi$  for more information.

### MariaDB until [10.1](#page-4013-0)

In [MariaDB](#page-4013-0) 10.1 and before, the default InnoDB implementation is based on Percona's XtraDB. XtraDB is a performance enhanced fork of InnoDB. For compatibility reasons, the system [variables](#page-2886-0) still retain their original innodb prefixes. If the documentation says that something applies to InnoDB, then it usually also applies to the XtraDB fork, unless explicitly stated otherwise. In these versions, it is still possible to use InnoDB instead of XtraDB. See Using InnoDB instead of XtraDB & for more [information.](https://mariadb.com/kb/en/using-innodb-instead-of-xtradb/)

## **Divergences**

Some examples of divergences between MariaDB's InnoDB and MySQL's InnoDB are:

- [MariaDB](#page-4013-0) 10.1 (which is based on MySQL 5.6) included encryption and variable-size page compression before MySQL 5.7 introduced them.
- [MariaDB](#page-4006-0) 10.2 (based on MySQL 5.7) introduced persistent AUTO\_INCREMENT ( [MDEV-6076](https://jira.mariadb.org/browse/MDEV-6076) ) in a GA release before MySQL 8.0.
- [MariaDB](#page-4000-0) 10.3 (based on MySQL 5.7) introduced instant ADD COLUMN ([MDEV-11369](https://jira.mariadb.org/browse/MDEV-11369) &) before MySQL.

## InnoDB Versions Included in MariaDB Releases

### [MariaDB](#page-4000-0) 10.3

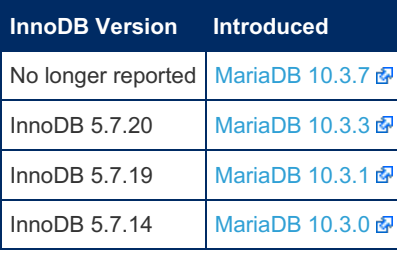

### [MariaDB](#page-4006-0) 10.2

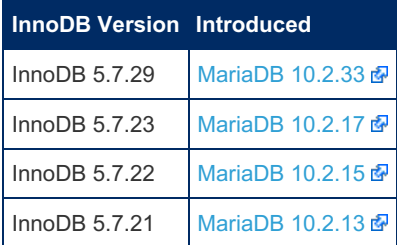

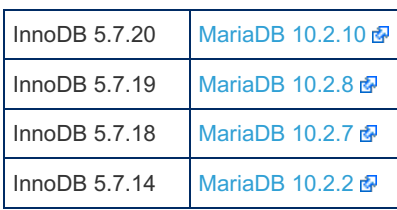

### [MariaDB](#page-4013-0) 10.1

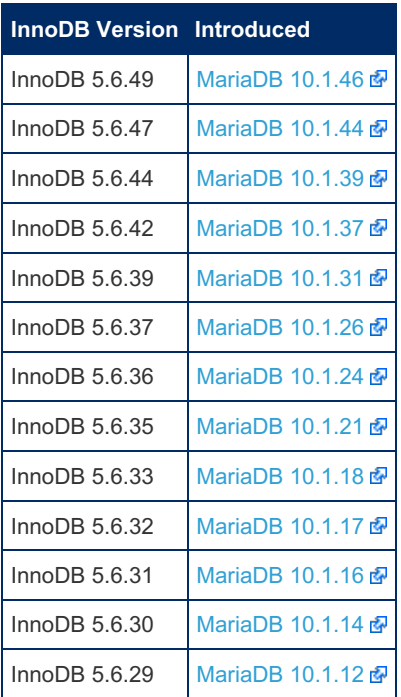

### [MariaDB](#page-4019-0) 10.0

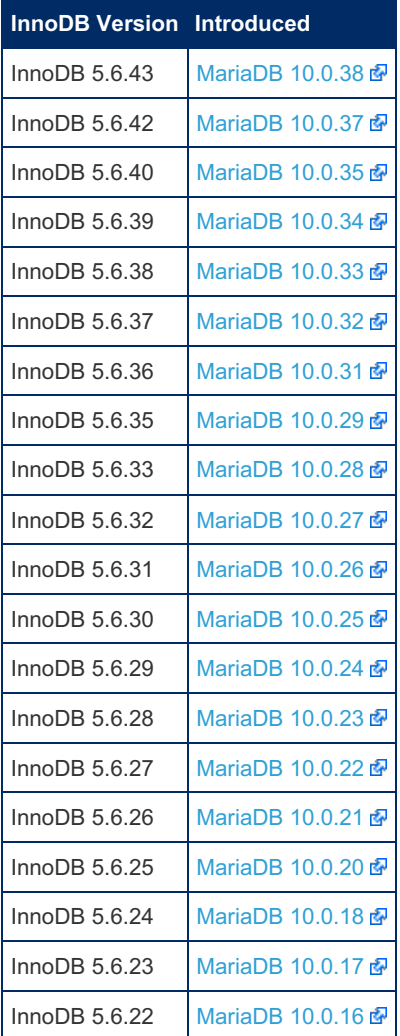

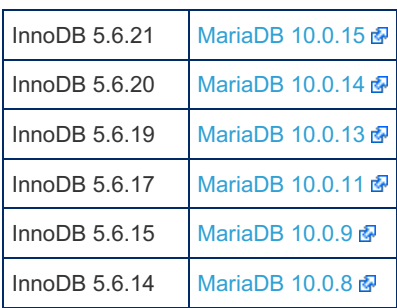

# <span id="page-2863-0"></span>5.3.2.2 InnoDB Limitations

### **Contents**

- 1. [Limitations](#page-2863-1) on Schema
- 2. [Limitations](#page-2863-2) on Size
	- 1. Page [Sizes](#page-2863-3)
	- 2. Large [Prefix](#page-2864-0) Size
- 3. [Limitations](#page-2864-1) on Tables
	- 1. Table [Analysis](#page-2864-2)
	- 2. Table [Status](#page-2864-3)
	- 3. [Auto-incrementing](#page-2864-4) Columns
- 4. [Transactions](#page-2864-5) and Locks

The InnoDB [storage](#page-2859-0) engine has the following limitations.

## <span id="page-2863-1"></span>Limitations on Schema

- InnoDB tables can have a maximum of 1,017 columns. This includes virtual [generated](#page-585-0) columns.
- InnoDB tables can have a maximum of 64 secondary indexes.
- A multicolumn index on InnoDB can use a maximum of 16 columns. If you attempt to create a multicolumn index that uses more than 16 columns, MariaDB returns an Error 1070.

## <span id="page-2863-2"></span>Limitations on Size

- With the exception of variable-length columns (that is, [VARBINARY](#page-2804-0), [VARCHAR,](#page-2806-0) [BLOB](#page-2782-0) and [TEXT\)](#page-2803-0), rows in InnoDB have a maximum length of roughly half the page size for 4KB, 8KB, 16KB and 32KB page sizes.
- The maximum size for [BLOB](#page-2782-0) and [TEXT](#page-2803-0) columns is 4GB. This also applies to [LONGBLOB](#page-2797-1) and [LONGTEXT](#page-2798-0).
- MariaDB imposes a row-size limit of 65,535 bytes for the combined sizes of all columns. If the table contains [BLOB](#page-2782-0) or [TEXT](#page-2803-0) columns, these only count for 9 - 12 bytes in this calculation, given that their content is stored separately.
- 32-bit operating systems have a maximum file size limit of 2GB. When working with large tables using this architecture, configure InnoDB to use smaller data files.
- The maximum size for the combined InnoDB log files is 512GB.
- With tablespaces, the minimum size is 10MB, the maximum varies depending on the InnoDB Page Size.

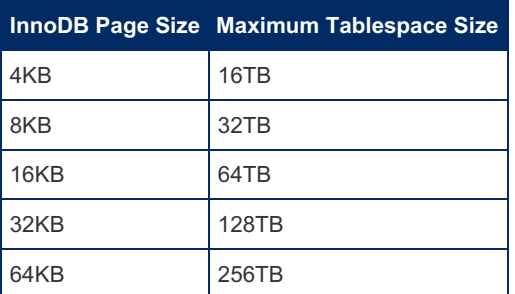

### <span id="page-2863-3"></span>Page Sizes

Using the innodb page size system variable, you can configure the size in bytes for InnoDB pages. Pages default to 16KB. There are certain limitations on how you use this variable.

- MariaDB instances using one page size cannot use data files or log files from an instance using a different page size.
- When using a Page Size of 4KB or 8KB, the maximum index key length is lowered proportionately.

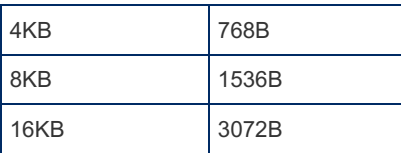

### <span id="page-2864-0"></span>Large Prefix Size

Until [MariaDB](https://mariadb.com/kb/en/mariadb-1031-release-notes/) 10.3.1  $\mathbb{F}_l$ , the innodb large prefix system variable enabled large prefix sizes. That is, when enabled (the default from [MariaDB](#page-4006-0) 10.2), InnoDB uses 3072B index key prefixes for DYNAMIC and COMPRESSED row formats. When disabled, it uses 787B key prefixes for tables of any row format. Using an index key that exceeds this limit throws an error.

From [MariaDB](https://mariadb.com/kb/en/mariadb-1031-release-notes/) 10.3.1 **M**. InnoDB always uses large index key prefixes.

## <span id="page-2864-1"></span>Limitations on Tables

InnoDB has the following table-specific limitations.

- When you issue a [DELETE](#page-126-0) statement, InnoDB doesn't regenerate the table, rather it deletes each row from the table one by one.
- When running MariaDB on Windows, InnoDB stores databases and tables in lowercase. When moving databases and tables in a binary format from Windows to a Unix-like system or from a Unix system to Windows, you need to rename these to use lowercase.
- When using cascading [foreign](#page-2458-0) keys, operations in the cascade don't activate triggers.

### <span id="page-2864-2"></span>Table Analysis

MariaDB supports the use of the [ANALYZE](#page-107-0) TABLE SQL statement to analyze and store table key distribution. When MariaDB executes this statement, it calculates index cardinality through random dives on index trees. This makes it fast, but not always accurate as it does not check all rows. The data is only an estimate and repeated executions of this statement may return different results.

In situations where accurate data from [ANALYZE](#page-107-0) TABLE statements is important, enable the [innodb\\_stats\\_persistent](#page-2937-0) system variable. Additionally, you can use the [innodb\\_stats\\_transient\\_sample\\_pages](#page-2938-0) system variable to change the number of random dives it performs.

When running [ANALYZE](#page-107-0) TABLE twice on a table in which statements or transactions are running, MariaDB blocks the second [ANALYZE](#page-107-0) TABLE until the statement or transaction is complete. This occurs because the statement or transaction blocks the second [ANALYZE](#page-107-0) TABLE statement from reloading the table definition, which it must do since the old one was marked as obsolete after the first statement.

### <span id="page-2864-3"></span>Table Status

Similar to the [ANALYZE](#page-107-0) TABLE statement, SHOW TABLE [STATUS](#page-251-0) statements do not provide accurate statistics for InnoDB, except for the physical table size.

The InnoDB storage engine does not maintain internal row counts. Transactions isolate writes, which means that concurrent transactions will not have the same row counts.

### <span id="page-2864-4"></span>Auto-incrementing Columns

- When defining an index on an auto-incrementing column, it must be defined in a way that allows the equivalent of SELECT MAX(col) lookups on the table.
- Restarting MariaDB may cause InnoDB to reuse old auto-increment values, such as in the case of a transaction that was rolled back.
- When auto-incrementing columns run out of values, [INSERT](#page-660-0) statements generate duplicate-key errors.

## <span id="page-2864-5"></span>Transactions and Locks

- You can modify data on a maximum of 96 \* 1023 concurrent transactions that generate undo records.
- Of the 128 rollback segments, InnoDB assigns 32 to non-redo logs for transactions that modify temporary tables and related objects, reducing the maximum number of concurrent data-modifying transactions to 96,000, from 128.000.
- The limit is 32,000 concurrent transactions when all data-modifying transactions also modify temporary tables.
- Issuing a LOCK [TABLES](#page-718-0) statement sets two locks on each table when the innodb table locks system variable is

enabled (the default).

When you commit or roll back a transaction, any locks set in the transaction are released. You don't need to issue LOCK [TABLES](#page-718-0) statements when the [autocommit](#page-2172-0) variable is enabled, as InnoDB would immediately release the table locks.

# <span id="page-2865-0"></span>5.3.2.3 InnoDB Troubleshooting

Guidelines when troubleshooting problems with InnoDB.

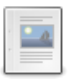

#### **InnoDB [Troubleshooting](#page-2865-1) Overview**

*Overview of InnoDB errors experienced and steps to take.*

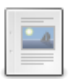

#### **InnoDB Data Dictionary [Troubleshooting](#page-2865-2)**

*Troubleshooting the InnoDB Data Dictionary.*

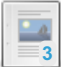

### **InnoDB [Recovery](#page-2866-0) Modes**

*Modes for recovering from emergency situations in InnoDB.*

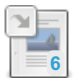

**[Troubleshooting](#page-2868-0) Row Size Too Large Errors with InnoDB** *Fixing "Row size too large (> 8126). Changing some columns to TEXT or BLOB may help."*

# <span id="page-2865-1"></span>5.3.2.3.1 InnoDB Troubleshooting Overview

### **Contents**

As with most errors, first take a look at the contents of the [MariaDB](#page-2054-0) error log. If dealing with a deadlock, setting the [innodb\\_print\\_all\\_deadlocks](#page-2931-0) option (off by default) will output details of all deadlocks to the error log.

It can also help to enable the various InnoDB [Monitors](#page-3070-0) relating to the problem you are experiencing. There are four types: the standard InnoDB monitor, the InnoDB Lock Monitor, InnoDB Tablespace Monitor and the InnoDB Table Monitor.

Running [CHECK](#page-109-0) TABLE will help determine whether there are errors in the table.

For problems with the InnoDB Data Dictionary, see InnoDB Data Dictionary [Troubleshooting](#page-2865-2).

# <span id="page-2865-2"></span>5.3.2.3.2 InnoDB Data Dictionary **Troubleshooting**

#### **Contents**

1. Can't [Open](#page-2865-3) File

2. Removing Orphan [Intermediate](#page-2865-4) Tables

## <span id="page-2865-3"></span>Can't Open File

If InnoDB returns something like the following error:

ERROR 1016: Can't open file: 'x.ibd'. (errno: 1)

it may be that an orphan  $\ldots$  file exists. Something like the following may also appear in the [error](#page-2054-0) log:

InnoDB: Cannot find table test/x from the internal data dictionary InnoDB: of InnoDB though the .frm file for the table exists. Maybe you InnoDB: have deleted and recreated InnoDB data files but have forgotten InnoDB: to delete the corresponding .frm files of InnoDB tables?

If this is the case, as the text describes, delete the orphan . frm file on the filesystem.

## <span id="page-2865-4"></span>Removing Orphan Intermediate Tables

An orphan intermediate table may prevent you from dropping the tablespace even if it is otherwise empty, and generally takes up unnecessary space.

It may come about if MariaDB exits in the middle of an ALTER TABLE ... [ALGORITHM=INPLACE](#page-99-0) operation. They will be

listed in the [INFORMATION\\_SCHEMA.INNODB\\_SYS\\_TABLES](#page-292-0) table, and always start with an  $\#_{\text{SQL-ib}}$  prefix. The accompanying .  $f_{\text{rm}}$  file also begins with  $*_{\text{SQL}}$ , but has a different name.

To identify orphan tables, run:

**SELECT** \* **FROM** INFORMATION\_SCHEMA.INNODB\_SYS\_TABLES **WHERE** NAME **LIKE** '%#sql%';

When innodb file per table is set, the  $\#sgl-*$ , ibd file will also be visible in the database directory.

To remove an orphan intermediate table:

• Rename the  $\# \text{sq1-*}.$  firm file (in the database directory) to match the base name of the orphan intermediate table, for example:

mv #sql-36ab\_2.frm #sql-ib87-856498050.frm

Drop the table, for example:

DROP TABLE `#mysql50##sql-ib87-856498050`;

# <span id="page-2866-0"></span>5.3.2.3.3 InnoDB Recovery Modes

The InnoDB recovery mode is a mode used for recovering from emergency situations. You should ensure you have a backup of your database before making changes in case you need to restore it. The innodb force recovery server system variable sets the recovery mode. A mode of 0 is normal use, while the higher the mode, the more stringent the restrictions. Higher modes incorporate all limitations of the lower modes.

The recovery mode should never be set to a value other than zero except in an emergency situation.

Please note that recovery mode does not repair corruptions. The corrupted files remain corrupted regardless of recovery mode. The sole purpose of recovery mode is to allow read access to the data, if at all possible.

Generally, it is best to start with a recovery mode of 1, and increase in single increments if needs be. With a recovery mode < 4, only corrupted pages should be lost. With 4, secondary indexes could be corrupted. With 5, results could be inconsistent and secondary indexes could be corrupted (even if they were not with 4). A value of 6 leaves pages in an obsolete state, which might cause more corruption.

Until [MariaDB](https://mariadb.com/kb/en/mariadb-1027-release-notes/) 10.2.7  $\Phi$ , mode 0 was the only mode permitting changes to the data. From MariaDB 10.2.7  $\Phi$ , write transactions are permitted with mode 3 or less.

To recover the tables, you can execute [SELECTs](#page-608-0) to dump data, and DROP [TABLE](#page-129-0) (when write transactions are permitted) to remove corrupted tables.

The following modes are available:

## Recovery Modes

Recovery mode behaviour differs per version (server/storage/innobase/include/srv0srv.h)

[MariaDB](#page-3946-0) 10.4 and before:

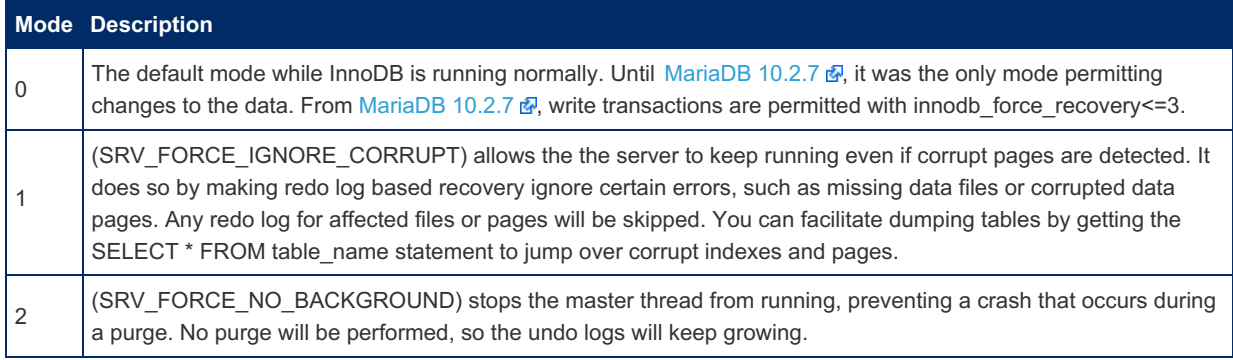

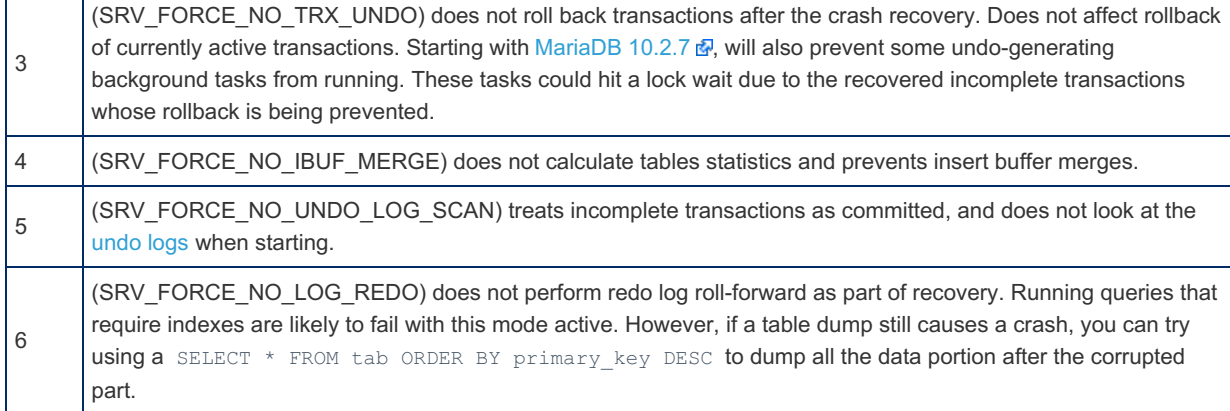

From [MariaDB](#page-3899-0) 10.5 to [MariaDB](#page-3891-0) 10.6.4:

r.

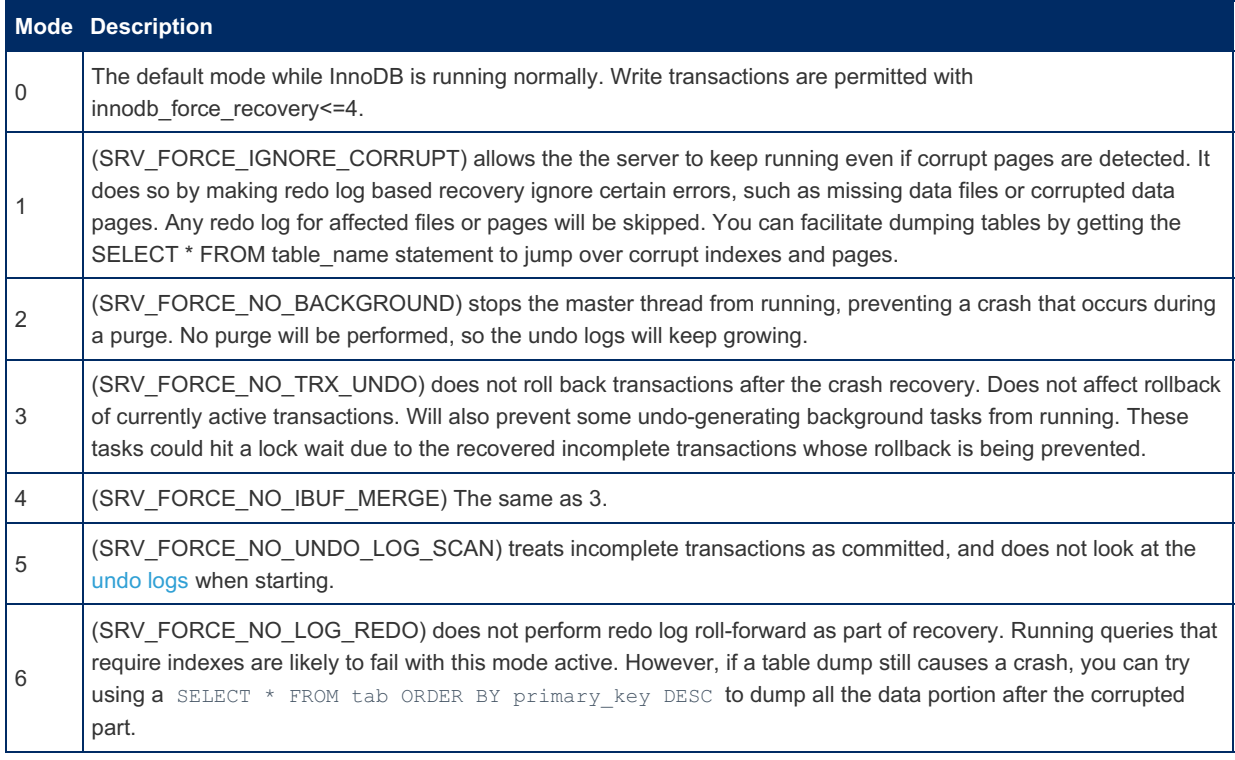

From [MariaDB](#page-3890-0) 10.6.5

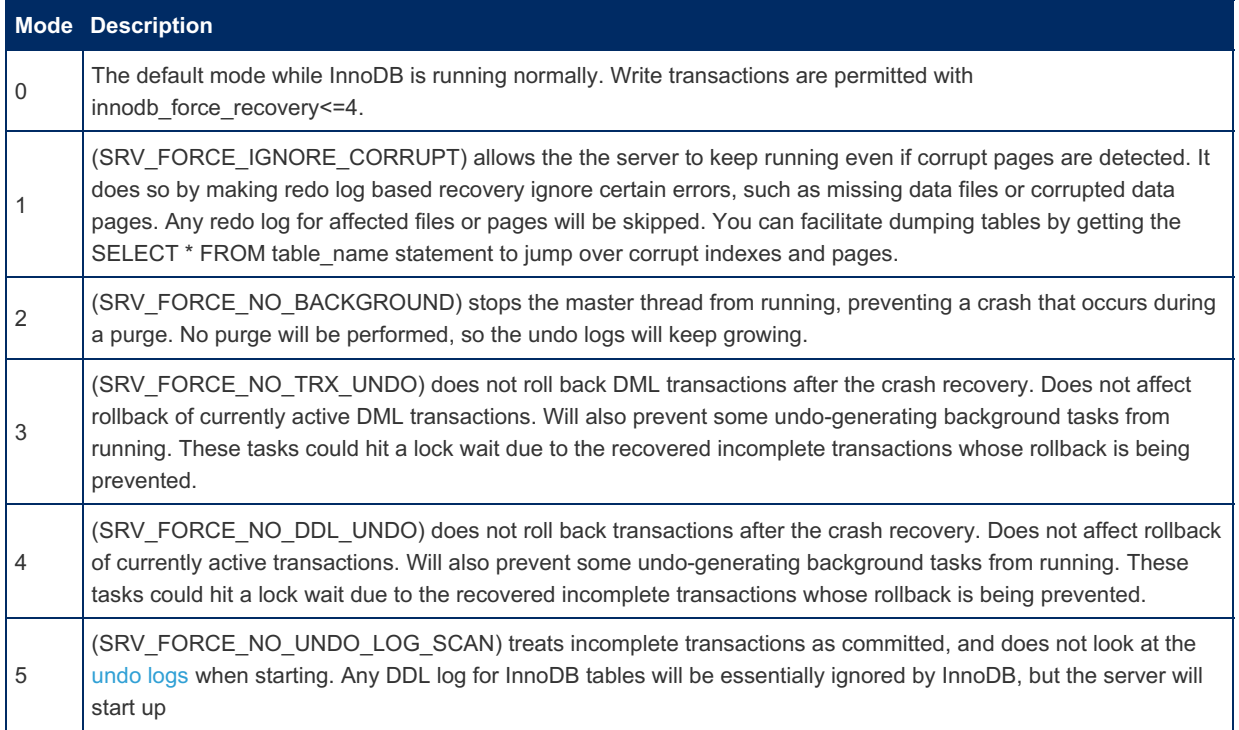

6

(SRV\_FORCE\_NO\_LOG\_REDO) does not perform redo log roll-forward as part of recovery. Running queries that require indexes are likely to fail with this mode active. However, if a table dump still causes a crash, you can try using a SELECT  $*$  FROM tab ORDER BY primary key DESC to dump all the data portion after the corrupted part.

Note also that XtraDB (<= [MariaDB](https://mariadb.com/kb/en/mariadb-1026-release-notes/) 10.2.6 ?) by default will crash the server when it detects corrupted data in a single-table tablespace. This behaviour can be changed - see the [innodb\\_corrupt\\_table\\_action](#page-2903-0) system variable.

## Fixing Things

Try to set innodb\_force\_recovery to 1 and start mariadb. If that fails, try a value of "2". If a value of 2 works, then there is a chance the only corruption you have experienced is within the innodb "undo logs". If that gets mariadb started, you should be able to dump your database with [mariadb-dump](#page-1294-0). You can verify any other issues with any tables by running mariadbcheck [--all-databases.](#page-1381-0)

If you were able to successfully dump your databases, or had previously known good backups, drop your database(s) from the mariadb command line like "DROP [DATABASE](#page-594-0) yourdatabase". Stop mariadb. Go to /var/lib/mysql (or whereever your mysql data directory is located) and "rm -i ib\*". Start mariadb, create the database(s) you dropped ("CREATE [DATABASE](#page-555-0) yourdatabase"), and then import your most recent dumps: "mysql < mydatabasedump.sql"

## <span id="page-2868-0"></span>5.3.2.3.4 Troubleshooting Row Size Too Large Errors with InnoDB

With InnoDB, users can see the following message as an error or warning:

```
ERROR 1118 (42000): Row size too large (> 8126). Changing some columns to
TEXT or BLOB may help. In current row format, BLOB prefix of 0 bytes is stored
inline.
```
And they can also see the following message as an error or warning in the [error](#page-2054-0) log:

```
[Warning] InnoDB: Cannot add field col in table db1.tab because after adding it,
the row size is 8478 which is greater than maximum allowed size (8126) for a
record on index leaf page.
```
#### **Contents**

- 1. [Example](#page-2869-0) of the Problem
- 2. Root Cause of the [Problem](#page-2871-0)
- 3. [Checking](#page-2872-0) Existing Tables for the Problem
- 4. Finding All Tables That [Currently](#page-2872-1) Have the Problem
- 5. Solving the [Problem](#page-2873-0)
	- 1. [Converting](#page-2873-1) the Table to the DYNAMIC Row Format
	- 2. Fitting More [Columns](#page-2874-0) on Overflow Pages
		- 1. [Converting](#page-2874-1) Some Columns to BLOB or TEXT
		- 2. Increasing the Length of [VARBINARY](#page-2874-2) Columns
		- 3. Increasing the Length of [VARCHAR](#page-2874-3) Columns
- 6. [Working](#page-2883-0) Around the Problem
	- 1. [Refactoring](#page-2883-1) the Table into Multiple Tables
	- 2. [Refactoring](#page-2883-2) Some Columns into JSON
	- 3. [Disabling](#page-2883-3) InnoDB Strict Mode

These messages indicate that the table's definition allows rows that the table's InnoDB row format can't actually store.

These messages are raised in the following cases:

- If [InnoDB](#page-2996-0) strict mode is **enabled** and if a [DDL](#page-553-0) statement is executed that touches the table, such as [CREATE](#page-111-0) TABLE or ALTER [TABLE,](#page-89-0) then InnoDB will raise an **error** with this message
- If [InnoDB](#page-2996-0) strict mode is **disabled** and if a [DDL](#page-553-0) [statement](#page-111-0) is executed that touches the table, such as CREATE TABLE or [ALTER](#page-89-0) TABLE, then InnoDB will raise a **warning** with this message.
- Regardless of whether [InnoDB](#page-2996-0) strict mode is enabled, if a [DML](#page-607-0) statement is executed that attempts to write a row that the table's InnoDB row format can't store, then InnoDB will raise an **error** with this message.

### <span id="page-2869-0"></span>Example of the Problem

Here is an example of the problem:

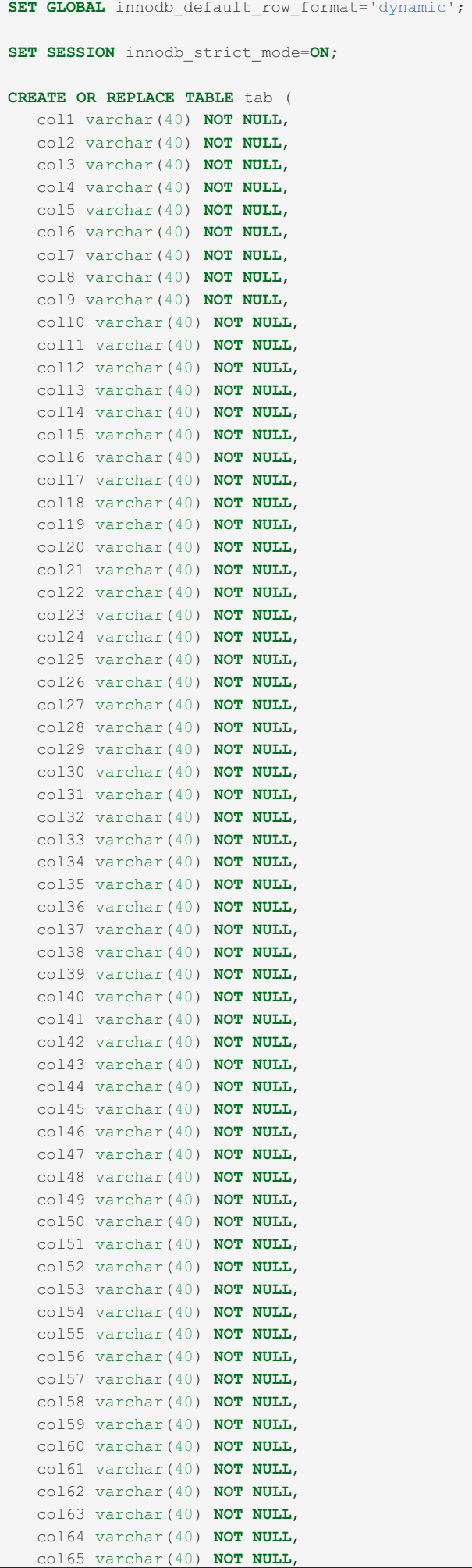

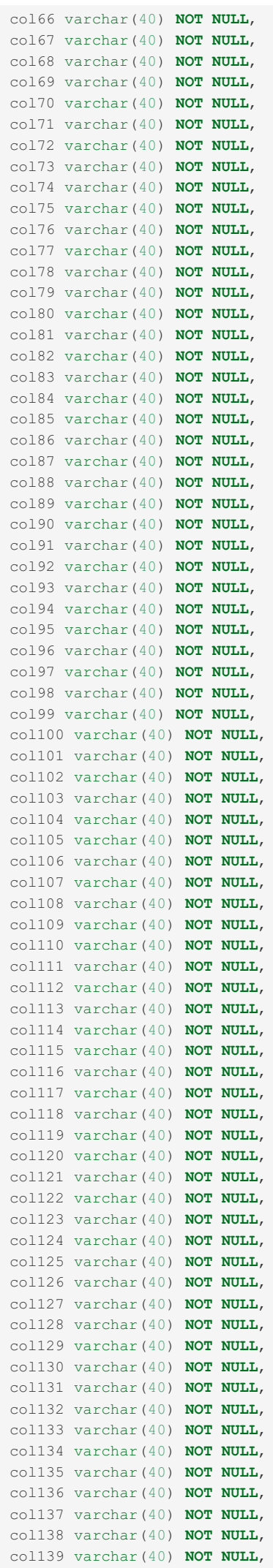

col140 varchar(40) NOT NULL.

```
col140 varchar(40) NOT NULL,
  col141 varchar(40) NOT NULL,
  col142 varchar(40) NOT NULL,
  col143 varchar(40) NOT NULL,
  col144 varchar(40) NOT NULL,
  col145 varchar(40) NOT NULL,
  col146 varchar(40) NOT NULL,
  col147 varchar(40) NOT NULL,
  col148 varchar(40) NOT NULL,
  col149 varchar(40) NOT NULL,
  col150 varchar(40) NOT NULL,
  col151 varchar(40) NOT NULL,
  col152 varchar(40) NOT NULL,
  col153 varchar(40) NOT NULL,
  col154 varchar(40) NOT NULL,
  col155 varchar(40) NOT NULL,
  col156 varchar(40) NOT NULL,
  col157 varchar(40) NOT NULL,
  col158 varchar(40) NOT NULL,
  col159 varchar(40) NOT NULL,
  col160 varchar(40) NOT NULL,
  col161 varchar(40) NOT NULL,
  col162 varchar(40) NOT NULL,
  col163 varchar(40) NOT NULL,
  col164 varchar(40) NOT NULL,
  col165 varchar(40) NOT NULL,
  col166 varchar(40) NOT NULL,
  col167 varchar(40) NOT NULL,
  col168 varchar(40) NOT NULL,
  col169 varchar(40) NOT NULL,
  col170 varchar(40) NOT NULL,
  col171 varchar(40) NOT NULL,
  col172 varchar(40) NOT NULL,
  col173 varchar(40) NOT NULL,
  col174 varchar(40) NOT NULL,
  col175 varchar(40) NOT NULL,
  col176 varchar(40) NOT NULL,
  col177 varchar(40) NOT NULL,
  col178 varchar(40) NOT NULL,
  col179 varchar(40) NOT NULL,
  col180 varchar(40) NOT NULL,
  col181 varchar(40) NOT NULL,
  col182 varchar(40) NOT NULL,
  col183 varchar(40) NOT NULL,
  col184 varchar(40) NOT NULL,
  col185 varchar(40) NOT NULL,
  col186 varchar(40) NOT NULL,
  col187 varchar(40) NOT NULL,
  col188 varchar(40) NOT NULL,
  col189 varchar(40) NOT NULL,
  col190 varchar(40) NOT NULL,
  col191 varchar(40) NOT NULL,
  col192 varchar(40) NOT NULL,
  col193 varchar(40) NOT NULL,
  col194 varchar(40) NOT NULL,
  col195 varchar(40) NOT NULL,
  col196 varchar(40) NOT NULL,
  col197 varchar(40) NOT NULL,
  col198 varchar(40) NOT NULL,
  PRIMARY KEY (col1)
) ENGINE=InnoDB DEFAULT CHARSET=utf8mb4;
ERROR 1118 (42000): Row size too large (> 8126). Changing some columns to
TEXT or BLOB may help. In current row format, BLOB prefix of 0 bytes is stored inline.
```
### <span id="page-2871-0"></span>Root Cause of the Problem

The root cause is that InnoDB has a maximum row size that is roughly equivalent to half of the value of the innodb page size system variable. See InnoDB Row Formats [Overview:](#page-2988-0) Maximum Row Size for more information.

InnoDB's row formats work around this limit by storing certain kinds of variable-length columns on overflow pages. However, different row formats can store different types of data on overflow pages. Some row formats can store more data in overflow pages than others. For example, the [DYNAMIC](#page-2992-0) and [COMPRESSED](#page-2993-0) row formats can store the most data in overflow pages. To learn how the various InnoDB row formats use overflow pages, see the following pages:

- InnoDB [REDUNDANT](#page-2990-0) Row Format: Overflow Pages with the REDUNDANT Row Format
- InnoDB [COMPACT](#page-2991-0) Row Format: Overflow Pages with the COMPACT Row Format
- InnoDB [DYNAMIC](#page-2993-1) Row Format: Overflow Pages with the DYNAMIC Row Format
- InnoDB [COMPRESSED](#page-2995-0) Row Format: Overflow Pages with the COMPRESSED Row Format

## <span id="page-2872-0"></span>Checking Existing Tables for the Problem

InnoDB does not currently have an easy way to check all existing tables to determine which tables have this problem. See [MDEV-20400](https://jira.mariadb.org/browse/MDEV-20400) **图** for more information.

One method to check a single existing table for this problem is to enable [InnoDB](#page-2996-0) strict mode, and then try to create a duplicate of the table with [CREATE](#page-114-0) TABLE ... LIKE. If the table has this problem, then the operation will fail. For example:

**SET SESSION** innodb\_strict\_mode=**ON**; **CREATE TABLE** tab\_dup **LIKE** tab; ERROR 1118 (42000): **Row size** too **large** (> 8126). Changing **some** columns **to** TEXT **or** BLOB may help. **In current row** format, BLOB **prefix of** 0 bytes **is** stored inline.

## <span id="page-2872-1"></span>Finding All Tables That Currently Have the Problem

The following shell script will read through a MariaDB server to identify every table that has a row size definition that is too large for its row format and the server's page size. It runs on most common distributions of Linux.

To run the script, copy the code below to a shell-script named  $_{\text{rowsize-sh}}$ , make it executable with the command chmod 755 ./rowsize.sh, and invoke it with the following parameters:

./rowsize.sh **host user** password

When the script runs, it displays the name of the temporary database it creates, so that if the script is interrupted before cleaning up, the database can be easily identified and removed manually.

As the script runs it will output one line reporting the database and tablename for each table it finds that has the oversize row problem. If it finds none, it will print the following message: "No tables with rows size too big found."

In either case, the script prints one final line to announce when it's done: ./rowsize.sh done.

```
#!/bin/bash
[ -z "$3" ] && echo "Usage: $0 host user password" >&2 && exit 1
dt="tmp_$RANDOM$RANDOM"
mysql -h $1 -u $2 -p$3 -ABNe "create database $dt;"
[ $? -ne 0 ] && echo "Error: $0 terminating" >&2 exit 1
echo
echo "Created temporary database ${dt} on host $1"
echo
c=0for d in $(mysql -h $1 -u $2 -p$3 -ABNe "show databases;" | egrep -iv
"information_schema|mysql|performance_schema|$dt")
do
for t in $(mysql -h $1 -u $2 -p$3 -ABNe "show tables;" $d)
do
 tc=$(mysql -h $1 -u $2 -p$3 -ABNe "show create table $t\G" $d | egrep -iv "\Upsilon'*|^$t")
 echo $tc | grep -iq "ROW_FORMAT"
 if [ $? -ne 0 ]
 then
  tf=$(mysql -h $1 -u $2 -p$3 -ABNe "select row_format from
information schema.innodb sys tables where name = 's{d}/${}(t)';")
  tc="$tc ROW_FORMAT=$tf"
 fi
 ef="/tmp/e$RANDOM$RANDOM"
 mysql -h $1 -u $2 -p$3 -ABNe "set innodb strict mode=1; set foreign key checks=0; ${tc};" $dt
>/dev/null 2>$ef
 [ $? -ne 0 ] && cat $ef | grep -q "Row size too large" && echo "${d}.${t}" && let c++ ||
mysql -h $1 -u $2 -p$3 -ABNe "drop table if exists ${t};" $dt
 rm -f $ef
done
done
mysql -h $1 -u $2 -p$3 -ABNe "set innodb strict mode=1; drop database $dt;"
[ $c -eq 0 ] && echo "No tables with rows size too large found." || echo && echo "$c tables
found with row size too large."
echo
echo "$0 done."
```
### <span id="page-2873-0"></span>Solving the Problem

There are several potential solutions available to solve this problem.

### <span id="page-2873-1"></span>Converting the Table to the DYNAMIC Row Format

If the table is using either the [REDUNDANT](#page-2989-0) or the [COMPACT](#page-2990-1) row format, then one potential solution to this problem is to convert the table to use the [DYNAMIC](#page-2992-0) row format instead.

If your tables were originally created on an older version of MariaDB or MySQL, then your table may be using one of InnoDB's older row formats:

- In [MariaDB](#page-4013-0) 10.1 and before, and in MySQL 5.6 and before, the [COMPACT](#page-2990-1) row format was the default row format.
- In MySQL 4.1 and before, the [REDUNDANT](#page-2989-0) row format was the default row format.

The [DYNAMIC](#page-2992-0) row format can store more data on overflow pages than these older row formats, so this row format may actually be able to store the table's data safely. See InnoDB DYNAMIC Row Format: Overflow Pages with the DYNAMIC Row Format for more [information.](#page-2993-1)

Therefore, a potential solution to the *Row size too large* error is to convert the table to use the [DYNAMIC](#page-2992-0) row format. For example:

**ALTER TABLE** tab ROW\_FORMAT=**DYNAMIC**;

You can use the [INNODB\\_SYS\\_TABLES](#page-292-0) table in the [information\\_schema](#page-262-0) database to find all tables that use the [REDUNDANT](#page-2989-0) or the [COMPACT](#page-2990-1) row formats. This is helpful if you would like to convert all of your tables that you still use the older row formats to the [DYNAMIC](#page-2992-0) row format. For example, the following query can find those tables, while excluding [InnoDB's](#page-2977-0) internal system tables:

```
SELECT NAME, ROW_FORMAT
FROM information_schema.INNODB_SYS_TABLES
WHERE ROW_FORMAT IN('Redundant', 'Compact')
AND NAME NOT IN('SYS_DATAFILES', 'SYS_FOREIGN', 'SYS_FOREIGN_COLS', 'SYS_TABLESPACES', 'SYS_VIRTUAL'
\lceil\mathbf{E}
```
In [MariaDB](#page-4006-0) 10.2 and later, the [DYNAMIC](#page-2992-0) row format is the default row format. If your tables were originally created on one of these newer versions, then they may already be using this row format. In that case, you may need to try the next solution.

### <span id="page-2874-0"></span>Fitting More Columns on Overflow Pages

If the table is already using the [DYNAMIC](#page-2992-0) row format, then another potential solution to this problem is to change the table schema, so that the row format can store more columns on overflow pages.

In order for InnoDB to store some variable-length columns on overflow pages, the length of those columns may need to be increased.

Therefore, a counter-intuitive solution to the *Row size too large* error in a lot of cases is actually to **increase** the length of some variable-length columns, so that InnoDB's row format can store them on overflow pages.

Some possible ways to change the table schema are listed below.

#### <span id="page-2874-1"></span>Converting Some Columns to BLOB or TEXT

For [BLOB](#page-2782-0) and [TEXT](#page-2803-0) columns, the [DYNAMIC](#page-2992-0) row format can store these columns on overflow pages. See InnoDB DYNAMIC Row Format: Overflow Pages with the DYNAMIC Row Format for more [information.](#page-2993-1)

Therefore, a potential solution to the *Row size too large* error is to convert some columns to the [BLOB](#page-2782-0) or [TEXT](#page-2803-0) data types.

#### <span id="page-2874-2"></span>Increasing the Length of VARBINARY Columns

For [VARBINARY](#page-2804-0) columns, the [DYNAMIC](#page-2992-0) row format can only store these columns on overflow pages if the maximum length of the column is 256 bytes or longer. See InnoDB DYNAMIC Row Format: Overflow Pages with the DYNAMIC Row Format for more [information.](#page-2993-1)

Therefore, a potential solution to the *Row size too large* error is to ensure that all [VARBINARY](#page-2804-0) columns are at least as long as varbinary(256) .

#### <span id="page-2874-3"></span>Increasing the Length of VARCHAR Columns

For [VARCHAR](#page-2806-0) columns, the [DYNAMIC](#page-2992-0) row format can only store these columns on overflow pages if the maximum length of the column is 256 bytes or longer. See InnoDB [DYNAMIC](#page-2993-1) Row Format: Overflow Pages with the DYNAMIC Row Format for more information.

The original table schema shown earlier on this page causes the *Row size too large* error, because all of the table's [VARCHAR](#page-2806-0) columns are smaller than 256 bytes, which means that they have to be stored on the row's main data page.

Therefore, a potential solution to the *Row size too large* error is to ensure that all [VARCHAR](#page-2806-0) columns are at least as long as 256 bytes. The number of characters required to reach the 256 byte limit depends on the [character](#page-2844-0) set used by the column.

For example, when using InnoDB's [DYNAMIC](#page-2992-0) row format and a default character set of [latin1](#page-2812-0) (which requires up to 1 byte per character), the 256 byte limit means that a [VARCHAR](#page-2806-0) column will only be stored on overflow pages if it is at least as large as a varchar (256) :

```
SET GLOBAL innodb default row format='dynamic';
SET SESSION innodb_strict_mode=ON;
CREATE OR REPLACE TABLE tab (
  col1 varchar(256) NOT NULL,
  col2 varchar(256) NOT NULL,
  col3 varchar(256) NOT NULL,
  col4 varchar(256) NOT NULL,
  col5 varchar(256) NOT NULL,
  col6 varchar(256) NOT NULL,
  col7 varchar(256) NOT NULL,
  col8 varchar(256) NOT NULL,
  col9 varchar(256) NOT NULL,
  col10 varchar(256) NOT NULL,
  col11 varchar(256) NOT NULL,
  col12 varchar(256) NOT NULL,
  col13 varchar(256) NOT NULL,
  col14 varchar(256) NOT NULL,
  col15 varchar(256) NOT NULL,
```
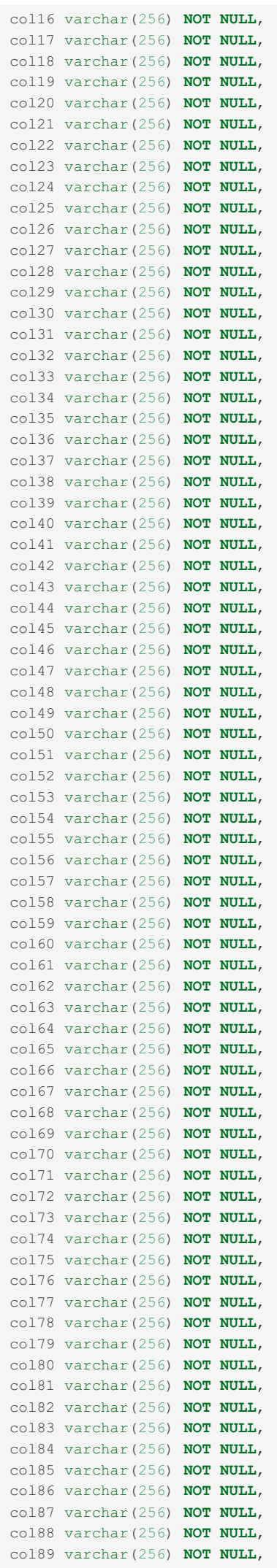

c o l 9 0 v a r c h a r(2 5 6) **N O T N U L L** ,

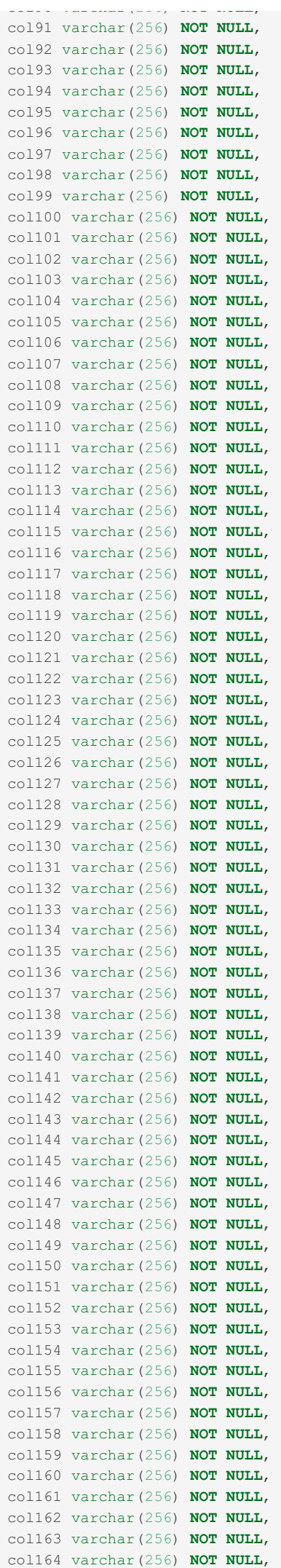

 $\sim$  $\sim$  $\frac{1}{1}$ 1  $65$ 5 v a r  $\triangle$ h a r(25 5 6) **N O T N U L L** ,

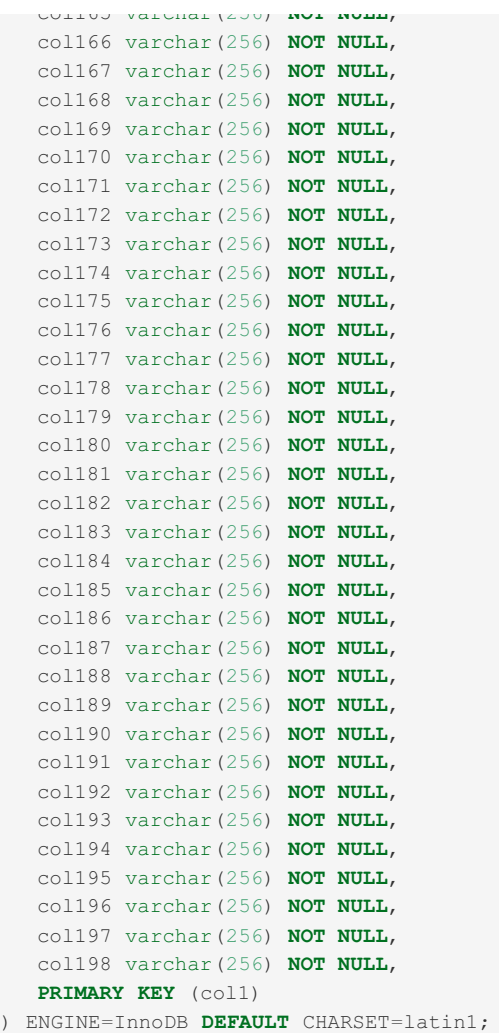

And when using InnoDB's [DYNAMIC](#page-2992-0) row format and a default character set of [utf8](#page-2854-0) (which requires up to 3 bytes per character), the 256 byte limit means that a [VARCHAR](#page-2806-0) column will only be stored on overflow pages if it is at least as large as a varchar(86) :

```
SET GLOBAL innodb default row format='dynamic';
SET SESSION innodb_strict_mode=ON;
CREATE OR REPLACE TABLE tab (
  col1 varchar(86) NOT NULL,
  col2 varchar(86) NOT NULL,
  col3 varchar(86) NOT NULL,
  col4 varchar(86) NOT NULL,
  col5 varchar(86) NOT NULL,
  col6 varchar(86) NOT NULL,
  col7 varchar(86) NOT NULL,
  col8 varchar(86) NOT NULL,
  col9 varchar(86) NOT NULL,
  col10 varchar(86) NOT NULL,
  col11 varchar(86) NOT NULL,
  col12 varchar(86) NOT NULL,
  col13 varchar(86) NOT NULL,
  col14 varchar(86) NOT NULL,
  col15 varchar(86) NOT NULL,
  col16 varchar(86) NOT NULL,
  col17 varchar(86) NOT NULL,
  col18 varchar(86) NOT NULL,
  col19 varchar(86) NOT NULL,
  col20 varchar(86) NOT NULL,
  col21 varchar(86) NOT NULL,
  col22 varchar(86) NOT NULL,
  col23 varchar(86) NOT NULL,
  col24 varchar(86) NOT NULL,
  col25 varchar(86) NOT NULL,
  col26 varchar(86) NOT NULL,
  col27 varchar(86) NOT NULL,
  col28 varchar(86) NOT NULL,
  col29 varchar(86) NOT NULL,
  col30 varchar(86) NOT NULL,
```
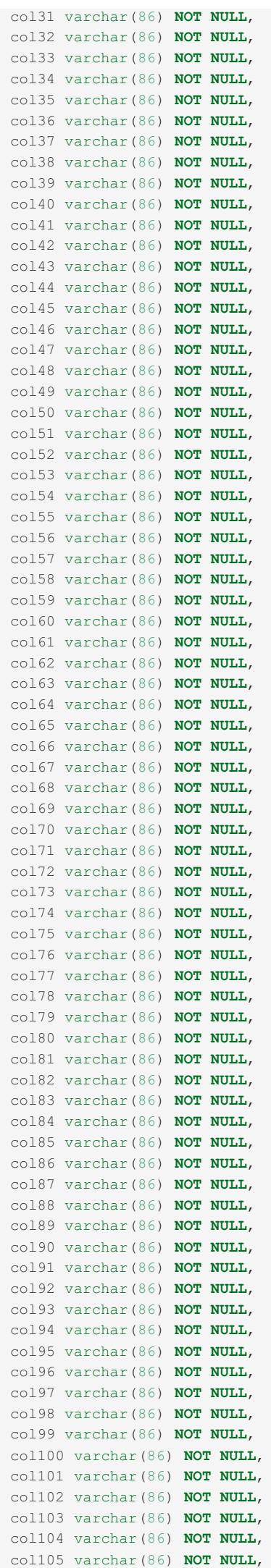

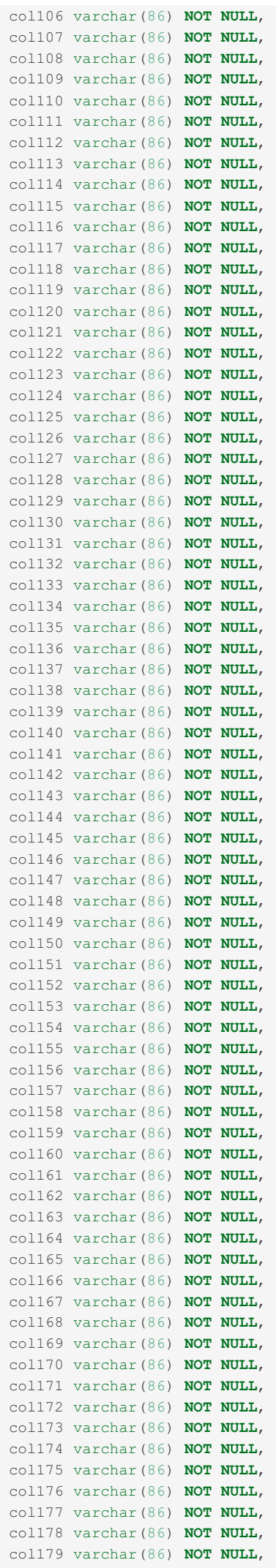

col180 varchar(86) NOT NULL,
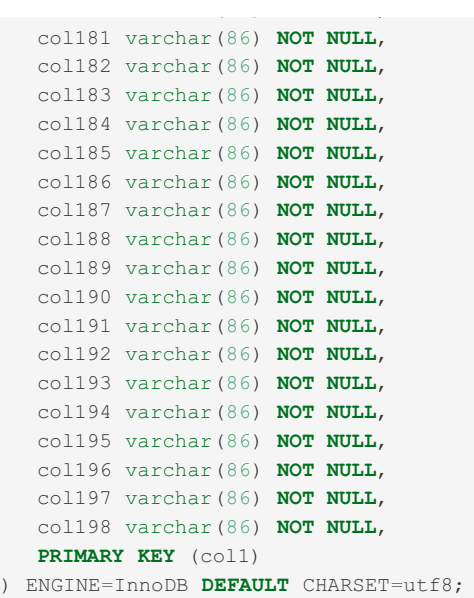

And when using InnoDB's [DYNAMIC](#page-2992-0) row format and a default character set of [utf8mb4](#page-2854-0) (which requires up to 4 bytes per character), the 256 byte limit means that a [VARCHAR](#page-2806-0) column will only be stored on overflow pages if it is at least as large as a varchar(64) :

```
SET GLOBAL innodb_default_row_format='dynamic';
SET SESSION innodb_strict_mode=ON;
CREATE OR REPLACE TABLE tab (
  col1 varchar(64) NOT NULL,
  col2 varchar(64) NOT NULL,
  col3 varchar(64) NOT NULL,
  col4 varchar(64) NOT NULL,
  col5 varchar(64) NOT NULL,
  col6 varchar(64) NOT NULL,
  col7 varchar(64) NOT NULL,
  col8 varchar(64) NOT NULL,
  col9 varchar(64) NOT NULL,
  col10 varchar(64) NOT NULL,
  col11 varchar(64) NOT NULL,
  col12 varchar(64) NOT NULL,
  col13 varchar(64) NOT NULL,
  col14 varchar(64) NOT NULL,
  col15 varchar(64) NOT NULL,
  col16 varchar(64) NOT NULL,
  col17 varchar(64) NOT NULL,
  col18 varchar(64) NOT NULL,
  col19 varchar(64) NOT NULL,
  col20 varchar(64) NOT NULL,
  col21 varchar(64) NOT NULL,
  col22 varchar(64) NOT NULL,
  col23 varchar(64) NOT NULL,
  col24 varchar(64) NOT NULL,
  col25 varchar(64) NOT NULL,
  col26 varchar(64) NOT NULL,
  col27 varchar(64) NOT NULL,
  col28 varchar(64) NOT NULL,
  col29 varchar(64) NOT NULL,
  col30 varchar(64) NOT NULL,
  col31 varchar(64) NOT NULL,
  col32 varchar(64) NOT NULL,
  col33 varchar(64) NOT NULL,
  col34 varchar(64) NOT NULL,
  col35 varchar(64) NOT NULL,
  col36 varchar(64) NOT NULL,
  col37 varchar(64) NOT NULL,
  col38 varchar(64) NOT NULL,
  col39 varchar(64) NOT NULL,
  col40 varchar(64) NOT NULL,
  col41 varchar(64) NOT NULL,
  col42 varchar(64) NOT NULL,
  col43 varchar(64) NOT NULL,
  col44 varchar(64) NOT NULL,
  col45 varchar(64) NOT NULL,
   col<sup>46</sup> variation (64) NOT WILL NULL
```
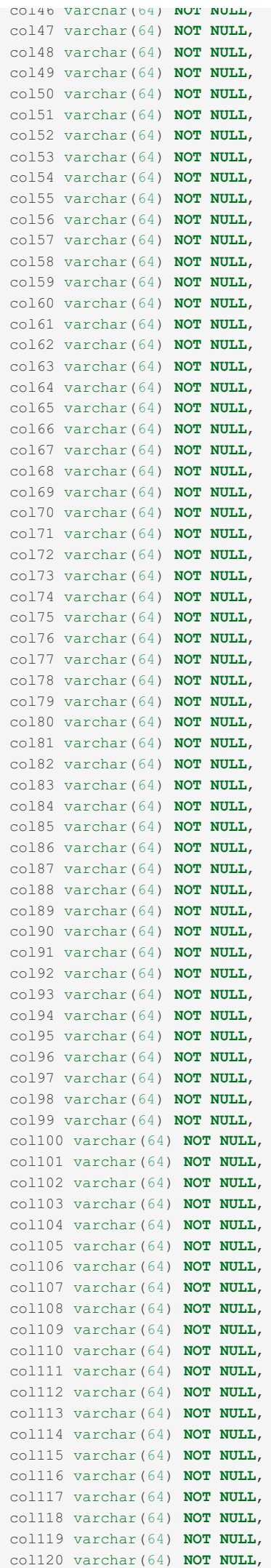

c o l 1 2 1 v a r c h a r(6 4) **N O T N U L L** ,

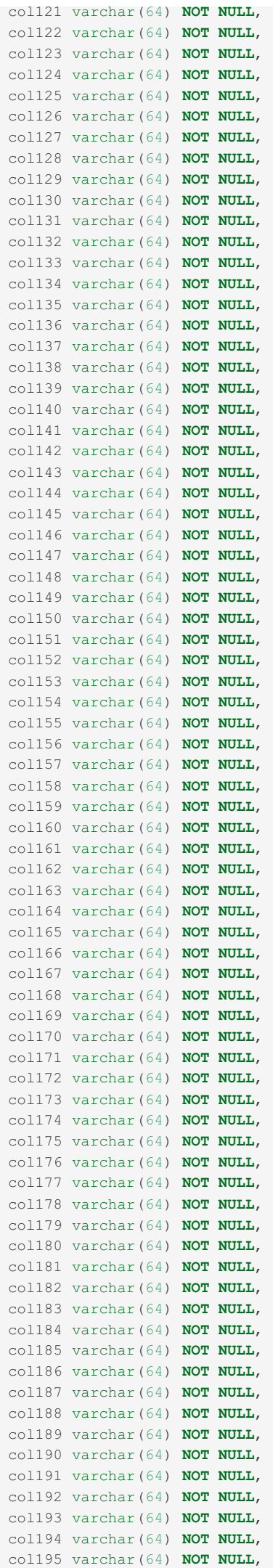

```
col196 varchar(64) NOT NULL,
 col197 varchar(64) NOT NULL,
  col198 varchar(64) NOT NULL,
  PRIMARY KEY (col1)
) ENGINE=InnoDB DEFAULT CHARSET=utf8mb4;
```
# Working Around the Problem

There are a few ways to work around this problem.

If you would like a solution for the problem instead of just working around it, then see the solutions mentioned in the previous section.

# Refactoring the Table into Multiple Tables

A *safe* workaround is to refactor the single wide table, so that its columns are spread among multiple tables.

This workaround can even work if your table is so wide that the previous solutions have failed to solve them problem for your table.

# Refactoring Some Columns into JSON

A *safe* workaround is to refactor some of the columns into a JSON document.

The JSON document can be queried and manipulated using MariaDB's JSON [functions.](#page-1205-0)

The JSON document can be stored in a column that uses one of the following data types:

- [TEXT:](#page-2803-0) The maximum size of a [TEXT](#page-2803-0) column is 64 KB.
- [MEDIUMTEXT](#page-2797-0): The maximum size of a [MEDIUMTEXT](#page-2797-0) column is 16 MB.
- [LONGTEXT](#page-2798-0): The maximum size of a [LONGTEXT](#page-2798-0) column is 4 GB.
- [JSON](#page-2795-0): This is just an alias for the [LONGTEXT](#page-2798-0) data type.

This workaround can even work if your table is so wide that the previous solutions have failed to solve them problem for your table.

# Disabling InnoDB Strict Mode

An *unsafe* workaround is to disable [InnoDB](#page-2996-0) strict mode. [InnoDB](#page-2996-0) strict mode can be disabled by setting the innodb strict mode system variable to OFF.

For example, even though the following table schema is too large for most InnoDB row formats to store, it can still be created when [InnoDB](#page-2996-0) strict mode is disabled:

```
SET GLOBAL innodb default row format='dynamic';
SET SESSION innodb_strict_mode=OFF;
CREATE OR REPLACE TABLE tab (
  col1 varchar(40) NOT NULL,
  col2 varchar(40) NOT NULL,
  col3 varchar(40) NOT NULL,
  col4 varchar(40) NOT NULL,
  col5 varchar(40) NOT NULL,
  col6 varchar(40) NOT NULL,
  col7 varchar(40) NOT NULL,
   col8 varchar(40) NOT NULL,
   col9 varchar(40) NOT NULL,
  col10 varchar(40) NOT NULL,
  col11 varchar(40) NOT NULL,
  col12 varchar(40) NOT NULL,
  col13 varchar(40) NOT NULL,
  col14 varchar(40) NOT NULL,
  col15 varchar(40) NOT NULL,
  col16 varchar(40) NOT NULL,
  col17 varchar(40) NOT NULL,
  col18 varchar(40) NOT NULL,
  col19 varchar(40) NOT NULL,
  col20 varchar(40) NOT NULL,
   col21 varchar(40) NOT NULL,
   col22 varchar(40) NOT NULL,
  col23 varchar(40) NOT NULL,
  col24 varchar(40) NOT NULL,
   col25 varchar(40) NOT NULL,
```
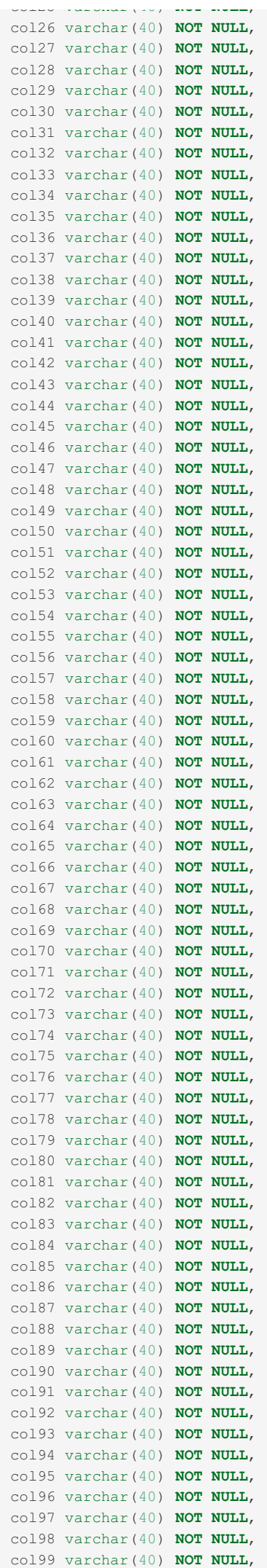

e e لم l  $1<sup>c</sup>$  $\circ$  $\sim$ <sup>ve</sup> a ra a de h a r(4 0) **N O T N U L L** ,

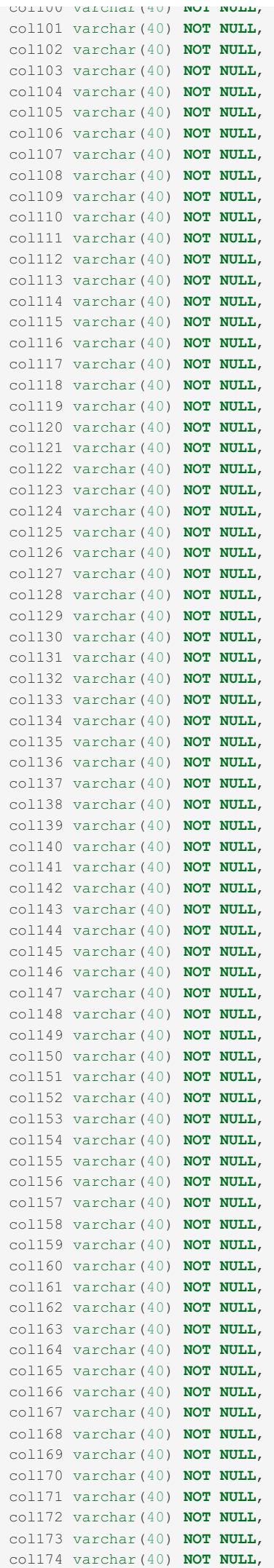

c o l  $\overline{1}$  $\overline{\phantom{a}}$  $\overline{a}$ v a r c h a r(4 0) **N O T N U L L** ,

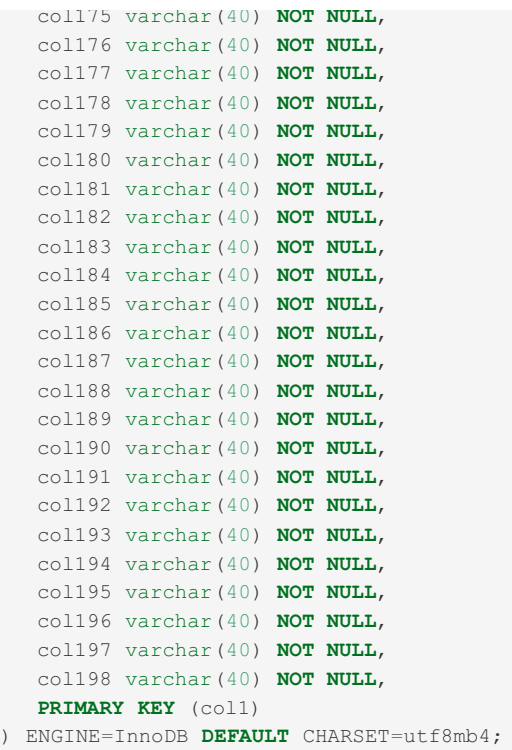

But as mentioned above, if [InnoDB](#page-2996-0) strict mode is **disabled** and if a [DDL](#page-553-0) statement is executed, then InnoDB will still raise a **warning** with this message. The SHOW [WARNINGS](#page-259-0) statement can be used to view the warning. For example:

**SHOW** WARNINGS; +*---------+------+--------------------------------------------------------------------------- -------------------------------------------------------------------+* | **Level** | Code | Message | +*---------+------+--------------------------------------------------------------------------- -------------------------------------------------------------------+* | Warning | 139 | **Row size** too **large** (> 8126). Changing **some** columns **to** TEXT **or** BLOB may help. **In current row** format, BLOB **prefix of** 0 bytes **is** stored inline. | +*---------+------+--------------------------------------------------------------------------- -------------------------------------------------------------------+* 1 **row in set** (0.000 sec)

As mentioned above, even though InnoDB is allowing the table to be created, there is still an opportunity for errors. Regardless of whether [InnoDB](#page-2996-0) strict mode is enabled, if a [DML](#page-607-0) statement is executed that attempts to write a row that the table's InnoDB row format can't store, then InnoDB will raise an **error** with this message. This creates a somewhat *unsafe* situation, because it means that the application has the chance to encounter an additional error while executing [DML.](#page-607-0)

# 5.3.2.4 InnoDB System Variables

# **Contents**

- 1. have innodb
- 2. ignore builtin innodb
- 3. [innodb\\_adaptive\\_checkpoint](#page-2890-2)
- 4. innodb adaptive flushing
- 5. innodb adaptive flushing lwm
- 6. [innodb\\_adaptive\\_flushing\\_method](#page-2891-2)
- 7. innodb adaptive hash index
- 8. innodb adaptive hash index partitions
- 9. innodb adaptive hash index parts
- 10. innodb adaptive max sleep delay
- 11. innodb additional mem pool size
- 12. innodb api bk commit interval
- 13. innodb api\_disable\_rowlock
- 14. innodb api enable binlog
- 15. innodb api enable mdl
- 16. innodb api\_trx\_level
- 17. innodb auto lru dump
- 18. innodb autoextend increment
- 19. innodb autoinc lock mode

20. innodb background scrub data check interval 21. innodb background scrub data compressed 22. innodb background scrub data interval 23. innodb background scrub data uncompressed 24. [innodb\\_blocking\\_buffer\\_pool\\_restore](#page-2895-1) 25. innodb buf dump status frequency 26. [innodb\\_buffer\\_pool\\_chunk\\_size](#page-2895-3) 27. [innodb\\_buffer\\_pool\\_dump\\_at\\_shutdown](#page-2896-0) 28. [innodb\\_buffer\\_pool\\_dump\\_now](#page-2896-1) 29. [innodb\\_buffer\\_pool\\_dump\\_pct](#page-2896-2) 30. [innodb\\_buffer\\_pool\\_evict](#page-2896-3) 31. innodb buffer pool filename 32. [innodb\\_buffer\\_pool\\_instances](#page-2897-0) 33. [innodb\\_buffer\\_pool\\_load\\_abort](#page-2897-1) 34. [innodb\\_buffer\\_pool\\_load\\_at\\_startup](#page-2897-2) 35. [innodb\\_buffer\\_pool\\_load\\_now](#page-2897-3) 36. [innodb\\_buffer\\_pool\\_load\\_pages\\_abort](#page-2897-4) 37. innodb buffer pool populate 38. [innodb\\_buffer\\_pool\\_restore\\_at\\_startup](#page-2898-1) 39. [innodb\\_buffer\\_pool\\_shm\\_checksum](#page-2898-2) 40. [innodb\\_buffer\\_pool\\_shm\\_key](#page-2898-3) 41. innodb buffer pool size 42. innodb change buffer dump 43. innodb change buffer max size 44. innodb change buffering 45. innodb change buffering debug 46. innodb checkpoint age target 47. innodb checksum algorithm 48. innodb checksums 49. innodb cleaner Isn age factor 50. [innodb\\_cmp\\_per\\_index\\_enabled](#page-2901-1) 51. [innodb\\_commit\\_concurrency](#page-2901-2) 52. [innodb\\_compression\\_algorithm](#page-2901-3) 53. innodb compression default 54. [innodb\\_compression\\_failure\\_threshold\\_pct](#page-2902-1) 55. [innodb\\_compression\\_level](#page-2902-2) 56. [innodb\\_compression\\_pad\\_pct\\_max](#page-2902-3) 57. [innodb\\_concurrency\\_tickets](#page-2903-0) 58. [innodb\\_corrupt\\_table\\_action](#page-2903-1) 59. [innodb\\_data\\_file\\_buffering](#page-2903-2) 60. [innodb\\_data\\_file\\_path](#page-2904-0) 61. [innodb\\_data\\_file\\_write\\_through](#page-2904-1) 62. [innodb\\_data\\_home\\_dir](#page-2904-2) 63. [innodb\\_deadlock\\_detect](#page-2904-3) 64. [innodb\\_deadlock\\_report](#page-2904-4) 65. [innodb\\_default\\_page\\_encryption\\_key](#page-2905-0) 66. innodb default encryption key id 67. innodb default row format 68. [innodb\\_defragment](#page-2905-3) 69. [innodb\\_defragment\\_fill\\_factor](#page-2905-4) 70. innodb defragment fill factor n recs 71. [innodb\\_defragment\\_frequency](#page-2906-1) 72. [innodb\\_defragment\\_n\\_pages](#page-2906-2) 73. [innodb\\_defragment\\_stats\\_accuracy](#page-2906-3) 74. innodb dict size limit 75. [innodb\\_disable\\_sort\\_file\\_cache](#page-2907-1) 76. [innodb\\_disallow\\_writes](#page-2907-2) 77. [innodb\\_doublewrite](#page-2907-3) 78. innodb doublewrite file 79. [innodb\\_empty\\_free\\_list\\_algorithm](#page-2907-5) 80. [innodb\\_enable\\_unsafe\\_group\\_commit](#page-2908-0) 81. innodb encrypt log 82. innodb encrypt tables 83. [innodb\\_encrypt\\_temporary\\_tables](#page-2909-0) 84. [innodb\\_encryption\\_rotate\\_key\\_age](#page-2909-1) 85. innodb encryption rotation iops

86. [innodb\\_encryption\\_threads](#page-2909-3)  $\bullet$ 7. inno $\bullet$ 

8/. Innodb\_extra\_rseg[m](#page-2909-4)ents 88. innodb\_extra\_undo[slo](#page-2910-0)ts 89. innodb[\\_fa](#page-2910-1)ke\_changes 90. innodb[\\_fa](#page-2910-2)st\_checksum 91. innodb[\\_fa](#page-2910-3)st\_shutdown 92. innodb\_fatal\_semaphore\_w[ait\\_](#page-2911-0)threshold 93. innodb[\\_file](#page-2911-1)\_format 94. innodb[\\_file](#page-2911-2)\_format\_check 95. innodb[\\_file](#page-2911-3)\_format\_max 96. innodb[\\_file](#page-2912-0)\_per\_table 97. innodb[\\_fill\\_fa](#page-2912-1)ctor 98. innodb[\\_flu](#page-2912-2)sh\_log\_at\_timeout 99. innodb[\\_flu](#page-2912-3)sh\_log\_at\_trx\_commit 100. innodb[\\_flu](#page-2913-0)sh\_method 101. innodb[\\_flu](#page-2913-1)sh\_neighbor\_pages 102. innodb[\\_flu](#page-2914-0)sh\_neighbors 103. innodb flush sync 104. innodb flushing avg loops 105. innodb force load corrupted 106. innodb force primary key 107. innodb force recovery 108. innodb foreground preflush 109. innodb ft aux table 110. innodb ft cache size 111. innodb ft enable diag print 111. innodb\_f[t](#page-2916-1)\_enable\_diag\_print<br>112. innodb ft enable stopword 113. innodb ft max token size 114. innodb ft min token size 115. innodb ft num word op[timiz](#page-2916-5)e 116. innodb ft result cache limit 117. innodb ft server stopword table 118. innodb ft sort pll degree 119. innodb ft total cache size 120. innodb ft user stopword table 121. innodb ibuf accel rate 122. innodb ibuf active contract 123. innodb ibuf max size 124. innodb idle flush pct 125. innodb immediate scrub data uncompressed 126. innodb import table from xtrabackup 127. innodb instant alter column [allo](#page-2919-1)wed 128. innodb instrument semaphores 129. innodb io capacity 130. innodb io capacity max 131. innodb\_[kill\\_idle](#page-2920-2)\_transaction 132. innodb[\\_la](#page-2920-3)rge\_prefix 133. innodb[\\_la](#page-2921-0)zy\_drop\_table 134. innodb\_lock\_sched[ule](#page-2921-1)\_algorithm 135. innodb\_loc[k\\_w](#page-2921-2)ait\_timeout 136. innodb\_locking[\\_fa](#page-2921-3)ke\_changes 137. innodb\_locks\_unsafe\_for\_[binlo](#page-2922-0)g 138. innodb[\\_lo](#page-2922-1)g\_arch\_dir 139. innodb[\\_lo](#page-2922-2)g\_arch\_expire\_sec 140. innodb[\\_lo](#page-2922-3)g\_archive 141. innodb\_log\_[blo](#page-2922-4)ck\_size 142. innodb[\\_lo](#page-2923-0)g\_buffer\_size 143. innodb\_log\_checksum\_[alg](#page-2923-1)orithm 144. innodb[\\_lo](#page-2923-2)g\_checksums 145. innodb[\\_lo](#page-2924-0)g\_compressed\_pages 146. innodb\_log[\\_file](#page-2924-1)\_buffering 147. innodb\_log[\\_file](#page-2924-2)\_size 148. innodb\_log[\\_file](#page-2924-3)\_write\_through 149. innodb\_log[\\_file](#page-2925-0)s\_in\_group 150. innodb[\\_lo](#page-2925-1)g\_group\_home\_dir 151. innodb\_log\_op[timiz](#page-2925-2)e\_ddl 152. [innodb\\_log\\_write\\_ahead\\_](#page-2925-3) siz e 153. innodb\_lru[\\_flu](#page-2925-4)sh\_size

154. innodb Iru scan denth

 $\ddot{\phantom{1}}$  $\ddot{\phantom{0}}$ 4. in ... o d L,  $\mathbb{R}$ u \_ s L. a n \_ d e p t h 155. innodb\_max\_bitmap[\\_file](#page-2926-1)\_size 156. innodb\_ma[x\\_](#page-2926-2)changed\_pages 157. innodb\_max\_[dir](#page-2926-3)ty\_pages\_pct 158. innodb\_max\_dirty\_pages\_pc[t\\_lw](#page-2927-0)m 159. innodb\_max\_purge[\\_la](#page-2927-1)g 160. innodb\_max\_purge[\\_la](#page-2927-2)g\_delay 161. innodb\_max\_purge[\\_la](#page-2927-3)g\_wait 162. innodb\_max\_undo[\\_lo](#page-2927-4)g\_size 163. innodb\_merge\_sort\_[blo](#page-2927-5)ck\_size 164. innodb\_[mir](#page-2928-0)rored\_log\_groups 165. innodb\_m[tflu](#page-2928-1)sh\_threads 166. innodb\_monitor\_disa[ble](#page-2928-2) 167. innodb\_monitor\_ena[ble](#page-2928-3) 168. innodb\_mo[nit](#page-2928-4)or\_reset 169. innodb\_mo[nit](#page-2928-5)or\_reset\_all 170. innodb numa interleave 171. innodb old blocks pct 172. innodb old blocks time 173. [innodb\\_online\\_alter\\_log\\_](#page-2929-3)max\_size 174. innodb\_open[\\_file](#page-2929-4)s 175. innodb\_op[timiz](#page-2930-0)e\_fulltext\_only 176. innodb\_page\_[cle](#page-2930-1)aners 177. innodb\_page\_[siz](#page-2930-2)e 178. innodb\_pass\_corrupt\_ta[ble](#page-2930-3) 179. innodb\_pre[fix\\_in](#page-2930-4)dex\_cluster\_optimization 180. innodb\_print\_[all\\_](#page-2931-0)deadlocks 181. innodb\_purge\_batch\_[siz](#page-2931-1)e 182. innodb\_purge\_rseg\_truncate[\\_f](#page-2931-2)requency 183. [in](#page-2931-3)nodb\_purge\_threads 184. innodb\_rando[m](#page-2932-0)\_read\_ahead 185. [in](#page-2932-1)nodb\_read\_ahead 186. innodb\_read\_ahead\_thresh[old](#page-2932-2) 187. innodb\_read[\\_io](#page-2932-3)\_threads 188. innodb\_read\_o[nly](#page-2932-4) 189. innodb\_read\_o[nly\\_](#page-2932-5)compressed 190. innodb\_recover[y\\_](#page-2933-0)stats 191. innodb\_recovery\_update\_rela[y\\_lo](#page-2933-1)g 192. innodb\_re[plic](#page-2933-2)ation\_delay 193. innodb\_r[ollb](#page-2933-3)ack\_on\_timeout 194. innodb\_r[ollb](#page-2933-4)ack\_segments 195. [in](#page-2934-0)nodb\_safe\_truncate 196. innodb\_scrub[\\_lo](#page-2934-1)g 197. innodb\_scrub[\\_lo](#page-2934-2)g\_interval 198. [innodb\\_scrub\\_log\\_speed](#page-2934-3) 199. [innodb\\_sched\\_priority\\_cle](#page-2935-0)aner 200. innodb\_sho[w\\_lo](#page-2935-1)cks\_held 201. innodb\_show\_verbose[\\_lo](#page-2935-2)cks 202. innodb\_simulate\_comp[\\_failu](#page-2935-3)res 203. innodb\_sort\_buffer\_[siz](#page-2935-4)e 204. innodb\_spin\_w[ait\\_](#page-2936-0)delay 205. innodb\_stats\_auto\_rec[alc](#page-2936-1) 206. innodb stats au[to](#page-2936-2) update 207. innodb stats include delete marked 208. innodb stats [m](#page-2936-4)ethod 209. innodb stats mo[difie](#page-2937-0)d counter 210. innodb stats on [m](#page-2937-1)etadata 211. innodb stats per[sis](#page-2937-2)tent 212. innodb stats persistent sam[ple](#page-2937-3) pages 213. innodb stats sam[ple](#page-2937-4) pages 214. innodb stats tra[ditio](#page-2938-0)nal 215. innodb stats transient sample pages 216. innodb stats update need lock 217. [in](#page-2939-1)nodb status output 218. innodb status output locks 219. innodb st[ric](#page-2939-0)t mode 220. innodb support xa

221. innodb sync array [siz](#page-2939-4)e

222. [innodb\\_sync\\_spin\\_loops](#page-2940-0) 223. innodb table locks 224. [innodb\\_thread\\_concurrency](#page-2940-2) 225. [innodb\\_thread\\_concurrency\\_timer\\_based](#page-2940-3) 226. innodb thread sleep delay 227. [innodb\\_temp\\_data\\_file\\_path](#page-2941-0) 228. innodb tmpdir 229. innodb track changed pages 230. [innodb\\_track\\_redo\\_log\\_now](#page-2941-3) 231. [innodb\\_truncate\\_temporary\\_tablespace\\_now](#page-2941-4) 232. innodb undo directory 233. innodb undo log truncate 234. innodb undo logs 235. [innodb\\_undo\\_tablespaces](#page-2942-2) 236. [innodb\\_use\\_atomic\\_writes](#page-2942-3) 237. innodb use fallocate 238. innodb use global flush log at trx commit 239. innodb use mtflush 240. innodb use native aio 241. innodb use purge thread 242. innodb use stacktrace 243. innodb use sys malloc 244. innodb use sys stats table 245. innodb use trim 246. innodb version 247. [innodb\\_write\\_io\\_threads](#page-2945-1)

This page documents system variables related to the InnoDB [storage](#page-2859-0) engine. For options that are not system variables, see InnoDB Options.

See Server System [Variables](#page-2152-0) for a complete list of system variables and instructions on setting them.

Also see the Full list of MariaDB options, system and status [variables](#page-2099-0).

# <span id="page-2890-0"></span>have innodb

- **Description:** If the server supports [InnoDB](#page-2859-0) tables, will be set to YES, otherwise will be set to NO. Removed in [MariaDB](#page-4019-0) 10.0, use the [Information](#page-349-0) Schema PLUGINS table or SHOW [ENGINES](#page-235-0) instead.
- **Scope:** Global
- **Dynamic:** No
- **Removed:** [MariaDB](#page-4019-0) 10.0

# <span id="page-2890-1"></span>ignore\_builtin\_innodb

- **Description:** Setting this to 1 results in the built-in InnoDB storage engine being ignored. In some versions of MariaDB, XtraDB is the default and is always present, so this variable is ignored and setting it results in a warning. From [MariaDB](https://mariadb.com/kb/en/mariadb-1008-release-notes/) 10.0.1 @ to MariaDB 10.0.8 @, when InnoDB was the default instead of XtraDB, this variable needed to be set. Usually used in conjunction with the [plugin-load=innodb=ha\\_innodb](#page-1666-0) option to use the InnoDB plugin.
- **Commandline:** --ignore-builtin-innodb
- **Scope:** Global
- **Dynamic:** No
- **Data Type:** boolean
- **Default Value:** OFF

#### <span id="page-2890-2"></span>innodb\_adaptive\_checkpoint

- Description: Replaced with innodb adaptive flushing method. Controls adaptive checkpointing. InnoDB's fuzzy checkpointing can cause stalls, as many dirty blocks are flushed at once as the checkpoint age nears the maximum. Adaptive checkpointing aims for more consistent flushing, approximately modified age / maximum checkpoint age . Can result in larger transaction log files
	- reflex Similar to innodb max dirty pages pct flushing but flushes blocks constantly and contiguously based on the oldest modified age. If the age exceeds 1/2 of the maximum age capacity, flushing will be weak contiguous. If the age exceeds 3/4, flushing will be strong. Strength can be adjusted by the variable [innodb\\_io\\_capacity](#page-2920-0).
	- estimate The default, and independent of innodb io capacity. If the oldest modified age exceeds 1/2 of the

maximum age capacity, blocks will be flushed every second at a rate determined by the number of modified blocks, LSN progress speed and the average age of all modified blocks.

- keep average Attempts to keep the I/O rate constant by using a shorter loop cycle of one tenth of a second. Designed for SSD cards.
- **Commandline:** --innodb-adaptive-checkpoint=#
- **Scope:** Global
- **Dynamic:** Yes
- **Data Type:** string
- **Default Value:** estimate
- **Valid Values:** none or 0, reflex or 1, estimate or 2, keep average or 3
- **Removed:** XtraDB 5.5 replaced with [innodb\\_adaptive\\_flushing\\_method](#page-2891-2)

#### <span id="page-2891-0"></span>innodb\_adaptive\_flushing

- [Description:](#page-2972-0) If set to 1, the default, the server will dynamically adjust the flush rate of dirty pages in the InnoDB buffer pool. This assists to reduce brief bursts of I/O activity. If set to 0, adaptive flushing will only take place when the limit specified by innodb adaptive flushing lwm is reached.
- **Commandline:** --innodb-adaptive-flushing={0|1}
- **Scope:** Global
- **Dynamic:** Yes
- **Data Type:** boolean
- **Default Value:** ON

# <span id="page-2891-1"></span>innodb\_adaptive\_flushing\_lwm

- **Description:** Adaptive flushing is enabled when this low water mark percentage of the [InnoDB](#page-3002-0) redo log capacity is reached. Takes effect even if innodb adaptive flushing is disabled.
- **Commandline:** --innodb-adaptive-flushing-lwm=#
- **Scope:** Global
- **Dynamic:** Yes
- **Data Type:** double
- **Default Value:** 10.000000
- **Range:** 0 to 70

#### <span id="page-2891-2"></span>innodb\_adaptive\_flushing\_method

- **Description:** Determines the method of flushing dirty blocks from the InnoDB [buffer](#page-2972-0) pool. If set to native or 0, the original InnoDB method is used. The maximum checkpoint age is determined by the total length of all transaction log files. When the checkpoint age reaches the maximum checkpoint age, blocks are flushed. This can cause lag if there are many updates per second and many blocks with an almost identical age need to be flushed. If set to estimate or  $1$ , the default, the oldest modified age will be compared with the maximum age capacity. If it's more than  $1/4$  of this age, blocks are flushed every second. The number of blocks flushed is determined by the number of modified blocks, the LSN progress speed and the average age of all modified blocks. It's therefore independent of the innodb io capacity for the 1-second loop, but not entirely so for the 10-second loop. If set to keep average or  $2$ , designed specifically for SSD cards, a shorter loop cycle is used in an attempt to keep the I/O rate constant. Removed in [MariaDB](#page-4019-0) 10.0/XtraDB 5.6 and replaced with InnoDB flushing method from MySQL 5.6.
- **Commandline:** innodb-adaptive-flushing-method=value
- **Scope:** Global
- **Dynamic:** Yes
- **Data Type:** enumeration
- **Default Value:** estimate
- **Valid Values:** native or 0 , estimate or 1 , keep\_average or 2
- **Removed:** [MariaDB](#page-4019-0) 10.0 replaced with InnoDB flushing method from MySQL 5.6

#### <span id="page-2891-3"></span>innodb\_adaptive\_hash\_index

- **Description:** If set to 1 , the default until [MariaDB](#page-3899-0) 10.5, the [InnoDB](#page-2859-0) hash index is enabled. Based on performance testing [\(MDEV-17492](https://jira.mariadb.org/browse/MDEV-17492) M), the InnoDB adaptive hash index helps performance in mostly read-only workloads, and could slow down performance in other environments, especially DROP [TABLE](#page-129-0), [TRUNCATE](#page-144-0) TABLE, [ALTER](#page-89-0) TABLE, or DROP [INDEX](#page-598-0) operations.
- **Commandline:** --innodb-adaptive-hash-index={0|1}
- **Scope:** Global
- **Dynamic:** Yes
- **Data Type:** boolean
- **Default Value:** OFF (>= [MariaDB](#page-3899-0) 10.5), ON (<= [MariaDB](#page-3946-0) 10.4)

#### <span id="page-2892-0"></span>innodb\_adaptive\_hash\_index\_partitions

- Description: Specifies the number of partitions for use in adaptive searching. If set to 1, no extra partitions are created. XtraDB-only. From [MariaDB](https://mariadb.com/kb/en/mariadb-1026-release-notes/) 10.2.6  $\mathbb{F}$  (which uses InnoDB as default instead of XtraDB), this is an alias for innodb adaptive hash index parts to allow for easier upgrades.
- **Commandline:** innodb-adaptive-hash-index-partitions=#
- **Scope:** Global
- **Dynamic:** No
- **Data Type:** numeric
- **Default Value:** 1
- **Range:** 1 to 64

#### <span id="page-2892-1"></span>innodb\_adaptive\_hash\_index\_parts

- Description: Specifies the number of partitions for use in adaptive searching. If set to 1, no extra partitions are created.
- **Commandline:** innodb-adaptive-hash-index-parts=#
- **Scope:** Global
- **Dynamic:** No
- **Data Type:** numeric
- **Default Value:** 8
- **Range:** 1 to 512

#### <span id="page-2892-2"></span>innodb\_adaptive\_max\_sleep\_delay

- Description: Maximum time in microseconds to automatically adjust the innodb thread sleep delay value to, based on the workload. Useful in extremely busy systems with hundreds of thousands of simultaneous connections. 0 disables any limit. Deprecated and ignored from [MariaDB](#page-3934-0) 10.5.5.
- **Commandline:** --innodb-adaptive-max-sleep-delay=#
- **Scope:** Global
- **Dynamic:** Yes
- **Data Type:** numeric
- **Default Value:**
	- $0 \left(>= \text{MariaDB } 10.5.5\right)$  $0 \left(>= \text{MariaDB } 10.5.5\right)$  $0 \left(>= \text{MariaDB } 10.5.5\right)$
	- $\circ$  150000 (<= [MariaDB](#page-3936-0) 10.5.4)
- **Range:** 0 to 1000000
- **Introduced:** [MariaDB](#page-4019-0) 10.0
- **Deprecated:** [MariaDB](#page-3934-0) 10.5.5
- **Removed:** [MariaDB](#page-3896-0) 10.6.0

#### <span id="page-2892-3"></span>innodb\_additional\_mem\_pool\_size

- **Description:** Size in bytes of the [InnoDB](#page-2859-0) memory pool used for storing information about internal data structures. Defaults to 8MB, if your application has many tables and a large structure, and this is exceeded, operating system memory will be allocated and warning messages written to the error log, in which case you should increase this value. Deprecated in [MariaDB](#page-4019-0) 10.0 and removed in [MariaDB](#page-4006-0) 10.2 along with InnoDB's internal memory allocator.
- **Commandline:** --innodb-additional-mem-pool-size=#
- **Scope:** Global
- **Dynamic:** No
- **Data Type:** numeric
- **Default Value:** 8388608
- **Range:** 2097152 to 4294967295
- **Deprecated:** [MariaDB](#page-4019-0) 10.0
- **Removed:** [MariaDB](https://mariadb.com/kb/en/mariadb-1022-release-notes/) 10.2.2

#### <span id="page-2893-0"></span>innodb\_api\_bk\_commit\_interval

- **Description:** Time in seconds between auto-commits for idle connections using the InnoDB memcached interface (not implemented in MariaDB).
- **Commandline:** --innodb-api-bk-commit-interval=#
- **Scope:** Global
- **Dynamic:** Yes
- **Data Type:** numeric
- **Default Value:** 5
- **Range:** 1 to 1073741824
- **Introduced:** [MariaDB](#page-4019-0) 10.0
- **Removed: [MariaDB](https://mariadb.com/kb/en/mariadb-1024-release-notes/) 10.2.4 &**

# <span id="page-2893-1"></span>innodb\_api\_disable\_rowlock

- **Description:** For use with MySQL's memcached (not implemented in MariaDB)
- **Commandline:** --innodb-api-disable-rowlock={0|1}
- **Scope:** Global
- **Dynamic:** No
- **Data Type:** boolean
- **Default Value:** OFF
- **Introduced:** [MariaDB](#page-4019-0) 10.0
- **Removed: [MariaDB](https://mariadb.com/kb/en/mariadb-1024-release-notes/) 10.2.4 &**

#### <span id="page-2893-2"></span>innodb\_api\_enable\_binlog

- **Description:** For use with MySQL's memcached (not implemented in MariaDB)
- **Commandline:** --innodb-api-enable-binlog={0|1}
- **Scope:** Global
- **Dynamic:** No
- **Data Type:** boolean
- **Default Value:** OFF
- **Introduced:** [MariaDB](#page-4019-0) 10.0
- **Removed:** [MariaDB](https://mariadb.com/kb/en/mariadb-1024-release-notes/) 10.2.4

#### <span id="page-2893-3"></span>innodb\_api\_enable\_mdl

- **Description:** For use with MySQL's memcached (not implemented in MariaDB)
- **Commandline:** --innodb-api-enable-mdl={0|1}
- **Scope:** Global
- **Dynamic:** No
- **Data Type:** boolean
- **Default Value:** OFF
- **Introduced:** [MariaDB](#page-4019-0) 10.0
- **Removed: [MariaDB](https://mariadb.com/kb/en/mariadb-1024-release-notes/) 10.2.4 &**

# <span id="page-2893-4"></span>innodb\_api\_trx\_level

- **Description:** For use with MySQL's memcached (not implemented in MariaDB)
- **Commandline:** --innodb-api-trx-level=#
- **Scope:** Global
- **Dynamic:** Yes
- **Data Type:** numeric
- **Default Value:** 0
- **Introduced:** [MariaDB](#page-4019-0) 10.0
- **Removed:** [MariaDB](https://mariadb.com/kb/en/mariadb-1024-release-notes/) 10.2.4

# <span id="page-2893-5"></span>innodb\_auto\_lru\_dump

• Description: Renamed [innodb\\_buffer\\_pool\\_restore\\_at\\_startup](#page-2898-1) since XtraDB 5.5.10-20.1, which was in turn replaced

by [innodb\\_buffer\\_pool\\_load\\_at\\_startup](#page-2897-2) in [MariaDB](#page-4019-0) 10.0.

- **Commandline:** --innodb-auto-lru-dump=#
- **Removed:** XtraDB 5.5.10-20.1

#### <span id="page-2894-0"></span>innodb\_autoextend\_increment

- **Description:** Size in MB to increment an auto-extending shared tablespace file when it becomes full. If [innodb\\_file\\_per\\_table](#page-2912-0) was set to 1 , this setting does not apply to the resulting per-table tablespace files, which are automatically extended in their own way.
- **Commandline:** --innodb-autoextend-increment=#
- **Scope:** Global
- **Dynamic:** Yes
- **Data Type:** numeric
- **Default Value:** 64 (from [MariaDB](#page-4019-0) 10.0) 8 (before [MariaDB](#page-4019-0) 10.0),
- **Range:** 1 to 1000

#### <span id="page-2894-1"></span>innodb\_autoinc\_lock\_mode

- **Description:** The lock mode that is used when generating [AUTO\\_INCREMENT](#page-2832-0) values for InnoDB tables.
	- Valid values are:
		- $\Box$  0 is the traditional lock mode.
		- **1** is the consecutive lock mode.
		- 2 is the interleaved lock mode.
	- In order to use Galera [Cluster,](#page-1608-0) the lock mode needs to be set to 2 .
	- o See [AUTO\\_INCREMENT](#page-2971-0) Handling in InnoDB: AUTO\_INCREMENT Lock Modes for more information.
- **Commandline:** --innodb-autoinc-lock-mode=#
- **Scope:** Global
- **Dynamic:** No
- **Data Type:** numeric
- **Default Value:** 1
- **Range:** 0 to 2

# <span id="page-2894-2"></span>innodb\_background\_scrub\_data\_check\_interval

- **Description:** Check if spaces needs scrubbing every [innodb\\_background\\_scrub\\_data\\_check\\_interval](#page-2894-2) seconds. See Data [Scrubbing](#page-3068-0). Deprecated and ignored from [MariaDB](#page-3940-0) 10.5.2.
- **Commandline:** --innodb-background-scrub-data-check-interval=#
- **Scope:** Global
- **Dynamic:** Yes
- **Data Type:** numeric
- **Default Value:** 3600
- **Range:** 1 to 4294967295
- **Deprecated:** [MariaDB](#page-3940-0) 10.5.2
- **Removed:** [MariaDB](#page-3896-0) 10.6.0

#### <span id="page-2894-3"></span>innodb\_background\_scrub\_data\_compressed

- **Description:** Enable scrubbing of compressed data by background threads (same as encryption threads). See Data Scrubbing. Deprecated and ignored from [MariaDB](#page-3940-0) 10.5.2.
- **Commandline:** --innodb-background-scrub-data-compressed={0|1}
- **Scope:** Global
- **Dynamic:** Yes
- **Data Type:** boolean
- **Default Value:** 0
- **Deprecated:** [MariaDB](#page-3940-0) 10.5.2
- **Removed:** [MariaDB](#page-3896-0) 10.6.0

# <span id="page-2894-4"></span>innodb\_background\_scrub\_data\_interval

**Description:** Scrub spaces that were last scrubbed longer than this number of seconds ago. See Data [Scrubbing.](#page-3068-0)

Deprecated and ignored from [MariaDB](#page-3940-0) 10.5.2.

- **Commandline:** --innodb-background-scrub-data-interval=#
- **Scope:** Global
- **Dynamic:** Yes
- **Data Type:** numeric
- **Default Value:** 604800
- **Range:** 1 to 4294967295
- **Deprecated:** [MariaDB](#page-3940-0) 10.5.2
- **Removed:** [MariaDB](#page-3896-0) 10.6.0

<span id="page-2895-0"></span>innodb\_background\_scrub\_data\_uncompressed

- Description: Enable scrubbing of uncompressed data by background threads (same as encryption threads). See Data [Scrubbing](#page-3068-0). Deprecated and ignored from [MariaDB](#page-3940-0) 10.5.2.
- **Commandline:** --innodb-background-scrub-data-uncompressed={0|1}
- **Scope:** Global
- **Dynamic:** Yes
- **Data Type:** boolean
- **Default Value:** 0
- **Deprecated:** [MariaDB](#page-3940-0) 10.5.2
- **Removed:** [MariaDB](#page-3896-0) 10.6.0

# <span id="page-2895-1"></span>innodb\_blocking\_buffer\_pool\_restore

- Description: If set to 1 ( 0 is default), XtraDB will wait until the least-recently used (LRU) dump is completely restored upon restart before reporting back to the server that it has successfully started up. Available with XtraDB only, not InnoDB.
- **Commandline:** innodb-blocking-buffer-pool-restore={0|1}
- **Scope:** Global
- **Dynamic:** No
- **Data Type:** boolean
- **Default Value:** OFF
- **Removed:** [MariaDB](https://mariadb.com/kb/en/mariadb-1000-release-notes/) 10.0.0

# <span id="page-2895-2"></span>innodb\_buf\_dump\_status\_frequency

- **Description:** Determines how often (as a percent) the buffer pool dump status should be printed in the logs. For example, 10 means that the buffer pool dump status is printed when every 10% of the number of buffer pool pages are dumped. The default is  $0$  (only start and end status is printed).
- **Commandline:** --innodb-buf-dump-status-frequency=#
- **Scope:** Global
- **Dynamic:** Yes
- **Data Type:** numeric
- **Default Value:** 0
- **Range:** 0 to 100

## <span id="page-2895-3"></span>innodb\_buffer\_pool\_chunk\_size

- **Description:** Chunk size used for dynamically resizing the [buffer](#page-2972-0) pool. Note that changing this setting can change the size of the buffer pool. When [large-pages](#page-2191-0) is used this value is effectively rounded up to the next multiple of large-page-size. See Setting Innodb Buffer Pool Size [Dynamically.](#page-2191-1) From [MariaDB](https://mariadb.com/kb/en/mariadb-1080-release-notes/) 10.8.0 图, the variable is autosized based on the [buffer](#page-2972-0) pool size.
- **Commandline:** --innodb-buffer-pool-chunk-size=#
- **Scope:** Global
- **Dynamic:** No
- **Data Type:** numeric
- **Default Value:**
	- autosize (0) , resulting in innodb buffer pool size/64, if large pages round down to multiple of largest page size, with 1MiB minimum ( $>=$  [MariaDB](https://mariadb.com/kb/en/mariadb-1081-release-notes/) 10.8.1  $\mathbb{F}$ )
	- $134217728$  (<= [MariaDB](https://mariadb.com/kb/en/mariadb-1080-release-notes/) 10.8.0  $\bullet$ )
- **Range:**
- 0 0. as autosize, and then  $1048576$  to  $18446744073709551615$  ( $>=$  [MariaDB](#page-3863-0) 10.8)
- <sup>o</sup> 1048576 to innodb buffer pool size/innodb buffer pool instances (<= [MariaDB](#page-3865-0) 10.7)

# <span id="page-2896-0"></span>innodb\_buffer\_pool\_dump\_at\_shutdown

- **Description:** Whether to record pages cached in the [buffer](#page-2972-0) pool on server shutdown, which reduces the length of the warmup the next time the server starts. The related [innodb\\_buffer\\_pool\\_load\\_at\\_startup](#page-2897-2) specifies whether the buffer pool is automatically warmed up at startup.
- **Commandline:** --innodb-buffer-pool-dump-at-shutdown={0|1}
- **Scope:** Global
- **Dynamic:** Yes
- **Data Type:** boolean
- **Default Value:**
	- $\Omega$   $\Omega$

#### <span id="page-2896-1"></span>innodb\_buffer\_pool\_dump\_now

- Description: Immediately records pages stored in the [buffer](#page-2972-0) pool. The related innodb buffer pool load now does the reverse, and will immediately warm up the buffer pool.
- **Commandline:** --innodb-buffer-pool-dump-now={0|1}
- **Scope:** Global
- **Dynamic:** Yes
- **Data Type:** boolean
- **Default Value:** OFF
- **Introduced:** [MariaDB](#page-4019-0) 10.0

# <span id="page-2896-2"></span>innodb\_buffer\_pool\_dump\_pct

- **Description:** Dump only the hottest N% of each [buffer](#page-2972-0) pool.
- **Commandline:** --innodb-buffer-pool-dump-pct={0|1}
- **Scope:** Global
- **Dynamic:** Yes
- **Data Type:** boolean
- **Default Value:**
	- $0 \t 25$
- **Range:** 1 to 100

# <span id="page-2896-3"></span>innodb\_buffer\_pool\_evict

- **Description:** Evict pages from the buffer pool. If set to "uncompressed" then all uncompressed pages are evicted from the buffer pool. Variable to be used only for testing. Only exists in DEBUG builds.
- **Commandline:** --innodb-buffer-pool-evict=#
- **Scope:** Global
- **Dynamic:** Yes
- **Data Type:** string
- **Default Value:** ""
- **Valid Values:** "" or "uncompressed"

# <span id="page-2896-4"></span>innodb\_buffer\_pool\_filename

- Description: The file that holds the [buffer](#page-2972-0) pool list of page numbers set by [innodb\\_buffer\\_pool\\_dump\\_at\\_shutdown](#page-2896-0) and [innodb\\_buffer\\_pool\\_dump\\_now](#page-2896-1).
- **Commandline:** --innodb-buffer-pool-filename=file
- **Scope:** Global
- **Dynamic:** Yes
- **Data Type:** string
- **Default Value:** ib buffer pool
- **Introduced:** [MariaDB](#page-4019-0) 10.0
- <span id="page-2897-0"></span>• Description: If [innodb\\_buffer\\_pool\\_size](#page-2898-4) is set to more than 1GB, innodb\_buffer\_pool\_instances divides the [InnoDB](#page-2859-0) buffer pool into the specified number of instances. The default was 1 in [MariaDB](#page-4027-0) 5.5, but for large systems with buffer pools of many gigabytes, many instances could help reduce contention concurrency through [MariaDB](#page-4006-0) 10.2. The default is 8 in MariaDB 10 (except on Windows 32-bit, where it varies according to innodb buffer pool size, or from [MariaDB](https://mariadb.com/kb/en/mariadb-1022-release-notes/) 10.2.2 图, where it is set to 1 if [innodb\\_buffer\\_pool\\_size](#page-2898-4) < 1GB). Each instance manages its own data structures and takes an equal portion of the total buffer pool size, so for example if innodb buffer pool size is 4GB and innodb buffer pool instances is set to 4, each instance will be 1GB. Each instance should ideally be at least 1GB in size. Starting with [MariaDB](#page-4000-0) 10.3, performance improvements intended to reduce the overhead of contextswitching between buffer pools changed the recommended number of innodb buffer pool instances to one for every 128GB of buffer pool size. Based on these changes, the variable is deprecated and ignored from [MariaDB](#page-3942-0) 10.5.1, where the buffer pool runs in a single instance regardless of size.
- **Commandline:** --innodb-buffer-pool-instances=#
- **Scope:** Global
- **Dynamic:** No
- **Data Type:** numeric
- $\bullet$  **Default Value:** >= [MariaDB](https://mariadb.com/kb/en/mariadb-1022-release-notes/) 10.0.4  $\Phi$ : 8, 1 (>= MariaDB 10.2.2  $\Phi$  if [innodb\\_buffer\\_pool\\_size](#page-2898-4) < 1GB), or dependent on [innodb\\_buffer\\_pool\\_size](#page-2898-4) (Windows 32-bit)
- **Deprecated:** [MariaDB](#page-3942-0) 10.5.1
- **Removed:** [MariaDB](#page-3896-0) 10.6.0

# <span id="page-2897-1"></span>innodb\_buffer\_pool\_load\_abort

- Description: Aborts the process of restoring [buffer](#page-2972-0) pool contents started by [innodb\\_buffer\\_pool\\_load\\_at\\_startup](#page-2897-2) or [innodb\\_buffer\\_pool\\_load\\_now](#page-2897-3).
- **Commandline:** --innodb-buffer-pool-load-abort={0|1}
- **Scope:** Global
- **Dynamic:** Yes
- **Data Type:** boolean
- **Default Value:** OFF

#### <span id="page-2897-2"></span>innodb buffer pool load at startup

- **Description:** Specifies whether the [buffer](#page-2972-0) pool is automatically warmed up when the server starts by loading the pages held earlier. The related [innodb\\_buffer\\_pool\\_dump\\_at\\_shutdown](#page-2896-0) specifies whether pages are saved at shutdown. If the buffer pool is large and taking a long time to load, increasing innodb io capacity at startup may help.
- **Commandline:** --innodb-buffer-pool-load-at-startup={0|1}
- **Scope:** Global
- **Dynamic:** No
- **Data Type:** boolean
- **Default Value:**
	- $\circ$   $\circ$   $\circ$

# <span id="page-2897-3"></span>innodb\_buffer\_pool\_load\_now

- **Description:** Immediately warms up the [buffer](#page-2972-0) pool by loading the stored data pages. The related [innodb\\_buffer\\_pool\\_dump\\_now](#page-2896-1) does the reverse, and immediately records pages stored in the buffer pool.
- **Commandline:** --innodb-buffer-pool-load-now={0|1}
- **Scope:** Global
- **Dynamic:** Yes
- **Data Type:** boolean
- **Default Value:** OFF
- **Introduced:** [MariaDB](#page-4019-0) 10.0

# <span id="page-2897-4"></span>innodb\_buffer\_pool\_load\_pages\_abort

- **Description:** Number of pages during a buffer pool load to process before signaling [innodb\\_buffer\\_pool\\_load\\_abort=1](#page-2897-1). Debug builds only.
- **Commandline:** --innodb-buffer-pool-load-pages-abort=#
- **Scope:** Global
- **Dynamic:** Yes
- **Data Type:** numeric
- **Default Value:** 9223372036854775807
- **Range:** 1 to 9223372036854775807
- **Introduced:** [MariaDB](#page-4000-0) 10.3

# <span id="page-2898-0"></span>innodb\_buffer\_pool\_populate

- **Description:** When set to 1 ( 0 is default), XtraDB will preallocate pages in the buffer pool on starting up so that NUMA allocation decisions are made while the buffer cache is still clean. XtraDB only. This option was made ineffective in [MariaDB](https://mariadb.com/kb/en/mariadb-1026-release-notes/) 10.0.23 . Added as a deprecated and ignored option in MariaDB 10.2.6 . Which uses InnoDB as default instead of XtraDB) to allow for easier upgrades.
- **Commandline:** innodb-buffer-pool-populate={0|1}
- **Scope:** Global
- **Dynamic:** No
- **Data Type:** boolean
- **Default Value:** OFF
- **Deprecated:** [MariaDB](https://mariadb.com/kb/en/mariadb-10023-release-notes/) 10.0.23
- **Removed:** [MariaDB](https://mariadb.com/kb/en/mariadb-1030-release-notes/) 10.3.0

#### <span id="page-2898-1"></span>innodb\_buffer\_pool\_restore\_at\_startup

- **Description:** Time in seconds between automatic buffer pool dumps. If set to a non-zero value, XtraDB will also perform an automatic restore of the [buffer](#page-2972-0) pool at startup. If set to 0 , automatic dumps are not performed, nor automatic restores on startup. Replaced by [innodb\\_buffer\\_pool\\_load\\_at\\_startup](#page-2897-2) in [MariaDB](#page-4019-0) 10.0.
- **Commandline:** innodb-buffer-pool-restore-at-startup
- **Scope:** Global
- **Dynamic:** Yes
- **Data Type:** numeric
- **Default Value:** 0
- **Range - 32 bit:** 0 to 4294967295
- **Range - 64 bit:** 0 to 18446744073709547520
- **Removed:** [MariaDB](#page-4019-0) 10.0 replaced by [innodb\\_buffer\\_pool\\_load\\_at\\_startup](#page-2897-2)

#### <span id="page-2898-2"></span>innodb\_buffer\_pool\_shm\_checksum

- **Description:** Used with Percona's SHM buffer pool patch in XtraDB 5.5. Was shortly deprecated and removed in XtraDB 5.6. XtraDB only.
- **Commandline:** innodb-buffer-pool-shm-checksum={0|1}
- **Scope:** Global
- **Dynamic:** No
- **Data Type:** boolean
- **Default Value:** ON
- **Removed:** [MariaDB](#page-4019-0) 10.0

# <span id="page-2898-3"></span>innodb\_buffer\_pool\_shm\_key

- **Description:** Used with Percona's SHM buffer pool patch in XtraDB 5.5. Later deprecated in XtraDB 5.5, and removed in XtraDB 5.6.
- **Commandline:** innodb-buffer-pool-shm-key={0|1}
- **Scope:** Global
- **Dynamic:** No
- **Data Type:** boolean
- **Default Value:** 0
- **Removed:** [MariaDB](#page-4019-0) 10.0

# <span id="page-2898-4"></span>innodb\_buffer\_pool\_size

**Description:** InnoDB buffer pool size in bytes. The primary value to adjust on a database server with [entirely/primarily](#page-2972-0) [InnoDB](#page-2859-0) tables, can be set up to 80% of the total memory in these environments. See the InnoDB Buffer Pool for more on setting this variable, and also Setting InnoDB Buffer Pool Size [Dynamically](#page-2677-0) if doing so

dynamically.

- **Commandline:** --innodb-buffer-pool-size=#
- **Scope:** Global
- **Dynamic:** Yes
- **Data Type:** numeric
- **Default Value:** 134217728 (128iMB)
- **Range:**
	- [Minimum:](#page-2930-2) 5242880 (5MiB ) for [InnoDB](#page-2930-2) Page Size <= 16k otherwise 25165824 (24MiB) for InnoDB Page Size > 16k (for versions less than next line)
	- Minimium: 2MiB [InnoDB](#page-2930-2) Page Size = 4k, 3MiB [InnoDB](#page-2930-2) Page Size = 8k, 5MiB [InnoDB](#page-2930-2) Page Size = 16k, 10MiB [InnoDB](#page-2930-2) Page Size = 32k, 20MiB InnoDB Page Size = 64k, (>= [MariaDB](https://mariadb.com/kb/en/mariadb-10242-release-notes/) 10.2.42  $\mathbb{F}_7$ ) = MariaDB 10.3.33 图, >= [MariaDB](https://mariadb.com/kb/en/mariadb-1072-release-notes/) 10.4.23, >= MariaDB 10.5.14, >= MariaDB 10.6.6, >= MariaDB 10.7.2 图
	- o Minimum: 1GiB for innodb buffer pool instances > 1 (<= [MariaDB](#page-3865-0) 10.7)
	- Maximium: 9223372036854775807 (8192PB) (all versions)

# <span id="page-2899-0"></span>innodb\_change\_buffer\_dump

- **Description:** If set, causes the contents of the InnoDB change buffer to be dumped to the server error log at startup. Only available in debug builds.
- **Scope:** Global
- **Dynamic:** No
- **Data Type:** boolean
- **Default Value:** OFF
- Introduced: [MariaDB](#page-3987-0) 10.2.28 **图, MariaDB 10.3.19 图, MariaDB 10.4.9**

# <span id="page-2899-1"></span>innodb\_change\_buffer\_max\_size

- **Description:** Maximum size of the InnoDB [Change](#page-2974-0) Buffer as a percentage of the total buffer pool. The default is 25%, and this can be increased up to 50% for servers with high write activity, and lowered down to 0 for servers used exclusively for reporting.
- **Commandline:** --innodb-change-buffer-max-size=#
- **Scope:** Global
- **Dynamic:** Yes
- **Data Type:** numeric
- **Default Value:** 25
- **Range:** 0 to 50
- **Introduced:** [MariaDB](#page-4019-0) 10.0
- **Deprecated:** [MariaDB](#page-3862-0) 10.9.0
- **Removed:** [MariaDB](#page-3808-0) 11.0.0

# <span id="page-2899-2"></span>innodb\_change\_buffering

- **Description:** Sets how [InnoDB](#page-2859-0) change buffering is performed. See InnoDB Change [Buffering](#page-2974-0) for details on the settings. Deprecated and ignored from [MariaDB](#page-3862-0) 10.9.0.
- **Commandline:** --innodb-change-buffering=#
- **Scope:** Global
- **Dynamic:** Yes
- **Data Type:** enumeration (>= [MariaDB](https://mariadb.com/kb/en/mariadb-1036-release-notes/) 10.3.7 ), string (<= MariaDB 10.3.6 )
- **Default Value:**
	- o >= [MariaDB](https://mariadb.com/kb/en/mariadb-1082-release-notes/) 10.5.15, MariaDB 10.6.7, MariaDB 10.7.3 图, MariaDB 10.8.2 图: none
	- $\circ$  <= [MariaDB](https://mariadb.com/kb/en/mariadb-1081-release-notes/) 10.5.14, MariaDB 10.6.6, MariaDB 10.7.2  $\Phi$ , MariaDB 10.8.1  $\Phi$ , all
- **Valid Values:** inserts , none , deletes , purges , changes , all
- **Deprecated:** [MariaDB](#page-3862-0) 10.9.0
- **Removed:** [MariaDB](#page-3808-0) 11.0.0

# <span id="page-2899-3"></span>innodb\_change\_buffering\_debug

- **Description:** If set to 1, an InnoDB Change [Buffering](#page-2974-0) debug flag is set. 1 forces all changes to the change buffer, while 2 causes a crash at merge. 0, the default, indicates no flag is set. Only available in debug builds.
- **Commandline:** --innodb-change-buffering-debug=#
- **Scope:** Global
- **Dynamic:** Yes
- **Data Type:** numeric
- **Default Value:** 0
- **Range:** 0 to 2

# <span id="page-2900-0"></span>innodb\_checkpoint\_age\_target

- [Description:](#page-4019-0) The maximum value of the checkpoint age. If set to 0, has no effect. Removed in MariaDB 10.0/XtraDB 5.6 and replaced with InnoDB flushing method from MySQL 5.6.
- **Commandline:** innodb-checkpoint-age-target=#
- **Scope:** Global
- **Dynamic:** Yes
- **Data Type:** numeric
- **Default Value:** 0
- **Range:** 0 upwards
- **Removed:** [MariaDB](#page-4019-0) 10.0 replaced with InnoDB flushing method from MySQL 5.6.

#### <span id="page-2900-1"></span>innodb\_checksum\_algorithm

- **Description:** Specifies how the InnoDB tablespace checksum is generated and verified.
	- <sup>o</sup> innodb : Backwards compatible with earlier versions (<= [MariaDB](https://mariadb.com/kb/en/mariadb-10329-release-notes/) 5.5). Deprecated in MariaDB 10.3.29  $\mathbb{F}$ , [MariaDB](#page-3973-0) 10.4.19, [MariaDB](#page-3928-0) 10.5.10 and removed in [MariaDB](#page-3868-0) 10.6. If really needed, data files can still be converted with [innochecksum](#page-1325-0).
	- crc32 : A newer, faster algorithm, but incompatible with earlier versions. Tablespace blocks will be converted to the new format over time, meaning that a mix of checksums may be present.
	- o full crc32 and strict full crc32 : From [MariaDB](#page-3994-0) 10.4.3. Permits encryption to be supported over a [SPATIAL](#page-804-0) INDEX, which crc32 does not support. Newly-created data files will carry a flag that indicates that all pages of the file will use a full CRC-32C checksum over the entire page contents (excluding the bytes where the checksum is stored, at the very end of the page). Such files will always use that checksum, no matter what parameter innodb checksum algorithm is assigned to. Even if innodb checksum algorithm is modified later, the same checksum will continue to be used. A special flag will be set in the FSP\_SPACE\_FLAGS in the first data page to indicate the new format of checksum and encryption/page\_compressed. ROW\_FORMAT=COMPRESSED tables will only use the old format. These tables do not support new features, such as larger innodb\_page\_size or instant ADD/DROP COLUMN. Also cleans up the MariaDB tablespace flags - flags are reserved to store the page\_compressed compression algorithm, and to store the compressed payload length, so that checksum can be computed over the compressed (and possibly encrypted) stream and can be validated without decrypting or decompressing the page. In the full\_crc32 format, there no longer are separate before-encryption and after-encryption checksums for pages. The single checksum is computed on the page contents that is written to the file.See [MDEV-12026](https://jira.mariadb.org/browse/MDEV-12026) & for details.
	- o none : Writes a constant rather than calculate a checksum. [Deprecated](#page-3973-0) in [MariaDB](https://mariadb.com/kb/en/mariadb-10329-release-notes/) 10.3.29 &, MariaDB 10.4.19, [MariaDB](#page-3928-0) 10.5.10 and removed in [MariaDB](#page-3868-0) 10.6 as was mostly used to disable the original, slow, page checksum for benchmarking purposes.
	- o strict crc32, strict innodb and strict none : The options are the same as the regular options, but InnoDB will halt if it comes across a mix of checksum values. These are faster, as both new and old checksum values are not required, but can only be used when setting up tablespaces for the first time.
- **Commandline:** --innodb-checksum-algorithm=#
- **Scope:** Global
- **Dynamic:** Yes
- **Data Type:** enumeration
- **Default Value:**
	- $\circ$  full crc32 ( $>$ = [MariaDB](#page-3944-0) 10.5.0)
	- $\circ$   $\csc 32$  ( $\geq$  [MariaDB](#page-3946-0) 10.2.2  $\circ$  to  $\leq$  MariaDB 10.4)
	- $\circ$  innodb  $\left( \leq \text{MariaDB } 10.2.1 \oplus \right)$  $\left( \leq \text{MariaDB } 10.2.1 \oplus \right)$  $\left( \leq \text{MariaDB } 10.2.1 \oplus \right)$
- <span id="page-2900-2"></span>**Valid Values:**
	- >= [MariaDB](#page-3896-0) 10.6.0: crc32 , full\_crc32 , strict\_crc32 , strict\_full\_crc32
	- o [MariaDB](#page-3994-0) 10.5, >= MariaDB 10.4.3: innodb, crc32, full\_crc32, none, strict\_innodb, strict crc32, strict none, strict full crc32
	- <= [MariaDB](#page-3995-0) 10.4.2: innodb , crc32 , none , strict\_innodb , strict\_crc32 , strict\_none
- **Description:** By default, [InnoDB](#page-2859-0) performs checksum validation on all pages read from disk, which provides extra fault tolerance. You would usually want this set to  $1$  in production environments, although setting it to  $0$  can provide marginal performance improvements. Deprecated and functionality replaced by innodb checksum algorithm in [MariaDB](#page-4019-0) 10.0, and should be removed to avoid conflicts. ON is equivalent to -innodb checksum algorithm=innodb and OFF to --innodb checksum algorithm=none .
- **Commandline:** --innodb-checksums , --skip-innodb-checksums
- **Scope:** Global
- **Dynamic:** No
- **Data Type:** boolean
- **Default Value:** ON
- **Deprecated:** [MariaDB](#page-4019-0) 10.0
- **Removed:** [MariaDB](#page-3944-0) 10.5.0

#### <span id="page-2901-0"></span>innodb\_cleaner\_lsn\_age\_factor

- **Description:** XtraDB has enhanced page cleaner heuristics, and with these in place, the default InnoDB adaptive flushing may be too aggressive. As a result, a new LSN age factor formula has been introduced, controlled by this variable. The default setting, high checkpoint, uses the new formula, while the alternative, legacy, uses the original algorithm. XtraDB only. Added as a deprecated and ignored option in [MariaDB](https://mariadb.com/kb/en/mariadb-1026-release-notes/) 10.2.6 & (which uses InnoDB as default instead of XtraDB) to allow for easier upgrades.
- **Commandline:** --innodb-cleaner-lsn-age-factor=value
- **Scope:** Global
- **Dynamic:** Yes
- **Data Type:** enum
- **Default Value:**
	- deprecated
- **Valid Values:**
	- <sup>o</sup> deprecated, high checkpoint, legacy
- **Deprecated:** [MariaDB](https://mariadb.com/kb/en/mariadb-1026-release-notes/) 10.2.6
- **Removed: [MariaDB](https://mariadb.com/kb/en/mariadb-1030-release-notes/) 10.3.0 &**

#### <span id="page-2901-1"></span>innodb\_cmp\_per\_index\_enabled

- **Description:** If set to  $\circ$ N (  $\circ$ FF is default), per-index compression statistics are stored in the [INFORMATION\\_SCHEMA.INNODB\\_CMP\\_PER\\_INDEX](#page-276-0) table. These are expensive to record, so this setting should only be changed with care, such as for performance tuning on development or replica servers.
- **Commandline:** --innodb-cmp-per-index-enabled={0|1}
- **Scope:** Global
- **Dynamic:** Yes
- **Data Type:** boolean
- **Default Value:** OFF
- **Introduced:** [MariaDB](#page-4019-0) 10.0

#### <span id="page-2901-2"></span>innodb\_commit\_concurrency

- **Description:** Limit to the number of transaction threads that can can commit simultaneously. 0, the default, imposes no limit. While you can change from one positive limit to another at runtime, you cannot set this variable to 0, or change it from 0, while the server is running. Deprecated and ignored from [MariaDB](#page-3934-0) 10.5.5.
- **Commandline:** --innodb-commit-concurrency=#
- **Scope:** Global
- **Dynamic:** Yes
- **Data Type:** numeric
- **Default Value:** 0
- **Range:** 0 to 1000
- **Deprecated:** [MariaDB](#page-3934-0) 10.5.5
- **Removed:** [MariaDB](#page-3896-0) 10.6.0

<span id="page-2901-3"></span>innodb\_compression\_algorithm

**Description:** Compression algorithm used for InnoDB page [compression](#page-3060-0). The supported values are: none : Pages are not compressed.

- $\frac{1}{2}$  [zlib](https://www.zlib.net/): Pages are compressed using the bundled zlib  $\frac{1}{2}$  compression algorithm.
- $\circ$  1z4 : Pages are compressed using the 1z4  $\bullet$  compression algorithm.
- $\frac{1}{20}$  [lzo](http://www.oberhumer.com/opensource/lzo/): Pages are compressed using the  $\frac{1}{20}$  compression algorithm.
- o [lzma](http://tukaani.org/xz/) : Pages are compressed using the lzma & compression algorithm.
- $\circ$  [bzip2](http://www.bzip.org/) : Pages are compressed using the bzip2  $\mathbb{F}$  compression algorithm.
- $\circ$  [snappy](http://google.github.io/snappy/) : Pages are compressed using the snappy  $\mathbb{F}_{q}$  algorithm.
- On many distributions, MariaDB may not support all page compression algorithms by default. From MariaDB 10.7, libraries can be installed as a plugin. See [Compression](#page-3865-0) Plugins.
- See InnoDB Page [Compression:](#page-3061-0) Configuring the InnoDB Page Compression Algorithm for more information.
- **Commandline:** --innodb-compression-algorithm=value
- **Scope:** Global
- **Dynamic:** Yes
- **Data Type:** enum
- **Default Value:** zlib
- **Valid Values:** none , zlib , lz4 , lzo , lzma , bzip2 or snappy

#### <span id="page-2902-0"></span>innodb\_compression\_default

- **Description:** Whether or not InnoDB page [compression](#page-3060-0) is enabled by default for new tables.
	- The default value is OFF , which means new tables are not compressed.
	- See InnoDB Page [Compression:](#page-3063-0) Enabling InnoDB Page Compression by Default for more information.
- **Commandline:** --innodb-compression-default={0|1}
- **Scope:** Global, Session
- **Dynamic:** Yes
- **Data Type:** boolean
- **Default Value:** OFF

# <span id="page-2902-1"></span>innodb\_compression\_failure\_threshold\_pct

- **Description:** Specifies the percentage cutoff for expensive compression failures during updates to a table that uses InnoDB page [compression](#page-3060-0), after which free space is added to each new compressed page, dynamically adjusted up to the level set by [innodb\\_compression\\_pad\\_pct\\_max.](#page-2902-3) Zero disables checking of compression efficiency and adjusting padding.
	- See InnoDB Page Compression: Configuring the Failure Threshold and Padding for more information.
- **Commandline:** --innodb-compression-failure-threshold-pct=#
- **Scope:** Global
- **Dynamic:** Yes
- **Data Type:** numeric
- **Default Value:** 5
- **Range:** 0 to 100
- **Introduced:** [MariaDB](#page-4019-0) 10.0

# <span id="page-2902-2"></span>innodb\_compression\_level

- **Description:** Specifies the default level of compression for tables that use InnoDB page [compression](#page-3060-0).
	- Only a subset of InnoDB page compression algorithms support compression levels. If an InnoDB page compression algorithm does not support compression levels, then the compression level value is ignored.
	- $\circ$  The compression level can be set to any value between 1 and 9. The default compression level is 6. The range goes from the fastest to the most compact, which means that  $1$  is the fastest and  $9$  is the most compact.
	- See InnoDB Page [Compression:](#page-3064-0) Configuring the Default Compression Level for more information.
- **Commandline:** --innodb-compression-level=#
- **Scope:** Global
- **Dynamic:** Yes
- **Data Type:** numeric
- **Default Value:** 6
- **Range:** 1 to 9
- <span id="page-2902-3"></span>**Introduced:** [MariaDB](#page-4019-0) 10.0
- **Description:** The maximum percentage of reserved free space within each compressed page for tables that use InnoDB page [compression](#page-3060-0). Reserved free space is used when the page's data is reorganized and might be recompressed. Only used when [innodb\\_compression\\_failure\\_threshold\\_pct](#page-2902-1) is not zero, and the rate of compression failures exceeds its setting.
	- See InnoDB Page Compression: Configuring the Failure Threshold and Padding for more information.
- **Commandline:** --innodb-compression-pad-pct-max=#
- **Scope:** Global
- **Dynamic:** Yes
- **Data Type:** numeric
- **Default Value:** 50
- **Range:** 0 to 75
- **Introduced:** [MariaDB](#page-4019-0) 10.0

#### <span id="page-2903-0"></span>innodb\_concurrency\_tickets

- **Description:** Number of times a newly-entered thread can enter and leave [InnoDB](#page-2859-0) until it is again subject to the limitations of innodb thread concurrency and may possibly be queued. Deprecated and ignored from MariaDB 10.5.5.
- **Commandline:** --innodb-concurrency-tickets=#
- **Scope:** Global
- **Dynamic:** Yes
- **Data Type:** numeric
- **Default Value:**
	- $0 \left(>= \text{MariaDB } 10.5.5\right)$  $0 \left(>= \text{MariaDB } 10.5.5\right)$  $0 \left(>= \text{MariaDB } 10.5.5\right)$
	- $\circ$  5000 ( $\leq$  [MariaDB](#page-3936-0) 10.5.4)
- **Range:** 1 to 18446744073709551615
- **Deprecated:** [MariaDB](#page-3934-0) 10.5.5
- **Removed:** [MariaDB](#page-3896-0) 10.6.0

# <span id="page-2903-1"></span>innodb\_corrupt\_table\_action

- **Description:** What action to perform when a corrupt table is found. XtraDB only.
	- o When set to assert, the default, XtraDB will intentionally crash the server when it detects corrupted data in a single-table tablespace, with an assertion failure.
	- When set to warn , it will pass corruption as corrupt table instead of crashing, and disable all further I/O (except for deletion) on the table file.
	- If set to salvage, read access is permitted, but corrupted pages are ignored. innodb file per table must be enabled for this option. Previously named innodb pass corrupt table .
	- $\circ$  Added as a deprecated and ignored option in [MariaDB](https://mariadb.com/kb/en/mariadb-1026-release-notes/) 10.2.6  $\mathcal{B}$  (which uses InnoDB as default instead of XtraDB) to allow for easier upgrades.
- **Commandline:** innodb-corrupt-table-action=value
- **Scope:** Global
- **Dynamic:** Yes
- **Data Type:** enumeration
- **Default Value:**
	- $o$  assert  $(<=$  [MariaDB](#page-4013-0) 10.1)
	- $\circ$  deprecated  $\left($  <= [MariaDB](https://mariadb.com/kb/en/mariadb-1026-release-notes/) 10.2.6  $\bullet$ )
- **Valid Values:**
	- deprecated , assert , warn , salvage
- **Deprecated:** [MariaDB](https://mariadb.com/kb/en/mariadb-1026-release-notes/) 10.2.6
- **Removed: [MariaDB](https://mariadb.com/kb/en/mariadb-1030-release-notes/) 10.3.0 &**

# <span id="page-2903-2"></span>innodb\_data\_file\_buffering

- **Description:** Whether to enable the file system cache for data files. Set to OFF by default, will be set to ON if innodb flush method is set to fsync, littlesync, nosync, or (Windows specific) normal .
- **Commandline:** --innodb-data-file-buffering={0|1}
- **Scope:** Global
- **Dynamic:** Yes
- **Data Type:** boolean
- **Default Value:** OFF
- **Introduced:** [MariaDB](#page-3808-0) 11.0.0

# <span id="page-2904-0"></span>innodb\_data\_file\_path

- **Description:** Individual [InnoDB](#page-2859-0) data files, paths and sizes. The value of innodb data home dir is joined to each path specified by innodb data file path to get the full directory path. If innodb data home dir is an empty string, absolute paths can be specified here. A file size is specified with K for kilobytes, M for megabytes and G for gigabytes, and whether or not to autoextend the data file is also specified.
- **Commandline:** --innodb-data-file-path=name
- **Scope:** Global
- **Dynamic:** No
- **Data Type:** numeric
- **Default Value:** [ibdata1:12M:autoextend](#page-4019-0) (from [MariaDB](#page-4019-0) 10.0), ibdata1:10M:autoextend (before MariaDB 10.0)

# <span id="page-2904-1"></span>innodb\_data\_file\_write\_through

- **Description:** Whether writes to InnoDB data files (including the temporary tablespace) are write through. Set to OFF by default, will be set to ON if [innodb\\_flush\\_method](#page-2913-0) is set to O\_DSYNC . On systems that support FUA it may make sense to enable write-through, to avoid extra system calls.
- **Commandline:** --innodb-data-file-write-through={0|1}
- **Scope:** Global
- **Dynamic:** Yes
- **Data Type:** boolean
- **Default Value:** OFF
- **Introduced:** [MariaDB](#page-3808-0) 11.0.0

#### <span id="page-2904-2"></span>innodb\_data\_home\_dir

- Description: Directory path for all [InnoDB](#page-2859-0) data files in the shared tablespace (assuming innodb file per table is not enabled). File-specific information can be added in innodb data file path, as well as absolute paths if innodb\_data\_home\_dir is set to an empty string.
- **Commandline:** --innodb-data-home-dir=path
- **Scope:** Global
- **Dynamic:** No
- **Data Type:** directory name
- **Default Value:** The MariaDB data directory

# <span id="page-2904-3"></span>innodb\_deadlock\_detect

- **Description:** By default, the InnoDB deadlock detector is enabled. If set to off, deadlock detection is disabled and MariaDB will rely on innodb lock wait timeout instead. This may be more efficient in systems with high concurrency as deadlock detection can cause a bottleneck when a number of threads have to wait for the same lock.
- **Commandline:** --innodb-deadlock-detect
- **Scope:** Global
- **Dynamic:** Yes
- **Data Type:** boolean
- **Default Value:** 1

#### <span id="page-2904-4"></span>innodb\_deadlock\_report

- Description: How to report deadlocks (if [innodb\\_deadlock\\_detect=ON\)](#page-2904-3).
	- $\circ$  off: Do not report any details of deadlocks.
	- **o** basic: Report transactions and waiting locks.
	- <sup>o</sup> full : Default. Report transactions, waiting locks and blocking locks.
- **Commandline:** --innodb-deadlock-report=val
- **Scope:** Global
- **Dynamic:** Yes
- **Data Type:** enum
- **Default Value:** full
- **Valid Values:** off , basic , full
- **Introduced:** [MariaDB](#page-3896-0) 10.6.0

# <span id="page-2905-0"></span>innodb\_default\_page\_encryption\_key

- **Description:** Encryption key used for page encryption.
	- See [Data-at-Rest](#page-1940-0) Encryption and InnoDB [Encryption](#page-1955-0) Keys for more information.
- **Commandline:** --innodb-default-page-encryption-key=#
- **Scope:** Global
- **Dynamic:** Yes
- **Data Type:** numeric
- **Default Value:** 1
- **Range:** 1 to 255
- **Introduced:** [MariaDB](https://mariadb.com/kb/en/mariadb-1013-release-notes/) 10.1.3
- **Removed:** [MariaDB](https://mariadb.com/kb/en/mariadb-1014-release-notes/) 10.1.4

# <span id="page-2905-1"></span>innodb\_default\_encryption\_key\_id

- **Description:** ID of encryption key used by default to encrypt InnoDB tablespaces. See [Data-at-Rest](#page-1940-0) Encryption and InnoDB [Encryption](#page-1955-0) Keys for more information.
- **Commandline:** --innodb-default-encryption-key-id=#
- **Scope:** Global, Session
- **Dynamic:** Yes
- **Data Type:** numeric
- **Default Value:** 1
- **Range:** 1 to 4294967295

#### <span id="page-2905-2"></span>innodb\_default\_row\_format

- **Description:** Specifies the default row [format](#page-2986-0) to be used for InnoDB tables. The compressed row format cannot be set as the default.
	- See InnoDB Row Formats [Overview:](#page-2986-1) Default Row Format for more information.
- **Commandline:** --innodb-default-row-format=value
- **Scope:** Global
- **Dynamic:** Yes
- **Data Type:** enum
- **Default Value:** dynamic
- **Valid Values:** redundant , compact or dynamic

# <span id="page-2905-3"></span>innodb\_defragment

- **Description:** When set to 1 (the default is 0), InnoDB defragmentation is enabled. When set to FALSE, all existing defragmentation will be paused and new defragmentation commands will fail. Paused defragmentation commands will resume when this variable is set to true again. See [Defragmenting](#page-2591-0) InnoDB Tablespaces.
- **Commandline:** --innodb-defragment={0|1}
- **Scope:** Global
- **Dynamic:** Yes
- **Data Type:** boolean
- **Default Value:** OFF
- **Deprecated:** [MariaDB](#page-3807-0) 11.0.1
- **Removed:** [MariaDB](#page-3796-0) 11.1.0

# <span id="page-2905-4"></span>innodb\_defragment\_fill\_factor

- **Description:**. Indicates how full defragmentation should fill a page. Together with innodb defragment fill factor n recs ensures defragmentation won't pack the page too full and cause page split on the next insert on every page. The variable indicating more defragmentation gain is the one effective. See [Defragmenting](#page-2591-0) InnoDB Tablespaces.
- **Commandline:** --innodb-defragment-fill-factor=#
- **Scope:** Global
- **Dynamic:** Yes
- **Data Type:** double
- **Default Value:** 0.9
- **Range:** 0.7 to 1
- **Deprecated:** [MariaDB](#page-3807-0) 11.0.1
- **Removed:** [MariaDB](#page-3796-0) 11.1.0

#### <span id="page-2906-0"></span>innodb defragment fill factor n recs

- **Description:** Number of records of space that defragmentation should leave on the page. This variable, together with innodb defragment fill factor, is introduced so defragmentation won't pack the page too full and cause page split on the next insert on every page. The variable indicating more defragmentation gain is the one effective. See [Defragmenting](#page-2591-0) InnoDB Tablespaces.
- **Commandline:** --innodb-defragment-fill-factor-n-recs=#
- **Scope:** Global
- **Dynamic:** Yes
- **Data Type:** numeric
- **Default Value:** 20
- **Range:** 1 to 100
- **Deprecated:** [MariaDB](#page-3807-0) 11.0.1
- **Removed:** [MariaDB](#page-3796-0) 11.1.0

# <span id="page-2906-1"></span>innodb\_defragment\_frequency

- **Description:** Maximum times per second for defragmenting a single index. This controls the number of times the defragmentation thread can request X\_LOCK on an index. The defragmentation thread will check whether 1/defragment frequency (s) has passed since it last worked on this index, and put the index back in the queue if not enough time has passed. The actual frequency can only be lower than this given number. See [Defragmenting](#page-2591-0) InnoDB Tablespaces.
- **Commandline:** --innodb-defragment-frequency=#
- **Scope:** Global
- **Dynamic:** Yes
- **Data Type:** integer
- **Default Value:** 40
- Range: 1 to 1000
- **Deprecated:** [MariaDB](#page-3807-0) 11.0.1
- **Removed:** [MariaDB](#page-3796-0) 11.1.0

#### <span id="page-2906-2"></span>innodb\_defragment\_n\_pages

- **Description:** Number of pages considered at once when merging multiple pages to defragment. See [Defragmenting](#page-2591-0) InnoDB Tablespaces.
- **Commandline:** --innodb-defragment-n-pages=#
- **Scope:** Global
- **Dynamic:** Yes
- **Data Type:** numeric
- **Default Value:** 7
- **Range:** 2 to 32
- **Deprecated:** [MariaDB](#page-3807-0) 11.0.1
- **Removed:** [MariaDB](#page-3796-0) 11.1.0

# <span id="page-2906-3"></span>innodb\_defragment\_stats\_accuracy

- **Description:** Number of defragment stats changes there are before the stats are written to persistent storage. Defaults to zero, meaning disable defragment stats tracking. See [Defragmenting](#page-2591-0) InnoDB Tablespaces.
- **Commandline:** --innodb-defragment-stats-accuracy=#
- **Scope:** Global
- **Dynamic:** Yes
- **Data Type:** numeric
- **Default Value:** 0
- **Range:** 0 to 4294967295
- **Deprecated:** [MariaDB](#page-3807-0) 11.0.1
- **Removed:** [MariaDB](#page-3796-0) 11.1.0

# <span id="page-2907-0"></span>innodb\_dict\_size\_limit

- **Description:** Size in bytes of a soft limit the memory used by tables in the data dictionary. Once this limit is reached, XtraDB will attempt to remove unused entries. If set to 0 , the default and standard InnoDB behavior, there is no limit to memory usage. Removed in [MariaDB](#page-4019-0) 10.0/XtraDB 5.6 and replaced by MySQL 5.6's new [table\\_definition\\_cache](#page-2222-0) implementation.
- **Commandline:** innodb-dict-size-limit=#
- **Scope:** Global
- **Dynamic:** Yes
- **Data Type:** numeric
- **Default Value:** 0
- **Default Value - 32 bit:** 2147483648
- **Default Value - 64 bit:** 9223372036854775807
- **Removed:** [MariaDB](#page-4019-0) 10.0 replaced by MySQL 5.6's [table\\_definition\\_cache](#page-2222-0) implementation.

# <span id="page-2907-1"></span>innodb\_disable\_sort\_file\_cache

- Description: If set to 1 ( 0 is default), the operating system file system cache for merge-sort temporary files is disabled.
- **Commandline:** --innodb-disable-sort-file-cache={0|1}
- **Scope:** Global
- **Dynamic:** Yes
- **Data Type:** boolean
- **Default Value:** OFF

# <span id="page-2907-2"></span>innodb\_disallow\_writes

- **Description:** Tell InnoDB to stop any writes to disk.
- **Commandline:** None
- **Scope:** Global
- **Dynamic:** Yes
- **Data Type:** boolean
- **Default Value:** OFF
- Removed: [MariaDB](https://mariadb.com/kb/en/mariadb-1074-release-notes/) 10.3.35 n, MariaDB 10.4.25, MariaDB 10.5.16, MariaDB 10.6.8, MariaDB 10.7.4 n

# <span id="page-2907-3"></span>innodb\_doublewrite

- **Description:** If set to 1 , the default, to improve fault tolerance [InnoDB](#page-2859-0) first stores data to a [doublewrite](#page-2975-0) buffer before writing it to data file. Disabling will provide a marginal peformance improvement.
- **Commandline:** --innodb-doublewrite , --skip-innodb-doublewrite
- **Scope:** Global
- **Dynamic:** No
- **Data Type:** boolean
- **Default Value:** ON

# <span id="page-2907-4"></span>innodb\_doublewrite\_file

- **Description:** The absolute or relative path and filename to a dedicated tablespace for the [doublewrite](#page-2975-0) buffer. In heavy workloads, the doublewrite buffer can impact heavily on the server, and moving it to a different drive will reduce contention on random reads. Since the doublewrite buffer is mostly sequential writes, a traditional HDD is a better choice than SSD. This Percona XtraDB variable has not been ported to XtraDB 5.6.
- **Commandline:** innodb-doublewrite-file=filename
- **Scope:** Global
- **Dynamic:** No
- **Data Type:** filename
- **Default Value:** NULL
- <span id="page-2907-5"></span>**Removed:** [MariaDB](#page-4019-0) 10.0
- **Description:** XtraDB 5.6.13-61 introduced an algorithm to assist with reducing mutex contention when the buffer pool free list is empty, controlled by this variable. If set to backoff, the default until [MariaDB](https://mariadb.com/kb/en/mariadb-10124-release-notes/) 10.1.24 & the new algorithm will be used. If set to legacy, the original InnoDB algorithm will be used. XtraDB only. Added as a deprecated and ignored option in [MariaDB](https://mariadb.com/kb/en/mariadb-1026-release-notes/) 10.2.6 & (which uses InnoDB as default instead of XtraDB) to allow for easier upgrades. See [#1651657](https://bugs.launchpad.net/percona-server/+bug/1651657)  $\Omega$  for the reasons this was changed back to legacy in XtraDB 5.6.36-82.0. When upgrading from 10.0 to 10.1 ( $>= 10.1.24$ ), for large buffer pools the default will remain backoff, while for small ones it will be changed to legacy.
- **Commandline:** innodb-empty-free-list-algorithm=value
- **Scope:** Global
- **Dynamic:** Yes
- **Data Type:** enum
- **Default Value:**
- deprecated
- **Valid Values:**
	- deprecated , backoff , legacy
- **Deprecated:** [MariaDB](https://mariadb.com/kb/en/mariadb-1026-release-notes/) 10.2.6
- **Removed:** [MariaDB](https://mariadb.com/kb/en/mariadb-1030-release-notes/) 10.3.0

# <span id="page-2908-0"></span>innodb\_enable\_unsafe\_group\_commit

- **Description:** Unneeded after XtraDB 1.0.5. If set to 0, the default, InnoDB will keep transactions between the transaction log and [binary](#page-2298-0) logs in the same order. Safer, but slower. If set to  $1$ , transactions can be groupcommitted, but there is no guarantee of the order being kept, and a small risk of the two logs getting out of sync. In write-intensive environments, can lead to a significant improvement in performance.
- **Commandline:** --innodb-enable-unsafe-group-commit
- **Scope:** Global
- **Dynamic:** Yes
- **Data Type:** numeric
- **Default Value:** 0
- **Range:** 0 to 1
- **Removed:** Not needed after XtraDB 1.0.5

# <span id="page-2908-1"></span>innodb\_encrypt\_log

- **Description:** Enables encryption of the [InnoDB](#page-3002-0) redo log. This also enables encryption of some temporary files created internally by InnoDB, such as those used for merge sorts and row logs.
	- See [Data-at-Rest](#page-1940-0) Encryption and InnoDB / XtraDB Enabling [Encryption:](#page-1951-0) Enabling Encryption for Redo Log for more information.
- **Commandline:** --innodb-encrypt-log
- **Scope:** Global
- **Dynamic:** No
- **Data Type:** boolean
- **Default Value:** OFF

#### <span id="page-2908-2"></span>innodb\_encrypt\_tables

- **Description:** Enables automatic encryption of all InnoDB tablespaces.
	- OFF Disables table encryption for all new and existing tables that have the [ENCRYPTED](#page-122-0) table option set to DEFAULT .
	- ON Enables table encryption for all new and existing tables that have the [ENCRYPTED](#page-122-0) table option set to DEFAULT , but allows unencrypted tables to be created.
	- FORCE Enables table encryption for all new and existing tables that have the [ENCRYPTED](#page-122-0) table option set to DEFAULT , and doesn't allow unencrypted tables to be created (CREATE TABLE ... ENCRYPTED=NO will fail).
	- See [Data-at-Rest](#page-1940-0) Encryption and InnoDB / XtraDB Enabling Encryption: Enabling Encryption for [Automatically](#page-1948-0) Encrypted Tablespaces for more information.
- **Commandline:** --innodb-encrypt-tables={0|1}
- **Scope:** Global
- **Dynamic:** Yes
- **Data Type:** boolean
- **Default Value:** OFF
- **Valid Values:** ON , OFF , FORCE

#### <span id="page-2909-0"></span>innodb\_encrypt\_temporary\_tables

- **Description:** Enables automatic encryption of the InnoDB temporary [tablespace](#page-2983-0).
	- See [Data-at-Rest](#page-1940-0) Encryption and InnoDB Enabling Encryption: Enabling Encryption for Temporary [Tablespaces](#page-1951-1) for more information.
- **Commandline:** --innodb-encrypt-temporary-tables={0|1}
- **Scope:** Global
- **Dynamic:** No
- **Data Type:** boolean
- **Default Value:** OFF
- **Valid Values:** ON , OFF
- Introduced: [MariaDB](#page-3989-0) 10.2.26 **图, MariaDB 10.3.17 图, MariaDB 10.4.7**

# <span id="page-2909-1"></span>innodb\_encryption\_rotate\_key\_age

- **Description:** Re-encrypt in background any page having a key older than this number of key versions. When setting up encryption, this variable must be set to a non-zero value. Otherwise, when you enable encryption through [innodb\\_encrypt\\_tables](#page-2908-2) MariaDB won't be able to automatically encrypt any unencrypted tables.
	- See [Data-at-Rest](#page-1940-0) Encryption and InnoDB [Encryption](#page-1957-0) Keys: Key Rotation for more information.
- **Commandline:** --innodb-encryption-rotate-key-age=#
- **Scope:** Global
- **Dynamic:** Yes
- **Data Type:** numeric
- **Default Value:** 1
- **Range:** 0 to 4294967295

# <span id="page-2909-2"></span>innodb\_encryption\_rotation\_iops

- **Description:** Use this many iops for background key rotation operations performed by the background encryption threads.
	- See [Data-at-Rest](#page-1940-0) Encryption and InnoDB [Encryption](#page-1957-0) Keys: Key Rotation for more information.
- **Commandline:** --innodb-encryption-rotation\_iops=#
- **Scope:** Global
- **Dynamic:** Yes
- **Data Type:** numeric
- **Default Value:** 100
- **Range:** 0 to 4294967295

# <span id="page-2909-3"></span>innodb\_encryption\_threads

**Description:** Number of background encryption threads threads performing background key rotation and [scrubbing](#page-3068-0). When setting up encryption, this variable must be set to a non-zero value. Otherwise, when you enable encryption through [innodb\\_encrypt\\_tables](#page-2908-2) MariaDB won't be able to automatically encrypt any unencrypted tables. Recommended never be set higher than 255.

See [Data-at-Rest](#page-1940-0) Encryption and InnoDB [Background](#page-1953-0) Encryption Threads for more information.

- **Commandline:** --innodb-encryption-threads=#
- **Scope:** Global
- **Dynamic:** Yes
- **Data Type:** numeric
- **Default Value:** 0
- **Range:**
	- 0 0 to  $4294967295$  (<= [MariaDB](#page-3981-0) 10.1.45  $_4$  MariaDB 10.2.32  $_4$  MariaDB 10.3.23  $_4$  MariaDB 10.4.13, [MariaDB](#page-3937-0) 10.5.3)
	- 0 0 to 255 (>= [MariaDB](#page-3979-0) 10.1.46  $\vec{P}$ , MariaDB 10.2.33  $\vec{P}$ , MariaDB 10.3.24  $\vec{P}$ , MariaDB 10.4.14, MariaDB 10.5.4)

# <span id="page-2909-4"></span>innodb\_extra\_rsegments

• Description: Removed in XtraDB 5.5 and replaced by innodb rollback segments. Usually there is one rollback segment protected by single mutex, a source of contention in high write environments. This option specifies a number of extra user rollback segments. Changing the default will make the data readable by XtraDB only, and is incompatible with InnoDB. After modifying, the server must be slow-shutdown. If there is existing data, it must be dumped before changing, and re-imported after the change has taken effect.

- **Commandline:** --innodb-extra-rsegments=#
- **Scope:** Global
- **Dynamic:** No
- **Data Type:** numeric
- **Default Value:** 0
- **Range:** 0 to 126
- Removed: XtraDB 5.5 replaced by innodb rollback segments

# <span id="page-2910-0"></span>innodb\_extra\_undoslots

- **Description:** Usually, InnoDB has 1024 undo slots in its rollback segment, so 1024 transactions can run in parallel. New transactions will fail if all slots are used. Setting this variable to  $1$  expands the available undo slots to 4072. Not recommended unless you get the Warning: cannot find a free slot for an undo log error in the error log, as it makes data files unusable for ibbackup, or MariaDB servers not run with this option. See also [undo](#page-3005-0) log.
- **Commandline:** --innodb-extra-undoslots={0|1}
- **Scope:** Global
- **Dynamic:** No
- **Data Type:** boolean
- **Default Value:** OFF
- **Removed:** XtraDB 5.5

# <span id="page-2910-1"></span>innodb\_fake\_changes

- **Description:** From [MariaDB](#page-4027-0) 5.5 until [MariaDB](#page-4013-0) 10.1, XtraDB-only option that enables the fake changes feature. In [replication,](#page-2239-0) setting up or restarting a replica can cause a replication reads to perform more slowly, as MariaDB is single-threaded and needs to read the data before it can execute the queries. This can be speeded up by prefetching threads to warm the server, replaying the statements and then rolling back at commit. This however has an overhead from locking rows only then to undo changes at rollback. Fake changes attempts to reduce this overhead by reading the rows for INSERT, UPDATE and DELETE statements but not updating them. The rollback is then very fast with little or nothing to do. Added as a deprecated and ignored option in [MariaDB](https://mariadb.com/kb/en/mariadb-1026-release-notes/) 10.2.6 @ (which uses InnoDB as default instead of XtraDB) to allow for easier upgrades. Not present in [MariaDB](#page-4000-0) 10.3 and beyond.
- **Commandline:** --innodb-fake-changes={0|1}
- **Scope:** Global, Session
- **Dynamic:** Yes
- **Data Type:** boolean
- **Default Value:** OFF
- **Deprecated:** [MariaDB](https://mariadb.com/kb/en/mariadb-1026-release-notes/) 10.2.6
- **Removed: [MariaDB](https://mariadb.com/kb/en/mariadb-1030-release-notes/) 10.3.0 &**

# <span id="page-2910-2"></span>innodb\_fast\_checksum

- **Description:** Implements a more CPU efficient XtraDB checksum algorithm, useful for write-heavy loads with high  $I/O$ . If set to  $1$  on a server with tables that have been created with it set to  $0$ , reads will be slower, so tables should be recreated (dumped and reloaded). XtraDB will fail to start if set to  $0$  and there are tables created while set to  $1$ . Replaced with innodb checksum algorithm in [MariaDB](#page-4019-0) 10.0/XtraDB 5.6.
- **Commandline:** --innodb-fast-checksum={0|1}
- **Scope:** Global
- **Dynamic:** No
- **Data Type:** boolean
- **Default Value:** OFF
- **Removed:** [MariaDB](#page-4019-0) 10.0/XtraDB 5.6 replaced with innodb checksum algorithm

# <span id="page-2910-3"></span>innodb\_fast\_shutdown

- **Description:** The shutdown mode.
	- ∘ 0 InnoDB performs a slow shutdown, including full purge (before [MariaDB](https://mariadb.com/kb/en/mariadb-1036-release-notes/) 10.3.6 , not always, due to [MDEV-13603](https://jira.mariadb.org/browse/MDEV-13603) <sup>a</sup> and change buffer merge. Can be very slow, even taking hours in extreme cases.
	- $\circ$  1 the default, [InnoDB](#page-2859-0) performs a fast shutdown, not performing a full purge or an insert buffer merge.
	- 2 , the [InnoDB](#page-3002-0) redo log is flushed and a cold shutdown takes place, similar to a crash. The resulting startup

then performs crash recovery. Extremely fast, in cases of emergency, but risks corruption. Not suitable for upgrades between major versions!

- 3 (from [MariaDB](https://mariadb.com/kb/en/mariadb-1036-release-notes/) 10.3.6 ?) active transactions will not be rolled back, but all changed pages will be written to data files. The active transactions will be rolled back by a background thread on a subsequent startup. The fastest option that will not involve [InnoDB](#page-3002-0) redo log apply on subsequent startup. See [MDEV-15832](https://jira.mariadb.org/browse/MDEV-15832) @.
- **Commandline:** --innodb-fast-shutdown[=#]
- **Scope:** Global
- **Dynamic:** Yes
- **Data Type:** numeric
- **Default Value:** 1
- Range:  $0 \text{ to } 3$  ( $>=$  [MariaDB](https://mariadb.com/kb/en/mariadb-1035-release-notes/) 10.3.6  $\sqrt{ }$ ), 0 to 2 ( $<=$  MariaDB 10.3.5  $\sqrt{ }$ )

# <span id="page-2911-0"></span>innodb fatal semaphore wait threshold

- **Description:** In MariaDB, the fatal semaphore timeout is configurable. This variable sets the maximum number of seconds for semaphores to time out in InnoDB.
- **Commandline:** --innodb-fatal-semaphore-wait-threshold=#
- **Scope:** Global
- **Dynamic:** No
- **Data Type:** numeric
- **Default Value:** 600
- **Range:** 1 to 4294967295

# <span id="page-2911-1"></span>innodb\_file\_format

- **Description:** File format for new [InnoDB](#page-2859-0) tables. Can either be Antelope , the default and the original format, or Barracuda , which supports [compression](#page-3060-0). Note that this value is also used when a table is re-created with an [ALTER](#page-89-0) TABLE which requires a table copy. See [XtraDB/InnoDB](#page-2984-0) File Format for more on the file formats. Removed in 10.3.1 and restored as a deprecated and unused variable in 10.4.3 for compatibility purposes.
- **Commandline:** --innodb-file-format=value
- **Scope:** Global
- **Dynamic:** Yes
- **Data Type:** string
- **Default Value:**
	- Barracuda
- **Valid Values:** Antelope , Barracuda
- **Deprecated:** [MariaDB](#page-4006-0) 10.2
- **Removed:** [MariaDB](https://mariadb.com/kb/en/mariadb-1031-release-notes/) 10.3.1
- **Re-introduced:** [MariaDB](#page-3994-0) 10.4.3 (for compatibility purposes)
- **Removed:** [MariaDB](#page-3896-0) 10.6.0

#### <span id="page-2911-2"></span>innodb\_file\_format\_check

- **Description:** If set to 1, the default, [InnoDB](#page-2859-0) checks the shared tablespace file format tag. If this is higher than the current version supported by XtraDB/InnoDB (for example Barracuda when only Antelope is supported), XtraDB/InnoDB will will not start. If it the value is not higher, XtraDB/InnoDB starts correctly and the [innodb\\_file\\_format\\_max](#page-2911-3) value is set to this value. If innodb\_file\_format\_check is set to 0 , no checking is performed. See [XtraDB/InnoDB](#page-2984-0) File Format for more on the file formats.
- **Commandline:** --innodb-file-format-check={0|1}
- **Scope:** Global
- **Dynamic:** No
- **Data Type:** boolean
- **Default Value:** ON
- **Deprecated:** [MariaDB](#page-4006-0) 10.2
- **Removed: [MariaDB](https://mariadb.com/kb/en/mariadb-1031-release-notes/) 10.3.1 &**

# <span id="page-2911-3"></span>innodb\_file\_format\_max

**Description:** The highest [XtraDB/InnoDB](#page-2859-0) file format. This is set to the value of the file format tag in the shared tablespace on startup (see innodb file\_format\_check). If the server later creates a higher table format, innodb\_file\_format\_max is set to that value. See [XtraDB/InnoDB](#page-2984-0) File Format for more on the file formats.

- **Commandline:** --innodb-file-format-max=value
- **Scope:** Global
- **Dynamic:** Yes
- **Data Type:** string
- **Default Value:** Antelope
- **Valid Values:** Antelope , Barracuda
- **Deprecated:** [MariaDB](#page-4006-0) 10.2
- **Removed:** [MariaDB](https://mariadb.com/kb/en/mariadb-1031-release-notes/) 10.3.1

# <span id="page-2912-0"></span>innodb\_file\_per\_table

- **Description:** If set to  $\circ$ <sub>N</sub>, then new [InnoDB](#page-2859-0) tables are created with their own InnoDB [file-per-table](#page-2978-0) tablespaces. If set to OFF, then new tables are created in the InnoDB system [tablespace](#page-2976-0) instead. Page [compression](#page-3060-0) is only available with file-per-table [tablespaces.](#page-89-0) Note that this value is also used when a table is re-created with an ALTER TABLE which requires a table copy. Deprecated in [MariaDB](#page-3798-0) 11.0 as there's no benefit to setting to OFF, the original InnoDB default.
- **Commandline:** --innodb-file-per-table
- **Scope:** Global
- **Dynamic:** Yes
- **Data Type:** boolean
- **Default Value:** ON
- **Deprecated:** [MariaDB](#page-3807-0) 11.0.1

# <span id="page-2912-1"></span>innodb\_fill\_factor

- **Description:** Percentage of B-tree page filled during bulk insert (sorted index build). Used as a hint rather than an absolute value. Setting to 70 , for example, reserves 30% of the space on each B-tree page for the index to grow in future.
- **Commandline:** --innodb-fill-factor=#
- **Scope:** Global
- **Dynamic:** Yes
- **Data Type:** numeric
- **Default Value**: 100
- **Range:** 10 to 100

# <span id="page-2912-2"></span>innodb\_flush\_log\_at\_timeout

- **Description:** Interval in seconds to write and flush the [InnoDB](#page-3002-0) redo log. Before MariaDB 10, this was fixed at one second, which is still the default, but this can now be changed. It's usually increased to reduce flushing and avoid impacting performance of binary log group commit.
- **Scope:** Global
- **Dynamic:** Yes
- **Data Type:** numeric
- **Default Value:** 1
- **Range:** 0 to 2700

# <span id="page-2912-3"></span>innodb\_flush\_log\_at\_trx\_commit

- Description: Set to 1, along with [sync\\_binlog=1](#page-2292-0) for the greatest level of fault tolerance. The value of [innodb\\_use\\_global\\_flush\\_log\\_at\\_trx\\_commit](#page-2943-1) determines whether this variable can be reset with a SET statement or not.
	- 1 The default, the log buffer is written to the [InnoDB](#page-3002-0) redo log file and a flush to disk performed after each transaction. This is required for full ACID compliance.
	- 0 Nothing is done on commit; rather the log buffer is written and flushed to the [InnoDB](#page-3002-0) redo log once a second. This gives better performance, but a server crash can erase the last second of transactions.
	- <sup>o</sup> 2 The log buffer is written to the [InnoDB](#page-3002-0) redo log after each commit, but flushing takes place every [innodb\\_flush\\_log\\_at\\_timeout](#page-2912-2) seconds (by default once a second). Performance is slightly better, but a OS or power outage can cause the last second's transactions to be lost.
	- 3 Emulates [MariaDB](#page-4027-0) 5.5 group [commit](#page-2307-0) (3 syncs per group commit). See Binlog group commit and [innodb\\_flush\\_log\\_at\\_trx\\_commit](https://mariadb.com/kb/en/binlog-group-commit-and-innodb_flush_log_at_trx_commit/) . This option has not been working correctly since 10.2 and may be removed in future, see <https://github.com/MariaDB/server/pull/1873>
- **Commandline:** --innodb-flush-log-at-trx-commit[=#]
- **Scope:** Global
- **Dynamic:** Yes
- **Data Type:** enumeration
- **•** Default Value: 1
- **Valid Values:** 0 , 1 , 2 or 3

# <span id="page-2913-0"></span>innodb\_flush\_method

- **Description:** [InnoDB](#page-2859-0) flushing method. Windows always uses async\_unbuffered and this variable then has no effect. On Unix, before [MariaDB](#page-3896-0) 10.6.0, by default fsync() is used to flush data and logs. Adjusting this variable can give performance improvements, but behavior differs widely on different filesystems, and changing from the default has caused problems in some situations, so test and benchmark carefully before adjusting. In MariaDB, Windows recognises and correctly handles the Unix methods, but if none are specified it uses own default - unbuffered write (analog of O\_DIRECT) + syncs (e.g FileFlushBuffers()) for all files.
	- o DSYNC O DSYNC is used to open and flush logs, and fsync() to flush the data files.
	- o O DIRECT O DIRECT or directio(), is used to open data files, and fsync() to flush data and logs. Default on Unix from [MariaDB](#page-3896-0) 10.6.0.
	- <sup>o</sup> fsync Default on Unix until [MariaDB](#page-3899-0) 10.5. Can be specified directly, but if the variable is unset on Unix, fsync() will be used by default.
	- o ODIRECT\_NO\_FSYNC introduced in [MariaDB](#page-4019-0) 10.0. Uses O\_DIRECT during flushing I/O, but skips fsync() afterwards. Not suitable for XFS filesystems. Generally not recommended over O\_DIRECT, as does not get the benefit of innodb use native aio=ON.
	- o ALL\_O\_DIRECT introduced in [MariaDB](#page-4027-0) 5.5 and available with XtraDB only. Uses O\_DIRECT for opening both data and logs and fsync() to flush data but not logs. Use with large InnoDB files only, otherwise may cause a performance degradation. Set innodb log block size to 4096 on ext4 filesystems. This is the default log block size on ext4 and will avoid unaligned AIO/DIO warnings.
	- unbuffered Windows-only default
	- o async unbuffered Windows-only, alias for unbuffered
	- normal Windows-only, alias for fsync
	- o littlesync for internal testing only
	- nosync for internal testing only
- Deprecated in [MariaDB](#page-3798-0) 11.0 and replaced by four boolean dynamic variables that can be changed while the server is running: [innodb\\_log\\_file\\_buffering](#page-2924-1) (disable O\_DIRECT, added by [MDEV-28766](https://jira.mariadb.org/browse/MDEV-28766) & in 10.8.4, 10.9.2), innodb data file\_buffering (disable O\_DIRECT on data files), [innodb\\_log\\_file\\_write\\_through](#page-2924-3) (enable O\_DSYNC on the log), innodb data file write through (enable O\_DSYNC on persistent data files)

From [MariaDB](#page-3798-0) 11.0, if set to one of the following values, then the values of the four boolean flags will be set as follows:

- o O DSYNC : innodb log file write through=ON, innodb data file write through=ON, [innodb\\_data\\_file\\_buffering=OFF,](#page-2903-2) and (if supported) [innodb\\_log\\_file\\_buffering=OFF](#page-2924-1).
- fsync , littlesync , nosync , or (Microsoft Windows specific) normal : [innodb\\_log\\_file\\_write\\_through=OFF](#page-2924-3), [innodb\\_data\\_file\\_write\\_through=OFF](#page-2904-1), and [innodb\\_data\\_file\\_buffering=ON.](#page-2903-2)
- **Commandline:** --innodb-flush-method=name
- **Scope:** Global
- **Dynamic:** No
- **Data Type:** enumeration  $(>=$  [MariaDB](https://mariadb.com/kb/en/mariadb-1036-release-notes/) 10.3.7  $\mathbb{F}$ ), string  $(<=$  MariaDB 10.3.6  $\mathbb{F}$ )
- **Default Value:**
	- $\circ$  O DIRECT (Unix,  $\geq$  [MariaDB](#page-3896-0) 10.6.0)
	- $f_{\text{sync}}$  (Unix, >= [MariaDB](#page-3899-0) 10.3.7  $\bar{M}$ , <= MariaDB 10.5)
	- $\circ$  Not set (<= [MariaDB](https://mariadb.com/kb/en/mariadb-1036-release-notes/) 10.3.6  $\Phi$ )
- **Valid Values:**
	- o Unix: fsync, O\_DSYNC, littlesync, nosync . O\_DIRECT, O\_DIRECT\_NO\_FSYNC
	- o Windows: unbuffered, async unbuffered, normal
- **Deprecated:** [MariaDB](#page-3798-0) 11.0

# <span id="page-2913-1"></span>innodb\_flush\_neighbor\_pages

**Description:** Determines whether, when dirty pages are flushed to the data file, neighboring pages in the data file are flushed at the same time. If set to none, the feature is disabled. If set to  $\alpha$ rea, the default, the standard InnoDB behavior is used. For each page to be flushed, dirty neighboring pages are flushed too. If there's little head seek delay, such as SSD or large enough write buffer, one of the other two options may be more efficient. If set to  $\cot t$ ,

for each page to be flushed, neighboring contiguous blocks are flushed at the same time. Being contiguous, a sequential I/O is used, unlike the random I/O used in area. Replaced by innodb flush neighbors in MariaDB 10.0/XtraDB 5.6.

- **Commandline:** innodb-flush-neighbor-pages=value
- **Scope:** Global
- **Dynamic:** Yes
- **Data Type:** enumeration
- **Default Value:** area
- **Valid Values:** none or 0 , area or 1 , cont or 2
- Removed: [MariaDB](#page-4019-0) 10.0/XtraDB 5.6 replaced by innodb flush\_neighbors

# <span id="page-2914-0"></span>innodb\_flush\_neighbors

- **Description:** Determines whether flushing a page from the [buffer](#page-2972-0) pool will flush other dirty pages in the same group of pages (extent). In high write environments, if flushing is not aggressive enough, it can fall behind resulting in higher memory usage, or if flushing is too aggressive, cause excess I/O activity. SSD devices, with low seek times, would be less likely to require dirty neighbor flushing to be set. Since [MariaDB](#page-3993-0) 10.4.4 an attempt is made under Windows and Linux to determine SSD status which was exposed in information schema.innodb tablespaces scrubbing table. This variable is ignored for table spaces that are detected as stored on SSD (and the  $0$  behavior applies).
	- <sup>o</sup> 1 : The default, flushes contiguous dirty pages in the same extent from the buffer pool.
	- 0 : No other dirty pages are flushed.
	- 2 : Flushes dirty pages in the same extent from the buffer pool.
- **Commandline:** --innodb-flush-neighbors=#
- **Scope:** Global
- **Dynamic:** Yes
- **Data Type:** enumeration
- **Default Value:** 1
- **Valid Values:** 0 , 1 , 2

# <span id="page-2914-1"></span>innodb\_flush\_sync

- **Description:** If set to  $\circ$ N, the default, the [innodb\\_io\\_capacity](#page-2920-0) setting is ignored for I/O bursts occuring at checkpoints.
- **Commandline:** --innodb-flush-sync={0|1}
- **Scope:** Global
- **Dynamic:** Yes
- **Data Type:** boolean
- **Default Value**: ON

# <span id="page-2914-2"></span>innodb\_flushing\_avg\_loops

- **Description:** Determines how quickly adaptive flushing will respond to changing workloads. The value is the number of iterations that a previously calculated flushing state snapshot is kept. Increasing the value smooths and slows the rate that the flushing operations change, while decreasing it causes flushing activity to spike quickly in response to workload changes.
- **Commandline:** --innodb-flushing-avg-loops=#
- **Scope:** Global
- **Dynamic:** Yes
- **Data Type:** numeric
- **Default Value:** 30
- **Range:** 1 to 1000

# <span id="page-2914-3"></span>innodb\_force\_load\_corrupted

- **Description:** Set to 0 by default, if set to 1, [InnoDB](#page-2859-0) will be permitted to load tables marked as corrupt. Only use this to recover data you can't recover any other way, or in troubleshooting. Always restore to  $\circ$  when the returning to regular use. Given that [MDEV-11412](https://jira.mariadb.org/browse/MDEV-11412) & in [MariaDB](#page-3936-0) 10.5.4 aims to allow any metadata for a missing or corrupted table to be dropped, and given that [MDEV-17567](https://jira.mariadb.org/browse/MDEV-17567) @ and [MDEV-25506](https://jira.mariadb.org/browse/MDEV-25506) @ and related tasks made DDL operations crashsafe, the parameter no longer serves any purpose and was removed in [MariaDB](#page-3888-0) 10.6.6.
- **Commandline:** --innodb-force-load-corrupted
- **Scope:** Global
- **Dynamic:** No
- **Data Type:** boolean
- **Default Value:** OFF
- **Removed:** [MariaDB](#page-3888-0) 10.6.6

#### <span id="page-2915-0"></span>innodb\_force\_primary\_key

- **Description:** If set to 1 ( 0 is default) CREATE TABLEs without a primary or unique key where all keyparts are NOT NULL will not be accepted, and will return an error.
- **Commandline:** --innodb-force-primary-key
- **Scope:** Global
- **Dynamic:** Yes
- **Data Type:** boolean
- **Default Value:** OFF

## <span id="page-2915-1"></span>innodb\_force\_recovery

- **Description:** [InnoDB](#page-2859-0) crash recovery mode. 0 is the default. The other modes are for recovery purposes only, and no data can be changed while another mode is active. Some queries relying on indexes are also blocked. See InnoDB [Recovery](#page-2866-0) Modes for more on mode specifics.
- **Commandline:** --innodb-force-recovery=#
- **Scope:** Global
- **Dynamic:** No
- **Data Type:** enumeration
- **Default Value:** 0
- **Range:** 0 to 6

# <span id="page-2915-2"></span>innodb\_foreground\_preflush

- **Description:** Before XtraDB 5.6.13-61.0, if the checkpoint age is in the sync preflush zone while a thread is writing to the [XtraDB](#page-3002-0) redo log, it will try to advance the checkpoint by issuing a flush list flush batch if this is not already being done. XtraDB has enhanced page cleaner tuning, and may already be performing furious flushing, resulting in the flush simply adding unneeded mutex pressure. Instead, the thread now waits for the flushes to finish, and then has two options, controlled by this variable. XtraDB only. Added as a deprecated and ignored option in [MariaDB](https://mariadb.com/kb/en/mariadb-1026-release-notes/) 10.2.6  $\Phi$ (which uses InnoDB as default instead of XtraDB) to allow for easier upgrades.
	- exponential backoff thread sleeps while it waits for the flush list flush to occur. The sleep time randomly progressively increases, periodically reset to avoid runaway sleeps.
	- o sync\_preflush thread issues a flush list batch, and waits for it to complete. This is the same as is used when the page cleaner thread is not running.
- **Commandline:** innodb-foreground-preflush=value
- **Scope:** Global
- **Dynamic:** Yes
- **Data Type:** enum
- **Default Value:**
	- deprecated
- **Valid Values:**
- deprecated , exponential\_backoff , sync\_preflush
- **Deprecated:** [MariaDB](https://mariadb.com/kb/en/mariadb-1026-release-notes/) 10.2.6
- **Removed: [MariaDB](https://mariadb.com/kb/en/mariadb-1030-release-notes/) 10.3.0 &**

# <span id="page-2915-3"></span>innodb\_ft\_aux\_table

- **Description:** Diagnostic variable intended only to be set at runtime. It specifies the qualified name (for example test/ft\_innodb ) of an InnoDB table that has a [FULLTEXT](#page-2438-0) index, and after being set the INFORMATION\_SCHEMA tables [INNODB\\_FT\\_INDEX\\_TABLE](#page-280-0), [INNODB\\_FT\\_INDEX\\_CACHE](#page-278-0), INNODB\_FT\_CONFIG, [INNODB\\_FT\\_DELETED,](#page-278-1) and [INNODB\\_FT\\_BEING\\_DELETED](#page-277-0) will contain search index information for the specified table.
- **Commandline:** --innodb-ft-aux-table=value
- **Scope:** Global
- **Dynamic:** Yes
- **Data Type:** string
# innodb\_ft\_cache\_size

- **Description:** Cache size available for a parsed document while creating an InnoDB [FULLTEXT](#page-2438-0) index.
- **Commandline:** --innodb-ft-cache-size=#
- **Scope:** Global
- **Dynamic:** No
- **Data Type:** numeric
- **Default Value:** 8000000

# innodb\_ft\_enable\_diag\_print

- **Description:** If set to 1, additional [full-text](#page-2438-0) search diagnostic output is enabled.
- **Commandline:** --innodb-ft-enable-diag-print={0|1}
- **Scope:** Global
- **Dynamic:** Yes
- **Data Type:** boolean
- **Default Value:** OFF

# <span id="page-2916-0"></span>innodb\_ft\_enable\_stopword

- **Description:** If set to 1 , the default, a set of [stopwords](#page-2442-0) is associated with an InnoDB [FULLTEXT](#page-2438-0) index when it is created. The stopword list comes from the table set by the session variable innodb ft user stopword table, if set, otherwise the global variable [innodb\\_ft\\_server\\_stopword\\_table](#page-2917-1), if that is set, or the [built-in](#page-2442-0) list if neither variable is set.
- **Commandline:** --innodb-ft-enable-stopword={0|1}
- **Scope:** Global
- **Dynamic:** Yes
- **Data Type:** boolean
- **Default Value:** ON

# innodb\_ft\_max\_token\_size

- **Description:** Maximum length of words stored in an InnoDB [FULLTEXT](#page-2438-0) index. A larger limit will increase the size of the index, slowing down queries, but permit longer words to be searched for. In most normal situations, longer words are unlikely search terms.
- **Commandline:** --innodb-ft-max-token-size=#
- **Scope:** Global
- **Dynamic:** No
- **Data Type:** numeric
- **Default Value:** 84
- **Range:** 10 to 84

# innodb\_ft\_min\_token\_size

- **Description:** Minimum length of words stored in an InnoDB [FULLTEXT](#page-2438-0) index. A smaller limit will increase the size of the index, slowing down queries, but permit shorter words to be searched for. For data stored in a Chinese, Japanese or Korean [character](#page-2844-0) set, a value of 1 should be specified to preserve functionality.
- **Commandline:** --innodb-ft-min-token-size=#
- **Scope:** Global
- **Dynamic:** No
- **Data Type:** numeric
- **Default Value:** 3
- **Range:** 0 to 16

# innodb\_ft\_num\_word\_optimize

- **Description:** Number of words processed during each [OPTIMIZE](#page-132-0) TABLE on an InnoDB [FULLTEXT](#page-2438-0) index. To ensure all changes are incorporated, multiple OPTIMIZE TABLE statements could be run in case of a substantial change to the index.
- **Commandline:** --innodb-ft-num-word-optimize=#
- **Scope:** Global
- **Dynamic:** Yes
- **Data Type:** numeric
- **Default Value:** 2000
- **Range:** 1000 to 10000

# innodb\_ft\_result\_cache\_limit

- **Description:** Limit in bytes of the InnoDB [FULLTEXT](#page-2438-0) index query result cache per fulltext query. The latter stages of the full-text search are handled in memory, and limiting this prevents excess memory usage. If the limit is exceeded, the query returns an error.
- **Commandline:** --innodb-ft-result-cache-limit=#
- **Scope:** Global
- **Dynamic:** Yes
- **Data Type:** numeric
- **Default Value:** 2000000000
- **Range:** 1000000 to 18446744073709551615

#### <span id="page-2917-1"></span>innodb\_ft\_server\_stopword\_table

- **Description:** Table name containing a list of stopwords to ignore when creating an InnoDB [FULLTEXT](#page-2438-0) index, in the format db\_name/table\_name. The specified table must exist before this option is set, and must be an InnoDB table with a single column, a [VARCHAR](#page-2806-0) named VALUE. See also innodb ft enable stopword.
- **Commandline:** --innodb-ft-server-stopword-table=db\_name/table\_name
- **Scope:** Global
- **Dynamic:** Yes
- **Data Type:** string
- **Default Value:** Empty

# innodb\_ft\_sort\_pll\_degree

- **Description:** Number of parallel threads used when building an InnoDB [FULLTEXT](#page-2438-0) index. See also [innodb\\_sort\\_buffer\\_size.](#page-2935-0)
- **Commandline:** --innodb-ft-sort-pll-degree=#
- **Scope:** Global
- **Dynamic:** No
- **Data Type:** numeric
- **Default Value:** 2
- Range: 1 to 32

## innodb ft total cache size

- **Description:**Total memory allocated for the cache for all InnoDB [FULLTEXT](#page-2438-0) index tables. A force sync is triggered if this limit is exceeded.
- **Commandline:** --innodb-ft-total-cache-size=#
- **Scope:** Global
- **Dynamic:** No
- **Data Type:** numeric
- **Default Value:** 640000000
- **Range:** 32000000 to 1600000000
- **Introduced:** [MariaDB](https://mariadb.com/kb/en/mariadb-1009-release-notes/) 10.0.9

#### <span id="page-2917-0"></span>innodb ft user stopword table

- **Description:** Table name containing a list of stopwords to ignore when creating an InnoDB [FULLTEXT](#page-2438-0) index, in the format db\_name/table\_name. The specified table must exist before this option is set, and must be an InnoDB table with a single column, a [VARCHAR](#page-2806-0) named VALUE. See also innodb ft enable stopword.
- **Commandline:** --innodb-ft-user-stopword-table=db\_name/table\_name
- **Scope:** Session
- **Dynamic:** Yes
- **Data Type:** string
- **Default Value:** Empty

# innodb\_ibuf\_accel\_rate

- Description: Allows the insert buffer activity to be adjusted. The following formula is used: [real activity] = [default] activity] \* (innodb\_io\_capacity/100) \* (innodb\_ibuf\_accel\_rate/100). As innodb\_ibuf\_accel\_rate\_is increased from its default value of 100, the lowest setting, insert buffer activity is increased. See also innodb io capacity. This Percona XtraDB variable has not been ported to XtraDB 5.6.
- **Commandline:** innodb-ibuf-accel-rate=#
- **Scope:** Global
- **Dynamic:** Yes
- **Data Type:** numeric
- **Default Value:** 100
- **Range:** 100 to 999999999
- **Removed:** [MariaDB](#page-4019-0) 10.0

# innodb\_ibuf\_active\_contract

- Description: Specifies whether the insert buffer can be processed before it's full. If set to 0, the standard InnoDB method is used, and the buffer is not processed until it's full. If set to  $1$ , the default, the insert buffer can be processed before it is full. This Percona XtraDB variable has not been ported to XtraDB 5.6.
- **Commandline:** innodb-ibuf-active-contract=#
- **Scope:** Global
- **Dynamic:** Yes
- **Data Type:** numeric
- **Default Value:** 1
- **Range:** 0 to 1
- **Removed:** [MariaDB](#page-4019-0) 10.0

# innodb\_ibuf\_max\_size

- **Description:** Maximum size in bytes of the insert buffer. Defaults to half the size of the [buffer](#page-2972-0) pool so you may want to reduce if you have a very large buffer pool. If set to 0, the insert buffer is disabled, which will cause all secondary index updates to be performed synchronously, usually at a cost to performance. This Percona XtraDB variable has not been ported to XtraDB 5.6.
- **Commandline:** innodb-ibuf-max-size=#
- **Scope:** Global
- **Dynamic:** No
- **Data Type:** numeric
- **Default Value:** 1/2 the size of the InnoDB buffer pool
- **Range:** 0 to 1/2 the size of the InnoDB buffer pool
- **Removed:** [MariaDB](#page-4019-0) 10.0

# innodb\_idle\_flush\_pct

- **Description:** Up to what percentage of dirty pages should be flushed when innodb finds it has spare resources to do so. Has had no effect since merging InnoDB 5.7 from mysql-5.7.9 ([MariaDB](https://mariadb.com/kb/en/mariadb-1022-release-notes/) 10.2.2 ). [Deprecated](https://mariadb.com/kb/en/mariadb-10237-release-notes/) in MariaDB 10.2.37 , [MariaDB](#page-3930-0) 10.3.28 , MariaDB 10.4.18 and removed in MariaDB 10.5.9.
- **Commandline:** --innodb-idle-flush-pct=#
- **Scope:** Global
- **Dynamic:** Yes
- **Data Type:** numeric
- **Default Value:** 100
- **Range:** 0 to 100
- **Deprecated:** [MariaDB](#page-3975-0) 10.2.37 **MariaDB 10.3.28 MariaDB 10.4.18**
- **Removed:** [MariaDB](#page-3930-0) 10.5.9
- **Description:** Enable scrubbing of data. See Data [Scrubbing.](#page-3068-0)
- **Commandline:** --innodb-immediate-scrub-data-uncompressed={0|1}
- **Scope:** Global
- **Dynamic:** Yes
- **Data Type:** boolean
- **Default Value:** OFF

# innodb\_import\_table\_from\_xtrabackup

- Description: If set to 1, permits importing of .ibd files exported with the [XtraBackup](https://mariadb.com/kb/en/backup-restore-and-import-xtrabackup/) &-export option. Previously named innodb expand import . Removed in [MariaDB](#page-4019-0) 10.0/XtraDB 5.6 and replaced with MySQL 5.6's transportable tablespaces.
- **Commandline:** innodb-import-table-from-xtrabackup=#
- **Scope:** Global
- **Dynamic:** Yes
- **Data Type:** numeric
- **Default Value:** 0
- **Range:** 0 to 1
- **Removed:** [MariaDB](#page-4019-0) 10.0

## innodb\_instant\_alter\_column\_allowed

- **Description:**
	- If a table is altered using ALGORITHM=INSTANT, it can force the table to use a non-canonical format: A hidden metadata record at the start of the clustered index is used to store each column's DEFAULT value. This makes it possible to add new columns that have default values without rebuilding the table. Starting with [MariaDB](#page-3946-0) 10.4, a BLOB in the hidden metadata record is used to store column mappings. This makes it possible to drop or reorder columns without rebuilding the table. This also makes it possible to add columns to any position or drop columns from any position in the table without rebuilding the table. If a column is dropped without rebuilding the table, old records will contain garbage in that column's former position, and new records will be written with NULL values, empty strings, or dummy values.
	- This is generally not a problem. However, there may be cases where you want to avoid putting a table into this format. For example, to ensure that future UPDATE operations after an ADD COLUMN will be performed inplace, to reduce write amplification. (Instantly added columns are essentially always variable-length.) Also avoid bugs similar to [MDEV-19916](https://jira.mariadb.org/browse/MDEV-19916) . or to be able to export tables to older versions of the server.
	- This variable has been introduced as a result, with the following values:
	- never (0): Do not allow instant add/drop/reorder, to maintain format compatibility with MariaDB 10.x and MySQL 5.x. If the table (or partition) is not in the canonical format, then any ALTER TABLE (even one that does not involve instant column operations) will force a table rebuild.
	- <sup>o</sup> add last (1, default in 10.3): Store a hidden metadata record that allows columns to be appended to the table instantly ([MDEV-11369](https://jira.mariadb.org/browse/MDEV-11369) &). In 10.4 or later, if the table (or partition) is not in this format, then any ALTER TABLE (even one that does not involve column changes) will force a table rebuild.
	- add\_drop\_reorder (2, default): From [MariaDB](#page-3946-0) 10.4 only. Like 'add\_last', but allow the metadata record to store a column map, to support instant add/drop/reorder of columns.
- **Commandline:** --innodb-instant-alter-column-allowed=value
- **Scope:** Global
- **Dynamic:** Yes
- **Data Type:** enum
- **Valid Values:**
	- <= [MariaDB](#page-4000-0) 10.3: never , add\_last
	- >= [MariaDB](#page-3946-0) 10.4: never , add\_last , add\_drop\_reorder
- **Default Value:**
	- $\circ$  <= [MariaDB](#page-4000-0) 10.3: add last
	- o >= [MariaDB](#page-3946-0) 10.4: add drop reorder
- Introduced: [MariaDB](#page-3937-0) 10.3.23 **配**. MariaDB 10.4.13, MariaDB 10.5.3

# innodb\_instrument\_semaphores

- **Description:** Enable semaphore request instrumentation. This could have some effect on performance but allows better information on long semaphore wait problems.
- **Commandline:** --innodb-instrument-semaphores={0|1}
- **Scope:** Global
- **Dynamic:** Yes
- **Data Type:** boolean
- **Default Value:** OFF
- Deprecated: [MariaDB](https://mariadb.com/kb/en/mariadb-1025-release-notes/) 10.2.5 **4** (treated as if OFF)
- **Removed:** [MariaDB](https://mariadb.com/kb/en/mariadb-1030-release-notes/) 10.3.0

# <span id="page-2920-0"></span>innodb\_io\_capacity

- **Description:** Limit on I/O activity for InnoDB background tasks, including merging data from the insert buffer and flushing pages. Should be set to around the number of I/O operations per second that system can handle, based on the type of drive/s being used. You can also set it higher when the server starts to help with the extra workload at that time, and then reduce for normal use. Ideally, opt for a lower setting, as at higher value data is removed from the buffers too quickly, reducing the effectiveness of caching. See also innodb flush sync.
	- See InnoDB Page Flushing: [Configuring](#page-3007-0) the InnoDB I/O Capacity for more information.
- **Commandline:** --innodb-io-capacity=#
- **Scope:** Global
- **Dynamic:** Yes
- **Data Type:** numeric
- **Default Value:** 200
- **Range:** 100 to 18446744073709551615 (2<sup>64</sup>-1)

# innodb\_io\_capacity\_max

- Description: Upper limit to which InnoDB can extend innodb io capacit[y](#page-3007-0) in case of emergency. See InnoDB Page Flushing: Configuring the InnoDB I/O Capacity for more information.
- **Commandline:** --innodb-io-capacity-max=#
- **Scope:** Global
- **Dynamic:** Yes
- **Data Type:** numeric
- Default Value: 2000 or twice innodb io capacity, whichever is higher.
- **Range:** 100 to 18446744073709551615 (2<sup>64</sup>-1)

#### innodb\_kill\_idle\_transaction

- **Description:** Time in seconds before killing an idle XtraDB transaction. If set to 0 (the default), the feature is disabled. Used to prevent accidental user locks. XtraDB only. Added as a [deprecated](https://mariadb.com/kb/en/mariadb-1026-release-notes/) and ignored option in MariaDB 10.2.6  $\Phi$  (which uses InnoDB as default instead of XtraDB) to allow for easier upgrades.
- **Scope:** Global
- **Dynamic:** Yes
- **Data Type:** numeric
- **Default Value:** 0
- **Range:** 0 to 9223372036854775807
- **Deprecated:** [MariaDB](https://mariadb.com/kb/en/mariadb-1026-release-notes/) 10.2.6
- **Removed:** [MariaDB](https://mariadb.com/kb/en/mariadb-1030-release-notes/) 10.3.0

#### innodb\_large\_prefix

- **Description:** If set to 1 , tables that use specific row [formats](#page-2986-0) are permitted to have index key prefixes up to 3072 bytes (for 16k pages, smaller [otherwise](#page-2863-0)). If not set, the limit is 767 bytes.
	- This applies to the [DYNAMIC](#page-2992-0) and [COMPRESSED](#page-2993-0) row formats.
	- Removed in 10.3.1 and restored as a deprecated and unused variable in 10.4.3 for compatibility purposes.
- **Commandline:** --innodb-large-prefix
- **Scope:** Global
- **Dynamic:** Yes
- **Data Type:** boolean
- **Default Value:**
	- $\circ$  ON
- **Deprecated:** [MariaDB](#page-4006-0) 10.2
- **Removed: [MariaDB](https://mariadb.com/kb/en/mariadb-1031-release-notes/) 10.3.1 图**
- **Re-introduced:** [MariaDB](#page-3994-0) 10.4.3 (for compatibility purposes)
- **Removed:** [MariaDB](#page-3896-0) 10.6.0

# innodb\_lazy\_drop\_table

- **Description:** Deprecated and removed in XtraDB 5.6. DROP [TABLE](#page-129-0) processing can take a long time when innodb file per table is set to 1 and there's a large [buffer](#page-2972-0) pool. If innodb lazy drop table is set to  $1$  (  $0$  is default), XtraDB attempts to optimize DROP [TABLE](#page-129-0) processing by deferring the dropping of related pages from the [buffer](#page-2972-0) pool until there is time, only initially marking them.
- **Commandline:** innodb-lazy-drop-table={0|1}
- **Scope:** Global
- **Dynamic:** Yes
- **Data Type:** boolean
- **Default Value:** 0
- **Deprecated:** XtraDB 5.5.30-30.2
- **Removed: [MariaDB](https://mariadb.com/kb/en/mariadb-1000-release-notes/) 10.0.0 &**

# innodb\_lock\_schedule\_algorithm

- Description: Removed in [MariaDB](#page-3896-0) 10.6.0 due to problems with the VATS implementation ([MDEV-16664](https://jira.mariadb.org/browse/MDEV-16664) 图). Specifies the algorithm that InnoDB uses to decide which of the waiting transactions should be granted the lock once it has been released. The possible values are: FCFS (First-Come-First-Served) where locks are granted in the order they appear in the lock queue and VATS (Variance-Aware-Transaction-Scheduling) where locks are granted based on the Eldest-Transaction-First heuristic. Note that VATS should not be used with [Galera](#page-1608-0), and InnoDB will refuse to start if VATS is used with Galera. It is also not recommended to set to VATS even in the general case [\(MDEV-16664](https://jira.mariadb.org/browse/MDEV-16664)  $\mathbb{P}$ ). From [MariaDB](https://mariadb.com/kb/en/mariadb-10212-release-notes/) 10.2.12  $\mathbb{P}$ , the value was changed to FCFS and a warning produced when using Galera.
- **Commandline:** --innodb-lock-schedule-algorithm=#
- **Scope:** Global
- **Dynamic:** No (>= [MariaDB](https://mariadb.com/kb/en/mariadb-10129-release-notes/) 10.2.12 , MariaDB 10.1.30  $\mathcal{B}$ ), Yes (<= MariaDB 10.2.11  $\mathcal{B}$ , MariaDB 10.1.29  $\mathcal{B}$ )
- **Data Type:** enum
- **Valid Values:** FCFS , VATS
- Default Value: FCFS ([MariaDB](#page-4013-0) 10.3.9  $\Phi$ , MariaDB 10.2.17  $\Phi$ ), VATS (MariaDB 10.2.3  $\Phi$ ), FCFS (MariaDB 10.1)
- **Deprecated:** [MariaDB](https://mariadb.com/kb/en/mariadb-10235-release-notes/) 10.5.7, MariaDB 10.4.16, MariaDB 10.3.26 **5**, MariaDB 10.2.35 **5**
- **Removed:** [MariaDB](#page-3896-0) 10.6.0

# <span id="page-2921-0"></span>innodb\_lock\_wait\_timeout

- **Description:** Time in seconds that an InnoDB transaction waits for an InnoDB record lock (or table lock) before giving up with the error ERROR 1205 (HY000): Lock wait timeout exceeded; try restarting transaction. When this occurs, the statement (not transaction) is rolled back. The whole transaction can be rolled back if the [innodb\\_rollback\\_on\\_timeout](#page-2933-0) option is used. Increase this for data warehousing applications or where other longrunning operations are common, or decrease for OLTP and other highly interactive applications. This setting does not apply to deadlocks, which InnoDB detects immediately, rolling back a deadlocked transaction. 0 means no wait. See WAIT and [NOWAIT](#page-723-0). Setting to 100000000 or more (from [MariaDB](#page-3892-0) 10.6.3, 100000000 is the maximum) means the timeout is infinite.
- **Commandline:** --innodb-lock-wait-timeout=#
- **Scope:** Global, Session
- **Dynamic:** Yes
- **Data Type:** INT UNSIGNED (>= [MariaDB](#page-3892-0) 10.6.3), BIGINT UNSIGNED (<= [MariaDB](#page-3894-0) 10.6.2)
- **Default Value:** 50
- **Range:**
	- 0 to 100000000 (>= [MariaDB](#page-3892-0) 10.6.3)
	- $\circ$  0 to 1073741824 (>= [MariaDB](#page-3894-0) 10.3 to  $\leq$  MariaDB 10.6.2)

# innodb\_locking\_fake\_changes

- **Description:** From [MariaDB](#page-4013-0) 5.5 to MariaDB 10.1, XtraDB-only option that if set to OFF, fake transactions (see innodb fake changes) don't take row locks. This is an experimental feature to attempt to deal with drawbacks in fake changes blocking real locks. It is not safe for use in all environments. Added as a deprecated and ignored option in [MariaDB](https://mariadb.com/kb/en/mariadb-1026-release-notes/) 10.2.6 图 (which uses InnoDB as default instead of XtraDB) to allow for easier upgrades.
- **Commandline:** --innodb-locking-fake-changes
- **Scope:** Global
- **Dynamic:** Yes
- **Data Type:** boolean
- **Default Value:** ON
- **Deprecated:** [MariaDB](https://mariadb.com/kb/en/mariadb-1026-release-notes/) 10.2.6
- **Removed:** [MariaDB](https://mariadb.com/kb/en/mariadb-1030-release-notes/) 10.3.0

#### innodb\_locks\_unsafe\_for\_binlog

- **Description:** Set to 0 by default, in which case XtraDB/InnoDB uses gap [locking](#page-3070-0). If set to 1, gap locking is disabled for searches and index scans. Deprecated in [MariaDB](#page-3899-0) 10.0, and removed in MariaDB 10.5, use READ [COMMITTED](#page-716-0) transaction isolation level instead.
- **Commandline:** --innodb-locks-unsafe-for-binlog
- **Scope:** Global
- **Dynamic:** No
- **Data Type:** boolean
- **Default Value:** OFF
- **Deprecated:** [MariaDB](#page-4019-0) 10.0
- **Removed:** [MariaDB](#page-3944-0) 10.5.0

# innodb\_log\_arch\_dir

- **Description:** The directory for [XtraDB](#page-3002-0) redo log archiving. XtraDB only. Added as a deprecated and ignored option in [MariaDB](https://mariadb.com/kb/en/mariadb-1026-release-notes/) 10.2.6 @ (which uses InnoDB as default instead of XtraDB) to allow for easier upgrades.
- **Commandline:** --innodb-log-arch-dir=name
- **Scope:** Global
- **Dynamic:** No
- **Data Type:** string
- **Default Value:** ./
- **Deprecated:** [MariaDB](https://mariadb.com/kb/en/mariadb-1026-release-notes/) 10.2.6
- **Removed: [MariaDB](https://mariadb.com/kb/en/mariadb-1030-release-notes/) 10.3.0 &**

# innodb\_log\_arch\_expire\_sec

- **Description:** Time in seconds since the last change after which the archived [XtraDB](#page-3002-0) redo log should be deleted. XtraDB only. Added as a deprecated and ignored option in [MariaDB](https://mariadb.com/kb/en/mariadb-1026-release-notes/) 10.2.6 a (which uses InnoDB as default instead of XtraDB) to allow for easier upgrades.
- **Commandline:** --innodb-log-arch-expire-sec=#
- **Scope:** Global
- **Dynamic:** Yes
- **Data Type:** numeric
- **Default Value:** 0
- **Deprecated: [MariaDB](https://mariadb.com/kb/en/mariadb-1026-release-notes/) 10.2.6 &**
- **Removed:** [MariaDB](https://mariadb.com/kb/en/mariadb-1030-release-notes/) 10.3.0

#### innodb\_log\_archive

- **Description:** Whether or not [XtraDB](#page-3002-0) redo log archiving is enabled. XtraDB only. Added as a deprecated and ignored option in [MariaDB](https://mariadb.com/kb/en/mariadb-1026-release-notes/) 10.2.6  $\Phi$  (which uses InnoDB as default instead of XtraDB) to allow for easier upgrades.
- **Commandline:** --innodb-log-archive={0|1}
- **Scope:** Global
- **Dynamic:** Yes
- **Data Type:** boolean
- **Default Value:** OFF
- **Deprecated:** [MariaDB](https://mariadb.com/kb/en/mariadb-1026-release-notes/) 10.2.6
- **Removed:** [MariaDB](https://mariadb.com/kb/en/mariadb-1030-release-notes/) 10.3.0

# innodb\_log\_block\_size

**Description:** Size in bytes of the [XtraDB](#page-3002-0) redo log records. Generally 512 , the default, or 4096 , are the only two useful values. If the server is restarted and this value is changed, all old log files need to be removed. Should be set to 4096 for SSD cards or if [innodb\\_flush\\_method](#page-2913-0) is set to ALL O\_DIRECT on ext4 filesystems. XtraDB only. Added as a deprecated and ignored option in [MariaDB](https://mariadb.com/kb/en/mariadb-1026-release-notes/) 10.2.6 @ (which uses InnoDB as default instead of XtraDB) to allow

for easier upgrades.

- **Commandline:** innodb-log-block-size=#
- **Scope:** Global
- **Dynamic:** No
- **Data Type:** numeric
- **Default Value:** 512
- **Deprecated:** [MariaDB](https://mariadb.com/kb/en/mariadb-1026-release-notes/) 10.2.6
- **Removed:** [MariaDB](https://mariadb.com/kb/en/mariadb-1030-release-notes/) 10.3.0

# <span id="page-2923-0"></span>innodb\_log\_buffer\_size

- **Description:** Size in bytes of the buffer for writing [InnoDB](#page-3002-0) redo log files to disk. Increasing this means larger transactions can run without needing to perform disk I/O before committing.
- **Commandline:** --innodb-log-buffer-size=#
- **Scope:** Global
- **Dynamic:** No
- **Data Type:** numeric
- **Default Value:** 16777216 (16MB)
- **Range:** 262144 to 4294967295 (256KB to 4096MB)

# innodb\_log\_checksum\_algorithm

- **Description:** Experimental feature (as of [MariaDB](https://mariadb.com/kb/en/mariadb-1009-release-notes/) 10.0.9  $\mathcal{B}$ ), this variable specifies how to generate and verify [XtraDB](#page-3002-0) redo log checksums. XtraDB only. Added as a deprecated and ignored option in [MariaDB](https://mariadb.com/kb/en/mariadb-1026-release-notes/) 10.2.6 @ (which uses InnoDB as default instead of XtraDB) to allow for easier upgrades.
	- none No checksum. A constant value is instead written to logs, and no checksum validation is performed.
	- innodb The default, and the original InnoDB algorithm. This is inefficient, but compatible with all MySQL, MariaDB and Percona versions that don't support other checksum algorithms.
	- crc32 CRC32© is used for log block checksums, which also permits recent CPUs to use hardware acceleration (on SSE4.2 x86 machines and Power8 or later) for the checksums.
	- $\circ$  strict  $*$  Whether or not to accept checksums from other algorithms. If strict mode is used, checksums blocks will be considered corrupt if they don't match the specified algorithm. Normally they are considered corrupt only if no other algorithm matches.
- **Commandline:** innodb-log-checksum-algorithm=value
- **Scope:** Global
- **Dynamic:** Yes
- **Data Type:** enum
- **Default Value:**
	- $\circ$  deprecated ( $>=$  [MariaDB](https://mariadb.com/kb/en/mariadb-1026-release-notes/) 10.2.6  $\bullet$ )
	- innodb (<= [MariaDB](#page-4013-0) 10.1)
- **Valid Values:**
	- o deprecated, innodb, none, crc32, strict\_none, [strict\\_innodb](https://mariadb.com/kb/en/mariadb-1026-release-notes/), strict\_crc32 (>= MariaDB  $10.2.6$   $\sqrt{2}$
	- o innodb, none, crc32, strict none, strict innodb, strict crc32 (<= [MariaDB](#page-4013-0) 10.1)
- **Deprecated:** [MariaDB](https://mariadb.com/kb/en/mariadb-1026-release-notes/) 10.2.6
- **Removed:** [MariaDB](https://mariadb.com/kb/en/mariadb-1030-release-notes/) 10.3.0

# innodb\_log\_checksums

- Description: If set to 1, the CRC32C for Innodb or innodb log checksum algorithm for XtraDB algorithm is used for [InnoDB](#page-3002-0) redo log pages. If disabled, the checksum field contents are ignored. From [MariaDB](#page-3944-0) 10.5.0, the variable is deprecated, and checksums are always calculated, as previously, the InnoDB redo log used the slow innodb algorithm, but with hardware or SIMD assisted CRC-32C computation being available, there is no reason to allow checksums to be disabled on the redo log.
- **Commandline:** innodb-log-checksums={0|1}
- **Scope:** Global
- **Dynamic:** Yes
- **Data Type:** boolean
- **Default Value:** ON
- **Deprecated:** [MariaDB](#page-3944-0) 10.5.0
- **Removed:** [MariaDB](#page-3896-0) 10.6.0

#### innodb\_log\_compressed\_pages

- **Description:** Whether or not images of recompressed pages are stored in the [InnoDB](#page-3002-0) redo log. Deprecated and ignored from [MariaDB](#page-3937-0) 10.5.3.
- **Commandline:** --innodb-log-compressed-pages={0|1}
- **Scope:** Global
- **Dynamic:** Yes
- **Data Type:** boolean
- **Default Value:**
	- $\circ$   $\circ$
- **Deprecated:** [MariaDB](#page-3937-0) 10.5.3
- **Removed:** [MariaDB](#page-3896-0) 10.6.0

### innodb\_log\_file\_buffering

- Description: Whether the file system cache for ib logfile0 is enabled. In [MariaDB](https://mariadb.com/kb/en/mariadb-1083-release-notes/) 10.8.3 **®**. MariaDB disabled the file system cache on the InnoDB write-ahead log file (ib logfile0) by default on Linux. With [innodb\\_flush\\_trx\\_log\\_at\\_commit=2](#page-2912-1) in particular, writing to the log via the file system cache typically improves throughput, especially on slow storage or at a small number of concurrent transactions. For other values of innodb flush\_log\_at\_trx\_commit, direct writes were observed to be mostly but not always faster. Whether it pays off to disable the file system cache on the log may depend on the type of storage, the workload, and the operating system kernel version. If the server is started up with innodb flush\_log\_at\_trx\_commit=2, the value will be changed to ON. Will be set to OFF if innodb flush method is set to O\_DSYNC. On Linux, when the physical block size cannot be determined to be a power of 2 between 64 and 4096 bytes, the file system cache cannot be disabled, and innodb log file buffering=ON cannot be changed. Linux and Windows only.
- **Commandline:** --innodb-log-file-buffering={0|1}
- **Scope:** Global
- **Dynamic:** Yes
- **Data Type:** boolean
- **Default Value:** OFF
- **Introduced:** [MariaDB](#page-3857-0) 10.8.4 **+** MariaDB 10.9.2

#### <span id="page-2924-0"></span>innodb\_log\_file\_size

- **Description:** Size in bytes of each [InnoDB](#page-3002-0) redo log file in the log group. The combined size can be no more than 512GB. Larger values mean less disk I/O due to less flushing checkpoint activity, but also slower recovery from a crash. In [MariaDB](#page-3899-0) 10.5, crash recovery has been improved and shouldn't run out of memory, so the default has been increased. It can safely be set higher to reduce checkpoint flushing, even larger than [innodb\\_buffer\\_pool\\_size](#page-2898-0). From [MariaDB](#page-3846-0) 10.9 the variable is dynamic, and the server no longer needs to be restarted for the resizing to take place. Unless the log is located in a persistent memory file system (PMEM), an attempt to SET [GLOBAL](#page-205-0) innodb\_log\_file\_size to less than [innodb\\_log\\_buffer\\_size](#page-2923-0) will be refused. Log resizing can be aborted by killing the connection that is executing the SET GLOBAL statement.
- **Commandline:** --innodb-log-file-size=#
- **Scope:** Global
- **Dynamic:** Yes (>= [MariaDB](#page-3846-0) 10.9), No (<= [MariaDB](#page-3863-0) 10.8)
- **Data Type:** numeric
- **Default Value:** 100663296 (96MB) (>= [MariaDB](#page-3899-0) 10.5), 50331648 (48MB) (<= [MariaDB](#page-3946-0) 10.4)
- **Range:**
	- $\circ$  >= [MariaDB](https://mariadb.com/kb/en/mariadb-1083-release-notes/) 10.8.3  $\vec{B}$ : 4194304 to 512GB (4MB to 512GB)
	- $\circ$  <= [MariaDB](https://mariadb.com/kb/en/mariadb-1082-release-notes/) 10.8.2  $\Phi$ : 1048576 to 512GB (1MB to 512GB)

# innodb\_log\_file\_write\_through

- **Description:** Whether each write to ib logfile0 is write through (disabling any caching, as in O\_SYNC or O\_DSYNC). Set to OFF by default, will be set to ON if innodb flush\_method is set to O\_DSYNC. On systems that support FUA it may make sense to enable write-through, to avoid extra system calls.
- **Commandline:** --innodb-log-file-write-through={0|1}
- **Scope:** Global
- **Dynamic:** Yes
- **Data Type:** boolean
- **Default Value:** OFF
- **Introduced:** [MariaDB](#page-3808-0) 11.0.0

# <span id="page-2925-0"></span>innodb\_log\_files\_in\_group

- **Description:** Number of physical files in the [InnoDB](#page-3002-0) redo log. Deprecated and ignored from [MariaDB](#page-3940-0) 10.5.2
- **Commandline:** --innodb-log-files-in-group=#
- **Scope:** Global
- **Dynamic:** No
- **Data Type:** numeric
- **Default Value:** 1 (>= [MariaDB](#page-3899-0) 10.5), 2 (<= [MariaDB](#page-3946-0) 10.4)
- **Range:** 1 to  $100 (=$  [MariaDB](https://mariadb.com/kb/en/mariadb-1024-release-notes/)  $10.2.4$   $\circled{F}$
- **Deprecated:** [MariaDB](#page-3940-0) 10.5.2
- **Removed:** [MariaDB](#page-3896-0) 10.6.0

# innodb\_log\_group\_home\_dir

- Description: Path to the [InnoDB](#page-3002-0) redo log files. If none is specified, [innodb\\_log\\_files\\_in\\_group](#page-2925-0) files named ib\_logfile0 and so on, with a size of innodb log file size are created in the data directory.
- **Commandline:** --innodb-log-group-home-dir=path
- **Scope:** Global
- **Dynamic:** No
- **Data Type:** directory name

# innodb\_log\_optimize\_ddl

- **Description:** Whether [InnoDB](#page-3002-0) redo log activity should be reduced when natively creating indexes or rebuilding tables. Reduced logging requires additional page flushing and interferes with [Mariabackup](#page-1987-0). Enabling this may slow down backup and cause delay due to page flushing. Deprecated and ignored from [MariaDB](#page-3942-0) 10.5.1. Deprecated (but not ignored) from [MariaDB](https://mariadb.com/kb/en/mariadb-10235-release-notes/) 10.4.16, MariaDB 10.3.26 图 and MariaDB 10.2.35 图
- **Commandline:** --innodb-log-optimize-ddl={0|1}
- **Scope:** Global
- **Dynamic:** Yes
- **Data Type:** boolean
- **Default Value:**
	- $\circ$  OFF (>= [MariaDB](https://mariadb.com/kb/en/mariadb-10235-release-notes/) 10.5.1, MariaDB 10.4.16, MariaDB 10.3.26  $\bullet$ , MariaDB 10.2.35  $\bullet$ )
	- $\circ$  ON (<= [MariaDB](https://mariadb.com/kb/en/mariadb-10234-release-notes/) 10.5.0, MariaDB 10.4.15, MariaDB 10.3.25  $\vec{B}$ , MariaDB 10.2.34  $\vec{B}$ )
- Introduced: [MariaDB](https://mariadb.com/kb/en/mariadb-1039-release-notes/) 10.2.17 **图**, MariaDB 10.3.9 图
- Deprecated: [MariaDB](https://mariadb.com/kb/en/mariadb-10235-release-notes/) 10.5.1, MariaDB 10.4.16, MariaDB 10.3.26 图, MariaDB 10.2.35 图
- **Removed:** [MariaDB](#page-3896-0) 10.6.0

# innodb\_log\_write\_ahead\_size

- **Description:** [InnoDB](#page-3002-0) redo log write ahead unit size to avoid read-on-write. Should match the OS cache block IO size. Removed in [MariaDB](#page-3863-0) 10.8, and instead on Linux and Windows, the physical block size of the underlying storage is detected and used.
- **Commandline:** --innodb-log-write-ahead-size=#
- **Scope:** Global
- **Dynamic:** Yes
- **Data Type:** numeric
- **Default Value:** 8192
- Range: 512 to innodb page size
- **Removed:** [MariaDB](#page-3863-0) 10.8

# innodb\_lru\_flush\_size

- **Description:** Number of pages to flush on LRU eviction.
- **Commandline:** --innodb-lru-flush-size=#
- **Scope:** Global
- **Dynamic:** Yes
- **Data Type:** numeric
- **Default Value:** 32
- **Range:** 1 to 18446744073709551615
- **Introduced:** [MariaDB](#page-3932-0) 10.5.7

# innodb\_lru\_scan\_depth

- **Description:** Specifies how far down the buffer pool least-recently used (LRU) list the cleaning thread should look for dirty pages to flush. This process is performed once a second. In an I/O intensive-workload, can be increased if there is spare I/O capacity, or decreased if in a write-intensive workload with little spare I/O capacity.
	- See InnoDB Page [Flushing](#page-3006-0) for more information.
- **Commandline:** --innodb-lru-scan-depth=#
- **Scope:** Global
- **Dynamic:** Yes
- **Data Type:** numeric
- **Default Value:**
	- $0 \t 1536$  ( $>=$  [MariaDB](#page-3932-0) 10.5.7)
	- $0.1024$  ( $\leq$  [MariaDB](#page-3934-0) 10.5.6)
- **Range 32bit:** 100 to  $2^{32}-1$
- **Range 64bit:** 100 to 2<sup>64</sup>-1

# <span id="page-2926-1"></span>innodb\_max\_bitmap\_file\_size

- **Description:** Limit in bytes of the changed page bitmap files. For faster incremental backup with [Xtrabackup](https://mariadb.com/kb/en/backup-restore-and-import-xtrabackup/) & XtraDB tracks pages with changes written to them according to the [XtraDB](#page-3002-0) redo log and writes the information to special changed page bitmap files. These files are rotated when the server restarts or when this limit is reached. XtraDB only. See also innodb track changed pages and innodb max changed pages.
	- Deprecated and ignored in [MariaDB](https://mariadb.com/kb/en/mariadb-1026-release-notes/) 10.2.6 ? (which uses InnoDB as default instead of XtraDB) to allow for easier upgrades.
- **Commandline:** innodb-max-bitmap-file-size=#
- **Scope:** Global
- **Dynamic:** Yes
- **Data Type:** numeric
- **Default Value:** 4096 (4KB)
- **Range:** 4096 (4KB) to 18446744073709551615 (16EB)
- **Deprecated:** [MariaDB](https://mariadb.com/kb/en/mariadb-1026-release-notes/) 10.2.6

# <span id="page-2926-0"></span>innodb\_max\_changed\_pages

- **Description:** Limit to the number of changed page bitmap files (stored in the Information Schema [INNODB\\_CHANGED\\_PAGES](#page-274-0) table). Zero is unlimited. See [innodb\\_max\\_bitmap\\_file\\_size](#page-2926-1) and innodb track changed pages. Previously named innodb changed pages limit . XtraDB only.
	- Deprecated and ignored in [MariaDB](https://mariadb.com/kb/en/mariadb-1026-release-notes/) 10.2.6 ? (which uses InnoDB as default instead of XtraDB) to allow for easier upgrades.
- **Commandline:** innodb-max-changed-pages=#
- **Scope:** Global
- **Dynamic:** Yes
- **Data Type:** numeric
- **Default Value:** 1000000
- **Range:** 0 to 18446744073709551615
- **Deprecated:** [MariaDB](https://mariadb.com/kb/en/mariadb-1026-release-notes/) 10.2.6

# <span id="page-2926-2"></span>innodb\_max\_dirty\_pages\_pct

- **Description:** Maximum percentage of unwritten (dirty) pages in the buffer pool.
	- See InnoDB Page [Flushing](#page-3006-0) for more information.
- **Commandline:** --innodb-max-dirty-pages-pct=#
- **Scope:** Global
- **Dynamic:** Yes
- **Data Type:** numeric
- **Default Value:**
	- 90.000000 (>= [MariaDB](#page-3932-0) 10.5.7)
	- 75.000000 (<= [MariaDB](#page-3934-0) 10.5.6)
- **Range:** 0 to 99.999
- **Description:** Low water mark percentage of dirty pages that will enable preflushing to lower the dirty page ratio. The value 0 (default) means 'refer to innodb max dirty pages pct'. See InnoDB Page [Flushing](#page-3006-0) for more information.
- 
- **Commandline:** --innodb-max-dirty-pages-pct-lwm=#
- **Scope:** Global
- **Dynamic:** Yes
- **Data Type:** numeric
- **Default Value:** 0
- **Range:** 0 to 99.999

# <span id="page-2927-0"></span>innodb\_max\_purge\_lag

- Description: When purge operations are lagging on a busy server, setting innodb max purge lag can help. By default set to 0, no lag, the figure is used to calculate a time lag for each INSERT, UPDATE, and DELETE when the system is lagging. InnoDB keeps a list of transactions with delete-marked index records due to UPDATE and DELETE statements. The length of this list is purge lag, and the calculation, performed every ten seconds, is as follows: ((purge\_lag/innodb\_max\_purge\_lag)×10)–5 microseconds.
- **Commandline:** --innodb-max-purge-lag=#
- **Scope:** Global
- **Dynamic:** Yes
- **Data Type:** numeric
- **Default Value:** 0
- **Range:** 0 to 4294967295

# innodb\_max\_purge\_lag\_delay

- Description: Maximum delay in milliseconds imposed by the innodb max purge lag setting. If set to 0, the default, there is no maximum.
- **Commandline:** --innodb-max-purge-lag-delay=#
- **Scope:** Global
- **Dynamic:** Yes
- **Data Type:** numeric
- **Default Value:** 0

# innodb\_max\_purge\_lag\_wait

- **Description:** Wait until History list length is below the specified limit.
- **Commandline:** --innodb-max-purge-wait=#
- **Scope:** Global
- **Dynamic:** Yes
- **Data Type:** numeric
- **Default Value:** 4294967295
- **Range:** 0 to 4294967295
- Introduced: [MariaDB](https://mariadb.com/kb/en/mariadb-10235-release-notes/) 10.5.7, MariaDB 10.4.16, MariaDB 10.3.26 & MariaDB 10.2.35 &

#### <span id="page-2927-1"></span>innodb\_max\_undo\_log\_size

- Description: If an undo tablespace is larger than this, it will be marked for truncation if [innodb\\_undo\\_log\\_truncate](#page-2942-0) is set.
- **Commandline:** --innodb-max-undo-log-size=#
- **Scope:** Global
- **Dynamic:** Yes
- **Data Type:** numeric
- **Default Value:**
	- 10485760
- **Range:** 10485760 to 18446744073709551615
- **Description:** Size in bytes of the block used for merge sorting in fast index creation. Replaced in MariaDB 10.0/XtraDB 5.6 by [innodb\\_sort\\_buffer\\_size.](#page-4019-0)
- **Commandline:** innodb-merge-sort-block-size=#
- **Scope:** Global
- **Dynamic:** Yes
- **Data Type:** numeric
- **Default Value:** 1048576 (1M)
- **Range:** 1048576 (1M) to 1073741824 (1G)
- **Removed:** [MariaDB](#page-4019-0) 10.0 replaced by innodb sort buffer size

# innodb\_mirrored\_log\_groups

- **Description:** Unused. Restored as a deprecated and ignored option in [MariaDB](https://mariadb.com/kb/en/mariadb-1026-release-notes/) 10.2.6 @ (which uses InnoDB as default instead of XtraDB) to allow for easier upgrades.
- **Deprecated:** [MariaDB](#page-4019-0) 10.0
- **Removed:** [MariaDB](https://mariadb.com/kb/en/mariadb-1025-release-notes/) 10.2.2  $\Phi$  MariaDB 10.2.5  $\Phi$

# innodb\_mtflush\_threads

- **Description:** Sets the number of threads to use in Multi-Threaded Flush operations. For more information, see Fusion-io [Multi-threaded](https://mariadb.com/kb/en/fusion-io-multi-threaded-flush/) Flush ...
	- InnoDB's multi-thread flush feature was deprecated in [MariaDB](https://mariadb.com/kb/en/mariadb-1032-release-notes/) 10.2.9 @ and removed from MariaDB 10.3.2 @. In later versions of MariaDB, use [innodb\\_page\\_cleaners](#page-2930-1) system variable instead.
	- o See InnoDB Page Flushing: Page Flushing with [Multi-threaded](#page-3007-1) Flush Threads for more information.
- **Commandline:** --innodb-mtflush-threads=#
- **Scope:** Global
- **Dynamic:** No
- **Data Type:** numeric
- **Default Value:** 8
- **Range:** 1 to 64
- **Deprecated:** [MariaDB](https://mariadb.com/kb/en/mariadb-1029-release-notes/) 10.2.9
- **Removed:** [MariaDB](https://mariadb.com/kb/en/mariadb-1032-release-notes/) 10.3.2

# innodb\_monitor\_disable

- **Description:** Disables the specified counters in the [INFORMATION\\_SCHEMA.INNODB\\_METRICS](#page-283-0) table.
- **Commandline:** --innodb-monitor-disable=string
- **Scope:** Global
- **Dynamic:** Yes
- **Data Type:** string

# innodb\_monitor\_enable

- **Description:** Enables the specified counters in the [INFORMATION\\_SCHEMA.INNODB\\_METRICS](#page-283-0) table.
- **Commandline:** --innodb-monitor-enable=string
- **Scope:** Global
- **Dynamic:** Yes
- **Data Type:** string

# innodb\_monitor\_reset

- **Description:** Resets the count value of the specified counters in the [INFORMATION\\_SCHEMA.INNODB\\_METRICS](#page-283-0) table to zero.
- **Commandline:** --innodb-monitor-reset=string
- **Scope:** Global
- **Dynamic:** Yes
- **Data Type:** string
- **Description:** Resets all values for the specified counters in the [INFORMATION\\_SCHEMA.INNODB\\_METRICS](#page-283-0) table.
- **Commandline:** ---innodb-monitor-reset-all=string
- **Scope:** Global
- **Dynamic:** Yes
- **Data Type:** string

# innodb\_numa\_interleave

- **Description:** Whether or not to use the NUMA interleave memory policy to allocate the [InnoDB](#page-2972-0) buffer pool. Before [MariaDB](https://mariadb.com/kb/en/mariadb-1024-release-notes/) 10.2.4 , required that MariaDB be compiled on a NUMA-enabled Linux system.
- **Commandline:** innodb-numa-interleave={0|1}
- **Scope:** Global
- **Dynamic:** No
- **Data Type:** boolean
- **Default Value:** OFF
- Removed: [MariaDB](#page-3993-0) 10.2.23 **图**. MariaDB 10.3.14 图. MariaDB 10.4.4

# <span id="page-2929-0"></span>innodb\_old\_blocks\_pct

- **Description:** Percentage of the [buffer](#page-2972-0) pool to use for the old block sublist.
- **Commandline:** --innodb-old-blocks-pct=#
- **Scope:** Global
- **Dynamic:** Yes
- **Data Type:** numeric
- **Default Value:** 37
- **Range:** 5 to 95

## innodb\_old\_blocks\_time

- **Description:** Time in milliseconds an inserted block must stay in the old sublist after its first access before it can be moved to the new sublist. '0' means "no delay". Setting a non-zero value can help prevent full table scans clogging the [buffer](#page-2972-0) pool. See also [innodb\\_old\\_blocks\\_pct](#page-2929-0).
- **Commandline:** --innodb-old-blocks-time=#
- **Scope:** Global
- **Dynamic:** Yes
- **Data Type:** numeric
- **Default Value:** 1000
- **Range:**  $0 \text{ to } 2^{32}-1$

# innodb\_online\_alter\_log\_max\_size

- **Description:** The maximum size for temporary log files during online DDL (data and index structure changes). The temporary log file is used for each table being altered, or index being created, to store data changes to the table while the process is underway. The table is extended by [innodb\\_sort\\_buffer\\_size](#page-2935-0) up to the limit set by this variable. If this limit is exceeded, the online DDL operation fails and all uncommitted changes are rolled back. A lower value reduces the time a table could lock at the end of the operation to apply all the log's changes, but also increases the chance of the online DDL changes failing.
- **Commandline:** --innodb-online-alter-log-max-size=#
- **Scope:** Global
- **Dynamic:** Yes
- **Data Type:** numeric
- **Default Value:** 134217728
- **Range:** 65536 to 264-1

# innodb\_open\_files

**Description:** Maximum .ibd files MariaDB can have open at the same time. Only applies to systems with multiple XtraDB/InnoDB tablespaces, and is separate to the table cache and open\_files\_limit. The default, if innodb file per table is disabled, is 300 or the value of table open cache, whichever is higher. It will also auto-size up to the default value if it is set to a value less than 10.

- **Commandline:** --innodb-open-files=#
- **Scope:** Global
- **Dynamic:** No
- **Data Type:** numeric
- **Default Value:** autosized
- **Range:** 10 to 4294967295

# innodb\_optimize\_fulltext\_only

- **Description:** When set to 1 ( 0 is default), [OPTIMIZE](#page-132-0) TABLE will only process InnoDB [FULLTEXT](#page-2438-0) index data. Only intended for use during fulltext index maintenance.
- **Commandline:** --innodb-optimize-fulltext-only={0|1}
- **Scope:** Global
- **Dynamic:** Yes
- **Data Type:** boolean
- **Default Value:** OFF

# <span id="page-2930-1"></span>innodb\_page\_cleaners

- Description: Number of page cleaner threads. The default is 4, but the value will be set to the number of innodb buffer pool instances if this is lower. If set to  $1$ , only a single cleaner thread is used, as was the case until [MariaDB](https://mariadb.com/kb/en/mariadb-1021-release-notes/) 10.2.1 . Cleaner threads flush dirty pages from the [buffer](#page-2972-0) pool, performing flush list and least-recently used (LRU) flushing. Deprecated and ignored from [MariaDB](#page-3942-0) 10.5.1, as the original reasons for for splitting the buffer pool have mostly gone away.
	- See InnoDB Page [Flushing:](#page-3007-2) Page Flushing with Multiple InnoDB Page Cleaner Threads for more information.
- **Commandline:** --innodb-page-cleaners=#
- **Scope:** Global
- Dynamic: Yes (>= [MariaDB](https://mariadb.com/kb/en/mariadb-1032-release-notes/) 10.3.3 <sup>[4]</sup>), No (<= MariaDB 10.3.2 <sup>[4]</sup>)
- **Data Type:** numeric
- Default Value: 4 (or set to innodb buffer pool instances if lower)
- **Range:** 1 to 64
- **Deprecated:** [MariaDB](#page-3942-0) 10.5.1
- **Removed:** [MariaDB](#page-3896-0) 10.6.0

# <span id="page-2930-0"></span>innodb\_page\_size

- **Description:** Specifies the page size in bytes for all InnoDB tablespaces. The default, 16k, is suitable for most uses.
	- A smaller InnoDB page size might work more effectively in a situation with many small writes (OLTP), or with SSD storage, which usually has smaller block sizes.
	- A larger InnoDB page size can provide a larger [maximum](#page-2988-0) row size.
	- o InnoDB's page size can be as large as 64k for tables using the following row [formats](#page-2986-0): [DYNAMIC](#page-2992-0), [COMPACT](#page-2990-0), and [REDUNDANT](#page-2989-0).
	- o InnoDB's page size must still be 16k or less for tables using the [COMPRESSED](#page-2993-0) row format.
	- This system variable's value cannot be changed after the datadir has been initialized. InnoDB's page size is set when a MariaDB instance starts, and it remains constant afterwards.
- **Commandline:** --innodb-page-size=#
- **Scope:** Global
- **Dynamic:** No
- **Data Type:** enumeration
- **Default Value:** 16384
- **Valid Values:** 4k or 4096 , 8k or 8192 , 16k or 16384 , 32k and 64k .

# innodb\_pass\_corrupt\_table

• **Removed:** XtraDB 5.5 - renamed innodb corrupt table action.

# innodb\_prefix\_index\_cluster\_optimization

**Description:** Enable prefix optimization to sometimes avoid cluster index lookups. Deprecated and ignored from [MariaDB](#page-3827-0) 10.10, as the optimization is now always enabled.

- **Commandline:** --innodb-prefix-index-cluster-optimization={0|1}
- **Scope:** Global
- **Dynamic:** Yes
- **Data Type:** boolean
- **Default Value:** OFF
- **Deprecated:** [MariaDB](#page-3842-0) 10.10.1

# innodb\_print\_all\_deadlocks

- **Description:** If set to 1 ( 0 is default), all XtraDB/InnoDB transaction deadlock information is written to the [error](#page-2054-0) log.
- **Commandline:** --innodb-print-all-deadlocks={0|1}
- **Scope:** Global
- **Dynamic:** Yes
- **Data Type:** boolean
- **Default Value:** OFF

# <span id="page-2931-1"></span>innodb\_purge\_batch\_size

- **Description:** Number of [InnoDB](#page-3005-0) undo log pages to purge in one batch from the history list. Together with innodb purge threads has a small effect on tuning.
- **Commandline:** --innodb-purge-batch-size=#
- **Scope:** Global
- **Dynamic:** No
- **Data Type:** numeric
- **Default Value:**
	- 0 1000 (>= [MariaDB](#page-3789-0) 10.6.16 & MariaDB 10.10.7, MariaDB 10.11.6, MariaDB 11.0.4, MariaDB 11.1.3 MariaDB 11.2.2)
	- 300 (<= [MariaDB](#page-3783-0) 10.6.15, [MariaDB](#page-3833-0) 10.10.6, [MariaDB](#page-3818-0) 10.11.5, [MariaDB](#page-3803-0) 11.0.3, [MariaDB](#page-3793-0) 11.1.2 MariaDB 11.2.1)
- **Range:** 1 to 5000

## <span id="page-2931-2"></span>innodb purge rseg truncate frequency

- **Description:** Frequency with which undo records are purged. Set by default to every 128 times, reducing this increases the frequency at which rollback segments are freed. See also [innodb\\_undo\\_log\\_truncate](#page-2942-0). The motivation for introducing this in MySQL seems to have been to avoid stalls due to freeing undo log pages or truncating undo log tablespaces. In MariaDB, [innodb\\_undo\\_log\\_truncate=ON](#page-2942-0) should be a much lighter operation because it will not involve any log checkpoint, hence this is deprecated and ignored from [MariaDB](#page-3829-0) 10.6.16 &, MariaDB 10.10.7, [MariaDB](#page-3780-0) 10.11.6, MariaDB 11.0.4, MariaDB 11.1.3 and MariaDB 11.2.2. ([MDEV-32050](https://jira.mariadb.org/browse/MDEV-32050) )
- **Commandline:** -- innodb-purge-rseg-truncate-frequency=#
- **Scope:** Global
- **Dynamic:** Yes
- **Data Type:** numeric
- **Default Value:** 128
- **Range:** 1 to 128
- [Deprecated:](#page-3780-0) [MariaDB](#page-3789-0) 10.6.16 , MariaDB 10.10.7, MariaDB 10.11.6, MariaDB 11.0.4, MariaDB 11.1.3, MariaDB 11.2.2

# <span id="page-2931-0"></span>innodb\_purge\_threads

- **Description:** Number of background threads dedicated to InnoDB purge operations. The range is 1 to 32. At least one background thread is always used. Setting to a value greater than 1 creates that many separate purge threads. This can improve efficiency in some cases, such as when performing DML operations on many tables. See also [innodb\\_purge\\_batch\\_size](#page-2931-1).
- **Commandline:** --innodb-purge-threads=#
- **Scope:** Global
- **Dynamic:** No
- **Data Type:** numeric
- **Default Value:** 4
- **Range:** 1 to 32

#### <span id="page-2932-1"></span>innodb\_random\_read\_ahead

- **Description:** Originally, random read-ahead was always set as an optimization technique, but was removed in [MariaDB](#page-4027-0) 5.5. innodb\_random\_read\_ahead permits it to be re-instated if set to  $1$  (0) is default.
- **Commandline:** --innodb-random-read-ahead={0|1}
- **Scope:** Global
- **Dynamic:** Yes
- **Data Type:** boolean
- **Default Value:** OFF

# innodb\_read\_ahead

- **Description:** If set to linear , the default, XtraDB/InnoDB will automatically fetch remaining pages if there are enough within the same extent that can be accessed sequentially. If set to none, read-ahead is disabled. random has been removed and is now ignored, while both sets to both linear and random. Also see innodb read ahead threshold for more control on read-aheads. Removed in [MariaDB](#page-4019-0) 10.0/XtraDB 5.6 and replaced by MySQL 5.6's innodb random read ahead.
- **Commandline:** innodb-read-ahead=value
- **Scope:** Global
- **Dynamic:** Yes
- **Data Type:** enumeration
- **Default Value:** linear
- **Valid Values:** none , random , linear , both
- Removed: [MariaDB](#page-4019-0) 10.0/XtraDB 5.6 replaced by MySQL 5.6's innodb random read ahead

# <span id="page-2932-0"></span>innodb\_read\_ahead\_threshold

- **Description:** Minimum number of pages InnoDB must read from an extent of 64 before initiating an asynchronous read for the following extent.
- **Commandline:** --innodb-read-ahead-threshold=#
- **Scope:** Global
- **Dynamic:** Yes
- **Data Type:** numeric
- **Default Value:** 56
- **Range:** 0 to 64

# innodb\_read\_io\_threads

- **Description:** Number of I/O threads for InnoDB reads. You may on rare occasions need to reduce this default on Linux systems running multiple MariaDB servers to avoid exceeding system limits.
- **Commandline:** --innodb-read-io-threads=#
- **Scope:** Global
- **Dynamic:** Yes (>= [MariaDB](#page-3809-0) 10.11), No (<= [MariaDB](#page-3827-0) 10.10)
- **Data Type:** numeric
- **Default Value:** 4
- **Range:** 1 to 64

# innodb\_read\_only

- Description: If set to 1 ( 0 is default), the server will be read-only. For use in distributed applications, data warehouses or read-only media.
- **Commandline:** --innodb-read-only={0|1}
- **Scope:** Global
- **Dynamic:** No
- **Data Type:** boolean
- **Default Value:** OFF

#### innodb\_read\_only\_compressed

**Description:** If set (the default before [MariaDB](#page-3888-0) 10.6.6), [ROW\\_FORMAT=COMPRESSED](#page-2993-0) tables will be read-only.

This was intended to be the first step towards removing write support and deprecating the feature, but this plan has been abandoned.

- **Commandline:** --innodb-read-only-compressed , --skip-innodb-read-only-compressed
- **Scope:** Global
- **Dynamic:** Yes
- **Data Type:** boolean
- **Default Value:** OFF (>= [MariaDB](#page-3888-0) 10.6.6), ON (<= [MariaDB](#page-3890-0) 10.6.5)
- **Introduced:** [MariaDB](#page-3896-0) 10.6.0

# innodb\_recovery\_stats

- Description: If set to 1 ( 0 is default) and recovery is necessary on startup, the server will write detailed recovery statistics to the error log at the end of the recovery process. This Percona XtraDB variable has not been ported to XtraDB 5.6.
- **Commandline:** No
- **Scope:** Global
- **Dynamic:** No
- **Data Type:** boolean
- **Default Value:** OFF
- **Removed:** [MariaDB](#page-4019-0) 10.0

#### innodb\_recovery\_update\_relay\_log

- Description: If set to 1 ( 0 is default), the relay log info file will be overwritten on crash recovery if the information differs from the InnoDB record. Should not be used if multiple storage engine types are being replicated. Previously named innodb\_overwrite\_relay\_log\_info . Removed in [MariaDB](#page-4019-0) 10.0/XtraDB 5.6 and replaced by MySQL 5.6's relay-log-recovery
- **Commandline:** innodb-recovery-update-relay-log={0|1}
- **Scope:** Global
- **Dynamic:** No
- **Data Type:** boolean
- **Default Value:** OFF
- **Removed:** [MariaDB](#page-4019-0) 10.0 replaced by MySQL 5.6's relay-log-recovery

# innodb\_replication\_delay

- Description: Time in milliseconds for the replica server to delay the replication thread if [innodb\\_thread\\_concurrency](#page-2940-0) is reached. Deprecated and ignored from [MariaDB](#page-3934-1) 10.5.5.
- **Commandline:** --innodb-replication-delay=#
- **Scope:** Global
- **Dynamic:** Yes
- **Data Type:** numeric
- **Default Value:** 0
- **Range:** 0 to 4294967295
- **Deprecated:** [MariaDB](#page-3934-1) 10.5.5
- **Removed:** [MariaDB](#page-3896-0) 10.6.0

#### <span id="page-2933-0"></span>innodb\_rollback\_on\_timeout

- **Description:** InnoDB usually rolls back the last statement of a transaction that's been timed out (see [innodb\\_lock\\_wait\\_timeout\)](#page-2921-0). If innodb\_rollback\_on\_timeout is set to 1 (0 is default), InnoDB will roll back the entire transaction. Before [MariaDB](#page-4027-0) 5.5, rolling back the entire transaction was the default behavior.
- **Commandline:** --innodb-rollback-on-timeout
- **Scope:** Global
- **Dynamic:** No
- **Data Type:** boolean
- <span id="page-2933-1"></span>**Default Value:** 0
- **Description:** Specifies the number of rollback segments that XtraDB/InnoDB will use within a transaction (see undo log). Deprecated and replaced by innodb undo logs in [MariaDB](#page-4019-0) 10.0.
- **Commandline:** --innodb-rollback-segments=#
- **Scope:** Global
- **Dynamic:** Yes
- **Data Type:** numeric
- **Default Value:** 128
- **Range:** 1 to 128
- **Deprecated:** [MariaDB](#page-4019-0) 10.0
- **Removed:** [MariaDB](#page-3944-0) 10.5.0

# innodb\_safe\_truncate

- **Description:** Use a backup-safe [TRUNCATE](#page-144-0) TABLE implementation and crash-safe rename operations inside InnoDB. This is not compatible with hot backup tools other than [Mariabackup](#page-1988-0). Users who need to use such tools may set this to OFF.
- **Commandline:** --innodb-safe-truncate={0|1}
- **Scope:** Global
- **Dynamic:** No
- **Data Type:** boolean
- **Default Value:** ON
- **Introduced: [MariaDB](https://mariadb.com/kb/en/mariadb-10219-release-notes/) 10.2.19 &**
- **Removed: [MariaDB](https://mariadb.com/kb/en/mariadb-1030-release-notes/) 10.3.0 &**

# innodb\_scrub\_log

- **Description:** Enable [InnoDB](#page-3002-0) redo log scrubbing. See Data [Scrubbing](#page-3068-0). Deprecated and ignored from [MariaDB](#page-3940-0) 10.5.2, as never really worked ([MDEV-13019](https://jira.mariadb.org/browse/MDEV-13019) @ and [MDEV-18370](https://jira.mariadb.org/browse/MDEV-18370) @). If old log contents should be kept secret, then enabling [innodb\\_encrypt\\_log](#page-2908-0) or setting a smaller [innodb\\_log\\_file\\_size](#page-2924-0) could help.
- **Commandline:** --innodb-scrub-log
- **Scope:** Global
- **Dynamic:** No
- **Data Type:** boolean
- **Default Value:** OFF
- **Deprecated:** [MariaDB](#page-3940-0) 10.5.2
- **Removed:** [MariaDB](#page-3896-0) 10.6.0

# innodb\_scrub\_log\_interval

- Description: Used with Data [Scrubbing](#page-3068-0) in 10.1.3 only replaced in 10.1.4 by innodb scrub log speed. InnoDB redo log scrubbing interval in milliseconds.
- **Commandline:** --innodb-scrub-log-interval=#
- **Scope:** Global
- **Dynamic:** Yes
- **Data Type:** numeric
- **Default Value:** 56
- **Range:** 0 to 50000
- **Introduced: [MariaDB](https://mariadb.com/kb/en/mariadb-1013-release-notes/) 10.1.3 &**
- **Removed:** [MariaDB](https://mariadb.com/kb/en/mariadb-1014-release-notes/) 10.1.4

# <span id="page-2934-0"></span>innodb\_scrub\_log\_speed

- **Description:** [InnoDB](#page-3002-0) redo log scrubbing speed in bytes/sec. See Data [Scrubbing](#page-3068-0). Deprecated and ignored from [MariaDB](#page-3940-0) 10.5.2.
- **Commandline:** --innodb-scrub-log-speed=#
- **Scope:** Global
- **Dynamic:** Yes
- **Data Type:** numeric
- **Default Value:** 256
- **Range:** 1 to 50000
- **Deprecated:** [MariaDB](#page-3940-0) 10.5.2

# innodb\_sched\_priority\_cleaner

- **Description:** Set a thread scheduling priority for cleaner and least-recently used (LRU) manager threads. The range from 0 to 39 corresponds in reverse order to Linux nice values of -20 to 19. So 0 is the lowest priority (Linux nice value 19) and 39 is the highest priority (Linux nice value -20). XtraDB only. Added as a deprecated and ignored option in [MariaDB](https://mariadb.com/kb/en/mariadb-1026-release-notes/) 10.2.6  $\Phi$  (which uses InnoDB as default instead of XtraDB) to allow for easier upgrades.
- **Commandline:** innodb-sched-priority-cleaner=#
- **Scope:** Global
- **Dynamic:** Yes
- **Data Type:** numeric
- **Default Value:** 19
- **Range:** 0 to 39
- **Deprecated:** [MariaDB](https://mariadb.com/kb/en/mariadb-1026-release-notes/) 10.2.6
- **Removed:** [MariaDB](https://mariadb.com/kb/en/mariadb-1030-release-notes/) 10.3.0

#### innodb\_show\_locks\_held

- **[Description:](#page-232-0)** Specifies the number of locks held for each InnoDB transaction to be displayed in SHOW ENGINE INNODB STATUS output. XtraDB only. Added as a deprecated and ignored option in [MariaDB](https://mariadb.com/kb/en/mariadb-1026-release-notes/) 10.2.6 & (which uses InnoDB as default instead of XtraDB) to allow for easier upgrades.
- **Commandline:** innodb-show-locks-held=#
- **Scope:** Global
- **Dynamic:** Yes
- **Data Type:** numeric
- **Default Value:** 10
- **Range:** 0 to 1000
- **Deprecated:** [MariaDB](https://mariadb.com/kb/en/mariadb-1026-release-notes/) 10.2.6
- **Removed:** [MariaDB](https://mariadb.com/kb/en/mariadb-1030-release-notes/) 10.3.0

# innodb\_show\_verbose\_locks

- Description: If set to 1, and innodb status output locks is also ON, the traditional InnoDB behavior is followed and locked records will be shown in SHOW ENGINE INNODB [STATUS](#page-233-0) output. If set to 0, the default, only high-level information about the lock is shown. XtraDB only. Added as a deprecated and ignored option in [MariaDB](https://mariadb.com/kb/en/mariadb-1026-release-notes/) 10.2.6 a (which uses InnoDB as default instead of XtraDB) to allow for easier upgrades.
- **Commandline:** innodb-show-verbose-locks=#
- **Scope:** Global
- **Dynamic:** Yes
- **Data Type:** numeric
- **Default Value:** 0
- **Range:** 0 to 1
- **Deprecated:** [MariaDB](https://mariadb.com/kb/en/mariadb-1026-release-notes/) 10.2.6
- **Removed:** [MariaDB](https://mariadb.com/kb/en/mariadb-1030-release-notes/) 10.3.0

#### innodb\_simulate\_comp\_failures

- **Description:** Simulate compression failures. Used for testing robustness against random compression failures. XtraDB only.
- **Commandline:** None
- **Scope:** Global
- **Dynamic:** Yes
- **Data Type:** numeric
- **Default Value:** 0
- **Range:** 0 to 99

#### <span id="page-2935-0"></span>innodb\_sort\_buffer\_size

**Description:** Size of the sort buffers used for sorting data when an InnoDB index is created, as well as the amount by

which the temporary log file is extended during online DDL operations to record concurrent writes. The larger the setting, the fewer merge phases are required between buffers while sorting. When a [CREATE](#page-111-0) TABLE or ALTER TABLE creates a new index, three buffers of this size are [allocated,](#page-89-0) as well as pointers for the rows in the buffer.

- **Commandline:** --innodb-sort-buffer-size=#
- **Scope:** Global
- **Dynamic:** No
- **Data Type:** numeric
- **Default Value:** 1048576 (1M)
- **Range:** 65536 to 67108864

# innodb\_spin\_wait\_delay

- **Description:** Maximum delay (not strictly corresponding to a time unit) between spin lock polls. Default changed from 6 to 4 in [MariaDB](https://mariadb.com/kb/en/mariadb-1035-release-notes/) 10.3.5  $\mathbb{F}$ , as this was verified to give the best throughput by OLTP update index and readwrite benchmarks on Intel Broadwell (2/20/40) and ARM (1/46/46).
- **Commandline:** --innodb-spin-wait-delay=#
- **Scope:** Global
- **Dynamic:** Yes
- **Data Type:** numeric
- **Default Value:** 4 (>= [MariaDB](https://mariadb.com/kb/en/mariadb-1034-release-notes/) 10.3.5  $\vec{P}$ ), 6 (<= MariaDB 10.3.4  $\vec{P}$ )
- **Range:** 0 to 4294967295

# <span id="page-2936-0"></span>innodb\_stats\_auto\_recalc

- Description: If set to 1 (the default), persistent statistics are automatically recalculated when the table changes significantly (more than 10% of the rows). Affects tables created or altered with STATS\_PERSISTENT=1 (see [CREATE](#page-111-0) TABLE), or when innodb stats persistent is enabled. innodb stats persistent sample pages determines how much data to sample when recalculating. See InnoDB [Persistent](#page-2519-0) Statistics.
- **Commandline:** --innodb-stats-auto-recalc={0|1}
- **Scope:** Global
- **Dynamic:** Yes
- **Data Type:** boolean
- **Default Value:** ON

#### innodb stats auto update

- Description: If set to 0 (1 is default), index statistics will not be automatically calculated except when an ANALYZE TABLE is run, or the table is first opened. Replaced by [innodb\\_stats\\_auto\\_recalc](#page-107-0) in [MariaDB](#page-4019-0) 10.0/XtraDB 5.6.
- **Scope:** Global
- **Dynamic:** Yes
- **Data Type:** boolean
- **Default Value:** 1
- Removed: [MariaDB](#page-4019-0) 10.0 replaced by innodb stats auto recalc.

# innodb stats include delete marked

- **Description:** Include delete marked records when calculating persistent statistics.
- **Scope:** Global
- **Dynamic:** Yes
- **Data Type:** boolean
- **Default Value:** OFF

#### innodb\_stats\_method

- **Description:** Determines how NULLs are treated for InnoDB index statistics purposes.
	- o nulls equal : The default, all NULL index values are treated as a single group. This is usually fine, but if you have large numbers of NULLs the average group size is slanted higher, and the optimizer may miss using the index for ref accesses when it would be useful.
	- o nulls unequal : The opposite approach to nulls equal is taken, with each NULL forming its own group of one. Conversely, the average group size is slanted lower, and the optimizer may use the index for ref accesses

when not suitable.

- o nulls ignored : Ignore NULLs altogether from index group calculations.
- See also Index [Statistics](#page-2465-0), [aria\\_stats\\_method](#page-3090-0) and [myisam\\_stats\\_method](#page-3326-0).
- **Commandline:** --innodb-stats-method=name
- **Scope:** Global
- **Dynamic:** Yes
- **Data Type:** enumeration
- **Default Value:** nulls\_equal
- **Valid Values:** nulls\_equal , nulls\_unequal , nulls\_ignored

#### innodb\_stats\_modified\_counter

- **Description:** The number of rows modified before we calculate new statistics. If set to 0, the default, current limits are used.
- **Commandline:** --innodb-stats-modified-counter=#
- **Scope:** Global
- **Dynamic:** Yes
- **Data Type:** numeric
- **Default Value:** 0
- **Range:** 0 to 18446744073709551615

# innodb\_stats\_on\_metadata

- Description: If set to 1, the default, XtraDB/InnoDB updates statistics when accessing the INFORMATION\_SCHEMA.TABLES or INFORMATION\_SCHEMA.STATISTICS tables, and when running metadata statements such as [SHOW](#page-142-0) INDEX or SHOW TABLE [STATUS.](#page-251-0) If set to 0, statistics are not updated at those times, which can reduce the access time for large schemas, as well as make execution plans more stable.
- **Commandline:** --innodb-stats-on-metadata
- **Scope:** Global
- **Dynamic:** Yes
- **Data Type:** boolean
- **Default Value:** OFF

#### <span id="page-2937-0"></span>innodb\_stats\_persistent

- **Description:** [ANALYZE](#page-107-0) TABLE produces index statistics, and this setting determines whether they will be stored on disk, or be required to be recalculated more frequently, such as when the server restarts. This information is stored for each table, and can be set with the [STATS\\_PERSISTENT](#page-111-0) clause when creating or altering tables (see CREATE TABLE). See InnoDB [Persistent](#page-2519-0) Statistics.
- **Commandline:** --innodb-stats-persistent={0|1}
- **Scope:** Global
- **Dynamic:** Yes
- **Data Type:** boolean
- **Default Value:** ON

#### <span id="page-2937-1"></span>innodb stats persistent sample pages

- **Description:** Number of index pages sampled when estimating cardinality and statistics for indexed columns. [Increasing](#page-107-0) this value will increases index statistics accuracy, but use more I/O resources when running ANALYZE TABLE. See InnoDB [Persistent](#page-2519-0) Statistics.
- **Commandline:** --innodb-stats-persistent-sample-pages=#
- **Scope:** Global
- **Dynamic:** Yes
- **Data Type:** numeric
- **Default Value:** 20

# innodb\_stats\_sample\_pages

**Description:** Gives control over the index distribution statistics by determining the number of index pages to sample. Higher values produce more disk I/O, but, especially for large tables, produce more accurate statistics and therefore

make more effective use of the query optimizer. Lower values than the default are not recommended, as the statistics can be quite inaccurate.

- If innodb stats traditional is enabled, then the exact number of pages configured by this system variable will be sampled for statistics.
- If [innodb\\_stats\\_traditional](#page-2938-0) is disabled, then the number of pages to sample for statistics is calculated using a logarithmic algorithm, so the exact number can change depending on the size of the table. This means that more samples may be used for larger tables.
- If [persistent](#page-2519-0) statistics are enabled, then the innodb stats persistent sample pages system variable applies instead. [persistent](#page-2519-0) statistics are enabled with the innodb stats persistent system variable.
- This system variable has been **deprecated**. The [innodb\\_stats\\_transient\\_sample\\_pages](#page-2938-1) system variable should be used instead.
- **Commandline:** --innodb-stats-sample-pages=#
- **Scope:** Global
- **Dynamic:** Yes
- **Data Type:** numeric
- **Default Value:** 8
- **Range:** 1 to  $2^{64}-1$
- **Deprecated:** [MariaDB](#page-4019-0) 10.0
- **Removed:** [MariaDB](#page-3944-0) 10.5.0

## <span id="page-2938-0"></span>innodb\_stats\_traditional

- **Description:** This system variable affects how the number of pages to sample for transient statistics is determined, in particular how innodb stats transient sample pages is used.
	- If innodb stats traditional is enabled, then the exact number of pages configured by the system variable will be sampled for statistics.
	- If innodb stats traditional is disabled, then the number of pages to sample for statistics is calculated using a logarithmic algorithm, so the exact number can change depending on the size of the table. This means that more samples may be used for larger tables.
	- This system variable does not affect the calculation of [persistent](#page-2519-0) statistics.
- **Commandline:** --innodb-stats-traditional={0|1}
- **Scope:** Global
- **Dynamic:** Yes
- **Data Type:** boolean
- **Default Value:** ON

# <span id="page-2938-1"></span>innodb\_stats\_transient\_sample\_pages

- **Description:** Gives control over the index distribution statistics by determining the number of index pages to sample. Higher values produce more disk I/O, but, especially for large tables, produce more accurate statistics and therefore make more effective use of the query optimizer. Lower values than the default are not recommended, as the statistics can be quite inaccurate.
	- o If innodb stats traditional is enabled, then the exact number of pages configured by this system variable will be sampled for statistics.
	- o If innodb stats traditional is disabled, then the number of pages to sample for statistics is calculated using a logarithmic algorithm, so the exact number can change depending on the size of the table. This means that more samples may be used for larger tables.
	- o If [persistent](#page-2519-0) statistics are enabled, then the innodb stats persistent sample pages system variable applies instead. [persistent](#page-2519-0) statistics are enabled with the innodb stats persistent system variable.
- **Commandline:** --innodb-stats-transient-sample-pages=#
- **Scope:** Global
- **Dynamic:** Yes
- **Data Type:** numeric
- **Default Value:** 8
- **Range:** 1 to  $2^{64}-1$

# innodb stats update need lock

- **Description:** Setting to 0 (1 is default) may help reduce contention of the  $\&\text{dict\_operation\_lock}$ , but also disables the *Data\_free* option in SHOW TABLE [STATUS](#page-251-0). This Percona XtraDB variable has not been ported to XtraDB 5.6.
- **Scope:** Global
- **Dynamic:** Yes
- **Data Type:** boolean
- **Default Value:** 1
- **Removed:** [MariaDB](#page-4019-0) 10.0/XtraDB 5.6

#### <span id="page-2939-1"></span>innodb\_status\_output

- **Description:** Enable InnoDB [monitor](#page-3070-1) output to the [error](#page-2054-0) log.
- **Commandline:** --innodb-status-output={0|1}
- **Scope:** Global
- **Dynamic:** Yes
- **Data Type:** boolean
- **Default Value:** OFF

# <span id="page-2939-0"></span>innodb\_status\_output\_locks

- **Description:** Enable InnoDB lock [monitor](#page-3070-1) output to the [error](#page-2054-0) log and SHOW ENGINE INNODB [STATUS](#page-233-0). Also requires [innodb\\_status\\_output=ON](#page-2939-1) to enable output to the error log.
- **Commandline:** --innodb-status-output-locks={0|1}
- **Scope:** Global
- **Dynamic:** Yes
- **Data Type:** boolean
- **Default Value:** OFF

## innodb\_strict\_mode

- Description: If set to 1 (the default), InnoDB will return errors instead of warnings in certain cases, similar to strict SQL mode. See [InnoDB](#page-2996-0) Strict Mode for details.
- **Commandline:** --innodb-strict-mode={0|1}
- **Scope:** Global, Session
- **Dynamic:** Yes
- **Data Type:** boolean
- **Default Value:** ON

# innodb\_support\_xa

- [Description:](#page-2298-0) If set to 1, the default, XA [transactions](#page-723-1) are supported. XA support ensures data is written to the binary log in the same order to the actual database, which is critical for [replication](#page-2239-0) and disaster recovery, but comes at a small performance cost. If your database is set up to only permit one thread to change data (for example, on a replication replica with only the replication thread writing), it is safe to turn this option off. Removed in [MariaDB](#page-4000-0) 10.3, XA transactions are always supported.
- **Commandline:** --innodb-support-xa
- **Scope:** Global, Session
- **Dynamic:** Yes
- **Data Type:** boolean
- **Default Value:** ON
- **Deprecated:** [MariaDB](#page-4006-0) 10.2
- **Removed: [MariaDB](https://mariadb.com/kb/en/mariadb-1030-release-notes/) 10.3.0 &**

# innodb\_sync\_array\_size

- **Description:** By default 1 , can be increased to split internal thread co-ordinating, giving higher concurrency when there are many waiting threads.
- **Commandline:** --innodb-sync-array-size=#
- **Scope:** Global
- **Dynamic:** No
- **Data Type:** numeric
- **Default Value:** 1
- **Range:** 1 to 1024
- **Removed:** [MariaDB](#page-3896-0) 10.6.0

# innodb\_sync\_spin\_loops

- **Description:** The number of times a thread waits for an InnoDB mutex to be freed before the thread is suspended.
- **Commandline:** --innodb-sync-spin-loops=#
- **Scope:** Global
- **Dynamic:** Yes
- **Data Type:** numeric
- **Default Value:** 30
- **Range:** 0 to 4294967295

# innodb\_table\_locks

- Description: If autocommit is set to to 0 ( 1 is default), setting innodb table locks to 1, the default, will cause InnoDB to lock a table internally upon a LOCK [TABLE](file:///srv/kb/mariadb-documentation/mariadb_pdf/output_en/LOCK_TABLES).
- **Commandline:** --innodb-table-locks
- **Scope:** Global, Session
- **Dynamic:** Yes
- **Data Type:** boolean
- **Default Value:** ON

#### <span id="page-2940-0"></span>innodb\_thread\_concurrency

- **Description:** Once this number of threads is reached (excluding threads waiting for locks), XtraDB/InnoDB will place new threads in a wait state in a first-in, first-out queue for execution, in order to limit the number of threads running concurrently. A setting of 0 , the default, permits as many threads as necessary. A suggested setting is twice the number of CPU's plus the number of disks. Deprecated and ignored from [MariaDB](#page-3934-1) 10.5.5.
- **Commandline:** --innodb-thread-concurrency=#
- **Scope:** Global
- **Dynamic:** Yes
- **Data Type:** numeric
- **Default Value:** 0
- **Range:** 0 to 1000
- **Deprecated:** [MariaDB](#page-3934-1) 10.5.5
- **Removed:** [MariaDB](#page-3896-0) 10.6.0

## innodb thread concurrency timer based

- **Description:** If set to 1 , thread concurrency will be handled in a lock-free timer-based manner rather than the default mutex-based method. Depends on atomic op builtins being available. This Percona XtraDB variable has not been ported to XtraDB 5.6.
- **Commandline:** innodb-thread-concurrency-timer-based={0|1}
- **Scope:** Global
- **Dynamic:** No
- **Data Type:** boolean
- **Default Value:** OFF
- **Removed:** [MariaDB](#page-4019-0) 10.0/XtraDB 5.6

#### innodb thread sleep delay

- **Description:** Time in microseconds that InnoDB threads sleep before joining the queue. Setting to 0 disables sleep. Deprecated and ignored from [MariaDB](#page-3934-1) 10.5.5
- **Commandline:** --innodb-thread-sleep-delay=#
- **Scope:** Global
- **Dynamic:** Yes
- **Data Type:** numeric
- **Default Value:**
	- $0 \left(>= \text{MariaDB } 10.5.5. \right)$  $0 \left(>= \text{MariaDB } 10.5.5. \right)$  $0 \left(>= \text{MariaDB } 10.5.5. \right)$
	- $\circ$  10000 (<= [MariaDB](#page-3936-0) 10.5.4)
- **Range:** 0 to 1000000
- **Deprecated:** [MariaDB](#page-3934-1) 10.5.5
- **Removed:** [MariaDB](#page-3896-0) 10.6.0

# innodb\_temp\_data\_file\_path

- **Description:**
- **Commandline:** --innodb-temp-data-file-path=path
- **Scope:** Global
- **Dynamic:** No
- **Data Type:** string
- **Default Value:** ibtmp1:12M:autoextend

# innodb\_tmpdir

- **Description:** Allows an alternate location to be set for temporary non-tablespace files. If not set (the default), files will be created in the usual [tmpdir](#page-2226-0) location.
- **Commandline:** --innodb-tmpdir=path
- **Scope:** Global
- **Dynamic:** Yes
- **Data Type:** string
- **Default Value:** Empty

# <span id="page-2941-0"></span>innodb\_track\_changed\_pages

- **Description:** For faster incremental backup with [Xtrabackup](https://mariadb.com/kb/en/backup-restore-and-import-xtrabackup/) &, XtraDB tracks pages with changes written to them according to the [XtraDB](#page-3002-0) redo log and writes the information to special changed page bitmap files. This read-only variable is used for controlling this feature. See also [innodb\\_max\\_changed\\_pages](#page-2926-0) and [innodb\\_max\\_bitmap\\_file\\_size](#page-2926-1). XtraDB only. Added as a deprecated and ignored option in [MariaDB](https://mariadb.com/kb/en/mariadb-1026-release-notes/) 10.2.6 a (which uses InnoDB as default instead of XtraDB) to allow for easier upgrades.
- **Commandline:** innodb-track-changed-pages={0|1}
- **Scope:** Global
- **Dynamic:** No
- **Data Type:** boolean
- **Default Value:** OFF
- **Deprecated:** [MariaDB](https://mariadb.com/kb/en/mariadb-1026-release-notes/) 10.2.6

#### innodb\_track\_redo\_log\_now

- **[Description:](https://mariadb.com/kb/en/mariadb-1026-release-notes/)** Available on debug builds only. XtraDB only. Added as a deprecated and ignored option in MariaDB 10.2.6  $\Phi$  (which uses InnoDB as default instead of XtraDB) to allow for easier upgrades.
- **Commandline:** innodb-track-redo-log-now={0|1}
- **Scope:** Global
- **Dynamic:** Yes
- **Data Type:** boolean
- **Default Value:** OFF
- **Deprecated:** [MariaDB](https://mariadb.com/kb/en/mariadb-1026-release-notes/) 10.2.6

#### innodb\_truncate\_temporary\_tablespace\_now

- **Description:** Set to ON to shrink the temporary tablespace.
- **Commandline:** innodb-truncate-temporary-tablespace-now={0|1}
- **Scope:** Global
- **Dynamic:** Yes
- **Data Type:** boolean
- **Default Value:** OFF
- **Introduced:** [MariaDB](#page-3776-0) 11.3.0

# <span id="page-2941-1"></span>innodb\_undo\_directory

**[Description:](#page-3005-0)** Path to the directory (relative or absolute) that InnoDB uses to create separate tablespaces for the undo logs. . (the default value before 10.2.2) leaves the undo logs in the same directory as the other log files. From [MariaDB](https://mariadb.com/kb/en/mariadb-1022-release-notes/) 10.2.2 . the default value is NULL, and if no path is specified, undo tablespaces will be created in the

directory defined by [datadir.](#page-2178-0) Use together with innodb undo logs and innodb undo tablespaces. Undo logs are most usefully placed on a separate storage device.

- **Commandline:** --innodb-undo-directory=name
- **Scope:** Global
- **Dynamic:** No
- **Data Type:** string
- **Default Value:** NULL

# <span id="page-2942-0"></span>innodb\_undo\_log\_truncate

- Description: When enabled, undo tablespaces that are larger than innodb max undo log size are marked for truncation. See also [innodb\\_purge\\_rseg\\_truncate\\_frequency](#page-2931-2).
- **Commandline:** --innodb-undo-log-truncate[={0|1}]
- **Scope:** Global
- **Dynamic:** Yes
- **Data Type:** boolean
- **Default Value:** OFF

# <span id="page-2942-1"></span>innodb\_undo\_logs

- **Description:** Specifies the number of rollback segments that XtraDB/InnoDB will use within a transaction (or the number of active [undo](#page-3005-0) logs). By default set to the maximum, 128, it can be reduced to avoid allocating unneeded rollback segments. See the Innodb available undo logs & status variable for the number of undo logs available. See also [innodb\\_undo\\_directory](#page-2941-1) and [innodb\\_undo\\_tablespaces.](#page-2942-2) Replaced [innodb\\_rollback\\_segments](#page-2933-1) in [MariaDB](#page-4019-0) 10.0. The Information Schema [XTRADB\\_RSEG](https://mariadb.com/kb/en/information-schema-xtradb_rseg-table/) Table & contains information about the XtraDB rollback segments. Deprecated and ignored in [MariaDB](#page-3944-0) 10.5.0, as it always makes sense to use the maximum number of rollback segments.
- **Commandline:** --innodb-undo-logs=#
- **Scope:** Global
- **Dynamic:** Yes
- **Data Type:** numeric
- **Default Value:** 128
- **Range:** 0 to 128
- **Deprecated:** [MariaDB](#page-3944-0) 10.5.0
- **Removed:** [MariaDB](#page-3896-0) 10.6.0

# <span id="page-2942-2"></span>innodb\_undo\_tablespaces

**Description:** Number of tablespaces files used for dividing up the [undo](#page-3005-0) logs. Zero (the default before [MariaDB](#page-3798-0) 11.0) means that undo logs are all part of the system tablespace, which contains one undo tablespace more than the innodb\_undo\_tablespaces setting. A value of 1 is reset to 0 as 2 or more are needed for separate tablespaces. When the undo logs can grow large, splitting them over multiple tablespaces will reduce the size of any single tablespace. Until [MariaDB](#page-3825-0) 10.11.1, must be set before InnoDB is initialized, or else MariaDB will fail to start, with an error saying that InnoDB did not find the expected number of undo tablespaces. The files are created in the directory specified by innodb undo directory, and are named undoN, N being an integer. The default size of an undo tablespace is 10MB.

From [MariaDB](#page-3809-0) 10.11, multiple undo tablespaces are enabled by default, and the default is changed to 3 so that the space occupied by possible bursts of undo log records can be reclaimed after [innodb\\_undo\\_log\\_truncate](#page-2942-0) is set. Before [MariaDB](#page-3868-0) 10.6, [innodb\\_undo\\_logs](#page-2942-1) must have a non-zero setting for innodb\_undo\_tablespaces to take effect.

- **Commandline:** --innodb-undo-tablespaces=#
- **Scope:** Global
- **Dynamic:** No
- **Data Type:** numeric
- **Default Value:** 3 (>= [MariaDB](#page-3798-0) 11.0), 0 (<= [MariaDB](#page-3809-0) 10.11)
- **Range:** 0 , or 2 to 95

#### <span id="page-2942-3"></span>innodb\_use\_atomic\_writes

**Description:** Implement atomic writes on supported SSD devices. See atomic write [support](#page-1711-0) for other variables affected when this is set.

- **Commandline:** innodb-use-atomic-writes={0|1}
- **Scope:** Global
- **Dynamic:** No
- **Data Type:** boolean
- **Default Value:** ON

# innodb\_use\_fallocate

- **Description:** Preallocate files fast, using operating system functionality. On POSIX systems, posix fallocate system call is used.
	- Automatically set to 1 when [innodb\\_use\\_atomic\\_writes](#page-2942-3) is set see [FusionIO](https://mariadb.com/kb/en/fusionio-directfs-atomic-write-support/) DirectFS atomic write support .
	- See InnoDB Page [Compression:](#page-3066-0) Saving Storage Space with Sparse Files for more information.
- **Commandline:** innodb-use-fallocate={0|1}
- **Scope:** Global
- **Dynamic:** No
- **Data Type:** boolean
- **Default Value:** OFF
- Deprecated: [MariaDB](https://mariadb.com/kb/en/mariadb-1025-release-notes/) 10.2.5 **+** (treated as if ON )
- **Removed:** [MariaDB](https://mariadb.com/kb/en/mariadb-1030-release-notes/) 10.3.0

# innodb\_use\_global\_flush\_log\_at\_trx\_commit

- Description: Determines whether a user can set the variable innodb flush log at trx commit. If set to 1, a user cannot reset the value with a SET command, while if set to  $1$ , a user can reset the value of
- innodb\_flush\_log\_at\_trx\_commit . XtraDB only. Added as a deprecated and ignored option in [MariaDB](https://mariadb.com/kb/en/mariadb-1026-release-notes/) 10.2.6  $\Phi$ (which uses InnoDB as default instead of XtraDB) to allow for easier upgrades.
- **Commandline:** innodb-use-global-flush-log-at-trx\_commit={0|1}
- **Scope:** Global
- **Dynamic:** Yes
- **Data Type:** boolean
- **Default Value:** ON
- **Deprecated:** [MariaDB](https://mariadb.com/kb/en/mariadb-1026-release-notes/) 10.2.6
- **Removed: [MariaDB](https://mariadb.com/kb/en/mariadb-1030-release-notes/) 10.3.0 &**

# innodb\_use\_mtflush

- **Description:** Whether to enable Multi-Threaded Flush operations. For more information, see Fusion.
	- o InnoDB's multi-thread flush feature was deprecated in [MariaDB](https://mariadb.com/kb/en/mariadb-1032-release-notes/) 10.2.9 @ and removed from MariaDB 10.3.2 @. In later versions of MariaDB, use innodb page cleaners system variable instead.
	- See InnoDB Page Flushing: Page Flushing with [Multi-threaded](#page-3007-1) Flush Threads for more information.
- **Commandline:** --innodb-use-mtflush={0|1}
- **Scope:** Global
- **Dynamic:** No
- **Data Type:** boolean
- **Default Value:** OFF
- **Deprecated:** [MariaDB](https://mariadb.com/kb/en/mariadb-1029-release-notes/) 10.2.9
- **Removed:** [MariaDB](https://mariadb.com/kb/en/mariadb-1032-release-notes/) 10.3.2

#### innodb\_use\_native\_aio

- **Description:** For Linux systems only, specified whether to use Linux's asynchronous I/O subsystem. Set to ON by default, it may be changed to 0 at startup if InnoDB detects a problem, or from [MariaDB](https://mariadb.com/kb/en/mariadb-1071-release-notes/) 10.6.5/MariaDB 10.7.1 , if a 5.11 - 5.15 Linux kernel is detected, to avoid an io-uring bug/incompatibility ([MDEV-26674](https://jira.mariadb.org/browse/MDEV-26674) &). MariaDB-10.6.6/MariaDB-10.7.2 and later also consider 5.15.3+ as a fixed kernel and default to ON. To really benefit from the setting, the files should be opened in O\_DIRECT mode [\(i](#page-3868-0)[nnodb\\_flush\\_method=O\\_DIREC](#page-2913-0)[T,](#page-3868-0) default from MariaDB 10.6), to bypass the file system cache. In this way, the reads and writes can be submitted with DMA, using the InnoDB buffer pool directly, and no processor cycles need to be used for copying data.
- **Commandline:** --innodb-use-native-aio={0|1}
- **Scope:** Global
- **Dynamic:** No
- **Data Type:** boolean

**Default Value:** ON

#### innodb\_use\_purge\_thread

- **Description:** Usually with InnoDB, data changed by a transaction is written to an undo space to permit read consistency, and freed when the transaction is complete. Many, or large, transactions, can cause the main tablespace to grow dramatically, reducing performance. This option, introduced in XtraDB 5.1 and removed for 5.5, allows multiple threads to perform the purging, resulting in slower, but much more stable performance.
- **Commandline:** --innodb-use-purge-thread=#
- **Scope:** Global
- **Dynamic:** No
- **Data Type:** numeric
- **Default Value:** 1
- **Range:** 0 to 32
- **Removed:** XtraDB 5.5

# innodb\_use\_stacktrace

- **Description:** If set to  $\circ$ N (  $\circ$ FF is default), a signal handler for SIGUSR2 is installed when the InnoDB server starts. When a long semaphore wait is detected at sync/sync0array.c, a SIGUSR2 signal is sent to the waiting thread and thread that has acquired the RW-latch. For both threads a full stacktrace is produced as well as if possible. XtraDB only. Added as a deprecated and ignored option in [MariaDB](https://mariadb.com/kb/en/mariadb-1026-release-notes/) 10.2.6 a (which uses InnoDB as default instead of XtraDB) to allow for easier upgrades.
- **Commandline:** --innodb-use-stacktrace={0|1}
- **Scope:** Global
- **Dynamic:** No
- **Data Type:** boolean
- **Default Value:** OFF
- **Deprecated:** [MariaDB](https://mariadb.com/kb/en/mariadb-1026-release-notes/) 10.2.6
- **Removed:** [MariaDB](https://mariadb.com/kb/en/mariadb-1030-release-notes/) 10.3.0

# innodb\_use\_sys\_malloc

- **Description:** If set the 1, the default, XtraDB/InnoDB will use the operating system's memory allocator. If set to 0 it will use its own. Deprecated in [MariaDB](#page-4006-0) 10.0 and removed in MariaDB 10.2 along with InnoDB's internal memory allocator.
- **Commandline:** --innodb-use-sys-malloc={0|1}
- **Scope:** Global
- **Dynamic:** No
- **Data Type:** boolean
- **Default Value:** ON
- **Deprecated:** [MariaDB](#page-4019-0) 10.0
- **Removed: [MariaDB](https://mariadb.com/kb/en/mariadb-1022-release-notes/) 10.2.2 图**

#### innodb use sys stats table

- **Description:** If set to 1 ( 0 is default), XtraDB will use the SYS\_STATS system table for extra table index statistics. When a table is opened for the first time, statistics will then be loaded from SYS\_STATS instead of sampling the index pages. Statistics are designed to be maintained only by running an [ANALYZE](#page-107-0) TABLE. Replaced by MySQL 5.6's Persistent Optimizer Statistics.
- **Commandline:** innodb-use-sys-stats-table={0|1}
- **Scope:** Global
- **Dynamic:** No
- **Data Type:** boolean
- **Default Value:** 0
- **Removed:** [MariaDB](#page-4019-0) 10.0/XtraDB 5.6

# innodb\_use\_trim

**Description:** Use trim to free up space of compressed blocks.

See InnoDB Page [Compression:](#page-3066-0) Saving Storage Space with Sparse Files for more information.

- **Commandline:** --innodb-use-trim={0|1}
- **Scope:** Global
- **Dynamic:** No
- **Data Type:** boolean
- **Default Value:** ON
- **Deprecated:** [MariaDB](https://mariadb.com/kb/en/mariadb-1024-release-notes/) 10.2.4
- **Removed:** [MariaDB](https://mariadb.com/kb/en/mariadb-1030-release-notes/) 10.3.0

# innodb\_version

- Description: InnoDB version number. From [MariaDB](https://mariadb.com/kb/en/mariadb-1037-release-notes/) 10.3.7  $\Phi$ , as the InnoDB implementation in MariaDB has diverged from MySQL, the MariaDB version is instead reported. For example, the InnoDB version reported in [MariaDB](#page-4013-0) 10.1 (which is based on MySQL 5.6) included encryption and variable-size page compression before MySQL 5.7 introduced them. [MariaDB](#page-4006-0) 10.2 (based on MySQL 5.7) introduced persistent AUTO INCREMENT ([MDEV-6076](https://jira.mariadb.org/browse/MDEV-6076) M) in a GA release before MySQL 8.0. [MariaDB](#page-4000-0) 10.3 (based on MySQL 5.7) introduced instant ADD COLUMN ([MDEV-11369](https://jira.mariadb.org/browse/MDEV-11369) &) before MySQL.
- **Scope:** Global
- **Dynamic:** No
- **Data Type:** string
- **Removed:** [MariaDB](#page-3827-0) 10.10

# innodb\_write\_io\_threads

- **Description:** Number of I/O threads for InnoDB writes. You may on rare occasions need to reduce this default on Linux systems running multiple MariaDB servers to avoid exceeding system limits.
- **Commandline:** --innodb-write-io-threads=#
- **Scope:** Global
- **Dynamic:** Yes (>= [MariaDB](#page-3809-0) 10.11), No (<= [MariaDB](#page-3827-0) 10.10)
- **Data Type:** numeric
- **Default Value:** 4
- **Range:** 1 to 64

# 5.3.2.5 InnoDB Server Status Variables

# **Contents**

- 1. Innodb adaptive hash cells
- 2. Innodb adaptive hash hash searches
- 3. Innodb adaptive hash heap buffers
- 4. Innodb adaptive hash non hash searches
- 5. [Innodb\\_available\\_undo\\_logs](#page-2948-4)
- 6. [Innodb\\_background\\_log\\_sync](#page-2949-0)
- 7. Innodb buffer pool bytes data
- 8. [Innodb\\_buffer\\_pool\\_bytes\\_dirty](#page-2949-2)
- 9. Innodb buffer pool dump status
- 10. [Innodb\\_buffer\\_pool\\_load\\_incomplete](#page-2949-4)
- 11. Innodb buffer pool load status
- 12. [Innodb\\_buffer\\_pool\\_pages\\_data](#page-2949-6)
- 13. [Innodb\\_buffer\\_pool\\_pages\\_dirty](#page-2949-7)
- 14. Innodb buffer pool pages flushed
- 15. [Innodb\\_buffer\\_pool\\_pages\\_LRU\\_flushed](#page-2950-1)
- 16. Innodb buffer pool pages LRU freed
- 17. Innodb buffer pool pages free
- 18. Innodb buffer pool\_pages\_made\_not\_young
- 19. Innodb buffer pool pages made young
- 20. [Innodb\\_buffer\\_pool\\_pages\\_misc](#page-2950-6)
- 21. Innodb buffer pool pages old
- 22. [Innodb\\_buffer\\_pool\\_pages\\_total](#page-2951-1)
- 23. [Innodb\\_buffer\\_pool\\_read\\_ahead](#page-2951-2)
- 24. Innodb buffer pool read ahead evicted
- 25. Innodb buffer pool read ahead rnd 26. Innodb\_buffer\_pool\_read\_request

 $\overline{a}$ 6. In n o u.  $\sim$ \_ <sub>b</sub> u  $\ddot{\phantom{a}}$ e r\_ p٢ o  $\overline{\mathcal{O}}$ r e a d \_ r e .<br>ч u e s t s 27. Innodb\_buffer\_po[ol\\_](#page-2951-6)reads 28. Innodb\_buffer\_po[ol\\_](#page-2951-7)resize\_status 29. Innodb\_buffer\_po[ol\\_w](#page-2952-0)ait\_free 30. Innodb\_buffer\_po[ol\\_w](#page-2952-1)rite\_requests 31. Innodb\_buffered\_aio\_sub[mit](#page-2952-2)ted 32. Innodb\_checkp[oin](#page-2952-3)t\_age 33. Innodb\_checkp[oin](#page-2952-4)t\_max\_age 34. Innodb\_checkp[oin](#page-2952-5)t\_target\_age 35. Innodb\_current\_ro[w\\_lo](#page-2952-6)cks 36. Innodb\_data[\\_fs](#page-2953-0)yncs 37. Innodb\_data\_pen[din](#page-2953-1)g\_fsyncs 38. Innodb\_data\_pen[din](#page-2953-2)g\_reads 39. Innodb\_data\_pen[din](#page-2953-3)g\_writes 40. [In](#page-2953-4)nodb\_data\_read 41. [In](#page-2953-5)nodb\_data\_reads 42. Innodb\_data[\\_w](#page-2953-6)rites 43. Innodb\_data[\\_w](#page-2953-7)ritten 44. Innodb\_d[blw](#page-2954-0)r\_pages\_written 45. Innodb\_dblw[r\\_w](#page-2954-1)rites 46. Innodb\_dea[dlo](#page-2954-2)cks 47. Innodb\_defragment\_compression[\\_failu](#page-2954-3)res 48. [In](#page-2954-4)nodb\_defragment\_count 49. Innodb\_defragmen[t\\_failu](#page-2954-5)res 50. Innodb\_dict\_ta[ble](#page-2954-6)s 51. Innodb\_encryption\_n\_merge\_[blo](#page-2955-0)cks\_decrypted 52. Innodb\_encryption\_n\_merge\_[blo](#page-2955-1)cks\_encrypted 53. Innodb\_encryption\_n\_ro[wlo](#page-2955-2)g\_blocks\_decrypted 54. Innodb\_encryption\_n\_ro[wlo](#page-2955-3)g\_blocks\_encrypted 55. Innodb\_encryption\_n\_temp\_[blo](#page-2955-4)cks\_decrypted 56. Innodb\_encryption\_n\_temp\_[blo](#page-2955-5)cks\_encrypted 57. Innodb\_encryption\_num\_ke[y\\_](#page-2955-6)requests 58. Innodb\_encryption\_rotation\_estimated[\\_io](#page-2955-7)ps 59. Innodb\_encryption\_rotation\_pages[\\_flu](#page-2955-8)shed 60. Innodb\_encryption\_rotation\_pages\_mo[difie](#page-2956-0)d 61. Innodb\_encryp[tio](#page-2956-1)n\_rotation\_pages\_read\_from\_cache 62. Innodb\_encryption\_rotation\_pages\_read\_from\_[dis](#page-2956-2)k 63. Innodb\_have\_ato[mic\\_](#page-2956-3)builtins 64. Innodb\_have\_b[zip](#page-2956-4)2 65. Innodb\_have[\\_lz](#page-2956-5)4 66. Innodb\_have[\\_lz](#page-2956-6)ma 67. Innodb\_have[\\_lz](#page-2957-0)o 68. Innodb\_have\_punch\_h[ole](#page-2957-1) 69. [In](#page-2957-2)nodb\_have\_snappy 70. Innodb\_histor[y\\_lis](#page-2957-3)t\_length 71. Innodb[\\_ib](#page-2957-4)uf\_discarded\_delete\_marks 72. Innodb[\\_ib](#page-2957-5)uf\_discarded\_deletes 73. Innodb[\\_ib](#page-2957-6)uf\_discarded\_inserts 74. Innodb\_ibuf\_free[\\_lis](#page-2958-0)t 75. Innodb[\\_ib](#page-2958-1)uf\_merged\_delete\_marks 76. Innodb[\\_ib](#page-2958-2)uf\_merged\_deletes 77. Innodb[\\_ib](#page-2958-3)uf\_merged\_inserts 78. Innodb ibuf merges 79. Innodb ibuf segment size 80. Innodb ibuf size 81. Innodb instant alter column 82. Innodb log waits 83. Innodb log write requests 84. Innodb log writes 85. Innodb Isn current 85. Innodb\_Isn\_curren[t](#page-2959-6)<br>86. Innodb Isn flushed 87. Innodb Isn last checkpoint 88. Innodb master thread 1 second loops

89. Innodb master thread 10 second loops

90. Innodb master thread active loops

91. Innodb master thread background loops

92. Innodb master thread idle loops

93. Innodb master thread main flush loops

94. Innodb master thread [sle](#page-2961-2)eps 95. Innodb max trx id 96. Innodb mem adap[tiv](#page-2961-4)e hash 97. Innodb mem [dic](#page-2961-5)tionary 98. [In](#page-2962-0)nodb mem total 99. Innodb mutex os waits 100. Innodb mutex s[pin](#page-2962-2) rounds 101. Innodb mutex s[pin](#page-2962-3) waits 102. Innodb num index pages written 103. Innodb\_num\_non[\\_in](#page-2962-5)dex\_pages\_written 104. Innodb\_num\_open[\\_file](#page-2963-0)s 105. Innodb\_num\_page\_compressed\_t[rim](#page-2963-1)\_op 106. Innodb\_num\_page\_compressed\_t[rim](#page-2963-2)\_op\_saved 107. [In](#page-2963-3)nodb\_num\_pages\_decrypted 108. [In](#page-2963-4)nodb\_num\_pages\_encrypted 109. [In](#page-2963-5)nodb\_num\_pages\_page\_compressed 110. Innodb\_num\_pages\_page\_compres[sio](#page-2963-6)n\_error 111. [In](#page-2963-7)nodb\_num\_pages\_page\_decompressed 112. Innodb\_num\_pages\_page\_encryp[tio](#page-2963-8)n\_error 113. Innodb\_oldest\_view\_lo[w\\_limit\\_](#page-2964-0)trx\_id 114. Innodb\_o[nlin](#page-2964-1)eddl\_pct\_progress 115. Innodb\_o[nlin](#page-2964-2)eddl\_rowlog\_pct\_used 116. Innodb\_o[nlin](#page-2964-3)eddl\_rowlog\_rows 117. Innodb\_os[\\_lo](#page-2964-4)g\_fsyncs 118. Innodb\_os[\\_lo](#page-2964-5)g\_pending\_fsyncs 119. Innodb\_os[\\_lo](#page-2964-6)g\_pending\_writes 120. Innodb\_os[\\_lo](#page-2964-7)g\_written 121. Innodb\_page\_compres[sio](#page-2965-0)n\_saved 122. Innodb\_page\_compression\_t[rim](#page-2965-1)\_sect512 123. Innodb\_page\_compression\_t[rim](#page-2965-2)\_sect1024 124. Innodb\_page\_compression\_t[rim](#page-2965-3)\_sect2048 125. Innodb\_page\_compression\_t[rim](#page-2965-4)\_sect4096 126. Innodb\_page\_compression\_t[rim](#page-2965-5)\_sect8192 127. Innodb\_page\_compression\_t[rim](#page-2965-6)\_sect16384 128. Innodb\_page\_compression\_t[rim](#page-2966-0)\_sect32768 129. Innodb\_page\_[siz](#page-2966-1)e 130. [In](#page-2966-2)nodb\_pages\_created 131. [In](#page-2966-3)nodb\_pages\_read 132. [In](#page-2966-4)nodb\_pages0\_read 133. Innodb\_pages[\\_w](#page-2966-5)ritten 134. Innodb\_purge\_[trx\\_id](#page-2966-6) 135. [In](#page-2967-0)nodb\_purge\_undo\_no 136. Innodb\_read\_[vie](#page-2967-1)ws\_memory 137. Innodb\_ro[w\\_lo](#page-2967-2)ck\_current\_waits 138. Innodb\_ro[w\\_lo](#page-2967-3)ck\_numbers 139. Innodb\_ro[w\\_lo](#page-2967-4)ck\_time 140. Innodb\_ro[w\\_lo](#page-2967-5)ck\_time\_avg 141. Innodb\_ro[w\\_lo](#page-2967-6)ck\_time\_max 142. Innodb\_ro[w\\_lo](#page-2967-7)ck\_waits 143. Innodb\_rows\_d[ele](#page-2968-0)ted 144. Innodb\_rows[\\_in](#page-2968-1)serted 145. [In](#page-2968-2)nodb\_rows\_read 146. [In](#page-2968-3)nodb\_rows\_updated 147. Innodb\_s[\\_lo](#page-2968-4)ck\_os\_waits 148. Innodb\_s[\\_lo](#page-2968-5)ck\_spin\_rounds 149. Innodb\_s[\\_lo](#page-2968-6)ck\_spin\_waits 150. Innodb\_scrub\_background\_page\_reorga[niz](#page-2969-0)ations 151. Innodb\_scrub\_background\_page\_s[plit\\_failu](#page-2969-1)res\_missing\_index 152. Innodb\_scrub\_background\_page\_s[plit\\_failu](#page-2969-2)res\_out\_of\_filespace 153. Innodb\_scrub\_background\_page\_s[plit\\_failu](#page-2969-3)res\_underflow 154. Innodb\_scrub\_background\_page\_s[plit\\_failu](#page-2969-4)res\_unknown 155. Innodb\_scrub\_background\_page\_s[plit](#page-2969-5)s 156. Innodb\_scrub[\\_lo](#page-2969-6)g 157. Innodb\_secondar[y\\_in](#page-2970-0)dex\_triggered\_cluster\_reads 158. Innodb\_secondar[y\\_in](#page-2970-1)dex\_triggered\_cluster\_reads\_avoided 159. Innodb\_system\_rows\_d[ele](#page-2970-2)ted

160. Innodb\_system\_rows[\\_in](#page-2970-3)serted y s t e

m  $\overline{a}$ r o w s  $\overline{a}$ r e a d

 $\overline{1}$  $\overline{\phantom{a}}$  $\overline{a}$ n o d b  $\overline{a}$ s

- 161. Innodb system rows read
- 162. Innodb system rows updated
- 163. Innodb truncated status writes
- 164. [Innodb\\_undo\\_truncations](#page-2970-7)
- 165. [Innodb\\_x\\_lock\\_os\\_waits](#page-2971-0)
- 166. Innodb x lock spin rounds
- 167. [Innodb\\_x\\_lock\\_spin\\_waits](#page-2971-2)

See Server Status [Variables](#page-2614-0) for a complete list of status variables that can be viewed with SHOW [STATUS](#page-250-0).

Much of the [InnoDB](#page-2859-0) information here can also be seen with a SHOW ENGINE INNODB [STATUS](#page-233-0) statement.

See also the Full list of MariaDB options, system and status [variables.](#page-2099-0)

# <span id="page-2948-0"></span>Innodb\_adaptive\_hash\_cells

- **[Description:](#page-233-0)** As shown in the INSERT BUFFER AND ADAPTIVE HASH INDEX section of the SHOW ENGINE INNODB STATUS output.
	- o In [MariaDB](#page-4027-0) 5.5, this system variable is present in XtraDB.
	- o In [MariaDB](#page-4013-0) 10.1 and later, this system variable is not present.
- **Scope:** Global
- **Data Type:** numeric
- **Introduced:** [MariaDB](#page-4027-0) 5.5
- **Removed: [MariaDB](https://mariadb.com/kb/en/mariadb-1000-release-notes/) 10.0.0 &**

# <span id="page-2948-1"></span>Innodb adaptive hash hash searches

- **[Description:](#page-233-0)** Hash searches as shown in the INSERT BUFFER AND ADAPTIVE HASH INDEX section of the SHOW ENGINE INNODB STATUS output.
	- . Before the variable was introduced in [MariaDB](#page-3944-0) 10.5.0, use the adaptive hash searches counter in the [information\\_schema.INNODB\\_METRICS](#page-283-0) table instead.
- **Scope:** Global
- **Data Type:** numeric
- **Introduced:** [MariaDB](#page-3944-0) 10.5.0

# <span id="page-2948-2"></span>Innodb adaptive hash heap buffers

- **[Description:](#page-233-0)** As shown in the INSERT BUFFER AND ADAPTIVE HASH INDEX section of the SHOW ENGINE INNODB STATUS output.
	- o In [MariaDB](#page-4027-0) 5.5, this system variable is present in XtraDB.
	- o In [MariaDB](#page-4013-0) 10.1 and later, this system variable is not present.
- **Scope:** Global
- **Data Type:** numeric
- **Introduced:** [MariaDB](#page-4027-0) 5.5
- **Removed: [MariaDB](https://mariadb.com/kb/en/mariadb-1000-release-notes/) 10.0.0 &**

# <span id="page-2948-3"></span>Innodb adaptive hash non hash searches

- **Description:** Non-hash searches as shown in the INSERT BUFFER AND ADAPTIVE HASH INDEX section of the SHOW ENGINE INNODB [STATUS](#page-233-0) output. From [MariaDB](#page-3894-0) 10.6.2, not updated if innodb adaptive hash index is not enabled (the default).
	- In [MariaDB](#page-4013-0) 10.1, [MariaDB](#page-4006-0) 10.2, [MariaDB](#page-4000-0) 10.3, and [MariaDB](#page-3946-0) 10.4, this system variable is not present. Use the adaptive\_hash\_searches\_btree counter in the [information\\_schema.INNODB\\_METRICS](#page-283-0) table instead.
	- From [MariaDB](#page-3899-0) 10.5, this status variable is present.
- **Scope:** Global
- **Data Type:** numeric
- **Introduced:** [MariaDB](#page-4027-0) 5.5, [MariaDB](#page-3944-0) 10.5.0
- **Removed:** [MariaDB](https://mariadb.com/kb/en/mariadb-1000-release-notes/) 10.0.0

# <span id="page-2948-4"></span>Innodb\_available\_undo\_logs

• Description: Total number available InnoDB [undo](#page-3005-0) logs. Differs from the innodb undo logs system variable, which specifies the number of *active* undo logs.

- **Scope:** Global
- **Data Type:** numeric

# <span id="page-2949-0"></span>Innodb\_background\_log\_sync

- **Description:** As shown in the BACKGROUND THREAD section of the SHOW ENGINE INNODB [STATUS](#page-233-0) output.
	- In [MariaDB](#page-4027-0) 5.5, this system variable is present in XtraDB.
	- In [MariaDB](#page-4013-0) 10.1, [MariaDB](#page-4006-0) 10.2, [MariaDB](#page-4000-0) 10.3, and [MariaDB](#page-3946-0) 10.4, this system variable is not present.
	- o In [MariaDB](#page-3899-0) 10.5, this system variable was reintroduced.
- **Scope:** Global
- **Data Type:** numeric
- **Introduced:** [MariaDB](#page-4027-0) 5.5 (XtraDB only), [MariaDB](#page-3944-0) 10.5.0

# <span id="page-2949-1"></span>Innodb buffer pool bytes data

- **Description:** Number of bytes contained in the [InnoDB](#page-2972-0) buffer pool, both dirty (modified) and clean (unmodified). See also Innodb buffer pool pages data, which can contain pages of different sizes in the case of compression.
- **Scope:** Global
- **Data Type:** numeric

# <span id="page-2949-2"></span>Innodb buffer pool bytes dirty

- **Description:** Number of dirty (modified) bytes contained in the [InnoDB](#page-2972-0) buffer pool. See also [Innodb\\_buffer\\_pool\\_pages\\_dirty,](#page-2949-7) which can contain pages of different sizes in the case of compression.
- **Scope:** Global
- **Data Type:** numeric

## <span id="page-2949-3"></span>Innodb\_buffer\_pool\_dump\_status

- **Description:** A text description of the progress or final status of the last Innodb buffer pool dump.
- **Scope:** Global
- **Data Type:** string
- **Introduced:** [MariaDB](https://mariadb.com/kb/en/mariadb-1000-release-notes/) 10.0.0

# <span id="page-2949-4"></span>Innodb\_buffer\_pool\_load\_incomplete

- **Description:** Whether or not the loaded buffer pool is incomplete, for example after a shutdown or abort during innodb buffer pool load from file caused an incomplete save.
- **Scope:** Global
- **Data Type:** boolean
- **Introduced:** [MariaDB](https://mariadb.com/kb/en/mariadb-1035-release-notes/) 10.3.5

# <span id="page-2949-5"></span>Innodb\_buffer\_pool\_load\_status

- **Description:** A text description of the progress or final status of the last Innodb buffer pool load.
- **Scope:** Global
- **Data Type:** string
- **Introduced:** [MariaDB](https://mariadb.com/kb/en/mariadb-1000-release-notes/) 10.0.0

# <span id="page-2949-6"></span>Innodb buffer pool pages data

- **Description:** Number of [InnoDB](#page-2972-0) buffer pool pages which contain data, both dirty (modified) and clean (unmodified). See also [Innodb\\_buffer\\_pool\\_bytes\\_data](#page-2949-1).
- **Scope:** Global
- <span id="page-2949-7"></span>**Data Type:** numeric
- **Description:** Number of [InnoDB](#page-2972-0) buffer pool pages which contain dirty (modified) data. See also [Innodb\\_buffer\\_pool\\_bytes\\_dirty.](file:///srv/kb/mariadb-documentation/mariadb_pdf/output_en/innodb_buffer_pool_bytes_dirty)
- **Scope:** Global
- **Data Type:** numeric

#### <span id="page-2950-0"></span>Innodb\_buffer\_pool\_pages\_flushed

- **Description:** Number of [InnoDB](#page-2972-0) buffer pool pages which have been flushed.
- **Scope:** Global
- **Data Type:** numeric

## <span id="page-2950-1"></span>Innodb\_buffer\_pool\_pages\_LRU\_flushed

- **[Description:](#page-233-0)** Flush list as shown in the INSERT BUFFER AND ADAPTIVE HASH INDEX section of the SHOW ENGINE INNODB STATUS output.
	- In [MariaDB](#page-4027-0) 5.5 and [MariaDB](#page-4013-0) 10.1, this system variable is present in XtraDB.
	- In [MariaDB](#page-4006-0) 10.2, [MariaDB](#page-4000-0) 10.3, and [MariaDB](#page-3946-0) 10.4, this system variable is not present.
	- o In [MariaDB](#page-3899-0) 10.5, this system variable was reintroduced.
- **Scope:** Global
- **Data Type:** numeric
- **Introduced:** [MariaDB](#page-4027-0) 5.5 (XtraDB-only), [MariaDB](#page-3944-0) 10.5.0

# <span id="page-2950-2"></span>Innodb\_buffer\_pool\_pages\_LRU\_freed

- **Description:** Monitor the number of pages that were freed by a buffer pool LRU eviction scan, without flushing.
- **Scope:** Global
- **Data Type:** numeric
- **Introduced:** [MariaDB](#page-3896-0) 10.6.0

# <span id="page-2950-3"></span>Innodb\_buffer\_pool\_pages\_free

- **Description:** Number of free [InnoDB](#page-2972-0) buffer pool pages.
- **Scope:** Global
- **Data Type:** numeric

# <span id="page-2950-4"></span>Innodb buffer pool pages made not young

- **Description:** Pages not young as shown in the INSERT BUFFER AND ADAPTIVE HASH INDEX section of the SHOW ENGINE INNODB [STATUS](#page-233-0) output.
	- o In [MariaDB](#page-4013-0) 5.5 and MariaDB 10.1, this system variable is present in XtraDB.
	- In [MariaDB](#page-4006-0) 10.2, [MariaDB](#page-4000-0) 10.3, and [MariaDB](#page-3946-0) 10.4, this system variable is not present.
	- o In [MariaDB](#page-3899-0) 10.5, this system variable was reintroduced.
- **Scope:** Global
- **Data Type:** numeric
- **Introduced:** [MariaDB](#page-4027-0) 5.5 (XtraDB-only), [MariaDB](#page-3944-0) 10.5.0

## <span id="page-2950-5"></span>Innodb buffer pool pages made young

- **Description:** Pages made young as shown in the INSERT BUFFER AND ADAPTIVE HASH INDEX section of the SHOW ENGINE INNODB [STATUS](#page-233-0) output.
	- In [MariaDB](#page-4027-0) 5.5 and [MariaDB](#page-4013-0) 10.1, this system variable is present in XtraDB.
	- o In [MariaDB](#page-3946-0) 10.2, MariaDB 10.3, and MariaDB 10.4, this system variable is not present.
	- o In [MariaDB](#page-3899-0) 10.5, this system variable was reintroduced.
- **Scope:** Global
- **Data Type:** numeric
- <span id="page-2950-6"></span>**Introduced:** [MariaDB](#page-4027-0) 5.5 (XtraDB-only), [MariaDB](#page-3944-0) 10.5.0
- **Description:** Number of [InnoDB](#page-2972-0) buffer pool pages set aside for internal use.
- **Scope:** Global
- **Data Type:** numeric

#### <span id="page-2951-0"></span>Innodb\_buffer\_pool\_pages\_old

- **[Description:](#page-233-0)** Old database page, as shown in the BUFFER POOL AND MEMORY section of the SHOW ENGINE INNODB STATUS output.
	- o In [MariaDB](#page-4013-0) 5.5 and MariaDB 10.1, this system variable is present for XtraDB.
	- In [MariaDB](#page-4006-0) 10.2, [MariaDB](#page-4000-0) 10.3, and [MariaDB](#page-3946-0) 10.4, this system variable is not present.
	- o In [MariaDB](#page-3899-0) 10.5, this system variable was reintroduced.
- **Scope:** Global
- **Data Type:** numeric
- **Introduced:** [MariaDB](#page-4027-0) 5.5 (XtraDB-only), [MariaDB](#page-3944-0) 10.5.0

## <span id="page-2951-1"></span>Innodb\_buffer\_pool\_pages\_total

- **Description:** Total number of [InnoDB](#page-2972-0) buffer pool pages.
- **Scope:** Global
- **Data Type:** numeric

# <span id="page-2951-2"></span>Innodb\_buffer\_pool\_read\_ahead

- **Description:** Number of pages read into the [InnoDB](#page-2972-0) buffer pool by the read-ahead background thread.
- **Scope:** Global
- **Data Type:** numeric

#### <span id="page-2951-3"></span>Innodb\_buffer\_pool\_read\_ahead\_evicted

- **Description:** Number of pages read into the [InnoDB](#page-2972-0) buffer pool by the read-ahead background thread that were evicted without having been accessed by queries.
- **Scope:** Global
- **Data Type:** numeric

# <span id="page-2951-4"></span>Innodb\_buffer\_pool\_read\_ahead\_rnd

- **Description:** Number of random read-aheads.
- **Scope:** Global
- **Data Type:** numeric

# <span id="page-2951-5"></span>Innodb\_buffer\_pool\_read\_requests

- **Description:** Number of requests to read from the [InnoDB](#page-2972-0) buffer pool.
- **Scope:** Global
- **Data Type:** numeric

# <span id="page-2951-6"></span>Innodb\_buffer\_pool\_reads

- **Description:** Number of reads that could not be satisfied by the [InnoDB](#page-2972-0) buffer pool and had to be read from disk.
- **Scope:** Global
- **Data Type:** numeric

# <span id="page-2951-7"></span>Innodb\_buffer\_pool\_resize\_status

- **[Description:](#page-2677-0)** Progress of the dynamic [InnoDB](#page-2972-0) buffer pool resizing operation. See Setting Innodb Buffer Pool Size Dynamically.
- **Scope:** Global
- **Data Type:** numeric
- **Introduced:** [MariaDB](https://mariadb.com/kb/en/mariadb-1022-release-notes/) 10.2.2

#### Innodb buffer pool wait free

- **Description:** Number of times InnoDB waited for a free page before reading or creating a page. Normally, writes to the [InnoDB](#page-2972-0) buffer pool happen in the background. When no clean pages are available, dirty pages are flushed first in order to free some up. This counts the numbers of wait for this operation to finish. If this value is not small, look at increasing [innodb\\_buffer\\_pool\\_size](#page-2898-0).
- **Scope:** Global
- **Data Type:** numeric

#### Innodb\_buffer\_pool\_write\_requests

- **Description:** Number of requests to write to the [InnoDB](#page-2972-0) buffer pool.
- **Scope:** Global
- **Data Type:** numeric

#### Innodb\_buffered\_aio\_submitted

- **Description:**
- **Scope:** Global
- **Data Type:** numeric
- **Introduced:** [MariaDB](#page-3944-0) 10.5.0

#### Innodb\_checkpoint\_age

- **Description:** The checkpoint age, as shown in the LOG section of the SHOW ENGINE INNODB [STATUS](#page-233-0) output. (This is equivalent to subtracting "Last checkpoint at" from "Log sequence number".)
	- o In [MariaDB](#page-4013-0) 5.5 and MariaDB 10.1, this system variable is present in XtraDB.
	- In [MariaDB](#page-4006-0) 10.2, [MariaDB](#page-4000-0) 10.3, and [MariaDB](#page-3946-0) 10.4, this system variable is not present.
	- o In [MariaDB](#page-3899-0) 10.5, this system variable was reintroduced.
- **Scope:** Global
- **Data Type:** numeric
- **Introduced:** [MariaDB](#page-4027-0) 5.5 (XtraDB-only), [MariaDB](#page-3944-0) 10.5.0

#### Innodb checkpoint max age

- **Description:** Max checkpoint age, as shown in the LOG section of the SHOW ENGINE INNODB [STATUS](#page-233-0) output.
	- o In [MariaDB](#page-4013-0) 5.5 and MariaDB 10.1, this system variable is present in XtraDB.
	- o In [MariaDB](#page-3946-0) 10.2, MariaDB 10.3, and MariaDB 10.4, this system variable is not present.
	- o In [MariaDB](#page-3899-0) 10.5, this system variable was reintroduced.
- **Scope:** Global
- **Data Type:** numeric
- **Introduced:** [MariaDB](#page-4027-0) 5.5 (XtraDB-only), [MariaDB](#page-3944-0) 10.5.0

#### Innodb checkpoint target age

- **Description:** Checkpoint age target, as shown in the LOG section of the SHOW ENGINE INNODB [STATUS](#page-233-0) output. XtraDB only. Removed in [MariaDB](#page-4019-0) 10.0 and replaced with MySQL 5.6's flushing implementation.
- **Scope:** Global
- **Data Type:** numeric
- **Introduced:** [MariaDB](#page-4027-0) 5.5
- **Removed:** [MariaDB](#page-4019-0) 10.0

#### <span id="page-2952-0"></span>Innodb\_current\_row\_locks

**Description:** Number of current row locks on InnoDB tables as shown in the [TRANSACTIONS](#page-233-0) section of the SHOW

ENGINE INNODB STATUS output. Renamed from [InnoDB\\_row\\_lock\\_numbers](#page-2967-0) in XtraDB 5.5.8-20.1.

- **Scope:** Global
- **Data Type:** numeric
- **Introduced:** [MariaDB](#page-4027-0) 5.5

#### Innodb\_data\_fsyncs

- **Description:** Number of InnoDB fsync (sync-to-disk) calls. fsync call frequency can be influenced by the [innodb\\_flush\\_method](#page-2913-0) configuration option.
- **Scope:** Global
- **Data Type:** numeric

#### Innodb\_data\_pending\_fsyncs

- **Description:** Number of pending InnoDB fsync (sync-to-disk) calls. fsync call frequency can be influenced by the [innodb\\_flush\\_method](#page-2913-0) configuration option.
- **Scope:** Global
- **Data Type:** numeric

#### Innodb\_data\_pending\_reads

- **Description:** Number of pending InnoDB reads.
- **Scope:** Global
- **Data Type:** numeric

#### Innodb\_data\_pending\_writes

- **Description:** Number of pending InnoDB writes.
- **Scope:** Global
- **Data Type:** numeric

#### <span id="page-2953-1"></span>Innodb\_data\_read

- Description: Number of InnoDB bytes read since server startup (not to be confused with Innodb data reads).
- **Scope:** Global
- **Data Type:** numeric

#### <span id="page-2953-0"></span>Innodb\_data\_reads

- Description: Number of InnoDB read operations (not to be confused with Innodb data read).
- **Scope:** Global
- **Data Type:** numeric

#### Innodb\_data\_writes

- **Description:** Number of InnoDB write operations.
- **Scope:** Global
- **Data Type:** numeric

#### Innodb\_data\_written

**Description:** Number of InnoDB bytes written since server startup. From [MariaDB](#page-3942-0) 10.5.1, no longer includes writes to the redo log file ib logfile0, which continue to be counted by [Innodb\\_os\\_log\\_written.](#page-2964-0) An error in counting was introduced in [MariaDB](#page-3852-0) 10.5.7 until MariaDB 10.5.20, MariaDB 10.6.13, MariaDB 10.8.8 , MariaDB 10.9.6, MariaDB 10.10.4 and [MariaDB](#page-3822-0) 10.11.3 [\(MDEV-31124](#page-3837-0) <sup>a</sup>) in which writes via the doublewrite buffer started to be counted incorrectly, without multiplying them by innodb\_page\_size. A workaround for the error could be the following formulae: real\_data\_written = Innodb\_data\_written + (innodb\_page\_size - 1) \* Innodb\_dblwr\_pages\_written

innodb\_written = real\_data\_written + Innodb\_os\_log\_written

- **Scope:** Global
- **Data Type:** numeric

#### Innodb\_dblwr\_pages\_written

- **Description:** Number of pages written to the InnoDB [doublewrite](#page-2975-0) buffer.
- **Scope:** Global
- **Data Type:** numeric

#### Innodb\_dblwr\_writes

- **Description:** Number of writes to the InnoDB [doublewrite](#page-2975-0) buffer.
- **Scope:** Global
- **Data Type:** numeric

#### Innodb\_deadlocks

- **Description:** Total number of InnoDB deadlocks. Deadlocks occur when at least two transactions are waiting for the other to finish, creating a circular dependency. InnoDB usually detects these quickly, returning an error.
	- o In [MariaDB](#page-4013-0) 5.5 and MariaDB 10.1, this system variable is present in XtraDB.
	- In [MariaDB](#page-4006-0) 10.2, [MariaDB](#page-4000-0) 10.3, and [MariaDB](#page-3946-0) 10.4, this system variable is not present.
	- o In [MariaDB](#page-3899-0) 10.5, this system variable was reintroduced.
- **Scope:** Global
- **Data Type:** numeric
- **Introduced:** [MariaDB](#page-4027-0) 5.5 (XtraDB-only), [MariaDB](#page-3944-0) 10.5.0

#### Innodb\_defragment\_compression\_failures

- **Description:** Number of defragment re-compression failures. See [Defragmenting](#page-2591-0) InnoDB Tablespaces.
- **Scope:** Global
- **Data Type:** numeric
- **Introduced: [MariaDB](https://mariadb.com/kb/en/mariadb-1011-release-notes/) 10.1.1 &**

#### Innodb\_defragment\_count

- **Description:** Number of defragment operations. See [Defragmenting](#page-2591-0) InnoDB Tablespaces.
- **Scope:** Global
- **Data Type:** numeric
- **Introduced: [MariaDB](https://mariadb.com/kb/en/mariadb-1011-release-notes/) 10.1.1 &**

#### Innodb\_defragment\_failures

- **Description:** Number of defragment failures. See [Defragmenting](#page-2591-0) InnoDB Tablespaces.
- **Scope:** Global
- **Data Type:** numeric
- **Introduced:** [MariaDB](https://mariadb.com/kb/en/mariadb-1011-release-notes/) 10.1.1

#### Innodb\_dict\_tables

- **Description:** Number of entries in the XtraDB data dictionary cache. This Percona XtraDB variable was removed in MariaDB 10/XtraDB 5.6 as it was replaced with MySQL 5.6's [table\\_definition\\_cache](#page-2222-0) implementation.
- **Scope:** Global
- **Data Type:** numeric
- **Introduced:** XtraDB 5.0.77-b13
- **Removed:** [MariaDB](#page-4019-0) 10.0

#### Innodb encryption n merge blocks decrypted

- **Description:**
- **Scope:** Global
- **Data Type:** numeric
- Introduced: [MariaDB](https://mariadb.com/kb/en/mariadb-1032-release-notes/) 10.1.28 , MariaDB 10.2.9 , MariaDB 10.3.2 ?

#### Innodb encryption n merge blocks encrypted

- **Description:**
- **Scope:** Global
- **Data Type:** numeric
- Introduced: [MariaDB](https://mariadb.com/kb/en/mariadb-1032-release-notes/) 10.1.28 , MariaDB 10.2.9 , MariaDB 10.3.2 **图**

#### Innodb\_encryption\_n\_rowlog\_blocks\_decrypted

- **Description:**
- **Scope:** Global
- **Data Type:** numeric
- Introduced: [MariaDB](https://mariadb.com/kb/en/mariadb-1032-release-notes/) 10.1.28 , MariaDB 10.2.9 , MariaDB 10.3.2 ?

#### Innodb\_encryption\_n\_rowlog\_blocks\_encrypted

- **Description:**
- **Scope:** Global
- **Data Type:** numeric
- Introduced: [MariaDB](https://mariadb.com/kb/en/mariadb-1032-release-notes/) 10.1.28 **图**, MariaDB 10.2.9 图, MariaDB 10.3.2 图

#### Innodb\_encryption\_n\_temp\_blocks\_decrypted

- **Description:**
- **Scope:** Global
- **Data Type:** numeric
- Introduced: [MariaDB](#page-3989-0) 10.2.26 **图, MariaDB 10.3.17 图, MariaDB 10.4.7**

#### Innodb\_encryption\_n\_temp\_blocks\_encrypted

- **Description:**
- **Scope:** Global
- **Data Type:** numeric
- Introduced: [MariaDB](#page-3989-0) 10.2.26 , MariaDB 10.3.17 , MariaDB 10.4.7

#### Innodb\_encryption\_num\_key\_requests

- **Description:** Was not present in [MariaDB](#page-3940-0) 10.5.2.
- **Scope:** Global
- **Data Type:** numeric
- **Introduced:** [MariaDB](https://mariadb.com/kb/en/mariadb-1024-release-notes/) 10.2.4

#### Innodb\_encryption\_rotation\_estimated\_iops

- **Description:** See Table and [Tablespace](#page-1940-0) Encryption.
- **Scope:** Global
- **Data Type:** numeric
- **Removed:** [MariaDB](https://mariadb.com/kb/en/mariadb-1013-release-notes/) 10.1.3
- **Description:** See Table and [Tablespace](#page-1940-0) Encryption.
- **Scope:** Global
- **Data Type:** numeric
- **Removed: [MariaDB](https://mariadb.com/kb/en/mariadb-1013-release-notes/) 10.1.3 &**

#### Innodb\_encryption\_rotation\_pages\_modified

- **Description:** See Table and [Tablespace](#page-1940-0) Encryption.
- **Scope:** Global
- **Data Type:** numeric
- **Removed: [MariaDB](https://mariadb.com/kb/en/mariadb-1013-release-notes/) 10.1.3 &**

#### Innodb encryption rotation pages read from cache

- **Description:** See Table and [Tablespace](#page-1940-0) Encryption.
- **Scope:** Global
- **Data Type:** numeric
- **Removed:** [MariaDB](https://mariadb.com/kb/en/mariadb-1013-release-notes/) 10.1.3

#### Innodb\_encryption\_rotation\_pages\_read\_from\_disk

- **Description:** See Table and [Tablespace](#page-1940-0) Encryption.
- **Scope:** Global
- **Data Type:** numeric
- **Removed: [MariaDB](https://mariadb.com/kb/en/mariadb-1013-release-notes/) 10.1.3 &**

#### Innodb\_have\_atomic\_builtins

- **Description:** Whether the server has been built with atomic instructions, provided by the CPU ensuring that critical low-level operations can't be interrupted. XtraDB only.
- **Scope:** Global
- **Data Type:** boolean

#### Innodb\_have\_bzip2

- **Description:** Whether the server has the bzip2 compression method available. See [InnoDB/XtraDB](#page-3060-0) Page Compression.
- **Scope:** Global
- **Data Type:** boolean
- **Introduced:** [MariaDB](https://mariadb.com/kb/en/mariadb-1010-release-notes/) 10.1.0

#### Innodb\_have\_lz4

- **Description:** Whether the server has the Iz4 compression method available. See [InnoDB/XtraDB](#page-3060-0) Page Compression.
- **Scope:** Global
- **Data Type:** boolean
- **Introduced: [MariaDB](https://mariadb.com/kb/en/mariadb-1010-release-notes/) 10.1.0 @**

#### Innodb\_have\_lzma

- **Description:** Whether the server has the lzma compression method available. See [InnoDB/XtraDB](#page-3060-0) Page Compression.
- **Scope:** Global
- **Data Type:** boolean
- **Introduced:** [MariaDB](https://mariadb.com/kb/en/mariadb-1010-release-notes/) 10.1.0

#### Innodb\_have\_lzo

- **Description:** Whether the server has the lzo compression method available. See [InnoDB/XtraDB](#page-3060-0) Page Compression.
- **Scope:** Global
- **Data Type:** boolean
- **Introduced: [MariaDB](https://mariadb.com/kb/en/mariadb-1010-release-notes/) 10.1.0 &**

#### Innodb have punch hole

- **Description:**
- **Scope:** Global
- **Data Type:** numeric
- **Introduced:** [MariaDB](https://mariadb.com/kb/en/mariadb-1024-release-notes/) 10.2.4

#### Innodb\_have\_snappy

- **Description:** Whether the server has the snappy compression method available. See [InnoDB/XtraDB](#page-3060-0) Page Compression.
- **Scope:** Global
- **Data Type:** boolean
- **Introduced:** [MariaDB](https://mariadb.com/kb/en/mariadb-1013-release-notes/) 10.1.3

#### Innodb\_history\_list\_length

- **Description:** History list length as shown in the TRANSACTIONS section of the SHOW ENGINE INNODB [STATUS](#page-233-0) output. XtraDB only until introduced in [MariaDB](#page-3944-0) 10.5.0.
- **Scope:** Global
- **Data Type:** numeric
- **Introduced:** [MariaDB](#page-4027-0) 5.5 (XtraDB-only), [MariaDB](#page-3944-0) 10.5.0

#### Innodb\_ibuf\_discarded\_delete\_marks

- **[Description:](#page-233-0)** As shown in the INSERT BUFFER AND ADAPTIVE HASH INDEX section of the SHOW ENGINE INNODB STATUS output.
	- o In [MariaDB](#page-4013-0) 5.5 and MariaDB 10.1, this system variable is present in XtraDB.
	- In [MariaDB](#page-4006-0) 10.2, [MariaDB](#page-4000-0) 10.3, and [MariaDB](#page-3946-0) 10.4, this system variable is not present.
	- o In [MariaDB](#page-3899-0) 10.5, this system variable was reintroduced.
- **Scope:** Global
- **Data Type:** numeric
- **Introduced:** [MariaDB](#page-4027-0) 5.5 (XtraDB-only), [MariaDB](#page-3944-0) 10.5.0

#### Innodb\_ibuf\_discarded\_deletes

- **[Description:](#page-233-0)** As shown in the INSERT BUFFER AND ADAPTIVE HASH INDEX section of the SHOW ENGINE INNODB STATUS output.
	- In [MariaDB](#page-4027-0) 5.5 and [MariaDB](#page-4013-0) 10.1, this system variable is present in XtraDB.
	- In [MariaDB](#page-4006-0) 10.2, [MariaDB](#page-4000-0) 10.3, and [MariaDB](#page-3946-0) 10.4, this system variable is not present.
	- o In [MariaDB](#page-3899-0) 10.5, this system variable was reintroduced.
- **Scope:** Global
- **Data Type:** numeric
- **Introduced:** [MariaDB](#page-4027-0) 5.5 (XtraDB-only), [MariaDB](#page-3944-0) 10.5.0

#### Innodb\_ibuf\_discarded\_inserts

- **[Description:](#page-233-0)** As shown in the INSERT BUFFER AND ADAPTIVE HASH INDEX section of the SHOW ENGINE INNODB STATUS output.
	- In [MariaDB](#page-4027-0) 5.5 and [MariaDB](#page-4013-0) 10.1, this system variable is present in XtraDB.
	- o In [MariaDB](#page-3946-0) 10.2, MariaDB 10.3, and MariaDB 10.4, this system variable is not present.
	- o In [MariaDB](#page-3899-0) 10.5, this system variable was reintroduced.
- **Scope:** Global
- **Data Type:** numeric
- **Introduced:** [MariaDB](#page-4027-0) 5.5 (XtraDB-only), [MariaDB](#page-3944-0) 10.5.0

#### Innodb\_ibuf\_free\_list

- **[Description:](#page-233-0)** As shown in the INSERT BUFFER AND ADAPTIVE HASH INDEX section of the SHOW ENGINE INNODB STATUS output.
	- In [MariaDB](#page-4027-0) 5.5 and [MariaDB](#page-4013-0) 10.1, this system variable is present in XtraDB.
	- In [MariaDB](#page-4006-0) 10.2, [MariaDB](#page-4000-0) 10.3, and [MariaDB](#page-3946-0) 10.4, this system variable is not present.
	- o In [MariaDB](#page-3899-0) 10.5, this system variable was reintroduced.
- **Scope:** Global
- **Data Type:** numeric
- **Introduced:** [MariaDB](#page-4027-0) 5.5 (XtraDB-only), [MariaDB](#page-3944-0) 10.5.0

#### Innodb\_ibuf\_merged\_delete\_marks

- **[Description:](#page-233-0)** As shown in the INSERT BUFFER AND ADAPTIVE HASH INDEX section of the SHOW ENGINE INNODB STATUS output.
	- In [MariaDB](#page-4027-0) 5.5 and [MariaDB](#page-4013-0) 10.1, this system variable is present in XtraDB.
	- In [MariaDB](#page-4006-0) 10.2, [MariaDB](#page-4000-0) 10.3, and [MariaDB](#page-3946-0) 10.4, this system variable is not present.
	- o In [MariaDB](#page-3899-0) 10.5, this system variable was reintroduced.
- **Scope:** Global
- **Data Type:** numeric
- **Introduced:** [MariaDB](#page-4027-0) 5.5 (XtraDB-only), [MariaDB](#page-3944-0) 10.5.0

#### Innodb\_ibuf\_merged\_deletes

- **[Description:](#page-233-0)** As shown in the INSERT BUFFER AND ADAPTIVE HASH INDEX section of the SHOW ENGINE INNODB STATUS output.
	- o In [MariaDB](#page-4013-0) 5.5 and MariaDB 10.1, this system variable is present in XtraDB.
	- In [MariaDB](#page-4006-0) 10.2, [MariaDB](#page-4000-0) 10.3, and [MariaDB](#page-3946-0) 10.4, this system variable is not present.
	- o In [MariaDB](#page-3899-0) 10.5, this system variable was reintroduced.
- **Scope:** Global
- **Data Type:** numeric
- **Introduced:** [MariaDB](#page-4027-0) 5.5 (XtraDB-only), [MariaDB](#page-3944-0) 10.5.0

#### Innodb\_ibuf\_merged\_inserts

- **[Description:](#page-233-0)** As shown in the INSERT BUFFER AND ADAPTIVE HASH INDEX section of the SHOW ENGINE INNODB STATUS output.
	- o In [MariaDB](#page-4013-0) 5.5 and MariaDB 10.1, this system variable is present in XtraDB.
	- In [MariaDB](#page-4006-0) 10.2, [MariaDB](#page-4000-0) 10.3, and [MariaDB](#page-3946-0) 10.4, this system variable is not present.
	- o In [MariaDB](#page-3899-0) 10.5, this system variable was reintroduced.
- **Scope:** Global
- **Data Type:** numeric
- **Introduced:** [MariaDB](#page-4027-0) 5.5 (XtraDB-only), [MariaDB](#page-3944-0) 10.5.0

#### Innodb\_ibuf\_merges

- **[Description:](#page-233-0)** As shown in the INSERT BUFFER AND ADAPTIVE HASH INDEX section of the SHOW ENGINE INNODB STATUS output.
	- In [MariaDB](#page-4027-0) 5.5 and [MariaDB](#page-4013-0) 10.1, this system variable is present in XtraDB.
	- In [MariaDB](#page-4006-0) 10.2, [MariaDB](#page-4000-0) 10.3, and [MariaDB](#page-3946-0) 10.4, this system variable is not present.
	- o In [MariaDB](#page-3899-0) 10.5, this system variable was reintroduced.
- **Scope:** Global
- **Data Type:** numeric
- **Introduced:** [MariaDB](#page-4027-0) 5.5 (XtraDB-only), [MariaDB](#page-3944-0) 10.5.0

Innodb\_ibuf\_segment\_size

- **[Description:](#page-233-0)** As shown in the INSERT BUFFER AND ADAPTIVE HASH INDEX section of the SHOW ENGINE INNODB STATUS output.
	- o In [MariaDB](#page-4013-0) 5.5 and MariaDB 10.1, this system variable is present in XtraDB.
	- o In [MariaDB](#page-3946-0) 10.2, MariaDB 10.3, and MariaDB 10.4, this system variable is not present.
	- o In [MariaDB](#page-3899-0) 10.5, this system variable was reintroduced.
- **Scope:** Global
- **Data Type:** numeric
- **Introduced:** [MariaDB](#page-4027-0) 5.5 (XtraDB-only), [MariaDB](#page-3944-0) 10.5.0

#### Innodb\_ibuf\_size

- **[Description:](#page-233-0)** As shown in the INSERT BUFFER AND ADAPTIVE HASH INDEX section of the SHOW ENGINE INNODB STATUS output.
	- In [MariaDB](#page-4027-0) 5.5 and [MariaDB](#page-4013-0) 10.1, this system variable is present in XtraDB.
	- o In [MariaDB](#page-3946-0) 10.2, MariaDB 10.3, and MariaDB 10.4, this system variable is not present.
	- o In [MariaDB](#page-3899-0) 10.5, this system variable was reintroduced.
- **Scope:** Global
- **Data Type:** numeric
- **Introduced:** [MariaDB](#page-4027-0) 5.5 (XtraDB-only), [MariaDB](#page-3944-0) 10.5.0

#### Innodb\_instant\_alter\_column

- **Description:** See Instant ADD [COLUMN](#page-3058-0) for InnoDB.
- **Scope:** Global
- **Data Type:** numeric
- **Introduced:** [MariaDB](https://mariadb.com/kb/en/mariadb-1032-release-notes/) 10.3.2

#### Innodb\_log\_waits

- **Description:** Number of times InnoDB was forced to wait for log writes to be flushed due to the log buffer being too small.
- **Scope:** Global
- **Data Type:** numeric

#### Innodb\_log\_write\_requests

- **Description:** Number of requests to write to the InnoDB redo log.
- **Scope:** Global
- **Data Type:** numeric

#### Innodb\_log\_writes

- **Description:** Number of writes to the InnoDB redo log.
- **Scope:** Global
- **Data Type:** numeric

#### Innodb\_lsn\_current

- **Description:** Log sequence number as shown in the LOG section of the SHOW ENGINE INNODB [STATUS](#page-233-0) output.
	- o In [MariaDB](#page-4013-0) 5.5 and MariaDB 10.1, this system variable is present in XtraDB.
	- In [MariaDB](#page-4006-0) 10.2, [MariaDB](#page-4000-0) 10.3, and [MariaDB](#page-3946-0) 10.4, this system variable is not present.
	- o In [MariaDB](#page-3899-0) 10.5, this system variable was reintroduced.
- **Scope:** Global
- **Data Type:** numeric
- **Introduced:** [MariaDB](#page-4027-0) 5.5 (XtraDB-only), [MariaDB](#page-3944-0) 10.5.0

#### Innodb\_lsn\_flushed

- **[Description:](#page-233-0)** Flushed up to log sequence number as shown in the LOG section of the SHOW ENGINE INNODB STATUS output.
	- o In [MariaDB](#page-4013-0) 5.5 and MariaDB 10.1, this system variable is present in XtraDB.
	- o In [MariaDB](#page-3946-0) 10.2, MariaDB 10.3, and MariaDB 10.4, this system variable is not present.
	- o In [MariaDB](#page-3899-0) 10.5, this system variable was reintroduced.
- **Scope:** Global
- **Data Type:** numeric
- **Introduced:** [MariaDB](#page-4027-0) 5.5 (XtraDB-only), [MariaDB](#page-3944-0) 10.5.0

#### Innodb\_lsn\_last\_checkpoint

- **[Description:](#page-233-0)** Log sequence number last checkpoint as shown in the LOG section of the SHOW ENGINE INNODB STATUS output.
	- In [MariaDB](#page-4027-0) 5.5 and [MariaDB](#page-4013-0) 10.1, this system variable is present in XtraDB.
	- In [MariaDB](#page-4006-0) 10.2, [MariaDB](#page-4000-0) 10.3, and [MariaDB](#page-3946-0) 10.4, this system variable is not present.
	- o In [MariaDB](#page-3899-0) 10.5, this system variable was reintroduced.
- **Scope:** Global
- **Data Type:** numeric
- **Introduced:** [MariaDB](#page-4027-0) 5.5 (XtraDB-only), [MariaDB](#page-3944-0) 10.5.0

#### Innodb master thread 1 second loops

- **Description:** As shown in the BACKGROUND THREAD section of the SHOW ENGINE INNODB [STATUS](#page-233-0) output.
	- In [MariaDB](#page-4027-0) 5.5, this system variable is present in XtraDB.
	- o In [MariaDB](#page-4013-0) 10.1 and later, this system variable is not present.
- **Scope:** Global
- **Data Type:** numeric
- **Introduced:** [MariaDB](#page-4027-0) 5.5
- **Removed:** [MariaDB](#page-4019-0) 10.0

#### Innodb\_master\_thread\_10\_second\_loops

- **Description:** As shown in the BACKGROUND THREAD section of the SHOW ENGINE INNODB [STATUS](#page-233-0) output.
	- In [MariaDB](#page-4027-0) 5.5, this system variable is present in XtraDB.
		- o In [MariaDB](#page-4013-0) 10.1 and later, this system variable is not present
- **Scope:** Global
- **Data Type:** numeric
- **Introduced:** [MariaDB](#page-4027-0) 5.5
- **Removed:** [MariaDB](#page-4019-0) 10.0

#### Innodb\_master\_thread\_active\_loops

- **Description:** As shown in the BACKGROUND THREAD section of the SHOW ENGINE INNODB [STATUS](#page-233-0) output.
	- In [MariaDB](#page-4013-0) 10.1, this system variable is present in XtraDB.
	- o In [MariaDB](#page-3946-0) 10.2, MariaDB 10.3, and MariaDB 10.4, this system variable is not present.
	- o In [MariaDB](#page-3899-0) 10.5, this system variable was reintroduced.
- **Scope:** Global
- **Data Type:** numeric
- Introduced: [MariaDB](#page-3944-0) 10.0.9 & (XtraDB-only), MariaDB 10.5.0:

#### Innodb\_master\_thread\_background\_loops

- **Description:** As shown in the BACKGROUND THREAD section of the SHOW ENGINE INNODB [STATUS](#page-233-0) output.
	- o In [MariaDB](#page-4027-0) 5.5, this system variable is present in XtraDB.
	- o In [MariaDB](#page-4013-0) 10.1 and later, this system variable is not present
- **Scope:** Global
- **Data Type:** numeric
- **Introduced:** [MariaDB](#page-4027-0) 5.5
- **Removed:** [MariaDB](#page-4019-0) 10.0

#### Innodb\_master\_thread\_idle\_loops

- **Description:** As shown in the BACKGROUND THREAD section of the SHOW ENGINE INNODB [STATUS](#page-233-0) output.
	- o In [MariaDB](#page-4013-0) 10.1, this system variable is present in XtraDB.
	- o In [MariaDB](#page-3946-0) 10.2, MariaDB 10.3, and MariaDB 10.4, this system variable is not present.
	- o In [MariaDB](#page-3899-0) 10.5, this system variable was reintroduced.
- **Scope:** Global
- **Data Type:** numeric
- Introduced: [MariaDB](#page-3944-0) 10.0.9 & (XtraDB-only), MariaDB 10.5.0:

#### Innodb master thread main flush loops

- **Description:** As shown in the BACKGROUND THREAD section of the SHOW ENGINE INNODB [STATUS](#page-233-0) output.
	- o In [MariaDB](#page-4027-0) 5.5, this system variable is present in XtraDB.
	- o In [MariaDB](#page-4013-0) 10.1 and later, this system variable is not present
- **Scope:** Global
- **Data Type:** numeric
- **Introduced:** [MariaDB](#page-4027-0) 5.5
- **Removed:** [MariaDB](#page-4019-0) 10.0

#### Innodb\_master\_thread\_sleeps

- **Description:** As shown in the BACKGROUND THREAD section of the SHOW ENGINE INNODB [STATUS](#page-232-0) output. XtraDB only.
	- o In [MariaDB](#page-4027-0) 5.5, this system variable is present in XtraDB.
	- In [MariaDB](#page-4013-0) 10.1, [MariaDB](#page-4006-0) 10.2, [MariaDB](#page-4000-0) 10.3, and [MariaDB](#page-3946-0) 10.4, this system variable is not present. Use the innodb\_master\_thread\_sleeps counter in the [information\\_schema.INNODB\\_METRICS](#page-283-0) table instead.
	- o In [MariaDB](#page-3899-0) 10.5, this system variable was reintroduced.
- **Scope:** Global
- **Data Type:** numeric
- **Introduced:** [MariaDB](#page-4027-0) 5.5
- **Removed:** [MariaDB](#page-4019-0) 10.0

#### Innodb\_max\_trx\_id

- **Description:** As shown in the TRANSACTIONS section of the SHOW ENGINE INNODB [STATUS](#page-233-0) output.
	- o In [MariaDB](#page-4013-0) 5.5 and MariaDB 10.1, this system variable is present in XtraDB.
	- In [MariaDB](#page-4006-0) 10.2, [MariaDB](#page-4000-0) 10.3, and [MariaDB](#page-3946-0) 10.4, this system variable is not present.
	- o In [MariaDB](#page-3899-0) 10.5, this system variable was reintroduced.
- **Scope:** Global
- **Data Type:** numeric
- **Introduced:** [MariaDB](#page-4027-0) 5.5 (XtraDB-only), [MariaDB](#page-3944-0) 10.5.0

#### Innodb mem adaptive hash

- **Description:** As shown in the BUFFER POOL AND MEMORY section of the SHOW ENGINE INNODB [STATUS](#page-233-0) output.
	- o In [MariaDB](#page-4013-0) 5.5 and MariaDB 10.1, this system variable is present in XtraDB.
	- In [MariaDB](#page-4006-0) 10.2, [MariaDB](#page-4000-0) 10.3, and [MariaDB](#page-3946-0) 10.4, this system variable is not present.
	- o In [MariaDB](#page-3899-0) 10.5, this system variable was reintroduced.
- **Scope:** Global
- **Data Type:** numeric
- **Introduced:** [MariaDB](#page-4027-0) 5.5 (XtraDB-only), [MariaDB](#page-3944-0) 10.5.0

#### Innodb\_mem\_dictionary

- **Description:** As shown in the BUFFER POOL AND MEMORY section of the SHOW ENGINE INNODB [STATUS](#page-233-0) output.
	- In [MariaDB](#page-4027-0) 5.5 and [MariaDB](#page-4013-0) 10.1, this system variable is present in XtraDB.
- In [MariaDB](#page-4006-0) 10.2, [MariaDB](#page-4000-0) 10.3, and [MariaDB](#page-3946-0) 10.4, this system variable is not present.
- o In [MariaDB](#page-3899-0) 10.5, this system variable was reintroduced.
- **Scope:** Global
- **Data Type:** numeric
- **Introduced:** [MariaDB](#page-4027-0) 5.5 (XtraDB-only), [MariaDB](#page-3944-0) 10.5.0

Innodb\_mem\_total

- **Description:** As shown in the BUFFER POOL AND MEMORY section of the SHOW ENGINE INNODB [STATUS](#page-233-0) output.
	- In [MariaDB](#page-4027-0) 5.5 and [MariaDB](#page-4013-0) 10.1, this system variable is present in XtraDB.
	- In [MariaDB](#page-4006-0) 10.2 and later, this system variable is not present.
- **Scope:** Global
- **Data Type:** numeric
- **Introduced:** [MariaDB](#page-4027-0) 5.5

#### Innodb\_mutex\_os\_waits

- **Description:** Mutex OS waits as shown in the SEMAPHORES section of the SHOW ENGINE INNODB [STATUS](#page-233-0) output.
	- In [MariaDB](#page-4027-0) 5.5 and [MariaDB](#page-4013-0) 10.1, this system variable is present in XtraDB.
	- In [MariaDB](#page-4006-0) 10.2 and later, this system variable is not present.
- **Scope:** Global
- **Data Type:** numeric
- **Introduced:** [MariaDB](#page-4027-0) 5.5

#### Innodb\_mutex\_spin\_rounds

- **Description:** Mutex spin rounds as shown in the SEMAPHORES section of the SHOW ENGINE INNODB [STATUS](#page-233-0) output.
	- o In [MariaDB](#page-4013-0) 5.5 and MariaDB 10.1, this system variable is present in XtraDB.
	- o In [MariaDB](#page-4006-0) 10.2 and later, this system variable is not present.
- **Scope:** Global
- **Data Type:** numeric
- **Introduced:** [MariaDB](#page-4027-0) 5.5

#### Innodb\_mutex\_spin\_waits

- **Description:** Mutex spin waits as shown in the SEMAPHORES section of the SHOW ENGINE INNODB [STATUS](#page-233-0) output.
	- o In [MariaDB](#page-4013-0) 5.5 and MariaDB 10.1, this system variable is present in XtraDB.
	- o In [MariaDB](#page-4006-0) 10.2 and later, this system variable is not present.
- **Scope:** Global
- **Data Type:** numeric
- **Introduced:** [MariaDB](#page-4027-0) 5.5

#### Innodb\_num\_index\_pages\_written

- **Description:**
- **Scope:**
- **Data Type:** numeric
- **Introduced:** [MariaDB](https://mariadb.com/kb/en/mariadb-1010-release-notes/) 10.1.0

#### Innodb num non index pages written

- **Description:**
- **Scope:**
- **Data Type:** numeric
- **Introduced:** [MariaDB](https://mariadb.com/kb/en/mariadb-1010-release-notes/) 10.1.0

#### Innodb\_num\_open\_files

- **Description:** Number of open files held by InnoDB. InnoDB only.
- **Scope:** Global
- **Data Type:** numeric

#### Innodb\_num\_page\_compressed\_trim\_op

- **Description:** Number of trim operations performed.
- **Scope:** Global
- **Data Type:** numeric

#### Innodb\_num\_page\_compressed\_trim\_op\_saved

- **Description:** Number of trim operations not done because of an earlier trim.
- **Scope:** Global
- **Data Type:** numeric

#### Innodb\_num\_pages\_decrypted

- **Description:** Number of pages page decrypted. See Table and [Tablespace](#page-1940-0) Encryption.
- **Scope:** Global
- **Data Type:** numeric

#### Innodb\_num\_pages\_encrypted

- **Description:** Number of pages page encrypted. See Table and [Tablespace](#page-1940-0) Encryption.
- **Scope:** Global
- **Data Type:** numeric

#### Innodb\_num\_pages\_page\_compressed

- **Description:** Number of pages that are page compressed.
- **Scope:** Global
- **Data Type:** numeric

#### Innodb\_num\_pages\_page\_compression\_error

- **Description:** Number of compression errors.
- **Scope:** Global
- **Data Type:** numeric

#### Innodb\_num\_pages\_page\_decompressed

- **Description:** Number of pages compressed with page compression that are decompressed.
- **Scope:** Global
- **Data Type:** numeric

#### Innodb\_num\_pages\_page\_encryption\_error

- **Description:** Number of page encryption errors. See Table and [Tablespace](#page-1940-0) Encryption.
- **Scope:** Global
- **Data Type:** numeric
- **Introduced: [MariaDB](https://mariadb.com/kb/en/mariadb-1013-release-notes/) 10.1.3 &**
- **Removed: [MariaDB](https://mariadb.com/kb/en/mariadb-1014-release-notes/) 10.1.4 &**

#### Innodb\_oldest\_view\_low\_limit\_trx\_id

- **Description:** As shown in the TRANSACTIONS section of the SHOW ENGINE INNODB [STATUS](#page-233-0) output.
	- In [MariaDB](#page-4027-0) 5.5 and [MariaDB](#page-4013-0) 10.1, this system variable is present in XtraDB.
	- o In [MariaDB](#page-4006-0) 10.2 and later, this system variable is not present.
- **Scope:** Global
- **Data Type:** numeric
- **Introduced:** [MariaDB](#page-4027-0) 5.5
- **Removed:** [MariaDB](#page-4006-0) 10.2

#### Innodb\_onlineddl\_pct\_progress

- **Description:** Shows the progress of in-place alter table. It might be not so accurate because in-place alter is highly [dependent](https://blog.mariadb.org/monitoring-progress-and-temporal-memory-usage-of-online-ddl-in-innodb) on disk and buffer pool status. See Monitoring progress and temporal memory usage of Online DDL in InnoDB 图.
- **Scope:** Global
- **Data Type:** numeric

#### Innodb\_onlineddl\_rowlog\_pct\_used

- **[Description:](https://blog.mariadb.org/monitoring-progress-and-temporal-memory-usage-of-online-ddl-in-innodb)** Shows row log buffer usage in 5-digit integer (10000 means 100.00%). See Monitoring progress and temporal memory usage of Online DDL in InnoDB &
- **Scope:** Global
- **Data Type:** numeric

#### Innodb\_onlineddl\_rowlog\_rows

- **[Description:](https://blog.mariadb.org/monitoring-progress-and-temporal-memory-usage-of-online-ddl-in-innodb)** Number of rows stored in the row log buffer. See Monitoring progress and temporal memory usage of Online DDL in InnoDB .
- **Scope:** Global
- **Data Type:** numeric

#### Innodb\_os\_log\_fsyncs

- **Description:** Number of InnoDB log fsync (sync-to-disk) requests.
- **Scope:** Global
- **Data Type:** numeric
- **Removed:** [MariaDB](#page-3863-0) 10.8

#### Innodb\_os\_log\_pending\_fsyncs

- **Description:** Number of pending InnoDB log fsync (sync-to-disk) requests.
- **Scope:** Global
- **Data Type:** numeric
- **Removed:** [MariaDB](#page-3863-0) 10.8

#### Innodb\_os\_log\_pending\_writes

- **Description:** Number of pending InnoDB log writes.
- **Scope:** Global
- **Data Type:** numeric
- **Removed:** [MariaDB](#page-3863-0) 10.8

#### <span id="page-2964-0"></span>Innodb\_os\_log\_written

- **Description:** Number of bytes written to the InnoDB log.
- **Scope:** Global
- **Data Type:** numeric

#### Innodb\_page\_compression\_saved

- **Description:** Number of bytes saved by page compression.
- **Scope:**
- **Data Type:**

#### Innodb page compression trim sect512

- **Description:** Number of TRIM operations performed for the page-compression/NVM Compression workload for the 512 byte block-size.
- **Scope:**
- **Data Type:** numeric
- **Introduced: [MariaDB](https://mariadb.com/kb/en/mariadb-10015-release-notes/) 10.1.0 图, MariaDB 10.0.15 图 Fusion-io**
- **Removed:** [MariaDB](https://mariadb.com/kb/en/mariadb-1024-release-notes/) 10.2.4

#### Innodb\_page\_compression\_trim\_sect1024

- **Description:** Number of TRIM operations performed for the page-compression/NVM Compression workload for the 1K block-size.
- **Scope:**
- **Data Type:** numeric
- **Introduced: [MariaDB](https://mariadb.com/kb/en/mariadb-10015-release-notes/) 10.1.2 图, MariaDB 10.0.15 图 Fusion-io**
- **Removed:** [MariaDB](https://mariadb.com/kb/en/mariadb-1024-release-notes/) 10.2.4

#### Innodb\_page\_compression\_trim\_sect2048

- **Description:** Number of TRIM operations performed for the page-compression/NVM Compression workload for the 2K block-size.
- **Scope:**
- **Data Type:** numeric
- Introduced: [MariaDB](https://mariadb.com/kb/en/mariadb-10015-release-notes/) 10.1.2 **图**, MariaDB 10.0.15 图 Fusion-io
- **Removed:** [MariaDB](https://mariadb.com/kb/en/mariadb-1024-release-notes/) 10.2.4

#### Innodb\_page\_compression\_trim\_sect4096

- **Description:** Number of TRIM operations performed for the page-compression/NVM Compression workload for the 4K block-size.
- **Scope:**
- **Data Type:** numeric
- Introduced: [MariaDB](https://mariadb.com/kb/en/mariadb-10015-release-notes/) 10.1.0 **配**, MariaDB 10.0.15 配 Fusion-io
- **Removed: [MariaDB](https://mariadb.com/kb/en/mariadb-1024-release-notes/) 10.2.4 &**

#### Innodb\_page\_compression\_trim\_sect8192

- **Description:** Number of TRIM operations performed for the page-compression/NVM Compression workload for the 8K block-size.
- **Scope:**
- **Data Type:** numeric
- Introduced: [MariaDB](https://mariadb.com/kb/en/mariadb-10015-release-notes/) 10.1.2 **+** MariaDB 10.0.15 + Fusion-io
- **Removed:** [MariaDB](https://mariadb.com/kb/en/mariadb-1024-release-notes/) 10.2.4

#### Innodb\_page\_compression\_trim\_sect16384

- **Description:** Number of TRIM operations performed for the page-compression/NVM Compression workload for the 16K block-size.
- **Scope:**
- **Data Type:** numeric
- Introduced: [MariaDB](https://mariadb.com/kb/en/mariadb-10015-release-notes/) 10.1.2 **+** MariaDB 10.0.15 + Fusion-io

**Removed:** [MariaDB](https://mariadb.com/kb/en/mariadb-1024-release-notes/) 10.2.4

#### Innodb\_page\_compression\_trim\_sect32768

- **Description:** Number of TRIM operations performed for the page-compression/NVM Compression workload for the 32K block-size.
- **Scope:**
- **Data Type:** numeric
- Introduced: [MariaDB](https://mariadb.com/kb/en/mariadb-10015-release-notes/) 10.1.2 **+**, MariaDB 10.0.15 + Fusion-io
- **Removed:** [MariaDB](https://mariadb.com/kb/en/mariadb-1024-release-notes/) 10.2.4

#### Innodb\_page\_size

- **Description:** Page size used by InnoDB. Defaults to 16KB, can be compiled with a different value.
- **Scope:** Global
- **Data Type:** numeric

#### Innodb\_pages\_created

- **Description:** Number of InnoDB pages created.
- **Scope:** Global
- **Data Type:** numeric

#### Innodb\_pages\_read

- **Description:** Number of InnoDB pages read.
- **Scope:** Global
- **Data Type:** numeric

#### Innodb\_pages0\_read

- **Description:** Counter for keeping track of reads of the first page of InnoDB data files, because the original implementation of data-at-rest-encryption for InnoDB introduced new code paths for reading the pages. Removed in [MariaDB](#page-3998-0) 10.4.0 as the extra reads of the first page were removed, and the encryption subsystem will be initialized whenever we first read the first page of each data file, in fil\_node\_open\_file().
- **Scope:** Global
- **Data Type:** numeric
- Introduced: [MariaDB](https://mariadb.com/kb/en/mariadb-10121-release-notes/) 10.2.4 **图, MariaDB 10.1.21 图**
- **Removed:** [MariaDB](#page-3998-0) 10.4.0

#### Innodb\_pages\_written

- **Description:** Number of InnoDB pages written.
- **Scope:** Global
- **Data Type:** numeric

#### Innodb\_purge\_trx\_id

- **Description:** Purge transaction id as shown in the [TRANSACTIONS](#page-233-0) section of the SHOW ENGINE INNODB STATUS output.
	- o In [MariaDB](#page-4013-0) 5.5 and MariaDB 10.1, this system variable is present in XtraDB.
	- o In [MariaDB](#page-4006-0) 10.2 and later, this system variable is not present.
- **Scope:** Global
- **Data Type:** numeric
- **Introduced:** [MariaDB](#page-4027-0) 5.5
- **Removed:** [MariaDB](#page-4006-0) 10.2
- **Description:** As shown in the TRANSACTIONS section of the SHOW ENGINE INNODB [STATUS](#page-233-0) output.
	- o In [MariaDB](#page-4013-0) 5.5 and MariaDB 10.1, this system variable is present in XtraDB.
	- o In [MariaDB](#page-4006-0) 10.2 and later, this system variable is not present.
- **Scope:** Global
- **Data Type:** numeric
- **Introduced:** [MariaDB](#page-4027-0) 5.5
- **Removed:** [MariaDB](#page-4006-0) 10.2

#### Innodb\_read\_views\_memory

- **Description:** As shown in the BUFFER POOL AND MEMORY section of the SHOW ENGINE INNODB [STATUS](#page-233-0) output. Shows the total of memory in bytes allocated for the InnoDB read view.
	- In [MariaDB](#page-4027-0) 5.5 and [MariaDB](#page-4013-0) 10.1, this system variable is present in XtraDB.
	- o In [MariaDB](#page-4006-0) 10.2 and later, this system variable is not present.
- **Scope:** Global
- **Data Type:** numeric
- **Introduced:** [MariaDB](https://mariadb.com/kb/en/mariadb-5532-release-notes/) 5.5.32
- **Removed:** [MariaDB](#page-4006-0) 10.2

#### Innodb\_row\_lock\_current\_waits

- **Description:** Number of pending row lock waits on InnoDB tables.
- **Scope:** Global
- **Data Type:** numeric

#### <span id="page-2967-0"></span>Innodb\_row\_lock\_numbers

- **Description:** Number of current row locks on InnoDB tables as shown in the TRANSACTIONS section of the SHOW ENGINE INNODB STATUS output. Renamed to [InnoDB\\_current\\_row\\_locks](#page-233-0) in XtraDB 5.5.10-20.1.
- **Scope:** Global
- **Data Type:** numeric
- **Introduced:** [MariaDB](#page-4027-0) 5.5 / XtraDB 5.5.8-20
- **Removed:** [MariaDB](#page-4027-0) 5.5 / XtraDB 5.5.10-20.1

#### Innodb\_row\_lock\_time

- **Description:** Total time in milliseconds spent getting InnoDB row locks.
- **Scope:** Global
- **Data Type:** numeric

#### Innodb\_row\_lock\_time\_avg

- **Description:** Average time in milliseconds spent getting an InnoDB row lock.
- **Scope:** Global
- **Data Type:** numeric

#### Innodb\_row\_lock\_time\_max

- **Description:** Maximum time in milliseconds spent getting an InnoDB row lock.
- **Scope:** Global
- **Data Type:** numeric

#### Innodb\_row\_lock\_waits

- **Description:** Number of times InnoDB had to wait before getting a row lock.
- **Scope:** Global

**Data Type:** numeric

#### Innodb\_rows\_deleted

- **Description:** Number of rows deleted from InnoDB tables that where not system tables. Almost equivalent to Handler delete which does include system tables.
- **Scope:** Global
- **Data Type:** numeric
- **Removed:** [MariaDB](#page-3827-0) 10.10

#### Innodb\_rows\_inserted

- **Description:** Number of rows inserted into InnoDB tables that where not system tables. No direct equivalent in [Handler](#page-2654-1) status variables.
- **Scope:** Global
- **Data Type:** numeric
- **Removed:** [MariaDB](#page-3827-0) 10.10

#### Innodb\_rows\_read

- **Description:** Number of rows read from InnoDB tables that where not system tables. Almost equivalent to the sum of [Handler\\_read\\*](#page-2655-0) status variables which do include system tables.
- **Scope:** Global
- **Data Type:** numeric
- **Removed:** [MariaDB](#page-3827-0) 10.10

#### Innodb\_rows\_updated

- **Description:** Number of rows updated in InnoDB tables that where not system tables. Almost equivalent to [Handler\\_update](#page-2657-0) which does include system tables.
- **Scope:** Global
- **Data Type:** numeric
- **Removed:** [MariaDB](#page-3827-0) 10.10

#### Innodb\_s\_lock\_os\_waits

- **Description:** As shown in the SEMAPHORES section of the SHOW ENGINE INNODB [STATUS](#page-233-0) output.
	- o In [MariaDB](#page-4013-0) 5.5 and MariaDB 10.1, this system variable is present in XtraDB.
	- o In [MariaDB](#page-4006-0) 10.2 and later, this system variable is not present.
- **Scope:** Global
- **Data Type:** numeric
- **Introduced:** [MariaDB](#page-4027-0) 5.5
- **Removed:** [MariaDB](#page-4006-0) 10.2

#### Innodb\_s\_lock\_spin\_rounds

- **Description:** As shown in the SEMAPHORES section of the SHOW ENGINE INNODB [STATUS](#page-233-0) output.
	- o In [MariaDB](#page-4013-0) 5.5 and MariaDB 10.1, this system variable is present in XtraDB.
	- o In [MariaDB](#page-4006-0) 10.2 and later, this system variable is not present.
- **Scope:** Global
- **Data Type:** numeric
- **Introduced:** [MariaDB](#page-4027-0) 5.5
- **Removed:** [MariaDB](#page-4006-0) 10.2

#### Innodb s lock spin waits

**Description:** As shown in the SEMAPHORES section of the SHOW ENGINE INNODB [STATUS](#page-233-0) output. o In [MariaDB](#page-4013-0) 5.5 and MariaDB 10.1, this system variable is present in XtraDB.

In [MariaDB](#page-4006-0) 10.2 and later, this system variable is not present.

- **Scope:** Global
- **Data Type:** numeric
- **Introduced:** [MariaDB](#page-4027-0) 5.5
- **Removed:** [MariaDB](#page-4006-0) 10.2

Innodb\_scrub\_background\_page\_reorganizations

- **Description:** See Table and [Tablespace](#page-1940-0) Encryption.
- **Scope:** Global
- **Data Type:** numeric
- **Introduced:** [MariaDB](https://mariadb.com/kb/en/mariadb-1013-release-notes/) 10.1.3
- **Removed:** [MariaDB](#page-3940-0) 10.5.2

Innodb scrub background page split failures missing index

- **Description:** See Table and [Tablespace](#page-1940-0) Encryption.
- **Scope:** Global
- **Data Type:** numeric
- **Introduced:** [MariaDB](https://mariadb.com/kb/en/mariadb-1013-release-notes/) 10.1.3
- **Removed:** [MariaDB](#page-3940-0) 10.5.2

Innodb scrub background page split failures out of filespace

- **Description:** See Table and [Tablespace](#page-1940-0) Encryption.
- **Scope:** Global
- **Data Type:** numeric
- **Introduced:** [MariaDB](https://mariadb.com/kb/en/mariadb-1013-release-notes/) 10.1.3
- **Removed:** [MariaDB](#page-3940-0) 10.5.2

Innodb scrub background page split failures underflow

- **Description:** See Table and [Tablespace](#page-1940-0) Encryption.
- **Scope:** Global
- **Data Type:** numeric
- **Removed:** [MariaDB](#page-3940-0) 10.5.2

Innodb\_scrub\_background\_page\_split\_failures\_unknown

- **Description:** See Table and [Tablespace](#page-1940-0) Encryption.
- **Scope:** Global
- **Data Type:** numeric
- **Removed:** [MariaDB](#page-3940-0) 10.5.2

Innodb\_scrub\_background\_page\_splits

- **Description:** See Table and [Tablespace](#page-1940-0) Encryption.
- **Scope:** Global
- **Data Type:** numeric
- **Removed:** [MariaDB](#page-3940-0) 10.5.2

#### Innodb\_scrub\_log

- **Description:**
- **Scope:** Global
- **Data Type:** numeric
- **Introduced:** [MariaDB](https://mariadb.com/kb/en/mariadb-1024-release-notes/) 10.2.4
- **Removed:** [MariaDB](#page-3940-0) 10.5.2

#### Innodb\_secondary\_index\_triggered\_cluster\_reads

- **Description:** Used to track the effectiveness of the Prefix Index Queries Optimization ([MDEV-6929](https://jira.mariadb.org/browse/MDEV-6929) @). Removed in [MariaDB](#page-3827-0) 10.10 as the optimization is now always enabled.
- **Scope:** Global
- **Data Type:** numeric
- **Removed:** [MariaDB](#page-3827-0) 10.10

#### Innodb\_secondary\_index\_triggered\_cluster\_reads\_avoided

- **Description:** Used to track the effectiveness of the Prefix Index Queries Optimization ([MDEV-6929](https://jira.mariadb.org/browse/MDEV-6929) @). Removed in [MariaDB](#page-3827-0) 10.10 as the optimization is now always enabled.
- **Scope:** Global
- **Data Type:** numeric
- **Removed:** [MariaDB](#page-3827-0) 10.10

#### Innodb\_system\_rows\_deleted

- **Description:** Number of rows deleted on system tables.
- **Scope:** Global
- **Data Type:** numeric
- **Removed:** [MariaDB](#page-3827-0) 10.10

#### Innodb\_system\_rows\_inserted

- **Description:** Number of rows inserted on system tables.
- **Scope:** Global
- **Data Type:** numeric
- **Removed:** [MariaDB](#page-3827-0) 10.10

#### Innodb\_system\_rows\_read

- **Description:** Number of rows read on system tables.
- **Scope:** Global
- **Data Type:** numeric
- **Removed:** [MariaDB](#page-3844-0) 10.10.0

#### Innodb\_system\_rows\_updated

- **Description:** Number of rows updated on system tables.
- **Scope:** Global
- **Data Type:** numeric
- **Removed:** [MariaDB](#page-3844-0) 10.10.0

#### Innodb\_truncated\_status\_writes

- **Description:** Number of times output from SHOW ENGINE INNODB [STATUS](#page-233-0) has been truncated.
- **Scope:** Global
- **Data Type:** numeric

#### Innodb\_undo\_truncations

- **Description:** Number of undo tablespace truncation operations.
- **Scope:** Global
- **Data Type:** numeric
- **Introduced: [MariaDB](https://mariadb.com/kb/en/mariadb-10310-release-notes/) 10.3.10 @**
- **Description:** As shown in the SEMAPHORES section of the SHOW ENGINE INNODB [STATUS](#page-233-0) output.
	- In [MariaDB](#page-4027-0) 5.5 and [MariaDB](#page-4013-0) 10.1, this system variable is present in XtraDB.
	- o In [MariaDB](#page-4006-0) 10.2 and later, this system variable is not present.
- **Scope:** Global
- **Data Type:** numeric
- **Introduced:** [MariaDB](#page-4027-0) 5.5
- **Removed:** [MariaDB](#page-4006-0) 10.2

#### Innodb\_x\_lock\_spin\_rounds

- **Description:** As shown in the SEMAPHORES section of the SHOW ENGINE INNODB [STATUS](#page-233-0) output.
	- o In [MariaDB](#page-4013-0) 5.5 and MariaDB 10.1, this system variable is present in XtraDB.
	- o In [MariaDB](#page-4006-0) 10.2 and later, this system variable is not present.
- **Scope:** Global
- **Data Type:** numeric
- **Introduced:** [MariaDB](#page-4027-0) 5.5
- **Removed:** [MariaDB](#page-4006-0) 10.2

#### Innodb\_x\_lock\_spin\_waits

- **Description:** As shown in the SEMAPHORES section of the SHOW ENGINE INNODB [STATUS](#page-233-0) output.
	- o In [MariaDB](#page-4013-0) 5.5 and MariaDB 10.1, this system variable is present in XtraDB.
	- o In [MariaDB](#page-4006-0) 10.2 and later, this system variable is not present.
- **Scope:** Global
- **Data Type:** numeric
- **Introduced:** [MariaDB](#page-4027-0) 5.5
- **Removed:** [MariaDB](#page-4006-0) 10.2

# 5.3.2.6 AUTO INCREMENT Handling in InnoDB

#### **Contents**

- 1. AUTO INCREMENT Lock Modes
	- 1. [Traditional](#page-2971-1) Lock Mode
	- 2. [Consecutive](#page-2971-2) Lock Mode
	- 3. [Interleaved](#page-2972-1) Lock Mode
- 2. Setting [AUTO\\_INCREMENT](#page-2972-2) Values

## <span id="page-2971-0"></span>AUTO\_INCREMENT Lock Modes

The [innodb\\_autoinc\\_lock\\_mode](#page-2894-0) system variable determines the lock mode when generating [AUTO\\_INCREMENT](#page-2832-0) values for [InnoDB](#page-2859-0) tables. These modes allow [InnoDB](#page-2859-0) to make significant performance optimizations in certain circumstances.

The innodb autoinc lock mode system variable may be removed in a future release. See [MDEV-19577](https://jira.mariadb.org/browse/MDEV-19577) & for more information.

### <span id="page-2971-1"></span>Traditional Lock Mode

When innodb autoinc lock mode is set to  $0$ , [InnoDB](#page-2859-0) uses the traditional lock mode.

In this mode, [InnoDB](#page-2859-0) holds a table-level lock for all [INSERT](#page-660-0) statements until the statement completes.

### <span id="page-2971-2"></span>Consecutive Lock Mode

When innodb autoinc lock mode is set to  $1$ , [InnoDB](#page-2859-0) uses the consecutive lock mode.

In this mode, [InnoDB](#page-2859-0) holds a table-level lock for all bulk [INSERT](#page-660-0) statements (such as [LOAD](#page-665-0) DATA or INSERT ... [SELECT](#page-664-0)) until the end of the statement. For simple [INSERT](#page-660-0) statements, no table-level lock is held. Instead, a lightweight mutex is used which scales significantly better. This is the default setting.

### <span id="page-2972-1"></span>Interleaved Lock Mode

When [innodb\\_autoinc\\_lock\\_mode](#page-2894-0) is set to 2, [InnoDB](#page-2859-0) uses the interleaved lock mode.

In this mode, [InnoDB](#page-2859-0) does not hold any table-level locks at all. This is the fastest and most scalable mode, but is not safe for statement-based replication.

# <span id="page-2972-2"></span>Setting AUTO\_INCREMENT Values

The [AUTO\\_INCREMENT](#page-2832-0) value for an [InnoDB](#page-2859-0) table can be set for a table by executing the [ALTER](#page-89-0) TABLE statement and specifying the [AUTO\\_INCREMENT](#page-121-0) table option. For example:

**ALTER TABLE** tab AUTO\_INCREMENT=100;

However, in [MariaDB](https://mariadb.com/kb/en/mariadb-1023-release-notes/) 10.2.3 & and before, [InnoDB](#page-2859-0) stores the table's [AUTO\\_INCREMENT](#page-2832-0) counter in memory. In these versions, when the server restarts, the counter is re-initialized to the highest value found in the table. This means that the above operation can be undone if the server is restarted before any rows are written to the table.

In [MariaDB](https://mariadb.com/kb/en/mariadb-1024-release-notes/) 10.2.4  $\Phi$  and later, the [AUTO\\_INCREMENT](#page-2832-0) counter is persistent, so this restriction is no longer present. Persistent, however, does not mean transactional. Gaps may still occur in some cases, such as if a INSERT [IGNORE](#page-671-0) statement fails, or if a user executes [ROLLBACK](#page-714-0) or ROLLBACK TO [SAVEPOINT](#page-719-0).

For example:

```
CREATE TABLE t1 (pk INT AUTO INCREMENT PRIMARY KEY, i INT, UNIQUE (i)) ENGINE=InnoDB;
INSERT INTO t1 (i) VALUES (1),(2),(3);
INSERT IGNORE INTO t1 (pk, i) VALUES (100,1);
Query OK, 0 rows affected, 1 warning (0.099 sec)
SELECT * FROM t1;
+----+------+
| pk | i |
+----+------+
| 1 | 1 |
| 2 | 2 |
| 3 | 3 |
   +----+------+
SHOW CREATE TABLE t1\G
*************************** 1. row ***************************
      Table: t1
Create Table: CREATE TABLE `t1` (
  `pk` int(11) NOT NULL AUTO INCREMENT,
  `i` int(11) DEFAULT NULL,
 PRIMARY KEY (`pk`),
 UNIQUE KEY `i` (`i`)
) ENGINE=InnoDB AUTO_INCREMENT=4 DEFAULT CHARSET=latin1
```
If the server is restarted at this point, then the [AUTO\\_INCREMENT](#page-2832-0) counter will revert to 101, which is the persistent value set as part of the failed INSERT [IGNORE](#page-671-0).

```
# Restart server
SHOW CREATE TABLE t1\G
*************************** 1. row ***************************
     Table: t1
Create Table: CREATE TABLE `t1` (
 `pk` int(11) NOT NULL AUTO INCREMENT,
 `i` int(11) DEFAULT NULL,
PRIMARY KEY (`pk`),
 UNIQUE KEY `i` (`i`)
) ENGINE=InnoDB AUTO_INCREMENT=101 DEFAULT CHARSET=latin1
```
# <span id="page-2972-0"></span>5.3.2.7 InnoDB Buffer Pool

### **Contents**

- 1. How the Buffer Pool [Works](#page-2973-0)
- 2. [innodb\\_buffer\\_pool\\_size](#page-2973-1)
- 3. [innodb\\_buffer\\_pool\\_instances](#page-2973-2)
- 4. innodb\_old\_blocks\_pct and [innodb\\_old\\_blocks\\_time](#page-2973-3)
- 5. Dumping and [Restoring](#page-2974-0) the Buffer Pool

The [InnoDB](#page-2859-0) buffer pool is a key component for optimizing MariaDB. It stores data and indexes, and you usually want it as large as possible so as to keep as much of the data and indexes in memory, reducing disk IO, as main bottleneck.

# <span id="page-2973-0"></span>How the Buffer Pool Works

The buffer pool attempts to keep frequently-used blocks in the buffer, and so essentially works as two sublists, a *new* sublist of recently-used information, and an *old* sublist of older information. By default, 37% of the list is reserved for the old list.

When new information is accessed that doesn't appear in the list, it is placed at the top of the old list, the oldest item in the old list is removed, and everything else bumps back one position in the list.

When information is accessed that appears in the *old* list, it is moved to the top the new list, and everything above moves back one position.

# <span id="page-2973-1"></span>innodb buffer pool size

The most important server system [variable](#page-2152-0) is [innodb\\_buffer\\_pool\\_size.](#page-2898-0) This size should contain most of the active data set of your server so that SQL request can work directly with information in the buffer pool cache. Starting at several gigabytes of memory is a good starting point if you have that RAM available. Once warmed up to its normal load there should be very few [innodb\\_buffer\\_pool\\_reads](#page-2951-0) compared to [innodb\\_buffer\\_pool\\_read\\_requests](#page-2951-1). Look how these values change over a minute. If the change in [innodb\\_buffer\\_pool\\_reads](#page-2951-0) is less than 1% of the change in [innodb\\_buffer\\_pool\\_read\\_requests](#page-2951-1) then you have a good amount of usage. If you are getting the status variable innodb buffer pool wait free increasing then you don't have enough buffer pool (or your flushing isn't occurring frequently enough).

Be aware that before [MariaDB](#page-3993-0) 10.4.4 the total memory allocated is about 10% more than the specified size as extra space is also reserved for control structures and buffers.

The larger the size, the longer it will take to initialize. On a modern 64-bit server with a 10GB memory pool, this can take five seconds or more. Increasing innodb buffer pool chunk size by several factors will reduce this significantly. MariaDB 10.6 could start up with a 96GB buffer pool in less than 1 second.

Make sure that the size is not too large, causing swapping. The benefit of a larger buffer pool size is more than undone if your operating system is regularly swapping.

Since [MariaDB](https://mariadb.com/kb/en/mariadb-1022-release-notes/) 10.2.2  $\Phi$ , the buffer pool can be set dynamically, and new variables are introduced that may affect the size and performance. See Setting Innodb Buffer Pool Size [Dynamically.](#page-2677-0)

# <span id="page-2973-2"></span>innodb\_buffer\_pool\_instances

The functionality described below was disabled in [MariaDB](#page-3868-0) 10.5, and removed in MariaDB 10.6, as the original reasons for for splitting the buffer pool have mostly gone away.

If innodb\_buffer\_pool\_size is set to more than 1GB, [innodb\\_buffer\\_pool\\_instances](#page-2897-0) divides the InnoDB buffer pool into a specific number of instances. The default was 1 in [MariaDB](#page-4027-0) 5.5, but for large systems with buffer pools of many gigabytes, many instances can help reduce contention concurrency. The default is 8 in [MariaDB](#page-4019-0) 10.0, with the exception of 32-bit Windows, where it depends on the value of [innodb\\_buffer\\_pool\\_size](#page-2898-0). Each instance manages its own data structures and takes an equal portion of the total buffer pool size, so for example if innodb buffer pool size is 4GB and innodb buffer pool instances is set to 4, each instance will be 1GB. Each instance should ideally be at least 1GB in size.

# <span id="page-2973-3"></span>innodb old blocks pct and innodb old blocks time

The default 37% reserved for the old list can be adjusted by changing the value of innodb old blocks pct. It can accept anything between between 5% and 95%.

The innodb old blocks time variable specifies the delay before a block can be moved from the old to the new sublist.  $0$ means no delay, while the default has been set to 1000.

Before changing either of these values from their defaults, make sure you understand the impact and how your system currently uses the buffer. Their main reason for existence is to reduce the impact of full table scans, which are usually infrequent, but large, and previously could clear everything from the buffer. Setting a non-zero delay could help in situations where full table scans are performed in quick succession.

Temporarily changing these values can also be useful to avoid the negative impact of a full table scan, as explained in InnoDB logical [backups](#page-1986-0).

## <span id="page-2974-0"></span>Dumping and Restoring the Buffer Pool

When the server starts, the buffer pool is empty. As it starts to access data, the buffer pool will slowly be populated. As more data will be accessed, the most frequently accessed data will be put into the buffer pool, and old data may be evicted. This means that a certain period of time is necessary before the buffer pool is really useful. This period of time is called the warmup.

Since [MariaDB](#page-4019-0) 10.0, InnoDB can dump the buffer pool before the server shuts down, and restore it when it starts again. If this feature is used (default since [MariaDB](#page-4006-0) 10.2), no warmup is necessary. Use the innodb buffer pool dump at shutdown and [innodb\\_buffer\\_pool\\_load\\_at\\_startup](#page-2897-1) system variables to enable or disable the buffer pool dump at shutdown and the restore at startup respectively.

It is also possible to dump the InnoDB buffer pool at any moment while the server is running, and it is possible to restore the last buffer pool dump at any moment. To do this, the special innodb buffer pool dump now and [innodb\\_buffer\\_pool\\_load\\_now](#page-2897-2) system variables can be set to ON. When selected, their value is always OFF.

A buffer pool restore, both at startup or at any other moment, can be aborted by setting [innodb\\_buffer\\_pool\\_load\\_abort](#page-2897-3) to ON.

The file which contains the buffer pool dump is specified via the innodb buffer pool filename system variable.

# 5.3.2.8 InnoDB Change Buffering

The change buffer has been disabled by default from [MariaDB](https://mariadb.com/kb/en/mariadb-1073-release-notes/) 10.5.15, MariaDB 10.6.7, MariaDB 10.7.3  $\Phi$  and [MariaDB](#page-3862-0) 10.8.2 @ ([MDEV-27734](https://jira.mariadb.org/browse/MDEV-27734) @), was deprecated and ignored from MariaDB 10.9.0 ([MDEV-27735](https://jira.mariadb.org/browse/MDEV-27735) @), and was removed in [MariaDB](#page-3808-0) 11.0.0 ([MDEV-29694](https://jira.mariadb.org/browse/MDEV-29694) ?).

Benchmarks attached to [MDEV-19514](https://jira.mariadb.org/browse/MDEV-19514) & show that the change buffer sometimes reduces performance, and in the best case seem to bring a few per cent improvement to throughput. However, such improvement could come with a price: If the buffered changes are never merged [\(MDEV-19514](https://jira.mariadb.org/browse/MDEV-19514) & motivated by the reduction of random crashes and the removal of an innodb force recovery option that can inflict further corruption), then the InnoDB system tablespace can grow out of control ([MDEV-21952](https://jira.mariadb.org/browse/MDEV-21952) 3).

### **Contents**

INSERT, UPDATE and DELETE statements can be particularly heavy operations to perform, as all indexes need to be updated after each change. For this reason these changes are often buffered.

Pages are modified in the [buffer](#page-2972-0) pool, and not immediately on disk. After all the records that cover the changes to a data page have been written to the InnoDB redo log, the changed page may be written (''flushed'') to a data file. Pages that have been modified in memory and not yet flushed are called dirty pages.

The Change Buffer is an optimization that allows some data to be modified even though the data page does not exist in the buffer pool. Instead of modifying the data in its final destination, we would insert a record into a special Change Buffer that resides in the system tablespace. When the page is read into the buffer pool for any reason, the buffered changes will be applied to it.

The Change Buffer only contains changes to secondary index leaf pages.

Before [MariaDB](#page-4027-0) 5.5, only inserted rows could be buffered, so this buffer was called Insert Buffer. The old name still appears in several places, for example in the output of SHOW ENGINE INNODB [STATUS.](#page-233-0)

Inserts to UNIQUE secondary indexes cannot be buffered unless [unique\\_checks=0](#page-2227-0) is used. This may sometimes allow duplicates to be inserted into the UNIQUE secondary index. Much of the time, the UNIQUE constraint would be checked because the change buffer could only be used if the index page is not located in the buffer pool.

When rows are deleted, a flag is set, thus rows are not immediately deleted. Delete-marked records may be purged after the transaction has been committed and any read views that were created before the commit have been closed. Delete-mark and purge buffering of any secondary indexes is allowed.

ROLLBACK never makes use of the change buffer; it would force a merge of any changes that were buffered during the execution of the transaction.

The Change Buffer is an optimization because:

- Some random-access page reads will be transformed into modifications of change buffer pages.
- A change buffer page can be modified several times in memory and be flushed to disk only once.
- Dirty pages are flushed together, so the number of IO operations is lower.

If the server crashes or is shut down, the Change Buffer might not be empty. The Change Buffer resides in the InnoDB system tablespace, covered by the write-ahead log, so they can be applied at server restart. A shutdown with innodb fast shutdown=0 will merge all buffered changes.

Starting with [MariaDB](#page-3899-0) 10.5, there no longer is a background task that would merge the change buffer to the secondary index pages. The changes would only be merged on demand.

The Change Buffer was removed in [MariaDB](#page-3798-0) 11.0 because it has been a prominent source of corruption bugs that have been extremely hard to reproduce.

The main server system variable here is innodb change buffering, which determines which form of change buffering, if any, to use.

The following settings are available:

- inserts
	- Only buffer insert operations
- deletes
	- Only buffer delete operations
- changes
	- Buffer both insert and delete operations
- purges
	- Buffer the actual physical deletes that occur in the background
- $\bullet$  all
	- Buffer inserts, deletes and purges. Default setting from [MariaDB](#page-4027-0) 5.5 until [MariaDB](#page-3922-0) 10.5.14, [MariaDB](#page-3888-0) 10.6.6, [MariaDB](https://mariadb.com/kb/en/mariadb-1081-release-notes/) 10.7.2  $\Phi$  and MariaDB 10.8.1  $\Phi$ .
- $n$ none
	- Don't buffer any [operations.](https://mariadb.com/kb/en/mariadb-1082-release-notes/) Default from [MariaDB](https://mariadb.com/kb/en/mariadb-1073-release-notes/) 10.5.15, MariaDB 10.6.7, MariaDB 10.7.3 **a**nd MariaDB  $10.8.2$   $\Phi$ .

Modifying the value of this variable only affects the buffering of new operations. The merging of already buffered changes is not affected.

The innodb change buffer max size system variable determines the maximum size of the change buffer, expressed as a percentage of the buffer pool.

# <span id="page-2975-0"></span>5.3.2.9 InnoDB Doublewrite Buffer

The [InnoDB](#page-2859-0) doublewrite buffer was implemented to recover from half-written pages. This can happen when there's a power failure while InnoDB is writing a page to disk. On reading that page, InnoDB can discover the corruption from the mismatch of the page checksum. However, in order to recover, an intact copy of the page would be needed.

The double write buffer provides such a copy.

Whenever InnoDB flushes a page to disk, it is first written to the double write buffer. Only when the buffer is safely flushed to disk will InnoDB write the page to the final destination. When recovering, InnoDB scans the double write buffer and for each valid page in the buffer checks if the page in the data file is valid too.

## Doublewrite Buffer Settings

To turn off the doublewrite buffer, set the innodb doublewrite system variable to  $0$ . This is safe on filesystems that write pages atomically - that is, a page write fully succeeds or fails. But with other filesystems, it is not recommended for production systems. An alternative option is atomic writes. See atomic write [support](#page-1711-0) for more details.

# 5.3.2.10 InnoDB Tablespaces

Tables that use the InnoDB storage engine are written to disk in data files called tablespaces. An individual tablespace can contain data from one or more InnoDB tables as well as the associated indexes.

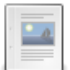

#### **InnoDB System [Tablespaces](#page-2976-0)**

*The system tablespace, how to change its size, and the use of raw disk partitions.*

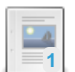

#### **InnoDB [File-Per-Table](#page-2978-0) Tablespaces**

*InnoDB file-per-table tablespaces: what they are, where they're located, ho...*

#### **InnoDB Temporary [Tablespaces](#page-2983-0)**

*Information on tablespaces for user-created temporary tables.*

# <span id="page-2976-0"></span>5.3.2.10.1 InnoDB System Tablespaces

#### **Contents**

- 1. [Changing](#page-2976-1) Sizes
	- 1. [Increasing](#page-2976-2) the Size
	- 2. [Decreasing](#page-2976-3) the Size
- 2. Using Raw Disk [Partitions](#page-2977-0)
- 1. Raw Disk [Partitions](#page-2977-1) on Windows
- 3. System Tables within the InnoDB System [Tablespace](#page-2977-2)

When InnoDB needs to store general information relating to the system as a whole, rather than a specific table, the specific file it writes to is the system tablespace. By default, this is the ibdata1 file located in the data directory, (as defined by either the [datadir](#page-2178-0) or innodb data home dir system variables). InnoDB uses the system tablespace to store the data dictionary, change buffer, and undo logs.

You can define the system tablespace filename or filenames, size and other options by setting the innodb data file path system variable. This system variable can be specified as a command-line argument to [mysqld](#page-1628-0) or it can be specified in a relevant server [option](#page-1622-0) group in an [option](#page-1619-0) file. For example:

```
[mariadb]
...
innodb_data_file_path=ibdata1:50M:autoextend
```
This system variable defaults to the file  $\Delta t$  ibdata1, and it defaults to a minimum size of  $12M$ , and it defaults with the autoextend attribute enabled.

# <span id="page-2976-1"></span>Changing Sizes

InnoDB defaults to allocating 12M to the ibdata1 file for the system tablespace. While this is sufficient for most use cases, it may not be for all. You may find after using MariaDB for a while that the allocation is too small for the system tablespace or it grows too large for your disk. Fortunately, you can adjust this size as need later.

### <span id="page-2976-2"></span>Increasing the Size

When setting the innodb data file path system variable, you can define a size for each file given. In cases where you need a larger system tablespace, add the autoextend option to the last value.

```
[mariadb]
...
innodb data file path=ibdata1:12M;ibdata2:50M:autoextend
```
Under this configuration, when the last system tablespace grows beyond the size allocation, InnoDB increases the size of the file by increments. To control the allocation increment, set the innodb autoextend increment system variable.

### <span id="page-2976-3"></span>Decreasing the Size

MariaDB starting with [11.2.0](https://mariadb.com/kb/en/mariadb-1120-release-notes/)

From [MariaDB](#page-3786-0) 11.2.0, when MariaDB starts up, unused InnoDB [tablespace](https://jira.mariadb.org/browse/MDEV-14795) is reclaimed, reducing the file size (MDEV-14795 ?.

Technically, how this works is:

- 1. Find the last used extent in the system tablespace by iterating through the BITMAP in the extent descriptor page.
- 2. Check whether the tablespace is being used within fixed size, and if the last used extent is less than the fixed size, then set the desired target size to fixed size.
- 3. Flush all pages belonging to the system tablespace in flush list.
- 4. Truncate the truncated pages from FSP\_FREE and FSP\_FREE\_FRAG list.
- 5. Reset the bitmap in descriptor pages for the truncated pages.
- 6. Update the FSP\_SIZE and FSP\_FREE\_LIMIT in header page.
- 7. In case of multiple files, calculate the truncated last file size and do the truncation in last file.

```
In cases where the InnoDB system tablespace has grown too large, before MariaDB 11.2, the process to reduce it in
size is a little more complicated than increasing the size. MariaDB does not allow you to remove data from the
tablespace file itself. Instead you need to delete the tablespace files themselves, then restore the database from
backups.
The backup utility mariadb-dump produces backup files containing the SQL statements needed to recreate the
database. As a result, it restores a database with the bare minimum data rather than any additional information that
might have built up in the tablespace file.
Use mariadb-dump to backup all of your InnoDB database tables, including the system tables in the mysq1 database
that use InnoDB. You can find out what they are using the Information Schema.
 SELECT TABLE_NAME FROM information_schema.TABLES
 WHERE TABLE_SCHEMA = 'mysql' AND ENGINE = 'InnoDB';
If you only use InnoDB, you may find it easier to back up all databases and tables.
 $ mariadb-dump -u root -p --all-databases > full-backup.sql
Then stop the MariaDB Server and remove the InnoDB tablespace files. In the data directory or the InnoDB data home
directory, delete all the ibdata and ib_log files as well as any file with an .ibd or .frm extension.
Once this is done, restart the server and import the dump file:
 $ mysql -u root -p < full-backup.sql
11.2.0
```
## <span id="page-2977-0"></span>Using Raw Disk Partitions

Instead of having InnoDB write to the file system, you can set it to use raw disk partitions. On Windows and some Linux distributions, this allows you to perform non-buffered I/O without the file system overhead. Note that in many use cases this may not actually improve performance. Run tests to verify if there are any real gains for your application usage.

To enable a raw disk partition, first start MariaDB with the  $_{\text{newraw}}$  option set on the tablespace. For example:

```
[mariadb]
...
innodb_data_file_path=/dev/sdc:10Gnewraw
```
When the MariaDB Server starts, it initializes the partition. Don't create or change any data, (any data written to InnoDB at this stage will be lost on restart). Once the server has successful started, stop it then edit the configuration file again, changing the newraw keyword to raw.

```
[mariadb]
...
innodb_data_file_path=/dev/sdc:10Graw
```
When you start MariaDB again, it'll read and write InnoDB data to the given disk partition instead of the file system.

### <span id="page-2977-1"></span>Raw Disk Partitions on Windows

When defining a raw disk partition for InnoDB on the Windows operating system, use the same procedure as defined above, but when defining the path for the innodb data file path system variable, use ./ at the start. For example:

```
[mariadb]
...
innodb_data_file_path=//./E::10Graw
```
The given path is synonymous with the Windows syntax for accessing the physical drive.

## <span id="page-2977-2"></span>System Tables within the InnoDB System Tablespace

InnoDB creates some system tables within the InnoDB System Tablespace:

SYS\_DATAFILES

- SYS FOREIGN
- $\bullet$  SYS FOREIGN COLS
- $\bullet$  SYS TABLESPACES
- SYS\_VIRTUAL
- SYS ZIP DICT
- SYS\_ZIP\_DICT\_COLS

These tables cannot be queried. However, you might see references to them in some places, such as in the INNODB SYS TABLES table in the information schema database.

# <span id="page-2978-0"></span>5.3.2.10.2 InnoDB File-Per-Table Tablespaces

#### **Contents**

- 1. [File-Per-Table](#page-2978-1) Tablespace Locations
- 2. Copying [Transportable](#page-2978-2) Tablespaces
	- 1. Copying Transportable Tablespaces for [Non-partitioned](#page-2979-0) Tables
		- 1. Exporting Transportable Tablespaces for [Non-partitioned](#page-2979-1) Tables
		- 2. Importing Transportable Tablespaces for [Non-partitioned](#page-2979-2) Tables
	- 2. Copying [Transportable](#page-2980-0) Tablespaces for Partitioned Tables
		- 1. Exporting [Transportable](#page-2980-1) Tablespaces for Partitioned Tables
		- 2. Importing [Transportable](#page-2980-2) Tablespaces for Partitioned Tables 1. For Each [Partition](#page-2981-0)
	- 3. Known Problems with Copying [Transportable](#page-2982-0) Tablespaces
		- 1. Differing Storage Formats for [Temporal](#page-2982-1) Columns
		- 2. Differing [ROW\\_FORMAT](#page-2982-2) Values
	- 3. Foreign Key [Constraints](#page-2983-1)
- 3. [Tablespace](#page-2983-2) Encryption

When you create a table using the InnoDB [storage](#page-2859-0) engine, data written to that table is stored on the file system in a data file called a tablespace. Tablespace files contain both the data and indexes.

When [innodb\\_file\\_per\\_table=ON](#page-2912-0) is set, InnoDB uses one tablespace file per InnoDB table. These tablespace files have the .ibd extension. When innodb file per table=OFF is set, InnoDB stores all tables in the InnoDB system [tablespace.](#page-2976-0)

InnoDB versions in MySQL 5.7 and above also support an additional type of tablespace called general [tablespaces](https://dev.mysql.com/doc/refman/5.7/en/general-tablespaces.html)  $\Phi$  that are created with CREATE [TABLESPACE](https://dev.mysql.com/doc/refman/5.7/en/create-tablespace.html) & However, InnoDB versions in MariaDB Server do not support general tablespaces or CREATE [TABLESPACE](#page-578-0).

## <span id="page-2978-1"></span>File-Per-Table Tablespace Locations

By default, InnoDB's file-per-table tablespaces are created in the system's data directory, which is defined by the [datadir](#page-2178-0) system variable. The system variable [innodb\\_data\\_home\\_dir](#page-2904-0) will not change the location of file-per-table tablespaces.

In the event that you have a specific tablespace that you need stored in a dedicated path, you can set the location using the DATA [DIRECTORY](#page-121-1) table option when you create the table.

For instance,

```
CREATE TABLE test.t1 (
  id INT PRIMARY KEY AUTO_INCREMENT,
  name VARCHAR(50)
) ENGINE=InnoDB
DATA DIRECTORY = "/data/contact";
```
MariaDB then creates a database directory on the configured path and the file-per-table tablespace will be created inside that directory. On Unix-like operating systems, you can see the file using the ls command:

```
# ls -al /data/contact/test
drwxrwx--- 2 mysql mysql 4096 Dec 8 18:46 .
drwxr-xr-x 3 mysql mysql 4096 Dec 8 18:46 ..
-rw-rw---- 1 mysql mysql 98304 Dec 8 20:41 t1.ibd
```
Note, the system user that runs the MariaDB Server process (which is usually  $mysq1$ ) must have write permissions on the given path.

## <span id="page-2978-2"></span>Copying Transportable Tablespaces

InnoDB's file-per-table tablespaces are transportable, which means that you can copy a file-per-table tablespace from one MariaDB Server to another server. You may find this useful in cases where you need to transport full tables between servers and don't want to use backup tools like [mariabackup](#page-1987-0) or [mariadb-dump.](#page-1294-0) In fact, this process can even be used with [mariabacku](#page-1987-0)[p](#page-2030-0) in some cases, such as when [restoring](#page-2028-0) partial backups or when restoring individual tables or partitions from a backup.

### <span id="page-2979-0"></span>Copying Transportable Tablespaces for Non-partitioned Tables

You can copy the transportable tablespace of a non-partitioned table from one server to another by exporting the tablespace file from the original server, and then importing the tablespace file into the new server.

#### <span id="page-2979-1"></span>Exporting Transportable Tablespaces for Non-partitioned Tables

You can export a non-partitioned table by locking the table and copying the table's .ibd and .cfg files from the relevant [tablespace](#page-2978-1) location for the table to a backup location. For example, the process would go like this:

• First, use the FLUSH TABLES ... FOR [EXPORT](#page-172-0) statement on the target table:

```
FLUSH TABLES test.t1 FOR EXPORT;
```
This forces the server to close the table and provides your connection with a read lock on the table.

Then, while your connection still holds the lock on the table, copy the tablespace file and the metadata file to a safe directory:

```
# cp /data/contacts/test/t1.ibd /data/saved-tablespaces/
# cp /data/contacts/test/t1.cfg /data/saved-tablespaces/
```
Then, once you've copied the files, you can release the lock with [UNLOCK](#page-718-0) TABLES:

UNLOCK TABLES;

#### <span id="page-2979-2"></span>Importing Transportable Tablespaces for Non-partitioned Tables

You can import a non-partitioned table by discarding the table's original tablespace, copying the table's .ibd and .cfg files from the backup location to the relevant [tablespace](#page-2978-1) location for the table, and then telling the server to import the tablespace. For example, the process would go like this:

First, on the destination server, you need to create a copy of the table. Use the same [CREATE](#page-111-0) TABLE statement that was used to create the table on the original server:

```
CREATE TABLE test.t1 (
  id INT PRIMARY KEY AUTO_INCREMENT,
  name VARCHAR(50)
) ENGINE=InnoDB;
```
Then, use ALTER TABLE ... DISCARD [TABLESPACE](#page-99-0) to discard the new table's tablespace:

**ALTER TABLE** test.t1 DISCARD TABLESPACE;

```
• Then, copy the .ibd and .cfg files from the original server to the relevant directory on the target MariaDB Server:
```

```
# scp /data/tablespaces/t1.ibd target-server.com:/var/lib/mysql/test/
# scp /data/tablespaces/t1.cfg target-server.com:/var/lib/mysql/test/
```
File-per-table tablespaces can be imported with just the .ibd file in many cases. If you do not have the tablespace's .cfg file for whatever reason, then it is usually worth trying to import the tablespace with just the .jbd file.

Then, once the files are in the proper directory on the target server, use ALTER TABLE ... IMPORT [TABLESPACE](#page-99-1) to import the new table's tablespace:

**ALTER TABLE** test.t1 IMPORT TABLESPACE;

### <span id="page-2980-0"></span>Copying Transportable Tablespaces for Partitioned Tables

Currently, MariaDB does not directly support the transport of tablespaces from partitioned tables. See [MDEV-10568](https://jira.mariadb.org/browse/MDEV-10568) @ for more information about that. It is still possible to transport partitioned tables if we use a workaround. You can copy the transportable tablespaces of a partitioned table from one server to another by exporting the tablespace file of each partition from the original server, and then importing the tablespace file of each partition into the new server.

#### <span id="page-2980-1"></span>Exporting Transportable Tablespaces for Partitioned Tables

You can export a partitioned table by locking the table and copying the .ibd and .cfg files of each partition from the relevant [tablespace](#page-2978-1) location for the partition to a backup location. For example, the process would go like this:

First, let's create a test table with some data on the original server:

```
CREATE TABLE test.t2 (
  employee id INT,
  name VARCHAR(50)
) ENGINE=InnoDB
PARTITION BY RANGE (employee_id) (
  PARTITION p0 VALUES LESS THAN (6),
  PARTITION p1 VALUES LESS THAN (11),
  PARTITION p2 VALUES LESS THAN (16),
  PARTITION p3 VALUES LESS THAN MAXVALUE
);
INSERT INTO test.t2 (name, employee_id) VALUES
  ('Geoff Montee', 1),
  ('Chris Calendar', 6),
  ('Kyle Joiner', 11),
  ('Will Fong', 16);
```
Then, we need to export the partitioned tablespace from the original server, which follows the same process as exporting non-partitioned tablespaces. That means that we need to use the FLUSH TABLES ... FOR [EXPORT](#page-172-0) statement on the target table:

FLUSH TABLES test.t2 **FOR** EXPORT;

This forces the server to close the table and provides your connection with a read lock on the table.

• Then, if we grep the database directory in the data directory for the newly created  $\pm 2$  table, we can see a number of .ibd and .cfg files for the table:

```
# ls -l /var/lib/mysql/test/ | grep t2
total 428
-rw-rw---- 1 mysql mysql 827 Dec 5 16:08 t2.frm
-rw-rw---- 1 mysql mysql 48 Dec 5 16:08 t2.par
-rw-rw---- 1 mysql mysql 579 Dec 5 18:47 t2#P#p0.cfg
-rw-r----- 1 mysql mysql 98304 Dec 5 16:43 t2#P#p0.ibd
-rw-rw---- 1 mysql mysql 579 Dec 5 18:47 t2#P#p1.cfg
-rw-rw---- 1 mysql mysql 98304 Dec 5 16:08 t2#P#p1.ibd
-rw-rw---- 1 mysql mysql 579 Dec 5 18:47 t2#P#p2.cfg
-rw-rw---- 1 mysql mysql 98304 Dec 5 16:08 t2#P#p2.ibd
-rw-rw---- 1 mysql mysql 579 Dec 5 18:47 t2#P#p3.cfg
-rw-rw---- 1 mysql mysql 98304 Dec 5 16:08 t2#P#p3.ibd
```
Then, while our connection still holds the lock on the table, we need to copy the tablespace files and the metadata files to a safe directory:

```
$ mkdir /tmp/backup
$ sudo cp /var/lib/mysql/test/t2*.ibd /tmp/backup
$ sudo cp /var/lib/mysql/test/t2*.cfg /tmp/backup
```
• Then, once we've copied the files, we can release the lock with [UNLOCK](#page-718-0) TABLES:

UNLOCK TABLES;

<span id="page-2980-2"></span>Importing Transportable Tablespaces for Partitioned Tables

You can import a partitioned table by creating a placeholder table, discarding the placeholder table's original tablespace, copying the partition's . ibd and . cfg files from the backup location to the relevant [tablespace](#page-2978-1) location for the placeholder table, and then telling the server to import the tablespace. At that point, the server can exchange the tablespace for the placeholder table with the one for the partition. For example, the process would go like this:

First, we need to copy the saved tablespace files from the original server to the target server:

```
$ scp /tmp/backup/t2* user@target-host:/tmp/backup
```
Then, we need to import the partitioned tablespaces onto the target server. The import process for partitioned tables is more complicated than the import process for non-partitioned tables. To start with, if it doesn't already exist, then we need to create a partitioned table on the target server that matches the partitioned table on the original server:

```
CREATE TABLE test.t2 (
  employee id INT,
  name VARCHAR(50)
) ENGINE=InnoDB
PARTITION BY RANGE (employee_id) (
  PARTITION p0 VALUES LESS THAN (6),
  PARTITION p1 VALUES LESS THAN (11),
  PARTITION p2 VALUES LESS THAN (16),
  PARTITION p3 VALUES LESS THAN MAXVALUE
);
```
Then, using this table as a model, we need to create a placeholder of this table with the same structure that does not use partitioning. This can be done with a CREATE TABLE... AS SELECT statement:

```
CREATE TABLE test.t2_placeholder LIKE test.t2;
ALTER TABLE test.t2_placeholder REMOVE PARTITIONING;
```
This statement will create a new table called  $t2$  placeholder that has the same schema structure as  $t2$ , but it does not use partitioning and it contains no rows.

<span id="page-2981-0"></span>For Each Partition

From this point forward, the rest of our steps need to happen for each individual partition. For each partition, we need to do the following process:

First, we need to use ALTER TABLE ... DISCARD [TABLESPACE](#page-99-0) to discard the placeholder table's tablespace:

**ALTER TABLE** test.t2\_placeholder DISCARD TABLESPACE;

- Then, copy the .ibd and .cfg files for the next partition to the relevant directory for the  $t2$  placeholder table on the target MariaDB Server:
- # cp /tmp/backup/t2#P#p0.cfg /var/lib/mysql/test/t2\_placeholder.cfg
- # cp /tmp/backup/t2#P#p0.ibd /var/lib/mysql/test/t2\_placeholder.ibd
- # chown mysql:mysql /var/lib/mysql/test/t2\_placeholder\*

File-per-table tablespaces can be imported with just the .ibd file in many cases. If you do not have the tablepace's .cfg file for whatever reason, then it is usually worth trying to import the tablespace with just the .ibd file.

Then, once the files are in the proper directory on the target server, we need to use ALTER TABLE ... IMPORT [TABLESPACE](#page-99-1) to import the new table's tablespace:

**ALTER TABLE** test.t2\_placeholder IMPORT TABLESPACE;

The placeholder table now contains data from the  $p0$  partition on the source server.

```
SELECT * FROM test.t2_placeholder;
+-------------+--------------+
| employee_id | name |
+-------------+--------------+
| 1 | Geoff Montee |
+-------------+--------------+
```
Then, it's time to transfer the partition from the placeholder to the target table. This can be done with an ALTER TABLE... [EXCHANGE](#page-99-2) PARTITION statement:

**ALTER TABLE** test.t2 EXCHANGE PARTITION p0 **WITH TABLE** test.t2\_placeholder;

The target table now contains the first partition from the source table.

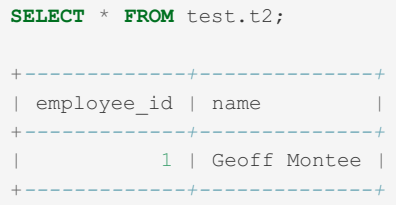

Repeat this procedure for each partition you want to import. For each partition, we need to discard the placeholder table's tablespace, and then import the partitioned table's tablespace into the placeholder table, and then exchange the tablespaces between the placeholder table and the partition of our target table.

When this process is complete for all partitions, the target table will contain the imported data:

```
SELECT * FROM test.t2;
+-------------+----------------+
| employee_id | name |
+-------------+----------------+
| 1 | Geoff Montee |
| 6 | Chris Calendar |
| 11 | Kyle Joiner |
| 16 | Will Fong |
+-------------+----------------+
```
Then, we can remove the placeholder table from the database:

**DROP TABLE** test.t2\_placeholder;

### <span id="page-2982-0"></span>Known Problems with Copying Transportable Tablespaces

<span id="page-2982-1"></span>Differing Storage Formats for Temporal Columns

[MariaDB](https://mariadb.com/kb/en/mariadb-1012-release-notes/) 10.1.2 a added the [mysql56\\_temporal\\_format](#page-2204-0) system variable, which enables a new MySQL 5.6-compatible storage format for the [TIME,](#page-2823-0) [DATETIME](#page-2824-0) and [TIMESTAMP](#page-2826-0) data types.

If a file-per-tablespace file contains columns that use one or more of these temporal data types and if the tablespace file's original table was created with a certain storage format for these columns, then the tablespace file can only be imported into tables that were also created with the same storage format for these columns as the original table. Otherwise, you will see errors like the following:

```
ALTER TABLE dt_test IMPORT TABLESPACE;
ERROR 1808 (HY000): Schema mismatch (Column dt precise type mismatch.)
```
#### See [MDEV-15225](https://jira.mariadb.org/browse/MDEV-15225) **P** for more information.

See the pages for the [TIME](#page-2823-0), [DATETIME](#page-2824-0) and [TIMESTAMP](#page-2826-0) data types to determine how to update the storage format for temporal columns in tables that were created before [MariaDB](https://mariadb.com/kb/en/mariadb-1012-release-notes/) 10.1.2 @ or that were created with [mysql56\\_temporal\\_format=OFF](#page-2204-0).

<span id="page-2982-2"></span>Differing ROW\_FORMAT Values

InnoDB file-per-table tablespaces can use different row [formats](#page-2985-0). A specific row format can be specified when creating a table either by setting the [ROW\\_FORMAT](#page-123-0) table option or by the setting the [innodb\\_default\\_row\\_format](#page-2905-0) system variable. See Setting a Table's Row Format for more information on how to set an InnoDB table's row format.

If a file-per-tablespace file was created with a certain row format, then the tablespace file can only be imported into tables that were created with the same row format as the original table. Otherwise, you will see errors like the following:

```
ALTER TABLE t0 IMPORT TABLESPACE;
ERROR 1808 (HY000): Schema mismatch (Expected FSP_SPACE_FLAGS=0x21, .ibd file contains 0x0.)
```
The error message is a bit more descriptive in [MariaDB](https://mariadb.com/kb/en/mariadb-10217-release-notes/) 10.2.17  $\Phi$  and later:

```
ALTER TABLE t0 IMPORT TABLESPACE;
ERROR 1808 (HY000): Schema mismatch (Table flags don't match, server table has 0x1 and the
meta-data file has 0x0; .cfg file uses ROW_FORMAT=REDUNDANT)
```
Be sure to check a tablespace's row format before moving it from one server to another. Keep in mind that the default row format can change between major versions of MySQL or MariaDB. See Checking a Table's Row Format for information on how to check an InnoDB table's row format.

See [MDEV-15049](https://jira.mariadb.org/browse/MDEV-15049) & and [MDEV-16851](https://jira.mariadb.org/browse/MDEV-16851) & for more information.

#### <span id="page-2983-1"></span>Foreign Key Constraints

DISCARD on a table with foreign key constraints is only possible after disabling foreign key checks:

```
SET SESSION foreign key checks=0;
ALTER TABLE t0 DISCARD TABLESPACE;
```
IMPORT on the other hand does not enforce foreign key constraints. So when importing tablespaces, referential integrity can only be guaranteed to import all tables bound by foreign key constraint at the same time, from an EXPORT of those tables taken with the same transactional state.

## <span id="page-2983-2"></span>Tablespace Encryption

MariaDB supports data-at-rest encryption for the InnoDB storage engine. When enabled, the Server encrypts data before writing it to the tablespace and decrypts reads from the tablespace before returning result-sets. This means that a malicious user attempting to exfiltrate sensitive data won't be able to import the tablespace onto a different server as shown above without the encryption key.

For more information on data encryption, see [Encrypting](#page-3071-0) Data for InnoDB.

# <span id="page-2983-0"></span>5.3.2.10.3 InnoDB Temporary Tablespaces

When the user creates a temporary table using the CREATE [TEMPORARY](#page-111-0) TABLE statement and the engine is set as InnoDB, MariaDB creates a temporary tablespace file. When the table is not compressed, MariaDB writes to a shared temporary tablespace as defined by the [innodb\\_temp\\_data\\_file\\_path](#page-2941-0) system variable. MariaDB does not allow the creation of ROW\_FORMAT=COMPRESSED temporary tables. All temporary tables will be uncompressed. MariaDB deletes temporary tablespaces when the server shuts down gracefully and is recreated when it starts again. It cannot be placed on a raw device.

Internal temporary tablespaces, (that is, temporary tables that cannot be kept in memory) use either Aria or MyISAM, depending on the [aria\\_used\\_for\\_temp\\_tables](#page-3090-0) system variable. You can set the default storage engine for user-created temporary tables using the default tmp\_storage\_engine system variable.

Prior to [MariaDB](#page-4006-0) 10.2, temporary tablespaces existed as part of the InnoDB [system](#page-2976-0) tablespace or were file-per-table depending on the configuration of the innodb file per table system variable.

## Sizing Temporary Tablespaces

In order to size temporary tablespaces, use the innodb temp data file path system variable. This system variable can be specified as a command-line argument to [mysqld](#page-1628-0) or it can be specified in a relevant server [option](#page-1619-0) group in an option file. For example:

This system variable's syntax is the same as the innodb data file path system variable. That is, a file name, size and option. By default, it writes a 12MB autoextending file to ibtmp1 in the data directory.

To increase the size of the temporary tablespace, you can add a path to an additional tablespace file to the value of the the innodb temp\_data\_file\_path system variable. Providing additional paths allows you to spread the temporary tablespace between multiple tablespace files. The last file can have the autoextend attribute, which ensures that you won't run out of space. For example:

```
[mariadb]
...
innodb_temp_data_file_path=ibtmp1:32M;ibtmp2:32M:autoextend
```
Unlike normal tablespaces, temporary tablespaces are deleted when you stop MariaDB. To shrink temporary tablespaces to their minimum sizes, restart the server.

## Shrinking the Tablespace

From [MariaDB](#page-3776-0) 11.3.0, the temporary tablespace can be shrunk by setting innodb truncate temporary tablespace now to ON: MariaDB starting with [11.3](#page-3770-0)

**SET GLOBAL** innodb\_truncate\_temporary\_tablespace\_now=1;

# <span id="page-2984-3"></span>5.3.2.11 InnoDB File Format

#### **Contents**

- 1. Setting a [Table's](#page-2984-0) File Format
- 2. [Supported](#page-2984-1) File Formats
	- 1. [Antelope](#page-2984-2)
	- 2. [Barracuda](#page-2985-1)
	- 3. Future [Formats](#page-2985-2)
- 3. [Checking](#page-2985-3) a Table's File Format.
- 4. [Compatibility](#page-2985-4)

Prior to [MariaDB](#page-4000-0) 10.3, the [InnoDB](#page-2859-0) storage engine supports two different file formats.

# <span id="page-2984-0"></span>Setting a Table's File Format

In [MariaDB](#page-4006-0) 10.2 and before, the default file format for InnoDB tables can be chosen by setting the innodb file format.

In [MariaDB](https://mariadb.com/kb/en/mariadb-1022-release-notes/) 10.2.1  $\bar{a}$  and before, the default file format is Antelope . In MariaDB 10.2.2  $\bar{a}$  and later, the default file format is Barracuda and Antelope is deprecated.

A table's tablespace is tagged with the lowest InnoDB file format that supports the table's row [format](#page-2985-0). So, even if the Barracuda file format is enabled, tables that use the COMPACT or REDUNDANT row formats will be tagged with the Antelope file format in the information schema.INNODB\_SYS\_TABLES table.

## <span id="page-2984-1"></span>Supported File Formats

The [InnoDB](#page-2859-0) storage engine supports two different file formats:

- Antelope
- Barracuda

### <span id="page-2984-2"></span>Antelope

In [MariaDB](https://mariadb.com/kb/en/mariadb-1022-release-notes/) 10.2.1  $\Phi$  and before, the default file format is Antelope, In MariaDB 10.2.2  $\Phi$  and later, the Antelope file format is deprecated.

Antelope is the original InnoDB file format. It supports the COMPACT and REDUNDANT row formats, but not the DYNAMIC or COMPRESSED row formats.

### <span id="page-2985-1"></span>**Barracuda**

In [MariaDB](#page-4013-0) 10.1 and before, the Barracuda file format is only supported if the [innodb\\_file\\_per\\_table](#page-2912-0) system variable is set to ON . In [MariaDB](https://mariadb.com/kb/en/mariadb-1022-release-notes/) 10.2.2 and later, the default file format is Barracuda and Antelope is deprecated.

Barracuda is a newer InnoDB file format. It supports the COMPACT , REDUNDANT , DYNAMIC and COMPRESSED row formats. Tables with large BLOB or TEXT columns in particular could benefit from the dynamic row format.

### <span id="page-2985-2"></span>Future Formats

InnoDB might use new file formats in the future. Each format will have an identifier from 0 to 25, and a name. The names have already been decided, and are animal names listed in an alphabetical order: Antelope, Barracuda, Cheetah, Dragon, Elk, Fox, Gazelle, Hornet, Impala, Jaguar, Kangaroo, Leopard, Moose, Nautilus, Ocelot, Porpoise, Quail, Rabbit, Shark, Tiger, Urchin, Viper, Whale, Xenops, Yak and Zebra.

## <span id="page-2985-3"></span>Checking a Table's File Format.

The information schema.INNODB SYS TABLES table can be queried to see the file format used by a table.

A table's tablespace is tagged with the lowest InnoDB file format that supports the table's row [format](#page-2985-0). So, even if the Barracuda file format is enabled, tables that use the COMPACT or REDUNDANT row formats will be tagged with the Antelope file format in the information schema.INNODB\_SYS\_TABLES table.

# <span id="page-2985-4"></span>**Compatibility**

Each tablespace is tagged with the id of the most recent file format used by one of its tables. All versions of InnoDB can read tables that use an older file format. However, it can not read from more recent formats. For this reason, each time InnoDB opens a table it checks the tablespace's format, and returns an error if a newer format is used.

This check can be skipped via the [innodb\\_file\\_format\\_check](#page-2911-1) variable. Beware that, is InnoDB tries to repair a table in an unknown format, the table will be corrupted! This happens on restart if innodb file format check is disabled and the server crashed, or it was closed with fast shutdown.

To downgrade a table from the Barracuda format to Antelope, the table's ROW FORMAT can be set to a value supported by Antelope, via an [ALTER](#page-89-0) TABLE statement. This recreates the indexes.

The Antelope format can be used to make sure that tables work on MariaDB and MySQL servers which are older than 5.5.

# <span id="page-2985-0"></span>5.3.2.12 InnoDB Row Formats

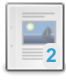

#### **InnoDB Row Formats Overview**

*InnoDB's row formats are REDUNDANT, COMPACT, DYNAMIC, and [COMPRESSED.](#page-2986-0)*

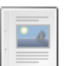

#### **InnoDB [REDUNDANT](#page-2989-0) Row Format** *The REDUNDANT row format is the original non-compacted row format.*

### **InnoDB [COMPACT](#page-2990-0) Row Format**

*Similar to the REDUNDANT row format, but stores data in a more compact manner.*

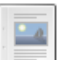

#### **InnoDB [DYNAMIC](#page-2992-0) Row Format**

*Similar to the COMPACT row format, but can store even more data on overflow pages.*

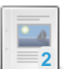

#### **InnoDB [COMPRESSED](#page-2993-0) Row Format**

*Similar to the COMPACT row format, but can store even more data on overflow pages.*

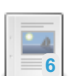

#### **[Troubleshooting](#page-2868-0) Row Size Too Large Errors with InnoDB** *Fixing "Row size too large (> 8126). Changing some columns to TEXT or BLOB may help."*

# <span id="page-2986-0"></span>5.3.2.12.1 InnoDB Row Formats Overview

### **Contents**

- 1. [Default](#page-2986-1) Row Format
- 2. Setting a [Table's](#page-2986-2) Row Format
- 3. [Checking](#page-2987-0) a Table's Row Format
- 4. Row [Formats](#page-2987-1)
	- 1. [REDUNDANT](#page-2987-2) Row Format
	- 2. [COMPACT](#page-2988-0) Row Format
	- 3. [DYNAMIC](#page-2988-1) Row Format
	- 4. [COMPRESSED](#page-2988-2) Row Format
- 5. [Maximum](#page-2988-3) Row Size
- 6. [Known](#page-2989-1) Issues
	- 1. [Upgrading](#page-2989-2) Causes Row Size Too Large Errors

The [InnoDB](#page-2859-0) storage engine supports four different row formats:

- [REDUNDANT](#page-2987-2)
- [COMPACT](#page-2988-0)
- [DYNAMIC](#page-2988-1)
- [COMPRESSED](#page-2988-2)

In [MariaDB](#page-4013-0) 10.1 and before, the latter two row formats are only supported if the [InnoDB](#page-2984-3) file format is Barracuda. Therefore, the innodb file format system variable must be set to Barracuda to use these row formats in those versions.

In [MariaDB](#page-4013-0) 10.1 and before, the latter two row formats are also only supported if the table is in a file [per-table](#page-2978-0) tablespace. Therefore, the innodb file per table system variable must be set to  $\circ$ N to use these row formats in those versions.

# <span id="page-2986-1"></span>Default Row Format

The [innodb\\_default\\_row\\_format](#page-2905-0) system variable can be used to set the default row format for InnoDB tables. The possible values are:

- redundant
- compact
- dynamic

This system variable's default value is  $\Delta y$ namic, which means that the default row format is DYNAMIC.

This system variable cannot be set to compressed, which means that the default row format cannot be COMPRESSED.

For example, the following statements would create a table with the DYNAMIC row format:

```
SET SESSION innodb_strict_mode=ON;
SET GLOBAL innodb default row format='dynamic';
CREATE TABLE tab (
  id int,
  str varchar(50)
) ENGINE=InnoDB;
```
## <span id="page-2986-2"></span>Setting a Table's Row Format

One way to specify an InnoDB table's row format is by setting the [ROW\\_FORMAT](#page-123-0) table option to the relevant row format in a [CREATE](#page-111-0) TABLE or [ALTER](#page-89-0) TABLE statement. For example:

```
SET SESSION innodb_strict_mode=ON;
SET GLOBAL innodb_file_per_table=ON;
SET GLOBAL innodb_file_format='Barracuda';
CREATE TABLE tab (
 id int,
  str varchar(50)
) ENGINE=InnoDB ROW_FORMAT=DYNAMIC;
```
In [MariaDB](#page-4013-0) 10.1 and before, InnoDB can silently ignore and override some row format choices if you do not have the [innodb\\_file\\_format](#page-2911-0) system variable set to Barracuda and the [innodb\\_file\\_per\\_table](#page-2912-0) system variable set to ON .

## <span id="page-2987-0"></span>Checking a Table's Row Format

The SHOW TABLE [STATUS](#page-251-0) statement can be used to see the row format used by a table. For example:

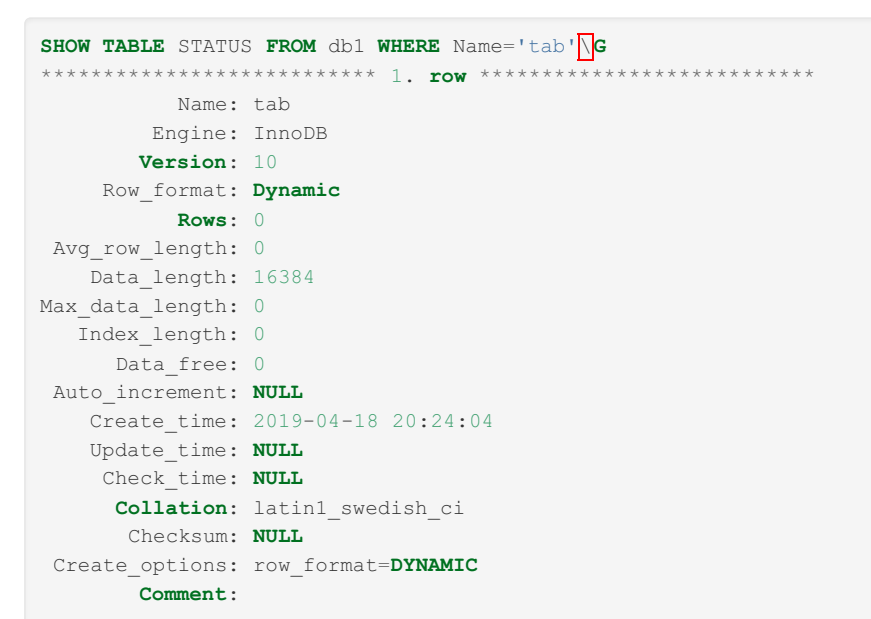

The information schema.INNODB SYS TABLES table can also be queried to see the row format used by a table. For example:

```
SELECT * FROM information_schema.INNODB_SYS_TABLES WHERE name='db1/tab'\G
*************************** 1. row ***************************
    TABLE_ID: 42
       NAME: db1/tab
        FLAG: 33
      N_COLS: 4
      SPACE: 27
 FILE FORMAT: Barracuda
  ROW_FORMAT: Dynamic
ZIP_PAGE_SIZE: 0
  SPACE TYPE: Single
```
A table's tablespace is tagged with the lowest InnoDB file format that supports the table's row format. So, even if the Barracuda file format is enabled, tables that use the COMPACT or REDUNDANT row formats will be tagged with the Antelope file format in the [information\\_schema.INNODB\\_SYS\\_TABLES](#page-292-0) table.

## <span id="page-2987-1"></span>Row Formats

### <span id="page-2987-2"></span>REDUNDANT Row Format

The REDUNDANT row format is the original non-compacted row format.
The REDUNDANT row format was the only available row format before MySQL 5.0.3. In that release, this row format was retroactively named the REDUNDANT row format. In the same release, the COMPACT row format was introduced as the new default row format.

See InnoDB [REDUNDANT](#page-2989-0) Row Format for more information.

### COMPACT Row Format

Default row format in [MariaDB](https://mariadb.com/kb/en/mariadb-1021-release-notes/) 10.2.1  $\Phi$  and earlier COMPACT.

The COMPACT row format is similar to the REDUNDANT row format, but it stores data in a more compact manner that requires about 20% less storage.

See InnoDB [COMPACT](#page-2990-0) Row Format for more information.

### DYNAMIC Row Format

DYNAMIC is the default row format.

The DYNAMIC row format is similar to the COMPACT row format, but tables using the DYNAMIC row format can store even more data on overflow pages than tables using the COMPACT row format. This results in more efficient data storage than tables using the COMPACT row format, especially for tables containing columns using the [VARBINARY](#page-2804-0), [VARCHAR,](#page-2806-0) [BLOB](#page-2782-0) and [TEXT](#page-2803-0) data types. However, InnoDB tables using the COMPRESSED row format are more efficient.

See InnoDB [DYNAMIC](#page-2992-0) Row Format for more information.

### COMPRESSED Row Format

An alternative way to compress InnoDB tables is by using InnoDB Page [Compression](#page-3060-0).

The COMPRESSED row format is similar to the COMPACT row format, but tables using the COMPRESSED row format can store even more data on overflow pages than tables using the COMPACT row format. This results in more efficient data storage than tables using the COMPACT row format, especially for tables containing columns using the [VARBINARY,](#page-2804-0) [VARCHAR](#page-2806-0), [BLOB](#page-2782-0) and [TEXT](#page-2803-0) data types.

The COMPRESSED row format also supports compression of all data and index pages.

See InnoDB [COMPRESSED](#page-2993-0) Row Format for more information.

## <span id="page-2988-0"></span>Maximum Row Size

Several factors help determine the maximum row size of an InnoDB table.

First, MariaDB enforces a 65,535 byte limit on a table's maximum row size. The total size of a table's [BLOB](#page-2782-0) and [TEXT](#page-2803-0) columns do not count towards this limit. Only the pointers for a table's [BLOB](#page-2782-0) and [TEXT](#page-2803-0) columns count towards this limit. MariaDB enforces this limit for all storage engines, so this limit also applies to InnoDB tables. Therefore, this limit is the absolute maximum row size for an InnoDB table.

If you try to create a table that exceeds MariaDB's global limit on a table's maximum row size, then you will see an error like this:

ERROR 1118 (42000): Row size too large. The maximum row size for the used table type, not counting BLOBs, is 65535. This includes storage overhead, check the manual. You have to change some columns to TEXT or BLOBs

However, InnoDB also has its own limits on the maximum row size, so an InnoDB table's maximum row size could be smaller than MariaDB's global limit.

Second, the maximum amount of data that an InnoDB table can store in a row's main data page depends on the value of the innodb page size system variable. At most, the data that a single row can consume on the row's main data page is half of the value of the innodb page size system variable. With the default value of  $16k$ , that would mean that a single row can consume at most around 8 KB on the row's main data page. However, the limit on the row's main data page is not the absolute limit on the row's size.

Third, all InnoDB row formats can store certain kinds of data in overflow pages, so the maximum row size of an InnoDB table can be larger than the maximum amount of data that can be stored in the row's main data page.

Some row formats can store more data in overflow pages than others. For example, the DYNAMIC and COMPRESSED row formats can store the most data in overflow pages. To see how to determine the how the various InnoDB row formats can use overflow pages, see the following sections:

- InnoDB [REDUNDANT](#page-2990-1) Row Format: Overflow Pages with the REDUNDANT Row Format
- InnoDB [COMPACT](#page-2991-0) Row Format: Overflow Pages with the COMPACT Row Format
- InnoDB [DYNAMIC](#page-2993-1) Row Format: Overflow Pages with the DYNAMIC Row Format
- InnoDB [COMPRESSED](#page-2995-0) Row Format: Overflow Pages with the COMPRESSED Row Format

If a table's definition can allow rows that the table's InnoDB row format can't actually store, then InnoDB will raise errors or warnings in certain scenarios.

If the table were using the REDUNDANT or COMPACT row formats, then the error or warning would be the following:

```
ERROR 1118 (42000): Row size too large (> 8126). Changing some columns to
TEXT or BLOB or using ROW_FORMAT=DYNAMIC or ROW_FORMAT=COMPRESSED
may help. In current row format, BLOB prefix of 768 bytes is stored inline.
```
And if the table were using the DYNAMIC or COMPRESSED row formats, then the error or warning would be the following:

ERROR 1118 (42000): Row size too large (> 8126). Changing some columns to TEXT or BLOB may help. In current row format, BLOB prefix of 0 bytes is stored inline.

These messages are raised in the following cases:

- If [InnoDB](#page-2996-0) strict mode is **enabled** and if a [DDL](#page-553-0) statement is executed that touches the table, such as [CREATE](#page-111-0) TABLE or ALTER [TABLE,](#page-89-0) then InnoDB will raise an **error** with this message
- If [InnoDB](#page-2996-0) strict mode is **disabled** and if a [DDL](#page-553-0) [statement](#page-111-0) is executed that touches the table, such as CREATE TABLE or ALTER [TABLE](#page-89-0) , then InnoDB will raise a **warning** with this message.
- Regardless of whether [InnoDB](#page-2996-0) strict mode is enabled, if a [DML](#page-607-0) statement is executed that attempts to write a row that the table's InnoDB row format can't store, then InnoDB will raise an **error** with this message.

For information on how to solve the problem, see [Troubleshooting](#page-2868-0) Row Size Too Large Errors with InnoDB.

### Known Issues

#### Upgrading Causes Row Size Too Large Errors

Prior to [MariaDB](#page-3989-0) 10.2.26 , MariaDB 10.3.17 , and MariaDB 10.4.7, MariaDB doesn't properly calculate the row sizes while executing DDL. In these versions, *unsafe* tables can be created, even if [InnoDB](#page-2996-0) strict mode is enabled. The calculations were fixed by [MDEV-19292](https://jira.mariadb.org/browse/MDEV-19292)  $\vec{B}$  in [MariaDB](#page-3989-0) 10.2.26  $\vec{B}$ . MariaDB 10.3.17  $\vec{B}$ , and MariaDB 10.4.7.

As a side effect, some tables that could be created or altered in previous versions may get rejected with the following error in these releases and any later releases.

```
ERROR 1118 (42000): Row size too large (> 8126). Changing some columns to
TEXT or BLOB may help. In current row format, BLOB prefix of 0 bytes is stored inline.
```
And users could also see the following message as an [error](#page-2054-0) or warning in the error log:

```
[Warning] InnoDB: Cannot add field col in table db1.tab because after adding it, the row size is
 8478 which is greater than maximum allowed size (8126) for a record on index leaf page.
\vert \vert
```
InnoDB used the wrong calculations to determine row sizes for quite a long time, so a lot of users may unknowingly have *unsafe* tables that the InnoDB row format can't actually store.

InnoDB does not currently have an easy way to check which existing tables have this problem. See [MDEV-20400](https://jira.mariadb.org/browse/MDEV-20400) & for more information.

For information on how to solve the problem, see [Troubleshooting](#page-2868-0) Row Size Too Large Errors with InnoDB.

# <span id="page-2989-0"></span>5.3.2.12.2 InnoDB REDUNDANT Row Format

#### **Contents**

- 1. Using the [REDUNDANT](#page-2990-2) Row Format
- 2. Index Prefixes with the [REDUNDANT](#page-2990-3) Row Format
- 3. Overflow Pages with the [REDUNDANT](#page-2990-1) Row Format

The REDUNDANT row format is the original non-compacted row format.

The REDUNDANT row format was the only available row format before MySQL 5.0.3. In that release, this row format was retroactively named the REDUNDANT row format. In the same release, the COMPACT row format was introduced as the new default row format.

## <span id="page-2990-2"></span>Using the REDUNDANT Row Format

The easiest way to create an InnoDB table that uses the REDUNDANT row format is by setting the [ROW\\_FORMAT](#page-123-0) table option to REDUNDANT in a [CREATE](#page-111-0) TABLE or [ALTER](#page-89-0) TABLE statement.

It is recommended to set the innodb strict mode system variable to  $\circ$ N when using this format.

The REDUNDANT row format is supported by both the Antelope and the Barracuda file [formats,](#page-2984-0) so tables with this row format can be created regardless of the value of the innodb file format system variable.

For example:

```
SET SESSION innodb_strict_mode=ON;
CREATE TABLE tab (
  id int,
  str varchar(50)
) ENGINE=InnoDB ROW_FORMAT=REDUNDANT;
```
## <span id="page-2990-3"></span>Index Prefixes with the REDUNDANT Row Format

The REDUNDANT row format supports index prefixes up to 767 bytes.

## <span id="page-2990-1"></span>Overflow Pages with the REDUNDANT Row Format

All InnoDB row formats can store certain kinds of data in overflow pages. This allows for the maximum row size of an InnoDB table to be larger than the maximum amount of data that can be stored in the row's main data page. See Maximum Row Size for more [information](#page-2988-0) about the other factors that can contribute to the maximum row size for InnoDB tables.

In the REDUNDANT row format variable-length columns, such as columns using the [VARBINARY](#page-2804-0), [VARCHAR,](#page-2806-0) [BLOB](#page-2782-0) and [TEXT](#page-2803-0) data types, can be partially stored in overflow pages.

InnoDB only considers using overflow pages if the table's row size is greater than half of innodb page size. If the row size is greater than this, then InnoDB chooses variable-length columns to be stored on overflow pages until the row size is less than half of [innodb\\_page\\_size](#page-2930-0).

For [VARBINARY,](#page-2804-0) [VARCHAR](#page-2806-0), [BLOB](#page-2782-0) and [TEXT](#page-2803-0) columns, only values longer than 767 bytes are considered for for storage on overflow pages. Bytes that are stored to track a value's length do not count towards this limit. This limit is only based on the length of the actual column's data.

Fixed-length columns greater than 767 bytes are encoded as variable-length columns, so they can also be stored in overflow pages if the table's row size is greater than half of [innodb\\_page\\_size](#page-2930-0). Even though a column using the [CHAR](#page-2783-0) data type can hold at most 255 characters, a [CHAR](#page-2783-0) column can still exceed 767 bytes in some cases. For example, a char(255) column can exceed 767 bytes if the [character](#page-2844-0) set is utf8mb4.

If a column is chosen to be stored on overflow pages, then the first 767 bytes of the column's value and a 20-byte pointer to the column's first overflow page are stored on the main page. Each overflow page is the size of [innodb-systemvariables#innodb\_page\_size|innodb\_page\_size]]. If a column is too large to be stored on a single overflow page, then it is stored on multiple overflow pages. Each overflow page contains part of the data and a 20-byte pointer to the next overflow page, if a next page exists.

# <span id="page-2990-0"></span>5.3.2.12.3 InnoDB COMPACT Row Format

In [MariaDB](https://mariadb.com/kb/en/mariadb-1021-release-notes/) 10.2.1  $\vec{w}$  and before, the default row format is COMPACT. MariaDB until [10.2.1](https://mariadb.com/kb/en/mariadb-1021-release-notes/)

#### **Contents**

- 1. Using the [COMPACT](#page-2991-1) Row Format
- 2. Index Prefixes with the [COMPACT](#page-2991-2) Row Format
- 3. Overflow Pages with the [COMPACT](#page-2991-0) Row Format

The COMPACT row format is similar to the REDUNDANT row format, but it stores data in a more compact manner that requires about 20% less storage.

# <span id="page-2991-1"></span>Using the COMPACT Row Format

```
10.2.2
MariaDB 10.2.2 \Phi and later, the easiest way to create an InnoDB table that uses the COMPACT row format is by
ROW_FORMATCREATEALTER TABLE statement.
It is recommended to set the innodb strict mode system variable to ON when using this row format.
formats, so tables with this row
format can be created regardless of the value of the innodbatile format system variable.
For example:
 SET SESSION innodb_strict_mode=ON;
 CREATE TABLE tab (
   id int,
    str varchar(50)
 ) ENGINE=InnoDB ROW_FORMAT=COMPACT;
                                       10.2.1 图
MariaDB 10.2.1 \Phi and before, the default row format is COMPACT. Therefore, in these versions, the easiest way to
create an InnoDB table that uses the COMPACT row format is by not setting the ROW_FORMAT table option at all in
the CREATE TABLE or ALTER TABLE statement.
It is recommended to set the innodb strict mode system variable to \circN when using this row format.
formats, so tables with this row
format can be created regardless of the value of the innodb file format system variable.
For example:
 SET SESSION innodb_strict_mode=ON;
 CREATE TABLE tab (
   id int,
   str varchar(50)
 ) ENGINE=InnoDB;
```
## <span id="page-2991-2"></span>Index Prefixes with the COMPACT Row Format

The COMPACT row format supports index prefixes up to 767 bytes.

## <span id="page-2991-0"></span>Overflow Pages with the COMPACT Row Format

All InnoDB row formats can store certain kinds of data in overflow pages. This allows for the maximum row size of an InnoDB table to be larger than the maximum amount of data that can be stored in the row's main data page. See Maximum Row Size for more information about the other factors that can contribute to the maximum row size for InnoDB tables.

In the COMPACT row format variable-length columns, such as columns using the [VARBINARY](#page-2804-0), [VARCHAR,](#page-2806-0) [BLOB](#page-2782-0) and [TEXT](#page-2803-0) data types, can be partially stored in overflow pages.

InnoDB only considers using overflow pages if the table's row size is greater than half of [innodb\\_page\\_size.](#page-2930-0) If the row size is greater than this, then InnoDB chooses variable-length columns to be stored on overflow pages until the row size is less than half of [innodb\\_page\\_size](#page-2930-0).

For [VARBINARY,](#page-2804-0) [VARCHAR](#page-2806-0), [BLOB](#page-2782-0) and [TEXT](#page-2803-0) columns, only values longer than 767 bytes are considered for storage on overflow pages. Bytes that are stored to track a value's length do not count towards this limit. This limit is only based on the length of the actual column's data.

Fixed-length columns greater than 767 bytes are encoded as variable-length columns, so they can also be stored in overflow pages if the table's row size is greater than half of [innodb\\_page\\_size](#page-2930-0). Even though a column using the [CHAR](#page-2783-0) data type can hold at most 255 characters, a [CHAR](#page-2783-0) column can still exceed 767 bytes in some cases. For example, a char(255) column can exceed 767 bytes if the [character](#page-2844-0) set is utf8mb4.

If a column is chosen to be stored on overflow pages, then the first 767 bytes of the column's value and a 20-byte pointer to the column's first overflow page are stored on the main page. Each overflow page is the size of innodb page size. If a column is too large to be stored on a single overflow page, then it is stored on multiple overflow pages. Each overflow page contains part of the data and a 20-byte pointer to the next overflow page, if a next page exists.

# <span id="page-2992-0"></span>5.3.2.12.4 InnoDB DYNAMIC Row Format

DYNAMIC is the default InnoDB row format.

#### **Contents**

- 1. Using the [DYNAMIC](#page-2992-1) Row Format
- 2. Index Prefixes with the [DYNAMIC](#page-2993-2) Row Format
- 3. Overflow Pages with the [DYNAMIC](#page-2993-1) Row Format

The DYNAMIC row format is similar to the COMPACT row format, but tables using the DYNAMIC row format can store even more data on overflow pages than tables using the COMPACT row format. This results in more efficient data storage than tables using the COMPACT row format, especially for tables containing columns using the [VARBINARY](#page-2804-0), [VARCHAR,](#page-2806-0) [BLOB](#page-2782-0) and [TEXT](#page-2803-0) data types. However, InnoDB tables using the COMPRESSED row format are more efficient.

The DYNAMIC row format was originally introduced in [MariaDB](#page-4027-0) 5.5.

## <span id="page-2992-1"></span>Using the DYNAMIC Row Format

#### MariaDB starting with [10.2.2](https://mariadb.com/kb/en/mariadb-1022-release-notes/)

In [MariaDB](https://mariadb.com/kb/en/mariadb-1022-release-notes/) 10.2.2  $\Phi$  and later, the default row format is DYNAMIC, as long as the innodb default row format system variable has not been modified. Therefore, in these versions, the easiest way to create an InnoDB table that uses the DYNAMIC row format is by **not** setting the [ROW\\_FORMAT](#page-123-0) table option at all in a [CREATE](#page-111-0) TABLE or [ALTER](#page-89-0) TABLE statement.

It is recommended to set the innodb strict mode system variable to ON when using this row format.

For example:

```
SET SESSION innodb_strict_mode=ON;
```
SET GLOBAL innodb default row format='dynamic';

```
CREATE TABLE tab (
 id int,
  str varchar(50)
) ENGINE=InnoDB;
```
MariaDB until [10.2.1](https://mariadb.com/kb/en/mariadb-1021-release-notes/) &

In [MariaDB](https://mariadb.com/kb/en/mariadb-1021-release-notes/) 10.2.1  $\Phi$  and before, the easiest way to create an InnoDB table that uses the DYNAMIC row format is by setting the [ROW\\_FORMAT](#page-123-0) table option to to DYNAMIC in a [CREATE](#page-111-0) TABLE or [ALTER](#page-89-0) TABLE statement.

It is recommended to set the innodb strict mode system variable to  $\circ$ N when using this row format.

The DYNAMIC row [format](#page-2984-0) is only supported by the Barracuda file format. As a side effect, in [MariaDB](#page-4013-0) 10.1 and before, the DYNAMIC row format is only supported if the [InnoDB](#page-2984-0) file format is Barracuda . Therefore, the innodb file format system variable must be set to Barracuda to use these row formats in those versions.

In [MariaDB](#page-4013-0) 10.1 and before, the DYNAMIC row format is also only supported if the table is in a file [per-table](#page-2978-0) tablespace. Therefore, the [innodb\\_file\\_per\\_table](#page-2912-0) system variable must be set to ON to use this row format in those versions.

For example:

```
SET SESSION innodb_strict_mode=ON;
SET GLOBAL innodb_file_per_table=ON;
SET GLOBAL innodb_file_format='Barracuda';
CREATE TABLE tab (
 id int,
  str varchar(50)
) ENGINE=InnoDB ROW_FORMAT=DYNAMIC;
```
## <span id="page-2993-2"></span>Index Prefixes with the DYNAMIC Row Format

The DYNAMIC row format supports index prefixes up to 3072 bytes. In [MariaDB](#page-4006-0) 10.2 and before, the [innodb\\_large\\_prefix](#page-2920-0) system variable is used to configure the maximum index prefix length. In these versions, if innodbalarge prefix is set to  $\circ$ N, then the maximum prefix length is 3072 bytes, and if it is set to OFF, then the maximum prefix length is 767 bytes.

# <span id="page-2993-1"></span>Overflow Pages with the DYNAMIC Row Format

All InnoDB row formats can store certain kinds of data in overflow pages. This allows for the maximum row size of an InnoDB table to be larger than the maximum amount of data that can be stored in the row's main data page. See Maximum Row Size for more information about the other factors that can contribute to the maximum row size for InnoDB tables.

In the DYNAMIC row format variable-length columns, such as columns using the [VARBINARY](#page-2804-0), [VARCHAR,](#page-2806-0) [BLOB](#page-2782-0) and [TEXT](#page-2803-0) data types, can be completely stored in overflow pages.

InnoDB only considers using overflow pages if the table's row size is greater than half of innodb page size. If the row size is greater than this, then InnoDB chooses variable-length columns to be stored on overflow pages until the row size is less than half of innodb page size.

For [BLOB](#page-2782-0) and [TEXT](#page-2803-0) columns, only values longer than 40 bytes are considered for storage on overflow pages. For [VARBINARY](#page-2804-0) and [VARCHAR](#page-2806-0) columns, only values longer than 255 bytes are considered for storage on overflow pages. Bytes that are stored to track a value's length do not count towards these limits. These limits are only based on the length of the actual column's data.

These limits differ from the limits for the COMPACT row format, where the limit is 767 bytes for all types.

Fixed-length columns greater than 767 bytes are encoded as variable-length columns, so they can also be stored in overflow pages if the table's row size is greater than half of innodb page size. Even though a column using the [CHAR](#page-2783-0) data type can hold at most 255 characters, a [CHAR](#page-2783-0) column can still exceed 767 bytes in some cases. For example, a char(255) column can exceed 767 bytes if the [character](#page-2844-0) set is utf8mb4.

If a column is chosen to be stored on overflow pages, then the entire value of the column is stored on overflow pages, and only a 20-byte pointer to the column's first overflow page is stored on the main page. Each overflow page is the size of [innodb\\_page\\_size.](#page-2930-0) If a column is too large to be stored on a single overflow page, then it is stored on multiple overflow pages. Each overflow page contains part of the data and a 20-byte pointer to the next overflow page, if a next page exists.

This behavior differs from the behavior of the COMPACT row format, which always stores the column prefix on the main page. This allows tables using the DYNAMIC row format to contain a high number of columns using the [VARBINARY](#page-2804-0), [VARCHAR](#page-2806-0), [BLOB](#page-2782-0) and [TEXT](#page-2803-0) data types.

# <span id="page-2993-0"></span>5.3.2.12.5 InnoDB COMPRESSED Row Format

#### **Contents**

- 1. Using the [COMPRESSED](#page-2993-3) Row Format
- 2. Compression with the [COMPRESSED](#page-2994-0) Row Format
- 3. Monitoring Performance of the [COMPRESSED](#page-2995-1) Row Format
- 4. Index Prefixes with the [COMPRESSED](#page-2995-2) Row Format
- 5. Overflow Pages with the [COMPRESSED](#page-2995-0) Row Format
- 6. [Read-Only](#page-2995-3)

In [MariaDB](#page-4013-0) 10.1 and later, an alternative (and usually superior) way to compress InnoDB tables is by using InnoDB Page Compression. See Comparison with the [COMPRESSED](#page-3060-0) Row Format.

The COMPRESSED row format is similar to the COMPACT row format, but tables using the COMPRESSED row format can store even more data on overflow pages than tables using the COMPACT row format. This results in more efficient data storage than tables using the COMPACT row format, especially for tables containing columns using the [VARBINARY,](#page-2804-0) [VARCHAR](#page-2806-0), [BLOB](#page-2782-0) and [TEXT](#page-2803-0) data types.

The COMPRESSED row format also supports compression of all data and index pages.

## <span id="page-2993-3"></span>Using the COMPRESSED Row Format

An InnoDB table that uses the COMPRESSED row format can be created by setting the [ROW\\_FORMAT](#page-123-0) table option to

COMPRESSED and by setting the [KEY\\_BLOCK\\_SIZE](#page-122-0) table option to one of the following values in a [CREATE](#page-111-0) TABLE or [ALTER](#page-89-0) TABLE statement, where the units are in  $KB$ :

- $1$
- $\bullet$  2
- $\bullet$   $\Lambda$
- $\bullet$  8
- $-16$

16k is the default value of the [innodb\\_page\\_size](#page-2930-0) system variable, so using 16 will usually result in minimal compression unless one of the following is true:

- The table has many columns that can be stored in overflow pages, such as columns that use the [VARBINARY,](#page-2804-0) [VARCHAR](#page-2806-0), [BLOB](#page-2782-0) and [TEXT](#page-2803-0) data types.
- The server is using a non-default innodb page size value that is greater than 16k.

In [MariaDB](#page-4013-0) 10.1 and later, the value of the innodb page size system variable can be set to  $32k$  and  $64k$ . This is especially useful because the larger page size permits more columns using the [VARBINARY](#page-2804-0), [VARCHAR,](#page-2806-0) [BLOB](#page-2782-0) and [TEXT](#page-2803-0) data types. Regardless, even when the value of the innodb page size system variable is set to some value higher than 16k , 16 is still the maximum value for the [KEY\\_BLOCK\\_SIZE](#page-122-0) table option for InnoDB tables using the COMPRESSED row format.

The COMPRESSED row format cannot be set as the default row format with the innodb default row format system variable.

The COMPRESSED row [format](#page-2984-0) is only supported by the Barracuda file format. As a side effect, in [MariaDB](#page-4013-0) 10.1 and before, the COMPRESSED row format is only supported if the [InnoDB](#page-2984-0) file format is Barracuda. Therefore, the innodb file format system variable must be set to Barracuda to use these row formats in those versions.

In [MariaDB](#page-4013-0) 10.1 and before, the COMPRESSED row format is also only supported if the table is in a file [per-table](#page-2978-0) tablespace. Therefore, the [innodb\\_file\\_per\\_table](#page-2912-0) system variable must be set to  $\circ$  to use this row format in those versions.

It is also recommended to set the innodb strict mode system variable to ON when using this row format.

InnoDB automatically uses the COMPRESSED row format for a table if the KEY BLOCK SIZE table option is set to some value in a [CREATE](#page-111-0) TABLE or [ALTER](#page-89-0) TABLE statement. For example:

```
SET SESSION innodb_strict_mode=ON;
SET GLOBAL innodb_file_per_table=ON;
SET GLOBAL innodb file format='Barracuda';
CREATE TABLE tab (
  id int,
  str varchar(50)
) ENGINE=InnoDB KEY_BLOCK_SIZE=4;
```
If the [KEY\\_BLOCK\\_SIZE](#page-122-0) table option is **not** set to some value, but the [ROW\\_FORMAT](#page-123-0) table option is set to COMPRESSED in a [CREATE](#page-111-0) TABLE or [ALTER](#page-89-0) TABLE statement, then InnoDB uses a default value of 8 for the [KEY\\_BLOCK\\_SIZE](#page-122-0) table option. For example:

```
SET SESSION innodb_strict_mode=ON;
SET GLOBAL innodb_file_per_table=ON;
SET GLOBAL innodb_file_format='Barracuda';
CREATE TABLE tab (
  id int,
  str varchar(50)
) ENGINE=InnoDB ROW_FORMAT=COMPRESSED;
```
## <span id="page-2994-0"></span>Compression with the COMPRESSED Row Format

The COMPRESSED row format supports compression of all data and index pages.

To avoid compressing and uncompressing pages too many times, InnoDB tries to keep both compressed and uncompressed pages in the [buffer](#page-2972-0) pool when there is enough room. This results in a bigger cache. When there is not enough room, an adaptive LRU algorithm is used to decide whether compressed or uncompressed pages should be evicted from the buffer: for CPU-bound workloads, the compressed pages are evicted first; for I/O-bound workloads, the

uncompressed pages are evicted first. Of course, when necessary, both the compressed and uncompressed version of the same data can be evicted from the buffer.

Each compressed page has an uncompressed *modification log*, stored within the page itself. InnoDB writes small changes into it. When the space in the modification log runs out, the page is uncompressed, changes are applied, and the page is recompressed again. This is done to avoid some unnecessary decompression and compression operations.

Sometimes a *compression failure* might happen, because the data has grown too much to fit the page. When this happens, the page (and the index node) is split into two different pages. This process can be repeated recursively until the data fit the pages. This can be CPU-consuming on some busy servers which perform many write operations.

Before writing a compressed page into a data file, InnoDB writes it into the [redo](#page-3002-0) log. This ensures that the redo log can always be used to recover tables after a crash, even if the compression library is updated and some incompatibilities are introduced. But this also means that the [redo](#page-3002-0) log will grow faster and might need more space, or the frequency of checkpoints might need to increase.

# <span id="page-2995-1"></span>Monitoring Performance of the COMPRESSED Row Format

The following INFORMATION SCHEMA tables can be used to monitor the performances of InnoDB compressed tables:

- INNODB CMP and INNODB CMP\_RESET
- INNODB\_CMP\_PER\_INDEX and [INNODB\\_CMP\\_PER\\_INDEX\\_RESET](#page-276-0)
- INNODB CMPMEM and INNODB CMPMEM\_RESET

## <span id="page-2995-2"></span>Index Prefixes with the COMPRESSED Row Format

The COMPRESSED row format supports index prefixes up to 3072 bytes. In [MariaDB](#page-4006-0) 10.2 and before, the innodb large prefix system variable is used to configure the maximum index prefix length. In these versions, if innodb large prefix is set to  $\circ$ N, then the maximum prefix length is 3072 bytes, and if it is set to  $\circ$ FF, then the maximum prefix length is 767 bytes.

## <span id="page-2995-0"></span>Overflow Pages with the COMPRESSED Row Format

All InnoDB row formats can store certain kinds of data in overflow pages. This allows for the maximum row size of an InnoDB table to be larger than the maximum amount of data that can be stored in the row's main data page. See Maximum Row Size for more information about the other factors that can contribute to the maximum row size for InnoDB tables.

In the COMPRESSED row format variable-length columns, such as columns using the [VARBINARY,](#page-2804-0) [VARCHAR](#page-2806-0), [BLOB](#page-2782-0) and [TEXT](#page-2803-0) data types, can be completely stored in overflow pages.

InnoDB only considers using overflow pages if the table's row size is greater than half of innodb page size. If the row size is greater than this, then InnoDB chooses variable-length columns to be stored on overflow pages until the row size is less than half of innodb page size.

For [BLOB](#page-2782-0) and [TEXT](#page-2803-0) columns, only values longer than 40 bytes are considered for storage on overflow pages. For [VARBINARY](#page-2804-0) and [VARCHAR](#page-2806-0) columns, only values longer than 255 bytes are considered for storage on overflow pages. Bytes that are stored to track a value's length do not count towards these limits. These limits are only based on the length of the actual column's data.

These limits differ from the limits for the COMPACT row format, where the limit is 767 bytes for all types.

Fixed-length columns greater than 767 bytes are encoded as variable-length columns, so they can also be stored in overflow pages if the table's row size is greater than half of [innodb\\_page\\_size](#page-2930-0). Even though a column using the [CHAR](#page-2783-0) data type can hold at most 255 characters, a [CHAR](#page-2783-0) column can still exceed 767 bytes in some cases. For example, a char(255) column can exceed 767 bytes if the [character](#page-2844-0) set is utf8mb4.

If a column is chosen to be stored on overflow pages, then the entire value of the column is stored on overflow pages, and only a 20-byte pointer to the column's first overflow page is stored on the main page. Each overflow page is the size of innodb page size. If a column is too large to be stored on a single overflow page, then it is stored on multiple overflow pages. Each overflow page contains part of the data and a 20-byte pointer to the next overflow page, if a next page exists.

This behavior differs from the behavior of the COMPACT row format, which always stores the column prefix on the main page. This allows tables using the COMPRESSED row format to contain a high number of columns using the [VARBINARY,](#page-2804-0) [VARCHAR](#page-2806-0), [BLOB](#page-2782-0) and [TEXT](#page-2803-0) data types.

# <span id="page-2995-3"></span>Read-Only

From [MariaDB](#page-3896-0) 10.6.0 until [MariaDB](#page-3890-0) 10.6.5, tables that are of the COMPRESSED row format are read-only by default. This was intended to be the first step towards removing write support and deprecating the feature. This plan has been scrapped, and from [MariaDB](#page-3888-0) 10.6.6, COMPRESSED tables are no longer read-only by default. From [MariaDB](#page-3890-0) 10.6.0 to MariaDB 10.6.5, set the innodb read only compressed variable to OFF to make the tables writable. MariaDB starting with [10.6](#page-3868-0)

## 5.3.2.3.4 [Troubleshooting](#page-2868-0) Row Size Too Large Errors with InnoDB

# <span id="page-2996-0"></span>5.3.2.13 InnoDB Strict Mode

#### **Contents**

- 1. [Configuring](#page-2996-1) InnoDB Strict Mode
- 2. [InnoDB](#page-2996-2) Strict Mode Errors
	- 1. Wrong Create [Options](#page-2996-3)
	- 2. [COMPRESSED](#page-3002-1) Row Format
	- 3. Row Size Too [Large](#page-3002-2)

[InnoDB](#page-2859-0) strict mode is similar to SQL strict [mode.](#page-2236-0) When it is enabled, certain InnoDB warnings become errors instead.

# <span id="page-2996-1"></span>Configuring InnoDB Strict Mode

InnoDB strict mode is enabled by default.

InnoDB strict mode can be enabled or disabled by configuring the innodb strict mode server system variable.

Its global value can be changed dynamically with SET [GLOBAL](#page-205-0). For example:

SET GLOBAL innodb strict mode=ON;

Its value for the current session can also be changed dynamically with SET [SESSION](#page-205-0). For example:

SET SESSION innodb strict mode=ON;

It can also be set in a server [option](#page-1622-0) group in an [option](#page-1619-0) file prior to starting up the server. For example:

```
[mariadb]
...
innodb_strict_mode=ON
```
## <span id="page-2996-2"></span>InnoDB Strict Mode Errors

### <span id="page-2996-3"></span>Wrong Create Options

If InnoDB strict mode is enabled, and if a DDL statement is executed and invalid or conflicting table [options](#page-120-0) are specified, then an error is raised. The error will only be a generic error that says the following:

ERROR 1005 (HY000): Can't create table `db1`.`tab` (errno: 140 "Wrong create options")

However, more details about the error can be found by executing SHOW [WARNINGS](#page-259-0).

For example, the error is raised in the following cases:

• The [KEY\\_BLOCK\\_SIZE](#page-122-0) table option is set to a non-zero value, but the [ROW\\_FORMAT](#page-123-0) table option is set to some row format other than the [COMPRESSED](#page-2993-0) row format. For example:

```
SET SESSION innodb_strict_mode=ON;
CREATE OR REPLACE TABLE tab (
 id int PRIMARY KEY,
  str varchar(50)
\lambdaKEY_BLOCK_SIZE=4
ROW_FORMAT=DYNAMIC;
ERROR 1005 (HY000): Can't create table `db1`.`tab` (errno: 140 "Wrong create options")
SHOW WARNINGS:
+---------+------+--------------------------------------------------------------------+
| Level | Code | Message
+---------+------+--------------------------------------------------------------------+
| Warning | 1478 | InnoDB: cannot specify ROW_FORMAT = DYNAMIC with KEY_BLOCK_SIZE.
| Error | 1005 | Can't create table `db1`.`tab` (errno: 140 "Wrong create options") |
| Warning | 1030 | Got error 140 "Wrong create options" from storage engine InnoDB |
+---------+------+--------------------------------------------------------------------+
3 rows in set (0.000 sec)
```
• The [KEY\\_BLOCK\\_SIZE](#page-122-0) table option is set to a non-zero value, but the configured value is larger than either 16 or the value of the innodb page size system variable, whichever is smaller.

```
SET SESSION innodb_strict_mode=ON;
CREATE OR REPLACE TABLE tab (
 id int PRIMARY KEY,
  str varchar(50)
\lambdaKEY_BLOCK_SIZE=16;
ERROR 1005 (HY000): Can't create table `db1`.`tab` (errno: 140 "Wrong create options")
SHOW WARNINGS:
+---------+------+--------------------------------------------------------------------+
| Level | Code | Message
      +---------+------+--------------------------------------------------------------------+
| Warning | 1478 | InnoDB: KEY BLOCK SIZE=16 cannot be larger than 8.
| Error | 1005 | Can't create table `db1`.`tab` (errno: 140 "Wrong create options") |
| Warning | 1030 | Got error 140 "Wrong create options" from storage engine InnoDB |
+---------+------+--------------------------------------------------------------------+
3 rows in set (0.000 sec)
```
• The [KEY\\_BLOCK\\_SIZE](#page-122-0) table option is set to a non-zero value, but the [innodb\\_file\\_per\\_table](#page-2912-0) system variable is not set to  $ON$ .

```
SET GLOBAL innodb_file_per_table=OFF;
SET SESSION innodb_strict_mode=ON;
CREATE OR REPLACE TABLE tab (
 id int PRIMARY KEY,
  str varchar(50)
)
KEY_BLOCK_SIZE=4;
ERROR 1005 (HY000): Can't create table `db1`.`tab` (errno: 140 "Wrong create options")
SHOW WARNINGS;
+---------+------+--------------------------------------------------------------------+
| Level | Code | Message
+---------+------+--------------------------------------------------------------------+
| Warning | 1478 | InnoDB: KEY_BLOCK_SIZE requires innodb_file_per_table. |
| Error | 1005 | Can't create table `db1`.`tab` (errno: 140 "Wrong create options") |
| Warning | 1030 | Got error 140 "Wrong create options" from storage engine InnoDB |
+---------+------+--------------------------------------------------------------------+
3 rows in set (0.000 sec)
```
• The [KEY\\_BLOCK\\_SIZE](#page-122-0) table option is set to a non-zero value, but it is not set to one of the supported values: [1, 2, 4, 8, 16].

```
SET SESSION innodb_strict_mode=ON;
CREATE OR REPLACE TABLE tab (
 id int PRIMARY KEY,
  str varchar(50)
\lambdaKEY_BLOCK_SIZE=5;
ERROR 1005 (HY000): Can't create table `db1`.`tab` (errno: 140 "Wrong create options")
SHOW WARNINGS:
+---------+------+-----------------------------------------------------------------------+
| Level | Code | Message
+---------+------+-----------------------------------------------------------------------+
| Warning | 1478 | InnoDB: invalid KEY_BLOCK_SIZE = 5. Valid values are [1, 2, 4, 8, 16] |
| Error | 1005 | Can't create table `db1`.`tab` (errno: 140 "Wrong create options") |
| Warning | 1030 | Got error 140 "Wrong create options" from storage engine InnoDB |
+---------+------+-----------------------------------------------------------------------+
3 rows in set (0.000 sec)
```
• The [ROW\\_FORMAT](#page-123-0) table option is set to the [COMPRESSED](#page-2993-0) row format, but the [innodb\\_file\\_per\\_table](#page-2912-0) system variable is not set to  $ON$ .

```
SET GLOBAL innodb_file_per_table=OFF;
SET SESSION innodb_strict_mode=ON;
CREATE OR REPLACE TABLE tab (
 id int PRIMARY KEY,
  str varchar(50)
\lambdaROW_FORMAT=COMPRESSED;
ERROR 1005 (HY000): Can't create table `db1`.`tab` (errno: 140 "Wrong create options")
SHOW WARNINGS:
+---------+------+--------------------------------------------------------------------+
| Level | Code | Message
      +---------+------+--------------------------------------------------------------------+
| Warning | 1478 | InnoDB: ROW_FORMAT=COMPRESSED requires innodb_file_per_table. |
| Error | 1005 | Can't create table `db1`.`tab` (errno: 140 "Wrong create options") |
| Warning | 1030 | Got error 140 "Wrong create options" from storage engine InnoDB |
+---------+------+--------------------------------------------------------------------+
3 rows in set (0.000 sec)
```
• The [ROW\\_FORMAT](#page-123-0) table option is set to a value, but it is not set to one of the values supported by InnoDB: [REDUNDANT](#page-2989-0), [COMPACT,](#page-2990-0) [DYNAMIC,](#page-2992-0) and [COMPRESSED.](#page-2993-0)

```
SET SESSION innodb_strict_mode=ON;
CREATE OR REPLACE TABLE tab (
 id int PRIMARY KEY,
  str varchar(50)
)
ROW_FORMAT=PAGE;
ERROR 1005 (HY000): Can't create table `db1`.`tab` (errno: 140 "Wrong create options")
SHOW WARNINGS.
+---------+------+--------------------------------------------------------------------+
| Level | Code | Message
+---------+------+--------------------------------------------------------------------+
| Warning | 1478 | InnoDB: invalid ROW FORMAT specifier.
| Error | 1005 | Can't create table `db1`.`tab` (errno: 140 "Wrong create options") |
| Warning | 1030 | Got error 140 "Wrong create options" from storage engine InnoDB |
+---------+------+--------------------------------------------------------------------+
3 rows in set (0.000 sec)
```
• Either the [KEY\\_BLOCK\\_SIZE](#page-122-0) table option is set to a non-zero value or the [ROW\\_FORMAT](#page-123-0) table option is set to the [COMPRESSED](#page-2993-0) row format, but the innodb page size system variable is set to a value greater than  $16k$ .

```
SET SESSION innodb_strict_mode=ON;
CREATE OR REPLACE TABLE tab (
 id int PRIMARY KEY,
  str varchar(50)
\lambdaROW_FORMAT=COMPRESSED;
ERROR 1005 (HY000): Can't create table `db1`.`tab` (errno: 140 "Wrong create options")
SHOW WARNINGS:
+---------+------+-----------------------------------------------------------------------+
| Level | Code | Message
+---------+------+-----------------------------------------------------------------------+
| Warning | 1478 | InnoDB: Cannot create a COMPRESSED table when innodb_page_size > 16k. |
| Error | 1005 | Can't create table `db1`.`tab` (errno: 140 "Wrong create options") |
| Warning | 1030 | Got error 140 "Wrong create options" from storage engine InnoDB |
+---------+------+-----------------------------------------------------------------------+
3 rows in set (0.00 sec)
```
• The DATA [DIRECTORY](#page-121-0) table option is set, but the innodb file per table system variable is not set to  $\circ$ N.

```
SET GLOBAL innodb_file_per_table=OFF;
SET SESSION innodb_strict_mode=ON;
CREATE OR REPLACE TABLE tab (
 id int PRIMARY KEY,
  str varchar(50)
\lambdaDATA DIRECTORY='/mariadb';
ERROR 1005 (HY000): Can't create table `db1`.`tab` (errno: 140 "Wrong create options")
SHOW WARNINGS;
+---------+------+--------------------------------------------------------------------+
| Level | Code | Message
+---------+------+--------------------------------------------------------------------+
| Warning | 1478 | InnoDB: DATA DIRECTORY requires innodb file per table. | |
| Error | 1005 | Can't create table `db1`.`tab` (errno: 140 "Wrong create options") |
| Warning | 1030 | Got error 140 "Wrong create options" from storage engine InnoDB |
+---------+------+--------------------------------------------------------------------+
3 rows in set (0.000 sec)
```
• The DATA [DIRECTORY](#page-121-0) table option is set, but the table is a [temporary](#page-113-0) table.

```
SET SESSION innodb_strict_mode=ON;
CREATE OR REPLACE TEMPORARY TABLE tab (
 id int PRIMARY KEY,
  str varchar(50)
)
DATA DIRECTORY='/mariadb';
ERROR 1005 (HY000): Can't create table `db1`.`tab` (errno: 140 "Wrong create options")
SHOW WARNINGS;
+---------+------+--------------------------------------------------------------------+
| Level | Code | Message
      +---------+------+--------------------------------------------------------------------+
| Warning | 1478 | InnoDB: DATA DIRECTORY cannot be used for TEMPORARY tables. |
| Error | 1005 | Can't create table `db1`.`tab` (errno: 140 "Wrong create options") |
| Warning | 1030 | Got error 140 "Wrong create options" from storage engine InnoDB |
+---------+------+--------------------------------------------------------------------+
3 rows in set (0.000 sec)
```
• The INDEX [DIRECTORY](#page-121-0) table option is set.

```
SET SESSION innodb_strict_mode=ON;
CREATE OR REPLACE TABLE tab (
 id int PRIMARY KEY,
  str varchar(50)
\lambdaINDEX DIRECTORY='/mariadb';
ERROR 1005 (HY000): Can't create table `db1`.`tab` (errno: 140 "Wrong create options")
SHOW WARNINGS;
+---------+------+--------------------------------------------------------------------+
| Level | Code | Message
                                        +---------+------+--------------------------------------------------------------------+
| Warning | 1478 | InnoDB: INDEX DIRECTORY is not supported |
| Error | 1005 | Can't create table `db1`.`tab` (errno: 140 "Wrong create options") |
| Warning | 1030 | Got error 140 "Wrong create options" from storage engine InnoDB |
  +---------+------+--------------------------------------------------------------------+
3 rows in set (0.000 sec)
```
• The PAGE\_COMPRESSED table option is set to 1, so InnoDB page [compression](#page-3060-0) is enabled, but the [ROW\\_FORMAT](#page-123-0) table option is set to some row format other than the [COMPACT](#page-2990-0) or [DYNAMIC](#page-2992-0) row formats.

```
SET SESSION innodb_strict_mode=ON;
CREATE OR REPLACE TABLE tab (
  id int PRIMARY KEY,
  str varchar(50)
)
PAGE_COMPRESSED=1
ROW_FORMAT=COMPRESSED;
ERROR 1005 (HY000): Can't create table `db1`.`tab` (errno: 140 "Wrong create options")
SHOW WARNINGS;
+---------+------+--------------------------------------------------------------------+
| Level | Code | Message
+---------+------+--------------------------------------------------------------------+
| Warning | 140 | InnoDB: PAGE COMPRESSED table can't have ROW TYPE=COMPRESSED |
| Error | 1005 | Can't create table `db1`.`tab` (errno: 140 "Wrong create options") |
| Warning | 1030 | Got error 140 "Wrong create options" from storage engine InnoDB |
+---------+------+--------------------------------------------------------------------+
3 rows in set (0.000 sec)
```
• The PAGE\_COMPRESSED table option is set to 1, so InnoDB page [compression](#page-3060-0) is enabled, but the [innodb\\_file\\_per\\_table](#page-2912-0) system variable is not set to  $\circ$ M .

```
SET GLOBAL innodb_file_per_table=OFF;
SET SESSION innodb_strict_mode=ON;
CREATE OR REPLACE TABLE tab (
 id int PRIMARY KEY,
  str varchar(50)
\lambdaPAGE_COMPRESSED=1;
ERROR 1005 (HY000): Can't create table `db1`.`tab` (errno: 140 "Wrong create options")
SHOW WARNINGS;
+---------+------+--------------------------------------------------------------------+
| Level | Code | Message
+---------+------+--------------------------------------------------------------------+
| Warning | 140 | InnoDB: PAGE COMPRESSED requires innodb file per table.
| Error | 1005 | Can't create table `db1`.`tab` (errno: 140 "Wrong create options") |
| Warning | 1030 | Got error 140 "Wrong create options" from storage engine InnoDB |
+---------+------+--------------------------------------------------------------------+
3 rows in set (0.000 sec)
```
• The PAGE\_COMPRESSED table option is set to 1, so InnoDB page [compression](#page-3060-0) is enabled, but the [KEY\\_BLOCK\\_SIZE](#page-122-0) table option is also specified.

```
SET SESSION innodb_strict_mode=ON;
CREATE OR REPLACE TABLE tab (
 id int PRIMARY KEY,
  str varchar(50)
\lambdaPAGE_COMPRESSED=1
KEY_BLOCK_SIZE=4;
ERROR 1005 (HY000): Can't create table `db1`.`tab` (errno: 140 "Wrong create options")
SHOW WARNINGS;
+---------+------+--------------------------------------------------------------------+
| Level | Code | Message
      +---------+------+--------------------------------------------------------------------+
| Warning | 140 | InnoDB: PAGE_COMPRESSED table can't have key_block_size
| Error | 1005 | Can't create table `db1`.`tab` (errno: 140 "Wrong create options") |
| Warning | 1030 | Got error 140 "Wrong create options" from storage engine InnoDB |
+---------+------+--------------------------------------------------------------------+
3 rows in set (0.000 sec)
```
The [PAGE\\_COMPRESSION\\_LEVEL](#page-123-1) table option is set, but the PAGE\_COMPRESSED table option is set to 0 , so InnoDB page [compression](#page-3060-0) is disabled.

```
SET SESSION innodb_strict_mode=ON;
CREATE OR REPLACE TABLE tab (
 id int PRIMARY KEY,
  str varchar(50)
\lambdaPAGE_COMPRESSED=0
PAGE_COMPRESSION_LEVEL=9;
ERROR 1005 (HY000): Can't create table `db1`.`tab` (errno: 140 "Wrong create options")
SHOW WARNINGS:
+---------+------+--------------------------------------------------------------------+
| Level | Code | Message
      +---------+------+--------------------------------------------------------------------+
| Warning | 140 | InnoDB: PAGE_COMPRESSION_LEVEL requires PAGE_COMPRESSED |
| Error | 1005 | Can't create table `db1`.`tab` (errno: 140 "Wrong create options") |
| Warning | 1030 | Got error 140 "Wrong create options" from storage engine InnoDB |
+---------+------+--------------------------------------------------------------------+
3 rows in set (0.000 sec)
```
MariaDB until [10.2](#page-4006-0) **MariaDB** until 10.2

In [MariaDB](#page-4006-0) 10.2 and before, the error is raised in the following additional cases:

• The [KEY\\_BLOCK\\_SIZE](#page-122-0) table option is set to a non-zero value, but the [innodb\\_file\\_format](#page-2911-0) system variable is not set to Barracuda.

```
SET GLOBAL innodb_file_format='Antelope';
SET SESSION innodb_strict_mode=ON;
CREATE OR REPLACE TABLE tab (
 id int PRIMARY KEY,
  str varchar(50)
\lambdaKEY_BLOCK_SIZE=4;
ERROR 1005 (HY000): Can't create table `db1`.`tab` (errno: 140 "Wrong create options")
SHOW WARNINGS;
+---------+------+--------------------------------------------------------------------+
| Level | Code | Message
+---------+------+--------------------------------------------------------------------+
| Warning | 1478 | InnoDB: KEY_BLOCK_SIZE requires innodb_file_format > Antelope. |
| Error | 1005 | Can't create table `db1`.`tab` (errno: 140 "Wrong create options") |
| Warning | 1030 | Got error 140 "Wrong create options" from storage engine InnoDB |
+---------+------+--------------------------------------------------------------------+
3 rows in set (0.00 sec)
```
• The [ROW\\_FORMAT](#page-123-0) table option is set to either the [COMPRESSED](#page-2993-0) or the [DYNAMIC](#page-2992-0) row format, but the [innodb\\_file\\_format](#page-2911-0) system variable is not set to Barracuda.

```
SET GLOBAL innodb_file_format='Antelope';
SET SESSION innodb_strict_mode=ON;
CREATE OR REPLACE TABLE tab (
  id int PRIMARY KEY,
  str varchar(50)
)
ROW_FORMAT=COMPRESSED;
ERROR 1005 (HY000): Can't create table `db1`.`tab` (errno: 140 "Wrong create options")
SHOW WARNINGS:
+---------+------+-----------------------------------------------------------------------+
| Level | Code | Message
+---------+------+-----------------------------------------------------------------------+
| Warning | 1478 | InnoDB: ROW_FORMAT=COMPRESSED requires innodb_file_format > Antelope. |
| Error | 1005 | Can't create table `db1`.`tab` (errno: 140 "Wrong create options") |
| Warning | 1030 | Got error 140 "Wrong create options" from storage engine InnoDB |
+---------+------+-----------------------------------------------------------------------+
3 rows in set (0.00 sec)
  compression is enabled, but the
    innodb file format system variable is not set to Barracuda .
SET GLOBAL innodb_file_format='Antelope';
SET SESSION innodb_strict_mode=ON;
CREATE OR REPLACE TABLE tab (
  id int PRIMARY KEY,
  str varchar(50)
)
PAGE_COMPRESSED=1;
SHOW WARNINGS;
ERROR 1005 (HY000): Can't create table `db1`.`tab` (errno: 140 "Wrong create options")
SHOW WARNINGS:
+---------+------+--------------------------------------------------------------------+
| Level | Code | Message
+---------+------+--------------------------------------------------------------------+
| Warning | 140 | InnoDB: PAGE_COMPRESSED requires innodb_file_format > Antelope. |
| Error | 1005 | Can't create table `db1`.`tab` (errno: 140 "Wrong create options") |
| Warning | 1030 | Got error 140 "Wrong create options" from storage engine InnoDB |
+---------+------+--------------------------------------------------------------------+
3 rows in set (0.00 sec)
```
### <span id="page-3002-1"></span>COMPRESSED Row Format

If InnoDB strict mode is enabled, and if a table uses the [COMPRESSED](#page-2993-0) row format, and if the table's [KEY\\_BLOCK\\_SIZE](#page-122-0) is too small to contain a row, then an error is returned by the statement.

### <span id="page-3002-2"></span>Row Size Too Large

If InnoDB strict mode is enabled, and if a table exceeds its row format's [maximum](#page-2988-0) row size, then InnoDB will return an error.

```
ERROR 1118 (42000): Row size too large (> 8126). Changing some columns to
TEXT or BLOB may help. In current row format, BLOB prefix of 0 bytes is stored inline.
```
See [Troubleshooting](#page-2868-0) Row Size Too Large Errors with InnoDB for more information.

# <span id="page-3002-0"></span>5.3.2.14 InnoDB Redo Log

### **Contents**

- 1. [Overview](#page-3003-0)
- 2. Flushing Effects on [Performance](#page-3003-1) and Consistency
- 1. Binary Log Group Commit and Redo Log [Flushing](#page-3003-2)
- 3. Redo Log Group [Capacity](#page-3003-3)
	- 1. [Changing](#page-3003-4) the Redo Log Group Capacity
- 4. Log [Sequence](#page-3004-0) Number (LSN)
- 5. [Checkpoints](#page-3004-1)
	- 1. [Determining](#page-3004-2) the Checkpoint Age
		- 1. [Determining](#page-3004-3) the Checkpoint Age in InnoDB
- 6. [Determining](#page-3004-4) the Redo Log Occupancy
- 7. [MariaDB](#page-3005-0) 10.8 Updates

Directly editing or moving the redo logs can cause corruption, and should never normally be attempted.

## <span id="page-3003-0"></span>**Overview**

The redo log is used by [InnoDB](#page-2859-0) during crash recovery. The redo log files have names like ib logfileN, where N is an integer. From [MariaDB](#page-3899-0) 10.5, there is only one redo log, so the file will always be named ib logfile0. If the innodb log\_group\_home\_dir system variable is configured, then the redo log files will be created in that directory. Otherwise, they will be created in the directory defined by the [datadir](#page-2178-0) system variable.

## <span id="page-3003-1"></span>Flushing Effects on Performance and Consistency

The [innodb\\_flush\\_log\\_at\\_trx\\_commit](#page-2912-1) system variable determines how often the transactions are flushed to the redo log, and it is important to achieve a good balance between speed and reliability.

### <span id="page-3003-2"></span>Binary Log Group Commit and Redo Log Flushing

In [MariaDB](#page-4019-0) 10.0 and above, when both innodb flush\_log\_at\_trx\_commit=1 (the default) is set and the [binary](#page-2298-0) log is enabled, there is now one less sync to disk inside InnoDB during commit (2 syncs shared between a group of transactions instead of 3). See Binary Log Group Commit and InnoDB Flushing [Performance](#page-3059-0) for more information.

# <span id="page-3003-3"></span>Redo Log Group Capacity

The redo log group capacity is the total combined size of all InnoDB redo logs. The relevant factors are:

- From [MariaDB](#page-3946-0) 10.5, there is 1 redo log. For MariaDB 10.4 and before, the number of redo log files is configured by the innodb log files in group system variable.
- The size of each redo log file is configured by the [innodb\\_log\\_file\\_size](#page-2924-0) system variable. This can safely be set to a much higher value from [MariaDB](#page-3899-0) 10.5. Before [MariaDB](#page-3846-0) 10.9, resizing required the server to be restarted. From [MariaDB](#page-3846-0) 10.9 the variable can be set dynamically.

The redo log group capacity is determined by the following calculation:

innodb log group capacity = innodb log file size \* innodb log files in group

For example, if [innodb\\_log\\_file\\_size](#page-2924-0) is set to 2G and [innodb\\_log\\_files\\_in\\_group](#page-2925-1) is set to 2, then we would have the following:

- innodb log group capacity = innodb log file size \* innodb log files in group
- $\bullet = 2G^*2$
- $\bullet = 4G$

### <span id="page-3003-4"></span>Changing the Redo Log Group Capacity

The number (until [MariaDB](#page-3946-0) 10.4 only - from [MariaDB](#page-3899-0) 10.5 there is only 1 redo log) or size of redo log files can be changed with the following process:

- Stop the server.
- To change the log file size, configure innodb log file size. To increase the number of log files (until [MariaDB](#page-3946-0) 10.4 only), configure innodb log files in group.
- Start the server.

# <span id="page-3004-0"></span>Log Sequence Number (LSN)

Records within the InnoDB redo log are identified via a log sequence number (LSN).

# <span id="page-3004-1"></span>**Checkpoints**

When [InnoDB](#page-2972-0) performs a checkpoint, it writes the LSN of the oldest dirty page in the InnoDB buffer pool to the InnoDB redo log. If a page is the oldest dirty page in the [InnoDB](#page-2972-0) buffer pool, then that means that all pages with lower LSNs have been flushed to the physical InnoDB tablespace files. If the server were to crash, then InnoDB would perform crash recovery by only applying log records with LSNs that are greater than or equal to the LSN of the oldest dirty page written in the last checkpoint.

Checkpoints are one of the tasks performed by the InnoDB master background thread. This thread schedules checkpoints 7 seconds apart when the server is very active, but checkpoints can happen more frequently when the server is less active.

Dirty pages are not actually flushed from the buffer pool to the physical InnoDB tablespace files during a checkpoint. That process happens asynchronously on a continuous basis by InnoDB's write I/O background threads configured by the innodb write io threads system variable. If you want to make this process more aggressive, then you can decrease the value of the [innodb\\_max\\_dirty\\_pages\\_pct](#page-2926-0) system variable. You may also need to better tune InnoDB's I/O capacity on your system by setting the innodb io capacity system variable.

### <span id="page-3004-2"></span>Determining the Checkpoint Age

The checkpoint age is the amount of data written to the InnoDB redo log since the last checkpoint.

#### <span id="page-3004-3"></span>Determining the Checkpoint Age in InnoDB

MariaDB starting with [10.5](#page-3899-0) [MariaDB](#page-4013-0) 10.5 reintroduced the Innodb checkpoint age status variable (available in XtraDB until MariaDB 10.1) for determining the checkpoint age. 

The checkpoint age can also be determined by the process shown below.

To determine the InnoDB checkpoint age, do the following:

- Query SHOW ENGINE INNODB [STATUS.](#page-233-0)
- Find the LOG section. For example:

```
---
LOG
---Log sequence number 252794398789379
Log flushed up to 252794398789379
Pages flushed up to 252792767756840
Last checkpoint at 252792767756840
0 pending log flushes, 0 pending chkp writes
23930412 log i/o's done, 2.03 log i/o's/second
```
#### • Perform the following calculation:

innodb checkpoint age = Log sequence number - Last checkpoint at

#### In the example above, that would be:

- innodb checkpoint age = Log sequence number Last checkpoint at
- $\bullet$  = 252794398789379 252792767756840
- $= 1631032539$  bytes
- $\bullet$  = 1631032539 byes / (1024  $*$  1024  $*$  1024) (GB/bytes)
- $\bullet$  = 1.5 GB of redo log written since last checkpoint

# <span id="page-3004-4"></span>Determining the Redo Log Occupancy

The redo log occupancy is the percentage of the InnoDB redo log capacity that is taken up by dirty pages that have not yet been flushed to the physical InnoDB tablespace files in a checkpoint. Therefore, it's determined by the following calculation:

innodb log\_occupancy = [innodb\\_checkpoint\\_age](#page-3004-2) / [innodb\\_log\\_group\\_capacity](#page-3003-3)

For example, if innodb checkpoint age is 1.5G and innodb log group capacity is 4G, then we would have the

#### following:

- innodb log occupancy = innodb checkpoint age / innodb log group capacity
- $\bullet$  = 1.5G / 4G
- $\bullet = 0.375$

If the calculated value for redo log occupancy is too close to  $1.0$ , then the InnoDB redo log capacity may be too small for the current workload.

# <span id="page-3005-0"></span>[MariaDB](#page-3863-0) 10.8 Updates

A number of redo log improvements were made in [MariaDB](#page-3863-0) 10.8:

- Autosize innodb\_buffer\_pool\_chunk\_size ([MDEV-25342](https://jira.mariadb.org/browse/MDEV-25342) ).
- Improve the redo log for concurrency ([MDEV-14425](https://jira.mariadb.org/browse/MDEV-14425) ?).
- Remove FIL\_PAGE\_FILE\_FLUSH\_LSN ([MDEV-27199](https://jira.mariadb.org/browse/MDEV-27199) ?).

Before [MariaDB](https://mariadb.com/kb/en/mariadb-1081-release-notes/) 10.8.1 &, [mariadb-backup](#page-2017-0) --prepare created a zero-length ib logfile0 as a dummy placeholder. From [MariaDB](https://mariadb.com/kb/en/mariadb-1081-release-notes/) 10.8.1 @ ([MDEV-14425](https://jira.mariadb.org/browse/MDEV-14425) @), the size of that dummy file was increased to 12304 (0x3010) bytes, and all updates of FIL\_PAGE\_FILE\_FLUSH\_LSN in the first page of the system tablespace are removed.

From [MariaDB](https://mariadb.com/kb/en/mariadb-1081-release-notes/) 10.8.1  $\mathbb{F}_l$ , if the server is started up with a zero-sized ib logfile0, it is assumed that an upgrade is being performed after a backup had been prepared. The start LSN will then be read from FIL\_PAGE\_FILE\_FLUSH\_LSN, and a new log file will be created starting from exactly that LSN.

Manually creating a zero-sized ib logfile0 without manually updating the FIL\_PAGE\_FILE\_FLUSH\_LSN in the system tablespace to a recent enough LSN may result in error messages such as "page LSN is in the future". If a log was discarded while some changes had already been written to data pages, all sort of corruption may occur.

If the database was initialized with a server that never updates the FIL\_PAGE\_FILE\_FLUSH\_LSN field, then any server startup attempts with a zero-size ib logfile0 will be refused because of an invalid LSN. If that field was ever updated with a valid LSN by an older server, this safety mechanism cannot work, and the server may "rewind" to an earlier LSN.

# <span id="page-3005-3"></span>5.3.2.15 InnoDB Undo Log

#### **Contents**

- 1. [Overview](#page-3005-1)
- 2. [Implementation](#page-3005-2) Details
- 3. Effects of [Long-Running](#page-3006-0) Transactions
- 4. [Configuration](#page-3006-1)

## <span id="page-3005-1"></span>**Overview**

When a [transaction](#page-711-0) writes data, it always inserts them in the table indexes or data (in the buffer pool or in physical files). No private copies are created. The old versions of data being modified by active [InnoDB](#page-2859-0) transactions are stored in the undo log. The original data can then be restored, or viewed by a consistent read.

## <span id="page-3005-2"></span>Implementation Details

Before a row is modified, a diff is copied into the undo log. Each normal row contains a pointer to the most recent version of the same row in the undo log. Each row in the undo log contains a pointer to previous version, if any. So, each modified row has a history chain.

Rows are never physically deleted until a transaction ends. If they were deleted, the restore in ROLLBACK would be impossible. Thus, rows are simply marked for deletion.

Each transaction uses a *view* of the records. The [transaction](#page-716-0) isolation level determines how this view is created. For example, READ UNCOMMITTED usually uses the current version of rows, even if they are not committed (*dirty reads*). Other isolation levels require that the most recent committed version of rows is searched in the undo log. READ COMMITTED uses a different view for each table, while REPEATABLE READ and SERIALIZABLE use the same view for all tables.

There is also a global history list of the data. When a transaction is committed, its history is added to this history list. The order of the list is the chronological order of the commits.

The purge thread deletes the rows in the undo log which are not needed by any existing view. The rows for which a most recent version exists are deleted, as well as the delete-marked rows.

If InnoDB needs to restore an old version, it will simply replace the newer version with the older one. When a transaction inserts a new row, there is no older version. However, in that case, the restore can be done by deleting the inserted rows.

# <span id="page-3006-0"></span>Effects of Long-Running Transactions

Understanding how the undo log works helps with understanding the negative effects long transactions.

- Long transactions generate several old versions of the rows in the undo log. Those rows will probably be needed for a longer time, because other long transactions will need them. Since those transactions will generate more modified rows, a sort of combinatorial explosion can be observed. Thus, the undo log requires more space.
- Transaction may need to read very old versions of the rows in the history list, thus their performance will degrade.

Of course read-only transactions do not write more entries in the undo log; however, they delay the purging of existing entries.

Also, long transactions can more likely result in deadlocks, but this problem is not related to the undo log.

# <span id="page-3006-1"></span>**Configuration**

System variables affecting undo logs include:

- innodb max undo log size
- innodb undo directory
- innodb undo log\_truncate
- innodb undo logs
- innodb undo tablespaces
- innodb purge batch size
- innodb purge rseg\_truncate\_frequency

The undo log is not a log file that can be viewed on disk in the usual sense, such as the [error](#page-2054-0) log or slow [query](#page-2065-0) log, but rather an area of storage.

Before [MariaDB](#page-3798-0) 11.0, the undo log is usually part of the physical system tablespace, but from [MariaDB](#page-4019-0) 10.0, the [innodb\\_undo\\_directory](#page-2941-0) and [innodb\\_undo\\_tablespaces](#page-2942-2) system variables can be used to split into different tablespaces and store in a different location (perhaps on a different storage device). From [MariaDB](#page-3798-0) 11.0, multiple undo tablespaces are enabled by default, and the innodb undo tablespaces default is changed to 3 so that the space occupied by possible bursts of undo log records can be reclaimed after innodb undo log truncate is set.

Each insert or update portion of the undo log is known as a rollback segment. The innodbundo logs system variable allowed to reduce the number of rollback segments from the usual 128, to limit the number of concurrently active write transactions. [innodb\\_undo\\_logs](#page-2942-1) was deprecated and ignored in [MariaDB](#page-3899-0) 10.5 and removed in [MariaDB](#page-3868-0) 10.6, as it always makes sense to use the maximum number of rollback segments.

The related [innodb\\_available\\_undo\\_logs](#page-2948-0) status variable stores the total number of available InnoDB undo logs.

# 5.3.2.16 InnoDB Page Flushing

#### **Contents**

- 1. Page [Flushing](#page-3006-2) with InnoDB Page Cleaner Threads
	- 1. [innodb\\_max\\_dirty\\_pages\\_pct](#page-3006-3)
	- 2. [innodb\\_max\\_dirty\\_pages\\_pct\\_lwm](#page-3006-4)
	- 3. Page [Flushing](#page-3007-0) with Multiple InnoDB Page Cleaner Threads
	- 4. Page [Flushing](#page-3007-1) with a Single InnoDB Page Cleaner Thread
- 2. Page Flushing with [Multi-threaded](#page-3007-2) Flush Threads
- 3. [Configuring](#page-3007-3) the InnoDB I/O Capacity

# <span id="page-3006-2"></span>Page Flushing with InnoDB Page Cleaner Threads

InnoDB page cleaner threads flush dirty pages from the [InnoDB](#page-2972-0) buffer pool. These dirty pages are flushed using a leastrecently used (LRU) algorithm.

### <span id="page-3006-3"></span>innodb\_max\_dirty\_pages\_pct

The [innodb\\_max\\_dirty\\_pages\\_pct](#page-2926-0) variable specifies the maximum percentage of unwritten (dirty) pages in the [buffer](#page-2972-0) pool. If this percentage is exceeded, flushing will take place.

### <span id="page-3006-4"></span>innodb\_max\_dirty\_pages\_pct\_lwm

The [innodb\\_max\\_dirty\\_pages\\_pct\\_lwm](#page-2927-1) variable determines the low-water mark percentage of dirty pages that will enable preflushing to lower the dirty page ratio. The value 0 (the default) means that there will be no separate background flushing so long as:

- the share of dirty pages does not exceed innodb max dirty pages pct
- the last checkpoint age (LSN difference since the latest checkpoint) does not exceed [innodb\\_log\\_file\\_size](#page-2924-0) (minus some safety margin)
- the [buffer](#page-2972-0) pool is not running out of space, which could trigger eviction flushing

Note that in [MariaDB](#page-3932-0) 10.5.7 and [MariaDB](#page-3931-0) 10.5.8 only, flushing was more aggressive, and the page cleaner thread would always run in the background, as long as dirty pages exist in the buffer pool. To make flushing more eager, set to a higher value, for example SET GLOBAL innodb max dirty pages pct  $lwm=0.001$ ; (the default until [MariaDB](https://mariadb.com/kb/en/mariadb-1021-release-notes/) 10.2.1  $\mathbb{B}$ ).

### <span id="page-3007-0"></span>Page Flushing with Multiple InnoDB Page Cleaner Threads

The innodb page cleaners system variable was added in [MariaDB](https://mariadb.com/kb/en/mariadb-1022-release-notes/) 10.2.2  $\mathbb{R}$ , and makes it possible to use multiple InnoDB page cleaner threads. It is deprecated and ignored from [MariaDB](#page-3942-0) 10.5.1, as the original reasons for for splitting the buffer pool have mostly gone away. MariaDB [10.2.2](https://mariadb.com/kb/en/mariadb-1022-release-notes/)  $\Phi$  - [10.5.1](#page-3942-0)

The number of InnoDB page cleaner threads can be configured by setting the innodb page cleaners system variable. This system variable can be set in a server [option](#page-1619-0) group in an option file prior to starting up the server. For example:

```
[mariadb]
...
innodb_page_cleaners=8
```
In [MariaDB](https://mariadb.com/kb/en/mariadb-1033-release-notes/) 10.3.3  $\bar{\mathbb{F}}$  and later, this system variable can also be changed dynamically with SET [GLOBAL](#page-205-0). For example:

**SET GLOBAL** innodb\_page\_cleaners=8;

This system variable's default value is either 4 or the configured value of the innodb buffer pool instances system variable, whichever is lower.

#### <span id="page-3007-1"></span>Page Flushing with a Single InnoDB Page Cleaner Thread

In [MariaDB](#page-3942-0) 10.2.1  $\Phi$  and before, and from MariaDB 10.5.1, when the original reasons for splitting the buffer pool have mostly gone away, only a single InnoDB page cleaner thread is supported.

## <span id="page-3007-2"></span>Page Flushing with Multi-threaded Flush Threads

InnoDB's multi-thread flush feature was first added in [MariaDB](https://mariadb.com/kb/en/mariadb-1029-release-notes/) 10.1.0 . It was deprecated in MariaDB 10.2.9 had removed in [MariaDB](https://mariadb.com/kb/en/mariadb-1032-release-notes/) 10.3.2 & MariaDB  $10.1.0 = -10.3.2 =$  $10.1.0 = -10.3.2 =$  $10.1.0 = -10.3.2 =$  $10.1.0 = -10.3.2 =$ 

In [MariaDB](#page-4013-0) 10.3.1  $\Phi$  and before, InnoDB's multi-thread flush feature can be used. This is especially useful in MariaDB 10.1, which only supports a single page cleaner thread.

InnoDB's multi-thread flush feature can be enabled by setting the innodb use mtflush system variable. The number of threads cane be configured by setting the innodb mtflush threads system variable. This system variable can be set in a server [option](#page-1619-0) group in an option file prior to starting up the server. For example:

```
[mariadb]
...
innodb_use_mtflush = ON
innodb mtflush threads = 8
```
The innodb mtflush, threads system variable's default value is  $8$ . The maximum value is  $64$ . In multi-core systems, it is recommended to set its value close to the configured value of the innodb buffer pool instances system variable. However, it is also recommended to use your own benchmarks to find a suitable value for your particular application.

InnoDB's multi-thread flush feature was deprecated in [MariaDB](https://mariadb.com/kb/en/mariadb-1032-release-notes/) 10.2.9 @ and removed from MariaDB 10.3.2 @. In later versions of MariaDB, use multiple InnoDB page cleaner threads instead.

# <span id="page-3007-3"></span>Configuring the InnoDB I/O Capacity

Increasing the amount of I/O capacity available to InnoDB can also help increase the performance of page flushing.

The amount of I/O capacity available to InnoDB can be configured by setting the innodb io capacity system variable. This system variable can be changed dynamically with SET [GLOBAL](#page-205-0). For example:

SET **GLOBAL** innodb io capacity=20000;

This system variable can also be set in a server [option](#page-1619-0) group in an option file prior to starting up the server. For example:

```
[mariadb]
...
innodb_io_capacity=20000
```
The maximum amount of I/O capacity available to InnoDB in an emergency defaults to either 2000 or twice innodb io capacity, whichever is higher, or can be directly configured by setting the innodb io capacity max system variable. This system variable can be changed dynamically with SET [GLOBAL.](#page-205-0) For example:

```
SET GLOBAL innodb io capacity max=20000;
```
This system variable can also be set in a server [option](#page-1619-0) group in an option file prior to starting up the server. For example:

```
[mariadb]
...
innodb_io_capacity_max=20000
```
# 5.3.2.17 InnoDB Purge

#### **Contents**

- 1. Optimizing Purge [Performance](#page-3008-0)
	- 1. [Configuring](#page-3008-1) the Purge Threads
	- 2. [Configuring](#page-3008-2) the Purge Batch Size
	- 3. [Configuring](#page-3009-0) the Max Purge Lag
	- 4. [Configuring](#page-3009-1) the Purge Rollback Segment Truncation Frequency
	- 5. [Configuring](#page-3009-2) the Purge Undo Log Truncation
- 2. Purge's Effect on Row [Metadata](#page-3010-0)

When a transaction updates a row in an InnoDB table, InnoDB's MVCC implementation keeps old versions of the row in the [InnoDB](#page-3005-3) undo log. The old versions are kept at least until all transactions older than the transaction that updated the row are no longer open. At that point, the old versions can be deleted. InnoDB has purge process that is used to delete these old versions.

## <span id="page-3008-0"></span>Optimizing Purge Performance

#### <span id="page-3008-1"></span>Configuring the Purge Threads

The number of purge threads can be set by configuring the [innodb\\_purge\\_threads](#page-2931-2) system variable. This system variable can be specified as a [command-line](#page-1619-0) argument to [mysqld](#page-1628-0) or it can be specified in a relevant server [option](#page-1622-0) group in an option file. For example:

```
[mariadb]
...
innodb_purge_threads = 6
```
### <span id="page-3008-2"></span>Configuring the Purge Batch Size

The purge batch size is defined as the number of [InnoDB](#page-3002-0) redo log records that must be written before triggering purge. The purge batch size can be set by configuring the [innodb\\_purge\\_batch\\_size](#page-2931-0) system variable. This system variable can be specified as a command-line argument to [mysqld](#page-1628-0) or it can be specified in a relevant server [option](#page-1619-0) group in an option file. For example:

```
[mariadb]
...
innodb purge batch size = 50
```
### <span id="page-3009-0"></span>Configuring the Max Purge Lag

If purge operations are lagging on a busy server, then this can be a tough situation to recover from. As a solution, InnoDB allows you to set the max purge lag. The max purge lag is defined as the maximum number of [InnoDB](#page-3005-3) undo log that can be waiting to be purged from the history until InnoDB begins delaying DML statements.

The max purge lag can be set by configuring the [innodb\\_max\\_purge\\_lag](#page-2927-2) system variable. This system variable can be changed dynamically with SET [GLOBAL](#page-205-0). For example:

SET GLOBAL innodb\_max\_purge\_lag=1000;

This system variable can also be specified as a command-line argument to [mysqld](#page-1628-0) or it can be specified in a relevant server [option](#page-1622-0) group in an [option](#page-1619-0) file. For example:

```
[mariadb]
...
innodb_max_purge_lag = 1000
```
The maximum delay can be set by configuring the innodb max purge lag delay system variable. This system variable can be changed dynamically with SET [GLOBAL](#page-205-0). For example:

SET GLOBAL innodb\_max\_purge\_lag\_delay=100;

This system variable can also be specified as a command-line argument to [mysqld](#page-1628-0) or it can be specified in a relevant server [option](#page-1622-0) group in an [option](#page-1619-0) file. For example:

```
[mariadb]
...
innodb_max_purge_lag_delay = 100
```
### <span id="page-3009-1"></span>Configuring the Purge Rollback Segment Truncation Frequency

The purge rollback segment truncation frequency is defined as the number of purge loops that are run before unnecessary rollback segments are truncated. The purge rollback segment truncation frequency can be set by configuring the [innodb\\_purge\\_rseg\\_truncate\\_frequenc](#page-2931-1)[y](#page-205-0) system variable. This system variable can be changed dynamically with SET GLOBAL. For example:

SET GLOBAL innodb purge rseg truncate frequency=64;

This system variable can also be specified as a command-line argument to [mysqld](#page-1628-0) or it can be specified in a relevant server [option](#page-1622-0) group in an [option](#page-1619-0) file. For example:

```
[mariadb]
...
innodb purge rseg truncate frequency = 64
```
### <span id="page-3009-2"></span>Configuring the Purge Undo Log Truncation

Purge undo log truncation occurs when InnoDB truncates an entire [InnoDB](#page-3005-3) undo log tablespace, rather than deleting individual [InnoDB](#page-3005-3) undo log records.

Purge undo log truncation can be enabled by configuring the [innodb\\_undo\\_log\\_truncate](#page-2942-0) system variable. This system variable can be changed dynamically with SET [GLOBAL.](#page-205-0) For example:

```
SET GLOBAL innodb undo log truncate=ON;
```
This system variable can also be specified as a command-line argument to [mysqld](#page-1628-0) or it can be specified in a relevant server [option](#page-1622-0) group in an [option](#page-1619-0) file. For example:

```
[mariadb]
...
innodb_undo_log_truncate = ON
```
An [InnoDB](#page-3005-3) undo log tablespace is truncated when it exceeds the maximum size that is configured for [InnoDB](#page-3005-3) undo log tablespaces. The maximum size can be set by configuring the [innodb\\_max\\_undo\\_log\\_size](#page-2927-0) system variable. This system SET GLOBAL innodb max undo log size='64M';

This system variable can also be specified as a command-line argument to [mysqld](#page-1628-0) or it can be specified in a relevant server [option](#page-1622-0) group in an [option](#page-1619-0) file. For example:

```
[mariadb]
...
innodb_max_undo_log_size = 64M
```
# <span id="page-3010-0"></span>Purge's Effect on Row Metadata

An InnoDB table's clustered index has three hidden system columns that are automatically generated. These hidden system columns are:

- . DB\_ROW\_ID If the table has no other PRIMARY KEY or no other UNIQUE KEY defined as NOT NULL that can be promoted to the table's PRIMARY KEY, then InnoDB will use a hidden system column called DB ROW ID. InnoDB will automatically generated the value for the column from a global InnoDB-wide 48-bit sequence (instead of being table-local).
- DB\_TRX\_ID The transaction ID of either the transaction that last changed the row or the transaction that currently has the row locked.
- DB\_ROLL\_PTR A pointer to the [InnoDB](#page-3005-3) undo log that contains the row's previous record. The value of DB\_ROLL\_PTR is only valid if DB\_TRX\_ID belongs to the current read view. The oldest valid read view is the purge view.

If a row's last [InnoDB](#page-3005-3) undo log record is purged, this can obviously effect the value of the row's DB\_ROLL\_PTR column, because there would no longer be any [InnoDB](#page-3005-3) undo log record for the pointer to reference.

In [MariaDB](#page-4006-0) 10.2 and before, the purge process wouldn't touch the value of the row's DB\_TRX\_ID column.

However, in [MariaDB](#page-4000-0) 10.3 and later, the purge process will set a row's DB\_TRX\_ID column to 0 after all of the row's associated [InnoDB](#page-3005-3) undo log records have been deleted. This change allows InnoDB to perform an optimization: if a query wants to read a row, and if the row's DB\_TRX\_ID column is set to  $0$ , then it knows that no other transaction has the row locked. Usually, InnoDB needs to lock the transaction system's mutex in order to safely check whether a row is locked, but this optimization allows InnoDB to confirm that the row can be safely read without any heavy internal locking.

This optimization can speed up reads, but it come at a noticeable cost at other times. For example, it can cause the purge process to use more I/O after inserting a lot of rows, since the value of each row's DB\_TRX\_ID column will have to be reset.

## [1.1.1.2.9.1.1.1](#page-266-0) Information Schema InnoDB Tables

# 5.3.2.19 InnoDB Online DDL

**InnoDB Online DDL [Overview](#page-3010-1)**

*All about online DDL operations with InnoDB.*

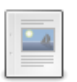

**InnoDB Online DDL [Operations](#page-3017-0) with the INPLACE Alter Algorithm** *These DDL operations can be done in-place with InnoDB.*

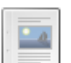

**InnoDB Online DDL [Operations](#page-3033-0) with the NOCOPY Alter Algorithm** *These DDL operations can be done without copying the table with InnoDB.*

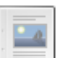

**InnoDB Online DDL [Operations](#page-3042-0) with the INSTANT Alter Algorithm** *These DDL operations can be done instantly with InnoDB.*

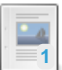

**Instant ADD [COLUMN](#page-3058-0) for InnoDB**

**1** *Instantly add a new column to a table*

# <span id="page-3010-1"></span>5.3.2.19.1 InnoDB Online DDL Overview

### **Contents**

- 1. Alter [Algorithms](#page-3011-0)
- 2. [Specifying](#page-3011-1) an Alter Algorithm
	- 1. Specifying an Alter Algorithm Using the [ALGORITHM](#page-3012-0) Clause
	- 2. [Specifying](#page-3012-1) an Alter Algorithm Using System Variables
- 3. Supported Alter [Algorithms](#page-3012-2)
	- 1. [DEFAULT](#page-3012-3) Algorithm
	- 2. COPY [Algorithm](#page-3013-0)
		- 1. Using the COPY [Algorithm](#page-3013-1) with InnoDB
	- 3. [INPLACE](#page-3013-2) Algorithm
		- 1. Using the [INPLACE](#page-3014-0) Algorithm with InnoDB
		- 2. [Operations](#page-3014-1) Supported by InnoDB with the INPLACE Algorithm
	- 4. [NOCOPY](#page-3014-2) Algorithm
		- 1. [Operations](#page-3015-0) Supported by InnoDB with the NOCOPY Algorithm
	- 5. [INSTANT](#page-3015-1) Algorithm
	- 1. [Operations](#page-3015-2) Supported by InnoDB with the INSTANT Algorithm
- 4. Alter Locking [Strategies](#page-3015-3)
- 5. [Specifying](#page-3016-0) an Alter Locking Strategy
	- 1. [Specifying](#page-3016-1) an Alter Locking Strategy Using the LOCK Clause
	- 2. [Specifying](#page-3016-2) an Alter Locking Strategy Using ALTER ONLINE TABLE
- 6. [Supported](#page-3016-3) Alter Locking Strategies
	- 1. [DEFAULT](#page-3016-4) Locking Strategy
	- 2. NONE Locking [Strategy](#page-3016-5)
	- 3. [SHARED](#page-3016-6) Locking Strategy
	- 4. [EXCLUSIVE](#page-3016-7) Locking Strategy

InnoDB tables support online DDL, which permits concurrent DML and uses optimizations to avoid unnecessary table copying.

The [ALTER](#page-89-0) TABLE statement supports two clauses that are used to implement online DDL:

- [ALGORITHM](#page-99-0) This clause controls how the DDL operation is performed.
- [LOCK](#page-101-0) This clause controls how much concurrency is allowed while the DDL operation is being performed.

# <span id="page-3011-0"></span>Alter Algorithms

InnoDB supports multiple algorithms for performing DDL operations. This offers a significant performance improvement over previous versions. The supported algorithms are:

- $\bullet$  DEFAULT This implies the default behavior for the specific operation.
- $\bullet$  COPY
- $\bullet$  TNPLACE
- NOCOPY This was added in [MariaDB](https://mariadb.com/kb/en/mariadb-1037-release-notes/) 10.3.7 $\Phi$ .
- $\bullet$  TNSTANT This was added in [MariaDB](https://mariadb.com/kb/en/mariadb-1037-release-notes/) 10.3.7  $\Phi$ .

# <span id="page-3011-1"></span>Specifying an Alter Algorithm

The set of alter algorithms can be considered as a hierarchy. The hierarchy is ranked in the following order, with *least efficient* algorithm at the top, and *most efficient* algorithm at the bottom:

- $\bullet$  COPY
- $\bullet$  INPLACE
- $\bullet$  NOCOPY
- $\bullet$  INSTANT

When a user specifies an alter algorithm for a DDL operation, MariaDB does not necessarily use that specific algorithm for the operation. It interprets the choice in the following way:

- If the user specifies COPY, then InnoDB uses the COPY algorithm.
- If the user specifies any other algorithm, then InnoDB interprets that choice as the *least efficient* algorithm that the user is willing to accept. This means that if the user specifies INPLACE , then InnoDB will use the *most efficient* algorithm supported by the specific operation from the set ( INPLACE, NOCOPY, INSTANT). Likewise, if the user specifies NOCOPY , then InnoDB will use the *most efficient* algorithm supported by the specific operation from the set ( NOCOPY , INSTANT ).

There is also a special value that can be specified:

If the user specifies DEFAULT , then InnoDB uses its default choice for the operation. The default choice is to use the most efficient algorithm supported by the operation. The default choice will also be used if no algorithm is specified.

Therefore, if you want InnoDB to use the most efficient algorithm supported by an operation, then you usually do not have to explicitly specify any algorithm at all.

### <span id="page-3012-0"></span>Specifying an Alter Algorithm Using the ALGORITHM Clause

InnoDB supports the [ALGORITHM](#page-99-0) clause.

The [ALGORITHM](#page-99-0) clause can be used to specify the *least efficient* algorithm that the user is willing to accept. It is supported by the [ALTER](#page-89-0) TABLE and [CREATE](#page-565-0) INDEX statements.

For example, if a user wanted to add a column to a table, but only if the operation used an algorithm that is at least as efficient as the INPLACE, then they could execute the following:

```
CREATE OR REPLACE TABLE tab (
  a int PRIMARY KEY,
  b varchar(50)
);
ALTER TABLE tab ADD COLUMN c varchar(50), ALGORITHM=INPLACE;
```
In [MariaDB](#page-4000-0) 10.3 and later, the above operation would actually use the INSTANT algorithm, because the ADD COLUMN operation supports the INSTANT algorithm, and the INSTANT algorithm is more efficient than the INPLACE algorithm.

### <span id="page-3012-1"></span>Specifying an Alter Algorithm Using System Variables

```
10.3
In MariaDB 10.3 and later, the alter_algorithm system variable can be used to pick the least efficient algorithm that the
user is willing to accept.
For example, if a user wanted to add a column to a table, but only if the operation used an algorithm that is at least as
efficient as the INPLACE , then they could execute the following:
 CREATE OR REPLACE TABLE tab (
    a int PRIMARY KEY,
    b varchar(50)
 );
 SET SESSION alter_algorithm='INPLACE';
 ALTER TABLE tab ADD COLUMN c varchar(50);
MariaDB 10.3 and later, the above operation would actually use the INSTANT algorithm, because the ADD COLUMN
operation supports the INSTANT algorithm, and the INSTANT algorithm is more efficient than the INPLACE algorithm.
                                                                    MariaDB until 10.2
MariaDBold_alter_table system variable can be used to specify whether the COPY algorithm
should be used.
For example, if a user wanted to add a column to a table, but they wanted to use the COPY algorithm instead of the
default algorithm for the operation, then they could execute the following:
 CREATE OR REPLACE TABLE tab (
    a int PRIMARY KEY,
    b varchar(50)
 );
 SET SESSION old alter table=1;
 ALTER TABLE tab ADD COLUMN c varchar(50);
```
# <span id="page-3012-2"></span>Supported Alter Algorithms

The supported algorithms are described in more details below.

### <span id="page-3012-3"></span>DEFAULT Algorithm

The default behavior, which occurs if ALGORITHM=DEFAULT is specified, or if ALGORITHM is not specified at all, usually

only makes a copy if the operation doesn't support being done in-place at all. In this case, the *most efficient* available algorithm will usually be used.

This means that, if an operation supports the INSTANT algorithm, then it will use that algorithm by default. If an operation does not support the INSTANT algorithm, but it does support the NOCOPY algorithm, then it will use that algorithm by default. If an operation does not support the NOCOPY algorithm, but it does support the INPLACE algorithm, then it will use that algorithm by default.

### <span id="page-3013-0"></span>COPY Algorithm

The COPY algorithm refers to the original [ALTER](#page-89-0) TABLE algorithm.

When the COPY algorithm is used. MariaDB essentially does the following operations:

```
-- Create a temporary table with the new definition
CREATE TEMPORARY TABLE tmp_tab (
...
);
-- Copy the data from the original table
INSERT INTO tmp_tab
  SELECT * FROM original_tab;
-- Drop the original table
DROP TABLE original tab;
-- Rename the temporary table, so that it replaces the original one
RENAME TABLE tmp_tab TO original_tab;
```
This algorithm is very inefficient, but it is generic, so it works for all storage engines.

If the COPY algorithm is specified with the [ALGORITHM](#page-99-0) clause or with the alter algorithm system variable, then the COPY algorithm will be used even if it is not necessary. This can result in a lengthy table copy. If multiple [ALTER](#page-89-0) TABLE [operations](#page-89-0) are required that each require the table to be rebuilt, then it is best to specify all operations in a single ALTER TABLE statement, so that the table is only rebuilt once.

#### <span id="page-3013-1"></span>Using the COPY Algorithm with InnoDB

If the COPY algorithm is used with an [InnoDB](#page-2859-0) table, then the following statements apply:

- The table will be rebuilt using the current values of the [innodb\\_file\\_per\\_table](#page-2912-0), [innodb\\_file\\_format](#page-2911-0), and innodb default row format system variables.
- The operation will have to create a temporary table to perform the the table copy. This temporary table will be in the same directory as the original table, and it's file name will be in the format # sql\${PID} \${THREAD\_ID} \${TMP\_TABLE\_COUNT}, where \${PID} is the process ID of mysqld, \${THREAD\_ID} is the connection ID, and \${TMP\_TABLE\_COUNT} is the number of temporary tables that the connection has open. Therefore, the [datadir](#page-2178-0) may contain files with file names like  $*$  sql1234 12 1.ibd .
- The operation inserts one record at a time into each index, which is very inefficient.
- InnoDB does not use a sort buffer.
- In [MariaDB](https://mariadb.com/kb/en/mariadb-1035-release-notes/) 10.2.13  $\Phi$ , MariaDB 10.3.5  $\Phi$  and later, the table copy operation creates a lot fewer [InnoDB](#page-3005-3) undo log writes. See [MDEV-11415](https://jira.mariadb.org/browse/MDEV-11415) For more information.
- The table copy operation creates a lot of [InnoDB](#page-3002-0) redo log writes.

### <span id="page-3013-2"></span>INPLACE Algorithm

The COPY algorithm can be incredibly slow, because the whole table has to be copied and rebuilt. The INPLACE algorithm was introduced as a way to avoid this by performing operations in-place and avoiding the table copy and rebuild, when possible.

When the INPLACE algorithm is used, the underlying storage engine uses optimizations to perform the operation while avoiding the table copy and rebuild. However, INPLACE is a bit of a misnomer, since some operations may still require the table to be rebuilt for some storage engines. Regardless, several operations can be performed without a full copy of the table for some storage engines.

A more accurate name for the algorithm would have been the ENGINE algorithm, since the [storage](#page-2856-0) engine decides how to implement the algorithm.

If an [ALTER](#page-89-0) TABLE operation supports the INPLACE algorithm, then it can be performed using optimizations by the underlying storage engine, but it may rebuilt.

If the INPLACE algorithm is specified with the [ALGORITHM](#page-99-0) clause or with the alter algorithm system variable and if the [ALTER](#page-89-0) TABLE operation does not support the INPLACE algorithm, then an error will be raised. For example:

```
SET SESSION alter_algorithm='INPLACE';
ALTER TABLE tab MODIFY COLUMN c int;
ERROR 1846 (0A000): ALGORITHM=INPLACE is not supported. Reason: Cannot change column type
INPLACE. Try ALGORITHM=COPY
```
In this case, raising an error is preferable, if the alternative is for the operation to make a copy of the table, and perform unexpectedly slowly.

#### <span id="page-3014-0"></span>Using the INPLACE Algorithm with InnoDB

If the INPLACE algorithm is used with an [InnoDB](#page-2859-0) table, then the following statements apply:

- The operation might have to write sort files in the directory defined by the innodb tmpdir system variable.
- The operation might also have to write a temporary log file to track data changes by DML [queries](#page-607-0) executed during the operation. The maximum size for this log file is configured by the [innodb\\_online\\_alter\\_log\\_max\\_size](#page-2929-0) system variable.
- Some operations require the table to be rebuilt, even though the algorithm is inaccurately called "in-place". This includes operations such as adding or dropping columns, adding a primary key, changing a column to [NULL](file:///srv/kb/mariadb-documentation/mariadb_pdf/output_en/null-and-not-null), etc.
- If the operation requires the table to be rebuilt, then the operation might have to create temporary tables.
	- It may have to create a temporary intermediate table for the actual table rebuild operation.
		- In [MariaDB](https://mariadb.com/kb/en/mariadb-10219-release-notes/) 10.2.19  $\vec{B}$  and later, this temporary table will be in the same directory as the original table, and it's file name will be in the format  $*$  sql\${PID} \${THREAD\_ID}\_\${TMP\_TABLE\_COUNT}, where \${PID} is the process ID of mysqld, \${THREAD\_ID} is the connection ID, and  $$$ {TMP\_TABLE\_COUNT} is the number of temporary tables that the connection has open. Therefore, the [datadir](#page-2178-0) may contain files with file names like # sql1234 12 1.ibd.
		- In [MariaDB](https://mariadb.com/kb/en/mariadb-10218-release-notes/) 10.2.18  $\mathbb{F}_2$  and before, this temporary table will be in the same directory as the original table, and it's file name will be in the format  $*$  sql-ib\${TABLESPACE\_ID}-\${RAND}, where \${TABLESPACE\_ID} is the table's tablespace ID within InnoDB and \${RAND} is a randomly initialized number. Therefore, the [datadir](#page-2178-0) may contain files with file names like  $\#$  sql-ib230291-1363966925.ibd .
	- When it replaces the original table with the rebuilt table, it may also have to rename the original table using a temporary table name.
		- If the server is [MariaDB](#page-4006-0) 10.3 or later or if it is running MariaDB 10.2 and the innodb safe truncate system variable is set to  $O$ FF, then the format will actually be  $\#$  sql-ib\${TABLESPACE\_ID}-\${RAND}, where  $$$ {TABLESPACE\_ID} is the table's tablespace ID within InnoDB and  $$$ {RAND} is a randomly initialized number. Therefore, the [datadir](#page-2178-0) may contain files with file names like  $\#$  sql-ib230291-1363966925.ibd .
		- If the server is running [MariaDB](#page-4006-0) 10.1 or before or if it is running MariaDB 10.2 and the innodb safe truncate system variable is set to  $\circ$ <sup>N</sup>, then the renamed table will have a temporary table name in the format  $#$  sql-ib\${TABLESPACE\_ID}, where  $$$ {TABLESPACE\_ID} is the table's tablespace ID within InnoDB. Therefore, the [datadir](#page-2178-0) may contain files with file names like  $# \text{sq}$ ib230291.ibd .
- The storage needed for the above items can add up to the size of the original table, or more in some cases.
- Some operations are instantaneous, if they only require the table's metadata to be changed. This includes operations such as renaming a column, changing a column's [DEFAULT](#page-115-0) value, etc.

#### <span id="page-3014-1"></span>Operations Supported by InnoDB with the **INPLACE** Algorithm

With respect to the allowed operations, the INPLACE algorithm supports a subset of the operations supported by the  $COPY$ algorithm, and it supports a superset of the operations supported by the NOCOPY algorithm.

See InnoDB Online DDL Operations with [ALGORITHM=INPLACE](#page-3017-0) for more information.

### <span id="page-3014-2"></span>NOCOPY Algorithm

In [MariaDB](#page-4000-0) 10.3 and later, the NOCOPY algorithm is supported. MariaDB starting with [10.3](#page-4000-0)

The INPLACE algorithm can sometimes be surprisingly slow in instances where it has to rebuild the clustered index, because when the clustered index has to be rebuilt, the whole table has to be rebuilt. The NOCOPY algorithm was introduced as a way to avoid this.

If an [ALTER](#page-89-0) TABLE operation supports the NOCOPY algorithm, then it can be performed without rebuilding the clustered index.

If the NOCOPY algorithm is specified with the [ALGORITHM](#page-99-0) clause or with the alter algorithm system variable and if the [ALTER](#page-89-0) TABLE operation does not support the NOCOPY algorithm, then an error will be raised. For example:

```
SET SESSION alter_algorithm='NOCOPY';
ALTER TABLE tab MODIFY COLUMN c int;
ERROR 1846 (0A000): ALGORITHM=NOCOPY is not supported. Reason: Cannot change column type INPLACE.
\lceil\blacktriangleright
```
In this case, raising an error is preferable, if the alternative is for the operation to rebuild the clustered index, and perform unexpectedly slowly.

#### <span id="page-3015-0"></span>Operations Supported by InnoDB with the NOCOPY Algorithm

With respect to the allowed operations, the NOCOPY algorithm supports a subset of the operations supported by the INPLACE algorithm, and it supports a superset of the operations supported by the INSTANT algorithm.

See InnoDB Online DDL Operations with [ALGORITHM=NOCOPY](#page-3033-0) for more information.

### <span id="page-3015-1"></span>INSTANT Algorithm

MariaDB starting with [10.3](#page-4000-0) In [MariaDB](#page-4000-0) 10.3 and later, the INSTANT algorithm is supported. 

The INPLACE algorithm can sometimes be surprisingly slow in instances where it has to modify data files. The INSTANT algorithm was introduced as a way to avoid this.

If an [ALTER](#page-89-0) TABLE operation supports the INSTANT algorithm, then it can be performed without modifying any data files.

If the INSTANT algorithm is specified with the [ALGORITHM](#page-99-0) clause or with the [alter\\_algorithm](#page-2172-0) system variable and if the [ALTER](#page-89-0) TABLE operation does not support the INSTANT algorithm, then an error will be raised. For example:

```
SET SESSION alter_algorithm='INSTANT';
ALTER TABLE tab MODIFY COLUMN c int;
ERROR 1846 (0A000): ALGORITHM=INSTANT is not supported. Reason: Cannot change column type
INPLACE. Try ALGORITHM=COPY
```
In this case, raising an error is preferable, if the alternative is for the operation to modify data files, and perform unexpectedly slowly.

#### <span id="page-3015-2"></span>Operations Supported by InnoDB with the INSTANT Algorithm

With respect to the allowed operations, the INSTANT algorithm supports a subset of the operations supported by the NOCOPY algorithm.

See InnoDB Online DDL Operations with [ALGORITHM=INSTANT](#page-3042-0) for more information.

## <span id="page-3015-3"></span>Alter Locking Strategies

InnoDB supports multiple locking strategies for performing DDL operations. This offers a significant performance improvement over previous versions. The supported locking strategies are:

- DEFAULT This implies the default behavior for the specific operation.
- NONE
- SHARED
- **•** EXCLUSIVE

Regardless of which locking strategy is used to perform a DDL operation, InnoDB will have to exclusively lock the table for a

short time at the start and end of the operation's execution. This means that any active transactions that may have accessed the table must be committed or aborted for the operation to continue. This applies to most DDL [statements,](#page-89-0) such as ALTER TABLE, [CREATE](#page-565-0) INDEX, DROP [INDEX,](#page-598-0) [OPTIMIZE](#page-132-0) TABLE, [RENAME](#page-133-0) TABLE, etc.

# <span id="page-3016-0"></span>Specifying an Alter Locking Strategy

### <span id="page-3016-1"></span>Specifying an Alter Locking Strategy Using the LOCK Clause

The [ALTER](#page-89-0) TABLE statement supports the [LOCK](#page-101-0) clause.

The [LOCK](#page-101-0) clause can be used to specify the locking strategy that the user is willing to accept. It is supported by the ALTER TABLE and [CREATE](#page-565-0) INDEX [statements.](#page-89-0)

For example, if a user wanted to add a column to a table, but only if the operation is non-locking, then they could execute the following:

```
CREATE OR REPLACE TABLE tab (
  a int PRIMARY KEY,
  b varchar(50)
);
ALTER TABLE tab ADD COLUMN c varchar(50), ALGORITHM=INPLACE, LOCK=NONE;
```
If the [LOCK](#page-101-0) clause is not explicitly set, then the operation uses LOCK=DEFAULT.

### <span id="page-3016-2"></span>Specifying an Alter Locking Strategy Using ALTER ONLINE TABLE

ALTER [ONLINE](#page-92-0) TABLE is equivalent to LOCK=NONE . Therefore, the ALTER [ONLINE](file:///srv/kb/mariadb-documentation/mariadb_pdf/output_en/alter-online-table) TABLE statement can be used to ensure that your [ALTER](#page-89-0) TABLE operation allows all concurrent DML.

## <span id="page-3016-3"></span>Supported Alter Locking Strategies

The supported algorithms are described in more details below.

To see which locking strategies InnoDB supports for each operation, see the pages that describe which operations are supported for each algorithm:

- InnoDB Online DDL Operations with [ALGORITHM=INPLACE](#page-3017-0)
- InnoDB Online DDL Operations with [ALGORITHM=NOCOPY](#page-3033-0)
- InnoDB Online DDL Operations with [ALGORITHM=INSTANT](#page-3042-0)

### <span id="page-3016-4"></span>DEFAULT Locking Strategy

The default behavior, which occurs if LOCK=DEFAULT is specified, or if LOCK is not specified at all, acquire the least restrictive lock on the table that is supported for the specific operation. This permits the maximum amount of concurrency that is supported for the specific operation.

### <span id="page-3016-5"></span>NONE Locking Strategy

The NONE locking strategy performs the operation without acquiring any lock on the table. This permits **all** concurrent DML.

If this locking strategy is not permitted for an operation, then an error is raised.

### <span id="page-3016-6"></span>SHARED Locking Strategy

The SHARED locking strategy performs the operation after acquiring a read lock on the table. This permit **read-only** concurrent DML.

If this locking strategy is not permitted for an operation, then an error is raised.

## <span id="page-3016-7"></span>EXCLUSIVE Locking Strategy

The EXCLUSIVE locking strategy performs the operation after acquiring a write lock on the table. This does **not** permit concurrent DML.

# <span id="page-3017-0"></span>5.3.2.19.2 InnoDB Online DDL Operations with the INPLACE Alter Algorithm

#### **Contents**

- 1. Supported Operations by [Inheritance](#page-3017-1)
- 2. Column [Operations](#page-3017-2)
	- 1. ALTER TABLE ... ADD [COLUMN](#page-3017-3)
	- 2. ALTER TABLE ... DROP [COLUMN](#page-3018-0)
	- 3. ALTER TABLE ... MODIFY [COLUMN](#page-3018-1)
		- 1. [Reordering](#page-3018-2) Columns
		- 2. [Changing](#page-3018-3) the Data Type of a Column
		- 3. [Changing](#page-3019-0) a Column to NULL
		- 4. [Changing](#page-3020-0) a Column to NOT NULL
		- 5. [Adding](#page-3020-1) a New ENUM Option
		- 6. [Adding](#page-3021-0) a New SET Option
		- 7. Removing System [Versioning](#page-3021-1) from a Column
	- 4. ALTER TABLE ... ALTER [COLUMN](#page-3021-2)
		- 1. Setting a [Column's](#page-3021-3) Default Value
		- 2. [Removing](#page-3022-0) a Column's Default Value
	- 5. ALTER TABLE ... CHANGE [COLUMN](#page-3022-1)
- 3. Index [Operations](#page-3023-0)
	- 1. ALTER TABLE ... ADD [PRIMARY](#page-3023-1) KEY
	- 2. ALTER TABLE ... DROP [PRIMARY](#page-3023-2) KEY
	- 3. ALTER TABLE ... ADD INDEX and [CREATE](#page-3024-0) INDEX
		- 1. [Adding](#page-3024-1) a Plain Index
		- 2. Adding a [Fulltext](#page-3024-2) Index
		- 3. [Adding](#page-3026-0) a Spatial Index
	- 4. [ALTER](#page-3027-0) TABLE ... DROP INDEX and DROP INDEX
	- 5. ALTER TABLE ... ADD [FOREIGN](#page-3027-1) KEY
	- 6. ALTER TABLE ... DROP [FOREIGN](#page-3028-0) KEY
- 4. Table [Operations](#page-3028-1)
	- 1. ALTER TABLE ... AUTO INCREMENT=...
	- 2. ALTER TABLE ... [ROW\\_FORMAT=...](#page-3029-0)
	- 3. ALTER TABLE ... [KEY\\_BLOCK\\_SIZE=...](#page-3029-1)
	- 4. ALTER TABLE ... PAGE\_COMPRESSED=... and ALTER TABLE ... [PAGE\\_COMPRESSION\\_LEVEL=...](#page-3029-2)
	- 5. ALTER TABLE ... DROP SYSTEM [VERSIONING](#page-3030-0)
	- 6. ALTER TABLE ... DROP [CONSTRAINT](#page-3030-1)
	- 7. ALTER TABLE ... [FORCE](#page-3031-0)
	- 8. ALTER TABLE ... [ENGINE=InnoDB](#page-3031-1)
	- 9. [OPTIMIZE](#page-3031-2) TABLE ...
	- 10. ALTER TABLE ... [RENAME](#page-3032-0) TO and RENAME TABLE ...
- 5. [Limitations](#page-3033-1)
	- 1. [Limitations](#page-3033-2) Related to Fulltext Indexes
	- 2. [Limitations](#page-3033-3) Related to Spatial Indexes
	- 3. Limitations Related to Generated (Virtual and [Persistent/Stored\)](#page-3033-4) Columns

# <span id="page-3017-1"></span>Supported Operations by Inheritance

When the [ALGORITHM](#page-99-0) clause is set to INPLACE, the supported operations are a superset of the operations that are supported when the [ALGORITHM](#page-99-0) clause is set to NOCOPY. Similarly, when the ALGORITHM clause is set to NOCOPY, the supported operations are a superset of the operations that are supported when the [ALGORITHM](#page-99-0) clause is set to INSTANT.

Therefore, when the [ALGORITHM](#page-99-0) clause is set to INPLACE, some operations are supported by inheritance. See the following additional pages for more information about these supported operations:

- InnoDB Online DDL Operations with [ALGORITHM=NOCOPY](#page-3033-0)
- InnoDB Online DDL Operations with [ALGORITHM=INSTANT](#page-3042-0)

# <span id="page-3017-2"></span>Column Operations

<span id="page-3017-3"></span>ALTER TABLE ... ADD COLUMN

InnoDB supports adding columns to a table with [ALGORITHM](#page-99-0) set to INPLACE.

The table is rebuilt, which means that all of the data is reorganized substantially, and the indexes are rebuilt. As a result, the

operation is quite expensive.

With the exception of adding an [auto-increment](#page-2832-0) column, this operation supports the non-locking strategy. This strategy can be explicitly chosen by setting the [LOCK](#page-101-0) clause to NONE. When this strategy is used, all concurrent DML is permitted.

For example:

```
CREATE OR REPLACE TABLE tab (
  a int PRIMARY KEY,
  b varchar(50)
);
SET SESSION alter_algorithm='INPLACE';
ALTER TABLE tab ADD COLUMN c varchar(50);
Query OK, 0 rows affected (0.006 sec)
```
This applies to ALTER TABLE ... ADD [COLUMN](#page-93-0) for [InnoDB](#page-2859-0) tables.

#### <span id="page-3018-0"></span>ALTER TABLE ... DROP COLUMN

InnoDB supports dropping columns from a table with [ALGORITHM](#page-99-0) set to INPLACE.

The table is rebuilt, which means that all of the data is reorganized substantially, and the indexes are rebuilt. As a result, the operation is quite expensive.

This operation supports the non-locking strategy. This strategy can be explicitly chosen by setting the [LOCK](#page-101-0) clause to NONE . When this strategy is used, all concurrent DML is permitted.

For example:

```
CREATE OR REPLACE TABLE tab (
  a int PRIMARY KEY,
  b varchar(50),
  c varchar(50)
);
SET SESSION alter_algorithm='INPLACE';
ALTER TABLE tab DROP COLUMN c;
Query OK, 0 rows affected (0.021 sec)
```
This applies to ALTER TABLE ... DROP [COLUMN](#page-93-1) for [InnoDB](#page-2859-0) tables.

<span id="page-3018-1"></span>ALTER TABLE ... MODIFY COLUMN

This applies to ALTER TABLE ... MODIFY [COLUMN](#page-94-0) for [InnoDB](#page-2859-0) tables.

#### <span id="page-3018-2"></span>Reordering Columns

InnoDB supports reordering columns within a table with [ALGORITHM](#page-99-0) set to INPLACE.

The table is rebuilt, which means that all of the data is reorganized substantially, and the indexes are rebuilt. As a result, the operation is quite expensive.

This operation supports the non-locking strategy. This strategy can be explicitly chosen by setting the [LOCK](#page-101-0) clause to NONE . When this strategy is used, all concurrent DML is permitted.

For example:

```
CREATE OR REPLACE TABLE tab (
  a int PRIMARY KEY,
  b varchar(50),
   c varchar(50)
);
SET SESSION alter_algorithm='INPLACE';
ALTER TABLE tab MODIFY COLUMN c varchar(50) AFTER a;
Query OK, 0 rows affected (0.022 sec)
```
<span id="page-3018-3"></span>Changing the Data Type of a Column

InnoDB does **not** support modifying a column's data type with [ALGORITHM](#page-99-0) set to INPLACE in most cases. There are some exceptions:

- In [MariaDB](https://mariadb.com/kb/en/mariadb-1022-release-notes/) 10.2.2 and later, InnoDB supports increasing the length of VARCHAR columns with [ALGORITHM](#page-99-0) set to INPLACE , unless it would require changing the number of bytes requires to represent the column's length. A VARCHAR column that is between 0 and 255 bytes in size requires 1 byte to represent its length, while a VARCHAR column that is 256 bytes or longer requires 2 bytes to represent its length. This means that the length of a column cannot be increased with [ALGORITHM](#page-99-0) set to INPLACE if the original length was less than 256 bytes, and the new length is 256 bytes or more.
- In [MariaDB](#page-3994-0) 10.4.3 and later, InnoDB supports increasing the length of VARCHAR columns with [ALGORITHM](#page-99-0) set to INPLACE in the cases where the operation supports having the [ALGORITHM](#page-99-0) clause set to INSTANT.

See InnoDB Online DDL Operations with [ALGORITHM=INSTANT:](#page-3045-0) Changing the Data Type of a Column for more information.

For example, this fails:

```
CREATE OR REPLACE TABLE tab (
  a int PRIMARY KEY,
  b varchar(50),
  c varchar(50)
);
SET SESSION alter_algorithm='INPLACE';
ALTER TABLE tab MODIFY COLUMN c int;
ERROR 1846 (0A000): ALGORITHM=INPLACE is not supported. Reason: Cannot change column type
INPLACE. Try ALGORITHM=COPY
```
But this succeeds in [MariaDB](https://mariadb.com/kb/en/mariadb-1022-release-notes/) 10.2.2  $\Phi$  and later, because the original length of the column is less than 256 bytes, and the new length is still less than 256 bytes:

```
CREATE OR REPLACE TABLE tab (
  a int PRIMARY KEY,
  b varchar(50),
  c varchar(50)
) CHARACTER SET=latin1;
SET SESSION alter_algorithm='INPLACE';
ALTER TABLE tab MODIFY COLUMN c varchar(100);
Query OK, 0 rows affected (0.005 sec)
```
But this fails in [MariaDB](https://mariadb.com/kb/en/mariadb-1022-release-notes/) 10.2.2  $\Phi$  and later, because the original length of the column is less than 256 bytes, and the new length is greater than 256 bytes:

```
CREATE OR REPLACE TABLE tab (
  a int PRIMARY KEY,
  b varchar(50),
  c varchar(255)
) CHARACTER SET=latin1;
SET SESSION alter_algorithm='INPLACE';
ALTER TABLE tab MODIFY COLUMN c varchar(256);
ERROR 1846 (0A000): ALGORITHM=INPLACE is not supported. Reason: Cannot change column type
INPLACE. Try ALGORITHM=COPY
```
#### <span id="page-3019-0"></span>Changing a Column to NULL

InnoDB supports modifying a column to allow [NULL](#page-115-1) values with [ALGORITHM](#page-99-0) set to INPLACE.

The table is rebuilt, which means that all of the data is reorganized substantially, and the indexes are rebuilt. As a result, the operation is quite expensive.

This operation supports the non-locking strategy. This strategy can be explicitly chosen by setting the [LOCK](#page-101-0) clause to NONE . When this strategy is used, all concurrent DML is permitted.

For example:

```
CREATE OR REPLACE TABLE tab (
  a int PRIMARY KEY,
  b varchar(50),
  c varchar(50) NOT NULL
);
SET SESSION alter_algorithm='INPLACE';
ALTER TABLE tab MODIFY COLUMN c varchar(50) NULL;
Query OK, 0 rows affected (0.021 sec)
```
#### <span id="page-3020-0"></span>Changing a Column to NOT NULL

InnoDB supports modifying a column to **not** allow [NULL](#page-115-1) values with [ALGORITHM](#page-2236-0) set to INPLACE . It is required for strict mode to be enabled in [SQL\\_MODE](#page-2232-0). The operation will fail if the column contains any NULL values. Changes that would interfere with referential integrity are also not permitted.

The table is rebuilt, which means that all of the data is reorganized substantially, and the indexes are rebuilt. As a result, the operation is quite expensive.

This operation supports the non-locking strategy. This strategy can be explicitly chosen by setting the [LOCK](#page-101-0) clause to NONE . When this strategy is used, all concurrent DML is permitted.

For example:

```
CREATE OR REPLACE TABLE tab (
  a int PRIMARY KEY,
  b varchar(50),
  c varchar(50)
);
SET SESSION alter_algorithm='INPLACE';
ALTER TABLE tab MODIFY COLUMN c varchar(50) NOT NULL;
Query OK, 0 rows affected (0.021 sec)
```
#### <span id="page-3020-1"></span>**Adding a New ENUM Option**

InnoDB supports adding a new [ENUM](#page-2785-0) option to a column with [ALGORITHM](#page-99-0) set to INPLACE . In order to add a new ENUM option with [ALGORITHM](#page-99-0) set to INPLACE, the following requirements must be met:

- It must be added to the end of the list.
- The storage requirements must not change.

This operation only changes the table's metadata, so the table does not have to be rebuilt..

This operation supports the non-locking strategy. This strategy can be explicitly chosen by setting the [LOCK](#page-101-0) clause to NONE . When this strategy is used, all concurrent DML is permitted.

For example, this succeeds:

```
CREATE OR REPLACE TABLE tab (
  a int PRIMARY KEY,
  b varchar(50),
  c ENUM('red', 'green')
);
SET SESSION alter_algorithm='INPLACE';
ALTER TABLE tab MODIFY COLUMN c ENUM('red', 'green', 'blue');
Query OK, 0 rows affected (0.004 sec)
```
But this fails:

```
CREATE OR REPLACE TABLE tab (
  a int PRIMARY KEY,
  b varchar(50),
  c ENUM('red', 'green')
);
SET SESSION alter_algorithm='INPLACE';
ALTER TABLE tab MODIFY COLUMN c ENUM('red', 'blue', 'green');
ERROR 1846 (0A000): ALGORITHM=INPLACE is not supported. Reason: Cannot change column type
INPLACE. Try ALGORITHM=COPY
```
#### <span id="page-3021-0"></span>Adding a New SET Option

InnoDB supports adding a new [SET](#page-2807-0) option to a column with [ALGORITHM](#page-99-0) set to INPLACE. In order to add a new SET option with [ALGORITHM](#page-99-0) set to INPLACE, the following requirements must be met:

- It must be added to the end of the list.
- The storage requirements must not change.

This operation only changes the table's metadata, so the table does not have to be rebuilt..

This operation supports the non-locking strategy. This strategy can be explicitly chosen by setting the [LOCK](#page-101-0) clause to NONE . When this strategy is used, all concurrent DML is permitted.

For example, this succeeds:

```
CREATE OR REPLACE TABLE tab (
  a int PRIMARY KEY,
  b varchar(50),
  c SET('red', 'green')
);
SET SESSION alter_algorithm='INPLACE';
ALTER TABLE tab MODIFY COLUMN c SET('red', 'green', 'blue');
Query OK, 0 rows affected (0.004 sec)
```
But this fails:

```
CREATE OR REPLACE TABLE tab (
  a int PRIMARY KEY,
  b varchar(50),
  c SET('red', 'green')
);
SET SESSION alter_algorithm='INPLACE';
ALTER TABLE tab MODIFY COLUMN c SET('red', 'blue', 'green');
ERROR 1846 (0A000): ALGORITHM=INPLACE is not supported. Reason: Cannot change column type
INPLACE. Try ALGORITHM=COPY
```
#### <span id="page-3021-1"></span>Removing System Versioning from a Column

In [MariaDB](https://mariadb.com/kb/en/mariadb-1038-release-notes/) 10.3.8  $\Phi$  and later, InnoDB supports removing system [versioning](#page-872-0) from a column with [ALGORITHM](#page-99-0) set to INPLACE . In order for this to work, the [system\\_versioning\\_alter\\_history](https://jira.mariadb.org/browse/MDEV-16330) system variable must be set to KEEP . See MDEV-16330 **d** for more information.

This operation supports the non-locking strategy. This strategy can be explicitly chosen by setting the [LOCK](#page-101-0) clause to NONE . When this strategy is used, all concurrent DML is permitted.

For example:

```
CREATE OR REPLACE TABLE tab (
  a int PRIMARY KEY,
  b varchar(50),
  c varchar(50) WITH SYSTEM VERSIONING
);
SET SESSION system versioning alter history='KEEP';
SET SESSION alter_algorithm='INPLACE';
ALTER TABLE tab MODIFY COLUMN c varchar(50) WITHOUT SYSTEM VERSIONING;
Query OK, 0 rows affected (0.005 sec)
```
<span id="page-3021-2"></span>ALTER TABLE ... ALTER COLUMN

This applies to ALTER TABLE ... ALTER [COLUMN](#page-94-1) for [InnoDB](#page-2859-0) tables.

#### <span id="page-3021-3"></span>Setting a Column's Default Value

InnoDB supports modifying a column's [DEFAULT](#page-115-0) value with [ALGORITHM](#page-99-0) set to INPLACE.

This operation only changes the table's metadata, so the table does not have to be rebuilt.

This operation supports the non-locking strategy. This strategy can be explicitly chosen by setting the [LOCK](#page-101-0) clause to

NONE. When this strategy is used, all concurrent DML is permitted. For example:

```
CREATE OR REPLACE TABLE tab (
  a int PRIMARY KEY,
  b varchar(50),
  c varchar(50)
);
SET SESSION alter_algorithm='INPLACE';
ALTER TABLE tab ALTER COLUMN c SET DEFAULT 'No value explicitly provided.';
Query OK, 0 rows affected (0.005 sec)
```
#### <span id="page-3022-0"></span>Removing a Column's Default Value

InnoDB supports removing a column's [DEFAULT](#page-115-0) value with [ALGORITHM](#page-99-0) set to INPLACE.

This operation only changes the table's metadata, so the table does not have to be rebuilt.

This operation supports the non-locking strategy. This strategy can be explicitly chosen by setting the [LOCK](#page-101-0) clause to NONE . When this strategy is used, all concurrent DML is permitted.

For example:

```
CREATE OR REPLACE TABLE tab (
  a int PRIMARY KEY,
  b varchar(50),
  c varchar(50) DEFAULT 'No value explicitly provided.'
);
SET SESSION alter_algorithm='INPLACE';
ALTER TABLE tab ALTER COLUMN c DROP DEFAULT;
Query OK, 0 rows affected (0.005 sec)
```
#### <span id="page-3022-1"></span>ALTER TABLE ... CHANGE COLUMN

InnoDB supports renaming a column with [ALGORITHM](#page-99-0) set to INPLACE, unless the column's data type or attributes changed in addition to the name.

This operation only changes the table's metadata, so the table does not have to be rebuilt.

This operation supports the non-locking strategy. This strategy can be explicitly chosen by setting the [LOCK](#page-101-0) clause to NONE . When this strategy is used, all concurrent DML is permitted.

For example, this succeeds:

```
CREATE OR REPLACE TABLE tab (
  a int PRIMARY KEY,
  b varchar(50),
  c varchar(50)
);
SET SESSION alter_algorithm='INPLACE';
ALTER TABLE tab CHANGE COLUMN c str varchar(50);
Query OK, 0 rows affected (0.006 sec)
```
But this fails:

```
CREATE OR REPLACE TABLE tab (
  a int PRIMARY KEY,
  b varchar(50),
  c varchar(50)
);
SET SESSION alter_algorithm='INPLACE';
ALTER TABLE tab CHANGE COLUMN c num int;
ERROR 1846 (0A000): ALGORITHM=INPLACE is not supported. Reason: Cannot change column type
INPLACE. Try ALGORITHM=COPY
```
This applies to ALTER TABLE ... CHANGE [COLUMN](#page-94-2) for [InnoDB](#page-2859-0) tables.

## <span id="page-3023-0"></span>Index Operations

#### <span id="page-3023-1"></span>ALTER TABLE ... ADD PRIMARY KEY

InnoDB supports adding a primary key to a table with [ALGORITHM](#page-99-0) set to INPLACE.

If the new primary key column is not defined as NOT [NULL](#page-115-1), then it is highly recommended for strict [mode](#page-2236-0) to be enabled in [SQL\\_MODE](#page-2232-0). Otherwise, NULL values will be silently converted to the default value for the given data type, which is probably not the desired behavior in this scenario.

The table is rebuilt, which means that all of the data is reorganized substantially, and the indexes are rebuilt. As a result, the operation is quite expensive.

This operation supports the non-locking strategy. This strategy can be explicitly chosen by setting the [LOCK](#page-101-0) clause to NONE . When this strategy is used, all concurrent DML is permitted.

For example, this succeeds:

```
CREATE OR REPLACE TABLE tab (
  a int,
  b varchar(50),
  c varchar(50)
);
SET SESSION sql_mode='STRICT_TRANS_TABLES';
SET SESSION alter_algorithm='INPLACE';
ALTER TABLE tab ADD PRIMARY KEY (a);
Query OK, 0 rows affected (0.021 sec)
```
But this fails:

```
CREATE OR REPLACE TABLE tab (
  a int,
  b varchar(50),
  c varchar(50)
);
INSERT INTO tab VALUES (NULL, NULL, NULL);
SET SESSION sql_mode='STRICT_TRANS_TABLES';
SET SESSION alter_algorithm='INPLACE';
ALTER TABLE tab ADD PRIMARY KEY (a);
ERROR 1265 (01000): Data truncated for column 'a' at row 1
```
And this fails:

```
CREATE OR REPLACE TABLE tab (
  a int,
  b varchar(50),
  c varchar(50)
);
INSERT INTO tab VALUES (1, NULL, NULL);
INSERT INTO tab VALUES (1, NULL, NULL);
SET SESSION sql_mode='STRICT_TRANS_TABLES';
SET SESSION alter_algorithm='INPLACE';
ALTER TABLE tab ADD PRIMARY KEY (a);
ERROR 1062 (23000): Duplicate entry '1' for key 'PRIMARY'
```
This applies to ALTER TABLE ... ADD [PRIMARY](#page-95-0) KEY for [InnoDB](#page-2859-0) tables.

<span id="page-3023-2"></span>ALTER TABLE ... DROP PRIMARY KEY

InnoDB does not support dropping a primary key with [ALGORITHM](#page-99-0) set to **INPLACE** in most cases.

If you try to do so, then you will see an error. InnoDB only supports this operation with [ALGORITHM](#page-99-0) set to COPY. Concurrent DML is \*not\* permitted.

However, there is an exception. If you are dropping a primary key, and adding a new one at the same time, then that
operation can be performed with [ALGORITHM](#page-99-0) set to INPLACE. This operation supports the non-locking strategy. This strategy can be explicitly chosen by setting the [LOCK](#page-101-0) clause to NONE. When this strategy is used, all concurrent DML is permitted.

For example, this fails:

```
CREATE OR REPLACE TABLE tab (
  a int PRIMARY KEY,
  b varchar(50),
  c varchar(50)
);
SET SESSION alter_algorithm='INPLACE';
ALTER TABLE tab DROP PRIMARY KEY;
ERROR 1846 (0A000): ALGORITHM=INPLACE is not supported. Reason: Dropping a primary key is not
allowed without also adding a new primary key. Try ALGORITHM=COPY
```
But this succeeds:

```
CREATE OR REPLACE TABLE tab (
  a int PRIMARY KEY,
  b varchar(50),
  c varchar(50)
);
SET SESSION sql_mode='STRICT_TRANS_TABLES';
SET SESSION alter_algorithm='INPLACE';
ALTER TABLE tab DROP PRIMARY KEY, ADD PRIMARY KEY (b);
Query OK, 0 rows affected (0.020 sec)
```
This applies to ALTER TABLE ... DROP [PRIMARY](#page-95-0) KEY for [InnoDB](#page-2859-0) tables.

ALTER TABLE ... ADD INDEX and CREATE INDEX

This applies to [ALTER](#page-96-0) TABLE ... ADD INDEX and [CREATE](#page-565-0) INDEX for [InnoDB](#page-2859-0) tables.

#### Adding a Plain Index

InnoDB supports adding a plain index to a table with [ALGORITHM](#page-99-0) set to INPLACE. The table is not rebuilt.

This operation supports the non-locking strategy. This strategy can be explicitly chosen by setting the [LOCK](#page-101-0) clause to NONE . When this strategy is used, all concurrent DML is permitted.

For example, this succeeds:

```
CREATE OR REPLACE TABLE tab (
  a int PRIMARY KEY,
  b varchar(50),
  c varchar(50)
);
SET SESSION alter_algorithm='INPLACE';
ALTER TABLE tab ADD INDEX b_index (b);
Query OK, 0 rows affected (0.010 sec)
```
And this succeeds:

```
CREATE OR REPLACE TABLE tab (
  a int PRIMARY KEY,
  b varchar(50),
  c varchar(50)
);
SET SESSION alter_algorithm='INPLACE';
CREATE INDEX b_index ON tab (b);
Query OK, 0 rows affected (0.011 sec)
```
#### Adding a Fulltext Index

InnoDB supports adding a [FULLTEXT](#page-2438-0) index to a table with [ALGORITHM](#page-99-0) set to INPLACE. The table is not rebuilt in some cases.

However, there are some limitations, such as:

- Adding a [FULLTEXT](#page-2438-0) index to a table that does not have a user-defined FTS DOC\_ID column will require the table to be rebuilt once. When the table is rebuilt, the system adds a hidden FTS DOC\_ID column. From that point forward, adding additional [FULLTEXT](#page-2438-0) indexes to the same table will not require the table to be rebuilt when [ALGORITHM](#page-99-0) is set to INPLACE.
- Only one [FULLTEXT](#page-2438-0) index may be added at a time when [ALGORITHM](#page-99-0) is set to INPLACE.
- If a table has more than one [FULLTEXT](#page-2438-0) index, then it cannot be rebuilt by any [ALTER](#page-89-0) TABLE operations when [ALGORITHM](#page-99-0) is set to INPLACE.
- If a table has a [FULLTEXT](#page-2438-0) index, then it cannot be rebuilt by any [ALTER](#page-89-0) TABLE operations when the [LOCK](#page-101-0) clause is set to NONE

This operation supports a read-only locking strategy. This strategy can be explicitly chosen by setting the [LOCK](#page-101-0) clause to SHARED . When this strategy is used, read-only concurrent DML is permitted.

For example, this succeeds, but requires the table to be rebuilt, so that the hidden  $\text{FTS-DOC-ID}$  column can be added:

```
CREATE OR REPLACE TABLE tab (
  a int PRIMARY KEY,
  b varchar(50),
  c varchar(50)
);
SET SESSION alter_algorithm='INPLACE';
ALTER TABLE tab ADD FULLTEXT INDEX b_index (b);
Query OK, 0 rows affected (0.055 sec)
```
And this succeeds in the same way as above:

```
CREATE OR REPLACE TABLE tab (
 a int PRIMARY KEY,
  b varchar(50),
  c varchar(50)
);
SET SESSION alter_algorithm='INPLACE';
CREATE FULLTEXT INDEX b_index ON tab (b);
Query OK, 0 rows affected (0.041 sec)
```
And this succeeds, and the second command does not require the table to be rebuilt:

```
CREATE OR REPLACE TABLE tab (
  a int PRIMARY KEY,
  b varchar(50),
  c varchar(50)
);
SET SESSION alter_algorithm='INPLACE';
ALTER TABLE tab ADD FULLTEXT INDEX b_index (b);
Query OK, 0 rows affected (0.043 sec)
ALTER TABLE tab ADD FULLTEXT INDEX c_index (c);
Query OK, 0 rows affected (0.017 sec)
```
But this second command fails, because only one [FULLTEXT](#page-2438-0) index can be added at a time:

```
CREATE OR REPLACE TABLE tab (
  a int PRIMARY KEY,
  b varchar(50),
  c varchar(50),
  d varchar(50)
);
SET SESSION alter_algorithm='INPLACE';
ALTER TABLE tab ADD FULLTEXT INDEX b_index (b);
Query OK, 0 rows affected (0.041 sec)
ALTER TABLE tab ADD FULLTEXT INDEX c_index (c), ADD FULLTEXT INDEX d_index (d);
ERROR 1846 (0A000): ALGORITHM=INPLACE is not supported. Reason: InnoDB presently supports one
FULLTEXT index creation at a time. Try ALGORITHM=COPY
```
And this third command fails, because a table cannot be rebuilt when it has more than one [FULLTEXT](#page-2438-0) index:

```
CREATE OR REPLACE TABLE tab (
  a int PRIMARY KEY,
  b varchar(50),
  c varchar(50)
);
SET SESSION alter_algorithm='INPLACE';
ALTER TABLE tab ADD FULLTEXT INDEX b_index (b);
Query OK, 0 rows affected (0.040 sec)
ALTER TABLE tab ADD FULLTEXT INDEX c_index (c);
Query OK, 0 rows affected (0.015 sec)
ALTER TABLE tab FORCE;
ERROR 1846 (0A000): ALGORITHM=INPLACE is not supported. Reason: InnoDB presently supports one
FULLTEXT index creation at a time. Try ALGORITHM=COPY
```
#### Adding a Spatial Index

InnoDB supports adding a [SPATIAL](#page-804-0) index to a table with [ALGORITHM](#page-99-0) set to INPLACE.

However, there are some limitations, such as:

If a table has a [SPATIAL](#page-804-0) index, then it cannot be rebuilt by any [ALTER](#page-89-0) TABLE operations when the [LOCK](#page-101-0) clause is set to NONE.

This operation supports a read-only locking strategy. This strategy can be explicitly chosen by setting the [LOCK](#page-101-0) clause to SHARED . When this strategy is used, read-only concurrent DML is permitted.

For example, this succeeds:

```
CREATE OR REPLACE TABLE tab (
  a int PRIMARY KEY,
  b varchar(50),
  c GEOMETRY NOT NULL
);
SET SESSION alter_algorithm='INPLACE';
ALTER TABLE tab ADD SPATIAL INDEX c_index (c);
Query OK, 0 rows affected (0.006 sec)
```
And this succeeds in the same way as above:

```
CREATE OR REPLACE TABLE tab (
  a int PRIMARY KEY,
  b varchar(50),
  c GEOMETRY NOT NULL
);
SET SESSION alter_algorithm='INPLACE';
CREATE SPATIAL INDEX c_index ON tab (c);
Query OK, 0 rows affected (0.006 sec)
```
### ALTER TABLE ... DROP INDEX and DROP INDEX

InnoDB supports dropping indexes from a table with [ALGORITHM](#page-99-0) set to INPLACE.

This operation only changes the table's metadata, so the table does not have to be rebuilt.

This operation supports the non-locking strategy. This strategy can be explicitly chosen by setting the [LOCK](#page-101-0) clause to NONE . When this strategy is used, all concurrent DML is permitted.

For example, this succeeds:

```
CREATE OR REPLACE TABLE tab (
  a int PRIMARY KEY,
  b varchar(50),
  c varchar(50),
  INDEX b_index (b)
);
SET SESSION alter_algorithm='INPLACE';
ALTER TABLE tab DROP INDEX b_index;
```
And this succeeds:

```
CREATE OR REPLACE TABLE tab (
  a int PRIMARY KEY,
 b varchar(50),
  c varchar(50),
  INDEX b index (b)
);
SET SESSION alter_algorithm='INPLACE';
DROP INDEX b_index ON tab;
```
This applies to [ALTER](#page-96-1) TABLE ... DROP [INDEX](#page-598-0) and DROP INDEX for [InnoDB](#page-2859-0) tables.

### ALTER TABLE ... ADD FOREIGN KEY

InnoDB supports adding foreign key constraints to a table with [ALGORITHM](#page-99-0) set to INPLACE. In order to add a new foreign key constraint to a table with [ALGORITHM](#page-99-0) set to INPLACE, the foreign key checks system variable needs to be set to OFF. If it is set to ON, then ALGORITHM=COPY is required.

This operation only changes the table's metadata, so the table does not have to be rebuilt.

This operation supports the non-locking strategy. This strategy can be explicitly chosen by setting the [LOCK](#page-101-0) clause to NONE . When this strategy is used, all concurrent DML is permitted.

For example, this fails:

```
CREATE OR REPLACE TABLE tab1 (
  a int PRIMARY KEY,
  b varchar(50),
  c varchar(50),
  d int
);
CREATE OR REPLACE TABLE tab2 (
 a int PRIMARY KEY,
  b varchar(50)
);
SET SESSION alter_algorithm='INPLACE';
ALTER TABLE tab1 ADD FOREIGN KEY tab2_fk (d) REFERENCES tab2 (a);
ERROR 1846 (0A000): ALGORITHM=INPLACE is not supported. Reason: Adding foreign keys needs
foreign_key_checks=OFF. Try ALGORITHM=COPY
```
But this succeeds:

```
CREATE OR REPLACE TABLE tab1 (
  a int PRIMARY KEY,
  b varchar(50),
  c varchar(50),
  d int
);
CREATE OR REPLACE TABLE tab2 (
 a int PRIMARY KEY,
  b varchar(50)
);
SET SESSION foreign_key_checks=OFF;
SET SESSION alter_algorithm='INPLACE';
ALTER TABLE tab1 ADD FOREIGN KEY tab2_fk (d) REFERENCES tab2 (a);
Query OK, 0 rows affected (0.011 sec)
```
This applies to ALTER TABLE ... ADD [FOREIGN](#page-95-1) KEY for [InnoDB](#page-2859-0) tables.

ALTER TABLE ... DROP FOREIGN KEY

InnoDB supports dropping foreign key constraints from a table with [ALGORITHM](#page-99-0) set to INPLACE.

This operation only changes the table's metadata, so the table does not have to be rebuilt.

This operation supports the non-locking strategy. This strategy can be explicitly chosen by setting the [LOCK](#page-101-0) clause to NONE . When this strategy is used, all concurrent DML is permitted.

For example:

```
CREATE OR REPLACE TABLE tab2 (
  a int PRIMARY KEY,
  b varchar(50)
);
CREATE OR REPLACE TABLE tab1 (
 a int PRIMARY KEY,
  b varchar(50),
  c varchar(50),
  d int,
  FOREIGN KEY tab2_fk (d) REFERENCES tab2 (a)
);
SET SESSION alter_algorithm='INPLACE';
ALTER TABLE tab1 DROP FOREIGN KEY tab2_fk;
Query OK, 0 rows affected (0.005 sec)
```
This applies to ALTER TABLE ... DROP [FOREIGN](#page-95-2) KEY for [InnoDB](#page-2859-0) tables.

## Table Operations

### ALTER TABLE ... AUTO INCREMENT=...

InnoDB supports changing a table's [AUTO\\_INCREMENT](#page-2832-0) value with [ALGORITHM](#page-99-0) set to INPLACE. This operation should finish instantly. The table is not rebuilt.

This operation supports the non-locking strategy. This strategy can be explicitly chosen by setting the [LOCK](#page-101-0) clause to NONE . When this strategy is used, all concurrent DML is permitted.

```
CREATE OR REPLACE TABLE tab (
  a int PRIMARY KEY,
  b varchar(50),
  c varchar(50)
);
SET SESSION alter_algorithm='INPLACE';
ALTER TABLE tab AUTO_INCREMENT=100;
Query OK, 0 rows affected (0.004 sec)
```
This applies to ALTER TABLE ... [AUTO\\_INCREMENT=...](#page-121-0) for [InnoDB](#page-2859-0) tables.

ALTER TABLE ... ROW FORMAT=...

InnoDB supports changing a table's row [format](#page-2985-0) with [ALGORITHM](#page-99-0) set to INPLACE.

The table is rebuilt, which means that all of the data is reorganized substantially, and the indexes are rebuilt. As a result, the operation is quite expensive.

This operation supports the non-locking strategy. This strategy can be explicitly chosen by setting the [LOCK](#page-101-0) clause to NONE . When this strategy is used, all concurrent DML is permitted.

For example:

```
CREATE OR REPLACE TABLE tab (
  a int PRIMARY KEY,
  b varchar(50),
  c varchar(50)
) ROW_FORMAT=DYNAMIC;
SET SESSION alter_algorithm='INPLACE';
ALTER TABLE tab ROW_FORMAT=COMPRESSED;
Query OK, 0 rows affected (0.025 sec)
```
This applies to ALTER TABLE ... ROW FORMAT=... for [InnoDB](#page-2859-0) tables.

### ALTER TABLE ... KEY BLOCK SIZE=...

InnoDB supports changing a table's KEY\_BLOCK\_SIZE with [ALGORITHM](#page-99-0) set to INPLACE.

The table is rebuilt, which means that all of the data is reorganized substantially, and the indexes are rebuilt. As a result, the operation is quite expensive.

This operation supports the non-locking strategy. This strategy can be explicitly chosen by setting the [LOCK](#page-101-0) clause to NONE . When this strategy is used, all concurrent DML is permitted.

For example:

```
CREATE OR REPLACE TABLE tab (
  a int PRIMARY KEY,
  b varchar(50),
  c varchar(50)
) ROW_FORMAT=COMPRESSED
 KEY_BLOCK_SIZE=4;
SET SESSION alter_algorithm='INPLACE';
ALTER TABLE tab KEY_BLOCK_SIZE=2;
Query OK, 0 rows affected (0.021 sec)
```
This applies to [KEY\\_BLOCK\\_SIZE=...](#page-122-0) for [InnoDB](#page-2859-0) tables.

ALTER TABLE ... PAGE COMPRESSED=... and ALTER TABLE ... PAGE\_COMPRESSION\_LEVEL=...

In [MariaDB](https://mariadb.com/kb/en/mariadb-10310-release-notes/) 10.3.10 @ and later, InnoDB supports setting a table's [PAGE\\_COMPRESSED](#page-122-1) value to 1 with [ALGORITHM](#page-99-0) set to INPLACE . InnoDB also supports changing a table's [PAGE\\_COMPRESSED](#page-122-1) value from 1 to 0 with [ALGORITHM](#page-99-0) set to INPLACE.

In these versions, InnoDB also supports changing a table's [PAGE\\_COMPRESSION\\_LEVEL](#page-123-1) value with [ALGORITHM](#page-99-0) set to

INPLACE .

This operation supports the non-locking strategy. This strategy can be explicitly chosen by setting the [LOCK](#page-101-0) clause to NONE . When this strategy is used, all concurrent DML is permitted.

See [MDEV-16328](https://jira.mariadb.org/browse/MDEV-16328) & for more information.

For example, this succeeds:

```
CREATE OR REPLACE TABLE tab (
  a int PRIMARY KEY,
  b varchar(50),
  c varchar(50)
);
SET SESSION alter_algorithm='INPLACE';
ALTER TABLE tab PAGE_COMPRESSED=1;
Query OK, 0 rows affected (0.006 sec)
```
And this succeeds:

```
CREATE OR REPLACE TABLE tab (
  a int PRIMARY KEY,
  b varchar(50),
  c varchar(50)
) PAGE_COMPRESSED=1;
SET SESSION alter_algorithm='INPLACE';
ALTER TABLE tab PAGE_COMPRESSED=0;
Query OK, 0 rows affected (0.020 sec)
```
And this succeeds:

```
CREATE OR REPLACE TABLE tab (
  a int PRIMARY KEY,
  b varchar(50),
  c varchar(50)
) PAGE_COMPRESSED=1
 PAGE_COMPRESSION_LEVEL=5;
SET SESSION alter_algorithm='INPLACE';
ALTER TABLE tab PAGE_COMPRESSION_LEVEL=4;
Query OK, 0 rows affected (0.006 sec)
```
This applies to [PAGE\\_COMPRESSED=...](#page-122-1) and [PAGE\\_COMPRESSION\\_LEVEL=...](#page-123-1) for [InnoDB](#page-2859-0) tables.

#### ALTER TABLE ... DROP SYSTEM VERSIONING

InnoDB supports dropping system [versioning](#page-872-0) from a table with [ALGORITHM](#page-99-0) set to INPLACE.

This operation supports the read-only locking strategy. This strategy can be explicitly chosen by setting the [LOCK](#page-101-0) clause to SHARED . When this strategy is used, read-only concurrent DML is permitted.

For example:

```
CREATE OR REPLACE TABLE tab (
  a int PRIMARY KEY,
  b varchar(50),
  c varchar(50)
) WITH SYSTEM VERSIONING;
SET SESSION alter_algorithm='INPLACE';
ALTER TABLE tab DROP SYSTEM VERSIONING;
```
This applies to ALTER TABLE ... DROP SYSTEM [VERSIONING](#page-98-0) for [InnoDB](#page-2859-0) tables.

ALTER TABLE ... DROP CONSTRAINT

In [MariaDB](https://mariadb.com/kb/en/mariadb-1036-release-notes/) 10.3.6  $\Phi$  and later, InnoDB supports dropping a [CHECK](#page-606-0) constraint from a table with [ALGORITHM](#page-99-0) set to INPLACE . See [MDEV-16331](https://jira.mariadb.org/browse/MDEV-16331) For more information.

This operation supports the non-locking strategy. This strategy can be explicitly chosen by setting the [LOCK](#page-101-0) clause to NONE . When this strategy is used, all concurrent DML is permitted.

For example:

```
CREATE OR REPLACE TABLE tab (
  a int PRIMARY KEY,
  b varchar(50),
  c varchar(50),
  CONSTRAINT b_not_empty CHECK (b != '')
);
SET SESSION alter_algorithm='INPLACE';
ALTER TABLE tab DROP CONSTRAINT b_not_empty;
Query OK, 0 rows affected (0.004 sec)
```
This applies to ALTER TABLE ... DROP [CONSTRAINT](#page-97-0) for [InnoDB](#page-2859-0) tables.

### ALTER TABLE ... FORCE

InnoDB supports forcing a table rebuild with [ALGORITHM](#page-99-0) set to INPLACE.

The table is rebuilt, which means that all of the data is reorganized substantially, and the indexes are rebuilt. As a result, the operation is quite expensive.

This operation supports the non-locking strategy. This strategy can be explicitly chosen by setting the [LOCK](#page-101-0) clause to NONE . When this strategy is used, all concurrent DML is permitted.

For example:

```
CREATE OR REPLACE TABLE tab (
  a int PRIMARY KEY,
  b varchar(50),
  c varchar(50)
);
SET SESSION alter_algorithm='INPLACE';
ALTER TABLE tab FORCE;
Query OK, 0 rows affected (0.022 sec)
```
This applies to ALTER TABLE ... [FORCE](#page-98-1) for [InnoDB](#page-2859-0) tables.

#### ALTER TABLE ... ENGINE=InnoDB

InnoDB supports forcing a table rebuild with [ALGORITHM](#page-99-0) set to INPLACE.

The table is rebuilt, which means that all of the data is reorganized substantially, and the indexes are rebuilt. As a result, the operation is quite expensive.

This operation supports the non-locking strategy. This strategy can be explicitly chosen by setting the [LOCK](#page-101-0) clause to NONE . When this strategy is used, all concurrent DML is permitted.

For example:

```
CREATE OR REPLACE TABLE tab (
  a int PRIMARY KEY,
  b varchar(50),
  c varchar(50)
);
SET SESSION alter_algorithm='INPLACE';
ALTER TABLE tab ENGINE=InnoDB;
Query OK, 0 rows affected (0.022 sec)
```
This applies to ALTER TABLE ... [ENGINE=InnoDB](#page-120-0) for [InnoDB](#page-2859-0) tables.

OPTIMIZE TABLE ...

InnoDB supports optimizing a table with [ALGORITHM](#page-99-0) set to INPLACE.

If the innodb defragment system variable is set to OFF, and if the innodb optimize fulltext only system variable is also set to OFF , then OPTIMIZE TABLE will be equivalent to ALTER TABLE … FORCE .

The table is rebuilt, which means that all of the data is reorganized substantially, and the indexes are rebuilt. As a result, the operation is quite expensive.

If either of the previously mentioned system variables is set to ON, then OPTIMIZE TABLE will optimize some data without rebuilding the table. However, the file size will not be reduced.

For example, this succeeds:

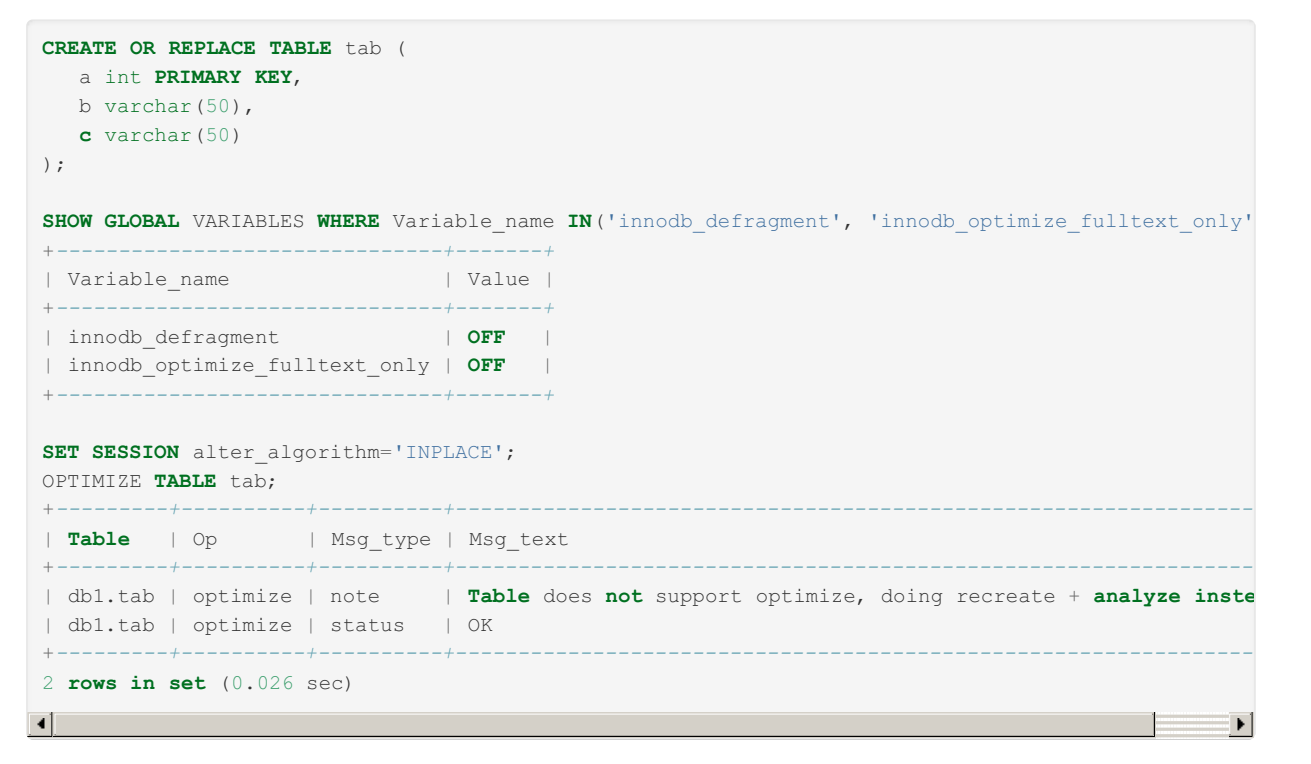

And this succeeds, but the table is not rebuilt:

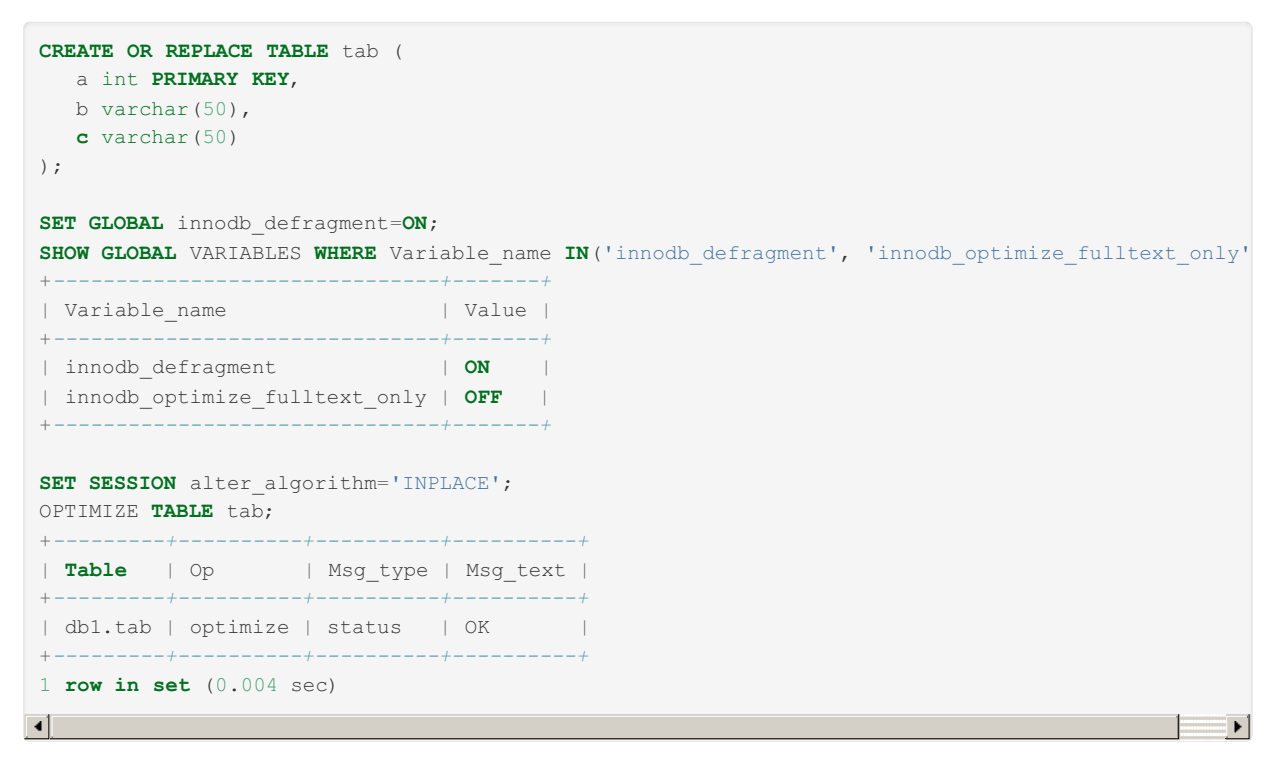

This applies to [OPTIMIZE](#page-132-0) TABLE for [InnoDB](#page-2859-0) tables.

### ALTER TABLE ... RENAME TO and RENAME TABLE ...

InnoDB supports renaming a table with [ALGORITHM](#page-99-0) set to INPLACE.

This operation only changes the table's metadata, so the table does not have to be rebuilt.

This operation supports the exclusive locking strategy. This strategy can be explicitly chosen by setting the [LOCK](#page-101-0) clause to

EXCLUSIVE . When this strategy is used, concurrent DML is **not** permitted.

For example, this succeeds:

```
CREATE OR REPLACE TABLE tab (
  a int PRIMARY KEY,
  b varchar(50),
  c varchar(50)
);
SET SESSION alter_algorithm='INPLACE';
ALTER TABLE tab RENAME TO old_tab;
Query OK, 0 rows affected (0.011 sec)
```
And this succeeds:

```
CREATE OR REPLACE TABLE tab (
  a int PRIMARY KEY,
  b varchar(50),
  c varchar(50)
) \, ;
SET SESSION alter_algorithm='INPLACE';
RENAME TABLE tab TO old_tab;
```
This applies to ALTER TABLE ... [RENAME](#page-133-0) TO and RENAME TABLE for [InnoDB](#page-2859-0) tables.

## <span id="page-3033-0"></span>Limitations

### Limitations Related to Fulltext Indexes

- If a table has more than one [FULLTEXT](#page-2438-0) index, then it cannot be rebuilt by any [ALTER](#page-89-0) TABLE operations when [ALGORITHM](#page-99-0) is set to INPLACE.
- If a table has a [FULLTEXT](#page-2438-0) index, then it cannot be rebuilt by any [ALTER](#page-89-0) TABLE operations when the [LOCK](#page-101-0) clause is set to NONE.

### Limitations Related to Spatial Indexes

If a table has a [SPATIAL](#page-804-0) index, then it cannot be rebuilt by any [ALTER](#page-89-0) TABLE operations when the [LOCK](#page-101-0) clause is set to NONE.

### Limitations Related to Generated (Virtual and Persistent/Stored) Columns

[Generated](#page-585-0) columns do not currently support online DDL for all of the same operations that are supported for "real" columns.

See Generated (Virtual and [Persistent/Stored\)](#page-587-0) Columns: Statement Support for more information on the limitations.

# 5.3.2.19.3 InnoDB Online DDL Operations with the NOCOPY Alter Algorithm

### **Contents**

- 1. Supported Operations by [Inheritance](#page-3034-0)
- 2. Column [Operations](#page-3034-1)
	- 1. ALTER TABLE ... ADD [COLUMN](#page-3034-2)
	- 2. ALTER TABLE ... DROP [COLUMN](#page-3034-3)
	- 3. ALTER TABLE ... MODIFY [COLUMN](#page-3035-0)
		- 1. [Reordering](#page-3035-1) Columns
		- 2. [Changing](#page-3035-2) the Data Type of a Column
		- 3. [Changing](#page-3035-3) a Column to NULL
		- 4. [Changing](#page-3035-4) a Column to NOT NULL
		- 5. [Adding](#page-3035-5) a New ENUM Option
		- 6. [Adding](#page-3035-6) a New SET Option
		- 7. Removing System [Versioning](#page-3035-7) from a Column
	- 4. ALTER TABLE ... ALTER [COLUMN](#page-3036-0)
		- 1. Setting a [Column's](#page-3036-1) Default Value
		- 2. [Removing](#page-3036-2) a Column's Default Value
	- 5. ALTER TABLE ... CHANGE [COLUMN](#page-3036-3)
- 3. Index [Operations](#page-3036-4)
	- 1. ALTER TABLE ... ADD [PRIMARY](#page-3036-5) KEY
	- 2. ALTER TABLE ... DROP [PRIMARY](#page-3036-6) KEY
	- 3. ALTER TABLE ... ADD INDEX and [CREATE](#page-3037-0) INDEX
		- 1. [Adding](#page-3037-1) a Plain Index
		- 2. Adding a [Fulltext](#page-3037-2) Index
		- 3. [Adding](#page-3038-0) a Spatial Index
	- 4. [ALTER](#page-3038-1) TABLE ... DROP INDEX and DROP INDEX
	- 5. ALTER TABLE ... ADD [FOREIGN](#page-3039-0) KEY
	- 6. ALTER TABLE ... DROP [FOREIGN](#page-3039-1) KEY
- 4. Table [Operations](#page-3039-2)
	- 1. ALTER TABLE ... AUTO INCREMENT=...
	- 2. ALTER TABLE ... [ROW\\_FORMAT=...](#page-3040-0)
	- 3. ALTER TABLE ... [KEY\\_BLOCK\\_SIZE=...](#page-3040-1)
	- 4. ALTER TABLE ... PAGE\_COMPRESSED=1 and ALTER TABLE ... [PAGE\\_COMPRESSION\\_LEVEL=...](#page-3040-2)
	- 5. ALTER TABLE ... DROP SYSTEM [VERSIONING](#page-3040-3)
	- 6. ALTER TABLE ... DROP [CONSTRAINT](#page-3041-0)
	- 7. ALTER TABLE ... [FORCE](#page-3041-1)
	- 8. ALTER TABLE ... [ENGINE=InnoDB](#page-3041-2)
	- 9. [OPTIMIZE](#page-3041-3) TABLE ...
	- 10. ALTER TABLE ... [RENAME](#page-3042-0) TO and RENAME TABLE ...
- 5. [Limitations](#page-3042-1)
	- 1. Limitations Related to Generated (Virtual and [Persistent/Stored\)](#page-3042-2) Columns

# <span id="page-3034-0"></span>Supported Operations by Inheritance

When the [ALGORITHM](#page-99-0) clause is set to NOCOPY, the supported operations are a superset of the operations that are supported when the [ALGORITHM](#page-99-0) clause is set to INSTANT.

Therefore, when the [ALGORITHM](#page-99-0) clause is set to NOCOPY, some operations are supported by inheritance. See the following additional pages for more information about these supported operations:

• InnoDB Online DDL Operations with [ALGORITHM=INSTANT](#page-3042-3)

# <span id="page-3034-1"></span>Column Operations

### <span id="page-3034-2"></span>ALTER TABLE ... ADD COLUMN

In [MariaDB](https://mariadb.com/kb/en/mariadb-1032-release-notes/) 10.3.2 and later, InnoDB supports adding columns to a table with [ALGORITHM](#page-99-0) set to NOCOPY in the cases where the operation supports having the [ALGORITHM](#page-99-0) clause set to INSTANT.

See InnoDB Online DDL Operations with [ALGORITHM=INSTANT:](#page-3043-0) ALTER TABLE ... ADD COLUMN for more information.

This applies to ALTER TABLE ... ADD [COLUMN](#page-93-0) for [InnoDB](#page-2859-0) tables.

### <span id="page-3034-3"></span>ALTER TABLE ... DROP COLUMN

In [MariaDB](#page-3946-0) 10.4 and later, InnoDB supports dropping columns from a table with [ALGORITHM](#page-99-0) set to NOCOPY in the cases where the operation supports having the [ALGORITHM](#page-99-0) clause set to INSTANT.

See InnoDB Online DDL Operations with [ALGORITHM=INSTANT:](#page-3044-0) ALTER TABLE ... DROP COLUMN for more information.

This applies to ALTER TABLE ... DROP [COLUMN](#page-93-1) for [InnoDB](#page-2859-0) tables.

<span id="page-3035-0"></span>ALTER TABLE ... MODIFY COLUMN

This applies to ALTER TABLE ... MODIFY [COLUMN](#page-94-0) for [InnoDB](#page-2859-0) tables.

### <span id="page-3035-1"></span>Reordering Columns

In [MariaDB](#page-3946-0) 10.4 and later, InnoDB supports reordering columns within a table with [ALGORITHM](#page-99-0) set to NOCOPY in the cases where the operation supports having the [ALGORITHM](#page-99-0) clause set to INSTANT.

See InnoDB Online DDL Operations with [ALGORITHM=INSTANT:](#page-3044-1) Reordering Columns for more information.

### <span id="page-3035-2"></span>Changing the Data Type of a Column

InnoDB does not support modifying a column's data type with [ALGORITHM](#page-99-0) set to NOCOPY in most cases. There are a few exceptions in the cases where the operation supports having the [ALGORITHM](#page-99-0) clause set to INSTANT.

See InnoDB Online DDL Operations with [ALGORITHM=INSTANT:](#page-3045-0) Changing the Data Type of a Column for more information.

### <span id="page-3035-3"></span>Changing a Column to NULL

In [MariaDB](#page-3994-0) 10.4.3 and later, InnoDB supports modifying a column to allow [NULL](#page-115-0) values with [ALGORITHM](#page-99-0) set to NOCOPY in the cases where the operation supports having the [ALGORITHM](#page-99-0) clause set to INSTANT.

See InnoDB Online DDL Operations with [ALGORITHM=INSTANT:](#page-3046-0) Changing a Column to NULL for more information.

### <span id="page-3035-4"></span>Changing a Column to NOT NULL

InnoDB does not support modifying a column to not allow [NULL](#page-115-0) values with [ALGORITHM](#page-99-0) set to NOCOPY.

For example:

```
CREATE OR REPLACE TABLE tab (
  a int PRIMARY KEY,
  b varchar(50),
  c varchar(50)
) ROW_FORMAT=REDUNDANT;
SET SESSION alter_algorithm='NOCOPY';
ALTER TABLE tab MODIFY COLUMN c varchar(50) NOT NULL;
ERROR 1845 (0A000): ALGORITHM=NOCOPY is not supported for this operation. Try ALGORITHM=INPLACE
```
### <span id="page-3035-5"></span>Adding a New ENUM Option

InnoDB supports adding a new [ENUM](#page-2785-0) option to a column with [ALGORITHM](#page-99-0) set to NOCOPY in the cases where the operation supports having the [ALGORITHM](#page-99-0) clause set to INSTANT.

See InnoDB Online DDL Operations with [ALGORITHM=INSTANT:](#page-3047-0) Adding a New ENUM Option for more information.

### <span id="page-3035-6"></span>Adding a New SET Option

InnoDB supports adding a new [SET](#page-2807-0) option to a column with [ALGORITHM](#page-99-0) set to NOCOPY in the cases where the operation supports having the [ALGORITHM](#page-99-0) clause set to INSTANT.

See InnoDB Online DDL Operations with [ALGORITHM=INSTANT:](#page-3048-0) Adding a New SET Option for more information.

### <span id="page-3035-7"></span>Removing System Versioning from a Column

In [MariaDB](https://mariadb.com/kb/en/mariadb-1038-release-notes/) 10.3.8 @ and later, InnoDB supports removing system [versioning](#page-872-0) from a column with [ALGORITHM](#page-99-0) set to NOCOPY in the cases where the operation supports having the [ALGORITHM](#page-99-0) clause set to INSTANT.

See InnoDB Online DDL Operations with [ALGORITHM=INSTANT:](#page-3048-1) Removing System Versioning from a Column for more information.

<span id="page-3036-0"></span>ALTER TABLE ... ALTER COLUMN

This applies to ALTER TABLE ... ALTER [COLUMN](#page-94-1) for [InnoDB](#page-2859-0) tables.

#### <span id="page-3036-1"></span>Setting a Column's Default Value

InnoDB supports modifying a column's [DEFAULT](#page-115-1) value with [ALGORITHM](#page-99-0) set to NOCOPY in the cases where the operation supports having the [ALGORITHM](#page-99-0) clause set to INSTANT.

See InnoDB Online DDL Operations with [ALGORITHM=INSTANT:](#page-3048-2) Setting a Column's Default Value for more information.

#### <span id="page-3036-2"></span>Removing a Column's Default Value

InnoDB supports removing a column's [DEFAULT](#page-115-1) value with [ALGORITHM](#page-99-0) set to NOCOPY in the cases where the operation supports having the [ALGORITHM](#page-99-0) clause set to INSTANT.

See InnoDB Online DDL Operations with [ALGORITHM=INSTANT:](#page-3049-0) Removing a Column's Default Value for more information.

<span id="page-3036-3"></span>ALTER TABLE ... CHANGE COLUMN

InnoDB supports renaming a column with [ALGORITHM](#page-99-0) set to NOCOPY in the cases where the operation supports having the [ALGORITHM](#page-99-0) clause set to INSTANT.

See InnoDB Online DDL Operations with [ALGORITHM=INSTANT:](#page-3049-1) ALTER TABLE ... CHANGE COLUMN for more information.

This applies to ALTER TABLE ... CHANGE [COLUMN](#page-94-2) for [InnoDB](#page-2859-0) tables.

## <span id="page-3036-4"></span>Index Operations

### <span id="page-3036-5"></span>ALTER TABLE ... ADD PRIMARY KEY

InnoDB does not support adding a primary key to a table with [ALGORITHM](#page-99-0) set to NOCOPY.

For example:

```
CREATE OR REPLACE TABLE tab (
  a int,
  b varchar(50),
  c varchar(50)
);
SET SESSION sql_mode='STRICT_TRANS_TABLES';
SET SESSION alter_algorithm='NOCOPY';
ALTER TABLE tab ADD PRIMARY KEY (a);
ERROR 1845 (0A000): ALGORITHM=NOCOPY is not supported for this operation. Try ALGORITHM=INPLACE
```
This applies to ALTER TABLE ... ADD [PRIMARY](#page-95-3) KEY for [InnoDB](#page-2859-0) tables.

<span id="page-3036-6"></span>ALTER TABLE ... DROP PRIMARY KEY

InnoDB does not support dropping a primary key with **[ALGORITHM](#page-99-0)** set to NOCOPY.

```
CREATE OR REPLACE TABLE tab (
  a int PRIMARY KEY,
  b varchar(50),
  c varchar(50)
\rightarrow:
SET SESSION alter_algorithm='NOCOPY';
ALTER TABLE tab DROP PRIMARY KEY;
ERROR 1846 (0A000): ALGORITHM=NOCOPY is not supported. Reason: Dropping a primary key is not
allowed without also adding a new primary key. Try ALGORITHM=COPY
```
<span id="page-3037-0"></span>This applies to [ALTER](#page-96-0) TABLE ... ADD INDEX and [CREATE](#page-565-0) INDEX for [InnoDB](#page-2859-0) tables.

#### <span id="page-3037-1"></span>Adding a Plain Index

InnoDB supports adding a plain index to a table with [ALGORITHM](#page-99-0) set to NOCOPY.

This operation supports the non-locking strategy. This strategy can be explicitly chosen by setting the [LOCK](#page-101-0) clause to NONE . When this strategy is used, all concurrent DML is permitted.

For example, this succeeds:

```
CREATE OR REPLACE TABLE tab (
  a int PRIMARY KEY,
  b varchar(50),
  c varchar(50)
);
SET SESSION alter_algorithm='NOCOPY';
ALTER TABLE tab ADD INDEX b_index (b);
Query OK, 0 rows affected (0.009 sec)
```
And this succeeds:

```
CREATE OR REPLACE TABLE tab (
  a int PRIMARY KEY,
  b varchar(50),
  c varchar(50)
);
SET SESSION alter_algorithm='NOCOPY';
CREATE INDEX b_index ON tab (b);
Query OK, 0 rows affected (0.009 sec)
```
#### <span id="page-3037-2"></span>Adding a Fulltext Index

InnoDB supports adding a [FULLTEXT](#page-2438-0) index to a table with [ALGORITHM](#page-99-0) set to NOCOPY.

However, there are some limitations, such as:

- Adding a [FULLTEXT](#page-2438-0) index to a table that does not have a user-defined FTS DOC\_ID column will require the table to be rebuilt once. When the table is rebuilt, the system adds a hidden FTS DOC\_ID column. This initial operation will have to be performed with [ALGORITHM](#page-99-0) set to INPLACE .From that point forward, adding additional [FULLTEXT](#page-2438-0) indexes to the same table will not require the table to be rebuilt, and [ALGORITHM](#page-99-0) can be set to NOCOPY.
- . Only one [FULLTEXT](#page-2438-0) index may be added at a time when [ALGORITHM](#page-99-0) is set to NOCOPY.

This operation supports a read-only locking strategy. This strategy can be explicitly chosen by setting the [LOCK](#page-101-0) clause to SHARED . When this strategy is used, read-only concurrent DML is permitted.

For example, this succeeds, but the first operation requires the table to be rebuilt [ALGORITHM](#page-99-0) set to INPLACE, so that the hidden FTS DOC ID column can be added:

```
CREATE OR REPLACE TABLE tab (
  a int PRIMARY KEY,
  b varchar(50),
  c varchar(50)
\rightarrow:
SET SESSION alter_algorithm='INPLACE';
ALTER TABLE tab ADD FULLTEXT INDEX b_index (b);
Query OK, 0 rows affected (0.043 sec)
SET SESSION alter_algorithm='NOCOPY';
ALTER TABLE tab ADD FULLTEXT INDEX c_index (c);
Query OK, 0 rows affected (0.017 sec)
```
And this succeeds in the same way as above:

```
CREATE OR REPLACE TABLE tab (
  a int PRIMARY KEY,
  b varchar(50),
  c varchar(50)
);
SET SESSION alter_algorithm='INPLACE';
CREATE FULLTEXT INDEX b_index ON tab (b);
Query OK, 0 rows affected (0.048 sec)
SET SESSION alter_algorithm='NOCOPY';
CREATE FULLTEXT INDEX c_index ON tab (c);
Query OK, 0 rows affected (0.016 sec)
```
But this second command fails, because only one [FULLTEXT](#page-2438-0) index can be added at a time:

```
CREATE OR REPLACE TABLE tab (
  a int PRIMARY KEY,
  b varchar(50),
  c varchar(50),
  d varchar(50)
);
SET SESSION alter_algorithm='INPLACE';
ALTER TABLE tab ADD FULLTEXT INDEX b_index (b);
Query OK, 0 rows affected (0.041 sec)
SET SESSION alter_algorithm='NOCOPY';
ALTER TABLE tab ADD FULLTEXT INDEX c_index (c), ADD FULLTEXT INDEX d_index (d);
ERROR 1846 (0A000): ALGORITHM=NOCOPY is not supported. Reason: InnoDB presently supports one
FULLTEXT index creation at a time. Try ALGORITHM=COPY
```
#### <span id="page-3038-0"></span>Adding a Spatial Index

InnoDB supports adding a [SPATIAL](#page-804-0) index to a table with [ALGORITHM](#page-99-0) set to NOCOPY.

This operation supports a read-only locking strategy. This strategy can be explicitly chosen by setting the [LOCK](#page-101-0) clause to SHARED . When this strategy is used, read-only concurrent DML is permitted.

For example, this succeeds:

```
CREATE OR REPLACE TABLE tab (
  a int PRIMARY KEY,
  b varchar(50),
  c GEOMETRY NOT NULL
);
SET SESSION alter_algorithm='NOCOPY';
ALTER TABLE tab ADD SPATIAL INDEX c_index (c);
Query OK, 0 rows affected (0.005 sec)
```
And this succeeds in the same way as above:

```
CREATE OR REPLACE TABLE tab (
  a int PRIMARY KEY,
  b varchar(50),
  c GEOMETRY NOT NULL
);
SET SESSION alter_algorithm='NOCOPY';
CREATE SPATIAL INDEX c_index ON tab (c);
Query OK, 0 rows affected (0.005 sec)
```
### <span id="page-3038-1"></span>ALTER TABLE ... DROP INDEX and DROP INDEX

InnoDB supports dropping indexes from a table with [ALGORITHM](#page-99-0) set to NOCOPY in the cases where the operation supports having the [ALGORITHM](#page-99-0) clause set to INSTANT.

See InnoDB Online DDL Operations with ALGORITHM=INSTANT: ALTER TABLE ... DROP INDEX and DROP INDEX for more information.

This applies to [ALTER](#page-96-1) TABLE ... DROP [INDEX](#page-598-0) and DROP INDEX for [InnoDB](#page-2859-0) tables.

### <span id="page-3039-0"></span>ALTER TABLE ... ADD FOREIGN KEY

InnoDB does supports adding foreign key constraints to a table with [ALGORITHM](#page-99-0) set to NOCOPY. In order to add a new foreign key constraint to a table with [ALGORITHM](#page-99-0) set to NOCOPY, the foreign key checks system variable needs to be set to OFF . If it is set to ON , then ALGORITHM=COPY is required.

This operation supports the non-locking strategy. This strategy can be explicitly chosen by setting the [LOCK](#page-101-0) clause to NONE . When this strategy is used, all concurrent DML is permitted.

For example, this fails:

```
CREATE OR REPLACE TABLE tab1 (
  a int PRIMARY KEY,
  b varchar(50),
  c varchar(50),
  d int
);
CREATE OR REPLACE TABLE tab2 (
  a int PRIMARY KEY,
  b varchar(50)
);
SET SESSION alter_algorithm='NOCOPY';
ALTER TABLE tab1 ADD FOREIGN KEY tab2_fk (d) REFERENCES tab2 (a);
ERROR 1846 (0A000): ALGORITHM=NOCOPY is not supported. Reason: Adding foreign keys needs
foreign_key_checks=OFF. Try ALGORITHM=COPY
```
But this succeeds:

```
CREATE OR REPLACE TABLE tab1 (
  a int PRIMARY KEY,
  b varchar(50),
  c varchar(50),
  d int
);
CREATE OR REPLACE TABLE tab2 (
  a int PRIMARY KEY,
  b varchar(50)
);
SET SESSION foreign_key_checks=OFF;
SET SESSION alter_algorithm='NOCOPY';
ALTER TABLE tab1 ADD FOREIGN KEY tab2_fk (d) REFERENCES tab2 (a);
Query OK, 0 rows affected (0.011 sec)
```
This applies to ALTER TABLE ... ADD [FOREIGN](#page-95-1) KEY for [InnoDB](#page-2859-0) tables.

### <span id="page-3039-1"></span>ALTER TABLE ... DROP FOREIGN KEY

InnoDB supports dropping foreign key constraints from a table with [ALGORITHM](#page-99-0) set to NOCOPY in the cases where the operation supports having the [ALGORITHM](#page-99-0) clause set to INSTANT.

See InnoDB Online DDL Operations with [ALGORITHM=INSTANT:](#page-3052-0) ALTER TABLE ... DROP FOREIGN KEY for more information.

This applies to ALTER TABLE ... DROP [FOREIGN](#page-95-2) KEY for [InnoDB](#page-2859-0) tables.

## <span id="page-3039-2"></span>Table Operations

### <span id="page-3039-3"></span>ALTER TABLE ... AUTO INCREMENT=...

InnoDB supports changing a table's [AUTO\\_INCREMENT](#page-2832-0) value with [ALGORITHM](#page-99-0) set to NOCOPY in the cases where the operation supports having the [ALGORITHM](#page-99-0) clause set to INSTANT.

See InnoDB Online DDL Operations with [ALGORITHM=INSTANT:](#page-3052-1) ALTER TABLE ... AUTO INCREMENT=... for more

information.

This applies to ALTER TABLE ... AUTO INCREMENT=... for [InnoDB](#page-2859-0) tables.

<span id="page-3040-0"></span>ALTER TABLE ... ROW\_FORMAT=...

InnoDB does **not** support changing a table's row [format](#page-2985-0) with [ALGORITHM](#page-99-0) set to NOCOPY .

For example:

```
CREATE OR REPLACE TABLE tab (
  a int PRIMARY KEY,
  b varchar(50),
  c varchar(50)
) ROW_FORMAT=DYNAMIC;
SET SESSION alter_algorithm='NOCOPY';
ALTER TABLE tab ROW_FORMAT=COMPRESSED;
ERROR 1846 (0A000): ALGORITHM=NOCOPY is not supported. Reason: Changing table options requires
the table to be rebuilt. Try ALGORITHM=INPLACE
```
This applies to ALTER TABLE ... ROW FORMAT=... for [InnoDB](#page-2859-0) tables.

<span id="page-3040-1"></span>ALTER TABLE ... KEY BLOCK SIZE=...

InnoDB does not support changing a table's KEY\_BLOCK\_SIZE with [ALGORITHM](#page-99-0) set to NOCOPY.

For example:

```
CREATE OR REPLACE TABLE tab (
  a int PRIMARY KEY,
  b varchar(50),
  c varchar(50)
) ROW_FORMAT=COMPRESSED
 KEY_BLOCK_SIZE=4;
SET SESSION alter_algorithm='NOCOPY';
ALTER TABLE tab KEY_BLOCK_SIZE=2;
ERROR 1846 (0A000): ALGORITHM=NOCOPY is not supported. Reason: Changing table options requires
the table to be rebuilt. Try ALGORITHM=INPLACE
```
This applies to [KEY\\_BLOCK\\_SIZE=...](#page-122-0) for [InnoDB](#page-2859-0) tables.

<span id="page-3040-2"></span>ALTER TABLE ... PAGE COMPRESSED=1 and ALTER TABLE ... PAGE\_COMPRESSION\_LEVEL=...

In [MariaDB](https://mariadb.com/kb/en/mariadb-10310-release-notes/) 10.3.10 @ and later, InnoDB supports setting a table's [PAGE\\_COMPRESSED](#page-122-1) value to 1 with [ALGORITHM](#page-99-0) set to NOCOPY in the cases where the operation supports having the [ALGORITHM](#page-99-0) clause set to INSTANT.

InnoDB does not support changing a table's [PAGE\\_COMPRESSED](#page-122-1) value from 1 to 0 with [ALGORITHM](#page-99-0) set to NOCOPY.

In these versions, InnoDB also supports changing a table's [PAGE\\_COMPRESSION\\_LEVEL](#page-123-1) value with [ALGORITHM](#page-99-0) set to NOCOPY in the cases where the operation supports having the [ALGORITHM](#page-99-0) clause is set to INSTANT.

See InnoDB Online DDL Operations with ALGORITHM=INSTANT: ALTER TABLE ... PAGE\_COMPRESSED=1 and ALTER TABLE ... [PAGE\\_COMPRESSION\\_LEVEL=...](#page-3053-0) for more information.

This applies to ALTER TABLE ... [PAGE\\_COMPRESSED=...](#page-122-1) and ALTER TABLE ... [PAGE\\_COMPRESSION\\_LEVEL=...](#page-123-1) for [InnoDB](#page-2859-0) tables.

### <span id="page-3040-3"></span>ALTER TABLE ... DROP SYSTEM VERSIONING

InnoDB does not support dropping system [versioning](#page-872-0) from a table with [ALGORITHM](#page-99-0) set to NOCOPY.

```
CREATE OR REPLACE TABLE tab (
  a int PRIMARY KEY,
  b varchar(50),
  c varchar(50)
) WITH SYSTEM VERSIONING;
SET SESSION alter_algorithm='NOCOPY';
ALTER TABLE tab DROP SYSTEM VERSIONING;
ERROR 1845 (0A000): ALGORITHM=NOCOPY is not supported for this operation. Try ALGORITHM=INPLACE
```
This applies to ALTER TABLE ... DROP SYSTEM [VERSIONING](#page-98-0) for [InnoDB](#page-2859-0) tables.

<span id="page-3041-0"></span>ALTER TABLE ... DROP CONSTRAINT

In [MariaDB](https://mariadb.com/kb/en/mariadb-1036-release-notes/) 10.3.6 and later, InnoDB supports dropping a [CHECK](#page-606-0) constraint from a table with [ALGORITHM](#page-99-0) set to NOCOPY in the cases where the operation supports having the [ALGORITHM](#page-99-0) clause set to INSTANT.

See InnoDB Online DDL Operations with [ALGORITHM=INSTANT:](#page-3054-0) ALTER TABLE ... DROP CONSTRAINT for more information.

This applies to ALTER TABLE ... DROP [CONSTRAINT](#page-97-0) for [InnoDB](#page-2859-0) tables.

<span id="page-3041-1"></span>ALTER TABLE ... FORCE

InnoDB does not support forcing a table rebuild with [ALGORITHM](#page-99-0) set to NOCOPY.

For example:

```
CREATE OR REPLACE TABLE tab (
  a int PRIMARY KEY,
  b varchar(50),
  c varchar(50)
);
SET SESSION alter_algorithm='NOCOPY';
ALTER TABLE tab FORCE;
ERROR 1845 (0A000): ALGORITHM=NOCOPY is not supported for this operation. Try ALGORITHM=INPLACE
```
This applies to ALTER TABLE ... [FORCE](#page-98-1) for [InnoDB](#page-2859-0) tables.

<span id="page-3041-2"></span>ALTER TABLE ... ENGINE=InnoDB

InnoDB does not support forcing a table rebuild with [ALGORITHM](#page-99-0) set to NOCOPY.

For example:

```
CREATE OR REPLACE TABLE tab (
  a int PRIMARY KEY,
  b varchar(50),
  c varchar(50)
);
SET SESSION alter_algorithm='NOCOPY';
ALTER TABLE tab ENGINE=InnoDB;
ERROR 1845 (0A000): ALGORITHM=NOCOPY is not supported for this operation. Try ALGORITHM=INPLACE
```
This applies to ALTER TABLE ... [ENGINE=InnoDB](#page-120-0) for [InnoDB](#page-2859-0) tables.

#### <span id="page-3041-3"></span>OPTIMIZE TABLE ...

InnoDB does not support optimizing a table with with [ALGORITHM](#page-99-0) set to NOCOPY.

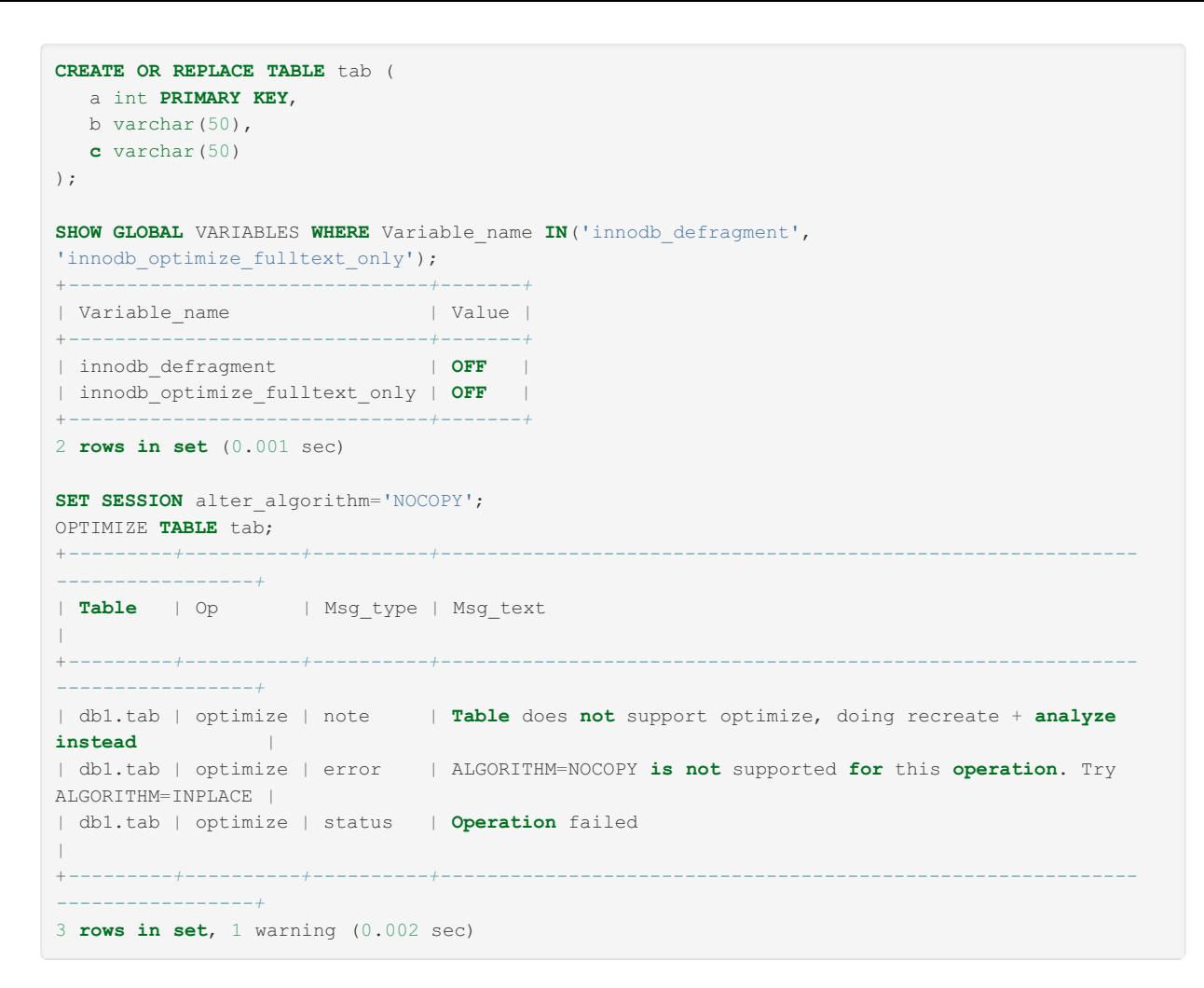

This applies to [OPTIMIZE](#page-132-0) TABLE for [InnoDB](#page-2859-0) tables.

### <span id="page-3042-0"></span>ALTER TABLE ... RENAME TO and RENAME TABLE ...

InnoDB supports renaming a table with [ALGORITHM](#page-99-0) set to NOCOPY in the cases where the operation supports having the [ALGORITHM](#page-99-0) clause set to INSTANT.

See InnoDB Online DDL Operations with [ALGORITHM=INSTANT:](#page-3056-0) ALTER TABLE ... RENAME TO and RENAME TABLE ... for more information.

This applies to ALTER TABLE ... [RENAME](#page-97-1) TO and [RENAME](#page-133-0) TABLE for [InnoDB](#page-2859-0) tables.

## <span id="page-3042-1"></span>Limitations

### <span id="page-3042-2"></span>Limitations Related to Generated (Virtual and Persistent/Stored) Columns

[Generated](#page-585-0) columns do not currently support online DDL for all of the same operations that are supported for "real" columns. See Generated (Virtual and [Persistent/Stored\)](#page-587-0) Columns: Statement Support for more information on the limitations.

# <span id="page-3042-3"></span>5.3.2.19.4 InnoDB Online DDL Operations with the INSTANT Alter Algorithm

### **Contents**

- 1. Column [Operations](#page-3043-1)
	- 1. ALTER TABLE ... ADD [COLUMN](#page-3043-0)
	- 2. ALTER TABLE ... DROP [COLUMN](#page-3044-0)
	- 3. ALTER TABLE ... MODIFY [COLUMN](#page-3044-2)
		- 1. [Reordering](#page-3044-1) Columns
		- 2. [Changing](#page-3045-0) the Data Type of a Column
		- 3. [Changing](#page-3046-0) a Column to NULL
		- 4. [Changing](#page-3047-1) a Column to NOT NULL
		- 5. [Adding](#page-3047-0) a New ENUM Option
		- 6. [Adding](#page-3048-0) a New SET Option
		- 7. Removing System [Versioning](#page-3048-1) from a Column
	- 4. ALTER TABLE ... ALTER [COLUMN](#page-3048-3)
		- 1. Setting a [Column's](#page-3048-2) Default Value
		- 2. [Removing](#page-3049-0) a Column's Default Value
	- 5. ALTER TABLE ... CHANGE [COLUMN](#page-3049-1)
- 2. Index [Operations](#page-3049-2)
	- 1. ALTER TABLE ... ADD [PRIMARY](#page-3049-3) KEY
	- 2. ALTER TABLE ... DROP [PRIMARY](#page-3050-0) KEY
	- 3. ALTER TABLE ... ADD INDEX and [CREATE](#page-3050-1) INDEX
		- 1. [Adding](#page-3050-2) a Plain Index
		- 2. Adding a [Fulltext](#page-3050-3) Index
		- 3. [Adding](#page-3051-0) a Spatial Index
	- 4. ALTER TABLE ... ADD [FOREIGN](#page-3051-1) KEY
	- 5. ALTER TABLE ... DROP [FOREIGN](#page-3052-0) KEY
- 3. Table [Operations](#page-3052-2)
	- 1. ALTER TABLE ... AUTO INCREMENT=...
	- 2. ALTER TABLE ... [ROW\\_FORMAT=...](#page-3053-1)
	- 3. ALTER TABLE ... [KEY\\_BLOCK\\_SIZE=...](#page-3053-2)
	- 4. ALTER TABLE ... PAGE\_COMPRESSED=1 and ALTER TABLE ... [PAGE\\_COMPRESSION\\_LEVEL=...](#page-3053-0)
	- 5. ALTER TABLE ... DROP SYSTEM [VERSIONING](#page-3054-1)
	- 6. ALTER TABLE ... DROP [CONSTRAINT](#page-3054-0)
	- 7. ALTER TABLE ... [FORCE](#page-3055-0)
	- 8. ALTER TABLE ... [ENGINE=InnoDB](#page-3055-1)
	- 9. [OPTIMIZE](#page-3055-2) TABLE ...
	- 10. ALTER TABLE ... [RENAME](#page-3056-0) TO and RENAME TABLE ...
- 4. [Limitations](#page-3057-0)
	- 1. Limitations Related to Generated (Virtual and [Persistent/Stored\)](#page-3057-1) Columns
	- 2. [Non-canonical](#page-3057-2) Storage Format Caused by Some Operations
	- 3. [Known](#page-3057-3) Bugs
		- 1. [Closed](#page-3057-4) Bugs

# <span id="page-3043-1"></span>Column Operations

### <span id="page-3043-0"></span>ALTER TABLE ... ADD COLUMN

In [MariaDB](https://mariadb.com/kb/en/mariadb-1032-release-notes/) 10.3.2  $\Phi$  and later, InnoDB supports adding columns to a table with [ALGORITHM](#page-99-0) set to INSTANT if the new column is the last column in the table. See [MDEV-11369](https://jira.mariadb.org/browse/MDEV-11369)  $\Phi$  for more information. If the table has a hidden  $FTS$  DOC\_ID column is present, then this is not supported.

In [MariaDB](#page-3946-0) 10.4 and later, InnoDB supports adding columns to a table with [ALGORITHM](#page-99-0) set to INSTANT, regardless of where in the column list the new column is added.

When this operation is performed with [ALGORITHM](#page-99-0) set to  $INSTANT$ , the tablespace file will have a non-canonical storage format. See [Non-canonical](#page-3057-2) Storage Format Caused by Some Operations for more information.

With the exception of adding an [auto-increment](#page-2832-0) column, this operation supports the non-locking strategy. This strategy can be explicitly chosen by setting the [LOCK](#page-101-0) clause to NONE. When this strategy is used, all concurrent DML is permitted.

For example, this succeeds:

```
CREATE OR REPLACE TABLE tab (
  a int PRIMARY KEY,
  b varchar(50)
);
SET SESSION alter_algorithm='INSTANT';
ALTER TABLE tab ADD COLUMN c varchar(50);
Query OK, 0 rows affected (0.004 sec)
```
And this succeeds in [MariaDB](#page-3946-0) 10.4 and later:

```
CREATE OR REPLACE TABLE tab (
  a int PRIMARY KEY,
  b varchar(50)
);
SET SESSION alter_algorithm='INSTANT';
ALTER TABLE tab ADD COLUMN c varchar(50) AFTER a;
Query OK, 0 rows affected (0.004 sec)
```
This applies to ALTER TABLE ... ADD [COLUMN](#page-93-0) for [InnoDB](#page-2859-0) tables.

See Instant ADD [COLUMN](#page-3058-0) for InnoDB for more information.

<span id="page-3044-0"></span>ALTER TABLE ... DROP COLUMN

In [MariaDB](#page-3946-0) 10.4 and later, InnoDB supports dropping columns from a table with [ALGORITH](#page-99-0)[M](https://jira.mariadb.org/browse/MDEV-15562) set to INSTANT. See MDEV-15562 *F* for more information.

When this operation is performed with [ALGORITHM](#page-99-0) set to INSTANT, the tablespace file will have a non-canonical storage format. See [Non-canonical](#page-3057-2) Storage Format Caused by Some Operations for more information.

This operation supports the non-locking strategy. This strategy can be explicitly chosen by setting the [LOCK](#page-101-0) clause to NONE . When this strategy is used, all concurrent DML is permitted.

For example:

```
CREATE OR REPLACE TABLE tab (
  a int PRIMARY KEY,
  b varchar(50),
  c varchar(50)
);
SET SESSION alter_algorithm='INSTANT';
ALTER TABLE tab DROP COLUMN c;
Query OK, 0 rows affected (0.004 sec)
```
This applies to ALTER TABLE ... DROP [COLUMN](#page-93-1) for [InnoDB](#page-2859-0) tables.

<span id="page-3044-2"></span>ALTER TABLE ... MODIFY COLUMN

This applies to ALTER TABLE ... MODIFY [COLUMN](#page-94-0) for [InnoDB](#page-2859-0) tables.

#### <span id="page-3044-1"></span>Reordering Columns

In [MariaDB](#page-3946-0) 10.4 and later, InnoDB supports reordering columns within a table with [ALGORITHM](#page-99-0) set to INSTANT. See [MDEV-15562](https://jira.mariadb.org/browse/MDEV-15562) *M* for more information.

When this operation is performed with [ALGORITHM](#page-99-0) set to INSTANT, the tablespace file will have a non-canonical storage format. See [Non-canonical](#page-3057-2) Storage Format Caused by Some Operations for more information.

This operation supports the non-locking strategy. This strategy can be explicitly chosen by setting the [LOCK](#page-101-0) clause to NONE . When this strategy is used, all concurrent DML is permitted.

```
CREATE OR REPLACE TABLE tab (
  a int PRIMARY KEY,
  b varchar(50),
  c varchar(50)
);
SET SESSION alter_algorithm='INSTANT';
ALTER TABLE tab MODIFY COLUMN c varchar(50) AFTER a;
Query OK, 0 rows affected (0.004 sec)
```
### <span id="page-3045-0"></span>Changing the Data Type of a Column

InnoDB does not support modifying a column's data type with [ALGORITHM](#page-99-0) set to **INSTANT** in most cases. There are some exceptions:

- InnoDB supports increasing the length of VARCHAR columns with [ALGORITHM](#page-99-0) set to INSTANT, unless it would require changing the number of bytes requires to represent the column's length. A VARCHAR column that is between 0 and 255 bytes in size requires 1 byte to represent its length, while a VARCHAR column that is 256 bytes or longer requires 2 bytes to represent its length. This means that the length of a column cannot be increased with [ALGORITHM](#page-99-0) set to INSTANT if the original length was less than 256 bytes, and the new length is 256 bytes or more.
- In [MariaDB](#page-3994-0) 10.4.3 and later, InnoDB supports increasing the length of VARCHAR columns with [ALGORITHM](#page-99-0) set to INSTANT with no restrictions if the [ROW\\_FORMAT](#page-123-0) table option is set to REDUNDANT. See [MDEV-15563](https://jira.mariadb.org/browse/MDEV-15563) For more information.
- In [MariaDB](#page-3994-0) 10.4.3 and later, InnoDB also supports increasing the length of VARCHAR columns with [ALGORITHM](#page-99-0) set to INSTANT in a more limited manner if the [ROW\\_FORMAT](#page-123-0) table option is set to COMPACT, DYNAMIC, or COMPRESSED. In this scenario, the following limitations apply:
	- o The length can be increased with [ALGORITHM](#page-99-0) set to INSTANT if the original length of the column is 127 bytes or less, and the new length of the column is 256 bytes or more.
	- The length can be increased with [ALGORITHM](#page-99-0) set to INSTANT if the original length of the column is 255 bytes or less, and the new length of the column is still 255 bytes or less.
	- o The length can be increased with [ALGORITHM](#page-99-0) set to INSTANT if the original length of the column is 256 bytes or more, and the new length of the column is still 256 bytes or more.
	- o The length can not be increased with [ALGORITHM](#page-99-0) set to INSTANT if the original length was between 128 bytes and 255 bytes, and the new length is 256 bytes or more.
	- ⊙ See [MDEV-15563](https://jira.mariadb.org/browse/MDEV-15563) **d** for more information.

The supported operations in this category support the non-locking strategy. This strategy can be explicitly chosen by setting the [LOCK](#page-101-0) clause to NONE. When this strategy is used, all concurrent DML is permitted.

For example, this fails:

```
CREATE OR REPLACE TABLE tab (
  a int PRIMARY KEY,
  b varchar(50),
  c varchar(50)
);
SET SESSION alter_algorithm='INSTANT';
ALTER TABLE tab MODIFY COLUMN c int;
ERROR 1846 (0A000): ALGORITHM=INSTANT is not supported. Reason: Cannot change column type
INPLACE. Try ALGORITHM=COPY
```
But this succeeds because the original length of the column is less than 256 bytes, and the new length is still less than 256 bytes:

```
CREATE OR REPLACE TABLE tab (
  a int PRIMARY KEY,
  b varchar(50),
  c varchar(50)
) CHARACTER SET=latin1;
SET SESSION alter_algorithm='INSTANT';
ALTER TABLE tab MODIFY COLUMN c varchar(100);
Query OK, 0 rows affected (0.005 sec)
```
But this fails because the original length of the column is between 128 bytes and 255 bytes, and the new length is greater than 256 bytes:

```
CREATE OR REPLACE TABLE tab (
  a int PRIMARY KEY,
  b varchar(50),
  c varchar(255)
) CHARACTER SET=latin1;
SET SESSION alter_algorithm='INSTANT';
ALTER TABLE tab MODIFY COLUMN c varchar(256);
ERROR 1846 (0A000): ALGORITHM=INSTANT is not supported. Reason: Cannot change column type
INPLACE. Try ALGORITHM=COPY
```
But this succeeds in [MariaDB](#page-3994-0) 10.4.3 and later because the table has ROW\_FORMAT=REDUNDANT :

```
CREATE OR REPLACE TABLE tab (
  a int PRIMARY KEY,
  b varchar(50),
  c varchar(200)
) ROW_FORMAT=REDUNDANT;
SET SESSION alter_algorithm='INSTANT';
ALTER TABLE tab MODIFY COLUMN c varchar(300);
Query OK, 0 rows affected (0.004 sec)
```
And this succeeds in [MariaDB](#page-3994-0) 10.4.3 and later because the table has ROW\_FORMAT=DYNAMIC and the column's original length is 127 bytes or less:

```
CREATE OR REPLACE TABLE tab (
  a int PRIMARY KEY,
  b varchar(50),
  c varchar(127)
) ROW_FORMAT=DYNAMIC
 CHARACTER SET=latin1;
SET SESSION alter_algorithm='INSTANT';
ALTER TABLE tab MODIFY COLUMN c varchar(300);
Query OK, 0 rows affected (0.003 sec)
```
And this succeeds in [MariaDB](#page-3994-0) 10.4.3 and later because the table has ROW\_FORMAT=COMPRESSED and the column's original length is 127 bytes or less:

```
CREATE OR REPLACE TABLE tab (
  a int PRIMARY KEY,
  b varchar(50),
  c varchar(127)
) ROW_FORMAT=COMPRESSED
 CHARACTER SET=latin1;
SET SESSION alter_algorithm='INSTANT';
ALTER TABLE tab MODIFY COLUMN c varchar(300);
Query OK, 0 rows affected (0.003 sec)
```
But this fails even in [MariaDB](#page-3994-0) 10.4.3 and later because the table has ROW\_FORMAT=DYNAMIC and the column's original length is between 128 bytes and 255 bytes:

```
CREATE OR REPLACE TABLE tab (
  a int PRIMARY KEY,
  b varchar(50),
  c varchar(128)
) ROW_FORMAT=DYNAMIC
 CHARACTER SET=latin1;
SET SESSION alter_algorithm='INSTANT';
ALTER TABLE tab MODIFY COLUMN c varchar(300);
ERROR 1846 (0A000): ALGORITHM=INSTANT is not supported. Reason: Cannot change column type
INPLACE. Try ALGORITHM=COPY
```
#### <span id="page-3046-0"></span>Changing a Column to NULL

In [MariaDB](#page-3994-0) 10.4.3 and later, InnoDB supports modifying a column to allow [NULL](#page-115-0) values with [ALGORITHM](#page-99-0) set to INSTANT if the [ROW\\_FORMAT](#page-123-0) table option is set to REDUNDANT. See [MDEV-15563](https://jira.mariadb.org/browse/MDEV-15563) @ for more information.

This operation supports the non-locking strategy. This strategy can be explicitly chosen by setting the [LOCK](#page-101-0) clause to NONE . When this strategy is used, all concurrent DML is permitted.

For example:

```
CREATE OR REPLACE TABLE tab (
  a int PRIMARY KEY,
  b varchar(50),
  c varchar(50) NOT NULL
) ROW_FORMAT=REDUNDANT;
SET SESSION alter_algorithm='INSTANT';
ALTER TABLE tab MODIFY COLUMN c varchar(50) NULL;
Query OK, 0 rows affected (0.004 sec)
```
#### <span id="page-3047-1"></span>Changing a Column to NOT NULL

InnoDB does not support modifying a column to not allow [NULL](#page-115-0) values with [ALGORITHM](#page-99-0) set to INSTANT.

For example:

```
CREATE OR REPLACE TABLE tab (
  a int PRIMARY KEY,
  b varchar(50),
  c varchar(50)
) ROW_FORMAT=REDUNDANT;
SET SESSION alter_algorithm='INSTANT';
ALTER TABLE tab MODIFY COLUMN c varchar(50) NOT NULL;
ERROR 1845 (0A000): ALGORITHM=INSTANT is not supported for this operation. Try
ALGORITHM=INPLACE
```
### <span id="page-3047-0"></span>Adding a New ENUM Option

InnoDB supports adding a new [ENUM](#page-2785-0) option to a column with [ALGORITHM](#page-99-0) set to INSTANT . In order to add a new ENUM option with [ALGORITHM](#page-99-0) set to INSTANT, the following requirements must be met:

- It must be added to the end of the list.
- The storage requirements must not change.

This operation supports the non-locking strategy. This strategy can be explicitly chosen by setting the [LOCK](#page-101-0) clause to NONE . When this strategy is used, all concurrent DML is permitted.

For example, this succeeds:

```
CREATE OR REPLACE TABLE tab (
  a int PRIMARY KEY,
  b varchar(50),
  c ENUM('red', 'green')
);
SET SESSION alter_algorithm='INSTANT';
ALTER TABLE tab MODIFY COLUMN c ENUM('red', 'green', 'blue');
Query OK, 0 rows affected (0.002 sec)
```
But this fails:

```
CREATE OR REPLACE TABLE tab (
  a int PRIMARY KEY,
  b varchar(50),
  c ENUM('red', 'green')
);
SET SESSION alter_algorithm='INSTANT';
ALTER TABLE tab MODIFY COLUMN c ENUM('red', 'blue', 'green');
ERROR 1846 (0A000): ALGORITHM=INSTANT is not supported. Reason: Cannot change column type
INPLACE. Try ALGORITHM=COPY
```
<span id="page-3048-0"></span>InnoDB supports adding a new [SET](#page-2807-0) option to a column with [ALGORITHM](#page-99-0) set to INSTANT . In order to add a new SET option with [ALGORITHM](#page-99-0) set to INSTANT , the following requirements must be met:

- It must be added to the end of the list.
- The storage requirements must not change.

This operation supports the non-locking strategy. This strategy can be explicitly chosen by setting the [LOCK](#page-101-0) clause to NONE . When this strategy is used, all concurrent DML is permitted.

For example, this succeeds:

```
CREATE OR REPLACE TABLE tab (
  a int PRIMARY KEY,
  b varchar(50),
  c SET('red', 'green')
);
SET SESSION alter_algorithm='INSTANT';
ALTER TABLE tab MODIFY COLUMN c SET('red', 'green', 'blue');
Query OK, 0 rows affected (0.002 sec)
```
But this fails:

```
CREATE OR REPLACE TABLE tab (
 a int PRIMARY KEY,
  b varchar(50),
  c SET('red', 'green')
);
SET SESSION alter algorithm='INSTANT';
ALTER TABLE tab MODIFY COLUMN c SET('red', 'blue', 'green');
ERROR 1846 (0A000): ALGORITHM=INSTANT is not supported. Reason: Cannot change column type
INPLACE. Try ALGORITHM=COPY
```
#### <span id="page-3048-1"></span>Removing System Versioning from a Column

In [MariaDB](https://mariadb.com/kb/en/mariadb-1038-release-notes/) 10.3.8 and later, InnoDB supports removing system [versioning](#page-872-0) from a column with [ALGORITHM](#page-99-0) set to INSTANT . In order for thi[s](https://jira.mariadb.org/browse/MDEV-16330) to work, the s[ystem\\_versioning\\_alter\\_history](#page-880-0) system variable must be set to KEEP. See MDEV-16330 *F* for more information.

This operation supports the non-locking strategy. This strategy can be explicitly chosen by setting the [LOCK](#page-101-0) clause to NONE . When this strategy is used, all concurrent DML is permitted.

For example:

```
CREATE OR REPLACE TABLE tab (
  a int PRIMARY KEY,
  b varchar(50),
  c varchar(50) WITH SYSTEM VERSIONING
);
SET SESSION system versioning alter history='KEEP';
SET SESSION alter_algorithm='INSTANT';
ALTER TABLE tab MODIFY COLUMN c varchar(50) WITHOUT SYSTEM VERSIONING;
Query OK, 0 rows affected (0.004 sec)
```
<span id="page-3048-3"></span>ALTER TABLE ... ALTER COLUMN

This applies to ALTER TABLE ... ALTER [COLUMN](#page-94-1) for [InnoDB](#page-2859-0) tables.

#### <span id="page-3048-2"></span>Setting a Column's Default Value

InnoDB supports modifying a column's [DEFAULT](#page-115-1) value with [ALGORITHM](#page-99-0) set to INSTANT.

This operation supports the non-locking strategy. This strategy can be explicitly chosen by setting the [LOCK](#page-101-0) clause to NONE . When this strategy is used, all concurrent DML is permitted.

```
CREATE OR REPLACE TABLE tab (
  a int PRIMARY KEY,
  b varchar(50),
  c varchar(50)
);
SET SESSION alter_algorithm='INSTANT';
ALTER TABLE tab ALTER COLUMN c SET DEFAULT 'No value explicitly provided.';
Query OK, 0 rows affected (0.003 sec)
```
### <span id="page-3049-0"></span>Removing a Column's Default Value

InnoDB supports removing a column's [DEFAULT](#page-115-1) value with [ALGORITHM](#page-99-0) set to INSTANT.

This operation supports the non-locking strategy. This strategy can be explicitly chosen by setting the [LOCK](#page-101-0) clause to NONE . When this strategy is used, all concurrent DML is permitted.

```
CREATE OR REPLACE TABLE tab (
  a int PRIMARY KEY,
  b varchar(50),
  c varchar(50) DEFAULT 'No value explicitly provided.'
);
SET SESSION alter_algorithm='INSTANT';
ALTER TABLE tab ALTER COLUMN c DROP DEFAULT;
Query OK, 0 rows affected (0.002 sec)
```
### <span id="page-3049-1"></span>ALTER TABLE ... CHANGE COLUMN

InnoDB supports renaming a column with [ALGORITHM](#page-99-0) set to INSTANT, unless the column's data type or attributes changed in addition to the name.

This operation supports the non-locking strategy. This strategy can be explicitly chosen by setting the [LOCK](#page-101-0) clause to NONE . When this strategy is used, all concurrent DML is permitted.

For example, this succeeds:

```
CREATE OR REPLACE TABLE tab (
  a int PRIMARY KEY,
  b varchar(50),
  c varchar(50)
);
SET SESSION alter_algorithm='INSTANT';
ALTER TABLE tab CHANGE COLUMN c str varchar(50);
Query OK, 0 rows affected (0.004 sec)
```
But this fails:

```
CREATE OR REPLACE TABLE tab (
  a int PRIMARY KEY,
  b varchar(50),
  c varchar(50)
);
SET SESSION alter_algorithm='INSTANT';
ALTER TABLE tab CHANGE COLUMN c num int;
ERROR 1846 (0A000): ALGORITHM=INSTANT is not supported. Reason: Cannot change column type
INPLACE. Try ALGORITHM=COPY
```
This applies to ALTER TABLE ... CHANGE [COLUMN](#page-94-2) for [InnoDB](#page-2859-0) tables.

## <span id="page-3049-2"></span>Index Operations

<span id="page-3049-3"></span>ALTER TABLE ... ADD PRIMARY KEY

InnoDB does not support adding a primary key to a table with [ALGORITHM](#page-99-0) set to INSTANT.

For example:

```
CREATE OR REPLACE TABLE tab (
  a int,
  b varchar(50),
  c varchar(50)
);
SET SESSION sql_mode='STRICT_TRANS_TABLES';
SET SESSION alter_algorithm='INSTANT';
ALTER TABLE tab ADD PRIMARY KEY (a);
ERROR 1845 (0A000): ALGORITHM=INSTANT is not supported for this operation. Try
ALGORITHM=INPLACE
```
This applies to ALTER TABLE ... ADD [PRIMARY](#page-95-3) KEY for [InnoDB](#page-2859-0) tables.

### <span id="page-3050-0"></span>ALTER TABLE ... DROP PRIMARY KEY

InnoDB does not support dropping a primary key with [ALGORITHM](#page-99-0) set to INSTANT.

For example:

```
CREATE OR REPLACE TABLE tab (
  a int PRIMARY KEY,
  b varchar(50),
  c varchar(50)
);
SET SESSION alter_algorithm='INSTANT';
ALTER TABLE tab DROP PRIMARY KEY;
ERROR 1846 (0A000): ALGORITHM=INSTANT is not supported. Reason: Dropping a primary key is not
allowed without also adding a new primary key. Try ALGORITHM=COPY
```
This applies to ALTER TABLE ... DROP [PRIMARY](#page-95-0) KEY for [InnoDB](#page-2859-0) tables.

### <span id="page-3050-1"></span>ALTER TABLE ... ADD INDEX and CREATE INDEX

This applies to [ALTER](#page-96-0) TABLE ... ADD INDEX and [CREATE](#page-565-0) INDEX for [InnoDB](#page-2859-0) tables.

#### <span id="page-3050-2"></span>Adding a Plain Index

InnoDB does not support adding a plain index to a table with [ALGORITHM](#page-99-0) set to INSTANT.

For example, this fails:

```
CREATE OR REPLACE TABLE tab (
  a int PRIMARY KEY,
  b varchar(50),
  c varchar(50)
) \, ;
SET SESSION alter_algorithm='INSTANT';
ALTER TABLE tab ADD INDEX b_index (b);
ERROR 1846 (0A000): ALGORITHM=INSTANT is not supported. Reason: ADD INDEX. Try ALGORITHM=NOCOPY
```
And this fails:

```
CREATE OR REPLACE TABLE tab (
  a int PRIMARY KEY,
  b varchar(50),
  c varchar(50)
);
SET SESSION alter_algorithm='INSTANT';
CREATE INDEX b_index ON tab (b);
ERROR 1846 (0A000): ALGORITHM=INSTANT is not supported. Reason: ADD INDEX. Try ALGORITHM=NOCOPY
```
<span id="page-3050-3"></span>Adding a Fulltext Index

InnoDB does not support adding a [FULLTEXT](#page-2438-0) index to a table with [ALGORITHM](#page-99-0) set to INSTANT.

For example, this fails:

```
CREATE OR REPLACE TABLE tab (
  a int PRIMARY KEY,
  b varchar(50),
  c varchar(50)
);
SET SESSION alter_algorithm='INPLACE';
ALTER TABLE tab ADD FULLTEXT INDEX b_index (b);
Query OK, 0 rows affected (0.042 sec)
SET SESSION alter_algorithm='INSTANT';
ALTER TABLE tab ADD FULLTEXT INDEX c_index (c);
ERROR 1846 (0A000): ALGORITHM=INSTANT is not supported. Reason: ADD INDEX. Try ALGORITHM=NOCOPY
```
And this fails:

```
CREATE OR REPLACE TABLE tab (
  a int PRIMARY KEY,
  b varchar(50),
  c varchar(50)
);
SET SESSION alter_algorithm='INPLACE';
CREATE FULLTEXT INDEX b_index ON tab (b);
Query OK, 0 rows affected (0.040 sec)
SET SESSION alter_algorithm='INSTANT';
CREATE FULLTEXT INDEX c_index ON tab (c);
ERROR 1846 (0A000): ALGORITHM=INSTANT is not supported. Reason: ADD INDEX. Try ALGORITHM=NOCOPY
```
### <span id="page-3051-0"></span>Adding a Spatial Index

InnoDB does not support adding a [SPATIAL](#page-804-0) index to a table with [ALGORITHM](#page-99-0) set to INSTANT.

For example, this fails:

```
CREATE OR REPLACE TABLE tab (
  a int PRIMARY KEY,
  b varchar(50),
  c GEOMETRY NOT NULL
);
SET SESSION alter_algorithm='INSTANT';
ALTER TABLE tab ADD SPATIAL INDEX c_index (c);
ERROR 1846 (0A000): ALGORITHM=INSTANT is not supported. Reason: ADD INDEX. Try ALGORITHM=NOCOPY
```
And this fails:

```
CREATE OR REPLACE TABLE tab (
  a int PRIMARY KEY,
  b varchar(50),
  c GEOMETRY NOT NULL
);
SET SESSION alter_algorithm='INSTANT';
CREATE SPATIAL INDEX c_index ON tab (c);
ERROR 1846 (0A000): ALGORITHM=INSTANT is not supported. Reason: ADD INDEX. Try ALGORITHM=NOCOPY
```
### <span id="page-3051-1"></span>ALTER TABLE ... ADD FOREIGN KEY

InnoDB does not support adding foreign key constraints to a table with [ALGORITHM](#page-99-0) set to INSTANT.

```
CREATE OR REPLACE TABLE tab1 (
  a int PRIMARY KEY,
  b varchar(50),
  c varchar(50),
  d int
);
CREATE OR REPLACE TABLE tab2 (
  a int PRIMARY KEY,
  b varchar(50)
);
SET SESSION foreign_key_checks=OFF;
SET SESSION alter_algorithm='INSTANT';
ALTER TABLE tab1 ADD FOREIGN KEY tab2_fk (d) REFERENCES tab2 (a);
ERROR 1846 (0A000): ALGORITHM=INSTANT is not supported. Reason: ADD INDEX. Try ALGORITHM=NOCOPY
```
This applies to ALTER TABLE ... ADD [FOREIGN](#page-95-1) KEY for [InnoDB](#page-2859-0) tables.

<span id="page-3052-0"></span>ALTER TABLE ... DROP FOREIGN KEY

InnoDB supports dropping foreign key constraints from a table with [ALGORITHM](#page-99-0) set to INSTANT.

This operation supports the non-locking strategy. This strategy can be explicitly chosen by setting the [LOCK](#page-101-0) clause to NONE . When this strategy is used, all concurrent DML is permitted.

For example:

```
CREATE OR REPLACE TABLE tab2 (
  a int PRIMARY KEY,
  b varchar(50)
);
CREATE OR REPLACE TABLE tab1 (
  a int PRIMARY KEY,
  b varchar(50),
  c varchar(50),
  d int,
  FOREIGN KEY tab2_fk (d) REFERENCES tab2 (a)
);
SET SESSION alter_algorithm='INSTANT';
ALTER TABLE tab1 DROP FOREIGN KEY tab2_fk;
Query OK, 0 rows affected (0.004 sec)
```
This applies to ALTER TABLE ... DROP [FOREIGN](#page-95-2) KEY for [InnoDB](#page-2859-0) tables.

## <span id="page-3052-2"></span>Table Operations

<span id="page-3052-1"></span>ALTER TABLE ... AUTO INCREMENT=...

InnoDB supports changing a table's [AUTO\\_INCREMENT](#page-2832-0) value with [ALGORITHM](#page-99-0) set to INSTANT.

This operation supports the non-locking strategy. This strategy can be explicitly chosen by setting the [LOCK](#page-101-0) clause to NONE . When this strategy is used, all concurrent DML is permitted.

For example:

```
CREATE OR REPLACE TABLE tab (
  a int PRIMARY KEY,
  b varchar(50),
  c varchar(50)
);
SET SESSION alter_algorithm='INSTANT';
ALTER TABLE tab AUTO_INCREMENT=100;
Query OK, 0 rows affected (0.002 sec)
```
This applies to ALTER TABLE ... AUTO INCREMENT=... for [InnoDB](#page-2859-0) tables.

<span id="page-3053-1"></span>ALTER TABLE ... ROW FORMAT=...

InnoDB does not support changing a table's row [format](#page-2985-0) with [ALGORITHM](#page-99-0) set to INSTANT.

For example:

```
CREATE OR REPLACE TABLE tab (
  a int PRIMARY KEY,
  b varchar(50),
  c varchar(50)
) ROW_FORMAT=DYNAMIC;
SET SESSION alter_algorithm='INSTANT';
ALTER TABLE tab ROW_FORMAT=COMPRESSED;
ERROR 1846 (0A000): ALGORITHM=INSTANT is not supported. Reason: Changing table options requires
the table to be rebuilt. Try ALGORITHM=INPLACE
```
This applies to ALTER TABLE ... ROW FORMAT=... for [InnoDB](#page-2859-0) tables.

<span id="page-3053-2"></span>ALTER TABLE ... KEY BLOCK SIZE=...

InnoDB does not support changing a table's KEY\_BLOCK\_SIZE with [ALGORITHM](#page-99-0) set to INSTANT.

For example:

```
CREATE OR REPLACE TABLE tab (
  a int PRIMARY KEY,
  b varchar(50),
  c varchar(50)
) ROW_FORMAT=COMPRESSED
 KEY_BLOCK_SIZE=4;
SET SESSION alter_algorithm='INSTANT';
ALTER TABLE tab KEY_BLOCK_SIZE=2;
ERROR 1846 (0A000): ALGORITHM=INSTANT is not supported. Reason: Changing table options requires
the table to be rebuilt. Try ALGORITHM=INPLACE
```
This applies to [KEY\\_BLOCK\\_SIZE=...](#page-122-0) for [InnoDB](#page-2859-0) tables.

```
ALTER TABLE ... PAGE COMPRESSED=1 and ALTER TABLE ...
PAGE_COMPRESSION_LEVEL=...
```
In [MariaDB](https://mariadb.com/kb/en/mariadb-10310-release-notes/) 10.3.10  $\Phi$  and later, InnoDB supports setting a table's [PAGE\\_COMPRESSED](#page-122-1) value to 1 with [ALGORITHM](#page-99-0) set to INSTANT . InnoDB does **not** support changing a table's [PAGE\\_COMPRESSED](#page-122-1) value from 1 to 0 with [ALGORITHM](#page-99-0) set to INSTANT.

In these versions, InnoDB also supports changing a table's [PAGE\\_COMPRESSION\\_LEVEL](#page-123-1) value with [ALGORITHM](#page-99-0) set to INSTANT .

This operation supports the non-locking strategy. This strategy can be explicitly chosen by setting the [LOCK](#page-101-0) clause to NONE . When this strategy is used, all concurrent DML is permitted.

See [MDEV-16328](https://jira.mariadb.org/browse/MDEV-16328) **P** for more information.

For example, this succeeds:

```
CREATE OR REPLACE TABLE tab (
 a int PRIMARY KEY,
  b varchar(50),
  c varchar(50)
);
SET SESSION alter_algorithm='INSTANT';
ALTER TABLE tab PAGE_COMPRESSED=1;
Query OK, 0 rows affected (0.004 sec)
```
And this succeeds:

```
CREATE OR REPLACE TABLE tab (
  a int PRIMARY KEY,
  b varchar(50),
  c varchar(50)
) PAGE_COMPRESSED=1
 PAGE_COMPRESSION_LEVEL=5;
SET SESSION alter_algorithm='INSTANT';
ALTER TABLE tab PAGE_COMPRESSION_LEVEL=4;
Query OK, 0 rows affected (0.004 sec)
```
But this fails:

```
CREATE OR REPLACE TABLE tab (
  a int PRIMARY KEY,
  b varchar(50),
  c varchar(50)
) PAGE_COMPRESSED=1;
SET SESSION alter_algorithm='INSTANT';
ALTER TABLE tab PAGE_COMPRESSED=0;
ERROR 1846 (0A000): ALGORITHM=INSTANT is not supported. Reason: Changing table options requires
the table to be rebuilt. Try ALGORITHM=INPLACE
```
This applies to ALTER TABLE ... [PAGE\\_COMPRESSED=...](#page-122-1) and ALTER TABLE ... [PAGE\\_COMPRESSION\\_LEVEL=...](#page-123-1) for [InnoDB](#page-2859-0) tables.

### <span id="page-3054-1"></span>ALTER TABLE ... DROP SYSTEM VERSIONING

InnoDB does not support dropping system [versioning](#page-872-0) from a table with [ALGORITHM](#page-99-0) set to INSTANT.

For example:

```
CREATE OR REPLACE TABLE tab (
  a int PRIMARY KEY,
  b varchar(50),
  c varchar(50)
) WITH SYSTEM VERSIONING;
SET SESSION alter_algorithm='INSTANT';
ALTER TABLE tab DROP SYSTEM VERSIONING;
ERROR 1845 (0A000): ALGORITHM=INSTANT is not supported for this operation. Try
ALGORITHM=INPLACE
```
This applies to ALTER TABLE ... DROP SYSTEM [VERSIONING](#page-98-0) for [InnoDB](#page-2859-0) tables.

### <span id="page-3054-0"></span>ALTER TABLE ... DROP CONSTRAINT

In [MariaDB](https://mariadb.com/kb/en/mariadb-1036-release-notes/) 10.3.6  $\Phi$  and later, InnoDB supports dropping a [CHECK](#page-606-0) constraint from a table with [ALGORITHM](#page-99-0) set to INSTANT . See [MDEV-16331](https://jira.mariadb.org/browse/MDEV-16331) For more information.

This operation supports the non-locking strategy. This strategy can be explicitly chosen by setting the [LOCK](#page-101-0) clause to NONE . When this strategy is used, all concurrent DML is permitted.

For example:

```
CREATE OR REPLACE TABLE tab (
  a int PRIMARY KEY,
  b varchar(50),
  c varchar(50),
   CONSTRAINT b_not_empty CHECK (b != '')
);
SET SESSION alter_algorithm='INSTANT';
ALTER TABLE tab DROP CONSTRAINT b_not_empty;
Query OK, 0 rows affected (0.002 sec)
```
This applies to ALTER TABLE ... DROP [CONSTRAINT](#page-97-0) for [InnoDB](#page-2859-0) tables.

### <span id="page-3055-0"></span>ALTER TABLE ... FORCE

InnoDB does not support forcing a table rebuild with [ALGORITHM](#page-99-0) set to INSTANT.

For example:

```
CREATE OR REPLACE TABLE tab (
  a int PRIMARY KEY,
  b varchar(50),
  c varchar(50)
);
SET SESSION alter_algorithm='INSTANT';
ALTER TABLE tab FORCE;
ERROR 1845 (0A000): ALGORITHM=INSTANT is not supported for this operation. Try
ALGORITHM=INPLACE
```
This applies to ALTER TABLE ... [FORCE](#page-98-1) for [InnoDB](#page-2859-0) tables.

### <span id="page-3055-1"></span>ALTER TABLE ... ENGINE=InnoDB

InnoDB does not support forcing a table rebuild with [ALGORITHM](#page-99-0) set to **INSTANT**.

For example:

```
CREATE OR REPLACE TABLE tab (
  a int PRIMARY KEY,
  b varchar(50),
  c varchar(50)
);
SET SESSION alter_algorithm='INSTANT';
ALTER TABLE tab ENGINE=InnoDB;
ERROR 1845 (0A000): ALGORITHM=INSTANT is not supported for this operation. Try
ALGORITHM=INPLACE
```
This applies to ALTER TABLE ... [ENGINE=InnoDB](#page-120-0) for [InnoDB](#page-2859-0) tables.

### <span id="page-3055-2"></span>OPTIMIZE TABLE ...

InnoDB does not support optimizing a table with with [ALGORITHM](#page-99-0) set to INSTANT.

```
CREATE OR REPLACE TABLE tab (
  a int PRIMARY KEY,
  b varchar(50),
  c varchar(50)
);
SHOW GLOBAL VARIABLES WHERE Variable_name IN('innodb_defragment',
'innodb_optimize_fulltext_only');
+-------------------------------+-------+
| Variable_name | Value |
                   +-------------------------------+-------+
| innodb_defragment | OFF |
| innodb_optimize_fulltext_only | OFF |
+-------------------------------+-------+
2 rows in set (0.001 sec)
SET SESSION alter_algorithm='INSTANT';
OPTIMIZE TABLE tab;
+---------+----------+----------+------------------------------------------------------------
------------------+
| Table | Op | Msg_type | Msg_text
|
+---------+----------+----------+------------------------------------------------------------
           ------------------+
| db1.tab | optimize | note | Table does not support optimize, doing recreate + analyze
instead |
| db1.tab | optimize | error | ALGORITHM=INSTANT is not supported for this operation. Try
ALGORITHM=INPLACE |
| db1.tab | optimize | status | Operation failed
|
+---------+----------+----------+------------------------------------------------------------
 ------------------+
3 rows in set, 1 warning (0.002 sec)
```
This applies to [OPTIMIZE](#page-132-0) TABLE for [InnoDB](#page-2859-0) tables.

### <span id="page-3056-0"></span>ALTER TABLE ... RENAME TO and RENAME TABLE ...

InnoDB supports renaming a table with [ALGORITHM](#page-99-0) set to INSTANT.

This operation supports the exclusive locking strategy. This strategy can be explicitly chosen by setting the [LOCK](#page-101-0) clause to EXCLUSIVE . When this strategy is used, concurrent DML is **not** permitted.

For example, this succeeds:

```
CREATE OR REPLACE TABLE tab (
 a int PRIMARY KEY,
  b varchar(50),
  c varchar(50)
);
SET SESSION alter_algorithm='INSTANT';
ALTER TABLE tab RENAME TO old_tab;
Query OK, 0 rows affected (0.008 sec)
```
And this succeeds:

```
CREATE OR REPLACE TABLE tab (
  a int PRIMARY KEY,
  b varchar(50),
  c varchar(50)
);
SET SESSION alter_algorithm='INSTANT';
RENAME TABLE tab TO old_tab;
Query OK, 0 rows affected (0.008 sec)
```
This applies to ALTER TABLE ... [RENAME](#page-97-1) TO and [RENAME](#page-133-0) TABLE for [InnoDB](#page-2859-0) tables.

## <span id="page-3057-0"></span>Limitations

### <span id="page-3057-1"></span>Limitations Related to Generated (Virtual and Persistent/Stored) Columns

[Generated](#page-585-0) columns do not currently support online DDL for all of the same operations that are supported for "real" columns.

See Generated (Virtual and [Persistent/Stored\)](#page-587-0) Columns: Statement Support for more information on the limitations.

### <span id="page-3057-2"></span>Non-canonical Storage Format Caused by Some Operations

Some operations cause a table's tablespace file to use a non-canonical storage format when the INSTANT algorithm is used. The affected operations include:

- Adding a [column.](#page-3043-0)
- [Dropping](#page-3044-0) a column.
- [Reordering](#page-3044-1) columns.

These operations require the following non-canonical changes to the storage format:

- A hidden metadata record at the start of the clustered index is used to store each column's [DEFAULT](#page-1122-0) value. This makes it possible to add new columns that have default values without rebuilding the table.
- A [BLOB](#page-2782-0) in the hidden metadata record is used to store column mappings. This makes it possible to drop or reorder columns without rebuilding the table. This also makes it possible to add columns to any position or drop columns from any position in the table without rebuilding the table.
- If a column is dropped, old records will contain garbage in that column's former position, and new records will be written with [NULL](#page-2840-0) values, empty strings, or dummy values.

This non-canonical storage format has the potential to incur some performance or storage overhead for all subsequent DML operations. If you notice some issues like this and you want to normalize a table's storage format to avoid this problem, then you can do so by forcing a table rebuild by executing ALTER TABLE ... [FORCE](#page-98-1) with [ALGORITHM](#page-99-0) set to INPLACE. For example:

```
SET SESSION alter_algorithm='INPLACE';
ALTER TABLE tab FORCE;
Query OK, 0 rows affected (0.008 sec)
```
However, keep in mind that there are certain scenarios where you may not be able to rebuild the table with [ALGORITHM](#page-99-0) set to INPLACE. See InnoDB Online DDL Operations with [ALGORITHM=INPLACE:](#page-3033-0) Limitations for more information on those cases. If you hit one of those scenarios, but you still want to rebuild the table, then you would have to do so with [ALGORITHM](#page-99-0) set to COPY.

### <span id="page-3057-3"></span>Known Bugs

There are some known bugs that could lead to issues when an InnoDB DDL operation is performed using the [INSTANT](#page-3015-0) algorithm. This algorithm will usually be chosen by default if the operation supports the algorithm.

The effect of many of these bugs is that the table seems to *forget* that its tablespace file is in the [non-canonical](#page-3057-2) storage format.

If you are concerned that a table may be affected by one of these bugs, then your best option would be to normalize the table structure. This can be done by rebuilding the table. For example:

```
SET SESSION alter_algorithm='INPLACE';
ALTER TABLE tab FORCE;
Query OK, 0 rows affected (0.008 sec)
```
If you are concerned about these bugs, and you want to perform an operation that supports the INSTANT algorithm, but you want to avoid using that algorithm, then you can set the algorithm to [INPLACE](#page-3013-0) and add the FORCE keyword to the ALTER TABLE [statement:](#page-89-0)

```
SET SESSION alter_algorithm='INPLACE';
ALTER TABLE tab ADD COLUMN c varchar(50), FORCE;
```
<span id="page-3057-4"></span>Closed Bugs

• [MDEV-20066](https://jira.mariadb.org/browse/MDEV-20066) 配: This bug could cause a table to become corrupt if a column was added instantly. It is fixed in

[MariaDB](#page-3988-0) 10.3.18 **a** and MariaDB 10.4.8.

- [MDEV-20117](https://jira.mariadb.org/browse/MDEV-20117)  $\Phi$ . This bug could cause a table to become corrupt if a column was dropped instantly. It is fixed in [MariaDB](#page-3987-0) 10.4.9.
- [MDEV-19743](https://jira.mariadb.org/browse/MDEV-19743)  $\Phi$ : This bug could cause a table to become corrupt during page reorganization if a column was added instantly. It is fixed in [MariaDB](#page-3989-0) 10.3.17  $\Phi$  and MariaDB 10.4.7.
- [MDEV-19783](https://jira.mariadb.org/browse/MDEV-19783) 配: This bug could cause a table to become corrupt if a column was added instantly. It is fixed in [MariaDB](#page-3989-0) 10.3.17 **a**nd MariaDB 10.4.7
- [MDEV-20090](https://jira.mariadb.org/browse/MDEV-20090) & This bug could cause a table to become corrupt if columns were added, dropped, or reordered instantly. It is fixed in [MariaDB](#page-3987-0) 10.4.9.
- [MDEV-18519](https://jira.mariadb.org/browse/MDEV-18519)  $\Phi$ : This bug could cause a table to become corrupt if a column was added instantly. It is fixed in [MariaDB](#page-3857-0) 10.6.9, MariaDB 10.7.5 , MariaDB 10.8.4 2 and MariaDB 10.9.2.
- . [MDEV-18519](https://jira.mariadb.org/browse/MDEV-18519) & This bug could cause a table to become corrupt if a column was added instantly. This isn't and won't be fixed in versions less than [MariaDB](#page-3868-0) 10.6.

# <span id="page-3058-0"></span>5.3.2.19.5 Instant ADD COLUMN for InnoDB

### **Contents**

- 1. [Limitations](#page-3058-1)
- 2. [Example](#page-3059-0)

Normally, adding a column to a table requires the full table to be rebuilt. The complexity of the operation is proportional to the size of the table, or O(n·m) where n is the number of rows in the table and m is the number of indexes.

In [MariaDB](#page-4019-0) 10.0 and later, the [ALTER](#page-89-0) TABLE statement supports [online](#page-92-0) DDL for storage engines that have implemented the relevant online DDL [algorithms](#page-99-0) and locking [strategies](#page-101-0).

The [InnoDB](#page-2859-0) storage engine has implemented online DDL for many operations. These online DDL optimizations allow concurrent DML to the table in many cases, even if the table needs to be rebuilt.

See InnoDB Online DDL [Overview](#page-3010-0) for more information about online DDL with InnoDB.

Allowing concurrent DML during the operation does not solve all problems. When a column was added to a table with the older in-place optimization, the resulting table rebuild could still significantly increase the I/O and memory consumption and cause replication lag.

In contrast, with the new instant ALTER TABLE ... ADD [COLUMN,](#page-93-0) all that is needed is an O(log n) operation to insert a special hidden record into the table, and an update of the data dictionary. For a large table, instead of taking several hours, the operation would be completed in the blink of an eye. The ALTER TABLE ... ADD [COLUMN](#page-93-0) operation is only slightly more expensive than a regular [INSERT,](#page-660-0) due to locking constraints.

In the past, some developers may have implemented a kind of "instant add column" in the application by encoding multiple columns in a single [TEXT](#page-2803-0) or [BLOB](#page-2782-0) column. MariaDB Dynamic [Columns](#page-814-0) was an early example of that. A more recent example is [JSON](#page-1205-0) and related string manipulation functions.

Adding real columns has the following advantages over encoding columns into a single "expandable" column:

- Efficient storage in a native binary format
- Data type safety
- Indexes can be built natively
- Constraints are available: UNIQUE, CHECK, FOREIGN KEY
- DEFAULT values can be specified
- Triggers can be written more easily

With instant ALTER TABLE ... ADD [COLUMN](#page-93-0), you can enjoy all the benefits of structured storage without the drawback of having to rebuild the table.

Instant ALTER TABLE ... ADD [COLUMN](#page-93-0) is available for both old and new InnoDB tables. Basically you can just upgrade from MySQL 5.x or MariaDB and start adding columns instantly.

Columns instantly added to a table exist in a separate data structure from the main table definition, similar to how InnoDB separates BLOB columns. If the table ever becomes empty, (such as from [TRUNCATE](#page-1093-0) or [DELETE](#page-126-0) statements), InnoDB incorporates the instantly added columns into the main table definition. See InnoDB Online DDL Operations with [ALGORITHM=INSTANT:](#page-3057-2) Non-canonical Storage Format Caused by Some Operations for more information.

The operation is also crash safe. If the server is killed while executing an instant ALTER TABLE ... ADD [COLUMN](#page-93-0), when the table is restored InnoDB integrates the new column, flattening the table definition.

## <span id="page-3058-1"></span>Limitations

• In [MariaDB](#page-4000-0) 10.3, instant ALTER TABLE ... ADD [COLUMN](#page-93-0) only applies when the added columns appear last in the table. The place specifier LAST is the default. If AFTER col is specified, then col must be the last column, or the

operation will require the table to be rebuilt. In [MariaDB](#page-3946-0) 10.4, this restriction was lifted.

- If the table contains a hidden [FTS\\_DOC\\_ID](#page-93-0) column due to a [FULLTEXT](#page-2438-0) INDEX, then instant ALTER TABLE ... ADD COLUMN will not be possible.
- InnoDB data files after instant ALTER TABLE ... ADD [COLUMN](#page-93-0) cannot be imported to older versions of MariaDB or MySQL without first being rebuilt.
- After using Instant ALTER TABLE ... ADD [COLUMN](#page-93-0), any table-rebuilding operation such as ALTER TABLE … FORCE will incorporate [instantaneously](#page-98-1) added columns into the main table body.
- Instant ALTER TABLE ... ADD [COLUMN](#page-93-0) is not available for ROW\_FORMAT=COMPRESSED.
- In [MariaDB](#page-3946-0) 10.3, ALTER TABLE ... DROP [COLUMN](#page-93-1) requires the table to be rebuilt. In MariaDB 10.4, this restriction was lifted.

## <span id="page-3059-0"></span>Example

```
CREATE TABLE t(id INT PRIMARY KEY, u INT UNSIGNED NOT NULL UNIQUE)
ENGINE=InnoDB;
INSERT INTO t(id,u) VALUES(1,1),(2,2),(3,3);
ALTER TABLE t ADD COLUMN
(d DATETIME DEFAULT current_timestamp(),
p POINT NOT NULL DEFAULT ST_GeomFromText('POINT(0 0)'),
t TEXT CHARSET utf8 DEFAULT 'The quick brown fox jumps over the lazy dog');
UPDATE t SET t=NULL WHERE id=3;
SELECT id,u,d,ST_AsText(p),t FROM t;
SELECT variable_value FROM information_schema.global_status
WHERE variable name = 'innodb instant alter column';
```
The above example illustrates that when the added columns are declared NOT NULL, a DEFAULT value must be available, either implied by the data type or set explicitly by the user. The expression need not be constant, but it must not refer to the columns of the table, such as DEFAULT u+1 (a MariaDB extension). The DEFAULT current timestamp() would be evaluated at the time of the ALTER TABLE and apply to each row, like it does for non-instant ALTER TABLE. If a subsequent ALTER TABLE changes the DEFAULT value for subsequent INSERT, the values of the columns in existing records will naturally be unaffected.

The design was brainstormed in April by engineers from MariaDB Corporation, Alibaba and Tencent. A prototype was developed by Vin Chen (陈福荣) from the Tencent Game DBA Team.

# 5.3.2.20 Binary Log Group Commit and InnoDB Flushing Performance

### **Contents**

- 1. [Overview](#page-3059-1)
- 2. [Switching](#page-3060-0) to Old Flushing Behavior
	- 1. [Non-durable](#page-3060-1) Binary Log Settings
	- 2. Recent [Transactions](#page-3060-2) Missing from Backups

[MariaDB](#page-4019-0) 10.0 introduced a performance improvement related to group [commit](#page-2307-0) that affects the performance of flushing [InnoDB](#page-2859-0) transactions when the [binary](#page-2298-0) log is enabled.

## <span id="page-3059-1"></span>**Overview**

In [MariaDB](#page-4019-0) 10.0 and above, when both innodb flush\_log\_at\_trx\_commit=1 (the default) is set and the [binary](#page-2298-0) log is enabled, there is now one less sync to disk inside InnoDB during commit (2 syncs shared between a group of transactions instead of 3).

Durability of commits is not decreased — this is because even if the server crashes before the commit is written to disk by InnoDB, it will be recovered from the binary log at next server startup (and it is guaranteed that sufficient information is synced to disk so that such a recovery is always possible).
# Switching to Old Flushing Behavior

The old behavior, with 3 syncs to disk per (group) commit (and consequently lower performance), can be selected with the new [innodb\\_flush\\_log\\_at\\_trx\\_commit=3](#page-2912-0) option. There is normally no benefit to doing this, however there are a couple of edge cases to be aware of.

## Non-durable Binary Log Settings

If [innodb\\_flush\\_log\\_at\\_trx\\_commit=1](#page-2912-0) is set and the [binary](#page-2298-0) log is enabled, but [sync\\_binlog=0](#page-2292-0) is set, then commits are not guaranteed durable inside InnoDB after commit. This is because if [sync\\_binlog=0](#page-2292-0) is set and if the server crashes, then transactions that were not flushed to the binary log prior to the crash will be missing from the binary log.

In this specific scenario, [innodb\\_flush\\_log\\_at\\_trx\\_commit=3](#page-2912-0) can be set to ensure that transactions will be durable in InnoDB, even if they are not necessarily durable from the perspective of the binary log.

One should be aware that if [sync\\_binlog=0](#page-2292-0) is set, then a crash is nevertheless likely to cause transactions to be missing from the binary log. This will cause the binary log and InnoDB to be inconsistent with each other. This is also likely to cause any [replication](#page-2239-0) slaves to become inconsistent, since transactions are replicated through the [binary](#page-2298-0) log. Thus it is recommended to set [sync\\_binlog=1.](#page-2292-0) With the group [commit](#page-2307-0) improvements introduced in [MariaDB](#page-4034-0) 5.3, this setting has much less penalty in recent versions compared to older versions of MariaDB and MySQL.

### Recent Transactions Missing from Backups

[Mariabackup](#page-1987-0) and Percona [XtraBackup](https://mariadb.com/kb/en/backup-restore-and-import-xtrabackup/) & only see transactions that have been flushed to the [redo](#page-3002-0) log. With the group commit improvements, there may be a small delay (defined by the binlog commit wait usec system variable) between when a commit happens and when the commit will be included in a backup.

Note that the backup will still be fully consistent with itself and the [binary](#page-2298-0) log. This problem is normally not an issue in practice. A backup usually takes a long time to complete (relative to the 1 second or so that [binlog\\_commit\\_wait\\_usec](#page-2276-0) is normally set to), and a backup usually includes a lot of transactions that were committed during the backup. With this in mind, it is not generally noticeable if the backup does not include transactions that were committed during the last 1 second or so of the backup process. It is just mentioned here for completeness.

# 5.3.2.21 InnoDB Page Compression

### **Contents**

- 1. [Overview](#page-3060-0)
- 2. Use [Cases](#page-3061-0)
- 3. Comparison with the [COMPRESSED](#page-3061-1) Row Format
- 4. Comparison with Storage [Engine-Independent](#page-3061-2) Column Compression
- 5. Configuring the InnoDB Page [Compression](#page-3061-3) Algorithm
	- 1. Checking Supported InnoDB Page [Compression](#page-3062-0) Algorithms
	- 2. Adding Support for an InnoDB Page [Compression](#page-3062-1) Algorithm
- 6. Enabling InnoDB Page [Compression](#page-3063-0)
	- 1. Enabling InnoDB Page [Compression](#page-3063-1) by Default
	- 2. Enabling InnoDB Page [Compression](#page-3064-0) for Individual Tables
- 7. Configuring the [Compression](#page-3064-1) Level
	- 1. Configuring the Default [Compression](#page-3064-2) Level
- 2. Configuring the [Compression](#page-3065-0) Level for Individual Tables
- 8. [Configuring](#page-3065-1) the Failure Threshold and Maximum Padding
	- 1. [Configuring](#page-3065-2) the Failure Threshold
	- 2. [Configuring](#page-3065-3) the Maximum Padding
- 9. Saving [Storage](#page-3066-0) Space with Sparse Files
	- 1. Sparse File [Support](#page-3066-1) on Linux
	- 2. Sparse File Support on [Windows](#page-3066-2)
	- 3. [Configuring](#page-3066-3) InnoDB to use Sparse Files
- 10. [Optimized](#page-3067-0) for Flash Storage
- 11. [Configuring](#page-3067-1) InnoDB Page Flushing
- 12. Monitoring InnoDB Page [Compression](#page-3067-2)
- 13. [Compatibility](#page-3068-0) with Backup Tools
- 14. [Acknowledgements](#page-3068-1)

## <span id="page-3060-0"></span>**Overview**

InnoDB page compression provides a way to compress InnoDB tables.

# <span id="page-3061-0"></span>Use Cases

- InnoDB page compression can be used on any storage device and any file system.
- InnoDB page [compression](#page-3066-0) is most efficient on file systems that support sparse files. See Saving Storage Space with Sparse Files for more information.
- InnoDB page [compression](#page-3067-0) is most beneficial on solid state drives (SSDs) and other flash storage. See Optimized for Flash Storage for more information.
- InnoDB page compression performs best when your storage device and file system support atomic writes, since that allows the InnoDB [doublewrite](#page-2975-0) buffer to be disabled. See Atomic Write [Support](#page-1711-0) for more information.

# <span id="page-3061-1"></span>Comparison with the COMPRESSED Row Format

InnoDB page compression is a modern way to compress your InnoDB tables. It is similar to InnoDB's [COMPRESSED](#page-2993-0) row format, but it has many advantages. Some of the differences are:

- With InnoDB page compression, compressed pages are immediately decompressed after being read from the tablespace file, and only uncompressed pages are stored in the buffer pool. In contrast, with InnoDB's [COMPRESSED](#page-2993-0) row format, compressed pages are decompressed immediately after they are read from the tablespace file, and both the uncompressed and compressed pages are stored in the buffer pool. This means that the [COMPRESSED](#page-2993-0) row format uses more space in the buffer pool than InnoDB page compression does.
- With InnoDB page compression, pages are compressed just before being written to the tablespace file. In contrast, with InnoDB's [COMPRESSED](#page-2993-0) row format, pages are re-compressed immediately after any changes, and the compressed pages are stored in the buffer pool alongside the uncompressed pages. These changes are then occasionally flushed to disk. This means that the [COMPRESSED](#page-2993-0) row format re-compresses data more frequently than InnoDB page compression does.
- With InnoDB page compression, multiple compression algorithms are supported. In contrast, with InnoDB's [COMPRESSED](#page-2993-0) row format, [zlib](https://www.zlib.net/) a is the only supported compression algorithm. This means that the COMPRESSED row format has less compression options than InnoDB page compression does.

In general, InnoDB page compression is superior to the [COMPRESSED](#page-2993-0) row format.

## <span id="page-3061-2"></span>Comparison with Storage Engine-Independent Column **Compression**

See Storage [Engine-Independent](#page-2716-0) Column Compression - Comparison with InnoDB Page Compression.

# <span id="page-3061-3"></span>Configuring the InnoDB Page Compression Algorithm

There is not currently a table option to set different InnoDB page compression algorithms for individual tables.

However, the server-wide InnoDB page compression algorithm can be configured by setting the innodb compression algorithm system variable.

When this system variable is changed, the InnoDB page compression algorithm does not change for existing pages that were already compressed with a different InnoDB page compression algorithm. InnoDB is able to handle this situation without issues, because every page in an InnoDB tablespace contains metadata about the InnoDB page compression algorithm in the page header. This means that InnoDB supports having uncompressed pages and pages compressed with different InnoDB page compression algorithms in the same InnoDB tablespace at the same time.

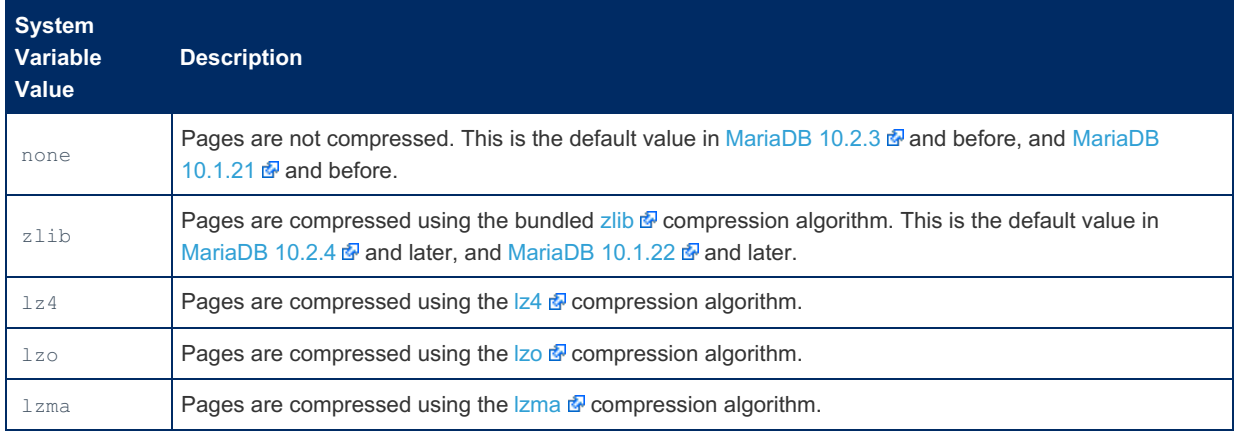

This system variable can be set to one of the following values:

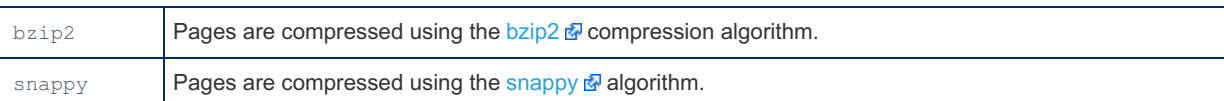

However, on many distributions, the standard MariaDB builds do not support all InnoDB page compression algorithms by default. From [MariaDB](#page-3865-0) 10.7, algorithms can be [installed](#page-3650-0) as a plugin.

This system variable can be changed dynamically with SET [GLOBAL.](#page-205-0) For example:

```
SET GLOBAL innodb_compression_algorithm='lzma';
```
This system variable can also be set in a server [option](#page-1619-0) group in an option file prior to starting up the server. For example:

```
[mariadb]
...
innodb_compression_algorithm=lzma
```
### <span id="page-3062-0"></span>Checking Supported InnoDB Page Compression Algorithms

On many distributions, the standard MariaDB builds do not support all InnoDB page compression algorithms by default. Therefore, if you want to use a specific InnoDB page compression algorithm, then you should check whether your MariaDB build supports it.

The [zlib](https://www.zlib.net/) **&** compression algorithm is always supported. From [MariaDB](#page-3865-0) 10.7, algorithms can be [installed](#page-3650-0) as a plugin.

A MariaDB build's support for other InnoDB page compression algorithms can be checked by querying the following status variables with SHOW [GLOBAL](#page-250-0) STATUS:

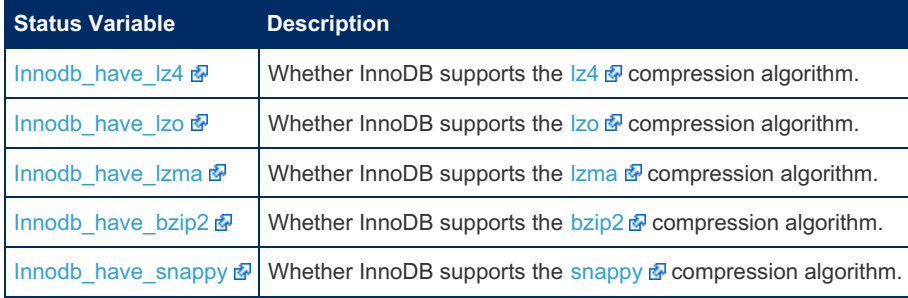

For example:

```
SHOW GLOBAL STATUS WHERE Variable_name IN (
  'Innodb have 1z4',
  'Innodb_have_lzo',
  'Innodb_have_lzma',
  'Innodb_have_bzip2',
  'Innodb_have_snappy'
);
+--------------------+-------+
| Variable_name | Value |
                  +--------------------+-------+
| Innodb_have_lz4 | OFF |
| Innodb_have_lzo | OFF |
| Innodb_have_lzma | ON |
| Innodb_have_bzip2 | OFF |
| Innodb_have_snappy | OFF |
+--------------------+-------+
```
### <span id="page-3062-1"></span>Adding Support for an InnoDB Page Compression Algorithm

On many distributions, the standard MariaDB builds do not support all InnoDB page compression algorithms by default. From [MariaDB](#page-3865-0) 10.7, algorithms can be [installed](#page-3650-0) as a plugin, but in earlier versions, if you want to use certain InnoDB page compression algorithms, then you may need to do the following:

- Download the package for the desired compression library from the above links.
- Install the package for the desired compression library.
- Compile MariaDB from the source distribution.

The general steps for compiling MariaDB are:

Download and unpack the source code distribution:

```
wget https://downloads.mariadb.com/MariaDB/mariadb-10.4.8/source/mariadb-10.4.8.tar.gz
tar -xvzf mariadb-10.4.8.tar.gz
cd mariadb-10.4.8/
```
• Configure the build using [cmake](#page-1472-0):

cmake .

- . Check [CMakeCache.txt](https://cmake.org/runningcmake/) & to confirm that it has found the desired compression library on your system.
- Compile the build:

make

• Either install the build:

make install

Or make a package to install:

make package

See [Compiling](#page-1468-0) MariaDB From Source for more information.

## <span id="page-3063-0"></span>Enabling InnoDB Page Compression

InnoDB page compression is not enabled by default. However, InnoDB page compression can be enabled for just individual InnoDB tables or it can be enabled for all new InnoDB tables by default.

InnoDB page compression is also only supported if the InnoDB table is in a file [per-table](#page-2978-0) tablespace. Therefore, the [innodb\\_file\\_per\\_table](#page-2912-1) system variable must be set to  $\circ$ N to use InnoDB page compression.

InnoDB page compression is only supported if the InnoDB table uses the Barracuda file [format.](#page-2984-0)Therefore, in MariaDB 10.1 and before, the [innodb\\_file\\_format](#page-4013-0) system variable must be set to Barracuda to use InnoDB page compression.

InnoDB page compression is also only supported if the InnoDB table's row [format](#page-2986-0) is [COMPACT](#page-2990-0) or [DYNAMIC](#page-2992-0).

### <span id="page-3063-1"></span>Enabling InnoDB Page Compression by Default

In [MariaDB](https://mariadb.com/kb/en/mariadb-1023-release-notes/) 10.2.3  $\bar{w}$  and later, InnoDB page compression can be enabled for all new InnoDB tables by default by setting the [innodb\\_compression\\_default](#page-2902-0) system variable to ON.

This system variable can be set to one of the following values:

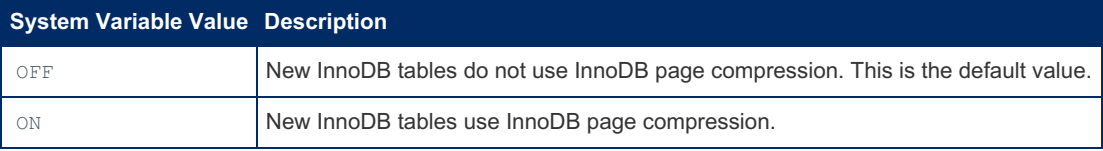

This system variable can be changed dynamically with SET [GLOBAL.](#page-205-0) For example:

**SET GLOBAL** innodb\_compression\_default=**ON**;

This system variable's session value can be changed dynamically with SET [SESSION](#page-205-0). For example:

```
SET GLOBAL innodb_file_per_table=ON;
SET GLOBAL innodb_file_format='Barracuda';
SET GLOBAL innodb default row format='dynamic';
SET GLOBAL innodb_compression_algorithm='lzma';
SET SESSION innodb_compression_default=ON;
CREATE TABLE users (
  user_id int not null,
  b varchar(200),
  primary key(user_id)
\lambdaENGINE=InnoDB;
```
This system variable can also be set in a server [option](#page-1619-0) group in an option file prior to starting up the server. For example:

```
[mariadb]
...
innodb_compression_default=ON
```
### <span id="page-3064-0"></span>Enabling InnoDB Page Compression for Individual Tables

InnoDB page compression can be enabled for individual tables by setting the [PAGE\\_COMPRESSED](#page-122-0) table option to 1. For example:

```
SET GLOBAL innodb_file_per_table=ON;
SET GLOBAL innodb_file_format='Barracuda';
SET GLOBAL innodb default row format='dynamic';
SET GLOBAL innodb_compression_algorithm='lzma';
CREATE TABLE users (
  user_id int not null,
  b varchar(200),
  primary key(user_id)
)
  ENGINE=InnoDB
  PAGE_COMPRESSED=1;
```
# <span id="page-3064-1"></span>Configuring the Compression Level

Some InnoDB page compression algorithms support a compression level option, which configures how the InnoDB page compression algorithm will balance speed and compression.

The compression level's supported values range from  $1$  to  $9$ . The range goes from the fastest to the most compact, which means that  $1$  is the fastest and  $9$  is the most compact.

Only the following InnoDB page compression algorithms currently support compression levels:

- $\bullet$  [zlib](https://www.zlib.net/) $\Phi$
- $\cdot$  Izma $\mathbb{F}$

If an InnoDB page compression algorithm does not support compression levels, then it ignores any provided compression level value.

### <span id="page-3064-2"></span>Configuring the Default Compression Level

The default compression level can be configured by setting the [innodb\\_compression\\_level](#page-2902-1) system variable.

This system variable's default value is 6.

This system variable can be changed dynamically with SET [GLOBAL.](#page-205-0) For example:

```
SET GLOBAL innodb compression level=9;
```
This system variable can also be set in a server [option](#page-1619-0) group in an option file prior to starting up the server. For example:

```
[mariadb]
...
innodb_compression_level=9
```
### <span id="page-3065-0"></span>Configuring the Compression Level for Individual Tables

The compression level for individual tables can also be configured by setting the [PAGE\\_COMPRESSION\\_LEVEL](#page-123-0) table option for the table. For example:

```
SET GLOBAL innodb_file_per_table=ON;
SET GLOBAL innodb_file_format='Barracuda';
SET GLOBAL innodb default row format='dynamic';
SET GLOBAL innodb_compression_algorithm='lzma';
CREATE TABLE users (
  user_id int not null,
  b varchar(200),
  primary key(user_id)
)
  ENGINE=InnoDB
  PAGE_COMPRESSED=1
  PAGE_COMPRESSION_LEVEL=9;
```
## <span id="page-3065-1"></span>Configuring the Failure Threshold and Maximum Padding

InnoDB page compression can encounter compression failures.

InnoDB page compression's failure threshold can be configured. If InnoDB encounters more compression failures than the failure threshold, then it pads pages with zeroed out bytes before attempting to compress them as a way to reduce failures. If the failure rate stays above the failure threshold, then InnoDB pads pages with more zeroed out bytes in 128 byte increments.

InnoDB page compression's maximum padding can also be configured.

### <span id="page-3065-2"></span>Configuring the Failure Threshold

The failure threshold can be configured by setting the innodb compression failure threshold pct system variable.

This system variable's supported values range from  $0$  to  $100$ .

This system variable's default value is  $5$ .

This system variable can be changed dynamically with SET [GLOBAL.](#page-205-0) For example:

SET GLOBAL innodb compression failure threshold pct=10;

This system variable can also be set in a server [option](#page-1619-0) group in an option file prior to starting up the server. For example:

```
[mariadb]
...
innodb compression failure threshold pct=10
```
### <span id="page-3065-3"></span>Configuring the Maximum Padding

The maximum padding can be configured by setting the innodb compression pad pct max system variable.

This system variable's supported values range from  $0$  to  $75$ .

This system variable's default value is 50 .

This system variable can be changed dynamically with SET [GLOBAL.](#page-205-0) For example:

**SET GLOBAL** innodb compression pad pct max=75;

This system variable can also be set in a server [option](#page-1619-0) group in an option file prior to starting up the server. For example:

```
[mariadb]
...
innodb_compression_pad_pct_max=75
```
# <span id="page-3066-0"></span>Saving Storage Space with Sparse Files

When InnoDB page compression is used, InnoDB may still write the compressed page to the tablespace file with the original size of the uncompressed page, which would be equivalent to the value of the [innodb\\_page\\_size](#page-2930-0) system variable. This is done by design, because when InnoDB's I/O code needs to read the page from disk, it can only read the full page size. However, this is obviously not optimal.

On file systems that support sparse files, this problem is solved by writing the tablespace file as a sparse file using the *punch hole* technique. With the *punch hole* technique, InnoDB will only write the actual compressed page size to the tablespace file, aligned to sector size. The rest of the page is trimmed.

This *punch hole* technique allows InnoDB to read the compressed page from disk as the full page size, even though the compressed page really takes up less space on the file system.

There are some potential disadvantages to using sparse files:

- Some utilities may require special options in order to handle sparse files in an efficient manner.
- $\bullet$  Most existing file systems are slow to [unlink\(\)](https://linux.die.net/man/2/unlink)  $\mathbb{F}$  sparse files. As a consequence, if a tablespace file is a sparse file, then dropping the table can be very slow.

### <span id="page-3066-1"></span>Sparse File Support on Linux

On Linux, the following file systems support sparse files:

- $ext{ext.3}$
- $\bullet$  ext4
- xfs
- $\bullet$  btrfs
- nvmfs

On Linux, file systems need to support the [fallocate\(\)](https://linux.die.net/man/2/fallocate)  $\Phi$  system call with the FALLOC FL PUNCH HOLE and FALLOC\_FL\_KEEP\_SIZE flags. For example:

```
fallocate(file handle, FALLOC FL PUNCH HOLE | FALLOC FL KEEP SIZE, file offset, remainder len);
```
Some Linux utilities may require special options in order to work with sparse files efficiently. For example:

- The Is  $\mathbb{F}_{\text{u}}$  utility will report the non-sparse size of the tablespace file when executed with default behavior, but [ls](https://linux.die.net/man/1/ls) -s  $\mathbb{F}$  will report the actual amount of storage allocated for the [tablespace](https://linux.die.net/man/1/ls) file.
- The [cp](https://linux.die.net/man/1/cp)  $\Phi$  utility is pretty good at auto-detecting sparse files, but it also provides the cp [--sparse=always](https://linux.die.net/man/1/cp)  $\Phi$  and cp -sparse=never  $\Phi$  options, if the auto-detection is not desired.
- The [tar](https://linux.die.net/man/1/tar) & utility will archive sparse files with their [non-sparse](https://linux.die.net/man/1/tar) size when executed with default behavior, but tar -sparse M will auto-detect sparse files, and archive them with their sparse size.

### <span id="page-3066-2"></span>Sparse File Support on Windows

On Windows, the following file systems support sparse files:

 $\bullet$  NTFS

On Windows, file systems need to support the [DeviceIoControl\(\)](https://docs.microsoft.com/en-us/windows/win32/api/ioapiset/nf-ioapiset-deviceiocontrol) **P** function with the FSCTL SET SPARSE P and [FSCTL\\_SET\\_ZERO\\_DATA](https://docs.microsoft.com/en-us/windows/win32/api/winioctl/ni-winioctl-fsctl_set_zero_data) @ control codes. For example:

```
DeviceIoControl(file_handle, FSCTL_SET_SPARSE, inbuf, inbuf_size,
  outbuf, outbuf size, NULL, &overlapped)
...
DeviceIoControl(file_handle, FSCTL_SET_ZERO_DATA, inbuf, inbuf_size,
   outbuf, outbuf size, NULL, &overlapped)
```
### <span id="page-3066-3"></span>Configuring InnoDB to use Sparse Files

In [MariaDB](#page-4000-0) 10.3 and later, InnoDB uses the *punch hole* technique to create sparse files used automatically when the

underlying file system supports sparse files.

In [MariaDB](#page-4006-0) 10.2 and before, InnoDB can be configured to use the *punch hole* technique to create sparse files by configuring the [innodb\\_use\\_trim](#page-2944-0) and [innodb\\_use\\_fallocate](#page-1622-0) system variables. These system variables can be set in a server option group in an [option](#page-1619-0) file prior to starting up the server. For example:

```
[mariadb]
...
innodb_use_trim=ON
innodb_use_fallocate=ON
```
# <span id="page-3067-0"></span>Optimized for Flash Storage

InnoDB page compression was designed to be optimized on solid state drives (SSDs) and other flash storage.

InnoDB page compression was originally developed by collaborating with [Fusion-io](http://fusionio.com)  $\Phi$ . As a consequence, it was originally designed to work best on [FusionIO](#page-1708-0) devices using [NVMFS](https://ieeexplore.ieee.org/document/6558434) & [Fusion-io](http://fusionio.com) & has since been acquired by [Western](https://www.westerndigital.com/) Digital & and they have decided not to continue supporting [NVMFS](https://ieeexplore.ieee.org/document/6558434) &

However, InnoDB page compression is still likely to be most optimized on solid state drives (SSDs) and other flash storage.

InnoDB page compression works without any issues on hard disk drives (HDDs). However, since its compression relies on the use of sparse files, the data may be somewhat fragmented on disk. This fragmentation may hurt performance on HDDs, since they handle random reads and writes much more slowly than flash storage.

# <span id="page-3067-1"></span>Configuring InnoDB Page Flushing

With InnoDB page compression, pages are compressed when they are flushed to disk. Therefore, it can be helpful to optimize the configuration of InnoDB's page flushing. See InnoDB Page [Flushing](#page-3006-0) for more information.

# <span id="page-3067-2"></span>Monitoring InnoDB Page Compression

InnoDB page compression can be monitored by querying the following status variables with SHOW [GLOBAL](#page-250-0) STATUS:

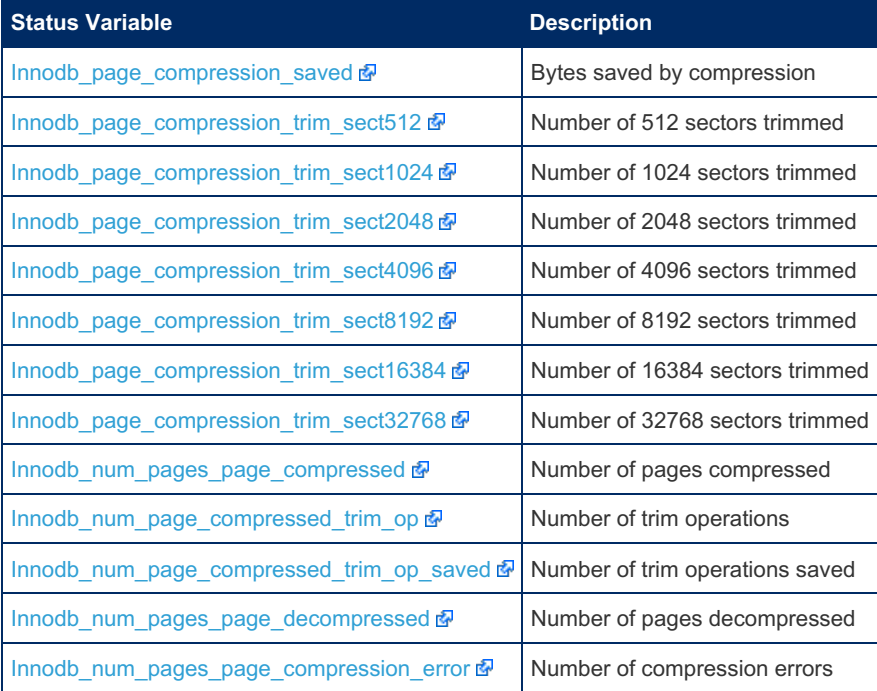

With InnoDB page compression, a page is only compressed when it is flushed to disk. This means that if you are monitoring InnoDB page compression via these status variables, then the status variables values will only get incremented when the dirty pages are flushed to disk, which does not necessarily happen immediately. For example:

```
CREATE TABLE `tab` (
  `id` int(11) NOT NULL,
    `str` varchar(50) DEFAULT NULL,
    PRIMARY KEY (`id`)
  ) ENGINE=InnoDB;
INSERT INTO tab VALUES (1, 'str1');
SHOW GLOBAL STATUS LIKE 'Innodb_num_pages_page_compressed';
+----------------------------------+-------+
| Variable_name | Value |
+----------------------------------+-------+
| Innodb_num_pages_page_compressed | 0 |
+----------------------------------+-------+
SET GLOBAL innodb_file_per_table=ON;
SET GLOBAL innodb_file_format='Barracuda';
SET GLOBAL innodb default row format='dynamic';
SET GLOBAL innodb_compression_algorithm='lzma';
ALTER TABLE tab PAGE_COMPRESSED=1;
SHOW GLOBAL STATUS LIKE 'Innodb_num_pages_page_compressed';
+----------------------------------+-------+
| Variable_name | Value |
+----------------------------------+-------+
| Innodb_num_pages_page_compressed | 0 |
+----------------------------------+-------+
SELECT SLEEP(10);
+-----------+
| SLEEP(10) |
+-----------+
| 0 |
+-----------+
SHOW GLOBAL STATUS LIKE 'Innodb_num_pages_page_compressed';
              +----------------------------------+-------+
| Variable_name | Value |
               +----------------------------------+-------+
| Innodb_num_pages_page_compressed | 3 |
+----------------------------------+-------+
```
# <span id="page-3068-0"></span>Compatibility with Backup Tools

[Mariabackup](#page-1987-0) supports InnoDB page compression.

Percona [XtraBackup](https://mariadb.com/kb/en/percona-xtrabackup/) & does not support InnoDB page compression.

# <span id="page-3068-1"></span>Acknowledgements

• InnoDB page compression was developed by collaborating with [Fusion-io](http://fusionio.com) . Special thanks especially to Dhananjoy Das and Torben Mathiasen.

# 5.3.2.22 InnoDB Data Scrubbing

Note that most of the background and redo log scrubbing code has been removed in [MariaDB](#page-3940-0) 10.5.2. See MDEV-15528 & and [MDEV-21870](https://jira.mariadb.org/browse/MDEV-15528) &

Sometimes there is a requirement that when some data is deleted, it is really gone. This might be the case when one stores user's personal information or some other sensitive data. Normally though, when a row is deleted, the space is only marked as free on the page. It may eventually be overwritten, but there is no guarantee when that will happen. A copy of the deleted rows may also be present in the log files.

[MariaDB](https://mariadb.com/kb/en/mariadb-1013-release-notes/) 10.1.3  $\vec{P}$  introduced support for [InnoDB](#page-2859-0) data scrubbing. Background threads periodically scan tablespaces and logs and remove all data that should be deleted. The number of background threads for tablespace scans is set by innodb[encryption-threads.](#page-2909-0) Log scrubbing happens in a separate thread.

To configure scrubbing one can use the following variables:

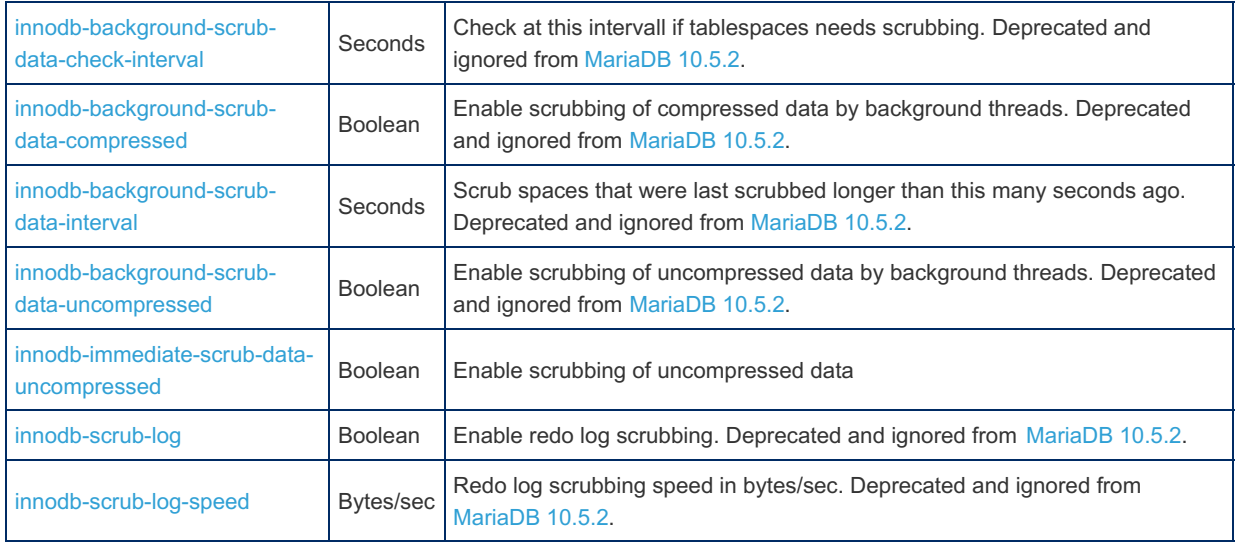

Redo log scrubbing did not fully work as intended, and was deprecated and ignored in [MariaDB](#page-3940-0) 10.5.2 ([MDEV-21870](https://jira.mariadb.org/browse/MDEV-21870) &). If old log contents should be kept secret, then enabling innodbencrypt log or setting a smaller innodbelog file size could help.

The Information Schema [INNODB\\_TABLESPACES\\_SCRUBBING](#page-297-0) table contains scrubbing information.

## Thanks

• Scrubbing was donated to the MariaDB project by Google.

# 5.3.2.23 InnoDB Lock Modes

### **Contents**

- 1. Shared and [Exclusive](#page-3069-0) Locks
- 2. [Intention](#page-3069-1) Locks
- 3. [AUTO\\_INCREMENT](#page-3070-0) Locks
- 4. Gap [Locks](#page-3070-1)

Locks are acquired by a transaction to prevent concurrent transactions from modifying, or even reading, some rows or ranges of rows. This is done to make sure that concurrent write operations never collide.

[InnoDB](#page-2859-0) supports a number of lock modes.

## <span id="page-3069-0"></span>Shared and Exclusive Locks

The two standard row-level locks are *share locks*(S) and *exclusive locks*(X).

A shared lock is obtained to read a row, and allows other transactions to read the locked row, but not to write to the locked row. Other transactions may also acquire their own shared locks.

An exclusive lock is obtained to write to a row, and stops other transactions from locking the same row. It's specific behavior depends on the [isolation](#page-716-0) level; the default (REPEATABLE READ), allows other transactions to read from the exclusively locked row.

# <span id="page-3069-1"></span>Intention Locks

InnoDB also permits table locking, and to allow locking at both table and row level to co-exist gracefully, a series of locks called *intention locks* exist.

An *intention shared lock*(IS) indicates that a transaction intends to set a shared lock.

An *intention exclusive lock*(IX) indicates that a transaction intends to set an exclusive lock.

Whether a lock is granted or not can be summarised as follows:

- An X lock is not granted if any other lock (X, S, IX, IS) is held.
- An S lock is not granted if an X or IX lock is held. It is granted if an S or IS lock is held.
- An IX lock is not granted if in X or S lock is held. It is granted if an IX or IS lock is held.
- An IS lock is not granted if an X lock is held. It is granted if an S, IX or IS lock is held.

## <span id="page-3070-0"></span>AUTO\_INCREMENT Locks

Locks are also required for auto-increments - see [AUTO\\_INCREMENT](#page-2971-0) handling in InnoDB.

## <span id="page-3070-1"></span>Gap Locks

With the default [isolation](#page-716-0) level, REPEATABLE READ, and, until [MariaDB](#page-3946-0) 10.4, the default setting of the

innodb locks unsafe for binlog variable, a method called gap locking is used. When InnoDB sets a shared or exclusive lock on a record, it's actually on the index record. Records will have an internal InnoDB index even if they don't have a unique index defined. At the same time, a lock is held on the gap before the index record, so that another transaction cannot insert a new index record in the gap between the record and the preceding record.

The gap can be a single index value, multiple index values, or not exist at all depending on the contents of the index.

If a statement uses all the columns of a unique index to search for unique row, gap locking is not used.

Similar to the shared and exclusive intention locks described above, there can be a number of types of gap locks. These include the shared gap lock, exclusive gap lock, intention shared gap lock and intention exclusive gap lock.

Gap locks are disabled if the innodb locks unsafe for binlog system variable is set (until [MariaDB](#page-3946-0) 10.4), or the isolation level is set to READ COMMITTED

# 5.3.2.24 InnoDB Monitors

### **Contents**

- 1. [Standard](#page-3070-2) InnoDB Monitor
- 2. InnoDB Lock [Monitor](#page-3070-3)
- 3. InnoDB [Tablespace](#page-3071-0) Monitor
- 4. InnoDB Table [Monitor](#page-3071-1)
- 5. SHOW ENGINE INNODB [STATUS](#page-3071-2)

The [InnoDB](#page-2859-0) Monitor refers to particular kinds of monitors included in MariaDB and since the early versions of MySQL.

There are four types: the standard InnoDB monitor, the InnoDB Lock Monitor, InnoDB Tablespace Monitor and the InnoDB Table Monitor.

## <span id="page-3070-2"></span>Standard InnoDB Monitor

The standard InnoDB Monitor returns extensive InnoDB information, particularly lock, semaphore, I/O and buffer activity:

To enable the standard InnoDB Monitor, from [MariaDB](https://mariadb.com/kb/en/mariadb-10014-release-notes/) 10.0.14 &, set the innodb status output system variable to 1. Before [MariaDB](https://mariadb.com/kb/en/mariadb-10014-release-notes/) 10.0.14 &, running the following statement was the method used:

**CREATE TABLE** innodb\_monitor (a INT) ENGINE=INNODB;

To disable the standard InnoDB monitor, either set the system variable to zero, or, before [MariaDB](https://mariadb.com/kb/en/mariadb-10014-release-notes/) 10.0.14 &, drop the table

**DROP TABLE** innodb monitor;

The CREATE TABLE and DROP TABLE method of enabling and disabling the InnoDB Monitor has been deprecated, and may be removed in a future version of MariaDB.

For a description of the output, see SHOW ENGINE INNODB [STATUS.](#page-233-0)

## <span id="page-3070-3"></span>InnoDB Lock Monitor

The InnoDB Lock Monitor displays additional lock information.

To enable the InnoDB Lock Monitor, the standard InnoDB monitor must be enabled. Then, from [MariaDB](https://mariadb.com/kb/en/mariadb-10014-release-notes/) 10.0.14 & set the

[innodb\\_status\\_output\\_locks](#page-2939-1) system variable to 1. Before [MariaDB](https://mariadb.com/kb/en/mariadb-10014-release-notes/) 10.0.14  $\Phi$ , running the following statement was the method used:

**CREATE TABLE** innodb\_lock\_monitor (a INT) ENGINE=INNODB;

To disable the standard InnoDB monitor, either set the system variable to zero, or, before [MariaDB](https://mariadb.com/kb/en/mariadb-10014-release-notes/) 10.0.14 &, drop the table

**DROP TABLE** innodb lock monitor;

The CREATE TABLE and DROP TABLE method of enabling and disabling the InnoDB Lock Monitor has been deprecated, and may be removed in a future version of MariaDB.

### <span id="page-3071-0"></span>InnoDB Tablespace Monitor

The InnoDB Tablespace Monitor is deprecated, and may be removed in a future version of MariaDB.

Enabling the Tablespace Monitor outputs a list of file segments in the shared tablespace to the error log, and validates the tablespace allocation data structures.

To enable the Tablespace Monitor, run the following statement:

**CREATE TABLE** innodb\_tablespace\_monitor (a INT) ENGINE=INNODB;

To disable it, drop the table:

**DROP TABLE** innodb tablespace monitor;

## <span id="page-3071-1"></span>InnoDB Table Monitor

The InnoDB Table Monitor is deprecated, and may be removed in a future version of MariaDB.

Enabling the Table Monitor outputs the contents of the InnoDB internal data dictionary to the error log every fifteen seconds.

To enable the Table Monitor, run the following statement:

**CREATE TABLE** innodb\_table\_monitor (a INT) ENGINE=INNODB;

To disable it, drop the table:

**DROP TABLE** innodb table monitor;

## <span id="page-3071-2"></span>SHOW ENGINE INNODB STATUS

The SHOW ENGINE INNODB [STATUS](#page-233-0) statement can be used to obtain the standard InnoDB Monitor output when required, rather than sending it to the error log. It will also display the InnoDB Lock Monitor information if the innodb status output locks system variable is set to  $1$ .

# <span id="page-3071-3"></span>5.3.2.25 InnoDB Encryption Overview

### **Contents**

- 1. Basic [Configuration](#page-3072-0)
- 2. Creating [Encrypted](#page-3072-1) Tables
- 3. Finding [Encrypted](#page-3072-2) Tables
- 4. [Redo](#page-3073-0) Logs

MariaDB supports data-at-rest encryption for tables using the [InnoDB](#page-2859-0) storage engines. When enabled, the server encrypts data when it writes it to and decrypts data when it reads it from the file system. You can configure InnoDB [encryption](#page-1947-0) to

automatically have all new InnoDB tables automatically encrypted, or specify encrypt per table.

For encrypting data with the Aria storage engine, see [Encrypting](https://mariadb.com/kb/en/encrypting-data-for-aria/) Data for Aria &

# <span id="page-3072-0"></span>Basic Configuration

Using data-at-rest encryption requires that you first configure an Encryption Key [Management](#page-3592-0) plugin, such as the [file\\_key\\_management](#page-3593-0) or [aws\\_key\\_management](#page-3601-0) plugins. MariaDB uses this plugin to store, retrieve and manage the various keys it uses when encrypting data to and decrypting data from the file system.

Once you have the plugin configured, you need to set a few additional system variables to enable encryption on InnoDB tables, including innodb encrypt tables, innodb encrypt logs, innodb encryption threads, and innodb encryption rotate key age.

```
[mariadb]
...
# File Key Management
plugin load add = file key management
file_key_management_filename = /etc/mysql/encryption/keyfile.enc
file_key_management_filekey = FILE:/etc/mysql/encryption/keyfile.key
file key management encryption algorithm = AES CTR
# InnoDB Encryption
innodb_encrypt_tables = ON
innodb_encrypt_temporary_tables = ON
innodb_encrypt_log = ON
innodb_encryption_threads = 4
innodb encryption rotate key age = 1
```
For more information on system variables for encryption and other features, see the InnoDB system [variables](#page-2886-0) page.

## <span id="page-3072-1"></span>Creating Encrypted Tables

To create encrypted tables, specify the table options ENCRYPTED=YES and ENCRYPTION\_KEY\_ID= with a corresponding key id;

CREATE TABLE t (i int primary key) ENGINE=InnoDB ENCRYPTED=YES ENCRYPTION KEY ID=2;

# <span id="page-3072-2"></span>Finding Encrypted Tables

When using data-at-rest encryption with the InnoDB storage engine, it is not necessary that you encrypt every table in your database. You can check which tables are encrypted and which are not by querying the

[INNODB\\_TABLESPACES\\_ENCRYPTION](#page-295-0) table in the [Information](#page-262-0) Schema. This table provides information on which tablespaces are encrypted, which encryption key each tablespace is encrypted with, and whether the background encryption threads are currently working on the tablespace. Since the system [tablespace](#page-2976-0) can also contain tables, it can be helpful to join the INNODB TABLESPACES ENCRYPTION table with the INNODB SYS TABLES table to find out the encryption status of each specific table, rather than each tablespace. For example:

```
SELECT st. SPACE, st. NAME, te. ENCRYPTION SCHEME, te. ROTATING OR FLUSHING
FROM information schema. INNODB_TABLESPACES_ENCRYPTION te
JOIN information_schema.INNODB_SYS_TABLES st
 ON te.SPACE = st.SPACE \G
           *************************** 1. row ***************************
             SPACE: 0
              NAME: SYS_DATAFILES
 ENCRYPTION SCHEME: 1
ROTATING_OR_FLUSHING: 0
*************************** 2. row ***************************
             SPACE: 0
              NAME: SYS_FOREIGN
  ENCRYPTION SCHEME: 1
ROTATING_OR_FLUSHING: 0
*************************** 3. row ***************************
              SPACE: 0
               NAME: SYS_FOREIGN_COLS
  ENCRYPTION SCHEME: 1
ROTATING_OR_FLUSHING: 0
```

```
*************************** 4. row ***************************
             SPACE: 0
              NAME: SYS_TABLESPACES
  ENCRYPTION SCHEME: 1
ROTATING_OR_FLUSHING: 0
        — — —<br>******************* 5. row ****************************
              SPACE: 0
              NAME: SYS_VIRTUAL
  ENCRYPTION SCHEME: 1
ROTATING_OR_FLUSHING: 0
*************************** 6. row ***************************
              SPACE: 0
              NAME: db1/default encrypted_tab1
  ENCRYPTION SCHEME: 1
ROTATING_OR_FLUSHING: 0
*************************** 7. row ***************************
             SPACE: 416
              NAME: db1/default encrypted tab2
 ENCRYPTION SCHEME: 1
ROTATING_OR_FLUSHING: 0
*************************** 8. row ***************************
              SPACE: 402
               NAME: db1/tab
  ENCRYPTION SCHEME: 1
ROTATING_OR_FLUSHING: 0
         - --<br>******************* 9. row ****************************
             SPACE: 185
              NAME: db1/tab1
  ENCRYPTION_SCHEME: 1
ROTATING_OR_FLUSHING: 0
*************************** 10. row ***************************
             SPACE: 184
              NAME: db1/tab2
  ENCRYPTION_SCHEME: 1
ROTATING_OR_FLUSHING: 0
*************************** 11. row ***************************
              SPACE: 414
               NAME: db1/testgb2
  ENCRYPTION_SCHEME: 1
ROTATING_OR_FLUSHING: 0
*************************** 12. row ***************************
             SPACE: 4
              NAME: mysql/gtid_slave_pos
 ENCRYPTION SCHEME: 1
ROTATING_OR_FLUSHING: 0
*************************** 13. row ***************************
             SPACE: 2
               NAME: mysql/innodb index stats
  ENCRYPTION_SCHEME: 1
ROTATING_OR_FLUSHING: 0
*************************** 14. row ***************************
              SPACE: 1
              NAME: mysql/innodb table stats
  ENCRYPTION SCHEME: 1
ROTATING_OR_FLUSHING: 0
*************************** 15. row ***************************
             SPACE: 3
              NAME: mysql/transaction registry
 ENCRYPTION_SCHEME: 1
ROTATING_OR_FLUSHING: 0
15 rows in set (0.000 sec)
```
# <span id="page-3073-0"></span>Redo Logs

Using data-at-rest encryption with InnoDB, the innodb encrypt tables system variable only encrypts the InnoDB tablespaces. In order to also encrypt the InnoDB Redo Logs, you also need to set the innodb encrypt\_logs system variable.

Beginning in [MariaDB](#page-3946-0) 10.4, where the encryption key management plugin supports key rotation the InnoDB Redo Log can also rotate encryption keys. In previous releases, the Redo Log can only use the first encryption key.

# 5.3.3 MariaDB ColumnStore

MariaDB ColumnStore is a columnar storage engine that utilizes a massively parallel distributed data architecture. It's a columnar storage system built by porting InfiniDB 4.6.7 to MariaDB, and released under the GPL license.

From [MariaDB](#page-3936-0) 10.5.4, it is available as a storage engine for MariaDB Server. Before then, it is only available as a separate download.

MariaDB ColumnStore is designed for big data scaling to process petabytes of data, linear scalability and exceptional performance with real-time response to analytical queries. It leverages the I/O benefits of columnar storage, compression, just-in-time projection, and horizontal and vertical partitioning to deliver tremendous performance when analyzing large data sets.

Documentation for the latest release of Columnstore is not available on the Knowledge Base. Instead, see:

- [Release](https://mariadb.com/docs/release-notes/mariadb-columnstore-1-5-2-release-notes/) Notes &
- [Deployment](https://mariadb.com/docs/deploy/community-single-columnstore/) Instructions

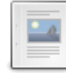

### **About MariaDB [ColumnStore](https://mariadb.com/kb/en/about-mariadb-columnstore/)**

*About MariaDB ColumnStore.*

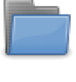

#### **MariaDB [ColumnStore](https://mariadb.com/kb/en/columnstore-release-notes/) Release Notes**

*MariaDB ColumnStore Release Notes*

**[ColumnStore](https://mariadb.com/kb/en/columnstore-getting-started/) Getting Started**

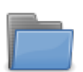

### **[ColumnStore](https://mariadb.com/kb/en/mariadb-columnstore-columnstore/) Upgrade Guides**

*Documentation on upgrading from prior versions and InfiniDB migration.*

*Quick summary of steps needed to install MariaDB ColumnStore*

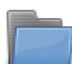

#### **[ColumnStore](https://mariadb.com/kb/en/columnstore-architecture/) Architecture** *MariaDB ColumnStore Architecture*

#### **Managing [ColumnStore](https://mariadb.com/kb/en/managing-columnstore/)**

*Managing MariaDB ColumnStore System Environment and Database*

### **[ColumnStore](https://mariadb.com/kb/en/columnstore-data-ingestion/) Data Ingestion**

*How to load and manipulate data into MariaDB ColumnStore*

**[ColumnStore](https://mariadb.com/kb/en/columnstore-sql-structure-and-commands/) SQL Structure and Commands**

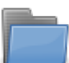

### *SQL syntax supported by MariaDB ColumnStore*

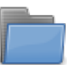

**[ColumnStore](https://mariadb.com/kb/en/columnstore-performance-tuning/) Performance Tuning** *Information relating to configuring and analyzing the ColumnStore system for optimal performance.*

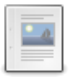

#### **[ColumnStore](https://mariadb.com/kb/en/columnstore-system-variables/) System Variables** *ColumnStore System Variables*

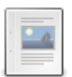

#### **ColumnStore Security [Vulnerabilities](https://mariadb.com/kb/en/columnstore-security-vulnerabilities/)** *Security vulnerabilities affecting MariaDB ColumnStore*

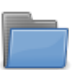

### **ColumnStore [Troubleshooting](https://mariadb.com/kb/en/columnstore-troubleshooting/)**

*Articles on troubleshooting tips and techniques*

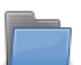

### **[StorageManager](https://mariadb.com/kb/en/storagemanager/)**

*Articles on StorageManager and S3 configuration*

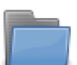

### **Using MariaDB [ColumnStore](https://mariadb.com/kb/en/using-mariadb-columnstore/)**

*Provides details on using third party products and tools with MariaDB ColumnStore*

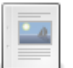

### **Building [ColumnStore](https://mariadb.com/kb/en/building-columnstore-in-mariadb/) in MariaDB**

*This is a description of how to build and start a local ColumnStore install...*

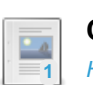

**Can't create a table [starting](https://mariadb.com/kb/en/mariadb-columnstore-cant-create-a-table-starting-with-a-capital-letter-all-/) with a capital letter. All tables are lower case-1** *Hi, I was playing around with my MariaDB ColumnStore and I noticed the I am...*

# <span id="page-3075-1"></span>5.3.4 Aria

Information about the Aria storage engine. From [MariaDB](#page-3946-0) 10.4, [system](#page-262-1) tables use the Aria storage engine.

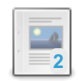

#### **Aria [Storage](#page-3075-0) Engine**

*The Aria storage engine is compiled-in by default and is considered as an upgrade to MyISAM.*

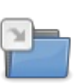

### **Aria Clients and [Utilities](#page-1288-0)**

*Clients and utilities for working with Aria tables*

### **Aria FAQ**

*[Frequently-asked](#page-3077-0) questions about the Aria storage engine.*

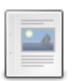

**1**

### **Aria Storage [Formats](#page-3083-0)**

*Table storage formats in Aria - PAGE, FIXED and DYNAMIC*

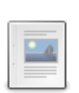

**Aria Status [Variables](#page-3084-0)** *Aria-related server status variables.*

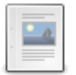

**Aria System [Variables](#page-3085-0)** *Aria-related system variables.*

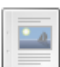

**Aria Group [Commit](#page-3091-0)**

*Aria group commits for speeding up multi-user inserts*

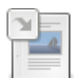

**[Benchmarking](#page-3092-0) Aria** *Aria benchmarks*

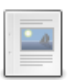

### **Aria Two-step Deadlock [Detection](#page-3093-0)**

*How Aria detects and deals with deadlocks*

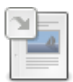

### **Aria [Encryption](#page-3093-1) Overview**

*Data-at-rest encryption for user-created tables and internal on-disk tempor...*

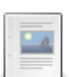

## **The Aria [Name](#page-3094-0)**

*How Aria got its name.*

There are  $7$  related [questions](https://mariadb.com/kb/en/aria/+questions/)  $\mathbf{\Phi}$ .

# <span id="page-3075-0"></span>5.3.4.1 Aria Storage Engine

### **Contents**

- 1. Startup [Options](#page-3076-0) for Aria
- 2. Aria Log [Files](#page-3076-1)
- 1. [Missing](#page-3077-1) valid id

The [Aria](#page-3075-1) storage engine is compiled in by default from [MariaDB](#page-4040-0) 5.1 and it is required to be 'in use' when MariaDB is started.

From [MariaDB](#page-3946-0) 10.4, all [system](#page-262-1) tables are Aria.

Additionally, internal on-disk tables are in the Aria table format instead of the [MyISAM](#page-3321-0) table format. This should speed up some [GROUP](#page-642-0) BY and [DISTINCT](#page-1054-0) queries because Aria has better caching than MyISAM.

Note: The *Aria* storage engine was previously called *Maria* (see The Aria [Name](#page-3094-0) for details on the rename) and in previous versions of [MariaDB](https://mariadb.com/kb/en/mariadb/) & the engine was still called Maria.

The following table options to Aria tables in [CREATE](#page-111-0) TABLE and ALTER [TABLE:](#page-89-0)

- **TRANSACTIONAL= 0 | 1 :** If the TRANSACTIONAL table option is set for an Aria table, then the table will be crashsafe. This is implemented by logging any changes to the table to Aria's transaction log, and syncing those writes at the end of the statement. This will marginally slow down writes and updates. However, the benefit is that if the server dies before the statement ends, all non-durable changes will roll back to the state at the beginning of the statement. This also needs up to 6 bytes more for each row and key to store the transaction id (to allow concurrent insert's and selects).
	- TRANSACTIONAL=1 is not supported for partitioned tables.
	- An Aria table's default value for the TRANSACTIONAL table option depends on the table's value for the ROW\_FORMAT table option. See below for more details.
	- If the TRANSACTIONAL table option is set for an Aria table, the table does not actually support transactions. See [MDEV-21364](https://jira.mariadb.org/browse/MDEV-21364) for more information. In this context, *transactional* just means *crash-safe*.
- **PAGE\_CHECKSUM= 0 | 1 :** If index and data should use page checksums for extra safety.
- **TABLE\_CHECKSUM= 0 | 1 :** Same as CHECKSUM in MySQL 5.1
- **ROW\_FORMAT=PAGE | FIXED | DYNAMIC :** The table's row [format](#page-3083-0).
	- The default value is PAGE .
	- **To emulate MyISAM, set** ROW FORMAT=FIXED **or** ROW\_FORMAT=DYNAMIC

The TRANSACTIONAL and ROW FORMAT table options interact as follows:

- $\bullet$  If TRANSACTIONAL=1 is set, then the only supported row format is  $PAGE$ . If ROW FORMAT is set to some other value, then Aria issues a warning, but still forces the row format to be PAGE .
- $\bullet$  If TRANSACTIONAL=0 is set, then the table will be not be crash-safe, and any row format is supported.
- $\bullet$  If TRANSACTIONAL is not set to any value, then any row format is supported. If ROW FORMAT is set, then the table will use that row format. Otherwise, the table will use the default PAGE row format. In this case, if the table uses the PAGE row format, then it will be crash-safe. If it uses some other row format, then it will not be crash-safe.

Some other improvements are:

- [CHECKSUM](#page-110-0) TABLE now ignores values in NULL fields. This makes CHECKSUM TABLE faster and fixes some cases where same table definition could give different checksum values depending on row [format.](#page-3083-0) The disadvantage is that the value is now different compared to other MySQL installations. The new checksum calculation is fixed for all table engines that uses the default way to calculate and MyISAM which does the calculation internally. Note: Old MyISAM tables with internal checksum will return the same checksum as before. To fix them to calculate according to new rules you have to do an [ALTER](#page-89-0) TABLE. You can use the old ways to calculate checksums by using the option -old to mariadbdmysqld or set the system variable '@@old'to 1 when you do CHECKSUM TABLE ... EXTENDED;
- At startup Aria will check the Aria logs and automatically recover the tables from the last checkpoint if the server was not taken down correctly. See Aria Log [Files](#page-3076-1)

# <span id="page-3076-0"></span>Startup Options for Aria

For a full list, see Aria System [Variables.](#page-3085-0)

In normal operations, the only variables you have to consider are:

- [aria-pagecache-buffer-size](#page-3088-0)
	- This is where all index and data pages are cached. The bigger this is, the faster Aria will work.
- [aria-block-size](file:///srv/kb/mariadb-documentation/mariadb_pdf/output_en/%255Baria-server-system-variables#aria_block_size)
	- The default value 8192, should be ok for most cases. The only problem with a higher value is that it takes longer to find a packed key in the block as one has to search roughly 8192/2 to find each key. We plan to fix this by adding a dictionary at the end of the page to be able to do a binary search within the block before starting a scan. Until this is done and key lookups takes too long time even if you are not hitting disk, then you should consider making this smaller.
	- Possible values to try are 2048 , 4096 or 8192
	- Note that you can't change this without dumping, deleting old tables and deleting all log files and then restoring your Aria tables. (This is the only option that requires a dump and load)
- [aria-log-purge-type](#page-3088-1)
	- Set this to " at flush " if you want to keep a copy of the transaction logs (good as an extra backup). The logs will stay around until you execute FLUSH [ENGINE](#page-166-0) LOGS.

# <span id="page-3076-1"></span>Aria Log Files

aria log control file is a very short log file (52 bytes) that contains the current state of all Aria tables related to logging and checkpoints. In particular, it contains the following information:

```
Aria file version: 1
Block size: 8192
maria_uuid: ee948482-6cb7-11ed-accb-3c7c3ff16468
last_checkpoint_lsn: (1,0x235a)
last_log_number: 1
trid: 28
recovery_failures: 0
```
- The uuid is a unique identifier per system. All Aria files created will have a copy of this in their .MAI headers. This is mainly used to check if someone has copied an Aria file between MariaDB servers.
- last\_checkpoint\_lsn and last\_log\_number are information about the current aria\_log files.
- trid is the highest transaction number seen so far. Used by recovery.

aria\_log.\* files contain the log of all operations that change Aria files (including create table, drop table, insert etc..) This is a 'normal' WAL (Write Ahead Log), similar to the InnoDB log file, except that aria\_logs contain both redo and undo. Old aria log files are automatically deleted when they are not needed anymore (Neither the last checkpoint or any running transaction need to refer to the old data anymore).

### <span id="page-3077-1"></span>Missing valid id

The error Missing valid id at start of file. File is not a valid aria control file means that something overwrote at least the first 4 bytes in the file. This can happen due to a problem with the file system (hardware or software), or a bug in which a thread inside MariaDB wrote on the wrong file [descriptor](#page-4044-0) (in which case you should report the bug, attaching a copy of the control file to assist).

In the case of a corrupted log file, with the server shut down, one should be able to fix that by deleting all aria log files. If the control file is corrupted, then one has to delete the aria control file and all aria log.\* files. The effect of this is that on table open of an Aria table, the server will think that it has been moved from another system and do an automatic check and repair of it. If there was no issues, the table will be [opened](#page-3083-1) and can be used as normal. See also When is it safe to remove old log files.

## 1.3.5 Aria Clients and [Utilities](#page-1288-0)

# <span id="page-3077-0"></span>5.3.4.3 Aria FAQ

This FAQ provides information on the [Aria](#page-3075-1) storage engine.

The *Aria* storage engine was previously known as *Maria*, (see, the Aria [Name](#page-3094-0)). In current releases of [MariaDB](https://mariadb.com/kb/en/mariadb/) &, you can refer to the engine as Maria or Aria. As this will change in future releases, please update references in your scripts and automation to use the correct name.

### **Contents**

- 1. [What](#page-3078-0) is Aria?
- 2. Why is the [engine](#page-3078-1) called Aria?
- 3. What's the goal for the current [version?](#page-3078-2)
- 4. What's the goal for the next [version?](#page-3078-3)
- 5. What is the [ultimate](#page-3079-0) goal of Aria?
- 6. What are the [design](#page-3079-1) goals in Aria?
- 7. Where can I find [documentation](#page-3079-2) and help about Aria?
- 8. Who [develops](#page-3079-3) Aria?
- 9. What is the release [policy/schedule](#page-3079-4) of Aria?
- 1. Extended [commitment](#page-3080-0) for Beta 1.5
- 10. How does Aria 1.5 Compare to [MyISAM?](#page-3080-1)
- 11. [Advantages](#page-3080-2) of Aria compared to MyISAM
- 12. [Differences](#page-3080-3) between Aria and MyISAM
- 13. [Disadvantages](#page-3080-4) of Aria compared to MyISAM
- 14. [Differences](#page-3081-0) between MariaDB 5.1 release and the normal MySQL-5.1 release?
- 15. Why do you use the [TRANSACTIONAL](#page-3081-1) keyword now when Aria is not yet transactional?
- 16. What are the known problems with the [MySQL-5.1-Maria](#page-3081-2) release?
- 17. What is going to change in later Aria main [releases?](#page-3081-3)
- 18. How can I create a MyISAM-like [\(non-transactional\)](#page-3081-4) table in Aria?
- 19. What are the [advantages/disadvantages](#page-3082-0) of the new PAGE format compared to the old MyISAM-like row formats (DYNAMIC and FIXED)
- 20. What's the proper way to copy a Aria table from one place to [another?](#page-3082-1)
- 21. When is it safe to [remove](#page-3083-1) old log files?
- 22. How does one solve the [Missing](#page-3083-2) valid id error?

# <span id="page-3078-0"></span>What is Aria?

Aria is a storage engine for MySQL® and MariaDB. It was originally developed with the goal of becoming the default transactional **and** non-transactional storage engine for MariaDB and MySQL.

It has been in development since 2007 and was first announced on Monty's [blog](http://monty-says.blogspot.com/2008/01/maria-engine-is-released.html) &. The same core MySQL engineers who developed the MySQL server and the [MyISAM,](#page-3321-0) [MERGE](#page-3305-0), and [MEMORY](#page-3304-0) storage engines are also working on Aria.

# <span id="page-3078-1"></span>Why is the engine called Aria?

Originally, the storage engine was called **Maria**, after Monty's younger daughter. Monty named MySQL after his first child, **My** and his second child **Max** gave his name to MaxDB and the MySQL-Max distributions.

In practice, having both *MariaDB* the database server and *Maria* the storage engine with such similar names proved confusing. To mitigate this, the decision was made to change the name. A Rename Maria contest was held during the first half of 2010 and names were submitted from around the world. Monty picked the name *Aria* from a short list of finalist. Chris Tooley, who suggested it, received the prize of a Linux-powered System 76 [Meerkat](http://www.system76.com/product_info.php?cPath=27&products_id=91) NetTop & from Monty Program.

For more information, see the Aria [Name.](#page-3094-0)

## <span id="page-3078-2"></span>What's the goal for the current version?

The current version of Aria is 1.5. The goal of this release is to develop a crash-safe alternative to MyISAM. That is, when MariaDB restarts after a crash, Aria recovers all tables to the state as of the start of a statement or at the start of the last LOCK TABLES statement

The current goal is to keep the code stable and fix all bugs.

# <span id="page-3078-3"></span>What's the goal for the next version?

The next version of Aria is 2.0. The goal for this release is to develop a fully transactional storage engine with at least all the major features of InnoDB.

Currently, Aria 2.0 is on hold as its developers are focusing on improving MariaDB. However, they are interested in working with interested customers and partners to add more features to Aria and eventually release 2.0.

These are some of the goals for Aria 2.0:

- ACID compliant
- Commit/Rollback
- Concurrent updates/deletes
- Row locking
- Group commit (Already in [MariaDB](#page-4038-0) 5.2)
- Faster lookup in index pages (Page directory)

Beginning in Aria 2.5, the plan is to focus on improving performance.

## <span id="page-3079-0"></span>What is the ultimate goal of Aria?

Long term, we have the following goals for Aria:

- To create a new, ACID and Multi-Version Concurrency Control (MVCC), transactional storage engine that can function as both the default non-transactional and transactional storage engine for MariaDB and MySQL®.
- To be a MyISAM replacement. This is possible because Aria can also be run in non-transactional mode, supports the same row formats as MyISAM, and supports or will support all major features of MyISAM.
- To be the default non-transactional engine in MariaDB (instead of MyISAM).

## <span id="page-3079-1"></span>What are the design goals in Aria?

- Multi-Version Concurrency Control (MVCC) and ACID storage engine.
- Optionally non-transactional tables that should be 'as fast and as compact' as MyISAM tables.
- Be able to use Aria for internal temporary tables in MariaDB (instead of MyISAM).
- All indexes should have equal speed (clustered index is not on our current road map for Aria. If you need clustered index, you should use XtraDB).
- Allow 'any' length transactions to work (Having long running transactions will cause more log space to be used).
- Allow log shipping; that is, you can do incremental backups of Aria tables just by copying the Aria logs.
- Allow copying of Aria tables between different Aria servers (under some well-defined constraints).
- Better blob handling (than is currently offered in MyISAM, at a minimum).
- No memory copying or extra memory used for blobs on insert/update.
- Blobs allocated in big sequential blocks Less fragmentation over time.
- Blobs are stored so that Aria can easily be extended to have access to any part of a blob with a single fetch in the future.
- Efficient storage on disk (that is, low row data overhead, low page data overhead and little lost space on pages). Note: There is still some more work to succeed with this goal. The disk layout is fine, but we need more in-memory caches to ensure that we get a higher fill factor on the pages.
- Small footprint, to make MariaDB + Aria suitable for desktop and embedded applications.
- Flexible memory allocation and scalable algorithms to utilize large amounts of memory efficiently, when it is available.

## <span id="page-3079-2"></span>Where can I find documentation and help about Aria?

Documentation is available at [Aria](#page-3075-1) and related topics. The project is maintained on [GitHub](https://github.com/MariaDB/server) ...

If you want to know what happens or be part of developing Aria, you can subscribe to the [developers](https://lists.mariadb.org/postorius/lists/developers.lists.mariadb.org/)  $\Phi$ , [docs](https://lists.mariadb.org/postorius/lists/docs.lists.mariadb.org/)  $\Phi$ , or discuss **d**<sup>m</sup>ailing lists.

To report and check bugs in Aria, see [Reporting](#page-4044-0) Bugs.

You can usually find some of the Maria developers on our Zulip instance at <https://mariadb.zulipchat.com> & or on the [IRC](https://mariadb.com/kb/en/irc/) & channel #maria at <https://libera.chat/> ...

## <span id="page-3079-3"></span>Who develops Aria?

The Core Team who develop Aria are:

#### **Technical lead**

• Michael "Monty" Widenius - Creator of MySQL and MyISAM

#### **Core Developers (in alphabetical order)**

- Guilhem Bichot Replication expert, on line backup for MyISAM, etc.
- Kristian Nielsen MySQL build tools, NDB, MySQL server
- Oleksandr Byelkin Query cache, sub-queries, views.
- Sergei Golubchik Server Architect, Full text search, keys for MyISAM-Merge, Plugin architecture, etc.

All except Guilhem Bichot are working for MariaDB [Corporation](http://mariadb.com) Ab &

## <span id="page-3079-4"></span>What is the release policy/schedule of Aria?

Aria follows the same [release](https://mariadb.com/kb/en/release-criteria/) criteria  $\Phi$  as for [MariaDB](https://mariadb.com/kb/en/mariadb/)  $\Phi$ . Some clarifications, unique for the Aria storage engine:

- Aria index and data file formats should be backwards and forwards compatible to ensure easy upgrades and downgrades.
- The [log](#page-3076-1) file format should also be compatible, but we don't make any guarantees yet. In some cases when upgrading, you must remove the old aria log.  $\frac{1}{8}$  and maria log.  $\frac{1}{8}$  files before restarting MariaDB. (So far, this has only occurred in the upgrade from [MariaDB](#page-4040-0) 5.1 and [MariaDB](#page-4038-0) 5.2).

## <span id="page-3080-0"></span>Extended commitment for Beta 1.5

Aria is now feature complete according to specification.

# <span id="page-3080-1"></span>How does Aria 1.5 Compare to MyISAM?

Aria 1.0 was basically a crash-safe non-transactional version of MyISAM. Aria 1.5 added more concurrency (multiple inserter) and some optimizations.

Aria supports all aspects of MyISAM, except as noted below. This includes external and internal check/repair/compressing of rows, different row formats, different index compress formats, aria chk etc. After a normal shutdown you can copy Aria files between servers.

## <span id="page-3080-2"></span>Advantages of Aria compared to MyISAM

- Data and indexes are crash safe.
- $\bullet$  On a crash, changes will be rolled back to state of the start of a statement or a last LOCK TABLES statement.
- Aria can replay almost everything from the log. (Including CREATE, DROP, RENAME, TRUNCATE tables). Therefore, you make a backup of Aria by just copying the log. The things that can't be replayed (yet) are:
	- . Batch INSERT into an empty table (This includes LOAD DATA INFILE, SELECT... INSERT and INSERT (many rows)).
	- ALTER TABLE . Note that .frm tables are NOT recreated!
- LOAD INDEX can skip index blocks for unwanted indexes.
- Supports all MyISAM ROW formats and new PAGE format where data is stored in pages. (default size is 8K).
- Multiple concurrent inserters into the same table.
- When using PAGE format (default) row data is cached by page cache.
- Aria has unit tests of most parts.
- Supports both crash-safe (soon to be transactional) and not transactional tables. (Non-transactional tables are not logged and rows uses less space): CREATE TABLE foo (...) TRANSACTIONAL=0|1 ENGINE=Aria.
- PAGE is the only crash-safe/transactional row format.
- PAGE format should give a notable speed improvement on systems which have bad data caching. (For example Windows).
- From [MariaDB](#page-3899-0) 10.5, max key length is 2000 bytes, compared to 1000 bytes in MyISAM.

# <span id="page-3080-3"></span>Differences between Aria and MyISAM

- Aria uses BIG (1G by default) log [files.](#page-3076-1)
- Aria has a log control file ( aria\_log\_control ) and log files ( aria\_log.% ). The log files can be automatically purged when not needed or purged on demand (after backup).
- Aria uses 8K pages by default (MyISAM uses 1K). This makes Aria a bit faster when using keys of fixed size, but slower when using variable-length packed keys (until we add a directory to index pages).

# <span id="page-3080-4"></span>Disadvantages of Aria compared to MyISAM

- Aria doesn't support INSERT DELAYED .
- Aria does not support multiple key caches.
- Storage of very small rows (< 25 bytes) are not efficient for PAGE format.
- $\bullet$  MERGE tables don't support Aria (should be very easy to add later).
- Aria data pages in block format have an overhead of 10 bytes/page and 5 bytes/row. Transaction and multiple concurrent-writer support will use an extra overhead of 7 bytes for new rows, 14 bytes for deleted rows and 0 bytes for old compacted rows.
- No external locking (MyISAM has external locking, but this is a rarely used feature).
- Aria has one page size for both index and data (defined when Aria is used the first time). MyISAM supports different page sizes per index.
- Small overhead (15 bytes) per index page.
- Aria doesn't support MySQL internal RAID (disabled in MyISAM too, it's a deprecated feature).
- Minimum data file size for PAGE format is 16K (with 8K pages).

Aria doesn't support indexes on virtual fields.

## <span id="page-3081-0"></span>Differences between [MariaDB](#page-4040-0) 5.1 release and the normal MySQL-5.1 release?

See:

- Aria [storage](#page-3075-0) engine
- [MariaDB](https://mariadb.com/kb/en/mariadb-versus-mysql/) versus MySQL 图

## <span id="page-3081-1"></span>Why do you use the TRANSACTIONAL keyword now when Aria is not yet transactional?

In the current development phase Aria tables created with TRANSACTIONAL=1 are crash safe and atomic but not transactional because changes in Aria tables can't be rolled back with the ROLLBACK command. As we planned to make Aria tables fully transactional, we decided it was better to use the TRANSACTIONAL keyword from the start so so that applications don't need to be changed later.

## <span id="page-3081-2"></span>What are the known problems with the MySQL-5.1-Maria release?

- See KNOWN BUGS.txt for open/design bugs.
- See jira.mariadb.org for newly reported bugs. Please report anything you can't find here!
- If there is a bug in the Aria recovery code or in the code that generates the logs, or if the logs become corrupted, then mysqld may fail to start because Aria can't execute the logs at start up.
- Query cache and concurrent insert using page row format have a bug, please disable query cache while using page row format and [MDEV-6817](https://jira.mariadb.org/browse/MDEV-6817) & isn't complete

If Aria doesn't start or you have an unrecoverable table (shouldn't happen):

- Remove the aria log. % files from the data directory.
- Restart mysqld and run [CHECK](#page-109-0) TABLE, [REPAIR](#page-134-0) TABLE or [mariadb-check](#page-1381-0) on your Aria tables.

**Alternatively** 

• Remove logs and run [aria\\_chk](#page-1288-1) on your \*. MAI files.

## <span id="page-3081-3"></span>What is going to change in later Aria main releases?

The LOCK TABLES statement will not start a crash-safe segment. You should use [BEGIN](file:///srv/kb/mariadb-documentation/mariadb_pdf/output_en/begin) and [COMMIT](#page-714-0) instead.

To make things future safe, you could do this:

```
BEGIN;
LOCK TABLES ....
UNLOCK TABLES;
COMMIT;
```
And later you can just remove the LOCK TABLES and UNLOCK TABLES statements.

## <span id="page-3081-4"></span>How can I create a MyISAM-like (non-transactional) table in Aria?

Example:

```
CREATE TABLE t1 (a int) ROW_FORMAT=FIXED TRANSACTIONAL=0 PAGE_CHECKSUM=0;
CREATE TABLE t2 (a int) ROW_FORMAT=DYNAMIC TRANSACTIONAL=0 PAGE_CHECKSUM=0;
SHOW CREATE TABLE t1;
SHOW CREATE TABLE t2;
```
Note that the rows are not cached in the page cache for FIXED or DYNAMIC format. If you want to have the data cached (something MyISAM doesn't support) you should use ROW\_FORMAT=PAGE :

**CREATE TABLE** t3 (a int) ROW\_FORMAT=PAGE TRANSACTIONAL=0 PAGE\_CHECKSUM=0; **SHOW CREATE TABLE**  $+3$ :

You can use PAGE CHECKSUM=1 also for non-transactional tables; This puts a page checksums on all index pages. It also puts a checksum on data pages if you use ROW\_FORMAT=PAGE .

You may still have a speed difference (may be slightly positive or negative) between MyISAM and Aria because of different page sizes. You can change the page size for MariaDB with  $-$ -aria-block-size=\#, where \# is 1024, 2048, 4096, 8192, 16384 or 32768.

Note that if you change the page size you have to dump all your old tables into text (with [mariadb-dump](#page-1294-0)) and remove the old Aria log and files:

# rm datadir/aria\_log\*

## <span id="page-3082-0"></span>What are the advantages/disadvantages of the new PAGE format compared to the old MyISAM-like row formats (DYNAMIC and FIXED)

The MyISAM-like DYNAMIC and FIXED format are extremely simple and have very little space overhead, so it's hard to beat them for when it comes to simple scanning of unmodified data. The DYNAMIC format does however get notably worse over time if you update the row a lot in a manner that increases the size of the row.

The advantages of the PAGE format (compared to DYNAMIC or FIXED) for non-transactional tables are:

- It's cached by the Page Cache, which gives better random performance (as it uses less system calls).
- Does not fragment as easily easily as the DYNAMIC format during UPDATE statements. The maximum number of fragments are very low.
- Code can easily be extended to only read the accessed columns (for example to skip reading blobs).
- Faster updates (compared to DYNAMIC).

The disadvantages are:

- Slight storage overhead (should only be notable for very small row sizes)
- Slower full table scan time.
- When using  $_{\text{row-format=PAGE}}$  , (the default), Aria first writes the row, then the keys, at which point the check for duplicate keys happens. This makes PAGE format slower than DYNAMIC (or MyISAM) if there is a lot of duplicated keys because of the overhead of writing and removing the row. If this is a problem, you can use row\_format=DYNAMIC to get same behavior as MyISAM.

## <span id="page-3082-1"></span>What's the proper way to copy a Aria table from one place to another?

An Aria table consists of 3 files:

```
XXX.frm : The definition for the table, used by MySQL.
XXX.MYI : Aria internal information about the structure of the data and index and data for all in
XXX.MAD : The data.
ΣĹ
                                                                                                      \mathbf{r}
```
It's safe to copy all the Aria files to another directory or MariaDB instance if any of the following holds:

If you shutdown the MariaDB Server properly with [mariadb-admin](#page-1374-0) shutdown, so that there is nothing for Aria to recover when it starts.

or

If you have run a FLUSH [TABLES](#page-166-0) statement and not accessed the table using SQL from that time until the tables have been copied.

In addition, you must adhere the following rule for transactional tables:

You can't copy the table to a location within the same MariaDB server if the new table has existed before and the new table is still active in the Aria recovery log (that is, Aria may need to access the old data during recovery). If you are unsure whether the old name existed, run aria chk --zerofill on the table before you use it.

After copying a transactional table and before you use the table, we recommend that you run the command:

This will overwrite all references to the logs (LSN), all transactional references (TRN) and all unused space with 0. It also marks the table as 'movable'. An additional benefit of zerofill is that the Aria files will compress better. No real data is ever removed as part of zerofill.

Aria will automatically notice if you have copied a table from another system and do 'zerofill' for the first access of the table if it was not marked as 'movable'. The reason for using [aria\\_chk](#page-1288-1) --zerofill is that you avoid a delay in the MariaDB server for the first access of the table.

Note that this automatic detection doesn't work if you copy tables within the same MariaDB server!

## <span id="page-3083-1"></span>When is it safe to remove old log files?

If you want to remove the [Aria](#page-3076-1) log files ( $\aria\ log.\$ ) with  $\rm{cm}$  or delete, then you must first shut down MariaDB cleanly (for example, with [mariadb-admin](#page-1374-0) shutdown) before deleting the old files.

The same rules apply when upgrading MariaDB; When upgrading, first take down MariaDB in a clean way and then upgrade. This will allow you to remove the old log files if there are incompatible problems between releases.

Don't remove the aria log control file! This is not a log file, but a file that contains information about the Aria setup (current transaction id, unique id, next log file number etc.).

If you do, Aria will generate a new aria log control file at startup and will regard all old Aria files as files moved from another system. This means that they have to be 'zerofilled' before they can be used. This will happen automatically at next access of the Aria files, which can take some time if the files are big.

If this happens, you will see things like this in your mysqld.err file:

```
[Note] Zerofilling moved table: '.\database\xxxx'
```
As part of zerofilling no vital data is removed.

### <span id="page-3083-2"></span>How does one solve the Missing valid id error?

See Aria Log [Files](#page-3076-1) for details.

# <span id="page-3083-0"></span>5.3.4.4 Aria Storage Formats

### **Contents**

- 1. [Fixed-length](#page-3083-3)
- 2. [Dynamic](#page-3084-1)
- 3. [Page](#page-3084-2)
- 4. [Transactional](#page-3084-3)

The [Aria](#page-3075-1) storage engine supports three different table storage formats.

These are FIXED, DYNAMIC and PAGE, and they can be set with the ROW FORMAT option in the [CREATE](#page-111-0) TABLE statement. PAGE is the default format, while FIXED and DYNAMIC are essentially the same as the [MyISAM](#page-3326-0) formats.

The SHOW TABLE [STATUS](#page-251-0) statement can be used to see the storage format used by a table.

## <span id="page-3083-3"></span>Fixed-length

Fixed-length (or static) tables contain records of a fixed-length. Each column is the same length for all records, regardless of the actual contents. It is the default format if a table has no BLOB, TEXT, VARCHAR or VARBINARY fields, and no ROW FORMAT is provided. You can also specify a fixed table with ROW\_FORMAT=FIXED in the table definition.

Tables containing BLOB or TEXT fields cannot be FIXED, as by design these are both dynamic fields.

Fixed-length tables have a number of characteristics

- fast, since MariaDB will always know where a record begins
- easy to cache
- take up more space than dynamic tables, as the maximum amount of storage space will be allocated to each record.
- reconstructing after a crash is uncomplicated due to the fixed positions
- no fragmentation or need to re-organize, unless records have been deleted and you want to free the space up.

# <span id="page-3084-1"></span>Dynamic

Dynamic tables contain records of a variable length. It is the default format if a table has any BLOB, TEXT, VARCHAR or VARBINARY fields, and no ROW FORMAT is provided. You can also specify a DYNAMIC table with ROW\_FORMAT=DYNAMIC in the table definition.

Dynamic tables have a number of characteristics

- Each row contains a header indicating the length of the row.
- Rows tend to become fragmented easily. UPDATING a record to be longer will likely ensure it is stored in different places on the disk.
- All string columns with a length of four or more are dynamic.
- They require much less space than fixed-length tables.
- Restoring after a crash is more complicated than with FIXED tables.

## <span id="page-3084-2"></span>Page

Page format is the default format for Aria tables, and is the only format that can be used if TRANSACTIONAL=1.

Page tables have a number of characteristics:

- It's cached by the page cache, which gives better random performance as it uses fewer system calls.
- Does not fragment as easily easily as the DYNAMIC format during UPDATES. The maximum number of fragments are very low.
- Updates more quickly than dynamic tables.
- Has a slight storage overhead, mainly notable on very small rows
- Slower to perform a full table scan
- Slower if there are multiple duplicated keys, as Aria will first write a row, then keys, and only then check for duplicates

## <span id="page-3084-3"></span>Transactional

See Aria [Storage](#page-3075-0) Engine for the impact of the TRANSACTIONAL option on the row format.

# <span id="page-3084-0"></span>5.3.4.5 Aria Status Variables

### **Contents**

- 1. Aria pagecache blocks not flushed
- 2. Aria pagecache blocks unused
- 3. [Aria\\_pagecache\\_blocks\\_used](#page-3085-1)
- 4. Aria pagecache read requests
- 5. Aria pagecache reads
- 6. [Aria\\_pagecache\\_write\\_requests](#page-3085-4)
- 7. Aria pagecache writes
- 8. [Aria\\_transaction\\_log\\_syncs](#page-3085-6)

This page documents status variables related to the Aria [storage](#page-3075-1) engine. See Server Status [Variables](#page-2614-0) for a complete list of status variables that can be viewed with SHOW [STATUS](#page-250-0).

See also the Full list of MariaDB options, system and status [variables.](#page-2099-0)

#### <span id="page-3084-4"></span>Aria pagecache blocks not flushed

- **Description:** The number of dirty blocks in the Aria page cache. The global value can be flushed by **FLUSH [STATUS](#page-166-0)**.
- **Scope:** Global
- **Data Type:** numeric

#### <span id="page-3084-5"></span>Aria\_pagecache\_blocks\_unused

- **Description:** Free blocks in the Aria page cache. The global value can be flushed by FLUSH [STATUS](#page-166-0).
- **Scope:** Global
- **Data Type:** numeric

#### <span id="page-3085-1"></span>Aria\_pagecache\_blocks\_used

- **Description:** Blocks used in the Aria page cache. The global value can be flushed by **FLUSH [STATUS](#page-166-0)**.
- **Scope:** Global
- **Data Type:** numeric

#### <span id="page-3085-2"></span>Aria pagecache read requests

- **Description:** The number of requests to read something from the Aria page cache.
- **Scope:** Global
- **Data Type:** numeric

#### <span id="page-3085-3"></span>Aria\_pagecache\_reads

- **Description:** The number of Aria page cache read requests that caused a block to be read from the disk.
- **Scope:** Global
- **Data Type:** numeric

#### <span id="page-3085-4"></span>Aria pagecache write requests

- **Description:** The number of requests to write a block to the Aria page cache.
- **Scope:** Global
- **Data Type:** numeric

#### <span id="page-3085-5"></span>Aria\_pagecache\_writes

- **Description:** The number of blocks written to disk from the Aria page cache.
- **Scope:** Global
- **Data Type:** numeric

#### <span id="page-3085-6"></span>Aria transaction log syncs

- **Description:** The number of Aria log fsyncs.
- **Scope:** Global
- **Data Type:** numeric

# <span id="page-3085-0"></span>5.3.4.6 Aria System Variables

### **Contents**

- 1. aria block size
- 2. aria checkpoint interval
- 3. aria checkpoint log activity
- 4. aria encrypt tables
- 5. aria force start after recovery failures
- 6. [aria\\_group\\_commit](#page-3087-2)
- 7. aria group commit interval
- 8. aria log file size
- 9. aria log purge type
- 10. [aria\\_max\\_sort\\_file\\_size](#page-3088-2)
- 11. [aria\\_page\\_checksum](#page-3088-3)
- 12. aria pagecache age threshold
- 13. aria pagecache buffer size
- 14. [aria\\_pagecache\\_division\\_limit](#page-3089-0)
- 15. aria pagecache file hash size
- 16. aria recover
- 17. [aria\\_recover\\_options](#page-3089-3)
- 18. aria repair threads
- 19. [aria\\_sort\\_buffer\\_size](#page-3089-5)
- 20. [aria\\_stats\\_method](#page-3090-0)
- 21. [aria\\_sync\\_log\\_dir](#page-3090-1)
- 22. [aria\\_used\\_for\\_temp\\_tables](#page-3090-2)
- 23. deadlock search depth long
- 24. deadlock search depth short
- 25. [deadlock\\_timeout\\_long](#page-3091-1)
- 26. deadlock timeout short

This page documents system variables related to the Aria [storage](#page-3075-1) engine. For options that are not system variables, see Aria [Options](#page-1658-0).

See Server System [Variables](#page-2152-0) for a complete list of system variables and instructions on setting system variables.

Also see the Full list of MariaDB options, system and status [variables](#page-2099-0).

#### <span id="page-3086-0"></span>aria\_block\_size

- **Description:** Block size to be used for Aria index pages. Changing this requires dumping, deleting old tables and deleting all log files, and then restoring your Aria tables. If key lookups take too long (and one has to search roughly 8192/2 by default to find each key), can be made smaller, e.g. 4096.
- **Commandline:** --aria-block-size=#
- **Scope:** Global
- **Dynamic:** No
- **Data Type:** numeric
- **Default Value:** 8192
- **Range:**
	- $\circ$  >= [MariaDB](#page-3989-0) 10.4.7: 4096 to 32768 in increments of 1024
	- $\circ$  <= [MariaDB](#page-3990-0) 10.4.6: 1024 to 32768 in increments of 1024

#### <span id="page-3086-1"></span>aria checkpoint interval

- **Description:** Interval in seconds between automatic checkpoints. 0 means 'no automatic checkpoints' which makes sense only for testing.
- **Commandline:** --aria-checkpoint-interval=#
- **Scope:** Global
- **Dynamic:** Yes
- **Data Type:** numeric
- **Default Value:** 30
- **Range:** 0 to 4294967295

#### <span id="page-3086-2"></span>aria checkpoint log activity

- **Description:** Number of bytes that the transaction log has to grow between checkpoints before a new checkpoint is written to the log.
- **Commandline:** aria-checkpoint-log-activity=#
- **Scope:** Global
- **Dynamic:** Yes
- **Data Type:** numeric
- **Default Value:** 1048576
- **Range** 0 to 4294967295

#### <span id="page-3087-0"></span>aria\_encrypt\_tables

- **Description:** Enables automatic encryption of all user-created Aria tables that have the [ROW\\_FORMAT](#page-123-1) table option set to [PAGE](#page-3084-2) . See Data at Rest [Encryption](#page-1940-0) and Enabling Encryption for [User-created](https://mariadb.com/kb/en/encrypting-data-for-aria/#enabling-encryption-for-user-created-tables) Tables &
- **Commandline:** aria-encrypt-tables={0|1}
- **Scope:** Global
- **Dynamic:** Yes
- **Data Type:** boolean
- **Default Value:** OFF

#### <span id="page-3087-1"></span>aria force start after recovery failures

- **Description:** Number of consecutive log recovery failures after which logs will be automatically deleted to cure the problem; 0 (the default) disables the feature.
- **Commandline:** --aria-force-start-after-recovery-failures=#
- **Scope:** Global
- **Dynamic:** No
- **Data Type:** numeric
- **Default Value:** 0

#### <span id="page-3087-2"></span>aria\_group\_commit

- **Description:** Specifies Aria group [commit](#page-3091-0) mode.
- **Commandline:** --aria\_group\_commit="value"
- **Alias:** maria\_group\_commit
- **Scope:** Global
- **Dynamic:** No
- **Data Type:** string
- **Valid values:**
	- none *Group commit is disabled.*
	- hard *Wait the number of microseconds specified by aria\_group\_commit\_interval before actually doing the* commit. If the interval is 0 then just check if any other threads have requested a commit during the time this *commit was preparing (just before sync() file) and send their data to disk also before sync().*
	- soft The service thread will wait the specified time and then sync() to the log. If the interval is 0 then it won't *wait for any commits (this is dangerous and should generally not be used in production)*
- **Default Value:** none

#### <span id="page-3087-3"></span>aria group commit interval

- **Description:** Interval between Aria group [commits](#page-3091-0) in microseconds (1/1000000 second) for other threads to come and do a commit in "hard" mode and sync()/commit at all in "soft" mode. Option only has effect if [aria\\_group\\_commit](#page-3087-2) is used.
- **Commandline:** --aria\_group\_commit\_interval=#
- **Alias:** maria\_group\_commit\_interval
- **Scope:** Global
- **Dynamic:** No
- **Type:** numeric
- **Valid Values:**
	- **Default Value:** 0 *(no waiting)*
	- **Range:** 0-4294967295

#### <span id="page-3087-4"></span>aria log file size

**Description:** Limit for Aria transaction log size

- **Commandline:** --aria-log-file-size=#
- **Scope:** Global
- **Dynamic:** Yes
- **Data Type:** numeric
- **Default Value:** 1073741824

#### <span id="page-3088-1"></span>aria\_log\_purge\_type

- Description: Specifies how the Aria transactional log will be purged. Set to at flush to keep a copy of the transaction logs (good as an extra backup). The logs will stay until the next [FLUSH](#page-166-0) LOGS;
- **Commandline:** --aria-log-purge-type=name
- **Scope:** Global
- **Dynamic:** Yes
- **Data Type:** enumeration
- **Default Value:** immediate
- **Valid Values:** immediate , external , at\_flush

#### <span id="page-3088-2"></span>aria max sort file size

- **Description:** Don't use the fast sort index method to created index if the temporary file would get bigger than this.
- **Commandline:** --aria-max-sort-file-size=#
- **Scope:** Global
- **Dynamic:** Yes
- **Data Type:** numeric
- **Default Value:** 9223372036853727232
- **Range:** 0 to 9223372036854775807

#### <span id="page-3088-3"></span>aria\_page\_checksum

- **Description:** Determines whether index and data should use page checksums for extra safety. Can be overridden per table with PAGE\_CHECKSUM clause in [CREATE](#page-111-0) TABLE.
- **Commandline:** --aria-page-checksum=#
- **Scope:** Global
- **Dynamic:** Yes
- **Data Type:** boolean
- **Default Value:** ON

#### <span id="page-3088-4"></span>aria pagecache age threshold

- **Description:** This characterizes the number of hits a hot block has to be untouched until it is considered aged enough to be downgraded to a warm block. This specifies the percentage ratio of that number of hits to the total number of blocks in the page cache.
- **Commandline:** --aria-pagecache-age-threshold=#
- **Scope:** Global
- **Dynamic:** Yes
- **Data Type:** numeric
- **Default Value:** 300
- **Range:** 100 to 9999900

#### <span id="page-3088-0"></span>aria pagecache buffer size

- **Description:** The size of the buffer used for index and data blocks for Aria tables. This can include explicit Aria tables, system tables, and temporary tables. Increase this to get better handling and measure by looking at ariastatus-variables/#aria\_pagecache\_reads (should be small) vs [aria-status-variables/#aria\\_pagecache\\_read\\_req](#page-3085-3)[uests.](#page-3085-2)
- **Commandline:** --aria-pagecache-buffer-size=#
- **Scope:** Global
- **Dynamic:** No
- **Data Type:** numeric
- **Default Value:** 134217720 (128MB)
- **Range:** 131072 (128KB) upwards

#### <span id="page-3089-0"></span>aria\_pagecache\_division\_limit

- **Description:** The minimum percentage of warm blocks in the key cache.
- **Commandline:** --aria-pagecache-division-limit=#
- **Scope:** Global
- **Dynamic:** Yes
- **Data Type:** numeric
- **Default Value:** 100
- **Range:** 1 to 100

#### <span id="page-3089-1"></span>aria\_pagecache\_file\_hash\_size

- **Description:** Number of hash buckets for open and changed files. If you have many Aria files open you should increase this for faster flushing of changes. A good value is probably 1/10th of the number of possible open Aria files.
- **Commandline:** --aria-pagecache-file-hash-size=#
- **Scope:** Global
- **Dynamic:** No
- **Data Type:** numeric
- **Default Value:** 512
- **Range:** 128 to 16384

#### <span id="page-3089-2"></span>aria\_recover

• Description: aria recover has been renamed to aria recover options in [MariaDB](https://mariadb.com/kb/en/mariadb-1020-release-notes/) 10.2.0 **.** See [aria\\_recover\\_options](#page-3089-3) for the description.

#### <span id="page-3089-3"></span>aria\_recover\_options

- **Description:** Specifies how corrupted tables should be automatically repaired. More than one option can be specified, for example FORCE, BACKUP.
	- **NORMAL : Normal automatic repair, the default until [MariaDB](https://mariadb.com/kb/en/mariadb-1023-release-notes/) 10.2.3 &**
	- o OFF: Autorecovery is disabled, the equivalent of not using the option
	- o OUICK : Does not check rows in the table if there are no delete blocks.
	- FORCE : Runs the recovery even if it determines that more than one row from the data file will be lost.
	- **BACKUP: Keeps a backup of the data files.**
- **Commandline:** --aria-recover-options[=#]
- **Scope:** Global
- **Dynamic:** Yes
- **Data Type:** enumeration
- **Default Value:**
	- $\circ$  BACKUP, QUICK  $(>=$  [MariaDB](https://mariadb.com/kb/en/mariadb-1024-release-notes/) 10.2.4  $\circled{F}$
	- NORMAL  $(\leq$  [MariaDB](https://mariadb.com/kb/en/mariadb-1023-release-notes/) 10.2.3  $\vec{B}$ )
- **Valid Values:** NORMAL , BACKUP , FORCE , QUICK , OFF
- **Introduced:** [MariaDB](https://mariadb.com/kb/en/mariadb-1020-release-notes/) 10.2.0

#### <span id="page-3089-4"></span>aria repair threads

- **Description:** Number of threads to use when repairing Aria tables. The value of 1 disables parallel repair. Increasing from the default will usually result in faster repair, but will use more CPU and memory.
- **Commandline:** --aria-repair-threads=#
- **Scope:** Global, Session
- **Dynamic:** Yes
- **Data Type:** numeric
- **Default Value:** 1

#### <span id="page-3089-5"></span>aria sort buffer size

**Description:** The buffer that is allocated when sorting the index when doing a [REPAIR](#page-134-0) or when creating indexes with [CREATE](#page-565-0) INDEX or [ALTER](#page-89-0) TABLE.

- **Commandline:** --aria-sort-buffer-size=#
- **Scope:** Global, Session
- **Dynamic:** Yes
- **Data Type:** numeric
- **Default Value:** 268434432

#### <span id="page-3090-0"></span>aria\_stats\_method

- **Description:** Determines how NULLs are treated for Aria index statistics purposes. If set to nulls equal, all NULL index values are treated as a single group. This is usually fine, but if you have large numbers of NULLs the average group size is slanted higher, and the optimizer may miss using the index for ref accesses when it would be useful. If set to nulls unequal, the default, the opposite approach is taken, with each NULL forming its own group of one. Conversely, the average group size is slanted lower, and the optimizer may use the index for ref accesses when not suitable. Setting to nulls ignored ignores NULLs altogether from index group calculations. Statistics need to be recalculated after this method is changed. See also Index [Statistics](#page-2465-0), myisam, stats, method and [innodb\\_stats\\_method.](#page-2936-0)
- **Commandline:** --aria-stats-method=#
- **Scope:** Global, Session
- **Dynamic:** Yes
- **Data Type:** numeric
- **Default Value:** nulls\_unequal
- **Valid Values:** nulls\_equal , nulls\_unequal , nulls\_ignored

#### <span id="page-3090-1"></span>aria\_sync\_log\_dir

- **Description:** Controls syncing directory after log file growth and new file creation.
- **Commandline:** --aria-sync-log-dir=#
- **Scope:** Global
- **Dynamic:** Yes
- **Data Type:** enumeration
- **Default Value:** NEWFILE
- **Valid Values:** NEWFILE , NEVER , ALWAYS

#### <span id="page-3090-2"></span>aria used for temp tables

- **Description:** Readonly variable indicating whether the [Aria](#page-3075-1) storage engine is used for temporary tables. If set to  $\circ$ N, the default, the Aria storage engine is used. If set to OFF, MariaDB reverts to using [MyISAM](#page-3321-0) for on-disk temporary tables. The [MEMORY](#page-3304-0) storage engine is used for temporary tables regardless of this variable's setting where appropriate. The default can be changed by not using the  $--with-aria-tmp-tables$  option when building MariaDB.
- **Commandline:** No
- **Scope:** Global
- **Dynamic:** No
- **Data Type:** boolean
- **Default Value:** ON

#### <span id="page-3090-3"></span>deadlock\_search\_depth\_long

- **Description:** Long search depth for the two-step [deadlock](#page-3093-0) detection. Only used by the [Aria](#page-3075-1) storage engine.
- **Commandline:** --deadlock-search-depth-long=#
- **Scope:** Global, Session
- **Dynamic:** Yes
- **Data Type:** numeric
- **Default Value:** 15
- **Range:** 0 to 33

#### <span id="page-3090-4"></span>deadlock search depth short

- **Description:** Short search depth for the two-step deadlock [detection.](#page-3093-0) Only used by the [Aria](#page-3075-1) storage engine.
- **Commandline:** --deadlock-search-depth-short=#
- **Scope:** Global, Session
- **Dynamic:** Yes
- **Data Type:** numeric
- **Default Value:** 4
- **Range:** 0 to 32

#### <span id="page-3091-1"></span>deadlock\_timeout\_long

- **Description:** Long timeout in microseconds for the two-step [deadlock](#page-3093-0) detection. Only used by the [Aria](#page-3075-1) storage engine.
- **Commandline:** --deadlock-timeout-long=#
- **Scope:** Global, Session
- **Dynamic:** Yes
- **Data Type:** numeric
- **Default Value:** 50000000
- **Range:** 0 to 4294967295

#### <span id="page-3091-2"></span>deadlock\_timeout\_short

- **Description:** Short timeout in microseconds for the two-step deadlock [detection.](#page-3093-0) Only used by the [Aria](#page-3075-1) storage engine.
- **Commandline:** --deadlock-timeout-short=#
- **Scope:** Global, Session
- **Dynamic:** Yes
- **Data Type:** numeric
- **Default Value:** 10000
- **Range:** 0 to 4294967295

# <span id="page-3091-0"></span>5.3.4.7 Aria Group Commit

Since [MariaDB](#page-4038-0) 5.2, the Aria [storage](#page-3075-1) engine has included a feature to group commits to speed up concurrent threads doing many inserts into the same or different Aria tables.

By default, group commit for Aria is turned off. It is controlled by the [aria\\_group\\_commit](#page-3087-2) and [aria\\_group\\_commit\\_interval](#page-3087-3) system variables.

Information on setting server variables can be found on the Server System [Variables](#page-2152-0) page.

## **Terminology**

- A commit is flush of logs followed by a sync.
- sent to disk means written to disk but not sync()ed,
- **•** flushed mean sent to disk and synced().
- $\bullet$  LSN means log serial number. It's refers to the position in the transaction log.

## Non Group commit logic (aria\_group\_commit="none")

The thread which first started the commit is performing the actual flush of logs. Other threads set the new goal (LSN) of the next pass (if it is maximum) and wait for the pass end or just wait for the pass end.

The effect of this is that a flush (write of logs + sync) will save all data for all threads/transactions that have been waiting since the last flush.

## If hard group commit is enabled (aria\_group\_commit="hard")

### If hard commit and aria\_group\_commit\_interval=0

The first thread sends all changed buffers to disk. This is repeated as long as there are new LSNs added. The process can

not loop forever because we have a limited number of threads and they will wait for the data to be synced.

Pseudo code:

```
do
  send changed buffers to disk
while new goal
sync
```
### If hard commit and aria\_group\_commit\_interval  $> 0$

If less than rate microseconds has passed since the last sync, then after buffers have been sent to disk, wait until rate microseconds has passed since last sync, do sync and return. This ensures that if we call sync infrequently we don't do any waits.

## If soft group commit is enabled (aria\_group\_commit="soft")

Note that soft group commit should only be used if you can afford to lose a few rows if your machine shuts down hard (as in the case of a power failure).

Works like in non group commit' but the thread doesn't do any real sync(). If aria\_group\_commit\_interval is not zero, the sync() will be performed by a service thread with the given rate when needed (new LSN appears). If aria\_group\_commit\_interval is zero, there will be no sync() calls.

## Code

The code for this can be found in storage/maria/ma\_loghandler.c::translog\_flush()

# <span id="page-3092-0"></span>5.3.4.8 Benchmarking Aria

We have not yet had time to [benchmark](http://launchpad.net/~maria-discuss) [Aria](#page-3075-1) properly. Here follows some things that have been discussed on the mariadiscuss & email list.

## Aria used for internal temporary tables

By default Aria (instead of MyISAM) is used for the internal temporary tables when MEMORY tables overflows to disk or MEMORY tables can't be used (for example when you are using temporary results with BLOB's). In most cases Aria should give you better performance than using MyISAM, but this is not always the case.

```
CREATE TABLE `t1` (`id` int(11) DEFAULT NULL, `tea` text)
 ENGINE=MyISAM DEFAULT CHARSET=latin1;
insert t1 select rand()*2e8, repeat(rand(), rand()*64) from t1;
```
Repeat the last row until you get 2097152 rows.

The queries tested

Q1: SELECT id, tea from t1 group by left(id,1) order by null; Q2: SELECT id, count(\*), tea from t1 group by left(id,1) order by null; Q3: SELECT id, tea from t1 group by left(id,2) order by null; Q4: SELECT id, count(\*), tea from t1 group by left(id,2) order by null; Q5: SELECT id, tea from t1 group by id % 100 order by null; Q6: SELECT id, count(\*), tea from t1 group by id  $%$  100 order by null;

Results (times in seconds, lower is better):

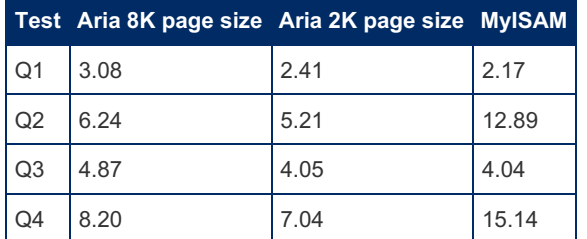

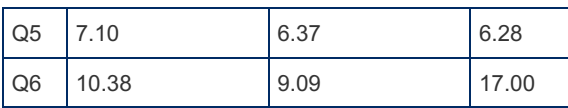

The good news is that for common group by queries that is using summary functions there is a close to 50 % speedup of using Aria for internal temporary tables.

Note that queries Q1,Q3 and Q5 are not typical queries as there is no sum functions involved. In this case rows are just written to the tmp tables and there is no updates. As soon as there are summary functions and updates the new row format in Aria gives a close to 50 % speedup.

The above table also shows how the page size (determined by the [aria\\_block\\_size](#page-3086-0) system variable) affects the performance. The reason for the difference is that there is more data to move back/from the page cache for inserting of keys. (When reading data we are normally not copying pages). The bigger page size however allows longer keys and fewer index levels so for bigger data sets the different should be smaller. It's possible to in the future optimize Aria to not copy pages from the page cache also for index writes and then this difference should disappear.

The default page size for Aria is 8K.

If you want to run MariaDB with MyISAM for temporary tables, don't use the configure option '--with-aria-tmp-tables' when building MariaDB.

# <span id="page-3093-0"></span>5.3.4.9 Aria Two-step Deadlock Detection

# **Description**

The [Aria](#page-3075-1) storage engine can automatically detect and deal with [deadlocks](http://en.wikipedia.org/wiki/Deadlock) (see the Wikipedia deadlocks article a).

This feature is controlled by four configuration variables, two that control the search depth and two that control the timeout.

- [deadlock\\_search\\_depth\\_long](#page-3090-3)
- deadlock search depth short
- deadlock timeout long
- deadlock timeout short

## How it Works

If Aria is ever unable to obtain a lock, we might have a deadlock. There are two primary ways for detecting if a deadlock has actually occurred. First is to search a wait-for graph (see the wait-for graph on [Wikipedia](http://en.wikipedia.org/wiki/Wait-for_graph) @) and the second is to just wait and let the deadlock exhibit itself. Aria Two-step Deadlock Detection does a combination of both.

First, if the lock request cannot be granted immediately, we do a short search of the wait-for graph with a small search depth as configured by the deadlock search depth short variable. We have a depth limit because the graph can (theoretically) be arbitrarily big and we don't want to recursively search the graph arbitrarily deep. This initial, short search is very fast and most deadlocks will be detected right away. If no deadlock cycles are found with the short search the system waits for the amount of time configured in deadlock timeout short to see if the lock conflicts will be removed and the lock can be granted. Assuming this did not happen and the lock request still waits, the system then moves on to step two, which is a repeat of the process but this time searching deeper using the deadlock search depth long. If no deadlock has been detected, it waits deadlock timeout long and times out.

When a deadlock is detected the system uses a weighting algorithm to determine which thread in the deadlock should be killed and then kills it.

# <span id="page-3093-1"></span>5.3.4.10 Aria Encryption Overview

### **Contents**

- 1. Basic [Configuration](#page-3093-2)
- 2. [Determining](#page-3094-1) Whether a Table is Encrypted
- 3. [Encryption](#page-3094-2) and the Aria Log

MariaDB can encrypt data in tables that use the Aria [storage](#page-3075-1) engine. This includes both user-created tables and internal ondisk temporary tables that use the Aria storage engine. This ensures that your Aria data is only accessible through MariaDB.

For encryption with the InnoDB and XtraDB storage engines, see Encrypting Data for [InnoDB/XtraDB](#page-3071-3).

# <span id="page-3093-2"></span>Basic Configuration

In order to enable encryption for tables using the Aria [storage](#page-3075-1) engine, there are a couple server system variables that you need to set and configure. Most users will want to set [aria\\_encrypt\\_tables](#page-3087-0) and [encrypt\\_tmp\\_disk\\_tables](#page-2182-0) .

Users of data-at-rest encryption will also need to have a key [management](#page-3592-0) and encryption plugin configured. Some examples are File Key [Management](#page-3593-0) Plugin and AWS Key [Management](#page-3601-0) Plugin.

```
[mariadb]
...
# File Key Management
plugin load add = file key management
file_key_management_filename = /etc/mysql/encryption/keyfile.enc
file_key_management_filekey = FILE:/etc/mysql/encryption/keyfile.key
file key management encryption algorithm = AES CTR
# Aria Encryption
aria_encrypt_tables=ON
encrypt_tmp_disk_tables=ON
```
## <span id="page-3094-1"></span>Determining Whether a Table is Encrypted

The InnoDB [storage](#page-2859-0) engine has the [information\\_schema.INNODB\\_TABLESPACES\\_ENCRYPTION](#page-295-0) table that can be used to get information about which tables are encrypted. Aria does not currently have anything like that (see [MDEV-17324](https://jira.mariadb.org/browse/MDEV-17324) & about that).

To determine whether an Aria table is encrypted, you currently have to search the data file for some plain text that you know is in the data.

For example, let's say that we have the following table:

```
SELECT * FROM db1.aria_tab LIMIT 1;
+----+------+
| id | str |
+----+------+
| 1 | str1 |
+----+------+
1 row in set (0.00 sec
```
Then, we could search the data file that belongs to  $db1$ .aria tab for str1 using a command-line tool, such as [strings](https://linux.die.net/man/1/strings)  $\Phi$ :

```
$ sudo strings /var/lib/mysql/db1/aria_tab.MAD | grep "str1"
str1
```
If you can find the plain text of the string, then you know that the table is not encrypted.

## <span id="page-3094-2"></span>Encryption and the Aria Log

Only [Aria](#page-3080-3) tables are currently encrypted. The Aria log is not yet encrypted. See [MDEV-8587](https://jira.mariadb.org/browse/MDEV-8587) & about that.

# <span id="page-3094-0"></span>5.3.4.11 The Aria Name

### **Contents**

- 1. [Backstory](#page-3094-3)
- 2. [Renaming](#page-3095-0) Maria (the engine)

The [Aria](#page-3075-1) storage engine used to be called Maria. This page gives the history and background of how and why this name was changed to Aria.

## <span id="page-3094-3"></span>**Backstory**

When starting what became the MariaDB project, Monty and the initial developers only planned to work on a next generation [MyISAM](#page-3321-0) storage engine replacement. This storage engine would be crash safe and eventually support transactions. Monty named the storage engine, and the project, after his daughter, Maria.

Work began in earnest on the Maria storage engine but the plans quickly expanded and morphed and soon the developers

were not just working on a storage engine, but on a complete branch of the MySQL database. Since the project was already called Maria, it made sense to call the whole database server MariaDB.

## <span id="page-3095-0"></span>Renaming Maria (the engine)

So now there was the database, MariaDB, and the storage engine, Maria. To end the confusion this caused, the decision was made to rename the storage engine.

Monty's first suggestion was to name it *Lucy*, after his dog, but few who heard it liked that idea. So the decision was made that the next best thing was for the community to suggest and vote on names.

This was done by running a contest in 2009 through the end of May 2010. After that the best names were voted on by the community and Monty picked and [announced](http://blogs.gnome.org/mneptok/2010/07/20/rename-maria-contest-winner/) the winner  $\mathbb{E}(A$ ria) at OSCon 2010 in Portland.

The winning entry was submitted by Chris Tooley. He received a Linux-powered [System](http://www.system76.com) 76 & Meerkat NetTop as his prize for suggesting the winning name from Monty Program.

# 5.3.5 Archive

The ARCHIVE storage engine is a storage engine that uses gzip to compress rows. It is mainly used for storing large amounts of data, without indexes, with only a very small footprint.

A table using the ARCHIVE storage engine is stored in two files on disk. There's a table definition file with an extension of .frm, and a data file with the extension .ARZ. At times during optimization, a .ARN file will appear.

New rows are inserted into a compression buffer and are flushed to disk when needed. SELECTs cause a flush. Sometimes, rows created by multi-row inserts are not visible until the statement is complete.

ARCHIVE allows a maximum of one key. The key must be on an AUTO INCREMENT column, and can be a PRIMARY KEY or a non-unique key. However, it has a limitation: it is not possible to insert a value which is lower than the next AUTO INCREMENT value.

### **Contents**

- 1. [Installing](#page-3095-1) the Plugin
- 2. [Uninstalling](#page-3095-2) the Plugin
- 3. [Characteristics](#page-3096-0)

## <span id="page-3095-1"></span>Installing the Plugin

Although the plugin's shared library is distributed with MariaDB by default, the plugin is not actually installed by MariaDB by default. There are two methods that can be used to install the plugin with MariaDB.

The first method can be used to install the plugin without restarting the server. You can install the plugin dynamically by executing [INSTALL](#page-202-0) SONAME or [INSTALL](#page-200-0) PLUGIN . For example:

INSTALL SONAME 'ha\_archive';

The second method can be used to tell the server to load the plugin when it starts up. The plugin can be installed this way by providing the [--plugin-load](#page-1666-0) or the [--plugin-load-add](#page-1666-1) options. This can be specified as a command-line argument to [mysqld](#page-1628-0) or it can be specified in a relevant server [option](#page-1619-0) group in an option file. For example:

```
[mariadb]
...
plugin_load_add = ha_archive
```
## <span id="page-3095-2"></span>Uninstalling the Plugin

You can uninstall the plugin dynamically by executing [UNINSTALL](#page-201-0) SONAME or UNINSTALL PLUGIN. For example:

```
UNINSTALL SONAME 'ha_archive';
```
If you installed the plugin by providing the [--plugin-load](#page-1666-0) or the [--plugin-load-add](#page-1622-0) options in a relevant server option group in an [option](#page-1619-0) file, then those options should be removed to prevent the plugin from being loaded the next time the server is restarted.
## **Characteristics**

- Supports [INSERT](#page-660-0) and [SELECT](#page-608-0), but not [DELETE,](#page-126-0) [UPDATE](#page-146-0) or [REPLACE.](#page-135-0)
- Data is compressed with zlib as it is inserted, making it very small.
- Data is slow the select, as it needs to be uncompressed, and, besides the query [cache,](#page-2696-0) there is no cache.
- Supports AUTO\_INCREMENT (since MariaDB/MySQL 5.1.6), which can be a unique or a non-unique index.
- Since MariaDB/MySQL 5.1.6, selects scan past BLOB columns unless they are specifically requested, making these queries much more efficient.
- Does not support [spatial](https://mariadb.com/kb/en/spatial/) **d** data types.
- Does not support [transactions](#page-711-0).
- Does not support foreign keys.
- Does not support virtual [columns.](#page-585-0)
- No storage limit.
- Supports row locking.
- Supports table [discovery](#page-3492-0), and the server can access ARCHIVE tables even if the corresponding . frm file is missing.
- [OPTIMIZE](#page-132-0) TABLE and [REPAIR](#page-134-0) TABLE can be used to compress the table in its entirety, resulting in slightly better compression.
- With MariaDB, it is possible to upgrade from the MySQL 5.0 format without having to dump the tables.
- INSERT [DELAYED](#page-663-0) is supported.
- Running many SELECTs during the insertions can deteriorate the compression, unless only multi-rows INSERTs and INSERT DELAYED are used.

No items found.

There are 3 related [questions](https://mariadb.com/kb/en/archive/+questions/)  $\mathbf{F}$ .

# 5.3.6 BLACKHOLE

The BLACKHOLE storage engine accepts data but does not store it and always returns an empty result.

A table using the BLACKHOLE storage engine consists of a single .frm table format file, but no associated data or index files.

This storage engine can be useful, for example, if you want to run complex filtering rules on a slave without incurring any overhead on a master. The master can run a BLACKHOLE storage engine, with the data replicated to the slave for processing.

#### **Contents**

- 1. [Installing](#page-3096-0) the Plugin
- 2. [Uninstalling](#page-3097-0) the Plugin
- 3. Using the [BLACKHOLE](#page-3097-1) Storage Engine
	- 1. [Using](#page-3097-2) with DML
	- 2. Using with [Replication](#page-3097-3)
	- 3. Using with [Triggers](#page-3097-4)
	- 4. Using with [Foreign](#page-3097-5) Keys
	- 5. Using with Virtual [Columns](#page-3097-6)
	- 6. Using with [AUTO\\_INCREMENT](#page-3097-7)
- 4. [Limits](#page-3097-8)
- 5. [Examples](#page-3097-9)

## <span id="page-3096-0"></span>Installing the Plugin

Although the plugin's shared library is distributed with MariaDB by default, the plugin is not actually installed by MariaDB by default. There are two methods that can be used to install the plugin with MariaDB.

The first method can be used to install the plugin without restarting the server. You can install the plugin dynamically by executing INSTALL [SONAME](#page-202-0) or [INSTALL](#page-200-0) PLUGIN. For example:

INSTALL SONAME 'ha\_blackhole';

The second method can be used to tell the server to load the plugin when it starts up. The plugin can be installed this way by providing the [--plugin-load](#page-1666-0) or the [--plugin-load-add](#page-1666-1) options. This can be specified as a command-line argument to [mysqld](#page-1628-0) or it can be specified in a relevant server [option](#page-1622-0) group in an [option](#page-1619-0) file. For example:

```
[mariadb]
...
plugin_load_add = ha_blackhole
```
## <span id="page-3097-0"></span>Uninstalling the Plugin

You can uninstall the plugin dynamically by executing [UNINSTALL](#page-201-0) SONAME or UNINSTALL PLUGIN. For example:

UNINSTALL SONAME 'ha\_blackhole';

If you installed the plugin by providing the [--plugin-load](#page-1666-0) or the [--plugin-load-add](#page-1666-1) [option](#page-1622-0)s in a relevant server option group in an [option](#page-1619-0) file, then those options should be removed to prevent the plugin from being loaded the next time the server is restarted.

## <span id="page-3097-1"></span>Using the BLACKHOLE Storage Engine

### <span id="page-3097-2"></span>Using with DML

[INSERT,](#page-660-0) [UPDATE,](#page-146-0) and [DELETE](#page-126-0) statements all work with the BLACKHOLE storage engine. However, no data changes are actually applied.

### <span id="page-3097-3"></span>Using with Replication

If the binary log is enabled, all SQL statements will be logged as usual, and replicated to any slave servers. However, since rows are not stored, it is important to use statement-based rather than the row or mixed format, as [UPDATE](#page-146-0) and [DELETE](#page-126-0) statements are neither logged nor replicated. See Binary Log [Formats](#page-2302-0).

### <span id="page-3097-4"></span>Using with Triggers

Some [triggers](#page-2742-0) work with the **BLACKHOLE** storage engine.

BEFORE [triggers](#page-2742-0) for [INSERT](#page-660-0) statements are still activated.

[Triggers](#page-2742-0) for [UPDATE](#page-146-0) and [DELETE](#page-126-0) statements are **not** activated.

[Triggers](#page-2742-0) with the FOR EACH ROW clause do not apply, since the tables have no rows.

### <span id="page-3097-5"></span>Using with Foreign Keys

Foreign keys are not supported. If you convert an [InnoDB](#page-2859-0) table to BLACKHOLE, then the foreign keys will disappear. If you convert the same table back to InnoDB, then you will have to recreate them.

### <span id="page-3097-6"></span>Using with Virtual Columns

If you convert an [InnoDB](#page-2859-0) table which contains virtual [columns](#page-585-0) to BLACKHOLE, then it produces an error.

### <span id="page-3097-7"></span>Using with AUTO\_INCREMENT

Because a BLACKHOLE table does not store data, it will not maintain the [AUTO\\_INCREMENT](#page-2832-0) value. If you are replicating to a table that can handle AUTO\_INCREMENT columns, and are not explicitly setting the primary key auto-increment value in the [INSERT](#page-660-0) query, or using the [SET](#page-205-0) [INSERT\\_ID](#page-2190-0) statement, inserts will fail on the slave due to duplicate keys.

## <span id="page-3097-8"></span>Limits

The maximum key size is:

- $\bullet$  3500 bytes (>= [MariaDB](#page-3932-0) 10.1.48  $\blacksquare$ , MariaDB 10.2.35  $\blacksquare$ , MariaDB 10.3.26  $\blacksquare$ , MariaDB 10.4.16 and MariaDB 10.5.7)
- 1000 bytes (<= [MariaDB](#page-3934-0) 10.1.47  $\Phi$ , MariaDB 10.2.34  $\Phi$ , MariaDB 10.3.25  $\Phi$ , MariaDB 10.4.15 and MariaDB 10.5.6).

## <span id="page-3097-9"></span>**Examples**

```
CREATE TABLE table_name (
  id int unsigned primary key not null,
  v varchar(30)
) ENGINE=BLACKHOLE;
INSERT INTO table_name VALUES (1, 'bob'),(2, 'jane');
SELECT * FROM table_name;
Empty set (0.001 sec)
```
# <span id="page-3098-0"></span>5.3.7 CONNECT

Note: You can download a PDF version of the CONNECT [documentation](https://mariadb.com/kb/en/connect-table-types/+attachment/connect_1_7_03)  $\Phi$  (1.7.0003).

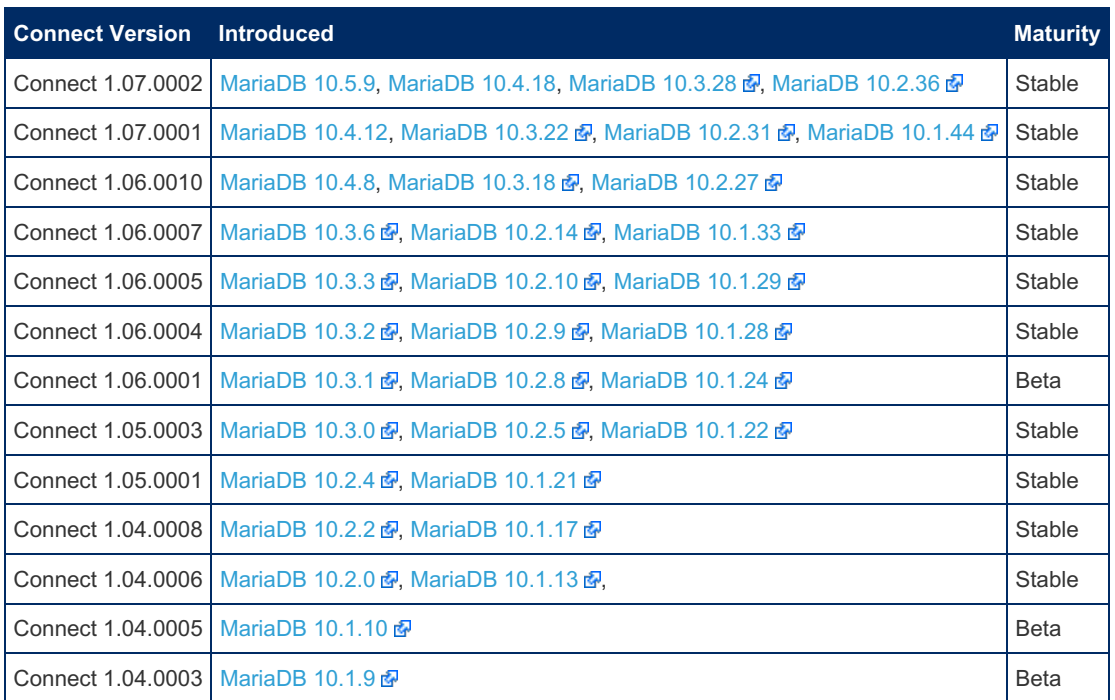

The CONNECT storage engine enables MariaDB to access external local or remote data (MED). This is done by defining tables based on different data types, in particular files in various formats, data extracted from other DBMS or products (such as Excel or MongoDB) via ODBC or JDBC, or data retrieved from the environment (for example DIR, WMI, and MAC tables)

This storage engine supports table partitioning, MariaDB virtual columns and permits defining *special* columns such as ROWID, FILEID, and SERVID.

No precise definition of maturity exists. Because CONNECT handles many table types, each type has a different maturity depending on whether it is old and well-tested, less well-tested or newly implemented. This will be indicated for all data types.

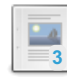

#### **[Introduction](#page-3101-0) to the CONNECT Engine**

*Reasons behind the CONNECT storage engine.*

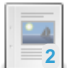

#### **Installing the [CONNECT](#page-3102-0) Storage Engine**

*Installing the CONNECT storage engine.*

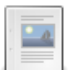

#### **[CONNECT](https://mariadb.com/kb/en/connect-create-table-options/) Create Table Options**

*CREATE TABLE options for the CONNECT engine.*

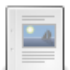

#### **[CONNECT](#page-3106-0) Data Types**

*Data types supported by CONNECT.*

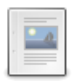

#### **Current Status of the [CONNECT](#page-3112-0) Handler**

*The current CONNECT handler is a stable release.*

### [CONNECT](#page-3112-1) Table Types

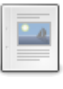

#### **[CONNECT](#page-3114-0) Table Types Overview**

*CONNECT can handle many table formats.*

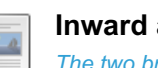

#### **Inward and [Outward](#page-3115-0) Tables**

*The two broad categories of CONNECT tables.*

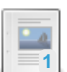

#### **[CONNECT](#page-3116-0) Table Types - Data Files**

*CONNECT plain DOS or UNIX data files.*

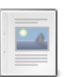

**[CONNECT](#page-3118-0) Zipped File Tables** *When the table file or files are compressed in one or several zip files.*

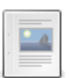

**[CONNECT](#page-3121-0) DOS and FIX Table Types** *CONNECT tables based on text files*

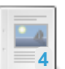

## **[CONNECT](#page-3124-0) DBF Table Type**

*CONNECT dBASE III or IV tables.*

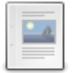

**[CONNECT](#page-3125-0) BIN Table Type** *CONNECT binary files in which each row is a logical record of fixed length*

**[CONNECT](#page-3127-0) VEC Table Type** *CONNECT binary files organized in vectors*

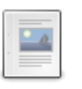

**[CONNECT](#page-3128-0) CSV and FMT Table Types** *Variable length CONNECT data files.*

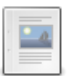

**[CONNECT](#page-3132-0) - NoSQL Table Types** *Based on files that do not match the relational format but often represent hierarchical data.*

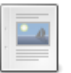

**[CONNECT](#page-3132-1) - Files Retrieved Using Rest Queries** *JSON, XML and CSV data files can be retrieved as results from REST queries.*

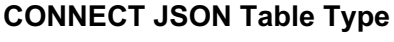

*JSON (JavaScript Object Notation) is a widely-used lightweight data-interchange format.*

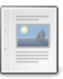

**4**

 $\mathbb{L}$ 

**[CONNECT](#page-3179-0) XML Table Type** *CONNECT XML files*

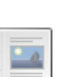

**[CONNECT](#page-3193-0) INI Table Type**

*CONNECT INI Windows configuration or initialization files.*

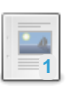

**[CONNECT](#page-3196-0) - External Table Types** *Access tables belonging to the current or another server.*

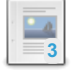

**CONNECT ODBC Table Type: [Accessing](#page-3197-0) Tables From Another DBMS** *CONNECT Table Types - ODBC Table Type: Accessing Tables from other DBMS*

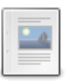

**CONNECT JDBC Table Type: [Accessing](#page-3209-0) Tables from Another DBMS** *Using JDBC to access other tables.*

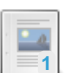

**CONNECT MONGO Table Type: Accessing [Collections](#page-3217-0) from MongoDB** *Used to directly access MongoDB collections as tables.*

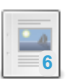

**CONNECT MYSQL Table Type: Accessing [MySQL/MariaDB](#page-3225-0) Tables** *Accessing a MySQL or MariaDB table or view*

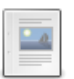

**[CONNECT](#page-3230-0) PROXY Table Type**

*Tables that access and read the data of another table or view*

#### **[CONNECT](#page-3231-0) XCOL Table Type**

*Based on another table/view, used when object tables have a column that contains a list of values*

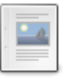

**3**

#### **[CONNECT](#page-3235-0) OCCUR Table Type**

*Extension to the PROXY type when referring to a table/view having several c...*

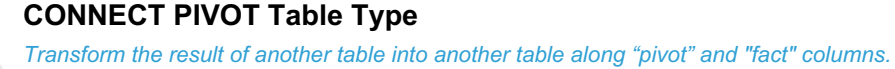

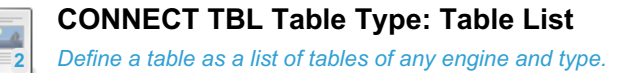

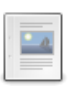

**[CONNECT](#page-3245-0) - Using the TBL and MYSQL Table Types Together** *Used together, the TBL and MYSQL types lift all the limitations of the FEDERATED and MERGE engines*

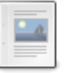

**[CONNECT](#page-3246-0) Table Types - Special "Virtual" Tables** *VIR, WMI and MAC special table types*

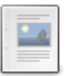

**[CONNECT](#page-3251-0) Table Types - VIR** *VIR virtual type for CONNECT*

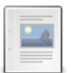

**CONNECT Table Types - OEM: [Implemented](#page-3253-0) in an External LIB** *CONNECT OEM table types are implemented in an external library.*

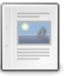

**[CONNECT](#page-3254-0) Table Types - Catalog Tables** *Catalog tables return information about another table or data source*

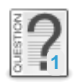

**Adding DataFlex 3.1c .dat Files As An External Table Type With [CONNECT](https://mariadb.com/kb/en/adding-dataflex-31c-dat-files-as-an-external-table-type-with-connect/)** *I'm using MariaDB's CONNECT engine to access / utilize a set of Visual FoxP...*

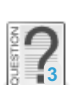

**[CONNECT](https://mariadb.com/kb/en/connect-engine-windows/) engine windows**

*with mariadb 10.07 installed on windows, how to setup engines, particulary ...*

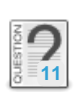

**[creating](https://mariadb.com/kb/en/creating-pivot-table-fails/) pivot table fails**

*I tried to create a pivot table based on an existing table "test1" and get ...*

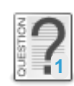

**limit of number of [columns](https://mariadb.com/kb/en/limit-of-number-of-columns/)**

*I have a table of 6MB with 50 values in the pivot-values leading to 50 colu...*

### Other CONNECT Articles

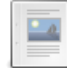

**[CONNECT](#page-3259-0) - Security**

*CONNECT requires the FILE privilege for "outward" tables*

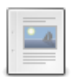

**[CONNECT](#page-3259-1) - OEM Table Example** *Example showing how an OEM table can be implemented.*

### Using [CONNECT](#page-3261-0)

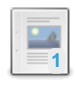

**Using CONNECT - General [Information](#page-3262-0)** *Using CONNECT - General Information.*

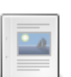

**Using [CONNECT](#page-3263-0) - Virtual and Special Columns** *Virtual and special columns example usage*

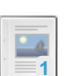

**Using [CONNECT](#page-3264-0) - Importing File Data Into MariaDB Tables** *Directly using external (file) data has many advantages*

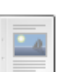

**Using [CONNECT](#page-3264-1) - Exporting Data From MariaDB** *Exporting data from MariaDB with CONNECT*

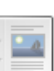

**Using [CONNECT](#page-3265-0) - Indexing**

*Indexing with the CONNECT handler*

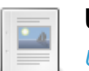

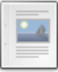

#### **USING CONNECT - Offline [Documentation](#page-3268-0)**

*CONNECT Plugin User Manual.*

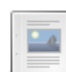

#### **Using CONNECT - [Partitioning](#page-3268-1) and Sharding**

*Partitioning and Sharding with CONNECT*

#### Other CONNECT Articles

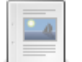

#### **[CONNECT](#page-3275-0) - Making the GetRest Library**

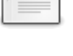

*Compiling the function calling the cpprestsdk package separately that will be loaded by CONNECT.* **[CONNECT](#page-3277-0) - Adding the REST Feature as a Library Called by an OEM Table**

 $\overline{\phantom{a}}$ 

**[CONNECT](#page-3279-0) - Compiling JSON UDFs in a Separate Library**

*There are situations when you may need to have JSON UDFs in a separate library.*

*How the REST feature can be added as a library called by an OEM table.*

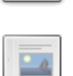

#### **[CONNECT](#page-3282-0) System Variables**

*System variables related to the CONNECT storage engine.*

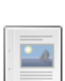

**JSON Sample Files** *[expense.json](#page-3286-0) sample file*

There are 20 related [questions](https://mariadb.com/kb/en/connect/+questions/)  $\mathbb{F}$ .

# <span id="page-3101-0"></span>5.3.7.1 Introduction to the CONNECT Engine

CONNECT is not just a new "YASE" (Yet another Storage Engine) that provides another way to store data with additional features. It brings a new dimension to MariaDB, already one of the best products to deal with traditional database transactional applications, further into the world of business intelligence and data analysis, including NoSQL facilities. Indeed, BI is the set of techniques and tools for the transformation of raw data into meaningful and useful information. And where is this data?

"It's amazing in an age where relational databases reign supreme when it comes to managing data that so much information still exists outside RDBMS engines in the form of flat files and other such constructs. In most enterprises, data is passed back and forth between disparate systems in a fashion and speed that would rival the busiest expressways in the world, with much of this data existing in common, delimited files. Target systems intercept these source files and then typically proceed to load them via ETL (extract, transform, load) processes into databases that then utilize the information for business intelligence, transactional functions, or other standard operations. ETL tasks and data movement jobs can consume quite a bit of time and resources, especially if large volumes of data are present that require loading into a database. This being the case, many DBAs welcome alternative means of accessing and managing data that exists in file format."

<span id="page-3101-1"></span>- Robin Schumacher<sup>[\[1\]](#page-3102-1)</sup>

What he describes is known as MED (Management of External Data) enabling the handling of data not stored in a DBMS database as if it were stored in tables. An ISO standard exists that describes one way to implement and use MED in SQL by defining foreign tables for which an external FDW (Foreign Data Wrapper) has been developed in C.

However, since this was written, a new source of data was developed as the "cloud". Data are existing worldwide and, in particular, can be obtained in JSON or XML format in answer to REST queries. From Connect [1.06.0010,](#page-3098-0) it is possible to create JSON, XML or CSV tables based on data retrieved from such REST queries.

MED as described above is a rather complex way to achieve this goal and MariaDB does not support the ISO SQL/MED standard. But, to cover the need, possibly in transactional but mostly in decision support applications, the CONNECT storage engine supports MED in a much simpler way.

The main features of CONNECT are:

- 1. No need for additional SQL language extensions.
- 2. Embedded wrappers for many external data types (files, data sources, virtual).
- 3. NoSQL query facilities for [JSON](#page-3134-0), [XML](#page-3179-0), HTML files and using JSON UDFs.
- 4. NoSQL data obtained from REST queries (requires cpprestsdk).
- 5. NoSQL new data type [MONGO](#page-3217-0) accessing MongoDB collections as relational tables.
- 6. Read/Write access to external files of most commonly used formats.
- 7. Direct access to most external data sources via ODBC, JDBC and MySQL or MongoDB API.
- 8. Only used columns are retrieved from external scan.
- 9. Push-down WHERE clauses when appropriate.
- 10. Support of special and virtual columns.
- 11. Parallel execution of multi-table tables (currently unavailable).
- 12. Supports partitioning by sub-files or by sub-tables (enabling table sharding).
- 13. Support of MRR for SELECT, UPDATE and DELETE.
- 14. Provides remote, block, dynamic and virtual indexing.
- 15. Can execute complex queries on remote servers.
- 16. Provides an API that allows writing additional FDW in C++.

With CONNECT, MariaDB has one of the most advanced implementations of MED and NoSQL, without the need for complex additions to the SQL syntax (foreign tables are "normal" tables using the CONNECT engine).

Giving MariaDB easy and natural access to external data enables the use of all of its powerful functions and SQL-handling abilities for developing business intelligence applications.

With version 1.07 of CONNECT, retrieving data from REST queries is available in all binary distributed version of MariaDB, and, from 1.07.002, CONNECT allows workspaces greater than 4GB.

<span id="page-3102-1"></span>1. [↑](#page-3101-1) Robin Schumacher is Vice President Products at DataStax and former Director of Product Management at MySQL. He has over 13 years of database experience in DB2, MySQL, Oracle, SQL Server and other database engines.

# <span id="page-3102-0"></span>5.3.7.2 Installing the CONNECT Storage Engine

The CONNECT storage engine enables MariaDB to access external local or remote data (MED). This is done by defining tables based on different data types, in particular files in various formats, data extracted from other DBMS or products (such as Excel or MongoDB) via ODBC or JDBC, or data retrieved from the environment (for example DIR, WMI, and MAC tables)

This storage engine supports table partitioning, MariaDB virtual columns and permits defining special columns such as ROWID, FILEID, and SERVID.

The storage engine must be installed before it can be used.

#### **Contents**

- 1. [Installing](#page-3102-2) the Plugin's Package
	- 1. [Installing](#page-3102-3) on Linux
		- 1. Installing with a Package [Manager](#page-3102-4)
			- 1. [Installing](#page-3102-5) with yum/dnf
			- 2. [Installing](#page-3103-0) with apt-get
			- 3. [Installing](#page-3103-1) with zypper
- 2. [Installing](#page-3103-2) the Plugin
- 3. [Uninstalling](#page-3103-3) the Plugin
- 4. Installing [Dependencies](#page-3103-4)
	- 1. Installing [unixODBC](#page-3103-5)

## <span id="page-3102-2"></span>Installing the Plugin's Package

The CONNECT storage engine's shared library is included in MariaDB packages as the ha connect.so or ha connect.so shared library on systems where it can be built.

#### <span id="page-3102-3"></span>Installing on Linux

The CONNECT storage engine is included in binary [tarballs](#page-1464-0) on Linux.

#### <span id="page-3102-4"></span>Installing with a Package Manager

The CONNECT storage engine can also be installed via a package manager on Linux. In order to do so, your system needs to be configured to install from one of the MariaDB repositories.

You can configure your package manager to install it from MariaDB Corporation's MariaDB Package Repository by using the MariaDB Package [Repository](#page-1582-0) setup script.

You can also configure your package manager to install it from MariaDB Foundation's MariaDB Repository by using the MariaDB Repository [Configuration](https://downloads.mariadb.org/mariadb/repositories/) Tool a.

#### <span id="page-3102-5"></span>Installing with yum/dnf

On RHEL, CentOS, Fedora, and other similar Linux distributions, it is highly [recommended](#page-1429-0) to install the relevant RPM

package from MariaDB's repository using [yum](#page-1432-0) or [dnf](https://en.wikipedia.org/wiki/DNF_(software))  $\mathbb{F}$ . Starting with RHEL 8 and Fedora 22, yum has been replaced by dnf, which is the next major version of yum. However, yum commands still work on many systems that use dnf. For example:

sudo yum install MariaDB-connect-engine

<span id="page-3103-0"></span>Installing with apt-get

On Debian, Ubuntu, and other similar Linux distributions, it is highly recommended to install the relevant DEB [package](#page-1447-0) from MariaDB's repository using [apt-get](https://wiki.debian.org/apt-get) &. For example:

sudo apt-get install mariadb-plugin-connect

<span id="page-3103-1"></span>Installing with zypper

On SLES, OpenSUSE, and other similar Linux distributions, it is highly recommended to install the relevant RPM [package](#page-1429-0) from MariaDB's repository using [zypper](#page-1437-0). For example:

sudo zypper install MariaDB-connect-engine

## <span id="page-3103-2"></span>Installing the Plugin

Once the shared library is in place, the plugin is not actually installed by MariaDB by default. There are two methods that can be used to install the plugin with MariaDB.

The first method can be used to install the plugin without restarting the server. You can install the plugin dynamically by executing [INSTALL](#page-202-0) SONAME or [INSTALL](#page-200-0) PLUGIN . For example:

INSTALL SONAME 'ha\_connect';

The second method can be used to tell the server to load the plugin when it starts up. The plugin can be installed this way by providing the  $--$ plugin-load or the  $--$ plugin-load-add options. This can be specified as a command-line argument to [mysqld](#page-1628-0) or it can be specified in a relevant server [option](#page-1619-0) group in an option file. For example:

```
[mariadb]
...
plugin_load_add = ha_connect
```
## <span id="page-3103-3"></span>Uninstalling the Plugin

You can uninstall the plugin dynamically by executing [UNINSTALL](#page-201-0) SONAME or UNINSTALL PLUGIN. For example:

UNINSTALL SONAME 'ha\_connect';

If you installed the plugin by providing the  $--$ plugin-load or the  $--$ plugin-load-add options in a relevant server [option](#page-1622-0) group in an [option](#page-1619-0) file, then those options should be removed to prevent the plugin from being loaded the next time the server is restarted.

### <span id="page-3103-4"></span>Installing Dependencies

The CONNECT storage engine has some external dependencies.

#### <span id="page-3103-5"></span>Installing unixODBC

The CONNECT storage engine requires an ODBC library. On Unix-like systems, that usually means installing [unixODBC](http://www.unixodbc.org/)  $\Phi$ . On some systems, this is installed as the unixODBC package. For example:

```
sudo yum install unixODBC
```
On other systems, this is installed as the libodbc1 package. For example:

If you do not have the ODBC library installed, then you may get an error about a missing library when you attempt to install the plugin. For example:

```
INSTALL SONAME 'ha_connect';
ERROR 1126 (HY000): Can't open shared library
'/home/ian/MariaDB_Downloads/10.1.17/lib/plugin/ha_connect.so'
 (errno: 2, libodbc.so.1: cannot open shared object file: No such file or directory)
```
# 5.3.7.3 CONNECT Create Table Options

#### **Contents**

- 1. Table [Options](#page-3104-0)
- 2. [Column](#page-3105-0) Options
- 3. Index [Options](#page-3106-1)

Create Table statements for "CONNECT" tables are standard MariaDB create statements specifying engine=CONNECT . There are a few additional table and column options specific to CONNECT.

### <span id="page-3104-0"></span>Table Options

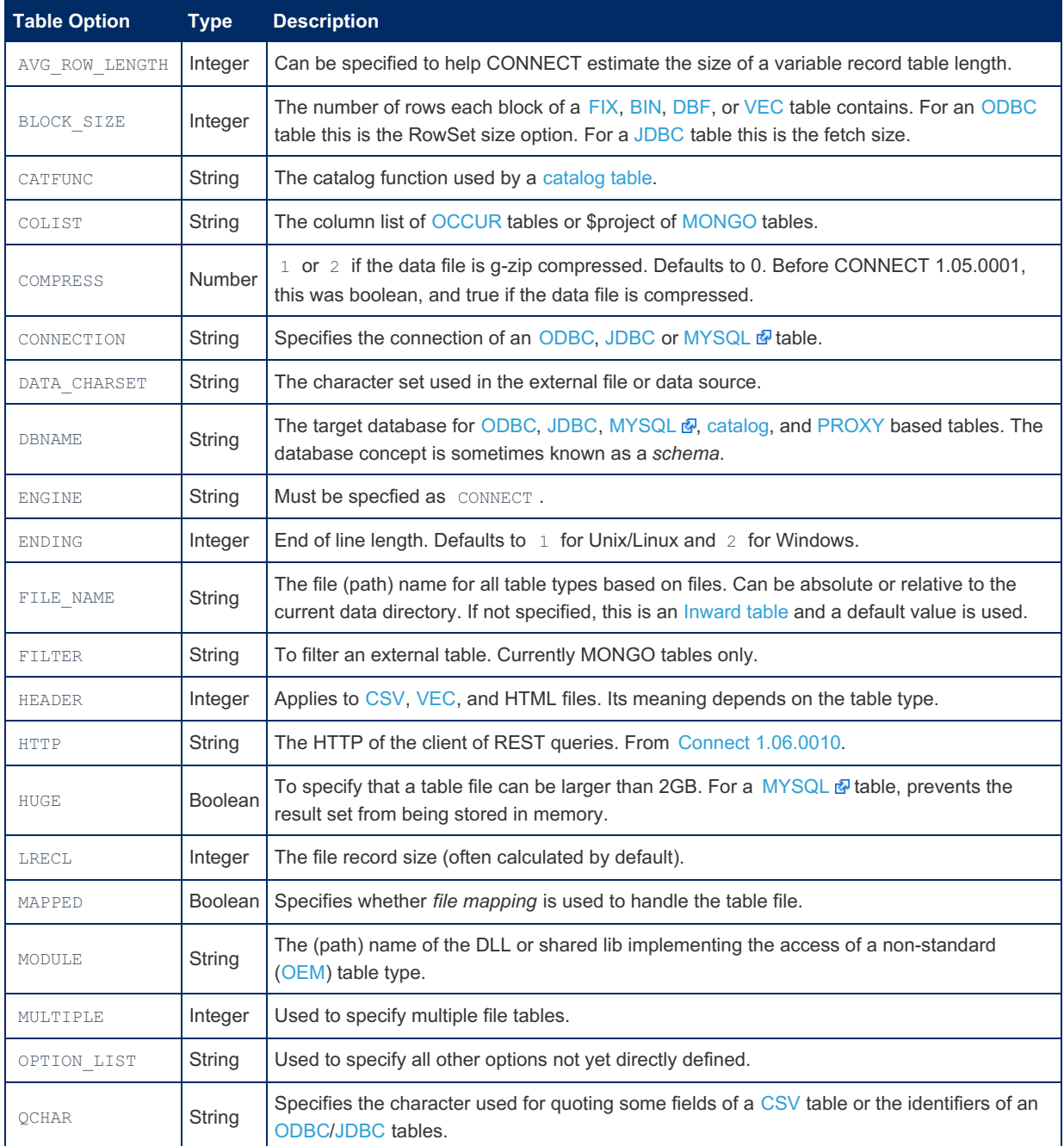

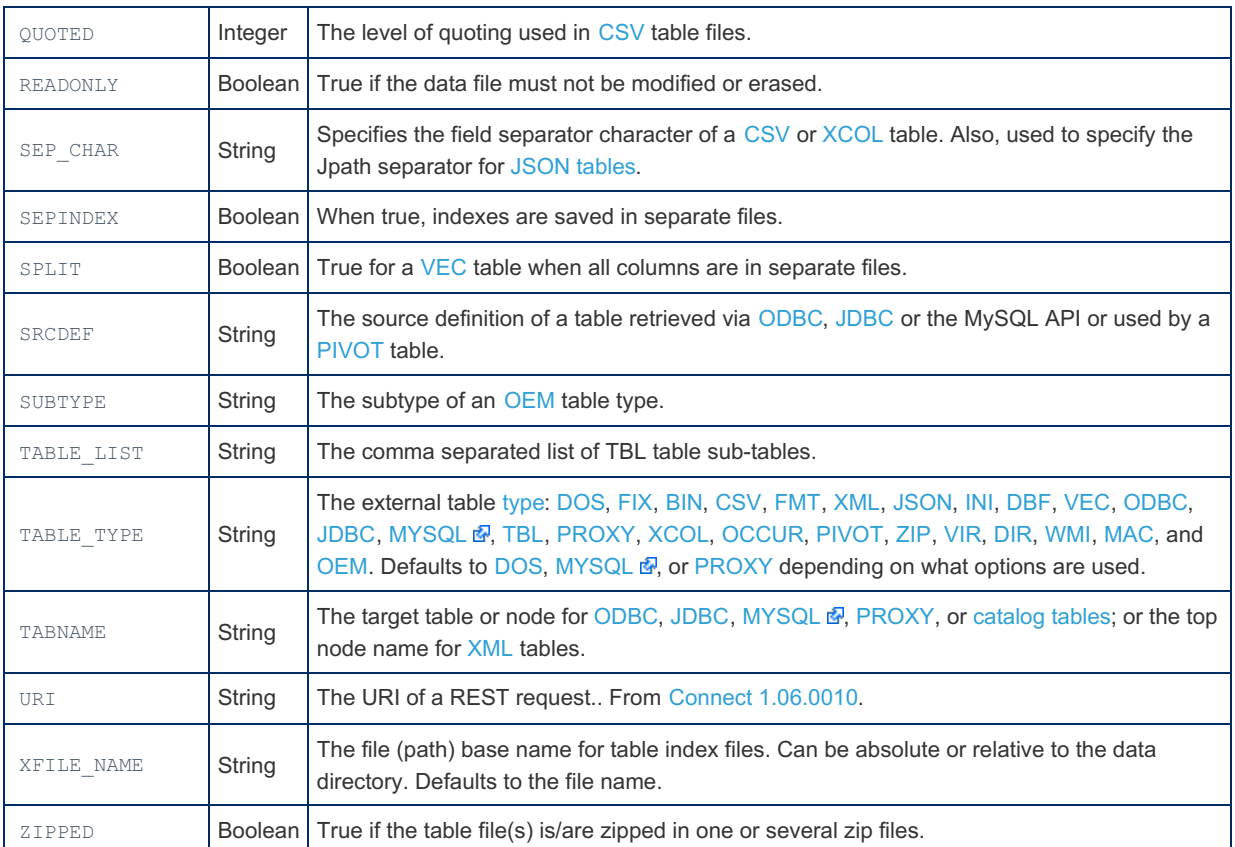

All integers in the above table are unsigned big integers.

Because CONNECT handles many table types; many table type specific options are not in the above list and must be entered using the OPTION LIST option. The syntax to use is:

... option list='opname1=opvalue1,opname2=opvalue2...'

Be aware that until Connect 1.5.5, no blanks should be inserted before or after the ' = ' and ' , ' characters. The option name is all that is between the start of the string or the last', ' character and the next' = ' character, and the option value is all that is between this  $' = '$  character and the next', 'or end of string. For instance:

option\_list='name=TABLE,coltype=HTML,attribute=border=1;cellpadding=5,headattr=bgcolor=yellow';

This defines four options, ' name ', ' coltype ', ' attribute ', and ' headattr '; with values ' TABLE ', ' HTML ', ' border=1;cellpadding=5 ', and ' bgcolor=yellow ', respectively. The only restriction is that values cannot contain commas, but they can contain equal signs.

### <span id="page-3105-0"></span>Column Options

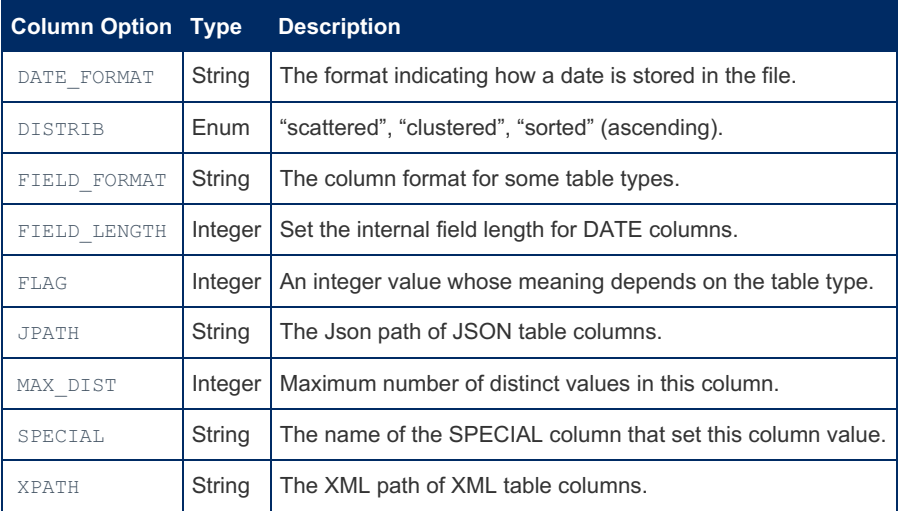

• The MAX DIST and DISTRIB column options are used for block indexing.

All integers in the above table are unsigned big integers.

JPATH and XPATH were added to make CREATE TABLE statements more readable, but they do the same thing as

FIELD\_FORMAT and any of them can be used with the same result.

### <span id="page-3106-1"></span>Index Options

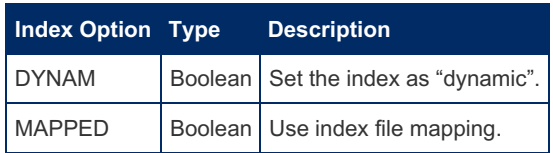

**Note 1:** Creating a CONNECT table based on file does not erase or create the file if the file name is specified in the CREATE TABLE statement (["outward"](#page-3115-2) table). If the file does not exist, it will be populated by subsequent INSERT or LOAD commands or by the "AS select statement" of the [CREATE](#page-111-0) TABLE command. Unlike the CSV engine, CONNECT easily permits the creation of tables based on already existing files, for instance files made by other applications. However, if the file name is not specified, a file with a name defaulting to tablename.tabletype will be created in the data directory (["inward"](#page-3115-1) table).

**Note 2:** Dropping a CONNECT table is done with a standard DROP statement. For [outward](#page-3115-1) tables, this drops only the CONNECT table definition but does not erase the corresponding data file and index files. Use DELETE or TRUNCATE to do so. This is contrary to data and index files of [inward](#page-3115-1) tables are erased on DROP like for other MariaDB engines.

# <span id="page-3106-0"></span>5.3.7.4 CONNECT Data Types

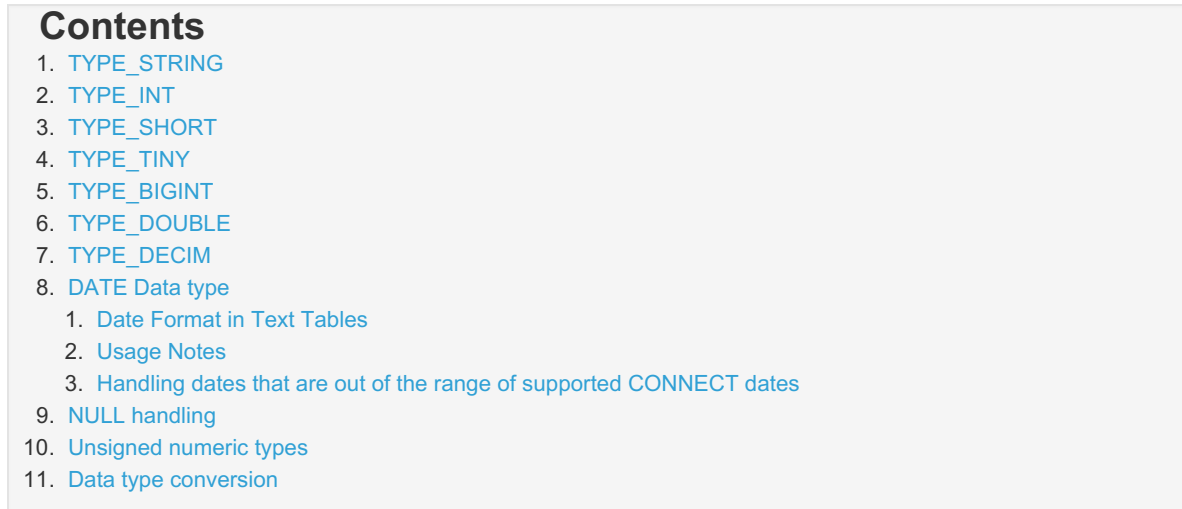

Many data types make no or little sense when applied to plain files. This why [CONNECT](#page-3098-0) supports only a restricted set of data types. However, ODBC, JDBC or MYSQL source tables may contain data types not supported by CONNECT. In this case, CONNECT makes an automatic conversion to a similar supported type when it is possible.

The data types currently supported by CONNECT are:

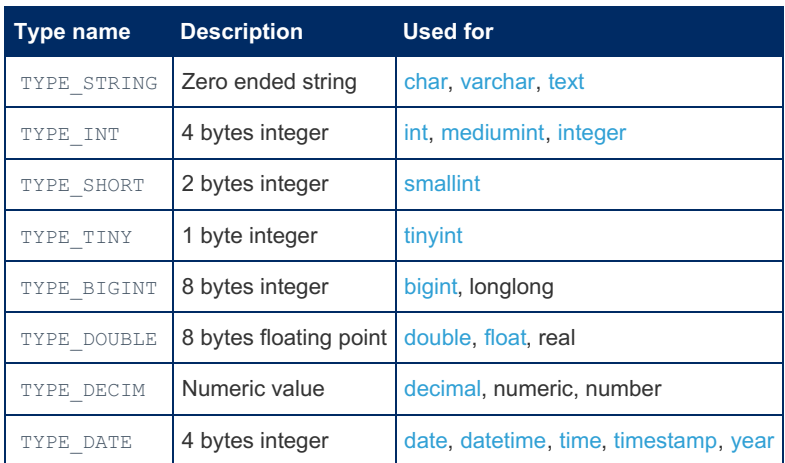

# <span id="page-3106-2"></span>TYPE\_STRING

This type corresponds to what is generally known as [CHAR](#page-2783-0) or [VARCHAR](#page-2806-0) by database users, or as strings by programmers. Columns containing characters have a maximum length but the character string is of fixed or variable length depending on the file format.

The DATA\_CHARSET option must be used to specify the character set used in the data source or file. Note that, unlike

usually with MariaDB, when a multi-byte character set is used, the column size represents the number of bytes the column value can contain, not the number of characters.

## <span id="page-3107-0"></span>TYPE\_INT

The [INTEGER](#page-2772-0) type contains signed integer numeric 4-byte values (the *int/ of the C language) ranging from – 2,147,483,648 to 2,147,483,647 for signed type and 0 to 4,294,967,295 for unsigned type.*

## <span id="page-3107-1"></span>TYPE\_SHORT

The SHORT data type contains signed integer [numeric](#page-2768-0) 2-byte values (the *short integer* of the C language) ranging from – 32,768 to 32,767 for signed type and 0 to 65,535 for unsigned type.

## <span id="page-3107-2"></span>TYPE\_TINY

The TINY data type contains integer [numeric](#page-2766-0) 1-byte values (the *char* of the C language) ranging from –128 to 127 for signed type and 0 to 255 for unsigned type. For some table types, TYPE\_TINY is used to represent Boolean values (0 is false, anything else is true).

## <span id="page-3107-3"></span>TYPE\_BIGINT

The [BIGINT](#page-2772-1) data type contains signed integer 8-byte values (the *long long* of the C language) ranging from -

9,223,372,036,854,775,808 to 9,223,372,036,854,775,807 for signed type and from 0 to 18,446,744,073,709,551,615 for unsigned type.

Inside tables, the coding of all integer values depends on the table type. In tables represented by text files, the number is written in characters, while in tables represented by binary files (BIN or VEC) the number is directly stored in the binary representation corresponding to the platform.

The *length* (or *precision*) specification corresponds to the length of the table field in which the value is stored for text files only. It is used to set the output field length for all table types.

## <span id="page-3107-4"></span>TYPE\_DOUBLE

The DOUBLE data type corresponds to the C language [double](#page-2776-0) type, a floating-point double precision value coded with 8 bytes. Like for integers, the internal coding in tables depends on the table type, characters for text files, and platform binary representation for binary files.

The *length* specification corresponds to the length of the table field in which the value is stored for text files only. The *scale* (was *precision*) is the number of decimal digits written into text files. For binary table types (BIN and VEC) this does not apply. The *length* and *scale* specifications are used to set the output field length and number of decimals for all types of tables.

## <span id="page-3107-5"></span>TYPE\_DECIM

The DECIMAL data type corresponds to what MariaDB or ODBC data sources call NUMBER, NUMERIC, or [DECIMAL](#page-2774-0): a numeric value with a maximum number of digits (the precision) some of them eventually being decimal digits (the scale). The internal coding in CONNECT is a character representation of the number. For instance:

colname decimal(14,6)

This defines a column *colname* as a number having a *precision* of 14 and a *scale* of 6. Supposing it is populated by:

**insert into** xxx **values** (-2658.74);

The internal representation of it will be the character string  $-2658.740000$ . The way it is stored in a file table depends on the table type. The *length* field specification corresponds to the length of the table field in which the value is stored and is calculated by CONNECT from the *precision* and the *scale* values. This length is *precision* plus 1 if *scale* is not 0 (for the decimal point) plus 1 if this column is not unsigned (for the eventual minus sign). In fix formatted tables the number is right justified in the field of width *length*, for variable formatted tables, such as CSV, the field is the representing character string.

Because this type is mainly used by CONNECT to handle numeric or decimal fields of ODBC, JDBC and MySQL table types, CONNECT does not provide decimal calculations or comparison by itself. This is why decimal columns of CONNECT

## <span id="page-3108-0"></span>DATE Data type

Internally, date/time values are stored by CONNECT as a signed 4-byte integer. The value 0 corresponds to 01 January 1970 12:00:00 am coordinated universal time [\(UTC](https://mariadb.com/kb/en/coordinated-universal-time/)  $\vec{B}$ ). All other date/time values are represented by the number of seconds elapsed since or before midnight (00:00:00), 1 January 1970, to that date/time value. Date/time values before midnight 1 January 1970 are represented by a negative number of seconds.

CONNECT handles dates from **13 December 1901, 20:45:52** to **18 January 2038, 19:14:07**.

Although date and time information can be represented in both CHAR and INTEGER data types, the DATE data type has special associated properties. For each DATE value, CONNECT can store all or only some of the following information: century, year, month, day, hour, minute, and second.

### <span id="page-3108-1"></span>Date Format in Text Tables

Internally, date/time values are handled as a signed 4-byte integer. But in text tables (type DOS, FIX, CSV, FMT, and DBF) dates are most of the time stored as a formatted character string (although they also can be stored as a numeric string representing their internal value). Because there are infinite ways to format a date, the format to use for decoding dates, as well as the field length in the file, must be associated to date columns (except when they are stored as the internal numeric value).

Note that this associated format is used only to describe the way the temporal value is stored internally. This format is used both for output to decode the date in a SELECT statement as well as for input to encode the date in INSERT or UPDATE statements. However, what is kept in this value depends on the data type used in the column definition (all the MariaDB temporal values can be specified). When creating a table, the format is associated to a date column using the DATE\_FORMAT option in the column definition, for instance:

```
create table birthday (
 Name varchar(17),
 Bday date field_length=10 date format='MM/DD/YYYY',
 Btime time field_length=8 date_format='hh:mm tt')
engine=CONNECT table type=CSV;
insert into birthday values ('Charlie','2012-11-12','15:30:00');
select * from birthday;
```
The SELECT query returns:

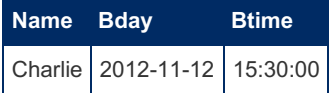

The values of the INSERT statement must be specified using the standard MariaDB syntax and these values are displayed as MariaDB temporal values. Sure enough, the column formats apply only to the way these values are represented inside the CSV files. Here, the inserted record will be:

Charlie,11/12/2012,03:30 PM

**Note:** The field\_length option exists because the MariaDB syntax does not allow specifying the field length between parentheses for temporal column types. If not specified, the field length is calculated from the date format (sometimes as a max value) or made equal to the default length value if there is no date format. In the above example it could have been removed as the calculated values are the ones specified. However, if the table type would have been DOS or FIX, these values could be adjusted to fit the actual field length within the file.

A CONNECT format string consists of a series of elements that represent a particular piece of information and define its format. The elements will be recognized in the order they appear in the format string. Date and time format elements will be replaced by the actual date and time as they appear in the source string. They are defined by the following groups of characters:

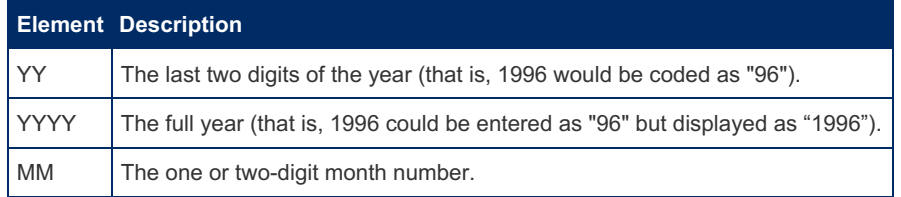

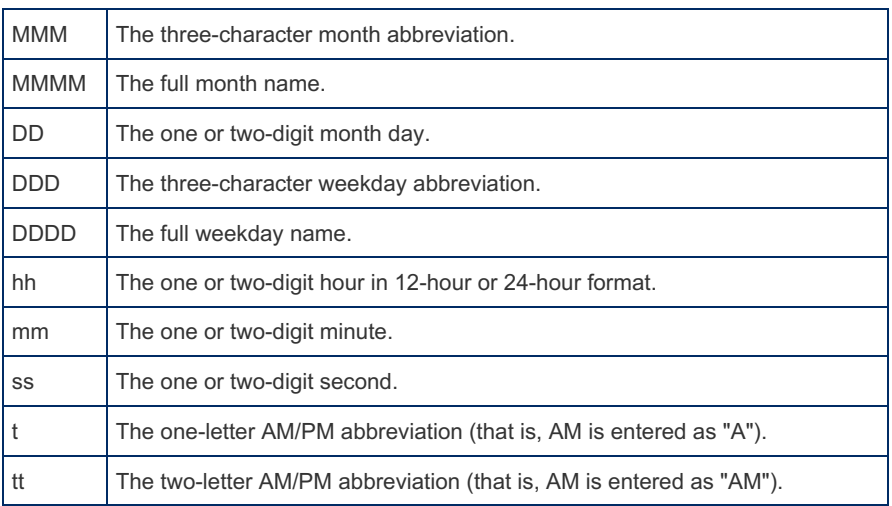

#### <span id="page-3109-0"></span>Usage Notes

- To match the source string, you can add body text to the format string, enclosing it in single quotes or double quotes if it would be ambiguous. Punctuation marks do not need to be quoted.
- The hour information is regarded as 12-hour format if a "t" or "tt" element follows the "hh" element in the format or as 24-hour format otherwise.
- <span id="page-3109-3"></span>The "MM", "DD", "hh", "mm", "ss" elements can be specified with one or two letters (e.g. "MM" or "M") making no difference on input, but placing a leading zero to one-digit values on output<sup>[\[1\]](#page-3112-2)</sup> for two-letter elements.
- If the format contains elements DDD or DDDD, the day of week name is skipped on input and ignored to calculate the internal date value. On output, the correct day of week name is generated and displayed.
- Temporal values are always stored as numeric in BIN and VEC tables.

#### <span id="page-3109-1"></span>Handling dates that are out of the range of supported CONNECT dates

If you want to make a table containing, for instance, historical dates not being convertible into CONNECT dates, make your column CHAR or VARCHAR and store the dates in the MariaDB format. All date functions applied to these strings will convert them to MariaDB dates and will work as if they were real dates. Of course they must be inserted and will be displayed using the MariaDB format.

## <span id="page-3109-2"></span>NULL handling

CONNECT handles null [values](#page-2840-0) for data sources able to produce nulls. Currently this concerns mainly the [ODBC](#page-3197-0), [JDBC](#page-3209-0), MONGO, [MYSQL](https://mariadb.com/kb/en/connect-table-types-mysql-table-type-accessing-mysqlmariadb-tables/) &, XML, [JSON](#page-3134-0) and INI table types. For INI, JSON, MONGO or XML types, null values are returned when the key is missing in the section (INI) or when the corresponding node does not exist in a row (XML, JSON, MONGO).

For other file tables, the issue is to define what a null value is. In a numeric column, 0 can sometimes be a valid value but, in some other cases, it can make no sense. The same for character columns; is a blank field a valid value or not?

A special case is DATE columns with a DATE\_FORMAT specified. Any value not matching the format can be regarded as NULL.

CONNECT leaves the decision to you. When declaring a column in the [CREATE](#page-111-0) TABLE statement, if it is declared NOT NULL, blank or zero values will be considered as valid values. Otherwise they will be considered as NULL values. In all cases, nulls are replaced on insert or update by pseudo null values, a zero-length character string for text types or a zero value for numeric types. Once converted to pseudo null values, they will be recognized as NULL only for columns declared as nullable.

For instance:

```
create table t1 (a int, b char(10)) engine=connect;
insert into t1 values (0,'zero'),(1,'one'),(2,'two'),(null,'???');
select * from t1 where a is null;
```
The select query replies:

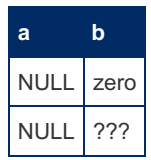

Sure enough, the value 0 entered on the first row is regarded as NULL for a nullable column. However, if we execute the

query:

```
select * from t1 where a = 0;
```
This will return no line because a NULL is not equal to 0 in an SQL where clause.

Now let us see what happens with not null columns:

```
create table t1 (a int not null, b char(10) not null) engine=connect;
insert into t1 values (0,'zero'),(1,'one'),(2,'two'),(null,'???');
```
The insert statement will produce a warning saying:

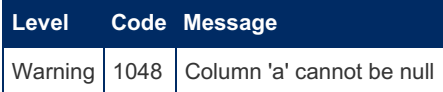

It is replaced by a pseudo null  $\theta$  on the fourth row. Let us see the result:

```
select * from t1 where a is null;
select * from t1 where a = 0;
```
The first query returns no rows, 0 are valid values and not NULL. The second query replies:

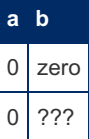

It shows that the NULL inserted value was replaced by a valid 0 value.

## <span id="page-3110-0"></span>Unsigned numeric types

They are supported by CONNECT since version 1.01.0010 for fixed numeric types (TINY, SHORT, INTEGER, and BITINT).

## <span id="page-3110-1"></span>Data type conversion

CONNECT is able to convert data from one type to another in most cases. These conversions are done without warning even when this leads to truncation or loss of precision. This is true, in particular, for tables of type ODBC, JDBC, MYSQL and PROXY (via MySQL) because the source table may contain some data types not supported by CONNECT. They are converted when possible to CONNECT types.

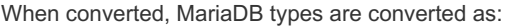

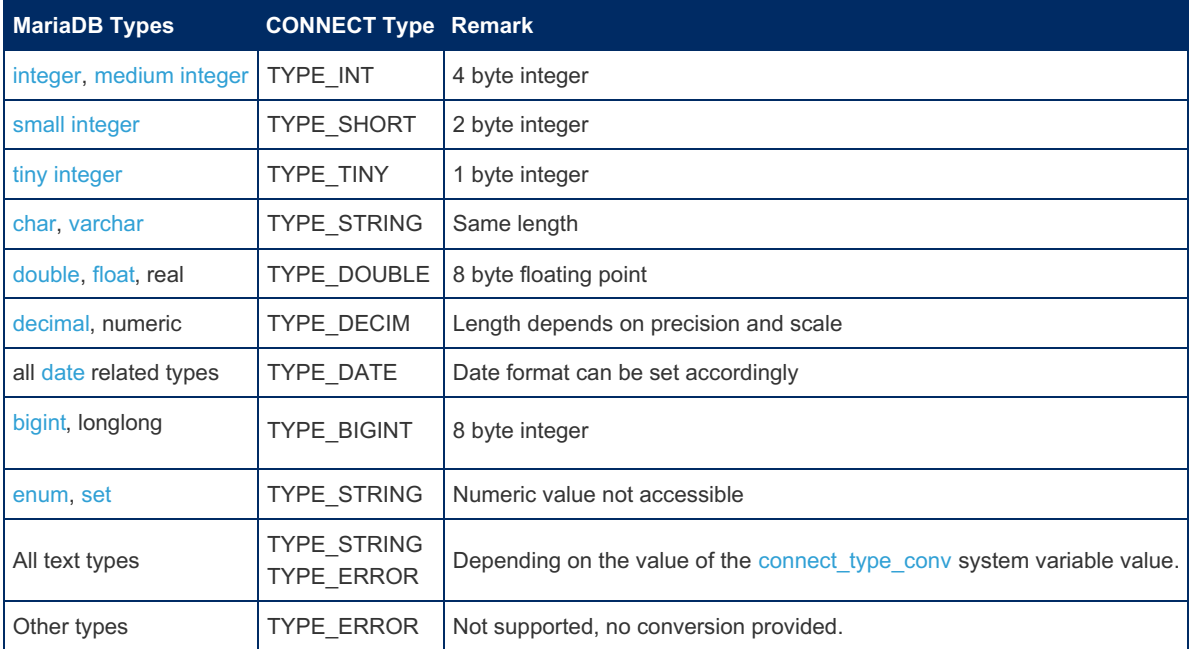

For [ENUM,](#page-2785-0) the length of the column is the length of the longest value of the enumeration. For [SET](#page-2807-0) the length is enough to contain all the set values concatenated with comma separator.

In the case of [TEXT](#page-2803-0) columns, the handling depends on the values given to the [connect\\_type\\_conv](#page-3285-0) and [connect\\_conv\\_size](#page-3282-1) system variables.

Note: [BLOB](#page-2782-0) is currently not converted by default until a TYPE\_BIN type is added to CONNECT. However, the FORCE option (from Connect 1.06.006) can be specified for blob columns containing text and the SKIP option also applies to ODBC BLOB columns.

#### ODBC SQL types are converted as:

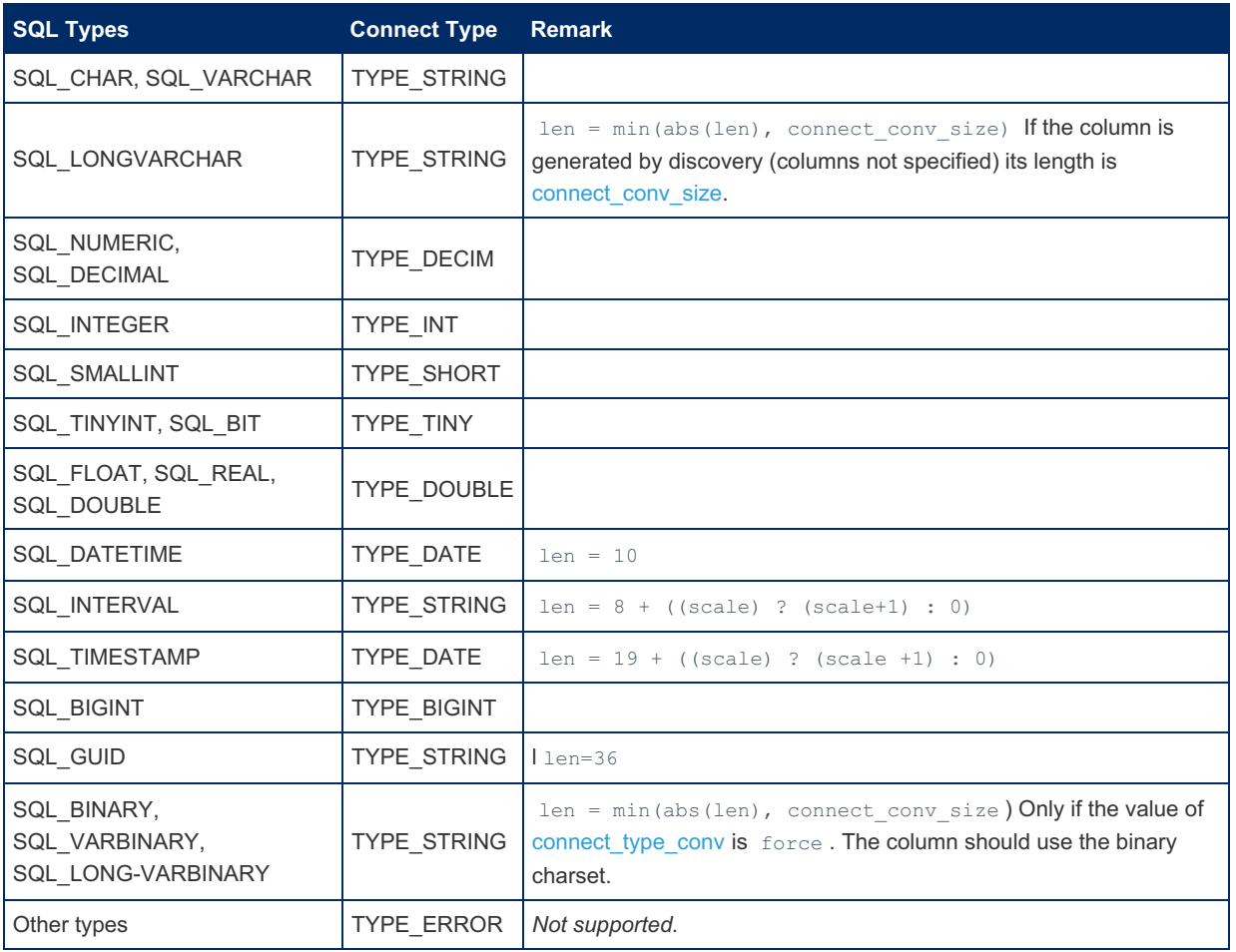

JDBC SQL types are converted as:

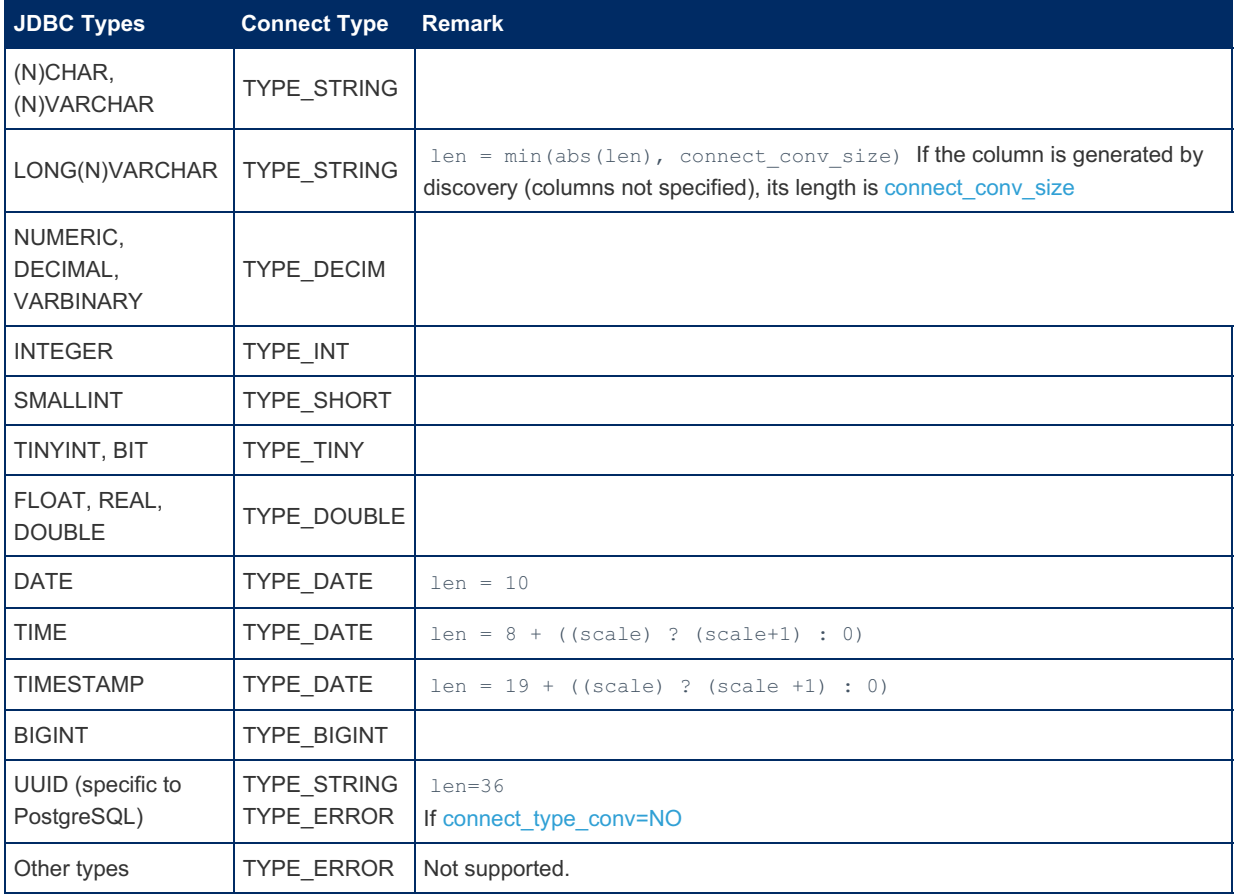

<span id="page-3112-2"></span>1. [↑](#page-3109-3) Here input and output are used to specify respectively decoding the date to get its numeric value from the data file and encoding a date to write it in the table file. Input is performed within [SELECT](#page-608-0) queries; output is performed in [UPDATE](#page-146-0) or [INSERT](#page-660-0) queries.

## <span id="page-3112-0"></span>5.3.7.5 Current Status of the CONNECT Handler

The current CONNECT handler is a GA (stable) release. It was written starting both from an aborted project written for MySQL in 2004 and from the "DBCONNECT" program. It was tested on all the examples described in this document, and is distributed with a set of 53 test cases. Here is a not limited list of future developments:

- 1. Adding more table types.
- 2. Make more tests files (53 are already made)
- 3. Adding more data types, in particular unsigned ones (done for unsigned).
- 4. Supporting indexing on nullable and decimal columns.
- 5. Adding more optimize tools (block indexing, dynamic indexing, etc.) (done)
- 6. Supporting MRR (done)
- 7. Supporting partitioning (done)
- 8. Getting NOSQL data from the Net as answers from REST queries (done)

No programs are bug free, especially new ones. Please [report](#page-4044-0) all bugs or documentation errors using the means provided by MariaDB.

# <span id="page-3112-1"></span>5.3.7.6 CONNECT Table Types

The main feature of [CONNECT](#page-3098-0) is to give MariaDB the ability to handle tables from many sources, native files, other DBMS's tables, or special "virtual" tables. Moreover, for all tables physically represented by data files, CONNECT recognizes many different file formats, described below but not limited in the future to this list, because more can be easily added to it on demand (OEM [tables\)](#page-3253-0).

Note: You can download a PDF version of the CONNECT [documentation](https://mariadb.com/kb/en/connect-table-types/+attachment/connect_1_7_03) & (1.7.0003).

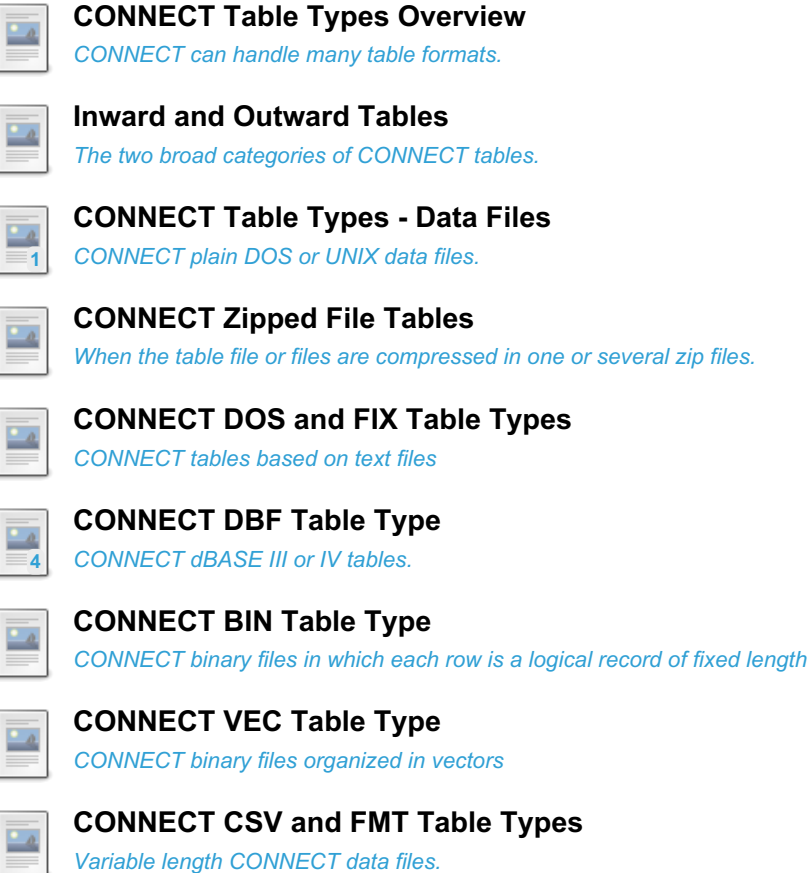

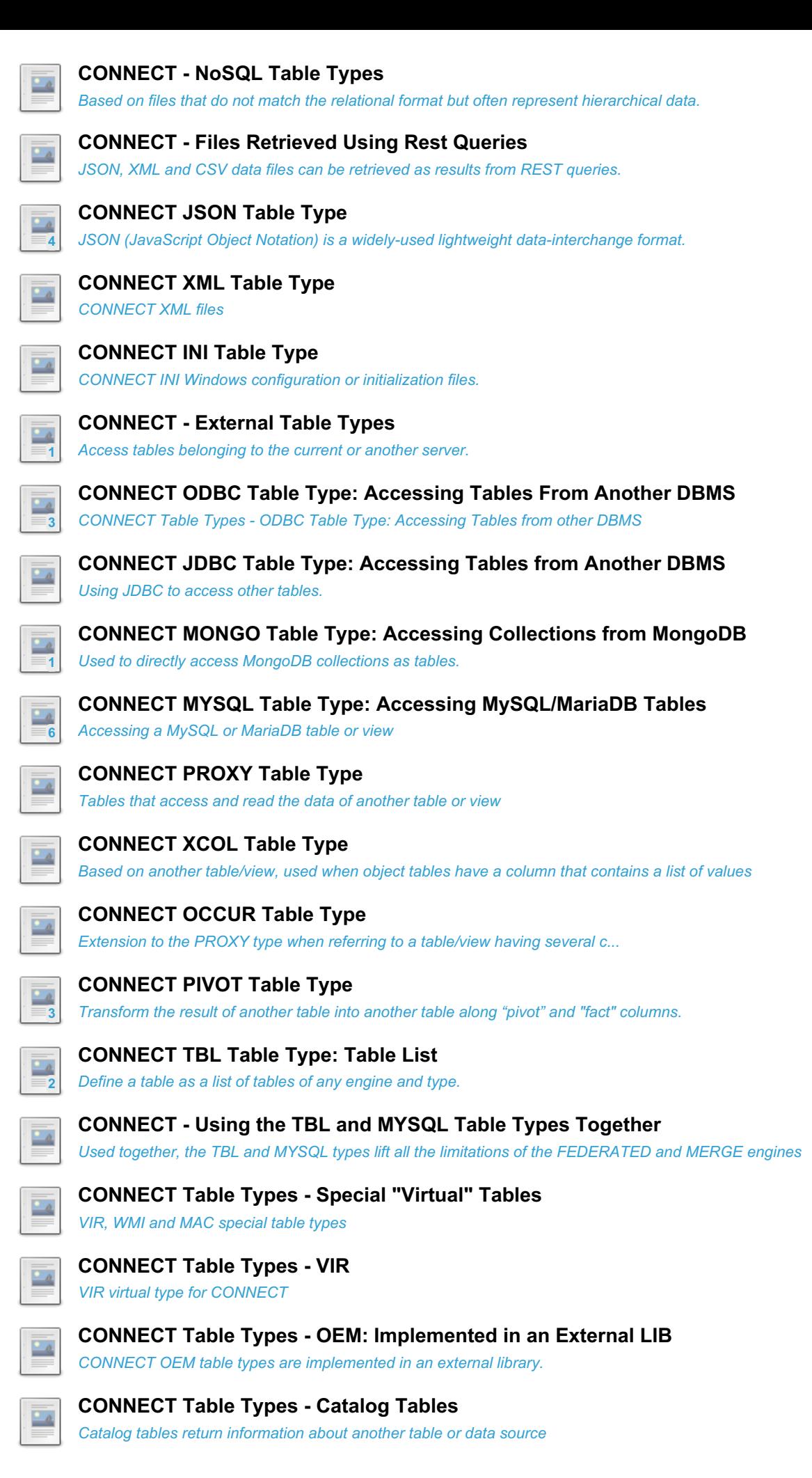

There are 4 related [questions](https://mariadb.com/kb/en/connect-table-types/+questions/)  $\mathbf{F}$ .

# <span id="page-3114-0"></span>5.3.7.6.1 CONNECT Table Types Overview

CONNECT can handle very many table formats; it is indeed one of its main features. The Type option specifies the type and format of the table. The Type options available values and their descriptions are listed in the following table:

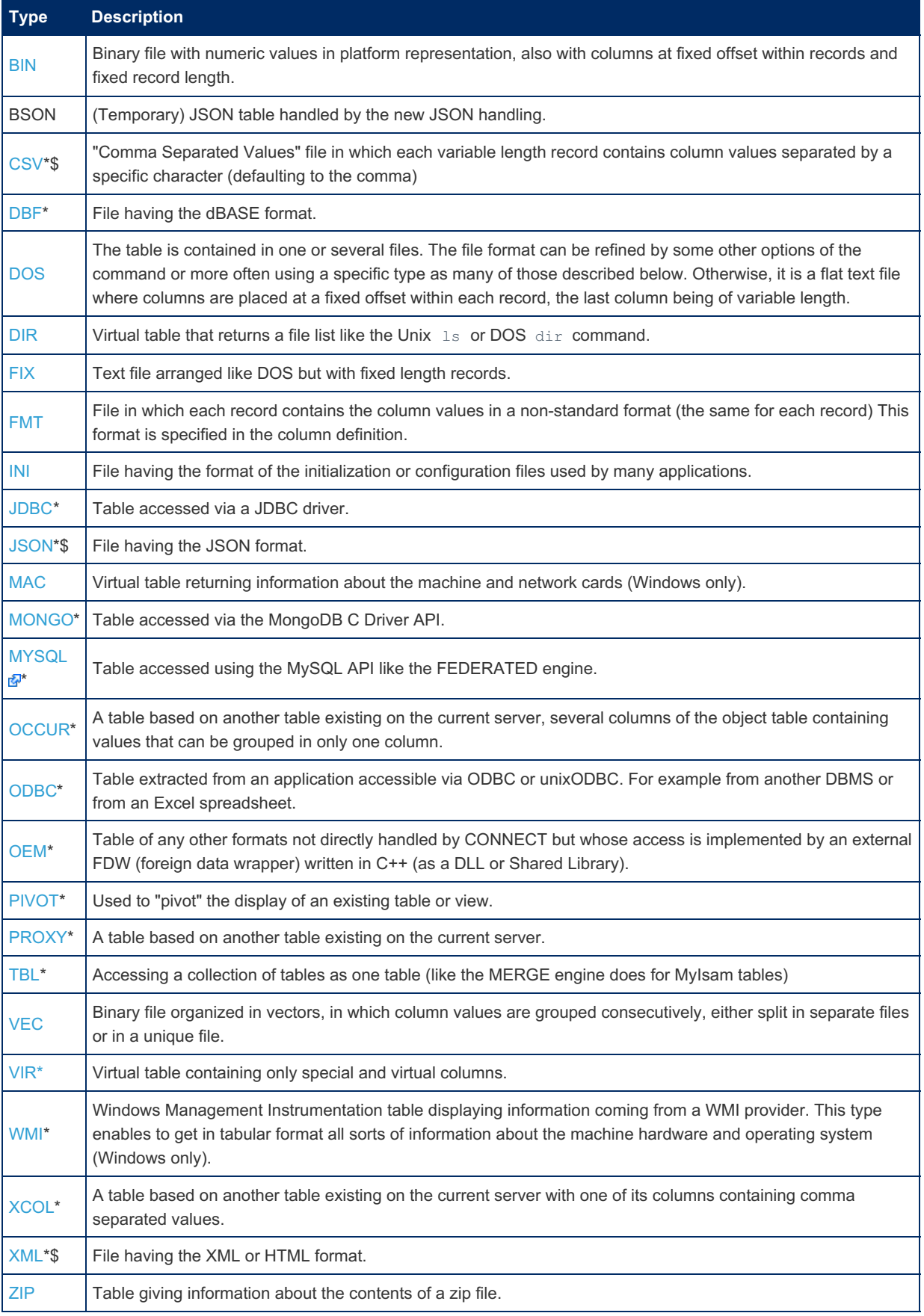

## Catalog Tables

For all table types marked with a '\*' in the table above, CONNECT is able to analyze the data source to retrieve the column definition. This can be used to define a "catalog" table that display the column description of the source, or to create a table without specifying the column definition that will be automatically constructed by CONNECT when creating the table.

# <span id="page-3115-0"></span>5.3.7.6.2 Inward and Outward Tables

#### **Contents**

- 1. [Outward](#page-3115-2) Tables
- 1. Altering [Outward](#page-3115-3) Tables
- 2. Inward [Tables](#page-3115-1)
- 1. [Altering](#page-3116-1) Inward Tables

There are two broad categories of file-based CONNECT tables. Inward and Outward. They are described below.

## <span id="page-3115-2"></span>Outward Tables

Tables are "outward" when their file name is specified in the CREATE TABLE statement using the *file\_name* option.

Firstly, remember that CONNECT implements MED (Management of External Data). This means that the "true" CONNECT tables – "outward tables" – are based on data that belongs to files that can be produced by other applications or data imported from another DBMS.

Therefore, their data is "precious" and should not be modified except by specific commands such as [INSERT](#page-660-0), [UPDATE](#page-146-0), or [DELETE.](#page-126-0) For other commands such as [CREATE](#page-554-0), [DROP](#page-593-0), or [ALTER](#page-88-0) their data is never modified or erased.

Outward tables can be created on existing files or external tables. When they are dropped, only the local description is dropped, the file or external table is not dropped or erased. Also, DROP [TABLE](#page-129-0) does not erase the indexes.

[ALTER](#page-89-0) TABLE produces the following warning, as a reminder:

Warning (Code 1105): This is an outward table, table data were not modified.

If the specified file does not exist, it is created when data is inserted into the table. If a [SELECT](#page-608-0) is issued before the file is created, the following error is produced:

Warning (Code 1105): Open(rb) error 2 on <file path>: No such file or directory

### <span id="page-3115-3"></span>Altering Outward Tables

When an [ALTER](#page-88-0) TABLE is issued, it just modifies the table definition accordingly without changing the data. ALTER can be used safely to, for instance, modify options such as MAPPED, HUGE or READONLY but with extreme care when modifying column definitions or order options because some column options such as FLAG should also be modified or may become wrong.

Changing the table type with [ALTER](#page-88-0) often makes no sense. But many suspicious alterations can be acceptable if they are just meant to correct an existing wrong definition.

Translating a CONNECT table to another engine is fine but the opposite is forbidden when the target CONNECT table is not table based or when its data file exists (because when the target table data cannot be changed and if the source table is dropped, the table data would be lost). However, it can be done to create a new file-based tables when its file does not exist or is void.

Creating or dropping indexes is accepted because it does not modify the table data. However, it is often unsafe to do it with an [ALTER](#page-89-0) TABLE statement that does other modifications.

Of course, all changes are acceptable for empty tables.

**Note:** Using outward tables requires the [FILE](#page-65-0) privilege.

## <span id="page-3115-1"></span>Inward Tables

A special type of file-based CONNECT tables are "inward" tables. They are file-based tables whose file name is not specified in the [CREATE](#page-111-0) TABLE statement (no *file\_name* option).

Their file will be located in the current database directory and their name will default to tablename.type where tablename is the table name and type is the table type folded to lower case. When they are created without using a CREATE TABLE ... SELECT ... statement, an empty file is made at create time and they can be populated by further inserts.

They behave like tables of other storage engines and, unlike outward CONNECT tables, they are erased when the table is dropped. Of course they should not be read-only to be usable. Even though their utility is limited, they can be used for

### <span id="page-3116-1"></span>Altering Inward Tables

One thing to know, because CONNECT builds indexes in a specific way, is that all index modifications are done using an "in-place" algorithm – meaning not using a temporary table. This is why, when indexing is specified in an [ALTER](#page-89-0) TABLE statement containing other changes that cannot be done "in-place", the statement cannot be executed and raises an error.

Converting an inward table to an outward table, using an ALTER TABLE statement specifying a new file name and/or a new table type, is restricted the same way it is when converting a table from another engine to an outward table. However there are no restrictions to convert another engine table to a CONNECT inward table.

# <span id="page-3116-0"></span>5.3.7.6.3 CONNECT Table Types - Data Files

#### **Contents**

- 1. [Multiple](#page-3116-2) File Tables
- 2. [Record](#page-3116-3) Format
- 3. File [Mapping](#page-3117-0)
- 4. Big File [Tables](#page-3117-1)
- 5. [Compressed](#page-3117-2) File Tables
- 6. Relational [Formatted](#page-3117-3) Tables
- 7. [NoSQL](#page-3117-4) Table Types

Most of the tables processed by CONNECT are just plain DOS or UNIX data files, logically regarded as tables thanks to the description given when creating the table. This description comes from the [CREATE](#page-111-0) TABLE statement. Depending on the application, these tables can already exist as data files, used as is by CONNECT, or can have been physically made by CONNECT as the result of a CREATE TABLE ... SELECT ... and/or INSERT statement(s).

The file path/name is given by the FILE\_NAME option. If it is a relative path/name, it will be relative to the database directory, the one containing the table . FRM file.

Unless specified, the maturity of file table types is stable.

## <span id="page-3116-2"></span>Multiple File Tables

A **multiple** file table is one that is physically contained in several files of the same type instead of just one. These files are processed sequentially during the process of a query and the result is the same as if all the table files were merged into one. This is great to process files coming from different sources (such as cash register log files) or made at different time periods (such as bank monthly reports) regarded as one table. Note that the operations on such files are restricted to sequential Select and Update; and that VEC multiple tables are not supported by CONNECT. The file list depends on the setting of the **multiple** option of the CREATE TABLE statement for that table.

Multiple tables are specified by the option MULTIPLE=*n*, which can take four values:

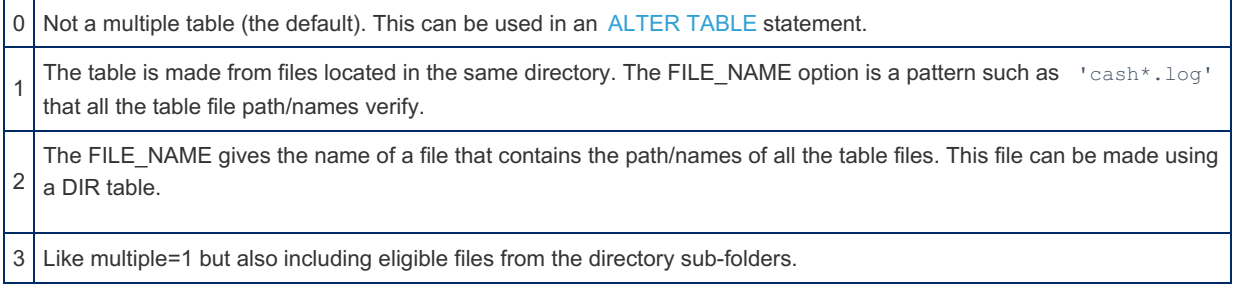

The FILEID special column, described [here,](#page-3263-0) allows query pruning by filtering the file list or doing some grouping on the files that make a multiple table.

**Note:** Multiple was not initially implemented for XML tables. This restriction was removed in version 1.02.

## <span id="page-3116-3"></span>Record Format

This characteristic applies to table files handled by the operating system input/output functions. It is **fixed** for table types [FIX](#page-3121-0), [BIN](#page-3125-0), [DBF](#page-3124-0) and [VEC,](#page-3127-0) and it is variable for [DOS](#page-3121-0), VCT, [FMT](#page-3128-0) and some [JSON](#page-3134-0) tables.

For fixed tables, most I/O operations are done by block of BLOCK\_SIZE rows. This diminishes the number of I/O's and enables block indexing.

Starting with CONNECT version 1.6.6, the BLOCK SIZE option can also be specified for variable tables. Then, a file similar

to the block indexing file is created by CONNECT that gives the size in bytes of each block of BLOCK\_SIZE rows. This enables the use of block I/Os and block indexing to variable tables. It also enables CONNECT to return the exact row number for info commands

## <span id="page-3117-0"></span>File Mapping

For file-based tables of reasonable size, processing time can be greatly enhanced under Windows(TM) and some flavors of UNIX or Linux by using the technique of "file mapping", in which a file is processed as if it were entirely in memory. Mapping is specified when creating the table by the use of the MAPPED=YES option. This does not apply to tables not handled by system I/O functions ( [XML](file:///srv/kb/mariadb-documentation/mariadb_pdf/output_en/%255B%255Bconnect-xml-table-type) and [INI](#page-3193-0) ).

## <span id="page-3117-1"></span>Big File Tables

Because all files are handled by the standard input/output functions of the operating system, their size is limited to 2GB, the maximum size handled by standard functions. For some table types, CONNECT can deal with files that are larger than 2GB, or prone to become larger than this limit. These are the [FIX,](#page-3121-0) [BIN](#page-3125-0) and [VEC](#page-3127-0) types. To tell connect to use input/output functions dealing with big files, specify the option huge=1 or huge=YES for that table. Note however that CONNECT cannot randomly access tables having more than 2G records.

## <span id="page-3117-2"></span>Compressed File Tables

CONNECT can make and process some tables whose data file is compressed. The only supported compression format is the gzlib format. Zip and zlib formats are supported differently. The table types that can be compressed are [DOS](#page-3121-0), [FIX](file:///srv/kb/mariadb-documentation/mariadb_pdf/output_en/connect-dos-and-fix-table-typess), [BIN,](#page-3125-0) [CSV](#page-3128-0) and [FMT.](#page-3128-0) This can save some disk space at the cost of a somewhat longer processing time.

Some restrictions apply to compressed tables:

- Compressed tables are not indexable.
- Update and partial delete are not supported.

Use the numeric compress option to specify a compressed table:

- 1. Not compressed
- 2. Compressed in gzlib format.
- 3. Made of compressed blocks of block\_size records (enabling block indexing)

## <span id="page-3117-3"></span>Relational Formatted Tables

These are based on files whose records represent one table row. Only the column representation within each record can differ. The following relational formatted tables are supported:

- DOS and FIX Table [Types](#page-3121-0)
- DBF [Table](#page-3124-0) Type
- BIN [Table](#page-3125-0) Type
- VEC [Table](#page-3127-0) Type
- CSV and FMT Table [Types](#page-3128-0)

## <span id="page-3117-4"></span>NoSQL Table Types

These are based on files that do not match the relational format but often represent hierarchical data. CONNECT can handle JSON, INI-CFG, XML and some HTML files..

The way it is done is different from what PostgreSQL does. In addition to including in a table some column values of a specific data format (JSON, XML) to be handled by specific functions, CONNECT can directly use JSON, XML or INI files that can be produced by other applications and this is the table definition that describes where and how the contained information must be retrieved.

This is also different from what MariaDB does with dynamic [columns,](#page-814-0) which is close to what MySQL and PostgreSQL do with the JSON column type.

The following NoSQL types are supported:

- XML [Table](#page-3179-0) Type
- [JSON](#page-3134-0) Table Type
- INI [Table](#page-3193-0) Type

# <span id="page-3118-0"></span>5.3.7.6.4 CONNECT Zipped File Tables

Connect can work on table files that are compressed in one or several zip files. MariaDB starting with [10.2.4](https://mariadb.com/kb/en/mariadb-1024-release-notes/) Ø

The specific options used when creating tables based on zip files are:

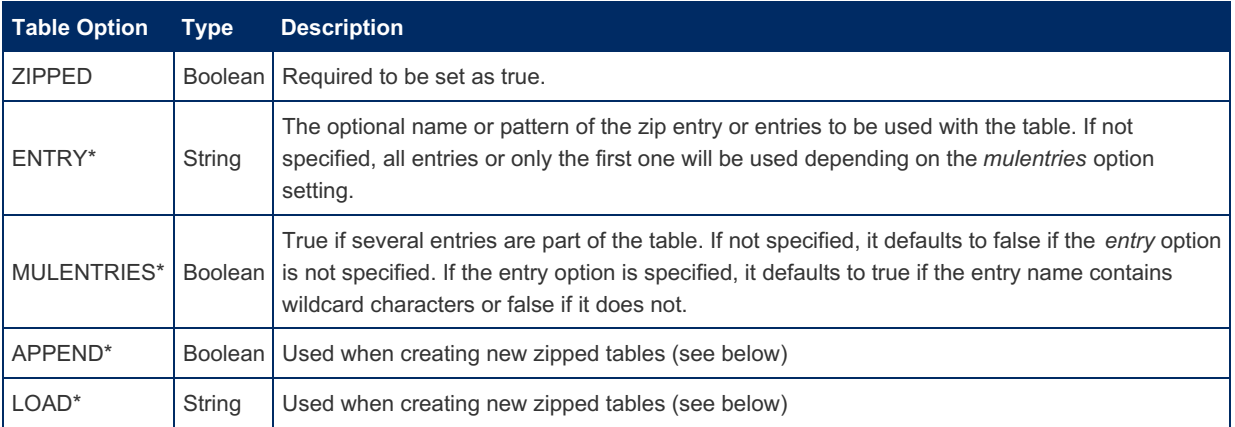

Options marked with a '\*' must be specified in the option list.

Examples of use:

#### Example 1: Single CSV File Included in a Single ZIP File

Let's suppose you have a CSV file from which you would create a table by:

```
create table emp
... optional column definition
engine=connect table type=CSV file name='E:/Data/employee.csv'
sep char=';' header=1;
```
If the CSV file is included in a ZIP file, the CREATE TABLE becomes:

```
create table empzip
... optional column definition
engine=connect table_type=CSV file_name='E:/Data/employee.zip'
sep_char=';' header=1 zipped=1 option_list='Entry=emp.csv';
```
The *file name* option is the name of the zip file. The *entry* option is the name of the entry inside the zip file. If there is only one entry file inside the zip file, this option can be omitted.

#### Example 2: Several CSV Files Included in a Single ZIP File

If the table is made from several files such as emp01.csv, emp02.csv, etc., the standard create table would be:

```
create table empmul (
... required column definition
) engine=connect table_type=CSV file_name='E:/Data/emp*.csv'
sep_char=';' header=1 multiple=1;
```
But if these files are all zipped inside a unique zip file, it becomes:

```
create table empzmul
... required column definition
engine=connect table type=CSV file name='E:/Data/emp.zip'
sep char=';' header=1 zipped=1 option list='Entry=emp*.csv';
```
Here the *entry* option is the pattern that the files inside the zip file must match. If all entry files are ok, the *entry* option can be omitted but the Boolean option *mulentries* must be specified as true.

Example 3: Single CSV File included in Multiple ZIP Files (Without considering subfolders)

If the table is created on several zip files, it is specified as for all other multiple tables:

```
create table zempmul (
... required column definition
) engine=connect table_type=CSV file_name='E:/Data/emp*.zip'
sep char=';' header=1 multiple=1 zipped=yes
option_list='Entry=employee.csv';
```
Here again the *entry* option is used to restrict the entry file(s) to be used inside the zip files and can be omitted if all are ok.

The column descriptions can be retrieved by the discovery process for table types allowing it. It cannot be done for multiple tables or multiple entries.

A catalog table can be created by adding *catfunc=columns*. This can be used to show the column definitions of multiple tables. *Multiple* must be set to false and the column definitions will be the ones of the first table or entry.

This first implementation has some restrictions:

- 1. Zipped tables are read-only. [UPDATE](#page-146-0) and [DELETE](#page-126-0) are not supported. However, [INSERT](#page-660-0) is supported in a specific way when making tables.
- 2. The inside files are decompressed into memory. Memory problems may arise with huge files.
- 3. Only file types that can be handled from memory are eligible for this. This includes [DOS,](#page-3121-0) [FIX,](#page-3121-0) [BIN](#page-3125-0), [CSV](#page-3128-0), [FMT,](#page-3128-0) [DBF](#page-3124-0), [JSON](#page-3134-0), and [XML](#page-3179-0) table types, as well as types based on these such as [XCOL,](#page-3231-0) [OCCUR](#page-3235-0) and [PIVOT.](#page-3236-0)

Optimization by indexing or block indexing is possible for table types supporting it. However, it applies to the uncompressed table. This means that the whole table is always uncompressed.

Partitioning is also supported. See how to do it in the section about partitioning.

### Creating New Zipped Tables

Tables can be created to access already existing zip files. However, is it also possible to make the zip file from an existing file or table. Two ways are available to make the zip file:

#### Insert Method

insert can be used to make the table file for table types based on records (this excludes DBF, XML and JSON when pretty is not 0). However, the current implementation of the used package (minizip) does not support adding to an already existing zip entry. This means that when executing an insert statement the inserted records are not added but replace the existing ones. CONNECT protects existing data by not allowing such inserts, Therefore, only three ways are available to do so:

- 1. Using only one insert statement to make the whole table. This is possible only for small tables and is principally useful when making tests.
- 2. Making the table from the data of another table. This can be done by executing an "insert into table select \* from another\_table" or by specifying "as select \* from another\_table" in the create table statement.
- 3. Making the table from a file whose format enables to use the "load data infile" statement.

To add a new entry in an existing zip file, specify "append=YES" in the option list. When inserting several entries, use ALTER to specify the required options, for instance:

```
create table znumul (
Chiffre int(3) not null,
Lettre char(16) not null)
engine=CONNECT table_type=CSV
file_name='C:/Data/FMT/mnum.zip' header=1 lrecl=20 zipped=1
option_list='Entry=Num1';
insert into znumul select * from num1;
alter table znumul option_list='Entry=Num2,Append=YES';
insert into znumul select * from num2;
alter table znumul option_list='Entry=Num3,Append=YES';
insert into znumul select * from num3;
alter table znumul option_list='Entry=Num*,Append=YES';
select * from znumul;
```
The last ALTER is needed to display all the entries.

#### File Zipping Method

This method enables to make the zip file from another file when creating the table. It applies to all table types including DBF, XML and JSON. It is specified in the create table statement with the load option. For example:

```
create table XSERVZIP (
NUMERO varchar(4) not null,
LIEU varchar(15) not null,
CHEF varchar(5) not null,
FONCTION varchar(12) not null,
NOM varchar(21) not null)
engine=CONNECT table type=XML file name='E:/Xml/perso.zip' zipped=1
option_list='entry=services,load=E:/Xml/serv2.xml';
```
When executing this statement, the *serv2.xml* file will be zipped as /perso.zip*. The entry name can be specified or defaults to the source file name.*

If the column descriptions are specified, the table can be used later to read from the zipped table, but they are not used when creating the zip file. Thus, a fake column (there must be one) can be specified and another table created to read the zip file. This one can take advantage of the discovery process to avoid providing the columns description for table types allowing it. For instance:

```
create table mkzq (whatever int)
engine=connect table type=DBF zipped=1
file_name='C:/Data/EAUX/dbf/CQUART.ZIP'
option_list='Load=C:/Data/EAUX/dbf/CQUART.DBF';
create table zquart
engine=connect table_type=DBF zipped=1
file_name='C:/Data/EAUX/dbf/CQUART.ZIP';
```
It is also possible to create a multi-entries table from several files:

```
CREATE TABLE znewcities (
 _id char(5) NOT NULL,
 city char(16) NOT NULL,
 lat double(18,6) NOT NULL `FIELD_FORMAT`='loc:[0]',
 lng double(18,6) NOT NULL `FIELD_FORMAT`='loc:[1]',
 pop int(6) NOT NULL,
 state char(2) NOT NULL
) ENGINE=CONNECT TABLE_TYPE=JSON FILE_NAME='E:/Json/newcities.zip' ZIPPED=1 LRECL=1000
OPTION_LIST='Load=E:/Json/city_*.json,mulentries=YES,pretty=0';
```
Here the files to load are specified with wildcard characters and the *mulentries* options must be specified. However, the *entry* option must not be specified, entry names will be made from the file names. Provide a fake column description if the files have different column layout, but specific tables will have to be created to read each of them.

### ZIP Table Type

A ZIP table type is also available. It is not meant to read the inside files but to display information about the zip file contents. For instance:

```
create table xzipinfo2 (
entry varchar(256)not null,
cmpsize bigint not null flag=1,
uncsize bigint not null flag=2,
method int not null flag=3,
date datetime not null flag=4)
engine=connect table type=ZIP file name='E:/Data/Json/cities.zip';
```
This will display the name, compressed size, uncompressed size, and compress method of all entries inside the zip file. Column names are irrelevant; these are flag values that mean what information to retrieve.

It is possible to retrieve this information from several zip files by specifying the multiple option:

```
create table TestZip1 (
entry varchar(260)not null,
cmpsize bigint not null flag=1,
uncsize bigint not null flag=2,
method int not null flag=3,
date datetime not null flag=4,
zipname varchar(256) special='FILEID')
engine=connect table_type=ZIP multiple=1
file_name='C:/Data/Ziptest/CCAM06300_DBF_PART*.zip';
```
Here we added the special column zipname to get the name of the zip file for each entry.

# <span id="page-3121-0"></span>5.3.7.6.5 CONNECT DOS and FIX Table Types

**Contents**

- 1. [Overview](#page-3121-1)
- 2. [Specifying](#page-3122-0) the Field Format
- 3. [Example](#page-3123-0)

## <span id="page-3121-1"></span>**Overview**

Tables of type DOS and FIX are based on text files (see [CONNECT](#page-3116-0) Table Types - Data Files). Within a record, column fields are positioned at a fixed offset from the beginning of the record. Except sometimes for the last field, column fields are also of fixed length. If the last field has varying length, the type of the table is DOS. For instance, having the file *dept.dat* formatted like:

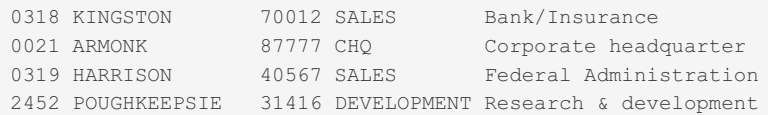

You can define a table based on it with:

```
create table department (
 number char(4) not null,
 location char(15) not null flag=5,
 director char(5) not null flag=20,
 function char(12) not null flag=26,
 name char(22) not null flag=38)
engine=CONNECT table type=DOS file name='dept.dat';
```
Here the flag column option represents the offset of this column inside the records. If the offset of a column is not specified, it defaults to the end of the previous column and defaults to 0 for the first one. The *lrecl* parameter that represents the maximum size of a record is calculated by default as the end of the rightmost column and can be unspecified except when some trailing information exists after the rightmost column.

**Note:** A special case is files having an encoding such as UTF-8 (for instance specifying charset=UTF8) in which some characters may be represented with several bytes. Unlike the type size that MariaDB interprets as a number of characters, the lrecl value is the record size in bytes and the flag value represents the offset of the field in the record in bytes. If the flag and/or the lrecl value are not specified, they will be calculated by the number of characters in the fields multiplied by a value that is the maximum size in bytes of a character for the corresponding charset. For UTF-8 this value is 3 which is often far too much as there are very few characters requiring 3 bytes to be represented. When creating a new file, you are on the safe side by only doubling the maximum number of characters of a field to calculate the offset of the next field. Of course, for already existing files, the offset must be specified according to what it is in it.

Although the field representation is always text in the table file, you can freely choose the corresponding column type, characters, date, integer or floating point according to its contents.

Sometimes, as in the *number* column of the above *department* table, you have the choice of the type, numeric or characters. This will modify how the column is internally handled — in characters  $0021$  is different from  $21$  but not in numeric — as well as how it is displayed.

If the last field has fixed length, the table should be referred as having the type FIX. For instance, to create a table on the file *boys.txt*:

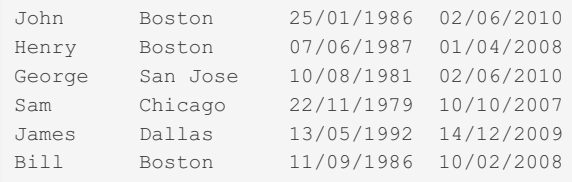

You can for instance use the command:

```
create table boys (
 name char(12) not null,
 city char(12) not null,
 birth date not null date_format='DD/MM/YYYY',
 hired date not null date format='DD/MM/YYYY' flag=36)
engine=CONNECT table type=FIX file name='boys.txt' lrecl=48;
```
Here some *flag* options were not specified because the fields have no intermediate space between them except for the last column. The offsets are calculated by default adding the field length to the *offset* of the preceding field. However, for formatted date columns, the offset in the file depends on the format and cannot be calculated by default. For fixed files, the *lrecl* option is the physical length of the record including the line ending character(s). It is calculated by adding to the end of the last field 2 bytes under Windows (CRLF) or 1 byte under UNIX. If the file is imported from another operating system, the ENDING option will have to be specified with the proper value.

For this table, the last offset and the record length must be specified anyway because the date columns have field length coming from their format that is not known by CONNECT. Do not forget to add the line ending length to the total length of the fields.

This table is displayed as:

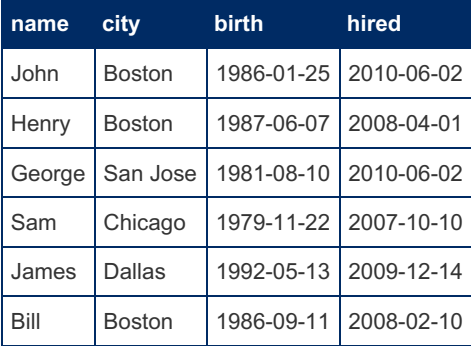

Whenever possible, the fixed format should be preferred to the varying one because it is much faster to deal with fixed tables than with variable tables. Sure enough, instead of being read or written record by record, FIX tables are processed by blocks of BLOCK SIZE records, resulting in far less input/output operations to execute. The block size defaults to 100 if not specified in the Create Table statement.

**Note 1:** It is not mandatory to declare in the table all the fields existing in the source file. However, if some fields are ignored, the *flag* option of the following field and/or the *lrecl* option will have to be specified.

**Note 2:** Some files have an EOF marker (CTRL+Z 1A) that can prevent the table to be recognized as fixed because the file length is not a multiple of the fixed record size. To indicate this, use in the option list the create option EOF. For instance, if after creating the FIX table *xtab* on the file *foo.dat* that you know have fixed record size, you get, when you try to use it, a message such as:

File foo.dat is not fixed length, len=302587 lrecl=141

After checking that the LRECL default or specified specification is correct, you can indicate to ignore that extra EOF character by:

**alter table** xtab option\_list='eof=1';

Of course, you can specify this option directly in the Create statement. All this applies to some other table types, in particular to BIN tables.

**Note 3:** The width of the fields is the length specified in the column declaration. For instance for a column declared as:

number int(3) **not** null,

The field width in the file is 3 characters. This is the value used to calculate the offset of the next field if it is not specified. If this length is not specified, it defaults to the MySQL default type length.

### <span id="page-3122-0"></span>Specifying the Field Format

Some files have specific format for their numeric fields. For instance, the decimal point is absent and/or the field should be filled with leading zeros. To deal with such files, as well in reading as in writing, the format can be specified in the CREATE TABLE column definition. The syntax of the field format specification is:

Field\_format='[Z][N][d]'

The optional parts of the format are:

- **Z** The field has leading zeros
- **N** No decimal point exist in the file
- *d* The number of decimals, defaults to the column precision

## <span id="page-3123-0"></span>Example

Let us see how it works in the following example. We define a table based on the file xfmt.txt having eight fields of 12 characters:

```
create table xfmt (
 col1 double(12,3) not null,
 col2 double(12,3) not null field_format='4',
 col3 double(12,2) not null field_format='N3',
 col4 double(12,3) not null field_format='Z',
 col5 double(12,3) not null field_format='Z3',
 col6 double(12,5) not null field_format='ZN5',
 col7 int(12) not null field_format='N3',
 col8 smallint(12) not null field_format='N3')
engine=CONNECT table type=FIX file name='xfmt.txt';
insert into xfmt values(4567.056,4567.056,4567.056,4567.056,-23456.8,
   3.14159,4567,4567);
select * from xfmt;
```
The first row is displayed as:

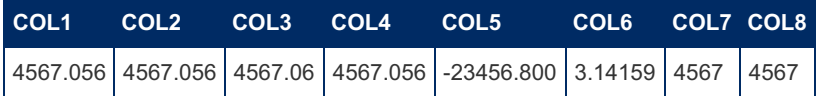

The number of decimals displayed for all float columns is the column precision, the second argument of the column type option. Of course, integer columns have no decimals, although their formats specify some.

More interesting is the file layout. To see it let us define another table based on the same file but whose columns are all characters:

```
create table cfmt (
 col1 char(12) not null,
 col2 char(12) not null,
 col3 char(12) not null,
 col4 char(12) not null,
 col5 char(12) not null,
 col6 char(12) not null,
 col7 char(12) not null,
 col8 char(12) not null)
engine=CONNECT table type=FIX file name='xfmt.txt';
select * from cfmt;
```
The (transposed) display of the select command shows the file text layout for each field. Below a third column was added in this document to comment this result.

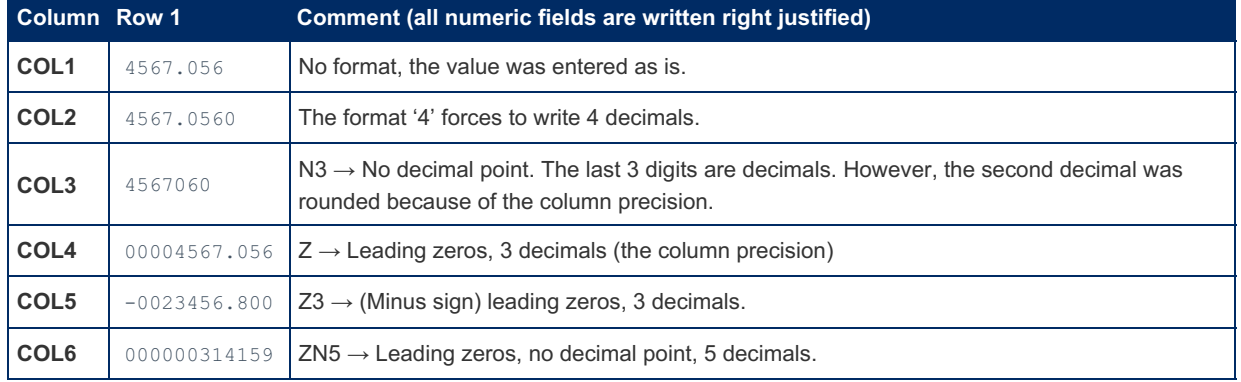

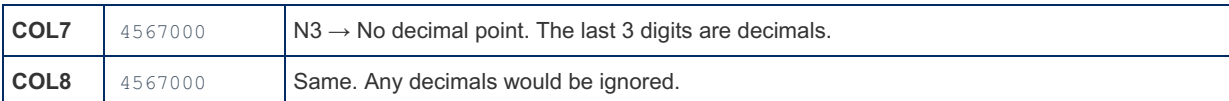

**Note:** For columns internally using double precision floating-point numbers, MariaDB limits the decimal precision of any calculation to the column precision. The declared column precision should be at least the number of decimals of the format to avoid a loss of decimals as it happened for  $\cosh 3$  of the above example.

# <span id="page-3124-0"></span>5.3.7.6.6 CONNECT DBF Table Type

#### **Contents**

- 1. [Overview](#page-3124-1)
- 2. [Conversion](#page-3124-2) of dBASE Data Types
- 3. [Reading](#page-3125-1) soft deleted lines of a DBF table

## <span id="page-3124-1"></span>**Overview**

A table of type DBF is physically a dBASE III or IV formatted file (used by many products like dBASE, Xbase, FoxPro etc.). This format is similar to the [FIX](#page-3121-0) type format with in addition a prefix giving the characteristics of the file, describing in particular all the fields (columns) of the table.

Because DBF files have a header that contains Meta data about the file, in particular the column description, it is possible to create a table based on an existing DBF file without giving the column description, for instance:

**create table** cust engine=CONNECT table\_type=DBF file\_name='cust.dbf';

To see what CONNECT has done, you can use the DESCRIBE or SHOW CREATE TABLE commands, and eventually modify some options with the ALTER TABLE command.

The case of deleted lines is handled in a specific way for DBF tables. Deleted lines are not removed from the file but are "soft deleted" meaning they are marked as deleted. In particular, the number of lines contained in the file header does not take care of soft deleted lines. This is why if you execute these two commands applied to a DBF table named *tabdbf*:

```
select count(*) from tabdbf;
select count(*) from tabdbf where 1;
```
They can give a different result, the (fast) first one giving the number of physical lines in the file and the second one giving the number of line that are not (soft) deleted.

The commands UPDATE, INSERT, and DELETE can be used with DBF tables. The DELETE command marks the deleted lines as suppressed but keeps them in the file. The INSERT command, if it is used to populate a newly created table, constructs the file header before inserting new lines.

**Note:** For DBF tables, column name length is limited to 11 characters and field length to 256 bytes.

## <span id="page-3124-2"></span>Conversion of dBASE Data Types

CONNECT handles only types that are stored as characters.

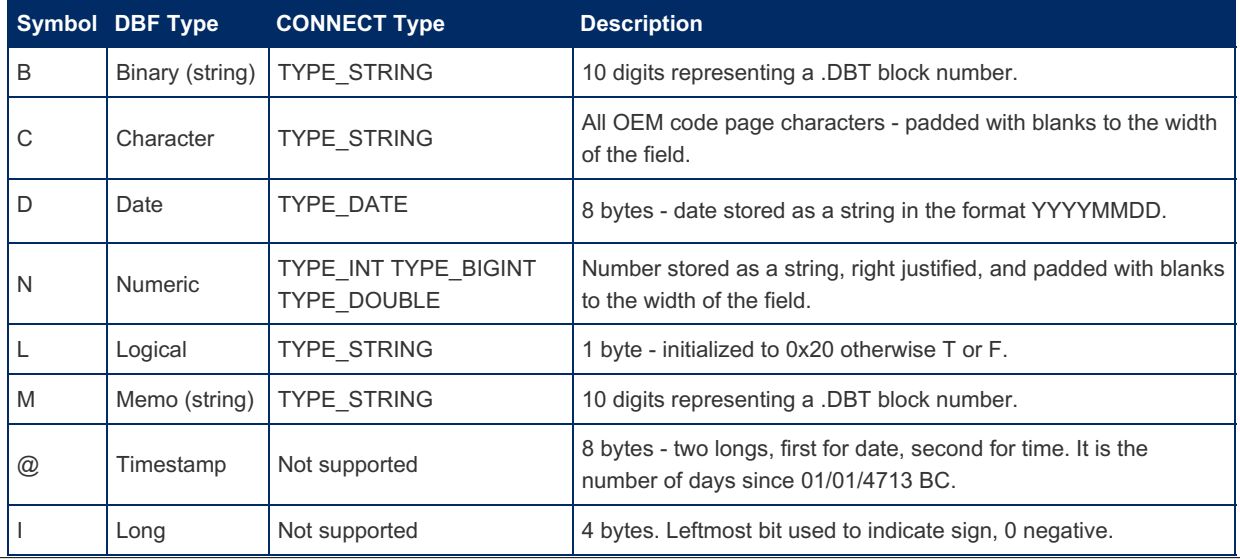

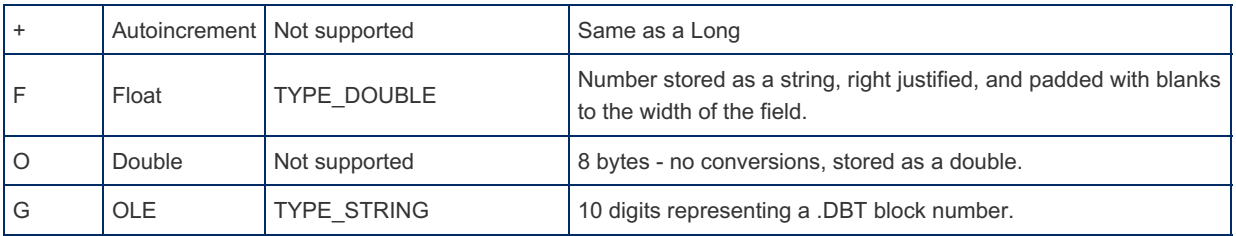

For the N numeric type, CONNECT converts it to TYPE\_DOUBLE if the decimals value is not 0, to TYPE\_BIGINT if the length value is greater than 10, else to TYPE\_INT.

For M, B, and G types, CONNECT just returns the DBT number.

## <span id="page-3125-1"></span>Reading soft deleted lines of a DBF table

It is possible to read these lines by changing the read mode of the table. This is specified by an option READMODE that can take the values:

- **0** Standard mode. This is the default option.
- **1** Read all lines including soft deleted ones.
- **2** Read only the soft deleted lines.

For example, to read all lines of the tabdbf table, you can do:

**alter table** tabdbf option\_list='Readmode=1';

To come back to normal mode, specify READMODE=0.

# <span id="page-3125-0"></span>5.3.7.6.7 CONNECT BIN Table Type

#### **Contents**

- 1. [Overview](#page-3125-2)
- 2. Type [Conversion](#page-3125-3) in BIN Tables
- 3. [Example](#page-3126-0)
- <span id="page-3125-4"></span>4. Numeric fields [alignment](#page-3127-1)

## <span id="page-3125-2"></span>**Overview**

A table of type BIN is physically a binary file in which each row is a logical record of fixed length  $^{[1]}$  $^{[1]}$  $^{[1]}$ . Within a record, column fields are of a fixed offset and length as with FIX [tables.](#page-3121-0) Specific to BIN tables is that numerical values are internally encoded using native platform representation, so no conversion is needed to handle numerical values in expressions.

It is not required that the lines of a BIN file be separated by characters such as CR and/or LF but this is possible. In such an event, the *lrecl* option must be specified accordingly.

**Note:** Unlike for the DOS and FIX [types,](#page-3121-0) the width of the fields is the length of their internal representation in the file. For instance for a column declared as:

number int(5) **not** null,

The field width in the file is 4 characters, the size of a binary integer. This is the value used to calculate the offset of the next field if it is not specified. Therefore, if the next field is placed 5 characters after this one, this declaration is not enough, and the flag option will have to be used on the next field.

## <span id="page-3125-3"></span>Type Conversion in BIN Tables

Here are the correspondences between the column type and field format provided by default:

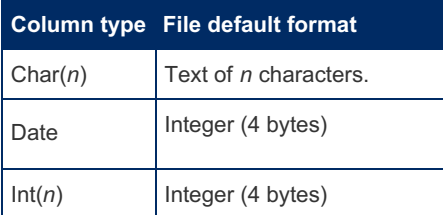

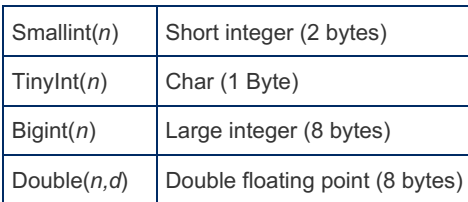

<span id="page-3126-2"></span><span id="page-3126-1"></span>However, the column type need not necessarily match the field format within the table file. In particular, this occurs for field formats that correspond to numeric types that are not handled by CONNECT<sup>[\[2](#page-3127-3)]</sup>. Indeed, BIN table files may internally contain float numbers or binary numbers of any byte length in big-endian or little-endian [representation](#page-3121-0)<sup>[\[3](#page-3127-4)]</sup>. Also, as in DOS or FIX types tables, you may want to handle some character fields as numeric or vice versa.

This is why it is possible to specify the field format when it does not correspond to the column type default using the *field format* column option in the [CREATE](#page-111-0) TABLE statement. Here are the available field formats for BIN tables:

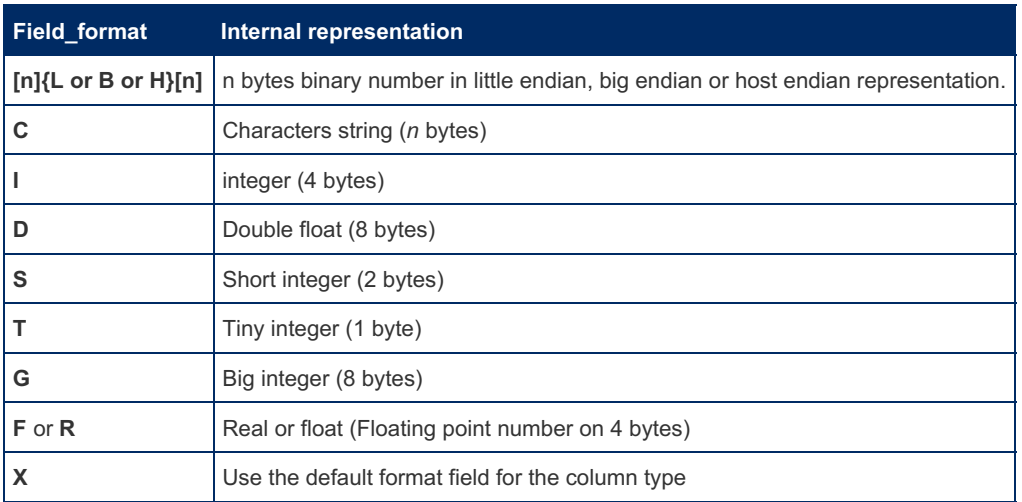

<span id="page-3126-3"></span>All field formats (except the first one) are a one-character specification  $[4]$  $[4]$  $[4]$ . 'X' is equivalent to not specifying the field format. For the 'C' character specification, *n* is the column width as specified with the column type. For one-column formats, the number of bytes of the numeric fields corresponds to what it is on most platforms. However, it could vary for some. The G, I, S and T formats are deprecated because they correspond to supported data types and may not be supported in future versions.

## <span id="page-3126-0"></span>Example

Here is an example of a BIN table. The file record layout is supposed to be:

```
NNNNCCCCCCCCCCIIIISSFFFFSS
```
Here N represents numeric characters, C any characters, I integer bytes, S short integer bytes, and F float number bytes. The IIII field contains a date in numeric format.

The table could be created by:

```
create table testbal (
fig int(4) not null field_format='C',
name char(10) not null,
birth date not null field_format='L',
id char(5) not null field_format='L2',
salary double(9,2) not null default 0.00 field format='F',
dept int(4) not null field_format='L2')
engine=CONNECT table type=BIN block size=5 file name='Testbal.dat';
```
Specifying the little-endian representation for binary values is not useful on most machines, but makes the create table statement portable on a machine using big endian, as well as the table file.

The field offsets and the file record length are calculated according the column internal format and eventually modified by the field format. It is not necessary to specify them for a packed binary file without line endings. If a line ending is desired, specify the ending option or specify the  $l_{\text{real}}$  option adding the ending width. The table can be filled by:

```
insert into testbal values
 (5500,'ARCHIBALD','1980-01-25','3789',4380.50,318),
  (123,'OLIVER','1953-08-10','23456',3400.68,2158),
  (3123,'FOO','2002-07-23','888',default,318);
```
Note that the types of the inserted values must match the column type, not the field format type.

The query:

```
select * from testbal;
```
returns:

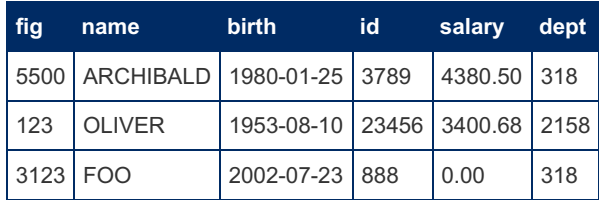

## <span id="page-3127-1"></span>Numeric fields alignment

In binary files, numeric fields and record length can be aligned on 4-or-8-byte boundaries to optimize performance on certain processors. This can be modified in the OPTION\_LIST with an "align" option ("packed" meaning align=1 is the default).

- <span id="page-3127-2"></span>1. [↑](#page-3125-4) Sometimes it can be a physical record if LF or CRLF have been written in the file.
- <span id="page-3127-3"></span>2. [↑](#page-3126-1) Most of these are obsolete because CONNECT supports all column types except float
- <span id="page-3127-4"></span>3. [↑](#page-3126-2) The default endian representation used in the table file can be specified by setting the ENDIAN option as 'L' or 'B' in the option list.
- <span id="page-3127-5"></span>4. [↑](#page-3126-3) It can be specified with more than one character, but only the first one is significant.

# <span id="page-3127-0"></span>5.3.7.6.8 CONNECT VEC Table Type

#### **Contents**

- 1. [Integral](#page-3127-6) vector formats
- 2. [Differences](#page-3127-7) between vector formats
- 3. [Header](#page-3128-1) option

Warning: Avoid using this table type in production applications. This file format is specific to CONNECT and may not be supported in future versions.

Tables of type VEC are binary files that in some cases can provide good performance on read-intensive query workloads. CONNECT organizes their data on disk as columns of values from the same attribute, as opposed to storing it as rows of tabular records. This organization means that when a query needs to access only a few columns of a particular table, only those columns need to be read from disk. Conversely, in a row-oriented table, all values in a table are typically read from disk, wasting I/O bandwidth.

CONNECT provides two integral VEC formats, in which each column's data is adjacent.

## <span id="page-3127-6"></span>Integral vector formats

In these true vertical formats, the VEC files are made of all the data of the first column, followed by all the data of the second column etc. All this can be in one physical file or each column data can be in a separate file. In the first case, the option max rows=m, where m is the estimate of the maximum size (number of rows) of the table, must be specified to be able to insert some new records. This leaves an empty space after each column area in which new data can be inserted. In the second case, the "Split" option can be specified<sup>[2]</sup> at table creation and each column will be stored in a file named sequentially from the table file name followed by the rank of the column. Inserting new lines can freely augment such a table.

## <span id="page-3127-7"></span>Differences between vector formats

These formats correspond to different needs. The integral vector format provides the best performance gain. It will be chosen when the speed of decisional queries must be optimized.

In the case of a unique file, inserting new data will be limited but there will be only one open and close to do. However, the size of the table cannot be calculated from the file size because of the eventual unused space in the file. It must be kept in a header containing the maximum number of rows and the current number of valid rows in the table. To achieve this, specify

the option Header=n when creating the table. If  $n=1$  the header will be placed at the beginning of the file, if  $n=2$  it will be a separate file with the type '.blk', and if  $n=3$  the header will be place at the end of the file. This last value is provided because batch inserting is sometimes slower when the header is at the beginning of the file. If not specified, the header option will default to 2 for this table type.

On the other hand, the "Split" format with separate files have none of these issues, and is a much safer solution when the table must frequently inserted or shared among several users.

For instance:

```
create table vtab (
a int not null,
b char(10) not null)
engine=CONNECT table type=VEC file name='vt.vec';
```
This table, split by default, will have the column values in files vt1.vec and vt2.vec.

For vector tables, the option *block* size=n is used for block reading and writing; however, to have a file made of blocks of equal size, the internal value of the *max\_rows=m* option is eventually increased to become a multiple of n.

Like for BIN tables, numeric values are stored using platform internal layout, the correspondence between column types and internal format being the same than the default ones given above for BIN. However, field formats are not available for VEC tables.

## <span id="page-3128-1"></span>Header option

This applies to VEC tables that are not split. Because the file size depends on the MAX\_ROWS value, CONNECT cannot know how many valid records exist in the file. Depending on the value of the HEADER option, this information is stored in a header that can be placed at the beginning of the file, at the end of the file or in a separate file called fn.blk. The valid values for the HEADER option are:

- 0 Defaults to 2 for standard tables and to 3 for inward tables.
- 1 The header is at the beginning of the file.
- 2 The header is in a separate file.
- 3 The header is at the end of the file.

The value 2 can be used when dealing with files created by another application with no header. The value 3 makes sometimes inserting in the file faster than when the header is at the beginning of the file.

Note: VEC being a file format specific to CONNECT, no big endian / little endian conversion is provided. These files are not portable between machines using a different byte order setting.

# <span id="page-3128-0"></span>5.3.7.6.9 CONNECT CSV and FMT Table Types

#### **Contents**

- 1. CSV [Type](#page-3128-2)
	- 1. [Restrictions](#page-3130-0) on CSV Tables
- 2. FMT [Type](#page-3130-1)
- 3. Column Format [Specification](#page-3130-2) of FMT tables
- 4. [Optional](#page-3131-0) Fields
- 5. Bad Record Error [Processing](#page-3131-1)
- 6. Fields [Containing](#page-3132-2) a Formatted Date

## <span id="page-3128-2"></span>CSV Type

Many source data files are formatted with variable length fields and records. The simplest format, known as CSV (Comma Separated Variables), has column fields separated by a separator character. By default, the separator is a comma but can be specified by the SEP CHAR option as any character, for instance a semi-colon.

If the CSV file first record is the list of column names, specifying the HEADER=1 option will skip the first record on reading. On writing, if the file is empty, the column names record is automatically written.

For instance, given the following *people.csv* file:

Name;birth;children "Archibald";17/05/01;3 "Nabucho";12/08/03;2

You can create the corresponding table by:

```
create table people (
 name char(12) not null,
 birth date not null date_format='DD/MM/YY',
 children smallint(2) not null)
engine=CONNECT table_type=CSV file_name='people.csv'
header=1 sep_char=';' quoted=1;
```
Alternatively the engine can attempt to automatically detect the column names, data types and widths using:

```
create table people
engine=CONNECT table_type=CSV file_name='people.csv'
header=1 sep char=';' quoted=1;
```
For CSV tables, the *flag* column option is the rank of the column into the file starting from 1 for the leftmost column. This is to enable having column displayed in a different order than in the file and/or to define the table specifying only some columns of the CSV file. For instance:

```
create table people (
 name char(12) not null,
 children smallint(2) not null flag=3,
 birth date not null flag=2 date_format='DD/MM/YY')
engine=CONNECT table type=CSV file name='people.csv'
header=1 sep char=';' quoted=1;
```
#### In this case the command:

**select** \* **from** people;

will display the table as:

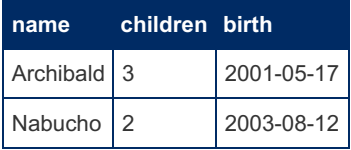

Many applications produce CSV files having some fields quoted, in particular because the field text contains the separator character. For such files, specify the 'QUOTED=n' option to indicate the level of quoting and/or the ' QCHAR=c ' to specify what is this eventual quoting character, which is " by default. Quoting with single quotes must be specified as QCHAR='''' . On writing, fields will be quoted depending on the value of the quoting level, which is –1 by default meaning no quoting:

- $\Omega$ The fields between quotes are read and the quotes discarded. On writing, fields will be quoted only if they contain the separator character or begin with the quoting character. If they contain the quoting character, it will be doubled.
- 1 Only text fields will be written between quotes, except null fields. This includes also the column names of an eventual header.
- 2 All fields will be written between quotes, except null fields.
- 3 All fields will be written between quotes, including null fields.

Files written this way are successfully read by most applications including spreadsheets.

**Note 1:** If only the QCHAR option is specified, the QUOTED option will default to 1.

**Note 2:** For CSV tables whose separator is the tab character, specify sep\_char='\t'.

**Note 3:** When creating a table on an existing CSV file, you can let CONNECT analyze the file and make the column description. However, this is a not an elaborate analysis of the file and, for instance, DATE fields will not be recognized as such but will be regarded as string fields.

**Note 4:** The CSV parser only reads and buffers up to 4KB per row by default, rows longer than this will be truncated when read from the file. If the rows are expected to be longer than this use  $l_{\text{real}}$  to increase this. For example to set an 8KB

### <span id="page-3130-0"></span>Restrictions on CSV Tables

If secure file priv is set to the path of some directory, then CSV tables can only be created with files in that directory.

## <span id="page-3130-1"></span>FMT Type

FMT tables handle files of various formats that are an extension of the concept of CSV files. CONNECT supports these files providing all lines have the same format and that all fields present in all records are recognizable (optional fields must have recognizable delimiters). These files are made by specific application and CONNECT handles them in read only mode.

FMT tables must be created as CSV tables, specifying their type as FMT. In addition, each column description must be added to its format specification.

## <span id="page-3130-2"></span>Column Format Specification of FMT tables

The input format for each column is specified as a FIELD\_FORMAT option. A simple example is:

IP Char(15) **not** null field\_format=' %n%s%n',

In the above example, the format for this (1st) field is '  $\frac{1}{2}n\frac{3}{2}$ . Note that the blank character at the beginning of this format **is** significant. No trailing blank should be specified in the column formats.

The syntax and meaning of the column input format is the one of the C **scanf** function.

However, CONNECT uses the input format in a specific way. Instead of using it to directly store the input value in the column buffer; it uses it to delimit the sub string of the input record that contains the corresponding column value. Retrieving this value is done later by the column functions as for standard CSV files.

This is why all column formats are made of five components:

- 1. An eventual description of what is met and ignored before the column value.
- 2. A marker of the beginning of the column value written as  $\sin$ .
- 3. The format specification of the column value itself.
- 4. A marker of the end of the column value written as  $\epsilon_{n}$  (or  $\epsilon_{m}$  for optional fields).
- 5. An eventual description of what is met after the column value (not valid is  $\epsilon_{\text{m}}$  was used).

For example, taking the file *funny.txt*:

```
12345,'BERTRAND',#200;5009.13
56, 'POIROT-DELMOTTE' ,#4256 ;18009
345 ,'TRUCMUCHE' , #67; 19000.25
```
You can make a table *fmtsample* with 4 columns ID, NAME, DEPNO and SALARY, using the Create Table statement and column formats:

```
create table FMTSAMPLE (
 ID Integer(5) not null field_format=' %n%d%n',
 NAME Char(16) not null field_format=' , ''%n%[^'']%n''',
 DEPNO Integer(4) not null field_format=' , #%n%d%n',
 SALARY Double(12,2) not null field_format=' ; %n%f%n')
Engine=CONNECT table_type=FMT file name='funny.txt';
```
**Field 1** is an integer ( %d ) with eventual leading blanks.

**Field 2** is separated from field 1 by optional blanks, a comma, and other optional blanks and is between single quotes. The leading quote is included in component 1 of the column format, followed by the  $\pi$ n marker. The column value is specified as  $\S \$   $\uparrow$  ] meaning to keep any characters read until a quote is met. The ending marker ( $\S$ n) is followed by the 5th component of the column format, the single quote that follows the column value.

**Field 3,** also separated by a comma, is a number preceded by a pound sign.

**Field 4,** separated by a semicolon eventually surrounded by blanks, is a number with an optional decimal point (  $\frac{1}{2}$  f).

This table will be displayed as:

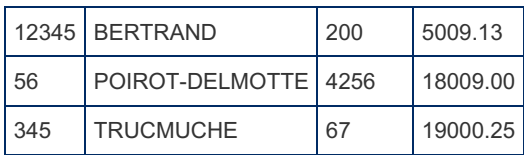

## <span id="page-3131-0"></span>Optional Fields

To be recognized, a field normally must be at least one character long. For instance, a numeric field must have at least one digit, or a character field cannot be void. However many existing files do not follow this format.

Let us suppose for instance that the preceding example file could be:

```
12345,'BERTRAND',#200;5009.13
56, 'POIROT-DELMOTTE' ,# ;18009
345 ,'' , #67; 19000.25
```
This will display an error message such as *"Bad format line x field y of FMTSAMPLE".* To avoid this and accept these records, the corresponding fields must be specified as "optional". In the above example, fields 2 and 3 can have null values (in lines 3 and 2 respectively). To specify them as optional, their format must be terminated by  $\epsilon_{\rm m}$  (instead of the second %n ). A statement such as this can do the table creation:

```
create table FMTAMPLE (
 ID Integer(5) not null field_format=' %n%d%n',
 NAME Char(16) not null field_format=' , ''%n%[^'']%m',
 DEPNO Integer(4) field_format=''', #%n%d%m',
 SALARY Double(12,2) field format=' ; \text{\$n\$f\$n'})
Engine=CONNECT table_type=FMT file_name='funny.txt';
```
Note that, because the statement must be terminated by  $\frac{1}{2}$  with no additional characters, skipping the ending quote of field 2 was moved from the end of the second column format to the beginning of the third column format.

The table result is:

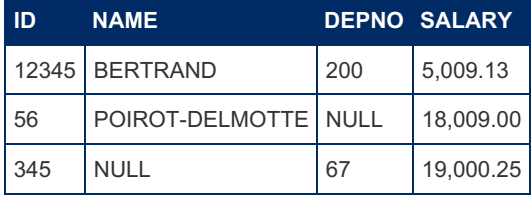

Missing fields are replaced by null values if the column is nullable, blanks for character strings and 0 for numeric fields if it is not.

**Note 1:** Because the formats are specified between quotes, quotes belonging to the formats must be doubled or escaped to avoid a CREATE TABLE statement syntax error.

**Note 2:** Characters separating columns can be included as well in component 5 of the preceding column format or in component 1 of the succeeding column format but for blanks, which should be always included in component 1 of the succeeding column format because line trailing blanks can be sometimes lost. This is also mandatory for optional fields.

**Note 3:** Because the format is mainly used to find the sub-string corresponding to a column value, the field specification does not necessarily match the column type. For instance supposing a table contains two integer columns, NBONE and NBTWO, the two lines describing these columns could be:

```
NBONE integer(5) not null field_format=' %n%d%n',
NBTWO integer(5) field format=' %n%s%n',
```
The first one specifies a required integer field ( %d ), the second line describes a field that can be an integer, but can be replaced by a "-" (or any other) character. Specifying the format specification for this column as a character field ( $\frac{1}{8}$ s) enables to recognize it with no error in all cases. Later on, this field will be converted to integer by the column read function, and a null 0 value will be generated for field specified in their format as non-numeric.

## <span id="page-3131-1"></span>Bad Record Error Processing

When no match if found for a column field the process aborts with a message such as:
This can mean as well that one line of the input line is ill formed or that the column format for this field has been wrongly specified. When you know that your file contains records that are ill formatted and should be eliminated from normal processing, set the "maxerr" option of the CREATE TABLE statement, for instance:

Option\_list='maxerr=100'

This will indicate that no error message be raised for the 100 first wrong lines. You can set Maxerr to a number greater than the number of wrong lines in your files to ignore them and get no errors.

Additionally, the "accept" option permit to keep those ill formatted lines with the bad field, and all succeeding fields of the record, nullified. If "accept" is specified without "maxerr", all ill formatted lines will be accepted.

**Note:** This error processing also applies to CSV tables.

## Fields Containing a Formatted Date

A special case is one of columns containing a formatted date. In this case, two formats must be specified:

- 1. The field recognition format used to delimit the date in the input record.
- 2. The date format used to interpret the date.
- 3. The field length option if the date representation is different than the standard type size.

For example, let us suppose we have a web log source file containing records such as:

165.91.215.31 - - [17/Jul/2001:00:01:13 -0400] - "GET /usnews/home.htm HTTP/1.1" 302

The create table statement shall be like this:

```
create table WEBSAMP (
 IP char(15) not null field_format='%n%s%n',
 DATE datetime not null field_format=' - - [%n%s%n -0400]'
 date_format='DD/MMM/YYYY:hh:mm:ss' field_length=20,
 FILE char(128) not null field_format=' - "GET %n%s%n',
 HTTP double(4,2) not null field_format=' HTTP/%n%f%n"',
 NBONE int(5) not null field_format=' %n%d%n')
Engine=CONNECT table_type=FMT lrecl=400
file_name='e:\\data\\token\\Websamp.dat';
```
**Note 1:** Here, field length=20 was necessary because the default size for datetime columns is only 19. The lrecl=400 was also specified because the actual file contains more information in each records making the record size calculated by default too small.

**Note 2:** The file name could have been specified as  $'e$ :/data/token/Websamp.dat'.

**Note 3:** FMT tables are currently read only.

# 5.3.7.6.10 CONNECT - NoSQL Table Types

They are based on files that do not match the relational format but often represent hierarchical data. CONNECT can handle [JSON](#page-3134-0), [INI-CFG](#page-3193-0), [XML](#page-3179-0), and some HTML files.

The way it is done is different from what MySQL or PostgreSQL does. In addition to including in a table some column values of a specific data format (JSON, XML) to be handled by specific functions, CONNECT can directly use JSON, XML or INI files that are produced by other applications, and this is the table definition that describes where and how the contained information must be retrieved.

This is also different from what MariaDB does with dynamic columns, which is close to what MySQL and PostgreSQL do with the JSON column type.

Note: The LEVEL option used with these tables should, from Connect 1.07.0002, be specified as DEPTH. Also, what was specified with the FIELD\_FORMAT column option should now also be specified using JPATH or XPATH.

# 5.3.7.6.11 CONNECT - Files Retrieved Using Rest Queries

Starting with [CONNECT](#page-3098-0) version 1.07.0001, JSON, XML and possibly CSV data files can be retrieved as results from REST queries when creating or querying such tables. This is done internally by CONNECT using the CURL program generally

available on all systems (if not just install it).

This can also be done using the Microsoft Casablanca (cpprestsdk) package. To enable it, first, install the package as explained in [https://github.com/microsoft/cpprestsdk](#page-3275-0) & Then make the GetRest library (dll or so) as explained in Making the GetRest Library.

Note: If both are available, cpprestsdk is used preferably because it is faster. This can be changed by specifying 'curl=1' in the option list.

Note: If you want to use this feature with an older distributed version of MariaDB not featuring REST, it is possible to add it as an OEM module as explained in Adding the REST [Feature](#page-3275-0) as a Library Called by an OEM Table .

## Creating Tables using REST

To do so, specify the HTTP of the web client and eventually the URI of the request in the [CREATE](#page-111-0) TABLE statement. For example, for a query returning JSON data:

```
CREATE TABLE webusers (
 id bigint(2) NOT NULL,
 name char(24) NOT NULL,
 username char(16) NOT NULL,
 email char(25) NOT NULL,
 address varchar(256) DEFAULT NULL,
 phone char(21) NOT NULL,
 website char(13) NOT NULL,
 company varchar(256) DEFAULT NULL
) ENGINE=CONNECT DEFAULT CHARSET=utf8
TABLE_TYPE=JSON FILE_NAME='users.json' HTTP='http://jsonplaceholder.typicode.com' URI='/users';
```
As with standard JSON tables, discovery is possible, meaning that you can leave CONNECT to define the columns by analyzing the JSON file. Here you could just do:

```
CREATE TABLE webusers
ENGINE=CONNECT DEFAULT CHARSET=utf8
TABLE TYPE=JSON FILE NAME='users.json'
HTTP='http://jsonplaceholder.typicode.com' URI='/users';
```
#### For example, executing:

**SELECT** name, address **FROM** webusers2 **LIMIT** 1;

returns:

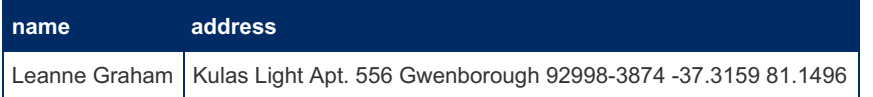

Here we see that for some complex elements such as *address*, which is a Json object containing values and objects, CONNECT by default has just listed their texts separated by blanks. But it is possible to ask it to analyze in more depth the json result by adding the DEPTH option. For instance:

```
CREATE OR REPLACE TABLE webusers
ENGINE=CONNECT DEFAULT CHARSET=utf8
TABLE TYPE=JSON FILE NAME='users.json'
HTTP='http://jsonplaceholder.typicode.com' URI='/users'
OPTION_LIST='Depth=2';
```
Then the table will be created as:

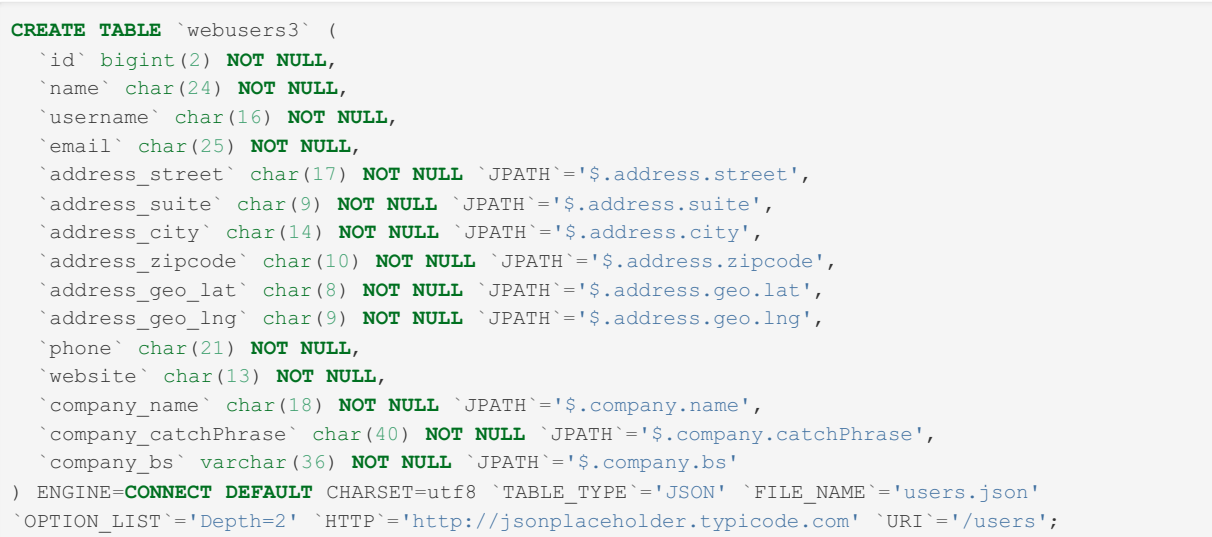

Allowing one to get all the values of the Json result, for example:

**SELECT** name, address\_city city, company\_name company **FROM** webusers3;

That results in:

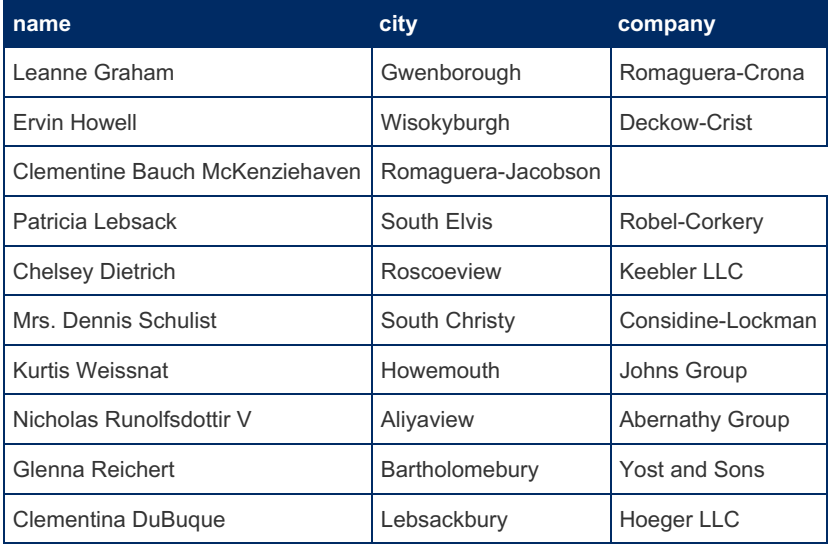

Of course, the complete create table (obtained by SHOW CREATE TABLE) can later be edited to make your table return exactly what you want to get. See the [JSON](#page-3134-0) table type for details about what and how to specify these.

Note that such tables are read only. In addition, the data will be retrieved from the web each time you query the table with a [SELECT](#page-608-0) statement. This is fine if the result varies each time, such as when you query a weather forecasting site. But if you want to use the retrieved file many times without reloading it, just create another table on the same file without specifying the HTTP option.

Note: For JSON tables, specifying the file name is optional and defaults to tabname.type. However, you should specify it if you want to use the file later for other tables.

See the [JSON](#page-3134-0) table type for changes that will occur in the new CONNECT versions (distributed in early 2021).

# <span id="page-3134-0"></span>5.3.7.6.12 CONNECT JSON Table Type

### **Contents**

- 1. [Overview](#page-3135-0)
- 2. The Jpath [Specification](#page-3139-0)
- 3. [Handling](#page-3142-0) of NULL Values
- 4. Having Columns defined by [Discovery](#page-3143-0)
- 5. JSON [Catalogue](#page-3145-0) Tables
- 6. [Finding](#page-3146-0) the table within a JSON file
- 7. JSON File [Formats](#page-3148-0)
- 8. Alternate Table [Arrangement](#page-3149-0)
- 9. Getting and Setting JSON [Representation](#page-3150-0) of a Column
- 10. Create, Read, Update and Delete [Operations](#page-3151-0) on JSON Tables
- 11. JSON User Defined [Functions](#page-3153-0)
	- 1. [Jfile\\_Bjson](#page-3160-0)
	- 2. [Jfile\\_Convert](#page-3160-1)
	- 3. [Jfile\\_Make](#page-3161-0)
	- 4. [Json\\_Array\\_Add](#page-3161-1)
	- 5. [Json\\_Array\\_Add\\_Values](#page-3162-0)
	- 6. [Json\\_Array\\_Delete](#page-3162-1)
	- 7. [Json\\_Array\\_Grp](#page-3162-2)
	- 8. [JsonContains](#page-3163-0)
	- 9. JsonContains Path
	- 10. [Json\\_File](#page-3163-2)
	- 11. Json Get Item
	- 12. JsonGet Grp Size
	- 13. JsonGet String / JsonGet Int / JsonGet Real
	- 14. [Json\\_Item\\_Merge](#page-3165-0)
	- 15. [JsonLocate](#page-3166-0)
	- 16. [Json\\_Locate\\_All](#page-3166-1)
	- 17. [Json\\_Make\\_Array](#page-3167-0)
	- 18. Json Make Object
	- 19. [Json\\_Object\\_Add](#page-3168-0)
	- 20. [Json\\_Object\\_Delete](#page-3168-1)
	- 21. [Json\\_Object\\_Grp](#page-3168-2)
	- 22. Json Object Key
	- 23. Json Object List
	- 24. [Json\\_Object\\_Nonull](#page-3169-2)
	- 25. [Json\\_Object\\_Values](#page-3169-3)
	- 26. [JsonSet\\_Grp\\_Size](#page-3170-0)
	- 27. Json Set Item / Json\_Insert\_Item / [Json\\_Update\\_Item](#page-3170-1)
- 28. [JsonValue](#page-3170-2)
- 12. The ["JBIN"](#page-3171-0) return type
	- 1. Using a file as json UDF first [argument](#page-3171-1)
	- 2. Using "Jbin" to control what the query [execution](#page-3173-0) does
- 13. Using JSON as Dynamic [Columns](#page-3173-1)
- 14. New Set of BSON [Functions](#page-3175-0)
- 15. [Converting](#page-3175-1) Tables to JSON
- 16. [Converting](#page-3176-0) json files
- 17. Performance [Consideration](#page-3177-0)
	- 1. [Bjson](#page-3177-1) files
- 18. [Specifying](#page-3177-2) a JSON table Encoding
- 19. [Retrieving](#page-3177-3) JSON data from MongoDB
- 20. [Summary](#page-3178-0) of Options and Variables Used with Json Tables
- 21. [Notes](#page-3179-1)

## <span id="page-3135-0"></span>**Overview**

JSON (JavaScript Object Notation) is a lightweight data-interchange format widely used on the Internet. Many applications, generally written in JavaScript or PHP use and produce JSON data, which are exchanged as files of different physical formats. JSON data is often returned from REST queries.

It is also possible to query, create or update such information in a database-like manner. MongoDB does it using a JavaScript-like language. PostgreSQL includes these facilities by using a specific data type and related functions like dynamic columns.

The CONNECT engine adds this facility to MariaDB by supporting tables based on JSON data files. This is done like for XML tables by creating tables describing what should be retrieved from the file and how it should be processed.

Starting with 1.07.0002, the internal way JSON was parsed and handled was changed. The main advantage of the new way

is to reduce the memory required to parse JSON. It was from 6 to 10 times the size of the JSON source and is now only 2 to 4 times. However, this is in Beta mode and JSON tables are still handled using the old mode. To use the new mode, tables should be created with TABLE\_TYPE=BSON. Another way is the set the [connect\\_force\\_bson](#page-3283-0) session variable to 1 or ON. Then all JSON tables will be handled as BSON. Of course, this is temporary and when successfully tested, the new way will replace the old way and all tables be created as JSON.

Let us start from the file "biblio3.json" that is the JSON equivalent of the XML Xsample file described in the XML table chapter:

```
\lbrack{
   "ISBN": "9782212090819",
   "LANG": "fr",
    "SUBJECT": "applications",
    "AUTHOR": [
     {
        "FIRSTNAME": "Jean-Christophe",
       "LASTNAME": "Bernadac"
     },
      {
        "FIRSTNAME": "François",
        "LASTNAME": "Knab"
     }
    \cdot"TITLE": "Construire une application XML",
    "PUBLISHER": {
     "NAME": "Eyrolles",
     "PLACE": "Paris"
   },
    "DATEPUB": 1999
  },
  {
    "ISBN": "9782840825685",
    "LANG": "fr",
    "SUBJECT": "applications",
    "AUTHOR": [
     {
       "FIRSTNAME": "William J.",
       "LASTNAME": "Pardi"
     }
   \left| \right|,
    "TITLE": "XML en Action",
    "TRANSLATED": {
      "PREFIX": "adapté de l'anglais par",
       "TRANSLATOR": {
         "FIRSTNAME": "James",
       "LASTNAME": "Guerin"
        }
   },
    "PUBLISHER": {
     "NAME": "Microsoft Press",
     "PLACE": "Paris"
   },
   "DATEPUB": 1999
  }
]
```
This file contains the different items existing in JSON.

- Arrays : They are enclosed in square brackets and contain a list of comma separated values.
- Objects : They are enclosed in curly brackets. They contain a comma separated list of pairs, each pair composed of a key name between double quotes, followed by a ": character and followed by a value.
- Values : Values can be an array or an object. They also can be a string between double quotes, an integer or float number, a Boolean value or a null value. The simplest way for CONNECT to locate a table in such a file is by an array containing a list of objects (this is what MongoDB calls a collection of documents). Each array value will be a table row and each pair of the row objects will represent a column, the key being the column name and the value the column value.

A first try to create a table on this file will be to take the outer array as the table:

```
create table jsample (
ISBN char(15),
LANG char(2),
SUBJECT char(32),
AUTHOR char(128),
TITLE char(32),
TRANSLATED char(80),
PUBLISHER char(20),
DATEPUB int(4))
engine=CONNECT table_type=JSON
File_name='biblio3.json';
```
If we execute the query:

**select** isbn, author, title, publisher **from** jsample;

We get the result:

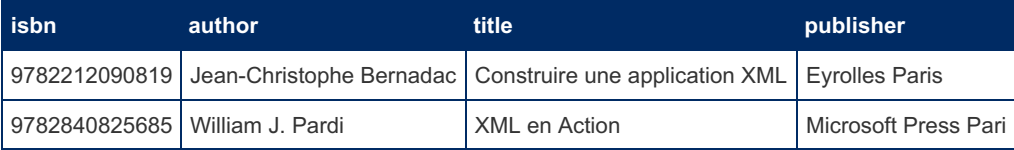

Note that by default, column values that are objects have been set to the concatenation of all the string values of the object separated by a blank. When a column value is an array, only the first item of the array is retrieved (This will change in later versions of Connect).

However, things are generally more complicated. If JSON files do not contain attributes (although object pairs are similar to attributes) they contain a new item, arrays. We have seen that they can be used like XML multiple nodes, here to specify several authors, but they are more general because they can contain objects of different types, even it may not be advisable to do so.

This is why CONNECT enables the specification of a column field\_format option "JPATH" (FIELD\_FORMAT until Connect 1.6) that is used to describe exactly where the items to display are and how to handles arrays.

Here is an example of a new table that can be created on the same file, allowing choosing the column names, to get some sub-objects and to specify how to handle the author array.

Until Connect 1.5:

```
create table jsampall (
ISBN char(15),
Language char(2) field_format='LANG',
Subject char(32) field format='SUBJECT',
Author char(128) field format='AUTHOR: [" and "]',
Title char(32) field format='TITLE',
Translation char(32) field_format='TRANSLATOR:PREFIX',
Translator char(80) field format='TRANSLATOR',
Publisher char(20) field_format='PUBLISHER:NAME',
Location char(16) field_format='PUBLISHER:PLACE',
Year int(4) field_format='DATEPUB')
engine=CONNECT table_type=JSON File_name='biblio3.json';
```
From Connect 1.6:

```
create table jsampall (
ISBN char(15),
Language char(2) field_format='LANG',
Subject char(32) field format='SUBJECT',
Author char(128) field format='AUTHOR.[" and "]',
Title char(32) field_format='TITLE',
Translation char(32) field_format='TRANSLATOR.PREFIX',
Translator char(80) field format='TRANSLATOR',
Publisher char(20) field format='PUBLISHER.NAME'
Location char(16) field_format='PUBLISHER.PLACE',
Year int(4) field format='DATEPUB')
engine=CONNECT table type=JSON File name='biblio3.json';
```

```
create table jsampall (
ISBN char(15),
Language char(2) jpath='$.LANG',
Subject char(32) jpath='$.SUBJECT',
Author char(128) jpath='$.AUTHOR[" and "]',
Title char(32) jpath='$.TITLE',
Translation char(32) jpath='$.TRANSLATOR.PREFIX',
Translator char(80) jpath='$.TRANSLATOR',
Publisher char(20) jpath='$.PUBLISHER.NAME',
Location char(16) jpath='$.PUBLISHER.PLACE',
Year int(4) jpath='$.DATEPUB')
engine=CONNECT table type=JSON File name='biblio3.json';
```
Given the query:

**select** title, author, publisher, **location from** jsampall;

The result is:

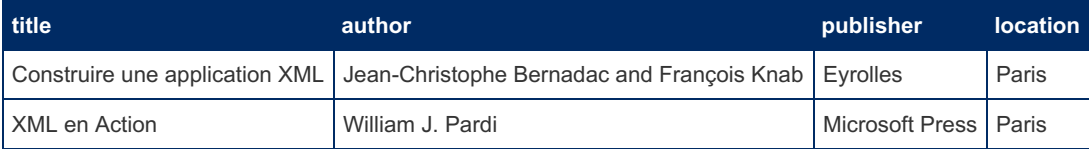

Note: The JPATH was not specified for column ISBN because it defaults to the column name.

Here is another example showing that one can choose what to extract from the file and how to "expand" an array, meaning to generate one row for each array value:

Until Connect 1.5:

```
create table jsampex (
ISBN char(15),
Title char(32) field format='TITLE',
AuthorFN char(128) field format='AUTHOR: [X]:FIRSTNAME',
AuthorLN char(128) field format='AUTHOR: [X]:LASTNAME',
Year int(4) field format='DATEPUB')
engine=CONNECT table_type=JSON File_name='biblio3.json';
```
From Connect 1.6:

```
create table jsampex (
ISBN char(15),
Title char(32) field format='TITLE',
AuthorFN char(128) field_format='AUTHOR.[X].FIRSTNAME',
AuthorLN char(128) field_format='AUTHOR.[X].LASTNAME',
Year int(4) field_format='DATEPUB')
engine=CONNECT table_type=JSON File_name='biblio3.json';
```
From Connect 1.06.006:

```
create table jsampex (
ISBN char(15),
Title char(32) field format='TITLE',
AuthorFN char(128) field format='AUTHOR[*].FIRSTNAME',
AuthorLN char(128) field_format='AUTHOR[*].LASTNAME',
Year int(4) field format='DATEPUB')
engine=CONNECT table_type=JSON File_name='biblio3.json';
```
From Connect 1.07.0002

```
create table jsampex (
ISBN char(15),
Title char(32) jpath='TITLE',
AuthorFN char(128) jpath='AUTHOR[*].FIRSTNAME',
AuthorLN char(128) jpath='AUTHOR[*].LASTNAME',
Year int(4) jpath='DATEPUB')
engine=CONNECT table type=JSON File name='biblio3.json';
```
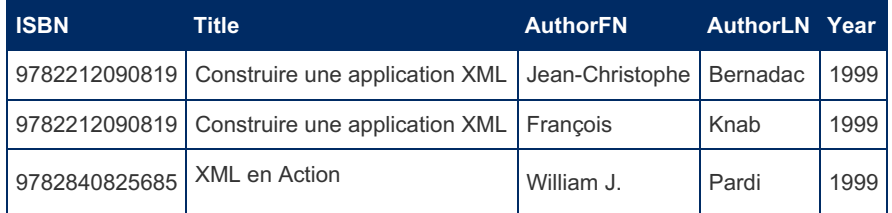

Note: The example above shows that the '\$.', that means the beginning of the path, can be omitted.

## <span id="page-3139-0"></span>The Jpath Specification

From Connect 1.6, the Jpath specification has changed to be the one of the native JSON functions and more compatible with what is generally used. It is close to the standard definition and compatible to what MongoDB and other products do. The ':' separator is replaced by '.'. Position in array is accepted MongoDB style with no square brackets. Array specification specific to CONNECT are still accepted but [\*] is used for expanding and [x] for multiply. However, tables created with the previous syntax can still be used by adding SEP\_CHAR=':' (can be done with alter table). Also, it can be now specified as JPATH (was FIELD\_FORMAT) but FIELD\_FORMAT is still accepted.

Until Connect 1.5, it is the description of the path to follow to reach the required item. Each step is the key name (case sensitive) of the pair when crossing an object, and the number of the value between square brackets when crossing an array. Each specification is separated by a ':' character.

From Connect 1.6, It is the description of the path to follow to reach the required item. Each step is the key name (case sensitive) of the pair when crossing an object, and the position number of the value when crossing an array. Key specifications are separated by a '.' character.

For instance, in the above file, the last name of the second author of a book is reached by:

\$.AUTHOR[1].LASTNAME *standard style \$AUTHOR.1.LASTNAME* MongoDB style AUTHOR:[1]:LASTNAME *old style when SEP\_CHAR=':' or until Connect 1.5*

The '\$' or "\$." prefix specifies the root of the path and can be omitted with CONNECT.

The array specification can also indicate how it must be processed:

For instance, in the above file, the last name of the second author of a book is reached by:

AUTHOR:[1]:LASTNAME

The array specification can also indicate how it must be processed:

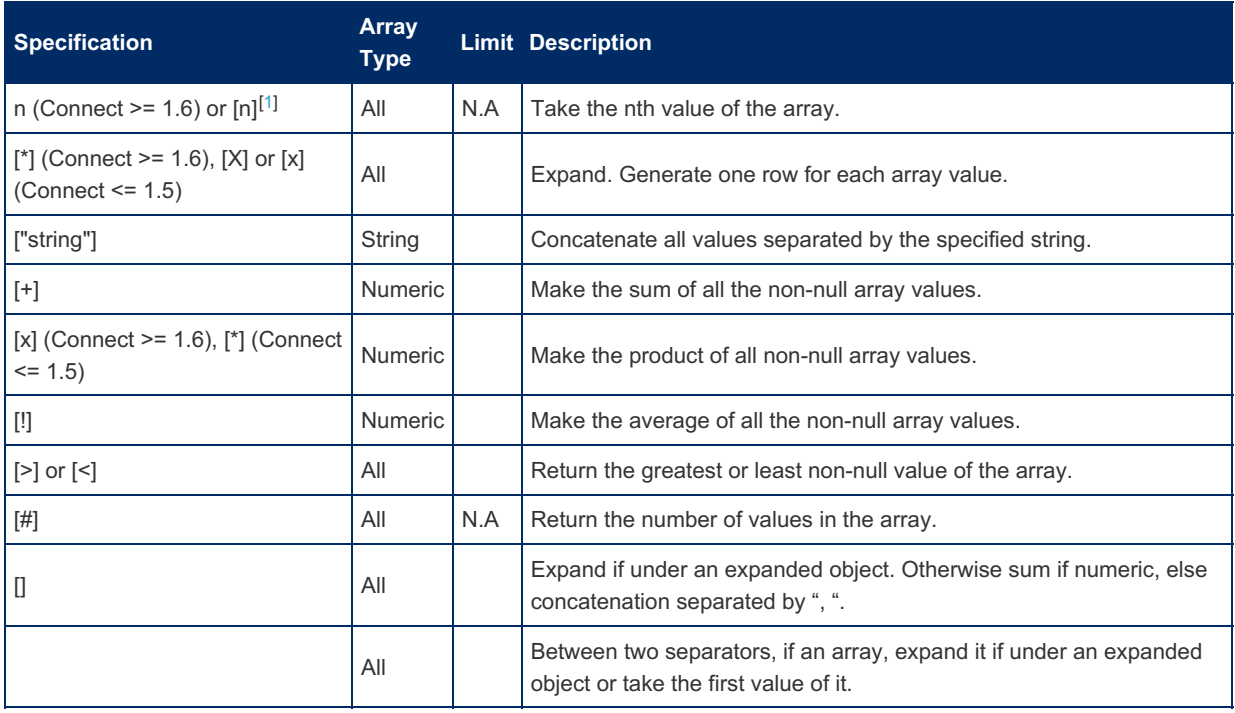

Note 1: When the LIMIT restriction is applicable, only the first *m* array items are used, *m* being the value of the LIMIT option (to be specified in option\_list). The LIMIT default value is 10.

Note 2: An alternative way to indicate what is to be expanded is to use the expand option in the option list, for instance:

```
OPTION_LIST='Expand=AUTHOR'
```
AUTHOR is here the key of the pair that has the array as a value (case sensitive). Expand is limited to only one branch (expanded arrays must be under the same object).

Let us take as an example the file expense.json ([found](#page-3286-0) here). The table jexpall expands all under and including the week array:

#### From Connect 1.07.0002

```
create table jexpall (
WHO char(12),
WEEK int(2) jpath='$.WEEK[*].NUMBER',
WHAT char(32) jpath='$.WEEK[*].EXPENSE[*].WHAT',
AMOUNT double(8,2) jpath='$.WEEK[*].EXPENSE[*].AMOUNT')
engine=CONNECT table_type=JSON File_name='expense.json';
```
#### From Connect.1.6

```
create table jexpall (
WHO char(12),
WEEK int(2) field format='$.WEEK[*].NUMBER',
WHAT char(32) field format='$.WEEK[*].EXPENSE[*].WHAT',
AMOUNT double(8,2) field_format='$.WEEK[*].EXPENSE[*].AMOUNT')
engine=CONNECT table_type=JSON File_name='expense.json';
```
#### Until Connect 1.5:

```
create table jexpall (
WHO char(12),
WEEK int(2) field format='WEEK: [x]:NUMBER',
WHAT char(32) field format='WEEK:[x]:EXPENSE:[x]:WHAT',
AMOUNT double(8,2) field_format='WEEK:[x]:EXPENSE:[x]:AMOUNT')
engine=CONNECT table_type=JSON File_name='expense.json';
```
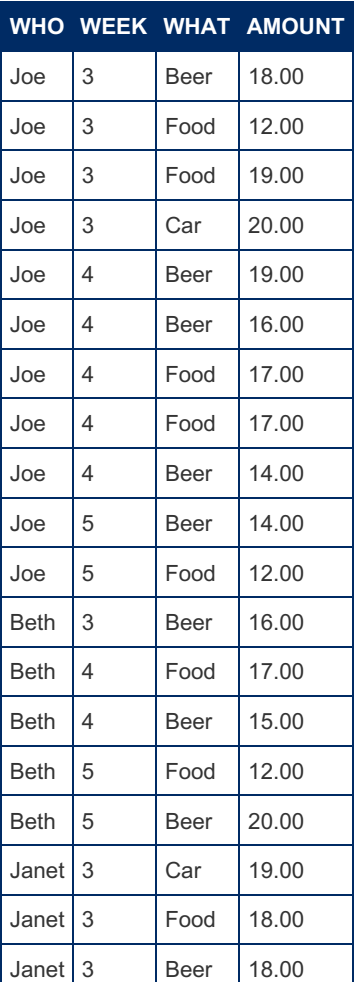

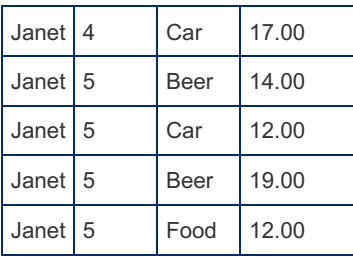

The table  $j \in X$  shows what was bought and the sum and average of amounts for each person and week:

#### From Connect 1.07.0002

```
create table jexpw (
WHO char(12) not null,
WEEK int(2) not null jpath='$.WEEK[*].NUMBER',
WHAT char(32) not null jpath='$.WEEK[].EXPENSE[", "].WHAT',
SUM double(8,2) not null jpath='$.WEEK[].EXPENSE[+].AMOUNT',
AVERAGE double(8,2) not null jpath='$.WEEK[].EXPENSE[!].AMOUNT')
engine=CONNECT table_type=JSON File_name='expense.json';
```
#### From Connect 1.6:

```
create table jexpw (
WHO char(12) not null,
WEEK int(2) not null field format='$.WEEK[*].NUMBER',
WHAT char(32) not null field format='$.WEEK[].EXPENSE[", "].WHAT',
SUM double(8,2) not null field_format='$.WEEK[].EXPENSE[+].AMOUNT',
AVERAGE double(8,2) not null field_format='$.WEEK[].EXPENSE[!].AMOUNT')
engine=CONNECT table_type=JSON File_name='expense.json';
```
### Until Connect 1.5:

```
create table jexpw (
WHO char(12) not null,
WEEK int(2) not null field format='WEEK: [x]:NUMBER',
WHAT char(32) not null field format='WEEK::EXPENSE:[", "]:WHAT',
SUM double(8,2) not null field_format='WEEK::EXPENSE:[+]:AMOUNT',
AVERAGE double(8,2) not null field_format='WEEK::EXPENSE:[!]:AMOUNT')
engine=CONNECT table_type=JSON File_name='expense.json';
```
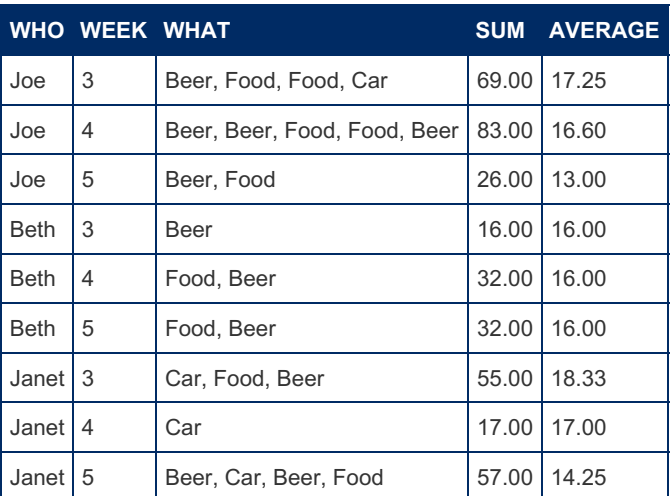

Let us see what the table jexpz does:

From Connect 1.6:

```
create table jexpz (
WHO char(12) not null,
WEEKS char(12) not null field_format='WEEK[", "].NUMBER',
SUMS char(64) not null field_format='WEEK["+"].EXPENSE[+].AMOUNT',
SUM double(8,2) not null field_format='WEEK[+].EXPENSE[+].AMOUNT',
AVGS char(64) not null field_format='WEEK["+"].EXPENSE[!].AMOUNT',
SUMAVG double(8,2) not null field_format='WEEK[+].EXPENSE[!].AMOUNT',
AVGSUM double(8,2) not null field_format='WEEK[!].EXPENSE[+].AMOUNT',
AVERAGE double(8,2) not null field_format='WEEK[!].EXPENSE[*].AMOUNT')
engine=CONNECT table_type=JSON File_name='expense.json';
```
#### From Connect 1.07.0002

```
create table jexpz (
WHO char(12) not null,
WEEKS char(12) not null jpath='WEEK[", "].NUMBER',
SUMS char(64) not null jpath='WEEK["+"].EXPENSE[+].AMOUNT',
SUM double(8,2) not null jpath='WEEK[+].EXPENSE[+].AMOUNT',
AVGS char(64) not null jpath='WEEK["+"].EXPENSE[!].AMOUNT',
SUMAVG double(8,2) not null jpath='WEEK[+].EXPENSE[!].AMOUNT',
AVGSUM double(8,2) not null jpath='WEEK[!].EXPENSE[+].AMOUNT',
AVERAGE double(8,2) not null jpath='WEEK[!].EXPENSE[*].AMOUNT')
engine=CONNECT table type=JSON File name='expense.json';
```
#### Until Connect 1.5:

```
create table jexpz (
WHO char(12) not null,
WEEKS char(12) not null field format='WEEK:[", "]:NUMBER',
SUMS char(64) not null field_format='WEEK:["+"]:EXPENSE:[+]:AMOUNT',
SUM double(8,2) not null field_format='WEEK:[+]:EXPENSE:[+]:AMOUNT',
AVGS char(64) not null field_format='WEEK:["+"]:EXPENSE:[!]:AMOUNT',
SUMAVG double(8,2) not null field_format='WEEK:[+]:EXPENSE:[!]:AMOUNT',
AVGSUM double(8,2) not null field_format='WEEK:[!]:EXPENSE:[+]:AMOUNT',
AVERAGE double(8,2) not null field_format='WEEK:[!]:EXPENSE:[x]:AMOUNT')
engine=CONNECT table type=JSON
File_name='E:/Data/Json/expense2.json';
```
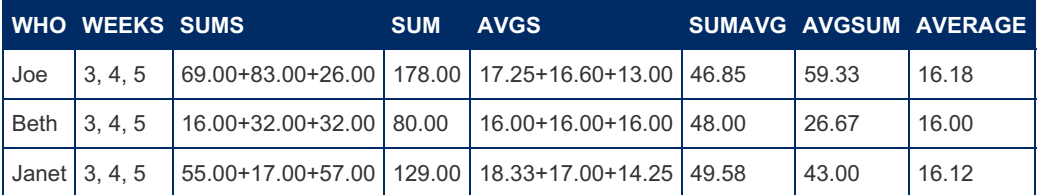

For all persons:

- Column 1 show the person name.
- Column 2 shows the weeks for which values are calculated.
- Column 3 lists the sums of expenses for each week.
- Column 4 calculates the sum of all expenses by person.
- Column 5 shows the week's expense averages.
- Column 6 calculates the sum of these averages.
- Column 7 calculates the average of the week's sum of expenses.
- Column 8 calculates the average expense by person.

It would be very difficult, if even possible, to obtain this result from table  $jexpall$  using an SQL query.

## <span id="page-3142-0"></span>Handling of NULL Values

Json has a null explicit value that can be met in arrays or object key values. When regarding json as a relational table, a column value can be null because the corresponding json item is explicitly null, or implicitly because the corresponding item is missing in an array or object. CONNECT does not make any distinction between explicit and implicit nulls.

However, it is possible to specify how nulls are handled and represented. This is done by setting the string session variable [connect\\_json\\_null](#page-3284-0). The default value of connect\_json\_null is "<null>"; it can be changed, for instance, by:

This changes its representation when a column displays the text of an object or the concatenation of the values of an array.

It is also possible to tell CONNECT to ignore nulls by:

SET connect json null=NULL;

When doing so, nulls do not appear in object text or array lists. However, this does not change the behavior of array calculation nor the result of array count.

## <span id="page-3143-0"></span>Having Columns defined by Discovery

It is possible to let the MariaDB discovery process do the job of column specification. When columns are not defined in the create table statement, CONNECT endeavors to analyze the JSON file and to provide the column specifications. This is possible only for tables represented by an array of objects because CONNECT retrieves the column names from the object pair keys and their definition from the object pair values. For instance, the jsample table could be created saying:

```
create table jsample engine=connect table_type=JSON file_name='biblio3.json';
```
Let's check how it was actually specified using the show create table statement:

```
CREATE TABLE `jsample` (
 `ISBN` char(13) NOT NULL,
 `LANG` char(2) NOT NULL,
 `SUBJECT` char(12) NOT NULL,
 `AUTHOR` varchar(256) DEFAULT NULL,
 `TITLE` char(30) NOT NULL,
  `TRANSLATED` varchar(256) DEFAULT NULL,
  `PUBLISHER` varchar(256) DEFAULT NULL,
  `DATEPUB` int(4) NOT NULL
) ENGINE=CONNECT DEFAULT CHARSET=latin1 `TABLE_TYPE`='JSON' `FILE_NAME`='biblio3.json';
```
It is equivalent except for the column sizes that have been calculated from the file as the maximum length of the corresponding column when it was a normal value. For columns that are json arrays or objects, the column is specified as a varchar string of length 256, supposedly big enough to contain the sub-object's concatenated values. Nullable is set to true if the column is null or missing in some rows or if its JPATH contains arrays.

If a more complex definition is desired, you can ask CONNECT to analyse the JPATH up to a given depth using the DEPTH or LEVEL option in the option list. Its default value is 0 but can be changed setting the connect default depth session variable (in future versions the default will be 5). The depth value is the number of sub-objects that are taken in the JPATH2 (this is different from what is defined and returned by the native Json Depth function).

For instance:

```
create table jsampall2 engine=connect table_type=JSON
 file name='biblio3.json' option list='level=1';
```
This will define the table as:

From Connect 1.07.0002

```
CREATE TABLE `jsampall2` (
 `ISBN` char(13) NOT NULL,
  `LANG` char(2) NOT NULL,
  `SUBJECT` char(12) NOT NULL,
  `AUTHOR_FIRSTNAME` char(15) NOT NULL `JPATH`='$.AUTHOR.[0].FIRSTNAME',
  `AUTHOR_LASTNAME` char(8) NOT NULL `JPATH`='$.AUTHOR.[0].LASTNAME',
  `TITLE` char(30) NOT NULL,
  `TRANSLATED_PREFIX` char(23) DEFAULT NULL `JPATH`='$.TRANSLATED.PREFIX',
  `TRANSLATED_TRANSLATOR` varchar(256) DEFAULT NULL `JPATH`='$.TRANSLATED.TRANSLATOR',
 `PUBLISHER_NAME` char(15) NOT NULL `JPATH`='$.PUBLISHER.NAME',
 `PUBLISHER_PLACE` char(5) NOT NULL `JPATH`='$.PUBLISHER.PLACE',
 `DATEPUB` int(4) NOT NULL
) ENGINE=CONNECT DEFAULT CHARSET=latin1 `TABLE_TYPE`='JSON'
  `FILE_NAME`='biblio3.json' `OPTION_LIST`='depth=1';
```

```
CREATE TABLE `jsampall2` (
 `ISBN` char(13) NOT NULL,
 `LANG` char(2) NOT NULL,
 `SUBJECT` char(12) NOT NULL,
 `AUTHOR_FIRSTNAME` char(15) NOT NULL `FIELD_FORMAT`='AUTHOR..FIRSTNAME',
 `AUTHOR_LASTNAME` char(8) NOT NULL `FIELD_FORMAT`='AUTHOR..LASTNAME',
 `TITLE` char(30) NOT NULL,
 `TRANSLATED_PREFIX` char(23) DEFAULT NULL `FIELD_FORMAT`='TRANSLATED.PREFIX',
  `TRANSLATED_TRANSLATOR` varchar(256) DEFAULT NULL `FIELD_FORMAT`='TRANSLATED.TRANSLATOR',
  `PUBLISHER_NAME` char(15) NOT NULL `FIELD_FORMAT`='PUBLISHER.NAME',
  `PUBLISHER_PLACE` char(5) NOT NULL `FIELD_FORMAT`='PUBLISHER.PLACE',
  `DATEPUB` int(4) NOT NULL
) ENGINE=CONNECT DEFAULT CHARSET=latin1 `TABLE_TYPE`='JSON'
  `FILE_NAME`='biblio3.json' `OPTION_LIST`='level=1';
```
Until Connect 1.5:

```
CREATE TABLE `isampall2` (
 `ISBN` char(13) NOT NULL,
  `LANG` char(2) NOT NULL,
  `SUBJECT` char(12) NOT NULL,
  `AUTHOR_FIRSTNAME` char(15) NOT NULL `FIELD_FORMAT`='AUTHOR::FIRSTNAME',
  `AUTHOR_LASTNAME` char(8) NOT NULL `FIELD_FORMAT`='AUTHOR::LASTNAME',
  `TITLE` char(30) NOT NULL,
 `TRANSLATED_PREFIX` char(23) DEFAULT NULL `FIELD_FORMAT`='TRANSLATED:PREFIX',
  `TRANSLATED_TRANSLATOR` varchar(256) DEFAULT NULL `FIELD_FORMAT`='TRANSLATED:TRANSLATOR',
 `PUBLISHER_NAME` char(15) NOT NULL `FIELD_FORMAT`='PUBLISHER:NAME',
 `PUBLISHER_PLACE` char(5) NOT NULL `FIELD_FORMAT`='PUBLISHER:PLACE',
 `DATEPUB` int(4) NOT NULL
) ENGINE=CONNECT DEFAULT CHARSET=latin1 `TABLE_TYPE`='JSON' `
 FILE NAME`='biblio3.json' `OPTION LIST`='level=1';
```
For columns that are a simple value, the Json path is the column name. This is the default when the Jpath option is not specified, so it was not specified for such columns. However, you can force discovery to specify it by setting the connect all path variable to 1 or ON. This can be useful if you plan to change the name of such columns and relieves you of manually specifying the path (otherwise it would default to the new name and cause the column to not or wrongly be found).

Another problem is that CONNECT cannot guess what you want to do with arrays. Here the AUTHOR array is set to 0, which means that only its first value will be retrieved unless you also had specified "Expand=AUTHOR" in the option list. But of course, you can replace it with anything else.

This method can be used as a quick way to make a "template" table definition that can later be edited to make the desired definition. In particular, column names are constructed from all the object keys of their path in order to have distinct column names. This can be manually edited to have the desired names, provided their JPATH key names are not modified.

DEPTH can also be given the value -1 to create only columns that are simple values (no array or object). It normally defaults to 0 but this can be modified setting the connect default depth variable.

Note: Since version 1.6.4, CONNECT eliminates columns that are "void" or whose type cannot be determined. For instance given the file sresto.json:

```
{"_id":1,"name":"Corner Social","cuisine":"American","grades":[{"grade":"A","score":6}]}
{"_id":2,"name":"La Nueva Clasica Antillana","cuisine":"Spanish","grades":[]}
```
Previously, when using discovery, creating the table by:

```
create table sjr0
engine=connect table_type=JSON file_name='sresto.json'
option_list='Pretty=0,Depth=1' lrecl=128;
```
The table was previously created as:

```
CREATE TABLE `sjr0` (
 `_id` bigint(1) NOT NULL,
 `name` char(26) NOT NULL,
 `cuisine` char(8) NOT NULL,
 `grades` char(1) DEFAULT NULL,
 `grades_grade` char(1) DEFAULT NULL `JPATH`='$.grades[0].grade',
  `grades_score` bigint(1) DEFAULT NULL `JPATH`='$.grades[0].score'
) ENGINE=CONNECT DEFAULT CHARSET=latin1 `TABLE_TYPE`='JSON'
 `FILE_NAME`='sresto.json'
  `OPTION_LIST`='Pretty=0,Depth=1,Accept=1' `LRECL`=128;
```
The column "grades" was added because of the void array in line 2. Now this column is skipped and does not appear anymore (unless the option Accept=1 is added in the option list).

## <span id="page-3145-0"></span>JSON Catalogue Tables

Another way to see JSON table column specifications is to use a catalogue table. For instance:

```
create table bibcol engine=connect table_type=JSON file_name='biblio3.json'
 option_list='level=2' catfunc=columns;
select column_name, type_name type, column_size size, jpath from bibcol;
```
which returns:

From Connect 1.07.0002:

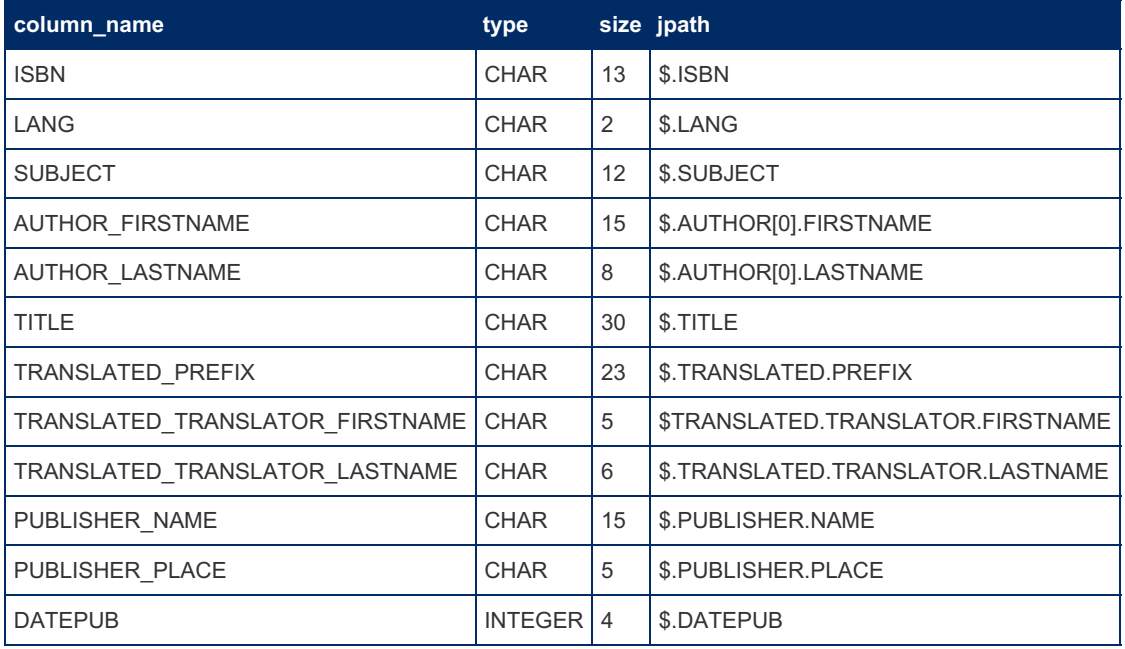

### From Connect 1.6:

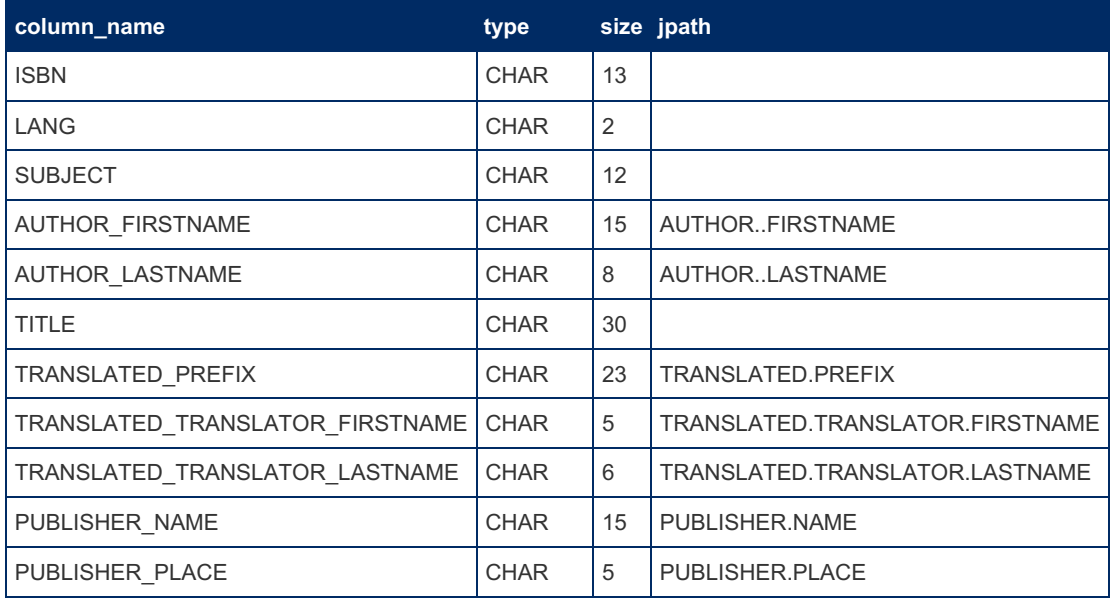

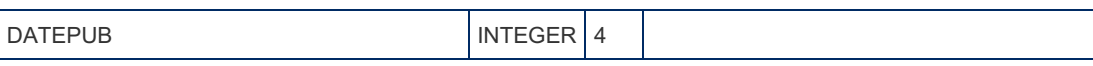

Until Connect 1.5:

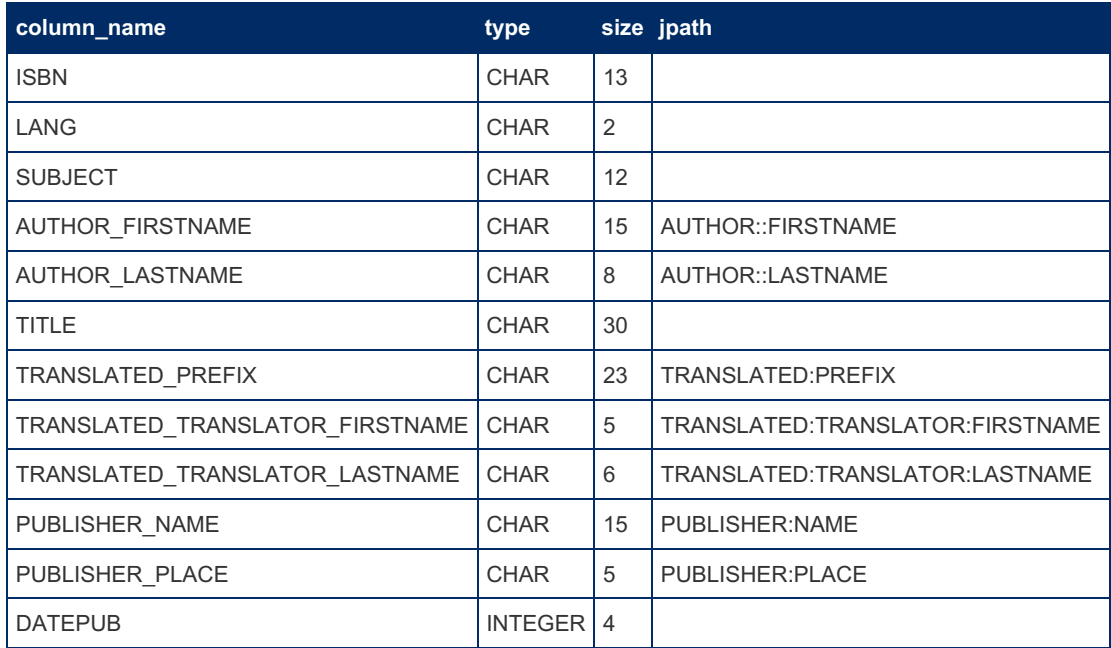

All this is mostly useful when creating a table on a remote file that you cannot easily see.

# <span id="page-3146-0"></span>Finding the table within a JSON file

Given the file "facebook.json":

```
{
  "data": [
     \{"id": "X999 Y999",
        "from": {
           "name": "Tom Brady", "id": "X12"
        },
         "message": "Looking forward to 2010!",
         "actions": [
           \{"name": "Comment",
               "link": "http://www.facebook.com/X999/posts/Y999"
           },
            {
               "name": "Like",
               "link": "http://www.facebook.com/X999/posts/Y999"
           }
         ],
         "type": "status",
         "created_time": "2010-08-02T21:27:44+0000",
         "updated_time": "2010-08-02T21:27:44+0000"
     },
      {
         "id": "X998 Y998",
         "from": {
           "name": "Peyton Manning", "id": "X18"
         },
         "message": "Where's my contract?",
         "actions": [
           \{"name": "Comment",
              "link": "http://www.facebook.com/X998/posts/Y998"
           },
            {
               "name": "Like",
              "link": "http://www.facebook.com/X998/posts/Y998"
           }
         \frac{1}{2},
         "type": "status",
         "created_time": "2010-08-02T21:27:44+0000",
         "updated_time": "2010-08-02T21:27:44+0000"
     }
  ]
}
```
The table we want to analyze is represented by the array value of the "data" object. Here is how this is specified in the create table statement:

From Connect 1.07.0002:

```
create table jfacebook (
`ID` char(10) jpath='id',
`Name` char(32) jpath='from.name',
 `MyID` char(16) jpath='from.id',
 `Message` varchar(256) jpath='message',
 `Action` char(16) jpath='actions..name',
 `Link` varchar(256) jpath='actions..link',
`Type` char(16) jpath='type',
 `Created` datetime date_format='YYYY-MM-DD\'T\'hh:mm:ss' jpath='created_time',
`Updated` datetime date_format='YYYY-MM-DD\'T\'hh:mm:ss' jpath='updated_time')
engine=connect table_type=JSON file_name='facebook.json' option list='Object=data,Expand=actions'
\lceil\blacksquare
```
From Connect 1.6:

```
create table jfacebook (
 `ID` char(10) field_format='id',
 `Name` char(32) field_format='from.name',
 `MyID` char(16) field_format='from.id',
 `Message` varchar(256) field_format='message',
 `Action` char(16) field_format='actions..name',
 `Link` varchar(256) field_format='actions..link',
 `Type` char(16) field_format='type',
 `Created` datetime date_format='YYYY-MM-DD\'T\'hh:mm:ss' field_format='created_time',
 `Updated` datetime date_format='YYYY-MM-DD\'T\'hh:mm:ss' field_format='updated_time')
engine=connect table_type=JSON file_name='facebook.json' option_list='Object=data,Expand=actions'
\left| \cdot \right|\blacksquare
```
Until Connect 1.5:

```
create table jfacebook (
 `ID` char(10) field_format='id',
 `Name` char(32) field_format='from:name',
 `MyID` char(16) field_format='from:id',
 `Message` varchar(256) field_format='message',
 `Action` char(16) field format='actions::name',
 `Link` varchar(256) field_format='actions::link',
 `Type` char(16) field_format='type',
 `Created` datetime date format='YYYY-MM-DD\'T\nabla'hh:mm:ss' field format='created time',
 `Updated` datetime date_format='YYYY-MM-DD\'T\'hh:mm:ss' field_format='updated_time')
engine=connect table type=JSON file name='facebook.json' option list='Object=data,Expand=actions'
\blacksquare= \blacksquare
```
This is the object option that gives the Jpath of the table. Note also an alternate way to declare the array to be expanded by the expand option of the option list.

Because some string values contain a date representation, the corresponding columns are declared as datetime and the date format is specified for them.

The Jpath of the object option has the same syntax as the column Jpath but of course all array steps must be specified using the [n] (until Connect 1.5) or n (from Connect 1.6) format.

Note: This applies to the whole document for tables having  $PRETTY = 2$  (see below). Otherwise, it applies to the document objects of each file records.

## <span id="page-3148-0"></span>JSON File Formats

The examples we have seen so far are files that, even they can be formatted in different ways (blanks, tabs, carriage return and line feed are ignored when parsing them), respect the JSON syntax and are made of only one item (Object or Array). Like for XML files, they are entirely parsed and a memory representation is made used to process them. This implies that they are of reasonable size to avoid an out of memory condition. Tables based on such files are recognized by the option Pretty=2 that we did not specify above because this is the default.

An alternate format, which is the format of exported MongoDB files, is a file where each row is physically stored in one file record. For instance:

```
{ "_id" : "01001", "city" : "AGAWAM", "loc" : [ -72.622739, 42.070206 ], "pop" : 15338, "state"
: "MA" }
{ "_id" : "01002", "city" : "CUSHMAN", "loc" : [ -72.51564999999999, 42.377017 ], "pop" :
36963, "state" : "MA" }
{ "_id" : "01005", "city" : "BARRE", "loc" : [ -72.1083540000001, 42.409698 ], "pop" : 4546,
"state" : "MA" }
{ "_id" : "01007", "city" : "BELCHERTOWN", "loc" : [ -72.4109530000001, 42.275103 ], "pop" :
10579, "state" : "MA" }
…
{ "_id" : "99929", "city" : "WRANGELL", "loc" : [ -132.352918, 56.433524 ], "pop" : 2573,
"state" : "AK" }
{ "_id" : "99950", "city" : "KETCHIKAN", "loc" : [ -133.18479, 55.942471 ], "pop" : 422,
"state" : "AK" }
```
The original file, "cities.json", has 29352 records. To base a table on this file we must specify the option Pretty=0 in the option list. For instance:

From Connect 1.07.0002:

```
create table cities (
`_id` char(5) key,
`city` char(32),
'lat' double(12,6) jpath='loc.0','long' double(12,6) jpath='loc.1',
`pop` int(8),
`state` char(2) distrib='clustered')
engine=CONNECT table_type=JSON file_name='cities.json' lrecl=128 option_list='pretty=0';
```
From Connect 1.6:

```
create table cities (
`_id` char(5) key,
\text{city} \text{char}(32),
`lat` double(12,6) field_format='loc.0',
`long` double(12,6) field_format='loc.1',
`pop` int(8),
`state` char(2) distrib='clustered')
engine=CONNECT table_type=JSON file_name='cities.json' lrecl=128 option_list='pretty=0';
```
Until Connect 1.5:

```
create table cities (
`_id` char(5) key,
`city` char(32),
`long` double(12,6) field_format='loc:[0]',
`lat` double(12,6) field format='loc:[1]',
`pop` int(8),
`state` char(2) distrib='clustered')
engine=CONNECT table type=JSON file name='cities.json' lrecl=128 option list='pretty=0';
```
Note the use of [n] (until Connect 1.5) or n (from Connect 1.6) array specifications for the longitude and latitude columns.

When using this format, the table is processed by CONNECT like a DOS, CSV or FMT table. Rows are retrieved and parsed by records and the table can be very large. Another advantage is that such a table can be indexed, which can be of great value for very large tables. The "distrib" option of the "state" column tells CONNECT to use block indexing when possible.

For such tables – as well as for *pretty=1* ones – the record size must be specified using the LRECL option. Be sure you don't specify it too small as it is used to allocate the read/write buffers and the memory used for parsing the rows. If in doubt, be generous as it does not cost much in memory allocation.

Another format exists, noted by Pretty=1, which is similar to this one but has some additions to represent a JSON array. A header and a trailer records are added containing the opening and closing square bracket, and all records but the last are followed by a comma. It has the same advantages for reading and updating, but inserting and deleting are executed in the pretty=2 way.

## <span id="page-3149-0"></span>Alternate Table Arrangement

We have seen that the most natural way to represent a table in a JSON file is to make it on an array of objects. However, other possibilities exist. A table can be an array of arrays, a one column table can be an array of values, or a one row table can be just one object or one value. Single row tables are internally handled by adding a one value array around them.

Let us see how to handle, for instance, a table that is an array of arrays. The file:

```
[
 [56, "Coucou", 500.00],
 [[2,0,1,4], "Hello World", 2.0316],
 ["1784", "John Doo", 32.4500],
 [1914, ["Nabucho","donosor"], 5.12],
 [7, "sept", [0.77,1.22,2.01]],
 [8, "huit", 13.0]
\, \, \,
```
A table can be created on this file as:

From Connect 1.07.0002:

```
create table xjson (
 \alpha int(6) jpath='1',
 \Delta<sup>b</sup> char(32) jpath='2',
 `c` double(10,4) jpath='3')
 engine=connect table_type=JSON file_name='test.json' option_list='Pretty=1,Jmode=1,Base=1' lrecl=
\blacksquare\mathbf{F}
```
From Connect 1.6:

```
create table xjson (
 a' int(6) field format='1',
 \Delta<sup>'b</sup> char(32) field format='2',
 \infty double(10,4) field format='3')
 engine=connect table_type=JSON file_name='test.json' option_list='Pretty=1,Jmode=1,Base=1' lrecl=
\left| \cdot \right|\mathbf{F}
```
Until Connect 1.5:

```
create table xjson (
\alpha int(6) field format='[1]',
\Delta<sup>'b</sup> char(32) field format='[2]',
\infty double(10,4) field format='[3]')
engine=connect table_type=JSON file name='test.json'
option_list='Pretty=1,Jmode=1,Base=1' lrecl=128;
```
Columns are specified by their position in the row arrays. By default, this is zero-based but for this table the base was set to 1 by the *Base* option of the option list. Another new option in the option list is Jmode=1. It indicates what type of table this is. The Jmode values are:

- 1. An array of objects. This is the default.
- 2. An array of Array. Like this one.
- 3. An array of values.

When reading, this is not required as the type of the array items is specified for the columns; however, it is required when inserting new rows so CONNECT knows what to insert. For instance:

insert into xjson values(25, 'Breakfast', 1.414);

After this, it is displayed as:

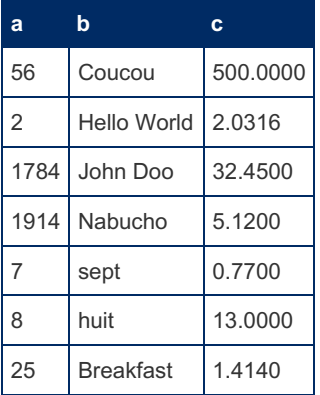

Unspecified array values are represented by their first element.

## <span id="page-3150-0"></span>Getting and Setting JSON Representation of a Column

We have seen that columns corresponding to a Json object or array are retrieved by default as the concatenation of all its values separated by a blank. It is also possible to retrieve and display such column contains as the full JSON string corresponding to it in the JSON file. This is specified in the JPATH by a "\*" where the object or array would be specified.

Note: When having columns generated by discovery, this can be specified by adding the STRINGIFY option to ON or 1 in the option list.

For instance:

From Connect 1.07.0002:

```
create table jsample2 (
ISBN char(15),
Lng char(2) jpath='LANG',
json_Author char(255) jpath='AUTHOR.*',
Title char(32) jpath='TITLE',
Year int(4) jpath='DATEPUB')
engine=CONNECT table type=JSON file name='biblio3.json';
```
#### From Connect 1.6:

```
create table jsample2 (
ISBN char(15),
Lng char(2) field_format='LANG',
json_Author char(255) field_format='AUTHOR.*',
Title char(32) field format='TITLE',
Year int(4) field format='DATEPUB')
engine=CONNECT table_type=JSON file_name='biblio3.json';
```
#### Until Connect 1.5:

```
create table jsample2 (
ISBN char(15),
Lng char(2) field format='LANG',
json_Author char(255) field_format='AUTHOR:*',
Title char(32) field format='TITLE',
Year int(4) field format='DATEPUB')
engine=CONNECT table type=JSON file name='biblio3.json';
```
Now the query:

**select** json\_Author **from** jsample2;

will return and display :

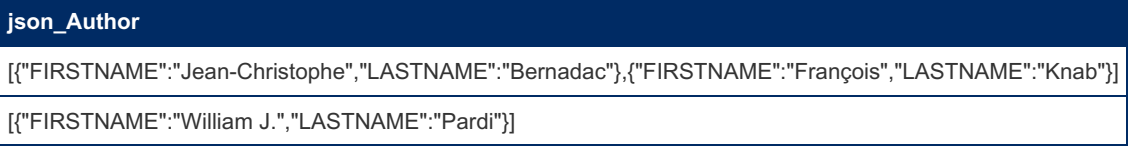

Note: Prefixing the column name by *json\_* is optional but is useful when using the column as argument to Connect UDF functions, making it to be surely recognized as valid Json without aliasing.

This also works on input, a column specified so that it can be directly set to a valid JSON string.

This feature is of great value as we will see below.

## <span id="page-3151-0"></span>Create, Read, Update and Delete Operations on JSON **Tables**

The SQL commands INSERT, UPDATE and DELETE are fully supported for JSON tables except those returned by REST queries. For INSERT and UPDATE, if the target values are simple values, there are no problems.

However, there are some issues when the added or modified values are objects or arrays.

Concerning objects, the same problems exist that we have already seen with the XML type. The added or modified object will have the format described in the table definition, which can be different from the one of the JSON file. Modifications should be done using a file specifying the full path of modified objects.

New problems are raised when trying to modify the values of an array. Only updates can be done on the original table. First of all, for the values of the array to be distinct values, all update operations concerning array values must be done using a table expanding this array.

For instance, to modify the authors of the biblio.json based table, the jsampex table must be used. Doing so, updating and deleting authors is possible using standard SQL commands. For example, to change the first name of Knab from François to John:

**update** jsampex **set** authorfn = 'John' **where** authorln = 'Knab';

However It would be wrong to do:

**update** jsampex **set** authorfn = 'John' **where** isbn = '9782212090819';

Because this would change the first name of both authors as they share the same ISBN.

Where things become more difficult is when trying to delete or insert an author of a book. Indeed, a delete command will delete the whole book and an insert command will add a new complete row instead of adding a new author in the same array. Here we are penalized by the SQL language that cannot give us a way to specify this. Something like:

```
update jsampex add authorfn = 'Charles', authorln = 'Dickens'
where title = 'XML en Action';
```
However this does not exist in SQL. Does this mean that it is impossible to do it? No, but it requires us to use a table specified on the same file but adapted to this task. One way to do it is to specify a table for which the authors are no more an expanded array. Supposing we want to add an author to the "XML en Action" book. We will do it on a table containing just the author(s) of that book, which is the second book of the table.

From Connect 1.6:

```
create table jauthor (
FIRSTNAME char(64),
LASTNAME char(64))
engine=CONNECT table type=JSON File name='biblio3.json' option list='Object=1.AUTHOR';
```
Until Connect 1.5

```
create table jauthor (
FIRSTNAME char(64),
LASTNAME char(64))
engine=CONNECT table_type=JSON File_name='biblio3.json' option_list='Object=[1]:AUTHOR';
```
The command:

```
select * from jauthor;
```
replies:

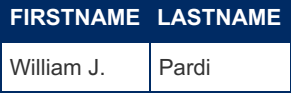

It is a standard JSON table that is an array of objects in which we can freely insert or delete rows.

```
insert into jauthor values('Charles','Dickens');
```
We can check that this was done correctly by:

**select** \* **from** jsampex;

This will display:

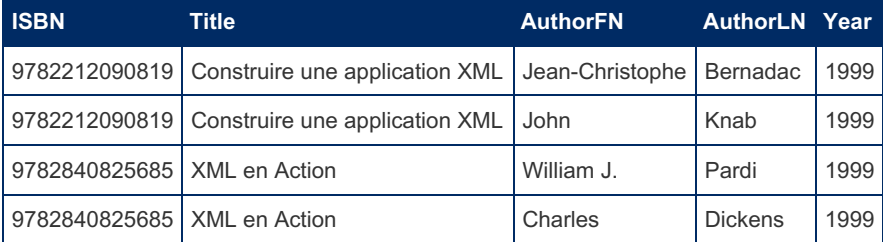

Note: If this table were a big table with many books, it would be difficult to know what the order of a specific book is in the table. This can be found by adding a special ROWID column in the table.

However, an alternate way to do it is by using direct JSON column representation as in the JSAMPLE2 table. This can be done by:

```
update jsample2 set json_Author =
'[{"FIRSTNAME":"William J.","LASTNAME":"Pardi"},
  {"FIRSTNAME":"Charles","LASTNAME":"Dickens"}]'
where isbn = '9782840825685';
```
Here, we didn't have to find the index of the sub array to modify. However, this is not quite satisfying because we had to manually write the whole JSON value to set to the json\_Author column.

Therefore we need specific functions to do so. They are introduced now.

## <span id="page-3153-0"></span>JSON User Defined Functions

Although such functions written by other parties do exist,  $^{[2]}$  $^{[2]}$  $^{[2]}$  CONNECT provides its own UDFs that are specifically adapted to the JSON table type and easily available because, being inside the CONNECT library or DLL, they require no additional module to be loaded (see [CONNECT](#page-3279-0) - Compiling JSON UDFs in a Separate Library to make these functions in a separate library module).

In particular, [MariaDB](#page-4006-0) 10.2 and 10.3 feature native JSON functions. In some cases, it is possible that these native functions can be used. However, mixing native and UDF JSON functions in the same query often does not work because the way they recognize their arguments is different and might even cause a server crash.

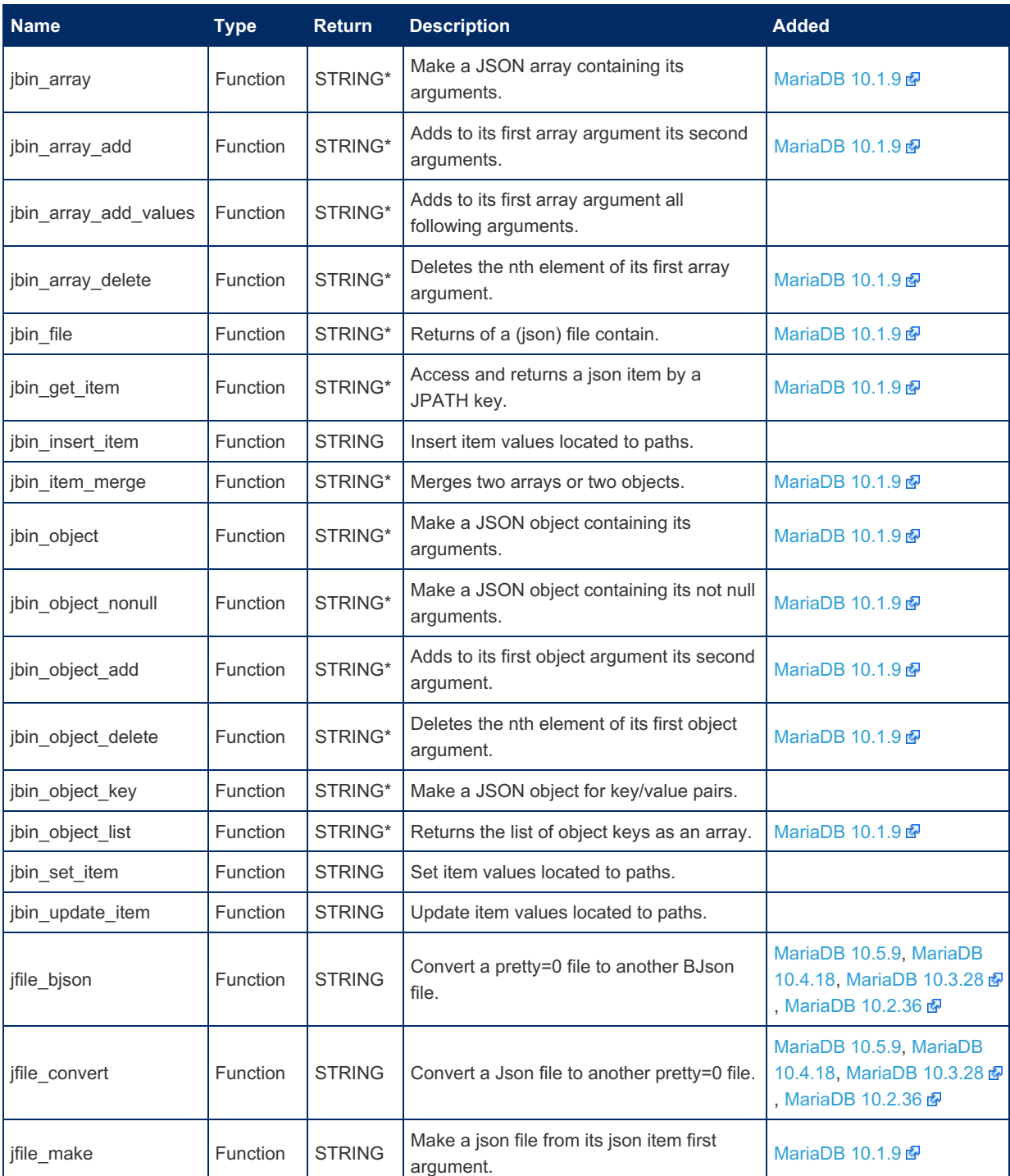

Here is the list of the CONNECT functions; more can be added if required.

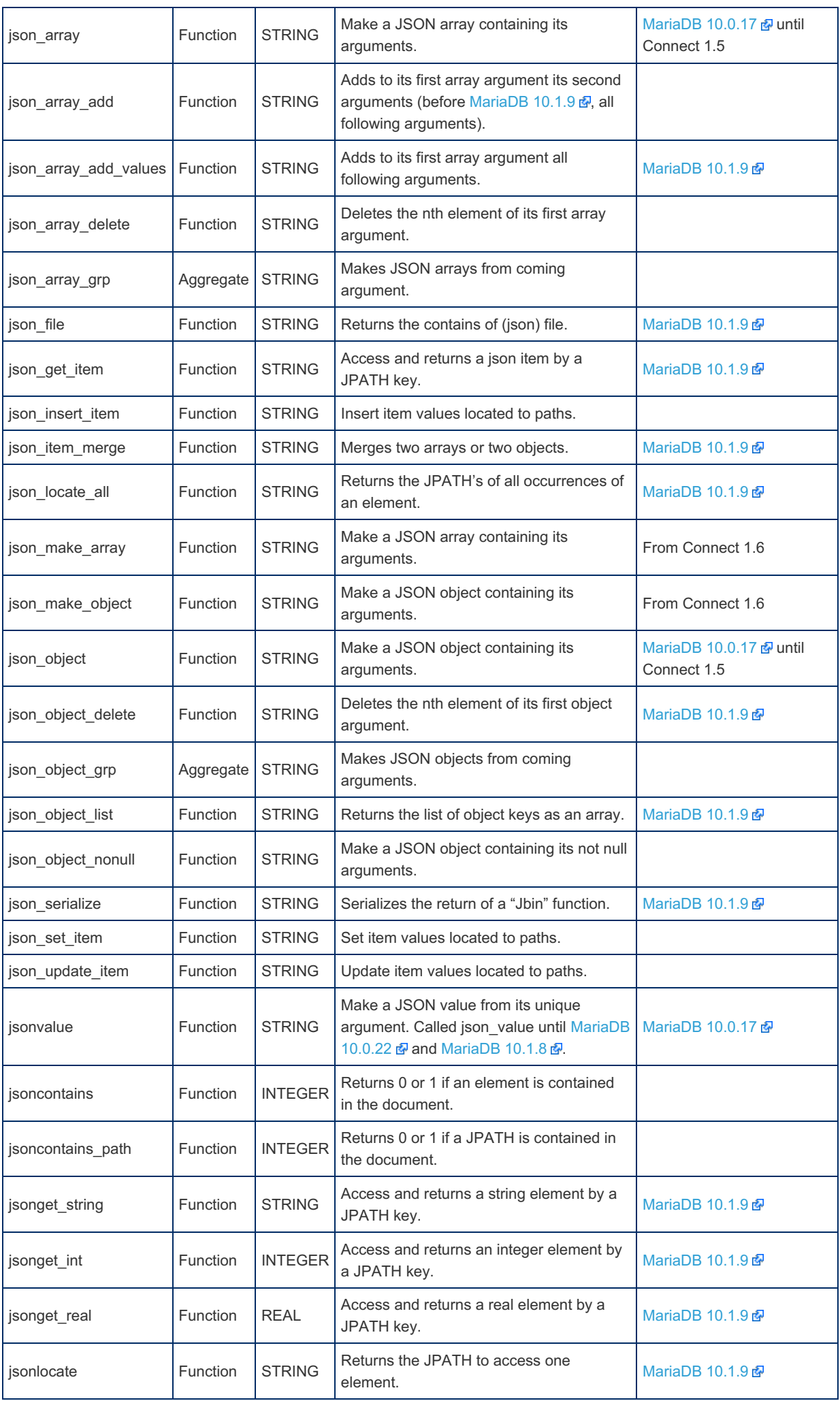

String values are mapped to JSON strings. These strings are automatically escaped to conform to the JSON syntax. The automatic escaping is bypassed when the value has an alias beginning with 'json\_'. This is automatically the case when a JSON UDF argument is another JSON UDF whose name begins with "json " (not case sensitive). This is why all functions that do not return a Json item are not prefixed by "json".

Argument string values, for some functions, can alternatively be json file names. When this is ambiguous, alias them as *jfile*. Full path should be used because UDF functions has no means to know what the current database is. Apparently, when the file name path is not full, it is based on the MariaDB data directory but I am not sure it is always true.

Numeric values are (big) integers, double floating point values or decimal values. Decimal values are character strings containing a numeric representation and are treated as strings. Floating point values contain a decimal point and/or an exponent. Integers are written without decimal points.

To install these functions execute the following commands :<sup>[[3](#page-3179-4)]</sup>

Note: Json function names are often written on this page with leading upper case letters for clarity. It is possible to do so in SQL queries because function names are case insensitive. However, when creating or dropping them, their names must match the case they are in the library module (lower case from [MariaDB](https://mariadb.com/kb/en/mariadb-1019-release-notes/) 10.1.9 ).

On Unix systems (from Connect 1.7.02):

```
create function jsonvalue returns string soname 'ha_connect.so';
create function json_make_array returns string soname 'ha_connect.so';
create function json_array_add_values returns string soname 'ha_connect.so';
create function json_array_add returns string soname 'ha_connect.so';
create function json_array_delete returns string soname 'ha_connect.so';
create function json_make_object returns string soname 'ha_connect.so';
create function json_object_nonull returns string soname 'ha_connect.so';
create function json_object_key returns string soname 'ha_connect.so';
create function json_object_add returns string soname 'ha_connect.so';
create function json_object_delete returns string soname 'ha_connect.so';
create function json_object_list returns string soname 'ha_connect.so';
create function json_object_values returns string soname 'ha_connect.so';
create function jsonset_grp_size returns integer soname 'ha_connect.so';
create function jsonget_grp_size returns integer soname 'ha_connect.so';
create aggregate function json_array_grp returns string soname 'ha_connect.so';
create aggregate function json_object_grp returns string soname 'ha_connect.so';
create function jsonlocate returns string soname 'ha_connect.so';
create function json_locate_all returns string soname 'ha_connect.so';
create function jsoncontains returns integer soname 'ha_connect.so';
create function jsoncontains_path returns integer soname 'ha_connect.so';
create function json_item_merge returns string soname 'ha_connect.so';
create function json_get_item returns string soname 'ha_connect.so';
create function jsonget_string returns string soname 'ha_connect.so';
create function jsonget_int returns integer soname 'ha_connect.so';
create function jsonget_real returns real soname 'ha_connect.so';
create function json_set_item returns string soname 'ha_connect.so';
create function json_insert_item returns string soname 'ha_connect.so';
create function json_update_item returns string soname 'ha_connect.so';
create function json_file returns string soname 'ha_connect.so';
create function jfile_make returns string soname 'ha_connect.so';
create function jfile_convert returns string soname 'ha_connect.so';
create function jfile_bjson returns string soname 'ha_connect.so';
create function json_serialize returns string soname 'ha_connect.so';
create function jbin_array returns string soname 'ha_connect.so';
create function jbin_array_add_values returns string soname 'ha_connect.so';
create function jbin_array_add returns string soname 'ha_connect.so';
create function jbin_array_delete returns string soname 'ha_connect.so';
create function jbin_object returns string soname 'ha_connect.so';
create function jbin_object_nonull returns string soname 'ha_connect.so';
create function jbin_object_key returns string soname 'ha_connect.so';
create function jbin_object_add returns string soname 'ha_connect.so';
create function jbin_object_delete returns string soname 'ha_connect.so';
create function jbin_object_list returns string soname 'ha_connect.so';
create function jbin_item_merge returns string soname 'ha_connect.so';
create function jbin_get_item returns string soname 'ha_connect.so';
create function jbin_set_item returns string soname 'ha_connect.so';
create function jbin_insert_item returns string soname 'ha_connect.so';
create function jbin_update_item returns string soname 'ha_connect.so';
create function jbin_file returns string soname 'ha_connect.so';
```
**create function** jsonvalue **returns** string soname 'ha\_connect.so'; **create function** json\_make\_array **returns** string soname 'ha\_connect.so'; **create function** json\_array\_add\_values **returns** string soname 'ha\_connect.so'; **create function** json\_array\_add **returns** string soname 'ha\_connect.so'; **create function** json\_array\_delete **returns** string soname 'ha\_connect.so'; **create function** json\_make\_object **returns** string soname 'ha\_connect.so'; **create function** json\_object\_nonull **returns** string soname 'ha\_connect.so'; **create function** json\_object\_key **returns** string soname 'ha\_connect.so'; **create function** json\_object\_add **returns** string soname 'ha\_connect.so'; **create function** json\_object\_delete **returns** string soname 'ha\_connect.so'; **create function** json\_object\_list **returns** string soname 'ha\_connect.so'; **create function** jsonset\_grp\_size **returns** integer soname 'ha\_connect.so'; **create function** jsonget\_grp\_size **returns** integer soname 'ha\_connect.so'; **create aggregate function** json\_array\_grp **returns** string soname 'ha\_connect.so'; **create aggregate function** json\_object\_grp **returns** string soname 'ha\_connect.so'; **create function** jsonlocate **returns** string soname 'ha\_connect.so'; **create function** json\_locate\_all **returns** string soname 'ha\_connect.so'; **create function** jsoncontains **returns** integer soname 'ha\_connect.so'; **create function** jsoncontains\_path **returns** integer soname 'ha\_connect.so'; **create function** json\_item\_merge **returns** string soname 'ha\_connect.so'; **create function** json\_get\_item **returns** string soname 'ha\_connect.so'; **create function** jsonget\_string **returns** string soname 'ha\_connect.so'; **create function** jsonget\_int **returns** integer soname 'ha\_connect.so'; **create function** jsonget\_real **returns** real soname 'ha\_connect.so'; **create function** json\_set\_item **returns** string soname 'ha\_connect.so'; **create function** json\_insert\_item **returns** string soname 'ha\_connect.so'; **create function** json\_update\_item **returns** string soname 'ha\_connect.so'; **create function** json\_file **returns** string soname 'ha\_connect.so'; **create function** jfile\_make **returns** string soname 'ha\_connect.so'; **create function** json\_serialize **returns** string soname 'ha\_connect.so'; **create function** jbin\_array **returns** string soname 'ha\_connect.so'; **create function** jbin\_array\_add\_values **returns** string soname 'ha\_connect.so'; **create function** jbin\_array\_add **returns** string soname 'ha\_connect.so'; **create function** jbin\_array\_delete **returns** string soname 'ha\_connect.so'; **create function** jbin\_object **returns** string soname 'ha\_connect.so'; **create function** jbin\_object\_nonull **returns** string soname 'ha\_connect.so'; **create function** jbin\_object\_key **returns** string soname 'ha\_connect.so'; **create function** jbin\_object\_add **returns** string soname 'ha\_connect.so'; **create function** jbin\_object\_delete **returns** string soname 'ha\_connect.so'; **create function** jbin\_object\_list **returns** string soname 'ha\_connect.so'; **create function** jbin\_item\_merge **returns** string soname 'ha\_connect.so'; **create function** jbin\_get\_item **returns** string soname 'ha\_connect.so'; **create function** jbin\_set\_item **returns** string soname 'ha\_connect.so'; **create function** jbin\_insert\_item **returns** string soname 'ha\_connect.so'; **create function** jbin\_update\_item **returns** string soname 'ha\_connect.so'; **create function** jbin\_file **returns** string soname 'ha\_connect.so';

On Unix systems (from [MariaDB](https://mariadb.com/kb/en/mariadb-1019-release-notes/) 10.1.9 & until Connect 1.5):

**create function** jsonvalue **returns** string soname 'ha\_connect.so'; **create function** json\_array **returns** string soname 'ha\_connect.so'; **create function** json\_array\_add\_values **returns** string soname 'ha\_connect.so'; **create function** json\_array\_add **returns** string soname 'ha\_connect.so'; **create function** json\_array\_delete **returns** string soname 'ha\_connect.so'; **create function** json\_object **returns** string soname 'ha\_connect.so'; **create function** json\_object\_nonull **returns** string soname 'ha\_connect.so'; **create function** json\_object\_key **returns** string soname 'ha\_connect.so'; **create function** json\_object\_add **returns** string soname 'ha\_connect.so'; **create function** json\_object\_delete **returns** string soname 'ha\_connect.so'; **create function** json\_object\_list **returns** string soname 'ha\_connect.so'; **create function** jsonset\_grp\_size **returns** integer soname 'ha\_connect.so'; **create function** jsonget\_grp\_size **returns** integer soname 'ha\_connect.so'; **create aggregate function** json\_array\_grp **returns** string soname 'ha\_connect.so'; **create aggregate function** json\_object\_grp **returns** string soname 'ha\_connect.so'; **create function** jsonlocate **returns** string soname 'ha\_connect.so'; **create function** json\_locate\_all **returns** string soname 'ha\_connect.so'; **create function** jsoncontains **returns** integer soname 'ha\_connect.so'; **create function** jsoncontains\_path **returns** integer soname 'ha\_connect.so'; **create function** json\_item\_merge **returns** string soname 'ha\_connect.so'; **create function** json\_get\_item **returns** string soname 'ha\_connect.so'; **create function** jsonget\_string **returns** string soname 'ha\_connect.so'; **create function** jsonget\_int **returns** integer soname 'ha\_connect.so'; **create function** jsonget\_real **returns** real soname 'ha\_connect.so'; **create function** json\_set\_item **returns** string soname 'ha\_connect.so'; **create function** json\_insert\_item **returns** string soname 'ha\_connect.so'; **create function** json\_update\_item **returns** string soname 'ha\_connect.so'; **create function** json\_file **returns** string soname 'ha\_connect.so'; **create function** jfile\_make **returns** string soname 'ha\_connect.so'; **create function** json\_serialize **returns** string soname 'ha\_connect.so'; **create function** jbin\_array **returns** string soname 'ha\_connect.so'; **create function** jbin\_array\_add\_values **returns** string soname 'ha\_connect.so'; **create function** jbin\_array\_add **returns** string soname 'ha\_connect.so'; **create function** jbin\_array\_delete **returns** string soname 'ha\_connect.so'; **create function** jbin\_object **returns** string soname 'ha\_connect.so'; **create function** jbin\_object\_nonull **returns** string soname 'ha\_connect.so'; **create function** jbin\_object\_key **returns** string soname 'ha\_connect.so'; **create function** jbin\_object\_add **returns** string soname 'ha\_connect.so'; **create function** jbin\_object\_delete **returns** string soname 'ha\_connect.so'; **create function** jbin\_object\_list **returns** string soname 'ha\_connect.so'; **create function** jbin\_item\_merge **returns** string soname 'ha\_connect.so'; **create function** jbin\_get\_item **returns** string soname 'ha\_connect.so'; **create function** jbin\_set\_item **returns** string soname 'ha\_connect.so'; **create function** jbin\_insert\_item **returns** string soname 'ha\_connect.so'; **create function** jbin\_update\_item **returns** string soname 'ha\_connect.so'; **create function** jbin\_file **returns** string soname 'ha\_connect.so';

On WIndows (from Connect 1.7.02):

**create function** jsonvalue **returns** string soname 'ha\_connect'; **create function** json\_make\_array **returns** string soname 'ha\_connect'; **create function** json\_array\_add\_values **returns** string soname 'ha\_connect'; **create function** json\_array\_add **returns** string soname 'ha\_connect'; **create function** json\_array\_delete **returns** string soname 'ha\_connect'; **create function** json\_make\_object **returns** string soname 'ha\_connect'; **create function** json\_object\_nonull **returns** string soname 'ha\_connect'; **create function** json\_object\_key **returns** string soname 'ha\_connect'; **create function** json\_object\_add **returns** string soname 'ha\_connect'; **create function** json\_object\_delete **returns** string soname 'ha\_connect'; **create function** json\_object\_list **returns** string soname 'ha\_connect'; **create function** json\_object\_values **returns** string soname 'ha\_connect'; **create function** jsonset\_grp\_size **returns** integer soname 'ha\_connect'; **create function** jsonget\_grp\_size **returns** integer soname 'ha\_connect'; **create aggregate function** json\_array\_grp **returns** string soname 'ha\_connect'; **create aggregate function** json\_object\_grp **returns** string soname 'ha\_connect'; **create function** jsonlocate **returns** string soname 'ha\_connect'; **create function** json\_locate\_all **returns** string soname 'ha\_connect'; **create function** jsoncontains **returns** integer soname 'ha\_connect'; **create function** jsoncontains\_path **returns** integer soname 'ha\_connect'; **create function** json\_item\_merge **returns** string soname 'ha\_connect'; **create function** json\_get\_item **returns** string soname 'ha\_connect'; **create function** jsonget\_string **returns** string soname 'ha\_connect'; **create function** jsonget\_int **returns** integer soname 'ha\_connect'; **create function** jsonget\_real **returns** real soname 'ha\_connect'; **create function** json\_set\_item **returns** string soname 'ha\_connect'; **create function** json\_insert\_item **returns** string soname 'ha\_connect'; **create function** json\_update\_item **returns** string soname 'ha\_connect'; **create function** json\_file **returns** string soname 'ha\_connect'; **create function** jfile\_make **returns** string soname 'ha\_connect'; **create function** jfile\_convert **returns** string soname 'ha\_connect'; **create function** jfile\_bjson **returns** string soname 'ha\_connect'; **create function** json\_serialize **returns** string soname 'ha\_connect'; **create function** jbin\_array **returns** string soname 'ha\_connect'; **create function** jbin\_array\_add\_values **returns** string soname 'ha\_connect'; **create function** jbin\_array\_add **returns** string soname 'ha\_connect'; **create function** jbin\_array\_delete **returns** string soname 'ha\_connect'; **create function** jbin\_object **returns** string soname 'ha\_connect'; **create function** jbin\_object\_nonull **returns** string soname 'ha\_connect'; **create function** jbin\_object\_key **returns** string soname 'ha\_connect'; **create function** jbin\_object\_add **returns** string soname 'ha\_connect'; **create function** jbin\_object\_delete **returns** string soname 'ha\_connect'; **create function** jbin\_object\_list **returns** string soname 'ha\_connect'; **create function** jbin\_item\_merge **returns** string soname 'ha\_connect'; **create function** jbin\_get\_item **returns** string soname 'ha\_connect'; **create function** jbin\_set\_item **returns** string soname 'ha\_connect'; **create function** jbin\_insert\_item **returns** string soname 'ha\_connect'; **create function** jbin\_update\_item **returns** string soname 'ha\_connect'; **create function** jbin\_file **returns** string soname 'ha\_connect';

On WIndows (from Connect 1.6):

**create function** jsonvalue **returns** string soname 'ha\_connect'; **create function** json\_make\_array **returns** string soname 'ha\_connect'; **create function** json\_array\_add\_values **returns** string soname 'ha\_connect'; **create function** json\_array\_add **returns** string soname 'ha\_connect'; **create function** json\_array\_delete **returns** string soname 'ha\_connect'; **create function** json\_make\_object **returns** string soname 'ha\_connect'; **create function** json\_object\_nonull **returns** string soname 'ha\_connect'; **create function** json\_object\_key **returns** string soname 'ha\_connect'; **create function** json\_object\_add **returns** string soname 'ha\_connect'; **create function** json\_object\_delete **returns** string soname 'ha\_connect'; **create function** json\_object\_list **returns** string soname 'ha\_connect'; **create function** jsonset\_grp\_size **returns** integer soname 'ha\_connect'; **create function** jsonget\_grp\_size **returns** integer soname 'ha\_connect'; **create aggregate function** json\_array\_grp **returns** string soname 'ha\_connect'; **create aggregate function** json\_object\_grp **returns** string soname 'ha\_connect'; **create function** jsonlocate **returns** string soname 'ha\_connect'; **create function** json\_locate\_all **returns** string soname 'ha\_connect'; **create function** jsoncontains **returns** integer soname 'ha\_connect'; **create function** jsoncontains\_path **returns** integer soname 'ha\_connect'; **create function** json\_item\_merge **returns** string soname 'ha\_connect'; **create function** json\_get\_item **returns** string soname 'ha\_connect'; **create function** jsonget\_string **returns** string soname 'ha\_connect'; **create function** jsonget\_int **returns** integer soname 'ha\_connect'; **create function** jsonget\_real **returns** real soname 'ha\_connect'; **create function** json\_set\_item **returns** string soname 'ha\_connect'; **create function** json\_insert\_item **returns** string soname 'ha\_connect'; **create function** json\_update\_item **returns** string soname 'ha\_connect'; **create function** json\_file **returns** string soname 'ha\_connect'; **create function** jfile\_make **returns** string soname 'ha\_connect'; **create function** json\_serialize **returns** string soname 'ha\_connect'; **create function** jbin\_array **returns** string soname 'ha\_connect'; **create function** jbin\_array\_add\_values **returns** string soname 'ha\_connect'; **create function** jbin\_array\_add **returns** string soname 'ha\_connect'; **create function** jbin\_array\_delete **returns** string soname 'ha\_connect'; **create function** jbin\_object **returns** string soname 'ha\_connect'; **create function** jbin\_object\_nonull **returns** string soname 'ha\_connect'; **create function** jbin\_object\_key **returns** string soname 'ha\_connect'; **create function** jbin\_object\_add **returns** string soname 'ha\_connect'; **create function** jbin\_object\_delete **returns** string soname 'ha\_connect'; **create function** jbin\_object\_list **returns** string soname 'ha\_connect'; **create function** jbin\_item\_merge **returns** string soname 'ha\_connect'; **create function** jbin\_get\_item **returns** string soname 'ha\_connect'; **create function** jbin\_set\_item **returns** string soname 'ha\_connect'; **create function** jbin\_insert\_item **returns** string soname 'ha\_connect'; **create function** jbin\_update\_item **returns** string soname 'ha\_connect'; **create function** jbin\_file **returns** string soname 'ha\_connect';

On WIndows (until Connect 1.5):

**create function** jsonvalue **returns** string soname 'ha\_connect'; **create function** json\_array **returns** string soname 'ha\_connect'; **create function** json\_array\_add\_values **returns** string soname 'ha\_connect'; **create function** json\_array\_add **returns** string soname 'ha\_connect'; **create function** json\_array\_delete **returns** string soname 'ha\_connect'; **create function** json\_object **returns** string soname 'ha\_connect'; **create function** json\_object\_nonull **returns** string soname 'ha\_connect'; **create function** json\_object\_key **returns** string soname 'ha\_connect'; **create function** json\_object\_add **returns** string soname 'ha\_connect'; **create function** json\_object\_delete **returns** string soname 'ha\_connect'; **create function** json\_object\_list **returns** string soname 'ha\_connect'; **create function** jsonset\_grp\_size **returns** integer soname 'ha\_connect'; **create function** jsonget\_grp\_size **returns** integer soname 'ha\_connect'; **create aggregate function** json\_array\_grp **returns** string soname 'ha\_connect'; **create aggregate function** json\_object\_grp **returns** string soname 'ha\_connect'; **create function** jsonlocate **returns** string soname 'ha\_connect'; **create function** json\_locate\_all **returns** string soname 'ha\_connect'; **create function** jsoncontains **returns** integer soname 'ha\_connect'; **create function** jsoncontains\_path **returns** integer soname 'ha\_connect'; **create function** json\_item\_merge **returns** string soname 'ha\_connect'; **create function** json\_get\_item **returns** string soname 'ha\_connect'; **create function** jsonget\_string **returns** string soname 'ha\_connect'; **create function** jsonget\_int **returns** integer soname 'ha\_connect'; **create function** jsonget\_real **returns** real soname 'ha\_connect'; **create function** json\_set\_item **returns** string soname 'ha\_connect'; **create function** json\_insert\_item **returns** string soname 'ha\_connect'; **create function** json\_update\_item **returns** string soname 'ha\_connect'; **create function** json\_file **returns** string soname 'ha\_connect'; **create function** jfile\_make **returns** string soname 'ha\_connect'; **create function** json\_serialize **returns** string soname 'ha\_connect'; **create function** jbin\_array **returns** string soname 'ha\_connect'; **create function** jbin\_array\_add\_values **returns** string soname 'ha\_connect'; **create function** jbin\_array\_add **returns** string soname 'ha\_connect'; **create function** jbin\_array\_delete **returns** string soname 'ha\_connect'; **create function** jbin\_object **returns** string soname 'ha\_connect'; **create function** jbin\_object\_nonull **returns** string soname 'ha\_connect'; **create function** jbin\_object\_key **returns** string soname 'ha\_connect'; **create function** jbin\_object\_add **returns** string soname 'ha\_connect'; **create function** jbin\_object\_delete **returns** string soname 'ha\_connect'; **create function** jbin\_object\_list **returns** string soname 'ha\_connect'; **create function** jbin\_item\_merge **returns** string soname 'ha\_connect'; **create function** jbin\_get\_item **returns** string soname 'ha\_connect'; **create function** jbin\_set\_item **returns** string soname 'ha\_connect'; **create function** jbin\_insert\_item **returns** string soname 'ha\_connect'; **create function** jbin\_update\_item **returns** string soname 'ha\_connect'; **create function** jbin\_file **returns** string soname 'ha\_connect';

### <span id="page-3160-0"></span>Jfile\_Bjson

MariaDB starting with [10.2.36](https://mariadb.com/kb/en/mariadb-10236-release-notes/) JFile\_Bjson was introduced in [MariaDB](https://mariadb.com/kb/en/mariadb-10236-release-notes/) 10.5.9, MariaDB 10.4.18, MariaDB 10.3.28  $\Omega$  and MariaDB 10.2.36  $\Omega$ . 

Jfile Bjson(in file name, out file name, lrecl)

Converts the first argument pretty=0 json file to Bjson file. B(inary)json is a pre-parsed json format. It is described below in the Performance chapter (available in next Connect versions).

### <span id="page-3160-1"></span>Jfile\_Convert

MariaDB starting with [10.2.36](https://mariadb.com/kb/en/mariadb-10236-release-notes/) JFile\_Convert was introduced in [MariaDB](https://mariadb.com/kb/en/mariadb-10236-release-notes/) 10.5.9, MariaDB 10.4.18, MariaDB 10.3.28  $\Phi$  and MariaDB 10.2.36  $\Phi$ . 1. 이 사이 시간 사이 시간 사이 시간 사이 시간 사이 시간이 있는 것이 아니다. 이 사이 시간 사이 시간이 있는 것이 아니다. 이 사이 시간이 있는 것이 아니다. 이 사이 시간이 있는 것이 아니다

Jfile Convert(in file name, out file name, lrecl)

Converts the first argument json file to another *pretty=0* json file. The third integer argument is the record length to use. This is often required to process huge json files that would be very slow if they were in *pretty=2* format.

This is done without completely parsing the file, is very fast and requires no big memory.

### <span id="page-3161-0"></span>Jfile\_Make MariaDB starting with [10.1.9](https://mariadb.com/kb/en/mariadb-1019-release-notes/) Jfile Make was added in CONNECT 1.4 (from [MariaDB](https://mariadb.com/kb/en/mariadb-1019-release-notes/) 10.1.9 ). Jfile Make(arg1, arg2, [arg3], …)

The first argument must be a json item (if it is just a string, Jfile\_Make will try its best to see if it is a json item or an input file name). The following arguments are a string file name and an integer pretty value (defaulting to 2) in any order. This function creates a json file containing the first argument item.

The returned string value is the created file name. If not specified as an argument, the file name can in some cases be retrieved from the first argument; in such cases the file itself is modified.

This function can be used to create or format a json file. For instance, supposing we want to format the file tb.json, this can be done with the query:

```
select Jfile Make('tb.json' jfile, 2);
```
The tb.json file will be changed to:

```
[
  {
    "_id": 5,
    "type": "food",
    "ratings": [
      5,
      8,
       \alpha\, \, \,},
  {
    "_id": 6,
    "type": "car",
    "ratings": [
      5,
       \alpha]
  }
]
```
## <span id="page-3161-1"></span>Json\_Array\_Add

```
Json_Array_Add(arg1, arg2, [arg3][, arg4][, ...])
```
Note: In CONNECT version 1.3 (before [MariaDB](https://mariadb.com/kb/en/mariadb-1019-release-notes/) 10.1.9 5), this function behaved like the new Json Array Add Values function. The following describes this function for CONNECT version 1.4 (from [MariaDB](https://mariadb.com/kb/en/mariadb-1019-release-notes/) 10.1.9 M) only. The first argument must be a JSON array. The second argument is added as member of this array. For example:

```
select Json_Array_Add(Json_Array(56,3.1416,'machin',NULL),
'One more') Array;
```
**Array** [56,3.141600,"machin",null,"One more"]

Note: The first array is not escaped, its (alias) name beginning with 'json\_'.

Now we can see how adding an author to the JSAMPLE2 table can alternatively be done:

```
update jsample2 set
   json_author = json_array_add(json_author, json_object('Charles' FIRSTNAME, 'Dickens' LASTNAME))
   where isbn = '9782840825685';
\vert \cdot \vert\blacktriangleright
```
Note: Calling a column returning JSON a name prefixed by json (like json author here) is good practice and removes the need to give it an alias to prevent escaping when used as an argument.

Additional arguments: If a third integer argument is given, it specifies the position (zero based) of the added value:

```
select Json_Array_Add('[5,3,8,7,9]' json_, 4, 2) Array;
```
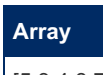

[5,3,4,8,7,9]

If a string argument is added, it specifies the Json path to the array to be modified. For instance:

```
select Json_Array_Add('{"a":1,"b":2,"c":[3,4]}' json_, 5, 1, 'c');
```
**Json\_Array\_Add('{"a":1,"b":2,"c":[3, 4]}' json\_, 5, 1, 'c')**

{"a":1,"b":2,"c":[3,5,4]}

## <span id="page-3162-0"></span>Json\_Array\_Add\_Values

Json\_Array\_Add\_Values added in CONNECT 1.4 replaces the function Json\_Array\_Add of CONNECT version 1.3 (before [MariaDB](https://mariadb.com/kb/en/mariadb-1019-release-notes/) 10.1.9 ?.

Json Array Add Values(arg, arglist)

The first argument must be a JSON array string. Then all other arguments are added as members of this array. For example:

```
select Json Array Add Values
  (Json_Array(56, 3.1416, 'machin', NULL), 'One more', 'Two more') Array;
```
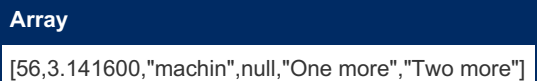

## <span id="page-3162-1"></span>Json\_Array\_Delete

Json\_Array\_Delete(arg1, arg2 [,arg3] [...])

The first argument should be a JSON array. The second argument is an integer indicating the rank (0 based conforming to general json usage) of the element to delete. For example:

**select** Json\_Array\_Delete(Json\_Array(56,3.1416,'foo',**NULL**),1) Array;

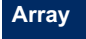

[56,"foo",null]

Now we can see how to delete the second author from the JSAMPLE2 table:

```
update jsample2 set json author = json array delete(json author, 1)
 where isbn = '9782840825685';
```
A Json path can be specified as a third string argument

## <span id="page-3162-2"></span>Json\_Array\_Grp

Json\_Array\_Grp(arg)

This is an aggregate function that makes an array filled from values coming from the rows retrieved by a guery. Let us suppose we have the pet table:

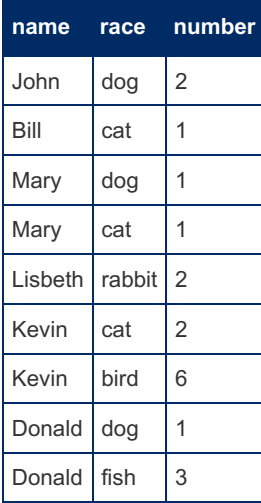

The query:

**select** name, json\_array\_grp(race) **from** pet **group by** name;

will return:

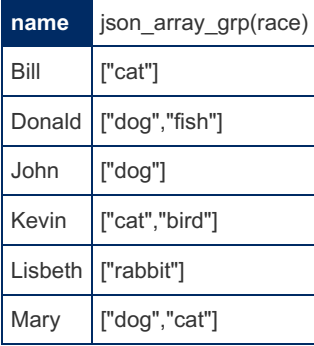

One problem with the JSON aggregate functions is that they construct their result in memory and cannot know the needed amount of storage, not knowing the number of rows of the used table.

Therefore, the number of values for each group is limited. This limit is the value of JsonGrpSize whose default value is 10 but can be set using the JsonSet\_Grp\_Size function. Nevertheless, working on a larger table is possible, but only after setting JsonGrpSize to the ceiling of the number of rows per group for the table. Try not to set it to a very large value to avoid memory exhaustion.

### <span id="page-3163-0"></span>**JsonContains**

JsonContains(json\_doc, item [, int])<

This function can be used to check whether an item is contained in a document. Its arguments are the same than the ones of the JsonLocate function; only the return value changes. The integer returned value is 1 is the item is contained in the document or 0 otherwise.

### <span id="page-3163-1"></span>JsonContains\_Path

```
JsonContains_Path(json_doc, path)
```
This function can be used to check whether a Json path is contained in the document. The integer returned value is 1 is the path is contained in the document or 0 otherwise.

### <span id="page-3163-2"></span>Json\_File

Json File(arg1, [arg2, [arg3]], …)

The first argument must be a file name. This function returns the text of the file that is supposed to be a json file. If only one argument is specified, the file text is returned without being parsed. Up to two additional arguments can be specified:

A string argument is the path to the sub-item to be returned. An integer argument specifies the pretty format value of the file.

This function is chiefly used to get the json item argument of other json functions from a json file. For instance, supposing the file tb.json is:

```
{ "_id" : 5, "type" : "food", "ratings" : [ 5, 8, 9 ] }
{ "_id" : 6, "type" : "car", "ratings" : [ 5, 9 ] }
```
Extracting a value from it can be done with a query such as:

```
select JsonGet String(Json File('tb.json', 0), '[1]:type') "Type";
```
or, from [MariaDB](https://mariadb.com/kb/en/mariadb-1028-release-notes/) 10.2.8 &

**select** JsonGet\_String(Json\_File('tb.json', 0), '\$[1].type') "Type";

This query returns:

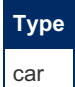

However, we'll see that, most of the time, it is better to use Jbin File or to directly specify the file name in queries. In particular this function should not be used for queries that must modify the json item because, even if the modified json is returned, the file itself would be unchanged.

### <span id="page-3164-0"></span>Json Get Item

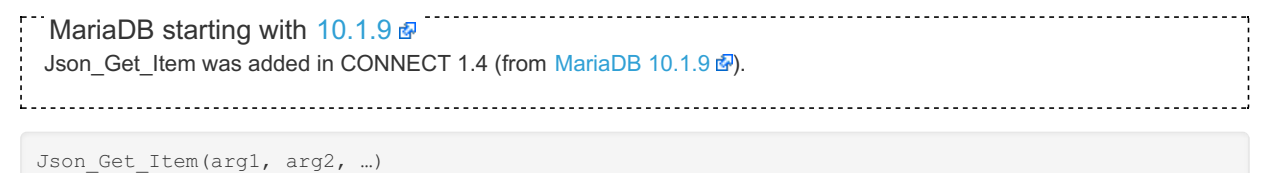

This function returns a subset of the json document passed as first argument. The second argument is the json path of the item to be returned and should be one returning a json item (terminated by a '\*'). If not, the function will try to make it right but this is not foolproof. For instance:

```
select Json_Get_Item(Json_Object('foo' as "first", Json_Array('a', 33)
 as "json_second"), 'second') as "item";
```
The correct path should have been 'second:\*' (or from [MariaDB](https://mariadb.com/kb/en/mariadb-1028-release-notes/) 10.2.8 & 'second.\*'), but in this simple case the function was able to make it right. The returned item:

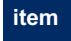

["a",33]

Note: The array is aliased "json second" to indicate it is a json item and avoid escaping it. However, the "json" prefix is skipped when making the object and must not be added to the path.

## <span id="page-3164-1"></span>JsonGet\_Grp\_Size

JsonGet\_Grp\_Size(val)

This function returns the JsonGrpSize value.

### <span id="page-3164-2"></span>JsonGet\_String / JsonGet\_Int / JsonGet\_Real

```
10.1.9
MariaDB 10.1.9 ).
```

```
JsonGet_String(arg1, arg2, [arg3] …)
JsonGet_Int(arg1, arg2, [arg3] …)
JsonGet_Real(arg1, arg2, [arg3] …)
```
The first argument should be a JSON item. If it is a string with no alias, it will be converted as a json item. The second argument is the path of the item to be located in the first argument and returned, eventually converted according to the used function. For example:

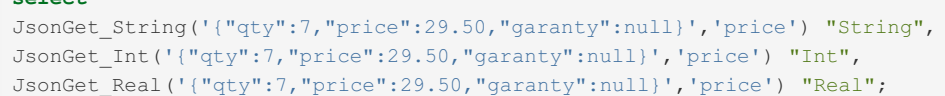

This query returns:

**select**

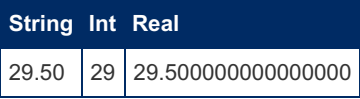

The function *JsonGet* Real can be given a third argument to specify the number of decimal digits of the returned value. For instance:

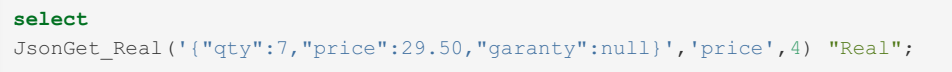

This query returns:

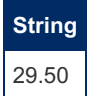

The given path can specify all operators for arrays except the "expand" [X] operator (or from [MariaDB](https://mariadb.com/kb/en/mariadb-1028-release-notes/) 10.2.8  $\mathbb{F}_1$ , the "expand" [\*] operator). For instance:

```
select
JsonGet_Int(Json_Array(45,28,36,45,89), '[4]') "Rank",
JsonGet_Int(Json_Array(45,28,36,45,89), '[#]') "Number",
JsonGet String(Json Array(45,28,36,45,89), '[","]') "Concat",
JsonGet_Int(Json_Array(45,28,36,45,89), '[+]') "Sum",
JsonGet_Real(Json_Array(45,28,36,45,89), '[!]', 2) "Avg";
```
#### The result:

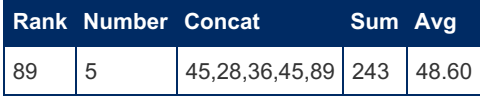

### <span id="page-3165-0"></span>Json\_Item\_Merge

Json\_Item\_Merge(arg1, arg2, …)

This function merges two arrays or two objects. For arrays, this is done by adding to the first array all the values of the second array. For instance:

**select** Json\_Item\_Merge(Json\_Array('a','b','c'), Json\_Array('d','e','f')) **as** "Result";

The function returns:

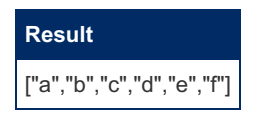

For objects, the pairs of the second object are added to the first object if the key does not yet exist in it; otherwise the pair of the first object is set with the value of the matching pair of the second object. For instance:

select Json Item Merge(Json Object(1 "a", 2 "b", 3 "c"), Json Object(4 "d",5 "b",6 "f")) **as** "Result";

The function returns:

**Result**

```
{"a":1,"b":5,"c":3,"d":4,"f":6}
```
### <span id="page-3166-0"></span>**JsonLocate**

```
JsonLocate(arg1, arg2, [arg3], …):
```
The first argument must be a JSON tree. The second argument is the item to be located. The item to be located can be a constant or a json item. Constant values must be equal in type and value to be found. This is "shallow equality" – strings, integers and doubles won't match.

This function returns the json path to the located item or null if it is not found. For example:

```
select JsonLocate('{"AUTHORS":[{"FN":"Jules", "LN":"Verne"},
  {"FN":"Jack", "LN":"London"}]}' json_, 'Jack') Path;
```
This query returns:

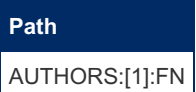

or, from [MariaDB](https://mariadb.com/kb/en/mariadb-1028-release-notes/) 10.2.8  $\mathbb{F}$ :

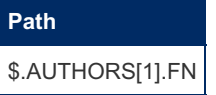

The path syntax is the same used in JSON CONNECT tables.

By default, the path of the first occurrence of the item is returned. The third parameter can be used to specify the occurrence whose path is to be returned. For instance:

```
select
JsonLocate('[45,28,[36,45],89]',45) first,
JsonLocate('[45,28,[36,45],89]',45,2) second,
JsonLocate('[45,28,[36,45],89]',45.0) `wrong type`,
JsonLocate('[45,28,[36,45],89]','[36,45]' json_) json;
```
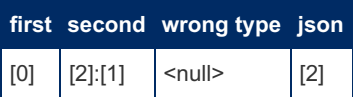

or, from [MariaDB](https://mariadb.com/kb/en/mariadb-1028-release-notes/)  $10.2.8$   $\Phi$ :

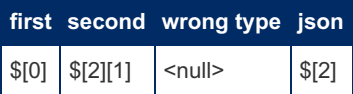

For string items, the comparison is case sensitive by default. However, it is possible to specify a string to be compared case insensitively by giving it an alias beginning by "ci":

```
select JsonLocate('{"AUTHORS":[{"FN":"Jules", "LN":"Verne"},
  {"FN":"Jack", "LN":"London"}]}' json_, 'VERNE' ci) Path;
Path
AUTHORS:[0]:LN
```
or, from [MariaDB](https://mariadb.com/kb/en/mariadb-1028-release-notes/) 10.2.8 ?:

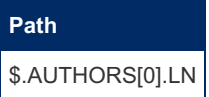

## <span id="page-3166-1"></span>Json\_Locate\_All

Json Locate All(arg1, arg2, [arg3], …):

The first argument must be a JSON item. The second argument is the item to be located. This function returns the paths to all locations of the item as an array of strings. For example:

**select** Json\_Locate\_All('[[45,28],[[36,45],89]]',45);

This query returns:

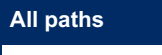

["[0]:[0]","[1]:[0]:[1]"]

or, from [MariaDB](https://mariadb.com/kb/en/mariadb-1028-release-notes/) 10.2.8

**All paths**

["\$[0][0]","\$[1][0][1]"]

The returned array can be applied other functions. For instance, to get the number of occurrences of an item in a json tree, you can do:

```
select JsonGet_Int(Json_Locate_All('[[45,28],[[36,45],89]]',45), '[#]') "Nb of occurs";
```
or, from [MariaDB](https://mariadb.com/kb/en/mariadb-1028-release-notes/) 10.2.8 &:

```
select JsonGet Int(Json Locate All('[[45,28],[[36,45],89]]',45), '$[#]') "Nb of occurs";
```
The displayed result:

## **Nb of occurs** 2

If specified, the third integer argument set the depth to search in the document. This means the maximum items in the paths (until [MariaDB](https://mariadb.com/kb/en/mariadb-1027-release-notes/) 10.2.7 图, the number of ':' separator characters in them plus one). This value defaults to 10 but can be increased for complex documents or reduced to set the maximum wanted depth of the returned paths.

## <span id="page-3167-0"></span>Json\_Make\_Array

```
Json_Make_Array(val1, …, valn)
```
This function was named "Json Array" in previous versions of CONNECT. It was renamed because [MariaDB](#page-4006-0) 10.2 features native JSON functions including a Json Array function. The native function does almost the same as the UDF one, but does not accept CONNECT-specific arguments such as the result from JBIN functions.

Json Make Array returns a string denoting a JSON array with all its arguments as members. For example:

**select** Json\_Make\_Array(56, 3.1416, 'My name is "Foo"', **NULL**);

#### **Json\_Make\_Array(56, 3.1416, 'My name is "Foo"',N ULL)**

[56,3.141600,"My name is \"Foo\"",null]

Note: The argument list can be void. If so, a void array is returned.

This function was named "Json\_Array" in previous versions of CONNECT. It was renamed because [MariaDB](#page-4006-0) 10.2 features native JSON functions including a "Json Array" function. The native function does almost the same as the UDF one but does not accept CONNECT specific arguments such as the result from JBIN functions.

### <span id="page-3167-1"></span>Json\_Make\_Object

Json\_Make\_Object(arg1, …, argn)

This function was named "Json\_Object" in previous versions of CONNECT. It was renamed because [MariaDB](#page-4006-0) 10.2 features native JSON functions including a [Json\\_Object](#page-1222-0) function. The native function does what the UDF Json\_Object\_Key does.

Json\_Make\_Object returns a string denoting a JSON object. For instance:
**select** Json\_Make\_Object(56, 3.1416, 'machin', **NULL**);

The object is filled with pairs corresponding to the given arguments. The key of each pair is made from the argument (default or specified) alias.

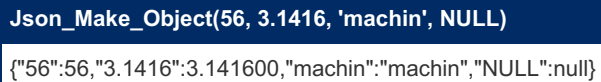

When needed, it is possible to specify the keys by giving an alias to the arguments:

select Json Make Object(56 qty, 3.1416 price, 'machin' truc, NULL garanty);

#### **Json\_Make\_Object(56 qty,3.1416 price,'machin' truc, NULL garanty)**

{"qty":56,"price":3.141600,"truc":"machin","garanty":null}

If the alias is prefixed by 'json\_' (to prevent escaping) the key name is stripped from that prefix.

This function is chiefly useful when entering values retrieved from a table, the key being by default the column name:

```
select Json_Make_Object(matricule, nom, titre, salaire) from connect.employe where nom = 'PANTIER';
\lceil\blacktriangleright
```
**Json\_Make\_Object(matricule, nom, titre, salaire)**

{"matricule":40567,"nom":"PANTIER","titre":"DIRECTEUR","salaire":14000.000000}

This function was named "Json\_Object" in previous versions of CONNECT. It was renamed because [MariaDB](#page-4006-0) 10.2 features native JSON functions including a "Json\_Object" function. The native function does what the UDF Json\_Object\_Key does.

## Json\_Object\_Add

Json\_Object\_Add(arg1, arg2, [arg3] …)

The first argument must be a JSON object. The second argument is added as a pair to this object. For example:

```
select Json_Object_Add
  ('{"item":"T-shirt","qty":27,"price":24.99}' json_old,'blue' color) newobj;
```
**newobj**

{"item":"T-shirt","qty":27,"price":24.990000,"color":"blue"}

Note: If the specified key already exists in the object, its value is replaced by the new one.

The third string argument is a Json path to the target object.

### Json\_Object\_Delete

Json\_Object\_Delete(arg1, arg2, [arg3] …):

The first argument must be a JSON object. The second argument is the key of the pair to delete. For example:

select Json Object Delete('{"item":"T-shirt","qty":27,"price":24.99}' json old, 'qty') newobj;

**newobj** {"item":"T-shirt","price":24.99}

The third string argument is a Json path to the object to be the target of deletion.

### Json\_Object\_Grp

Json\_Object\_Grp(arg1,arg2)

This function works like Json\_Array\_Grp. It makes a JSON object filled with value pairs whose keys are passed from its first argument and values are passed from its second argument.

This can be seen with the query:

**select** name, json\_object\_grp(number,race) **from** pet **group by** name;

This query returns:

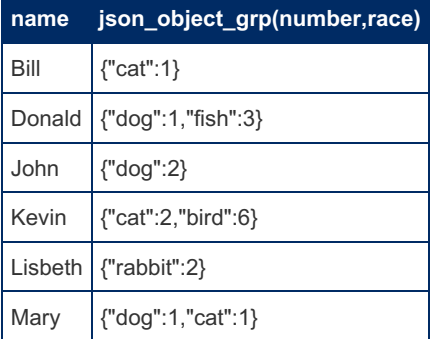

## Json Object Key

Json Object Key([key1, val1 [, …, keyn, valn]])

Return a string denoting a JSON object. For instance:

**select** Json\_Object\_Key('qty', 56, 'price', 3.1416, 'truc', 'machin', 'garanty', **NULL**);

The object is filled with pairs made from each key/value arguments.

**Json\_Object\_Key('qty', 56, 'price', 3.1416, 'truc', 'machin', 'garanty', NULL)**

{"qty":56,"price":3.141600,"truc":"machin","garanty":null}

## Json\_Object\_List

```
Json_Object_List(arg1, …):
```
The first argument must be a JSON object. This function returns an array containing the list of all keys existing in the object. For example:

```
select Json_Object_List(Json_Object(56 qty,3.1416 price,'machin' truc, NULL garanty))
  "Key List";
```
#### **Key List**

["qty","price","truc","garanty"]

### Json\_Object\_Nonull

Json Object Nonull(arg1, …, argn)

This function works like [Json\\_Make\\_Object](#page-3167-0) but "null" arguments are ignored and not inserted in the object. Arguments are regarded as "null" if they are JSON null values, void arrays or objects, or arrays or objects containing only null members.

It is mainly used to avoid constructing useless null items when converting tables (see later).

#### Json\_Object\_Values

The first argument must be a JSON object. This function returns an array containing the list of all values existing in the object. For example:

```
select Json Object Values('{"One":1,"Two":2,"Three":3}') "Value List";
```
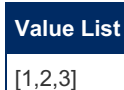

## JsonSet Grp Size

JsonSet\_Grp\_Size(val)

This function is used to set the JsonGrpSize value. This value is used by the following aggregate functions as a ceiling value of the number of items in each group. It returns the JsonGrpSize value that can be its default value when passed 0 as argument.

### Json Set Item / Json Insert Item / Json Update Item

Json {Set | Insert | Update} Item(json doc, [item, path [, val, path …]])

These functions insert or update data in a JSON document and return the result. The value/path pairs are evaluated left to right. The document produced by evaluating one pair becomes the new value against which the next pair is evaluated.

- Json\_Set\_Item replaces existing values and adds non-existing values.
- Json Insert Item inserts values without replacing existing values.
- Json Update Item replaces only existing values.

#### Example:

```
set \ellj = Json_Array(1, 2, 3, Json_Object_Key('quatre', 4));
select Json_Set_Item(@j, 'foo', '[1]', 5, '[3]:cinq') as "Set",
Json_Insert_Item(@j, 'foo', '[1]', 5, '[3]:cinq') as "Insert",
Json_Update_Item(@j, 'foo', '[1]', 5, '[3]:cinq') as "Update";
```
#### or, from [MariaDB](https://mariadb.com/kb/en/mariadb-1028-release-notes/) 10.2.8 &

```
set @j = Json_Rrray(1, 2, 3, Json_Object_Key('quatre', 4));select Json_Set_Item(@j, 'foo', '$[1]', 5, '$[3].cinq') as "Set",
Json_Insert_Item(@j, 'foo', '$[1]', 5, '$[3].cinq') as "Insert",
Json_Update_Item(@j, 'foo', '$[1]', 5, '$[3].cinq') as "Update";
```
#### This query returns:

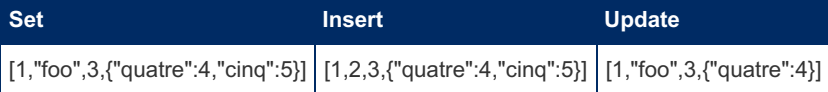

#### JsonValue

JsonValue (val)

Returns a JSON value as a string, for instance:

```
select JsonValue(3.1416);
```

```
JsonValue(3.1416)
3.141600
```
Before [MariaDB](https://mariadb.com/kb/en/mariadb-1019-release-notes/) 10.1.9 , this function was called Json\_Value, but was renamed to avoid clashing with the [JSON\\_VALUE](#page-1236-0)

# The "JBIN" return type

Almost all functions returning a json string - whose name begins with *Json\_* - have a counterpart with a name beginning with *Jbin*<sub>\_</sub>. This is both for performance (speed and memory) as well as for better control of what the functions should do.

This is due to the way CONNECT UDFs work internally. The Json functions, when receiving json strings as parameters, parse them and construct a binary tree in memory. They work on this tree and before returning; serialize this tree to return a new json string.

If the json document is large, this can take up a large amount of time and storage space. It is all right when one simple json function is called – it must be done anyway – but is a waste of time and memory when json functions are used as parameters to other json functions.

To avoid multiple serializing and parsing, the Jbin functions should be used as parameters to other functions. Indeed, they do not serialize the memory document tree, but return a structure allowing the receiving function to have direct access to the memory tree. This saves the serialize-parse steps otherwise needed to pass the argument and removes the need to reallocate the memory of the binary tree, which by the way is 6 to 7 times the size of the json string. For instance:

```
select Json_Object(Jbin_Array_Add(Jbin_Array('a','b','c'), 'd') as "Jbin_foo") as "Result";
```
This query returns:

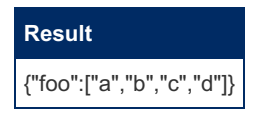

Here the binary json tree allocated by *Jbin\_Array* is completed by *Jbin\_Array\_Add* and *Json\_Object* and serialized only once to make the final result string. It would be serialized and parsed two more times if using "Json" functions.

Note that Jbin results are recognized as such because they are aliased beginning with "Jbin ". This is why in the *Json\_Object* function the alias is specified as "Jbin\_foo".

What happens if it is not recognized as such? These functions are declared as returning a string and to take care of this, the returned structure begins with a zero-terminated string. For instance:

```
select Jbin_Array('a','b','c');
```
This query replies:

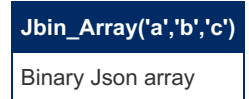

Note: When testing, the tree returned by a "Jbin" function can be seen using the *Json\_Serialize* function whose unique parameter must be a "Jbin" result. For instance:

select Json Serialize(Jbin Array('a','b','c'));

This query returns:

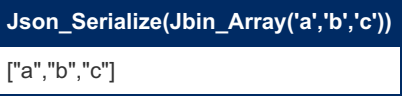

Note: For this simple example, this is equivalent to using the *Json\_Array* function.

## Using a file as json UDF first argument

We have seen that many json UDFs can have an additional argument not yet described. This is in the case where the json item argument was referring to a file. Then the additional integer argument is the pretty value of the json file. It matters only when the first argument is just a file name (to make the UDF understand this argument is a file name, it should be aliased with a name beginning with jfile ) or if the function modifies the file, in which case it will be rewritten with this pretty format.

The json item is created by extracting the required part from the file. This can be the whole file but more often only some of it. There are two ways to specify the sub-item of the file to be used:

- 1. Specifying it in the *Json\_File* or *Jbin\_File* arguments.
- 2. Specifying it in the receiving function (not possible for all functions).

It doesn't make any difference when the *Jbin\_File* is used but it does with *Json\_File*. For instance:

```
select Jfile_Make('{"a":1, "b":[44, 55]}' json_, 'test.json');
select Json Array Add(Json File('test.json', 'b'), 66);
```
The second query returns:

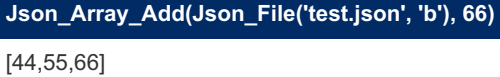

It just returns the - modified -- subset returned by the Json\_File function, while the query:

select Json Array Add(Json File('test.json'), 66, 'b');

returns what was received from *Json\_File* with the modification made on the subset.

```
Json_Array_Add(Json_File('test.json'), 66, 'b')
```
{"a":1,"b":[44,55,66]}

Note that in both case the test.json file is not modified. This is because the *Json\_File* function returns a string representing all or part of the file text but no information about the file name. This is all right to check what would be the effect of the modification to the file.

However, to have the file modified, use the *Jbin\_File* function or directly give the file name. *Jbin\_File* returns a structure containing the file name, a pointer to the file parsed tree and eventually a pointer to the subset when a path is given as a second argument:

select Json Array Add(Jbin File('test.json', 'b'), 66);

This query returns:

```
Json_Array_Add(Jbin_File('test.json', 'b'), 66)
test.json
```
This time the file is modified. This can be checked with:

```
select Json File('test.json', 3);
```
**Json\_File('test.json', 3)** {"a":1,"b":[44,55,66]}

The reason why the first argument is returned by such a query is because of tables such as:

```
create table tb (
n int key,
jfile_cols char(10) not null);
insert into tb values(1,'test.json');
```
In this table, the *jfile\_cols* column just contains a file name. If we update it by:

```
update tb set jfile_cols = select Json_Array_Add(Jbin_File('test.json', 'b'), 66)
where n = 1;
```
This is the test.json file that must be modified, not the jfile\_cols column. This can be checked by:

```
select JsonGet_String(jfile_cols, '[1]:*') from tb;
```
**JsonGet\_String(jfile\_cols, '[1]:\*')**

{"a":1,"b":[44,55,66]}

Note: It was an important facility to name the second column of the table beginning by "jfile " so the json functions knew it was a file name without obliging to specify an alias in the queries.

## Using "Jbin" to control what the query execution does

This is applying in particular when acting on json files. We have seen that a file was not modified when using the *Json\_File* function as an argument to a modifying function because the modifying function just received a copy of the json file. This is not true when using the *Jbin\_File* function that does not serialize the binary document and make it directly accessible. Also, as we have seen earlier, json functions that modify their first file parameter modify the file and return the file name. This is done by directly serializing the internal binary document as a file.

However, the "Jbin" counterpart of these functions does not serialize the binary document and thus does not modify the json file. For example let us compare these two queries:

/\* First query \*/

```
select Json_Object(Jbin_Object_Add(Jbin_File('bt2.json'), 4 as "d") as "Jbin_bt1")
 as "Result";
```
/\* Second query \*/

```
select Json_Object(Json_Object_Add(Jbin_File('bt2.json'), 4 as "d") as "Jfile_bt1")
 as "Result";
```
Both queries return:

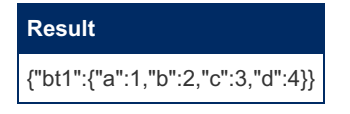

In the first query *Jbin\_Object\_Add* does not serialize the document (no "Jbin" functions do) and *Json\_Object* just returns a serialized modified tree. Consequently, the file bt2.json is not modified. This query is all right to copy a modified version of the json file without modifying it.

However, in the second query *Json\_Object\_Add* does modify the json file and returns the file name. The *Json\_Object* function receives this file name, reads and parses the file, makes an object from it and returns the serialized result. This modification can be done willingly but can be an unwanted side effect of the query.

Therefore, using "Jbin" argument functions, in addition to being faster and using less memory, are also safer when dealing with json files that should not be modified.

# Using JSON as Dynamic Columns

The JSON nosql language has all the features to be used as an alternative to dynamic columns. For instance, take the following example of dynamic columns:

```
create table assets (
  item_name varchar(32) primary key, /* A common attribute for all items */
  dynamic_cols blob /* Dynamic columns will be stored here */
);
INSERT INTO assets VALUES
  ('MariaDB T-shirt', COLUMN_CREATE('color', 'blue', 'size', 'XL'));
INSERT INTO assets VALUES
  ('Thinkpad Laptop', COLUMN_CREATE('color', 'black', 'price', 500));
SELECT item_name, COLUMN_GET(dynamic_cols, 'color' as char) AS color FROM assets;
+-----------------+-------+
| item_name | color |
+-----------------+-------+
| MariaDB T-shirt | blue |
| Thinkpad Laptop | black |
+-----------------+-------+
```
/\* Remove a column: \*/

**UPDATE** assets **SET** dynamic\_cols=COLUMN\_DELETE(dynamic\_cols, "price") **WHERE** COLUMN\_GET(dynamic\_cols, 'color' **as** char)='black';

**UPDATE** assets **SET** dynamic\_cols=COLUMN\_ADD(dynamic\_cols, 'warranty', '3 years') WHERE item name='Thinkpad Laptop';

/\* You can also list all columns, or get them together with their values in JSON format: \*/

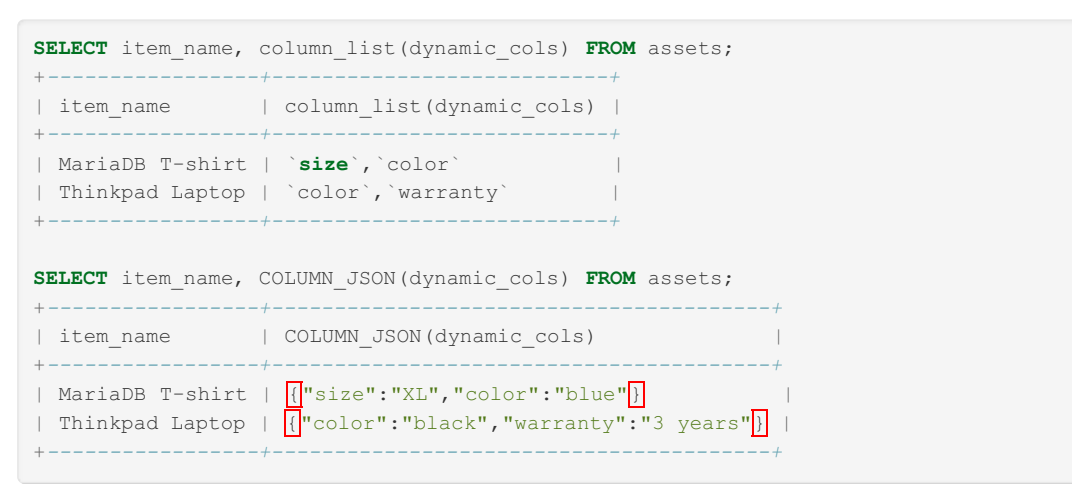

The same result can be obtained with json columns using the json UDF's:

/\* JSON equivalent \*/

```
create table jassets (
  item_name varchar(32) primary key, /* A common attribute for all items */
  json_cols varchar(512) /* Jason columns will be stored here */
);
INSERT INTO jassets VALUES
 ('MariaDB T-shirt', Json_Object('blue' color, 'XL' size));
INSERT INTO jassets VALUES
 ('Thinkpad Laptop', Json_Object('black' color, 500 price));
SELECT item_name, JsonGet_String(json_cols, 'color') AS color FROM jassets;
+-----------------+-------+
| item_name | color |
+-----------------+-------+
| MariaDB T-shirt | blue |
| Thinkpad Laptop | black |
+-----------------+-------+
```
/\* Remove a column: \*/

**UPDATE** jassets **SET** json\_cols=Json\_Object\_Delete(json\_cols, 'price') **WHERE** JsonGet\_String(json\_cols, 'color')='black';

/\* Add a column \*/

```
UPDATE jassets SET json_cols=Json_Object_Add(json_cols, '3 years' warranty)
WHERE item name='Thinkpad Laptop';
```
/\* You can also list all columns, or get them together with their values in JSON format: \*/

```
SELECT item_name, Json_Object_List(json_cols) FROM jassets;
+-----------------+-----------------------------+
| item_name | Json_Object_List(json_cols) |
+-----------------+-----------------------------+
| MariaDB T-shirt | ["color","size"] |
| Thinkpad Laptop | ["color","warranty"] |
+-----------------+-----------------------------+
SELECT item_name, json_cols FROM jassets;
+-----------------+----------------------------------------+
| item_name | json_cols
+-----------------+----------------------------------------+
| MariaDB T-shirt | \sqrt{|\cdot|}"color":"blue", "size":"XL"\sqrt{|\cdot|}| Thinkpad Laptop | \sqrt{||}"color":"black", "warranty":"3 years"\sqrt{||} |
+-----------------+----------------------------------------+
```
However, using JSON brings features not existing in dynamic columns:

- Use of a language used by many implementation and developers.
- Full support of arrays, currently missing from dynamic columns.
- Access of subpart of json by JPATH that can include calculations on arrays.
- Possible references to json files.

With more experience, additional UDFs can be easily written to support new needs.

# New Set of BSON Functions

All these functions have been rewritten using the new JSON handling way and are temporarily available changing the J starting name to B. Then Json\_Make\_Array new style is called using Bson\_Make\_Array. Some, such as Bson\_Item\_Delete, are new and some fix bugs found in their Json counterpart.

# Converting Tables to JSON

The JSON UDF's and the direct Jpath "\*" facility are powerful tools to convert table and files to the JSON format. For instance, the file biblio3.json we used previously can be obtained by converting the xsample.xml file. This can be done like this:

From Connect 1.07.0002

```
create table xj1 (row varchar(500) jpath='*') engine=connect table_type=JSON
file_name='biblio3.json' option_list='jmode=2';
```
Before Connect 1.07.0002

```
create table xj1 (row varchar(500) field_format='*')
engine=connect table type=JSON file name='biblio3.json' option list='jmode=2';
```
And then :

```
insert into xj1
   select json_object_nonull(ISBN, language LANG, SUBJECT,
     json array qrp(json object(authorfn FIRSTNAME, authorln LASTNAME)) json AUTHOR, TITLE,
     json object(translated PREFIX, json object(tranfn FIRSTNAME, tranln LASTNAME) json TRANSLATOR
     json_TRANSLATED, json_object(publisher NAME, location PLACE) json_PUBLISHER, date DATEPUB)
 from xsampall2 group by isbn;
\left| \cdot \right|\mathbf{F}
```
The xj1 table rows will directly receive the Json object made by the select statement used in the insert statement and the table file will be made as shown (xj1 is pretty=2 by default) Its mode is Jmode=2 because the values inserted are strings even if they denote ison objects.

Another way to do this is to create a table describing the file format we want before the  $\frac{1}{100}$ .json file existed:

From Connect 1.07.0002

```
create table jsampall3 (
ISBN char(15),
LANGUAGE char(2) jpath='LANG',
SUBJECT char(32),
AUTHORFN char(128) jpath='AUTHOR:[X]:FIRSTNAME',
AUTHORLN char(128) jpath='AUTHOR:[X]:LASTNAME',
TITLE char(32),
TRANSLATED char(32) jpath='TRANSLATOR:PREFIX',
TRANSLATORFN char(128) jpath='TRANSLATOR:FIRSTNAME',
TRANSLATORLN char(128) jpath='TRANSLATOR:LASTNAME',
PUBLISHER char(20) jpath='PUBLISHER:NAME',
LOCATION char(20) jpath='PUBLISHER:PLACE',
DATE int(4) jpath='DATEPUB')
engine=CONNECT table type=JSON file name='biblio3.json';
```
Before Connect 1.07.0002

```
create table jsampall3 (
ISBN char(15),
LANGUAGE char(2) field_format='LANG',
SUBJECT char(32),
AUTHORFN char(128) field_format='AUTHOR:[X]:FIRSTNAME',
AUTHORLN char(128) field_format='AUTHOR:[X]:LASTNAME',
TITLE char(32),
TRANSLATED char(32) field_format='TRANSLATOR:PREFIX',
TRANSLATORFN char(128) field_format='TRANSLATOR:FIRSTNAME',
TRANSLATORLN char(128) field_format='TRANSLATOR:LASTNAME',
PUBLISHER char(20) field format='PUBLISHER:NAME',
LOCATION char(20) field_format='PUBLISHER:PLACE',
DATE int(4) field format='DATEPUB')
engine=CONNECT table type=JSON file name='biblio3.json';
```
and to populate it by:

**insert into** jsampall3 **select** \* **from** xsampall;

This is a simpler method. However, the issue is that this method cannot handle the multiple column values. This is why we inserted from xsampall not from xsampall2 . How can we add the missing multiple authors in this table? Here again we must create a utility table able to handle JSON strings. From Connect 1.07.0002

```
create table xj2 (ISBN char(15), author varchar(150) jpath='AUTHOR:*') engine=connect
table type=JSON file name='biblio3.json' option list='jmode=1';
```
Before Connect 1.07.0002

```
create table xj2 (ISBN char(15), author varchar(150) field_format='AUTHOR:*')
 engine=connect table type=JSON file name='biblio3.json' option list='jmode=1';
```

```
update xj2 set author =
(select json_array_grp(json_object(authorfn FIRSTNAME, authorln LASTNAME))
 from xsampall2 where isbn = xj2.isbn);
```
Voilà !

## Converting json files

We have seen that json files can be formatted differently depending on the pretty option. In particular, big data files should be formatted with pretty equal to 0 when used by a CONNECT json table. The best and simplest way to convert a file from one format to another is to use the *Jfile\_Make* function. Indeed this function makes a file of specified format using the syntax:

```
Jfile Make(json_document, [file_name], [pretty]);
```
The file name is optional when the json document comes from a Jbin File function because the returned structure makes it available. For instance, to convert back the json file tb.json to pretty= 0, this can be simply done by:

# Performance Consideration

MySQL and PostgreSQL have a JSON data type that is not just text but an internal encoding of JSON data. This is to save parsing time when executing JSON functions. Of course, the parse must be done anyway when creating the data and serializing must be done to output the result.

CONNECT directly works on character strings impersonating JSON values with the need of parsing them all the time but with the advantage of working easily on external data. Generally, this is not too penalizing because JSON data are often of some or reasonable size. The only case where it can be a serious problem is when working on a big JSON file.

Then, the file should be formatted or converted to *pretty=0*.

From Connect 1.7.002, this easily done using the Jfile\_Convert function, for instance:

```
select jfile convert('bibdoc.json','bibdoc0.json',350);
```
Such a json file should not be used directly by JSON UDFs because they parse the whole file, even when only a subset is used. Instead, it should be used by a JSON table created on it. Indeed, JSON tables do not parse the whole document but just the item corresponding to the row they are working on. In addition, indexing can be used by the table as explained previously on this page.

Generally speaking, the maximum flexibility offered by CONNECT is by using JSON tables and JSON UDFs together. Some things are better handled by tables, other by UDFs. The tools are there but it is up to you to discover the best way to resolve your problems.

### Bjson files

Starting with Connect 1.7.002, *pretty=0* json files can be converted to a binary format that is a pre-parsed representation of json. This can be done with the Jfile\_Bjson UDF function, for instance:

**select** jfile\_bjson('bigfile.json','binfile.json',3500);

Here the third argument, the record length, must 6 to 10 times larger than the lrecl of the initial json file because the parsed representation is bigger than the original json text representation.

Tables using such Bjson files must specify 'Pretty=-1' in the option list.

It is probably similar to the BSON used by MongoDB and PostgreSQL and permits to process queries up to 10 times faster than working on text json files. Indexing is also available for tables using this format making even more performance improvement. For instance, some queries on a json table of half a million rows, that were previously done in more than 10 seconds, took only 0.1 second when converted and indexed.

Here again, this has been remade to use the new way Json is handled. The files made using the bfile\_bjson function are only from two to four times the size of the source files. This new representation is not compatible with the old one. Therefore, these files must be used with BSON tables only.

# Specifying a JSON table Encoding

An important feature of JSON is that strings should in UNICODE. As a matter of fact, all examples we have found on the Internet seemed to be just ASCII. This is because UNICODE is generally encoded in JSON files using UTF8 or UTF16 or UTF32.

To specify the required encoding, just use the data charset CONNECT option or the native DEFAULT CHARSET option.

# Retrieving JSON data from MongoDB

Classified as a NoSQL database program, MongoDB uses JSON-like documents (BSON) grouped in collections. The simplest way, and only method available before Connect 1.6, to access MongoDB data was to export a collection to a JSON file. This produces a file having the pretty=0 format. Viewed as SQL, a collection is a table and documents are table rows.

Since CONNECT version 1.6, it is now possible to directly access MongoDB collections via their MongoDB C Driver. This is the purpose of the MONGO table type described later. However, JSON tables can also do it in a somewhat different way (providing MONGO support is installed as described for MONGO tables).

It is achieved by specifying the MongoDB connection URI while creating the table. For instance:

From Connect 1.7.002

```
create or replace table jinvent (
_id char(24) not null,
item char(12) not null,
instock varchar(300) not null jpath='instock.*')
engine=connect table_type=JSON tabname='inventory' lrecl=512
connection='mongodb://localhost:27017';
```
#### Before Connect 1.7.002

```
create or replace table jinvent (
_id char(24) not null,
item char(12) not null,
instock varchar(300) not null field_format='instock.*')
engine=connect table_type=JSON tabname='inventory' lrecl=512
connection='mongodb://localhost:27017';
```
In this statement, the *file\_name* option was replaced by the *connection* option. It is the URI enabling to retrieve data from a local or remote MongoDB server. The *tabname* option is the name of the MongoDB collection that will be used and the *dbname* option could have been used to indicate the database containing the collection (it defaults to the current database).

The way it works is that the documents retrieved from MongoDB are serialized and CONNECT uses them as if they were read from a file. This implies serializing by MongoDB and parsing by CONNECT and is not the best performance wise. CONNECT tries its best to reduce the data transfer when a query contains a reduced column list and/or a where clause. This way makes all the possibilities of the JSON table type available, such as calculated arrays.

However, to work on large JSON collations, using the MONGO table type is generally the normal way.

Note: JSON tables using the MongoDB access accept the specific MONGO options [colist,](#page-3220-0) [filter](#page-3221-0) and [pipeline.](#page-3221-1) They are described in the MONGO table chapter.

# Summary of Options and Variables Used with Json **Tables**

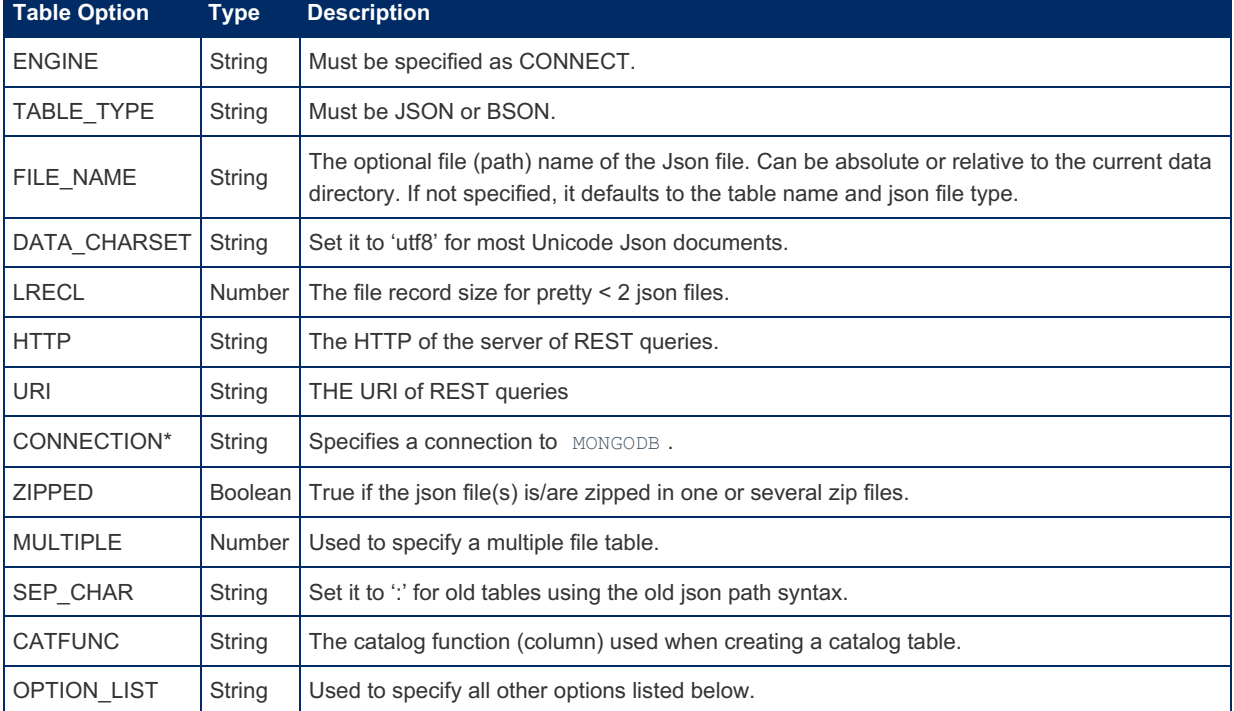

Options and variables that can be used when creating Json tables are listed here:

(\*) For Json tables connected to MongoDB, Mongo specific options can also be used.

Other options must be specified in the option list:

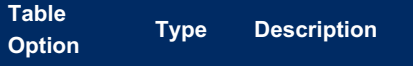

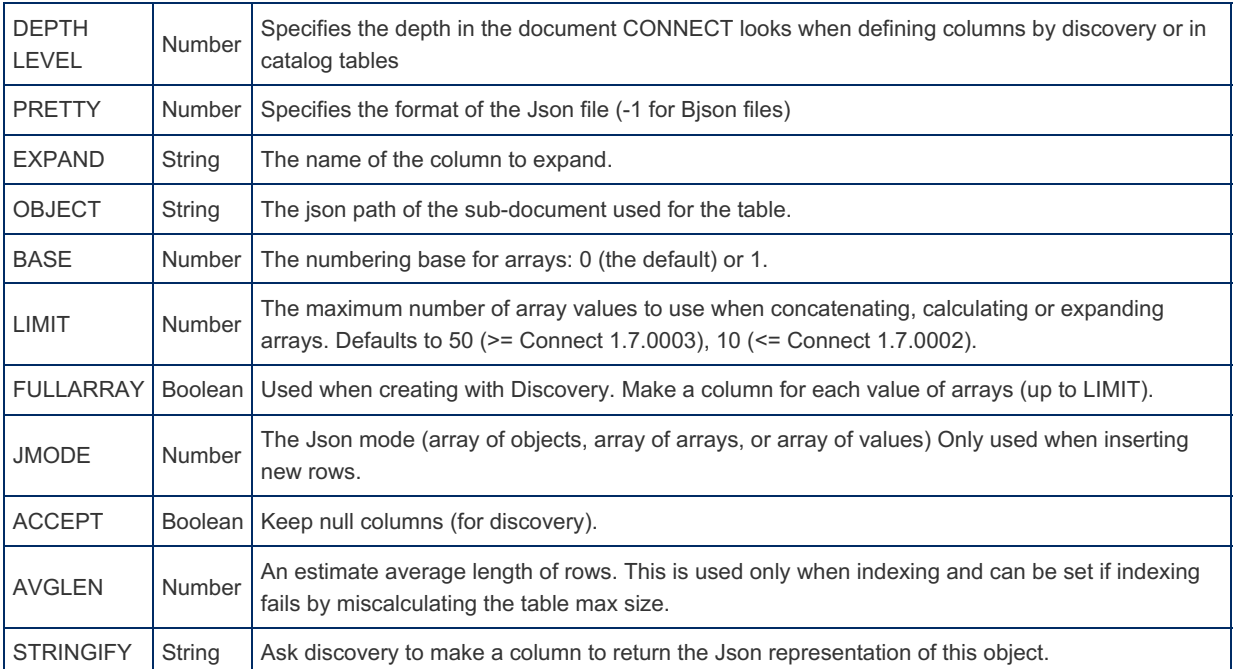

#### Column options:

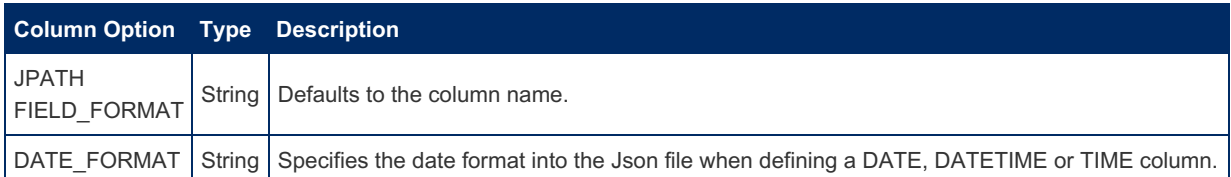

#### Variables used with Json tables are:

- connect default depth
- connect json null
- connect json all path
- connect force bson

# **Notes**

- 1. [↑](#page-3139-0) The value n can be 0 based or 1 based depending on the base table option. The default is 0 to match what is the current usage in the Json world but it can be set to 1 for tables created in old versions.
- 2. [↑](#page-3153-0) See for instance: [json-functions,](#page-1205-0) [https://github.com/mysqludf/lib\\_mysqludf\\_json#readme](https://github.com/mysqludf/lib_mysqludf_json#readme) @ and [https://blogs.oracle.com/svetasmirnova/entry/json\\_udf\\_functions\\_version\\_04](https://blogs.oracle.com/svetasmirnova/entry/json_udf_functions_version_04) 图
- 3. [↑](#page-3155-0) This will not work when CONNECT is compiled embedded

# 5.3.7.6.13 CONNECT XML Table Type

#### **Contents**

- 1. [Overview](#page-3179-0)
- 2. [Creating](#page-3180-0) XML tables
- 3. Using [Xpaths](#page-3182-0) with XML tables
	- 1. [Libxml2](#page-3183-0) default name space issue
	- 2. Direct [access](#page-3183-1) on XML tables
	- 3. Accessing tags with [namespaces](#page-3183-2)
- 4. Having Columns defined by [Discovery](#page-3185-0)
- 5. Multiple nodes in the XML [document](#page-3187-0)
- 6. [Intermediate](#page-3188-0) multiple node
- 7. Making a List of [Multiple](#page-3190-0) Values
- 1. What if a table [contains](#page-3190-1) several multiple nodes
- 8. [Support](#page-3190-2) of HTML Tables
- 1. New file [setting](#page-3192-0)
- 9. [Notes](#page-3193-0)

# <span id="page-3179-0"></span>**Overview**

CONNECT supports tables represented by XML files. For these tables, the standard input/output functions of the operating

system are not used but the parsing and processing of the file is delegated to a specialized library. Currently two such systems are supported: libxml2, a part of the GNOME framework, but which does not require GNOME and, on Windows, MS-DOM (DOMDOC), the Microsoft standard support of XML documents.

DOMDOC is the default for the Windows version of CONNECT and libxml2 is always used on other systems. On Windows the choice can be specified using the XMLSUP [CREATE](#page-111-0) TABLE list option, for instance specifying option\_list='xmlsup=libxml2' .

# <span id="page-3180-0"></span>Creating XML tables

First of all, it must be understood that XML is a very general language used to encode data having any structure. In particular, the tag hierarchy in an XML file describes a tree structure of the data. For instance, consider the file:

```
<?xml version="1.0" encoding="ISO-8859-1"?>
<BIBLIO SUBJECT="XML">
  <BOOK ISBN="9782212090819" LANG="fr" SUBJECT="applications">
     <AUTHOR>
        <FIRSTNAME>Jean-Christophe</FIRSTNAME>
         <LASTNAME>Bernadac</LASTNAME>
      </AUTHOR>
      <AUTHOR>
        <FIRSTNAME>François</FIRSTNAME>
         <LASTNAME>Knab</LASTNAME>
      </AUTHOR>
      <TITLE>Construire une application XML</TITLE>
      <PUBLISHER>
        <NAME>Eyrolles</NAME>
        <PLACE>Paris</PLACE>
      </PUBLISHER>
      <DATEPUB>1999</DATEPUB>
   </BOOK>
   <BOOK ISBN="9782840825685" LANG="fr" SUBJECT="applications">
      <AUTHOR>
        <FIRSTNAME>William J.</FIRSTNAME>
        <LASTNAME>Pardi</LASTNAME>
      </AUTHOR>
      <TRANSLATOR PREFIX="adapté de l'anglais par">
        <FIRSTNAME>James</FIRSTNAME>
        <LASTNAME>Guerin</LASTNAME>
      </TRANSLATOR>
      <TITLE>XML en Action</TITLE>
      <PUBLISHER>
        <NAME>Microsoft Press</NAME>
         <PLACE>Paris</PLACE>
      </PUBLISHER>
      <DATEPUB>1999</DATEPUB>
   </BOOK>
</BIBLIO>
```
#### It represents data having the structure:

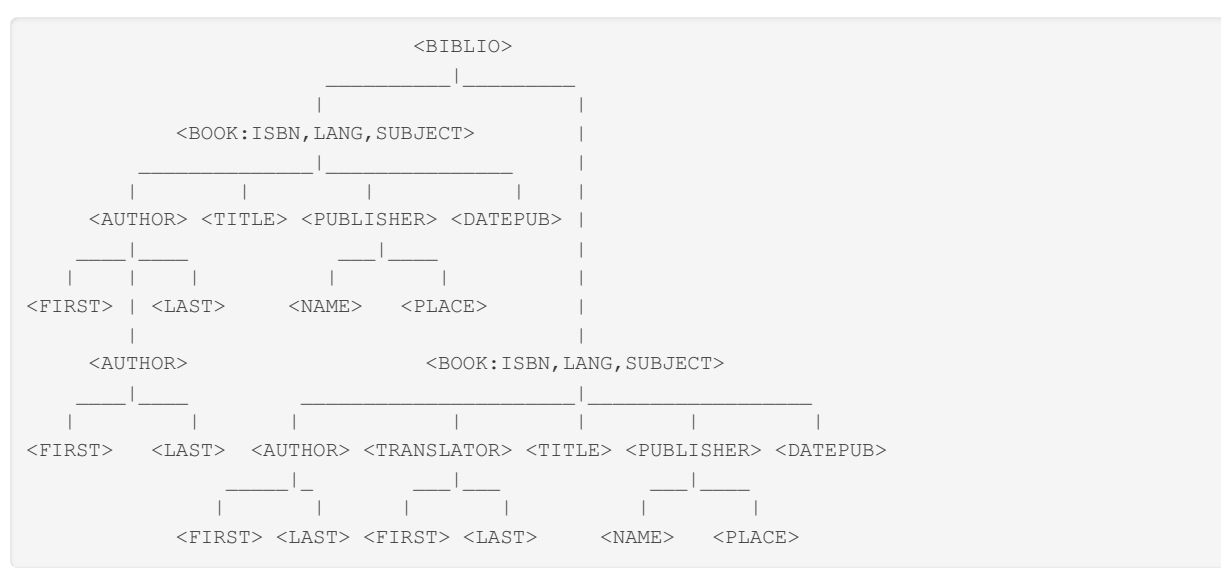

This structure seems at first view far from being tabular. However, modern database management systems, including

MariaDB, implement something close to the relational model and work on tables that are structurally not hierarchical but tabular with rows and columns.

<span id="page-3181-0"></span>Nevertheless, CONNECT can do it. Of course, it cannot guess what you want to extract from the XML structure, but gives you the possibility to specify it when you create the table<sup>[[1](#page-3193-1)]</sup>.

Let us take a first example. Suppose you want to make a table from the above document, displaying the node contents.

For this, you can define a table *xsamptag* as:

```
create table xsamptag (
 AUTHOR char(50),
 TITLE char(32),
 TRANSLATOR char(40),
 PUBLISHER char(40),
 DATEPUB int(4))
engine=CONNECT table type=XML file name='Xsample.xml';
```
It will be displayed as:

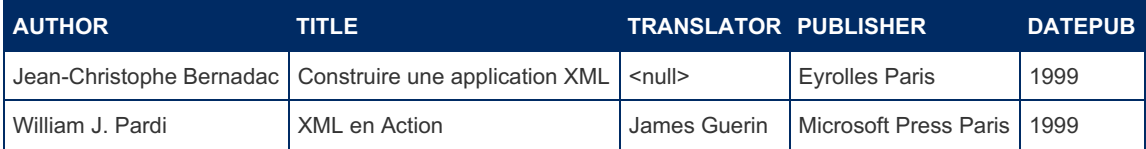

Let us try to understand what happened. By default the column names correspond to tag names. Because this file is rather simple, CONNECT was able to default the top tag of the table as the root node <BIBLIO> of the file, and the row tags as the <BOOK> children of the table tag. In a more complex file, this should have been specified, as we will see later. Note that we didn't have to worry about the sub-tags such as <FIRSTNAME> or <LASTNAME> because CONNECT automatically retrieves the entire text contained in a tag and its sub-tags<sup>[\[2](#page-3193-2)]</sup>.

<span id="page-3181-1"></span>Only the first author of the first book appears. This is because only the first occurrence of a column tag has been retrieved so the result has a proper tabular structure. We will see later what we can do about that.

How can we retrieve the values specified by attributes? By using a *Coltype* table option to specify the default column type. The value '@' means that column names match attribute names. Therefore, we can retrieve them by creating a table such as:

```
create table xsampattr (
 ISBN char(15),
LANG char(2).
 SUBJECT char(32))
engine=CONNECT table_type=XML file_name='Xsample.xml'
option_list='Coltype=@';
```
This table returns the following:

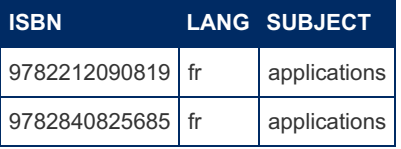

Now to define a table that will give us all the previous information, we must specify the column type for each column. Because in the next statement the column type defaults to Node, the *field\_format* column parameter was used to indicate which columns are attributes:

From Connect 1.7.0002

```
create table xsamp (
ISBN char(15) xpath='@',
LANG char(2) xpath='@',
SUBJECT char(32) xpath='@',
AUTHOR char(50),
TITLE char(32),
TRANSLATOR char(40),
PUBLISHER char(40),
DATEPUB int(4))
engine=CONNECT table type=XML file name='Xsample.xml'
tabname='BIBLIO' option_list='rownode=BOOK';
```
Before Connect 1.7.0002

```
create table xsamp (
 ISBN char(15) field format='@',
 LANG char(2) field format='@',
 SUBJECT char(32) field_format='@',
 AUTHOR char(50),
 TITLE char(32).
 TRANSLATOR char(40),
 PUBLISHER char(40),
 DATEPUB int(4))
engine=CONNECT table_type=XML file_name='Xsample.xml'
tabname='BIBLIO' option_list='rownode=BOOK';
```
Once done, we can enter the query:

**select** subject, lang, title, author **from** xsamp;

This will return the following result:

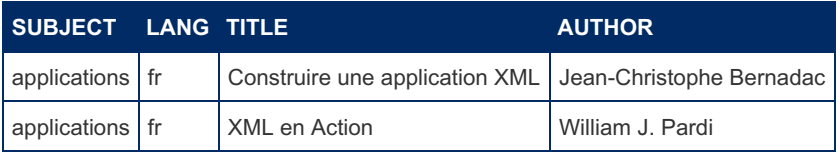

Note that we have been lucky. Because unlike SQL, XML is case sensitive and the column names have matched the node names only because the column names were given in upper case. Note also that the order of the columns in the table could have been different from the order in which the nodes appear in the XML file.

# <span id="page-3182-0"></span>Using Xpaths with XML tables

Xpath is used by XML to locate and retrieve nodes. The table's main node Xpath is specified by the  $t$  tabname option. If just the node name is given, CONNECT constructs an Xpath such as '*BIBLIO'* in the example above that should retrieve the BIBLIO node wherever it is within the XML file.

The row nodes are by default the children of the table node. However, for instance to eliminate some children nodes that are not real row nodes, the row node name can be specified using the rownode sub-option of the option list option.

The field format options we used above can be specified to locate more precisely where and what information to retrieve using an Xpath-like syntax. For instance:

From Connect 1.7.0002

```
create table xsampall (
isbn char(15) xpath='@ISBN',
language char(2) xpath='@LANG',
subject char(32) xpath='@SUBJECT',
authorfn char(20) xpath='AUTHOR/FIRSTNAME',
authorln char(20) xpath='AUTHOR/LASTNAME',
title char(32) xpath='TITLE',
translated char(32) xpath='TRANSLATOR/@PREFIX',
tranfn char(20) xpath='TRANSLATOR/FIRSTNAME',
tranln char(20) xpath='TRANSLATOR/LASTNAME',
publisher char(20) xpath='PUBLISHER/NAME',
location char(20) xpath='PUBLISHER/PLACE',
year int(4) xpath='DATEPUB')
engine=CONNECT table type=XML file name='Xsample.xml'
tabname='BIBLIO' option_list='rownode=BOOK';
```
Before Connect 1.7.0002

```
create table xsampall (
 isbn char(15) field format='@ISBN',
 language char(2) field_format='@LANG',
 subject char(32) field format='@SUBJECT',
 authorfn char(20) field format='AUTHOR/FIRSTNAME',
 authorln char(20) field format='AUTHOR/LASTNAME',
 title char(32) field format='TITLE',
 translated char(32) field_format='TRANSLATOR/@PREFIX',
 tranfn char(20) field_format='TRANSLATOR/FIRSTNAME',
 tranln char(20) field format='TRANSLATOR/LASTNAME',
 publisher char(20) field_format='PUBLISHER/NAME',
 location char(20) field format='PUBLISHER/PLACE',
 year int(4) field format='DATEPUB')
engine=CONNECT table_type=XML file_name='Xsample.xml'
tabname='BIBLIO' option_list='rownode=BOOK';
```
This very flexible column parameter serves several purposes:

- To specify the tag name, or the attribute name if different from the column name.
- $\bullet$  To specify the type (tag or attribute) by a prefix of ' $@$ ' for attributes.
- To specify the path for sub-tags using the '/' character.

This path is always relative to the current context (the column top node) and cannot be specified as an absolute path from the document root, therefore a leading '/' cannot be used. The path cannot be variable in node names or depth, therefore using ' // ' is not allowed.

The query:

```
select isbn, title, translated, tranfn, tranln, location from
   xsampall where translated is not null;
```
replies:

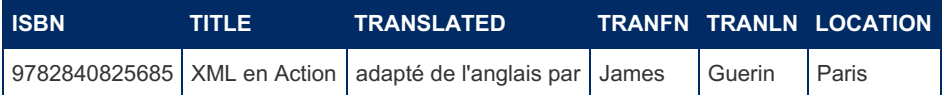

### <span id="page-3183-0"></span>Libxml2 default name space issue

An issue with libxml2 is that some files can declare a default name space in their root node. Because Xpath only searches in that name space, the nodes will not be found if they are not prefixed. If this happens, specify the tabname option as an Xpath ignoring the current name space:

TABNAME="//\*[local-name()='BIBLIO']"

This must also be done for the default of specified Xpath of the not attribute columns. For instance:

title char(32) field format="\*[local-name()='TITLE']",

Note: This raises an error (and is useless anyway) with DOMDOC.

#### <span id="page-3183-1"></span>Direct access on XML tables

Direct access is available on XML tables. This means that XML tables can be sorted and used in joins, even in the one-side of the join.

However, building a permanent index is not yet implemented. It is unclear whether this can be useful. Indeed, the DOM implementation that is used to access these tables firstly parses the whole file and constructs a node tree in memory. This may often be the longest part of the process, so the use of an index would not be of great value. Note also that this limits the XML files to a reasonable size. Anyway, when speed is important, this table type is not the best to use. Therefore, in these cases, it is probably better to convert the file to another type by inserting the XML table into another table of a more appropriate type for performance.

#### <span id="page-3183-2"></span>Accessing tags with namespaces

With the Windows DOMDOC support, this can be done using the prefix in the tabname column option and/or xpath column option. For instance, given the file gns.xml:

```
<?xml version="1.0" encoding="UTF-8"?>
<gpx xmlns:gns="http:dummy">
<gns:trkseg>
<trkpt lon="-121.9822235107421875" lat="37.3884925842285156">
<gns:ele>6.610851287841797</gns:ele>
<time>2014-04-01T14:54:05.000Z</time>
</trkpt>
<trkpt lon="-121.9821929931640625" lat="37.3885803222656250">
<ele>6.787827968597412</ele>
<time>2014-04-01T14:54:08.000Z</time>
</trkpt>
<trkpt lon="-121.9821624755859375" lat="37.3886299133300781">
<ele>6.771987438201904</ele>
<time>2014-04-01T14:54:10.000Z</time>
</trkpt>
</gns:trkseg>
</gpx>
```
and the defined CONNECT table:

```
CREATE TABLE xgns (
`lon` double(21,16) NOT NULL `xpath`='@',
`lat` double(20,16) NOT NULL `xpath`='@',
`ele` double(21,16) NOT NULL `xpath`='gns:ele',
`time` datetime date_format="YYYY-MM-DD 'T' hh:mm:ss '.000Z'"
)
 ENGINE=CONNECT DEFAULT CHARSET=latin1 `table_type`=XML
  `file_name`='gns.xml' tabname='gns:trkseg' option_list='xmlsup=domdoc';
```
**select** \* **from** xgns;

Displays:

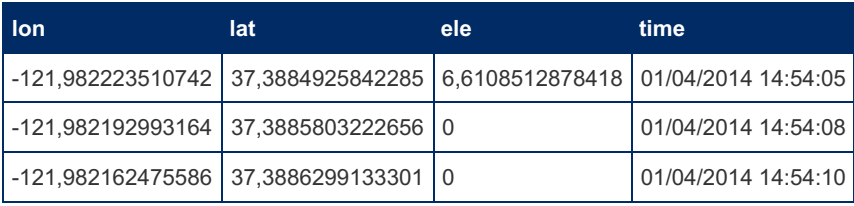

Only the prefixed 'ele' tag is recognized.

However, this does not work with the libxml2 support. The solution is then to use a function ignoring the name space:

```
CREATE TABLE xgns2 (
`lon` double(21,16) NOT NULL `xpath`='@',
`lat` double(20,16) NOT NULL `xpath`='@',
`ele` double(21,16) NOT NULL `xpath`="*[local-name()='ele']",
`time` datetime date_format="YYYY-MM-DD 'T' hh:mm:ss '.000Z'"
)
 ENGINE=CONNECT DEFAULT CHARSET=latin1 `table_type`=XML
  `file_name`='gns.xml' tabname="*[local-name()='trkseg']" option_list='xmlsup=libxml2';
```
Then :

**select** \* **from** xgns2;

Displays:

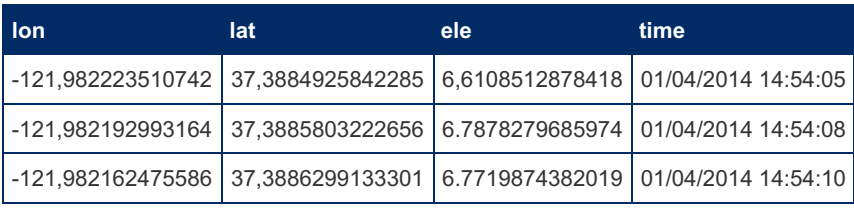

This time, all 'ele` tags are recognized. This solution does not work with DOMDOC.

# <span id="page-3185-0"></span>Having Columns defined by Discovery

It is possible to let the MariaDB discovery process do the job of column specification. When columns are not defined in the [CREATE](#page-111-0) TABLE statement, CONNECT endeavours to analyze the XML file and to provide the column specifications. This is possible only for true XML tables, but not for HTML tables.

For instance, the *xsamp* table could have been created specifying:

```
create table xsamp
engine=CONNECT table type=XML file name='Xsample.xml'
tabname='BIBLIO' option_list='rownode=BOOK';
```
Let's check how it was actually specified using the SHOW CREATE TABLE statement:

```
CREATE TABLE `xsamp` (
  `ISBN` char(13) NOT NULL `FIELD_FORMAT`='@',
  `LANG` char(2) NOT NULL `FIELD_FORMAT`='@',
  `SUBJECT` char(12) NOT NULL `FIELD_FORMAT`='@',
  `AUTHOR` char(24) NOT NULL,
  `TRANSLATOR` char(12) DEFAULT NULL,
  `TITLE` char(30) NOT NULL,
 `PUBLISHER` char(21) NOT NULL,
 `DATEPUB` char(4) NOT NULL
) ENGINE=CONNECT DEFAULT CHARSET=latin1 `TABLE_TYPE`='XML'
  `FILE_NAME`='E:/Data/Xml/Xsample.xml' `TABNAME`='BIBLIO' `OPTION_LIST`='rownode=BOOK';
```
It is equivalent except for the column sizes that have been calculated from the file as the maximum length of the corresponding column when it was a normal value. Also, all columns are specified as type [CHAR](#page-2783-0) because XML does not provide information about the node content data type. Nullable is set to true if the column is missing in some rows.

If a more complex definition is desired, you can ask CONNECT to analyse the XPATH up to a given level using the level option in the option list. The level value is the number of nodes that are taken in the XPATH. For instance:

```
create table xsampall
engine=CONNECT table type=XML file name='Xsample.xml'
tabname='BIBLIO' option_list='rownode=BOOK,Level=1';
```
This will define the table as:

```
From Connect 1.7.0002
```

```
CREATE TABLE `xsampall` (
 `ISBN` char(13) NOT NULL `XPATH`='@',
  `LANG` char(2) NOT NULL `XPATH`='@',
 `SUBJECT` char(12) NOT NULL `XPATH`='@',
  `AUTHOR_FIRSTNAME` char(15) NOT NULL `XPATH`='AUTHOR/FIRSTNAME',
 `AUTHOR_LASTNAME` char(8) NOT NULL `XPATH`='AUTHOR/LASTNAME',
  `TRANSLATOR_PREFIX` char(24) DEFAULT NULL `XPATH`='TRANSLATOR/@PREFIX',
  `TRANSLATOR_FIRSTNAME` char(7) DEFAULT NULL `XPATH`='TRANSLATOR/FIRSTNAME',
  `TRANSLATOR_LASTNAME` char(6) DEFAULT NULL `XPATH`='TRANSLATOR/LASTNAME',
  `TITLE` char(30) NOT NULL,
  `PUBLISHER_NAME` char(15) NOT NULL `XPATH`='PUBLISHER/NAME',
  `PUBLISHER_PLACE` char(5) NOT NULL `XPATH`='PUBLISHER/PLACE',
  `DATEPUB` char(4) NOT NULL
) ENGINE=CONNECT DEFAULT CHARSET=latin1 `TABLE_TYPE`='XML' `FILE_NAME`='Xsample.xml'
`TABNAME`='BIBLIO' `OPTION_LIST`='rownode=BOOK,Depth=1';
<</sql>>
Before Connect 1.7.0002
<<sql>>
CREATE TABLE `xsampall` (
 `ISBN` char(13) NOT NULL `FIELD_FORMAT`='@',
  `LANG` char(2) NOT NULL `FIELD_FORMAT`='@',
  `SUBJECT` char(12) NOT NULL `FIELD_FORMAT`='@',
  `AUTHOR_FIRSTNAME` char(15) NOT NULL `FIELD_FORMAT`='AUTHOR/FIRSTNAME',
  `AUTHOR_LASTNAME` char(8) NOT NULL `FIELD_FORMAT`='AUTHOR/LASTNAME',
  `TRANSLATOR_PREFIX` char(24) DEFAULT NULL `FIELD_FORMAT`='TRANSLATOR/@PREFIX',
  `TRANSLATOR_FIRSTNAME` char(7) DEFAULT NULL `FIELD_FORMAT`='TRANSLATOR/FIRSTNAME',
  `TRANSLATOR_LASTNAME` char(6) DEFAULT NULL `FIELD_FORMAT`='TRANSLATOR/LASTNAME',
  `TITLE` char(30) NOT NULL,
  `PUBLISHER_NAME` char(15) NOT NULL `FIELD_FORMAT`='PUBLISHER/NAME',
```

```
`PUBLISHER_NAME` char(15) NOT NULL `FIELD_FORMAT`='PUBLISHER/NAME',
 `PUBLISHER_PLACE` char(5) NOT NULL `FIELD_FORMAT`='PUBLISHER/PLACE',
 `DATEPUB` char(4) NOT NULL
) ENGINE=CONNECT DEFAULT CHARSET=latin1 `TABLE_TYPE`='XML' `FILE_NAME`='Xsample.xml'
  `TABNAME`='BIBLIO' `OPTION_LIST`='rownode=BOOK,Level=1';
<</sql>>
This method can be used as a quick way to make a "template" table definition that can later be
edited to make the desired definition. In particular, column names are constructed from all the
nodes of their path in order to have distinct column names. This can be manually edited to have
the desired names, provided their XPATH is not modified.
To have a preview of how columns will be defined, you can use a catalog table like this:
<<sql>>
create table xsacol
engine=CONNECT table type=XML file name='Xsample.xml'
tabname='BIBLIO' option_list='rownode=BOOK,Level=1' catfunc=col;
<</sql>>
And when asking:
<<sql>>
select column_name Name, type_name Type, column_size Size, nullable, xpath from xsacol;
<</sql>>
You get the description of what the table columns will be:
<<style class="darkheader-nospace-borders">>
|= Name |= Type |= Size |= nullable |= xpath |
| ISBN | CHAR | 13 | 0 | @ |
| LANG | CHAR | 2 | 0 | @ |
| SUBJECT | CHAR | 12 | 0 | @ |
| AUTHOR_FIRSTNAME | CHAR | 15 | 0 | AUTHOR/FIRSTNAME |
| AUTHOR_LASTNAME | CHAR | 8 | 0 | AUTHOR/LASTNAME |
| TRANSLATOR_PREFIX | CHAR | 24 | 1 | TRANSLATOR/@PREFIX |
| TRANSLATOR_FIRSTNAME | CHAR | 7 | 1 | TRANSLATOR/FIRSTNAME |
| TRANSLATOR_LASTNAME | CHAR | 6 | 1 | TRANSLATOR/LASTNAME |
| TITLE | CHAR | 30 | 0 | |
| PUBLISHER_NAME | CHAR | 15 | 0 | PUBLISHER/NAME |
| PUBLISHER_PLACE | CHAR | 5 | 0 | PUBLISHER/PLACE |
| DATEPUB | CHAR | 4 | 0 | |
<</style>>
== Write operations on XML tables
You can freely use the Update, Delete and Insert commands with XML tables.
However, you must understand that the format of the updated or inserted data
follows the specifications of the table you created, not the ones of the
original source file. For instance, let us suppose we insert a new book using
the //xsamp// table (not the //xsampall// table) with the command:
<<code lang=mysql inline=false>>
insert into xsamp
 (isbn, lang, subject, author, title, publisher, datepub)
 values ('9782212090529','fr','général','Alain Michard',
        'XML, Langage et Applications','Eyrolles Paris',1998);
```

```
Then if we ask:
```
**select** subject, author, title, translator, publisher **from** xsamp;

#### Everything seems correct when we get the result:

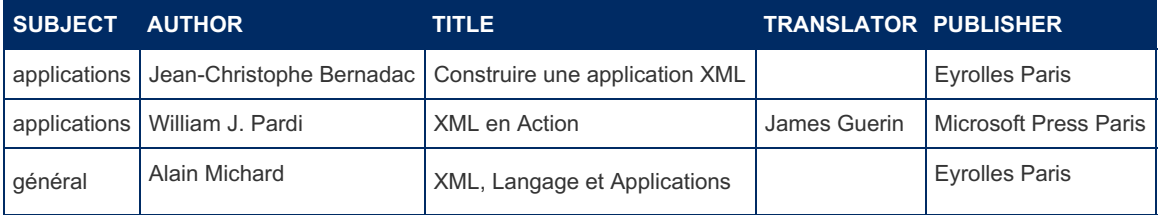

However if we enter the apparently equivalent query on the *xsampall* table, based on the same file:

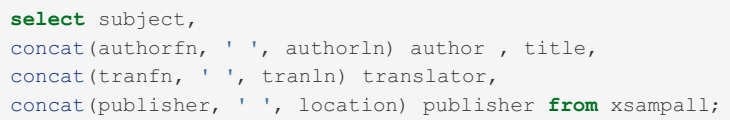

this returns an apparently wrong answer:

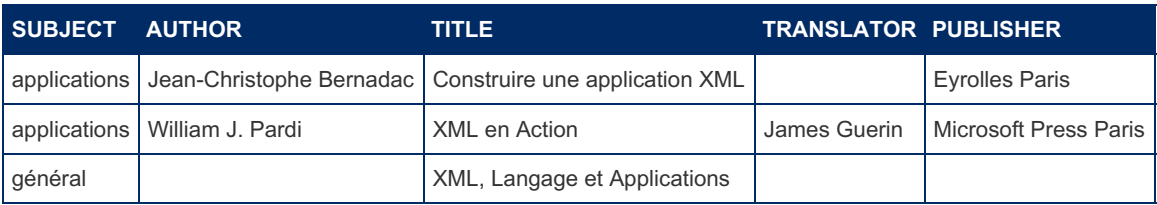

What happened here? Simply, because we used the *xsamp* table to do the Insert, what has been inserted within the XML file had the structure described for *xsamp*:

```
<BOOK ISBN="9782212090529" LANG="fr" SUBJECT="général">
  <AUTHOR>Alain Michard</AUTHOR>
  <TITLE>XML, Langage et Applications</TITLE>
  <TRANSLATOR></TRANSLATOR>
  <PUBLISHER>Eyrolles Paris</PUBLISHER>
  <DATEPUB>1998</DATEPUB>
</BOOK>
```
CONNECT cannot "invent" sub-tags that are not part of the *xsamp* table. Because these sub-tags do not exist, the *xsampall* table cannot retrieve the information that should be attached to them. If we want to be able to query the XML file by all the defined tables, the correct way to insert a new book to the file is to use the *xsampall* table, the only one that addresses all the components of the original document:

```
delete from xsamp where isbn = '9782212090529';
insert into xsampall (isbn, language, subject, authorfn, authorln,
     title, publisher, location, year)
  values('9782212090529','fr','général','Alain','Michard',
     'XML, Langage et Applications','Eyrolles','Paris',1998);
```
Now the added book, in the XML file, will have the required structure:

```
<BOOK ISBN="9782212090529" LANG="fr" SUBJECT="général">
  <AUTHOR>
     <FIRSTNAME>Alain</FIRSTNAME>
      <LASTNAME>Michard</LASTNAME>
  </AUTHOR>
   <TITLE>XML, Langage et Applications</TITLE>
   <PUBLISHER>
     <NAME>Eyrolles</NAME>
     <PLACE>Paris</PLACE>
   </PUBLISHER>
   <DATEPUB>1998</DATEPUB>
</BOOK>
```
**Note:** We used a column list in the Insert statements when creating the table to avoid generating a <TRANSLATOR> node with sub-nodes, all containing null values (this works on Windows only).

# <span id="page-3187-0"></span>Multiple nodes in the XML document

Let us come back to the above example XML file. We have seen that the author node can be "multiple" meaning that there can be more than one author of a book. What can we do to get the complete information fitting the relational model? CONNECT provides you with two possibilities, but is restricted to only one such multiple node per table.

The first and most challenging one is to return as many rows than there are authors, the other columns being repeated as if we had make a join between the author column and the rest of the table. To achieve this, simply specify the "multiple" node name and the "expand" option when creating the table. For instance, we can create the *xsamp2* table like this:

```
create table xsamp2 (
 ISBN char(15) field format='@',
 LANG char(2) field_format='@',
 SUBJECT char(32) field format='@',
 AUTHOR char(40),
 TITLE char(32),
 TRANSLATOR char(32),
 PUBLISHER char(32),
 DATEPUB int(4))
engine=CONNECT table_type=XML file_name='Xsample.xml'
tabname='BIBLIO'
option_list='rownode=BOOK,Expand=1,Mulnode=AUTHOR,Limit=2';
```
In this statement, the Limit option specifies the maximum number of values that will be expanded. If not specified, it defaults to  $10$  . Any values above the limit will be ignored and a warning message issued $^{[3]}$  $^{[3]}$  $^{[3]}$ . Now you can enter a query such as:

<span id="page-3188-1"></span>**select** isbn, subject, author, title **from** xsamp2;

This will retrieve and display the following result:

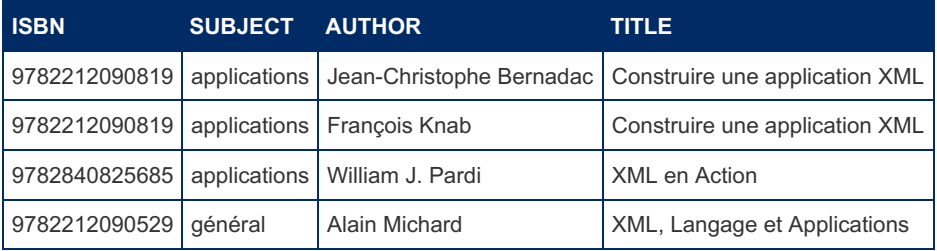

In this case, this is as if the table had four rows. However if we enter the query:

**select** isbn, subject, title, publisher **from** xsamp2;

this time the result will be:

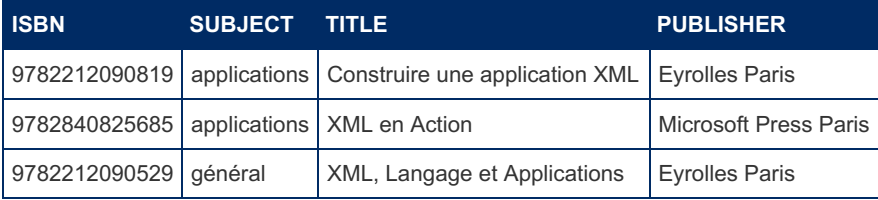

Because the author column does not appear in the query, the corresponding row was not expanded. This is somewhat strange because this would have been different if we had been working on a table of a different type. However, it is closer to the relational model for which there should not be two identical rows (tuples) in a table. Nevertheless, you should be aware of this somewhat erratic behavior. For instance:

```
select count(*) from xsamp2; /* Replies 3 */
select count(author) from xsamp2; /* Replies 4 */
select count(isbn) from xsamp2; /* Replies 3 */
select isbn, subject, title, publisher from xsamp2 where author <> '';
```
This last query replies:

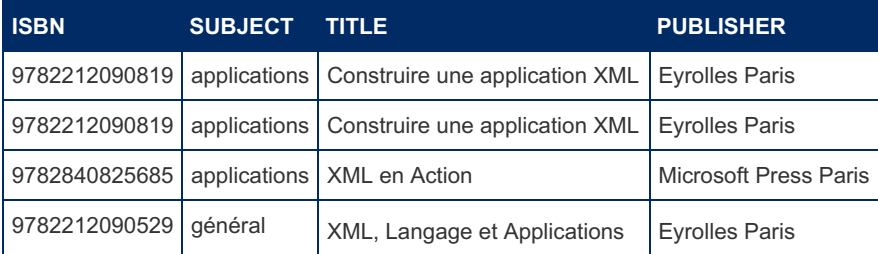

Even though the author column does not appear in the result, the corresponding row was expanded because the multiple column was used in the where clause.

## <span id="page-3188-0"></span>Intermediate multiple node

The "multiple" node can be an intermediate node. If we want to do the same expanding with the *xsampall* table, there will be nothing more to do. The *xsampall2* table can be created with:

From Connect 1.7.0002

```
create table xsampall2 (
isbn char(15) xpath='@ISBN',
language char(2) xpath='@LANG',
subject char(32) xpath='@SUBJECT',
authorfn char(20) xpath='AUTHOR/FIRSTNAME',
authorln char(20) xpath='AUTHOR/LASTNAME',
title char(32) xpath='TITLE',
translated char(32) xpath='TRANSLATOR/@PREFIX',
tranfn char(20) xpath='TRANSLATOR/FIRSTNAME',
tranln char(20) xpath='TRANSLATOR/LASTNAME',
publisher char(20) xpath='PUBLISHER/NAME',
location char(20) xpath='PUBLISHER/PLACE',
year int(4) xpath='DATEPUB')
engine=CONNECT table type=XML file name='Xsample.xml'
tabname='BIBLIO' option_list='rownode=BOOK,Expand=1,Mulnode=AUTHOR,Limit=2';
```
#### Before Connect 1.7.0002

```
create table xsampall2 (
 isbn char(15) field format='@ISBN',
 language char(2) field format='@LANG',
 subject char(32) field format='@SUBJECT',
 authorfn char(20) field format='AUTHOR/FIRSTNAME',
 authorln char(20) field_format='AUTHOR/LASTNAME',
 title char(32) field_format='TITLE',
 translated char(32) field_format='TRANSLATOR/@PREFIX',
 tranfn char(20) field_format='TRANSLATOR/FIRSTNAME',
 tranln char(20) field_format='TRANSLATOR/LASTNAME',
 publisher char(20) field format='PUBLISHER/NAME',
 location char(20) field format='PUBLISHER/PLACE',
 year int(4) field_format='DATEPUB')
engine=CONNECT table_type=XML file_name='Xsample.xml'
tabname='BIBLIO'
option_list='rownode=BOOK,Expand=1,Mulnode=AUTHOR,Limit=2';
```
The only difference is that the "multiple" node is an intermediate node in the path. The resulting table can be seen with a query such as:

```
select subject, language lang, title, authorfn first, authorln
   last, year from xsampall2;
```
This query displays:

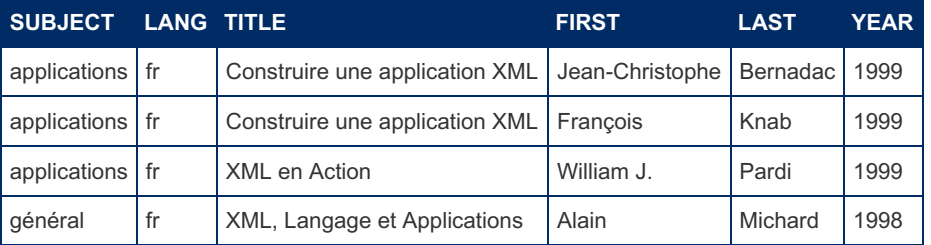

These composite tables, half array half tree, reserve some surprises for us when updating, deleting from or inserting into them. Insert just cannot generate this structure; if two rows are inserted with just a different author, two book nodes will be generated in the XML file. Delete always deletes one book node and all its children nodes even if specified against only one author. Update is more complicated:

```
update xsampall2 set authorfn = 'Simon' where authorln = 'Knab';
update xsampall2 set year = 2002 where authorln = 'Bernadac';
update xsampall2 set authorln = 'Mercier' where year = 2002;
```
After these three updates, the first two responding "Affected rows: 1" and the last one responding "Affected rows: 2", the last query answers:

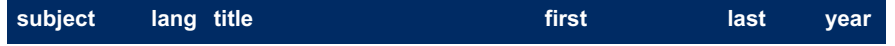

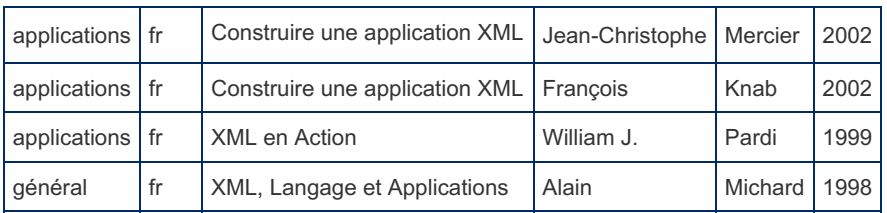

What must be understood here is that the Update modifies node values in the XML file, not cell values in the relational table. The first update worked normally. The second update changed the year value of the book and this shows for the two expanded rows because there is only one DATEPUB node for that book. Because the third update applies to a row having a certain date value, both author names were updated.

# <span id="page-3190-0"></span>Making a List of Multiple Values

Another way to see multiple values is to ask CONNECT to make a comma separated list of the multiple node values. This time, it can only be done if the "multiple" node is not intermediate. For example, we can modify the *xsamp2* table definition by:

**alter table** xsamp2 option\_list='rownode=BOOK, Mulnode=AUTHOR, Limit=3';

This time 'Expand' is not specified, and Limit gives the maximum number of items in the list. Now if we enter the query:

**select** isbn, subject, author "AUTHOR(S)", title **from** xsamp2;

We will get the following result:

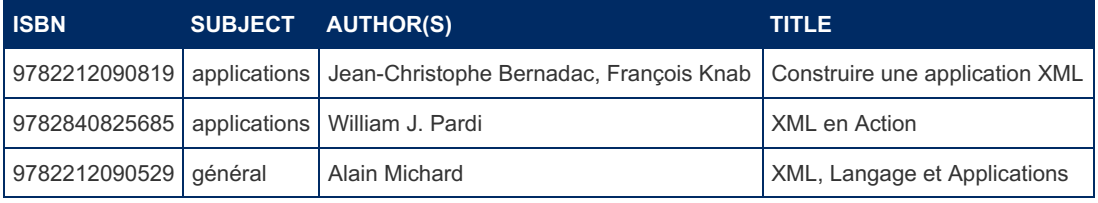

Note that updating the "multiple" column is not possible because CONNECT does not know which of the nodes to update.

This could not have been done with the *xsampall2* table because the author node is intermediate in the path, and making two lists, one of first names and another one of last names would not make sense anyway.

## <span id="page-3190-1"></span>What if a table contains several multiple nodes

This can be handled by creating several tables on the same file, each containing only one multiple node and constructing the desired result using joins.

# <span id="page-3190-2"></span>Support of HTML Tables

Most tables included in HTML documents cannot be processed by CONNECT because the HTML language is often not compatible with the syntax of XML. In particular, XML requires all open tags to be matched by a closing tag while it is sometimes optional in HTML. This is often the case concerning column tags.

However, you can meet tables that respect the XML syntax but have some of the features of HTML tables. For instance:

```
<?xml version="1.0"?>
<Beers>
 <table>
   <th><td>Name</td><td>Origin</td><td>Description</td></th>
   <tr>
     <td><br/>brandName>Huntsman</brandName></td>
     <td><origin>Bath, UK</origin></td>
     <td><details>Wonderful hop, light alcohol</details></td>
    </tr>
    <tr>
     <td><brandName>Tuborg</brandName></td>
     <td><origin>Danmark</origin></td>
      <td><details>In small bottles</details></td>
    </tr>
  </table>
</Beers>
```
Here the different column tags are included in <td></td> tags as for HTML tables. You cannot just add this tag in the Xpath of the columns, because the search is done on the first occurrence of each tag, and this would cause this search to fail for all columns except the first one. This case is handled by specifying the *Colnode* table option that gives the name of these column tags, for example:

From Connect 1.7.0002

```
create table beers (
`Name` char(16) xpath='brandName',
`Origin` char(16) xpath='origin',
`Description` char(32) xpath='details')
engine=CONNECT table type=XML file name='beers.xml'
tabname='table' option_list='rownode=tr,colnode=td';
```
Before Connect 1.7.0002

```
create table beers (
 `Name` char(16) field_format='brandName',
  `Origin` char(16) field_format='origin',
 `Description` char(32) field_format='details')
engine=CONNECT table type=XML file name='beers.xml'
tabname='table' option_list='rownode=tr,colnode=td';
```
The table will be displayed as:

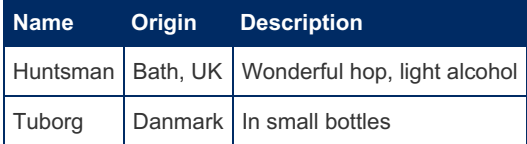

However, you can deal with tables even closer to the HTML model. For example the *coffee.htm* file:

```
<TABLE summary="This table charts the number of cups of coffe
               consumed by each senator, the type of coffee (decaf
               or regular), and whether taken with sugar.">
 <CAPTION>Cups of coffee consumed by each senator</CAPTION>
 <TR>
   <TH>Name</TH>
   <TH>Cups</TH>
   <TH>Type of Coffee</TH>
   <TH>Sugar?</TH>
 </TR>
 <TR>
   <TD>T. Sexton</TD>
   <TD>10</TD>
   <TD>Espresso</TD>
   <TD>No</TD>
 </TR>
 <TR>
   <TD>J. Dinnen</TD>
   <TD>5</TD>
   <TD>Decaf</TD>
   <TD>Yes</TD>
 </TR>
</TABLE>
```
Here column values are directly represented by the TD tag text. You cannot declare them as tags nor as attributes. In addition, they are not located using their name but by their position within the row. Here is how to declare such a table to CONNECT:

```
create table coffee (
 'Name' char(16),
  `Cups` int(8),
  \degreeType\degree char(16),
  `Sugar` char(4))
engine=connect table type=XML file name='coffee.htm'
tabname='TABLE' header=1 option_list='Coltype=HTML';
```
You specify the fact that columns are located by position by setting the *Coltype* option to 'HTML'. Each column position (0 based) will be the value of the *flag* column parameter that is set by default in sequence. Now we are able to display the

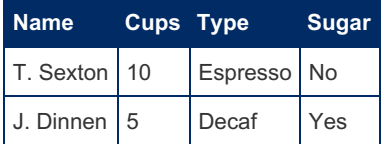

**Note 1:** We specified ' header=n ' in the create statement to indicate that the first n rows of the table are not data rows and should be skipped.

**Note 2:** In this last example, we did not specify the node names using the Rownode and Colnode options because when *Coltype* is set to 'HTML' they default to ' Rownode=TR ' and ' Colnode=TD '.

**Note 3:** The *Coltype* option is a word only the first character of which is significant. Recognized values are:

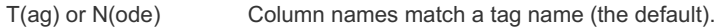

A(ttribute) or  $@$  Column names match an attribute name.

H(tml) or C(ol) or P(os) Column are retrieved by their position.

#### <span id="page-3192-0"></span>New file setting

Some create options are used only when creating a table on a new file, i. e. when inserting into a file that does not exist yet. When specified, the 'Header' option will create a header row with the name of the table columns. This is chiefly useful for HTML tables to be displayed on a web browser.

Some new list-options are used in this context:

**Encoding** The encoding of the new document, defaulting to UTF-8.

**Attribute** A list of 'attname=attvalue' separated by ';' to add to the table node.

**HeadAttr** An attribute list to be added to the header row node.

Let us see for instance, the following create statement:

```
create table handlers (
 handler char(64),
 version char(20),
 author char(64),
 description char(255),
 maturity char(12))
engine=CONNECT table_type=XML file_name='handlers.htm'
tabname='TABLE' header=yes
option_list='coltype=HTML,encoding=ISO-8859-1,
attribute=border=1;cellpadding=5,headattr=bgcolor=yellow';
```
Supposing the table file does not exist yet, the first insert into that table, for instance by the following statement:

```
insert into handlers select plugin_name, plugin_version,
 plugin_author, plugin_description, plugin_maturity from
  information_schema.plugins where plugin_type = 'DAEMON';
```
will generate the following file:

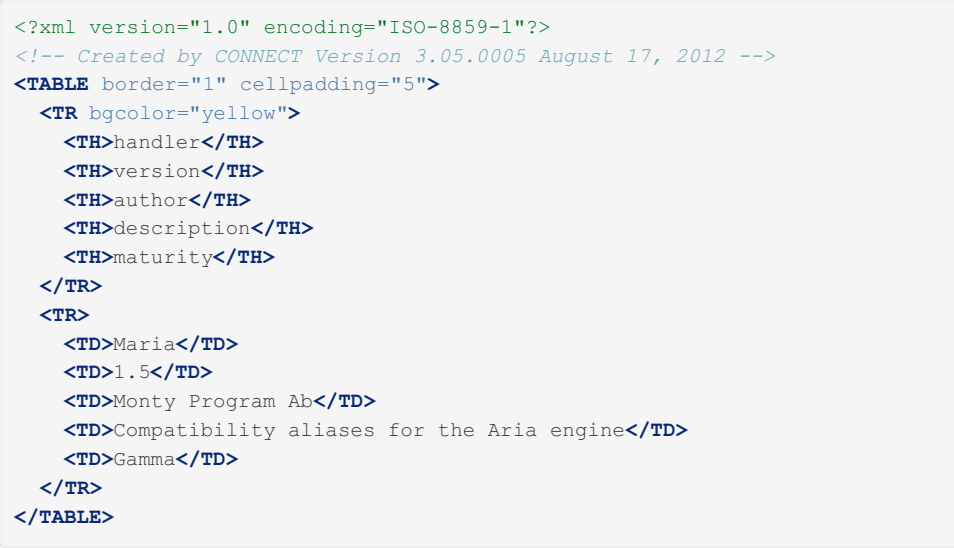

This file can be used to display the table on a web browser (encoding should be  $\text{ISO-8859-x}$ )

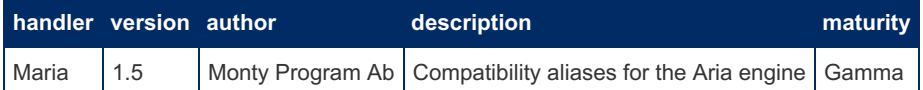

**Note:** The XML document encoding is generally specified in the XML header node and can be different from the DATA\_CHARSET, which is always UTF-8 for XML tables. Therefore the table DATA\_CHARSET character set should be unspecified, or specified as UTF8. The Encoding specification is useful only for new XML files and ignored for existing files having their encoding already specified in the header node.

# <span id="page-3193-0"></span>**Notes**

- <span id="page-3193-1"></span>1. [↑](#page-3181-0) CONNECT does not claim to be able to deal with any XML document. Besides, those that can usefully be processed for data analysis are likely to have a structure that can easily be transformed into a table.
- <span id="page-3193-2"></span>2. [↑](#page-3181-1) With libxml2, sub tags text can be separated by 0 or several blanks depending on the structure and indentation of the data file.
- <span id="page-3193-3"></span>3. [↑](#page-3188-1) This may cause some rows to be lost because an eventual where clause on the "multiple" column is applied only on the limited number of retrieved rows.

# 5.3.7.6.14 CONNECT INI Table Type

#### **Contents**

- 1. [Overview](#page-3193-4)
- 2. [Column](#page-3194-0) layout
- 3. Row [layout](#page-3195-0)

# <span id="page-3193-4"></span>**Overview**

The INI type is one of the configuration or initialization files often found on Windows machines. For instance, let us suppose you have the following contact file *contact.ini*:

```
[BER]
name=Bertrand
forename=Olivier
address=21 rue Ferdinand Buisson
city=Issy-les-Mlx
zipcode=92130
tel=09.54.36.29.60
cell=06.70.06.04.16
[WET.]name=Schmitt
forename=Bernard
hired=19/02/1985
address=64 tiergarten strasse
city=Berlin
zipcode=95013
tel=03.43.377.360
[UK1]name=Smith
forename=Henry
hired=08/11/2003
address=143 Blum Rd.
city=London
zipcode=NW1 2BP
```
CONNECT lets you view it as a table in two different ways.

# <span id="page-3194-0"></span>Column layout

The first way is to regard it as a table having one line per section, the columns being the keys you want to display. In this case, the CREATE statement could be:

```
create table contact (
 contact char(16) flag=1,
 name char(20),
 forename char(32),
 hired date date format='DD/MM/YYYY',
 address char(64),
 city char(20),
 zipcode char(8),
 tel char(16))
engine=CONNECT table_type=INI file_name='contact.ini';
```
The column that will contain the section name can have any name but must specify  $f$ l aq=1. All other columns must have the names of the keys we want to display (case insensitive). The type can be character or numeric depending on the key value type, and the length is the maximum expected length for the key value. Once done, the statement:

**select** contact, name, hired, city, tel **from** contact;

This statement will display the file in tabular format.

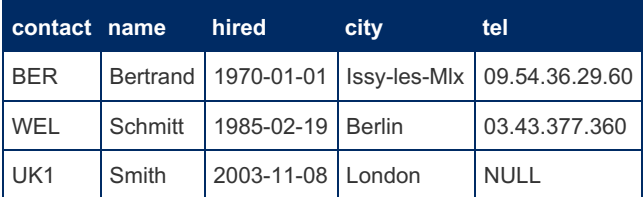

Only the keys defined in the create statements are visible; keys that do not exist in a section are displayed as null or pseudo null (blank for character, 1/1/70 for dates, and 0 for numeric) for columns declared NOT NULL.

All relational operations can be applied to this table. The table (and the file) can be updated, inserted and conditionally deleted. The only constraint is that when inserting values, the section name must be the first in the list of values.

**Note 1:** When inserting, if a section already exists, no new section will be created but the new values will be added or replace those of the existing section. Thus, the following two commands are equivalent:

**update** contact set forename = 'Harry' **where** contact = 'UK1'; **insert into** contact (contact,forename) **values**('UK1','Harry');

**Note 2:** Because sections represent one line, a DELETE statement on a section key will delete the whole section.

# <span id="page-3195-0"></span>Row layout

To be a good candidate for tabular representation, an INI file should have often the same keys in all sections. In practice, many files commonly found on computers, such as the *win.ini* file of the Windows directory or the *my.ini* file cannot be viewed that way because each section has different keys. In this case, a second way is to regard the file as a table having one row per section key and whose columns can be the section name, the key name, and the key value.

For instance, let us define the table:

```
create table xcont (
 section char(16) flag=1,
 keyname char(16) flag=2,
 value char(32))
engine=CONNECT table_type=INI file_name='contact.ini'
option_list='Layout=Row';
```
In this statement, the "Layout" option sets the display format, Column by default or anything else not beginning by 'C' for row layout display. The names of the three columns can be freely chosen. The Flag option gives the meaning of the column. Specify  $flag=1$  for the section name and  $flag=2$  for the key name. Otherwise, the column will contain the key value.

Once done, the command:

**select** \* **from** xcont;

Will display the following result:

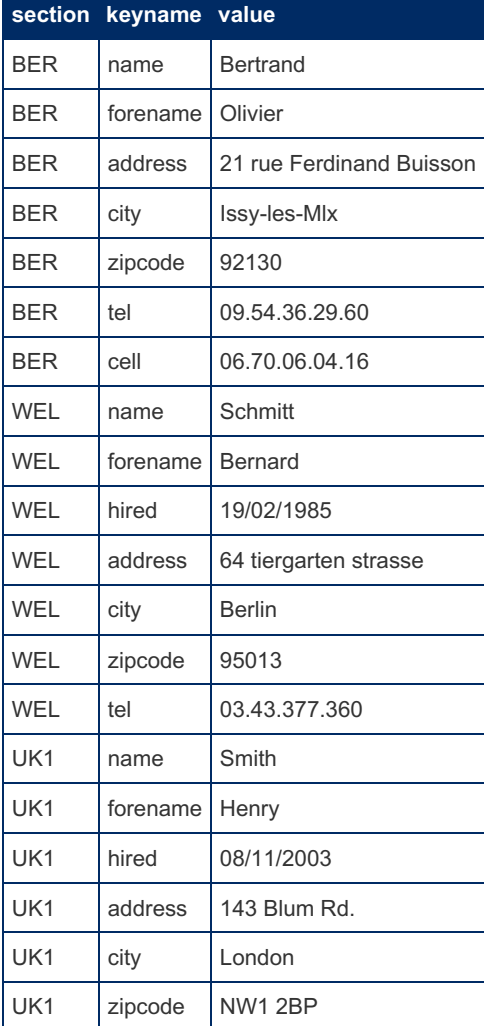

**Note:** When processing an INI table, all section names are retrieved in a buffer of 8K bytes (2048 bytes before 10.0.17). For a big file having many sections, this size can be increased using for example:

# 5.3.7.6.15 CONNECT - External Table Types

Because so many ODBC and JDBC drivers exist and only the main ones have been heavily tested, these table types cannot be ranked as stable. Use them with care in production applications.

These types can be used to access tables belonging to the current or another database server. Six types are currently provided:

[ODBC](#page-3197-0): To be used to access tables from a database management system providing an ODBC connector. ODBC is a standard of Microsoft and is currently available on Windows. On Linux, it can also be used provided a specific application emulating ODBC is installed. Currently only unixODBC is supported.

[JDBC](#page-3209-0): To be used to access tables from a database management system providing a JDBC connector. JDBC is an Oracle standard implemented in Java and principally meant to be used by Java applications. Using it directly from C or C++ application seems to be almost impossible due to an Oracle bug still not fixed. However, this can be achieved using a Java wrapper class used as an interface between C++ and JDBC. On another hand, JDBC is available on all platforms and operating systems.

[Mongo](#page-3217-0): To access MongoDB collections as tables via their MongoDB C Driver. Because this requires both MongoDB and the C Driver to be installed and operational, this table type is not currently available in binary distributions but only when compiling MariaDB from source.

[MySQL](https://mariadb.com/kb/en/connect-table-types-mysql-table-type-accessing-mysqlmariadb-tables/)  $\Phi$ : This type is the preferred way to access tables belonging to another MySQL or MariaDB server. It uses the MySQL API to access the external table. Even though this can be obtained using the FEDERATED(X) plugin, this specific type is used internally by CONNECT because it also makes it possible to access tables belonging to the current server.

[PROXY:](file:///srv/kb/mariadb-documentation/mariadb_pdf/output_en/mariadb/connect-table-types-proxy-table-type) Internally used by some table types to access other tables from one table.

## External Table Specification

The four main external table types – odbc, jdbc, mongo and mysql – are specified giving the following information:

- 1. The data source. This is specified in the connection option.
- 2. The remote table or view to access. This can be specified within the connection string or using specific CONNECT options.
- 3. The column definitions. This can be also left to CONNECT to find them using the discovery MariaDB feature.
- 4. The optional Quoted option. Can be set to 1 to quote the identifiers in the query sent to the remote server. This is required if columns or table names can contain blanks.

The way this works is by establishing a connection to the external data source and by sending it an SQL statement (or its equivalent using API functions for MONGO) enabling it to execute the original query. To enhance performance, it is necessary to have the remote data source do the maximum processing. This is needed in particular to reduce the amount of data returned by the data source.

This is why, for SELECT queries, CONNECT uses the [cond\\_push](#page-3267-0) MariaDB feature to retrieve the maximum of the where clause of the original query that can be added to the query sent to the data source. This is automatic and does not require anything to be done by the user.

However, more can be done. In addition to accessing a remote table, CONNECT offers the possibility to specify what the remote server must do. This is done by specifying it as a view in the srcdef option. For example:

```
CREATE TABLE custnum ENGINE=CONNECT TABLE_TYPE=XXX
CONNECTION='connecton string'
SRCDEF='select pays as country, count(*) as customers from custnum group by pays';
```
Doing so, the group by clause will be done by the remote server considerably reducing the amount of data sent back on the connection.

This may even be increased by adding to the srcdef part of the "compatible" part of the query where clauses like this are done for table-based tables. Note that for MariaDB, this table has two columns, country and customers. Supposing the original query is:

**SELECT** \* **FROM** custnum **WHERE** (country = 'UK' **OR** country = 'USA') **AND** customers > 5;

How can we make the where clause be added to the sent srcdef? There are many problems:

- 1. Where to include the additional information.
- 2. What about the use of alias.

3. How to know what will be a where clause or a having clause.

The first problem is solved by preparing the srcdef view to receive clauses. The above example srcdef becomes:

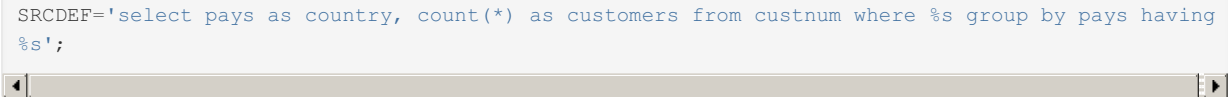

The *%s* in the srcdef are place holders for eventual compatible parts of the original query where clause. If the select query does not specify a where clause, or a gives an unacceptable where clause, place holders will be filled by dummy clauses  $(1=1)$ .

The other problems must be solved by adding to the create table a list of columns that must be translated because they are aliases or/and aliases on aggregate functions that must become a having clause. For example, in this case:

```
CREATE TABLE custnum ENGINE=CONNECT TABLE_TYPE=XXX
CONNECTION='connecton string'
SRCDEF='select pays as country, count(*) as customers from custnum where %s group by pays having
\frac{6}{5}s'
OPTION_LIST='Alias=customers=*count(*);country=pays';
\blacktriangleleftTΣ
```
This is specified by the alias option, to be used in the option list. It is made of a semi-colon separated list of items containing:

- 1. The local column name (alias in the remote server)
- 2. An equal sign.
- 3. An eventual '\*' indicating this is column correspond to an aggregate function.
- 4. The remote column name.

With this information, CONNECT will be able to make the query sent to the remote data source:

```
select pays as country, count(*) as customers from custnum where (pays = 'UK' OR pays = 'USA')
group by country having count(*) > 5
```
Note: Some data sources, including MySQL and MariaDB, accept aliases in the having clause. In that case, the alias option could have been specified as:

OPTION\_LIST='Alias=customers=\*;country=pays';

Another option exists, phpos, enabling to specify what place holders are present and in what order. To be specified as "W", "WH", "H", or "HW". It is rarely used because by default CONNECT can set it from the srcdef content. The only cases it is needed is when the srcdef contains only a having place holder or when the having place holder occurs before the where place holder, which can occur on queries containing joins. CONNECT cannot handle more than one place holder of each type.

SRCDEF is not available for MONGO tables, but other ways of achieving this exist and are described in the MONGO table type chapter.

# <span id="page-3197-0"></span>5.3.7.6.16 CONNECT ODBC Table Type: Accessing Tables From Another DBMS

#### **Contents**

- 1. [Random](#page-3199-0) Access of ODBC Tables
- 2. Retrieving data from a [spreadsheet](#page-3200-0)
- 3. [Multiple](#page-3200-1) ODBC tables
- 4. Performance [consideration](#page-3201-0)
- 5. Using ODBC Tables inside correlated [sub-queries](#page-3201-1)
- 6. [Accessing](#page-3201-2) specified views
- 7. Data Modifying [Operations](#page-3202-0)
	- 1. INSERT [Command](#page-3202-1)
	- 2. UPDATE and DELETE [Commands](#page-3202-2)
- 8. Sending [commands](#page-3203-0) to a Data Source
	- 1. Sending several [commands](#page-3205-0) together
- 9. [Connecting](#page-3205-1) to a Data Source
	- 1. Defining the [Connection](#page-3205-2) String
	- 2. ODBC Defined [Connection](#page-3206-0) Attributes
- 3. Using a [Predefined](#page-3206-1) DSN
- 10. ODBC Tables on [Linux/Unix](#page-3206-2)
	- 1. [SELinux](#page-3206-3)
- 11. ODBC Catalog [Information](#page-3207-0)
	- 1. Table [name](#page-3207-1) case
- 12. [Non-ASCII](#page-3208-0) Character Sets with Oracle
	- 1. Using [systemd](#page-3208-1)
	- 2. Using [Windows](#page-3209-1)
- 13. OPTION LIST Values Supported by the ODBC Tables

ODBC (Open Database Connectivity) is a standard API for accessing database management systems (DBMS). CONNECT uses this API to access data contained in other DBMS without having to implement a specific application for each one. An exception is the access to MySQL that should be done using the [MYSQL](https://mariadb.com/kb/en/connect-table-types-mysql-table-type-accessing-mysqlmariadb-tables/) table type ...

Note: On Linux, unixODBC must be installed.

These tables are given the type ODBC. For example, if a "Customers" table is contained in an Access™ database you can define it with a command such as:

```
create table Customer (
 CustomerID varchar(5),
 CompanyName varchar(40),
 ContactName varchar(30),
 ContactTitle varchar(30),
 Address varchar(60),
 City varchar(15),
 Region varchar(15)
 PostalCode varchar(10),
 Country varchar(15),
 Phone varchar(24),
 Fax varchar(24))
engine=connect table_type=ODBC block_size=10
tabname='Customers'
Connection='DSN=MS Access Database;DBQ=C:/Program
Files/Microsoft Office/Office/1033/FPNWIND.MDB;';
```
Tabname option defaults to the table name. It is required if the source table name is different from the name of the CONNECT table. Note also that for some data sources this name is case sensitive.

Often, because CONNECT can retrieve the table description using ODBC catalog functions, the column definitions can be unspecified. For instance this table can be simply created as:

```
create table Customer engine=connect table_type=ODBC
  block_size=10 tabname='Customers'
  Connection='DSN=MS Access Database;DBQ=C:/Program Files/Microsoft Office/Office/1033/FPNWIND.MD
\left| \right|\mathbf{E}
```
The BLOCK SIZE specification will be used later to set the RowsetSize when retrieving rows from the ODBC table. A reasonably large RowsetSize can greatly accelerate the fetching process.

If you specify the column description, the column names of your table must exist in the data source table. However, you are not obliged to define all the data source columns and you can change the order of the columns. Some type conversion can also be done if appropriate. For instance, to access the FireBird sample table EMPLOYEE, you could define your table as:

```
create table empodbc (
 EMP_NO smallint(5) not null,
 FULL_NAME varchar(37) not null),
 PHONE EXT varchar(4) not null,
 HIRE DATE date,
 DEPT NO smallint(3) not null,
 JOB COUNTRY varchar(15),
 SALARY double(12,2) not null)
engine=CONNECT table_type=ODBC tabname='EMPLOYEE'
connection='DSN=firebird';
```
This definition ignores the FIRST\_NAME, LAST\_NAME, JOB\_CODE, and JOB\_GRADE columns. It places the FULL\_NAME last column of the original table in second position. The type of the HIRE\_DATE column was changed from *timestamp* to *date* and the type of the DEPT\_NO column was changed from *char* to *integer*.

Currently, some restrictions apply to ODBC tables:

- 1. Cursor type is forward only (sequential reading).
- 2. No indexing of ODBC tables (do not specify any columns as key). However, because CONNECT can often add a where clause to the query sent to the data source, indexing will be used by the data source if it supports it. (Remote indexing is available with version 1.04, released with [MariaDB](https://mariadb.com/kb/en/mariadb-1016-release-notes/) 10.1.6  $\Phi$ )
- 3. CONNECT ODBC supports [SELECT](#page-608-0) and [INSERT.](#page-660-0) [UPDATE](#page-146-0) and [DELETE](#page-126-0) are also supported in a somewhat restricted way (see below). For other operations, use an ODBC table with the EXECSRC option (see below) to directly send proper commands to the data source.

# <span id="page-3199-0"></span>Random Access of ODBC Tables

In CONNECT version 1.03 (until [MariaDB](https://mariadb.com/kb/en/mariadb-1016-release-notes/) 10.1.5 <sup>®</sup>) ODBC tables are not indexable. Version 1.04 (from MariaDB 10.1.6 <sup>®</sup>) adds remote indexing facility to the ODBC table type.

However, some queries require random access to an ODBC table; for instance when it is joined to another table or used in an order by queries applied to a long column or large tables.

There are several ways to enable random (position) access to a CONNECT ODBC table. They are dependant on the following table options:

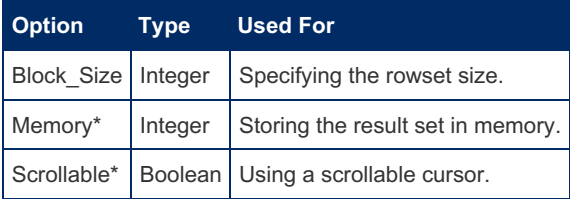

\* - To be specified in the option\_list.

When dealing with small tables, the simpler way to enable random access is to specify a rowset size equal or larger than the table size (or the result set size if a push down where clause is used). This means that the whole result is in memory on the first fetch and CONNECT will use it for further positional accesses.

Another way to have the result set in memory is to use the memory option. This option can be set to the following values:

**0.** No memory used (the default). Best when the table is read sequentially as in SELECT statements with only eventual WHERE clauses.

**1.** Memory size required is calculated during the first sequential table read. The allocated memory is filled during the second sequential read. Then the table rows are retrieved from the memory. This should be used when the table will be accessed several times randomly, such as in sub-selects or being the target table of a join.

**2.** A first query is executed to get the result set size and the needed memory is allocated. It is filled on the first sequential reading. Then random access of the table is possible. This can be used in the case of ORDER BY clauses, when MariaDB uses position reading.

Note that the best way to handle ORDER BY is to set the max\_length\_for\_sort\_data variable to a larger value (its default value is 1024 that is pretty small). Indeed, it requires less memory to be used, particularly when a WHERE clause limits the retrieved data set. This is because in the case of an order by query, MariaDB firstly retrieves the sequentially the result set and the position of each records. Often the sort can be done from the result set if it is not too big. But if too big, or if it implies some "long" columns, only the positions are sorted and MariaDB retrieves the final result from the table read in random order. If setting the max length for sort data variable is not feasible or does not work, to be able to retrieve table data from memory after the first sequential read, the memory option must be set to 2.

For tables too large to be stored in memory another possibility is to make your table to use a scrollable cursor. In this case each randomly accessed row can be retrieved from the data source specifying its cursor position, which is reasonably fast. However, scrollable cursors are not supported by all data sources.

With CONNECT version 1.04 (from [MariaDB](https://mariadb.com/kb/en/mariadb-1016-release-notes/) 10.1.6  $\Omega$ ), another way to provide random access is to specify some columns to be indexed. This should be done only when the corresponding column of the source table is also indexed. This should be used for tables too large to be stored in memory and is similar to the remote indexing used by the [MYSQL](https://mariadb.com/kb/en/connect-table-types-mysql-table-type-accessing-mysqlmariadb-tables/) table type  $\Phi$  and by the [FEDERATED](#page-3297-0) engine.

There remains the possibility to extract data from the external table and to construct another table of any file format from the data source. For instance to construct a fixed formatted DOS table containing the CUSTOMER table data, create the table as

```
create table Custfix engine=connect File_name='customer.txt'
  table_type=fix block_size=20 as select * from customer;
```
Now you can use *custfix* for fast database operations on the copied *customer* table data.

# <span id="page-3200-0"></span>Retrieving data from a spreadsheet

ODBC can also be used to create tables based on tabular data belonging to an Excel spreadsheet:

```
create table XLCONT
engine=CONNECT table_type=ODBC tabname='CONTACT'
Connection='DSN=Excel Files;DBQ=D:/Ber/Doc/Contact_BP.xls;';
```
This supposes that a tabular zone of the sheet including column headers is defined as a table named CONTACT or using a "named reference". Refer to the Excel documentation for how to specify tables inside sheets. Once done, you can ask:

**select** \* **from** xlcont;

This will extract the data from Excel and display:

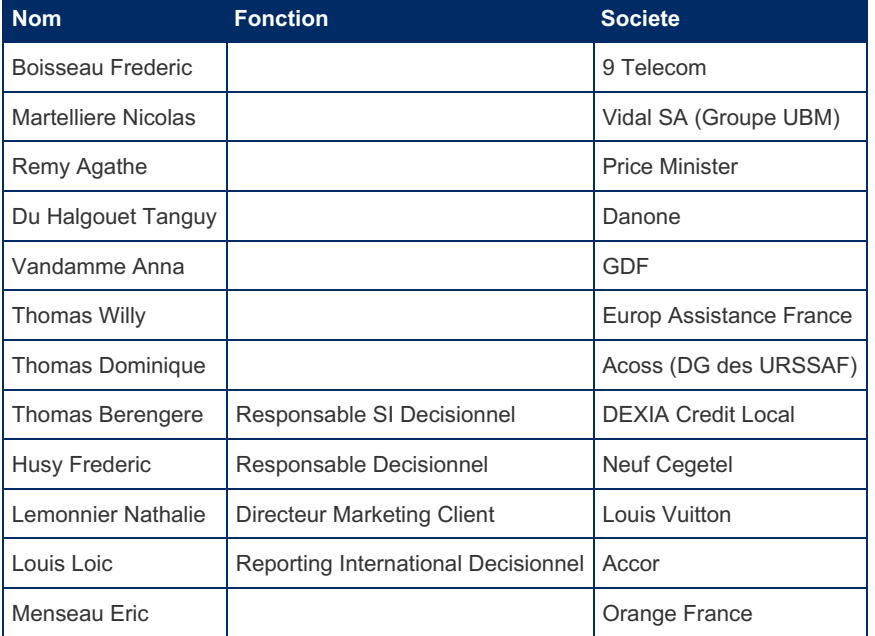

Here again, the columns description was left to CONNECT when creating the table.

# <span id="page-3200-1"></span>Multiple ODBC tables

The concept of multiple tables can be extended to ODBC tables when they are physically represented by files, for instance to Excel or Access tables. The condition is that the connect string for the table must contain a field DBQ=*filename*, in which wildcard characters can be included as for multiple=1 tables in their filename. For instance, a table contained in several Excel files CA200401.xls, CA200402.xls, ...CA200412.xls can be created by a command such as:

```
create table ca04mul (Date char(19), Operation varchar(64),
 Debit double(15,2), Credit double(15,2))
engine=CONNECT table_type=ODBC multiple=1
qchar= '"' tabname='bank account'
connection='DSN=Excel Files;DBQ=D:/Ber/CA/CA2004*.xls;';
```
Providing that in each file the applying information is internally set for Excel as a table named "bank account". This

extension to ODBC does not support *multiple*=2. The *qchar* option was specified to make the identifiers quoted in the select statement sent to ODBC, in particular the when the table or column names contain blanks, to avoid SQL syntax errors.

**Caution:** Avoid accessing tables belonging to the currently running MariaDB server via the MySQL ODBC connector. This may not work and may cause the server to be restarted.

# <span id="page-3201-0"></span>Performance consideration

To avoid extracting entire tables from an ODBC source, which can be a lengthy process, CONNECT extracts the "compatible" part of query WHERE clauses and adds it to the ODBC query. Compatible means that it must be understood by the data source. In particular, clauses involving scalar functions are not kept because the data source may have different functions than MariaDB or use a different syntax. Of course, clauses involving sub-select are also skipped. This will transfer eventual indexing to the data source.

Take care with clauses involving string items because you may not know whether they are treated by the data source as case sensitive or case insensitive. If in doubt, make your queries as if the data source was processing strings as case sensitive to avoid incomplete results.

# <span id="page-3201-1"></span>Using ODBC Tables inside correlated sub-queries

Unlike not correlated subqueries that are executed only once, correlated subqueries are executed many times. It is what ODBC calls a "requery". Several methods can be used by CONNECT to deal with this depending on the setting of the MEMORY or SCROLLABLE Boolean options:

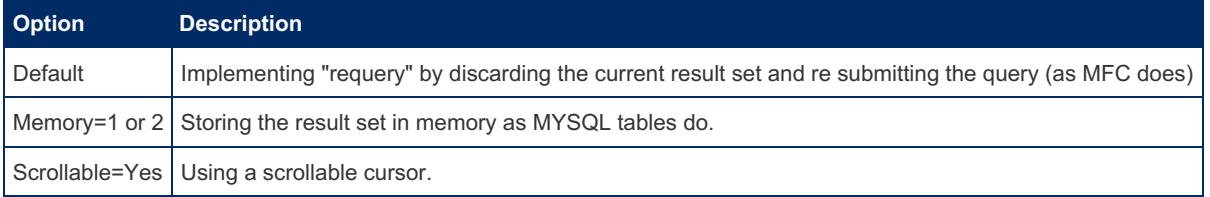

Note: the MEMORY and SCROLLABLE options must be specified in the OPTION \_ LIST.

Because the table is accessed several times, this can make queries last very long except for small tables and is almost unacceptable for big tables. However, if it cannot be avoided, using the memory method is the best choice and can be more than four times faster than the default method. If it is supported by the driver, using a scrollable cursor is slightly slower than using memory but can be an alternative to avoid memory problems when the sub-query returns a huge result set.

If the result set is of reasonable size, it is also possible to specify the block\_size option equal or slightly larger than the result set. The whole result set being read on the first fetch, can be accessed many times without having to do anything else.

Another good workaround is to replace within the correlated sub-query the ODBC table by a local copy of it because MariaDB is often able to optimize the query and to provide a very fast execution.

# <span id="page-3201-2"></span>Accessing specified views

Instead of specifying a source table name via the TABNAME option, it is possible to retrieve data from a "view" whose definition is given in a new option SRCDEF. For instance:

```
CREATE TABLE custnum (
  country varchar(15) NOT NULL,
  customers int(6) NOT NULL)
 ENGINE=CONNECT TABLE_TYPE=ODBC BLOCK_SIZE=10
 CONNECTION='DSN=MS Access Database;DBQ=C:/Program Files/Microsoft Office/Office/1033/FPNWIND.MDB;'
 SRCDEF='select country, count(*) as customers from customers group by country';
\vert \cdot \vert
```
Or simply, because CONNECT can retrieve the returned column definition:

```
CREATE TABLE custnum ENGINE=CONNECT TABLE_TYPE=ODBC BLOCK_SIZE=10
CONNECTION='DSN=MS Access Database;DBQ=C:/Program Files/Microsoft Office/Office/1033/FPNWIND.MDB;'
SRCDEF='select country, count(*) as customers from customers group by country';
```
Then, when executing for instance:

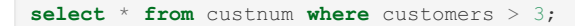

The processing of the group by is done by the data source, which returns only the generated result set on which only the where clause is performed locally. The result:

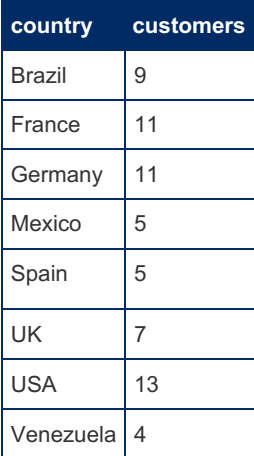

This makes possible to let the data source do complicated operations, such as joining several tables or executing procedures returning a result set. This minimizes the data transfer through ODBC.

# <span id="page-3202-0"></span>Data Modifying Operations

The only data modifying operations are the [INSERT](#page-660-0) , [UPDATE](#page-146-0) and [DELETE](#page-126-0) commands. They can be executed successfully only if the data source database or tables are not read/only.

### <span id="page-3202-1"></span>INSERT Command

When inserting values to an ODBC table, local values are used and sent to the ODBC table. This does not make any difference when the values are constant but in a query such as:

```
insert into t1 select * from t2;
```
Where t1 is an ODBC table, t2 is a locally defined table that must exist on the local server. Besides, it is a good way to create a distant ODBC table from local data.

CONNECT does not directly support INSERT commands such as:

**insert into** t1 **values**(2,'Deux') **on** duplicate **key update** msg = 'Two';

Sure enough, the "on duplicate key update" part of it is ignored, and will result in error if the key value is duplicated.

### <span id="page-3202-2"></span>UPDATE and DELETE Commands

Unlike the [INSERT](#page-660-0) command, [UPDATE](#page-146-0) and [DELETE](#page-126-0) are supported in a simplified way. Only simple table commands are supported; CONNECT does not support multi-table commands, commands sent from a procedure, or issued via a trigger. These commands are just rephrased to correspond to the data source syntax and sent to the data source for execution. Let us suppose we created the table:

```
create table tolite (
 id int(9) not null,
 nom varchar(12) not null,
 nais date default null,
 rem varchar(32) default null)
ENGINE=CONNECT TABLE_TYPE=ODBC tabname='lite'
CONNECTION='DSN=SQLite3 Datasource;Database=test.sqlite3'
CHARSET=utf8 DATA_CHARSET=utf8;
```
#### We can populate it by:

```
insert into tolite values(1,'Toto',now(),'First'),
(2,'Foo','2012-07-14','Second'),(4,'Machin','1968-05-30','Third');
```
The function  $_{\text{now}}$  () will be executed by MariaDB and it returned value sent to the ODBC table.

Let us see what happens when updating the table. If we use the query:

**update** tolite set nom = 'Gillespie' **where** id = 10;

CONNECT will rephrase the command as:

**update** lite set nom = 'Gillespie' **where** id = 10;

What it did is just to replace the local table name with the remote table name and change all the back ticks to blanks or to the data source identifier quoting characters if QUOTED is specified. Then this command will be sent to the data source to be executed by it.

This is simpler and can be faster than doing a positional update using a cursor and commands such as "select ... for update of ..." that are not supported by all data sources. However, there are some restrictions that must be understood due to the way it is handled by MariaDB.

- 1. MariaDB does not know about all the above. The command will be parsed as if it were to be executed locally. Therefore, it must respect the MariaDB syntax.
- 2. Being executed by the data source, the (rephrased) command must also respect the data source syntax.
- 3. All data referenced in the SET and WHERE clause belongs to the data source.

This is possible because both MariaDB and the data source are using the SQL language. But you must use only the basic features that are part of the core SQL language. For instance, keywords like IGNORE or LOW\_PRIORITY will cause syntax error with many data source.

Scalar function names also can be different, which severely restrict the use of them. For instance:

**update** tolite set nais = now() **where** id = 2;

This will not work with SQLite3, the data source returning an "unknown scalar function" error message. Note that in this particular case, you can rephrase it to:

**update** tolite set nais = date('now') **where** id = 2;

This understood by both parsers, and even if this function would return NULL executed by MariaDB, it does return the current date when executed by SQLite3. But this begins to become too trickery so to overcome all these restrictions, and permit to have all types of commands executed by the data source, CONNECT provides a specific ODBC table subtype described now.

## <span id="page-3203-0"></span>Sending commands to a Data Source

This can be done using a special subtype of ODBC table. Let us see this in an example:

```
create table crlite (
 command varchar(128) not null,
 number int(5) not null flag=1,
 message varchar(255) flag=2)
engine=connect table_type=odbc
connection='Driver=SQLite3 ODBC Driver;Database=test.sqlite3;NoWCHAR=yes'
option_list='Execsrc=1';
```
The key points in this create statement are the EXECSRC option and the column definition.

The EXECSRC option tells that this table will be used to send a command to the data source. Most of the sent commands do not return result set. Therefore, the table columns are used to specify the command to be executed and to get the result of the execution. The name of these columns can be chosen arbitrarily, their function coming from the FLAG value:

Flag=0: The command to execute.

Flag=1: The affected rows, or -1 in case of error, or the result number of column if the command returns a result set.

Flag=2: The returned (eventually error) message.

How to use this table and specify the command to send? By executing a command such as:

**select** \* **from** crlite **where** command = 'a command';
This will send the command specified in the WHERE clause to the data source and return the result of its execution. The syntax of the WHERE clause must be exactly as shown above. For instance:

```
select * from crlite where command =
'CREATE TABLE lite (
ID integer primary key autoincrement,
name char(12) not null,
birth date,
rem varchar(32))';
```
This command returns:

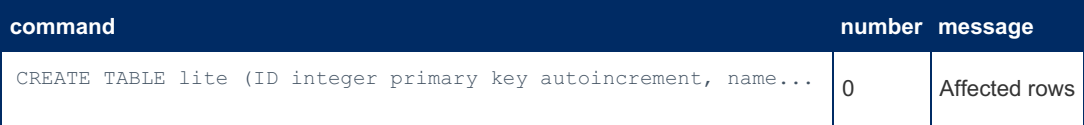

Now we can create a standard ODBC table on the newly created table:

```
CREATE TABLE tlite
ENGINE=CONNECT TABLE_TYPE=ODBC tabname='lite'
CONNECTION='Driver=SQLite3 ODBC Driver;Database=test.sqlite3;NoWCHAR=yes'
CHARSET=utf8 DATA_CHARSET=utf8;
```
We can populate it directly using the supported [INSERT](#page-660-0) statement:

```
insert into tlite(name,birth) values('Toto','2005-06-12');
insert into tlite(name,birth,rem) values('Foo',NULL,'No ID');
insert into tlite(name,birth) values('Truc','1998-10-27');
insert into tlite(name,birth,rem) values('John','1968-05-30','Last');
```
And see the result:

**select** \* **from** tlite;

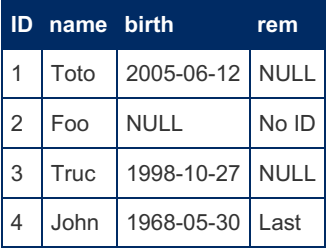

Any command, for instance [UPDATE](#page-146-0), can be executed from the *crlite* table:

```
select * from crlite where command =
'update lite set birth = ''2012-07-14'' where ID = 2';
```
This command returns:

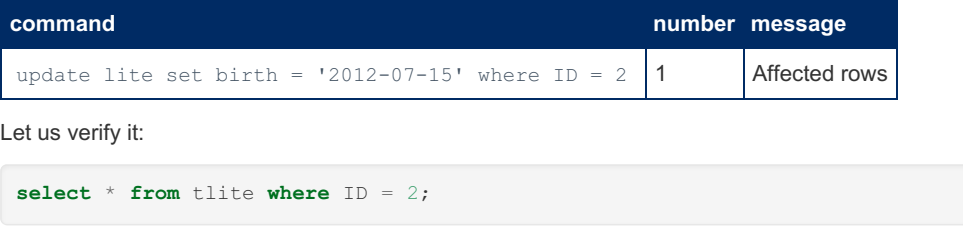

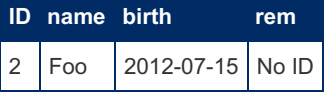

The syntax to send a command is rather strange and may seem unnatural. It is possible to use an easier syntax by defining a stored procedure such as:

```
create procedure send cmd(cmd varchar(255))
MODIFIES SQL DATA
select * from crlite where command = cmd;
```
Now you can send commands like this:

call send cmd('drop tlite');

This is possible only when sending one single command.

### Sending several commands together

Grouping commands uses an easier syntax and is faster because only one connection is made for the all of them. To send several commands in one call, use the following syntax:

```
select * from crlite where command in (
  'update lite set birth = ''2012-07-14'' where ID = 2',
  'update lite set birth = ''2009-08-10'' where ID = 3');
```
When several commands are sent, the execution stops at the end of them or after a command that is in error. To continue after *n* errors, set the option maxerr=*n* (0 by default) in the option list.

**Note 1:** It is possible to specify the SRCDEF option when creating an EXECSRC table. It will be the command sent by default when a WHERE clause is not specified.

**Note 2:** Most data sources do not allow sending several commands separated by semi-colons.

**Note 3:** Quotes inside commands must be escaped. This can be avoided by using a different quoting character than the one used in the command

**Note 4:** The sent command must obey the data source syntax.

**Note 5:** Sent commands apply in the specified database. However, they can address any table within this database, or belonging to another database using the name syntax *schema.tabname*.

### Connecting to a Data Source

There are two ways to establish a connection to a data source:

- 1. Using SQLDriverConnect and a Connection String
- 2. Using SQLConnect and a Data Source Name (DSN)

The first way uses a Connection String whose components describe what is needed to establish the connection. It is the most complete way to do it and by default CONNECT uses it.

The second way is a simplified way in which ODBC is just given the name of a DSN that must have been defined to ODBC or UnixOdbc and that contains the necessary information to establish the connection. Only the user name and password can be specified out of the DSN specification.

#### Defining the Connection String

Using the first way, the connection string must be specified. This is sometimes the most difficult task when creating ODBC tables because, depending on the operating system and the data source, this string can widely differ.

The format of the ODBC Connection String is:

```
connection-string::= empty-string[;] | attribute[;] | attribute; connection-string
empty-string ::=
attribute ::= attribute-keyword=attribute-value | DRIVER=[{]attribute-value[}]
attribute-keyword ::= DSN | UID | PWD | driver-defined-attribute-keyword
attribute-value ::= character-string
driver-defined-attribute-keyword = identifier
```
Where character-string has zero or more characters; identifier has one or more characters; attribute- keyword is not casesensitive; attribute-value may be case-sensitive; and the value of the DSN keyword does not consist solely of blanks. Due to the connection string grammar, keywords and attribute values that contain the characters [1]()(), ;?\*=!@ should be avoided. The value of the DSN keyword cannot consist only of blanks, and should not contain leading blanks. Because of the grammar of the system information, keywords and data source names cannot contain the backslash (\) character. Applications do not have to add braces around the attribute value after the DRIVER keyword unless the attribute contains a

semicolon (;), in which case the braces are required. If the attribute value that the driver receives includes the braces, the driver should not remove them, but they should be part of the returned connection string.

### ODBC Defined Connection Attributes

The ODBC defined attributes are:

- DSN the name of the data source to connect to. You must create this before attempting to refer to it. You create new DSNs through the ODBC Administrator (Windows), ODBCAdmin (unixODBC's GUI manager) or in the odbc.ini file.
- DRIVER the name of the driver to connect to. You can use this in DSN-less connections.
- FILEDSN the name of a file containing the connection attributes.
- UID/PWD any username and password the database requires for authentication.
- SAVEFILE request the DSN attributes are saved in this file.

Other attributes are DSN dependent attributes. The connection string can give the name of the driver in the DRIVER field or the data source in the DSN field (attention! meet the spelling and case) and has other fields that depend on the data source. When specifying a file, the DBQ field must give the **full** path and name of the file containing the table. Refer to the specific ODBC connector documentation for the exact syntax of the connection string.

#### Using a Predefined DSN

This is done by specifying in the option list the Boolean option "UseDSN" as yes or 1. In addition, string options "user" and "password" can be optionally specified in the option list.

When doing so, the connection string just contains the name of the predefined Data Source. For instance:

```
CREATE TABLE tlite ENGINE=CONNECT TABLE_TYPE=ODBC tabname='lite'
CONNECTION='SQLite3 Datasource'
OPTION_LIST='UseDSN=Yes,User=me,Password=mypass';
```
Note: the connection data source name (limited to 32 characters) should not be preceded by "DSN=".

## ODBC Tables on Linux/Unix

In order to use ODBC tables, you will need to have unixODBC installed. Additionally, you will need the ODBC driver for your foreign server's protocol. For example, for MS SQL Server or Sybase, you will need to have FreeTDS installed.

Make sure the user running mysqld (usually the mysql user) has permission to the ODBC data source configuration and the ODBC drivers. If you get an error on Linux/Unix when using TABLE\_TYPE=ODBC:

```
Error Code: 1105 [unixODBC][Driver Manager]Can't open lib
'/usr/cachesys/bin/libcacheodbc.so' : file not found
```
You must make sure that the user running mysqld (usually "mysql") has enough permission to load the ODBC driver library. It can happen that the driver file does not have enough read privileges (use chmod to fix this), or loading is prevented by SELinux configuration (see below).

Try this command in a shell to check if the driver had enough permission:

sudo -u mysql ldd /usr/cachesys/bin/libcacheodbc.so

#### **SELinux**

SELinux can cause various problems. If you think SELinux is causing problems, check the system log (e.g. /var/log/messages) or the audit log (e.g. /var/log/audit/audit.log).

**mysqld can't load some executable code, so it can't use the ODBC driver.**

Example error:

```
Error Code: 1105 [unixODBC][Driver Manager]Can't open lib
'/usr/cachesys/bin/libcacheodbc.so' : file not found
```
Audit log:

```
type=AVC msg=audit(1384890085.406:76): avc: denied { execute }
for pid=1433 comm="mysqld"
path="/usr/cachesys/bin/libcacheodbc.so" dev=dm-0 ino=3279212
scontext=unconfined_u:system_r:mysqld_t:s0
tcontext=unconfined_u:object_r:usr_t:s0 tclass=file
```
#### **mysqld can't open TCP sockets on some ports, so it can't connect to the foreign server.**

#### Example error:

```
ERROR 1296 (HY000): Got error 174 '[unixODBC][FreeTDS][SQL Server]Unable to connect to data
source' from CONNECT
```
#### Audit log:

```
type=AVC msg=audit(1423094175.109:433): avc: denied { name_connect } for pid=3193
comm="mysqld" dest=1433 scontext=system_u:system_r:mysqld_t:s0
tcontext=system_u:object_r:mssql_port_t:s0 tclass=tcp_socket
```
## ODBC Catalog Information

Depending on the version of the used ODBC driver, some additional information on the tables are existing, such as table QUALIFIER or OWNER for old versions, now named CATALOG or SCHEMA since version 3.

CATALOG is apparently rarely used by most data sources, but SCHEMA (formerly OWNER) is and corresponds to the DATABASE information of MySQL.

The issue is that if no schema name is specified, some data sources return information for all schemas while some others only return the information of the "default" schema. In addition, the used "schema" or "database" is sometimes implied by the connection string and sometimes is not. Sometimes, it also can be included in a data source definition.

CONNECT offers two ways to specify this information:

- 1. When specified, the DBNAME create table option is regarded by ODBC tables as the SCHEMA name.
- 2. Table names can be specified as " *cat.sch.tab*" allowing to set the catalog and schema info.

When both are used, the qualified table name has precedence over DBNAME . For instance:

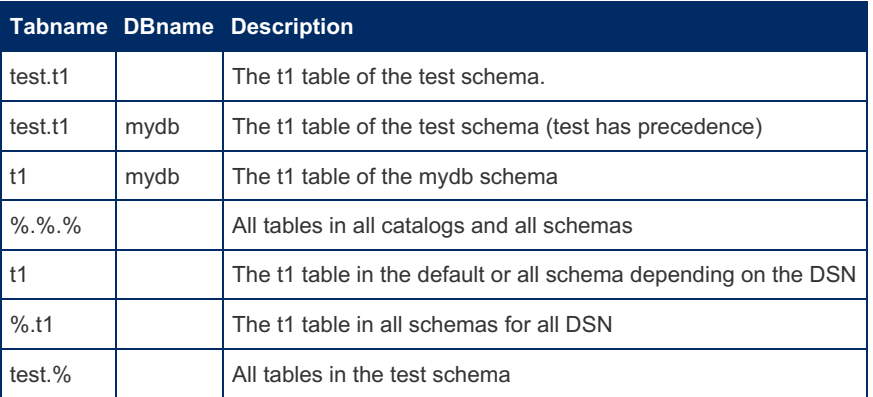

When creating a standard ODBC table, you should make sure only one source table is specified. Specifying more than one source table must be done only for CONNECT catalog tables (with CATFUNC=tables or columns).

In particular, when column definition is left to the Discovery feature, if tables with the same name are present in several schemas and the schema name is not specified, several columns with the same name will be generated. This will make the creation fail with a not very explicit error message.

Note: With some ODBC drivers, the DBNAME option or qualified table name is useless because the schema implied by the connection string or the definition of the data source has priority over the specified DBNAME .

#### Table name case

Another issue when dealing with ODBC tables is the way table and column names are handled regarding of the case.

For instance, Oracle follows to the SQL standard here. It converts non-quoted identifiers to upper case. This is correct and expected. PostgreSQL is not standard. It converts identifiers to lower case. MySQL/MariaDB is not standard. They preserve identifiers on Linux, and convert to lower case on Windows.

Think about that if you fail to see a table or a column on an ODBC data source.

### Non-ASCII Character Sets with Oracle

When connecting through ODBC, the MariaDB Server operates as a client to the foreign database management system. As such, it requires that you configure MariaDB as you would configure native clients for the given database server.

In the case of connecting to Oracle, when using non-ASCI character sets, you need to properly set the NLS\_LANG environment variable before starting the MariaDB Server.

For instance, to test this on Oracle, create a table that contains a series of special characters:

```
CREATE TABLE t1 (letter VARCHAR(4000));
INSERT INTO t1 VALUES
  (UTL_RAW.CAST_TO_VARCHAR2(HEXTORAW('C4'))),
   (UTL_RAW.CAST_TO_VARCHAR2(HEXTORAW('C5'))),
   (UTL_RAW.CAST_TO_VARCHAR2(HEXTORAW('C6')));
SELECT letter, RAWTOHEX(letter) FROM t1;
letter | RAWTOHEX(letter)
    -------|-----------------
\overline{A} | C4
\frac{2}{\mathsf{A}} | C5
E | C6
```
Then create a connecting table on MariaDB and attempt the same query:

```
CREATE TABLE t1 (
 letter VARCHAR(4000))
ENGINE=CONNECT
DEFAULT CHARSET=utf8mb4
CONNECTION='DSN=YOUR_DSN'
TABLE_TYPE = 'ODBC'
DATA CHARSET = latin1
TABNAME = 'YOUR SCHEMA.T1';
SELECT letter, HEX(letter) FROM t1;
+--------+-------------+
| letter | HEX(letter) |
+--------+-------------+
| A | 41 |
| ? | 3F |
| ? | 3F |
        +--------+-------------+
```
While the character set is defined in a way that satisfies MariaDB, it has not been defined for Oracle, (that is, setting the NLS\_LANG environment variable). As a result, Oracle is not providing the characters you want to MariaDB and Connect. The specific method of setting the NLS\_LANG variable can vary depending on your operating system or distribution. If you're experiencing this issue, check your OS documentation for more details on how to properly set environment variables.

#### Using systemd

With Linux distributions that use [systemd,](#page-1694-0) you need to set the environment variable in the service file, (systemd doesn't read from the /etc/environment file).

This is done by setting the Environment variable in the [Service] unit. For instance,

```
# systemctl edit mariadb.service
[Service]
Environment=NLS_LANG=GERMAN_GERMANY.WE8ISO8859P1
```
Then restart MariaDB,

```
# systemctl restart mariadb.service
```
You can now retrieve the appropriate characters from Oracle tables:

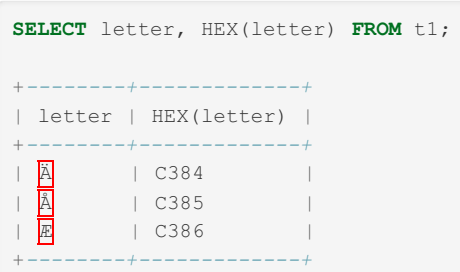

### Using Windows

Microsoft Windows doesn't ignore environment variables the way systemd does on Linux, but it does require that you set the NLS\_LANG environment variable on your system. In order to do so, you need to open an elevated command-prompt, (that is, Cmd.exe with administrative privileges).

From here, you can use the Setx command to set the variable. For instance,

```
Setx NLS LANG GERMAN GERMANY.WE8ISO8859P1 /m
```
Note: For more detail about this, see [MDEV-17501](https://jira.mariadb.org/browse/MDEV-17501) .

# OPTION LIST Values Supported by the ODBC Tables

The following options can be given as comma-separated string to the OPTION LIST value in the CREATE TABLE statement.

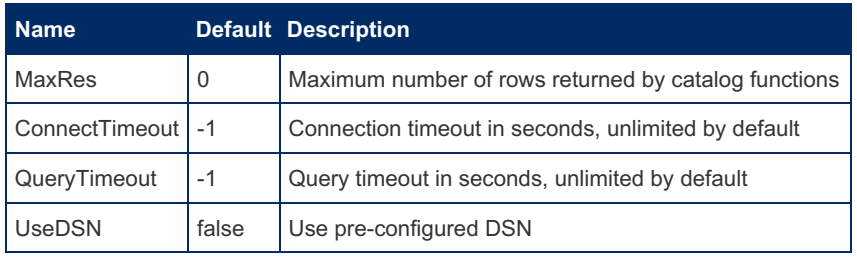

# 5.3.7.6.17 CONNECT JDBC Table Type: Accessing Tables from Another DBMS

#### **Contents**

- 1. Compiling From Source [Distribution](#page-3210-0)
	- 1. [Compiling](#page-3210-1) the Java source files
- 2. Setting the Required [Information](#page-3210-2)
	- 1. JVM Library [Location](#page-3211-0)
	- 2. Java [Class](#page-3211-1) Path
- 3. [CONNECT](#page-3212-0) JDBC Tables
- 1. Using a [Federated](#page-3212-1) Server
- 4. [Connecting](#page-3213-0) to a JDBC driver
	- 1. [Fetch](#page-3213-1) Size
- 2. [Connection](#page-3214-0) to a Data Source
- 5. [Random](#page-3214-1) Access to JDBC Tables
- 6. Other [Operations](#page-3214-2) with JDBC Tables
- 7. JDBC Specific [Restrictions](#page-3215-0)
- 8. [Handling](#page-3215-1) the UUID Data Type
- 9. [Executing](#page-3216-0) the JDBC tests
- 10. Fixing Problem With [mariadb-dump](#page-3217-0)

The JDBC table type should be distributed with all recent versions of MariaDB. However, if the automatic compilation of it is possible after the java JDK was installed, the complete distribution of it is not fully implemented in older versions. The distributed JdbcInterface.jar file contains the JdbcInterface wrapper only. New versions distribute a JavaWrappers.jar that contains all currently existing wrappers.

This will require that:

1. The Java SDK is installed on your system.

- 2. The java wrapper class files are available on your system.
- 3. And of course, some JDBC drivers exist to be used with the matching DBMS.

Point 2 was made automatic in the newest versions of MariaDB.

## <span id="page-3210-0"></span>Compiling From Source Distribution

Even when the Java JDK has been installed, CMake sometimes cannot find the location where it stands. For instance on Linux the Oracle Java JDK package might be installed in a path not known by the CMake lookup functions causing error message such as:

```
CMake Error at /usr/share/cmake/Modules/FindPackageHandleStandardArgs.cmake:148 (message):
 Could NOT find Java (missing: Java_JAR_EXECUTABLE Java_JAVAC_EXECUTABLE
 Java_JAVAH_EXECUTABLE Java_JAVADOC_EXECUTABLE)
```
When this happen, provide a Java prefix as a hint on where the package was loaded. For instance on Ubuntu I was obliged to enter:

export JAVA\_HOME=/usr/lib/jvm/java-8-oracle

After that, the compilation of the CONNECT JDBC type was completed successfully.

### <span id="page-3210-1"></span>Compiling the Java source files

They are the source of the java wrapper classes used to access JDBC drivers. In the source distribution, they are located in the CONNECT source directory.

The default wrapper, JdbcInterface, is the only one distributed with binary distribution. It uses the standard way to get a connection to the drivers via the DriverManager.getConnection method. Other wrappers, only available with source distribution, enable connection to a Data Source, eventually implementing pooling. However, they must be compiled and installed manually.

The available wrappers are:

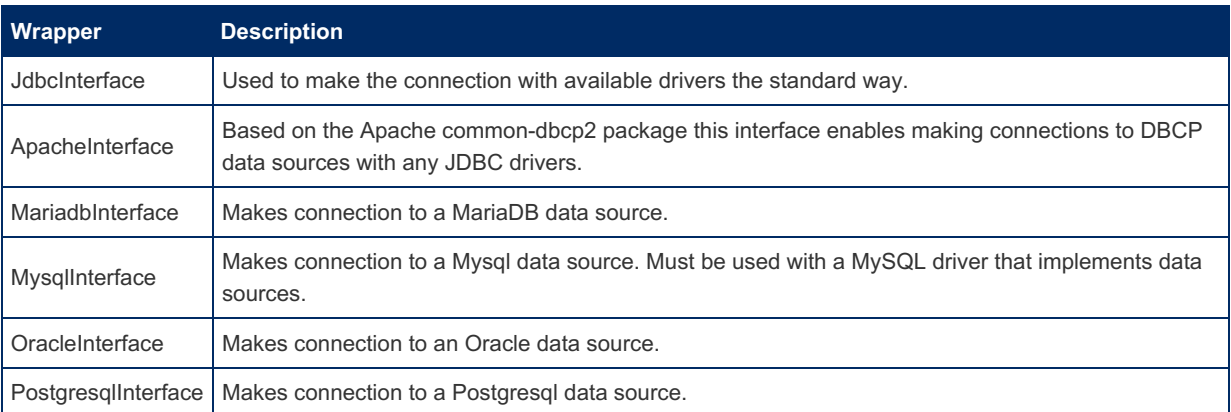

The wrapper used by default is specified by the connect java wrapper session variable and is initially set to wrappers/JdbcInterface. The wrapper to use for a table can also be specified in the option list as a wrapper option of the "create table" statements.

Note: Conforming java naming usage, class names are preceded by the java package name with a slash separator. However, this is not mandatory for CONNECT which adds the package name if it is missing.

The JdbcInterface wrapper is always usable when Java is present on your machine. Binary distributions have this wrapper already compiled as a JdbcInterface.jar file installed in the plugin directory whose path is automatically included in the class path of the JVM. Recent versions also add a JavaWrappers.jar that contains all these wrappers. Therefore there is no need to worry about its path.

Compiling the ApacheInterface wrapper requires that the Apache common-DBCP2 package be installed. Other wrappers are to be used only with the matching JDBC drivers that must be available when compiling them.

Installing the jar file in the plugin directory is the best place because it is part of the class path. Depending on what is installed on your system, the source files can be reduced accordingly. To compile only the JdbcInterface.java file the CMAKE\_JAVA\_INCLUDE\_PATH is not required. Here the paths are the ones existing on my Windows 7 machine and should be localized.

### <span id="page-3210-2"></span>Setting the Required Information

Before any operation with a JDBC driver can be made, CONNECT must initialize the environment that will make working with Java possible. This will consist of:

- 1. Loading dynamically the JVM library module.
- 2. Creating the Java Virtual Machine.
- 3. Establishing contact with the java wrapper class.
- 4. Connecting to the used JDBC driver.

Indeed, the JVM library module is not statically linked to the CONNECT plugin. This is to make it possible to use a CONNECT plugin that has been compiled with the JDBC table type on a machine where the Java SDK is not installed. Otherwise, users not interested in the JDBC table type would be obliged to install the Java SDK on their machine to be able to load the CONNECT storage engine.

### <span id="page-3211-0"></span>JVM Library Location

If the JVM library (jvm.dll on Windows, libjvm.so on Linux) was not placed in the standard library load path, CONNECT cannot find it and must be told where to search for it. This happens in particular on Linux when the Oracle Javapackage was installed in a private location.

If the JAVA HOME variable was exported as explained above, CONNECT can sometimes find it using this information. Otherwise, its search path can be added to the LD\_LIBRARY\_PATH environment variable. But all this is complicated because making environment variables permanent on Linux is painful (many different methods must be used depending on the Linux version and the used shell).

This is why CONNECT introduced a new global variable connect jvm\_path to store this information. It can be set when starting the server as a command line option or even afterwards before the first use of the JDBC table type. For example:

set global connect jvm path="/usr/lib/jvm/java-8-oracle/jre/lib/i386/client"

or

```
set global connect jvm path="/usr/lib/jvm/java-8-oracle/jre/lib/i386/server"
```
The client library is smaller and faster for connection. The server library is more optimized and can be used in case of heavy load usage.

Note that this may not be required on Windows because the path to the JVM library can sometimes be found in the registry.

Once this library is loaded, CONNECT can create the required Java Virtual Machine.

### <span id="page-3211-1"></span>Java Class Path

This is the list of paths Java searches when loading classes. With CONNECT, the classes to load will be the java wrapper classes used to communicate with the drivers , and the used JDBC driver classes that are grouped inside jar files. If the ApacheInterface wrapper must be used, the class path must also include all three jars used by the Apache package.

Caution: This class path is passed as a parameter to the Java Virtual Machine (JVM) when creating it and cannot be modified as it is a read only property. In addition, because MariaDB is a multi-threading application, this JVM cannot be destroyed and will be used throughout the entire life of the MariaDB server. Therefore, be sure it is correctly set before you use the JDBC table type for the first time. Otherwise, there will be practically no alternative than to shut down the server and restart it.

The path to the wrapper classes must point to the directory containing the wrappers sub-directory. If a JdbcInterface.jar file was made, its path is the directory where it is located followed by the jar file name. It is unclear where because this will depend on the installation process. If you start from a source distribution, it can be in the storage/connect directory where the CONNECT source files are or where you moved them or compiled the JdbcInterface.jar file.

For binary distributions, there is nothing to do because the jar file has been installed in the mysql share directory whose path is always automatically included in the class path available to the JVM.

Remaining are the paths of all the installed JDBC drivers that you intend to use. Remember that their path must include the jar file itself. Some applications use an environment variable CLASSPATH to contain them. Paths are separated by ':' on Linux and by ';' on Windows.

If the CLASSPATH variable actually exists and if it is available inside MariaDB, so far so good. You can check this using an UDF function provided by CONNECT that returns environment variable values:

```
create function envar returns string soname 'ha_connect.so';
select envar('CLASSPATH');
```
Most of the time, this will return null or some required files are missing. This is why CONNECT introduced a global variable to store this information. The paths specified in this variable will be added and have precedence to the ones, if any, of the CLASSPATH environment variable. As for the jvm path, this variable connect class path should be specified when starting the server but can also be set before using the JDBC table type for the first time.

The current directory (sql/data) is also placed by CONNECT at the beginning of the class path.

As an example, here is how I start MariaDB when doing tests on Linux:

```
olivier@olivier-Aspire-8920:~$ sudo /usr/local/mysql/bin/mysqld -u root --console --default-
storage-engine=myisam --skip-innodb --connect_jvm_path="/usr/lib/jvm/java-8-
oracle/jre/lib/i386/server" --
connect_class_path="/home/olivier/mariadb/10.1/storage/connect:/media/olivier/SOURCE/mysql-
connector-java-6.0.2/mysql-connector-java-6.0.2-bin.jar"
```
## <span id="page-3212-0"></span>CONNECT JDBC Tables

These tables are given the type JDBC. For instance, supposing you want to access the boys table located on and external local or remote database management system providing a JDBC connector:

```
create table boys (
name char(12),
city char(12),
birth date,
hired date);
```
To access this table via JDBC you can create a table such as:

```
create table jboys engine=connect table_type=JDBC tabname=boys
connection='jdbc:mysql://localhost/dbname?user=root';
```
The CONNECTION option is the URL used to establish the connection with the remote server. Its syntax depends on the external DBMS and in this example is the one used to connect as root to a MySQL or MariaDB local database using the MySQL JDBC connector.

As for ODBC, the columns definition can be omitted and will be retrieved by the discovery process. The restrictions concerning column definitions are the same as for ODBC.

Note: The dbname indicated in the URL corresponds for many DBMS to the catalog information. For MySQL and MariaDB it is the schema (often called database) of the connection.

#### <span id="page-3212-1"></span>Using a Federated Server

Alternatively, a JDBC table can specify its connection options via a Federated server. For instance, supposing you have a table accessing an external Postgresql table defined as:

```
create table juuid engine=connect table_type=JDBC tabname=testuuid
connection='jdbc:postgresql:test?user=postgres&password=pwd';
```
#### You can create a Federated server:

```
create server 'post1' foreign data wrapper 'postgresql' options (
HOST 'localhost',
DATABASE 'test',
USER 'postgres',
PASSWORD 'pwd',
PORT 0,
SOCKET '',
OWNER 'postgres');
```
#### Now the JDBC table can be created by:

create table juuid engine=connect table\_type=JDBC connection='post1' tabname=testuuid;

```
or by:
```
create table juuid engine=connect table\_type=JDBC connection='post1/testuuid';

In any case, the location of the remote table can be changed in the Federated server without having to alter all the tables using this server.

JDBC needs a URL to establish a connection. CONNECT was able to construct that URL from the information contained in such Federated server definition when the URL syntax is similar to the one of MySQL, MariaDB or Postgresql. However, other DBMSs such as Oracle use a different URL syntax. In this case, simply replace the HOST information by the required URL in the Federated server definition. For instance:

```
create server 'oracle' foreign data wrapper 'oracle' options (
HOST 'jdbc:oracle:thin:@localhost:1521:xe',
DATABASE 'SYSTEM',
USER 'system',
PASSWORD 'manager',
PORT 0,
SOCKET '',
OWNER 'SYSTEM');
```
Now you can create an Oracle table with something like this:

create table empor engine=connect table type=JDBC connection='oracle/HR.EMPLOYEES';

Note: Oracle, as Postgresql, does not seem to understand the DATABASE setting as the table schema that must be specified in the Create Table statement.

## <span id="page-3213-0"></span>Connecting to a JDBC driver

When the connection to the driver is established by the JdbcInterface wrapper class, it uses the options that are provided when creating the CONNECT JDBC tables. Inside the default Java wrapper, the driver's main class is loaded by the DriverManager.getConnection function that takes three arguments:

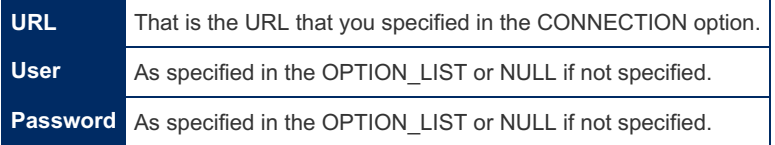

The URL varies depending on the connected DBMS. Refer to the documentation of the specific JDBC driver for a description of the syntax to use. User and password can also be specified in the option list.

Beware that the database name in the URL can be interpreted differently depending on the DBMS. For MySQL this is the schema in which the tables are found. However, for Postgresql, this is the catalog and the schema must be specified using the CONNECT dbname option.

For instance a table accessing a Postgresql table via JDBC can be created with a create statement such as:

```
create table jt1 engine=connect table_type=JDBC
connection='jdbc:postgresql://localhost/mtr' dbname=public tabname=t1
option_list='User=mtr,Password=mtr';
```
Note: In previous versions of JDBC, to obtain a connection, java first had to initialize the JDBC driver by calling the method Class.forName. In this case, see the documentation of your DBMS driver to obtain the name of the class that implements the interface java.sql.Driver. This name can be specified as an option DRIVER to be put in the option list. However, most modern JDBC drivers since version 4 are self-loading and do not require this option to be specified.

The wrapper class also creates some required items and, in particular, a statement class. Some characteristics of this statement will depend on the options specified when creating the table:

**Scrollable** To be specified in the option list. Determines the cursor type: no= forward\_only or yes=scroll\_insensitive. **Block\_size** Will be used to set the statement fetch size.

#### <span id="page-3213-1"></span>Fetch Size

The fetch size determines the number of rows that are internally retrieved by the driver on each interaction with the DBMS. Its default value depends on the JDBC driver. It is equal to 10 for some drivers but not for the MySQL or MariaDB

connectors.

The MySQL/MariaDB connectors retrieve all the rows returned by one query and keep them in a memory cache. This is generally fine in most cases, but not when retrieving a large result set that can make the query fail with a memory exhausted exception.

To avoid this, when accessing a big table and expecting large result sets, you should specify the BLOCK\_SIZE option to 1 (the only acceptable value). However a problem remains:

Suppose you execute a query such as:

select id, name, phone from jbig limit 10;

Not knowing the limit clause, CONNECT sends to the remote DBMS the query:

SELECT id, name, phone FROM big;

In this query big can be a huge table having million rows. Having correctly specified the block size as 1 when creating the table, the wrapper just reads the 10 first rows and stops. However, when closing the statement, these MySQL/MariaDB drivers must still retrieve all the rows returned by the query. This is why, the wrapper class when closing the statement also cancels the query to stop that extra reading.

The bad news is that if it works all right for some previous versions of the MySQL driver, it does not work for new versions as well as for the MariaDB driver that apparently ignores the cancel command. The good news is that you can use an old MySQL driver to access MariaDB databases. It is also possible that this bug will be fixed in future versions of the drivers.

#### <span id="page-3214-0"></span>Connection to a Data Source

This is the java preferred way to establish a connection because a data source can keep a pool of connections that can be re-used when necessary. This makes establishing connections much faster once it was done for the first time.

CONNECT provide additional wrappers whose files are located in the CONNECT source directory. The wrapper to use can be specified in the global variable connect java wrapper, which defaults to "JdbcInterface".

It can also be specified for a table in the option list by setting the option wrapper to its name. For instance:

```
create table jboys
engine=CONNECT table type=JDBC tabname='boys'
connection='jdbc:mariadb://localhost/connect?user=root&useSSL=false'
option_list='Wrapper=MariadbInterface,Scrollable=1';
```
They can be used instead of the standard JdbcInterface and are using created data sources.

The Apache one uses data sources implemented by the Apache-commons-dbcp2 package and can be used with all drivers including those not implementing data sources. However, the Apache package must be installed and its three required jar files accessible via the class path.

- 1. commons-dbcp2-2.1.1.jar
- 2. commons-pool2-2.4.2.jar
- 3. commons-logging-1.2.jar

Note: the versions numbers can be different on your installation.

The other ones use data sources provided by the matching JDBC driver. There are currently four wrappers to be used with mysql-6.0.2, mariadb, oracle and postgresql.

Unlike the class path, the used wrapper can be changed even after the JVM machine was created.

### <span id="page-3214-1"></span>Random Access to JDBC Tables

The same methods described for ODBC tables can be used with JDBC tables.

Note that in the case of the MySQL or MariaDB connectors, because they internally read the whole result set in memory, using the MEMORY option would be a waste of memory. It is much better to specify the use of a scrollable cursor when needed.

### <span id="page-3214-2"></span>Other Operations with JDBC Tables

Except for the way the connection string is specified and the table type set to JDBC, all operations with ODBC tables are done for JDBC tables the same way. Refer to the ODBC chapter to know about:

- Accessing specified views (SRCDEF)
- Data modifying operations.
- Sending commands to a data source.
- JDBC catalog information.

Note: Some JDBC drivers fail when the global time zone variable is ambiguous, which sometimes happens when it is set to SYSTEM. If so, reset it to a not ambiguous value, for instance:

set global time zone =  $'+2:00';$ 

## <span id="page-3215-0"></span>JDBC Specific Restrictions

Connecting via data sources created externally (for instance using Tomcat) is not supported yet.

Other restrictions are the same as for the ODBC table type.

## <span id="page-3215-1"></span>Handling the UUID Data Type

PostgreSQL has a native UUID data type, internally stored as BIN(16). This is neither an SQL nor a MariaDB data type. The best we can do is to handle it by its character representation.

UUID will be translated to CHAR(36) when column definitions are set using discovery. Locally a PostgreSQL UUID column will be handled like a CHAR or VARCHAR column. Example:

Using the PostgreSQL table testuuid in the text database:

```
Table « public.testuuid »
Column | Type | Default
--------+------+--------------------
id | uuid | uuid_generate_v4()
msg | text |
```
Its column definitions can be queried by:

```
create or replace table juuidcol engine=connect table_type=JDBC tabname=testuuid
catfunc=columns
connection='jdbc:postgresql:test?user=postgres&password=pwd';
```

```
select table_name "Table", column_name "Column", data_type "Type",
 type_name "Name", column_size "Size"
from juuidcol;
```
This query returns:

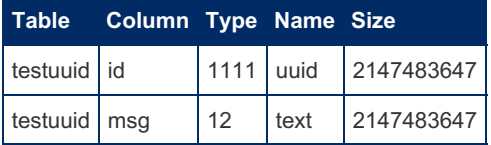

Note: PostgreSQL, when a column size is undefined, returns 2147483647, which is not acceptable for MariaDB. CONNECT change it to the value of the connect\_conv\_size session variable. Also, for TEXT columns the data type returned is 12 (SQL\_VARCHAR) instead of -1 the SQL\_TEXT value.

Accessing this table via JDBC by:

```
CREATE TABLE juuid ENGINE=connect TABLE_TYPE=JDBC TABNAME=testuuid
CONNECTION='jdbc:postgresql:test?user=postgres&password=pwd';
```
it will be created by discovery as:

```
CREATE TABLE `juuid` (
 `id` char(36) DEFAULT NULL,
 `msg` varchar(8192) DEFAULT NULL
) ENGINE=CONNECT DEFAULT CHARSET=latin1 CONNECTION='jdbc:postgresql:test?
user=postgres&password=pwd' `TABLE_TYPE`='JDBC' `TABNAME`='testuuid';
```
Let's populate it:

```
insert into juuid(msg) values('First');
insert into juuid(msg) values('Second');
select * from juuid;
```
Result:

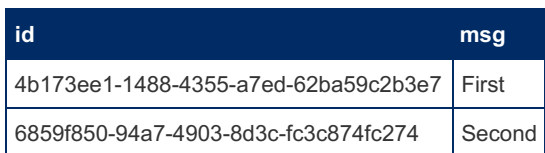

Here the id column values come from the DEFAULT of the PostgreSQL column that was specified as uuid\_generate\_v4().

It can be set from MariaDB. For instance:

```
insert into juuid
 values('2f835fb8-73b0-42f3-a1d3-8a532b38feca','inserted');
insert into juuid values(NULL,'null');
insert into juuid values('','random');
select * from juuid;
```
Result:

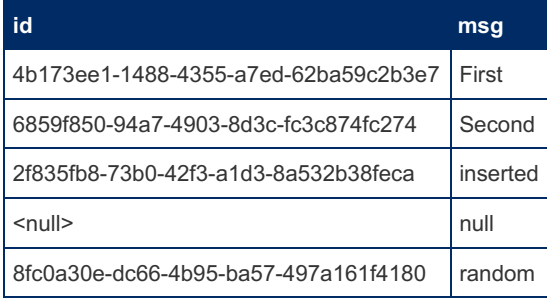

The first insert specifies a valid UUID character representation. The second one set it to NULL. The third one (a void string) generates a Java random UUID. UPDATE commands obey the same specification.

These commands both work:

```
select * from juuid where id = '2f835fb8-73b0-42f3-a1d3-8a532b38feca';
delete from juuid where id = '2f835fb8-73b0-42f3-a1d3-8a532b38feca';
```
However, this one fails:

**select** \* **from** juuid **where** id **like** '%42f3%';

Returning:

1296: Got error 174 'ExecuteQuery: org.postgresql.util.PSQLException: ERROR: operator does not exist: uuid ~ unknown hint: no operator corresponds to the data name and to the argument types.

because CONNECT cond push feature added the WHERE clause to the query sent to PostgreSQL:

**SELECT** id, msg **FROM** testuuid **WHERE** id **LIKE** '%42f3%'

and the LIKE operator does not apply to UUID in PostgreSQL.

To handle this, a new session variable was added to CONNECT: connect cond push. It permits to specify if cond push is enabled or not for CONNECT and defaults to 1 (enabled). In this case, you can execute:

**set** connect\_cond\_push=0;

Doing so, the where clause will be executed by MariaDB only and the query will not fail anymore.

## <span id="page-3216-0"></span>Executing the JDBC tests

Four tests exist but they are disabled because requiring some work to localized them according to the operating system and

available java package and JDBC drivers and DBMS.

Two of them, jdbc.test and jdbc\_new.test, are accessing MariaDB via JDBC drivers that are contained in a fat jar file that is part of the test. They should be executable without anything to do on Windows; simply adding the option –enable-disabled when running the tests.

However, on Linux these tests can fail to locate the JVM library. Before executing them, you should export the JAVA\_HOME environment variable set to the prefix of the java installation or export the LD\_LIBRARY\_PATH containing the path to the JVM lib.

## <span id="page-3217-0"></span>Fixing Problem With mariadb-dump

In some case or some platform, when CONNECT is set up for use with JDBC table types, this causes [mariadb-dump](#page-1294-0) with the option --all-databases to fail.

This was reported by Robert Dyas who found the cause - see the discussion at [MDEV-11238](https://jira.mariadb.org/browse/MDEV-11238)  $\Phi$ .

# 5.3.7.6.18 CONNECT MONGO Table Type: Accessing Collections from MongoDB

#### **Contents**

- 1. Accessing MongDB from [CONNECT](#page-3217-1)
	- 1. Using the [MongoDB](#page-3217-2) C Driver
	- 2. Using the [Mongo](#page-3217-3) Java Driver
	- 3. Using [JDBC](#page-3218-0)
	- 4. Using [JSON](#page-3218-1)
- 2. [CONNECT](#page-3218-2) MONGO Tables
	- 1. Fixing Problems With [mariadb-dump](#page-3218-3)
	- 2. [MongoDB](#page-3219-0) Dot Notation
- 3. [MONGO](#page-3220-0) Specific Options
	- 1. Colist [Option](#page-3220-1)
	- 2. Filter [Option](#page-3221-0)
	- 3. [Pipeline](#page-3221-1) Option
	- 4. [Fullarray](#page-3222-0) Option
- 4. Create, Read, Update and Delete [Operations](#page-3223-0)
- 5. Status of [MONGO](#page-3224-0) Table Type
- 6. Current [Restrictions](#page-3224-1)

Classified as a NoSQL database program, MongoDB uses JSON-like documents (BSON) grouped in collections. The MONGO type is used to directly access MongoDB collections as tables.

## <span id="page-3217-1"></span>Accessing MongDB from CONNECT

Accessing MongoDB from CONNECT can be done in different ways:

- 1. As a MONGO table via the MongoDB C Driver.
- 2. As a MONGO table via the MongoDB Java Driver.
- 3. As a JDBC table using some commercially available MongoDB JDBC drivers.
- 4. As a JSON table via the MongoDB C or Java Driver.

#### <span id="page-3217-2"></span>Using the MongoDB C Driver

This is currently not available from binary distributions but only for versions compiled from source. The preferred version of the MongoDB C Driver is 1.7, because they provide package recognition. What must be done is:

- 1. Install libbson and the MongoDB C Driver 1.7.
- 2. Configure, compile and install MariaDB.

With earlier versions of the Mongo C Driver, the additional include directories and libraries will have to be specified manually when compiling.

When possible, this is the preferred means of access because it does not require all the Java path settings etc. and is faster than using the Java driver.

#### <span id="page-3217-3"></span>Using the Mongo Java Driver

This is possible with all distributions including JDBC support, or compiling from source. With a binary distribution that does

not enable the MONGO table type, it is possible to access MongoDB using an OEM module. See [CONNECT](#page-3259-0) OEM Table Example for details. The only additional things to do are:

- 1. Install the MongoDB Java Driver by downloading its jar file. Several versions are available. If possible use the latest version 3 one.
- 2. Add the path to it in the CLASSPATH environment variable or in the connect class path variable. This is like what is done to declare JDBC drivers.

Connection is established by new Java wrappers Mongo3Interface and Mongo2Interface. They are available in a JDBC distribution in the Mongo2.jar and Mongo3.jar files (previously JavaWrappers.jar). If version 2 of the Java Driver is used, specify "Version=2" in the option list when creating tables.

#### <span id="page-3218-0"></span>Using JDBC

See the documentation of the existing commercial JDBC Mongo drivers.

#### <span id="page-3218-1"></span>Using JSON

See the specific chapter of the JSON Table Type.

The following describes the MONGO table type.

## <span id="page-3218-2"></span>CONNECT MONGO Tables

Creating and running MONGO tables requires a connection to a running local or remote MongoDB server.

A MONGO table is defined to access a MongoDB collection. The table rows will be the collection documents. For instance, to create a table based on the MongoDB sample collection restaurants, you can do something such as the following:

```
create table resto (
_id varchar(24) not null,
name varchar(64) not null,
cuisine char(200) not null,
borough char(16) not null,
restaurant_id varchar(12) not null)
engine=connect table_type=MONGO tabname='restaurants'
data_charset=utf8 connection='mongodb://localhost:27017';
```
Note: The used driver is by default the C driver if only the MongoDB C Driver is installed and the Java driver if only the MongoDB Java Driver is installed. If both are available, it can be specified by the DRIVER option to be specified in the option list and defaults to C.

Here we did not define all the items of the collection documents but only those that are JSON values. The database is test by default. The connection value is the URI used to establish a connection to a local or remote MongoDB server. The value shown in this example corresponds to a local server started with its default port. It is the default connection value for MONGO tables so we could have omit specifying it.

Using discovery is available. This table could have been created by:

```
create table resto
engine=connect table_type=MONGO tabname='restaurants'
data charset=utf8 option list='level=-1';
```
Here "depth=-1" is used to create only columns that are simple values (no array or object). Without this, with the default value "depth=0" the table had been created as:

```
CREATE TABLE `resto` (
  `_id` char(24) NOT NULL,
  `address` varchar(136) NOT NULL,
  `borough` char(13) NOT NULL,
  `cuisine` char(64) NOT NULL,
  `grades` varchar(638) NOT NULL,
  `name` char(98) NOT NULL,
  `restaurant_id` char(8) NOT NULL
) ENGINE=CONNECT DEFAULT CHARSET=latin1 `TABLE_TYPE`='MONGO' `TABNAME`='restaurants'
`DATA_CHARSET`='utf8';
```
#### <span id="page-3218-3"></span>Fixing Problems With mariadb-dump

In some case or some platforms, when CONNECT is set up for use with JDBC table types, this causes [mariadb-dump](#page-1294-0) with the --all-databases option to fail.

This was reported by Robert Dyas who found the cause of it and how to fix it (see [MDEV-11238](https://jira.mariadb.org/browse/MDEV-11238) 图).

This occurs when the Java JRE "Usage Tracker" is enabled. In that case, Java creates a directory #mysql50#.oracle\_jre\_usage in the mysql data directory that shows up as a database but cannot be accessed via MySQL Workbench nor apparently backed up by mariadb-dump --all-databases.

Per the Oracle documentation (<https://docs.oracle.com/javacomponents/usage-tracker/overview/> [9] the "Usage Tracker" is disabled by default. It is enabled only when creating the properties file <JRE directory>/lib/management/usagetracker.properties. This turns out to be WRONG on some platforms as the file does exist by default on a new installation, and the existence of this file enables the usage tracker.

The solution on CentOS 7 with the Oracle JVM is to rename or delete the usagetracker.properties file (to disable it) and then delete the bogus folder it created in the mysql database directory, then restart.

#### For example, the following works:

```
sudo mv /usr/java/default/jre/lib/management/management.properties
/usr/java/default/jre/lib/management/management.properties.TRACKER-OFF
sudo reboot
sudo rm -rf /var/lib/mysql/.oracle jre usage
sudo reboot
```
In this collection, the address column is a JSON object and the column grades is a JSON array. Unlike the JSON table, just specifying the column name with no Jpath result in displaying the JSON representation of them. For instance:

```
select name, address from resto limit 3;
```
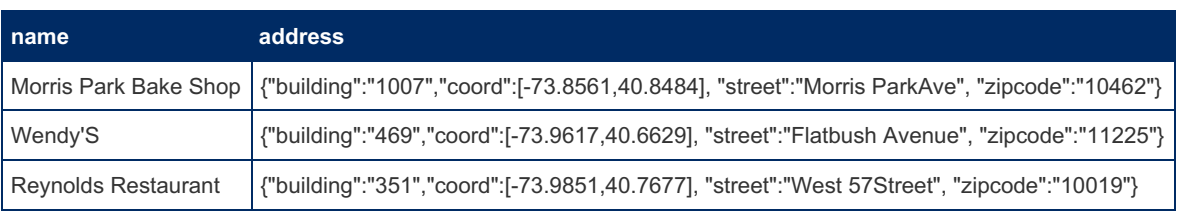

#### <span id="page-3219-0"></span>MongoDB Dot Notation

To address the items inside object or arrays, specify the Jpath in MongoDB syntax (if using Discovery, specify the Depth option accordingly):

From Connect 1.7.0002

```
create table newresto (
_id varchar(24) not null,
name varchar(64) not null,
cuisine char(200) not null,
borough char(16) not null,
street varchar(65) jpath='address.street',
building char(16) jpath='address.building',
zipcode char(5) jpath='address.zipcode',
grade char(1) jpath='grades.0.grade',
score int(4) not null jpath='grades.0.score',
`date` date jpath='grades.0.date',
restaurant_id varchar(255) not null)
engine=connect table_type=MONGO tabname='restaurants'
data charset=utf8 connection='mongodb://localhost:27017';
```
Before Connect 1.7.0002

```
create table newresto (
_id varchar(24) not null,
name varchar(64) not null,
cuisine char(200) not null,
borough char(16) not null,
street varchar(65) field format='address.street',
building char(16) field_format='address.building',
zipcode char(5) field_format='address.zipcode',
grade char(1) field format='grades.0.grade',
score int(4) not null field_format='grades.0.score',
`date` date field_format='grades.0.date',
restaurant_id varchar(255) not null)
engine=connect table type=MONGO tabname='restaurants'
data charset=utf8 connection='mongodb://localhost:27017';
```
If this is not done, the Oracle JVM will start the usage tracker, which will create the hidden folder .oracle jre usage in the mysql home directory, which will cause a mariadb-dump of the server to fail.

**select** name, street, score, date **from** newresto **limit** 5;

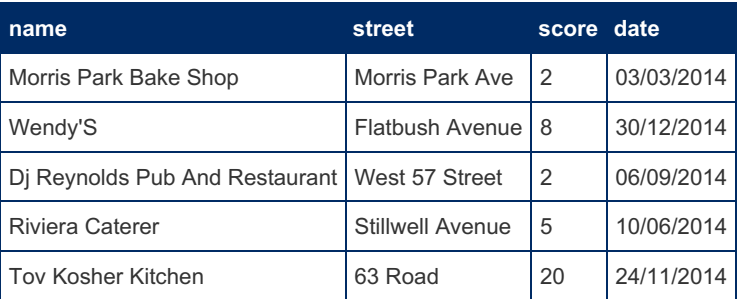

## <span id="page-3220-0"></span>MONGO Specific Options

The MongoDB syntax for Jpath does not allow the CONNECT specific items on arrays. The same effect can still be obtained by a different way. For this, additional options are used when creating MONGO tables.

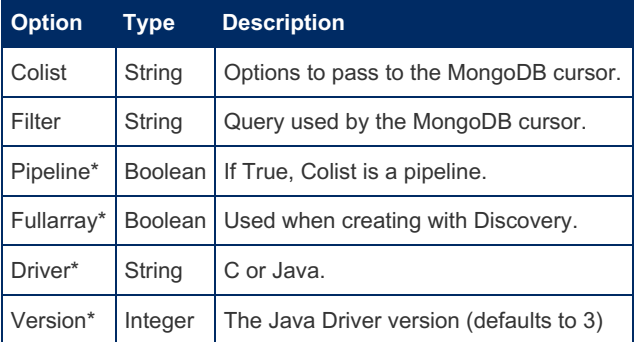

• : To be specified in the option list.

Note: For the content of these options, refer to the MongoDB documentation.

### <span id="page-3220-1"></span>Colist Option

Used to pass different options when making the MongoDB cursor used to retrieve the collation documents. One of them is the projection, allowing to limit the items retrieved in documents. It is hardly useful because this limitation is made automatically by CONNECT. However, it can be used when using discovery to eliminate the id (or another) column when you are not willing to keep it:

```
create table restest
engine=connect table type=MONGO tabname='restaurants'
data charset=utf8 option list='depth=-1'
colist='{"projection":{"_id":0},"limit":5}';
```
In this example, we added another cursor option, the limit option that works like the limit SQL clause.

This additional option works only with the C driver. When using the Java driver, colist should be:

And limit would be specified with select statements.

Note: When used with a JSON table, to specify the projection list (or 'all' to get all columns) makes JPATH to be Connect Json paths, not MongoDB ones, allowing JPATH options not available to MongoDB.

### <span id="page-3221-0"></span>Filter Option

This option is used to specify a "filter" that works as a where clause on the table. Supposing we want to create a table restricted to the restaurant making English cuisine that are not located in the Manhattan borough, we can do it by:

```
create table english
engine=connect table type=MONGO tabname='restaurants'
data_charset=utf8
colist='{"projection":{"cuisine":0}}'
filter='{"cuisine":"English","borough":{"$ne":"Manhattan"}}'
option_list='Depth=-1';
```
And if we ask:

**select** \* **from** english;

This query will return:

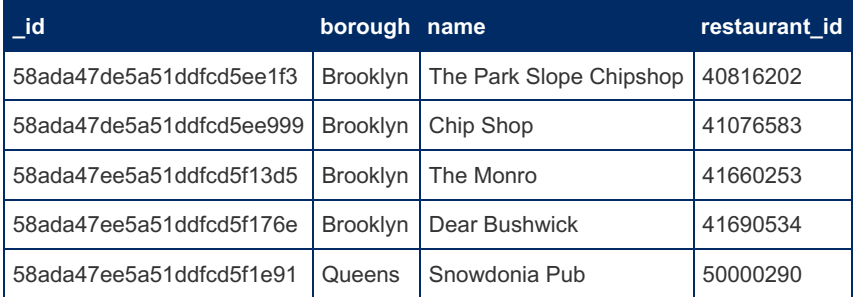

### <span id="page-3221-1"></span>Pipeline Option

When this option is specified as true (by YES or 1) the Colist option contains a MongoDB pipeline applying to the table collation. This is a powerful mean for doing things such as expanding arrays like we do with JSON tables. For instance:

```
create table resto2 (
name varchar(64) not null,
borough char(16) not null,
date datetime not null,
grade char(1) not null,
score int(4) not null)
engine=connect table_type=MONGO tabname='restaurants' data_charset=utf8
colist='{"pipeline":[{"$match":{"cuisine":"French"}},{"$unwind":"$grades"},{"$project":
{"_id":0,"name":1,"borough":1,"date":"$grades.date","grade":"$grades.grade","score":"$grades.sc
ore"}}]}'
option_list='Pipeline=1';
```
In this pipeline "\$match" is an early filter, "\$unwind" means that the grades array will be expanded (one Document for each array values) and "\$project" eliminates the \_id and cuisine columns and gives the Jpath for the date, grade and score columns.

**select** name, grade, score, date **from** resto2 **where** borough = 'Bronx';

This query replies:

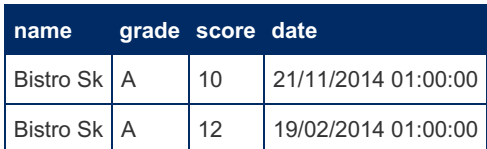

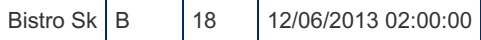

This make possible to get things like we do with JSON tables:

```
select name, avg(score) average from resto2
group by name having average >= 25;
```
Can be used to get the average score inside the grades array.

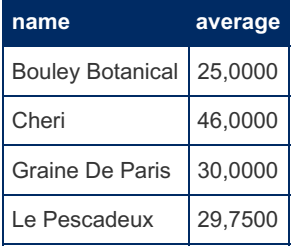

### <span id="page-3222-0"></span>Fullarray Option

This option, like the Depth option, is only interpreted when creating a table with Discovery (meaning not specifying the columns). It tells CONNECT to generate a column for all existing values in the array. For instance, let us see the MongoDB collection tar by:

From Connect 1.7.0002

```
create table seetar (
Collection varchar(300) not null jpath='*')
engine=CONNECT table type=MONGO tabname=tar;
```
Before Connect 1.7.0002

```
create table seetar (
Collection varchar(300) not null field format='*')
engine=CONNECT table_type=MONGO tabname=tar;
```
The format '\*' indicates we want to see the Json documents. This small collection is:

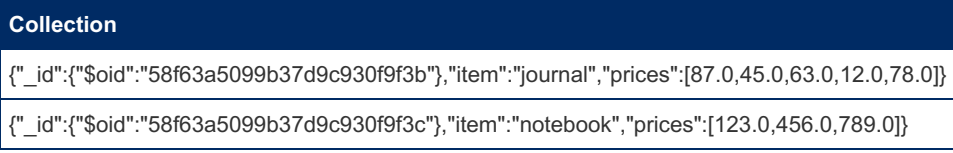

The Fullarray option can be used here to generate enough columns to see all the prices of the document prices array.

```
create table tar
engine=connect table_type=MONGO
colist='{"projection":{"_id":0}}'
option_list='depth=1,Fullarray=YES';
```
The table has been created as:

From Connect 1.7.0002

```
CREATE TABLE `tar` (
  `item` char(8) NOT NULL,
  `prices_0` double(12,6) NOT NULL `JPATH`='prices.0',
 `prices_1` double(12,6) NOT NULL `JPATH`='prices.1',
  `prices_2` double(12,6) NOT NULL `JPATH`='prices.2',
  `prices_3` double(12,6) DEFAULT NULL `JPATH`='prices.3',
  `prices_4` double(12,6) DEFAULT NULL `JPATH`='prices.4'
) ENGINE=CONNECT DEFAULT CHARSET=latin1 `TABLE_TYPE`='MONGO' `COLIST`='{"projection":
{"_id":0}}' `OPTION_LIST`='depth=1,Fullarray=YES';
```
Before Connect 1.7.0002

```
CREATE TABLE `tar` (
 `item` char(8) NOT NULL,
  `prices_0` double(12,6) NOT NULL `FIELD_FORMAT`='prices.0',
  `prices_1` double(12,6) NOT NULL `FIELD_FORMAT`='prices.1',
 `prices_2` double(12,6) NOT NULL `FIELD_FORMAT`='prices.2',
 `prices_3` double(12,6) DEFAULT NULL `FIELD_FORMAT`='prices.3',
 `prices_4` double(12,6) DEFAULT NULL `FIELD_FORMAT`='prices.4'
) ENGINE=CONNECT DEFAULT CHARSET=latin1 `TABLE_TYPE`='MONGO' `COLIST`='{"projection":
{"_id":0}}' `OPTION_LIST`='level=1,Fullarray=YES';
```
And is displayed as:

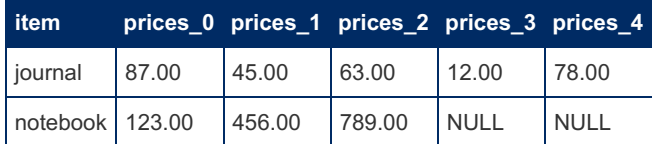

## <span id="page-3223-0"></span>Create, Read, Update and Delete Operations

All modifying operations are supported. However, inserting into arrays must be done in a specific way. Like with the Fullarray option, we must have enough columns to specify the array values. For instance, we can create a new table by:

From Connect 1.7.0002

```
create table testin (
n int not null,
m char(12) not null,
surname char(16) not null jpath='person.name.first',
name char(16) not null jpath='person.name.last',
age int(3) not null jpath='person.age',
price 1 double(8, 2) jpath='d.0',
price 2 double(8,2) jpath='d.1',
price_3 double(8,2) jpath='d.2')
engine=connect table_type=MONGO tabname='tin'
connection='mongodb://localhost:27017';
```
#### Before Connect 1.7.0002

```
create table testin (
n int not null,
m char(12) not null,
surname char(16) not null field format='person.name.first',
name char(16) not null field_format='person.name.last',
age int(3) not null field_format='person.age',
price 1 double(8,2) field format='d.0',
price_2 double(8,2) field format='d.1',
price_3 double(8,2) field_format='d.2')
engine=connect table_type=MONGO tabname='tin'
connection='mongodb://localhost:27017';
```
Now it is possible to populate it by:

```
insert into testin values
(1789, 'Welcome', 'Olivier','Bertrand',56, 3.14, 2.36, 8.45),
(1515, 'Hello', 'John','Smith',32, 65.17, 98.12, NULL),
(2014, 'Coucou', 'Foo','Bar',20, -1.0, 74, 81356);
```
The result will be:

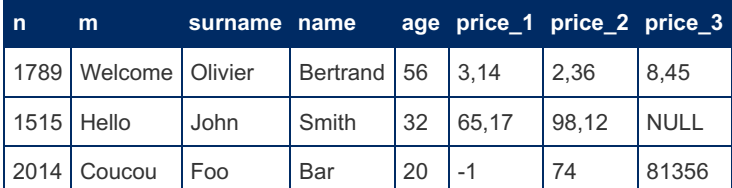

Note: If the collection does not exist yet when creating the table and inserting in it, MongoDB creates it automatically.

It can be updated by queries such as:

**update** tintin **set** price\_3 = 83.36 **where** n = 2014;

To look how the array is generated, let us create another table:

From Connect 1.7.0002

```
create table tintin (
n int not null,
name char(16) not null jpath='person.name.first',
prices varchar(255) jpath='d')
engine=connect table_type=MONGO tabname='tin';
```
Before Connect 1.7.002

```
create table tintin (
n int not null,
name char(16) not null field format='person.name.first',
prices varchar(255) field_format='d')
engine=connect table_type=MONGO tabname='in';
```
This table is displayed as:

From Connect 1.7.0002

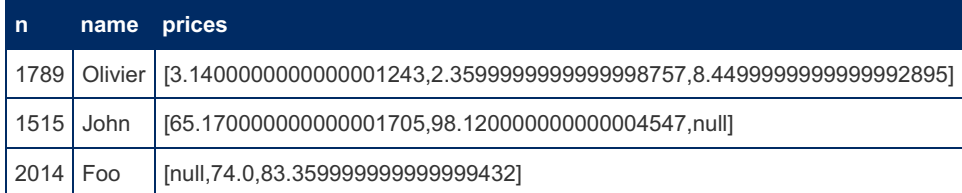

Before Connect 1.7.002

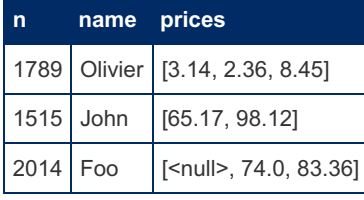

Note: This last table can be used to make array calculations like with JSON tables using the JSON UDF functions. For instance:

```
select name, jsonget_real(prices,'[+]') sum_prices, jsonget_real(prices,'[!]') avg_prices from ti
\lceil \cdot \rceil\mathbf{E}
```
This query returns:

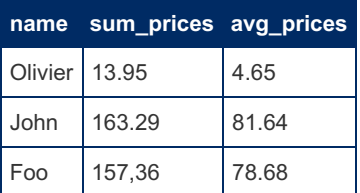

Note: When calculating on arrays, null values are ignored.

## <span id="page-3224-0"></span>Status of MONGO Table Type

This table type is still under development. It has significant advantages over the JSON type to access MongoDB collections. Firstly, the access being direct, tables are always up to date whether the collection has been modified by another application. Performance wise, it can be faster than JSON, because most processing is done by MongoDB on BSON, its internal representation of JSON data, which is designed to optimize all operations. Note that using the MongoDB C Driver can be faster than using the MongoDB Java Driver.

## <span id="page-3224-1"></span>Current Restrictions

Option "CATFUNC=tables" is not implemented yet.

Options SRCDEF and EXECSRC do not apply to MONGO tables.

# 5.3.7.6.19 CONNECT MYSQL Table Type: Accessing MySQL/MariaDB Tables

#### **Contents**

- 1. Charset [Specification](#page-3226-0)
- 2. [Indexing](#page-3226-1) of MYSQL tables
- 3. Data Modifying [Operations](#page-3227-0)
- 4. Sending [commands](#page-3227-1) to a MariaDB Server
	- 1. Sending several [commands](#page-3228-0) in one call
	- 2. [Retrieving](#page-3228-1) Warnings and Notes
- 5. [Connection](#page-3229-0) Engine Limitations
	- 1. Data [types](#page-3229-1)
	- 2. SQL [Limitations](#page-3229-2)
- 6. CONNECT MYSQL versus [FEDERATED](#page-3230-0)

This table type uses libmysql API to access a MySQL or MariaDB table or view. This table must be created on the current server or on another local or remote server. This is similar to what the [FederatedX](https://mariadb.com/kb/en/federatedx/)  $\Phi$  storage engine provides with some differences.

Currently the Federated-like syntax can be used to create such a table, for instance:

```
create table essai (
 num integer(4) not null,
 line char(15) not null)
engine=CONNECT table_type=MYSQL
connection='mysql://root@localhost/test/people';
```
#### The connection string can have the same syntax as that used by FEDERATED

scheme://username:password@hostname:port/database/tablename scheme://username@hostname/database/tablename scheme://username:password@hostname/database/tablename scheme://username:password@hostname/database/tablename

However, it can also be mixed with connect standard options. For instance:

```
create table essai (
 num integer(4) not null,
 line char(15) not null)
engine=CONNECT table_type=MYSQL dbname=test tabname=people
connection='mysql://root@localhost';
```
It can also be specified as a reference to a federated server:

```
connection="connection_one"
connection="connection_one/table_foo"
```
The pure (deprecated) CONNECT syntax is also accepted:

```
create table essai (
 num integer(4) not null,
 line char(15) not null)
engine=CONNECT table_type=MYSQL dbname=test tabname=people
option_list='user=root,host=localhost';
```
#### The specific connection items are:

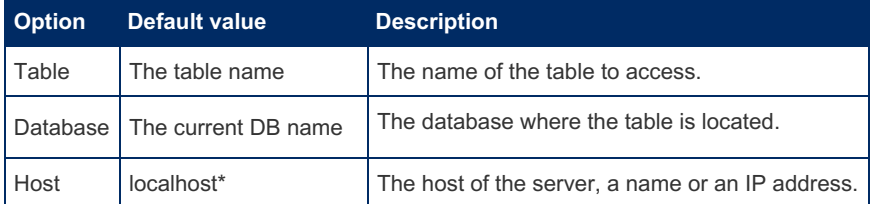

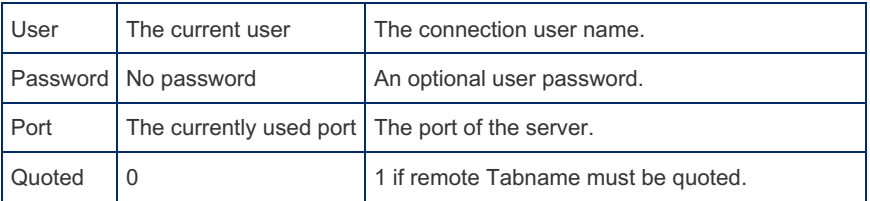

- When the host is specified as "localhost", the connection is established on Linux using Linux sockets. On Windows, the connection is established by default using shared memory if it is enabled. If not, the TCP protocol is used. An alternative is to specify the host as "." to use a named pipe connection (if it is enabled). This makes possible to use these table types with server skipping networking.

**Caution:** Take care not to refer to the MYSQL table itself to avoid an infinite loop!

MYSQL table can refer to the current server as well as to another server. Views can be referred by name or directly giving a source definition, for instance:

```
create table grp engine=connect table_type=mysql
CONNECTION='mysql://root@localhost/test/people'
SRCDEF='select title, count(*) as cnt from employees group by title';
```
When specified, the columns of the mysql table must exist in the accessed table with the same name, but can be only a subset of them and specified in a different order. Their type must be a type supported by CONNECT and, if it is not identical to the type of the accessed table matching column, a conversion can be done according to the rules given in Data type [conversion.](#page-3110-0)

Note: For columns prone to be targeted by a where clause, keep the column type compatible with the source table column type (numeric or character) to have a correct rephrasing of the where clause.

If you do not want to restrict or change the column definition, do not provide it and leave CONNECT get the column definition from the remote server. For instance:

```
create table essai engine=CONNECT table_type=MYSQL
connection='mysql://root@localhost/test/people';
```
This will create the *essai* table with the same columns than the people table. If the target table contains CONNECT incompatible type columns, see Data type [conversion](#page-3110-0) to know how these columns can be converted or skipped.

## <span id="page-3226-0"></span>Charset Specification

When accessing the remote table, CONNECT sets the connection charset set to the default local table charset as the FEDERATED engine does.

Do not specify a column character set if it is different from the table default character set even when it is the case on the remote table. This is because the remote column is translated to the local table character set when reading it. This is the default but it can be modified by the setting the character set results variable of the target server. If it must keep its setting, for instance to UTF8 when containing Unicode characters, specify the local default charset to its character set.

This means that it is not possible to correctly retrieve a remote table if it contains columns having different character sets. A solution is to retrieve it by several local tables, each accessing only columns with the same character set.

## <span id="page-3226-1"></span>Indexing of MYSQL tables

Indexes are rarely useful with MYSQL tables. This is because CONNECT tries to access only the requested rows. For instance if you ask:

**select** \* **from** essai **where** num = 23;

CONNECT will construct and send to the server the query:

**SELECT** num, line **FROM** people **WHERE** num = 23

If the *people* table is indexed on *num*, indexing will be used on the remote server. This, in all cases, will limit the amount of data to retrieve on the network.

However, an index can be specified for columns that are prone to be used to join another table to the MYSQL table. For

```
select d.id, d.name, f.dept, f.salary
from loc_tab d straight_join cnc_tab f on d.id = f.id
where f.salary > 10000;
```
If the *id* column of the remote table addressed by the *cnc\_tab* MYSQL table is indexed (which is likely if it is a key) you should also index the *id* column of the MYSQL *cnc\_tab* table. If so, using "remote" indexing as does FEDERATED, only the useful rows of the remote table will be retrieved during the join process. However, because these rows are retrieved by separate [SELECT](#page-608-0) statements, this will be useful only when retrieving a few rows of a big table.

In particular, you should not specify an index for columns not used for joining and above all DO NOT index a joined column if it is not indexed in the remote table. This would cause multiple scans of the remote table to retrieve the joined rows one by one.

## <span id="page-3227-0"></span>Data Modifying Operations

The CONNECT MYSQL type supports [SELECT](#page-608-0) and [INSERT](#page-660-0) and a somewhat limited form of [UPDATE](#page-146-0) and [DELETE](#page-126-0). These are described below.

The MYSQL type uses similar methods than the ODBC type to implement the [INSERT,](#page-660-0) [UPDATE](#page-146-0) and [DELETE](#page-126-0) commands. Refer to the ODBC chapter for the restrictions concerning them.

For the [UPDATE](#page-146-0) and [DELETE](#page-126-0) commands, there are fewer restrictions because the remote server being a MySQL server, the syntax of the command will be always acceptable by the remote server.

For instance, you can freely use keywords like IGNORE or LOW\_PRIORITY as well as scalar functions in the SET and WHERE clauses.

However, there is still an issue on multi-table statements. Let us suppose you have a *t1* table on the remote server and want to execute a query such as:

```
update essai as x set line = (select msg from t1 where id = x.num)
where num = 2;
```
When parsed locally, you will have errors if no *t1* table exists or if it does not have the referenced columns. When *t1* does not exist, you can overcome this issue by creating a local dummy *t1* table:

**create table** t1 (id int, msg char(1)) engine=BLACKHOLE;

This will make the local parser happy and permit to execute the command on the remote server. Note however that having a local MySQL table defined on the remote *t1* table does not solve the problem unless it is also names *t1* locally.

This is why, to permit to have all types of commands executed by the data source without any restriction, CONNECT provides a specific MySQL table subtype described now.

### <span id="page-3227-1"></span>Sending commands to a MariaDB Server

This can be done like for ODBC or JDBC tables by defining a specific table that will be used to send commands and get the result of their execution..

```
create table send (
command varchar(128) not null,
 warnings int(4) not null flag=3,
 number int(5) not null flag=1,
 message varchar(255) flag=2)
engine=connect table_type=mysql
connection='mysql://user@host/database'
option_list='Execsrc=1,Maxerr=2';
```
The key points in this create statement are the EXECSRC option and the column definition.

The EXECSRC option tells that this table will be used to send commands to the MariaDB server. Most of the sent commands do not return result set. Therefore, the table columns are used to specify the command to be executed and to get the result of the execution. The name of these columns can be chosen arbitrarily, their function coming from the FLAG value:

**Flag=0:** The command to execute (the default)

**Flag=1:** The number of affected rows, or the result number of columns if the command would return a result set.

**Flag=2:** The returned (eventually error) message.

**Flag=3:** The number of warnings.

How to use this table and specify the command to send? By executing a command such as:

**select** \* **from** send **where** command = 'a command';

This will send the command specified in the WHERE clause to the data source and return the result of its execution. The syntax of the WHERE clause must be exactly as shown above. For instance:

```
select * from send where command =
'CREATE TABLE people (
num integer(4) primary key autoincrement,
line char(15) not null';
```
This command returns:

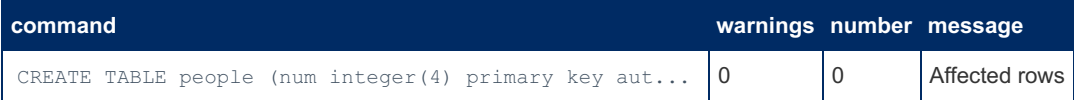

#### <span id="page-3228-0"></span>Sending several commands in one call

It can be faster to execute because there will be only one connection for all of them. To send several commands in one call, use the following syntax:

```
select * from send where command in (
"update people set line = 'Two' where id = 2",
"update people set line = 'Three' where id = 3");
```
When several commands are sent, the execution stops at the end of them or after a command that is in error. To continue after n errors, set the option maxerr=*n* (0 by default) in the option list.

**Note 1:** It is possible to specify the SRCDEF option when creating an EXECSRC table. It will be the command sent by default when a WHERE clause is not specified.

**Note 2:** Backslashes inside commands must be escaped. Simple quotes must be escaped if the command is specified between simple quotes, and double quotes if it is specified between double quotes.

**Note 3:** Sent commands apply in the specified database. However, they can address any table within this database.

**Note 4:** Currently, all commands are executed in mode AUTOCOMMIT.

#### <span id="page-3228-1"></span>Retrieving Warnings and Notes

If a sent command causes warnings to be issued, it is useless to resend a "show warnings" command because the MariaDB server is opened and closed when sending commands. Therefore, getting warnings requires a specific (and tricky) way.

To indicate that warning text must be added to the returned result, you must send a multi-command query containing "pseudo" commands that are not sent to the server but directly interpreted by the EXECSRC table. These "pseudo" commands are:

**Warning** To get warnings **Note** To get notes **Error** To get errors returned as warnings (?)

Note that they must be spelled (case insensitive) exactly as above, no final "s". For instance:

```
select * from send where command in ('Warning','Note',
'drop table if exists try',
'create table try (id int key auto_increment, msg varchar(32) not
null) engine=aria',
"insert into try(msg) values('One'),(NULL),('Three') ",
"insert into try values(2, 'Deux') on duplicate key update msg =
'Two'",
"insert into try(message) values('Four'),('Five'),('Six')",
'insert into try(id) values(NULL)',
"update try set msg = 'Four' where id = 4",
'select * from try');
```
This can return something like this:

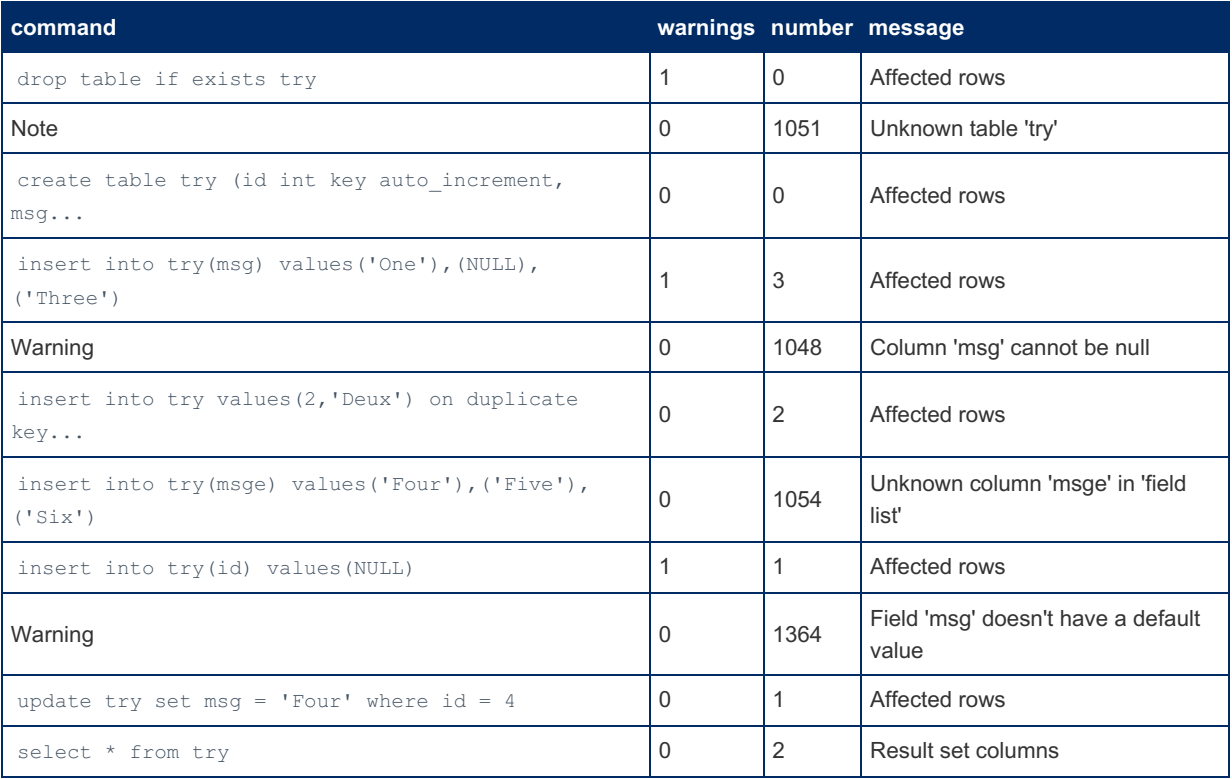

The execution continued after the command in error because of the MAXERR option. Normally this would have stopped the execution.

Of course, the last "select" command is useless here because it cannot return the table contain. Another MYSQL table without the EXECSRC option and with proper column definition should be used instead.

## <span id="page-3229-0"></span>Connection Engine Limitations

### <span id="page-3229-1"></span>Data types

There is a maximum key.index length of 255 bytes. You may be able to declare the table without an index and rely on the engine condition pushdown and remote schema.

The following types can't be used:

- $\bullet$  [BIT](#page-2777-0)
- [BINARY](#page-2781-0)
- [TINYBLOB,](#page-2804-0) [BLOB,](#page-2782-0) [MEDIUMBLOB,](#page-2797-0) [LONGBLOB](#page-2797-1)
- [TINYTEXT](#page-2804-1), [MEDIUMTEXT](#page-2797-2), [LONGTEXT](#page-2798-0)
- [ENUM](#page-2785-0)
- $\cdot$  [SET](#page-205-0)
- [Geometry](#page-796-0) types

Note: [TEXT](#page-2803-0) is allowed. However, the handling depends on the values given to the [connect\\_type\\_conv](#page-3285-0) and connect conv size system variables, and by default no conversion of TEXT columns is permitted.

### <span id="page-3229-2"></span>SQL Limitations

The following SQL queries are not supported

- **[REPLACE](#page-135-0) INTO**
- **.** INSERT ... ON [DUPLICATE](#page-672-0) KEY UPDATE

## <span id="page-3230-0"></span>CONNECT MYSQL versus FEDERATED

The CONNECT MYSQL table type should not be regarded as a replacement for the [FEDERATED\(X\)](#page-3297-0) engine. The main use of the MYSQL type is to access other engine tables as if they were CONNECT tables. This was necessary when accessing tables from some CONNECT table types such as [TBL,](#page-3243-0) [XCOL](#page-3231-0), [OCCUR,](#page-3235-0) or [PIVOT](#page-3236-0) that are designed to access CONNECT tables only. When their target table is not a CONNECT table, these types are silently using internally an intermediate MYSOL table

However, there are cases where you can use MYSQL CONNECT tables yourself, for instance:

- 1. When the table will be used by a [TBL](#page-3243-0) table. This enables you to specify the connection parameters for each sub-table and is more efficient than using a local FEDERATED sub-table.
- 2. When the desired returned data is directly specified by the SRCDEF option. This is great to let the remote server do most of the job, such as grouping and/or joining tables. This cannot be done with the FEDERATED engine.
- 3. To take advantage of the *push\_cond* facility that adds a where clause to the command sent to the remote table. This restricts the size of the result set and can be crucial for big tables.
- 4. For tables with the EXECSRC option on.
- 5. When doing tests. For instance to check a connection string.

If you need multi-table updating, deleting, or bulk inserting on a remote table, you can alternatively use the FEDERATED engine or a "send" table specifying the EXECSRC option on.

# <span id="page-3230-2"></span>5.3.7.6.20 CONNECT PROXY Table Type

#### **Contents**

- 1. Proxy on [non-CONNECT](#page-3230-1) Tables
- 2. Using a [PROXY](#page-3231-1) Table as a View
- 3. [Avoiding](#page-3231-2) PROXY table loop
- 4. Modifying [Operations](#page-3231-3)

A PROXY table is a table that accesses and reads the data of another table or view. For instance, to create a table based on the boys FIX table:

```
create table xboy engine=connect
  table type=PROXY tabname=boys;
```
Simply, PROXY being the default type when TABNAME is specified:

**create table** xboy engine=connect tabname=boys;

Because the boys table can be directly used, what can be the use of a proxy table? Well, its main use is to be internally used by other table types such as [TBL,](#page-3243-0) [XCOL](#page-3231-0), [OCCUR,](#page-3235-0) or [PIVOT](#page-3236-0). Sure enough, PROXY tables are CONNECT tables, meaning that they can be based on tables of any engines and accessed by table types that need to access CONNECT tables.

## <span id="page-3230-1"></span>Proxy on non-CONNECT Tables

When the sub-table is a view or not a CONNECT table, CONNECT internally creates a temporary CONNECT table of [MYSQL](https://mariadb.com/kb/en/connect-table-types-mysql-table-type-accessing-mysqlmariadb-tables/) & type to access it. This connection uses the same default parameters as for a MYSQL table. It is also possible to specify them to the PROXY table using in the PROXY declaration the same OPTION LIST options as for a MYSQL table. Of course, it is simpler and more natural to use directly the MYSQL type in this case.

Normally, the default parameters should enable the PROXY table to reconnect the server. However, an issue is when the current user was logged using a password. The security protocol prevents CONNECT to retrieve this password and requires it to be given in the  $PROXY$  table create statement. For instance adding to it:

... option list='Password=mypass';

However, it is often not advisable to write in clear a password that can be seen by all user able to see the table declaration by show create table, in particular, if the table is used when the current user is root. To avoid this, a specific user should be created on the local host that will be used by proxy tables to retrieve local tables. This user can have minimum grant options, for instance SELECT on desired directories, and needs no password. Supposing 'proxy' is such a user, the option list to add will be:

## <span id="page-3231-1"></span>Using a PROXY Table as a View

A PROXY table can also be used by itself to modify the way a table is viewed. For instance, a proxy table does not use the indexes of the object table. It is also possible to define its columns with different names or type, to use only some of them or to changes their order. For instance:

```
create table city (
 city varchar(11),
 boy char(12) flag=1,
 birth date)
engine=CONNECT tabname=boys;
select * from city;
```
This will display:

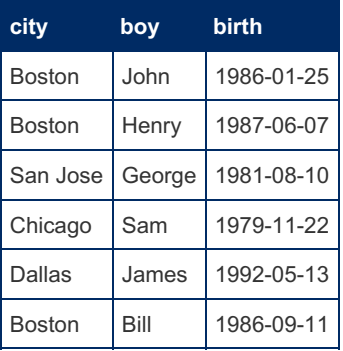

Here we did not have to specify column format or offset because data are retrieved from the boys table, not directly from the boys.txt file. The flag option of the *boy* column indicates that it correspond to the first column of the boys table, the *name* column.

## <span id="page-3231-2"></span>Avoiding PROXY table loop

CONNECT is able to test whether a PROXY , or PROXY -based, table refers directly or indirectly to itself. If a direct reference can tested at table creation, an indirect reference can only be tested when executing a query on the table. However, this is possible only for local tables. When using remote tables or views, a problem can occur if the remote table or the view refers back to one of the local tables of the chain. The same caution should be used than when using [FEDERATEDX](#page-3297-0) tables.

**Note:** All PROXY or PROXY -based tables are read-only in this version.

## <span id="page-3231-3"></span>Modifying Operations

All [INSERT](#page-660-0) / [UPDATE](#page-146-0) / [DELETE](#page-126-0) operations can be used with proxy tables. However, the same restrictions applying to the source table also apply to the proxy table.

Note: All PROXY and PROXY-based table types are not indexable.

# <span id="page-3231-0"></span>5.3.7.6.21 CONNECT XCOL Table Type

#### **Contents**

- 1. Using Special [Columns](#page-3233-0) with XCOL
- 2. XCOL tables based on [specified](#page-3234-0) views

XCOL tables are based on another table or view, like [PROXY](#page-3230-2) tables. This type can be used when the object table has a column that contains a list of values.

Suppose we have a *'children'* table that can be displayed as:

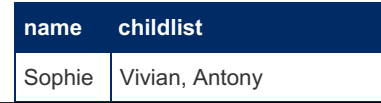

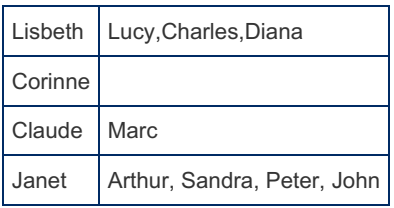

We can have a different view on these data, where each child will be associated with his/her mother by creating an  $XCOL$ table by:

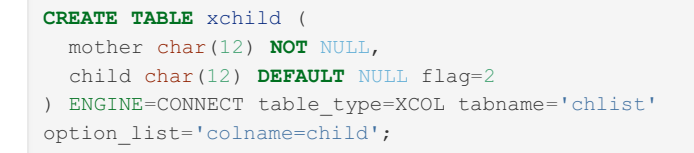

The COLNAME option specifies the name of the column receiving the list items. This will return from:

**select** \* **from** xchild;

The requested view:

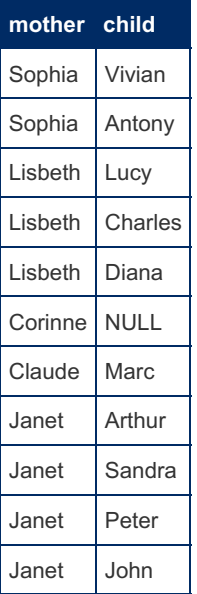

Several things should be noted here:

- When the original *children* field is void, what happens depends on the NULL specification of the "multiple" column. If it is nullable, like here, a void string will generate a NULL value. However, if the column is not nullable, no row will be generated at all.
- Blanks after the separator are ignored.
- No copy of the original data was done. Both tables use the same source data.
- Specifying the column definitions in the CREATE TABLE statement is optional.

The "multiple" column *child* can be used as any other column. For instance:

**select** \* **from** xchild **where** substr(child,1,1) = 'A';

This will return:

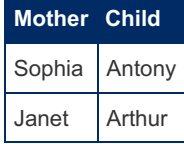

If a query does not involve the "multiple" column, no row multiplication will be done. For instance:

**select** mother **from** xchild;

This will just return all the mothers:

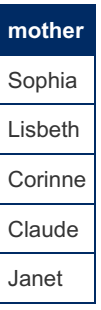

The same occurs with other types of select statements, for instance:

```
select count(*) from xchild; -- returns 5
select count(child) from xchild; -- returns 10
select count(mother) from xchild; -- returns 5
```
Grouping also gives different result:

**select** mother, count(\*) **from** xchild **group by** mother;

Replies:

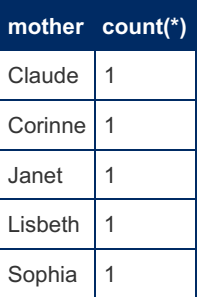

While the query:

**select** mother, count(child) **from** xchild **group by** mother;

Gives the more interesting result:

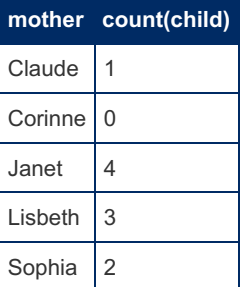

Some more options are available for this table type:

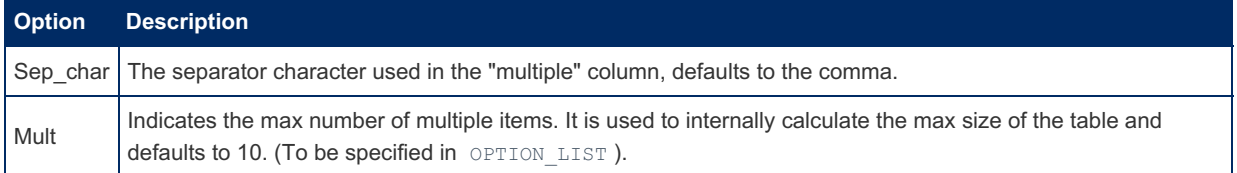

## <span id="page-3233-0"></span>Using Special Columns with XCOL

Special columns can be used in XCOL tables. The mostly useful one is ROWNUM that gives the rank of the value in the list of values. For instance:

```
CREATE TABLE xchild2 (
rank int NOT NULL SPECIAL=ROWID,
mother char(12) NOT NULL,
child char(12) NOT NULL flag=2
) ENGINE=CONNECT table_type=XCOL tabname='chlist' option_list='colname=child';
```
This table will be displayed as:

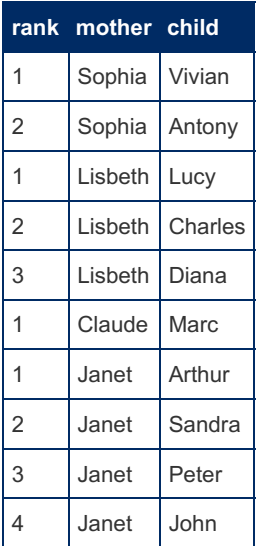

To list only the first child of each mother you can do:

**SELECT** mother, child **FROM** xchild2 **where** rank = 1 ;

returning:

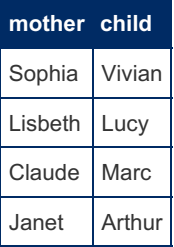

However, note the following pitfall: trying to get the names of all mothers having more than 2 children cannot be done by:

**SELECT** mother **FROM** xchild2 **where** rank > 2;

This is because with no row multiplication being done, the rank value is always 1. The correct way to obtain this result is longer but cannot use the ROWNUM column:

**SELECT** mother **FROM** xchild2 **group by** mother **having count**(child) > 2;

## <span id="page-3234-0"></span>XCOL tables based on specified views

Instead of specifying a source table name via the TABNAME option, it is possible to retrieve data from a "view" whose definition is given in a new option SRCDEF . For instance:

```
create table xsvars engine=connect table_type=XCOL
srcdef='show variables like "optimizer_switch"'
option_list='Colname=Value';
```
Then, for instance:

**select** value **from** xsvars **limit** 10;

This will display something like:

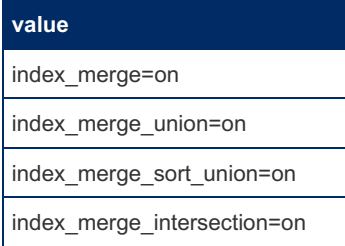

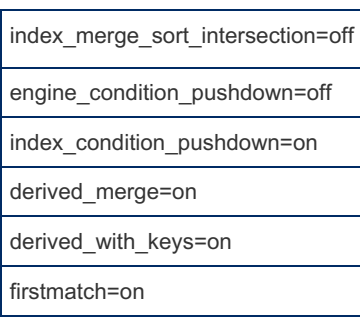

Note: All XCOL tables are read only.

# <span id="page-3235-0"></span>5.3.7.6.22 CONNECT OCCUR Table Type

Similarly to the [XCOL](#page-3231-0) table type, OCCUR is an extension to the [PROXY](#page-3230-2) type when referring to a table or view having several columns containing the same kind of data. It enables having a different view of the table where the data from these columns are put in a single column, eventually causing several rows to be generated from one row of the object table. For example, supposing we have a *pets* table:

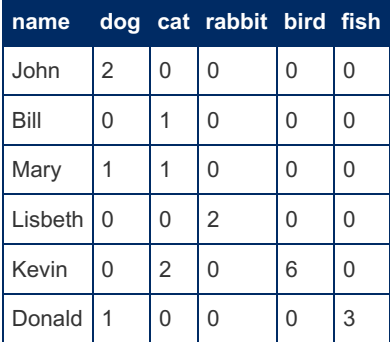

We can create an occur table by:

```
create table xpet (
name varchar(12) not null,
 race char(6) not null,
 number int not null)
engine=connect table_type=occur tabname=pets
option_list='OccurCol=number,RankCol=race'
Colist='dog,cat,rabbit,bird,fish';
```
When displaying it by

**select** \* **from** xpet;

We will get the result:

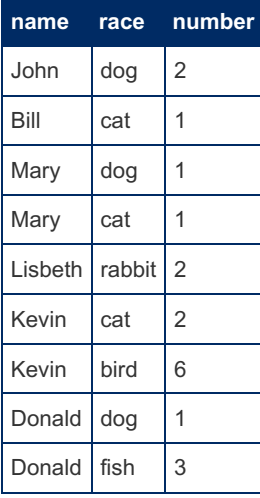

First of all, the values of the column listed in the Colist option have been put in a unique column whose name is given by the OccurCol option. When several columns have non null (or pseudo-null) values, several rows are generated, with the other normal columns values repeated.

In addition, an optional special column was added whose name is given by the RankCol option. This column contains the

name of the source column from which the value of the OccurCol column comes from. It permits here to know the race of the pets whose number is given in *number*.

This table type permit to make queries that would be more complicated to make on the original tables. For instance to know who as more than 1 pet of a kind, you can simply ask:

**select** \* **from** xpet **where** number > 1;

You will get the result:

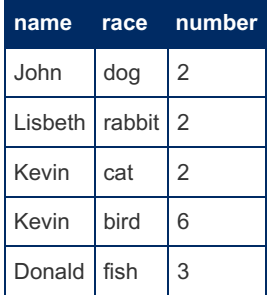

**Note 1:** Like for [XCOL](#page-3231-0) tables, no row multiplication for queries not implying the Occur column.

**Note 2:** Because the OccurCol was declared "not null" no rows were generated for null or pseudo-null values of the column list. If the OccurCol is declared as nullable, rows are also generated for columns containing null or pseudo-null values.

Occur tables can be also defined from views or source definition. Also, CONNECT is able to generate the column definitions if not specified. For example:

```
create table ocsrc engine=connect table_type=occur
colist='january,february,march,april,may,june,july,august,september,
october, november, december' option list='rankcol=month,occurcol=day'
srcdef='select ''Foo'' name, 8 january, 7 february, 2 march, 1 april,
 8 may, 14 june, 25 july, 10 august, 13 september, 22 october, 28
 november, 14 december';
```
This table is displayed as:

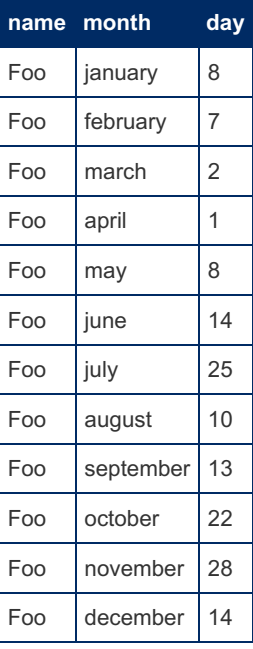

# <span id="page-3236-0"></span>5.3.7.6.23 CONNECT PIVOT Table Type

#### **Contents**

- 1. Using the PIVOT [Tables](#page-3238-0) Type
- 2. [Restricting](#page-3239-0) the Columns in a Pivot Table
- 3. PIVOT Create Table [Syntax](#page-3239-1)
	- 1. [Additional](#page-3239-2) Access Options
- 4. [Defining](#page-3240-0) a Pivot Table
	- 1. [Defining](#page-3240-1) a Pivot Table from a Source Table
	- 2. Directly [Defining](#page-3240-2) the Source of a Pivot Table in SQL
- 5. Specifying the Columns [Corresponding](#page-3241-0) to the Pivot Column
- 6. [Pivoting](#page-3242-0) Big Source Tables

This table type can be used to transform the result of another table or view (called the source table) into a pivoted table along "pivot" and "facts" columns. A pivot table is a great reporting tool that sorts and sums (by default) independent of the original data layout in the source table.

For example, let us suppose you have the following "Expenses" table:

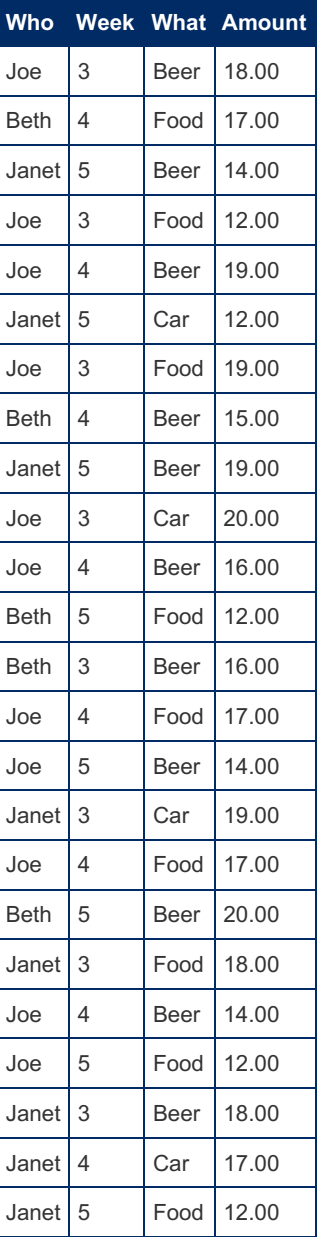

Pivoting the table contents using the 'Who' and 'Week' fields for the left columns, and the 'What' field for the top heading and summing the 'Amount' fields for each cell in the new table, gives the following desired result:

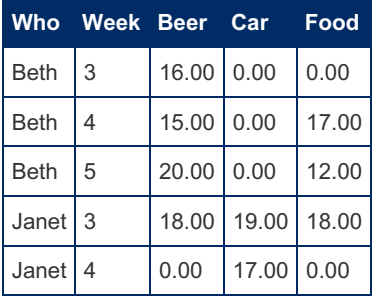

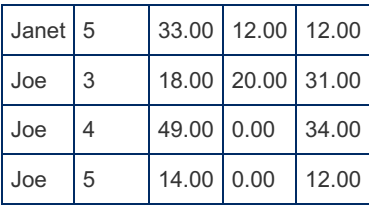

Note that SQL enables you to get the same result presented differently by using the "group by" clause, namely:

```
select who, week, what, sum(amount) from expenses
      group by who, week, what;
```
However there is no way to get the pivoted layout shown above just using SQL. Even using embedded SQL programming for some DBMS is not quite simple and automatic.

The Pivot table type of CONNECT makes doing this much simpler.

## <span id="page-3238-0"></span>Using the PIVOT Tables Type

To get the result shown in the example above, just define it as a new table with the statement:

```
create table pivex
engine=connect table_type=pivot tabname=expenses;
```
You can now use it as any other table, for instance to display the result shown above, just say:

**select** \* **from** pivex;

The CONNECT implementation of the PIVOT table type does much of the work required to transform the source table:

- 1. Finding the "Facts" column, by default the last column of the source table. Finding "Facts" or "Pivot" columns work only for table based pivot tables. They do not for view or srcdef based pivot tables, for which they must be explicitly specified.
- 2. Finding the "Pivot" column, by default the last remaining column.
- 3. Choosing the aggregate function to use, "SUM" by default.
- 4. Constructing and executing the "Group By" on the "Facts" column, getting its result in memory.
- 5. Getting all the distinct values in the "Pivot" column and defining a "Data" column for each.
- 6. Spreading the result of the intermediate memory table into the final table.

The source table "Pivot" column must not be nullable (there are no such things as a "null" column) The creation will be refused even is this nullable column actually does not contain null values.

If a different result is desired, Create Table options are available to change the defaults used by Pivot. For instance if we want to display the average expense for each person and product, spread in columns for each week, use the following statement:

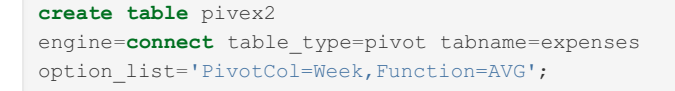

Now saying:

**select** \* **from** pivex2;

Will display the resulting table:

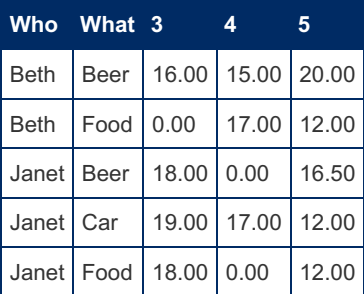

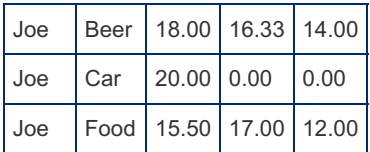

## <span id="page-3239-0"></span>Restricting the Columns in a Pivot Table

Let us suppose that we want a Pivot table from expenses summing the expenses for all people and products whatever week it was bought. We can do this just by removing from the pivex table the week column from the column list.

**alter table** pivex **drop column** week;

The result we get from the new table is:

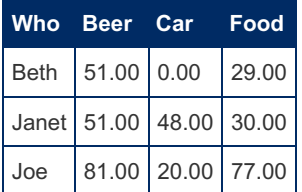

Note: Restricting columns is also needed when the source table contains extra columns that should not be part of the pivot table. This is true in particular for key columns that prevent a proper grouping.

## <span id="page-3239-1"></span>PIVOT Create Table Syntax

The Create Table statement for PIVOT tables uses the following syntax:

```
create table pivot_table_name
[(column_definition)]
engine=CONNECT table_type=PIVOT
{tabname='source_table_name' | srcdef='source_table_def'}
[option_list='pivot_table_option_list'];
```
The column definition has two sets of columns:

- 1. A set of columns belonging to the source table, not including the "facts" and "pivot" columns.
- 2. "Data" columns receiving the values of the aggregated "facts" columns named from the values of the "pivot" column. They are indicated by the "flag" option.

The **options** and **sub-options** available for Pivot tables are:

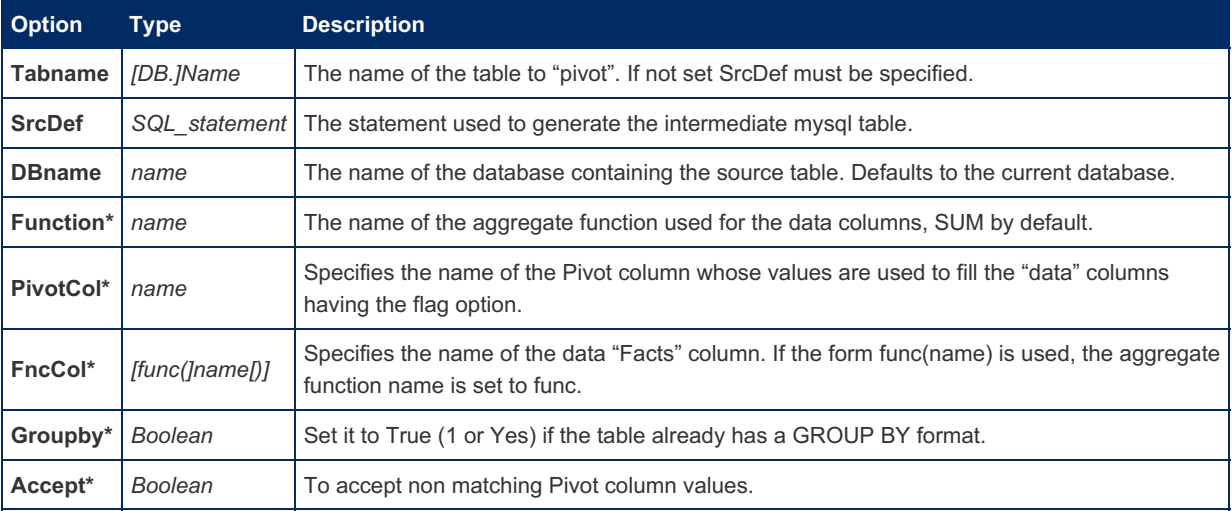

: These options must be specified in the OPTION\_LIST.

#### <span id="page-3239-2"></span>Additional Access Options

There are four cases where pivot must call the server containing the source table or on which the SrcDef statement must be executed:

1. The source table is not a CONNECT table. 2. The SrcDef option is specified. 3. The source table is on another server. 4.
The columns are not specified.

By default, pivot tries to call the currently used server using host=localhost, user=root not using password, and port=3306. However, this may not be what is needed, in particular if the local root user has a password in which case you can get an "access denied" error message when creating or using the pivot table.

Specify the host, user, password and/or port options in the option list to override the default connection options used to access the source table, get column specifications, execute the generated group by or SrcDef query.

### Defining a Pivot Table

There are principally two ways to define a PIVOT table:

1. From an existing table or view. 2. Directly giving the SQL statement returning the result to pivot.

### Defining a Pivot Table from a Source Table

The **tabname** standard table option is used to give the name of the source table or view.

For tables, the internal Group By will be internally generated, except when the GROUPBY option is specified as true. Do it only when the table or view has a valid GROUP BY format.

#### Directly Defining the Source of a Pivot Table in SQL

Alternatively, the internal source can be directly defined using the **SrcDef** option that must have the proper group by format.

As we have seen above, a proper Pivot Table is made from an internal intermediate table resulting from the execution of a GROUP BY statement. In many cases, it is simpler or desirable to directly specify this when creating the pivot table. This may be because the source is the result of a complex process including filtering and/or joining tables.

To do this, use the **SrcDef** option, often replacing all other options. For instance, suppose that in the first example we are only interested in weeks 4 and 5. We could of course display it by:

**select** \* **from** pivex **where** week **in** (4,5);

However, what if this table is a huge table? In this case, the correct way to do it is to define the pivot table as this:

```
create table pivex4
engine=connect table_type=pivot
option_list='PivotCol=what,FncCol=amount'
SrcDef='select who, week, what, sum(amount) from expenses
where week in (4,5) group by who, week, what';
```
If your source table has millions of records and you plan to pivot only a small subset of it, doing so will make a lot of a difference performance wise. In addition, you have entire liberty to use expressions, scalar functions, aliases, join, where and having clauses in your SQL statement. The only constraint is that you are responsible for the result of this statement to have the correct format for the pivot processing.

Using SrcDef also permits to use expressions and/or scalar functions. For instance:

```
create table xpivot (
Who char(10) not null,
What char(12) not null,
First double(8,2) flag=1,
Middle double(8,2) flag=1,
Last double(8,2) flag=1)
engine=connect table_type=PIVOT
option_list='PivotCol=wk,FncCol=amnt'
Srcdef='select who, what, case when week=3 then ''First'' when
week=5 then ''Last'' else ''Middle'' end as wk, sum(amount) *
6.56 as amnt from expenses group by who, what, wk';
```
#### Now the statement:

**select** \* **from** xpivot;

Will display the result:

**Who What First Middle Last**

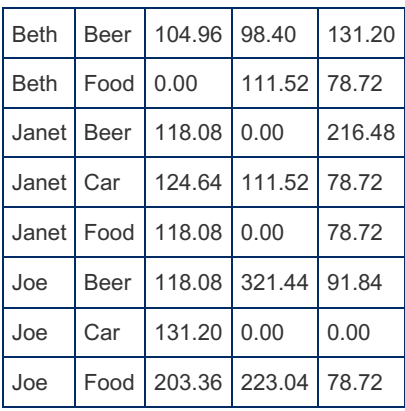

**Note 1:** to avoid multiple lines having the same fixed column values, it is mandatory in **SrcDef** to place the pivot column at the end of the group by list.

**Note 2:** in the create statement **SrcDef**, it is mandatory to give aliases **to** the columns containing expressions so they are recognized by the other options.

**Note 3:** in the **SrcDef** select statement, quotes must be escaped because the entire statement is passed to MariaDB between quotes. Alternatively, specify it between double quotes.

**Note 4:** We could have left CONNECT do the column definitions. However, because they are defined from the sorted names, the Middle column had been placed at the end of them.

### Specifying the Columns Corresponding to the Pivot Column

These columns must be named from the values existing in the "pivot" column. For instance, supposing we have the following *pet* table:

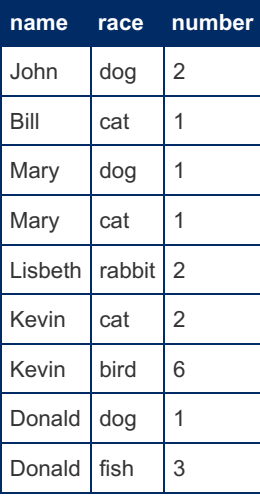

Pivoting it using *race* as the pivot column is done with:

```
create table pivet
engine=connect table_type=pivot tabname=pet
option_list='PivotCol=race,groupby=1';
```
This gives the result:

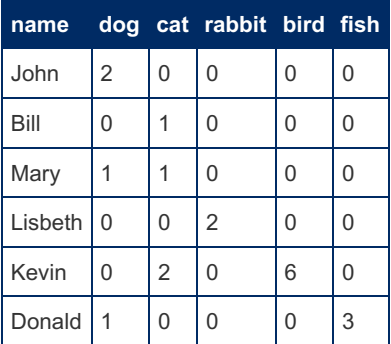

By the way, does this ring a bell? It shows that in a way PIVOT tables are doing the opposite of what OCCUR tables do.

We can alternatively define specifically the table columns but what happens if the Pivot column contains values that is not matching a "data" column? There are three cases depending on the specified options and flags.

**First case:** If no specific options are specified, this is an error an when trying to display the table. The query will abort with an error message stating that a non-matching value was met. Note that because the column list is established when creating the table, this is prone to occur if some rows containing new values for the pivot column are inserted in the source table. If this happens, you should re-create the table or manually add the new columns to the pivot table.

**Second case:** The accept option was specified. For instance:

```
create table xpivet2 (
name varchar(12) not null,
dog int not null default 0 flag=1,
cat int not null default 0 flag=1)
engine=connect table_type=pivot tabname=pet
option_list='PivotCol=race,groupby=1,Accept=1';
```
No error will be raised and the non-matching values will be ignored. This table will be displayed as:

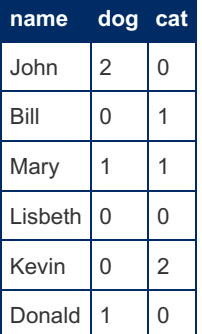

**Third case:** A "dump" column was specified with the flag value equal to 2. All non-matching values will be added in this column. For instance:

```
create table xpivet (
name varchar(12) not null,
dog int not null default 0 flag=1,
cat int not null default 0 flag=1,
other int not null default 0 flag=2)
engine=connect table_type=pivot tabname=pet
option_list='PivotCol=race,groupby=1';
```
This table will be displayed as:

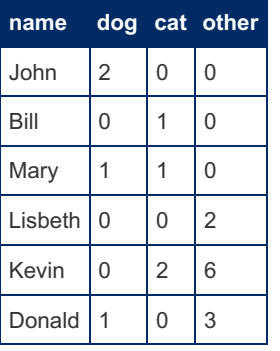

It is a good idea to provide such a "dump" column if the source table is prone to be inserted new rows that can have a value for the pivot column that did not exist when the pivot table was created.

### Pivoting Big Source Tables

This may sometimes be risky. If the pivot column contains too many distinct values, the resulting table may have too many columns. In all cases the process involved, finding distinct values when creating the table or doing the group by when using it, can be very long and sometimes can fail because of exhausted memory.

Restrictions by a where clause should be applied to the source table when creating the pivot table rather than to the pivot table itself. This can be done by creating an intermediate table or using as source a view or a srcdef option.

# <span id="page-3243-0"></span>5.3.7.6.24 CONNECT TBL Table Type: Table List

### **Contents**

- 1. Sub-tables of not [CONNECT](#page-3244-0) engines
- 2. Using the TABID special [column](#page-3244-1)
- 3. Parallel [Execution](#page-3245-0)

This type allows defining a table as a list of tables of any engine and type. This is more flexible than multiple tables that must be all of the same file type. This type does, but is more powerful than, what is done with the [MERGE](#page-3305-0) engine.

The list of the columns of the TBL table may not necessarily include all the columns of the tables of the list. If the name of some columns is different in the sub-tables, the column to use can be specified by its position given by the FLAG option of the column. If the ACCEPT option is set to true (Y or 1) columns that do not exist in some of the sub-tables are accepted and their value will be null or pseudo-null (this depends on the nullability of the column) for the tables not having this column. The column types can also be different and an automatic conversion will be done if necessary.

Note: If not specified, the column definitions are retrieved from the first table of the table list.

The default database of the sub-tables is the current database or if not, can be specified in the DBNAME option. For the tables that are not in the default database, this can be specified in the table list. For instance, to create a table based on the French table *employe* in the current database and on the English table *employee* of the *db2* database, the syntax of the create statement can be:

```
CREATE TABLE allemp (
 SERIALNO char(5) NOT NULL flag=1,
 NAME varchar(12) NOT NULL flag=2,
 SEX smallint(1),
 TITLE varchar(15) NOT NULL flag=3,
 MANAGER char(5) DEFAULT NULL flag=4,
 DEPARTMENT char(4) NOT NULL flag=5,
 SECRETARY char(5) DEFAULT NULL flag=6,
 SALARY double(8,2) NOT NULL flag=7)
ENGINE=CONNECT table_type=TBL
table_list='employe,db2.employee' option_list='Accept=1';
```
The search for columns in sub tables is done by name and, if they exist with a different name, by their position given by a not null FLAG option. Column *sex* exists only in the English table ( FLAG is 0 ). Its values will null value for the French table.

For instance, the query:

**select** name, sex, title, salary **from** allemp **where** department = 318;

Can reply:

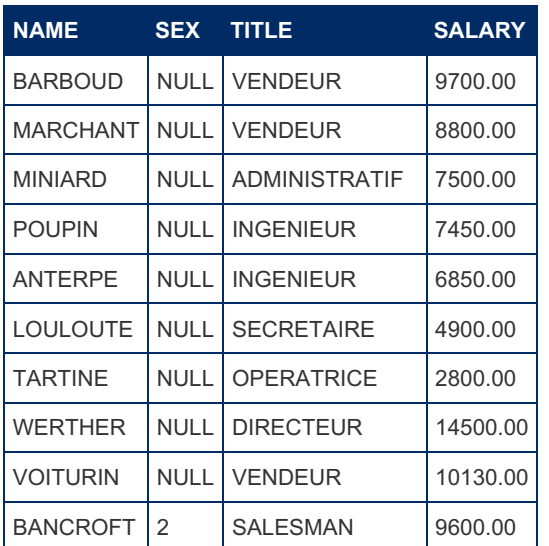

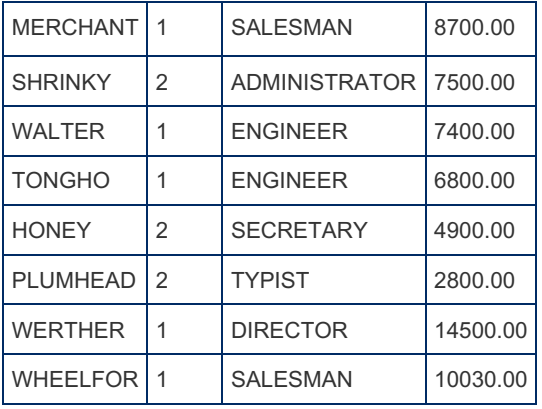

The first 9 rows, coming from the French table, have a null for the *sex* value. They would have 0 if the sex column had been created NOT NULL.

### <span id="page-3244-0"></span>Sub-tables of not CONNECT engines

Sub-tables are accessed as **[PROXY](#page-3230-0)** tables. For not CONNECT sub-tables that are accessed via the MySQL API, it is possible like with PROXY to change the MYSQL default options. Of course, this will apply to all not CONNECT tables of the list.

### <span id="page-3244-1"></span>Using the TABID special column

The TABID special column can be used to see from which table the rows come from and to restrict the access to only some of the sub-tables.

Let us see the following example where t1 and t2 are MyISAM tables similar to the ones given in the MERGE description:

```
create table xt1 (
 a int(11) not null,
 message char(20))
engine=CONNECT table type=MYSQL tabname='t1'
option_list='database=test,user=root';
create table xt2 (
 a int(11) not null,
 message char(20))
engine=CONNECT table type=MYSQL tabname='t2'
option_list='database=test,user=root';
create table toto (
 tabname char(8) not null special='TABID',
 a int(11) not null,
 message char(20))
engine=CONNECT table type=TBL table list='xt1,xt2';
select * from total;
```
The result returned by the SELECT statement is:

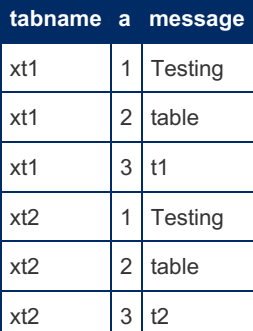

Now if you send the query:

**select** \* **from** total **where** tabname = 'xt2';

CONNECT will analyze the where clause and only read the *xt1* table. This can save time if you want to retrieve only a few

sub-tables from a TBL table containing many sub-tables.

### <span id="page-3245-0"></span>Parallel Execution

Parallel Execution is currently unavailable until some bugs are fixed.

When the sub-tables are located on different servers, it is possible to execute the remote queries simultaneously instead of sequentially. To enable this, set the thread option to yes.

Additional options available for this table type:

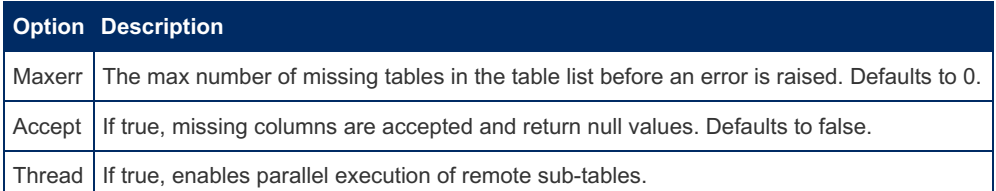

These options can be specified in the OPTION LIST.

## 5.3.7.6.25 CONNECT - Using the TBL and MYSQL Table Types Together

#### **Contents**

- 1. Remotely [executing](#page-3245-1) complex queries
- 2. [Providing](#page-3246-0) a list of servers

Used together, these types lift all the limitations of the [FEDERATED](https://mariadb.com/kb/en/federated-storage-engine/) & and [MERGE](#page-3305-0) engines.

**MERGE:** Its limitation is obvious, the merged tables must be identical [MyISAM](#page-3321-0) tables, and MyISAM is not even the default engine for MariaDB. However, [TBL](#page-3243-0) accesses a collection of CONNECT tables, but because these tables can be user specified or internally created [MYSQL](https://mariadb.com/kb/en/connect-table-types-mysql-table-type-accessing-mysqlmariadb-tables/) & tables, there is no limitation to the type of the tables that can be merged.

TBL is also much more flexible. The merged tables must not be "identical", they just should have the columns defined in the TBL table. If the type of one column in a merged table is not the one of the corresponding column of the TBL table, the column value will be converted. As we have seen, if one column of the TBL table of the TBL column does not exist in one of the merged table, the corresponding value will be set to null. If columns in a sub-table have a different name, they can be accessed by position using the FLAG column option of CONNECT.

However, one limitation of the TBL type regarding MERGE is that TBL tables are currently read-only; INSERT is not supported by TBL. Also, keep using MERGE to access a list of identical MyISAM tables because it will be faster, not passing by the MySQL API.

**FEDERATED(X):** The main limitation of FEDERATED is to access only MySQL/MariaDB tables. The MYSQL table type of CONNECT has the same limitation but CONNECT provides the [ODBC](#page-3197-0) table type and [JDBC](#page-3209-0) table type that can access tables of any RDBS providing an ODBC or JDBC driver (including MySQL even it is not really useful!)

Another major limitation of FEDERATED is to access only one table. By combining TBL and MYSQL tables, CONNECT enables to access a collection of local or remote tables as one table. Of course the sub-tables can be on different servers. With one SELECT statement, a company manager will be able to interrogate results coming from all of his subsidiary computers. This is great for distribution, banking, and many other industries.

### <span id="page-3245-1"></span>Remotely executing complex queries

Many companies or administrations must deal with distributed information. CONNECT enables to deal with it efficiently without having to copy it to a centralized database. Let us suppose we have on some remote network machines *m1, m2, … mn* some information contained in two tables *t1* and *t2*.

Suppose we want to execute on all servers a query such as:

**select** c1, **sum**(c2) **from** t1 a, t2 b **where** a.id = b.id **group by** c1;

This raises many problems. Returning the column values of the *t1* and *t2* tables from all servers can be a lot of network traffic. The group by on the possibly huge resulting tables can be a long process. In addition, the join on the *t1* and *t2* tables may be relevant only if the joined tuples belong to the same machine, obliging to add a condition on an additional tabid or servid special column.

All this can be avoided and optimized by forcing the query to be locally executed on each server and retrieving only the small results of the group by queries. Here is how to do it. For each remote machine, create a table that will retrieve the locally executed query. For instance for m1:

```
create table rt1 engine=connect option_list='host=m1'
srcdef='select c1, sum(c2) as sc2 from t1 a, t2 b where a.id = b.id group by c1';
```
Note the alias for the functional column. An alias would be required for the c1 column if its name was different on some machines. The t1 and t2 table names can also be eventually different on the remote machines. The true names must be used in the SRCDEF parameter. This will create a set of tables with two columns named c1 and sc2<sup>[\[1\]](#page-3246-1)</sup>.

Then create the table that will retrieve the result of all these tables:

```
create table rtall engine=connect table_type=tbl
table_list='rt1,rt2,…,rtn' option_list='thread=yes';
```
Now you can retrieve the desired result by:

**select** c1, **sum**(sc2) **from** rtall;

Almost all the work will be done on the remote machines, simultaneously thanks to the thread option, making this query super-fast even on big tables placed on many remote machines.

Thread is currently experimental. Use it only for test and report any malfunction on [JIRA](https://mariadb.com/kb/en/jira/)  $E$ .

### <span id="page-3246-0"></span>Providing a list of servers

An interesting case is when the query to run on remote machines is the same for all of them. It is then possible to avoid declaring all sub-tables. In this case, the table list option will be used to specify the list of servers the SRCDEF query must be sent. This will be a list of URL's and/or Federated server names.

For instance, supposing that federated servers srv1, srv2, … srv*n* were created for all remote servers, it will be possible to create a tbl table allowing getting the result of a query executed on all of them by:

```
create table qall [column definition]
engine=connect table_type=TBL srcdef='a query'
table_list='srv1,srv2,…,srvn' [option_list='thread=yes'];
```
For instance:

```
create table verall engine=connect table type=TBL srcdef='select @@version' table list=',server o
select * from verall;
\lceil
```
This reply:

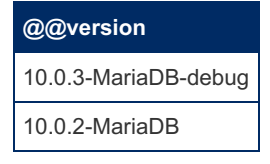

Here the server list specifies a void server corresponding to the local running MariaDB and a federated server named *server\_one*.

<span id="page-3246-1"></span>1. [↑](#page-3246-2) To generate the columns from the SRCDEF query, CONNECT must execute it. This will make sure it is ok. However, if the remote server is not connected yet, or the remote table not existing yet, you can alternatively specify the columns in the create table statement.

## 5.3.7.6.26 CONNECT Table Types - Special "Virtual" Tables

### **Contents**

- 1. DIR [Type](#page-3247-0)
	- 1. The [Subdir](#page-3247-1) option
- 2. The Nodir option [\(Windows\)](#page-3248-0) 2. Windows Management [Instrumentation](#page-3248-1) Table Type "WMI"
	- 1. Getting column [information](#page-3249-0)
	- 2. Performance [Consideration](#page-3249-1)
	- 3. Syntax of WMI [queries](#page-3249-2)
- 3. MAC [Address](#page-3250-0) Table Type "MAC"

The special table types supported by CONNECT are the Virtual table type [\(VIR](#page-3251-0) - introduced in [MariaDB](https://mariadb.com/kb/en/mariadb-10015-release-notes/) 10.0.15  $\mathbb{F}_2$ ), Directory Listing table type (DIR), the Windows Management Instrumentation Table Type (WMI), and the "Mac Address" type (MAC).

These tables are "virtual tables", meaning they have no physical data but rather produce result data using specific algorithms. Note that this is close to what Views are, so they could be regarded as special views.

## <span id="page-3247-0"></span>DIR Type

A table of type DIR returns a list of file name and description as a result set. To create a DIR table, use a Create Table statement such as:

```
create table source (
 DRIVE char(2) NOT NULL,
 PATH varchar(256) NOT NULL,
 FNAME varchar(256) NOT NULL,
 FTYPE char(4) NOT NULL,
 SIZE double(12,0) NOT NULL flag=5,
 MODIFIED datetime NOT NULL)
engine=CONNECT table_type=DIR file_name='..\\*.cc';
```
When used in a query, the table returns the same file information listing than the system "DIR  $\star$ .cc " statement would return if executed in the same current directory (here supposedly ..\)

For instance, the query:

```
select fname, size, modified from source
 where fname like '%handler%';
```
Displays:

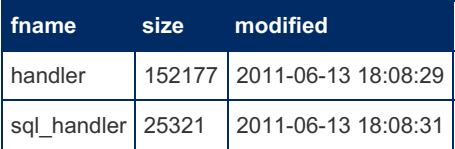

**Note:** the important item in this table is the flag option value (set sequentially from 0 by default) because it determines which particular information item is returned in the column:

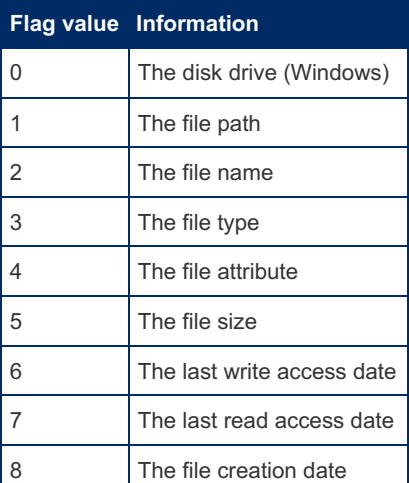

### <span id="page-3247-1"></span>The Subdir option

When specified in the create table statement, the subdir option indicates to list, in addition to the files contained in the specified directory, all the files verifying the filename pattern that are contained in sub-directories of the specified directory. For instance, using:

```
create table data (
 PATH varchar(256) NOT NULL flag=1,
 FNAME varchar(256) NOT NULL,
 FTYPE char(4) NOT NULL,
 SIZE double(12,0) NOT NULL flag=5)
engine=CONNECT table_type=DIR file_name='*.frm'
option_list='subdir=1';
select path, count(*), sum(size) from data group by path;
```
You will get the following result set showing how many tables are created in the MariaDB databases and what is the total length of the FRM files:

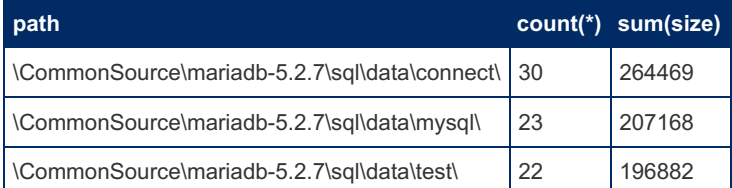

### <span id="page-3248-0"></span>The Nodir option (Windows)

The Boolean Nodir option can be set to false (0 or no) to add directories that match the file name pattern from the listed files (it is true by default). This is an addition to CONNECT version 1.6. Previously, directory names matching pattern were listed on Windows. Directories were and are never listed on Linux.

Note: The way file names are retrieved makes positional access to them impossible. Therefore, DIR tables cannot be indexed or sorted when it is done using positions.

Be aware, in particular when using the subdir option, that queries on DIR tables are slow and can last almost forever if made on a directory that contains a great number of files in it and its sub-directories.

dir tables can be used to populate a list of files used to create a multiple=2 table. However, this is not as useful as it was when the multiple 3 did not exist.

### <span id="page-3248-1"></span>Windows Management Instrumentation Table Type "WMI"

**Note:** This table type is available on Windows only.

WMI provides an operating system interface through which instrumented components provide information. Some Microsoft tools to retrieve information through WMI are the WMIC console command and the WMI CMI Studio application.

The CONNECT WMI table type enables administrators and operators not capable of scripting or programming on top of WMI to enjoy the benefit of WMI without even learning about it. It permits to present this information as tables that can be queried, transformed, copied in documents or other tables.

To create a WMI table displaying information coming from a WMI provider, you must provide the namespace and the class name that characterize the information you want to retrieve. The best way to find them is to use the WMI CIM Studio that have tools to browse namespaces and classes and that can display the names of the properties of that class.

The column names of the tables must be the names (case insensitive) of the properties you want to retrieve. For instance:

```
create table alias (
 friendlyname char(32) not null,
 target char(50) not null)
engine=CONNECT table_type='WMI'
option list='Namespace=root\\cli,Class=Msft CliAlias';
```
WMI tables returns one row for each instance of the related information. The above example is handy to get the class equivalent of the alias of the WMIC command and also to have a list of many classes commonly used.

Because most of the useful classes belong to the 'root\cimv2' namespace, this is the default value for WMI tables when the namespace is not specified. Some classes have many properties whose name and type may not be known when creating the table. To find them, you can use the WMI CMI Studio application but his will be rarely required because CONNECT is

able to retrieve them.

Actually, the class specification also has default values for some namespaces. For the 'root\cli' namespace the class name defaults to 'Msft\_CliAlias' and for the 'root\_cimv2' namespace the class default value is 'Win32\_ComputerSystemProduct'. Because many class names begin with 'Win32\_' it is not necessary to say it and specifying the class as 'Product' will effectively use class 'Win32\_Product'.

For example if you define a table as:

```
create table CSPROD engine=CONNECT table type='WMI';
```
It will return the information on the current machine, using the class ComputerSystemProduct of the CIMV2 namespace. For instance:

**select** \* **from** csprod;

Will return a result such as:

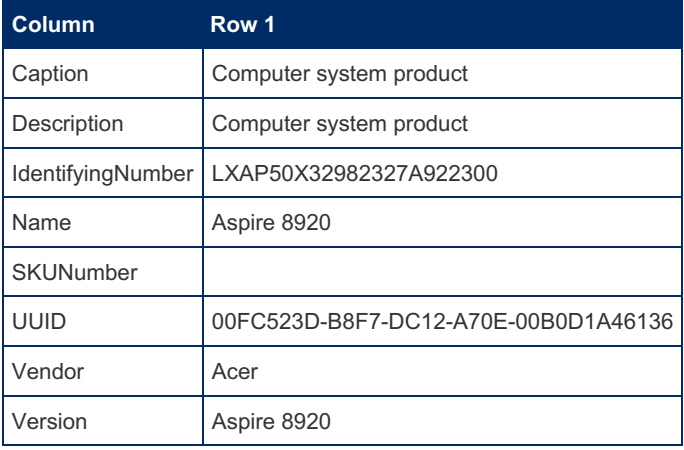

**Note:** This is a transposed display that can be obtained with some GUI.

### <span id="page-3249-0"></span>Getting column information

An issue, when creating a WMI table, is to make its column definition. Indeed, even when you know the namespace and the class for the wanted information, it is not easy to find what are the names and types of its properties. However, because CONNECT can retrieve this information from the WMI provider, you can simply omit defining columns and CONNECT will do the job.

Alternatively, you can get this information using a catalog table (see below).

### <span id="page-3249-1"></span>Performance Consideration

Some WMI providers can be very slow to answer. This is not an issue for those that return few object instances, such as the ones returning computer, motherboard, or Bios information. They generally return only one row (instance). However, some can return many rows, in particular the "CIM\_DataFile" class. This is why care must be taken about them.

Firstly, it is possible to limit the allocated result size by using the 'Estimate' create table option. To avoid result truncation, CONNECT allocates a result of 100 rows that is enough for almost all tables.The 'Estimate' option permits to reduce this size for all classes that return only a few rows, and in some rare case to increase it to avoid truncation.

However, it is not possible to limit the time taken by some WMI providers to answer, in particular the CIM\_DATAFILE class. Indeed the Microsoft documentation says about it:

"Avoid enumerating or querying for all instances of CIM\_DataFile on a computer because the volume of data is likely to either affect performance or cause the computer to stop responding."

Sure enough, even a simple query such as:

**select** count(\*) **from** cim **where** drive = 'D:' **and** path **like** '\\MariaDB\\%';

is prone to last almost forever (probably due to the LIKE clause). This is why, when not asking for some specific items, you should consider using the DIR table type instead.

### <span id="page-3249-2"></span>Syntax of WMI queries

Queries to WMI providers are done using the WQL language, not the SQL language. CONNECT does the job of making the WQL query. However, because of the restriction of the WQL syntax, the WHERE clause will be generated only when respecting the following restrictions:

- 1. No function.
- 2. No comparison between two columns.
- 3. No expression (currently a CONNECT restriction)
- 4. No BETWEEN and IN predicates.

Filtering with WHERE clauses not respecting these conditions will still be done by MariaDB only, except in the case of CIM\_Datafile class for the reason given above.

However, there is one point that is not covered yet, the syntax used to specify dates in queries. WQL does not recognize dates as number items but translates them to its internal format dates specified as text. Many formats are recognized as described in the Microsoft documentation but only one is useful because common to WQL and MariaDB SQL. Here is an example of a query on a table named "cim" created by:

```
create table cim (
 Name varchar(255) not null,
 LastModified datetime not null)
engine=CONNECT table type='WMI'
option_list='class=CIM_DataFile,estimate=5000';
```
The date must be specified with the format in which CIM DATETIME values are stored (WMI uses the date and time formats defined by the Distributed Management Task Force).

```
select * from cim where drive = 'D:' and path = '\\PlugDB\\Bin\\'
    and lastmodified > '20120415000000.0000000+120';
```
This syntax must be strictly respected. The text has the format:

yyyymmddHHMMSS.mmmmmmsUUU

It is: year, month, day, hour, minute, second, millisecond, and signed minute deviation from [UTC](https://mariadb.com/kb/en/coordinated-universal-time/) &. This format is localeindependent so you can write a query that runs on any machine.

**Note 1:** The WMI table type is available only in Windows versions of CONNECT.

**Note 2:** WMI tables are read only.

**Note 3:** WMI tables are not indexable.

**Note 4:** WMI consider all strings as case insensitive.

## <span id="page-3250-0"></span>MAC Address Table Type "MAC"

**Note:** This table type is available on Windows only.

This type is used to display various general information about the computer and, in particular, about its network cards. To create such a table, the syntax to use is:

```
create table tabname (column definition)
engine=CONNECT table_type=MAC;
```
Column names can be freely chosen because their signification, i.e. the values they will display, comes from the specified Flag option. The valid values for Flag are:

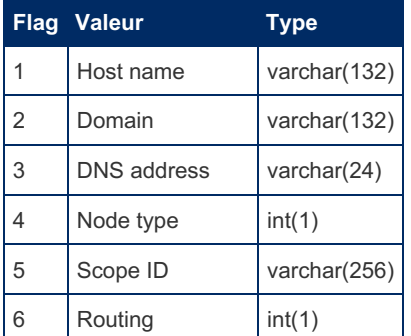

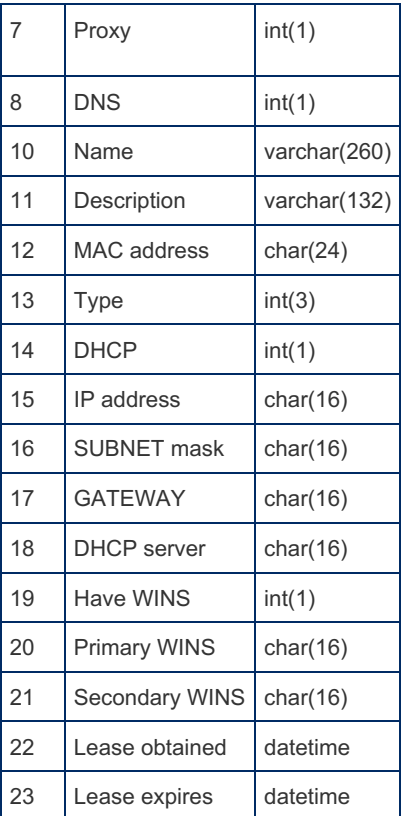

**Note:** The information of columns having a Flag value less than 10 are unique for the computer, the other ones are specific to the network cards of the computer.

For instance, you can define the table *macaddr* as:

```
create table macaddr (
 Host varchar(132) flag=1,
 Card varchar(132) flag=11,
 Address char(24) flag=12,
 IP char(16) flag=15,
 Gateway char(16) flag=17,
 Lease datetime flag=23)
engine=CONNECT table_type=MAC;
```
If you execute the query:

**select** host, address, ip, gateway, lease **from** macaddr;

It will return, for example:

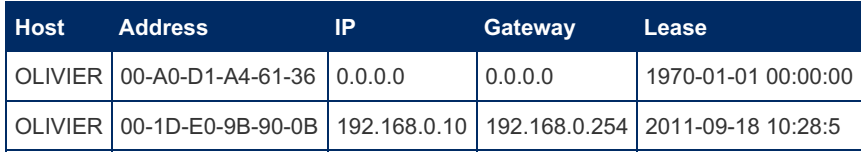

# <span id="page-3251-0"></span>5.3.7.6.27 CONNECT Table Types - VIR

### **Contents**

1. VIR [Type](#page-3251-1)

- 1. Displaying constants or [expressions](#page-3252-0)
- 2. [Generating](#page-3253-0) a Table filled with constant values
- 3. VIR tables vs. [SEQUENCE](#page-3253-1) tables

## <span id="page-3251-1"></span>VIR Type

A VIR table is a virtual table having only Special or Virtual columns. Its only property is its "size", or cardinality, meaning the number of virtual rows it contains. It is created using the syntax:

**CREATE TABLE** name [coldef] ENGINE=CONNECT TABLE\_TYPE=VIR [BLOCK\_SIZE=n];

The optional BLOCK SIZE option gives the size of the table, defaulting to 1 if not specified. When its columns are not specified, it is almost equivalent to a [SEQUENCE](#page-3412-0) table "seq\_1\_to\_Size".

#### <span id="page-3252-0"></span>Displaying constants or expressions

Many DBMS use a no-column one-line table to do this, often call "dual". MySQL and MariaDB use syntax where no table is specified. With CONNECT, you can achieve the same purpose with a virtual table, with the noticeable advantage of being able to display several lines. For example:

```
create table virt engine=connect table type=VIR block size=10;
select concat('The square root of ', n, ' is') what,
round(sqrt(n),16) value from virt;
```
This will return:

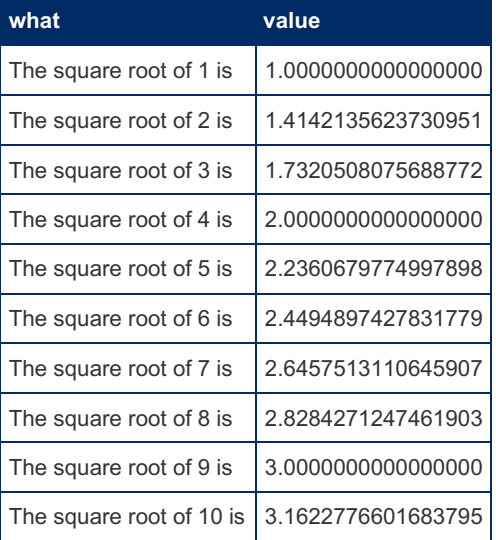

What happened here? First of all, unlike Oracle "dual" tableS that have no columns, a MariaDB table must have at least one column. By default, CONNECT creates VIR tables with one special column. This can be seen with the SHOW CREATE TABLE statement:

```
CREATE TABLE `virt` (
`n` int(11) NOT NULL `SPECIAL`=ROWID,
PRIMARY KEY (`n`)
) ENGINE=CONNECT DEFAULT CHARSET=latin1 `TABLE_TYPE`='VIR'
`BLOCK_SIZE`=10
```
This special column is called "n" and its value is the row number starting from 1. It is purely a virtual table and no data file exists corresponding to it and to its index. It is possible to specify the columns of a VIR table but they must be CONNECT special columns or virtual columns. For instance:

```
create table virt2 (
n int key not null special=rowid,
sig1 bigint as ((n*(n+1))/2) virtual,
sig2 bigint as(((2*n+1)*(n+1)*n)/6) virtual)
engine=connect table type=VIR block size=10000000;
select * from virt2 limit 995, 5;
```
This table shows the sum and the sum of the square of the n first integers:

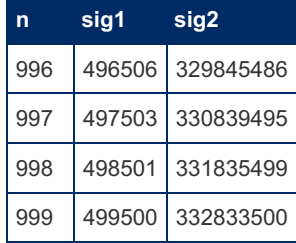

1000 500500 333833500

Note that the size of the table can be made very big as there no physical data. However, the result should be limited in the queries. For instance:

**select** \* **from** virt2 **where** n = 1664510;

Such a query could last very long if the rowid column were not indexed. Note that by default, CONNECT declares the "n" column as a primary key. Actually, VIR tables can be indexed but only on the ROWID (or ROWNUM) columns of the table. This is a virtual index for which no data is stored.

#### <span id="page-3253-0"></span>Generating a Table filled with constant values

An interesting use of virtual tables, which often cannot be achieved with a table of any other type, is to generate a table containing constant values. This is easily done with a virtual table. Let us define the table FILLER as:

**create table** filler engine=connect table\_type=VIR block\_size=5000000;

Here we choose a size larger than the biggest table we want to generate. Later if we need a table pre- filled with default and/or null values, we can do for example:

```
create table tp (
id int(6) key not null,
name char(16) not null,
salary float (8.2)):
insert into tp select n, 'unknown', NULL from filler where n <= 10000;
```
This will generate a table having 10000 rows that can be updated later when needed. Note that a [SEQUENCE](#page-3412-0) table could have been used here instead of FILLING .

#### <span id="page-3253-1"></span>VIR tables vs. SEQUENCE tables

With just its default column, a VIR table is almost equivalent to a [SEQUENCE](#page-3412-0) table. The syntax used is the main difference, for instance:

**select** \* **from** seq\_100\_to\_150\_step\_10;

can be obtained with a VIR table (of size  $>= 15$ ) by:

**select** n\*10 **from** vir **where** n **between** 10 **and** 15;

Therefore, the main difference is to be able to define the columns of VIR tables. Unfortunately, there are currently many limitations to virtual columns that hopefully should be removed in the future.

## 5.3.7.6.28 CONNECT Table Types - OEM: Implemented in an External LIB

#### **Contents**

1. An OEM Table [Example](#page-3254-0)

1. Some Currently Available OEM Table Modules and [Subtypes](#page-3254-1)

Although CONNECT provides a rich set of table types, specific applications may need to access data organized in a way that is not handled by its existing foreign data wrappers (FDW). To handle these cases, CONNECT features an interface that enables developers to implement in C++ the required table wrapper and use it as if it were part of the standard CONNECT table type list. CONNECT can use these additional handlers providing the corresponding external module (dll or shared lib) be available.

To create such a table on an existing handler, use a Create Table statement as shown below.

```
create table xtab (column definitions)
engine=CONNECT table_type=OEM module='libname'
subtype='MYTYPE' [standard table options]
Option_list='Myopt=foo';
```
The option module gives the name of the DLL or shared library implementing the OEM wrapper for the table type. This library must be located in the plugin directory like all other plugins or UDF's.

This library must export a function *GetMYTYPE*. The option subtype enables CONNECT to have the name of the exported function and to use the new table type. Other options are interpreted by the OEM type and can also be specified within the *option\_list* option.

Column definitions can be unspecified only if the external wrapper is able to return this information. For this it must export a function ColMYTYPE returning these definitions in a format acceptable by the CONNECT discovery function.

Which and how options must be specified and the way columns must be defined may vary depending on the OEM type used and should be documented by the OEM type implementer(s).

## <span id="page-3254-0"></span>An OEM Table Example

The OEM table REST described in Adding the REST [Feature](#page-3277-0) as a Library Called by an OEM Table permits using REST-like tables with MariaDB binary distributions containing but not enabling the [REST](#page-3132-0) table type

Of course, the mongo (dll or so) exporting the GetREST and colREST functions must be available in the plugin directory for all this to work.

### <span id="page-3254-1"></span>Some Currently Available OEM Table Modules and Subtypes

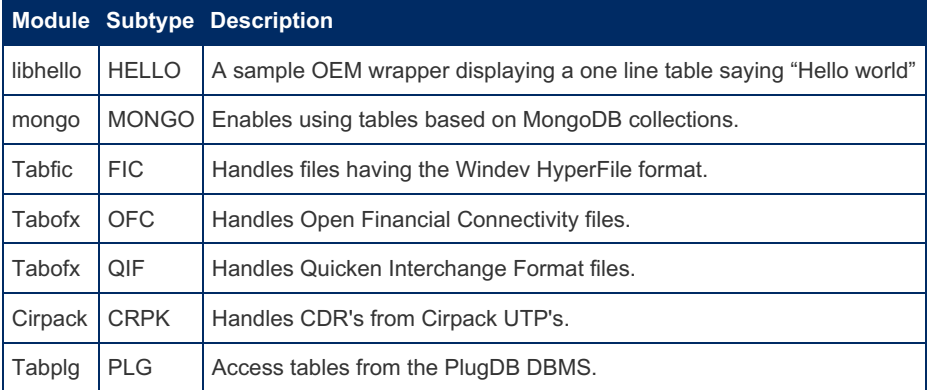

How to implement an OEM handler is out of the scope of this document.

## 5.3.7.6.29 CONNECT Table Types - Catalog **Tables**

A catalog table is one that returns information about another table, or data source. It is similar to what MariaDB commands such as DESCRIBE or SHOW do. Applied to local tables, this just duplicates what these commands do, with the noticeable difference that they are tables and can be used inside queries as joined tables or inside sub-selects.

But their main interest is to enable querying the structure of external tables that cannot be directly queried with description commands. Let's see an example:

Suppose we want to access the tables from a Microsoft Access database as an ODBC type table. The first information we must obtain is the list of tables existing in this data source. To get it, we will create a catalog table that will return it extracted from the result set of the SQLTables ODBC function:

```
create table tabinfo (
 table_name varchar(128) not null,
 table_type varchar(16) not null)
engine=connect table_type=ODBC catfunc=tables
Connection='DSN=MS Access Database;DBQ=C:/Program
Files/Microsoft Office/Office/1033/FPNWIND.MDB;';
```
The SQLTables function returns a result set having the following columns:

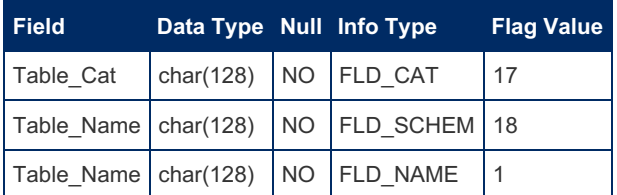

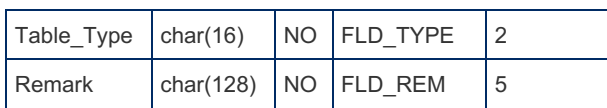

**Note:** The Info Type and Flag Value are CONNECT interpretations of this result.

Here we could have omitted the column definitions of the catalog table or, as in the above example, chose the columns returning the name and type of the tables. If specified, the columns must have the exact name of the corresponding SQLTables result set, or be given a different name with the matching flag value specification.

(The Table\_Type can be TABLE, SYSTEM TABLE, VIEW, etc.)

For instance, to get the tables we want to use we can ask:

**select** table\_name **from** tabinfo **where** table\_type = 'TABLE';

This will return:

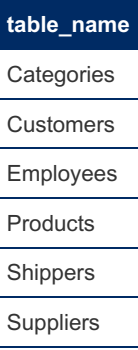

Now we want to create the table to access the CUSTOMERS table. Because CONNECT can retrieve the column description of ODBC tables, it not necessary to specify them in the create table statement:

**create table** Customers engine=connect table\_type=ODBC Connection='DSN=MS Access Database;DBQ=C:/Program Files/Microsoft Office/Office/1033/FPNWIND.MDB;';

However, if we prefer to specify them (to eventually modify them) we must know what the column definitions of that table are. We can get this information with a catalog table. This is how to do it:

```
create table custinfo engine=connect table_type=ODBC
tabname=customers catfunc=columns
Connection='DSN=MS Access Database;DBQ=C:/Program
Files/Microsoft Office/Office/1033/FPNWIND.MDB;';
```
Alternatively it is possible to specify what columns of the catalog table we want:

```
create table custinfo (
 column_name char(128) not null,
 type_name char(20) not null,
 length int(10) not null flag=7,
 prec smallint(6) not null flag=9)
 nullable smallint(6) not null)
engine=connect table_type=ODBC tabname=customers
catfunc=columns
Connection='DSN=MS Access Database;DBQ=C:/Program
Files/Microsoft Office/Office/1033/FPNWIND.MDB;';
```
To get the column info:

**select** \* **from** custinfo;

which results in this table:

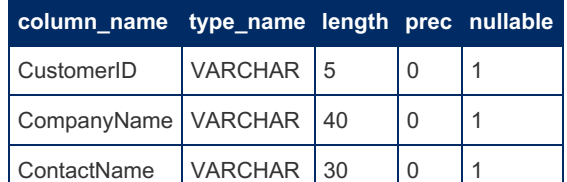

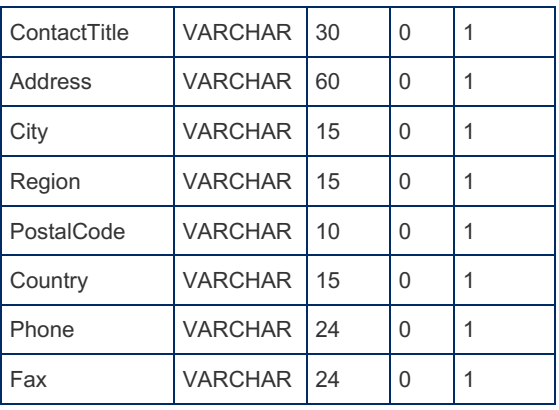

Now you can create the CUSTOMERS table as:

```
create table Customers (
 CustomerID varchar(5),
 CompanyName varchar(40),
 ContactName varchar(30),
 ContactTitle varchar(30),
 Address varchar(60),
 City varchar(15),
 Region varchar(15),
 PostalCode varchar(10),
 Country varchar(15),
 Phone varchar(24),
 Fax varchar(24))
engine=connect table_type=ODBC block_size=10
Connection='DSN=MS Access Database;DBQ=C:/Program
Files/Microsoft Office/Office/1033/FPNWIND.MDB;';
```
Let us explain what we did here: First of all, the creation of the catalog table. This table returns the result set of an ODBC SQLColumns function sent to the ODBC data source. Columns functions always return a data set having some of the following columns, depending on the table type:

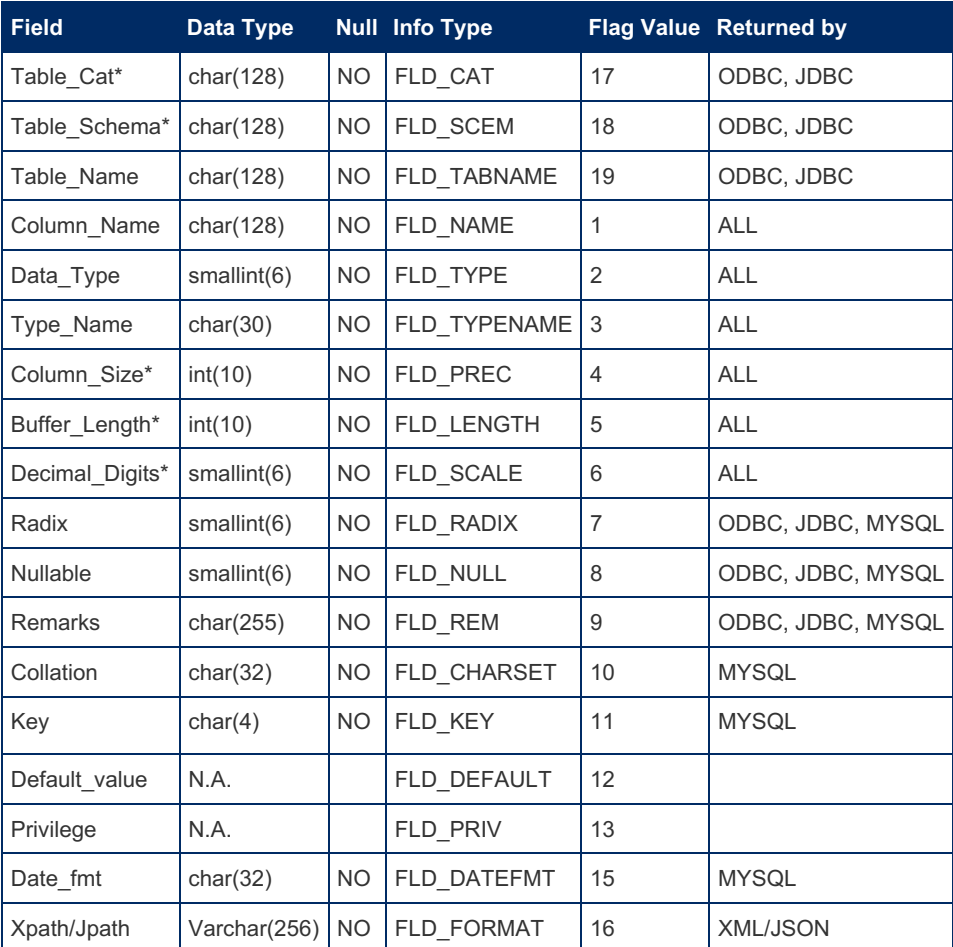

'\*': These names have changed since earlier versions of CONNECT.

**Note:** ALL includes the ODBC, JDBC, MYSQL, DBF, CSV, PROXY, TBL, XML, JSON, XCOL, and WMI table types. More could be added later.

We chose among these columns the ones that were useful for our create statement, using the flag value when we gave them a different name (case insensitive).

The options used in this definition are the same as the one used later for the actual CUSTOMERS data tables except that:

- 1. The TABNAME option is mandatory here to specify what the queried table name is.
- 2. The CATFUNC option was added both to indicate that this is a catalog table, and to specify that we want column information.

**Note:** If the TABNAME option had not been specified, this table would have returned the columns of all the tables defined in the connected data source.

Currently the available CATFUNC are:

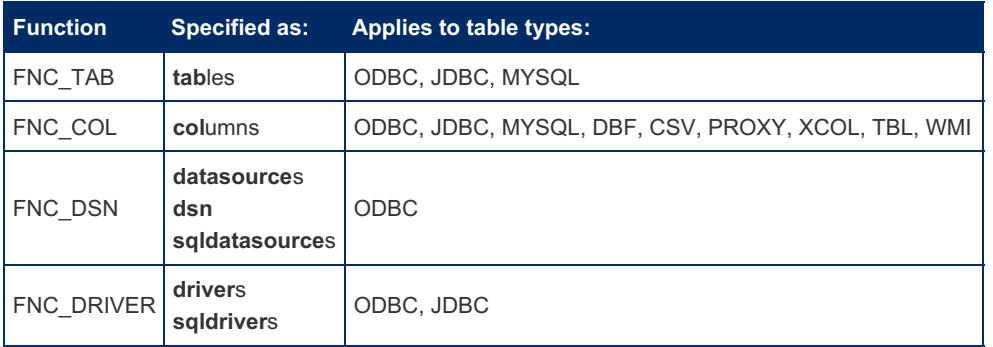

**Note:** Only the bold part of the function name specification is required.

The DATASOURCE and DRIVERS functions respectively return the list of available data sources and ODBC drivers available on the system.

The SQLDataSources function returns a result set having the following columns:

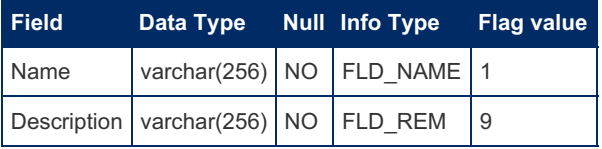

To get the data source, you can do for instance:

```
create table datasources (
engine=CONNECT table_type=ODBC catfunc=DSN;
```
The SQLDrivers function returns a result set having the following columns:

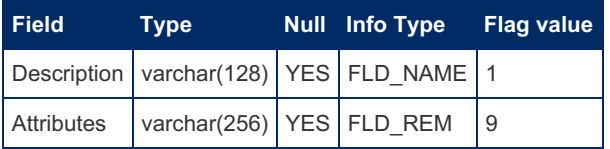

You can get the driver list with:

```
create table drivers
engine=CONNECT table type=ODBC catfunc=drivers;
```
#### Another example, WMI table

To create a catalog table returning the attribute names of a WMI class, use the same table options as the ones used with the normal WMI table plus the additional option 'catfunc=columns'. If specified, the columns of such a catalog table can be chosen among the following:

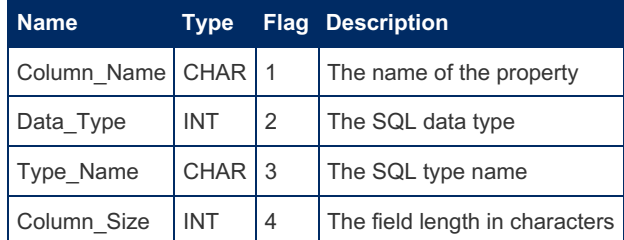

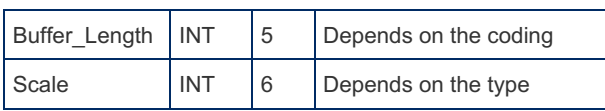

If you wish to use a different name for a column, set the Flag column option.

For example, before creating the "csprod" table, you could have created the info table:

```
create table CSPRODCOL (
 Column_name char(64) not null,
 Data_Type int(3) not null,
 Type_name char(16) not null,
 Length int(6) not null,
 Prec int(2) not null flag=6)
engine=CONNECT table_type='WMI' catfunc=col;
```
Now the query:

**select** \* **from** csprodcol;

will display the result:

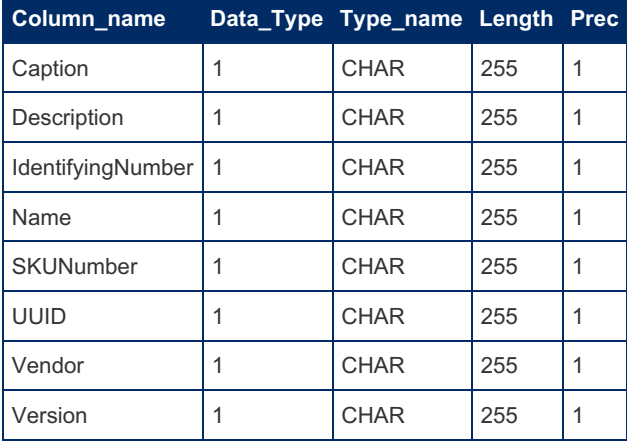

This can help to define the columns of the matching normal table.

**Note 1:** The column length, for the Info table as well as for the normal table, can be chosen arbitrarily, it just must be enough to contain the returned information.

**Note 2:** The Scale column returns 1 for text columns (meaning case insensitive); 2 for float and double columns; and 0 for other numeric columns.

### Catalog Table result size limit

Because catalog tables are processed like the information retrieved by "Discovery" when table columns are not specified in a Create Table statement, their result set is entirely retrieved and memory allocated.

By default, this allocation is done for a maximum return line number of:

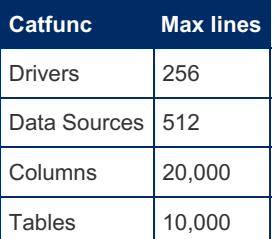

When the number of lines retrieved for a table is more than this maximum, a warning is issued by CONNECT. This is mainly prone to occur with columns (and also tables) with some data sources having many tables when the table name is not specified.

If this happens, it is possible to increase the default limit using the MAXRES option, for instance:

```
create table allcols engine=connect table_type=odbc
connection='DSN=ORACLE_TEST;UID=system;PWD=manager'
option_list='Maxres=110000' catfunc=columns;
```
Indeed, because the entire table result is memorized before the query is executed; the returned value would be limited even on a query such as:

**select** count(\*) **from** allcols;

## 5.3.7.7 CONNECT - Security

The use of the CONNECT engine requires the [FILE](#page-65-0) privilege for ["outward"](#page-3115-0) tables. This should not be an important restriction. The use of CONNECT "outward" tables on a remote server seems of limited interest without knowing the files existing on it and must be protected anyway. On the other hand, using it on the local client machine is not an issue because it is always possible to create locally a user with the FILE privilege.

## 5.3.7.8 CONNECT - OEM Table Example

This is an example showing how an OEM table can be implemented.

The header File my global.h :

```
/***********************************************************************/
/* Definitions needed by the included files.
/***********************************************************************/
#if !defined(MY_GLOBAL_H)
#define MY_GLOBAL_H
typedef unsigned int uint;
typedef unsigned int uint32;
typedef unsigned short ushort;
typedef unsigned long ulong;
typedef unsigned long DWORD;
typedef char *LPSTR;
typedef const char *LPCSTR;
typedef int BOOL;
#if defined(__WIN__)
typedef void *HANDLE;
#else
typedef int HANDLE;
#endif
typedef char *PSZ;
typedef const char *PCSZ;
typedef unsigned char BYTE;
typedef unsigned char uchar;
typedef long long longlong;
typedef unsigned long long ulonglong;
typedef char my_bool;
struct charset info st {};
typedef const charset info st CHARSET INFO;
#define FALSE 0
#define TRUE 1
#define Item char
#define MY MAX(a,b) ((a>b)?(a):(b))
#define MY MIN(a,b) ((a<b)?(a):(b))
#endif // MY_GLOBAL_H
```
Note: This is a fake  $myqlobal.h$  that just contains what is useful for the  $jmqoem.cpp$  source file.

The source File jmgoem.cpp :

```
/************* jmgoem C++ Program Source Code File (.CPP) **************/
/* PROGRAM NAME: jmgoem Version 1.0 */
/* (C) Copyright to the author Olivier BERTRAND 2017 */
/* (C) Copyright to the author Olivier BERTRAND 2017 */<br>/* This program is the Java MONGO OEM module definition. */
/***********************************************************************/
/***********************************************************************/
/* Definitions needed by the included files.
/***********************************************************************/
#include "my_global.h"
/***********************************************************************/
/* Include application header files: */
```

```
/* global.h is header containing all global declarations. */
/* plgdbsem.h is header containing the DB application declarations. */
\frac{x}{x} (x) table.h is header containing the TDBASE declarations. \frac{x}{x}/* tabext.h is header containing the TDBEXT declarations. */
\frac{1}{x} mongo.h is header containing the MONGO declarations. \frac{x}{x}/***********************************************************************/
#include "global.h"
#include "plgdbsem.h"
#if defined(HAVE_JMGO)
#include "csort.h"
#include "javaconn.h"
#endif // HAVE_JMGO
#include "xtable.h"
#include "tabext.h"
#include "mongo.h"
/***********************************************************************/
/* These functions are exported from the MONGO library. * //***********************************************************************/
extern "C" {
 PTABDEF __stdcall GetMONGO(PGLOBAL, void*);
 PQRYRES __stdcall ColMONGO(PGLOBAL, PTOS, void*, char*, char*, bool);
} // extern "C"
/***********************************************************************/
\frac{1}{x} DB static variables. \frac{x}{1-x}/***********************************************************************/
int TDB::Tnum;
int DTVAL::Shift;
#if defined(HAVE_JMGO)
int CSORT::Limit = 0;
double CSORT::Lq2 = log(2.0);size t CSORT::Cpn[1000] = {0}; /* Precalculated cmpnum values */
#if defined(HAVE_JAVACONN)
char *JvmPath = NULL;
char *ClassPath = NULL;
char *GetPluginDir(void)
{return "C:/mongo-java-driver/mongo-java-driver-3.4.2.jar;"
     "C:/MariaDB-10.1/MariaDB/storage/connect/";}
char *GetJavaWrapper(void) {return (char*)"wrappers/Mongo3Interface";}
#else // !HAVE_JAVACONN
HANDLE JAVAConn::LibJvm; // Handle to the jvm DLL
CRTJVM JAVAConn::CreateJavaVM;
GETJVM JAVAConn::GetCreatedJavaVMs;
#if defined(_DEBUG)
GETDEF JAVAConn::GetDefaultJavaVMInitArgs;
#endif // _DEBUG
#endif // !HAVE_JAVACONN
#endif // HAVE_JMGO
/***********************************************************************/
\frac{1}{x} This function returns a Mongo definition class. \frac{x}{x}/***********************************************************************/
PTABDEF __stdcall GetMONGO(PGLOBAL g, void *memp)
{
 return new(g, memp) MGODEF;
} // end of GetMONGO
#ifdef NOEXP
/***********************************************************************/
/* Functions to be defined if not exported by the CONNECT version. */
/***********************************************************************/
bool IsNum(PSZ s)
{
 for (char *p = s; *p; p++)if (*p == ']')break;
   else if (!isdigit(*p) || *p == '-'')return false;
 return true;
} // end of IsNum
#endif
```

```
/***********************************************************************/
```

```
/* Return the columns definition to MariaDB.
/***********************************************************************/
PQRYRES __stdcall ColMONGO(PGLOBAL g, PTOS tp, char *tab,
                                                         char *db, bool info)
{
#ifdef NOMGOCOL
 // Cannot use discovery
 strcpy(g->Message, "No discovery, MGOColumns is not accessible");
 return NULL;
A = \begin{bmatrix} 4 & 3 \\ 3 & 4 \end{bmatrix}return MGOColumns(g, db, NULL, tp, info);
#endif
} // end of ColMONGO
```
The file mongo.def: (required only on Windows)

```
LIBRARY MONGO
EXPORTS
 GetMONGO @1
  ColMONGO @2
```
### Compiling this OEM

To compile this OEM module, first make the two or three required files by copy/pasting from the above listings.

Even if this module is to be used with a binary distribution, you need some source files in order to successfully compile it. At least the CONNECT header files that are included in  $\gamma_{\text{mgoem}}$ .cpp and the ones they can include. This can be obtained by downloading the MariaDB source file tar.gz and extracting from it the CONNECT sources files in a directory that will be added to the additional source directories if it is not the directory containing the above files.

The module must be linked to the ha connect.lib of the binary version it will used with. Recent distributions add this lib in the plugin directory.

The resulting module, for instance mongo.so or mongo.dll, must be placed in the plugin directory of the MariaDB server. Then, you will be able to use MONGO like tables simply replacing in the CREATE TABLE statement the option TABLE\_TYPE=MONGO with TABLE\_TYPE=OEM SUBTYPE=MONGO MODULE='mongo.(so|dll)'. Actually, the module name, here supposedly 'mongo', can be anything you like.

This will work with the last (not yet) distributed versions of [MariaDB](#page-4019-0) 10.0 and 10.1 because, even it is not enabled, the MONGO type is included in them. This is also the case for [MariaDB](https://mariadb.com/kb/en/mariadb-1029-release-notes/) 10.2.9 & but then, on Windows, you will have to define NOEXP and NOMGOCOL because these functions are not exported by this version.

To implement for older versions that do not contain the MONGO type, you can add the corresponding source files, namely javaconn.cpp, jmgfam.cpp, jmgoconn.cpp, mongo.cpp and tabjmg.cpp that you should find in the CONNECT extracted source files if you downloaded a recent version. As they include my qlobal.h, this is the reason why the included file was named this way. In addition, your compiling should define HAVE JMGO and HAVE JAVACONN. Of course, this is possible only if ha\_connect.lib is available.

# 5.3.7.9 Using CONNECT

#### **Using CONNECT - General [Information](#page-3262-0)**

*Using CONNECT - General Information.*

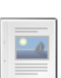

**1**

**Using [CONNECT](#page-3263-0) - Virtual and Special Columns**

*Virtual and special columns example usage*

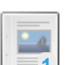

**Using [CONNECT](#page-3264-0) - Importing File Data Into MariaDB Tables**

*Directly using external (file) data has many advantages*

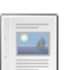

**Using [CONNECT](#page-3264-1) - Exporting Data From MariaDB** *Exporting data from MariaDB with CONNECT*

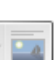

#### **Using [CONNECT](#page-3265-0) - Indexing**

*Indexing with the CONNECT handler*

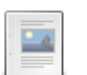

### **Using CONNECT - Condition [Pushdown](#page-3267-0)**

*Using CONNECT - Condition Pushdown.*

**USING CONNECT - Offline [Documentation](#page-3268-0)**

*CONNECT Plugin User Manual.*

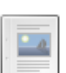

**Using CONNECT - [Partitioning](#page-3268-1) and Sharding**

*Partitioning and Sharding with CONNECT*

# <span id="page-3262-0"></span>5.3.7.9.1 Using CONNECT - General Information

#### **Contents**

- 1. [Performance](#page-3262-1)
- 2. Create Table [statement](#page-3262-2)
- 3. Drop Table [statement](#page-3262-3)
- 4. Alter Table [statement](#page-3262-4)
- 5. [Update](#page-3263-1) and Delete for File Tables

The main characteristic of [CONNECT](#page-3098-0) is to enable accessing data scattered on a machine as if it was a centralized database. This, and the fact that locking is not used by connect (data files are open and closed for each query) makes CONNECT very useful for importing or exporting data into or from a MariaDB database and also for all types of Business Intelligence applications. However, it is not suited for transactional applications.

For instance, the index type used by CONNECT is closer to bitmap indexing than to B-trees. It is very fast for retrieving result but not when updating is done. In fact, even if only one indexed value is modified in a big table, the index is entirely remade (yet this being four to five times faster than for a b-tree index). But normally in Business Intelligence applications, files are not modified so often.

If you are using CONNECT to analyze files that can be modified by an external process, the indexes are of course not modified by it and become outdated. Use the OPTIMIZE TABLE command to update them before using the tables based on them.

This means also that CONNECT is not designed to be used by centralized servers, which are mostly used for transactions and often must run a long time without human intervening.

### <span id="page-3262-1"></span>**Performance**

Performances vary a great deal depending on the table type. For instance, ODBC tables are only retrieved as fast as the other DBMS can do. If you have a lot of queries to execute, the best way to optimize your work can be sometime to translate the data from one type to another. Fortunately this is very simple with CONNECT. Fixed formats like FIX, BIN or VEC tables can be created from slower ones by commands such as:

**Create table** fastable table\_specs **select** \* **from** slowtable;

FIX and BIN are often the better choice because the I/O functions are done on blocks of BLOCK SIZE rows. VEC tables can be very efficient for tables having many columns only a few being used in each query. Furthermore, for tables of reasonable size, the MAPPED option can very often speed up many queries.

### <span id="page-3262-2"></span>Create Table statement

Be aware of the two broad kinds of CONNECT tables:

- **Inward** They are table whose file name is not specified at create. An empty file will be given a default name (*tabname.tabtype*) and will be populated like for other engines. They do not require the FILE privilege and can be used for testing purpose.
- **Outward** They are all other CONNECT tables and access external data sources or files. They are the true useful tables but require the FILE privilege.

### <span id="page-3262-3"></span>Drop Table statement

For outward tables, the DROP [TABLE](#page-129-0) statement just removes the table definition but does not erase the table data. However, dropping an inward tables also erase the table data as well.

### <span id="page-3262-4"></span>Alter Table statement

Be careful using the [ALTER](#page-89-0) TABLE statement. Currently the data compatibility is not tested and the modified definition can become incompatible with the data. In particular, Alter modifies the table definition only but does not modify the table data. Consequently, the table type should not be modified this way, except to correct an incorrect definition. Also adding, dropping or modifying columns may be wrong because the default offset values (when not explicitly given by the FLAG option) may be wrong when recompiled with missing columns.

Safe use of ALTER is for indexing, as we have seen earlier, and to change options such as MAPPED or HUGE those do not impact the data format but just the way the data file is accessed. Modifying the BLOCK SIZE option is all right with FIX, BIN, DBF, split VEC tables; however it is unsafe for VEC tables that are not split (only one data file) because at their creation the estimate size has been made a multiple of the block size. This can cause errors if this estimate is not a multiple of the new value of the block size.

In all cases, it is safer to drop and re-create the table (outward tables) or to make another one from the table that must be modified.

### <span id="page-3263-1"></span>Update and Delete for File Tables

CONNECT can execute these commands using two different algorithms:

- It can do it in place, directly modifying rows (update) or moving rows (delete) within the table file. This is a fast way to do it in particular when indexing is used.
- It can do it using a temporary file to make the changes. This is required when updating variable record length tables and is more secure in all cases.

The choice between these algorithms depends on the session variable connect use tempfile.

## <span id="page-3263-0"></span>5.3.7.9.2 Using CONNECT - Virtual and Special **Columns**

CONNECT supports MariaDB virtual and [persistent](#page-585-0) columns. It is also possible to declare a column as being a CONNECT special column. Let us see on an example how this can be done. The boys table we have seen previously can be recreated as:

```
create table boys (
 linenum int(6) not null default 0 special=rowid,
 name char(12) not null,
 city char(12) not null,
 birth date not null date_format='DD/MM/YYYY',
 hired date not null date format='DD/MM/YYYY' flag=36,
 agehired int(3) as (floor(datediff(hired,birth)/365.25))
 virtual,
 fn char(100) not null default '' special=FILEID)
engine=CONNECT table_type=FIX file_name='boys.txt' mapped=YES lrecl=47;
```
We have defined two CONNECT special columns. You can give them any name; it is the field SPECIAL option that specifies the special column functional name.

**Note:** the default values specified for the special columns do not mean anything. They are specified just to prevent getting warning messages when inserting new rows.

For the definition of the *agehired* virtual column, no CONNECT options can be specified as it has no offset or length, not being stored in the file.

The command:

**select** \* **from** boys **where** city = 'boston';

will return:

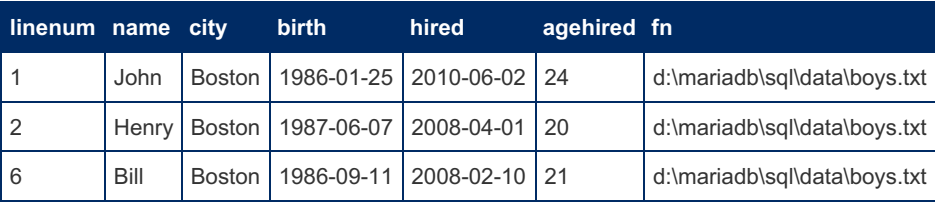

Existing special columns are listed in the following table:

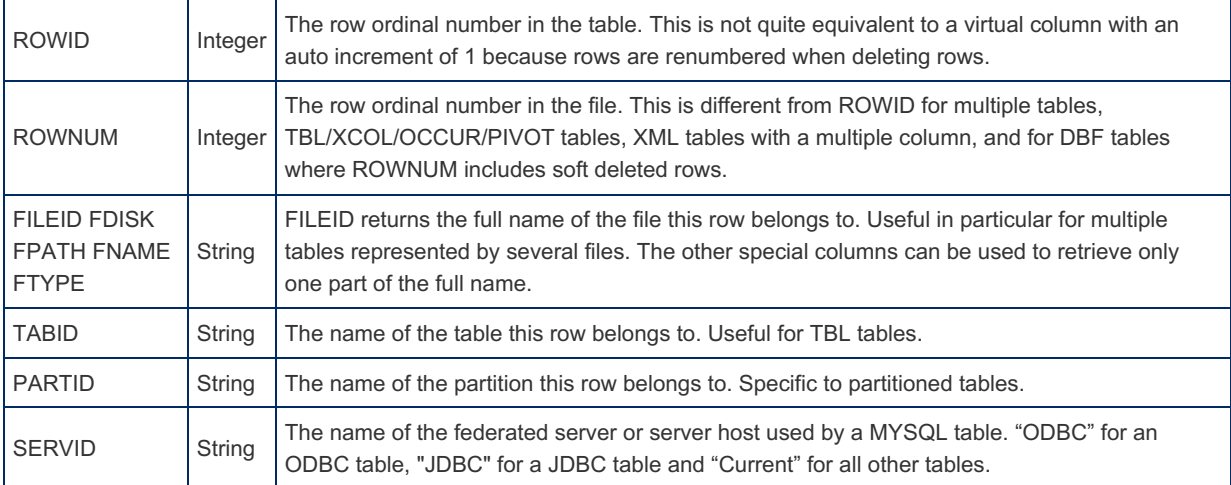

Note: CONNECT does not currently support auto incremented columns. However, a ROWID special column will do the job of a column auto incremented by 1.

## <span id="page-3264-0"></span>5.3.7.9.3 Using CONNECT - Importing File Data Into MariaDB Tables

Directly using external (file) data has many advantages, such as to work on "fresh" data produced for instance by cash registers, telephone switches, or scientific apparatus. However, you may want in some case to import external data into your MariaDB database. This is extremely simple and flexible using the CONNECT handler. For instance, let us suppose you want to import the data of the xsample.xml XML file previously given in example into a [MyISAM](#page-3321-0) table called *biblio* belonging to the connect database. All you have to do is to create it by:

**create table** biblio engine=myisam **select** \* **from** xsampall2;

This last statement creates the [MyISAM](#page-3321-0) table and inserts the original XML data, translated to tabular format by the *xsampall2* CONNECT table, into the MariaDB *biblio* table. Note that further transformation on the data could have been achieved by using a more elaborate Select statement in the Create statement, for instance using filters, alias or applying functions to the data. However, because the Create Table process copies table data, later modifications of the *xsample.xml* file will not change the *biblio* table and changes to the *biblio* table will not modify the *xsample.xml* file.

All these can be combined or transformed by further SQL operations. This makes working with CONNECT much more flexible than just using the [LOAD](#page-665-0) statement.

## <span id="page-3264-1"></span>5.3.7.9.4 Using CONNECT - Exporting Data From MariaDB

Exporting data from MariaDB is obviously possible with [CONNECT](#page-655-0) in particular for all formats not supported by the SELECT INTO OUTFILE statement. Let us consider the query:

```
select plugin name handler, plugin version version, plugin author
author, plugin_description description, plugin maturity maturity
from information_schema.plugins where plugin_type = 'STORAGE ENGINE';
```
Supposing you want to get the result of this query into a file handlers.htm in XML/HTML format, allowing displaying it on an Internet browser, this is how you can do it:

Just create the CONNECT table that will be used to make the file:

```
create table handout
engine=CONNECT table_type=XML file_name='handout.htm' header=yes
option_list='name=TABLE,coltype=HTML,attribute=border=1;cellpadding=5
    ,headattr=bgcolor=yellow'
select plugin name handler, plugin version version, plugin author
author, plugin description description, plugin maturity maturity
from information schema.plugins where plugin type = 'STORAGE ENGINE';
```
Here the column definition is not given and will come from the Select statement following the Create. The CONNECT options are the same we have seen previously. This will do both actions, creating the matching *handlers* CONNECT table and 'filling' it with the query result.

**Note 1:** This could not be done in only one statement if the table type had required using explicit CONNECT column options. In this case, firstly create the table, and then populate it with an Insert statement.

**Note 2:** The source "plugins" table column "description" is a long text column, data type not supported for CONNECT tables. It has been silently internally replaced by varchar(256).

# <span id="page-3265-0"></span>5.3.7.9.5 Using CONNECT - Indexing

#### **Contents**

- 1. [Standard](#page-3265-1) Indexing
- 1. [Handling](#page-3266-0) index errors
- 2. Index file [mapping](#page-3266-1)
- 2. Block [Indexing](#page-3266-2)
	- 1. [Difference](#page-3266-3) between standard indexing and block indexing
	- 2. Notes for this [Release:](#page-3266-4)
- 3. Remote [Indexing](#page-3267-1)
- 4. [Dynamic](#page-3267-2) Indexing
- 5. Virtual [Indexing](#page-3267-3)

[Indexing](#page-2433-0) is one of the main ways to optimize queries. Key columns, in particular when they are used to join tables, should be indexed. But what should be done for columns that have only few distinct values? If they are randomly placed in the table they should not be indexed because reading many rows in random order can be slower than reading the entire table sequentially. However, if the values are sorted or clustered, indexing can be acceptable because [CONNECT](#page-3098-0) indexes store the values in the order they appear into the table and this will make retrieving them almost as fast as reading them sequentially.

CONNECT provides four indexing types:

- 1. Standard Indexing
- 2. Block Indexing
- 3. Remote Indexing
- 4. Dynamic Indexing

## <span id="page-3265-1"></span>Standard Indexing

CONNECT standard indexes are created and used as the ones of other storage engines although they have a specific internal format. The CONNECT handler supports the use of standard indexes for most of the file based table types.

You can define them in the [CREATE](#page-111-0) TABLE statement, or either using the CREATE INDEX statement or the [ALTER](#page-89-0) TABLE statement. In all cases, the index files are automatically made. They can be dropped either using the DROP [INDEX](#page-598-0) statement or the [ALTER](#page-89-0) TABLE statement, and this erases the index files.

Indexes are automatically reconstructed when the table is created, modified by INSERT, UPDATE or DELETE commands, or when the SEPINDEX option is changed. If you have a lot of changes to do on a table at one moment, you can use table locking to prevent indexes to be reconstructed after each statement. The indexes will be reconstructed when unlocking the table. For instance:

```
lock table t1 write;
insert into t1 values(...);
insert into t1 values(...);
...
unlock tables;
```
If a table was modified by an external application that does not handle indexing, the indexes must be reconstructed to prevent returning false or incomplete results. To do this, use the [OPTIMIZE](#page-132-0) TABLE command.

For outward tables, index files are not erased when dropping the table. This is the same as for the data file and preserves the possibility of several users using the same data file via different tables.

Unlike other storage engines, CONNECT constructs the indexes as files that are named by default from the data file name, not from the table name, and located in the data file directory. Depending on the SEPINDEX table option, indexes are saved in a unique file or in separate files (if SEPINDEX is true). For instance, if indexes are in separate files, the primary index of the table *dept.dat* of type DOS is a file named *dept* PRIMARY.dnx. This makes possible to define several tables on the same data file, with eventual different options such as mapped or not mapped, and to share the index files as well.

If the index file should have a different name, for instance because several tables are created on the same data file with different indexes, specify the base index file name with the XFILE\_NAME option.

**Note1:** Indexed columns must be declared NOT NULL; CONNECT doesn't support indexes containing null values.

**Note 2:** MRR is used by standard indexing if it is enabled.

**Note 3:** Prefix indexing is not supported. If specified, the CONNECT engine ignores the prefix and builds a whole index.

### <span id="page-3266-0"></span>Handling index errors

The way CONNECT handles indexing is very specific. All table modifications are done regardless of indexing. Only after a table has been modified, or when an OPTIMIZE TABLE command is sent are the indexes made. If an error occurs, the corresponding index is not made. However, CONNECT being a non-transactional engine, it is unable to roll back the changes made to the table. The main causes of indexing errors are:

- Trying to index a nullable column. In this case, you can alter the table to declare the column as not nullable or, if the column is nullable indeed, make it not indexed.
- Entering duplicate values in a column indexed by a unique index. In this case, if the index was wrongly declared as unique, alter is declaration to reflect this. If the column should really contain unique values, you must manually remove or update the duplicate values.

In both cases, after correcting the error, remake the indexes with the [OPTIMIZE](#page-132-0) TABLE command.

### <span id="page-3266-1"></span>Index file mapping

To accelerate the indexing process, CONNECT makes an index structure in memory from the index file. This can be done by reading the index file or using it as if it was in memory by "file mapping". On enabled versions, file mapping is used according to the boolean connect indx map system variable. Set it to 0 (file read) or 1 (file mapping).

## <span id="page-3266-2"></span>Block Indexing

To accelerate input/output, CONNECT uses when possible a read/write mode by blocks of n rows, n being the value given in the BLOCK SIZE option of the Create Table, or a default value depending on the table type. This is automatic for fixed files (FIX, BIN, DBF or VEC), but must be specified for variable files (DOS, CSV or FMT).

For blocked tables, further optimization can be achieved if the data values for some columns are "clustered" meaning that they are not evenly scattered in the table but grouped in some consecutive rows. Block indexing permits to skip blocks in which no rows fulfill a conditional predicate without having even to read the block. This is true in particular for sorted columns.

You indicate this when creating the table by using the DISTRIB =d column option. The enum value d can be *scattered*, *clustered*, or *sorted*. In general only one column can be sorted. Block indexing is used only for clustered and sorted columns.

### <span id="page-3266-3"></span>Difference between standard indexing and block indexing

- Block indexing is internally handled by CONNECT while reading sequentially a table data. This means in particular that when standard indexing is used on a table, block indexing is not used.
- In a query, only one standard index can be used. However, block indexing can combine the restrictions coming from a where clause implying several clustered/sorted columns.
- The block index files are faster to make and much smaller than standard index files.

### <span id="page-3266-4"></span>Notes for this Release:

- On all operations that create or modify a table, CONNECT automatically calculates or recalculates and saves the mini/maxi or bitmap values for each block, enabling it to skip block containing no acceptable values. In the case where the optimize file does not correspond anymore to the table, because it has been accidentally destroyed, or because some column definitions have been altered, you can use the OPTIMIZE TABLE command to reconstruct the optimization file.
- Sorted column special processing is currently restricted to ascending sort. Column sorted in descending order must be flagged as clustered. Improper sorting is not checked in Update or Insert operations but is flagged when optimizing the table.
- Block indexing can be done in two ways. Keeping the min/max values existing for each block, or keeping a bitmap allowing knowing what column distinct values are met in each blocks. This second ways often gives a better optimization, except for sorted columns for which both are equivalent. The bitmap approach can be done only on columns having not too many distinct values. This is estimated by the MAX \_ DIST option value associated to the column when creating the table. Bitmap block indexing will be used if this number is not greater than the MAXBMP setting for the database.
- CONNECT cannot perform block indexing on case insensitive character columns. To force block indexing on a

character column, specify its charset as not case insensitive, for instance as binary. However this will also apply to all other clauses, this column being now case sensitive.

## <span id="page-3267-1"></span>Remote Indexing

Remote indexing is specific to the [MYSQL](https://mariadb.com/kb/en/connect-table-types-mysql-table-type-accessing-mysqlmariadb-tables/) & table type. It is equivalent to what the [FEDERATED](#page-3297-0) storage does. A MYSQL table does not support indexes per se. Because access to the table is handled remotely, it is the remote table that supports the indexes. What the MYSQL table does is just to add a WHERE clause to the [SELECT](#page-608-0) command sent to the remote server allowing the remote server to use indexing when applicable. Note however that because CONNECT adds when possible all or part of the where clause of the original query, this happens often even if the remote indexed column is not declared locally indexed. The only, but very important, case a column should be locally declared indexed is when it is used to join tables. Otherwise, the required where clause would not be added to the sent SELECT query.

See [Indexing](https://mariadb.com/kb/en/connect-table-types-mysql-table-type-accessing-mysqlmariadb-tables/#indexing-of-mysql-tables) of MYSQL tables  $\mathbf{\Phi}$  for more.

## <span id="page-3267-2"></span>Dynamic Indexing

An indexed created as "dynamic" is a standard index which, in some cases, can be reconstructed for a specific query. This happens in particular for some queries where two tables are joined by an indexed key column. If the "from" table is big and the "to" big table reduced in size because of a where clause, it can be worthwhile to reconstruct the index on this reduced table.

Because of the time added by reconstructing the index, this will be valuable only if the time gained by reducing the index size if more than this reconstruction time. This is why this should not be done if the "from" table is small because there will not be enough row joining to compensate for the additional time. Otherwise, the gain of using a dynamic index is:

- Indexing time is a little faster if the index is smaller.
- The join process will return only the rows fulfilling the where clause.
- Because the table is read sequentially when reconstructing the index there no need for MRR.
- Constructing the index can be faster if the table is reduced by block indexing.
- While constructing the index, CONNECT also stores in memory the values of other used columns.

This last point is particularly important. It means that after the index is reconstructed, the join is done on a temporary memory table.

Unfortunately, storage engines being called independently by MariaDB for each table, CONNECT has no global information to decide when it is good to use dynamic indexing. This is why you should use it only on cases where you see that some important join queries take a very long time and only on columns used for joining the table. How to declare an index to be dynamic is by using the Boolean DYNAM index option. For instance, the query:

```
select d.diag, count(*) cnt from diag d, patients p where d.pnb =
p.pnb and ageyears \leq 17 and county = 30 and drg \leq 11 and d.diag
between 4296 and 9434 group by d.diag order by cnt desc;
```
Such a query joining the diag table to the patients table may last a very long time if the tables are big. To declare the primary key on the pnb column of the patients table to be dynamic:

```
alter table patients drop primary key;
alter table patients add primary key (pnb) comment 'DYNAMIC' dynam=1;
```
Note 1: The comment is not mandatory here but useful to see that the index is dynamic if you use the [SHOW](#page-142-0) INDEX command.

Note 2: There is currently no way to just change the DYNAM option without dropping and adding the index. This is unfortunate because it takes time.

## <span id="page-3267-3"></span>Virtual Indexing

It applies only to the virtual tables of type [VIR](#page-3251-0) and must be made on a column specifying SPECIAL=ROWID or SPECIAL=ROWNUM .

# <span id="page-3267-0"></span>5.3.7.9.6 Using CONNECT - Condition Pushdown

The [ODBC](#page-3197-0), [JDBC](#page-3209-0), [MYSQL](https://mariadb.com/kb/en/connect-table-types-mysql-table-type-accessing-mysqlmariadb-tables/) &, [TBL](#page-3243-0) and WMI table types use engine condition pushdown in order to restrict the number of

rows returned by the RDBS source or the WMI component.

The CONDITION\_PUSHDOWN argument used in old versions of CONNECT is no longer needed because CONNECT uses condition pushdown unconditionally.

# <span id="page-3268-0"></span>5.3.7.9.7 USING CONNECT - Offline **Documentation**

Note: You can download a PDF version of the CONNECT [documentation](https://mariadb.com/kb/en/connect-table-types/+attachment/connect_1_7_03)  $\Phi$  (1.7.0003).

# <span id="page-3268-1"></span>5.3.7.9.8 Using CONNECT - Partitioning and Sharding

#### **Contents**

- 1. [Partition](#page-3268-2) engine issues
- 2. File [Partitioning](#page-3268-3)
	- 1. [Outward](#page-3269-0) Tables
		- 1. [Partitioning](#page-3270-0) on a Special Column
		- 2. [Partitioning](#page-3271-0) of zipped tables
- 3. Table [Partitioning](#page-3271-1)
	- 1. Indexing with Table [Partitioning](#page-3272-0)
	- 2. Sharding with Table [Partitioning](#page-3273-0)
	- 1. [Sharding](#page-3274-0) on a Special Column
- 4. Current Partition [Limitations](#page-3275-0)
	- 1. Update [statement](#page-3275-1)
	- 2. Alter Table [statement](#page-3275-2)
	- 3. Rowid special [column](#page-3275-3)

CONNECT supports the MySQL/MariaDB partition specification. It is done similar to the way [MyISAM](#page-3321-0) or [InnoDB](#page-2859-0) do by using the PARTITION engine that must be enabled for this to work. This type of partitioning is sometimes referred as "horizontal partitioning".

Partitioning enables you to distribute portions of individual tables across a file system according to rules which you can set largely as needed. In effect, different portions of a table are stored as separate tables in different locations. The userselected rule by which the division of data is accomplished is known as a partitioning function, which in MariaDB can be the modulus, simple matching against a set of ranges or value lists, an internal hashing function, or a linear hashing function.

CONNECT takes this notion a step further, by providing two types of partitioning:

- 1. File partitioning. Each partition is stored in a separate file like in multiple tables.
- 2. Table partitioning. Each partition is stored in a separate table like in TBL tables.

## <span id="page-3268-2"></span>Partition engine issues

Using partitions sometimes requires creating the tables in an unnatural way to avoid some error due to several partition engine bugs:

- 1. Engine specific column and index options are not recognized and cause a syntax error when the table is created. The workaround is to create the table in two steps, a CREATE TABLE statement followed by an ALTER TABLE statement.
- 2. The connection string, when specified for the table, is lost by the partition engine. The workaround is to specify the connection string in the *option\_list*.
- 3. MySQL [upstream](https://bugs.mysql.com/bug.php?id=71095) bug #71095 . In case of list columns partitioning it sometimes causes a false "impossible where" clause to be raised. This makes a wrong void result returned when it should not be void. There is no workaround but this bug should be hopefully fixed.

The following examples are using the above workaround syntax to address these issues.

## <span id="page-3268-3"></span>File Partitioning

File partitioning applies to file-based CONNECT table types. As with multiple tables, physical data is stored in several files instead of just one. The differences to multiple tables are:

- 1. Data is distributed amongst the different files following the partition rule.
- 2. Unlike multiple tables, partitioned tables are not read only.
- 3. Unlike multiple tables, partitioned tables can be indexable.
- 4. The file names are generated from the partition names.
- 5. Query pruning is automatically made by the partition engine.

The table file names are generated differently depending on whether the table is an inward or outward table. For inward tables, for which the file name is not specified, the partition file names are:

```
Data file name: table name#P#partition name.table file type
Index file name: table name#P#partition name.index file type
```
For instance for the table:

```
CREATE TABLE t1 (
id INT KEY NOT NULL,
msg VARCHAR(32))
ENGINE=CONNECT TABLE_TYPE=FIX
partition by range(id) (
partition first values less than(10),
partition middle values less than(50),
partition last values less than(MAXVALUE));
```
CONNECT will generate in the current data directory the files:

```
| t1#P#first.fix
| t1#P#first.fnx
| t1#P#middle.fix
| t1#P#middle.fnx
| t1#P#last.fix
| t1#P#last.fnx
```
This is similar to what the partition engine does for other engines - CONNECT partitioned inward tables behave like other engines partition tables do. Just the data format is different.

Note: If sub-partitioning is used, inward table files and index files are named:

```
| table_name#P#partition_name#SP#subpartition_name.type
| table_name#P#partition_name#SP#subpartition_name.index_type
```
### <span id="page-3269-0"></span>Outward Tables

The real problems occur with outward tables, in particular when they are created from already existing files. The first issue is to make the partition table use the correct existing file names. The second one, only for already existing not void tables, is to be sure the partitioning function match the distribution of the data already existing in the files.

The first issue is addressed by the way data file names are constructed. For instance let us suppose we want to make a table from the fixed formatted files:

```
E:\Data\part1.txt
E:\Data\part2.txt
E:\Data\part3.txt
```
This can be done by creating a table such as:

```
create table t2 (
id int not null,
msg varchar(32),
index XID(id))
engine=connect table_type=FIX file_name='E:/Data/part%s.txt'
partition by range(id) (
partition `1` values less than(10),
partition `2` values less than(50),
partition `3` values less than(MAXVALUE));
```
The rule is that for each partition the matching file name is internally generated by replacing in the given FILE NAME option value the "%s" part by the partition name.

If the table was initially void, further inserts will populate it according to the partition function. However, if the files did exist

and contained data, this is your responsibility to determine what partition function actually matches the data distribution in them. This means in particular that partitioning by key or by hash cannot be used (except in exceptional cases) because you have almost no control over what the used algorithm does.

In the example above, there is no problem if the table is initially void, but if it is not, serious problems can be met if the initial distribution does not match the table distribution. Supposing a row in which "id" as the value 12 was initially contained in the part1.txt file, it will be seen when selecting the whole table but if you ask:

**select** \* **from** t2 **where** id = 12;

The result will have 0 rows. This is because according to the partition function query pruning will only look inside the second partition and will miss the row that is in the wrong partition.

One way to check for wrong distribution if for instance to compare the results from queries such as:

```
SELECT partition_name, table_rows FROM
information schema.partitions WHERE table name = 't2';
```
And

```
SELECT CASE WHEN id < 10 THEN 1 WHEN id < 50 THEN 2 ELSE 3 END
AS pn, COUNT(*) FROM part3 GROUP BY pn;
```
If they match, the distribution can be correct although this does not prove it. However, if they do not match, the distribution is surely wrong.

#### <span id="page-3270-0"></span>Partitioning on a Special Column

There are some cases where the files of a multiple table do not contain columns that can be used for range or list partitioning. For instance, let's suppose we have a multiple table based on the following files:

tmp/boston.txt tmp/chicago.txt tmp/atlanta.txt

#### Each of them containing the same kind of data:

```
ID: int
First name: varchar(16)
Last name: varchar(30)
Birth: date
Hired: date
Job: char(10)
Salary: double(8,2)
```
A multiple table can be created on them, for instance by:

```
create table mulemp (
id int NOT NULL,
first_name varchar(16) NOT NULL,
last name varchar(30) NOT NULL,
birth date NOT NULL date format='DD/MM/YYYY',
hired date NOT NULL date format='DD/MM/YYYY',
job char(10) NOT NULL,
salary double(8,2) NOT NULL
) engine=CONNECT table type=FIX file name='tmp/*.txt' multiple=1;
```
The issue is that if we want to create a partitioned table on these files, there are no columns to use for defining a partition function. Each city file can have the same kind of column values and there is no way to distinguish them.

However, there is a solution. It is to add to the table a special column that will be used by the partition function. For instance, the new table creation can be done by:

```
create table partemp (
id int NOT NULL,
first_name varchar(16) NOT NULL,
last name varchar(30) NOT NULL,
birth date NOT NULL date format='DD/MM/YYYY',
hired date NOT NULL date format='DD/MM/YYYY',
job char(16) NOT NULL,
salary double(10,2) NOT NULL,
city char(12) default 'boston' special=PARTID,
index XID(id)
) engine=CONNECT table type=FIX file name='E:/Data/Test/%s.txt';
alter table partemp
partition by list columns(city) (
partition `atlanta` values in('atlanta'),
partition `boston` values in('boston'),
partition `chicago` values in('chicago'));
```
Note 1: we had to do it in two steps because of the column CONNECT options.

Note 2: the special column PARTID returns the name of the partition in which the row is located.

Note 3: here we could have used the FNAME special column instead because the file name is specified as being the partition name.

This may seem rather stupid because it means for instance that a row will be in partition boston if it belongs to the partition boston! However, it works because the partition engine doesn't know about special columns and behaves as if the city column was a real column.

What happens if we populate it by?

```
insert into partemp(id,first_name,last_name,birth,hired,job,salary) values
(1205,'Harry','Cover','1982-10-07','2010-09-21','MANAGEMENT',125000.00);
insert into partemp values
(1524,'Jim','Beams','1985-06-18','2012-07-25','SALES',52000.00,'chicago'),
(1431,'Johnny','Walker','1988-03-12','2012-08-09','RESEARCH',46521.87,'boston'),
(1864,'Jack','Daniels','1991-12-01','2013-02-16','DEVELOPMENT',63540.50,'atlanta');
```
The value given for the city column (explicitly or by default) will be used by the partition engine to decide in which partition to insert the rows. It will be ignored by CONNECT (a special column cannot be given a value) but later will return the matching value. For instance:

**select** city, first\_name, job **from** partemp **where** id **in** (1524,1431);

This query returns:

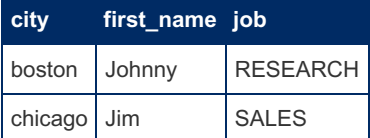

Everything works as if the city column was a real column contained in the table data files.

<span id="page-3271-0"></span>Partitioning of zipped tables

Two cases are currently supported:

If a table is based on several zipped files, portioning is done the standard way as above. This is the *file\_name* option specifying the name of the zip files that shall contain the '%s' part used to generate the file names.

If a table is based on only one zip file containing several entries, this will be indicated by placing the '%s' part in the entry option value.

Note: If a table is based on several zipped files each containing several entries, only the first case is possible. Using subpartitioning to make partitions on each entries is not supported yet.

### <span id="page-3271-1"></span>Table Partitioning

With table partitioning, each partition is physically represented by a sub-table. Compared to standard partitioning, this brings the following features:

1. The partitions can be tables driven by different engines. This relieves the current existing limitation of the partition engine.

- 2. The partitions can be tables driven by engines not currently supporting partitioning.
- 3. Partition tables can be located on remote servers, enabling table sharding.
- 4. Like for TBL tables, the columns of the partition table do not necessarily match the columns of the sub-tables.

The way it is done is to create the partition table with a table type referring to other tables, [PROXY](#page-3230-0), [MYSQL](https://mariadb.com/kb/en/connect-table-types-mysql-table-type-accessing-mysqlmariadb-tables/) & [ODBC](#page-3197-0) or [JDBC](#page-3209-0). Let us see how this is done on a simple example. Supposing we have created the following tables:

```
create table xt1 (
id int not null,
msg varchar(32))
engine=myisam;
create table xt2 (
id int not null,
msg varchar(32)); /* engine=innoDB */
create table xt3 (
id int not null,
msg varchar(32))
engine=connect table_type=CSV;
```
We can for instance create a partition table using these tables as physical partitions by:

```
create table t3 (
id int not null,
msg varchar(32))
engine=connect table type=PROXY tabname='xt%s'
partition by range columns(id) (
partition `1` values less than(10),
partition `2` values less than(50),
partition `3` values less than(MAXVALUE));
```
Here the name of each partition sub-table will be made by replacing the '%s' part of the tabname option value by the partition name. Now if we do:

```
insert into t3 values
(4, 'four'),(7,'seven'),(10,'ten'),(40,'forty'),
(60,'sixty'),(81,'eighty one'),(72,'seventy two'),
(11,'eleven'),(1,'one'),(35,'thirty five'),(8,'eight');
```
The rows will be distributed in the different sub-tables according to the partition function. This can be seen by executing the query:

```
select partition_name, table_rows from
information_schema.partitions where table_name = 't3';
```
This query replies:

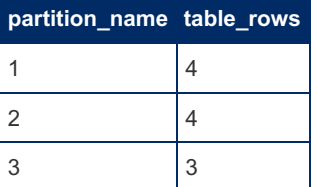

Query pruning is of course automatic, for instance:

**explain** partitions **select** \* **from** t3 **where** id = 81;

This query replies:

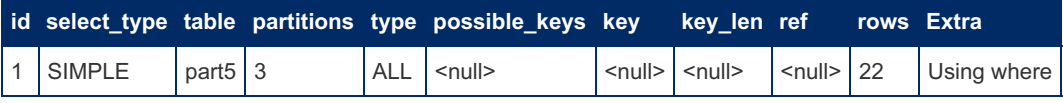

When executing this select query, only sub-table xt3 will be used.

### <span id="page-3272-0"></span>Indexing with Table Partitioning

Using the [PROXY](#page-3230-0) table type seems natural. However, in this current version, the issue is that PROXY (and [ODBC](#page-3197-0)) tables are not indexable. This is why, if you want the table to be indexed, you must use the [MYSQL](https://mariadb.com/kb/en/connect-table-types-mysql-table-type-accessing-mysqlmariadb-tables/) of table type. The CREATE TABLE statement will be almost the same:

```
create table t4 (
id int key not null,
msg varchar(32))
engine=connect table_type=MYSQL tabname='xt%s'
partition by range columns(id) (
partition `1` values less than(10),
partition `2` values less than(50),
partition `3` values less than(MAXVALUE));
```
The column *id* is declared as a key, and the table type is now MYSQL. This makes Sub-tables accessed by calling a MariaDB server as MYSQL tables do. Note that this modifies only the way CONNECT sub-tables are accessed.

However, indexing just make the partitioned table use "remote indexing" the way FEDERATED tables do. This means that when sending the query to retrieve the table data, a where clause will be added to the query. For instance, let's suppose you ask:

**select** \* **from** t4 **where** id = 7;

The query sent to the server will be:

```
SELECT `id`, `msg` FROM `xt1` WHERE `id` = 7
```
On a query like this one, it does not change much because the where clause could have been added anyway by the cond push function, but it does make a difference in case of joins. The main thing to understand is that real indexing is done by the called table and therefore that it should be indexed.

This also means that the xt1, xt2, and xt3 table indexes should be made separately because creating the t2 table as indexed does not make the indexes on the sub-tables.

#### <span id="page-3273-0"></span>Sharding with Table Partitioning

Using table partitioning can have one more advantage. Because the sub-tables can address a table located on another server, it is possible to shard a table on separate servers and hardware machines. This may be required to access as one table data already located on several remote machines, such as servers of a company branches. Or it can be just used to split a huge table for performance reason. For instance, supposing we have created the following tables:

```
create table rt1 (id int key not null, msg varchar(32))
engine=federated connection='mysql://root@host1/test/sales';
create table rt2 (id int key not null, msg varchar(32))
engine=federated connection='mysql://root@host2/test/sales';
create table rt3 (id int key not null, msg varchar(32))
engine=federated connection='mysql://root@host3/test/sales';
```
Creating the partition table accessing all these will be almost like what we did with the t4 table:

```
create table t5 (
id int key not null,
msg varchar(32))
engine=connect table_type=MYSQL tabname='rt%s'
partition by range columns(id) (
partition `1` values less than(10),
partition `2` values less than(50),
partition `3` values less than(MAXVALUE));
```
.

The only difference is the tabname option now referring to the rt1, rt2, and rt3 tables. However, even if it works, this is not the best way to do it. This is because accessing a table via the MySQL API is done twice per table. Once by CONNECT to access the FEDERATED table on the local server, then a second time by FEDERATED engine to access the remote table.

The CONNECT MYSQL table type being used anyway, you'd rather use it to directly access the remote tables. Indeed, the partition names can also be used to modify the connection URL's. For instance, in the case shown above, the partition table can be created as:

```
create table t6 (
id int key not null,
msg varchar(32))
engine=connect table type=MYSQL
option_list='connect=mysql://root@host%s/test/sales'
partition by range columns(id) (
partition `1` values less than(10),
partition `2` values less than(50),
partition `3` values less than(MAXVALUE));
```
Several things can be noted here:

- 1. As we have seen before, the partition engine currently loses the connection string. This is why it was specified as "connect" in the option list.
- 2. For each partition sub-tables, the "%s" part of the connection string has been replaced by the partition name.
- 3. It is not needed anymore to define the rt1, rt2, and rt3 tables (even it does not harm) and the FEDERATED engine is no more used to access the remote tables.

This is a simple case where the connection string is almost the same for all the sub-tables. But what if the sub-tables are accessed by very different connection strings? For instance:

```
For rt1: connection='mysql://root:tinono@127.0.0.1:3307/test/xt1'
For rt2: connection='mysql://foo:foopass@denver/dbemp/xt2'
For rt3: connection='mysql://root@huston :5505/test/tabx'
```
There are two solutions. The first one is to use the parts of the connection string to differentiate as partition names:

```
create table t7 (
id int key not null,
msg varchar(32))
engine=connect table_type=MYSQL
option_list='connect=mysql://%s'
partition by range columns(id) (
partition `root:tinono@127.0.0.1:3307/test/xt1` values less than(10),
partition `foo:foopass@denver/dbemp/xt2` values less than(50),
partition `root@huston :5505/test/tabx` values less than(MAXVALUE));
```
The second one, allowing avoiding too complicated partition names, is to create federated servers to access the remote tables (if they do not already exist, else just use them). For instance the first one could be:

```
create server `server_one` foreign data wrapper 'mysql'
options
(host '127.0.0.1',
database 'test',
user 'root',
password 'tinono',
port 3307);
```
Similarly, "server\_two" and "server\_three" would be created and the final partition table would be created as:

```
create table t8 (
id int key not null,
msg varchar(32))
engine=connect table_type=MYSQL
option_list='connect=server_%s'
partition by range columns(id) (
partition `one/xt1` values less than(10),
partition `two/xt2` values less than(50),
partition `three/tabx` values less than(MAXVALUE));
```
It would be even simpler if all remote tables had the same name on the remote databases, for instance if they all were named xt1, the connection string could be set as "server %s/xt1" and the partition names would be just "one", "two", and "three".

#### <span id="page-3274-0"></span>Sharding on a Special Column

The technique we have seen above with file partitioning is also available with table partitioning. Companies willing to use as one table data sharded on the company branch servers can, as we have seen, add to the table create definition a special column. For instance:

```
create table t9 (
id int not null,
msg varchar(32),
branch char(16) default 'main' special=PARTID,
index XID(id))
engine=connect table_type=MYSQL
option_list='connect=server_%s/sales'
partition by range columns(id) (
partition `main` values in('main'),
partition `east` values in('east'),
partition `west` values in('west'));
```
This example assumes that federated servers had been created named "server\_main", "server\_east" and "server\_west" and that all remote tables are named "sales". Note also that in this example, the column id is no more a key.

## <span id="page-3275-0"></span>Current Partition Limitations

Because the partition engine was written before some other engines were added to MariaDB, the way it works is sometime incompatible with these engines, in particular with CONNECT.

### <span id="page-3275-1"></span>Update statement

With the sample tables above, you can do update statements such as:

**update** t2 set msg = 'quatre' **where** id = 4;

It works perfectly and is accepted by CONNECT. However, let us consider the statement:

**update** t2 set id = 41 **where** msg = 'four';

This statement is not accepted by CONNECT. The reason is that the column id being part of the partition function, changing its value may require the modified row to be moved to another partition. The way it is done by the partition engine is to delete the old row and to re-insert the new modified one. However, this is done in a way that is not currently compatible with CONNECT (remember that CONNECT supports UPDATE in a specific way, in particular for the table type MYSQL) This limitation could be temporary. Meanwhile the workaround is to manually do what is done above,

Deleting the row to modify and inserting the modified row:

```
delete from t2 where id = 4;
insert into t2 values(41, 'four');
```
### <span id="page-3275-2"></span>Alter Table statement

For all CONNECT outward tables, the ALTER TABLE statement does not make any change in the table data. This is why ALTER TABLE should not be used; in particular to modify the partition definition, except of course to correct a wrong definition. Note that using ALTER TABLE to create a partition table in two steps because column options would be lost is valid as it applies to a table that is not yet partitioned.

As we have seen, it is also safe to use it to create or drop indexes. Otherwise, a simple rule of thumb is to avoid altering a table definition and better drop and re-create a table whose definition must be modified. Just remember that for outward CONNECT tables, dropping a table does not erase the data and that creating it does not modify existing data.

### <span id="page-3275-3"></span>Rowid special column

Each partition being handled separately as one table, the ROWID special column returns the rank of the row in its partition, not in the whole table. This means that for partition tables ROWID and ROWNUM are equivalent.

# 5.3.7.10 CONNECT - Making the GetRest Library

To enable the REST feature with binary distributions of MariaDB, the function calling the cpprestsdk package is not included in CONNECT, thus allowing CONNECT normal operation when the cpprestsdk package is not installed. Therefore, it must be compiled separately as a library (so or dll) that will be loaded by CONNECT when needed.
This library will contain only one file shown here:

 $if (x+)$ 

```
/************** Restget C++ Program Source Code File (.CPP) *************/
/* Adapted from the sample program of the Casablanca tutorial. */
/* Copyright Olivier Bertrand 2019.
                                                                   \star/#include <cpprest/filestream.h>
#include <cpprest/http_client.h>
using namespace utility:: conversions; // String conversions utilities
using namespace web;<br>using namespace web::http;<br>// Common HTTP functionality
using namespace web::http; // Common HTTP functionality<br>using namespace web::http::client; // HTTP client features
using namespace concurrency:: streams; // Asynchronous streams
typedef const char* PCSZ:
extern "C" int restGetFile(char* m, bool xt, PCSZ http, PCSZ uri, PCSZ fn);
\star /
/* Make a local copy of the requested file.
int restGetFile(char *m, bool xt, PCSZ http, PCSZ uri, PCSZ fn)
 int rc = 0;
 auto fileStream = std::make shared<ostream>();
 if (lhttp://thttp/11.1fn) {
 strepy (m. "Missing http or filename");
 return 2;
 } // endif
 if (x+)fprintf(stderr, "restGetFile: fn=%s\n", fn);
 // Open stream to output file.
 pplx::task<void> requestTask = fstream::open_ostream(to_string_t(fn))
   .then ([-] (ostream outFile) {
     *fileStream= outFile;
  if (xt)fprintf(stderr, "Outfile isopen=%d\n", outFile.is open());
      // Create http client to send the request.
     http client client (to string t (http));
     if (uri) {
       // Build request URI and start the request.
       uri builder builder (to_string_t(uri));
       return client.request(methods::GET, builder.to string());
     } else
       return client.request(methods::GET);
   \rightarrow// Handle response headers arriving.
   .then([=](http_response response) {
   if (xt)
   fprintf(stderr, "Received response status code:%u\n",
                               response.status_code());
     // Write response body into the file.
     return response.body().read_to_end(fileStream->streambuf());
   \rightarrow// Close the file stream.
   .then([=](size_t n) {
   if (xt)fprintf(stderr, "Return size=%zu\n", n);
     return fileStream->close();
   \});
  // Wait for all the outstanding I/O to complete and handle any exceptions
 try {
```

```
\frac{1}{1} \frac{1}{1} (xx \frac{1}{1})
  fprintf(stderr, "Waiting\n");
 requestTask.wait();
  } catch (const std::exception &e) {
 if (xt)
  fprintf(stderr, "Error exception: %s\n", e.what());
 sprintf(m, "Error exception: %s", e.what());
  rc= 1;
  } // end try/catch
if (x<sup>+</sup>)fprintf(stderr, "restget done: rc=%d\n", rc);
 return rc;
} // end of restGetFile
```
This file exists in the source of CONNECT as  $\epsilon_{\text{rest}}$ ,  $\epsilon_{\text{pp}}$ . If you have no access to the source, use your favorite editor to make it by copy/pasting from the above.

Then, on Linux, compile the GetRest.so library:

g++ -o GetRest.so -O3 -Wall -std=c++11 -fPIC -shared restget.cpp -lcpprest

Note: You can replace  $-03$  by  $-q$  to make a debug version.

This library should be placed where it can be accessed. A good place is the directory where the libcpprest.so is, for instance /usr/lib64 . You can move or copy it there.

On windows, using Visual Studio, make an empty win32 dll project named GetRest and add it the above file. Also add it the module definition file restget.def :

```
LIBRARY REST
EXPORTS
  restGetFile @1
```
Important: This file must be specified in the property linker input page.

Once compiled, the release or debug versions can be copied in the epprestsdk corresponding directories, bin or debug\bin.

That is all. It is a once-off job. Once done, it will work with all new MariaDB versions featuring CONNECT version 1.07.

Note: the xt tracing variable is true when connect\_xtrace setting includes the value "MONGO" (512).

Caution: If your server crashes when using this feature, this is likely because the GetRest lib is linked to the wrong cpprestsdk lib (this may only apply on Windows)

A Release version of GetRest must be linked to the release version of the cpprestsdk lib (cpprest\_2\_10.dll) but if you make a Debug version of GetRest, make sure it is linked to the Debug version of cpprestsdk lib (cpprest 2\_10d.dll)

This may be automatic if you use Visual Studio to make the GetRest.dll.

# 5.3.7.11 CONNECT - Adding the REST Feature as a Library Called by an OEM Table

If you are using a version of MariaDB that does not support REST, this is how the REST feature can be added as a library called by an OEM table.

Before making the REST OEM module, the Microsoft Casablanca package must be installed as for compiling MariaDB from source.

Even if this module is to be used with a binary distribution, you need some CONNECT source files in order to successfully make it. It is made with four files existing in the version 1.06.0010 of CONNECT: tabrest.cpp, restget.cpp, tabrest.h and mini-global.h. It also needs the CONNECT header files that are included in tabrest.cpp and the ones they can include. This can be obtained by going to a recent download site of a version of MariaDB that includes the REST feature, downloading the MariaDB source file tar.gz and extracting from it the CONNECT sources files in a directory that will be added to the additional source directories if it is not the directory containing the above files.

On Windows, use a recent version of Visual Studio. Make a new empty DLL project and add the source files tabrest.cpp and restget.cpp. Visual studio should automatically generate all necessary connections to the cpprest SDK. Just edit the properties of the project to add the additional include directory (the one where the CONNECT source was downloaded) et the link to the ha\_connect.lib of the binary version of MariaDB (in the same directory than ha\_connect.dll in your binary distribution). Add the preprocessor definition XML\_SUPPORT. Also set in the linker input page of the project property the Module definition File to the rest.def file (with its full path) also existing in the CONNECT source files. If you are making a debug configuration, make sure that in the C/C++ Code generation page the Runtime library line specifies Multi-threaded Debug DLL (/MDd) or your server will crash when using the feature.

This is not really simple but it is nothing compared with Linux! Someone having made an OEM module for its own application have written:

For whatever reason, g++ / ld on Linux are both extremely picky about what they will and won't consider a \*"library"\* for linking purposes. In order to get them to recognize and therefore find `ha\_connect.so` as a "valid" linkable library, `ha\_connect.so` must exist in a directory whose path is in `/etc/ld.so.conf` or `/etc/ld.so.conf.d/ha\_connect.conf` \*AND\* its filename must begin with "lib".

On Fedora, you can make a link to ha\_connect.so by:

\$ sudo ln -s /..path to../ha\_connect.so /usr/lib64/libconnect.so

This provides a library whose name begins with "lib". It was made in /usr/lib64/ because it was the directory of the libcpprest.so Casablanca library. This solved the need of a file in /etc/ld.so.conf.d as this was already done for the cpprest library. Note that the -s parameter is a must, without it all sort of nasty errors are met when using the feature.

Then compile and install the OEM module with:

```
$ makdir oem
$ cd oem
$ makedir Release
$ make -f oemrest.mak
$ sudo cp rest.so /usr/local/mysql/lib/plugin
```
The oemrest mak file:

```
\#\texttt{LINUX}CPP = qt+LD = g++OD = ./Release/SD = /home/olivier/MariaDB/server/storage/connect/CD =/usr/lib64
# flags to compile object files that can be used in a dynamic library
CFLAGS= -Wall -c -03 -std=c++11 -fPIC -fno-rtti -I$(SD) -DXML SUPPORT
# Replace -03 by -g for debug
LDFLAGS = -L$ (CD) -lepprest -leonnect# Flags to create a dynamic library.
DYNLINKFLAGS = - shared
# on some platforms, use '-G' instead.
# REST library's archive file
OEMREST = rest.so
SRCS CPP = $ (SD) \ntabrest.\ncpp \n$ (SD) \nrestget.\ncppOBJS CPP = $ (OD) \tabrest.o $ (OD) \trestqet.o# top-level rule
all: $ (OEMREST)
$(OEMREST): $(OBJS CPP)
 $(LD) $(OBJS CPP) $(LDFLAGS) $(DYNLINKFLAGS) -o $@
#CPP Source files
$(OD)tabrest.o: $(SD)tabrest.cpp $(SD)mini-global.h $(SD)global.h $(SD)plgdbsem.h
$(SD)xtable.h $(SD)filamtxt.h $(SD)plqxml.h $(SD)tabdos.h $(SD)tabfmt.h $(SD)tabison.h
$(SD)tabrest.h $(SD)tabxml.h
 \S(CPP) \S(CFLAGS) - \circ \S<sup>0</sup> \S(SD)\S(*F).cpp
$(OD) restget.o: $(SD) restget.cpp $(SD) mini-global.h $(SD) qlobal.h
 $ (CPP) $ (CFLAGS) -o $ @ $ (SD) $ (*F) .cpp# clean everything
\text{clear:}$ (RM) $ (OBJS CPP) $ (OEMREST)
```
The SD and CD variables are the directories of the CONNECT source files and the one containing the libcpprest.so lib. They can be edited to match those on your machine OD is the directory that was made to contain the object files.

A very important flag is -fno-rtti. Without it you would be in big trouble.

The resulting module, for instance rest so or rest.dll, must be placed in the plugin directory of the MariaDB server. Then, you will be able to use NoSQL tables simply replacing in the CREATE TABLE statement the TABLE\_TYPE option =JSON or XML by TABLE\_TYPE=OEM SUBTYPE=REST MODULE='rest.(so|dll)'. Actually, the module name, here supposedly 'rest', can be anything you like.

The file type is JSON by default. If not, it must be specified like this:

OPTION LIST='Ftype=XML'

To be added to the create table statement. For instance:

```
CREATE TABLE Webw
ENGINE=CONNECT TABLE TYPE=OEM MODULE='Rest.dll' SUBTYPE=REST
FILE NAME='weatherdata.xml'
HTTP='https://samples.openweathermap.org/data/2.5/forecast?
q=London,us&mode=xml&appid=b6907d289e10d714a6e88b30761fae22'
OPTION_LIST='Ftype=XML, Depth=3, Rownode=weatherdata';
```
Note: this last example returns an XML file whose format was not recognized by old CONNECT versions. It is here the reason of the option 'Rownode=weatherdata'.

If you have trouble making the module, you can post an issue on JIRA &

# 5.3.7.12 CONNECT - Compiling JSON UDFs in a Separate Library

Although the JSON UDFs can be nicely included in the CONNECT library module, there are cases when you may need to have them in a separate library.

This is when CONNECT is compiled embedded, or if you want to test or use these UDFs with other MariaDB versions not including them.

To make it, you need to have access to the most recent MariaDB source code. Then, make a project containing these files:

- 1. jsonudf.cpp
- 2. json.cpp
- 3. value.cpp
- 4. osutil.c
- 5. plugutil.cpp
- 6. maputil.cpp
- 7. jsonutil.cpp

jsonutil.cpp is not distributed with the source code, you will have to make it from the following:

```
#include "my_global.h"
#include "mysqld.h"
#include "plugin.h"
#include <stdlib.h>
#include <string.h>
#include <stdio.h>
#include <errno.h>
#include "global.h"
extern "C" int GetTraceValue(void) { return 0; }
uint GetJsonGrpSize(void) { return 100; }
/* These replace missing function of the (not used) DTVAL class. */7 *typedef struct datpar *PDTP;
PDTP MakeDateFormat (PGLOBAL, PSZ, bool, bool, int) { return NULL; }
int ExtractDate(char*, PDTP, int, int val[6]) { return 0; }
#ifdef __WIN_
my_bool CloseFileHandle(HANDLE h)
\left\{return ! CloseHandle (h) ;
} /* end of CloseFileHandle */
#else /* UNIX */
my bool CloseFileHandle (HANDLE h)
\left\{ \right.return (close(h)) ? TRUE : FALSE;
} /* end of CloseFileHandle */
int GetLastError()
\left\{ \right.return errno:
} /* end of GetLastError */
#endif // UNIX
/* Program for sub-allocating one item in a storage area.
                                                                   \star /
/* Note: This function is equivalent to PlugSubAlloc except that in *//* case of insufficient memory, it returns NULL instead of doing a */
/* long jump. The caller must test the return value for error.
                                                                  * /
1**************/
void *PlgDBSubAlloc(PGLOBAL g, void *memp, size_t size)
\left\{ \right.PPOOLHEADER pph;
                                        // Points on area header.
 if (!memp) // Allocation is to be done in the Sarea
  memp = q - Sarea;size = ((size + 7) / 8) * 8; /* Round up size to multiple of 8 */
 pph = (PPOOLHEADER) memp;
 if ((uint)size > pph->FreeBlk) { /* Not enough memory left in pool */sprintf(q->Message,
    "Not enough memory in Work area for request of %d (used=%d free=%d)",
  (int)size, pph->To Free, pph->FreeBlk);
   return NULL;
  } // endif size
 // Do the suballocation the simplest way
 \small \texttt{memp = MakePtr}(\small \texttt{memp, pph->To\_Free}); \texttt{\hspace{15pt}} // \texttt{Points to sub\_allocated block}-<br>// New offset of pool free block<br>// New size of pool free block
 pph->To Free += size;
 pph->FreeBlk -= size;
 return (memp);
} // end of PlgDBSubAlloc
```
You can create the file by copy/paste from the above.

Set all the additional include directories to the MariaDB include directories used in plugin compiling plus the reference of the storage/connect directories, and compile like any other UDF giving any name to the made library module (I used jsonudf.dll on Windows).

Then you can create the functions using this name as the soname parameter.

There are some restrictions when using the UDFs this way:

- The [connect\\_json\\_grp\\_size](#page-3284-0) variable cannot be accessed. The group size is set and retrieved using the jsonset grp\_size and jsonget grp\_size functions (previously 100).
- In case of error, warnings are replaced by messages sent to stderr.
- No trace.

# 5.3.7.13 CONNECT System Variables

### **Contents**

- 1. connect class path
- 2. connect cond push
- 3. connect conv size
- 4. connect default depth
- 5. connect default prec
- 6. [connect\\_enable\\_mongo](#page-3283-2)
- 7. connect exact info
- 8. connect force bson
- 9. connect indx map
- 10. connect java wrapper
- 11. connect json all path
- 12. connect json grp size
- 13. connect json null
- 14. connect jvm path
- 15. connect type conv
- 16. connect use tempfile
- 17. [connect\\_work\\_size](#page-3285-2)
- 18. connect xtrace

This page documents system variables related to the [CONNECT](#page-3098-0) storage engine. See Server System [Variables](#page-2152-0) for a complete list of system variables and instructions on setting them.

See also the Full list of MariaDB options, system and status [variables.](#page-2099-0)

#### <span id="page-3282-0"></span>connect\_class\_path

- **Description:** Java class path
- **Commandline:** --connect-class-path=value
- **Scope:** Global
- **Dynamic:**
- **Data Type:** string
- **Default Value:**

#### <span id="page-3282-1"></span>connect\_cond\_push

- **Description:** Enable condition pushdown
- **Commandline:** --connect-cond-push={0|1}
- **Scope:** Global, Session
- **Dynamic:** Yes
- **Data Type:** boolean
- **Default Value:** ON

#### <span id="page-3282-2"></span>connect\_conv\_size

- Description: The size of the [VARCHAR](#page-2806-0) created when converting from a [TEXT](#page-2803-0) type. See connect type conv.
- **Commandline:** --connect-conv-size=#
- **Scope:** Global, Session
- **Dynamic:** Yes
- **Data Type:** numeric
- **Default Value:**
	- $\circ$  >= [MariaDB](#page-3988-0) 10.4.8: 1024
	- <= [MariaDB](#page-3989-0) 10.4.7: 8192
- **Range:** 0 to 65500

#### <span id="page-3283-0"></span>connect\_default\_depth

- **Description:** Default depth used by Json, XML and Mongo discovery.
- **Commandline:** --connect-default-depth=#
- **Scope:** Global, Session
- **Dynamic:** Yes
- **Data Type:** numeric
- **Default Value:** 5
- **Range:**  $-1$  to 16
- **Introduced:** [MariaDB](#page-3932-0) 10.5.7, [MariaDB](#page-3977-0) 10.4.16

#### <span id="page-3283-1"></span>connect\_default\_prec

- **Description:** Default precision used for doubles.
- **Commandline:** --connect-default-prec=#
- **Scope:** Global, Session
- **Dynamic:** Yes
- **Data Type:** numeric
- **Default Value:** 6
- **Range:** 0 to 16
- **Introduced:** [MariaDB](#page-3930-0) 10.5.9, [MariaDB](#page-3975-0) 10.4.18

#### <span id="page-3283-2"></span>connect\_enable\_mongo

- **Description:** Enable the [Mongo](#page-3217-0) table type.
- **Commandline:** --connect-enable-mongo={0|1}
- **Scope:** Global, Session
- **Dynamic:**
- **Data Type:** boolean
- **Default Value:** OFF
- **Introduced:** [MariaDB](https://mariadb.com/kb/en/mariadb-1029-release-notes/) 10.3.2 **A**, MariaDB 10.2.9  $\Phi$
- **Removed: [MariaDB](https://mariadb.com/kb/en/mariadb-1033-release-notes/) 10.3.3 &**

#### <span id="page-3283-3"></span>connect\_exact\_info

- **Description:** Whether the CONNECT engine should return an exact record number value to information queries. It is OFF by default because this information can take a very long time for large variable record length tables or for remote tables, especially if the remote server is not available. It can be set to ON when exact values are desired, for instance when querying the repartition of rows in a partition table.
- **Commandline:** --connect-exact-info={0|1}
- **Scope:** Global, Session
- **Dynamic:** Yes
- **Data Type:** boolean
- **Default Value:** OFF

#### <span id="page-3283-4"></span>connect\_force\_bson

- **Description:** Force using BSON for JSON tables. Starting with these releases, the internal way JSON was parsed and handled was changed. The main advantage of the new way is to reduce the memory required to parse JSON (from 6 to 10 times the size of the JSON source to now only 2 to 4 times). However, this is in Beta mode and JSON tables are still handled using the old mode. To use the new mode, tables should be created with TABLE\_TYPE=BSON, or by setting this session variable to 1 or ON. Then, all JSON tables will be handled as BSON. This is temporary until the new way replaces the old way by default.
- **Commandline:** --connect-force-bson={0|1}
- **Scope:** Global, Session
- **Dynamic:** Yes
- **Data Type:** boolean
- **Default Value:** OFF
- **Introduced:** [MariaDB](#page-3930-0) 10.5.9, [MariaDB](#page-3975-0) 10.4.18

#### <span id="page-3284-1"></span>connect\_indx\_map

- **Description:** Enable file mapping for index files. To accelerate the indexing process, CONNECT makes an index structure in memory from the index file. This can be done by reading the index file or using it as if it was in memory by "file mapping". Set to 0 (file read, the default) or 1 (file mapping).
- **Commandline:** --connect-indx-map=#
- **Scope:** Global
- **Dynamic:** Yes
- **Data Type:** boolean
- **Default Value:** OFF

#### <span id="page-3284-2"></span>connect\_java\_wrapper

- **Description:** Java wrapper.
- **Commandline:** --connect-java-wrapper=val
- **Scope:** Global, Session
- **Dynamic:** Yes
- **Data Type:** string
- **Default Value:** wrappers/JdbcInterface

#### <span id="page-3284-3"></span>connect\_json\_all\_path

- **Description:** Discovery to generate json path for all columns if ON (the default) or do not when the path is the column name.
- **Commandline:** --connect-json-all-path={0|1}
- **Scope:** Global, Session
- **Dynamic:** Yes
- **Data Type:** numeric
- **Data Type:** boolean
- **Default Value:** ON
- **Introduced:** [MariaDB](#page-3932-0) 10.5.7, [MariaDB](#page-3977-0) 10.4.16

#### <span id="page-3284-0"></span>connect\_json\_grp\_size

- **Description:** Max number of rows for JSON aggregate functions.
- **Commandline:** --connect-json-grp-size=#
- **Scope:** Global, Session
- **Dynamic:** Yes
- **Data Type:** numeric
- **Default Value:** 50 (>= Connect 1.7.0003), 10 (<= Connect 1.7.0002)
- **Range:** 1 to 2147483647

#### <span id="page-3284-4"></span>connect\_json\_null

- **Description:** Representation of JSON null values.
- **Commandline:** --connect-json-null=value
- **Scope:** Global, Session
- **Dynamic:** Yes
- **Data Type:** string
- **Default Value:** <null>

#### <span id="page-3284-5"></span>connect\_jvm\_path

**Description:** Path to JVM library.

- **Commandline:** --connect-jvm\_path=value
- **Scope:** Global
- **Dynamic:**
- **Data Type:** string
- **Default Value:**

#### <span id="page-3285-0"></span>connect\_type\_conv

- **Description:** Determines the handling of [TEXT](#page-2803-0) columns.
	- NO: The default until Connect 1.06.005, no conversion takes place, and a TYPE\_ERROR is returned, resulting in a "not supported" message.
	- YES : The default from Connect 1.06.006. The column is internally converted to a column declared as VARCHAR(n),  $n$  being the value of connect conv size.
	- FORCE (>= Connect 1.06.006): Also convert ODBC blob columns to TYPE\_STRING.
	- o SKIP: No conversion. When the column declaration is provided via Discovery (meaning the CONNECT table is created without a column description), this column is not generated. Also applies to ODBC tables.
- **Commandline:** --connect-type-conv=#
- **Scope:** Global, Session
- **Dynamic:** Yes
- **Data Type:** enum
- **Valid Values:** NO , YES , FORCE or SKIP
- **Default Value: YES**

#### <span id="page-3285-1"></span>connect\_use\_tempfile

- **Description:**
	- NO: The first algorithm is always used. Because it can cause errors when updating variable record length tables, this value should be set only for testing.
	- AUTO : This is the default value. It leaves CONNECT to choose the algorithm to use. Currently it is equivalent to NO, except when updating variable record length tables (DOS, CSV or FMT) with file mapping forced to OFF.
	- $\circ$  YES : Using a temporary file is chosen with some exceptions. These are when file mapping is ON, for VEC tables and when deleting from DBF tables (soft delete). For variable record length tables, file mapping is forced to OFF.
	- FORCE : Like YES but forces file mapping to be OFF for all table types.
	- o TEST: Reserved for CONNECT development.
- **Commandline:** --connect-use-tempfile=#
- **Scope:** Session
- **Dynamic:** Yes
- **Data Type:** enum
- $\bullet$  **Default Value: AUTO**

#### <span id="page-3285-2"></span>connect\_work\_size

- **Description:** Size of the CONNECT work area used for memory allocation. Permits allocating a larger memory suballocation space when dealing with very large if sub-allocation fails. If the specified value is too big and memory allocation fails, the size of the work area remains but the variable value is not modified and should be reset.
- **Commandline:** --connect-work-size=#
- **Scope:** Global, Session (Session-only from CONNECT 1.03.005)
- **Dynamic:** Yes
- **Data Type:** numeric
- **Default Value:** 67108864
- **Range:** 4194304 upwards, depending on the physical memory size

#### <span id="page-3285-3"></span>connect\_xtrace

• Description: Console trace value. Set to 0 (no trace), or to other values if a console tracing is desired. Note that to test this handler, MariaDB should be executed with the [--console](#page-1646-0) parameter because CONNECT prints some error and trace messages on the console. In some Linux versions, this is re-routed into the error log file. Console tracing can be set on the command line or later by names or values. Valid values (from Connect 1.06.006) include:

- o YES or 1: Basic trace
- MORE or 2 : More tracing
- INDEX or 4 : Index construction
- **o** MEMORY or 8: Allocating and freeing memory
- SUBALLOC or 16 : Sub-allocating in work area
- o QUERY or 32 : Constructed query sent to external server
- **STMT** or 64 : Currently executing statement
- HANDLER or 128 : Creating and dropping CONNECT handlers
- o BLOCK or 256 : Creating and dropping CONNECT objects
- MONGO or 512: Mongo and REST (from Connect [1.06.0010\)](#page-3098-0) tracing

```
• For example:
```
- set global connect\_xtrace=0; *No trace*
- set global connect\_xtrace='YES'; *By name*
- set global connect\_xtrace=1; *By value*
- set global connect\_xtrace='QUERY,STMT'; *By name*
- set global connect\_xtrace=96; *By value*
- set global connect\_xtrace=1023; *Trace all*
- **Commandline:** --connect-xtrace=#
- **Scope:** Global
- **Dynamic:** Yes
- **Data Type:** set
- **Default Value:** 0
- **Valid Values:** See description

# 5.3.7.14 JSON Sample Files

### **Contents**

- 1. [Expense.json](#page-3286-0)
- 2. OEM [example](#page-3288-0)
	- 1. [tabfic.h](#page-3288-1)
	- 2. [tabfic.cpp](#page-3290-0)
	- 3. [tabfic.def](#page-3293-0)
- 3. JSON UDFs in a [separate](#page-3293-1) library

### <span id="page-3286-0"></span>Expense.json

```
[
  {
    "WHO": "Joe",
    "WEEK": [
     {
        "NUMBER": 3,
        "EXPENSE": [
          \left\{ \right."WHAT": "Beer",
            "AMOUNT": 18.00
          },
          {
            "WHAT": "Food",
            "AMOUNT": 12.00
          },
          {
            "WHAT": "Food",
            "AMOUNT": 19.00
          },
          {
            "WHAT": "Car",
            "AMOUNT": 20.00
          }
        \, ]
      },
      {
        "NUMBER": 4,
        "EXPENSE": [
          {
            "WHAT": "Beer",
```

```
"AMOUNT": 19.00
        \},
        {
          "WHAT": "Beer",
          "AMOUNT": 16.00
        }
,
        {
          "WHAT": "Food",
          "AMOUNT": 17.00
        }
,
        {
          "WHAT": "Food",
          "AMOUNT": 17.00
        \},
        {
          "WHAT": "Beer",
          "AMOUNT": 14.00
        }
     ]
    }
,
    {
      "NUMBER": 5,
      "EXPENSE": [
       {
          "WHAT": "Beer",
          "AMOUNT": 14.00
        }
,
        {
          "WHAT": "Food",
          "AMOUNT": 12.00
       }
     ]
    }
 ]
\},
{
  "WHO": "Beth",
  "WEEK": [
   \{"NUMBER": 3,
      "EXPENSE": [
       \{"WHAT": "Beer",
          "AMOUNT": 16.00
       }
     \, ]
    }
,
    {
      "NUMBER": 4,
      "EXPENSE": [
       \{"WHAT": "Food",
          "AMOUNT": 17.00
        }
,
       {
          "WHAT": "Beer",
          "AMOUNT": 15.00
        }
     ]
    }
,
    {
      "NUMBER": 5,
      "EXPENSE": [
       \{"WHAT": "Food",
          "AMOUNT": 12.00
        }
,
       {
          "WHAT": "Beer",
          "AMOUNT": 20.00
       }
     ]
    }
 ]
```
 $\}$ ,

```
{
    "WHO": "Janet",
    "WEEK": [
      {
        "NUMBER": 3,
        "EXPENSE": [
           {
             "WHAT": "Car",
             "AMOUNT": 19.00
           },
           {
             "WHAT": "Food",
             "AMOUNT": 18.00
           },
           {
            "WHAT": "Beer",
            "AMOUNT": 18.00
           }
        ]
      },
       {
        "NUMBER": 4,
        "EXPENSE": [
         \left\{ \begin{array}{c} \end{array} \right."WHAT": "Car",
            "AMOUNT": 17.00
          }
        ]
      },
       {
         "NUMBER": 5,
        "EXPENSE": [
          \left\{\right."WHAT": "Beer",
            "AMOUNT": 14.00
           },
           \{"WHAT": "Car",
            "AMOUNT": 12.00
           },
           {
            "WHAT": "Beer",
            "AMOUNT": 19.00
           },
           {
             "WHAT": "Food",
            "AMOUNT": 12.00
          }
        ]
      }
   ]
  }
\, \, \,
```
### <span id="page-3288-0"></span>OEM example

This is an example showing how an OEM table can be implemented. It is out of the scope of this document to explain how it works and to be a full guide on writing OEM tables for CONNECT.

#### <span id="page-3288-1"></span>tabfic.h

The header File tabfic.h:

```
// TABFIC.H Olivier Bertrand 2008-2010
// External table type to read FIC files
#define TYPE_AM_FIC (AMT)129
typedef class FICDEF *PFICDEF;
typedef class TDBFIC *PTDBFIC;
typedef class FICCOL *PFICCOL;
```
/\* ------------------------- FIC classes ------------------------- \*/

```
rio orașost
\star /
/* FIC: OEM table to read FIC files.
/* This function is exported from the Tabfic.dll */
extern "C" PTABDEF __ stdcall GetFIC(PGLOBAL g, void *memp);
/* FIC table definition class.
                                             * /
class FICDEF : public DOSDEF { /* Logical table description */
friend class TDBFIC;
public:
// Constructor
FICDEF (void) {Pseudo = 3;}
 // Implementation
 virtual const char *GetType(void) {return "FIC";}
 // Methods
 virtual BOOL DefineAM (PGLOBAL g, LPCSTR am, int poff);
virtual PTDB GetTable(PGLOBAL q, MODE m);
protected:
// No Members
}; // end of class FICDEF
/* This is the class declaration for the FIC table.
                                             * /
class TDBFIC : public TDBFIX {
 friend class FICCOL;
public:
 // Constructor
TDBFIC (PFICDEF tdp);
 // Implementation
 virtual AMT GetAmType(void) {return TYPE AM FIC; }
 // Methods
 virtual void ResetDB(void);
 virtual int RowNumber (PGLOBAL q, BOOL b = FALSE);
 // Database routines
 virtual PCOL MakeCol(PGLOBAL q, PCOLDEF cdp, PCOL cprec, int n);
 virtual BOOL OpenDB (PGLOBAL q, PSQL sqlp);
 virtual int ReadDB(PGLOBAL q);
 virtual int WriteDB(PGLOBAL g);
virtual int DeleteDB(PGLOBAL g, int irc);
protected:
// Members
int ReadMode;
            // To read soft deleted lines
int Rows;
                        // Used for RowID
\}; // end of class TDBFIC
/* Class FICCOL: for Monetary columns.
class FICCOL : public DOSCOL {
public:
// Constructors
FICCOL(PGLOBAL g, PCOLDEF cdp, PTDB tdbp,
     PCOL cprec, int i, PSZ am = "FIC");
 // Implementation
 virtual int GetAmType(void) {return TYPE AM FIC;}
 // Methods
 virtual void ReadColumn (PGLOBAL g) ;
```

```
proceded:
  // Members
              // The column format
  char Fmt;
 \}; // end of class FICCOL
```
#### <span id="page-3290-0"></span>tabfic.cpp

#### The source File tabfic.cpp:

```
* /
/* FIC: OEM table to read FIC files.
#if defined(WIN32)
#define WIN32_LEAN_AND_MEAN // Exclude rarely-used stuff
#include <windows.h>
#endif // WIN32
#include "global.h"
#include "plgdbsem.h"
#include "reldef.h"
#include "filamfix.h"
#include "tabfix.h"
#include "tabfic.h"
int TDB::Tnum;
int DTVAL::Shift;
/* Initialize the CSORT static members.
                                     \star /
int CSORT::Limit = 0;
double CSORT::Lq2 = log(2.0);
size_t CSORT::Cpn[1000] = {0}; /* Precalculated cmpnum values */
/* ------------ Implementation of the FIC subtype -------------- */
/* This function is exported from the DLL.
                                        \star /
PTABDEF __ stdcall GetFIC(PGLOBAL g, void *memp)
\{return new (g, memp) FICDEF;
} // end of GetFIC
/* ------------- Implementation of the FIC classes ------------- */
/* DefineAM: define specific AM block values from FIC file.
                                       * /
BOOL FICDEF::DefineAM(PGLOBAL q, LPCSTR am, int poff)
\left\{ \right.ReadMode = GetIntCatInfo("Readmode", 0);
// Indicate that we are a BIN format
return DOSDEF::DefineAM(g, "BIN", poff);
} // end of DefineAM
/* GetTable: makes a new TDB of the proper type.
PTDB FICDEF::GetTable(PGLOBAL q, MODE m)
return new(q) TDBFIC(this);
} // end of GetTable
/* Implementation of the TDBFIC class.
                                        \star /
TDBFIC::TDBFIC(PFICDEF tdp) : TDBFIX(tdp, NULL)
\left\{ \right.ReadMode = tdp->ReadMode;Rows = 0:} // end of TDBFIC constructor
```

```
* /
/* Allocate FIC column description block.
PCOL TDBFIC::MakeCol(PGLOBAL g, PCOLDEF cdp, PCOL cprec, int n)
\left\{PCOL colp:
// BINCOL is alright except for the Monetary format
 if (cdp->GetFmt() & \& & \t{toupper} (*cdp->GetFmt()) == 'M')\text{colp} = \text{new}(q) \text{ FICCOL}(q, \text{cdp}, \text{this}, \text{cprec}, n);else
 \text{colp} = \text{new}(q) BINCOL(q, cdp, this, cprec, n);
return colp;
1 // end of MakeCol
/* RowNumber: return the ordinal number of the current row. \star/int TDBFIC::RowNumber(PGLOBAL q, BOOL b)
\{return (b) ? Txfp->GetRowID() : Rows;
} // end of RowNumber
/* FIC Access Method reset table for re-opening.
                                        * /
void TDBFIC::ResetDB(void)
\left\{ \qquad\right.Rows = 0:TDBFIX::ResetDB();
1 // end of ResetDB
\star /
/* FIC Access Method opening routine.
BOOL TDBFIC::OpenDB(PGLOBAL g, PSQL sqlp)
\{if (Use == USE OPEN) {
  // Table already open, just replace it at its beginning.
 return TDBFIX:: OpenDB(q);
 } // endif use
 if (Mode != MODE READ) {
 // Currently FIC tables cannot be modified.
  strcpy(g->Message, "FIC tables are read only");
  return TRUE;
  } // endif Mode
 /* Physically open the FIC file.
                                         * /
 if (TDBFIX::OpenDB(q))return TRUE;
Use = USE OPEN;
 return FALSE;
} // end of OpenDB
/* ReadDB: Data Base read routine for FIC access method. */
int TDBFIC::ReadDB(PGLOBAL q)
\left\{ \right.int rc;
 /* Now start the reading process.
 do {
 rc = TDBFIX::ReadDB(q);} while (rc == RC_OK && ((ReadMode == 0 && *To_Line == '*') ||
   (ReadMode == 2 & & *To Line != '*)));
```

```
Rows++;return rc;
} // end of ReadDB
/* WriteDB: Data Base write routine for FIC access methods. */
                       /*************************
int TDBFIC:: WriteDB (PGLOBAL g)
\left\{ \right.strcpy(q->Message, "FIC tables are read only");
return RC_FX;
} // end of WriteDB
/* Data Base delete line routine for FIC access methods. */
int TDBFIC::DeleteDB(PGLOBAL g, int irc)
strcpy(q->Message, "Delete not enabled for FIC tables");
return RC FX;
} // end of DeleteDB
// --------------------- FICCOL functions --------------------------
/* FICCOL public constructor.
FICCOL::FICCOL(PGLOBAL g, PCOLDEF cdp, PTDB tdbp, PCOL cprec, int i,
        PSZ am) : DOSCOL(g, cdp, tdbp, cprec, i, am)
\left\{ \right.// Set additional FIC access method information for column.
 Fmt = toupper(*cdp->GetFmt()); // Column format
} // end of FICCOL constructor
/* Handle the monetary value of this column. It is a big integer */
/* that represents the value multiplied by 1000.
                                              * /
/* In this function we translate it to a double float value.
                                               * /
/***********************************
                          ***********************************
void FICCOL::ReadColumn(PGLOBAL g)
\left\{ \right.char *p;
 int
      rc;uint n;
 double fmon;
 PTDBFIC tdbp = (PTDBFIC) To Tdb;
 /* If physical reading of the line was deferred, do it now. */if (!tdbp->IsRead())
  if ((rc = tdbp->ReadBuffer(g))) := RC OK) {
   if (rc == RC EF)sprintf(g->Message, MSG(INV_DEF_READ), rc);
    longjmp(g->jumper[g->jump_level], 11);
    1 // endifp = tdbp->To Line + Deplac;/* Set Value from the line field.
                                               * /
 if (* (SHORT*) (p + 8) < 0) {
  n = \sim * (SHORT*) (p + 8);fmon = (double)n;fmon * = 4294967296.0;
  n = \sqrt{\text{int}})(p + 4);
  fmon += (double) n;
  fmon * = 4294967296.0;
  n = \gamma * (int*)p;fmon += (double) n;
  fmon++:
  fmon / = 100000000;
 fmon = -fmon;
```

```
} else {
   fmon = ((double)*(USHORT*)(p + 8));
   fmon * = 4294967296.0;
   fmon += ((double)*(ULONG*)(p + 4));
   fmon * = 4294967296.0;
   fmon += ((double)*(ULONG*)p);
   fmon /= 1000000000;
 } // enif neg
 Value->SetValue(fmon);
} // end of ReadColumn
```
#### <span id="page-3293-0"></span>tabfic.def

The file tabfic.def: (required only on Windows)

```
LIBRARY TABFIC
DESCRIPTION 'FIC files'
EXPORTS
  GetFIC @1
```
### <span id="page-3293-1"></span>JSON UDFs in a separate library

Although the JSON UDF's can be nicely included in the CONNECT library module, there are cases when you may need to have them in a separate library.

This is when CONNECT is compiled embedded, or if you want to test or use these UDF's with other MariaDB versions not including them.

To make it, you need to have access to the last MariaDB source code. Then, make a project containing these files:

- 1. jsonudf.cpp
- 2. json.cpp
- 3. value.cpp
- 4. osutil.c
- 5. plugutil.c
- 6. maputil.cpp
- 7. jsonutil.cpp

jsonutil.cpp is not distributed with the source code, you will have to make it from the following:

```
#include "my_global.h"
#include "mysqld.h"
#include "plugin.h"
#include <stdlib.h>
#include <string.h>
#include <stdio.h>
#include <errno.h>
#include "global.h"
extern "C" int GetTraceValue(void) { return 0; }
uint GetJsonGrpSize(void) { return 100; }
/* These replace missing function of the (not used) DTVAL class. */
typedef struct datpar *PDTP;
PDTP MakeDateFormat (PGLOBAL, PSZ, bool, bool, int) { return NULL; }
int ExtractDate(char*, PDTP, int, int val[6]) { return 0; }
#ifdef __WIN_
my_bool CloseFileHandle(HANDLE h)
\left\{ \right.return ! CloseHandle (h) ;
} /* end of CloseFileHandle */
#else /* UNIX */
my bool CloseFileHandle (HANDLE h)
\left\{ \right.return (close(h)) ? TRUE : FALSE;
} /* end of CloseFileHandle */
int GetLastError()
\left\{return errno:
} /* end of GetLastError */
#endif // UNIX
/* Program for sub-allocating one item in a storage area.
                                                                 \star /
/* Note: This function is equivalent to PlugSubAlloc except that in */
/* case of insufficient memory, it returns NULL instead of doing a */* /
\prime^* long jump. The caller must test the return value for error.
4***********/
void *PlgDBSubAlloc(PGLOBAL g, void *memp, size_t size)
\left\{ \right.PPOOLHEADER pph:
                                      // Points on area header.
 if (!memp) // Allocation is to be done in the Sarea
  memp = q - Sarea;size = ((size + 7) / 8) * 8; /* Round up size to multiple of 8 */
 pph = (PPOOLHEADER) memp;
 if ((uint)size > pph->FreeBlk) { /* Not enough memory left in pool */sprintf(q->Message,
    "Not enough memory in Work area for request of %d (used=%d free=%d)",
  (int) size, pph->To Free, pph->FreeBlk);
   return NULL;
 } // endif size
 // Do the suballocation the simplest way
 memp = MakePtr(memp, pph->To_Free); // Points to sub_allocated block
                          // New offset of pool free block<br>// New size of pool free block
 pph->To Free += size;
 pph->FreeBlk -= size;
 return (memp);
} // end of PlgDBSubAlloc
```
You can create the file by copy/paste from the above.

Set all the additional include directories to the MariaDB include directories used in plugin compiling plus the reference of the storage/connect directories, and compile like any other UDF giving any name to the made library module (I used jsonudf.dll on Windows)

Then you can create the functions using this name as the soname parameter.

There are some restrictions when using the UDF's this way:

- The connect json grp size variable cannot be accessed. The group size is set to 100.
- In case of error, warnings are replaced by messages sent to stderr.
- No trace.

# <span id="page-3295-5"></span>5.3.8 CSV

The CSV storage engine

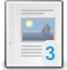

#### **CSV Overview**

*Used to read and append to files stored in CSV [\(comma-separated-values\)](#page-3295-0) format.*

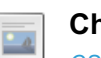

#### **Checking and [Repairing](#page-3296-0) CSV Tables**

*CSV tables support the CHECK TABLE and REPAIR TABLE statements.*

# <span id="page-3295-0"></span>5.3.8.1 CSV Overview

#### **Contents**

- 1. The CSV [storage](#page-3295-1) engine and logging to tables
- 2. CSV [Storage](#page-3295-2) Engine files
- 3. [Limitations](#page-3295-3)
- 4. [Examples](#page-3295-4)

The CSV Storage Engine can read and append to files stored in CSV (comma-separated-values) format.

However, since [MariaDB](#page-4019-0) 10.0, a better storage engine is able to read and write such files: [CONNECT.](#page-3098-0)

## <span id="page-3295-1"></span>The CSV storage engine and logging to tables

The CSV storage engine is the default storage engine when using logging of SQL [queries](#page-545-0) to tables.

```
mysqld --log-output=table
```
# <span id="page-3295-2"></span>CSV Storage Engine files

When you create a table using the CSV storage engine, three files are created:

- <table\_name>.frm
- <table name>.CSV
- <table name>.CSM

```
The . frm file is the table format file.
```
The .csv file is a plain text file. Data you enter into the table is stored as plain text in comma-separated-values format.

The .CSM file stores metadata about the table such as the state and the number of rows in the table.

# <span id="page-3295-3"></span>**Limitations**

- CSV tables do not support indexing.
- CSV tables cannot be partitioned.
- Columns in CSV tables must be declared as NOT NULL.
- No [transactions](#page-711-0).
- The original CSV-format does not enable IETF-compatible parsing of embedded quote and comma characters. From [MariaDB](https://mariadb.com/kb/en/mariadb-1018-release-notes/) 10.1.8 n, it is possible to do so by setting the [IETF\\_QUOTES](#page-122-0) option when creating a table.

## <span id="page-3295-4"></span>Examples

```
CREATE TABLE csv_test (x INT, y DATE, z CHAR(10)) ENGINE=CSV;
ERROR 1178 (42000): The storage engine for the table doesn't support nullable columns
```
#### Creating, inserting and selecting:

```
CREATE TABLE csv_test (
x INT NOT NULL, y DATE NOT NULL, z CHAR(10) NOT NULL
 ) ENGINE=CSV;
```

```
INSERT INTO csv_test VALUES
  (1,CURDATE(),'one'),
   (2,CURDATE(),'two'),
   (3,CURDATE(),'three');
```
SELECT \* FROM csv test; +---+------------+-------+  $\vert x \vert y$   $\vert z$   $\vert$ +---+------------+-------+ | 1 | 2011-11-16 | one | | 2 | 2011-11-16 | two | | 3 | 2011-11-16 | three | +---+------------+-------+

#### Viewing in a text editor:

```
$ cat csv test.CSV
1,"2011-11-16","one"
2,"2011-11-16","two"
3,"2011-11-16","three"
```
# <span id="page-3296-0"></span>5.3.8.2 Checking and Repairing CSV Tables

CSV [tables](#page-3295-5) support the [CHECK](#page-109-0) TABLE and [REPAIR](#page-134-0) TABLE statements.

CHECK TABLE will mark the table as corrupt if it finds a problem, while REPAIR TABLE will restore rows until the first corrupted row, discarding the rest.

## Examples

```
CREATE TABLE csv_test (
 x INT NOT NULL, y DATE NOT NULL, z CHAR(10) NOT NULL
 ) ENGINE=CSV;
INSERT INTO csv_test VALUES
  (1,CURDATE(),'one'),
   (2, \text{CURDATE}(), 'two'),
    (3,CURDATE(),'three');
```
SELECT \* FROM csv test; +---+------------+-------+  $\begin{array}{c|c|c|c|c|c} \ & x & y & z & \ & & z & \ \end{array}$ +---+------------+-------+ | 1 | 2013-07-08 | one | | 2 | 2013-07-08 | two | | 3 | 2013-07-08 | three | +---+------------+-------+

Using an editor, the actual file will look as follows

```
$ cat csv_test.CSV
1,"2013-07-08","one"
2,"2013-07-08","two"
3,"2013-07-08","three"
```
Let's introduce some corruption with an unwanted quote in the 2nd row:

1,"2013-07-08","one" 2","2013-07-08","two" 3,"2013-07-08","three"

```
CHECK TABLE csv test;
+---------------+-------+----------+----------+
| Table | Op | Msg_type | Msg_text |
+---------------+-------+----------+----------+
| test.csv_test | check | error | Corrupt |
+---------------+-------+----------+----------+
```
We can repair this, but all rows from the corrupt row onwards will be lost:

```
REPAIR TABLE csv test;
+---------------+--------+----------+----------------------------------------+
| Table | Op | Msg type | Msg_text | |
+---------------+--------+----------+----------------------------------------+
| test.csv_test | repair | Warning | Data truncated for column 'x' at row 2 |
| test.csv_test | repair | status | OK |
+---------------+--------+----------+----------------------------------------+
SELECT * FROM csv test;
```

```
+---+------------+-----+
\begin{array}{c|c|c|c|c|c} \ & x & y & z & \end{array}+---+------------+-----+
| 1 | 2013-07-08 | one |
+---+------------+-----+
```
# 5.3.9 FederatedX

Information about the FederatedX Storage Engine

#### **About [FederatedX](#page-3297-0)**

*Federated Storage Engine fork that uses uses libmysql to talk to the data source.*

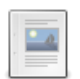

**3**

 $\Box$ 

**[Differences](#page-3303-0) Between FederatedX and Federated**

*Main differences between FederatedX and Federated.*

# <span id="page-3297-0"></span>5.3.9.1 About FederatedX

The [Federated](https://dev.mysql.com/doc/refman/5.5/en/federated-storage-engine.html)X storage engine is a fork of MySQL's Federated storage engine  $\Phi$ , which is no longer being developed by Oracle. The original purpose of FederatedX was to keep this storage engine's development progressing-- to both add new features as well as fix old bugs.

Since [MariaDB](#page-4019-0) 10.0, the [CONNECT](#page-3098-0) storage engine also allows access to a remote database via MySQL or ODBC connection (table types: [MYSQL](https://mariadb.com/kb/en/connect-table-types-mysql-table-type-accessing-mysqlmariadb-tables/) & [ODBC](#page-3197-0)). However, in the current implementation there are several limitations.

### **Contents**

- 1. What is the [FederatedX](#page-3298-0) storage engine?
- 2. [History](#page-3298-1)
- 3. [Installing](#page-3298-2) the Plugin
- 4. [Uninstalling](#page-3299-0) the Plugin
- 5. How [FederatedX](#page-3299-1) works
	- 1. Internal workings of [FederatedX](#page-3299-2)
		- 1. [FederatedX](#page-3299-3) table creation
	- 2. [Method](#page-3300-0) calls
		- 1. [SELECT](#page-3300-1)
		- 2. [INSERT](#page-3301-0)
		- 3. [UPDATE](#page-3301-1)
- 6. [FederatedX](#page-3301-2) capabilities and limitations
- 7. How do you use [FederatedX?](#page-3301-3)
	- 1. How to see the [storage](#page-3302-0) engine in action
- 8. How do I create a [federated](#page-3303-1) server?
- 9. How does [FederatedX](#page-3303-2) differ from the old Federated Engine?
- 10. Where can I get [FederatedX](#page-3303-3)
	- 1. What are the plans for [FederatedX?](#page-3303-4)

## <span id="page-3298-0"></span>What is the FederatedX storage engine?

The FederatedX Storage Engine is a storage engine that works with both MariaDB and MySQL. Where other storage engines are built as interfaces to lower-level file-based data stores, FederatedX uses libmysql to talk to the data source, the data source being a remote RDBMS. Currently, since FederatedX only uses libmysql, it can only talk to another MySQL RDBMS. The plan is of course to be able to use other RDBMS systems as a data source. There is an existing project Federated ODBC which was able to use PostgreSQL as a remote data source, and it is this type of functionality which will be brought to FederatedX in subsequent versions.

# <span id="page-3298-1"></span>**History**

The history of FederatedX is derived from the History of Federated. Cisco needed a MySQL storage engine that would allow them to consolidate remote tables on some sort of routing device, being able to interact with these remote tables as if they were local to the device, but not actually on the device, since the routing device had only so much storage space. The first prototype of the Federated Storage Engine was developed by JD (need to check on this- Brian Aker can verify) using the HANDLER interface. Brian handed the code to Patrick Galbraith and explained how it needed to work, and with Brian and Monty's tutelage and Patrick had a working Federated Storage Engine with MySQL 5.0. Eventually, Federated was released to the public in a MySQL 5.0 release.

When MySQL 5.1 became the production release of MySQL, Federated had more features and enhancements added to it, namely:

- New Federated SERVER added to the parser. This was something Cisco needed that made it possible to change the connection parameters for numerous Federated tables at once without having to alter or re-create the Federated tables.
- Basic Transactional support-- for supporting remote transactional tables
- Various bugs that needed to be fixed from MySQL 5.0
- Plugin capability

In [MariaDB](https://mariadb.com/kb/en/mariadb-1002-release-notes/) 10.0.2 **F** FederatedX got support for assisted table [discovery](#page-3492-0).

# <span id="page-3298-2"></span>Installing the Plugin

Although the plugin's shared library is distributed with MariaDB by default, the plugin is not actually installed by MariaDB by default. There are two methods that can be used to install the plugin with MariaDB.

The first method can be used to install the plugin without restarting the server. You can install the plugin dynamically by executing [INSTALL](#page-202-0) SONAME or [INSTALL](#page-200-0) PLUGIN . For example:

```
INSTALL SONAME 'ha_federatedx';
```
The second method can be used to tell the server to load the plugin when it starts up. The plugin can be installed this way by providing the [--plugin-load](#page-1666-0) or the [--plugin-load-add](#page-1666-1) options. This can be specified as a command-line argument to [mariadbd](#page-1628-0) or it can be specified in a relevant server [option](#page-1622-0) group in an [option](#page-1619-0) file. For example:

```
[mariadb]
...
plugin_load_add = ha_federatedx
```
## <span id="page-3299-0"></span>Uninstalling the Plugin

You can uninstall the plugin dynamically by executing [UNINSTALL](#page-201-0) SONAME or UNINSTALL PLUGIN. For example:

UNINSTALL SONAME 'ha\_federatedx';

If you installed the plugin by providing the [--plugin-load](#page-1666-0) or the [--plugin-load-add](#page-1666-1) [option](#page-1622-0)s in a relevant server option group in an [option](#page-1619-0) file, then those options should be removed to prevent the plugin from being loaded the next time the server is restarted.

## <span id="page-3299-1"></span>How FederatedX works

Every storage engine has to implement derived standard handler class API methods for a storage engine to work. FederatedX is no different in that regard. The big difference is that FederatedX needs to implement these handler methods in such as to construct SQL statements to run on the remote server and if there is a result set, process that result set into the internal handler format so that the result is returned to the user.

### <span id="page-3299-2"></span>Internal workings of FederatedX

Normal database files are local and as such: You create a table called 'users', a file such as 'users.MYD' is created. A handler reads, inserts, deletes, updates data in this file. The data is stored in particular format, so to read, that data has to be parsed into fields, to write, fields have to be stored in this format to write to this data file.

With the FederatedX storage engine, there will be no local files for each table's data (such as .MYD). A foreign database will store the data that would normally be in this file. This will necessitate the use of MySQL client API to read, delete, update, insert this data. The data will have to be retrieve via an SQL call " **SELECT** \* **FROM** users

". Then, to read this data, it will have to be retrieved via  $\mu$   $\mu$ sal fetch row

one row at a time, then converted from the column in this select into the format that the handler expects.

The basic functionality of how FederatedX works is:

- The user issues an SQL statement against the local federatedX table. This statement is parsed into an item tree
- FederatedX uses the mysql handler API to implement the various methods required for a storage engine. It has access to the item tree for the SQL statement issued, as well as the Table object and each of its Field members. At
- With this information, FederatedX constructs an SQL statement
- The constructed SQL statement is sent to the Foreign data source through libmysql using the mysql client API
- The foreign database reads the SQL statement and sends the result back through the mysql client API to the origin
- If the original SQL statement has a result set from the foreign data source, the FederatedX storage engine iterates through the result set and converts each row and column to the internal handler format
- If the original SQL statement only returns the number of rows returned (affected rows), that number is added to the table stats which results in the user seeing how many rows were affected.

#### <span id="page-3299-3"></span>FederatedX table creation

The create table will simply create the .frm file, and within the **CREATE TABLE** SQL statement, there SHALL be any of the following :

```
connection=scheme://username:password@hostname:port/database/tablename
connection=scheme://username@hostname/database/tablename
connection=scheme://username:password@hostname/database/tablename
connection=scheme://username:password@hostname/database/tablename
```
#### Or using the syntax introduced in MySQL versions 5.1 for a Federated server (SQL/MED Spec xxxx)

```
connection="connection_one"
connection="connection_one/table_foo"
```
#### An example of a connect string specifying all the connection parameters would be:

connection=mysql://username:password@hostname:port/database/tablename

Or, using a Federated server, first a server is created:

```
create server 'server_one' foreign data wrapper 'mysql' options
 (HOST '127.0.0.1',
 DATABASE 'db1',
 USER 'root',
 PASSWORD '',
 PORT 3306,
 SOCKET '',
 OWNER 'root');
```
Then the FederatedX table is created specifying the newly created Federated server:

```
CREATE TABLE federatedx.t1 (
 `id` int(20) NOT NULL,
  `name` varchar(64) NOT NULL default ''
  )
ENGINE="FEDERATED" DEFAULT CHARSET=latin1
CONNECTION='server_one';
```
(Note that in MariaDB, the original Federated storage engine is replaced with the new FederatedX storage engine. And for backward compatibility, the old name "FEDERATED" is used in create table. So in MariaDB, the engine type should be given as "FEDERATED" without an extra "X", not "FEDERATEDX").

The equivalent of above, if done specifying all the connection parameters

**CONNECTION**="mysql://root@127.0.0.1:3306/db1/t1"

You can also change the server to point to a new schema:

```
ALTER SERVER 'server_one' options(DATABASE 'db2');
```
All subsequent calls to any FederatedX table using the 'server\_one' will now be against db2.t1! Guess what? You no longer have to perform an alter table in order to point one or more FederatedX tables to a new server!

This connection="connection string" is necessary for the handler to be able to connect to the foreign server, either by URL, or by server name.

### <span id="page-3300-0"></span>Method calls

One way to see how the FederatedX storage engine works is to compile a debug build of MariaDB and turn on a trace log. Using a two column table, with one record, the following SQL statements shown below, can be analyzed for what internal methods they result in being called.

#### <span id="page-3300-1"></span>**SELECT**

If the query is for instance " **SELECT** \* **FROM** foo ", then the primary methods you would see with debug turned on would be first:

```
ha_federatedx::info
ha_federatedx::scan_time:
ha federatedx::rnd_init: share->select_query SELECT * FROM foo
ha_federatedx::extra
```
Then for every row of data retrieved from the foreign database in the result set:

```
ha_federatedx::rnd_next
ha federatedx::convert row to internal format
ha_federatedx::rnd_next
```
After all the rows of data that were retrieved, you would see:

```
ha_federatedx::rnd_end
ha_federatedx::extra
ha_federatedx::reset
```
#### <span id="page-3301-0"></span>INSERT

```
If the query was " INSERT INTO foo (id, ts) VALUES (2, now());
", the trace would be:
```

```
ha federatedx::write row
ha_federatedx::reset
```
#### <span id="page-3301-1"></span>UPDATE

If the query was " **UPDATE** foo **SET** ts = now() **WHERE** id = 1; ", the resultant trace would be:

```
ha_federatedx::index_init
ha_federatedx::index_read
ha federatedx::index read idx
ha_federatedx::rnd_next
ha federatedx::convert row to internal format
ha federatedx::update row
ha_federatedx::extra
ha_federatedx::extra
ha_federatedx::extra
ha_federatedx::external_lock
ha_federatedx::reset
```
## <span id="page-3301-2"></span>FederatedX capabilities and limitations

- Tables MUST be created on the foreign server prior to any action on those tables via the handler, first version. IMPORTANT: IF you MUST use the FederatedX storage engine type on the REMOTE end, make sure that the table you connect to IS NOT a table pointing BACK to your ORIGINAL table! You know and have heard the screeching of audio feedback? You know putting two mirrors in front of each other how the reflection continues for eternity? Well, need I say more?!
- There is no way for the handler to know if the foreign database or table has changed. The reason for this is that this database has to work like a data file that would never be written to by anything other than the database. The integrity of the data in the local table could be breached if there was any change to the foreign database.
- Support for SELECT, INSERT, UPDATE, DELETE indexes.
- No ALTER TABLE, DROP TABLE or any other Data Definition Language calls.
- Prepared statements will not be used in the first implementation, it remains to to be seen whether the limited subset of the client API for the server supports this.
- This uses SELECT, INSERT, UPDATE, DELETE and not HANDLER for its implementation.
- This will not work with the query cache.
- FederatedX does not support [GEOMETRY](#page-796-0) types. Such tables cannot be created explicitly, nor discovered.

## <span id="page-3301-3"></span>How do you use FederatedX?

To use this handler, it's very simple. You must have two databases running, either both on the same host, or on different hosts.

First, on the foreign database you create a table, for example:

```
CREATE TABLE test_table (
 id int(20) NOT NULL auto increment,
 name varchar(32) NOT NULL default '',
 other int(20) NOT NULL default '0',
 PRIMARY KEY (id),
 KEY name (name),
 KEY other key (other))
DEFAULT CHARSET=latin1;
```
Then, on the server that will be connecting to the foreign host (client), you create a federated table without specifying the table structure:

```
CREATE TABLE test_table ENGINE=FEDERATED
 CONNECTION='mysql://root@127.0.0.1:9306/federatedx/test_federatedx';
```
Notice the "ENGINE" and "CONNECTION" fields? This is where you respectively set the engine type, "FEDERATED" and foreign host information, this being the database your 'client' database will connect to and use as the "data file". Obviously, the foreign database is running on port 9306, so you want to start up your other database so that it is indeed on port 9306, and your FederatedX database on a port other than that. In my setup, I use port 5554 for FederatedX, and port 5555 for the foreign database.

Alternatively (or if you're using MariaDB before version 10.0.2) you specify the federated table structure explicitly:

```
CREATE TABLE test_table (
 id int(20) NOT NULL auto_increment,
 name varchar(32) NOT NULL default '',
 other int(20) NOT NULL default '0',
 PRIMARY KEY (id),
 KEY name (name),
 KEY other key (other))
ENGINE=FEDERATED
DEFAULT CHARSET=latin1
CONNECTION='mysql://root@127.0.0.1:9306/federatedx/test_federatedx';
```
In this case the table structure must match exactly the table on the foreign server.

### <span id="page-3302-0"></span>How to see the storage engine in action

When developing this handler, I compiled the FederatedX database with debugging:

```
./configure --with-federatedx-storage-engine \
  --prefix=/home/mysql/mysql-build/federatedx/ --with-debug
```
Once compiled, I did a 'make install' (not for the purpose of installing the binary, but to install all the files the binary expects to see in the directory I specified in the build with

--prefix=/home/code-dev/maria

Then, I started the foreign server:

```
/usr/local/mysql/bin/mysqld_safe \
 --user=mysql --log=/tmp/mysqld.5555.log -P 5555
```
Then, I went back to the directory containing the newly compiled mysqld <br/> $\langle$ builddir>/sql/, started up gdb:

gdb ./mysqld

Then, within the (gdb) prompt:

(gdb) run --gdb --port=5554 --socket=/tmp/mysqld.5554 --skip-innodb --debug

Next, I open several windows for each:

- 1. Tail the debug trace: tail -f /tmp/mysqld.trace|grep ha\_fed
- 2. Tail the SQL calls to the foreign database: tail -f /tmp/mysqld.5555.log
- 3. A window with a client open to the federatedx server on port 5554
- 4. A window with a client open to the federatedx server on port 5555

I would create a table on the client to the foreign server on port 5555, and then to the FederatedX server on port 5554. At this point, I would run whatever queries I wanted to on the FederatedX server, just always remembering that whatever changes I wanted to make on the table, or if I created new tables, that I would have to do that on the foreign server.

Another thing to look for is 'show variables' to show you that you have support for FederatedX handler support:

**show** variables **like** '%federat%'

and:

**show storage** engines;

Both should display the federatedx storage handler.

## <span id="page-3303-1"></span>How do I create a federated server?

A federated server is a way to have a foreign data source defined-- with all connection parameters-- so that you don't have to specify explicitly the connection parameters in a string.

For instance, if you wanted to connect to a table, t1, using this definition:

```
CREATE TABLE test_table ENGINE=FEDERATED
 CONNECTION='mysql://patg@192.168.1.123/first_db/t1';
```
You could instead create this with a server:

```
create server 'server_one' foreign data wrapper 'mysql' options
  (HOST '192.168.1.123',
 DATABASE 'first_db',
 USER 'patg',
 PASSWORD '',
 PORT 3306,
 SOCKET '',
 OWNER 'root');
```
You could now specify the server instead of the full URL in the connection string:

```
CREATE TABLE test_table ENGINE=FEDERATED
 CONNECTION='server_one/t1';
```
On the server where you create this test table you will now have access to the tabel t1 on the remote server found on 192.168.1.123.

## <span id="page-3303-2"></span>How does FederatedX differ from the old Federated Engine?

FederatedX from a user point of view is the same for the most part. What is different with FederatedX and Federated is the following:

- Rewrite of the main Federated source code from one single ha\_federated.cc file into three main abstracted components:
	- ha\_federatedx.cc Core implementation of FederatedX
	- o federated io.cc Parent connection class to be over-ridden by derived classes for each RDBMS/client lib
	- federatated\_io\_<driver>.cc derived federated\_io class for a given RDBMS
	- federated\_txn.cc New support for using transactional engines on the foreign server using a connection poll
- Various bugs fixed (need to look at opened bugs for Federated)

## <span id="page-3303-3"></span>Where can I get FederatedX

FederatedX is part of [MariaDB](#page-4040-0) 5.1 and later. MariaDB merged with the latest FederatedX when there is a need to get a bug fixed. You can get the latest code/follow/participate in the project from the [FederatedX](http://launchpad.net/federatedx) home page  $\Phi$ .

## <span id="page-3303-4"></span>What are the plans for FederatedX?

- Support for other RDBMS vendors using ODBC
- Support for pushdown conditions
- Ability to limit result set sizes

# <span id="page-3303-0"></span>5.3.9.2 Differences Between FederatedX and Federated

The main differences are:

## New features in FederatedX

• Transactions (beta feature)

- Supports partitions (alpha feature)
- New class structure which allows developers to write connection classes for other RDBMSs without having to modify base classes for FederatedX

## Different behavior

- FederatedX is statically compiled into MariaDB by default.
- When you create a table with FederatedX, the connection will be tested. The CREATE will fail if MariaDB can't connect to the remote host or if the remote table doesn't exist.

# 5.3.10 MEMORY Storage Engine

### **Contents**

- 1. [Memory](#page-3304-0) Usage
- 2. [Index](#page-3304-1) Type
- 3. [Replication](#page-3304-2)
- 4. [Example](#page-3304-3)

Contents of the MEMORY storage engine (previously known as HEAP) are stored in memory rather than on disk.

It is best-used for read-only caches of data from other tables, or for temporary work areas.

Since the data is stored in memory, it is highly vulnerable to power outages or hardware failure, and is unsuitable for permanent data storage. In fact, after a server restart, MEMORY tables will be recreated (because the definition file is stored on disk), but they will be empty. It is possible to re-populate them with a query using the --init-file server startup option.

Variable-length types like [VARCHAR](#page-2806-0) can be used in MEMORY tables. [BLOB](#page-2782-0) or [TEXT](#page-2803-0) columns are not supported for MEMORY tables.

# <span id="page-3304-0"></span>Memory Usage

The maximum total size of MEMORY tables cannot exceed the max heap table size system server variable. When a table is created this value applies to that table, and when the server is restarted this value applies to existing tables. Changing this value has no effect on existing tables. However, executing a ALTER TABLE ... ENGINE=MEMORY statement applies the current value of max\_heap\_table\_size to the table. Also, it is possible to change the session value of max heap table size before creating a table, to make sure that tables created by other sessions are not affected.

The MAX ROWS table option provides a hint about the number of rows you plan to store in them. This is not a hard limit that cannot be exceeded, and does not allow to exceed max\_heap\_table\_size. The storage engine uses max heap table size and MAX ROWS to calculate the maximum memory that could be allocated for the table.

Memory allocated to a MEMORY table is freed by running DROP [TABLE](#page-129-0) or [TRUNCATE](#page-144-0) TABLE, or rebuilding with ALTER TABLE tbl\_name ENGINE = MEMORY. When rows are deleted, space is not [automatically](#page-89-0) freed.

# <span id="page-3304-1"></span>Index Type

The MEMORY storage engine permits indexes to be either B-tree or Hash. Hash is the default type for MEMORY. See [Storage](#page-2474-0) Engine index types for more on their characteristics.

A MEMORY table can have up to 64 indexes, 16 columns for each index and a maximum key length of 3072 bytes.

# <span id="page-3304-2"></span>**Replication**

MEMORY tables are lost when a server restarts. In order to achieve this result in [replication,](#page-2239-0) the first time a primary uses a MEMORY table after a restart, it writes a DELETE statement for that table to the binary log, so that replicas are also emptied.

## <span id="page-3304-3"></span>Example

The following example shows how to create a  $MENORY$  table with a given maximum size, as described above.

```
SET max_heap_table_size = 1024*516;
```
CREATE TABLE t (a VARCHAR(10), b INT) ENGINE = MEMORY;

SET max\_heap\_table\_size = @@max\_heap\_table\_size;

# 5.3.11 MERGE

### **Contents**

- 1. [Description](#page-3305-0)
- 2. [Examples](#page-3305-1)

## <span id="page-3305-0"></span>**Description**

The MERGE storage engine, also known as the MRG [MyISAM](#page-3321-0) engine, is a collection of identical MyISAM tables that can be used as one. "Identical" means that all tables have identical column and index information. You cannot merge MyISAM tables in which the columns are listed in a different order, do not have exactly the same columns, or have the indexes in different order. However, any or all of the MyISAM tables can be compressed with [myisampack](#page-1322-0). Columns names and indexes names can be different, as long as data types and NULL/NOT NULL clauses are the same. Differences in table options such as AVG\_ROW\_LENGTH, MAX\_ROWS, or PACK\_KEYS do not matter.

Each index in a MERGE table must match an index in underlying MyISAM tables, but the opposite is not true. Also, a MERGE table cannot have a PRIMARY KEY or UNIQUE indexes, because it cannot enforce uniqueness over all underlying tables.

The following options are meaningful for MERGE tables:

- UNION . This option specifies the list of the underlying MyISAM tables. The list is enclosed between parentheses and separated with commas.
- INSERT\_METHOD . This options specifies whether, and how, INSERTs are allowed for the table. Allowed values are: NO (INSERTs are not allowed), FIRST (new rows will be written into the first table specified in the UNION list), LAST (new rows will be written into the last table specified in the UNION list). The default value is NO.

If you define a MERGE table with a definition which is different from the underlying MyISAM tables, or one of the underlying tables is not MyISAM, the CREATE TABLE statement will not return any error. But any statement which involves the table will produce an error like the following:

```
ERROR 1168 (HY000): Unable to open underlying table which is differently defined
 or of non-MyISAM type or doesn't exist
```
A [CHECK](#page-109-0) TABLE will show more information about the problem.

The error is also produced if the table is properly define, but an underlying table's definition changes at some point in time.

If you try to insert a new row into a MERGE table with INSERT\_METHOD=NO, you will get an error like the following:

ERROR 1036 (HY000): Table 'tbl name' is read only

It is possible to build a MERGE table on MyISAM tables which have one or more virtual [columns.](#page-585-0) MERGE itself does not support virtual columns, thus such columns will be seen as regular columns. The data types and sizes will still need to be identical, and they cannot be NOT NULL.

## <span id="page-3305-1"></span>**Examples**

```
CREATE TABLE t1 (
  a INT NOT NULL AUTO_INCREMENT PRIMARY KEY,
   message CHAR(20)) ENGINE=MyISAM;
CREATE TABLE t2 (
   a INT NOT NULL AUTO_INCREMENT PRIMARY KEY,
   message CHAR(20)) ENGINE=MyISAM;
INSERT INTO t1 (message) VALUES ('Testing'),('table'),('t1');
INSERT INTO t2 (message) VALUES ('Testing'),('table'),('t2');
CREATE TABLE total (
   a INT NOT NULL AUTO_INCREMENT,
   message CHAR(20), INDEX(a))
   ENGINE=MERGE UNION=(t1,t2) INSERT_METHOD=LAST;
SELECT * FROM total;
+---+---------+
| a | message |
+---+---------+
| 1 | Testing |
| 2 | table |
| 3 | t1 || 1 | Testing |
| 2 | table |
| 3 | t2 |
+---+---------+
```
In the following example, we'll create three MyISAM tables, and then a MERGE table on them. However, one of them uses a different data type for the column b, so a SELECT will produce an error:

```
CREATE TABLE t1 (
 a INT,
 b INT
) ENGINE = MyISAM;
CREATE TABLE t2 (
 a INT,
 b INT
) ENGINE = MyISAM;
CREATE TABLE t3 (
 a INT,
 b TINYINT
) ENGINE = MyISAM;
CREATE TABLE t_mrg (
 a INT,
 b INT
) ENGINE = MERGE, UNION=(t1, t2, t3);
SELECT * FROM t_mrg;
ERROR 1168 (HY000): Unable to open underlying table which is differently defined
or of non-MyISAM type or doesn't exist
```
To find out what's wrong, we'll use a CHECK TABLE:

```
CHECK TABLE t mrg\G
              ******** 1. row *****************************
 Table: test.t_mrg
   Op: check
Msg type: Error
Msg text: Table 'test.t3' is differently defined or of non-MyISAM type or doesn't exist
Table: test.t_mrg
   Op: check
Msg_type: Error
Msg text: Unable to open underlying table which is differently defined or of non-MyISAM type or
doesn't exist
Table: test.t_mrg
   Op: check
Msg_type: error
Msg text: Corrupt
```
Now, we know that the problem is in  $\pm$  3 's definition.

# <span id="page-3307-1"></span>5.3.12 Mroonga

Mroonga (formerly named Groonga Storage Engine) is a storage engine that provides fast CJK-ready full text searching using column store.

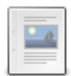

### **About Mroonga**

Mroonga full text search storage engine.

### **Mroonga Overview**

Basic Mroonga usage.

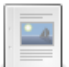

### **Mroonga Status Variables**

Mroonga-related status variables.

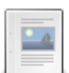

### **Mroonga System Variables**

Mroonga-related system variables.

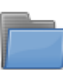

### **Mroonga User-Defined Functions**

Mroonga user-defined functions (UDFs).

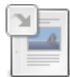

#### **Information Schema MROONGA STATS Table**

Mroonga activities statistics.

# <span id="page-3307-0"></span>5.3.12.1 About Mroonga

### **Contents**

- 1. How to Install
- 2. Limitations
- 3. Available Character Sets
- 4. More Information

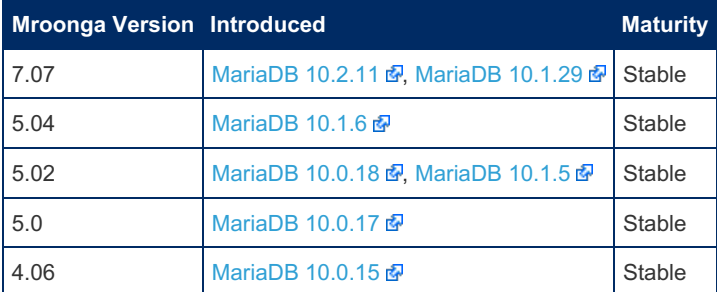

Mroonga is a full text search storage engine based on Groonga, which is an open-source CJK-ready (Chinese, Japanese, and Korean) fulltext search engine using column base. See http://groonga.org & for more.

With Mroonga, you can have a CJK-ready full text search feature, and it is faster than the MyISAM and InnoDB full text search for both updating and searching.

Mroonga also supports Groonga's fast geolocation search by using MariaDB's geolocation SQL syntax.

Mroonga currently only supports Linux x86 64 (Intel64/AMD64).

## <span id="page-3308-0"></span>How to Install

Enable Mroonga with the following statement:

INSTALL SONAME 'ha\_mroonga';

On Debian and Ubuntu mroonga engine will be installed with

sudo apt-get install mariadb-plugin-mroonga

See Plugin [overview](#page-3500-0) for details on installing and uninstalling plugins.

SHOW [ENGINES](#page-235-0) can be used to check whether Mroonga is installed correctly:

```
SHOW ENGINES:
...
*************************** 8. row ***************************
     Engine: Mroonga
    Support: YES
    Comment: CJK-ready fulltext search, column store
Transactions: NO
        XA: NO
 Savepoints: NO
...
```
Once the plugin is installed, add a UDF (User-Defined Function) named "last\_insert\_grn\_id", that returns the record ID assigned by groonga in INSERT, by the following SQL.

CREATE FUNCTION last\_insert\_grn\_id RETURNS INTEGER SONAME 'ha\_mroonga.so';

## <span id="page-3308-1"></span>Limitations

- The maximum size of a single key is 4096 bytes.
- The maximum size of all keys is 4GB.
- The maximum number of records in a fulltext index is 268,435,455
- The maximum number of distinct terms in a fulltext index is 268,435,455
- The maximum size of a fulltext index is 256GB

Note that the maximum sizes are not hard limits, and may vary according to circumstance.

For more details, see <http://mroonga.org/docs/reference/limitations.html> &

## <span id="page-3308-2"></span>Available Character Sets

Mroonga supports a limited number of [character](#page-2844-0) sets. These include:

- ASCII
- BINARY
- CP932
- EUCJPMS
- $KOIBR$
- LATIN1
- SJIS
- $\bullet$  UJIS
- UTF8
- UTF8MB4

## <span id="page-3308-3"></span>More Information

Further documentation for Mroonga can be found at <http://mroonga.org/docs/>

# <span id="page-3309-0"></span>5.3.12.2 Mroonga Overview

### **Contents**

- 1. [Score](#page-3309-1)
- 2. [Parser](#page-3309-2)
	- 1. [Examples](#page-3310-0)
		- 1. TokenBigram vs [TokenBigramSplitSymbol](#page-3310-1)
		- 2. TokenBigram vs [TokenBigramSplitSymbolAlpha](#page-3310-2)

Once Mroonga has been installed (see About [Mroonga](#page-3307-0)), its basic usage is similar to that of a [regular](#page-2438-0) fulltext index.

#### For example:

```
CREATE TABLE ft_mroonga(copy TEXT,FULLTEXT(copy)) ENGINE=Mroonga;
INSERT INTO ft_mroonga(copy) VALUES ('Once upon a time'),
   ('There was a wicked witch'), ('Who ate everybody up');
SELECT * FROM ft mroonga WHERE MATCH(copy) AGAINST('wicked');
+--------------------------+
| copy |+--------------------------+
| There was a wicked witch |
+--------------------------+
```
## <span id="page-3309-1"></span>Score

Mroonga can also order by weighting. For example, first add another record:

INSERT INTO ft\_mroonga(copy) VALUES ('She met a wicked, wicked witch');

Records can be returned by weighting, for example, the newly added record has two occurences of the word 'wicked' and a higher weighting:

```
SELECT *, MATCH(copy) AGAINST('wicked') AS score FROM ft mroonga
 WHERE MATCH(copy) AGAINST('wicked') ORDER BY score DESC;
+--------------------------------+--------+
| copy | score |
+--------------------------------+--------+
| She met a wicked, wicked witch | 299594 |
| There was a wicked witch | 149797 |
             +--------------------------------+--------+
```
## <span id="page-3309-2"></span>Parser

Mroonga permits you to set a different parser for searching by specifying the parser in the CREATE TABLE statement as a comment or, in older versions, changing the value of the [mroonga\\_default\\_parser](#page-3313-0) system variable.

For example:

```
CREATE TABLE ft_mroonga(copy TEXT,FULLTEXT(copy) COMMENT 'parser "TokenDelimitNull"')
 ENGINE=Mroonga;,
```
#### or

SET GLOBAL mroonga default parser = 'TokenBigramSplitSymbol';

The following parser settings are available:

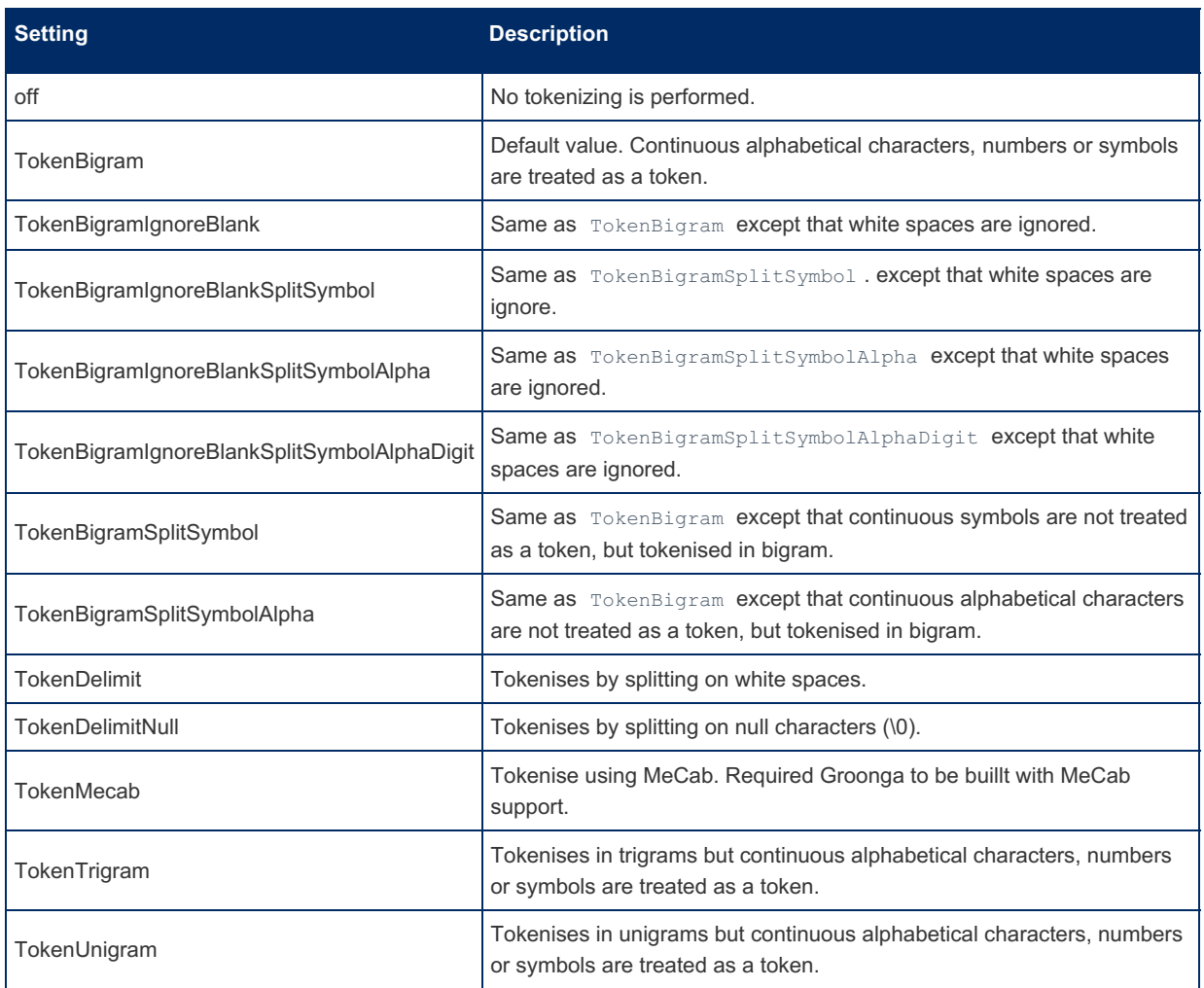

### <span id="page-3310-0"></span>Examples

### <span id="page-3310-1"></span>TokenBigram vs TokenBigramSplitSymbol

TokenBigram failing to match partial symbols which TokenBigramSplitSymbol matches, since TokenBigramSplitSymbol does not treat continuous symbols as a token.

```
DROP TABLE ft_mroonga;
CREATE TABLE ft_mroonga(copy TEXT,FULLTEXT(copy) COMMENT 'parser "TokenBigram"')
 ENGINE=Mroonga;
INSERT INTO ft mroonga(copy) VALUES ('Once upon a time'),
  ('There was a wicked witch'),
  ('Who ate everybody up'),
  ('She met a wicked, wicked witch'),
  ('A really wicked, wicked witch!!?!');
SELECT * FROM ft mroonga WHERE MATCH(copy) AGAINST('!?');
Empty set (0.00 sec)
DROP TABLE ft_mroonga;
CREATE TABLE ft_mroonga(copy TEXT,FULLTEXT(copy) COMMENT 'parser "TokenBigramSplitSymbol"')
 ENGINE=Mroonga;
INSERT INTO ft_mroonga(copy) VALUES ('Once upon a time'),
 ('There was a wicked witch'),
  ('Who ate everybody up'),
  ('She met a wicked, wicked witch'),
  ('A really wicked, wicked witch!!?!');
SELECT * FROM ft_mroonga WHERE MATCH(copy) AGAINST('!?');
+-----------------------------------+
| copy |
+-----------------------------------+
| A really wicked, wicked witch!!?! |
+-----------------------------------+
```
<span id="page-3310-2"></span>TokenBigram vs TokenBigramSplitSymbolAlpha

```
DROP TABLE ft_mroonga;
CREATE TABLE ft_mroonga(copy TEXT,FULLTEXT(copy) COMMENT 'parser "TokenBigram"')
 ENGINE=Mroonga;
INSERT INTO ft_mroonga(copy) VALUES ('Once upon a time'),
  ('There was a wicked witch'),
  ('Who ate everybody up'),
  ('She met a wicked, wicked witch'),
  ('A really wicked, wicked witch!!?!');
SELECT * FROM ft mroonga WHERE MATCH(copy) AGAINST('ick');
Empty set (0.00 sec)
DROP TABLE ft_mroonga;
CREATE TABLE ft_mroonga(copy TEXT,FULLTEXT(copy) COMMENT 'parser "TokenBigramSplitSymbolAlpha"')
  ENGINE=Mroonga;
INSERT INTO ft_mroonga(copy) VALUES ('Once upon a time'),
  ('There was a wicked witch'),
  ('Who ate everybody up'),
  ('She met a wicked, wicked witch'),
  ('A really wicked, wicked witch!!?!');
SELECT * FROM ft mroonga WHERE MATCH(copy) AGAINST('ick');
+-----------------------------------+
| copy |
+-----------------------------------+
| There was a wicked witch |
| She met a wicked, wicked witch |
| A really wicked, wicked witch!!?! |
 +-----------------------------------+
                                                                                                 \vert \rightarrow \vert\lceil 4
```
# <span id="page-3311-0"></span>5.3.12.3 Mroonga Status Variables

### **Contents**

- 1. [Mroonga\\_count\\_skip](#page-3311-2)
- 2. Mroonga fast order limit

This page documents status variables related to the [Mroonga](#page-3307-1) storage engine. See Server Status [Variables](#page-2614-0) for a complete list of status variables that can be viewed with SHOW [STATUS](#page-250-0).

#### <span id="page-3311-2"></span>Mroonga\_count\_skip

- **Description:** Incremented each time the 'fast line count feature' is used. Can be used to check if the feature is working after enabling it.
- **Data Type:** numeric

<span id="page-3311-3"></span>Mroonga\_fast\_order\_limit

- **Description:** Incremented each time the 'fast ORDER BY LIMIT feature' is used. Can be used to check if the feature is working after enabling it.
- **Data Type:** numeric

# <span id="page-3311-1"></span>5.3.12.4 Mroonga System Variables
### **Contents**

- 1. mroonga action on fulltext query error
- 2. mroonga boolean mode syntax flags
- 3. [mroonga\\_database\\_path\\_prefix](#page-3312-2)
- 4. mroonga default parser
- 5. [mroonga\\_default\\_tokenizer](#page-3313-1)
- 6. mroonga default wrapper engine
- 7. [mroonga\\_dry\\_write](#page-3313-3)
- 8. mroonga enable operations recording
- 9. [mroonga\\_enable\\_optimization](#page-3314-0)
- 10. [mroonga\\_libgroonga\\_embedded](#page-3314-1)
- 11. [mroonga\\_libgroonga\\_support\\_lz4](#page-3314-2)
- 12. [mroonga\\_libgroonga\\_support\\_zlib](#page-3314-3)
- 13. [mroonga\\_libgroonga\\_support\\_zstd](#page-3314-4)
- 14. [mroonga\\_libgroonga\\_version](#page-3314-5)
- 15. mroonga lock timeout
- 16. [mroonga\\_log\\_file](#page-3315-0)
- 17. mroonga log level
- 18. mroonga match escalation threshold
- 19. [mroonga\\_max\\_n\\_records\\_for\\_estimate](#page-3315-3)
- 20. [mroonga\\_query\\_log\\_file](#page-3315-4)
- 21. [mroonga\\_vector\\_column\\_delimiter](#page-3316-0)
- 22. [mroonga\\_version](#page-3316-1)

This page documents system variables related to the [Mroonga](#page-3307-0) storage engine. See Server System [Variables](#page-2152-0) for a complete list of system variables and instructions on setting them.

See also the Full list of MariaDB options, system and status [variables.](#page-2099-0)

### <span id="page-3312-0"></span>mroonga\_action\_on\_fulltext\_query\_error

- **Description:** Action to take when encountering a Mroonga fulltext error.
	- **ERROR : Report an error without logging.**
	- o ERROR AND LOG : Report an error with logging (the default)
	- o IGNORE : No logging or reporting the error is ignored.
	- o IGNORE AND LOG : Log the error without reporting it.
- **Commandline:** --mroonga-action-on-fulltext-query-error=value
- **Scope:** Global, Session
- **Dynamic:** Yes
- **Data Type:** enum
- **Default Value:** ERROR\_AND\_LOG

### <span id="page-3312-1"></span>mroonga\_boolean\_mode\_syntax\_flags

- **Description:** Flags to customize syntax in BOOLEAN MODE searches. Available flags:
	- DEFAULT : (=SYNTAX\_QUERY,ALLOW\_LEADING\_NOT)
	- . ALLOW COLUMN : Allows COLUMN:... syntax in query syntax, an incompatible change to the regular BOOLEAN MODE syntax. Permits multiple indexes in one MATCH () AGAINST (). Can be used in other operations besides full-text search, such as equal, and prefix search. See [Groonga](http://groonga.org/docs/reference/grn_expr/query_syntax.html) query syntax For more details.
	- ALLOW LEADING NOT Permits using the NOT INCLUDED KEYWORD syntax in the query syntax.
	- $\circ$  ALLOW UPDATE : Permits updating values with the COLUMN: =NEW VALUE syntax in the query syntax.
	- o SYNTAX OUERY : Mroonga will use Groonga's query syntax, compatible with MariaDB's BOOLEAN MODE syntax. Unless SYNTAX SCRIPT is specified, this mode is always in use.
	- o SYNTAX SCRIPT : Mroonga will use Groonga's script syntax, a JavaScript-like syntax. If both SYNTAX QUERY and SYNTAX SCRIPT are specified, SYNTAX SCRIPT will take precedence..
- **Commandline:** --mroonga-boolean-mode-syntax-flags=value
- **Scope:** Global, Session
- **Dynamic:** Yes
- **Data Type:** enum
- <span id="page-3312-2"></span>**• Default Value: DEFAULT**
- **Description:** The database path prefix.
- **Commandline:** --mroonga-database-path-prefix=value
- **Scope:** Global
- **Dynamic:** Yes
- **Data Type:** string
- **Default Value:** (Empty)

#### <span id="page-3313-0"></span>mroonga\_default\_parser

- **Description:** The fulltext default parser, for example TokenBigramSplitSymbolAlphaDigit or TokenBigram (the default). See the list of options at Mroonga [Overview:Parser.](#page-3309-0) Deprecated since Mroonga 5.04, use [mroonga\\_default\\_tokenizer](#page-3313-1) instead.
- **Commandline:** --mroonga-default-parser=value
- **Scope:** Global
- **Dynamic:** Yes
- **Data Type:** string
- **Default Value:** TokenBigram
- **Deprecated:** [MariaDB](https://mariadb.com/kb/en/mariadb-1016-release-notes/) 10.1.6 , Mroonga 5.0.4

#### <span id="page-3313-1"></span>mroonga\_default\_tokenizer

- **Description:** The fulltext default parser, for example TokenBigramSplitSymbolAlphaDigit or TokenBigram (the default). See the list of options at Mroonga [Overview:Parser.](#page-3309-0)
- **Commandline:** --mroonga-default-tokenizer=value
- **Scope:** Global, Session
- **Dynamic:** Yes
- **Data Type:** string
- **Default Value:** TokenBigram
- **Introduced:** [MariaDB](https://mariadb.com/kb/en/mariadb-1016-release-notes/) 10.1.6 , Mroonga 5.0.4

### <span id="page-3313-2"></span>mroonga\_default\_wrapper\_engine

- **Description:** The default engine for wrapper mode.
- **Commandline:** --mroonga-default-wrapper-engine=value
- **Scope:** Global
- **Dynamic:** No
- **Data Type:** string
- **Default Value:** (Empty)

### <span id="page-3313-3"></span>mroonga\_dry\_write

- **Description:** If set to on, ( off is default), data is not actually written to the Groonga database. Only really useful to change for benchmarking.
- **Commandline:** --mroonga-dry-write[={0|1}]
- **Scope:** Global, Session
- **Dynamic:** Yes
- **Data Type:** boolean
- **Default Value:** off

### <span id="page-3313-4"></span>mroonga\_enable\_operations\_recording

- **Description:** Whether recording operations for recovery to the Groonga database is enabled (default) or not. Requires reopening the database with FLUSH [TABLES](#page-166-0) after changing the variable.
- **Commandline:** --mroonga-enable-operations-recording={0|1}
- **Scope:** Global
- **Dynamic:** Yes
- **Data Type:** boolean
- **Default Value:** ON
- Introduced: [MariaDB](https://mariadb.com/kb/en/mariadb-10129-release-notes/) 10.2.11 , MariaDB 10.1.29 ?
- <span id="page-3314-0"></span>**Description:** If set to on (the default), optimization is enabled. Only really useful to change for benchmarking.
- **Commandline:** --mroonga-enable-optimization={0|1}
- **Scope:** Global, Session
- **Dynamic:** Yes
- **Data Type:** boolean
- **Default Value:** on

### <span id="page-3314-1"></span>mroonga\_libgroonga\_embedded

- **Description:** Whether libgroonga is embedded or not.
- **Commandline:** None
- **Scope:** Global
- **Dynamic:** No
- **Data Type:** boolean
- **Default Value:** ON
- **Introduced:** [MariaDB](https://mariadb.com/kb/en/mariadb-1016-release-notes/) 10.1.6

### <span id="page-3314-2"></span>mroonga\_libgroonga\_support\_lz4

- **Description:** Whether libgroonga supports lz4 or not.
- **Commandline:** None
- **Scope:** Global
- **Dynamic:** No
- **Data Type:** boolean
- **Default Value:** OFF

### <span id="page-3314-3"></span>mroonga\_libgroonga\_support\_zlib

- **Description:** Whether libgroonga supports zlib or not.
- **Commandline:** None
- **Scope:** Global
- **Dynamic:** No
- **Data Type:** boolean
- **Default Value:** ON

### <span id="page-3314-4"></span>mroonga\_libgroonga\_support\_zstd

- **Description:** Whether libgroonga supports Zstandard or not.
- **Commandline:** None
- **Scope:** Global
- **Dynamic:** No
- **Data Type:** boolean
- **Default Value:** OFF
- **Introduced:** [MariaDB](https://mariadb.com/kb/en/mariadb-10129-release-notes/) 10.2.11 , MariaDB 10.1.29 &

### <span id="page-3314-5"></span>mroonga\_libgroonga\_version

- **Description:** Groonga library version.
- **Commandline:** None
- **Scope:** Global
- **Dynamic:** No
- **Data Type:** string

### <span id="page-3314-6"></span>mroonga\_lock\_timeout

- **Description:** Lock timeout used in Groonga.
- Commandline: << code>> --mroonga-lock-timeout=#</code>>
- **Scope:** Global
- **Dynamic:** Yes
- **Data Type:** numeric
- **Default Value:** 900000
- **Range:** -1 to 2147483647

### <span id="page-3315-0"></span>mroonga\_log\_file

- **Description:** Name and path of the Mroonga log file.
- **Commandline:** --mroonga-log-file=value
- **Scope:** Global
- **Dynamic:** Yes
- **Data Type:** string
- **Default Value:** groonga.log

#### <span id="page-3315-1"></span>mroonga\_log\_level

- **Description:** Mroonga log file output level, which determines what is logged. Valid levels include:
	- **o** NONE No output.
	- EMERG : Only emergency error messages, such as database corruption.
	- ALERT : Alert messages, such as internal errors.
	- **o** CRIT : Critical error messages, such as deadlocks.
	- **o** ERROR : Errors, such as API errors.
	- WARNING : Warnings, such as invalid arguments.
	- NOTICE : Notices, such as a change in configuration or a status change.
	- **INFO:** Information messages, such as file system operations.
	- DEBUG : Debug messages, suggested for developers or testers.
	- o DUMP : Dump messages.
- **Commandline:** --mroonga-log-level=value
- **Scope:** Global
- **Dynamic:** Yes
- **Data Type:** enum
- **Default Value:** NOTICE

### <span id="page-3315-2"></span>mroonga\_match\_escalation\_threshold

- **Description:** The threshold to determine whether the match method is escalated.  $-1$  means never escalate.
- **Commandline:** --mroonga-match-escalation-threshold=#
- **Scope:** Global, Session
- **Dynamic:** Yes
- **Data Type:** numeric
- **Default Value:** 0
- **Range:** -1 to 9223372036854775807

### <span id="page-3315-3"></span>mroonga\_max\_n\_records\_for\_estimate

- **Description:** The max number of records to estimate the number of matched records
- **Commandline:** --mroonga-max-n-records-for-estimate=#
- **Scope:** Global, Session
- **Dynamic:** Yes
- **Data Type:** numeric
- **Default Value:** 1000
- **Range:** -1 to 2147483647

### <span id="page-3315-4"></span>mroonga\_query\_log\_file

- **Description:** Query log file for Mroonga.
- **Commandline:** --mroonga-query-log-file=filename
- **Scope:** Global
- **Dynamic:** Yes
- **Data Type:** string
- **Default Value:** (Empty string)
- **Introduced: [MariaDB](https://mariadb.com/kb/en/mariadb-10211-release-notes/) 10.2.11 &**

#### <span id="page-3316-0"></span>mroonga\_vector\_column\_delimiter

- **Description:** Delimiter to use when outputting a vector column. The default is a white space.
- **Commandline:** --mroonga-vector-column-delimiter=value
- **Scope:** Global
- **Dynamic:** Yes
- **Data Type:** string
- **Default Value:** (white space)

### <span id="page-3316-1"></span>mroonga\_version

- **Description:** Mroonga version
- **Commandline:** None
- **Scope:** Global
- **Dynamic:** No
- **Data Type:** string

## 5.3.12.5 Mroonga User-Defined Functions

Mroonga provides a number of User-defined functions (UDFs)

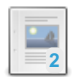

### **Creating Mroonga [User-Defined](#page-3316-2) Functions**

*How to install Mroonga's user-defined functions.*

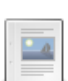

#### **[last\\_insert\\_grn\\_id](#page-3317-0)**

*Returns the unique Groonga id of the last-inserted record.*

### **[mroonga\\_command](#page-3317-1)**

*Pass a command to Groonga to execute.*

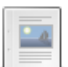

### **[mroonga\\_escape](#page-3318-0)**

*Escaping a string.*

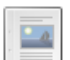

### **[mroonga\\_highlight\\_html](#page-3319-0)**

*Highlights the specified keywords in the target text.*

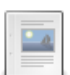

### **[mroonga\\_normalize](#page-3320-0)**

*Uses Groonga's normalizer to normalize text.*

### **[mroonga\\_snippet](#page-3320-1)**

*A keyword with surrounding text, or the keyword in context.*

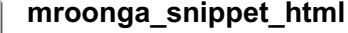

*It provides a keyword with surrounding text, or the keyword in context.*

## <span id="page-3316-2"></span>5.3.12.5.1 Creating Mroonga User-Defined **Functions**

The [Mroonga](#page-3307-0) storage engine includes a number of [user-defined](#page-2754-0) functions that need to be created before they can be used. If these are not created already during Mroonga setup, you will need to do so yourself. The full list of available functions and the statements to create them are found in [share/mroonga/install.sql](https://mariadb.com/kb/en/mariadb-10211-release-notes/) , for example, as of Mroonga 7.07 (MariaDB 10.2.11 **a** and [MariaDB](https://mariadb.com/kb/en/mariadb-10129-release-notes/) 10.1.29 **a**) running on Linux:

```
DROP FUNCTION IF EXISTS last_insert_grn_id;
CREATE FUNCTION last_insert_grn_id RETURNS INTEGER
SONAME 'ha_mroonga.so';
```
DROP FUNCTION IF EXISTS mroonga\_snippet; CREATE FUNCTION mroonga\_snippet RETURNS STRING SONAME 'ha\_mroonga.so';

```
DROP FUNCTION IF EXISTS mroonga_command;
CREATE FUNCTION mroonga_command RETURNS STRING
 SONAME 'ha_mroonga.so';
```
DROP FUNCTION IF EXISTS mroonga escape; CREATE FUNCTION mroonga\_escape RETURNS STRING SONAME 'ha\_mroonga.so';

```
DROP FUNCTION IF EXISTS mroonga snippet_html;
CREATE FUNCTION mroonga_snippet_html RETURNS STRING
 SONAME 'ha_mroonga.so';
```

```
DROP FUNCTION IF EXISTS mroonga_normalize;
CREATE FUNCTION mroonga_normalize RETURNS STRING
SONAME 'ha_mroonga.so';
```

```
DROP FUNCTION IF EXISTS mroonga_highlight_html;
CREATE FUNCTION mroonga_highlight_html RETURNS STRING
SONAME 'ha_mroonga.so';
```

```
DROP FUNCTION IF EXISTS mroonga_query_expand;
CREATE FUNCTION mroonga_query_expand RETURNS STRING
 SONAME 'ha_mroonga.so';
```
# <span id="page-3317-0"></span>5.3.12.5.2 last\_insert\_grn\_id

## <span id="page-3317-2"></span>**Syntax**

last\_insert\_grn\_id()

### **Contents**

- 1. [Syntax](#page-3317-2)
- 2. [Description](#page-3317-3)
- 3. [Examples](#page-3317-4)

## <span id="page-3317-3"></span>**Description**

last insert grn id is a [user-defined](#page-2754-0) function (UDF) included with the [Mroonga](#page-3307-0) storage engine. It returns the unique Groonga id of the last-inserted record. See Creating Mroonga [User-Defined](#page-3316-2) Functions for details on creating this UDF if required.

## <span id="page-3317-4"></span>Examples

```
SELECT last insert grn id();
+----------------------+
| last_insert_grn_id() |
+----------------------+
| 3 |
+----------------------+
```
# <span id="page-3317-1"></span>5.3.12.5.3 mroonga\_command

### **Contents**

- 1. [Syntax](#page-3318-1)
- 2. [Description](#page-3318-2)
- 3. [Example](#page-3318-3)

## <span id="page-3318-1"></span>**Syntax**

mroonga\_command (command)

## <span id="page-3318-2"></span>**Description**

mroonga\_command is a [user-defined](#page-2754-0) function (UDF) included with the [Mroonga](#page-3307-0) storage engine. It passes a command to Groonga for execution. See Creating Mroonga [User-Defined](#page-3316-2) Functions for details on creating this UDF if required.

• command - string, required parameter specifying the command to pass that will be executed by Groonga. See the Groonga reference **P** for a list of [commands.](http://groonga.org/docs/reference/command.html)

Returns the result of the Groonga command.

## <span id="page-3318-3"></span>Example

```
SELECT mroonga command('status');
+--------------------------------------------------------------------------------------------
      ---------------------------------------------------------------------------------------------
-----------------------+
| mroonga_command('status')
|
+--------------------------------------------------------------------------------------------
---------------------------------------------------------------------------------------------
-----------------------+
|
{"alloc_count":593,"starttime":1512022368,"start_time":1512022368,"uptime":13510,"version":"7.0
.7", "n_queries":0, "cache_hit_rate":0.0, "command_version":1, "default_command_version":1, "max_com
mand version":3} |
```
# <span id="page-3318-0"></span>5.3.12.5.4 mroonga\_escape

### **Contents**

- 1. [Syntax](#page-3318-4)
- 2. [Description](#page-3318-5)
- 3. [Example](#page-3318-6)

## <span id="page-3318-4"></span>**Syntax**

mroonga\_escape (string [,special\_characters])

- string required parameter specifying the text you want to escape
- special characters optional parameter specifying the characters to escape

## <span id="page-3318-5"></span>**Description**

mroonga escape is a [user-defined](#page-2754-0) function (UDF) included with the [Mroonga](#page-3307-0) storage engine, used for escaping a string. See Creating Mroonga [User-Defined](#page-3316-2) Functions for details on creating this UDF if required.

If no special characters parameter is provided, by default  $+< \times$   $\times$   $\cdot$   $\cdot$  : are escaped.

Returns the escaped string.

## <span id="page-3318-6"></span>Example

# <span id="page-3319-0"></span>5.3.12.5.5 mroonga\_highlight\_html

## <span id="page-3319-1"></span>**Syntax**

mroonga\_highlight\_html(text[[, query AS query]])

mroonga\_highlight\_html(text[[, keyword1, ..., keywordN]])

### **Contents**

- 1. [Syntax](#page-3319-1)
- 2. [Description](#page-3319-2)
- 3. [Examples](#page-3319-3)

## <span id="page-3319-2"></span>**Description**

mroonga\_highlight\_html is a [user-defined](#page-2754-0) function (UDF) included with the [Mroonga](#page-3307-0) storage engine. It highlights the specified keywords in the target text. See Creating Mroonga [User-Defined](#page-3316-2) Functions for details on creating this UDF if required.

The optional parameter can either be one or more *keywords*, or a Groonga *query*.

The function highlights the specified keywords in the target text by surrounding each keyword with <span class="keyword">...</span>, and escaping special HTML characters such as  $\langle$  and  $\rangle$ .

Returns highlighted HTML.

## <span id="page-3319-3"></span>Examples

```
SELECT mroonga highlight html('<p>MariaDB includes the Mroonga storage engine</p>.')
 AS highlighted html;
+-----------------------------------------------------------------+
| highlighted_html |
+-----------------------------------------------------------------+
| < p&gt; MariaDB includes the Mroonga storage engine&lt; /p&gt; . |
+-----------------------------------------------------------------+
```
Highlighting the words MariaDB and Mroonga in a given text:

```
SELECT mroonga highlight html('MariaDB includes the Mroonga storage engine.', 'MariaDB',
'Mroonga')
 AS highlighted html;
+--------------------------------------------------------------------------------------------
------------+
| highlighted_html
|
+--------------------------------------------------------------------------------------------
------------+
| <span class="keyword">MariaDB</span> includes the <span class="keyword">Mroonga</span>
storage engine. |
+--------------------------------------------------------------------------------------------
------------+
```
The same outcome, formulated as a Groonga query:

```
SELECT mroonga_highlight_html('MariaDB includes the Mroonga storage engine.', 'MariaDB OR
Mroonga'
AS query) AS highlighted_text;
+--------------------------------------------------------------------------------------------
------------+
| highlighted_text
|
+---------------------------------+
| <span class="keyword">MariaDB</span> includes the <span class="keyword">Mroonga</span>
storage engine. |
+--------------------------------------------------------------------------------------------
------------+
```
# <span id="page-3320-0"></span>5.3.12.5.6 mroonga\_normalize

## <span id="page-3320-2"></span>**Syntax**

mroonga\_normalize(string[, normalizer\_name])

### **Contents**

- 1. [Syntax](#page-3320-2)
- 2. [Description](#page-3320-3)
- 3. [Examples](#page-3320-4)

## <span id="page-3320-3"></span>**Description**

mroonga\_normalize is a [user-defined](#page-2754-0) function (UDF) included with the [Mroonga](#page-3307-0) storage engine. It uses Groonga's normalizer to normalize text. See Creating Mroonga [User-Defined](#page-3316-2) Functions for details on creating this UDF if required.

Given a string, returns the normalized text.

See the Groonga [Normalizer](http://groonga.org/docs/reference/normalizers.html) Reference & for details on the Groonga normalizers. The default if no normalizer is provided is NormalizerAuto .

## <span id="page-3320-4"></span>Examples

```
SELECT mroonga_normalize("ABい^{\mathsf{y}\mathsf{y}\mathsf{u}});
+-------------------------------+
| mroonga_normalize("ABい\overset{y,y}{\sim}") |
+-------------------------------+
| abぃリットル |
+-------------------------------+
```
# <span id="page-3320-1"></span>5.3.12.5.7 mroonga\_snippet

## <span id="page-3320-5"></span>**Syntax**

```
mroonga_snippet document,
              max_length,
               max_count,
               encoding,
               skip_leading_spaces,
               html escape,
                snippet prefix,
                snippet_suffix,
                word1, word1 prefix, word1 suffix
                ...
                [wordN wordN_prefix wordN_suffix]
```
### **Contents**

- 1. [Syntax](#page-3320-5)
- 2. [Description](#page-3321-1)
- 3. [Example](#page-3321-2)

## <span id="page-3321-1"></span>**Description**

mroonga snippet is a [user-defined](#page-2754-0) function (UDF) included with the [Mroonga](#page-3307-0) storage engine. It provides a keyword with surrounding text, or the keyword in context. See Creating Mroonga [User-Defined](#page-3316-2) Functions for details on creating this UDF if required.

The required parameters include:

- document Column name or string value.
- max length Maximum length of the snippet, in bytes.
- $\bullet$  max count Maximum snippet elements (N word).
- encoding Encoding of the document, for example cp932 japanese ci
- skip leading spaces 1 to skip leading spaces, 0 to not skip.
- $\bullet$  html escape = 1 to enable HTML espape, 0 to disable.
- prefix Snippet start text.
- suffix Snippet end text.

The optional parameters include:

- wordN A word.
- wordN\_prefix wordN start text.
- wordN suffix wordN end text

It can be used in both storage and wrapper mode.

Returns the snippet string.

## <span id="page-3321-2"></span>Example

# <span id="page-3321-0"></span>5.3.12.5.8 mroonga\_snippet\_html

## **Description**

mroonga\_snippet\_html is a [user-defined](#page-2754-0) function (UDF) included with the [Mroonga](#page-3307-0) storage engine. It provides a keyword with surrounding text, or the keyword in context. It is still considered [experimental.](#page-3316-2) See Creating Mroonga User-Defined Functions for details on creating this UDF if required.

## 1.1.1.2.9.1.1.29 Information Schema [MROONGA\\_STATS](#page-345-0) Table

# <span id="page-3321-3"></span>5.3.13 MyISAM

MyISAM was the default [storage](file:///srv/kb/mariadb-documentation/mariadb_pdf/output_en/storage-engine) engine from MySQL 3.23 until it was replaced by [InnoDB](#page-2859-0) in MariaDB and MySQL 5.5. It's a light, non-transactional engine with great performance, is easy to copy between systems and has a small data footprint.

You're encouraged to rather use the [Aria](#page-3075-0) storage engine for new applications, which has even better performance and the goal of being crash-safe.

Until [MariaDB](#page-3946-0) 10.4, [system](#page-262-0) tables used the MyISAM storage engine.

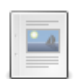

### **MyISAM Overview**

*Light, [non-transactional](#page-3322-0) storage engine.*

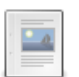

**MyISAM System [Variables](#page-3323-0)**

*MyISAM system variables.*

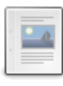

### **MyISAM Storage [Formats](#page-3326-0)**

*The MyISAM storage engine supports three different table storage formats*

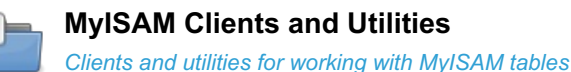

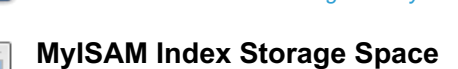

*Regular MyISAM tables make use of B-tree indexes*

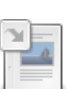

### **[MyISAM](#page-3327-1) Log**

*Records all changes to MyISAM tables*

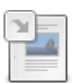

### **[Concurrent](#page-670-0) Inserts**

*Under some circumstances, MyISAM allows INSERTs and SELECTs to be executed concurrently.*

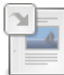

### **[Segmented](#page-3328-0) Key Cache**

*Collection of structures for regular MyISAM key caches*

There are 1 related [questions](https://mariadb.com/kb/en/myisam-storage-engine/+questions/)  $\mathbf{\Phi}$ .

# <span id="page-3322-0"></span>5.3.13.1 MyISAM Overview

The MyISAM storage engine was the default storage engine from MySQL 3.23 until it was replaced as default by [InnoDB](#page-2859-0) in MariaDB and MySQL 5.5. Historically, MyISAM is a replacement for the older ISAM engine, removed in MySQL 4.1.

It's a light, non-transactional engine with great performance, is easy to copy between systems and has a small data footprint.

You're encouraged to rather use the [Aria](#page-3075-0) storage engine for new applications, which has even better performance in most cases and the goal of being crash-safe.

A MyISAM table is stored in three files on disk. There's a table definition file with an extension of .frm, a data file with the extension . MYD, and an index file with the extension . MYI.

## MyISAM features

- Does not support [transactions.](#page-711-0)
- Does not support foreign keys.
- Supports [FULLTEXT](#page-2438-0) indexes.
- Supports [GIS](#page-795-0) data types.
- Storage limit of 256TB.
- Maximum of 64 indexes per table.
- Maximum of 32 columns per index.
- Maximum index length of 1000 bytes.
- Limit of  $(2^{32})^2$  (1.844E+19) rows per table.
- Supports large files up to 63-bits in length where the underlying system supports this.
- All data is stored with the low byte first, so all files will still work if copied to other systems or other machines.
- The data file and the index file can be placed on different devices to improve speed.
- Supports table locking, not row locking.
- Supports a key buffer that is [segmented](#page-3328-0) in MariaDB.
- Supports [concurrent](#page-670-0) inserts.
- Supports fixed length, dynamic and compressed formats see [MyISAM](#page-3326-0) Storage Formats.
- Numeric index values are stored with the high byte first, which enables more efficient index compression.
- Data values are stored with the low byte first, making it mostly machine and operating system independent. The only exceptions are if a machine doesn't use two's-complement signed integers and the IEEE floating-point format.
- Can be copied between databases or systems with normal system tools, as long as the files are not open on either system. Use [FLUSH\\_TABLES](#page-166-0) to ensure files are not in use.
- There are a number of tools for working with MyISAM tables. These include:
	- o [mariadb-check](#page-1381-0) for checking or repairing
	- o [myisamchk](#page-1313-0) for checking or repairing
	- [myisampack](#page-1322-0) for compressing
- It is possible to build a [MERGE](#page-3305-0) table on the top of one or more MyISAM tables.

# <span id="page-3323-0"></span>5.3.13.2 MyISAM System Variables

### **Contents**

- 1. [key\\_buffer\\_size](#page-3323-1)
- 2. key cache age threshold
- 3. key cache block size
- 4. key cache division limit
- 5. [key\\_cache\\_file\\_hash\\_size](#page-3324-0)
- 6. [key\\_cache\\_segments](#page-3324-1)
- 7. [myisam\\_block\\_size](#page-3324-2)
- 8. myisam data pointer size
- 9. myisam max extra sort file size
- 10. myisam max sort file size
- 11. [myisam\\_mmap\\_size](#page-3325-0)
- 12. myisam recover options
- 13. [myisam\\_repair\\_threads](#page-3325-2)
- 14. [myisam\\_sort\\_buffer\\_size](#page-3325-3)
- 15. myisam stats method
- 16. [myisam\\_use\\_mmap](#page-3326-2)

This page documents system variables related to the [MyISAM](#page-3321-3) storage engine. For options, see MyISAM Options.

See Server System [Variables](#page-2152-0) for a complete list of system variables and instructions on setting them.

See also the Full list of MariaDB options, system and status [variables.](#page-2099-0)

### <span id="page-3323-1"></span>key buffer size

- **Description:** Size of the buffer for the index blocks used by MyISAM tables and shared for all threads. See Optimizing [key\\_buffer\\_size](#page-2676-0) for more on selecting the best value.
- **Commandline:** --key-buffer-size=#
- **Scope:** Global
- **Dynamic:** Yes
- **Data Type:** numeric
- **Default Value:** 134217728
- **Range:** 8 upwards (upper limit determined by operating system per process limit)

### <span id="page-3323-2"></span>key cache age threshold

- **Description:** The lower the setting, the more quickly buffers move from the hot key cache sublist to the warm sublist.
- **Commandline:** --key-cache-age-threshold=#
- **Scope:** Global
- **Dynamic:** Yes
- **Data Type:** numeric
- **Default Value:** 300
- **Range:** 100 to 4294967295

### <span id="page-3323-3"></span>key cache block size

- **Description:** [MyISAM](#page-3321-3) key cache block size in bytes .
- **Commandline:** --key-cache-block-size=#
- **Scope:** Global
- **Dynamic:** Yes
- **Data Type:** numeric
- **Default Value:** 1024
- **Range:** 512 to 16384

### <span id="page-3323-4"></span>key cache division limit

- **Description:** Percentage to use for the warm key cache buffer list (the remainder is allocated between the hot and cold caches).
- **Commandline:** --key-cache-division-limit=#
- **Scope:** Global
- **Dynamic:** Yes
- **Data Type:** numeric
- **Default Value:** 100
- **Range:** 1 to 100

### <span id="page-3324-0"></span>key\_cache\_file\_hash\_size

- **Description:** Number of hash buckets for open and changed files. If you have many MyISAM files open you should increase this for faster flushing of changes. A good value is probably 1/10th of the number of possible open MyISAM files.
- **Commandline:** --key-cache-file-hash-size=#
- **Scope:** Global
- **Dynamic:** Yes
- **Data Type:** numeric
- **Default Value:** 512
- **Range:** 128 to 16384

#### <span id="page-3324-1"></span>key\_cache\_segments

- **Description:** The number of segments in a key cache. See [Segmented](#page-3328-0) Key Cache.
- **Commandline:** --key-cache-segments=#
- **Scope:** Global
- **Dynamic:** Yes
- **Type:** numeric
- **Default Value:** 0 *(non-segmented)*
- **Range:** 0 to 64

### <span id="page-3324-2"></span>myisam\_block\_size

- **Description:** Block size to be used for MyISAM index pages.
- **Commandline:** --myisam-block-size=#
- **Scope:** Global
- **Dynamic:** No
- **Data Type:** numeric
- **Default Value:** 1024

### <span id="page-3324-3"></span>myisam\_data\_pointer\_size

- **Description:** Size in bytes of the default pointer, used in a [MyISAM](#page-3321-3) [CREATE](#page-111-0) TABLE with no MAX\_ROWS option.
- **Commandline:** --myisam-data-pointer-size=#
- **Scope:** Global
- **Dynamic:** Yes
- **Data Type:** numeric
- **Default Value:** 6
- **Range:** 2 to 7

### <span id="page-3324-4"></span>myisam\_max\_extra\_sort\_file\_size

- **Description:** Removed in MySQL 5.0.6, was used as a way to force long character keys in large tables to use the key cache method.
- **Removed:** MySQL 5.0.6

#### <span id="page-3324-5"></span>myisam\_max\_sort\_file\_size

- **Description:** Maximum size in bytes of the temporary file used while recreating a MyISAM index. If the this size is exceeded, the slower process of using the key cache is done instead.
- **Commandline:** --myisam-max-sort-file-size=#
- **Scope:** Global
- **Dynamic:** Yes
- **Data Type:** numeric
- **Default Value - 32 bit:** 2147483648
- **Default Value - 64 bit:** 9223372036854775807

#### <span id="page-3325-0"></span>myisam\_mmap\_size

- **Description:** Maximum memory in bytes that can be used for memory mapping compressed MyISAM files. Too high a value may result in swapping if there are many compressed MyISAM tables.
- **Commandline:** --myisam-mmap-size=#
- **Scope:** Global, Session
- **Dynamic:** Yes
- **Data Type:** numeric
- **Default Value - 32 bit:** 4294967295
- **Default Value - 64 bit:** 18446744073709547520
- **Range - 32-bit:** 7 to 4294967295
- **Range - 64-bit:** 7 to 18446744073709547520

#### <span id="page-3325-1"></span>myisam\_recover\_options

- **Description:** MyISAM recovery mode. Multiple options can be selected, comma-delimited. Using no argument is equivalent to specifying DEFAULT, while specifying "" is equivalent to OFF. If enabled each time the server opens a MyISAM table, it checks whether it has been marked as crashed, or wasn't closed properly. If so, mysqld will run a check and then attempt to repair the table, writing to the error log beforehand.
	- **OFF**: No recovery.
	- **BACKUP**: If the data file is changed while recovering, saves a backup of the .MYD data file. t.MYD will be saved as t.MYD-datetime.BAK.
	- **BACKUP\_ALL:** Same as BACKUP but also backs up the .MYI index file. t.MYI will be saved as t.MYIdatetime.BAK.
	- **DEFAULT**: Recovers without backing up, forcing, or quick checking.
	- **FORCE**: Runs the recovery even if it determines that more than one row from the data file will be lost.
	- **QUICK**: Does not check rows in the table if there are no delete blocks.
- **Commandline:** --myisam-recover-options[=name]
- **Scope:** Global
- **Dynamic:** No
- **Data Type:** enumeration
- **Default Value:**
	- $\circ$  BACKUP, QUICK (>= [MariaDB](https://mariadb.com/kb/en/mariadb-1024-release-notes/) 10.2.4  $\circ$ )
	- $\circ$  DEFAULT  $(\leq$  [MariaDB](https://mariadb.com/kb/en/mariadb-1023-release-notes/) 10.2.3  $\frac{1}{2}$
	- o OFF
- **Valid Values:** OFF , DEFAULT , BACKUP , BACKUP\_ALL , FORCE or QUICK

#### <span id="page-3325-2"></span>myisam\_repair\_threads

- Description: If set to more than 1, the default, MyISAM table indexes each have their own thread during repair and sorting. Increasing from the default will usually result in faster repair, but will use more CPU and memory.
- **Commandline:** --myisam-repair-threads=#
- **Scope:** Global, Session
- **Dynamic:** Yes
- **Data Type:** numeric
- **Default Value:** 1
- **Range - 32-bit:** 1 to 4294967295
- **Range - 64-bit:** 1 to 18446744073709547520

### <span id="page-3325-3"></span>myisam\_sort\_buffer\_size

- **Description:** Size in bytes of the buffer allocated when creating or sorting indexes on a MyISAM table.
- **Commandline:** --myisam-sort-buffer-size=#
- **Scope:** Global, Session
- **Dynamic:** Yes
- **Data Type:** numeric
- **Default Value:** 134217720 (128MB)

#### <span id="page-3326-1"></span>myisam\_stats\_method

- Description: Determines how NULLs are treated for [MyISAM](#page-3321-3) index statistics purposes. If set to nulls equal, the default, all NULL index values are treated as a single group. This is usually fine, but if you have large numbers of NULLs the average group size is slanted higher, and the optimizer may miss using the index for ref accesses when it would be useful. If set to nulls unequal, the opposite approach is taken, with each NULL forming its own group of one. Conversely, the average group size is slanted lower, and the optimizer may use the index for ref accesses when not suitable. Setting to nulls\_ignored ignores NULLs altogether from index group calculations. See also Index Statistics, [aria\\_stats\\_method,](#page-3090-0) [innodb\\_stats\\_method.](#page-2465-0)
- **Commandline:** --myisam-stats-method=name
- **Scope:** Global, Session
- **Dynamic:** Yes
- **Data Type:** enumeration
- **Default Value:** nulls equal
- **Valid Values:** nulls\_equal , nulls\_unequal , nulls\_ignored

#### <span id="page-3326-2"></span>myisam\_use\_mmap

- Description: If set to 1 (0 is default), memory mapping will be used to reading and writing MyISAM tables.
- **Commandline:** --myisam-use-mmap
- **Scope:** Global
- **Dynamic:** Yes
- **Data Type:** boolean
- **Default Value:** OFF

## <span id="page-3326-0"></span>5.3.13.3 MyISAM Storage Formats

### **Contents**

- 1. [Fixed-length](#page-3326-3)
- 2. [Dynamic](#page-3327-2)
- 3. [Compressed](#page-3327-3)

The [MyISAM](#page-3321-3) storage engine supports three different table storage formats.

These are FIXED, DYNAMIC and COMPRESSED. FIXED and DYNAMIC can be set with the ROW FORMAT option in the [CREATE](#page-111-0) TABLE statement, or will be chosen automatically depending on the columns the table contains. COMPRESSED can only be set via the [myisampack](#page-1322-0) tool.

The SHOW TABLE [STATUS](#page-251-0) statement can be used to see the storage format used by a table. Note that COMPRESSED tables are reported as DYNAMIC in that context.

### <span id="page-3326-3"></span>Fixed-length

Fixed-length (or static) tables contain records of a fixed-length. Each column is the same length for all records, regardless of the actual contents. It is the default format if a table has no [BLOB](#page-2782-0), [TEXT](#page-2803-0), [VARCHAR](#page-2806-0) or [VARBINARY](#page-2804-0) fields, and no ROW FORMAT is provided. You can also specify a fixed table with ROW\_FORMAT=FIXED in the table definition.

Tables containing BLOB or TEXT fields cannot be FIXED, as by design these are both dynamic fields. However, no error or warning will be raised if you specify FIXED.

Fixed-length tables have a number of characteristics

- fast, since MariaDB will always know where a record begins
- easy to repair: [myisamchk](#page-1313-0) is always able to recover all rows, except for the last one if it is not entirely written
- easy to cache
- take up more space than dynamic or compressed tables, as the maximum amount of storage space will be allocated to each record.
- reconstructing after a crash is uncomplicated due to the fixed positions
- no fragmentation or need to re-organize, unless records have been deleted and you want to free the space up.

## <span id="page-3327-2"></span>Dynamic

Dynamic tables contain records of a variable length. It is the default format if a table has any BLOB, TEXT, VARCHAR or VARBINARY fields, and no ROW FORMAT is provided. You can also specify a DYNAMIC table with ROW\_FORMAT=DYNAMIC in the table definition. If the table contains BLOB or TEXT columns, its format is always DYNAMIC, and the ROW FORMAT option is ignored.

Dynamic tables have a number of characteristics

- Each row contains a header indicating the length of the row.
- Rows tend to become fragmented easily. UPDATING a record to be longer will likely ensure it is stored in different places on the disk. Use [OPTIMIZE](#page-132-0) TABLE when the fragmentation is too high.
- All string columns with a length of four or more are dynamic.
- They require much less space than fixed-length tables.
- Restoring after a crash is more complicated than with FIXED tables. Some fragments may be lost.

If a DYNAMIC table has some frequently-accessed fixed-length columns, it could be a good idea to move them into a separate FIXED table to avoid fragmentation.

## <span id="page-3327-3"></span>Compressed

Compressed tables are a read-only format, created with the [myisampack](#page-1322-0) tool. This can be done while the server is running, but external lock must not be disabled. [myisamchk](#page-1313-0) is used to uncompress them.

Compressed tables have a number of characteristics:

- while the data is read-only, DDL statements such as DROP [TABLE](#page-129-0) and [TRUNCATE](#page-144-0) TABLE will still function.
- take much less space than fixed or dynamic tables. Each data has usually a 40-70% compression ratio
- rows are compressed separately, reducing access overhead.
- row headers will be from one to three bytes.
- rows can be compressed with different compression types, including
	- prefix space compression
		- suffix space compression
		- columns with small sets of values are converted to ENUM
		- numeric zeros are stored with only one bit
		- o integer columns will be reduced to the smallest int type that can hold the contents

## 1.3.8 [MyISAM](#page-1312-0) Clients and Utilities

# <span id="page-3327-0"></span>5.3.13.5 MyISAM Index Storage Space

Regular [MyISAM](#page-3321-3) tables make use of B-tree [indexes](#page-2475-0).

String indexes are space-compressed, which reduces the size of [VARCHARs](#page-2806-0) that don't use the full length, or a string that has trailing spaces. String indexes also make use of prefix-compression, where strings with identical prefixes are compressed.

Numeric indexes can also be prefix-compressed compressed if the [PACK\\_KEYS=1](#page-120-0) option is used. Regardless, the high byte is always stored first, which allows a reduced index size.

In the worst case, with no strings being space-compressed, the total index storage space will be (index\_length+4)/0.67 per index.

# <span id="page-3327-1"></span>5.3.13.6 MyISAM Log

The [MyISAM](#page-3321-3) log records all changes to MyISAM tables. It is not enabled by default. To enable it, start the server with the -log-isam option, for [example:](#page-1652-0)

--log-isam=myisam.log

The *isam* instead of *myisam* above is not a typo - it's a legacy from when the predecessor to the MyISAM format, called ISAM. The option can be used without specifying a filename, in which case the default, *myisam.log* is used.

To process the contents of the log file, use the [myisamlog](#page-1321-0) utility.

## 1.1.1.4.2.5 [Concurrent](#page-670-0) Inserts

# <span id="page-3328-0"></span>5.3.13.8 Segmented Key Cache

### **Contents**

- 1. About [Segmented](#page-3328-1) Key Cache
- 2. [Segmented](#page-3328-2) Key Cache Syntax
- 3. [Segmented](#page-3328-3) Key Cache Statistics

## <span id="page-3328-1"></span>About Segmented Key Cache

A segmented key cache is a collection of structures for regular [MyISAM](#page-3321-3) key caches called key cache segments. Segmented key caches mitigate one of the major problems of the simple key cache: thread contention for key cache lock (mutex). With regular key caches, every call of a key cache interface function must acquire this lock. So threads compete for this lock even in the case when they have acquired shared locks for the file and the pages they want to read from are in the key cache buffers.

When working with a segmented key cache any key cache interface function that needs only one page has to acquire the key cache lock only for the segment the page is assigned to. This makes the chances for threads not having to compete for the same key cache lock better.

Any page from a file can be placed into a buffer of only one segment. The number of the segment is calculated from the file number and the position of the page in the file, and it's always the same for the page. Pages are evenly distributed among segments.

The idea and the original code of the segmented key cache was provided by Fredrik Nylander from Stardoll.com. The code was extensively reworked, improved, and eventually merged into MariaDB by Igor Babaev from Monty Program (now MariaDB Corporation).

You can find some benchmark results comparing various settings on the Segmented Key Cache [Performance](https://mariadb.com/kb/en/segmented-key-cache-performance/) & page.

## <span id="page-3328-2"></span>Segmented Key Cache Syntax

New global variable: [key\\_cache\\_segments](#page-3324-1). This variable sets the number of segments in a key cache. Valid values for this variable are whole numbers between  $0$  and  $64$ . If the number of segments is set to a number greater than  $64$  the number of segments will be truncated to 64 and a warning will be issued.

A value of  $0$  means the key cache is a regular (i.e. non-segmented) key cache. This is the default. If key\_cache\_segments is 1 (or higher) then the new key cache segmentation code is used. In practice there is no practical use of a single-segment segmented key cache except for testing purposes, and setting key cache segments = 1 should be slower than any other option and should not be used in production.

Other global variables used when working with regular key caches also apply to segmented key caches: [key\\_buffer\\_size,](#page-3323-1) key cache age threshold, key cache block size, and key cache division limit.

## <span id="page-3328-3"></span>Segmented Key Cache Statistics

Statistics about the key cache can be found by looking at the [KEY\\_CACHES](#page-330-0) table in the [INFORMATION\\_SCHEMA](#page-262-1) database. Columns in this table are:

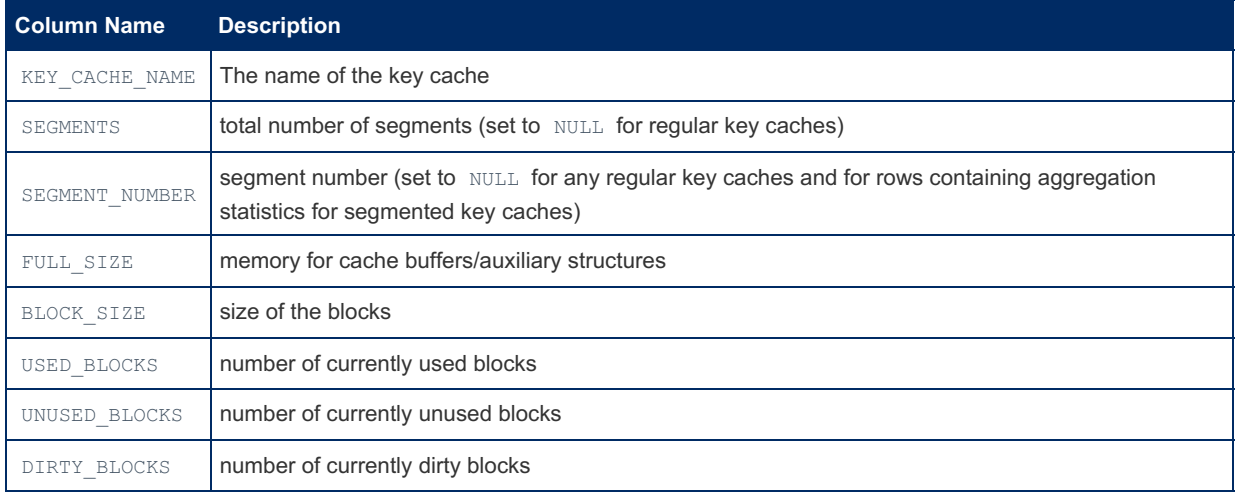

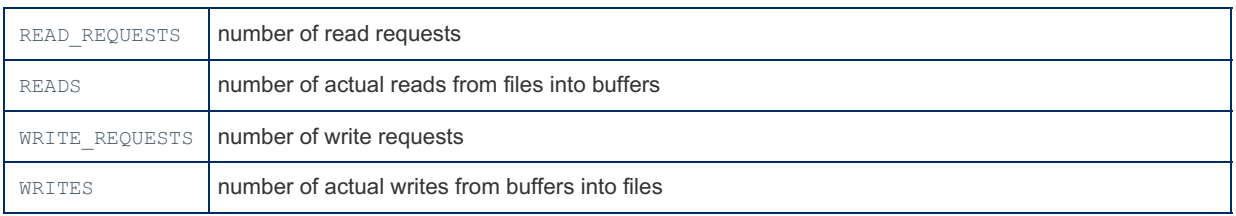

# <span id="page-3329-0"></span>5.3.14 MyRocks

MyRocks is a storage engine that adds the RocksDB database to MariaDB. RocksDB is an LSM database with a great compression ratio that is optimized for flash storage.

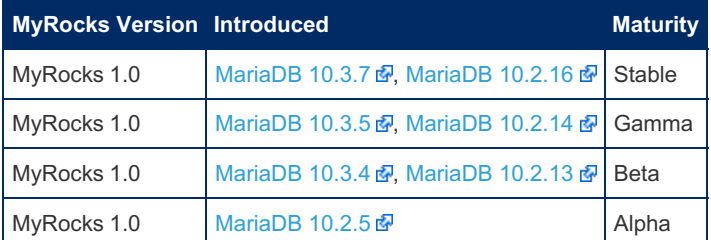

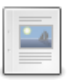

### **About [MyRocks](#page-3330-0) for MariaDB**

*Enables greater compression than InnoDB, and less write amplification.*

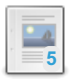

### **Getting Started with [MyRocks](#page-3331-0)**

*Installing and getting started with MyRocks.*

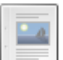

### **Building [MyRocks](#page-3334-0) in MariaDB**

*MariaDB compile process for MyRocks.*

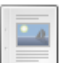

### **Loading Data Into [MyRocks](#page-3335-0)**

*MyRocks has ways to load data much faster than normal INSERTs*

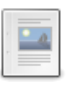

### **MyRocks Status Variables**

*[MyRocks-related](#page-3335-1) status variables.*

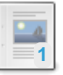

### **MyRocks System [Variables](#page-3350-0)**

*MyRocks server system variables.*

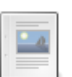

### **MyRocks [Transactional](#page-3378-0) Isolation**

*TODO: MyRocks uses snapshot isolation Support do READ-COMMITTED and REPEAT...*

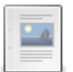

### **MyRocks and [Replication](#page-3378-1)**

*Details about how MyRocks works with replication.*

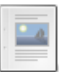

### **[MyRocks](#page-3379-0) and Group Commit with Binary log** *MyRocks supports group commit with the binary log*

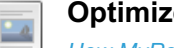

### **[Optimizer](#page-3380-0) Statistics in MyRocks**

*How MyRocks provides statistics to the query optimizer*

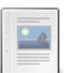

### **[Differences](#page-3381-0) Between MyRocks Variants** *Differences between Facebook's, MariaDB's and Percona Server's MyRocks.*

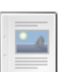

### **[MyRocks](#page-3382-0) and Bloom Filters** *Bloom filters are used to reduce read amplification.*

**[MyRocks](#page-3384-0) and CHECK TABLE**

*MyRocks supports the CHECK TABLE command.*

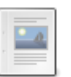

### **MyRocks and Data [Compression](#page-3384-1)**

*MyRocks supports several compression algorithms.*

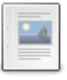

### **MyRocks and [Index-Only](#page-3386-0) Scans**

*MyRocks and index-only scans on secondary indexes.*

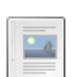

**MyRocks and START [TRANSACTION](#page-3387-0) WITH CONSISTENT SNAPSHOT**

*FB/MySQL has added new syntax which returns the binlog coordinates pointing at the snapshot.*

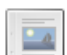

### **[MyRocks](#page-3387-1) Column Families**

*MyRocks stores data in column families, which are similar to tablespaces.*

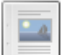

### **[MyRocks](#page-3388-0) in MariaDB 10.2 vs MariaDB 10.3**

*MyRocks storage engine in MariaDB 10.2 and MariaDB 10.3.*

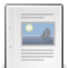

### **MyRocks Performance [Troubleshooting](#page-3389-0)**

*MyRocks exposes its performance metrics through several interfaces.*

There are 1 related [questions](https://mariadb.com/kb/en/myrocks/+questions/)  $\Phi$ .

# <span id="page-3330-0"></span>5.3.14.1 About MyRocks for MariaDB

### **Contents**

- 1. About [MyRocks](#page-3330-1) for MariaDB
	- 1. [Benefits](#page-3330-2)
		- 1. Greater Space [Efficiency](#page-3331-1)
		- 2. Greater Writing [Efficiency](#page-3331-2)
		- 3. Faster Data [Loading](#page-3331-3)
		- 4. Faster [Replication](#page-3331-4)
	- 2. [Requirements](#page-3331-5) and Limitations

# <span id="page-3330-1"></span>About MyRocks for MariaDB

MyRocks is an open source storage engine that was originally developed by Facebook.

MyRocks has been extended by the MariaDB engineering team to be a pluggable storage engine that you use in your MariaDB solutions. It works seamlessly with MariaDB features. This openness in the storage layer allows you to use the right storage engine to optimize your usage requirements, which provides optimum performance. Community contributions are one of MariaDB's greatest advantages over other databases. Under the lead of our developer Sergey Petrunia, MyRocks in MariaDB is occasionally being merged with upstream MyRocks from Facebook. See more at: <https://mariadb.com/resources/blog/facebook-myrocks-mariadb#sthash.ZlEr7kNq.dpuf> a

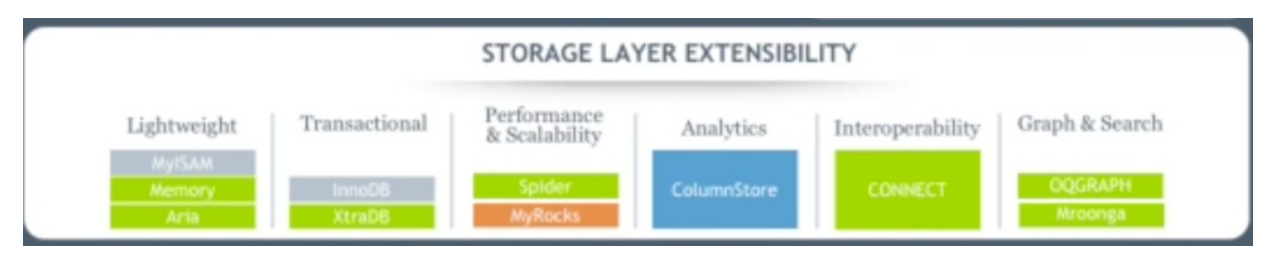

MyRocks, typically, gives greater performance for web scale type applications. It can be an ideal storage engine solution when you have workloads that require greater compression and IO efficiency. It uses a Log Structured Merge (LSM) architecture, which has advantages over B-Tree algorithms, to provide efficient data ingestion, like read-free replication slaves, or fast bulk data loading. MyRocks distinguishing features include:

- compaction filter
- merge operator
- backup
- column families
- bulk loading
- persistent cache

For more MyRocks features see: <https://github.com/facebook/rocksdb/wiki/Features-Not-in-LevelDB> 图

## <span id="page-3330-2"></span>**Benefits**

On production workloads, MyRocks was tested to prove that it provides:

### <span id="page-3331-1"></span>Greater Space Efficiency

• 2x more compression

MyRocks has 2x better compression compared to compressed InnoDB, 3-4x better compression compared to uncompressed InnoDB, meaning you use less space.

### <span id="page-3331-2"></span>Greater Writing Efficiency

2x lower write rates to storage

MyRocks has a 10x less write amplification compared to InnoDB, giving you better endurance of flash storage and improving overall throughput.

### <span id="page-3331-3"></span>Faster Data Loading

faster database loads

MyRocks writes data directly onto the bottommost level, which avoids all compaction overheads when you enable faster data loading for a session.

### <span id="page-3331-4"></span>Faster Replication

No random reads for updating secondary keys, except for unique indexes. The Read-Free Replication option does away with random reads when updating primary keys, regardless of uniqueness, with a row-based binary logging format.

<http://myrocks.io> 图 <https://mariadb.com/resources/blog/facebook-myrocks-mariadb> 图

### <span id="page-3331-5"></span>Requirements and Limitations

- MyRocks is included from [MariaDB](https://mariadb.com/kb/en/mariadb-1025-release-notes/)  $10.2.5 \, \text{m}$ .
- MyRocks is available in the MariaDB Server packages for Linux and Windows.
- Maria DB optimistic parallel replication may not be supported.
- MyRocks is not available for 32-bit platforms
- Galera [Cluster](#page-1608-0) is tightly integrated into InnoDB storage engine (it also supports Percona's XtraDB which is a modified version of InnoDB). Galera Cluster does not work with any other storage engines, including MyRocks (or TokuDB for example).

MyRocks builds are available on platforms that support a sufficiently modern compiler, for example:

- Ubuntu Trusty, Xenial, (amd64 and ppc64el)
- Ubuntu Yakkety (amd64)
- Debian Jessie, stable (amd64, ppc64el)
- Debian Stretch, Sid (testing and unstable) (amd64)
- CentOS/RHEL 7 (amd64)
- Centos/RHEL 7.3 (amd64)
- Fedora 24 and 25 (amd64)
- OpenSUSE 42 (amd64)
- Windows 64 (zip and MSI)

# <span id="page-3331-0"></span>5.3.14.2 Getting Started with MyRocks

MariaDB starting with [10.2.5](https://mariadb.com/kb/en/mariadb-1025-release-notes/)

The MyRocks storage engine was first released in [MariaDB](https://mariadb.com/kb/en/mariadb-1025-release-notes/) 10.2.5 .

MyRocks is a storage engine that adds the RocksDB database to MariaDB. RocksDB is an LSM database with a great compression ratio that is optimized for flash storage.

The storage engine must be installed before it can be used.

### **Contents**

- 1. [Installing](#page-3332-0) the Plugin's Package
	- 1. [Installing](#page-3332-1) on Linux
		- 1. Installing with a Package [Manager](#page-3332-2)
			- 1. [Installing](#page-3332-3) with yum/dnf
			- 2. [Installing](#page-3332-4) with apt-get
			- 3. [Installing](#page-3332-5) with zypper
	- 2. Installing on [Windows](#page-3332-6)
- 2. [Installing](#page-3332-7) the Plugin
- 3. [Uninstalling](#page-3333-0) the Plugin
- 4. Verifying the [Installation](#page-3333-1)
- 5. [Compression](#page-3333-2)
- 6. System and Status [Variables](#page-3334-1)

## <span id="page-3332-0"></span>Installing the Plugin's Package

The MyRocks storage engine's shared library is included in MariaDB packages as the ha rocksdb.so or ha\_rocksdb.dll shared library on systems where it can be built. The plugin was first included in [MariaDB](https://mariadb.com/kb/en/mariadb-1025-release-notes/) 10.2.5 .

### <span id="page-3332-1"></span>Installing on Linux

The MyRocks storage engine is included in binary [tarballs](#page-1464-0) on Linux.

### <span id="page-3332-2"></span>Installing with a Package Manager

The MyRocks storage engine can also be installed via a package manager on Linux. In order to do so, your system needs to be configured to install from one of the MariaDB repositories.

You can configure your package manager to install it from MariaDB Corporation's MariaDB Package Repository by using the MariaDB Package [Repository](#page-1582-0) setup script.

You can also configure your package manager to install it from MariaDB Foundation's MariaDB Repository by using the MariaDB Repository [Configuration](https://downloads.mariadb.org/mariadb/repositories/) Tool &

<span id="page-3332-3"></span>Installing with yum/dnf

On RHEL, CentOS, Fedora, and other similar Linux distributions, it is highly [recommended](#page-1429-0) to install the relevant RPM package from MariaDB's repository using  $\gamma$ um or [dnf](https://en.wikipedia.org/wiki/DNF_(software))  $\mathbb{R}$ . Starting with RHEL 8 and Fedora 22,  $\gamma$ um has been replaced by dnf, which is the next major version of  $yum$ . However,  $yum$  commands still work on many systems that use dnf. For example:

sudo yum install MariaDB-rocksdb-engine

<span id="page-3332-4"></span>Installing with apt-get

On Debian, Ubuntu, and other similar Linux distributions, it is highly recommended to install the relevant DEB [package](#page-1447-0) from MariaDB's repository using  $_{\text{apt-qet}}$   $\blacksquare$ . For example:

sudo apt-get install mariadb-plugin-rocksdb

### <span id="page-3332-5"></span>Installing with zypper

On SLES, OpenSUSE, and other similar Linux distributions, it is highly recommended to install the relevant RPM [package](#page-1429-0) from MariaDB's repository using  $z$ ypper. For example:

sudo zypper install MariaDB-rocksdb-engine

### <span id="page-3332-6"></span>Installing on Windows

The MyRocks storage engine is included in [MSI](#page-1456-0) and [ZIP](#page-1467-0) packages on Windows.

## <span id="page-3332-7"></span>Installing the Plugin

Once the shared library is in place, the plugin is not actually installed by MariaDB by default. There are two methods that

can be used to install the plugin with MariaDB.

The first method can be used to install the plugin without restarting the server. You can install the plugin dynamically by executing [INSTALL](#page-202-0) SONAME or [INSTALL](#page-200-0) PLUGIN . For example:

INSTALL SONAME 'ha\_rocksdb';

The second method can be used to tell the server to load the plugin when it starts up. The plugin can be installed this way by providing the  $-\text{plugin-load}$  or the  $-\text{plugin-load-add}$  options. This can be specified as a command-line argument to [mysqld](#page-1628-0) or it can be specified in a relevant server [option](#page-1619-0) group in an option file. For example:

```
[mariadb]
...
plugin_load_add = ha_rocksdb
```
Note: When installed with a package manager, an option file that contains the  $-$ plugin-load-add option may also be installed. The RPM package installs it as /etc/my.cnf.d/rocksdb.cnf, and the DEB package installs it as /etc/mysql/mariadb.conf.d/rocksdb.cnf

### <span id="page-3333-0"></span>Uninstalling the Plugin

You can uninstall the plugin dynamically by executing [UNINSTALL](#page-201-0) SONAME or UNINSTALL PLUGIN. For example:

UNINSTALL SONAME 'ha\_rocksdb';

If you installed the plugin by providing the  $--$ plugin-load or the  $--$ plugin-load-add options in a relevant server [option](#page-1622-0) group in an [option](#page-1619-0) file, then those options should be removed to prevent the plugin from being loaded the next time the server is restarted.

### <span id="page-3333-1"></span>Verifying the Installation

After installing MyRocks you will see RocksDB in the list of plugins:

```
SHOW PLUGINS;
+-------------------------------+----------+--------------------+---------------+---------+
| Name | Status | Type | Library | License |
+-------------------------------+----------+--------------------+---------------+---------+
...
| ROCKSDB | ACTIVE | STORAGE ENGINE | ha_rocksdb.so | GPL |
| ROCKSDB_CFSTATS | ACTIVE | INFORMATION SCHEMA | ha_rocksdb.so | GPL |
| ROCKSDB_DBSTATS               | ACTIVE   | INFORMATION SCHEMA | ha_rocksdb.so | GPL     |
| ROCKSDB_PERF_CONTEXT | ACTIVE | INFORMATION SCHEMA | ha_rocksdb.so | GPL | |
| ROCKSDB_PERF_CONTEXT_GLOBAL | ACTIVE | INFORMATION SCHEMA | ha_rocksdb.so | GPL |
| ROCKSDB_CF_OPTIONS | ACTIVE | INFORMATION SCHEMA | ha_rocksdb.so | GPL |
| ROCKSDB_COMPACTION_STATS | ACTIVE | INFORMATION SCHEMA | ha_rocksdb.so | GPL | |
| ROCKSDB_GLOBAL_INFO | ACTIVE | INFORMATION SCHEMA | ha_rocksdb.so | GPL |
| ROCKSDB_DDL | ACTIVE | INFORMATION SCHEMA | ha_rocksdb.so | GPL |
| ROCKSDB_INDEX_FILE_MAP | ACTIVE | INFORMATION SCHEMA | ha_rocksdb.so | GPL | |
| ROCKSDB_LOCKS                   | ACTIVE   | INFORMATION SCHEMA | ha_rocksdb.so | GPL     |
| ROCKSDB_TRX | ACTIVE | INFORMATION SCHEMA | ha_rocksdb.so | GPL |
...
+-------------------------------+----------+--------------------+---------------+---------+
```
### <span id="page-3333-2"></span>**Compression**

Supported compression types are listed in the rocksdb supported compression types variable. For example:

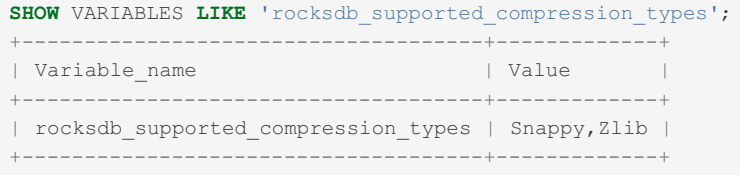

See MyRocks and Data [Compression](#page-3384-1) for more.

## <span id="page-3334-1"></span>System and Status Variables

All MyRocks system [variables](#page-3350-0) and status [variables](#page-3335-1) are prefaced with "rocksdb", so you can query them with, for example:

```
SHOW VARIABLES LIKE 'rocksdb%';
SHOW STATUS LIKE 'rocksdb%';
```
# <span id="page-3334-0"></span>5.3.14.3 Building MyRocks in MariaDB

### **Contents**

- 1. Build Process and [Requirements](#page-3334-2)
- 2. [Building](#page-3334-3) on Ubuntu 16.04
- 3. Starting [MyRocks](#page-3334-4)

This page describes how to get [MyRocks](#page-3329-0) in MariaDB when compiling MariaDB from source.

(See <https://github.com/facebook/mysql-5.6/wiki/Build-Steps> for instructions how to build the upstream)

## <span id="page-3334-2"></span>Build Process and Requirements

MariaDB compile process will compile [MyRocks](#page-3329-0) into ha rocksdb.so by default if the platform supports it (That is, no WITH\_ROCKSDB switch is necessary).

Platform requirements:

- A 64-bit platform (due to some 32 bit compilers having difficulties with RocksDB)
- git installed (or git submodules fetched somehow)
- A sufficiently recent compiler:
	- $qcc$  >= 4.8, or
	- $\circ$  clang  $\geq$  3.3, or
	- MS Visual Studio 2015 or newer

## <span id="page-3334-3"></span>Building on Ubuntu 16.04

The steps were checked on a fresh install of Ubuntu 16.04.2 LTS Xenial.

```
sudo apt-get update
sudo apt-get -y install g++ cmake libbz2-dev libaio-dev bison zlib1g-dev libsnappy-dev
sudo apt-get -y install libgflags-dev libreadline6-dev libncurses5-dev libssl-dev liblz4-dev gdb
 ;
\left| \cdot \right|
```

```
git clone https://github.com/MariaDB/server.git mariadb-10.2
cd mariadb-10.2
git checkout 10.2
git submodule init
git submodule update
cmake .
make -j10
```
This should produce storage/rocksdb/ha\_rocksdb.so which is MyRocks storage engine in the loadable form.

## <span id="page-3334-4"></span>Starting MyRocks

MyRocks does not require any special way to initialize the data directory. Minimal my.cnf flle:

```
cat > ~/my1.cnf <<EOF
[mysqld]
datadir=../mysql-test/var/install.db
plugin-dir=../storage/rocksdb
language=./share/english
socket=/tmp/mysql.sock
port=3307
plugin-load=ha_rocksdb
default-storage-engine=rocksdb
EOF
```
#### Run the server like this

```
(cd mysql-test; ./mtr alias)
cp -r mysql-test/var/install.db ~/data1
cd ../sql
./mysqld --defaults-file=~/my1.cnf
```
Compression libraries. Supported compression libraries are listed in [rocksdb\\_supported\\_compression\\_types.](#page-3373-0) Compiling like the above, I get:

Snappy,Zlib,LZ4,LZ4HC

# <span id="page-3335-0"></span>5.3.14.4 Loading Data Into MyRocks

Being a write-optimized storage engine, MyRocks has special ways to load data much faster than normal INSERTs would.

See

- <http://myrocks.io/docs/getting-started/>  $E$ ; the section about "Migrating from InnoDB to MyRocks in production" has some clues.
- <https://github.com/facebook/mysql-5.6/wiki/Data-Loading> & covers the topic in greater detail.

Note When one loads data with [rocksdb\\_bulk\\_load=1](#page-3354-0) and the data conflicts with the data already in the database, one may get non-trivial errors, for example:

```
ERROR 1105 (HY000): [./.rocksdb/test.t1 PRIMARY 2 0.bulk load.tmp] bulk load error:
 Invalid argument: External file requires flush
```
# <span id="page-3335-1"></span>5.3.14.5 MyRocks Status Variables

### **Contents**

- 1. [Rocksdb\\_block\\_cache\\_add](#page-3337-0)
- 2. [Rocksdb\\_block\\_cache\\_add\\_failures](#page-3337-1)
- 3. [Rocksdb\\_block\\_cache\\_bytes\\_read](#page-3337-2)
- 4. [Rocksdb\\_block\\_cache\\_bytes\\_write](#page-3337-3)
- 5. [Rocksdb\\_block\\_cache\\_data\\_add](#page-3337-4)
- 6. [Rocksdb\\_block\\_cache\\_data\\_bytes\\_insert](#page-3338-0)
- 7. [Rocksdb\\_block\\_cache\\_data\\_hit](#page-3338-1)
- 8. [Rocksdb\\_block\\_cache\\_data\\_miss](#page-3338-2)
- 9. [Rocksdb\\_block\\_cache\\_filter\\_add](#page-3338-3)
- 10. [Rocksdb\\_block\\_cache\\_filter\\_bytes\\_evict](#page-3338-4)
- 11. [Rocksdb\\_block\\_cache\\_filter\\_bytes\\_insert](#page-3338-5)
- 12. [Rocksdb\\_block\\_cache\\_filter\\_hit](#page-3338-6)
- 13. Rocksdb block cache filter miss
- 14. [Rocksdb\\_block\\_cache\\_hit](#page-3338-8)
- 15. [Rocksdb\\_block\\_cache\\_index\\_add](#page-3339-0)
- 16. [Rocksdb\\_block\\_cache\\_index\\_bytes\\_evict](#page-3339-1)
- 17. [Rocksdb\\_block\\_cache\\_index\\_bytes\\_insert](#page-3339-2)
- 18. [Rocksdb\\_block\\_cache\\_index\\_hit](#page-3339-3)
- 19. Rocksdb block cache index miss
- 20. [Rocksdb\\_block\\_cache\\_miss](#page-3339-5)

z I. KOCKSUD DIOCK CACHECOMPIESSED III 22. Rocksdb block cachecompressed [mis](#page-3339-7)s 23. Rocksdb bloom filter full po[sitiv](#page-3340-0)e 24. Rocksdb bloom filter full true po[sitiv](#page-3340-1)e 25. Rocksdb bloom filter prefix checked 26. Rocksdb bloom filter prefix useful 27. [Rocksdb\\_bloom\\_filter\\_useful](#page-3340-4) 28. Rocksdb bytes read 29. [Rocksdb\\_bytes\\_written](#page-3340-6) 30. Rocksdb compact read bytes 31. Rocksdb compact write bytes 32. [Rocksdb\\_compaction\\_key\\_drop\\_ne](#page-3341-0) w 33. Rocksdb\_compaction\_key\_drop\_obs[ole](#page-3341-1)te 34. Rocksdb\_compaction\_ke[y\\_](#page-3341-2)drop\_user 35. Rocksdb\_covered\_secondary\_ke[y\\_lo](#page-3341-3)okups 36. Rocksdb[\\_flu](#page-3341-4)sh\_write\_bytes 37. Rocksdb\_get\_[hit\\_l0](#page-3341-5) 38. Rocksdb\_get\_[hit\\_l1](#page-3341-6) 39. Rocksdb\_get\_[hit\\_l2](#page-3341-7)\_and\_up 40. Rocksdb\_getupdatessince\_c[alls](#page-3341-8) 41. Rocksdb[\\_it](#page-3342-0)er\_bytes\_read 42. Rocksdb\_I0\_num[\\_file](#page-3342-1)s\_stall\_micros 43. Rocksdb\_I0\_slowdown\_[mic](#page-3342-2)ros 44. Rocksdb\_manu[al\\_](#page-3342-3)compactions\_processed 45. Rocksdb\_manu[al\\_](#page-3342-4)compactions\_running 46. Rocksdb\_memtable\_compaction\_[mic](#page-3342-5)ros 47. Rocksdb\_memta[ble](#page-3342-6)\_hit 48. Rocksdb\_memtable\_[mis](#page-3342-7)s 49. Rocksdb\_memta[ble](#page-3343-0)\_total 50. [Rocksdb\\_memtable\\_unflu](#page-3343-1)shed 51. Rocksdb\_no[\\_file](#page-3343-2)\_closes 52. Rocksdb\_no[\\_file](#page-3343-3)\_errors 53. Rocksdb\_no[\\_file](#page-3343-4)\_opens 54. Rocksdb\_num[\\_it](#page-3343-5)erators 55. Rocksdb\_number\_[blo](#page-3343-6)ck\_not\_compressed 56. Rocksdb\_numbe[r\\_](#page-3343-7)db\_next 57. Rocksdb\_number\_db\_nex[t\\_fo](#page-3343-8)und 58. Rocksdb\_numbe[r\\_](#page-3344-0)db\_prev 59. Rocksdb\_number\_db\_pre[v\\_fo](#page-3344-1)und 60. Rocksdb\_numbe[r\\_](#page-3344-2)db\_seek 61. Rocksdb\_number\_db\_see[k\\_fo](#page-3344-3)und 62. Rocksdb\_number\_deletes[\\_filt](#page-3344-4)ered 63. Rocksdb\_numbe[r\\_](#page-3344-5)keys\_read 64. Rocksdb\_numbe[r\\_](#page-3344-6)keys\_updated 65. Rocksdb\_number\_keys[\\_w](#page-3344-7)ritten 66. Rocksdb\_number\_merge[\\_failu](#page-3344-8)res 67. Rocksdb\_number\_m[ultig](#page-3345-0)et\_bytes\_read 68. Rocksdb\_number\_m[ultig](#page-3345-1)et\_get 69. Rocksdb\_number\_m[ultig](#page-3345-2)et\_keys\_read 70. Rocksdb\_number\_reseeks[\\_it](#page-3345-3)eration 71. Rocksdb\_number\_sst\_entry\_d[ele](#page-3345-4)te 72. Rocksdb\_number\_sst\_entr[y\\_](#page-3345-5)merge 73. Rocksdb\_number\_sst\_entr[y\\_](#page-3345-6)other 74. Rocksdb\_number\_sst\_entry\_put 74. Rocksdb\_number\_ss[t](#page-3345-7)\_entry\_put<br>75. Rocksdb\_number\_sst\_entry\_singledelete 76. Rocksdb\_number\_superver[sio](#page-3346-0)n\_acquires 77. Rocksdb\_number\_superver[sio](#page-3346-1)n\_cleanups 78. Rocksdb\_number\_superversion\_r[ele](#page-3346-2)ases 79. Rocksdb\_queries\_p[oin](#page-3346-3)t 80. Rocksdb\_que[rie](#page-3346-4)s\_range 81. Rocksdb\_ro[w\\_lo](#page-3346-5)ck\_deadlocks 82. Rocksdb\_ro[w\\_lo](#page-3346-6)ck\_wait\_timeouts 83. Rocksdb\_rows\_d[ele](#page-3346-7)ted 84. Rocksdb\_rows\_deleted\_[blin](#page-3346-8)d 85. Rocksdb\_rows\_ex[pir](#page-3347-0)ed 86. Rocksdb\_rows[\\_filt](#page-3347-1)ered

87. Rocksdb\_rows[\\_in](#page-3347-2)serted 88. [R](#page-3347-3)ocksdb rows read

- 88. Rocksdb\_rows\_read 89. [Rocksdb\\_rows\\_updated](#page-3347-4) 90. [Rocksdb\\_snapshot\\_conflict\\_errors](#page-3347-5) 91. [Rocksdb\\_stall\\_l0\\_file\\_count\\_limit\\_slowdowns](#page-3347-6) 92. [Rocksdb\\_stall\\_l0\\_file\\_count\\_limit\\_stops](#page-3347-7) 93. [Rocksdb\\_stall\\_locked\\_l0\\_file\\_count\\_limit\\_slowdowns](#page-3347-8) 94. [Rocksdb\\_stall\\_locked\\_l0\\_file\\_count\\_limit\\_stops](#page-3348-0) 95. [Rocksdb\\_stall\\_memtable\\_limit\\_slowdowns](#page-3348-1) 96. [Rocksdb\\_stall\\_memtable\\_limit\\_stops](#page-3348-2) 97. Rocksdb stall micros 98. [Rocksdb\\_stall\\_pending\\_compaction\\_limit\\_slowdowns](#page-3348-4) 99. [Rocksdb\\_stall\\_pending\\_compaction\\_limit\\_stops](#page-3348-5) 100. [Rocksdb\\_stall\\_total\\_slowdowns](#page-3348-6) 101. Rocksdb stall total stops 102. [Rocksdb\\_system\\_rows\\_deleted](#page-3348-8) 103. Rocksdb system rows inserted 104. Rocksdb system rows read 105. Rocksdb system rows updated 106. [Rocksdb\\_wal\\_bytes](#page-3349-3) 107. Rocksdb wal group syncs 108. Rocksdb wal synced 109. Rocksdb write other 110. Rocksdb write self 111. Rocksdb write timedout
- 112. Rocksdb write wal

This page documents status variables related to the [MyRocks](#page-3329-0) storage engine. See Server Status [Variables](#page-2614-0) for a complete list of status variables that can be viewed with SHOW [STATUS](#page-250-0).

See also the Full list of MariaDB options, system and status [variables.](#page-2099-0)

#### <span id="page-3337-0"></span>Rocksdb\_block\_cache\_add

- **Description:** Number of blocks added to the Block Cache.
- **Scope:** Global, Session
- **Data Type:** numeric

### <span id="page-3337-1"></span>Rocksdb\_block\_cache\_add\_failures

- **Description:** Number of failures when adding blocks to Block Cache.
- **Scope:** Global, Session
- **Data Type:** numeric
- Introduced: [MariaDB](https://mariadb.com/kb/en/mariadb-1037-release-notes/) 10.2.15 , MariaDB 10.3.7 ?

### <span id="page-3337-2"></span>Rocksdb\_block\_cache\_bytes\_read

- **Description:** Bytes read from Block Cache.
- **Scope:** Global, Session
- **Data Type:** numeric
- Introduced: [MariaDB](https://mariadb.com/kb/en/mariadb-1037-release-notes/) 10.2.15 **图, MariaDB 10.3.7 图**

### <span id="page-3337-3"></span>Rocksdb\_block\_cache\_bytes\_write

- **Description:** Bytes written to Block Cache.
- **Scope:** Global, Session
- **Data Type:** numeric
- Introduced: [MariaDB](https://mariadb.com/kb/en/mariadb-1037-release-notes/) 10.2.15 **配**, MariaDB 10.3.7 图

### <span id="page-3337-4"></span>Rocksdb\_block\_cache\_data\_add

- **Description:** Number of data blocks added to the Block Cache.
- **Scope:** Global, Session
- **Data Type:** numeric

● Introduced: [MariaDB](https://mariadb.com/kb/en/mariadb-1037-release-notes/) 10.2.15 **&** MariaDB 10.3.7 &

### <span id="page-3338-0"></span>Rocksdb\_block\_cache\_data\_bytes\_insert

- **Description:** Bytes added to the Block Cache.
- **Scope:** Global, Session
- **Data Type:** numeric
- Introduced: [MariaDB](https://mariadb.com/kb/en/mariadb-1037-release-notes/) 10.2.15 , MariaDB 10.3.7 ?

### <span id="page-3338-1"></span>Rocksdb\_block\_cache\_data\_hit

- **Description:** Number of hits when accessing the data block from the Block Cache.
- **Scope:** Global, Session
- **Data Type:** numeric

### <span id="page-3338-2"></span>Rocksdb\_block\_cache\_data\_miss

- **Description:** Number of misses when accessing the data block from the Block Cache.
- **Scope:** Global, Session
- **Data Type:** numeric

### <span id="page-3338-3"></span>Rocksdb\_block\_cache\_filter\_add

- **Description:** Number of bloom filter blocks added to the Block Cache.
- **Scope:** Global, Session
- **Data Type:** numeric
- Introduced: [MariaDB](https://mariadb.com/kb/en/mariadb-1037-release-notes/) 10.2.15 , MariaDB 10.3.7 ?

### <span id="page-3338-4"></span>Rocksdb\_block\_cache\_filter\_bytes\_evict

- **Description:** Bytes of bloom filter blocks evicted from the Block Cache.
- **Scope:** Global, Session
- **Data Type:** numeric
- **Introduced:** [MariaDB](https://mariadb.com/kb/en/mariadb-1037-release-notes/) 10.2.15 & MariaDB 10.3.7 &

### <span id="page-3338-5"></span>Rocksdb\_block\_cache\_filter\_bytes\_insert

- **Description:** Bytes of bloom filter blocks added to the Block Cache.
- **Scope:** Global, Session
- **Data Type:** numeric
- Introduced: [MariaDB](https://mariadb.com/kb/en/mariadb-1037-release-notes/) 10.2.15 , MariaDB 10.3.7 ?

### <span id="page-3338-6"></span>Rocksdb\_block\_cache\_filter\_hit

- **Description:** Number of hits when accessing the filter block from the Block Cache.
- **Scope:** Global, Session
- **Data Type:** numeric

### <span id="page-3338-7"></span>Rocksdb\_block\_cache\_filter\_miss

- **Description:** Number of misses when accessing the filter block from the Block Cache.
- **Scope:** Global, Session
- <span id="page-3338-8"></span>**Data Type:** numeric
- **Description:** Total number of hits for the Block Cache.
- **Scope:** Global, Session
- **Data Type:** numeric

#### <span id="page-3339-0"></span>Rocksdb\_block\_cache\_index\_add

- **Description:** Number of index blocks added to Block Cache index.
- **Scope:** Global, Session
- **Data Type:** numeric
- Introduced: [MariaDB](https://mariadb.com/kb/en/mariadb-1037-release-notes/) 10.2.15 , MariaDB 10.3.7 ?

#### <span id="page-3339-1"></span>Rocksdb\_block\_cache\_index\_bytes\_evict

- **Description:** Bytes of index blocks evicted from the Block Cache.
- **Scope:** Global, Session
- **Data Type:** numeric
- Introduced: [MariaDB](https://mariadb.com/kb/en/mariadb-1037-release-notes/) 10.2.15 图, MariaDB 10.3.7 图

### <span id="page-3339-2"></span>Rocksdb\_block\_cache\_index\_bytes\_insert

- **Description:** Bytes of index blocks added to the Block Cache.
- **Scope:** Global, Session
- **Data Type:** numeric
- Introduced: [MariaDB](https://mariadb.com/kb/en/mariadb-1037-release-notes/) 10.2.15 **配**, MariaDB 10.3.7 图

### <span id="page-3339-3"></span>Rocksdb\_block\_cache\_index\_hit

- **Description:** Number of hits for the Block Cache index.
- **Scope:** Global, Session
- **Data Type:** numeric

#### <span id="page-3339-4"></span>Rocksdb\_block\_cache\_index\_miss

- **Description:** Number of misses for the Block Cache index.
- **Scope:** Global, Session
- **Data Type:** numeric

#### <span id="page-3339-5"></span>Rocksdb\_block\_cache\_miss

- **Description:** Total number of misses for the Block Cache.
- **Scope:** Global, Session
- **Data Type:** numeric

#### <span id="page-3339-6"></span>Rocksdb\_block\_cachecompressed\_hit

- **Description:** Number of hits for the compressed Block Cache.
- **Scope:** Global, Session
- **Data Type:** numeric

#### <span id="page-3339-7"></span>Rocksdb\_block\_cachecompressed\_miss

- **Description:** Number of misses for the compressed Block Cache.
- **Scope:** Global, Session
- **Data Type:** numeric

### <span id="page-3340-0"></span>Rocksdb\_bloom\_filter\_full\_positive

- **Description:**
- **Scope:** Global, Session
- **Data Type:** numeric
- Introduced: [MariaDB](https://mariadb.com/kb/en/mariadb-10310-release-notes/) 10.2.18 **图, MariaDB 10.3.10 图**

### <span id="page-3340-1"></span>Rocksdb\_bloom\_filter\_full\_true\_positive

- **Description:**
- **Scope:** Global, Session
- **Data Type:** numeric
- Introduced: [MariaDB](https://mariadb.com/kb/en/mariadb-10310-release-notes/) 10.2.18 **图, MariaDB 10.3.10 图**

### <span id="page-3340-2"></span>Rocksdb\_bloom\_filter\_prefix\_checked

- **Description:** Number of times the Bloom Filter checked before creating an iterator on a file.
- **Scope:** Global, Session
- **Data Type:** numeric

### <span id="page-3340-3"></span>Rocksdb\_bloom\_filter\_prefix\_useful

- **Description:** Number of times the Bloom Filter check used to avoid creating an iterator on a file.
- **Scope:** Global, Session
- **Data Type:** numeric

### <span id="page-3340-4"></span>Rocksdb\_bloom\_filter\_useful

- **Description:** Number of times the Bloom Filter used instead of reading form file.
- **Scope:** Global, Session
- **Data Type:** numeric

### <span id="page-3340-5"></span>Rocksdb\_bytes\_read

- **Description:** Total number of uncompressed bytes read from memtables, cache or table files.
- **Scope:** Global, Session
- **Data Type:** numeric

### <span id="page-3340-6"></span>Rocksdb\_bytes\_written

- **Description:** Total number of uncompressed bytes written.
- **Scope:** Global, Session
- **Data Type:** numeric

### <span id="page-3340-7"></span>Rocksdb\_compact\_read\_bytes

- **Description:** Number of bytes read during compaction.
- **Scope:** Global, Session
- **Data Type:** numeric

### <span id="page-3340-8"></span>Rocksdb\_compact\_write\_bytes

- **Description:** Number of bytes written during compaction.
- **Scope:** Global, Session
- **Data Type:** numeric

#### <span id="page-3341-0"></span>Rocksdb\_compaction\_key\_drop\_new

- **Description:** Number of keys dropped during compaction due their being overwritten by new values.
- **Scope:** Global, Session
- **Data Type:** numeric

#### <span id="page-3341-1"></span>Rocksdb\_compaction\_key\_drop\_obsolete

- **Description:** Number of keys dropped during compaction due to their being obsolete.
- **Scope:** Global, Session
- **Data Type:** numeric

#### <span id="page-3341-2"></span>Rocksdb\_compaction\_key\_drop\_user

- **Description:** Number of keys dropped during compaction due to user compaction.
- **Scope:** Global, Session
- **Data Type:** numeric

### <span id="page-3341-3"></span>Rocksdb\_covered\_secondary\_key\_lookups

- **Description:** Incremented when avoiding reading a record via a keyread. This indicates lookups that were performed via a secondary index containing a field that is only a prefix of the [VARCHAR](#page-2806-0) column, and that could return all requested fields directly from the secondary index.
- **Scope:** Global, Session
- **Data Type:** numeric

#### <span id="page-3341-4"></span>Rocksdb\_flush\_write\_bytes

- **Description:** Number of bytes written during flush.
- **Scope:** Global, Session
- **Data Type:** numeric

### <span id="page-3341-5"></span>Rocksdb\_get\_hit\_l0

- **Description:** Number of times reads got data from the L0 compaction layer.
- **Scope:** Global, Session
- **Data Type:** numeric
- Introduced: [MariaDB](https://mariadb.com/kb/en/mariadb-1037-release-notes/) 10.2.15 , MariaDB 10.3.7 ?

### <span id="page-3341-6"></span>Rocksdb\_get\_hit\_l1

- **Description:** Number of times reads got data from the L1 compaction layer.
- **Scope:** Global, Session
- **Data Type:** numeric
- Introduced: [MariaDB](https://mariadb.com/kb/en/mariadb-1037-release-notes/) 10.2.15 , MariaDB 10.3.7 ?

### <span id="page-3341-7"></span>Rocksdb\_get\_hit\_12\_and\_up

- **Description:** Number of times reads got data from the L2 and up compaction layer.
- **Scope:** Global, Session
- **Data Type:** numeric
- Introduced: [MariaDB](https://mariadb.com/kb/en/mariadb-1037-release-notes/) 10.2.15 **图, MariaDB 10.3.7 图**

#### <span id="page-3341-8"></span>Rocksdb\_getupdatessince\_calls

**• Description:** Number of calls to the GetUpdatesSince function. You may find this useful when monitoring refreshes of the transaction log.

- **Scope:** Global, Session
- **Data Type:** numeric

### <span id="page-3342-0"></span>Rocksdb\_iter\_bytes\_read

- **Description:** Total uncompressed bytes read from an iterator, including the size of both key and value.
- **Scope:** Global, Session
- **Data Type:** numeric
- Introduced: [MariaDB](https://mariadb.com/kb/en/mariadb-1037-release-notes/) 10.2.15 , MariaDB 10.3.7 ?

### <span id="page-3342-1"></span>Rocksdb\_l0\_num\_files\_stall\_micros

- **Description:** Shows how long in microseconds throttled due to too mnay files in L0.
- **Scope:** Global, Session
- **Data Type:** numeric
- Removed: [MariaDB](https://mariadb.com/kb/en/mariadb-1028-release-notes/) 10.3.1 **配**, MariaDB 10.2.8 图

#### <span id="page-3342-2"></span>Rocksdb\_l0\_slowdown\_micros

- **Description:** Total time spent waiting in microseconds while performing L0-L1 compactions.
- **Scope:** Global, Session
- **Data Type:** numeric
- **Removed:** [MariaDB](https://mariadb.com/kb/en/mariadb-1028-release-notes/) 10.3.1 , MariaDB 10.2.8

### <span id="page-3342-3"></span>Rocksdb\_manual\_compactions\_processed

- **Description:**
- **Scope:** Global, Session
- **Data Type:** numeric
- **Introduced:** [MariaDB](https://mariadb.com/kb/en/mariadb-10310-release-notes/) 10.2.18 , MariaDB 10.3.10 &

#### <span id="page-3342-4"></span>Rocksdb\_manual\_compactions\_running

- **Description:**
- **Scope:** Global, Session
- **Data Type:** numeric
- Introduced: [MariaDB](https://mariadb.com/kb/en/mariadb-10310-release-notes/) 10.2.18 , MariaDB 10.3.10 ?

<span id="page-3342-5"></span>Rocksdb\_memtable\_compaction\_micros

- **Description:**
- **Scope:** Global, Session
- **Data Type:** numeric
- Removed: [MariaDB](https://mariadb.com/kb/en/mariadb-1028-release-notes/) 10.3.1 **图, MariaDB 10.2.8 图**

### <span id="page-3342-6"></span>Rocksdb\_memtable\_hit

- **Description:** Number of memtable hits.
- **Scope:** Global, Session
- **Data Type:** numeric

#### <span id="page-3342-7"></span>Rocksdb\_memtable\_miss

- **Description:** Number of memtable misses.
- **Scope:** Global, Session
- **Data Type:** numeric

#### <span id="page-3343-0"></span>Rocksdb\_memtable\_total

- **Description:** Memory used, in bytes, of all memtables.
- **Scope:** Global, Session
- **Data Type:** numeric

### <span id="page-3343-1"></span>Rocksdb\_memtable\_unflushed

- **Description:** Memory used, in bytes, of all unflushed memtables.
- **Scope:** Global, Session
- **Data Type:** numeric

#### <span id="page-3343-2"></span>Rocksdb\_no\_file\_closes

- **Description:** Number of times files were closed.
- **Scope:** Global, Session
- **Data Type:** numeric

#### <span id="page-3343-3"></span>Rocksdb\_no\_file\_errors

- **Description:** Number of errors encountered while trying to read data from an SST file.
- **Scope:** Global, Session
- **Data Type:** numeric

### <span id="page-3343-4"></span>Rocksdb\_no\_file\_opens

- **Description:** Number of times files were opened.
- **Scope:** Global, Session
- **Data Type:** numeric

### <span id="page-3343-5"></span>Rocksdb\_num\_iterators

- **Description:** Number of iterators currently open.
- **Scope:** Global, Session
- **Data Type:** numeric

### <span id="page-3343-6"></span>Rocksdb\_number\_block\_not\_compressed

- **Description:** Number of uncompressed blocks.
- **Scope:** Global, Session
- **Data Type:** numeric

### <span id="page-3343-7"></span>Rocksdb\_number\_db\_next

- **Description:** Number of next calls.
- **Scope:** Global, Session
- **Data Type:** numeric
- Introduced: [MariaDB](https://mariadb.com/kb/en/mariadb-1037-release-notes/) 10.2.15 , MariaDB 10.3.7 ?

### <span id="page-3343-8"></span>Rocksdb\_number\_db\_next\_found

- **Description:** Number of next calls that returned data.
- **Scope:** Global, Session
- **Data Type:** numeric
- Introduced: [MariaDB](https://mariadb.com/kb/en/mariadb-1037-release-notes/) 10.2.15 , MariaDB 10.3.7 ?

#### <span id="page-3344-0"></span>Rocksdb\_number\_db\_prev

- **Description:** Number of prev calls.
- **Scope:** Global, Session
- **Data Type:** numeric
- Introduced: [MariaDB](https://mariadb.com/kb/en/mariadb-1037-release-notes/) 10.2.15 **配**, MariaDB 10.3.7 图

### <span id="page-3344-1"></span>Rocksdb\_number\_db\_prev\_found

- **Description:** Number of prev calls that returned data.
- **Scope:** Global, Session
- **Data Type:** numeric
- **Introduced:** [MariaDB](https://mariadb.com/kb/en/mariadb-1037-release-notes/) 10.2.15 **&** MariaDB 10.3.7 **&**

### <span id="page-3344-2"></span>Rocksdb\_number\_db\_seek

- **Description:** Number of seek calls.
- **Scope:** Global, Session
- **Data Type:** numeric
- **Introduced:** [MariaDB](https://mariadb.com/kb/en/mariadb-1037-release-notes/) 10.2.15 & MariaDB 10.3.7 &

### <span id="page-3344-3"></span>Rocksdb\_number\_db\_seek\_found

- **Description:** Number of seek calls that returned data.
- **Scope:** Global, Session
- **Data Type:** numeric
- Introduced: [MariaDB](https://mariadb.com/kb/en/mariadb-1037-release-notes/) 10.2.15 , MariaDB 10.3.7 ?

### <span id="page-3344-4"></span>Rocksdb\_number\_deletes\_filtered

- **Description:** Number of deleted records were not written to storage due to a nonexistent key.
- **Scope:** Global, Session
- **Data Type:** numeric

### <span id="page-3344-5"></span>Rocksdb\_number\_keys\_read

- **Description:** Number of keys have been read.
- **Scope:** Global, Session
- **Data Type:** numeric

### <span id="page-3344-6"></span>Rocksdb\_number\_keys\_updated

- **Description:** Number of keys have been updated.
- **Scope:** Global, Session
- **Data Type:** numeric

### <span id="page-3344-7"></span>Rocksdb\_number\_keys\_written

- **Description:** Number of keys have been written.
- **Scope:** Global, Session
- **Data Type:** numeric

### <span id="page-3344-8"></span>Rocksdb\_number\_merge\_failures

- **Description:** Number of failures encountered while performing merge operator actions.
- **Scope:** Global, Session
- **Data Type:** numeric

### <span id="page-3345-0"></span>Rocksdb\_number\_multiget\_bytes\_read

- **Description:** Number of bytes read during RocksDB MultiGet() calls.
- **Scope:** Global, Session
- **Data Type:** numeric

### <span id="page-3345-1"></span>Rocksdb\_number\_multiget\_get

- **Description: Number of RocksDB** MultiGet() requests made.
- **Scope:** Global, Session
- **Data Type:** numeric

#### <span id="page-3345-2"></span>Rocksdb\_number\_multiget\_keys\_read

- **Description:** Number of keys read through RocksDB MultiGet() calls.
- **Scope:** Global, Session
- **Data Type:** numeric

### <span id="page-3345-3"></span>Rocksdb\_number\_reseeks\_iteration

- **Description:** Number of reseeks that have occurred inside an iteration that skipped over a large number of keys with the same user key.
- **Scope:** Global, Session
- **Data Type:** numeric

### <span id="page-3345-4"></span>Rocksdb\_number\_sst\_entry\_delete

- **Description:** Number of delete markers written.
- **Scope:** Global, Session
- **Data Type:** numeric

### <span id="page-3345-5"></span>Rocksdb\_number\_sst\_entry\_merge

- **Description:** Number of merge keys written.
- **Scope:** Global, Session
- **Data Type:** numeric

### <span id="page-3345-6"></span>Rocksdb\_number\_sst\_entry\_other

- **Description:** Number of keys written that are not delete, merge or put keys.
- **Scope:** Global, Session
- **Data Type:** numeric

### <span id="page-3345-7"></span>Rocksdb\_number\_sst\_entry\_put

- **Description:** Number of put keys written.
- **Scope:** Global, Session
- **Data Type:** numeric

### <span id="page-3345-8"></span>Rocksdb\_number\_sst\_entry\_singledelete

- **Description:** Number of single-delete keys written.
- **Scope:** Global, Session
- **Data Type:** numeric

#### <span id="page-3346-0"></span>Rocksdb\_number\_superversion\_acquires

- **Description:** Number of times the superversion structure acquired. This is useful when tracking files for the database.
- **Scope:** Global, Session
- **Data Type:** numeric

#### <span id="page-3346-1"></span>Rocksdb\_number\_superversion\_cleanups

- **Description:** Number of times the superversion structure performed cleanups.
- **Scope:** Global, Session
- **Data Type:** numeric

#### <span id="page-3346-2"></span>Rocksdb\_number\_superversion\_releases

- **Description:** Number of times the superversion structure released.
- **Scope:** Global, Session
- **Data Type:** numeric

### <span id="page-3346-3"></span>Rocksdb\_queries\_point

- **Description:** Number of single-row queries.
- **Scope:** Global, Session
- **Data Type:** numeric

### <span id="page-3346-4"></span>Rocksdb\_queries\_range

- **Description:** Number of multi-row queries.
- **Scope:** Global, Session
- **Data Type:** numeric

### <span id="page-3346-5"></span>Rocksdb\_row\_lock\_deadlocks

- **Description:** Number of deadlocks.
- **Scope:** Global, Session
- **Data Type:** numeric
- Introduced: [MariaDB](https://mariadb.com/kb/en/mariadb-1037-release-notes/) 10.2.15 , MariaDB 10.3.7 ?

#### <span id="page-3346-6"></span>Rocksdb\_row\_lock\_wait\_timeouts

- **Description:** Number of row lock wait timeouts.
- **Scope:** Global, Session
- **Data Type:** numeric
- Introduced: [MariaDB](https://mariadb.com/kb/en/mariadb-1037-release-notes/) 10.2.15 , MariaDB 10.3.7 ?

### <span id="page-3346-7"></span>Rocksdb\_rows\_deleted

- **Description:** Number of rows deleted.
- **Scope:** Global, Session
- **Data Type:** numeric

### <span id="page-3346-8"></span>Rocksdb\_rows\_deleted\_blind

- **Description:**
- **Scope:** Global, Session
- **Data Type:** numeric

#### <span id="page-3347-0"></span>Rocksdb\_rows\_expired

- **Description:** Number of expired rows.
- **Scope:** Global, Session
- **Data Type:** numeric

### <span id="page-3347-1"></span>Rocksdb\_rows\_filtered

- **Description:** Number of TTL filtered rows.
- **Scope:** Global, Session
- **Data Type:** numeric
- Introduced: [MariaDB](https://mariadb.com/kb/en/mariadb-1037-release-notes/) 10.2.15 **配**, MariaDB 10.3.7 图

#### <span id="page-3347-2"></span>Rocksdb\_rows\_inserted

- **Description:** Number of rows inserted.
- **Scope:** Global, Session
- **Data Type:** numeric

#### <span id="page-3347-3"></span>Rocksdb\_rows\_read

- **Description:** Number of rows read.
- **Scope:** Global, Session
- **Data Type:** numeric

#### <span id="page-3347-4"></span>Rocksdb\_rows\_updated

- **Description:** Number of rows updated.
- **Scope:** Global, Session
- **Data Type:** numeric

#### <span id="page-3347-5"></span>Rocksdb\_snapshot\_conflict\_errors

- **Description:** Number of snapshot conflict errors that have occurred during transactions that forced a rollback.
- **Scope:** Global, Session
- **Data Type:** numeric

### <span id="page-3347-6"></span>Rocksdb\_stall\_10\_file\_count\_limit\_slowdowns

- **Description:** Write slowdowns due to L0 being near to full.
- **Scope:** Global, Session
- **Data Type:** numeric

### <span id="page-3347-7"></span>Rocksdb\_stall\_10\_file\_count\_limit\_stops

- **Description:** Write stops due to L0 being to full.
- **Scope:** Global, Session
- **Data Type:** numeric

### <span id="page-3347-8"></span>Rocksdb\_stall\_locked\_l0\_file\_count\_limit\_slowdowns

- **Description:** Write slowdowns due to L0 being near to full and L0 compaction in progress.
- **Scope:** Global, Session
- **Data Type:** numeric
#### Rocksdb\_stall\_locked\_l0\_file\_count\_limit\_stops

- **Description:** Write stops due to L0 being full and L0 compaction in progress.
- **Scope:** Global, Session
- **Data Type:** numeric

#### Rocksdb\_stall\_memtable\_limit\_slowdowns

- **Description:** Write slowdowns due to approaching maximum permitted number of memtables.
- **Scope:** Global, Session
- **Data Type:** numeric
- Introduced: [MariaDB](https://mariadb.com/kb/en/mariadb-1033-release-notes/) 10.2.10 , MariaDB 10.3.3 ?

#### Rocksdb\_stall\_memtable\_limit\_stops

- **Description:** \* **Description:** Write stops due to reaching maximum permitted number of memtables.
- **Scope:** Global, Session
- **Data Type:** numeric
- Introduced: [MariaDB](https://mariadb.com/kb/en/mariadb-1033-release-notes/) 10.2.10 , MariaDB 10.3.3 ?

#### Rocksdb\_stall\_micros

- **Description:** Time in microseconds that the writer had to wait for the compaction or flush to complete.
- **Scope:** Global, Session
- **Data Type:** numeric

#### Rocksdb\_stall\_pending\_compaction\_limit\_slowdowns

- **Description:** Write slowdowns due to nearing the limit for the maximum number of pending compaction bytes.
- **Scope:** Global, Session
- **Data Type:** numeric

#### Rocksdb\_stall\_pending\_compaction\_limit\_stops

- **Description:** Write stops due to reaching the limit for the maximum number of pending compaction bytes.
- **Scope:** Global, Session
- **Data Type:** numeric

#### Rocksdb\_stall\_total\_slowdowns

- **Description:** Total number of write slowdowns.
- **Scope:** Global, Session
- **Data Type:** numeric

## Rocksdb\_stall\_total\_stops

- **Description:** Total number of write stops.
- **Scope:** Global, Session
- **Data Type:** numeric

#### Rocksdb\_system\_rows\_deleted

- **Description:** Number of rows deleted from system tables.
- **Scope:** Global, Session
- **Data Type:** numeric

#### Rocksdb\_system\_rows\_inserted

- **Description:** Number of rows inserted into system tables.
- **Scope:** Global, Session
- **Data Type:** numeric

#### Rocksdb\_system\_rows\_read

- **Description:** Number of rows read from system tables.
- **Scope:** Global, Session
- **Data Type:** numeric

#### Rocksdb\_system\_rows\_updated

- **Description:** Number of rows updated for system tables.
- **Scope:** Global, Session
- **Data Type:** numeric

#### <span id="page-3349-1"></span>Rocksdb\_wal\_bytes

- **Description:** Number of bytes written to WAL.
- **Scope:** Global, Session
- **Data Type:** numeric

#### <span id="page-3349-2"></span>Rocksdb\_wal\_group\_syncs

- **Description:** Number of group commit WAL file syncs have occurred. This is provided by MyRocks and is not a view of a RocksDB counter. Increased in rocksdb\_flush\_wal() when doing the rdb->FlushWAL() call.
- **Scope:** Global, Session
- **Data Type:** numeric

#### <span id="page-3349-0"></span>Rocksdb\_wal\_synced

- **Description:** Number of syncs made on RocksDB WAL file.
- **Scope:** Global, Session
- **Data Type:** numeric

#### Rocksdb\_write\_other

- **Description:** Number of writes processed by a thread other than the requesting thread.
- **Scope:** Global, Session
- **Data Type:** numeric

#### Rocksdb\_write\_self

- **Description:** Number of writes processed by requesting thread.
- **Scope:** Global, Session
- **Data Type:** numeric

#### Rocksdb\_write\_timedout

- **Description:** Number of writes that timed out.
- **Scope:** Global, Session
- **Data Type:** numeric
- **Description:** Number of write calls that requested WAL.
- **Scope:** Global, Session
- **Data Type:** numeric

# 5.3.14.6 MyRocks System Variables

## **Contents**

- 1. rocksdb access hint on compaction start
- 2. rocksdb advise random on open
- 3. rocksdb allow concurrent memtable write
- 4. rocksdb allow mmap reads
- 5. [rocksdb\\_allow\\_mmap\\_writes](#page-3353-1)
- 6. [rocksdb\\_allow\\_to\\_start\\_after\\_corruption](#page-3353-2)
- 7. [rocksdb\\_background\\_sync](#page-3353-3)
- 8. rocksdb base background compactions
- 9. [rocksdb\\_blind\\_delete\\_primary\\_key](#page-3353-5)
- 10. [rocksdb\\_block\\_cache\\_size](#page-3354-0)
- 11. [rocksdb\\_block\\_restart\\_interval](#page-3354-1)
- 12. rocksdb block size
- 13. rocksdb block size deviation
- 14. [rocksdb\\_bulk\\_load](#page-3354-4)
- 15. [rocksdb\\_bulk\\_load\\_allow\\_sk](#page-3354-5)
- 16. [rocksdb\\_bulk\\_load\\_allow\\_unsorted](#page-3355-0)
- 17. [rocksdb\\_bulk\\_load\\_size](#page-3355-1)
- 18. [rocksdb\\_bytes\\_per\\_sync](#page-3355-2)
- 19. [rocksdb\\_cache\\_dump](#page-3355-3)
- 20. rocksdb cache high pri pool ratio
- 21. rocksdb cache index and filter blocks
- 22. rocksdb cache index and filter with high priority
- 23. rocksdb checksums pct
- 24. rocksdb collect sst properties
- 25. [rocksdb\\_commit\\_in\\_the\\_middle](#page-3356-3)
- 26. [rocksdb\\_commit\\_time\\_batch\\_for\\_recovery](#page-3356-4)
- 27. rocksdb compact cf
- 28. rocksdb compaction readahead size
- 29. [rocksdb\\_compaction\\_sequential\\_deletes](#page-3357-1)
- 30. rocksdb compaction sequential deletes count sd
- 31. rocksdb compaction sequential deletes file size
- 32. rocksdb compaction sequential deletes window
- 33. [rocksdb\\_concurrent\\_prepare](#page-3357-5)
- 34. [rocksdb\\_create\\_checkpoint](#page-3358-0)
- 35. rocksdb create if missing
- 36. [rocksdb\\_create\\_missing\\_column\\_families](#page-3358-2)
- 37. [rocksdb\\_datadir](#page-3358-3)
- 38. [rocksdb\\_db\\_write\\_buffer\\_size](#page-3358-4)
- 39. [rocksdb\\_deadlock\\_detect](#page-3358-5)
- 40. [rocksdb\\_deadlock\\_detect\\_depth](#page-3359-0)
- 41. rocksdb debug manual compaction delay
- 42. rocksdb debug optimizer no zero cardinality
- 43. [rocksdb\\_debug\\_ttl\\_ignore\\_pk](#page-3359-3)
- 44. [rocksdb\\_debug\\_ttl\\_read\\_filter\\_ts](#page-3359-4)
- 45. [rocksdb\\_debug\\_ttl\\_rec\\_ts](#page-3359-5)
- 46. rocksdb debug ttl snapshot ts
- 47. [rocksdb\\_default\\_cf\\_options](#page-3360-1)
- 48. rocksdb delayed write rate
- 49. rocksdb delete cf
- 50. [rocksdb\\_delete\\_obsolete\\_files\\_period\\_micros](#page-3360-4)
- 51. [rocksdb\\_enable\\_2pc](#page-3360-5)
- 52. [rocksdb\\_enable\\_bulk\\_load\\_api](#page-3361-0)
- 53. rocksdb enable insert with update caching
- 54. [rocksdb\\_enable\\_thread\\_tracking](#page-3361-2)

56. rockedb\_onable\_ttl\_read\_filtering\_

55. [rocksdb\\_enable\\_ttl](#page-3361-3)

on, ruchodin crianic in read internity 57. rocksdb\_enable\_write\_thread\_adaptive\_[yield](#page-3362-0) 58. rocksdb\_erro[r\\_if\\_](#page-3362-1)exists 59. rocksdb\_error\_on\_suboptimal\_c[olla](#page-3362-2)tion 60. rocksdb[\\_flu](#page-3362-3)sh\_log\_at\_trx\_commit 61. rocksdb[\\_flu](#page-3362-4)sh\_memtable\_on\_analyze 62. rocksdb[\\_fo](#page-3362-5)rce\_compute\_memtable\_stats 63. rocksdb[\\_fo](#page-3363-0)rce\_compute\_memtable\_stats\_cachetime 64. rocksdb\_force[\\_flu](#page-3363-1)sh\_memtable\_and\_lzero\_now 65. rocksdb\_force[\\_flu](#page-3363-2)sh\_memtable\_now 66. rocksdb[\\_fo](#page-3363-3)rce\_index\_records\_in\_range 67. rocksdb\_[git\\_](#page-3363-4)hash 68. rocksdb\_hash\_index\_allow\_c[ollisio](#page-3363-5)n 69. rocksdb[\\_ig](#page-3364-0)nore\_unknown\_options 70. rocksdb[\\_in](#page-3364-1)dex\_type 71. rocksdb[\\_in](#page-3364-2)fo\_log\_level 72. rocksdb io write timeout 73. rocksdb is fd close on exec 74. rocksdb keep log file num 75. rocksdb large prefix 76. rocksdb lock scanned rows 77. rocksdb\_lock\_wai[t](#page-3365-2)\_timeout<br>78. rocksdb log dir 8. rocksdb log dir 79. rocksdb log file time to roll 80. rocksdb manifest preallocation size 81. rocksdb manual compaction threads 82. rocksdb manual wal flush 83. rocksdb master s[kip](#page-3366-2) tx api 84. rocksdb max background compactions 85. rocksdb max background flushes 86. rocksdb max background jobs 87. rocksdb max latest deadlocks 88. rocksdb max log file size 89. rocksdb max manifest file size 90. rocksdb max manual compactions 91. rocksdb max open files 92. rocksdb max row locks 93. rocksdb max subcompactions 94. rocksdb max total wal size 95. rocksdb merge buf [siz](#page-3368-2)e 96. rocksdb merge com[bin](#page-3368-3)e read size 97. rocksdb merge tmp file removal delay ms 98. rocksdb new table reader for compaction inputs 99. rocksdb no [blo](#page-3369-1)ck cache 100. rocksdb\_over[rid](#page-3369-2)e\_cf\_options 101. rocksdb\_paran[oid](#page-3369-3)\_checks 102. rocksdb\_pause\_background[\\_w](#page-3369-4)ork 103. rocksdb\_perf\_contex[t\\_le](#page-3369-5)vel 104. [rocksdb\\_persistent\\_cache\\_](#page-3370-0)path 105. rocksdb\_per[sis](#page-3370-1)tent\_cache\_size\_mb 106. rocksdb\_pin\_l0[\\_filt](#page-3370-2)er\_and\_index\_blocks\_in\_cache 107. rocksdb\_print\_snapshot\_con[flic](#page-3370-3)t\_queries 108. rocksdb\_rate[\\_limit](#page-3370-4)er\_bytes\_per\_sec 109. rocksdb\_read\_free\_r[pl\\_](#page-3370-5)tables 110. rocksdb\_records[\\_in](#page-3370-6)\_range 111. rocksdb\_remove\_mariabackup\_checkp[oin](#page-3371-0)t 112. rocksdb\_rese[t\\_](#page-3371-1)stats 113. rocksdb\_r[ollb](#page-3371-2)ack\_on\_timeout 114. rocksdb\_seconds\_between\_sta[t\\_](#page-3371-3)computes 115. rocksdb\_sign[al\\_](#page-3371-4)drop\_index\_thread 116. rocksdb\_[sim](#page-3372-0)\_cache\_size 117. rocksdb\_skip\_bloom[\\_filt](#page-3372-1)er\_on\_read 118. rocksdb\_skip[\\_fill\\_](#page-3372-2)cache 119. rocksdb\_skip\_u[niq](#page-3372-3)ue\_check\_tables 120. rocksdb\_sst\_mg[r\\_](#page-3372-4)rate\_bytes\_per\_sec 121. rocksdb\_stats\_dump\_pe[rio](#page-3372-5)d\_sec 122. rocksdb\_stats[\\_le](#page-3372-6)vel 123. [rocksdb\\_stats\\_recalc\\_](#page-3373-0)rate

3 3 5 2 / 4 0 7 4

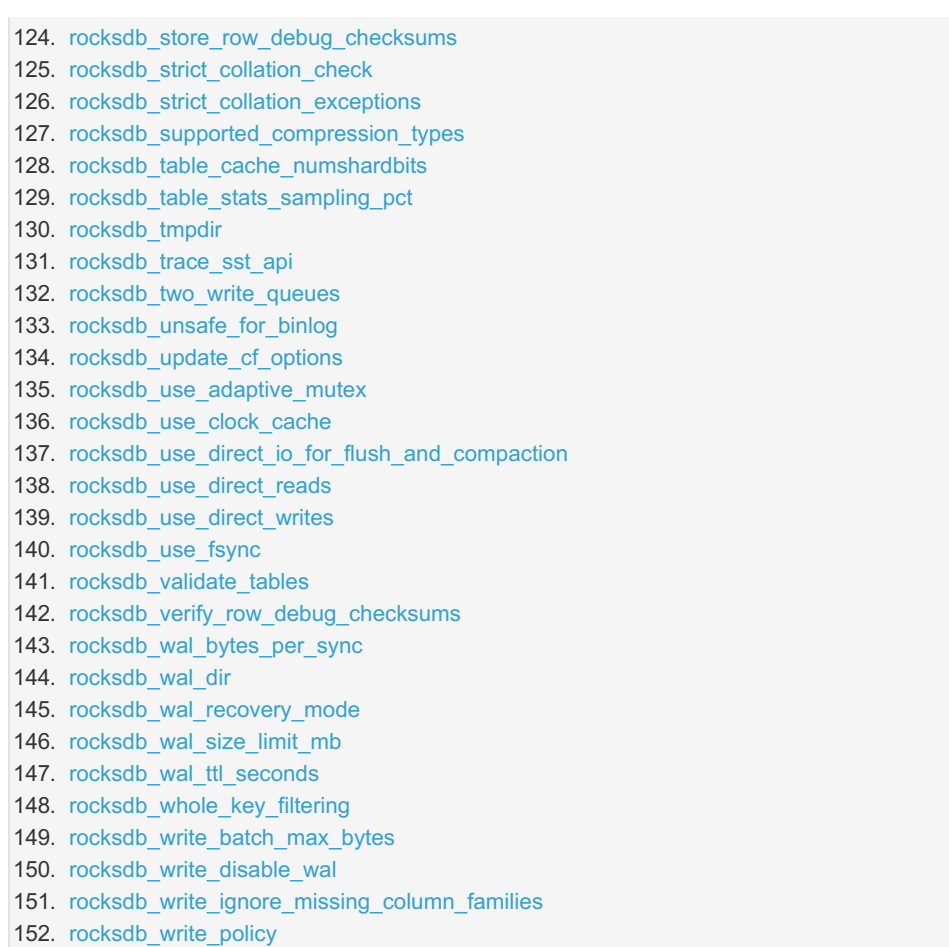

This page documents system variables related to the [MyRocks](#page-3329-0) storage engine. See Server System [Variables](#page-2152-0) for a complete list of system variables and instructions on setting them.

See also the Full list of MariaDB options, system and status [variables.](#page-2099-0)

<span id="page-3352-0"></span>rocksdb\_access\_hint\_on\_compaction\_start

- **Description:** DBOptions::access\_hint\_on\_compaction\_start for RocksDB. Specifies the file access pattern, applied to all input files, once a compaction starts.
- **Commandline:** --rocksdb-access-hint-on-compaction-start=#
- **Scope:** Global
- **Dynamic:** No
- **Data Type:** numeric
- **Default Value:** 1
- **Range:** 0 to 3

<span id="page-3352-1"></span>rocksdb\_advise\_random\_on\_open

- **Description:** DBOptions::advise\_random\_on\_open for RocksDB.
- **Commandline:** --rocksdb-advise-random-on-open={0|1}
- **Scope:** Global
- **Dynamic:** No
- **Data Type:** boolean
- **Default Value:** ON

<span id="page-3352-2"></span>rocksdb\_allow\_concurrent\_memtable\_write

- **Description:** DBOptions::allow\_concurrent\_memtable\_write for RocksDB.
- **Commandline:** --rocksdb-allow-concurrent-memtable-write={0|1}
- **Scope:** Global
- **Dynamic:** No
- **Data Type:** boolean
- **Default Value:** OFF
- <span id="page-3353-0"></span>**Description:** DBOptions::allow\_mmap\_reads for RocksDB
- **Commandline:** --rocksdb-allow-mmap-reads={0|1}
- **Scope:** Global
- **Dynamic:** No
- **Data Type:** boolean
- **Default Value:** OFF

#### <span id="page-3353-1"></span>rocksdb\_allow\_mmap\_writes

- **Description:** DBOptions::allow\_mmap\_writes for RocksDB
- **Commandline:** --rocksdb-allow-mmap-writes={0|1}
- **Scope:** Global
- **Dynamic:** No
- **Data Type:** boolean
- **Default Value:** OFF

#### <span id="page-3353-2"></span>rocksdb\_allow\_to\_start\_after\_corruption

- **Description:** Allow server still to start successfully even if RocksDB corruption is detected.
- **Commandline:** --rocksdb-allow-to-start-after-corruption={0|1}
- **Scope:** Global
- **Dynamic:** No
- **Data Type:** boolean
- **Default Value:** OFF
- Introduced: [MariaDB](https://mariadb.com/kb/en/mariadb-10215-release-notes/) 10.3.7 *D*, MariaDB 10.2.15 **D**

#### <span id="page-3353-3"></span>rocksdb\_background\_sync

- **Description:** Turns on background syncs for RocksDB
- **Commandline:** --rocksdb-background-sync={0|1}
- **Scope:** Global
- **Dynamic:** No
- **Data Type:** boolean
- **Default Value:** OFF
- Removed: [MariaDB](https://mariadb.com/kb/en/mariadb-1028-release-notes/) 10.3.1 **图, MariaDB 10.2.8 图**

#### <span id="page-3353-4"></span>rocksdb\_base\_background\_compactions

- **Description:** DBOptions::base\_background\_compactions for RocksDB
- **Commandline:** --rocksdb-base-background-compactions=#
- **Scope:** Global
- **Dynamic:** No
- **Data Type:** numeric
- **Default Value:** 1
- Range:  $-1$  to 64
- Removed: [MariaDB](https://mariadb.com/kb/en/mariadb-1028-release-notes/) 10.3.1 **图, MariaDB 10.2.8 图**

#### <span id="page-3353-5"></span>rocksdb\_blind\_delete\_primary\_key

- **Description:** Deleting rows by primary key lookup, without reading rows (Blind Deletes). Blind delete is disabled if the table has secondary key.
- **Commandline:** --rocksdb-blind-delete-primary-key={0|1}
- **Scope:** Global, Session
- **Dynamic:** Yes
- **Data Type:** boolean
- **Default Value:** OFF

#### <span id="page-3354-0"></span>rocksdb\_block\_cache\_size

- **Description:** Block\_cache size for RocksDB (block size 1024)
- **Commandline:** --rocksdb-block-cache-size=#
- **Scope:** Global
- **Dynamic:** Yes
- **Data Type:** numeric
- **Default Value:** 536870912
- **Range:** 1024 to 9223372036854775807

To see the statistics of block cache usage, check SHOW ENGINE ROCKSDB STATUS output (search for lines starting with rocksdb.block.cache ).

One can check the size of data of the block cache in DB\_BLOCK\_CACHE\_USAGE\_column of the

INFORMATION SCHEMA.ROCKSDB DBSTATS table.

#### <span id="page-3354-1"></span>rocksdb\_block\_restart\_interval

- **Description:** BlockBasedTableOptions::block\_restart\_interval for RocksDB
- **Commandline:** --rocksdb-block-restart-interval=#
- **Scope:** Global
- **Dynamic:** No
- **Data Type:** numeric
- **Default Value:** 16
- **Range:** 1 to 2147483647

## <span id="page-3354-2"></span>rocksdb\_block\_size

- **Description:** BlockBasedTableOptions::block\_size for RocksDB
- **Commandline:** --rocksdb-block-size=#
- **Scope:** Global
- **Dynamic:** No
- **Data Type:** numeric
- **Default Value:** 4096
- **Range:** 1 to 18446744073709551615

#### <span id="page-3354-3"></span>rocksdb\_block\_size\_deviation

- **Description:** BlockBasedTableOptions::block\_size\_deviation for RocksDB
- **Commandline:** --rocksdb-block-size-deviation=#
- **Scope:** Global
- **Dynamic:** No
- **Data Type:** numeric
- **Default Value:** 10
- **Range:** 0 to 2147483647

#### <span id="page-3354-4"></span>rocksdb\_bulk\_load

- **Description:** Use bulk-load mode for inserts. This disables unique checks and enables rocksdb\_commit\_in\_the\_middle.
- **Commandline:** --rocksdb-bulk-load={0|1}
- **Scope:** Global, Session
- **Dynamic:** Yes
- **Data Type:** boolean
- **Default Value:** OFF

#### <span id="page-3354-5"></span>rocksdb\_bulk\_load\_allow\_sk

- **Description:** Allow bulk loading of sk keys during bulk-load. Can be changed only when bulk load is disabled.
- **Commandline:** --rocksdb-bulk-load\_allow\_sk={0|1}
- **Scope:** Global, Session
- **Dynamic:** Yes
- **Data Type:** boolean
- **Default Value:** OFF
- Introduced: [MariaDB](https://mariadb.com/kb/en/mariadb-10218-release-notes/) 10.3.10 图, MariaDB 10.2.18 图

#### <span id="page-3355-0"></span>rocksdb\_bulk\_load\_allow\_unsorted

- **Description:** Allow unsorted input during bulk-load. Can be changed only when bulk load is disabled.
- **Commandline:** --rocksdb-bulk-load\_allow\_unsorted={0|1}
- **Scope:** Global, Session
- **Dynamic:** Yes
- **Data Type:** boolean
- **Default Value:** OFF

#### <span id="page-3355-1"></span>rocksdb\_bulk\_load\_size

- **Description:** Maximum number of records in a batch for bulk-load mode.
- **Commandline:** --rocksdb-bulk-load-size=#
- **Scope:** Global, Session
- **Dynamic:** Yes
- **Data Type:** numeric
- **Default Value:** 1000
- **Range:** 1 to 1073741824

#### <span id="page-3355-2"></span>rocksdb\_bytes\_per\_sync

- **Description:** DBOptions::bytes\_per\_sync for RocksDB.
- **Commandline:** --rocksdb-bytes-per-sync=#
- **Scope:** Global
- **Dynamic:** Yes
- **Data Type:** numeric
- **Default Value:** 0
- **Range:** 0 to 18446744073709551615

### <span id="page-3355-3"></span>rocksdb\_cache\_dump

- **Description:** Include RocksDB block cache content in core dump.
- **Commandline:** --rocksdb-cache-dump={0|1}
- **Scope:** Global
- **Dynamic:** Yes
- **Data Type:** boolean
- **Default Value:** ON
- Introduced: [MariaDB](https://mariadb.com/kb/en/mariadb-10226-release-notes/) 10.4.7, MariaDB 10.3.17 **配**, MariaDB 10.2.26 配

#### <span id="page-3355-4"></span>rocksdb\_cache\_high\_pri\_pool\_ratio

- **Description:** Specify the size of block cache high-pri pool.
- **Commandline:** --rocksdb-cache-high-pri-pool-ratio=#
- **Scope:** Global
- **Dynamic:** Yes
- **Data Type:** double
- **Default Value:** 0.000000
- **Range:** 0 to 1
- **Introduced:** [MariaDB](https://mariadb.com/kb/en/mariadb-10226-release-notes/) 10.4.7, MariaDB 10.3.17 **P**. MariaDB 10.2.26 P

#### <span id="page-3355-5"></span>rocksdb\_cache\_index\_and\_filter\_blocks

- **Description:** BlockBasedTableOptions::cache\_index\_and\_filter\_blocks for RocksDB.
- **Commandline:** --rocksdb-cache-index-and-filter-blocks={0|1}
- **Scope:** Global
- **Dynamic:** No
- **Data Type:** boolean
- **Default Value: ON**

#### <span id="page-3356-0"></span>rocksdb\_cache\_index\_and\_filter\_with\_high\_priority

- Description: cache\_index\_and\_filter\_blocks\_with\_high\_priority for RocksDB.
- **Commandline:** --rocksdb-cache-index-and-filter-with-high-priority={0|1}
- **Scope:** Global
- **Dynamic:** No
- **Data Type:** boolean
- **Default Value:** ON
- **Introduced:** [MariaDB](https://mariadb.com/kb/en/mariadb-10226-release-notes/) 10.4.7, MariaDB 10.3.17 &, MariaDB 10.2.26 &

#### <span id="page-3356-1"></span>rocksdb\_checksums\_pct

- **Description:** Percentage of rows to be checksummed.
- **Commandline:** --rocksdb-checksums-pct=#
- **Scope:** Global, Session
- **Dynamic:** Yes
- **Data Type:** numeric
- **Default Value:** 100
- **Range:** 0 to 100

#### <span id="page-3356-2"></span>rocksdb\_collect\_sst\_properties

- **Description:** Enables collecting SST file properties on each flush.
- **Commandline:** --rocksdb-collect-sst-properties={0|1}
- **Scope:** Global
- **Dynamic:** No
- **Data Type:** boolean
- **Default Value:** ON

#### <span id="page-3356-3"></span>rocksdb\_commit\_in\_the\_middle

- Description: Commit rows implicitly every rocksdb\_bulk\_load\_size, on bulk load/insert, update and delete.
- **Commandline:** --rocksdb-commit-in-the-middle={0|1}
- **Scope:** Global, Session
- **Dynamic:** Yes
- **Data Type:** boolean
- **Default Value:** OFF

#### <span id="page-3356-4"></span>rocksdb\_commit\_time\_batch\_for\_recovery

- **Description:** TransactionOptions::commit\_time\_batch\_for\_recovery for RocksDB.
- **Commandline:** --rocksdb-commit-time-batch-for-recovery={0|1}
- **Scope:** Global, Session
- **Dynamic:** Yes
- **Data Type:** boolean
- **Default Value:** OFF
- Introduced: [MariaDB](https://mariadb.com/kb/en/mariadb-10218-release-notes/) 10.3.10 **图, MariaDB 10.2.18 图**

#### <span id="page-3356-5"></span>rocksdb\_compact\_cf

- **Description:** Compact column family.
- **Commandline:** --rocksdb-compact-cf=value
- **Scope:** Global
- **Dynamic:** Yes
- **Data Type:** string
- **Default Value:** (Empty)

#### <span id="page-3357-0"></span>rocksdb\_compaction\_readahead\_size

- **Description:** DBOptions::compaction\_readahead\_size for RocksDB.
- **Commandline:** --rocksdb-compaction-readahead-size=#
- **Scope:** Global
- **Dynamic:** Yes
- **Data Type:** numeric
- **Default Value:** 0
- **Range:** 0 to 18446744073709551615

#### <span id="page-3357-1"></span>rocksdb\_compaction\_sequential\_deletes

- **Description:** RocksDB will trigger compaction for the file if it has more than this number sequential deletes per window.
- **Commandline:** --rocksdb-compaction-sequential-deletes=#
- **Scope:** Global
- **Dynamic:** Yes
- **Data Type:** numeric
- **Default Value:** 0
- **Range:** 0 to 2000000

#### <span id="page-3357-2"></span>rocksdb\_compaction\_sequential\_deletes\_count\_sd

- Description: Counting SingleDelete as rocksdb compaction sequential deletes.
- **Commandline:** --rocksdb-compaction-sequential-deletes-count-sd={0|1}
- **Scope:** Global
- **Dynamic:** Yes
- **Data Type:** boolean
- **Default Value:** OFF

#### <span id="page-3357-3"></span>rocksdb\_compaction\_sequential\_deletes\_file\_size

- Description: Minimum file size required for compaction sequential deletes.
- **Commandline:** --rocksdb-compaction-sequential-deletes-file-size=#
- **Scope:** Global
- **Dynamic:** Yes
- **Data Type:** numeric
- **Default Value:** 0
- **Range:** -1 to 9223372036854775807

#### <span id="page-3357-4"></span>rocksdb\_compaction\_sequential\_deletes\_window

- Description: Size of the window for counting rocksdb compaction sequential deletes.
- **Commandline:** --rocksdb-compaction-sequential-deletes-window=#
- **Scope:** Global
- **Dynamic:** Yes
- **Data Type:** numeric
- **Default Value:** 0
- **Range:** 0 to 2000000

#### <span id="page-3357-5"></span>rocksdb\_concurrent\_prepare

- **Description:** DBOptions::concurrent\_prepare for RocksDB.
- **Commandline:** --rocksdb-coconcurrent-prepare={0|1}
- **Scope:** Global
- **Dynamic:** No
- **Data Type:** boolean
- **Default Value:** 1
- **Removed:** [MariaDB](https://mariadb.com/kb/en/mariadb-10215-release-notes/) 10.3.7 , MariaDB 10.2.15 &

#### <span id="page-3358-0"></span>rocksdb\_create\_checkpoint

- **Description:** Checkpoint directory.
- **Commandline:** --rocksdb-create-checkpoint=value
- **Scope:** Global
- **Dynamic:** Yes
- **Data Type:** string
- **Default Value:** (Empty)

### <span id="page-3358-1"></span>rocksdb\_create\_if\_missing

- **Description:** DBOptions::create\_if\_missing for RocksDB.
- **Commandline:** --rocksdb-create-if-missing={0|1}
- **Scope:** Global
- **Dynamic:** No
- **Data Type:** boolean
- **Default Value:** ON

### <span id="page-3358-2"></span>rocksdb\_create\_missing\_column\_families

- **Description:** DBOptions::create\_missing\_column\_families for RocksDB.
- **Commandline:** --rocksdb-create-missing-column-families={0|1}
- **Scope:** Global
- **Dynamic:** No
- **Data Type:** boolean
- **Default Value:** OFF

### <span id="page-3358-3"></span>rocksdb\_datadir

- **Description:** RocksDB data directory.
- **Commandline:** --rocksdb-datadir[=value]
- **Scope:** Global
- **Dynamic:** No
- **Data Type:** string
- **Default Value:** ./#rocksdb

## <span id="page-3358-4"></span>rocksdb\_db\_write\_buffer\_size

- **Description:** DBOptions::db\_write\_buffer\_size for RocksDB.
- **Commandline:** --rocksdb-db-write-buffer-size=#
- **Scope:** Global
- **Dynamic:** No
- **Data Type:** numeric
- **Default Value:** 0
- **Range:** 0 to 18446744073709551615

## <span id="page-3358-5"></span>rocksdb\_deadlock\_detect

- **Description:** Enables deadlock detection.
- **Commandline:** --rocksdb-deadlock-detect={0|1}
- **Scope:** Global, Session
- **Dynamic:** Yes
- **Data Type:** boolean
- **Default Value:** OFF

#### <span id="page-3359-0"></span>rocksdb\_deadlock\_detect\_depth

- **Description:** Number of transactions deadlock detection will traverse through before assuming deadlock.
- **Commandline:** --rocksdb-deadlock-detect-depth=#
- **Scope:** Global, Session
- **Dynamic:** Yes
- **Data Type:** numeric
- **Default Value:** 50
- **Range:** 2 to 18446744073709551615

<span id="page-3359-1"></span>rocksdb\_debug\_manual\_compaction\_delay

- **Description:** For debugging purposes only. Sleeping specified seconds for simulating long running compactions.
- **Commandline:** --rocksdb-debug manual compaction delay=#
- **Scope:** Global
- **Dynamic:** Yes
- **Data Type:** numeric
- **Default Value:** 0
- **Range:** 0 to 4294967295
- Introduced: [MariaDB](https://mariadb.com/kb/en/mariadb-10218-release-notes/) 10.3.10 图, MariaDB 10.2.18 图

<span id="page-3359-2"></span>rocksdb\_debug\_optimizer\_no\_zero\_cardinality

- **Description:** If cardinality is zero, override it with some value.
- **Commandline:** --rocksdb-debug-optimizer-no-zero-cardinality={0|1}
- **Scope:** Global
- **Dynamic:** Yes
- **Data Type:** boolean
- **Default Value:** ON

#### <span id="page-3359-3"></span>rocksdb\_debug\_ttl\_ignore\_pk

- **Description:** For debugging purposes only. If true, compaction filtering will not occur on PK TTL data. This variable is a no-op in non-debug builds.
- **Commandline:** --rocksdb-debug-ttl-ignore-pk={0|1}
- **Scope:** Global
- **Dynamic:** Yes
- **Data Type:** boolean
- **Default Value:** OFF

#### <span id="page-3359-4"></span>rocksdb\_debug\_ttl\_read\_filter\_ts

- Description: For debugging purposes only. Overrides the TTL read filtering time to time + debug ttl read filter ts. A value of 0 denotes that the variable is not set. This variable is a no-op in non-debug builds.
- **Commandline:** --rocksdb-debug-ttl-read-filter-ts=#
- **Scope:** Global
- **Dynamic:** Yes
- **Data Type:** numeric
- **Default Value:** 0
- **Range:** -3600 to 3600
- **Introduced:** [MariaDB](https://mariadb.com/kb/en/mariadb-1028-release-notes/) 10.3.1 , MariaDB 10.2.8 &

#### <span id="page-3359-5"></span>rocksdb\_debug\_ttl\_rec\_ts

- **Description:** For debugging purposes only. Overrides the TTL of records to now() + debug\_ttl\_rec\_ts. The value can be +/- to simulate a record inserted in the past vs a record inserted in the 'future'. A value of 0 denotes that the variable is not set. This variable is a no-op in non-debug builds.
- **Commandline:** --rocksdb-debug-ttl-read-filter-ts=#
- **Scope:** Global
- **Dynamic:** Yes
- **Data Type:** numeric
- **Default Value:** 0
- **Range:** -3600 to 3600
- Introduced: [MariaDB](https://mariadb.com/kb/en/mariadb-1028-release-notes/) 10.3.1 , MariaDB 10.2.8 ?

#### <span id="page-3360-0"></span>rocksdb\_debug\_ttl\_snapshot\_ts

- **Description:** For debugging purposes only. Sets the snapshot during compaction to now() + debug\_set\_ttl\_snapshot\_ts. The value can be positive or negative to simulate a snapshot in the past vs a snapshot created in the 'future'. A value of 0 denotes that the variable is not set. This variable is a no-op in non-debug builds.
- **Commandline:** --rocksdb-debug-ttl-snapshot-ts=#
- **Scope:** Global
- **Dynamic:** Yes
- **Data Type:** numeric
- **Default Value:** 0
- **Range:** -3600 to 3600
- **Introduced:** [MariaDB](https://mariadb.com/kb/en/mariadb-1028-release-notes/) 10.3.1 , MariaDB 10.2.8 &

#### <span id="page-3360-1"></span>rocksdb\_default\_cf\_options

- **Description:** Default cf options for RocksDB.
- **Commandline:** --rocksdb-default-cf-options=value
- **Scope:** Global
- **Dynamic:** No
- **Data Type:** string
- **Default Value:** (Empty)

#### <span id="page-3360-2"></span>rocksdb\_delayed\_write\_rate

- **Description:** DBOptions::delayed\_write\_rate.
- **Commandline:** --rocksdb-delayed-write-rate=#
- **Scope:** Global
- **Dynamic:** Yes
- **Data Type:** numeric
- **Default Value:** 0 (Previously 16777216 )
- **Range:** 0 to 18446744073709551615

#### <span id="page-3360-3"></span>rocksdb\_delete\_cf

- **Description:** Delete column family.
- **Commandline:** --rocksdb-delete-cf=val
- **Scope:** Global
- **Dynamic:** No
- **Data Type:** string
- **Default Value:** (Empty string)
- Introduced: [MariaDB](https://mariadb.com/kb/en/mariadb-10226-release-notes/) 10.4.7, MariaDB 10.3.17 图, MariaDB 10.2.26 图

#### <span id="page-3360-4"></span>rocksdb\_delete\_obsolete\_files\_period\_micros

- **Description:** DBOptions::delete\_obsolete\_files\_period\_micros for RocksDB.
- **Commandline:** --rocksdb-delete-obsolete-files-period-micros=#
- **Scope:** Global
- **Dynamic:** No
- **Data Type:** numeric
- **Default Value:** 21600000000
- <span id="page-3360-5"></span>**Range:** 0 to 9223372036854775807
- **[Description:](#page-2298-0)** Enable two phase commit for MyRocks. When set, MyRocks will keep its data consistent with the binary log (in other words, the server will be a crash-safe master). The consistency is achieved by doing two-phase XA commit with the binary log.
- **Commandline:** --rocksdb-enable-2pc={0|1}
- **Scope:** Global
- **Dynamic:** Yes
- **Data Type:** boolean
- **Default Value:** ON

#### <span id="page-3361-0"></span>rocksdb\_enable\_bulk\_load\_api

- **Description:** Enables using SstFileWriter for bulk loading.
- **Commandline:** --rocksdb-enable-bulk-load-api={0|1}
- **Scope:** Global
- **Dynamic:** No
- **Data Type:** boolean
- **Default Value:** ON

#### <span id="page-3361-1"></span>rocksdb\_enable\_insert\_with\_update\_caching

- **[Description:](#page-672-0)** Whether to enable optimization where we cache the read from a failed insertion attempt in INSERT ON DUPLICATE KEY UPDATE.
- **Commandline:** --rocksdb-enable-insert-with-update-caching={0|1}
- **Scope:** Global
- **Dynamic:** Yes
- **Data Type:** boolean
- **Default Value:** ON
- Introduced: [MariaDB](https://mariadb.com/kb/en/mariadb-10226-release-notes/) 10.4.7, MariaDB 10.3.17 **配**, MariaDB 10.2.26 配

#### <span id="page-3361-2"></span>rocksdb\_enable\_thread\_tracking

- **Description:** DBOptions::enable\_thread\_tracking for RocksDB.
- **Commandline:** --rocksdb-enable-thread-tracking={0|1}
- **Scope:** Global
- **Dynamic:** No
- **Data Type:** boolean
- **Default Value:** OFF

#### <span id="page-3361-3"></span>rocksdb\_enable\_ttl

- **Description:** Enable expired TTL records to be dropped during compaction.
- **Commandline:** --rocksdb-enable-ttl={0|1}
- **Scope:** Global
- **Dynamic:** Yes
- **Data Type:** boolean
- **Default Value:** ON
- **Introduced:** [MariaDB](https://mariadb.com/kb/en/mariadb-1028-release-notes/) 10.3.1 , MariaDB 10.2.8 &

## <span id="page-3361-4"></span>rocksdb\_enable\_ttl\_read\_filtering

- **Description:** For tables with TTL, expired records are skipped/filtered out during processing and in query results. Disabling this will allow these records to be seen, but as a result rows may disappear in the middle of transactions as they are dropped during compaction. Use with caution.
- **Commandline:** --rocksdb-enable-ttl-read-filtering={0|1}
- **Scope:** Global
- **Dynamic:** Yes
- **Data Type:** boolean
- **Default Value:** ON
- **Introduced:** [MariaDB](https://mariadb.com/kb/en/mariadb-1028-release-notes/) 10.3.1 , MariaDB 10.2.8 &

#### <span id="page-3362-0"></span>rocksdb\_enable\_write\_thread\_adaptive\_yield

- **Description:** DBOptions::enable\_write\_thread\_adaptive\_yield for RocksDB.
- **Commandline:** --rocksdb-enable-write-thread-adaptive-yield={0|1}
- **Scope:** Global
- **Dynamic:** No
- **Data Type:** boolean
- **Default Value:** OFF

#### <span id="page-3362-1"></span>rocksdb\_error\_if\_exists

- **Description:** DBOptions::error\_if\_exists for RocksDBB.
- **Commandline:** --rocksdb-error-if-exists={0|1}
- **Scope:** Global
- **Dynamic:** No
- **Data Type:** boolean
- **Default Value:** OFF

#### <span id="page-3362-2"></span>rocksdb\_error\_on\_suboptimal\_collation

- **Description:** Raise an error instead of warning if a sub-optimal collation is used.
- **Commandline:** --rocksdb-error-on-suboptimal-collation={0|1}
- **Scope:** Global
- **Dynamic:** No
- **Data Type:** boolean
- **Default Value:** ON
- Introduced: [MariaDB](https://mariadb.com/kb/en/mariadb-10218-release-notes/) 10.3.10 **图, MariaDB 10.2.18 图**

#### <span id="page-3362-3"></span>rocksdb\_flush\_log\_at\_trx\_commit

- Description: Sync on transaction commit. Similar to innodb flush log at trx commit. One can check the flushing by examining the [rocksdb\\_wal\\_synced](#page-3349-0) and [rocksdb\\_wal\\_bytes](#page-3349-1) status variables.
	- **1**: Always sync on commit (the default).
	- **0**: Never sync.
	- **2**: Sync based on a timer controlled via rocksdb-background-sync.
- **Commandline:** --rocksdb-flush-log-at-trx-commit=#
- **Scope:** Global
- **Dynamic:** Yes
- **Data Type:** numeric
- **Default Value:** 1
- **Range:** 0 to 2

#### <span id="page-3362-4"></span>rocksdb\_flush\_memtable\_on\_analyze

- **Description:** Forces memtable flush on ANALZYE table to get accurate cardinality.
- **Commandline:** --rocksdb-flush-memtable-on-analyze={0|1}
- **Scope:** Global, Session
- **Dynamic:** Yes
- **Data Type:** boolean
- **Default Value:** ON
- Removed: [MariaDB](https://mariadb.com/kb/en/mariadb-10215-release-notes/) 10.3.7 **2**, MariaDB 10.2.15 &

#### <span id="page-3362-5"></span>rocksdb\_force\_compute\_memtable\_stats

- **Description:** Force to always compute memtable stats.
- **Commandline:** --rocksdb-force-compute-memtable-stats={0|1}
- **Scope:** Global
- **Dynamic:** Yes
- **Data Type:** boolean
- **Default Value:** ON

#### <span id="page-3363-0"></span>rocksdb\_force\_compute\_memtable\_stats\_cachetime

- **Description:** Time in usecs to cache memtable estimates.
- **Commandline:** --rocksdb-force-compute-memtable-stats-cachetime=#
- **Scope:** Global
- **Dynamic:** Yes
- **Data Type:** numeric
- **Default Value:** 60000000
- **Range:** 0 to 2147483647

## <span id="page-3363-1"></span>rocksdb\_force\_flush\_memtable\_and\_lzero\_now

- **Description:** Acts similar to force flush\_memtable\_now, but also compacts all L0 files.
- **Commandline:** --rocksdb-force-flush-memtable-and-lzero-now={0|1}
- **Scope:** Global
- **Dynamic:** Yes
- **Data Type:** boolean
- **Default Value:** OFF
- Introduced: [MariaDB](https://mariadb.com/kb/en/mariadb-1028-release-notes/) 10.3.1 **图, MariaDB 10.2.8 图**

#### <span id="page-3363-2"></span>rocksdb\_force\_flush\_memtable\_now

- **Description:** Forces memstore flush which may block all write requests so be careful.
- **Commandline:** --rocksdb-force-flush-memtable-now={0|1}
- **Scope:** Global
- **Dynamic:** Yes
- **Data Type:** boolean
- **Default Value:** OFF

#### <span id="page-3363-3"></span>rocksdb\_force\_index\_records\_in\_range

- **Description:** Used to override the result of records in range() when [FORCE](#page-2565-0) INDEX is used.
- **Commandline:** --rocksdb-force-index-records-in-range=#
- **Scope:** Global, Session
- **Dynamic:** Yes
- **Data Type:** numeric
- **Default Value:** 0
- **Range:** 0 to 2147483647

#### <span id="page-3363-4"></span>rocksdb\_git\_hash

- **Description:** Git revision of the RocksDB library used by MyRocks.
- **Commandline:** --rocksdb-git-hash=value=#
- **Scope:** Global
- **Dynamic:** No
- **Data Type:** string
- **Default Value:** As per git revision.

#### <span id="page-3363-5"></span>rocksdb\_hash\_index\_allow\_collision

- **Description:** BlockBasedTableOptions::hash\_index\_allow\_collision for RocksDB.
- **Commandline:** --rocksdb-hash-index-allow-collision={0|1}
- **Scope:** Global
- **Dynamic:** No
- **Data Type:** boolean
- **Default Value:** ON

#### <span id="page-3364-0"></span>rocksdb\_ignore\_unknown\_options

- **Description:** Enable ignoring unknown options passed to RocksDB.
- **Commandline:** --rocksdb-ignore-unknown-options={0|1}
- **Scope:** Global
- **Dynamic:** No
- **Data Type:** boolean
- **Default Value:** ON
- **Introduced:** [MariaDB](https://mariadb.com/kb/en/mariadb-10215-release-notes/) 10.3.7 *M*. MariaDB 10.2.15 **M**

#### <span id="page-3364-1"></span>rocksdb\_index\_type

- **Description:** BlockBasedTableOptions::index\_type for RocksDB.
- **Commandline:** --rocksdb-index-type=value
- **Scope:** Global
- **Dynamic:** No
- **Data Type:** enum
- **Default Value:** kBinarySearch
- **Valid Values:** kBinarySearch , kHashSearch

#### <span id="page-3364-2"></span>rocksdb\_info\_log\_level

- **Description:** Filter level for info logs to be written mysqld error log. Valid values include 'debug\_level', 'info\_level', 'warn level', 'error level' and 'fatal level'.
- **Commandline:** --rocksdb-info-log-level=value
- **Scope:** Global
- **Dynamic:** Yes
- **Data Type:** enum
- **Default Value:** error\_level
- **· Valid Values:** error level, debug level, info level, warn level, fatal level

#### <span id="page-3364-3"></span>rocksdb\_io\_write\_timeout

- **Description:** Timeout for experimental I/O watchdog.
- **Commandline:** --rocksdb-io-write-timeout=#
- **Scope:** Global
- **Dynamic:** Yes
- **Data Type:** numeric
- **Default Value:** 0
- **Valid Values:** 0 to 4294967295
- Introduced: [MariaDB](https://mariadb.com/kb/en/mariadb-1028-release-notes/) 10.3.1 **图, MariaDB 10.2.8 图**

#### <span id="page-3364-4"></span>rocksdb\_is\_fd\_close\_on\_exec

- **Description:** DBOptions::is\_fd\_close\_on\_exec for RocksDB.
- **Commandline:** --rocksdb-is-fd-close-on-exec={0|1}
- **Scope:** Global
- **Dynamic:** No
- **Data Type:** boolean
- **Default Value:** ON

#### <span id="page-3364-5"></span>rocksdb\_keep\_log\_file\_num

- **Description:** DBOptions::keep\_log\_file\_num for RocksDB.
- **Commandline:** --rocksdb-keep-log-file-num=#
- **Scope:** Global
- **Dynamic:** No
- **Data Type:** numeric
- **Default Value:** 1000
- **Range:** 0 to 18446744073709551615

#### <span id="page-3365-0"></span>rocksdb\_large\_prefix

- **Description:** Support large index prefix length of 3072 bytes. If off, the maximum index prefix length is 767.
- **Commandline:** --rocksdb-large prefix={0|1}
- **Scope:** Global
- **Dynamic:** Yes
- **Data Type:** boolean
- **Default Value:** OFF

#### <span id="page-3365-1"></span>rocksdb\_lock\_scanned\_rows

- **Description:** Take and hold locks on rows that are scanned but not updated.
- **Commandline:** --rocksdb-lock-scanned-rows={0|1}
- **Scope:** Global, Session
- **Dynamic:** Yes
- **Data Type:** boolean
- **Default Value:** OFF

#### <span id="page-3365-2"></span>rocksdb\_lock\_wait\_timeout

- **Description:** Number of seconds to wait for lock.
- **Commandline:** --rocksdb-lock-wait-timeout=#
- **Scope:** Global, Session
- **Dynamic:** Yes
- **Data Type:** numeric
- **Default Value:** 1
- **Range:** 1 to 1073741824

#### <span id="page-3365-3"></span>rocksdb\_log\_dir

- **Description:** DBOptions::log\_dir for RocksDB. Where the log files are stored. An empty value implies rocksdb\_datadir is used as the directory.
- **Commandline:** --rocksdb-log-dir=#
- **Scope:** Global
- **Dynamic:** No
- **Data Type:** string
- **Default Value:** (Empty)
- **Introduced:** [MariaDB](#page-3860-0) 10.9.1

#### <span id="page-3365-4"></span>rocksdb\_log\_file\_time\_to\_roll

- **Description:** DBOptions::log\_file\_time\_to\_roll for RocksDB.
- **Commandline:** --rocksdb-log-file-time-to\_roll=#
- **Scope:** Global
- **Dynamic:** No
- **Data Type:** numeric
- **Default Value:** 0
- **Range:** 0 to 18446744073709551615

#### <span id="page-3365-5"></span>rocksdb\_manifest\_preallocation\_size

- **Description:** DBOptions::manifest\_preallocation\_size for RocksDB.
- **Commandline:** --rocksdb-manifest-preallocation-size=#
- **Scope:** Global
- **Dynamic:** No
- **Data Type:** numeric
- **Default Value:** 4194304
- **Range:** 0 to 18446744073709551615

#### <span id="page-3366-0"></span>rocksdb\_manual\_compaction\_threads

- **Description:** How many rocksdb threads to run for manual compactions.
- **Commandline:** --rocksdb-manual-compation-threads=#
- **Scope:** Global, Session
- **Dynamic:** Yes
- **Data Type:** numeric
- **Default Value:** 0
- **Range:** 0 to 128
- Introduced: [MariaDB](https://mariadb.com/kb/en/mariadb-10218-release-notes/) 10.3.10 , MariaDB 10.2.18 **图**

#### <span id="page-3366-1"></span>rocksdb\_manual\_wal\_flush

- **Description:** DBOptions::manual\_wal\_flush for RocksDB.
- **Commandline:** --rocksdb-manual-wal-flush={0|1}
- **Scope:** Global
- **Dynamic:** No
- **Data Type:** boolean
- **Default Value:** ON

#### <span id="page-3366-2"></span>rocksdb\_master\_skip\_tx\_api

- **Description:** Skipping holding any lock on row access. Not effective on slave.
- **Commandline:** --rocksdb-master-skip-tx-api={0|1}
- **Scope:** Global, Session
- **Dynamic:** Yes
- **Data Type:** boolean
- **Default Value:** OFF

#### <span id="page-3366-3"></span>rocksdb\_max\_background\_compactions

- **Description:** DBOptions::max\_background\_compactions for RocksDB.
- **Commandline:** --rocksdb-max-background-compactions=#
- **Scope:** Global
- **Dynamic:** Yes
- **Data Type:** numeric
- **Default Value:** 1
- Range: 1 to 64
- Removed: [MariaDB](https://mariadb.com/kb/en/mariadb-1028-release-notes/) 10.3.1 **配**, MariaDB 10.2.8 图

#### <span id="page-3366-4"></span>rocksdb\_max\_background\_flushes

- **Description:** DBOptions::max\_background\_flushes for RocksDB.
- **Commandline:** --rocksdb-max-background-flushes=#
- **Scope:** Global
- **Dynamic:** No
- **Data Type:** numeric
- **Default Value:** 1
- **Range:** 1 to 64
- Removed: [MariaDB](https://mariadb.com/kb/en/mariadb-1028-release-notes/) 10.3.1 **配, MariaDB 10.2.8 图**

#### <span id="page-3366-5"></span>rocksdb\_max\_background\_jobs

- **Description:** DBOptions::max\_background\_jobs for RocksDB.
- **Commandline:** --rocksdb-max-background-jobs=#
- **Scope:** Global
- **Dynamic:** Yes
- **Data Type:** numeric
- **Default Value:** 2
- Range:  $-1$  to 64

**• Introduced:** [MariaDB](https://mariadb.com/kb/en/mariadb-1028-release-notes/) 10.3.1 *M*. MariaDB 10.2.8 **M** 

#### <span id="page-3367-0"></span>rocksdb\_max\_latest\_deadlocks

- **Description:** Maximum number of recent deadlocks to store.
- **Commandline:** --rocksdb-max-latest-deadlocks=#
- **Scope:** Global
- **Dynamic:** Yes
- **Data Type:** numeric
- **Default Value:** 5
- **Range:** 0 to 4294967295

#### <span id="page-3367-1"></span>rocksdb\_max\_log\_file\_size

- **Description:** DBOptions::max\_log\_file\_size for RocksDB.
- **Commandline:** --rocksdb-max-log-file-size=#
- **Scope:** Global
- **Dynamic:** No
- **Data Type:** numeric
- **Default Value:** 0
- **Range:** 0 to 18446744073709551615

#### <span id="page-3367-2"></span>rocksdb\_max\_manifest\_file\_size

- **Description:** DBOptions::max\_manifest\_file\_size for RocksDB.
- **Commandline:** --rocksdb-manifest-log-file-size=#
- **Scope:** Global
- **Dynamic:** No
- **Data Type:** numeric
- **Default Value:** 1073741824
- **Range:** 0 to 18446744073709551615

#### <span id="page-3367-3"></span>rocksdb\_max\_manual\_compactions

- **Description:** Maximum number of pending + ongoing number of manual compactions..
- **Commandline:** --rocksdb-manual\_compactions=#
- **Scope:** Global
- **Dynamic:** Yes
- **Data Type:** numeric
- **Default Value: 10**
- **Range:** 0 to 4294967295
- Introduced: [MariaDB](https://mariadb.com/kb/en/mariadb-10218-release-notes/) 10.3.10 , MariaDB 10.2.18 ?

#### <span id="page-3367-4"></span>rocksdb\_max\_open\_files

- **Description:** DBOptions::max\_open\_files for RocksDB.
- **Commandline:** --rocksdb-max-open-files=#
- **Scope:** Global
- **Dynamic:** No
- **Data Type:** numeric
- **Default Value:** -2
- **Range:** -2 to 2147483647

#### <span id="page-3367-5"></span>rocksdb\_max\_row\_locks

- **Description:** Maximum number of locks a transaction can have.
- **Commandline:** --rocksdb-max-row-locks=#
- **Scope:** Global, Session
- **Dynamic:** Yes
- **Data Type:** numeric
- **Default Value:** 1048576
- **Range:**
	- 1 to  $1073741824$  (>= [MariaDB](https://mariadb.com/kb/en/mariadb-10218-release-notes/) 10.3.10  $\bullet$ , MariaDB 10.2.18  $\bullet$ )
	- 1 to 1048576 (<= [MariaDB](https://mariadb.com/kb/en/mariadb-10217-release-notes/) 10.3.9  $\sqrt{P}$ , MariaDB 10.2.17  $\sqrt{P}$ )

#### <span id="page-3368-0"></span>rocksdb\_max\_subcompactions

- **Description:** DBOptions::max\_subcompactions for RocksDB.
- **Commandline:** --rocksdb-max-subcompactions=#
- **Scope:** Global
- **Dynamic:** No
- **Data Type:** numeric
- **Default Value:** 1
- **Range:** 1 to 64

#### <span id="page-3368-1"></span>rocksdb\_max\_total\_wal\_size

- Description: DBOptions::max total wal size for RocksDB. The maximum size limit for write-ahead-log files. Once this limit is reached, RocksDB forces the flushing of memtables.
- **Commandline:** --rocksdb-max-total-wal-size=#
- **Scope:** Global
- **Dynamic:** No
- **Data Type:** numeric
- **Default Value:** 0
- **Range:** 0 to 9223372036854775807

#### <span id="page-3368-2"></span>rocksdb\_merge\_buf\_size

- **Description:** Size to allocate for merge sort buffers written out to disk during inplace index creation.
- **Commandline:** --rocksdb-merge-buf-size=#
- **Scope:** Global, Session
- **Dynamic:** Yes
- **Data Type:** numeric
- **Default Value:** 67108864
- **Range:** 100 to 18446744073709551615

#### <span id="page-3368-3"></span>rocksdb\_merge\_combine\_read\_size

- **Description:** Size that we have to work with during combine (reading from disk) phase of external sort during fast index creation.
- **Commandline:** --rocksdb-merge-combine-read-size=#
- **Scope:** Global, Session
- **Dynamic:** Yes
- **Data Type:** numeric
- **Default Value:** 1073741824
- **Range:** 100 to 18446744073709551615

#### <span id="page-3368-4"></span>rocksdb\_merge\_tmp\_file\_removal\_delay\_ms

- **Description:** Fast index creation creates a large tmp file on disk during index creation. Removing this large file all at once when index creation is complete can cause trim stalls on Flash. This variable specifies a duration to sleep (in milliseconds) between calling chsize() to truncate the file in chunks. The chunk size is the same as merge buf size.
- **Commandline:** --rocksdb-merge-tmp-file-removal-delay-ms=#
- **Scope:** Global, Session
- **Dynamic:** Yes
- **Data Type:** numeric
- **Default Value:** 0
- **Range:** 0 to 18446744073709551615

#### <span id="page-3369-0"></span>rocksdb\_new\_table\_reader\_for\_compaction\_inputs

- Description: DBOptions::new table reader for compaction inputs for RocksDB.
- **Commandline:** --rocksdb-new-table-reader-for-compaction-inputs={0|1}
- **Scope:** Global
- **Dynamic:** No
- **Data Type:** boolean
- **Default Value:** OFF

#### <span id="page-3369-1"></span>rocksdb\_no\_block\_cache

- **Description:** BlockBasedTableOptions::no\_block\_cache for RocksDB.
- **Commandline:** --rocksdb-no-block-cache={0|1}
- **Scope:** Global
- **Dynamic:** No
- **Data Type:** boolean
- **Default Value:** OFF

#### <span id="page-3369-2"></span>rocksdb\_override\_cf\_options

- **Description:** Option overrides per cf for RocksDB. Note that the rocksdb-override-cf-options syntax is quite strict, and any typos will result in a parse error, and the MyRocks plugin will not be loaded. Depending on your configuration, the server may still start. If it does start, you can use this command to check if the plugin is loaded: select \* from information\_schema.plugins where plugin\_name='ROCKSDB' (note that you need the "ROCKSDB" plugin. Other auxiliary plugins like "ROCKSDB\_TRX" might still get loaded). Another way is to detect the error is check the error log.
- **Commandline:** --rocksdb-override-cf-options=value
- **Scope:** Global
- **Dynamic:** No
- **Data Type:** string
- **Default Value:** (Empty)

#### <span id="page-3369-3"></span>rocksdb\_paranoid\_checks

- **Description:** DBOptions::paranoid\_checks for RocksDB.
- **Commandline:** --rocksdb-paranoid-checks={0|1}
- **Scope:** Global
- **Dynamic:** No
- **Data Type:** boolean
- **Default Value:** ON

#### <span id="page-3369-4"></span>rocksdb\_pause\_background\_work

- **Description:** Disable all rocksdb background operations.
- **Commandline:** --rocksdb-pause-background-work={0|1}
- **Scope:** Global
- **Dynamic:** Yes
- **Data Type:** boolean
- **Default Value:** OFF

### <span id="page-3369-5"></span>rocksdb\_perf\_context\_level

- **Description:** Perf Context Level for rocksdb internal timer stat collection.
- **Commandline:** --rocksdb-perf-context-level=#
- **Scope:** Global, Session
- **Dynamic:** Yes
- **Data Type:** numeric
- **Default Value:** 0
- **Range:** 0 to 5
- <span id="page-3370-0"></span>**Description:** Path for BlockBasedTableOptions::persistent\_cache for RocksDB.
- **Commandline:** --rocksdb-persistent-cache-path=value
- **Scope:** Global
- **Dynamic:** No
- **Data Type:** string
- **Default Value:** (Empty)

#### <span id="page-3370-1"></span>rocksdb\_persistent\_cache\_size\_mb

- **Description:** Size of cache in MB for BlockBasedTableOptions::persistent\_cache for RocksDB.
- **Commandline:** --rocksdb-persistent-cache-size-mb=#
- **Scope:** Global
- **Dynamic:** No
- **Data Type:** numeric
- **Default Value:** 0
- **Range:** 0 to 18446744073709551615

#### <span id="page-3370-2"></span>rocksdb\_pin\_l0\_filter\_and\_index\_blocks\_in\_cache

- Description: pin 10 filter and index blocks in cache for RocksDB.
- **Commandline:** --rocksdb-pin-l0-filter-and-index-blocks-in-cache={0|1}
- **Scope:** Global
- **Dynamic:** No
- **Data Type:** boolean
- **Default Value:** ON

#### <span id="page-3370-3"></span>rocksdb\_print\_snapshot\_conflict\_queries

- **Description:** Logging queries that got snapshot conflict errors into \*.err log.
- **Commandline:** --rocksdb-print-snapshot-conflict-queries={0|1}
- **Scope:** Global
- **Dynamic:** Yes
- **Data Type:** boolean
- **Default Value:** OFF

#### <span id="page-3370-4"></span>rocksdb\_rate\_limiter\_bytes\_per\_sec

- **Description:** DBOptions::rate\_limiter bytes\_per\_sec for RocksDB.
- **Commandline:** --rocksdb-rate-limiter-bytes-per-sec=#
- **Scope:** Global
- **Dynamic:** Yes
- **Data Type:** numeric
- **Default Value:** 0
- **Range:** 0 to 9223372036854775807

#### <span id="page-3370-5"></span>rocksdb\_read\_free\_rpl\_tables

- **Description:** List of tables that will use read-free replication on the slave (i.e. not lookup a row during replication).
- **Commandline:** --rocksdb-read-free-rpl-tables=value
- **Scope:** Global, Session
- **Dynamic:** Yes
- **Data Type:** string
- **Default Value:** (Empty)
- <span id="page-3370-6"></span>**Removed:** [MariaDB](https://mariadb.com/kb/en/mariadb-10226-release-notes/) 10.4.7, MariaDB 10.3.17 , MariaDB 10.2.26 &
- **Description:** Used to override the result of records in range(). Set to a positive number to override.
- **Commandline:** --rocksdb-records-in-range=#
- **Scope:** Global, Session
- **Dynamic:** Yes
- **Data Type:** numeric
- **Default Value:** 0
- **Range:** 0 to 2147483647

#### <span id="page-3371-0"></span>rocksdb\_remove\_mariabackup\_checkpoint

- **Description:** Remove [mariabackup](#page-1987-0) checkpoint.
- **Commandline:** --rocksdb-remove-mariabackup-checkpoint={0|1}
- **Scope:** Global
- **Dynamic:** Yes
- **Data Type:** boolean
- **Default Value:** OFF
- **Introduced:** [MariaDB](https://mariadb.com/kb/en/mariadb-10216-release-notes/) 10.3.8 **A** MariaDB 10.2.16  $\Phi$

#### <span id="page-3371-1"></span>rocksdb\_reset\_stats

- **Description:** Reset the RocksDB internal statistics without restarting the DB.
- **Commandline:** --rocksdb-reset-stats={0|1}
- **Scope:** Global
- **Dynamic:** Yes
- **Data Type:** boolean
- **Default Value:** OFF
- **Introduced:** [MariaDB](https://mariadb.com/kb/en/mariadb-1028-release-notes/) 10.3.1 , MariaDB 10.2.8 &

#### <span id="page-3371-2"></span>rocksdb\_rollback\_on\_timeout

- **Description:** Whether to roll back the complete transaction or a single statement on lock wait timeout (a single statement by default).
- **Commandline:** --rocksdb-rollback-on-timeout={0|1}
- **Scope:** Global
- **Dynamic:** Yes
- **Data Type:** boolean
- **Default Value:** OFF
- Introduced: [MariaDB](https://mariadb.com/kb/en/mariadb-10226-release-notes/) 10.4.7, MariaDB 10.3.17 **配**, MariaDB 10.2.26 配

#### <span id="page-3371-3"></span>rocksdb\_seconds\_between\_stat\_computes

- **Description:** Sets a number of seconds to wait between optimizer stats recomputation. Only changed indexes will be refreshed.
- **Commandline:** --rocksdb-seconds-between-stat-computes=#
- **Scope:** Global
- **Dynamic:** Yes
- **Data Type:** numeric
- **Default Value:** 3600
- **Range:** 0 to 4294967295

#### <span id="page-3371-4"></span>rocksdb\_signal\_drop\_index\_thread

- **Description:** Wake up drop index thread.
- **Commandline:** --rocksdb-signal-drop-index-thread={0|1}
- **Scope:** Global
- **Dynamic:** Yes
- **Data Type:** boolean
- **Default Value:** OFF

#### <span id="page-3372-0"></span>rocksdb\_sim\_cache\_size

- **Description:** Simulated cache size for RocksDB.
- **Commandline:** --rocksdb-sim-cache-size=#
- **Scope:** Global
- **Dynamic:** No
- **Data Type:** numeric
- **Default Value:** 0
- **Range:** 0 to 9223372036854775807

#### <span id="page-3372-1"></span>rocksdb\_skip\_bloom\_filter\_on\_read

- **Description:** Skip using bloom filter for reads.
- **Commandline:** --rocksdb-skip-bloom-filter-on\_read={0|1}
- **Scope:** Global, Session
- **Dynamic:** Yes
- **Data Type:** boolean
- **Default Value:** OFF

#### <span id="page-3372-2"></span>rocksdb\_skip\_fill\_cache

- **Description:** Skip filling block cache on read requests.
- **Commandline:** --rocksdb-skip-fill-cache={0|1}
- **Scope:** Global, Session
- **Dynamic:** Yes
- **Data Type:** boolean
- **Default Value:** OFF

#### <span id="page-3372-3"></span>rocksdb\_skip\_unique\_check\_tables

- **Description:** Skip unique constraint checking for the specified tables.
- **Commandline:** --rocksdb-skip-unique-check-tables=value
- **Scope:** Global, Session
- **Dynamic:** Yes
- **Data Type:** string
- **Default Value:** .\*

#### <span id="page-3372-4"></span>rocksdb\_sst\_mgr\_rate\_bytes\_per\_sec

- **Description:** DBOptions::sst\_file\_manager rate\_bytes\_per\_sec for RocksDB
- **Commandline:** --rocksdb-sst-mgr-rate-bytes-per-sec=#
- **Scope:** Global
- **Dynamic:** Yes
- **Data Type:** numeric
- **Default Value:** 0
- **Range:** 0 to 18446744073709551615

#### <span id="page-3372-5"></span>rocksdb\_stats\_dump\_period\_sec

- **Description:** DBOptions::stats\_dump\_period\_sec for RocksDB.
- **Commandline:** --rocksdb-stats-dump-period-sec=#
- **Scope:** Global
- **Dynamic:** No
- **Data Type:** numeric
- **Default Value:** 600
- <span id="page-3372-6"></span>**Range:** 0 to 2147483647
- **Description:** Statistics Level for RocksDB. Default is 0 (kExceptHistogramOrTimers).
- **Commandline:** --rocksdb-stats-level=#
- **Scope:** Global
- **Dynamic:** Yes
- **Data Type:** numeric
- **Default Value:** 0
- **Range:** 0 to 4
- Introduced: [MariaDB](https://mariadb.com/kb/en/mariadb-10226-release-notes/) 10.4.7, MariaDB 10.3.17 **B**, MariaDB 10.2.26 **B**

#### <span id="page-3373-0"></span>rocksdb\_stats\_recalc\_rate

- **Description:** The number of indexes per second to recalculate statistics for. 0 to disable background recalculation.
- **Commandline:** --rocksdb-stats-recalc\_rate=#
- **Scope:** Global
- **Dynamic:** Yes
- **Data Type:** numeric
- **Default Value:** 0
- **Range:** 0 to 4294967295
- **Introduced:** [MariaDB](https://mariadb.com/kb/en/mariadb-10218-release-notes/) 10.3.10 & MariaDB 10.2.18 &

#### <span id="page-3373-1"></span>rocksdb\_store\_row\_debug\_checksums

- **Description:** Include checksums when writing index/table records.
- **Commandline:** --rocksdb-store-row-debug-checksums={0|1}
- **Scope:** Global, Session
- **Dynamic:** Yes
- **Data Type:** boolean
- **Default Value:** OFF

#### <span id="page-3373-2"></span>rocksdb\_strict\_collation\_check

- **Description:** Enforce case sensitive collation for MyRocks indexes.
- **Commandline:** --rocksdb-strict-collation-check={0|1}
- **Scope:** Global
- **Dynamic:** Yes
- **Data Type:** boolean
- **Default Value:** ON

#### <span id="page-3373-3"></span>rocksdb\_strict\_collation\_exceptions

- **Description:** List of tables (using regex) that are excluded from the case sensitive collation enforcement.
- **Commandline:** --rocksdb-strict-collation-exceptions=value
- **Scope:** Global
- **Dynamic:** Yes
- **Data Type:** string
- **Default Value:** (Empty)

#### <span id="page-3373-4"></span>rocksdb\_supported\_compression\_types

- **Description:** Compression algorithms supported by RocksDB. Note that RocksDB does not make use of MariaDB 10.7 [compression-plugins.](#page-3865-0)
- **Commandline:** --rocksdb-supported-compression-types=value
- **Scope:** Global
- **Dynamic:** No
- **Data Type:** string
- <span id="page-3373-5"></span>**• Default Value:** Snappy, Zlib, ZSTDNotFinal
- **Description:** DBOptions::table\_cache\_numshardbits for RocksDB.
- **Commandline:** --rocksdb-table-cache-numshardbits=#
- **Scope:** Global
- **Dynamic:** No
- **Data Type:** numeric
- **Default Value:** 6
- **Range:** 0 to 19

### <span id="page-3374-0"></span>rocksdb\_table\_stats\_sampling\_pct

- **Description:** Percentage of entries to sample when collecting statistics about table properties. Specify either 0 to sample everything or percentage [1..100]. By default 10% of entries are sampled.
- **Commandline:** --rocksdb-table-stats-sampling-pct=#
- **Scope:** Global
- **Dynamic:** Yes
- **Data Type:** numeric
- **Default Value:** 10
- **Range:** 0 to 100

### <span id="page-3374-1"></span>rocksdb\_tmpdir

- **Description:** Directory for temporary files during DDL operations.
- **Commandline:** --rocksdb-tmpdir[=value]
- **Scope:** Global, Session
- **Dynamic:** Yes
- **Data Type:** string
- **Default Value:** (Empty)

### <span id="page-3374-2"></span>rocksdb\_trace\_sst\_api

- **Description:** Generate trace output in the log for each call to the SstFileWriter.
- **Commandline:** --rocksdb-trace-sst-api={0|1}
- **Scope:** Global, Session
- **Dynamic:** Yes
- **Data Type:** boolean
- **Default Value:** OFF

#### <span id="page-3374-3"></span>rocksdb\_two\_write\_queues

- **Description:** DBOptions::two\_write\_queues for RocksDB.
- **Commandline:** --rocksdb-two-write-queues={0|1}
- **Scope:** Global,
- **Dynamic:** No
- **Data Type:** boolean
- **Default Value:** ON
- Introduced: [MariaDB](https://mariadb.com/kb/en/mariadb-10215-release-notes/) 10.3.7 **2**, MariaDB 10.2.15 2

## <span id="page-3374-4"></span>rocksdb\_unsafe\_for\_binlog

- **Description:** Allowing statement based binary logging which may break consistency.
- **Commandline:** --rocksdb-unsafe-for-binlog={0|1}
- **Scope:** Global, Session
- **Dynamic:** Yes
- **Data Type:** boolean
- **Default Value:** OFF

## <span id="page-3374-5"></span>rocksdb\_update\_cf\_options

**Description:** Option updates per column family for RocksDB.

- **Commandline:** --rocksdb-update-cf-options=value
- **Scope:** Global
- **Dynamic:** Yes
- **Data Type:** varchar
- **Default Value:** (Empty)
- **Introduced:** [MariaDB](https://mariadb.com/kb/en/mariadb-1028-release-notes/) 10.3.1 **A**, MariaDB 10.2.8  $\Phi$

#### <span id="page-3375-0"></span>rocksdb\_use\_adaptive\_mutex

- **Description:** DBOptions::use\_adaptive\_mutex for RocksDB.
- **Commandline:** --rocksdb-use-adaptive-mutex={0|1}
- **Scope:** Global
- **Dynamic:** No
- **Data Type:** boolean
- **Default Value:** OFF

#### <span id="page-3375-1"></span>rocksdb\_use\_clock\_cache

- **Description:** Use ClockCache instead of default LRUCache for RocksDB.
- **Commandline:** --rocksdb-use-clock-cache={0|1}
- **Scope:** Global
- **Dynamic:** No
- **Data Type:** boolean
- **Default Value:** OFF

#### <span id="page-3375-2"></span>rocksdb\_use\_direct\_io\_for\_flush\_and\_compaction

- **Description:** DBOptions::use direct io for flush and compaction for RocksDB.
- **Commandline:** --rocksdb-use-direct-io-for-flush-and-compaction={0|1}
- **Scope:** Global
- **Dynamic:** No
- **Data Type:** boolean
- **Default Value:** OFF
- **Introduced:** [MariaDB](https://mariadb.com/kb/en/mariadb-1028-release-notes/) 10.3.1 **.** MariaDB 10.2.8 **.**

#### <span id="page-3375-3"></span>rocksdb\_use\_direct\_reads

- **Description:** DBOptions::use\_direct\_reads for RocksDB.
- **Commandline:** --rocksdb-use-direct-reads={0|1}
- **Scope:** Global
- **Dynamic:** No
- **Data Type:** boolean
- **Default Value:** OFF

#### <span id="page-3375-4"></span>rocksdb\_use\_direct\_writes

- **Description:** DBOptions::use\_direct\_writes for RocksDB.
- **Commandline:** --rocksdb-use-direct-reads={0|1}
- **Scope:** Global
- **Dynamic:** No
- **Data Type:** boolean
- **Default Value:** OFF
- Removed: [MariaDB](https://mariadb.com/kb/en/mariadb-1028-release-notes/) 10.3.1 **配**, MariaDB 10.2.8 图

#### <span id="page-3375-5"></span>rocksdb\_use\_fsync

- **Description:** DBOptions::use\_fsync for RocksDB.
- **Commandline:** --rocksdb-use-fsync={0|1}
- **Scope:** Global
- **Dynamic:** No
- **Data Type:** boolean
- **Default Value:** OFF

#### <span id="page-3376-0"></span>rocksdb\_validate\_tables

- **Description:** Verify all .frm files match all RocksDB tables (0 means no verification, 1 means verify and fail on error, and 2 means verify but continue.
- **Commandline:** --rocksdb-validate-tables=#
- **Scope:** Global
- **Dynamic:** No
- **Data Type:** numeric
- **Default Value:** 1
- **Range:** 0 to 2

#### <span id="page-3376-1"></span>rocksdb\_verify\_row\_debug\_checksums

- **Description:** Verify checksums when reading index/table records.
- **Commandline:** --rocksdb-verify-row-debug-checksums={0|1}
- **Scope:** Global, Session
- **Dynamic:** Yes
- **Data Type:** boolean
- **Default Value:** OFF

#### <span id="page-3376-2"></span>rocksdb\_wal\_bytes\_per\_sync

- **Description:** DBOptions::wal\_bytes\_per\_sync for RocksDB.
- **Commandline:** --rocksdb-wal-bytes-per-sync=#
- **Scope:** Global
- **Dynamic:** Yes
- **Data Type:** numeric
- **Default Value:** 0
- **Range:** 0 to 18446744073709551615

#### <span id="page-3376-3"></span>rocksdb\_wal\_dir

- **Description:** DBOptions::wal\_dir for RocksDB. Directory where the write-ahead-log files are stored.
- **Commandline:** --rocksdb-wal-dir=value
- **Scope:** Global
- **Dynamic:** No
- **Data Type:** string
- **Default Value:** (Empty)

#### <span id="page-3376-4"></span>rocksdb\_wal\_recovery\_mode

- **Description:** DBOptions::wal\_recovery\_mode for RocksDB. Default is kAbsoluteConsistency. Records that are not yet committed are stored in the Write-Ahead-Log (WAL). If the server is not cleanly shut down, the recovery mode will determine the WAL recovery behavior.
	- **1**: kAbsoluteConsistency. Will not start if any corrupted entries (including incomplete writes) are detected (the default).
	- **0**: kTolerateCorruptedTailRecords. Ignores any errors found at the end of the WAL
	- **2**: kPointInTimeRecovery. Replay of the WAL is halted after finding an error. The system will be recovered to the latest consistent point-in-time. Data from a replica can used to replay past the point-in-time.
	- **3**: kSkipAnyCorruptedRecords. A risky option where any corrupted entries are skipped while subsequent healthy WAL entries are applied.
- **Commandline:** --rocksdb-wal-recovery-mode=#
- **Scope:** Global
- **Dynamic:** Yes
- **Data Type:** numeric
- **Default Value:** 1

**Range:** 0 to 3

<span id="page-3377-0"></span>rocksdb\_wal\_size\_limit\_mb

- **Description:** DBOptions::WAL\_size\_limit\_MB for RocksDB. Write-ahead-log files are moved to an archive directory once their memtables are flushed. This variable specifies the largest size, in MB, that the archive can be.
- **Commandline:** --rocksdb-wal-size-limit-mb=#
- **Scope:** Global
- **Dynamic:** No
- **Data Type:** numeric
- **Default Value:** 0
- **Range:** 0 to 9223372036854775807

#### <span id="page-3377-1"></span>rocksdb\_wal\_ttl\_seconds

- **Description:** DBOptions::WAL\_ttl\_seconds for RocksDB. Oldest time, in seconds, that a write-ahead-log file should exist.
- **Commandline:** --rocksdb-wal-ttl-seconds=#
- **Scope:** Global
- **Dynamic:** No
- **Data Type:** numeric
- **Default Value:** 0
- **Range:** 0 to 9223372036854775807

#### <span id="page-3377-2"></span>rocksdb\_whole\_key\_filtering

- Description: BlockBasedTableOptions::whole key filtering for RocksDB. If set (the default), the bloomfilter to use the whole key (rather than only the prefix) for filtering is enabled. Lookups should use the whole key for matching to make best use of this setting.
- **Commandline:** --rocksdb-whole-key-filtering={0|1}
- **Scope:** Global
- **Dynamic:** No
- **Data Type:** boolean
- **Default Value:** ON

#### <span id="page-3377-3"></span>rocksdb\_write\_batch\_max\_bytes

- **Description:** Maximum size of write batch in bytes. 0 means no limit.
- **Commandline:** --rocksdb-write-batch-max-bytes=#
- **Scope:** Global, Session
- **Dynamic:** Yes
- **Data Type:** numeric
- **Default Value:** 0
- **Range:** 0 to 18446744073709551615

#### <span id="page-3377-4"></span>rocksdb\_write\_disable\_wal

- **Description:** WriteOptions::disableWAL for RocksDB.
- **Commandline:** --rocksdb-write-disable-wal={0|1}
- **Scope:** Global, Session
- **Dynamic:** Yes
- **Data Type:** boolean
- **Default Value:** OFF

#### <span id="page-3377-5"></span>rocksdb\_write\_ignore\_missing\_column\_families

- **Description:** WriteOptions::ignore\_missing\_column\_families for RocksDB.
- **Commandline:** --rocksdb-write-ignore-missing-column-families={0|1}
- **Scope:** Global, Session
- **Dynamic:** Yes
- **Data Type:** boolean
- **Default Value:** OFF

#### <span id="page-3378-0"></span>rocksdb\_write\_policy

- **Description:** DBOptions::write\_policy for RocksDB.
- **Commandline:** --rocksdb-write-policy=val
- **Scope:** Global
- **Dynamic:** No
- **Data Type:** enum
- **Default Value:** write\_committed
- **Valid Values:** write committed, write prepared, write unprepared
- Introduced: [MariaDB](https://mariadb.com/kb/en/mariadb-10218-release-notes/) 10.3.10 **图, MariaDB 10.2.18 图**

# 5.3.14.7 MyRocks Transactional Isolation

TODO:

- MyRocks uses snapshot isolation
- Support do READ-COMMITTED and REPEATABLE-READ
- SERIALIZABLE is not supported
	- There is no "Gap Locking" which makes Statement Based Replication unsafe (See MyRocks and Replication).

# 5.3.14.8 MyRocks and Replication

## **Contents**

- 1. MyRocks and [Statement-Based](#page-3378-1) Replication
- 1. Can One Still Use SBR with [MyRocks?](#page-3378-2)
- 2. [Read-Free](#page-3378-3) Slave
- 3. [Differences](#page-3379-0) From Upstream MyRocks

Details about how MyRocks works with [replication](#page-2239-0).

# <span id="page-3378-1"></span>MyRocks and Statement-Based Replication

Statement-based replication (SBR) works as follows: SQL statements are executed on the master (possibly concurrently). They are written into the binlog (this fixes their ordering, "a serialization"). The slave then reads the binlog and executes the statements in their binlog order.

In order to prevent data drift, serial execution of statements on the slave must have the same effect as concurrent execution of these statements on the master. In other words, transaction isolation on the master must be close to SERIALIZABLE transaction isolation level (This is not a strict mathematical proof but shows the idea).

InnoDB achieves this by (almost) supporting SERIALIZABLE transactional isolation level. It does so by supporting "Gap Locks". MyRocks doesn't support SERIALIZABLE isolation, and it doesn't support gap locks.

Because of that, generally one cannot use MyRocks and statement-based replication.

Updating a MyRocks table while having SBR on, will result in an error as follow:

ERROR 4056 (HY000): Can't execute updates on master with binlog format != ROW.

## <span id="page-3378-2"></span>Can One Still Use SBR with MyRocks?

Yes. In many cases, database applications run a restricted set of SQL statements, and it's possible to prove that lack of Gap Lock support is not a problem and data skew will not occur.

In that case, one can set @@rocksdb\_unsafe\_for\_binlog=1 and MyRocks will work with SBR. The user is however responsible for making sure their queries are not causing a data skew.

## <span id="page-3378-3"></span>Read-Free Slave

# <span id="page-3379-0"></span>Differences From Upstream MyRocks

MyRocks upstream (that is, Facebook's MySQL branch) has a number of unique replication enhancements. These are available in upstream's version of MyRocks but not in MariaDB's version of MyRocks.

- Read-Free Replication (see <https://github.com/facebook/mysql-5.6/wiki/Read-Free-Replication> & TODO
- <<unique\_check\_lag\_threshold>>. This is FB/MySQL-5.6 feature where unique checks are disabled if replication lag exceeds a certain threshold.
- <<slave qtid info=OPTIMIZED>>. This is said to be:

#### $\langle$  < $\alpha$ uote>>

```
"Whether SQL threads update mysql.slave_gtid_info table. If this value "
"is OPTIMIZED, updating the table is done inside storage engines to "
"avoid MySQL layer's performance overhead",
<</quote>>
```
# 5.3.14.9 MyRocks and Group Commit with Binary log

## **Contents**

- 1. [Counter](#page-3379-1) Values to Watch
- 2. On the Value of rocksdb wal\_group\_syncs
- 3. [Examples](#page-3379-3)

MyRocks supports group commit with the [binary](#page-2298-0) log ([MDEV-11934](https://jira.mariadb.org/browse/MDEV-11934) &).

# <span id="page-3379-1"></span>Counter Values to Watch

(The following is only necessary if you are studying MyRocks internals)

MariaDB's group commit counters are:

[Binlog\\_commits](#page-2294-0) - how many transactions were written to the binary log

[Binlog\\_group\\_commits](#page-2294-1) - how many group commits happened. (e.g. if each group had two transactions, this will be twice as small as [Binlog\\_commits\)](#page-2294-0)

On the RocksDB side, there is one relevant counter: [Rocksdb\\_wal\\_synced](#page-3349-0) - How many times RocksDB's WAL file was synced. (TODO: this is after group commit happened, right?)

## <span id="page-3379-2"></span>On the Value of rocksdb wal\_group\_syncs

FB/MySQL-5.6 has a rocksdb wal\_group\_syncs counter (The counter is provided by MyRocks, it is not a view of a RocksDB counter). It is increased in rocksdb flush\_wal() when doing the rdb->FlushWAL() call.

rocksdb\_flush\_wal() is called by MySQL's Group Commit when it wants to make the effect of several rocksdb\_prepare() calls persistent.

So, the value of [rocksdb\\_wal\\_group\\_syncs](#page-3349-2) in FB/MySQL-5.6 is similar to [Binlog\\_group\\_commits](#page-2294-1) in MariaDB.

MariaDB doesn't have that call, each rocksdb prepare() call takes care of being persistent on its own.

Because of that, rocksdb wal group syncs is zero for MariaDB. (Currently, it is only incremented when the binlog is rotated).

# <span id="page-3379-3"></span>**Examples**

So for a workload with concurrency=50, n\_queries=10K, one gets

- Binlog commits=10K
- Binlog group commits=794
- Rocksdb wal synced=8362

This is on a RAM disk

For a workload with concurrency=50, n\_queries=10K, rotating laptop hdd, one gets

- Binlog\_commits= 10K
- Binlog group commits=1403
- Rocksdb\_wal\_synced=400

The test took 38 seconds, Number of syncs was 1400+400=1800, which gives 45 syncs/sec which looks normal for this slow rotating desktop hdd.

Note that the WAL was synced fewer times than there were binlog commit groups (?)

# 5.3.14.10 Optimizer Statistics in MyRocks

## **Contents**

- 1. How MyRocks [computes](#page-3380-0) statistics
	- 1. Are index statistics [predictable?](#page-3380-1)
- 2. [Records-in-range](#page-3380-2) estimates
- 2. [ANALYZE](#page-3380-3) TABLE
- 3. [Debugging](#page-3380-4) helper variables

This article describes how MyRocks storage engine provides statistics to the query optimizer.

There are three kinds of statistics:

- Table statistics (number of rows in the table, average row size)
- Index cardinality (how distinct values are in the index)
- records-in-range estimates (how many rows are in a certain range "const1 < tbl.key < const2".

# <span id="page-3380-0"></span>How MyRocks computes statistics

MyRocks (actually RocksDB) uses LSM files which are written once and never updated. When an LSM file is written, MyRocks will compute index cardinalities and number-of-rows for the data in the file. (The file generally has rows, index records and/or tombstones for multiple tables/indexes).

For performance reasons, statistics are computed based on a fraction of rows in the LSM file. The percentage of rows used is controlled by [rocksdb\\_table\\_stats\\_sampling\\_pct](#page-3374-0); the default value is 10%.

Before the data is dumped into LSM file, it is stored in the MemTable. MemTable doesn't allow computing index cardinalities, but it can provide an approximate number of rows in the table. Use of MemTable data for statistics is controlled by rocksdb force compute memtable stats; the default value is ON.

## <span id="page-3380-1"></span>Are index statistics predictable?

Those who create/run MTR tests, need to know whether EXPLAIN output is deterministic. For MyRocks tables, the answer is NO (just like for InnoDB).

Statistics are computed using sampling and GetApproximateMemTableStats() which means that the #rows column in the EXPLAIN output may vary slightly.

## <span id="page-3380-2"></span>Records-in-range estimates

MyRocks uses RocksDB's GetApproximateSizes() call to produce an estimate for the number of rows in the certain range. The data in MemTable is also taken into account by issuing a GetApproximateMemTableStats call.

# <span id="page-3380-3"></span>ANALYZE TABLE

ANALYZE TABLE will possibly flush the MemTable (depending on the [rocksdb\\_flush\\_memtable\\_on\\_analyze](#page-3362-4) and [rocksdb\\_pause\\_background\\_work](#page-3369-4) settings).

After that, it will re-read statistics from the SST files and re-compute the summary numbers (TODO: and if the data was already on disk, the result should not be different from the one we had before ANALYZE?)

# <span id="page-3380-4"></span>Debugging helper variables

There are a few variables that will cause MyRocks to report certain pre-defined estimate numbers to the optimizer:

- @@rocksdb\_records\_in\_range if not 0, report that any range has this many rows
- @@rocksdb\_force\_index\_records\_in\_range if not 0, and FORCE INDEX hint is used, report that any range has this

many rows. • @@rocksdb\_debug\_optimizer\_n\_rows - if not 0, report that any MyRocks table has this many rows.

# 5.3.14.11 Differences Between MyRocks Variants

MyRocks is available in

- Facebook's (FB) MySQL branch (originally based on MySQL 5.6)
- MariaDB (from 10.2 and 10.3)
- Percona Server from 5.7

This page lists differences between these variants.

This is a work in progress. The contents are not final

## **Contents**

- 1. [RocksDB](#page-3381-0) Data Location
- 2. [Compression](#page-3381-1) Algorithms
- 3. RocksDB Version [Information](#page-3381-2)
- 4. [RocksDB](#page-3381-3) Version
- 5. Binlog Position in information schema.rocksdb\_global\_info
- 6. Gap Lock [Detector](#page-3382-1)
- 7. [Generated](#page-3382-2) Columns
- 8. [rpl\\_skip\\_tx\\_api](#page-3382-3)
- 9. [Details](#page-3382-4)

# <span id="page-3381-0"></span>RocksDB Data Location

FB and Percona store RocksdDB files in \$datadir/ . rocksdb . MariaDB puts them in \$datadir/ #rocksdb . This is more friendly for packaging and OS scripts.

## <span id="page-3381-1"></span>Compression Algorithms

- FB's branch doesn't provide binaries. One needs to compile it with appropriate compression libraries.
- In MariaDB, available compression algorithms can be seen in the rocksdb supported compression types variable. From [MariaDB](#page-3865-0) 10.7, algorithms can be [installed](#page-3650-0) as a plugin. In earlier versions, the set of supported compression algorithms depends on the platform.
	- o On Ubuntu 16.04 (current LTS) it is Snappy, Zlib, LZ4, LZ4HC.
	- o On CentOS 7.4 it is Snappy, Zlib.
	- $\circ$  In the bintar tarball it is  $Snappy, Zlib$ .
- Percona Server supports: Zlib, ZSTD, LZ4 (the default), LZ4HC . Unsupported algorithms: Snappy, BZip2, XPress .

## <span id="page-3381-2"></span>RocksDB Version Information

- FB's branch provides the rocksdb qit hash \*status\* variable.
- MariaDB provides the @@rocksdb git hash \*system\* variable.
- Percona Server doesn't provide either.

# <span id="page-3381-3"></span>RocksDB Version

• Facebook's branch uses RocksDB 5.10.0 (the version number can be found in include/rocksdb/version.h)

```
commit ba295cda29daee3ffe58549542804efdfd969784
Author: Andrew Kryczka <andrewkr@fb.com>
Date: Fri Jan 12 11:03:55 2018 -0800
```

```
• MariaDB currently uses 5.8.0
```

```
commit 9a970c81af9807071bd690f4c808c5045866291a
Author: Yi Wu <yiwu@fb.com>
Date: Wed Sep 13 17:21:35 2017 -0700
```

```
• Percona Server uses 5.8.0
```

```
commit ab0542f5ec6e7c7e405267eaa2e2a603a77d570b
Author: Maysam Yabandeh <myabandeh@fb.com>
Date: Fri Sep 29 07:55:22 2017 -0700
```
# <span id="page-3382-0"></span>Binlog Position in information schema.rocksdb global info

- FB branch provides information schema.rocksdb global info type=BINLOG, NAME={FILE, POS, GTID}.
- Percona Server doesn't provide it.
- MariaDB doesn't provide it.

One use of that information is to take the output of myrocks hotbackup and make it a new master.

# <span id="page-3382-1"></span>Gap Lock Detector

- FB branch has a "Gap Lock Detector" feature. It is at the SQL layer. It can be controlled with gap lock XXX variables and is disabled by default (gap-lock-raise-error=false, gap-lock-write-lock=false).
- Percona Server has gap lock checking ON but doesn't seem to have any way to control it? Queries that use Gap Lock on MyRocks fail with an error like this:

```
insert into tbl2 select * from tbl1;
ERROR 1105 (HY000): Using Gap Lock without full unique key in multi-table or multi-statement
transactions
is not allowed. You need to either rewrite queries to use all unique key columns in WHERE equal
conditions,
or rewrite to single-table, single-statement transaction. Query: insert into tbl2 select *
from tbl1
```
MariaDB doesn't include the Gap Lock Detector.

# <span id="page-3382-2"></span>Generated Columns

- Both MariaDB and Percona Server support [generated](#page-585-0) columns, but neither one supports them for the MyRocks storage engine (attempts to create a table will produce an error).
- Invisible [columns](#page-591-0) in [MariaDB](#page-4000-0) 10.3 are supported (as they are an SQL layer feature).

# <span id="page-3382-3"></span>rpl\_skip\_tx\_api

Facebook's branch has a performance feature for replication slaves, rpl skip tx api . It is not available in MariaDB or in Percona Server.

# <span id="page-3382-4"></span>**Details**

The above comparison was made using

- FB/MySQL 5.6.35
- Percona Server 5.7.20-19-log
- [MariaDB](https://mariadb.com/kb/en/mariadb-10213-release-notes/) 10.2.13  $\mathbb{F}$  (MyRocks is beta)

# 5.3.14.12 MyRocks and Bloom Filters

## **Contents**

- 1. Bloom Filter [Parameters](#page-3383-0)
- 1. [Computing](#page-3383-1) Prefix Length
- 2. [Configuring](#page-3383-2) Bloom Filter
- 3. [Checking](#page-3383-3) if Bloom Filter is Useful

Bloom filters are used to reduce read amplification. Bloom filters can be set on a per-column family basis (see myrocks[column-families\).](#page-3387-0)

# <span id="page-3383-0"></span>Bloom Filter Parameters

- How many bits to use
- whole\_key\_filtering=true/false
- Whether the bloom filter is for the entire key or for the prefix. In case of a prefix, you need to look at the index definition and compute the desired prefix length.

## <span id="page-3383-1"></span>Computing Prefix Length

- It's 4 bytes for index nr
- Then, for fixed-size columns (integer, date[time], decimal) it is key\_length as shown by EXPLAIN . For VARCHAR columns, determining the length is tricky (It depends on the values stored in the table. Note that MyRocks encodes VARCHARs with "Variable-Length Space-Padded Encoding" format).

# <span id="page-3383-2"></span>Configuring Bloom Filter

To enable 10-bit bloom filter for 8-byte prefix length for column family "cf1", put this into my.cnf:

```
rocksdb_override_cf_options='cf1={block_based_table_factory=
{filter policy=bloomfilter:10:false;whole key filtering=0;};prefix extractor=capped:8};'
```
#### and restart the server.

Check if the column family actually uses the bloom filter:

```
select *
from information_schema.rocksdb_cf_options
where
 cf_name='cf1' and
 option type IN ('TABLE FACTORY::FILTER POLICY', 'PREFIX EXTRACTOR');
```

```
+---------+------------------------------+----------------------------+
| CF_NAME | OPTION_TYPE | VALUE | VALUE |
+---------+------------------------------+----------------------------+
| cf1 | PREFIX_EXTRACTOR | rocksdb.CappedPrefix.8 |
| cf1 | TABLE_FACTORY::FILTER_POLICY | rocksdb.BuiltinBloomFilter |
+---------+------------------------------+----------------------------+
```
# <span id="page-3383-3"></span>Checking if Bloom Filter is Useful

#### Watch these status variables:

```
show status like '%bloom%';
+-------------------------------------+-------+
| Variable_name | Value |
+-------------------------------------+-------+
| Rocksdb bloom filter prefix checked | 1 |
| Rocksdb_bloom_filter_prefix_useful | 0 |
| Rocksdb_bloom_filter_useful | 0 |
+-------------------------------------+-------+
```
Other useful variables are:

• rocksdb force flush memtable now - bloom filter is only used when reading data from disk. If you are doing testing, flush the data to disk first.
• rocksdb skip bloom filter on read - skip using the bloom filter (default is FALSE).

# 5.3.14.13 MyRocks and CHECK TABLE

MyRocks supports the [CHECK](#page-109-0) TABLE command.

The command will do a number of checks to verify that the table data is self-consistent.

The details about the [error](#page-2054-0)s are printed into the error log. If log warnings  $> 2$ , the error log will also have some informational messages which can help with troubleshooting.

Besides this, RocksDB has its own (low-level) log in #rocksdb/LOG file.

# <span id="page-3384-3"></span>5.3.14.14 MyRocks and Data Compression

#### **Contents**

- 1. Supported [Compression](#page-3384-0) Algorithms
- 2. [Compression](#page-3384-1) Settings
	- 1. Checking [Compression](#page-3384-2) Settings
	- 2. Modifying [Compression](#page-3385-0) Settings
	- 3. [Caveat:](#page-3385-1) Syntax Errors
- 3. Checking How the Data is [Compressed](#page-3385-2)

MyRocks supports several compression algorithms.

## <span id="page-3384-0"></span>Supported Compression Algorithms

Supported compression algorithms can be checked like so:

```
show variables like 'rocksdb%compress%';
+-------------------------------------+------------------------------------+
| Variable name | Value | Value
+-------------------------------------+------------------------------------+
| rocksdb_supported_compression_types | Snappy,Zlib,LZ4,LZ4HC,ZSTDNotFinal |
+-------------------------------------+------------------------------------+
```
Another way to make the check is to look into  $\#$ rocksdb/LOG file in the data directory. It should have lines like:

```
2019/04/12-14:08:23.869919 7f839188b540 Compression algorithms supported:
2019/04/12-14:08:23.869920 7f839188b540 kZSTDNotFinalCompression supported: 1
2019/04/12-14:08:23.869922 7f839188b540 kZSTD supported: 1
2019/04/12-14:08:23.869923 7f839188b540
2019/04/12-14:08:23.869924 7f839188b540 kLZ4HCCompression supported: 1
2019/04/12-14:08:23.869924 7f839188b540 kLZ4Compression supported: 1
2019/04/12-14:08:23.869925 7f839188b540 kBZip2Compression supported: 0
2019/04/12-14:08:23.869926 7f839188b540 kZlibCompression supported: 1
2019/04/12-14:08:23.869927 7f839188b540 kSnappyCompression supported: 1
```
## <span id="page-3384-1"></span>Compression Settings

Compression is set on a per-Column Family basis. See [MyRocks](#page-3387-0) Column Families.

### <span id="page-3384-2"></span>Checking Compression Settings

To check current compression settings for a column family one can use a query like so:

```
select * from information_schema.rocksdb_cf_options
where option_type like '%ompression%' and cf_name='default';
```
The output will be like:

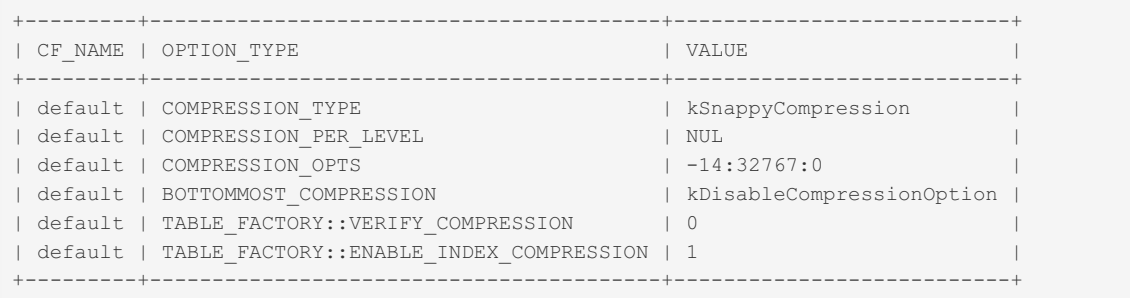

Current column family settings will be used for the new SST files.

### <span id="page-3385-0"></span>Modifying Compression Settings

Compression settings are not dynamic parameters, one cannot change them by setting rocksdb update cf options.

The procedure to change compression settings is as follows:

• Edit my.cnf to set rocksdb override cf options.

#### Example:

rocksdb-override-cf-options='cf1={compression=kZSTD;bottommost\_compression=kZSTD;}'

• Restart the server.

The data will not be re-compressed immediately. However, all new SST files will use the new compression settings, so as data gets inserted/updated the column family will gradually start using the new option.

### <span id="page-3385-1"></span>Caveat: Syntax Errors

Please note that rocksdb-override-cf-options syntax is quite strict. Any typos will result in the parse error, and MyRocks plugin will not be loaded. Depending on your configuration, the server may still start. If it does start, you can use this command to check if the plugin is loaded:

**select** \* **from** information\_schema.plugins **where** plugin\_name='ROCKSDB'

(note that you need the "ROCKSDB" plugin. Other auxiliary plugins like "ROCKSDB\_TRX" might still get loaded).

Another way is to detect the error is check the error log. When option parsing fails, it will contain messages like so:

```
2019-04-16 11:07:57 140283675678016 [Warning] Invalid cf config for cf1 in override options
(options: cf1={compression=kLZ4Compression;bottommost_compression=kZSTDCompression;})
2019-04-16 11:07:57 140283675678016 [ERROR] RocksDB: Failed to initialize CF options map.
2019-04-16 11:07:57 140283675678016 [ERROR] Plugin 'ROCKSDB' init function returned error.
2019-04-16 11:07:57 140283675678016 [ERROR] Plugin 'ROCKSDB' registration as a STORAGE ENGINE
failed.
```
### <span id="page-3385-2"></span>Checking How the Data is Compressed

A query to check what compression is used in the SST files that store the data for a given table (test.t1):

```
select
 SP.sst_name, SP.compression_algo
from
 information schema.rocksdb sst props SP,
 information_schema.rocksdb_ddl D,
 information_schema.rocksdb_index_file_map IFM
where
 D.table_schema='test' and D.table_name='t1' and
 D.index_number= IFM.index_number and
 IFM.sst_name=SP.sst_name;
```
Example output:

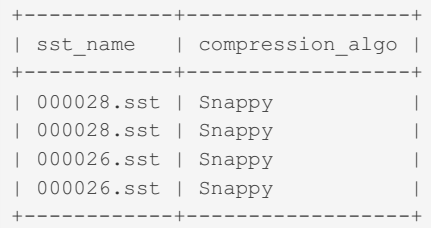

# 5.3.14.15 MyRocks and Index-Only Scans

#### **Contents**

- 1. [Secondary](#page-3386-0) Keys Only
- 2. Background: [Mem-Comparable](#page-3386-1) Keys
- 3. [Index-Only](#page-3386-2) Support for Various Datatypes
- 4. [Index-Only](#page-3386-3) Support for Various Collations
	- 1. 1. Binary [\(Reversible\)](#page-3386-4) Collations
	- 2. 2. [Restorable](#page-3387-1) Collations
	- 3. 3. All Other [Collations](#page-3387-2)
- 5. Covering Secondary Key Lookups for [VARCHARs](#page-3387-3)

This article is about [MyRocks](#page-3329-0) and index-only scans on secondary indexes. It applies to MariaDB's MyRocks, Facebook's MyRocks, and other variants.

## <span id="page-3386-0"></span>Secondary Keys Only

The primary key in MyRocks is always the clustered key, that is, the index record is THE table record and so it's not possible to do "index only" because there isn't anything that is not in the primary key's (Key,Value) pair.

Secondary keys may or may not support index-only scans, depending on the datatypes of the columns that the query is trying to read.

## <span id="page-3386-1"></span>Background: Mem-Comparable Keys

MyRocks indexes store "mem-comparable keys" (that is, the key values are compared with memcmp). For some datatypes, it is easily possible to convert between the column value and its mem-comparable form, while for others the conversion is one-way.

For example, in case-insensitive collations capital and regular letters are considered identical, i.e. 'c' ='C'. For some datatypes, MyRocks stores some extra data which allows it to restore the original value back. (For the latin1 general ci [collation](#page-2844-0) and character 'c', for example, it will store one bit which says whether the original value was a small 'c' or a capital letter 'C'). This doesn't work for all datatypes, though.

## <span id="page-3386-2"></span>Index-Only Support for Various Datatypes

Index-only scans are supported for numeric and date/time datatypes. For CHAR and VAR[CHAR], it depends on which collation is used, see below for details.

Index-only scans are currently not supported for less frequently used datatypes, like

- $\bullet$  [BIT\(n\)](#page-2777-0)
- $\bullet$  [SET\(...\)](#page-2807-0)
- [ENUM\(...\)](#page-2785-0) It is actually possible to add support for those, feel free to write a patch or at least make a case why a *particular datatype is important*

## <span id="page-3386-3"></span>Index-Only Support for Various Collations

As far as Index-only support is concerned, MyRocks distinguishes three kinds of collations:

### <span id="page-3386-4"></span>- 1. Binary (Reversible) Collations

These are binary, latin1 bin, and utf8 bin.

For these collations, it is possible to convert a value back from its mem-comparable form. Hence, one can restore the

original value back from its index record, and index-only scans are supported.

### <span id="page-3387-1"></span>- 2. Restorable Collations

These are collations where one can store some extra information which helps to restore the original value.

Criteria (from storage/rocksdb/rdb\_datadic.cc, rdb\_is\_collation\_supported()) are:

- The charset should use 1-byte characters (so, unicode-based collations are not included)
- $\bullet$  strxfrm(1 byte) = {one 1-byte weight value always}
- no binary sorting
- PAD attribute

The examples are: latin1\_general\_ci, latin1\_general\_cs, latin1\_swedish\_ci, etc.

Index-only scans are supported for these collations.

### <span id="page-3387-2"></span>- 3. All Other Collations

For these collations, there is no known way to restore the value from its mem-comparable form, and so index-only scans are not supported.

MyRocks needs to fetch the clustered PK record to get the field value.

## <span id="page-3387-3"></span>Covering Secondary Key Lookups for VARCHARs

TODO: there is also this optimization:

<https://github.com/facebook/mysql-5.6/issues/303> @ https://github.com/facebook/mysql-[5.6/commit/f349c95848e92b5b27b44f0e57194100eb0997e7](https://github.com/facebook/mysql-5.6/commit/f349c95848e92b5b27b44f0e57194100eb0997e7)

document it.

# 5.3.14.16 MyRocks and START TRANSACTION WITH CONSISTENT SNAPSHOT

FB/MySQL has added new syntax:

**START** TRANSACTION **WITH** CONSISTENT ROCKSDB|INNODB SNAPSHOT;

The statement returns the binlog coordinates pointing at the snapshot.

MariaDB (and Percona Server) support extension to the regular

**START** TRANSACTION **WITH** CONSISTENT SNAPSHOT;

syntax as documented in Enhancements for START [TRANSACTION](https://mariadb.com/kb/en/enhancements-for-start-transaction-with-consistent-snapshot/) WITH CONSISTENT SNAPSHOT  $\Phi$ .

After issuing the statement, one can examine the [binlog\\_snapshot\\_file](#page-2294-0) and [binlog\\_snapshot\\_position](#page-2294-1) status variables to see the binlog position that corresponds to the snapshot.

# <span id="page-3387-0"></span>5.3.14.17 MyRocks Column Families

[MyRocks](#page-3329-0) stores data in column families. These are similar to tablespaces. By default, the data is stored in the default column family.

One can specify which column family the data goes to by using index comments:

**INDEX** index\_name(col1, col2, ...) **COMMENT** 'column\_family\_name'

#### **Contents**

- 1. [Reasons](#page-3388-0) for Column Families
- 2. [Creating](#page-3388-1) a Column Family
- 3. [Dropping](#page-3388-2) a Column Family
- 4. Setting Column Family [Parameters](#page-3388-3)
- 1. rocksdb override cf options
- 5. Examining Column Family [Parameters](#page-3388-5)

If the column name starts with  $_{\text{rev}}$ :, the column family is reverse-ordered.

# <span id="page-3388-0"></span>Reasons for Column Families

Storage parameters like

- Bloom filter settings
- Compression settings
- Whether the data is stored in reverse order

are specified on a per-column family basis.

# <span id="page-3388-1"></span>Creating a Column Family

When creating a table or index, you can specify the name of the column family for it. If the column family doesn't exist, it will be automatically created.

# <span id="page-3388-2"></span>Dropping a Column Family

There is currently no way to drop a column family. RocksDB supports this internally but MyRocks doesn't provide any way to do it.

# <span id="page-3388-3"></span>Setting Column Family Parameters

Use these variables:

- [rocksdb\\_default\\_cf\\_options](#page-3360-0) a my.cnf parameter specifying default options for all column families.
- [rocksdb\\_override\\_cf\\_options](#page-3369-0) a my.cnf parameter specifying per-column family option overrides.
- [rocksdb\\_update\\_cf\\_options](#page-3374-0) a dynamically-settable variable which allows to change parameters online. Not all parameters can be changed.

## <span id="page-3388-4"></span>rocksdb\_override\_cf\_options

This parameter allows one to override column family options for specific column families. Here is an example of how to set option1=value1 and option2=value for column family cf1, and option3=value3 for column family cf3:

rocksdb\_override\_cf\_options='cf1={option1=value1;option2=value2};cf2={option3=value3}'

One can check the contents of INFORMATION SCHEMA.ROCKSDB CF OPTIONS to see what options are available.

Options that are frequently configured are:

- Data compression. See [myrocks-and-data-compression.](#page-3384-3)
- Bloom Filters. See [myrocks-and-bloom-filters](#page-3382-0).

# <span id="page-3388-5"></span>Examining Column Family Parameters

See the [INFORMATION\\_SCHEMA.ROCKSDB\\_CF\\_OPTIONS](#page-302-0) table.

# 5.3.14.18 MyRocks in MariaDB 10.2 vs MariaDB 10.3

MyRocks storage engine itself is identical in [MariaDB](#page-4006-0) 10.2 and [MariaDB](#page-4000-0) 10.3.

[MariaDB](#page-4000-0) 10.3 has a feature that should be interesting for MyRocks users. It is the gtid pos auto engines option (MDEV-

12179  $\mathbb{F}$ ). This is a performance feature for replication slaves that use multiple transactional storage engines.

For further information, see mysql.gtid slave pos table.

# 5.3.14.19 MyRocks Performance **Troubleshooting**

#### **Contents**

- 1. Status [Variables](#page-3389-0)
- 2. SHOW ENGINE [ROCKSDB](#page-3389-1) STATUS
- 3. [Performance](#page-3389-2) Context

MyRocks exposes its performance metrics through several interfaces:

- Status variables
- SHOW ENGINE ROCKSDB STATUS
- RocksDB's perf context

the contents slightly overlap, but each source has its own unique information, so be sure to check all three.

### <span id="page-3389-0"></span>Status Variables

Check the output of

**SHOW** STATUS **like** 'Rocksdb%'

See MyRocks Status [Variables](#page-3335-0) for more information.

### <span id="page-3389-1"></span>SHOW ENGINE ROCKSDB STATUS

This produces a lot of information.

One particularly interesting part is compaction statistics. It shows the amount of data on each SST level and other details:

```
*************************** 4. row ***************************
 Type: CF_COMPACTION
Name: default
Status:
** Compaction Stats [default] **
Level Files Size Score Read(GB) Rn(GB) Rnp1(GB) Write(GB) Wnew(GB) Moved(GB) W-Amp
Rd(MB/s) Wr(MB/s) Comp(sec) Comp(cnt) Avg(sec) KeyIn KeyDrop
      ---------------------------------------------------------------------------------------------
-------------------------------------------------------------
 L0 3/0 30.16 MB 1.0 0.0 0.0 0.0 11.9 11.9 0.0 1.0
0.0 76.6 159 632 0.251 0 0
 L1 5/0 247.54 MB 1.0 0.7 0.2 0.5 0.5 0.0 11.6 2.6
58.5 44.1 12 4 2.926 30M 10M
 L2 112/0 2.41 GB 1.0 0.6 0.0 0.6 0.5 -0.1 11.4 43.4
55.2 45.9 11 10.827 21M 3588K
 L3 466/0 8.91 GB 0.4 0.0 0.0 0.0 0.0 0.0 8.9 0.0
0.0 0.0 0 0.000 0 0 0.000
Sum 586/0 11.59 GB 0.0 1.3 0.2 1.0 12.8 11.8 32.0 1.1
7.1 72.6 181 637 0.284 52M 13M
Int 0/0 0.00 KB 0.0 0.9 0.1 0.8 0.8 0.0 0.1 20.5
48.4 45.3 19 6 3.133 33M 3588K
```
### <span id="page-3389-2"></span>Performance Context

RocksDB has an internal mechanism called "perf context". The counter values are exposed through two tables:

- [INFORMATION\\_SCHEMA.ROCKSDB\\_PERF\\_CONTEXT\\_GLOBAL](#page-305-0) global counters
- [INFORMATION\\_SCHEMA.ROCKSDB\\_PERF\\_CONTEXT](#page-305-1) Per-table/partition counters

By default statistics are NOT collected. One needs to set [rocksdb\\_perf\\_context\\_level](#page-3369-1) to some value (e.g. 3) to enable collection.

# <span id="page-3390-3"></span>5.3.15 OQGRAPH

The Open Query GRAPH computation engine, or OQGRAPH as the engine itself is called, allows you to handle hierarchies (tree structures) and complex graphs (nodes having many connections in several directions).

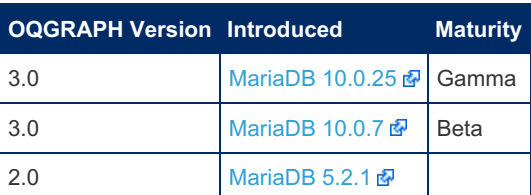

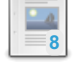

**Installing [OQGRAPH](#page-3390-0)**

*Installing OQGRAPH.*

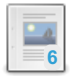

**[OQGRAPH](#page-3391-0) Overview**

*Overview of the OQGRAPH storage engine.*

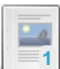

**[OQGRAPH](#page-3393-0) Examples**

*OQGRAPH examples.*

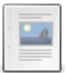

**Compiling [OQGRAPH](#page-3397-0)**

*How to compile OQGRAPH.*

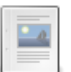

**Building [OQGRAPH](#page-3397-1) Under Windows**

*OQGRAPH build instructions for Windows.*

#### **[OQGRAPH](#page-3397-2) System and Status Variables**

*List and description of OQGRAPH system and status variables.*

There are 5 related [questions](https://mariadb.com/kb/en/oqgraph-storage-engine/+questions/)  $\Phi$ .

# <span id="page-3390-0"></span>5.3.15.1 Installing OQGRAPH

#### **Contents**

- 1. [Installation](#page-3390-1)
	- 1. Debian and [Ubuntu](#page-3390-2)
	- 2. Fedora/Red [Hat/CentOS](#page-3391-1)
	- 3. [Installing](#page-3391-2) the Plugin

The Open Query GRAPH computation engine, or OQGRAPH as the engine itself is called, allows you to handle hierarchies (tree structures) and complex graphs (nodes having many connections in several directions).

# <span id="page-3390-1"></span>Installation

The OQGRAPH storage engine exists as a separate package in the repositories for [MariaDB](https://mariadb.com/kb/en/mariadb-1007-release-notes/) 10.0.7  $\Phi$  and later. On Ubuntu and Debian the package is called mariadb-oqgraph-engine-10.0 or mariadb-plugin-oqgraph . On Red Hat, CentOS, and Fedora the package is called MariaDB-oqgraph-engine . To install the plugin, first install the appropriate package and then install the plugin using the INSTALL [SONAME](#page-202-0) or [INSTALL](#page-200-0) PLUGIN commands.

### <span id="page-3390-2"></span>Debian and Ubuntu

On Debian and Ubuntu, install the package as follows:

sudo apt-get install mariadb-plugin-oqgraph

#### or (for [MariaDB](#page-4019-0) 10.0)

sudo apt-get install mariadb-oqgraph-engine-10.0

### <span id="page-3391-1"></span>Fedora/Red Hat/CentOS

Note that OQGRAPH v3 requires libjudy, which is not in the official Red Hat/Fedora repositories. This needs to be installed first, for example:

```
wget http://dl.fedoraproject.org/pub/epel/6/x86_64/epel-release-6-8.noarch.rpm
rpm -Uvh epel-release-6-8.noarch.rpm
```
#### Then install the package, as follows:

sudo yum install MariaDB-oqgraph-engine

### <span id="page-3391-2"></span>Installing the Plugin

On either system you can then launch the  $mggq$  command-line client and install the plugin in MariaDB as follows:

INSTALL SONAME 'ha\_oqgraph';

# <span id="page-3391-0"></span>5.3.15.2 OQGRAPH Overview

#### **Contents**

- 1. [Installing](#page-3391-3)
- 2. [Creating](#page-3391-4) a Table
- 3. Example with origin and [destination](#page-3391-5) nodes only
- 4. [Manipulating](#page-3393-1) Weight

The Open Query GRAPH computation engine, or OQGRAPH as the engine itself is called, allows you to handle hierarchies (tree structures) and complex graphs (nodes having many connections in several directions).

OQGRAPH is unlike other storage engines, consisting of an entirely different architecture to a regular storage engine such as Aria, MyISAM or InnoDB.

It is intended to be used for retrieving hierarchical information, such as those used for graphs, routes or social relationships, in plain SQL.

### <span id="page-3391-3"></span>Installing

See Installing [OQGRAPH](#page-3390-0). Note that if the query [cache](#page-2696-0) is enabled, OQGRAPH will not use it.

## <span id="page-3391-4"></span>Creating a Table

The following documentation is based upon [MariaDB](https://mariadb.com/kb/en/mariadb-1007-release-notes/) 10.0.7 Mand OQGRAPH v3.

### <span id="page-3391-5"></span>Example with origin and destination nodes only

To create an OQGRAPH v3 table, a backing table must first be created. This backing table will store the actual data, and will be used for all INSERTs, UPDATEs and so on. It must be a regular table, not a view. Here's a simple example to start with:

```
CREATE TABLE oq_backing (
 origid INT UNSIGNED NOT NULL,
 destid INT UNSIGNED NOT NULL,
 PRIMARY KEY (origid, destid),
 KEY (destid)
);
```
Some data can be inserted into the backing table to test with later:

```
INSERT INTO oq_backing(origid, destid)
VALUES (1,2), (2,3), (3,4), (4,5), (2,6), (5,6);
```
Now the read-only OQGRAPH table is created. The CREATE statement must match the format below - any difference will

result in an error.

```
CREATE TABLE oq_graph (
 latch VARCHAR(32) NULL,
 origid BIGINT UNSIGNED NULL,
 destid BIGINT UNSIGNED NULL,
 weight DOUBLE NULL,
 seq BIGINT UNSIGNED NULL,
 linkid BIGINT UNSIGNED NULL,
 KEY (latch, origid, destid) USING HASH,
 KEY (latch, destid, origid) USING HASH
\lambdaENGINE=OQGRAPH
data_table='oq_backing' origid='origid' destid='destid';
```
An older format (prior to [MariaDB](https://mariadb.com/kb/en/mariadb-1007-release-notes/) 10.0.7 &) has the latch field as a SMALLINT rather than a VARCHAR. The format is still valid, but gives an error by default:

```
CREATE TABLE oq_old (
 latch SMALLINT UNSIGNED NULL,
 origid BIGINT UNSIGNED NULL,
 destid BIGINT UNSIGNED NULL,
 weight DOUBLE NULL,
 seq BIGINT UNSIGNED NULL,
 linkid BIGINT UNSIGNED NULL,
 KEY (latch, origid, destid) USING HASH,
 KEY (latch, destid, origid) USING HASH
)
ENGINE=OQGRAPH
data table='oq backing' origid='origid' destid='destid';
ERROR 1005 (HY000): Can't create table `test`.`oq old` (errno: 140 "Wrong create options")
```
The old, deprecated format can still be used if the value of the oggraph allow create integer latch system variable is changed from its default, FALSE , to TRUE .

```
SET GLOBAL oqgraph_allow_create_integer_latch=1;
CREATE TABLE oq_old (
 latch SMALLINT UNSIGNED NULL,
 origid BIGINT UNSIGNED NULL,
 destid BIGINT UNSIGNED NULL,
 weight DOUBLE NULL,
 seq BIGINT UNSIGNED NULL,
  linkid BIGINT UNSIGNED NULL,
 KEY (latch, origid, destid) USING HASH,
 KEY (latch, destid, origid) USING HASH
)
ENGINE=OQGRAPH
data table='oq backing' origid='origid' destid='destid';
Query OK, 0 rows affected, 1 warning (0.19 sec)
SHOW WARNINGS;
+---------+------+---------------------------------------------------------------------------
--------------------------------------------------------+
| Level | Code | Message
|
+---------+------+---------------------------------------------------------------------------
--------------------------------------------------------+
| Warning | 1287 | 'latch SMALLINT UNSIGNED NULL' is deprecated and will be removed in a future
release. Please use 'latch VARCHAR(32) NULL' instead |
+---------+------+---------------------------------------------------------------------------
--------------------------------------------------------+
```
Data is only inserted into the backing table, not the OQGRAPH table.

Now, having created the  $\circ q$  graph table linked to a backing table, it is now possible to query the  $\circ q$  graph table directly. The weight field, since it was not specified in this example, defaults to  $1$ .

# <span id="page-3393-0"></span>5.3.15.3 OQGRAPH Examples

See [OQGRAPH](#page-3393-0) Examples for OQGRAPH usage examples.

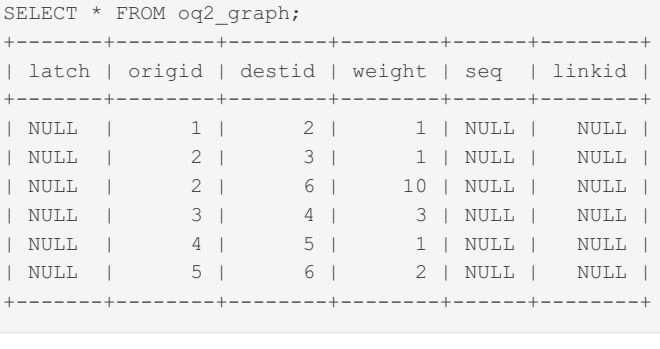

```
ENGINE=OQGRAPH
data_table='oq2_backing' origid='origid' destid='destid' weight='weight';
```

```
CREATE TABLE oq2_graph (
 latch VARCHAR(32) NULL,
 origid BIGINT UNSIGNED NULL,
 destid BIGINT UNSIGNED NULL,
 weight DOUBLE NULL,
 seq BIGINT UNSIGNED NULL,
 linkid BIGINT UNSIGNED NULL,
 KEY (latch, origid, destid) USING HASH,
 KEY (latch, destid, origid) USING HASH
\lambda
```

```
INSERT INTO oq2_backing(origid, destid, weight)
VALUES (1,2,1), (2,3,1), (3,4,3), (4,5,1), (2,6,10), (5,6,2);
```

```
weight. To create a backing table with a weight field as well, the following syntax can be used:
CREATE TABLE oq2_backing (
```

```
SELECT * FROM oq_graph;
+-------+--------+--------+--------+------+--------+
| latch | origid | destid | weight | seq | linkid |
 +-------+--------+--------+--------+------+--------+
| NULL | 1 | 2 | 1 | NULL | NULL |
| NULL | 2 | 3 | 1 | NULL | NULL |
| NULL | 2 | 6 | 1 | NULL | NULL |
| NULL | 3 | 4 | 1 | NULL | NULL |
| NULL | 4 | 5 | 1 | NULL | NULL |
| NULL | 5 | 6 | 1 | NULL | NULL |
+-------+--------+--------+--------+------+--------+
```
The data here represents one-directional starting and ending nodes. So node 2 has paths to node 3 and node 6, while node 6 has no paths to any other node.

# <span id="page-3393-1"></span>Manipulating Weight

origid INT UNSIGNED NOT NULL, destid INT UNSIGNED NOT NULL, weight DOUBLE NOT NULL, PRIMARY KEY (origid, destid),

KEY (destid)

);

There are three fields which can be manipulated: origid, destid (the example above uses these two), as well as

#### **Contents**

- 1. [Creating](#page-3394-0) a Table with origid, destid Only
- 2. [Creating](#page-3394-1) a Table with Weight
- 3. [Shortest](#page-3395-0) Path
- 4. Possible [Destinations](#page-3395-1)
- 5. Leaf [Nodes](#page-3396-0)
- 6. Summary of [Implemented](#page-3396-1) Latch Commands

## <span id="page-3394-0"></span>Creating a Table with origid, destid Only

```
CREATE TABLE oq_backing (
origid INT UNSIGNED NOT NULL,
 destid INT UNSIGNED NOT NULL,
PRIMARY KEY (origid, destid),
 KEY (destid)
);
```
Some data can be inserted into the backing table to test with later:

```
INSERT INTO oq_backing(origid, destid)
VALUES (1,2), (2,3), (3,4), (4,5), (2,6), (5,6);
```
Now the read-only [OQGRAPH](#page-3390-3) table is created.

From [MariaDB](https://mariadb.com/kb/en/mariadb-1012-release-notes/) 10.1.2 @ onwards you can use the following syntax:

```
CREATE TABLE oq_graph
ENGINE=OQGRAPH
data table='oq backing' origid='origid' destid='destid';
```
Prior to [MariaDB](https://mariadb.com/kb/en/mariadb-1012-release-notes/) 10.1.2  $\Phi$ , the [CREATE](#page-111-0) statement must match the format below - any difference will result in an error.

```
CREATE TABLE oq_graph (
 latch VARCHAR(32) NULL,
 origid BIGINT UNSIGNED NULL,
 destid BIGINT UNSIGNED NULL,
 weight DOUBLE NULL,
 seq BIGINT UNSIGNED NULL,
 linkid BIGINT UNSIGNED NULL,
 KEY (latch, origid, destid) USING HASH,
 KEY (latch, destid, origid) USING HASH
\lambdaENGINE=OQGRAPH
data_table='oq_backing' origid='origid' destid='destid';
```
## <span id="page-3394-1"></span>Creating a Table with Weight

For the examples on this page, we'll create a second OQGRAPH table and backing table, this time with weight as well.

```
CREATE TABLE oq2_backing (
 origid INT UNSIGNED NOT NULL,
 destid INT UNSIGNED NOT NULL,
 weight DOUBLE NOT NULL,
 PRIMARY KEY (origid, destid),
 KEY (destid)
);
```

```
INSERT INTO oq2_backing(origid, destid, weight)
VALUES (1,2,1), (2,3,1), (3,4,3), (4,5,1), (2,6,10), (5,6,2);
```

```
CREATE TABLE oq2_graph (
 latch VARCHAR(32) NULL,
 origid BIGINT UNSIGNED NULL,
 destid BIGINT UNSIGNED NULL,
 weight DOUBLE NULL,
 seq BIGINT UNSIGNED NULL,
 linkid BIGINT UNSIGNED NULL,
 KEY (latch, origid, destid) USING HASH,
 KEY (latch, destid, origid) USING HASH
)
ENGINE=OQGRAPH
data table='oq2 backing' origid='origid' destid='destid' weight='weight';
```
### <span id="page-3395-0"></span>Shortest Path

A latch value of 'dijkstras' and an origid and destid is used for finding the shortest path between two nodes, for example:

```
SELECT * FROM oq_graph WHERE latch='breadth_first' AND origid=1 AND destid=6;
+----------+--------+--------+--------+------+--------+
| latch | origid | destid | weight | seq | linkid |
+----------+--------+--------+--------+------+--------+
| dijkstras| 1 | 6 | NULL | 0 | 1 |
| dijkstras| 1 | 6 | 1 | 1 | 2 |
| dijkstras| 1 | 6 | 1 | 2 | 6 |
+----------+--------+--------+--------+------+--------+
```
Note that nodes are uni-directional, so there is no path from node 6 to node 1:

```
SELECT * FROM oq graph WHERE latch='dijkstras' AND origid=6 AND destid=1;
Empty set (0.00 sec)
```
Using the [GROUP\\_CONCAT](#page-1055-0) function can produce more readable results, for example:

```
SELECT GROUP CONCAT(linkid ORDER BY seq) AS path FROM oq graph
WHERE latch='dijkstras' AND origid=1 AND destid=6;
+-------+
| path |
+-------+
| 1, 2, 6 |+-------+
```
Using the table  $qqq$  qraph, the shortest path is different:

```
SELECT GROUP CONCAT(linkid ORDER BY seq) AS path FROM oq2 graph
WHERE latch='dijkstras' AND origid=1 AND destid=6;
+-------------+
| path |
+-------------+
| 1, 2, 3, 4, 5, 6 |+-------------+
```
The reason is the weight between nodes 2 and 6 is 10 in  $\circ q$  graph2, so the shortest path taking into account weight is now across more nodes.

### <span id="page-3395-1"></span>Possible Destinations

```
SELECT GROUP_CONCAT(linkid) AS dests FROM oq_graph WHERE latch='dijkstras' AND origid=2;
+-----------+
| dests |
+-----------+
| 5, 4, 6, 3, 2 |+-----------+
```
Note that this returns all possible destinations along the path, not just immediate links.

## <span id="page-3396-0"></span>Leaf Nodes

 $\Gamma$ MariaDB  $10.3.3 \times$  $10.3.3 \times$ Support for the leaves latch value was introduced in [MariaDB](https://mariadb.com/kb/en/mariadb-1033-release-notes/) 10.3.3 . 

A latch value of 'leaves' and either origid or destid is used for finding leaf nodes at the beginning or end of a graph.

```
INSERT INTO oq_backing(origid, destid)
VALUES (1,2), (2,3), (3,5), (4,5), (5,6), (6,7), (6,8), (2,8);
```
For example, to find all reachable nodes from origid that only have incoming edges:

SELECT \* FROM oq graph WHERE latch='leaves' AND origid=2; +--------+--------+--------+--------+------+--------+ | latch | origid | destid | weight | seq | linkid | +--------+--------+--------+--------+------+--------+ | leaves | 2 | NULL | 4 | 2 | 7 | | leaves | 2 | NULL | 1 | 1 | 8 | +--------+--------+--------+--------+------+--------+

And to find all nodes from which a path can be found to destid that only have outgoing edges:

SELECT \* FROM oq graph WHERE latch='leaves' AND destid=5; +--------+--------+--------+--------+------+--------+ | latch | origid | destid | weight | seq | linkid | +--------+--------+--------+--------+------+--------+ | leaves | NULL | 5 | 3 | 2 | 1 | | leaves | NULL | 5 | 1 | 1 | 4 | +--------+--------+--------+--------+------+--------+

### <span id="page-3396-1"></span>Summary of Implemented Latch Commands

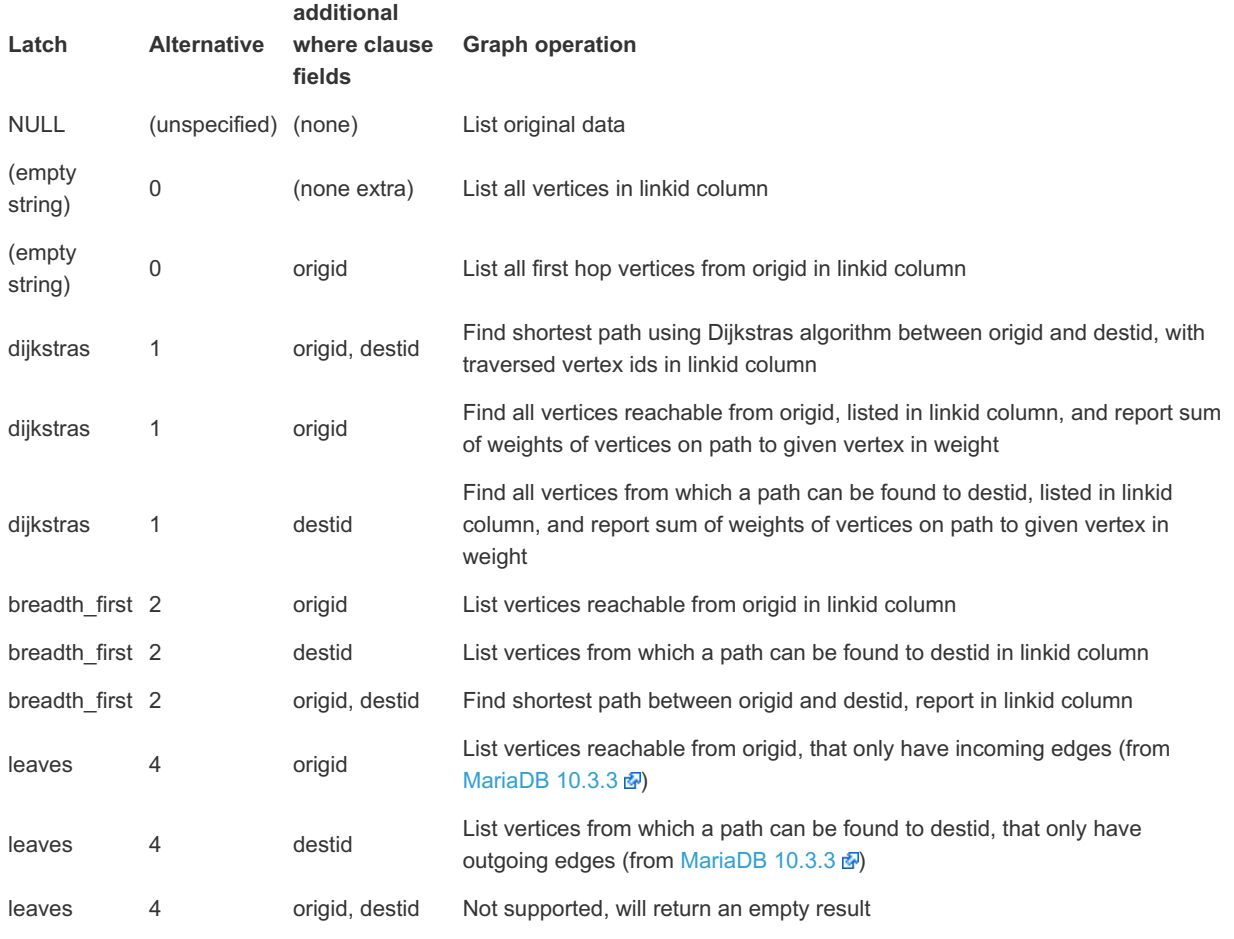

Note: the use of integer latch commands is deprecated and may be phased out in a future release. Currently, numeric values in the strings are interpreted as aliases, and use of an integer column can be optionally allowed, for the latch commands column.

The use of integer latches is controlled using the oggraph allow create integer latch system variable.

# <span id="page-3397-0"></span>5.3.15.4 Compiling OQGRAPH

To compile OQGraph v2 you need to have the boost library with the versions not earlier than 1.40 and not later than 1.55 and gcc version not earlier than 4.5.

OQGraph v3 compiles fine with the newer boost libraries, but it additionally needs the Judy library installed. MariaDB starting with [10.0.7](https://mariadb.com/kb/en/mariadb-1007-release-notes/)

When all build prerequisites are met, OQGraph is enabled and compiled automatically. To enable or disable OQGRAPH explicitly, see the generic plugin build [instructions.](#page-1476-0)

### Finding Out Why OQGRAPH Didn't Compile

If OQGRAPH gets compiled properly, there should be a file like:

storage/oggraph/ha\_oggraph.so

If this is not the case, then you can find out if there is any modules missing that are required by OQGRAPH by doing:

cmake . -LAH | grep -i oqgraph

# <span id="page-3397-1"></span>5.3.15.5 Building OQGRAPH Under Windows

OQGRAPH v3 can be built on Windows.

This has been tested using Windows 7, Microsoft Visual Studio Express 2010 (32-bit), Microsoft Windows 64-bit Platform SDK 7.1 (64-bit), the Boost library >= 1.55 and Judy 1.0.5. Probably other recent versions of Boost, Judy or MSVC may work but these combinations have not been tested. MariaDB starting with [10.0.11](https://mariadb.com/kb/en/mariadb-10011-release-notes/) &

- Download the source package for Boost 1.55 from the Boost project website, <http://www.boost.org> 图
- Download the source package for Judy 1.05 via <http://judy.sourceforge.net/>
- Follow the documented instructions for building under Windows from the command line: [Building\\_MariaDB\\_on\\_Windows](#page-1485-0)
	- . Ensure that the following variable is set to CMAKE: JUDY\_ROOT=path\to\judy\unzipped
	- See also comments in storage/oqgraph/cmake/FindJudy.cmake

# <span id="page-3397-2"></span>5.3.15.6 OQGRAPH System and Status Variables

#### **Contents**

- 1. System [Variables](#page-3397-4)
	- 1. [oqgraph\\_allow\\_create\\_integer\\_latch](#page-3397-3)
- 2. Status [Variables](#page-3398-0)
	- 1. Oggraph\_boost\_version
	- 2. Oggraph\_compat\_mode
	- 3. [Oqgraph\\_verbose\\_debug](#page-3398-3)

This page documents system and status variables related to the [OQGRAPH](#page-3390-3) storage engine. See Server Status [Variables](#page-2614-0) and Server System [Variables](#page-2152-0) for complete list of all system and status variables.

## <span id="page-3397-4"></span>System Variables

<span id="page-3397-3"></span>oqqraph\_allow\_create\_integer\_latch

- Description: Created when the [OQGRAPH](#page-3390-3) storage engine is installed, if set to 1 ( 0 is default), permits the latch field to be an integer (see [OQGRAPH](#page-3391-4) Overview).
- **Scope:** Global
- **Dynamic:** Yes
- **Data Type:** boolean
- **Default Value:** 0

## <span id="page-3398-0"></span>Status Variables

<span id="page-3398-1"></span>Oqgraph\_boost\_version

- **Description:** [OQGRAPH](#page-3390-3) boost version.
- **Scope:** Global, Session
- **Data Type:** string

#### <span id="page-3398-2"></span>Oqgraph\_compat\_mode

- **Description:** Whether or not legacy tables with integer latches are supported.
- **Scope:** Global, Session
- **Data Type:** string

#### <span id="page-3398-3"></span>Oqgraph\_verbose\_debug

- **Description:** Whether or not verbose debugging is enabled. If it is, performance may be adversely impacted
- **Scope:** Global, Session
- **Data Type:** string

# <span id="page-3398-4"></span>5.3.16 S3 Storage Engine

The S3 [storage](#page-3398-4) engine has been available since [MariaDB](#page-3936-0) 10.5.4. MariaDB starting with [10.5](#page-3899-0)

S3 is a read-only storage engine that stores its data in Amazon S3.

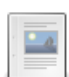

#### **Using the S3 [Storage](#page-3398-5) Engine**

*Using the S3 storage engine.*

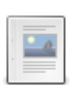

#### **Testing the [Connections](#page-3404-0) to S3**

*Steps to help verify where an S3 problem could be.*

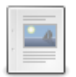

#### **S3 Storage Engine [Internals](#page-3405-0)**

*The S3 storage engine is based on the Aria code.*

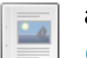

**[aria\\_s3\\_copy](#page-3407-0)** *Copies an Aria table to and from S3.*

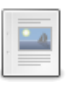

**S3 Storage Engine Status [Variables](#page-3408-0)** *S3 Storage Engine-related status variables.*

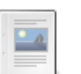

**S3 Storage Engine System [Variables](#page-3409-0)**

*S3 Storage Engine-related system variables.*

There are 4 related [questions](https://mariadb.com/kb/en/s3-storage-engine/+questions/)  $\mathbb{F}$ .

# <span id="page-3398-5"></span>5.3.16.1 Using the S3 Storage Engine

The S3 [storage](#page-3398-4) engine has been available since [MariaDB](#page-3936-0) 10.5.4. MariaDB starting with [10.5](#page-3899-0)

#### **Contents**

- 1. [Installing](#page-3399-0) the Plugin
- 2. [Moving](#page-3399-1) Data to S3
- 3. New [Options](#page-3400-0) for ALTER TABLE
- 4. mysqld Startup [Options](#page-3400-1) for S3
- 5. Typical my.cnf Entry for [connecting](#page-3400-2) to Amazon S3 service
- 6. Typical my.cnf entry for [connecting](#page-3401-0) to a minio S3 server
- 7. [Typical](#page-3401-1) Usage Case for S3 Tables
- 8. [Operations](#page-3401-2) Allowed on S3 Tables
- 9. [Discovery](#page-3402-0)
- 10. [Replication](#page-3402-1)
- 11. [aria\\_s3\\_copy](#page-3402-2)
- 12. [mariadb-dump](#page-3402-3)
- 13. [ANALYZE](#page-3402-4) TABLE
- 14. [CHECK](#page-3402-5) TABLE
- 15. Current [Limitations](#page-3402-6)
- 1. Limitations in ALTER .. [PARTITION](#page-3402-7)
- 16. Performance [Considerations](#page-3403-0)
	- 1. [Discovery](#page-3402-0)
	- 2. [Caching](#page-3403-1)
	- 3. Things to Try to Increase [Performance](#page-3403-2)
- 17. Future [Development](#page-3403-3) Ideas
- 18. [Troubleshooting](#page-3403-4) S3 on SELinux

The S3 [storage](#page-3398-4) engine is read only and allows one to archive MariaDB tables in Amazon S3, or any third-party public or private cloud that implements S3 API (of which there are many), but still have them accessible for reading in MariaDB.

### <span id="page-3399-0"></span>Installing the Plugin

As of [MariaDB](#page-3932-0) 10.5.7, the S3 storage engine is currently gamma [maturity](https://mariadb.com/kb/en/release-criteria/)  $\Phi$ , so the following step can be omitted.

On earlier releases, when it was alpha [maturity](https://mariadb.com/kb/en/release-criteria/) &, it will not load by default on a stable release of the server due to the default value of the plugin maturity variable. Set to alpha (or below) in your config file to permit installation of the plugin:

```
[mysqld]
plugin-maturity = alpha
```
#### and restart the server.

Now install the plugin [library,](#page-3502-0) for example:

INSTALL SONAME 'ha\_s3';

If the library is not available, for example:

```
INSTALL SONAME 'ha_s3';
ERROR 1126 (HY000): Can't open shared library '/var/lib/mysql/lib64/mysql/plugin/ha_s3.so'
  (errno: 13, cannot open shared object file: No such file or directory)
```
you may need to install a separate package for the S3 storage engine, for example:

shell> yum install MariaDB-s3-engine

### <span id="page-3399-1"></span>Moving Data to S3

To move data from an existing table to S3, one can run:

ALTER TABLE old\_table ENGINE=S3 COMPRESSION\_ALGORITHM=zlib

To get data back to a 'normal' table one can do:

# <span id="page-3400-0"></span>New Options for [ALTER](#page-89-0) TABLE

- **S3\_BLOCK\_SIZE :** Set to 4M as default. This is the block size for all index and data pages stored in S3.
- **COMPRESSION\_ALGORITHM :** Set to 'none' as default. Which compression algorithm to use for block stored in S3. Options are: none or zlib.

[ALTER](#page-89-0) TABLE can be used on S3 tables as normal to add columns or change column definitions.

## <span id="page-3400-1"></span>mysqld Startup Options for S3

To be able to use S3 for storage one **\*must**\* define how to access S3 and where data are stored in S3:

- **[s3\\_access\\_key:](#page-3409-1)** The AWS access key to access your data
- **s3** secret key: The AWS secret key to access your data
- **s3** bucket: The AWS bucket where your data should be stored. All MariaDB table data is stored in this bucket.
- **s3 region:** The AWS region where your data should be stored.

If you are using an S3 service that is using HTTP to connect (like <https://min.io/> $\mathbb{F}$ ) you also need the set the following variables:

- **s3 port:** Port number to connect to (0 means use default)
- **[s3\\_use\\_http](#page-3412-1):** If true, force use of HTTP protocol

If you are going to use a primary-replica setup, you should look at the following variables:

- **s3\_replicate\_alter\_as\_create\_select:** When converting an S3 table to local table, log all rows in binary log. Defaults to TRUE. This allows the replica to replicate CREATE TABLE .. SELECT FROM s3 table even it the replica doesn't have access to the original s3 table .
- **s3 slave ignore updates:** Should be set if primary and replica share the same S3 instance. This tells the replica that it can ignore any updates to the S3 tables as they are already applied on the primary. Defaults to FALSE.

The above defaults assume that the primary and replica don't share the same S3 instance.

Other, less critical options, are:

- s3 host name: Hostname for the S3 service. "s3.amazonaws.com", Amazon S3 service, by default.
- **[s3\\_protocol\\_version](#page-3411-2):** Protocol used to communication with S3. One of "Auto", "Amazon" or "Original" where "Auto" is the default. If you get errors like "8 Access Denied" when you are connecting to another service provider, then try to change this option. The reason for this variable is that Amazon has changed some parts of the S3 protocol since they originally introduced it but other service providers are still using the original protocol.
- **s3** block size: Set to 4M as default. This is the default block size for a table, if not specified in [CREATE](#page-111-0) TABLE.
- **[s3\\_pagecache\\_buffer\\_size](#page-3410-2):** Default 128M. The size of the buffer used for data and index blocks for S3 tables. Increase this to get better index handling (for all reads and multiple writes) to as much as you can afford.

Last some options you probably don't have to ever touch:

- **[s3\\_pagecache\\_age\\_threshold](#page-3410-3) :** Default 300: This characterizes the number of hits a hot block has to be untouched until it is considered aged enough to be downgraded to a warm block. This specifies the percentage ratio of that number of hits to the total number of blocks in the page cache.
- **[s3\\_pagecache\\_division\\_limit](#page-3411-3):** Default 100. The minimum percentage of warm blocks in key cache.
- **[s3\\_pagecache\\_file\\_hash\\_size](#page-3411-4):** Default 512. Number of hash buckets for open files. If you have a lot of S3 files open you should increase this for faster flush of changes. A good value is probably 1/10 of number of possible open S3 files.
- **[s3\\_debug](#page-3410-4):** Default 0. Generates a trace file from libmarias3 on stderr (mysqld.err) for debugging the S3 protocol.

## <span id="page-3400-2"></span>Typical my.cnf Entry for connecting to Amazon S3 service

```
[mariadb]
s = ONs3-bucket=mariadb
s3-access-key=xxxx
s3-secret-key=xxx
s3-region=eu-north-1
s3-host-name=s3.amazonaws.com
# The following is useful if you want to use minio as a S3 server. (https://min.io/)
#s3-port=9000
#s3-use-http=ON
# Primary and replica share same S3 tables.
s3-slave-ignore-updates=1
[aria_s3_copy]
s3-bucket=mariadb
s3-access-key=xxxx
s3-secret-key=xxx
s3-region=eu-north-1
s3-host-name=s3.amazonaws.com
# The following is useful if you want to use minio as a S3 server. (https://min.io/)
#s3-port=9000
#s3-use-http=ON
```
## <span id="page-3401-0"></span>Typical my.cnf entry for connecting to a [minio](https://min.io)  $\sqrt{s}$  S3 server

```
[mariadb]
s3=ONs3-host-name="127.0.0.1"
s3-bucket=storage-engine
s3-access-key=minio
s3-secret-key=minioadmin
s3-port=9000
s3-use-http=ON
[aria_s3_copy]
s = ONs3-host-name="127.0.0.1"
s3-bucket=storage-engine
s3-access-key=minio
s3-secret-key=minioadmin
s3-port=9000
s3-use-http=ON
```
## <span id="page-3401-1"></span>Typical Usage Case for S3 Tables

The typical use case would be that there exists tables that after some time would become fairly inactive, but are still important so that they can not be removed. In that case, an option is to move such a table to an archiving service, which is accessible through an S3 API.

Notice that S3 means the Cloud Object Storage API defined by Amazon AWS. Often the whole of Amazon's Cloud Object Storage is referred to as S3. In the context of the S3 archive storage engine, it refers to the API itself that defines how to store objects in a cloud service, being it Amazon's or someone else's. OpenStack for example provides an S3 API for storing objects.

The main benefit of storing things in an S3 compatible storage is that the cost of storage is much cheaper than many other alternatives. Many S3 implementations also provide reliable long-term storage.

## <span id="page-3401-2"></span>Operations Allowed on S3 Tables

- [ALTER](#page-89-0) TABLE S3 supports all types, keys and other options that are supported by the [Aria](#page-3075-0) engine. One can also perform [ALTER](#page-89-0) TABLE on an S3 table to add or modify columns etc.
- DROP [TABLE](#page-129-0)
- [SELECT](#page-608-0) Any SELECT operations you can perform on a normal table should work with an S3 table.
- SHOW [TABLES](#page-253-0) will show all tables that exist in the current defined S3 location.
- S3 tables can be part of [partitions](#page-2098-0). See Discovery below.

## <span id="page-3402-0"></span>**Discovery**

The S3 storage engine supports full MariaDB [discovery](#page-3492-0). This means that if you have the S3 storage engine enabled and properly configured, the table stored in S3 will automatically be discovered when it's accessed with SHOW [TABLES](#page-253-0), [SELECT](#page-608-0) or any other operation that tries to access it. In the case of SELECT, the .frm file from S3 will be copied to the local storage to speed up future accesses.

When an S3 table is opened for the first time (it's not in the table cache) and there is a local .frm file, the S3 engine will check if it's still relevant, and if not, update or delete the .frm file.

This means that if the table definition changes on S3 and it's in the local cache, one has to execute FLUSH [TABLES](#page-166-0) to get MariaDB to notice the change and update the .frm file.

If partitioning S3 tables are used, the partition definitions will also be stored on S3 storage and will be discovered by other servers.

Discovery of S3 tables is not done for tables in the mysql [databases](#page-487-0) to make mysqld boot faster and more securely.

## <span id="page-3402-1"></span>**Replication**

S3 works with [replication](#page-2241-0). One can use replication in two different scenarios:

- The primary and replica share the same S3 storage. In this case the primary will make all changes to the S3 data and the replica will ignore any changes in the replication stream to S3 data . This scenario is achieved by setting s3 slave ignore updates to 1.
- The primary and replica don't share the same S3 storage or the replica uses another storage engine for the S3 tables. This scenario is achieved by setting s3\_slave\_ignore\_updates to 0.

# <span id="page-3402-2"></span>aria\_s3\_copy

aria s3 copy is an external tool that one can use to copy [Aria](#page-3075-0) tables to and from S3. Use aria s3 copy --help to get the options of how to use it.

## <span id="page-3402-3"></span>mariadb-dump

 $\bullet$  [mariadb-dump](#page-1294-0) will by default ignore S3 tables. If mariadb-dump is run with the  $\sim$ -copy-s3-tables option, the resulting file will contain a CREATE statement for a similar [Aria](#page-3075-0) table, followed by the table data and ending with an ALTER TABLE xxx ENGINE=S3 .

# <span id="page-3402-4"></span>ANALYZE TABLE

As of [MariaDB](#page-3922-0) 10.5.14, [ANALYZE](#page-107-0) TABLE is supported for S3 tables. As the S3 tables are read-only, a normal ANALYZE TABLE will not do anything. However using ANALYZE TABLE table name PERSISTENT FOR... will now work.

# <span id="page-3402-5"></span>CHECK TABLE

As of [MariaDB](#page-3922-0) 10.5.14, [CHECK](#page-109-0) TABLE will work. As S3 tables are read only it is very unlikely that they can become corrupted. The only known way an S3 table could be corrupted if either the original table copied to S3 was corrupted or the process of copying the original table to S3 was somehow interrupted.

# <span id="page-3402-6"></span>Current Limitations

- [mysql-test-run](#page-1341-0) doesn't by default test the S3 engine as we can't embed AWS keys into mysql-test-run.
- Replicas should not access S3 tables while they are ALTERed! This is because there is no locking implemented to S3 between servers. However, after a table (either the original S3 table or the partitioned S3 table) is changed on the primary, the replica will notice this on the next access and update its local definition.

### <span id="page-3402-7"></span>Limitations in ALTER .. [PARTITION](#page-89-0)

All ALTER [PARTITION](#page-89-0) operations are supported on S3 partitioning tables except:

- **REBUILD PARTITION**
- **TRUNCATE PARTITION**
- **REORGANIZE PARTITION**

## <span id="page-3403-0"></span>Performance Considerations

Depending on your connection speed to your S3 provider, there can be some notable slowdowns in some operations.

### **Discovery**

As S3 is supporting discovery (automatically making tables available that are in S3) this can cause some small performance problems if the S3 engine is enabled. Partitioning S3 tables also support discovery.

- CREATE TABLE is a bit slower as the S3 engine has to check if the to-be-created table is already S3.
- Queries on information\_schema tables are slower as S3 has to check if there is new tables in S3.
- DROP of non existing tables are slower as S3 has to check if the table is in S3.

There are no performance degradation's when accessing existing tables on the server. Accessing the S3 table the first time will copy the .frm file from S3 to the local disk, speeding up future accesses to the table.

### <span id="page-3403-1"></span>**Caching**

• Accessing a table on S3 can take some time, especially if you are using big packets (s3 block size). However the second access to the same data should be fast as it's then cached in the S3 page cache.

### <span id="page-3403-2"></span>Things to Try to Increase Performance

If you have performance problems with the S3 engine, here are some things you can try:

- Decreasing s3 block size. This can be done both globally and per table.
- Use COMPRESSION\_ALGORITHM=zlib when creating the table. This will decrease the amount of data transferred from S3 to the local cache.
- Increasing the size of the s3 page cache: [s3\\_pagecache\\_buffer\\_size](#page-3410-2)

Try also to execute the query twice to check if the problem is that the data was not properly cached. When data is cached locally the performance should be excellent.

## <span id="page-3403-3"></span>Future Development Ideas

- Store aws keys and region in the mysql.servers table (as [Spider](#page-3423-0) and [FederatedX](https://mariadb.com/kb/en/federatedx/) &). This will allow one to have different tables on different S3 servers.
- Store s3 bucket, access\_key and secret key in a cache to better be able to better to reuse connections. This would save some memory and make some S3 accesses a bit faster as we could reuse old connections.

## <span id="page-3403-4"></span>Troubleshooting S3 on SELinux

If you get errors such as:

```
ERROR 3 (HY000): Got error from put object(bubu/produkt/frm): 5 Couldn't connect to server
```
one reason could be that your system doesn't allow MariaDB to connect to ports other than 3306. To procedure to enable other ports is the following:

Search for the ports allowed for MariaDB:

```
$ sudo semanage port -l | grep mysqd_port_t
mysqld port t tcp 1186, 3306, 63132-63164
```
Say you want to allow MariaDB to connect to port 32768:

\$ sudo semanage port -a -t mysqld\_port\_t -p tcp 32768

You can verify that the new port, 32768, is now allowed for MariaDB:

\$ sudo semanage port -1 | grep mysqd port t mysqld port t tcp 32768,1186, 3306, 63132-63164

# <span id="page-3404-0"></span>5.3.16.2 Testing the Connections to S3

MariaDB starting with [10.5](#page-3899-0)

The S3 [storage](#page-3398-4) engine has been available since [MariaDB](#page-3936-0) 10.5.4.

#### **Contents**

- 1. S3 [Connection](#page-3404-1) Variables
	- 1. Using [aria\\_s3\\_copy](#page-3404-2) to Test the Connection
	- 2. Using [mysql-test-run](#page-3404-3) to Test the Connection and the S3 Storage Engine
- 2. [What](#page-3405-1) to Do Next

If you can't get the S3 storage engine to work, here are some steps to help verify where the problem could be.

## <span id="page-3404-1"></span>S3 Connection Variables

In most cases the problem is to correctly set the S3 connection variables.

The variables are:

- **s3** access key: The AWS access key to access your data
- **s3** secret key: The AWS secret key to access your data
- **s3** bucket: The AWS bucket where your data should be stored. All MariaDB table data is stored in this bucket.
- **s3 region:** The AWS region where your data should be stored.
- **s3** host name: Hostname for the S3 service.
- **s3** protocol version: Protocol used to communicate with S3. One of "Amazon" or "Original"

There are several ways to ensure you get them right:

### <span id="page-3404-2"></span>Using aria\_s3\_copy to Test the Connection

[aria\\_s3\\_copy](#page-3407-0) is a tool that allows you to copy [aria](#page-3075-1) tables to and from S3. It's useful for testing the connection as it allows you to specify all s3 options on the command line.

Execute the following sql commands to create a trivial sql table:

```
use test;
create table s3 test (a int) engine=aria row format=page transactional=0;
insert into s3 test values (1), (2);
flush tables s3_test;
```
Now you can use the aria s3 copy tool to copy this to S3 from your shell/the command line:

```
shell> cd mariadb-data-directory/test
shell> aria s3 copy --op=to --verbose --force --**other*options* s3 test.frm
Copying frm file s3_test.frm
Copying aria table: test.s3 test to s3
Creating aria table information test/s3_test/aria
Copying index information test/s3_test/index
Copying data information test/s3_test/data
```
As you can see from the above, [aria\\_s3\\_copy](#page-3407-0) is using the current directory as the database name.

You can also set the [aria\\_s3\\_copy](#page-3407-0) options in your my.cnf file to avoid some typing.

### <span id="page-3404-3"></span>Using mysql-test-run to Test the Connection and the S3 Storage Engine

One can use the [MariaDB](#page-1341-0) test system to run all default S3 test against your S3 storage.

To do that you have to locate the  $my\sqrt{sq}$ -test directory in your system and cd to it.

The config file for the S3 test system can be found at suite/s3/my.cnf. To enable testing you have to edit this file and add the s3 connection options to the end of the file. It should look something like this after editing:

```
!include include/default mysqld.cnf
!include include/default client.cnf
[mysqld.1]
s3=ON
#s3-host-name=s3.amazonaws.com
#s3-protocol-version=Amazon
s3-bucket=MariaDB
s3-access-key=
s3-secret-key=
s3-region=
```
You must give values for s3-access-key, s3-secret-key and s3-region that reflects your S3 provider. The s3bucket name is defined by your administrator.

If you are not using Amazon Web Services as your S3 provider you must also specify s3-hostname and possibly change s3-protocol-version to "Original".

Now you can test the configuration:

```
shell> cd **mysql-test** directory
shell> ./mysql-test-run --suite=s3
...
s3.no s3 [ pass ] 5
s3.alter [ pass ] 11073
s3.arguments [ pass ] 2667
s3.basic [ pass ] 2757
s3.discovery [ pass ] 7851
s3.select [ pass ] 1325
s3.unsupported [ pass ] 363
```
Note that there may be more tests in your output as we are constantly adding more tests to S3 when needed.

## <span id="page-3405-1"></span>What to Do Next

When you got the connection to work, you should add the options to your global my.cnf file. Now you can start testing S3 from your mysql [command](#page-1287-0) client by converting some existing table to S3 with ALTER TABLE ... [ENGINE=S3](#page-3398-5).

# <span id="page-3405-0"></span>5.3.16.3 S3 Storage Engine Internals

The S3 [storage](#page-3398-4) engine has been available since [MariaDB](#page-3936-0) 10.5.4. MariaDB starting with [10.5](#page-3899-0)

**Contents**

- 1. [ALTER](#page-3405-2) TABLE
- 2. [Partitioning](#page-3406-0) Tables
- 3. Big [Reads](#page-3406-1)
- 4. [Compression](#page-3406-2)
- 5. [Structure](#page-3406-3) Stored on S3
- 6. Using the awsctl Python Tool to [Examine](#page-3406-4) Data
	- 1. [Installing](#page-3406-5) awsctl on Linux
	- 2. Using the [awsctl](#page-3406-6) Tool

The S3 [storage](#page-3398-4) engine is based on the [Aria](#page-3075-0) code. Internally the S3 storage inherits from the Aria code, with hooks that change reads, so that instead of reading data from the local disk it reads things from S3.

The S3 engine uses it's own page cache, modified to be able to handle reading blocks from S3 (of size  $\,$  s3 block size). Internally the S3 page cache uses pages of [aria-block-size](#page-3086-0) for splitting the blocks read from S3.

# <span id="page-3405-2"></span>ALTER TABLE

[ALTER](#page-89-0) TABLE will first create a local table in the normal Aria on disk format and then move both index and data to S3 in buckets of S3\_BLOCK\_SIZE. The .frm file is also copied to S3 for discovery to support discovery for other MariaDB servers. One can also use ALTER TABLE to change the structure of an S3 table.

# <span id="page-3406-0"></span>Partitioning Tables

Starting from [MariaDB](#page-3937-0) 10.5.3, S3 tables can also be used with [Partitioning](#page-2079-0) tables. All ALTER [PARTITION](#page-89-0) operations are supported except:

- REBUILD PARTITION
- **TRUNCATE PARTITION**
- **REORGANIZE PARTITION**

## <span id="page-3406-1"></span>Big Reads

One of the properties of many S3 implementations is that they favor large reads. It's said that 4M gives the best performance, which is why the default value for S3\_BLOCK\_SIZE is 4M.

## <span id="page-3406-2"></span>Compression

If compression ( COMPRESSION\_ALGORITHM=zlib ) is used, then all index blocks and data blocks are compressed. The . frm file and Aria definition header (first page/pages in the index file) are not compressed as these are used by discovery/open.

If compression is used, then the local block size is S3\_BLOCK\_SIZE, but the block stored in S3 will be the size of the compressed block.

Typical compression we have seen is in the range of 80% saved space.

## <span id="page-3406-3"></span>Structure Stored on S3

The table will be copied in S3 into the following locations:

```
frm file (for discovery):
s3_bucket/database/table/frm
First index block (contains description of the Aria file):
s3_bucket/database/table/aria
Rest of the index file:
s3_bucket/database/table/index/block_number
Data file:
s3 bucket/database/table/data/block number
```
block\_number is a 6-digit decimal number, prefixed with 0 (Can be larger than 6 numbers, the prefix is just for nice output)

## <span id="page-3406-4"></span>Using the awsctl Python Tool to Examine Data

### <span id="page-3406-5"></span>Installing awsctl on Linux

```
# install python-pip (on an OpenSuse distribution)
# use the appropriate command for your distribution
zypper install python-pip
pip install --upgrade pip
# the following installs awscli tools in ~/.local/bin
pip install --upgrade --user awscli
export PATH=~/.local/bin:$PATH
# configure your aws credentials
aws configure
```
### <span id="page-3406-6"></span>Using the awsctl Tool

One can use the aws python tool to see how things are stored on S3:

```
shell> aws s3 ls --recursive s3://mariadb-bucket/
2019-05-10 17:46:48 8192 foo/test1/aria
2019-05-10 17:46:49 3227648 foo/test1/data/000001
2019-05-10 17:46:48 942 foo/test1/frm
2019-05-10 17:46:48 1015808 foo/test1/index/000001
```
To delete an obsolete table foo.test1 one can do:

```
shell> ~/.local/bin/aws s3 rm --recursive s3://mariadb-bucket/foo/test1
delete: s3://mariadb-bucket/foo/test1/aria
delete: s3://mariadb-bucket/foo/test1/data/000001
delete: s3://mariadb-bucket/foo/test1/frm
delete: s3://mariadb-bucket/foo/test1/index/000001
```
# <span id="page-3407-0"></span>5.3.16.4 aria\_s3\_copy

The S3 [storage](#page-3398-4) engine has been available since [MariaDB](#page-3936-0) 10.5.4. MariaDB starting with [10.5](#page-3899-0)

aria s3 copy is a tool for copying an [Aria](#page-3075-1) table to and from [S3.](#page-3398-4)

The Aria table must be non transactional and have [ROW\\_FORMAT=PAGE.](#page-3084-0)

For aria s3 copy to work reliably, the table should not be changed by the MariaDB server during the copy, and one should have first performed FLUSH [TABLES](#page-166-0) to ensure that the table is properly closed.

Example of properly created Aria table:

create table test1 (a int) transactional=0 row format=PAGE engine=aria;

Note that ALTER TABLE table name [ENGINE=S3](#page-3398-5) will work for any kind of table. This internally converts the table to an Aria table and then moves it to S3 storage.

### Main Arguments

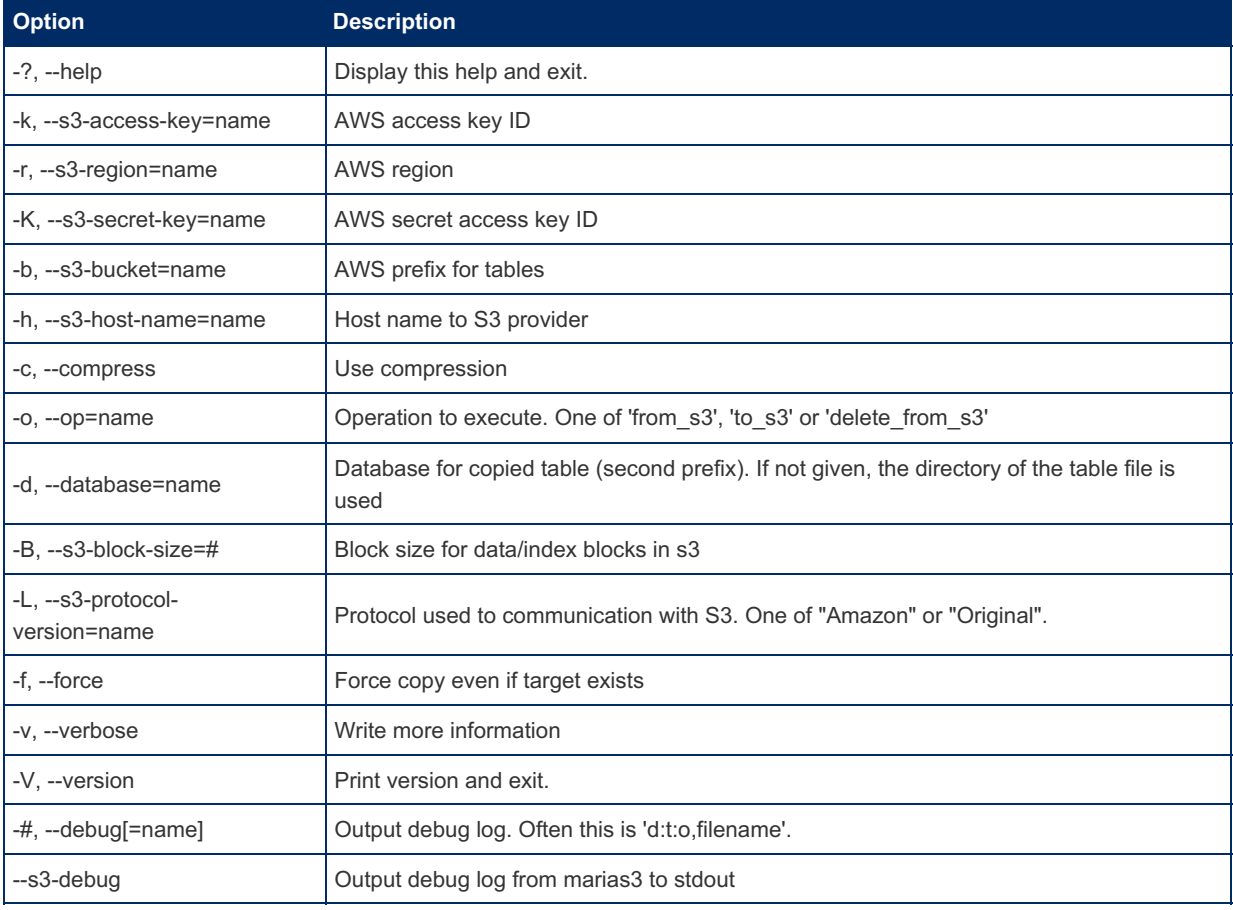

```
[aria_s3_copy]
s3-bucket=mariadb
s3-access-key=xxxx
s3-secret-key=xxx
s3-region=eu-north-1
#s3-host-name=s3.amazonaws.com
#s3-protocol-version=Amazon
verbose=1
op=to
```
### Example Usage

The following code will copy an existing Aria table named  $test1$  to S3. If the  $-$ -database option is not given, then the directory name where the table files exist will be used as the database.

```
shell> aria_s3_copy --force --op=to --database=foo --compress --verbose --s3_block_size=4M test1
 Delete of aria table: foo.test1
 Delete of index information foo/test1/index
 Delete of data information foo/test1/data
 Delete of base information and frm
Copying frm file test1.frm
Copying aria table: foo.test1 to s3
 Creating aria table information foo/test1/aria
 Copying index information foo/test1/index
 .
 Copying data information foo/test1/data
 .
                                                                                                   | \cdot |\vert \vert
```
When using --verbose, aria\_s3\_copy will write a dot for each #/79 part of the file copied.

# <span id="page-3408-0"></span>5.3.16.5 S3 Storage Engine Status Variables

The S3 [storage](#page-3398-4) engine has been available since [MariaDB](#page-3936-0) 10.5.4. MariaDB starting with [10.5](#page-3899-0)

#### **Contents**

- 1. S3 pagecache blocks not flushed
- 2. [S3\\_pagecache\\_blocks\\_unused](#page-3408-2)
- 3. [S3\\_pagecache\\_blocks\\_used](#page-3409-3)
- 4. S3 pagecache reads

This page documents status variables related to the S3 [storage](#page-3398-4) engine. See Server Status [Variables](#page-2614-0) for a complete list of status variables that can be viewed with SHOW [STATUS](#page-250-0).

See also the Full list of MariaDB options, system and status [variables.](#page-2099-0)

#### <span id="page-3408-1"></span>S3 pagecache blocks not flushed

- **Description:**
- **Scope:**
- **Data Type:**
- **Introduced:** [MariaDB](#page-3899-0) 10.5

<span id="page-3408-2"></span>S3 pagecache blocks unused

- **Description:**
- **Scope:**
- **Data Type:**
- **Introduced:** [MariaDB](#page-3899-0) 10.5

<span id="page-3409-3"></span>S3\_pagecache\_blocks\_used

- **Description:**
- **Scope:**
- **Data Type:**
- **Introduced:** [MariaDB](#page-3899-0) 10.5

<span id="page-3409-4"></span>S3 pagecache reads

- **Description:**
- **Scope:**
- **Data Type:**
- **Introduced:** [MariaDB](#page-3899-0) 10.5

# <span id="page-3409-0"></span>5.3.16.6 S3 Storage Engine System Variables

The S3 [storage](#page-3398-4) engine has been available since [MariaDB](#page-3936-0) 10.5.4. MariaDB starting with [10.5](#page-3899-0)

#### **Contents**

#### 1. [Variables](#page-3409-5)

- 1. s3 access key
- 2. [s3\\_block\\_size](#page-3409-2)
- 3. [s3\\_bucket](#page-3410-0)
- 4. [s3\\_debug](#page-3410-4)
- 5. [s3\\_host\\_name](#page-3410-1)
- 6. [s3\\_pagecache\\_age\\_threshold](#page-3410-3)
- 7. s3 pagecache buffer size
- 8. s3 pagecache division limit
- 9. [s3\\_pagecache\\_file\\_hash\\_size](#page-3411-4)
- 10. [s3\\_port](#page-3411-1)
- 11. [s3\\_protocol\\_version](#page-3411-2)
- 12. [s3\\_region](#page-3411-0)
- 13. [s3\\_replicate\\_alter\\_as\\_create\\_select](#page-3412-2)
- 14. s3 secret key
- 15. [s3\\_slave\\_ignore\\_updates](#page-3412-3)
- 16. [s3\\_use\\_http](#page-3412-1)

This page documents system variables related to the S3 [storage](#page-3398-4) engine.

See Server System [Variables](#page-2152-0) for a complete list of system variables and instructions on setting system variables.

Also see the Full list of MariaDB options, system and status [variables](#page-2099-0)

## <span id="page-3409-5"></span>Variables

#### <span id="page-3409-1"></span>s3\_access\_key

- **Description:** The AWS access key to access your data. See mysqld startup [options](#page-3400-1) for S3.
- **Commandline:** --s3-access-key=val
- **Scope:** Global
- **Dynamic:** No
- **Data Type:** String
- **Default Value:** (Empty)
- **Introduced:** [MariaDB](#page-3936-0) 10.5.4

#### <span id="page-3409-2"></span>s3\_block\_size

- **[Description:](#page-3400-1)** The default block size for a table, if not specified in [CREATE](#page-111-0) TABLE. Set to 4M as default. See mysqld startup options for S3.
- **Commandline:** --s3-block-size=#
- **Scope:** Global
- **Dynamic:** Yes
- **Data Type:** Numeric
- **Default Value:** 4194304
- **Range:** 4194304 to 16777216
- **Introduced:** [MariaDB](#page-3936-0) 10.5.4

#### <span id="page-3410-0"></span>s3\_bucket

- **Description:** The AWS bucket where your data should be stored. All MariaDB table data is stored in this bucket. See mysqld startup [options](#page-3400-1) for S3.
- **Commandline:** --s3-bucket=val
- **Scope:** Global
- **Dynamic:** No
- **Data Type:** String
- **Default Value:** MariaDB
- **Introduced:** [MariaDB](#page-3936-0) 10.5.4

#### <span id="page-3410-4"></span>s3\_debug

- **Description:** Generates a trace file from libmarias3 on stderr (mysqld.err) for debugging the S3 protocol.
- $\bullet$  **Commandline:**  $--s3-debug{=0|1}$
- **Scope:** Global
- **Dynamic:** No
- **Data Type:** Boolean
- **Valid Values:** 0 or 1
- **Default Value:** 0
- **Introduced:** [MariaDB](#page-3936-0) 10.5.4

#### <span id="page-3410-1"></span>s3 host name

- **Description:** Hostname for the S3 service. "s3.amazonaws.com", Amazon S3 service, by default
- **Commandline:** --s3-host-name=val
- **Scope:** Globa;
- **Dynamic:** No
- **Data Type:** String
- **Default Value:** s3.amazonaws.com
- **Introduced:** [MariaDB](#page-3936-0) 10.5.4

#### <span id="page-3410-3"></span>s3 pagecache age threshold

- **Description:** This characterizes the number of hits a hot block has to be untouched until it is considered aged enough to be downgraded to a warm block. This specifies the percentage ratio of that number of hits to the total number of blocks in the page cache.
- **Commandline:** --s3-pagecache-age-threshold=val
- **Scope:** Global
- **Dynamic:** Yes
- **Data Type:** Numeric
- **Default Value:** 300
- **Range:** 100 to 18446744073709551615
- **Introduced:** [MariaDB](#page-3936-0) 10.5.4

#### <span id="page-3410-2"></span>s3 pagecache buffer size

- **Description:** The size of the buffer used for index blocks for S3 tables. Increase this to get better index handling (for all reads and multiple writes) to as much as you can afford. Size can be adjusted in blocks of 8192.
- **Commandline:** --s3-pagecache-buffer-size=val
- **Scope:** Global
- **Dynamic:** No
- **Data Type:** Numeric
- **Default Value:** 134217728 (128M)
- **Range:** 33554432 to 18446744073709551615
- **Introduced:** [MariaDB](#page-3936-0) 10.5.4

#### <span id="page-3411-3"></span>s3 pagecache division limit

- **Description:** The minimum percentage of warm blocks in key cache.
- **Commandline:** --s3-pagecache-division-limit=val
- **Scope:** Global
- **Dynamic:** Yes
- **Data Type:** Numeric
- **Default Value:** 100
- Range: 1 to 100
- **Introduced:** [MariaDB](#page-3936-0) 10.5.4

#### <span id="page-3411-4"></span>s3 pagecache file hash size

- **Description:** Number of hash buckets for open files. Default 512. If you have a lot of S3 files open you should increase this for faster flush of changes. A good value is probably 1/10 of number of possible open S3 files.
- **Commandline:** --s3-pagecache-file-hash-size=#
- **Scope:** Global
- **Dynamic:** No
- **Data Type:** Numeric
- **Default Value:** 512
- **Range:** 32 to 16384
- **Introduced:** [MariaDB](#page-3936-0) 10.5.4

#### <span id="page-3411-1"></span>s3\_port

- **Description:** The TCP port number on the S3 host to connect to. A values of 0 means determine automatically.
- **Commandline:** --s3-port=#
- **Scope:** Global
- **Dynamic:** No
- **Data Type:** Numeric
- **Default Value:** 0
- **Range:** 0 to 65535
- **Introduced:** [MariaDB](#page-3932-0) 10.5.7

#### <span id="page-3411-2"></span>s3 protocol version

- **Description:** Protocol used to communication with S3. One of "Auto", "Amazon" or "Original" where "Auto" is the default. If you get errors like "8 Access Denied" when you are connecting to another service provider, then try to change this option. The reason for this variable is that Amazon has changed some parts of the S3 protocol since they originally introduced it but other service providers are still using the original protocol.
- **Commandline:** --s3-protocol-version=val
- **Scope:** Global
- **Dynamic:** Yes
- **Data Type:** Enum
- **Valid Values:** Auto , Amazon or Original
- **Default Value:** Auto
- **Introduced:** [MariaDB](#page-3936-0) 10.5.4

#### <span id="page-3411-0"></span>s3\_region

- **Description:** The AWS region where your data should be stored. See mysqld startup [options](#page-3400-1) for S3.
- **Commandline:** --s3-region=val
- **Scope:** Global
- **Dynamic:** No
- **Data Type:** String
- **Default Value:** (Empty)

**Introduced:** [MariaDB](#page-3936-0) 10.5.4

#### <span id="page-3412-2"></span>s3 replicate alter as create select

- **Description:** When converting S3 table to local table, log all rows in binary log. This allows the slave to replicate CREATE TABLE .. SELECT FROM s3 table even it the slave doesn't have access to the original s3 table .
- **Commandline:** --s3-replicate-alter-as-create-select{=0|1}
- **Scope:** Global
- **Dynamic:** No
- **Data Type:** Boolean
- **Default Value:** 1
- **Introduced:** [MariaDB](#page-3936-0) 10.5.4

#### <span id="page-3412-0"></span>s3\_secret\_key

- **Description:** The AWS secret key to access your data. See mysqld startup [options](#page-3400-1) for S3.
- **Commandline:** --s3-secret-key=val
- **Scope:** Global
- **Dynamic:** No
- **Data Type:** String
- **Default Value:** (Empty)
- **Introduced:** [MariaDB](#page-3936-0) 10.5.4

#### <span id="page-3412-3"></span>s3 slave ignore updates

- **Description:** Should be set if master and slave share the same S3 instance. This tells the slave that it can ignore any updates to the S3 tables as they are already applied on the master.
- **Commandline:** --s3-slave-ignore-updates{=0|1}
- **Scope:** Global
- **Dynamic:** No
- **Data Type:** Boolean
- **Default Value:** 0
- **Introduced:** [MariaDB](#page-3936-0) 10.5.4

#### <span id="page-3412-1"></span>s3\_use\_http

- **Description:** If enabled, HTTP will be used instead of HTTPS.
- **Commandline:** --s3-use-http{=0|1}
- **Scope:** Global
- **Dynamic:** No
- **Data Type:** Boolean
- **Default Value:** 0
- **Introduced:** [MariaDB](#page-3932-0) 10.5.7

# 5.3.17 Sequence Storage Engine

#### **Contents**

- 1. [Installing](#page-3413-0)
- 2. Usage and [Examples](#page-3413-1)
- 3. Table Name [Conflicts](#page-3415-0)

This article is about the Sequence storage engine. For details about sequence objects, see [Sequences](#page-859-0).

A **Sequence** engine allows the creation of ascending or descending sequences of numbers (positive integers) with a given starting value, ending value and increment.

It creates completely virtual, ephemeral tables automatically when you need them. There is no way to create a Sequence table explicitly. Nor are they ever written to disk or create . frm files. They are read-only, [transactional,](#page-711-0) and [support](#page-723-0) XA.

## <span id="page-3413-0"></span>Installing

The Sequence engine is installed by default, and SHOW [ENGINES](#page-235-0) will list the Sequence storage engine as supported:

```
SHOW ENGINES\G
...
*************************** 5. row ***************************
     Engine: MyISAM
    Support: YES
    Comment: MyISAM storage engine
Transactions: NO
    XA: NO
 Savepoints: NO
     *************************** 6. row ***************************
    Engine: SEQUENCE
    Support: YES
   Comment: Generated tables filled with sequential values
Transactions: YES
        XA: YES
 Savepoints: YES
*************************** 7. row ***************************
     Engine: MRG_MyISAM
    Support: YES
    Comment: Collection of identical MyISAM tables
Transactions: NO
    XA: NO
 Savepoints: NO
...
```
## <span id="page-3413-1"></span>Usage and Examples

To use a Sequence table, you simply select from it, as in

```
SELECT * FROM seq_1_to_5;
+-----+
| seq |
+-----+
| 1 || 2 |
| 3 |
\vert 4 \vert| 5 |
+-----+
```
To use a sequence in a statement, you select from the table named by a pattern **seq\_** FROM **\_to\_** TO or **seq\_** FROM **\_to\_** TO **\_step\_** STEP .

In the case of an odd step, the sequence will commence with the FROM, and end at the final result before TO.

```
SELECT * FROM seq_1_to_15_step_3;
+-----+
| seq |
+-----+
\vert | 1 \vert\vert \vert \vert \vert \vert \vert \vert| 7 |
| 10 |
| 13 |
   +-----+
```
A sequence can go backwards too. In this case the final value will always be the  $\tau$ o value, so that a descending sequence has the same values as an ascending sequence:

```
SELECT * FROM seq_5_to_1_step_2;
+-----+
| seq |
+-----+
| 5 |
| 3 |
\vert | 1 \vert+-----+
```

```
SELECT * FROM seq 15 to 1 step 3;
+-----+
| seq |
+-----+
| 13 || 10 || 7 |
| 4 |
\vert 1 \vert+-----+
```

```
SELECT * FROM seq 15 to 2 step 3;
+-----+
| seq |
+-----+
| 14 |
| 11 || 8 |
| 5 |
| 2 |
+-----+
```
This engine is particularly useful with joins and subqueries. For example, this query finds all prime numbers below 50:

```
SELECT seq FROM seq_2_to_50 s1 WHERE 0 NOT IN
(SELECT s1.seq % s2.seq FROM seq_2_to_50 s2 WHERE s2.seq <= sqrt(s1.seq));
+-----+
| seq |
+-----+
| 2 |
| 3 |
| 5 |
| 7 |
| 11 |
|-13|| 17 |
| 19 |
| 23 || 29 |
| 31 |
| 37 |
| 41 |
| 43 |
| 47 |
+-----+
```
And almost (without 2, the only even prime number) the same result with joins:

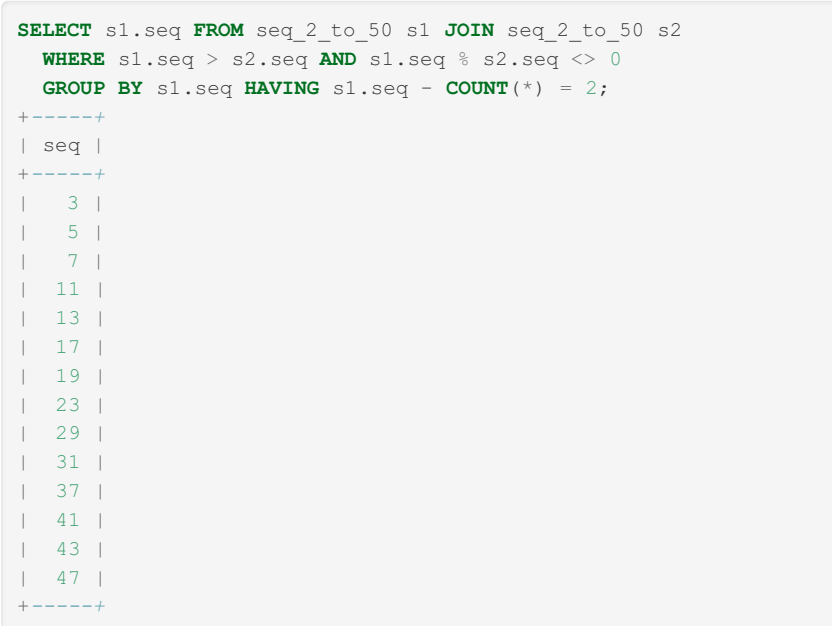

Sequence tables can also be useful in date calculations. For example, to find the day of the week that a particular date has fallen on over a 40 year period (perhaps for birthday planning ahead!):

```
SELECT DAYNAME('1980-12-05' + INTERVAL (seq) YEAR) day,
 '1980-12-05' + INTERVAL (seq) YEAR date FROM seq_0_to_40;
+-----------+------------+
| day | date |
+-----------+------------+
| Friday | 1980-12-05 |
| Saturday | 1981-12-05 |
| Sunday | 1982-12-05 |
...
| Friday | 2014-12-05 |
| Saturday | 2015-12-05 |
| Monday | 2016-12-05 |
| Tuesday | 2017-12-05 |
| Wednesday | 2018-12-05 |
| Thursday | 2019-12-05 |
| Saturday | 2020-12-05 |
+-----------+------------+
```
Although Sequence tables can only directly make use of positive integers, they can indirectly be used to return negative results by making use of the [CAST](#page-939-0) statement. For example:

```
SELECT CAST(seq AS INT) - 5 x FROM seq_5_to_1;
+----+
| x |
+----+
| 0 ||-1||-2|| -3 ||-4|+----+
```
[CAST](#page-939-0) is required to avoid a BIGINT UNSIGNED value is out of range error.

Sequence tables, while virtual, are still tables, so they must be in a database. This means that a default database must be selected (for example, via the [USE](#page-553-0) command) to be able to query a Sequence table. The [information\\_schema](#page-262-0) database cannot be used as the default for a Sequence table.

### <span id="page-3415-0"></span>Table Name Conflicts

If the SEQUENCE storage engine is installed, it is not possible to create a table with a name which follows the SEQUENCE pattern:

```
CREATE TABLE seq_1_to_100 (col INT) ENGINE = InnoDB;
ERROR 1050 (42S01): Table 'seq_1_to_100' already exists
```
However, a SEQUENCE table can be converted to another engine and the new table can be referred in any statement:

```
ALTER TABLE seq_1_to_100 ENGINE = BLACKHOLE;
SELECT * FROM seq_1_to_100;
Empty set (0.00 sec)
```
While a SEQUENCE table cannot be dropped, it is possible to drop the converted table. The SEQUENCE table with the same name will still exist:

```
DROP TABLE seq 1 to 100;
SELECT COUNT(*) FROM seq 1 to 100;
+----------+
| COUNT(*) |
+---| 100 |
+----------+
1 row in set (0.00 sec)
```
A temporary table with a SEQUENCE-like name can always be created and used:

```
CREATE TEMPORARY TABLE seq 1 to 100 (col INT) ENGINE = InnoDB;
SELECT * FROM seq_1_to_100;
Empty set (0.00 sec)
```
# 5.3.18 SphinxSE

SphinxSE is a storage engine that talks to searchd (Sphinx daemon) to enable text searching.

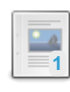

#### **About [SphinxSE](#page-3416-0)**

*About the Sphinx Storage Engine*

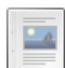

#### **[Installing](#page-3421-0) Sphinx**

*Installing the Sphinx daemon*

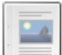

#### **[Configuring](#page-3422-0) Sphinx**

*Before you can get Sphinx working with the Sphinx Storage Engine on MariaDB...*

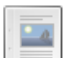

### **Installing and Testing [SphinxSE](#page-3422-1) with MariaDB**

*How to install and test SphinxSE*

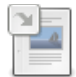

#### **Sphinx Status [Variables](#page-2668-0)** *Sphinx status variables.*

There are  $3$  related [questions](https://mariadb.com/kb/en/sphinx-storage-engine/+questions/)  $\mathbf{\Phi}$ .

# <span id="page-3416-0"></span>5.3.18.1 About SphinxSE

#### **Contents**

- 1. Versions of [SphinxSE](#page-3417-0) in MariaDB
- 2. Enabling [SphinxSE](#page-3417-1) in MariaDB
- 3. Using [SphinxSE](#page-3418-0)
	- 1. Basic [Usage](#page-3418-1)
	- 2. Search [Options](#page-3418-2)
	- 3. SHOW ENGINE SPHINX [STATUS](#page-3420-0)
	- 4. JOINs with [SphinxSE](#page-3420-1)
- 4. Building snippets [\(excerpts\)](#page-3420-2) via MariaDB
- 5. More [Information](#page-3421-1)

The Sphinx storage engine (SphinxSE) is a storage engine that talks to searchd (the Sphinx daemon) to enable text searching. Sphinx and SphinxSE is used as a faster and more customizable alternative to MariaDB's built-in [full-text](#page-2438-0) search.

Sphinx does not depend on MariaDB, and can run independently, but SphinxSE provides a convenient interface to the underlying Sphinx daemon.

## <span id="page-3417-0"></span>Versions of SphinxSE in MariaDB

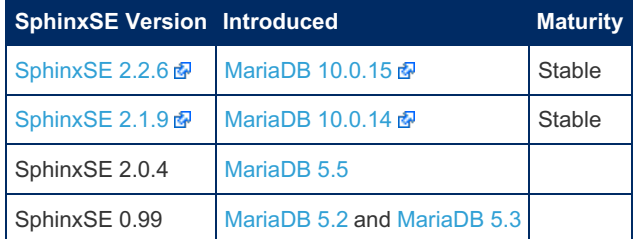

## <span id="page-3417-1"></span>Enabling SphinxSE in MariaDB

The Sphinx storage engine is included in the source, binaries, and packages of MariaDB. SphinxSE is built as a dynamically loadable .so plugin. To use it, you need to perform a one-time install:

INSTALL SONAME 'ha\_sphinx';

MariaDB until [10.0](#page-4019-0) In Debian/Ubuntu packages SphinxSE is statically compiled into the MariaDB server, there is no need to use the INSTALL SONAME statement.

Once installed, SphinxSE will show up in the list of installed storage engines:

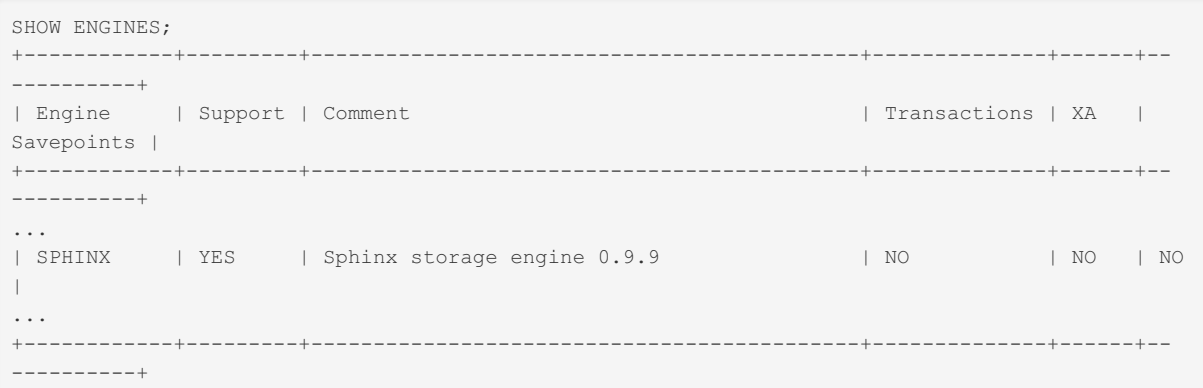

This is a one-time step and will not need to be performed again.

**Note:** SphinxSE is just the storage engine part of Sphinx. You will have to install [Sphinx](#page-3421-0) itself in order to make use of SphinxSE in MariaDB.

Despite the name, SphinxSE does not actually store any data itself. It is actually a built-in client which allows MariaDB to talk to Sphinx, run search queries, and obtain search results. All indexing and searching happen outside MariaDB.

Some SphinxSE applications include:

easier porting of MariaDB/MySQL FTS applications to Sphinx

- allowing Sphinx use with programming languages for which native APIs are not available yet
- optimizations when additional Sphinx result set processing on the MariaDB side is required (eg. JOINs with original document tables, additional MariaDB-side filtering, and etc...)

## <span id="page-3418-0"></span>Using SphinxSE

### <span id="page-3418-1"></span>Basic Usage

To search via SphinxSE, you would need to create a special ENGINE=SPHINX "search table", and then SELECT from it with full text query put into the WHERE clause for query column.

Here is an example create statement and search query:

```
CREATE TABLE t1
(
   id BIGINT UNSIGNED NOT NULL,
   weight INTEGER NOT NULL,
   query VARCHAR(3072) NOT NULL,
  group id INTEGER,
  INDEX(query)
) ENGINE=SPHINX CONNECTION="sphinx://127.0.0.1:9312/test1";
SELECT * FROM t1 WHERE query='test it;mode=any';
```
The first three columns of the search table must have a type of BIGINT for the 1st column (document id), INTEGER or BIGINT for the 2nd column (match weight), and VARCHAR or TEXT for the 3rd column (your query), respectively. This mapping is fixed; you cannot omit any of these three required columns, or move them around, or change types. Also, the query column must be indexed; all the others must be kept unindexed. Column names are ignored so you can use arbitrary ones.

Additional columns must be either INTEGER , TIMESTAMP , BIGINT , VARCHAR , or FLOAT . They will be bound to the attributes provided in the Sphinx result set by name, so their names must match the attribute names specified in sphinx.conf. If there's no such attribute name in the Sphinx search results, the additional columns will have NULL values.

Special "virtual" attribute names can also be bound to SphinxSE columns. saph\_ needs to be used instead of @ for that. For instance, to obtain the values of ' @groupby',' @count', or' @distinct ' virtual attributes, use ' \_sph\_groupby', sph\_count 'or' sph\_distinct ' column names, respectively.

The CONNECTION string parameter is used to specify the default searchd host, port, and indexes for queries issued using this table. If no connection string is specified in CREATE

TABLE , index name ' \* ' (ie. search all indexes) and ' 127.0.0.1:9312 ' are assumed. The connection string syntax is as follows:

CONNECTION="sphinx://HOST:PORT/INDEXNAME"

You can change the default connection string later like so:

**ALTER TABLE** t1 CONNECTION="sphinx://NEWHOST:NEWPORT/NEWINDEXNAME";

You can also override all these parameters per-query.

**Note:** To use Linux sockets you can modify the searchd section of the Sphinx configuration file, setting the listen parameter to a socket file. Instruct SphinxSE about the socket using CONNECTION="unix:*unix/domain/socket[:index]".*

### <span id="page-3418-2"></span>Search Options

As seen in the example above, both query text and search options should be put into the ' WHERE ' clause of the search query column (i.e. the 3rd column); the options are separated by semicolons  $('; ')$  and separate names from values using an equals sign  $(′ = ′)$ . Any number of options can be specified. Available options are:

- query query text;
- mode matching mode. Must be one of "all", "any", "phrase", "boolean", or "extended". Default is "all";
- sort match sorting mode. Must be one of "relevance", "attr\_desc", "attr\_asc", "time\_segments", or "extended". In all modes besides "relevance" attribute name (or sorting clause for "extended") is also required after a colon:

```
... WHERE query='test;sort=attr_asc:group_id';
... WHERE query='test;sort=extended:@weight desc, group id asc';
```
- $\bullet$  offset offset into result set, default is 0;
- limit amount of matches to retrieve from result set, default is 20;
- index names of the indexes to search:

```
... WHERE query='test;index=test1;';
... WHERE query='test;index=test1, test2, test3;';
```
- minid, maxid min and max document ID to match;
- weights comma-separated list of weights to be assigned to Sphinx full-text fields:

```
... WHERE query='test; weights=1, 2, 3;';
```
filter, !filter - comma-separated attribute name and a set of values to match:

```
# only include groups 1, 5 and 19
... WHERE query='test;filter=group id, 1, 5, 19;';
# exclude groups 3 and 11
... WHERE query='test;!filter=group id,3,11;';
```
range, !range - comma-separated attribute name, min and max value to match:

```
# include groups from 3 to 7, inclusive
... WHERE query='test; range=group id, 3, 7;';
# exclude groups from 5 to 25
... WHERE query='test; !range=group id, 5, 25;';
```
- maxmatches per-query max matches value:
- ... **WHERE** query='test; maxmatches=2000;';
	- groupby group-by function and attribute:

```
... WHERE query='test;groupby=day:published ts;';
... WHERE query='test;groupby=attr:group id;';
```
groupsort - group-by sorting clause:

```
... WHERE query='test;groupsort=@count desc;';
```
indexweights - comma-separated list of index names and weights to use when searching through several indexes:

... **WHERE** query='test;indexweights=idx\_exact,2,idx\_stemmed,1;';

comment - a string to mark this query in query log (mapping to \$comment parameter in Query() API call):

... **WHERE** query='test;comment=marker001;';

- select a string with expressions to compute (mapping to SetSelect() API call):
- ... **WHERE** query='test; select=2\*a+3\*b as myexpr;';

**Note:** It is much more efficient to allow Sphinx to perform sorting, filtering, and slicing of the result set than to raise max matches count and use ' WHERE ', ' ORDER BY ', and ' LIMIT ' clauses on the MariaDB side. This is for two reasons:

- 1. Sphinx does a number of optimizations and performs better than MariaDB/MySQL on these tasks.
- 2. Less data would need to be packed by searchd , and transferred and unpacked by SphinxSE.
### SHOW ENGINE SPHINX STATUS

Starting with version 0.9.9-rc1, additional query info besides the result set can be retrieved with the ' SHOW ENGINE SPHINX STATUS ' statement:

```
SHOW ENGINE SPHINX STATUS;
+--------+-------+-------------------------------------------------+
| Type | Name | Status |
+--------+-------+-------------------------------------------------+
| SPHINX | stats | total: 25, total found: 25, time: 126, words: 2 |
| SPHINX | words | sphinx:591:1256 soft:11076:15945 |
+--------+-------+-------------------------------------------------+
```
This information can also be accessed through status variables. Note that this method does not require super-user privileges.

```
SHOW STATUS LIKE 'sphinx %';
+--------------------+----------------------------------+
| Variable_name | Value |
+--------------------+----------------------------------+
| sphinx total | 25
| sphinx_total_found | 25 |
| sphinx_time | 126 |
| sphinx_word_count | 2
| sphinx_words | sphinx:591:1256 soft:11076:15945 |
  +--------------------+----------------------------------+
```
### JOINs with SphinxSE

You can perform JOIN s on a SphinxSE search table and tables using other engines. Here's an example with "documents" from example.sql:

```
SELECT content, date added FROM test.documents docs
   JOIN t1 ON (docs.id=t1.id)
   WHERE query="one document; mode=any";
+-------------------------------------+---------------------+
| content | docdate | docdate | docdate | docdate | docdate | docdate | docdate | docdate | docdate | docdate | docdate | docdate | docdate | docdate | docdate | docdate | docdate | docdate | docdate | docdate | docdate | 
+-------------------------------------+---------------------+
I this is my test document number two 1,2006-06-17,14:04:28| this is my test document number one | 2006-06-17 14:04:28 |
+-------------------------------------+---------------------+
SHOW ENGINE SPHINX STATUS;
+--------+-------+---------------------------------------------+
| Type | Name | Status |
+--------+-------+---------------------------------------------+
| SPHINX | stats | total: 2, total found: 2, time: 0, words: 2 |
| SPHINX | words | one:1:2 document:2:2 |
+--------+-------+---------------------------------------------+
```
## Building snippets (excerpts) via MariaDB

Starting with version 0.9.9-rc2, SphinxSE also includes a UDF function that lets you create snippets through MariaDB. The functionality is fully similar to the [BuildExcerprts](http://sphinxsearch.com/docs/current.html#api-func-buildexcerpts) & API call but is accessible through MariaDB+SphinxSE.

MariaDB until [5.5](#page-4027-0) The binary that provides the UDF is named sphinx.so and is automatically built and installed to the proper location along with SphinxSE itself. Register the UDF using the following statement: **CREATE** FUNCTION sphinx\_snippets RETURNS STRING **SONAME** 'sphinx.so'; MariaDB until [10.0](#page-4019-0) The UDF is packed together with the storage engine, in the same binary named ha\_sphinx.so. Register the UDF using the following statement: **CREATE** FUNCTION sphinx\_snippets RETURNS STRING **SONAME** 'ha\_sphinx.so';

The function name must be ' sphinx snippets ', you can not use an arbitrary name. Function arguments are as follows:

Prototype: function sphinx snippets ( document, index, words, [options] );

Document and words arguments can be either strings or table columns. Options must be specified like this: <code>'value' AS option\_name</code>. For a list of supported options, refer to the [BuildExcerprts\(\)](http://sphinxsearch.com/docs/current.html#api-func-buildexcerpts) & API call. The only UDF-specific additional option is named 'sphinx' and lets you specify searchd location (host and port).

Usage examples:

```
SELECT sphinx_snippets('hello world doc', 'main', 'world',
    'sphinx://192.168.1.1/' AS sphinx, true AS exact_phrase,
    '[b]' AS before match, '[/b]' AS after match)
FROM documents;
SELECT title, sphinx_snippets(text, 'index', 'mysql php') AS text
   FROM sphinx, documents
    WHERE query='mysql php' AND sphinx.id=documents.id;
```
## More Information

More information on Sphinx and SphinxSE is available on the Sphinx [website](http://sphinxsearch.com/docs/current.html) ...

# <span id="page-3421-0"></span>5.3.18.2 Installing Sphinx

In order to use the Sphinx [Storage](#page-3416-0) Engine, it is necessary to install the Sphinx daemon.

Many Linux distributions have Sphinx in their repositories. These can be used to install Sphinx instead of following the instructions below, but these are usually quite old versions and don't all include API's for easy integration. Ubuntu users can use the updated repository at <https://launchpad.net/~builds/+archive/sphinxsearch-rel21> @ (see instructions below). Alternatively, download from <http://sphinxsearch.com/downloads/release/>

## Debian and Ubuntu

Ubuntu users can make use of the repository, as follows:

```
sudo add-apt-repository ppa:builds/sphinxsearch-rel21
sudo apt-get update
sudo apt-get install sphinxsearch
```
Alternatively, install as follows:

- The Sphinx package and daemon are named sphinxsearch.
- sudo apt-get install unixodbc libpq5 mariadb-client
- sudo dpkg -i sphinxsearch\*.deb
- [Configure](#page-3422-0) Sphinx as required
- You may need to check /etc/default/sphinxsearch to see that START=yes
- **Start with** sudo service sphinxsearch start (and stop with sudo service sphinxsearch stop)

# Red Hat and CentOS

- The package name is sphinx and the daemon searchd.
- sudo yum install postgresql-libs unixODBC
- sudo rpm -Uhv sphinx\*.rpm
- [Configure](#page-3422-0) Sphinx as required
- service searchd start

## **Windows**

- Unzip and extract the downloaded zip file
- $\bullet$  Move the extracted directory to  $C:\S$ phinx
- [Configure](#page-3422-0) Sphinx as required

• Install as a service:

.

C:\Sphinx\bin> C:\Sphinx\bin\searchd --install --config C:\Sphinx\sphinx.conf.in - servicename SphinxSearch

Once Sphinx has been installed, it will need to be [configured](#page-3422-0).

Full instructions, including details on compiling Sphinx yourself, are available at <http://sphinxsearch.com/docs/current.html> &

# <span id="page-3422-0"></span>5.3.18.3 Configuring Sphinx

Before you can get Sphinx working with the Sphinx Storage Engine on MariaDB, you need to configure it.

• The default configuration file is called sphinx.conf, usually located in /etc/sphinxsearch (Debian/Ubuntu), /etc/sphinx/sphinx.conf. (Red Hat/CentOS) or C:\Sphinx\sphinx.conf (Windows).

If it doesn't already exist, you can use the sample configuration file, sphinx.conf.dist. There is also sample data supplied that we can use for testing. Load the sample data (which creates two tables, documents and tags in the test database), for example:

mysql -u test < /usr/local/sphinx/etc/example.sql (Red Hat, CentOS) mysql -u test < /usr/share/doc/sphinxsearch/example-conf/example.sql (Debian/Ubuntu)

The sample configuration file documents the available options. You will need to make at least a few changes. A MariaDB user with permission to access the database must be created. For example:

```
CREATE USER 'sphinx'@localhost
IDENTIFIED BY 'sphinx_password';
GRANT SELECT on test.* to 'sphinx'@localhost;
```
Add these details to the  $mysol$  section of the config file:

```
sql_host = localhost
sql_user = sphinx
sql_pass = sphinx_password
sgl db = testsql_port = 3306
```
On Windows, the path and pid lines will need to be changed to reflect a valid path, usually as follows:

```
path = C:\Sophinx\ldots\ddot{d}...
pid file = C:\Shink\sphinx.pdf
```
The query in the configuration files is the query that will be used for building the index. In the sample data, this is:

```
sql query = \backslashSELECT id, group id, UNIX TIMESTAMP(date added) AS date added, title, content \
  FROM documents
```
# 5.3.18.4 Installing and Testing SphinxSE with **MariaDB**

To use [SphinxSE](#page-3416-0) with MariaDB you need to first [download](#page-3421-0) and install Sphinx.

Complete Sphinx documentation is available on the Sphinx [website](http://sphinxsearch.com/docs/) &.

## Tips for Installing Sphinx

#### libexpat

One library we know you will need on Linux before you can install Sphinx is libexpat. If it is not installed, you will get the warning checking for libexpat... not found . On Suse the package is called libexpat-devel, on Ubuntu the package is called libexpat1-dev.

### MariaDB detection

If you run into problems with MariaDB not being detected, use the following options:

```
--with-mysql compile with MySQL support (default is enabled)
--with-mysql-includes path to MySQL header files
--with-mysql-libs path to MySQL libraries
```
The above will tell the configure script where your MySQL/MariaDB installation is.

# Testing Sphinx

After installing Sphinx, you can check that things are working in MariaDB by doing the following:

```
cd installation-dir/mysql-test
./mysql-test-run --suite=sphinx
```
If the above test doesn't pass, check the logs in the  $v_{\text{var}}$  directory. If there is a problem with the sphinx installation, the reason can probably be found in the log file at: var/log/sphinx.sphinx/searchd/sphinx.log .

# 3.3.7.25 Sphinx Status [Variables](#page-2668-0)

# <span id="page-3423-0"></span>5.3.19 Spider

The Spider storage engine supports partitioning and xa [transactions](#page-723-0), and allows tables of different MariaDB instances to be handled as if they were on the same instance.

### Versions of Spider in MariaDB

From [MariaDB](#page-3857-0) 10.9.2, the Spider version number matches the server version.

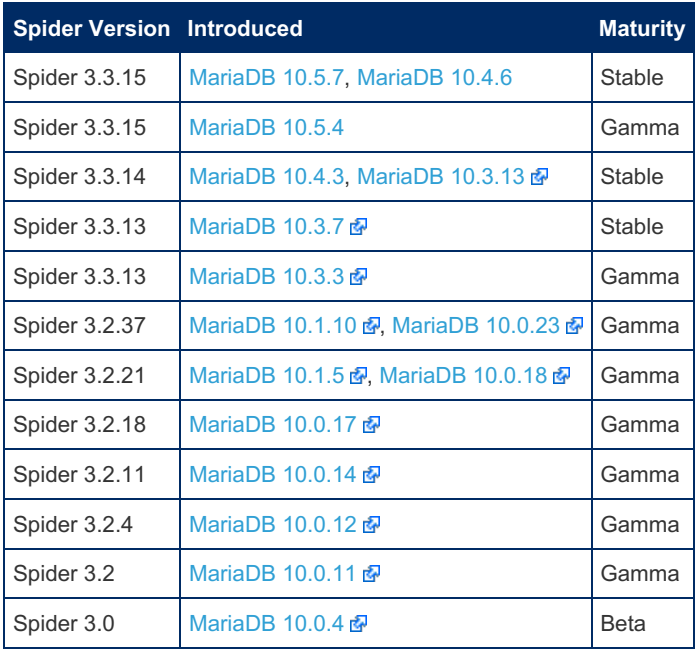

# Spider Documentation

See the [spider-2.0-doc](http://bazaar.launchpad.net/~kentokushiba/spiderformysql/spider-2.0-doc/files)  $\Phi$  repository for complete, older, documentation.

[Presentation](https://speakerdeck.com/kentoku/new-features-and-enhancements-of-spider-storage-engine-for-sharding) for new sharding features in Spider 3.3 图.

#### **Spider Storage Engine [Overview](#page-3424-0)**

*Storage engine with sharding features.*

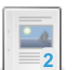

**2**

**Spider [Installation](#page-3439-0)** *Setting up Spider.*

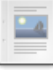

#### **Spider Storage Engine Core [Concepts](#page-3442-0)**

*Key Spider concepts*

 $\Box$ 

#### **[Spider](#page-3444-0) Use Cases** *Basic working examples for Spider*

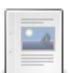

**Spider Cluster [Management](#page-3448-0)**

*Spider cluster management.*

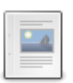

### **Spider [Feature](#page-3451-0) Matrix**

*Matrix of Spider features*

**Spider System [Variables](#page-3452-0)** *System variables for the Spider storage engine.*

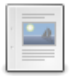

**Spider Table [Parameters](https://mariadb.com/kb/en/spider-table-parameters/)**

*Spider table parameters available in the CREATE TABLE ... COMMENT clause*

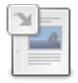

**Spider Status [Variables](#page-3485-0)** *Spider server status variables.*

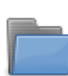

**Spider [Functions](#page-1237-0)** *User-defined functions available with the Spider storage engine.*

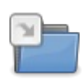

### **Spider mysql [Database](#page-516-0) Tables**

*System tables related to the Spider storage engine.*

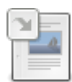

**Information Schema [SPIDER\\_ALLOC\\_MEM](#page-359-0) Table** *Information about Spider's memory usage.*

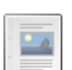

 $-$  0.

**Information Schema [SPIDER\\_WRAPPER\\_PROTOCOLS](#page-360-0) Table** *Installed along with the Spider storage engine.*

**Spider Differences Between [SpiderForMySQL](#page-3486-0) and MariaDB** *Spider differences between MySQL and MariaDB*

**Spider Case [Studies](#page-3487-0)** *List of clients using Spider*

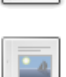

**Spider [Benchmarks](#page-3487-1)** *Benchmarks for Spider*

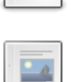

**6**

**Spider FAQ**

*[Frequently-asked](#page-3489-0) questions about the Spider storage engine*

There are 5 related [questions](https://mariadb.com/kb/en/spider/+questions/)  $\mathbf{\Phi}$ .

# <span id="page-3424-0"></span>5.3.19.1 Spider Storage Engine Overview

### **Contents**

- 1. [About](#page-3425-0)
- 2. Spider [Versions](#page-3425-1) in MariaDB
	- 1. Some Server [Variables](#page-3425-2) to Set When Using Spider
- 3. [Usage](#page-3426-0)
	- 1. Basic [Usage](#page-3426-1)
	- 2. Further [Examples](#page-3426-2)
		- 1. [Federation](#page-3428-0) Setup
		- 2. [Sharding](#page-3429-0) Setup
		- 3. [Background](#page-3431-0) Setup
		- 4. High [Availability](#page-3435-0) Setup

## <span id="page-3425-0"></span>About

### Spider storage engine

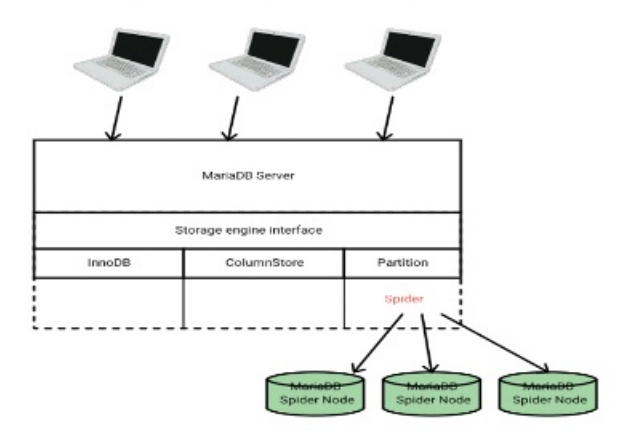

The Spider [storage](#page-2856-0) engine is a storage engine with built-in sharding features. It supports partitioning and xa [transactions](#page-723-0), and allows tables of different MariaDB instances to be handled as if they were on the same instance. It refers to one possible implementation of ISO/IEC 9075-9:2008 SQL/MED.

When a table is created with the Spider storage engine, the table links to the table on a remote server. The remote table can be of any storage engine. The table link is concretely achieved by the establishment of the connection from a local MariaDB server to a remote MariaDB server. The link is shared for all tables that are part of a the same transaction.

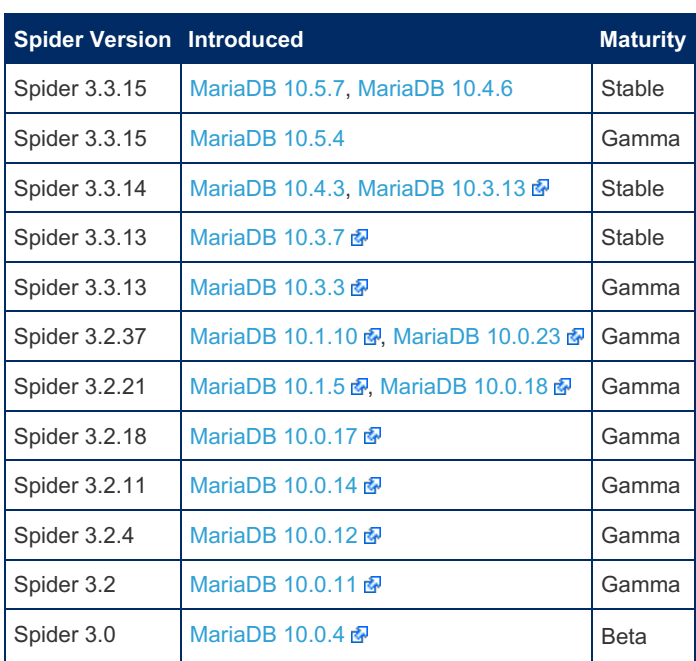

# <span id="page-3425-1"></span>Spider Versions in MariaDB

### <span id="page-3425-2"></span>Some Server Variables to Set When Using Spider

MariaDB starting with  $10.3.4 \, \text{m}$  $10.3.4 \, \text{m}$ F If you are using Spider with [replication](#page-2239-0), you can expand the list of transaction errors to be retried by setting [slave\\_transaction\\_retry\\_errors](#page-2290-0) to the following to avoid network problems: • 1158: Got an error reading communication packets • 1159: Got timeout reading communication packets • 1160: Got an error writing communication packets • 1161: Got timeout writing communication packets 1429: Unable to connect to foreign data source • 2013: Lost connection to MySQL server during query 12701: Remote MySQL server has gone away Do this as follows in your my.cnf file: slave\_transaction\_retry\_errors="1158,1159,1160,1161,1429,2013,12701"

From [MariaDB](#page-3991-0) 10.4.5, the above is included the default.

### <span id="page-3426-0"></span>Usage

### <span id="page-3426-1"></span>Basic Usage

To create a table in the Spider storage engine format, the COMMENT and/or [CONNECTION](#page-111-0) clauses of the CREATE TABLE statement are used to pass connection information about the remote server.

For example, the following table exists on a remote server (in this example, the remote node was created with the MySQL Sandbox  $\mathbf{\Phi}$  tool, an easy way to test with multiple installations):

```
node1 >CREATE TABLE s(
 id INT NOT NULL AUTO_INCREMENT,
 code VARCHAR(10),
 PRIMARY KEY(id));
```
On the local server, a Spider table can be created as follows:

```
CREATE TABLE s(
 id INT NOT NULL AUTO_INCREMENT,
 code VARCHAR(10),
 PRIMARY KEY(id)
\lambdaENGINE=SPIDER
COMMENT='host "127.0.0.1", user "msandbox", password "msandbox", port "8607"';
```
Records can now be inserted on the local server, and they will be stored on the remote server:

```
INSERT INTO s(code) VALUES ('a');
node1 > SELECT * FROM s;
+----+------+
| id | code |
+----+------+
| 1 | a |+----+------+
```
MariaDB starting with [10.8.1](https://mariadb.com/kb/en/mariadb-1081-release-notes/) & Alternative to specifying the data node information in the COMMENT, certain information (server, database, table) can also be specified using Table Options, like so:

```
CREATE SERVER srv FOREIGN DATA WRAPPER mysql OPTIONS(
 HOST '127.0.0.1',
 USER 'msandbox',
 PASSWORD 'msandbox',
 PORT 8607);
CREATE TABLE s(
 id INT NOT NULL AUTO_INCREMENT,
 code VARCHAR(10),
 PRIMARY KEY(id)
)
ENGINE=SPIDER REMOTE SERVER="srv" REMOTE DATABASE="db" REMOTE TABLE="s";
```
### <span id="page-3426-2"></span>Further Examples

Preparing 10M record table using the [sysbench](https://github.com/akopytov/sysbench) & utility

```
/usr/local/skysql/sysbench/bin/sysbench --test=oltp --db-driver=mysql --mysql-table-
engine=innodb --mysql-user=skysql --mysql-password=skyvodka --mysql-host=192.168.0.202 --mysql-
port=5054 --oltp-table-size=10000000 --mysql-db=test prepare
```
Make a first read only benchmark to check the initial single node performance.

```
/usr/local/skysql/sysbench/bin/sysbench --test=oltp --db-driver=mysql --mysql-table-
engine=innodb --mysql-user=skysql --mysql-password=skyvodka --mysql-host=192.168.0.202 --mysql-
port=5054 --mysql-db=test --oltp-table-size=10000000 --num-threads=4 --max-requests=100000 --
oltp-read-only=on run
```

```
sysbench 0.4.12: multi-threaded system evaluation benchmark
Running the test with following options:
Number of threads: 4
Doing OLTP test.
Running mixed OLTP test
Doing read-only test
Using Special distribution (12 iterations, 1 pct of values are returned in 75 pct cases)
Using "BEGIN" for starting transactions
Using auto_inc on the id column
Maximum number of requests for OLTP test is limited to 100000
Threads started!
Done.
OLTP test statistics:
  queries performed:
     read: 1400196
     write: 0
     other: 200028
     total: 1600224
  transactions: 100014 (1095.83 per sec.)
  deadlocks: 0 (0.00 per sec.)
  read/write requests: 1400196 (15341.58 per sec.)
  other operations: 200028 (2191.65 per sec.)
Test execution summary:
  total time: 91.2681s
  total number of events: 100014
  total time taken by event execution: 364.3693
  per-request statistics:
     min: 1.85ms
      avg: 3.64ms
      max: 30.70ms
      approx. 95 percentile: 4.66ms
Threads fairness:
  events (avg/stddev): 25003.5000/84.78
   execution time (avg/stddev): 91.0923/0.00
```
Define an easy way to access the nodes from the MariaDB or MySQL client.

```
alias backend1='/usr/local/skysql/mysql-client/bin/mysql --user=skysql --password=skyvodka --
host=192.168.0.202 --port=5054'
alias backend2='/usr/local/skysql/mysql-client/bin/mysql --user=skysql --password=skyvodka --
host=192.168.0.203 --port=5054'
alias spider1='/usr/local/skysql/mysql-client/bin/mysql --user=skysql --password=skyvodka --
host=192.168.0.201 --port=5054'
```
Create the empty tables to hold the data and repeat for all available backend nodes.

```
backend1 << EOF
CREATE DATABASE backend;
CREATE TABLE backend.sbtest (
 id int(10) unsigned NOT NULL AUTO INCREMENT,
 k int(10) unsigned NOT NULL DEFAULT '0',
 c char(120) NOT NULL DEFAULT '',
 pad char(60) NOT NULL DEFAULT '',
 PRIMARY KEY (id),
 KEY k (k)
) ENGINE=InnoDB;
EOF
backend2 << EOF
CREATE DATABASE backend;
CREATE TABLE backend.sbtest (
 id int(10) unsigned NOT NULL AUTO_INCREMENT,
 k int(10) unsigned NOT NULL DEFAULT '0',
 c char(120) NOT NULL DEFAULT '',
 pad char(60) NOT NULL DEFAULT '',
 PRIMARY KEY (id),
 KEY k (k)
) ENGINE=InnoDB;
EOF
```
#### <span id="page-3428-0"></span>Federation Setup

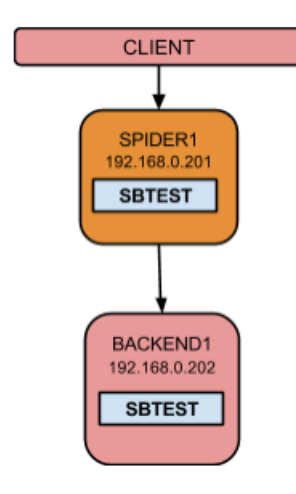

```
spider1 << EOF
CREATE SERVER backend
 FOREIGN DATA WRAPPER mysql
OPTIONS(
 HOST '192.168.0.202',
 DATABASE 'test',
 USER 'skysql',
 PASSWORD 'skyvodka',
 PORT 5054
);
CREATE TABLE test.sbtest
(id int(10) unsigned NOT NULL AUTO INCREMENT,
 k int(10) unsigned NOT NULL DEFAULT '0',
 c char(120) NOT NULL DEFAULT '',
 pad char(60) NOT NULL DEFAULT '',
  PRIMARY KEY (id),
  KEY k (k)
) ENGINE=spider COMMENT='wrapper "mysql",srv "backend"';
SELECT * FROM test.sbtest LIMIT 10;
EOF
```
#### Qps/threads

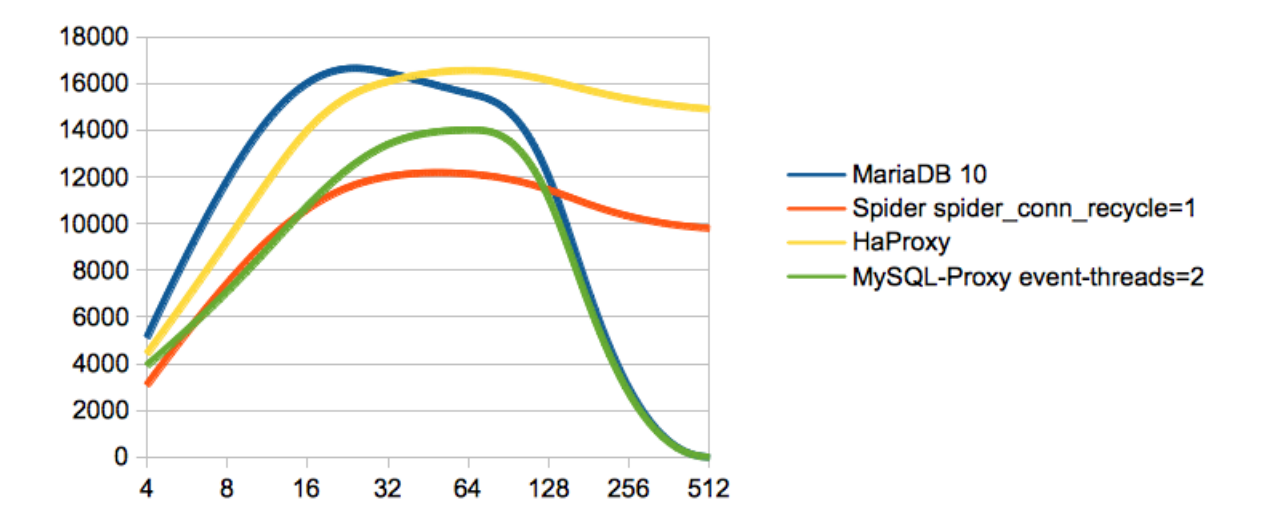

Without connection pool or MariaDB thread pool, HaProxy and Spider have been protecting the tcp socket overflow without specific TCP tuning. In reality with a well tuned TCP stack or thread pool the curve should not decrease so abruptly to 0. Refer to the [MariaDB](#page-2679-0) Thread Pool to explore this feature.

#### <span id="page-3429-0"></span>Sharding Setup

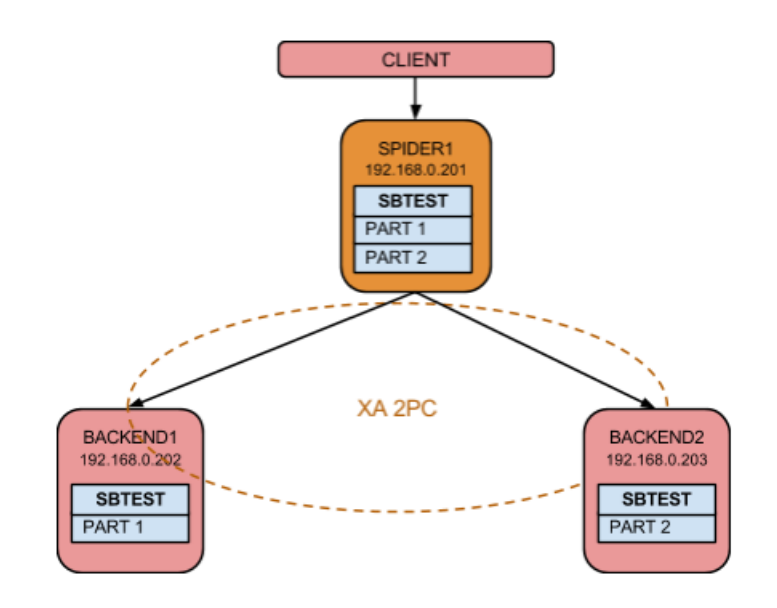

Create the spider table on the Spider Node

```
#spider1 << EOF
CREATE SERVER backend1
 FOREIGN DATA WRAPPER mysql
OPTIONS(
 HOST '192.168.0.202',
 DATABASE 'backend',
 USER 'skysql',
 PASSWORD 'skyvodka',
 PORT 5054
);
CREATE SERVER backend2
 FOREIGN DATA WRAPPER mysql
OPTIONS(
 HOST '192.168.0.203',
 DATABASE 'backend',
 USER 'skysql',
 PASSWORD 'skyvodka',
 PORT 5054
);
CREATE DATABASE IF NOT EXISTS backend;
CREATE TABLE backend.sbtest
(
 id int(10) unsigned NOT NULL AUTO INCREMENT,
 k int(10) unsigned NOT NULL DEFAULT '0',
 c char(120) NOT NULL DEFAULT '',
 pad char(60) NOT NULL DEFAULT '',
 PRIMARY KEY (id),
 KEY k (k)
) ENGINE=spider COMMENT='wrapper "mysql", table "sbtest"'
PARTITION BY KEY (id)
(
PARTITION pt1 COMMENT = 'srv "backend1"',
PARTITION pt2 COMMENT = 'srv "backend2"'
) ;
EOF
```
Copy the data from the original sysbench table to the spider table

```
#/usr/local/skysql/mariadb/bin/mysqldump --user=skysql --password=skyvodka --
host=192.168.0.202 --port=5054 --no-create-info test sbtest | spider1 backend
#backend2 -e"select count(*) from backend.sbtest;"
+----------+
| count(*) |
+----------+
| 3793316 |
+----------+
#backend1 -e"select count(*) from backend.sbtest;"
+----------+
| count(*) |
+----------+
| 6206684 |
+----------+
```
We observe a common issue with partitioning is a non uniform distribution of data between the backends. based on the partition key hashing algorithm.

#### Rerun the Benchmark with less queries

```
#/usr/local/skysql/sysbench/bin/sysbench --test=oltp --db-driver=mysql --mysql-table-
engine=innodb --mysql-user=skysql --mysql-password=skyvodka --mysql-host=192.168.0.201 --mysql-
port=5054 --mysql-db=backend --mysql-engine-trx=yes --oltp-table-size=10000000 --num-threads=4
--max-requests=100 --oltp-read-only=on run
```
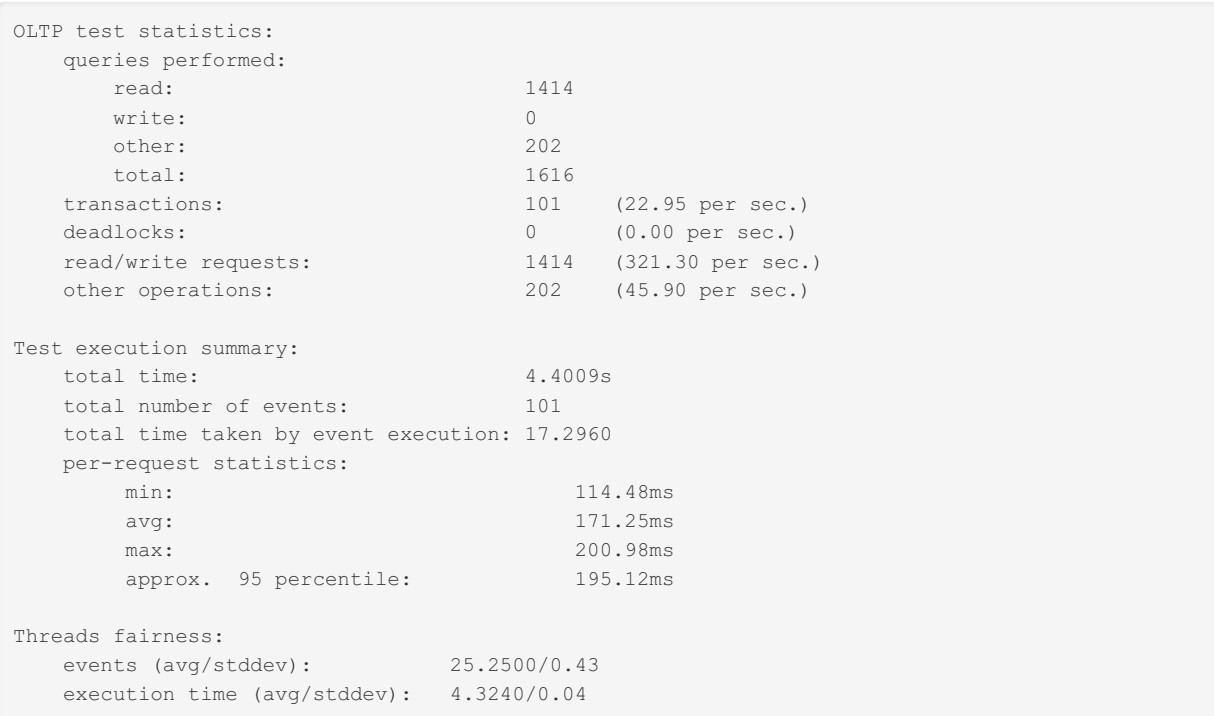

The response time decreases to 0.04. This is expected because the query latency is increased from multiple network round trips and condition push down is not implemented yet. Sysbench doing a lot of range queries. Just consider for now that this range query can be a badly optimized query.

We need to increase the concurrency to get better throughput.

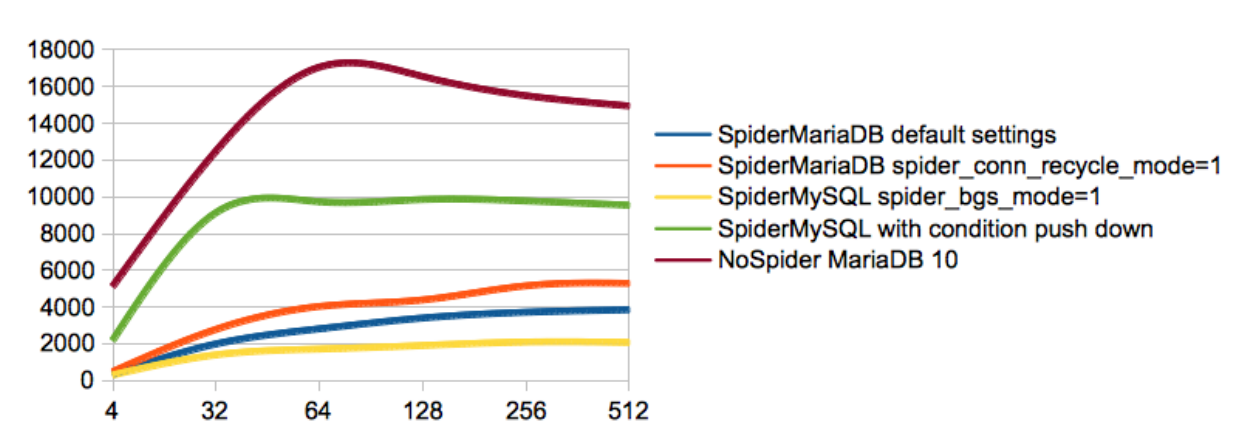

#### Qps/Threads

#### <span id="page-3431-0"></span>Background Setup

We have no background search available in [MariaDB](#page-4006-0). It won't be available before MariaDB 10.2, but the next table definition mainly enables improving the performance of a single complex query plan with background search that can be found via the upstream spiral binaries MariaDB branch.

We have 4 cores per backend and 2 backends .

On backend1

```
#backend1 << EOF
CREATE DATABASE bsbackend1;
CREATE DATABASE bsbackend2;
CREATE DATABASE bsbackend3;
CREATE DATABASE bsbackend4;
CREATE TABLE bsbackend1.sbtest (
 id int(10) unsigned NOT NULL AUTO INCREMENT,
 k int(10) unsigned NOT NULL DEFAULT '0',
 c char(120) NOT NULL DEFAULT '',
 pad char(60) NOT NULL DEFAULT '',
  PRIMARY KEY (id),
  KEY k (k)
) ENGINE=InnoDB;
CREATE TABLE bsbackend2.sbtest (
 id int(10) unsigned NOT NULL AUTO_INCREMENT,
 k int(10) unsigned NOT NULL DEFAULT '0',
 c char(120) NOT NULL DEFAULT '',
 pad char(60) NOT NULL DEFAULT '',
 PRIMARY KEY (id),
 KEY k (k)
) ENGINE=InnoDB;
CREATE TABLE bsbackend3.sbtest (
 id int(10) unsigned NOT NULL AUTO_INCREMENT,
 k int(10) unsigned NOT NULL DEFAULT '0',
 c char(120) NOT NULL DEFAULT '',
  pad char(60) NOT NULL DEFAULT '',
 PRIMARY KEY (id),
 KEY k (k)
) ENGINE=InnoDB;
CREATE TABLE bsbackend4.sbtest (
 id int(10) unsigned NOT NULL AUTO INCREMENT,
 k int(10) unsigned NOT NULL DEFAULT '0',
 c char(120) NOT NULL DEFAULT '',
 pad char(60) NOT NULL DEFAULT '',
 PRIMARY KEY (id),
 KEY k (k)
) ENGINE=InnoDB;
EOF
```
On backend<sub>2</sub>

```
#backend2 << EOF
CREATE DATABASE bsbackend5;
CREATE DATABASE bsbackend6;
CREATE DATABASE bsbackend7;
CREATE DATABASE bsbackend8;
CREATE TABLE bsbackend5.sbtest (
 id int(10) unsigned NOT NULL AUTO INCREMENT,
 k int(10) unsigned NOT NULL DEFAULT '0',
 c char(120) NOT NULL DEFAULT '',
 pad char(60) NOT NULL DEFAULT '',
  PRIMARY KEY (id),
  KEY k (k)
) ENGINE=InnoDB;
CREATE TABLE bsbackend6.sbtest (
 id int(10) unsigned NOT NULL AUTO_INCREMENT,
 k int(10) unsigned NOT NULL DEFAULT '0',
 c char(120) NOT NULL DEFAULT '',
 pad char(60) NOT NULL DEFAULT '',
 PRIMARY KEY (id),
 KEY k (k)
) ENGINE=InnoDB;
CREATE TABLE bsbackend7.sbtest (
 id int(10) unsigned NOT NULL AUTO_INCREMENT,
 k int(10) unsigned NOT NULL DEFAULT '0',
 c char(120) NOT NULL DEFAULT '',
  pad char(60) NOT NULL DEFAULT '',
 PRIMARY KEY (id),
 KEY k (k)
) ENGINE=InnoDB;
CREATE TABLE bsbackend8.sbtest (
 id int(10) unsigned NOT NULL AUTO INCREMENT,
 k int(10) unsigned NOT NULL DEFAULT '0',
 c char(120) NOT NULL DEFAULT '',
 pad char(60) NOT NULL DEFAULT '',
 PRIMARY KEY (id),
 KEY k (k)
) ENGINE=InnoDB;
EOF
```
On Spider Node

```
#spider2 << EOF
CREATE SERVER bsbackend1 FOREIGN DATA WRAPPER mysql OPTIONS( HOST '192.168.0.202', DATABASE
'bsbackend1',USER 'skysql', PASSWORD 'skyvodka',PORT 5054);
CREATE SERVER bsbackend2 FOREIGN DATA WRAPPER mysql OPTIONS( HOST '192.168.0.202', DATABASE
'bsbackend2',USER 'skysql', PASSWORD 'skyvodka',PORT 5054);
CREATE SERVER bsbackend3 FOREIGN DATA WRAPPER mysql OPTIONS( HOST '192.168.0.202', DATABASE
'bsbackend3',USER 'skysql', PASSWORD 'skyvodka',PORT 5054);
CREATE SERVER bsbackend4 FOREIGN DATA WRAPPER mysql OPTIONS( HOST '192.168.0.202', DATABASE
'bsbackend4',USER 'skysql', PASSWORD 'skyvodka',PORT 5054);
CREATE SERVER bsbackend5 FOREIGN DATA WRAPPER mysql OPTIONS( HOST '192.168.0.203', DATABASE
'bsbackend5',USER 'skysql', PASSWORD 'skyvodka',PORT 5054);
CREATE SERVER bsbackend6 FOREIGN DATA WRAPPER mysql OPTIONS( HOST '192.168.0.203', DATABASE
'bsbackend6',USER 'skysql', PASSWORD 'skyvodka',PORT 5054);
CREATE SERVER bsbackend7 FOREIGN DATA WRAPPER mysql OPTIONS( HOST '192.168.0.203', DATABASE
'bsbackend7',USER 'skysql', PASSWORD 'skyvodka',PORT 5054);
CREATE SERVER bsbackend8 FOREIGN DATA WRAPPER mysql OPTIONS( HOST '192.168.0.203', DATABASE
'bsbackend8',USER 'skysql', PASSWORD 'skyvodka',PORT 5054);
CREATE DATABASE IF NOT EXISTS bsbackend;
CREATE TABLE bsbackend.sbtest
(
 id int(10) unsigned NOT NULL AUTO INCREMENT,
 k int(10) unsigned NOT NULL DEFAULT '0',
 c char(120) NOT NULL DEFAULT '',
 pad char(60) NOT NULL DEFAULT ''
  PRIMARY KEY (id),
  KEY k (k)
) ENGINE=spider COMMENT='wrapper "mysql", table "sbtest"'
 PARTITION BY KEY (id)
\left(PARTITION pt1 COMMENT = 'srv "bsbackend1"',
 PARTITION pt2 COMMENT = 'srv "bsbackend2"',
 PARTITION pt3 COMMENT = 'srv "bsbackend3"',
 PARTITION pt4 COMMENT = 'srv "bsbackend4"',
 PARTITION pt5 COMMENT = 'srv "bsbackend5"',
 PARTITION pt6 COMMENT = 'srv "bsbackend6"',
 PARTITION pt7 COMMENT = 'srv "bsbackend7"',
PARTITION pt8 COMMENT = 'srv "bsbackend8"'
) ;
EOF
INSERT INTO bsbackend.sbtest SELECT * FROM backend.sbtest;
```
Now test the following query :

```
select count(*) from sbtest;
+----------+
| count(*) |
+----------+
| 10000001 |
+----------+
1 row in set (8,38 sec)
set spider_casual_read=1;
set spider_bgs_mode=2;
select count(*) from sbtest;
+----------+
| count(*) |
+ - - - - - - - - +| 10000001 |
+----------+
1 row in set (4,25 sec)
mysql> select sum(k) from sbtest;
+ - - - - - - - +
| sum(k) |
+--------+
| 0 |
+--------+
1 row in set (5,67 sec)
mysql> set spider_casual_read=0;
mysql> select sum(k) from sbtest;
+--------+
| sum(k) |
+--------+
| 0 |
+--------+
1 row in set (12,56 sec)
```
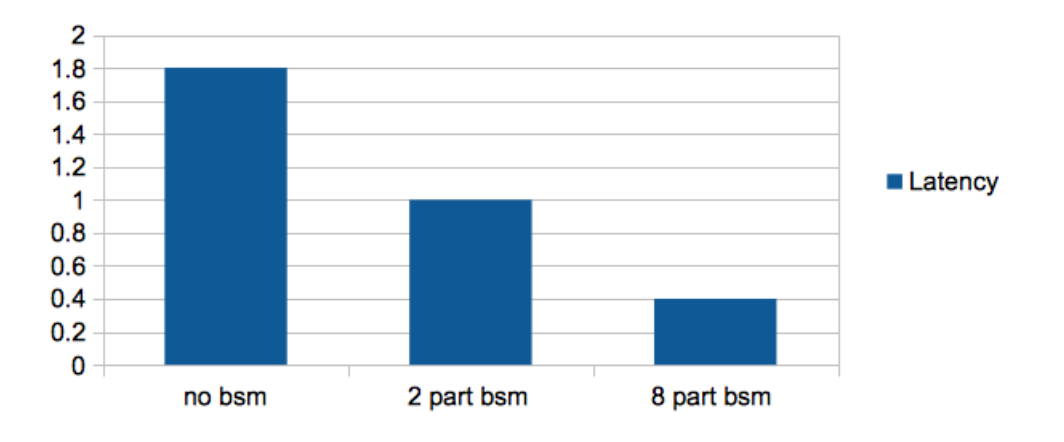

### select count(\*) from sbtest

#### <span id="page-3435-0"></span>High Availability Setup

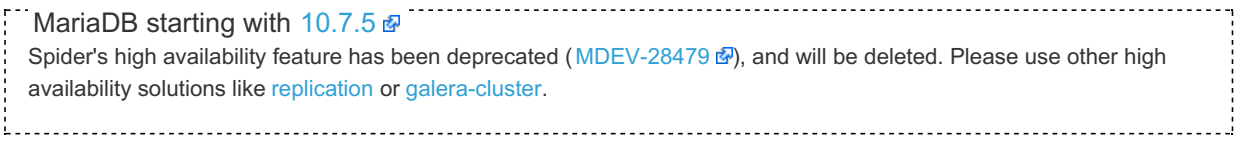

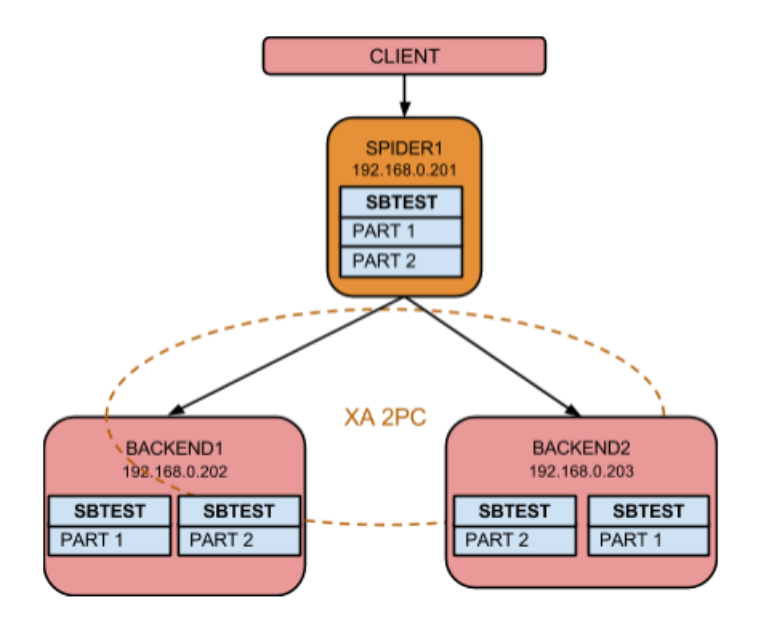

```
#backend1 -e "CREATE DATABASE backend_rpl"
#backend2 -e "CREATE DATABASE backend_rpl"
#/usr/local/skysql/mariadb/bin/mysqldump --user=skysql --password=skyvodka --
host=192.168.0.202 --port=5054 backend sbtest | backend1 backend rpl
#/usr/local/skysql/mariadb/bin/mysqldump --user=skysql --password=skyvodka --
host=192.168.0.203 --port=5054 backend sbtest | backend2 backend_rpl
#spider1 << EOF
DROP TABLE backend.sbtest;
CREATE SERVER backend1_rpl
 FOREIGN DATA WRAPPER mysql
OPTIONS(
 HOST '192.168.0.202',
 DATABASE 'backend_rpl',
 USER 'skysql',
 PASSWORD 'skyvodka',
 PORT 5054
);
CREATE SERVER backend2_rpl
 FOREIGN DATA WRAPPER mysql
OPTIONS(
 HOST '192.168.0.203',
 DATABASE 'backend_rpl',
 USER 'skysql',
 PASSWORD 'skyvodka',
 PORT 5054
);
CREATE TABLE backend.sbtest
(
 id int(10) unsigned NOT NULL AUTO INCREMENT,
 k int(10) unsigned NOT NULL DEFAULT '0',
 c char(120) NOT NULL DEFAULT '',
 pad char(60) NOT NULL DEFAULT '',
 PRIMARY KEY (id),
 KEY k (k)
) ENGINE=spider COMMENT='wrapper "mysql", table "sbtest"'
PARTITION BY KEY (id)
(
PARTITION pt1 COMMENT = 'srv "backend1 backend2 rpl"',
PARTITION pt2 COMMENT = 'srv "backend2 backend1 rpl"'
) ;
INSERT INTO backend.sbtest select 10000001, 0, '' ,'replicas test';
EOF
#backend1 -e "SELECT * FROM backend.sbtest WHERE id=10000001";
        +----------+---+---+---------------+
| id | k | c | pad
+----------+---+---+---------------+
| 10000001 | 0 | | replicas test |
+----------+---+---+---------------+
# backend2 -e "SELECT * FROM backend.sbtest where id=10000001";
# backend2 -e "SELECT * FROM backend_rpl.sbtest where id=10000001";
+----------+---+---+---------------+
| id | k | c | pad
+----------+---+---+---------------+
| 10000001 | 0 | | replicas test |
+----------+---+---+---------------+
```
What is happening if we stop one backend?

```
#spider1 -e "SELECT * FROM backend.sbtest where id=10000001";
ERROR 1429 (HY000) at line 1: Unable to connect to foreign data source: backend1
```
Let's fix this with spider monitoring. Note that msi is the list of spider nodes @@server\_id variable participating in the quorum.

```
#spider1 << EOF
DROP TABLE backend.sbtest;
CREATE TABLE backend.sbtest
(
 id int(10) unsigned NOT NULL AUTO INCREMENT,
 k int(10) unsigned NOT NULL DEFAULT '0',
 c char(120) NOT NULL DEFAULT '',
 pad char(60) NOT NULL DEFAULT '',
 PRIMARY KEY (id),
 KEY k (k)
) ENGINE=spider COMMENT='wrapper "mysql", table "sbtest"'
 PARTITION BY KEY (id)
(
 PARTITION pt1 COMMENT = 'srv "backend1 backend2 rpl", mbk "2", mkd "2", msi "5054",
link status "0 0"',
PARTITION pt2 COMMENT = 'srv "backend2 backend1 rpl", mbk "2", mkd "2", msi "5054",
link status "0 0" '
) ;
CREATE SERVER mon
FOREIGN DATA WRAPPER mysql
OPTIONS(
HOST '192.168.0.201',
 DATABASE 'backend',
 USER 'skysql',
 PASSWORD 'skyvodka',
 PORT 5054
);
INSERT INTO `mysql`.`spider_link_mon_servers` VALUES
('%','%','%',5054,'mon',NULL,NULL,NULL,NULL,NULL,NULL,NULL,NULL,NULL,NULL,NULL,0,NULL,NULL);
SELECT spider_flush_table_mon_cache();
EOF
```
Monitoring should be setup between Spider nodes participating in the cluster. We only have one Spider Node and spider\_link\_mon\_servers represent the inter-connection of all Spider nodes in our setup.

This simple setup does not bring HA in case the  $Spider$  Node is not available. In a production setup the number of Spider Nodes in the spider\_link\_mon\_servers table should be at least 3 to get a majority consensus.

```
#spider1 -e "SELECT * FROM backend.sbtest WHERE id=10000001"
+----------+---+---+---------------+
| id | k | c | pad |
+----------+---+---+---------------+
| 10000001 | 0 | | replicas test |
+----------+---+---+---------------+
```
Checking the state of the nodes:

```
#spider1 -e "SELECT db_name, table_name, server FROM mysql.spider_tables WHERE link_status=3"
             +---------+--------------+----------+
| db name | table name | server |
+---------+--------------+----------+
| backend | sbtest#P#pt1 | backend1 |
+---------+--------------+----------+
```
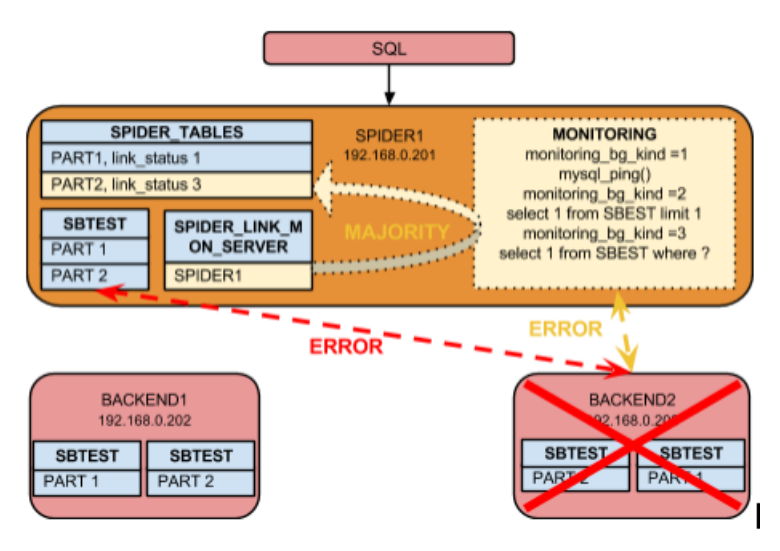

No change has been made to cluster, so let's create a divergence:

```
# spider1 -e "INSERT INTO backend.sbtest select 10000003, 0, '' ,'replicas test';"
# backend1 -e "SELECT * FROM backend.sbtest WHERE id=10000003"
# backend2 -e "SELECT * FROM backend_rpl.sbtest WHERE id=10000003"
+----------+---+---+---------------+
| id | k | c | pad
+----------+---+---+---------------+
| 10000003 | 0 | | replicas test |
+----------+---+---+---------------+
```
Reintroducing the failed backend1 in the cluster:

```
#spider1 << EOF
 ALTER TABLE backend.sbtest
ENGINE=spider COMMENT='wrapper "mysql", table "sbtest"'
 PARTITION BY KEY (id)
 (
 PARTITION pt1 COMMENT = 'srv "backend1 backend2 rpl" mbk "2", mkd "2", msi "5054", link status
 "2 0"',
 PARTITION pt2 COMMENT = 'srv "backend2 backend1 rpl" mbk "2", mkd "2", msi "5054", link status
 "0"2"''"1") ;
 select spider_copy_tables('backend.sbtest#P#pt1','0','1');
select spider_copy_tables('backend.sbtest#P#pt2','1','0');
ALTER TABLE backend.sbtest
ENGINE=spider COMMENT='wrapper "mysql", table "sbtest"'
 PARTITION BY KEY (id)
 (
 PARTITION pt1 COMMENT = 'srv "backend1 backend2 rpl" mbk "2", mkd "2", msi "5054", link status
 "1 0"',
 PARTITION pt2 COMMENT = 'srv "backend2 backend1 rpl" mbk "2", mkd "2", msi "5054", link status
 "0 1" '
 ) ;
EOF
\lceil|\cdot|
```
# <span id="page-3439-0"></span>5.3.19.2 Spider Installation

The Spider storage engine supports partitioning and XA transactions, and allows tables of different MariaDB instances to be handled as if they were on the same instance.

To use Spider, you need two or more instances of MariaDB, typically running on separate hosts. The Spider node is the MariaDB server that receives queries from your application. It then processes these queries, connecting to one or more data nodes. The data nodes are the MariaDB servers that actually store the table data.

In order for this to work, you need to configure the data nodes to accept queries from the Spider node and you need to configure the Spider node to use the data nodes as remote storage.

You don't need to install any additional packages to use it, but it does require some configuration.

#### **Contents**

- 1. [Configuring](#page-3440-0) Data Nodes
- 2. Install Spider on [Spider](#page-3440-1) Node
	- 1. Step 1: Install Spider Package [\(Debian/Ubuntu\)](#page-3440-2)
	- 2. Step 2a: Load the Spider Plugin [\(MariaDB](#page-3441-0) 10.4 and Later)
	- 3. Step 2b: Load the Spider Plugin [\(MariaDB](#page-3441-1) 10.3 and Before)
	- 4. Step 3: Verify [Loading](#page-3441-2) of the Spider Plugin
- 3. [Configuring](#page-3442-1) Spider Nodes
	- 1. [Configure](#page-3442-2) the Server
	- 2. [Create](#page-3442-3) the Table

## <span id="page-3440-0"></span>Configuring Data Nodes

Spider deployments use data nodes to store the actual table data. In order for a MariaDB server to operate as a data node for Spider, you need to create a table or tables on which to store the data and configure the server to accept client connections from the Spider node.

For instance, first create the table:

```
CREATE TABLE test.spider_example (
  id INT PRIMARY KEY AUTO_INCREMENT,
  name VARCHAR(50)
) ENGINE=InnoDB;
```
Next, create a user for the Spider node and set a password for that user. For the sake of the example, assume the Spider node is at the IP address 192.168.1.1:

```
CREATE USER spider@192.168.1.1;
SET PASSWORD FOR spider@192.168.1.1 = PASSWORD('passwd');
```
Then grant the spider user privileges on the example table.

```
GRANT ALL ON test.spider_example TO spider@192.168.1.1;
```
The data node is now ready for use. You can test it by attempting to connect the MariaDB client to the data from the Spider node. For instance, assuming the data node is at the IP address 192.168.1.5, SSH into the Spider node then try to establish a client connection.

```
$ mysql -u spider -p -h 192.168.1.5 test -e "SHOW TABLES;"
+----------------+
| Tables_in_test |
  +----------------+
| spider_example |
+----------------+
```
## <span id="page-3440-1"></span>Install Spider on Spider Node

The Spider storage engine must be installed on the Spider node. The Spider node is the MariaDB server that receives queries for the table, (in this case test.spider example). It then uses the Spider storage engine to connect to the tables on the data nodes to retrieve data and return the result-set.

To install the Spider storage engine, complete the installation process shown below.

### <span id="page-3440-2"></span>Step 1: Install Spider Package (Debian/Ubuntu)

On Debian and Ubuntu, the Spider storage engine is installed via a separate mariadb-plugin-spider package. To install the package via APT, execute the following command:

```
$ sudo apt install mariadb-plugin-spider
```
On other Linux distributions, the Spider storage engine is installed with MariaDB Server.

### <span id="page-3441-0"></span>Step 2a: Load the Spider Plugin ([MariaDB](#page-3946-0) 10.4 and Later)

With [MariaDB](#page-3946-0) 10.4 and later, the Spider storage engine can be loaded as a normal plugin, and Spider automatically creates its dependencies. There are two primary ways to load the plugin.

The plugin can be loaded dynamically without a server restart by executing INSTALL SONAME or INSTALL PLUGIN :

INSTALL SONAME "ha\_spider";

Alternatively, the plugin can be loaded by adding plugin\_load\_add=ha\_spider to a configuration file:

```
<<quote>>
[mariadb]
...
plugin_load_add = "ha_spider"
<</quote>>
```
If the plugin is loaded in a configuration file, then the server will load the plugin after the server has been restarted.

Loading the plugin also creates a series of new tables in the  $mysq1$  database, including:

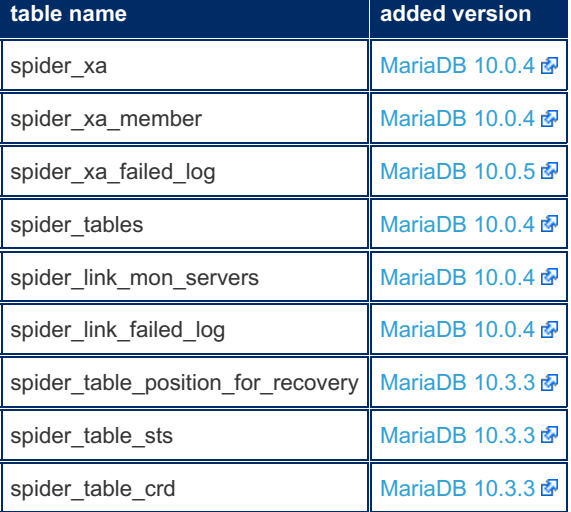

### <span id="page-3441-1"></span>Step 2b: Load the Spider Plugin ([MariaDB](#page-4000-0) 10.3 and Before)

With [MariaDB](#page-4000-0) 10.3 and before, the Spider storage engine can be loaded by executing the included install spider.sql script:

\$ mysql --user root --password < /usr/share/mysql/install\_spider.sql

Running this configuration script also creates a series of new tables in the  $mgsd$  database, including:

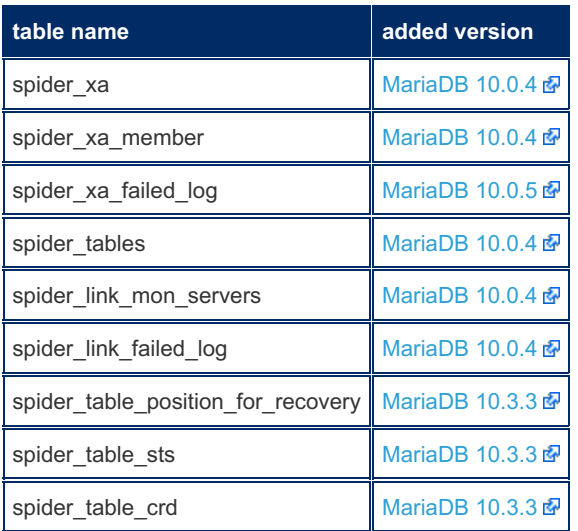

### <span id="page-3441-2"></span>Step 3: Verify Loading of the Spider Plugin

You can verify that the Spider plugin has been loaded by querying the information schema.ENGINES table:

```
SELECT ENGINE, SUPPORT
FROM information_schema.ENGINES
WHERE ENGINE = 'SPIDER';
+--------------------+---------+
| ENGINE | SUPPORT |
+--------------------+---------+
| SPIDER | YES |
+--------------------+---------+
```
If the Spider plugin is not loaded, then the query will not return any results.

## <span id="page-3442-1"></span>Configuring Spider Nodes

With the data node or data nodes configured, you can set up the Spider node to use them. The Spider node is the MariaDB server that receives queries for the table, (in this case test.spider\_example). It then uses the Spider storage engine to connect to the tables on the data nodes to retrieve data and return the result-set.

### <span id="page-3442-2"></span>Configure the Server

In order to connect the Spider node to the data nodes, you need to issue a [CREATE](#page-576-0) SERVER statement for each data node. You can then use the server definition in creating the Spider table.

```
CREATE SERVER dataNode1 FOREIGN DATA WRAPPER mysql
OPTIONS (
 HOST '192.168.1.5',
  DATABASE 'test',
  USER 'spider',
  PASSWORD 'passwd',
  PORT 3306);
```
In the event that you need to modify or replace this server after setting up the Spider table, remember to issue a [FLUSH](#page-166-0) statement to update the server definition.

```
FLUSH TABLES;
```
### <span id="page-3442-3"></span>Create the Table

With the data nodes set up and the Spider node configured for use, you can create the Spider table. The Spider table must have the same column definitions as the InnoDB tables on the data nodes. Spider is configured through table system variables passed to the COMMENT option.

```
CREATE TABLE test.spider_example (
  id INT PRIMARY KEY AUTO_INCREMENT,
  name VARCHAR(50)
) ENGINE=Spider
COMMENT='wrapper "mysql", srv "dataNode1", table "spider_example"';
```
This configures Spider to use the server dataNode1, (defined above), as a remote table. Any data you write to this table is actually stored on the MariaDB server at 192.168.1.5.

# <span id="page-3442-0"></span>5.3.19.3 Spider Storage Engine Core Concepts

#### **Contents**

- 1. Spider [Common](#page-3443-0) Usage
- 2. Spider Storage Engine [Federation](#page-3443-1)
- 3. Spider [Threading](#page-3444-1) Model
- 4. Spider [Memory](#page-3444-2) Model

A typical Spider deployment has a shared-nothing clustered architecture. The system works with any inexpensive hardware, and with a minimum of specific requirements for hardware or software. It consists of a set of computers, with one or more MariaDB processes known as nodes.

The nodes that store the data will be designed as Backend Nodes, and can be any MariaDB, MySQL, Oracle server instances using any storage engine available inside the backend.

The Spider Proxy Nodes are instances running at least MariaDB 10. Spider Proxy Nodes are used to declare per table attachment to the backend nodes. In addition Spider Proxy Nodes can be setup to enable the tables to be split and mirrored to multiple Backend Nodes .

# <span id="page-3443-0"></span>Spider Common Usage

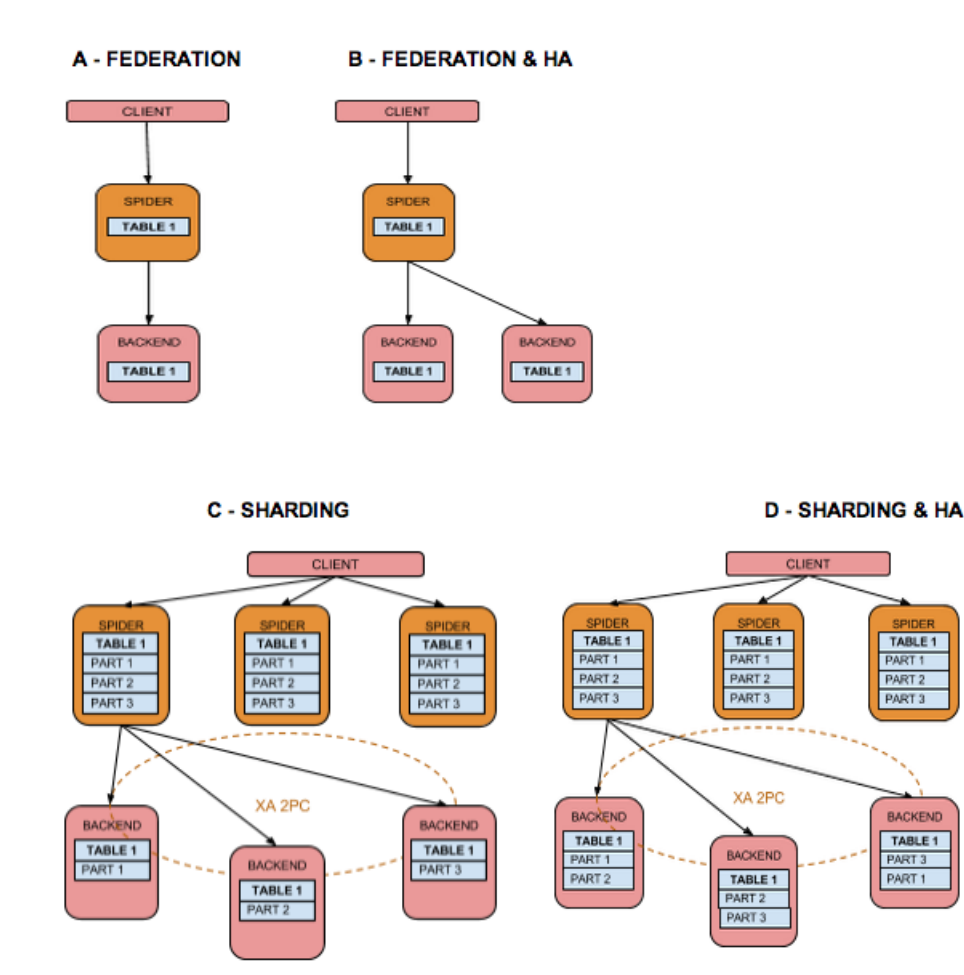

In the default high availability setup #Spider Nodes# produce SQL errors when a backend server is not responding. Per table monitoring can be setup to enable availability in case of unresponsive backends monotoring bg kind=1 or monotoring bg kind=2. The Monitoring Spider Nodes will be inter-connected with usage of the system table mysql.link mon servers to manage network partitioning. Better known as split brain, an even number of Spider Monitor Nodes should be setup to allow a consensus based on the majority. Rather a single separated shared Monitoring Node instance or a minimum set of 3 Spider Nodes . More information can be found [here](http://fr.slideshare.net/Kentoku/spider-ha-20100922dtt7) .

# <span id="page-3443-1"></span>Spider Storage Engine Federation

Spider is a pluggable Storage Engine, acting as a proxy between the optimizer and the remote backends. When the optimizer requests multiple calls to the storage engine, Spider enforces consistency using the 2 phase commit protocol to the backends and by creating transactions on the backends to preserve atomic operations for a single SQL execution. Preserving atomic operation during execution is used at multiple levels in the architecture,. For the regular optimizer plan, it refers to multiple split reads and for concurrent partition scans, it will refer to semi transactions.

Costly queries can be more efficient when it is possible to fully push down part of the execution plan on each backend and reduce the result afterwards. Spider enables such execution with some direct execution shortcuts.

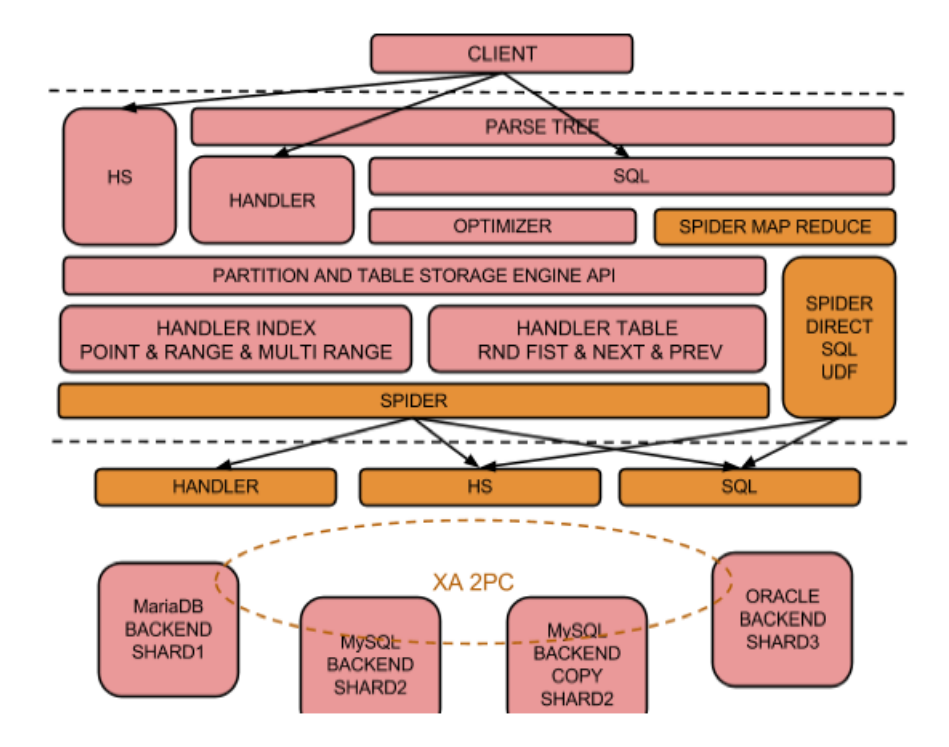

## <span id="page-3444-1"></span>Spider Threading Model

Spider uses the per partitions and per table model to concurrently access the remote backend nodes. For memory workload that property can be used to define multiple partitions on a single remote backend node to better adapt the concurrency to available CPUs in the hardware.

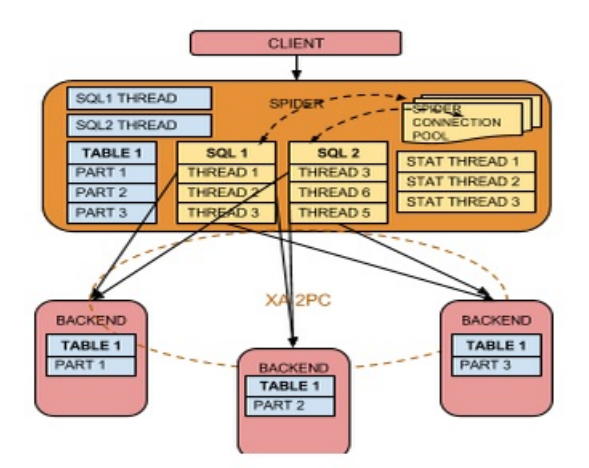

Spider maintains an internal dictionary of Table and Index statistics based on separated threads. The statistics are pulled per default on a time line basis and refer to  $\cot$  or cardinality and  $\sin$  for table status.

# <span id="page-3444-2"></span>Spider Memory Model

Spider stores resultsets into memory, but [spider\\_quick\\_mode=](#page-3468-0)3 stores resultsets into internal temporary tables if the resultsets are larger than quick\_table\_size.

# <span id="page-3444-0"></span>5.3.19.4 Spider Use Cases

### **Contents**

- 1. [Introduction](#page-3445-0)
- 2. [Basic](#page-3445-1) setup
	- 1. Enable use of non root [connections](#page-3445-2)
	- 2. Create [accounts](#page-3445-3) for spider to connect with on backend servers
	- 3. Create table on [backend](#page-3445-4) servers
	- 4. Create server [entries](#page-3446-0) on spider server
		- 1. Unable to [Connect](#page-3446-1) Errors
- 3. Use case 1: [remote](#page-3446-2) table
- 4. Use case 2: [sharding](#page-3446-3) by hash
- 5. Use case 3: [sharding](#page-3447-0) by range
- 6. Use case 4: [sharding](#page-3447-1) by list

# <span id="page-3445-0"></span>Introduction

This article will cover simple working examples for some standard use cases for Spider. The example will be illustrated using a sales opportunities table to be consistent throughout. In some cases the actual examples will be contrived but are used to illustrate the varying syntax options.

# <span id="page-3445-1"></span>Basic setup

Have 3 or more servers available and Install MariaDB on each of these servers:

- **spider** server which will act as the front end server hosting the spider storage engine.
- **backend1** which will act as a backed server storing data
- **backend2** which will act as a second backend server storing data

Follow the instructions here to enable the Spider storage engine on the spider server:

mysql -u root -p < /usr/share/mysql/install\_spider.sql

## <span id="page-3445-2"></span>Enable use of non root connections

When using the [General](#page-2062-0) Query Log, non-root users may encounter issues when querying Spider tables. Explicitly setting the [spider\\_internal\\_sql\\_log\\_off](#page-3464-0) system variable causes the Spider node to execute SET sql\_log\_off statements on the data nodes to enable or disable the General Query Log. When this is done, queries issued by users without the SUPER privilege raise an error.

To avoid this, don't explicitly set the [spider\\_internal\\_sql\\_log\\_off](#page-3464-0) system variable.

## <span id="page-3445-3"></span>Create accounts for spider to connect with on backend servers

Spider needs a remote connection to the backend server to actually perform the remote query. So this should be setup on each backend server. In this case 172.21.21.2 is the ip address of the spider node limiting access to just that server.

```
backend1> mysql
grant all on test.* to spider@'172.21.21.2' identified by 'spider';
backend2> mysql
grant all on test.* to spider@'172.21.21.2' identified by 'spider';
```
Now verify that these connections can be used from the spider node (here 172.21.21.3 = backend1 and 172.21.21.4 = backend2):

```
spider> mysql -u spider -p -h 172.21.21.3 test
spider> mysql -u spider -p -h 172.21.21.4 test
```
# <span id="page-3445-4"></span>Create table on backend servers

The table definition should be created in the test database on both backend1 and backend2 servers:

```
create table opportunities (
id int,
accountName varchar(20),
name varchar(128),
owner varchar(7),
amount decimal(10,2),
closeDate date,
stageName varchar(11),
primary key (id),
key (accountName)
) engine=InnoDB;
```
### <span id="page-3446-0"></span>Create server entries on spider server

While the connection information can also be specified inline in the comment, it is cleaner to define a server object representing each remote backend server connection:

```
create server backend1 foreign data wrapper mysql options
(host '172.21.21.3', database 'test', user 'spider', password 'spider', port 3306);
create server backend2 foreign data wrapper mysql options
(host '172.21.21.4', database 'test', user 'spider', password 'spider', port 3306);
```
### <span id="page-3446-1"></span>Unable to Connect Errors

Bear in mind, if you ever need to remove, recreate or otherwise modify the server definition for any reason, you need to also execute a FLUSH TABLES statement. Otherwise, Spider continues to use the old server definition, which can result in queries raising the error

Error 1429: Unable to connect to foreign data source

If you encounter this error when querying Spider tables, issue a FLUSH TABLES statement to update the server definitions.

FLUSH TABLES;

# <span id="page-3446-2"></span>Use case 1: remote table

In this case, a spider table is created to allow remote access to the opportunities table hosted on backend1. This then allows for queries and remote dml into the backend1 server from the spider server:

```
create table opportunities (
id int,
accountName varchar(20),
name varchar(128),
owner varchar(7),
amount decimal(10,2),
closeDate date,
stageName varchar(11),
primary key (id),
key (accountName)
) engine=spider comment='wrapper "mysql", srv "backend1" , table "opportunities"';
```
# <span id="page-3446-3"></span>Use case 2: sharding by hash

In this case a spider table is created to distribute data across backend1 and backend2 by hashing the id column. Since the id column is an incrementing numeric value the hashing will ensure even distribution across the 2 nodes.

```
create table opportunities (
id int,
accountName varchar(20),
name varchar(128),
owner varchar(7),
amount decimal(10,2),
closeDate date,
stageName varchar(11),
primary key (id),
key (accountName)
) engine=spider COMMENT='wrapper "mysql", table "opportunities"'
 PARTITION BY HASH (id)
(
 PARTITION pt1 COMMENT = 'srv "backend1"',
 PARTITION pt2 COMMENT = 'srv "backend2"'
) ;
```
# <span id="page-3447-0"></span>Use case 3: sharding by range

In this case a spider table is created to distribute data across backend1 and backend2 based on the first letter of the accountName field. All accountNames that start with the letter L and prior will be stored in backend1 and all other values stored in backend2. Note that the accountName column must be added to the primary key which is a requirement of MariaDB partitioning:

```
create table opportunities (
id int,
accountName varchar(20),
name varchar(128),
owner varchar(7),
amount decimal(10,2).
closeDate date,
stageName varchar(11),
primary key (id, accountName),
key(accountName)
) engine=spider COMMENT='wrapper "mysql", table "opportunities"'
PARTITION BY range columns (accountName)
(PARTITION pt1 values less than ('M') COMMENT = 'srv "backend1"',
 PARTITION pt2 values less than (maxvalue) COMMENT = 'srv "backend2"'
) ;
```
# <span id="page-3447-1"></span>Use case 4: sharding by list

In this case a spider table is created to distribute data across backend1 and backend2 based on specific values in the owner field. Bill, Bob, and Chris will be stored in backend1 and Maria and Olivier stored in backend2. Note that the owner column must be added to the primary key which is a requirement of MariaDB partitioning:

```
create table opportunities (
id int,
accountName varchar(20),
name varchar(128),
owner varchar(7),
amount decimal(10,2),
closeDate date,
stageName varchar(11),
primary key (id, owner),
key(accountName)
) engine=spider COMMENT='wrapper "mysql", table "opportunities"'
PARTITION BY list columns (owner)
\left(PARTITION pt1 values in ('Bill', 'Bob', 'Chris') COMMENT = 'srv "backend1"',
 PARTITION pt2 values in ('Maria', 'Olivier') COMMENT = 'srv "backend2"'
) ;
```
With [MariaDB](#page-4006-0) 10.2 the following partition clause can be used to specify a default partition for all other values, however this must be a distinct partition / shard:

# <span id="page-3448-0"></span>5.3.19.5 Spider Cluster Management

### **Contents**

- 1. [Direct](#page-3448-1) SQL
- 2. Direct [Handler](#page-3449-0) Socket
- 3. Inter [Nodes](#page-3449-1) Copy Table
- 4. [Resharding](#page-3449-2)
- 5. [General](#page-3450-0) Log
- 6. [Compiling](#page-3450-1) in Debug Mode
- 7. [Compiling](#page-3450-2) in Static
- 8. Status [Variables](#page-3450-3)
- 9. [Information](#page-3450-4) Schema Tables
- 10. [Performance](#page-3451-1) Schema

# <span id="page-3448-1"></span>Direct SQL

Direct SQL is a way to map reduced execution on remote backends and store the results in a local table. This can either be sequential, using the UDF function spider direct sql, or concurrently, using spider bg direct sql.

```
spider1 backend << EOF
CREATE TEMPORARY TABLE res
(
 id int(10) unsigned NOT NULL,
 k int(10) unsigned NOT NULL DEFAULT '0',
 c char(120) NOT NULL DEFAULT '',
 pad char(60) NOT NULL DEFAULT ''
) ENGINE=MEMORY;
SELECT spider direct sql(
'SELECT * FROM sbtest s WHERE s.id IN(10,12,13)',
 'res',
 concat('host "', host, '", port "', port, '", user "', username, '", password "', password,
'", database "', tgt_db_name, '"')
) a
FROM
 mysql.spider_tables
WHERE
 db name = 'backend' and table name like 'sbtest#P#pt%';
SELECT * FROM res;
EOF
```
#### Or if you are using a [SERVER:](#page-576-0)

```
SELECT spider direct sql(
 'SELECT * FROM sbtest s WHERE s.id IN(10,12,13)',
 'res',
 concat('server "', server, '"')
) a
 FROM mysql.spider_tables
 WHERE db_name = 'backend' and table name like 'sbtest#P#pt%' ;
```
The default for spider bg direct sql is to access concurrently all backends. If you have multiple partitions store inside a single backend, you still can increase parallelism affecting different channels to each partitions.

```
CREATE TEMPORARY TABLE res
(
 id int(10) unsigned NOT NULL ,
 col microsec DATETIME(6) default NOW(8),
 db varchar(20)
) ENGINE=MEMORY;
SELECT spider_bg_direct_sql( 'SELECT count(*) ,min(NOW(6)),min(DATABASE())) FROM sbtest',
'res', concat('srv "', server,'" cch ',@rn:=@rn+1 ) ) a FROM mysql.spider_tables,(SELECT
```
#### @rn:=1) t2 WHERE db\_name = 'bsbackend' and table\_name like 'sbtest#P#pt%';

# <span id="page-3449-0"></span>Direct Handler Socket

Check that [Handler](#page-809-0) Socket is running on the backend nodes

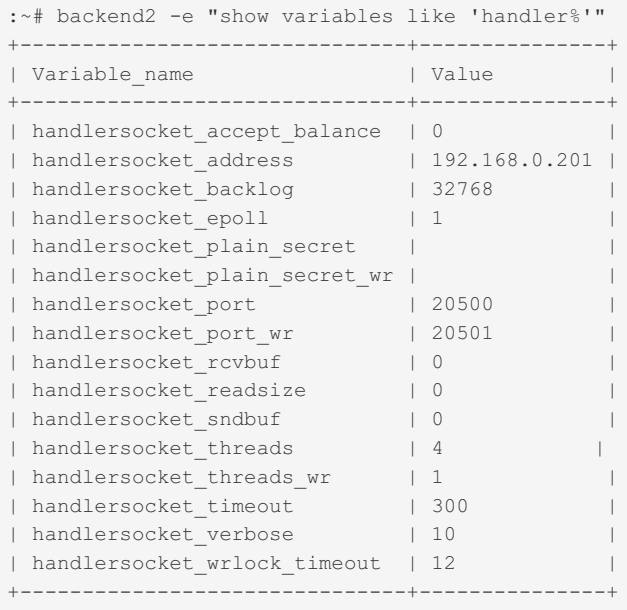

```
spider1 backend << EOF
CREATE TEMPORARY TABLE res
(
 id int(10) unsigned NOT NULL,
 k int(10) unsigned NOT NULL DEFAULT '0',
 c char(120) NOT NULL DEFAULT '',
 pad char(60) NOT NULL DEFAULT ''
) ENGINE=MEMORY;
SELECT spider direct sql('1\t=\t1\t2\t100000\t0','res', 'host "192.168.0.202", table "sbtest",
```
### <span id="page-3449-1"></span>Inter Nodes Copy Table

database "test", port "20500", access mode "1"');

The UDF function spider copy tables is available for copying table data from the source link ID to the destination link ID list without stopping your service for copying

spider copy tables(Spider table name, source link ID, destination link ID list[, parameters])

- Returns 1 if copying data succeeded.
- Returns 0 if copying data failed.

If the Spider table is partitioned, you must set "Spider table name" with a part name such as "table\_name#P#part\_name".

You can check the table name and the link ID with the part name using the following SQL:

SELECT table name FROM mysql.spider tables;

# <span id="page-3449-2"></span>**Resharding**

# <span id="page-3450-0"></span>General Log

To capture all queries sent to remote backends on a Spider Node:

```
SET GLOBAL general log=ON;
SET GLOBAL spider general log=ON;
SET GLOBAL spider log result errors=1;
SET GLOBAL spider log result error with sql=3;
```
# <span id="page-3450-1"></span>Compiling in Debug Mode

Compile MariaDB in debug mode

```
#cmake -DBUILD_CONFIG=mysql_release -DCMAKE_BUILD_TYPE=Debug -DWITH_FAST_MUTEXES=ON -
DWITH_VALGRIND=ON
```
Run MariaDB the following way to have a detailed command trace file

```
mysqld --
debug=S:T:t:r:p:n:L:i:F:f:D:d,info,error,query,qcache,my,exit,general,where:O,/tmp/mysqld.trace
```
Or with Valgrind to get a complete stack trace on a crash.

```
valgrind /usr/local/mysql/bin/mysqld --basedir=/usr/local/mysql --datadir=/data/inetbase/mysql
--plugin-dir=/usr/local/mysql/lib/plugin --user=mysql --log-
error=/data/inetbase/mysql/lucifer.err --open-files-limit=65000 --pid-
file=/var/run/mysqld/mysqld.pid --socket=/var/run/mysqld/mysqld.sock --port=3306
```
Report the issue in [MariaDB](https://jira.mariadb.org) JIRA & (see [Reporting](#page-4044-0) Bugs) or to the MariaDB Corporation support center.

# <span id="page-3450-2"></span>Compiling in Static

Available since version 3.1.14

To activate spider as a static plugin change "MODULE\_ONLY" to "MANDATORY" in storage/spider/CMakeList.txt before compiling

Note that Spider UDF functions will not work with such settings.

## <span id="page-3450-3"></span>Status Variables

A number of new status [variables](#page-2614-0) have been introduced:

- Spider direct aggregate
- [Spider\\_direct\\_order\\_limit](#page-3485-2)
- [Spider\\_mon\\_table\\_cache\\_version](#page-3485-3)
- Spider mon table cache version req

## <span id="page-3450-4"></span>Information Schema Tables

• A new [Information](#page-262-0) Schema table is installed - [SPIDER\\_ALLOC\\_MEM](#page-359-0).

| Field           | Type                                            |                               |  | Null   Key   Default   Extra |  |
|-----------------|-------------------------------------------------|-------------------------------|--|------------------------------|--|
|                 |                                                 |                               |  |                              |  |
| ID.             | int(10) unsigned                                | $\overline{\phantom{0}}$   NO |  | $\cup$                       |  |
| FUNC NAME       | varchar (64)   YES                              |                               |  | NULL                         |  |
| FILE NAME       | and the United States of the United States (64) |                               |  | NULL                         |  |
|                 | LINE NO   int(10) unsigned   YES                |                               |  | NULL                         |  |
| TOTAL ALLOC MEM | bigint(20) unsigned   YES                       |                               |  | NULL                         |  |
|                 | CURRENT ALLOC MEM   bigint (20)   YES           |                               |  | NULL                         |  |
| ALLOC MEM COUNT | bigint(20) unsigned   YES                       |                               |  | NULL                         |  |
|                 | FREE MEM COUNT   bigint (20) unsigned   YES     |                               |  | NULL                         |  |
|                 |                                                 |                               |  |                              |  |

## <span id="page-3451-1"></span>Performance Schema

The [Performance](#page-377-0) schema is commonly used to troubleshoot issues that consume time inside your workload. The Performance schema should not be activated for servers that are experimenting constant heavy load, but most of time it is acceptable to lose 5% to 20% additional CPU to keep track of server internals execution.

To activate the performance schema, use the performance schema system variable and add the following to the server section of the MariaDB [configuration](#page-1619-0) file.

performance\_schema=on

Activate the Spider probes to be monitored.

```
UPDATE performance_schema.setup_instruments SET
 ENABLED='YES', TIMED='yes' WHERE NAME LIKE '%spider%';
```
Run your queries ...

And check the performance metrics. Remove specific Spider metrics to have a more global view.

```
SELECT * FROM performance schema.events waits summary global by event name
 WHERE COUNT STAR<>0 AND EVENT NAME LIKE '%spider%'
 ORDER BY SUM_TIMER_WAIT DESC LIMIT 10;
```
# <span id="page-3451-0"></span>5.3.19.6 Spider Feature Matrix

Not complete yet - still being updated

F(\*) Federation only , P(\*)partioning only . Spider column is for SpiderForMySQL found on the Spider web sIte.

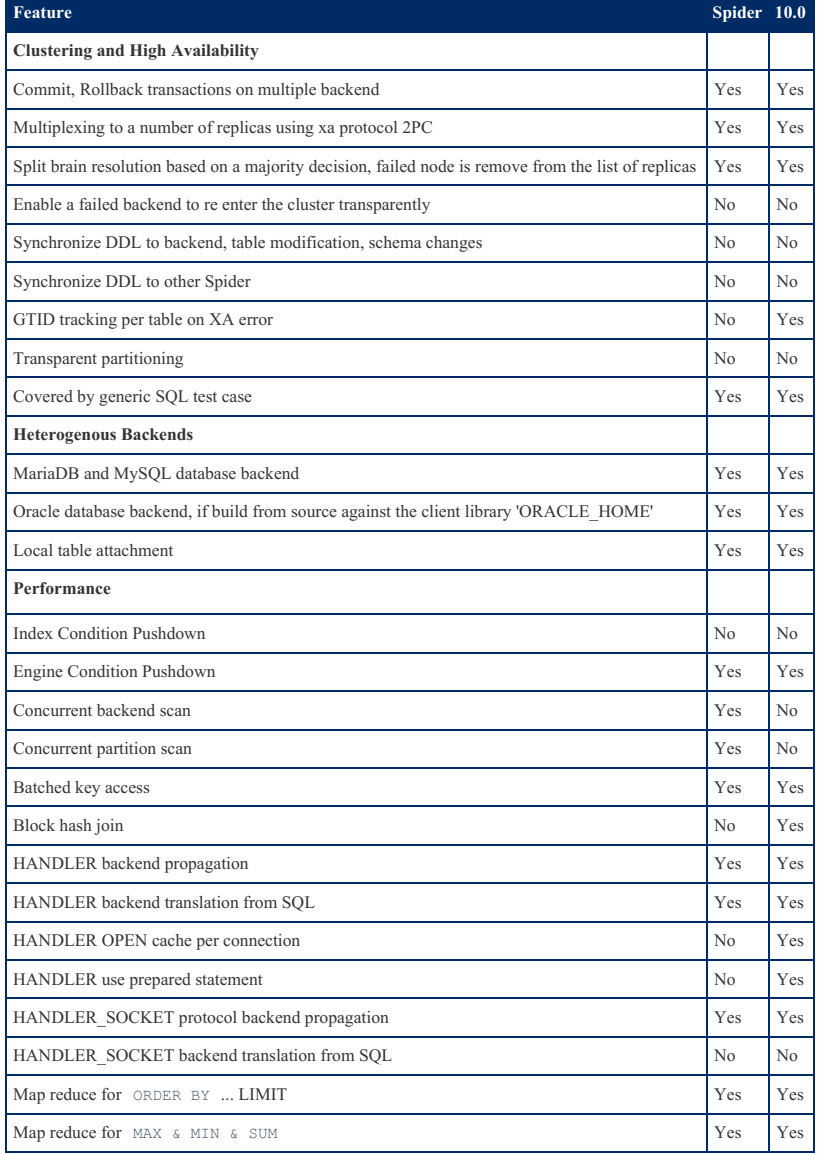

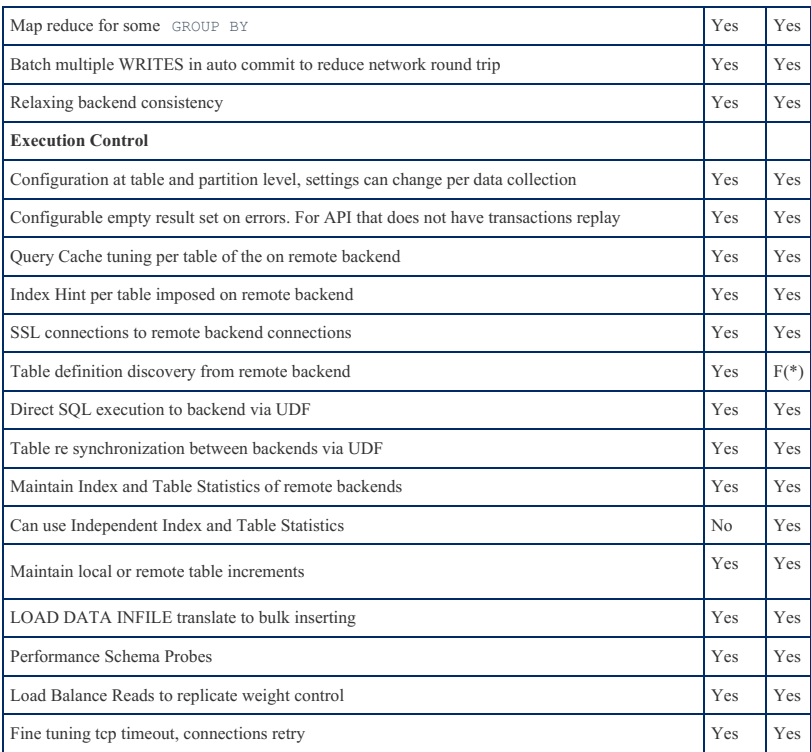

# <span id="page-3452-0"></span>5.3.19.7 Spider System Variables

The following variables are available when the [Spider](#page-3423-0) storage engine has been installed.

See Server System [Variables](#page-2152-0) for a complete list of system variables and instructions on setting them.

See also the Full list of MariaDB options, system and status [variables.](#page-2099-0)

MariaDB starting with [10.4.31](#page-3956-0)

Starting from [MariaDB](#page-3956-0) 10.4.31, [MariaDB](#page-3909-0) 10.5.22, [MariaDB](#page-3873-0) 10.6.15, [MariaDB](#page-3848-0) 10.9.8, [MariaDB](#page-3833-0) 10.10.6, MariaDB

10.11.5, [MariaDB](#page-3803-0) 11.0.3, all spider system variables with the value -1 for deferring to table [parameter](#page-3818-0) values follow the correct overriding mechanism: table parameter (if set) overrides system variables (if not -1) overrides actual variable default. As a side effect, all such system variables in all versions have the same default value as the table param default value.

Before this change, a non-minus-one system variable value would override the table parameter value. That is, if both the system variable value and the table parameter value were set to be non-minus-one, the system variable value would prevail. For [MariaDB](#page-3865-0) 10.7+ where the system variable default values were the same as table param default instead of -1, this means that if the system variable were not set, but a table param is set to a non-default value, the default would override the non-default value.

#### **Contents**

- 1. spider auto increment mode
- 2. spider bgs first read
- 3. spider bgs mode
- 4. spider bgs second read
- 5. [spider\\_bka\\_engine](#page-3455-2)
- 6. [spider\\_bka\\_mode](#page-3455-3)
- 7. spider bka table name type
- 8. spider block size
- 9. spider buffer size
- 10. spider bulk size
- 11. spider bulk update mode
- 12. [spider\\_bulk\\_update\\_size](#page-3457-0)
- 13. spider casual read
- 14. spider conn recycle mode
- 15. spider conn recycle strict
- 16. spider conn wait timeout
- 17. [spider\\_connect\\_error\\_interval](#page-3458-1)
- 18. spider connect mutex
- 19. spider connect retry count
- 20. spider connect retry interval
- 21. spider connect timeout 22. spider\_crowding\_crowding\_crowding\_crowding\_crowding\_crowding\_crowding\_crowding\_

22. s[pid](#page-3459-0)er\_crd\_bg\_mode 23. s[pid](#page-3459-1)er\_crd\_interval 24. [spider\\_crd\\_mode](#page-3459-2) 25. spider crd sync 26. [spider\\_crd\\_type](#page-3460-0) 27. spider crd weight 28. [spider\\_delete\\_all\\_r](#page-3460-2)ows\_type 29. s[pid](#page-3460-3)er\_direct\_dup\_insert 30. spider\_direct\_orde[r\\_limit](#page-3461-0) 31. s[pid](#page-3461-1)er\_dry\_access 32. s[pid](#page-3461-2)er\_error\_read\_mode 33. spider\_erro[r\\_w](#page-3461-3)rite\_mode 34. spide[r\\_fir](#page-3462-0)st\_read 35. spide[r\\_fo](#page-3462-1)rce\_commit 36. spider\_gener[al\\_lo](#page-3462-2)g 37. spide[r\\_ig](#page-3462-3)nore\_comments 38. spide[r\\_in](#page-3462-4)dex\_hint\_pushdown 39. spide[r\\_init\\_](#page-3463-0)sql\_alloc\_size 40. spider\_intern[al\\_limit](#page-3463-1) 41. spide[r\\_in](#page-3463-2)ternal\_offset 42. spider\_internal\_op[timiz](#page-3463-3)e 43. spider\_internal\_op[timiz](#page-3464-1)e\_local 44. spider internal sql log off 45. spider internal unlock 46. [spider\\_internal\\_xa](#page-3464-3) 47. spider internal xa id type 48. [spider\\_internal\\_xa\\_snapshot](#page-3464-5) 49. [spider\\_load\\_crd\\_at\\_startup](#page-3465-0) 50. spider load sts at startup 51. [spider\\_local\\_lock\\_table](#page-3465-2) 52. [spider\\_lock\\_exchange](#page-3465-3) 53. [spider\\_log\\_result\\_error\\_with\\_s](#page-3466-0)ql 54. spider log result errors 55. spider low mem read 56. [spider\\_max\\_connections](#page-3466-3) 57. [spider\\_max\\_order](#page-3466-4) 58. spider multi split read 59. spider net read timeout 60. [spider\\_net\\_write\\_timeout](#page-3467-2) 61. spider ping interval at trx start 62. spider quick mode 63. spider quick page byte 64. [spider\\_quick\\_page\\_size](#page-3468-2) 65. spider read only mode 66. spider remote access charset 67. spider remote autocommit 68. spider remote default database 69. spider remote sql log off 70. [spider\\_remote\\_time\\_zone](#page-3469-3) 71. spider remote trx isolation 72. spider remote wait timeout 73. [spider\\_reset\\_sql\\_alloc](#page-3470-1) 74. spider same server link 75. spider second read 76. [spider\\_select\\_column\\_mode](#page-3470-4) 77. spider selupd lock mode 78. spider semi\_split\_read 79. spider semi\_split\_read\_limit 80. spider semi\_table\_lock 81. spider semi\_table\_lock\_connection 82. spider semi trx 83. spider semi trx isolation 84. spider skip default con[ditio](#page-3472-3)n 85. spider skip parallel search 86. spider slave trx isolation

- 87. spider split read
- 88. s[pid](#page-3473-3)er store last crd **80**  $0$  or [pid](#page-3474-0) **or** r\_ s t o r e  $\overline{\phantom{a}}$ ot  $^{\dagger}$  c ot t s

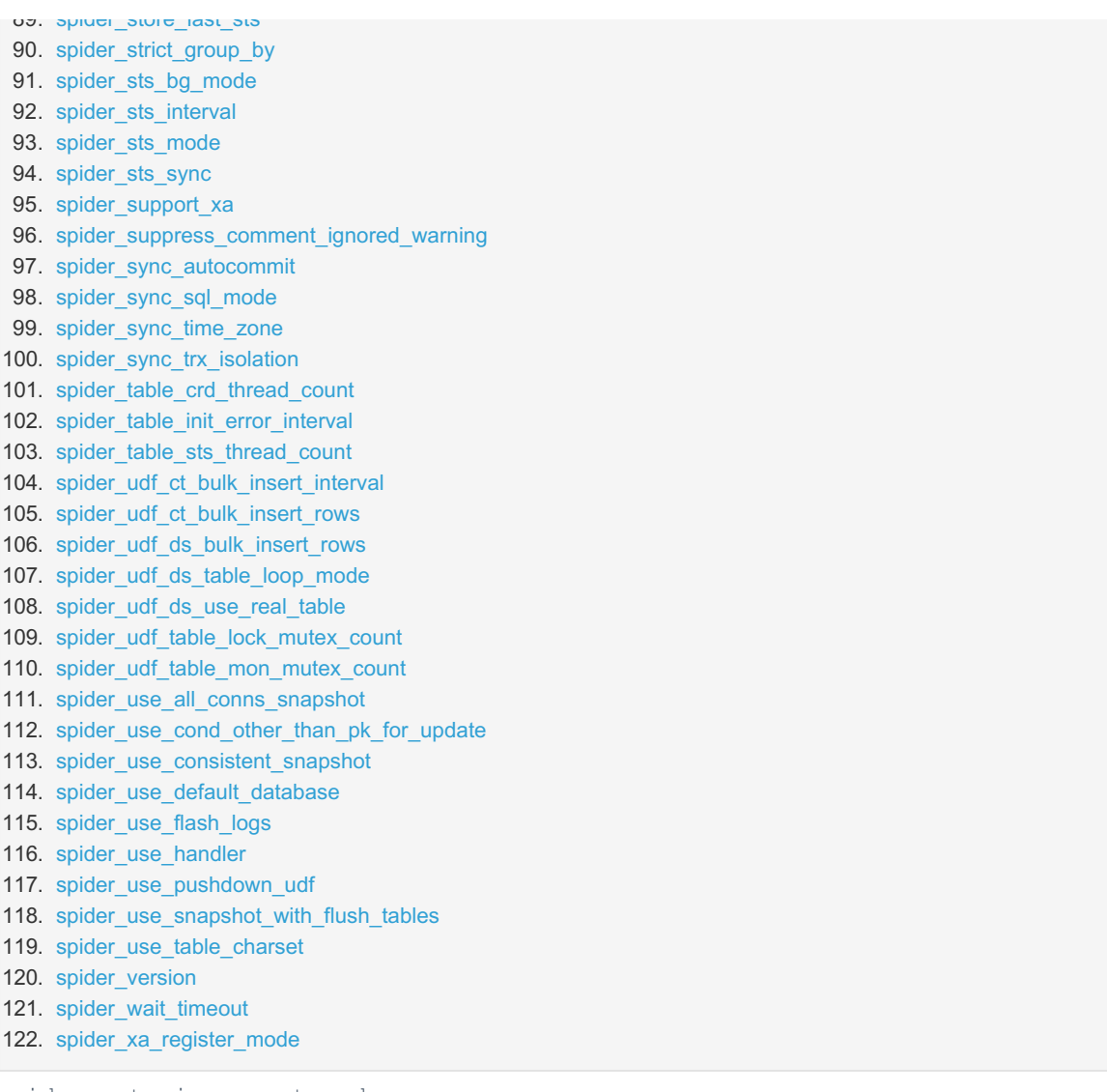

<span id="page-3454-0"></span>spider auto increment mode

#### **Description:** The auto [increment](#page-2832-0) mode.

- $\circ$  -1 Falls back to the default value, if the table [parameter](https://mariadb.com/kb/en/spider-table-parameters/)  $\Phi$  is not set.
- 0 Normal Mode. Uses a counter that Spider gets from the remote backend server with an exclusive lock for the auto-increment value. This mode is slow. Use Quick Mode ( 2 ), if you use Spider tables with the table partitioning feature and the auto-increment column is the first column of the index. Before [MariaDB](#page-4000-0) 10.3, this value works as "1" for partitioned Spider tables.
- 1 Quick Mode. Uses an internal Spider counter for the auto-increment value. This mode is fast, but it is possible for duplicates to occur when updating the same table from multiple Spider proxies.
- 2 Set Zero Mode. The auto-increment value is given by the remote backend. Sets the column to 0 , even if you set the value to the auto-increment column in your statement. If you use the table with the table partitioning feature, it sets to zero after choosing an inserted partition.
- <sup>o</sup> 3 When the auto-increment column is set to NULL, the value is given by the remote backend server. If you set the auto-increment column to 0, the value is given by the local server. Set spider reset auto incremnet to 2 or 3 if you want to use an auto-increment column on the remote server.
- **Scope:** Global, Session
- **Dynamic:** Yes
- **Data Type:** numeric
- **Default Session Value:** 0
- **Default Table Value:** 0
- **Range:** -1 to 3
- **DSN Parameter Name:** aim

#### <span id="page-3454-1"></span>spider bgs first read

**Description:** Number of first read records to use when performing a concurrent background search. To start a range scan on the remote backend, the storage engine first needs to send the first record. Fetching a second record in the same query can save a network round trip stopping the plan if the backend has a single record. The first and second reads are used to warm up for background search. When not using spider split read and spider semi split read, the third read fetches the remaining data source in a single fetch.

- $\circ$  -1 Falls back to the default value, if the table [parameter](https://mariadb.com/kb/en/spider-table-parameters/)  $\mathbf{F}$  is not set.
- 0 Records are usually retrieved.
- <sup>o</sup> 1 and greater: Number of records.
- **Scope:** Global, Session
- **Dynamic:** Yes
- **Data Type:** numeric
- **Default Session Value:** 2
- **Default Table Value:** 2
- **Range:**  $-1$  to 9223372036854775807
- **DSN Parameter Name:** bfr

#### <span id="page-3455-0"></span>spider\_bgs\_mode

- **Description:** Background search mode. This enables the use of a thread per data server connection if the query is not shard-based and must be distributed across shards. The partitioning plugin scans partitions one after the other to optimize memory usage. Because the shards are external, reading all shards can be performed in parallel when the plan prunes multiple partitions.
	- $\circ$  -1 Falls back to the default value, if the table [parameter](https://mariadb.com/kb/en/spider-table-parameters/)  $\Phi$  is not set.
	- 0 Disables background search.
	- <sup>o</sup> 1 Uses background search when searching without locks
	- 2 Uses background search when searching without locks or with shared locks.
	- <sup>o</sup> 3 Uses background search regardless of locks.
- **Scope:** Global, Session
- **Dynamic:** Yes
- **Data Type:** numeric
- **Default Session Value:** 0
- **Default Table Value:** 0
- **Range:** -1 to 3
- **DSN Parameter Name:** bmd

#### <span id="page-3455-1"></span>spider\_bgs\_second\_read

- **Description:** Number of second read records on the backend server when using background search. When the first records are found from [spider\\_bgs\\_first\\_read](#page-3454-1), the engine continues scanning a range adding a LIMIT of [spider\\_bgs\\_first\\_read](#page-3454-1) and [spider\\_bgs\\_second\\_read](#page-3455-1).
	- $\circ$  -1 Falls back to the default value, if the table [parameter](https://mariadb.com/kb/en/spider-table-parameters/)  $\mathbf{\Phi}$  is not set.
	- 0 Records are usually retrieved.
	- o 1 and greater: Number of records.
- **Scope:** Global, Session
- **Dynamic:** Yes
- **Default Session Value:** 100
- **Default Table Value:** 100
- **Range:**  $-1$  to 9223372036854775807
- **DSN Parameter Name:** bsr

#### <span id="page-3455-2"></span>spider\_bka\_engine

- **Description:** Storage engine used with temporary tables when the spider bka\_mode system variable is set to 1. Defaults to the value of the table [parameter](https://mariadb.com/kb/en/spider-table-parameters/) &, which is [MEMORY](#page-3304-0) by default.
- **Scope:** Global, Session
- **Dynamic:** Yes
- **Data Type:** string
- **Default Session Value:** ""
- **Default Table Value:** Memory
- **DSN Parameter Name:** bke

#### <span id="page-3455-3"></span>spider\_bka\_mode

• Description: Internal action to perform when multi-split reads are disabled. If the spider multi split\_read system variable is set to  $0,$  Spider uses this variable to determine how to handle statements when the optimizer resolves range retrieval to multiple conditions.
- $\circ$  -1 Falls back to the default value, if the table [parameter](https://mariadb.com/kb/en/spider-table-parameters/)  $\Phi$  is not set.
- 0 Uses "union all".
- $\circ$  1 Uses a temporary table, if it is judged acceptable.
- 2 Uses a temporary table, if it is judged acceptable and avoids replication delay.
- **Scope:** Global, Session
- **Dynamic:** Yes
- **Data Type:** numeric
- **Default Session Value:** 1
- **Default Table Value:** 1
- **Range:** -1 to 2
- **DSN Parameter Name:** bkm

# spider\_bka\_table\_name\_type

- **Description:** The type of temporary table name for bka.
- **Scope:** Global, Session
- **Dynamic:** Yes
- **Data Type:** numeric
- **Default Session Value:** 1
- **Range:** -1 to 1

## spider\_block\_size

- **Description:** Size of memory block used in MariaDB. Can usually be left unchanged.
- **Scope:** Global, Session
- **Dynamic:** Yes
- **Data Type:** numeric
- **Default Session Value:** 16384
- **Range:** 0 to 4294967295
- **DSN Parameter Name:** bsz

#### spider buffer size

- Description: Buffer size.  $-1$ , the default, will use the table [parameter](https://mariadb.com/kb/en/spider-table-parameters/)  $\mathbb{R}$ .
- **Scope:** Global, Session
- **Dynamic:** Yes
- **Data Type:** numeric
- **Default Session Value:** 16000
- **Default Table Value:** 16000
- **Range:** -1 to 2147483647
- **Introduced:** [MariaDB](#page-3936-0) 10.5.4

# spider bulk size

- **Description:** Size in bytes of the buffer when multiple grouping multiple INSERT statements in a batch, (that is, bulk inserts).
	- $\circ$  -1 The table [parameter](https://mariadb.com/kb/en/spider-table-parameters/)  $\mathbf{\Phi}$  is adopted.
	- 0 or greater: Size of the buffer.
- **Scope:** Global, Session
- **Dynamic:** Yes
- **Data Type:** numeric
- **Default Session Value:** 16000
- **Default Table Value:** 16000
- **Range:** -1 to 2147483647
- **DSN Parameter Name:** bsz

#### spider bulk update mode

**Description:** Bulk update and delete mode. Note: If you use a non-default value for the [spider\\_bgs\\_mode](#page-3455-0) or

[spider\\_split\\_read](#page-3473-0) system variables, Spider sets this variable to 2.

- $\circ$  -1 Falls back to the default value, if the table [parameter](https://mariadb.com/kb/en/spider-table-parameters/)  $\mathbf{\Phi}$  is not set.
- 0 Sends UPDATE and DELETE statements one by one.
- 1 Collects multiple UPDATE and DELETE statements, then sends the collected statements one by one.
- 2 Collects multiple UPDATE and DELETE statements and sends them together.
- **Scope:** Global, Session
- **Dynamic:** Yes
- **Data Type:** numeric
- **Default Session Value:** 0
- **Default Table Value:** 0
- **Range:**  $-1$  to 2
- **DSN Parameter Name:** bum

## spider bulk update size

- **Description:** Size in bytes for UPDATE and DELETE queries when generating bulk updates.
	- $\circ$  -1 The table [parameter](https://mariadb.com/kb/en/spider-table-parameters/)  $\blacksquare$  is adopted.
	- 0 or greater: Size of buffer.
- **Scope:** Global, Session
- **Dynamic:** Yes
- **Data Type:** numeric
- **Default Session Value:** 16000
- **Default Table Value:** 16000
- **Range:** -1 to 2147483647
- **DSN Parameter Name:** bus

# spider casual read

- **Description:** Casual Reads enables all isolation levels, (such as repeatable reads) to work with transactions on multiple backends. With auto-commit queries, you can relax read consistency and run on multiple connections to the backends. This enables parallel queries across partitions, even if multiple shards are stored on the same physical server.
	- $\circ$  -1 Use table [parameter](https://mariadb.com/kb/en/spider-table-parameters/)  $\mathbb{Z}$ .
	- 0 Use casual read.
	- <sup>o</sup> 1 Choose connection channel automatically.
	- 2 to 63 Number of connection channels.
- **Scope:** Global, Session
- **Dynamic:** Yes
- **Data Type:** numeric
- **Default Session Value:** 0
- **Default Table Value:** 0
- **Range:** -1 to 63
- **DSN Parameter Name:** ##

#### spider conn recycle mode

- **Description:** Connection recycle mode.
	- 0 Disconnect.
	- o 1 Recycle by all sessions.
	- 2 Recycle in the same session.
- **Scope:** Global, Session
- **Dynamic:** Yes
- **Data Type:** numeric
- **Range:** 0 to 2
- **Default Session Value:** 0

#### spider conn recycle strict

- **Description:** Whether to force the creation of new connections.
	- 1 Don't force.
- 0 Force new connection
- **Scope:** Global, Session
- **Dynamic:** Yes
- **Data Type:** numeric
- **Default Session Value:** 0
- **Range:** 0 to 1

# spider conn wait timeout

- **Description:** Max waiting time in seconds for Spider to get a remote connection.
- **Scope:** Global
- **Dynamic:** Yes
- **Data Type:** numeric
- **Default Session Value:** 10
- **Range:** 0 to 1000
- **Introduced:** [MariaDB](https://mariadb.com/kb/en/mariadb-1033-release-notes/) 10.3.3

#### spider connect error interval

- **Description:** Return same error code until interval passes if connection is failed
- **Scope:** Global,
- **Dynamic:** Yes
- **Data Type:** numeric
- **Default Value:** 1
- **Range:** 0 to 4294967295

# spider\_connect\_mutex

- **Description:** Whether to serialize remote servers connections (use mutex at connecting). Use this parameter if you get an error or slowdown due to too many connection processes.
	- 0 Not serialized.
	- o 1 : Serialized.
- **Scope:** Global, Session
- **Dynamic:** Yes
- **Data Type:** boolean
- **Default Session Value:** 0

## spider\_connect\_retry\_count

- **Description:** Number of times to retry connections that fail due to too many connection processes.
- **Scope:** Global, Session
- **Dynamic:** Yes
- **Data Type:** numeric
- **Default Session Value:** 1000
- **Range:** 0 to 2147483647

## spider connect retry interval

- **Description:** Interval in microseconds for connection failure due to too many connection processes.
- **Scope:** Global, Session
- **Dynamic:** Yes
- **Data Type:** numeric
- **Default Session Value:** 1000
- **Range:**  $-1$  to 9223372036854775807

# spider\_connect\_timeout

**Description:** Timeout in seconds to declare remote backend unresponsive when opening a connection. Change for high-latency networks.

- $\circ$  -1 The table [parameter](https://mariadb.com/kb/en/spider-table-parameters/)  $\mathbf{\Phi}$  is adopted.
- 0 Less than 1.
- <sup>o</sup> 1 and greater: Number of seconds.
- **Scope:** Global, Session
- **Dynamic:** Yes
- **Data Type:** numeric
- **Default Session Value:** 6
- **Default Table Value:** 0
- **Range:** -1 to 2147483647
- **DSN Parameter Name:** cto

# spider\_crd\_bg\_mode

- **Description:** Indexes cardinality statistics in the background. Disable when the [spider\\_crd\\_mode](#page-3459-0) system variable is set to 3 or when the [spider\\_crd\\_interval](#page-3459-1) variable is set to 0.
	- $\circ$  -1 Falls back to the default value, if the table [parameter](https://mariadb.com/kb/en/spider-table-parameters/)  $\mathbf{\Phi}$  is not set.
	- 0 Disables background confirmation.
	- 2 Enables background confirmation.
- **Scope:** Global, Session
- **Dynamic:** Yes
- **Data Type:** numeric
- **Default Session Value:** 2
- **Default Table Value:** 1
- **Range:** -1 to 2
- **DSN Parameter Name:** cbm

# <span id="page-3459-1"></span>spider\_crd\_interval

- Description: Time interval in seconds of index cardinality statistics. Set to 0 to always get the latest information from remote servers.
	- $\circ$  -1 The table [parameter](https://mariadb.com/kb/en/spider-table-parameters/)  $\mathbf{\Phi}$  is adopted.
	- o 1 or more: Interval in seconds table state confirmation.
- **Scope:** Global, Session
- **Dynamic:** Yes
- **Data Type:** numeric
- **Default Session Value:** 51
- **Default Table Value:** 51
- **Range:** -1 to 2147483647
- **DSN Parameter Name:** civ

## <span id="page-3459-0"></span>spider\_crd\_mode

- $\bullet$  Description: Mode for index cardinality statistics. By default, uses SHOW at the table-level.
	- $\circ$  -1, 0 Uses the table [parameter](https://mariadb.com/kb/en/spider-table-parameters/)  $\mathbb{F}$ .
	- o 1 Uses the SHOW command.
	- 2 Uses the Information Schema.
	- 3 Uses the EXPLAIN command.
- **Scope:** Global, Session
- **Dynamic:** Yes
- **Data Type:** numeric
- **Default Session Value:** 1
- **Default Table Value:** 1
- **Range:**  $-1$  to 3
- **DSN Parameter Name:** cmd
- Deprecated: [MariaDB](https://mariadb.com/kb/en/mariadb-1083-release-notes/) 10.7.4 , MariaDB 10.8.3 **&**

# spider\_crd\_sync

- **Description:** Synchronize index cardinality statistics in partitioned tables.
	- $\circ$  -1 Falls back to the default value, if the table [parameter](https://mariadb.com/kb/en/spider-table-parameters/)  $\mathbf{F}$  is not set.
- 0 Disables synchronization.
- <sup>o</sup> 1 Uses table state synchronization when opening a table, but afterwards performs no synchronization.
- 2 Enables synchronization.
- **Scope:** Global, Session
- **Dynamic:** Yes
- **Data Type:** numeric
- **Default Session Value:** 0
- **Default Table Value:** 0
- **Range:** -1 to 2
- **DSN Parameter Name:** csy

# <span id="page-3460-1"></span>spider\_crd\_type

- Description: Type of cardinality calculation. Only effective when the spider crd mode system variable is set to use SHOW (1) or to use the Information Schema (2).
	- $\circ$  -1 Falls back to the default value, if the table [parameter](https://mariadb.com/kb/en/spider-table-parameters/)  $\mathbf{\Phi}$  is not set.
	- o 0 Uses the value of the spider crd weight system variable, as a fixed value.
	- <sup>o</sup> 1 Uses the value of the spider crd weight system variable, as an addition value.
	- <sup>2</sup> Uses the value of the spider crd weight system variable, as a multiplication value.
- **Scope:** Global, Session
- **Dynamic:** Yes
- **Data Type:** numeric
- **Default Session Value:** 2
- **Default Table Value:** 2
- **Range:** -1 to 2
- **DSN Parameter Name:** ctp
- Deprecated: [MariaDB](https://mariadb.com/kb/en/mariadb-1083-release-notes/) 10.7.4 **配**, MariaDB 10.8.3 图

# <span id="page-3460-0"></span>spider\_crd\_weight

- **Description:** Weight coefficient used to calculate effectiveness of index from the cardinality of column. For more information, see the description for the spider crd type system variable.
	- $\circ$  -1 Falls back to the default value, if the table [parameter](https://mariadb.com/kb/en/spider-table-parameters/)  $\Phi$  is not set.
	- 0 or greater: Weight.
- **Scope:** Global, Session
- **Dynamic:** Yes
- **Data Type:** numeric
- **Default Session Value:** 2
- **Default Table Value:** 2
- **Range:** -1 to 2147483647
- **DSN Parameter Name:** cwg
- Deprecated: [MariaDB](https://mariadb.com/kb/en/mariadb-1083-release-notes/) 10.7.4 **配**, MariaDB 10.8.3 图

# spider delete all rows type

- **Description:** The type of delete all rows.
- **Scope:** Global, Session
- **Dynamic:** Yes
- **Data Type:** numeric
- **Default Session Value:** 1
- **Range:** -1 to 1

### spider direct dup insert

- **Description:** Manages duplicate key check for [REPLACE](#page-135-0), INSERT [IGNORE](#page-147-0) and LOAD DATA [LOCAL](#page-665-0) INFILE to remote servers. This can save on network roundtrips if the key always maps to a single partition. For bulk operations, records are checked for duplicate key errors one by one on the remote server, unless you set it to avoid duplicate checks on local servers (1).
	- $\circ$  -1 Falls back to the default value, if the table [parameter](https://mariadb.com/kb/en/spider-table-parameters/)  $\mathbf{\Phi}$  is not set.
	- o 0 Performs duplicate checks on the local server.
- 1 Avoids duplicate checks on the local server.
- **Scope:** Global, Session
- **Dynamic:** Yes
- **Data Type:** numeric
- **Default Session Value:** 0
- **Default Table Value:** 0
- **Range:** -1 to 1
- **DSN Parameter Name:** ddi

# spider direct order limit

- **Description:** Pushes ORDER BY and LIMIT operations to the remote server.
	- $\circ$  -1 Falls back to the default value, if the table [parameter](https://mariadb.com/kb/en/spider-table-parameters/)  $\mathbf{F}$  is not set.
	- 0 Uses local execution.
	- o 1 Uses push down execution.
- **Scope:** Global, Session
- **Dynamic:** Yes
- **Data Type:** numeric
- **Default Session Value:** 2
- **Default Table Value:** 9223372036854775807
- **Range:**  $-1$  to 9223372036854775807
- **DSN Parameter Name:** dol

# spider\_dry\_access

- **Description:** Simulates an empty result-set. No queries are sent to the backend. Use for performance tuning.
	- 0 Normal access.
	- o 1 All access from Spider to data node is suppressed.
- **Scope:** Global
- **Dynamic:** No
- **Data Type:** boolean
- **Default Value:** OFF

# spider error read mode

- **Description:** Sends an empty result-set when reading a backend server raises an error. Useful with applications that don't implement transaction replays.
	- $\circ$  -1 Falls back to the default value, if the table [parameter](https://mariadb.com/kb/en/spider-table-parameters/)  $\mathbf{\Phi}$  is not set.
	- 0 Returns an error.
	- o 1 Returns an empty result.
- **Scope:** Global, Session
- **Dynamic:** Yes
- **Data Type:** numeric
- **Default Session Value:** 0
- **Default Table Value:** 0
- **Range:** -1 to 1
- **DSN Parameter Name:** erm

# spider error write mode

- **Description:** Sends an empty result-set when writing to a backend server raises an error. Useful with applications that don't implement transaction replays.
	- $\circ$  -1 Falls back to the default value, if the table [parameter](https://mariadb.com/kb/en/spider-table-parameters/)  $\Phi$  is not set.
	- 0 Returns an error.
	- <sup>o</sup> 1 Returns an empty result-set on error.
- **Scope:** Global, Session
- **Dynamic:** Yes
- **Data Type:** numeric
- **Default Session Value:** 0
- **Default Table Value:** 0
- **Range:** -1 to 1
- **DSN Parameter Name:** ewm

## <span id="page-3462-0"></span>spider\_first\_read

- **Description:** Number of first read records to start a range scan on the backend server. Spider needs to send the first record. Fetching the second record saves network round-trips, stopping the plan if the backend has a single record. First read and second read are used to warm up for background searches, third reads without using the spider split read and spider semi split read system variables fetches the remaining data source in a single last fetch.
	- $\circ$  -1 Use the table [parameter](https://mariadb.com/kb/en/spider-table-parameters/)  $\mathbb{Z}$ .
	- 0 Usually retrieves records.
	- o 1 and greater: Sets the number of first read records.
- **Scope:** Global, Session
- **Dynamic:** Yes
- **Data Type:** numeric
- **Default Session Value:** 0
- **Default Table Value:** 2
- **Range:**  $-1$  to 9223372036854775807
- **DSN Parameter Name:** frd

# spider\_force\_commit

- **Description: Behavior when error occurs on XA PREPARE, XA COMMIT, and XA ROLLBACK statements.** 
	- 0 Returns the error.
	- $\circ$  1 Returns the error when the  $xid$  doesn't exist, otherwise it continues processing the XA transaction.
	- 2 Continues processing the XA transaction, disregarding all errors.
- **Scope:** Global, Session
- **Dynamic:** Yes
- **Data Type:** numeric
- **Default Session Value:** 0
- **Range:** 0 to 2

# spider general log

- **Description:** Whether Spider logs all commands to the General Log. Spider logs error codes according to the [spider\\_log\\_result\\_errors](#page-3466-0) system variable.
	- o OFF Logs no commands.
	- o ON Logs commands to the General Log.
- **Scope:** Global, Session
- **Dynamic:** Yes
- **Data Type:** boolean
- **Default Session Value:** OFF

#### spider\_ignore\_comments

- **Description:** Whether to unconditionally ignore COMMENT and CONNECTION strings without checking whether table options are specified.
- **Scope:** Global, Session
- **Dynamic:** Yes
- **Data Type:** boolean
- **Default Value:** OFF
- **Introduced:** [MariaDB](#page-3776-0) 11.3.0

# spider\_index\_hint\_pushdown

- **Description:** Whether to use pushdown index hints, like force index.
	- 0 Do not use pushdown hints
	- o 1 Use pushdown hints
- **Scope:** Global, Session
- **Dynamic:** Yes
- **Data Type:** boolean
- **Default Session Value:** OFF
- **Introduced: [MariaDB](https://mariadb.com/kb/en/mariadb-1033-release-notes/) 10.3.3 &**

#### spider init sql alloc size

- **Description:** Initial size of the local SQL buffer.
	- $\circ$  -1 Falls back to the default value, if the table [parameter](https://mariadb.com/kb/en/spider-table-parameters/)  $\mathbf{\Phi}$  is not set.
	- 0 or greater: Size of the buffer.
- **Scope:** Global, Session
- **Dynamic:** Yes
- **Data Type:** numeric
- **Default Session Value:** 1024
- **Default Table Value:** 1024
- **DSN Parameter Name:** isa
- **Range:** -1 to 2147483647
- Deprecated: [MariaDB](#page-3857-0) 10.7.5 , MariaDB 10.8.4 , MariaDB 10.9.2

# spider\_internal\_limit

- **Description:** Limits the number of records when acquired from a remote server.
	- $\circ$  -1 The table [parameter](https://mariadb.com/kb/en/spider-table-parameters/)  $\mathbf{\Phi}$  is adopted.
	- 0 or greater: Records limit.
- **Scope:** Global, Session
- **Dynamic:** Yes
- **Data Type:** numeric
- **Default Session Value:** 9223372036854775807
- **Default Table Value:** 9223372036854775807
- **Range:**  $-1$  to 9223372036854775807
- **DSN Parameter Name:** ilm
- Deprecated: [MariaDB](https://mariadb.com/kb/en/mariadb-1083-release-notes/) 10.7.4 , MariaDB 10.8.3 ?

#### spider internal offset

- **Description:** Skip records when acquired from the remote server.
	- $\circ$  -1 Falls back to the default value, if the table [parameter](https://mariadb.com/kb/en/spider-table-parameters/)  $\Phi$  is not set.
		- 0 or more : Number of records to skip.
- **Scope:** Global, Session
- **Dynamic:** Yes
- **Data Type:** numeric
- **Default Session Value:** 0
- **Default Table Value:** 0
- **Range:** -1 to 9223372036854775807
- **DSN Parameter Name:** ios
- Deprecated: [MariaDB](https://mariadb.com/kb/en/mariadb-1083-release-notes/) 10.7.4 , MariaDB 10.8.3 ?

## spider internal optimize

- **Description:** Whether to perform push down operations for [OPTIMIZE](#page-132-0) TABLE statements.
	- $\circ$  -1 Falls back to the default value, if the table [parameter](https://mariadb.com/kb/en/spider-table-parameters/)  $\Phi$  is not set.
	- o 0 Transmitted.
	- o 1 Not transmitted.
- **Scope:** Global, Session
- **Dynamic:** Yes
- **Data Type:** numeric
- **Default Session Value:** 0
- **Default Table Value:** 0
- **Range:** -1 to 1
- **DSN Parameter Name:** iom

# spider\_internal\_optimize\_local

- **Description:** Whether to transmit to remote servers when [OPTIMIZE](file:///srv/kb/mariadb-documentation/mariadb_pdf/output_en/optimize_table) TABLE statements are executed on the local server.
	- $\circ$  -1 Falls back to the default value, if the table [parameter](https://mariadb.com/kb/en/spider-table-parameters/)  $\Phi$  is not set.
	- 0 Not transmitted.
	- o 1 Transmitted.
- **Default Session Value:** 0
- **Default Table Value:** 0
- **Range:** -1 to 1
- **DSN Parameter Name:** iol

# spider internal sql log off

- **Description:** Whether to log SQL statements sent to the remote server in the [General](#page-2062-0) Query Log.
	- Explicitly setting this system variable to either ON or OFF causes the Spider node to send a SET
		- sql\_log\_off statement to each of the data nodes using the SUPER privilege.
	- -1 Don't know or does not matter; don't send 'SET SQL\_LOG\_OFF' statement
	- 0 Send 'SET SQL\_LOG\_OFF 0' statement to data nodes (logs SQL statements to the remote server)
	- 1 Send 'SET SQL\_LOG\_OFF 1' statement to data nodes (doesn't log SQL statements to the remote server)
- **Scope:** Global, Session
- **Dynamic:** Yes
- **Data Type:** numeric (previously boolean )
- **Range:** -1 to 1
- **Default Session Value:** -1 (previously ON )

# spider\_internal\_unlock

- **Description:** Whether to transmit unlock tables to the connection of the table used with SELECT statements.
	- 0 Not transmitted.
	- o 1 Transmitted.
- **Data Type:** boolean
- **Default Session Value:** 0

# spider\_internal\_xa

- **Description:** Whether to implement XA at the server- or storage engine-level. When using the server-level, set different values for the server\_id system variable on all server instances to generate different xid values.
	- o OFF Uses the storage engine protocol.
	- o ON Uses the server protocol.
- **Scope:** Global, Session
- **Dynamic:** Yes
- **Data Type:** boolean
- **Default Session Value:** OFF

# spider internal xa id type

- **Description:** The type of internal\_xa id.
- **Scope:** Global, Session
- **Dynamic:** Yes
- **Data Type:** numeric
- **Default Session Value:** 0
- **Range:** -1 to 1

#### spider\_internal\_xa\_snapshot

**Description:** Limitation for reading consistent data on all backend servers when using MariaDB's internal XA implementation and START TRANSACTION WITH CONSISTENT SNAPSHOT .

- 0 Raise error when using a Spider table.
- **1 Raise error when issued a** START TRANSACTION statement.
- <sup>o</sup> 2 Takes a consistent snapshot on each backend, but loses global consistency.
- 3 Starts transactions with XA, but removes CONSISTENT SNAPSHOT .
- **Scope:** Global, Session
- **Dynamic:** Yes
- **Data Type:** numeric
- **Range:** 0 to 3
- **Default Session Value:** 0

# spider load crd at startup

- **Description:** Whether to load CRD from the system table at startup.
	- $\circ$  -1 Use table [parameter](https://mariadb.com/kb/en/spider-table-parameters/)  $\Phi$
	- 0 Do not load
	- o 1 Load
- **Scope:** Global
- **Dynamic:** Yes
- **Data Type:** numeric
- **Default Session Value:** 1
- **Range:** -1 to 1
- **Introduced:** [MariaDB](https://mariadb.com/kb/en/mariadb-1033-release-notes/) 10.3.3
- Deprecated: [MariaDB](https://mariadb.com/kb/en/mariadb-1083-release-notes/) 10.7.4 , MariaDB 10.8.3 ?

## spider load sts at startup

- **Description:** Whether to load STS from the system table at startup.
	- $\circ$  -1 Use table [parameter](https://mariadb.com/kb/en/spider-table-parameters/)  $\bar{w}$
	- 0 Do not load
	- o 1 Load
- **Scope:** Global
- **Dynamic:** Yes
- **Data Type:** boolean
- **Default Session Value:** 1
- **Range:** -1 to 1
- **Introduced:** [MariaDB](https://mariadb.com/kb/en/mariadb-1033-release-notes/) 10.3.3
- Deprecated: [MariaDB](https://mariadb.com/kb/en/mariadb-1083-release-notes/) 10.7.4 , MariaDB 10.8.3 ?

# spider\_local\_lock\_table

- **Description:** Whether to push LOCK [TABLES](#page-718-0) statements down to the remote server.
	- o 0 Transmitted.
	- o 1 Not transmitted.
- **Scope:** Global, Session
- **Dynamic:** Yes
- **Data Type:** boolean
- **Default Value:** 0

# spider\_lock\_exchange

- **Description:** Whether to convert [SELECT...](#page-657-0) LOCK IN SHARE MODE and [SELECT...](#page-657-1) FOR UPDATE statements into a LOCK [TABLE](#page-718-0) statement.
	- 0 Not converted.
	- o 1 Converted.
- **Scope:** Global, Session
- **Dynamic:** Yes
- **Data Type:** boolean
- **Default Value:** 0
- **Description:** How to log SQL statements with result errors.
	- 0 No log
	- o 1 Log error
	- 2 Log warning summary
	- 3 Log warning
	- 4 Log info (Added in [MariaDB](#page-3936-0) 10.5.4)
- **Scope:** Global
- **Dynamic:** Yes
- **Data Type:** numeric
- **Default Value:** 0
- **Range:** 0 to 4

# <span id="page-3466-0"></span>spider\_log\_result\_errors

- **Description:** Log results from data nodes to the Spider node in the [Error](#page-2054-0) Log. Performs no logging by default.
	- <sup>o</sup> 0 : Logs no errors from data nodes.
	- <sup>o</sup> 1 : Logs errors from data nodes.
	- 2 : Logs errors from data nodes, as well as warning summaries.
	- <sup>o</sup> 3 : Logs errors from data nodes, as well as warning summaries and details.
	- 4 : Logs errors from data nodes, as well as warning summaries and details, and result summaries.
- **Scope:** Global
- **Dynamic:** Yes
- **Data Type:** numeric
- **Default Value:** 0
- Range: 0 to 4

# spider\_low\_mem\_read

- **Description:** Whether to use low memory mode when executing queries issued internally to remote servers that return result-sets.
	- $\circ$  -1 Falls back to the default value, if the table [parameter](https://mariadb.com/kb/en/spider-table-parameters/)  $\mathbf{\Phi}$  is not set.
	- 0 Doesn't use low memory mode.
	- o 1 Uses low memory mode.
- **Data Type:** numeric
- **Default Session Value:** 1
- **Default Table Value:** 1
- **Range:** -1 to 1

#### spider\_max\_connections

- **Description:** Maximum number of connections from Spider to a remote MariaDB servers. Defaults to 0, which is no limit.
- **Command-line:** --spider-max-connections
- **Scope:** Global
- **Dynamic:** Yes
- **Data Type:** numeric
- **Default Session Value:** 0
- **Range:** 0 to 99999
- **Introduced:** [MariaDB](https://mariadb.com/kb/en/mariadb-1033-release-notes/) 10.3.3

#### spider\_max\_order

- **Description:** Maximum number of columns for ORDER BY operations.
	- $\circ$  -1 The table [parameter](https://mariadb.com/kb/en/spider-table-parameters/)  $\mathbf{\Phi}$  is adopted.
	- 0 and greater: Maximum number of columns.
- **Scope:** Global, Session
- **Dynamic:** Yes
- **Data Type:** numeric
- **Default Session Value:** 32767
- **Default Table Value:** 32767
- **Range:** -1 to 32767
- **DSN Parameter Name:** mod

#### spider multi split read

- **Description:** Whether to divide a statement into multiple SQL statements sent to the remote backend server when the optimizer resolves range retrievals to multiple conditions.
	- $\circ$  -1 Falls back to the default value, if the table [parameter](https://mariadb.com/kb/en/spider-table-parameters/)  $\mathbf{\Phi}$  is not set.
	- 0 Doesn't divide statements.
	- o 1 Divides statements.
- **Scope:** Global, Session
- **Dynamic:** Yes
- **Data Type:** numeric
- **Default Session Value:** 100
- **Default Table Value:** 100
- **Range:** -1 to 2147483647
- **DSN Parameter Name:** msr

# spider net read timeout

- **Description:** TCP timeout in seconds to declare remote backend servers unresponsive when reading from a connection. Change for high latency networks.
	- $\circ$  -1 Falls back to the default value, if the table [parameter](https://mariadb.com/kb/en/spider-table-parameters/)  $\mathbf{\Phi}$  is not set.
	- 0 Less than 1 second timeout.
	- $0 \quad 1$  and greater: Timeout in seconds.
- **Scope:** Global, Session
- **Dynamic:** Yes
- **Data Type:** numeric
- **Default Session Value:** 600
- **Default Table Value:** 600
- **Range:** -1 to 2147483647
- **DSN Parameter Name:** nrt

# spider net write timeout

- **Description:** TCP timeout in seconds to declare remote backend servers unresponsive when writing to a connection. Change for high latency networks.
	- $\circ$  -1 The table [parameter](https://mariadb.com/kb/en/spider-table-parameters/)  $\mathbf{\Phi}$  is adopted.
	- 0 Less than 1 second timeout.
	- <sup>o</sup> 1 and more: Timeout in seconds.
- **Scope:** Global, Session
- **Dynamic:** Yes
- **Data Type:** numeric
- **Default Session Value:** 600
- **Default Table Value:** 600
- **Range:** -1 to 2147483647
- **DSN Parameter Name:** nwt

### spider ping interval at trx start

- **Description:** Resets the connection with keepalive timeout in seconds by sending a ping.
	- 0 At every transaction.
	- <sup>o</sup> 1 and greater: Number of seconds.
- **Scope:** Global, Session
- **Dynamic:** Yes
- **Data Type:** numeric
- **Default Value:** 3600
- **Range:** 0 to 2147483647
- **Description:** Sets the backend query buffering to cache on the remote backend server or in the local buffer.
	- $\circ$  -1 Falls back to the default value, if the table [parameter](https://mariadb.com/kb/en/spider-table-parameters/)  $\Phi$  is not set.
	- o 0 Local buffering, it acquires records collectively with store result.
	- <sup>o</sup> 1 Remote buffering, it acquires records one by one. Interrupts don't wait and recovery on context switch back.
	- <sup>o</sup> 2 Remote buffering, it acquires records one by one. Interrupts wait to the end of the acquisition.
	- <sup>o</sup> 3 Local buffering, uses a temporary table on disk when the result-set is greater than the value of the [spider\\_quick\\_page\\_size](#page-3468-0) system variable.
- **Scope:** Global, Session
- **Dynamic:** Yes
- **Data Type:** numeric
- **Default Session Value:** 3
- **Default Table Value:** 3
- **Range:**  $-1$  to 3
- **DSN Parameter Name:** qmd

#### spider quick page byte

- **Description:** Memory limit by size in bytes in a page when acquired record by record.
	- $\circ$  -1 The table [parameter](https://mariadb.com/kb/en/spider-table-parameters/)  $\mathbb{F}$  is used. When quick mode is 1 or 2, Spider stores at least 1 record even if quick\_page\_byte is smaller than 1 record. When quick\_mode is 3, quick\_page\_byte is used for judging using temporary tables. That is given priority when spider quick page byte is set.
	- 0 or greater: Memory limit.
- **Scope:** Global, Session
- **Dynamic:** Yes
- **Data Type:** numeric
- **Default Session Value:** 10485760
- **Range:**  $-1$  to 9223372036854775807
- **Introduced:** [MariaDB](https://mariadb.com/kb/en/mariadb-10313-release-notes/) 10.4.3, MariaDB 10.3.13

#### <span id="page-3468-0"></span>spider quick page size

**Description:** Number of records in a page when acquired record by record.

- $\circ$  -1 The table [parameter](https://mariadb.com/kb/en/spider-table-parameters/)  $\mathbf{\Phi}$  is adopted.
- 0 or greater: Number of records.
- **Scope:** Global, Session
- **Dynamic:** Yes
- **Data Type:** numeric
- **Default Session Value:** 1024 (>=[MariaDB](#page-3865-0) 10.7), -1 (<= [MariaDB](#page-3868-0) 10.6)
- **Default Table Value:** 100
- **Range:** -1 to 9223372036854775807
- **DSN Parameter Name:** qps

#### spider read only mode

- **Description:** Whether to allow writes on Spider tables.
	- $\circ$  -1 Falls back to the default value, if the table [parameter](https://mariadb.com/kb/en/spider-table-parameters/)  $\mathbf{F}$  is not set.
	- 0 Allows writes to Spider tables.
	- o 1 Makes tables read- only.
- **Scope:** Global, Session
- **Dynamic:** Yes
- **Data Type:** numeric
- **Default Session Value:** 0 (>=[MariaDB](#page-3865-0) 10.7), -1 (<= [MariaDB](#page-3868-0) 10.6)
- **Default Table Value:** 0
- **Range:** -1 to 1
- **DSN Parameter Name:** rom

#### spider remote access charset

**Description:** Forces the specified session [character](#page-2844-0) set when connecting to the backend server. This can improve

connection time performance.

- **Scope:** Global, Session
- **Dynamic:** Yes
- **Data Type:** string
- **Default Session Value:** null

#### spider remote autocommit

- **Description:** Sets the auto-commit mode when connecting to backend servers. This can improve connection time performance.
	- -1 Doesn't change the auto-commit mode.
	- 0 Sets the auto-commit mode to 0 .
	- $\circ$  1 Sets the auto-commit mode to 1.
- **Scope:** Global
- **Dynamic:** Yes
- **Data Type:** numeric
- **Default Session Value:** -1
- **Range:** -1 to 1

# spider remote default database

- **Description:** Sets the local default database when connecting to backend servers. This can improve connection time performance.
- **Scope:** Global, Session
- **Dynamic:** Yes
- **Data Type:** string
- **Default Session Value:** Empty string

# spider remote sql log off

- Description: Sets the [sql\\_log\\_off](#page-2219-0) system variable to use when connecting to backend servers.
	- -1 Doesn't set the value.
	- o 0 Doesn't log Spider SQL statements to remote backend servers.
	- o 1 Logs SQL statements on remote backend
- **Scope:** Global
- **Dynamic:** Yes
- **Data Type:** numeric
- **Default Session Value:** -1
- **Range:** -1 to 1

#### spider remote time zone

- **Description:** Forces the specified time [zone](https://mariadb.com/kb/en/time-zones/) **s** setting when connecting to backend servers. This can improve connection performance when you know the time zone.
- **Scope:** Global
- **Dynamic:** Yes
- **Data Type:** string
- **Default Session Value:** null

### spider remote trx isolation

- **Description:** Sets the [Transaction](#page-716-0) Isolation Level when connecting to the backend server.
	- -1 Doesn't set the Isolation Level.
	- 0 Sets to the READ UNCOMMITTED level.
	- **0 1 Sets to the READ COMMITTED level.**
	- 2 Sets to the REPEATABLE READ level.
	- 3 Sets to the SERIALIZABLE level.
- **Scope:** Global
- **Dynamic:** Yes
- **Data Type:** numeric
- **Default Session Value:** -1
- **Range:**  $-1$  to 3

#### spider remote wait timeout

- **Description:** Wait timeout in seconds on remote server. -1 means not set.
- **Scope:** Global, Session
- **Dynamic:** Yes
- **Data Type:** numeric
- **Default Value:** -1
- **Range:** -1 to 2147483647
- **Introduced:** [MariaDB](#page-3991-0) 10.4.5

## spider reset sql alloc

- **Description:** Resets the per connection SQL buffer after an SQL statement executes.
	- $\circ$  -1 Falls back to the default value, if the table [parameter](https://mariadb.com/kb/en/spider-table-parameters/)  $\mathbf{F}$  is not set.
	- 0 Doesn't reset.
	- o 1 Resets.
- **Scope:** Global, Session
- **Dynamic:** Yes
- **Data Type:** numeric
- **Default Session Value:** 1
- **Default Table Value:** 1
- **Range:** -1 to 1
- **DSN Parameter Name:** rsa

# spider\_same\_server\_link

- **Description:** Enables the linking of a table to the same local instance.
	- 0 Disables linking.
	- o 1 Enables linking.
- **Scope:** Global, Session
- **Dynamic:** Yes
- **Data Type:** boolean
- **Default Session Value:** OFF

## <span id="page-3470-0"></span>spider\_second\_read

- **Description:** Number of second read records on the backend server when the first records are found from the first read. Spider continues scanning a range, adding a LIMIT using the [spider\\_first\\_read](#page-3462-0) and [spider\\_second\\_read](#page-3470-0) variables.
	- $\circ$  -1 Falls back to the default value, if the table [parameter](https://mariadb.com/kb/en/spider-table-parameters/)  $\mathbf{\Phi}$  is not set.
	- 0 Usually retrieves records.
	- <sup>o</sup> 1 and greater: Number of records.
- **Scope:** Global, Session
- **Dynamic:** Yes
- **Default Session Value:** 0
- **Default Table Value:** 0
- **Range:**  $-1$  to 9223372036854775807
- **DSN Parameter Name:** srd

# spider\_select\_column\_mode

- **Description:** Mode for column retrieval from remote backend server.
	- $\circ$  -1 Falls back to the default value, if the table [parameter](https://mariadb.com/kb/en/spider-table-parameters/)  $\mathbf{\Phi}$  is not set.
	- 0 Uses index columns when the SELECT statement can resolve with an index, otherwise uses all columns.
	- <sup>o</sup> 1 Uses all columns judged necessary to resolve the query.
- **Scope:** Global, Session
- **Dynamic:** Yes
- **Data Type:** numeric
- **Default Session Value:** 1
- **Default Table Value:** 1
- **Range:** -1 to 1
- **DSN Parameter Name:** scm

# spider\_selupd\_lock\_mode

- **Description:** Local lock mode on INSERT SELECT .
	- $\circ$  -1 Falls back to the default value, if the table [parameter](https://mariadb.com/kb/en/spider-table-parameters/)  $\mathbf{\Phi}$  is not set.
		- 0 Takes no locks.
	- o 1 Takes shared locks.
	- 2 Takes exclusive locks.
- **Scope:** Global, Session
- **Dynamic:** Yes
- **Data Type:** numeric
- **Default Session Value:** 1
- **Default Table Value:** 1
- **Range:** -1 to 2
- **DSN Parameter Name:** slm#

#### <span id="page-3471-0"></span>spider\_semi\_split\_read

- **Description:** Whether to use chunk retrieval with offset and limit parameters on SQL statements sent to the remote backend server when using the spider split read system variable.
	- $\circ$  -1 Falls back to the default value, if the table [parameter](https://mariadb.com/kb/en/spider-table-parameters/)  $\mathbf{\Phi}$  is not set.
	- 0 Doesn't use chunk retrieval.
	- o 1 or more Uses chunk retrieval.
- **Scope:** Global, Session
- **Dynamic:** Yes
- **Data Type:** numeric
- **Default Session Value:** 2
- **Default Table Value:** 2
- **Range:** -1 to 2147483647
- **DSN Parameter Name:** ssr#

#### spider semi split read limit

- **Description:** Sets the limit value for the [spider\\_semi\\_split\\_read](#page-3471-0) system variable.
	- $\circ$  -1 Falls back to the default value, if the table [parameter](https://mariadb.com/kb/en/spider-table-parameters/)  $\mathbf{F}$  is not set.
	- 0 or more: The limit value.
- **Scope:** Global, Session
- **Dynamic:** Yes
- **Data Type:** numeric
- **Default Session Value:** 9223372036854775807
- **Default Table Value:** 9223372036854775807
- **Range:**  $-1$  to 9223372036854775807
- **DSN Parameter Name:** ssl#

# <span id="page-3471-1"></span>spider\_semi\_table\_lock

- **Description:** Enables semi-table locking. This adds a LOCK [TABLES](#page-718-0) statement to SQL executions sent to the remote backend server when using non-transactional storage engines to preserve consistency between roundtrips.
	- 0 Disables semi-table locking.
		- o 1 Enables semi-table locking.
- **Scope:** Global, Session
- **Dynamic:** Yes
- **Data Type:** numeric
- **Default Session Value:** 0 (>=[MariaDB](#page-3863-0) 10.8), 1 (<= [MariaDB](#page-3865-0) 10.7)
- **Range:** 0 to 1

## spider\_semi\_table\_lock\_connection

- **Description:** Whether to use multiple connections with semi-table locking. To enable semi-table locking, use the [spider\\_semi\\_table\\_lock](#page-3471-1) system variable.
	- $\circ$  -1 Falls back to the default value, if the table [parameter](https://mariadb.com/kb/en/spider-table-parameters/)  $\mathbf{F}$  is not set.
	- 0 Uses the same connection.
	- o 1 Uses different connections.
- **Scope:** Global, Session
- **Dynamic:** Yes
- **Data Type:** numeric
- **Default Session Value:** 1
- **Default Table Value:** 1
- **Range:** -1 to 1
- **DSN Parameter Name:** stc#

# spider\_semi\_trx

- **Description:** Enables semi-transactions. This controls transaction consistency when an SQL statement is split into multiple statements issued to the backend servers. You can preserve or relax consistency as need. Spider encapsulates auto-committed SQL statements within a transaction on the remote backend server. When using READ COMMITTED or READ UNCOMMITTED [transaction](#page-716-0) isolation levels to force consistency, set the
	- [spider\\_semi\\_trx\\_isolation](#page-3472-0) system variable to 2.
		- 0 Disables semi-transaction consistency.
			- <sup>o</sup> 1 Enables semi-transaction consistency.
- **Scope:** Global, Session
- **Dynamic:** Yes
- **Data Type:** boolean
- **Default Session Value:** ON

#### <span id="page-3472-0"></span>spider semi trx isolation

- Description: Set consistency during range SQL execution when spider sync\_trx\_isolation is 1
	- $0 -1$  OFF
	- 0 READ UNCOMMITTED
	- o 1 READ COMMITTED
	- 2 REPEATABLE READ
	- 3 SERIALIZABLE
- **Scope:** Global, Session
- **Dynamic:** Yes
- **Data Type:** numeric
- **Default Session Value:** -1
- **Range:** -1 to 3

## spider skip default condition

- **Description:** Whether to compute condition push downs.
	- $\circ$  -1 Falls back to the default value, if the table [parameter](https://mariadb.com/kb/en/spider-table-parameters/)  $\mathbf{\Phi}$  is not set.
	- 0 Computes condition push downs.
	- <sup>o</sup> 1 Doesn't compute condition push downs.
- **Scope:** Global, Session
- **Dynamic:** Yes
- **Data Type:** numeric
- **Default Session Value:** 0
- **Default Table Value:** 0
- **Range:** -1 to 1
- **DSN Parameter Name:** sdc
- **Description:** Whether to skip parallel search by specific conditions.
	- $\circ$  -1 :use table [parameter](https://mariadb.com/kb/en/spider-table-parameters/)  $\Phi$
	- 0 :not skip
	- 1 :skip parallel search if query is not SELECT statement
	- <sup>o</sup> 2 :skip parallel search if query has SQL\_NO\_CACHE
	- $0 \t 3 \t : 1+2$
- **Commandline:** --spider-skip-parallel-search=#
- **Scope:** Global, Session
- **Dynamic:** Yes
- **Data Type:** numeric
- **Default Session Value:** 0
- **Range:** -1 to 3
- **Introduced:** [MariaDB](https://mariadb.com/kb/en/mariadb-1033-release-notes/) 10.3.3

## spider slave trx isolation

- **Description:** Transaction isolation level when Spider table is used by slave SQL thread.
	- $\circ$   $-1$  off
	- 0 read uncommitted
	- o 1 read committed
	- 2 repeatable read
	- 3 serializable
- **Commandline:** --spider-slave-trx-isolation=#
- **Scope:** Global
- **Dynamic:** Yes
- **Data Type:** numeric
- **Default Session Value:** -1
- **Range:** -1 to 3
- **Introduced:** [MariaDB](https://mariadb.com/kb/en/mariadb-10313-release-notes/) 10.4.3, MariaDB 10.3.13 **@**

# <span id="page-3473-0"></span>spider\_split\_read

- **Description:** Number of records in chunk to retry the result when a range query is sent to remote backend servers.
	- $\circ$  -1 Falls back to the default value, if the table [parameter](https://mariadb.com/kb/en/spider-table-parameters/)  $\Phi$  is not set.
	- 0 or more: Number of records.
- **Scope:** Global, Session
- **Dynamic:** Yes
- **Data Type:** numeric
- **Default Session Value:** 9223372036854775807
- **Default Table Value:** 9223372036854775807
- **Range:** -1 to 9223372036854775807
- **DSN Parameter Name:** srd

#### spider\_store\_last\_crd

- **Description:** Whether to store last CRD result in the system table.
	- $\circ$  -1 Use table [parameter](https://mariadb.com/kb/en/spider-table-parameters/)  $\mathbb{Z}$ .
	- 0 Do not store last CRD result in the system table.
	- <sup>o</sup> 1 Store last CRD result in the system table.
- **Commandline:** --spider-store-last-crd=#
- **Scope:** Global
- **Dynamic:** Yes
- **Data Type:** numeric
- **Default Session Value:** 1
- **Range:** -1 to 1
- **Introduced:** [MariaDB](https://mariadb.com/kb/en/mariadb-1033-release-notes/) 10.3.3
- Deprecated: [MariaDB](https://mariadb.com/kb/en/mariadb-1083-release-notes/) 10.7.4 , MariaDB 10.8.3 **配**

#### spider\_store\_last\_sts

- **Description:** Whether to store last STS result in the system table.
	- $\circ$  -1 Use table [parameter](https://mariadb.com/kb/en/spider-table-parameters/)  $\mathbb{Z}$ .
	- o 0 Do not store last STS result in the system table.
	- <sup>o</sup> 1 Store last STS result in the system table.
- **Commandline:** --spider-store-last-sts=#
- **Scope:** Global
- **Dynamic:** Yes
- **Data Type:** numeric
- **Default Session Value:** 1
- **Range:** -1 to 1
- **Introduced:** [MariaDB](https://mariadb.com/kb/en/mariadb-1033-release-notes/) 10.3.3
- Deprecated: [MariaDB](https://mariadb.com/kb/en/mariadb-1083-release-notes/) 10.7.4 **配**, MariaDB 10.8.3 图

# spider\_strict\_group\_by

- **Description:** Whether to use columns in select clause strictly for group by clause
	- $\circ$  -1 Use the table [parameter](https://mariadb.com/kb/en/spider-table-parameters/)  $\mathbb{R}$ .
	- 0 Do not strictly use columns in select clause for group by clause
	- 1 Use columns in select clause strictly for group by clause
- **Scope:** Global, Session
- **Dynamic:** Yes
- **Data Type:** numeric
- **Default Session Value:** 1
- **Range:** -1 to 1
- **Introduced:** [MariaDB](#page-3936-0) 10.5.4

### spider sts bg mode

- **Description:** Enables background confirmation for table statistics. When background confirmation is enabled, Spider uses one thread per partition to maintain table status. Disable when the spider sts\_interval system variable is set to 0, which causes Spider to always retrieve the latest information as need. It is effective, when the [spider\\_sts\\_interval](#page-3474-0) system variable is set to 10.
	- $\circ$  -1 Falls back to the default value, if the table [parameter](https://mariadb.com/kb/en/spider-table-parameters/)  $\Phi$  is not set.
	- 0 Disables background confirmation.
	- <sup>o</sup> 1 Enables background confirmation (create thread per table/partition).
	- 2 Enables background confirmation (use static threads). (from MariaDB 10.)
- **Scope:** Global, Session
- **Dynamic:** Yes
- **Data Type:** numeric
- **Default Session Value:** 2
- **Range:** -1 to 2
- **DSN Parameter Name:** sbm

# <span id="page-3474-0"></span>spider\_sts\_interval

- **Description:** Time interval of table statistics from the remote backend servers.
	- $\circ$  -1 Falls back to the default value, if the table [parameter](https://mariadb.com/kb/en/spider-table-parameters/)  $\mathbf{F}$  is not set.
	- 0 Retrieves the latest table statistics on request.
	- o 1 or more: Interval in seconds for table state confirmation.
- **Scope:** Global, Session
- **Dynamic:** Yes
- **Data Type:** numeric
- **Default Session Value:** 10
- **Default Table Value:** 10
- **Range:** -1 to 2147483647
- **DSN Parameter Name:** siv
- **Description:** Table statistics mode. Mode for table statistics. The [SHOW](#page-212-0) command is used at the table level default.
	- $-1,0$  Uses the table [parameter](https://mariadb.com/kb/en/spider-table-parameters/)  $\mathbb{R}$ .
	- o 1 Uses the SHOW command.
	- 2 Uses the Information Schema.
- **Scope:** Global, Session
- **Dynamic:** Yes
- **Data Type:** numeric
- **Default Session Value:** 1
- **Default Table Value:** 1
- **Range:** -1 to 2
- **DSN Parameter Name:** smd
- Deprecated: [MariaDB](https://mariadb.com/kb/en/mariadb-1083-release-notes/) 10.7.4 **图**, MariaDB 10.8.3 图

## spider\_sts\_sync

- **Description:** Synchronizes table statistics in partitioned tables.
	- $\circ$  -1 Falls back to the default value, if the table [parameter](https://mariadb.com/kb/en/spider-table-parameters/)  $\mathbb B$  is not set.
	- 0 Doesn't synchronize table statistics in partitioned tables.
	- <sup>o</sup> 1 Synchronizes table state when opening a table, doesn't synchronize after opening.
	- 2 Synchronizes table statistics.
- **Scope:** Global, Session
- **Dynamic:** Yes
- **Data Type:** numeric
- **Default Session Value:** 0
- **Default Table Value:** 0
- **Range:** -1 to 2
- **DSN Parameter Name:** ssy

# spider\_support\_xa

- **Description:** XA Protocol for mirroring and for multi-shard transactions.
	- <sup>o</sup> 1 Enables XA Protocol for these Spider operations.
	- 0 Disables XA Protocol for these Spider operations.
- **Scope:** Global
- **Dynamic:** No
- **Data Type:** boolean
- **Default Table Value:** 1

#### spider suppress comment ignored warning

- **Description:** Whether to suppress warnings that table COMMENT or CONNECTION strings are ignored due to specified table options.
- **Scope:** Global, Session
- **Dynamic:** Yes
- **Data Type:** boolean
- **Default Value:** OFF
- **Introduced:** [MariaDB](#page-3776-0) 11.3.0

# spider\_sync\_autocommit

- **Description:** Whether to push down local auto-commits to remote backend servers.
	- o OFF Pushes down local auto-commits.
	- o ON Doesn't push down local auto-commits.
- **Scope:** Global, Session
- **Dynamic:** Yes
- **Data Type:** boolean
- **Default Session Value:** ON
- **Description:** Whether to sync [sql\\_mode](#page-2232-0).
	- o OFF No sync
	- o ON Sync
- **Scope:** Global, Session
- **Dynamic:** Yes
- **Data Type:** boolean
- **Default Value:** ON
- **Introduced:** [MariaDB](#page-3989-0) 10.4.7

# spider\_sync\_time\_zone

- **Description:** Whether to push the local time zone down to remote backend servers.
	- o OFF Doesn't synchronize time zones.
	- o ON Synchronize time zones.
- **Scope:** Global
- **Dynamic:** Yes
- **Data Type:** boolean
- **Default Session Value:** OFF
- **Removed: [MariaDB](https://mariadb.com/kb/en/mariadb-1039-release-notes/) 10.3.9 &**

# <span id="page-3476-0"></span>spider sync trx isolation

- **Description:** Pushes local transaction isolation levels down to remote backend servers.
	- o OFF Doesn't push down local isolation levels.
	- o ON Pushes down local isolation levels.
- **Scope:** Global, Session
- **Dynamic:** Yes
- **Data Type:** boolean
- **Default Session Value:** ON

# spider table crd thread count

- **Description:** Static thread count of table crd.
- **Commandline:** --spider-table-crd-thread-count=#
- **Scope:** Global
- **Dynamic:** No
- **Data Type:** numeric
- **Default Value:** 10
- **Range:** 1 to 4294967295
- **Introduced:** [MariaDB](https://mariadb.com/kb/en/mariadb-1033-release-notes/) 10.3.3

# spider table init error interval

- **Description:** Interval in seconds where the same error code is returned if table initialization fails. Use to protect against infinite loops in table links.
- **Scope:** Global
- **Dynamic:** Yes
- **Data Type:** numeric
- **Default Value:** 1
- **Range:** 0 to 4294967295

# spider table sts thread count

- **Description:** Static thread count of table sts.
- **Commandline:** --spider-table-sts-thread-count=#
- **Scope:** Global
- **Dynamic:** No
- **Data Type:** numeric
- **Default Value:** 10
- **Range:** 1 to 4294967295

## spider udf ct bulk insert interval

- **Description:** Interval in milliseconds between bulk inserts at copying. For use with the UDF spider\_copy\_tables, which copies table data linked to a Spider table from the source server to destination server using bulk insert. If this interval is 0, it may cause higher write traffic.
	- o -1 Uses the UDF parameter.
	- 0 and more: Time in milliseconds.
- **Scope:** Global
- **Dynamic:** Yes
- **Data Type:** numeric
- **Default Value:** 10
- **Default Table Value:** 10
- **Range:** -1 to 2147483647
- Deprecated: [MariaDB](https://mariadb.com/kb/en/mariadb-1083-release-notes/) 10.7.4 , MariaDB 10.8.3 ?
- **Removed:** [MariaDB](#page-3827-0) 10.10

#### spider udf ct bulk insert rows

- **Description:** Number of rows to insert at a time when copying during bulk inserts.
	- $\circ$  -1,  $0$  : Uses the table [parameter](https://mariadb.com/kb/en/spider-table-parameters/)  $\mathbb{R}$ .
	- <sup>o</sup> 1 and more: Number of rows
- **Scope:** Global
- **Dynamic:** Yes
- **Data Type:** numeric
- **Default Value:** 100
- **Default Table Value:** 100
- **Range:** -1 to 9223372036854775807
- Deprecated: [MariaDB](https://mariadb.com/kb/en/mariadb-1083-release-notes/) 10.7.4 , MariaDB 10.8.3 **配**
- **Removed:** [MariaDB](#page-3827-0) 10.10

# spider udf ds bulk insert rows

- **Description:** Number of rows inserted at a time during bulk inserts when the result-set is stored in a temporary table on executing a UDF.
	- $\circ$  -1,  $\circ$  Uses the UDF parameter.
	- o 1 or more: Number of rows
- **Scope:** Global, Session
- **Dynamic:** Yes
- **Data Type:** numeric
- **Default Value:** 3000
- **Default Table Value:** 3000
- **Range:** -1 to 9223372036854775807
- Deprecated: [MariaDB](https://mariadb.com/kb/en/mariadb-1083-release-notes/) 10.7.4 , MariaDB 10.8.3 ?
- **Removed:** [MariaDB](#page-3827-0) 10.10

#### spider udf ds table loop mode

- **Description:** Whether to store the result-set in the same temporary table when the temporary table list count for UDF is less than the result-set count on UDF execution.
	- $\circ$  -1 Falls back to the default value, if the table [parameter](https://mariadb.com/kb/en/spider-table-parameters/)  $\mathbf{\Phi}$  is not set.
	- 0 Drops records.
	- $0 \t1$  Inserts the last table.
	- 2 Inserts the first table and loops again.
- **Scope:** Global, Session
- **Dynamic:** Yes
- **Data Type:** numeric
- **Default Value:** 0
- **Range:** -1 to 2
- Deprecated: [MariaDB](https://mariadb.com/kb/en/mariadb-1083-release-notes/) 10.7.4 , MariaDB 10.8.3 <sup>®</sup>

**Removed:** [MariaDB](#page-3827-0) 10.10

#### spider udf ds use real table

- **Description:** Whether to use real table for temporary table list.
	- -1 Use UDF parameter.
	- 0 Do not use real table.
	- o 1 Use real table.
- **Scope:** Global, Session
- **Dynamic:** Yes
- **Data Type:** numeric
- **Default Value:** 0
- **Range:** -1 to 1
- Deprecated: [MariaDB](https://mariadb.com/kb/en/mariadb-1083-release-notes/) 10.7.4 **+** MariaDB 10.8.3 +
- **Removed:** [MariaDB](#page-3827-0) 10.10

# spider udf table lock mutex count

- **Description:** Mutex count of table lock for Spider UDFs.
- **Scope:** Global
- **Dynamic:** No
- **Data Type:** numeric
- **Default Value:** 20
- **Range:** 1 to 4294967295
- **Removed:** [MariaDB](#page-3827-0) 10.10

#### spider udf table mon mutex count

- **Description:** Mutex count of table mon for Spider UDFs.
- **Scope:** Global
- **Dynamic:** No
- **Data Type:** numeric
- **Default Value:** 20
- **Range:** 1 to 4294967295
- **Removed:** [MariaDB](#page-3827-0) 10.10

## <span id="page-3478-0"></span>spider use all conns snapshot

- **Description:** Whether to pass START TRANSACTION WITH SNAPSHOT statements to all connections.
	- OFF Doesn't pass statement to all connections.
	- o ON Passes statement to all connections.
- **Scope:** Global, Session
- **Dynamic:** Yes
- **Data Type:** boolean
- **Default Session Value:** OFF

#### spider use cond other than pk for update

- **Description:** Whether to use all conditions even if condition has a primary key.
	- 0 Don't use all conditions
	- o 1 Use all conditions
- **Scope:** Global, Session
- **Dynamic:** Yes
- **Data Type:** numeric
- **Default Value:** 1
- **Range:** 0 to 1
- **Introduced:** [MariaDB](#page-3994-0) 10.3.13  $\Phi$ , MariaDB 10.4.3
- **Description:** Whether to push a local START TRANSACTION WITH CONSISTENT statement down to remote backend servers.
	- o OFF Doesn't push the local statement down.
	- o ON Pushes the local statement down.
- **Scope:** Global, Session
- **Dynamic:** Yes
- **Data Type:** boolean
- **Default Value:** OFF

# spider use default database

- **Description:** Whether to use the default database.
	- o OFF Doesn't use the default database.
	- o ON Uses the default database.
- **Scope:** Global, Session
- **Dynamic:** Yes
- **Data Type:** boolean
- **Default Value:** ON

## spider use flash logs

- **Description:** Whether to push [FLUSH](file:///srv/kb/mariadb-documentation/mariadb_pdf/output_en/flush-logs) LOGS statements down to remote backend servers.
	- o OFF Doesn't push the statement down.
	- o ON Pushes the statement down.
- **Scope:** Global, Session
- **Dynamic:** Yes
- **Data Type:** boolean
- **Default Value:** OFF

# spider\_use\_handler

- **Description:** Converts [HANDLER](#page-806-0) SQL statements. When the spider sync\_trx\_isolation system variable is set to 0, Spider disables [HANDLER](#page-806-0) conversions to prevent use of the statement on the [SERIALIZABLE](#page-717-0) isolation level.
	- $\circ$  -1 Falls back to the default value, if the table [parameter](https://mariadb.com/kb/en/spider-table-parameters/)  $\mathbf{\Phi}$  is not set.
	- 0 Converts [HANDLER](#page-806-0) statements into [SELECT](#page-608-0) statements.
	- o 1 Passes [HANDLER](#page-806-0) to the remote backend server.
	- 2 Converts SQL statements to [HANDLER](#page-806-0) statements.
	- <sup>o</sup> 3 Converts SQL statements to [HANDLER](#page-806-0) statements and HANDLER statements to SQL statements.
- **Scope:** Global, Session
- **Dynamic:** Yes
- **Data Type:** numeric
- **Default Value:** 0
- **Default Table Value:** 0
- **Range:** -1 to 3
- **DSN Parameter Name:** uhd
- Deprecated: [MariaDB](https://mariadb.com/kb/en/mariadb-1083-release-notes/) 10.7.4 图, MariaDB 10.8.3 图
- **Removed:** [MariaDB](#page-3827-0) 10.10

# spider use pushdown udf

- **Description:** When using a UDF function in a condition and the [engine\\_condition\\_pushdown](#page-2182-0) system variable is set to 1, whether to execute the UDF function locally or push it down.
	- $\circ$  -1 Falls back to the default value, if the table [parameter](https://mariadb.com/kb/en/spider-table-parameters/)  $\mathbf{F}$  is not set.
	- 0 Doesn't transmit the UDF
	- o 1 Transmits the UDF.
- **Scope:** Global, Session
- **Dynamic:** Yes
- **Data Type:** numeric
- **Default Value:** -1
- **Default Table Value:** 1
- **Range:** -1 to 1
- **DSN Parameter Name:** upu

#### spider use snapshot with flush tables

- **Description:** Whether to encapsulate [FLUSH](file:///srv/kb/mariadb-documentation/mariadb_pdf/output_en/flush-logs) LOGS and [UNLOCK](#page-718-0) TABLES statements when START TRANSACTION
	- WITH CONSISTENT and FLUSH TABLE WITH READ LOCK statements are sent to the remote backend servers.
		- 0 : No encapsulation.
		- o 1 : Encapsulates, only when the [spider\\_use\\_all\\_conns\\_snapshot](#page-3478-0) system variable i set to 1.
		- 2 : Synchronizes the snapshot using a LOCK [TABLES](#page-718-0) statement and [flush|FLUSH TABLES]] at the XA transaction level. This is only effective when the spider\_use\_all\_cons\_snapshot system variable is set to 1.
- **Scope:** Global, Session
- **Dynamic:** Yes
- **Data Type:** numeric
- **Default Value:** 0
- **Range:** 0 to 2

#### spider use table charset

- **Description:** Whether to use the local table [character](#page-2844-0) set for the remote backend server connections.
	- $\circ$  -1 Falls back to the default value, if the table [parameter](https://mariadb.com/kb/en/spider-table-parameters/)  $\Phi$  is not set.
	- 0 Use utf8 .
	- o 1 Uses the table character set.
- **Scope:** Global, Session
- **Dynamic:** Yes
- **Data Type:** numeric
- **Default Value:** 1
- **Default Table Value:** 1
- **Range:** -1 to 1
- **DSN Parameter Name:** utc

# spider\_version

- **Description:** The current Spider version. Removed in [MariaDB](#page-3857-0) 10.9.2 when the Spider version number was matched with the server version.
- **Scope:** Global
- **Dynamic:** No
- **Data Type:** string
- **Removed:** [MariaDB](#page-3857-0) 10.9.2

# spider wait timeout

- **Description:** Wait timeout in seconds of setting to remote server. -1 means not set.
- **Scope:** Global, Session
- **Dynamic:** Yes
- **Data Type:** numeric
- **Default Value:** 604800
- **Range:** -1 to 2147483647
- **Introduced:** [MariaDB](#page-3991-0) 10.4.5

## spider xa register mode

- **Description:** Mode of XA transaction register into system table.
	- 0 Register all XA transactions
	- <sup>o</sup> 1 Register only write XA transactions
- **Command-line:** --spider-xa-register-mode=#
- **Scope:** Global, Session
- **Dynamic:** Yes
- **Data Type:** numeric
- **Default Value:** 1
- **Range:** 0 to 1
- **Introduced:** [MariaDB](https://mariadb.com/kb/en/mariadb-1033-release-notes/) 10.3.3
- Deprecated: [MariaDB](https://mariadb.com/kb/en/mariadb-1083-release-notes/) 10.7.4 图, MariaDB 10.8.3 图

# 5.3.19.8 Spider Table Parameters

When a table uses the [Spider](#page-3423-0) storage engine, the following Spider table parameters can be set in the COMMENT clause of the [CREATE](#page-111-0) TABLE statement. Many Spider table parameters have corresponding system variables, so they can be set for all Spider tables on the node. For additional information, see the Spider System [Variables](#page-3452-0) page.

# **Contents**

- 1. [access\\_balances](#page-3481-0)
- 2. active link count
- 3. casual read
- 4. [database](#page-3481-3)
- 5. [default\\_file](#page-3482-0)
- 6. default group
- 7. delete all rows type
- 8. [host](#page-3482-3)
- 9. [idx000](#page-3482-4)
- 10. [internal\\_delayed](#page-3482-5)
- 11. [link\\_status](#page-3482-6)
- 12. [monitoring\\_bg\\_interval](#page-3482-7)
- 13. monitoring bg kind
- 14. monitoring kind
- 15. monitoring limit
- 16. monitoring server id
- 17. [password](#page-3483-4)
- 18. [port](#page-3483-5)
- 19. [priority](#page-3483-6)
- 20. [query\\_cache](#page-3483-7)
- 21. [read\\_rate](#page-3484-0)
- 22. [scan\\_rate](#page-3484-1)
- 23. [server](#page-3484-2)
- 24. [socket](#page-3484-3)
- 25. [ssl\\_ca](#page-3484-4)
- 26. [ssl\\_capath](#page-3484-5)
- 27. [ssl\\_cert](#page-3484-6)
- 28. [ssl\\_cipher](#page-3484-7)
- 29. [ssl\\_key](#page-3484-8)
- 30. [ssl\\_verify\\_server\\_cert](#page-3484-9)
- 31. [table](#page-3484-10)

<span id="page-3481-0"></span>access\_balances

- **Description:** Connection load balancing integer weight.
- **Default Table Value:** 0
- **DSN Parameter Name:** abl

## <span id="page-3481-1"></span>active\_link\_count

- **Description:** Number of active remote servers, for use in load balancing read connections
- **Default Table Value:** all backends
- **DSN Parameter Name:** alc

## <span id="page-3481-2"></span>casual\_read

- **Description:**
- **Default Table Value:**
- **DSN Parameter Name:**
- **Introduced:** Spider 3.2

#### <span id="page-3481-3"></span>database

**Description:** Database name for reference table that exists on remote backend server.

- **Default Table Value:** local table database
- **DSN Parameter Name:** database

#### <span id="page-3482-0"></span>default file

- **Description:** Configuration file used when connecting to remote servers. When the default group table variable is set, this variable defaults to the values of the --defaults-extra-file or --defaults-file options. When the default group table variable is not set, it defaults to none.
- **Default Table Value:** none
- **DSN Parameter Name: dff**

#### <span id="page-3482-1"></span>default group

- **Description:** Group name in configuration file used when connecting to remote servers.
- **Default Table Value:** none
- **DSN Parameter Name:** dfg

# <span id="page-3482-2"></span>delete all rows type

- **Description:**
- **Default Table Value:**
- **DSN Parameter Name:**
- **Introduced:** Spider 3.2

#### <span id="page-3482-3"></span>host

- **Description:** Host name of remote server.
- **Default Table Value:** localhost
- **DSN Parameter Name:** host

#### <span id="page-3482-4"></span>idx000

- **Description:** When using an index on Spider tables for searching, Spider uses this hint to search the remote table. The remote table index is related to the Spider table index by this hint. The number represented by 000 is the index ID, which is the number of the index shown by the SHOW [CREATE](#page-140-0) TABLE statement. 000 is the Primary Key. For instance, idx000 "force index(PRIMARY)" (in abbreviated format idx000 "f PRIMARY" ).
	- $\circ$  force index
	- u use index
	- $o$  ig ignore index
- **Default Table Value:** none

#### <span id="page-3482-5"></span>internal\_delayed

- Description: Whether to transmit existence of delay to remote servers when executing an **INSERT [DELAYED](#page-663-0)** statement on local server.
	- 0 Doesn't transmit.
	- o 1 Transmits.
- **Default Table Value:** 0
- **DSN Parameter Name:** idl

#### <span id="page-3482-6"></span>link\_status

- **Description:** Change status of the remote backend server link.
	- 0 Doesn't change status.
	- $\circ$  1 Changes status to  $OK$ .
	- 2 Changes status to RECOVERY .
	- <sup>o</sup> 3 Changes status to no more in group communication.
- **Default Table Value:** 0
- **DSN Parameter Name:** lst

## <span id="page-3482-7"></span>monitoring\_bg\_interval

- **Description:** Interval of background monitoring in microseconds.
- **Default Table Value:** 10000000
- **DSN Parameter Name:** mbi
- <span id="page-3483-0"></span>**Description:** Kind of background monitoring to use.
	- 0 Disables background monitoring.
	- o 1 Monitors connection state.
	- 2 Monitors state of table without WHERE clause.
	- <sup>o</sup> 3 Monitors state of table with WHERE clause (currently unsupported).
- **Default Table Value:** 0
- **DSN Parameter Name:** mbk

#### <span id="page-3483-1"></span>monitoring\_kind

- **Description:** Kind of monitoring.
	- 0 Disables monitoring
	- <sup>o</sup> 1 Monitors connection state.
	- 2 Monitors state of table without WHERE clause.
	- <sup>o</sup> 3 Monitors state of table with WHERE clause (currently unsupported).
- **Default Table Value:** 0
- **DSN Parameter Name:** mkd

## <span id="page-3483-2"></span>monitoring\_limit

- **Description:** Limits the number of records in the monitoring table. This is only effective when Spider monitors the state of a table, which occurs when the monitoring kind table variable is set to a value greater than 1.
- **Default Table Value:** 1
- **Range:** 0 upwards
- **DSN Parameter Name:** mlt

#### <span id="page-3483-3"></span>monitoring\_server\_id

- **Description:** Preferred monitoring @@server\_id for each backend failure. You can use this to geo-localize backend servers and set the first Spider monitoring node to contact for failover. In the event that this monitor fails, other monitoring nodes are contacted. For multiple copy backends, you can set a lazy configuration with a single MSI instead of one per backend.
- **Default Table Value:** server\_id
- **DSN Parameter Name:** msi

#### <span id="page-3483-4"></span>password

- **Description:** Remote server password.
- **Default Table Value:** none
- **DSN Parameter Name:** password

#### <span id="page-3483-5"></span>port

- **Description:** Remote server port.
- **Default Table Value:** 3306
- **DSN Parameter Name:** port

#### <span id="page-3483-6"></span>priority

- **Description:** Priority. Used to define the order of execution. For instance, Spider uses priority when deciding the order in which to lock tables on a remote server.
- **Default Table Value:** 1000000
- **DSN Parameter Name:** prt

#### <span id="page-3483-7"></span>query\_cache

- **Description:** Passes the option for the Query [Cache](#page-2696-0) when issuing [SELECT](#page-608-0) statements to the remote server.
	- 0 No option passed.
	- o 1 Passes the SQL CACHE option.
	- 2 Passes the [SQL\\_NO\\_CACHE](#page-657-2) option.
- **Default Table Value:** 0
- **DSN Parameter Name:** qch

#### <span id="page-3484-0"></span>read\_rate

- **Description:** Rate used to calculate the amount of time Spider requires when executing index scans.
- **Default Table Value:** 0.0002
- **DSN Parameter Name:** rrt

#### <span id="page-3484-1"></span>scan rate

- **Description:** Rate used to calculate the amount of time Spider requires when scanning tables.
- **Default Table Value:** 0.0001
- **DSN Parameter Name:** srt

## <span id="page-3484-2"></span>server

- **Description:** Server name. Used when generating connection information with CREATE [SERVER](#page-576-0) statements.
- **Default Table Value:** none
- **DSN Parameter Name:** srv

## <span id="page-3484-3"></span>socket

- **Description:** Remote server socket.
- **Default Table Value:** none
- **DSN Parameter Name:** socket

# <span id="page-3484-4"></span>ssl\_ca

- **Description:** Path to the Certificate Authority file.
- **Default Table Value:** none
- **DSN Parameter Name:** sca

# <span id="page-3484-5"></span>ssl capath

- **Description:** Path to directory containing trusted TLS CA certificates in PEM format.
- **Default Table Value:** none
- **DSN Parameter Name:** scp

#### <span id="page-3484-6"></span>ssl\_cert

- **Description:** Path to the certificate file.
- **Default Table Value:** none
- **DSN Parameter Name:** scr

# <span id="page-3484-7"></span>ssl\_cipher

- **Description:** List of allowed ciphers to use with TLS [encryption](#page-1919-0).
- **Default Table Value:** none
- **DSN Parameter Name:** sch

# <span id="page-3484-8"></span>ssl\_key

- **Description:** Path to the key file.
- **Default Table Value:** none
- **DSN Parameter Name:** sky

# <span id="page-3484-9"></span>ssl verify server cert

- **Description:** Enables verification of the server's Common Name value in the certificate against the host name used when connecting to the server.
	- 0 Disables verification.
	- <sup>o</sup> 1 Enables verification.
- **Default Table Value:** 0
- <span id="page-3484-10"></span>**DSN Parameter Name:** svc
- **Description:** Destination table name.
- **Default Table Value:** Same table name
- **DSN Parameter Name:** tbl

# 5.3.19.9 Spider Status Variables

# **Contents**

- 1. [Spider\\_direct\\_aggregate](#page-3485-0)
- 2. [Spider\\_direct\\_delete](#page-3485-1)
- 3. [Spider\\_direct\\_order\\_limit](#page-3485-2)
- 4. Spider direct update
- 5. [Spider\\_mon\\_table\\_cache\\_version](#page-3485-4)
- 6. Spider mon table cache version req
- 7. [Spider\\_parallel\\_search](#page-3486-0)

The following status variables are associated with the Spider [storage](#page-3423-0) engine. See Server Status [Variables](#page-2614-0) for a complete list of status variables that can be viewed with SHOW [STATUS](#page-250-0).

See also the Full list of MariaDB options, system and status [variables.](#page-2099-0)

## <span id="page-3485-0"></span>Spider direct aggregate

- **Description:**
- **Scope:** Global, Session
- **Data Type:** numeric

## <span id="page-3485-1"></span>Spider\_direct\_delete

- **Description:**
- **Scope:** Global, Session
- **Data Type:** numeric
- **Introduced:** [MariaDB](https://mariadb.com/kb/en/mariadb-1033-release-notes/) 10.3.3

# <span id="page-3485-2"></span>Spider direct order limit

- **Description:**
- **Scope:** Global, Session
- **Data Type:** numeric

# <span id="page-3485-3"></span>Spider direct update

- **Description:**
- **Scope:** Global, Session
- **Data Type:** numeric
- **Introduced:** [MariaDB](https://mariadb.com/kb/en/mariadb-1033-release-notes/) 10.3.3

#### <span id="page-3485-4"></span>Spider mon table cache version

- **Description:**
- **Scope:** Global, Session
- **Data Type:** numeric

#### <span id="page-3485-5"></span>Spider mon table cache version req

- **Description:**
- **Scope:** Global, Session
- **Data Type:** numeric
- <span id="page-3486-0"></span>**Description:**
- **Scope:** Global, Session
- **Data Type:** numeric
- **Introduced:** [MariaDB](https://mariadb.com/kb/en/mariadb-1033-release-notes/) 10.3.3

1.2.9.6 Spider [Functions](#page-1237-0) 1.2.9.6.1 [SPIDER\\_BG\\_DIRECT\\_SQL](#page-1237-1) 1.2.9.6.2 [SPIDER\\_COPY\\_TABLES](#page-1238-0) 1.2.9.6.3 [SPIDER\\_DIRECT\\_SQL](#page-1238-1) 1.2.9.6.4 [SPIDER\\_FLUSH\\_TABLE\\_MON\\_CACHE](#page-1238-2) [1.1.1.2.9.3.32](#page-516-0) Spider mysql Database Tables 1.1.1.2.9.3.32.1 [mysqlspider\\_link\\_failed\\_log](#page-517-0) Table 1.1.1.2.9.3.32.2 [mysqlspider\\_link\\_mon\\_servers](#page-517-1) Table 1.1.1.2.9.3.32.3 [mysqlspider\\_tables](#page-518-0) Table 1.1.1.2.9.3.32.4 [mysqlspider\\_table\\_crd](#page-519-0) Table 1.1.1.2.9.3.32.5 mysqlspider table position for recovery **Table** 1.1.1.2.9.3.32.6 [mysqlspider\\_table\\_sts](#page-520-0) Table [1.1.1.2.9.3.32.7](#page-520-1) mysqlspider\_xa Table 1.1.1.2.9.3.32.8 [mysqlspider\\_xa\\_failed\\_log](#page-521-0) Table

1.1.1.2.9.3.32.9 [mysqlspider\\_xa\\_member](#page-521-1) Table

1.1.1.2.9.1.1.44 Information Schema SPIDER ALLOC MEM Table

1.1.1.2.9.1.1.45 Information Schema SPIDER WRAPPER PROTOCOLS Table

5.3.19.14 Spider Differences Between SpiderForMySQL and MariaDB

# **Contents**

- 1. SQL [Syntax](#page-3487-0)
- 2. [Features](#page-3487-1)

# <span id="page-3487-0"></span>SQL Syntax

With SpiderForMySQL , the [CREATE](#page-111-0) TABLE statement uses CONNECTION to define spider table variables whereas MariaDB uses COMMENT .

# <span id="page-3487-1"></span>Features

- [HANDLER](#page-806-0) can not be translated to SQL in MariaDB
- Concurrent background search is not yet implemented in MariaDB
- Vertical partitioning storage engine VP is not implemented in MariaDB
- CREATE TABLE can use table [discovery](#page-3492-0) in MariaDB
- [JOIN](#page-615-0) performance improvement using join cache level>1 and join buffer size in MariaDB

# 5.3.19.15 Spider Case Studies

A list of users or clients that are using Spider and agree to be referenced:

- Tencent Games. They handle 100TB data on 396 Spider nodes and 2800 data nodes. They use this cluster for their online games.
- Kadokawa Corporation
- MicroAd, Inc.
- Sansan, Inc.
- teamLab Inc.
- CCM Benchmark <http://www.slideshare.net/skysql/ccm-escape-case-study-skysql-paris-meetup-17122013> 图
- Softlink <http://fr.slideshare.net/skysql/galaxy-big-data-with-mariadb>
- Gavo <http://wiki.ivoa.net/internal/IVOA/InterOpMay2014NewTechnologies/Spider-MariaDB.pdf> a
- Blablacar Using for storing various logs
- Believe Digital Using for back office analytics queries to aggregate multi billions tables in real time

# 5.3.19.16 Spider Benchmarks

This is best run on a cluster of 3 nodes intel NUC servers 12 virtual cores model name : Intel® Core(TM) i3-3217U CPU @ 1.80GHz

All nodes have been running a mysqlslap client attached to the local spider node in the best run.

```
/usr/local/skysql/mysql-client/bin/mysqlslap --user=skysql --password=skyvodka --
host=192.168.0.201 --port=5012 -i1000000 -c32 -q "insert into test(c) values('0-31091-
138522330')" --create-schema=test
```
spider\_conn\_recycle\_mode=1;

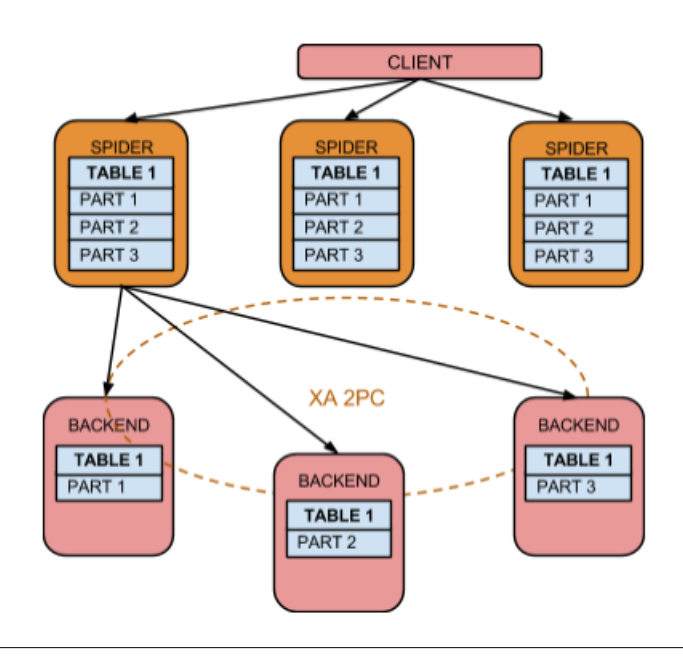

The read point select is produce with a 10M rows sysbench table

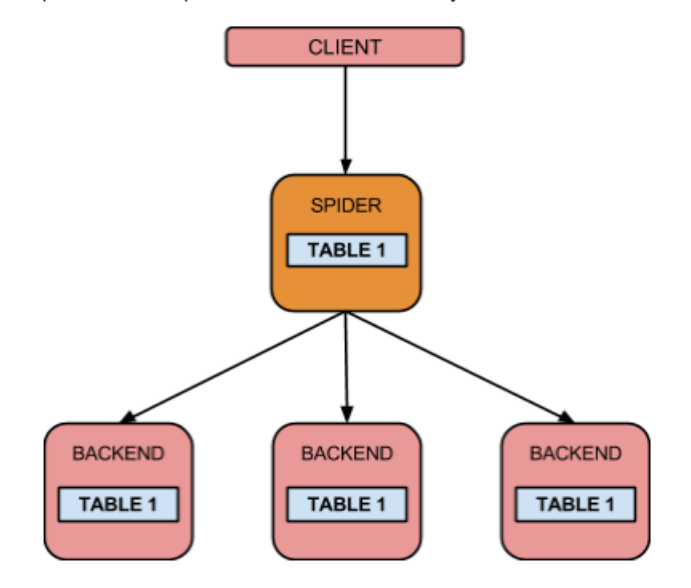

The write insert a single string into a memory table

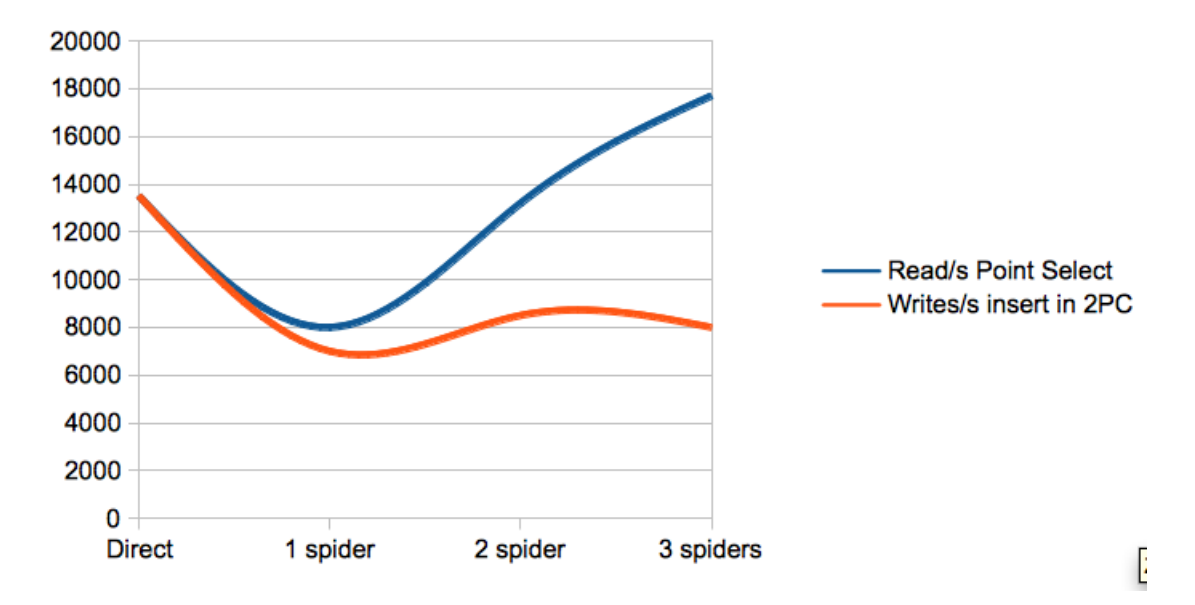

Before Engine Condition Push Down patch .

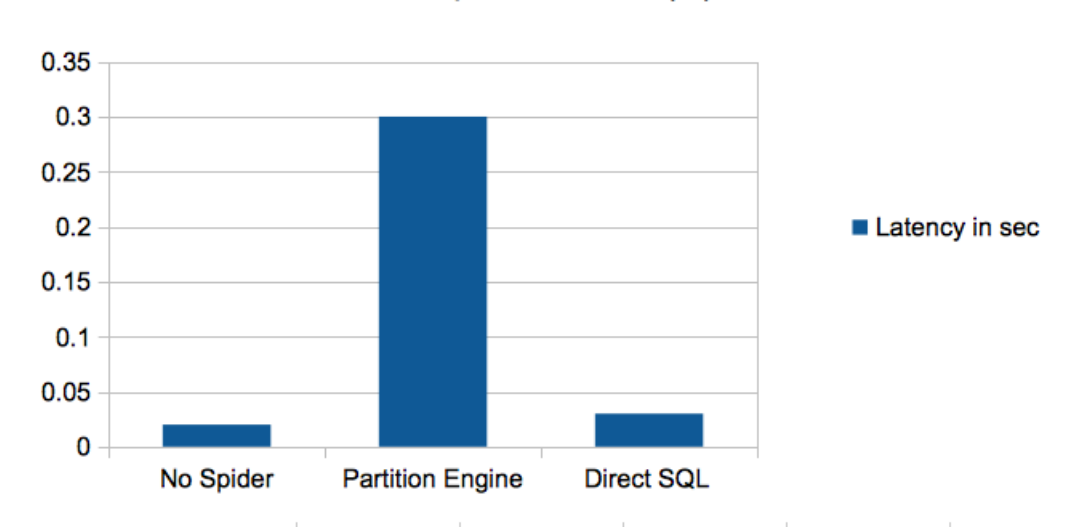

1000 point select IN(...)

Spider can benefit by 10% additional performance with Independent Storage Engine Statistics.

set global use stat tables='preferably'; USE backend; ANALYZE TABLE sbtest;

# 5.3.19.17 Spider FAQ

# **Contents**

- 1. What does "[ERROR] mysqld: Can't find record in ['spider\\_tables'"](#page-3489-0) mean?
- 2. Are there [minimum](#page-3489-1) Spider settings?
- 3. What does "select [spider\\_ping\\_table\(\)"](#page-3489-2) in the general log mean?
- 4. Do I need a primary key on [physical](#page-3489-3) tables?
- 5. Can I use Spider on top of Galera [shards?](#page-3489-4)
- 6. What are the most used [architectures](#page-3489-5) for Spider HA?
- 7. What are the most used [architectures](#page-3489-6) for Spider Map Reduce?
- 8. What about Grants on [shards?](#page-3489-7)

# <span id="page-3489-0"></span>What does "[ERROR] mysqld: Can't find record in 'spider tables'" mean?

This happens when you have a Spider table defined that does not point to an existing table on a data node.

# <span id="page-3489-1"></span>Are there minimum Spider settings?

myisam-recover=FORCE,BACKUP

MariaDB until [10.1.1](https://mariadb.com/kb/en/mariadb-1011-release-notes/)

optimizer\_switch='engine\_condition\_pushdown=on'

MariaDB until [10.3.7](https://mariadb.com/kb/en/mariadb-1037-release-notes/)

When using spider autoincrement  $mode = 0$ , partitioned Spider tables work as spider autoincrement  $mode = 1$  see : [MDEV-21404](https://jira.mariadb.org/browse/MDEV-21404) @

# <span id="page-3489-2"></span>What does "select spider\_ping\_table()" in the general log mean?

This is used by Spider monitoring to ask other monitoring nodes the status of a table.

# <span id="page-3489-3"></span>Do I need a primary key on physical tables?

Not having a primary key will generate errors for resynchronizing tables via spider\_copy\_table().

# <span id="page-3489-4"></span>Can I use Spider on top of Galera shards?

Yes, XA transactions can be disabled from Spider. Until Galera 4.0 fully supports xa transactions, spider can point to a maxscale proxy that can manage transparent node election in case of failure inside a shard group. Note that disabling XA will break cross shard WRITES in case of transaction ROLLBACK. This architecture need to be used with care if you have a highly transactional workload that can generate cross shard deadlocks.

# <span id="page-3489-5"></span>What are the most used architectures for Spider HA?

- Delegation of shard node replication using asynchronous replication and slave election with GTID.
- Delegation of shard node replication via active passive HA solutions.
- Shard builds via replication into Spider tables is interesting when you can route READS to a pool of Spider nodes reattaching the shards.

# <span id="page-3489-6"></span>What are the most used architectures for Spider Map Reduce?

- Map reduce in Spider is limited to a single table. Building spider on top of some views can eliminate the need to use joins.
- Replication to universal tables to every shard is commonly used to enable the views on each shard.

# <span id="page-3489-7"></span>What about Grants on shards?

When using MRR and BKA (and you do so with network storage), when Spider needs to create temporary tables on

the backends, use the CREATE TEMPORARY TABLES privilege. Spider can still switch to a lower performance solution using spider bka mode=2, or Query push down or range predicate using spider bka mode=0

# [1.1.1.2.9.1.1.15](#page-323-0) Information Schema ENGINES Table

# 1.1.1.2.9.2.6 [PERFORMANCE\\_SCHEMA](#page-487-0) Storage Engine

# 5.3.22 Storage Engine Development

# $\Box$

# **[Storage](#page-3490-0) Engine FAQ**

*Are storage engines designed for MySQL compatible with MariaDB? In most cas...*

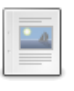

# **Engine-defined New [Table/Field/Index](#page-3490-1) Attributes**

*A storage engine can allow the user to specify additional attributes per index, field, or table.*

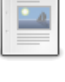

# **Table [Discovery](#page-3492-0)**

*Mechanism for an engine to tell the server that the table exists*

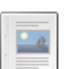

**Table [Discovery](https://mariadb.com/kb/en/table-discovery-before-1002/) (before 10.0.2)** *This page describes the old discovery API, created in MySQL for NDB Cluste...*

There are 1 related [questions](https://mariadb.com/kb/en/storage-engines-storage-engine-development/+questions/)  $\mathbf{F}$ .

# <span id="page-3490-0"></span>5.3.22.1 Storage Engine FAQ

# Are storage engines designed for MySQL compatible with MariaDB?

In most cases, yes. MariaDB tries to keep API compatibility with MySQL, even across major versions.

# Will storage engines created for MariaDB work in MySQL?

It will mostly work. It would need #ifdef's to adjust to MySQL-5.6 API, for example, for multi-read-range API, for table discovery API, etc. But most of the code will work as is, without any changes.

# Do storage engine binaries need to be recompiled for MariaDB?

Yes. You will need to recompile the storage engine against the exact version of MySQL or MariaDB you intend to run it on. This is due to the version of the server being stored in the storage engine binary, and the server will refuse to load it if it was compiled for a different version.

# <span id="page-3490-1"></span>5.3.22.2 Engine-defined New Table/Field/Index **Attributes**

# **Contents**

- 1. [API](#page-3490-2)
- 2. [SQL](#page-3492-1)

In MariaDB, a storage engine can allow the user to specify additional attributes per index, field, or table. The engine needs to declare what attributes it introduces.

# <span id="page-3490-2"></span>API

There are three new members in the handlerton structure, they can be set in the engine's initialization function as follows:

```
example hton->table options= example table option array;
example hton->field options= example field option array;
example_hton->index_options= example_index_option_array;
```
The arrays are declared statically, as in the following example:

```
static MYSQL_THDVAR_ULONG(varopt_default, PLUGIN_VAR_RQCMDARG,
  "default value of the VAROPT table option", NULL, NULL, 5, 0, 100, 0);
struct ha table option struct
{
 char *strparam;
 ulonglong ullparam;
 uint enumparam;
 bool boolparam;
 ulonglong varparam;
};
ha_create_table_option example_table_option_list[]=
{
 HA_TOPTION_NUMBER("NUMBER", ullparam, UINT_MAX32, 0, UINT_MAX32, 10),
 HA_TOPTION_STRING("STR", strparam),
 HA_TOPTION_ENUM("ONE_OR_TWO", enumparam, "one,two", 0),
 HA_TOPTION_BOOL("YESNO", boolparam, 1),
 HA_TOPTION_SYSVAR("VAROPT", varopt, varparam),
 HA_TOPTION_END
};
```
The engine declares a structure ha table option struct that will hold values of these new attributes.

And it describes these attributes to MySQL by creating an array of  $HA$  TOPTION  $*$ macros. Note a detail: these macros expect a structure called ha table option struct , if the structure is called differently, a #define will be needed.

There are five supported kinds of attributes:

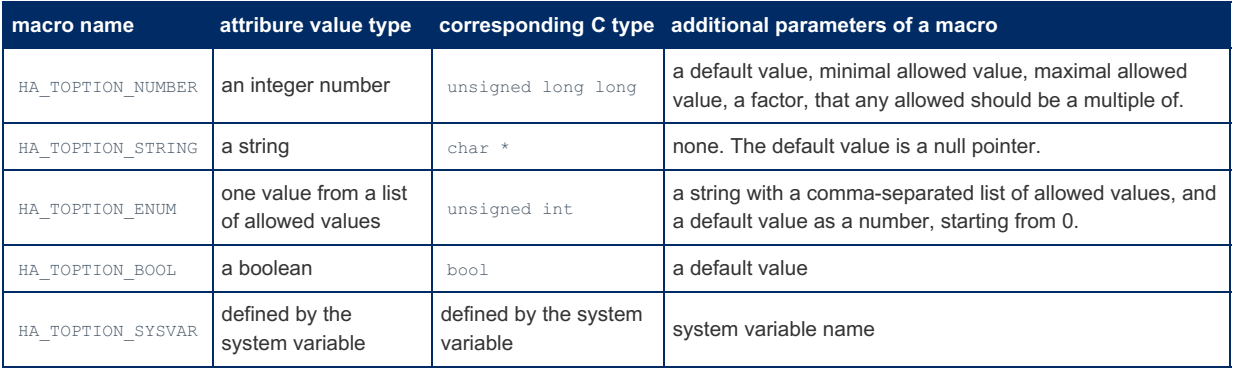

Do not use enum for your HA TOPTION ENUM C structure members, the size of the enum depends on the compiler, and *even on the compilation options, and the plugin API uses only types with known storage sizes.*

In all macros the first two parameters are name of the attribute as should be used in SQL in the CREATE TABLE statement, and the name of the corresponding member of the hald table\_option\_struct structure.

The HA TOPTION SYSVAR stands aside a bit. It does not specify the attribute type or the default value, instead it binds the attribute to a system variable. The attribute type and the range of allowed values will be the same as of the corresponding system variable. The attribute **default value** will be the **current value** of its system variable. And unlike other attribute types that are only stored in the . frm file if explicitly set in the CREATE TABLE statement, the HA TOPTION SYSVAR attributes are always stored. If the system variable value is changed, it will not affect existing tables. Note that for this very reason, if a table was created in the old version of a storage engine, and a new version has introduced a HA\_TOPTION\_SYSVAR attribute, the attribute value in the old tables will be the **default** value of the system variable, not its **current** value.

The array ends with a HA\_TOPTION\_END macro.

Field and index (key) attributes are declared similarly using  $HA$  FOPTION  $*$  and HA\_IOPTION  $*$  macros.

When in a CREATE TABLE statement, the  $::\text{create}()$  handler method is called, the table attributes are available in the table arg->s->option struct, field attributes - in the option struct member of the individual fields (objects of the
Field class), index attributes - in the option struct member of the individual keys (objects of the KEY class).

Additionally, they are available in most other handler methods; the attributes are stored in the . frm file and on every open MySQL makes them available to the engine by filling the corresponding option struct members of the table, fields, and keys.

The ALTER TABLE needs a special support from the engine. MySQL compares old and new table definitions to decide whether it needs to rebuild the table or not. As the semantics of the engine declared attributes is unknown, MySQL cannot make this decision by analyzing attribute values - this is delegated to the engine. The HA\_CREATE\_INFO structure has three new members:

```
ha_table_option_struct *option_struct; ///< structure with parsed table options
ha_field_option_struct **fields_option_struct; ///< array of field option structures
ha_index_option_struct **indexes_option_struct; ///< array of index option structures
```
The engine (in the ::check if incompatible data() method) is responsible for comparing new values of the attributes from the HA\_CREATE\_INFO structure with the old values from the table and returning COMPATIBLE\_DATA\_NO if they were changed in such a way that requires the table to be rebuild.

The example of declaring the attributes and comparing the values for the ALTER TABLE can be found in the EXAMPLE engine.

## SQL

The engine declared attributes can be specified per field, index, or table in the CREATE TABLE or ALTER TABLE . The syntax is the conventional:

```
CREATE TABLE ... (
  field ... [attribute=value [attribute=value ...]],
  ...
  index ... [attribute=value [attribute=value ...]],
  ...
) ... [attribute=value [attribute=value ...]]
```
All values must be specified as literals, not expressions. The value of a boolean option may be specified as one of YES, NO, ON, OFF, 1, or 0. A string value may be specified either quoted or not, as an identifier (if it is a valid identifier, of course). Compare with the old behavior:

**CREATE TABLE** ... ENGINE=FEDERATED **CONNECTION**='mysql://root@127.0.0.1';

where the value of the ENGINE attribute is specified not quoted, while the value of the CONNECTION is quoted.

When an attribute is set, it will be stored with the table definition and shown in the **SHOW** CREATE TABLE;

. To remove an attribute from a table definition use **ALTER TABLE** to set its value to a **DEFAULT**

.

The values of unknown attributes or attributes with the illegal values cause an error by default. But with [ALTER](#page-89-0) TABLE one can change the storage engine and some previously valid attributes may become unknown — to the new engine. They are not removed automatically, though, because the table might be altered back to the first engine, and these attributes will be valid again. Still SHOW [CREATE](#page-140-0) TABLE will comment these unknown attributes out in the output, otherwise they would make a generated [CREATE](#page-111-0) TABLE statement invalid.

#### With the IGNORE BAD TABLE OPTIONS

sgl [mode](#page-2232-0) this behavior changes. Unknown attributes do not cause an error, they only result in a warning. And SHOW CREATE TABLE will not comment them out. This mode is implicitly enabled in the [replication](#page-140-0) slave thread.

# 5.3.22.3 Table Discovery

In MariaDB it is not always necessary to run an explicit CREATE TABLE statement for a table to appear. Sometimes a table may already exist in the storage engine, but the server does not know about it, because there is no . frm file for this table. This can happen for various reasons; for example, for a cluster engine the table might have been created in the cluster by another MariaDB server node. Or for the engine that supports table shipping a table file might have been simply copied into the MariaDB data directory. But no matter what the reason is, there is a mechanism for an engine to tell the server that the table exists. This mechanism is called **table discovery** and if an engine wants the server to discover its tables, the engine should support the table discovery API.

### **Contents**

- 1. [Automatic](#page-3493-0) Discovery
	- 1. [handlerton::tablefile\\_extensions](#page-3493-1)
	- 2. [handlerton::discover\\_table\\_names\(\)](#page-3493-2)
	- 3. [handlerton::discover\\_table\\_existence\(\)](#page-3494-0)
	- 4. [handlerton::discover\\_table\(\)](#page-3494-1)
	- 5. [TABLE\\_SHARE::init\\_from\\_binary\\_frm\\_image\(\)](#page-3494-2)
	- 6. [TABLE\\_SHARE::init\\_from\\_sql\\_statement\\_string\(\)](#page-3494-3)
	- 7. [TABLE\\_SHARE::read\\_frm\\_image\(\)](#page-3494-4)
	- 8. [TABLE\\_SHARE::free\\_frm\\_image\(\)](#page-3494-5)
	- 9. [HA\\_ERR\\_TABLE\\_DEF\\_CHANGED](#page-3494-6)
- 10. [TABLE\\_SHARE::tabledef\\_version](#page-3494-7)
- 2. Assisted [discovery](#page-3495-0)
	- 1. [handlerton::discover\\_table\\_structure\(\)](#page-3495-1)
- 3. The role of .frm [files](#page-3495-2)

There are two different kinds of table discovery — a fully automatic discovery and a user-assisted one. In the former, the engine can automatically discover the table whenever an SQL statement needs it. In MariaDB, the [Archive](#page-3095-0) and [Sequence](#page-3412-0) engines support this kind of discovery. For example, one can copy a t1.ARZ file into the database directory and immediately start using it — the corresponding . frm file will be created automatically. Or one can select from say, the seq 1 to 10 table without any explicit CREATE TABLE statement.

In the latter, user-assisted, discovery the engine does not have enough information to discover the table all on its own. But it can discover the table structure if the user provides certain additional information. In this case, an explicit CREATE TABLE statement is still necessary, but it should contain no table structure — only the table name and the table attributes. In MariaDB, the [FederatedX](#page-3297-0) storage engine supports this. When creating a table, one only needs to specify the CONNECTION attribute and the table structure — fields and indexes — will be provided automatically by the engine.

## <span id="page-3493-0"></span>Automatic Discovery

As far as automatic table discovery is concerned, the tables, from the server point of view, may appear, disappear, or change structure anytime. Thus the server needs to be able to ask whether a given table exists and what its structure is. It needs to be notified when a table structure changes outside of the server. And it needs to be able to get a list of all (unknown to the server) tables, for statements like SHOW TABLES. The server does all that by invoking specific methods of the handlerton :

```
const char **tablefile extensions;
int (*discover table names)(handlerton *hton, LEX STRING *db, MY_DIR *dir,
                           discovered_list *result);
int (*discover_table_existence)(handlerton *hton, const char *db,
                               const char *table_name);
int (*discover table)(handlerton *hton, THD* thd, TABLE SHARE *share);
```
#### <span id="page-3493-1"></span>handlerton::tablefile\_extensions

Engines that store tables in separate files (one table might occupy many files with different extensions, but having the same base file name) should store the list of possible extensions in the **tablefile\_extensions** member of the handlerton (earlier this list was returned by the handler::bas\_ext() method). This will significantly simplify the discovery implementation for these engines, as you will see below.

#### <span id="page-3493-2"></span>handlerton::discover\_table\_names()

When a user asks for a list of tables in a specific database — for example, by using SHOW TABLES or by selecting from INFORMATION\_SCHEMA.TABLES — the server invokes **discover\_table\_names()** method of the handlerton . For convenience this method, besides the database name in question, gets the list of all files in this database directory, so that the engine can look for table files without doing any filesystem i/o. All discovered tables should be added to the result collector object. It is defined as

```
class discovered_list
{
 public:
 bool add table(const char *tname, size t tlen);
 bool add_file(const char *fname);
};
```
and the engine should call result->add table() or result->add file() for every discovered table (use

add file() if the name to add is in the MariaDB file name encoding, and add table() if it's a true table name, as shown in SHOW TABLES ).

If the engine is file-based, that is, it has non-empty list in the tablefile extensions, this method is optional. For any filebased engine that does not implement discover table names(), MariaDB will automatically discover the list of all tables of this engine, by looking for files with the extension tablefile extensions [0].

#### <span id="page-3494-0"></span>handlerton::discover\_table\_existence()

In some rare cases MariaDB needs to know whether a given table exists, but does not particularly care about this table structure (for example, when executing a DROP TABLE statement). In these cases, the server uses the **discover\_table\_existence()** method to find out whether a table with the given name exists in the engine.

This method is optional. For the engine that does not implement it, MariaDB will look for files with the tablefile extensions[0], if possible. But if the engine is not file-based, MariaDB will use the discover table() method to perform a full table discovery. While this will allow determining correctly whether a table exists, a full discovery is usually slower than the simple existence check. In other words, engines that are not file-based might want to support discover\_table\_existence() method as a useful optimization.

#### <span id="page-3494-1"></span>handlerton::discover\_table()

This is the main method of table discovery, the heart of it. The server invokes it when it wants to use the table. The **discover\_table()** method gets the TABLE\_SHARE structure, which is not completely initialized — only the table and the database name (and a path to the table file) are filled in. It should initialize this TABLE SHARE with the desired table structure.

MariaDB provides convenient and easy to use helpers that allow the engine to initialize the TABLE SHARE with minimal efforts. They are the TABLE\_SHARE methods init from binary frm image() and init from sql statement string() .

### <span id="page-3494-2"></span>TABLE\_SHARE::init\_from\_binary\_frm\_image()

This method is used by engines that use "frm shipping" — such as [Archive](#page-3095-0) or NDB Cluster in MySQL. An frm shipping engine reads the frm file for a given table, exactly as it was generated by the server, and stores it internally. Later it can discover the table structure by using this very frm image. In this sense, a separate frm file in the database directory becomes redundant, because a copy of it is stored in the engine.

### <span id="page-3494-3"></span>TABLE\_SHARE::init\_from\_sql\_statement\_string()

This method allows initializing the TABLE SHARE using a conventional SQL CREATE TABLE syntax.

### <span id="page-3494-4"></span>TABLE\_SHARE::read\_frm\_image()

Engines that use frm shipping need to get the frm image corresponding to a particular table (typically in the handler::create() method). They do it via the **read\_frm\_image()** method. It returns an allocated buffer with the binary frm image, that the engine can use the way it needs.

### <span id="page-3494-5"></span>TABLE\_SHARE::free\_frm\_image()

The frm image that was returned by read\_frm\_image() must be freed with the **free\_frm\_image()**.

### <span id="page-3494-6"></span>HA\_ERR\_TABLE\_DEF\_CHANGED

One of the consequences of automatic discovery is that the table definition might change when the server doesn't expect it to. Between two SELECT queries, for example. If this happens, if the engine detects that the server is using an outdated version of the table definition, it should return a HA\_ERR\_TABLE\_DEF\_CHANGED handler error. Depending on when in the query processing this error has happened, MariaDB will either re-discover the table and execute the query with the correct table structure, or abort the query and return an error message to the user.

### <span id="page-3494-7"></span>TABLE\_SHARE::tabledef\_version

The previous paragraph doesn't cover one important question — how can the engine know that the server uses an outdated table definition? The answer is — by checking the **tabledef\_version**, the table definition version. Every table gets a unique tabledef version value. Normally it is generated automatically when a table is created. When a table is discovered the engine can force it to have a specific tabledef version value (simply by setting it in the TABLE SHARE before calling the init from binary frm image() or init from sql statement string() methods).

Now the engine can compare the table definition version that the server is using (from any handler method it can be accessed as this->table->s->tabledef version ) with the version of the actual table definition. If they differ — it is HA\_ERR\_TABLE\_DEF\_CHANGED .

## <span id="page-3495-0"></span>Assisted discovery

Assisted discovery is a lot simpler from the server point of view, a lot more controlled. The table cannot appear or disappear at will, one still needs explicit DDL statements to manipulate it. There is only one new handlerton method that the server uses to discover the table structure when a user has issued an explicit CREATE TABLE statement without declaring any columns or indexes.

int (\*discover\_table\_structure)(handlerton \*hton, THD\* thd, TABLE\_SHARE \*share, HA\_CREATE\_INFO \*info);

The assisted discovery API is pretty much independent from the automatic discovery API. An engine can implement either of them or both (or none); there is no requirement to support automatic discovery if only assisted discovery is needed.

#### <span id="page-3495-1"></span>handlerton::discover\_table\_structure()

Much like the discover table() method, the **discover table structure()** handlerton method gets a partially initialized TABLE\_SHARE\_with the table name, database name, and a path to table files filled in, but without a table structure. Unlike discover table(), here the TABLE SHARE has all the [engine-defined](#page-3490-0) table attributes in the the TABLE\_SHARE::option\_struct\_structure. Based on the values of these attributes the discover\_table\_structure() method should initialize the TABLE\_SHARE with the desired set of fields and keys. It can use TABLE\_SHARE\_helper methods init from binary frm image() and init from sql\_statement\_string() for that.

## <span id="page-3495-2"></span>The role of frm files

Before table discovery was introduced, MariaDB used . frm files to store the table definition. But now the engine can store the table definition (if the engine supports automatic discovery, of course), and . frm files become redundant. Still, the server *can* use . frm files for such an engine — but they are no longer the only source of the table definition. Now . frm files are merely a *cache* of the table definition, while the original authoritative table definition is stored in the engine. Like any cache, its purpose is to reduce discovery attempts for a table. The engine decides whether it makes sense to cache table definition in the .frm file or not (see the second argument for the TABLE\_SHARE::init\_from\_binary\_frm\_image()). For example, the [Archive](#page-3095-0) engine uses . frm cache, while the [Sequence](#page-3412-0) engine does not. In other words, MariaDB creates .frm files for [Archive](#page-3095-0) tables, but not for [Sequence](#page-3412-0) tables.

The cache is completely transparent for a user; MariaDB makes sure that it always stores the actual table definition and invalidates the . frm file automatically when it becomes out of date. This can happen, for example, if a user copies a new [Archive](#page-3095-0) table into the datadir and forgets to delete the . frm file of the old table with the same name.

# 5.3.23 Converting Tables from MyISAM to InnoDB

### **Contents**

- 1. The [task](#page-3495-3)
- 2. [INDEX](#page-3496-0) Issues
- 3. [Non-INDEX](#page-3497-0) Issues

## <span id="page-3495-3"></span>The task

You have decided to change one or more tables from [MyISAM](#page-3321-0) to [InnoDB.](#page-2859-0) That should be as simple as ALTER TABLE foo ENGINE=InnoDB . But you have heard that there might be some subtle issues.

This describes possible issues that may arise and what to do about them.

*Recommendation.* One way to assist in searching for issues in is to do (at least in \*nix)

```
mysqldump --no-data --all-databases >schemas
egrep 'CREATE|PRIMARY' schemas # Focusing on PRIMARY KEYs
egrep 'CREATE|FULLTEXT' schemas # Looking for FULLTEXT indexes
egrep 'CREATE|KEY' schemas # Looking for various combinations of indexes
```
Understanding how the indexes work will help you better understand what might run faster or slower in InnoDB.

## <span id="page-3496-0"></span>INDEX Issues

*(Most of these Recommendations and some of these Facts have exceptions.)*

*Fact.* Every InnoDB table has a PRIMARY KEY. If you do not provide one, then the first non-NULL UNIQUE key is used. If that can't be done, then a 6-byte, hidden, integer is provided.

*Recommendation.* Look for tables without a PRIMARY KEY. Explicitly specify a PRIMARY KEY, even if it's an artificial AUTO\_INCREMENT. This is not an absolute requirement, but it is a stronger admonishment for InnoDB than for MyISAM. Some day you may need to walk through the table; without an explicit PK, you can't do it.

*Fact.* The fields of the PRIMARY KEY are included in each Secondary key.

Check for redundant indexes with this in mind.

```
PRIMARY KEY(id),
INDEX(b), -- effectively the same as INDEX(b, id)
INDEX(b, id) -- effectively the same as INDEX(b)
```
(Keep one of the INDEXes, not both)

• Note subtle things like

```
PRIMARY KEY(id),
UNIQUE(b), -- keep for uniqueness constraint
INDEX(b, id) -- DROP this one
```
Also, since the PK and the data coexist:

```
PRIMARY KEY(id),
INDEX(id, b) -- DROP this one; it adds almost nothing
```
*Contrast.* This feature of MyISAM is not available in InnoDB; the value of 'id' will start over at 1 for each different value of 'abc':

```
id INT UNSIGNED NOT NULL AUTO_INCREMENT,
PRIMARY KEY (abc, id)
```
A way to simulate the MyISAM 'feature' might be something like: What you want is this, but it won't work because it is referencing the table twice:

```
INSERT INTO foo
   (other, id, ...)
    VALUES
    (123, (SELECT MAX(id)+1 FROM foo WHERE other = 123), \ldots);
```
Instead, you need some variant on this. (You may already have a BEGIN...COMMIT.)

```
BEGIN;
SELECT @id := MAX(id)+1 FROM foo WHERE other = 123 FOR UPDATE;
INSERT INTO foo
   (other, id, ...)
   VALUES
   (123, @id, ...);
COMMIT:
```
Having a transaction is mandatory to prevent another thread from grabbing the same id.

*Recommendation.* Look for such PRIMARY KEYs. If you find such, ponder how to change the design. There is no straightforward workaround. However, the following may be ok. (Be sure that the datatype for id is big enough since it won't start over.):

```
id INT UNSIGNED NOT NULL AUTO_INCREMENT,
PRIMARY KEY (abc, id),
UNIQUE(id)
```
*Recommendation.* Keep the PRIMARY KEY short. If you have Secondary keys, remember that they include the fields of the PK. A long PK would make the Secondary keys bulky. Well, maybe not - if the is a lot of overlap in fields. Example: PRIMARY KEY(a, b, c), INDEX(c, b, a)  $-$  no extra bulk.

*Recommendation.* Check AUTO\_INCREMENT sizes.

- BIGINT is almost never needed. It wastes at least 4 bytes per row (versus INT).
- Always use UNSIGNED and NOT NULL.
- MEDIUMINT UNSIGNED (16M max) might suffice instead of INT
- Be sure to be pessimistic it is painful to ALTER.

*Contrast.* "Vertical Partitioning". This is where you artificially split a table to move bulky columns (eg, a BLOB) into another, parallel, table. It is beneficial in MyISAM to avoid stepping over the blob when you don't need to read it. InnoDB stores BLOB and TEXT differently — 767 bytes are in the record, the rest is in some other block. So, it may (or may not) be worth putting the tables back together. Caution: An InnoDB row is limited to 8KB, and the 767 counts against that.

Fact. FULLTEXT (prior to [MariaDB](https://mariadb.com/kb/en/mariadb-1005-release-notes/) 10.0.5 a) and SPATIAL indexes are not available in InnoDB. Note that MyISAM and InnoDB [FULLTEXT](#page-2438-0) indexes use different [stopword](file:///srv/kb/mariadb-documentation/mariadb_pdf/output_en/stopword) lists and different system variables.

*Recommendation.* Search for such indexes. Keep such tables in MyISAM. Better yet, do Vertical Partitioning (see above) to split out the minimum number of columns from InnoDB.

*Fact.* The maximum length of an INDEX is different between the Engines. (This change is not likely to hit you, but watch out.) MyISAM allows 1000 bytes; InnoDB allows 767 bytes, just big enough for a

VARCHAR(255) CHARACTER SET utf8. ERROR 1071 (42000): Specified key was too long; max key length is 767 bytes

Fact. The PRIMARY KEY is included in the data. Hence, SHOW TABLE STATUS will show and Index length of 0 bytes (or 16KB) for a table with no secondary indexes. Otherwise, Index\_length is the total size for the secondary keys.

*Fact.* The PRIMARY KEY is included in the data. Hence, exact match by PK may be a little faster with InnoDB. And, "range" scans by PK are likely to be faster.

*Fact.* A lookup by Secondary Key traverses the secondary key's BTree, grabs the PRIMARY KEY, then traverses the PK's BTree. Hence, secondary key lookups are a little more cumbersome in InnoDB.

*Contrast.* The fields of the PRIMARY KEY are included in each Secondary key. This may lead to "Using index" (in the EXPLAIN plan) for InnoDB for cases where it did not happen in MyISAM. (This is a slight performance boost, and counteracts the double-lookup otherwise needed.) However, when "Using index" would be useful on the PRIMARY KEY, MyISAM would do an "index scan", yet InnoDB effectively has to do a "table scan".

*Same as MyISAM.* Almost always

```
INDEX(a) -- DROP this one because the other one handles it.
INDEX(a,b)
```
*Contrast.* The data is stored in PK order. This means that "recent" records are 'clustered' together at the end. This may give you better 'locality of reference' than in MyISAM.

*Same as MyISAM.* The optimizer almost never uses two indexes in a single SELECT. (5.1 will occasionally do "index merge".) SELECT in subqueries and UNIONs can independently pick indexes.

*Subtle issue.* When you DELETE a row, the AUTO\_INCREMENT id will be burned. Ditto for REPLACE, which is a DELETE plus an INSERT.

*Very subtle issue.* Replication occurs on COMMIT. If you have multiple threads using transactions, the AUTO\_INCREMENTs can arrive at a slave out of order. One transaction BEGINs, grabs an id. Then another transaction grabs an id but COMMITs before the first finishes.

**Same as MyISAM. "Prefix" indexing is usually bad in both InnoDB and MyISAM. Example: INDEX (foo(30))** 

## <span id="page-3497-0"></span>Non-INDEX Issues

Disk space for InnoDB is likely to be 2-3 times as much as for MyISAM.

MyISAM and InnoDB use RAM radically differently. If you change all your tables, you should make significant adjustments:

- [key\\_buffer\\_size](#page-3323-0) small but non-zero; say, 10M;
- innodb buffer pool size 70% of available RAM

InnoDB has essentially no need for CHECK, OPTIMIZE, or ANALYZE. Remove them from your maintenance scripts. (No real harm if you keep them.)

Backup scripts may need checking. A MyISAM table can be backed up by copying three files. With InnoDB this is only possible if innodb file per table is set to 1. Before [MariaDB](#page-4019-0) 10.0, capturing a table or database for copying from production to a development environment was not possible. Change to [mysqldump.](#page-1422-0) Since [MariaDB](#page-4019-0) 10.0 a hot copy can be created see Backup and restore [overview](#page-1985-0).

Before [MariaDB](#page-4027-0) 5.5, the DATA DIRECTORY table [option](#page-120-0) was not supported for InnoDB. Since [MariaDB](#page-4027-0) 5.5 it is supported, but only in CREATE TABLE. INDEX DIRECTORY has no effect, since InnoDB does not use separate files for indexes. To better balance the workload through several disks, the paths of some InnoDB log files can also be changed.

Understand autocommit and BEGIN/COMMIT.

- (default) autocommit = 1: In the absence of any BEGIN or COMMIT statements, every statement is a transaction by itself. This is close to the MyISAM behavior, but is not really the best.
- $\bullet$  autocommit = 0: COMMIT will close a transaction and start another one. To me, this is kludgy.
- (recommended) BEGIN...COMMIT gives you control over what sequence of operation(s) are to be considered a transaction and "atomic". Include the ROLLBACK statement if you need to undo stuff back to the BEGIN.

Perl's DBIx::DWIW and Java's JDBC have API calls to do BEGIN and COMMIT. These are probably better than 'executing' BEGIN and COMMIT.

Test for errors everywhere! Because InnoDB uses row-level locking, it can stumble into deadlocks that you are not expecting. The engine will automatically ROLLBACK to the BEGIN. The normal recovery is to redo, beginning at the BEGIN. Note that this is a strong reason to have BEGINs.

LOCK/UNLOCK TABLES — remove them. Replace them (sort of) with BEGIN ... COMMIT. (LOCK will work if innodb table locks is set to 1, but it is less efficient, and may have subtle issues.)

In 5.1, ALTER ONLINE TABLE can speed up some operations significantly. (Normally ALTER TABLE copies the table over and rebuilds the indexes.)

The "limits" on virtually everything are different between MyISAM and InnoDB. Unless you have huge tables, wide rows, lots of indexes, etc, you are unlikely to stumble into a different limit.

Mixture of MyISAM and InnoDB? This is OK. But there are caveats.

- RAM settings should be adjusted to accordingly.
- JOINing tables of different Engines works.
- A transaction that affects tables of both types can ROLLBACK InnoDB changes, but will leave MyISAM changes intact.
- Replication: MyISAM statements are replicated when finished; InnoDB statements are held until the COMMIT.

FIXED (vs DYNAMIC) is meaningless in InnoDB.

PARTITION — You can partition MyISAM and InnoDB tables. Remember the screwball rule: You must either

- have no UNIQUE (or PRIMARY) keys, or
- have the value you are "partitioning on" in every UNIQUE key.

The former is not advised for InnoDB. The latter is messy if you want an AUTO\_INCREMENT.

PRIMARY KEY in PARTITION — Since every key must include the field on which you are PARTITIONing, how can AUTO INCREMENT work? Well, there seems to be a convenient special case:

- This works: PRIMARY KEY(autoinc, partition\_key)
- This does not work for InnoDB: PRIMARY KEY(partition\_key, autoinc)

That is, an AUTO\_INCREMENT will correctly increment, and be unique across all PARTITINOs, when it is the first field of the PRIMARY KEY, but not otherwise.

# 5.3.24 Machine Learning with MindsDB

### **Contents**

- 1. [Overview](#page-3498-0)
- 2. [Installation](#page-3498-1)
- 3. [Usage](#page-3499-0)

## <span id="page-3498-0"></span>**Overview**

[MindsDB](https://docs.mindsdb.com/)  $\Phi$  is a third-party application that interfaces with MariaDB Server to provide Machine Learning capabilities through SQL. The interface is done via the [Connect](#page-3098-0) Storage Engine.

## <span id="page-3498-1"></span>Installation

To get a functional MariaDB - MindsDB installation, one needs to install the following components:

- **MindsDB:** follow the instructions in the project's official [documentation](https://docs.mindsdb.com/installation/Installing/)  $\mathbb{F}$ .
- **Connect Storage Engine** must be enabled for the integration to work. See [installing](#page-3102-0) the connect storage engine.

MindsDB connects to MariaDB Server via a regular user to setup a dedicated database called mindsdb. Which user will be used is specified within MindsDB's [configuration](https://docs.mindsdb.com/sql/create/databases/?h=maria#mariadb) file  $\Phi$ .

For example, if MindsDB is installed locally, one can create a user called mindsdb@localhost. MindsDB only authenticates via the [mysql\\_native\\_password](#page-3532-0) plugin, hence one must set a password for the user:

```
CREATE USER mindsdb@localhost;
SET PASSWORD for mindsdb@localhost=PASSWORD("password");
```
The user must be granted the global [FILE](#page-66-0) privilege and all privileges on the mindsdb database.

```
GRANT FILE on *.* to mindsdb@localhost;
GRANT ALL on mindsdb.* to mindsdb@localhost;
```
Assuming MindsDB is in the python path one can start up MindsDB with the following parameters:

python -m mindsdb *--config=\$CONFIG\_PATH --api=http,mysql*

Make sure SCONFIG PATH points to the appropriate MindsDB configuration file.

## <span id="page-3499-0"></span>Usage

Always consult the project's official [documentation](https://docs.mindsdb.com/installation/Installing/)  $\mathbb{F}$  for up-to-date usage scenarios as MindsDB is an actively developed project.

For a step-by-step example, you can consult the following blog [post](https://mariadb.org/machine-learning-sql/) ...

If the connection between MindsDB and MariaDB is successful, you should see the mindsdb database present and two tables within it: commands and predictors.

MindsDB, as an AutoML framework does all the work when it comes to training the AI model. What is necessary is to pass it the initial data, which MindsDB retrieves via a SELECT statement. This can be done by inserting into the predictors table.

```
INSERT INTO `predictors`
       (`name`, `predict`, `select_data_query`)
VALUES ('bikes_model', 'count', 'SELECT * FROM test.bike_data');
```
The values inserted into predictors act as a command instructing MindsDB to:

- 1. Train a model called 'bikes\_model'
- 2. From the input data, learn to predict the 'count' column.
- 3. The input data is generated via the select statement 'SELECT \* FROM test.bike data'. The select data query should be a valid select that MindsDB can run against MariaDB.

# <span id="page-3499-1"></span>5.4 Plugins

MariaDB supports the use of plugins, software components that may be added to the core software without having to rebuild the MariaDB server from source code. Therefore, plugins can be loaded at start-up, or loaded and unloaded while the server is running without interruption. Plugins are commonly used for adding desired storage engines, additional security requirements, and logging special information about the server.

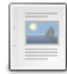

#### **Plugin [Overview](#page-3500-0)**

*Basics of listing, installing and uninstalling plugins.*

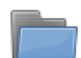

#### **[Information](#page-3505-0) on Plugins**

*Information on installed and disabled plugins on a MariaDB Server.*

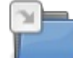

#### **Plugin SQL [Statements](#page-198-0)**

*List of SQL statements related to plugins.*

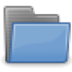

### **Creating and Building Plugins**

*[Documentation](#page-3507-0) on how to create new plugins and build existing ones.*

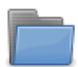

#### **[MariaDB](#page-3509-0) Audit Plugin**

*Logging user activity with the MariaDB Audit Plugin.*

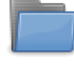

**[Authentication](#page-3523-0) Plugins**

*Authentication plugins allow various authentication methods to be used, and new ones developed.*

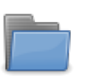

**Password [Validation](#page-3582-0) Plugins** *Ensuring that user passwords meet certain minimal security requirements.*

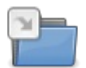

**Key [Management](#page-3591-0) and Encryption Plugins**

*MariaDB uses plugins to handle key management and encryption of data.*

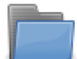

#### **MariaDB [Replication](#page-3627-0) & Cluster Plugins**

*Plugins related to MariaDB replication and other replication cluster systems.*

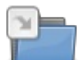

### **Storage [Engines](#page-2856-0)**

*Various storage engines available for MariaDB.*

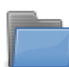

#### **Other [Plugins](#page-3629-0)**

*Information on installing and using other plugins.*

There are 5 related [questions](https://mariadb.com/kb/en/plugins/+questions/)  $\Phi$ .

# <span id="page-3500-0"></span>5.4.1 Plugin Overview

### **Contents**

- 1. Querying Plugin [Information](#page-3500-1)
	- 1. Querying Plugin [Information](#page-3500-2) with SHOW PLUGINS
	- 2. Querying Plugin Information with information schema.PLUGINS
	- 3. Querying Plugin Information with [mysql.plugin](#page-3501-1)
- 2. [Installing](#page-3502-0) a Plugin
	- 1. Installing a Plugin [Dynamically](#page-3502-1)
		- 1. Installing a Plugin with INSTALL [SONAME](#page-3502-2)
		- 2. Installing a Plugin with [INSTALL](#page-3502-3) PLUGIN
	- 2. [Installing](#page-3502-4) a Plugin with Plugin Load Options
		- 1. Installing a Plugin with [--plugin-load-add](#page-3502-5)
		- 2. Installing a Plugin with [--plugin-load](#page-3503-0)
		- 3. [Specifying](#page-3503-1) Multiple Plugin Load Options
	- 3. Installing a Plugin with [mariadb-plugin](#page-3504-0)
	- 4. [Configuring](#page-3504-1) the Plugin Directory
	- 5. [Configuring](#page-3504-2) the Minimum Plugin Maturity
	- 6. [Configuring](#page-3505-1) Plugin Activation at Server Startup
- 3. [Uninstalling](#page-3505-2) Plugins

Plugins are server components that enhance MariaDB in some way. These can be anything from new storage engines, plugins for enhancing full-text parsing, or even small enhancements, such as a plugin to get a timestamp as an integer.

# <span id="page-3500-1"></span>Querying Plugin Information

There are a number of ways to see which plugins are currently active.

A server almost always has a large number of active plugins, because the server contains a large number of built-in plugins, which are active by default and cannot be uninstalled.

## <span id="page-3500-2"></span>Querying Plugin Information with SHOW PLUGINS

The SHOW [PLUGINS](#page-199-0) statement can be used to query information about all active plugins.

For example:

```
SHOW PLUGINS\G;
********************** 1. row **********************
 Name: binlog
Status: ACTIVE
 Type: STORAGE ENGINE
Library: NULL
License: GPL
********************** 2. row **********************
 Name: mysql_native_password
Status: ACTIVE
  Type: AUTHENTICATION
Library: NULL
License: GPL
********************** 3. row **********************
  Name: mysql_old_password
Status: ACTIVE
  Type: AUTHENTICATION
Library: NULL
License: GPL
...
```
If a plugin's Library column has a NULL value, then the plugin is built-in, and it cannot be uninstalled.

## <span id="page-3501-0"></span>Querying Plugin Information with information\_schema.PLUGINS

The information schema.PLUGINS table can be queried to get more detailed information about plugins.

For example:

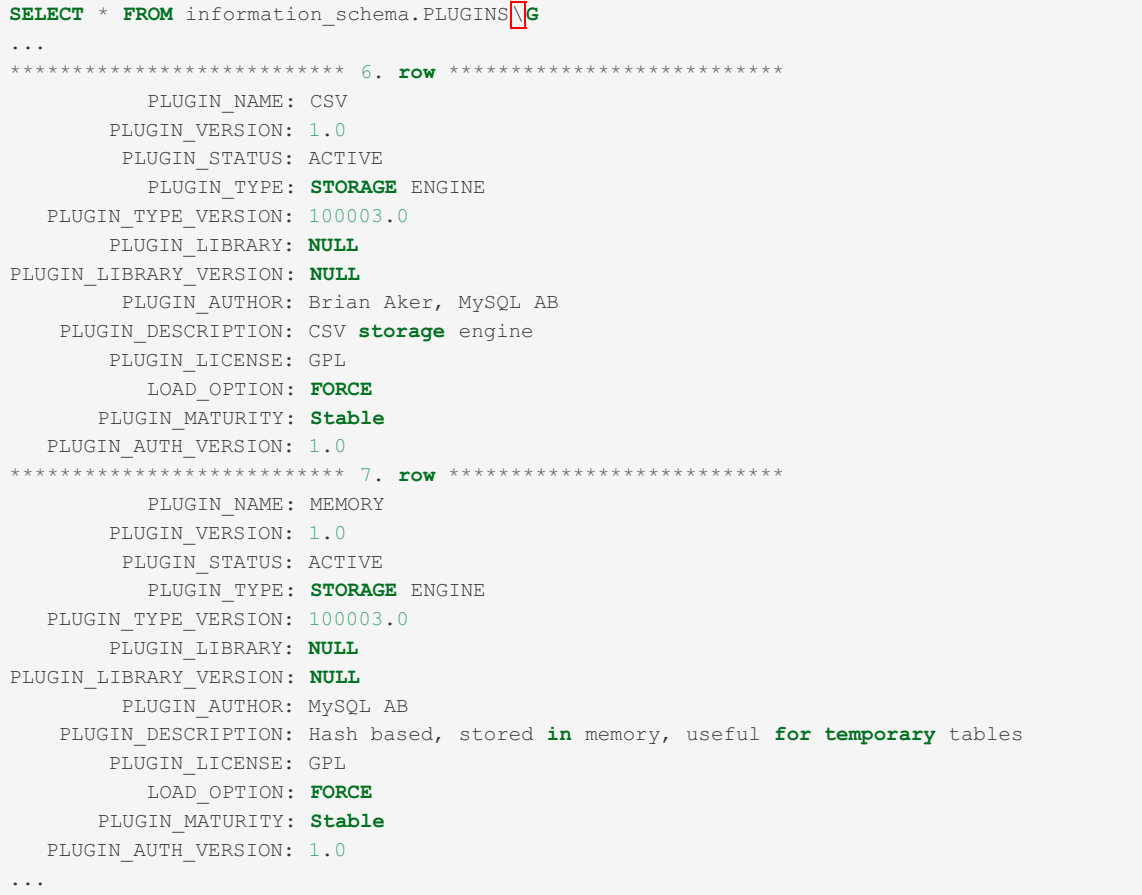

If a plugin's PLUGIN\_LIBRARY column has the NULL value, then the plugin is built-in, and it cannot be uninstalled.

## <span id="page-3501-1"></span>Querying Plugin Information with mysql.plugin

The [mysql.plugin](#page-504-0) table can be queried to get information about installed plugins.

This table only contains information about plugins that have been installed via the following methods:

- The INSTALL [SONAME](#page-202-0) statement.
- The [INSTALL](#page-200-0) PLUGIN statement.

• The [mariadb-plugin](#page-1400-0) utility.

This table does not contain information about:

- Built-in plugins.
- Plugins loaded with the [--plugin-load-add](#page-1666-0) option.
- Plugins loaded with the [--plugin-load](#page-1666-1) option.

This table only contains enough information to reload the plugin when the server is restarted, which means it only contains the plugin name and the plugin library.

For example:

```
SELECT * FROM mysql.plugin;
+------+------------+
| name | dl |
+------+------------+
| PBXT | libpbxt.so |
        +------+------------+
```
## <span id="page-3502-0"></span>Installing a Plugin

There are three primary ways to install a plugin:

- A plugin can be installed dynamically with an SQL statement.
- A plugin can be installed with a [mariadbd](#page-1628-0) option, but it requires a server restart.
- A plugin can be installed with the [mariadb-plugin](#page-1400-0) utility, while the server is completely offline.

When you are installing a plugin, you also have to ensure that:

- The server's plugin directory is properly configured, and the plugin's library is in the plugin directory.
- The server's minimum plugin maturity is properly configured, and the plugin is mature enough to be installed.

## <span id="page-3502-1"></span>Installing a Plugin Dynamically

A plugin can be installed dynamically by executing either the INSTALL [SONAME](#page-202-0) or the [INSTALL](#page-200-0) PLUGIN statement.

If a plugin is installed with one of these statements, then a record will be added to the [mysql.plugins](#page-504-0) table for the plugin. This means that the plugin will automatically be loaded every time the server restarts, unless specifically uninstalled or deactivated.

#### <span id="page-3502-2"></span>Installing a Plugin with INSTALL SONAME

You can install a plugin dynamically by executing the INSTALL [SONAME](#page-202-0) statement. INSTALL SONAME installs all plugins from the given plugin library. This could be required for some plugin libraries.

For example, to install all plugins in the server audit plugin library (which is currently only the server audit audit plugin), you could execute the following:

INSTALL SONAME 'server\_audit';

#### <span id="page-3502-3"></span>Installing a Plugin with INSTALL PLUGIN

You can install a plugin dynamically by executing the [INSTALL](#page-200-0) PLUGIN statement. INSTALL PLUGIN installs a single plugin from the given plugin library.

For example, to install the server audit audit plugin from the server audit plugin library, you could execute the following:

INSTALL PLUGIN server audit SONAME 'server audit';

### <span id="page-3502-4"></span>Installing a Plugin with Plugin Load Options

A plugin can be installed with a [mariadbd](#page-1628-0) option by providing either the [--plugin-load-add](#page-1666-0) or the [--plugin-load](#page-1666-1) option.

If a plugin is installed with one of these options, then a record will **not** be added to the [mysql.plugins](#page-504-0) table for the plugin. This means that if the server is restarted without the same option set, then the plugin will **not** automatically be loaded.

<span id="page-3502-5"></span>Installing a Plugin with --plugin-load-add

You can install a plugin with the [--plugin-load-add](#page-1666-0) option by specifying the option as a command-line argument to [mariadbd](#page-1628-0) or by specifying the option in a relevant server [option](#page-1622-0) group in an [option](#page-1619-0) file.

The [--plugin-load-add](file:///srv/kb/mariadb-documentation/mariadb_pdf/output_en/-options/#-plugin-load-add) option uses the following format:

- Plugins can be specified in the format  $\Delta$  name=library, where  $\Delta$  name is the plugin name and library is the plugin library. This format installs a single plugin from the given plugin library.
- $\bullet$  Plugins can also be specified in the format library, where library is the plugin library. This format installs all plugins from the given plugin library.
- Multiple plugins can be specified by separating them with semicolons.

For example, to install all plugins in the server audit plugin library (which is currently only the server audit audit plugin) and also the [ed25519](#page-3536-0) authentication plugin from the auth ed25519 plugin library, you could set the option to the following values on the command-line:

```
$ mariadbd --user=mysql --plugin-load-add='server_audit' --plugin-load-add='ed25519=auth_ed25519'
\blacksquare
```
You could also set the option to the same values in an [option](#page-1619-0) file:

```
[mariadb]
...
plugin_load_add = server_audit
plugin_load_add = ed25519=auth_ed25519
```
Special care must be taken when specifying both the [--plugin-load](#page-1666-1) option and the [--plugin-load-add](#page-1666-0) option together. The [--plugin-load](#page-1666-1) option resets the plugin load list, and this can cause unexpected problems if you are not aware. The - [-plugin-load-add](#page-3503-1) option does **not** reset the plugin load list, so it is much safer to use. See Specifying Multiple Plugin Load Options for more information.

#### <span id="page-3503-0"></span>Installing a Plugin with --plugin-load

You can install a plugin with the [--plugin-load](#page-1666-1) option by specifying the option as a command-line argument to [mariadbd](#page-1628-0) or by specifying the option in a relevant server [option](#page-1622-0) group in an [option](#page-1619-0) file.

The [--plugin-load](#page-1666-1) option uses the following format:

- Plugins can be specified in the format name=library, where name is the plugin name and library is the plugin library. This format installs a single plugin from the given plugin library.
- Plugins can also be specified in the format library, where library is the plugin library. This format installs all plugins from the given plugin library.
- Multiple plugins can be specified by separating them with semicolons.

For example, to install all plugins in the server audit plugin library (which is currently only the server audit audit plugin) and also the [ed25519](#page-3536-0) authentication plugin from the auth ed25519 plugin library, you could set the option to the following values on the command-line:

\$ mariadbd --user=mysql --plugin-load='server\_audit;ed25519=auth\_ed25519'

You could also set the option to the same values in an [option](#page-1619-0) file:

```
[mariadb]
...
plugin load = server audit;ed25519=auth ed25519
```
Special care must be taken when specifying the  $--$ plugin-load option multiple times, or when specifying both the --plugin-load option and the [--plugin-load-add](#page-1666-1) option together. The [--plugin-load](#page-1666-1) option resets the plugin load list, and this can cause unexpected problems if you are not aware. The [--plugin-load-add](#page-1666-0) option does **not** reset the plugin load list, so it is much safer to use. See [Specifying](#page-3503-1) Multiple Plugin Load Options for more information.

#### <span id="page-3503-1"></span>Specifying Multiple Plugin Load Options

Special care must be taken when specifying the [--plugin-load](#page-1666-1) option multiple times, or when specifying both the -plugin-load option and the [--plugin-load-add](#page-1666-1) option. The [--plugin-load](#page-1666-1) option resets the plugin load list, and

this can cause unexpected problems if you are not aware. The [--plugin-load-add](#page-1666-0) option does **not** reset the plugin load list, so it is much safer to use.

This can have the following consequences:

If the [--plugin-load](#page-1666-1) option is specified **multiple times**, then only the last instance will have any effect. For example, in the following case, the first instance of the option is reset:

```
[mariadb]
...
plugin_load = server_audit
plugin load = ed25519=auth ed25519
```
If the [--plugin-load](#page-1666-1) option is specified **after** the [--plugin-load-add](#page-1666-0) option, then it will also reset the changes made by that option. For example, in the following case, the [--plugin-load-add](#page-1666-0) option does not do anything, because the subsequent  $-\text{plugin-load}$  option resets the plugin load list:

```
[mariadb]
...
plugin_load_add = server_audit
plugin_load = ed25519=auth_ed25519
```
In contrast, if the [--plugin-load](#page-1666-1) option is specified **before** the [--plugin-load-add](#page-1666-0) option, then it will work fine, because the  $\sim$ -plugin-load-add option does not reset the plugin load list. For example, in the following case, both plugins are properly loaded:

```
[mariadb]
...
plugin_load = server_audit
plugin load ad = ed25519=auth ed25519
```
## <span id="page-3504-0"></span>Installing a Plugin with mariadb-plugin

A plugin can be installed with the [mariadb-plugin](#page-1400-0) utility if the server is completely offline.

The syntax is:

```
mariadb-plugin [options] <plugin> ENABLE|DISABLE
```
For example, to install the server audit audit plugin, you could execute the following:

mariadb-plugin server\_audit ENABLE

If a plugin is installed with this utility, then a record will be added to the [mysql.plugins](#page-504-0) table for the plugin. This means that the plugin will automatically be loaded every time the server restarts, unless specifically uninstalled or deactivated.

## <span id="page-3504-1"></span>Configuring the Plugin Directory

When a plugin is being installed, the server looks for the plugin's library in the server's plugin directory. This directory is configured by the plugin dir system variable. This can be specified as a command-line argument to [mariadbd](#page-1628-0) or it can be specified in a relevant server [option](#page-1619-0) group in an option file. For example:

```
[mariadb]
...
plugin_dir = /usr/lib64/mysql/plugin
```
## <span id="page-3504-2"></span>Configuring the Minimum Plugin Maturity

When a plugin is being installed, the server compares the plugin's maturity level against the server's minimum allowed plugin maturity. This can help prevent users from using unstable plugins on production servers. This minimum plugin maturity is configured by the [plugin\\_maturity](#page-2209-1) system variable. This can be specified as a command-line argument to [mariadbd](#page-1628-0) or it can be specified in a relevant server [option](#page-1622-0) group in an [option](#page-1619-0) file. For example:

## <span id="page-3505-1"></span>Configuring Plugin Activation at Server Startup

A plugin will be loaded by default when the server starts if:

- The plugin was installed with the INSTALL [SONAME](#page-202-0) statement.
- The plugin was installed with the [INSTALL](#page-200-0) PLUGIN statement.
- The plugin was installed with the [mariadb-plugin](#page-1400-0) utility.
- The server is configured to load the plugin with the [--plugin-load-add](#page-1666-0) option.
- The server is configured to load the plugin with the [--plugin-load](#page-1666-1) option.

This behavior can be changed with special options that take the form --plugin-name . For example, for the [server\\_audit](#page-3509-0)\_audit plugin, the special option is called [--server-audit](#page-3522-0).

The possible values for these special options are:

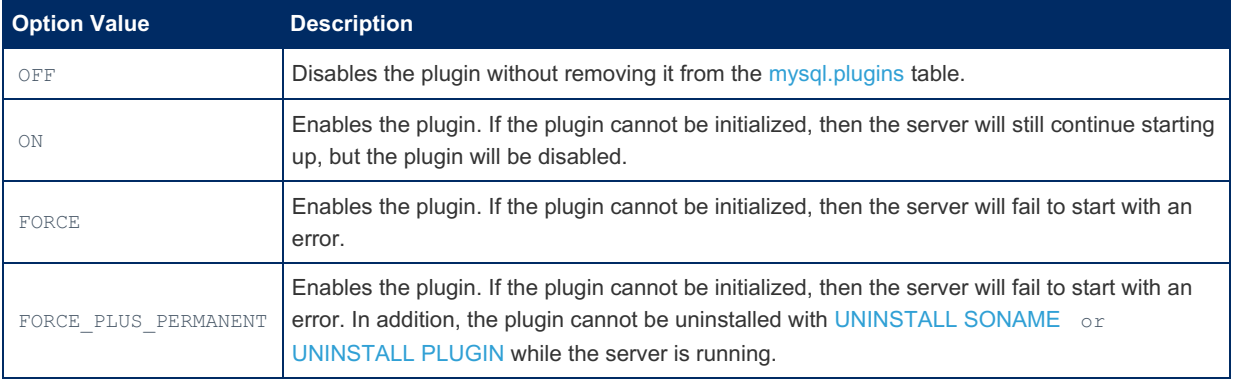

A plugin's status can be found by looking at the PLUGIN STATUS column of the [information\\_schema.PLUGINS](#page-349-0) table.

# <span id="page-3505-2"></span>Uninstalling Plugins

Plugins that are found in the mysql.plugin table, that is those that were installed with INSTALL [SONAME,](#page-202-0) [INSTALL](#page-200-0) PLUGIN or [mariadb-plugin](#page-1400-0) can be uninstalled in one of two ways:

- The [UNINSTALL](#page-201-0) SONAME or the UNINSTALL PLUGIN statement while the server is running
- With [mariadb-plugin](#page-1400-0) while the server is offline.

Plugins that were enabled as  $a$  --plugin-load option do not need to be uninstalled. If  $-$ -plugin-load is omitted the next time the server starts, or the plugin is not listed as one of the  $\sim$ -plugin-load entries, the plugin will not be loaded.

[UNINSTALL](#page-201-0) PLUGIN uninstalls a single installed plugin, while [UNINSTALL](#page-203-0) SONAME uninstalls all plugins belonging to a given library.

# <span id="page-3505-0"></span>5.4.2 Information on Plugins

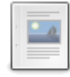

### **List of [Plugins](#page-3505-3)**

*List of plugins included in MariaDB, ordered by their maturity.*

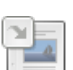

### **[Information](#page-349-0) Schema PLUGINS Table**

*Information Schema table containing information on plugins installed on a server.*

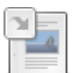

**Information Schema [ALL\\_PLUGINS](#page-309-0) Table** *Information about server plugins, whether installed or not.*

# <span id="page-3505-3"></span>5.4.2.1 List of Plugins

### **Contents**

1. [MariaDB](#page-3505-4) Plugin Maturity

<span id="page-3505-4"></span>MariaDB Plugin Maturity

The following table lists the various plugins included in MariaDB ordered by their maturity. Note that maturity will differ across MariaDB versions - see below for an easy way to get a complete list of plugins and their maturity in your version of MariaDB:

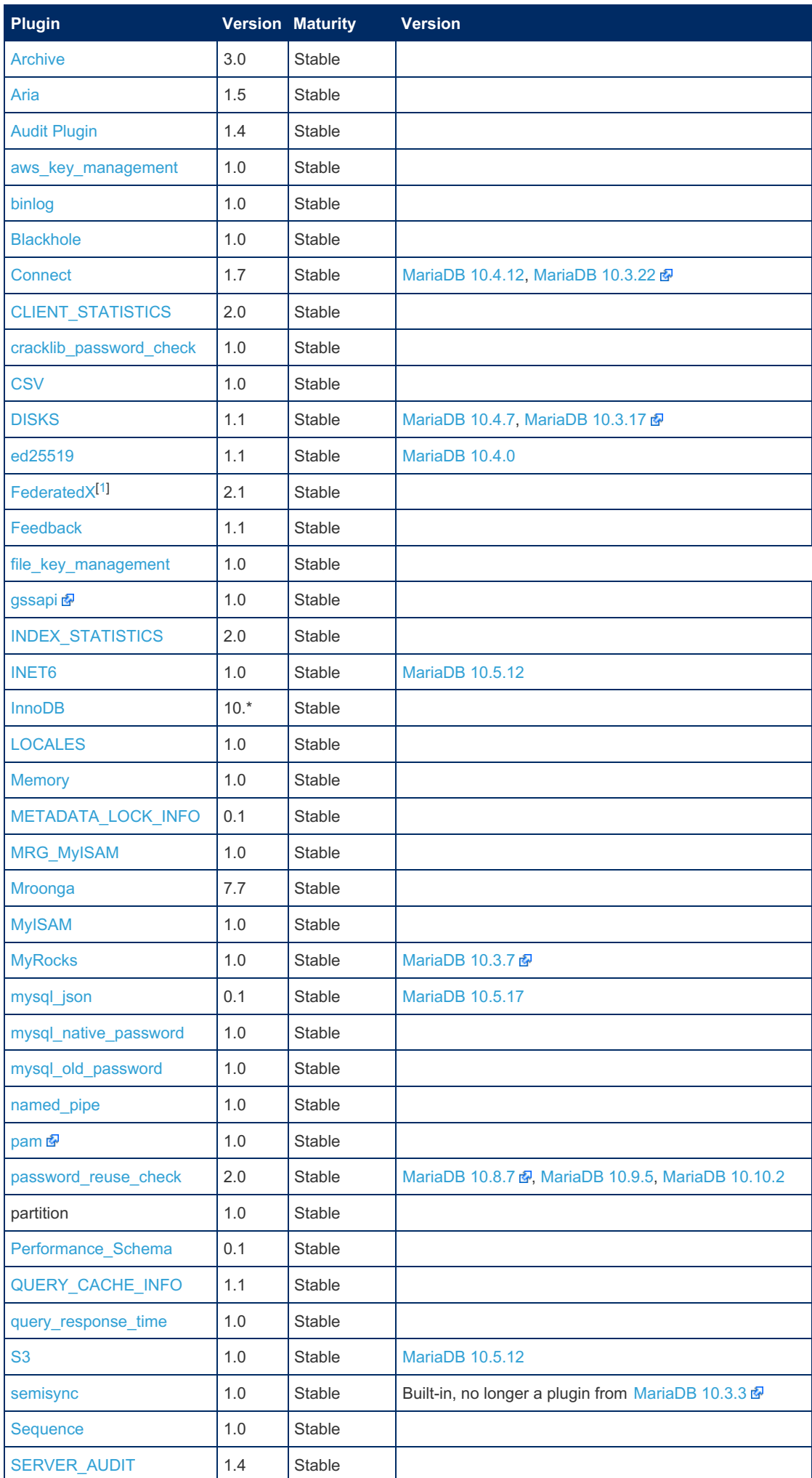

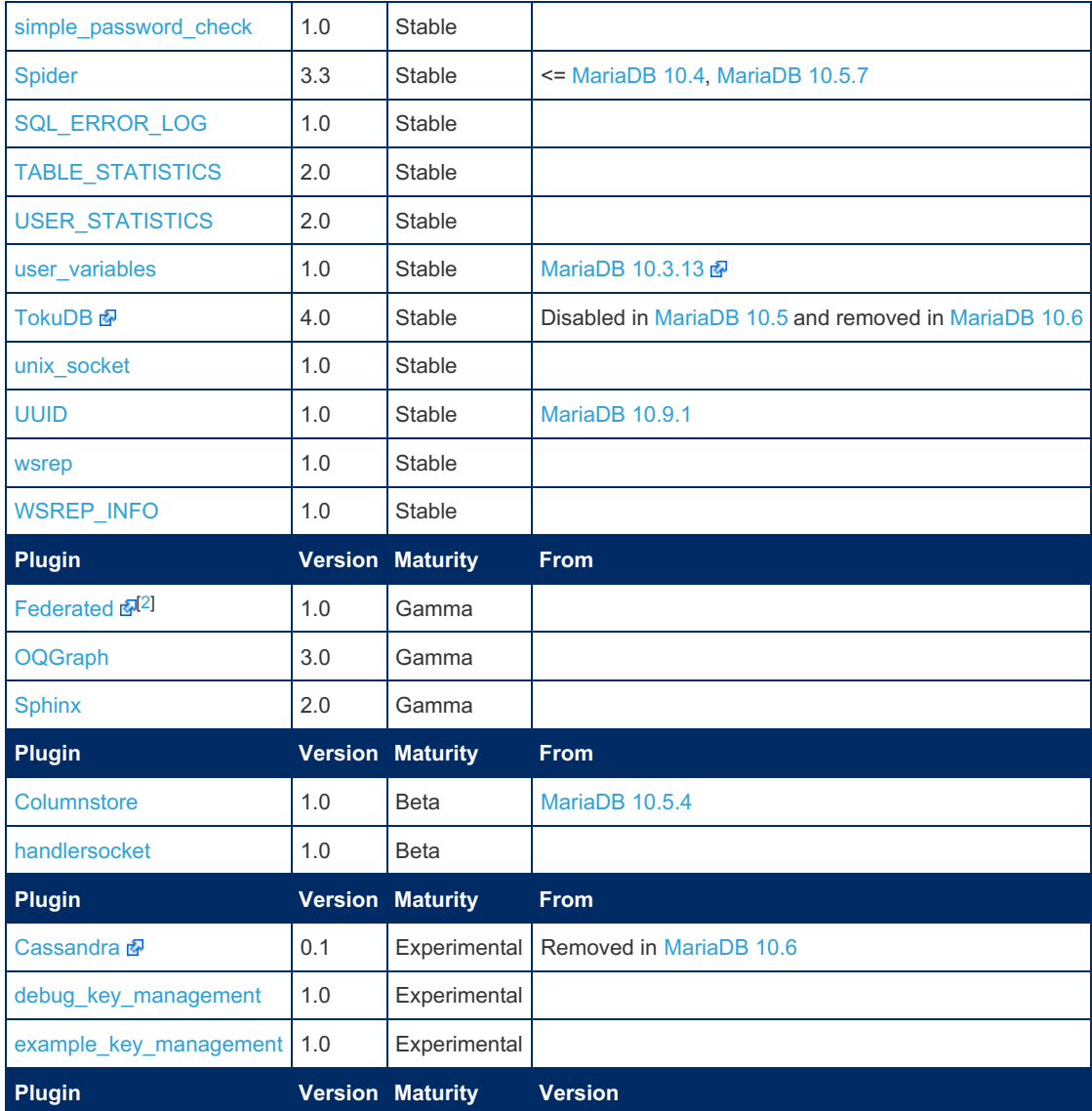

Execute the following on your MariaDB server to get a complete list of plugins and their maturity for your version of MariaDB:

```
SELECT plugin name, plugin version, plugin maturity
FROM information_schema.plugins
ORDER BY plugin_name;
```
[1.1.1.2.9.1.1.34](#page-349-0) Information Schema PLUGINS Table 1.1.1.2.9.1.1.4 Information Schema [ALL\\_PLUGINS](#page-309-0) Table 1.1.1.2.6 Plugin SQL [Statements](#page-198-0)

# <span id="page-3507-0"></span>5.4.4 Creating and Building Plugins

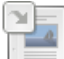

**[Specifying](#page-1476-0) Which Plugins to Build** *Specifying which plugins to build.*

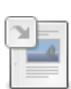

**Writing Plugins for [MariaDB](#page-3508-0)** *Writing plugins for MariaDB.*

# [2.1.2.8.5.2](#page-1476-0) Specifying Which Plugins to Build

# <span id="page-3508-0"></span>5.4.4.2 Writing Plugins for MariaDB

## **Contents**

- 1. [About](#page-3508-1)
- 2. [Authentication](#page-3508-2) Plugins
- 3. [Storage](#page-3508-3) Engine Plugins
- 4. [Information](#page-3508-4) Schema Plugins
- 5. [Encryption](#page-3508-5) Plugins
- 6. Plugin [Declaration](#page-3508-6) Structure
- 1. Example Plugin [Declaration](#page-3508-7)

## <span id="page-3508-1"></span>About

Generally speaking, writing plugins for MariaDB is very similar to writing plugins for MySQL.

# <span id="page-3508-2"></span>Authentication Plugins

See Pluggable [Authentication.](#page-3524-0)

# <span id="page-3508-3"></span>Storage Engine Plugins

Storage engines can extend CREATE TABLE syntax with optional index, field, and table attribute clauses. See Extending CREATE TABLE for more [information.](#page-3490-0)

See Storage Engine [Development](#page-3490-1).

# <span id="page-3508-4"></span>Information Schema Plugins

Information Schema plugins can have their own [FLUSH](#page-166-0) and [SHOW](#page-212-0) [statements.](https://mariadb.com/kb/en/information-schema-plugins-show-and-flush-statements/) See FLUSH and SHOW for Information Schema plugins &

# <span id="page-3508-5"></span>Encryption Plugins

[Encryption](#page-3623-0) plugins in MariaDB are used for the data at rest [encryption](#page-1940-0) feature. They are responsible for both key management and for the actual encryption and decryption of data.

# <span id="page-3508-6"></span>Plugin Declaration Structure

The MariaDB plugin declaration differs from the MySQL plugin declaration in the following ways:

- 1. it has no useless 'reserved' field (the very last field in the MySQL plugin declaration)
- 2. it has a 'maturity' declaration
- 3. it has a field for a text representation of the version field

MariaDB can load plugins that only have the MySQL plugin declaration but both PLUGIN MATURITY and PLUGIN AUTH VERSION will show up as 'Unknown' in the [INFORMATION\\_SCHEMA.PLUGINS](#page-349-0) table.

For compiled-in (not dynamically loaded) plugins, the presence of the MariaDB plugin declaration is mandatory.

## <span id="page-3508-7"></span>Example Plugin Declaration

The MariaDB plugin declaration looks like this:

```
/* MariaDB plugin declaration */
maria_declare_plugin(example)
{
  MYSQL_STORAGE_ENGINE_PLUGIN, /* the plugin type (see include/mysql/plugin.h) */
  &example_storage_engine_info, /* pointer to type-specific plugin descriptor */
  "EXAMPLEDB", /* plugin name */
  "John Smith", /* plugin author */
  "Example of plugin interface", /* the plugin description */
  PLUGIN_LICENSE_GPL, /* the plugin license (see include/mysql/plugin.h) */
  example_init_func, /* Pointer to plugin initialization function */
  example_deinit_func, /* Pointer to plugin deinitialization function */
  0x0001 /* Numeric version 0xAABB means AA.BB version */,
  example_status_variables, /* Status variables */
  example_system_variables, /* System variables */
   "0.1 example", /* String version representation */
  MariaDB_PLUGIN_MATURITY_EXPERIMENTAL /* Maturity (see include/mysql/plugin.h)*/
}
maria_declare_plugin_end;
```
# <span id="page-3509-0"></span>5.4.5 MariaDB Audit Plugin

### **Contents**

- 1. Additional [documentation](#page-3509-1)
- 2. [Tutorials](#page-3509-2)
- 3. Web Log [Articles](#page-3509-3)
- 4. [Sub-Documents](#page-3510-0)

MariaDB and MySQL are used in a broad range of environments, but if you needed to record user access to be in compliance with auditing regulations for your organization, you would previously have had to use other database solutions. To meet this need, though, MariaDB has developed the MariaDB Audit Plugin. Although the MariaDB Audit Plugin has some unique features available only for MariaDB, it can be used also with MySQL.

Basically, the purpose of the MariaDB Audit Plugin is to log the server's activity. For each client session, it records who connected to the server (i.e., user name and host), what queries were executed, and which tables were accessed and server variables that were changed. This information is stored in a rotating log file or it may be sent to the local syslogd.

The MariaDB Audit Plugin works with MariaDB, MySQL (as of, version 5.5.34 and 10.0.7) and Percona Server. MariaDB started including by default the Audit Plugin from versions 10.0.10 and 5.5.37, and it can be installed in any version from [MariaDB](https://mariadb.com/kb/en/mariadb-5520-release-notes/)  $5.5.20$   $\Omega$ .

#### <span id="page-3509-1"></span>Additional documentation

Below are links to additional documentation on the MariaDB Audit Plugin. They explain in detail how to install, configure and use the Audit Plugin.

- [Installation](#page-3510-1)
- [Configuration](#page-3512-1)
- Log [Settings](#page-3512-0)
- Log [Location](#page-3516-0) & Rotation
- Log [Format](#page-3516-1)
- Status [Variables](#page-3523-1)
- System [Variables](#page-3518-0)
- [Release](https://mariadb.com/kb/en/release-notes-mariadb-audit-plugin/) Notes &

### <span id="page-3509-2"></span>**Tutorials**

Below are links to some tutorials on MariaDB's site and other sites. They may help you to get more out of the MariaDB Audit Plugin.

- [Introducing](file:///resources/blog/introducing-mariadb-audit-plugin) the MariaDB Audit Plugin by Anatoliy Dimitrov, September 2, 2014
- [Activating](https://tunnelix.com/activating-mariadb-audit-log/) MariaDB Audit Log & by Jaykishan Mutkawoa, May 30, 2016
- [Installing](http://docs.aws.amazon.com/AmazonRDS/latest/UserGuide/Appendix.MySQL.Options.AuditPlugin.html) MariaDB Audit Plugin on Amazon RDS & Amazon RDS supports using the MariaDB Audit Plugin on MySQL and MariaDB database instances.

### <span id="page-3509-3"></span>Web Log Articles

Below are links to web log articles on the MariaDB Audit Plugin. You may find them useful in understanding better how to

use the Audit Plugin. Since some of these articles are older, they won't include changes and improvements in newer versions. You can rely on the documentation pages listed above for the most current information.

- [Activating](file:///resources/blog/activating-auditing-mariadb-and-mysql-5-minutes) Auditing for MariaDB in 5 Minutes by Ralf Gebhardt, September 29, 2013
- Query and [Password](file:///resources/blog/query-and-password-filtering-mariadb-audit-plugin) Filtering with the MariaDB Audit Plugin by Ralf Gebhardt, May 4, 2015
- Set Up a [Remote](file:///resources/blog/mariadb-audit-plugin-set-remote-log-file-using-rsyslog) Log File using rsyslog by Ralf Gebhardt, December 16, 2013
- MySQL Auditing with [MariaDB](https://planet.mysql.com/entry/?id=5994184) Auditing Plugin & by Peter Zeitsev, February 15, 2016

#### <span id="page-3510-0"></span>Sub-Documents

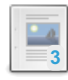

### **MariaDB Audit Plugin - [Installation](#page-3510-1)**

*Installing the MariaDB Audit Plugin.*

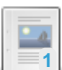

### **MariaDB Audit Plugin - [Configuration](#page-3512-1)**

*Audit Plugin global variables within MariaDB*

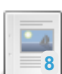

### **[MariaDB](#page-3512-0) Audit Plugin - Log Settings**

*Log audit events to a file or syslog.*

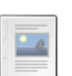

## **MariaDB Audit Plugin - [Location](#page-3516-0) and Rotation of Logs**

*Logs can be written to a separate file or to the system logs*

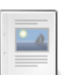

### **[MariaDB](#page-3516-1) Audit Plugin - Log Format**

The audit log is a set of records written as a list of fields to a file in plain-text format.

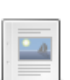

## **MariaDB Audit Plugin - [Versions](#page-3517-0)**

*Releases of the MariaDB Audit Plugin, and in which versions of MariaDB each...*

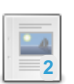

### **MariaDB Audit Plugin Options and System [Variables](#page-3518-0)** *Description of Server\_Audit plugin options and system variables.*

**MariaDB Audit Plugin - Status [Variables](#page-3523-1)** *Server Audit plugin status variables*

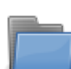

### **Release Notes - [MariaDB](https://mariadb.com/kb/en/release-notes-mariadb-audit-plugin/) Audit Plugin**

*MariaDB Audit Plugin release notes*

There are  $7$  related [questions](https://mariadb.com/kb/en/mariadb-audit-plugin/+questions/)  $\mathbf{\Phi}$ .

# <span id="page-3510-1"></span>5.4.5.1 MariaDB Audit Plugin - Installation

The server audit plugin logs the server's activity. For each client session, it records who connected to the server (i.e., user name and host), what queries were executed, and which tables were accessed and server variables that were changed. This information is stored in a rotating log file or it may be sent to the local syslogd.

## **Contents**

- 1. [Locating](#page-3510-2) the Plugin
- 2. [Installing](#page-3511-0) the Plugin
- 3. [Uninstalling](#page-3511-1) the Plugin
- 4. Prohibiting [Uninstallation](#page-3511-2)

# <span id="page-3510-2"></span>Locating the Plugin

The server audit plugin's shared library is included in MariaDB packages as the server audit.so or server audit.dll shared library on systems where it can be built.

The plugin must be located in the plugin directory, the directory containing all plugin libraries for MariaDB. The path to this directory is configured by the plugin dir system variable. To see the value of this variable and thereby determine the file path of the plugin library, execute the following SQL statement:

```
SHOW GLOBAL VARIABLES LIKE 'plugin_dir';
+---------------+--------------------------+
| Variable_name | Value |
+---------------+--------------------------+
| plugin_dir | /usr/lib64/mysql/plugin/ |
+---------------+--------------------------+
```
Check the directory returned at the filesystem level to make sure that you have a copy of the plugin library,

server\_audit.so or server\_audit.dll, depending on your system. It's included in recent installations of MariaDB. If you do not have it, you should upgrade MariaDB.

## <span id="page-3511-0"></span>Installing the Plugin

Although the plugin's shared library is distributed with MariaDB by default, the plugin is not actually installed by MariaDB by default. There are two methods that can be used to install the plugin with MariaDB.

The first method can be used to install the plugin without restarting the server. You can install the plugin dynamically by executing [INSTALL](#page-202-0) SONAME or [INSTALL](#page-200-0) PLUGIN . For example:

INSTALL SONAME 'server\_audit';

The second method can be used to tell the server to load the plugin when it starts up. The plugin can be installed this way by providing the  $\sim$ -plugin-load or the  $\sim$ -plugin-load-add options. This can be specified as a command-line argument to [mysqld](#page-1628-0) or it can be specified in a relevant server [option](#page-1619-0) group in an option file. For example:

```
[mariadb]
...
plugin_load_add = server_audit
```
## <span id="page-3511-1"></span>Uninstalling the Plugin

You can uninstall the plugin dynamically by executing [UNINSTALL](#page-201-0) SONAME or UNINSTALL PLUGIN. For example:

UNINSTALL SONAME 'server\_audit';

If you installed the plugin by providing the  $--$ plugin-load or the  $--$ plugin-load-add options in a relevant server [option](#page-1622-0) group in an [option](#page-1619-0) file, then those options should be removed to prevent the plugin from being loaded the next time the server is restarted.

## <span id="page-3511-2"></span>Prohibiting Uninstallation

The [UNINSTALL](#page-201-0) SONAME or UNINSTALL PLUGIN statements may be used to uninstall plugins. For the server\_audit plugin, you might want to disable this capability. To prevent the plugin from being uninstalled, you could set the the [server\\_audit](#page-3522-0) option to FORCE\_PLUS\_PERMANENT in a relevant server [option](#page-1622-0) group in an [option](#page-1619-0) file after the plugin is loaded once:

```
[mariadb]
...
plugin_load_add = server_audit
server_audit=FORCE_PLUS_PERMANENT
```
Once you've added the option to the server's option file and restarted the server, the plugin can't be uninstalled. If someone tries to uninstall the audit plugin, then an error message will be returned. Below is an example of the error message:

```
UNINSTALL PLUGIN server audit;
ERROR 1702 (HY000):
Plugin 'server audit' is force plus permanent and can not be unloaded
```
For more information on [FORCE\\_PLUS\\_PERMANENT](#page-3505-1) and other option values for the server audit option, see Plugin Overview: Configuring Plugin Activation at Server Startup for more information.

# <span id="page-3512-1"></span>5.4.5.2 MariaDB Audit Plugin - Configuration

After the audit plugin has been installed and loaded, there will be some new global variables within MariaDB. These can be used to configure many components, limits, and methods related to auditing the server. You may set these variables related to the logs, such as their location, size limits, rotation parameters, and method of logging information. You may also set what information is logged, such connects, disconnects, and failed attempts to connect. You can also have the audit plugin log queries, read and write access to tables. So as not to overload your logs, the audit plugin can be configured based on lists of users. You can include or exclude the activities of specific users in the logs.

To see a list of audit [plugin-related](#page-3518-0) variables on the server and their values, execute the follow while connected to the server:

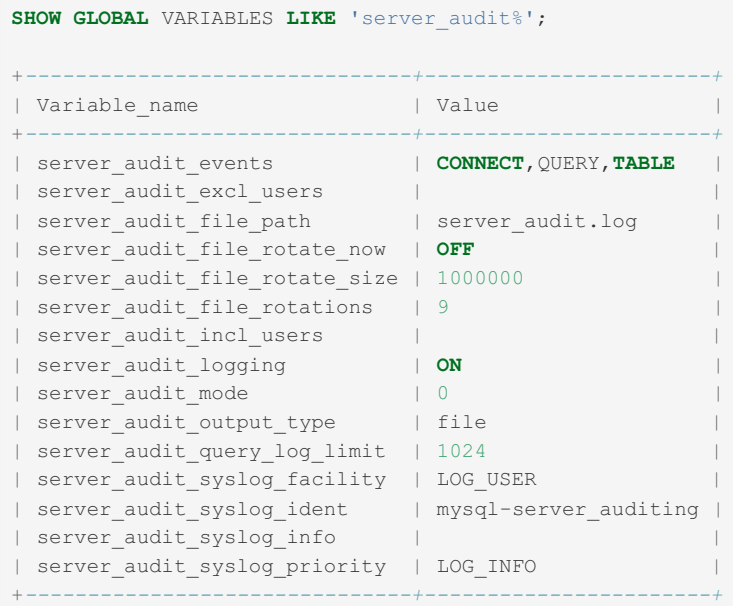

The values of these variables can be changed by an administrator with the SUPER privilege, using the [SET](#page-205-0) statement. Below is an example of how to disable audit logging:

**SET GLOBAL** server\_audit\_logging=**OFF**;

Although it is possible to change all of the variables shown above, some of them may be reset when the server restarts. Therefore, you may want set them in the configuration file (e.g.,  $/$ etc/my.cnf.d/server.cnf) to ensure the values are the same after a restart:

```
[server]
...
server audit logging=OFF
…
```
For the reason given in the paragraph above, you would not generally set variables related to the auditing plugin using the [SET](#page-205-0) statement. However, you might do so to test settings before making them more permanent. Since one cannot always restart the server, you would use the [SET](#page-205-0) statement to change immediately the variables and then include the same settings in the configuration file so that the variables are set again as you prefer when the server is restarted.

### Configuring Logs and Setting Other Variables

Of all of the server variables you can set, you may want to set initially the server audit events variable to tell the Audit Plugin which events to log. The Log Settings [documentation](#page-3512-0) page describes in detail the choices you have and provides examples of log entries related to them.

You can see a detailed list of system variables related to the MariaDB Audit Plugin on the System Variables [documentation](#page-3518-0) page. Status variables related to the Audit Plugin are listed and explained on the Status Variables [documentation](#page-3523-1) page.

# <span id="page-3512-0"></span>5.4.5.3 MariaDB Audit Plugin - Log Settings

Events that are logged by the MariaDB Audit Plugin are grouped generally into different types: connect, query, and table events. To log based on these types of events, set the variable, server audit events to CONNECT, QUERY, or TABLE. To have the Audit Plugin log more than one type of event, put them in a comma-separated list like so:

**SET GLOBAL** server audit events = 'CONNECT, QUERY, TABLE';

### **Contents**

- 1. Logging [Connect](#page-3513-0) Events
- 2. [Logging](#page-3513-1) Query Events
- 1. Queries Not Included in [Subordinate](#page-3514-0) Query Event Types
- 3. [Logging](#page-3514-1) Table Events
- 4. Logging User [Activities](#page-3515-0)
- 5. [Excluding](#page-3515-1) or Including Users

You can put the equivalent of this in the configuration file like so:

```
[mvsqld]
...
server_audit_events=connect.query
```
By default, logging is set to OFF. To enable it, set the [server\\_audit\\_logging](#page-3521-0) variable to ON. Note that if the query [cache](#page-2696-0) is enabled, and a query is returned from the query cache, no TABLE records will appear in the log since the server didn't open or access any tables and instead relied on the cached results. So you may want to disable query caching.

There are actually a few types of events that may be logged, not just the three common ones mentioned above. A full list of related system variables is detailed on the [Server\\_Audit](#page-3518-0) System Variables page, and status variables on the Server\_Audit Status Variables page of this [documentation.](#page-3523-1) Some of the major ones are highlighted below:

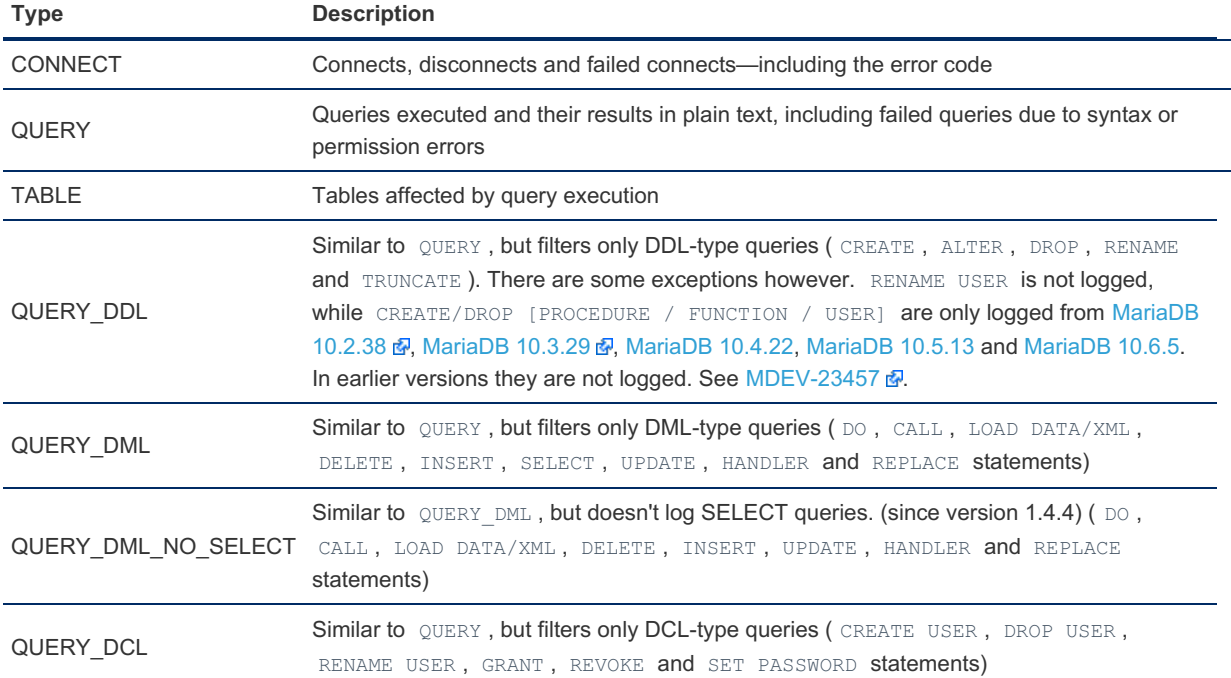

Since there are other types of queries besides DDL and DML, using the QUERY DDL and QUERY DML options together is not equivalent to using QUERY. Starting in version 1.3.0 of the Audit Plugin, there is the QUERY DCL option for logging DCL types of queries (e.g., GRANT and REVOKE statements). In the same version, the server audit query log limit variable was added to be able to set the length of a log record. Previously, a log entry would be truncated due to long query strings.

## <span id="page-3513-0"></span>Logging Connect Events

If the Audit Plugin has been configured to log connect events, it will log connects, disconnects, and failed connects. For a failed connection, the log includes the error code.

It's possible to define a list of users for which events can be excluded or included for tracing their database activities. This list will be ignored, though, for the loggings of connect events. This is because auditing standards distinguish between technical and physical users. Connects need to be logged for all types of users; access to objects need to be logged only for physical users.

## <span id="page-3513-1"></span>Logging Query Events

If QUERY, QUERY\_DDL, QUERY\_DML, QUERY\_DML NO SELECT, and/or QUERY DCL event types are enabled, then the corresponding types of queries that are executed will be logged for defined users. The queries will be logged exactly as they are executed, in plain text. This is a security vulnerability: anyone who has access to the log files will be able to read the queries. So make sure that only trusted users have access to the log files and that the files are in a protected location. An alternative is to use TABLE event type instead of the query-related event types.

Queries are also logged if they cannot be executed, if they're unsuccessful. For example, a query will be logged because of a syntax error or because the user doesn't have the privileges necessary to access an object. These queries can be parsed by the error code that's provided in the log.

You may find failed queries to be more interesting: They can reveal problems with applications (e.g., an SQL statement in an application that doesn't match the current schema). They can also reveal if a malicious user is guessing at the names of tables and columns to try to get access to data.

Below is an example in which a user attempts to execute an UPDATE statement on a table for which he does not have permission:

```
UPDATE employees
SET salary = salary * 1.2WHERE emp id = 18236;
ERROR 1142 (42000):
UPDATE command denied to user 'bob'@'localhost' for table 'employees'
```
Looking in the Audit Plugin log ( $server$  audit.log) for this entry, you can see the following entry:

```
20170817 11:07:18,ip-172-30-0-38,bob,localhost,15,46,QUERY,company,
'UPDATE employees SET salary = salary * 1.2 WHERE emp_id = 18236',1142
```
This log entry would be on one line, but it's reformatted here for better rendering. Looking at this log entry, you can see the date and time of the query, followed by the server host, the user and host for the account. Next is the connection and query identification numbers (i.e.,  $15$  and  $46$ ). After the log event type (i.e., QUERY), the database name (i.e., company), the query, and the error number is recorded.

Notice that the last value in the log entry is  $1142$ . That's the error number for the query. To find failed queries, you would look for two elements: the notation indicating that it's a QUERY entry, and the last value for the entry. If the query is successful, the value will be 0.

## <span id="page-3514-0"></span>Queries Not Included in Subordinate Query Event Types

Note that the QUERY event type will log queries that are not included in any of the subordinate QUERY  $*$  event types, such as:

- CREATE FUNCTION
- DROP FUNCTION
- CREATE PROCEDURE
- DROP PROCEDURE
- $\bullet$  SET
- CHANGE MASTER TO
- FLUSH
- $\bullet$  KILL
- CHECK
- OPTIMIZE
- LOCK
- UNLOCK
- ANALYZE
- INSTALL PLUGIN
- UNINSTALL PLUGIN
- INSTALL SONAME
- UNINSTALL SONAME
- EXPLAIN

## <span id="page-3514-1"></span>Logging Table Events

MariaDB has the ability to record table events in the logs—this is not a feature of MySQL. This feature is the only way to log which tables have been accessed through a view, a stored procedure, a stored function, or a trigger. Without this feature, a log entry for a query shows only the view, stored procedure or function used, not the underlying tables. Of course, you could

create a custom application to parse each query executed to find the SQL statements used and the tables accessed, but that would be a drain on system resources. Table event logging is much simpler: it adds a line to the log for each table accessed, without any parsing. It includes notes as to whether it was a read or a write.

If you want to monitor user access to specific databases or tables (e.g., mysql.user), you can search the log for them. Then if you want to see a query which accessed a certain table, the audit log entry will include the query identificaiton number. You can use it to search the same log for the query entry. This can be useful when searching a log containing tens of thousands of entries.

Because of the TABLE option, you may disable query logging and still know who accessed which tables. You might want to disable QUERY event logging to prevent sensitive data from being logged. Since *table* event logging will log who accessed which table, you can still watch for malicious activities with the log. This is often enough to fulfill auditing requirements.

Below is an example with both TABLE and QUERY events logging. For this scenario, suppose there is a [VIEW](#page-580-0) in which columns are selected from a few tables in a company database. The underlying tables are related to sensitive employee information, in particular salaries. Although we may have taken precautions to ensure that only certain user accounts have access to those tables, we will monitor the Audit Plugin logs for anyone who queries them—directly or indirectly through a view.

```
20170817 16:04:33,ip-172-30-0-38,root,localhost,29,913,READ,company,employees,
20170817 16:04:33,ip-172-30-0-38,root,localhost,29,913,READ,company,employees_salaries,
20170817 16:04:33,ip-172-30-0-38,root,localhost,29,913,READ,company,ref_job_titles,
20170817 16:04:33,ip-172-30-0-38,root,localhost,29,913,READ,company,org_departments,
20170817 16:04:33,ip-172-30-0-38,root,localhost,29,913,QUERY,company,
'SELECT * FROM employee_pay WHERE title LIKE \'%Executive%\' OR title LIKE \'%Manager%\'', 0
```
Although the user executed only one [SELECT](#page-608-0) statement, there are multiple entries to the log: one for each table accessed and one entry for the query on the view, (i.e., employee\_pay). We know primarily this is all for one query because they all have the same connection and query identification numbers (i.e., 29 and 913).

## <span id="page-3515-0"></span>Logging User Activities

The Audit Plugin will log the database activities of all users, or only the users that you specify. A database activity is defined as a *query* event or a *table* event. *Connect* events are logged for all users.

You may specify users to include in the log with the server audit incl users variable or exclude users with the server\_audit\_excl\_users\_variable. This can be useful if you would like to log entries, but are not interested in entries from trusted applications and would like to exclude them from the logs.

You would typically use either the server audit incl users variable or the server audit excl users variable. You may, though, use both variables. If a username is inadvertently listed in both variables, database activities for that user will be logged because server audit incl users takes priority.

Although MariaDB considers a user as the combination of the username and hostname, the Audit Plugin logs only based on the username. MariaDB uses both the username and hostname so as to grant privileges relevant to the location of the user. Privileges are not relevant though for tracing the access to database objects. The host name is still recorded in the log, but logging is not determined based on that information.

The following example shows how to add a new username to the server audit incl users variable without removing previous usernames:

**SET GLOBAL** server\_audit\_incl\_users = CONCAT(@@**global**.server\_audit\_incl\_users, ',Maria');

Remember to add also any new users to be included in the logs to the same variable in MariaDB configuration file. Otherwise, when the server restarts it will discard the setting.

## <span id="page-3515-1"></span>Excluding or Including Users

By default events from all users are logged, but certain users can be excluded from logging by using the [server\\_audit\\_excl\\_users](#page-3519-1) variable. For example, to exclude users *valerianus* and *rocky* from having their events logged:

server audit excl users=valerianus, rocky

This option is primarily used to exclude the activities of trusted applications.

Alternatively, server audit incl users can be used to specifically include users. Both variables can be used, but if a user appears on both lists, [server\\_audit\\_incl\\_users](#page-3520-0) has a higher priority, and their activities will be logged.

Note that CONNECT events are always logged for all users, regardless of these two settings. Logging is also based on username only, not the username and hostname combination that MariaDB uses to determine privileges.

# <span id="page-3516-0"></span>5.4.5.4 MariaDB Audit Plugin - Location and Rotation of Logs

### **Contents**

1. [Separate](#page-3516-2) log files

2. [System](#page-3516-3) logs

Logs can be written to a separate file or to the system logs. If you prefer to have the logging separated from other system information, the value of the variable, [server\\_audit\\_output\\_type](#page-3521-2) should be set to file . Incidentally, file is the only option on Windows systems.

You can force a rotation by enabling the server audit file rotate now variable like so:

**SET GLOBAL** server\_audit\_file\_rotate\_now = **ON**;

## <span id="page-3516-2"></span>Separate log files

In addition to setting server audit output type, you will have to provide the file path and name of the audit file. This is set in the variable, server audit file path. You can set the file size limit of the log file with the variable, [server\\_audit\\_file\\_rotate\\_size.](#page-3520-3)

So, if rotation is on and the log file has reached the size limit you set, a copy is created with a consecutive number as extension, the original file will be truncated to be used for the auditing again. To limit the number of log files created, set the variable, server audit file rotations. You can force log file rotation by setting the variable, server audit file rotate now to a value of  $\circ$ <sub>N</sub>. When the number of files permitted is reached, the oldest file will be overwritten. Below is an example of how the variables described above might be set in a server's configuration files:

```
[mysqld]
...
server_audit_file_rotate_now=ON
server_audit_file_rotate_size=1000000
server_audit_file_rotations=5
...
```
## <span id="page-3516-3"></span>System logs

For security reasons, it's better sometimes to use the system logs instead of a local file owned by the  $mgsq1$  user. To do this, the value of server audit output type needs to be set to  $syst\log A$ dvanced configurations, such as using a remote syslogd service, are part of the syslogd configuration.

The variables, [server\\_audit\\_syslog\\_ident](#page-3522-1) and [server\\_audit\\_syslog\\_info](#page-3522-2) can be used to identify a system log entry made by the audit plugin. If a remote syslogd service is used for several MariaDB servers, these same variables are also used to identify the MariaDB server.

Below is an example of a system log entry taken from a server which had server audit syslog ident set to the default value of mysql -server\_auditing, and [server\\_audit\\_syslog\\_info](#page-3522-2) set to <prod1>.

```
Aug 717:19:58localhostmysql- server auditing:
<prod1> localhost.localdomain,root,localhost,1,7,
QUERY, mysql, 'SELECT * FROM user',0
```
Although the default values for [server\\_audit\\_syslog\\_facility](#page-3521-3) and [server\\_audit\\_syslog\\_priority](#page-3522-3) should be sufficient in most cases, they can be changed based on the definition in syslog.h for the functions openlog() and syslog().

# <span id="page-3516-1"></span>5.4.5.5 MariaDB Audit Plugin - Log Format

The audit plugin logs user access to MariaDB and its objects. The audit trail (i.e., audit log) is a set of records, written as a list of fields to a file in a plain‐text format. The fields in the log are separated by commas. The format used for the plugin's own log file is slightly different from the format used if it logs to the system log because it has its own standard format. The general format for the logging to the plugin's own file is defined like the following:

[timestamp], [serverhost], [username], [host], [connectionid], [queryid], [operation], [database], [object], [retcode]

If the [server\\_audit\\_output\\_type](#page-3521-2) variable is set to syslog instead of the default, file, the audit log file format will be as follows:

```
[timestamp][syslog_host][syslog_ident]:[syslog_info][serverhost],[username],[host],
[connectionid], [queryid], [operation], [database], [object], [retcode]
```
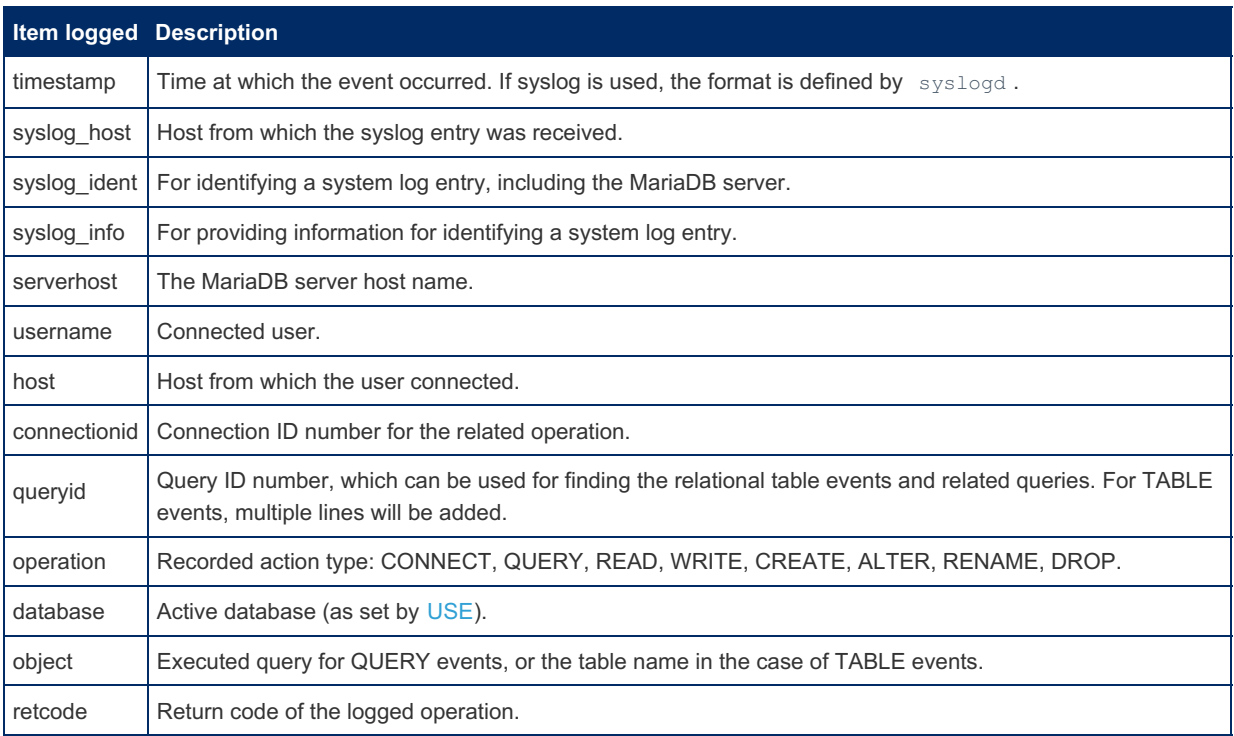

Various events will result in different audit records. Some events will not return a value for some fields (e.g., when the active database is not set when connecting to the server).

Below is a generic example of the output for connect events, with placeholders representing data. These are events in which a user connected, disconnected, or tried unsuccessfully to connect to the server.

```
[timestamp], [serverhost], [username], [host], [connectionid], 0, CONNECT, [database],, 0
[timestamp], [serverhost], [username], [host], [connectionid], 0, DISCONNECT,,,0
[timestamp],[serverhost],[username],[host],[connectionid],0,FAILED_CONNECT,,,[retcode]
```
Here is the one audit record generated for each query event:

```
[timestamp],[serverhost],[username],[host],[connectionid],[queryid],QUERY,[database],[object],
[retcode]
```
Below are generic examples of records that are entered in the audit log for each type of table event:

```
[timestamp],[serverhost],[username],[host],[connectionid],[queryid],CREATE,[database],[object],
 [timestamp],[serverhost],[username],[host],[connectionid],[queryid],READ,[database],[object],
 [timestamp],[serverhost],[username],[host],[connectionid],[queryid],WRITE,[database],[object],
 [timestamp], [serverhost], [username], [host], [connectionid], [queryid], ALTER, [database], [object],
 [timestamp], [serverhost], [username], [host], [connectionid], [queryid], RENAME, [database],
 [object old]|[database new].[object new],
 [timestamp],[serverhost],[username],[host],[connectionid],[queryid],DROP,[database],[object],
\lceil\Box
```
Starting in version 1.2.0, passwords are hidden in the log for certain types of queries. They are replaced with asterisks for GRANT, CREATE USER, CREATE MASTER, CREATE SERVER, and ALTER SERVER statements. Passwords, however, are not replaced for the PASSWORD() and OLD PASSWORD() functions when they are used inside other SQL statements (i.e., SET PASSWORD ).

# <span id="page-3517-0"></span>5.4.5.6 MariaDB Audit Plugin - Versions

Below is a list of the releases of the MariaDB Audit Plugin, the most recent version first, and in which versions of MariaDB each plugin version was included.

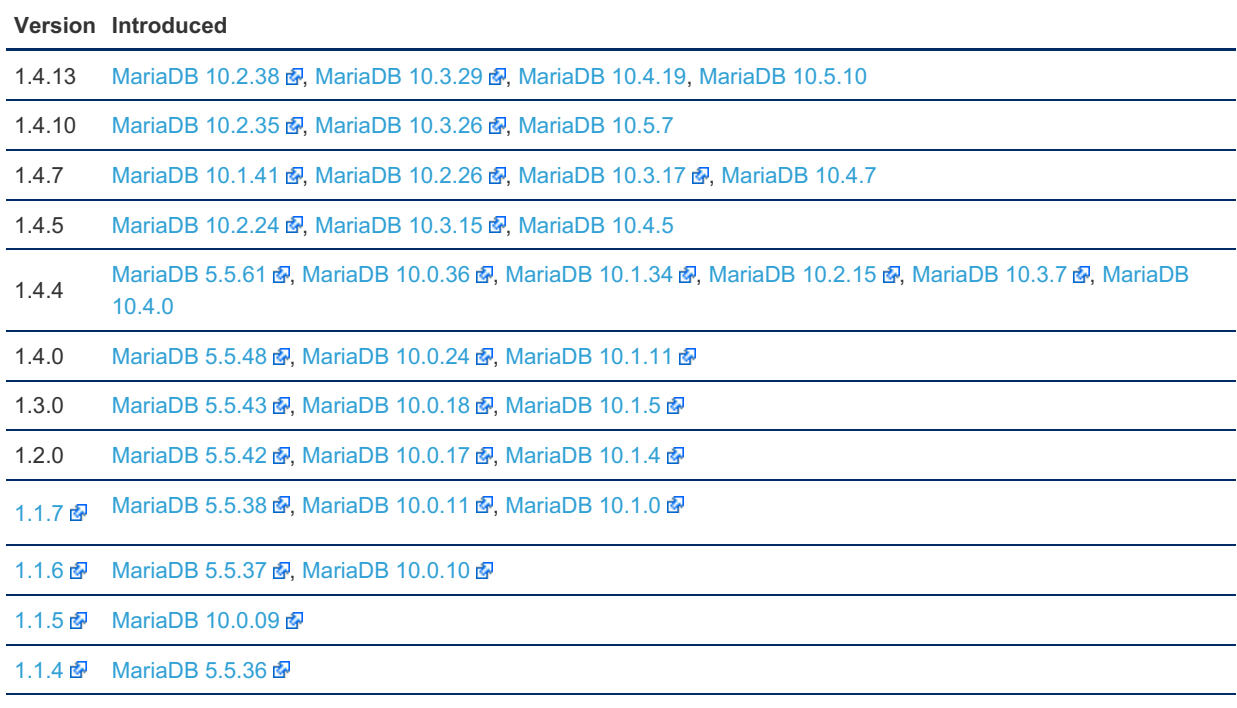

[1.1.3](https://mariadb.com/kb/en/mariadb-audit-plugin-113-release-notes/)  $\Phi$  [MariaDB](https://mariadb.com/kb/en/mariadb-1007-release-notes/) 5.5.34  $\Phi$ . MariaDB 10.0.7  $\Phi$ 

# <span id="page-3518-0"></span>5.4.5.7 MariaDB Audit Plugin Options and System Variables

### **Contents**

- 1. System [Variables](#page-3519-2)
	- 1. [server\\_audit\\_events](#page-3519-0)
	- 2. [server\\_audit\\_excl\\_users](#page-3519-1)
	- 3. [server\\_audit\\_file\\_path](#page-3520-2)
	- 4. server audit file rotate now
	- 5. [server\\_audit\\_file\\_rotate\\_size](#page-3520-3)
	- 6. [server\\_audit\\_file\\_rotations](#page-3520-4)
	- 7. server audit incl users
	- 8. [server\\_audit\\_loc\\_info](#page-3520-5)
	- 9. [server\\_audit\\_logging](#page-3521-0)
- 10. [server\\_audit\\_mode](#page-3521-4)
- 11. [server\\_audit\\_output\\_type](#page-3521-2)
- 12. [server\\_audit\\_query\\_log\\_limit](#page-3521-1)
- 13. [server\\_audit\\_syslog\\_facility](#page-3521-3)
- 14. server audit syslog ident
- 15. server audit syslog info
- 16. [server\\_audit\\_syslog\\_priority](#page-3522-3)
- 2. [Options](#page-3522-4)
	- 1. [server\\_audit](#page-3522-0)

There are a several options and system variables related to the [MariaDB](https://mariadb.com/kb/en/server_audit-mariadb-audit-plugin/) Audit Plugin  $P$ , once it has been [installed](https://mariadb.com/kb/en/mariadb-audit-plugin-entitymdashentity-installation/)  $P$ . System variables can be displayed using the SHOW [VARIABLES](#page-257-0) statement like so:

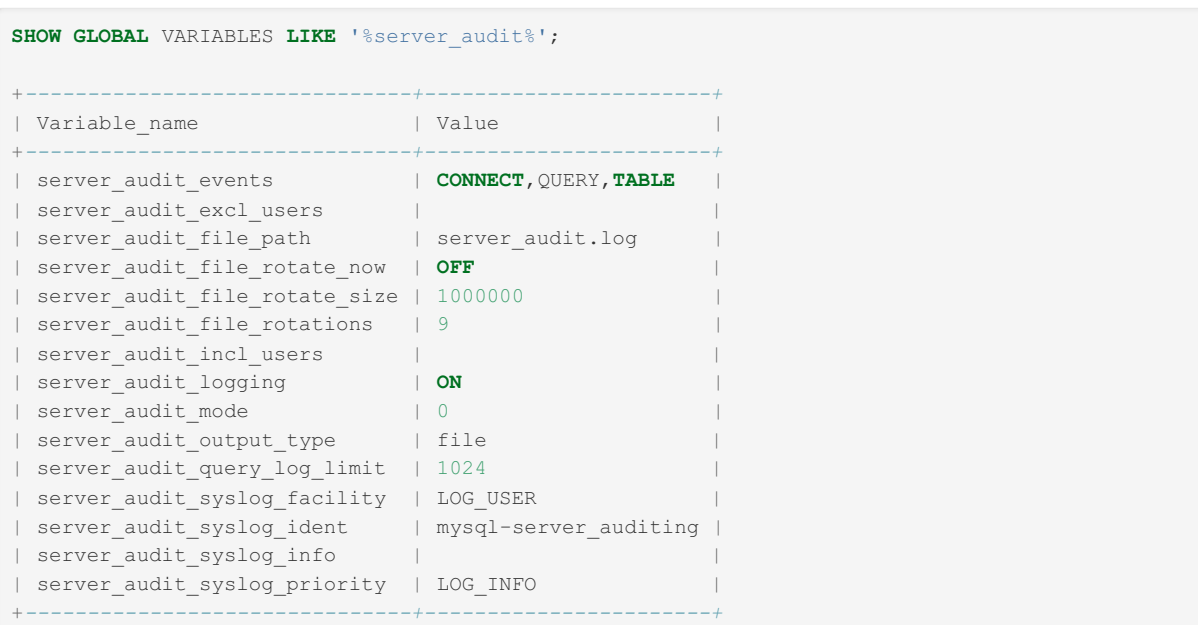

To change the value of one of these variables, you can use the SET statement, or set them at the command-line when starting MariaDB. It's recommended that you set them in the MariaDB configuration for the server like so:

```
[mariadb]
...
server audit excl users='bob, ted'
...
```
## <span id="page-3519-2"></span>System Variables

Below is a list of all system variables related to the Audit Plugin. See Server System [Variables](#page-2152-0) for a complete list of system variables and instructions on setting them. See also the full list of MariaDB options, system and status [variables.](#page-2099-0)

#### <span id="page-3519-0"></span>server audit events

- **Description:** If set, then this restricts audit logging to certain event types. If not set, then every event type is logged to the audit log. For example: *SET GLOBAL server\_audit\_events='connect, query'*
- **Commandline:** --server-audit-events=value
- **Scope:** Global
- **Dynamic:** Yes
- **Data Type:** string
- **Default Value:** Empty string
- **Valid Values:**
	- CONNECT , QUERY , TABLE (MariaDB Audit Plugin < 1.2.0)
	- CONNECT , QUERY , TABLE , QUERY\_DDL , QUERY\_DML (MariaDB Audit Plugin >= 1.2.0)
	- CONNECT , QUERY , TABLE , QUERY\_DDL , QUERY\_DML , QUERY\_DCL (MariaDB Audit Plugin >=1.3.0)
	- . CONNECT, QUERY, TABLE, QUERY DDL, QUERY DML, QUERY DCL, QUERY DML NO SELECT (MariaDB Audit Plugin  $\geq 1.4.4$ )
	- See MariaDB Audit Plugin [Versions](#page-3517-0) to determine which MariaDB releases contain each MariaDB Audit Plugin versions.

#### <span id="page-3519-1"></span>server audit excl users

- **Description:** If not empty, it contains the list of users whose activity will NOT be logged. For example: SET GLOBAL server\_audit\_excl\_users='user\_foo, user\_bar' . CONNECT records aren't affected by this variable - they are always logged. The user is still logged if it's specified in server audit incl users.
- **Commandline:** --server-audit-excl-users=value
- **Scope:** Global
- **Dynamic:** Yes
- **Data Type:** string
- **Default Value:** Empty string
- **Size limit:** 1024 characters

#### <span id="page-3520-2"></span>server audit file path

- Description: When server audit output type=file, sets the path and the filename to the log file. If the specified path exists as a directory, then the log will be created inside that directory with the name 'server audit.log'. Otherwise the value is treated as a filename. The default value is 'server\_audit.log', which means this file will be created in the database directory.
- **Commandline:** --server-audit-file-path=value
- **Scope:** Global
- **Dynamic:** Yes
- **Data Type:** string
- **Default Value:** server\_audit.log

#### <span id="page-3520-1"></span>server audit file rotate now

- **Description:** When [server\\_audit\\_output\\_type=file,](#page-3521-2) the user can force the log file rotation by setting this variable to ON or 1.
- **Commandline:** --server-audit-rotate-now[={0|1}]
- **Scope:** Global
- **Dynamic:** Yes
- **Data Type:** boolean
- **Default Value:** OFF

#### <span id="page-3520-3"></span>server audit file rotate size

- Description: When server audit output type=file, it limits the size of the log file to the given amount of bytes. Reaching that limit turns on the rotation - the current log file is renamed as 'file path.1'. The empty log file is created as 'file path' to log into it. The default value is 1000000.
- **Commandline:** --server-audit-rotate-size=#
- **Scope:** Global
- **Dynamic:** Yes
- **Data Type:** numeric
- **Default Value:** 1000000
- **Range:** 100 to 9223372036854775807

#### <span id="page-3520-4"></span>server audit file rotations

- Description: When server audit output type=file', this specifies the number of rotations to save. If set to 0 then the log never rotates. The default value is 9.
- **Commandline:** --server-audit-rotations=#
- **Scope:** Global
- **Dynamic:** Yes
- **Data Type:** numeric
- **Default Value:** 9
- **Range:** 0 to 999

#### <span id="page-3520-0"></span>server audit incl users

- **Description:** If not empty, it contains a comma-delimited list of users whose activity will be logged. For example: SET GLOBAL server audit incl users='user foo, user bar' . CONNECT records aren't affected by this variable - they are always logged. This setting has higher priority than server audit exclusers. So if the same user is specified both in incl and excl lists, they will still be logged.
- **Commandline:** --server-audit-incl-users=value
- **Scope:** Global
- **Dynamic:** Yes
- **Data Type:** string
- **Default Value:** Empty string
- <span id="page-3520-5"></span>**Size limit:** 1024 characters
- **Description:** Used by plugin internals. It has no useful meaning to users.
	- o In earlier versions, users see it as a read-only variable.
	- o In later versions, it is hidden from the user.
- **Commandline:** N/A
- **Scope:** Global
- **Dynamic:** No
- **Data Type:** string
- **Default Value:** Empty string
- Introduced: [MariaDB](https://mariadb.com/kb/en/mariadb-5548-release-notes/) 10.1.12 图, MariaDB 10.0.24 图, MariaDB 5.5.48 图
- Hidden: [MariaDB](https://mariadb.com/kb/en/mariadb-5553-release-notes/) 10.1.18 , MariaDB 10.0.28 , MariaDB 5.5.53 ?

#### <span id="page-3521-0"></span>server audit logging

- **Description:** Enables/disables the logging. Expected values are ON/OFF. For example: SET GLOBAL server\_audit\_logging=on If the server\_audit\_output\_type is FILE, this will actually create/open the logfile so the [server\\_audit\\_file\\_path](#page-3520-2) should be properly specified beforehand. Same about the SYSLOG-related parameters. The logging is turned off by default.
- **Commandline:** --server-audit-logging[={0|1}]
- **Scope:** Global
- **Dynamic:** Yes
- **Data Type:** boolean
- **Default Value:** OFF

#### <span id="page-3521-4"></span>server audit mode

- **Description:** This variable doesn't have any distinctive meaning for a user. Its value mostly reflects the server version with which the plugin was started and is intended to be used by developers for testing.
- **Commandline:** --server-audit-mode[=#]
- **Scope:** Global
- **Dynamic:** Yes
- **Data Type:** numeric
- **Default Value:** 0
- **Range:** 0 to 1

#### <span id="page-3521-2"></span>server audit output type

- **Description:** Specifies the desired output type. Can be SYSLOG, FILE or null as no output. For example: SET GLOBAL server audit output type=file file: log records will be saved into the rotating log file. The name of the file set by server audit file path variable. syslog: log records will be sent to the local syslogd daemon with the standard <syslog.h> API. The default value is 'file'.
- **Commandline:** --server-audit-output-type=value
- **Scope:** Global
- **Dynamic:** Yes
- **Data Type:** enum
- **Default Value:** file
- **Valid Values:** SYSLOG , FILE

#### <span id="page-3521-1"></span>server audit query log limit

- **Description:** Limit on the length of the query string in a record.
- **Commandline:** --server-audit-query-log-limit=#
- **Scope:** Global
- **Dynamic:** Yes
- **Data Type:** numeric
- **Default Value:** 1024
- **Range:** 0 to 2147483647

#### <span id="page-3521-3"></span>server audit syslog facility

**Description:** SYSLOG-mode variable. It defines the 'facility' of the records that will be sent to the syslog. Later the

log can be filtered by this parameter.

- **Commandline:** --server-audit-syslog-facility=value
- **Scope:** Global
- **Dynamic:** Yes
- **Data Type:** enum
- **Default Value:** LOG\_USER
- **valid Values:** LOG\_USER, LOG\_MAIL, LOG\_DAEMON, LOG\_AUTH, LOG\_SYSLOG, LOG\_LPR, LOG\_NEWS, LOG UUCP, LOG CRON, LOG AUTHPRIV, LOG FTP, and LOG LOCAL0 – LOG LOCAL7.

#### <span id="page-3522-1"></span>server audit syslog ident

- **Description:** SYSLOG-mode variable. String value for the 'ident' part of each syslog record. Default value is 'mysqlserver auditing'. New value becomes effective only after restarting the logging.
- **Commandline:** --server-audit-syslog-ident=value
- **Scope:** Global
- **Dynamic:** Yes
- **Data Type:** string
- **Default Value:** mysql-server\_auditing

#### <span id="page-3522-2"></span>server audit syslog info

- **Description:** SYSLOG-mode variable. The 'info' string to be added to the syslog records. Can be changed any time.
- **Commandline:** --server-audit-syslog-info=value
- **Scope:** Global
- **Dynamic:** Yes
- **Data Type:** string
- **Default Value:** Empty string

#### <span id="page-3522-3"></span>server audit syslog priority

- **Description:** SYSLOG-mode variable. Defines the priority of the log records for the syslogd.
- **Commandline:** --server-audit-syslog-priority=value
- **Scope:** Global
- **Dynamic:** Yes
- **Data Type:** enum
- **Default Value:** LOG\_INFO
- $\bullet$  Valid Values: LOG\_EMERG, LOG\_ALERT, LOG\_CRIT, LOG\_ERR, LOG\_WARNING, LOG\_NOTICE, LOG\_INFO, LOG\_DEBUG

## <span id="page-3522-4"></span>**Options**

#### <span id="page-3522-0"></span>server audit

- **Description:** Controls how the server should treat the plugin when the server starts up.
	- Valid values are:
		- **•** OFF Disables the plugin without removing it from the [mysql.plugins](#page-504-0) table.
		- $\Box$   $\odot$ N Enables the plugin. If the plugin cannot be initialized, then the server will still continue starting up, but the plugin will be disabled.
		- FORCE Enables the plugin. If the plugin cannot be initialized, then the server will fail to start with an error.
		- FORCE PLUS PERMANENT Enables the plugin. If the plugin cannot be initialized, then the server will fail to start with an error. In addition, the plugin cannot be uninstalled with [UNINSTALL](#page-203-0) SONAME or [UNINSTALL](#page-201-0) PLUGIN while the server is running.
	- See MariaDB Audit Plugin Installation: Prohibiting [Uninstallation](#page-3511-2) for more information on one use case.
	- See Plugin Overview: [Configuring](#page-3505-1) Plugin Activation at Server Startup for more information.
- **Commandline:** --server-audit=val
- **Data Type:** enumerated
- **Default Value:** ON
- $\bullet$  Valid Values: OFF, ON, FORCE, FORCE PLUS PERMANENT

# <span id="page-3523-1"></span>5.4.5.8 MariaDB Audit Plugin - Status Variables

### **Contents**

- 1. Status [Variables](#page-3523-2)
	- 1. Server audit active
	- 2. Server audit current log
	- 3. Server audit last error
	- 4. Server audit writes failed

There are a few status variables related to the [MariaDB](https://mariadb.com/kb/en/server_audit-mariadb-audit-plugin/) Audit Plugin &, once it has been [installed](https://mariadb.com/kb/en/mariadb-audit-plugin-entitymdashentity-installation/) &. These variables can be displayed using the SHOW [STATUS](#page-250-0) statement like so:

```
SHOW STATUS LIKE 'server_audit%';
+----------------------------+------------------+
| Variable_name | Value |
+----------------------------+------------------+
| Server_audit_active | ON |
| Server audit current log | server audit.log |
| Server_audit_last_error | |
| Server_audit_writes_failed | 0 |
+----------------------------+------------------+
```
## <span id="page-3523-2"></span>Status Variables

Below is a list of all status variables related to the Audit Plugin. These cannot be set: These are not to be confused with system variables, which can be set. See Server Status [Variables](#page-2614-0) for a complete list of status variables that can be viewed with the SHOW [STATUS](#page-250-0) statement. See also the Full list of MariaDB options, system and status [variables](#page-2099-0).

```
Server audit active
```
- **Description:** If the auditing is actually working. It gets the ON value when the logging is successfully started. Then it can get the OFF value if the logging was stopped or log records can't be properly stored due to file or syslog errors.
- **Data Type:** boolean

<span id="page-3523-4"></span>Server audit current log

- **Description:** The name of the logfile or the SYSLOG parameters that are in current use.
- **Data Type:** string

<span id="page-3523-5"></span>Server audit last error

- **Description:** If something went wrong with the logging here you can see the message.
- **Data Type:** string

#### <span id="page-3523-6"></span>Server audit writes failed

- **Description:** The number of log records since last logging-start that weren't properly stored because of errors of any kind. The global value can be flushed by FLUSH [STATUS](#page-166-0).
- **Data Type:** numeric
- **Default Value:** 0

# <span id="page-3523-0"></span>5.4.6 Authentication Plugins

When a user attempts to log in, the authentication plugin controls how MariaDB Server determines whether the connection is from a legitimate user.

When creating or altering a user account with the [GRANT](#page-61-0), [CREATE](#page-49-0) USER or [ALTER](#page-56-0) USER statements, you can specify the authentication plugin you want the user account to use by providing the IDENTIFIED VIA clause. By default, when you create a user account without specifying an authentication plugin, MariaDB uses the [mysql\\_native\\_password](#page-3532-0) plugin.

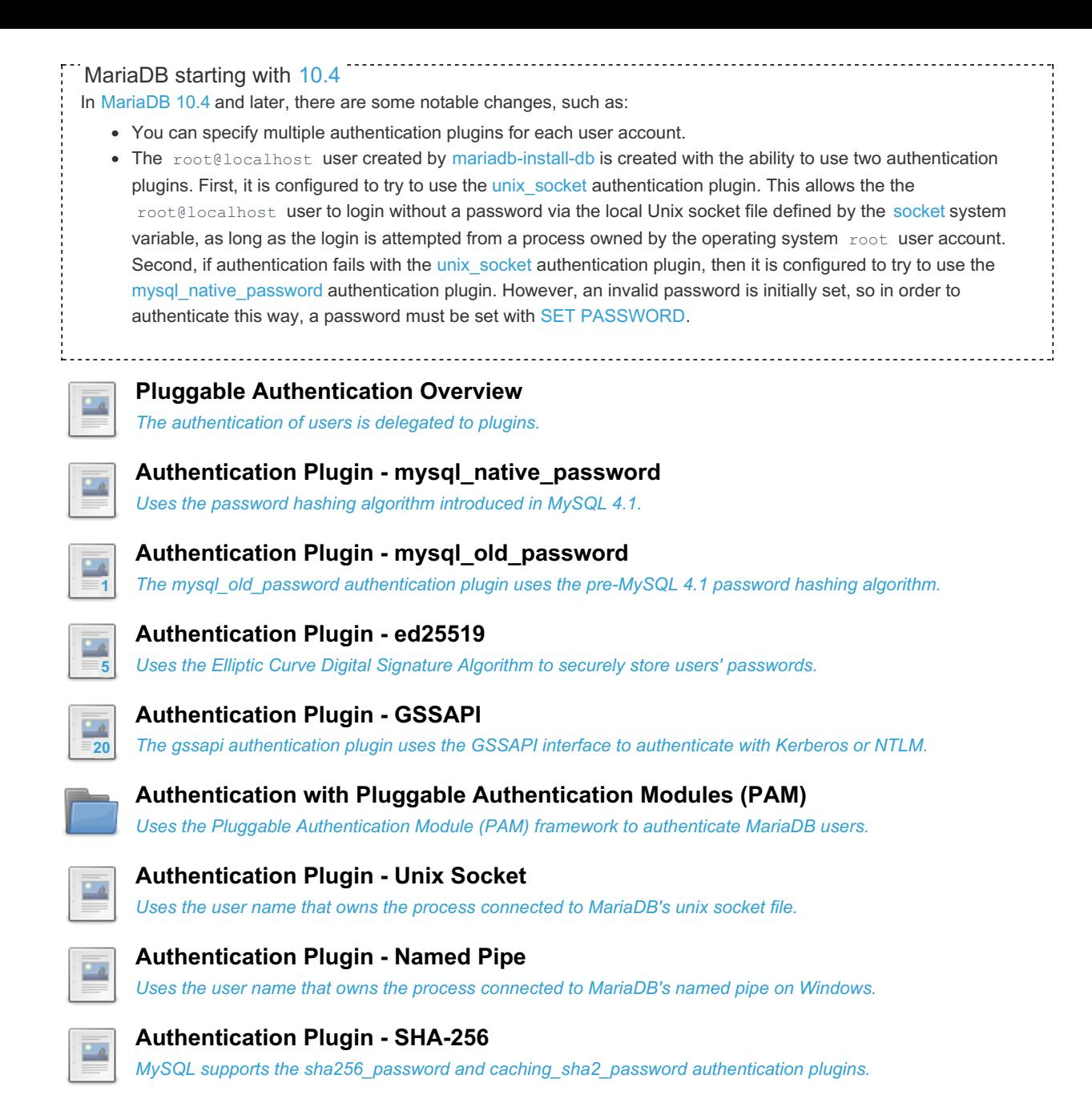

There are 1 related [questions](https://mariadb.com/kb/en/authentication-plugins/+questions/)  $\Phi$ .

# <span id="page-3524-0"></span>5.4.6.1 Pluggable Authentication Overview

### **Contents**

- 1. Supported [Authentication](#page-3525-0) Plugins
	- 1. Supported Server [Authentication](#page-3525-1) Plugins
	- 2. Supported Client [Authentication](#page-3525-2) Plugins
- 2. Options Related to [Authentication](#page-3526-0) Plugins
	- 1. Server Options Related to [Authentication](#page-3526-1) Plugins
	- 2. Client Options Related to [Authentication](#page-3526-2) Plugins
	- 3. Installation Options Related to [Authentication](#page-3526-3) Plugins
- 3. [Extended](#page-3527-0) SQL Syntax
- 4. [Authentication](#page-3528-0) Plugins Installed by Default
	- 1. Server [Authentication](#page-3528-1) Plugins Installed by Default
	- 2. Client [Authentication](#page-3528-2) Plugins Installed by Default
- 5. Default [Authentication](#page-3528-3) Plugin
	- 1. Default Server [Authentication](#page-3529-0) Plugin
	- 2. Default Client [Authentication](#page-3529-1) Plugin
	- 1. Setting the Default Client [Authentication](#page-3529-2) Plugin
- 6. [Authentication](#page-3530-0) Plugins
	- 1. Server [Authentication](#page-3530-1) Plugins
		- 1. mysql native password
		- 2. [mysql\\_old\\_password](#page-3530-3)
		- 3. [ed25519](#page-3530-4)
		- 4. [gssapi](#page-3530-5)
		- 5. [pam](#page-3531-0)
		- 6. [unix\\_socket](#page-3531-1)
		- 7. [named\\_pipe](#page-3531-2)
- 7. [Authentication](#page-3532-1) Plugin API
	- 1. Dialog Client [Authentication](#page-3532-2) Plugin Client Library Extension

When a user attempts to log in, the authentication plugin controls how MariaDB Server determines whether the connection is from a legitimate user.

When creating or altering a user account with the [GRANT](#page-61-0), [CREATE](#page-49-0) USER or [ALTER](#page-56-0) USER statements, you can specify the authentication plugin you want the user account to use by providing the IDENTIFIED VIA clause. By default, when you create a user account without specifying an authentication plugin, MariaDB uses the [mysql\\_native\\_password](#page-3532-0) plugin.

MariaDB starting with [10.4](#page-3946-0)

In [MariaDB](#page-3946-0) 10.4 and later, there are some notable changes, such as:

- You can specify multiple authentication plugins for each user account.
- The root@localhost user created by [mariadb-install-db](#page-1391-0) is created with the ability to use two authentication plugins. First, it is configured to try to use the [unix\\_socket](#page-3575-0) authentication plugin. This allows the the root@localhost user to login without a password via the local Unix [socket](#page-2218-0) file defined by the socket system variable, as long as the login is attempted from a process owned by the operating system  $_{\text{root}}$  user account. Second, if authentication fails with the [unix\\_socket](#page-3575-0) authentication plugin, then it is configured to try to use the [mysql\\_native\\_password](#page-3532-0) authentication plugin. However, an invalid password is initially set, so in order to authenticate this way, a password must be set with SET [PASSWORD](#page-78-0).

# <span id="page-3525-0"></span>Supported Authentication Plugins

The authentication process is a conversation between the server and a client. MariaDB implements both server-side and client-side authentication plugins.

## <span id="page-3525-1"></span>Supported Server Authentication Plugins

MariaDB provides seven server-side authentication plugins:

- [mysql\\_native\\_password](#page-3532-0)
- [mysql\\_old\\_password](#page-3534-0)
- [ed25519](#page-3536-0)
- $rac{1}{2}$ [gssapi](#page-3539-0)
- [pam](#page-3546-1) (Unix only)
- unix socket (Unix only)
- named pipe (Windows only)

## <span id="page-3525-2"></span>Supported Client Authentication Plugins

MariaDB provides eight client-side authentication plugins:

- [mysql\\_native\\_password](#page-3534-1)
- [mysql\\_old\\_password](#page-3536-1)
- $\bullet$  client ed25519
- auth gssapi client
- [dialog](#page-3550-0)
- mysql clear password
- sha256 password
- [caching\\_sha256\\_password](#page-3581-1)

## <span id="page-3526-0"></span>Options Related to Authentication Plugins

## <span id="page-3526-1"></span>Server Options Related to Authentication Plugins

MariaDB supports the following server options related to authentication plugins:

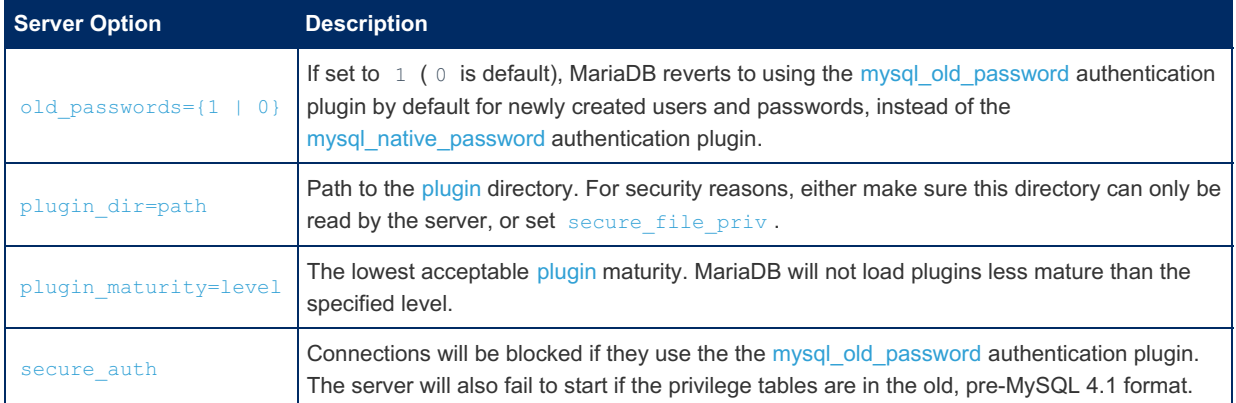

## <span id="page-3526-2"></span>Client Options Related to Authentication Plugins

Most clients and [utilities](#page-1271-0) support some command line arguments related to client authentication plugins:

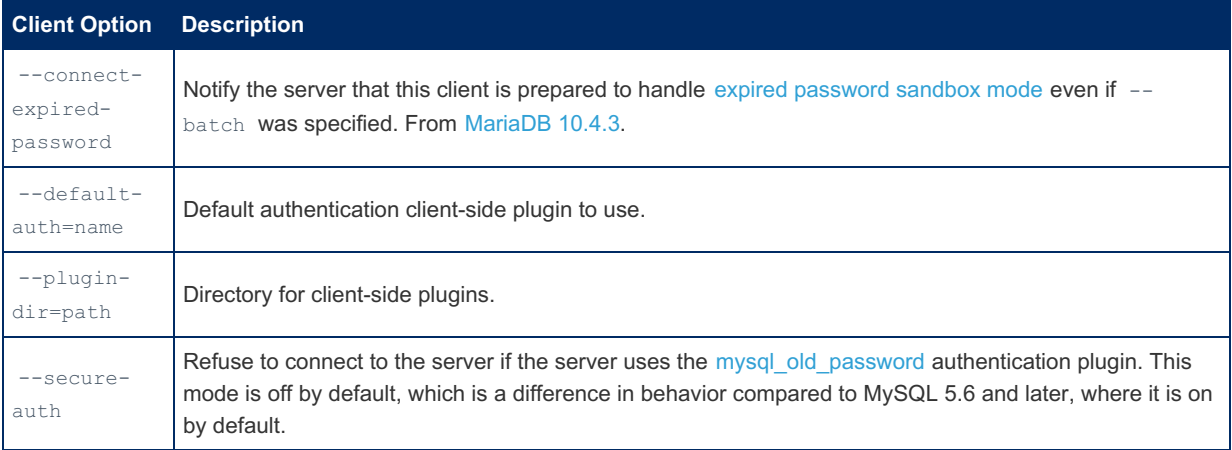

Developers who are using MariaDB [Connector/C](https://mariadb.com/kb/en/mariadb-connector-c/) & can implement similar functionality in their application by setting the following options with the [mysql\\_optionsv](https://mariadb.com/kb/en/mysql_optionsv/) & function:

- $\bullet$  MYSQL OPT CAN HANDLE EXPIRED PASSWORDS
- MYSQL\_PLUGIN\_DIR
- $\bullet$  MYSQL DEFAULT AUTH
- MYSQL\_SECURE\_AUTH

#### For example:

```
mysql_optionsv(mysql, MYSQL_OPT_CAN_HANDLE_EXPIRED_PASSWORDS, 1);
mysql_optionsv(mysql, MYSQL_DEFAULT_AUTH, "name");
mysql_optionsv(mysql, MYSQL_PLUGIN_DIR, "path");
mysql_optionsv(mysql, MYSQL_SECURE_AUTH, 1);
```
## <span id="page-3526-3"></span>Installation Options Related to Authentication Plugins

[mariadb-install-db](#page-1391-0) supports the following installation options related to authentication plugins:

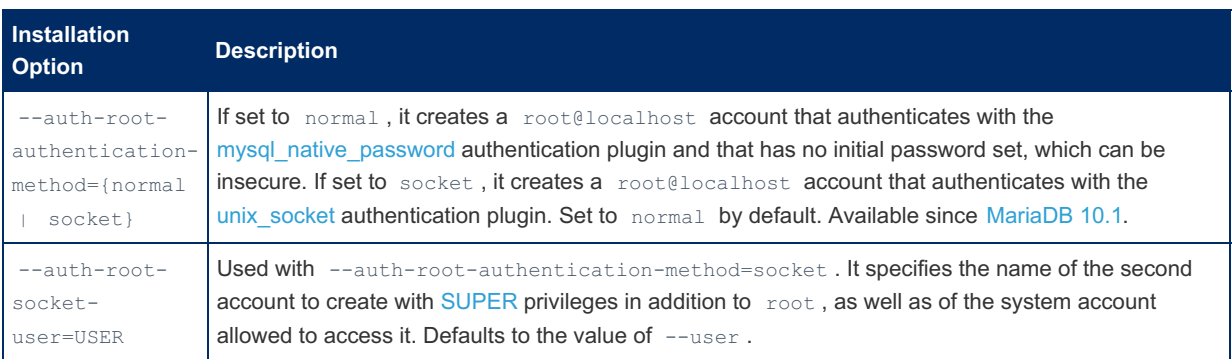

## <span id="page-3527-0"></span>Extended SQL Syntax

MariaDB has extended the SQL standard [GRANT,](#page-61-0) [CREATE](#page-49-0) USER, and [ALTER](#page-56-0) USER statements, so that they support specifying different authentication plugins for specific users. An authentication plugin can be specified with these statements by providing the IDENTIFIED VIA clause.

For example, the [GRANT](#page-61-0) syntax is:

```
GRANT <privileges> ON <level> TO <user>
  IDENTIFIED VIA <plugin> [ USING <string> ]
```
And the [CREATE](#page-49-0) USER syntax is:

```
CREATE USER <user>
  IDENTIFIED VIA <plugin> [ USING <string> ]
```
And the [ALTER](#page-56-0) USER syntax is:

```
ALTER USER <user>
  IDENTIFIED VIA <plugin> [ USING <string> ]
```
The optional USING clause allows users to provide an authentication string to a plugin. The authentication string's format and meaning is completely defined by the plugin.

For example, for the [mysql\\_native\\_password](#page-3532-0) authentication plugin, the authentication string should be a password hash:

```
CREATE USER mysqltest_up1
  IDENTIFIED VIA mysql_native_password USING '*E8D46CE25265E545D225A8A6F1BAF642FEBEE5CB';
```
Since mysql native password is the default authentication plugin, the above is just another way of saying the following:

```
CREATE USER mysqltest_up1
  IDENTIFIED BY PASSWORD '*E8D46CE25265E545D225A8A6F1BAF642FEBEE5CB';
```
In contrast, for the [pam](#page-3546-1) authentication plugin, the authentication string should refer to a PAM [service](#page-3549-0) name:

```
CREATE USER mysqltest_up1
  IDENTIFIED VIA pam USING 'mariadb';
```
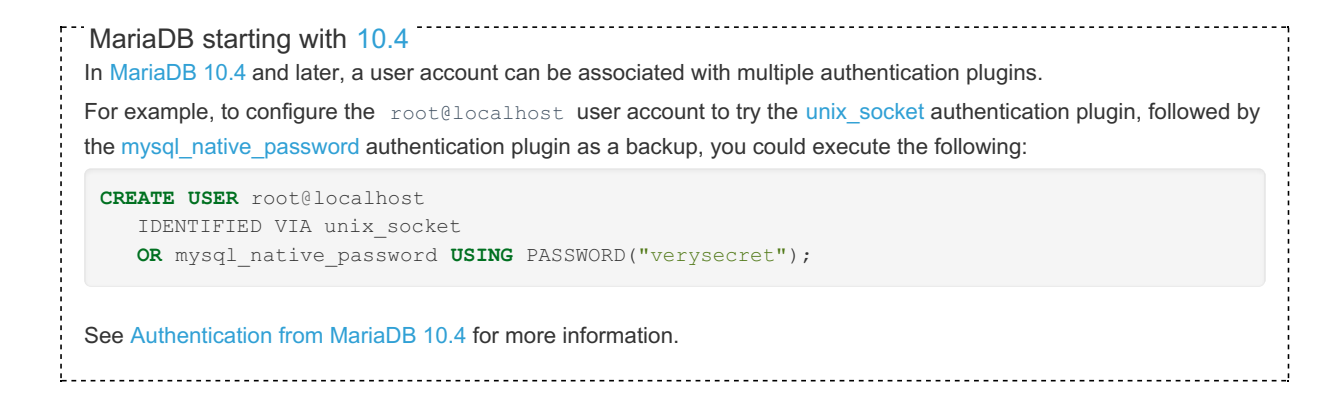
# Authentication Plugins Installed by Default

## Server Authentication Plugins Installed by Default

Not all server-side authentication plugins are installed by default. If a specific server-side authentication plugin is not installed by default, then you can find the installation procedure on the documentation page for the specific authentication plugin.

MariaDB starting with [10.4](#page-3946-0) In [MariaDB](#page-3946-0) 10.4 and later, the following server-side authentication plugins are installed by default: • The [mysql\\_native\\_password](#page-3532-0) and [mysql\\_old\\_password](#page-3534-0) authentication plugins authentication plugins are installed by default in all builds. • The unix socket authentication plugin is installed by default in all builds on Unix and Linux. • The named pipe authentication plugin is installed by default in all builds on Windows. MariaDB until [10.3](#page-4000-0) In [MariaDB](#page-4000-0) 10.3 and below, the following server-side authentication plugins are installed by default: • The [mysql\\_native\\_password](#page-3532-0) and [mysql\\_old\\_password](#page-3534-0) authentication plugins are installed by default in all builds. The [unix\\_socket](#page-3575-0) authentication plugin is installed by default in **new installations** that use the [.deb](#page-1447-0) packages provided by Debian's default repositories in Debian 9 and later and Ubuntu's default repositories in Ubuntu 15.10 and later. See [Differences](#page-1717-0) in MariaDB in Debian (and Ubuntu) for more information. • The named pipe authentication plugin is installed by default in all builds on Windows.

### Client Authentication Plugins Installed by Default

Client-side authentication plugins do not need to be *installed* in the same way that server-side authentication plugins do. If the client uses either the libmysqlclient or MariaDB [Connector/C](https://mariadb.com/kb/en/mariadb-connector-c/) @ library, then the library automatically loads clientside authentication plugins from the library's plugin directory whenever they are needed.

Most clients and [utilities](#page-1271-0) support the --plugin-dir command line argument that can be used to set the path to the library's plugin directory:

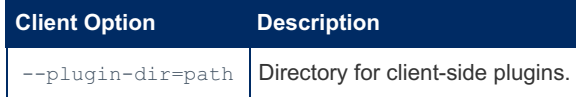

Developers who are using MariaDB [Connector/C](https://mariadb.com/kb/en/mariadb-connector-c/) & can implement similar functionality in their application by setting the MYSQL PLUGIN DIR option with the [mysql\\_optionsv](https://mariadb.com/kb/en/mysql_optionsv/) Function.

#### For example:

mysql\_optionsv(mysql, MYSQL\_PLUGIN\_DIR, "path");

If your client encounters errors similar to the following, then you may need to set the path to the library's plugin directory:

```
ERROR 2059 (HY000): Authentication plugin 'dialog' cannot be loaded:
/usr/lib/mysql/plugin/dialog.so: cannot open shared object file: No such file or directory
```
If the client does not use either the libmysqlclient or MariaDB [Connector/C](https://mariadb.com/kb/en/mariadb-connector-c/) & library, then you will have to determine which authentication plugins are supported by the specific client library used by the client.

If the client uses either the libmysqlclient or MariaDB [Connector/C](https://mariadb.com/kb/en/mariadb-connector-c/) @ library, but the client is not bundled with either library's *optional* client authentication plugins, then you can only use the conventional authentication plugins (like [mysql\\_native\\_password](#page-3532-0) and [mysql\\_old\\_password\)](#page-3534-0) and the non-conventional authentication plugins that don't require special client-side authentication plugins (like unix socket and named pipe).

# Default Authentication Plugin

### Default Server Authentication Plugin

The [mysql\\_native\\_password](#page-3532-0) authentication plugin is currently the default authentication plugin in all versions of MariaDB if the [old\\_passwords](#page-2206-0) system variable is set to 0, which is the default.

On a system with the old passwords system variable set to  $0$ , this means that if you create a user account with either the [GRANT](#page-61-0) or [CREATE](#page-49-0) USER statements, and if you do not specify an authentication plugin with the IDENTIFIED VIA clause, then MariaDB will use the mysql native password authentication plugin for the user account.

For example, this user account will use the [mysql\\_native\\_password](#page-3532-0) authentication plugin:

**CREATE USER** username@hostname;

And so will this user account:

**CREATE USER** username@hostname IDENTIFIED **BY** 'notagoodpassword';

The [mysql\\_old\\_password](#page-3534-0) authentication plugin becomes the default authentication plugin in all versions of MariaDB if the old passwords system variable is explicitly set to  $1$ .

However, the mysql old password authentication plugin is not considered secure, so it is recommended to avoid using this authentication plugin. To help prevent undesired use of the [mysql\\_old\\_password](#page-3534-0) authentication plugin, the server supports the secure auth system variable that can be used to configured the server to refuse connections that try to use the [mysql\\_old\\_password](#page-3534-0) authentication plugin:

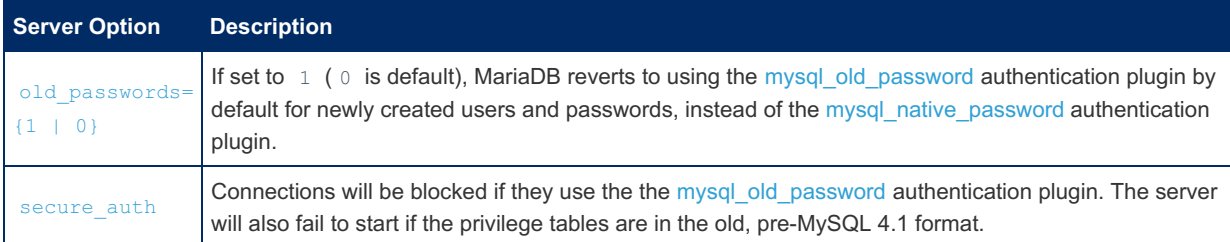

Most clients and [utilities](#page-1271-0) also support the --secure-auth command line argument that can also be used to configure the client to refuse to connect to servers that use the [mysql\\_old\\_password](#page-3534-0) authentication plugin:

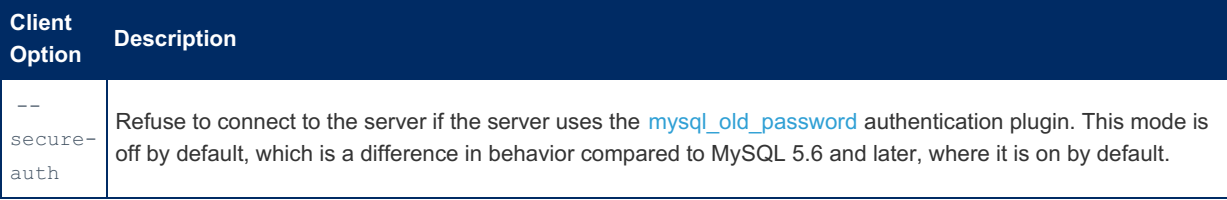

Developers who are using MariaDB [Connector/C](https://mariadb.com/kb/en/mariadb-connector-c/) & can implement similar functionality in their application by setting the MYSQL\_SECURE\_AUTH\_option with the [mysql\\_optionsv](https://mariadb.com/kb/en/mysql_optionsv/) Function.

#### For example:

```
mysql_optionsv(mysql, MYSQL_SECURE_AUTH, 1);
```
### Default Client Authentication Plugin

The default client-side authentication plugin depends on a few factors.

If a client doesn't explicitly set the default client-side authentication plugin, then the client will determine which authentication plugin to use by checking the length of the scramble in the server's handshake packet.

If the server's handshake packet contains a 9-byte scramble, then the client will default to the [mysql\\_old\\_password](#page-3534-0) authentication plugin.

If the server's handshake packet contains a 20-byte scramble, then the client will default to the [mysql\\_native\\_password](#page-3532-0) authentication plugin.

#### Setting the Default Client Authentication Plugin

Most clients and [utilities](#page-1271-0) support the --default-auth command line argument that can be used to set the default clientside authentication plugin:

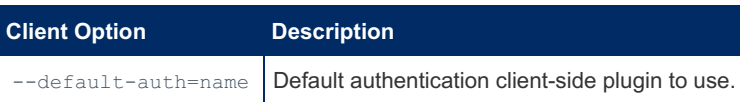

Developers who are using MariaDB [Connector/C](https://mariadb.com/kb/en/mariadb-connector-c/) & can implement similar functionality in their application by setting the MYSQL DEFAULT AUTH option with the [mysql\\_optionsv](https://mariadb.com/kb/en/mysql_optionsv/) Function.

#### For example:

mysql\_optionsv(mysql, MYSQL\_DEFAULT\_AUTH, "name");

If you know that your user account is configured to require a client-side authentication plugin that isn't [mysql\\_old\\_password](#page-3534-0) or [mysql\\_native\\_password](#page-3532-0), then it can help speed up your connection process to explicitly set the default client-side authentication plugin.

According to the [client-server](https://mariadb.com/kb/en/clientserver-protocol/) protocol 图, the server first sends the handshake packet to the client, then the client replies with a packet containing the user name of the user account that is requesting access. The server handshake packet initially tells the client to use the default server authentication plugin, and the client reply initially tells the server that it will use the default client authentication plugin.

However, the server-side and client-side authentication plugins mentioned in these initial packets may not be the correct ones for this specific user account. The server only knows what authentication plugin to use for this specific user account after reading the user name from the client reply packet and finding the appropriate row for the user account in either the [mysql.user](#page-513-0) table or the mysql.global priv table, depending on the MariaDB version.

If the server finds that either the server-side or client-side default authentication plugin does not match the actual authentication plugin that should be used for the given user account, then the server restarts the authentication on either the server side or the client side.

This means that, if you know what client authentication plugin your user account requires, then you can avoid an unnecessary authentication restart and you can save two packets and two round-trips.between the client and server by configuring your client to use the correct authentication plugin by default.

# Authentication Plugins

### Server Authentication Plugins

#### mysql\_native\_password

The [mysql\\_native\\_password](#page-3532-0) authentication plugin uses the password hashing algorithm introduced in MySQL 4.1, which is also used by the [PASSWORD\(\)](#page-1112-0) function when old passwords=0 is set. This hashing algorithm is based on [SHA-1](https://en.wikipedia.org/wiki/SHA-1)  $\mathbf{F}$ .

mysql\_old\_password

The [mysql\\_old\\_password](#page-3534-0) authentication plugin uses the pre-MySQL 4.1 password hashing algorithm, which is also used by the [OLD\\_PASSWORD\(\)](#page-1111-0) function and by the [PASSWORD\(\)](#page-1112-0) function when [old\\_passwords=1](#page-2206-0) is set.

#### ed25519

The [ed25519](#page-3536-0) authentication plugin uses Elliptic Curve Digital [Signature](https://en.wikipedia.org/wiki/Elliptic_Curve_Digital_Signature_Algorithm) Algorithm & to securely store users' passwords and to authenticate users. The [ed25519](https://en.wikipedia.org/wiki/EdDSA#Ed25519) @ algorithm is the same one that is used by [OpenSSH](https://www.openssh.com/txt/release-6.5) @. It is based on the elliptic curve and code created by Daniel J. [Bernstein](https://en.wikipedia.org/wiki/Daniel_J._Bernstein)  $\mathbb{Z}$ .

From a user's perspective, the [ed25519](#page-3536-0) authentication plugin still provides conventional password-based authentication.

#### gssapi

The [gssapi](#page-3539-0) [authentication](https://en.wikipedia.org/wiki/Generic_Security_Services_Application_Program_Interface) plugin allows the user to authenticate with services that use the Generic Security Services [Application](https://docs.microsoft.com/en-us/windows/desktop/secauthn/sspi) Program Interface (GSSAPI) & Windows has a slightly different but very similar API called Security Support Provider Interface (SSPI) ..

On Windows, this authentication plugin supports [Kerberos](https://docs.microsoft.com/en-us/windows/desktop/secauthn/microsoft-kerberos) **and [NTLM](https://docs.microsoft.com/en-us/windows/desktop/secauthn/microsoft-ntlm) and authentication**. Windows authentication is supported regardless of whether a [domain](https://en.wikipedia.org/wiki/Windows_domain)  $\mathbf{F}$  is used in the environment.

On Unix systems, the most dominant GSSAPI service is [Kerberos](https://en.wikipedia.org/wiki/Kerberos_(protocol)) . However, it is less commonly used on Unix systems than it is on Windows. Regardless, this authentication plugin also supports Kerberos authentication on Unix.

The [gssapi](#page-3539-0) authentication plugin is most often used for authenticating with [Microsoft](https://docs.microsoft.com/en-us/windows-server/identity/ad-ds/get-started/virtual-dc/active-directory-domain-services-overview) Active Directory ...

pam

The [pam](#page-3546-0) authentication plugin allows MariaDB to offload user authentication to the system's Pluggable [Authentication](http://en.wikipedia.org/wiki/Pluggable_authentication_module) Module (PAM) **F** framework. PAM is an authentication framework used by Linux, FreeBSD, Solaris, and other Unix-like operating systems.

unix\_socket

The unix socket authentication plugin allows the user to use operating system credentials when connecting to MariaDB via the local Unix socket file. This Unix socket file is defined by the [socket](#page-2218-0) system variable.

The [unix\\_socket](#page-3575-0) authentication plugin works by calling the [getsockopt](http://man7.org/linux/man-pages/man7/socket.7.html) & system call with the SO\_PEERCRED socket option, which allows it to retrieve the uid of the process that is connected to the socket. It is then able to get the user name associated with that uid. Once it has the user name, it will authenticate the connecting user as the MariaDB account that has the same user name.

For example:

```
$ mysql -uroot
MariaDB []> CREATE USER serg IDENTIFIED VIA unix socket:
MariaDB []> CREATE USER monty IDENTIFIED VIA unix socket;
MariaDB []> quit
Bye
$ whoami
serg
$ mysql --user=serg
Welcome to the MariaDB monitor. Commands end with : or \alpha.
Your MariaDB connection id is 2
Server version: 5.2.0-MariaDB-alpha-debug Source distribution
MariaDB []> quit
Bye
$ mysql --user=monty
ERROR 1045 (28000): Access denied for user 'monty'@'localhost' (using password: NO)
```
In this example, a user serg is already logged into the operating system and has full shell access. He has already authenticated with the operating system and his MariaDB account is configured to use the [unix\\_socket](#page-3575-0) authentication plugin, so he does not need to authenticate again for the database. MariaDB accepts his operating system credentials and allows him to connect. However, any attempt to connect to the database as another operating system user will be denied.

named\_pipe

The [named\\_pipe](#page-3579-0) authentication plugin allows the user to use operating system credentials when connecting to MariaDB via named pipe on Windows. Named pipe connections are enabled by the [named\\_pipe](#page-2204-0) system variable.

The named pipe authentication plugin works by using named pipe [impersonation](https://msdn.microsoft.com/en-us/library/windows/desktop/aa378618%2528v=vs.85%2529.aspx)  $\Phi$  and calling GetUserName() to retrieve the user name of the process that is connected to the named pipe. Once it has the user name, it authenticates the connecting user as the MariaDB account that has the same user name.

For example:

```
CREATE USER wlad IDENTIFIED VIA named pipe;
CREATE USER monty IDENTIFIED VIA named pipe;
quit
C:\>echo %USERNAME%
wlad
C:\> mysql --user=wlad --protocol=PIPE
Welcome to the MariaDB monitor. Commands end with ; or \qquadq.
Your MariaDB connection id is 4
Server version: 10.1.12-MariaDB-debug Source distribution
Copyright (c) 2000, 2015, Oracle, MariaDB Corporation Ab and others.
Type 'help;' or '\h' for help. Type '\c' to clear the current input statement.
MariaDB [(none)]> quit
Bye
C:\> mysql --user=monty --protocol=PIPE
ERROR 1698 (28000): Access denied for user 'monty'@'localhost'
```
# Authentication Plugin API

The authentication plugin API is extensively documented in the [source](#page-1470-0) code in the following files:

- mysql/plugin auth.h (server part)
- mysql/client plugin.h (client part)
- mysql/plugin auth common.h (common parts)

The MariaDB [source](#page-1470-0) code also contains some authentication plugins that are intended explicitly to be examples for developers. They are located in plugin/auth examples .

The definitions of two example authentication plugins called two questions and three attempts can be seen in plugin/auth\_examples/dialog\_examples.c . These authentication plugins demonstrate how to communicate with the user using the [dialog](#page-3550-0) client authentication plugin.

The two questions authentication plugin asks the user for a password and a confirmation ("Are you sure?").

The three attempts authentication plugin gives the user three attempts to enter a correct password.

The password for both of these plugins should be specified in the plain text in the USING clause:

**CREATE USER** insecure IDENTIFIED VIA two\_questions **USING** 'notverysecret';

### Dialog Client Authentication Plugin - Client Library Extension

The [dialog](#page-3550-0) client authentication plugin, strictly speaking, is not part of the client-server or authentication plugin API. But it can be loaded into any client application that uses the libmysqlclient or MariaDB [Connector/C](https://mariadb.com/kb/en/mariadb-connector-c/) allibraries. This authentication plugin provides a way for the application to customize the UI of the dialog function.

In order to use the [dialog](#page-3550-0) client authentication plugin to communicate with the user in a customized way, the application will need to implement a function with the following signature:

```
extern "C" char *mysql authentication dialog ask(
 MYSQL *mysql, int type, const char *prompt, char *buf, int buf_len)
```
The function takes the following arguments:

- The connection handle.
- A question "type", which has one of the following values:
	- $0 \t 1$  Normal question
	- 2 Password (no echo)
- A prompt.
- A buffer.
- The length of the buffer.

The function returns a pointer to a string of characters, as entered by the user. It may be stored in  $\text{buf}$  or allocated with malloc() .

Using this function a GUI application can pop up a dialog window, a network application can send the question over the network, as required. If no mysql authentication [dialog](#page-3550-0) ask function is provided by the application, the dialog client authentication plugin falls back to [fputs\(\)](https://linux.die.net/man/3/fputs)  $\mathbb{F}$  and [fgets\(\)](https://linux.die.net/man/3/fgets)  $\mathbb{F}$ .

Providing this callback is particularly important on Windows, because Windows GUI applications have no associated console and the default dialog function will not be able to reach the user. An example of Windows GUI client that does it correctly is [HeidiSQL](https://mariadb.com/kb/en/heidisql/) ...

# <span id="page-3532-0"></span>5.4.6.2 Authentication Plugin mysql\_native\_password

The mysql native password authentication plugin is the default authentication plugin that will be used for an account created when no authentication plugin is explicitly mentioned and old passwords=0 is set. It uses the password hashing algorithm introduced in MySQL 4.1, which is also used by the [PASSWORD\(\)](#page-1112-0) function when old passwords=0 is set. This hashing algorithm is based on [SHA-1](https://en.wikipedia.org/wiki/SHA-1) &

It is not recommended to use the mysql\_native\_password authentication plugin for new installations that require **high password security**. If someone is able to both listen to the connection protocol and get a copy of the mysql.user table, then the person would be able to use this information to connect to the MariaDB server. The [ed25519](#page-3536-0)

authentication plugin is a more modern authentication plugin that provides simple password authentication using a more secure algorithm.

#### **Contents**

- 1. [Installing](#page-3533-0) the Plugin
- 2. [Creating](#page-3533-1) Users
- 3. Changing User [Passwords](#page-3533-2)
- 4. Client [Authentication](#page-3534-1) Plugins
- 1. mysql native password
- 5. Support in Client [Libraries](#page-3534-3)
- 6. Known Old Issues (Only Relevant for Old [Installations\)](#page-3534-4)
	- 1. Mismatches Between Password and authentication string Columns

## <span id="page-3533-0"></span>Installing the Plugin

The mysql native password authentication plugin is statically linked into the server, so no installation is necessary.

# <span id="page-3533-1"></span>Creating Users

The easiest way to create a user account with the mysql\_native\_password authentication plugin is to make sure that old passwords=0 is set, and then create a user account via [CREATE](#page-49-0) USER that does not specify an authentication plugin, but does specify a password via the [IDENTIFIED](#page-51-0) BY clause. For example:

```
SET old passwords=0;
CREATE USER username@hostname IDENTIFIED BY 'mariadb';
```
If [SQL\\_MODE](#page-2232-0) does not have NO\_AUTO\_CREATE\_USER set, then you can also create the user account via [GRANT](#page-61-0). For example:

```
SET old passwords=0;
GRANT SELECT ON db.* TO username@hostname IDENTIFIED BY 'mariadb';
```
You can also create the user account by providing a password hash via the IDENTIFIED BY [PASSWORD](#page-51-1) clause, and MariaDB will validate whether the password hash is one that is compatible with mysql\_native\_password. For example:

```
SET old passwords=0;
SELECT PASSWORD('mariadb');
+-------------------------------------------+
| PASSWORD('mariadb') |
+-------------------------------------------+
| *54958E764CE10E50764C2EECBB71D01F08549980 |
+-------------------------------------------+
CREATE USER username@hostname
 IDENTIFIED BY PASSWORD '*54958E764CE10E50764C2EECBB71D01F08549980';
```
Similar to all other [authentication](#page-3523-0) plugins, you could also specify the name of the plugin in the [IDENTIFIED](#page-51-2) VIA clause while providing the password hash as the USING clause. For example:

```
CREATE USER username@hostname
 IDENTIFIED VIA mysql_native_password USING '*54958E764CE10E50764C2EECBB71D01F08549980';
```
# <span id="page-3533-2"></span>Changing User Passwords

You can change a user account's password with the SET [PASSWORD](#page-78-0) statement while providing the plain-text password as an argument to the [PASSWORD\(\)](#page-1112-0) function. For example:

```
SET PASSWORD = PASSWORD('new_secret')
```
You can also change the user account's password with the [ALTER](#page-56-0) USER statement. You would have to make sure that [old\\_passwords=0](#page-2206-0) is set, and then you would have to specify a password via the [IDENTIFIED](#page-57-0) BY clause. For example:

# <span id="page-3534-1"></span>Client Authentication Plugins

For clients that use the libmysqlclient or MariaDB [Connector/C](https://mariadb.com/kb/en/mariadb-connector-c/) & libraries, MariaDB provides one client authentication plugin that is compatible with the mysql native password authentication plugin:

mysql\_native\_password

When connecting with a [client](#page-1271-0) or utility to a server as a user account that authenticates with the mysql\_native\_password authentication plugin, you may need to tell the client where to find the relevant client authentication plugin by specifying the --plugin-dir option. For example:

mysql --plugin-dir=/usr/local/mysql/lib64/mysql/plugin --user=alice

However, the mysql native password client authentication plugin is generally statically linked into client libraries like libmysqlclient or MariaDB [Connector/C](https://mariadb.com/kb/en/mariadb-connector-c/) &, so this is not usually necessary.

#### <span id="page-3534-2"></span>mysql\_native\_password

The mysql native password client authentication plugin hashes the password before sending it to the server.

# <span id="page-3534-3"></span>Support in Client Libraries

The mysql native password authentication plugin is one of the conventional authentication plugins, so all client libraries should support it.

## <span id="page-3534-4"></span>Known Old Issues (Only Relevant for Old Installations)

### <span id="page-3534-5"></span>Mismatches Between Password and authentication string Columns

For compatibility reasons,the mysql native password authentication plugin tries to read the password hash from both the Password and authentication string columns in the [mysql.user](#page-513-0) table. This has caused issues in the past if one of the columns had a different value than the other.

Starting with [MariaDB](https://mariadb.com/kb/en/mariadb-10311-release-notes/) 10.2.19 & and MariaDB 10.3.11 &, [CREATE](#page-49-0) USER, [ALTER](#page-56-0) USER, [GRANT,](#page-61-0) and SET [PASSWORD](#page-78-0) will set both columns whenever an account's password is changed.

See [MDEV-16774](https://jira.mariadb.org/browse/MDEV-16774) **&** for more information.

# <span id="page-3534-0"></span>5.4.6.3 Authentication Plugin mysql\_old\_password

The mysql\_old\_password\_authentication plugin is the default authentication plugin that will be used for an account created when no authentication plugin is explicitly mentioned and old passwords=1 is set. It uses the pre-MySQL 4.1 password hashing algorithm, which is also used by the OLD [PASSWORD\(\)](#page-1112-0) function and by the PASSWORD() function when old passwords=1 is set.

It is not recommended to use the mysql\_old\_password authentication plugin for new installations. The password hashing algorithm is no longer as secure as it used to be, and the plugin is primarily provided for backwardcompatibility. The [ed25519](#page-3536-0) authentication plugin is a more modern authentication plugin that provides simple password authentication.

#### **Contents**

- 1. [Installing](#page-3535-0) the Plugin
- 2. [Creating](#page-3535-1) Users
- 3. Changing User [Passwords](#page-3535-2)
- 4. Client [Authentication](#page-3536-1) Plugins
- 1. [mysql\\_old\\_password](#page-3536-2)
- 5. Support in Client [Libraries](#page-3536-3)

# <span id="page-3535-0"></span>Installing the Plugin

The mysql old password authentication plugin is statically linked into the server, so no installation is necessary.

# <span id="page-3535-1"></span>Creating Users

The easiest way to create a user account with the mysql\_old\_password authentication plugin is to make sure that old passwords=1 is set, and then create a user account via [CREATE](#page-49-0) USER that does not specify an authentication plugin, but does specify a password via the **[IDENTIFIED](#page-51-0) BY** clause. For example:

```
SET old passwords=1;
CREATE USER username@hostname IDENTIFIED BY 'mariadb';
```
If SQL MODE does not have NO AUTO CREATE USER set, then you can also create the user via [GRANT](#page-61-0) . For example:

```
SET old passwords=1;
GRANT SELECT ON db.* TO username@hostname IDENTIFIED BY 'mariadb';
```
You can also create the user account by providing a password hash via the [IDENTIFIED](#page-51-1) BY PASSWORD clause, and MariaDB will validate whether the password hash is one that is compatible with mysql\_old\_password. For example:

```
SET old passwords=1;
Query OK, 0 rows affected (0.000 sec)
SELECT PASSWORD('mariadb');
+---------------------+
| PASSWORD('mariadb') |
+---------------------+
| 021bec665bf663f1 |
+---------------------+
1 row in set (0.000 sec)
CREATE USER username@hostname IDENTIFIED BY PASSWORD '021bec665bf663f1';
Query OK, 0 rows affected (0.000 sec)
```
Similar to all other [authentication](#page-3523-0) plugins, you could also specify the name of the plugin in the [IDENTIFIED](#page-51-2) VIA clause while providing the password hash as the USING clause. For example:

```
CREATE USER username@hostname IDENTIFIED VIA mysql_old_password USING '021bec665bf663f1';
Query OK, 0 rows affected (0.000 sec)
```
# <span id="page-3535-2"></span>Changing User Passwords

You can change a user account's password with the SET [PASSWORD](#page-78-0) statement while providing the plain-text password as an argument to the **[PASSWORD\(\)](#page-1112-0)** function. For example:

**SET** PASSWORD = PASSWORD('new\_secret')

You can also change the user account's password with the [ALTER](#page-56-0) USER statement. You would have to make sure that old passwords=1 is set, and then you would have to specify a password via the [IDENTIFIED](#page-57-0) BY clause. For example:

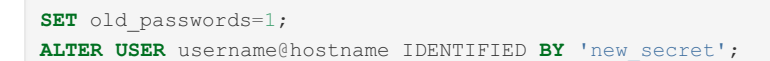

# <span id="page-3536-1"></span>Client Authentication Plugins

For clients that use the libmysqlclient or MariaDB [Connector/C](https://mariadb.com/kb/en/mariadb-connector-c/) **I** libraries, MariaDB provides one client authentication plugin that is compatible with the mysql\_old\_password authentication plugin:

mysql\_old\_password

When connecting with a [client](#page-1271-0) or utility to a server as a user account that authenticates with the mysql\_old\_password authentication plugin, you may need to tell the client where to find the relevant client authentication plugin by specifying the --plugin-dir option. For example:

```
mysql --plugin-dir=/usr/local/mysql/lib64/mysql/plugin --user=alice
```
However, the mysql\_old\_password client authentication plugin is generally statically linked into client libraries like libmysqlclient or MariaDB [Connector/C](https://mariadb.com/kb/en/mariadb-connector-c/) a, so this is not usually necessary.

### <span id="page-3536-2"></span>mysql\_old\_password

The mysql\_old\_password client authentication plugin hashes the password before sending it to the server.

# <span id="page-3536-3"></span>Support in Client Libraries

The mysql old password authentication plugin is one of the conventional authentication plugins, so all client libraries should support it.

# <span id="page-3536-0"></span>5.4.6.4 Authentication Plugin - ed25519

MySQL has used SHA-1 based authentication since version 4.1. Since [MariaDB](#page-4038-0) 5.2 this authentication plugin has been called [mysql\\_native\\_password.](#page-3532-0) Over the years as computers became faster, new attacks on SHA-1 were being developed. Nowadays SHA-1 is no longer considered as secure as it was in 2001. That's why the ed25519 authentication plugin was created.

The ed25519 authentication plugin uses Elliptic Curve Digital [Signature](https://en.wikipedia.org/wiki/Elliptic_Curve_Digital_Signature_Algorithm) Algorithm (ECDSA) & to securely store users' passwords and to authenticate users. The [ed25519](https://en.wikipedia.org/wiki/EdDSA#Ed25519) @ algorithm is the same one that is used by [OpenSSH](https://www.openssh.com/txt/release-6.5) @. It is based on the elliptic curve and code created by Daniel J. [Bernstein](https://en.wikipedia.org/wiki/Daniel_J._Bernstein) &.

From a user's perspective, the ed25519 authentication plugin still provides conventional password-based authentication.

#### **Contents**

- 1. [Installing](#page-3536-4) the Plugin
- 2. [Uninstalling](#page-3537-0) the Plugin
- 3. [Creating](#page-3537-1) Users
- 4. Changing User [Passwords](#page-3538-0)
- 5. Client [Authentication](#page-3538-1) Plugins
	- 1. [client\\_ed25519](#page-3538-2)
- 6. Support in Client [Libraries](#page-3538-3)
	- 1. Using the Plugin with MariaDB [Connector/C](#page-3539-1)
	- 2. Using the Plugin with MariaDB [Connector/ODBC](#page-3539-2)
	- 3. Using the Plugin with MariaDB [Connector/J](#page-3539-3)
	- 4. Using the Plugin with MariaDB [Connector/Node.js](#page-3539-4)
	- 5. Using the Plugin with [MySqlConnector](#page-3539-5) for .NET
- 7. [Versions](#page-3539-6)
- 8. [Options](#page-3539-7)
	- 1. [ed25519](#page-3539-8)

# <span id="page-3536-4"></span>Installing the Plugin

Although the plugin's shared library is distributed with MariaDB by default as auth ed25519.so or auth ed25519.dll depending on the operating system, the plugin is not actually installed by MariaDB by default. There are two methods that can be used to install the plugin with MariaDB.

The first method can be used to install the plugin without restarting the server. You can install the plugin dynamically by executing INSTALL [SONAME](#page-202-0) or [INSTALL](#page-200-0) PLUGIN. For example:

The second method can be used to tell the server to load the plugin when it starts up. The plugin can be installed this way by providing the [--plugin-load](#page-1666-0) or the [--plugin-load-add](#page-1666-1) options. This can be specified as a command-line argument to [mariadbd](#page-1628-0) or it can be specified in a relevant server [option](#page-1622-0) group in an [option](#page-1619-0) file. For example:

```
[mariadb]
...
plugin_load_add = auth_ed25519
```
# <span id="page-3537-0"></span>Uninstalling the Plugin

You can uninstall the plugin dynamically by executing [UNINSTALL](#page-201-0) SONAME or UNINSTALL PLUGIN. For example:

UNINSTALL SONAME 'auth\_ed25519';

If you installed the plugin by providing the [--plugin-load](#page-1666-0) or the [--plugin-load-add](#page-1666-1) [option](#page-1622-0)s in a relevant server option group in an [option](#page-1619-0) file, then those options should be removed to prevent the plugin from being loaded the next time the server is restarted.

# <span id="page-3537-1"></span>Creating Users

In [MariaDB](#page-3946-0) 10.4 and later, you can create a user account by executing the [CREATE](#page-49-0) USER statement and providing the [IDENTIFIED](#page-51-2) VIA clause followied by the the name of the plugin, which is ed25519, and providing the the USING clause followed by the [PASSWORD\(\)](#page-1112-0) function with the plain-text password as an argument. For example: MariaDB starting with [10.4](#page-3946-0)

**CREATE USER** username@hostname IDENTIFIED VIA ed25519 **USING** PASSWORD('secret');

If [SQL\\_MODE](#page-2232-0) does not have NO\_AUTO\_CREATE\_USER set, then you can also create the user account via [GRANT](#page-61-0). For example:

**GRANT SELECT ON** db.\* **TO** username@hostname IDENTIFIED VIA ed25519 **USING** PASSWORD('secret');

MariaDB until [10.3](#page-4000-0)

In [MariaDB](#page-4000-0) 10.3 and before, the [PASSWORD\(\)](#page-1112-0) function and SET [PASSWORD](#page-78-0) statement did not work with the ed25519 authentication plugin. Instead, you would have to use the [UDF](#page-2754-0) that comes with the authentication plugin to calculate the password hash. For example:

**CREATE FUNCTION** ed25519\_password **RETURNS** STRING SONAME "auth\_ed25519.so";

Now you can calculate a password hash by executing:

```
SELECT ed25519 password("secret");
+---------------------------------------------+
| SELECT ed25519_password("secret"); |
+---------------------------------------------+
| ZIgUREUg5PVgQ6LskhXmO+eZLS0nC8be6HPjYWR4YJY |
+---------------------------------------------+
```
Now you can use it to create the user account using the new password hash.

To create a user account via [CREATE](#page-49-0) USER, specify the name of the plugin in the [IDENTIFIED](#page-51-2) VIA clause while providing the password hash as the USING clause. For example:

**CREATE USER** username@hostname IDENTIFIED VIA ed25519 **USING** 'ZIgUREUg5PVgQ6LskhXmO+eZLS0nC8be6HPjYWR4YJY';

If [SQL\\_MODE](#page-2232-0) does not have NO\_AUTO\_CREATE\_USER set, then you can also create the user account via [GRANT](#page-61-0). For example:

**GRANT SELECT ON** db.\* **TO** username@hostname IDENTIFIED VIA ed25519 **USING** 'ZIgUREUg5PVgQ6LskhXmO+eZLS0nC8be6HPjYWR4YJY';

Note that users require a password in order to be able to connect. It is possible to create a user without specifying a password, but they will be unable to connect.

# <span id="page-3538-0"></span>Changing User Passwords

In [MariaDB](#page-3946-0) 10.4 and later, you can change a user account's password by executing the SET [PASSWORD](#page-78-0) statement followed by the [PASSWORD\(\)](#page-1112-0) function and providing the plain-text password as an argument. For example: MariaDB starting with [10.4](#page-3946-0)

**SET** PASSWORD = PASSWORD('new\_secret')

You can also change the user account's password with the [ALTER](#page-56-0) USER statement. You would have to specify the name of the plugin in the [IDENTIFIED](#page-58-0) VIA clause while providing the plain-text password as an argument to the [PASSWORD\(\)](#page-1112-0) function in the USING clause. For example:

**ALTER USER** username@hostname IDENTIFIED VIA ed25519 **USING** PASSWORD('new\_secret');

MariaDB until [10.3](#page-4000-0)

In [MariaDB](#page-4000-0) 10.3 and before, the [PASSWORD\(\)](#page-1112-0) function and SET [PASSWORD](#page-78-0) statement did not work with the ed25519 authentication plugin. Instead, you would have to use the [UDF](#page-2754-0) that comes with the authentication plugin to calculate the password hash. For example:

**CREATE FUNCTION** ed25519\_password **RETURNS** STRING SONAME "auth\_ed25519.so";

Now you can calculate a password hash by executing:

SELECT ed25519 password("secret"); +---------------------------------------------+ | SELECT ed25519\_password("secret"); | +---------------------------------------------+ | ZIgUREUg5PVgQ6LskhXmO+eZLS0nC8be6HPjYWR4YJY | +---------------------------------------------+

Now you can change the user account's password using the new password hash.

You can change the user account's password with the [ALTER](#page-56-0) USER statement. You would have to specify the name of the plugin in the [IDENTIFIED](#page-58-0) VIA clause while providing the password hash as the USING clause. For example:

**ALTER USER** username@hostname IDENTIFIED VIA ed25519 **USING** 'ZIgUREUg5PVgQ6LskhXmO+eZLS0nC8be6HPjYWR4YJY';

# <span id="page-3538-1"></span>Client Authentication Plugins

For clients that use the libmysqlclient or MariaDB [Connector/C](https://mariadb.com/kb/en/mariadb-connector-c/) **P** libraries, MariaDB provides one client authentication plugin that is compatible with the ed25519 authentication plugin:

```
• client ed25519
```
When connecting with a [client](#page-1271-0) or utility to a server as a user account that authenticates with the ed25519 authentication plugin, you may need to tell the client where to find the relevant client authentication plugin by specifying the --plugindir option. For example:

```
mysql --plugin-dir=/usr/local/mysql/lib64/mysql/plugin --user=alice
```
#### <span id="page-3538-2"></span>client\_ed25519

The client ed25519 client authentication plugin hashes and signs the password using the Elliptic Curve Digital Signature Algorithm (ECDSA) & before sending it to the server.

## <span id="page-3538-3"></span>Support in Client Libraries

### <span id="page-3539-1"></span>Using the Plugin with MariaDB Connector/C

MariaDB [Connector/C](https://mariadb.com/kb/en/mariadb-connector-c/) & supports ed25519 [authentication](file:///srv/kb/mariadb-documentation/mariadb_pdf/output_en/client-authentication-plugins) using the client authentication plugins mentioned in the previous section since MariaDB Connector/C 3.1.0.

## <span id="page-3539-2"></span>Using the Plugin with MariaDB Connector/ODBC

MariaDB [Connector/ODBC](https://mariadb.com/kb/en/mariadb-connector-odbc/) a supports ed25519 [authentication](file:///srv/kb/mariadb-documentation/mariadb_pdf/output_en/client-authentication-plugins) using the client authentication plugins mentioned in the previous section since MariaDB Connector/ODBC 3.1.2.

### <span id="page-3539-3"></span>Using the Plugin with MariaDB Connector/J

MariaDB [Connector/J](https://mariadb.com/kb/en/mariadb-connector-j/) & supports ed25519 authentication since MariaDB Connector/J 2.2.1.

## <span id="page-3539-4"></span>Using the Plugin with MariaDB Connector/Node.js

MariaDB [Connector/Node.js](https://mariadb.com/kb/en/nodejs-connector/) a supports ed25519 authentication since MariaDB Connector/Node.js 2.1.0.

### <span id="page-3539-5"></span>Using the Plugin with MySqlConnector for .NET

[MySqlConnector](https://mariadb.com/kb/en/mysqlconnector-for-adonet/) for ADO.NET a supports ed25519 authentication since MySqlConnector 0.56.0.

The connector implemented support for this authentication plugin in a separate [NuGet](https://docs.microsoft.com/en-us/nuget/what-is-nuget) P package called [MySqlConnector.Authentication.Ed25519](https://www.nuget.org/packages/MySqlConnector.Authentication.Ed25519/) *.* After the package is installed, your application must call Ed25519AuthenticationPlugin.Install to enable it.

## <span id="page-3539-6"></span>Versions

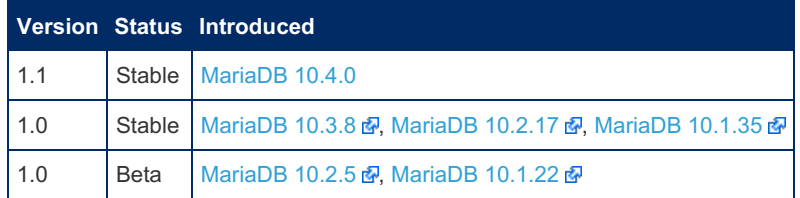

# <span id="page-3539-7"></span>**Options**

#### <span id="page-3539-8"></span>ed25519

- **Description:** Controls how the server should treat the plugin when the server starts up.
	- Valid values are:
		- $\bullet$  OFF Disables the plugin without removing it from the [mysql.plugins](#page-504-0) table.
		- $\Box$   $\Box$  Enables the plugin. If the plugin cannot be initialized, then the server will still continue starting up, but the plugin will be disabled.
		- FORCE Enables the plugin. If the plugin cannot be initialized, then the server will fail to start with an error.
		- FORCE PLUS PERMANENT Enables the plugin. If the plugin cannot be initialized, then the server will fail to start with an error. In addition, the plugin cannot be uninstalled with [UNINSTALL](#page-203-0) SONAME or [UNINSTALL](#page-201-0) PLUGIN while the server is running.
	- See Plugin Overview: [Configuring](#page-3505-0) Plugin Activation at Server Startup for more information.
- **Commandline:** --ed25519=value
- **Data Type:** enumerated
- **Default Value:** ON
- **Valid Values:** OFF , ON , FORCE , FORCE\_PLUS\_PERMANENT

# <span id="page-3539-0"></span>5.4.6.5 Authentication Plugin - GSSAPI

The gssapi [authentication](https://en.wikipedia.org/wiki/Generic_Security_Services_Application_Program_Interface) plugin allows the user to authenticate with services that use the Generic Security Services Application Program Interface (GSSAPI) & Windows has a slightly different but very similar API called Security Support Provider Interface (SSPI)  $\Omega$ . The GSSAPI is a [standardized](https://docs.microsoft.com/en-us/windows/desktop/secauthn/sspi) API described in [RFC2743](https://tools.ietf.org/html/rfc2743.html)  $\Omega$  and [RFC2744](https://tools.ietf.org/html/rfc2744.html)  $\Omega$ . The client and server negotiate using a standardized protocol described in [RFC7546](https://tools.ietf.org/html/rfc7546.html) .

On Windows, this authentication plugin supports [Kerberos](https://docs.microsoft.com/en-us/windows/desktop/secauthn/microsoft-kerberos) & and [NTLM](https://docs.microsoft.com/en-us/windows/desktop/secauthn/microsoft-ntlm) & authentication. Windows authentication is supported regardless of whether a [domain](https://en.wikipedia.org/wiki/Windows_domain)  $\mathbb{F}$  is used in the environment.

On Unix systems, the most dominant GSSAPI service is [Kerberos](https://en.wikipedia.org/wiki/Kerberos_(protocol)) . However, it is less commonly used on Unix systems than it is on Windows. Regardless, this authentication plugin also supports Kerberos authentication on Unix.

The gssapi authentication plugin is most often used for authenticating with [Microsoft](https://docs.microsoft.com/en-us/windows-server/identity/ad-ds/get-started/virtual-dc/active-directory-domain-services-overview) Active Directory ...

This article gives instructions on configuring the **gssapi** authentication plugin for MariaDB for passwordless login.

#### **Contents**

- 1. [Installing](#page-3540-0) the Plugin's Package
	- 1. [Installing](#page-3540-1) on Linux
		- 1. Installing with a Package [Manager](#page-3540-2)
			- 1. [Installing](#page-3541-0) with yum/dnf
			- 2. [Installing](#page-3541-1) with apt-get
			- 3. [Installing](#page-3541-2) with zypper
	- 2. Installing on [Windows](#page-3541-3)
- 2. [Installing](#page-3541-4) the Plugin
- 3. [Uninstalling](#page-3541-5) the Plugin
- 4. [Configuring](#page-3541-6) the Plugin
	- 1. [Creating](#page-3542-0) a Keytab File on Unix
		- 1. Creating a Keytab File with [Microsoft](#page-3542-1) Active Directory
		- 2. Creating a Keytab File with MIT [Kerberos](#page-3542-2)
	- 2. [Configuring](#page-3542-3) the Path to the Keytab File on Unix
	- 3. [Configuring](#page-3542-4) the Service Principal Name
- 5. [Creating](#page-3543-0) Users
	- 1. Creating Users Identified Via Group Membership or SID [\(Windows-specific\)](#page-3543-1)
- 6. [Passwordless](#page-3544-0) login on Windows
- 7. Client [Authentication](#page-3544-1) Plugins
- 1. auth gssapi client
- 8. Support in Client [Libraries](#page-3544-3)
	- 1. Using the Plugin with MariaDB [Connector/C](#page-3544-4)
	- 2. Using the Plugin with MariaDB [Connector/ODBC](#page-3544-5)
	- 3. Using the Plugin with MariaDB [Connector/J](#page-3544-6)
	- 4. Using the Plugin with MariaDB [Connector/Node.js](#page-3544-7)
	- 5. Using the Plugin with [MySqlConnector](#page-3544-8) for .NET
		- 1. .NET specific [problems/workarounds](#page-3544-9)
- 9. [Versions](#page-3545-0)
- 10. System [Variables](#page-3545-1)
	- 1. [gssapi\\_keytab\\_path](#page-3545-2)
	- 2. [gssapi\\_principal\\_name](#page-3545-3)
	- 3. [gssapi\\_mech\\_name](#page-3545-4)
- 11. [Options](#page-3545-5)
	- 1. [gssapi](#page-3546-1)

# <span id="page-3540-0"></span>Installing the Plugin's Package

Since [MariaDB](#page-3809-0) 10.11, on Windows, the plugin is included in the server, and there is no need for separate installation.

The gssapi authentication plugin's shared library is included in MariaDB packages as the auth gssapi.so or auth gssapi.dll shared library on systems where it can be built.

### <span id="page-3540-1"></span>Installing on Linux

The gssapi authentication plugin is included in binary [tarballs](#page-1464-0) on Linux.

#### <span id="page-3540-2"></span>Installing with a Package Manager

The gssapi authentication plugin can also be installed via a package manager on Linux. In order to do so, your system needs to be configured to install from one of the MariaDB repositories.

You can configure your package manager to install it from MariaDB Corporation's MariaDB Package Repository by using the MariaDB Package [Repository](#page-1582-0) setup script.

You can also configure your package manager to install it from MariaDB Foundation's MariaDB Repository by using the MariaDB Repository [Configuration](https://downloads.mariadb.org/mariadb/repositories/) Tool ...

<span id="page-3541-0"></span>Installing with yum/dnf

On RHEL, CentOS, Fedora, and other similar Linux distributions, it is highly [recommended](#page-1429-0) to install the relevant RPM package from MariaDB's repository using [yum](#page-1432-0) or [dnf](https://en.wikipedia.org/wiki/DNF_(software))  $\mathbb{R}$ . Starting with RHEL 8 and Fedora 22, yum has been replaced by dnf, which is the next major version of yum. However, yum commands still work on many systems that use dnf. For example:

sudo yum install MariaDB-gssapi-server

<span id="page-3541-1"></span>Installing with apt-get

On Debian, Ubuntu, and other similar Linux distributions, it is highly recommended to install the relevant DEB [package](#page-1447-0) from MariaDB's repository using [apt-get](https://wiki.debian.org/apt-get) &. For example:

sudo apt-get install mariadb-plugin-gssapi-server

<span id="page-3541-2"></span>Installing with zypper

On SLES, OpenSUSE, and other similar Linux distributions, it is highly recommended to install the relevant RPM [package](#page-1429-0) from MariaDB's repository using [zypper](#page-1437-0). For example:

sudo zypper install MariaDB-gssapi-server

#### <span id="page-3541-3"></span>Installing on Windows

Since [MariaDB](#page-3809-0) 10.11, the plugin is included in the server, and there is no need for separate installation.

Before [MariaDB](#page-3809-0) 10.11, the **gssapi** authentication plugin is included in [MSI](#page-1456-0) and [ZIP](#page-1467-0) packages on Windows.

## <span id="page-3541-4"></span>Installing the Plugin

Since [MariaDB](#page-3809-0) 10.11, on Windows, the plugin is included in the server, and there is no need for separate installation.

Before [MariaDB](#page-3809-0) 10.11 on Windows, and on other operating systems, although the plugin's shared library is distributed with MariaDB by default, the plugin is not actually installed by MariaDB by default. There are two methods that can be used to install the plugin with MariaDB.

The first method can be used to install the plugin without restarting the server. You can install the plugin dynamically by executing [INSTALL](#page-202-0) SONAME or [INSTALL](#page-200-0) PLUGIN . For example:

INSTALL SONAME 'auth\_gssapi';

The second method can be used to tell the server to load the plugin when it starts up. The plugin can be installed this way by providing the [--plugin-load](#page-1666-0) or the [--plugin-load-add](#page-1666-1) options. This can be specified as a command-line argument to [mariadbd](#page-1628-0) or it can be specified in a relevant server [option](#page-1622-0) group in an [option](#page-1619-0) file. For example:

```
[mariadb]
...
plugin_load_add = auth_gssapi
```
# <span id="page-3541-5"></span>Uninstalling the Plugin

You can uninstall the plugin dynamically by executing [UNINSTALL](#page-201-0) SONAME or UNINSTALL PLUGIN. For example:

UNINSTALL SONAME 'auth gssapi';

If you installed the plugin by providing the  $--$ plugin-load or the  $--$ plugin-load-add options in a relevant server [option](#page-1622-0) group in an [option](#page-1619-0) file, then those options should be removed to prevent the plugin from being loaded the next time the server is restarted.

## <span id="page-3541-6"></span>Configuring the Plugin

If the MariaDB server is running on Unix, then some additional configuration steps will need to be implemented in order to use the plugin.

If the MariaDB server is running on Windows, then no special configuration steps will need to be implemented in order to use the plugin, as long as the following is true:

- The Windows server is joined to a domain.
- The MariaDB server process is running as either a [NetworkService](https://docs.microsoft.com/en-us/windows/desktop/services/networkservice-account) [Account](https://docs.microsoft.com/en-us/windows/desktop/ad/domain-user-accounts)  $\Phi$  or a Domain User Account  $\Phi$ .

### <span id="page-3542-0"></span>Creating a Keytab File on Unix

If the MariaDB server is running on Unix, then the KDC server will need to create a keytab file for the MariaDB server. The keytab file contains the service principal name, which is the identity that the MariaDB server will use to communicate with the KDC server. The keytab will need to be transferred to the MariaDB server, and the mysqld server process will need read access to this keytab file.

How this keytab file is [generated](http://web.mit.edu/Kerberos/krb5-1.12/doc/index.html) depends on whether the KDC server is **[Microsoft](https://docs.microsoft.com/en-us/windows-server/identity/ad-ds/get-started/virtual-dc/active-directory-domain-services-overview) Active Directory KDC** or **MIT Kerberos KDC** 图

#### <span id="page-3542-1"></span>Creating a Keytab File with Microsoft Active Directory

If you are using [Microsoft](https://docs.microsoft.com/en-us/windows-server/identity/ad-ds/get-started/virtual-dc/active-directory-domain-services-overview) Active Directory KDC *图*, then you may need to create a keytab using the [ktpass.exe](https://docs.microsoft.com/en-us/windows-server/administration/windows-commands/ktpass) 图 utility on a Windows host. The service principal will need to be mapped to an existing domain user. To do so, follow the steps listed below.

Be sure to replace the following items in the step below:

- Replace  $$H\to$$  with the fully qualified DNS name for the MariaDB server host.
- Replace  $$$ {DOMAIN} with the Active Directory domain.
- Replace  $$$ {AD\_USER} with the existing domain user.
- Replace  $\S$ {PASSWORD} with the password for the service principal.

To create the service principal, execute the following:

```
ktpass.exe /princ mariadb/${HOST}@${DOMAIN} /mapuser ${AD_USER} /pass ${PASSWORD} /out
mariadb.keytab /crypto all /ptype KRB5_NT_PRINCIPAL /mapop set
```
#### <span id="page-3542-2"></span>Creating a Keytab File with MIT Kerberos

If you are using MIT [Kerberos](http://web.mit.edu/Kerberos/krb5-1.12/doc/index.html) KDC<sup> &</sup>, then you can create a [keytab](http://web.mit.edu/Kerberos/krb5-1.12/doc/admin/install_appl_srv.html#the-keytab-file) & file using the [kadmin](https://web.mit.edu/kerberos/krb5-1.12/doc/admin/admin_commands/kadmin_local.html) & utility. To do so, follow the steps listed below.

In the following steps, be sure to replace  $${HOST}$  with the fully qualified DNS name for the MariaDB server host.

First, create the service principal using the  $k$  admin  $\mathbb{F}$  utility. For example:

kadmin -q "addprinc -randkey mariadb/\${HOST}"

Then, export the newly created user to the keytab file using the  $k$ <sup>admin a</sup> utility. For example:

kadmin -q "ktadd -k /path/to/mariadb.keytab mariadb/\${HOST}"

More details can be found at the following links:

- MIT Kerberos [Documentation:](http://web.mit.edu/Kerberos/krb5-1.12/doc/admin/database.html) Database administration &
- MIT Kerberos [Documentation:](http://web.mit.edu/Kerberos/krb5-1.12/doc/admin/appl_servers.html) Application servers &

### <span id="page-3542-3"></span>Configuring the Path to the Keytab File on Unix

If the MariaDB server is running on Unix, then the path to the keytab file that was previously created can be set by configuring the gssapi keytab path system variable. This can be specified as a command-line argument to [mysqld](#page-1628-0) or it can be specified in a relevant server [option](#page-1619-0) group in an option file. For example:

```
[mariadb]
...
gssapi_keytab_path=/path/to/mariadb.keytab
```
### <span id="page-3542-4"></span>Configuring the Service Principal Name

The service principal name can be set by configuring the **[gssapi\\_principal\\_name](#page-3545-3)** system variable. This can be specified

as a command-line argument to [mysqld](#page-1628-0) or it can be specified in a relevant server [option](#page-1619-0) group in an option file. For example:

```
[mariadb]
...
gssapi_principal_name=service_principal_name/host.domain.com@REALM
```
If a service principal name is not provided, then the plugin will try to use mariadb/host.domain.com@REALM by default.

If the MariaDB server is running on Unix, then the plugin needs a service principal name in order to function.

If the MariaDB server is running on Windows, then the plugin does not usually need a service principal in order to function. However, if you want to use one anyway, then one can be created with the [setspn](https://social.technet.microsoft.com/wiki/contents/articles/717.service-principal-names-spns-setspn-syntax-setspn-exe.aspx)  $\mathbb{F}$  utility.

Different KDC implementations may use different canonical forms to identify principals. See [RFC2744:](https://tools.ietf.org/html/rfc2744.html#section-3.10) Section 3.10 & to learn what the standard says about principal names.

More details can be found at the following links:

- Active Directory Domain [Services:](https://docs.microsoft.com/en-us/windows/win32/ad/service-principal-names) Service Principal Names &
- MIT Kerberos [Documentation:](http://web.mit.edu/Kerberos/krb5-1.12/doc/admin/realm_config.html) Realm configuration decisions &
- MIT Kerberos [Documentation:](http://web.mit.edu/Kerberos/krb5-1.12/doc/admin/princ_dns.html) Principal names and DNS &

## <span id="page-3543-0"></span>Creating Users

To create a user account via [CREATE](#page-49-0) USER, specify the name of the plugin in the [IDENTIFIED](#page-51-2) VIA clause. For example:

**CREATE USER** username@hostname IDENTIFIED VIA gssapi;

If SQL MODE does not have NO AUTO CREATE USER set, then you can also create the user account via [GRANT](#page-61-0) . For example:

**GRANT SELECT ON** db.\* **TO** username@hostname IDENTIFIED VIA gssapi;

You can also specify the user's [realm](https://docs.microsoft.com/en-us/windows-server/networking/technologies/nps/nps-crp-realm-names) For MariaDB with the USING clause. For example:

**CREATE USER** username@hostname IDENTIFIED VIA gssapi **USING** 'username@EXAMPLE.COM';

The format of the realm depends on the specific authentication mechanism that is used. For example, the format would need to be machine\\username for Windows users authenticating with NTLM.

If the realm is not provided in the user account's definition, then the realm is **not** used for comparison. Therefore, 'usr1@EXAMPLE.COM', 'usr1@EXAMPLE.CO.UK' and 'mymachine\usr1' would all identify as the following user account:

**CREATE USER** usr1@hostname IDENTIFIED VIA gssapi;

### <span id="page-3543-1"></span>Creating Users Identified Via Group Membership or SID (Windowsspecific)

Since 10.6.0, on Windows only, it is possible to login using a AD or local group-membership. This is achieved by using GROUP prefix in IDENTIFIED ... AS

**CREATE USER** root IDENTIFIED VIA gssapi **as** 'GROUP:Administrators' **CREATE USER** root IDENTIFIED VIA gssapi **as** 'GROUP:BUILTIN\\Administrators'

Effect of the above definition is that every user that identifies as member of group Administrators can login using user name root, passwordless.

User can also login using own or group [SID](https://en.wikipedia.org/wiki/Security_Identifier)

**CREATE USER** root IDENTIFIED VIA gssapi **as** 'SID:S-1-5-32-544'

Using SIDs will perform slightly faster than using name (since it will spare translation between SID and name which is otherwise done), also SIDs immune against user or group renaming.

# <span id="page-3544-0"></span>Passwordless login on Windows

#### MariaDB starting with [10.11](#page-3809-0)

From [MariaDB](#page-3809-0) 10.11, on Windows, in addition to the usual authentication with a password, passwordless authentication is permitted, when creating the 'root' user during install.

This works in a similar manner to Unix socket [authentication](#page-1980-0). However, since auth\_gssapi, unlike unix\_socket, requires client support, to avoid failures when MariaDB is used with 3rd party drivers, authentication on Windows first attempts password-based native\_authentication, and only if it fails, falls back to passwordless auth\_gssapi.

# <span id="page-3544-1"></span>Client Authentication Plugins

For clients that use the libmysqlclient or MariaDB [Connector/C](https://mariadb.com/kb/en/mariadb-connector-c/) **P** libraries, MariaDB provides one client authentication plugin that is compatible with the **gssapi** authentication plugin:

```
• auth gssapi client
```
When connecting with a [client](#page-1271-0) or utility to a server as a user account that authenticates with the  $q_{ssapi}$  authentication plugin, you may need to tell the client where to find the relevant client authentication plugin by specifying the --plugindir option. For example:

mysql --plugin-dir=/usr/local/mysql/lib64/mysql/plugin --user=alice

### <span id="page-3544-2"></span>auth gssapi client

The auth\_gssapi\_client client authentication plugin receives the principal name from the server, and then uses either the gss init sec context Function (on Unix) or the [InitializeSecurityContext](https://docs.microsoft.com/en-us/windows/desktop/api/sspi/nf-sspi-initializesecuritycontexta) Function (on Windows) to establish a security context on the client.

# <span id="page-3544-3"></span>Support in Client Libraries

## <span id="page-3544-4"></span>Using the Plugin with MariaDB Connector/C

MariaDB [Connector/C](https://mariadb.com/kb/en/mariadb-connector-c/)  $\Phi$  supports  $qssapi$  [authentication](#page-3544-1) using the client authentication plugins mentioned in the previous section since MariaDB Connector/C 3.0.1.

## <span id="page-3544-5"></span>Using the Plugin with MariaDB Connector/ODBC

MariaDB [Connector/ODBC](https://mariadb.com/kb/en/mariadb-connector-odbc/) a supports gssapi [authentication](#page-3544-1) using the client authentication plugins mentioned in the previous section since MariaDB Connector/ODBC 3.0.0.

## <span id="page-3544-6"></span>Using the Plugin with MariaDB Connector/J

MariaDB [Connector/J](https://mariadb.com/kb/en/mariadb-connector-j/) & supports **gssapi** authentication since MariaDB Connector/J 1.4.0. Current documentation can be found [here](https://mariadb.com/kb/en/gssapi-authentication-with-mariadb-connectorj/)  $\mathbb{F}$ .

## <span id="page-3544-7"></span>Using the Plugin with MariaDB Connector/Node.js

MariaDB [Connector/Node.js](https://mariadb.com/kb/en/nodejs-connector/) a does not yet support gssapi authentication. See [CONJS-72](https://jira.mariadb.org/browse/CONJS-72) a for more information.

## <span id="page-3544-8"></span>Using the Plugin with MySqlConnector for .NET

[MySqlConnector](https://mariadb.com/kb/en/mysqlconnector-for-adonet/) for ADO.NET & supports **qssapi** authentication since MySqlConnector 0.47.0.

The support is transparent. Normally, the connector only needs to be provided the correct user name, and no other parameters are required.

However, this connector also supports the [ServerSPN](https://mysql-net.github.io/MySqlConnector/connection-options) & connection string parameter, which can be used for mutual authentication.

#### <span id="page-3544-9"></span>.NET specific problems/workarounds

When connecting from Unix client to Windows server with ADO.NET, in an Active Directory domain environment, be aware that .NET Core on Unix does not support principal names in UPN(User Principal Name) form, which is default on Windows (e.g machine\$@domain.com) . Thus, upon encountering an authentication exception with "server not found in Kerberos database", use one of workarounds below

- Force host-based SPN on server side.
	- o For example, this can be done by setting the [gssapi\\_principal\\_name](#page-3545-3) system variable to HOST/machine in a server [option](#page-1622-0) group in an [option](#page-1619-0) file.
- Pass host-based SPN on client side.
	- o For example, this can be done by setting the connector's [ServerSPN](https://mysql-net.github.io/MySqlConnector/connection-options) & connection string parameter to HOST/machine .

## <span id="page-3545-0"></span>Versions

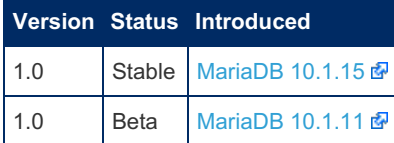

# <span id="page-3545-1"></span>System Variables

#### <span id="page-3545-2"></span>gssapi keytab path

- **Description:** Defines the path to the server's keytab file.
	- This system variable is only meaningful on **Unix**.
	- See Creating a Keytab File on Unix and [Configuring](#page-3542-3) the Path to the Keytab File on Unix for more information.
- **Commandline:** --gssapi-keytab-path
- **Scope:** Global
- **Dynamic:** No
- **Data Type:** string
- **Default Value:** ''
- **Introduced:** [MariaDB](https://mariadb.com/kb/en/mariadb-10111-release-notes/) 10.1.11

#### <span id="page-3545-3"></span>gssapi\_principal\_name

- **Description:** Name of the service principal. See [Configuring](#page-3542-4) the Service Principal Name for more information.
- **Commandline:** --gssapi-principal-name
- **Scope:** Global
- **Dynamic:** No
- **Data Type:** string
- **Default Value:** ''
- **Introduced:** [MariaDB](https://mariadb.com/kb/en/mariadb-10111-release-notes/) 10.1.11

#### <span id="page-3545-4"></span>gssapi\_mech\_name

- **Description:** Name of the SSPI package used by server. Can be either 'Kerberos' or 'Negotiate'. Set it to 'Kerberos', to prevent less secure NTLM in domain environments, but leave it as default (Negotiate) to allow non-domain environments (e.g if server does not run in a domain environment).
	- This system variable is only meaningful on **Windows**.
- **Commandline:** --gssapi-mech-name
- **Scope:** Global
- **Dynamic:** No
- **Data Type:** enumerated
- **Default Value:** Negotiate
- **Valid Values:** Kerberos , Negotiate
- **Introduced:** [MariaDB](https://mariadb.com/kb/en/mariadb-10111-release-notes/) 10.1.11

## <span id="page-3545-5"></span>**Options**

#### <span id="page-3546-1"></span>gssapi

- **Description:** Controls how the server should treat the plugin when the server starts up.
	- Valid values are:
		- $\bullet$  OFF Disables the plugin without removing it from the  $mysgl.pluqins$  table.
		- $\bullet$  ON Enables the plugin. If the plugin cannot be initialized, then the server will still continue starting up, but the plugin will be disabled.
		- FORCE Enables the plugin. If the plugin cannot be initialized, then the server will fail to start with an error.
		- FORCE PLUS PERMANENT Enables the plugin. If the plugin cannot be initialized, then the server will fail to start with an error. In addition, the plugin cannot be uninstalled with [UNINSTALL](#page-203-0) SONAME or [UNINSTALL](#page-201-0) PLUGIN while the server is running.
	- See Plugin Overview: [Configuring](#page-3505-0) Plugin Activation at Server Startup for more information.
- **Commandline:** --gssapi=value
- **Data Type:** enumerated
- **Default Value:** ON
- **Valid Values:** OFF , ON , FORCE , FORCE\_PLUS\_PERMANENT
- **Introduced:** [MariaDB](https://mariadb.com/kb/en/mariadb-10111-release-notes/) 10.1.11

# 5.4.6.6 Authentication with Pluggable Authentication Modules (PAM)

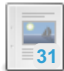

#### **[Authentication](#page-3546-0) Plugin - PAM**

*Uses the Pluggable Authentication Module (PAM) framework to authenticate MariaDB users.*

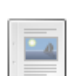

#### **User and Group [Mapping](#page-3557-0) with PAM**

*Configure PAM to map a given PAM user or group to a different MariaDB user.*

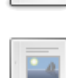

**1**

**Configuring PAM [Authentication](#page-3562-0) and User Mapping with Unix Authentication** *Walkthrough configuration of PAM authentication and user mapping with Unix authentication.*

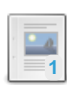

**Configuring PAM [Authentication](#page-3565-0) and User Mapping with LDAP Authentication** *Configuring PAM authentication and user mapping with LDAP authentication.*

# <span id="page-3546-0"></span>5.4.6.6.1 Authentication Plugin - PAM

The pam authentication plugin allows MariaDB to offload user authentication to the system's Pluggable [Authentication](http://en.wikipedia.org/wiki/Pluggable_authentication_module) Module (PAM) & framework. PAM is an authentication framework used by Linux, FreeBSD, Solaris, and other Unix-like operating systems.

**Note:** Windows does not support PAM, so the pam authentication plugin does not support Windows. However, one can use a MariaDB client on Windows to connect to MariaDB server that is installed on a Unix-like operating system and that is configured to use the pam authentication plugin. For an example of how to do this, see the blog post: MariaDB: Improve Security with Two-Step [Verification](https://mariadb.org/improve-security-with-two-step-verification/) &.

### **Contents**

- 1. Use [Cases](#page-3547-0)
- 2. [Installing](#page-3548-0) the Plugin
	- 1. [Installing](#page-3548-1) the v1 Plugin
- 3. [Uninstalling](#page-3548-2) the Plugin
- 1. [Uninstalling](#page-3548-3) the v1 Plugin
- 4. [Configuring](#page-3548-4) PAM
	- 1. [Configuring](#page-3549-0) the PAM Service
	- 1. [Configuring](#page-3549-1) the pam\_unix PAM Module
- 5. [Creating](#page-3549-2) Users
- 6. Client [Authentication](#page-3550-1) Plugins
	- 1. [dialog](#page-3550-0)
	- 2. [mysql\\_clear\\_password](#page-3551-0)
		- 1. [Compatiblity](#page-3551-1) with MySQL Clients and Client Libraries
- 7. Support in Client [Libraries](#page-3551-2)
	- 1. Using the Plugin with MariaDB [Connector/C](#page-3551-3)
	- 2. Using the Plugin with MariaDB [Connector/ODBC](#page-3552-0)
	- 3. Using the Plugin with MariaDB [Connector/J](#page-3552-1)
	- 4. Using the Plugin with MariaDB [Connector/Node.js](#page-3552-2)
	- 5. Using the Plugin with [MySqlConnector](#page-3552-3) for .NET
- 8. [Logging](#page-3552-4)
	- 1. PAM Module [Logging](#page-3552-5)
	- 2. PAM [Authentication](#page-3552-6) Plugin's Debug Logging
	- 3. Custom Logging with [pam\\_exec](#page-3552-7)
- 9. User and Group [Mapping](#page-3553-0)
- 10. PAM [Modules](#page-3553-1)
	- 1. [pam\\_unix](#page-3553-2)
	- 2. [pam\\_user\\_map](#page-3553-3)
	- 3. [pam\\_ldap](#page-3553-4)
	- 4. [pam\\_sss](#page-3553-5)
	- 5. [pam\\_lsass](#page-3554-0)
	- 6. [pam\\_winbind](#page-3554-1)
	- 7. [pam\\_centrifydc](#page-3554-2)
	- 8. [pam\\_krb5](#page-3554-3)
	- 9. [pam\\_google\\_authenticator](#page-3554-4)
	- 10. [pam\\_securid](#page-3554-5)
	- 11. [pam\\_ssh](#page-3554-6)
	- 12. [pam\\_time](#page-3554-7)
- 11. [Known](#page-3554-8) Issues
	- 1. [Multi-Threaded](#page-3554-9) Issues
	- 2. Conflicts with [Password](#page-3555-0) Validation
	- 3. [SELinux](#page-3555-1)
	- 4. Memory [Overcommit](#page-3556-0)
- 12. [Tutorials](#page-3556-1)
- 13. [Versions](#page-3556-2)
- 14. System [Variables](#page-3556-3)
	- 1. [pam\\_debug](#page-3556-4)
	- 2. [pam\\_use\\_cleartext\\_plugin](#page-3556-5)
	- 3. [pam\\_winbind\\_workaround](#page-3557-1)
- 15. [Options](#page-3557-2)
	- 1. [pam](#page-3557-3)

# <span id="page-3547-0"></span>Use Cases

PAM makes it possible to implement various authentication scenarios of different complexity. For example,

- Authentication using passwords from  $/etc/shadow$  (indeed, this is what a default PAM configuration usually does). See the [pam\\_unix](#page-3553-2) PAM module.
- Authentication using LDAP. See the [pam\\_ldap](#page-3553-4) PAM module.
- Authentication using Microsoft's Active Directory. See the [pam\\_lsass](#page-3554-0), [pam\\_winbind](#page-3554-1), and [pam\\_centrifydc](#page-3554-2) PAM modules.
- Authentication using one-time passwords (even with SMS confirmation!). See the [pam\\_google\\_authenticator](#page-3554-4) and [pam\\_securid](#page-3554-5) PAM modules.
- Authentication using SSH keys. See the [pam\\_ssh](#page-3554-6) PAM module.
- User and group mapping. See the [pam\\_user\\_map](#page-3553-3) PAM module.
- Combining different authentication modules in interesting ways in a PAM [service.](#page-3549-0)
- Password expiration.
- Limiting access by time, date, day of the week, etc. See the [pam\\_time](#page-3554-7) PAM module.
- Logging every login attempt.
- and so on, the list is in no way exhaustive.

## <span id="page-3548-0"></span>Installing the Plugin

The pam authentication plugin's library is provided in binary [packages](#page-1428-0) in all releases on Linux.

Although the plugin's shared library is distributed with MariaDB by default, the plugin is not actually installed by MariaDB by default. There are two methods that can be used to install the plugin with MariaDB.

The first method can be used to install the plugin without restarting the server. You can install the plugin dynamically by executing INSTALL [SONAME](#page-202-0) or [INSTALL](#page-200-0) PLUGIN. For example:

```
INSTALL SONAME 'auth_pam';
```
The second method can be used to tell the server to load the plugin when it starts up. The plugin can be installed this way by providing the [--plugin-load](#page-1666-0) or the [--plugin-load-add](#page-1666-1) options. This can be specified as a command-line argument to [mysqld](#page-1628-0) or it can be specified in a relevant server [option](#page-1622-0) group in an [option](#page-1619-0) file. For example:

```
[mariadb]
...
plugin_load_add = auth_pam
```
#### <span id="page-3548-1"></span>Installing the v1 Plugin

Starting in [MariaDB](#page-3998-0) 10.4.0, the auth pam shared library actually refers to version 2.0 of the pam authentication plugin. [MariaDB](#page-3998-0) 10.4.0 and later also provides version 1.0 of the plugin as the auth pam v1 shared library. MariaDB starting with [10.4.0](#page-3998-0)

In [MariaDB](#page-3998-0) 10.4.0 and later, if you need to install version 1.0 of the authentication plugin instead of version 2.0 , then you can do so. For example, with INSTALL [SONAME](#page-202-0) or [INSTALL](#page-200-0) PLUGIN:

INSTALL SONAME 'auth\_pam\_v1';

Or by specifying in a relevant server [option](#page-1622-0) group in an [option](#page-1619-0) file:

```
[mariadb]
...
plugin_load_add = auth_pam_v1
```
## <span id="page-3548-2"></span>Uninstalling the Plugin

You can uninstall the plugin dynamically by executing [UNINSTALL](#page-201-0) SONAME or UNINSTALL PLUGIN. For example:

UNINSTALL SONAME 'auth pam';

If you installed the plugin by providing the [--plugin-load](#page-1666-0) or the [--plugin-load-add](#page-1666-1) [option](#page-1622-0)s in a relevant server option group in an [option](#page-1619-0) file, then those options should be removed to prevent the plugin from being loaded the next time the server is restarted.

### <span id="page-3548-3"></span>Uninstalling the v1 Plugin

If you installed version 1.0 of the authentication plugin, then you can uninstall that by executing a similar statement for auth pam v1. For example:

UNINSTALL SONAME 'auth pam\_v1';

## <span id="page-3548-4"></span>Configuring PAM

The  $p_{\text{am}}$  authentication plugin tells MariaDB to delegate the authentication to the PAM authentication framework. How exactly that authentication is performed depends on how PAM was configured.

### <span id="page-3549-0"></span>Configuring the PAM Service

PAM is divided into services. PAM services are configured by PAM [configuration](http://www.linux-pam.org/Linux-PAM-html/sag-configuration-file.html) files & Typically, the global PAM configuration file is located at  $/$ etc/pam.conf and PAM [directory-based](http://www.linux-pam.org/Linux-PAM-html/sag-configuration-directory.html) configuration files  $\mathbb{F}$  for individual services are located in /etc/pam.d/ .

If you want to use a PAM service called mariadb for your MariaDB PAM authentication, then the PAM configuration file for that service would also be called  $\text{mari}$  and it would typically be located at  $\text{/etc/pan.d/mari}$ .

For example, here is a minimal PAM service configuration file that performs simple password authentication with UNIX passwords:

```
auth required pam_unix.so audit
account required pam_unix.so audit
```
Let's breakdown this relatively simple PAM service configuration file.

Each line of a PAM service configuration file has the following general format:

*type control module-path module-arguments*

The above PAM service configuration file instructs the PAM authentication framework that for successful **authentication** (i.e. type[=auth](http://www.linux-pam.org/Linux-PAM-html/mwg-expected-of-module-auth.html) **+**, it is **required** that the pam\_unix.so PAM module returns a success.

The above PAM service configuration file also instructs the PAM authentication framework that for an **account** (i.e. type=[account](http://www.linux-pam.org/Linux-PAM-html/mwg-expected-of-module-acct.html) **P**) to be valid, it is **required** that the pam unix.so PAM module returns a success.

PAM also supports [session](http://www.linux-pam.org/Linux-PAM-html/mwg-expected-of-module-session.html)  $\Phi$  and [password](http://www.linux-pam.org/Linux-PAM-html/mwg-expected-of-module-chauthtok.html)  $\Phi$  types, but MariaDB's pam authentication plugin does not support those.

The above PAM service configuration file also provides the  $\alpha$  audit module argument to the  $\beta$ am unix PAM module. The [pam\\_unix](https://linux.die.net/man/8/pam_unix) manual & says that this module argument enables extreme debug logging to the syslog.

On most systems, you can find many other examples of PAM service configuration files in your /etc/pam.d/ directory.

#### <span id="page-3549-1"></span>Configuring the pam\_unix PAM Module

 $\left| \cdot \right|$ 

If you configure PAM to use the [pam\\_unix](https://linux.die.net/man/8/pam_unix) & PAM module (as in the above example), then you might notice on some systems that this will fail by default with errors like the following:

```
Apr 14 12:56:23 localhost unix_chkpwd[3332]: check pass; user unknown
Apr 14 12:56:23 localhost unix_chkpwd[3332]: password check failed for user (alice)
Apr 14 12:56:23 localhost mysqld: pam_unix(mysql:auth): authentication failure; logname= uid=991
euid=991 tty= ruser= rhost= user=alice
```
The problem is that on some systems, the pam unix PAM module needs access to  $/etc/shadow$  in order to function, and most systems only allow  $\text{root}$  to access that file by default.

Newer versions of PAM do not have this limitation, so you may want to try upgrading your version of PAM to see if that fixes the issue.

If that does not work, then you can work around this problem by giving the user that runs [mysqld](#page-1628-0) access to /etc/shadow. For example, if the mysql user runs [mysqld](#page-1628-0), then you could do the following:

```
sudo groupadd shadow
sudo usermod -a -G shadow mysql
sudo chown root:shadow /etc/shadow
sudo chmod g+r /etc/shadow
```
And then you would have to [restart](https://mariadb.com/kb/en/starting-and-stopping-mariadb-starting-and-stopping-mariadb/) the server  $\mathbb{F}$ .

At that point, the server should be able to read /etc/shadow.

MariaDB starting with [10.4.0](#page-3998-0) Starting in [MariaDB](#page-3998-0) 10.4.0, the pam authentication plugin uses a [setuid](https://linux.die.net/man/2/setuid) & wrapper to perform its PAM checks, so it should not need any special workarounds to perform privileged operations, such as reading /etc/shadow when using the pam unix PAM module. See [MDEV-7032](https://jira.mariadb.org/browse/MDEV-7032)  $\Phi$  for more information.

## <span id="page-3549-2"></span>Creating Users

TΣ

Similar to all other [authentication](#page-3523-0) plugins, to create a user in MariaDB which uses the  $pam$  authentication plugin, you would execute [CREATE](#page-49-0) USER while specifying the name of the plugin in the [IDENTIFIED](#page-51-2) VIA clause. For example:

**CREATE USER** username@hostname IDENTIFIED VIA pam;

If [SQL\\_MODE](#page-2232-0) does not have NO\_AUTO\_CREATE\_USER set, then you can also create the user this way with [GRANT](#page-61-0). For example:

**GRANT SELECT ON** db.\* **TO** username@hostname IDENTIFIED VIA pam;

You can also specify a PAM [service](#page-3549-0) name for MariaDB to use by providing it with the USING clause. For example:

**CREATE USER** username@hostname IDENTIFIED VIA pam **USING** 'mariadb';

This line creates a user that needs to be authenticated via the  $parm$  authentication plugin using the PAM [service](#page-3549-0) name mariadb . As mentioned in a previous section, this service's configuration file will typically be present in /etc/pam.d/mariadb .

If no [service](#page-3549-0) name is specified, then the plugin will use  $mgsgl$  as the default PAM service name.

## <span id="page-3550-1"></span>Client Authentication Plugins

For clients that use the libmysqlclient or MariaDB [Connector/C](https://mariadb.com/kb/en/mariadb-connector-c/) Fibraries, MariaDB provides two client authentication plugins that are compatible with the pam authentication plugin:

- dialog
- mysql\_clear\_password

When connecting with a [client](#page-1271-0) or utility to a server as a user account that authenticates with the  $pam$  authentication plugin, you may need to tell the client where to find the relevant client authentication plugin by specifying the --plugin-dir option. For example:

mariadb --plugin-dir=/usr/local/mysql/lib64/mysql/plugin --user=alice

Both the dialog and the mysql clear password client authentication plugins transmit the password to the server in clear text. Therefore, when you use the  $pam$  [authentication](#page-1919-0) plugin, it is incredibly important to encrypt client connections using TLS to prevent the clear-text passwords from being seen by unauthorized users.

#### <span id="page-3550-0"></span>dialog

Usually the  $pam$  authentication plugin uses the  $dialoq$  client authentication plugin to communicate with the user. This client authentication plugin allows MariaDB to support arbitrarily complex PAM configurations with regular or one-time passwords, challenge-response, multiple questions, or just about anything else. When using a MariaDB client library, there is no need to install or enable anything — the dialog client authentication plugin is loaded by the client library completely automatically and transparently for the application.

The  $dialog$  client authentication plugin was developed by MariaDB, so MySQL's clients and client libraries as well as third party applications that bundle MySQL's client libraries do not support the dialog client authentication plugin out of the box. If the server tells an unsupported client to use the dialog client authentication plugin, then the client is likely to throw an error like the following:

```
ERROR 2059 (HY000): Authentication plugin 'dialog' cannot be loaded:
/usr/lib/mysql/plugin/dialog.so: cannot open shared object file: No such file or directory
```
For some libraries or applications, this problem can be fixed by copying dialog.so or dialog.dll from a MariaDB client installation that is compatible with the system into the system's MySQL client authentication plugin directory. However, not all clients are compatible with the dialog client authentication plugin, so this may not work for every client.

If your client does not support the dialog client authentication plugin, then you may need to use the [mysql\\_clear\\_password](#page-3551-0) client authentication plugin instead.

The  $dialog$  client authentication plugin transmits the password to the server in clear text. Therefore, when you use

the pam authentication plugin, it is incredibly important to encrypt client [connections](#page-1919-0) using TLS to prevent the cleartext passwords from being seen by unauthorized users.

#### <span id="page-3551-0"></span>mysql\_clear\_password

Users can instruct the pam authentication plugin to use the mysql clear password client authentication plugin instead of the [dialog](#page-3550-0) client authentication plugin by configuring the [pam\\_use\\_cleartext\\_plugin](#page-3556-5) system variable on the server. It can be set in a relevant server [option](#page-1619-0) group in an option file. For example:

[mariadb] ... pam\_use\_cleartext\_plugin

It is important to note that the mysql\_clear\_password\_plugin has very limited functionality.

- The mysql\_clear\_password client authentication plugin only supports PAM services that require password-based authentication.
- The mysql clear password client authentication plugin also only supports PAM services that ask the user a single question.
- If the PAM service requires challenge-responses, multiple questions, or other similar complicated authentication schemes, then the PAM service is not compatible with mysql\_clear\_password\_client authentication plugin. In that case, the [dialog](#page-3550-0) client authentication plugin will have to be used instead.

The mysql clear password client authentication plugin transmits the password to the server in clear text. Therefore, when you use the pam [authentication](#page-1919-0) plugin, it is incredibly important to encrypt client connections using TLS to prevent the clear-text passwords from being seen by unauthorized users.

#### <span id="page-3551-1"></span>Compatiblity with MySQL Clients and Client Libraries

The [mysql\\_clear\\_password](https://dev.mysql.com/doc/refman/5.7/en/cleartext-pluggable-authentication.html) client authentication plugin is similar to MySQL's mysql\_clear\_password @ client authentication plugin.

The mysql\_clear\_password client authentication plugin is compatible with MySQL clients and most MySQL client libraries, while the [dialog](#page-3550-0) client authentication plugin is not always compatible with them. Therefore, the mysql\_clear\_password\_client authentication plugin is most useful if you need some kind of MySQL compatibility in your environment, but you still want to use the pam authentication plugin.

Even though the mysql\_clear\_password client authentication plugin is compatible with MySQL clients and most MySQL client libraries, the mysql clear password client authentication plugin may be disabled by default by these clients and client libraries. For example, MySQL's version of the [mysql](https://dev.mysql.com/doc/refman/5.7/en/mysql.html) & command-line client has the [--enable-cleartext-plugin](https://dev.mysql.com/doc/refman/5.7/en/mysql-command-options.html#option_mysql_enable-cleartext-plugin) & option that must be set in order to use the mysql clear password client authentication plugin. For example:

mysql --enable-cleartext-plugin --user=alice -p

Other clients may require other methods to enable the authentication plugin. For example, MySQL [Workbench](https://www.mysql.com/products/workbench/) & has a checkbox titled **Enable Cleartext Authentication Plugin** under the **Advanced** tab on the connection configuration screen.

For applications that use MySQL's libmysqlclient, the authentication plugin can be enabled by setting the MYSQL ENABLE CLEARTEXT PLUGIN option with the mysql options() function. For example:

mysql\_options(mysql, MYSQL\_ENABLE\_CLEARTEXT\_PLUGIN, 1);

For MySQL compatibility, MariaDB [Connector/C](https://mariadb.com/kb/en/mariadb-connector-c/) & also allows applications to set the MYSQL\_ENABLE\_CLEARTEXT\_PLUGIN option with the [mysql\\_optionsv](https://mariadb.com/kb/en/mysql_optionsv/) & function. However, this option does not actually do anything in MariaDB [Connector/C](https://mariadb.com/kb/en/mariadb-connector-c/) & because the mysql clear password client authentication plugin is always enabled for MariaDB clients and client libraries.

## <span id="page-3551-2"></span>Support in Client Libraries

<span id="page-3551-3"></span>Using the Plugin with MariaDB Connector/C

MariaDB [Connector/C](https://mariadb.com/kb/en/mariadb-connector-c/)  $\Phi$  supports  $_{\text{parm}}$  [authentication](file:///srv/kb/mariadb-documentation/mariadb_pdf/output_en/client-authentication-plugins) using the client authentication plugins mentioned in the previous section since MariaDB Connector/C 2.1.0, regardless of the value of the [pam\\_use\\_cleartext\\_plugin](#page-3556-5) system variable.

### <span id="page-3552-0"></span>Using the Plugin with MariaDB Connector/ODBC

MariaDB [Connector/ODBC](https://mariadb.com/kb/en/mariadb-connector-odbc/) & supports pam [authentication](file:///srv/kb/mariadb-documentation/mariadb_pdf/output_en/client-authentication-plugins) using the client authentication plugins mentioned in the previous section since MariaDB Connector/ODBC 1.0.0, regardless of the value of the [pam\\_use\\_cleartext\\_plugin](#page-3556-5) system variable.

### <span id="page-3552-1"></span>Using the Plugin with MariaDB Connector/J

MariaDB [Connector/J](https://mariadb.com/kb/en/mariadb-connector-j/) & supports pam v1 authentication since MariaDB Connector/J 1.4.0, regardless of the value of the [pam\\_use\\_cleartext\\_plugin](#page-3556-5) system variable.

MariaDB [Connector/J](https://mariadb.com/kb/en/mariadb-connector-j/)  $\Phi$  supports pam v2 authentication since MariaDB Connector/J 2.4.4, regardless of the value of the [pam\\_use\\_cleartext\\_plugin](#page-3556-5) system variable.

### <span id="page-3552-2"></span>Using the Plugin with MariaDB Connector/Node.js

MariaDB [Connector/Node.js](https://mariadb.com/kb/en/nodejs-connector/) a supports pam authentication since MariaDB Connector/Node.js 0.7.0, regardless of the value of the [pam\\_use\\_cleartext\\_plugin](#page-3556-5) system variable.

### <span id="page-3552-3"></span>Using the Plugin with MySqlConnector for .NET

[MySqlConnector](https://mariadb.com/kb/en/mysqlconnector-for-adonet/) for ADO.NET @ supports pam authentication since MySqlConnector 0.20.0, but only if the [pam\\_use\\_cleartext\\_plugin](#page-3556-5) system variable is enabled on the server.

## <span id="page-3552-4"></span>Logging

### <span id="page-3552-5"></span>PAM Module Logging

Errors and messages from PAM modules are usually logged using the [syslog](https://linux.die.net/man/8/rsyslogd) & daemon with the authpriv facility. To determine the specific log file where the authpriv facility is logged, you can check [rsyslog.conf](https://linux.die.net/man/5/rsyslog.conf) ...

On RHEL, CentOS, Fedora, and other similar Linux distributions, the default location for these messages is usually /var/log/secure .

On Debian, Ubuntu, and other similar Linux distributions, the default location for these messages is usually /var/log/auth.log .

For example, the syslog can contain messages like the following when MariaDB's pam authentication plugin is configured to use the [pam\\_unix](#page-3553-2) PAM module, and the user enters an incorrect password:

```
Jan 9 05:35:41 ip-172-30-0-198 unix_chkpwd[1205]: password check failed for user (foo)
Jan 9 05:35:41 ip-172-30-0-198 mysqld: pam unix(mariadb:auth): authentication failure; logname=
uid=997 euid=997 tty= ruser= rhost= user=foo
```
### <span id="page-3552-6"></span>PAM Authentication Plugin's Debug Logging

MariaDB's pam authentication plugin can also log additional verbose debug logging to the [error](#page-2054-0) log. This is only done if the plugin is a [debug](#page-1489-0) build and if pam debug is set.

The output looks like this:

 $\overline{4}$ 

```
PAM: pam_start(mariadb, alice)
PAM: pam_authenticate(0)
PAM: conv: send(Enter PASSCODE:)
PAM: conv: recv(123456789)
PAM: pam_acct_mgmt(0)
PAM: pam_get_item(PAM_USER)
PAM: status = 0 user = \hat{Q} \hat{Q}
```
### <span id="page-3552-7"></span>Custom Logging with pam\_exec

The [pam\\_exec](https://linux.die.net/man/8/pam_exec) & PAM module can be used to implement some custom logging. This can be very useful when debugging

Tκ

certain kinds of issues.

For example, first, create a script that writes the log output:

```
tee /tmp/pam_log_script.sh <<EOF
#!/bin/bash
echo "\${PAM_SERVICE}:\${PAM_TYPE} - \${PAM_RUSER}@\${PAM_RHOST} is authenticating as \${PAM_USER
EOF
chmod 0775 /tmp/pam_log_script.sh
\lceil\mathbf{F}
```
And then change the PAM service [configuration](#page-3549-0) to execute the script using the pam exec PAM module. For example:

```
auth optional pam_exec.so log=/tmp/pam_output.txt /tmp/pam_log_script.sh
auth required pam_unix.so audit
account optional pam_exec.so log=/tmp/pam_output.txt /tmp/pam_log_script.sh
account required pam_unix.so audit
```
Whenever the above PAM service is used, the output of the script will be written to  $/\text{tmp}/\text{pam}$  output.txt. It may look similar to this:

```
*** Tue May 14 14:53:23 2019
mariadb:auth - @ is authenticating as alice
*** Tue May 14 14:53:25 2019
mariadb:account - @ is authenticating as alice
*** Tue May 14 14:53:28 2019
mariadb:auth - @ is authenticating as alice
*** Tue May 14 14:53:31 2019
mariadb:account - @ is authenticating as alice
```
# <span id="page-3553-0"></span>User and Group Mapping

Even when using the pam authentication plugin, the authenticating PAM user account still needs to exist in MariaDB, and the account needs to have privileges in the database. Creating these MariaDB accounts and making sure the privileges are correct can be a lot of work. To decrease the amount of work involved, some users would like to be able to map a PAM user to a different MariaDB user. For example, let's say that alice and bob are both DBAs. It would be nice if each of them could log into MariaDB with their own PAM username and password, while MariaDB sees both of them as the same dba user. That way, there is only one MariaDB account to keep track of. See User and Group [Mapping](#page-3557-0) with PAM for more information on how to do this.

# <span id="page-3553-1"></span>PAM Modules

There are many PAM modules. The ones described below are the ones that have been seen most often by MariaDB.

### <span id="page-3553-2"></span>pam\_unix

The [pam\\_unix](https://linux.die.net/man/8/pam_unix) PRAM module provides support for Unix password authentication. It is the default PAM module on most systems.

For a tutorial on setting up PAM authentication and user or group mapping with Unix authentication, see Configuring PAM Authentication and User Mapping with Unix [Authentication.](#page-3562-0)

### <span id="page-3553-3"></span>pam user map

The pam user map PAM module was developed by MariaDB to support user and group mapping.

## <span id="page-3553-4"></span>pam\_ldap

The [pam\\_ldap](https://linux.die.net/man/5/pam_ldap) & PAM module provides support for LDAP authentication.

For a tutorial on setting up PAM authentication and user or group mapping with LDAP authentication, see Configuring PAM Authentication and User Mapping with LDAP [Authentication.](#page-3565-0)

This can also be configured for Active [Directory](https://en.wikipedia.org/wiki/Active_Directory) & authentication.

#### <span id="page-3553-5"></span>pam\_sss

The [pam\\_sss](https://linux.die.net/man/8/pam_sss) 图 PAM module provides support for authentication with System Security [Services](https://en.wikipedia.org/wiki/System_Security_Services_Daemon) Daemon (SSSD) 图.

This can be configured for Active [Directory](https://en.wikipedia.org/wiki/Active_Directory) **a** authentication.

### <span id="page-3554-0"></span>pam\_lsass

The pam\_lsass PAM module provides support for Active [Directory](https://en.wikipedia.org/wiki/Active_Directory)  $\Omega$  [authentication.](https://github.com/BeyondTrust/pbis-open/wiki) It is provided by PowerBroker Identity Services – Open Edition **配** 

### <span id="page-3554-1"></span>pam\_winbind

The [pam\\_winbind](https://www.samba.org/samba/docs/current/man-html/pam_winbind.8.html) & PAM module provides support for Active [Directory](https://en.wikipedia.org/wiki/Active_Directory) & authentication. It is provided by [winbindd](https://www.samba.org/samba/docs/current/man-html/winbindd.8.html) & from the [samba](https://www.samba.org/samba/docs/current/man-html/samba.7.html)  $\mathbf{F}$  suite.

This PAM module converts all provided user names to lowercase. There is no way to disable this functionality. If you do not want to be forced to use all lowercase user names, then you may need to configure the [pam\\_winbind\\_workaround](#page-3557-1) system variable. See [MDEV-18686](https://jira.mariadb.org/browse/MDEV-18686) & for more information.

### <span id="page-3554-2"></span>pam\_centrifydc

The [pam\\_centrifydc](https://docs.centrify.com/en/css/2018-html/index.html#page/Planning,_preparation,_and_deployment/unix_pam_services.html) & PAM module provides support for Active [Directory](https://en.wikipedia.org/wiki/Active_Directory) & authentication. It integrates with the commercial Active [Directory](https://www.centrify.com/products/infrastructure-services/authentication/active-directory-bridge/integration/) Bridge from Centrify ...

### <span id="page-3554-3"></span>pam\_krb5

The pam krb5 & PAM module provides support for [Kerberos](https://en.wikipedia.org/wiki/Kerberos_(protocol)) & authentication.

This can be configured for Active [Directory](https://en.wikipedia.org/wiki/Active_Directory) & authentication.

### <span id="page-3554-4"></span>pam\_google\_authenticator

The pam google authenticator PAM module provides two-factor identification with Google Authenticator. It is from Google's [google-authenticator-libpam](https://github.com/google/google-authenticator-libpam) & open-source project. The PAM module should work with the open-source mobile apps built by Google's [google-authenticator](https://github.com/google/google-authenticator)  $\Phi$  and [google-authenticator-android](https://github.com/google/google-authenticator-android)  $\Phi$  projects as well as the the closed source Google Authenticator mobile apps that are present in each mobile app store.

For an example of how to use this PAM module, see the blog post: MariaDB: Improve Security with Two-Step [Verification](https://mariadb.org/improve-security-with-two-step-verification/)  $\Phi$ .

### <span id="page-3554-5"></span>pam\_securid

The pam securid PAM module provides support for multi-factor [authentication.](https://www.rsa.com/en-us/products/rsa-securid-suite) It is part of the commercial RSA SecurID Suite  $\mathbf{\Phi}$ .

Note that current versions of this module are not safe for [multi-threaded](#page-3554-9) environments, and the vendor does not officially support the product on MariaDB. See [MDEV-10361](https://jira.mariadb.org/browse/MDEV-10361) & about that. However, the module may work with [MariaDB](#page-3998-0) 10.4.0 and above.

### <span id="page-3554-6"></span>pam\_ssh

The [pam\\_ssh](https://linux.die.net/man/8/pam_ssh) & PAM module provides authentication using SSH keys.

### <span id="page-3554-7"></span>pam\_time

The [pam\\_time](https://linux.die.net/man/8/pam_time) PAM module provides time-controlled access.

## <span id="page-3554-8"></span>Known Issues

### <span id="page-3554-9"></span>Multi-Threaded Issues

MariaDB is a multi-threaded program, which means that different connections concurrently run in different threads. Current versions of MariaDB's pam authentication plugin execute PAM module code in the server address space. This means that any PAM modules used with MariaDB must be safe for multi-threaded environments. Otherwise, if multiple clients try to authenticate with the same PAM module in parallel, undefined behavior can occur. For example, the pam fprintd PAM module is not safe for multi-threaded environments, and if you use it with MariaDB, you may experience server crashes.

Starting in [MariaDB](#page-3998-0) 10.4.0, the pam authentication plugin isolates PAM module code from the server address space, so even PAM modules that are known to be unsafe for multi-threaded environments should not cause issues with MariaDB. See [MDEV-15473](https://jira.mariadb.org/browse/MDEV-15473) *M* for more information. MariaDB starting with [10.4.0](#page-3998-0)

### <span id="page-3555-0"></span>Conflicts with Password Validation

When a [password](#page-3582-0) validation plugin is enabled, MariaDB won't allow an account to be created if the password validation plugin says that the account's password is too weak. This creates a problem for accounts that authenticate with the  $p_{\text{am}}$ authentication plugin, since MariaDB has no knowledge of the user's password. When a user tries to create an account that authenticates with the  $p_{\text{am}}$  authentication plugin, the password validation plugin would throw an error, even with [strict\\_password\\_validation=OFF](#page-2222-0) set.

The workaround is to uninstall the [password](#page-3582-0) validation plugin with [UNINSTALL](#page-201-0) PLUGIN, and then create the account, and then reinstall the [password](#page-3589-0) validation plugin with [INSTALL](#page-200-0) PLUGIN.

For example:

```
INSTALL PLUGIN simple_password_check SONAME 'simple_password_check';
Query OK, 0 rows affected (0.002 sec)
SET GLOBAL strict password validation=OFF;
Query OK, 0 rows affected (0.000 sec)
CREATE USER ''@'%' IDENTIFIED VIA pam USING 'mariadb';
ERROR 1819 (HY000): Your password does not satisfy the current policy requirements
UNINSTALL PLUGIN simple_password_check;
Query OK, 0 rows affected (0.000 sec)
CREATE USER ''@'%' IDENTIFIED VIA pam USING 'mariadb';
Query OK, 0 rows affected (0.000 sec)
INSTALL PLUGIN simple_password_check SONAME 'simple_password_check';
Query OK, 0 rows affected (0.001 sec)
```

```
MariaDB 10.4.0, accounts that authenticate with the pam authentication plugin should be exempt from
MDEV-12321 \bar{w}MDEV-10457 \bar{w} for more information.
10.4.0
```
### <span id="page-3555-1"></span>**SELinux**

[SELinux](#page-1964-0) may cause issues when using the  $parm$  authentication plugin. For example, using [pam\\_unix](#page-3553-2) with the  $parm$ authentication plugin while SELinux is enabled can sometimes lead to SELinux errors involving unix chkpwd &, such as the following::

```
Apr 14 12:37:59 localhost setroubleshoot: Plugin Exception restorecon_source
Apr 14 12:37:59 localhost setroubleshoot: SELinux is preventing /usr/sbin/unix_chkpwd from
execute access on the file . For complete SELinux messages. run sealert -1 c56fe6e0-c78c-4bdb-
a80f-27ef86a1ea85
Apr 14 12:37:59 localhost python: SELinux is preventing /usr/sbin/unix_chkpwd from execute
access on the file .
***** Plugin catchall (100. confidence) suggests *********
If you believe that unix chkpwd should be allowed execute access on the file by default.
Then you should report this as a bug.
You can generate a local policy module to allow this access.
Do
allow this access for now by executing:
# grep unix_chkpwd /var/log/audit/audit.log | audit2allow -M mypol
# semodule -i mypol.pp
```
Sometimes issues like this can be fixed by updating the system's SELinux policies. You may be able to update the policies using [audit2allow](#page-1967-0) & See SELinux: Generating SELinux Policies with audit2allow for more information.

If you can't get the  $p_{\text{am}}$  authentication plugin to work with SELinux at all, then it can help to disable SELinux entirely. See SELinux: Changing SELinux's Mode for information on how to do this.

### <span id="page-3556-0"></span>Memory Overcommit

On [MariaDB](#page-3946-0) 10.4 and later you may run into authentication failures with the following log message in the MariaDB error log:

pam: cannot exec /usr/lib64/mysql/plugin/auth pam tool dir/auth pam tool (errno: 12 "Cannot alloc  $\lceil$  $\vert \mathbf{F} \vert$ 

This can happen on operating system setups that are configured to prevent memory overcommit. When the MariaDB server process spawns the auth pam tool helper process there's a brief period where the new process inherits the memory of the MariaDB process before releasing that memory and executing the new command. When having a MariaDB server configured to use more than 50% of the server machnines RAM -- which is common for dedicated database servers -- this duplication would lead to an over-commit situation.

Starting with [MariaDB](https://mariadb.com/kb/en/mariadb-1074-release-notes/) 10.4.25, MariaDB 10.5.16, MariaDB 10.6.8, and MariaDB 10.7.4 , we changed to use posix\_spawn() instead of the classic fork();exec() to prevent this, but systems with older glibc versions prior to 2.26 still use  $fork()$ ; exec() to implement posix spawn() internally and so are still affected; this is for example still the case on RedHat Enterprise Linux 7.

To solve this you can either:

- change the vm. overcommit memory kernel setting to allow memory overcommit
- install the older auth pam v1 plugin version that does not spawn a helper process (but may run into problems with file permissions or multi threading with some PAM modules)

See also [MDEV-26212](https://jira.mariadb.org/browse/MDEV-26212) & and [MDEV-30734](https://jira.mariadb.org/browse/MDEV-30734) &

# <span id="page-3556-1"></span>**Tutorials**

You may find the following PAM-related tutorials helpful:

- Configuring PAM Authentication and User Mapping with Unix [Authentication](#page-3562-0)
- Configuring PAM Authentication and User Mapping with LDAP [Authentication](#page-3565-0)

# <span id="page-3556-2"></span>Versions

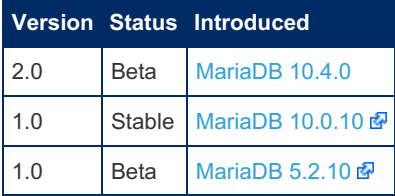

# <span id="page-3556-3"></span>System Variables

#### <span id="page-3556-4"></span>pam\_debug

- **Description:** Enables verbose debug logging to the [error](#page-2054-0) log for all authentication handled by the plugin. This system variable is only available when the plugin is a [debug](#page-1489-0) build.
- **Commandline:** --pam-debug
- **Scope:** Global
- **Dynamic:** No
- **Data Type:** boolean
- **Default Value:** OFF
- Introduced: [MariaDB](https://mariadb.com/kb/en/mariadb-10117-release-notes/) 10.2.2 , MariaDB 10.1.17 **图**

#### <span id="page-3556-5"></span>pam\_use\_cleartext\_plugin

- Description: Use the mysql clear password client authentication plugin instead of the [dialog](#page-3550-0) client authentication plugin. This may be needed for compatibility reasons, but it only supports simple PAM configurations that don't require any input besides a password.
- **Commandline:** --pam-use-cleartext-plugin
- **Scope:** Global
- **Dynamic:** No
- **Data Type:** boolean
- **Default Value:** OFF
- Introduced: [MariaDB](https://mariadb.com/kb/en/mariadb-5532-release-notes/) 10.1.1 图, MariaDB 5.5.32 图

#### <span id="page-3557-1"></span>pam\_winbind\_workaround

- **Description:** Configures the authentication plugin to compare the user name provided by the client with the user name returned by the PAM module in a case insensitive manner. This may be needed if you use the [pam\\_winbind](#page-3554-1) PAM module, which is known to convert all user names to lowercase, and which does not allow this behavior to be disabled.
- **Commandline:** --pam-winbind-workaround
- **Scope:** Global
- **Dynamic:** Yes
- **Data Type:** boolean
- **Default Value:** OFF
- Introduced: [MariaDB](https://mariadb.com/kb/en/mariadb-10139-release-notes/) 10.4.5, MariaDB 10.3.15 **配, MariaDB 10.2.24 配, MariaDB 10.1.39 配**

# <span id="page-3557-2"></span>**Options**

#### <span id="page-3557-3"></span>pam

- **Description:** Controls how the server should treat the plugin when the server starts up.
	- Valid values are:
		- **OFF Disables the plugin without removing it from the [mysql.plugins](#page-504-0) table.**
		- $\bullet$  ON Enables the plugin. If the plugin cannot be initialized, then the server will still continue starting up, but the plugin will be disabled.
		- FORCE Enables the plugin. If the plugin cannot be initialized, then the server will fail to start with an error.
		- FORCE PLUS PERMANENT Enables the plugin. If the plugin cannot be initialized, then the server will fail to start with an error. In addition, the plugin cannot be uninstalled with [UNINSTALL](#page-203-0) SONAME or [UNINSTALL](#page-201-0) PLUGIN while the server is running.
	- See Plugin Overview: [Configuring](#page-3505-0) Plugin Activation at Server Startup for more information.
- **Commandline:** --pam=value
- **Data Type:** enumerated
- **Default Value:** ON
- $\bullet$  **Valid Values:** OFF, ON, FORCE, FORCE PLUS PERMANENT

# <span id="page-3557-0"></span>5.4.6.6.2 User and Group Mapping with PAM

Even when using the  $p_{\text{am}}$  authentication plugin, the authenticating PAM user account still needs to exist in MariaDB, and the account needs to have privileges in the database. Creating these MariaDB accounts and making sure the privileges are correct can be a lot of work. To decrease the amount of work involved, some users would like to be able to map a PAM user to a different MariaDB user. For example, let's say that alice and bob are both DBAs. It would be nice if each of them could log into MariaDB with their own PAM username and password, while MariaDB sees both of them as the same dba user. That way, there is only one MariaDB account to keep track of.

Although most PAM modules usually do not do things like this, PAM supports the ability to change the user name in the process of authentication. The MariaDB  $_{\text{pam}}$  authentication plugin fully supports this feature of PAM.

#### **Contents**

- 1. The [pam\\_user\\_map](#page-3558-0) PAM Module
- 1. Lack of Support for [MySQL/Percona](#page-3558-1) Group Mapping Syntax
- 2. Installing the [pam\\_user\\_map](#page-3558-2) PAM Module
	- 1. Installing the [pam\\_user\\_map](#page-3558-3) PAM Module from Source
		- 1. Installing Compilation [Dependencies](#page-3558-4)
		- 2. Compiling and Installing the [pam\\_user\\_map](#page-3559-0) PAM Module
- 3. Configuring the [pam\\_user\\_map](#page-3559-1) PAM Module
- 4. [Configuring](#page-3559-2) PAM
- 5. [Creating](#page-3559-3) Users
- 6. Verifying that Mapping is [Occurring](#page-3560-0)
- 7. [Logging](#page-3560-1)
- 8. [Known](#page-3561-0) Issues
	- 1. PAM User with Same Name as Mapped [MariaDB](#page-3561-1) User Must Exist
- 9. [Tutorials](#page-3562-1)

# <span id="page-3558-0"></span>The pam user map PAM Module

Rather than building user and group mapping into the  $parm$  authentication plugin, MariaDB thought that it would cover the most use cases and offer the most flexibility to offload this functionality to an external PAM module. The pam user map PAM module was implemented by MariaDB to facilitate this. This PAM module can be [configured](#page-3549-0) in the PAM service used by the pam authentication plugin, just like other PAM modules.

### <span id="page-3558-1"></span>Lack of Support for MySQL/Percona Group Mapping Syntax

Unlike MariaDB, MySQL and Percona implemented group mapping in their PAM authentication plugins. If you've read through MySQL's PAM authentication [documentation](https://dev.mysql.com/doc/refman/8.0/en/pam-pluggable-authentication.html#pam-authentication-unix-with-proxy) on group mapping & or Percona's PAM authentication documentation on group mapping  $\Phi$ , you've probably seen syntax where the group mappings are provided in the [CREATE](#page-49-0) USER statement like this:

```
CREATE USER ''@''
 IDENTIFIED WITH authentication_pam
 AS 'mysql, root=developer, users=data_entry';
```
Since MariaDB's user and group mapping is performed by an external PAM module, MariaDB's  $pam$  authentication plugin does not support this syntax. Instead, the user and group mappings for the pam\_user\_map PAM module are configured in an external configuration file. This is discussed in a later section.

# <span id="page-3558-2"></span>Installing the pam\_user\_map PAM Module

The pam user map PAM module gets installed as part of all our [MariaDB](#page-3899-0) server packages since MariaDB 10.5, and was added since 10.2.31, 10.3.22, and 10.4.12 in previous MariaDB major releases where it was not present from the beginning.

Some Linux distributions have not picked up this change in their own packages yet, so when e.g. installing MariaDB server from stock Ubuntu packages on Ubuntu 20.04LTS you still won't have the pam user map module installed even though the [MariaDB](https://mariadb.com/kb/en/mariadb-10322-release-notes/) server installed is more recent than MariaDB 10.3.22 &.

When using such an installation, and not being able to switch to our own MariaDB package repositories, it may be necessary to compile the PAM module from source as described in the next section, or to manually extract it from one of our server packages and copy it to the target system.

## <span id="page-3558-3"></span>Installing the pam\_user\_map PAM Module from Source

#### <span id="page-3558-4"></span>Installing Compilation Dependencies

Before the module can be compiled from source, you may need to install some dependencies.

On RHEL, CentOS, and other similar Linux distributions that use RPM [packages](#page-1429-0), you need to install gcc, pam-devel and MariaDB-devel . For example:

sudo yum install gcc pam-devel MariaDB-devel

On Debian, Ubuntu, and other similar Linux distributions that use DEB [packages](#page-1447-0), you need to install  $qcc$ , libpam0q-dev. For example:

sudo apt-get install gcc libpam0g-dev libmariadb-dev

#### <span id="page-3559-0"></span>Compiling and Installing the pam\_user\_map PAM Module

The pam user map PAM module can be built by downloading plugin/auth pam/mapper/pam user map.c file from the MariaDB source tree and compiling it after minor adjustments. Once it is built, it can be installed to the system's PAM module directory, which is typically /lib64/security/.

For example: (replace 10.4 in the URL with the actual server versions)

```
wget https://raw.githubusercontent.com/MariaDB/server/10.4/plugin/auth_pam/mapper/pam_user_map.c
 sed -ie 's/config_auth_pam/plugin_auth_common/' pam_user_map.c
 gcc -I/usr/include/mysql/ pam_user_map.c -shared -lpam -fPIC -o pam_user_map.so
 sudo install --mode=0755 pam user map.so /lib64/security/
\left| \cdot \right|\blacksquare
```
You will also need to adjust the major version number in the URL on the first line to match your installed MariaDB version, and the  $\#$ -I# include path argument on the  $qcc$  line, as depending on operating system and MariaDB server version the plugin\_auth\_common.h file may be installed in different directories than /usr/include/mysql/

## <span id="page-3559-1"></span>Configuring the pam\_user\_map PAM Module

The pam user map PAM module uses the configuration file at the path /etc/security/user\_map.conf to determine its user and group mappings. The file's format is described below.

To map a specific PAM user to a specific MariaDB user:

orig pam user name: mapped mariadb user name

Or to map any PAM user in a specific PAM group to a specific MariaDB user, the group name is prefixed with @ :

@orig\_pam\_group\_name: mapped\_mariadb\_user\_name

For example, here is an example /etc/security/user\_map.conf:

```
=========================================================
#comments and empty lines are ignored
john: jack
bob: admin
top: accounting
@group_ro: readonly
```
## <span id="page-3559-2"></span>Configuring PAM

With user and group mapping, configuring PAM is done similar to how it is normally done with the pam [authentication](#page-3548-4) plugin. However, when configuring the PAM service, you will have to add an auth line for the pam user map PAM module to the service's PAM configuration file. For example:

```
auth required pam_unix.so audit
auth required pam user map.so
account required pam_unix.so audit
```
## <span id="page-3559-3"></span>Creating Users

With user and group mapping, creating users is done similar to how it is normally done with the  $pam$  [authentication](#page-3549-2) plugin. However, one major difference is that you will need to [GRANT](#page-61-0) the [PROXY](#page-70-0) privilege on the mapped user to the original user.

For example, if you have the following configured in /etc/security/user\_map.conf :

foo: bar @dba:dba

Then you could execute the following to grant the relevant privileges:

```
CREATE USER 'bar'@'%' IDENTIFIED BY 'strongpassword';
GRANT ALL PRIVILEGES ON *.* TO 'bar'@'%' ;
CREATE USER 'dba'@'%' IDENTIFIED BY 'strongpassword';
GRANT ALL PRIVILEGES ON *.* TO 'dba'@'%' ;
CREATE USER ''@'%' IDENTIFIED VIA pam USING 'mariadb';
GRANT PROXY ON 'bar'@'%' TO ''@'%';
GRANT PROXY ON 'dba'@'%' TO ''@'%';
```
Note that the **''@'%'** account is a special catch-all [anonymous](#page-55-0) account. Any login by a user that has no more specific account match in the system will be matched by this anonymous account.

Also note that you might not be able to create the livels is anonymous account by default on some systems without doing some extra steps first. See Fixing a Legacy Default [Anonymous](#page-55-1) Account for more information.

## <span id="page-3560-0"></span>Verifying that Mapping is Occurring

In case any user mapping is performed, the original user name is returned by the SQL function  $USER()$ , while the authenticated user name is returned by the SQL function [CURRENT\\_USER\(\)](#page-1120-0). The latter actually defines what privileges are available to a connected user.

For example, if we have the following configured:

foo: bar

Then the following output would verify that it is working properly:

```
$ mysql -u foo -h 172.30.0.198
[mariadb] Password:
Welcome to the MariaDB monitor. Commands end with ; or \qquadq.
Your MariaDB connection id is 22
Server version: 10.3.10-MariaDB MariaDB Server
Copyright (c) 2000, 2018, Oracle, MariaDB Corporation Ab and others.
Type 'help;' or '\h' for help. Type '\c' to clear the current input statement.
MariaDB [(none)]> SELECT USER(), CURRENT USER();
+------------------------------------------------+----------------+
| USER() | CURRENT_USER() |
                  +------------------------------------------------+----------------+
| foo@ip-172-30-0-198.us-west-2.compute.internal | bar@% |
             +------------------------------------------------+----------------+
1 row in set (0.000 sec)
```
We can verify that our  $f\circ\circ$  PAM user was properly mapped to the bar MariaDB user by looking at the return value of [CURRENT\\_USER\(\)](#page-1120-0) .

# <span id="page-3560-1"></span>Logging

By default, the pam user map PAM module does not perform any logging. However, if you want to enable debug logging, then you can add the debug module argument to the service's PAM configuration file. For example:

```
auth required pam unix.so audit
auth required pam user map.so debug
account required pam_unix.so audit
```
When debug logging is enabled, the pam user map PAM module will write log entries to the same syslog [location](#page-3552-4) as other PAM modules, which is typically /var/log/secure on many systems.

For example, this debug log output can look like the following:

```
Jan 9 05:42:13 ip-172-30-0-198 mysqld: pam user map(mariadb:auth): Opening file
'/etc/security/user_map.conf'.
Jan 9 05:42:13 ip-172-30-0-198 mysqld: pam_user_map(mariadb:auth): Incoming username 'alice'.
Jan 9 05:42:13 ip-172-30-0-198 mysqld: pam user map(mariadb:auth): User belongs to 2 groups
[alice,dba].
Jan 9 05:42:13 ip-172-30-0-198 mysqld: pam user map(mariadb:auth): Check if user is in group
'dba': YES
Jan 9 05:42:13 ip-172-30-0-198 mysqld: pam_user_map(mariadb:auth): User mapped as 'dba'
Jan 9 05:43:36 ip-172-30-0-198 mysqld: pam user map(mariadb:auth): Opening file
'/etc/security/user_map.conf'.
Jan 9 05:43:36 ip-172-30-0-198 mysqld: pam_user_map(mariadb:auth): Incoming username 'bob'.
Jan 9 05:43:36 ip-172-30-0-198 mysqld: pam user map(mariadb:auth): User belongs to 2 groups
[bob,dba].
Jan 9 05:43:36 ip-172-30-0-198 mysqld: pam user map(mariadb:auth): Check if user is in group
'dba': YES
Jan 9 05:43:36 ip-172-30-0-198 mysqld: pam_user_map(mariadb:auth): User mapped as 'dba'
Jan 9 06:08:36 ip-172-30-0-198 mysqld: pam_user_map(mariadb:auth): Opening file
'/etc/security/user_map.conf'.
Jan 9 06:08:36 ip-172-30-0-198 mysqld: pam user map(mariadb:auth): Incoming username 'foo'.
Jan 9 06:08:36 ip-172-30-0-198 mysqld: pam user map(mariadb:auth): User belongs to 1 group
[foo].
Jan 9 06:08:36 ip-172-30-0-198 mysqld: pam_user_map(mariadb:auth): Check if user is in group
'dba': NO
Jan 9 06:08:36 ip-172-30-0-198 mysqld: pam user map(mariadb:auth): Check if username 'foo': YES
Jan 9 06:08:36 ip-172-30-0-198 mysqld: pam_user_map(mariadb:auth): User mapped as 'bar'
\lceilĪΣ
```
## <span id="page-3561-0"></span>Known Issues

### <span id="page-3561-1"></span>PAM User with Same Name as Mapped MariaDB User Must Exist

With user and group mapping, any PAM user or any PAM user in a given PAM group can be mapped to a specific MariaDB user account. However, due to the way PAM works, a PAM user with the same name as the mapped MariaDB user account must exist.

For example, if the configuration file for the PAM service file contained the following:

```
auth required pam_sss.so
auth required pam user map.so debug
account sufficient pam_unix.so
account sufficient pam_sss.so
```
And if /etc/security/user\_map.conf contained the following:

@dba: dba

Then any PAM user in the PAM group dba would be mapped to the MariaDB user account dba. But if a PAM user with the name dba did not also exist, then the pam\_user\_map PAM module's debug logging would write errors to the syslog like the following:

```
Sep 27 17:17:05 dbserver1 mysqld: pam_user_map(mysql:auth): Opening file
'/etc/security/user_map.conf'.
Sep 27 17:17:05 dbserver1 mysqld: pam_user_map(mysql:auth): Incoming username 'alice'.
Sep 27 17:17:05 dbserver1 mysqld: pam_user_map(mysql:auth): User belongs to 4 groups
[dba, mongod, mongodba, mysql].
Sep 27 17:17:05 dbserver1 mysqld: pam_user_map(mysql:auth): Check if user is in group 'mysql':
YES
Sep 27 17:17:05 dbserver1 mysqld: pam_user_map(mysql:auth): User mapped as 'dba'
Sep 27 17:17:05 dbserver1 mysqld: pam_unix(mysql:account): could not identify user (from
getpwnam(dba))
Sep 27 17:17:05 dbserver1 mysqld: pam_sss(mysql:account): Access denied for user dba: 10 (User
not known to the underlying authentication module)
Sep 27 17:17:05 dbserver1 mysqld: 2018-09-27 17:17:05 72 [Warning] Access denied for user
'alice'@'localhost' (using password: NO)
```
In the above log snippet, notice that both the pam\_unix and the pam\_sss PAM modules are complaining that the dba PAM user does not appear to exist, and that these complaints cause the PAM authentication process to fail, which causes the MariaDB authentication process to fail as well.

This can be fixed by creating a PAM user with the same name as the mapped MariaDB user account, which is  $\phi$  dba in this case.

You may also be able to work around this problem by essentially disabling PAM's account verification for the service with the [pam\\_permit](https://linux.die.net/man/8/pam_permit) & PAM module. For example, in the above case, that would be:

```
auth required pam_sss.so
auth required pam user map.so debug
account required pam_permit.so
```
See [MDEV-17315](https://jira.mariadb.org/browse/MDEV-17315) for more information.

# <span id="page-3562-1"></span>**Tutorials**

You may find the following PAM and user mapping-related tutorials helpful:

- Configuring PAM Authentication and User Mapping with Unix [Authentication](#page-3562-0)
- Configuring PAM Authentication and User Mapping with LDAP [Authentication](#page-3565-0)

# <span id="page-3562-0"></span>5.4.6.6.3 Configuring PAM Authentication and User Mapping with Unix Authentication

In this article, we will walk through the configuration of PAM authentication using the  $pam$  authentication plugin and user and group mapping with the pam user map PAM module. The primary authentication will be handled by the pam unix PAM module, which performs standard Unix password [authentication.](https://linux.die.net/man/8/pam_unix)

#### **Contents**

- 1. Hypothetical [Requirements](#page-3562-2)
- 2. [Creating](#page-3562-3) Our Unix Users and Groups
- 3. Installing the [pam\\_user\\_map](#page-3563-0) PAM Module
- 4. Configuring the [pam\\_user\\_map](#page-3563-1) PAM Module
- 5. Installing the PAM [Authentication](#page-3563-2) Plugin
- 6. [Configuring](#page-3563-3) the PAM Service
- 7. [Configuring](#page-3563-4) the pam\_unix PAM Module
- 8. Creating [MariaDB](#page-3564-0) Users
- 9. Testing our [Configuration](#page-3564-1)

## <span id="page-3562-2"></span>Hypothetical Requirements

In this walkthrough, we are going to assume the following hypothetical requirements:

- The Unix user foo should be mapped to the MariaDB user bar. (foo: bar)
- Any Unix user in the Unix group dba should be mapped to the MariaDB user dba. ( @dba: dba)

## <span id="page-3562-3"></span>Creating Our Unix Users and Groups

Let's go ahead and create the Unix users and groups that we are using for this hypothetical scenario.

First, let's create the the  $f_{\text{OO}}$  user and a couple users to go into the  $dh$  group. Note that each of these users needs a password.

```
sudo useradd foo
sudo passwd foo
sudo useradd alice
sudo passwd alice
sudo useradd bob
sudo passwd bob
```
And then let's create our dba group and add our two users to it:

```
sudo groupadd dba
sudo usermod -a -G dba alice
sudo usermod -a -G dba bob
```
We also need to create Unix users with the same name as the  $bar$  and dba MariaDB users. See [here](#page-3561-1) to read more about why. No one will be logging in as these users, so they do not need passwords.

sudo useradd bar sudo useradd dba -g dba

## <span id="page-3563-0"></span>Installing the pam\_user\_map PAM Module

Next, let's install the [pam\\_user\\_map](#page-3558-2) PAM module.

Before the module can be compiled from source, we may need to install some dependencies.

On RHEL, CentOS, and other similar Linux distributions that use RPM [packages](#page-1429-0), we need to install gcc and pam-devel:

sudo yum install gcc pam-devel

On Debian, Ubuntu, and other similar Linux distributions that use DEB [packages](#page-1447-0), we need to install gcc and libpam0gdev :

sudo apt-get install gcc libpam0g-dev

And then we can build and install the library with the following:

```
wget https://raw.githubusercontent.com/MariaDB/server/10.4/plugin/auth_pam/mapper/pam_user_map.c
gcc pam user map.c -shared -lpam -fPIC -o pam user map.so
sudo install --mode=0755 pam user map.so /lib64/security/
```
## <span id="page-3563-1"></span>Configuring the pam\_user\_map PAM Module

Next, let's configure the [pam\\_user\\_map](#page-3559-1) PAM module based on our hypothetical requirements.

The configuration file for the pam\_user\_map PAM module is /etc/security/user\_map.conf . Based on our hypothetical requirements, ours would look like:

foo: bar @dba:dba

## <span id="page-3563-2"></span>Installing the PAM Authentication Plugin

Next, let's install the pam [authentication](#page-3548-0) plugin.

Log into the MariaDB Server and execute the following:

INSTALL SONAME 'auth\_pam';

# <span id="page-3563-3"></span>Configuring the PAM Service

Next, let's [configure](#page-3549-0) the PAM service. We will call our service mariadb, so our PAM service configuration file will be located at /etc/pam.d/mariadb on most systems.

Since we are only doing Unix authentication with the pam\_unix PAM module and group mapping with the pam\_user\_map PAM module, our configuration file would look like this:

```
auth required pam unix.so audit
auth required pam user map.so
account required pam_unix.so audit
```
# <span id="page-3563-4"></span>Configuring the pam\_unix PAM Module

The pam unix PAM module adds some additional [configuration](#page-3549-0) steps on a lot of systems. We basically have to give the user that runs mysqld access to /etc/shadow.
If the  $\mu$ ysql user is running  $\mu$ ysqld, then we can do that by executing the following:

```
sudo groupadd shadow
sudo usermod -a -G shadow mysql
sudo chown root:shadow /etc/shadow
sudo chmod g+r /etc/shadow
```
The server needs to be [restarted](https://mariadb.com/kb/en/starting-and-stopping-mariadb-starting-and-stopping-mariadb/)  $\mathbf{\Phi}$  for this change to take affect.

### Creating MariaDB Users

Next, let's create the [MariaDB](#page-3549-0) users. Remember that our PAM service is called mariadb.

First, let's create the MariaDB user for the user mapping: foo: bar

That means that we need to create a bar user:

```
CREATE USER 'bar'@'%' IDENTIFIED BY 'strongpassword';
GRANT ALL PRIVILEGES ON *.* TO 'bar'@'%' ;
```
And then let's create the MariaDB user for the group mapping: @dba: dba

That means that we need to create a dba user:

```
CREATE USER 'dba'@'%' IDENTIFIED BY 'strongpassword';
GRANT ALL PRIVILEGES ON *.* TO 'dba'@'%' ;
```
And then to allow for the user and group mapping, we need to create an anonymous user that authenticates with the  $p_{\text{am}}$ [authentication](#page-3559-0) plugin that is also able to PROXY as the bar and dba users. Before we can create the proxy user, we might need to clean up some [defaults](#page-55-0):

```
DELETE FROM mysql.db WHERE User='' AND Host='%';
FLUSH PRIVILEGES;
```
And then let's create the anonymous proxy user:

```
CREATE USER ''@'%' IDENTIFIED VIA pam USING 'mariadb';
GRANT PROXY ON 'bar'@'%' TO ''@'%';
GRANT PROXY ON 'dba'@'%' TO ''@'%';
```
## Testing our Configuration

Next, let's test out our configuration by verifying that mapping is [occurring](#page-3560-0). We can verify this by logging in as each of our users and comparing the return value of [USER\(\)](#page-1134-0), which is the original user name and the return value of [CURRENT\\_USER\(\)](#page-1120-0), which is the authenticated user name.

First, let's test out our foo user:

```
$ mysql -u foo -h 172.30.0.198
[mariadb] Password:
Welcome to the MariaDB monitor. Commands end with ; or \gtrsim.
Your MariaDB connection id is 22
Server version: 10.3.10-MariaDB MariaDB Server
Copyright (c) 2000, 2018, Oracle, MariaDB Corporation Ab and others.
Type 'help;' or '\h' for help. Type '\c' to clear the current input statement.
MariaDB [(none)]> SELECT USER(), CURRENT USER();
+------------------------------------------------+----------------+
| USER() | CURRENT_USER() | CURRENT_USER() | CURRENT_USER() | CURRENT_USER() | CURRENT_USER() | CURRENT_USER()
                    +------------------------------------------------+----------------+
| foo@ip-172-30-0-198.us-west-2.compute.internal | bar@% |
+------------------------------------------------+----------------+
1 row in set (0.000 sec)
```
We can verify that our  $f\circ\circ$  Unix user was properly mapped to the  $\chi_{\text{bar}}$  MariaDB user by looking at the return value of [CURRENT\\_USER\(\)](#page-1120-0) .

Then let's test out our alice user in the dba group:

```
$ mysql -u alice -h 172.30.0.198
[mariadb] Password:
Welcome to the MariaDB monitor. Commands end with ; or \gtrsim.
Your MariaDB connection id is 19
Server version: 10.3.10-MariaDB MariaDB Server
Copyright (c) 2000, 2018, Oracle, MariaDB Corporation Ab and others.
Type 'help;' or '\h' for help. Type '\c' to clear the current input statement.
MariaDB [(none)]> SELECT USER(), CURRENT USER();
+--------------------------------------------------+----------------+
| USER() | CURRENT_USER() |
                   +--------------------------------------------------+----------------+
| alice@ip-172-30-0-198.us-west-2.compute.internal | dba@% |
 +--------------------------------------------------+----------------+
1 row in set (0.000 sec)
```
And then let's test out our bob user in the dba group:

```
$ mysql -u bob -h 172.30.0.198
[mariadb] Password:
Welcome to the MariaDB monitor. Commands end with ; or \gtrsim.
Your MariaDB connection id is 20
Server version: 10.3.10-MariaDB MariaDB Server
Copyright (c) 2000, 2018, Oracle, MariaDB Corporation Ab and others.
Type 'help;' or '\h' for help. Type '\c' to clear the current input statement.
MariaDB [(none)]> SELECT USER(), CURRENT USER();
+------------------------------------------------+----------------+
| USER() | CURRENT_USER() |
                   +------------------------------------------------+----------------+
| bob@ip-172-30-0-198.us-west-2.compute.internal | dba@% |
+------------------------------------------------+----------------+
1 row in set (0.000 sec)
```
We can verify that our alice and bob Unix users in the dba Unix group were properly mapped to the dba MariaDB user by looking at the return values of CURRENT USER().

# 5.4.6.6.4 Configuring PAM Authentication and User Mapping with LDAP Authentication

In this article, we will walk through the configuration of PAM authentication using the  $pam$  authentication plugin and user and group mapping with the pam user map PAM module. The primary authentication will be handled by the pam\_ldap 图 PAM module, which performs LDAP [authentication.](https://linux.die.net/man/5/pam_ldap) We will also set up an OpenLDAP server.

#### **Contents**

- 1. Hypothetical [Requirements](#page-3566-0)
- 2. Setting up the [OpenLDAP](#page-3566-1) Server
	- 1. Installing the OpenLDAP Server and Client [Components](#page-3566-2)
	- 2. [Configuring](#page-3566-3) the OpenLDAP Server
	- 1. [Configuring](#page-3566-4) the OpenLDAP Port
	- 3. Starting the [OpenLDAP](#page-3567-0) Server
	- 4. Installing the Standard LDAP [objectClasses](#page-3567-1)
	- 5. Creating the LDAP [Directory](#page-3567-2) Manager User
	- 6. Creating the [Structure](#page-3568-0) of the Directory
	- 7. [Creating](#page-3569-0) the LDAP Users and Groups
- 3. Setting up the [MariaDB](#page-3571-0) Server
	- 1. [Installing](#page-3571-1) LDAP and PAM Libraries
	- 2. [Configuring](#page-3571-2) LDAP
	- 3. Installing the [pam\\_user\\_map](#page-3571-3) PAM Module
	- 4. Configuring the [pam\\_user\\_map](#page-3572-0) PAM Module
	- 5. Installing the PAM [Authentication](#page-3572-1) Plugin
	- 6. [Configuring](#page-3572-2) the PAM Service
		- 1. Configuring PAM to Allow Only LDAP [Authentication](#page-3572-3)
		- 2. Configuring PAM to Allow LDAP and Local Unix [Authentication](#page-3572-4)
			- 1. [Configuring](#page-3573-0) the pam\_unix PAM Module
- 4. Creating [MariaDB](#page-3573-1) Users
- 5. Testing our [Configuration](#page-3573-2)
	- 1. Testing LDAP [Authentication](#page-3573-3)
	- 2. Testing Local Unix [Authentication](#page-3574-0)

## <span id="page-3566-0"></span>Hypothetical Requirements

In this walkthrough, we are going to assume the following hypothetical requirements:

- The LDAP user foo should be mapped to the MariaDB user bar. (foo: bar)
- Any LDAP user in the LDAP group dba should be mapped to the MariaDB user dba . ( @dba: dba )

# <span id="page-3566-1"></span>Setting up the OpenLDAP Server

Before we can use LDAP authentication, we first need to set up our OpenLDAP Server. This is usually done on a server that is completely separate from the database server.

### <span id="page-3566-2"></span>Installing the OpenLDAP Server and Client Components

On the server acting as the OpenLDAP Server, first, we need to install the OpenLDAP components.

On RHEL, CentOS, and other similar Linux distributions that use RPM [packages](#page-1429-0), that would go like this:

sudo yum install openldap openldap-servers openldap-clients nss-pam-ldapd

### <span id="page-3566-3"></span>Configuring the OpenLDAP Server

Next, let's to configure the OpenLDAP Server. The easiest way to do that is to copy the template configuration file that is included with the installation. In many installations, that will be at /usr/share/openldap-servers/DB\_CONFIG.example . For example:

```
sudo cp /usr/share/openldap-servers/DB_CONFIG.example /var/lib/ldap/DB_CONFIG
sudo chown ldap. /var/lib/ldap/DB_CONFIG
```
#### <span id="page-3566-4"></span>Configuring the OpenLDAP Port

Sometimes it is useful to change the port used by OpenLDAP. For example, some cloud environments block well-known authentication services, so they block the default LDAP port.

On some systems, the port can be changed by setting SLAPD URLS in /etc/sysconfig/slapd:

```
SLAPD_URLS="ldapi:/// ldap://0.0.0.0:3306/"
```
I used 3306 because that is the port that is usually used by mysqld, so I know that it is not blocked.

### <span id="page-3567-0"></span>Starting the OpenLDAP Server

Next, let's start the OpenLDAP Server and configure it to start on reboot. On [systemd](#page-1694-0) systems, that would go like this:

```
sudo systemctl start slapd
sudo systemctl enable slapd
```
### <span id="page-3567-1"></span>Installing the Standard LDAP objectClasses

In order to use LDAP for authentication, we also need to install some standard objectClasses, such as posixAccount and posixGroup. In LDAP, things like objectClasses are defined in [LDIF](https://www.digitalocean.com/community/tutorials/how-to-use-ldif-files-to-make-changes-to-an-openldap-system) & files. In many installations, these specific objectClasses are defined in /etc/openldap/schema/nis.ldif . nis.ldif also depends on core.ldif and cosine.ldif. However, core.ldif is usually installed by default.

We can install them with  $l$ dapmodify  $\mathbb{F}$ :

```
sudo ldapmodify -a -Y EXTERNAL -H ldapi:/// -f /etc/openldap/schema/cosine.ldif
sudo ldapmodify -a -Y EXTERNAL -H ldapi:/// -f /etc/openldap/schema/nis.ldif
```
### <span id="page-3567-2"></span>Creating the LDAP Directory Manager User

Next, let's create a directory manager user. We can do this by using OpenLDAP's old  $\Phi$  configuration system to change the [olcRootDN](https://www.openldap.org/doc/admin24/slapdconf2.html#olcRootDN:%20%253CDN%253E) **d** directive to the DN of the directory manager user, which means that the user will be a privileged LDAP user that is not subject to access controls. We will also set the root password for the user by changing the oldRootPW directive.

We will also set the DN suffix for our backend LDAP database by changing the oldsuffix  $\mathbb{S}^1$  directive.

Let's use the [slappasswd](http://www.openldap.org/software/man.cgi?query=slappasswd&apropos=0&sektion=8&manpath=OpenLDAP+2.4-Release&format=html)  $\mathbb{F}$  utility to generate a password hash from a clear-text password. Simply execute:

slappasswd

This utility should provide a password hash that looks kind of like this: {SSHA}AwT4jrvmokeCkbDrFAnGvzzjCMb7bvEl

OpenLDAP's [olc](https://www.openldap.org/doc/admin24/slapdconf2.html) & configuration system also uses [LDIF](https://www.digitalocean.com/community/tutorials/how-to-use-ldif-files-to-make-changes-to-an-openldap-system) & files. Now that we have the password hash, let's create an LDIF file to create the directory manager user:

```
tee ~/setupDirectoryManager.ldif <<EOF
dn: olcDatabase={1}monitor, cn=config
changetype: modify
replace: olcAccess
olcAccess: {0}to *
   by dn.base="gidNumber=0+uidNumber=0,cn=peercred,cn=external,cn=auth" read
   by dn.base="cn=Manager,dc=support,dc=mariadb,dc=com" read
   by * none
dn: olcDatabase={2}hdb,cn=config
changetype: modify
replace: olcSuffix
olcSuffix: dc=support,dc=mariadb,dc=com
dn: olcDatabase={2}hdb, cn=config
changetype: modify
replace: olcRootDN
olcRootDN: cn=Manager,dc=support,dc=mariadb,dc=com
dn: olcDatabase={2}hdb, cn=config
changetype: modify
add: olcRootPW
olcRootPW: {SSHA}AwT4jrvmokeCkbDrFAnGvzzjCMb7bvEl
dn: olcDatabase={2}hdb,cn=config
changetype: modify
add: olcAccess
olcAccess: {0}to attrs=userPassword, shadowLastChange
   by dn="cn=Manager,dc=support,dc=mariadb,dc=com" write
   by anonymous auth
   by self write
   by * none
olcAccess: {1}to dn.base=""
  by * read
olcAccess: {2}to *
   by dn="cn=Manager,dc=support,dc=mariadb,dc=com" write
   by * read
EOF
```
Note that I am using the dc=support, dc=mariadb, dc=com domain for my directory. You can change this to whatever is relevant to you.

Now let's run the Idif file with  $ldapmodify$ .

sudo ldapmodify -Y EXTERNAL -H ldapi:/// -f ~/setupDirectoryManager.ldif

We will use the new directory manager user to make changes to the LDAP directory after this step.

### <span id="page-3568-0"></span>Creating the Structure of the Directory

Next, let's create the structure of the directory by creating parts of our tree.

```
tee ~/setupDirectoryStructure.ldif <<EOF
dn: dc=support,dc=mariadb,dc=com
objectClass: top
objectClass: dcObject
objectclass: organization
o: MariaDB Support Team
dc: support
dn: cn=Manager,dc=support,dc=mariadb,dc=com
objectClass: top
objectClass: organizationalRole
cn: Manager
description: Directory Manager
dn: ou=People,dc=support,dc=mariadb,dc=com
objectClass: top
objectClass: organizationalUnit
ou: People
dn: ou=Groups,dc=support,dc=mariadb,dc=com
objectClass: top
objectClass: organizationalUnit
ou: Groups
dn: ou=System Users,dc=support,dc=mariadb,dc=com
objectClass: top
objectClass: organizationalUnit
ou: System Users
EOF
```
Now let's use our new directory manager user and run the [LDIF](https://www.digitalocean.com/community/tutorials/how-to-use-ldif-files-to-make-changes-to-an-openldap-system)  $\blacksquare$  file with [ldapmodify](http://www.openldap.org/software/man.cgi?query=ldapmodify&sektion=1&apropos=0&manpath=OpenLDAP+2.4-Release)  $\blacksquare$ :

ldapmodify -a -x -D cn=Manager,dc=support,dc=mariadb,dc=com -W -f ~/setupDirectoryStructure.ldif  $\lceil$ TΣ

### <span id="page-3569-0"></span>Creating the LDAP Users and Groups

Let's go ahead and create the LDAP users and groups that we are using for this hypothetical scenario.

```
First, let's create the the foo user:
```

```
tee ~/createFooUser.ldif <<EOF
dn: uid=foo,ou=People,dc=support,dc=mariadb,dc=com
objectClass: top
objectClass: account
objectClass: posixAccount
objectClass: shadowAccount
cn: foo
uid: foo
uidNumber: 16859
gidNumber: 100
homeDirectory: /home/foo
loginShell: /bin/bash
gecos: foo
userPassword: {crypt}x
shadowLastChange: -1
shadowMax: -1
shadowWarning: 0
EOF
ldapmodify -a -x -D cn=Manager,dc=support,dc=mariadb,dc=com -W -f ~/createFooUser.ldif
```
Then let's create a couple users to go into the dba group:

tee ~/createDbaUsers.ldif <<EOF dn: uid=gmontee,ou=People,dc=support,dc=mariadb,dc=com objectClass: top objectClass: account objectClass: posixAccount objectClass: shadowAccount cn: gmontee uid: gmontee uidNumber: 16860 gidNumber: 100 homeDirectory: /home/gmontee loginShell: /bin/bash gecos: gmontee userPassword: {crypt}x shadowLastChange: -1 shadowMax: -1 shadowWarning: 0 dn: uid=bstillman,ou=People,dc=support,dc=mariadb,dc=com objectClass: top objectClass: account objectClass: posixAccount objectClass: shadowAccount cn: bstillman uid: bstillman uidNumber: 16861 gidNumber: 100 homeDirectory: /home/bstillman loginShell: /bin/bash gecos: bstillman userPassword: {crypt}x shadowLastChange: -1 shadowMax: -1 shadowWarning: 0 EOF ldapmodify -a -x -D cn=Manager,dc=support,dc=mariadb,dc=com -W -f ~/createDbaUsers.ldif

#### Note that each of these users needs a password, so we can set it for each user with [ldappasswd](http://www.openldap.org/software/man.cgi?query=ldappasswd&apropos=0&sektion=1&manpath=OpenLDAP+2.4-Release&format=html)  $\mathbb{S}^1$ :

ldappasswd -x -D cn=Manager,dc=support,dc=mariadb,dc=com -W -S uid=foo,ou=People,dc=support,dc=mariadb,dc=com ldappasswd -x -D cn=Manager,dc=support,dc=mariadb,dc=com -W -S uid=gmontee,ou=People,dc=support,dc=mariadb,dc=com ldappasswd -x -D cn=Manager,dc=support,dc=mariadb,dc=com -W -S uid=bstillman,ou=People,dc=support,dc=mariadb,dc=com

#### And then let's create our dba group

```
tee ~/createDbaGroup.ldif <<EOF
dn: cn=dba,ou=Groups,dc=support,dc=mariadb,dc=com
objectClass: top
objectClass: posixGroup
gidNumber: 678
EOF
ldapmodify -a -x -D cn=Manager,dc=support,dc=mariadb,dc=com -W -f ~/createDbaGroup.ldif
```
#### And then let's add our two users to it:

```
tee ~/addUsersToDbaGroup.ldif <<EOF
dn: cn=dba,ou=Groups,dc=support,dc=mariadb,dc=com
changetype: modify
add: memberuid
memberuid: gmontee
dn: cn=dba,ou=Groups,dc=support,dc=mariadb,dc=com
changetype: modify
add: memberuid
memberuid: bstillman
EOF
ldapmodify -a -x -D cn=Manager,dc=support,dc=mariadb,dc=com -W -f ~/addUsersToDbaGroup.ldif
```
We also need to create LDAP users with the same name as the  $bar$  and dba MariaDB users. See [here](#page-3561-0) to read more about why. No one will be logging in as these users, so they do not need passwords. Instead of the People organizationalUnit, we will create them in the System Users organizationalUnit.

```
tee ~/createSystemUsers.ldif <<EOF
dn: uid=bar,ou=System Users,dc=support,dc=mariadb,dc=com
objectClass: top
objectClass: account
objectClass: posixAccount
objectClass: shadowAccount
cn: bar
uid: bar
uidNumber: 16862
gidNumber: 100
homeDirectory: /home/bar
loginShell: /bin/bash
gecos: bar
userPassword: {crypt}x
shadowLastChange: -1
shadowMax: -1
shadowWarning: 0
dn: uid=dba, ou=System Users, dc=support, dc=mariadb, dc=com
objectClass: top
objectClass: account
objectClass: posixAccount
objectClass: shadowAccount
cn: dba
uid: dba
uidNumber: 16863
gidNumber: 100
homeDirectory: /home/dba
loginShell: /bin/bash
gecos: dba
userPassword: {crypt}x
shadowLastChange: -1
shadowMax: -1
shadowWarning: 0
EOF
ldapmodify -a -x -D cn=Manager,dc=support,dc=mariadb,dc=com -W -f ~/createSystemUsers.ldif
```
## <span id="page-3571-0"></span>Setting up the MariaDB Server

At this point, we can move onto setting up the MariaDB Server.

### <span id="page-3571-1"></span>Installing LDAP and PAM Libraries

First, we need to make sure that the LDAP and PAM libraries are installed.

On RHEL, CentOS, and other similar Linux distributions that use RPM [packages](#page-1429-0), we need to install the following packages:

sudo yum install openldap-clients nss-pam-ldapd pam pam-devel

### <span id="page-3571-2"></span>Configuring LDAP

Next, let's configure LDAP on the system. We can use [authconfig](https://linux.die.net/man/8/authconfig) **F** for this:

```
sudo authconfig --enableldap \
  --enableldapauth \
  --ldapserver="ldap://172.30.0.238:3306" \
  --ldapbasedn="dc=support,dc=mariadb,dc=com" \
  --enablemkhomedir \
  --update
```
Be sure to replace --ldapserver and --ldapbasedn with values that are relevant for your environment.

### <span id="page-3571-3"></span>Installing the pam\_user\_map PAM Module

The following steps apply to MariaDB Server in versions 10.2.32.7, 10.3.23., 10.4.13.6, 10.5.2 and earlier. In later releases, the pam user map PAM module is now included in the base install.

Next, let's install the [pam\\_user\\_map](#page-3558-0) PAM module.

Before the module can be compiled from source, we may need to install some dependencies.

On RHEL, CentOS, and other similar Linux distributions that use RPM [packages](#page-1429-0), we need to install  $qcc$  and  $pam-devel$ :

sudo yum install gcc pam-devel

On Debian, Ubuntu, and other similar Linux distributions that use DEB [packages](#page-1447-0), we need to install gcc and libpam0gdev :

sudo apt-get install gcc libpam0g-dev

#### And then we can build and install the library with the following:

```
wget https://raw.githubusercontent.com/MariaDB/server/10.4/plugin/auth_pam/mapper/pam_user_map.c
gcc pam_user_map.c -shared -lpam -fPIC -o pam_user_map.so
sudo install --mode=0755 pam user map.so /lib64/security/
\overline{4}\vert \rightarrow \vert
```
#### <span id="page-3572-0"></span>Configuring the pam\_user\_map PAM Module

Next, let's configure the [pam\\_user\\_map](#page-3559-1) PAM module based on our hypothetical requirements.

The configuration file for the pam\_user\_map PAM module is /etc/security/user\_map.conf . Based on our hypothetical requirements, ours would look like:

foo: bar @dba:dba

#### <span id="page-3572-1"></span>Installing the PAM Authentication Plugin

Next, let's install the pam [authentication](#page-3548-0) plugin.

Log into the MariaDB Server and execute the following:

INSTALL SONAME 'auth\_pam';

### <span id="page-3572-2"></span>Configuring the PAM Service

Next, let's [configure](#page-3549-1) the PAM service. We will call our service mariadb, so our PAM service configuration file will be located at /etc/pam.d/mariadb on most systems.

#### <span id="page-3572-3"></span>Configuring PAM to Allow Only LDAP Authentication

Since we are only doing LDAP authentication with the  $pam$  ldap  $\mathbb{F}$  PAM module and group mapping with the pam\_user\_map PAM module, our configuration file would look like this:

```
auth required pam_ldap.so
auth required pam_user_map.so
account required pam_ldap.so
```
#### <span id="page-3572-4"></span>Configuring PAM to Allow LDAP and Local Unix Authentication

If we want to allow authentication from LDAP users and from local Unix users through [pam\\_unix](https://linux.die.net/man/8/pam_unix)  $\Phi$ , while giving priority to the local users, then we could do this instead:

```
auth [success=1 new authtok reqd=1 default=ignore] pam unix.so audit
auth required pam_ldap.so try_first_pass
auth required pam_user_map.so
account sufficient pam_unix.so audit
account required pam_ldap.so
```
<span id="page-3573-0"></span>Configuring the pam\_unix PAM Module

If you also want to allow [authentication](#page-3549-1) from local Unix users, the  $pam$  unix PAM module adds some additional configuration steps on a lot of systems. We basically have to give the user that runs mysqld access to /etc/shadow.

If the  $\text{mvsal}$  user is running  $\text{mvsald}$ , then we can do that by executing the following:

```
sudo groupadd shadow
sudo usermod -a -G shadow mysql
sudo chown root:shadow /etc/shadow
sudo chmod g+r /etc/shadow
```
The server needs to be [restarted](https://mariadb.com/kb/en/starting-and-stopping-mariadb-starting-and-stopping-mariadb/)  $\Phi$  for this change to take affect.

### <span id="page-3573-1"></span>Creating MariaDB Users

Next, let's create the [MariaDB](#page-3549-0) users. Remember that our PAM service is called mariadb.

First, let's create the MariaDB user for the user mapping: foo: bar

That means that we need to create a bar user:

```
CREATE USER 'bar'@'%' IDENTIFIED BY 'strongpassword';
GRANT ALL PRIVILEGES ON *.* TO 'bar'@'%' ;
```
And then let's create the MariaDB user for the group mapping: @dba: dba

That means that we need to create a dba user:

```
CREATE USER 'dba'@'%' IDENTIFIED BY 'strongpassword';
GRANT ALL PRIVILEGES ON *.* TO 'dba'@'%' ;
```
And then to allow for the user and group mapping, we need to create an anonymous user that authenticates with the  $pam$ [authentication](#page-3559-0) plugin that is also able to PROXY as the bar and dba users. Before we can create the proxy user, we might need to clean up some [defaults](#page-55-0):

```
DELETE FROM mysql.db WHERE User='' AND Host='%';
FLUSH PRIVILEGES;
```
And then let's create the anonymous proxy user:

```
CREATE USER ''@'%' IDENTIFIED VIA pam USING 'mariadb';
GRANT PROXY ON 'bar'@'%' TO ''@'%';
GRANT PROXY ON 'dba'@'%' TO ''@'%';
```
## <span id="page-3573-2"></span>Testing our Configuration

Next, let's test out our configuration by verifying that mapping is [occurring](#page-3560-0). We can verify this by logging in as each of our users and comparing the return value of [USER\(\)](#page-1134-0), which is the original user name and the return value of [CURRENT\\_USER\(\)](#page-1120-0), which is the authenticated user name.

### <span id="page-3573-3"></span>Testing LDAP Authentication

First, let's test out our foo user:

```
$ mysql -u foo -h 172.30.0.198
[mariadb] Password:
Welcome to the MariaDB monitor. Commands end with ; or \gtrsim.
Your MariaDB connection id is 134
Server version: 10.3.10-MariaDB MariaDB Server
Copyright (c) 2000, 2018, Oracle, MariaDB Corporation Ab and others.
Type 'help;' or '\h' for help. Type '\c' to clear the current input statement.
MariaDB [(none)]> SELECT USER(), CURRENT USER();
+------------------------------------------------+----------------+
| USER() | CURRENT_USER() |
         +------------------------------------------------+----------------+
| foo@ip-172-30-0-198.us-west-2.compute.internal | bar@% |
+------------------------------------------------+----------------+
1 row in set (0.000 sec)
```
We can verify that our  $f\circ\circ$  LDAP user was properly mapped to the  $\chi$ bar MariaDB user by looking at the return value of [CURRENT\\_USER\(\)](#page-1120-0) .

Then let's test out our gmontee user in the dba group:

```
$ mysql -u gmontee -h 172.30.0.198
[mariadb] Password:
Welcome to the MariaDB monitor. Commands end with ; or \qquadq.
Your MariaDB connection id is 135
Server version: 10.3.10-MariaDB MariaDB Server
Copyright (c) 2000, 2018, Oracle, MariaDB Corporation Ab and others.
Type 'help;' or '\h' for help. Type '\c' to clear the current input statement.
MariaDB [(none)]> SELECT USER(), CURRENT USER();
+----------------------------------------------------+----------------+
| USER() | CURRENT_USER() |
                                 +----------------------------------------------------+----------------+
| gmontee@ip-172-30-0-198.us-west-2.compute.internal | dba@% |
   +----------------------------------------------------+----------------+
1 row in set (0.000 sec)
```
And then let's test out our bstillman user in the dba group:

```
$ mysql -u bstillman -h 172.30.0.198
[mariadb] Password:
Welcome to the MariaDB monitor. Commands end with ; or \qquad.
Your MariaDB connection id is 136
Server version: 10.3.10-MariaDB MariaDB Server
Copyright (c) 2000, 2018, Oracle, MariaDB Corporation Ab and others.
Type 'help;' or '\h' for help. Type '\c' to clear the current input statement.
MariaDB [(none)]> SELECT USER(), CURRENT USER();
+------------------------------------------------------+----------------+
| USER() | CURRENT_USER() | CURRENT_USER() | CURRENT_USER() | CURRENT_USER() | CURRENT_USER() | CURRENT_USER()
            +------------------------------------------------------+----------------+
| bstillman@ip-172-30-0-198.us-west-2.compute.internal | dba@% |
+------------------------------------------------------+----------------+
1 row in set (0.000 sec)
```
We can verify that our gmontee and bstillman LDAP users in the dba LDAP group were properly mapped to the dba MariaDB user by looking at the return values of CURRENT USER().

### <span id="page-3574-0"></span>Testing Local Unix Authentication

If you chose the option that also allowed local Unix authentication, then let's test that out. Let's create a Unix user and give the user a password real quick:

sudo useradd alice sudo passwd alice

#### And let's also map this user to dba:

```
@dba:dba
foo: bar
alice: dba
```
And we know that the existing anonymous user already has the PROXY privilege granted to the dba user, so this should just work without any other configuration. Let's test it out:

```
$ mysql -u alice -h 172.30.0.198
[mariadb] Password:
Welcome to the MariaDB monitor. Commands end with ; or \qquadg.
Your MariaDB connection id is 141
Server version: 10.3.10-MariaDB MariaDB Server
Copyright (c) 2000, 2018, Oracle, MariaDB Corporation Ab and others.
Type 'help;' or '\h' for help. Type '\c' to clear the current input statement.
MariaDB [(none)]> SELECT USER(), CURRENT USER();
+--------------------------------------------------+----------------+
| USER() | CURRENT_USER() | CURRENT_USER() | CURRENT_USER() | CURRENT_USER() | CURRENT_USER() | CURRENT_USER() | CURRENT_USER() | CURRENT_USER() | CURRENT_USER() | CURRENT_USER() | CURRENT_USER() | CURRENT_USER() | CURRENT
                          +--------------------------------------------------+----------------+
| alice@ip-172-30-0-198.us-west-2.compute.internal | dba@% |
+--------------------------------------------------+----------------+
1 row in set (0.000 sec)
```
We can verify that our alice Unix user was properly mapped to the dba MariaDB user by looking at the return values of [CURRENT\\_USER\(\)](#page-1120-0).

# 5.4.6.7 Authentication Plugin - Unix Socket

MariaDB starting with [10.4.3](#page-3994-0) In [MariaDB](#page-3994-0) 10.4.3 and later, the unix socket authentication plugin is installed by default, and it is used by the 'root'@'localhost' user account by default. See [Authentication](#page-1980-0) from MariaDB 10.4 for more information. 

The unix socket authentication plugin allows the user to use operating system credentials when connecting to MariaDB via the local Unix [socket](#page-2218-0) file. This Unix socket file is defined by the socket system variable.

The unix socket authentication plugin works by calling the [getsockopt](http://man7.org/linux/man-pages/man7/socket.7.html) & system call with the SO\_PEERCRED socket option, which allows it to retrieve the  $uid$  of the process that is connected to the socket. It is then able to get the user name associated with that uid. Once it has the user name, it will authenticate the connecting user as the MariaDB account that has the same user name.

The unix socket authentication plugin is not suited to multiple Unix users accessing a single MariaDB user account.

- **Contents**
- 1. [Security](#page-3576-0)
	- 1. [Strengths](#page-3576-1)
- 2. [Weaknesses](#page-3576-2)
- 2. [Disabling](#page-3576-3) the Plugin
- 3. [Installing](#page-3577-0) the Plugin
- 4. [Uninstalling](#page-3577-1) the Plugin
- 5. [Creating](#page-3577-2) Users
- 6. Switching to [Password-based](#page-3577-3) Authentication
- 7. Client [Authentication](#page-3578-0) Plugins
- 8. Support in Client [Libraries](#page-3578-1)
- 9. [Example](#page-3578-2)
- 10. [Versions](#page-3578-3)
- 11. [Options](#page-3578-4)
	- 1. [unix\\_socket](#page-3578-5)

-------------------------

# <span id="page-3576-0"></span>**Security**

A unix socket authentication plugin is a passwordless security mechanism. Its security is in the strength of the access to the Unix user rather than the complexity and the secrecy of the password. As the security is different from passwords, the strengths and weaknesses need to be considered, and these aren't the same in every installation.

### <span id="page-3576-1"></span>**Strengths**

- Access is limited to the Unix user so, for example, a www-data user cannot access root with the unix socket authentication plugin.
- There is no password to brute force.
- There is no password that can be accidentally exposed by user accident, poor security on backups, or poor security on passwords in configuration files.
- Default Unix user security is usually strong on preventing remote access and password brute force attempts.

### <span id="page-3576-2"></span>**Weaknesses**

The strength of a unix socket authentication plugin is effectively the strength of the security of the Unix users on the system. The Unix user default installation in most cases is sufficiently secure, however, business requirements or unskilled management may expose risks. The following is a non-exhaustive list of potential Unix user security issues that may arise.

- Common access areas without screen locks, where an unauthorized user accesses the logged in Unix user of an authorized user.
- Extensive sudo access grants that provide users with access to execute commands of a different Unix user.
- Scripts writable by Unix users other than the Unix user that are executed (cron or directly) by the unix user.
- Web pages that are susceptible to command injection, where the Unix user running the web page has elevated privileges in the database that weren't intended to be used.
- Poor Unix user password practices including weak user passwords, password exposure and password reuse accompanied by an access vulnerability/mechanism of an unauthorized user to exploit this weakness.
- Weak remote access mechanisms and network file system privileges.
- Poor user security behavior including running untrusted scripts and software.

In some of these scenarios a database password may prevent these security exploits, however it will remove all the strengths of the unix\_socket authentication plugin previously mentioned.

# <span id="page-3576-3"></span>Disabling the Plugin

In [MariaDB](#page-3994-0) 10.4.3 and later, the unix\_socket authentication plugin is installed by default, so **if you do not want it to be available by default on those versions, then you will need to disable it**. MariaDB starting with [10.4.3](#page-3994-0)

The unix\_socket authentication plugin is also installed by default in **new installations** that use the [.deb](#page-1447-0) packages provided by Debian's default repositories in Debian 9 and later and Ubuntu's default repositories in Ubuntu 15.10 and later, so if you do not want it to be available by default on those systems when those packages are used, then **you will need to disable it**. See [Differences](#page-1717-0) in MariaDB in Debian (and Ubuntu) for more information.

The unix socket authentication plugin can be disabled by starting the server with the unix socket option set to OFF. This can be specified as a command-line argument to  $mgsqld$  or it can be specified in a relevant server [option](#page-1622-0) group in an [option](#page-1619-0) file. For example:

```
[mariadb]
...
unix_socket=OFF
```
As an alternative, the unix socket [option](#page-1625-0) can also be set to  $OF$  by pairing the option with the disable option prefix. For example:

```
[mariadb]
...
disable_unix_socket
```
<span id="page-3577-0"></span>Installing the Plugin

In [MariaDB](#page-3994-0) 10.4.3 and later, the unix\_socket authentication plugin is installed by default, so **this step can be skipped on those versions**. MariaDB starting with [10.4.3](#page-3994-0)

The unix\_socket authentication plugin is also installed by default in **new installations** that use the [.deb](#page-1447-0) packages provided by Debian's default repositories in Debian 9 and later and Ubuntu's default repositories in Ubuntu 15.10 and later, so **this step can be skipped on those systems when those packages are used**. See Differences in MariaDB in Debian (and Ubuntu) for more [information.](#page-1717-0)

In other systems, although the plugin's shared library is distributed with MariaDB by default as auth\_socket.so, the plugin is not actually installed by MariaDB by default. There are two methods that can be used to install the plugin with MariaDB.

The first method can be used to install the plugin without restarting the server. You can install the plugin dynamically by executing [INSTALL](#page-202-0) SONAME or [INSTALL](#page-200-0) PLUGIN . For example:

INSTALL SONAME 'auth\_socket';

The second method can be used to tell the server to load the plugin when it starts up. The plugin can be installed this way by providing the  $\sim$ -plugin-load or the  $\sim$ -plugin-load-add options. This can be specified as a command-line argument to [mysqld](#page-1628-0) or it can be specified in a relevant server [option](#page-1619-0) group in an option file. For example:

```
[mariadb]
...
plugin_load_add = auth_socket
```
## <span id="page-3577-1"></span>Uninstalling the Plugin

You can uninstall the plugin dynamically by executing [UNINSTALL](#page-201-0) SONAME or UNINSTALL PLUGIN. For example:

UNINSTALL SONAME 'auth\_socket';

If you installed the plugin by providing the  $--$ plugin-load or the  $--$ plugin-load-add options in a relevant server [option](#page-1622-0) group in an [option](#page-1619-0) file, then those options should be removed to prevent the plugin from being loaded the next time the server is restarted.

### <span id="page-3577-2"></span>Creating Users

To create a user account via [CREATE](#page-49-0) USER, specify the name of the plugin in the [IDENTIFIED](#page-51-0) VIA clause. For example:

**CREATE USER** username@hostname IDENTIFIED VIA unix\_socket;

If SQL MODE does not have NO AUTO CREATE USER set, then you can also create the user account via [GRANT](#page-61-0) . For example:

**GRANT SELECT ON** db.\* **TO** username@hostname IDENTIFIED VIA unix\_socket;

## <span id="page-3577-3"></span>Switching to Password-based Authentication

Sometimes Unix socket authentication does not meet your needs, so it can be desirable to switch a user account back to password-based authentication. This can easily be done by telling MariaDB to use another [authentication](#page-3523-0) plugin for the account by executing the [ALTER](#page-56-0) USER statement. The specific authentication plugin is specified with the IDENTIFIED VIA clause. For example, if you wanted to switch to the mysqlanative password authentication plugin, then you could execute:

```
ALTER USER root@localhost IDENTIFIED VIA mysql native password;
SET PASSWORD = PASSWORD('foo');
```
3578/4074

Note that if your operating system has scripts that require password-less access to MariaDB, then this may break those scripts. You may be able to fix that by setting a password in the [client] [option](#page-1619-0) group in your /root/.my.cnf option file. For example:

```
[client]
password=foo
```
## <span id="page-3578-0"></span>Client Authentication Plugins

The unix socket authentication plugin does not require any specific client authentication plugins. It should work with all clients.

## <span id="page-3578-1"></span>Support in Client Libraries

The unix socket authentication plugin does not require any special support in client libraries. It should work with all client libraries.

# <span id="page-3578-2"></span>Example

```
$ mysql -uroot
MariaDB []> CREATE USER serg IDENTIFIED VIA unix socket;
MariaDB []> CREATE USER monty IDENTIFIED VIA unix socket;
MariaDB []> quit
Bye
$ whoami
serg
$ mysql --user=serg
Welcome to the MariaDB monitor. Commands end with ; or \qquad.
Your MariaDB connection id is 2
Server version: 5.2.0-MariaDB-alpha-debug Source distribution
MariaDB []> quit
Bye
$ mysql --user=monty
ERROR 1045 (28000): Access denied for user 'monty'@'localhost' (using password: NO)
```
In this example, a user serg is already logged into the operating system and has full shell access. He has already authenticated with the operating system and his MariaDB account is configured to use the unix socket authentication plugin, so he does not need to authenticate again for the database. MariaDB accepts his operating system credentials and allows him to connect. However, any attempt to connect to the database as another operating system user will be denied.

## <span id="page-3578-3"></span>Versions

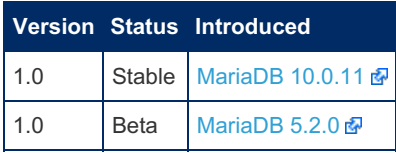

# <span id="page-3578-4"></span>**Options**

#### <span id="page-3578-5"></span>unix\_socket

- **Description:** Controls how the server should treat the plugin when the server starts up.
	- Valid values are:
		- **•** OFF Disables the plugin without removing it from the [mysql.plugin](#page-504-0) table.
		- ON Enables the plugin. If the plugin cannot be initialized, then the server will still continue starting up, but the plugin will be disabled.
		- FORCE Enables the plugin. If the plugin cannot be initialized, then the server will fail to start with an error.
		- FORCE\_PLUS\_PERMANENT Enables the plugin. If the plugin cannot be initialized, then the server will fail to start with an error. In addition, the plugin cannot be uninstalled with [UNINSTALL](#page-203-0) SONAME or [UNINSTALL](#page-201-0) PLUGIN while the server is running.

• See Plugin Overview: [Configuring](#page-3505-0) Plugin Activation at Server Startup for more information.

- **Commandline:** --unix-socket=value
- **Data Type:** enumerated
- **Default Value:** ON
- **· Valid Values:** OFF, ON, FORCE, FORCE PLUS PERMANENT

# 5.4.6.8 Authentication Plugin - Named Pipe

The named pipe authentication plugin allows the user to use operating system credentials when connecting to MariaDB via named pipe on Windows. Named pipe connections are enabled by the named pipe system variable.

The named pipe authentication plugin works by using named pipe [impersonation](https://msdn.microsoft.com/en-us/library/windows/desktop/aa378618%2528v=vs.85%2529.aspx)  $\bar{w}$  and calling GetUserName() to retrieve the user name of the process that is connected to the named pipe. Once it has the user name, it authenticates the connecting user as the MariaDB account that has the same user name.

#### **Contents**

- 1. [Installing](#page-3579-0) the Plugin
- 2. [Uninstalling](#page-3579-1) the Plugin
- 3. [Creating](#page-3579-2) Users
- 4. Client [Authentication](#page-3580-0) Plugins
- 5. Support in Client [Libraries](#page-3580-1)
- 6. [Example](#page-3580-2)
- 7. [Versions](#page-3580-3)
- 8. [Options](#page-3580-4)
	- 1. [named\\_pipe](#page-3580-5)

## <span id="page-3579-0"></span>Installing the Plugin

Although the plugin's shared library is distributed with MariaDB by default, the plugin is not actually installed by MariaDB by default. There are two methods that can be used to install the plugin with MariaDB.

The first method can be used to install the plugin without restarting the server. You can install the plugin dynamically by executing [INSTALL](#page-202-0) SONAME or [INSTALL](#page-200-0) PLUGIN . For example:

INSTALL SONAME 'auth\_named\_pipe';

The second method can be used to tell the server to load the plugin when it starts up. The plugin can be installed this way by providing the [--plugin-load](#page-1666-0) or the [--plugin-load-add](#page-1666-1) options. This can be specified as a command-line argument to [mysqld](#page-1628-0) or it can be specified in a relevant server [option](#page-1619-0) group in an option file. For example:

```
[mariadb]
...
plugin_load_add = auth_named_pipe
```
## <span id="page-3579-1"></span>Uninstalling the Plugin

You can uninstall the plugin dynamically by executing [UNINSTALL](#page-201-0) SONAME or UNINSTALL PLUGIN. For example:

```
UNINSTALL SONAME 'auth named pipe';
```
If you installed the plugin by providing the  $--$ plugin-load or the  $--$ plugin-load-add options in a relevant server [option](#page-1622-0) group in an [option](#page-1619-0) file, then those options should be removed to prevent the plugin from being loaded the next time the server is restarted.

## <span id="page-3579-2"></span>Creating Users

To create a user account via [CREATE](#page-49-0) USER, specify the name of the plugin in the [IDENTIFIED](#page-51-0) VIA clause. For example:

**CREATE USER** username@hostname IDENTIFIED VIA named\_pipe;

If SQL MODE does not have NO AUTO CREATE USER set, then you can also create the user account via [GRANT](#page-61-0) . For

**GRANT SELECT ON** db.\* **TO** username@hostname IDENTIFIED VIA named\_pipe;

## <span id="page-3580-0"></span>Client Authentication Plugins

The named pipe authentication plugin does not require any specific client authentication plugins. It should work with all clients.

## <span id="page-3580-1"></span>Support in Client Libraries

The named pipe authentication plugin does not require any special support in client libraries. It should work with all client libraries.

## <span id="page-3580-2"></span>Example

```
CREATE USER wlad IDENTIFIED VIA named_pipe;
CREATE USER monty IDENTIFIED VIA named pipe;
quit
C:\>echo %USERNAME%
wlad
C:\> mysql --user=wlad --protocol=PIPE
Welcome to the MariaDB monitor. Commands end with ; or \qquadq.
Your MariaDB connection id is 4
Server version: 10.1.12-MariaDB-debug Source distribution
Copyright (c) 2000, 2015, Oracle, MariaDB Corporation Ab and others.
Type 'help;' or '\h' for help. Type '\c' to clear the current input statement.
MariaDB [(none)]> quit
Bye
C:\> mysql --user=monty --protocol=PIPE
ERROR 1698 (28000): Access denied for user 'monty'@'localhost'
```
In this example, a user  $w$ lad is already logged into the system. Because he has identified himself to the operating system, he does not need to do it again for the database — MariaDB trusts the operating system credentials. However, he cannot connect to the database as another user.

## <span id="page-3580-3"></span>Versions

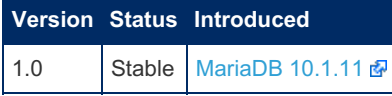

## <span id="page-3580-4"></span>**Options**

#### <span id="page-3580-5"></span>named\_pipe

- **Description:** Controls how the server should treat the plugin when the server starts up.
	- Valid values are:
		- **•** OFF Disables the plugin without removing it from the [mysql.plugins](#page-504-0) table.
		- $\Box$   $\Box$  Enables the plugin. If the plugin cannot be initialized, then the server will still continue starting up, but the plugin will be disabled.
		- FORCE Enables the plugin. If the plugin cannot be initialized, then the server will fail to start with an error.
		- FORCE\_PLUS\_PERMANENT Enables the plugin. If the plugin cannot be initialized, then the server will fail to start with an error. In addition, the plugin cannot be uninstalled with [UNINSTALL](#page-203-0) SONAME or [UNINSTALL](#page-201-0) PLUGIN while the server is running.
	- <sup>o</sup> See Plugin Overview: [Configuring](#page-3505-0) Plugin Activation at Server Startup for more information.
- o There may be ambiguity between this option and the named pipe system variable. See [MDEV-19625](https://jira.mariadb.org/browse/MDEV-19625)  $\Phi$ about that.
- **Commandline:** --named-pipe=value
- **Data Type:** enumerated
- **Default Value:** ON
- **Valid Values:** OFF , ON , FORCE , FORCE\_PLUS\_PERMANENT
- **Introduced:** [MariaDB](https://mariadb.com/kb/en/mariadb-10111-release-notes/) 10.1.11

# 5.4.6.9 Authentication Plugin - SHA-256

#### **Contents**

- 1. Support in [MariaDB](#page-3581-0) Server
- 2. Client [Authentication](#page-3581-1) Plugins
	- 1. [sha256\\_password](#page-3581-2)
	- 2. [caching\\_sha256\\_password](#page-3582-0)
- 3. Support in Client [Libraries](#page-3582-1)
	- 1. Using the Plugin with MariaDB [Connector/C](#page-3582-2)
	- 2. Using the Plugin with MariaDB [Connector/ODBC](#page-3582-3)
	- 3. Using the Plugin with MariaDB [Connector/J](#page-3582-4)
	- 4. Using the Plugin with MariaDB [Connector/Node.js](#page-3582-5)

MySQL 5.6 added support for the sha256 password  $\bar{w}$  authentication plugin, and MySQL 8.0 also added support for the caching sha2 password **a** authentication plugin.

The caching sha2 password plugin is now the default authentication plugin in MySQL 8.0.4 and above, based on the value of the default authentication plugin & system variable.

# <span id="page-3581-0"></span>Support in MariaDB Server

MariaDB Server does not currently support either the sha256 password & or the caching sha2 password 图 authentication plugins. See [MDEV-9804](https://jira.mariadb.org/browse/MDEV-9804) 图 for more information.

MariaDB Server does not support either of these authentication plugins. This is mainly because:

- To use the protocol, one has to distribute the server's public key to all MariaDB users, which can be cumbersome and impractical.
- The server gets the password in clear text which can cause problems if the user is convinced to connect to a malicious server.

## <span id="page-3581-1"></span>Client Authentication Plugins

For clients that use the MariaDB [Connector/C](https://mariadb.com/kb/en/mariadb-connector-c/) & library, MariaDB provides two client authentication plugins that are compatible with MySQL's SHA-256 authentication plugins:

- sha256\_password
- caching\_sha256\_password

When connecting with a [client](#page-1271-0) or utility to a server as a user account that authenticates with the sha256 password or caching sha256 password authentication plugin, you may need to tell the client where to find the relevant client authentication plugin by specifying the --plugin-dir option. For example:

```
mysql --plugin-dir=/usr/local/mysql/lib64/mysql/plugin --user=alice
```
For clients that use MariaDB's libmysqlclient library instead of MariaDB [Connector/C](https://mariadb.com/kb/en/mariadb-connector-c/)  $\mathbb{F}$ , these client authentication plugins are not supported.

#### <span id="page-3581-2"></span>sha256\_password

The sha256 password client authentication plugin is compatible with MySQL's sha256 password & authentication plugin, which was added in MySQL 5.6.

#### <span id="page-3582-0"></span>caching\_sha256\_password

The [caching\\_sha256\\_password](https://dev.mysql.com/doc/refman/8.0/en/caching-sha2-pluggable-authentication.html) client authentication plugin is compatible with MySQL's caching\_sha2\_password  $\mathbb{F}$  authentication plugin, which was added in MySQL 8.0.

The caching sha2 password plugin is now the default authentication plugin in MySQL 8.0.4 and above, based on the value of the default authentication plugin & system variable.

## <span id="page-3582-1"></span>Support in Client Libraries

### <span id="page-3582-2"></span>Using the Plugin with MariaDB Connector/C

MariaDB [Connector/C](https://mariadb.com/kb/en/mariadb-connector-c/) & supports sha256 password and caching sha2 password authentication using the client authentication plugins mentioned in the previous section.

It has supported the sha256 password client authentication plugin since MariaDB Connector/C 3.0.2. See [CONC-229](https://jira.mariadb.org/browse/CONC-229) 图 for more information.

It has supported the caching sha256 password client authentication plugin since MariaDB Connector/C 3.0.8 and MariaDB Connector/C 3.1.0. See [CONC-312](https://jira.mariadb.org/browse/CONC-312) for more information.

### <span id="page-3582-3"></span>Using the Plugin with MariaDB Connector/ODBC

MariaDB [Connector/ODBC](https://mariadb.com/kb/en/about-mariadb-connector-odbc/) & supports sha256 password and caching sha2 password authentication using the client authentication plugins mentioned in the previous section.

It has supported sha256\_password and caching\_sha2\_password authentication since MariaDB Connector/ODBC 3.1.4. See [ODBC-241](https://jira.mariadb.org/browse/ODBC-241) <sup>a</sup> for more information.

### <span id="page-3582-4"></span>Using the Plugin with MariaDB Connector/J

MariaDB [Connector/J](https://mariadb.com/kb/en/about-mariadb-connector-j/) & supports sha256 password and caching sha2 password authentication since MariaDB Connector/J 2.5.0. See [CONJ-327](https://jira.mariadb.org/browse/CONJ-327) @ and [CONJ-663](https://jira.mariadb.org/browse/CONJ-663) @ for more information.

### <span id="page-3582-5"></span>Using the Plugin with MariaDB Connector/Node.js

MariaDB [Connector/Node.js](https://mariadb.com/kb/en/nodejs-connector/) a supports sha256\_password and caching\_sha2\_password authentication since MariaDB Connector/Node.js 2.5.0. See [CONJS-76](https://jira.mariadb.org/browse/CONJS-76) 配 and [CONJS-77](https://jira.mariadb.org/browse/CONJS-77) 配 for more information.

# <span id="page-3582-7"></span>5.4.7 Password Validation Plugins

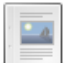

#### **Simple [Password](#page-3582-6) Check Plugin**

*This plugin checks that passwords meet certain simple criteria.*

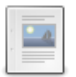

#### **Cracklib [Password](#page-3585-0) Check Plugin**

*This plugin checks password strength using the CrackLib library.*

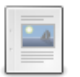

#### **[Password](#page-3588-0) Reuse Check Plugin**

*Plugin for preventing password reuse.*

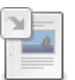

#### **Password [Validation](#page-3589-0) Plugin API**

*Allows the creation of password validation plugins to check user passwords as they are set.*

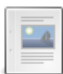

#### **[password\\_reuse\\_check\\_interval](#page-3591-0)**

*Retention period for password history.*

# <span id="page-3582-6"></span>5.4.7.1 Simple Password Check Plugin

simple [password](#page-3582-7) check is a password validation plugin. It can check whether a password contains at least a certain number of characters of a specific type. When first installed, a password is required to be at least eight characters, and requires at least one digit, one uppercase character, one lowercase character, and one character that is neither a digit nor a letter.

Note that passwords can be directly set as a hash, bypassing the password validation, if the strict password validation variable is OFF (it is ON by default).

#### **Contents**

- 1. [Installing](#page-3583-0) the Plugin
- 2. [Uninstalling](#page-3583-1) the Plugin
- 3. [Example](#page-3583-2)
- 4. [Known](#page-3583-3) Issues
	- 1. Issues with PAM [Authentication](#page-3583-4) Plugin
- 5. [Versions](#page-3583-5)
- 6. System [Variables](#page-3584-0)
	- 1. simple password check digits
	- 2. simple password check letters same case
	- 3. simple password check minimal length
	- 4. simple password check other characters
- 7. [Options](#page-3584-5)
	- 1. simple password check

## <span id="page-3583-0"></span>Installing the Plugin

Although the plugin's shared library is distributed with MariaDB by default, the plugin is not actually installed by MariaDB by default. There are two methods that can be used to install the plugin with MariaDB.

The first method can be used to install the plugin without restarting the server. You can install the plugin dynamically by executing [INSTALL](#page-202-0) SONAME or [INSTALL](#page-200-0) PLUGIN . For example:

INSTALL SONAME 'simple\_password\_check';

The second method can be used to tell the server to load the plugin when it starts up. The plugin can be installed this way by providing the [--plugin-load](#page-1666-0) or the [--plugin-load-add](#page-1666-1) options. This can be specified as a command-line argument to [mysqld](#page-1628-0) or it can be specified in a relevant server [option](#page-1619-0) group in an option file. For example:

```
[mariadb]
...
plugin_load_add = simple_password_check
```
## <span id="page-3583-1"></span>Uninstalling the Plugin

You can uninstall the plugin dynamically by executing [UNINSTALL](#page-201-0) SONAME or UNINSTALL PLUGIN. For example:

```
UNINSTALL SONAME 'simple_password_check';
```
If you installed the plugin by providing the  $--$ plugin-load or the  $--$ plugin-load-add options in a relevant server [option](#page-1622-0) group in an [option](#page-1619-0) file, then those options should be removed to prevent the plugin from being loaded the next time the server is restarted.

## <span id="page-3583-2"></span>Example

When creating a new password, if the criteria are not met, the following error is returned:

```
SET PASSWORD FOR 'bob'@'%.loc.gov' = PASSWORD('abc');
ERROR 1819 (HY000): Your password does not satisfy the current policy requirements
```
## <span id="page-3583-3"></span>Known Issues

### <span id="page-3583-4"></span>Issues with PAM Authentication Plugin

Prior to [MariaDB](#page-3998-0) 10.4.0, all [password](#page-3582-7) validation plugins are incompatible with the [pam](https://mariadb.com/kb/en/pam-authentication-plugin/)  $\mathbb{F}$  authentication plugin. See [Authentication](#page-3555-0) Plugin - PAM: Conflicts with Password Validation for more information.

## <span id="page-3583-5"></span>Versions

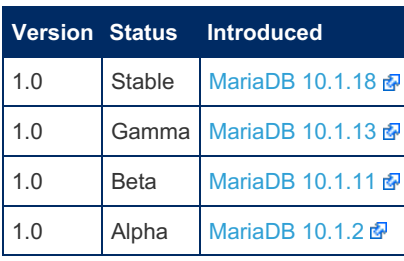

# <span id="page-3584-0"></span>System Variables

<span id="page-3584-1"></span>simple password check digits

- **Description:** A password must contain at least this many digits.
- **Commandline:** --simple-password-check-digits=#
- **Scope:** Global
- **Dynamic:** Yes
- **Data Type:** numeric
- **Default Value:** 1
- **Range:** 0 to 1000

#### <span id="page-3584-2"></span>simple password check letters same case

- **Description:** A password must contain at least this many upper-case and this many lower-case letters.
- **Commandline:** --simple-password-check-letters-same-case=#
- **Scope:** Global
- **Dynamic:** Yes
- **Data Type:** numeric
- **Default Value:** 1
- **Range:** 0 to 1000

#### <span id="page-3584-3"></span>simple\_password\_check\_minimal\_length

- **Description:** A password must contain at least this many characters.
- **Commandline:** --simple-password-check-minimal-length=#
- **Scope:** Global
- **Dynamic:** Yes
- **Data Type:** numeric
- **Default Value:** 8
- **Range:** 0 to 1000

#### <span id="page-3584-4"></span>simple password check other characters

- **Description:** A password must contain at least this many characters that are neither digits nor letters.
- **Commandline:** --simple-password-check-other-characters=#
- **Scope:** Global
- **Dynamic:** Yes
- **Data Type:** numeric
- **Default Value:** 1
- **Range:** 0 to 1000

## <span id="page-3584-5"></span>**Options**

#### <span id="page-3584-6"></span>simple\_password\_check

- **Description:** Controls how the server should treat the plugin when the server starts up.
	- Valid values are:
		- **•** OFF Disables the plugin without removing it from the [mysql.plugins](#page-504-0) table.
		- ON Enables the plugin. If the plugin cannot be initialized, then the server will still continue starting up,

but the plugin will be disabled.

- FORCE Enables the plugin. If the plugin cannot be initialized, then the server will fail to start with an error.
- FORCE\_PLUS\_PERMANENT Enables the plugin. If the plugin cannot be initialized, then the server will fail to start with an error. In addition, the plugin cannot be uninstalled with [UNINSTALL](#page-203-0) SONAME or [UNINSTALL](#page-201-0) PLUGIN while the server is running.
- See Plugin Overview: [Configuring](#page-3505-0) Plugin Activation at Server Startup for more information.
- **Commandline:** --simple-password-check=value
- **Data Type:** enumerated
- **Default Value:** ON
- **Valid Values:** OFF, ON, FORCE, FORCE PLUS PERMANENT

# <span id="page-3585-0"></span>5.4.7.2 Cracklib Password Check Plugin

#### **Contents**

- 1. [Installing](#page-3585-1) the Plugin's Package
	- 1. [Installing](#page-3585-2) on Linux
		- 1. Installing with a Package [Manager](#page-3585-3)
			- 1. [Installing](#page-3586-0) with yum/dnf
			- 2. [Installing](#page-3586-1) with apt-get
			- 3. [Installing](#page-3586-2) with zypper
- 2. [Installing](#page-3586-3) the Plugin
- 3. [Uninstalling](#page-3586-4) the Plugin
- 4. Viewing [CrackLib](#page-3586-5) Errors
- 5. [Example](#page-3586-6)
- 6. [Known](#page-3587-0) Issues
	- 1. Issues with PAM [Authentication](#page-3587-1) Plugin
- 2. [SELinux](#page-3587-2)
- 7. [Versions](#page-3587-3)
- 8. System [Variables](#page-3588-1)
	- 1. cracklib password check dictionary
- 9. [Options](#page-3588-3)
	- 1. [cracklib\\_password\\_check](#page-3588-4)

cracklib\_[password](#page-3582-7)\_check is a password validation plugin. It uses the [CrackLib](https://github.com/cracklib/cracklib) @ library to check the strength of new passwords. CrackLib is installed by default in many Linux distributions, since the system's Pluggable [Authentication](https://en.wikipedia.org/wiki/Pluggable_authentication_module) Module (PAM)  $\Phi$  [authentication](https://linux.die.net/man/8/pam_cracklib) framework is usually configured to check the strength of new passwords with the pam cracklib **PAM** module.

Note that passwords can be directly set as a hash, bypassing the password validation, if the strict password validation variable is OFF (it is ON by default).

The plugin requires at least cracklib 2.9.0, so it is not available on Debian/Ubuntu builds before Debian 8 Jessie/Ubuntu 14.04 Trusty, RedHat Enterprise Linux / CentOS 6.

## <span id="page-3585-1"></span>Installing the Plugin's Package

The cracklib password check plugin's shared library is included in MariaDB packages as the cracklib\_password\_check.so or cracklib\_password\_check.dll shared library on systems where it can be built.

### <span id="page-3585-2"></span>Installing on Linux

The cracklib password check plugin is included in systemd binary [tarballs](#page-1464-0) on Linux, but not in the older generic and glibc 214 tarballs.

#### <span id="page-3585-3"></span>Installing with a Package Manager

The cracklib password check plugin can also be installed via a package manager on Linux. In order to do so, your system needs to be configured to install from one of the MariaDB repositories.

You can configure your package manager to install it from MariaDB Corporation's MariaDB Package Repository by using the MariaDB Package [Repository](#page-1582-0) setup script.

You can also configure your package manager to install it from MariaDB Foundation's MariaDB Repository by using the

MariaDB Repository [Configuration](https://downloads.mariadb.org/mariadb/repositories/) Tool a.

<span id="page-3586-0"></span>Installing with yum/dnf

On RHEL, CentOS, Fedora, and other similar Linux distributions, it is highly [recommended](#page-1429-0) to install the relevant RPM package from MariaDB's repository using [yum](#page-1432-0) or  $\text{dnf} \ \mathbf{\Phi}$  $\text{dnf} \ \mathbf{\Phi}$  $\text{dnf} \ \mathbf{\Phi}$ . Starting with RHEL 8 and Fedora 22, yum has been replaced by dnf, which is the next major version of yum. However, yum commands still work on many systems that use dnf. For example:

sudo yum install MariaDB-cracklib-password-check

<span id="page-3586-1"></span>Installing with apt-get

On Debian, Ubuntu, and other similar Linux distributions, it is highly recommended to install the relevant DEB [package](#page-1447-0) from MariaDB's repository using [apt-get](https://wiki.debian.org/apt-get) &. For example:

sudo apt-get install mariadb-plugin-cracklib-password-check

<span id="page-3586-2"></span>Installing with zypper

On SLES, OpenSUSE, and other similar Linux distributions, it is highly recommended to install the relevant RPM [package](#page-1429-0) from MariaDB's repository using [zypper](#page-1437-0) . For example:

sudo zypper install MariaDB-cracklib-password-check

## <span id="page-3586-3"></span>Installing the Plugin

Once the shared library is in place, the plugin is not actually installed by MariaDB by default. There are two methods that can be used to install the plugin with MariaDB.

The first method can be used to install the plugin without restarting the server. You can install the plugin dynamically by executing [INSTALL](#page-202-0) SONAME or [INSTALL](#page-200-0) PLUGIN . For example:

INSTALL SONAME 'cracklib\_password\_check';

The second method can be used to tell the server to load the plugin when it starts up. The plugin can be installed this way by providing the  $-\text{plugin-load}$  or the  $-\text{plugin-load-add}$  options. This can be specified as a command-line argument to [mysqld](#page-1628-0) or it can be specified in a relevant server [option](#page-1619-0) group in an option file. For example:

```
[mariadb]
...
plugin_load_add = cracklib_password_check
```
## <span id="page-3586-4"></span>Uninstalling the Plugin

You can uninstall the plugin dynamically by executing [UNINSTALL](#page-201-0) SONAME or UNINSTALL PLUGIN. For example:

```
UNINSTALL SONAME 'cracklib password check';
```
If you installed the plugin by providing the  $--$ plugin-load or the  $--$ plugin-load-add options in a relevant server [option](#page-1622-0) group in an [option](#page-1619-0) file, then those options should be removed to prevent the plugin from being loaded the next time the server is restarted.

## <span id="page-3586-5"></span>Viewing CrackLib Errors

If password validation fails, then the original CrackLib error message can be viewed by executing SHOW [WARNINGS](#page-259-0).

### <span id="page-3586-6"></span>Example

When creating a new password, if the criteria are not met, the following error is returned:

## <span id="page-3587-0"></span>Known Issues

### <span id="page-3587-1"></span>Issues with PAM Authentication Plugin

Prior to [MariaDB](#page-3998-0) 10.4.0, all [password](#page-3582-7) validation plugins are incompatible with the [pam](https://mariadb.com/kb/en/pam-authentication-plugin/)  $\mathbb{F}$  authentication plugin. See [Authentication](#page-3555-0) Plugin - PAM: Conflicts with Password Validation for more information.

#### <span id="page-3587-2"></span>**SELinux**

When using the standard [SELinux](#page-1964-0) policy with the mode set to enforcing, mysqld does not have access to

/usr/share/cracklib, and you may see the following error when attempting to use the cracklib password check plugin:

```
CREATE USER `user`@`hostname` IDENTIFIED BY 's0mePwd123.';
ERROR 1819 (HY000): Your password does not satisfy the current policy requirements
SHOW WARNINGS;
+---------+------+----------------------------------------------------------------+
| Level | Code | Message
+---------+------+----------------------------------------------------------------+
| Warning | 1819 | cracklib: error loading dictionary |
| Error | 1819 | Your password does not satisfy the current policy requirements |
| Error | 1396 | Operation CREATE USER failed for 'user'@'hostname' |
+---------+------+----------------------------------------------------------------+
```
And the SELinux audit.log will contain errors like the following:

```
type=AVC msg=audit(1548371977.821:66): avc: denied { read } for pid=3537 comm="mysqld"
name="pw_dict.pwd" dev="xvda2" ino=564747 scontext=system_u:system_r:mysqld_t:s0
tcontext=system_u:object_r:crack_db_t:s0 tclass=file
type=SYSCALL msg=audit(1548371977.821:66): arch=c000003e syscall=2 success=no exit=-13
a0=7fdd2a674580 a1=0 a2=1b6 a3=1b items=0 ppid=1 pid=3537 auid=4294967295 uid=995 gid=992
euid=995 suid=995 fsuid=995 egid=992 sgid=992 fsgid=992 tty=(none) ses=4294967295 comm="mysqld"
exe="/usr/sbin/mysqld" subj=system_u:system_r:mysqld_t:s0 key=(null)
```
This can be fixed by creating an SELinux policy that allows mysqld to load the CrackLib dictionary. For example:

```
cd /usr/share/mysql/policy/selinux/
tee ./mariadb-plugin-cracklib-password-check.te <<EOF
module mariadb-plugin-cracklib-password-check 1.0;
require {
       type mysqld_t;
       type crack db t;
       class file { execute setattr read create getattr execute no trans write ioctl open
append unlink };
       class dir { write search getattr add_name read remove_name open };
}
allow mysqld t crack db t:dir { search read open };
allow mysqld_t crack_db_t:file { getattr read open };
EOF
sudo yum install selinux-policy-devel
make -f /usr/share/selinux/devel/Makefile mariadb-plugin-cracklib-password-check.pp
sudo semodule -i mariadb-plugin-cracklib-password-check.pp
```
See [MDEV-18374](https://jira.mariadb.org/browse/MDEV-18374) for more information.

### <span id="page-3587-3"></span>Versions

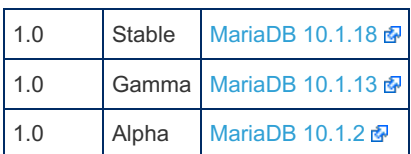

## <span id="page-3588-1"></span>System Variables

<span id="page-3588-2"></span>cracklib\_password\_check\_dictionary

- **Description:** Sets the path to the CrackLib dictionary. If not set, the default CrackLib dictionary path is used. The parameter expects the base name of a cracklib dictionary (a set of three files with endings, hwm., .pwd., .pwi), not a directory path.
- **Commandline:** --cracklib-password-check-dictionary=value
- **Scope:** Global
- **Dynamic:** No
- **Data Type:** string
- **Default Value:** Depends on the system. Often /usr/share/cracklib/pw\_dict

## <span id="page-3588-3"></span>**Options**

#### <span id="page-3588-4"></span>cracklib\_password\_check

- **Description:** Controls how the server should treat the plugin when the server starts up.
	- Valid values are:
		- **•** OFF Disables the plugin without removing it from the [mysql.plugins](#page-504-0) table.
		- $\bullet$  ON Enables the plugin. If the plugin cannot be initialized, then the server will still continue starting up, but the plugin will be disabled.
		- FORCE Enables the plugin. If the plugin cannot be initialized, then the server will fail to start with an error.
		- FORCE\_PLUS\_PERMANENT Enables the plugin. If the plugin cannot be initialized, then the server will fail to start with an error. In addition, the plugin cannot be uninstalled with [UNINSTALL](#page-203-0) SONAME or [UNINSTALL](#page-201-0) PLUGIN while the server is running.
	- See Plugin Overview: [Configuring](#page-3505-0) Plugin Activation at Server Startup for more information.
- **Commandline:** --cracklib-password-check=value
- **Data Type:** enumerated
- **Default Value:** ON
- **Valid Values:** OFF , ON , FORCE , FORCE\_PLUS\_PERMANENT

# <span id="page-3588-0"></span>5.4.7.3 Password Reuse Check Plugin

MariaDB starting with [10.7](#page-3865-0)

[password](#page-3582-7) reuse check is a password validation plugin introduced in [MariaDB](https://mariadb.com/kb/en/mariadb-1070-release-notes/) 10.7.0  $\Phi$ .

#### **Contents**

- 1. [Description](#page-3588-5)
	- 1. [Installing](#page-3589-1) the Plugin
	- 2. [Uninstalling](#page-3589-2) the Plugin
- 2. [Example](#page-3589-3)
- 3. [Versions](#page-3589-4)

## <span id="page-3588-5"></span>**Description**

The plugin is used to prevent a user from reusing a password, which can be a requirement in some security policies. The password reuse check interval system variable determines the retention period, in days, for a password. By default this is zero, meaning unlimited retention. Old passwords are stored in the mysql.password reuse check history table.

Note that passwords can be directly set as a hash, bypassing the password validation, if the [strict\\_password\\_validation](#page-2222-0) variable is OFF (it is ON by default).

----------------------

### <span id="page-3589-1"></span>Installing the Plugin

Although the plugin's shared library is distributed with MariaDB by default, the plugin is not actually installed by MariaDB by default.

You can install the plugin dynamically, without restarting the server, by executing INSTALL [SONAME](#page-202-0) or [INSTALL](#page-200-0) PLUGIN. For example:

INSTALL SONAME 'password\_reuse\_check';

The second method can be used to tell the server to load the plugin when it starts up. The plugin can be installed this way by providing the [--plugin-load](#page-1666-0) or the [--plugin-load-add](#page-1666-1) options. This can be specified as a command-line argument to [mysqld](#page-1628-0) or it can be specified in a relevant server [option](#page-1619-0) group in an option file. For example:

```
[mariadb]
...
plugin_load_add = password_reuse_check
```
### <span id="page-3589-2"></span>Uninstalling the Plugin

You can uninstall the plugin dynamically by executing [UNINSTALL](#page-201-0) SONAME or UNINSTALL PLUGIN. For example:

```
UNINSTALL SONAME 'password reuse check';
```
If you installed the plugin by providing the [--plugin-load](#page-1666-0) or the [--plugin-load-add](#page-1666-1) options in a relevant server [option](#page-1622-0) group in an [option](#page-1619-0) file, then those options should be removed to prevent the plugin from being loaded the next time the server is restarted.

## <span id="page-3589-3"></span>Example

```
INSTALL SONAME 'password_reuse_check';
GRANT SELECT ON *.* TO user1@localhost identified by 'pwd1';
Query OK, 0 rows affected (0.038 sec)
GRANT SELECT ON *.* TO user1@localhost identified by 'pwd1';
ERROR 1819 (HY000): Your password does not satisfy the current policy requirements
GRANT SELECT ON *.* TO user1@localhost identified by 'pwd2';
Query OK, 0 rows affected (0.003 sec)
GRANT SELECT ON *.* TO user1@localhost identified by 'pwd1';
ERROR 1819 (HY000): Your password does not satisfy the current policy requirements
```
## <span id="page-3589-4"></span>Versions

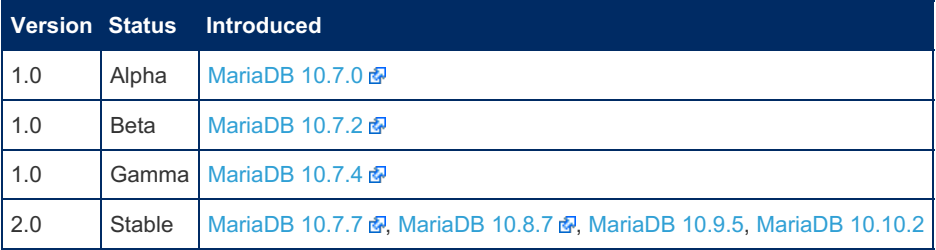

The bump to version 2.0 required the change of the stored format to mitigate an implementation weakness ([MDEV-28838](https://jira.mariadb.org/browse/MDEV-28838) ) and as such the bump from 1.0 to 2.0 will invalidate previously saved password reuse protections.

# <span id="page-3589-0"></span>5.4.7.4 Password Validation Plugin API

#### **Contents**

- 1. SQL-Level [Extensions](#page-3590-0)
	- 1. [Password-Changing](#page-3590-1) Statements 1. With Plain Text [Password](#page-3590-2)
		- 2. With [Password](#page-3590-3) Hash
	-
- 2. [Examples](#page-3590-4)
- 3. [Plugin](#page-3591-1) API

"Password validation" means ensuring that user passwords meet certain minimal security requirements. A dedicated plugin API allows the creation of password validation plugins that will check user passwords as they are set (in SET [PASSWORD](#page-78-0) and [GRANT](#page-61-0) statements) and either allow or reject them.

# <span id="page-3590-0"></span>SQL-Level Extensions

MariaDB comes with three password validation plugins — the simple password check plugin, the cracklib password check plugin and the password reuse check plugin. They are not enabled by default; use INSTALL [SONAME](#page-202-0) (or INSTALL PLUGIN) statement to install them.

When at least one password plugin is loaded, all new passwords will be validated and password-changing statements will fail if the password will not pass validation checks. Several password validation plugin can be loaded at the same time — in this case a password must pass **all** validation checks by **all** plugins.

### <span id="page-3590-1"></span>Password-Changing Statements

One can use various SQL statements to change a user password:

#### <span id="page-3590-2"></span>With Plain Text Password

```
SET PASSWORD = PASSWORD('plain-text password');
SET PASSWORD FOR `user`@`host` = PASSWORD('plain-text password');
SET PASSWORD = OLD_PASSWORD('plain-text password');
SET PASSWORD FOR `user`@`host` = OLD_PASSWORD('plain-text password');
CREATE USER `user`@`host` IDENTIFIED BY 'plain-text password';
GRANT privileges TO `user`@`host` IDENTIFIED BY 'plain-text password';
```
These statements are subject to password validation. If at least one password validation plugin is loaded, plain-text passwords specified in these statements will be validated.

#### <span id="page-3590-3"></span>With Password Hash

```
SET PASSWORD = 'password hash';
SET PASSWORD FOR `user`@`host` = 'password hash';
CREATE USER `user`@`host` IDENTIFIED BY PASSWORD 'password hash';
CREATE USER `user`@`host` IDENTIFIED VIA mysql_native_password USING 'password hash';
CREATE USER `user`@`host` IDENTIFIED VIA mysql_old_password USING 'password hash';
GRANT privileges TO `user`@`host` IDENTIFIED BY PASSWORD 'password hash';
GRANT privileges TO `user`@`host` IDENTIFIED VIA mysql_native_password USING 'password hash';
GRANT privileges TO `user`@`host` IDENTIFIED VIA mysql_old_password USING 'password hash';
```
These statements can not possibly use password validation — there is nothing to validate, the original plain-text password is not available. MariaDB introduces a **strict password validation** mode — controlled by a [strict\\_password\\_validation](#page-2222-0) global server variable. If the strict password validation is enabled and at least one password validation plugin is loaded then these "unvalidatable" passwords will be rejected. Otherwise they will be accepted. By default a strict password validation is enabled (but note that it has no effect if no password validation plugin is loaded).

## <span id="page-3590-4"></span>**Examples**

Failed password validation:

```
GRANT SELECT ON *.* to foobar IDENTIFIED BY 'raboof';
ERROR HY000: Your password does not satisfy the current policy requirements
SHOW WARNINGS;
+---------+------+----------------------------------------------------------------+
| Level | Code | Message |
+---------+------+----------------------------------------------------------------+
| Warning | 1819 | cracklib: it is based on your username
| Error | 1819 | Your password does not satisfy the current policy requirements |
+---------+------+----------------------------------------------------------------+
```
Strict password validation:

```
GRANT SELECT ON *.* TO foo IDENTIFIED BY PASSWORD '2222222222222222';
ERROR HY000: The MariaDB server is running with the --strict-password-validation option so it
cannot execute this statement
```
## <span id="page-3591-1"></span>Plugin API

Password validation plugin API is very simple. A plugin must implement only one method — validate password(). This method takes two arguments — user name and the plain-text password. And it returns 0 when the password has passed the validation and 1 otherwise,

```
See also mysql/plugin_password_validation.h and password validation plugins in
plugin/simple_password_check/ and plugins/cracklib_password_check/.
```
# <span id="page-3591-0"></span>5.4.7.5 password reuse check interval

The password reuse check interval system variable is available when the password reuse check plugin is installed. It determines the retention period for the password history in days. Zero, the default, means passwords are never discarded.

- **Commandline:** --password\_reuse\_check\_interval=#
- **Scope:** Global
- **Read-only:** No
- **Data Type:** numeric
- **Default Value:** 0
- **Range:** 0 to 36500

# 5.4.8 Key Management and Encryption Plugins

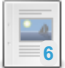

#### **Encryption Key [Management](#page-3592-0)**

*Managing encryption keys for data-at-rest encryption.*

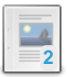

#### **File Key [Management](#page-3593-0) Encryption Plugin**

*A key management and encryption plugin for data-at-rest encryption that uses a plain-text file.*

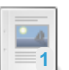

#### **Hashicorp Key [Management](#page-3599-0) Plugin**

*Implement encryption using keys stored in the Hashicorp Vault KMS.*

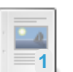

#### **AWS Key [Management](#page-3601-0) Encryption Plugin**

*A key management and encryption plugin for data-at-rest encryption that use...*

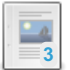

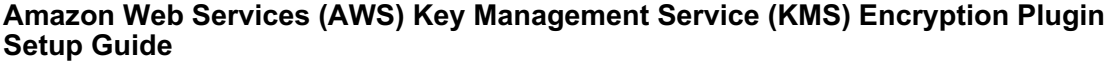

*Plugin that uses the AWS Key Management Service.*

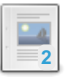

#### **Amazon Web Services (AWS) Key [Management](#page-3612-0) Service (KMS) Encryption Plugin Advanced Usage**

*This document assumes you've already set up an Amazon Web Services (AWS) a...*

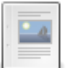

#### **Eperi Key [Management](#page-3620-0) Encryption Plugin**

*A key management and encryption plugin for data-at-rest encryption that use...*

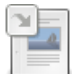

There are 1 related [questions](https://mariadb.com/kb/en/key-management-and-encryption-plugins/+questions/)  $\mathbf{F}$ .

# <span id="page-3592-0"></span>5.4.8.1 Encryption Key Management

#### **Contents**

- 1. Choosing an Encryption Key [Management](#page-3592-1) Solution
	- 1. File Key [Management](#page-3592-2) Plugin
	- 2. AWS Key [Management](#page-3592-3) Plugin
	- 3. Eperi Key [Management](#page-3592-4) Plugin
- 2. Using Multiple [Encryption](#page-3592-5) Keys
- 3. Key [Rotation](#page-3593-1)
	- 1. Support for Key Rotation in [Encryption](#page-3593-2) Plugins
		- 1. [Encryption](#page-3593-3) Plugins with Key Rotation Support
		- 2. [Encryption](#page-3593-4) Plugins without Key Rotation Support
- 4. [Encryption](#page-3593-5) Plugin API

MariaDB's [data-at-rest](#page-1940-0) encryption requires the use of a key management and encryption plugin. These plugins are responsible both for the management of encryption keys and for the actual encryption and decryption of data.

MariaDB supports the use of multiple encryption keys. Each encryption key uses a 32-bit integer as a key identifier. If the specific plugin supports key rotation, then encryption keys can also be rotated, which creates a new version of the encryption key.

# <span id="page-3592-1"></span>Choosing an Encryption Key Management Solution

How MariaDB manages encryption keys depends on which encryption key management solution you choose. Currently, MariaDB has three options:

### <span id="page-3592-2"></span>File Key Management Plugin

The File Key Management plugin that ships with MariaDB is a basic key management and encryption plugin that reads keys from a plain-text file. It can also serve as example and as a starting point when developing a key management plugin.

For more information, see File Key [Management](#page-3593-0) Plugin.

### <span id="page-3592-3"></span>AWS Key Management Plugin

The AWS Key Management plugin is a key management and encryption plugin that uses the Amazon Web Services (AWS) Key Management Service (KMS). The [AWS](https://github.com/aws/aws-sdk-cpp) Key Management plugin depends on the AWS SDK for C++ ng which uses the Apache [License,](https://github.com/aws/aws-sdk-cpp/blob/master/LICENSE) Version 2.0 图. This [license](https://mariadb.com/kb/en/mariadb-license/) is not compatible with MariaDB Server's GPL 2.0 license 图, so we are not able to distribute packages that contain the AWS Key Management plugin. Therefore, the only way to currently obtain the plugin is to install it from source.

For more information, see AWS Key [Management](#page-3601-0) Plugin.

### <span id="page-3592-4"></span>Eperi Key Management Plugin

The Eperi Key [Management](https://eperi.com/database-encryption/) plugin is a key management and encryption plugin that uses the eperi Gateway for Databases  $\Phi$ . The eperi Gateway for [Databases](https://eperi.com/database-encryption/)  $\Phi$  stores encryption keys on the key server outside of the database server itself, which provides an extra level of security. The eperi Gateway for [Databases](https://eperi.com/database-encryption/)  $\Phi$  also supports performing all data encryption operations on the key server as well, but this is optional.

For more information, see Eperi Key [Management](#page-3620-0) Plugin.

# <span id="page-3592-5"></span>Using Multiple Encryption Keys

Key management and encryption plugins support using multiple encryption keys. Each encryption key can be defined with a different 32-bit integer as a key identifier.

The support for multiple keys opens up some potential use cases. For example, let's say that a hypothetical key management and encryption plugin is configured to provide two encryption keys. One encryption key might be intended for

"low security" tables. It could use short keys, which might not be rotated, and data could be encrypted with a fast encryption algorithm. Another encryption key might be intended for "high security" tables. It could use long keys, which are rotated often, and data could be encrypted with a slower, but more secure encryption algorithm. The user would specify the identifier of the key that they want to use for different tables, only using high level security where it's needed.

There are two encryption key identifiers that have special meanings in MariaDB. Encryption key  $1$  is intended for encrypting system data, such as InnoDB redo logs, binary logs, and so on. It must always exist when [data-at-rest](#page-1940-0) encryption is enabled. Encryption key  $2$  is intended for encrypting temporary data, such as temporary files and temporary tables. It is optional. If it doesn't exist, then MariaDB uses encryption key 1 for these purposes instead.

When [encrypting](#page-1947-0) InnoDB tables, the key that is used to encrypt tables can be [changed](#page-1955-0).

When [encrypting](#page-1944-0) Aria tables, the key that is used to encrypt tables cannot currently be [changed](#page-1946-0).

# <span id="page-3593-1"></span>Key Rotation

Encryption key rotation is optional in MariaDB Server. Key rotation is only supported if the backend key management service (KMS) supports key rotation, and if the corresponding key management and encryption plugin for MariaDB also supports key rotation. When a key management and encryption plugin supports key rotation, users can opt to rotate one or more encryption keys, which creates a new version of each rotated encryption key.

Key rotation allows users to improve data security in the following ways:

- If the server is configured to automatically re-encrypt table data with the newer version of the encryption key after the key is rotated, then that prevents an encryption key from being used for long periods of time.
- If the server is configured to simultaneously encrypt table data with multiple versions of the encryption key after the key is rotated, then that prevents all data from being leaked if a single encryption key version is compromised.

The InnoDB [storage](#page-2859-0) engine has [background](#page-1953-0) encryption threads that can [automatically](#page-1953-1) re-encrypt pages when key rotations occur.

The Aria [storage](#page-3075-0) engine does not currently have a similar mechanism to re-encrypt pages in the [background](#page-1947-1) when key rotations occur.

### <span id="page-3593-2"></span>Support for Key Rotation in Encryption Plugins

#### <span id="page-3593-3"></span>Encryption Plugins with Key Rotation Support

- The AWS Key [Management](https://aws.amazon.com/kms/) Service (KMS) & supports encryption key rotation, and the [corresponding](#page-3601-0) AWS Key Management Plugin also supports encryption key rotation.
- The eperi Gateway for [Databases](https://eperi.com/database-encryption/) 图 supports encryption key rotation, and the [corresponding](#page-3620-0) Eperi Key Management Plugin also supports encryption key rotation.

#### <span id="page-3593-4"></span>Encryption Plugins without Key Rotation Support

• The File Key [Management](#page-3593-0) Plugin does not support encryption key rotation, because it does not use a backend key management service (KMS).

# <span id="page-3593-5"></span>Encryption Plugin API

New key management and encryption plugins can be developed using the [encryption](#page-3623-0) plugin API.

# <span id="page-3593-0"></span>5.4.8.2 File Key Management Encryption Plugin

### **Contents**

- 1. [Overview](#page-3594-0)
- 2. Installing the File Key [Management](#page-3594-1) Plugin's Package
- 3. [Installing](#page-3594-2) the Plugin
- 4. [Uninstalling](#page-3594-3) the Plugin
- 5. [Creating](#page-3595-0) the Key File
	- 1. Configuring the Path to an [Unencrypted](#page-3595-1) Key File
- 6. [Encrypting](#page-3596-0) the Key File
- 1. [Configuring](#page-3596-1) the Path to an Encrypted Key File
- 7. Choosing an [Encryption](#page-3596-2) Algorithm
- 1. [Configuring](#page-3597-0) the Encryption Algorithm
- 8. Using the File Key [Management](#page-3597-1) Plugin
- 9. Using Multiple [Encryption](#page-3597-2) Keys
- 10. Key [Rotation](#page-3597-3)
- 11. [Versions](#page-3597-4)
- 12. System [Variables](#page-3598-0)
	- 1. file key management encryption algorithm
	- 2. [file\\_key\\_management\\_filekey](#page-3598-2)
	- 3. file key management filename
- 13. [Options](#page-3598-4)
	- 1. file key management

MariaDB's [data-at-rest](#page-1940-0) encryption requires the use of a key [management](#page-3592-0) and encryption plugin. These plugins are responsible both for the management of encryption keys and for the actual encryption and decryption of data.

MariaDB supports the use of multiple [encryption](#page-3592-5) keys. Each encryption key uses a 32-bit integer as a key identifier. If the specific plugin supports key [rotation](#page-3593-1), then encryption keys can also be rotated, which creates a new version of the encryption key.

The File Key Management plugin that ships with MariaDB is a key [management](#page-3592-0) and encryption plugin that reads encryption keys from a plain-text file.

## <span id="page-3594-0"></span>**Overview**

The File Key Management plugin is the easiest key [management](#page-3592-0) and encryption plugin to set up for users who want to use [data-at-rest](#page-1940-0) encryption. Some of the plugin's primary features are:

- It reads encryption keys from a plain-text key file.
- As an extra protection mechanism, the plain-text key file can be encrypted.
- It supports multiple encryption keys.
- It does not support key rotation.
- It supports two different algorithms for encrypting data.

It can also serve as an example and as a starting point when developing a key management and encryption plugin with the [encryption](#page-3623-0) plugin API.

# <span id="page-3594-1"></span>Installing the File Key Management Plugin's Package

The File Key Management plugin is included in MariaDB packages as the file key management.so or file\_key\_management.dll shared library. The shared library is in the main server package, so no additional package installations are necessary. The plug-in must be installed into MariaDB however as follows.

# <span id="page-3594-2"></span>Installing the Plugin

Although the plugin's shared library is distributed with MariaDB by default, the plugin is not actually installed by MariaDB by default. The plugin can be installed by providing the [--plugin-load](#page-1666-0) or the [--plugin-load-add](#page-1666-1) options. This can be specified as a command-line argument to  $mysqld$  or it can be specified in a relevant server [option](#page-1619-0) group in an option file. For example:

```
[mariadb]
...
plugin load add = file key management
```
# <span id="page-3594-3"></span>Uninstalling the Plugin

Before you uninstall the plugin, you should ensure that [data-at-rest](#page-1940-0) encryption is completely disabled, and that MariaDB no longer needs the plugin to decrypt tables or other files.

You can uninstall the plugin dynamically by executing [UNINSTALL](#page-201-0) SONAME or UNINSTALL PLUGIN. For example:

UNINSTALL SONAME 'file key management';

If you installed the plugin by providing the  $\sim$ -plugin-load or the  $\sim$ -plugin-load-add options in a relevant server [option](#page-1622-0) group in an [option](#page-1619-0) file, then those options should be removed to prevent the plugin from being loaded the next time the server is restarted.

## <span id="page-3595-0"></span>Creating the Key File

In order to encrypt your tables with encryption keys using the File Key Management plugin, you first need to create the file that contains the encryption keys. The file needs to contain two pieces of information for each encryption key. First, each encryption key needs to be identified with a 32-bit integer as the key identifier. Second, the encryption key itself needs to be provided in hex-encoded form. These two pieces of information need to be separated by a semicolon. For example, the file is formatted in the following way:

```
<encryption_key_id1>;<hex-encoded_encryption_key1>
<encryption_key_id2>;<hex-encoded_encryption_key2>
```
You can also optionally encrypt the key file to make it less accessible from the file system. That is explained further in the section below.

The File Key Management plugin uses Advanced [Encryption](https://en.wikipedia.org/wiki/Advanced_Encryption_Standard) Standard (AES) & to encrypt data, which supports 128-bit, 192-bit, and 256-bit encryption keys. Therefore, the plugin also supports 128-bit, 192-bit, and 256-bit encryption keys.

You can generate random encryption keys using the [openssl](https://www.openssl.org/docs/man1.1.1/man1/rand.html) rand **&** command. For example, to create a random 256-bit (32-byte) encryption key, you would run the following command:

```
$ openssl rand -hex 32
a7addd9adea9978fda19f21e6be987880e68ac92632ca052e5bb42b1a506939a
```
The key file still needs to have a key identifier for each encryption key added to the beginning of each line. Key identifiers do not need to be contiguous.

For example, to append three new encryption keys to a new key file, you could execute the following:

```
$ (echo -n "1;" ; openssl rand -hex 32 ) | sudo tee -a /etc/mysql/encryption/keyfile
$ (echo -n "2;" ; openssl rand -hex 32 ) | sudo tee -a /etc/mysql/encryption/keyfile
$ (echo -n "100;" ; openssl rand -hex 32 ) | sudo tee -a /etc/mysql/encryption/keyfile
```
The new key file would look something like the following after this step:

```
1;a7addd9adea9978fda19f21e6be987880e68ac92632ca052e5bb42b1a506939a
2;49c16acc2dffe616710c9ba9a10b94944a737de1beccb52dc1560abfdd67388b
100;8db1ee74580e7e93ab8cf157f02656d356c2f437d548d5bf16bf2a56932954a3
```
The key identifiers give you a way to reference the encryption keys from MariaDB. In the example above, you could reference these encryption keys using the key identifiers  $1$ , 2 or 100 with the ENCRYPTION KEY ID table option or with system variables such as [innodb\\_default\\_encryption\\_key\\_id](#page-2905-0) . You do not necessarily need multiple encryption keys-the encryption key with the key identifier  $1$  is the only mandatory encryption key.

#### <span id="page-3595-1"></span>Configuring the Path to an Unencrypted Key File

If the key file is unencrypted, then the File Key Management plugin only requires the file key management filename system variable to be configured.

This system variable can be specified as command-line arguments to  $mggdd$  or it can be specified in a relevant server [option](#page-1622-0) group in an [option](#page-1619-0) file. For example:

```
[mariadb]
...
loose file key_management_filename = /etc/mysql/encryption/keyfile
```
Note that the [loose](#page-1644-0) option prefix is specified. This option prefix is used in case the plugin hasn't been installed yet.

# <span id="page-3596-0"></span>Encrypting the Key File

By enabling the File Key Management plugin and setting the appropriate path on the file key management filename system variable, you can begin using the plugin to manage your encryption keys. But, there is a security risk in doing so, given that the keys are stored in plain text on your system. You can reduce this exposure using file permissions, but it's better to encrypt the whole key file to further restrict access.

There are some important details to keep in mind about encrypting the key file, such as:

- The only algorithm that MariaDB currently supports to encrypt the key file is Cipher Block [Chaining](https://en.wikipedia.org/wiki/Block_cipher_mode_of_operation#CBC) (CBC)  $\triangle$  mode of Advanced [Encryption](https://en.wikipedia.org/wiki/Advanced_Encryption_Standard) Standard (AES) ...
- The encryption key size can be 128-bits, 192-bits, or 256-bits.
- The encryption key is created from the [SHA-1](https://en.wikipedia.org/wiki/SHA-1)  $\mathbb{F}$  hash of the encryption password.
- The encryption password has a max length of 256 characters.

You can generate a random encryption password using the [openssl](https://www.openssl.org/docs/man1.1.1/man1/rand.html) rand  $\mathbb{F}$  command. For example, to create a random 256 character encryption password, you could execute the following:

\$ sudo openssl rand -hex 128 > /etc/mysql/encryption/keyfile.key

You can encrypt the key file using the [openssl](https://www.openssl.org/docs/man1.1.1/man1/enc.html) end and command. For example, to encrypt the key file with the encryption password created in the previous step, you could execute the following:

```
$ sudo openssl enc -aes-256-cbc -md sha1 \
  -pass file:/etc/mysql/encryption/keyfile.key \
  -in /etc/mysql/encryption/keyfile \
  -out /etc/mysql/encryption/keyfile.enc
```
Running this command reads the unencrypted keyfile file created above and creates a new encrypted keyfile.enc file, using the encryption password stored in  $keyfile,key$ . Once you've finished preparing your system, you can delete the unencrypted keyfile file, as it's no longer necessary.

### <span id="page-3596-1"></span>Configuring the Path to an Encrypted Key File

If the key file is encrypted, then the File Key Management plugin requires both the file key management filename and the file key management filekey system variables to be configured.

The file key management filekey system variable can be provided in two forms:

- It can be the actual plain-text encryption password. This is not recommended, since the plain-text encryption password would be visible in the output of the SHOW [VARIABLES](#page-257-0) statement.
- If it is prefixed with  $FILE:$ , then it can be a path to a file that contains the plain-text encryption password.

These system variables can be specified as command-line arguments to  $mgsqld$  or they can be specified in a relevant server [option](#page-1619-0) group in an option file. For example:

```
[mariadb]
...
loose file key management filename = /etc/mysql/encryption/keyfile.enc
loose_file_key_management_filekey = FILE:/etc/mysql/encryption/keyfile.key
```
Note that the [loose](#page-1644-0) option prefix is specified. This option prefix is used in case the plugin hasn't been installed yet.

## <span id="page-3596-2"></span>Choosing an Encryption Algorithm

The File Key Management plugin currently supports two encryption algorithms for encrypting data: AES\_CBC\_and AES CTR. Both of these algorithms use Advanced [Encryption](https://en.wikipedia.org/wiki/Advanced_Encryption_Standard) Standard (AES) in different modes. AES uses 128-bit blocks, and supports 128-bit, 192-bit, and 256-bit keys. The modes are:

- The AES CBC mode uses AES in the Cipher Block [Chaining](http://en.wikipedia.org/wiki/Block_cipher_mode_of_operation#Cipher_Block_Chaining_.28CBC.29) (CBC) & mode.
- The AES CTR mode uses AES in two slightly different modes in different contexts. When encrypting tablespace pages (such as pages in InnoDB, XtraDB, and Aria tables), it uses AES in the [Counter](http://en.wikipedia.org/wiki/Block_cipher_mode_of_operation#Counter_.28CTR.29) (CTR)  $\Phi$  mode. When encrypting temporary files (where the cipher text is allowed to be larger than the plain text), it uses AES in the authenticated [Galois/Counter](http://en.wikipedia.org/wiki/Galois/Counter_Mode) Mode (GCM) .

The recommended algorithm is AES CTR, but this algorithm is only available when MariaDB is built with recent versions of [OpenSSL](https://www.openssl.org/) 图. If the server is built with [wolfSSL](https://www.wolfssl.com/products/wolfssl/) are [yaSSL](https://www.wolfssl.com/products/yassl/) are, then this algorithm is not available. See TLS and [Cryptography](#page-1960-0) Libraries Used by MariaDB for more information about which libraries are used on which platforms.

### <span id="page-3597-0"></span>Configuring the Encryption Algorithm

The encryption algorithm can be configured by setting the file key management encryption algorithm system variable.

This system variable can be set to one of the following values:

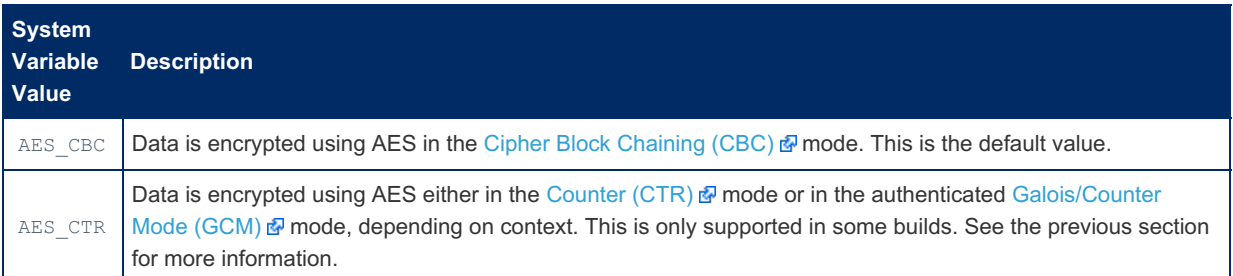

This system variable can be specified as command-line arguments to  $mggdd$  or it can be specified in a relevant server [option](#page-1622-0) group in an [option](#page-1619-0) file. For example:

```
[mariadb]
...
loose_file_key_management_encryption_algorithm = AES_CTR
```
Note that the [loose](#page-1644-0) option prefix is specified. This option prefix is used in case the plugin hasn't been installed yet.

Note that this variable does not affect the algorithm that MariaDB uses to decrypt the key file. This variable only affects the encryption algorithm that MariaDB uses to encrypt and decrypt data. The only algorithm that MariaDB currently supports to encrypt the key file is Cipher Block [Chaining](https://en.wikipedia.org/wiki/Block_cipher_mode_of_operation#CBC) (CBC)  $\Phi$  mode of Advanced [Encryption](https://en.wikipedia.org/wiki/Advanced_Encryption_Standard) Standard (AES)  $\Phi$ .

## <span id="page-3597-1"></span>Using the File Key Management Plugin

Once the File Key Management Plugin is enabled, you can use it by creating an encrypted table:

```
CREATE TABLE t (i int) ENGINE=InnoDB ENCRYPTED=YES
```
Now, table  $t$  will be encrypted using the encryption key from the key file.

For more information on how to use encryption, see Data at Rest [Encryption](#page-1940-0).

# <span id="page-3597-2"></span>Using Multiple Encryption Keys

The File Key Management Plugin supports using multiple [encryption](#page-3592-5) keys. Each encryption key can be defined with a different 32-bit integer as a key identifier.

When [encrypting](#page-1947-0) InnoDB tables, the key that is used to encrypt tables can be [changed](#page-1955-0).

When [encrypting](#page-1944-0) Aria tables, the key that is used to encrypt tables cannot currently be [changed](#page-1946-0).

# <span id="page-3597-3"></span>Key Rotation

The File Key Management plugin does not currently support key [rotation.](#page-3593-1) See [MDEV-20713](https://jira.mariadb.org/browse/MDEV-20713) For more information.

## <span id="page-3597-4"></span>Versions

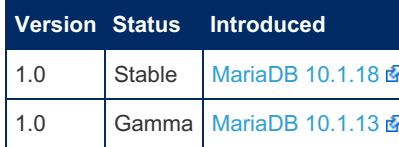

## <span id="page-3598-0"></span>System Variables

#### <span id="page-3598-1"></span>file key management encryption algorithm

- **Description:** This system variable is used to determine which algorithm the plugin will use to encrypt data.
	- The recommended algorithm is AES CTR, but this algorithm is only available when MariaDB is built with recent versions of [OpenSSL](https://www.openssl.org/) & If the server is built with [wolfSSL](https://www.wolfssl.com/products/wolfssl/) & or [yaSSL](https://www.wolfssl.com/products/yassl/) & then this algorithm is not available. See TLS and [Cryptography](#page-1960-0) Libraries Used by MariaDB for more information about which libraries are used on which platforms.
- **Commandline:** --file-key-management-encryption-algorithm=value
- **Scope:** Global
- **Dynamic:** No
- **Data Type:** enumerated
- **Default Value:** AES\_CBC
- **Valid Values:** AES\_CBC , AES\_CTR

### <span id="page-3598-2"></span>file key management filekey

- **Description:** This system variable is used to determine the encryption password that is used to decrypt the key file defined by [file\\_key\\_management\\_filename](#page-3598-3).
	- $\circ$  If this system variable's value is prefixed with  $FILE:$ , then it is interpreted as a path to a file that contains the plain-text encryption password.
	- If this system variable's value is **not** prefixed with FILE: , then it is interpreted as the plain-text encryption password. However, this is not recommended.
	- The encryption password has a max length of 256 characters.
	- The only algorithm that MariaDB currently supports when decrypting the key file is Cipher Block Chaining (CBC) and of Advanced [Encryption](https://en.wikipedia.org/wiki/Block_cipher_mode_of_operation#CBC) Standard (AES) a. The encryption key size can be 128-bits, 192-bits, or 256-bits. The encryption key is calculated by taking a  $SHA-1$   $\mathbb{F}$  hash of the encryption password.
- **Commandline:** --file-key-management-filekey=value
- **Scope:** Global
- **Dynamic:** No
- **Data Type:** string
- **Default Value:** (empty)

#### <span id="page-3598-3"></span>file key management filename

- **Description:** This system variable is used to determine the path to the file that contains the encryption keys. If [file\\_key\\_management\\_filekey](#page-3598-2) is set, then this file can be encrypted with Cipher Block [Chaining](https://en.wikipedia.org/wiki/Block_cipher_mode_of_operation#CBC) (CBC)  $\Phi$  mode of Advanced [Encryption](https://en.wikipedia.org/wiki/Advanced_Encryption_Standard) Standard (AES) .
- **Commandline:** --file-key-management-filename=value
- **Scope:** Global
- **Dynamic:** No
- **Data Type:** string
- **Default Value:** (empty)

# <span id="page-3598-4"></span>**Options**

#### <span id="page-3598-5"></span>file key management

- **Description:** Controls how the server should treat the plugin when the server starts up.
	- Valid values are:
		- **•** OFF Disables the plugin without removing it from the [mysql.plugins](#page-504-0) table.
		- ON Enables the plugin. If the plugin cannot be initialized, then the server will still continue starting up, but the plugin will be disabled.
		- FORCE Enables the plugin. If the plugin cannot be initialized, then the server will fail to start with an error.
- FORCE PLUS PERMANENT Enables the plugin. If the plugin cannot be initialized, then the server will fail to start with an error. In addition, the plugin cannot be uninstalled with [UNINSTALL](#page-203-0) SONAME or [UNINSTALL](#page-201-0) PLUGIN while the server is running.
- See Plugin Overview: [Configuring](#page-3505-0) Plugin Activation at Server Startup for more information.
- **Commandline:** --file-key-management=value
- **Data Type:** enumerated
- **Default Value:** ON
- $\bullet$  Valid Values: OFF, ON, FORCE, FORCE PLUS PERMANENT

# <span id="page-3599-0"></span>5.4.8.3 Hashicorp Key Management Plugin

The Hashicorp Key Management Plugin is used to implement encryption using keys stored in the Hashicorp Vault KMS. For more information, see [Hashicorp](#page-1579-0) Vault and MariaDB, and for how to install Vault, see [Install](https://www.vaultproject.io/docs/install) Vault 配 as well as [MySQL/MariaDB](https://developer.hashicorp.com/vault/docs/secrets/databases/mysql-maria) Database Secrets Engine & MariaDB starting with [10.9](#page-3846-0)

#### **Contents**

#### 1. [Options](#page-3600-0)

ŗ

- 1. [hashicorp-key-management-vault-url](#page-3600-1)
- 2. [hashicorp-key-management-token](#page-3600-2)
- 3. [hashicorp-key-management-vault-ca](#page-3600-3)
- 4. [hashicorp-key-management-timeout](#page-3600-4)
- 5. [hashicorp-key-management-retries](#page-3600-5)
- 6. [hashicorp-key-management-caching-enabled](#page-3600-6)
- 7. [hashicorp-key-management-use-cache-on-timeout](#page-3601-1)
- 8. [hashicorp-key-management-cache-timeout](#page-3601-2)
- 9. [hashicorp-key-management-cache-version-timeout](#page-3601-3)
- 10. [hashicorp-key-management-check-kv-version](#page-3601-4)

The current version of this plugin implements the following features:

- Authentication is done using the Hashicorp Vault's token authentication method;
- If additional client authentication is required, then the path to the CA authentication bundle file may be passed as a plugin parameter;
- The creation of the keys and their management is carried out using the Hashicorp Vault KMS and their tools;
- The plugin uses libcurl (https) as an interface to the HashiCorp Vault server;
- JSON parsing is performed through the JSON service (through the include/mysql/service json.h);
- HashiCorp Vault 1.2.4 was used for development and testing.

Since we require support for key versioning, the key-value storage must be configured in Hashicorp Vault as a key-value storage that uses the interface of the second version. For example, you can create it as follows:

~\$ vault secrets enable -path /test -version=2 kv

Key names must correspond to their numerical identifiers. Key identifiers itself, their possible values and rules of use are described in more detail in the MariaDB main documentation.

From the point of view of the key-value storage (in terms of Hashicorp Vault), the key is a secret containing one key-value pair with the name "data" and a value representing a binary string containing the key value, for example:

```
~$ vault kv get /test/1
= = = = = = =Key Value
--- -----
created_time 2019-12-14T14:19:19.42432951Z
deletion_time n/a
destroyed false
version 1
=== Data ==Key Value
--- -----
data 0123456789ABCDEF0123456789ABCDEF
```
Keys values are strings containing binary data. MariaDB currently uses the AES algorithm with 256-bit keys as the default encryption method. In this case, the keys that will be stored in the Hashicorp Vault should be 32-byte strings. Most likely you will use some utilities for creating and administering keys designed to work with Hashicorp Vault. But in the simplest case, keys can be created from the command line through the vault utility, for example, as follows:

~\$ vault kv put /test/1 data="0123456789ABCDEF0123456789ABCDEF"

If you use default encryption (AES), you should ensure that the key length is 32 bytes, otherwise it may fail to use InnoDB as a data storage.

The plugin currently does not unseal Hashicorp Vault on its own, you must do this in advance and on your own.

To use Hashicorp Vault KMS, the plugin must be preloaded and activated on the server. Most of its parameters should not be changed during plugin operation and therefore must be preconfigured as part of the server configuration through configuration file or command line options:

```
--plugin-load-add=hashicorp_key_management.so
--loose-hashicorp-key-management
--loose-hashicorp-key-management-vault-url="$VAULT_ADDR/v1/test"
--loose-hashicorp-key-management-token="$VAULT_TOKEN"
```
### **Options**

The plugin supports the following parameters, which must be set in advance and cannot be changed during server operation:

#### hashicorp-key-management-vault-url

- **Description:** HTTP[s] URL that is used to connect to the Hashicorp Vault server. It must include the name of the scheme (https:// for a secure connection) and, according to the API rules for storages of the key-value type in Hashicorp Vault, after the server address, the path must begin with the "/v1/" string (as prefix), for example: https://127.0.0.1:8200/v1/my\_secrets . By default, the path is not set, therefore you must replace with the correct path to your secrets.
- **Commandline:** --[loose-]hashicorp-key-management-vault-url="<url>"

#### hashicorp-key-management-token

- **Description:** Authentication token that passed to the Hashicorp Vault in the request header. By default, this parameter contains an empty string, so you must specify the correct value for it, otherwise the Hashicorp Vault server will refuse authorization.
- **Commandline:** --[loose-]hashicorp-key-management-token="<token>"

#### hashicorp-key-management-vault-ca

- **Description:** Path to the Certificate Authority (CA) bundle (is a file that contains root and intermediate certificates). By default, this parameter contains an empty string, which means no CA bundle.
- **Commandline:** --[loose-]hashicorp-key-management-vault-ca="<path>"

#### hashicorp-key-management-timeout

- **Description:** Set the duration (in seconds) for the Hashicorp Vault server connection timeout. The default value is 15 seconds. The allowed range is from 1 to 86400 seconds. The user can also specify a zero value, which means the default timeout value set by the libcurl library (currently 300 seconds).
- **Commandline:** --[loose-]hashicorp-key-management-timeout=<timeout>

#### hashicorp-key-management-retries

- **Description:** Number of server request retries in case of timeout. Default is three retries.
- **Commandline:** ----[loose-]hashicorp-key-management-retries=<retries>

#### hashicorp-key-management-caching-enabled

- **Description:** Enable key caching (storing key values received from the Hashicorp Vault server in the local memory). By default caching is enabled.
- **Commandline:** --[loose-]hashicorp-key-management-caching-enabled="on"|"off"

#### hashicorp-key-management-use-cache-on-timeout

- **Description:** This parameter instructs the plugin to use the key values or version numbers taken from the cache in the event of a timeout when accessing the vault server. By default this option is disabled. Please note that key values or version numbers will be read from the cache when the timeout expires only after the number of attempts to read them from the storage server that specified by the --[loose-]hashicorp-key-management-retries parameter has been exhausted.
- **Commandline:** --[loose-]hashicorp-key-management-use-cache-on-timeout="on"|"off"

#### hashicorp-key-management-cache-timeout

- **Description:** The time (in milliseconds) after which the value of the key stored in the cache becomes invalid and an attempt to read this data causes a new request send to the vault server. By default, cache entries become invalid after 60,000 milliseconds (after one minute). If the value of this parameter is zero, then the keys will always be considered invalid, but they still can be used if the vault server is unavailable and the corresponding cache operating mode (--[loose-]hashicorp-key-management-use-cache-on-timeout="on") is enabled.
- **Commandline:** --[loose-]hashicorp-key-management-cache-timeout=<timeout>

#### hashicorp-key-management-cache-version-timeout

- **Description:** The time (in milliseconds) after which the information about latest version number of the key (which stored in the cache) becomes invalid and an attempt to read this information causes a new request send to the vault server. If the value of this parameter is zero, then information about latest key version numbers always considered invalid, unless there is no communication with the vault server and use of the cache is allowed when the server is unavailable. By default, this parameter is zero, that is, the latest version numbers for the keys stored in the cache are considered always invalid, except when the vault server is unavailable and use of the cache is allowed on server failures.
- **Commandline:** --[loose-]hashicorp-key-management-cache-version-timeout=<timeout>

#### hashicorp-key-management-check-kv-version

- **Description:** This parameter enables ("on", this is the default value) or disables ("off") checking the kv storage version during plugin initialization. The plugin requires storage to be version 2 or older in order for it to work properly.
- **Commandline:** --[loose-]hashicorp-key-management-check-kv-version="on"|"off"

# <span id="page-3601-0"></span>5.4.8.4 AWS Key Management Encryption Plugin

### **Contents**

- 1. [Overview](#page-3602-0)
- 2. [Tutorials](#page-3602-1)
- 3. [Preparation](#page-3602-2)
- 4. [Installing](#page-3602-3) the Plugin's Package
	- 1. [Installing](#page-3602-4) from Source
		- 1. [Building](#page-3603-0) on Linux
- 5. [Installing](#page-3603-1) the Plugin
- 6. [Uninstalling](#page-3603-2) the Plugin
- 7. Configuring the AWS Key [Management](#page-3603-3) Plugin
- 8. Using the AWS Key [Management](#page-3604-0) Plugin
- 9. Using Multiple [Encryption](#page-3604-1) Keys
- 10. Key [Rotation](#page-3604-2)
- 11. [Versions](#page-3604-3)
- 12. System [Variables](#page-3604-4)
	- 1. aws key management key spec
	- 2. aws key management log level
	- 3. aws key management master key id
	- 4. aws key management mock
	- 5. aws key management region
	- 6. aws key management request timeout
	- 7. [aws\\_key\\_management\\_rotate\\_key](#page-3605-5)
- 13. [Options](#page-3606-0)
	- 1. aws key management

3602/4074

distribute the plugin in source code form, and not as ready-to-use binaries. See [Installing](#page-3602-3) the Plugin's Package for details.

MariaDB's [data-at-rest](#page-1940-0) encryption requires the use of a key [management](#page-3592-0) and encryption plugin. These plugins are responsible both for the management of encryption keys and for the actual encryption and decryption of data.

MariaDB supports the use of multiple [encryption](#page-3592-1) keys. Each encryption key uses a 32-bit integer as a key identifier. If the specific plugin supports key [rotation](#page-3593-0), then encryption keys can also be rotated, which creates a new version of the encryption key.

The AWS Key Management plugin is a key [management](#page-3592-0) and encryption plugin that uses the Amazon Web Services (AWS) Key [Management](https://aws.amazon.com/kms/) Service (KMS) .

### <span id="page-3602-0"></span>**Overview**

The AWS Key [Management](https://aws.amazon.com/kms/) plugin uses the Amazon Web Services (AWS) Key Management Service (KMS) @ to generate and store AES keys on disk, in encrypted form, using the Customer Master Key (CMK) kept in AWS KMS. When MariaDB Server starts, the plugin will decrypt the encrypted keys, using the AWS KMS "Decrypt" API function. MariaDB data will then be encrypted and decrypted using the AES key. It supports multiple encryption keys. It supports key rotation.

## <span id="page-3602-1"></span>Tutorials

Tutorials related to the AWS Key Management plugin can be found at the following pages:

- Amazon Web Services (AWS) Key [Management](#page-3606-2) Service (KMS) Encryption Plugin Setup Guide
- Amazon Web Services (AWS) Key [Management](#page-3612-0) Service (KMS) Encryption Plugin Advanced Usage

## <span id="page-3602-2"></span>Preparation

- Before you use the plugin, you need to create a Customer Master Key (CMK). Create a key using the AWS Console as described in the AMS KMS [developer](http://docs.aws.amazon.com/kms/latest/developerguide/create-keys.html) quide ...
- The easiest way to give the AWS key management plugin access to the key is to create an IAM Role with access to the key, and to apply that IAM Role to an EC2 instance where MariaDB Server runs.
- Make sure that MariaDB Server runs under the correct AWS identity that has access to the above key. For example, you can store the AWS credentials in a AWS credentials file for the user who runs mysqld. More information about the credentials file can be found in the AWS CLI Getting [Started](http://docs.aws.amazon.com/cli/latest/userguide/cli-chap-getting-started.html#cli-config-file) Guide &.

# <span id="page-3602-3"></span>Installing the Plugin's Package

The [AWS](https://github.com/aws/aws-sdk-cpp) Key Management plugin depends on the AWS SDK for C++ &, which uses the Apache [License,](https://github.com/aws/aws-sdk-cpp/blob/master/LICENSE) Version 2.0 &. This [license](https://mariadb.com/kb/en/mariadb-license/) is not compatible with MariaDB Server's GPL 2.0 license  $\Phi$ , so we are not able to distribute packages that contain the AWS Key Management plugin. Therefore, the only way to currently obtain the plugin is to install it from source.

### <span id="page-3602-4"></span>Installing from Source

When [compiling](#page-1468-0) [MariaDB](#page-4013-0) from source, the AWS Key Management plugin is not built by default in MariaDB 10.1, but it is built by default in [MariaDB](#page-4006-0) 10.2 and later, on systems that support it.

Compilation is controlled by the following [cmake](#page-1472-0) arguments:

- $\bullet$  -DPLUGIN AWS KEY MANAGEMENT=DYNAMIC to build a loadable plugin library
- -DAWS\_SDK\_EXTERNAL\_PROJECT=ON to download the AWS C++ SDK code
- - DNOT\_FOR\_DISTRIBUTION=ON to confirm that you know to not distribute the resulting binaries

The plugin uses [AWS](https://github.com/awslabs/aws-sdk-cpp) C++ SDK  $\vec{B}$ , which introduces the following restrictions:

- The plugin can only be built on Windows, Linux and macOS.
- The plugin requires that one of the following compilers is used:  $qcc$  4.8 or later,  $clang$  3.3 or later, Visual Studio 2013 or later.
- On Unix, the libcurl development package (e.g. libcurl3-dev on Debian Jessie), uuid development package and openssl need to be installed.
- You may need to use a newer version of [cmake](#page-1472-0) than is provided by default in your OS.

You do not need to download / install the AWS C++ SDK yourself, the correct version of the SDK github repository will be cloned into the build directory at build time, and only the libraries for AWS components actually needed by the key management plugin will be built, which takes much less time than building the full AWS C++ SDK.

#### <span id="page-3603-0"></span>Building on Linux

With all prerequisites installed the actual build process pretty much comes down to:

```
# clone the MariaDB Server source code repository
git clone https://github.com/MariaDB/server.git
cd server
# prepare the build
mkdir _build
cd _build
cmake .. -DNOT FOR DISTRIBUTION=ON \
 -DPLUGIN_AWS_KEY_MANAGEMENT=DYNAMIC \
 -DAWS_SDK_EXTERNAL_PROJECT=1
# build the plugin only
cd plugin/aws key management
make
```
Cmake will print the following warning as part of its output, please take it serious and do not distribute the aws\_key\_management.so file to any third parties:

You have linked MariaDB with Apache 2.0 libraries! You may not distribute the resulting binary. If you do, you **will put yourself into a legal problem with the Free Software Foundation.**

After make succeeded you can copy the created aws\_key\_management.so plugin library file to the plugin directory of your actual MariaDB Server machines installation, e.g. /usr/lib64/mysql/plugin on RedHat/Fedora based systems or /usr/lib/mysql/plugin on Debian based systems.

### <span id="page-3603-1"></span>Installing the Plugin

Even after the package that contains the plugin's shared library is installed on the operating system, the plugin is not actually installed by MariaDB by default. There are two methods that can be used to install the plugin with MariaDB.

The first method can be used to install the plugin without restarting the server. You can install the plugin dynamically by executing [INSTALL](#page-202-0) SONAME or [INSTALL](#page-200-0) PLUGIN . For example:

INSTALL SONAME 'aws\_key\_management';

The second method can be used to tell the server to load the plugin when it starts up. The plugin can be installed this way by providing the  $-\text{plugin-load}$  or the  $-\text{plugin-load-add}$  options. This can be specified as a command-line argument to [mysqld](#page-1628-0) or it can be specified in a relevant server [option](#page-1619-0) group in an option file. For example:

```
[mariadb]
...
plugin load add = aws key management
```
### <span id="page-3603-2"></span>Uninstalling the Plugin

Before you uninstall the plugin, you should ensure that [data-at-rest](#page-1940-0) encryption is completely disabled, and that MariaDB no longer needs the plugin to decrypt tables or other files.

You can uninstall the plugin dynamically by executing [UNINSTALL](#page-201-0) SONAME or UNINSTALL PLUGIN. For example:

UNINSTALL SONAME 'aws key management';

If you installed the plugin by providing the  $--$ plugin-load or the  $--$ plugin-load-add options in a relevant server [option](#page-1622-0) group in an [option](#page-1619-0) file, then those options should be removed to prevent the plugin from being loaded the next time the server is restarted.

### <span id="page-3603-3"></span>Configuring the AWS Key Management Plugin

To enable the AWS Key Management plugin, you also need to set the plugin's system variables. The [aws\\_key\\_management\\_master\\_key\\_id](#page-3605-1) system variable is the primary one to set. These system variables can be specified as [command-line](#page-1619-0) arguments to  $mgsqld$  or they can be specified in a relevant server [option](#page-1622-0) group in an option file. For example:

```
[mariadb]
...
aws key management master key id=alias/<your key's alias>
```
Once you've updated the configuration file, [restart](https://mariadb.com/kb/en/starting-and-stopping-mariadb-starting-and-stopping-mariadb/)  $\mathbb{B}$  the MariaDB server to apply the changes and make the key management and encryption plugin available for use.

## <span id="page-3604-0"></span>Using the AWS Key Management Plugin

Once the AWS Key Management Plugin is enabled, you can use it by creating an encrypted table:

```
CREATE TABLE t (i int) ENGINE=InnoDB ENCRYPTED=YES
```
Now, table  $t$  will be encrypted using the encryption key generated by AWS.

For more information on how to use encryption, see Data at Rest [Encryption](#page-1940-0).

## <span id="page-3604-1"></span>Using Multiple Encryption Keys

The AWS Key Management Plugin supports using multiple [encryption](#page-3592-1) keys. Each encryption key can be defined with a different 32-bit integer as a key identifier. If a previously unused identifier is used, then the plugin will automatically generate a new key.

When [encrypting](#page-1947-0) InnoDB tables, the key that is used to encrypt tables can be [changed](#page-1955-0).

When [encrypting](#page-1944-0) Aria tables, the key that is used to encrypt tables cannot currently be [changed](#page-1946-0).

## <span id="page-3604-2"></span>Key Rotation

The AWS Key Management plugin does support key [rotation](#page-3593-0). To rotate a key, set the aws key management rotate key system variable. For example, to rotate key with ID 2:

SET GLOBAL aws key management rotate key=2;

Or to rotate all keys, set the value to -1:

SET GLOBAL aws key management rotate key =- 1;

### <span id="page-3604-3"></span>Versions

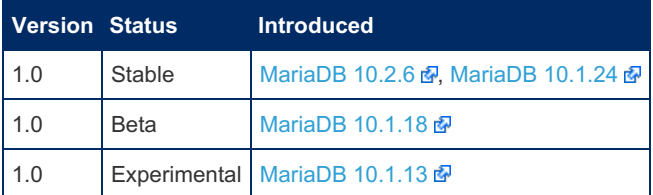

### <span id="page-3604-4"></span>System Variables

<span id="page-3604-5"></span>aws key management key spec

- **Description:** Encryption algorithm used to create new keys
- **Commandline:** --aws-key-management-key-spec=value
- **Scope:** Global
- **Dynamic:** No
- **Data Type:** enumerated
- **Default Value:** AES\_128
- **Valid Values:** AES\_128 , AES\_256

#### <span id="page-3605-0"></span>aws key management log level

- **Description:** Dump log of the AWS SDK to MariaDB error log. Permitted values, in increasing verbosity, are **Off** (default), **Fatal**, **Error**, **Warn**, **Info**, **Debug**, and **Trace**.
- **Commandline:** --aws-key-management-log-level=value
- **Scope:** Global
- **Dynamic:** No
- **Data Type:** enumerated
- **Default Value: Off**
- **Valid Values:** Off , Fatal , Warn , Info , Debug and Trace

### <span id="page-3605-1"></span>aws key management master key id

- **Description:** AWS KMS Customer Master Key ID (ARN or alias prefixed by alias/) for the master encryption key. Used to create new data keys. If not set, no new data keys will be created.
- **Commandline:** --aws-key-management-master-key-id=value
- **Scope:** Global
- **Dynamic:** No
- **Data Type:** string
- **Default Value:**

#### <span id="page-3605-2"></span>aws key management mock

- **Description:** Mock AWS KMS calls (for testing). Must be enabled at compile-time.
- **Commandline:** --aws-key-management-mock
- **Scope:** Global
- **Dynamic:** No
- **Data Type:** boolean
- **Default Value:** OFF
- **Valid Values:** OFF , ON

### <span id="page-3605-3"></span>aws key management region

- **Description:** AWS region name, e.g us-east-1 . Default is SDK default, which is us-east-1.
- **Commandline:** --aws-key-management-region=value
- **Scope:** Global
- **Dynamic:** No
- **Data Type:** string
- **Default Value:** 'us-east-1'

#### <span id="page-3605-4"></span>aws key management request timeout

- **Description:** Timeout in milliseconds for create HTTPS connection or execute AWS request. Specify 0 to use SDK default.
- **Commandline:** --aws-key-management-request-timeout=value
- **Scope:** Global
- **Dynamic:** No
- **Data Type:** integer
- **Default Value:** 0

### <span id="page-3605-5"></span>aws key management rotate key

- **Description:** Set this variable to a data key ID to perform rotation of the key to the master key given in aws key management master key id . Specify -1 to rotate all keys.
- **Commandline:** --aws-key-management-rotate-key=value
- **Scope:** Global
- **Dynamic:** Yes
- **Data Type:** integer

# <span id="page-3606-0"></span>**Options**

#### <span id="page-3606-1"></span>aws key management

- **Description:** Controls how the server should treat the plugin when the server starts up.
	- Valid values are:
		- **•** OFF Disables the plugin without removing it from the [mysql.plugins](#page-504-0) table.
		- ON Enables the plugin. If the plugin cannot be initialized, then the server will still continue starting up, but the plugin will be disabled.
		- FORCE Enables the plugin. If the plugin cannot be initialized, then the server will fail to start with an error.
		- FORCE PLUS PERMANENT Enables the plugin. If the plugin cannot be initialized, then the server will fail to start with an error. In addition, the plugin cannot be uninstalled with [UNINSTALL](#page-203-0) SONAME or [UNINSTALL](#page-201-0) PLUGIN while the server is running.
	- See Plugin Overview: [Configuring](#page-3505-0) Plugin Activation at Server Startup for more information.
- **Commandline:** --aws-key-management=value
- **Data Type:** enumerated
- **Default Value:** ON
- **Valid Values:** OFF , ON , FORCE , FORCE\_PLUS\_PERMANENT

# <span id="page-3606-2"></span>5.4.8.5 Amazon Web Services (AWS) Key Management Service (KMS) Encryption Plugin Setup Guide

### **Contents**

- 1. [Overview](#page-3606-3)
- 2. [Installing](#page-3607-0) the Plugin's Package
- 1. [Installing](#page-3607-1) from Source
- 3. [Installing](#page-3607-2) the Plugin
- 4. Sign up for Amazon Web [Services](#page-3607-3)
- 5. [Create](#page-3607-4) an IAM User and/or Role
	- 1. [Creating](#page-3607-5) an IAM Role
	- 2. [Creating](#page-3608-0) an IAM User
- 6. Create a Master [Encryption](#page-3609-0) Key
- 7. Configure AWS [Credentials](#page-3610-0)
- 8. [Configure](#page-3610-1) MariaDB
	- 1. SELinux and Outbound [Connections](#page-3610-2) from MariaDB
- 9. Start [MariaDB](#page-3611-0)
- 10. Create [Encrypted](#page-3611-1) Tables
- 11. AWS KMS Plugin Option [Reference](#page-3612-1)
- 12. Next [Steps](#page-3612-2)

### <span id="page-3606-3"></span>**Overview**

MariaDB contains a robust, full instance, at-rest encryption. This feature uses a flexible plugin interface to allow actual encryption to be done using a key management approach that meets the customer's needs. MariaDB Server, starting with [MariaDB](#page-4006-0) 10.2, includes a plugin that uses the Amazon Web Services (AWS) Key Management Service (KMS) to facilitate separation of responsibilities and remote logging & auditing of key access requests.

Rather than storing the encryption key in a local file, this plugin keeps the master key in AWS KMS. When you first start MariaDB, the AWS KMS plugin will connect to the AWS Key Management Service and ask it to generate a new key. MariaDB will store that key on-disk in an encrypted form. The key stored on-disk cannot be used to decrypt the data; rather, on each startup, MariaDB connects to AWS KMS and has the service decrypt the locally-stored key(s). The decrypted key is stored in-memory as long as the MariaDB server process is running, and that in-memory decrypted key is used to encrypt the local data.

This guide is based on CentOS 7, using systemd with SELinux enabled. Some steps will differ if you use other operating systems or configurations.

## <span id="page-3607-0"></span>Installing the Plugin's Package

The [AWS](https://github.com/aws/aws-sdk-cpp) Key Management plugin depends on the AWS SDK for C++  $\Phi$ , which uses the Apache [License,](https://github.com/aws/aws-sdk-cpp/blob/master/LICENSE) Version 2.0  $\Phi$ . This [license](https://mariadb.com/kb/en/mariadb-license/) is not compatible with MariaDB Server's GPL 2.0 license  $\Phi$ , so we are not able to distribute packages that contain the AWS Key Management plugin. Therefore, the only way to currently obtain the plugin is to install it from source.

### <span id="page-3607-1"></span>Installing from Source

When [compiling](#page-1468-0) [MariaDB](#page-4013-0) from source, the AWS Key Management plugin is not built by default in MariaDB 10.1, but it is built by default in [MariaDB](#page-4006-0) 10.2 and later, on systems that support it.

Compilation is controlled by the -DPLUGIN\_AWS\_KEY\_MANAGEMENT=DYNAMIC -DAWS\_SDK\_EXTERNAL\_PROJECT=1 [cmake](#page-1472-0) arguments.

The plugin uses [AWS](https://github.com/awslabs/aws-sdk-cpp) C++ SDK &, which introduces the following restrictions:

- The plugin can only be built on Windows, Linux and macOS.
- The plugin requires that one of the following compilers is used:  $qcc$  4.8 or later,  $clang$  3.3 or later, Visual Studio 2013 or later.
- On Unix, the libcurl development package (e.g. libcurl3-dev on Debian Jessie), uuid development package and openss1 need to be installed.
- You may need to use a newer version of [cmake](#page-1472-0) than is provided by default in your OS.

## <span id="page-3607-2"></span>Installing the Plugin

Even after the package that contains the plugin's shared library is installed on the operating system, the plugin is not actually installed by MariaDB by default. There are two methods that can be used to install the plugin with MariaDB.

The first method can be used to install the plugin without restarting the server. You can install the plugin dynamically by executing INSTALL [SONAME](#page-202-0) or [INSTALL](#page-200-0) PLUGIN. For example:

INSTALL SONAME 'aws\_key\_management';

The second method can be used to tell the server to load the plugin when it starts up. The plugin can be installed this way by providing the [--plugin-load](#page-1666-0) or the [--plugin-load-add](#page-1666-1) options. This can be specified as a command-line argument to [mysqld](#page-1628-0) or it can be specified in a relevant server [option](#page-1622-0) group in an [option](#page-1619-0) file. For example:

```
[mariadb]
...
plugin_load_add = aws_key_management
```
## <span id="page-3607-3"></span>Sign up for Amazon Web Services

If you already have an AWS account, you can skip this section.

- 1. Load <http://aws.amazon.com/> ?.
- 2. Click "Create a Free Account" and complete the steps.
- 3. You'll need to enter credit card information. Charges related only to your use of the AWS KMS service should be limited to about \$1/month for the single master key we will create. If you use other services, additional charges may apply. Consult AWS Cloud Pricing Principles <https://aws.amazon.com/pricing/> for more information about pricing of AWS services.
- 4. You'll need to complete the AWS identify verification process.

## <span id="page-3607-4"></span>Create an IAM User and/or Role

After creating an account or logging in to an existing account, follow these steps to create an IAM User or Role with restricted privileges that will use (but not administer) your master encryption key.

If you intend to run MariaDB Server on an EC2 instance, you should create a Role (or modify an existing Role already attached to your instance). If you intent to run MariaDB Server outside of AWS, you may want to create a User.

### <span id="page-3607-5"></span>Creating an IAM Role

- 1. Load the Identity and Access Management Console at <https://console.aws.amazon.com/iam/> ...
- 2. Click "Roles" in the left-hand sidebar
- 3. Click "Create new role"
- 4. Select "AWS Service Role"
- 5. Click the "Select" button next to "Amazon EC2 / Allows EC2 instances to call AWS services on your behalf."
- 6. Do not select any policies on the "Attach Policy" screen. Click "Next Step"
- 7. Click "Next Step"
- 8. Give your Role a "Role name"
- 9. Click "Create role"

### <span id="page-3608-0"></span>Creating an IAM User

- 1. Load the Identity and Access Management Console at <https://console.aws.amazon.com/iam/>  $\Phi$ .
- 2. Click "Users" in the left-hand sidebar.

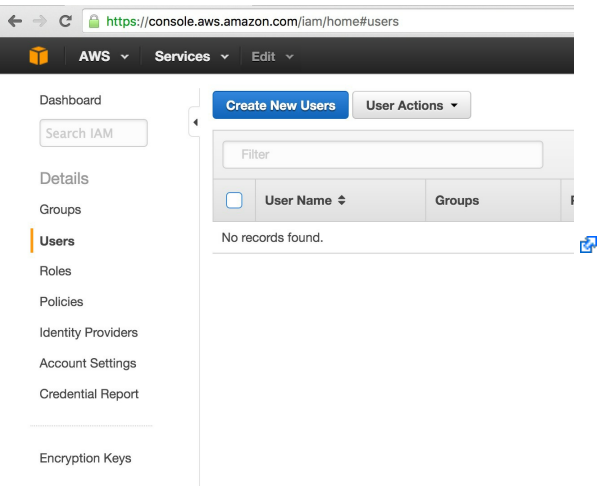

- 3. Click the "Create New Users" button
- 4. Enter a single User Name of your choosing. We'll use "MDBEnc" for this demonstration. Keep the "Generate an access key for each user" box checked.

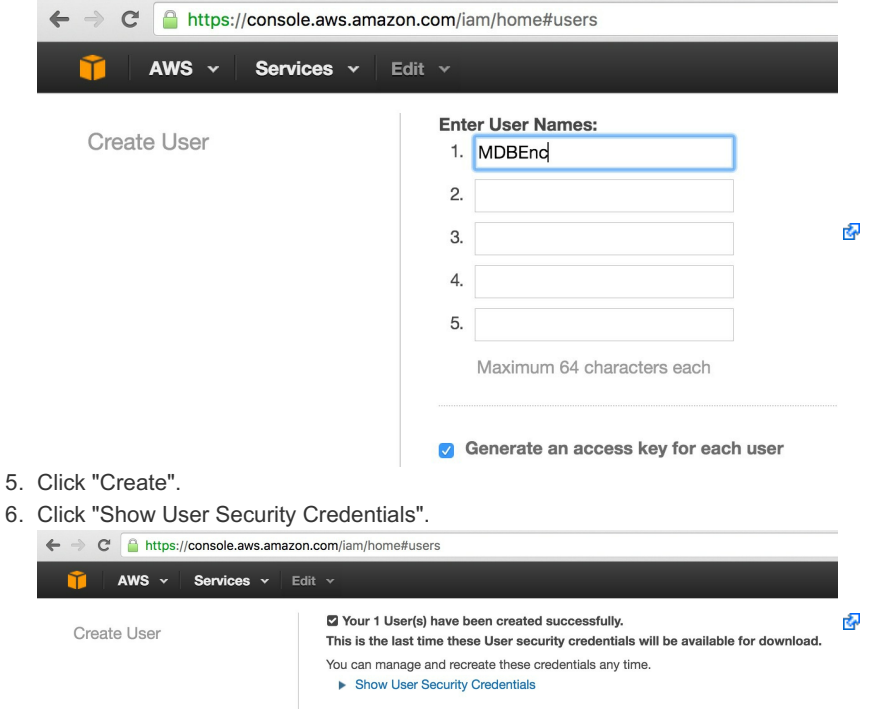

7. Copy the Access Key ID and Secret Access Key. Optionally, you can click "Download Credentials". We will need these in order for local programs to interact with AWS using its API.

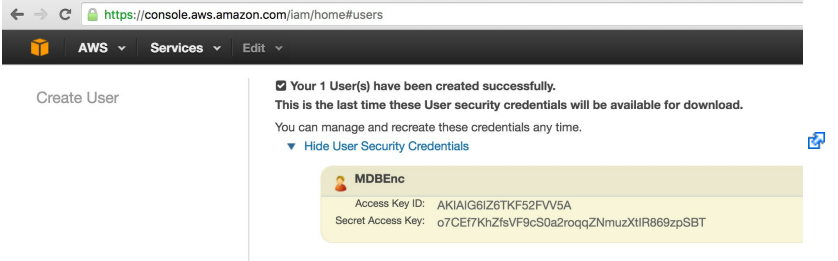

8. Create a file on your computer to hold the credentials for this user. We'll use this file later. It should have this structure:

```
[default]
aws access key id = AKIAIG6IZ6TKF52FVV5A
aws_secret_access_key = o7CEf7KhZfsVF9cS0a2roqqZNmuzXtIR869zpSBT
```
9. Click "Close". If prompted because you did not Download Credentials, ensure that you've saved them somewhere, and click "Close".

## <span id="page-3609-0"></span>Create a Master Encryption Key

Now, we'll create a master encryption key. This key can *never* be retrieved by *any* application or user. This key is used remotely to encrypt (and decrypt) the actual encryption keys that will be used by MariaDB. If this key is deleted or you lose access to it, you will be unable to use the contents of your MariaDB data directory.

- 1. Click "Encryption Keys" in the left-hand sidebar.
- 2. Click the "Get Started Now" button.
- 3. Use the "Filter" dropdown to choose the region where you'd like to create your master key.
- 4. Click the "Create Key" button.

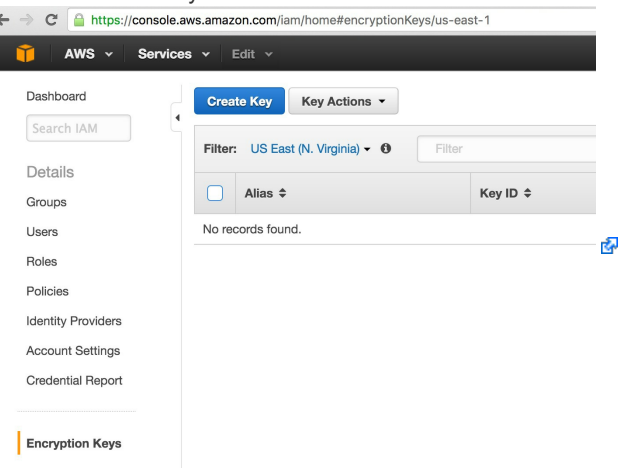

- 5. Enter an Alias and Description of your choosing.
- 6. Click "Next Step".
- 7. Do **not** check the box to make your IAM Role or IAM User user a Key Administrator.
- 8. Click "Next Step" again.
- 9. Check the boxes to give your IAM Role and/or IAM User permissions to use this key. ← → C A https://console.aws.amazon.com/iam/home#encryptionKeys/us-east-1

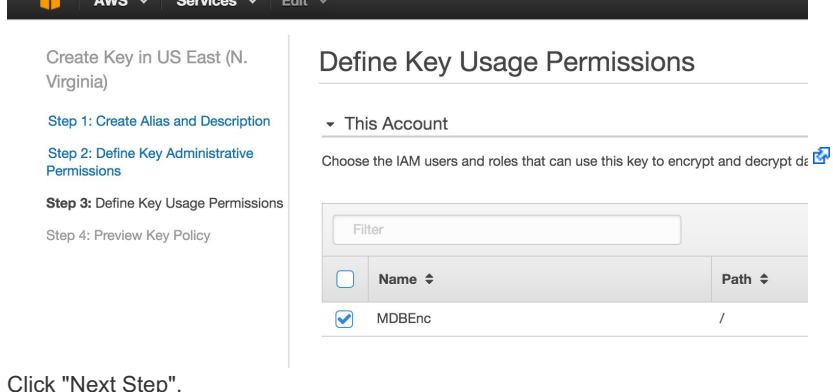

- 11. Click "Finish".
- 

 $10<sub>c</sub>$ 

You should now see your key listed in the console:

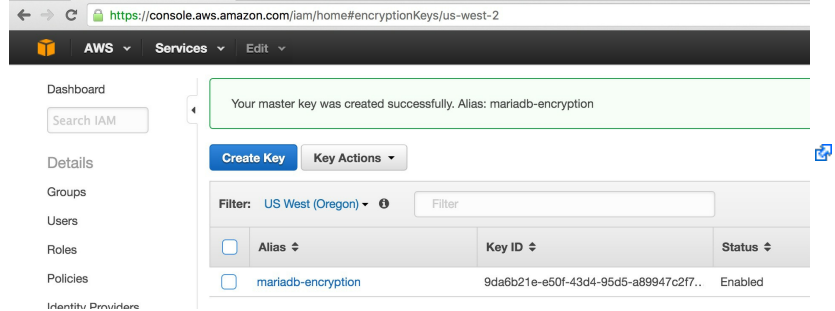

You'll use the "Alias" you provided when you configure MariaDB later.

We now have a Customer Master Key and an IAM user that has privileges to access it using access credentials. This is enough to begin using the AWS KMS plugin.

## <span id="page-3610-0"></span>Configure AWS Credentials

There are a number of ways to give the IAM credentials to the AWS KMS plugin. The plugin supports reading credentials from all standard locations used across the various AWS API clients.

The easiest approach is to run MariaDB Server in an EC2 instance that has an IAM Role with User access to the CMK you wish to use. You can give key access privileges to a Role already attached to your EC2 instance, or you can create a new IAM Role and attach it to an already-running EC2 instance. If you've done that, no further credentials management is required and you do not need to create a credentials file.

If you're not running MariaDB Server on an EC2 instance, you can also place the credentials in the MariaDB data directory. The AWS API client looks for a credentials file in the .aws subdirectory of the home directory of the user running the client process. In the case of MariaDB, its home directory is its datadir.

1. Create a credentials file that MariaDB can read. Use the region you selected when creating the key. Master keys cannot be used across regions. For example:

```
$ cat /var/lib/mysql/.aws/credentials
[defan1t]aws access key id = AKIAIG6IZ6TKF52FVV5Aaws_secret_access_key = o7CEf7KhZfsVF9cS0a2roqqZNmuzXtIR869zpSBT
region = us-east-1
```
2. Change the permissions of the file so that it it is owned by, and can only be read by, the  $mysq1$  user:

```
chown mysql /var/lib/mysql/.aws/credentials
chmod 600 /var/lib/mysql/.aws/credentials
```
## <span id="page-3610-1"></span>Configure MariaDB

1. Create a new option file to tell MariaDB to enable encryption functionality and to use the AWS KMS plugin. Create a new file under /etc/my.cnf.d/ (or wherever your OS may have you create such files) with contents like this:

```
[mariadb]
plugin_load_add = aws_key_management
aws-key-management = FORCE_PLUS_PERMANENT
aws-key-management-master-key-id = alias/mariadb-encryption
aws-key-management-region = us-east-1
!include /etc/my.cnf.d/enable_encryption.preset
```
1. Append the "Alias" value you copied above to alias/ to use as the value for the aws-key-management-masterkey-id option.

Note that you **must** include aws-key-management-region in your .cnf file if you are not using the us-east-1 region.

Now, you have told MariaDB to use the AWS KMS plugin and you've put credentials for the plugin in a location where the plugin will find them. The /etc/my.cnf.d/enable encryption.preset file contains a set of options that enable all available encryption functionality.

When you start MariaDB, the AWS KMS plugin will connect to the AWS Key Management Service and ask it to generate a new key. MariaDB will store that key on-disk in an encrypted form. The key stored on-disk cannot be used to decrypt the data; rather, on each startup, MariaDB must connect to AWS KMS and have the service decrypt the locally-stored key. The decrypted version is stored in-memory as long as the MariaDB server process is running, and that in-memory decrypted key is used to encrypt the local data.

### <span id="page-3610-2"></span>SELinux and Outbound Connections from MariaDB

Because MariaDB needs to connect to the AWS KMS service, you must ensure that the host has outbound network connectivity over port 443 to AWS and you must ensure that local policies allow the MariaDB server process to make those outbound connections. By default, SELinux restricts MariaDB from making such connections.

The most simple way to cause SELinux to allow outbound HTTPS connections from MariaDB is to enable to mysql\_connect\_any boolean, like this:

```
setsebool -P mysql connect any 1
```
There are more complex alternatives that have a more granular effect, but those are beyond the scope of this document.

## <span id="page-3611-0"></span>Start MariaDB

Start MariaDB using the systemctl tool:

systemctl start mariadb

If you do not use systemd, you may have to start MariaDB using some other mechanism.

You should see journal output similar to this:

```
# journalctl --no-pager -o cat -u mariadb.service
 [Note] /usr/sbin/mysqld (mysqld 10.1.9-MariaDB-enterprise-log) starting as process 19831 ...
 [Note] AWS KMS plugin: generated encrypted datakey for key id=1, version=1
 [Note] AWS KMS plugin: loaded key 1, version 1, key length 128 bit
 [Note] InnoDB: Using mutexes to ref count buffer pool pages
 [Note] InnoDB: The InnoDB memory heap is disabled
 [Note] InnoDB: Mutexes and rw_locks use GCC atomic builtins
 [Note] InnoDB: Memory barrier is not used
 [Note] InnoDB: Compressed tables use zlib 1.2.7
 [Note] InnoDB: Using CPU crc32 instructions
 [Note] InnoDB: Initializing buffer pool, size = 2.0G
 [Note] InnoDB: Completed initialization of buffer pool
 [Note] InnoDB: Highest supported file format is Barracuda.
 [Note] InnoDB: 128 rollback segment(s) are active.
 [Note] InnoDB: Waiting for purge to start
 [Note] InnoDB: Percona XtraDB (http://www.percona.com) 5.6.26-74.0 started; log sequence number
 [Note] InnoDB: Dumping buffer pool(s) not yet started
 [Note] Plugin 'FEEDBACK' is disabled.
 [Note] AWS KMS plugin: generated encrypted datakey for key id=2, version=1
 [Note] AWS KMS plugin: loaded key 2, version 1, key length 128 bit
 [Note] Using encryption key id 2 for temporary files
 [Note] Server socket created on IP: '::'.
 [Note] Reading of all Master_info entries succeded
 [Note] Added new Master info '' to hash table
 [Note] /usr/sbin/mysqld: ready for connections.
\vert \cdot \vert\blacktriangleright
```
Note the several lines of output that refer explicitly to the "AWS KMS plugin". You can see that the plugin generates a "datakey", loads that data key, and then later generates and loads a second data key. The 2nd data key is used to encrypt temporary files and temporary tables.

You can see the encrypted keys stored on-disk in the datadir:

```
# ls -l /var/lib/mysql/aws*
-rw-rw----. 1 mysql mysql 188 Feb 25 18:55 /var/lib/mysql/aws-kms-key.1.1
-rw-rw----. 1 mysql mysql 188 Feb 25 18:55 /var/lib/mysql/aws-kms-key.2.1
```
Note that those keys are not useful alone. They are encrypted. When MariaDB starts up, the AWS KMS plugin decrypts those keys by interacting with AWS KMS.

For maximum security, you should start from an empty datadir and run [mariadb-install-db](#page-1391-0) after configuring encryption. Then you should re-import your data so that it is fully encrypted. Use sudo to run mariadb-install-db so that it finds your credentials file:

```
# sudo -u mysql mariadb-install-db
Installing MariaDB/MySQL system tables in '/var/lib/mysql' ...
2016-02-25 23:16:06 139731553998976 [Note] /usr/sbin/mysqld (mysqld 10.1.11-MariaDB-enterprise-
log) starting as process 39551 ...
2016-02-25 23:16:07 139731553998976 [Note] AWS KMS plugin: generated encrypted datakey for key
id=1, version=1
2016-02-25 23:16:07 139731553998976 [Note] AWS KMS plugin: loaded key 1, version 1, key length
128 bit
...
```
### <span id="page-3611-1"></span>Create Encrypted Tables

```
With innodb-encrypt-tables=ON, new InnoDB tables will be encrypted by default, using the key ID set in
innodb_default_encryption_key_id (default 1). With innodb-encrypt-tables=FORCE enabled, it is not possible to
manually bypass encryption when creating a table.
```
You can cause the AWS KMS plugin to create new encryption keys at-will by specifying a new ENCRYPTION\_KEY\_ID when creating a table:

```
MariaDB [test]> create table t1 (id serial, v varchar(32)) ENCRYPTION KEY ID=3;
Query OK, 0 rows affected (0.91 sec)
```

```
[Note] AWS KMS plugin: generated encrypted datakey for key id=3, version=1
[Note] AWS KMS plugin: loaded key 3, version 1, key length 128 bit
```

```
# ls -l /var/lib/mysql/aws*
-rw-rw----. 1 mysql mysql 188 Feb 25 18:55 /var/lib/mysql/aws-kms-key.1.1
-rw-rw----. 1 mysql mysql 188 Feb 25 18:55 /var/lib/mysql/aws-kms-key.2.1
-rw-rw----. 1 mysql mysql 188 Feb 25 19:10 /var/lib/mysql/aws-kms-key.3.1
```
Read more about encrypting data in the Data at Rest [Encryption](#page-1941-0) section of the MariaDB Documentation.

## <span id="page-3612-1"></span>AWS KMS Plugin Option Reference

- aws key management master key id: AWS KMS Customer Master Key ID (ARN or alias prefixed by alias/ ) for master encryption key. Used to create new data keys. If not set, no new data keys will be created.
- aws\_key\_management\_rotate\_key : Set this variable to a data key ID to perform rotation of the key to the master key given in aws key management master key id . Specify -1 to rotate all keys.
- aws\_key\_management\_key\_spec : Encryption algorithm used to create new keys. Allowed values are AES 128 (default) or AES\_256.
- aws\_key\_management\_log\_level: Logging for AWS API. Allowed values, in increasing verbosity, are "Off" (default), "Fatal", "Error", "Warn", "Info", "Debug", and "Trace".

### <span id="page-3612-2"></span>Next Steps

For more information about advanced usage, including strategies to manage credentials, enforce separation of [responsibilities,](#page-3612-0) and even require 2-factor authentication to start your MariaDB server, please review Amazon Web Services (AWS) Key Management Service (KMS) Encryption Plugin Advanced Usage.

# <span id="page-3612-0"></span>5.4.8.6 Amazon Web Services (AWS) Key Management Service (KMS) Encryption Plugin Advanced Usage

### **Contents**

- 1. Managing AWS [credentials](#page-3613-0)
- 2. AWS KMS Key [Policy](#page-3613-1)
	- 1. Source IP [restrictions](#page-3614-0)
	- 2. Using a Multi-Factor [Authentication](#page-3614-1) (MFA) device
		- 1. [Wrapper](#page-3615-0) program example
	- 3. [Disabling](#page-3616-0) keys when not needed
	- 1. [Adding](#page-3617-0) MFA
- 3. [Logging](#page-3618-0) and auditing 1. [CloudTrail](#page-3618-1)
	- 2. [CloudWatch](#page-3619-0)
- This document assumes you've already set up an Amazon Web Services (AWS) account, created a master key in the Key Management Service (KMS), and have done the basic work to set up the MariaDB AWS KMS plugin. These steps are all described in Amazon Web Services (AWS) Key [Management](https://mariadb.com/kb/en/mariadb-enterprise-aws-kms-encryption-plugin-setup-guide/) Service (KMS) Encryption Plugin Setup Guide &

Ultimately, keeping all the credentials required to read the key on a single host means that a user who has gained access to the host has enough information to read the encrypted files in the datadir, read the encrypted keys from the datadir, interact with AWS KMS to decrypt the encrypted keys, and then used the decrypted keys to decrypt the encrypted data.

Theoretically, a superuser can read the memory of the MariaDB server process to read the decrypted keys or restart MariaDB with password authentication disabled in order to dump data, or add new users to MariaDB in order to allow a user to connect and dump the data. Resolving these issues is beyond the scope of this document. A user who gains root access to your operating system or root access to your MariaDB server will have the ability to decrypt your data. Plan accordingly.

## <span id="page-3613-0"></span>Managing AWS credentials

Putting the AWS credentials in a file inside the MariaDB home directory is not ideal. By default, any user with the FILE privilege can read any files that the MariaDB server has permission to read, which would include the credentials file. To protect against this, you should set secure file  $priv$  to restrict the location the server will allow a user to read from when executing LOAD DATA INFILE or the LOAD FILE() function.

But putting them in other locations requires passing additional data to the server, which in the case of CentOS 7 requires customizing the systemd startup procedure. This is most easily done by creating a "drop-in" file in /etc/systemd/system/mariadb.service.d/. The file should end in ".conf" but can otherwise be named whatever you like. After making any changes to systemd files, execute systemctl daemon-reload and then start (or restart) the service as usual.

You can place the credentials file in a location of your choosing and then refer to that file by setting the AWS CREDENTIAL PROFILES FILE environment variable in the drop-in file:

```
[Service]
Environment=AWS_CREDENTIAL_PROFILES_FILE=/etc/aws-kms-credentials
```
The credentials file will need to be readable by the "mysql" user, but it does not need to be readable by any other user.

AWS credentials can also be put directly into a "drop-in" systemd file that will be read when starting the MariaDB service:

```
# cat /etc/systemd/system/mariadb.service.d/aws-kms.conf
[Service]
Environment=AWS_ACCESS_KEY_ID=AKIAIRSG2XYZATCJLZ4A
Environment=AWS_SECRET_ACCESS_KEY=ux91LZIxCp4ZXabcdefgIViQNtTan42QAmJqJVqV
```
However, any OS user can read this information from systemd, which could be considered a security risk. Another solution is to put the credentials in a separate file that is only readable by root and then refer to that file using an EnvironmentFile directive in a drop-in systemd file.

```
# cat /etc/systemd/system/mariadb.service.d/aws-kms.env
AWS_ACCESS_KEY_ID=AKIAIRSG2XYZATCJLZ4A
AWS_SECRET_ACCESS_KEY=ux91LZIxCp4ZXabcdefgIViQNtTan42QAmJqJVqV
# chown root /etc/systemd/system/mariadb.service.d/aws-kms.env
# chmod 600 /etc/systemd/system/mariadb.service.d/aws-kms.env
# cat /etc/systemd/system/mariadb.service.d/aws-kms.conf
[Service]
```
EnvironmentFile=/etc/systemd/system/mariadb.service.d/aws-kms.env

That has the advantage the the credentials can only be read directly by root. systemd adds those variables to the environment of the MariaDB server when starting it, and MariaDB can use the credentials to interact with AWS. Note, though, that any process running as the "mysql" user can still read the credentials from the proc filesystem on Linux.

```
$ whoami
mysql
$ cat /proc/$(pgrep mysqld)/environ | tr '\0' '\n' | grep AWS
AWS_ACCESS_KEY_ID=AKIAIRSG2XYZATCJLZ4A
AWS_SECRET_ACCESS_KEY=ux91LZIxCp4ZXabcdefgIViQNtTan42QAmJqJVqV
```
## <span id="page-3613-1"></span>AWS KMS Key Policy

AWS KMS allows flexible, user-editable key policy. This offers fine-grained control over which users can operate on keys. The possibilities range from simply restricting which IP addresses are allowed to perform operations on the key, to requiring a MFA (Multi-Factor Authentication) device to use the key, to enforcing separation of responsibilities by creating an additional user with limited privileges to enable and disable the key. All 3 of these options will be outlined in this section.

For more details about customizing the Key Policy for your master keys, please consult the AWS Key Management Service Key Policy & [documentation.](http://docs.aws.amazon.com/kms/latest/developerguide/key-policies.html#key-policy-overview)

### <span id="page-3614-0"></span>Source IP restrictions

A simple, common-sense restriction to put in place is to restrict the range of IP addresses that are allowed to use your master key. This way, even if someone obtains API credentials, they'll be unable to use them to decrypt your encryptions keys from a different host.

To restrict API access from only a specific IP address or range of IP addresses, you'll need to manually edit the key policy.

- 1. Load the IAM console at <https://console.aws.amazon.com/iam/> 图.
- 2. Click "Encryption Keys" in the left-hand sidebar.
- 3. Click the name of your encryption key to view its details.
- 4. Click the link labeled "Switch to policy view", to the right of the heading of the "Key Policy" section.
- 5. Locate the section that contains "Sid": "Allow use of the key" .
- 6. Add this text below the "Sid" line:

```
"Condition": {
  "IpAddress": {
    "aws:SourceIp": [
      "10.1.2.3/32"
    ]
  }
},
```
... replacing  $10.1.2.3/32$  above with an IP address or range of IP addresses in CIDR format. For example, a single address would be 192.168.12.34/32 , while a range of addresses might be 192.168.0.0/24 .

- 7. Click "Save Changes".
- 8. Click "Proceed" if prompted with a warning about using the default view in the future.

Access to the API will now be restricted to requests coming from the IP address or range of IP addresses specified in the policy.

### <span id="page-3614-1"></span>Using a Multi-Factor Authentication (MFA) device

One approach is to modify the key policy for the master key so that MFA (Multi-Factor Authentication) is required in order to use the key. This is achieved with a wrapper that handles prompting the user for an MFA token, acquires temporary, limitedprivilege credentials from the AWS Security Token Service (STS), and puts those credentials into the environment of the MariaDB server process. The credentials can expire after as little as 15 minutes.

To require an MFA token for users of the key, you'll need to manually edit the key policy.

- 1. Load the IAM console at <https://console.aws.amazon.com/iam/> &
- 2. Click "Encryption Keys" in the left-hand sidebar.
- 3. Click the name of your encryption key to view its details.
- 4. Click the link labeled "Switch to policy view", to the right of the heading of the "Key Policy" section.
- 5. Locate the section that contains "Sid": "Allow use of the key" .
- 6. Add this text below the "Sid" line:

```
"Condition": {
 "Bool": {
   "aws:MultiFactorAuthPresent": "True"
  }
},
```
- 7. Click "Save Changes".
- 8. Click "Proceed" if prompted with a warning about using the default view in the future.

Now, add an MFA device for your user. You'll need to have a hardware MFA device or an application such as Google Authenticator installed on your smartphone.

- 1. Click "Users" in the left-hand sidebar.
- 2. Click the name of your user.
- 3. Click the "Security Credentials" tab.
- 4. In the "Sign-In Credentials" section, click the "Manage MFA Device" button.
- 5. Complete the steps to activate your MFA device.
- 6. Copy the ARN for your MFA device. You will need to use this when configuring the wrapper program.

Now, set up the wrapper program.

- 1. Copy the iam-kms-wrapper file to /usr/local/bin/, and ensure that it is executable.
- 2. Create a drop-in systemd config file in /etc/systemd/system/mariadb.service.d/:

```
[Service]
 EnvironmentFile=/etc/systemd/system/mariadb.service.d/aws-kms.env
 ExecStart=
ExecStart=/usr/local/bin/iam-kms-wrapper --config=/etc/my.cnf.d/iam-kms-wrapper.config /usr/
\lceil \cdot \rceil\mathbf{F}
```
- 3. Execute systemctl daemon-reload .
- 4. Create a file at /etc/my.cnf.d/iam-kms-wrapper.config with these contents, using the ARN for your MFA device as the value for kms mfa id:

```
[kms]
kms mfa_id = arn:aws:iam::551888187628:mfa/MDBEnc
kms_mfa_socket = /tmp/kms_mfa_socket
```
When you start the MariaDB service now, the wrapper will temporarily create a socket file at the location given by the kms\_mfa\_socket option. The wrapper will read the MFA code from the socket and will use it to authenticate to KMS. To give the MFA code, simply write the digits to the socket file using  $\text{echo}$ : echo 111676 > /tmp/kms\_mfa\_socket.

The systemctl command will block until MariaDB starts, so you will need to write the code to the socket file via a separate terminal.

Note that the temporary credentials put into the environment of the MariaDB process will expire after a period of time defined by the request to the AWS Security Token Service (STS). In the example below, they will expire after 900 seconds. After that time, MariaDB may be unable to generate new encrypted data keys, which means that, for example, an attempt to create a table with a previously-unused key ID would fail.

#### <span id="page-3615-0"></span>Wrapper program example

Here's an example wrapper program written in go. Build this into an executable named iam-kms-wrapper and use it as instructed above. This could of course be written in any language for which an appropriate AWS SDK exists, but go has the benefit of compiling to a static binary, which means you do not have to worry about interpreter versions or installing complex dependencies on the host that runs your MariaDB server.

```
package main
import (
   "syscall"
    "os"
   "log"
    "flag"
    "github.com/aws/aws-sdk-go/aws"
    "github.com/aws/aws-sdk-go/aws/session"
    "github.com/aws/aws-sdk-go/aws/awserr"
    "github.com/aws/aws-sdk-go/service/sts"
    "github.com/robfig/config"
)
func main() {
    config file p := \text{flagString}("config", "", "location of the config file")flag.Parse()
    if flag.MArg() < 1 {
        log.Fatal("Command to wrap must be given as first command-line argument")
    }
    cmd := flag. Arg(0)
    args := flag.Args()[0:]conf, err := config.ReadDefault(*config_file_p)
    if err != nil {
       log.Fatal(err)
    }
    kms mfa id, err := conf.String("kms", "kms mfa id")
    mfa_socket_file, err := conf.String("kms", "kms_mfa_socket")
    sess := session.New()svc := sts.New(sess)
    syscall.Umask(0044)
```

```
log.Printf("Reading MFA token from %s\n",mfa_socket_file)
   if err := syscall.Mknod(mfa socket file, syscall.S IFIFO|uint32(os.FileMode(0622)), 0); err
!= nil {
       log.Fatal(err)
   }
   file, err := os.Open(mfa_socket_file)
   if err != nil {
       log.Fatal(err)
   }
   token := make([]byte, 6)
   if _, err := file.Read(token); err != nil {
       log.Fatal(err)
    }
   file.Close()
   if err := syscall.Unlink(mfa_socket_file); err != nil {
      log.Fatal(err)
   }
   mfa_token := string(token)
   token params := &sts.GetSessionTokenInput{
      DurationSeconds: aws.Int64(900),
      SerialNumber: aws.String(kms mfa_id),
      TokenCode: aws.String(mfa_token),
   }
   resp, err := svc.GetSessionToken(token_params)
   if err != nil {
      if awsErr, ok := err.(awserr.Error); ok {
           // Prints out full error message, including original error if there was one.
           log.Fatal("Error:", awsErr.Error())
       } else {
           log.Fatal("Error:", err.Error())
       }
   }
   creds := resp.Credentials
   os.Setenv("AWS_ACCESS_KEY_ID", *creds.AccessKeyId)
   os.Setenv("AWS_SECRET_ACCESS_KEY", *creds.SecretAccessKey)
   os.Setenv("AWS_SESSION_TOKEN", *creds.SessionToken)
   execErr := syscall.Exec(cmd, args, os.Environ())
   if execErr != nil {
       panic(execErr)
   }
}
```
### <span id="page-3616-0"></span>Disabling keys when not needed

Another possibility is to use the API to disable access to the master key and enable it only when a trusted administrator knows that the MariaDB service needs to be started. A specialized tool on a separate host could be used to enable the key for a very short period of time while the service starts and then quickly disable the key.

To do this, you can create an extra IAM User that can only use the kms:EnableKey and kms:DisableKey API endpoints for your key. This user will not be able to encrypt or decrypt any data using the key.

First, create a new user.

- 1. Load the IAM console at <https://console.aws.amazon.com/iam/> ...
- 2. Click "Users" in the left-hand sidebar.
- 3. Click "Create New Users".
- 4. Enter a new user name. (The examples will use "MDBEncAdmin".)
- 5. Click "Show User Security Credentials".
- 6. Copy the credentials and put them in a credentials file with this structure:

[MDBEncAdmin] aws\_access\_key\_id=AKIAJMPPNO7EBKABCDEF aws\_secret\_access\_key=pVdGwbuK5/jG64aBK1oEJOXRlkdM0aAylgabCDef

- 7. Click "Close".
- 8. Click "Close" again if prompted.
- 9. Click the name of your new user to open the details view.
- 10. Copy the "User ARN" value for your user (for example "arn:aws:iam::551888181234:user/MDBEncAdmin"). You will need this for the next step.

Now, give the new user permission to perform API operations on your key.

- 1. Click "Encryption Keys" in the left-hand sidebar.
- 2. Click the name of your key to open the details view.
- 3. Click "Switch to policy view" if it is not already open. (The "policy view" is a large text field that contains JSON describing the key policy.)
- 4. Create a new item in the Statement array with this structure:

```
{
 "Sid": "Allow Enable and Disable of the key",
 "Effect": "Allow",
 "Principal": {
   "AWS": "arn:aws:iam::551888181234:user/MDBEncAdmin"
 },
 "Action": [
   "kms:EnableKey",
   "kms:DisableKey"
 ]
},
```
...so that your Key Policy looks like this:

```
"Version": "2012-10-17",
"Id": "key-consolepolicy-2",
"Statement": [
  {
    "Sid": "Allow Enable and Disable of the key",
    "Effect": "Allow",
    "Principal": {
    ...
```
5. Click "Save Changes".

{

You've now added a new IAM user and you've given that user privileges to enable and disable your key. This user will be able to perform those operations using the AWS CLI or via a script of your own design using the AWS API. For example, using the [AWS](https://aws.amazon.com/cli/) CLI &:

```
$ cat ~/.aws/credentials
[MDBEncAdmin]
aws_access_key_id=AKIAJMPPNO7EBKABCDEF
aws_secret_access_key=pVdGwbuK5/jG64aBK1oEJOXRlkdM0aAylgabCDef
$ AWS_PROFILE=MDBEncAdmin aws --region us-east-1 kms disable-key --key-id arn:aws:kms:us-east-
1:551888181234:key/abcdf8f6-084b-4cff-99ca-abcdef6c7907c
```
In order for MariaDB to start, this new user will have to enable the master key, then the DBA can start MariaDB, and this user can once again disable the master key after the service has started. Note that in this workflow, MariaDB will be unable to create new encryption keys, such as would be done when a user creates a table that refers to a non-existent key ID. The AWS KMS plugin will encounter an error if it tries to generate a new encryption key while the master key is disabled. In that scenario, the key administrator would have to enable the key before the operation could succeed. Here's what you should expect to see in the journal if MariaDB tries to interact with a disabled master key:

```
[ERROR] AWS KMS plugin : GenerateDataKeyWithoutPlaintext failed : DisabledException - Unable to
parse ExceptionName: DisabledException Message: arn:aws:kms:us-east-1:551888181234:key/abcdf8f6-
084b-4cff-99ca-abcdef6c7907c is disabled.
```
<span id="page-3617-0"></span>-41

 $\mathbf{F}$ 

It's also possible to add MFA to this technique so that the user that enables & disables the master key has to authenticate using an MFA device. Adapt the instructions in the MFA section above to add MFA to the policy section for the user with EnableKey and DisableKeys privileges, add an MFA device for that user, use Security Token Service (STS) to get temporary security credentials, and then use those credentials to make the API calls. Here's an example Python script that follows that workflow:

```
#!/usr/bin/env python
import boto3
import sys
# Command-line argument processing should be more robust than this...
action= sys.argv[1]
mfa_token= sys.argv[2]
# These should perhaps go into a config file instead of here
mfa_serial= 'arn:aws:iam::551888181234:mfa/MDBEncAdmin'
key_id= 'arn:aws:kms:us-east-1:551888181234:key/abcdf8f6-084b-4cff-99ca-abcdef6c7907c'
# Make the connection to the Security Token Service to get temporary credentials
token_client= boto3.client('sts')
token response= token client.get session token(
   DurationSeconds= 900,
   SerialNumber= mfa serial,
   TokenCode= mfa_token
\lambdacred= token_response['Credentials']
# Start new session using temporary, MFA-authenticated credentials
kms_session= boto3.session.Session(
   aws_access_key_id= cred['AccessKeyId'],
   aws_secret_access_key= cred['SecretAccessKey'],
   aws session token= cred['SessionToken'],
   region name= key id.split(':')[3]
\lambda# Start KMS client and execute operation against key
kms_client= kms_session.client('kms')
if action == 'enable' or action == 'e':
   action_f= kms_client.enable_key
elif action == 'disable' or action == 'd':
   action_f= kms_client.disable_key
else:
   raise Exception('Action must be either "disable" or "enable"')
action f(KeyId=key_id)
```
\$ AWS\_PROFILE=MDBEncAdmin python kms-manage-key disable 575290 \$ AWS\_PROFILE=MDBEncAdmin python kms-manage-key enable 799870

# <span id="page-3618-0"></span>Logging and auditing

### <span id="page-3618-1"></span>**CloudTrail**

Amazon's CloudTrail service creates JSON-formatted text log files for every API interaction. Enabling CloudTrail requires S3, which incurs additional fees.

First, enable CloudTrail and add a trail.

- 1. Load the CloudTrail console at <https://console.aws.amazon.com/cloudtrail/> 图.
- 2. If you've never used CloudTrail before, click "Get Started Now".
- 3. Enter a value for "trail name". This example uses "mariadb-encryption-key".
- 4. Create a new S3 bucket, using a globally unique name, or use an existing S3 bucket, according to your needs.
- 5. Click "Turn On".

If you navigate to the S3 bucket you created, you should find log files that contain JSON-formatted descriptions of your API interactions.

### <span id="page-3619-0"></span>**CloudWatch**

Amazon's CloudWatch service allows you to create alarms and event rules that monitor log information.

First, send your CloudTrail logs to CloudWatch.

- 1. Load the CloudTrail console at <https://console.aws.amazon.com/cloudtrail/> 4.
- 2. Click "Trails" in the left-hand navigation sidebar.
- 3. Click the name of your trail to open the Configuration view.
- 4. In the "CloudWatch Logs" section, click "Configure".
- 5. Click "Continue".
- 6. Click "Allow".

Now, set up an SNS topic to facilitate email notifications.

- 1. Open <https://console.aws.amazon.com/sns/> ..
- 2. Make sure the region in the console (look in the upper-right corner) is the same as the region where you created your *key!*
- 3. Click "Get Started" is prompted.
- 4. Click "Events" in the left-hand sidebar.
- 5. Click "Create new topic".
- 6. Enter a *Topic name* of your choosing.
- 7. Enter a *Display name* of your choosing.
- 8. Click "Create topic".
- 9. Click the ARN of your new SNS topic.
- 10. Click "Create Subscription".
- 11. Select "Email" from the Protocol dropdown.
- 12. Enter the desired notification email address in the Endpoint field.
- 13. Wait for the confirmation email to show up and follow the instructions.

Now, configure CloudWatch and create an Event Rule.

- 1. Open <https://console.aws.amazon.com/cloudwatch/> 图.
- 2. Make sure the region in the console (look in the upper-right corner) is the same as the region where you created your *key and your SNS topic!*
- 3. Click "Events" in the left-hand sidebar.
- 4. Click "Create rule".
- 5. Choose "AWS API call" from the "Select event source" dropdown.
- 6. Choose "KMS" from the "Service name" dropdown.
- 7. Decide which operations should trigger the event. (You can eep "Any operation" selected for simplicity.)
- 8. Click "Add target".
- 9. Select "SNS target" from the dropdown.
- 10. Select the SNS topic you created in the previous steps.
- 11. Click "Configure details".
- 12. Enter a *Name* and *Description* of your choosing.
- 13. Click "Create rule".

You should now get emails any time someone executes API calls on the KMS service in the region where you've created the CloudWatch Event rule. That means you should get email any time the key is enabled or disabled, and any time the AWS KMS plugin generates new keys or decrypts the keys stored on disk on the MariaDB server.

You may also wish to create an event rule (or an additional event) that matches only when an unauthorized user tries to access the key. You might accomplish that by manually editing the Event selector of the rule to look something like this:

```
{
  "detail-type": [
    "AWS API Call via CloudTrail"
  \frac{1}{2},
  "detail": {
    "eventSource": [
      "kms.amazonaws.com"
   \overline{1},
    "errorCode": [
      "AccessDenied",
      "UnauthorizedOperation"
    ]
  }
}
```
The emails are formatted as JSON. Further customization of the CloudWatch email workflow is beyond the scope of this document.

There are many other workflows available using CloudWatch, including workflows with alarms and dashboards. Those are beyond the scope of this document.

# 5.4.8.7 Eperi Key Management Encryption Plugin

Eperi's Key Management Plugin Package no longer appears to be available.

### **Contents**

- 1. [Overview](#page-3620-0)
- 2. Installing the Eperi Key [Management](#page-3620-1) Plugin's Package
- 3. [Installing](#page-3621-0) the Plugin
- 4. [Uninstalling](#page-3621-1) the Plugin
- 5. Configuring the Eperi Key [Management](#page-3621-2) Plugin
- 6. Using the Eperi Key [Management](#page-3621-3) Plugin
- 7. Using Multiple [Encryption](#page-3621-4) Keys
- 8. Key [Rotation](#page-3621-5)
- 9. [Versions](#page-3621-6)
- 10. System [Variables](#page-3621-7)
	- 1. eperi key management plugin databaseId
	- 2. eperi key management plugin encryption algorithm
	- 3. [eperi\\_key\\_management\\_plugin\\_encryption\\_mode](#page-3622-1)
	- 4. eperi key management plugin osslmt
	- 5. eperi key management plugin port
	- 6. eperi key management plugin url
	- 7. eperi key management plugin url check disabled
- 11. [Options](#page-3623-1)
	- 1. eperi key management plugin

MariaDB's [data-at-rest](#page-1940-0) encryption requires the use of a key [management](#page-3592-0) and encryption plugin. These plugins are responsible both for the management of encryption keys and for the actual encryption and decryption of data.

MariaDB supports the use of multiple [encryption](#page-3592-1) keys. Each encryption key uses a 32-bit integer as a key identifier. If the specific plugin supports key rotation, then encryption keys can also be rotated, which creates a new version of the encryption key.

The Eperi Key [Management](https://eperi.com/database-encryption/) plugin is a key [management](#page-3592-0) and encryption plugin that integrates with eperi Gateway for Databases **&** 

### <span id="page-3620-0"></span>**Overview**

The Eperi Key Management plugin is one of the key [management](#page-3592-0) and encryption plugins that can be set up for users who want to use [data-at-rest](#page-1940-0) encryption. Some of the plugin's primary features are:

- It reads encryption keys from eperi Gateway for [Databases](https://eperi.com/database-encryption/) &
- It supports multiple encryption keys.
- It supports key rotation.
- It supports two different algorithms for encrypting data.

The eperi Gateway for [Databases](https://eperi.com/database-encryption/) il stores encryption keys on the key server outside of the database server itself, which provides an extra level of security. The eperi Gateway for [Databases](https://eperi.com/database-encryption/)  $\mathbb{F}$  also supports performing all data encryption operations on the key server as well, but this is optional.

It also provides the following benefits:

- Key management outside the database
- No keys on database server hard disk
- Graphical user interface for configuration
- Encryption and decryption outside the database, supporting HSM's for maximum security.

Support for MariaDB is provided in eperi Gateway for [Databases](https://eperi.com/eperi-gateway-for-databases-version-3-4-offers-native-mariadb-support/) 3.4  $\blacksquare$ .

## <span id="page-3620-1"></span>Installing the Eperi Key Management Plugin's Package

For information on how to install the package, see Eperi's documentation at the Eperi [Customer](https://customer.eperi.de/index.jsp) Portal  $\Phi$ .

## <span id="page-3621-0"></span>Installing the Plugin

Even after the package that contains the plugin's shared library is installed on the operating system, the plugin is not actually installed by MariaDB by default. The plugin can be installed by providing the  $\sim$ -plugin-load or the  $\sim$ -plugin-load-add options. This can be specified as a [command-line](#page-1622-0) argument to  $mgsqld}$  or it can be specified in a relevant server option group in an [option](#page-1619-0) file. For example:

```
[mariadb]
...
plugin_load_add = eperi_key_management_plugin
```
# <span id="page-3621-1"></span>Uninstalling the Plugin

Before you uninstall the plugin, you should ensure that [data-at-rest](#page-1940-0) encryption is completely disabled, and that MariaDB no longer needs the plugin to decrypt tables or other files.

You can uninstall the plugin dynamically by executing [UNINSTALL](#page-201-0) SONAME or UNINSTALL PLUGIN. For example:

UNINSTALL SONAME 'eperi key management plugin';

If you installed the plugin by providing the [--plugin-load](#page-1666-0) or the [--plugin-load-add](#page-1666-1) options in a relevant server [option](#page-1622-0) group in an [option](#page-1619-0) file, then those options should be removed to prevent the plugin from being loaded the next time the server is restarted.

## <span id="page-3621-2"></span>Configuring the Eperi Key Management Plugin

For information on how to configure the plugin, see Eperi's documentation at the Eperi [Customer](https://customer.eperi.de/index.jsp) Portal  $\Phi$ .

## <span id="page-3621-3"></span>Using the Eperi Key Management Plugin

Once the Eperi Key Management Plugin is enabled, you can use it by creating an encrypted table:

CREATE TABLE t (i int) ENGINE=InnoDB ENCRYPTED=YES

Now, table  $t$  will be encrypted using the encryption key from the key server.

For more information on how to use encryption, see Data at Rest [Encryption](#page-1940-0).

## <span id="page-3621-4"></span>Using Multiple Encryption Keys

The Eperi Key Management Plugin supports using multiple [encryption](#page-3592-1) keys. Each encryption key can be defined with a different 32-bit integer as a key identifier.

When [encrypting](#page-1947-0) InnoDB tables, the key that is used to encrypt tables can be [changed](#page-1955-0).

When [encrypting](#page-1944-0) Aria tables, the key that is used to encrypt tables cannot currently be [changed](#page-1946-0).

## <span id="page-3621-5"></span>Key Rotation

The Eperi Key Management plugin supports key [rotation.](#page-3593-0)

### <span id="page-3621-6"></span>Versions

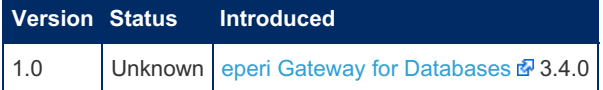

## <span id="page-3621-7"></span>System Variables

<span id="page-3621-8"></span>eperi key management plugin databaseId

- **Description:** Determines the database ID which is processed in the eperi Gateway.
- **Commandline:** --eperi-key-management-plugin-databaseid=value
- **Scope:** Global
- **Dynamic:** No
- **Data Type:** integer
- **Default Value:** 1

#### <span id="page-3622-0"></span>eperi\_key\_management\_plugin\_encryption\_algorithm

- **Description:** This system variable is used to determine which algorithm the plugin will use to encrypt data.
	- o The recommended algorithm is AES CTR, but this algorithm is only available when MariaDB is built with recent versions of [OpenSSL](https://www.openssl.org/) *图*. If the server is built with [wolfSSL](https://www.wolfssl.com/products/wolfssl/) @ or [yaSSL](https://www.wolfssl.com/products/yassl/) 图, then this algorithm is not available. See TLS and [Cryptography](#page-1960-0) Libraries Used by MariaDB for more information about which libraries are used on which platforms.
- **Commandline:** --eperi-key-management-plugin-encryption-algorithm=value
- **Scope:** Global
- **Dynamic:** No
- **Data Type:** enumerated
- **Default Value:** AES\_CBC
- $\bullet$  **Valid Values:** AES CBC, AES CTR

#### <span id="page-3622-1"></span>eperi key management plugin encryption mode

- **Description:** Encryption mode.
- **Commandline:** --eperi-key-management-plugin-encryption-mode=value
- **Scope:** Global
- **Dynamic:** No
- **Data Type:** enumerated
- **Default Value:** database
- **Valid Values:** database , gateway

### <span id="page-3622-2"></span>eperi key management plugin osslmt

- **Description:** Determines, whether the plugin should register callback functions for OpenSSL thread support.
- **Commandline:** --eperi-key-management-plugin-osslmt=value
- **Scope:** Global
- **Dynamic:** No
- **Data Type:** boolean
- Default Value: 0 (Linux), 1 (Windows)

### <span id="page-3622-3"></span>eperi\_key\_management\_plugin\_port

- **Description:** Listener port for plugin.
- **Commandline:** --eperi-key-management-plugin-port=value
- **Scope:** Global
- **Dynamic:** No
- **Data Type:** integer
- **Default Value:** 14332

### <span id="page-3622-4"></span>eperi key management plugin url

- **Description:** URL to key server. The expected format of the URL is <host>:<port>. The port number is optional, and the port number defaults to 14333 if it is not specified.
- **Commandline:** --eperi-key-management-plugin-url=value
- **Scope:** Global
- **Dynamic:** No
- **Data Type:** string
- **Default Value:** NULL

### <span id="page-3623-0"></span>eperi key management plugin url check disabled

- **Description:** Determines, whether the connection between plugin and eperi Gateway is tested at server startup.
- **Commandline:** --eperi-key-management-plugin-url-check-disabled=value
- **Scope:** Global
- **Dynamic:** No
- **Data Type:** boolean
- **Default Value:** 1

# <span id="page-3623-1"></span>**Options**

### <span id="page-3623-2"></span>eperi\_key\_management\_plugin

- **Description:** Controls how the server should treat the plugin when the server starts up.
	- Valid values are:
		- $\bullet$  OFF Disables the plugin without removing it from the  $mvsq1$ , plugins table.
		- $\bullet$  ON Enables the plugin. If the plugin cannot be initialized, then the server will still continue starting up, but the plugin will be disabled.
		- FORCE Enables the plugin. If the plugin cannot be initialized, then the server will fail to start with an error.
		- FORCE PLUS PERMANENT Enables the plugin. If the plugin cannot be initialized, then the server will fail to start with an error. In addition, the plugin cannot be uninstalled with [UNINSTALL](#page-203-0) SONAME or [UNINSTALL](#page-201-0) PLUGIN while the server is running.
	- See Plugin Overview: [Configuring](#page-3505-0) Plugin Activation at Server Startup for more information.
- **Commandline:** --eperi-key-management-plugin=value
- **Data Type:** enumerated
- **Default Value:** ON
- **Valid Values:** OFF, ON, FORCE, FORCE\_PLUS\_PERMANENT

# 5.4.8.8 Encryption Plugin API

### **Contents**

- 1. [Encryption](#page-3623-3) Plugin API
- 2. Current [Encryption](#page-3625-0) Plugins
	- 1. file key management
		- 1. [Versions](#page-3625-2)
	- 2. [aws\\_key\\_management](#page-3625-3) 1. [Versions](#page-3625-2)
	- 3. example key management 1. [Versions](#page-3625-2)
	- 4. debug key management
	- 1. [Versions](#page-3625-2)
- 3. [Encryption](#page-3626-2) Service

MariaDB's [data-at-rest](#page-1940-0) encryption requires the use of a key [management](#page-3592-0) and encryption plugin. These plugins are responsible both for the management of encryption keys and for the actual encryption and decryption of data.

MariaDB supports the use of multiple [encryption](#page-3592-1) keys. Each encryption key uses a 32-bit integer as a key identifier. If the specific plugin supports key rotation, then encryption keys can also be rotated, which creates a new version of the encryption key.

See Data at Rest [Encryption](#page-1940-0) and Encryption Key [Management](#page-3592-0) for more information.

## <span id="page-3623-3"></span>Encryption Plugin API

The Encryption plugin API was created to allow a plugin to:

- implement key management, provide encryption keys to the server on request and change them according to internal policies.
- implement actual data encryption and decryption with the algorithm defined by the plugin.

```
/* Returned from get_latest_key_version() */
#define ENCRYPTION_KEY_VERSION_INVALID (~(unsigned int)0)
#define ENCRYPTION_KEY_NOT_ENCRYPTED (0)
#define ENCRYPTION_KEY_SYSTEM_DATA 1
#define ENCRYPTION_KEY_TEMPORARY_DATA 2
/* Returned from get_key() */
#define ENCRYPTION_KEY_BUFFER_TOO_SMALL (100)
#define ENCRYPTION_FLAG_DECRYPT 0
#define ENCRYPTION_FLAG_ENCRYPT 1
#define ENCRYPTION_FLAG_NOPAD 2
struct st mariadb encryption {
 int interface_version; /**< version plugin uses */
 /********************* KEY MANAGEMENT ***********************************/
 /**
  Function returning latest key version for a given key id.
   @return A version or ENCRYPTION_KEY_VERSION_INVALID to indicate an error.
  */
 unsigned int (*get latest key version) (unsigned int key id);
 /**
   Function returning a key for a key version
    @param key_id The requested key id
    @param version The requested key version
    @param key The key will be stored there. Can be NULL -
                       in which case no key will be returned
   @param key_length in: key buffer size
                      out: the actual length of the key
   This method can be used to query the key length - the required
   buffer size - by passing key==NULL.
   If the buffer size is less than the key length the content of the
   key buffer is undefined (the plugin is free to partially fill it with
   the key data or leave it untouched).
   @return 0 on success, or
          ENCRYPTION_KEY_VERSION_INVALID, ENCRYPTION_KEY_BUFFER_TOO_SMALL
           or any other non-zero number for errors
  */
 unsigned int (*get_key)(unsigned int key id, unsigned int version,
                         unsigned char *key, unsigned int *key_length);
  /********************* ENCRYPTION **************************************/
 /*
   The caller uses encryption as follows:
     1. Create the encryption context object of the crypt_ctx_size() bytes.
     2. Initialize it with crypt_ctx_init().
      3. Repeat crypt_ctx_update() until there are no more data to encrypt.
     4. Write the remaining output bytes and destroy the context object
        with crypt_ctx_finish().
  */
 /**
   Returns the size of the encryption context object in bytes
  */
 unsigned int (*crypt ctx size)(unsigned int key id, unsigned int key version);
 /**
   Initializes the encryption context object.
  */
 int (*crypt_ctx_init)(void *ctx, const unsigned char *key, unsigned int klen,
                       const unsigned char *iv, unsigned int ivlen, int flags,
                       unsigned int key_id, unsigned int key_version);
  /**
   Processes (encrypts or decrypts) a chunk of data
```

```
Writes the output to th dst buffer. note that it might write
   more bytes that were in the input. or less. or none at all.
  */
 int (*crypt_ctx_update)(void *ctx, const unsigned char *src,
                         unsigned int slen, unsigned char *dst,
                         unsigned int *dlen);
  /**
   Writes the remaining output bytes and destroys the encryption context
   crypt_ctx_update might've cached part of the output in the context,
   this method will flush these data out.
  */
 int (*crypt ctx finish)(void *ctx, unsigned char *dst, unsigned int *dlen);
 /**
   Returns the length of the encrypted data
   It returns the exact length, given only the source length.
   Which means, this API only supports encryption algorithms where
   the length of the encrypted data only depends on the length of the
   input (a.k.a. compression is not supported).
  */
 unsigned int (*encrypted length) (unsigned int slen, unsigned int key id,
                                  unsigned int key version);
};
```
The first method is used for key rotation. A plugin that doesn't support key rotation — for example, **file\_key\_management** — can return a fixed version for any valid key id. Note that it still has to return an error for an invalid key id. The version ENCRYPTION KEY NOT ENCRYPTED means that the data should not be encrypted.

The second method is used for key management, the server uses it to retrieve the key corresponding to a specific key identifier and a specific key version.

The last five methods deal with encryption. Note that they take the key to use and key identifier and version. This is needed because the server can derive a session-specific, user-specific, or a tablespace-specific key from the original encryption key as returned by  $\det_k$  key(), so the key argument doesn't have to match the encryption key as the plugin knows it. On the other hand, the encryption algorithm may depend on the key identifier and version (and in the **example\_key\_management** plugin it does) so the plugin needs to know them to be able to encrypt the data.

Encryption methods are optional — if unset (as in the **debug\_key\_management** plugin), the server will fall back to AES CBC.

## <span id="page-3625-0"></span>Current Encryption Plugins

The MariaDB source tree has four encryption plugins. All these plugins are fairly simple and can serve as good examples of the Encryption plugin API.

### <span id="page-3625-1"></span>file key management

It reads encryption keys from a plain-text file. It supports two different encryption algorithms. It supports multiple encryption keys. It does not support key rotation. See the File Key [Management](#page-3593-1) Plugin article for more details.

#### <span id="page-3625-2"></span>Versions

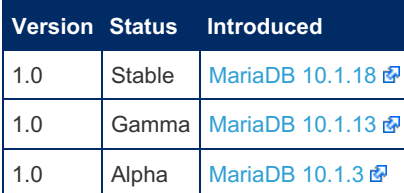

### <span id="page-3625-3"></span>aws key management

The AWS Key [Management](https://aws.amazon.com/kms/) plugin uses the Amazon Web Services (AWS) Key Management Service (KMS) @ to generate and store AES keys on disk, in encrypted form, using the Customer Master Key (CMK) kept in AWS KMS. When MariaDB Server starts, the plugin will decrypt the encrypted keys, using the AWS KMS "Decrypt" API function. MariaDB data will then be encrypted and decrypted using the AES key. It supports multiple encryption keys. It supports key rotation.

See the AWS Key [Management](#page-3601-0) Plugin article for more details.

#### Versions

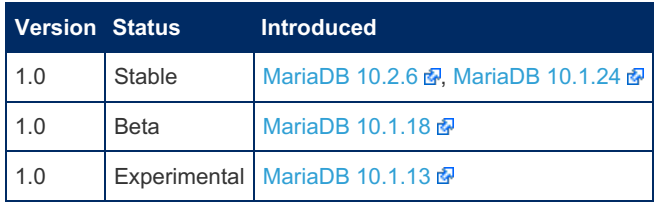

### <span id="page-3626-0"></span>example\_key\_management

Uses random time-based generated keys, ignores key identifiers, supports key versions and key rotation. Uses AES\_ECB and AES\_CBC as encryption algorithms and changes them automatically together with key versions.

#### Versions

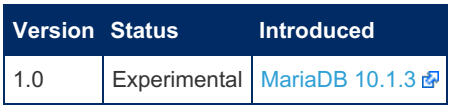

### <span id="page-3626-1"></span>debug\_key\_management

Key is generated from the version, user manually controls key rotation. Only supports key identifier 1, uses only AES\_CBC.

#### Versions

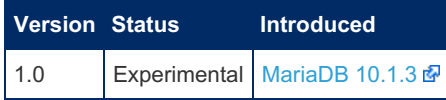

### <span id="page-3626-2"></span>Encryption Service

Encryption is generally needed on the very low level **inside the storage engine**. That is, the storage engine needs to support encryption and have access to the encryption and key management functionality. The usual way for a plugin to access some functionality in the server is via a *service*. In this case the server provides the Encryption Service for storage engines (and other interested plugins) to use. These service functions are directly hooked into encryption plugin methods (described above).

Service functions are declared as follows:

```
unsigned int encryption key get latest version(unsigned int key id);
unsigned int encryption_key_get(unsigned int key_id, unsigned int key_version,
                                unsigned char *buffer, unsigned int *length);
unsigned int encryption_ctx_size(unsigned int key_id, unsigned int key_version);
int encryption_ctx_init(void *ctx, const unsigned char *key, unsigned int klen,
                       const unsigned char *iv, unsigned int ivlen, int flags,
                       unsigned int key_id, unsigned int key_version);
int encryption_ctx_update(void *ctx, const unsigned char *src,
                         unsigned int slen, unsigned char *dst,
                          unsigned int *dlen);
int encryption ctx finish(void *ctx, unsigned char *dst, unsigned int *dlen);
unsigned int encryption_encrypted_length(unsigned int slen, unsigned int key_id,
                                         unsigned int key_version);
```
There are also convenience helpers to check for a key or key version existence and to encrypt or decrypt a block of data with one function call.

```
unsigned int encryption_key_id_exists(unsigned int id);
unsigned int encryption_key_version_exists(unsigned int id,
                                           unsigned int version);
int encryption_crypt(const unsigned char *src, unsigned int slen,
                     unsigned char *dst, unsigned int *dlen,
                     const unsigned char *key, unsigned int klen,
                     const unsigned char *iv, unsigned int ivlen, int flags,
                     unsigned int key_id, unsigned int key version);
```
# 5.4.9 MariaDB Replication & Cluster Plugins

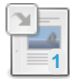

**[Semisynchronous](#page-2327-0) Replication**

*Semisynchronous replication.*

#### **WSREP\_INFO Plugin**

*Adds two new Information Schema tables, [WSREP\\_MEMBERSHIP](#page-3627-0) and WSREP\_STATUS.*

## 3.1.24 [Semisynchronous](#page-2327-0) Replication

# <span id="page-3627-0"></span>5.4.9.2 WSREP\_INFO Plugin

The WSREP INFO plugin library contains the following plugins:

- $\bullet$  WSREP MEMBERSHIP
- $\bullet$  WSREP STATUS

The WSREP MEMBERSHIP plugin creates the [WSREP\\_MEMBERSHIP](#page-375-0) table in the [INFORMATION\\_SCHEMA](#page-262-0) database. The plugin also adds the SHOW [WSREP\\_MEMBERSHIP](#page-261-0) statement.

The [WSREP\\_STATUS](#page-376-0) plugin creates the WSREP\_STATUS table in the INFORMATION SCHEMA database. The plugin also adds the SHOW [WSREP\\_STATUS](#page-261-1) statement.

These tables and statements provide information about [Galera](#page-1608-0). Only users with the [SUPER](#page-65-0) privilege can access this information.

### **Contents**

- 1. [Installing](#page-3627-1) the Plugin
- 2. [Uninstalling](#page-3627-2) the Plugin
- 3. [Example](#page-3628-0)
- 4. [Versions](#page-3628-1)
- 5. [Options](#page-3628-2)
	- 1. [wsrep\\_membership](#page-3628-3)
	- 2. [wsrep\\_status](#page-3628-4)

## <span id="page-3627-1"></span>Installing the Plugin

Although the plugin's shared library is distributed with MariaDB by default, the plugin is not actually installed by MariaDB by default. There are two methods that can be used to install the plugin with MariaDB.

The first method can be used to install the plugin without restarting the server. You can install the plugin dynamically by executing INSTALL [SONAME](#page-202-0) or [INSTALL](#page-200-0) PLUGIN. For example:

INSTALL SONAME 'wsrep\_info';

The second method can be used to tell the server to load the plugin when it starts up. The plugin can be installed this way by providing the [--plugin-load](#page-1666-0) or the [--plugin-load-add](#page-1666-1) options. This can be specified as a command-line argument to [mysqld](#page-1628-0) or it can be specified in a relevant server [option](#page-1619-0) group in an option file. For example:

```
[mariadb]
...
plugin_load_add = wsrep_info
```
## <span id="page-3627-2"></span>Uninstalling the Plugin

You can uninstall the plugin dynamically by executing [UNINSTALL](#page-201-0) SONAME or UNINSTALL PLUGIN. For example:

```
UNINSTALL SONAME 'wsrep_info';
```
If you installed the plugin by providing the [--plugin-load](#page-1666-0) or the [--plugin-load-add](#page-1666-1) [option](#page-1622-0)s in a relevant server option group in an [option](#page-1619-0) file, then those options should be removed to prevent the plugin from being loaded the next time the server is restarted.

## <span id="page-3628-0"></span>Example

```
SHOW TABLES FROM information_schema LIKE 'WSREP%';
+---------------------------------------+
| Tables_in_information_schema (WSREP%) |
            +---------------------------------------+
| WSREP_STATUS |
| WSREP_MEMBERSHIP |
  +---------------------------------------+
```
## <span id="page-3628-1"></span>Versions

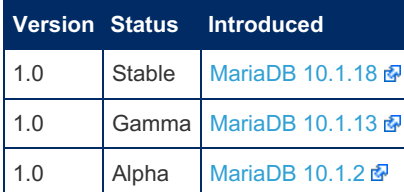

## <span id="page-3628-2"></span>**Options**

#### <span id="page-3628-3"></span>wsrep membership

- **Description:** Controls how the server should treat the plugin when the server starts up.
	- Valid values are:
		- $\bullet$  OFF Disables the plugin without removing it from the [mysql.plugins](#page-504-0) table.
		- $\bullet$  ON Enables the plugin. If the plugin cannot be initialized, then the server will still continue starting up, but the plugin will be disabled.
		- FORCE Enables the plugin. If the plugin cannot be initialized, then the server will fail to start with an error.
		- FORCE PLUS PERMANENT Enables the plugin. If the plugin cannot be initialized, then the server will fail to start with an error. In addition, the plugin cannot be uninstalled with [UNINSTALL](#page-203-0) SONAME or [UNINSTALL](#page-201-0) PLUGIN while the server is running.
	- o See Plugin Overview: [Configuring](#page-3505-0) Plugin Activation at Server Startup for more information.
- **Commandline:** --wsrep-membership=value
- **Data Type:** enumerated
- **Default Value:** ON
- **Valid Values:** OFF , ON , FORCE , FORCE\_PLUS\_PERMANENT

#### <span id="page-3628-4"></span>wsrep\_status

- **Description:** Controls how the server should treat the plugin when the server starts up.
	- Valid values are:
		- $\bullet$  OFF Disables the plugin without removing it from the [mysql.plugins](#page-504-0) table.
		- ON Enables the plugin. If the plugin cannot be initialized, then the server will still continue starting up, but the plugin will be disabled.
		- FORCE Enables the plugin. If the plugin cannot be initialized, then the server will fail to start with an error.
		- FORCE PLUS PERMANENT Enables the plugin. If the plugin cannot be initialized, then the server will fail to start with an error. In addition, the plugin cannot be uninstalled with [UNINSTALL](#page-203-0) SONAME or [UNINSTALL](#page-201-0) PLUGIN while the server is running.
	- See Plugin Overview: [Configuring](#page-3505-0) Plugin Activation at Server Startup for more information.
- **Commandline:** --wsrep-status=value
- **Data Type:** enumerated
- **Default Value:** ON
- **· Valid Values:** OFF, ON, FORCE, FORCE PLUS PERMANENT

# 5.3 Storage [Engines](#page-2856-0)

# 5.4.11 Other Plugins

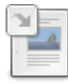

### **[Compression](#page-3650-0) Plugins**

*Five MariaDB compression libraries are available as plugins.*

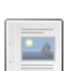

### **Disks [Plugin](#page-3648-0)**

*Shows metadata about disks on the system.*

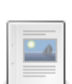

### **[Feedback](#page-3629-0) Plugin**

*Collect and send user statistics.*

### **[Locales](#page-3633-0) Plugin**

*List compiled-in locales.*

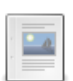

#### **[METADATA\\_LOCK\\_INFO](#page-3635-0) Plugin**

*Active metadata locks.*

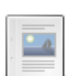

### **[MYSQL\\_JSON](#page-3637-0)**

*Converting MySQL's JSON data type to MariaDB's format.*

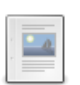

**Query Cache [Information](#page-3637-1) Plugin** *Examines the contents of the query cache.*

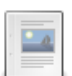

**Query [Response](#page-3639-0) Time Plugin** *Records statistics on the time to execute queries on MariaDB Server.*

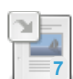

#### **SQL Error Log [Plugin](#page-3643-0)** *Records SQL-level errors to a log file.*

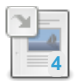

**User [Statistics](#page-2521-0)** *User Statistics.*

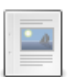

**User [Variables](#page-3646-0) Plugin** *User Variables plugin.*

There are 1 related [questions](https://mariadb.com/kb/en/other-plugins/+questions/)  $\mathbf{\Phi}$ .

# <span id="page-3629-0"></span>5.4.11.1 Feedback Plugin

The Feedback plugin is not currently working.

The feedback plugin is designed to collect and, optionally, upload configuration and usage information to [MariaDB.org](http://mariadb.org/) & or to any other configured URL.

The feedback plugin exists in all MariaDB versions.

MariaDB is distributed with this plugin included, but it is not enabled by default. On Windows, this plugin is part of the server and has a special checkbox in the installer window. Either way, you need to explicitly install and enable it in order for feedback data to be sent.

### **Contents**

- 1. [Installing](#page-3630-0) the Plugin
- 2. [Uninstalling](#page-3630-1) the Plugin
- 3. [Enabling](#page-3630-2) the Plugin
- 4. [Verifying](#page-3630-3) the Plugin's Status
- 5. [Collecting](#page-3631-0) Data
- 6. [Sending](#page-3631-1) Data
- 7. [Versions](#page-3632-0)
- 8. System [Variables](#page-3632-1)
	- 1. feedback http proxy
	- 2. [feedback\\_send\\_retry\\_wait](#page-3632-3)
	- 3. [feedback\\_send\\_timeout](#page-3632-4)
	- 4. feedback server uid
	- 5. [feedback\\_url](#page-3633-1)
	- 6. [feedback\\_user\\_info](#page-3633-2)
- 9. [Options](#page-3633-3)
	- 1. [feedback](#page-3633-4)

# <span id="page-3630-0"></span>Installing the Plugin

Although the plugin's shared library is distributed with MariaDB by default, the plugin is not actually installed by MariaDB by default. There are two methods that can be used to install the plugin with MariaDB.

The first method can be used to install the plugin without restarting the server. You can install the plugin dynamically by executing [INSTALL](#page-202-0) SONAME or [INSTALL](#page-200-0) PLUGIN . For example:

INSTALL SONAME 'feedback';

The second method can be used to tell the server to load the plugin when it starts up. The plugin can be installed this way by providing the  $-\text{plugin-load}$  or the  $-\text{plugin-load-add}$  options. This can be specified as a command-line argument to [mysqld](#page-1628-0) or it can be specified in a relevant server [option](#page-1619-0) group in an option file. For example:

```
[mariadb]
...
plugin_load_add = feedback
```
# <span id="page-3630-1"></span>Uninstalling the Plugin

You can uninstall the plugin dynamically by executing [UNINSTALL](#page-201-0) SONAME or UNINSTALL PLUGIN. For example:

UNINSTALL SONAME 'feedback';

If you installed the plugin by providing the  $--$ plugin-load or the  $--$ plugin-load-add options in a relevant server [option](#page-1622-0) group in an [option](#page-1619-0) file, then those options should be removed to prevent the plugin from being loaded the next time the server is restarted.

# <span id="page-3630-2"></span>Enabling the Plugin

You can enable the plugin by setting the [feedback](#page-3633-4) [option](#page-1619-0) to ON in a relevant server option group in an option file. For example:

```
[mariadb]
...
feedback=ON
```
In Windows, the plugin can also be enabled during a new [MSI](#page-1456-0) installation. The MSI GUI installation provides the "Enable feedback plugin" checkbox to enable the plugin. The MSI command-line installation provides the FEEDBACK=1 commandline option to enable the plugin.

See the next section for how to verify the plugin is installed and active and (if needed) install the plugin.

## <span id="page-3630-3"></span>Verifying the Plugin's Status

To verify whether the feedback plugin is installed and enabled, execute the SHOW [PLUGINS](#page-199-0) statement or query the information schema.plugins table. For example:

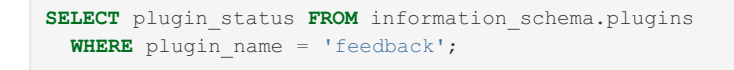

If that SELECT returns no rows, then you still need to install the [plugin.](#page-3630-0)

When the plugin is installed and enabled, you will see:

```
SELECT plugin_status FROM information_schema.plugins
 WHERE plugin name = 'feedback';
+---------------+
| plugin_status |
+---------------+
| ACTIVE |
+---------------+
```
If you see DISABLED instead of ACTIVE, then you still need to [enable](#page-3630-2) the plugin.

### <span id="page-3631-0"></span>Collecting Data

The feedback plugin will collect:

- Certain rows from SHOW [STATUS](#page-250-0) and SHOW [VARIABLES](#page-257-0).
- All installed [plugins](#page-3499-0) and their versions.
- System information such as CPU count, memory, architecture, and OS/linux distribution.
- The feedback server uid, which is a SHA1 hash of the MAC address of the first network interface and the TCP port that the server listens on.

The feedback plugin creates the [FEEDBACK](#page-327-0) table in the [INFORMATION\\_SCHEMA](#page-262-0) database. To see the data that has been collected by the plugin, you can execute:

**SELECT** \* **FROM** information schema.feedback;

Only the contents of this table are sent to the feedback url.

MariaDB stores collation usage statistics. Each collation that has been used by the server will have a record in "SELECT \* FROM information schema.feedback" output, for example:

```
+----------------------------------------+---------------------+
| VARIABLE NAME | VARIABLE VALUE | 
+----------------------------------------+---------------------+
| Collation used utf8_unicode_ci | 10 |
| Collation used latin1_general_ci | 20 |
+----------------------------------------+---------------------+
```
Collations that have not been used will not be included into the result.

### <span id="page-3631-1"></span>Sending Data

The feedback plugin sends the data using a POST request to any URL or a list of URLs that you specify by setting the [feedback\\_url](#page-3633-1) system variable. By default, this is set to the following URL:

• [https://mariadb.org/feedback\\_plugin/post](https://mariadb.org/feedback_plugin/post)

Both HTTP and HTTPS protocols are supported.

If HTTP traffic requires a proxy in your environment, then you can specify the proxy by setting the feedback http\_proxy system variable.

If the feedback url system variable is not set to an empty string, then the plugin will automatically send a report to all URLs in the list a few minutes after the server starts up and then once a week after that.

If the feedback url system variable is set to an empty string, then the plugin will **not** automatically send any data. This may be necessary if outbound HTTP communication from your database server is not permitted. In this case, you can still upload the data manually, if you'd like.

First, generate the report file with the MariaDB command-line [mariadb](#page-1273-0) client:

```
$ mariadb -e 'select * from information_schema.feedback' > report.txt
```
Then you can upload the generated report.txt [here](https://mariadb.org/feedback_plugin/post) e using your web browser.

Or you can do it from the command line with tools such as [curl](https://curl.haxx.se/docs/manpage.html)  $\mathbb{R}$ . For example:

\$ curl -F data=@report.txt https://mariadb.org/feedback\_plugin/post

Manual uploading allows you to be absolutely sure that we receive only the data shown in the [INFORMATION\\_SCHEMA.FEEDBACK](#page-327-0) table and that no private or sensitive information is being sent.

### <span id="page-3632-0"></span>Versions

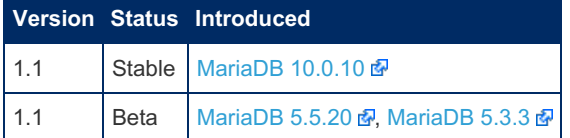

## <span id="page-3632-1"></span>System Variables

### <span id="page-3632-2"></span>feedback\_http\_proxy

- **Description:** Proxy server for use when http calls cannot be made, such as in a firewall environment. The format is host:port .
- **Commandline:** --feedback-http=proxy=value
- **Read-only:** Yes
- **Data Type:** string
- **Default Value:** '' (empty)

#### <span id="page-3632-3"></span>feedback\_send\_retry\_wait

- **Description:** Time in seconds before retrying if the plugin failed to send the data for any reason.
- **Commandline:** --feedback-send-retry-wait=#
- **Scope:** Global
- **Dynamic:** Yes
- **Data Type:** numeric
- **Default Value:** 60
- **Valid Values:** 1 to 86400

### <span id="page-3632-4"></span>feedback\_send\_timeout

- **Description:** An attempt to send the data times out and fails after this many seconds.
- **Commandline:** --feedback-send-timeout=#
- **Scope:** Global
- **Dynamic:** Yes
- **Data Type:** numeric
- **Default Value:** 60
- **Valid Values:** 1 to 86400

### <span id="page-3632-5"></span>feedback\_server\_uid

- **Description:** Automatically calculated server unique id hash.
- **Scope:** Global
- **Dynamic:** No
- **Data Type:** string

### <span id="page-3633-1"></span>feedback\_url

- **Description:** URL to which the data is sent. More than one URL, separated by spaces, can be specified. Set it to an empty string to disable data sending.
- **Commandline:** --feedback-url=url
- **Scope:** Global
- **Dynamic:** No
- **Data Type:** string
- **Default Value:** [https://mariadb.org/feedback\\_plugin/post](https://mariadb.org/feedback_plugin/post)

### <span id="page-3633-2"></span>feedback\_user\_info

- **Description:** The value of this option is not used by the plugin, but it is included in the feedback data. It can be used to add any user-specified string to the report. This could be used to help to identify it. For example, a support contract number, or a computer name (if you collect reports internally by specifying your own feedback-url).
- **Commandline:** --feedback-user-info=string
- **Scope:** Global
- **Dynamic:** No
- **Data Type:** string
- **Default Value:** Empty string

## <span id="page-3633-3"></span>**Options**

### <span id="page-3633-4"></span>feedback

- **Description:** Controls how the server should treat the plugin when the server starts up.
	- Valid values are:
		- **•** OFF Disables the plugin without removing it from the [mysql.plugins](#page-504-0) table.
		- $\bullet$  on Enables the plugin. If the plugin cannot be initialized, then the server will still continue starting up, but the plugin will be disabled.
		- FORCE Enables the plugin. If the plugin cannot be initialized, then the server will fail to start with an error.
		- FORCE PLUS PERMANENT Enables the plugin. If the plugin cannot be initialized, then the server will fail to start with an error. In addition, the plugin cannot be uninstalled with [UNINSTALL](#page-203-0) SONAME or [UNINSTALL](#page-201-0) PLUGIN while the server is running.
	- See Plugin Overview: [Configuring](#page-3505-0) Plugin Activation at Server Startup for more information.
- **Commandline:** --feedback=value
- **Data Type:** enumerated
- **Default Value:** ON
- **Valid Values:** OFF , ON , FORCE , FORCE\_PLUS\_PERMANENT

# <span id="page-3633-0"></span>5.4.11.2 Locales Plugin

The [LOCALES](#page-342-0) plugin creates the LOCALES table in the INFORMATION SCHEMA database. The plugin also adds the SHOW [LOCALES](#page-240-0) statement. The table and statement can be queried to see all [locales](https://mariadb.com/kb/en/server-locale/) & that are compiled into the server.

### **Contents**

- 1. [Installing](#page-3633-5) the Plugin
- 2. [Uninstalling](#page-3634-0) the Plugin
- 3. [Example](#page-3634-1)
- 4. [Versions](#page-3634-2)
- 5. [Options](#page-3635-1)
	- 1. [locales](#page-3635-2)

### <span id="page-3633-5"></span>Installing the Plugin

Although the plugin's shared library is distributed with MariaDB by default, the plugin is not actually installed by MariaDB by default. There are two methods that can be used to install the plugin with MariaDB.

The first method can be used to install the plugin without restarting the server. You can install the plugin dynamically by

executing INSTALL [SONAME](#page-202-0) or [INSTALL](#page-200-0) PLUGIN. For example:

INSTALL SONAME 'locales';

The second method can be used to tell the server to load the plugin when it starts up. The plugin can be installed this way by providing the [--plugin-load](#page-1666-0) or the [--plugin-load-add](#page-1666-1) options. This can be specified as a command-line argument to [mysqld](#page-1628-0) or it can be specified in a relevant server [option](#page-1622-0) group in an [option](#page-1619-0) file. For example:

```
[mariadb]
...
plugin_load_add = locales
```
## <span id="page-3634-0"></span>Uninstalling the Plugin

You can uninstall the plugin dynamically by executing [UNINSTALL](#page-201-0) SONAME or UNINSTALL PLUGIN. For example:

```
UNINSTALL SONAME 'locales';
```
If you installed the plugin by providing the [--plugin-load](#page-1666-0) or the [--plugin-load-add](#page-1666-1) options in a relevant server [option](#page-1622-0) group in an [option](#page-1619-0) file, then those options should be removed to prevent the plugin from being loaded the next time the server is restarted.

### <span id="page-3634-1"></span>Example

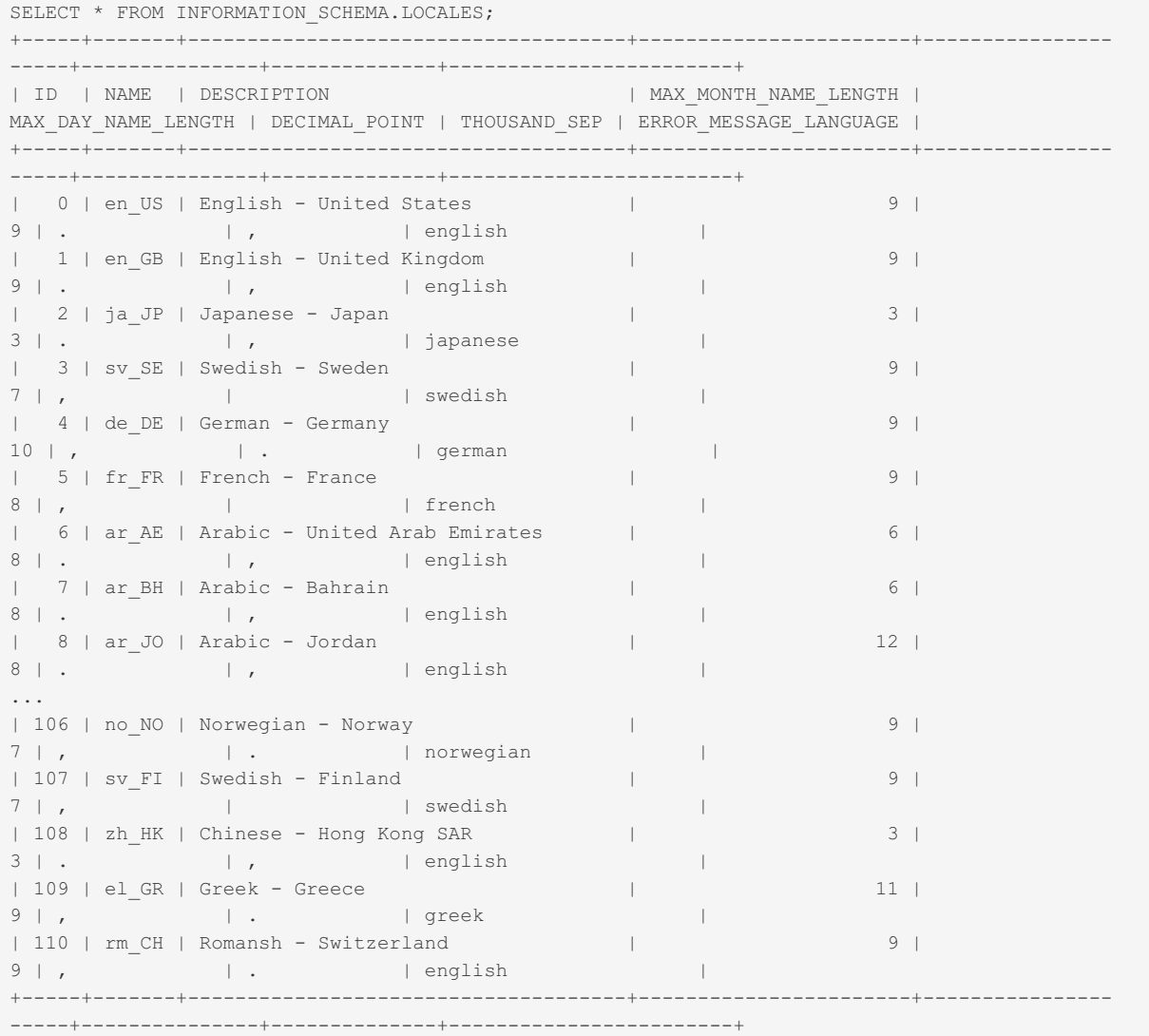

### <span id="page-3634-2"></span>Versions

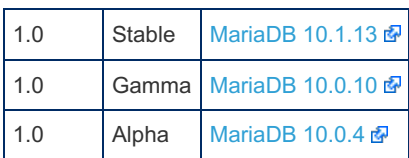

## <span id="page-3635-1"></span>**Options**

#### <span id="page-3635-2"></span>locales

- **Description:** Controls how the server should treat the plugin when the server starts up.
	- Valid values are:
		- **•** OFF Disables the plugin without removing it from the [mysql.plugins](#page-504-0) table.
		- ON Enables the plugin. If the plugin cannot be initialized, then the server will still continue starting up, but the plugin will be disabled.
		- FORCE Enables the plugin. If the plugin cannot be initialized, then the server will fail to start with an error.
		- FORCE PLUS PERMANENT Enables the plugin. If the plugin cannot be initialized, then the server will fail to start with an error. In addition, the plugin cannot be uninstalled with [UNINSTALL](#page-203-0) SONAME or [UNINSTALL](#page-201-0) PLUGIN while the server is running.
- o See Plugin Overview: [Configuring](#page-3505-0) Plugin Activation at Server Startup for more information.
- **Commandline:** --locales=value
- **Data Type:** enumerated
- **Default Value:** ON
- $\bullet$  **Valid Values:** OFF, ON, FORCE, FORCE PLUS PERMANENT

# <span id="page-3635-0"></span>5.4.11.3 METADATA\_LOCK\_INFO Plugin

The [METADATA\\_LOCK\\_INFO](#page-343-0) plugin creates the METADATA\_LOCK\_INFO table in the [INFORMATION\\_SCHEMA](#page-262-0) database. This table shows active [metadata](#page-720-0) locks. The table will be empty if there are no active metadata locks.

### **Contents**

- 1. [Installing](#page-3635-3) the Plugin
- 2. [Uninstalling](#page-3635-4) the Plugin
- 3. [Examples](#page-3636-0)
	- 1. Viewing all [Metadata](#page-3636-1) Locks
	- 2. Matching [Metadata](#page-3636-2) Locks with Threads and Queries
- 4. [Versions](#page-3636-3)
- 5. [Options](#page-3637-2)
	- 1. [metadata\\_lock\\_info](#page-3637-3)

## <span id="page-3635-3"></span>Installing the Plugin

Although the plugin's shared library is distributed with MariaDB by default, the plugin is not actually installed by MariaDB by default. There are two methods that can be used to install the plugin with MariaDB.

The first method can be used to install the plugin without restarting the server. You can install the plugin dynamically by executing INSTALL [SONAME](#page-202-0) or [INSTALL](#page-200-0) PLUGIN. For example:

INSTALL SONAME 'metadata\_lock\_info';

The second method can be used to tell the server to load the plugin when it starts up. The plugin can be installed this way by providing the [--plugin-load](#page-1666-0) or the [--plugin-load-add](#page-1666-1) options. This can be specified as a command-line argument to [mysqld](#page-1628-0) or it can be specified in a relevant server [option](#page-1622-0) group in an [option](#page-1619-0) file. For example:

```
[mariadb]
...
plugin_load_add = metadata_lock_info
```
## <span id="page-3635-4"></span>Uninstalling the Plugin

You can uninstall the plugin dynamically by executing [UNINSTALL](#page-201-0) SONAME or UNINSTALL PLUGIN. For example:
If you installed the plugin by providing the [--plugin-load](#page-1666-0) or the [--plugin-load-add](#page-1666-1) [option](#page-1622-0)s in a relevant server option group in an [option](#page-1619-0) file, then those options should be removed to prevent the plugin from being loaded the next time the server is restarted.

### Examples

### Viewing all Metadata Locks

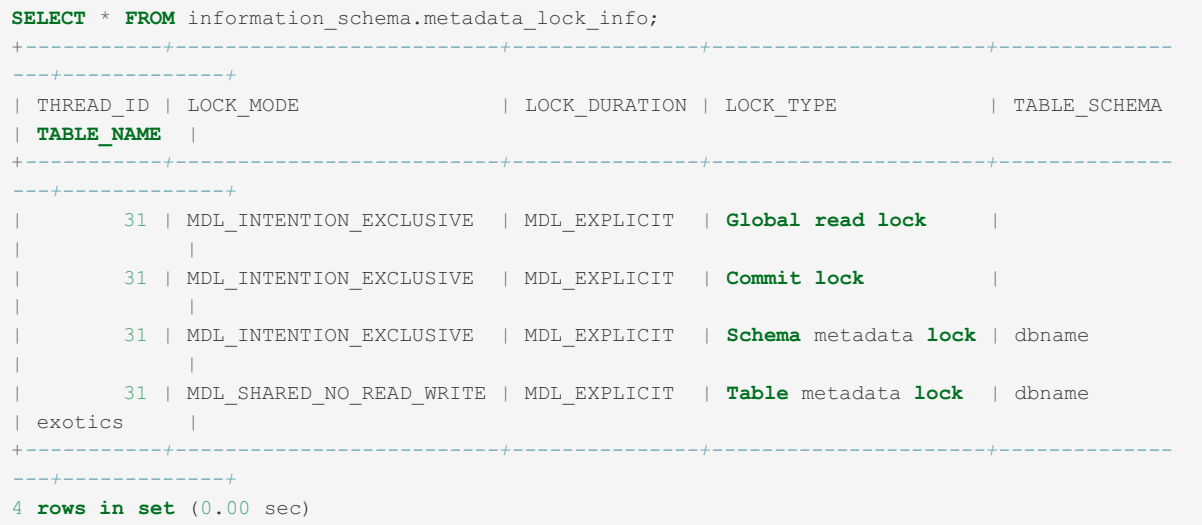

### Matching Metadata Locks with Threads and Queries

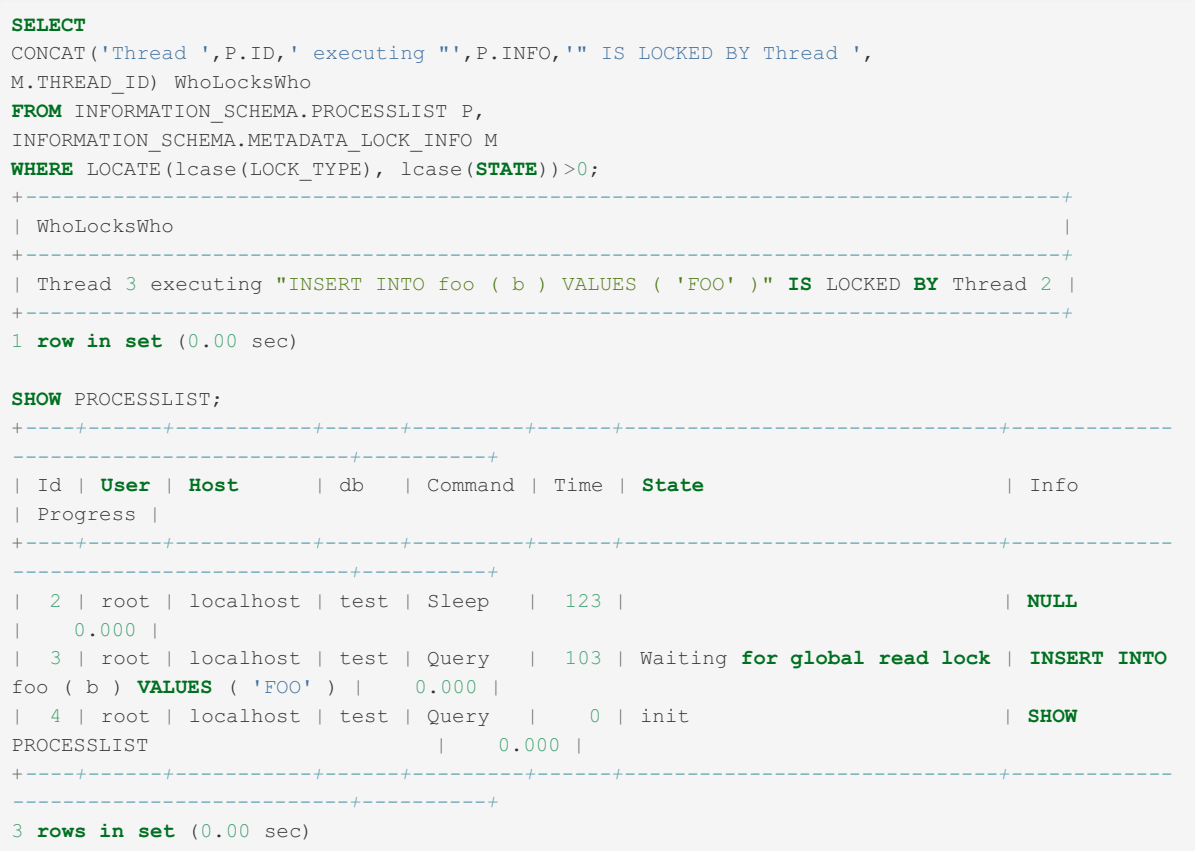

### Versions

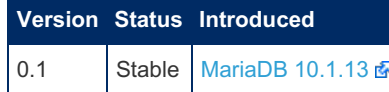

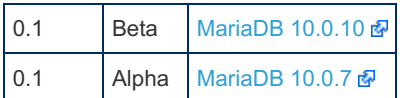

### **Options**

metadata\_lock\_info

- **Description:** Controls how the server should treat the plugin when the server starts up.
	- Valid values are:
		- **•** OFF Disables the plugin without removing it from the [mysql.plugins](#page-504-0) table.
		- $\bullet$  ON Enables the plugin. If the plugin cannot be initialized, then the server will still continue starting up, but the plugin will be disabled.
		- FORCE Enables the plugin. If the plugin cannot be initialized, then the server will fail to start with an error.
		- FORCE PLUS PERMANENT Enables the plugin. If the plugin cannot be initialized, then the server will fail to start with an error. In addition, the plugin cannot be uninstalled with [UNINSTALL](#page-203-0) SONAME or [UNINSTALL](#page-201-0) PLUGIN while the server is running.

- See Plugin Overview: [Configuring](#page-3505-0) Plugin Activation at Server Startup for more information.
- **Commandline:** --metadata-lock-info=value
- **Data Type:** enumerated
- **Default Value:** ON
- **Valid Values:** OFF , ON , FORCE , FORCE\_PLUS\_PERMANENT

# 5.4.11.4 MYSQL\_JSON

MariaDB starting with [10.5.7](#page-3932-0)

The TYPE MYSQL JSON plugin was first released in [MariaDB](#page-3932-0) 10.5.7.

The [JSON](#page-2795-0) type in MySQL stores the JSON object in its own native form, while in MariaDB the JSON type is a [LONGTEXT.](#page-2798-0) Opening a table with a JSON type created in MySQL would result in an error:

```
select * from mysql_json_table;
ERROR 4161 (HY000): Unknown data type: 'MYSQL_JSON'
```
The mysql json plugin is used to make it easier to upgrade to MariaDB.

### Installing

Ţ

Installing can be done in a [number](#page-3502-0) of ways, for example:

install soname 'type\_mysql\_json';

See Making MariaDB [understand](https://mariadb.org/making-mariadb-understand-mysql-json/) MySQL JSON & for a full description.

# 5.4.11.5 Query Cache Information Plugin

The QUERY CACHE\_INFO plugin creates the [QUERY\\_CACHE\\_INFO](#page-354-0) table in the [INFORMATION\\_SCHEMA](#page-262-0) database. This table shows all queries in the query [cache.](#page-2696-0) Querying this table acquires the query cache lock and will result in lock waits for queries that are using or expiring from the query cache. You must have the [PROCESS](#page-65-0) privilege to query this table.

#### **Contents**

- 1. [Installing](#page-3638-0) the Plugin
- 2. [Uninstalling](#page-3638-1) the Plugin
- 3. [Example](#page-3638-2)
- 4. [Versions](#page-3638-3)
- 5. [Options](#page-3638-4)
	- 1. [query\\_cache\\_info](#page-3638-5)

## <span id="page-3638-0"></span>Installing the Plugin

Although the plugin's shared library is distributed with MariaDB by default, the plugin is not actually installed by MariaDB by default. There are two methods that can be used to install the plugin with MariaDB.

The first method can be used to install the plugin without restarting the server. You can install the plugin dynamically by executing INSTALL [SONAME](#page-202-0) or [INSTALL](#page-200-0) PLUGIN. For example:

```
INSTALL SONAME 'query_cache_info';
```
The second method can be used to tell the server to load the plugin when it starts up. The plugin can be installed this way by providing the [--plugin-load](#page-1666-0) or the [--plugin-load-add](#page-1666-1) options. This can be specified as a command-line argument to [mysqld](#page-1628-0) or it can be specified in a relevant server [option](#page-1622-0) group in an [option](#page-1619-0) file. For example:

```
[mariadb]
...
plugin_load_add = query_cache_info
```
# <span id="page-3638-1"></span>Uninstalling the Plugin

You can uninstall the plugin dynamically by executing [UNINSTALL](#page-201-0) SONAME or UNINSTALL PLUGIN. For example:

```
UNINSTALL SONAME 'query cache info';
```
If you installed the plugin by providing the [--plugin-load](#page-1666-0) or the [--plugin-load-add](#page-1666-1) [option](#page-1622-0)s in a relevant server option group in an [option](#page-1619-0) file, then those options should be removed to prevent the plugin from being loaded the next time the server is restarted.

### <span id="page-3638-2"></span>Example

```
select statement schema, statement text, result blocks count,
 result_blocks_size from information_schema.query_cache_info;
+------------------+------------------+---------------------+--------------------+
| statement_schema | statement_text | result_blocks_count | result_blocks_size |
                                         +------------------+------------------+---------------------+--------------------+
| test | select * from t1 | 1 | 512 |
   +------------------+------------------+---------------------+--------------------+
```
### <span id="page-3638-3"></span>Versions

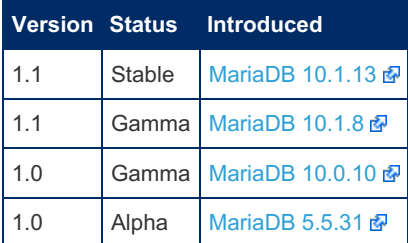

# <span id="page-3638-4"></span>**Options**

<span id="page-3638-5"></span>query cache info

- **Description:** Controls how the server should treat the plugin when the server starts up.
	- Valid values are:
		- **OFF Disables the plugin without removing it from the [mysql.plugins](#page-504-0) table.**
		- $\bullet$   $\circ$   $\circ$  Enables the plugin. If the plugin cannot be initialized, then the server will still continue starting up, but the plugin will be disabled.
		- FORCE Enables the plugin. If the plugin cannot be initialized, then the server will fail to start with an error.
		- FORCE\_PLUS\_PERMANENT Enables the plugin. If the plugin cannot be initialized, then the server will fail to start with an error. In addition, the plugin cannot be uninstalled with [UNINSTALL](#page-203-0) SONAME or

#### [UNINSTALL](#page-201-0) PLUGIN while the server is running.

- See Plugin Overview: [Configuring](#page-3505-0) Plugin Activation at Server Startup for more information.
- **Commandline:** --query-cache-info=value
- **Data Type:** enumerated
- **Default Value:** ON
- **Valid Values:** OFF, ON, FORCE, FORCE PLUS PERMANENT

# 5.4.11.6 Query Response Time Plugin

The query response time plugin creates the [QUERY\\_RESPONSE\\_TIME](#page-355-0) table in the [INFORMATION\\_SCHEMA](#page-262-0) database. The plugin also adds the SHOW [QUERY\\_RESPONSE\\_TIME](#page-166-0) and FLUSH QUERY\_RESPONSE\_TIME statements.

The slow [query](#page-2065-0) log provides exact information about queries that take a long time to execute. However, sometimes there are a large number of queries that each take a very short amount of time to execute. This feature provides a tool for analyzing that information by counting and displaying the number of queries according to the the length of time they took to execute.

This feature is based on Percona's Response Time [Distribution](http://www.percona.com/doc/percona-server/5.5/diagnostics/response_time_distribution.html)  $\Phi$ .

#### **Contents**

- 1. [Installing](#page-3639-0) the Plugin
- 2. [Uninstalling](#page-3639-1) the Plugin
- 3. Response Time [Distribution](#page-3640-0)
- 4. Using the [Plugin](#page-3641-0)
	- 1. Using the [Information](#page-3641-1) Schema Table
	- 2. Using the SHOW [Statement](#page-3641-2)
	- 3. [Flushing](#page-3641-3) Plugin Data
- 5. [Versions](#page-3641-4)
- 6. System [Variables](#page-3642-0)
	- 1. query response time flush
	- 2. query response time range base
	- 3. query response time exec time debug
	- 4. query response time stats
- 7. [Options](#page-3642-5)
	- 1. [query\\_response\\_time](#page-3642-6)
	- 2. query response time audit

### <span id="page-3639-0"></span>Installing the Plugin

This shared library actually consists of two different plugins:

- QUERY RESPONSE TIME An INFORMATION\_SCHEMA plugin that exposes statistics.
- $\bullet$  OUERY RESPONSE TIME AUDIT audit plugin, collects statistics.

Both plugins need to be installed to get meaningful statistics.

Although the plugin's shared library is distributed with MariaDB by default, the plugin is not actually installed by MariaDB by default. There are two methods that can be used to install the plugin with MariaDB.

The first method can be used to install the plugin without restarting the server. You can install the plugin dynamically by executing INSTALL [SONAME](#page-202-0) or [INSTALL](#page-200-0) PLUGIN. For example:

INSTALL SONAME 'query\_response\_time';

The second method can be used to tell the server to load the plugin when it starts up. The plugin can be installed this way by providing the [--plugin-load](#page-1666-0) or the [--plugin-load-add](#page-1666-1) options. This can be specified as a command-line argument to [mysqld](#page-1628-0) or it can be specified in a relevant server [option](#page-1622-0) group in an [option](#page-1619-0) file. For example:

```
[mariadb]
...
plugin load add = query response time
```
### <span id="page-3639-1"></span>Uninstalling the Plugin

You can uninstall the plugin dynamically by executing [UNINSTALL](#page-201-0) SONAME or UNINSTALL PLUGIN. For example:

If you installed the plugin by providing the [--plugin-load](#page-1666-0) or the [--plugin-load-add](#page-1666-1) options in a relevant server [option](#page-1622-0) group in an [option](#page-1619-0) file, then those options should be removed to prevent the plugin from being loaded the next time the server is restarted.

### <span id="page-3640-0"></span>Response Time Distribution

The user can define time intervals that divide the range 0 to positive infinity into smaller intervals and then collect the number of commands whose execution times fall into each of those intervals.

Each interval is described as:

(range\_base ^ n; range\_base ^ (n+1)]

The range base is some positive number (see Limitations). The interval is defined as the difference between two nearby powers of the range base.

For example, if the range base=10, we have the following intervals:

```
(0; 10 \sim -6], (10 \sim -6; 10 \sim -5], (10 \sim -5; 10 \sim -4], ...,
  (10 ^ -1; 10 ^1], (10^1; 10^2]...(10^7; positive infinity]
```
or

```
(0; 0.000001], (0.000001; 0.000010], (0.000010; 0.000100], ...(0.100000; 1.0]; (1.0; 10.0]...(1000000; positive infinity]
```
For each interval, a count is made of the queries with execution times that fell into that interval.

You can select the range of the intervals by changing the range base. For example, for base range=2 we have the following intervals:

```
(0; 2 ^ -19], (2 ^ -19; 2 ^ -18], (2 ^ -18; 2 ^ -17], ...,
 (2 \t -1; 2 \t 1), (2 \t 1; 2 \t 2 \t 1), (2 \t 1; 2 \t 1)
```
or

```
(0; 0.000001], (0.000001, 0.000003], ...,
  (0.25; 0.5], (0.5; 2], (2; 4]...(8388608; positive infinity]
```
Small numbers look strange (i.e., don't look like powers of 2), because we lose precision on division when the ranges are calculated at runtime. In the resulting table, you look at the high boundary of the range.

For example, you may see:

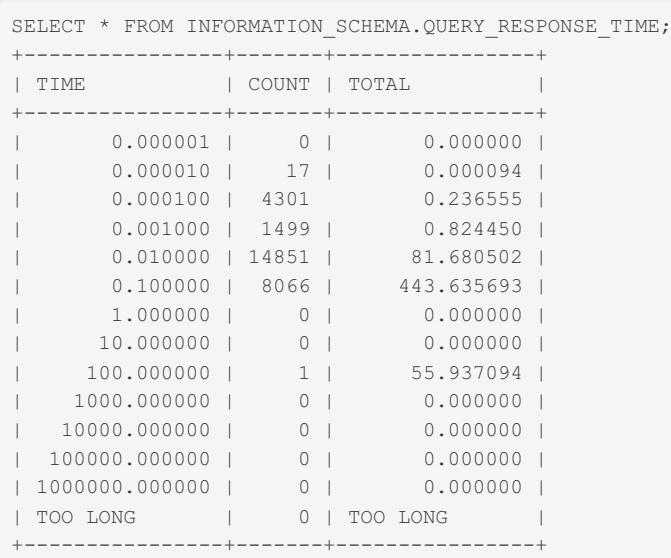

```
* 17 queries with 0.000001 < query execution time < = 0.000010 seconds; total execution time of
the 17 queries = 0.000094 seconds
* 4301 queries with 0.000010 < query execution time < = 0.000100 seconds; total execution time
of the 4301 queries = 0.236555 seconds
* 1499 queries with 0.000100 < query execution time \lt = 0.001000 seconds; total execution time
of the 1499 queries = 0.824450 seconds
* 14851 queries with 0.001000 < query execution time < = 0.010000 seconds; total execution time
of the 14851 queries = 81.680502 seconds
* 8066 queries with 0.010000 < query execution time < = 0.100000 seconds; total execution time
of the 8066 queries = 443.635693 seconds
* 1 query with 10.000000 < query execution time < = 100.0000 seconds; total execution time of
the 1 query = 55.937094 seconds
```
### <span id="page-3641-0"></span>Using the Plugin

#### <span id="page-3641-1"></span>Using the Information Schema Table

You can get the distribution by querying the the [QUERY\\_RESPONSE\\_TIME](#page-355-0) table in the [INFORMATION\\_SCHEMA](#page-262-0) database. For example:

**SELECT** \* **FROM** INFORMATION SCHEMA. OUERY RESPONSE TIME;

You can also write more complex queries. For example:

```
SELECT c.count, c.time,
(SELECT SUM(a.count) FROM INFORMATION_SCHEMA.QUERY_RESPONSE_TIME as a
  WHERE a.count != 0) as query_count,
(SELECT COUNT(*) FROM INFORMATION_SCHEMA.QUERY_RESPONSE_TIME as b
 WHERE b.count != 0) as not_zero_region_count,
(SELECT COUNT(*) FROM INFORMATION_SCHEMA.QUERY_RESPONSE_TIME) as region_count
FROM INFORMATION_SCHEMA.QUERY_RESPONSE_TIME as c
 WHERE c.count > 0;
```
Note: If query response time stats is set to  $\circ$ N, then the execution times for these two SELECT queries will also be collected.

### <span id="page-3641-2"></span>Using the SHOW Statement

As an alternative to the [QUERY\\_RESPONSE\\_TIME](#page-355-0) table in the [INFORMATION\\_SCHEMA](#page-262-0) database, you can also use the SHOW [QUERY\\_RESPONSE\\_TIME](#page-250-0) statement. For example:

**SHOW** QUERY RESPONSE TIME;

### <span id="page-3641-3"></span>Flushing Plugin Data

Flushing the plugin data does two things:

- Clears the collected times from the [QUERY\\_RESPONSE\\_TIME](#page-355-0) table in the [INFORMATION\\_SCHEMA](#page-262-0) database.
- Reads the value of [query\\_response\\_time\\_range\\_base](#page-3642-2) and uses it to set the range base for the table.

Plugin data can be flushed with the FLUSH [QUERY\\_RESPONSE\\_TIME](#page-166-0) statement. For example:

```
FLUSH QUERY RESPONSE TIME;
```
Setting the query response time flush system variable has the same effect. For example:

```
SET GLOBAL query_response_time_flush=1;
```
### <span id="page-3641-4"></span>Versions

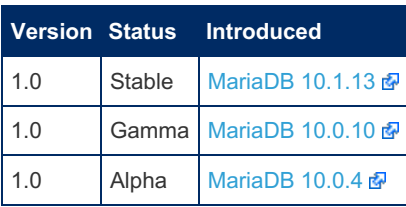

### <span id="page-3642-0"></span>System Variables

#### <span id="page-3642-1"></span>query response time flush

- **Description:** Updating this variable flushes the statistics and re-reads [query\\_response\\_time\\_range\\_base](#page-3642-2).
- **Commandline:** None
- **Scope:** Global
- **Dynamic:** Yes
- **Data Type:** boolean
- **Default Value:** OFF

#### <span id="page-3642-2"></span>query response time range base

- **Description:** Select base of log for QUERY\_RESPONSE\_TIME ranges. WARNING: variable change takes affect only after flush.
- **Commandline:** --query-response-time-range-base=#
- **Scope:** Global
- **Dynamic:** Yes
- **Data Type:** numeric
- **Default Value: 10**
- **Range:** 2 to 1000

#### <span id="page-3642-3"></span>query response time exec time debug

- **Description:** Pretend queries take this many microseconds. When 0 (the default) use the actual execution time. o This system variable is only available when the plugin is a [debug](#page-1489-0) build.
- **Scope:** Global
- **Dynamic:** Yes
- **Data Type:** numeric
- **Default Value:** 0
- **Range:** 0 to 31536000

#### <span id="page-3642-4"></span>query response time stats

- **Description:** Enable or disable query response time statistics collecting
- **Commandline:** query-response-time-stats[={0|1}]
- **Scope:** Global
- **Dynamic:** Yes
- **Data Type:** boolean
- **Default Value:** OFF

### <span id="page-3642-5"></span>**Options**

#### <span id="page-3642-6"></span>query\_response\_time

- **Description:** Controls how the server should treat the plugin when the server starts up.
	- Valid values are:
		- **OFF Disables the plugin without removing it from the [mysql.plugins](#page-504-0) table.**
		- $\Box$   $\Box$  Enables the plugin. If the plugin cannot be initialized, then the server will still continue starting up, but the plugin will be disabled.
- FORCE Enables the plugin. If the plugin cannot be initialized, then the server will fail to start with an error.
- FORCE PLUS PERMANENT Enables the plugin. If the plugin cannot be initialized, then the server will fail to start with an error. In addition, the plugin cannot be uninstalled with [UNINSTALL](#page-203-0) SONAME or [UNINSTALL](#page-201-0) PLUGIN while the server is running.
- <sup>o</sup> See Plugin Overview: [Configuring](#page-3505-0) Plugin Activation at Server Startup for more information.
- **Commandline:** --query-response-time=value
- **Data Type:** enumerated
- **Default Value:** ON
- $\bullet$  Valid Values: OFF, ON, FORCE, FORCE PLUS PERMANENT

#### <span id="page-3643-0"></span>query response time audit

- **Description:** Controls how the server should treat the plugin when the server starts up.
	- Valid values are:
		- **•** OFF Disables the plugin without removing it from the [mysql.plugins](#page-504-0) table.
		- $\bullet$  ON Enables the plugin. If the plugin cannot be initialized, then the server will still continue starting up, but the plugin will be disabled.
		- FORCE Enables the plugin. If the plugin cannot be initialized, then the server will fail to start with an error.
		- FORCE PLUS PERMANENT Enables the plugin. If the plugin cannot be initialized, then the server will fail to start with an error. In addition, the plugin cannot be uninstalled with [UNINSTALL](#page-203-0) SONAME or [UNINSTALL](#page-201-0) PLUGIN while the server is running.
	- See Plugin Overview: [Configuring](#page-3505-0) Plugin Activation at Server Startup for more information.
- **Commandline:** --query-response-time-audit=value
- **Data Type:** enumerated
- **Default Value:** ON
- $\bullet$  **Valid Values:** OFF, ON, FORCE, FORCE PLUS PERMANENT

# 5.4.11.7 SQL Error Log Plugin

#### **Contents**

- 1. [Installing](#page-3643-1) the Plugin
- 2. [Uninstalling](#page-3644-0) the Plugin
- 3. Things [logged](#page-3644-1)
- 4. [Example](#page-3644-2) of logs
- 5. [Example](#page-3644-3) usage
- 6. [Versions](#page-3645-0)
- 7. System [Variables](#page-3645-1)
	- 1. [sql\\_error\\_log](#page-3645-2)
	- 2. sql error log filename
	- 3. [sql\\_error\\_log\\_rate](#page-3645-4)
	- 4. sql error log rotate
	- 5. [sql\\_error\\_log\\_rotations](#page-3646-1)
	- 6. [sql\\_error\\_log\\_size\\_limit](#page-3646-2)
	- 7. sql error log warnings

The SQL ERROR LOG plugin collects errors sent to clients in a log file defined by [sql\\_error\\_log\\_filename](#page-3645-3), so that they can later be analyzed. The log file can be rotated if [sql\\_error\\_log\\_rotate](#page-3646-0) is set.

Errors are logged as they happen and an error will be logged even if it was handled by a [condition](#page-691-0) handler and was never technically *sent* to the client.

Comments are also logged, which can make the log easier to search. But this is only possible if the client does not strip the comments away. For example, [mysql](#page-1287-0) command-line client only leaves comments when started with the --comments option.

### <span id="page-3643-1"></span>Installing the Plugin

Although the plugin's shared library is distributed with MariaDB by default, the plugin is not actually installed by MariaDB by default. There are two methods that can be used to install the plugin with MariaDB.

The first method can be used to install the plugin without restarting the server. You can install the plugin dynamically by executing INSTALL [SONAME](#page-202-0) or [INSTALL](#page-200-0) PLUGIN. For example:

INSTALL SONAME 'sql\_errlog';

The second method can be used to tell the server to load the plugin when it starts up. The plugin can be installed this way by providing the [--plugin-load](#page-1666-0) or the [--plugin-load-add](#page-1666-1) options. This can be specified as a command-line argument to [mariadbd](#page-1628-0) or it can be specified in a relevant server [option](#page-1622-0) group in an [option](#page-1619-0) file. For example:

```
[mariadb]
...
plugin_load_add = sql_errlog
```
## <span id="page-3644-0"></span>Uninstalling the Plugin

You can uninstall the plugin dynamically by executing [UNINSTALL](#page-201-0) SONAME or UNINSTALL PLUGIN. For example:

```
UNINSTALL SONAME 'sql_errlog';
```
If you installed the plugin by providing the [--plugin-load](#page-1666-0) or the [--plugin-load-add](#page-1666-1) [option](#page-1622-0)s in a relevant server option group in an [option](#page-1619-0) file, then those options should be removed to prevent the plugin from being loaded the next time the server is restarted.

### <span id="page-3644-1"></span>Things logged

The current log format before 10.10 is:

```
Time User Error code: Error message : Query
```
Starting from 10.11 the format is:

```
Time User Type Error code: Error message : Query
```
#### Each separated by a space or : as above

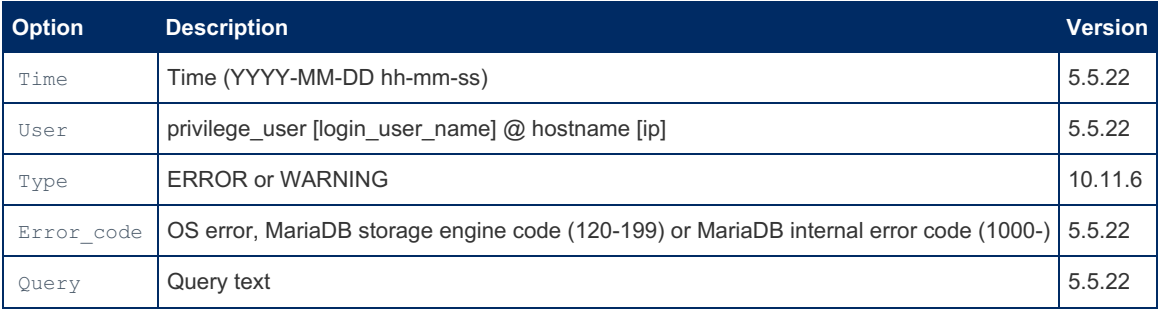

### <span id="page-3644-2"></span>Example of logs

```
2023-10-31 15:54:37 root[root] @ localhost [] ERROR 1146: Table 'test.t doesnt exist' doesn't exi
2023-10-31 15:54:37 root[root] @ localhost [] ERROR 1064: You have an error in your SQL syntax; c
2023-10-31 15:54:37 root[root] @ localhost [] ERROR 1146: Table 'test.temptab' doesn't exist : SE
 2023-11-01 11:31:15 [monty] @ storm [192.168.0.12] ERROR 1051: Unknown table 'test.t1' : drop table t1
\lceil +
                                                                                                       \blacktriangleright
```
### <span id="page-3644-3"></span>Example usage

```
install plugin SQL ERROR LOG soname 'sql errlog';
Query OK, 0 rows affected (0.00 sec)
use test;
Database changed
set sql_mode='STRICT_ALL_TABLES,NO_ENGINE_SUBSTITUTION';
Query OK, 0 rows affected (0.00 sec)
CREATE TABLE foo2 (id int) ENGINE=WHOOPSIE;
ERROR 1286 (42000): Unknown storage engine 'WHOOPSIE'
\! cat data/sql_errors.log
2013-03-19 9:38:40 msandbox[msandbox] @ localhost [] ERROR 1286: Unknown storage engine
'WHOOPSIE' : CREATE TABLE foo2 (id int) ENGINE=WHOOPSIE
```
### <span id="page-3645-0"></span>Versions

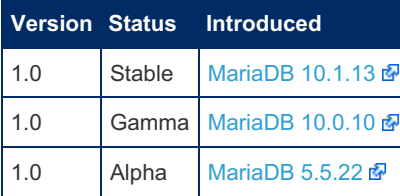

## <span id="page-3645-1"></span>System Variables

#### <span id="page-3645-2"></span>sql\_error\_log

- **Description:** Controls how the server should treat the plugin when the server starts up.
	- Valid values are:
		- $\bullet$  OFF Disables the plugin without removing it from the [mysql.plugins](#page-504-0) table.
		- ON Enables the plugin. If the plugin cannot be initialized, then the server will still continue starting up, but the plugin will be disabled.
		- FORCE Enables the plugin. If the plugin cannot be initialized, then the server will fail to start with an error.
		- FORCE PLUS PERMANENT Enables the plugin. If the plugin cannot be initialized, then the server will fail to start with an error. In addition, the plugin cannot be uninstalled with [UNINSTALL](#page-203-0) SONAME or [UNINSTALL](#page-201-0) PLUGIN while the server is running.
	- See Plugin Overview: [Configuring](#page-3505-0) Plugin Activation at Server Startup for more information.
- **Commandline:** --sql-error-log=value
- **Data Type:** enumerated
- **Default Value:** ON
- $\bullet$  Valid Values: OFF, ON, FORCE, FORCE PLUS PERMANENT

### <span id="page-3645-3"></span>sql error log filename

- **Description:** The name of the logfile. Rotation of it will be named like *sql\_error\_log\_filename*.001
- **Commandline:** --sql-error-log-filename=value
- **Scope:** Global
- **Dynamic:** No
- **Data Type:** string
- **Default Value:** sql\_errors.log

#### <span id="page-3645-4"></span>sql error log rate

• Description: The rate of logging. SET sql\_error\_log\_rate=300; means that one of 300 errors will be written to the log.

If sql\_error\_log\_rate is 0 the logging is disabled.

- The default rate is  $1$  (every error is logged).
- **Commandline:** --sql-error-log-rate=#
- **Scope:** Global
- **Dynamic:** Yes
- **Data Type:** numeric
- **Default Value:** 1

#### <span id="page-3646-0"></span>sql error log rotate

- **Description:** This is the 'write-only' variable. Assigning TRUE to this variable forces the log rotation.
- **Commandline:** --sql-error-log-rotate={0|1}
- **Scope:** Global
- **Dynamic:** Yes
- **Data Type:** boolean
- **Default Value:** OFF

#### <span id="page-3646-1"></span>sql error log rotations

- **Description:** The number of rotations. When rotated, the current log file is stored and the new empty one created. The sql\_error\_log\_rotations logs are stored, older are removed. The default number of rotations is 9.
- **Commandline:** --sql-error-log-rotations
- **Scope:** Global
- **Dynamic:** No
- **Data Type:** numeric
- **Default Value:** 9
- **Range:** 1 to 999

#### <span id="page-3646-2"></span>sql error log size limit

- **Description:** The limitation for the size of the log file. After reaching the specified limit, the log file is rotated. 1M limit set by default.
- **Commandline:** --sql-error-log-size-limit=#
- **Scope:** Global
- **Dynamic:** No
- **Data Type:** numeric
- **Default Value:** 1000000
- **Range:** 100 to 9223372036854775807

#### <span id="page-3646-3"></span>sql error log warnings

- **Description:** If set, log warnings in addition to errors.
- **Commandline:** --sql-error-log-warnings={0,1}
- **Scope:** Global
- **Dynamic:** Yes
- **Data Type:** boolean
- **Default Value:** OFF
- **Introduced:** [MariaDB](#page-3814-0) 10.11.6

### 3.3.4.6.6 User [Statistics](#page-2521-0)

# 5.4.11.9 User Variables Plugin

The user variables plugin creates the [USER\\_VARIABLES](#page-374-0) table in the [INFORMATION\\_SCHEMA](#page-262-0) database. This table contains information about [user-defined](#page-793-0) variables.

#### **Contents**

- 1. [Installing](#page-3647-0) the Plugin
- 2. [Uninstalling](#page-3647-1) the Plugin
- 3. [Examples](#page-3647-2)
	- 1. Flushing [User-Defined](#page-3647-3) Variables
- 4. [Versions](#page-3648-0)
- 5. [Options](#page-3648-1)
- 1. [user\\_variables](#page-3648-2)

# <span id="page-3647-0"></span>Installing the Plugin

In current versions, the user variables plugin is statically linked into the server by default, so it does not need to be installed.

Prior to [MariaDB](https://mariadb.com/kb/en/mariadb-1026-release-notes/) 10.2.6 , although the plugin's shared library is distributed with MariaDB by default, the plugin was not actually installed by MariaDB by default. There are two methods that can be used to install the plugin with MariaDB.

The first method can be used to install the plugin without restarting the server. You can install the plugin dynamically by executing INSTALL [SONAME](#page-202-0) or [INSTALL](#page-200-0) PLUGIN. For example:

```
INSTALL SONAME 'user_variables';
```
The second method can be used to tell the server to load the plugin when it starts up. The plugin can be installed this way by providing the [--plugin-load](#page-1666-0) or the [--plugin-load-add](#page-1666-1) options. This can be specified as a command-line argument to [mysqld](#page-1628-0) or it can be specified in a relevant server [option](#page-1619-0) group in an option file. For example:

```
[mariadb]
...
plugin_load_add = user_variables
```
# <span id="page-3647-1"></span>Uninstalling the Plugin

You can uninstall the plugin dynamically by executing [UNINSTALL](#page-201-0) SONAME or UNINSTALL PLUGIN. For example:

```
UNINSTALL SONAME 'user_variables';
```
If you installed the plugin by providing the [--plugin-load](#page-1666-0) or the [--plugin-load-add](#page-1666-1) options in a relevant server [option](#page-1622-0) group in an [option](#page-1619-0) file, then those options should be removed to prevent the plugin from being loaded the next time the server is restarted.

### <span id="page-3647-2"></span>**Examples**

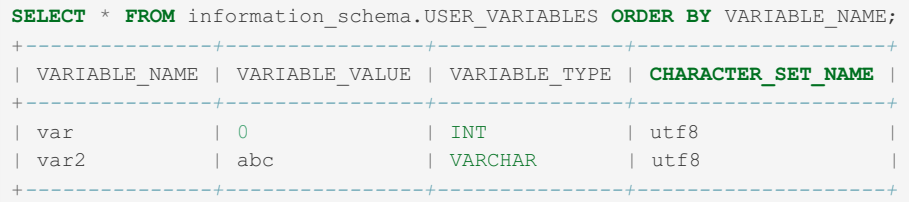

### <span id="page-3647-3"></span>Flushing User-Defined Variables

User-defined variables are reset and the Information Schema table emptied with the FLUSH [USER\\_VARIABLES](#page-166-0) statement.

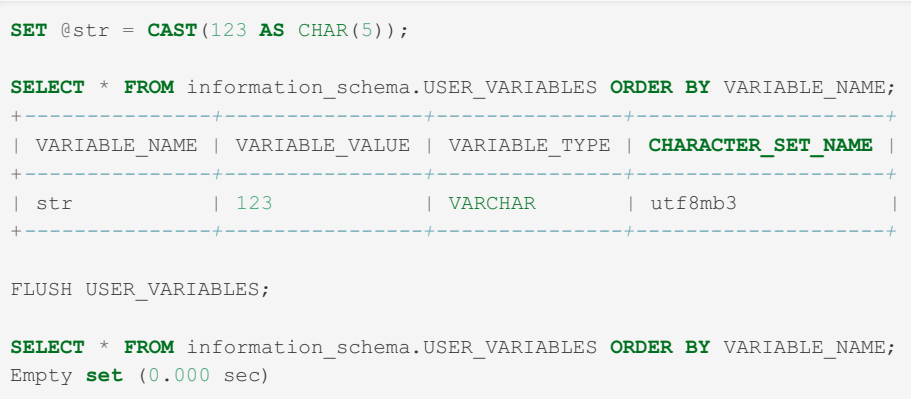

### <span id="page-3648-0"></span>Versions

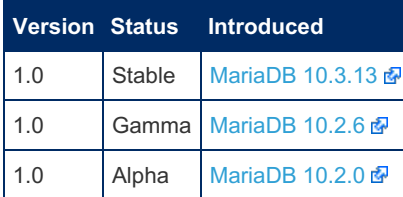

### <span id="page-3648-1"></span>**Options**

#### <span id="page-3648-2"></span>user variables

- **Description:** Controls how the server should treat the plugin when the server starts up.
	- Valid values are:
		- $\bullet$  OFF Disables the plugin without removing it from the [mysql.plugins](#page-504-0) table.
		- ON Enables the plugin. If the plugin cannot be initialized, then the server will still continue starting up, but the plugin will be disabled.
		- FORCE Enables the plugin. If the plugin cannot be initialized, then the server will fail to start with an error.
		- FORCE PLUS PERMANENT Enables the plugin. If the plugin cannot be initialized, then the server will fail to start with an error. In addition, the plugin cannot be uninstalled with [UNINSTALL](#page-203-0) SONAME or [UNINSTALL](#page-201-0) PLUGIN while the server is running.
	- See Plugin Overview: [Configuring](#page-3505-0) Plugin Activation at Server Startup for more information.
- **Commandline:** --user-variables=value
- **Data Type:** enumerated
- **Default Value:** ON
- $\bullet$  **Valid Values:** OFF, ON, FORCE, FORCE PLUS PERMANENT

# 5.4.11.10 Disks Plugin

The [DISKS](#page-322-0) plugin creates the DISKS table in the [INFORMATION\\_SCHEMA](#page-262-0) database. This table shows metadata about disks on the system.

Before [MariaDB](https://mariadb.com/kb/en/mariadb-10226-release-notes/) 10.4.7, MariaDB 10.3.17 @ and MariaDB 10.2.26 @, this plugin did not check user [privileges.](#page-61-0) When it is enabled, any user can query the **INFORMATION** SCHEMA. DISKS table and see all the information it provides.

Since [MariaDB](https://mariadb.com/kb/en/mariadb-10226-release-notes/) 10.4.7, MariaDB 10.3.17 @ and MariaDB 10.2.26 @, it required the FILE [privilege](#page-61-0).

The plugin only works on Linux.

#### **Contents**

- 1. [Installing](#page-3649-0) the Plugin
- 2. [Uninstalling](#page-3649-1) the Plugin
- 3. [Example](#page-3649-2)
- 4. [Versions](#page-3649-3)
- 5. [Options](#page-3649-4)
	- 1. [disks](#page-3649-5)

## <span id="page-3649-0"></span>Installing the Plugin

Although the plugin's shared library is distributed with MariaDB by default, the plugin is not actually installed by MariaDB by default. There are two methods that can be used to install the plugin with MariaDB.

The first method can be used to install the plugin without restarting the server. You can install the plugin dynamically by executing INSTALL [SONAME](#page-202-0) or [INSTALL](#page-200-0) PLUGIN. For example:

```
INSTALL SONAME 'disks';
```
The second method can be used to tell the server to load the plugin when it starts up. The plugin can be installed this way by providing the [--plugin-load](#page-1666-0) or the [--plugin-load-add](#page-1666-1) options. This can be specified as a command-line argument to [mysqld](#page-1628-0) or it can be specified in a relevant server [option](#page-1622-0) group in an [option](#page-1619-0) file. For example:

```
[mariadb]
...
plugin_load_add = disks
```
# <span id="page-3649-1"></span>Uninstalling the Plugin

You can uninstall the plugin dynamically by executing [UNINSTALL](#page-201-0) SONAME or UNINSTALL PLUGIN. For example:

```
UNINSTALL SONAME 'disks';
```
If you installed the plugin by providing the [--plugin-load](#page-1666-0) or the [--plugin-load-add](#page-1666-1) [option](#page-1622-0)s in a relevant server option group in an [option](#page-1619-0) file, then those options should be removed to prevent the plugin from being loaded the next time the server is restarted.

### <span id="page-3649-2"></span>Example

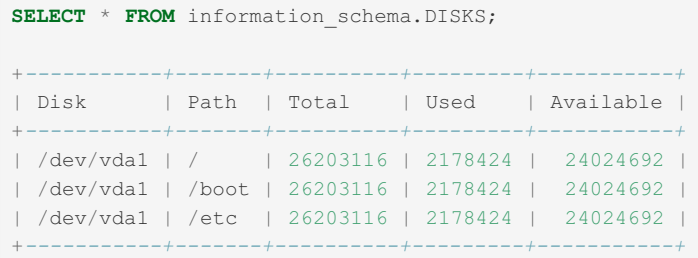

### <span id="page-3649-3"></span>Versions

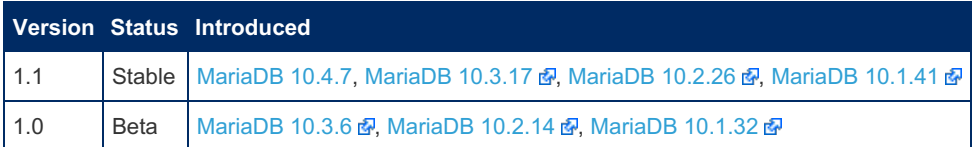

# <span id="page-3649-4"></span>**Options**

<span id="page-3649-5"></span>disks

- **Description:** Controls how the server should treat the plugin when the server starts up.
	- Valid values are:
		- **DEF Disables the plugin without removing it from the [mysql.plugins](#page-504-0) table.**
		- ON Enables the plugin. If the plugin cannot be initialized, then the server will still continue starting up, but the plugin will be disabled.
		- FORCE Enables the plugin. If the plugin cannot be initialized, then the server will fail to start with an error.
		- FORCE PLUS PERMANENT Enables the plugin. If the plugin cannot be initialized, then the server will fail to start with an error. In addition, the plugin cannot be uninstalled with [UNINSTALL](#page-203-0) SONAME or [UNINSTALL](#page-201-0) PLUGIN while the server is running.

See Plugin Overview: [Configuring](#page-3505-0) Plugin Activation at Server Startup for more information.

- **Commandline:** --disks=value
- **Data Type:** enumerated
- **Default Value:** ON
- **Valid Values:** OFF, ON, FORCE, FORCE PLUS PERMANENT

# 5.4.11.11 Compression Plugins

MariaDB starting with [10.7.0](https://mariadb.com/kb/en/mariadb-1070-release-notes/)

Compressions plugins were added in a [MariaDB](https://mariadb.com/kb/en/mariadb-1070-release-notes/) 10.7.0  $\Phi$  preview release.

#### **Contents**

- 1. [Installing](#page-3650-0)
- 2. [Upgrading](#page-3650-1)

The various MariaDB storage engines, such as [InnoDB](#page-2859-0), [RocksDB](#page-3329-0), [Mroonga,](#page-3307-0) can use different compression libraries.

Before [MariaDB](https://mariadb.com/kb/en/mariadb-1070-release-notes/) 10.7.0  $\Phi$ , each separate library would have to be compiled in in order to be available for use, resulting in numerous runtime/rpm/deb dependencies, most of which would never be used by users.

From [MariaDB](https://mariadb.com/kb/en/mariadb-1070-release-notes/) 10.7.0 . five additional MariaDB compression libraries (besides the default zlib) are available as plugins (note that these affect InnoDB and Mroonga only; RocksDB still uses the compression algorithms from its own library):

- bzip2
- Izma
- $\cdot$  174
- $\cdot$  lzo
- snappy

### <span id="page-3650-0"></span>Installing

Depending on how MariaDB was installed, the libraries may already be available for installation, or may first need to be installed as .deb or .rpm packages, for example:

apt-get install mariadb-plugin-provider-lz4

Once available, install as a [plugin](#page-202-0), for example:

INSTALL SONAME 'provider\_lz4';

The [compression](#page-3060-0) algorithm can then be used, for example, in InnoDB compression:

**SET GLOBAL** innodb compression algorithm = lz4;

### <span id="page-3650-1"></span>Upgrading

When upgrading from a release without compression plugins, if a non-zlib compression algorithm was used, those tables will be unreadable until the appropriate compression library is installed. [mariadb-upgrade](#page-1426-0) should be run. The  $-$ force option (to run [mariadb-check](#page-131-0)) or mariadb-check itself will indicate any problems with compression, for example:

```
Warning : MariaDB tried to use the LZMA compression, but its provider plugin is not loaded
Error : Table 'test.t' doesn't exist in engine
status : Operation failed
```
or

```
Error : Table test/t is compressed with lzma, which is not currently loaded.
 Please load the lzma provider plugin to open the table
error : Corrupt
```
In this case, the appropriate compression plugin should be installed, and the server restarted.

# 6 Training & Tutorials

This section provides tutorials for those who want to learn about MariaDB and related software.

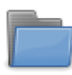

#### **[Beginner](#page-3651-0) MariaDB Articles**

*Tutorials for newcomers and beginners to MariaDB.*

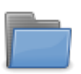

#### **Basic [MariaDB](#page-3696-0) Articles**

*Basic tutorials -- more advanced than beginner.*

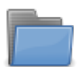

#### **[Intermediate](#page-3711-0) MariaDB Articles**

*Intermediate level tutorials for MariaDB developers and administrators.*

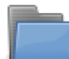

### **[Advanced](#page-3747-0) MariaDB Articles**

*Tutorial articles for advanced MariaDB developers and administrators.*

### Books on [MariaDB](https://mariadb.com/kb/en/books/) ®

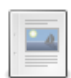

#### **[Beginner](https://mariadb.com/kb/en/beginner-books/) Books**

*List of books on MariaDB for newcomers and beginners.*

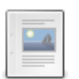

#### **[Intermediate](https://mariadb.com/kb/en/intermediate-and-advanced-books/) and Advanced Books** *List of books on MariaDB for intermediate and advanced developers and administrators.*

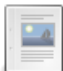

#### **Books on [MariaDB](https://mariadb.com/kb/en/books-on-mariadb-code/) Code**

*List of books on coding MariaDB Server and plugins.*

# <span id="page-3651-0"></span>6.1 Beginner MariaDB Articles

These tutorial articles were written for those who very little about databases and nothing about MariaDB. They are articles for newcomers and beginners.

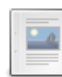

#### **A [MariaDB](#page-3652-0) Primer**

*A 10-minute primer on using MariaDB.*

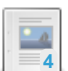

#### **[MariaDB](#page-3654-0) Basics**

*Basic article on using MariaDB.*

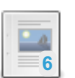

#### **Getting Data from [MariaDB](#page-3658-0)**

*Extensive tutorial on using the SELECT statement.*

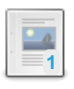

#### **Adding and [Changing](#page-3661-0) Data in MariaDB**

*Tutorial on using INSERT and UPDATE statements.*

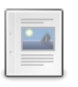

 $\frac{1}{2}$ 

#### **Altering Tables in [MariaDB](#page-3664-0)**

*Tutorial on using the ALTER TABLE statement.*

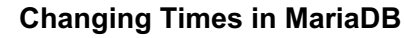

*Tutorial on using various time and date functions in MariaDB.*

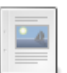

**Doing Time with [MariaDB](#page-3672-0)** *Tutorial about temporal data types and functions.*

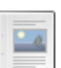

**[Importing](#page-3677-0) Data into MariaDB** *Tutorial on using the LOAD DATA INFILE statement.*

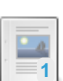

**Making Backups with [mariadb-dump](#page-3681-0)** *Tutorial article on how to make back-ups with mariadb-dump.*

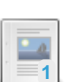

#### **MariaDB String [Functions](#page-3682-0)**

*Extensive tutorial on how to use several string functions.*

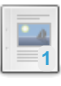

#### **[Restoring](#page-3686-0) Data from Dump Files**

*Tutorial on how to restore data from a mariadb-dump backup.*

#### **Basic SQL [Statements](#page-3687-0)**

*Basic SQL statements for structuring and manipulating data.*

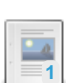

**1**

#### **[Connecting](#page-3687-1) to MariaDB**

*Connecting to MariaDB with the basic connection parameters.*

#### **External [Tutorials](#page-3691-0)**

*Links to external MariaDB, MySQL and SQL tutorials.*

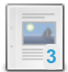

**Useful MariaDB Queries**

*Quick reference of [commonly-used](#page-3691-1) MariaDB queries.*

# <span id="page-3652-0"></span>6.1.1 A MariaDB Primer

#### **Contents**

- 1. Logging into [MariaDB](#page-3652-1)
- 2. The Basics of a [Database](#page-3652-2)
- 3. [Inserting](#page-3654-1) Data
- 4. [Modifying](#page-3654-2) Data

This primer is designed to teach you the basics of getting information into and out of an existing MariaDB database using the [mariadb](#page-1273-0) command-line client program. It's not a complete reference and will not touch on any advanced topics. It is just a quick jump-start into using MariaDB.

#### <span id="page-3652-1"></span>Logging into MariaDB

Log into your MariaDB server from the command-line like so:

mariadb -u user\_name -p -h ip\_address db\_name

Replace *user\_name* with your database username. Replace *ip\_address* with the host name or address of your server. If you're accessing MariaDB from the same server you're logged into, then don't include -h and the *ip\_address*. Replace *db\_name* with the name of the database you want to access (such as *test*, which sometimes comes already created for testing purposes - note that Windows does not create this database, and some setups may also have removed the  $test$ database by running [mariadb-secure-installation,](#page-1403-0) in which case you can leave the *db\_name* out).

When prompted to enter your password, enter it. If your login is successful you should see something that looks similar to this:

MariaDB [test]>

This is where you will enter in all of your SQL statements. More about those later. For now, let's look at the components of the prompt: The "MariaDB" part means you that you are connected to a MariaDB database server. The word between the brackets is the name of your default database, the *test* database in this example.

#### <span id="page-3652-2"></span>The Basics of a Database

To make changes to a database or to retrieve data, you will need to enter an SQL statement. SQL stands for Structured Query Language. An SQL statement that requests data is called a query. Databases store information in tables. They're are similar to spreadsheets, but much more efficient at managing data.

Note that the *test* database may not contain any data yet. If you want to follow along with the primer, copy and paste the following into the [mariadb](#page-1273-0) client. This will create the tables we will use and add some data to them. Don't worry about understanding them yet; we'll get to that later.

```
CREATE DATABASE IF NOT EXISTS test;
USE test;
CREATE TABLE IF NOT EXISTS books (
 BookID INT NOT NULL PRIMARY KEY AUTO_INCREMENT,
 Title VARCHAR(100) NOT NULL,
 SeriesID INT, AuthorID INT);
CREATE TABLE IF NOT EXISTS authors
(id INT NOT NULL PRIMARY KEY AUTO_INCREMENT);
CREATE TABLE IF NOT EXISTS series
(id INT NOT NULL PRIMARY KEY AUTO_INCREMENT);
INSERT INTO books (Title, SeriesID, AuthorID)
VALUES('The Fellowship of the Ring',1,1),
     ('The Two Towers', 1, 1), ('The Return of the King', 1, 1),
      ('The Sum of All Men', 2, 2), ('Brotherhood of the Wolf', 2, 2),
      ('Wizardborn',2,2), ('The Hobbbit',0,1);
```
Notice the semi-colons used above. The [mariadb](#page-1273-0) client lets you enter very complex SQL statements over multiple lines. It won't send an SQL statement until you type a semi-colon and hit [Enter].

Let's look at what you've done so far. Enter the following:

```
SHOW TABLES;
+----------------+
| Tables_in_test |
+----------------+
| authors |
| books |
| series |
+----------------+
3 rows in set (0.00 sec)
```
Notice that this displays a list of the tables in the database. If you didn't already have tables in your test database, your results should look the same as above. Let's now enter the following to get information about one of these tables:

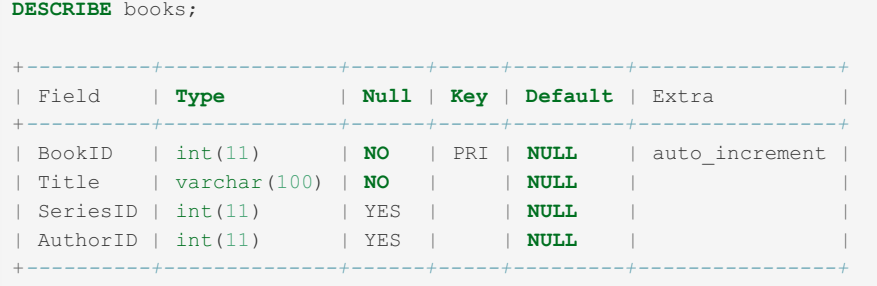

The main bit of information of interest to us is the *Field* column. The other columns provide useful information about the structure and type of data in the database, but the *Field* column gives us the names, which is needed to retrieve data from the table.

Let's retrieve data from the books table. We'll do so by executing a [SELECT](#page-608-0) statement like so:

```
SELECT * FROM books;
+--------+----------------------------+----------+----------+
| BookID | Title | SeriesID | AuthorID |
+--------+----------------------------+----------+----------+
| 1 | The Fellowship of the Ring | 1 | 1 |
| 2 | The Two Towers | 1 | 1 | 1 |
| 3 | The Return of the King | 1 | 1 |
| 4 | The Sum of All Men | 2 | 2 |
| 5 | Brotherhood of the Wolf | 2 | 2 |
| 6 | Wizardborn | 2 | 2 |
    | 7 | The Hobbbit | 0 | 1 |
+--------+----------------------------+----------+----------+
7 rows in set (0.00 sec)
```
This SQL statement or query asks the database to show us all of the data in the  $\frac{1}{200}$  books table. The wildcard ('  $*$  ') character indicates to select all columns.

#### <span id="page-3654-1"></span>Inserting Data

Suppose now that we want to add another book to this table. We'll add the book, *Lair of Bones*. To insert data into a table, you would use the [INSERT](#page-660-0) statement. To insert information on a book, we would enter something like this:

```
INSERT INTO books (Title, SeriesID, AuthorID)
VALUES ("Lair of Bones", 2, 2);
Query OK, 1 row affected (0.00 sec)
```
Notice that we put a list of columns in parentheses after the name of the table, then we enter the keyword VALUES followed by a list of values in parentheses--in the same order as the columns were listed. We could put the columns in a different order, as long as the values are in the same order as we list the columns. Notice the message that was returned indicates that the execution of the SQL statement went fine and one row was entered.

Execute the following SQL statement again and see what results are returned:

**SELECT** \* **FROM** books;

You should see the data you just entered on the last row of the results. In looking at the data for the other books, suppose we notice that the title of the seventh book is spelled wrong. It should be spelled *The Hobbit*, not *The Hobbbit*. We will need to update the data for that row.

#### <span id="page-3654-2"></span>Modifying Data

To change data in a table, you will use the [UPDATE](#page-146-0) statement. Let's change the spelling of the book mentioned above. To do this, enter the following:

```
UPDATE books
SET Title = "The Hobbit"
WHERE BookID = 7;
Query OK, 1 row affected (0.00 sec)
Rows matched: 1 Changed: 1 Warnings: 0
```
Notice the syntax of this SQL statement. The SET clause is where you list the columns and the values to set them. The WHERE clause says that you want to update only rows in which the  $BookID$  column has a value of  $7$ , of which there are only one. You can see from the message it returned that one row matched the WHERE clause and one row was changed. There are no warnings because everything went fine. Execute the [SELECT](#page-608-0) from earlier to see that the data changed.

As you can see, using MariaDB isn't very difficult. You just have to understand the syntax of SQL since it doesn't allow for typing mistakes or things in the wrong order or other deviations.

#### See Also

[MariaDB](#page-3654-0) Basics

# <span id="page-3654-0"></span>6.1.2 MariaDB Basics

#### **Contents**

- 1. [Connecting](#page-3654-3) to MariaDB
- 2. Creating a [Structure](#page-3655-0)
- 3. [Minor](#page-3656-0) Items
- 4. [Entering](#page-3656-1) Data
- 5. [Retrieving](#page-3657-0) Data
- 6. [Changing](#page-3657-1) & Deleting Data
- 7. [Conclusion](#page-3658-1)

#### <span id="page-3654-3"></span>Connecting to MariaDB

MariaDB is a database system, a database server. To interface with the MariaDB server, you can use a client program, or you can write a program or script with one of the popular programming languages (e.g., PHP) using an API (Application Programming Interface) to interface with the MariaDB server. For the purposes of this article, we will focus on using the

default client that comes with MariaDB called mariadb. With this client, you can either enter queries from the commandline, or you can switch to a terminal, that is to say, monitor mode. To start, we'll use the latter.

From the Linux command-line, you would enter the following to log in as the root user and to enter monitor mode:

mariadb -u root -p -h localhost

The  $-u$  option is for specifying the user name. You would replace  $x$  root here if you want to use a different user name. This is the MariaDB user name, not the Linux user name. The password for the MariaDB user  $_{\text{root}}$  will probably be different from the Linux user  $_{\text{root}}$ . Incidentally, it's not a good security practice to use the  $_{\text{root}}$  user unless you have a specific administrative task to perform for which only root has the needed privileges.

The  $-p$  option above instructs the mariadb client to prompt you for the password. If the password for the  $\sim$ hasn't been set yet, then the password is blank and you would just hit [Enter] when prompted. The  $-h$  option is for specifying the host name or the IP address of the server. This would be necessary if the client is running on a different machine than the server. If you've secure-shelled into the server machine, you probably won't need to use the host option. In fact, if you're logged into Linux as  $_{\text{root}}$ , you won't need the user option—the  $_{\text{np}}$  is all you'll need. Once you've entered the line above along with the password when prompted, you will be logged into MariaDB through the client. To exit, type quit or exit and press [Enter].

#### <span id="page-3655-0"></span>Creating a Structure

In order to be able to add and to manipulate data, you first have to create a database structure. Creating a database is simple. You would enter something like the following from within the [mariadb](#page-1273-0) client:

```
CREATE DATABASE bookstore;
USE bookstore;
```
This very minimal, first SQL statement will create a sub-directory called bookstore on the Linux filesystem in the directory which holds your MariaDB data files. It won't create any data, obviously. It'll just set up a place to add tables, which will in turn hold data. The second SQL statement above will set this new database as the default database. It will remain your default until you change it to a different one or until you log out of MariaDB.

The next step is to begin creating tables. This is only a little more complicated. To create a simple table that will hold basic data on books, we could enter something like the following:

```
CREATE TABLE books (
isbn CHAR(20) PRIMARY KEY,
title VARCHAR(50),
author_id INT,
publisher_id INT,
year_pub CHAR(4),
description TEXT ):
```
This SQL statement creates the table books with six fields, or rather columns. The first column (isbn) is an identification number for each row—this name relates to the unique identifier used in the book publishing business. It has a fixed-width character type of 20 characters. It will be the primary key column on which data will be indexed. The column data type for the book title is a variable width character column of fifty characters at most. The third and fourth columns will be used for identification numbers for the author and the publisher. They are integer data types. The fifth column is used for the publication year of each book. The last column is for entering a description of each book. It's a [TEXT](#page-2803-0) data type, which means that it's a variable width column and it can hold up to 65535 bytes of data for each row. There are several other data types that may be used for columns, but this gives you a good sampling.

To see how the table we created looks, enter the following SQL statement:

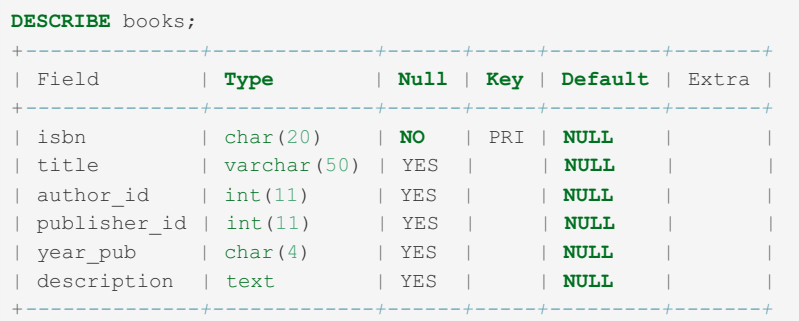

To change the settings of a table, you can use the [ALTER](#page-89-0) TABLE statement. I'll cover that statement in another article. To delete a table completely (including its data), you can use the DROP [TABLE](#page-129-0) statement, followed by the table name. Be careful with this statement since it's not reversible.

The next table we'll create for our examples is the authors table to hold author information. This table will save us from having to enter the author's name and other related data for each book written by each author. It also helps to ensure consistency of data: there's less chance of inadvertent spelling deviations.

```
CREATE TABLE authors
(author_id INT AUTO_INCREMENT PRIMARY KEY,
name_last VARCHAR(50),
name_first VARCHAR(50),
country VARCHAR(50) );
```
We'll join this table to the books table as needed. For instance, we would use it when we want a list of books along with their corresponding authors' names. For a real bookstore's database, both of these tables would probably have more columns. There would also be several more tables. For the examples that follow, these two tables as they are will be enough.

#### <span id="page-3656-0"></span>Minor Items

Before moving on to the next step of adding data to the tables, let me point out a few minor items that I've omitted mentioning. SQL statements end with a semi-colon (or a \G). You can spread an SQL statement over multiple lines. However, it won't be passed to the server by the client until you terminate it with a semi-colon and hit [Enter]. To cancel an SQL statement once you've started typing it, enter  $\setminus c$  and press [Enter].

As a basic convention, reserved words are printed in all capital letters. This isn't necessary, though. MariaDB is caseinsensitive with regards to reserved words. Database and table names, however, are case-sensitive on Linux. This is because they reference the related directories and files on the filesystem. Column names aren't case sensitive since they're not affected by the filesystem, per se. As another convention, we use lower-case letters for structural names (e.g., table names). It's a matter of preference for deciding on names.

#### <span id="page-3656-1"></span>Entering Data

The primary method for entering data into a table is to use the [INSERT](#page-660-0) statement. As an example, let's enter some information about an author into the authors table. We'll do that like so:

```
INSERT INTO authors
(name_last, name_first, country)
VALUES('Kafka', 'Franz', 'Czech Republic');
```
This will add the name and country of the author Franz Kafka to the authors table. We don't need to give a value for the author id since that column was created with the [AUTO\\_INCREMENT](#page-2832-0) option. MariaDB will automatically assign an identification number. You can manually assign one, especially if you want to start the count at a higher number than 1 (e.g., 1000). Since we are not providing data for all of the columns in the table, we have to list the columns for which we are giving data and in the order that the data is given in the set following the VALUES keyword. This means that we could give the data in a different order.

For an actual database, we would probably enter data for many authors. We'll assume that we've done that and move on to entering data for some books. Below is an entry for one of Kafka's books:

```
INSERT INTO books
(title, author id, isbn, year pub)
VALUES('The Castle', '1', '0805211063', '1998');
```
This adds a record for Kafka's book, *The Castle*. Notice that we mixed up the order of the columns, but it still works because both sets agree. We indicate that the author is Kafka by giving a value of 1 for the author\_id. This is the value that was assigned by MariaDB when we entered the row for Kafka earlier. Let's enter a few more books for Kafka, but by a different method:

```
INSERT INTO books
(title, author id, isbn, year pub)
VALUES('The Trial', '1', '0805210407', '1995'),
('The Metamorphosis', '1', '0553213695', '1995'),
('America', '1', '0805210644', '1995');
```
In this example, we've added three books in one statement. This allows us to give the list of column names once. We also give the keyword VALUES only once, followed by a separate set of values for each book, each contained in parentheses and separated by commas. This cuts down on typing and speeds up the process. Either method is fine and both have their advantages. To be able to continue with our examples, let's assume that data on thousands of books has been entered. With that behind us, let's look at how to retrieve data from tables.

#### <span id="page-3657-0"></span>Retrieving Data

The primary method of retrieving data from tables is to use a [SELECT](#page-608-0) statement. There are many options available with the [SELECT](#page-608-0) statement, but you can start simply. As an example, let's retrieve a list of book titles from the books table:

```
SELECT title
FROM books;
```
This will display all of the rows of books in the table. If the table has thousands of rows, MariaDB will display thousands. To limit the number of rows retrieved, we could add a [LIMIT](#page-610-0) clause to the [SELECT](#page-608-0) statement like so:

```
SELECT title
FROM books
LIMIT 5;
```
This will limit the number of rows displayed to five. To be able to list the author's name for each book along with the title, you will have to join the books table with the authors table. To do this, we can use the [JOIN](#page-615-0) clause like so:

```
SELECT title, name_last
FROM books
JOIN authors USING (author id);
```
Notice that the primary table from which we're drawing data is given in the FROM clause. The table to which we're joining is given in the [JOIN](#page-615-0) clause along with the commonly named column (i.e., author\_id) that we're using for the join.

To retrieve the titles of only books written by Kafka based on his name (not the author id), we would use the WHERE clause with the [SELECT](#page-608-0) statement. This would be entered like the following:

```
SELECT title AS 'Kafka Books'
FROM books
JOIN authors USING (author_id)
WHERE name_last = 'Kafka';
+-------------------+
| Kafka Books |
+-------------------+
| The Castle |
| The Trial |
| The Metamorphosis |
| America |
+-------------------+
```
This statement will list the titles of Kafka books stored in the database. Notice that I've added the AS parameter next to the column name title to change the column heading in the results set to Kafka Books. This is known as an alias. Looking at the results here, we can see that the title for one of Kafka's books is incorrect. His book Amerika is spelled above with a "c" in the table instead of a "k". This leads to the next section on changing data.

#### <span id="page-3657-1"></span>Changing & Deleting Data

In order to change existing data, a common method is to use the [UPDATE](#page-146-0) statement. When changing data, though, we need to be sure that we change the correct rows. In our example, there could be another book with the title *America* written by a different author. Since the key column isbn has only unique numbers and we know the ISBN number for the book that we want to change, we can use it to specify the row.

```
UPDATE books
SET title = 'Amerika'
WHERE isbn = '0805210644';
```
This will change the value of the title column for the row specified. We could change the value of other columns for the same row by giving the column = value for each, separated by commas.

If we want to delete a row of data, we can use the [DELETE](#page-126-0) statement. For instance, suppose that our fictitious bookstore has decided no longer to carry books by John Grisham. By first running a [SELECT](#page-608-0) statement, we determine the identification number for the author to be 2034. Using this author identification number, we could enter the following:

This statement will delete all rows from the table books for the author\_id given. To do a clean job of it, we'll have to do the same for the authors table. We would just replace the table name in the statement above; everything else would be the same.

#### <span id="page-3658-1"></span>Conclusion

This is a very basic primer for using MariaDB. Hopefully, it gives you the idea of how to get started with MariaDB. Each of the SQL statements mentioned here have several more options and clauses each. We will cover these statements and others in greater detail in other articles. For now, though, you can learn more about them from experimenting and by further reading of the Knowledge Base online [documentation.](https://downloads.mariadb.org) A downloadable PDF of much of the documentation is available here .

# <span id="page-3658-0"></span>6.1.3 Getting Data from MariaDB

#### **Contents**

- 1. Basic [Elements](#page-3658-2)
- 2. [Selectivity](#page-3658-3) and Order
- 3. Friendlier and More [Complicated](#page-3659-0)
- 4. [Some](#page-3660-0) Flags
- 5. [Conclusion](#page-3661-1)

The simplest way to retrieve data from MariaDB is to use the [SELECT](#page-608-0) statement. Since the SELECT statement is an essential SQL statement, it has many options available with it. It's not necessary to know or use them all—you could execute very basic [SELECT](#page-608-0) statements if that satisfies your needs. However, as you use MariaDB more, you may need more powerful [SELECT](#page-608-0) statements. In this article we will go through the basics of [SELECT](#page-608-0) and will progress to more involved [SELECT](#page-608-0) statements;we will move from the beginner level to the more intermediate and hopefully you will find some benefit from this article regardless of your skill level. For absolute beginners who are just starting with MariaDB, you may want to read the [MariaDB](#page-3654-0) Basics article.

#### <span id="page-3658-2"></span>Basic Elements

The basic, minimal elements of the [SELECT](#page-608-0) statement call for the keyword SELECT, of course, the columns to select or to retrieve, and the table from which to retrieve rows of data. Actually, for the columns to select, we can use the asterisk as a wildcard to select all columns in a particular table. Using a database from a fictitious bookstore, we might enter the following SQL statement to get a list of all columns and rows in a table containing information on books:

**SELECT** \* **FROM** books;

This will retrieve all of the data contained in the  $_{\text{books}}$  table. If we want to retrieve only certain columns, we would list them in place of the asterisk in a comma-separated list like so:

```
SELECT isbn, title, author_id
FROM books;
```
This narrows the width of the results set by retrieving only three columns, but it still retrieves all of the rows in the table. If the table contains thousands of rows of data, this may be more data than we want. If we want to limit the results to just a few books, say five, we would include what is known as a [LIMIT](#page-610-0) clause:

```
SELECT isbn, title, author_id
FROM books
LIMIT 5;
```
This will give us the first five rows found in the table. If we want to get the next ten found, we would add a starting point parameter just before the number of rows to display, separated by a comma:

```
SELECT isbn, title, author id
FROM books
LIMIT 5, 10;
```
<span id="page-3658-3"></span>Selectivity and Order

The previous statements have narrowed the number of columns and rows retrieved, but they haven't been very selective. Suppose that we want only books written by a certain author, say Dostoevsky. Looking in the authors table we find that his author identification number is 4729. Using a WHERE clause, we can retrieve a list of books from the database for this particular author like so:

```
SELECT isbn, title
FROM books
WHERE author id = 4729LIMIT 5;
```
I removed the author id from the list of columns to select, but left the basic [LIMIT](#page-610-0) clause in because we want to point out that the syntax is fairly strict on ordering of clauses and flags. You can't enter them in any order. You'll get an error in return.

The SQL statements we've looked at thus far will display the titles of books in the order in which they're found in the database. If we want to put the results in alphanumeric order based on the values of the title column, for instance, we would add an [ORDER](#page-610-1) BY clause like this:

```
SELECT isbn, title
FROM books
WHERE author id = 4729ORDER BY title ASC
LIMIT 5;
```
Notice that the [ORDER](#page-610-1) BY clause goes after the WHERE clause and before the [LIMIT](#page-610-0) clause. Not only will this statement display the rows in order by book title, but it will retrieve only the first five based on the ordering. That is to say, MariaDB will first retrieve all of the rows based on the WHERE clause, order the data based on the [ORDER](#page-610-1) BY clause, and then display a limited number of rows based on the [LIMIT](#page-610-0) clause. Hence the reason for the order of clauses. You may have noticed that we slipped in the ASC flag. It tells MariaDB to order the rows in ascending order for the column name it follows. It's not necessary, though, since ascending order is the default. However, if we want to display data in descending order, we would replace the flag with DESC. To order by more than one column, additional columns may be given in the [ORDER](#page-610-1) BY clause in a comma separated list, each with the ASC or DESC flags if preferred.

#### <span id="page-3659-0"></span>Friendlier and More Complicated

So far we've been working with one table of data containing information on books for a fictitious bookstore. A database will usually have more than one table, of course. In this particular database, there's also one called authors in which the name and other information on authors is contained. To be able to select data from two tables in one [SELECT](#page-608-0) statement, we will have to tell MariaDB that we want to join the tables and will need to provide a join point. This can be done with a [JOIN](#page-615-0) clause as shown in the following SQL statement, with the results following it:

```
SELECT isbn, title,
CONCAT(name_first, ' ', name_last) AS author
FROM books
JOIN authors USING (author_id)
WHERE name_last = 'Dostoevsky'
ORDER BY title ASC
LIMIT 5;
+-------------+------------------------+-------------------+
| isbn | title | author
+-------------+------------------------+-------------------+
| 0553212168 | Brothers Karamozov | Fyodor Dostoevsky |
| 0679420290 | Crime & Punishment | Fyodor Dostoevsky |
| 0553211757 | Crime & Punishment | Fyodor Dostoevsky |
| 0192834118 | Idiot | Fyodor Dostoevsky |
| 067973452X | Notes from Underground | Fyodor Dostoevsky |
+-------------+------------------------+-------------------+
5 rows in set (0.00 sec)
```
Our [SELECT](#page-608-0) statement is getting hefty, but it's the same one to which we've been adding. Don't let the clutter fluster you. Looking for the new elements, let's focus on the [JOIN](#page-615-0) clause first. There are a few possible ways to construct a join. This method works if you're using a newer version of MariaDB and if both tables contain a column of the same name and value. Otherwise you'll have to redo the [JOIN](#page-615-0) clause to look something like this:

```
JOIN authors ON author id = row id
...
```
This excerpt is based on the assumption that the key field in the authors table is not called author id, but row id instead. There's much more that can be said about joins, but that would make for a much longer article. If you want to learn more on joins, look at MariaDB's documentation page on [JOIN](#page-615-0) syntax.

Looking again at the last full SQL statement above, you must have spotted the [CONCAT\(\)](#page-943-0) function that we added to the ongoing example statement. This string function takes the values of the columns and strings given and pastes them together, to give one neat field in the results. We also employed the AS parameter to change the heading of the results set for the field to author. This is much tider. Since we joined the books and the authors tables together, we were able to search for books based on the author's last name rather than having to look up the author ID first. This is a much friendlier method, albeit more complicated. Incidentally, we can have MariaDB check columns from both tables to narrow our search. We would just add *column = value* pairs, separated by commas in the WHERE clause. Notice that the string containing the author's name is wrapped in quotes—otherwise, the string would be considered a column name and we'd get an error.

The name Dostoevsky is sometimes spelled Dostoevskii, as well as a few other ways. If we're not sure how it's spelled in the authors table, we could use the [LIKE](#page-956-0) operator instead of the equal-sign, along with a wildcard. If we think the author's name is probably spelled either of the two ways mentioned, we could enter something like this:

```
SELECT isbn, title,
CONCAT(name_first, ' ', name_last) AS author
FROM books
JOIN authors USING (author_id)
WHERE name_last LIKE 'Dostoevsk%'
ORDER BY title ASC
LIMIT 5;
```
This will match any author last name starting with Dostoevsk. Notice that the wildcard here is not an asterisk, but a percentsign.

#### <span id="page-3660-0"></span>Some Flags

There are many flags or parameters that can be used in a [SELECT](#page-608-0) statement. To list and explain all of them with examples would make this a very lengthy article. The reality is that most people never use some of them anyway. So, let's take a look at a few that you may find useful as you get more involved with MariaDB or if you work with large tables on very active servers.

The first flag that may be given, it goes immediately after the SELECT keyword, is ALL . By default, all rows that meet the requirements of the various clauses given are selected, so this isn't necessary. If instead we would only want the first occurrence of a particular criteria to be displayed, we could add the [DISTINCT](#page-610-2) option. For instance, for authors like Dostoevsky there will be several printings of a particular title. In the results shown earlier you may have noticed that there were two copies of *Crime & Punishment* listed, however they have different ISBN numbers and different publishers. Suppose that for our search we only want one row displayed for each title. We could do that like so:

```
SELECT DISTINCT isbn, title
FROM books
JOIN authors USING (author_id)
WHERE name_last = 'Dostoevsky'
ORDER BY title;
```
We've thinned out the ongoing SQL statement a bit for clarity. This statement will result in only one row displayed for *Crime & Punishment* and it will be the first one found.

If we're retrieving data from an extremely busy database, by default any other SQL statements entered simultaneously which are changing or updating data will be executed before a [SELECT](#page-608-0) statement. SELECT statements are considered to be of lower priority. However, if we would like a particular [SELECT](#page-608-0) statement to be given a higher priority, we can add the keyword HIGH\_PRIORITY. Modifying the previous SQL statement for this factor, we would enter it like this:

```
SELECT DISTINCT HIGH_PRIORITY isbn, title
FROM books
JOIN authors USING (author_id)
WHERE name_last = 'Dostoevsky'
ORDER BY title;
```
You may have noticed in the one example earlier in which the results are shown, that there's a status line displayed that specifies the number of rows in the results set. This is less than the number of rows that were found in the database that met the statement's criteria. It's less because we used a [LIMIT](#page-610-0) clause. If we add the [SQL\\_CALC\\_FOUND\\_ROWS](#page-611-0) flag just before the column list, MariaDB will calculate the number of columns found even if there is a [LIMIT](#page-610-0) clause.

```
SELECT SQL CALC FOUND ROWS isbn, title
FROM books
JOIN authors USING (author_id)
WHERE name_last = 'Dostoevsky'
LIMIT 5;
```
To retrieve this information, though, we will have to use the [FOUND\\_ROWS\(\)](#page-1124-0) function like so:

```
SELECT FOUND ROWS();
+--------------+
| FOUND_ROWS() |
+--------------+
| 26 |
+--------------+
```
This value is temporary and will be lost if the connection is terminated. It cannot be retrieved by any other client session. It relates only to the current session and the value for the variable when it was last calculated.

#### <span id="page-3661-1"></span>Conclusion

There are several more parameters and possibilities for the [SELECT](#page-608-0) statement that we had to skip to keep this article a reasonable length. A popular one that we left out is the GROUP BY clause for calculating aggregate data for columns (e.g., an average). There are several flags for caching results and a clause for exporting a results set to a text file. If you would like to learn more about [SELECT](#page-608-0) and all of the options available, look at the on-line documentation for [SELECT](#page-608-0) statements.

# <span id="page-3661-0"></span>6.1.4 Adding and Changing Data in MariaDB

#### **Contents**

- 1. [Adding](#page-3661-2) Data
- 2. [Priority](#page-3662-0)
- 3. [Contingent](#page-3662-1) Additions
- 4. [Replacement](#page-3663-0) Data
- 5. [Updating](#page-3663-1) Data
- 6. [Conclusion](#page-3664-1)

There are several ways to add and to change data in MariaDB. There are a few SQL statements that you can use, each with a few options. Additionally, there are twists that you can do by mixing SQL statements together with various clauses. In this article, we will explore the ways in which data can be added and changed in MariaDB.

#### <span id="page-3661-2"></span>Adding Data

To add data to a table in MariaDB, you will need to use the [INSERT](#page-660-0) statement. Its basic, minimal syntax is the command [INSERT](#page-660-0) followed by the table name and then the keyword VALUES with a comma separated list of values contained in parentheses:

```
INSERT table1
VALUES('text1','text2','text3');
```
In this example, text is added to a table called table1, which contains only three columns —the same number of values that we're inserting. The number of columns must match. If you don't want to insert data into all of the columns of a table, though, you could name the columns desired:

```
INSERT INTO table1
(col3, col1)
VALUES('text3','text1');
```
Notice that the keyword INTO was added here. This is optional and has no effect on MariaDB. It's only a matter of grammatical preference. In this example we not only name the columns, but we list them in a different order. This is acceptable to MariaDB. Just be sure to list the values in the same order. If you're going to insert data into a table and want to specify all of the values except one (say the key column since it's an auto-incremented one), then you could just give a value of DEFAULT to keep from having to list the columns. Incidentally, you can give the column names even if you're naming all of them. It's just unnecessary unless you're going to reorder them as we did in this last example.

When you have many rows of data to insert into the same table, it can be more efficient to insert all of the rows in one SQL

statement. Multiple row insertions can be done like so:

```
INSERT IGNORE
INTO table2
VALUES('id1','text','text'),
('id2','text','text'),
('id2','text','text');
```
Notice that the keyword VALUES is used only once and each row is contained in its own set of parentheses and each set is separated by commas. We've added an intentional mistake to this example: We are attempting to insert three rows of data into table2 for which the first column happens to be a UNIQUE key field. The third row entered here has the same identification number for the key column as the second row. This would normally result in an error and none of the three rows would be inserted. However, since the statement has an IGNORE flag, duplicates will be ignored and not inserted, but the other rows will still be inserted. So, the first and second rows above will be inserted and the third one won't.

#### <span id="page-3662-0"></span>**Priority**

An [INSERT](#page-660-0) statement takes priority over read statements (i.e., SELECT statements). An [INSERT](#page-660-0) will lock the table and force other clients to wait until it's finished. On a busy MariaDB server that has many simultaneous requests for data, this could cause users to experience delays when you run a script that performs a series of [INSERT](#page-660-0) statements. If you don't want user requests to be put on hold and you can wait to insert the data, you could use the LOW PRIORITY flag:

```
INSERT LOW_PRIORITY
INTO table1
VALUES('text1','text2','text3');
```
The LOW PRIORITY flag will put the [INSERT](#page-660-0) statement in queue, waiting for all current and pending requests to be completed before it's performed. If new requests are made while a low priority statement is waiting, then they are put ahead of it in the queue. MariaDB does not begin to execute a low priority statement until there are no other requests waiting. Once the transaction begins, though, the table is locked and any other requests for data from the table that come in after it starts must wait until it's completed. Because it locks the table, low priority statements will prevent simultaneous insertions from other clients even if you're dealing with a MyISAM table. Incidentally, notice that the LOW PRIORITY flag comes before the INTO.

One potential inconvenience with an INSERT LOW PRIORITY statement is that the client will be tied up waiting for the statement to be completed successfully. So if you're inserting data into a busy server with a low priority setting using the mariadb client, your client could be locked up for minutes, maybe hours depending on how busy your server is at the time. As an alternative either to making other clients with read requests wait or to having your client wait, you can use the DELAYED flag instead of the LOW PRIORITY flag:

```
INSERT DELAYED
INTO table1
VALUES('text1','text2','text3');
```
MariaDB will take the request as a low priority one and put it on its list of tasks to perform when it has a break. However, it will immediately release the client so that the client can go on to enter other SQL statements or even exit. Another advantage of this method is that multiple INSERT DELAYED requests are batched together for block insertion when there is a gap, making the process potentially faster than INSERT LOW\_PRIORITY. The flaw in this choice, however, is that the client is never told if a delayed insertion is successfully made or not. The client is informed of error messages when the statement is entered—the statement has to be valid before it will be queued —but it's not told of problems that occur after it's accepted. This brings up another flaw: delayed insertions are stored in the server's memory. So if the MariaDB daemon (mariadbd) dies or is manually killed, then the transactions are lost and the client is not notified of the failure. So DELAYED is not always a good alternative.

#### <span id="page-3662-1"></span>Contingent Additions

As an added twist to [INSERT](#page-660-0), you can combine it with a SELECT statement. Suppose that you have a table called employees which contains employee information for your company. Suppose further that you have a column to indicate whether an employee is on the company's softball team. However, you one day decide to create a separate database and table for the softball team's data that someone else will administer. To get the database ready for the new administrator, you have to copy some data for team members to the new table. Here's one way you can accomplish this task:

**INSERT INTO** softball\_team (**last**, **first**, telephone) **SELECT** name\_last, name\_first, tel\_home **FROM** company.employees **WHERE** softball='Y';

In this SQL statement the columns in which data is to be inserted into are listed, then the complete SELECT statement follows with the appropriate WHERE clause to determine if an employee is on the softball team. Since we're executing this statement from the new database and since the table employees is in a separate database called company, we have to specify it as you see here. By the way, [INSERT...SELECT](#page-664-0) statements cannot be performed on the same table.

#### <span id="page-3663-0"></span>Replacement Data

When you're adding massive amounts of data to a table that has a key field, as mentioned earlier, you can use the  $I_{\text{GNORE}}$ flag to prevent duplicates from being inserted, but still allow unique rows to be entered. However, there may be times when you actually want to replace the rows with the same key fields with the new ones. In such a situation, instead of using [INSERT](#page-660-0) you can use a [REPLACE](#page-135-0) statement:

```
REPLACE LOW_PRIORITY
INTO table2 (id, col1, col2)
VALUES('id1','text','text'),
('id2','text','text'),
('id3','text','text');
```
Notice that the syntax is the same as an [INSERT](#page-660-0) statement. The flags all have the same effect, as well. Also, multiple rows may be inserted, but there's no need for the IGNORE flag since duplicates won't happen—the originals are just overwritten. Actually, when a row is replaced, it's first deleted completely and the new row is then inserted. Any columns without values in the new row will be given the default values for the columns. None of the values of the old row are kept. Incidentally, [REPLACE](#page-135-0) will also allow you to combine it with a SELECT statement as we saw with the [INSERT](#page-660-0) statement earlier.

#### <span id="page-3663-1"></span>Updating Data

If you want to change the data contained in existing records, but only for certain columns, then you would need to use an [UPDATE](#page-146-0) statement. The syntax for [UPDATE](#page-146-0) is a little bit different from the syntax shown before for [INSERT](#page-660-0) and [REPLACE](#page-135-0) statements:

```
UPDATE LOW_PRIORITY table3
SET col1 = 'text-a', col2='text-b'
WHERE id < 100;
```
In the SQL statement here, we are changing the value of the two columns named individually using the SET clause. Incidentally, the SET clause optionally can be used in [INSERT](#page-660-0) and [REPLACE](#page-135-0) statements, but it eliminates the multiple row option. In the statement above, we're also using a WHERE clause to determine which records are changed: only rows with an id that has a value less than 100 are updated. Notice that the LOW PRIORITY flag can be used with this statement, too. The IGNORE flag can be used, as well.

A useful feature of the [UPDATE](#page-146-0) statement is that it allows the use of the current value of a column to update the same column. For instance, suppose you want to add one day to the value of a date column where the date is a Sunday. You could do the following:

```
UPDATE table5
SET col_date = DATE_ADD(col_date, INTERVAL 1 DAY)
WHERE DAYOFWEEK(col_date) = 1;
```
For rows where the day of the week is Sunday, the DATE ADD() function will take the value of col date before it's updated and add one day to it. MariaDB will then take this sum and set col\_date to it.

There are a couple more twists that you can now do with the [UPDATE](#page-146-0) statement: if you want to update the rows in a specific order, you can add an [ORDER](#page-610-1) BY clause. You can also limit the number of rows that are updated with a [LIMIT](#page-610-0) clause. Below is an example of both of these clauses:

```
UPDATE LOW_PRIORITY table3
SET col1='text-a', col2='text-b'
WHERE id < 100
ORDER BY col3 DESC
LIMIT 10;
```
The ordering can be descending as indicated here by the DESC flag, or ascending with either the ASC flag or by just leaving it out, as ascending is the default. The [LIMIT](#page-610-0) clause, of course, limits the number of rows affected to ten here.

If you want to refer to multiple tables in one [UPDATE](#page-146-0) statement, you can do so like this:

```
UPDATE table3, table4
SET table3.col1 = table4.col1
WHERE table3.id = table4.id;
```
Here we see a join between the two tables named. In table3, the value of col1 is set to the value of the same column in table4 where the values of id from each match. We're not updating both tables here; we're just accessing both. We must specify the table name for each column to prevent an ambiguity error. Incidentally, [ORDER](#page-610-1) BY and [LIMIT](#page-610-0) clauses aren't allowed with multiple table updates.

There's another combination that you can do with the [INSERT](#page-660-0) statement that we didn't mention earlier. It involves the [UPDATE](#page-146-0) statement. When inserting multiple rows of data, if you want to note which rows had potentially duplicate entries and which ones are new, you could add a column called status and change it's value accordingly with a statement like this one:

```
INSERT IGNORE INTO table1
(id, col1, col2, status)
VALUES('1012','text','text','new'),
('1025,'text','text','new'),
('1030,'text','text','new')
ON DUPLICATE KEY
UPDATE status = 'old';
```
Because of the IGNORE flag, errors will not be generated, duplicates won't be inserted or replaced, but the rest will be added. Because of the ON [DUPLICATE](#page-672-0) KEY, the column status of the original row will be set to old when there are duplicate entry attempts. The rest will be inserted and their status set to new.

#### <span id="page-3664-1"></span>Conclusion

As you can see from some of these SQL statements, MariaDB offers you quite a few ways to add and to change data. In addition to these methods, there are also some bulk methods of adding and changing data in a table. You could use the LOAD DATA [INFILE](#page-665-0) statement and the [mariadb-dump](#page-1294-0) command-line utility. These methods are covered in another article on [Importing](#page-3677-0) Data into MariaDB.

# <span id="page-3664-0"></span>6.1.5 Altering Tables in MariaDB

#### **Contents**

- 1. Before [Beginning](#page-3664-2)
- 2. Basic [Addition](#page-3665-0) and More
- 3. [Changing](#page-3666-0) One's Mind
- 4. The [Default](#page-3667-0)
- 5. [Indexes](#page-3667-1)
- 6. [Renaming](#page-3668-0) & Shifting Tables
- 7. [Summation](#page-3668-1)

Despite a MariaDB developer's best planning, occasionally one needs to change the structure or other aspects of tables. This is not very difficult, but some developers are unfamiliar with the syntax for the functions used in MariaDB to accomplish this. And some changes can be very frustrating. In this article we'll explore the ways to alter tables in MariaDB and we'll give some precautions about related potential data problems.

#### <span id="page-3664-2"></span>Before Beginning

For the examples in this article, we will refer to a database called db1 containing a table called clients . The clients table is for keeping track of client names and addresses. To start off, we'll enter a [DESCRIBE](#page-547-0) statement to see what the table looks like:

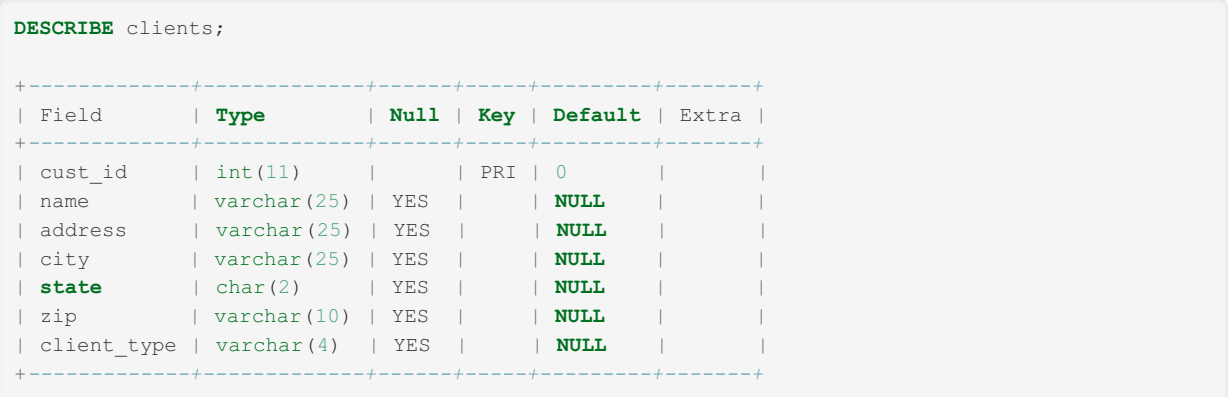

This is a very simple table that will hold very little information. However, it's sufficient for the examples here in which we will change several of its columns. Before doing any structural changes to a table in MariaDB, especially if it contains data, one should make a backup of the table to be changed. There are a few ways to do this, but some choices may not be permitted by your web hosting company. Even if your database is on your own server, though, the [mariadb-dump](#page-1294-0) utility is typically the best tool for making and restoring backups in MariaDB, and it's generally permitted by web hosting companies. To backup the clients table with [mariadb-dump](#page-1294-0), we will enter the following from the command-line:

mariadb-dump --user='username' --password='password' --add-locks db1 clients > clients.sql

As you can see, the username and password are given on the first line. On the next line, the --add-locks option is used to lock the table before backing up and to unlock automatically it when the backup is finished. There are many other options in [mariadb-dump](#page-1294-0) that could be used, but for our purposes this one is all that's necessary. Incidentally, this statement can be entered in one line from the shell (i.e., not from the mariadb client), or it can be entered on multiple lines as shown here by using the back-slash (i.e.,  $/$ ) to let the shell know that more is to follow. On the third line above, the database name is given, followed by the table name. The redirect (i.e., > ) tells the shell to send the results of the dump to a text file called clients.sql in the current directory. A directory path could be put in front of the file name to create the file elsewhere. If the table should need to be restored, the following can be run from the shell:

mariadb --user='username' --password='password' db1 < clients.sql

Notice that this line does not use the mariadb-dump utility. It uses the mariadb client from the outside, so to speak. When the dump file (clients.sql) is read into the database, it will delete the clients table and it's data in MariaDB before restoring the backup copy with its data. So be sure that users haven't added data in the interim. In the examples in this article, we are assuming that there isn't any data in the tables yet.

#### <span id="page-3665-0"></span>Basic Addition and More

In order to add a column to an existing MariaDB table, one would use the [ALTER](#page-89-0) TABLE statement. To demonstrate, suppose that it has been decided that there should be a column for the client's account status (i.e., active or inactive). To make this change, the following is entered:

```
ALTER TABLE clients
ADD COLUMN status CHAR(2);
```
This will add the column status to the end with a fixed width of two characters (i.e., *AC* for active and *IA* for inactive). In looking over the table again, it's decided that another field for client apartment numbers or the like needs to be added. That data could be stored in the address column, but it would better for it to be in a separate column. An [ALTER](#page-89-0) TABLE statement could be entered like above, but it will look tidier if the new column is located right after the address column. To do this, we'll use the AFTER option:

```
ALTER TABLE clients
ADD COLUMN address2 varchar(25)
AFTER address;
```
By the way, to add a column to the first position, you would replace the last line of the SQL statement above to read like this:

... **FIRST**;

Before moving on, let's take a look at the table's structure so far:

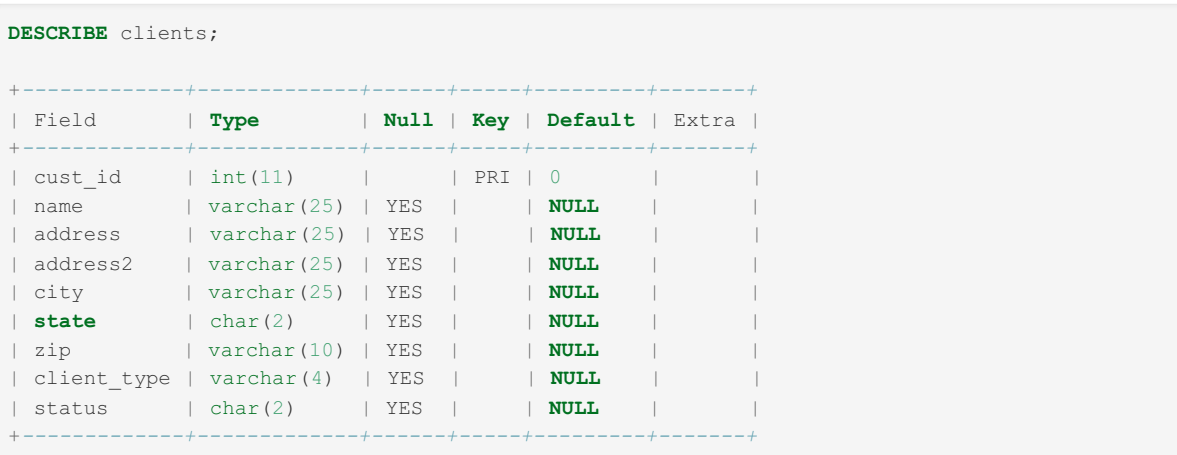

#### <span id="page-3666-0"></span>Changing One's Mind

After looking over the above table display, it's decided that it might be better if the status column has the choices of 'AC' and 'IA' enumerated. To make this change, we'll enter the following SQL statement:

```
ALTER TABLE clients
CHANGE status status enum('AC','IA');
```
Notice that the column name status is specified twice. Although the column name isn't being changed, it still must be respecified. To change the column name (from status to active), while leaving the enumerated list the same, we specify the new column name in the second position:

```
ALTER TABLE clients
CHANGE status active ENUM('AC','IA');
```
Here we have the current column name and then the new column name, along with the data type specifications (i.e., ENUM), even though the result is only a name change. With the CHANGE clause everything must be stated, even items that are not to be changed.

In checking the table structure again, more changes are decided on: The column address is to be renamed to address1 and changed to forty characters wide. Also, the enumeration of active is to have 'yes' and 'no' choices. The problem with changing enumerations is that data can be clobbered in the change if one isn't careful. We've glossed over this possibility before because we are assuming that clients is empty. Let's take a look at how the modifications suggested could be made with the table containing data:

```
ALTER TABLE clients
CHANGE address address1 varchar(40),
MODIFY active enum('yes','no','AC','IA');
UPDATE clients
SET active = 'yes'
WHERE active = 'AC';
UPDATE clients
SET active = 'no'
WHERE active = 'IA';
ALTER TABLE clients
MODIFY active enum('yes','no');
```
The first SQL statement above changes address and modifies active in preparation for the transition. Notice the use of a MODIFY clause. It works the same as CHANGE , but it is only used for changing data types and not column names. Therefore, the column name isn't respecified. Notice also that there is a comma after the CHANGE clause. You can string several CHANGE and MODIFY clauses together with comma separators. We've enumerated both the new choices and the old ones to be able to migrate the data. The two [UPDATE](#page-146-0) statements are designed to adjust the data accordingly and the last [ALTER](#page-89-0) TABLE statement is to remove the old enumerated choices for the status column.

In talking to the boss, we find out that the client type column isn't going to be used. So we enter the following in MariaDB:

```
ALTER TABLE clients
DROP client_type;
```
This deletes client type and its data, but not the whole table, obviously. Nevertheless, it is a permanent and nonreversible action; there won't be a confirmation request when using the mariadb client. This is how it is with all MariaDB DROP statements and clauses. So be sure that you want to delete an element and its data before using a DROP. As mentioned earlier, be sure that you have a backup of your tables before doing any structured changes.

#### <span id="page-3667-0"></span>The Default

You may have noticed that the results of the [DESCRIBE](#page-547-0) statements shown before have a heading called 'Default' and just about all of the fields have a default value of NULL. This means that there are no default values and a null value is allowed and will be used if a value isn't specified when a row is created. To be able to specify a default value other than NULL, an [ALTER](#page-89-0) TABLE statement can be entered with a SET clause. Suppose we're located in Louisiana and we want a default value of 'LA' for state since that's where our clients are usually located. We would enter the following to set the default:

```
ALTER TABLE clients
ALTER state SET DEFAULT 'LA';
```
Notice that the second line starts with ALTER and not CHANGE . If we change our mind about having a default value for state, we would enter the following to reset it back to NULL (or whatever the initial default value would be based on the data type):

```
ALTER TABLE clients
ALTER state DROP DEFAULT;
```
This particular DROP doesn't delete data, by the way.

#### <span id="page-3667-1"></span>Indexes

One of the most irritating tasks in making changes to a table for newcomers is dealing with indexes. If they try to rename a column that is indexed by only using an [ALTER](#page-89-0) TABLE statement like we used earlier, they will get a frustrating and confusing error message:

```
ALTER TABLE clients
CHANGE cust_id client_id INT
PRIMARY KEY;
ERROR 1068: Multiple primary key defined
```
If they're typing this column change from memory, they will wear themselves out trying different deviations thinking that they remembered the syntax wrong. What most newcomers to MariaDB don't seem to realize is that the index is separate from the indexed column. To illustrate, let's take a look at the index for clients by using the [SHOW](#page-142-0) INDEX statement:

```
SHOW INDEX FROM clientsG;
*************************** 1. row ***************************
          Table: clients
    Non unique: 0
      Key_name: PRIMARY
   Seq in index: 1
    Column_name: cust_id
      Collation: A
    Cardinality: 0
      Sub_part: NULL
        Packed: NULL
        Comment:
1 row in set (0.00 sec)
```
The text above shows that behind the scenes there is an index associated with cust id. The column cust id is not the index. Incidentally, the G at the end of the [SHOW](#page-142-0) INDEX statement is to display the results in portrait instead of landscape format. Before the name of an indexed column can be changed, the index related to it must be eliminated. The index is not automatically changed or deleted. Therefore, in the example above, MariaDB thinks that the developer is trying to create another primary key index. So, a DROP clause for the index must be entered first and then a CHANGE for the column name can be made along with the establishing of a new index:

**ALTER TABLE** clients **DROP PRIMARY KEY**, CHANGE cust\_id client\_id INT **PRIMARY KEY**;

The order of these clauses is necessary. The index must be dropped before the column can be renamed. The syntax here is for a PRIMARY KEY. There are other types of indexes, of course. To change a column that has an index type other than a PRIMARY KEY. Assuming for a moment that cust id has a UNIQUE index, this is what we would enter to change its name:

```
ALTER TABLE clients
DROP UNIQUE cust_id
CHANGE cust_id
client_id INT UNIQUE;
```
Although the index type can be changed easily, MariaDB won't permit you to do so when there are duplicate rows of data and when going from an index that allows duplicates (e.g., INDEX) to one that doesn't (e.g., UNIQUE). If you actually do want to eliminate the duplicates, though, you can add the IGNORE flag to force the duplicates to be deleted:

```
ALTER IGNORE TABLE clients
DROP INDEX cust_id
CHANGE cust_id
client_id INT UNIQUE;
```
In this example, we're not only changing the indexed column's name, but we're also changing the index type from  $I_{\text{NDEX}}$  to UNIQUE . And, again, the IGNORE flag tells MariaDB to ignore any records with duplicate values for cust id .

#### <span id="page-3668-0"></span>Renaming & Shifting Tables

The previous sections covered how to make changes to columns in a table. Sometimes you may want to rename a table. To change the name of the clients table to client addresses we enter this:

```
RENAME TABLE clients
TO client_addresses;
```
The RENAME TABLE statement will also allows a table to be moved to another database just by adding the receiving database's name in front of the new table name, separated by a dot. Of course, you can move a table without renaming it. To move the newly named client addresses table to the database db2, we enter this:

```
RENAME TABLE client_addresses
TO db2.client_addresses;
```
Finally, with tables that contain data (excluding [InnoDB](#page-2859-0) tables), occasionally it's desirable to resort the data within the table. Although the [ORDER](#page-610-1) BY clause in a [SELECT](#page-608-0) statement can do this on the fly as needed, sometimes developers want to do this somewhat permanently to the data within the table based on a particular column or columns. It can be done by entering the following:

```
ALTER TABLE client_addresses
ORDER BY city, name;
```
Notice that we're sorting by the city first and then by the client's name. Now when the developer enters a [SELECT](#page-608-0) statement without an [ORDER](#page-610-1) BY clause, the results are already ordered by the default of city and then name, at least until more data is added to the table.

This is not applicable to [InnoDB](#page-2859-0) tables, the default, which are ordered according to the clustered index, unless the primary key is defined on the specific columns.

#### <span id="page-3668-1"></span>Summation

Good planning is certainly important in developing a MariaDB database. However, as you can see, MariaDB is malleable enough that it can be reshaped without much trouble. Just be sure to make a backup before restructuring a table and be sure to check your work and the data when you're finished. With all of this in mind, you should feel comfortable in creating tables since they don't have to be perfect from the beginning.

# <span id="page-3669-0"></span>6.1.6 Changing Times in MariaDB

#### **Contents**

- 1. The [Nature](#page-3669-1) of Time
- 2. [Around](#page-3669-2) the Clock
- 3. Today or [Tomorrow?](#page-3670-0)
- 4. Around the [Calendar](#page-3671-0)
- 5. [Stepping](#page-3671-1) Back
- 6. [Conclusion](#page-3672-1)

The article entitled, Doing Time with [MariaDB](#page-3672-0) dealt with time and date columns in MariaDB and how to selectively retrieve and format time and date elements. This article will go a little further by exploring special functions that are available in MariaDB to modify time and date.

#### <span id="page-3669-1"></span>The Nature of Time

For most of us, there is a morning and an afternoon in each day. Days are measured in either two twelve-hour blocks or one twenty-four-hour block. There are twelve months in a year, with each month consisting of thirty or thirty-one days. The only exception is the month of February which contains twenty-eight days usually, but once every four years it contains twentynine. While this all may be rather natural, putting it into a computer program can make it seem very unnatural and frustrating.

For the scenario in this article we have a MariaDB database in which customers enter work requests through the web. When they enter a trouble ticket, a record is entered into a MariaDB table called, tickets. This record contains several fields, one of which is the date that the ticket was entered called ticket date. Another contains the time the ticket was entered. It's called simply, entered. Yet another column is called promised; it's the time that the customer was promised that their problem would be resolved. Both the entered and the promised columns are time data type columns. The value of entered is determined from the current time of the server. The value of promised is determined by adding a number of hours to the value of entered, depending on the urgency of the ticket set by the customer. For instance, tickets marked "ASAP" are to be completed within two hours according to our company's policy. This all works nicely in testing, but occasionally customers create tickets at odd times and on odd days.

#### <span id="page-3669-2"></span>Around the Clock

Setting aside the potential problems for a moment, let's look at a simple example of how we might add tickets. Suppose we wanted to write a CGI script (in Perl or PHP) that will allow users to create tickets on-line any time. We might use the following SQL statement in our script:

```
INSERT INTO tickets
(client_id, urgency, trouble,
ticket date, entered, promised)
VALUES('$client_id', '$urgency', '$trouble',
CURDATE(), CURTIME(),
SEC_TO_TIME(TIME_TO_SEC(CURTIME()) + 7200));
```
If you're unfamiliar with [INSERT](#page-660-0) statements and the use of script variables (e.g., \$client\_id), you may want to go back and read an earlier article [\(MariaDB](#page-3654-0) Basics) in this series which explains both. For the purposes of this article, however, let's focus on the minor formula in the SQL statement above for calculating the promised time, the last line. The [TIME\\_TO\\_SEC\(](#page-1034-0) ) function converts a time to seconds so that a calculation may be performed. In this case, the current time is converted to seconds. The formula above then adds 7200 seconds (which is two hours) to that. In order to insert the seconds sum into a time column (i.e., promised), it needs to be converted to a time format. Hence, the calculation is wrapped up in the [SEC\\_TO\\_TIME\(](#page-1025-0) ) function.

As nice as the SQL statement above is, a problem arises when a customer runs it at 11:00 p.m (or 23:00 in MariaDB time) and the promised time is to be two hours later. The SQL statement above will calculate a promised time of 25:00. What time is that in human or computer terms? As humans, we know that it's meant to be 1:00 a.m., but MariaDB will need this clarified. One solution would be to place the time formula above inside of an IF clause in MariaDB. To do this, the last line of the SQL statement would be replaced with these lines:

```
...
IF((TIME TO SEC(CURTIME()) + 7200) < 86400,
SEC_TO_TIME(TIME_TO_SEC(CURTIME()) + 7200),
SEC_TO_TIME((TIME_TO_SEC(CURTIME()) + 7200) - 86400)));
```
The first element in the IF clause is the test. The second piece is the value used if the test passes. The third is the value if the test fails. So, if the total seconds is less than 86,400 (i.e., the number of seconds in one day), then the total seconds of the current time, converted to the time format is to be used. Otherwise, the total seconds of the current time minus 86,400 seconds, converted to the time format is to be used. Incidentally, there's an extra closing parenthesis at the end of this SQL

statement excerpt because there was an opening one as part of the VALUES clause that's not shown here. Although the statement above works, it's a bit excessive and can be accomplished a little more succinctly if one reconsiders the purpose of the IF clause.

What we're trying to determine in the IF clause is the number of seconds into the day in which the work was promised to be done, meaning the excess amount of time of the day (i.e., one hour). For such a calculation, the modulo division operator (i.e., the  $\ast$ ) can be used. The modulo division operator will give the remainder of a division. For instance, the result of SELECT 14 % 5; is 4 . That is to say, 5 goes into 14 two complete times with 4 left over. As another example, the result of SELECT  $3 \div 5$ ; is 3; that is to say, 5 goes into 3 zero times with 3 left over. Using this arithmetic operator in the time formula above, we can eliminate the IF clause and use the following to accomplish our task:

```
SEC_TO_TIME((TIME_TO_SEC(CURTIME()) + 7200) % 86400));
```
If the current time is 23:00, then the time in seconds will be 82,800. The formula above will add 7200 to 82,800 to make 90,000 seconds. The modulo division operator will divide 86,400 into 90,000 one time, giving a remainder of 3600 seconds. The SEC\_TO\_TIME function will then convert 3600 seconds to one hour or 1:00 a.m.

#### <span id="page-3670-0"></span>Today or Tomorrow?

...

There is a problem with the results from the formula at the end of the previous section. If the customer is promised 1:00 a.m., is that time today or tomorrow? Again, as humans we know that since the promised time must be after the entered time, it must be 1:00 a.m. on the following day. Since computers don't make these assumptions, though, we'll have to make some adjustments to the tickets table and the SQL statement. To be able to record the date and time in each column, we'll first change the column types of entered and promised from time to datetime. We'll do the following SQL statements to migrate the data and to clean up the table:

```
ALTER TABLE tickets,
CHANGE COLUMN entered entered_old TIME,
CHANGE COLUMN promised promised_old TIME,
ADD COLUMN entered DATETIME,
ADD COLUMN promised DATETIME;
UPDATE tickets
SET entered = CONCAT(ticket date, ' ', entered old),
promised = CONCAT(ticket date, ' ', promised old);
ALTER TABLE tickets,
DROP COLUMN entered_old,
DROP COLUMN promised_old,
DROP COLUMN ticket date;
```
The first SQL statement above alters the table to change the names of the time columns temporarily and to add the new columns with datetime types. If we were instead just to change the existing time columns to datetime types without this two step process, the data would be clobbered and reset to all zeros. The next SQL statement copies the values of the ticket\_date column and pastes it together with the value of one of the old time columns to come up with the new date and time value for the entered and promised dates and times. The flaw in this statement, of course, is that it doesn't deal with the problems with some promised times that the previous layout caused. In fact, it reinforces it by giving a 1:00 a.m. promised time the date of the entered time. This will either have to be fixed manually if it's important to the developer, or with a script that will compare the two time columns. Either way, it's a little out of the scope of this article, so we'll move on. The last SQL statement above deletes the old time columns and the old date column now that the data has been migrated. By the way, it's a good practice to backup the data before altering a table. Also, you probably would run a [SELECT](#page-608-0) statement before the last SQL statement above to check the migrated data before dropping the old columns.

Having changed the column types, we can now use the function [DATE\\_ADD\(](#page-1003-0)), which can deal with times that exceed twenty-four hours so that the problem with times straddling the midnight hour won't reoccur. Therefore, our on-going SQL statement becomes this:

```
INSERT INTO tickets
(client_id, urgency, trouble,
entered, promised)
VALUES('$client_id', '$urgency', '$trouble',
NOW().
DATE ADD(NOW(), INTERVAL 2 HOUR));
```
First notice that the field ticket\_date was eliminated and [CURTIME\(\)](#page-1001-0) was replaced with [NOW\(](#page-1021-0)), which provides the date and time in one. In the last line we see [DATE\\_ADD\(](#page-1003-0)): an interval of two hours is added to the date and time now (or rather when the record is created). If the time rolls into the next day, then the date is advanced by one and the correct hour is set accordingly.

The [DATE\\_ADD\(](#page-1003-0)) function will also allow for the addition of minutes. The directive HOUR would be replaced with MINUTE. To add both hours and minutes (e.g., two hours and thirty minutes), the last line of the SQL statement above could read like this:

```
...
DATE_ADD(NOW(), INTERVAL '2:30' HOUR MINUTE));
```
If the time in which the statement is run is 11:00 p.m., the result would be 1:30 a.m. on the next day.

<span id="page-3671-0"></span>Around the Calendar

The dilemma that can occur with calculations involving hours that wrap around the clock, can similarly occur with calculations involving days that roll into a new month. This problem was fairly easy to resolve with an arithmetic operator when dealing with a constant like the number of seconds in a day. However, a formula to deal with the various number of days in each month would be very lengthy. For instance, if we were simply to add five days to the date February 27, we would get February 32. Imagine trying to create an SQL statement to figure out whether that's supposed to be March 1, 2, 3, or 4--depending on whether the previous month is a regular month with 30 or 31 days, or the one irregular month with 28 or 29 days, depending on the year.

Fortunately (as you probably have already guessed), [DATE\\_ADD\(](#page-1003-0) ) will solve the month dilemma, as well. If instead of promising that tickets will be resolved within a couple hours of the time they are entered, we promise resolution within five days, the SQL statement would look like this:

```
INSERT INTO tickets
(client id, urgency, trouble,
entered, promised)
VALUES('$client_id', '$urgency', '$trouble',
NOW(),
DATE_ADD(NOW(), INTERVAL 5 DAY));
```
If this statement is run on February 27, then the value of promised would be March 3 or 4, depending on whether it is a leap year. Which one will be determined by the [DATE\\_ADD\(](#page-1003-0)) function, requiring no fancy formula.

Just as hours and minutes can be mixed with [DATE\\_ADD\(](#page-1003-0)), days and hours can be mixed, as well. To make the value of promised two days and six hours from now, the last line of the SQL statement above would read like this:

DATE\_ADD(NOW(), INTERVAL '2 6' DAY\_HOUR));

The function [DATE\\_ADD\(](#page-1003-0)) will also allow the addition of months and of years. For instance, to increase the date by one year and two months, the SQL statement would be adjusted to look like this:

... DATE\_ADD(NOW(), INTERVAL '1 2' YEAR MONTH));

This increases the year by one and the month by two. These intervals have no effect on time or day values, though. So, if the value of [NOW\(](#page-1021-0) ) is 2017-09-15 23:00 , then the value of promised would become 2018-11-15 23:00, regardless of whether next year is a leap year and regardless of the number of days in each intervening month.

<span id="page-3671-1"></span>Stepping Back

...

It stands to reason that if one wants to add days to the current date, then one will want to subtract days in an equally agreeable manner. For subtracting days we can still use the DATE\_ADD function. Just put a negative sign in front of the interval value like this:

... DATE ADD(NOW(), INTERVAL -5 DAY));

This will give a value five days before the current date. An alternative would be to use the [DATE\\_SUB\(](#page-1006-0)) function which subtracts from the date given. The above amendment (subtracting five days from the current date) could be entered like so:

... DATE\_SUB(NOW(), INTERVAL 5 **DAY**));

Notice that the 5 is not preceded by a negative sign. If it were, it would have the effect of adding five days.
Conclusion

This article along with the previous one on time and date in MariaDB in no way exhaust the topic. There are many more functions and tricks to manipulating temporal values in MariaDB, not to mention what can be done with the extension of a script using a programming language like PHP. Plus, new functions are occasionally being added to MariaDB.

# 6.1.7 Doing Time with MariaDB

### **Contents**

- 1. [About](#page-3672-0) Time
- 2. [Telling](#page-3672-1) Time
- 3. How to get a [Date](#page-3673-0)
- 4. What is the [Time?](#page-3674-0)
- 5. Date & Time [Combined](#page-3675-0)
- 6. Fine Time [Pieces](#page-3675-1)
- 7. [Clean](#page-3676-0) up Time
- 8. [Time](#page-3677-0) to End

The recording of date and time in a MariaDB database is a very common requirement. For gathering temporal data, one needs to know which type of columns to use in a table. More importantly is knowing how to record chronological data and how to retrieve it in various formats. Although this is a seemingly basic topic, there are many built-in time functions that can be used for more accurate SQL statements and better formatting of data. In this article we will explore these various aspects of how to do time with MariaDB.

### <span id="page-3672-0"></span>About Time

Since date and time are only numeric strings, they can be stored in a regular character column. However, by using temporal data type columns, you can make use of several built-in functions offered by MariaDB. Currently, there are five temporal data types available: DATE, TIME, DATETIME, TIMESTAMP, and YEAR. The DATE column type is for recording the date only and is basically in this format: yyyy-mm-dd. The TIME column type is for recording time in this format: hhh:mm:ss. To record a combination of date and time, there is the DATETIME column type: yyyy-mm-dd hh:mm:ss. The TIMESTAMP column is similar to DATETIME , but it's a little limited in its range of allowable time. It starts at the Unix epoc time (i.e., 1970- 01-01) and ends at the end of 2037. Finally, the YEAR data type is for recording only the year in a column:  $y_y$  or  $yyyy$ . For the examples in this article, DATE , TIME , and DATETIME columns will be used. The database that will be referenced is for a fictitious psychiatry practice that keeps track of its patients and billable hours in MariaDB.

### <span id="page-3672-1"></span>Telling Time

To record the current date and time in a MariaDB table, there are a few built-in functions that may be used. First, to record the date there are the functions [CURRENT\\_DATE](#page-1000-0) and [CURDATE\(](#page-1000-1) ) (depending on your style), which both produce the same results (e.g., 2017-08-01). Notice that [CURDATE\(](#page-1000-1)) requires parentheses and the other does not. With many functions a column name or other variables are placed inside of the parentheses to get a result. With functions like [CURDATE\(](#page-1000-1) ), there is nothing that may go inside the parenthesis. Since these two functions retrieve the current date in the format of the DATE column type, they can be used to fill in a DATE column when inserting a row:

```
INSERT INTO billable_work
(doctor id, patient id, session date)
VALUES('1021', '1256', CURRENT_DATE);
```
The column *session date* is a DATE column. Notice that there are no quotes around the date function. If there were it would be taken as a literal value rather than a function. Incidentally, I've skipped discussing how the table was set up. If you're not familiar with how to set up a table, you may want to read the [MariaDB](#page-3654-0) Basics article. To see what was just recorded by the [INSERT](#page-660-0) statement above, the following may be entered (results follow):

```
SELECT rec id, doctor id,
patient id, session date
FROM billable_work
WHERE rec_id=LAST_INSERT_ID();
+--------+-----------+------------+--------------+
| rec_id | doctor_id | patient_id | session_date |
+--------+-----------+------------+--------------+
| 2462 | 1021 | 1256 | 2017-08-23 |
+--------+-----------+------------+--------------+
```
Notice in the billable\_work table that the primary key column (i.e.,  $\text{rec_id}$ ) is an automatically generated and incremental

number column (i.e., AUTO, INCREMENT). As long as another record is not created or the user does not exit from the mariadb client or otherwise end the session, the [LAST\\_INSERT\\_ID\(](#page-1125-0)) function will retrieve the value of the  $\text{rec}_id$  for the last record entered by the user.

To record the time of an appointment for a patient in a time data type column, [CURRENT\\_TIME](#page-1001-0) or [CURTIME\(](#page-1001-1)) are used in the same way to insert the time. The following is entered to update the row created above to mark the starting time of the appointment—another [SELECT](#page-608-0) statement follows with the results:

```
UPDATE billable_work
SET session time=CURTIME()
WHERE rec_id='2462';
SELECT patient id, session date, session time
FROM billable_work
WHERE rec_id='2462';
+------------+--------------+--------------+
| patient_id | session_date | session_time |
+------------+--------------+--------------+
| 1256 | 2017-08-23 | 10:30:23 |
+------------+--------------+--------------+
```
The column session\_time is a time column. To record the date and time together in the same column, [CURRENT\\_TIMESTAMP](#page-1001-2) or [SYSDATE\(](#page-1030-0) ) or [NOW\(](#page-1021-0) ) can be used. All three functions produce the same time format: yyyymm-dd hh:mm:ss. Therefore, the column's data type would have to be DATETIME to use them.

#### <span id="page-3673-0"></span>How to get a Date

Although MariaDB records the date in a fairly agreeable format, you may want to present the date when it's retrieved in a different format. Or, you may want to extract part of the date, such as only the day of the month. There are many functions for reformatting and selectively retrieving date and time information. To start off with, let's select a column with a data type of DATE and look at the functions available for retrieving each component. To extract the year, there's the [YEAR\(](#page-1043-0)) function. For extracting just the month, the [MONTH\(](#page-1020-0) ) function could be called upon. And to grab the day of the month, [DAYOFMONTH\(](#page-1008-0) ) will work. Using the record entered above, here's what an SQL statement and its results would look like in which the session date is broken up into separate parts, but in a different order:

```
SELECT MONTH(session_date) AS Month,
DAYOFMONTH(session_date) AS Day,
YEAR(session_date) AS Year
FROM billable_work
WHERE rec_id='2462';
+-------+------+------+
| Month | Day | Year |
+-------+------+------+
| 8 | 23 | 2017 |
       +-------+------+------+
```
For those who aren't familiar with the keyword AS, it's used to label a column's output and may be referenced within an SQL statement. Splitting up the elements of a date can be useful in analyzing a particular element. If the bookkeeper of the fictitious psychiatry office needed to determine if the day of the week of each session was on a Saturday because the billing rate would be higher (time and a half), the [DAYOFWEEK\(](#page-1009-0)) function could be used. To spice up the examples, let's wrap the date function up in an  $IF()$  $IF()$  function that tests for the day of the week and sets the billing rate accordingly.

```
SELECT patient_id AS 'Patient ID',
session date AS 'Date of Session',
IF(DAYOFWEEK(session date)=6, 1.5, 1.0)
 AS 'Billing Rate'
FROM billable_work
WHERE rec_id='2462';
+-------------+-----------------+--------------+
| Patient ID | Date of Session | Billing Rate |
              +-------------+-----------------+--------------+
| 1256 | 2017-08-23 | 1.5 |
         +-------------+-----------------+--------------+
```
Since we've slipped in the  $|F( \cdot)$  function, we should explain it's format. The test condition is listed first within the parentheses. In this case, the test is checking if the session date is the sixth day of the week. Then, what MariaDB should display is given if the test passes, followed by the result if it fails.

Similar to the [DAYOFWEEK\(](#page-1009-0)) function, there's also [WEEKDAY\(](#page-1041-0)). The only difference is that for DAYOFWEEK() the first day of the week is Sunday—with [WEEKDAY\(](#page-1041-0)) the first day is Monday. Both functions represent the first day with 0 and the last with 6 . Having *Saturday* and *Sunday* symbolized by 5 and 6 can be handy in constructing an IF statement that has a test component like " WEEKDAY (*session date*) > 4 " to determine if a date is a weekend day. This is cleaner than testing for values of  $0$  and  $6$ .

There is a function for determining the day of the year: [DAYOFYEAR\(](#page-1010-0) ). It's not used often, but it is available if you ever need it. Occasionally, though, knowing the quarter of a year for a date can be useful for financial accounting. Rather than set up a formula in a script to determine the quarter, the [QUARTER\(](#page-1024-0)) function can do this easily. For instance, suppose an accountant wants a list of a doctor's sessions for each patient for the previous quarter. These three SQL statements could be entered in sequence to achieve the results that follow:

```
SET @LASTQTR:=IF((QUARTER(CURDATE())-1)=0,
4, QUARTER(CURDATE())-1);
SET @YR:=IF(@LASTQTR=4,
YEAR(NOW())-1, YEAR(NOW()));
SELECT patient_id AS 'Patient ID',
COUNT(session_time)
 AS 'Number of Sessions'
FROM billable_work
WHERE QUARTER(session_date) = @LASTQTR
 AND YEAR(session date) = QYRAND doctor id='1021'
GROUP BY patient_id
ORDER BY patient_id LIMIT 5;
+------------+--------------------+
| Patient ID | Number of Sessions |
+------------+--------------------+
| 1104 | 10 |
| 1142 | 7 |
| 1203 | 18 |
| 1244 | 6 |
| 1256 | 12 |
        +------------+--------------------+
```
This example is the most complicated so far. But it's not too difficult to understand if we pull it apart. The first SQL statement sets up a user variable containing the previous quarter (i.e., 1, 2, 3, or 4). This variable will be needed in the other two statements. The [IF\(](#page-1096-0)) clause in the first statement checks if the quarter of the current date minus one is zero. It will equal zero when it's run during the first quarter of a year. During a first quarter, of course, the previous quarter is the fourth quarter of the previous year. So, if the equation equals zero, then the variable @LASTQTR is set to 4 . Otherwise, @LASTQTR is set to the value of the current quarter minus one. The second statement is necessary to ensure that the records for the correct year are selected. So, if @LASTQTR equals four, then @YR needs to equal last year. If not, @YR is set to the current year. With the user variables set to the correct quarter and year, the [SELECT](#page-608-0) statement can be entered. The [COUNT\(](#page-1053-0)) function counts the number of appointments that match the WHERE clause for each patient based on the GROUP BY clause. The WHERE clause looks for sessions with a quarter that equals @LASTQTR and a year that equals @YR, as well as the doctor's identification number. In summary, what we end up with is a set of SQL statements that retrieve the desired information regardless of which quarter or year it's entered.

### <span id="page-3674-0"></span>What is the Time?

The last section covered how to retrieve pieces of a date column. Now let's look at how to do the same with a time column. To extract just the hour of a time saved in MariaDB, the [HOUR\(](#page-1015-0) ) function could be used. For the minute and second, there's [MINUTE\(](#page-1020-1) ) and [SECOND\(](#page-1025-0) ). Let's put them all together in one straightforward [SELECT](#page-608-0) statement:

```
SELECT HOUR(session_time) AS Hour,
MINUTE(session_time) AS Minute,
SECOND(session_time) AS Second
FROM billable_work
WHERE rec_id='2462';
+------+--------+--------+
| Hour | Minute | Second |
+------+--------+--------+
| 10 | 30 | 00 |
+------+--------+--------+
```
### <span id="page-3675-0"></span>Date & Time Combined

All of the examples given so far have involved separate columns for date and time. The [EXTRACT\(](#page-1010-1)) function, however, will allow a particular component to be extracted from a combined column type (i.e., DATETIME or TIMESTAMP). The format is EXTRACT(*date\_type* FROM *date\_column*) where *date\_type* is the component to retrieve and *date\_column* is the name of the column from which to extract data. To extract the year, the *date type* would be YEAR; for month, MONTH is used; and for day, there's DAY. To extract time elements, HOUR is used for hour, MINUTE for minute, and SECOND for second. Although that's all pretty simple, let's look at an example. Suppose the table billable work has a column called appointment (a datetime column) that contains the date and time for which the appointment was scheduled (as opposed to the time it actually started in session time ). To get the hour and minute for a particular date, the following SQL statement will suffice:

```
SELECT patient_name AS Patient,
EXTRACT(HOUR FROM appointment) AS Hour,
EXTRACT(MINUTE FROM appointment) AS Minute
FROM billable work, patients
WHERE doctor_id='1021'
 AND EXTRACT(MONTH FROM appointment)='8'
 AND EXTRACT(DAY FROM appointment)='30'
 AND billable_work.patient_id =
   patients.patient_id;
```
This statement calls upon another table ( patients ) which holds patient information such as their names. It requires a connecting point between the tables (i.e., the patient id from each table). If you're confused on how to form relationships between tables in a [SELECT](#page-608-0) statement, you may want to go back and read the Getting Data from [MariaDB](#page-3658-0) article. The SQL statement above would be used to retrieve the appointments for one doctor for one day, giving results like this:

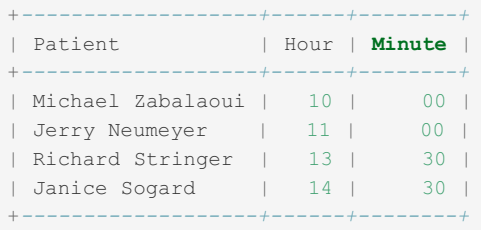

In this example, the time elements are separated and they don't include the date. With the [EXTRACT\(](#page-1010-1)) function, however, you can also return combined date and time elements. There is DAY HOUR for the day and hour; there's DAY\_MINUTE for the day, hour, and minute; DAY\_SECOND for day, hour, minute, and second; and YEAR\_MONTH for year and month. There are also some time only combinations: HOUR MINUTE for hour and minute; HOUR SECOND for hour, minute, and second; and MINUTE SECOND for minute and second. However, there's not a MONTH DAY to allow the combining of the two extracts in the WHERE clause of the last [SELECT](#page-608-0) statement above. Nevertheless, we'll modify the example above and use the HOUR MINUTE date type to retrieve the hour and minute in one resulting column. It would only require the second and third lines to be deleted and replaced with this:

```
...
EXTRACT(HOUR_MINUTE FROM appointment)
 AS Appointment
...
+-------------------+-------------+
| Patient | Appointment |
+-------------------+-------------+
| Michael Zabalaoui | 1000 |
| Jerry Neumeyer | 1100 |
| Richard Stringer | 1330 |
| Janice Sogard | 1430 |
+-------------------+-------------+
```
The problem with this output, though, is that the times aren't very pleasing looking. For more natural date and time displays, there are a few simple date formatting functions available and there are the [DATE\\_FORMAT\(](#page-1004-0)) and [TIME\\_FORMAT\(](#page-1034-0)) functions.

### <span id="page-3675-1"></span>Fine Time Pieces

The simple functions that we mentioned are used for reformatting the output of days and months. To get the date of patient

sessions for August, but in a more wordier format, [MONTHNAME\(](#page-1021-1)) and [DAYNAME\(](#page-1007-0)) could be used:

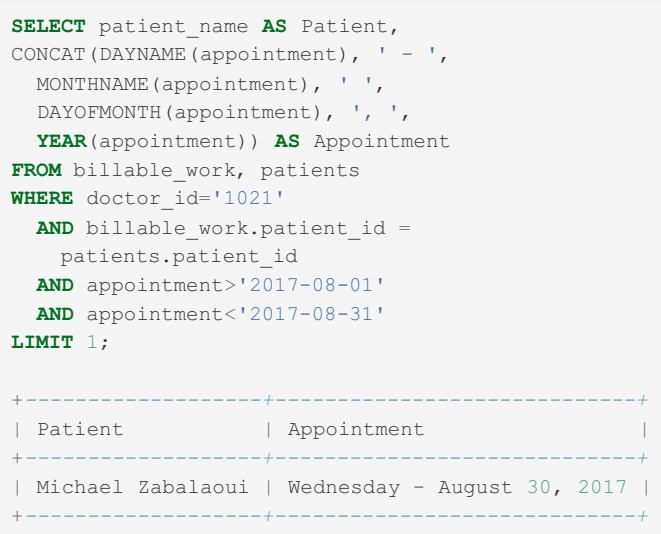

In this statement the [CONCAT\(](#page-943-0)) splices together the results of several date functions along with spaces and other characters. The [EXTRACT\(](#page-1010-1) ) function was eliminated from the WHERE clause and instead a simple numeric test for sessions in August was given. Although [EXTRACT\(](#page-1010-1)) is fairly straightforward, this all can be accomplished with less typing by using the [DATE\\_FORMAT\(](#page-1004-0)) function.

The [DATE\\_FORMAT\(](#page-1004-0)) function has over thirty options for formatting the date to your liking. Plus, you can combine the options and add your own separators and other text. The syntax is DATE\_FORMAT(date\_column, 'options  $\&$ characters') . As an example, let's reproduce the last SQL statement by using the [DATE\\_FORMAT\(](#page-1004-0)) function for formatting the date of the appointment and for scanning for appointments in July only:

```
SELECT patient_name AS Patient,
DATE FORMAT (appointment, '%W - %M %e, %Y')
AS Appointment
FROM billable work, patients
WHERE doctor_id='1021'
 AND billable work.patient id =
  patients.patient_id
 AND DATE_FORMAT(appointment, '%c') = 8
LIMIT 1;
```
This produces the exact same output as above, but with a more succinct statement. The option  $\gamma_{\text{W}}$  gives the name of the day of the week. The option  $\Re M$  provides the month's name. The option  $\Re M$  displays the day of the month ( $\Re M$  would work, but it left-pads single-digit dates with zeros). Finally,  $*Y$  is for the four character year. All other elements within the quotes (i.e., the spaces, the dash, and the comma) are literal characters for a nicer display.

With [DATE\\_FORMAT\(](#page-1004-0) ), time elements of a field also can be formatted. For instance, suppose we also wanted the hour and minute of the appointment. We would only need to change the second line of the SQL statement above (to save space, patient\_name was eliminated):

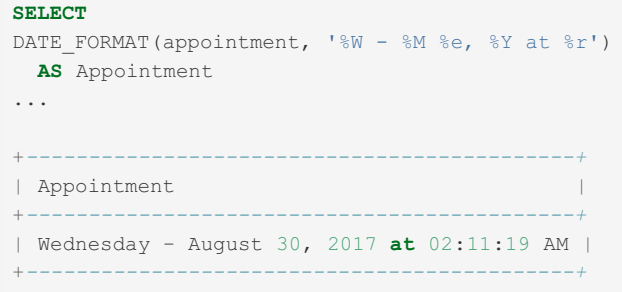

The word at was added along with the formatting option  $\epsilon_{r}$  which gives the time with AM or PM at the end.

Although it may be a little confusing at first, once you've learned some of the common formatting options, [DATE\\_FORMAT\(](#page-1004-0) ) is much easier to use than [EXTRACT\(](#page-1010-1) ). There are many more options to [DATE\\_FORMAT\(](#page-1004-0) ) that we haven't mentioned. For a complete list of the options available, see the [DATE\\_FORMAT\(](#page-1004-0) ) documentation page.

### <span id="page-3676-0"></span>Clean up Time

In addition to [DATE\\_FORMAT\(](#page-1004-0) ), MariaDB has a comparable built-in function for formating only time: [TIME\\_FORMAT\(](#page-1034-0) ).

The syntax is the same and uses the same options as [DATE\\_FORMAT\(](#page-1004-0)), except only the time related formatting options apply. As an example, here's an SQL statement that a doctor might use at the beginning of each day to get a list of her appointments for the day:

```
SELECT patient_name AS Patient,
TIME FORMAT (appointment, '%l:%i %p')
 AS Appointment
FROM billable work, patients
WHERE doctor_id='1021'
 AND billable work.patient id =
   patients.patient_id
 AND DATE FORMAT (appointment, '%Y-%m-%d') =
   CURDATE();
+-------------------+-------------+
| Patient | Appointment |
                  +-------------------+-------------+
| Michael Zabalaoui | 10:00 AM |
| Jerry Neumeyer | 11:00 AM |
| Richard Stringer | 01:30 PM |
| Janice Sogard | 02:30 PM |
+-------------------+-------------+
```
The option  $\S$ 1 provides the hours 01 through 12. The  $\S$ <sub>P</sub> at the end indicates (with the AM or PM) whether the time is before or after noon. The  $\pm i$  option gives the minute. The colon and the space are for additional display appeal. Of course, all of this can be done exactly the same way with the [DATE\\_FORMAT\(](#page-1004-0) ) function. As for the [DATE\\_FORMAT\(](#page-1004-0) ) component in the WHERE clause here, the date is formatted exactly as it will be with [CURDATE\(](#page-1000-1)) (i.e., 2017-08-30) so that they may be compared properly.

### <span id="page-3677-0"></span>Time to End

Many developers use PHP, Perl, or some other scripting language with MariaDB. Sometimes developers will solve retrieval problems with longer scripts rather than learn precisely how to extract temporal data with MariaDB. As you can see in several of the examples here (particularly the one using the [QUARTER\(](#page-1024-0)) function), you can accomplish a great deal within MariaDB. When faced with a potentially complicated SQL statement, try creating it in the mariadb client first. Once you get what you need (under various conditions) and in the format desired, then copy the statement into your script. This practice can greatly help you improve your MariaDB statements and scripting code.

# 6.1.8 Importing Data into MariaDB

### **Contents**

- 1. [Foreign](#page-3677-1) Data Basics
- 2. [Loading](#page-3678-0) Data Basics
- 3. [Duplicate](#page-3678-1) Rows
- 4. Live [Data](#page-3679-0)
- 5. Being [Difficult](#page-3679-1)
- 6. [mariadb-import](#page-3680-0)
- 7. Web Hosting [Restraints](#page-3680-1)
- 8. Concluding [Observations](#page-3681-0) and Admissions

When a MariaDB developer first creates a MariaDB database for a client, often times the client has already accumulated data in other, simpler applications. Being able to convert data easily to MariaDB is critical. In the previous two articles of this MariaDB series, we explored how to set up a database and how to query one. In this third installment, we will introduce some methods and tools for bulk importing of data into MariaDB. This isn't an overly difficult task, but the processing of large amounts of data can be intimidating for a newcomer and and as a result it can be a barrier to getting started with MariaDB. Additionally, for intermediate developers, there are many nuances to consider for a clean import, which is especially important for automating regularly scheduled imports. There are also restraints to deal with that may be imposed on a developer when using a web hosting company.

### <span id="page-3677-1"></span>Foreign Data Basics

Clients sometimes give developers raw data in formats created by simple database programs like MS Access ®. Since nontechnical clients don't typically understand database concepts, new clients often give me their initial data in Excel spreadsheets. Let's first look at a simple method for importing data. The simplest way to deal with incompatible data in any format is to load it up in its original software and to export it out to a delimited text file. Most applications have the ability to export data to a text format and will allow the user to set the delimiters. We like to use the bar (i.e., |, a.k.a. pipe) to separate fields and the line-feed to separate records.

For the examples in this article, we will assume that a fictitious client's data was in Excel and that the exported text file will be named prospects.txt. It contains contact information about prospective customers for the client's sales department, located on the client's intranet site. The data is to be imported into a MariaDB table called prospect contact, in a database called sales dept. To make the process simpler, the order and number of columns in MS Excel ® (the format of the data provided by the client) should be the same as the table into which the data is going to be imported. So if prospect contact has columns that are not included in the spreadsheet, one would make a copy of the spreadsheet and add the missing columns and leave them blank. If there are columns in the spreadsheet that aren't in prospect contact, one would either add them to the MariaDB table, or, if they're not to be imported, one would delete the extra columns from the spreadsheet. One should also delete any headings and footnotes from the spreadsheet. After this is completed then the data can be exported. Since this is Unix Review, we'll skip how one would export data in Excel and assume that the task was accomplished easily enough using its export wizard.

The next step is to upload the data text file to the client's web site by FTP. It should be uploaded in ASCII mode. Binary mode may send binary hard-returns for row-endings. Also, it's a good security habit to upload data files to non-public directories. Many web hosting companies provide virtual domains with a directory like /public\_html , which is the document root for the Apache web server; it typically contains the site's web pages. In such a situation, / is a virtual root containing logs and other files that are inaccessible to the public. We usually create a directory called  $\tau_{mp}$  in the virtual root directory to hold data files temporarily for importing into MariaDB. Once that's done, all that's required is to log into MariaDB with the [mariadb](#page-1273-0) client as an administrative user (if not root, then a user with FILE privileges), and run the proper SQL statement to import the data.

### <span id="page-3678-0"></span>Loading Data Basics

The LOAD DATA [INFILE](#page-665-0) statement is the easiest way to import data from a plain text file into MariaDB. Below is what one would enter in the [mariadb](#page-1273-0) client to load the data in the file called prospects.txt into the table prospect contact:

```
LOAD DATA INFILE '/tmp/prospects.txt'
INTO TABLE prospect_contact
FIELDS TERMINATED BY '|';
```
Before entering the statement above, the MariaDB session would, of course, be switched to the sales dept database with a [USE](#page-553-0) statement. It is possible, though, to specify the database along with the table name (e.g.,

sales dept.prospect\_contact ). If the server is running Windows, the forward slashes are still used for the text file's path, but a drive may need to be specified at the beginning of the path: 'c:/tmp/prospects.txt '. Notice that the SQL statement above has | as the field delimiter. If the delimiter was [TAB]—which is common—then one would replace | with  $\setminus t$  here. A line-feed ( $\setminus n$ ) isn't specified as the record delimiter since it's assumed. If the rows start and end with something else, though, then they will need to be stated. For instance, suppose the rows in the text file start with a doublequote and end with a double-quote and a Windows hard-return (i.e., a return and a line-feed). The statement would need to read like this:

```
LOAD DATA INFILE '/tmp/prospects.txt'
INTO TABLE prospect_contact
FIELDS TERMINATED BY '|'
LINES STARTING BY '"'
TERMINATED BY '"\r\n';
```
Notice that the starting double-quote is inside of single-quotes. If one needs to specify a single-quote as the start of a line, one could either put the one single-quote within double-quotes or one could escape the inner single-quote with a back-slash, thus telling MariaDB that the single-quote that follows is to be taken literally and is not part of the statement, per se:

```
...
LINES STARTING BY '\''
...
```
### <span id="page-3678-1"></span>Duplicate Rows

If the table prospect contact already contains some of the records that are about to be imported from prospects.txt (that is to say, records with the same primary key), then a decision should be made as to what MariaDB is to do about the duplicates. The SQL statement, as it stands above, will cause MariaDB to try to import the duplicate records and to create duplicate rows in prospect contact for them. If the table's properties are set not to allow duplicates, then MariaDB will kick out errors. To get MariaDB to replace the duplicate existing rows with the ones being imported in, one would add the REPLACE just before the INTO TABLE clause like this:

**LOAD DATA** INFILE '/tmp/prospects.txt' **REPLACE INTO TABLE** prospect\_contact FIELDS TERMINATED **BY** '|' LINES STARTING **BY** '"' TERMINATED **BY** '"\n';

To import only records for prospects that are not already in prospect contact, one would substitute REPLACE with the IGNORE flag. This instructs MariaDB to ignore records read from the text file that already exist in the table.

#### <span id="page-3679-0"></span>Live Data

For importing data into a table while it's in use, table access needs to be addressed. If access to the table by other users may not be interrupted, then a LOW PRIORITY flag can be added to the LOAD DATA [INFILE](#page-665-0) statement. This tells MariaDB that the loading of this data is a low priority. One would only need to change the first line of the SQL statement above to set its priority to low:

```
LOAD DATA LOW_PRIORITY INFILE '/tmp/prospects.txt'
...
```
If the LOW PRIORITY flag isn't included, the table will be locked temporarily during the import and other users will be prevented from accessing it.

#### <span id="page-3679-1"></span>Being Difficult

I mentioned earlier that uploading of the text file should not be done in binary mode so as to avoid the difficulties associated with Windows line endings. If this is unavoidable, however, there is an easy way to import binary row-endings with MariaDB. One would just specify the appropriate hexadecimals for a carriage-return combined with a line-feed (i.e., CRLF) as the value of TERMINATED BY :

... TERMINATED **BY** 0x0d0a;

Notice that there are intentionally no quotes around the binary value. If there were, MariaDB would take the value for text and not a binary code. The semi-colon is not part of the value; it's the SQL statement terminator.

Earlier we also stated that the first row in the spreadsheet containing the column headings should be deleted before exporting to avoid the difficulty of importing the headings as a record. It's actually pretty easy to tell MariaDB to just skip the top line. One would add the following line to the very end of the LOAD DATA [INFILE](#page-665-0) statement:

... **IGNORE** 1 LINES;

The number of lines for MariaDB to ignore can, of course, be more than one.

Another difficulty arises when some Windows application wizards export data with each field surrounded by double-quotes, as well as around the start and end of records. This can be a problem when a field contains a double-quote. To deal with this, some applications use back-slash (\) to escape embedded double-quotes, to indicate that a particular double-quote is not a field ending but part of the field's content. However, some applications will use a different character (like a pound-sign) to escape embedded quotes. This can cause problems if MariaDB isn't prepared for the odd escape-character. MariaDB will think the escape character is actually text and the embedded quote-mark, although it's escaped, is a field ending. The unenclosed text that follows will be imported into the next column and the remaining columns will be one column off, leaving the last column not imported. As maddening as this can be, it's quite manageable in MariaDB by adding an ENCLOSED BY and an ESCAPED BY clause:

```
LOAD DATA LOW_PRIORITY INFILE '/tmp/prospects.txt'
REPLACE INTO TABLE prospect_contact
FIELDS TERMINATED BY '"'
ENCLOSED BY '"' ESCAPED BY '#'
LINES STARTING BY '"'
TERMINATED BY '"\n'
IGNORE 1 LINES;
```
In the *Foreign Data Basics* section above, we said that the columns in the spreadsheet should be put in the same order and quantity as the receiving table. This really isn't necessary if MariaDB is cued in as to what it should expect. To illustrate, let's assume that prospect\_contact has four columns in the following order: row\_id, name\_first, name\_last, telephone. Whereas, the spreadsheet has only three columns, differently named, in this order: Last Name, First Name,

Telephone . If the spreadsheet isn't adjusted, then the SQL statement will need to be changed to tell MariaDB the field order:

```
LOAD DATA LOW_PRIORITY INFILE '/tmp/prospects.txt'
REPLACE INTO TABLE sales_dept.prospect_contact
FIELDS TERMINATED BY 0x09
ENCLOSED BY '"' ESCAPED BY '#'
TERMINATED BY 0x0d0a
IGNORE 1 LINES
(name last, name first, telephone);
```
This SQL statement tells MariaDB the name of each table column associated with each spreadsheet column in the order that they appear in the text file. From there it will naturally insert the data into the appropriate columns in the table. As for columns that are missing like row id, MariaDB will fill in those fields with the default value if one has been supplied in the table's properties. If not, it will leave the field as NULL. Incidentally, we slipped in the binary  $[TAB]$   $(0x09)$  as a field delimiter.

#### <span id="page-3680-0"></span>mariadb-import

For some clients and for certain situations it may be of value to be able to import data into MariaDB without using the [mariadb](#page-1273-0) client. This could be necessary when constructing a shell script to import text files on an automated, regular schedule. To accomplish this, the [mariadb-import](#page-1306-0) ( mysqlimport before [MariaDB](#page-3899-0) 10.5) utility may be used as it encompasses the LOAD DATA [INFILE](#page-665-0) statement and can easily be run from a script. So if one wants to enter the involved SQL statement at the end of the last section above, the following could be entered from the command-line (i.e., not in the [mariadb](#page-1273-0) client):

```
mariadb-import --user='marie dyer' --password='angelle1207' \
--fields-terminated-by=0x09 --lines-terminated-by=0x0d0a \
--replace --low-priority --fields-enclosed-by='"' \
--fields-escaped-by='#' --ignore-lines='1' --verbose \
--columns='name_last, name_first, telephone' \
sales_dept '/tmp/prospect_contact.txt'
```
Although this statement is written over several lines here, it either has to be on the same line when entered or a space followed by a back-slash has to be entered at the end of each line (as seen here) to indicate that more follows. Since the above is entered at the command-line prompt, the user isn't logged into MariaDB. Therefore the first line contains the user name and password for [mariadb-import](#page-1306-0) to give to MariaDB. The password itself is optional, but the directive --password (without the equal sign) isn't. If the password value is not given in the statement, then the user will be prompted for it. Notice that the order of directives doesn't matter after the initial command, except that the database and file name go last. Regarding the file name, its prefix must be the same as the table—the dot and the extension are ignored. This requires that prospects.txt be renamed to prospect contact.txt . If the file isn't renamed, then MariaDB would create a new table called prospects and the --replace option would be pointless. After the file name, incidentally, one could list more text files, separated by a space, to process using [mariadb-import](#page-1306-0). We've added the --verbose directive so as to be able to see what's going on. One probably would leave this out in an automated script. By the way,  $-1$  ow-priority and  $-1$ ignore-lines are available.

#### <span id="page-3680-1"></span>Web Hosting Restraints

Some web hosting companies do not allow the use of LOAD DATA [INFILE](#page-665-0) or [mariadb-import](#page-1306-0) statements due to security vulnerabilities in these statements for them. To get around this, some extra steps are necessary to avoid having to manually enter the data one row at a time. First, one needs to have MariaDB installed on one's local workstation. For simplicity, we'll assume this is done and is running Linux on the main partition and MS Windows® on an extra partition. Recapping the ongoing example of this article based on these new circumstances, one would boot up into Windows and start MS Excel®, load the client's spreadsheet into it and then run the export wizard as before—saving the file prospects.txt to the 'My Documents' directory. Then one would reboot into Linux and mount the Windows partition and copy the data text file to /tmp in Linux, locally. Next one would log into the local (not the client's) MariaDB server and import the text file using a LOAD DATA [INFILE](#page-665-0) as we've extensively outline above. From there one would exit MariaDB and export the data out of MariaDB using the [mariadb-dump](#page-1294-0) utility locally, from the command-line like this:

```
mariadb-dump --user='root' --password='geronimo' sales_dept prospect_contact > /tmp/prospects.sql
\vert \vert\Box
```
This creates an interesting text file complete with all of the SQL commands necessary to insert the data back into MariaDB one record, one [INSERT](#page-660-0) at a time. When you run [mariadb-import](#page-1306-0), it's very educational to open up it in a text editor to see what it generates.

After creating this table dump, one would upload the resulting file (in ASCII mode) to the  $\ell_{\rm{tmp}}$  directory on the client's web server. From the command prompt on the client's server one would enter the following:

mariadb --user='marie\_dyer' --password='angelle12107' sales\_dept < '/tmp/prospects.sql'

This line along with the [mariadb-dump](#page-1294-0) line show above are simple approaches. Like the Windows application wizard, with mariadb-dump one can specify the format of the output file and several other factors. One important factor related to the scenario used in this article is the [CREATE](#page-111-0) TABLE statement that will be embedded in the [mariadb-dump](#page-1294-0) output file. This will fail and kick out an error because of the existing table prospect contact in the client's database. To limit the output to only [INSERT](#page-660-0) statements and no [CREATE](#page-111-0) TABLE statements, the [mariadb-dump](#page-1294-0) line would look like this:

mariadb-dump -u marie dyer -p --no-create-info sales dept prospect contact > /tmp/prospects.sql

Notice that we've used acceptable abbreviations for the user name and the password directives. Since the password was given here, the user will be prompted for it.

The [mariadb-dump](#page-1294-0) utility usually works pretty well. However, one feature it's lacking at this time is a REPLACE flag as is found in the LOAD DATA [INFILE](#page-665-0) statement and with the [mariadb-import](#page-1306-0) tool. So if a record already exists in the prospect\_contact, it won't be imported. Instead it will kick out an error message and stop at that record, which can be a mess if one has imported several hundred rows and have several hundred more to go. One easy fix for this is to open up prospects.sql in a text editor and do a search on the word INSERT and replace it with REPLACE . The syntax of both of these statements are the same, fortunately. So one would only need to replace the keyword for new records to be inserted and for existing records to be replaced.

#### <span id="page-3681-0"></span>Concluding Observations and Admissions

It's always amazing to me how much can be involved in the simplest of statements in MariaDB. MariaDB is deceptively powerful and feature rich. One can keep the statements pretty minimal or one can develop a fairly detailed, single statement to allow for accuracy of action. There are many other aspects of importing data into MariaDB that we did not address—in particular dealing with utilities. We also didn't talk about the Perl modules that could be used to convert data files. These can be useful in scripting imports. There are many ways in which one can handle importing data. Hopefully, this article has presented most of the basics and pertinent advanced details that may be of use to most MariaDB developers.

# 6.1.9 Making Backups with mariadb-dump

### **Contents**

- 1. Backing Up [Everything](#page-3681-1)
- 2. Just One [Database](#page-3682-0)
- 3. [Dumping](#page-3682-1) Tables
- 4. [Conclusion](#page-3682-2)
- 5. Other [References](#page-3682-3)

One of the best utilities to use to make a backup copy of a server's MariaDB's data is [mariadb-dump](#page-1294-0) (previously called [mysqldump](#page-1422-0), which still works as a symlink). It comes with MariaDB, so it costs you nothing more. Best of all it doesn't require you to shut down MariaDB services to make a backup. It works very simply: it retrieves the data and schema from each database and table and builds a data text file outside of MariaDB. This data text file (known as a dump file) will contain the SQL statements necessary to reconstruct the databases and data. If you were to open a dump file generated by [mariadb-dump](#page-1294-0), you would see CREATE TABLE statements and a multitude of [INSERT](#page-660-0) statements, one for each row of data.

## <span id="page-3681-1"></span>Backing Up Everything

To export all of the databases in MariaDB using [mariadb-dump,](#page-1294-0) the following would be entered from the filesystem command-line:

mariadb-dump -u admin\_backup -p -x -A > /data/backup/dbs.sql

The first set of options here ( -u *admin\_backup* -p ) tell MariaDB that this utility is to be executed by the user *admin* backup and that the user needs to be prompted for a password, which will have to be typed in on the next line when asked. Incidentally, although you might be tempted to just use the root user, you should create a special administrative user as we're using here. If the dump is to be executed by cron by way of a shell script, this option can be changed to  $-pmypwd$ , where *mypwd* is the password—there's no space between the  $-p$  and the password. The  $-x$  option has MariaDB lock all of the tables before performing the backup. The lock won't be released until the process is finished. To bundle [INSERT](#page-660-0) statements together for each table, we've added the  $-e$  option. This extended insert option will cause the dump file to be

smaller and allow any possible future restores to be executed faster. The -A option specifies that all databases are to be exported. Finally, the greater-than sign is a shell redirect of the standard output (STDOUT) to the path and file named after it.

The example given for backing up all database is the short hand version. The convention is migrating to longer options, not the single letter options. In fact, some are being deprecated and won't be available in the future. So, the above could and should be entered like this:

```
mariadb-dump --user=admin_backup --password --lock-tables --all-databases > /data/backup/dbs.sql
\lceil\rightarrow
```
The longer option names are easier to follow and to remember. Again, if the backup is to be executed by a shell script, the user's password should be listed: --password=*mypwd* . Notice that the equal-sign is added when the password is given with the long option name.

### <span id="page-3682-0"></span>Just One Database

Backing up all of the databases at once with [mariadb-dump](#page-1294-0) may result in one large dump file. This could be take longer to complete the backup and make restoration a bit cumbersome later. Therefore, it might be more useful to stagger backups based on databases, making for possbily several smaller files. You could then backup larger databases during slower traffic times. You might also backup critical databases or ones that are changed much during slower times of the day so that you don't dimish user interaction.

To export only one database and not all, enter something like the following from the command-line:

```
mariadb-dump --user=admin_backup --password --lock-tables --databases db1 > /data/backup/db1.sql
\blacksquare
```
The only significant difference in this line is that the  $-A$  option has been replaced with  $-B$  and the database to be exported has been given. To export multiple databases, just enter them after the  $-B$  option, separated by spaces (e.g.,  $-B$  db1 db2 ).

## <span id="page-3682-1"></span>Dumping Tables

For very large databases, you may want to backup the data based on tables rather than the whole database. You could backup weekly an entire database and then only backup daily individual tables for which data changes often. To backup just one table, the following could be entered from the command line:

```
mariadb-dump --user=admin backup --password --lock-tables db1 table1 > /data/backup/db1 table1.sq
\lceilО
```
First notice that the --databases option has not been included in the line above. The utility assumes that the first name given is a database and the second name is a table name and not another database. To backup multiple tables from a database, just list them after the database name, separated by spaces (e.g., db1 table1 table2).

## <span id="page-3682-2"></span>**Conclusion**

As you can see from this article, [mariadb-dump](#page-1294-0) is easy to use and very powerful. In fact, it can clobber your data if you're not careful. Therefore, you should practice using it on a test database—a test server even—a few times until you're comfortable with making backups and restoring them. Don't wait until you've lost your data and in a panic to restore your data to find out that you haven't been backing up your data properly or that you don't know how to fine tune data restoration. Develop some skills in advance and in a safe and [controlled](#page-3686-0) way. To learn how to restore dump files, see Restoring Data From Dump Files.

### <span id="page-3682-3"></span>Other References

● Devart [backup](https://blog.devart.com/mysql-backup-tutorial.html) tutorial

# 6.1.10 MariaDB String Functions

### **Contents**

- 1. [Formatting](#page-3683-0)
- 2. [Extracting](#page-3684-0)
- 3. [Manipulating](#page-3684-1)
- 4. [Expression](#page-3685-0) Aids
- 5. [Conclusion](#page-3686-1)

MariaDB has many built-in functions that can be used to manipulate strings of data. With these functions, one can format data, extract certain characters, or use search expressions. Good developers should be aware of the string functions that are available. Therefore, in this article we will go through several string functions, grouping them by similar features, and provide examples of how they might be used.

### <span id="page-3683-0"></span>Formatting

There are several string functions that are used to format text and numbers for nicer display. A popular and very useful function for pasting together the contents of data fields with text is the [CONCAT\(\)](#page-943-0) function. As an example, suppose that a table called contacts has a column for each sales contact's first name and another for the last name. The following SQL statement would put them together:

```
SELECT CONCAT (name first, ' ', name last)
AS Name
FROM contacts;
```
This statement will display the first name, a space, and then the last name together in one column. The AS clause will change the column heading of the results to Name.

A less used concatenating function is [CONCAT\\_WS\(\)](#page-944-0). It will put together columns with a separator between each. This can be useful when making data available for other programs. For instance, suppose we have a program that will import data, but it requires the fields to be separated by vertical bars. We could just export the data, or we could use a [SELECT](#page-608-0) statement like the one that follows in conjunction with an interface written with an API language like Perl:

```
SELECT CONCAT WS('|', col1, col2, col3)
FROM table1;
```
The first element above is the separator. The remaining elements are the columns to be strung together.

If we want to format a long number with commas every three digits and a period for the decimal point (e.g., 100,000.00), we can use the function [FORMAT\(\)](#page-951-0) like so:

```
SELECT CONCAT('$', FORMAT(col5, 2))
FROM table3;
```
In this statement, the [CONCAT\(\)](#page-943-0) will place a dollar sign in front of the numbers found in the  $\cosh 5$  column, which will be formatted with commas by [FORMAT\(\)](#page-951-0). The 2 within the [FORMAT\(\)](#page-951-0) stipulates two decimal places.

Occasionally, one will want to convert the text from a column to either all upper-case letters or all lower-case letters. In the example that follows, the output of the first column is converted to upper-case and the second to lower-case:

```
SELECT UCASE(col1),
LCASE(col2)
FROM table4;
```
When displaying data in forms, it's sometimes useful to pad the data displayed with zeros or dots or some other filler. This can be necessary when dealing with [VARCHAR](#page-2806-0) columns where the width varies to help the user to see the column limits. There are two functions that may be used for padding: [LPAD\(\)](#page-960-0) and [RPAD\(\).](#page-971-0)

```
SELECT RPAD(part_nbr, 8, '.') AS 'Part Nbr.',
LPAD(description, 15, '_') AS Description
FROM catalog;
```
In this SQL statement, dots are added to the right end of each part number. So a part number of "H200" will display as "H200....", but without the quotes. Each part's description will have under-scores preceding it. A part with a description of "brass hinge" will display as "brass hinge".

If a column is a [CHAR](#page-2783-0) data-type, a fixed width column, then it may be necessary to trim any leading or trailing spaces from displays. There are a few functions to accomplish this task. The [LTRIM\(\)](#page-961-0) function will eliminate any leading spaces to the left. So " H200 " becomes " H200 ". For columns with trailing spaces, spaces on the right, [RTRIM\(\)](#page-972-0) will work: " H500

becomes " H500 ". A more versatile trimming function, though, is [TRIM\(\)](#page-981-0). With it one can trim left, right or both. Below are a few examples:

```
SELECT TRIM(LEADING '.' FROM col1),
TRIM(TRAILING FROM col2),
TRIM(BOTH '_' FROM col3),
TRIM(col4)
FROM table5;
```
In the first [TRIM\(\)](#page-981-0) clause, the padding component is specified; the leading dots are to be trimmed from the output of  $\coth 1$ . The trailing spaces will be trimmed off of  $\cot 2$  -space is the default. Both leading and trailing under-scores are trimmed from  $\cosh 3$  above. Unless specified, BOTH is the default. So leading and trailing spaces are trimmed from  $\cosh 4$  in the statement here.

#### <span id="page-3684-0"></span>**Extracting**

When there is a need to extract specific elements from a column, MariaDB has a few functions that can help. Suppose a column in the table contacts contains the telephone numbers of sales contacts, including the area-codes, but without any dashes or parentheses. The area-code of each could be extracted for sorting with the [LEFT\(\)](#page-954-0) and the telephone number with the [RIGHT\(\)](#page-971-1) function.

```
SELECT LEFT(telephone, 3) AS area_code,
RIGHT(telephone, 7) AS tel_nbr
FROM contacts
ORDER BY area_code;
```
In the [LEFT\(\)](#page-954-0) function above, the column telephone is given along with the number of characters to extract, starting from the first character on the left in the column. The [RIGHT\(\)](#page-971-1) function is similar, but it starts from the last character on the right, counting left to capture, in this statement, the last seven characters. In the SQL statement above, area\_code is reused to order the results set. To reformat the telephone number, it will be necessary to use the [SUBSTRING\(\)](#page-976-0) function.

```
SELECT CONCAT('(', LEFT(telephone, 3), ') ',
SUBSTRING(telephone, 4, 3), '-',
MID(telephone, 7)) AS 'Telephone Number'
FROM contacts
ORDER BY LEFT(telephone, 3);
```
In this SQL statement, the [CONCAT\(\)](#page-943-0) function is employed to assemble some characters and extracted data to produce a common display for telephone numbers (e.g., (504) 555-1234). The first element of the [CONCAT\(\)](#page-943-0) is an opening parenthesis. Next, a [LEFT\(\)](#page-954-0) is used to get the first three characters of telephone, the area-code. After that a closing parenthesis, along with a space is added to the output. The next element uses the [SUBSTRING\(\)](#page-976-0) function to extract the telephone number's prefix, starting at the fourth position, for a total of three characters. Then a dash is inserted into the display. Finally, the function [MID\(\)](#page-963-0) extracts the remainder of the telephone number, starting at the seventh position. The functions [MID\(\)](#page-963-0) and [SUBSTRING\(\)](#page-976-0) are interchangeable and their syntax are the same. By default, for both functions, if the number of characters to capture isn't specified, then it's assumed that the remaining ones are to be extracted.

### <span id="page-3684-1"></span>Manipulating

There are a few functions in MariaDB that can help in manipulating text. One such function is [REPLACE\(\).](#page-970-0) With it every occurrence of a search parameter in a string can be replaced. For example, suppose we wanted to replace the title *Mrs.* with *Ms.* in a column containing the person's title, but only in the output. The following SQL would do the trick:

```
SELECT CONCAT(REPLACE(title, 'Mrs.', 'Ms.'),
' ', name_first, ' ', name_last) AS Name
FROM contacts;
```
We're using the ever handy [CONCAT\(\)](#page-943-0) function to put together the contact's name with spaces. The [REPLACE\(\)](#page-970-0) function extracts each title and replaces *Mrs.* with *Ms.*, where applicable. Otherwise, for all other titles, it displays them unchanged.

If we want to insert or replace certain text from a column (but not all of its contents), we could use the [INSERT\(\)](#page-954-1) function in conjunction with the [LOCATE\(\)](#page-959-0) function. For example, suppose another contacts table has the contact's title and full name in one column. To change the occurrences of Mrs. to Ms., we could not use [REPLACE\(\)](#page-970-0) since the title is embedded in this example. Instead, we would do the following:

```
SELECT INSERT(name, LOCATE(name, 'Mrs.'), 4, 'Ms.')
FROM contacts;
```
The first element of the [INSERT\(\)](#page-954-1) function is the column. The second element which contains the [LOCATE\(\)](#page-959-0) is the position in the string that text is to be inserted. The third element is optional; it states the number of characters to overwrite. In this case, Mrs. which is four characters is overwritten with Ms. (the final element), which is only three. Incidentally, if 0 is specified, then nothing is overwritten, text is inserted only. As for the [LOCATE\(\)](#page-959-0) function, the first element is the column and the second the search text. It returns the position within the column where the text is found. If it's not found, then 0 is returned. A value of 0 for the position in the [INSERT\(\)](#page-954-1) function negates it and returns the value of name unchanged.

On the odd chance that there is a need to reverse the content of a column, there's the [REVERSE\(\)](#page-971-2) function. You would just place the column name within the function. Another minor function is the [REPEAT\(\)](file:///srv/kb/mariadb-documentation/mariadb_pdf/output_en/repeat) function. With it a string may be repeated in the display:

```
SELECT REPEAT(col1, 2)
FROM table1;
```
The first component of the function above is the string or column to be repeated. The second component states the number of times it's to be repeated.

#### <span id="page-3685-0"></span>Expression Aids

The function [CHAR\\_LENGTH\(\)](#page-942-0) is used to determine the number of characters in a string. This could be useful in a situation where a column contains different types of information of specific lengths. For instance, suppose a column in a table for a college contains identification numbers for students, faculty, and staff. If student identification numbers have eight characters while others have less, the following will count the number of student records:

```
SELECT COUNT(school_id)
AS 'Number of Students'
FROM table8
WHERE CHAR_LENGTH(school_id)=8;
```
The [COUNT\(\)](#page-1053-0) function above counts the number of rows that meet the condition of the WHERE clause.

In a [SELECT](#page-608-0) statement, an [ORDER](#page-610-0) BY clause can be used to sort a results set by a specific column. However, if the column contains IP addresses, a simple sort may not produce the desired results:

```
SELECT ip_address
FROM computers WHERE server='Y'
ORDER BY ip_address LIMIT 3;
+-------------+
| ip_address |
+-------------+
| 10.0.1.1 || 10.0.11.1 || 10.0.2.1 |+-------------+
```
In the limited results above, the IP address 10.0.2.1 should be second. This happens because the column is being sorted lexically and not numerically. The function [INET\\_ATON\(\)](#page-1141-0) will solve this sorting problem.

```
SELECT ip_address
FROM computers WHERE server='Y'
ORDER BY INET_ATON(ip_address) LIMIT 3;
```
Basically, the [INET\\_ATON\(\)](#page-1141-0) function will convert IP addresses to regular numbers for numeric sorting. For instance, if we were to use the function in the list of columns in a [SELECT](#page-608-0) statement, instead of the WHERE clause, the address 10.0.1.1 would return 167772417, 10.0.11.1 will return 167774977, and 10.0.2.1 the number 167772673. As a complement to [INET\\_ATON\(\)](#page-1141-0), the function [INET\\_ATON\(\)](#page-1141-0) will translate these numbers back to their original IP addresses.

MariaDB is fairly case insensitive, which usually is fine. However, to be able to check by case, the [STRCMP\(\)](#page-976-1) function can be used. It converts the column examined to a string and makes a comparison to the search parameter.

```
SELECT col1, col2
FROM table6
WHERE STRCMP(col3, 'text')=0;
```
If there is an exact match, the function  $STRCMP()$  returns 0. So if  $\cos 13$  here contains "Text", it won't match. Incidentally, if  $c$ ol3 alphabetically is before the string to which it's compared, a  $-1$  will be returned. If it's after it, a 1 is returned.

When you have list of items in one string, the SUBSTRING INDEX() can be used to pull out a sub-string of data. As an example, suppose we have a column which has five elements, but we want to retrieve just the first two elements. This SQL statement will return them:

```
SELECT SUBSTRING INDEX(col4, '|', 2)
FROM table7;
```
The first component in the function above is the column or string to be picked apart. The second component is the delimiter. The third is the number of elements to return, counting from the left. If we want to grab the last two elements, we would use a negative two to instruct MariaDB to count from the right end.

#### <span id="page-3686-1"></span>Conclusion

There are more string functions available in MariaDB. A few of the functions mentioned here have aliases or close alternatives. There are also functions for converting between ASCII, binary, hexi-decimal, and octal strings. And there are also string functions related to text encryption and decryption that were not mentioned. However, this article has given you a good collection of common string functions that will assist you in building more powerful and accurate SQL statements.

# <span id="page-3686-0"></span>6.1.11 Restoring Data from Dump Files

#### **Contents**

1. [Restoring](#page-3686-2) One Table

If you lose your data in MariaDB, but have been using [mariadb-dump](#page-1294-0) (previously called mysqldump) to make regular backups of your data in MariaDB, you can use the dump files to restore your data. This is the point of the back-ups, after all. To restore a dump file, it's just a matter of having the mariadb client execute all of the SQL statements that the file contains. There are some things to consider before restoring from a dump file, so read this section all of the way through before restoring. One simple and perhaps clumsy method to restore from a dump file is to enter something like the following:

mariadb --user admin\_restore --password < /data/backup/db1.sql

Again, this is not using [mariadb-dump.](#page-1294-0) The [mariadb-dump](#page-1294-0) utility is only for making back-up copies, not restoring databases. Instead, you would use the mariadb client, which will read the dump file's content in order to batch execute the SQL statements that it contains. Notice that the redirect for STDOUT is not used here, but the redirect for the standard input ( STDIN ); the less-than sign is used since the dump file is an input source. Also, notice that in this example a database isn't specified. That's given within the dump file. You may want to stop MariaDB before doing a restore, and then start it again when done.

### <span id="page-3686-2"></span>Restoring One Table

The problem with restoring from a dump file is that you may overwrite tables or databases that you wish you hadn't. For instance, your dump file might be a few days old and only one table may have been lost. If you restore all of the databases or all of the tables in a database, you would be restoring the data back to it's state at the time of the backup, a few days before. This could be quite a disaster. This is why dumping by database and table can be handy. However, that could be cumbersome.

A simple and easy method of limiting a restoration would be to create temporarily a user who only has privileges for the table you want to restore. You would enter a [GRANT](#page-61-0) statement like this:

```
GRANT SELECT
ON db1.* TO 'admin_restore_temp'@'localhost'
IDENTIFIED BY 'its_pwd';
GRANT ALL ON db1.table1
TO 'admin_restore_temp'@'localhost';
```
These two SQL statements allow the temporary user to have the needed [SELECT](#page-608-0) privileges on all of the tables of db1 and ALL privileges for the table1 table. Now when you restore the dump file containing the whole db1 database, only table1 will be replaced with the back-up copy. Of course, MariaDB will generate errors. To overlook the errors and to proceed with the restoration of data where no errors are generated (i.e., table1), use the --force option. Here's what you would enter at the command-line for this situation:

mariadb --user admin restore temp --password --force < /data/backup/db1.sql

# 6.1.12 Basic SQL Queries: A Quick SQL Cheat Sheet

### **Contents**

- 1. [Defining](#page-3687-0) How Your Data Is Stored
- 2. [Manipulating](#page-3687-1) Your Data
- 3. [Transactions](#page-3687-2)
	- 1. A Simple [Example](#page-3687-3)

This page lists the most important SQL statements and contains links to their documentation pages. If you need a basic tutorial on how to use the MariaDB database server and how to execute simple commands, see A [MariaDB](#page-3652-0) Primer.

Also see [Common](#page-3691-0) MariaDB Queries for examples of commonly-used queries.

# <span id="page-3687-0"></span>Defining How Your Data Is Stored

- CREATE [DATABASE](#page-555-0) is used to create a new, empty database.
- DROP [DATABASE](#page-594-0) is used to completely destroy an existing database.
- [USE](#page-553-0) is used to select a default database.
- [CREATE](#page-111-0) TABLE is used to create a new table, which is where your data is actually stored.
- [ALTER](#page-89-0) TABLE is used to modify an existing table's definition.
- DROP [TABLE](#page-129-0) is used to completely destroy an existing table.
- **[DESCRIBE](#page-547-0)** shows the structure of a table.

# <span id="page-3687-1"></span>Manipulating Your Data

- [SELECT](#page-608-0) is used when you want to read (or select) your data.
- [INSERT](#page-660-0) is used when you want to add (or insert) new data.
- [UPDATE](#page-146-0) is used when you want to change (or update) existing data.
- [DELETE](#page-126-0) is used when you want to remove (or delete) existing data.
- [REPLACE](#page-135-0) is used when you want to add or change (or replace) new or existing data.
- [TRUNCATE](#page-144-0) is used when you want to empty (or delete) all data from the template.

# <span id="page-3687-2"></span>**Transactions**

- START [TRANSACTION](#page-712-0) is used to begin a transaction.
- [COMMIT](#page-714-0) is used to apply changes and end transaction.
- [ROLLBACK](#page-714-1) is used to discard changes and end transaction.

## <span id="page-3687-3"></span>A Simple Example

```
CREATE DATABASE mydb;
USE mydb;
CREATE TABLE mytable ( id INT PRIMARY KEY, name VARCHAR(20) );
INSERT INTO mytable VALUES ( 1, 'Will' );
INSERT INTO mytable VALUES ( 2, 'Marry' );
INSERT INTO mytable VALUES ( 3, 'Dean' );
SELECT id, name FROM mytable WHERE id = 1;
UPDATE mytable SET name = 'Willy' WHERE id = 1;
SELECT id, name FROM mytable;
DELETE FROM mytable WHERE id = 1;
SELECT id, name FROM mytable;
DROP DATABASE mydb;
SELECT count(1) from mytable; gives the number of records in the table
```
The first version of this article was copied, with permission, from [http://hashmysql.org/wiki/Basic\\_SQL\\_Statements](http://hashmysql.org/wiki/Basic_SQL_Statements) **Co** on 2012-10-05

# 6.1.13 Connecting to MariaDB

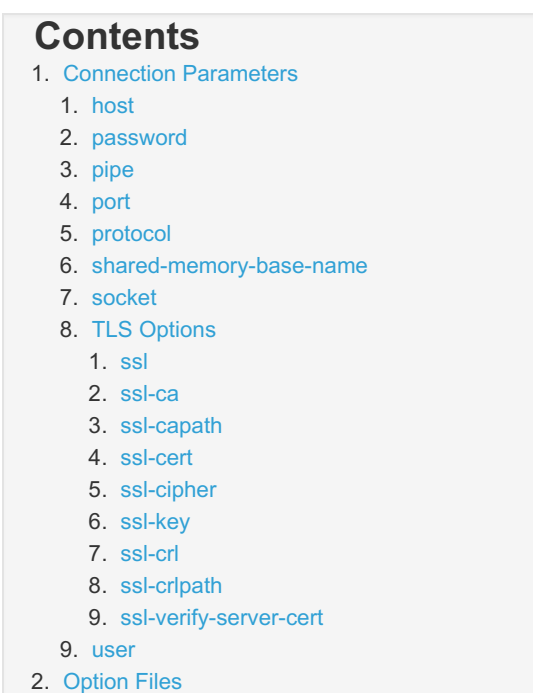

This article covers connecting to MariaDB and the basic connection parameters. If you are completely new to MariaDB, take a look at A [MariaDB](#page-3652-0) Primer first.

In order to connect to the MariaDB server, the client software must provide the correct connection parameters. The client software will most often be the [mariadb](#page-1273-0) client, used for entering statements from the command line, but the same concepts apply to any client, such as a [graphical](#page-1310-0) client, a client to run backups such as [mariadb-dump](#page-1294-0), etc. The rest of this article assumes that the mariadb command line client is used.

If a connection parameter is not provided, it will revert to a default value.

For example, to connect to MariaDB using only default values with the mariadb client, enter the following from the command line:

mariadb

In this case, the following defaults apply:

- The host name is localhost.
- The user name is either your Unix login name, or ODBC on Windows.
- No password is sent.
- The client will connect to the server with the default socket, but not any particular database on the server.

These defaults can be overridden by specifying a particular parameter to use. For example:

mariadb -h 166.78.144.191 -u username -ppassword database\_name

In this case:

- -h specifies a host. Instead of using localhost, the IP 166.78.144.191 is used.
- $\bullet$   $\lnot$  specifies a user name, in this case username
- $\bullet$  -p specifies a password, password. Note that for passwords, unlike the other parameters, there cannot be a space between the option  $(-p)$  and the value ( $password$ ). It is also not secure to use a password in this way, as other users on the system can see it as part of the command that has been run. If you include the  $-p$  option, but leave out the password, you will be prompted for it, which is more secure.
- $\bullet$  The database name is provided as the first argument after all the options, in this case  $\phi$  database name .
- It will connect with the default tcp ip port, 3306

## <span id="page-3688-0"></span>Connection Parameters

### <span id="page-3688-1"></span>host

```
--host=name
-h name
```
Connect to the MariaDB server on the given host. The default host is localhost, By default, MariaDB does not permit remote logins - see [Configuring](#page-3700-0) MariaDB for Remote Client Access.

### <span id="page-3689-0"></span>password

```
--password[=passwd]
-p[passwd]
```
The password of the MariaDB account. It is generally not secure to enter the password on the command line, as other users on the system can see it as part of the command that has been run. If you include the  $-p$  or  $-p$  assword option, but leave out the password, you will be prompted for it, which is more secure.

### <span id="page-3689-1"></span>pipe

--pipe  $-\bar{W}$ 

On Windows systems that have been started with the --enable-named-pipe option, use this option to connect to the server using a named pipe.

### <span id="page-3689-2"></span>port

--port=num -P num

The TCP/IP port number to use for the connection. The default is 3306.

### <span id="page-3689-3"></span>protocol

--protocol=name

Specifies the protocol to be used for the connection for the connection. It can be one of TCP, SOCKET, PIPE or MEMORY (case-insensitive). Usually you would not want to change this from the default. For example on Unix, a Unix socket file ( SOCKET ) is the default protocol, and usually results in the quickest connection.

- TCP: A TCP/IP connection to a server (either local or remote). Available on all operating systems.
- SOCKET : A Unix socket file connection, available to the local server on Unix systems only. If socket is not specified with --socket, in a config file or with the environment variable MYSQL\_UNIX\_PORT then the default /tmp/mysql.sock will be used.
- PIPE . A named-pipe connection (either local or remote). Available on Windows only.
- $\bullet$  MEMORY . Shared-memory connection to the local server on Windows systems only.

## <span id="page-3689-4"></span>shared-memory-base-name

--shared-memory-base-name=name

Only available on Windows systems in which the server has been started with the  $-$ -shared-memory option, this specifies the shared-memory name to use for connecting to a local server. The value is case-sensitive, and defaults to MARIADB.

### <span id="page-3689-5"></span>socket

```
--\ncockat=name-S name
```
For connections to localhost, this specifies either the Unix socket file to use (default /tmp/mysql.sock), or, on Windows where the server has been started with the --enable-named-pipe option, the name (case-insensitive) of the named pipe to use (default MARIADB ).

## <span id="page-3690-0"></span>TLS Options

A brief listing is provided below. See Secure [Connections](#page-1919-0) Overview and TLS System [Variables](#page-1933-0) for more detail.

#### <span id="page-3690-1"></span>ssl

--ssl

Enable TLS for connection (automatically enabled with other TLS flags). Disable with ' --skip-ssl '

### <span id="page-3690-2"></span>ssl-ca

--ssl-ca=name

CA file in PEM format (check OpenSSL docs, implies --ssl).

### <span id="page-3690-3"></span>ssl-capath

--ssl-capath=name

CA directory (check OpenSSL docs, implies --ssl).

#### <span id="page-3690-4"></span>ssl-cert

--ssl-cert=name

X509 cert in PEM format (implies --ssl ).

#### <span id="page-3690-5"></span>ssl-cipher

--ssl-cipher=name

TLS cipher to use (implies  $--ss1$ ).

#### <span id="page-3690-6"></span>ssl-key

--ssl-key=name

X509 key in PEM format (implies --ssl ).

#### <span id="page-3690-7"></span>ssl-crl

--ssl-crl=name

Certificate revocation list (implies --ssl ).

### <span id="page-3690-8"></span>ssl-crlpath

--ssl-crlpath=name

Certificate revocation list path (implies --ssl ).

#### <span id="page-3690-9"></span>ssl-verify-server-cert

--ssl-verify-server-cert

Verify server's "Common Name" in its cert against hostname used when connecting. This option is disabled by default.

```
user
```

```
--user=name
-u name
```
The MariaDB user name to use when connecting to the server. The default is either your Unix login name, or ODBC on Windows. See the [GRANT](#page-61-0) command for details on creating MariaDB user accounts.

# <span id="page-3691-2"></span>Option Files

It's also possible to use option files (or configuration files) to set these options. Most clients read option files. Usually, starting a client with the  $-$ -help option will display which files it looks for as well as which option groups it recognizes.

# 6.1.14 External Tutorials

### **Contents**

- 1. [MariaDB-Focused](#page-3691-3) Tutorials
- 2. [MySQL-Focused](#page-3691-4) Tutorials (But Should Work For MariaDB Too)
- 3. General SQL [Tutorials](#page-3691-5)

Here are some links to external MariaDB, MySQL and SQL tutorials that may be of interest

# <span id="page-3691-3"></span>MariaDB-Focused Tutorials

- [Tutorialspoint](https://www.tutorialspoint.com/mariadb/index.htm) MariaDB tutorial for beginners
- [MariaDB](https://www.techonthenet.com/mariadb/index.php) Tutorial by "Tech on the net" &
- Learn MySQL / MariaDB for [Beginners](https://www.tecmint.com/learn-mysql-mariadb-for-beginners) &
- MariaDB Tutorial from [javatpoint](https://www.javatpoint.com/mariadb-tutorial) &

# <span id="page-3691-4"></span>MySQL-Focused Tutorials (But Should Work For MariaDB Too)

- . [mysqltutorial](http://www.mysqltutorial.org)  $\Phi$ . Site with a lot of MySQL usage information and also how to connect to MySQL from different programming languages.
- MySQL Tutorial for [Beginners](https://www.guru99.com/mysql-tutorial.htm) Learn in 7 Days &
- MySQL Tutorial from [javatpoint](https://www.javatpoint.com/mysql-tutorial)
- MySQL Tutorial from [w3resource](https://www.w3resource.com/mysql/mysql-tutorials.php) &
- MySQL by Examples for [Beginners](http://www.ntu.edu.sg/home/ehchua/programming/sql/mysql_beginner.html)
- MySQL Tutorial A [Beginner's](https://www.edureka.co/blog/mysql-tutorial/) Guide To Learn MySQL &
- [Php/MySQL](http://www.tizag.com/mysqlTutorial/) Tutorial from tizag &
- PHP & MySQL Tutorial from [siteground](https://www.siteground.com/tutorials/php-mysql/) &

# <span id="page-3691-5"></span>General SQL Tutorials

- [w3schools](https://www.w3schools.com/sql) general SQL tutorial 图
- . [sqltutorial](http://www.sqltutorial.org/) & Helps you get started with SQL quickly and effectively through many practical examples.

# <span id="page-3691-0"></span>6.1.15 Useful MariaDB Queries

### **Contents**

- 1. [Creating](#page-3692-0) a Table
- 2. [Inserting](#page-3692-1) Records
- 3. Using [AUTO\\_INCREMENT](#page-3692-2)
- 4. [Querying](#page-3693-0) from two tables on a common value
- 5. Finding the [Maximum](#page-3693-1) Value
- 6. Finding the [Minimum](#page-3693-2) Value
- 7. Finding the [Average](#page-3693-3) Value
- 8. Finding the [Maximum](#page-3693-4) Value and Grouping the Results
- 9. [Ordering](#page-3694-0) Results
- 10. Finding the Row with the Minimum of a [Particular](#page-3694-1) Column
- 11. Finding Rows with the [Maximum](#page-3694-2) Value of a Column by Group
- 12. [Calculating](#page-3694-3) Age
- 13. Using [User-defined](#page-3695-0) Variables
- 14. View [Tables](#page-3695-1) in Order of Size
- 15. Removing [Duplicates](#page-3696-0)

This page is intended to be a quick reference of commonly-used and/or useful queries in MariaDB.

# <span id="page-3692-0"></span>Creating a Table

```
CREATE TABLE t1 ( a INT );
CREATE TABLE t2 ( b INT );
CREATE TABLE student_tests (
name CHAR(10), test CHAR(10),
score TINYINT, test date DATE
) \, ;
```
See [CREATE](#page-111-0) TABLE for more.

# <span id="page-3692-1"></span>Inserting Records

```
INSERT INTO t1 VALUES (1), (2), (3);
INSERT INTO t2 VALUES (2), (4);
INSERT INTO student_tests
(name, test, score, test_date) VALUES
('Chun', 'SQL', 75, '2012-11-05'),
('Chun', 'Tuning', 73, '2013-06-14'),
('Esben', 'SQL', 43, '2014-02-11'),
 ('Esben', 'Tuning', 31, '2014-02-09'),
 ('Kaolin', 'SQL', 56, '2014-01-01'),
 ('Kaolin', 'Tuning', 88, '2013-12-29'),
 ('Tatiana', 'SQL', 87, '2012-04-28'),
 ('Tatiana', 'Tuning', 83, '2013-09-30');
```
See [INSERT](#page-660-0) for more.

# <span id="page-3692-2"></span>Using AUTO\_INCREMENT

The AUTO\_INCREMENT attribute is used to automatically generate a unique identity for new rows.

```
CREATE TABLE student details (
id INT NOT NULL AUTO INCREMENT, name CHAR(10),
date_of_birth DATE, PRIMARY KEY (id)
);
```
When inserting, the id field can be omitted, and is automatically created.

```
INSERT INTO student_details (name,date_of_birth) VALUES
('Chun', '1993-12-31'),
('Esben','1946-01-01'),
('Kaolin','1996-07-16'),
('Tatiana', '1988-04-13');
SELECT * FROM student details;
+----+---------+---------------+
| id | name | date_of_birth |
+----+---------+---------------+
| 1 | Chun | 1993-12-31 |
| 2 | Esben | 1946-01-01 |
| 3 | Kaolin | 1996-07-16 |
| 4 | Tatiana | 1988-04-13 |
+----+---------+---------------+
```
See [AUTO\\_INCREMENT](#page-2832-0) for more.

## <span id="page-3693-0"></span>Querying from two tables on a common value

SELECT \* FROM t1 INNER JOIN t2 ON t1.a = t2.b;

This kind of query is called a join - see [JOINS](#page-612-0) for more.

# <span id="page-3693-1"></span>Finding the Maximum Value

```
SELECT MAX(a) FROM t1;
+--------+
| MAX(a) |
+--------+
| 3 |
+--------+
```
See the MAX() [function](#page-1058-0) for more, as well as Finding the [maximum](#page-3693-4) value and grouping the results below for a more practical example.

# <span id="page-3693-2"></span>Finding the Minimum Value

```
SELECT MIN(a) FROM t1;
+--------+
| MIN(a) |
+--------+
| 1 |+--------+
```
See the MIN() [function](#page-1059-0) for more.

# <span id="page-3693-3"></span>Finding the Average Value

```
SELECT AVG(a) FROM t1;
+--------+
| AVG(a) |
+ - - - - - - - +
| 2.0000 |
+--------+
```
See the AVG() [function](#page-1048-0) for more.

## <span id="page-3693-4"></span>Finding the Maximum Value and Grouping the Results

```
SELECT name, MAX(score) FROM student_tests GROUP BY name;
+---------+------------+
| name | MAX(score) |
+---------+------------+
| Chun | 75 |
| Esben | 43 |
| Kaolin | 88 |
| Tatiana | 87 |
+---------+------------+
```
See the MAX() [function](#page-1058-0) for more.

# <span id="page-3694-0"></span>Ordering Results

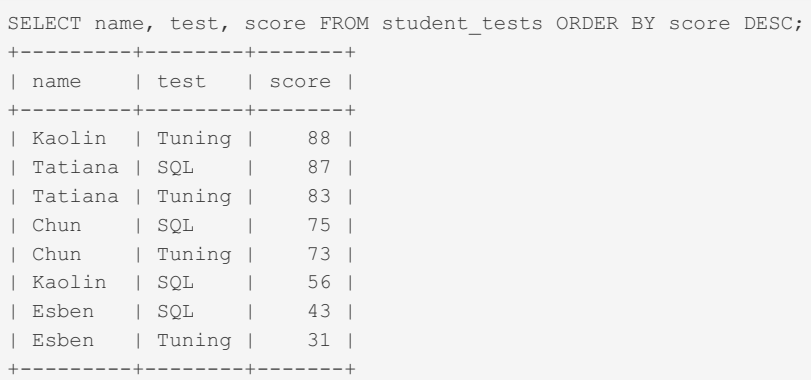

See [ORDER](#page-640-0) BY for more.

## <span id="page-3694-1"></span>Finding the Row with the Minimum of a Particular Column

In this example, we want to find the lowest test score for any student.

```
SELECT name, test, score FROM student tests WHERE score=(SELECT MIN(score) FROM student);
+-------+--------+-------+
| name | test | score |
+-------+--------+-------+
| Esben | Tuning | 31 |
+-------+--------+-------+
```
## <span id="page-3694-2"></span>Finding Rows with the Maximum Value of a Column by **Group**

This example returns the best test results of each student:

```
SELECT name, test, score FROM student tests st1 WHERE score = (
SELECT MAX(score) FROM student st2 WHERE st1.name = st2.name
);
         +---------+--------+-------+
| name | test | score |
+---------+--------+-------+
| Chun | SQL | 75 |
| Esben | SQL | 43 |
| Kaolin | Tuning | 88 |
| Tatiana | SQL | 87 |
+---------+--------+-------+
```
# <span id="page-3694-3"></span>Calculating Age

The [TIMESTAMPDIFF](#page-1033-0) function can be used to calculate someone's age:

```
SELECT CURDATE() AS today;
+------------+
| today |
+------------+
| 2014-02-17 |
+------------+
SELECT name, date_of_birth, TIMESTAMPDIFF(YEAR,date_of_birth,'2014-08-02') AS age
FROM student details;
+---------+---------------+------+
| name | date_of_birth | age |
      +---------+---------------+------+
| Chun | 1993-12-31 | 20 |
| Esben | 1946-01-01 | 68 |
| Kaolin | 1996-07-16 | 18 |
| Tatiana | 1988-04-13 | 26 |
+---------+---------------+------+
```
See [TIMESTAMPDIFF\(\)](#page-1033-0) for more.

# <span id="page-3695-0"></span>Using User-defined Variables

This example sets a [user-defined](#page-793-0) variable with the average test score, and then uses it in a later query to return all results above the average.

```
SELECT @avg_score:= AVG(score) FROM student_tests;
+-------------------------+
| @avg_score:= AVG(score) |
+-------------------------+
| 67.000000000 |
   +-------------------------+
SELECT * FROM student_tests WHERE score > @avg_score;
+---------+--------+-------+------------+
| name | test | score | test_date |
+---------+--------+-------+------------+
| Chun | SQL | 75 | 2012-11-05 |
| Chun | Tuning | 73 | 2013-06-14 |
| Kaolin | Tuning | 88 | 2013-12-29 |
| Tatiana | SQL | 87 | 2012-04-28 |
| Tatiana | Tuning | 83 | 2013-09-30 |
+---------+--------+-------+------------+
```
User-defined variables can also be used to add an incremental counter to a resultset:

```
SET @count = 0;SELECT @count := @count + 1 AS counter, name, date of birth FROM student details;
+---------+---------+---------------+
| counter | name | date_of_birth |
+---------+---------+---------------+
| 1 | Chun | 1993-12-31 |
| 2 | Esben | 1946-01-01 |
| 3 | Kaolin | 1996-07-16 |
| 4 | Tatiana | 1988-04-13 |
+---------+---------+---------------+
```
See [User-defined](#page-793-0) Variables for more.

## <span id="page-3695-1"></span>View Tables in Order of Size

Returns a list of all tables in the database, ordered by size:

```
SELECT table_schema as `DB`, table_name AS `Table`,
 ROUND(((data length + index length) / 1024 / 1024), 2) `Size (MB)`
 FROM information_schema.TABLES
 ORDER BY (data_length + index_length) DESC;
+--------------------+---------------------------------------+-----------+
| DB | Table | Size (MB) |
+--------------------+---------------------------------------+-----------+
| wordpress | wp_simple_history_contexts | 7.05 | 7.05 | 7.05 | 7.05 | 7.05 | 7.05 | 7.05 | 7.05 | 7.05 | 7.05 | 7.05 | 7.05 | 7.05 | 7.05 | 7.05 | 7.05 | 7.05 | 7.05 | 7.05 | 7.05 | 7.05 | 7.05 | 7.05 | 7.05 | 7.05 | 7.05
| wordpress | wp_posts | 6.59 |
| wordpress | wp_simple_history | 3.05 |
| wordpress | wp_comments | 2.73 |
| wordpress | wp_commentmeta | 2.47 |
| wordpress | wp_simple_login_log | 2.03 |
...
```
# <span id="page-3696-0"></span>Removing Duplicates

This example assumes there's a unique ID, but that all other fields are identical. In the example below, there are 4 records, 3 of which are duplicates, so two of the three duplicates need to be removed. The intermediate SELECT is not necessary, but demonstrates what is being returned.

```
CREATE TABLE t (id INT, f1 VARCHAR(2));
INSERT INTO t VALUES (1,'a'), (2,'a'), (3,'b'), (4,'a');
SELECT * FROM t t1, t t2 WHERE t1.f1=t2.f1 AND t1.id<>t2.id AND t1.id=(
SELECT MAX(id) FROM t tab WHERE tab.f1=t1.f1
);
+------+------+------+------+
| id | f1 | id | f1 |
+------+------+------+------+
| 4 | a | 1 | a |
  | 4 | a | 2 | a |
+------+------+------+------+
DELETE FROM t WHERE id IN (
SELECT t2.id FROM t t1, t t2 WHERE t1.f1=t2.f1 AND t1.id<>t2.id AND t1.id=(
   SELECT MAX(id) FROM t tab WHERE tab.f1=t1.f1
 \rightarrow);
Query OK, 2 rows affected (0.120 sec)
SELECT * FROM t;
+------+------+
| id | f1 |
+------+------+
| 3 | b |\vert 4 | a |
+------+------
```
# 6.2 Basic MariaDB Articles

These articles are at a basic level. They are more advanced than beginners and less advanced than intermediate developers and administrators.

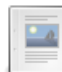

### **Basic SQL [Debugging](#page-3697-0)**

*An introductory tutorial on debugging MariaDB.*

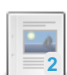

### **[Configuring](#page-3700-0) MariaDB for Remote Client Access**

*How to configure MariaDB for remote client access.*

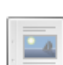

### **[Creating](#page-3703-0) & Using Views**

*A tutorial on creating and using views.*

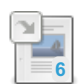

### **Getting Started with [Indexes](#page-2434-0)**

*Extensive tutorial on creating indexes for tables.*

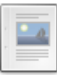

 $\Box$ 

### **Joining Tables with JOIN [Clauses](#page-3707-0)**

*An introductory tutorial on using the JOIN clause.*

#### **The [Essentials](#page-3708-0) of an Index**

*Explains the basics of a table index.*

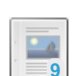

**[Troubleshooting](#page-3709-0) Connection Issues**

**9** *Common problems when trying to connect to MariaDB.*

# <span id="page-3697-0"></span>6.2.1 Basic SQL Debugging

### **Contents**

- 1. [Designing](#page-3697-1) Queries
	- 1. Using [Whitespace](#page-3697-2)
	- 2. Table and Field [Aliases](#page-3698-0)
	- 3. Placing JOIN [conditions](#page-3698-1)
- 2. [Finding](#page-3698-2) Syntax Errors
	- 1. [Interpreting](#page-3699-0) the Empty Error
	- 2. [Checking](#page-3699-1) for keywords
	- 3. [Version](#page-3699-2) specific syntax

# <span id="page-3697-1"></span>Designing Queries

Following a few conventions makes finding errors in queries a lot easier, especially when you ask for help from people who might know SQL, but know nothing about your particular schema. A query easy to read is a query easy to debug. Use whitespace to group clauses within the query. Choose good table and field aliases to add clarity, not confusion. Choose the syntax that supports the query's meaning.

## <span id="page-3697-2"></span>Using Whitespace

A query hard to read is a query hard to debug. White space is free. New lines and indentation make queries easy to read, particularly when constructing a query inside a scripting language, where variables are interspersed throughout the query.

There is a syntax error in the following. How fast can you find it?

```
SELECT u.id, u.name, alliance.ally FROM users u JOIN alliance ON
(u.id=alliance.userId) JOIN team ON (alliance.teamId=team.teamId
WHERE team.teamName='Legionnaires' AND u.online=1 AND ((u.subscription='paid'
AND u.paymentStatus='current') OR u.subscription='free') ORDER BY u.name;
```
Here's the same query, with correct use of whitespace. Can you find the error faster?

```
SELECT
  u.id
   , u.name
   , alliance.ally
FROM
   users u
   JOIN alliance ON (u.id = alliance.userId)
    JOIN team ON (alliance.teamId = team.teamId
WHERE
   team.teamName = 'Legionnaires'
   AND u.online = 1
   AND (
       (u.subscription = 'paid' AND u.paymentStatus = 'current')
       OR
       u.subscription = 'free'
   \rightarrowORDER BY
   u.name;
```
Even if you don't know SQL, you might still have caught the missing ')' following team.teamId.

The exact formatting style you use isn't so important. You might like commas in the select list to follow expressions, rather than precede them. You might indent with tabs or with spaces. Adherence to some particular form is not important. Legibility is the only goal.

## <span id="page-3698-0"></span>Table and Field Aliases

Aliases allow you to rename tables and fields for use within a query. This can be handy when the original names are very long, and is required for self joins and certain subqueries. However, poorly chosen aliases can make a query harder to debug, rather than easier. Aliases should reflect the original table name, not an arbitrary string.

Bad:

```
SELECT *
FROM
   financial_reportQ_1 AS a
    JOIN sales_renderings AS b ON (a.salesGroup = b.groupId)
    JOIN sales_agents AS c ON (b.groupId = c.group)
WHERE
   b.totalSales > 10000
   AND c.id != a.clientId
```
As the list of joined tables and the WHERE clause grow, it becomes necessary to repeatedly look back to the top of the query to see to which table any given alias refers.

Better:

```
SELECT *
FROM
   financial report Q 1 AS frq1
   JOIN sales_renderings AS sr ON (frq1.salesGroup = sr.groupId)
   JOIN sales_agents AS sa ON (sr.groupId = sa.group)
WHERE
    sr.totalSales > 10000
   AND sa.id != frq1.clientId
```
Each alias is just a little longer, but the table initials give enough clues that anyone familiar with the database only need see the full table name once, and can generally remember which table goes with which alias while reading the rest of the query.

## <span id="page-3698-1"></span>Placing JOIN conditions

The manual warns against using the JOIN condition (that is, the ON clause) for restricting rows. Some queries, particularly those using implicit joins, take the opposite extreme - all join conditions are moved to the WHERE clause. In consequence, the table relationships are mixed with the business logic.

Bad:

```
SELECT *
FROM
   family,
   relationships
WHERE
   family.personId = relationships.personId
    AND relationships.relation = 'father'
```
Without digging through the WHERE clause, it is impossible to say what links the two tables.

Better:

```
SELECT *
FROM
   family
   JOIN relationships ON (family.personId = relationships.personId)
WHERE
    relationships.relation = 'father'
```
The relation between the tables is immediately obvious. The WHERE clause is left to limit rows in the result set.

Compliance with such a restriction negates the use of the comma operator to join tables. It is a small price to pay. Queries should be written using the explicit JOIN keyword anyway, and the two should never be mixed (unless you like rewriting all your queries every time a new version changes operator precedence).

# <span id="page-3698-2"></span>Finding Syntax Errors

Syntax errors are among the easiest problems to solve. MariaDB provides an error message showing the exact point where the parser became confused. Check the query, including a few words before the phrase shown in the error message. Most syntax and parsing errors are obvious after a second look, but some are more elusive, especially when the error text seems empty, points to a valid keyword, or seems to error on syntax that appears exactly correct.

## <span id="page-3699-0"></span>Interpreting the Empty Error

Most syntax errors are easy to interpret. The error generally details the exact source of the trouble. A careful look at the query, with the error message in mind, often reveals an obvious mistake, such as mispelled field names, a missing 'AND', or an extra closing parenthesis. Sometimes the error is a little less helpful. A frequent, less-than-helpful message:

ERROR 1064: You have an error in your SQL syntax; check the manual that corresponds to your MariaDB server version for the right syntax to use near ' ' at line 1

The empty ' ' can be disheartening. Clearly there is an error, but where? A good place to look is at the end of the query. The ' ' suggests that the parser reached the end of the statement while still expecting some syntax token to appear.

Check for missing closers, such as ' and ):

SELECT \* FROM someTable WHERE field = 'value

Look for incomplete clauses, often indicated by an exposed comma:

SELECT \* FROM someTable WHERE field = 1 GROUP BY id,

### <span id="page-3699-1"></span>Checking for keywords

MariaDB allows table and field names and aliases that are also [reserved](#page-784-0) words. To prevent ambiguity, such names must be enclosed in backticks (`):

SELECT \* FROM actionTable WHERE `DELETE` =  $1$ ;

If the syntax error is shown near one of your identifiers, check if it appears on the [reserved](#page-784-0) word list.

A text editor with color highlighting for SQL syntax helps to find these errors. When you enter a field name, and it shows up in the same color as the SELECT keyword, you know something is amiss. Some common culprits:

- **DESC** is a common abbreviation for "description" fields. It means "descending" in a MariaDB **ORDER** clause.
- **DATE**, **TIME**, and **TIMESTAMP** are all common field names. They are also field types.
- **ORDER** appears in sales applications. MariaDB uses it to specify sorting for results.

Some keywords are so common that MariaDB makes a special allowance to use them unquoted. My advice: don't. If it's a keyword, quote it.

### <span id="page-3699-2"></span>Version specific syntax

As MariaDB adds new features, the syntax must change to support them. Most of the time, old syntax will work in newer versions of MariaDB. One notable exception is the change in precedence of the comma operator relative to the JOIN keyword in version 5.0. A query that used to work, such as

```
SELECT * FROM a, b JOIN c ON a.x = c.x;
```
#### will now fail.

More common, however, is an attempt to use new syntax in an old version. Web hosting companies are notoriously slow to upgrade MariaDB, and you may find yourself using a version several years out of date. The result can be very frustrating when a query that executes flawlessly on your own workstation, running a recent installation, fails completely in your production environment.

This query fails in any version of MySQL prior to 4.1, when subqueries were added to the server:

SELECT \* FROM someTable WHERE someId IN (SELECT id FROM someLookupTable);

This query fails in some early versions of MySQL, because the JOIN syntax did not originally allow an ON clause:

SELECT \* FROM tableA JOIN tableB ON tableA.x = tableB.y;

Always check the installed version of MariaDB, and read the section of the manual relevant for that version. The manual usually indicates exactly when particular syntax became available for use.

*The initial version of this article was copied, with permission, from [http://hashmysql.org/wiki/Basic\\_Debugging](http://hashmysql.org/wiki/Basic_Debugging) on 2012-10-05.*

# <span id="page-3700-0"></span>6.2.2 Configuring MariaDB for Remote Client Access

### **Contents**

- 1. Finding the [Defaults](#page-3700-1) File
- 2. Editing the [Defaults](#page-3701-0) File
- 3. Granting User [Connections](#page-3701-1) From Remote Hosts
- 4. Port 3306 is [Configured](#page-3702-0) in Firewall
- 5. [Caveats](#page-3702-1)

Some MariaDB packages bind MariaDB to 127.0.0.1 (the loopback IP address) by default as a security measure using the [bind-address](#page-2174-0) configuration directive. Old MySQL packages sometimes disabled TCP/IP networking altogether using the [skip-networking](#page-2217-0) directive. Before going in to how to configure these, let's explain what each of them actually does:

- [skip-networking](#page-2217-0) is fairly simple. It just tells MariaDB to run without any of the TCP/IP networking options.
- [bind-address](#page-2174-0) requires a little bit of background information. A given server usually has at least two networking interfaces (although this is not required) and can easily have more. The two most common are a *Loopback* network device and a physical *Network Interface Card* (NIC) which allows you to communicate with the network. MariaDB is bound to the loopback interface by default because it makes it impossible to connect to the TCP port on the server from a remote host (the bind-address must refer to a local IP address, or you will receive a fatal error and MariaDB will not start). This of course is not desirable if you want to use the TCP port from a remote host, so you must remove this bind-address directive or replace it either 0.0.0.0 to listen on all interfaces, or the address of a specific public interface.

#### MariaDB starting with [10.11](#page-3809-0) Multiple comma-separated addresses can now be given to bind address to allow the server to listen on more than one specific interface while not listening on others.

If [bind-address](#page-2174-0) is bound to 127.0.0.1 (localhost), one can't connect to the MariaDB server from other hosts or from the same host over TCP/IP on a different interface than the loopback (127.0.0.1). This for example will not work (connecting with a hostname that points to a local IP of the host):

```
(/my/maria-10.11) ./client/mariadb --host=myhost --protocol=tcp --port=3306 test
ERROR 2002 (HY000): Can't connect to MySQL server on 'myhost' (115)
(/my/maria-10.11) telnet myhost 3306
Trying 192.168.0.11...
telnet: connect to address 192.168.0.11: Connection refused
```
Using 'localhost' works when binding with bind address :

```
(my/maria-10.11) ./client/mariadb --host=localhost --protocol=tcp --port=3306 test
Reading table information for completion of table and column names
You can turn off this feature to get a quicker startup with -A
Welcome to the MariaDB monitor. Commands end with : or \alpha.
...
```
# <span id="page-3700-1"></span>Finding the Defaults File

To enable MariaDB to listen to remote connections, you need to edit your defaults file. See [Configuring](#page-1619-0) MariaDB with my.cnf for more detail.

Common locations for defaults files:

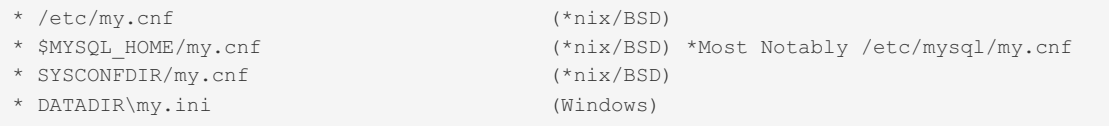

You can see which defaults files are read and in which order by executing:

```
shell> mariadbd --help --verbose
mariadbd Ver 10.11.5-MariaDB for linux-systemd on x86_64 (MariaDB Server)
Copyright (c) 2000, 2018, Oracle, MariaDB Corporation Ab and others.
Starts the MariaDB database server.
Usage: ./mariadbd [OPTIONS]
Default options are read from the following files in the given order:
/etc/my.cnf /etc/mysql/my.cnf ~/.my.cnf
```
The last line shows which defaults files are read.

## <span id="page-3701-0"></span>Editing the Defaults File

Once you have located the defaults file, use a text editor to open the file and try to find lines like this under the [mysqld] section:

```
[mysqld]
   ...
   skip-networking
   ...
  bind-address = <some ip-address>
   ...
```
(The lines may not be in this order, and the order doesn't matter.)

If you are able to locate these lines, make sure they are both commented out (prefaced with hash (#) characters), so that they look like this:

```
[mysqld]
   ...
  #skip-networking
   ...
   #bind-address = <some ip-address>
   ...
```
(Again, the order of these lines don't matter)

Alternatively, just add the following lines **at the end** of your .my.cnf (notice that the file name starts with a dot) file in your home directory or alternative **last** in your /etc/my.cnf file.

```
[mysqld]
skip-networking=0
skip-bind-address
```
This works as one can have any number of [mysqld] sections.

Save the file and restart the mariadbd daemon or service (see Starting and [Stopping](#page-1617-0) MariaDB).

You can check the options mariadbd is using by executing:

```
shell> ./sql/mariadbd --print-defaults
./sql/mariadbd would have been started with the following arguments:
--bind-address=127.0.0.1 --innodb_file_per_table=ON --server-id=1 --skip-bind-address ...
```
It doesn't matter if you have the original --bind-address left as the later --skip-bind-address will overwrite it.

## <span id="page-3701-1"></span>Granting User Connections From Remote Hosts

Now that your MariaDB server installation is setup to accept connections from remote hosts, we have to add a user that is allowed to connect from something other than 'localhost' (Users in MariaDB are defined as 'user'@'host', so 'chadmaynard'@'localhost' and 'chadmaynard'@'1.1.1.1' (or 'chadmaynard'@'server.domain.local') are different users that can have completely different permissions and/or passwords.

To create a new user:

• log into the mariadb [command](#page-1273-1) line client (or your favorite graphical client if you wish)

```
Welcome to the MariaDB monitor. Commands end with ; or \qquad \alpha.
Your MariaDB connection id is 36
Server version: 5.5.28-MariaDB-mariadb1~lucid mariadb.org binary distribution
Copyright (c) 2000, 2012, Oracle, Monty Program Ab and others.
Type 'help;' or '\h' for help. Type '\c' to clear the current input statement.
MariaDB [(none)]>
```
if you are interested in viewing any existing remote users, issue the following SQL statement on the [mysql.user](#page-513-0) table:

```
SELECT User, Host FROM mysql.user WHERE Host <> 'localhost';
+--------+-----------+
| User | Host |
+--------+-----------+
| daniel | % |
| root | 127.0.0.1 |
| root | ::1 || root | gandalf |
+--------+-----------+
4 rows in set (0.00 sec)
```
(If you have a fresh install, it is normal for no rows to be returned)

Now you have some decisions to make. At the heart of every grant statement you have these things:

- list of allowed privileges
- what database/tables these privileges apply to
- username
- host this user can connect from
- and optionally a password

It is common for people to want to create a "root" user that can connect from anywhere, so as an example, we'll do just that, but to improve on it we'll create a root user that can connect from anywhere on my local area network (LAN), which has addresses in the subnet 192.168.100.0/24. This is an improvement because opening a MariaDB server up to the Internet and granting access to all hosts is bad practice.

```
GRANT ALL PRIVILEGES ON *.* TO 'root'@'192.168.100.%'
  IDENTIFIED BY 'my-new-password' WITH GRANT OPTION;
```
(% is a wildcard)

For more information about how to use GRANT, please see the [GRANT](#page-61-0) page.

At this point we have accomplished our goal and we have a user 'root' that can connect from anywhere on the 192.168.100.0/24 LAN.

## <span id="page-3702-0"></span>Port 3306 is Configured in Firewall

One more point to consider whether the firewall is configured to allow incoming request from remote clients:

On RHEL and CentOS 7, it may be necessary to configure the firewall to allow TCP access to MariaDB from remote hosts. To do so, execute both of these commands:

```
firewall-cmd --add-port=3306/tcp
firewall-cmd --permanent --add-port=3306/tcp
```
## <span id="page-3702-1"></span>**Caveats**

If your system is running a software firewall (or behind a hardware firewall or NAT) you must allow connections

destined to TCP port that MariaDB runs on (by default and almost always 3306).

• To undo this change and not allow remote access anymore, simply remove the skip-bind-address line or uncomment the [bind-address](#page-2174-0) line in your defaults file. The end result should be that you should have in the output from ./sql/mariadbd --print-defaults the option --bind-address=127.0.0.1 and no --skip-bindaddress .

 $\sqrt{2}$  on 2012-10-30.

# <span id="page-3703-0"></span>6.2.3 Creating & Using Views

### **Contents**

- 1. A Tutorial [Introduction](#page-3703-1)
- 1. [Requirements](#page-3703-2) for This Tutorial
- 2. The [Employee](#page-3703-3) Database
- 3. Working with the [Employee](#page-3704-0) Database
	- 1. [Filtering](#page-3704-1) by Name, Date and Time
	- 2. [Refining](#page-3705-0) Our Query
- 4. The Utility of [Views](#page-3705-1)
	- 1. Creating the [Employee](#page-3705-2) Tardiness View
	- 2. Other Uses of [Views](#page-3706-0)
		- 1. [Restricting](#page-3706-1) Data Access
		- 2. [Row-level](#page-3707-1) Security
		- 3. Pre-emptive [Optimization](#page-3707-2)
	- 4. [Abstracting](#page-3707-3) Tables
- 5. [Summary](#page-3707-4)

# <span id="page-3703-1"></span>A Tutorial Introduction

**Up-front warning:** This is the beginning of a very basic tutorial on views, based on my experimentation with them. This tutorial assumes that you've read the appropriate tutorials up to and including More [Advanced](file:///srv/kb/mariadb-documentation/mariadb_pdf/output_en/More_Advanced_Joins) Joins (or that you understand the concepts behind them). This page is intended to give you a general idea of how views work and what they do, as well as some examples of when you could use them.

## <span id="page-3703-2"></span>Requirements for This Tutorial

In order to perform the SQL statements in this tutorial, you will need access to a MariaDB database and you will need the CREATE TABLE and CREATE VIEW privileges on this table.

# <span id="page-3703-3"></span>The Employee Database

First, we need some data we can perform our optimizations on, so we'll recreate the tables from the More [Advanced](#page-612-1) Joins tutorial, to provide us with a starting point. If you have already completed that tutorial and have this database already, you can skip ahead.

First, we create the table that will hold all of the employees and their contact information:

```
CREATE TABLE `Employees` (
 `ID` TINYINT(3) UNSIGNED NOT NULL AUTO_INCREMENT,
 `First_Name` VARCHAR(25) NOT NULL,
  `Last_Name` VARCHAR(25) NOT NULL,
  `Position` VARCHAR(25) NOT NULL,
  `Home_Address` VARCHAR(50) NOT NULL,
  `Home_Phone` VARCHAR(12) NOT NULL,
 PRIMARY KEY (`ID`)
) ENGINE=MyISAM;
```
Next, we add a few employees to the table:

```
INSERT INTO `Employees` (`First_Name`, `Last_Name`, `Position`, `Home_Address`, `Home_Phone`)
VALUES
 ('Mustapha', 'Mond', 'Chief Executive Officer', '692 Promiscuous Plaza', '326-555-3492'),
 ('Henry', 'Foster', 'Store Manager', '314 Savage Circle', '326-555-3847'),
  ('Bernard', 'Marx', 'Cashier', '1240 Ambient Avenue', '326-555-8456'),
  ('Lenina', 'Crowne', 'Cashier', '281 Bumblepuppy Boulevard', '328-555-2349'),
  ('Fanny', 'Crowne', 'Restocker', '1023 Bokanovsky Lane', '326-555-6329'),
  ('Helmholtz', 'Watson', 'Janitor', '944 Soma Court', '329-555-2478');
```
Now, we create a second table, containing the hours which each employee clocked in and out during the week:

```
CREATE TABLE `Hours` (
 `ID` TINYINT(3) UNSIGNED NOT NULL,
 `Clock_In` DATETIME NOT NULL,
 `Clock_Out` DATETIME NOT NULL
) ENGINE=MyISAM;
```
Finally, although it is a lot of information, we add a full week of hours for each of the employees into the second table that we created:

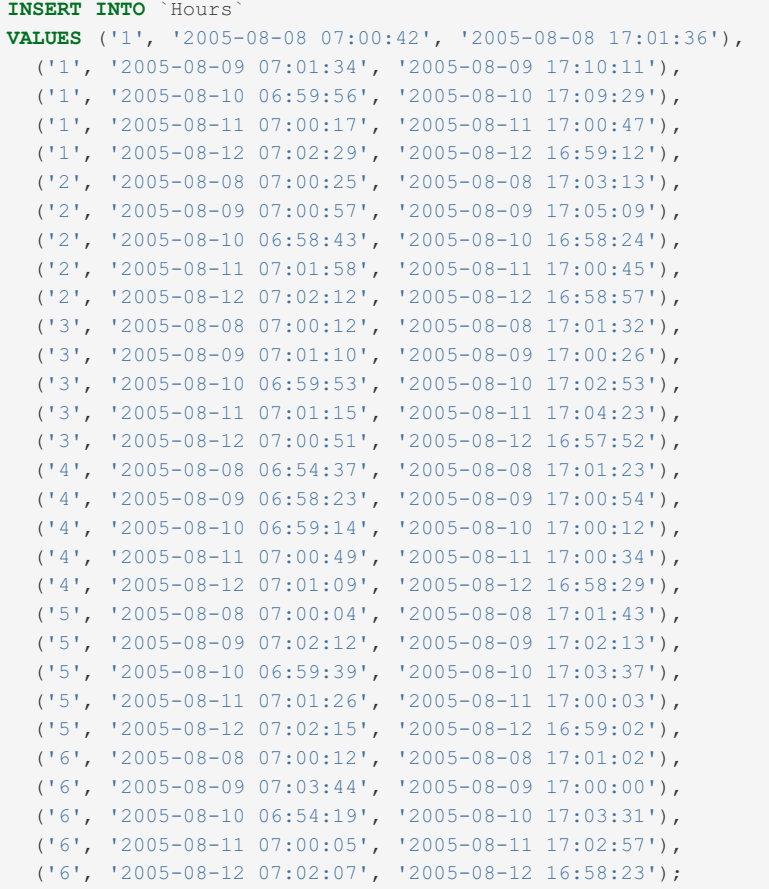

## <span id="page-3704-0"></span>Working with the Employee Database

In this example, we are going to assist Human Resources by simplifying the queries that their applications need to perform. At the same time, it's going to enable us to abstract their queries from the database, which allows us more flexibility in maintaining it.

## <span id="page-3704-1"></span>Filtering by Name, Date and Time

In the previous tutorial, we looked at a JOIN query that displayed all of the lateness instances for a particular employee. In this tutorial, we are going to abstract that query somewhat to provide us with all lateness occurrences for all employees, and then standardize that query by making it into a view.

Our previous query looked like this:

```
SELECT
 `Employees`.`First_Name`,
 `Employees`.`Last_Name`,
 `Hours`.`Clock_In`,
 `Hours`.`Clock_Out`
FROM `Employees`
INNER JOIN `Hours` ON `Employees`.`ID` = `Hours`.`ID`
WHERE `Employees`.`First_Name` = 'Helmholtz'
AND DATE_FORMAT(`Hours`.`Clock_In`, '%Y-%m-%d') >= '2005-08-08'
AND DATE_FORMAT(`Hours`.`Clock_In`, '%Y-%m-%d') <= '2005-08-12'
AND DATE_FORMAT(`Hours`.`Clock_In`, '%H:%i:%S') > '07:00:59';
```
The result:

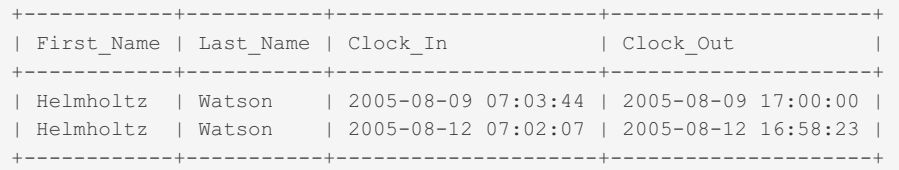

## <span id="page-3705-0"></span>Refining Our Query

The previous example displays to us all of Heimholtz's punch-in times that were after seven AM. We can see here that Heimholz has been late twice within this reporting period, and we can also see that in both instances, he either left exactly on time or he left early. Our company policy, however, dictates that late instances must be made up at the end of one's shift, so we want to exclude from our report anyone whose clock-out time was greater than 10 hours and one minute after their clock-in time.

```
SELECT
  `Employees`.`First_Name`,
  `Employees`.`Last_Name`,
  `Hours`.`Clock_In`,
  `Hours`.`Clock_Out`,
  (TIMESTAMPDIFF(MINUTE,`Hours`.`Clock_Out`,`Hours`.`Clock_In`) + 601) as Difference
FROM `Employees`
INNER JOIN `Hours` USING (`ID`)
WHERE DATE_FORMAT(`Hours`.`Clock_In`, '%Y-%m-%d') >= '2005-08-08'
AND DATE_FORMAT(`Hours`.`Clock_In`, '%Y-%m-%d') <= '2005-08-12'
AND DATE_FORMAT(`Hours`.`Clock_In`, '%H:%i:%S') > '07:00:59'
AND TIMESTAMPDIFF(MINUTE,`Hours`.`Clock_Out`,`Hours`.`Clock_In`) > -601;
```
This gives us the following list of people who have violated our attendance policy:

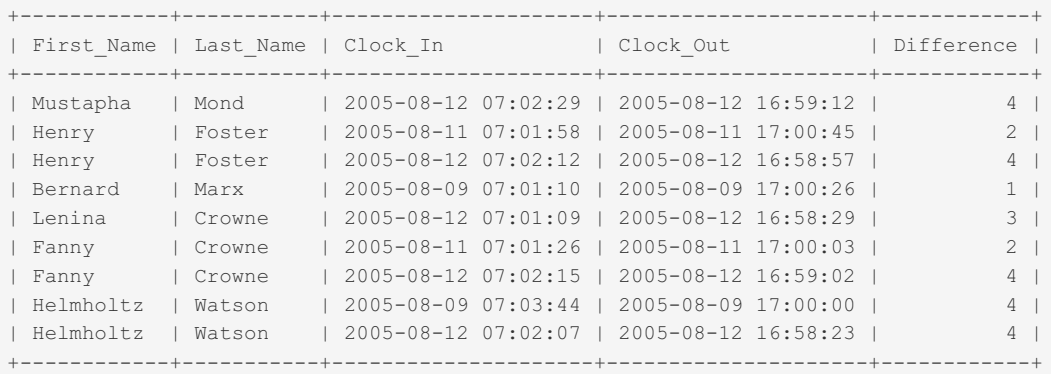

# <span id="page-3705-1"></span>The Utility of Views

We can see in the previous example that there have been several instances of employees coming in late and leaving early. Unfortunately, we can also see that this query is getting needlessly complex. Having all of this SQL in our application not only creates more complex application code, but also means that if we ever change the structure of this table we're going to have to change what is becoming a somewhat messy query. This is where views begin to show their usefulness.

## <span id="page-3705-2"></span>Creating the Employee Tardiness View

Creating a view is almost exactly the same as creating a SELECT statement, so we can use our previous SELECT statement in the creation of our new view:

```
CREATE SQL SECURITY INVOKER VIEW Employee_Tardiness AS
SELECT
  `Employees`.`First_Name`,
  `Employees`.`Last_Name`,
  `Hours`.`Clock_In`,
  `Hours`.`Clock_Out`,
(TIMESTAMPDIFF(MINUTE,`Hours`.`Clock_Out`,`Hours`.`Clock_In`) + 601) as Difference
FROM `Employees`
INNER JOIN `Hours` USING (`ID`)
WHERE DATE_FORMAT(`Hours`.`Clock_In`, '%Y-%m-%d') >= '2005-08-08'
AND DATE_FORMAT(`Hours`.`Clock_In`, '%Y-%m-%d') <= '2005-08-12'
AND DATE_FORMAT(`Hours`.`Clock_In`, '%H:%i:%S') > '07:00:59'
AND TIMESTAMPDIFF(MINUTE, `Hours`.`Clock Out`, `Hours`.`Clock In`) > -601;
```
Note that the first line of our query contains the statement 'SQL SECURITY INVOKER' - this means that when the view is accessed, it runs with the same privileges that the person accessing the view has. Thus, if someone without access to our Employees table tries to access this view, they will get an error.

Other than the security parameter, the rest of the query is fairly self explanatory. We simply run 'CREATE VIEW <viewname> AS' and then append any valid SELECT statement, and our view is created. Now if we do a SELECT from the view, we can see we get the same results as before, with much less SQL:

```
SELECT * FROM Employee_Tardiness;
+------------+-----------+---------------------+---------------------+------------+
| First Name | Last Name | Clock In | Clock Out | Difference |
+------------+-----------+---------------------+---------------------+------------+
| Mustapha | Mond | 2005-08-12 07:02:29 | 2005-08-12 16:59:12 | 5 |
| Henry | Foster | 2005-08-11 07:01:58 | 2005-08-11 17:00:45 | 3 |
| Henry | Foster | 2005-08-12 07:02:12 | 2005-08-12 16:58:57 | 5 |
| Bernard | Marx | 2005-08-09 07:01:10 | 2005-08-09 17:00:26 | 2 |
| Lenina | Crowne | 2005-08-12 07:01:09 | 2005-08-12 16:58:29 | 4 |
| Fanny | Crowne | 2005-08-09 07:02:12 | 2005-08-09 17:02:13 | 1 |
| Fanny | Crowne | 2005-08-11 07:01:26 | 2005-08-11 17:00:03 | 3 |
| Fanny | Crowne | 2005-08-12 07:02:15 | 2005-08-12 16:59:02 | 5 |
| Helmholtz | Watson | 2005-08-09 07:03:44 | 2005-08-09 17:00:00 | 5 |
| Helmholtz | Watson | 2005-08-12 07:02:07 | 2005-08-12 16:58:23 | 5 |
+------------+-----------+---------------------+---------------------+------------+
```
Now we can even perform operations on the table, such as limiting our results to just those with a Difference of at least five minutes:

```
SELECT * FROM Employee_Tardiness WHERE Difference >=5;
```
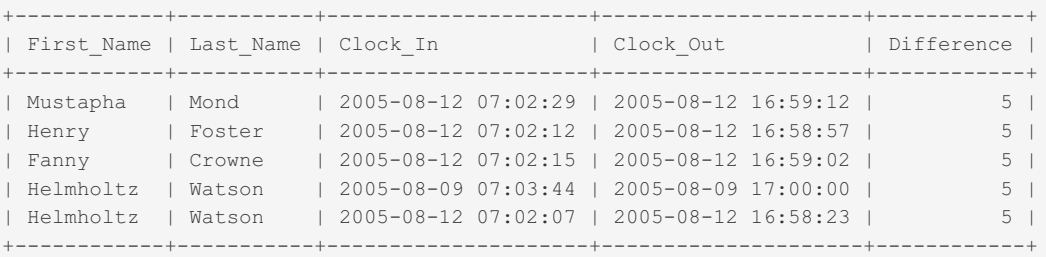

### <span id="page-3706-0"></span>Other Uses of Views

Aside from just simplifying our application's SQL queries, there are also other benefits that views can provide, some of which are only possible by using views.

#### <span id="page-3706-1"></span>Restricting Data Access

For example, even though our Employees database contains fields for Position, Home Address, and Home Phone, our query does not allow for these fields to be shown. This means that in the case of a security issue in the application (for example, an SQL injection attack, or even a malicious programmer), there is no risk of disclosing an employee's personal information.

### <span id="page-3707-1"></span>Row-level Security

We can also define separate views to include a specific WHERE clause for security; for example, if we wanted to restrict a department head's access to only the staff that report to him, we could specify his identity in the view's CREATE statement, and he would then be unable to see any other department's employees, despite them all being in the same table. If this view is writeable and it is defined with the CASCADE clause, this restriction will also apply to writes. This is actually the only way to implement row-level security in MariaDB, so views play an important part in that area as well.

### <span id="page-3707-2"></span>Pre-emptive Optimization

We can also define our views in such a way as to force the use of indexes, so that other, less-experienced developers don't run the risk of running un-optimized queries or JOINs that result in full-table scans and extended locks. Expensive queries, queries that SELECT \*, and poorly thought-out JOINs can not only slow down the database entirely, but can cause inserts to fail, clients to time out, and reports to error out. By creating a view that is already optimized and letting users perform their queries on that, you can ensure that they won't cause a significant performance hit unnecessarily.

### <span id="page-3707-3"></span>Abstracting Tables

When we re-engineer our application, we sometimes need to change the database to optimize or accommodate new or removed features. We may, for example, want to [normalize](#page-3733-0) our tables when they start getting too large and queries start taking too long. Alternately, we may be installing a new application with different requirements alongside a legacy application. Unfortunately, database redesign will tend to break backwards-compatibility with previous applications, which can cause obvious problems.

Using views, we can change the format of the underlying tables while still presenting the same table format to the legacy application. Thus, an application which demands username, hostname, and access time in string format can access the same data as an application which requires firstname, lastname, user@host, and access time in Unix timestamp format.

## <span id="page-3707-4"></span>**Summary**

Views are an SQL feature that can provide a lot of versatility in larger applications, and can even simplify smaller applications further. Just as stored procedures can help us abstract out our database logic, views can simplify the way we access data in the database, and can help un-complicate our queries to make application debugging easier and more efficient.

The initial version of this article was copied, with permission, from http://hashmysql.org/wiki/Views (Basic <a>[</a>A) on 2012-10-05.

# 3.3.3.2 Getting Started with [Indexes](#page-2434-0)

# <span id="page-3707-0"></span>6.2.5 Joining Tables with JOIN Clauses

In the absence of a more tutorial-level document, here is a simple example of three basic JOIN types, which you can experiment with in order to see what the different joins accomplish:

```
CREATE TABLE t1 ( a INT );
CREATE TABLE t2 ( b INT );
INSERT INTO t1 VALUES (1), (2), (3);
INSERT INTO t2 VALUES (2), (4);
SELECT * FROM t1 INNER JOIN t2 ON t1.a = t2.b;
SELECT * FROM t1 CROSS JOIN t2;
SELECT * FROM t1 LEFT JOIN t2 ON t1.a = t2.b;
SELECT * FROM t2 LEFT JOIN t1 ON t1.a = t2.b;
```
The first two SELECTs are (unfortunately) commonly written with an older form:

```
SELECT * FROM t1, t2 WHERE t1.a = t2.b;
SELECT * FROM t1, t2;
```
What you can see from this is that an **INNER JOIN** produces a result set containing only rows that have a match, in both tables (t1 and t2), for the specified join condition(s).
A **CROSS JOIN** produces a result set in which every row in each table is joined to every row in the other table; this is also called a **cartesian product**. In MariaDB the CROSS keyword can be omitted, as it does nothing. Any JOIN without an ON clause is a CROSS JOIN.

The **LEFT JOIN** is an **outer join**, which produces a result set with all rows from the table on the "left" (t1); the values for the columns in the other table (t2) depend on whether or not a match was found. If no match is found, all columns from that table are set to NULL for that row.

The **RIGHT JOIN** is similar to the LEFT JOIN, though its resultset contains all rows from the right table, and the left table's columns will be filled with NULLs when needed.

JOINs can be concatenated to read results from three or more tables.

Here is the output of the various SELECT statements listed above:

```
SELECT * FROM t1 INNER JOIN t2 ON t1.a = t2.b;
------ ------
| a | b |
------ ------
| 2 | 2 |
------ ------
1 row in set (0.00 sec)
SELECT * FROM t1 CROSS JOIN t2;
------ ------
| a | b |
------ ------
| 1 | 2 |
| 2 | 2 |
| 3 | 2 |
| 1 | 4 |
| 2 | 4 |
| 3 | 4 |
------ ------
6 rows in set (0.00 sec)
SELECT * FROM t1 LEFT JOIN t2 ON t1.a = t2.b;
------ ------
| a | b |
------ ------
| 1 | NULL |
| 2 | 2 |
| 3 | NULL |
------ ------
3 rows in set (0.00 sec)
SELECT * FROM t2 LEFT JOIN t1 ON t1.a = t2.b;
       ---| b | a |
------ ------
| 2 | 2 |
| 4 | NULL |
------ ------
2 rows in set (0.00 sec)
```
That should give you a bit more understanding of how JOINS work!

# Other References

- JOINs Tutorial with [Examples](https://blog.devart.com/mysql-joins-tutorial-with-examples.html) &
- How to write [complex](https://blog.devart.com/how-to-write-complex-mysql-queries.html) queries  $\Phi$

# 6.2.6 The Essentials of an Index

Imagine you've created a table with the following rows (this is the same table as used in the More [Advanced](#page-612-0) Joins tutorial).

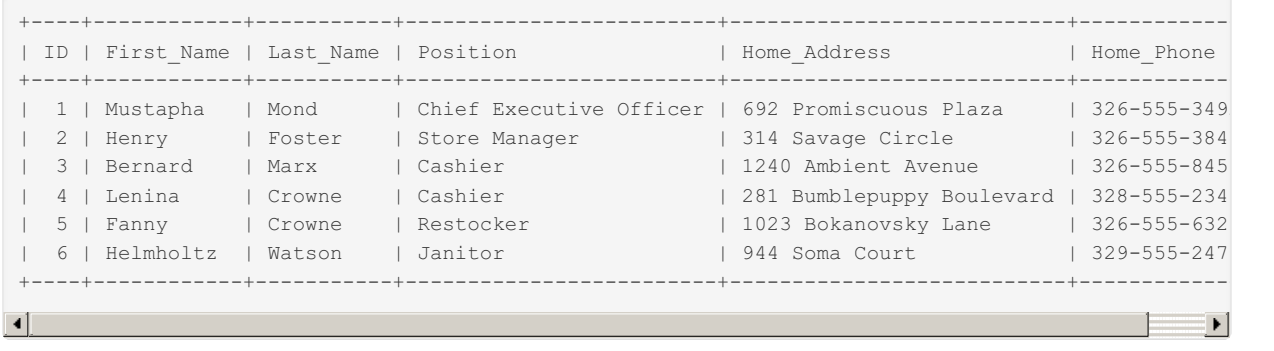

Now, imagine you've been asked to return the home phone of Fanny Crowne. Without indexes, the only way to do it is to go through every row until you find the matching first name and surname. Now imagine there are millions of records and you can see that, even for a speedy database server, this is highly inefficient.

The answer is to sort the records. If they were stored in alphabetical order by surname, even a human could quickly find a record amongst a large number. But we can't sort the entire record by surname. What if we want to also look a record by ID, or by first name? The answer is to create separate indexes for each column we wish to sort by. An index simply contains the sorted data (such as surname), and a link to the original record.

For example, an index on Last\_Name:

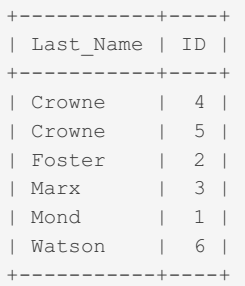

and an index on Position

```
+-------------------------+----+
| Position | ID |
+-------------------------+----+
| Cashier | 3 |
| Cashier | 4 |
| Chief Executive Officer | 1 |
| Janitor | 6 |
| Restocker | 5 |
| Store Manager | 2 |
+-------------------------+----+
```
would allow you to quickly find the phone numbers of all the cashiers, or the phone number of the employee with the surname Marx, very quickly.

Where possible, you should create an index for each column that you search for records by, to avoid having the server read every row of a table.

See [CREATE](#page-565-0) INDEX and Getting Started with [Indexes](#page-2434-0) for more information.

# 6.2.7 Troubleshooting Connection Issues

#### **Contents**

- 1. Server Not Running in [Specified](#page-3710-0) Location
- 2. Unable to Connect from a Remote [Location](#page-3710-1)
- 3. [Authentication](#page-3710-2) Problems
	- 1. Problems [Exporting](#page-3710-3) Query Results
	- 2. Access to the Server, but not to a [Database](#page-3711-0)
	- 3. Option Files and [Environment](#page-3711-1) Variables
	- 4. Unable to Connect to a Running Server / Lost root [Password](#page-3711-2)
	- 5. [localhost](#page-3711-3) and %

If you are completely new to MariaDB and relational databases, you may want to start with the [MariaDB](#page-3652-0) Primer. Also, make sure you understand the connection parameters discussed in the [Connecting](#page-3687-0) to MariaDB article.

There are a number of common problems that can occur when connecting to MariaDB.

### <span id="page-3710-0"></span>Server Not Running in Specified Location

If the error you get is something like:

```
mariadb -uname -p -uname -p
ERROR 2002 (HY000): Can't connect to local MySQL server through
  socket '/var/run/mysqld/mysqld.sock' (2 "No such file or directory")
```
or

```
mariadb -uname -p --port=3307 --protocol=tcp
ERROR 2003 (HY000): Can't connect to MySQL server on 'localhost'
 (111 "Connection refused")
```
the server is either not running, or not running on the specified port, socket or pipe. Make sure you are using the correct [host,](#page-3688-0) [port](#page-3689-0), [pipe](#page-3689-1), [socket](#page-3689-2) and [protocol](#page-3689-3) options, or alternatively, see Getting, Installing and [Upgrading](#page-1427-0) MariaDB, Starting and Stopping MariaDB or [Troubleshooting](#page-1617-0) Installation Issues.

The socket file can be in a non-standard path. In this case, the socket option is probably written in the my.cnf file. Check that its value is identical in the [mysqld] and [client] sections; if not, the client will look for a socket in a wrong place.

If unsure where the Unix socket file is running, it's possible to find this out, for example:

```
netstat -ln | grep mysqld
unix 2 [ ACC ] STREAM LISTENING 33209505 /var/run/mysqld/mysqld.sock
```
### <span id="page-3710-1"></span>Unable to Connect from a Remote Location

Usually, the MariaDB server does not by default accept connections from a remote client or connecting with tcp and a hostname and has to be configured to permit these.

```
(/my/maria-10.4) ./client/mysql --host=myhost --protocol=tcp --port=3306 test
ERROR 2002 (HY000): Can't connect to MySQL server on 'myhost' (115)
(/my/maria-10.4) telnet myhost 3306
Trying 192.168.0.11...
telnet: connect to address 192.168.0.11: Connection refused
(/my/maria-10.4) perror 115
OS error code 115: Operation now in progress
```
To solve this, see [Configuring](#page-3700-0) MariaDB for Remote Client Access

### <span id="page-3710-2"></span>Authentication Problems

Note that from [MariaDB](#page-3994-0) 10.4.3, the unix\_socket [authentication](#page-3575-0) plugin is enabled by default on Unix-like systems. This uses operating system credentials when connecting to MariaDB via the local Unix socket file. See unix socket authentication plugin for instructions on connecting and on switching to [password-based](#page-3575-0) authentication as well as Authentication from MariaDB 10.4 for an overview of the [MariaDB](#page-3946-0) 10.4 changes..

Authentication is granted to a particular username/host combination. user1'@'localhost', for example, is not the same as user1'@'166.78.144.191' . See the [GRANT](#page-61-0) article for details on granting permissions.

Passwords are hashed with [PASSWORD](#page-78-0) function. If you have set a password with the SET PASSWORD statement, the [PASSWORD](#page-1112-0) function must be used at the same time. For example, SET PASSWORD FOR 'bob'@'%.loc.gov' = PASSWORD('newpass') rather than just SET PASSWORD FOR 'bob'@'%.loc.gov' = 'newpass';

#### <span id="page-3710-3"></span>Problems Exporting Query Results

If you can run regular queries, but get an [authentication](#page-656-0) error when running the SELECT ... INTO [OUTFILE,](#page-655-0) SELECT ...

INTO DUMPFILE or LOAD DATA [INFILE](#page-665-0) statements, you do not have permission to write files to the server. This requires the FILE privilege. See the [GRANT](#page-61-0) article.

#### <span id="page-3711-0"></span>Access to the Server, but not to a Database

If you can connect to the server, but not to a database, for example:

```
USE test;
ERROR 1044 (42000): Access denied for user 'ian'@'localhost' to database 'test'
```
or can connect to a particular database, but not another, for example mariadb -uname -p -u name db1 works but not mariadb -uname -p -u name db2, you have not been granted permission for the particular database. See the [GRANT](#page-61-0) article.

#### <span id="page-3711-1"></span>Option Files and Environment Variables

It's possible that option files or environment variables may be providing incorrect connection parameters. Check the values provided in any option files read by the client you are using (see mysqld [Configuration](#page-1628-0) Files and Groups and the documentation for the particular client you're using - see Clients and [Utilities](https://mariadb.com/kb/en/clients-and-utilities/)  $\mathbf{F}$ ).

Option files can usually be suppressed with no-defaults option, for example:

mariadb-import --no-defaults ...

#### <span id="page-3711-2"></span>Unable to Connect to a Running Server / Lost root Password

If you are unable to connect to a server, for example because you have lost the root password, you can start the server without using the privilege tables by running the [--skip-grant-tables](#page-1666-0) option, which gives users full access to all tables. You can then run FLUSH [PRIVILEGES](#page-166-0) to resume using the grant tables, followed by SET [PASSWORD](#page-78-0) to change the password for an account.

#### <span id="page-3711-3"></span>localhost and %

You may have created a user with something like:

```
CREATE USER melisa identified by 'password';
```
This creates a user with the '%' wildcard host.

```
select user,host from mysql.user where user='melisa';
+--------+------+
| user | host |
+--------+------+
| melisa | |+--------+------+
```
However, you may still be failing to login from localhost. Some setups create anonymous users, including localhost. So the following records exist in the user table:

```
select user,host from mysql.user where user='melisa' or user='';
+--------+-----------+
| user | host |
                  +--------+-----------+
| melisa | \frac{6}{6} |
| | localhost |
+--------+-----------+
```
Since you are connecting from localhost, the anonymous credentials, rather than those for the 'melisa' user, are used. The solution is either to add a new user specific to localhost, or to remove the anonymous localhost user.

# 6.3 Intermediate MariaDB Articles

These are articles for intermediate level MariaDB developers and administrators.

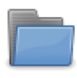

#### **[Database](#page-3712-0) Theory**

*Articles on hierarchical, network and relational databases.*

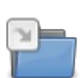

#### **Starting and [Stopping](#page-1617-0) MariaDB**

*Articles related to starting and stopping MariaDB Server.*

# <span id="page-3712-0"></span>6.3.1 Database Theory

Just as perhaps we take movie special effects for granted until we see what state of the art was in previous eras, so we can't fully appreciate the power of relational databases without seeing what preceded them.

Relational databases allow any table to relate to any other table through means of common fields. It is a highly flexible system, and most modern databases are relational.

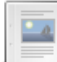

#### **[Introduction](#page-3712-1) to Relational Databases**

*Brief introduction to the concept of a relational database.*

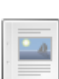

#### **[Exploring](#page-3713-0) Early Database Models**

*Before relational databases there were a number of other models*

**[Understanding](#page-3714-0) the Network Database Model**

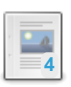

**[Understanding](#page-3713-1) the Hierarchical Database Model** *The earliest model was the hierarchical database model, resembling an upside-down tree.*

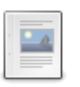

**[Understanding](#page-3715-0) the Relational Database Model**

*The relational database model was a huge leap forward from the network data...*

*A progression from the hierarchical model designed to solve some of its problems*

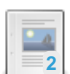

**Relational [Databases:](#page-3715-1) Basic Terms** *The relational database model uses certain terms to describe its components*

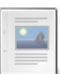

#### **Relational [Databases:](#page-3716-0) Table Keys** *A key, or index, unlocks access to the tables*

**Relational [Databases:](#page-3717-0) Foreign Keys** *Foreign keys are the primary key in a foreign table*

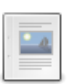

**1**<br>1

#### **Relational [Databases:](#page-3718-0) Views** *Views are virtual tables*

**[Database](#page-3719-0) Design** *Articles about the database design process*

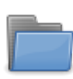

**Database [Normalization](#page-3733-0)**

*Normalization is a powerful tool for designing databases*

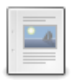

**ACID: Concurrency Control with [Transactions](#page-3746-0)** *Ensuring data integrity.*

# <span id="page-3712-1"></span>6.3.1.1 Introduction to Relational Databases

## **Contents**

- 1. What is a [Database?](#page-3712-2)
	- 1. [Table](#page-3713-2) 1
	- 2. [Table](#page-3713-3) 2
- 2. Database [Terminology](#page-3713-4)

# <span id="page-3712-2"></span>What is a Database?

The easiest way to understand a database is as a collection of related files. Imagine a file (either paper or digital) of sales orders in a shop. Then there's another file of products, containing stock records. To fulfil an order, you'd need to look up the product in the order file and then look up and adjust the stock levels for that particular product in the product file. A database and the software that controls the database, called a *database management system* (DBMS), helps with this kind of task.

Most databases today are *relational* databases, named such because they deal with tables of data related by a common field. For example, Table 1 below shows the product table, and Table 2 shows the invoice table. As you can see, the relation between the two tables is based on the common field product code . Any two tables can relate to each other simply by having a field in common.

### <span id="page-3713-2"></span>Table 1

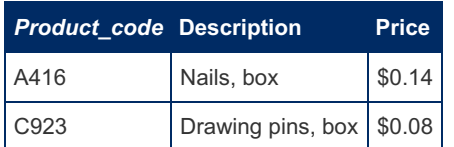

### <span id="page-3713-3"></span>Table 2

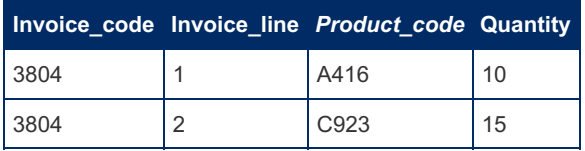

# <span id="page-3713-4"></span>Database Terminology

Let's take a closer look at the previous two tables to see how they are organized:

- Each table consists of many *rows* and *columns*.
- Each new row contains data about one single *entity* (such as one product or one order line). This is called a *record*. For example, the first row in Table 1 is a record; it describes the A416 product, which is a box of nails that costs fourteen cents. The terms *row* and *record* are interchangeable.
- Each column (also called an *attribute*) contains one piece of data that relates to the record, called a *tuple*. Examples of attributes are the quantity of an item sold or the price of a product. An attribute, when referring to a database table, is called a *field*. For example, the data in the *Description* column in Table 1 are fields. The terms *attribute* and *field* are interchangeable.

Given this kind of structure, the database gives you a way to manipulate this data: SQL. SQL (structured query language) is a powerful way to search for records or make changes. Almost all DBMSs use SQL, although many have added their own enhancements to it. This means that when you learn SQL while using MariaDB, almost all of it is not specific to MariaDB and can be used with other relational databases as well, such as PostgreSQL, MySQL, Oracle and SQL Server. MariaDB was originally-created as a drop-in replacement to MySQL, so MariaDB and MySQL are particularly close.

# <span id="page-3713-0"></span>6.3.1.2 Exploring Early Database Models

Before the advent of databases, the only way to store data was from unrelated files. Programmers had to go to great lengths to extract the data, and their programs had to perform complex parsing and relating.

Languages such as Perl, with its powerful regular expressions ideal for processing text, have made the job a lot easier than before; however, accessing the data from files is still a challenging task. Without a standard way to access data, systems are more prone to errors, are slower to develop, and are more difficult to maintain. Data redundancy (where data is duplicated unnecessarily) and poor data integrity (where data is not changed in all locations, leading to wrong or outdated data being supplied) are frequent consequences of the file access method of data storage. For these reasons, database management systems (DBMSs) were developed to provide a standard and reliable way to access and update data. They provide an intermediary layer between the application and the data, and the programmer is able to concentrate on developing the application, rather than worrying about data access issues.

A *database model* is a logical model concerned with how the data is represented. Instead of database designers worrying about the physical storage of data, the database model allows them to look at a higher, more conceptual level, reducing the gap between the real-world problem for which the application is being developed and the technical implementation.

There are a number of database models. The next two articles cover two common models; the [hierarchical](#page-3713-1) database model and the network [database](#page-3714-0) model. After that comes the one MariaDB, along with most modern DBMSs uses, the relational model.

# <span id="page-3713-1"></span>6.3.1.3 Understanding the Hierarchical Database Model

The earliest model was the hierarchical database model, resembling an upside-down tree. Files are related in a parent-child manner, with each parent capable of relating to more than one child, but each child only being related to one parent. Most of you will be familiar with this kind of structure—it's the way most file systems work. There is usually a root, or top-level, directory that contains various other directories and files. Each subdirectory can then contain more files and directories, and so on. Each file or directory can only exist in one directory itself—it only has one parent. As you can see in the image below *A1* is the root directory, and its children are *B1* and *B2*. *B1* is a parent to *C1*, *C2*, and *C3*, which in turn has children of its own.

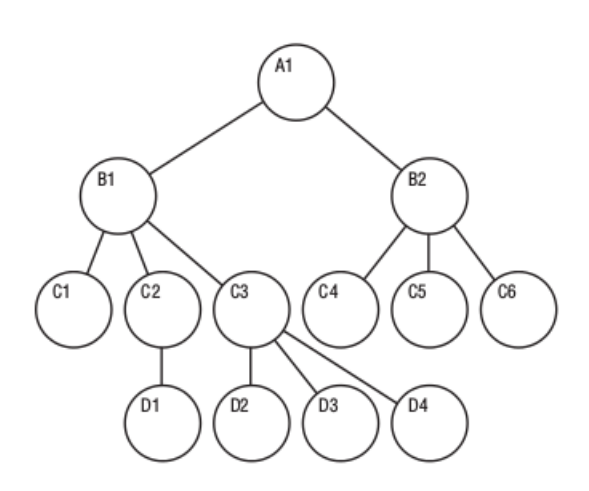

This model, although being a vast improvement on dealing with unrelated files, has some serious disadvantages. It represents one-to-many relationships well (one parent has many children; for example, one company branch has many employees), but it has problems with many-to-many relationships. Relationships such as that between a product file and an orders file are difficult to implement in a hierarchical model. Specifically, an order can contain many products, and a product can appear in many orders. Also, the hierarchical model is not flexible because adding new relationships can result in wholesale changes to the existing structure, which in turn means all existing applications need to change as well. This is not fun when someone has forgotten a table and wants it added to the system shortly before the project is due to launch! And developing the applications is complex because the programmer needs to know the data structure well in order to traverse the model to access the needed data. As you've seen in the earlier chapters, when accessing data from two related tables, you only need to know the fields you require from those two tables. In the hierarchical model, you'd need to know the entire chain between the two. For example, to relate data from *A1* and *D4*, you'd need to take the route: *A1*, *B1*, *C3* and *D4*.

# <span id="page-3714-0"></span>6.3.1.4 Understanding the Network Database Model

The network database model was a progression from the [hierarchical](#page-3713-1) database model and was designed to solve some of that model's problems, specifically the lack of flexibility. Instead of only allowing each child to have one parent, this model allows each child to have multiple parents (it calls the children *members* and the parents *owners*). It addresses the need to model more complex relationships such as the orders/parts many-to-many relationship mentioned in the [hierarchical](#page-3713-1) article. As you can see in the figure below, *A1* has two members, *B1* and *B2*. *B1.* is the owner of *C1*, *C2*, *C3* and *C4*. However, in this model, *C4* has two owners, *B1* and *B2*.

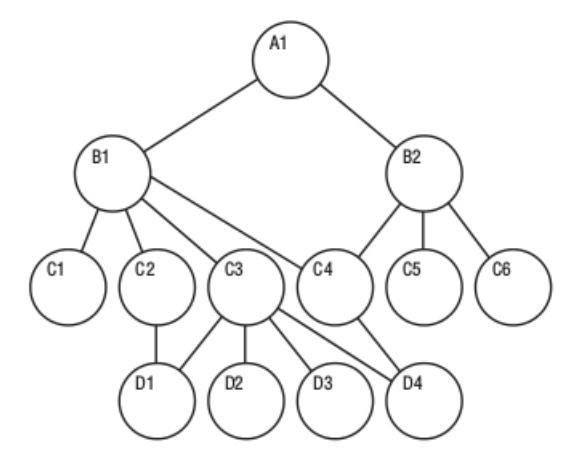

Of course, this model has its problems, or everyone would still be using it. It is more difficult to implement and maintain, and, although more flexible than the hierarchical model, it still has flexibility problems, Not all relations can be satisfied by assigning another owner, and the programmer still has to understand the data structure well in order to make the model efficient.

# <span id="page-3715-0"></span>6.3.1.5 Understanding the Relational Database Model

The relational database model was a huge leap forward from the network [database](#page-3714-0) model. Instead of relying on a parentchild or owner-member relationship, the relational model allows any file to be related to any other by means of a common field. Suddenly, the complexity of the design was greatly reduced because changes could be made to the database schema without affecting the system's ability to access data. And because access was not by means of paths to and from files, but from a direct relationship between files, new relations between these files could easily be added.

In 1970, when E.F. Codd developed the model, it was thought to be impractical. The increased ease of use comes at a large performance penalty, and the hardware in those days was not able to implement the model. Since then, of course, hardware has taken huge strides to where today, even the simplest computers can run sophisticated relational database management systems.

Relational databases go hand-in-hand with the development of SQL. The simplicity of SQL - where even a novice can learn to perform basic queries in a short period of time - is a large part of the reason for the popularity of the relational model.

The two tables below relate to each other through the *product\_code* field. Any two tables can relate to each other simply by creating a field they have in common.

### Table 1

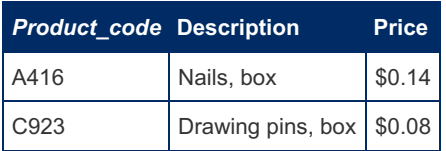

### Table 2

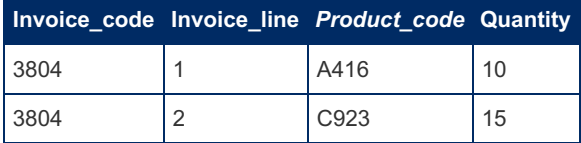

# <span id="page-3715-1"></span>6.3.1.6 Relational Databases: Basic Terms

The relational database model uses certain terms to describe its components:

- Data are the values kept in the database. On their own, the data means very little. CA 684-213 is an example of data in a DMV (Division of Motor Vehicles) database.
- Information is processed data. For example, CA 684-213 is the car registration number of a car belonging to Lyndon Manson, in a DMV database.
- A *database* is a collection of *tables*, also called *entities*.
- Each table is made up of *records* (the horizontal rows in the table, also called *tuples*). Each record should be unique, and can be stored in any order in the table.
- Each record is made up of *fields* (which are the vertical columns of the table, also called *attributes*). Basically, a record is one fact (for example, one customer or one sale).
- These fields can be of various *types*. MariaDB has many types (see Data [Types](#page-2759-0) for a list), but generally types fall into three kinds: character, numeric, and date. For example, a customer name is a character field, a customer's birthday is a date field, and a customer's number of children is a numeric field.
- The range of allowed values for a field is called the *domain* (also called a *field specification*). For example, a credit card field may be limited to only the values Mastercard, Visa and Amex.
- A field is said to contain a *null* value when it contains nothing at all. Null fields can create complexities in calculations and have consequences for data accuracy. For this reason, many fields are specifically set not to contain null values.
- A *key* accesses specific records in a table.
- An *index* is a mechanism to improve the performance of a database. Indexes are often confused with keys. Indexes are, strictly speaking, part of the physical structure, and keys are part of the logical structure. You'll often see the terms used interchangeably, however, including throughout this Knowledge Base.
- A *view* is a virtual table made up of a subset of the actual tables.
- A *one-to-one* (1:1) relationship is where for each instance of the first table in a relationship, only one instance of the second table exists, An example of this would be a case where a chain of stores carries a vending machine. Each vending machine can only be in one store, and each store carries only one vending machine.

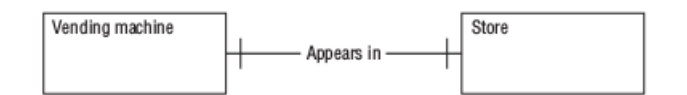

A *one-to-many* (1:N) relationship is where for each instance of the first table in a relationship, many instances of the second table exist. This is a common kind of relationship. An example is the relationship between a sculptor and their sculptures. Each sculptor may have created many sculptures, but each sculpture has been created by only one

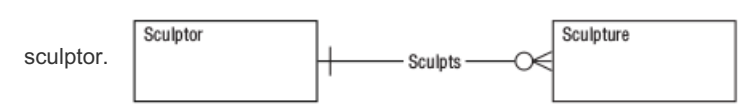

A *many-to-many* (M:N) relationship occurs where, for each instance of the first table, there are many instances of the second table, and for each instance of the second table, there are many instances of the first. For example, a student can have many lecturers, and a lecturer can have many students.

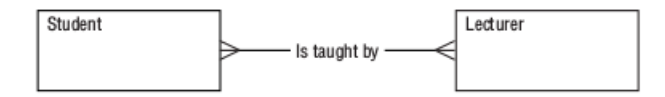

- A *mandatory* relationship exists where for each instance of the first table in a relationship, one or more instances of the second *must* exist. For example, for a music group to exist, there must exist at least one musician in that group.
- An *optional* relationship is where for each instance of the first table in a relationship, there *may* exist instances of the second. For example, if an author can be listed in the database without having written a book (in other words, a prospective author), that relationship is optional. The reverse isn't necessarily true though. For example, for a book to be listed, it must have an author.
- *Data integrity* refers to the condition where data is accurate, valid, and consistent. An example of poor integrity would be if a customer telephone number is stored differently in two different locations. Another is where a course record contains a reference to a lecturer who is no longer present at the school. Database [normalization](#page-3733-0) is a technique that assists you to minimize the risk of these sorts of problems.

# <span id="page-3716-0"></span>6.3.1.7 Relational Databases: Table Keys

A *key*, or *index*, as the term itself indicates, unlocks access to the tables. If you know the key, you know how to identify specific records and the relationships between the tables.

Each key consists of one or more fields, or field prefix. The order of columns in an index is significant. Each key has a name.

A *candidate key* is a field, or combination of fields, that uniquely identifies a record. It cannot contain a null value, and its value must be unique. (With duplicates, you would no longer be identifying a unique record).

A *primary key* (PK) is a candidate key that has been designated to identify unique records in the table throughout the database structure.

A *surrogate key* is a primary key that contains unique values automatically generated by the database system - usually, integer numbers. A surrogate key has no meaning, except uniquely identifying a record. This is the most common type of primary key.

For example, see the following table:

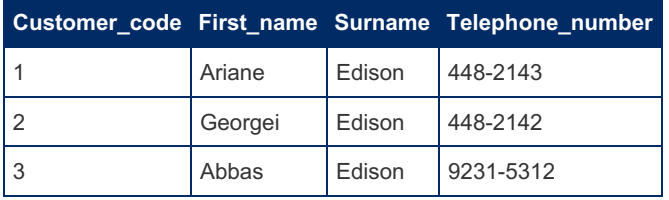

At first glance, there are two possible candidate keys for this table. Either *customer* code or a combination of *first* name, *surname* and *telephone\_number* would suffice. It is always better to choose the candidate key with the least number of fields for the primary key, so you would choose *customer* code in this example (note that it is a surrogate key). Upon reflection, there is also the possibility of the second combination not being unique. The combination of *first\_name*, *surname* and *telephone* number could in theory be duplicated, such as where a father has a son of the same name who is contactable at the same telephone number. This system would have to expressly exclude this possibility for these three fields to be considered for the status of primary key.

There may be many Ariane Edisons, but you avoid confusion by assigning each a unique number. Once a primary key has been created, the remaining candidates are labeled as *alternate keys*.

# <span id="page-3717-0"></span>6.3.1.8 Relational Databases: Foreign Keys

You already know that a relationship between two tables is created by assigning a common field to the two tables (see Relational [Databases:](#page-3716-0) Table Keys). This common field must be a primary key to one table. Consider a relationship between a *customer* table and a *sale* table. The relationship is not much good if instead of using the primary key, *customer\_code*, in the *sale* table, you use another field that is not unique, such as the customer's first name. You would be unlikely to know for sure which customer made the sale in that case. So, in the table below, *customer\_code* is called the *foreign\_key* in the *sale* table; in other words, it is the primary key in a foreign table.

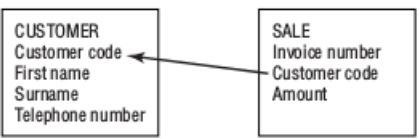

Foreign keys allow for something called *referential integrity*. What this means is that if a foreign key contains a value, this value refers to an existing record in the related table. For example, take a look at the tables below:

### Lecturer table

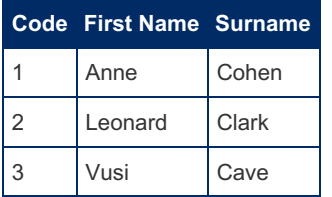

### Course table

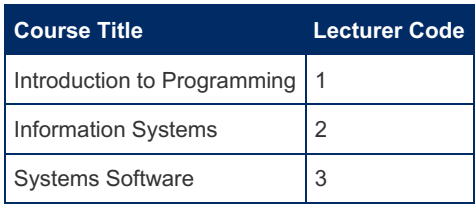

Referential integrity exists here, as all the lecturers in the *course* table exist in the *lecturer* table. However, let's assume Anne Cohen leaves the institution, and you remove her from the lecturer table. In a situation where referential integrity is not enforced, she would be removed from the lecturer table, but not from the course table, as shown below:

### Lecturer table

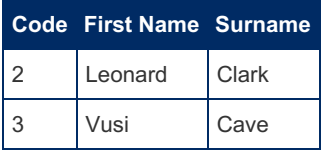

## Course table

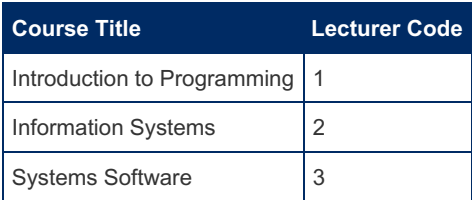

Now, when you look up who lectures *Introduction to Programming*, you are sent to a non-existent record. This is called poor data intregrity.

Foreign keys also allow *cascading* deletes and updates. For example, if Anne Cohen leaves, taking the Introduction to Programming Course with her, all trace of her can be removed from both the *lecturer* and *course* table using one statement. The delete *cascades* through the relevant tables, removing all relevant records.

Foreign keys can also contain null values, indicating that no relationship exists.

# <span id="page-3718-0"></span>6.3.1.9 Relational Databases: Views

Views are virtual tables. They are only a structure, and contain no data. Their purpose is to allow a user to see a subset of the actual data. A view can consist of a subset of one table. For example, the *student view*, below, is a subset of the *student table*.

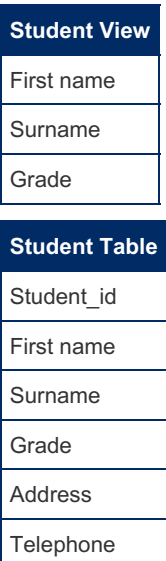

This view could be used to allow other students to see their fellow student's marks but not allow them access to personal information.

Alternatively, a view could be a combination of a number of tables, such as the view below:

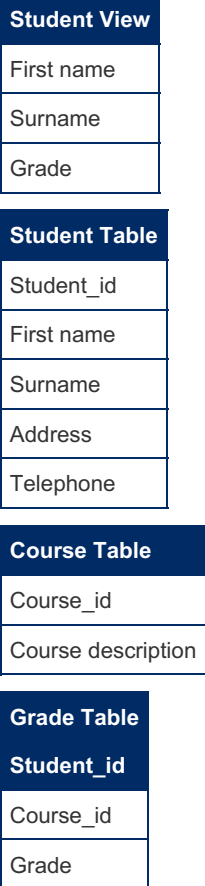

Views are also useful for security. In larger organizations, where many developers may be working on a project, views allow developers to access only the data they need. What they don't need, even if it is in the same table, is hidden from them, safe from being seen or manipulated. It also allows queries to be simplified for developers. For example, without the view, a developer would have to retrieve the fields in the view with the following sort of query

SELECT first\_name, surname, course\_description, grade FROM student, grade, course WHERE grade.student id = student.student id AND grade.course id = course.course id SELECT first\_name, surname, course\_description, grade FROM student\_grade\_view

Much simpler for a junior developer who hasn't yet learned to do joins, and it's just less hassle for a senior developer too!

For more use cases, see the Views [Tutorial](#page-3703-0).

# <span id="page-3719-0"></span>6.3.1.10 Database Design

Articles about the database design process

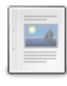

#### **Database Design: [Overview](#page-3719-1)**

*Databases exist because of the need to change data into information*

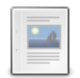

#### **[Database](#page-3720-0) Lifecycle**

*Like everything else, databases have a finite lifespan*

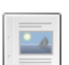

## **[Database](#page-3720-1) Design Phase 1: Analysis**

*Defining problems, possibilities, constraints, objectives and agreeing on the scope*

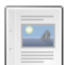

#### **Database Design Phase 2: [Conceptual](#page-3721-0) Design** *Requirements identified in the previous phase are used as the basis to develop the new system*

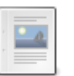

#### **[Database](#page-3724-0) Design Phase 2: Logical and Physical Design** *After conceptual design, it's time to convert to the logical and physical design*

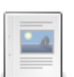

#### **Database Design Phase 3: [Implementation](#page-3726-0)** *Install the DBMS and load the data*

#### **[Database](#page-3726-1) Design Phase 4: Testing** *Testing performance, security, and integrity of the data*

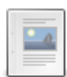

## **Database Design Phase 5: [Operation](#page-3726-2)**

*Rolling out for everyday use*

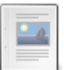

## **Database Design Phase 6: [Maintenance](#page-3727-0)**

*Maintaining indexes, optimizing tables, adding and removing users, changing passwords*

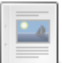

#### **[Database](#page-3727-1) Design Example Phase 1: Analysis** *Walking through the database design process with a step-by-step example*

**Database Design Example Phase 3: [Implementation](#page-3731-0)**

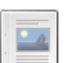

#### **[Database](#page-3728-0) Design Example Phase 2: Design** *Poet Circle logical design and identifying the initial entities*

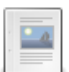

### *Creating the Poet's Circle tables*

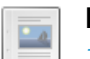

**Database Design Example Phases 4-6: Testing, Operation and [Maintenance](#page-3732-0)** *Testing, rolling out and maintenance of the Poet's Circle database.*

# <span id="page-3719-1"></span>6.3.1.10.1 Database Design: Overview

Databases exist because of the need to change data into information. Data are the raw and unprocessed facts. Information is obtained by processing the data into something useful. For example, millions of names and telephone numbers in a phone book are data. Information is the telephone number of the fire department when your house is burning down.

A database is a large repository of facts, designed in such a way that processing the facts into information is easy. If the phone book was structured in a less convenient way, such as with names and numbers placed in chronological order according to when the numbers were issued, converting the data into information would be much more difficult. Not knowing when the fire department was issued their latest number, you could search for days, and by the time you find the number your house would be a charred pile of ash. So, it's a good thing the phone book was designed as it was.

A database is much more flexible; a similar set of data to what's in a phone book could be ordered by MariaDB according to name, telephone number, address as well as chronologically. But databases are of course more complex, containing many different kinds of information. People, job titles and a company's products can all mingle to provide complex information. But this complexity makes the design of databases more complex as well. Poor design could make for slow queries, or it could even make certain kinds of information impossible to reach. This section of the Knowledge Base features articles about good database design, specifically:

- The database lifecycle
- Entity-relationship modeling
- Common mistakes in database design
- Real-world example: creating a publishing tracking system
- Concurrency control with transactions

# <span id="page-3720-0"></span>6.3.1.10.2 Database Lifecycle

#### This article follows on from [Database](#page-3719-1) Design: Overview.

Like everything else, databases have a finite lifespan. They are born in a flush of optimism and make their way through life achieving fame, fortune, and peaceful anonymity, or notoriety as the case may be, before fading out once more. Even the most successful database at some time is replaced by another, more flexible and up-to-date structure, and so begins life anew. Although exact definitions differ, there are generally six stages of the database lifecycle.

#### Analysis

The analysis phase is where the stakeholders are interviewed and any existing system is examined to identify problems, possibilities and constraints. The objectives and scope of the new system are determined.

#### Design

The design phase is where a conceptual design is created from the previously determined requirements, and a logical and physical design are created that will ready the database for implementation.

#### Implementation

The implementation phase is where the database management system (DBMS) is installed, the databases are created, and the data are loaded or imported.

#### **Testing**

The testing phase is where the database is tested and fine-tuned, usually in conjunction with the associated applications.

#### Operation

The operation phase is where the database is working normally, producing information for its users.

#### Maintenance

The maintenance phase is where changes are made to the database in response to new requirements or changed operating conditions (such as heavier load).

Database development is not independent of systems development, often being one component of the greater systems development process. The stages of systems development basically mirror the stages of a database lifecycle but are a superset. Whereas database design deals with designing the system to store the data, systems design is also concerned with the processes that will impact on the data.

# <span id="page-3720-1"></span>6.3.1.10.3 Database Design Phase 1: Analysis

This article follows on from [Database](#page-3720-0) Lifecycle.

Your existing system can no longer cope. It's time to move on. Perhaps the existing paper system is generating too many errors, or the old Perl script based on flat files can no longer handle the load. Or perhaps an existing news database is struggling under its own popularity and needs an upgrade. This is the stage where the existing system is reviewed.

Depending on the size of the project, the designer may be an individual, responsible for the database implementation and coding, or may be a whole team of analysts. For now, the term *designer* will represent all these possibilities.

The following are the steps in the Analysis Phase.

- 1. Analyze the organization
- 2. Define any problems, possibilities or constraints
- 3. Define the objectives
- 4. Agree on the scope

When reviewing a system, the designer needs to look at the bigger picture - not just the hardware or existing table structures, but the whole situation of the organization calling for the redesign. For example, a large bank with centralized management would have a different structure and a different way of operating from a decentralized media organization, where anyone can post news onto a website. This may seem trivial, but understanding the organization you're building the database for is vital. to designing a good database for it. The same demands in the bank and media organizations should lead to different designs because the organizations are different. In other words, a solution that was constructed for the bank cannot be unthinkingly implemented for the media organization, even when the situation seems similar. A culture of central control at the bank may mean that news posted on the bank website has to be moderated and authorized by central management, or may require the designer to keep detailed audit trails of who modified what and when. On the flip-side, the media organization may be more laissez-faire and will be happy with news being modified by any authorized editor.

Understanding an organization's culture helps the designers ask the right questions. The bank may not ask for an audit trail, it may simply expect it; and when the time comes to roll out the implementation, the audit trail would need to be patched on, requiring more time and resources.

Once you understand the organization structure, you can question the users of any existing system as to what their problems and needs are, as well as what constraints will exist then. You need to question different role players, as each can add new understanding as to what the database may need. For example, the media organization's marketing department may need detailed statistics about the times of day certain articles are read. You may also be alerted to possible future requirements. Perhaps the editorial department is planning to expand the website, which will give them the staff to cross-link web articles. Keeping this future requirement in mind could make it easier to add the cross-linking feature when the time comes.

Constraints can include hardware ("We have to use our existing database server") or people ("We only have one data capturer on shift at any one time"). Constraints also refer to the limitations on values. For example, a student's grade in a university database may not be able to go beyond 100 percent, or the three categories of seats in a theatre database are small, medium and large.

It is rarely sufficient to rely on one level of management, or an individual, to supply objectives and current problems, except in the smallest of organizations. Top management may be paying for the database design, but lower levels will need to use it, and their input is probably even more important for a successful design.

Of course, although anything is possible given infinite time and money, this is (usually) never forthcoming. Determining scope, and formalizing it, is an important part of the project. If the budget is for one month's work but the ideal solution requires three, the designer must make clear these constraints and agree with the project owners on which facets are not going to be implemented.

# <span id="page-3721-0"></span>6.3.1.10.4 Database Design Phase 2: Conceptual Design

This article follows on from [Database](#page-3720-1) Design Phase 1: Analysis.

#### **Contents**

- 1. [Conceptual](#page-3722-0) design
	- 1. Entities and [attributes](#page-3722-1)
	- 2. [Relationships](#page-3722-2)
		- 1. [Mandatory](#page-3722-3)
		- 2. [Optional](#page-3722-4)
		- 3. [One-to-one](#page-3722-5) (1:1)
		- 4. [One-to-many](#page-3722-6) (1:M)
		- 5. [Many-to-many](#page-3723-0) (M:N)
	- 3. Developing an [entity-relationship](#page-3723-1) diagram

The design phase is where the requirements identified in the previous phase are used as the basis to develop the new system. Another way of putting it is that the business understanding of the data structures is converted to a technical understanding. The *what* questions ("What data are required? What are the problems to be solved?") are replaced by the *how* questions ("How will the data be structured? How is the data to be accessed?")

This phase consists of three parts: the conceptual design, the logical design and the physical design. Some methodologies merge the logical design phase into the other two phases. This section is not aimed at being a definitive discussion of database design methodologies (there are whole books written on that!); rather it aims to introduce you to the topic.

# <span id="page-3722-0"></span>Conceptual design

The purpose of the conceptual design phase is to build a conceptual model based upon the previously identified requirements, but closer to the final physical model. A commonly-used conceptual model is called an *entity-relationship* model.

## <span id="page-3722-1"></span>Entities and attributes

*Entities* are basically people, places, or things you want to keep information about. For example, a library system may have the *book*, *library* and *borrower* entities. Learning to identify what should be an entity, what should be a number of entities, and what should be an *attribute* of an entity takes practice, but there are some good rules of thumb. The following questions can help to identify whether something is an entity:

- Can it vary in number independently of other entities? For example, *person height* is probably not an entity, as it cannot vary in number independently of *person*. It is not fundamental, so it cannot be an entity in this case.
- Is it important enough to warrant the effort of maintaining. For example *customer* may not be important for a small grocery store and will not be an entity in that case, but it will be important for a video store, and will be an entity in that case.
- Is it its own thing that cannot be separated into subcategories? For example, a car-rental agency may have different criteria and storage requirements for different kinds of vehicles. *Vehicle* may not be an entity, as it can be broken up into *car* and *boat*, which are the entities.
- Does it list a type of thing, not an instance? The video game *blow-em-up 6* is not an entity, rather an instance of the *game* entity.
- Does it have many associated facts? If it only contains one attribute, it is unlikely to be an entity. For example, *city* may be an entity in some cases, but if it contains only one attribute, *city name*, it is more likely to be an attribute of another entity, such as *customer*.

The following are examples of entities involving a university with possible attributes in parentheses.

- **Course** (name, code, course prerequisites)
- **Student** (first\_name, surname, address, age)
- **Book** (title, ISBN, price, quantity in stock)

An instance of an entity is one particular occurrence of that entity. For example, the student Rudolf Sono is one instance of the student entity. There will probably be many instances. If there is only one instance, consider whether the entity is warranted. The top level usually does not warrant an entity. For example, if the system is being developed for a particular university, *university* will not be an entity because the whole system is for that one university. However, if the system was developed to track legislation at all universities in the country, then *university* would be a valid entity.

### <span id="page-3722-2"></span>**Relationships**

Entities are related in certain ways. For example, a borrower may belong to a library and can take out books. A book can be found in a particular library. Understanding what you are storing data about, and how the data relate, leads you a large part of the way to a physical implementation in the database.

There are a number of possible relationships:

#### <span id="page-3722-3"></span>Mandatory

For each instance of entity A, there must exist one or more instances of entity B. This does not necessarily mean that for each instance of entity B, there must exist one or more instances of entity A. Relationships are optional or mandatory in one direction only, so the A-to-B relationship can be optional, while the B-to-A relationship is mandatory.

#### <span id="page-3722-4"></span>**Optional**

For each instance of entity A, there may or may not exist instances of entity B.

#### <span id="page-3722-5"></span>One-to-one (1:1)

This is where for each instance of entity A, there exists one instance of entity B, and vice-versa. If the relationship is optional, there can exist zero or one instances, and if the relationship is mandatory, there exists one and only one instance of the associated entity.

#### <span id="page-3722-6"></span>One-to-many (1:M)

For each instance of entity A, many instances of entity B can exist, which for each instance of entity B, only one instance of entity A exists. Again, these can be optional or mandatory relationships.

#### <span id="page-3723-0"></span>Many-to-many (M:N)

For each instance of entity A, many instances of entity B can exist, and vice versa. These can be optional or mandatory relationships.

There are numerous ways of showing these relationships. The image below shows *student* and *course* entities. In this case, each student must have registered for at least one course, but a course does not necessarily have to have students registered. The student-to-course relationship is mandatory, and the course-to-student relationship is optional.

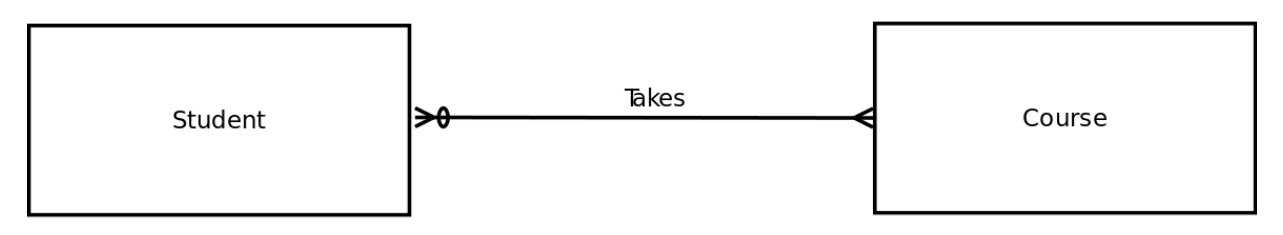

The image below shows *invoice\_line* and *product* entities. Each invoice line must have at least one product (but no more than one); however each product can appear on many invoice lines, or none at all. The *invoice line-to-product* relationship is mandatory, while the *product-to-invoice line* relationship is optional.

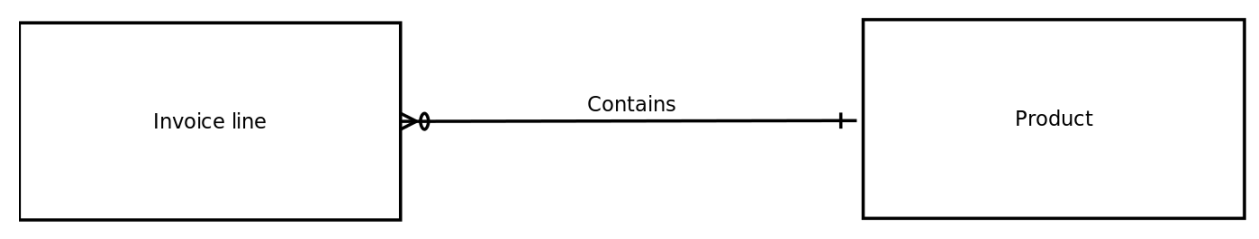

The figure below shows husband and wife entities. In this system (others are of course possible), each husband must have one and only one wife, and each wife must have one, and only one, husband. Both relationships are mandatory.

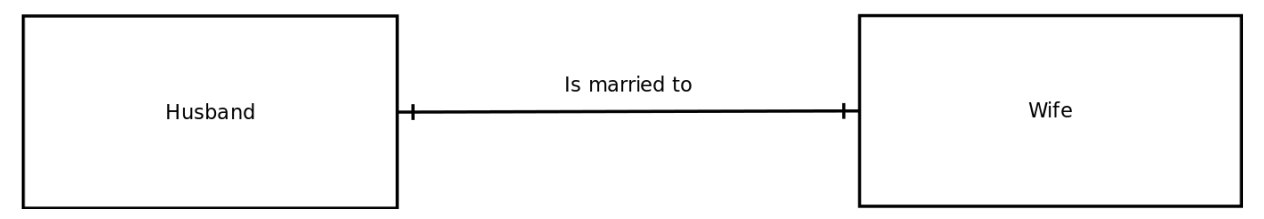

An entity can also have a relationship with itself. Such an entity is called a *recursive entity*. Take a *person* entity. If you're interested in storing data about which people are brothers, you wlll have an "is brother to" relationship. In this case, the relationship is an M:N relationship.

Conversely, a *weak entity* is an entity that cannot exist without another entity. For example, in a school, the *scholar* entity is related to the weak entity *parent/guardian*. Without the scholar, the parent or guardian cannot exist in the system. Weak entities usually derive their primary key, in part or in totality, from the associated entity. *parent/guardian* could take the primary key from the scholar table as part of its primary key (or the entire key if the system only stored one parent/guardian per scholar).

The term *connectivity* refers to the relationship classification.

The term *cardinality* refers to the specific number of instances possible for a relationship. *Cardinality limits* list the minimum and maximum possible occurrences of the associated entity. In the husband and wife example, the cardinality limit is (1,1), and in the case of a student who can take between one and eight courses, the cardinality limits would be represented as  $(1,8)$ .

## <span id="page-3723-1"></span>Developing an entity-relationship diagram

An entity-relationship diagram models how the entities relate to each other. It's made up of multiple relationships, the kind shown in the examples above. In general, these entities go on to become the database tables.

The first step in developing the diagram is to identify all the entities in the system. In the initial stage, it is not necessary to identify the attributes, but this may help to clarify matters if the designer is unsure about some of the entities. Once the entities are listed, relationships between these entities are identified and modeled according to their type: one-to-many, optional and so on. There are many software packages that can assist in drawing an entity-relationship diagram, but any graphical package should suffice.

Once the initial entity-relationship diagram has been drawn, it is often shown to the stakeholders. Entity-relationship diagrams are easy for non-technical people to understand, especially when guided through the process. This can help identify any errors that have crept in. Part of the reason for modeling is that models are much easier to understand than pages of text, and they are much more likely to be viewed by stakeholders, which reduces the chances of errors slipping through to the next stage, when they may be more difficult to fix.

It is important to remember that there is no one right or wrong answer. The more complex the situation, the more possible designs that will work. Database design is an acquired skill, though, and more experienced designers will have a good idea of what works and of possible problems at a later stage, having gone through the process before.

Once the diagram has been approved, the next stage is to replace many-to-many relationships with two one-to-many relationships. A DBMS cannot directly implement many-to-many relationships, so they are decomposed into two smaller relationships. To achieve this, you have to create an *intersection*, or *composite* entity type. Because intersection entities are less "real-world" than ordinary entities, they are sometimes difficult to name. In this case, you can name them according to the two entities being intersected. For example, you can intersect the many-to-many relationship between *student* and *course* by a *student-course* entity.

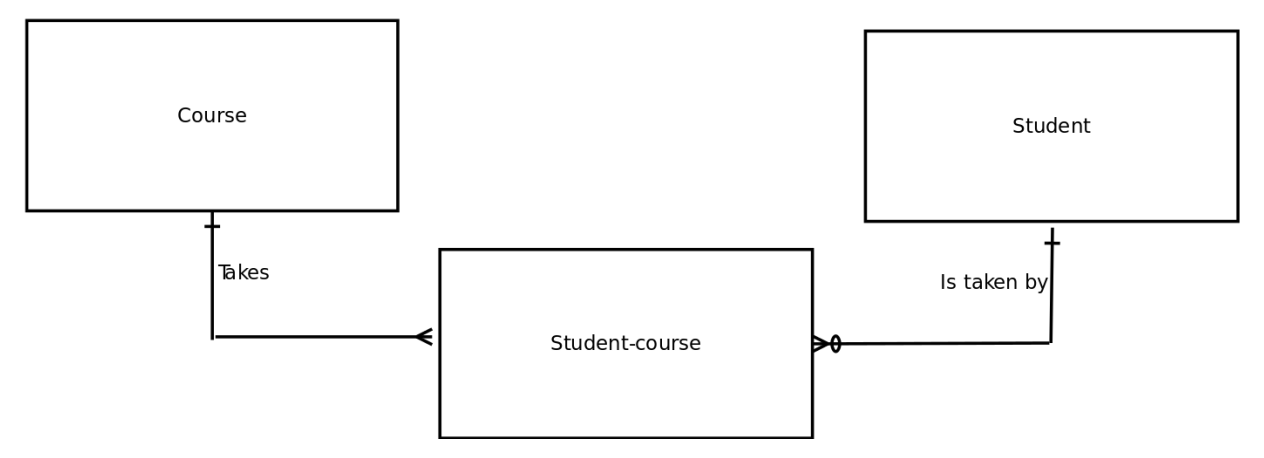

The same applies even if the entity is recursive. The person entity that has an M:N relationship "is brother to" also needs an intersection entity. You can come up with a good name for the intersection entity in this case: *brother*. This entity would contain two fields, one for each person of the brother relationship — in other words, the primary key of the first brother and the primary key of the other brother.

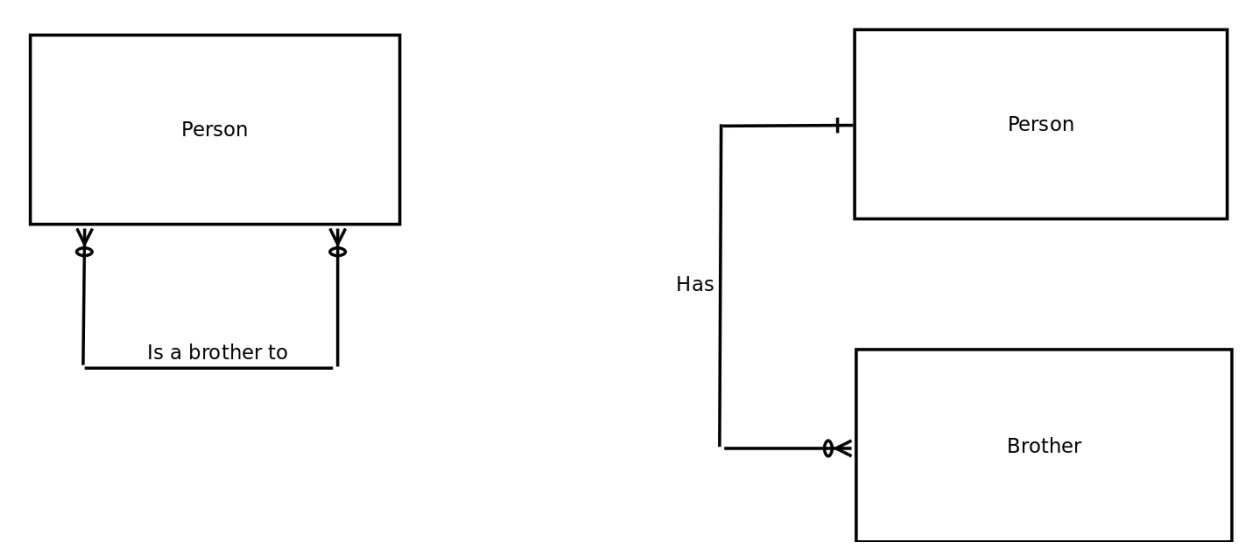

# <span id="page-3724-0"></span>6.3.1.10.5 Database Design Phase 2: Logical and Physical Design

This article follows on from Database Design Phase 2: [Conceptual](#page-3721-0) Design .

#### **Contents**

- 1. [Overview](#page-3724-1)
- 2. [Common](#page-3725-0) errors

# <span id="page-3724-1"></span>**Overview**

Once the conceptual design is finalized, it's time to convert this to the logical and physical design. Usually, the DBMS is chosen at this stage, depending on the requirements and complexity of the data structures. Strictly speaking, the logical design and the physical design are two separate stages, but are often merged into one. They overlap because most current DBMSs (including MariaDB) match logical records to physical records on disk on a 1:1 basis.

Each entity will become a database table, and each attribute will become a field of this table. Foreign keys can be created if the DBMS supports them and the designer decides to implement them. If the relationship is mandatory, the foreign key must be defined as *NOT NULL*, and if it's optional, the foreign key can allow nulls. For example, because of the invoice line-toproduct relationship in the previous example, the product code field is a foreign key in the invoice to line table. Because the invoice line must contain a product, the field must be defined as *NOT NULL*. The default MariaDB storage engine, [XtraDB](#page-2859-0), does support foreign key constraints, but some storage engines, such as [MyISAM](#page-3321-0) do not. The *ON DELETE CASCADE* and *ON DELETE RESTRICT* clauses are used to support foreign keys. *ON DELETE RESTRICT* means that records cannot be deleted unless all records associated with the foreign key are also deleted. In the invoice line-to-product case, *ON DELETE RESTRICT* in the invoice line table means that if a product is deleted, the deletion will not take place unless all associated invoice lines with that product are deleted as well. This avoids the possibility of an invoice line existing that points to a nonexistent product. *ON DELETE CASCADE* achieves a similar effect, but more automatically (and more dangerously!). If the foreign key was declared with *ON CASCADE DELETE*, associated invoice lines would automatically be deleted if a product was deleted. *ON UPDATE CASCADE* is similar to *ON DELETE CASCADE* in that all foreign key references to a primary key are updated when the primary key is updated.

[Normalizing](#page-3733-0) your tables is an important step when designing the database. This process helps avoid data redundancy and improves your data integrity.

Novice database designers usually make a number of common errors. If you've carefully identified entities and attributes and you've normalized your data, you'll probably avoid these errors.

## <span id="page-3725-0"></span>Common errors

- Keep unrelated data in different tables. People who are used to using spreadsheets often make this mistake because they are used to seeing all their data in one two-dimensional table. A relational database is much more powerful; don't 'hamstring' it in this way.
- Don't store values you can calculate. Let's say you're interested three numbers: /A, B and the product of A and B (A\*B). Don't store the product. It wastes space and can easily be calculated if you need it. And it makes your database more difficult to maintain: If you change A, you also have to change all of the products as well. Why waste your database's efforts on something you can calculate when you need it?
- Does your design cater to all the conditions you've analyzed? In the heady rush of creating an entity-relationship diagram, you can easily overlook a condition. Entity-relationship diagrams are usually better at getting stakeholders to spot an incorrect rule than spot a missing one. The business logic is as important as the database logic and is more likely to be overlooked. For example, it's easy to spot that you cannot have a sale without an associated customer, but have you built in that the customer cannot be approved for a sale of less than \$500 if another approved customer has not recommended them?
- Are your attributes, which are about to become field names, well chosen? Fields should be clearly named. For example, if you use *f1* and *f2* instead of *surname* and *first\_name*, the time saved in less typing will be lost in looking up the correct spelling of the field, or in mistakes where a developer thought *f1* was the first name, and *f2* the surname. Similarly, try to avoid the same names for different fields. If six tables have a primary key of *code*, you're making life unnecessarily difficult. Rather, use more descriptive terms, such as *sales\_code* or *customer\_code*.
- Don't create too many relationships. Almost every table in a system can be related by some stretch of the imagination, but there's no need to do this. For example, a tennis player belongs to a sports club. A sports club belongs to a region. The tennis players then also belong to a region, but this relationship can be derived through the sports club, so there's no need to add another foreign key (except to achieve performance benefits for certain kinds of queries). Normalizing can help you avoid this sort of problem (and even when you're trying to optimize for speed, it's usually better to normalize and then consciously denormalize rather than not normalize at all).
- Conversely, have you catered to all relations? Do all relations from your entity-relationship diagram appear as common fields in your table structures? Have you covered all relations? Are all many-to-many relationships broken up into two one-to-many relationships, with an intersection entity?
- Have you listed all constraints? Constraints include a gender that can only be *m* or *f*, ages of schoolchildren that cannot exceed twenty, or email addresses that need to have an *@* sign and at least one period (*.*; don't take these limits for granted. At some stage the system you will need to implement them, and you're either going to forget to do so, or have to go back and gather more data if you don't list these up front.
- Are you planning to store too much data? Should a customer be asked to supply their eye color, favorite kind of fish, and names of their grandparents if they are simply trying to register for an online newsletter? Sometimes stakeholders want too much information from their customers. If the user is outside the organization, they may not have a voice in the design process, but they should always be thought of foremost. Consider also the difficulty and time taken to capture all the data. If a telephone operator needs to take all this information down before making a sale, imagine how much slower they will be. Also consider the impact data has on database speed. Larger tables are generally slower to access, and unnecessary [BLOB,](#page-2782-0) [TEXT](#page-2803-0) and [VARCHAR](#page-2806-0) fields lead to record and table fragmentation.
- Have you combined fields that should be separate? Combining first name and surname into one field is a common beginner mistake. Later you'll realise that sorting names alphabetically is tricky if you've stored them as *John Ellis* and *Alfred Ntombela*. Keep distinct data discrete.
- Has every table got a primary key? There had better be a good reason for leaving out a primary key. How else are you going to identify a unique record quickly? Consider that an index speeds up access time tremendously, and when kept small it adds very little overhead. Also, it's usually better to create a new field for the primary key rather than take

existing fields. First name and surname may be unique in your current database, but they may not always be. Creating a system-defined primary key ensures it will always be unique.

- Give some thought to your other indexes. What fields are likely to be used in this condition to access the table? You can always create more fields later when you test the system, but add any you think you need at this stage.
- Are your foreign keys correctly placed? In a one-to-many relationship, the foreign key appears in the *many* table, and the associated primary key in the *one* table. Mixing these up can cause errors.
- Do you ensure referential integrity? Foreign keys should not relate to a primary key in another table that no longer exists.
- Have you covered all character sets you may need? German letters, for example, have an expanded character set, and if the database is to cater for German users it will have to take this into account. Similarly, dates and currency formats should be carefully considered if the system is to be international
- Is your security sufficient? Remember to assign the minimum permissions you can. Do not allow anyone to view a table if they do not need to do so. Allowing malicious users view data, even if they cannot change it, is often the first step in for an attacker.

# <span id="page-3726-0"></span>6.3.1.10.6 Database Design Phase 3: Implementation

This article follows on from [Database](#page-3724-0) Design Phase 2: Logical and Physical Design.

The implementation phase is where you install the DBMS on the required hardware, optimize the database to run best on that hardware and software platform, and create the database and load the data. The initial data could be either new data captured directly or existing data imported from a MariaDB database or another DBMS. You also establish database security in this phase and give the various users that you've identified access applicable to their requirements. Finally, you also initiate backup plans in this phase.

The following are steps in the implementation phase:

- 1. Install the DBMS.
- 2. Tune the setup variables according to the hardware, software and usage conditions.
- 3. Create the database and tables.
- 4. Load the data.
- 5. Set up the users and security.
- 6. Implement the backup regime.

# <span id="page-3726-1"></span>6.3.1.10.7 Database Design Phase 4: Testing

This article follows on from Database Design Phase 3: [Implementation](#page-3726-0) .

The testing phase is where the performance, security, and integrity of the data are tested. Usually this will occur in conjunctions with the applications that have been developed. You test the performance under various loads conditions to see how the database handles multiple concurrent connections or high volumes of updating and reading. Are the reports generated quickly enough? For example, an application designed with the old [MyISAM](#page-3321-0) storage engine may prove to be too slow because the impact of the updates was underestimated. The storage engine may have to be changed to [XtraDB](#page-2859-0) in response.

Data integrity also needs to be tested, as the application may have logical flaws that result in transactions being lost or other inaccuracies. Further, security needs to be tested to ensure that users can access and change only the data they should.

The logical or physical designs may have to be modified. Perhaps new indexes are required (which the tester may discover after careful use of MariaDB's [EXPLAIN](#page-154-0) statement, for example).

The testing and fine-tuning process is an iterative one, with multiple tests performed and changes implemented.

The following are the steps in the testing phase:

- 1. Test the performance
- 2. Test the security
- 3. Test the data integrity
- 4. Fine-tune the parameters or modify the logical or physical designs in response to the tests.

# <span id="page-3726-2"></span>6.3.1.10.8 Database Design Phase 5: Operation

The operation phase takes place when the testing is complete and the database is ready to be rolled out for everyday use. The users of the system begin to operate the system, load data, read reports and so on. Inevitably, problems come to light. The designers need to carefully manage the database's scope at this stage, as users may expect all their desires to be pandered to. Poor database designers may find themselves extending the project well beyond their initial time estimate, and the situation may also become unpleasant if the scope has not been clearly defined and agreed upon. Project owners will feel wronged if their needs are not met, and the database designers will feel overworked and underpaid. Even when scope has been well managed, there will always be new requirements, These then lead to the next stage.

There are numerous strategies for implementing a rollout. The low-key approach often works well, where the relatively low number of users in the early stage make bug fixing easy. Hugely publicized rollouts often end with egg on the stakeholder's faces, as the best testers of all, the users, invariably find unforeseen bugs, which is best done away from the spotlight. Alternatively, rollouts can occur in a distributed manner, where a pilot branch or office is selected, and when the system has proven its stability, it's rolled out to the remaining branches.

The following are the steps in the operation phase:

- 1. Hand over operation of the database to the users.
- 2. Make any final changes based on the problems discovered by users.

# <span id="page-3727-0"></span>6.3.1.10.9 Database Design Phase 6: **Maintenance**

This article follows on from Database Design Phase 5: [Operation.](file:///database-design-phase-5-operation)

The database maintenance phase incorporates general maintenance, such as maintaining the indexes, optimizing the tables, adding and removing users, and changing passwords, as well as backups and restoration of backups in case of a failure. New requirements also start to be requested, and this may result in new fields, or new tables, being created.

As the new system and organization changes, the existing database becomes less and less sufficient to meet the organization's needs. For example, the media organization may be amalgamated with media bodies from other countries, requiring integration of many data sources, or the volumes and staff may expand (or reduce) dramatically. Eventually, there comes a time, whether it's 10 months after completion or 10 years, when the database system needs to be replaced. The maintenance of the existing database begins to drain more and more resources, and the effort to create a new design is matched by the current maintenance effort. As this point, the database is coming to the end of its life, and a new project begins life in the Analysis phase.

The following are the steps in the maintenance phase:

- 1. Maintain the indexes
- 2. Maintain the tables
- 3. Maintain the users
- 4. Change passwords
- 5. Backup
- 6. Restore backups
- 7. Change the design to meet new requirements

# <span id="page-3727-1"></span>6.3.1.10.10 Database Design Example Phase 1: Analysis

This article follows on from Database Design Phase 6: [Maintenance](#page-3727-0).

## Real-world example: creating a publishing tracking system

Now let's walk through the database design process with a step-by-step example. The Poet's Circle is a publisher that publishes poetry and poetry anthologies. It is keen to develop a new system that tracks poets, poems, anthologies and sales. The following sections show the steps taken from the initial analysis to the final, working database.

## Poet's circle database phase 1: analysis

The following information is gleaned from speaking to the various stakeholders at Poet's Circle. They want to develop a database system to track the poets they have recorded, the poems they write, the publications they appear in, as well as the sales to customers that these publications make.

The designer asks various questions to get more detailed information, such as "What is a poet, as far as the system goes? Does Poet's Circle keep track of poets even if they haven't written or published poems? Are publications recorded even before there are any associated poems? Does a publication consist of one poem, or many? Are potential customer's details recorded?" The following summarizes the responses in our example:

- Poet's Circle is a publisher that bases its choices of publications on an active poetry community on its website. If enough of the community wants a poem published, Poet's Circle will do so.
- A poet can be anybody who wants to be a poet, not necessarily someone who has a poem captured in the system or someone who has even written a poem.
- Poems can be submitted through a web interface, by email or on paper.
- All captured poems are written by an associated poet, whose details are already in the system. There can be no poems submitted and stored without a full set of details of the poet.
- A publication can be a single poem, a poetry anthology, or a work of literary criticism.
- Customers can sign up through a web interface and may order publications at that point in time, or express interest in receiving updates for possible later purchases.
- Sales of publications are made to customers whose details are stored in the system. There are no anonymous sales.
- A single sale can be for one publication, but many publications can also be purchased at the same time. If more than one customer is involved in this sale, Poet's Circle treats it as more than one sale. Each customer has their own sale.
- Not all publications make sales some may be special editions, and others simply never sell any copies.

# <span id="page-3728-0"></span>6.3.1.10.11 Database Design Example Phase 2: **Design**

This article follows on from [Database](#page-3727-1) Design Example Phase 1: Analysis.

Based on the provided information, you can begin your logical design and should be able to identify the initial entities:

- Poet
- Poem
- Publication
- Sale
- **•** Customer

The Poet's Circle is not an entity, or even of instance an a *publisher* entity. Only if the system were developed for many publishers would *publisher* be a valid entity.

Neither *website* nor *poetry community* are entities. There is only one website, and anyway, a website is merely a means of producing data to populate the database. There is also only one poetry community as far as this system is concerned, and there is not much you'd want to store about it.

Next, you need to determine the relationship between these entities. You can identify the following:

- A poet can write many poems. The analysis identified the fact that a poet can be stored in the system even if there are no associated poems. Poems may be captured at a later point in time, or the poet may still be a potential poet. Conversely, many poets could conceivably write a poem, though the poem must have been written by at least one poet.
- A publication may contain many poems (an anthology) or just one. It can also contain no poems (poetry criticism for example). A poem may or may not appear in a publication.
- A sale must be for at least one publication, but it may be for many. A publication may or may not have made any sales.
- A customer may be made for many sales, or none at all. A sale is only made for one and only one customer.

You can identify the following attributes:

- **Poet**: first name, surname, address, email address
- **Poem**: poem title, poem contents
- **Publication**: title, price
- **Sales**: date, amount
- **Customer**: first name, surname, address, email address

Based on these entities and relationships, you can construct the entity-relationship diagram shown below:

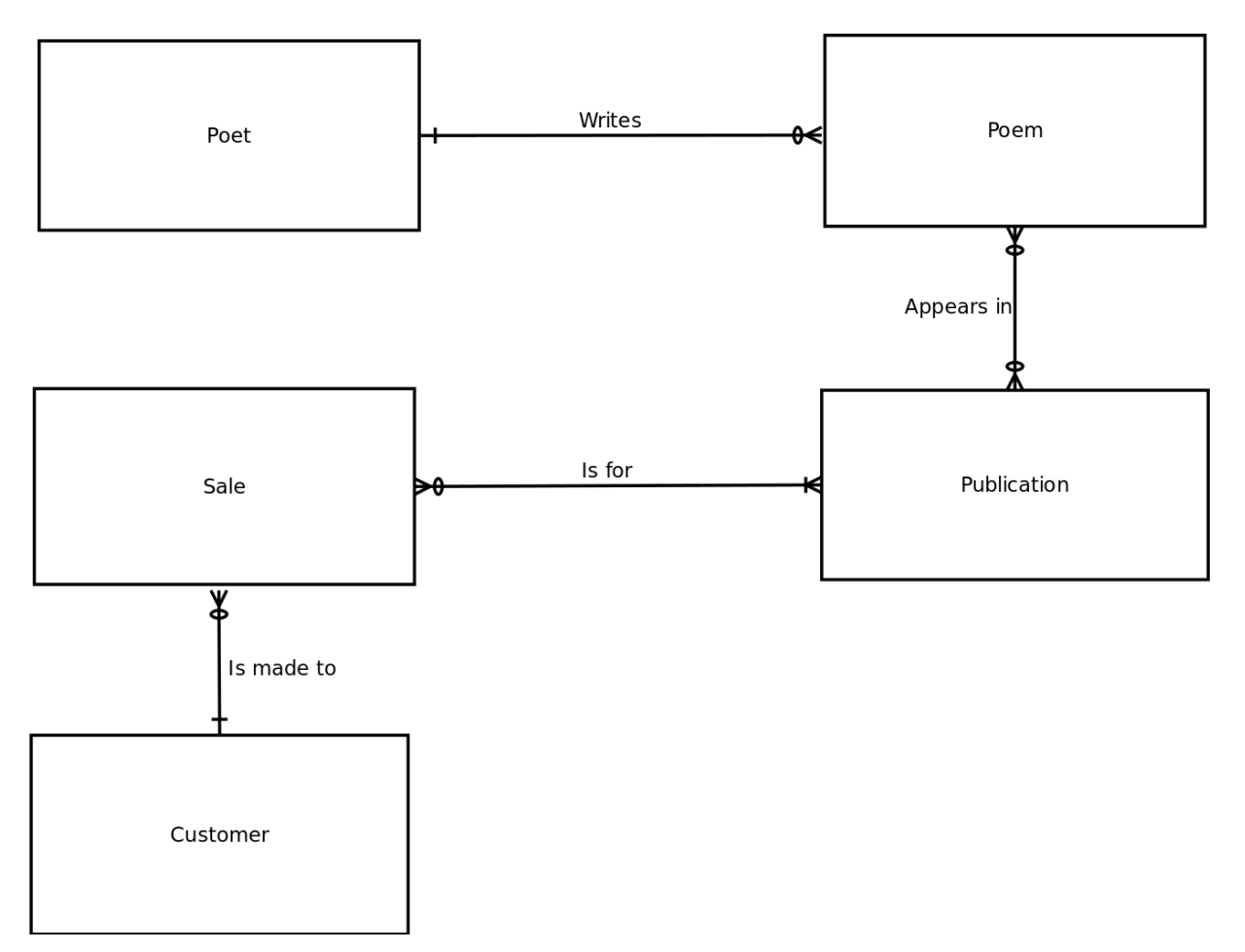

There are two many-to-many relationships in the figure above. These need to be converted into one-to-many relationships before you can implement them in a DBMS. After doing so, the intersection entities *poem-publication* and *sale-publication* are created.

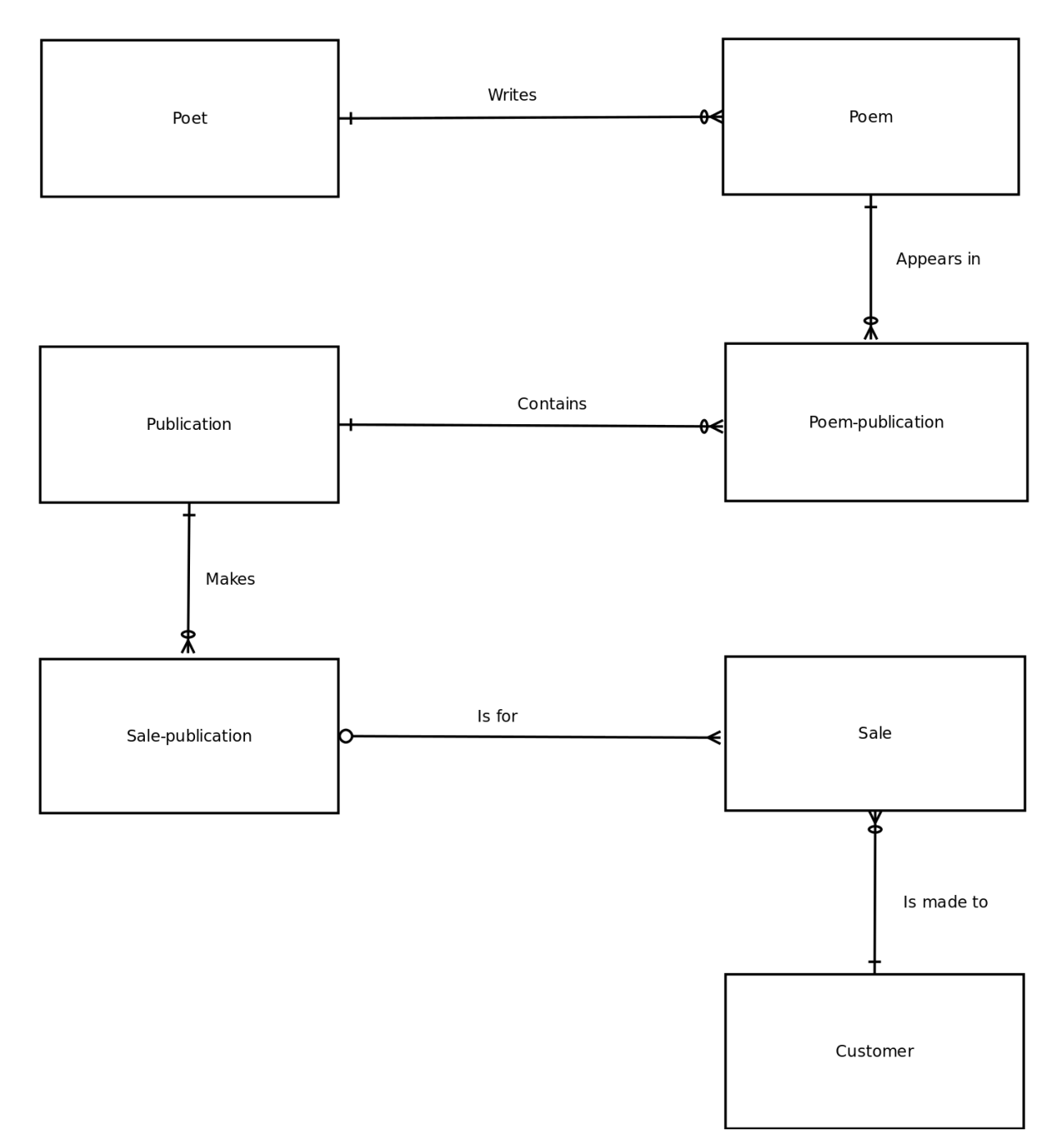

Now, to begin the logical and physical design, you need to add attributes that can create the relationship between the entities and specify primary keys. You do what's usually best, and create new, unique, primary keys. The following tables show the structures for the tables created from each of the entities:

#### Poet table

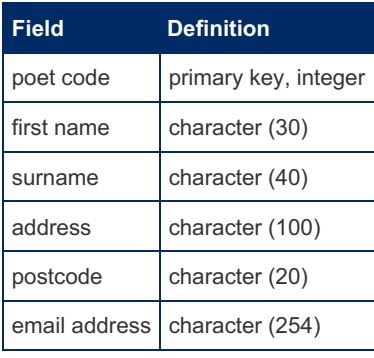

#### Poem table

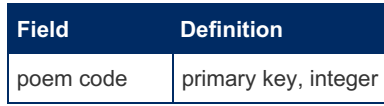

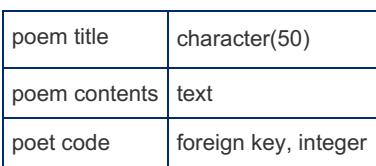

#### Poem-publication table

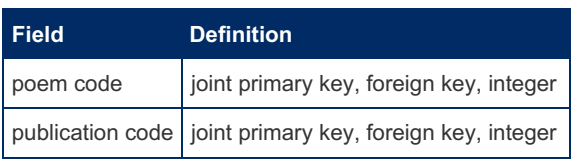

#### Publication table

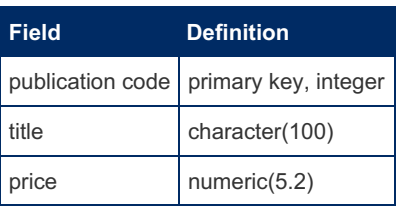

#### Sale-publication table

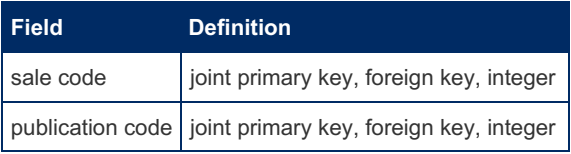

#### Sale table

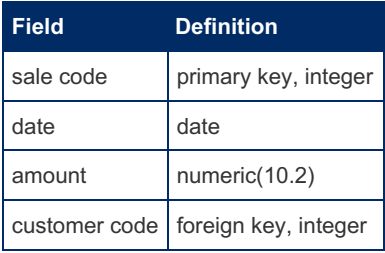

#### Customer table

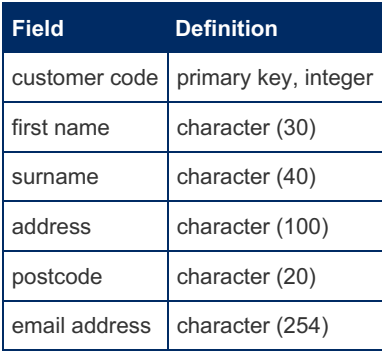

MariaDB will have no problem with this, and is selected as the DBMS. Existing hardware and operating system platforms are also selected. The following section looks at the implementation and the SQL statements used to create the MariaDB tables.

# <span id="page-3731-0"></span>6.3.1.10.12 Database Design Example Phase 3: Implementation

This article follows on from [Database](#page-3728-0) Design Example Phase 2: Design.

With the design complete, it's time to install [MariaDB](#page-1427-0) and run the [CREATE](#page-554-0) statements, as follows:

```
CREATE DATABASE poets_circle;
CREATE TABLE poet (
 poet_code INT NOT NULL,
 first name VARCHAR(30),
 surname VARCHAR(40).
 address VARCHAR(100),
 postcode VARCHAR(20),
 email VARCHAR(254),
 PRIMARY KEY(poet_code)
);
CREATE TABLE poem(
 poem_code INT NOT NULL,
 title VARCHAR(50),
 contents TEXT,
 poet_code INT NOT NULL,
 PRIMARY KEY(poem_code),
 INDEX(poet_code),
 FOREIGN KEY(poet_code) REFERENCES poet(poet_code)
);
CREATE TABLE publication(
 publication_code INT NOT NULL,
 title VARCHAR(100),
 price MEDIUMINT UNSIGNED,
 PRIMARY KEY(publication_code)
);
CREATE TABLE poem_publication(
 poem_code INT NOT NULL,
 publication_code INT NOT NULL,
 PRIMARY KEY(poem_code, publication_code),
 INDEX(publication code),
 FOREIGN KEY(poem_code) REFERENCES poem(poem_code),
 FOREIGN KEY(publication_code) REFERENCES publication(publication_code)
);
CREATE TABLE sales_publication(
 sales_code INT NOT NULL,
 publication_code INT NOT NULL,
 PRIMARY KEY(sales_code, publication_code)
);
CREATE TABLE customer(
 customer_code INT NOT NULL,
 first name VARCHAR(30),
 surname VARCHAR(40),
 address VARCHAR(100),
 postcode VARCHAR(20),
 email VARCHAR(254),
 PRIMARY KEY(customer_code)
);
CREATE TABLE sale(
 sale_code INT NOT NULL,
 sale_date_DATE,
 amount INT UNSIGNED,
 customer_code INT NOT NULL,
 PRIMARY KEY(sale_code),
 INDEX(customer_code),
 FOREIGN KEY(customer_code) REFERENCES customer(customer_code)
);
```
# <span id="page-3732-0"></span>6.3.1.10.13 Database Design Example Phases 4-6: Testing, Operation and Maintenance

This article follows on from Database Design Example Phase 3: [Implementation](#page-3731-0).

Once the database is ready the application programs have been rolled out, it's time for the testing to begin. While the other phases of the database lifecycle can occur reasonably independently of the systems development process, part of the testing phase is how all the components run together.

Load testing may indicate that MariaDB has not been set up to handle the expected 600 concurrent connections, and the configuration file needs to be changed. Other tests may indicate that in certain circumstances, duplicate key errors are received, as the locking mechanism is not uniformly implemented, and the application does not handle locking correctly. The application needs to be fixed. Backups also need to be tested, as well as the ability to smoothly restore from backup with a minimum of downtime.

Testing is one of the most neglected and critical phases. A designer or manager who does not properly account for testing is simply incompetent. No matter how tiny your system, make sure you allocate time for thorough testing, and time for fixing the inevitable bugs.

Once testing is complete, the system can be rolled out. You decide on a low-key rollout and give a few selected poets access to the website to upload their poems. You discover other problems. Some poets upload poems using [character](#page-2844-0) sets you haven't catered for, and you need to make a few tweaks to ensure these are handled correctly.

Soon enough, the system is rolled out completely. Maintenance, though, is a never-ending task, and with the immense popularity of the system, and with large numbers of updates and deletes, the system tends to become fragmented. The administrator regularly needs to take care of this, and, of course, the inevitable disk failure leads to an all-night restore session, and much thankfulness for the ease of use of [mariadb-dump](#page-1294-0).

# <span id="page-3733-0"></span>6.3.1.11 Database Normalization

This section introduces you to a powerful tool for designing databases: normalization.

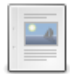

**Database [Normalization](#page-3733-1) Overview**

*A sample system going through the process of normalization*

**Database [Normalization:](#page-3737-0) 1st Normal Form** *Moving from unnormalized to 1st normal form*

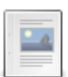

**Database [Normalization:](#page-3738-0) 2nd Normal Form** *From 1st to 2nd normal form*

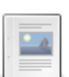

**Database [Normalization:](#page-3739-0) 3rd Normal Form**

*From 2nd to 3rd normal form*

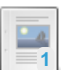

**Database [Normalization:](#page-3741-0) Boyce-Codd Normal Form**

*Beyond 3rd normal form with Boyce-Codd normal form*

**Database [Normalization:](#page-3743-0) 4th Normal Form**

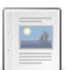

*Beyond Boyce-Codd normal form with 4th normal form*

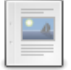

**Database [Normalization:](#page-3744-0) 5th Normal Form and Beyond** *Normal forms beyond 4th are mainly of academic interest*

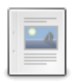

**Understanding [Denormalization](#page-3746-1)** *Denormalization is the process of reversing the transformations made during...*

# <span id="page-3733-1"></span>6.3.1.11.1 Database Normalization Overview

### **Contents**

- 1. Plant data [displayed](#page-3735-0) as a tabular report
- 2. [Trying](#page-3735-1) to create a table with plant data
- 3. Each record [stands](#page-3735-2) alone
- 4. Data [anomaly](#page-3735-3)
- 5. Removing the fields not [dependent](#page-3736-0) on the entire key
- 6. [Creating](#page-3736-1) a new table with location data
- 7. [Creating](#page-3736-1) a new table with location data
- 8. Another [anomaly](#page-3737-1)
- 9. Plant data after removing the soil [description](#page-3737-2)
- 10. Creating a new table with the soil [description](#page-3737-3)

Developed in the 1970's by E.F. Codd, database normalization is standard requirement of many database designs. Normalization is a technique that can help you avoid data anomalies and other problems with managing your data. It consists of transforming a table through various stages: *1st normal form*, *2nd normal form*, *3rd normal form*, and beyond.

It aims to:

- Eliminate data redundancies (and therefore use less space)
- Make it easier to make changes to data, and avoid anomalies when doing so
- Make referential integrity constraints easier to enforce
- Produce an easily comprehensible structure that closely resembles the situation the data represents, and allows for growth

Let's begin by creating a sample set of data. You'll walk through the process of normalization first without worrying about the theory, to get an understanding of the reasons you'd want to normalize. Once you've done that, we'll introduce the theory and the various stages of normalization, which will make the whole process described below much simpler the next time you do it.

Imagine you are working on a system that records plants placed in certain locations, and the soil descriptions associated with them.

The location:

- Location Code: 11
- Location name: Kirstenbosch Gardens

contains the following three plants:

- Plant code: 431
- Plant name: Leucadendron
- Soil category: A
- Soil description: Sandstone
- Plant code: 446
- Plant name: Protea
- Soil category: B
- Soil description: Sandstone/Limestone
- Plant code: 482
- Plant name: Erica
- Soil category: C
- Soil description: Limestone

The location:

- Location Code: 12
- Location name: Karbonkelberg Mountains

contains the following two plants:

- Plant code: 431
- Plant name: Leucadendron
- Soil category: A
- Soil description: Sandstone
- Plant code: 449
- Plant name: Restio
- Soil category: B
- Soil description: Sandstone/Limestone

Tables in a relational database are in a grid, or table format (MariaDB, like most modern DBMSs is a relational database), so let's rearrange this data in the form of a tabular report:

### <span id="page-3735-0"></span>Plant data displayed as a tabular report

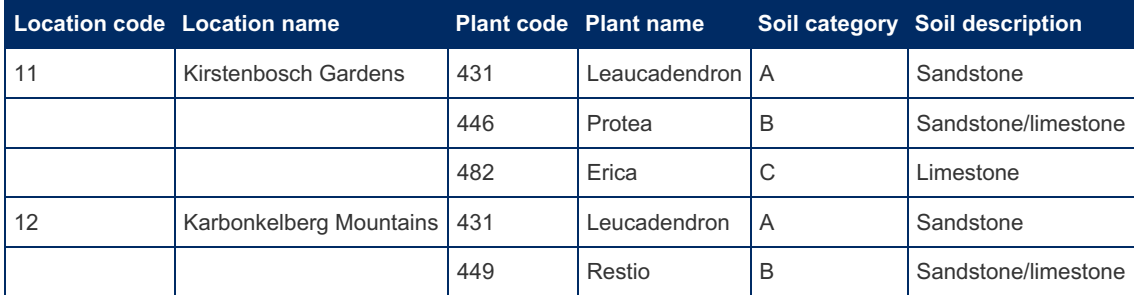

How are you to enter this data into a table in the database? You could try to copy the layout you see above, resulting in a table something like the below. The null fields reflect the fields where no data was entered.

## <span id="page-3735-1"></span>Trying to create a table with plant data

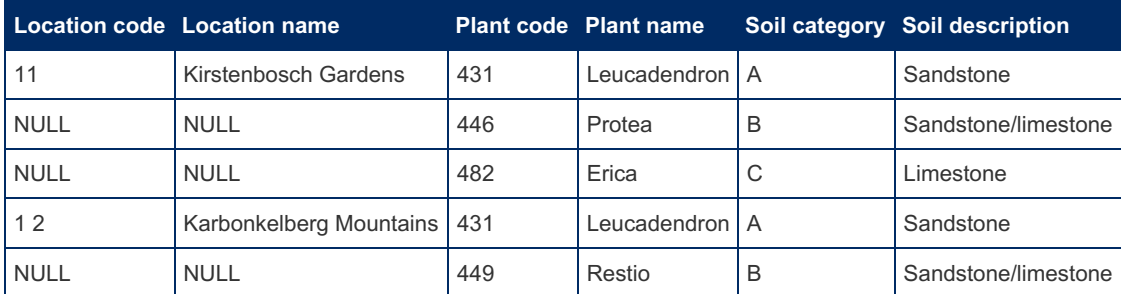

This table is not much use, though. The first three rows are actually a group, all belonging to the same location. If you take the third row by itself, the data is incomplete, as you cannot tell the location the Erica is to be found. Also, with the table as it stands, you cannot use the location code, or any other fields, as a primary key (remember, a primary key is a field, or list of fields, that uniquely identify one record). There is not much use in having a table if you can't uniquely identify each record in it.

So, the solution is to make sure each table row can stand alone, and is not part of a group, or set. To achieve this, remove the groups, or sets of data, and make each row a complete record in its own right, which results in the table below.

## <span id="page-3735-2"></span>Each record stands alone

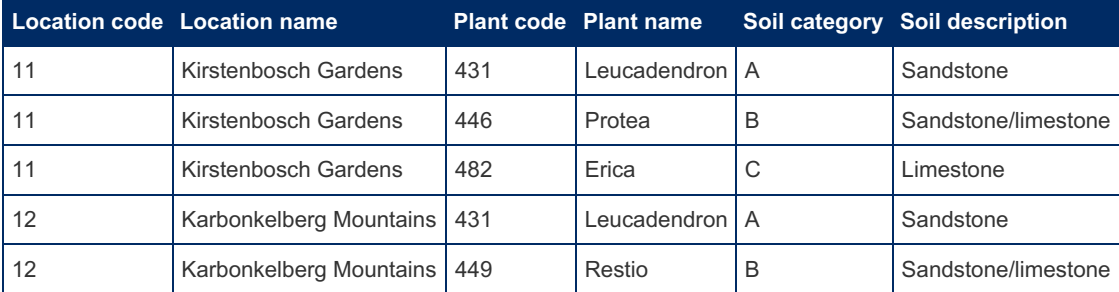

Notice that the location code cannot be a primary key on its own. It does not uniquely identify a row of data. So, the primary key must be a combination of *location code* and *plant code*. Together these two fields uniquely identify a row of data. Think about it. You would never add the same plant type more than once to a particular location. Once you have the fact that it occurs in that location, that's enough. If you want to record quantities of plants at a location - for this example, you're just interested in the spread of plants - you don't need to add an entire new record for each plant; rather, just add a quantity field. If for some reason you would be adding more than one instance of a plant/location combination, you'd need to add something else to the key to make it unique.

So, now the data can go in table format, but there are still problems with it. The table stores the information that code *11* refers to *Kirstenbosch Gardens* three times! Besides the waste of space, there is another serious problem. Look carefully at the data below.

## <span id="page-3735-3"></span>Data anomaly

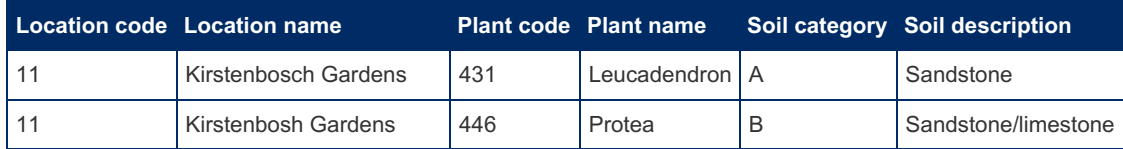

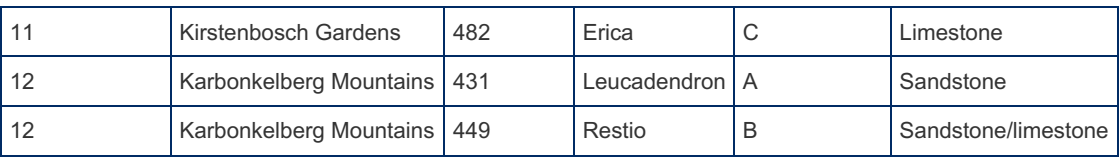

Did you notice anything strange? Congratulations if you did! *Kirstenbosch* is misspelled in the second record. Now imagine trying to spot this error in a table with thousands of records! By using the structure in the table above, the chances of data anomalies increases dramatically.

The solution is simple. You remove the duplication. What you are doing is looking for partial dependencies - in other words, fields that are dependent on a part of a key and not the entire key. Because both the location code and the plant code make up the key, you look for fields that are dependent only on location code or on plant name.

There are quite a few fields where this is the case. Location name is dependent on location code (plant code is irrelevant in determining project name), and plant name, soil code, and soil name are all dependent on plant number. So, take out all these fields, as shown in the table below:

## <span id="page-3736-0"></span>Removing the fields not dependent on the entire key

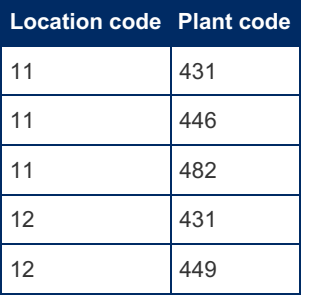

Clearly you can't remove the data and leave it out of your database completely. You take it out, and put it into a new table, consisting of the fields that have the partial dependency and the fields on which they are dependent. For each of the *key* fields in the partial dependency, you create a new table (in this case, both are already part of the primary key, but this doesn't always have to be the case). So, you identified *plant name*, *soil description* and *soil category* as being dependent on *plant code*. The new table will consist of *plant code*, as a key, as well as plant name, soil category and soil description, as shown below:

## <span id="page-3736-1"></span>Creating a new table with location data

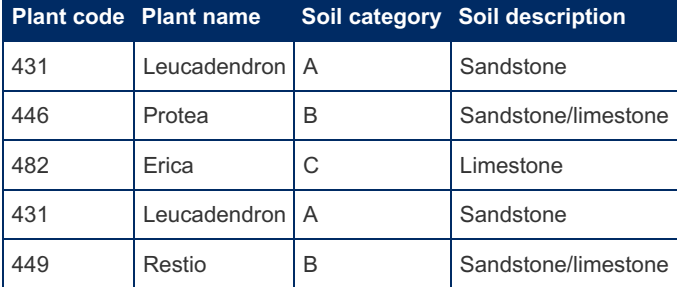

You do the same process with the location data, shown below:

### Creating a new table with location data

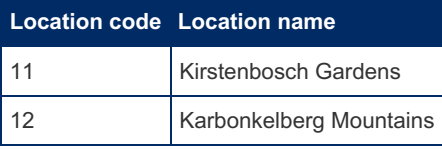

See how these tables remove the earlier duplication problem? There is only one record that contains *Kirstenbosch Gardens*, so the chances of noticing a misspelling are much higher. And you aren't wasting space storing the name in many different records. Notice that the location code and plant code fields are repeated in two tables. These are the fields that create the relation, allowing you to associate the various plants with the various locations. Obviously there is no way to remove the duplication of these fields without losing the relation altogether, but it is far more efficient storing a small code repeatedly than a large piece of text.

But the table is still not perfect. There is still a chance for anomalies to slip in. Examine the table below carefully:

### <span id="page-3737-1"></span>Another anomaly

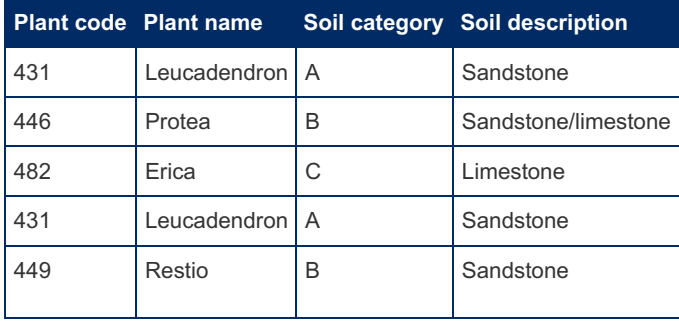

The problem in the table above is that the Restio has been associated with Sandstone, when in fact, having a soil category of B, it should be a mix of sandstone and limestone (the soil category determines the soil description in this example). Once again you're storing data redundantly. The *soil category* to *soil description* relationship is being stored in its entirety for each plant. As before, the solution is to take out this excess data and place it in its own table. What you are in fact doing at this stage is looking for transitive relationships, or relationships where a nonkey field is dependent on another nonkey field. *Soil description*, although in one sense dependent on plant code (it did seem to be a partial dependency when we looked at it in the previous step), is actually dependent on *soil category*. So, *soil description* must be removed. Once again, take it out and place it in a new table, along with its actual key (*soil category*) as shown in the tables below:

### <span id="page-3737-2"></span>Plant data after removing the soil description

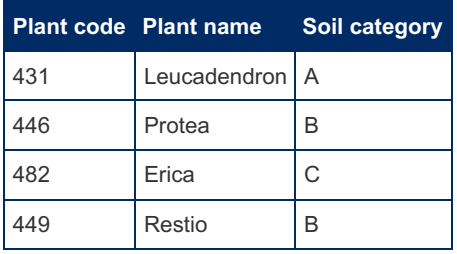

### <span id="page-3737-3"></span>Creating a new table with the soil description

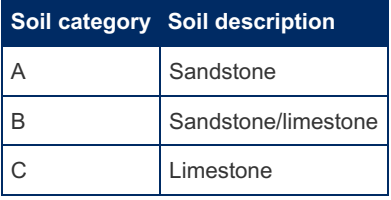

You've cut down on the chances of anomalies once again. It is now impossible to mistakenly assume soil category B is associated with anything but a mix of sandstone and limestone. The soil description to soil category relationships are stored in only one place - the new *soil* table, where you can be much more certain they are accurate.

Often, when you're designing a system you don't yet have a complete set of test data available, and it's not necessary if you understand how the data relates. This article has used the tables and their data to demonstrate the consequences of storing data in tables that were not normalized, but without them you have to rely on dependencies between fields, which is the key to database normalization.

The following articles will describe the process more formally, starting with moving from unnormalized data (or zero normal form) to first normal form.

# <span id="page-3737-0"></span>6.3.1.11.2 Database Normalization: 1st Normal Form

This article follows on from the Database [Normalization](#page-3733-1) Overview.

At first, the data structure was as follows:

- Location code
- Location name
- 1-n plant numbers (1-n is a shorthand for saying there are many occurrences of this field. In other words, it is a repeating group).
- 1-n plant names
- 1-n soil categories
- 1-n soil descriptions

This is a completely unnormalized structure - in other words, it is in *zero normal form* So, to begin the normalization process, you start by moving from zero normal form to 1st normal form.

Tables are in 1st normal form if they follow these rules:

- There are no repeating groups.
- All the key attributes are defined.
- All attributes are dependent on the primary key.

What this means is that data must be able to fit into a tabular format, where each field contains one value. This is also the stage where the primary key is defined. Some sources claim that defining the primary key is not necessary for a table to be in first normal form, but usually it's done at this stage and is necessary before we can progress to the next stage. Theoretical debates aside, you'll have to define your primary keys at this point.

Although not always seen as part of the definition of 1st normal form, the principle of atomicity is usually applied at this stage as well. This means that all columns must contain their smallest parts, or be indivisible. A common example of this is where someone creates a *name* field, rather than *first name* and *surname* fields. They usually regret it later.

So far, the plant example has no keys, and there are repeating groups. To get it into 1st normal form, you'll need to define a primary key and change the structure so that there are no repeating groups; in other words, each row / column intersection contains one, and only one, value. Without this, you cannot put the data into the ordinary two-dimensional table that most databases require. You define location code and plant code as the primary key together (neither on its own can uniquely identify a record), and replace the repeating groups with a single-value attribute. After doing this, you are left with the structure shown in the table below (the primary key is in italics):

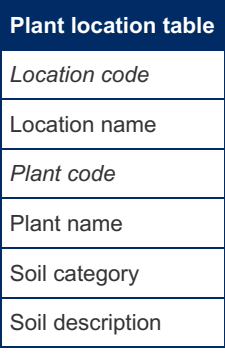

This table is now in 1st normal formal. The process for turning a table into 2nd normal form is continued in the next article.

# <span id="page-3738-0"></span>6.3.1.11.3 Database Normalization: 2nd Normal Form

#### **Contents**

- 1. Plant location table with partial [dependencies](#page-3739-1) removed
- 2. Table resulting from fields [dependent](#page-3739-2) on plant code
- 3. Table resulting from fields [dependent](#page-3739-3) on location code

This article follows on from Database [Normalization:](#page-3737-0) 1st Normal Form.

After converting to first normal form, the following table structure was achieved:

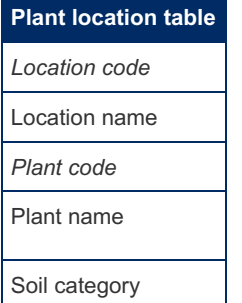

Soil description

Is this in 2nd normal form?

A table is in 2nd normal form if:

- it is in 1st normal form
- it includes no partial dependencies (where an attribute is only dependent on part of a primary key)

For an attribute to be only dependent on part of the primary key, the primary key must consist of more than one field. If the primary key contains only one field, the table is automatically in 2nd normal form if it is in 1st normal form

Let's examine all the fields. *Location name* is only dependent on *location code*. *Plant name*, *soil category*, and *soil description* are only dependent on *plant code* (this assumes that each plant only occurs in one soil type, which is the case in this example). So you remove each of these fields and place them in a separate table, with the key being that part of the original key on which they are dependent. For example, with *plant name*, the key is *plant code*. This leaves you with the tables below:

### <span id="page-3739-1"></span>Plant location table with partial dependencies removed

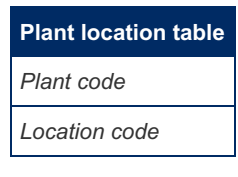

### <span id="page-3739-2"></span>Table resulting from fields dependent on plant code

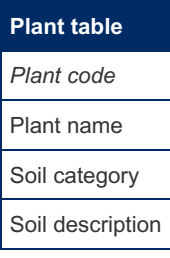

### <span id="page-3739-3"></span>Table resulting from fields dependent on location code

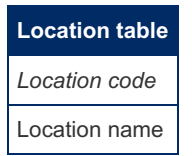

The resulting tables are now in 2nd normal form. The process for turning a table into 3rd normal form is continued in the next article.

# <span id="page-3739-0"></span>6.3.1.11.4 Database Normalization: 3rd Normal Form

This article follows on from Database [Normalization:](#page-3738-0) 2nd Normal Form.

After converting to second normal form, the following table structure was achieved:

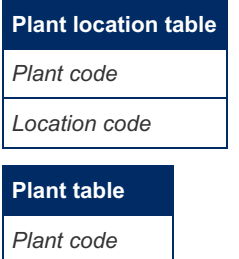

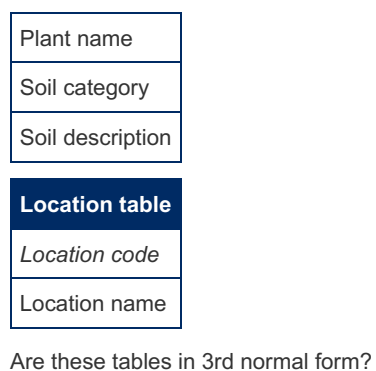

A table is in 3rd normal form if:

- it is in 2nd normal form
- it contains no transitive dependencies (where a non-key attribute is dependent on the primary key through another non-key attribute)

If a table only contains one non-key attribute, it is obviously impossible for a non-key attribute to be dependent on another non-key attribute. Any tables where this is the case that are in 2nd normal form are then therefore also in 3rd normal form.

As only the plant table has more than one non-key attribute, you can ignore the others because they are in 3rd normal form already. All fields are dependent on the primary key in some way, since the tables are in second normal form. But is this dependency on another non-key field? *Plant name* is not dependent on either *soil category* or *soil description*. Nor is *soil category* dependent on either *soil description* or *plant name*.

However, *soil description* is dependent on *soil category*. You use the same procedure as before, removing it, and placing it in its own table with the attribute that it was dependent on as the key. You are left with the tables below:

### Plant location table remains unchanged

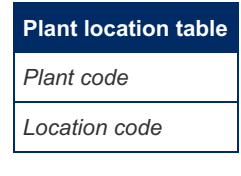

### Plant table with soil description removed

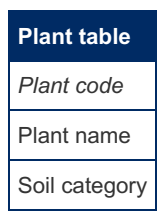

### The new soil table

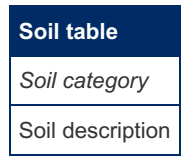

### Location table remains unchanged

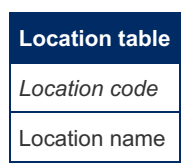

All of these tables are now in 3rd normal form. 3rd normal form is usually sufficient for most tables because it avoids the most common kind of data anomalies. It's suggested getting most tables you work with to 3rd normal form before you implement them, as this will achieve the aims of normalization listed in Database [Normalization](#page-3733-1) Overview in the vast majority of cases.

The normal forms beyond this, such as Boyce-Codd normal form and 4th normal form, are rarely useful for business applications. In most cases, tables in 3rd normal form are already in these normal forms anyway. But any skilful database practitioner should know the exceptions, and be able to normalize to the higher levels when required.

The next article covers Boyce-Codd normal form.

# <span id="page-3741-0"></span>6.3.1.11.5 Database Normalization: Boyce-Codd Normal Form

#### **Contents**

- 1. Table containing data about the student, course, and instructor [relationship](#page-3741-1)
- 2. Using [student](#page-3741-2) and course as the key
- 3. More data [anomalies](#page-3742-0)
- 4. Student [Instructor](#page-3742-1) table after removing Course
- 5. [Resulting](#page-3742-2) Instructor table
- 6. Using student and [instructor](#page-3742-3) as the key
- 7. [Removing](#page-3743-1) course
- 8. [Creating](#page-3743-2) a new table with course

This article follows on from Database [Normalization:](#page-3739-0) 3rd Normal Form

E.F. Codd and R.F. Boyce, two of the people instrumental in the development of the database model, have been honored by the name of this normal form. E.F. Codd developed and expanded the relational model, and also developed normalization for relational models in 1970, while R.F. Boyce was one of the creators of Structured Query Language (then called SEQUEL).

In spite of some resources stating the contrary, Boyce-Codd normal form is not the same as 4th normal form. Let's look at an example of data anomalies, which are presented in 3rd normal form and solved by transforming into Boyce-Codd normal form, before defining it.

### <span id="page-3741-1"></span>Table containing data about the student, course, and instructor relationship

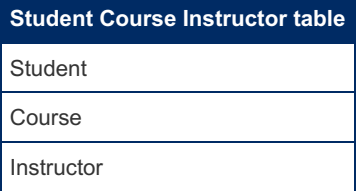

Assume that the following is true for the table above:

- Each instructor takes only one course
- Each course can have one or more instructors
- Each student only has one instructor per course
- Each student can take one or more courses

What would the key be? None of the fields on their own would be sufficient to uniquely identify a records, so you have to use two fields. Which two should you use?

Perhaps *student* and *instructor* seem like the best choice, as that would allow you to determine the *course*. Or you could use *student* and *course*, which would determine the *instructor*. For now, let's use *student* and *course* as the key:

### <span id="page-3741-2"></span>Using student and course as the key

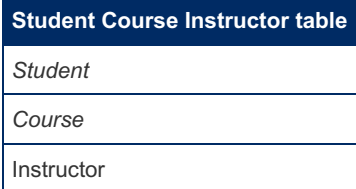

What [normal](#page-3737-0) form is this table in? It's in 1st normal form, as it has a key and no repeating groups. It's also in 2nd normal form, as the instructor is dependent on both other fields (students have many courses, and therefore [instructors,](#page-3738-0) and courses have many instructors). Finally, it's also in 3rd [normal](#page-3739-0) form, as there is only one non-key attribute.

But there are still some data anomalies. Look at the data sample below:

## <span id="page-3742-0"></span>More data anomalies

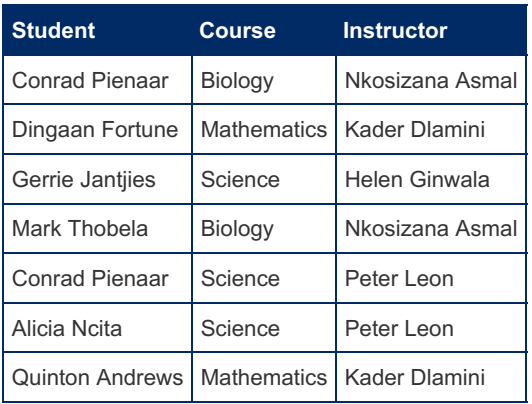

The fact that Peter Leon teaches science is stored redundantly, as are Kader Dlamini with mathematics and Nkosizana Asmal with biology. The problem is that the *instructor* determines the *course*. Or put another, *course* is determined by *instructor*. The table conforms to 3rd [normal](#page-3739-0) form rules because no non-key attribute is dependent upon a non-key attribute! Again, you use the familiar method of removing this field and placing it into another table, along with its key:

### <span id="page-3742-1"></span>Student Instructor table after removing Course

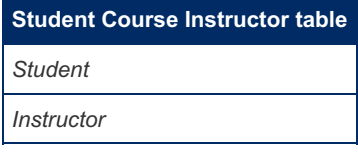

After removing the *course* field, the primary key needs to include both remaining fields to uniquely identify a record.

### <span id="page-3742-2"></span>Resulting Instructor table

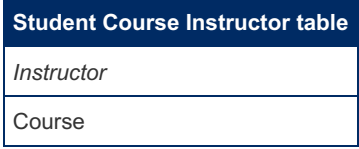

Although we had chosen course as part of the primary key in the original table, the instructor determines the course, which is why we make it the primary key in this table. As you can see, the redundancy problem has been solved.

Thus, a table is in Boyce-Codd normal form if:

- it is in 3rd normal form
- each determinant is a candidate key

That sounds scary! For most people new to database design, these are new terms. If you followed along with the example above, however, the terms will soon become clear:

- a *determinant* is an attribute that determines the value of another attribute.
- a *candidate key* is either the key or an alternate key (in other words, the attribute could be a key for that table)

In the initial table, *instructor* is not a candidate key (alone it cannot uniquely identify the record), yet it determines the course, so the table is not in Boyce-Codd normal form.

Let's look at the example again, and see what happens if you chose student and instructor as the key. What normal form is the table in this time?

### <span id="page-3742-3"></span>Using student and instructor as the key

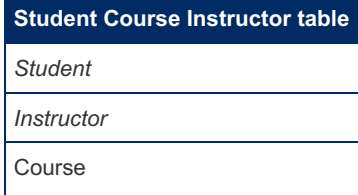

Once again it's in 1st normal form because there is a primary key and there are no repeating groups. This time, though, it's

not in 2nd normal form because *course* is determined by only part of the key: the instructor. By removing *course* and its key, instructor, you get the structure shown below:

### <span id="page-3743-1"></span>Removing course

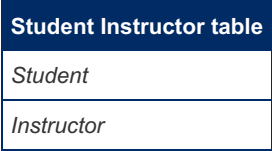

### <span id="page-3743-2"></span>Creating a new table with course

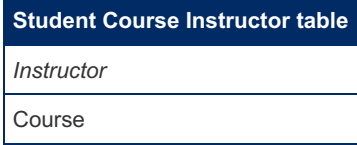

Either way you do it, by making sure the tables are normalized into Boyce-Codd normal form, you get the same two resulting tables. It's usually the case that when there are alternate fields to choose as a key, it doesn't matter which ones you choose initially because after normalizing you get the same results either way.

# <span id="page-3743-0"></span>6.3.1.11.6 Database Normalization: 4th Normal Form

#### **Contents**

- 1. Student Course Instructor data, with several [instructors](#page-3743-3) per course
- 2. More data [anomalies](#page-3743-4)
- 3. Three [attributes](#page-3744-1) as key
- 4. Creating a table for the student to instructor [relationship](#page-3744-2)
- 5. Creating a table for the student to course [relationship](#page-3744-3)

This article is intended to be read after the [Boyce-Codd](#page-3741-0) normal form article.

Let's look at the situation where redundancies can creep in even though a table is in [Boyce-Codd](#page-3741-0) normal form. Let's take the student / instructor / course example used in that article, but change one of the initial assumptions.

Assume that the following is true for the tables below:

- Each instructor takes only one course
- Each course can have one or more instructors
- Each student can have several instructors per course (this is different to the previous example)
- Each student can take one or more courses

### <span id="page-3743-3"></span>Student Course Instructor data, with several instructors per course

### <span id="page-3743-4"></span>More data anomalies

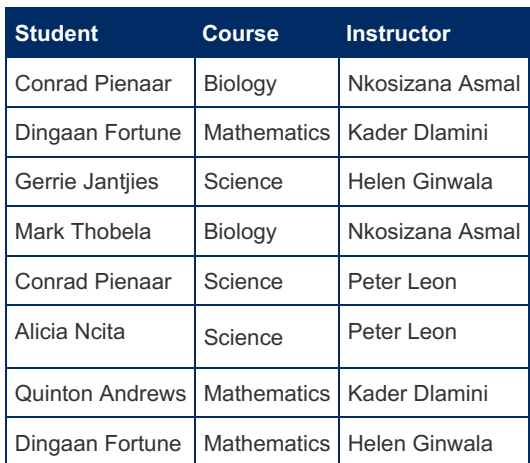
The data is the same as before, except that Helen Ginwala is teaching science to Gerrie Jantjies as well as mathematics to Dingaan Fortune, and Dingaan Fortune is being taught by both Helen Ginwala and Kader Dlamini for mathematics.

The only possible key is a combination of all three attributes, as shown below. No other combination will uniquely identify a particular record.

### Three attributes as key

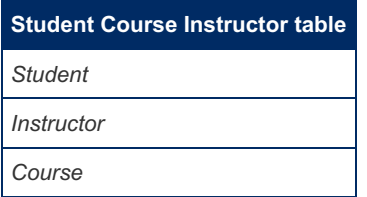

But this still has some potentially anomalous behavior. The fact that Kader Dlamini teaches mathematics is still stored more than once, as is the fact that Dingaan Thobela takes mathematics. The real problem is that the table stores more than one kind of fact: that of student-to-course relationship, as well as that of a student-to-instructor relationship. You can avoid this, as always, by separating the data into two tables, as shown below:

### Creating a table for the student to instructor relationship

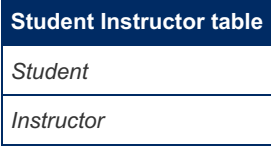

### Creating a table for the student to course relationship

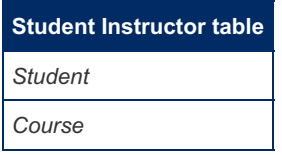

This situation exists when you have multiple multivalued dependencies. A multivalued dependency exists between two attributes when, for each value of the first attribute, there are one or more associated values of the second attribute. For each value of *student*, there were many values of *course*. This is the first multivalued dependency. Then, for each value of *student*, there are one or more associated values of *instructor*. This is the second multivalued dependency.

Thus, a table is in 4th normal form if:

- it is in Boyce-Codd normal form
- it does not contain more than one multivalued dependency

# 6.3.1.11.7 Database Normalization: 5th Normal Form and Beyond

#### **Contents**

- 1. The sales rep [example](#page-3744-0)
- 2. [Looking](#page-3745-0) at a larger set of data
- 3. [Creating](#page-3745-1) a table with Sales rep and Product
- 4. Creating a table with Sales rep and [Company](#page-3745-2)
- 5. Creating a table with [Company](#page-3745-3) and Product

This article follows on from the 4th [normal](#page-3743-0) form article.

There are normal forms beyond 4th that are mainly of academic interest, as the problems they exist to solve rarely appear in practice. This series won't discuss then in detail, but for those interested, the following example provides a taste.

### <span id="page-3744-0"></span>The sales rep example

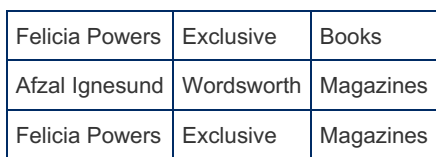

Usually you would store this data in one table, as you need all three records to see which combinations are valid. *Afzal Ignesund* sells magazines for *Wordsworth*, but not necessarily books. *Felicia Powers* happens to sell both books and magazines for *Exclusive*. However, let's add another condition. If a sales rep sells a certain product, and they sell it for a particular company, then they must sell that product for that company.

Let's look at a larger data set adhering to this condition:

### <span id="page-3745-0"></span>Looking at a larger set of data

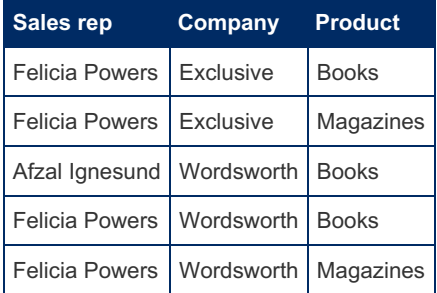

Now, with this extra dependency, you could normalize the table above into three separate tables without losing any facts, as shown below:

### <span id="page-3745-1"></span>Creating a table with Sales rep and Product

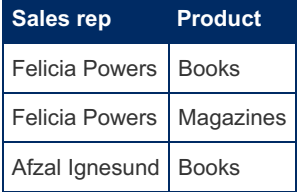

### <span id="page-3745-2"></span>Creating a table with Sales rep and Company

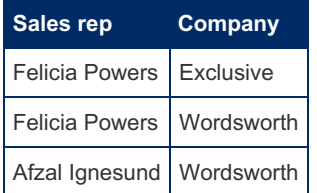

### <span id="page-3745-3"></span>Creating a table with Company and Product

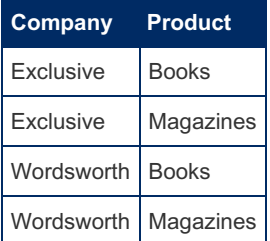

Basically, a table is in 5th normal form if it cannot be made into any smaller tables with different keys (most tables can obviously be made into smaller tables with the same key!).

Beyond 5th normal form you enter the heady realms of domain key normal form, a kind of theoretical ideal. Its practical use to a database designer os similar to that of infinity to a bookkeeper - i.e. it exists in theory but is not going to be used in practice. Even the most demanding owner is not going to expect that of the bookkeeper!

For those interested in pursuing this academic and highly theoretical topic further, I suggest obtaining a copy of *An Introduction to Database Systems* by C.J. Date, at the time of writing in its 8th edition, or *Relational Theory for Computer Professionals* by the same author.

# 6.3.1.11.8 Understanding Denormalization

*Denormalization* is the process of reversing the transformations made during [normalization](#page-3733-0) for performance reasons. It's a topic that stirs controversy among database experts; there are those who claim the cost is too high and never denormalize, and there are those that tout its benefits and routinely denormalize.

For proponents of denormalization, the thinking is as follows: normalization creates more tables as you proceed towards higher normal forms, but more tables mean there are more joins to be made when data is retrieved, which in turn slows down your queries. For that reason, to improve the performance of certain queries, you can override the advantages to data integrity and return the data structure to a lower normal form.

A practical approach makes sense, taking into account the limitations of SQL and MariaDB in particular, but being cautious not to needless denormalize. Here are some suggestions:

- if your performance with a normalized structure is acceptable, you should not denormalize.
- if your performance is unacceptable, make sure normalizing will cause it to become acceptable. There are very likely to be other alternatives, such as better hardware, load balancing, etc. It's hard to undo structural changes later.
- be sure you are willing to trade decreased data integrity for the increase in performance.
- consider possible future scenario, where applications may place different requirements on the data. Denormalizing to enhance performance of a specific application makes your data structure dependent on that application, when in an ideal situation it will be application-independent.

The table below introduces a common structure where it may not be in your best interests to denormalize. Which normal form is it in?

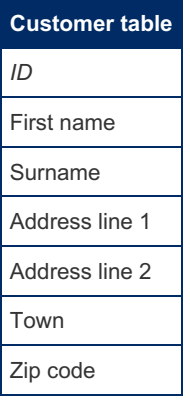

It must be in 1st [normal](#page-3738-0) form because it has a primary key and there are no repeating groups. It must be in 2nd normal form because there's only one key, so there cannot be any partial dependencies. And 3rd [normal](#page-3739-0) form? Are there any transitive dependencies? It looks like it. *Zip Code* is probably determined by the town attribute. To transform it into 3rd [normal](#page-3739-0) form, you should take out *Zi..p code*, putting it in a separate table with town as the key. In most cases, though, this is not worth doing. So although this table is not in 3rd normal form, separating the table is not worth the trouble. The more tables you have, the more joins you need to do, which slows the system down. The reason you normalize at all is to reduce the size of the tables by removing redundant data, and doing do can often speed up the system.

But you also need to look at how your tables are used. *Town* and *Zip code* would almost always be returned together, as part of the address. In most cases, the small amount of space you save by removing the duplicate town/zip code combinations would not offset the slowing down of the system because of the extra joins. In some situations, this may be useful, perhaps where you need to sort addresses according to zip codes or towns for many thousands of customers, and the distribution of data means that a query to the new, smaller table can return the results substantially quicker. In the end, experienced database designers can go beyond rigidly following the steps, as they understand how the data will be used. And that is something only experience can teach you. Normalization is just a helpful set of steps that most often produces an efficient table structure, and not a rule for database design.

There are some scary database designs out there, almost always because of not normalizing rather than too much normalization. So if you're unsure, normalize!

# 6.3.1.12 ACID: Concurrency Control with **Transactions**

Database requests happen in linear fashion, one after another. When many users are accessing a database, or one user has a related set of requests to run, it becomes important to ensure that the results remain consistent. To achieve this, you use *transactions*, which are groups of database requests that are processed as a whole. Put another way, they are logical units of work.

To ensure data integrity, transactions need to adhere to four conditions: atomicity, consistency, isolation and durability

### **Atomicity**

*Atomicity* means the entire transaction must complete. If this is not the case, the entire transaction is aborted. This ensures that the database can never be left with partially completed transactions, which lead to poor data integrity. If you remove money out of one bank account, for example, but the second request fails and the system cannot place the money in another bank, both requests must fail. The money cannot simply be lost, or taken from one account without going into the other.

## **Consistency**

*Consistency* refers to the state the data is in when certain conditions are met. For example, one rule may be that each invoice must relate to a customer in the customer table. These rules may be broken during the course of a transaction if, for example the invoice is inserted without a related customer, which is added at a later stage in the transaction. These temporary violations are not visible outside of the transaction, and will always be resolved by the time the transaction is complete.

### Isolation

*Isolation* means that any data being used during the processing of one transaction cannot be used by another transaction until the first transaction is complete. For example, if two people deposit \$100 into another account with a balance of \$900, the first transaction must add \$100 to \$900, and the second must add \$100 to \$1000. If the second transaction reads the \$900 before the first transaction has completed, both transactions will seem to succeed, but \$100 will have gone missing. The second transaction must wait until it alone is accessing the data.

## **Durability**

*Durability* refers to the fact that once data from a transaction has been committed, its effects will remain, even after a system failure. While a transaction is under way, the effects are not persistent. If the database crashes, backups will always restore it to a consistent state prior to the transaction commencing. Nothing a transaction does should be able to change this fact.

# 2.1.6 Starting and [Stopping](#page-1617-0) MariaDB

# 6.4 Advanced MariaDB Articles

Tutorial articles for advanced MariaDB developers and administrators.

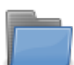

### **[Development](#page-3747-0) Articles**

*Articles of interest to MariaDB developers.*

There are 2 related [questions](https://mariadb.com/kb/en/advanced-mariadb-articles/+questions/)  $\mathbb{Z}$ .

# <span id="page-3747-0"></span>6.4.1 Development Articles

Articles of interest to MariaDB Developers

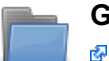

### **General [Development](https://mariadb.com/kb/en/general-development-information/) Information**

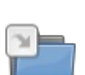

# **MariaDB Server [Releases](#page-3769-0)**

*Information about MariaDB Server releases, release policies and procedures.*

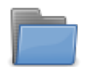

#### **MariaDB Internals [Documentation](#page-3748-0)** *Documentation on the internal workings of MariaDB.*

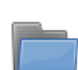

## **MariaDB [Development](https://mariadb.com/kb/en/tools/) Tools**

*Tools for developing MariaDB.*

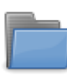

### **[Debugging](https://mariadb.com/kb/en/debugging-mariadb/) MariaDB**

*This section is for articles on debugging MariaDB.*

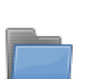

#### **[Quality](https://mariadb.com/kb/en/quality/)**

*This section collects articles related to MariaDB quality assurance efforts.*

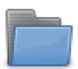

兩

#### **[Outdated](https://mariadb.com/kb/en/outdated-pages/) pages**

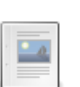

**Security [Vulnerabilities](https://mariadb.com/kb/en/security/) Fixed in MariaDB**

*Security vulnerabilities (CVEs) fixed in MariaDB*

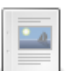

**Security [Vulnerabilities](https://mariadb.com/kb/en/security-vulnerabilities-in-oracle-mysql-that-did-not-exist-in-mariadb/) Fixed in Oracle MySQL That Did Not Exist in MariaDB** *Lists of CVEs fixed in MySQL but that were never present in MariaDB.*

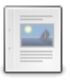

**[Uploading](https://mariadb.com/kb/en/uploading-package-to-ppa/) Package to PPA**

*After creating a Launchpad account: Docker build, cloning the MariaDB repo...*

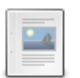

**MariaDB Quality [Development](https://mariadb.com/kb/en/mariadb-quality-development-rules/) Rules** *Those are quality-improving rules that everyone with a write access to the ...*

There are 21 related [questions](https://mariadb.com/kb/en/development-articles/+questions/)  $\mathbb{F}$ .

# <span id="page-3748-0"></span>6.4.1.1 MariaDB Internals Documentation

Documentation on the internal workings of MariaDB.

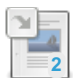

#### **[Contributing](#page-4060-0) Code**

*Guidelines and procedures for contributing code to MariaDB.*

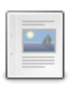

### **Writing Plugins for [MariaDB](#page-3508-0)**

*Writing plugins for MariaDB.*

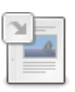

### **Pluggable [Authentication](#page-3524-0) Overview**

*The authentication of users is delegated to plugins.*

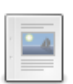

**[Information](https://mariadb.com/kb/en/information-schema-plugins-show-and-flush-statements/) Schema plugins: SHOW and FLUSH statements** *Information Schema plugins can support SHOW and FLUSH statements.*

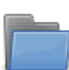

### **Query [Optimizer](#page-3749-0)**

*Articles about the MariaDB query optimizer*

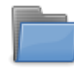

#### **Using MariaDB with Your [Programs](#page-3759-0) (API)** *Using MariaDB with your programs (API)*

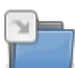

## **Storage Engine [Development](#page-3490-0)**

*Storage Engine Development.*

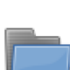

## **Merging into [MariaDB](https://mariadb.com/kb/en/mariadb-internals-documentation-merging-into-mariadb/)**

*How to merge various source trees into MariaDB*

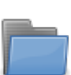

**MariaDB Source Code [Internals](https://mariadb.com/kb/en/mariadb-source-code-internals/)** *Articles about MariaDB source code and related internals.*

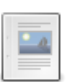

### **[Encryption](#page-3623-0) Plugin API**

*MariaDB uses plugins to handle key management and encryption of data.*

### **Password [Validation](#page-3589-0) Plugin API**

*Allows the creation of password validation plugins to check user passwords as they are set.*

# <span id="page-3749-0"></span>6.4.1.1.1 Query Optimizer

Articles about the MariaDB query optimizer

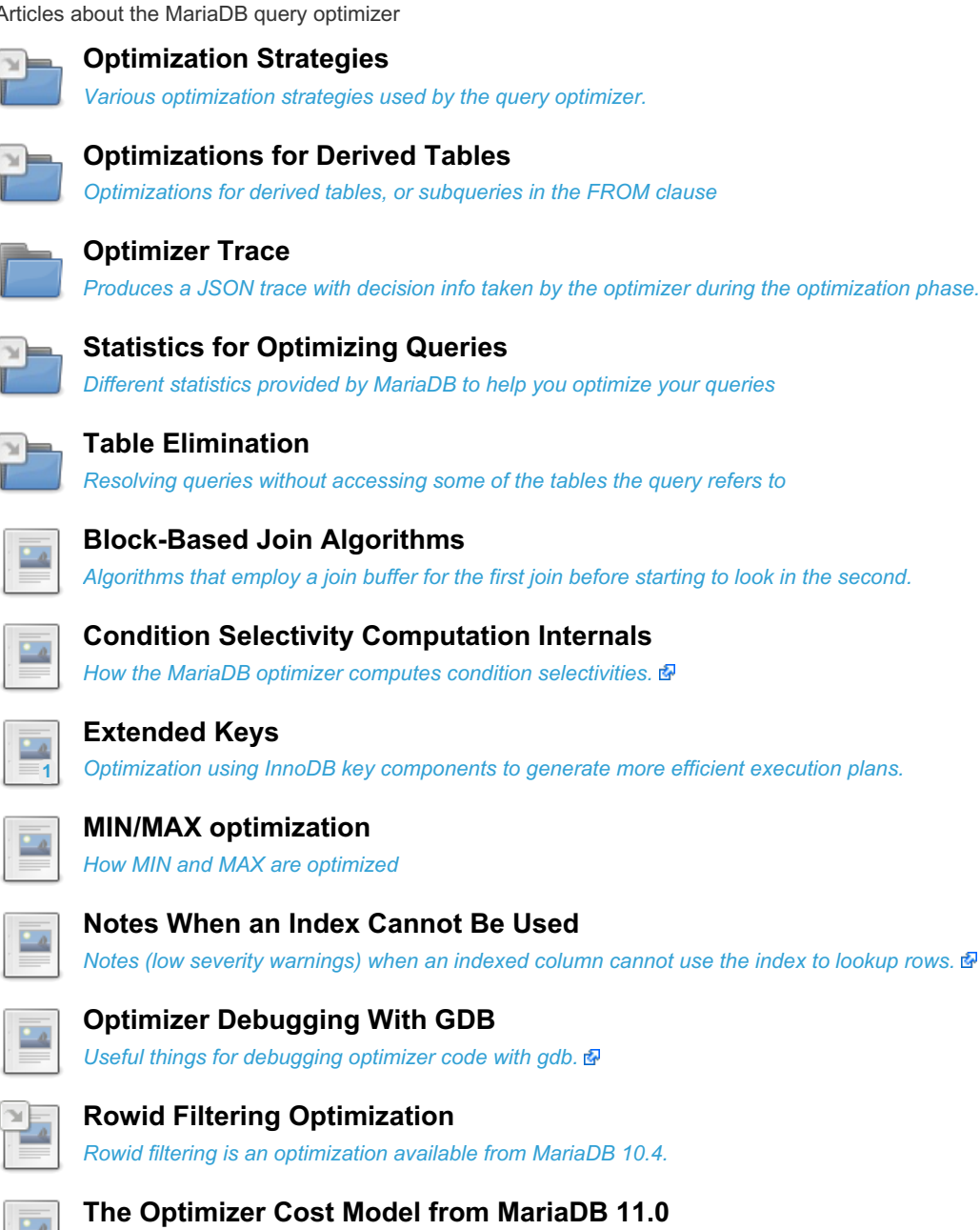

*The optimizer cost model in MariaDB 11.0.*

# <span id="page-3749-1"></span>6.4.1.1.1.1 Optimizer Trace

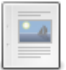

### **[Optimizer](#page-3750-0) Trace Overview**

*Produces a JSON trace with decision info taken by the optimizer during the optimization phase.*

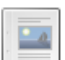

#### **[Optimizer](#page-3751-0) Trace Guide**

*Guide to the structured log file showing what actions were taken by the query optimizer.*

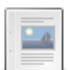

#### **Basic Optimizer Trace Example**

*MariaDB> set [optimizer\\_trace='enabled=on';](#page-3755-0) MariaDB> select \* from t1 where a<10; MariaDB> s*

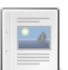

### **How to Collect Large [Optimizer](#page-3758-0) Traces**

*Steps for collecting large optimizer traces.*

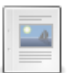

#### **Optimizer Trace for [Developers](#page-3758-1)**

*This article describes guidelines for what/how to write to Optimizer Trace ...*

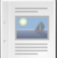

# <span id="page-3750-0"></span>6.4.1.1.1.1.1 Optimizer Trace Overview

MariaDB starting with [10.4.3](#page-3994-0)

Optimizer Trace was introduced in [MariaDB](#page-3994-0) 10.4.3.

#### **Contents**

- 1. [Usage](#page-3750-1)
- 2. [Associated](#page-3750-2) System Variables
- 3. INFORMATION SCHEMA.OPTIMIZER TRACE
- 4. [Optimizer](#page-3750-4) Trace Contents
- 5. [Traceable](#page-3750-5) Queries
- 6. Enabling [Optimizer](#page-3750-6) Trace
- 7. [Memory](#page-3751-1) Usage
- 8. Privilege [Checking](#page-3751-2)
- 9. [Limitations](#page-3751-3)

# <span id="page-3750-1"></span>Usage

This feature produces a trace as a JSON document for any [SELECT](#page-608-0)/[UPDATE/](#page-146-0)[DELETE](#page-126-0) containing information about decisions taken by the optimizer during the optimization phase (choice of table access method, various costs, transformations, etc). This feature helps to explain why some decisions were taken by the optimizer and why some were rejected.

## <span id="page-3750-2"></span>Associated System Variables

- optimizer trace='enabled=on/off'
	- Default value is off
- optimizer trace max mem size= value
	- Default value: 1048576

# <span id="page-3750-3"></span>INFORMATION\_SCHEMA.OPTIMIZER\_TRACE

Each connection stores a trace from the last executed statement. One can view the trace by reading the Information Schema [OPTIMIZER\\_TRACE](#page-346-0) table.

Structure of the optimizer trace table:

```
SHOW CREATE TABLE INFORMATION SCHEMA.OPTIMIZER TRACE \G
*************************** 1. row ***************************
     Table: OPTIMIZER_TRACE
Create Table: CREATE TEMPORARY TABLE `OPTIMIZER_TRACE` (
 `QUERY` longtext NOT NULL DEFAULT '',
 `TRACE` longtext NOT NULL DEFAULT '',
 `MISSING BYTES BEYOND MAX MEM SIZE` int(20) NOT NULL DEFAULT 0,
 `INSUFFICIENT_PRIVILEGES` tinyint(1) NOT NULL DEFAULT 0
) ENGINE=Aria DEFAULT CHARSET=utf8 PAGE_CHECKSUM=0
```
# <span id="page-3750-4"></span>Optimizer Trace Contents

See [Optimizer](#page-3751-0) Trace Guide for an overview of what one can find in the trace.

# <span id="page-3750-5"></span>Traceable Queries

These include [SELECT](#page-608-0), [UPDATE](#page-146-0), [DELETE](#page-126-0) as well as their multi-table variants and all of the preceding prefixed by [EXPLAIN](#page-154-0) and [ANALYZE.](#page-151-0)

# <span id="page-3750-6"></span>Enabling Optimizer Trace

```
SET optimizer trace='enabled=on';
```
# <span id="page-3751-1"></span>Memory Usage

Each trace is stored as a string. It is extended (with realloc()) as the optimization progresses and appends data to it. The optimizer trace max mem size variable sets a limit on the total amount of memory used by the current trace. If this limit is reached, the current trace isn't extended (so it will be incomplete), and the MISSING\_BYTES\_BEYOND\_MAX\_MEM\_SIZE column will show the number of bytes missing from this trace.

# <span id="page-3751-2"></span>Privilege Checking

In complex scenarios where the query uses SQL SECURITY DEFINER views or stored routines, it may be that a user is denied from seeing the trace of its query because it lacks some extra privileges on those objects. In that case, the trace will be shown as empty and the INSUFFICIENT\_PRIVILEGES column will show "1".

# <span id="page-3751-3"></span>**Limitations**

Currently, only one trace is stored. It is not possible to trace the sub-statements of a stored routine; only the statement at the top level is traced.

# <span id="page-3751-0"></span>6.4.1.1.1.1.2 Optimizer Trace Guide

### **Contents**

- 1. A Basic [Example](#page-3751-4)
- 2. Trace [Structure](#page-3752-0)
- 3. Extracting Trace [Components](#page-3752-1)
- 4. Examples of Various [Information](#page-3753-0) in the Trace
	- 1. Basic [Rewrites](#page-3753-1)
	- 2. VIEW [Processing](#page-3754-0)
	- 3. Range [Optimizer](#page-3754-1) What Ranges Will Be Scanned
	- 4. Ref Access [Options](#page-3755-1)
	- 5. Join [Optimization](#page-3755-2)

Optimizer trace uses the JSON format. It is basically a structured log file showing what actions were taken by the query optimizer.

# <span id="page-3751-4"></span>A Basic Example

Let's take a simple query:

MariaDB> explain select \* from t1 where a<10; +------+-------------+-------+-------+---------------+------+---------+------+------+-----------------------+ | id | select\_type | table | type | possible\_keys | key | key\_len | ref | rows | Extra +------+-------------+-------+-------+---------------+------+---------+------+------+-----------------------+ | 1 | SIMPLE | t1 | range | a | a | 5 | NULL | 10 | Using index +------+-------------+-------+-------+---------------+------+---------+------+------+-----------------------+  $\left| \cdot \right|$  $\mathbf{F}$ 

One can see the full trace [here](#page-3755-0). Taking only the component names, one gets:

```
MariaDB> select * from information_schema.optimizer_trace limit 1\G
                  ********** 1. row *********
                            QUERY: select * from t1 where a<10
                            TRACE:
{
 "steps": [
   {
     "join_preparation": { ... }
   },
   {
     "join_optimization": {
       "select_id": 1,
       "steps": [
         { "condition_processing": { ... } },
          { "table_dependencies": [ ... ] },
          { "ref_optimizer_key_uses": [ ... ] },
          { "rows_estimation": [
              {
                "range_analysis": {
                  "analyzing range alternatives" : { ... },
                  "chosen_range_access_summary": { ... },
                },
                "selectivity_for_indexes" : { ... },
                "selectivity_for_columns" : { ... }
              }
            ]
          },
          { "considered execution plans": [ ... ]},
          { "attaching_conditions_to_tables": { ... } }
         ]
     }
   },
   {
     "join_execution": { ... }
   }
 \, ]
}
```
## <span id="page-3752-0"></span>Trace Structure

For each SELECT, there are two "Steps":

- join\_preparation
- $\bullet$  join optimization

Join preparation shows early query rewrites. join\_optmization is where most of the query optimizations are done. They are:

- $\bullet$  condition processing basic rewrites in WHERE/ON conditions.
- ref optimizer key uses Construction of possible ways to do ref and eq ref accesses.
- rows\_estimation Consideration of range and index\_merge accesses.
- considered execution plans Join optimization itself, that is, choice of the join order.
- attaching conditions to tables Once the join order is fixed, parts of the WHERE clause are "attached" to tables to filter out rows as early as possible.

The above steps are for just one SELECT. If the query has subqueries, each SELECT will have these steps, and there will be extra steps/rewrites to handle the subquery construct itself.

## <span id="page-3752-1"></span>Extracting Trace Components

If you are interested in some particular part of the trace, MariaDB has two functions that come in handy:

- [JSON\\_EXTRACT](#page-1217-0) extracts a part of JSON document
- JSON DETAILED presents it in a user-readable way.

For example, the contents of the analyzing\_range\_alternatives node can be extracted like so:

```
MariaDB> select JSON_DETAILED(JSON_EXTRACT(trace, '$**.analyzing_range_alternatives'))
 -> from INFORMATION SCHEMA.OPTIMIZER TRACE\G
*************************** 1. row ***************************
JSON DETAILED(JSON_EXTRACT(trace, '$**.analyzing_range_alternatives')): [
   {
        "range scan alternatives":
        \lceil{
                 "index": "a_b_c",
                 "ranges":
                 \left[ \begin{array}{c} 1 \end{array} \right]''(1) \leq (a, b) \leq (4, 50)"
                 \vert,
                 "rowid_ordered": false,
                 "using_mrr": false,
                 "index_only": false,
                 "rows": 4,
                 "cost": 6.2509,
                 "chosen": true
             }
        ],
        "analyzing_roworder_intersect":
        {
             "cause": "too few roworder scans"
        },
        "analyzing index merge union": []
    }
]
```
## <span id="page-3753-0"></span>Examples of Various Information in the Trace

### <span id="page-3753-1"></span>Basic Rewrites

A lot of applications construct database query text on the fly, which sometimes means that the query has constructs that are repetitive or redundant. In most cases, the optimizer will be able to remove them. One can check the trace to be sure:

```
explain select * from t1 where not (col1 >= 3);
```
Optimizer trace will show:

```
"steps": [
   {
     "join preparation": {
       "select_id": 1,
        "steps": [
         {
            "expanded query": "select t1.a AS a,t1.b AS b,t1.col1 AS col1 from t1 where t1.col1 < 3
          }
\left| \cdot \right|\Boxr
```
Here, one can see that NOT was removed.

Similarly, one can also see that  $IN(...)$  with one element is the same as equality:

**explain select** \* **from** t1 **where** col1 **in** (1);

will show

```
"join_preparation": {
     "select_id": 1,
     "steps": [
       {
          "expanded query": "select t1.a AS a,t1.b AS b,t1.col1 AS col1 from t1 where t1.col1 = 1"
\left| \cdot \right|Contract Contract
```
On the other hand, converting an UTF-8 column to UTF-8 is not removed:

```
explain select * from t1 where convert(utf8_col using utf8) = 'hello';
```
will show

```
"join preparation": {
      "select_id": 1,
      "steps": [
        {
           "expanded query": "select t1.a AS a,t1.b AS b,t1.col1 AS col1,t1.utf8 col AS utf8 col fro
             }
\vert \cdot \vert\blacktriangleright
```
so redundant CONVERT calls should be used with caution.

### <span id="page-3754-0"></span>VIEW Processing

MariaDB has two algorithms to handle VIEWs: merging and materialization. If you run a query that uses a VIEW, the trace will have either

```
"view": {
 "table": "view1",
 "select_id": 2,
  "algorithm": "merged"
}
```
or

```
{
  "view": {
   "table": "view2",
    "select_id": 2,
    "algorithm": "materialized"
  }
},
```
depending on which algorithm was used.

### <span id="page-3754-1"></span>Range Optimizer - What Ranges Will Be Scanned

The MariaDB optimizer has a complex part called the Range Optimizer. This is a module that examines WHERE (and ON) clauses and constructs index ranges that need to be scanned to answer the query. The rules for constructing the ranges are quite complex.

An example: Consider a table

```
create table some_events (
 start_date date,
 end date date,
  ...
 key (start_date, end_date)
);
```
and a query:

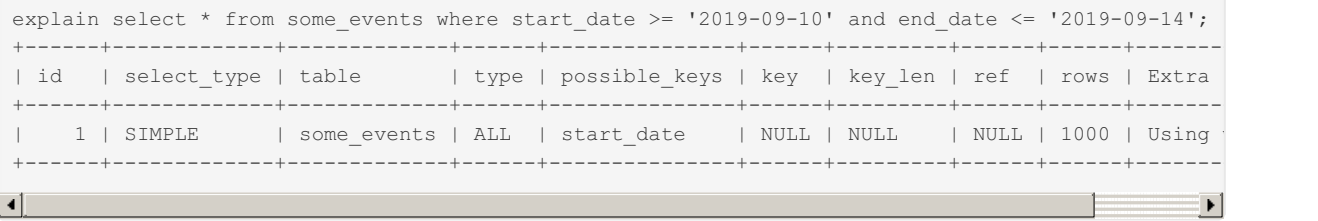

One might think that the optimizer would be able to use the restrictions on both *start\_date* and *end\_date* to construct a narrow range to be scanned. But this is not so, one of the restrictions creates a left-endpoint range and the other one creates a right-endpoint range, hence they cannot be combined.

```
select
  JSON DETAILED(JSON EXTRACT(trace, '$**.analyzing range alternatives')) as trace
from information_schema.optimizer_trace\G
           *************************** 1. row ***************************
trace: [
    {
         "range scan alternatives":
         [
             {
                  "index": "start_date",
                  "ranges":
                  \sqrt{2}"(2019-09-10, \text{NULL}) < (\text{start date}, \text{end date})"
                  ],
...
```
the potential range only uses one of the bounds.

### <span id="page-3755-1"></span>Ref Access Options

Index-based Nested-loops joins are called "ref access" in the MariaDB optimizer.

The optimizer analyzes the WHERE/ON conditions and collects all equality conditions that can be used by ref access using some index.

The list of conditions can be found in the ref\_optimizer\_key\_uses node. (TODO example)

### <span id="page-3755-2"></span>Join Optimization

The join optimizer's node is named considered execution plans.

The optimizer constructs the join orders in a left-to-right fashion. That is, if the query is a join of three tables:

**select** \* **from** t1, t2, t3 **where** ...

then the optimizer will

- $\bullet$  Pick the first table (say, it is t1),
- consider adding another table (say, t2), and construct a prefix "t1, t2"
- consider adding the third table (t3), and constructing a prefix "t1, t2, t3", which is a complete join plan Other join orders will be considered as well.

The basic operation here is: "given a join prefix of tables A,B,C ..., try adding table X to it". In JSON, it looks like this:

```
{
 "plan prefix": ["t1", "t2"],
 "table": "t3",
 "best_access_path": {
   "considered_access_paths": [
     {
        ...
      }
   ]
  }
}
```
(search for plan\_prefix followed by table ).

If you are interested in how the join order of #t1,t2,t3# was constructed (or not constructed), you need to search for these patterns:

- "plan\_prefix":[], "table":"t1"
- "plan\_prefix":["t1"], "table":"t2"
- "plan\_prefix":["t1", "t2"], "table":"t3"

# <span id="page-3755-0"></span>6.4.1.1.1.1.3 Basic Optimizer Trace Example

MariaDB> set optimizer trace='enabled=on';

```
MariaDB> select * from t1 where a<10;
MariaDB> select * from information_schema.optimizer_trace limit 1\G
*************************** 1. row ***************************
                            QUERY: select * from t1 where a<10
                            TRACE: {
  "steps": [
   {
      "join preparation": {
        "select_id": 1,
        "steps": [
          {
            "expanded_query": "select t1.a AS a,t1.b AS b,t1.c AS c from t1 where t1.a < 10"
          }
       ]
      }
    },
    {
      "join_optimization": {
        "select_id": 1,
        "steps": [
          {
            "condition processing": {
              "condition": "WHERE",
              "original_condition": "t1.a < 10",
              "steps": [
                {
                  "transformation": "equality_propagation",
                  "resulting_condition": "t1.a < 10"
                },
                {
                  "transformation": "constant_propagation",
                  "resulting_condition": "t1.a < 10"
                },
                {
                  "transformation": "trivial_condition_removal",
                  "resulting_condition": "t1.a < 10"
                }
              \, \, \,}
          },
          {
            "table_dependencies": [
             \{"table": "t1",
                "row_may_be_null": false,
                "map_bit": 0,
                "depends_on_map_bits": []
              }
            ]
          },
          {
            "ref_optimizer_key_uses": []
          },
          {
            "rows_estimation": [
              {
                "table": "t1",
                "range_analysis": {
                  "table_scan": {
                    "rows": 1000,
                    "cost": 206.1
                  },
                  "potential_range_indexes": [
                    {
                      "index": "a",
                      "usable": true,
                      "key_parts": ["a"]
                    },
                    {
                      "index": "b",
                      "usable": false,
                      "cause": "not applicable"
                    }
```
],

```
"setup_range_conditions": [],
        "group_index_range": {
          "chosen": false,
          "cause": "no group by or distinct"
        \},
        "analyzing_range_alternatives": {
          "range_scan_alternatives": [
            {
              "index": "a",
              "ranges": ["(NULL) < (a) < (10)",
              "rowid_ordered": false,
              "using_mrr": false,
              "index_only": false,
              "rows": 10,"cost": 13.751,"chosen": true
            }
          \left| \ \right|,
          "analyzing_roworder_intersect": {
            "cause": "too few roworder scans"
          \},
          "analyzing_index_merge_union": []
        \},
        "chosen_range_access_summary": {
          "range_access_plan": {
            "type": "range_scan",
            "index": "a",
            "rows": 10,"ranges": ["(NULL) < (a) < (10)"\},
          "rows_for_plan": 10,
          "cost_for_plan": 13.751,
          "chosen": true
        }
      }
    \},
    {
      "selectivity_for_indexes": [
       {
          "index_name": "a",
          "selectivity_from_index": 0.01
        }
      \left| \ \right|,
      "selectivity_for_columns": [],
      "cond_selectivity": 0.01
   }
 ]
}
,
{
  "considered_execution_plans": [
   {
      "plan_prefix": [],
      "table": "t1",
      "best_access_path": {
        "considered_access_paths": [
          {
            "access_type": "range",
            "resulting_rows": 10,
            "cost": 13.751,"chosen": true
          }
       ]
     }
   }
 ]
}
,
{
  "attaching_conditions_to_tables": {
    "original_condition": "t1.a < 10",
    "attached_conditions_computation": [],
    "attached_conditions_summary": [
     {
        "table": "t1",
        "attached": "t1.a < 10"
```
}

```
]
            }
         }
       ]
      }
   },
    {
     "join_execution": {
       "select_id": 1,
       "steps": []
     }
   }
 ]
}
MISSING_BYTES_BEYOND_MAX_MEM_SIZE: 0
         INSUFFICIENT_PRIVILEGES: 0
```
# <span id="page-3758-0"></span>6.4.1.1.1.1.4 How to Collect Large Optimizer **Traces**

[Optimizer](#page-3749-1) traces can be large for some queries.

In order to collect a large trace, you need to perform the following steps (using 128 MB as an example):

```
set global max_allowed_packet=128*1024*1024;
```
Reconnect specifying --max-allowed-packet=128000000 for the client as well.

```
set optimizer trace=1;
set optimizer_trace_max_mem_size=127*1024*1024;
```
Now, one can run the query and save the large trace.

# <span id="page-3758-1"></span>6.4.1.1.1.1.5 Optimizer Trace for Developers

This article describes guidelines for what/how to write to Optimizer Trace when doing server development.

## Basic considerations

The trace is a "structured log" of what was done by the optimizer. Prefer to do tracing as soon as a rewrite/decision is made (instead of having a separate trace\_something() function).

Generally, a function should expect to find the trace in a state where we're writing an array. The rationale is that array elements are ordered, while object members are not (even if they come in a certain order in the JSON text). We're writing a log, so it's natural for different entries to form an array.

Typically you'll want to start an unnamed object, then use member names to show what kind of entry you're about to write:

```
\sqrt{2}..., # Something before us
  {
    "my_new_rewrite": {
      "from": "foo",
      "to": "bar",
       ...
   }
  }
  ...
```
(TODO other considerations)

## Making sure the trace is valid

Json\_writer\_object and Json\_writer\_array classes use RAII idiom and ensure that JSON objects and arrays are

"closed" in the reverse order they were started.

However, they do not ensure these constraints:

- JSON objects must have named members.
- JSON arrays must have unnamed members.

Tracing code has runtime checks for these. Attempt to write invalid JSON will cause assertion failure.

## Test coverage

It is possible to run mysql-test-run with this argument

--mysqld =--optimizer trace=enabled=on

This will run all tests with tracing on. As mentioned earlier, debug build will perform checks that we are not producing invalid trace.

The BuildBot instance at <http://buildbot.askmonty.org/> & also runs tests with this argument, see mtr\_opttrace pass in kvm-fulltest and kvm-fulltest2.

## Debugging

See [optimizer-debugging-with-gdb/#printing-the-optimizer-trace](https://mariadb.com/kb/en/optimizer-debugging-with-gdb/#printing-the-optimizer-trace)  $\Phi$  for commands to print the trace for the current statement.

# <span id="page-3759-0"></span>6.4.1.1.2 Using MariaDB with Your Programs (API)

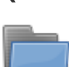

#### **Error Codes**

*MariaDB error codes and [SQLSTATE](#page-3759-1) codes*

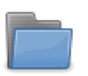

#### **[libMariaDB](https://mariadb.com/kb/en/libmariadb/)** 兩

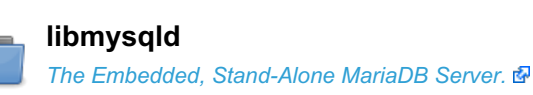

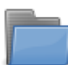

**[Non-Blocking](https://mariadb.com/kb/en/non-blocking-client-library/) Client Library** *Non-blocking client library documentation.*

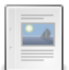

**Progress [Reporting](#page-3765-0)** *Progress reporting for long running commands.*

#### There are 2 related [questions](https://mariadb.com/kb/en/using-mariadb-with-your-programs-api/+questions/)  $\mathbf{F}$ .

# <span id="page-3759-1"></span>6.4.1.1.2.1 Error Codes

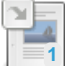

**[MariaDB](#page-739-0) Error Codes** *MariaDB error codes reference list.*

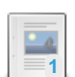

**[Operating](#page-3760-0) System Error Codes**

*Linux and Windows operating system error codes.*

## **[SQLSTATE](#page-3764-0)**

*A string which identifies a condition's class and subclass*

There are 2 related [questions](https://mariadb.com/kb/en/error-codes/+questions/)  $\mathbf{\Phi}$ .

# 1.1.2.9 [MariaDB](#page-739-0) Error Codes

# <span id="page-3760-0"></span>6.4.1.1.2.1.2 Operating System Error Codes

### **Contents**

- 1. Linux Error [Codes](#page-3760-1)
- 2. [Windows](#page-3763-0) Error Codes

Below is a partial list of more common Linux and Windows operating system error codes.

# <span id="page-3760-1"></span>Linux Error Codes

The [perror](#page-1368-0) tool can be used to find the error message which is associated with a given error code.

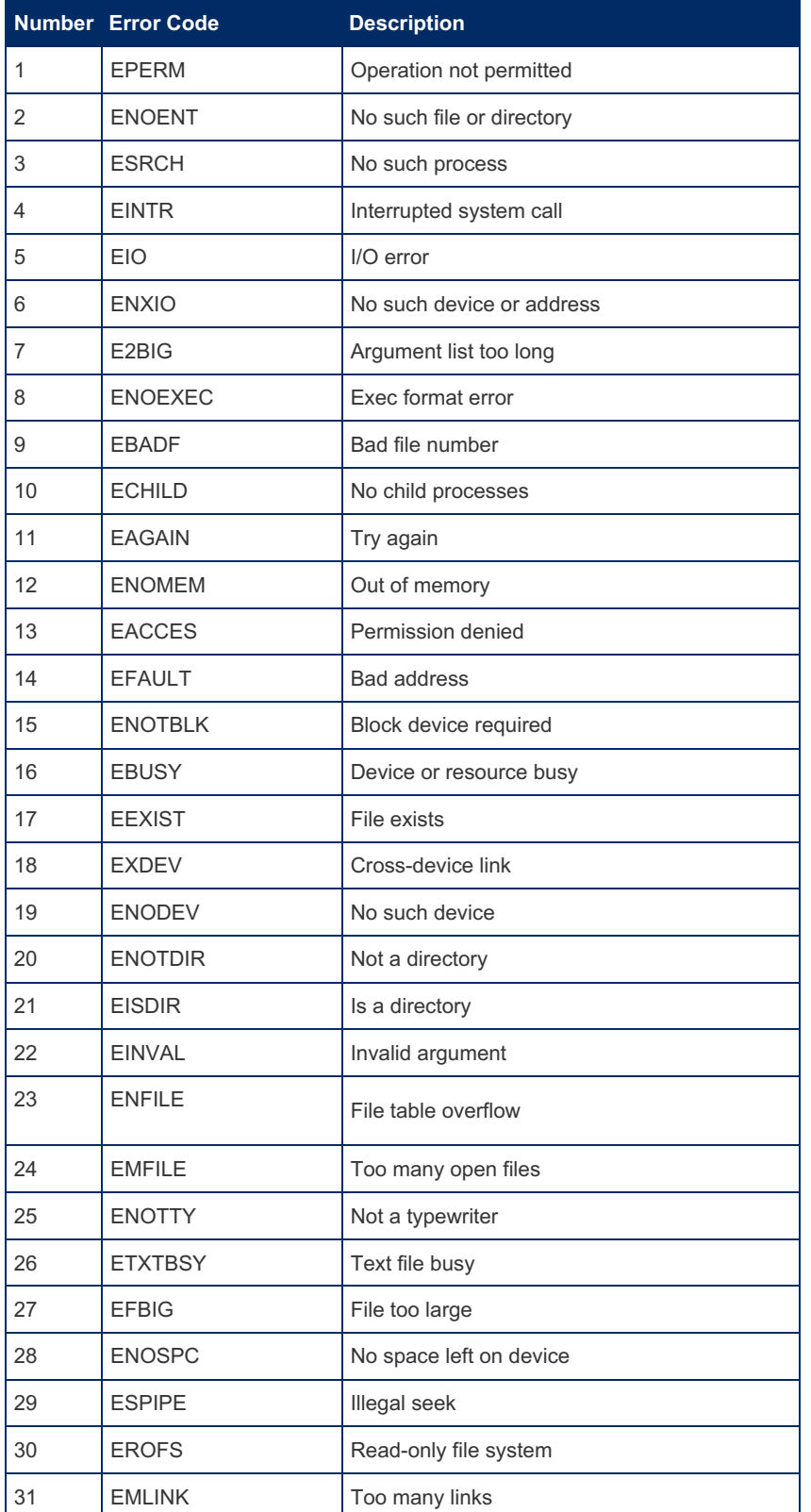

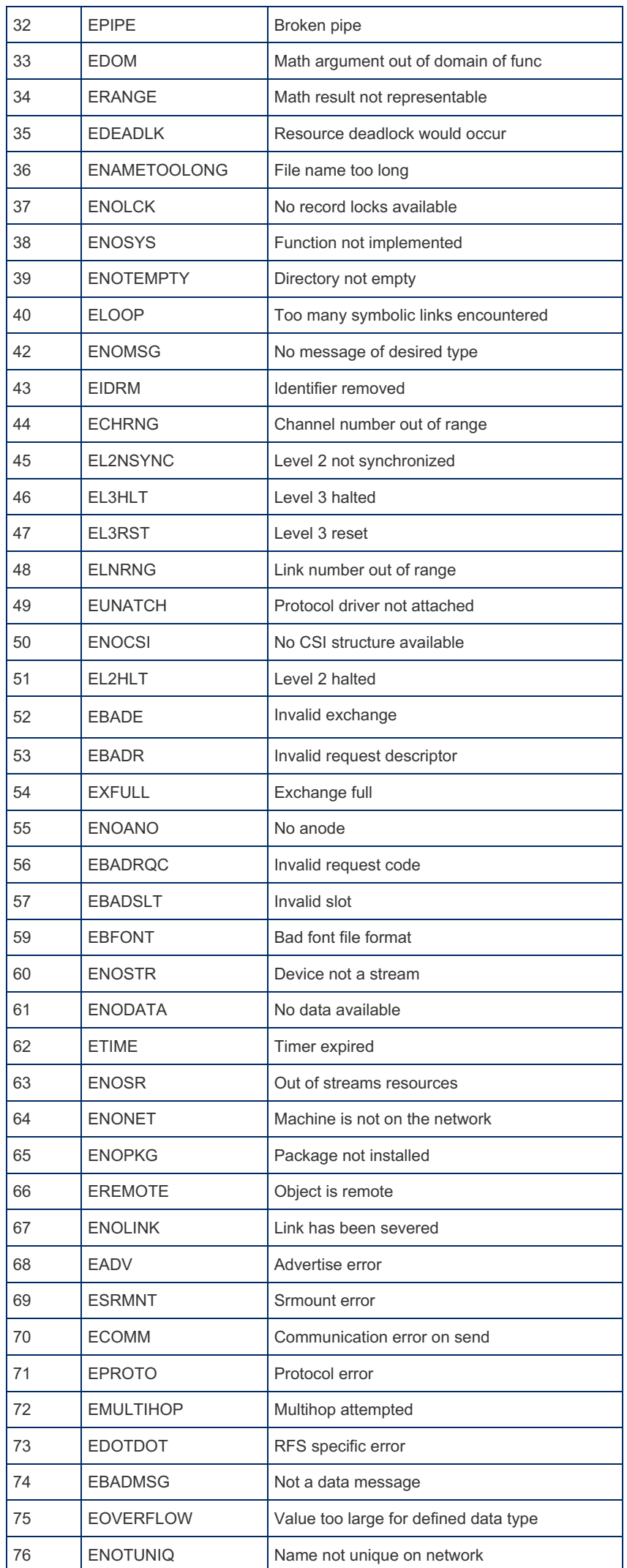

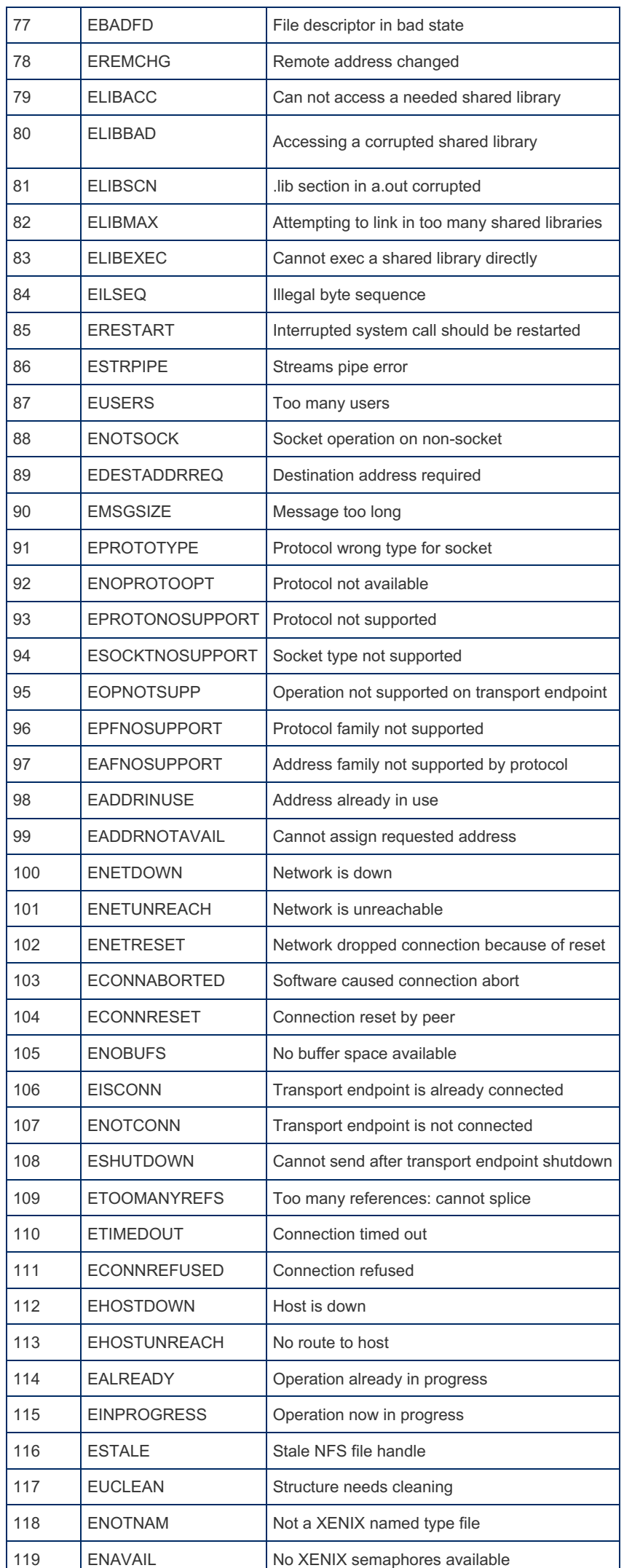

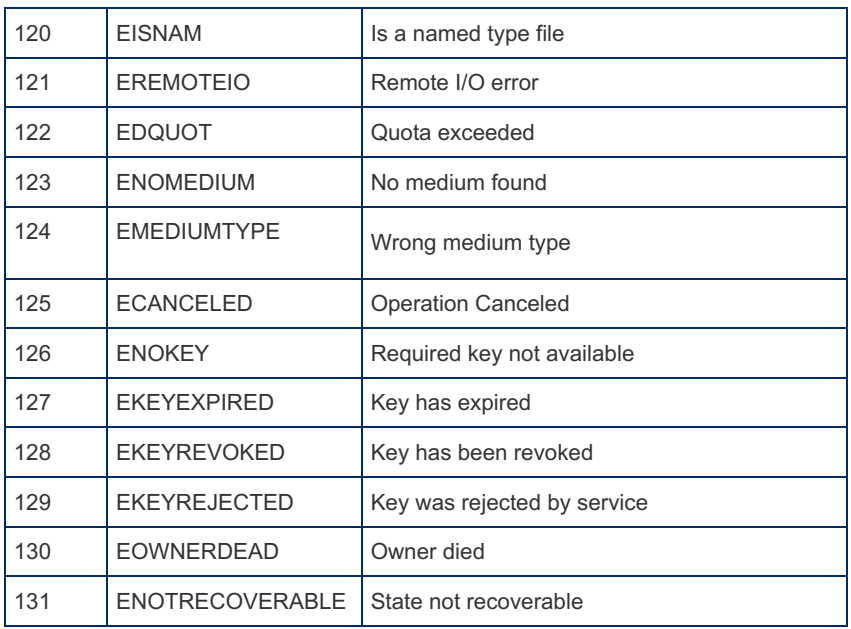

# <span id="page-3763-0"></span>Windows Error Codes

For a complete list, see <https://msdn.microsoft.com/en-us/library/ms681381.aspx>

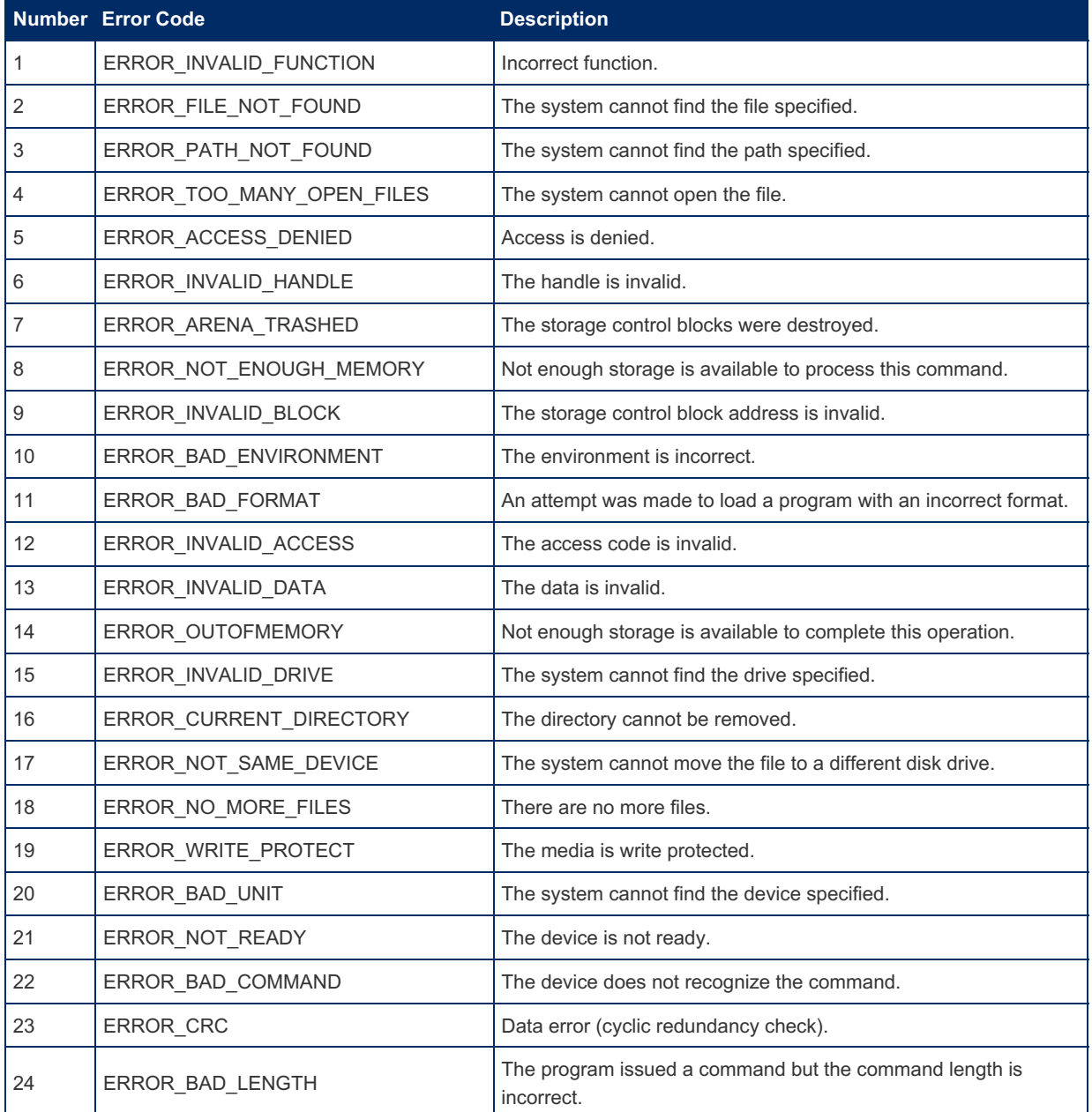

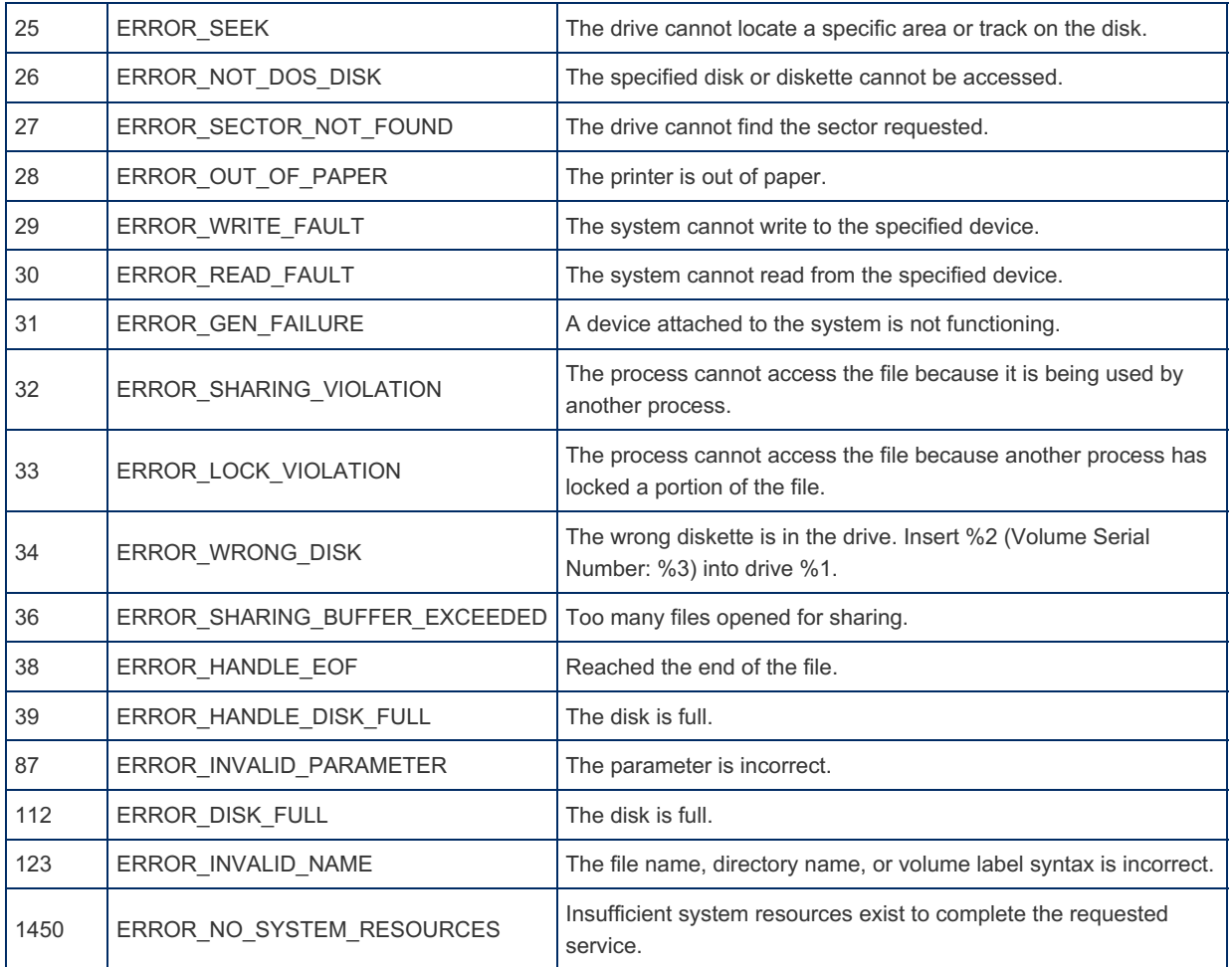

# <span id="page-3764-0"></span>6.4.1.1.2.1.3 SQLSTATE

SQLSTATE is a code which identifies SQL error conditions. It composed by five characters, which can be numbers or uppercase ASCII letters. An SQLSTATE value consists of a class (first two characters) and a subclass (last three characters).

There are three important standard classes. They all indicate in which logical group of errors the condition falls. They match to a particular keyword which can be used with DECLARE [HANDLER](#page-691-0). Also, the SQLSTATE class determines the default value for the MYSQL\_ERRNO and MESSAGE\_TEXT condition properties.

- '00' means 'success'. It can not be set in any way, and can only be read via the API.
- '01' contains all warnings, and matches to the SQLWARNING keyword. The default MYSQL\_ERRNO is 1642 and default MESSAGE\_TEXT is 'Unhandled user-defined warning condition'.
- '02' is the NOT FOUND class. The default MYSQL\_ERRNO is 1643 and default MESSAGE\_TEXT is 'Unhandled user-defined not found condition'.
- All other classes match the SQLEXCEPTION keyword. The default MYSQL\_ERRNO is 1644 and default MESSAGE\_TEXT is 'Unhandled user-defined exception condition'.

The subclass, if it is set, indicates a particular condition, or a particular group of conditions within the class. However the '000' sequence means 'no subclass'.

For example, if you try to [SELECT](#page-608-0) from a table which does not exist, a 1109 error is produced, with a '42S02' SQLSTATE. '42' is the class and 'S02' is the subclass. This value matches to the SQLEXCEPTION keyword. When FETCH is called for a [cursor](#page-706-0) which has already reached the end, a 1329 error is produced, with a '02000' SQLSTATE. The class is '02' and there is no subclass (because '000' means 'no subclass'). It can be handled by a NOT FOUND handlers.

The standard SQL specification says that classes beginning with 0, 1, 2, 3, 4, A, B, C, D, E, F and G are reserved for standard-defined classes, while other classes are vendor-specific. It also says that, when the class is standard-defined, subclasses starting with those characters (except for '000') are standard-defined subclasses, while other subclasses are vendor-defined. However, MariaDB and MySQL do not strictly obey this rule.

To read the SQLSTATE of a particular condition which is in the [diagnostics](https://mariadb.com/kb/en/diagnostics-area/) area  $\Phi$ , the GET [DIAGNOSTICS](https://mariadb.com/kb/en/get-diagnostics/)  $\Phi$  statement can be used: the property is called RETURNED\_SQLSTATE. For user-defined conditions ([SIGNAL](#page-703-0) and [RESIGNAL](#page-700-0) [statements\),](#page-237-0) a SQLSTATE value must be set via the SQLSTATE clause. However, SHOW [WARNINGS](#page-259-0) and SHOW ERRORS do not display the SQLSTATE.

For user-defined conditions, MariaDB and MySQL recommend the '45000' SQLSTATE class.

'HY000' is called the "general error": it is the class used for builtin conditions which do not have a specific SQLSTATE class.

A partial list of error codes and matching SQLSTATE values can be found in the page [MariaDB](#page-739-0) Error Codes.

# <span id="page-3765-0"></span>6.4.1.1.2.2 Progress Reporting

#### **Contents**

- 1. What is Progress [Reporting?](#page-3765-1)
- 2. Supported [Commands](#page-3765-2)
	- 1. [Limitations](#page-3765-3)
- 3. Enabling and Disabling Progress [Reporting](#page-3765-4)
- 4. Clients Which Support Progress [Reporting](#page-3766-0)
- 5. Progress Reporting in the mysql [Command](#page-3766-1) Line Client
- 6. How to Add Support for Progress [Reporting](#page-3766-2) to a Client
- 7. How to Add Support for Progress [Reporting](#page-3767-0) to a Storage Engine
- 8. [Examples](#page-3767-1) to Look at in the MariaDB Source:
- 9. Format of [Progress](#page-3767-2) Packets

MariaDB supports progress reporting for some long running commands.

# <span id="page-3765-1"></span>What is Progress Reporting?

Progress reporting means that:

- There is a Progress column in SHOW [PROCESSLIST](#page-245-0) which shows the total progress (0-100%)
- [INFORMATION\\_SCHEMA.PROCESSLIST](#page-352-0) has three columns which allow you to see in which process stage we are and how much of that stage is completed:
	- **o** STAGE
	- MAX\_STAGE
	- **PROGRESS** (within current stage).
- The client receives progress messages which it can display to the user to indicate how long the command will take.

We have separate progress reporting for stages because different stages take different amounts of time.

# <span id="page-3765-2"></span>Supported Commands

Currently, the following commands can send progress report messages to the client:

- [ALTER](#page-89-0) TABLE
- [CREATE](#page-565-0) INDEX
- DROP [INDEX](#page-598-0)
- LOAD DATA [INFILE](#page-665-0) (not LOAD DATA LOCAL INFILE , as in that case we don't know the size of the file).

Some Aria storage engine operations also support progress messages:

- [CHECK](#page-109-0) TABLE
- [REPAIR](#page-134-0) TABLE
- **[ANALYZE](#page-107-0) TABLE**
- [OPTIMIZE](#page-132-0) TABLE

### <span id="page-3765-3"></span>Limitations

Although the above commands support progress reporting, there are some limitations to what progress is reported. To be specific, when executing one of these commands against an InnoDB table with [ALGORITHM=INPLACE](#page-3017-0) (which is the default in [MariaDB](#page-4019-0) 10.0+), progress is only reported during the merge sort phase while reconstructing indexes.

# <span id="page-3765-4"></span>Enabling and Disabling Progress Reporting

mysqld (the MariaDB server) automatically sends progress report messages to clients that support the new protocol, using the value of the progress report\_time variable. They are sent every max( global.[progress\\_report\\_time](#page-2210-0) , progress report time ) seconds (by default 5). You can disable the sending of progress report messages to the client by setting either the local variable (affects only the current connection) or the global variable (affects all connections) to 0.

If the extra column in SHOW PROCESSLIST gives you a compatibility problem, you can disable it by starting mysqld with the --old flag.

## <span id="page-3766-0"></span>Clients Which Support Progress Reporting

- The mariadb [command](#page-1273-0) line client
- The mytop that comes with MariaDB has a  $\sqrt{8}$  column which shows the progress.

## <span id="page-3766-1"></span>Progress Reporting in the mysql Command Line Client

Progress reporting is enabled by default in the [mariadb](#page-1273-0) client. You can disable it with --disable-progress-reports. It is automatically disabled in batch mode.

When enabled, for every supported command you get a progress report like:

```
ALTER TABLE my mail ENGINE=aria;
Stage: 1 of 2 'copy to tmp table' 5.37% of stage done
```
This is updated every progress report time seconds (the default is 5). If the global progress report time is higher, this will be used. You can also disable error reporting by setting the variable to  $0$ .

## <span id="page-3766-2"></span>How to Add Support for Progress Reporting to a Client

You need to use the [MariaDB](#page-4034-0) 5.3 or later client library. You can check that the library supports progress reporting by doing:

```
#ifdef CLIENT_PROGRESS
```
To enable progress reporting to the client you need to add CLIENT PROGRESS to the connect flag in mysql\_real\_connect() :

```
mysql_real_connect(mysql, host, user, password,
                  database, opt_mysql_port, opt_mysql_unix_port,
                   connect_flag | CLIENT_PROGRESS);
```
Then you need to provide a callback function for progress reports:

```
static void report_progress(const MYSQL *mysql, uint stage, uint max_stage,
                            double progress, const char *proc_info,
                            uint proc_info_length);
```
mysql\_options(&mysql, MYSQL\_PROGRESS\_CALLBACK, (void\*) report\_progress);

The above report progress function will be called for each progress message.

This is the implementation used by mysql.cc:

```
uint last progress report length;
static void report progress(const MYSQL *mysql, uint stage, uint max stage,
                           double progress, const char *proc_info,
                           uint proc_info_length)
{
 uint length= printf("Stage: %d of %d '%.*s' %6.3g%% of stage done",
                     stage, max stage, proc info length, proc info,
                     progress);
 if (length < last_progress_report_length)
   printf("%*s", last progress report length - length, "");
 putc('\r', stdout);
 fflush(stdout);
 last progress report length= length;
}
```
If you want only one number for the total progress, you can calculate it with:

double total\_progress= ((stage -1) / (double) max\_stage \* 100.00 + progress / max\_stage);

Note: proc\_info is totally independent of stage. You can have many different proc\_info values within a stage. The idea behind proc\_info is to give the user more information about what the server is doing.

## <span id="page-3767-0"></span>How to Add Support for Progress Reporting to a Storage **Engine**

The functions to use for progress reporting are:

void thd\_progress\_init(MYSQL\_THD thd, unsigned int max\_stage);

Initialize progress reporting with stages. This is mainly used for commands that are totally executed within the engine, like CHECK TABLE . You should not use this for operations that could be called by, for example, ALTER TABLE as this has already called the function.

max stage is the number of stages your storage engine will have.

```
void thd progress report (MYSQL THD thd, unsigned long long progress,
                         unsigned long long max progress);
```
The above is used for reporting progress.

- **•** progress is how much of the file/rows/keys you have gone through.
- max progress is the max number of rows you will go through.

You can call this with varying numbers, but normally the ratio progress/max\_progress should be increasing.

This function can be called even if you are not using stages, for example when enabling keys as part of ALTER TABLE or ADD INDEX .

void thd\_progress\_next\_stage(MYSQL\_THD thd);

To go to the next stage in a multi-stage process initiated by thd progress  $init()$ :

void thd\_progress\_end(MYSQL\_THD thd);

End progress reporting; Sets 'Progress' back to 0 in SHOW PROCESSLIST.

const char \*thd proc\_info(thd, <sup>'</sup>stage name<sup>'</sup>);

This sets the name of the current status/stage that is displayed in SHOW PROCESSLIST and in the client. It's recommended that you call this between stages and thus before thd\_progress\_report() and thd\_progress\_next\_stage().

This functions returns the last used  $\text{proc}\text{info}$ . It's recommended that you restore  $\text{proc}\text{info}$  to its original value when you are done processing.

**Note:** thd proc info() is totally independent of stage. You can have many different proc info values within a stage to give the user more information about what is going on.

### <span id="page-3767-1"></span>Examples to Look at in the MariaDB Source:

- client/mysql.cc for an example of how to use reporting.
- libmysql/client.c:cli\_safe\_read() to see how progress packets are handled in client
- sql/protocol.cc::net\_send\_progress\_packet() for how progress packets are handled in server.

## <span id="page-3767-2"></span>Format of Progress Packets

The progress packet is sent as an error packet with error number 65535.

It contains the following data (in addition to the error header):

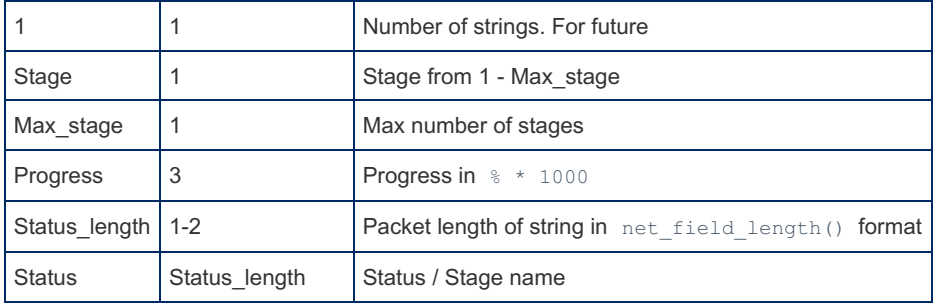

# 6.4.1.2 EXPLAIN FORMAT=JSON in MySQL

### **Contents**

- 1. Higher [priority](#page-3768-0)
- 2. Nice to [have](#page-3768-1)
- 1. Show ranges being [scanned](#page-3768-2)
- 3. Low [priority](#page-3768-3)
	- 1. [Filesort/priority](#page-3769-1) queue

There are some things that we in MariaDB are not happy with in MySQL/Oracle's implementation of EXPLAIN FORMAT=JSON.

The most important issues are already fixed in MariaDB's EXPLAIN [FORMAT=JSO](#page-159-0)[N](https://mariadb.com/kb/en/explain-format-json-differences/) implementation. See EXPLAIN FORMAT=JSON Differences From MySQL d for details.

This page lists things are are not fixed yet.

## <span id="page-3768-0"></span>Higher priority

- Better display for ORDER/GROUP BY ([MDEV-6995](https://jira.mariadb.org/browse/MDEV-6995) &)
- Better display for Batched Key Access plans (Plain join buffering is fixed already)

# <span id="page-3768-1"></span>Nice to have

### <span id="page-3768-2"></span>Show ranges being scanned

Currently, one can only find the ranges produced by the range optimizer by looking into optimizer\_trace. It would be nice if EXPLAIN showed them, too

```
MySQL [dbt3sf1]> explain format=json select * from customer where c_acctbal < -1000 \G
                 ********** 1. row ******
EXPLAIN: {
  "query_block": {
    "select_id": 1,
   "table": {
      "table_name": "customer",
      "access_type": "range",
     "possible_keys": [
        "c_acctbal",
       "i_c_acctbal_nationkey"
      ],
      "key": "c_acctbal",
      "used_key_parts": [
        "c_acctbal"
      \left| \right|,
      "key_length": "9",
      "rows": 1,
      "filtered": 100,
      "index condition": "(`dbt3sf1`.`customer`.`c_acctbal` < -(1000))"
    }
  }
}
```
## <span id="page-3768-3"></span>Low priority

## <span id="page-3769-1"></span>Filesort/priority queue

Neither version of EXPLAIN in 5.6 shows the "filesort with small limit" optimization. See [MDEV-6430](https://jira.mariadb.org/browse/MDEV-6430) &

# <span id="page-3769-0"></span>7 MariaDB Server Releases

You can find the release dates for all upcoming MariaDB Server releases [here](https://jira.mariadb.org/secure/Dashboard.jspa?selectPageId=10000) ...

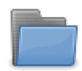

#### **[MariaDB](#page-3770-0) Server 11.3**

*The current short-term development release series.*

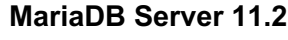

*A current short-term stable series, maintained until November 2024.*

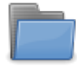

#### **[MariaDB](#page-3787-0) Server 11.1**

*A previous short-term stable release series, maintained until August 2024.*

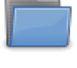

**[MariaDB](#page-3797-0) Server 11.0**

*A previous short-term MariaDB stable release series, maintained until June 2024.*

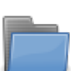

**[MariaDB](#page-3809-0) Server 10.11** *The current long-term MariaDB stable release series, maintained until February 2028.*

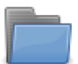

**[MariaDB](#page-3827-0) Server 10.10** *A previous short-term MariaDB stable release series, no longer maintained.*

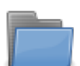

**[MariaDB](#page-3846-0) Server 10.9** *A previous short-term MariaDB stable release series, no longer maintained.*

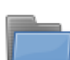

**[MariaDB](#page-3863-0) Server 10.8** *A previous short-term MariaDB stable release series, no longer maintained.*

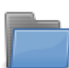

**[MariaDB](#page-3865-0) Server 10.7** *A previous short-term MariaDB stable release series, no longer maintained.*

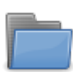

**[MariaDB](#page-3868-0) Server 10.6**

*A previous long-term MariaDB stable release series, maintained until July 2026.*

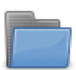

**[MariaDB](#page-3898-0) Server 10.5** *A previous MariaDB stable release series, maintained until 24 June 2025.*

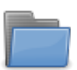

**[MariaDB](#page-3946-0) Server 10.4** *A previous MariaDB stable release series, maintained until 18 June 2024.*

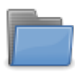

**[MariaDB](https://mariadb.com/kb/en/mariadb-server-10-3/) Server 10.3** *A previous MariaDB stable release series, no longer maintained.*

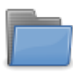

**[MariaDB](#page-4006-0) Server 10.2**

*A previous MariaDB stable release series, no longer maintained.*

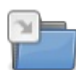

**[MariaDB](#page-4012-0) Server 10.1**

*A previous stable MariaDB release series, no longer maintained.*

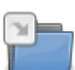

**[MariaDB](#page-4019-1) Server 10.0** *A previous stable MariaDB release series, no longer maintained.*

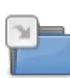

**[MariaDB](#page-4026-0) Server 5.5**

*A previous stable MariaDB release series, no longer maintained.*

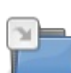

#### **[MariaDB](#page-4034-1) Server 5.3**

*A previous stable MariaDB release series, no longer maintained.*

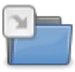

#### **[MariaDB](#page-4038-0) Server 5.2**

*A previous stable MariaDB release series, no longer maintained.*

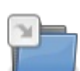

#### **[MariaDB](#page-4040-0) Server 5.1**

*A previous stable MariaDB release series, no longer maintained.*

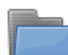

### **[Release](https://mariadb.com/kb/en/release-notes/) Notes**

*Notes regarding MariaDB releases.*

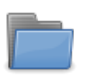

## **[Changelogs](https://mariadb.com/kb/en/changelogs/)**

*MariaDB* Changelogs. 图

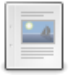

#### **[MariaDB](https://mariadb.com/kb/en/mariadb-release-model/) Release Model**

*Current MariaDB Release Model (from 10.7 up) Releases happen four times a y...*

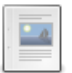

#### **[MariaDB](https://mariadb.com/kb/en/mariadb-release-criteria/) Release Criteria** *Alpha, Beta, Gamma and Stable releases.*

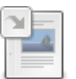

**[MariaDB](#page-4056-0) Security Bug Fixing Policy** *Bug fixing policy and how security issues are handled.*

**MariaDB [Maintenance](https://mariadb.com/kb/en/mariadb-maintenance-policy/) Policy**  $-a$ *Information on the MariaDB Software Maintenance Policy.*

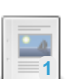

**MariaDB Platform [Deprecation](https://mariadb.com/kb/en/mariadb-platform-deprecation-policy/) Policy** *Information on MariaDB's Software Deprecation Policy and Schedule.*

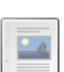

**MariaDB Feature [Deprecation](https://mariadb.com/kb/en/mariadb-feature-deprecation-policy/) Policy** *MariaDB Server policy for removing deprecated features.*

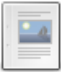

**Release Process [\[obsolete\]](https://mariadb.com/kb/en/release-process-obsolete/)** *The release process for MariaDB.*

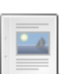

**Release [Coordinator](https://mariadb.com/kb/en/release-coordinator-obsolete/) [obsolete]**

*Project release coordinator*

There are 4 related [questions](https://mariadb.com/kb/en/mariadb-server-release-dates/+questions/)  $\mathbf{F}$ .

# <span id="page-3770-0"></span>7.0.0.1 MariaDB Server 11.3

**Changes and [Improvements](#page-3770-1) in MariaDB 11.3** *Current Version: 11.3.1 | Status: RC | Release Date: 21 Nov 2023*

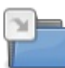

 $-4$ 

**Release Notes - [MariaDB](#page-3773-0) 11.3 Series**

*MariaDB 11.3 series release notes.*

# <span id="page-3770-1"></span>7.0.0.2 Changes and Improvements in MariaDB 11.3

The most recent release of [MariaDB](#page-3770-1) 11.3 is: **[MariaDB](#page-3773-1) 11.3.1 (RC)** [Download](https://downloads.mariadb.org/mariadb/11.3.1/) Now

### **Contents**

- 1. Upgrading
- 2. New Features & [Improvements](#page-3771-0)
	- 1. Connection [Redirection](#page-3771-1)
	- 2. [InnoDB](#page-3771-2)
	- 3. [Replication](#page-3771-3)
	- 4. [SSL/TLS](#page-3771-4)
	- 5. Data [Types](#page-3771-5)
	- 6. [Functions](#page-3771-6)
		- 1. Date and [Time](#page-3772-0)
	- 7. [Optimizer](#page-3772-1)
	- 8. [Privileges](#page-3772-2)
	- 9. [Processlist](#page-3772-3)
	- 10. [Application-Time](#page-3772-4) Periods
	- 11. [OLD\\_MODE](#page-3772-5)
	- 12. [Mariabackup](#page-3772-6)
	- 13. [Spider](#page-3772-7)
	- 14. [Removed](#page-3772-8)
- 15. [Variables](#page-3772-9)
- 3. Security Vulnerabilities Fixed in MariaDB 11.3
- 4. List of All MariaDB 11.3 [Releases](#page-3772-10)

[MariaDB](#page-3770-1) 11.3 is a current short-term development series, and will be maintained for one year after its Generally Available release. See Plans for [MariaDB](https://mariadb.com/kb/en/plans-for-mariadb-11-3/) 11.3 .

# <span id="page-3771-0"></span>New Features & Improvements

### <span id="page-3771-1"></span>Connection Redirection

- Added a redirect [mechanism](#page-2716-0) using the redirect url system variable ([MDEV-15935](https://jira.mariadb.org/browse/MDEV-15935) )
- At the moment client-side support is missing

### <span id="page-3771-2"></span>InnoDB

• Shrink temporary [tablespaces](#page-2983-0) without restart by setting the [innodb\\_truncate\\_temporary\\_tablespace\\_now](#page-2941-0) system variable. [\(MDEV-28699](https://jira.mariadb.org/browse/MDEV-28699) 3)

## <span id="page-3771-3"></span>**Replication**

• Add keywords "SQL\_BEFORE\_GTIDS" and "SQL\_AFTER\_GTIDS" for [START](#page-2262-0) SLAVE UNTIL ([MDEV-27247](https://jira.mariadb.org/browse/MDEV-27247) ). SQL\_BEFORE\_GTIDS stops the replica when it sees gtids of the option's argument list, without executing them.

## <span id="page-3771-4"></span>SSL/TLS

- [SSL](#page-1919-0) is now enabled in the server by default. No configuration necessary, if no server certificate was provided a self-signed certificate will be automatically generated by the server. See Mission Impossible: [Zero-Configuration](https://mariadb.org/mission-impossible-zero-configuration-ssl/) SSL @ on mariadb.org [\(MDEV-31856](https://jira.mariadb.org/browse/MDEV-31856) ?).
- Clients now can validate self-signed server certificates if the [mysql\\_native\\_password](#page-3532-0) or [ed25519](#page-3536-0) authentication is used and account password is not empty [\(MDEV-31855](https://jira.mariadb.org/browse/MDEV-31855)  $\mathbf{\Omega}$ ).
- Clients now require SSL and have [--ssl-verify-server-cert](#page-1281-0) enabled by default ([MDEV-31857](https://jira.mariadb.org/browse/MDEV-31857)  $\mathbb{F}$ ).
- Replication clients do that too, [MASTER\\_SSL\\_VERIFY\\_SERVER\\_CERT](#page-180-0) is enabled by default.
- Use --disable-ssl or --disable-ssl-verify-server-cert to revert to the old behavior.
- Clients can use new command line options [--tls-fp](#page-1281-1) and [--tls-fplist](#page-1281-2) to verify the server certificate by its fingerprint

## <span id="page-3771-5"></span>Data Types

- $\bullet$  [INET4](#page-2787-0) data types can now be cast into [INET6](#page-2788-0) types [\(MDEV-31626](https://jira.mariadb.org/browse/MDEV-31626)  $\overline{P}$ )
- This means INET4 values can be compared with INET6 values and can be inserted into INET6 columns; the server can automatically convert INET4 value into INET6 as needed.

### <span id="page-3771-6"></span>**Functions**

• Key derivation function [KDF](#page-1111-0) for generating good encryption keys for AES\_ENCRYPT ([MDEV-31474](https://jira.mariadb.org/browse/MDEV-31474) &)

#### <span id="page-3772-0"></span>Date and Time

[DATE\\_FORMAT](#page-1004-0) function can now print the current time zone abbreviation and current time zone offset from UTC with %Z and %z format specifiers. ([MDEV-31684](https://jira.mariadb.org/browse/MDEV-31684) 3)

### <span id="page-3772-1"></span>**Optimizer**

• Queries like UCASE(varchar col)=... can now use an index on varchar col if its collation is case insensitive. An [optimizer\\_switch](#page-2531-0) option, [sargable\\_casefold=ON,](#page-2589-0) has been added to enable this optimization. ( [MDEV-31496](https://jira.mariadb.org/browse/MDEV-31496) &)

### <span id="page-3772-2"></span>Privileges

• Add a new database-level [privilege](#page-61-0), SHOW CREATE ROUTINE that allows one to see the routine definition even if the user isn't the routine owner ([MDEV-29167](https://jira.mariadb.org/browse/MDEV-29167) ?)

### <span id="page-3772-3"></span>Processlist

• Added a SENT\_ROWS column to the Information Schema [PROCESSLIST](#page-352-0) table, as well as extended the display size for the columns in processlist to ensure that most results will fit in display ([MDEV-3953](https://jira.mariadb.org/browse/MDEV-3953) )

### <span id="page-3772-4"></span>Application-Time Periods

- Add views for [periods](#page-881-0) in information schema ([MDEV-22597](https://jira.mariadb.org/browse/MDEV-22597) &), in particular
- New view INFORMATION SCHEMA.PERIODS
- New view [INFORMATION\\_SCHEMA.KEY\\_PERIOD\\_USAGE](#page-332-0)
- . New columns IS SYSTEM TIME PERIOD START and IS SYSTEM TIME PERIOD END in the [INFORMATION\\_SCHEMA.COLUMNS](#page-320-0) view

### <span id="page-3772-5"></span>OLD\_MODE

Setting a non-default old mode value will now always issue a deprecation warning ([MDEV-31811](https://jira.mariadb.org/browse/MDEV-31811)  $\bar{P}$ )

### <span id="page-3772-6"></span>**Mariabackup**

• mariabackup [--innobackupex](#page-2009-0) mode has been deprecated ([MDEV-31505](https://jira.mariadb.org/browse/MDEV-31505) )

### <span id="page-3772-7"></span>Spider

• The [Spider](#page-3423-0) storage engine now supports table options instead of having to encode them in COMMENT/CONNECTION strings. When any table option is specified, Spider will ignore COMMENT/CONNECTION strings at the same table/partition/subpartition. A new variable [spider\\_ignore\\_comments](#page-3462-0) is introduced to ignore them globally at all levels (table/partition/subpartition). Another variable, [spider\\_suppress\\_comment\\_ignored\\_warning](#page-3475-0), is introduced to suppress warnings when Spider ignores COMMENT/CONNECTION strings. ([MDEV-28856](https://jira.mariadb.org/browse/MDEV-28856) &)

### <span id="page-3772-8"></span>Removed

The following deprecated features and system variables have been removed [\(MDEV-32104](https://jira.mariadb.org/browse/MDEV-32104)  $\mathbb{F}$ ):

- debug (deprecated since [MariaDB](https://mariadb.com/kb/en/mariadb-5537-release-notes/)  $5.5.37$   $\oplus$ )
- sr\_YU [locale](https://mariadb.com/kb/en/server-locale/) 图 (deprecated since [MariaDB](https://mariadb.com/kb/en/mariadb-10011-release-notes/) 10.0.11 图)
- . "engine\_condition\_pushdown" in [optimizer\\_switch](#page-2531-0) (deprecated since [MariaDB](https://mariadb.com/kb/en/mariadb-1011-release-notes/) 10.1.1 na)
- date format, datetime format, time format, max tmp tables (deprecated since [MariaDB](https://mariadb.com/kb/en/mariadb-1012-release-notes/) 10.1.2  $\Phi$ )
- [wsrep\\_causal\\_reads](#page-2391-0) (deprecated since [MariaDB](https://mariadb.com/kb/en/mariadb-1013-release-notes/) 10.1.3 ??)
- . "parser" in [mroonga](#page-3307-0) table comment (deprecated since [MariaDB](https://mariadb.com/kb/en/mariadb-10211-release-notes/) 10.2.11 3)

### <span id="page-3772-9"></span>Variables

For a list of all new variables, see System [Variables](#page-2609-0) Added in MariaDB 11.3.

## <span id="page-3772-10"></span>List of All [MariaDB](#page-3770-1) 11.3 Releases

# <span id="page-3773-0"></span>7.0.0.3 Release Notes - MariaDB 11.3 Series

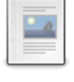

**[MariaDB](#page-3773-1) 11.3.1 Release Notes**

*Status: Release Candidate (RC) | Release Date: 21 Nov 2023*

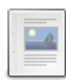

**[MariaDB](#page-3776-0) 11.3.0 Release Notes**

*Status: Alpha | Release Date: 20 September 2023*

# <span id="page-3773-1"></span>7.0.0.4 MariaDB 11.3.1 Release Notes

[Download](http://downloads.mariadb.org/mariadb/11.3.1) **[Release](#page-3773-1) Notes** [Changelog](https://mariadb.com/kb/en/mariadb-11-3-1-changelog/) **R** [Overview](#page-3770-1) of 11.3

*Alternate download from [mariadb.org](https://downloads.mariadb.org/mariadb/11.3.1/)*

**Release date:** 21 Nov 2023

**Do not use non-stable (non-GA) releases in production!**

[MariaDB](#page-3770-1) 11.3 is a current short-term development series of MariaDB, and will be maintained for one year after its Generally Available release. It is an evolution of [MariaDB](#page-3778-1) 11.2 with several entirely new features.

[MariaDB](#page-3773-1) 11.3.1 is a *Release [Candidate](https://mariadb.com/kb/en/release-criteria/) (RC)* release.

**For an overview of [MariaDB](#page-3770-1) 11.3 see the What is [MariaDB](#page-3770-1) 11.3? page.**

Thanks, and enjoy MariaDB!

# Notable Items

### InnoDB

- DROP [INDEX](#page-598-0) followed by [CREATE](#page-565-0) INDEX may corrupt data ([MDEV-32132](https://jira.mariadb.org/browse/MDEV-32132) &)
- [ROW\\_FORMAT=COMPRESSED](https://jira.mariadb.org/browse/MDEV-31875) table: InnoDB: 2048 bytes should have been read. Only 0 bytes read. (MDEV-31875 图
- Server aborts during alter operation when table doesn't have foreign index [\(MDEV-32527](https://jira.mariadb.org/browse/MDEV-32527)  $\vec{B}$ )
- row merge fts doc tokenize() handles FTS plugin parser inconsistently [\(MDEV-32578](https://jira.mariadb.org/browse/MDEV-32578)  $\mathbb{F}$ )
- InnoDB: tried to purge non-delete-marked record of an index on a virtual column prefix ( $MDEV-30024$   $\Omega$ )
- lock\_row\_lock\_current\_waits counter in information\_schema.innodb\_metrics may become negative ([MDEV-30658](https://jira.mariadb.org/browse/MDEV-30658) )
- SET GLOBAL innodb\_max\_purge\_lag\_wait=... hangs if innodb\_read\_only=ON ([MDEV-31813](https://jira.mariadb.org/browse/MDEV-31813) ?)
- Auto-increment no longer works for explicit FTS\_DOC\_ID ([MDEV-32017](https://jira.mariadb.org/browse/MDEV-32017) )
- Assertion `pos < table->n\_def' failed in dict\_table\_get\_nth\_col ([MDEV-32337](https://jira.mariadb.org/browse/MDEV-32337) )
- innochecksum man pages seem to be inconsistent with the binary (10.2.25) ([MDEV-20583](https://jira.mariadb.org/browse/MDEV-20583)  $\bar{P}$ )
- innodb compression algorithm=0 (none) increments Innodb num pages page compression error [\(MDEV-30825](https://jira.mariadb.org/browse/MDEV-30825) F  $\lambda$
- wrong table name in innodb's "row too big" errors ([MDEV-32128](https://jira.mariadb.org/browse/MDEV-32128) ?)
- Optimize is file on ssd() to speedup opening tablespaces on Windows ( [MDEV-32228](https://jira.mariadb.org/browse/MDEV-32228) )
- Race condition between page write completion and log checkpoint ( $MDEV-32511B$  $MDEV-32511B$ )
- After crash recovery, Checksum mismatch + Failing assertion: !i || prev\_id + 1 == space\_id, ([MDEV-31851](https://jira.mariadb.org/browse/MDEV-31851)  $\blacksquare$ )
- Deadlock due to log\_free\_check(), involving [trx\\_purge\\_truncate\\_rseg\\_history\(\)](https://jira.mariadb.org/browse/MDEV-32049) and trx\_undo\_assign\_low() (MDEV-32049 图
- Write-ahead logging is broken for freed pages ([MDEV-32552](https://jira.mariadb.org/browse/MDEV-32552) &)
- X-lock on supremum for prepared transaction for RR ([MDEV-30165](https://jira.mariadb.org/browse/MDEV-30165) &)
- Assertion failures in log\_sort\_flush\_list upon crash recovery ([MDEV-32029](https://jira.mariadb.org/browse/MDEV-32029) )
- Assertion `purge\_sys.tail.trx\_no <= purge\_sys.rseg->last\_trx\_no()' ([MDEV-30100](https://jira.mariadb.org/browse/MDEV-30100) )
- Assertion `index->is\_btree() || index->is\_ibuf()' failed in btr\_search\_guess\_on\_hash ([MDEV-30802](https://jira.mariadb.org/browse/MDEV-30802) )
- InnoDB hang in buf flush\_wait\_LRU\_batch\_end() ([MDEV-32134](https://jira.mariadb.org/browse/MDEV-32134) &)
- InnoDB may hang when running out of buffer pool ([MDEV-32588](https://jira.mariadb.org/browse/MDEV-32588) &)
- Corrupt index(es) on busy table when using FOREIGN KEY ([MDEV-30531](https://jira.mariadb.org/browse/MDEV-30531) )
- . InnoDB Recovery doesn't display encryption message when no encryption configuration passed ([MDEV-31098](https://jira.mariadb.org/browse/MDEV-31098) )
- Wrong information about innodb checksum algorithm in the information schema.SYSTEM VARIABLES (MDEV-31473 图
- InnoDB may fail to recover after being killed in fil\_delete\_tablespace() ( [MDEV-31826](https://jira.mariadb.org/browse/MDEV-31826) )
- Create separate tpool thread for async aio ([MDEV-31095](https://jira.mariadb.org/browse/MDEV-31095) )
- UNDO logs still growing for write-intensive workloads [\(MDEV-32050](https://jira.mariadb.org/browse/MDEV-32050) )
	- Increase the default for [innodb\\_purge\\_batch\\_size](#page-2931-0) from 300 to 1000 ([MDEV-32050](https://jira.mariadb.org/browse/MDEV-32050) )
	- Deprecate innodb purge rseg\_truncate frequency.
	- The motivation for introducing this in MySQL seems to have been to avoid stalls due to freeing undo log pages or truncating undo log tablespaces. In MariaDB, [innodb\\_undo\\_log\\_truncate=ON](#page-2942-0) should be a much lighter operation because it will not involve any log checkpoint. [\(MDEV-32050](https://jira.mariadb.org/browse/MDEV-32050) )
- Slow full index scan in 10.6 vs 10.5 for the (slow) I/O-bound case ([MDEV-30986](https://jira.mariadb.org/browse/MDEV-30986) )
- LOAD DATA into InnoDB w/partitions: huge performance loss, affected 10.6+ ([MDEV-31835](https://jira.mariadb.org/browse/MDEV-31835) )
- Disable read-ahead for temporary tablespace ([MDEV-32145](https://jira.mariadb.org/browse/MDEV-32145) &)
- Wrong result of: WHERE inet6 column IN ('','::1') ([MDEV-31719](https://jira.mariadb.org/browse/MDEV-31719) )

### **Optimizer**

- Crash when HAVING in a correlated subquery references columns in the outer query ([MDEV-29731](https://jira.mariadb.org/browse/MDEV-29731)  $\Phi$ )
- Server crashes at TABLE::add\_tmp\_key ([MDEV-32320](https://jira.mariadb.org/browse/MDEV-32320) )
- Server crashes inside filesort at my\_decimal::to\_binary ([MDEV-32324](https://jira.mariadb.org/browse/MDEV-32324) )
- Assertion `bitmap\_is\_set(&m\_part\_info->read\_partitions, m\_part\_spec.start\_part)' failed in ha\_partition::handle\_ordered\_index\_scan ([MDEV-24283](https://jira.mariadb.org/browse/MDEV-24283) )
- Crash when searching for the best split of derived table [\(MDEV-32064](https://jira.mariadb.org/browse/MDEV-32064) &)
- Test case from opt tvc.test fails with statement memory protection ( [MDEV-32225](https://jira.mariadb.org/browse/MDEV-32225)  $\Phi$ )
- Significant slowdown for query with many outer joins ([MDEV-32351](https://jira.mariadb.org/browse/MDEV-32351) )
- test if skip\_sort\_order() should catch the join types JT\_EQ\_REF, JT\_CONST and JT\_SYSTEM and skip sort order for these  $(MDEV-32475)$  $(MDEV-32475)$  $(MDEV-32475)$
- jointable materialization subquery optimization ignoring errors, then failing ASSERT. ([MDEV-31983](https://jira.mariadb.org/browse/MDEV-31983)  $\Phi$ )
- Server crashes in JOIN::cleanup after erroneous query with view ([MDEV-32164](https://jira.mariadb.org/browse/MDEV-32164) )
- Prepared statement return wrong result (missing row) ([MDEV-9938](https://jira.mariadb.org/browse/MDEV-9938) &)
- Assertion `range->rows >= s->found records' failed in best access path ([MDEV-32682](https://jira.mariadb.org/browse/MDEV-32682)  $\bar{a}$ )
- Raise notes when an index cannot be used on data type mismatch ([MDEV-32203](https://jira.mariadb.org/browse/MDEV-32203) )

### **Replication**

- rpl.rpl\_parallel\_temptable failure due to incorrect commit optimization of temptables ([MDEV-10356](https://jira.mariadb.org/browse/MDEV-10356) )
- Lock wait timeout with INSERT-SELECT, autoinc, and statement-based replication ([MDEV-31482](https://jira.mariadb.org/browse/MDEV-31482) ?)
- strings/ctype-ucs2.c:2336: my\_vsnprintf\_utf32: Assertion `(n % 4) == 0' failed in my\_vsnprintf\_utf32 on INSERT ([MDEV-32249](https://jira.mariadb.org/browse/MDEV-32249) ?)
- Assertion fails in MDL\_context::acquire\_lock upon parallel replication of CREATE SEQUENCE ([MDEV-31792](https://jira.mariadb.org/browse/MDEV-31792) ?)
- SHOW SLAVE STATUS Last\_SQL\_Errno Race Condition on Errored Slave Restart ([MDEV-31177](https://jira.mariadb.org/browse/MDEV-31177) ?)
- seconds behind master is inaccurate for Delayed replication [\(MDEV-32265](https://jira.mariadb.org/browse/MDEV-32265) )
- detailize the semisync replication magic number error ([MDEV-32365](https://jira.mariadb.org/browse/MDEV-32365)  $\mathbb{F}$ )
- Parallel replication deadlock victim preference code errorneously removed ([MDEV-31655](https://jira.mariadb.org/browse/MDEV-31655) )
- Parallel replication lags because innobase kill query() may fail to interrupt a lock wait ( [MDEV-32096](https://jira.mariadb.org/browse/MDEV-32096) P)
- Missed kill when the SQL driver thread goes to wait for parallel slave worker queues to drain ([MDEV-29974](https://jira.mariadb.org/browse/MDEV-29974)  $\bar{P}$ )

### **[Galera](#page-2351-0)**

- Assertion `state() == s executing  $||$  state() == s prepared  $||$  state() == s committing  $||$ state() ==  $s_{\text{must}\_}$ abort || state() ==  $s_{\text{replaying}}$ ' failed. ([MDEV-24912](https://jira.mariadb.org/browse/MDEV-24912) $\blacksquare$ )
- Assertion `state() == s executing  $||$  state() == s preparing  $||$  state() == s prepared  $||$  state() == s\_must\_abort || state() == s\_aborting || state() == s\_cert\_failed || state() ==
	- s must replay' failed ([MDEV-31285](https://jira.mariadb.org/browse/MDEV-31285) 3)
- wsrep\_sst\_mariabackup not working on FreeBSD ([MDEV-31467](https://jira.mariadb.org/browse/MDEV-31467) 图)
- Galera library 26.4.16 fails with every server version ([MDEV-32024](https://jira.mariadb.org/browse/MDEV-32024) 3)
- Galera node remains paused after interleaving FTWRLs ([MDEV-32282](https://jira.mariadb.org/browse/MDEV-32282) 3)
- Failed to insert streaming client ([MDEV-32051](https://jira.mariadb.org/browse/MDEV-32051) $\mathbb{F}$ )
- When set at runtime, [wsrep\\_sst\\_method](#page-2400-0) accepts any value [\(MDEV-31470](https://jira.mariadb.org/browse/MDEV-31470) &)
- galera needs packaging script changes to successfully build ([MDEV-32642](https://jira.mariadb.org/browse/MDEV-32642) )
- replication breaks when using optimistic replication and replica is a galera node ([MDEV-31833](https://jira.mariadb.org/browse/MDEV-31833)  $\bar{p}$ )
- McAfee database vulnerability scan caused MariaDB crash with signal 6 (system abort) ( $MDEV-27004 \Omega$  $MDEV-27004 \Omega$

• Assertion `mode == m\_local || transaction .is streaming()' failed in int wsrep::client state::bf abort(wsrep::seqno) ([MDEV-30217](https://jira.mariadb.org/browse/MDEV-30217) 2)

## Data Definition

- MariaDB crash on calling function ([MDEV-23902](https://jira.mariadb.org/browse/MDEV-23902) $\mathbb{F}$ )
- ASAN errors in grn\_obj\_unlink / ha\_mroonga::clear\_indexes upon index operations ([MDEV-31970](https://jira.mariadb.org/browse/MDEV-31970) )
- vcol circular references lead to stack overflow ([MDEV-31112](https://jira.mariadb.org/browse/MDEV-31112) &)
- OPTIMIZE TABLE crash  $(MDEV-28122 \overline{W})$  $(MDEV-28122 \overline{W})$  $(MDEV-28122 \overline{W})$
- Server crashes in Alter\_info::add\_stat\_drop\_index upon CREATE TABLE ([MDEV-32449](https://jira.mariadb.org/browse/MDEV-32449) )

### Scripts and Clients

- [mariadb-binlog](#page-1330-0) -T/--table (mysqlbinlog) option ([MDEV-25369](https://jira.mariadb.org/browse/MDEV-25369) &)
- [mariadb-admin](#page-1374-0) (mysqladmin) wrong error with [simple\\_password\\_check](#page-3582-0) ([MDEV-22418](https://jira.mariadb.org/browse/MDEV-22418) )
- [mariadb-install-db](#page-1391-0) shows warning on missing directory \$pamtooldir/auth\_pam\_tool\_dir ( [MDEV-32142](https://jira.mariadb.org/browse/MDEV-32142) P)
- main.mysql\_client\_test, main.mysql\_client\_test\_comp failed on ASAN build with error: 5888, status: 23, errno: 2 ([MDEV-19369](https://jira.mariadb.org/browse/MDEV-19369) ?)
- [mariadb-install-db](#page-1391-0) [\(mysql\\_install\\_db\)](https://jira.mariadb.org/browse/MDEV-21194) doesn't properly grant proxy [privileges](#page-70-0) to all default root user accounts (MDEV-21194 (列)

### **MariaBackup**

- MariaBackup full backup failed with InnoDB: Failing assertion: success in storage/innobase/fil/fil0fil.cc line 657 (MDFV-18200 )
- mbstream breaks page compression on XFS ([MDEV-25734](https://jira.mariadb.org/browse/MDEV-25734) &)

## Character Sets, Data Types, Collations

- Prefix keys for CHAR work differently for MyISAM vs InnoDB ([MDEV-30048](https://jira.mariadb.org/browse/MDEV-30048) )
- Inconsistent results of DISTINCT with NOPAD ([MDEV-30050](https://jira.mariadb.org/browse/MDEV-30050) ?)
- Assertion `(length % 4) == 0' failed in my\_lengthsp\_utf32 on INSERT [\(MDEV-28835](https://jira.mariadb.org/browse/MDEV-28835)  $\vec{P}$ )
- . Compressed varchar values lost on joins when sorting on columns from joined table(s) ([MDEV-31724](https://jira.mariadb.org/browse/MDEV-31724) 2)
- UBSAN shift exponent X is too large for 64-bit type 'long long int' in sql/field.cc ([MDEV-32226](https://jira.mariadb.org/browse/MDEV-32226)  $\mathbb{F}$ )
- Wrong bit encoding using COALESCE [\(MDEV-32244](https://jira.mariadb.org/browse/MDEV-32244) ?)
- utf8mb3\_key\_col=utf8mb4\_value cannot be used for ref access ([MDEV-32113](https://jira.mariadb.org/browse/MDEV-32113) )

### Spider

- Spider UBSAN runtime error: applying non-zero offset x to null pointer in st spider param\_string\_parse::restore\_delims [\(MDEV-31117](https://jira.mariadb.org/browse/MDEV-31117) )
- Segfault when setting spider\_delete\_all\_rows to 0 and delete all rows of a spider table, ASAN heap-use-after-free in spider\_db\_delete\_all\_rows [\(MDEV-31996](https://jira.mariadb.org/browse/MDEV-31996) ?)
- ASAN errors in spider\_fields::free\_conn\_holder or spider\_create\_group\_by\_handler [\(MDEV-28998](https://jira.mariadb.org/browse/MDEV-28998) )
- ASAN: heap-buffer-overflow & stack-buffer-overflow in spider db mbase row::append to str | SIGSEGV's in memmove avx unaligned erms from memcpy in Binary string::q append, in Static binary string::q append and my strntoull10rnd 8bit | Unknown error 12801 ([MDEV-29502](https://jira.mariadb.org/browse/MDEV-29502) )

### General

- binlog do db option breaks importing sql dumps ([MDEV-29989](https://jira.mariadb.org/browse/MDEV-29989) )
- Crashes in MDL\_key::mdl\_key\_init with lower-case-table-names=2 ([MDEV-32025](https://jira.mariadb.org/browse/MDEV-32025) )
- getting error 'Illegal parameter data types row and bigint for operation '+' ' when using ITERATE in a FOR..DO ([MDEV-32275](https://jira.mariadb.org/browse/MDEV-32275) ?)
- Assertion `arena\_for\_set\_stmt== 0' failed in LEX::set\_arena\_for\_set\_stmt upon SET STATEMENT ([MDEV-17711](https://jira.mariadb.org/browse/MDEV-17711) ) )
- main.mysqlcheck fails on ARM with ASAN use-after-poison in my\_mb\_wc\_filename ([MDEV-26494](https://jira.mariadb.org/browse/MDEV-26494)  $\Phi$ )
- Assertion failed: !pfs->m\_idle || (state == PSI\_SOCKET\_STATE\_ACTIVE) ([MDEV-28561](https://jira.mariadb.org/browse/MDEV-28561)  $\vec{P}$ )
- MyISAM wrong server status flags ([MDEV-28820](https://jira.mariadb.org/browse/MDEV-28820) &)
- Server crashes in check\_sequence\_fields upon CREATE TABLE .. SEQUENCE=1 AS SELECT .. ([MDEV-29771](https://jira.mariadb.org/browse/MDEV-29771) )
- slow log Rows examined out of range ([MDEV-30820](https://jira.mariadb.org/browse/MDEV-30820) &)
- " rpm --setugids " breaks PAM authentication [\(MDEV-30904](https://jira.mariadb.org/browse/MDEV-30904) )
- incorrect examined rows in case of stored function usage ( [MDEV-31742](https://jira.mariadb.org/browse/MDEV-31742) 3)
- . Compilation failing on MacOS (unknown warning option -Wno-unused-but-set-variable) ([MDEV-31890](https://jira.mariadb.org/browse/MDEV-31890) )
- Server crash upon inserting into Mroonga table with compressed column ([MDEV-31966](https://jira.mariadb.org/browse/MDEV-31966) $\Phi$ )
- hash unique corrupts index on virtual blobs ([MDEV-32012](https://jira.mariadb.org/browse/MDEV-32012)  $\mathbb{F}$ )
- insert into an empty table fails with hash unique ([MDEV-32015](https://jira.mariadb.org/browse/MDEV-32015) )
- Valgrind/MSAN warnings in dynamic\_column\_update\_move\_left ([MDEV-32140](https://jira.mariadb.org/browse/MDEV-32140) )
- Memory leak showed in [MDEV-6146](https://jira.mariadb.org/browse/MDEV-6146) <sup>®</sup> test suite ([MDEV-32223](https://jira.mariadb.org/browse/MDEV-32223) <sup>®</sup>)
- Test from subselect test fails with statement memory protection ( $MDEV-32245B$  $MDEV-32245B$ )
- Memory leak when executing PS for query with IN subquery ([MDEV-32369](https://jira.mariadb.org/browse/MDEV-32369) &)
- Allow the setting of Auto increment on FK referenced columns ([MDEV-32018](https://jira.mariadb.org/browse/MDEV-32018)  $\bar{B}$ )
- mariadb-upgrade fails with sql\_safe\_updates = on ([MDEV-29914](https://jira.mariadb.org/browse/MDEV-29914)  $\mathbb{F}$ )
- Assertion `!(thd->server\_status & (1U | 8192U))' failed in MDL\_context::release\_transactional\_locks ([MDEV-32541](https://jira.mariadb.org/browse/MDEV-32541) P)
- Information schema leaks table names and structure to unauthorized users ([MDEV-32500](https://jira.mariadb.org/browse/MDEV-32500)  $\Phi$ )
- Missing CHACHA20-POLY1305 support in WolfSSL ([MDEV-31653](https://jira.mariadb.org/browse/MDEV-31653) &)
- incorrect error about cyclic reference about JSON type virtual column ([MDEV-32586](https://jira.mariadb.org/browse/MDEV-32586) $\Phi$ )
- $\bullet$  Disable TLS v1.0 and 1.1 for MariaDB ([MDEV-31369](https://jira.mariadb.org/browse/MDEV-31369)  $\mathbb{F}$ )
- Better indication of refusing to start because of ProtectHome ([MDEV-25177](https://jira.mariadb.org/browse/MDEV-25177) &)
- Database upgrade fails: slow log table ([MDEV-27757](https://jira.mariadb.org/browse/MDEV-27757) &)
- myrocks hotbackup.1 and test suite files installed when engine is disabled ([MDEV-29993](https://jira.mariadb.org/browse/MDEV-29993)  $\Phi$ )
- client\_ed25519.dll isn't inluded for HeidiSQL. [\(MDEV-31315](https://jira.mariadb.org/browse/MDEV-31315) &)
- Assertion `!m\_null\_value' failed in int FixedBinTypeBundle<FbtImpl>::cmp\_item\_fbt::compare or in cmp\_item\_inet6::compare ([MDEV-27207](https://jira.mariadb.org/browse/MDEV-27207) )
- LeakSanitizer errors in get quick select or Assertion `status var.local memory used == 0 || !debug\_assert\_on\_not\_freed\_memory' failed ([MDEV-32476](https://jira.mariadb.org/browse/MDEV-32476) &)
- Update signal hander user info more compassion and correct url ([MDEV-32535](https://jira.mariadb.org/browse/MDEV-32535) )
- maria-install-db fails on MacOS ( $MDEV-31871$   $\oplus$ )
- MSAN / Valgrind errors in Item\_func\_like::get\_mm\_leaf upon query from partitioned table ([MDEV-32388](https://jira.mariadb.org/browse/MDEV-32388) )
- MSAN / Valgrind errors in Item func\_like::get\_mm\_leaf with temporal field ([MDEV-32531](https://jira.mariadb.org/browse/MDEV-32531) )
- . ASAN errors in base list iterator::next / setup table map upon 2nd execution of PS ( [MDEV-32656](https://jira.mariadb.org/browse/MDEV-32656) )
- safe\_mutex: Found wrong usage of mutex 'LOCK\_thd\_data' and 'wait\_mutex' ([MDEV-32728](https://jira.mariadb.org/browse/MDEV-32728) )

## Changelog

For a complete list of changes made in [MariaDB](#page-3773-1) 11.3.1, with links to detailed [information](https://mariadb.com/kb/en/mariadb-11-3-1-changelog/) on each push, see the changelog .

## **Contributors**

For a full list of contributors to [MariaDB](#page-3773-1) 11.3.1, see the MariaDB Foundation release [announcement](https://mariadb.org/mariadb-11-3-1-11-2-2-now-available/)  $\Phi$ .

**Do not use non-stable (non-GA) releases in production!**

Be notified of new MariaDB Server releases automatically by [subscribing](https://lists.mariadb.org/postorius/lists/announce.lists.mariadb.org/) & to the MariaDB Foundation community announce 'at' lists.mariadb.org announcement list (this is a low traffic, announce-only list). MariaDB plc customers will be notified for all new releases, security issues and critical bug fixes for all MariaDB plc products thanks to the Notification Services.

MariaDB may already be included in your favorite OS distribution. More information can be found on the [Distributions](#page-1495-0) which Include MariaDB page.

# <span id="page-3776-0"></span>7.0.0.4.1 MariaDB 11.3.0 Release Notes

**Release date:** 20 September 2023

#### **Do not use** *alpha* **releases in production!**

[MariaDB](#page-3770-1) 11.3 is a current short-term development series of MariaDB, and will be maintained for one year after its Generally Available release. It is an evolution of [MariaDB](#page-3778-1) 11.2 with several entirely new features.

[MariaDB](#page-3776-0) 11.3.0 is a single preview release. Features are to be considered preview, and none are guaranteed to make it into [MariaDB](#page-3770-1) 11.3.

The preview is available as a container **quay.io/mariadb-foundation/mariadb-devel:11.3-preview**.

Thanks, and enjoy MariaDB!

## Connection Redirection

- Added a redirect [mechanism](#page-2716-0) using the redirect url system variable ([MDEV-15935](https://jira.mariadb.org/browse/MDEV-15935) )
- At the moment client-side support is missing

## InnoDB

• Shrink temporary [tablespaces](#page-2983-0) without restart by setting the [innodb\\_truncate\\_temporary\\_tablespace\\_now](#page-2941-0) system variable.  $(MDEV-28699)$  $(MDEV-28699)$ 

## **Replication**

• Add keywords "SQL\_BEFORE\_GTIDS" and "SQL\_AFTER\_GTIDS" for [START](#page-2262-0) SLAVE UNTIL ([MDEV-27247](https://jira.mariadb.org/browse/MDEV-27247) &). SQL\_BEFORE\_GTIDS stops the replica when it sees gtids of the option's argument list, without executing them.

# SSL/TLS

- [SSL](#page-1919-0) is now enabled in the server by default. No configuration necessary, if no server certificate was provided a self-signed certificate will be automatically generated by the server. See Mission Impossible: [Zero-Configuration](https://mariadb.org/mission-impossible-zero-configuration-ssl/) SSL @ on mariadb.org [\(MDEV-31856](https://jira.mariadb.org/browse/MDEV-31856) ).
- Clients now can validate self-signed server certificates if the [mysql\\_native\\_password](#page-3532-0) or [ed25519](#page-3536-0) authentication is used and account password is not empty [\(MDEV-31855](https://jira.mariadb.org/browse/MDEV-31855) &).
- Clients now require SSL and have [--ssl-verify-server-cert](#page-1281-0) enabled by default ([MDEV-31857](https://jira.mariadb.org/browse/MDEV-31857) &).
- Replication clients do that too, [MASTER\\_SSL\\_VERIFY\\_SERVER\\_CERT](#page-180-0) is enabled by default.
- Use --disable-ssl or --disable-ssl-verify-server-cert to revert to the old behavior.
- Clients can use new command line options [--tls-fp](#page-1281-1) and [--tls-fplist](#page-1281-2) to verify the server certificate by its fingerprint

# Data Types

- [INET4](#page-2787-0) data types can now be cast into [INET6](#page-2788-0) types [\(MDEV-31626](https://jira.mariadb.org/browse/MDEV-31626) )
- This means, INET4 values can be compared with INET6 values and can be inserted into INET6 columns, the server can automatically convert INET4 value into INET6 as needed.

## **Functions**

Key derivation function [KDF](#page-1111-0) for generating good encryption keys for AES\_ENCRYPT ([MDEV-31474](https://jira.mariadb.org/browse/MDEV-31474)  $\Phi$ )

### Date and Time

[DATE\\_FORMAT](#page-1004-0) function can now print the current time zone abbreviation and current time zone offset from UTC with %Z and %z format specifiers. ([MDEV-31684](https://jira.mariadb.org/browse/MDEV-31684) 3)

# **Optimizer**

• Queries like UCASE(varchar col)=... can now use an index on varchar col if its collation is case insensitive. An [optimizer\\_switch](#page-2531-0) option, [sargable\\_casefold=ON,](#page-2589-0) has been added to enable this optimization. ( [MDEV-31496](https://jira.mariadb.org/browse/MDEV-31496) &)

# **Privileges**

• Add a new database-level [privilege](#page-61-0), SHOW CREATE ROUTINE that allows to see the routine definition even if the user isn't the routine owner [\(MDEV-29167](https://jira.mariadb.org/browse/MDEV-29167) ?)

## Processlist

• Added a SENT ROWS column to the Information Schema [PROCESSLIST](#page-352-0) table, as well as extended the display size for the columns in processlist to ensure that most results will fit in display ( $MDEV-3953$   $\sigma$ )

# Application-Time Periods

- Add views for [periods](#page-881-0) in information schema ([MDEV-22597](https://jira.mariadb.org/browse/MDEV-22597) ), in particular
- New view INFORMATION SCHEMA.PERIODS
- New view [INFORMATION\\_SCHEMA.KEY\\_PERIOD\\_USAGE](#page-332-0)
- . New columns IS SYSTEM TIME PERIOD START and IS SYSTEM TIME PERIOD END in the [INFORMATION\\_SCHEMA.COLUMNS](#page-320-0) view

# OLD\_MODE

Setting a non-default old mode value will now always issue a deprecation warning ([MDEV-31811](https://jira.mariadb.org/browse/MDEV-31811)  $\bar{E}$ )

# **Mariabackup**

• mariabackup [--innobackupex](#page-2009-0) mode has been deprecated ([MDEV-31505](https://jira.mariadb.org/browse/MDEV-31505) )

# Spider

• The [Spider](#page-3423-0) storage engine now supports table options instead of having to encode them in COMMENT/CONNECTION strings. When any table option is specified, Spider will ignore COMMENT/CONNECTION strings at the same table/partition/subpartition. A new variable spider ignore comments is introduced to ignore them globally at all levels (table/partition/subpartition). Another variable, [spider\\_suppress\\_comment\\_ignored\\_warning](#page-3475-0), is introduced to suppress warnings when Spider ignores COMMENT/CONNECTION strings. ([MDEV-28856](https://jira.mariadb.org/browse/MDEV-28856) )

# Removed

The following deprecated features and system variables have been removed [\(MDEV-32104](https://jira.mariadb.org/browse/MDEV-32104) &):

- debug (deprecated since [MariaDB](https://mariadb.com/kb/en/mariadb-5537-release-notes/)  $5.5.37$   $\circledast$ )
- sr\_YU [locale](https://mariadb.com/kb/en/server-locale/) 图 (deprecated since [MariaDB](https://mariadb.com/kb/en/mariadb-10011-release-notes/) 10.0.11 图)
- . "engine\_condition\_pushdown" in [optimizer\\_switch](#page-2531-0) (deprecated since [MariaDB](https://mariadb.com/kb/en/mariadb-1011-release-notes/) 10.1.1 na)
- date format, datetime format, time format, max tmp tables (deprecated since [MariaDB](https://mariadb.com/kb/en/mariadb-1012-release-notes/) 10.1.2  $\vec{E}$ )
- [wsrep\\_causal\\_reads](#page-2391-0) (deprecated since [MariaDB](https://mariadb.com/kb/en/mariadb-1013-release-notes/) 10.1.3  $\circledast$ )
- . "parser" in [mroonga](#page-3307-0) table comment (deprecated since [MariaDB](https://mariadb.com/kb/en/mariadb-10211-release-notes/) 10.2.11 3)

Be notified of new MariaDB Server releases automatically by [subscribing](https://lists.mariadb.org/postorius/lists/announce.lists.mariadb.org/) & to the MariaDB Foundation community announce 'at' lists.mariadb.org announcement list (this is a low traffic, announce-only list). MariaDB plc customers will be notified for all new releases, security issues and critical bug fixes for all MariaDB plc products thanks to the Notification Services.

MariaDB may already be included in your favorite OS distribution. More information can be found on the [Distributions](#page-1495-0) which Include MariaDB page.

# <span id="page-3778-0"></span>7.0.0.5 MariaDB Server 11.2

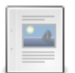

**Changes and [Improvements](#page-3778-1) in MariaDB 11.2**

*Current Version: 11.2.2 | Status: Stable (GA) | Release Date: 21 Nov 2023*

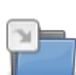

**Release Notes - [MariaDB](#page-3780-0) 11.2 Series**

*MariaDB 11.2 series release notes.*

# <span id="page-3778-1"></span>7.0.0.6 Changes and Improvements in MariaDB 11.2

The most recent release of [MariaDB](#page-3778-1) 11.2 is: **[MariaDB](#page-3780-1) 11.2.2 Stable (GA)** [Download](https://downloads.mariadb.org/mariadb/11.2.2/) Now

*Alternate download from [mariadb.org](https://downloads.mariadb.org/mariadb/11.2.2/)*

#### **Contents**

- 1. Upgrading
- 2. New Features & [Improvements](#page-3779-0)
	- 1. Online [Schema](#page-3779-1) Change
	- 2. [InnoDB](#page-3779-2)
	- 3. [JSON](#page-3779-3)
	- 4. [Miscellaneous](#page-3779-4)
	- 5. [Variables](#page-3779-5)
- 3. Security Vulnerabilities Fixed in MariaDB 11.2
- 4. List of All MariaDB 11.2 [Releases](#page-3779-6)

[MariaDB](#page-3778-1) 11.2 is a current short-term release series, [maintained](https://mariadb.org/about/#maintenance-policy) until & November 2024.

# <span id="page-3779-0"></span>New Features & Improvements

## <span id="page-3779-1"></span>Online Schema Change

[ALTER](#page-89-0) TABLE can now do most operations with ALGORITHM=COPY, LOCK=NONE , that is, in most cases, unless the algorithm and lock level are explicitly specified, ALTER TABLE will be performed using the [COPY](#page-100-0) algorithm while simultaneously allowing concurrent DML [statements](#page-607-0) on the altered table.

### <span id="page-3779-2"></span>InnoDB

. The InnoDB system [tablespace](#page-2976-0) is now shrunk by reclaiming unused space at startup ([MDEV-14795](https://jira.mariadb.org/browse/MDEV-14795) )

### <span id="page-3779-3"></span>JSON

- [JSON\\_TABLE](#page-1229-0) now allows retrieval of the key when iterating on JSON objects ([MDEV-30145](https://jira.mariadb.org/browse/MDEV-30145) &)
- New functions [JSON\\_OBJECT\\_FILTER\\_KEYS](#page-1222-0), [JSON\\_OBJECT\\_TO\\_ARRAY](#page-1223-0) and [JSON\\_ARRAY\\_INTERSECT](#page-1212-0) to check for JSON intersection [\(MDEV-26182](https://jira.mariadb.org/browse/MDEV-26182) )

### <span id="page-3779-4"></span>Miscellaneous

- All binlog\* variables are now visible as system variables, specifically binlog do db, binlog ignore db, [binlog\\_row\\_event\\_max\\_size](#page-2277-1) ([MDEV-30188](https://jira.mariadb.org/browse/MDEV-30188) +)
- ALTER TABLE [IMPORT](#page-89-0) enhancement ([MDEV-26137](https://jira.mariadb.org/browse/MDEV-26137) )
- Temporary tables are now displayed in the [Information](#page-366-0) Schema TABLES Table, SHOW [TABLES](#page-253-0) and SHOW TABLE STATUS [\(MDEV-12459](#page-251-0) ?)
- Stored [programs:](#page-2717-0) validation of stored program statements ([MDEV-5816](https://jira.mariadb.org/browse/MDEV-5816) &)
- Remove the deprecated old alter table variable [\(MDEV-30905](https://jira.mariadb.org/browse/MDEV-30905) &)
- Extend [AES\\_ENCRYPT\(\)](#page-1107-0) and [AES\\_DECRYPT\(\)](#page-1106-0) to support an initialization vector and algorithm ( [MDEV-9069](https://jira.mariadb.org/browse/MDEV-9069) P)

### <span id="page-3779-5"></span>Variables

For a list of all new variables, see System [Variables](#page-2609-1) Added in MariaDB 11.2.

# <span id="page-3779-6"></span>List of All [MariaDB](#page-3778-1) 11.2 Releases

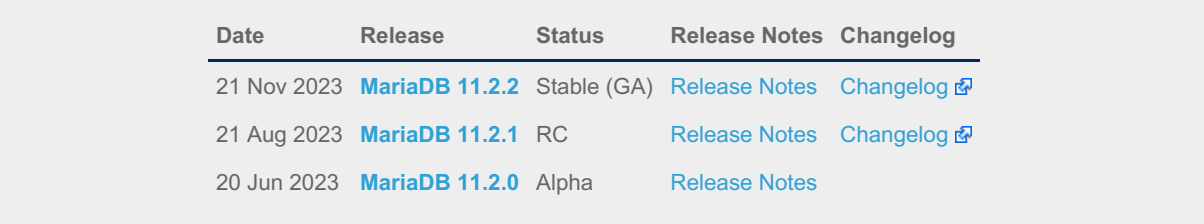
# 7.0.0.7 Release Notes - MariaDB 11.2 Series

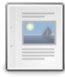

**[MariaDB](#page-3780-0) 11.2.2 Release Notes**

*Status: Stable (GA) | Release Date: 21 Nov 2023*

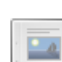

#### **[MariaDB](#page-3783-0) 11.2.1 Release Notes**

*Status: Release Candidate (RC) | Release Date: 21 Aug 2023*

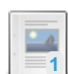

**[MariaDB](#page-3786-0) 11.2.0 Release Notes**

**1** *Status: Alpha | Release Date: 20 Jun 2023*

# <span id="page-3780-0"></span>7.0.0.7.1 MariaDB 11.2.2 Release Notes

[Download](https://mariadb.com/downloads) M [Release](#page-3780-0) Notes [Changelog](https://mariadb.com/kb/en/mariadb-11-2-2-changelog/) M [Overview](#page-3778-0) of 11.2

*Alternate download from [mariadb.org](https://downloads.mariadb.org/mariadb/11.2.2/)*

#### **Release date:** 21 Nov 2023

[MariaDB](#page-3778-0) 11.2 is a current short-term stable series of MariaDB, [maintained](https://mariadb.org/about/#maintenance-policy) until & November 2024. It is an evolution of [MariaDB](#page-3787-0) 11.1 with several entirely new features.

[MariaDB](#page-3780-0) 11.2.2 is a **[Stable](https://mariadb.com/kb/en/release-criteria/) (GA)** a release.

**For an overview of [MariaDB](#page-3787-0) 11.1 see the What is [MariaDB](#page-3778-0) 11.2? page.**

Thanks, and enjoy MariaDB!

## Notable Items

### InnoDB

- DROP [INDEX](#page-598-0) followed by [CREATE](#page-565-0) INDEX may corrupt data ([MDEV-32132](https://jira.mariadb.org/browse/MDEV-32132) &)
- [ROW\\_FORMAT=COMPRESSED](https://jira.mariadb.org/browse/MDEV-31875) table: InnoDB: 2048 bytes should have been read. Only 0 bytes read. (MDEV-31875 图
- Server aborts during alter operation when table doesn't have foreign index [\(MDEV-32527](https://jira.mariadb.org/browse/MDEV-32527)  $\Phi$ )
- row\_merge\_fts\_doc\_tokenize() handles FTS plugin parser inconsistently [\(MDEV-32578](https://jira.mariadb.org/browse/MDEV-32578) &)
- InnoDB: tried to purge non-delete-marked record of an index on a virtual column prefix ( $MDEV-30024$  )
- lock\_row\_lock\_current\_waits counter in information\_schema.innodb\_metrics may become negative ([MDEV-30658](https://jira.mariadb.org/browse/MDEV-30658) )
- SET GLOBAL innodb\_max\_purge\_lag\_wait=... hangs if innodb\_read\_only=ON ([MDEV-31813](https://jira.mariadb.org/browse/MDEV-31813) )
- Auto-increment no longer works for explicit FTS\_DOC\_ID ([MDEV-32017](https://jira.mariadb.org/browse/MDEV-32017) )
- Assertion `pos < table->n\_def' failed in dict\_table\_get\_nth\_col ([MDEV-32337](https://jira.mariadb.org/browse/MDEV-32337)  $\mathbb{F}$ )
- innochecksum man pages seem to be inconsistent with the binary (10.2.25) ([MDEV-20583](https://jira.mariadb.org/browse/MDEV-20583)  $\blacksquare$ )
- innodb compression algorithm=0 (none) increments Innodb num pages page compression error [\(MDEV-30825](https://jira.mariadb.org/browse/MDEV-30825) & )
- wrong table name in innodb's "row too big" errors ([MDEV-32128](https://jira.mariadb.org/browse/MDEV-32128) ?)
- Optimize is file on ssd() to speedup opening tablespaces on Windows ( [MDEV-32228](https://jira.mariadb.org/browse/MDEV-32228)  $\mathbb{F}$ )
- Race condition between page write completion and log checkpoint ( $MDEV-32511$   $\mathbb{F}$ )
- After crash recovery, Checksum mismatch + Failing assertion:  $\lim_{n \to \infty}$  in  $n + 1 =$  space\_id, ([MDEV-31851](https://jira.mariadb.org/browse/MDEV-31851)  $\Phi$ )
- Deadlock due to log\_free\_check(), involving [trx\\_purge\\_truncate\\_rseg\\_history\(\)](https://jira.mariadb.org/browse/MDEV-32049) and trx\_undo\_assign\_low() (MDEV-32049 图
- Write-ahead logging is broken for freed pages ([MDEV-32552](https://jira.mariadb.org/browse/MDEV-32552) 3)
- ◆ X-lock on supremum for prepared transaction for RR ([MDEV-30165](https://jira.mariadb.org/browse/MDEV-30165) ?)
- Assertion failures in log\_sort\_flush\_list upon crash recovery ([MDEV-32029](https://jira.mariadb.org/browse/MDEV-32029) 3)
- Assertion `purge\_sys.tail.trx\_no <= purge\_sys.rseg->last\_trx\_no()' ([MDEV-30100](https://jira.mariadb.org/browse/MDEV-30100) +)
- Assertion `index->is\_btree() || index->is\_ibuf()' failed in btr\_search\_guess\_on\_hash ([MDEV-30802](https://jira.mariadb.org/browse/MDEV-30802) ?
- InnoDB hang in buf\_flush\_wait\_LRU\_batch\_end() ([MDEV-32134](https://jira.mariadb.org/browse/MDEV-32134) ?)
- InnoDB may hang when running out of buffer pool ([MDEV-32588](https://jira.mariadb.org/browse/MDEV-32588) &)
- Corrupt index(es) on busy table when using FOREIGN KEY ([MDEV-30531](https://jira.mariadb.org/browse/MDEV-30531) )
- . InnoDB Recovery doesn't display encryption message when no encryption configuration passed ( [MDEV-31098](https://jira.mariadb.org/browse/MDEV-31098) ?)
- Wrong information about innodb\_checksum\_algorithm in the [information\\_schema.SYSTEM\\_VARIABLES](https://jira.mariadb.org/browse/MDEV-31473) (MDEV-31473 图
- InnoDB may fail to recover after being killed in fil\_delete\_tablespace() ( $MDEV-31826$   $\mathbb{Z}$ )
- Create separate tpool thread for async aio ([MDEV-31095](https://jira.mariadb.org/browse/MDEV-31095)  $\mathbb{F}$ )
- UNDO logs still growing for write-intensive workloads [\(MDEV-32050](https://jira.mariadb.org/browse/MDEV-32050) )
	- o Increase the default for [innodb\\_purge\\_batch\\_size](#page-2931-0) from 300 to 1000 ([MDEV-32050](https://jira.mariadb.org/browse/MDEV-32050) )
	- Deprecate [innodb\\_purge\\_rseg\\_truncate\\_frequency](#page-2931-1).
	- The motivation for introducing this in MySQL seems to have been to avoid stalls due to freeing undo log pages or truncating undo log tablespaces. In MariaDB, [innodb\\_undo\\_log\\_truncate=ON](#page-2942-0) should be a much lighter operation because it will not involve any log checkpoint. [\(MDEV-32050](https://jira.mariadb.org/browse/MDEV-32050) &)
- Slow full index scan in 10.6 vs 10.5 for the (slow) I/O-bound case ([MDEV-30986](https://jira.mariadb.org/browse/MDEV-30986) $\Phi$ )
- LOAD DATA into InnoDB w/partitions: huge performance loss, affected  $10.6+$  ([MDEV-31835](https://jira.mariadb.org/browse/MDEV-31835)  $\vec{B}$ )
- Disable read-ahead for temporary tablespace ([MDEV-32145](https://jira.mariadb.org/browse/MDEV-32145) &)
- Wrong result of: WHERE inet6 column IN  $(''$ ,  $'::1'$ ) ([MDEV-31719](https://jira.mariadb.org/browse/MDEV-31719)  $)$

### **Optimizer**

- Crash when HAVING in a correlated subquery references columns in the outer query ([MDEV-29731](https://jira.mariadb.org/browse/MDEV-29731) $\bar{p}$ )
- Server crashes at TABLE::add\_tmp\_key ([MDEV-32320](https://jira.mariadb.org/browse/MDEV-32320) 3)
- Server crashes inside filesort at my\_decimal::to\_binary ([MDEV-32324](https://jira.mariadb.org/browse/MDEV-32324) ?)
- Assertion `bitmap\_is\_set(&m\_part\_info->read\_partitions, m\_part\_spec.start\_part)' failed in ha\_partition::handle\_ordered\_index\_scan ([MDEV-24283](https://jira.mariadb.org/browse/MDEV-24283) )
- Crash when searching for the best split of derived table [\(MDEV-32064](https://jira.mariadb.org/browse/MDEV-32064) &)
- Test case from opt tvc.test fails with statement memory protection ( $MDEV-32225$   $\mathbb{F}$ )
- Significant slowdown for query with many outer joins ([MDEV-32351](https://jira.mariadb.org/browse/MDEV-32351) )
- test if skip\_sort\_order() should catch the join types JT\_EQ\_REF, JT\_CONST and JT\_SYSTEM and skip sort order for these ([MDEV-32475](https://jira.mariadb.org/browse/MDEV-32475) $\mathbb{F}$ )
- jointable materialization subquery optimization ignoring errors, then failing ASSERT. ([MDEV-31983](https://jira.mariadb.org/browse/MDEV-31983)  $\Phi$ )
- Server crashes in JOIN:: cleanup after erroneous query with view ([MDEV-32164](https://jira.mariadb.org/browse/MDEV-32164) )
- Prepared statement return wrong result (missing row) ([MDEV-9938](https://jira.mariadb.org/browse/MDEV-9938) &)
- Assertion `range->rows >= s->found records' failed in best access path ([MDEV-32682](https://jira.mariadb.org/browse/MDEV-32682)  $\bar{P}$ )
- Raise notes when an index cannot be used on data type mismatch ([MDEV-32203](https://jira.mariadb.org/browse/MDEV-32203) )

### **Replication**

- rpl.rpl\_parallel\_temptable failure due to incorrect commit optimization of temptables ([MDEV-10356](https://jira.mariadb.org/browse/MDEV-10356) )
- Lock wait timeout with INSERT-SELECT, autoinc, and statement-based replication ([MDEV-31482](https://jira.mariadb.org/browse/MDEV-31482) ?)
- strings/ctype-ucs2.c:2336: my\_vsnprintf\_utf32: Assertion `(n % 4) == 0' failed in my\_vsnprintf\_utf32 on INSERT ([MDEV-32249](https://jira.mariadb.org/browse/MDEV-32249) ?)
- Assertion fails in MDL\_context::acquire\_lock upon parallel replication of CREATE SEQUENCE ([MDEV-31792](https://jira.mariadb.org/browse/MDEV-31792) ?)
- SHOW SLAVE STATUS Last\_SQL\_Errno Race Condition on Errored Slave Restart ([MDEV-31177](https://jira.mariadb.org/browse/MDEV-31177) &)
- seconds behind master is inaccurate for Delayed replication [\(MDEV-32265](https://jira.mariadb.org/browse/MDEV-32265) )
- detailize the semisync replication magic number error ([MDEV-32365](https://jira.mariadb.org/browse/MDEV-32365)  $\mathbb{F}$ )
- Parallel replication deadlock victim preference code errorneously removed ([MDEV-31655](https://jira.mariadb.org/browse/MDEV-31655) )
- . Parallel replication lags because innobase\_kill\_query() may fail to interrupt a lock wait ( [MDEV-32096](https://jira.mariadb.org/browse/MDEV-32096) &)
- Missed kill when the SQL driver thread goes to wait for parallel slave worker queues to drain ([MDEV-29974](https://jira.mariadb.org/browse/MDEV-29974)  $\Phi$ )

### [Galera](#page-2351-0)

- Assertion `state() == s executing  $||$  state() == s prepared  $||$  state() == s committing  $||$ state() == s\_must\_abort  $||$  state() == s\_replaying' failed. ([MDEV-24912](https://jira.mariadb.org/browse/MDEV-24912) $\Phi$ )
- Assertion `state() == s executing  $||$  state() == s preparing  $||$  state() == s prepared  $||$  state() == s\_must\_abort || state() == s\_aborting || state() == s\_cert\_failed || state() == s must replay' failed ([MDEV-31285](https://jira.mariadb.org/browse/MDEV-31285) )
- wsrep\_sst\_mariabackup not working on FreeBSD ([MDEV-31467](https://jira.mariadb.org/browse/MDEV-31467) 图)
- Galera library 26.4.16 fails with every server version ([MDEV-32024](https://jira.mariadb.org/browse/MDEV-32024) )
- Galera node remains paused after interleaving FTWRLs ([MDEV-32282](https://jira.mariadb.org/browse/MDEV-32282) )
- Failed to insert streaming client ([MDEV-32051](https://jira.mariadb.org/browse/MDEV-32051) &)
- When set at runtime, [wsrep\\_sst\\_method](#page-2400-0) accepts any value [\(MDEV-31470](https://jira.mariadb.org/browse/MDEV-31470) &)
- galera needs packaging script changes to successfully build ([MDEV-32642](https://jira.mariadb.org/browse/MDEV-32642) )
- replication breaks when using optimistic replication and replica is a galera node ([MDEV-31833](https://jira.mariadb.org/browse/MDEV-31833)  $\Phi$ )
- McAfee database vulnerability scan caused MariaDB crash with signal 6 (system abort) ( $MDEV-27004 \n\Phi$  $MDEV-27004 \n\Phi$ )
- Assertion `mode\_ == m\_local || transaction .is streaming()' failed in int wsrep::client state::bf abort(wsrep::seqno) ([MDEV-30217](https://jira.mariadb.org/browse/MDEV-30217) 3)

### Data Definition

- MariaDB crash on calling function ([MDEV-23902](https://jira.mariadb.org/browse/MDEV-23902) )
- ASAN errors in grn\_obj\_unlink / ha\_mroonga::clear\_indexes upon index operations ([MDEV-31970](https://jira.mariadb.org/browse/MDEV-31970) )
- vcol circular references lead to stack overflow ([MDEV-31112](https://jira.mariadb.org/browse/MDEV-31112) &)
- OPTIMIZE TABLE crash  $(MDEV-28122 \text{ m})$  $(MDEV-28122 \text{ m})$  $(MDEV-28122 \text{ m})$
- Server crashes in Alter\_info::add\_stat\_drop\_index upon CREATE TABLE ([MDEV-32449](https://jira.mariadb.org/browse/MDEV-32449) P)

### Scripts and Clients

- [mariadb-binlog](#page-1330-0) -T/--table (mysqlbinlog) option ([MDEV-25369](https://jira.mariadb.org/browse/MDEV-25369) 2)
- [mariadb-admin](#page-1374-0) (mysqladmin) wrong error with [simple\\_password\\_check](#page-3582-0) ([MDEV-22418](https://jira.mariadb.org/browse/MDEV-22418) 图
- [mariadb-install-db](#page-1391-0) shows warning on missing directory \$pamtooldir/auth pam tool dir ( [MDEV-32142](https://jira.mariadb.org/browse/MDEV-32142) P)
- main.mysql\_client\_test, main.mysql\_client\_test\_comp failed on ASAN build with error: 5888, status: 23, errno: 2 ([MDEV-19369](https://jira.mariadb.org/browse/MDEV-19369) ?)
- [mariadb-install-db](#page-1391-0) [\(mysql\\_install\\_db\)](https://jira.mariadb.org/browse/MDEV-21194) doesn't properly grant proxy [privileges](#page-70-0) to all default root user accounts (MDEV-21194 (7)

### **MariaBackup**

- MariaBackup full backup failed with InnoDB: Failing assertion: success in storage/innobase/fil/fil0fil.cc line 657 ([MDEV-18200](https://jira.mariadb.org/browse/MDEV-18200) ?)
- mbstream breaks page compression on XFS ([MDEV-25734](https://jira.mariadb.org/browse/MDEV-25734) &)

### Character Sets, Data Types, Collations

- Prefix keys for CHAR work differently for MyISAM vs InnoDB ([MDEV-30048](https://jira.mariadb.org/browse/MDEV-30048) )
- Inconsistent results of DISTINCT with NOPAD ([MDEV-30050](https://jira.mariadb.org/browse/MDEV-30050) &)
- Assertion `(length % 4) == 0' failed in my\_lengthsp\_utf32 on INSERT [\(MDEV-28835](https://jira.mariadb.org/browse/MDEV-28835)  $\Phi$ )
- Compressed varchar values lost on joins when sorting on columns from joined table(s) ([MDEV-31724](https://jira.mariadb.org/browse/MDEV-31724) )
- UBSAN shift exponent X is too large for 64-bit type 'long long int' in sql/field.cc ([MDEV-32226](https://jira.mariadb.org/browse/MDEV-32226) )
- Wrong bit encoding using COALESCE [\(MDEV-32244](https://jira.mariadb.org/browse/MDEV-32244) &)
- utf8mb3 key col=utf8mb4 value cannot be used for ref access ([MDEV-32113](https://jira.mariadb.org/browse/MDEV-32113) )

### Spider

- Spider UBSAN runtime error: applying non-zero offset x to null pointer in st\_spider\_param\_string\_parse::restore\_delims [\(MDEV-31117](https://jira.mariadb.org/browse/MDEV-31117) &)
- Segfault when setting spider\_delete\_all\_rows to 0 and delete all rows of a spider table, ASAN heap-use-after-free in spider\_db\_delete\_all\_rows [\(MDEV-31996](https://jira.mariadb.org/browse/MDEV-31996) 2)
- ASAN errors in spider fields::free\_conn\_holder or spider\_create\_group\_by\_handler [\(MDEV-28998](https://jira.mariadb.org/browse/MDEV-28998) )
- ASAN: heap-buffer-overflow & stack-buffer-overflow in spider db mbase row::append to str | SIGSEGV's in memmove avx unaligned erms from memcpy in Binary string::q append, in Static\_binary\_string::q\_append and my\_strntoull10rnd\_8bit | Unknown error 12801 ([MDEV-29502](https://jira.mariadb.org/browse/MDEV-29502) )

### **General**

- binlog do db option breaks importing sql dumps ([MDEV-29989](https://jira.mariadb.org/browse/MDEV-29989) &)
- Crashes in MDL key::mdl key init with lower-case-table-names=2 ([MDEV-32025](https://jira.mariadb.org/browse/MDEV-32025) )
- getting error 'Illegal parameter data types row and bigint for operation '+' ' when using ITERATE in a FOR..DO ([MDEV-32275](https://jira.mariadb.org/browse/MDEV-32275) ?)
- Assertion `arena\_for\_set\_stmt== 0' failed in LEX::set\_arena\_for\_set\_stmt upon SET STATEMENT ([MDEV-17711](https://jira.mariadb.org/browse/MDEV-17711) ) )
- main.mysqlcheck fails on ARM with ASAN use-after-poison in my\_mb\_wc\_filename ([MDEV-26494](https://jira.mariadb.org/browse/MDEV-26494) )
- Assertion failed: !pfs->m\_idle || (state == PSI\_SOCKET\_STATE\_ACTIVE) ([MDEV-28561](https://jira.mariadb.org/browse/MDEV-28561) 图)
- MyISAM wrong server status flags ([MDEV-28820](https://jira.mariadb.org/browse/MDEV-28820) $\Phi$ )
- Server crashes in check sequence fields upon CREATE TABLE .. SEQUENCE=1 AS SELECT .. ([MDEV-29771](https://jira.mariadb.org/browse/MDEV-29771) )
- slow log Rows examined out of range ([MDEV-30820](https://jira.mariadb.org/browse/MDEV-30820) &)
- " rpm --setugids " breaks PAM authentication [\(MDEV-30904](https://jira.mariadb.org/browse/MDEV-30904) &)
- incorrect examined rows in case of stored function usage ( [MDEV-31742](https://jira.mariadb.org/browse/MDEV-31742)  $\mathbb{F}$ )
- Compilation failing on MacOS (unknown warning option -Wno-unused-but-set-variable) ([MDEV-31890](https://jira.mariadb.org/browse/MDEV-31890) )
- Server crash upon inserting into Mroonga table with compressed column ([MDEV-31966](https://jira.mariadb.org/browse/MDEV-31966) $\Phi$ )
- hash unique corrupts index on virtual blobs ([MDEV-32012](https://jira.mariadb.org/browse/MDEV-32012)  $\mathbb{F}$ )
- insert into an empty table fails with hash unique ([MDEV-32015](https://jira.mariadb.org/browse/MDEV-32015) )
- valgrind/MSAN warnings in dynamic\_column\_update\_move\_left ([MDEV-32140](https://jira.mariadb.org/browse/MDEV-32140) )
- Memory leak showed in [MDEV-6146](https://jira.mariadb.org/browse/MDEV-6146) & test suite ([MDEV-32223](https://jira.mariadb.org/browse/MDEV-32223) &)
- Test from subselect.test fails with statement memory protection ([MDEV-32245](https://jira.mariadb.org/browse/MDEV-32245) )
- Memory leak when executing PS for query with IN subquery ([MDEV-32369](https://jira.mariadb.org/browse/MDEV-32369) )
- Allow the setting of Auto increment on FK referenced columns ([MDEV-32018](https://jira.mariadb.org/browse/MDEV-32018) )
	- mariadb-upgrade fails with sql\_safe\_updates = on ([MDEV-29914](https://jira.mariadb.org/browse/MDEV-29914)  $\mathbb{F}$ )
- Assertion `!(thd->server\_status & (1U | 8192U))' failed in MDL\_context::release\_transactional\_locks ([MDEV-32541](https://jira.mariadb.org/browse/MDEV-32541) 图
- Information schema leaks table names and structure to unauthorized users ( $MDEV-32500$   $\Omega$ )
- Missing CHACHA20-POLY1305 support in WolfSSL ([MDEV-31653](https://jira.mariadb.org/browse/MDEV-31653) &)
- incorrect error about cyclic reference about JSON type virtual column ([MDEV-32586](https://jira.mariadb.org/browse/MDEV-32586) )
- Disable TLS v1.0 and 1.1 for MariaDB ([MDEV-31369](https://jira.mariadb.org/browse/MDEV-31369) &)
- Better indication of refusing to start because of ProtectHome ([MDEV-25177](https://jira.mariadb.org/browse/MDEV-25177) &)
- Database upgrade fails: slow log table ([MDEV-27757](https://jira.mariadb.org/browse/MDEV-27757) &)
- myrocks hotbackup.1 and test suite files installed when engine is disabled ([MDEV-29993](https://jira.mariadb.org/browse/MDEV-29993)  $\circledR$ )
- client\_ed25519.dll isn't inluded for HeidiSQL. [\(MDEV-31315](https://jira.mariadb.org/browse/MDEV-31315) ?)
- Assertion `!m\_null\_value' failed in int FixedBinTypeBundle<FbtImpl>::cmp\_item\_fbt::compare or in cmp\_item\_inet6::compare ([MDEV-27207](https://jira.mariadb.org/browse/MDEV-27207) )
- LeakSanitizer errors in get quick select or Assertion `status var.local memory used == 0 || !debug\_assert\_on\_not\_freed\_memory' failed ([MDEV-32476](https://jira.mariadb.org/browse/MDEV-32476) )
- Update signal hander user info more compassion and correct url ([MDEV-32535](https://jira.mariadb.org/browse/MDEV-32535) )
- maria-install-db fails on MacOS ([MDEV-31871](https://jira.mariadb.org/browse/MDEV-31871) 3)
- MSAN / Valgrind errors in Item\_func\_like::get\_mm\_leaf upon query from partitioned table ([MDEV-32388](https://jira.mariadb.org/browse/MDEV-32388) )
- MSAN / Valgrind errors in Item func\_like::get\_mm\_leaf with temporal field ([MDEV-32531](https://jira.mariadb.org/browse/MDEV-32531) )
- ASAN errors in base list iterator::next / setup table map upon 2nd execution of PS ( [MDEV-32656](https://jira.mariadb.org/browse/MDEV-32656)  $\vec{P}$ )
- safe\_mutex: Found wrong usage of mutex 'LOCK\_thd\_data' and 'wait\_mutex' ([MDEV-32728](https://jira.mariadb.org/browse/MDEV-32728) )

### Docker Official Images

- Invert single and double quotes for sql command definitions in [healthcheck.sh](#page-1560-0) due to failure under [sql\\_mode=ANSI\\_QUOTES](#page-2233-0) - contribution by Dominik Häckel
- [healthcheck.sh](#page-1560-0) --no-defaults behaviour was corrected reported by Dominik Häckel
- Added /docker-entrypoint-init.d for tar{,compression} from [mariadb-backup](#page-1987-0) [instructions](#page-1558-0)
- Refactor docker mariadb init in the entrypoint for extending the MariaDB image
- CIS failure due to world-writable directory /var/run/mysqld, added sticky bit reported by @ollie1
- Add PROXY [privileges](#page-70-0) for root@MARIADB\_ROOT\_HOST reported by Matthieu Gusmini
- [healthcheck.sh](#page-1560-0) added --galera online test, to match what the [mariadb-operator](https://github.com/mariadb-operator/mariadb-operator) does.

#### Variables

● Added the [note\\_verbosity](#page-2205-0) system variable to manage notes when an index [cannot](https://mariadb.com/kb/en/notes-when-an-index-cannot-be-used/) be used  $\Phi$ .

#### **Security**

- **•** Fixes for the following security [vulnerabilities](https://mariadb.com/kb/en/cve/)  $\mathbb{F}$ :
	- o [CVE-2023-22084](http://cve.mitre.org/cgi-bin/cvename.cgi?name=CVE-2023-22084) 图

## Changelog

For a complete list of changes made in [MariaDB](#page-3780-0) 11.2.2, with links to detailed [information](https://mariadb.com/kb/en/mariadb-11-2-2-changelog/) on each push, see the changelog .

### **Contributors**

For a full list of contributors to [MariaDB](#page-3780-0) 11.2.2, see the MariaDB Foundation release [announcement](https://mariadb.org/mariadb-11-3-1-11-2-2-now-available/)  $\Phi$ .

Be notified of new MariaDB Server releases automatically by [subscribing](https://lists.mariadb.org/postorius/lists/announce.lists.mariadb.org/) & to the MariaDB Foundation community announce 'at' lists.mariadb.org announcement list (this is a low traffic, announce-only list). MariaDB plc customers will be notified for all new releases, security issues and critical bug fixes for all MariaDB plc products thanks to the Notification Services.

MariaDB may already be included in your favorite OS distribution. More information can be found on the [Distributions](#page-1495-0) which Include MariaDB page.

# <span id="page-3783-0"></span>7.0.0.7.2 MariaDB 11.2.1 Release Notes

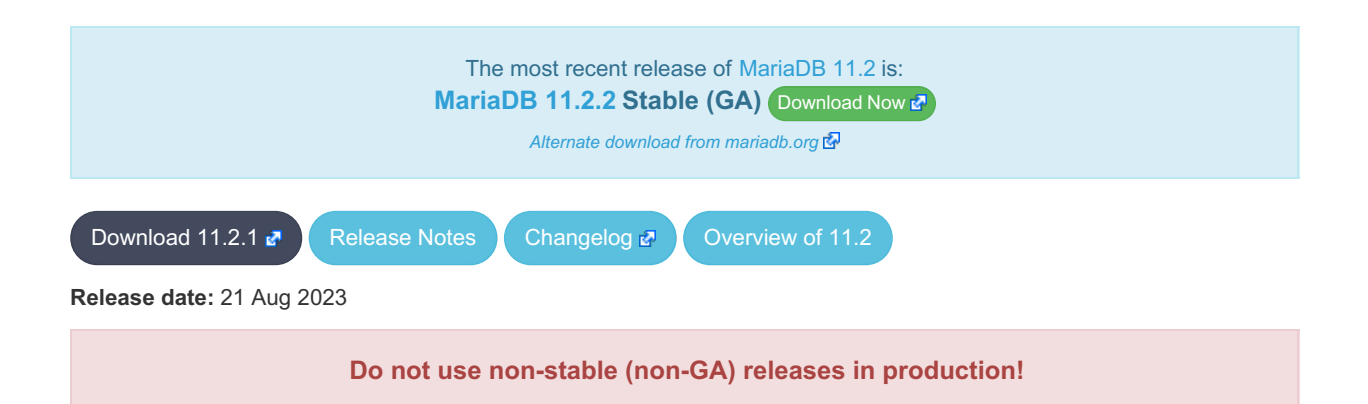

[MariaDB](#page-3778-0) 11.2 is the current development series of MariaDB. It is an evolution of [MariaDB](#page-3787-0) 11.1 with several entirely new features.

**[MariaDB](#page-3778-0) 11.2 is a** *Release [Candidate](https://mariadb.com/kb/en/release-criteria/)* (*RC*) *e* release.

**For an overview of [MariaDB](#page-3787-0) 11.1 see the What is [MariaDB](#page-3778-0) 11.2? page.**

Thanks, and enjoy MariaDB!

## Notable Items

### General

- As per the MariaDB [Deprecation](#page-1501-0) Policy, this will be the last release of [MariaDB](#page-3778-0) 11.2 for Ubuntu 18.04 LTS "Bionic" and Ubuntu 22.10 "Kinetic"
- In this release repositories for Debian 12 "Bookworm" have been added.
- [mariadb-dump](#page-1294-0) --force doesn't ignore error as it should ([MDEV-31092](https://jira.mariadb.org/browse/MDEV-31092) )
- 280 Bytes lost in mysys/array.c, mysys/hash.c, sql/sp.cc, sql/sp.cc, sql/item\_create.cc, sql/item\_create.cc, sql/sql\_yacc.yy:10748 when using oracle sql\_mode [\(MDEV-26186](https://jira.mariadb.org/browse/MDEV-26186) &)
- SQL/PL package body does not appear in [I\\_S.ROUTINES.ROUTINE\\_DEFINITION](#page-356-0) ([MDEV-30662](https://jira.mariadb.org/browse/MDEV-30662) 图)
- Unexpected result when combining [DISTINCT](#page-610-0), subselect and [LIMIT](#page-637-0) ([MDEV-28285](https://jira.mariadb.org/browse/MDEV-28285) )
- [ROW](#page-2798-0) variables do not get assigned from subselects ([MDEV-31250](https://jira.mariadb.org/browse/MDEV-31250) &)
- Crash after setting global [session\\_track\\_system\\_variables](#page-2216-0) to an invalid value ([MDEV-25237](https://jira.mariadb.org/browse/MDEV-25237) )
- ODKU of non-versioning column inserts [history](#page-872-0) row [\(MDEV-23100](https://jira.mariadb.org/browse/MDEV-23100) &)
- [UPDATE](#page-146-0) not working properly on transaction precise system [versioned](#page-872-0) table ([MDEV-25644](https://jira.mariadb.org/browse/MDEV-25644)  $\vec{P}$ )
- Assertion `const\_item\_cache == true' failed in Item\_func::fix\_fields ([MDEV-31319](https://jira.mariadb.org/browse/MDEV-31319) )
- [ANALYZE](#page-107-0) doesn't work with pushed derived tables ([MDEV-29284](https://jira.mariadb.org/browse/MDEV-29284) 3)
- get partition set is never executed in ha partition:: multi range key create key due to bitwise & with 0 constant [\(MDEV-24712](https://jira.mariadb.org/browse/MDEV-24712) 3)
- Client can crash the server with a mysql\_list\_fields("view") call ([MDEV-30159](https://jira.mariadb.org/browse/MDEV-30159) )
- I S.parameters not immediately changed updated after procedure change ( [MDEV-31064](https://jira.mariadb.org/browse/MDEV-31064)  $\Phi$ )
- bzero wipes more bytes than necessary in set global from ddl log entry ([MDEV-31521](https://jira.mariadb.org/browse/MDEV-31521) )
- Assertion `0' failed in Type\_handler\_row::field\_type upon TO\_CHAR with wrong argument ([MDEV-29152](https://jira.mariadb.org/browse/MDEV-29152) )
- [mariadb-upgrade](#page-1415-0) fails due to old\_mode="", with "Cannot load from mysql.proc. The table is probably corrupted" ([MDEV-28915](https://jira.mariadb.org/browse/MDEV-28915) ?)

### Character Sets, Data Types

- UBSAN: null pointer passed as argument 1, which is declared to never be null in my strnncoll binary on SELECT ... COUNT OF GROUP CONCAT [\(MDEV-28384](https://jira.mariadb.org/browse/MDEV-28384) )
- Possibly wrong result or Assertion `0' failed in Item func round::native\_op ([MDEV-23838](https://jira.mariadb.org/browse/MDEV-23838) )
- Assertion `(length  $% 4$ ) == 0' failed in my\_lengthsp\_utf32 on SELECT ([MDEV-29019](https://jira.mariadb.org/browse/MDEV-29019)  $\bullet$ )
- UBSAN: negation of -X cannot be represented in type 'long long int'; cast to an unsigned type to negate this value to itself in Item func mul::int op and Item func round::int op ([MDEV-30932](https://jira.mariadb.org/browse/MDEV-30932) )
- Assorted assertion failures in json\_find\_path with certain collations ([MDEV-23187](https://jira.mariadb.org/browse/MDEV-23187) )

### InnoDB

- Crashing on I/O error is unhelpful ([MDEV-27593](https://jira.mariadb.org/browse/MDEV-27593) )
- SIGSEGV in log sort flush list() in InnoDB crash recovery ([MDEV-31354](https://jira.mariadb.org/browse/MDEV-31354) )
- InnoDB tables are being flagged as corrupted on an I/O bound server ([MDEV-31767](https://jira.mariadb.org/browse/MDEV-31767) )
- Duplicate entry allowed into a [UNIQUE](#page-118-0) column ([MDEV-31120](https://jira.mariadb.org/browse/MDEV-31120) &)
- Server Status [Innodb\\_row\\_lock\\_time%](#page-2967-0) is reported in seconds ([MDEV-29311](https://jira.mariadb.org/browse/MDEV-29311) )
- [innochecksum](#page-1325-0) dies with Floating point exception ([MDEV-31641](https://jira.mariadb.org/browse/MDEV-31641)  $\mathbb{F}$ )
- Add InnoDB engine information to the slow [query](#page-2065-0) log [\(MDEV-31558](https://jira.mariadb.org/browse/MDEV-31558) )
- Deadlock with 3 concurrent [DELETEs](#page-126-0) by [unique](#page-2435-0) key ([MDEV-10962](https://jira.mariadb.org/browse/MDEV-10962) )
- $\bullet$  innodb protection against dual processes accessing data insufficient [\(MDEV-31568](https://jira.mariadb.org/browse/MDEV-31568)  $\circledR$ )
- ER\_DUP\_KEY in [mysql.innodb\\_table\\_stats](#page-503-0) upon [RENAME](#page-89-0) on [sequence](#page-859-0) ([MDEV-31607](https://jira.mariadb.org/browse/MDEV-31607) )
- Assertion `!strcmp(index->table->name.m\_name, "SYS\_FOREIGN") || !strcmp(index->table-
- >name.m\_name, "SYS\_FOREIGN\_COLS")' failed in btr\_node\_ptr\_max\_size ([MDEV-19216](https://jira.mariadb.org/browse/MDEV-19216) )
- InnoDB: Failing assertion:  $page\_type == i_s$  page\_type [page\_type].type\_value ([MDEV-31386](https://jira.mariadb.org/browse/MDEV-31386)  $\blacksquare$ )
- btr\_estimate\_n\_rows\_in\_range() accesses unfixed, unlatched page ([MDEV-30648](https://jira.mariadb.org/browse/MDEV-30648) )
- MODIFY COLUMN can break FK constraints, and lead to unrestorable dumps ([MDEV-31086](https://jira.mariadb.org/browse/MDEV-31086) )
- Recovery or backup failure after [innodb\\_undo\\_log\\_truncate=ON](#page-2942-0) ([MDEV-31487](https://jira.mariadb.org/browse/MDEV-31487) )
- Assertion 'n & PENDING' failed in fil space t::set needs flush() ([MDEV-31442](https://jira.mariadb.org/browse/MDEV-31442) )
- fil node open file() releases fil system.mutex allowing other thread to open its file node ([MDEV-31256](https://jira.mariadb.org/browse/MDEV-31256) 图 )
- ASAN errors in dict v col t::detach upon adding key to virtual column ([MDEV-31416](https://jira.mariadb.org/browse/MDEV-31416)  $\Phi$ )
- Purge trying to access freed secondary index page ([MDEV-31264](https://jira.mariadb.org/browse/MDEV-31264) &)
- Freed data pages are not always being scrubbed ([MDEV-31253](https://jira.mariadb.org/browse/MDEV-31253) &)
- InnoDB recovery hangs after reporting corruption ([MDEV-31353](https://jira.mariadb.org/browse/MDEV-31353) )
- !cursor->index->is\_committed()  $i$ n row0ins.cc after update to 10.4.13 from 10.3.21 ( [MDEV-22739](https://jira.mariadb.org/browse/MDEV-22739)  $\Phi$ )
- [innodb\\_undo\\_log\\_truncate=ON](#page-2942-0) fails to wait for purge of enough transaction history ( [MDEV-31355](https://jira.mariadb.org/browse/MDEV-31355)  $\phi$ )
- SET GLOBAL [innodb\\_undo\\_log\\_truncate=ON](#page-2942-0) does not free space when no undo logs exist ([MDEV-31382](https://jira.mariadb.org/browse/MDEV-31382) )
- innodb read ahead threshold (linear read-ahead) does not work ([MDEV-29967](https://jira.mariadb.org/browse/MDEV-29967)  $\vec{P}$ )
- InnoDB recovery and [mariadb-backup](#page-1987-0) --prepare fail to report detailed progress ([MDEV-29911](https://jira.mariadb.org/browse/MDEV-29911) $\Phi$ )
- fil ibd create() may hijack the file handle of an old file ( [MDEV-31347](https://jira.mariadb.org/browse/MDEV-31347) )
- [innodb\\_undo\\_log\\_truncate=ON](#page-2942-0) recovery results in a corrupted undo log ( $MDEV-31373$   $\vec{a}$ )
- Server freeze due to innodb change buffering and innodb file per table=0 ([MDEV-31088](https://jira.mariadb.org/browse/MDEV-31088) )
- [Change](#page-2974-0) buffer entries are left behind when freeing a page, causing secondary index corruption when the page is later reused ([MDEV-31385](https://jira.mariadb.org/browse/MDEV-31385) ?)
- Foreign Key Constraint actions don't affect Virtual [Column](#page-585-0) ([MDEV-18114](https://jira.mariadb.org/browse/MDEV-18114) &

#### Aria

- Various crashes upon INSERT/UPDATE after changing [Aria](#page-3075-0) settings ([MDEV-28054](https://jira.mariadb.org/browse/MDEV-28054) &)
- Various crashes/asserts/corruptions when Aria encryption is enabled/used, but the encryption plugin is not loaded ([MDEV-26258](https://jira.mariadb.org/browse/MDEV-26258) ?)

### Spider

- . SIGSEGV in spider db open item field and SIGSEGV in spider db print item type, on SELECT ([MDEV-29447](https://jira.mariadb.org/browse/MDEV-29447) ?
- Spider [variables](#page-3452-0) that double as table params overriding mechanism is buggy ([MDEV-31524](https://jira.mariadb.org/browse/MDEV-31524)  $\Phi$ )

### **Optimizer**

- ANALYZE [FORMAT=JSON](#page-149-0) now includes InnoDB engine statistics for each table ([MDEV-31577](https://jira.mariadb.org/browse/MDEV-31577) ?)
- Assertion `last key entry >= end pos' failed in virtual bool JOIN CACHE\_HASHED::put\_record() (MDEV- $31348$   $\sqrt{20}$
- Problem with open ranges on prefix blobs keys ([MDEV-31800](https://jira.mariadb.org/browse/MDEV-31800) &)
- $\bullet$  Equal on two [RANK](#page-1259-0) window [functions](#page-1239-0) create wrong result ([MDEV-20010](https://jira.mariadb.org/browse/MDEV-20010)  $\Phi$ )
- Recursive CTE execution is interrupted without errors or warnings ( $MDEV-31214$   $\mathbb{F}$ )
- Assertion `s->table->opt\_range\_condition\_rows <= s->found\_records' failed in apply selectivity for table ([MDEV-31449](https://jira.mariadb.org/browse/MDEV-31449) )
- Inconsistency between MRR and SQL layer costs can cause poor query plan ( $MDEV-31479$   $\oplus$ )
- $\bullet$  MAX SEL ARG memory exhaustion is not visible in the optimizer trace ([MDEV-30964](https://jira.mariadb.org/browse/MDEV-30964)  $\vec{P}$ )
- SHOW [TABLES](#page-253-0) not working properly with [lower\\_case\\_table\\_names=2](#page-2198-0) ([MDEV-30765](https://jira.mariadb.org/browse/MDEV-30765) )
- Segfault on select query using index for group-by and filesort [\(MDEV-30143](https://jira.mariadb.org/browse/MDEV-30143) &)
- Server crash in store length , assertion failure in Type handler string result::sort length (MDEV-31743 图

### **Replication**

• Parallel Slave SQL Thread Can Update Seconds Behind Master with Active Workers ([MDEV-30619](https://jira.mariadb.org/browse/MDEV-30619) &)

- ALTER [SEQUENCE](#page-865-0) ends up in optimistic parallel slave binlog out-of-order ([MDEV-31503](https://jira.mariadb.org/browse/MDEV-31503) $\Phi$ )
- STOP [SLAVE](#page-187-0) takes very long time on a busy system [\(MDEV-13915](https://jira.mariadb.org/browse/MDEV-13915) ?)
- On slave XA [COMMIT/XA](#page-723-0) ROLLBACK fail to return an error in read-only mode ( [MDEV-30978](https://jira.mariadb.org/browse/MDEV-30978) P)
- Calling a function from a different database in a slave side trigger crashes ( $MDEV-29894$   $\Phi$ )
- rpl.rpl manual change index file occasionally fails in BB with Result length mismatch ( [MDEV-30214](https://jira.mariadb.org/browse/MDEV-30214) )

#### Galera

- Node never returns from Donor/Desynced to Synced when wsrep\_mode = [BF\\_ABORT\\_MARIABACKUP](https://jira.mariadb.org/browse/MDEV-31737) (MDEV-31737 ම්)
- Node has been dropped from the cluster on Startup / Shutdown with async replica ([MDEV-31413](https://jira.mariadb.org/browse/MDEV-31413)  $\vec{B}$ )
- KILL QUERY maintains nodes data consistency but breaks GTID sequence ([MDEV-31075](https://jira.mariadb.org/browse/MDEV-31075) $\vec{P}$ )
- Assertion failure !lock.was chosen as deadlock victim in trx0trx.h:1065 ([MDEV-30963](https://jira.mariadb.org/browse/MDEV-30963) 图)
- MariaDB stuck on starting commit state (waiting on commit order critical section) ( [MDEV-29293](https://jira.mariadb.org/browse/MDEV-29293) P)
- Assertion state() == s\_aborting  $||$  state() == s\_must\_replay failed in int wsrep::transaction::after\_rollback() [\(MDEV-30013](https://jira.mariadb.org/browse/MDEV-30013) &)
- Assertion !wsrep has changes(thd) || (thd->lex->sql command == SQLCOM CREATE TABLE && !thd->is current stmt binlog\_format\_row()) || thd->wsrep\_cs().transaction().state() == wsrep::transaction::s aborted failed ([MDEV-30388](https://jira.mariadb.org/browse/MDEV-30388) )
- Server crashes when wsrep\_sst\_donor and wsrep\_cluster\_address set to NULL ( [MDEV-28433](https://jira.mariadb.org/browse/MDEV-28433) )
- Create temporary sequence can cause inconsistency ([MDEV-31335](https://jira.mariadb.org/browse/MDEV-31335)  $\mathbb{F}$ )
- Galera 4 unable to query cluster state if not primary component ( $MDEV-21479$   $\mathbb{F}$ )

## Changelog

For a complete list of changes made in [MariaDB](#page-3783-0) 11.2.1, with links to detailed [information](https://mariadb.com/kb/en/mariadb-11-2-1-changelog/) on each push, see the changelog .

## **Contributors**

For a full list of contributors to [MariaDB](#page-3783-0) 11.2.1, see the MariaDB Foundation release [announcement](https://mariadb.org/mariadb-11-2-1-11-1-2-now-available/)  $\Phi$ .

#### **Do not use non-stable (non-GA) releases in production!**

Be notified of new MariaDB Server releases automatically by [subscribing](https://lists.mariadb.org/postorius/lists/announce.lists.mariadb.org/) & to the MariaDB Foundation community announce 'at' lists.mariadb.org announcement list (this is a low traffic, announce-only list). MariaDB plc customers will be notified for all new releases, security issues and critical bug fixes for all MariaDB plc products thanks to the Notification Services.

MariaDB may already be included in your favorite OS distribution. More information can be found on the [Distributions](#page-1495-0) which Include MariaDB page.

# <span id="page-3786-0"></span>7.0.0.7.3 MariaDB 11.2.0 Release Notes

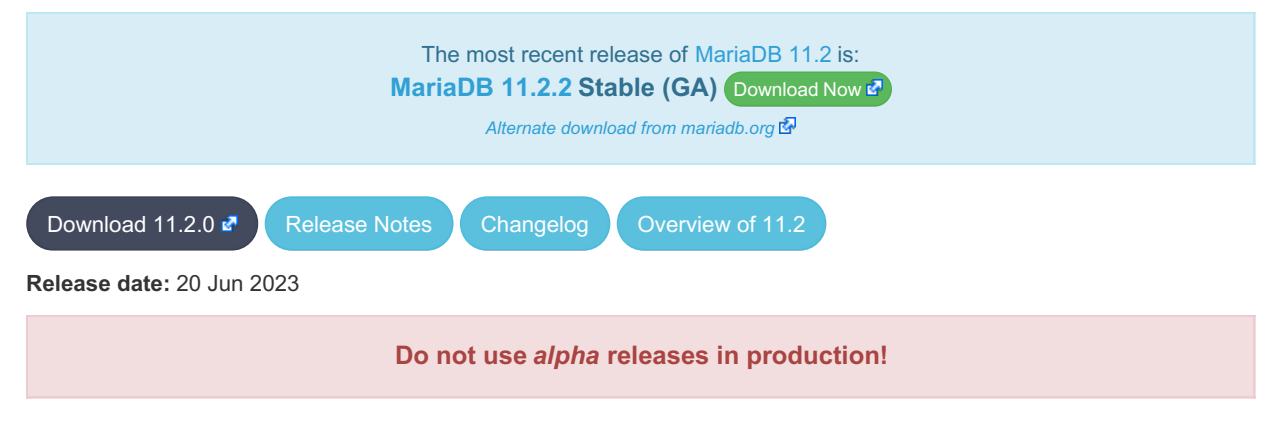

[MariaDB](#page-3778-0) 11.2 is a short-term development series of MariaDB, and will be maintained for one year after its Generally Available release. It is an evolution of [MariaDB](#page-3787-0) 11.1 with several entirely new features.

[MariaDB](#page-3786-0) 11.2.0 is a single preview release. Features are to be considered preview, and none are guaranteed to make it into [MariaDB](#page-3778-0) 11.2.

The preview is available as a container **quay.io/mariadb-foundation/mariadb-devel:11.2-preview**.

**For an overview of [MariaDB](#page-3778-0) 11.2 see the What is [MariaDB](#page-3778-0) 11.2? page.**

Thanks, and enjoy MariaDB!

## InnoDB

• The InnoDB system [tablespace](#page-2976-0) is now shrunk by reclaiming unused space at startup ( $MDEV-14795$   $\circledR$ )

## JSON

- [JSON\\_TABLE](#page-1229-0) now allows retrieval of the key when iterating on JSON objects ( [MDEV-30145](https://jira.mariadb.org/browse/MDEV-30145) )
- New functions [JSON\\_OBJECT\\_FILTER\\_KEYS](#page-1222-0), [JSON\\_OBJECT\\_TO\\_ARRAY](#page-1223-0) and [JSON\\_ARRAY\\_INTERSECT](#page-1212-0) to check for JSON intersection [\(MDEV-26182](https://jira.mariadb.org/browse/MDEV-26182) 3)

### **Miscellaneous**

- All binlog\* variables are now visible as system variables, specifically binlog do db, binlog ignore db, [binlog\\_row\\_event\\_max\\_size](#page-2277-1) ([MDEV-30188](https://jira.mariadb.org/browse/MDEV-30188) +)
- ALTER TABLE [IMPORT](#page-89-0) enhancement ([MDEV-26137](https://jira.mariadb.org/browse/MDEV-26137) &)
- Temporary tables are now displayed in the [Information](#page-366-0) Schema TABLES Table, SHOW [TABLES](#page-253-0) and SHOW TABLE STATUS [\(MDEV-12459](#page-251-0) ?)
- Stored [programs:](#page-2717-0) validation of stored program statements ([MDEV-5816](https://jira.mariadb.org/browse/MDEV-5816) &)
- Remove the deprecated old alter table variable [\(MDEV-30905](https://jira.mariadb.org/browse/MDEV-30905) &)
- Extend [AES\\_ENCRYPT\(\)](#page-1107-0) and [AES\\_DECRYPT\(\)](#page-1106-0) to support an initialization vector and algorithm ( [MDEV-9069](https://jira.mariadb.org/browse/MDEV-9069)  $\bar{P}$ )

Be notified of new MariaDB Server releases automatically by [subscribing](https://lists.mariadb.org/postorius/lists/announce.lists.mariadb.org/) a to the MariaDB Foundation community announce 'at' lists.mariadb.org announcement list (this is a low traffic, announce-only list). MariaDB plc customers will be notified for all new releases, security issues and critical bug fixes for all MariaDB plc products thanks to the Notification Services.

MariaDB may already be included in your favorite OS distribution. More information can be found on the [Distributions](#page-1495-0) which Include MariaDB page.

# 7.0.0.8 MariaDB Server 11.1

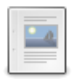

**Changes and [Improvements](#page-3787-0) in MariaDB 11.1**

*Current Version: 11.1.3 | Status: Stable (GA) | Release Date: 13 Nov 2023*

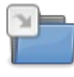

**Release Notes - [MariaDB](#page-3788-0) 11.1 Series**

*MariaDB 11.1 series release notes.*

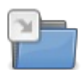

**[Changelogs](https://mariadb.com/kb/en/changelogs-mariadb-11-1-series/) - MariaDB 11.1 Series** *MariaDB 11.1 changelogs*

# <span id="page-3787-0"></span>7.0.0.9 Changes and Improvements in MariaDB 11.1

The most recent release of [MariaDB](#page-3787-0) 11.1 is: **[MariaDB](#page-3789-0) 11.1.3 Stable (GA)** [Download](https://mariadb.org/download/?tab=mariadb&release=11.1.3&product=mariadb) Now

*Alternate download from [mariadb.org](https://downloads.mariadb.org/mariadb/11.1.3/)*

#### **Contents** 1. Upgrading 2. New Features & [Improvements](#page-3788-1) 1. [JSON](#page-3788-2) 3. [Optimizer](#page-3788-3) 1. [Transactions](#page-3788-4) 4. [InnoDB](#page-3788-5) 5. [Mariabackup](#page-3788-6) 1. [Variables](#page-3788-7) 6. Security Vulnerabilities Fixed in MariaDB 11.1 7. List of All MariaDB 11.1 [Releases](#page-3788-8)

[MariaDB](#page-3787-0) 11.1 is a current short-term release series, [maintained](https://mariadb.org/about/#maintenance-policy) until & August 2024.

## <span id="page-3788-1"></span>New Features & Improvements

### <span id="page-3788-2"></span>JSON

• [JSON\\_SCHEMA\\_VALID](#page-1226-0) function for validating a JSON schema ([MDEV-27128](https://jira.mariadb.org/browse/MDEV-27128) &)

## <span id="page-3788-3"></span>**Optimizer**

- Semi-join [optimization](#page-2482-0) for single-table [UPDATE/](#page-146-0)[DELETE](#page-126-0) statements. Update and delete statements that use subqueries can now use all subquery optimization strategies that MariaDB offers, so now if you use subqueries in UPDATE or DELETE, these statements will likely be much faster ([MDEV-7487](https://jira.mariadb.org/browse/MDEV-7487) )
- Queries with the [DATE](#page-1002-0) or [YEAR](#page-1043-0) functions comparing against a constant can now make use of indexes, so these will be noticeably quicker in certain instances. For example SELECT  $*$  FROM t2 WHERE YEAR(a) = 2019 or SELECT \* FROM t2 WHERE DATE(a)  $\le$  '2017-01-01' [\(MDEV-8320](https://jira.mariadb.org/browse/MDEV-8320) )

### <span id="page-3788-4"></span>**Transactions**

• The [transaction\\_isolation](#page-2226-0) option is now a system variable, and the tx\_isolation system variable is deprecated (MDEV-21921 图

## <span id="page-3788-5"></span>InnoDB

• Remove [innodb\\_defragment](#page-2905-0) and related parameters ([MDEV-30545](https://jira.mariadb.org/browse/MDEV-30545) 图)

## <span id="page-3788-6"></span>**Mariabackup**

• Rename [Mariabackup's](#page-1987-0) xtrabackup\_\* files to mariadb\_backup\_\* ([MDEV-18931](https://jira.mariadb.org/browse/MDEV-18931) )

### <span id="page-3788-7"></span>Variables

For a list of all new variables, see System [Variables](#page-2610-0) Added in MariaDB 11.1.

## <span id="page-3788-8"></span>List of All [MariaDB](#page-3787-0) 11.1 Releases

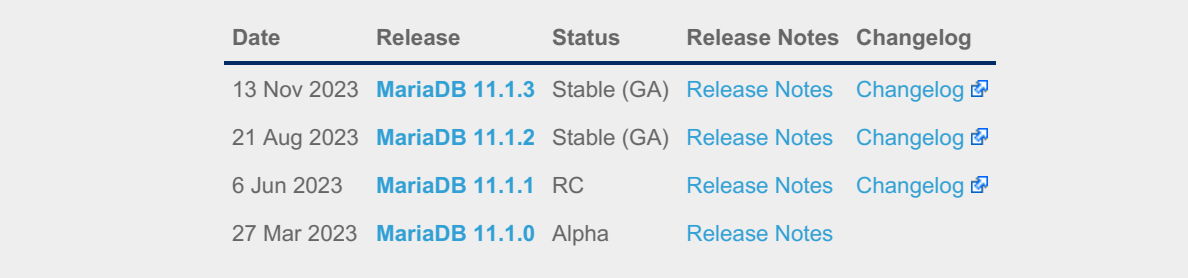

# <span id="page-3788-0"></span>7.0.0.10 Release Notes - MariaDB 11.1 Series

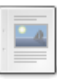

#### **[MariaDB](#page-3789-0) 11.1.3 Release Notes**

*Status: Stable (GA) | Release Date: 13 Nov 2023*

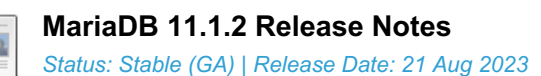

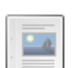

#### **[MariaDB](#page-3795-0) 11.1.1 Release Notes**

*Status: Release Candidate (RC) | Release Date: 6 Jun 2023*

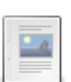

**[MariaDB](#page-3796-0) 11.1.0 Release Notes**

*Status: Alpha | Release Date: 27 Mar 2023*

# <span id="page-3789-0"></span>7.0.0.10.1 MariaDB 11.1.3 Release Notes

[Download](https://mariadb.com/downloads) **[Release](#page-3789-0) Notes** [Changelog](https://mariadb.com/kb/en/mariadb-11-1-3-changelog/) **P** [Overview](#page-3787-0) of 11.1

*Alternate download from [mariadb.org](https://downloads.mariadb.org/mariadb/11.1.3/)*

#### **Release date:** 13 Nov 2023

[MariaDB](#page-3787-0) 11.1 is a current short-term stable series of MariaDB, [maintained](#page-3787-0) until & July 2024. It is an evolution of MariaDB 11.1 with several entirely new features.

[MariaDB](#page-3789-0) 11.1.3 is a **[Stable](https://mariadb.com/kb/en/release-criteria/) (GA) & release.** 

**For an overview of [MariaDB](#page-3787-0) 11.1 see the What is [MariaDB](#page-3787-0) 11.1? page.**

Thanks, and enjoy MariaDB!

## Notable Items

### InnoDB

- DROP [INDEX](#page-598-0) followed by [CREATE](#page-565-0) INDEX may corrupt data ([MDEV-32132](https://jira.mariadb.org/browse/MDEV-32132) )
- [ROW\\_FORMAT=COMPRESSED](https://jira.mariadb.org/browse/MDEV-31875) table: InnoDB: 2048 bytes should have been read. Only 0 bytes read. (MDEV-31875 图
- Server aborts during alter operation when table doesn't have foreign index [\(MDEV-32527](https://jira.mariadb.org/browse/MDEV-32527)  $\mathbb{F}$ )
- row merge fts doc tokenize() handles FTS plugin parser inconsistently [\(MDEV-32578](https://jira.mariadb.org/browse/MDEV-32578) &)
- InnoDB: tried to purge non-delete-marked record of an index on a virtual column prefix ( $MDEV-30024$   $N$ )
- lock\_row\_lock\_current\_waits counter in information\_schema.innodb\_metrics may become negative ([MDEV-30658](https://jira.mariadb.org/browse/MDEV-30658) )
- SET GLOBAL innodb\_max\_purge\_lag\_wait=... hangs if innodb\_read\_only=ON ([MDEV-31813](https://jira.mariadb.org/browse/MDEV-31813) 图)
- Auto-increment no longer works for explicit FTS\_DOC\_ID ([MDEV-32017](https://jira.mariadb.org/browse/MDEV-32017) )
- Assertion `pos < table->n\_def' failed in dict\_table\_get\_nth\_col ([MDEV-32337](https://jira.mariadb.org/browse/MDEV-32337) &)
- innochecksum man pages seem to be inconsistent with the binary (10.2.25) ([MDEV-20583](https://jira.mariadb.org/browse/MDEV-20583)  $\vec{F}$ )
- innodb compression algorithm=0 (none) increments Innodb num pages page compression error [\(MDEV-30825](https://jira.mariadb.org/browse/MDEV-30825) & )
- wrong table name in innodb's "row too big" errors ([MDEV-32128](https://jira.mariadb.org/browse/MDEV-32128) 3)
- Optimize is\_file\_on\_ssd() to speedup opening tablespaces on Windows ([MDEV-32228](https://jira.mariadb.org/browse/MDEV-32228) ?)
- Race condition between page write completion and log checkpoint ( $MDEV-32511$   $\mathbb{F}$ )
- After crash recovery, Checksum mismatch + Failing assertion: !i || prev\_id + 1 == space\_id, ([MDEV-31851](https://jira.mariadb.org/browse/MDEV-31851) n<sup>3</sup>)
- Deadlock due to log\_free\_check(), involving [trx\\_purge\\_truncate\\_rseg\\_history\(\)](https://jira.mariadb.org/browse/MDEV-32049) and trx\_undo\_assign\_low() (MDEV-32049 图
- Write-ahead logging is broken for freed pages ([MDEV-32552](https://jira.mariadb.org/browse/MDEV-32552) $\mathbb{F}$ )
- ◆ X-lock on supremum for prepared transaction for RR ([MDEV-30165](https://jira.mariadb.org/browse/MDEV-30165) ?)
- Assertion failures in log\_sort\_flush\_list upon crash recovery ([MDEV-32029](https://jira.mariadb.org/browse/MDEV-32029) 3)
- Race condition between page write completion and log checkpoint ( $MDEV-32511 \Phi$  $MDEV-32511 \Phi$ )
- Assertion `purge\_sys.tail.trx\_no <= purge\_sys.rseg->last\_trx\_no()' ([MDEV-30100](https://jira.mariadb.org/browse/MDEV-30100)  $\mathbb{Z}$ )
- Assertion `index->is\_btree() || index->is\_ibuf()' failed in btr\_search\_guess\_on\_hash ([MDEV-30802](https://jira.mariadb.org/browse/MDEV-30802) 图)
- InnoDB hang in buf\_flush\_wait\_LRU\_batch\_end() ([MDEV-32134](https://jira.mariadb.org/browse/MDEV-32134) &)
- InnoDB may hang when running out of buffer pool ([MDEV-32588](https://jira.mariadb.org/browse/MDEV-32588) &)
- Corrupt index(es) on busy table when using FOREIGN KEY ([MDEV-30531](https://jira.mariadb.org/browse/MDEV-30531) &)
- · InnoDB Recovery doesn't display encryption message when no encryption configuration passed ( [MDEV-31098](https://jira.mariadb.org/browse/MDEV-31098) ?)
- Wrong information about innodb\_checksum\_algorithm in the [information\\_schema.SYSTEM\\_VARIABLES](https://jira.mariadb.org/browse/MDEV-31473) (MDEV-31473 图
- InnoDB may fail to recover after being killed in fil\_delete\_tablespace() ( $M$ DEV-31826  $\Phi$ )
- Create separate tpool thread for async aio  $(MDEV-31095 \Phi)$  $(MDEV-31095 \Phi)$  $(MDEV-31095 \Phi)$
- UNDO logs still growing for write-intensive workloads [\(MDEV-32050](https://jira.mariadb.org/browse/MDEV-32050) &)
	- o Increase the default for [innodb\\_purge\\_batch\\_size](#page-2931-0) from 300 to 1000 ([MDEV-32050](https://jira.mariadb.org/browse/MDEV-32050) ) o Deprecate innodb purge rseg\_truncate\_frequency.
	- The motivation for introducing this in MySQL seems to have been to avoid stalls due to freeing undo log pages or truncating undo log tablespaces. In MariaDB, [innodb\\_undo\\_log\\_truncate=ON](#page-2942-0) should be a much lighter
	- operation because it will not involve any log checkpoint. [\(MDEV-32050](https://jira.mariadb.org/browse/MDEV-32050) &)
- Slow full index scan in 10.6 vs 10.5 for the (slow) I/O-bound case ([MDEV-30986](https://jira.mariadb.org/browse/MDEV-30986) )
- LOAD DATA into InnoDB w/partitions: huge performance loss, affected 10.6+ ([MDEV-31835](https://jira.mariadb.org/browse/MDEV-31835) )
- Disable read-ahead for temporary tablespace ([MDEV-32145](https://jira.mariadb.org/browse/MDEV-32145) )

### **Optimizer**

- Crash when HAVING in a correlated subquery references columns in the outer query ( $MDEV-29731$   $\Phi$ )
- Server crashes at TABLE::add\_tmp\_key ([MDEV-32320](https://jira.mariadb.org/browse/MDEV-32320) )
- Server crashes inside filesort at my\_decimal::to\_binary ([MDEV-32324](https://jira.mariadb.org/browse/MDEV-32324) 3)
- Assertion `bitmap\_is\_set(&m\_part\_info->read\_partitions, m\_part\_spec.start\_part)' failed in ha\_partition::handle\_ordered\_index\_scan ([MDEV-24283](https://jira.mariadb.org/browse/MDEV-24283) )
- Crash when searching for the best split of derived table [\(MDEV-32064](https://jira.mariadb.org/browse/MDEV-32064) &)
- Test case from opt\_tvc.test fails with statement memory protection ([MDEV-32225](https://jira.mariadb.org/browse/MDEV-32225) )
- Significant slowdown for query with many outer joins ([MDEV-32351](https://jira.mariadb.org/browse/MDEV-32351) &)
- test if skip\_sort\_order() should catch the join types JT\_EQ\_REF, JT\_CONST and JT\_SYSTEM and skip sort order for these  $(MDEV-32475)$  $(MDEV-32475)$  $(MDEV-32475)$
- jointable materialization subquery optimization ignoring errors, then failing ASSERT. ([MDEV-31983](https://jira.mariadb.org/browse/MDEV-31983)  $\Phi$ )
- Server crashes in JOIN::cleanup after erroneous query with view ( $MDEV-32164$   $\mathbb{F}$ )
- Prepared statement return wrong result (missing row) ([MDEV-9938](https://jira.mariadb.org/browse/MDEV-9938) &)
- Assertion `range->rows >= s->found records' failed in best access path ([MDEV-32682](https://jira.mariadb.org/browse/MDEV-32682)  $\bar{a}$ )

### **Replication**

- rpl.rpl\_parallel\_temptable failure due to incorrect commit optimization of temptables ([MDEV-10356](https://jira.mariadb.org/browse/MDEV-10356) )
- Lock wait timeout with INSERT-SELECT, autoinc, and statement-based replication ([MDEV-31482](https://jira.mariadb.org/browse/MDEV-31482) ?)
- strings/ctype-ucs2.c:2336: my\_vsnprintf\_utf32: Assertion `(n % 4) == 0' failed in my\_vsnprintf\_utf32 on INSERT ([MDEV-32249](https://jira.mariadb.org/browse/MDEV-32249) ?)
- Assertion fails in MDL\_context::acquire\_lock upon parallel replication of CREATE SEQUENCE ([MDEV-31792](https://jira.mariadb.org/browse/MDEV-31792) ?)
- SHOW SLAVE STATUS Last\_SQL\_Errno Race Condition on Errored Slave Restart ([MDEV-31177](https://jira.mariadb.org/browse/MDEV-31177) &)
- seconds behind master is inaccurate for Delayed replication [\(MDEV-32265](https://jira.mariadb.org/browse/MDEV-32265) )
- detailize the semisync replication magic number error ([MDEV-32365](https://jira.mariadb.org/browse/MDEV-32365)  $\mathbb{F}$ )
- Parallel replication deadlock victim preference code errorneously removed ( $MDEV-31655 \Phi$  $MDEV-31655 \Phi$ )
- . Parallel replication lags because innobase\_kill\_query() may fail to interrupt a lock wait ( [MDEV-32096](https://jira.mariadb.org/browse/MDEV-32096) &)

### **[Galera](#page-2351-0)**

- Assertion `state() == s\_executing  $||$  state() == s\_prepared  $||$  state() == s\_committing  $||$  state() == s\_must\_abort  $||$ state() == s\_replaying' failed. ([MDEV-24912](https://jira.mariadb.org/browse/MDEV-24912)  $\mathbb{F}$ )
- Assertion `state() == s\_executing || state() == s\_preparing || state() == s\_prepared || state() == s\_must\_abort || state()  $=$  s\_aborting || state() == s\_cert\_failed || state() == s\_must\_replay' failed [\(MDEV-31285](https://jira.mariadb.org/browse/MDEV-31285)  $\Phi$ )
- wsrep\_sst\_mariabackup not working on FreeBSD ([MDEV-31467](https://jira.mariadb.org/browse/MDEV-31467) &)
- Galera library 26.4.16 fails with every server version ([MDEV-32024](https://jira.mariadb.org/browse/MDEV-32024) 3)
- Galera node remains paused after interleaving FTWRLs ([MDEV-32282](https://jira.mariadb.org/browse/MDEV-32282) )
- Failed to insert streaming client ([MDEV-32051](https://jira.mariadb.org/browse/MDEV-32051) &)
- When set at runtime, [wsrep\\_sst\\_method](#page-2400-0) accepts any value [\(MDEV-31470](https://jira.mariadb.org/browse/MDEV-31470) &)
- galera needs packaging script changes to successfully build ([MDEV-32642](https://jira.mariadb.org/browse/MDEV-32642) )
- replication breaks when using optimistic replication and replica is a galera node ([MDEV-31833](https://jira.mariadb.org/browse/MDEV-31833) $\Phi$ )
- McAfee database vulnerability scan caused MariaDB crash with signal 6 (system abort) ([MDEV-27004](https://jira.mariadb.org/browse/MDEV-27004)  $\Phi$ )
- Assertion `mode == m local || transaction .is streaming()' failed in int wsrep::client state::bf abort(wsrep::seqno) ([MDEV-30217](https://jira.mariadb.org/browse/MDEV-30217) ?)

### Data Definition

- MariaDB crash on calling function ([MDEV-23902](https://jira.mariadb.org/browse/MDEV-23902) &)
- ASAN errors in grn\_obi\_unlink / ha\_mroonga::clear\_indexes upon index operations ([MDEV-31970](https://jira.mariadb.org/browse/MDEV-31970) )
- vcol circular references lead to stack overflow ([MDEV-31112](https://jira.mariadb.org/browse/MDEV-31112) &)
- OPTIMIZE TABLE crash ([MDEV-28122](https://jira.mariadb.org/browse/MDEV-28122) $\overline{\mathbb{S}}$ )

Server crashes in Alter\_info::add\_stat\_drop\_index upon CREATE TABLE ([MDEV-32449](https://jira.mariadb.org/browse/MDEV-32449) P)

### Scripts and Clients

- [mariadb-binlog](#page-1330-0) -T/--table (mysqlbinlog) option ([MDEV-25369](https://jira.mariadb.org/browse/MDEV-25369) 2)
- [mariadb-admin](#page-1374-0) (mysqladmin) wrong error with [simple\\_password\\_check](#page-3582-0) ([MDEV-22418](https://jira.mariadb.org/browse/MDEV-22418) P)
- [mariadb-install-db](#page-1391-0) shows warning on missing directory \$pamtooldir/auth\_pam\_tool\_dir ([MDEV-32142](https://jira.mariadb.org/browse/MDEV-32142) 图)
- main.mysql\_client\_test, main.mysql\_client\_test\_comp failed on ASAN build with error: 5888, status: 23, errno: 2 ([MDEV-19369](https://jira.mariadb.org/browse/MDEV-19369) ?)
- [mariadb-install-db](#page-1391-0) [\(mysql\\_install\\_db\)](https://jira.mariadb.org/browse/MDEV-21194) doesn't properly grant proxy [privileges](#page-70-0) to all default root user accounts (MDEV-21194 (

### **Tests**

- main.events stress or events.events stress fails with view-protocol ([MDEV-31455](https://jira.mariadb.org/browse/MDEV-31455) )
- main.delete\_use\_source fails (hangs) with view-protocol ([MDEV-31457](https://jira.mariadb.org/browse/MDEV-31457) 3)
- main.sum distinct-big and main.merge-big fail with timeout with view-protocol ( [MDEV-31465](https://jira.mariadb.org/browse/MDEV-31465) )
- main.secure\_file\_priv\_win fails with 2nd execution PS protocol ([MDEV-32023](https://jira.mariadb.org/browse/MDEV-32023) )
- Windows : mtr output on is messed up with large MTR\_PARALLEL ( [MDEV-32387](https://jira.mariadb.org/browse/MDEV-32387) )
- main.mysql\_client\_test\_comp failed in buildbot, error on exec ( [MDEV-16641](https://jira.mariadb.org/browse/MDEV-16641)  $\Phi$ )
- main.order\_by\_pack\_big fails with view-protocol ([MDEV-31460](https://jira.mariadb.org/browse/MDEV-31460) &)
- mysql\_install\_db\_win.test fails on second execution ([MDEV-32232](https://jira.mariadb.org/browse/MDEV-32232) )

### MariaBackup

- MariaBackup full backup failed with InnoDB: Failing assertion: success in storage/innobase/fil/fil0fil.cc line 657 ([MDEV-18200](https://jira.mariadb.org/browse/MDEV-18200) ?)
- mbstream breaks page compression on XFS ([MDEV-25734](https://jira.mariadb.org/browse/MDEV-25734) &)

### Character Sets, Data Types, Collations

- Prefix keys for CHAR work differently for MyISAM vs InnoDB ([MDEV-30048](https://jira.mariadb.org/browse/MDEV-30048) )
- Inconsistent results of DISTINCT with NOPAD ([MDEV-30050](https://jira.mariadb.org/browse/MDEV-30050) &)
- Assertion `(length % 4) == 0' failed in my\_lengthsp\_utf32 on INSERT [\(MDEV-28835](https://jira.mariadb.org/browse/MDEV-28835)  $\vec{P}$ )
- Compressed varchar values lost on joins when sorting on columns from joined table(s) ([MDEV-31724](https://jira.mariadb.org/browse/MDEV-31724) )
- UBSAN shift exponent X is too large for 64-bit type 'long long int' in sql/field.cc ([MDEV-32226](https://jira.mariadb.org/browse/MDEV-32226)  $\bar{P}$ )
- Wrong bit encoding using COALESCE [\(MDEV-32244](https://jira.mariadb.org/browse/MDEV-32244) &)

### Spider

- Spider UBSAN runtime error: applying non-zero offset x to null pointer in st\_spider\_param\_string\_parse::restore\_delims [\(MDEV-31117](https://jira.mariadb.org/browse/MDEV-31117) )
- Segfault when setting spider\_delete\_all\_rows to 0 and delete all rows of a spider table, ASAN heap-use-after-free in spider\_db\_delete\_all\_rows [\(MDEV-31996](https://jira.mariadb.org/browse/MDEV-31996) ?)
- ASAN errors in spider fields::free\_conn\_holder or spider\_create\_group\_by\_handler [\(MDEV-28998](https://jira.mariadb.org/browse/MDEV-28998) )
- ASAN: heap-buffer-overflow & stack-buffer-overflow in spider\_db\_mbase\_row::append\_to\_str | SIGSEGV's in memmove avx unaligned erms from memcpy in Binary string::q append, in Static binary string::q\_append and my\_strntoull10rnd\_8bit | Unknown error 12801 ([MDEV-29502](https://jira.mariadb.org/browse/MDEV-29502) )

### **General**

- binlog do db option breaks importing sql dumps ([MDEV-29989](https://jira.mariadb.org/browse/MDEV-29989) &)
- Crashes in MDL\_key::mdl\_key\_init with lower-case-table-names=2 ([MDEV-32025](https://jira.mariadb.org/browse/MDEV-32025) )
- getting error 'Illegal parameter data types row and bigint for operation '+' ' when using ITERATE in a FOR..DO ([MDEV-32275](https://jira.mariadb.org/browse/MDEV-32275) ?)
- Assertion `arena\_for\_set\_stmt== 0' failed in LEX::set\_arena\_for\_set\_stmt upon SET STATEMENT ([MDEV-17711](https://jira.mariadb.org/browse/MDEV-17711) ?)
- main.mysqlcheck fails on ARM with ASAN use-after-poison in my\_mb\_wc\_filename ([MDEV-26494](https://jira.mariadb.org/browse/MDEV-26494) &)
- main.delayed fails with wrong error code or timeout when executed after main.deadlock\_ftwrl ([MDEV-27523](https://jira.mariadb.org/browse/MDEV-27523) )
- Assertion failed: !pfs->m\_idle || (state == PSI\_SOCKET\_STATE\_ACTIVE) ([MDEV-28561](https://jira.mariadb.org/browse/MDEV-28561) )
- MyISAM wrong server status flags ([MDEV-28820](https://jira.mariadb.org/browse/MDEV-28820) 3)
- Server crashes in check\_sequence\_fields upon CREATE TABLE .. SEQUENCE=1 AS SELECT .. ([MDEV-29771](https://jira.mariadb.org/browse/MDEV-29771) )
- slow log Rows examined out of range ([MDEV-30820](https://jira.mariadb.org/browse/MDEV-30820) &)
- . " rpm --setugids " breaks PAM authentication [\(MDEV-30904](https://jira.mariadb.org/browse/MDEV-30904) 3)
- incorrect examined rows in case of stored function usage ( [MDEV-31742](https://jira.mariadb.org/browse/MDEV-31742) )
- Compilation failing on MacOS (unknown warning option -Wno-unused-but-set-variable) ([MDEV-31890](https://jira.mariadb.org/browse/MDEV-31890) ?)
- Server crash upon inserting into Mroonga table with compressed column ([MDEV-31966](https://jira.mariadb.org/browse/MDEV-31966) $\Phi$ )
- hash unique corrupts index on virtual blobs ([MDEV-32012](https://jira.mariadb.org/browse/MDEV-32012)  $\mathbb{P}$ )
- insert into an empty table fails with hash unique ([MDEV-32015](https://jira.mariadb.org/browse/MDEV-32015) )
- Valgrind/MSAN warnings in dynamic\_column\_update\_move\_left ([MDEV-32140](https://jira.mariadb.org/browse/MDEV-32140) )
- Memory leak showed in [MDEV-6146](https://jira.mariadb.org/browse/MDEV-6146) <sup>®</sup> test suite ([MDEV-32223](https://jira.mariadb.org/browse/MDEV-32223) <sup>®</sup>)
- Test from subselect test fails with statement memory protection ([MDEV-32245](https://jira.mariadb.org/browse/MDEV-32245) )
- Memory leak when executing PS for query with IN subquery ([MDEV-32369](https://jira.mariadb.org/browse/MDEV-32369) )
- Allow the setting of Auto\_increment on FK referenced columns ([MDEV-32018](https://jira.mariadb.org/browse/MDEV-32018) )
- mariadb-upgrade fails with sql\_safe\_updates = on ([MDEV-29914](https://jira.mariadb.org/browse/MDEV-29914) &)
- Assertion `!(thd->server\_status & (1U | 8192U))' failed in MDL\_context::release\_transactional\_locks ([MDEV-32541](https://jira.mariadb.org/browse/MDEV-32541) Ma
- Information schema leaks table names and structure to unauthorized users ([MDEV-32500](https://jira.mariadb.org/browse/MDEV-32500) $\Phi$ )
- Missing CHACHA20-POLY1305 support in WolfSSL ([MDEV-31653](https://jira.mariadb.org/browse/MDEV-31653) ?)
- incorrect error about cyclic reference about JSON type virtual column ([MDEV-32586](https://jira.mariadb.org/browse/MDEV-32586) )
- Disable TLS v1.0 and 1.1 for MariaDB ([MDEV-31369](https://jira.mariadb.org/browse/MDEV-31369) &)
- Better indication of refusing to start because of ProtectHome ([MDEV-25177](https://jira.mariadb.org/browse/MDEV-25177) )
- Database upgrade fails: slow log table ([MDEV-27757](https://jira.mariadb.org/browse/MDEV-27757) &)
- myrocks\_hotbackup.1 and test suite files installed when engine is disabled ([MDEV-29993](https://jira.mariadb.org/browse/MDEV-29993)  $\Phi$ )
- client\_ed25519.dll isn't inluded for HeidiSQL. [\(MDEV-31315](https://jira.mariadb.org/browse/MDEV-31315) ?)
- Assertion `!m\_null\_value' failed in int FixedBinTypeBundle<FbtImpl>::cmp\_item\_fbt::compare or in cmp\_item\_inet6::compare ([MDEV-27207](https://jira.mariadb.org/browse/MDEV-27207) )
- type\_test.type\_test\_double fails with 'NUMERIC\_SCALE NULL' ([MDEV-22243](https://jira.mariadb.org/browse/MDEV-22243) )
- LeakSanitizer errors in get quick select or Assertion `status var.local memory used == 0 || !debug\_assert\_on\_not\_freed\_memory' failed ([MDEV-32476](https://jira.mariadb.org/browse/MDEV-32476) &)
- Update signal hander user info more compassion and correct url ([MDEV-32535](https://jira.mariadb.org/browse/MDEV-32535) )
- maria-install-db fails on MacOS ([MDEV-31871](https://jira.mariadb.org/browse/MDEV-31871) 3)
- MSAN / Valgrind errors in Item\_func\_like::get\_mm\_leaf upon query from partitioned table ([MDEV-32388](https://jira.mariadb.org/browse/MDEV-32388) )
- MSAN / Valgrind errors in Item func\_like::get\_mm\_leaf with temporal field ([MDEV-32531](https://jira.mariadb.org/browse/MDEV-32531) )
- ASAN errors in base\_list\_iterator::next / setup\_table\_map upon 2nd execution of PS ( [MDEV-32656](https://jira.mariadb.org/browse/MDEV-32656) P)
- safe\_mutex: Found wrong usage of mutex 'LOCK\_thd\_data' and 'wait\_mutex' ([MDEV-32728](https://jira.mariadb.org/browse/MDEV-32728)  $\Phi$ )

### Docker Official Images

- Invert single and double quotes for sql command definitions in [healthcheck.sh](#page-1560-0) due to failure under [sql\\_mode=ANSI\\_QUOTES](#page-2233-0) - contribution by Dominik Häckel
- [healthcheck.sh](#page-1560-0) --no-defaults behaviour was corrected reported by Dominik Häckel
- Added /docker-entrypoint-init.d for tar{,compression} from [mariadb-backup](#page-1987-0) [instructions](#page-1558-0)
- Refactor docker mariadb init in the entrypoint for extending the MariaDB image
- CIS failure due to world-writable directory /var/run/mysqld, added sticky bit reported by @ollie1
- Add PROXY [privileges](#page-70-0) for root@MARIADB\_ROOT\_HOST reported by Matthieu Gusmini
- [healthcheck.sh](#page-1560-0) added --galera\_online test, to match what the [mariadb-operator](https://github.com/mariadb-operator/mariadb-operator) does.

### Variables

• Added the note verbosity system variable to manage notes when an index [cannot](https://mariadb.com/kb/en/notes-when-an-index-cannot-be-used/) be used  $\Phi$ .

### **Security**

**Fixes for the following security [vulnerabilities](https://mariadb.com/kb/en/cve/)**  $\mathbb{F}$ : o [CVE-2023-22084](http://cve.mitre.org/cgi-bin/cvename.cgi?name=CVE-2023-22084) 图

## Changelog

For a complete list of changes made in [MariaDB](#page-3789-0) 11.1.3, with links to detailed [information](https://mariadb.com/kb/en/mariadb-11-1-3-changelog/) on each push, see the changelog .

## **Contributors**

For a full list of contributors to [MariaDB](#page-3789-0) 11.1.3, see the MariaDB Foundation release [announcement](https://mariadb.org/mariadb-11-1-3-11-0-4-10-11-6-10-10-7-10-6-16-10-5-23-10-4-32-now-available/)  $\Phi$ .

Be notified of new MariaDB Server releases automatically by [subscribing](https://lists.mariadb.org/postorius/lists/announce.lists.mariadb.org/) & to the MariaDB Foundation community announce 'at' lists.mariadb.org announcement list (this is a low traffic, announce-only list). MariaDB plc customers will be notified for all new releases, security issues and critical bug fixes for all MariaDB plc products thanks to the Notification Services.

MariaDB may already be included in your favorite OS distribution. More information can be found on the [Distributions](#page-1495-0) which Include MariaDB page.

# <span id="page-3793-0"></span>7.0.0.10.2 MariaDB 11.1.2 Release Notes

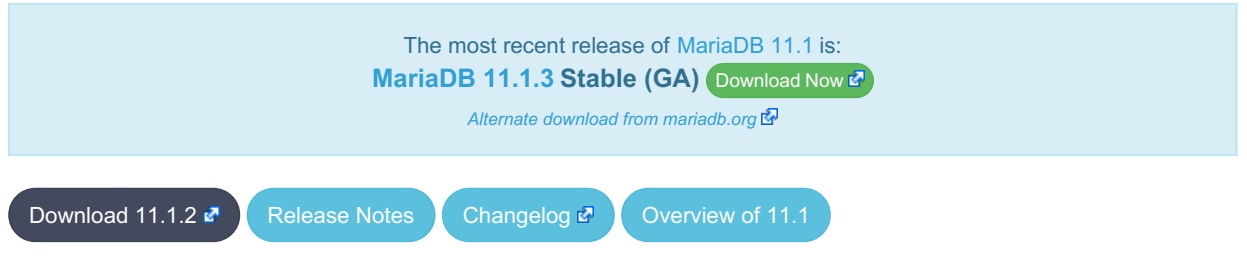

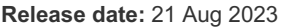

[MariaDB](#page-3787-0) 11.1 is a current short-term stable series of MariaDB, [maintained](#page-3798-0) until & August 2024. It is an evolution of MariaDB 11.0 with several entirely new features.

**[MariaDB](#page-3793-0) 11.1.2 is a [Stable](https://mariadb.com/kb/en/release-criteria/) (GA) P** release.

**For an overview of [MariaDB](#page-3787-0) 11.1 see the What is [MariaDB](#page-3787-0) 11.1? page.**

Thanks, and enjoy MariaDB!

## Notable Items

### Localization

• Create Swahili [localization](https://mariadb.com/kb/en/server-locale/) 图 ([MDEV-31530](https://jira.mariadb.org/browse/MDEV-31530) 图)

### Upgrading from MySQL

• MariaDB now detects and converts previously incompatible MySQL partition schemes ( $MDEV-29253$   $\Phi$ )

### General

- As per the MariaDB [Deprecation](#page-1501-0) Policy, this will be the last release of [MariaDB](#page-3787-0) 11.1 for Ubuntu 18.04 LTS "Bionic" and Ubuntu 22.10 "Kinetic"
- In this release repositories for Debian 12 "Bookworm" have been added.
- [mariadb-dump](#page-1294-0) --force doesn't ignore error as it should ([MDEV-31092](https://jira.mariadb.org/browse/MDEV-31092) ?)
- 280 Bytes lost in mysys/array.c, mysys/hash.c, sql/sp.cc, sql/sp.cc, sql/item\_create.cc, sql/item\_create.cc, sql/sql\_yacc.yy:10748 when using oracle sql\_mode [\(MDEV-26186](https://jira.mariadb.org/browse/MDEV-26186) &)
- SQL/PL package body does not appear in I S.ROUTINES.ROUTINE DEFINITION ([MDEV-30662](https://jira.mariadb.org/browse/MDEV-30662) )
- Unexpected result when combining [DISTINCT](#page-610-0), subselect and [LIMIT](#page-637-0) ([MDEV-28285](https://jira.mariadb.org/browse/MDEV-28285) )
- [ROW](#page-2798-0) variables do not get assigned from subselects ([MDEV-31250](https://jira.mariadb.org/browse/MDEV-31250) )
- Crash after setting global session track system variables to an invalid value ([MDEV-25237](https://jira.mariadb.org/browse/MDEV-25237) )
- ODKU of non-versioning column inserts history row ([MDEV-23100](https://jira.mariadb.org/browse/MDEV-23100) &)
- UPDATE not working properly on transaction precise system versioned table ([MDEV-25644](https://jira.mariadb.org/browse/MDEV-25644) )
- Assertion `const item cache == true' failed in Item func::fix fields ([MDEV-31319](https://jira.mariadb.org/browse/MDEV-31319) )
- ANALYZE doesn't work with pushed derived tables ([MDEV-29284](https://jira.mariadb.org/browse/MDEV-29284) 3)
- get partition set is never executed in ha partition:: multi range key create key due to bitwise & with 0 constant [\(MDEV-24712](https://jira.mariadb.org/browse/MDEV-24712) $\mathbb{F}$ )
- Client can crash the server with a mysql\_list\_fields("view") call ([MDEV-30159](https://jira.mariadb.org/browse/MDEV-30159) )
- I S.parameters not immediately changed updated after procedure change ( [MDEV-31064](https://jira.mariadb.org/browse/MDEV-31064)  $\Phi$ )
- bzero wipes more bytes than necessary in set global from ddl log entry ([MDEV-31521](https://jira.mariadb.org/browse/MDEV-31521) )
- Assertion `0' failed in Type\_handler\_row::field\_type\_upon TO\_CHAR with wrong argument ([MDEV-29152](https://jira.mariadb.org/browse/MDEV-29152) )
- [mariadb-upgrade](#page-1415-0) fails due to old mode="", with "Cannot load from mysql.proc. The table is probably corrupted" ([MDEV-28915](https://jira.mariadb.org/browse/MDEV-28915) ?)

### Character Sets, Data Types

- UBSAN: null pointer passed as argument 1, which is declared to never be null in my\_strnncoll\_binary on SELECT ... COUNT OF GROUP CONCAT [\(MDEV-28384](https://jira.mariadb.org/browse/MDEV-28384) 2)
- Possibly wrong result or Assertion `0' failed in Item func\_round::native\_op ([MDEV-23838](https://jira.mariadb.org/browse/MDEV-23838) )
- Assertion `(length  $% A$ ) == 0' failed in my lengthsp utf32 on SELECT ([MDEV-29019](https://jira.mariadb.org/browse/MDEV-29019)  $\bar{A}$ )
- UBSAN: negation of -X cannot be represented in type 'long long int'; cast to an unsigned type to negate this value to itself in Item func mul::int\_op and Item func\_round::int\_op ([MDEV-30932](https://jira.mariadb.org/browse/MDEV-30932) )
- Assorted assertion failures in ison\_find\_path with certain collations ([MDEV-23187](https://jira.mariadb.org/browse/MDEV-23187)  $\Phi$ )

### InnoDB

- Crashing on I/O error is unhelpful ( $MDEV-27593$   $\rlap{f}$ )
- SIGSEGV in log\_sort\_flush\_list() in InnoDB crash recovery ([MDEV-31354](https://jira.mariadb.org/browse/MDEV-31354) &)
- InnoDB tables are being flagged as corrupted on an I/O bound server ( $MDEV-31767$  )
- Duplicate entry allowed into a [UNIQUE](#page-118-0) column ([MDEV-31120](https://jira.mariadb.org/browse/MDEV-31120) &)
- Server Status Innodb row lock time% is reported in seconds ([MDEV-29311](https://jira.mariadb.org/browse/MDEV-29311) )
- [innochecksum](#page-1325-0) dies with Floating point exception ([MDEV-31641](https://jira.mariadb.org/browse/MDEV-31641) )
- Add InnoDB engine information to the slow [query](#page-2065-0) log [\(MDEV-31558](https://jira.mariadb.org/browse/MDEV-31558) )
- Deadlock with 3 concurrent [DELETEs](#page-126-0) by [unique](#page-2435-0) key ([MDEV-10962](https://jira.mariadb.org/browse/MDEV-10962) &)
- innodb protection against dual processes accessing data insufficient [\(MDEV-31568](https://jira.mariadb.org/browse/MDEV-31568) )
- ER\_DUP\_KEY in [mysql.innodb\\_table\\_stats](#page-503-0) upon [RENAME](#page-89-0) on [sequence](#page-859-0) ([MDEV-31607](https://jira.mariadb.org/browse/MDEV-31607) )
- Assertion `!strcmp(index->table->name.m\_name, "SYS\_FOREIGN") || !strcmp(index->table- >name.m\_name, "SYS\_FOREIGN\_COLS")' failed in btr\_node\_ptr\_max\_size ([MDEV-19216](https://jira.mariadb.org/browse/MDEV-19216) )
- InnoDB: Failing assertion: page\_type == i\_s\_page\_type[page\_type].type\_value ([MDEV-31386](https://jira.mariadb.org/browse/MDEV-31386)  $\Phi$ )
- btr\_estimate\_n\_rows\_in\_range() accesses unfixed, unlatched page ([MDEV-30648](https://jira.mariadb.org/browse/MDEV-30648) )
- $\bullet$  MODIFY COLUMN can break FK constraints, and lead to unrestorable dumps ([MDEV-31086](https://jira.mariadb.org/browse/MDEV-31086)  $\blacksquare$ )
- Recovery or backup failure after [innodb\\_undo\\_log\\_truncate=ON](#page-2942-0) ([MDEV-31487](https://jira.mariadb.org/browse/MDEV-31487) )
- Assertion 'n & PENDING' failed in fil space t::set needs flush() ([MDEV-31442](https://jira.mariadb.org/browse/MDEV-31442) )
- fil node open file() releases fil system.mutex allowing other thread to open its file node ( [MDEV-31256](https://jira.mariadb.org/browse/MDEV-31256) 图 )
- ASAN errors in dict v col t::detach upon adding key to virtual column ([MDEV-31416](https://jira.mariadb.org/browse/MDEV-31416) )
- Purge trying to access freed secondary index page ([MDEV-31264](https://jira.mariadb.org/browse/MDEV-31264) &)
- Freed data pages are not always being scrubbed ( $MDEV-31253$   $\alpha$ )
- InnoDB recovery hangs after reporting corruption ([MDEV-31353](https://jira.mariadb.org/browse/MDEV-31353) $\mathbb{F}$ )
- $\bullet$  !cursor->index->is committed() in row0ins.cc after update to 10.4.13 from 10.3.21 ( [MDEV-22739](https://jira.mariadb.org/browse/MDEV-22739)  $\bar{P}$ )
- [innodb\\_undo\\_log\\_truncate=ON](#page-2942-0) fails to wait for purge of enough transaction history ( [MDEV-31355](https://jira.mariadb.org/browse/MDEV-31355) )
- SET GLOBAL [innodb\\_undo\\_log\\_truncate=ON](#page-2942-0) does not free space when no undo logs exist ([MDEV-31382](https://jira.mariadb.org/browse/MDEV-31382) P)
- innodb read ahead threshold (linear read-ahead) does not work ([MDEV-29967](https://jira.mariadb.org/browse/MDEV-29967) )
- InnoDB recovery and [mariadb-backup](#page-1987-0) --prepare fail to report detailed progress ([MDEV-29911](https://jira.mariadb.org/browse/MDEV-29911)  $\Phi$ )
- fil ibd create() may hijack the file handle of an old file ([MDEV-31347](https://jira.mariadb.org/browse/MDEV-31347) )
- [innodb\\_undo\\_log\\_truncate=ON](#page-2942-0) recovery results in a corrupted undo log ( $MDEV-31373$   $\vec{P}$ )
- Server freeze due to [innodb\\_change\\_buffering](#page-2899-0) and [innodb\\_file\\_per\\_table=0](#page-2912-0) ([MDEV-31088](https://jira.mariadb.org/browse/MDEV-31088) )
- [Change](#page-2974-0) buffer entries are left behind when freeing a page, causing secondary index corruption when the page is later reused ([MDEV-31385](https://jira.mariadb.org/browse/MDEV-31385) ?)
- Foreign Key Constraint actions don't affect Virtual [Column](#page-585-0) ([MDEV-18114](https://jira.mariadb.org/browse/MDEV-18114) &)

### Aria

- Various crashes upon INSERT/UPDATE after changing [Aria](#page-3075-0) settings ([MDEV-28054](https://jira.mariadb.org/browse/MDEV-28054)  $\vec{P}$ )
- Various crashes/asserts/corruptions when Aria encryption is enabled/used, but the encryption plugin is not loaded ([MDEV-26258](https://jira.mariadb.org/browse/MDEV-26258) 图)

### Spider

- SIGSEGV in spider db open item field and SIGSEGV in spider db print item type, on SELECT ([MDEV-29447](https://jira.mariadb.org/browse/MDEV-29447) ?)
- Spider [variables](#page-3452-0) that double as table params overriding mechanism is buggy ([MDEV-31524](https://jira.mariadb.org/browse/MDEV-31524)  $\vec{F}$ )

### **Optimizer**

- ANALYZE [FORMAT=JSON](#page-149-0) now includes InnoDB engine statistics for each table ([MDEV-31577](https://jira.mariadb.org/browse/MDEV-31577) $\Phi$ )
- Assertion `last key entry >= end pos' failed in virtual bool JOIN CACHE\_HASHED::put\_record() (MDEV-31348 图
- Problem with open ranges on prefix blobs keys ([MDEV-31800](https://jira.mariadb.org/browse/MDEV-31800) )
- Equal on two [RANK](#page-1259-0) window [functions](#page-1239-0) create wrong result ([MDEV-20010](https://jira.mariadb.org/browse/MDEV-20010) &)
- Recursive CTE execution is interrupted without errors or warnings ([MDEV-31214](https://jira.mariadb.org/browse/MDEV-31214) &)
- Assertion `s->table->opt range condition rows <= s->found records' failed in apply selectivity for table ([MDEV-31449](https://jira.mariadb.org/browse/MDEV-31449) )
- Inconsistency between MRR and SQL layer costs can cause poor query plan ([MDEV-31479](https://jira.mariadb.org/browse/MDEV-31479) $\bar{B}$ )
- $\bullet$  MAX SEL ARG memory exhaustion is not visible in the optimizer trace ([MDEV-30964](https://jira.mariadb.org/browse/MDEV-30964)  $\vec{P}$ )
- SHOW [TABLES](#page-253-0) not working properly with lower case table names=2 ([MDEV-30765](https://jira.mariadb.org/browse/MDEV-30765) &)
- Segfault on select query using index for group-by and filesort [\(MDEV-30143](https://jira.mariadb.org/browse/MDEV-30143)  $\mathbb{F}$ )
- Server crash in store\_length , assertion failure in [Type\\_handler\\_string\\_result::sort\\_length](https://jira.mariadb.org/browse/MDEV-31743) (MDEV-31743 图

### **Replication**

- Parallel Slave SQL Thread Can Update Seconds Behind Master with Active Workers ([MDEV-30619](https://jira.mariadb.org/browse/MDEV-30619) )
- ALTER [SEQUENCE](#page-865-0) ends up in optimistic parallel slave binlog out-of-order ([MDEV-31503](https://jira.mariadb.org/browse/MDEV-31503)  $\Phi$ )
- $\bullet$  STOP [SLAVE](#page-187-0) takes very long time on a busy system [\(MDEV-13915](https://jira.mariadb.org/browse/MDEV-13915)  $\mathbb{F}$ )
- On slave XA [COMMIT/XA](#page-723-0) ROLLBACK fail to return an error in read-only mode ([MDEV-30978](https://jira.mariadb.org/browse/MDEV-30978) )
- Calling a function from a different database in a slave side trigger crashes ( $MDEV-29894$   $\Phi$ )
- rpl.rpl manual change index file occasionally fails in BB with Result length mismatch ( [MDEV-30214](https://jira.mariadb.org/browse/MDEV-30214) )

#### Galera

- Node never returns from Donor/Desynced to Synced when wsrep\_mode = [BF\\_ABORT\\_MARIABACKUP](https://jira.mariadb.org/browse/MDEV-31737) (MDEV-31737 图)
- Node has been dropped from the cluster on Startup / Shutdown with async replica ([MDEV-31413](https://jira.mariadb.org/browse/MDEV-31413) $\bar{B}$ )
- KILL QUERY maintains nodes data consistency but breaks GTID sequence ([MDEV-31075](https://jira.mariadb.org/browse/MDEV-31075) $\bar{B}$ )
- Assertion failure !lock.was\_chosen\_as\_deadlock\_victim in trx0trx.h:1065 ([MDEV-30963](https://jira.mariadb.org/browse/MDEV-30963) )
- MariaDB stuck on starting commit state (waiting on commit order critical section) ([MDEV-29293](https://jira.mariadb.org/browse/MDEV-29293) 图)
- Assertion state() == s aborting  $||$  state() == s must replay failed in int wsrep::transaction::after\_rollback() [\(MDEV-30013](https://jira.mariadb.org/browse/MDEV-30013) )
- Assertion !wsrep has changes(thd) || (thd->lex->sql command == SQLCOM CREATE TABLE && !thd->is current stmt binlog format row()) || thd->wsrep cs().transaction().state() == wsrep::transaction::s\_aborted failed ([MDEV-30388](https://jira.mariadb.org/browse/MDEV-30388) 3)
- Server crashes when wsrep\_sst\_donor and wsrep\_cluster\_address set to NULL ( [MDEV-28433](https://jira.mariadb.org/browse/MDEV-28433) &)
- Create temporary sequence can cause inconsistency ([MDEV-31335](https://jira.mariadb.org/browse/MDEV-31335) &)
- Galera 4 unable to query cluster state if not primary component ( $MDEV-21479$   $\mathbb{F}$ )

## Changelog

For a complete list of changes made in [MariaDB](#page-3793-0) 11.1.2, with links to detailed [information](https://mariadb.com/kb/en/mariadb-11-1-2-changelog/) on each push, see the changelog .

### **Contributors**

For a full list of contributors to [MariaDB](#page-3793-0) 11.1.2, see the MariaDB Foundation release [announcement](https://mariadb.org/mariadb-11-2-1-11-1-2-now-available/) ...

Be notified of new MariaDB Server releases automatically by [subscribing](https://lists.mariadb.org/postorius/lists/announce.lists.mariadb.org/) & to the MariaDB Foundation community announce 'at' lists.mariadb.org announcement list (this is a low traffic, announce-only list). MariaDB plc customers will be notified for all new releases, security issues and critical bug fixes for all MariaDB plc products thanks to the Notification Services.

MariaDB may already be included in your favorite OS distribution. More information can be found on the [Distributions](#page-1495-0) which Include MariaDB page.

# <span id="page-3795-0"></span>7.0.0.10.3 MariaDB 11.1.1 Release Notes

The most recent release of [MariaDB](#page-3787-0) 11.1 is: **[MariaDB](#page-3789-0) 11.1.3 Stable (GA)** [Download](https://mariadb.org/download/?tab=mariadb&release=11.1.3&product=mariadb) Now

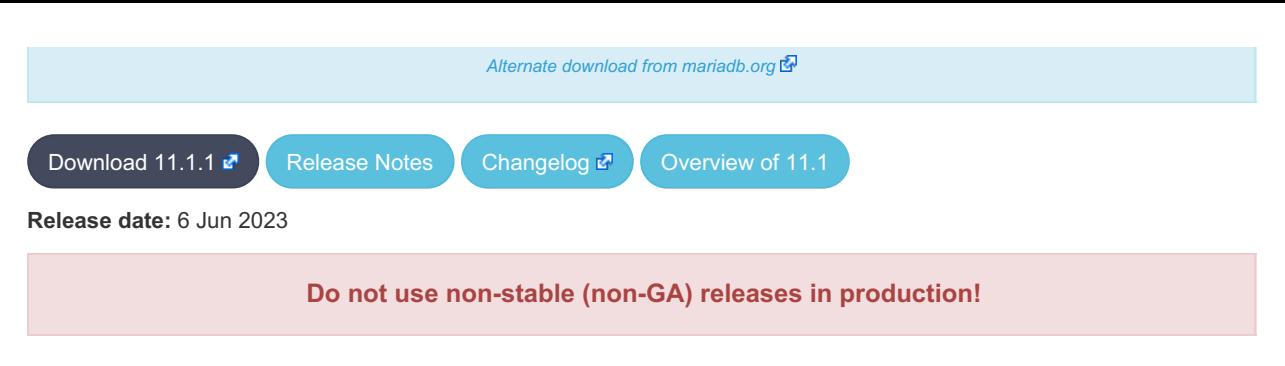

[MariaDB](#page-3787-0) 11.1 is the current short-term development series of MariaDB, which will be maintained for one year after the Stable (GA) release. It is an evolution of [MariaDB](#page-3798-0) 11.0 with several entirely new features.

[MariaDB](#page-3795-0) 11.1.1 is a *Release [Candidate](https://mariadb.com/kb/en/release-criteria/) (RC)* release.

**For an overview of [MariaDB](#page-3787-0) 11.1 see the What is [MariaDB](#page-3787-0) 11.1? page.**

Thanks, and enjoy MariaDB!

### Notable Items

• The transaction isolation option is now a system variable, and the tx isolation system variable is deprecated (MDEV-21921 图

### InnoDB

- Server crashes in st\_join\_table::choose\_best\_splitting ([MDEV-31403](https://jira.mariadb.org/browse/MDEV-31403) )
- Crash with condition pushable into derived and containing outer reference ([MDEV-31240](https://jira.mariadb.org/browse/MDEV-31240)  $\Phi$ )
- InnoDB does not free UNDO after the fix of [MDEV-30671](https://jira.mariadb.org/browse/MDEV-30671)  $\mathbb{F}$  [\(MDEV-31234](https://jira.mariadb.org/browse/MDEV-31234)  $\mathbb{F}$ )
- InnoDB hang fixes ([MDEV-31158](https://jira.mariadb.org/browse/MDEV-31158) 图, [MDEV-31343](https://jira.mariadb.org/browse/MDEV-31343) 图, [MDEV-31350](https://jira.mariadb.org/browse/MDEV-31350) 图)
- [Innodb\\_buffer\\_pool\\_read\\_requests](#page-2951-0) is not updated correctly ([MDEV-31309](https://jira.mariadb.org/browse/MDEV-31309)  $\mathbb{F}$ )
- InnoDB monitor trx\_rseg\_history\_len was accidentally disabled by default ( [MDEV-31308](https://jira.mariadb.org/browse/MDEV-31308) )
- Revert ["MDEV-30473](https://jira.mariadb.org/browse/MDEV-30473) ?: Do not allow GET\_LOCK() / RELEASE\_LOCK() in cluster"

### **Optimizer**

- Crash with condition pushable into derived and containing outer reference ([MDEV-31403](https://jira.mariadb.org/browse/MDEV-31403) & [MDEV-31240](https://jira.mariadb.org/browse/MDEV-31240) &
- Crash with EXPLAIN [EXTENDED](#page-154-0) for multi-table update of system table ([MDEV-31224](https://jira.mariadb.org/browse/MDEV-31224)  $\mathbb{F}$ )

## Changelog

For a complete list of changes made in [MariaDB](#page-3795-0) 11.1.1, with links to detailed [information](https://mariadb.com/kb/en/mariadb-11-1-1-changelog/) on each push, see the changelog .

**Do not use non-stable (non-GA) releases in production!**

Be notified of new MariaDB Server releases automatically by [subscribing](https://lists.mariadb.org/postorius/lists/announce.lists.mariadb.org/)  $\Phi$  to the MariaDB Foundation community announce 'at' lists.mariadb.org announcement list (this is a low traffic, announce-only list). MariaDB plc customers will be notified for all new releases, security issues and critical bug fixes for all MariaDB plc products thanks to the Notification Services.

MariaDB may already be included in your favorite OS distribution. More information can be found on the [Distributions](#page-1495-0) which Include MariaDB page.

# <span id="page-3796-0"></span>7.0.0.10.4 MariaDB 11.1.0 Release Notes

The most recent release of [MariaDB](#page-3787-0) 11.1 is: **[MariaDB](#page-3789-0) 11.1.3 Stable (GA)** [Download](https://mariadb.org/download/?tab=mariadb&release=11.1.3&product=mariadb) Now

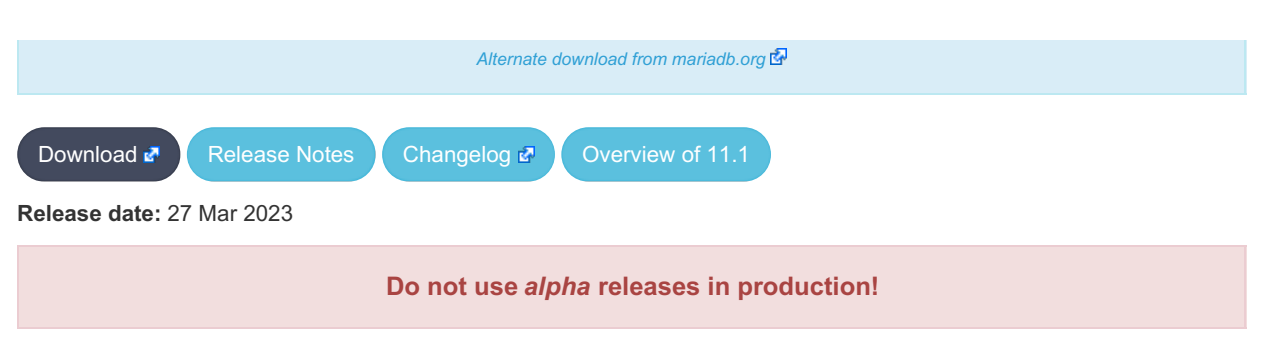

[MariaDB](#page-3787-0) 11.1 is a current development series of MariaDB, and will be maintained for one year after its Generally Available release. It is an evolution of [MariaDB](#page-3798-0) 11.0 with several entirely new features.

[MariaDB](#page-3796-0) 11.1.0 is a single preview release. Features are to be considered preview, and none are guaranteed to make it into [MariaDB](#page-3787-0) 11.1

**For an overview of [MariaDB](#page-3787-0) 11.1 see the What is [MariaDB](#page-3787-0) 11.1? page.**

Thanks, and enjoy MariaDB!

## InnoDB

• Remove innodb defragment and related parameters ([MDEV-30545](https://jira.mariadb.org/browse/MDEV-30545) &)

## **Optimizer**

- Semi-join [optimization](#page-2482-0) for single-table [UPDATE/](#page-146-0)[DELETE](#page-126-0) statements. Update and delete statements that use subqueries can now use all subquery optimization strategies that MariaDB offers, so now if you use subqueries in UPDATE or DELETE, these statements will likely be much faster ([MDEV-7487](https://jira.mariadb.org/browse/MDEV-7487) &)
- Queries with the [DATE](#page-1002-0) or [YEAR](#page-1043-0) functions comparing against a constant can now make use of indexes, so these will be noticeably quicker in certain instances. For example SELECT  $*$  FROM t2 WHERE YEAR(a) = 2019 or SELECT \* FROM t2 WHERE DATE(a) <= '2017-01-01'  $(MDEV-8320B)$  $(MDEV-8320B)$

## General

• ALTER ONLINE TABLE - not released in the final [MariaDB](#page-3787-0) 11.1 ([MDEV-16329](https://jira.mariadb.org/browse/MDEV-16329) )

## JSON

• [JSON\\_SCHEMA\\_VALID](#page-1226-0) function for validating a JSON schema ([MDEV-27128](https://jira.mariadb.org/browse/MDEV-27128) )

## **Mariabackup**

• Rename [Mariabackup's](#page-1987-0) xtrabackup \* files to mariadb backup \* ([MDEV-18931](https://jira.mariadb.org/browse/MDEV-18931) )

Be notified of new MariaDB Server releases automatically by [subscribing](https://lists.mariadb.org/postorius/lists/announce.lists.mariadb.org/) a to the MariaDB Foundation community announce 'at' lists.mariadb.org announcement list (this is a low traffic, announce-only list). MariaDB plc customers will be notified for all new releases, security issues and critical bug fixes for all MariaDB plc products thanks to the Notification Services.

MariaDB may already be included in your favorite OS distribution. More information can be found on the [Distributions](#page-1495-0) which Include MariaDB page.

# 7.0.0.11 MariaDB Server 11.0

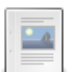

**Changes and [Improvements](#page-3798-0) in MariaDB 11.0**

*Current Version: 11.0.4 | Status: Stable (GA) | Release Date: 13 Nov 2023*

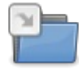

**Release Notes - [MariaDB](#page-3799-0) 11.0 Series**

*MariaDB 10.11 series release notes.*

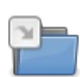

**[Changelogs](https://mariadb.com/kb/en/changelogs-mariadb-11-0-series/) - MariaDB 11.0 Series**

### *MariaDB 11.0 changelogs*

# <span id="page-3798-0"></span>7.0.0.12 Changes and Improvements in MariaDB 11.0

The most recent release of [MariaDB](#page-3798-0) 11.0 is:

**[MariaDB](#page-3799-1)** 11.0.4 Stable (GA) [Download](https://mariadb.com/downloads/) Now

*Alternate download from [mariadb.org](https://downloads.mariadb.org/mariadb/11.0.4/)*

### **Contents**

- 1. [Upgrading](#page-3798-1)
- 2. New Features & [Improvements](#page-3798-2)
	- 1. [Functions](#page-3798-3)
	- 2. [Optimizer](#page-3798-4)
	- 3. [InnoDB](#page-3798-5)
	- 4. [Variables](#page-3798-6)
- 3. Security Vulnerabilities Fixed in MariaDB 11.0
- 4. List of All MariaDB 11.0 [Releases](#page-3799-2)

[MariaDB](#page-3798-0) 11.0 is a current short-term release series, [maintained](https://mariadb.org/about/#maintenance-policy) until & June 2024.

## <span id="page-3798-1"></span>Upgrading

• See [Upgrading](#page-1591-0) Between Major MariaDB Versions and Upgrading from MariaDB 10.11 to MariaDB 11.0.

## <span id="page-3798-2"></span>New Features & Improvements

### <span id="page-3798-3"></span>Functions

• Given a time in picoseconds, the new function [FORMAT\\_PICO\\_TIME](#page-1011-0) returns a human-readable time value and unit indicator [\(MDEV-19629](https://jira.mariadb.org/browse/MDEV-19629) $\mathbb{F}$ )

### <span id="page-3798-4"></span>**Optimizer**

Major improvements to the [Optimizer](https://mariadb.com/kb/en/the-optimizer-cost-model-from-mariadb-11-0/). See The Optimizer Cost Model from MariaDB 11.0  $\mathbb{R}$ .

### <span id="page-3798-5"></span>InnoDB

• The InnoDB [Change](#page-2974-0) Buffer has been removed ([MDEV-29694](https://jira.mariadb.org/browse/MDEV-29694) &)

### <span id="page-3798-6"></span>Variables

- For a list of all new [variables,](#page-2610-2) see System [Variables](#page-2610-1) Added in MariaDB 11.0 and Status Variables Added in MariaDB 11.0.
- The default value for [innodb\\_undo\\_tablespaces](#page-2942-1) has been changed from 0 to 3 ( [MDEV-29986](https://jira.mariadb.org/browse/MDEV-29986) )
- The following variables have been deprecated:
	- innodb defragment
	- innodb defragment n pages
	- innodb defragment stats accuracy
	- innodb defragment fill factor n recs
	- [innodb\\_defragment\\_fill\\_factor](#page-2905-1)
	- innodb defragment frequency
	- [innodb\\_file\\_per\\_table](#page-2912-0)

The following deprecated variables have been removed:

- innodb change buffer max size
- innodb change buffering

## <span id="page-3799-2"></span>List of All [MariaDB](#page-3798-0) 11.0 Releases

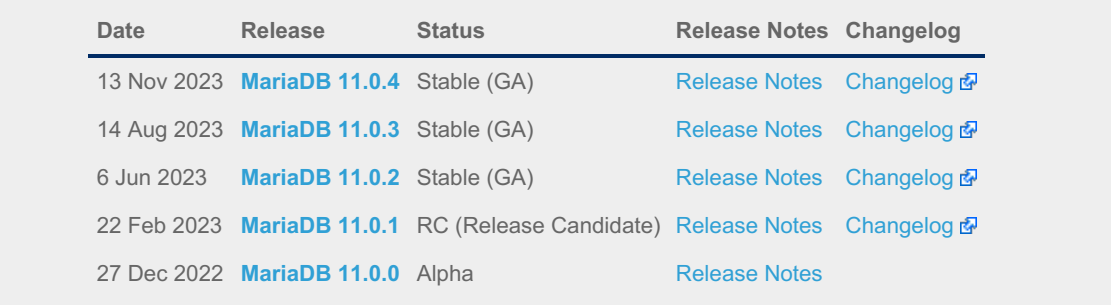

# <span id="page-3799-0"></span>7.0.0.13 Release Notes - MariaDB 11.0 Series

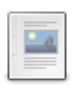

**[MariaDB](#page-3799-1) 11.0.4 Release Notes** *Status: Stable (GA) | Release Date: 13 Nov 2023*

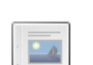

**[MariaDB](#page-3803-0) 11.0.3 Release Notes** *Status: Stable (GA) | Release Date: 14 Aug 2023*

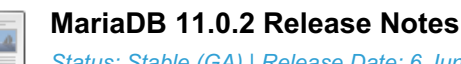

*Status: Stable (GA) | Release Date: 6 Jun 2023*

**[MariaDB](#page-3807-0) 11.0.1 Release Notes** *Status: Release Candidate (RC) | Release Date: 22 Feb 2023*

**[MariaDB](#page-3808-0) 11.0.0 Release Notes**

*Status: Alpha | Release Date: 27 Dec 2022*

# <span id="page-3799-1"></span>7.0.0.13.1 MariaDB 11.0.4 Release Notes

[Download](https://mariadb.com/downloads) M [Release](#page-3799-1) Notes [Changelog](https://mariadb.com/kb/en/mariadb-11-0-4-changelog/) M [Overview](#page-3798-0) of 11.0

*Alternate download from [mariadb.org](https://downloads.mariadb.org/mariadb/11.0.4/)*

**Release date:** 13 Nov 2023

[MariaDB](#page-3798-0) 11.0 is a current short-term stable series of MariaDB and will be [maintained](https://mariadb.org/about/#maintenance-policy) until & June 2024. It is an evolution of [MariaDB](#page-3809-0) 10.11 with several entirely new features.

[MariaDB](#page-3799-1) 11.0.4 is a *[Stable](https://mariadb.com/kb/en/release-criteria/) (GA)* **e** release.

**For an overview of [MariaDB](#page-3798-0) 11.0 see the What is [MariaDB](#page-3798-0) 11.0? page.**

Thanks, and enjoy MariaDB!

## Notable Items

### InnoDB

- DROP [INDEX](#page-598-0) followed by [CREATE](#page-565-0) INDEX may corrupt data ([MDEV-32132](https://jira.mariadb.org/browse/MDEV-32132) &)
- [ROW\\_FORMAT=COMPRESSED](https://jira.mariadb.org/browse/MDEV-31875) table: InnoDB: 2048 bytes should have been read. Only 0 bytes read. (MDEV-31875 图
- Server aborts during alter operation when table doesn't have foreign index [\(MDEV-32527](https://jira.mariadb.org/browse/MDEV-32527)  $\bar{E}$ )
- row\_merge\_fts\_doc\_tokenize() handles FTS plugin parser inconsistently [\(MDEV-32578](https://jira.mariadb.org/browse/MDEV-32578) &)
- InnoDB: tried to purge non-delete-marked record of an index on a virtual column prefix ( $MDEV-30024$   $\Phi$ )
- lock row lock current waits counter in information schema.innodb metrics may become negative ( [MDEV-30658](https://jira.mariadb.org/browse/MDEV-30658) )
- SET GLOBAL innodb\_max\_purge\_lag\_wait=... hangs if innodb\_read\_only=ON ([MDEV-31813](https://jira.mariadb.org/browse/MDEV-31813) )
- Auto-increment no longer works for explicit FTS\_DOC\_ID ([MDEV-32017](https://jira.mariadb.org/browse/MDEV-32017) )
- Assertion `pos < table->n\_def' failed in dict\_table\_get\_nth\_col ([MDEV-32337](https://jira.mariadb.org/browse/MDEV-32337) )
- innochecksum man pages seem to be inconsistent with the binary (10.2.25) ([MDEV-20583](https://jira.mariadb.org/browse/MDEV-20583)  $\circledR$ )
- innodb compression algorithm=0 (none) increments Innodb num pages page compression error [\(MDEV-30825](https://jira.mariadb.org/browse/MDEV-30825) 图  $\lambda$
- wrong table name in innodb's "row too big" errors  $(MDFV-32128 \, \text{N})$
- Optimize is file on ssd() to speedup opening tablespaces on Windows ( [MDEV-32228](https://jira.mariadb.org/browse/MDEV-32228) )
- Race condition between page write completion and log checkpoint ( $MDEV-32511$   $\Omega$ )
- After crash recovery, Checksum mismatch + Failing assertion: !i || prev\_id + 1 == space\_id, ([MDEV-31851](https://jira.mariadb.org/browse/MDEV-31851)  $\oplus$ )
- Deadlock due to log\_free\_check(), involving [trx\\_purge\\_truncate\\_rseg\\_history\(\)](https://jira.mariadb.org/browse/MDEV-32049) and trx\_undo\_assign\_low() (MDEV- $32049$   $\sqrt{2}$
- Write-ahead logging is broken for freed pages ([MDEV-32552](https://jira.mariadb.org/browse/MDEV-32552) )
- X-lock on supremum for prepared transaction for RR ([MDEV-30165](https://jira.mariadb.org/browse/MDEV-30165) &)
- Assertion failures in log\_sort\_flush\_list upon crash recovery ([MDEV-32029](https://jira.mariadb.org/browse/MDEV-32029) )
- Race condition between page write completion and log checkpoint ( $MDEV-32511$   $\Phi$ )
- Assertion `purge\_sys.tail.trx\_no <= purge\_sys.rseg->last\_trx\_no()' ([MDEV-30100](https://jira.mariadb.org/browse/MDEV-30100)  $\Phi$ )
- Assertion `index->is\_btree() || index->is\_ibuf()' failed in btr\_search\_guess\_on\_hash ([MDEV-30802](https://jira.mariadb.org/browse/MDEV-30802) P)
- InnoDB hang in buf flush\_wait\_LRU\_batch\_end() ([MDEV-32134](https://jira.mariadb.org/browse/MDEV-32134) &)
- InnoDB may hang when running out of buffer pool ([MDEV-32588](https://jira.mariadb.org/browse/MDEV-32588) &)
- Corrupt index(es) on busy table when using FOREIGN KEY ( $M$ DEV-30531 $\bar{P}$ )
- InnoDB Recovery doesn't display encryption message when no encryption configuration passed ( [MDEV-31098](https://jira.mariadb.org/browse/MDEV-31098) )
- Wrong information about innodb checksum algorithm in the information schema.SYSTEM VARIABLES (MDEV- $31473$   $\phi$
- InnoDB may fail to recover after being killed in fil\_delete\_tablespace() ( $MDEV-31826$   $\Phi$ )
- Create separate tpool thread for async aio ([MDEV-31095](https://jira.mariadb.org/browse/MDEV-31095) &)
- UNDO logs still growing for write-intensive workloads [\(MDEV-32050](https://jira.mariadb.org/browse/MDEV-32050) ?)
	- Increase the default for [innodb\\_purge\\_batch\\_size](#page-2931-0) from 300 to 1000 ([MDEV-32050](https://jira.mariadb.org/browse/MDEV-32050) )
	- Deprecate [innodb\\_purge\\_rseg\\_truncate\\_frequency](#page-2931-1).
	- The motivation for introducing this in MySQL seems to have been to avoid stalls due to freeing undo log pages or truncating undo log tablespaces. In MariaDB, [innodb\\_undo\\_log\\_truncate=ON](#page-2942-0) should be a much lighter operation because it will not involve any log checkpoint. [\(MDEV-32050](https://jira.mariadb.org/browse/MDEV-32050) &)
- Slow full index scan in 10.6 vs 10.5 for the (slow) I/O-bound case ([MDEV-30986](https://jira.mariadb.org/browse/MDEV-30986) )
- LOAD DATA into InnoDB w/partitions: huge performance loss, affected 10.6+ ([MDEV-31835](https://jira.mariadb.org/browse/MDEV-31835) )
- Disable read-ahead for temporary tablespace ([MDEV-32145](https://jira.mariadb.org/browse/MDEV-32145) &)

### **Optimizer**

- Crash when HAVING in a correlated subquery references columns in the outer query ([MDEV-29731](https://jira.mariadb.org/browse/MDEV-29731)  $\bar{E}$ )
- Server crashes at TABLE::add\_tmp\_key ([MDEV-32320](https://jira.mariadb.org/browse/MDEV-32320) )
- Server crashes inside filesort at my\_decimal::to\_binary ([MDEV-32324](https://jira.mariadb.org/browse/MDEV-32324) 3)
- Assertion `bitmap\_is\_set(&m\_part\_info->read\_partitions, m\_part\_spec.start\_part)' failed in ha\_partition::handle\_ordered\_index\_scan ([MDEV-24283](https://jira.mariadb.org/browse/MDEV-24283) )
- Crash when searching for the best split of derived table [\(MDEV-32064](https://jira.mariadb.org/browse/MDEV-32064) &)
- Test case from opt tvc.test fails with statement memory protection ( $MDEV-32225 \Phi$  $MDEV-32225 \Phi$ )
- Significant slowdown for query with many outer joins ([MDEV-32351](https://jira.mariadb.org/browse/MDEV-32351)  $\mathbb{F}$ )
- test if skip\_sort\_order() should catch the join types JT\_EQ\_REF, JT\_CONST and JT\_SYSTEM and skip sort order for these ([MDEV-32475](https://jira.mariadb.org/browse/MDEV-32475) $\mathbb{F}$ )
- jointable materialization subquery optimization ignoring errors, then failing ASSERT. ([MDEV-31983](https://jira.mariadb.org/browse/MDEV-31983)  $\Phi$ )
- Server crashes in JOIN:: cleanup after erroneous query with view ([MDEV-32164](https://jira.mariadb.org/browse/MDEV-32164) ?)
- Prepared statement return wrong result (missing row) ([MDEV-9938](https://jira.mariadb.org/browse/MDEV-9938) &)
- Assertion `range->rows >= s->found records' failed in best access path ([MDEV-32682](https://jira.mariadb.org/browse/MDEV-32682)  $\bar{P}$ )

### **Replication**

- rpl.rpl\_parallel\_temptable failure due to incorrect commit optimization of temptables ([MDEV-10356](https://jira.mariadb.org/browse/MDEV-10356) )
- Lock wait timeout with INSERT-SELECT, autoinc, and statement-based replication ([MDEV-31482](https://jira.mariadb.org/browse/MDEV-31482) ?)
- strings/ctype-ucs2.c:2336: my\_vsnprintf\_utf32: Assertion `(n % 4) == 0' failed in my\_vsnprintf\_utf32 on INSERT ([MDEV-32249](https://jira.mariadb.org/browse/MDEV-32249) ?)
- Assertion fails in MDL\_context::acquire\_lock upon parallel replication of CREATE SEQUENCE ( [MDEV-31792](https://jira.mariadb.org/browse/MDEV-31792) ?)
- SHOW SLAVE STATUS Last SQL Errno Race Condition on Errored Slave Restart ( [MDEV-31177](https://jira.mariadb.org/browse/MDEV-31177) )
- seconds behind master is inaccurate for Delayed replication [\(MDEV-32265](https://jira.mariadb.org/browse/MDEV-32265)  $\mathbb{F}$ )
- detailize the semisync replication magic number error  $(MDEV-32365 \Delta)$  $(MDEV-32365 \Delta)$  $(MDEV-32365 \Delta)$
- Parallel replication deadlock victim preference code errorneously removed ( $MDEV-31655 \Phi$  $MDEV-31655 \Phi$ )

• Parallel replication lags because innobase kill query() may fail to interrupt a lock wait ( [MDEV-32096](https://jira.mariadb.org/browse/MDEV-32096)  $\Phi$ )

### [Galera](#page-2351-0)

- Assertion `state() == s\_executing  $||$  state() == s\_prepared  $||$  state() == s\_committing  $||$  state() == s\_must\_abort  $||$ state() == s\_replaying' failed. ([MDEV-24912](https://jira.mariadb.org/browse/MDEV-24912)  $\mathbb{F}$ )
- Assertion `state() == s\_executing || state() == s\_preparing || state() == s\_prepared || state() == s\_must\_abort || state() == s\_aborting || state() == s\_cert\_failed || state() == s\_must\_replay' failed [\(MDEV-31285](https://jira.mariadb.org/browse/MDEV-31285)  $\bar{a}$ )
- wsrep\_sst\_mariabackup not working on FreeBSD ([MDEV-31467](https://jira.mariadb.org/browse/MDEV-31467) &)
- Galera library 26.4.16 fails with every server version ([MDEV-32024](https://jira.mariadb.org/browse/MDEV-32024) 3)
- Galera node remains paused after interleaving FTWRLs ([MDEV-32282](https://jira.mariadb.org/browse/MDEV-32282) 3)
- Failed to insert streaming client ([MDEV-32051](https://jira.mariadb.org/browse/MDEV-32051) ?)
- When set at runtime, [wsrep\\_sst\\_method](#page-2400-0) accepts any value [\(MDEV-31470](https://jira.mariadb.org/browse/MDEV-31470)  $\Phi$ )
- galera needs packaging script changes to successfully build ([MDEV-32642](https://jira.mariadb.org/browse/MDEV-32642) )
- replication breaks when using optimistic replication and replica is a galera node ([MDEV-31833](https://jira.mariadb.org/browse/MDEV-31833)  $\bar{a}$ )
- McAfee database vulnerability scan caused MariaDB crash with signal 6 (system abort) ([MDEV-27004](https://jira.mariadb.org/browse/MDEV-27004)  $\bar{p}$ )
- Assertion `mode == m\_local || transaction\_.is\_streaming()' failed in int wsrep::client\_state::bf\_abort(wsrep::seqno) ([MDEV-30217](https://jira.mariadb.org/browse/MDEV-30217) ?)

### Data Definition

- MariaDB crash on calling function ([MDEV-23902](https://jira.mariadb.org/browse/MDEV-23902) &)
- ASAN errors in grn\_obj\_unlink / ha\_mroonga::clear\_indexes upon index operations ([MDEV-31970](https://jira.mariadb.org/browse/MDEV-31970) )
- vcol circular references lead to stack overflow ([MDEV-31112](https://jira.mariadb.org/browse/MDEV-31112) &)
- OPTIMIZE TABLE crash ([MDEV-28122](https://jira.mariadb.org/browse/MDEV-28122) ?
- Server crashes in Alter\_info::add\_stat\_drop\_index upon CREATE TABLE ([MDEV-32449](https://jira.mariadb.org/browse/MDEV-32449) )

### Scripts and Clients

- [mariadb-binlog](#page-1330-0) -T/--table (mysqlbinlog) option ([MDEV-25369](https://jira.mariadb.org/browse/MDEV-25369) )
- [mariadb-admin](#page-1374-0) (mysqladmin) wrong error with [simple\\_password\\_check](#page-3582-0) ([MDEV-22418](https://jira.mariadb.org/browse/MDEV-22418) P)
- [mariadb-install-db](#page-1391-0) shows warning on missing directory \$pamtooldir/auth\_pam\_tool\_dir ( [MDEV-32142](https://jira.mariadb.org/browse/MDEV-32142) )
- main.mysql\_client\_test, main.mysql\_client\_test\_comp failed on ASAN build with error: 5888, status: 23, errno: 2 ([MDEV-19369](https://jira.mariadb.org/browse/MDEV-19369) ?)
- [mariadb-install-db](#page-1391-0) [\(mysql\\_install\\_db\)](https://jira.mariadb.org/browse/MDEV-21194) doesn't properly grant proxy [privileges](#page-70-0) to all default root user accounts (MDEV-21194

### **Tests**

- main.events stress or events.events stress fails with view-protocol ([MDEV-31455](https://jira.mariadb.org/browse/MDEV-31455)  $\bar{a}$ )
- main.delete use source fails (hangs) with view-protocol ([MDEV-31457](https://jira.mariadb.org/browse/MDEV-31457) &)
- main.sum distinct-big and main.merge-big fail with timeout with view-protocol ( [MDEV-31465](https://jira.mariadb.org/browse/MDEV-31465) P)
- main.secure\_file\_priv\_win fails with 2nd execution PS protocol ([MDEV-32023](https://jira.mariadb.org/browse/MDEV-32023) 2)
- Windows : mtr output on is messed up with large MTR\_PARALLEL ( $MDEV-32387$   $\mathbb{Z}$ )
- main.mysql\_client\_test\_comp failed in buildbot, error on exec ( [MDEV-16641](https://jira.mariadb.org/browse/MDEV-16641)  $\bar{p}$ )
- main.order\_by\_pack\_big fails with view-protocol ([MDEV-31460](https://jira.mariadb.org/browse/MDEV-31460) 3)
- mysql\_install\_db\_win.test fails on second execution ([MDEV-32232](https://jira.mariadb.org/browse/MDEV-32232) )

### **MariaBackup**

- MariaBackup full backup failed with InnoDB: Failing assertion: success in storage/innobase/fil/fil0fil.cc line 657 ([MDEV-18200](https://jira.mariadb.org/browse/MDEV-18200) ?)
- mbstream breaks page compression on XFS ([MDEV-25734](https://jira.mariadb.org/browse/MDEV-25734)  $\mathbb{F}$ )

### Character Sets, Data Types, Collations

- Prefix keys for CHAR work differently for MyISAM vs InnoDB ([MDEV-30048](https://jira.mariadb.org/browse/MDEV-30048) )
- Inconsistent results of DISTINCT with NOPAD ([MDEV-30050](https://jira.mariadb.org/browse/MDEV-30050) &)
- Assertion `(length % 4) == 0' failed in my\_lengthsp\_utf32 on INSERT [\(MDEV-28835](https://jira.mariadb.org/browse/MDEV-28835)  $\blacksquare$ )
- Compressed varchar values lost on joins when sorting on columns from joined table(s) ([MDEV-31724](https://jira.mariadb.org/browse/MDEV-31724) <sup>®</sup>)
- UBSAN shift exponent X is too large for 64-bit type 'long long int' in sql/field.cc ([MDEV-32226](https://jira.mariadb.org/browse/MDEV-32226) )
- Wrong bit encoding using COALESCE [\(MDEV-32244](https://jira.mariadb.org/browse/MDEV-32244) 图)
- Spider UBSAN runtime error: applying non-zero offset x to null pointer in st\_spider\_param\_string\_parse::restore\_delims [\(MDEV-31117](https://jira.mariadb.org/browse/MDEV-31117) )
- Segfault when setting spider delete all rows to 0 and delete all rows of a spider table, ASAN heap-use-after-free in spider\_db\_delete\_all\_rows [\(MDEV-31996](https://jira.mariadb.org/browse/MDEV-31996) )
- ASAN errors in spider fields::free\_conn\_holder or spider\_create\_group\_by\_handler [\(MDEV-28998](https://jira.mariadb.org/browse/MDEV-28998) )
- ASAN: heap-buffer-overflow & stack-buffer-overflow in spider db mbase row::append to str | SIGSEGV's in memmove avx unaligned erms from memcpy in Binary string::q append, in Static binary string::q\_append and my\_strntoull10rnd\_8bit | Unknown error 12801 ([MDEV-29502](https://jira.mariadb.org/browse/MDEV-29502) )

### General

- binlog do db option breaks importing sql dumps ([MDEV-29989](https://jira.mariadb.org/browse/MDEV-29989) &)
- Crashes in MDL\_key::mdl\_key\_init with lower-case-table-names=2 ([MDEV-32025](https://jira.mariadb.org/browse/MDEV-32025)  $\bar{p}$ )
- getting error 'Illegal parameter data types row and bigint for operation '+' ' when using ITERATE in a FOR..DO (MDFV-32275 )
- Assertion `arena\_for\_set\_stmt== 0' failed in LEX::set\_arena\_for\_set\_stmt upon SET STATEMENT ([MDEV-17711](https://jira.mariadb.org/browse/MDEV-17711) ?)
- main.mysqlcheck fails on ARM with ASAN use-after-poison in my mb wc\_filename ([MDEV-26494](https://jira.mariadb.org/browse/MDEV-26494) &)
- main.delayed fails with wrong error code or timeout when executed after main.deadlock ftwrl ([MDEV-27523](https://jira.mariadb.org/browse/MDEV-27523)  $\bar{p}$ )
- Assertion failed: !pfs->m\_idle || (state == PSI\_SOCKET\_STATE\_ACTIVE) ([MDEV-28561](https://jira.mariadb.org/browse/MDEV-28561) )
- MyISAM wrong server status flags ([MDEV-28820](https://jira.mariadb.org/browse/MDEV-28820) 3)
- Server crashes in check\_sequence\_fields upon CREATE TABLE .. SEQUENCE=1 AS SELECT .. ([MDEV-29771](https://jira.mariadb.org/browse/MDEV-29771) &)
- slow log Rows examined out of range ([MDEV-30820](https://jira.mariadb.org/browse/MDEV-30820)  $\sqrt{p}$ )
- . " rpm --setugids " breaks PAM authentication [\(MDEV-30904](https://jira.mariadb.org/browse/MDEV-30904) 3)
- incorrect examined rows in case of stored function usage ( $MDEV-31742 \Phi$  $MDEV-31742 \Phi$ )
- Compilation failing on MacOS (unknown warning option -Wno-unused-but-set-variable) ([MDEV-31890](https://jira.mariadb.org/browse/MDEV-31890) 图)
- Server crash upon inserting into Mroonga table with compressed column ([MDEV-31966](https://jira.mariadb.org/browse/MDEV-31966)  $\bar{E}$ )
- hash unique corrupts index on virtual blobs ([MDEV-32012](https://jira.mariadb.org/browse/MDEV-32012) 3)
- insert into an empty table fails with hash unique ([MDEV-32015](https://jira.mariadb.org/browse/MDEV-32015)  $\mathbb{S}$ )
- Valgrind/MSAN warnings in dynamic\_column\_update\_move\_left ([MDEV-32140](https://jira.mariadb.org/browse/MDEV-32140) )
- Memory leak showed in [MDEV-6146](https://jira.mariadb.org/browse/MDEV-6146) 图 test suite ([MDEV-32223](https://jira.mariadb.org/browse/MDEV-32223) 图)
- Test from subselect test fails with statement memory protection ([MDEV-32245](https://jira.mariadb.org/browse/MDEV-32245) )
- Memory leak when executing PS for query with IN subquery ([MDEV-32369](https://jira.mariadb.org/browse/MDEV-32369) &)
- Allow the setting of Auto increment on FK referenced columns ([MDEV-32018](https://jira.mariadb.org/browse/MDEV-32018) &)
- mariadb-upgrade fails with sql\_safe\_updates = on  $(MDEV-29914 \Phi)$  $(MDEV-29914 \Phi)$  $(MDEV-29914 \Phi)$
- Assertion `!(thd->server\_status & (1U | 8192U))' failed in MDL\_context::release\_transactional\_locks ([MDEV-32541](https://jira.mariadb.org/browse/MDEV-32541) &
- Information schema leaks table names and structure to unauthorized users ( $MDEV-32500$   $\vec{P}$ )
- Missing CHACHA20-POLY1305 support in WolfSSL ([MDEV-31653](https://jira.mariadb.org/browse/MDEV-31653) &)
- incorrect error about cyclic reference about JSON type virtual column ([MDEV-32586](https://jira.mariadb.org/browse/MDEV-32586) $\Phi$ )
- $\bullet$  Disable TLS v1.0 and 1.1 for MariaDB ([MDEV-31369](https://jira.mariadb.org/browse/MDEV-31369)  $\circledR$ )
- Better indication of refusing to start because of ProtectHome ([MDEV-25177](https://jira.mariadb.org/browse/MDEV-25177) &)
- Database upgrade fails: slow log table ([MDEV-27757](https://jira.mariadb.org/browse/MDEV-27757)  $\mathbb{F}$ )
- myrocks hotbackup.1 and test suite files installed when engine is disabled ([MDEV-29993](https://jira.mariadb.org/browse/MDEV-29993) &)
- client\_ed25519.dll isn't inluded for HeidiSQL. [\(MDEV-31315](https://jira.mariadb.org/browse/MDEV-31315) &)
- Assertion `!m\_null\_value' failed in int FixedBinTypeBundle<FbtImpl>::cmp\_item\_fbt::compare or in cmp\_item\_inet6::compare ([MDEV-27207](https://jira.mariadb.org/browse/MDEV-27207) )
- type\_test.type\_test\_double fails with 'NUMERIC\_SCALE NULL' ([MDEV-22243](https://jira.mariadb.org/browse/MDEV-22243) &)
- LeakSanitizer errors in get quick select or Assertion `status var.local memory used == 0 || !debug\_assert\_on\_not\_freed\_memory' failed ([MDEV-32476](https://jira.mariadb.org/browse/MDEV-32476) 3)
- Update signal hander user info more compassion and correct url ([MDEV-32535](https://jira.mariadb.org/browse/MDEV-32535) )
- maria-install-db fails on MacOS ([MDEV-31871](https://jira.mariadb.org/browse/MDEV-31871) $\mathbb{F}$ )
- MSAN / Valgrind errors in Item\_func\_like::get\_mm\_leaf upon query from partitioned table ([MDEV-32388](https://jira.mariadb.org/browse/MDEV-32388) )
- MSAN / Valgrind errors in Item func\_like::get\_mm\_leaf with temporal field ([MDEV-32531](https://jira.mariadb.org/browse/MDEV-32531) )
- ASAN errors in base\_list\_iterator::next / setup\_table\_map upon 2nd execution of PS ( [MDEV-32656](https://jira.mariadb.org/browse/MDEV-32656) P)
- safe\_mutex: Found wrong usage of mutex 'LOCK\_thd\_data' and 'wait\_mutex' ([MDEV-32728](https://jira.mariadb.org/browse/MDEV-32728)  $\Phi$ )

### Docker Official Images

- Invert single and double quotes for sql command definitions in [healthcheck.sh](#page-1560-0) due to failure under [sql\\_mode=ANSI\\_QUOTES](#page-2233-0) - contribution by Dominik Häckel
- [healthcheck.sh](#page-1560-0) --no-defaults behaviour was corrected reported by Dominik Häckel
- Added /docker-entrypoint-init.d for tar{,compression} from [mariadb-backup](#page-1987-0) [instructions](#page-1558-0)
- Refactor docker mariadb init in the entrypoint for extending the MariaDB image
- CIS failure due to world-writable directory /var/run/mysqld, added sticky bit reported by @ollie1
- Add PROXY [privileges](#page-70-0) for root@MARIADB\_ROOT\_HOST reported by Matthieu Gusmini
- [healthcheck.sh](#page-1560-0) added --galera online test, to match what the [mariadb-operator](https://github.com/mariadb-operator/mariadb-operator) does.

### Variables

• Added the [note\\_verbosity](#page-2205-0) system variable to manage notes when an index [cannot](https://mariadb.com/kb/en/notes-when-an-index-cannot-be-used/) be used  $\Phi$ .

### **Security**

**Fixes for the following security [vulnerabilities](https://mariadb.com/kb/en/cve/)**  $\Phi$ **:** o [CVE-2023-22084](http://cve.mitre.org/cgi-bin/cvename.cgi?name=CVE-2023-22084) 图

# Changelog

For a complete list of changes made in [MariaDB](#page-3799-1) 11.0.4, with links to detailed [information](https://mariadb.com/kb/en/mariadb-11-0-4-changelog/) on each push, see the changelog .

## **Contributors**

For a full list of contributors to [MariaDB](#page-3799-1) 11.0.4, see the MariaDB Foundation release [announcement](https://mariadb.org/mariadb-11-1-3-11-0-4-10-11-6-10-10-7-10-6-16-10-5-23-10-4-32-now-available/)  $\Phi$ .

Be notified of new MariaDB Server releases automatically by [subscribing](https://lists.mariadb.org/postorius/lists/announce.lists.mariadb.org/)  $\Phi$  to the MariaDB Foundation community announce 'at' lists.mariadb.org announcement list (this is a low traffic, announce-only list). MariaDB plc customers will be notified for all new releases, security issues and critical bug fixes for all MariaDB plc products thanks to the Notification Services.

MariaDB may already be included in your favorite OS distribution. More information can be found on the [Distributions](#page-1495-0) which Include MariaDB page.

# <span id="page-3803-0"></span>7.0.0.13.2 MariaDB 11.0.3 Release Notes

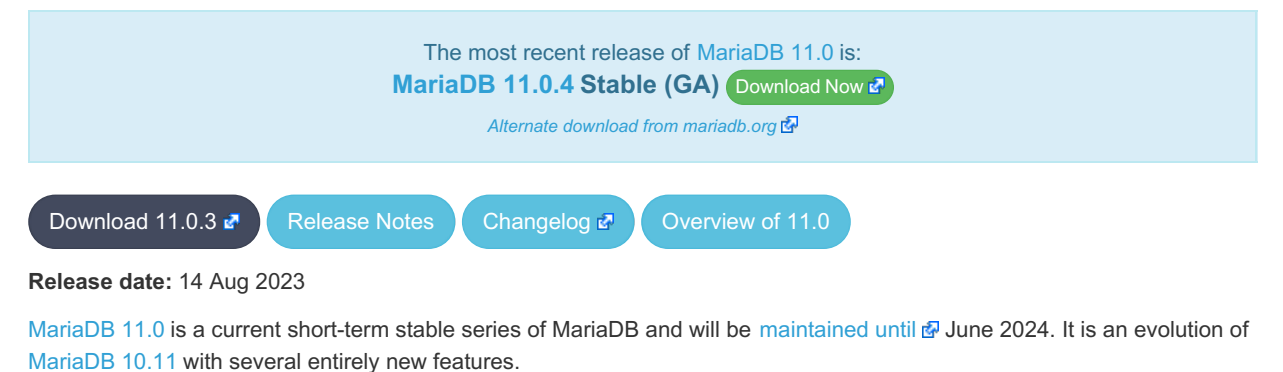

[MariaDB](#page-3803-0) 11.0.3 is a **[Stable](https://mariadb.com/kb/en/release-criteria/) (GA) & release.** 

**For an overview of [MariaDB](#page-3798-0) 11.0 see the What is [MariaDB](#page-3798-0) 11.0? page.**

Thanks, and enjoy MariaDB!

## Notable Items

### Upgrading from MySQL

• MariaDB now detects and converts previously incompatible MySQL partition schemes ([MDEV-29253](https://jira.mariadb.org/browse/MDEV-29253)  $\vec{P}$ )

### **General**

- As per the MariaDB [Deprecation](#page-1501-0) Policy, this will be the last release of [MariaDB](#page-3798-0) 11.0 for Ubuntu 18.04 LTS "Bionic" and Ubuntu 22.10 "Kinetic"
- In this release repositories for Debian 12 "Bookworm" have been added.
- [mariadb-dump](#page-1294-0) --force doesn't ignore error as it should ([MDEV-31092](https://jira.mariadb.org/browse/MDEV-31092) 图)
- 280 Bytes lost in mysys/array.c, mysys/hash.c, sql/sp.cc, sql/sp.cc, sql/item\_create.cc, sql/item\_create.cc, sql/sql\_vacc.yy:10748 when using oracle sql\_mode [\(MDEV-26186](https://jira.mariadb.org/browse/MDEV-26186) &)
- SQL/PL package body does not appear in I S.ROUTINES.ROUTINE DEFINITION ([MDEV-30662](https://jira.mariadb.org/browse/MDEV-30662) )
- Unexpected result when combining [DISTINCT](#page-610-0), subselect and [LIMIT](#page-637-0) ([MDEV-28285](https://jira.mariadb.org/browse/MDEV-28285) )
- [ROW](#page-2798-0) variables do not get assigned from subselects ([MDEV-31250](https://jira.mariadb.org/browse/MDEV-31250) &)
- Crash after setting global session track system variables to an invalid value ([MDEV-25237](https://jira.mariadb.org/browse/MDEV-25237) )
- ODKU of non-versioning column inserts history row ([MDEV-23100](https://jira.mariadb.org/browse/MDEV-23100) &)
- UPDATE not working properly on transaction precise system versioned table ([MDEV-25644](https://jira.mariadb.org/browse/MDEV-25644)  $\bar{N}$ )
- Assertion `const\_item\_cache == true' failed in Item\_func::fix\_fields ([MDEV-31319](https://jira.mariadb.org/browse/MDEV-31319)  $\blacksquare$ )
- ANALYZE doesn't work with pushed derived tables ([MDEV-29284](https://jira.mariadb.org/browse/MDEV-29284)  $\bar{w}$ )
- o get\_partition\_set is never executed in ha\_partition::multi\_range\_key\_create\_key due to bitwise & with 0 constant [\(MDEV-24712](https://jira.mariadb.org/browse/MDEV-24712) $\mathbb{F}$ )
- Client can crash the server with a mysql list fields ("view") call ([MDEV-30159](https://jira.mariadb.org/browse/MDEV-30159) )
- I\_S.parameters not immediatly changed updated after procedure change ([MDEV-31064](https://jira.mariadb.org/browse/MDEV-31064) ?)
- bzero wipes more bytes than necessary in set global from ddl log entry ([MDEV-31521](https://jira.mariadb.org/browse/MDEV-31521)  $\blacksquare$ )
- Assertion `0' failed in Type\_handler\_row::field\_type\_upon TO\_CHAR with wrong argument ([MDEV-29152](https://jira.mariadb.org/browse/MDEV-29152) )
- mysql\_upgrade fails due to old\_mode="", with "Cannot load from mysql.proc. The table is probably corrupted" ([MDEV-28915](https://jira.mariadb.org/browse/MDEV-28915) ?)

### Character Sets, Data Types

- $\bullet$  UBSAN: null pointer passed as argument 1, which is declared to never be null in  $m\bar{y}$  strnncoll binary on SELECT ... COUNT OF GROUP CONCAT [\(MDEV-28384](https://jira.mariadb.org/browse/MDEV-28384) )
- Possibly wrong result or Assertion `0' failed in Item func\_round::native\_op ([MDEV-23838](https://jira.mariadb.org/browse/MDEV-23838) )
- Assertion `(length  $\frac{1}{6}$  4) == 0' failed in my\_lengthsp\_utf32 on SELECT ([MDEV-29019](https://jira.mariadb.org/browse/MDEV-29019)  $\oplus$ )
- UBSAN: negation of -X cannot be represented in type 'long long int'; cast to an unsigned type to negate this value to itself in Item func\_mul::int\_op and Item\_func\_round::int\_op ([MDEV-30932](https://jira.mariadb.org/browse/MDEV-30932)  $\bar{z}$ )
- Assorted assertion failures in ison\_find\_path with certain collations ([MDEV-23187](https://jira.mariadb.org/browse/MDEV-23187)  $\Phi$ )

### InnoDB

- Crashing on I/O error is unhelpful ([MDEV-27593](https://jira.mariadb.org/browse/MDEV-27593) &)
- SIGSEGV in log sort flush list() in InnoDB crash recovery ([MDEV-31354](https://jira.mariadb.org/browse/MDEV-31354) 3)
- InnoDB tables are being flagged as corrupted on an I/O bound server ( $MDEV-31767$   $\bar{p}$ )
- Duplicate entry allowed into a [UNIQUE](#page-118-0) column ([MDEV-31120](https://jira.mariadb.org/browse/MDEV-31120) &)
- Server Status Innodb row lock time% is reported in seconds ([MDEV-29311](https://jira.mariadb.org/browse/MDEV-29311) )
- innochecksum dies with Floating point exception ([MDEV-31641](https://jira.mariadb.org/browse/MDEV-31641)  $\mathbb{Z}$ )
- Add InnoDB engine information to the slow [query](#page-2065-0) log [\(MDEV-31558](https://jira.mariadb.org/browse/MDEV-31558) )
- Deadlock with 3 concurrent [DELETEs](#page-126-0) by [unique](#page-2435-0) key ([MDEV-10962](https://jira.mariadb.org/browse/MDEV-10962) )
- innodb protection against dual processes accessing data insufficient [\(MDEV-31568](https://jira.mariadb.org/browse/MDEV-31568) )
- ER\_DUP\_KEY in mysql.innodb table stats upon RENAME on sequence ([MDEV-31607](https://jira.mariadb.org/browse/MDEV-31607) )
- Assertion `!strcmp(index->table->name.m\_name, "SYS\_FOREIGN") || !strcmp(index->table- >name.m\_name, "SYS\_FOREIGN\_COLS")' failed in btr\_node\_ptr\_max\_size ([MDEV-19216](https://jira.mariadb.org/browse/MDEV-19216) )
- $\bullet$  InnoDB: Failing assertion:  $page\_type == i_s page\_type$  [page\_type].type\_value ([MDEV-31386](https://jira.mariadb.org/browse/MDEV-31386)  $\blacksquare$ )
- btr estimate n rows in range() accesses unfixed, unlatched page ([MDEV-30648](https://jira.mariadb.org/browse/MDEV-30648) 图
- $\bullet$  MODIFY COLUMN can break FK constraints, and lead to unrestorable dumps ([MDEV-31086](https://jira.mariadb.org/browse/MDEV-31086)  $\blacksquare$ )
- Recovery or backup failure after [innodb\\_undo\\_log\\_truncate=ON](#page-2942-0) ([MDEV-31487](https://jira.mariadb.org/browse/MDEV-31487) )
- Assertion 'n & PENDING' failed in fil space t::set needs flush() ([MDEV-31442](https://jira.mariadb.org/browse/MDEV-31442)  $\bar{P}$ )
- fil node open file() releases fil system.mutex allowing other thread to open its file node ( [MDEV-31256](https://jira.mariadb.org/browse/MDEV-31256) 图 )
- ASAN errors in dict\_v\_col\_t::detach upon adding key to virtual column ([MDEV-31416](https://jira.mariadb.org/browse/MDEV-31416) )
- Purge trying to access freed secondary index page ([MDEV-31264](https://jira.mariadb.org/browse/MDEV-31264) &)
- Freed data pages are not always being scrubbed ([MDEV-31253](https://jira.mariadb.org/browse/MDEV-31253) $\mathbb{F}$ )
- InnoDB recovery hangs after reporting corruption ([MDEV-31353](https://jira.mariadb.org/browse/MDEV-31353) )
- $^+$  !cursor->index->is\_committed() **in row0ins.cc after update to 10.4.13 from 10.3.21 ( [MDEV-22739](https://jira.mariadb.org/browse/MDEV-22739)**  $\bar{E}$ **)**
- [innodb\\_undo\\_log\\_truncate=ON](#page-2942-0) fails to wait for purge of enough transaction history ( [MDEV-31355](https://jira.mariadb.org/browse/MDEV-31355) )
- SET GLOBAL [innodb\\_undo\\_log\\_truncate=ON](#page-2942-0) does not free space when no undo logs exist ([MDEV-31382](https://jira.mariadb.org/browse/MDEV-31382) )
- innodb read ahead threshold (linear read-ahead) does not work ([MDEV-29967](https://jira.mariadb.org/browse/MDEV-29967) &)
- InnoDB recovery and mariadb-backup --prepare fail to report detailed progress ([MDEV-29911](https://jira.mariadb.org/browse/MDEV-29911)  $\Phi$ )
- fil\_ibd\_create() may hijack the file handle of an old file ( [MDEV-31347](https://jira.mariadb.org/browse/MDEV-31347) )
- [innodb\\_undo\\_log\\_truncate=ON](#page-2942-0) recovery results in a corrupted undo log ( [MDEV-31373](https://jira.mariadb.org/browse/MDEV-31373)  $\Phi$ )
- Server freeze due to innodb change buffering and innodb file per table=0 ([MDEV-31088](https://jira.mariadb.org/browse/MDEV-31088) )
- Change buffer entries are left behind when freeing a page, causing secondary index corruption when the page is later reused ([MDEV-31385](https://jira.mariadb.org/browse/MDEV-31385) ?)
- Foreign Key Constraint actions don't affect Virtual Column ([MDEV-18114](https://jira.mariadb.org/browse/MDEV-18114) &)

### Aria

- Various crashes upon INSERT/UPDATE after changing Aria settings ([MDEV-28054](https://jira.mariadb.org/browse/MDEV-28054) )
- Various crashes/asserts/corruptions when Aria encryption is enabled/used, but the encryption plugin is not loaded ([MDEV-26258](https://jira.mariadb.org/browse/MDEV-26258) 图)

### Spider

- . SIGSEGV in spider db open item field and SIGSEGV in spider db print item type, on SELECT ([MDEV-29447](https://jira.mariadb.org/browse/MDEV-29447) ?)
- Spider [variables](#page-3452-0) that double as table params overriding mechanism is buggy ([MDEV-31524](https://jira.mariadb.org/browse/MDEV-31524)  $\bar{F}$ )

### **Optimizer**

- ANALYZE [FORMAT=JSON](#page-149-0) now includes InnoDB engine statistics for each table ([MDEV-31577](https://jira.mariadb.org/browse/MDEV-31577)  $\Phi$ )
- Assertion `last key entry >= end pos' failed in virtual bool JOIN CACHE\_HASHED::put\_record() (MDEV-31348 **a)**
- Problem with open ranges on prefix blobs keys ([MDEV-31800](https://jira.mariadb.org/browse/MDEV-31800) &)
- Equal on two [RANK](#page-1259-0) window [functions](#page-1239-0) create wrong result ([MDEV-20010](https://jira.mariadb.org/browse/MDEV-20010) )
- Recursive CTE execution is interrupted without errors or warnings ([MDEV-31214](https://jira.mariadb.org/browse/MDEV-31214) )
- Assertion `s->table->opt\_range\_condition\_rows <= s->found\_records' failed in apply\_selectivity\_for\_table ([MDEV-31449](https://jira.mariadb.org/browse/MDEV-31449) )
- Inconsistency between MRR and SQL layer costs can cause poor query plan ([MDEV-31479](https://jira.mariadb.org/browse/MDEV-31479) $\bar{B}$ )
- MAX SEL ARG memory exhaustion is not visible in the optimizer trace ([MDEV-30964](https://jira.mariadb.org/browse/MDEV-30964) )
- SHOW [TABLES](#page-253-0) not working properly with lower case table names=2 ([MDEV-30765](https://jira.mariadb.org/browse/MDEV-30765)  $\Phi$ )
- Segfault on select query using index for group-by and filesort [\(MDEV-30143](https://jira.mariadb.org/browse/MDEV-30143)  $\mathbb{F}$ )
- Server crash in store length , assertion failure in Type handler string result::sort length (MDEV- $31743$   $\circled{3}$

### **Replication**

- Parallel Slave SQL Thread Can Update Seconds Behind Master with Active Workers ([MDEV-30619](https://jira.mariadb.org/browse/MDEV-30619) )
- ALTER [SEQUENCE](#page-865-0) ends up in optimistic parallel slave binlog out-of-order ([MDEV-31503](https://jira.mariadb.org/browse/MDEV-31503) )
- STOP [SLAVE](#page-187-0) takes very long time on a busy system [\(MDEV-13915](https://jira.mariadb.org/browse/MDEV-13915) )
- On slave XA [COMMIT/XA](#page-723-0) ROLLBACK fail to return an error in read-only mode ( [MDEV-30978](https://jira.mariadb.org/browse/MDEV-30978) )
- Calling a function from a different database in a slave side trigger crashes ( $MDEV-29894$   $\Phi$ )
- rpl.rpl\_manual\_change\_index\_file occasionally fails in BB with Result length mismatch ([MDEV-30214](https://jira.mariadb.org/browse/MDEV-30214) )

### Galera

- Node never returns from Donor/Desynced to Synced when wsrep\_mode = [BF\\_ABORT\\_MARIABACKUP](https://jira.mariadb.org/browse/MDEV-31737) (MDEV-31737 图)
- Node has been dropped from the cluster on Startup / Shutdown with async replica ([MDEV-31413](https://jira.mariadb.org/browse/MDEV-31413)  $\bar{P}$ )
- KILL QUERY maintains nodes data consistency but breaks GTID sequence ([MDEV-31075](https://jira.mariadb.org/browse/MDEV-31075) ?)
- Assertion failure !lock.was chosen as deadlock victim in trx0trx.h:1065 ([MDEV-30963](https://jira.mariadb.org/browse/MDEV-30963) 图)
- . MariaDB stuck on starting commit state (waiting on commit order critical section) ([MDEV-29293](https://jira.mariadb.org/browse/MDEV-29293) )
- Assertion state() == s\_aborting  $||$  state() == s\_must\_replay failed in int wsrep::transaction::after\_rollback() [\(MDEV-30013](https://jira.mariadb.org/browse/MDEV-30013) &)
- Assertion !wsrep\_has\_changes(thd) || (thd->lex->sql\_command == SQLCOM\_CREATE\_TABLE && !thd- >is\_current\_stmt\_binlog\_format\_row()) || thd->wsrep\_cs().transaction().state() == wsrep::transaction::s aborted failed ([MDEV-30388](https://jira.mariadb.org/browse/MDEV-30388) )
- Server crashes when wsrep\_sst\_donor and wsrep\_cluster\_address set to NULL ( [MDEV-28433](https://jira.mariadb.org/browse/MDEV-28433)  $\Phi$ )
- Create temporary sequence can cause inconsistency ([MDEV-31335](https://jira.mariadb.org/browse/MDEV-31335) &)
- Galera 4 unable to query cluster state if not primary component ([MDEV-21479](https://jira.mariadb.org/browse/MDEV-21479) )

# **Changelog**

For a complete list of changes made in [MariaDB](#page-3803-0) 11.0.3, with links to detailed [information](https://mariadb.com/kb/en/mariadb-11-0-3-changelog/) on each push, see the changelog .

## **Contributors**

For a full list of contributors to [MariaDB](#page-3803-0) 11.0.3, see the MariaDB Foundation release [announcement](https://mariadb.org/mariadb-11-0-3-10-11-5-10-10-6-10-9-8-10-6-15-10-5-22-10-4-31-now-available/)  $\Phi$ .

Be notified of new MariaDB Server releases automatically by [subscribing](https://lists.mariadb.org/postorius/lists/announce.lists.mariadb.org/) & to the MariaDB Foundation community announce 'at' lists.mariadb.org announcement list (this is a low traffic, announce-only list). MariaDB plc customers will be notified for all new releases, security issues and critical bug fixes for all MariaDB plc products thanks to the Notification Services.

MariaDB may already be included in your favorite OS distribution. More information can be found on the [Distributions](#page-1495-0) which Include MariaDB page.

# <span id="page-3806-0"></span>7.0.0.13.3 MariaDB 11.0.2 Release Notes

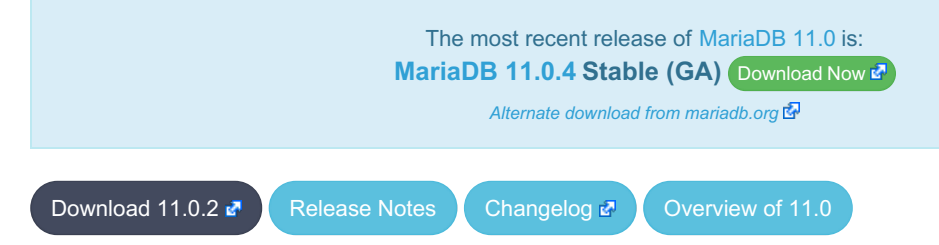

#### **Release date:** 6 Jun 2023

[MariaDB](#page-3798-0) 11.0 is a current short-term stable series of MariaDB and will be maintained until June 2024. It is an evolution of [MariaDB](#page-3809-0) 10.11 with several entirely new features.

[MariaDB](#page-3806-0) 11.0.2 is a *[Stable](https://mariadb.com/kb/en/release-criteria/) (GA)* **e** release.

**For an overview of [MariaDB](#page-3798-0) 11.0 see the What is [MariaDB](#page-3798-0) 11.0? page.**

Thanks, and enjoy MariaDB!

## Notable Items

#### Functions

Given a time in picoseconds, the new function [FORMAT\\_PICO\\_TIME](#page-1011-0) returns a human-readable time value and unit indicator [\(MDEV-19629](https://jira.mariadb.org/browse/MDEV-19629) 3)

#### InnoDB

- InnoDB does not free UNDO after the fix of [MDEV-30671](https://jira.mariadb.org/browse/MDEV-30671) & [\(MDEV-31234](https://jira.mariadb.org/browse/MDEV-31234) &)
- InnoDB hang fixes ([MDEV-31158](https://jira.mariadb.org/browse/MDEV-31158) &, [MDEV-31343](https://jira.mariadb.org/browse/MDEV-31343) &, [MDEV-31350](https://jira.mariadb.org/browse/MDEV-31350) &)
- [Innodb\\_buffer\\_pool\\_read\\_requests](#page-2951-0) is not updated correctly ([MDEV-31309](https://jira.mariadb.org/browse/MDEV-31309) &)
- InnoDB monitor trx\_rseg\_history\_len was accidentally disabled by default ( [MDEV-31308](https://jira.mariadb.org/browse/MDEV-31308) P)
- Revert ["MDEV-30473](https://jira.mariadb.org/browse/MDEV-30473)  $\bar{w}$ : Do not allow GET\_LOCK() / RELEASE\_LOCK() in cluster"

### **Optimizer**

- Split [Materialized](#page-2509-0) optimization is improved to re-fill the materialized table only if necessary. The fewer number of table refills is taken into account when choosing query plan, too ([MDEV-26301](https://jira.mariadb.org/browse/MDEV-26301) )
- New optimizer switch option, hash join cardinality  $\mathbb{F}_n$ , is added. It is ON by default. When set to ON, the optimizer will produce tighter bounds for hash join output cardinality. [\(MDEV-30812](https://jira.mariadb.org/browse/MDEV-30812) &)
- Crash with condition pushable into derived and containing outer reference ([MDEV-31403](https://jira.mariadb.org/browse/MDEV-31403) & [MDEV-31240](https://jira.mariadb.org/browse/MDEV-31240) &
- Crash with EXPLAIN [EXTENDED](#page-154-0) for multi-table update of system table ([MDEV-31224](https://jira.mariadb.org/browse/MDEV-31224) &)
- ANALYZE [FORMAT=JSON](#page-149-1) now prints more information about Block [Nested](#page-2526-0) Loop joins: block-nl-join element now has r\_loops, [r\\_effective\\_rows](https://jira.mariadb.org/browse/MDEV-30972) and r\_other\_time\_ms fields ([MDEV-30806](https://jira.mariadb.org/browse/MDEV-30806) &, [MDEV-30830](https://jira.mariadb.org/browse/MDEV-30830) &, MDEV-30972 图.

### Variables

• New status variable: [max\\_used\\_connections\\_time](#page-2659-0) ([MDEV-30543](https://jira.mariadb.org/browse/MDEV-30543) &)

## Changelog

For a complete list of changes made in [MariaDB](#page-3806-0) 11.0.2, with links to detailed [information](https://mariadb.com/kb/en/mariadb-11-0-2-changelog/) on each push, see the changelog .<br>منابع

Be notified of new MariaDB Server releases automatically by [subscribing](https://lists.mariadb.org/postorius/lists/announce.lists.mariadb.org/) & to the MariaDB Foundation community announce 'at' lists.mariadb.org announcement list (this is a low traffic, announce-only list). MariaDB plc customers will be notified for all new releases, security issues and critical bug fixes for all MariaDB plc products thanks to the Notification Services.

MariaDB may already be included in your favorite OS distribution. More information can be found on the [Distributions](#page-1495-0) which Include MariaDB page.

# <span id="page-3807-0"></span>7.0.0.13.4 MariaDB 11.0.1 Release Notes

[Download](http://downloads.mariadb.org/mariadb/11.0.1) **R** [Release](#page-3807-0) Notes [Changelog](https://mariadb.com/kb/en/mariadb-11-0-1-changelog/) **P** [Overview](#page-3798-0) of 11.0

**Release date:** 22 Feb 2023

#### **Do not use non-stable (non-GA) releases in production!**

[MariaDB](#page-3798-0) 11.0 is the current development series of MariaDB. It is an evolution of [MariaDB](#page-3809-0) 10.11 with several entirely new features.

**For an overview of [MariaDB](#page-3798-0) 11.0 see the What is [MariaDB](#page-3798-0) 11.0? page.**

Thanks, and enjoy MariaDB!

## Notable Items

### InnoDB

- Remove the global sequence DICT\_HDR\_ROW\_ID for DB\_ROW\_ID [\(MDEV-19506](https://jira.mariadb.org/browse/MDEV-19506) )
- Remove the [InnoDB](#page-2974-0) change buffer ([MDEV-29694](https://jira.mariadb.org/browse/MDEV-29694) &)
- Deprecate innodb file per table [\(MDEV-29983](https://jira.mariadb.org/browse/MDEV-29983) )
- Set [innodb\\_undo\\_tablespaces=3](#page-2942-1) by default ([MDEV-29986](https://jira.mariadb.org/browse/MDEV-29986) )
- Deprecate innodb flush\_method [\(MDEV-30136](https://jira.mariadb.org/browse/MDEV-30136) &)
- Deprecate innodb defragment and related [parameters](#page-2592-0) ([MDEV-30544](https://jira.mariadb.org/browse/MDEV-30544) &)
- InnoDB read-ahead may cause page writes ( $MDEV-26790$   $\mathbb{F}$ )
- Read-ahead unnecessarily allocates and frees pages when a page is in the buffer pool ( $MDEV-30216$   $\Phi$ )
- [Full-text](#page-2438-0) index corruption with system [versioning](#page-872-0) [\(MDEV-25004](https://jira.mariadb.org/browse/MDEV-25004)  $\bar{w}$ )
- [innodb\\_undo\\_log\\_truncate=ON](#page-2942-0) recovery and backup fixes ([MDEV-29999](https://jira.mariadb.org/browse/MDEV-29999) 图, [MDEV-30179](https://jira.mariadb.org/browse/MDEV-30179) 图, [MDEV-30438](https://jira.mariadb.org/browse/MDEV-30438) 图)
- Upgrade after a crash is not supported  $(MDEV-24412 \Delta)$  $(MDEV-24412 \Delta)$  $(MDEV-24412 \Delta)$
- Remove [InnoDB](#page-2972-0) buffer pool load throttling ([MDEV-25417](https://jira.mariadb.org/browse/MDEV-25417) &)
- InnoDB shutdown hangs when the change buffer is corrupted ([MDEV-30009](https://jira.mariadb.org/browse/MDEV-30009) )
- innodb fast shutdown=0 fails to report change buffer merge progress ( [MDEV-29984](https://jira.mariadb.org/browse/MDEV-29984) )
- mariadb-backup  $-$ -backup  $-$ -incremental  $-$ throttle=... hangs ([MDEV-29896](https://jira.mariadb.org/browse/MDEV-29896) $\bar{P}$ )
- crash after recovery, with InnoDB: Tried to read ([MDEV-30132](https://jira.mariadb.org/browse/MDEV-30132) 3)
- Trying to write ... bytes at ... outside the bounds ([MDEV-30069](https://jira.mariadb.org/browse/MDEV-30069) ?)
- TRUNCATE breaks FOREIGN KEY locking ([MDEV-29504](https://jira.mariadb.org/browse/MDEV-29504) & [MDEV-29849](https://jira.mariadb.org/browse/MDEV-29849) &)
- INFORMATION\_SCHEMA.INNODB\_TABLESPACES\_ENCRYPTION.NAME is NULL for undo tablespaces ([MDEV-30119](https://jira.mariadb.org/browse/MDEV-30119) 4)
- Fixed hangs and error handling in B-tree operations ([MDEV-29603](https://jira.mariadb.org/browse/MDEV-29603) & [MDEV-30400](https://jira.mariadb.org/browse/MDEV-30400) )
- InnoDB bulk insert fixes ([MDEV-30047](https://jira.mariadb.org/browse/MDEV-30047)  $\bar{w}$ , [MDEV-30321](https://jira.mariadb.org/browse/MDEV-30321)  $\bar{w}$ )
- InnoDB fails to start on innodb undo tablespaces mismatch ([MDEV-30158](https://jira.mariadb.org/browse/MDEV-30158) )
- mariabackup.skip\_innodb crashes when innodb\_undo\_tablespaces > 0 ([MDEV-30122](https://jira.mariadb.org/browse/MDEV-30122)  $\vec{P}$ )

Galera

• Fixes for cluster wide write conflict resolving ([MDEV-29684](https://jira.mariadb.org/browse/MDEV-29684) &)

### **Replication**

- Parallel slave applying in binlog order is corrected for admin class of commands including ANALYZE ( [MDEV-30323](https://jira.mariadb.org/browse/MDEV-30323) (5)
- Seconds Behind Master is showed now more precisely at the slave applier start, including in the delayed mode ([MDEV-29639](https://jira.mariadb.org/browse/MDEV-29639) ?)
- [mariadb-binlog](#page-1328-0) --verbose is made to show the type of compressed columns ( $MDEV-25277$   $\oplus$ )
- Deadlock is resolved on replica involving BACKUP STAGE BLOCK COMMIT and a committing user XA [\(MDEV-30423](https://jira.mariadb.org/browse/MDEV-30423) (क्री

### Docker Official Images

11.0, unlike previous version, no longer includes mysql named compatible executable symlinks inside the container.

### Packaging

- mysql [compatible](https://jira.mariadb.org/browse/MDEV-30203) symlinks are no longer installed in core package, but are delegated to a -compat package ( MDEV- $30203$   $\sqrt{2}$
- Use of mysql named executables (except for Windows) will result in a deprecation warning ([MDEV-29582](https://jira.mariadb.org/browse/MDEV-29582)  $\vec{P}$ )

### General

- Infinite sequence of recursive calls when processing embedded [CTE](#page-644-0) ([MDEV-30248](https://jira.mariadb.org/browse/MDEV-30248)  $\Phi$ )
- Crash with a query containing nested WINDOW clauses ([MDEV-30052](https://jira.mariadb.org/browse/MDEV-30052) &)
- Json Range only affects first row of the result set ([MDEV-30304](https://jira.mariadb.org/browse/MDEV-30304) &)
- In this release repositories for Fedora 37 and Ubuntu 22.10 Kinetic have been added.

## Changelog

For a complete list of changes made in [MariaDB](#page-3807-0) 11.0.1, with links to detailed [information](https://mariadb.com/kb/en/mariadb-11-0-1-changelog/) on each push, see the changelog .

#### **Do not use non-stable (non-GA) releases in production!**

Be notified of new MariaDB Server releases automatically by [subscribing](https://lists.mariadb.org/postorius/lists/announce.lists.mariadb.org/) & to the MariaDB Foundation community announce 'at' lists.mariadb.org announcement list (this is a low traffic, announce-only list). MariaDB plc customers will be notified for all new releases, security issues and critical bug fixes for all MariaDB plc products thanks to the Notification Services.

MariaDB may already be included in your favorite OS distribution. More information can be found on the [Distributions](#page-1495-0) which Include MariaDB page.

# <span id="page-3808-0"></span>7.0.0.13.5 MariaDB 11.0.0 Release Notes

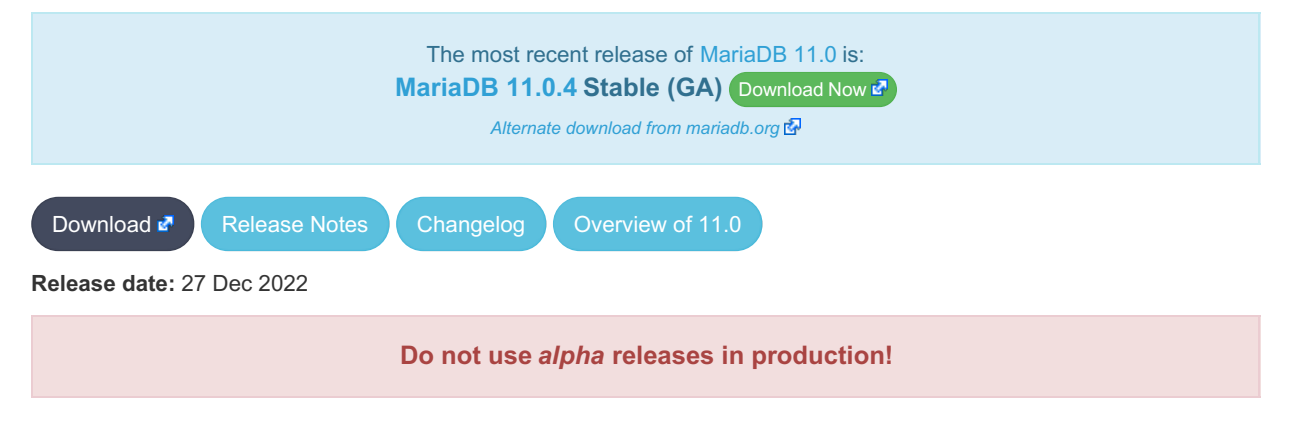

[MariaDB](#page-3798-0) 11.0 is a current development series of MariaDB, and will be maintained for five years. It is an evolution of [MariaDB](#page-3809-0) 10.11 with several entirely new features.

[MariaDB](#page-3808-0) 11.0.0 is a single preview release. Features are to be considered preview, and none are guaranteed to make it into [MariaDB](#page-3798-0) 11.0

**For an overview of [MariaDB](#page-3798-0) 11.0 see the What is [MariaDB](#page-3798-0) 11.0? page.**

Thanks, and enjoy MariaDB!

## New optimizer cost model

This is the main change that practically defines this release. Read about new optimizer cost model on its own [page](https://mariadb.com/kb/en/the-optimizer-cost-model-from-mariadb-11-0/)  $\Phi$ .

### Galera

- [MDEV-22570](https://jira.mariadb.org/browse/MDEV-22570) P Implement wsrep\_provider\_options as plugin
- . [MDEV-29281](https://jira.mariadb.org/browse/MDEV-29281) & Add details about node eviction status to the JSON file with Galera node status

## Removing/Deprecating old code

- [MDEV-29694](https://jira.mariadb.org/browse/MDEV-29694) & Remove the [InnoDB](#page-2974-0) change buffer
- [MDEV-30136](https://jira.mariadb.org/browse/MDEV-30136) & Deprecate innodb flush\_method
- [MDEV-29983](https://jira.mariadb.org/browse/MDEV-29983) & Deprecate innodb file per table
- [MDEV-30128](https://jira.mariadb.org/browse/MDEV-30128) P remove support for 5.1- replication events
- [MDEV-29582](https://jira.mariadb.org/browse/MDEV-29582) <sup>d</sup>deprecate mysql<sup>\*</sup> names
- [MDEV-29227](https://jira.mariadb.org/browse/MDEV-29227) deprecate explicit defaults for timestamp=0
- [MDEV-28910](https://jira.mariadb.org/browse/MDEV-28910) Femove the 5.5.5- version hack
- [MDEV-29668](https://jira.mariadb.org/browse/MDEV-29668) & SUPER no longer allows actions that have fine-grained dedicated privileges

### Other changes

- [MDEV-30203](https://jira.mariadb.org/browse/MDEV-30203) & Move mysql compatibility symlinks to different package
- [MDEV-30153](https://jira.mariadb.org/browse/MDEV-30153) & ad hoc client versions are confusing
- [MDEV-29986](https://jira.mariadb.org/browse/MDEV-29986) & Set [innodb\\_undo\\_tablespaces=3](#page-2942-1) by default

Be notified of new MariaDB Server releases automatically by [subscribing](https://lists.mariadb.org/postorius/lists/announce.lists.mariadb.org/)  $\Phi$  to the MariaDB Foundation community announce 'at' lists.mariadb.org announcement list (this is a low traffic, announce-only list). MariaDB plc customers will be notified for all new releases, security issues and critical bug fixes for all MariaDB plc products thanks to the Notification Services.

MariaDB may already be included in your favorite OS distribution. More information can be found on the [Distributions](#page-1495-0) which Include MariaDB page.

# 7.0.1 MariaDB Server 10.11

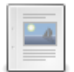

**Changes and [Improvements](#page-3809-0) in MariaDB 10.11**

*Current Version: 10.11.6 | Status: Stable (GA) | Release Date: 13 Nov 2023*

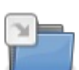

**Release Notes - [MariaDB](#page-3814-0) 10.11 Series** *MariaDB 10.11 series release notes.*

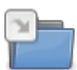

**[Changelogs](https://mariadb.com/kb/en/changelogs-mariadb-10-11-series/) - MariaDB 10.11 Series**

*MariaDB 10.11 changelogs*

# <span id="page-3809-0"></span>7.0.1.1 Changes and Improvements in MariaDB

10.11

The most recent release of [MariaDB](#page-3809-0) 10.11 is:

**[MariaDB](#page-3814-1) 10.11.6 Stable (GA)** [Download](https://mariadb.com/downloads/) Now

*Alternate download from [mariadb.org](https://downloads.mariadb.org/mariadb/10.11.6/)*

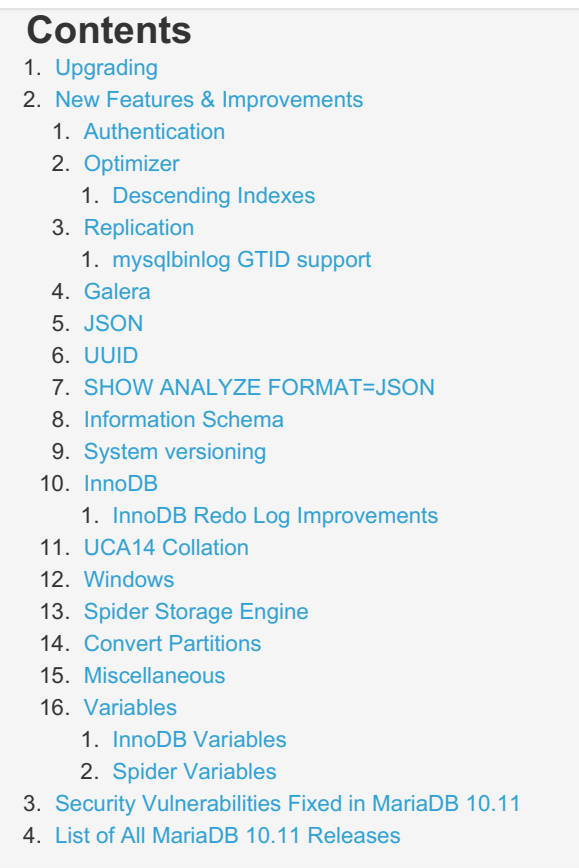

[MariaDB](#page-3809-0) 10.11 is the current long-term maintenance release series, [maintained](https://mariadb.org/about/#maintenance-policy) until & February 2028.

## <span id="page-3810-0"></span>Upgrading

• See [Upgrading](#page-1593-0) Between Major MariaDB Versions and Upgrading from MariaDB 10.6 to MariaDB 10.11.

## <span id="page-3810-1"></span>New Features & Improvements

This list includes features from the short-term releases [MariaDB](#page-3865-0) 10.7, [MariaDB](#page-3863-0) 10.8, [MariaDB](#page-3846-0) 10.9 and [MariaDB](#page-3827-0) 10.10.

### <span id="page-3810-2"></span>Authentication

- GRANT to [PUBLIC](#page-76-0) ([MDEV-5215](https://jira.mariadb.org/browse/MDEV-5215)  $\vec{B}$ ) (blog [post](https://mariadb.org/grant-to-public-in-mariadb/)  $\vec{B}$ )
- Separate [SUPER](#page-68-0) and READ ONLY [ADMIN](#page-66-0) privileges [\(MDEV-29596](https://jira.mariadb.org/browse/MDEV-29596) &)
- $\bullet$  [bind\\_address](#page-2174-0) now accepts a comma-separated list of addresses to bind to ( $MDEV-24377$   $\mathbb{F}$ )
- password\_reuse\_check plugin is a new password validation plugin that prevents the new password from being the same as the one being used during the configurable retention period. [\(MDEV-9245](https://jira.mariadb.org/browse/MDEV-9245) & [MariaDB](#page-3865-0) 10.7)

### <span id="page-3810-3"></span>**Optimizer**

- Make ANALYZE [FORMAT=JSON](#page-149-1) show time spent in the query optimizer ([MDEV-28926](https://jira.mariadb.org/browse/MDEV-28926)  $\Phi$ )
- Improve optimization of joins with many tables, including eq\_ref tables ([MDEV-28852](https://jira.mariadb.org/browse/MDEV-28852) &, [MariaDB](#page-3827-0) 10.10)
- Table elimination does not work across derived tables ([MDEV-26278](https://jira.mariadb.org/browse/MDEV-26278) &, [MariaDB](#page-3827-0) 10.10)
- Histograms in the statistics tables are more precise and stored as JSON, not binary [\(](https://jira.mariadb.org/browse/MDEV-26519)[MDEV-21130](https://jira.mariadb.org/browse/MDEV-21130) 图, MDEV-26519 7, blog [post](https://mariadb.org/10-7-preview-feature-json-histograms/) <sub>.</sub> [MariaDB](#page-3863-0) 10.8).
- Improve simple multibyte collation performance on the ASCII range ( $MDEV-26572$   $\mathbb{F}$ , [MariaDB](#page-3865-0) 10.7).

#### <span id="page-3810-4"></span>Descending Indexes

• Individual columns in the [index](#page-2433-0) can now be explicitly sorted in the ascending or descending order. This can be useful for optimizing certain [ORDER](#page-640-0) BY cases ([MDEV-13756](https://jira.mariadb.org/browse/MDEV-13756)  $\vec{B}$ , [MDEV-26938](https://jira.mariadb.org/browse/MDEV-26938)  $\vec{B}$ , [MDEV-26939](https://jira.mariadb.org/browse/MDEV-26939)  $\vec{B}$ , [MDEV-26996](https://jira.mariadb.org/browse/MDEV-26996)  $\vec{B}$ , [MariaDB](#page-3863-0) 10.8).

### <span id="page-3811-0"></span>**Replication**

- Change defaults for CHANGE MASTER TO so that GTID-based replication is used by default if master supports it ([MDEV-19801](https://jira.mariadb.org/browse/MDEV-19801) 7, [MariaDB](#page-3827-0) 10.10)
- Added global.slave max statement time system variable for SQL thread to limit maximum execution time per query replicated ([MDEV-27161](https://jira.mariadb.org/browse/MDEV-27161) &, [MariaDB](#page-3827-0) 10.10)
- Deprecate [MASTER\\_USE\\_GTID=Current\\_Pos](https://jira.mariadb.org/browse/MDEV-20122) to favor new [MASTER\\_DEMOTE\\_TO\\_SLAVE](#page-183-0) option (MDEV-20122 **图, [MariaDB](#page-3827-0) 10.10)**
- Implement the --do-domain-ids, [--ignore-domain-ids,](https://jira.mariadb.org/browse/MDEV-20119) and --ignore-server-ids options for [mariadb-binlog](#page-1328-0) (MDEV-20119 **图, [MariaDB](#page-3846-0) 10.9)**
- Semisync-slave server recovery is extended to work on new server id server ( [MDEV-27342](https://jira.mariadb.org/browse/MDEV-27342)  $N$ , [MariaDB](#page-3846-0) 10.9)
- [mariadb-binlog](#page-1330-0) --stop-never --raw now flushes the result file to disk after each processed event so the file can be listed with the actual bytes [\(MDEV-14608](https://jira.mariadb.org/browse/MDEV-14608) & [MariaDB](#page-3846-0) 10.9)
- Normally, [ALTER](#page-89-0) TABLE gets fully executed on the primary first and only then it is [replicated](#page-2239-0) and starts executing on replicas. With this feature ALTER TABLE gets replicated and starts executing on replicas when it *starts* executing on the primary, not when it *finishes*. This way the replication lag caused by a heavy ALTER TABLE can be completely eliminated [\(MDEV-11675](https://jira.mariadb.org/browse/MDEV-11675) &, [MariaDB](#page-3863-0) 10.8).
- Multi-source replication supports MySQL-style CHANNEL syntax ([MDEV-26307](https://jira.mariadb.org/browse/MDEV-26307) & [MariaDB](#page-3865-0) 10.7)

#### <span id="page-3811-1"></span>mysqlbinlog GTID support

• [mariadb-binlog](#page-1328-0) (or mysqlbinlog as it was called back when the task was created) now supports both filtering events by GTID ranges through --start-position and --stop-position, and validating a binary log's ordering of GTIDs through --gtid-strict-mode ([MDEV-4989](https://jira.mariadb.org/browse/MDEV-4989) , [MariaDB](#page-3863-0) 10.8).

### <span id="page-3811-2"></span>Galera

- Implement a method to add IPs to allowlist for Galera Cluster node addresses that can make SST/IST requests ([MDEV-27246](https://jira.mariadb.org/browse/MDEV-27246) &, [MariaDB](#page-3827-0) 10.10)
- JSON file interface to wsrep node state / SST progress logging ([MDEV-26971](https://jira.mariadb.org/browse/MDEV-26971) &, [MariaDB](#page-3846-0) 10.9)

### <span id="page-3811-3"></span>JSON

- [JSON\\_OVERLAPS](#page-1223-1) function ([MDEV-27677](https://jira.mariadb.org/browse/MDEV-27677) 图, [MariaDB](#page-3846-0) 10.9)
- Implement range notation for [JSONPath](file:///srv/kb/mariadb-documentation/mariadb_pdf/output_en/JSONPath_Expressions) ([MDEV-27911](https://jira.mariadb.org/browse/MDEV-27911) &, [MariaDB](#page-3846-0) 10.9)
- Support [JSONPath](file:///srv/kb/mariadb-documentation/mariadb_pdf/output_en/JSONPath_Expressions) negative index [\(MDEV-22224](https://jira.mariadb.org/browse/MDEV-22224) 图, [MariaDB](#page-3846-0) 10.9)
- [JSON\\_EQUALS](#page-1216-0) function to check for equality between JSON objects ([MDEV-23143](https://jira.mariadb.org/browse/MDEV-23143) & [MariaDB](#page-3865-0) 10.7).
- [JSON\\_NORMALIZE](#page-1221-0) function, which recursively sorts keys and removes spaces ([MDEV-16375](https://jira.mariadb.org/browse/MDEV-16375) & [MariaDB](#page-3865-0) 10.7)

### <span id="page-3811-4"></span>UUID

• New [UUID](#page-2808-0) data type ([MDEV-4958](https://jira.mariadb.org/browse/MDEV-4958) &, [MariaDB](#page-3865-0) 10.7)

### <span id="page-3811-5"></span>SHOW ANALYZE FORMAT=JSON

- Extend SHOW [EXPLAIN](#page-160-0) to support SHOW ANALYZE [FORMAT=JSON] ([MDEV-27021](https://jira.mariadb.org/browse/MDEV-27021) &, [MariaDB](#page-3846-0) 10.9)
- Add [EXPLAIN](#page-160-0) FOR CONNECTION syntax support to SHOW EXPLAIN ([MDEV-10000](https://jira.mariadb.org/browse/MDEV-10000) &, [MariaDB](#page-3846-0) 10.9)

### <span id="page-3811-6"></span>Information Schema

- Performance Issues reading the Information Schema [Parameters](#page-346-0) table ([MDEV-29104](https://jira.mariadb.org/browse/MDEV-29104) $\bar{E}$ )
- Full table scan in the Information Schema [Parameters](#page-346-0) and [Information](#page-356-0) Schema Routines tables ([MDEV-20609](https://jira.mariadb.org/browse/MDEV-20609) ?)

### <span id="page-3811-7"></span>System versioning

- System [versioning](#page-872-0) setting, [system\\_versioning\\_insert\\_history](#page-881-0), to allow history modification ([MDEV-16546](https://jira.mariadb.org/browse/MDEV-16546) )
- [mariadb-dump](#page-1422-0): dump and restore historical data ([MDEV-16029](https://jira.mariadb.org/browse/MDEV-16029) )
- Add option to [dump](file:///srv/kb/mariadb-documentation/mariadb_pdf/output_en/mariadb-ldump) system [versioned](#page-872-0) table as of specified timestamp ([MDEV-16355](https://jira.mariadb.org/browse/MDEV-16355) 图, [MariaDB](#page-3865-0) 10.7).

### <span id="page-3812-0"></span>InnoDB

- InnoDB performance improvements [\(MDEV-27557](https://jira.mariadb.org/browse/MDEV-28137) 图, [MDEV-28185](https://jira.mariadb.org/browse/MDEV-28185) 图, [MDEV-27767](https://jira.mariadb.org/browse/MDEV-27767) 图, [MDEV-28313](https://jira.mariadb.org/browse/MDEV-28313) 图, MDEV-28137 图, [MDEV-28465](https://jira.mariadb.org/browse/MDEV-28465) 图, [MDEV-26789](https://jira.mariadb.org/browse/MDEV-26789) 图, [MariaDB](#page-3846-0) 10.9)
- In bulk insert, pre-sort and build indexes one page at a time ( $MDEV-24621$   $\mathbb{F}$ , [MariaDB](#page-3865-0) 10.7)

#### <span id="page-3812-1"></span>InnoDB Redo Log Improvements

- autosize [innodb\\_buffer\\_pool\\_chunk\\_size](#page-2895-0) ([MDEV-25342](https://jira.mariadb.org/browse/MDEV-25342) 图, [MariaDB](#page-3863-0) 10.8).
- Improve the [redo](#page-3002-0) log for concurrency ([MDEV-14425](https://jira.mariadb.org/browse/MDEV-14425) &, [MariaDB](#page-3863-0) 10.8).
- Remove FIL\_PAGE\_FILE\_FLUSH\_LSN ([MDEV-27199](https://jira.mariadb.org/browse/MDEV-27199) 图, [MariaDB](#page-3863-0) 10.8).

### <span id="page-3812-2"></span>UCA14 Collation

- Add UCA-14.0.0 [collations](#page-2844-0) ([MDEV-27009](https://jira.mariadb.org/browse/MDEV-27009) & [MariaDB](#page-3827-0) 10.10)
- Improve contraction performance in UCA collations ([MDEV-27265](https://jira.mariadb.org/browse/MDEV-27265) &, [MariaDB](#page-3827-0) 10.10)
- Improve UCA collation performance for utf8mb3 and utf8mb4 ([MDEV-27266](https://jira.mariadb.org/browse/MDEV-27266) & [MariaDB](#page-3827-0) 10.10)

### <span id="page-3812-3"></span>Windows

- [Passwordless](#page-3539-0) login for mariadb root user, for OS admin users ([MDEV-26715](https://jira.mariadb.org/browse/MDEV-26715) )
- $\bullet$  On newer versions of Windows (Windows 10 1903 or later), the mariadb client defaults to the utf8mb4 character set. Several problems with Unicode input and output in client were fixed. Command line utilities now accept all Unicode characters in user names, database names, file names etc (in the past, characters were restricted to the current ANSI codepage) ([MariaDB](#page-3863-0) 10.8).

### <span id="page-3812-4"></span>Spider Storage Engine

• This was mostly internal refactoring work. As a result one can now declare [Spider](#page-3423-0) connections using the REMOTE\_SERVER, REMOTE\_DATABASE, and REMOTE\_TABLE attributes and not abuse the COMMENT field for that. This works both for the whole table and per partition ([MDEV-5271](https://jira.mariadb.org/browse/MDEV-5271)  $\mathbb{F}$ , [MDEV-27106](https://jira.mariadb.org/browse/MDEV-27106)  $\mathbb{F}$ , [MariaDB](#page-3863-0) 10.8).

### <span id="page-3812-5"></span>Convert Partitions

- ALTER TABLE ... CONVERT PARTITION .. TO TABLE [\(MDEV-22166](https://jira.mariadb.org/browse/MDEV-22166) &, [MariaDB](#page-3865-0) 10.7), and
- ALTER TABLE ... CONVERT TABLE ... TO PARTITION ... ([MDEV-22165](https://jira.mariadb.org/browse/MDEV-22165) &) as an easy way to convert tables to partitions and back in one command, instead of a sequence of CREATE/EXCHANGE/DROP ([MariaDB](#page-3865-0) 10.7)

### <span id="page-3812-6"></span>**Miscellaneous**

- Add [RANDOM\\_BYTES](#page-1113-0) function [\(MDEV-25704](https://jira.mariadb.org/browse/MDEV-25704) &, [MariaDB](#page-3827-0) 10.10)
- The [INET4](#page-2787-0) data type ([MDEV-23287](https://jira.mariadb.org/browse/MDEV-23287)  $\bar{N}$ , [MariaDB](#page-3827-0) 10.10)
- Re-design the upper level of handling UPDATE and DELETE statements ([MDEV-28883](https://jira.mariadb.org/browse/MDEV-28883) & [MariaDB](#page-3827-0) 10.10)
- Deprecate the [DES\\_ENCRYPT](#page-1109-0)/[DECRYPT](#page-1108-0) functions ([MDEV-27104](https://jira.mariadb.org/browse/MDEV-27104) & [MariaDB](#page-3827-0) 10.10)
- Hashicorp Key [Management](#page-3599-0) Plugin for implementing [encryption](#page-1940-0) using keys stored in the Hashicorp Vault KMS ([MDEV-19281](https://jira.mariadb.org/browse/MDEV-19281) & [MariaDB](#page-3846-0) 10.9)
- Stored procedures already have support for the IN, OUT and [INOUT](#page-574-0) parameter qualifiers. Added as well for stored functions and (IN only) [cursors](#page-709-0) [\(MDEV-10654](#page-561-0) &). This was a [contribution](https://github.com/MariaDB/server/pull/1931) & by [ManoharKB](https://github.com/ManoharKB) & [\(MariaDB](#page-3863-0) 10.8).
- Add an optional argument to the [CRC32\(\)](#page-1078-0) function, as well as the [CRC32C\(\)](#page-1079-0) function, which uses the Castagnoli polynomial. ([MDEV-27208](https://jira.mariadb.org/browse/MDEV-27208) P). Note: The order of the 2-ary arguments was swapped after the preview release: crc32('MariaDB')=crc32(crc32('Maria'),'DB') [\(MariaDB](#page-3863-0) 10.8)
- [my\\_print\\_default](#page-1327-0)[s](https://jira.mariadb.org/browse/MDEV-26238) now handles --default-\* options in exactly the same way as other MariaDB tools ( MDEV-26238 **图**, [MariaDB](#page-3863-0) 10.8).
- UCA [collations](#page-2844-0) are now notably faster ([MDEV-27266](https://jira.mariadb.org/browse/MDEV-27266) 5, [MDEV-27265](https://jira.mariadb.org/browse/MDEV-27265) 5, [MariaDB](#page-3863-0) 10.8).
- [NATURAL\\_SORT\\_KEY](#page-964-0) function ([MDEV-4742](https://jira.mariadb.org/browse/MDEV-4742) & [MariaDB](#page-3865-0) 10.7).
- Five **provider plugins** (bzip2, lzma, lz4, lzo, snappy) provide [compression](#page-3650-0) capabilities to the server and storage engines ([MDEV-12933](https://jira.mariadb.org/browse/MDEV-12933) a, blog [post](https://mariadb.org/10-7-preview-feature-provider-plugins) a, [MariaDB](#page-3865-0) 10.7).
- [SFORMAT](#page-973-0) function for arbitrary text formatting ([MDEV-25015](https://jira.mariadb.org/browse/MDEV-25015) & [MariaDB](#page-3865-0) 10.7)
- GET [DIAGNOSTICS](https://mariadb.com/kb/en/get-diagnostics/) **a** supports a new condition property name ROW NUMBER . In multi-row inserts it allows one to retrieve a number of a row that has caused the error ([MDEV-10075](https://jira.mariadb.org/browse/MDEV-10075) 图, [MDEV-26611](https://jira.mariadb.org/browse/MDEV-26611) 图, [MariaDB](#page-3865-0) 10.7)

### <span id="page-3812-7"></span>Variables

• For a list of all new variables, see System [Variables](https://mariadb.com/kb/en/system-variables-added-in-mariadb-1011/) Added in MariaDB 10.11 &

- Rename slow [queries](#page-2065-0) variables ([MDEV-7567](https://jira.mariadb.org/browse/MDEV-7567) $\Phi$ )
	- o log slow min examined row limit (min examined row limit)
	- log slow query (slow query log)
	- · [log\\_slow\\_query\\_file](#page-2196-0) (slow\_query\_log\_file). This was named [log\\_slow\\_query\\_file\\_name](#page-2196-0) in the [MariaDB](#page-3826-0) 10.11.0 preview release.
	- log slow query time (long query time)
- replicate rewrite db is now a system variable, no longer just an option ( $MDEV-15530 \,\Omega$  $MDEV-15530 \,\Omega$ )
- Change default of explicit defaults for timestamp to ON ([MDEV-28632](https://jira.mariadb.org/browse/MDEV-28632) & [MariaDB](#page-3827-0) 10.10)
- --ssl option set as default for mariadb CLI ( [MDEV-27105](https://jira.mariadb.org/browse/MDEV-27105) & [MariaDB](#page-3827-0) 10.10)
- Merge (and deprecate) [old](#page-2205-1) to old mode sql variable ([MDEV-24920](https://jira.mariadb.org/browse/MDEV-24920) &, [MariaDB](#page-3846-0) 10.9)
- Deprecate the keep files on create variable [\(MDEV-23570](https://jira.mariadb.org/browse/MDEV-23570) &, [MariaDB](#page-3863-0) 10.8).
- Deprecate [wsrep\\_replicate\\_myisam](#page-2398-0) [\(MDEV-24947](https://jira.mariadb.org/browse/MDEV-24947) & [MariaDB](#page-3865-0) 10.7)
- Deprecate [wsrep\\_strict\\_ddl](#page-2401-0) ([MDEV-24843](https://jira.mariadb.org/browse/MDEV-24843) &, [MariaDB](#page-3865-0) 10.7)

#### <span id="page-3813-0"></span>InnoDB Variables

- innodb write io threads and innodb read io threads are now dynamic, and their values can be changed without restarting the server ([MDEV-11026](https://jira.mariadb.org/browse/MDEV-11026) ?)
- Removed innodb version ([MDEV-28554](https://jira.mariadb.org/browse/MDEV-28554) & [MariaDB](#page-3827-0) 10.10)
- Deprecated innodb prefix index cluster optimization [\(MariaDB](#page-3827-0) 10.10)
- Deprecated innodb change buffering ([MariaDB](#page-3846-0) 10.9)
- innodb disallow writes removed ([MDEV-25975](https://jira.mariadb.org/browse/MDEV-25975) & [MariaDB](#page-3846-0) 10.9)
- innodb log file size is now dynamic ([MDEV-27812](https://jira.mariadb.org/browse/MDEV-27812) , [MariaDB](#page-3846-0) 10.9)

#### <span id="page-3813-1"></span>Spider Variables

The following deprecated variables have been removed [\(MariaDB](#page-3827-0) 10.10):

- spider udf ct bulk insert interval
- spider udf ct bulk insert rows
- spider udf ds bulk insert rows
- spider udf ds table loop mode
- spider udf ds use real table
- spider use handle
- [spider\\_udf\\_table\\_mon\\_mutex\\_count](#page-3478-2)
- spider use handler

### <span id="page-3813-2"></span>Security Vulnerabilities Fixed in [MariaDB](#page-3809-0) 10.11

For a complete list of security vulnerabilities (CVEs) fixed across all versions of MariaDB, see the Security [Vulnerabilities](https://mariadb.com/kb/en/cve/) Fixed in MariaDB & page.

- [CVE-2023-22084](http://cve.mitre.org/cgi-bin/cvename.cgi?name=CVE-2023-22084) & [MariaDB](#page-3814-1) 10.11.6
- $\bullet$  [CVE-2022-47015](http://cve.mitre.org/cgi-bin/cvename.cgi?name=CVE-2022-47015)  $\Phi$ : [MariaDB](#page-3822-0) 10.11.3

### <span id="page-3813-3"></span>List of All [MariaDB](#page-3809-0) 10.11 Releases

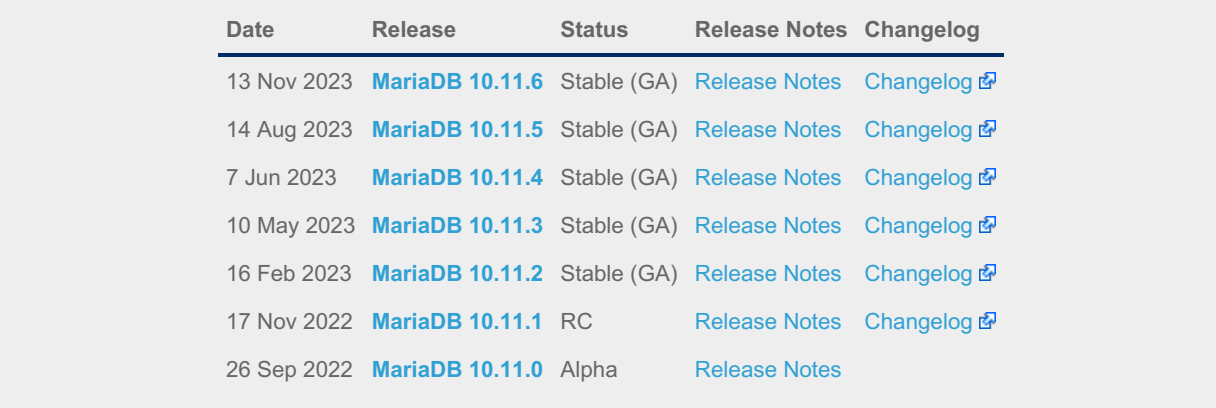

# <span id="page-3814-0"></span>7.0.1.2 Release Notes - MariaDB 10.11 Series

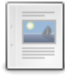

**[MariaDB](#page-3814-1) 10.11.6 Release Notes** *Status: Stable (GA) | Release Date: 13 Nov 2023*

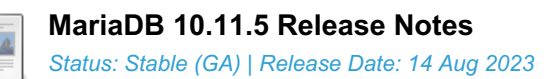

**[MariaDB](#page-3821-0) 10.11.4 Release Notes** *Status: Stable (GA) | Release Date: 7 Jun 2023*

**[MariaDB](#page-3822-0) 10.11.3 Release Notes** *Status: Stable (GA) | Release Date: 10 May 2023*

**[MariaDB](#page-3823-0) 10.11.2 Release Notes** *Status: Stable (GA) | Release Date: 16 Feb 2023*

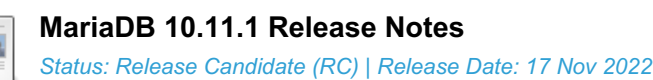

**[MariaDB](#page-3826-0) 10.11.0 Release Notes** *Status: Alpha | Release Date: 26 Sep 2022*

# <span id="page-3814-1"></span>7.0.1.2.1 MariaDB 10.11.6 Release Notes

[Download](https://mariadb.com/downloads) **R** [Release](#page-3814-1) Notes [Changelog](https://mariadb.com/kb/en/mariadb-10-11-6-changelog/) **P** [Overview](#page-3809-0) of 10.11

*Alternate download from [mariadb.org](https://downloads.mariadb.org/mariadb/10.11.6/)*

#### **Release date:** 13 Nov 2023

[MariaDB](#page-3809-0) 10.11 is the current stable long term series of MariaDB, [maintained](https://mariadb.org/about/#maintenance-policy) until & February 2028. It is an evolution of [MariaDB](#page-3827-0) 10.10 with several entirely new features.

[MariaDB](#page-3814-1) 10.11.6 is a **[Stable](https://mariadb.com/kb/en/release-criteria/) (GA)** a release.

**For an overview of [MariaDB](#page-3809-0) 10.11 see the What is [MariaDB](#page-3809-0) 10.11? page.**

Thanks, and enjoy MariaDB!

## Notable Items

### InnoDB

- DROP [INDEX](#page-598-0) followed by [CREATE](#page-565-0) INDEX may corrupt data ([MDEV-32132](https://jira.mariadb.org/browse/MDEV-32132) &)
- [ROW\\_FORMAT=COMPRESSED](https://jira.mariadb.org/browse/MDEV-31875) table: InnoDB: 2048 bytes should have been read. Only 0 bytes read. (MDEV-31875 图
- Server aborts during alter operation when table doesn't have foreign index [\(MDEV-32527](https://jira.mariadb.org/browse/MDEV-32527)  $\Phi$ )
- row merge fts doc tokenize() handles FTS plugin parser inconsistently [\(MDEV-32578](https://jira.mariadb.org/browse/MDEV-32578)  $\blacksquare$ )
- InnoDB: tried to purge non-delete-marked record of an index on a virtual column prefix ([MDEV-30024](https://jira.mariadb.org/browse/MDEV-30024) ?)
- lock\_row\_lock\_current\_waits counter in information\_schema.innodb\_metrics may become negative ([MDEV-30658](https://jira.mariadb.org/browse/MDEV-30658) )
- SET GLOBAL innodb\_max\_purge\_lag\_wait=... hangs if innodb\_read\_only=ON ([MDEV-31813](https://jira.mariadb.org/browse/MDEV-31813) )
- Auto-increment no longer works for explicit FTS\_DOC\_ID ([MDEV-32017](https://jira.mariadb.org/browse/MDEV-32017) )
- Assertion `pos < table->n\_def' failed in dict\_table\_get\_nth\_col ([MDEV-32337](https://jira.mariadb.org/browse/MDEV-32337) &)
- innochecksum man pages seem to be inconsistent with the binary (10.2.25) ([MDEV-20583](https://jira.mariadb.org/browse/MDEV-20583)  $\mathbb{F}$ )
- innodb compression algorithm=0 (none) increments Innodb num pages page compression error [\(MDEV-30825](https://jira.mariadb.org/browse/MDEV-30825) & )
- wrong table name in innodb's "row too big" errors ([MDEV-32128](https://jira.mariadb.org/browse/MDEV-32128) ?)
- Optimize is\_file\_on\_ssd() to speedup opening tablespaces on Windows ([MDEV-32228](https://jira.mariadb.org/browse/MDEV-32228) )
- Race condition between page write completion and log checkpoint ( $MDEV-32511 \n\mathbb{F}$  $MDEV-32511 \n\mathbb{F}$ )
- After crash recovery, Checksum mismatch + Failing assertion: !i || prev id + 1 == space id, ([MDEV-31851](https://jira.mariadb.org/browse/MDEV-31851)  $\bar{E}$ )
- Deadlock due to log\_free\_check(), involving [trx\\_purge\\_truncate\\_rseg\\_history\(\)](https://jira.mariadb.org/browse/MDEV-32049) and trx\_undo\_assign\_low() (MDEV-32049
- Write-ahead logging is broken for freed pages ([MDEV-32552](https://jira.mariadb.org/browse/MDEV-32552) &)
- X-lock on supremum for prepared transaction for RR ([MDEV-30165](https://jira.mariadb.org/browse/MDEV-30165) &)
- Assertion failures in log\_sort\_flush\_list upon crash recovery ([MDEV-32029](https://jira.mariadb.org/browse/MDEV-32029) )
- Race condition between page write completion and log checkpoint ([MDEV-32511](https://jira.mariadb.org/browse/MDEV-32511) )
- Assertion `purge\_sys.tail.trx\_no <= purge\_sys.rseg->last\_trx\_no()' ([MDEV-30100](https://jira.mariadb.org/browse/MDEV-30100)  $\Phi$ )
- Assertion `index->is\_btree() || index->is\_ibuf()' failed in btr\_search\_guess\_on\_hash ([MDEV-30802](https://jira.mariadb.org/browse/MDEV-30802) )
- InnoDB hang in buf flush\_wait\_LRU\_batch\_end() ([MDEV-32134](https://jira.mariadb.org/browse/MDEV-32134) &)
- InnoDB may hang when running out of buffer pool ([MDEV-32588](https://jira.mariadb.org/browse/MDEV-32588) &)
- Corrupt index(es) on busy table when using FOREIGN KEY ([MDEV-30531](https://jira.mariadb.org/browse/MDEV-30531) &)
- InnoDB Recovery doesn't display encryption message when no encryption configuration passed ( [MDEV-31098](https://jira.mariadb.org/browse/MDEV-31098) )
- Wrong information about innodb checksum algorithm in the information schema.SYSTEM VARIABLES (MDEV-31473 图
- InnoDB may fail to recover after being killed in fil\_delete\_tablespace() ( $MDEV-31826$   $\Phi$ )
- Create separate tpool thread for async aio ([MDEV-31095](https://jira.mariadb.org/browse/MDEV-31095) )
- UNDO logs still growing for write-intensive workloads [\(MDEV-32050](https://jira.mariadb.org/browse/MDEV-32050) )
	- o Increase the default for [innodb\\_purge\\_batch\\_size](#page-2931-0) from 300 to 1000 ([MDEV-32050](https://jira.mariadb.org/browse/MDEV-32050) )
	- o Deprecate innodb purge rseg\_truncate\_frequency.
	- The motivation for introducing this in MySQL seems to have been to avoid stalls due to freeing undo log pages or truncating undo log tablespaces. In MariaDB, [innodb\\_undo\\_log\\_truncate=ON](#page-2942-0) should be a much lighter operation because it will not involve any log checkpoint. [\(MDEV-32050](https://jira.mariadb.org/browse/MDEV-32050) &)
- Slow full index scan in 10.6 vs 10.5 for the (slow) I/O-bound case ([MDEV-30986](https://jira.mariadb.org/browse/MDEV-30986) $\Phi$ )
- LOAD DATA into InnoDB w/partitions: huge performance loss, affected 10.6+ ([MDEV-31835](https://jira.mariadb.org/browse/MDEV-31835) )
- Disable read-ahead for temporary tablespace ([MDEV-32145](https://jira.mariadb.org/browse/MDEV-32145) &)

### **Optimizer**

- Crash when HAVING in a correlated subquery references columns in the outer query ( $MDEV-29731$   $\Phi$ )
- Server crashes at TABLE::add\_tmp\_key ([MDEV-32320](https://jira.mariadb.org/browse/MDEV-32320) )
- Server crashes inside filesort at my\_decimal::to\_binary ([MDEV-32324](https://jira.mariadb.org/browse/MDEV-32324) 3)
- Assertion `bitmap\_is\_set(&m\_part\_info->read\_partitions, m\_part\_spec.start\_part)' failed in ha\_partition::handle\_ordered\_index\_scan ([MDEV-24283](https://jira.mariadb.org/browse/MDEV-24283) )
- Crash when searching for the best split of derived table [\(MDEV-32064](https://jira.mariadb.org/browse/MDEV-32064) &)
- Test case from opt tvc.test fails with statement memory protection ( $MDEV-32225 \Phi$  $MDEV-32225 \Phi$ )
- Significant slowdown for query with many outer joins ([MDEV-32351](https://jira.mariadb.org/browse/MDEV-32351)  $\mathbb{F}$ )
- test if skip\_sort\_order() should catch the join types JT\_EQ\_REF, JT\_CONST and JT\_SYSTEM and skip sort order for these ([MDEV-32475](https://jira.mariadb.org/browse/MDEV-32475) $\bar{F}$ )
- jointable materialization subquery optimization ignoring errors, then failing ASSERT. ( $MDEV-31983$   $\Phi$ )
- Server crashes in JOIN::cleanup after erroneous query with view ( $MDEV-32164$   $\bar{E}$ )
- Prepared statement return wrong result (missing row) ([MDEV-9938](https://jira.mariadb.org/browse/MDEV-9938) &)
- Assertion `range->rows >= s->found\_records' failed in best\_access\_path ([MDEV-32682](https://jira.mariadb.org/browse/MDEV-32682) )

### **Replication**

- rpl.rpl\_parallel\_temptable failure due to incorrect commit optimization of temptables ([MDEV-10356](https://jira.mariadb.org/browse/MDEV-10356) 图)
- Lock wait timeout with INSERT-SELECT, autoinc, and statement-based replication ([MDEV-31482](https://jira.mariadb.org/browse/MDEV-31482)  $\Phi$ )
- strings/ctype-ucs2.c:2336: my\_vsnprintf\_utf32: Assertion `(n % 4) == 0' failed in my\_vsnprintf\_utf32 on INSERT ([MDEV-32249](https://jira.mariadb.org/browse/MDEV-32249) ?)
- Assertion fails in MDL\_context::acquire\_lock upon parallel replication of CREATE SEQUENCE ([MDEV-31792](https://jira.mariadb.org/browse/MDEV-31792) ?)
- SHOW SLAVE STATUS Last SQL Errno Race Condition on Errored Slave Restart ( [MDEV-31177](https://jira.mariadb.org/browse/MDEV-31177) )
- seconds behind master is inaccurate for Delayed replication [\(MDEV-32265](https://jira.mariadb.org/browse/MDEV-32265) &)
- detailize the semisync replication magic number error ([MDEV-32365](https://jira.mariadb.org/browse/MDEV-32365) )
- Parallel replication deadlock victim preference code errorneously removed ([MDEV-31655](https://jira.mariadb.org/browse/MDEV-31655) $\bar{a}$ )
- Parallel replication lags because innobase kill query() may fail to interrupt a lock wait ( [MDEV-32096](https://jira.mariadb.org/browse/MDEV-32096)  $\Phi$ )

### [Galera](#page-2351-0)

- Assertion `state() == s\_executing  $||$  state() == s\_prepared  $||$  state() == s\_committing  $||$  state() == s\_must\_abort  $||$ state() == s\_replaying' failed. ([MDEV-24912](https://jira.mariadb.org/browse/MDEV-24912)  $\mathbb{F}$ )
- $\bullet$  Assertion `state() == s\_executing || state() == s\_preparing || state() == s\_prepared || state() == s\_must\_abort || state() == s\_aborting || state() == s\_cert\_failed || state() == s\_must\_replay' failed [\(MDEV-31285](https://jira.mariadb.org/browse/MDEV-31285)  $\Phi$ )
- wsrep\_sst\_mariabackup not working on FreeBSD ([MDEV-31467](https://jira.mariadb.org/browse/MDEV-31467) &)
- Galera library 26.4.16 fails with every server version ([MDEV-32024](https://jira.mariadb.org/browse/MDEV-32024) 3)
- Galera node remains paused after interleaving FTWRLs ([MDEV-32282](https://jira.mariadb.org/browse/MDEV-32282) )
- Failed to insert streaming client ([MDEV-32051](https://jira.mariadb.org/browse/MDEV-32051) $\Phi$ )
- When set at runtime, [wsrep\\_sst\\_method](#page-2400-0) accepts any value [\(MDEV-31470](https://jira.mariadb.org/browse/MDEV-31470) )
- galera needs packaging script changes to successfully build ([MDEV-32642](https://jira.mariadb.org/browse/MDEV-32642) )
- replication breaks when using optimistic replication and replica is a galera node ([MDEV-31833](https://jira.mariadb.org/browse/MDEV-31833) $\Phi$ )
- McAfee database vulnerability scan caused MariaDB crash with signal 6 (system abort) ( $M$ DEV-27004 $\bar{P}$ )
- Assertion `mode == m\_local || transaction\_.is\_streaming()' failed in int wsrep::client\_state::bf\_abort(wsrep::seqno) ([MDEV-30217](https://jira.mariadb.org/browse/MDEV-30217) ?)

## Data Definition

- MariaDB crash on calling function ([MDEV-23902](https://jira.mariadb.org/browse/MDEV-23902)  $\mathbb{F}$ )
- ASAN errors in grn\_obj\_unlink / ha\_mroonga::clear\_indexes upon index operations ([MDEV-31970](https://jira.mariadb.org/browse/MDEV-31970) )
- vcol circular references lead to stack overflow ([MDEV-31112](https://jira.mariadb.org/browse/MDEV-31112) 3)
- OPTIMIZE TABLE crash ([MDEV-28122](https://jira.mariadb.org/browse/MDEV-28122) ?)
- Server crashes in Alter\_info::add\_stat\_drop\_index upon CREATE TABLE ([MDEV-32449](https://jira.mariadb.org/browse/MDEV-32449) )

### Scripts and Clients

- [mariadb-binlog](#page-1330-0) -T/--table (mysqlbinlog) option ([MDEV-25369](https://jira.mariadb.org/browse/MDEV-25369) &)
- [mariadb-admin](#page-1374-0) (mysqladmin) wrong error with [simple\\_password\\_check](#page-3582-0) ([MDEV-22418](https://jira.mariadb.org/browse/MDEV-22418) )
- [mariadb-install-db](#page-1391-0) shows warning on missing directory \$pamtooldir/auth\_pam\_tool\_dir ( [MDEV-32142](https://jira.mariadb.org/browse/MDEV-32142)  $\circledR$ )
- main.mysql\_client\_test, main.mysql\_client\_test\_comp failed on ASAN build with error: 5888, status: 23, errno: 2 ([MDEV-19369](https://jira.mariadb.org/browse/MDEV-19369) ?)
- [mariadb-install-db](#page-1391-0) [\(mysql\\_install\\_db\)](https://jira.mariadb.org/browse/MDEV-21194) doesn't properly grant proxy [privileges](#page-70-0) to all default root user accounts (MDEV-21194 图

#### **Tests**

- main.events stress or events.events stress fails with view-protocol ([MDEV-31455](https://jira.mariadb.org/browse/MDEV-31455) )
- main.delete\_use\_source fails (hangs) with view-protocol ([MDEV-31457](https://jira.mariadb.org/browse/MDEV-31457) )
- main.sum\_distinct-big and main.merge-big fail with timeout with view-protocol ([MDEV-31465](https://jira.mariadb.org/browse/MDEV-31465) )
- main.secure file priv win fails with 2nd execution PS protocol ([MDEV-32023](https://jira.mariadb.org/browse/MDEV-32023) )
- Windows : mtr output on is messed up with large MTR\_PARALLEL ([MDEV-32387](https://jira.mariadb.org/browse/MDEV-32387) )
- main.mysql\_client\_test\_comp failed in buildbot, error on exec ( [MDEV-16641](https://jira.mariadb.org/browse/MDEV-16641) )
- main.order\_by\_pack\_big fails with view-protocol ([MDEV-31460](https://jira.mariadb.org/browse/MDEV-31460) )
- mysql\_install\_db\_win.test fails on second execution ([MDEV-32232](https://jira.mariadb.org/browse/MDEV-32232) ?

#### MariaBackup

- MariaBackup full backup failed with InnoDB: Failing assertion: success in storage/innobase/fil/fil0fil.cc line 657 ([MDEV-18200](https://jira.mariadb.org/browse/MDEV-18200) ?)
- mbstream breaks page compression on XFS ([MDEV-25734](https://jira.mariadb.org/browse/MDEV-25734) &)

### Character Sets, Data Types, Collations

- Prefix keys for CHAR work differently for MyISAM vs InnoDB ([MDEV-30048](https://jira.mariadb.org/browse/MDEV-30048) )
- Inconsistent results of DISTINCT with NOPAD ([MDEV-30050](https://jira.mariadb.org/browse/MDEV-30050) &)
- Assertion `(length % 4) == 0' failed in my\_lengthsp\_utf32 on INSERT [\(MDEV-28835](https://jira.mariadb.org/browse/MDEV-28835)  $\blacksquare$ )
- Compressed varchar values lost on joins when sorting on columns from joined table(s) ( $MDEV-31724$   $\Phi$ )
- UBSAN shift exponent X is too large for 64-bit type 'long long int' in sql/field.cc ([MDEV-32226](https://jira.mariadb.org/browse/MDEV-32226) )
- Wrong bit encoding using COALESCE [\(MDEV-32244](https://jira.mariadb.org/browse/MDEV-32244) &)

#### Spider

- Spider UBSAN runtime error: applying non-zero offset x to null pointer in st\_spider\_param\_string\_parse::restore\_delims [\(MDEV-31117](https://jira.mariadb.org/browse/MDEV-31117) )
- Segfault when setting spider delete all rows to 0 and delete all rows of a spider table, ASAN heap-use-after-free in spider\_db\_delete\_all\_rows [\(MDEV-31996](https://jira.mariadb.org/browse/MDEV-31996) &)
- ASAN errors in spider fields::free\_conn\_holder or spider\_create\_group\_by\_handler [\(MDEV-28998](https://jira.mariadb.org/browse/MDEV-28998) )
- ASAN: heap-buffer-overflow & stack-buffer-overflow in spider db mbase row::append to str | SIGSEGV's in memmove avx unaligned erms from memcpy in Binary\_string::q\_append, in

Static binary string::q append and my strntoull10rnd 8bit | Unknown error 12801 ([MDEV-29502](https://jira.mariadb.org/browse/MDEV-29502) )

#### General

- binlog do db option breaks importing sql dumps ([MDEV-29989](https://jira.mariadb.org/browse/MDEV-29989) )
- Crashes in MDL key::mdl key init with lower-case-table-names=2 ([MDEV-32025](https://jira.mariadb.org/browse/MDEV-32025) )
- getting error 'Illegal parameter data types row and bigint for operation '+' ' when using ITERATE in a FOR..DO ([MDEV-32275](https://jira.mariadb.org/browse/MDEV-32275) 图)
- Assertion `arena\_for\_set\_stmt== 0' failed in LEX::set\_arena\_for\_set\_stmt upon SET STATEMENT ([MDEV-17711](https://jira.mariadb.org/browse/MDEV-17711) ) )
- main.mysqlcheck fails on ARM with ASAN use-after-poison in my mb wc filename ([MDEV-26494](https://jira.mariadb.org/browse/MDEV-26494)  $\Phi$ )
- main.delayed fails with wrong error code or timeout when executed after main.deadlock\_ftwrl ([MDEV-27523](https://jira.mariadb.org/browse/MDEV-27523)  $\Phi$ )
- Assertion failed: !pfs->m\_idle || (state == PSI\_SOCKET\_STATE\_ACTIVE) ([MDEV-28561](https://jira.mariadb.org/browse/MDEV-28561) )
- MyISAM wrong server status flags ([MDEV-28820](https://jira.mariadb.org/browse/MDEV-28820) &
- Server crashes in check\_sequence\_fields upon CREATE TABLE .. SEQUENCE=1 AS SELECT .. ([MDEV-29771](https://jira.mariadb.org/browse/MDEV-29771) P)
- slow log Rows examined out of range ([MDEV-30820](https://jira.mariadb.org/browse/MDEV-30820)  $\mathbb{F}$ )
- " rpm --setugids " breaks PAM authentication [\(MDEV-30904](https://jira.mariadb.org/browse/MDEV-30904) )
- incorrect examined rows in case of stored function usage ( [MDEV-31742](https://jira.mariadb.org/browse/MDEV-31742) &)
- Compilation failing on MacOS (unknown warning option -Wno-unused-but-set-variable) ([MDEV-31890](https://jira.mariadb.org/browse/MDEV-31890) ?)
- Server crash upon inserting into Mroonga table with compressed column ([MDEV-31966](https://jira.mariadb.org/browse/MDEV-31966) $\bar{p}$ )
- $\bullet$  hash unique corrupts index on virtual blobs ([MDEV-32012](https://jira.mariadb.org/browse/MDEV-32012)  $\mathbb{F}$ )
- insert into an empty table fails with hash unique ([MDEV-32015](https://jira.mariadb.org/browse/MDEV-32015)  $\mathbb{F}$ )
- Valgrind/MSAN warnings in dynamic\_column\_update\_move\_left ([MDEV-32140](https://jira.mariadb.org/browse/MDEV-32140) )
- Memory leak showed in [MDEV-6146](https://jira.mariadb.org/browse/MDEV-6146)  $\Phi$  test suite ([MDEV-32223](https://jira.mariadb.org/browse/MDEV-32223)  $\Phi$ )
- Test from subselect.test fails with statement memory protection ([MDEV-32245](https://jira.mariadb.org/browse/MDEV-32245) )
- Memory leak when executing PS for query with IN subquery ([MDEV-32369](https://jira.mariadb.org/browse/MDEV-32369) &)
- Allow the setting of Auto increment on FK referenced columns ([MDEV-32018](https://jira.mariadb.org/browse/MDEV-32018)  $\mathbb{Z}$ )
- mariadb-upgrade fails with sql\_safe\_updates = on  $(MDEV-29914 \Phi)$  $(MDEV-29914 \Phi)$  $(MDEV-29914 \Phi)$
- Assertion `!(thd->server\_status & (1U | 8192U))' failed in MDL\_context::release\_transactional\_locks ([MDEV-32541](https://jira.mariadb.org/browse/MDEV-32541)  $\Phi$ )
- Information schema leaks table names and structure to unauthorized users ([MDEV-32500](https://jira.mariadb.org/browse/MDEV-32500)  $\vec{P}$ )
- Missing CHACHA20-POLY1305 support in WolfSSL ([MDEV-31653](https://jira.mariadb.org/browse/MDEV-31653) ?)
- incorrect error about cyclic reference about JSON type virtual column ([MDEV-32586](https://jira.mariadb.org/browse/MDEV-32586) )
- $\bullet$  Disable TLS v1.0 and 1.1 for MariaDB ([MDEV-31369](https://jira.mariadb.org/browse/MDEV-31369)  $\mathbb{F}$ )
- Better indication of refusing to start because of ProtectHome ([MDEV-25177](https://jira.mariadb.org/browse/MDEV-25177) )
- Database upgrade fails: slow log table ([MDEV-27757](https://jira.mariadb.org/browse/MDEV-27757)  $\frac{1}{2}$ )
- myrocks hotbackup.1 and test suite files installed when engine is disabled ([MDEV-29993](https://jira.mariadb.org/browse/MDEV-29993)  $\bar{p}$ )
- client\_ed25519.dll isn't inluded for HeidiSQL. [\(MDEV-31315](https://jira.mariadb.org/browse/MDEV-31315) &)
- Assertion `!m\_null\_value' failed in int FixedBinTypeBundle<FbtImpl>::cmp\_item\_fbt::compare or in cmp\_item\_inet6::compare ([MDEV-27207](https://jira.mariadb.org/browse/MDEV-27207) )
- type\_test.type\_test\_double fails with 'NUMERIC\_SCALE NULL' ([MDEV-22243](https://jira.mariadb.org/browse/MDEV-22243) )
- LeakSanitizer errors in get quick select or Assertion `status var.local memory used == 0 || !debug\_assert\_on\_not\_freed\_memory' failed ([MDEV-32476](https://jira.mariadb.org/browse/MDEV-32476) 3)
- Update signal hander user info more compassion and correct url ([MDEV-32535](https://jira.mariadb.org/browse/MDEV-32535) )
- maria-install-db fails on MacOS ([MDEV-31871](https://jira.mariadb.org/browse/MDEV-31871) 图)
- MSAN / Valgrind errors in Item func\_like::get\_mm\_leaf upon query from partitioned table ([MDEV-32388](https://jira.mariadb.org/browse/MDEV-32388) )
- MSAN / Valgrind errors in Item func\_like::get\_mm\_leaf with temporal field ([MDEV-32531](https://jira.mariadb.org/browse/MDEV-32531) )
- ASAN errors in base list iterator::next / setup table map upon 2nd execution of PS ( [MDEV-32656](https://jira.mariadb.org/browse/MDEV-32656) )
- safe\_mutex: Found wrong usage of mutex 'LOCK\_thd\_data' and 'wait\_mutex' ([MDEV-32728](https://jira.mariadb.org/browse/MDEV-32728) )

## SQL Error Log Plugin

• Added the [sql\\_error\\_log\\_warnings](#page-3646-0) system variable, which permits warnings to be logged in addition to errors.

## Docker Official Images

- Invert single and double quotes for sql command definitions in [healthcheck.sh](#page-1560-0) due to failure under [sql\\_mode=ANSI\\_QUOTES](#page-2233-0) - contribution by Dominik Häckel
- [healthcheck.sh](#page-1560-0) --no-defaults behaviour was corrected reported by Dominik Häckel
- Added /docker-entrypoint-init.d for tar{,compression} from [mariadb-backup](#page-1987-0) [instructions](#page-1558-0)
- Refactor docker mariadb init in the entrypoint for extending the MariaDB image
- CIS failure due to world-writable directory /var/run/mysqld, added sticky bit reported by @ollie1
- Add PROXY [privileges](#page-70-0) for root@MARIADB\_ROOT\_HOST reported by Matthieu Gusmini
- [healthcheck.sh](#page-1560-0) added --galera online test, to match what the [mariadb-operator](https://github.com/mariadb-operator/mariadb-operator) does.

## Warnings and Notes

Added the note verbosity system variable to manage notes when an index [cannot](https://mariadb.com/kb/en/notes-when-an-index-cannot-be-used/) be used  $\Phi$ .

### **Security**

- **Fixes for the following security [vulnerabilities](https://mariadb.com/kb/en/cve/)**  $\Phi$ **:** 
	- o [CVE-2023-22084](http://cve.mitre.org/cgi-bin/cvename.cgi?name=CVE-2023-22084)

# Changelog

For a complete list of changes made in [MariaDB](#page-3814-0) 10.11.6, with links to detailed [information](https://mariadb.com/kb/en/mariadb-10-11-6-changelog/) on each push, see the changelog .

# **Contributors**

For a full list of contributors to [MariaDB](#page-3814-0) 10.11.6, see the MariaDB Foundation release [announcement](https://mariadb.org/mariadb-11-1-3-11-0-4-10-11-6-10-10-7-10-6-16-10-5-23-10-4-32-now-available/)  $\Phi$ .

Be notified of new MariaDB Server releases automatically by [subscribing](https://lists.mariadb.org/postorius/lists/announce.lists.mariadb.org/) & to the MariaDB Foundation community announce 'at' lists.mariadb.org announcement list (this is a low traffic, announce-only list). MariaDB plc customers will be notified for all new releases, security issues and critical bug fixes for all MariaDB plc products thanks to the Notification Services.

MariaDB may already be included in your favorite OS distribution. More information can be found on the [Distributions](#page-1495-0) which Include MariaDB page.

# <span id="page-3818-0"></span>7.0.1.2.2 MariaDB 10.11.5 Release Notes

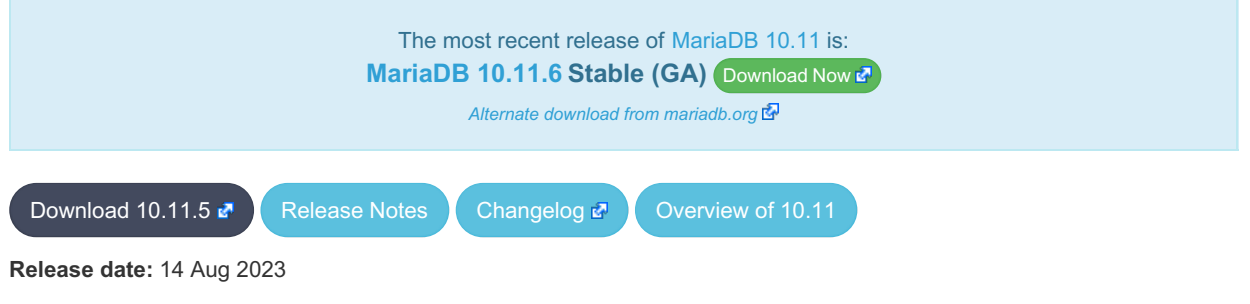

[MariaDB](#page-3809-0) 10.11 is the current stable long term series of MariaDB, [maintained](https://mariadb.org/about/#maintenance-policy) until & February 2028. It is an evolution of [MariaDB](#page-3827-0) 10.10 with several entirely new features.

[MariaDB](#page-3818-0) 10.11.5 is a **[Stable](https://mariadb.com/kb/en/release-criteria/) (GA)** Prelease.

**For an overview of [MariaDB](#page-3809-0) 10.11 see the What is [MariaDB](#page-3809-0) 10.11? page.**

Thanks, and enjoy MariaDB!

## Notable Items

## Upgrading from MySQL

• MariaDB now detects and converts previously incompatible MySQL partition schemes ( $MDEV-29253 \bar{B}$  $MDEV-29253 \bar{B}$ )

#### General

- As per the MariaDB [Deprecation](#page-1501-0) Policy, this will be the last release of [MariaDB](#page-3809-0) 10.11 for Ubuntu 18.04 LTS "Bionic" and Ubuntu 22.10 "Kinetic"
- In this release repositories for Debian 12 "Bookworm" have been added.
- [mariadb-dump](#page-1294-0) --force doesn't ignore error as it should ([MDEV-31092](https://jira.mariadb.org/browse/MDEV-31092) a)
- 280 Bytes lost in mysys/array.c, mysys/hash.c, sql/sp.cc, sql/sp.cc, sql/item\_create.cc, sql/item\_create.cc, sql/sql\_yacc.yy:10748 when using oracle sql\_mode [\(MDEV-26186](https://jira.mariadb.org/browse/MDEV-26186) &)
- SQL/PL package body does not appear in  $I_{\text{S}}$ . ROUTINES. ROUTINE DEFINITION ([MDEV-30662](https://jira.mariadb.org/browse/MDEV-30662)  $\blacksquare$ )
- Unexpected result when combining [DISTINCT](#page-610-0), subselect and [LIMIT](#page-637-0) ([MDEV-28285](https://jira.mariadb.org/browse/MDEV-28285) $E$ )
- [ROW](#page-2798-0) variables do not get assigned from subselects ([MDEV-31250](https://jira.mariadb.org/browse/MDEV-31250) &)
- Crash after setting global session\_track\_system\_variables to an invalid value ([MDEV-25237](https://jira.mariadb.org/browse/MDEV-25237) )
- ODKU of non-versioning column inserts history row ([MDEV-23100](https://jira.mariadb.org/browse/MDEV-23100) )
- UPDATE not working properly on transaction precise system versioned table ([MDEV-25644](https://jira.mariadb.org/browse/MDEV-25644)  $\bar{E}$ )
- Assertion `const\_item\_cache == true' failed in Item\_func::fix\_fields ([MDEV-31319](https://jira.mariadb.org/browse/MDEV-31319) 图)
- ANALYZE doesn't work with pushed derived tables ([MDEV-29284](https://jira.mariadb.org/browse/MDEV-29284) &)
- e get partition set is never executed in ha partition:: multi range key create key due to bitwise & with 0 constant [\(MDEV-24712](https://jira.mariadb.org/browse/MDEV-24712) $\sqrt{2}$ )
- Client can crash the server with a mysql\_list\_fields("view") call ([MDEV-30159](https://jira.mariadb.org/browse/MDEV-30159)  $\Phi$ )
- I\_S.parameters not immediatly changed updated after procedure change ([MDEV-31064](https://jira.mariadb.org/browse/MDEV-31064) )
- bzero wipes more bytes than necessary in set global from ddl log entry ([MDEV-31521](https://jira.mariadb.org/browse/MDEV-31521) )
- . Assertion `0' failed in Type\_handler\_row::field\_type\_upon TO\_CHAR with wrong argument ([MDEV-29152](https://jira.mariadb.org/browse/MDEV-29152) ?)
- mysql upgrade fails due to  $\circ$ ld mode="", with "Cannot load from mysql.proc. The table is probably corrupted" ([MDEV-28915](https://jira.mariadb.org/browse/MDEV-28915) ?)

## Character Sets, Data Types

- [UUIDs](#page-2808-0) version >= 6 are now stored without byte-swapping, UUIDs with version >=8 and variant=0 are now considered invalid, old tables are supported, old (always byte swapped) and new (swapped for version < 6) UUIDs can be compared and converted transparently ([MDEV-29959](https://jira.mariadb.org/browse/MDEV-29959) )
- UBSAN: null pointer passed as argument 1, which is declared to never be null in my strnncoll binary on SELECT ... COUNT OF GROUP CONCAT [\(MDEV-28384](https://jira.mariadb.org/browse/MDEV-28384) 2)
- Possibly wrong result or Assertion `0' failed in Item func\_round::native\_op ([MDEV-23838](https://jira.mariadb.org/browse/MDEV-23838) )
- Assertion `(length  $\S$  4) == 0' failed in my lengthsp utf32 on SELECT ([MDEV-29019](https://jira.mariadb.org/browse/MDEV-29019)  $\blacksquare$ )
- UBSAN: negation of -X cannot be represented in type 'long long int'; cast to an unsigned type to negate this value to itself in Item func\_mul::int\_op and Item\_func\_round::int\_op ([MDEV-30932](https://jira.mariadb.org/browse/MDEV-30932) )
- Assorted assertion failures in json find path with certain collations ([MDEV-23187](https://jira.mariadb.org/browse/MDEV-23187) )

### InnoDB

- Crashing on I/O error is unhelpful ([MDEV-27593](https://jira.mariadb.org/browse/MDEV-27593) &)
- SIGSEGV in log sort flush list() in InnoDB crash recovery ([MDEV-31354](https://jira.mariadb.org/browse/MDEV-31354) )
- InnoDB tables are being flagged as corrupted on an I/O bound server ( $MDEV-31767$   $\vec{B}$ )
- Duplicate entry allowed into a [UNIQUE](#page-118-0) column ([MDEV-31120](https://jira.mariadb.org/browse/MDEV-31120) &)
- Server Status [Innodb\\_row\\_lock\\_time%](#page-2967-0) is reported in seconds ([MDEV-29311](https://jira.mariadb.org/browse/MDEV-29311) &)
- innochecksum dies with Floating point exception ([MDEV-31641](https://jira.mariadb.org/browse/MDEV-31641) )
- Add InnoDB engine information to the slow [query](#page-2065-0) log [\(MDEV-31558](https://jira.mariadb.org/browse/MDEV-31558) &)
- Deadlock with 3 concurrent [DELETEs](#page-126-0) by [unique](#page-2435-0) key ([MDEV-10962](https://jira.mariadb.org/browse/MDEV-10962) &)
- innodb protection against dual processes accessing data insufficient [\(MDEV-31568](https://jira.mariadb.org/browse/MDEV-31568) )
- ER\_DUP\_KEY in mysql.innodb\_table\_stats upon RENAME on sequence ([MDEV-31607](https://jira.mariadb.org/browse/MDEV-31607) )
- Assertion `!strcmp(index->table->name.m\_name, "SYS\_FOREIGN") || !strcmp(index->table-
- >name.m\_name, "SYS\_FOREIGN\_COLS")' failed in btr\_node\_ptr\_max\_size ([MDEV-19216](https://jira.mariadb.org/browse/MDEV-19216) )
- InnoDB: Failing assertion:  $page{type} == i$  s page\_type[page\_type].type\_value ([MDEV-31386](https://jira.mariadb.org/browse/MDEV-31386)  $\blacksquare$ )
- btr\_estimate\_n\_rows\_in\_range() accesses unfixed, unlatched page ([MDEV-30648](https://jira.mariadb.org/browse/MDEV-30648) )
- $\bullet$  MODIFY COLUMN can break FK constraints, and lead to unrestorable dumps ([MDEV-31086](https://jira.mariadb.org/browse/MDEV-31086)  $\blacksquare$ )
- Recovery or backup failure after [innodb\\_undo\\_log\\_truncate=ON](#page-2942-0) ([MDEV-31487](https://jira.mariadb.org/browse/MDEV-31487) )
- Assertion 'n & PENDING' failed in fil space t::set needs flush() ([MDEV-31442](https://jira.mariadb.org/browse/MDEV-31442) )
- fil node open file() releases fil system.mutex allowing other thread to open its file node ([MDEV-31256](https://jira.mariadb.org/browse/MDEV-31256) 图 )
- ASAN errors in dict v col t::detach upon adding key to virtual column ([MDEV-31416](https://jira.mariadb.org/browse/MDEV-31416)  $\bar{P}$ )
- Purge trying to access freed secondary index page ([MDEV-31264](https://jira.mariadb.org/browse/MDEV-31264) &)
- Freed data pages are not always being scrubbed ([MDEV-31253](https://jira.mariadb.org/browse/MDEV-31253) )
- InnoDB recovery hangs after reporting corruption ([MDEV-31353](https://jira.mariadb.org/browse/MDEV-31353) $\mathbb{F}$ )
- $\bullet$  !cursor->index->is\_committed() in row0ins.cc after update to 10.4.13 from 10.3.21 ([MDEV-22739](https://jira.mariadb.org/browse/MDEV-22739)  $\Phi$ )
- innodb undo log truncate=ON fails to wait for purge of enough transaction history ([MDEV-31355](https://jira.mariadb.org/browse/MDEV-31355) )
- SET GLOBAL [innodb\\_undo\\_log\\_truncate=ON](#page-2942-0) does not free space when no undo logs exist ([MDEV-31382](https://jira.mariadb.org/browse/MDEV-31382) P)
- innodb read ahead threshold (linear read-ahead) does not work ([MDEV-29967](https://jira.mariadb.org/browse/MDEV-29967) P)
- InnoDB recovery and mariadb-backup --prepare fail to report detailed progress ([MDEV-29911](https://jira.mariadb.org/browse/MDEV-29911) )
- fil ibd create() may hijack the file handle of an old file ([MDEV-31347](https://jira.mariadb.org/browse/MDEV-31347) )
- [innodb\\_undo\\_log\\_truncate=ON](#page-2942-0) recovery results in a corrupted undo log ([MDEV-31373](https://jira.mariadb.org/browse/MDEV-31373) )
- Server freeze due to [innodb\\_change\\_buffering](#page-2899-0) and [innodb\\_file\\_per\\_table=0](#page-2912-0) ([MDEV-31088](https://jira.mariadb.org/browse/MDEV-31088) )
- Change buffer entries are left behind when freeing a page, causing secondary index corruption when the page is later reused ([MDEV-31385](https://jira.mariadb.org/browse/MDEV-31385) ?)
- Foreign Key Constraint actions don't affect Virtual Column ([MDEV-18114](https://jira.mariadb.org/browse/MDEV-18114) 3)

#### Aria

- Various crashes upon INSERT/UPDATE after changing Aria settings ([MDEV-28054](https://jira.mariadb.org/browse/MDEV-28054)  $\vec{P}$ )
- Various crashes/asserts/corruptions when Aria encryption is enabled/used, but the encryption plugin is not loaded ([MDEV-26258](https://jira.mariadb.org/browse/MDEV-26258) 图)

### Spider

- SIGSEGV in spider\_db\_open\_item\_field and SIGSEGV in spider\_db\_print\_item\_type , on SELECT ([MDEV-29447](https://jira.mariadb.org/browse/MDEV-29447) ?
- Spider [variables](#page-3452-0) that double as table params overriding mechanism is buggy ([MDEV-31524](https://jira.mariadb.org/browse/MDEV-31524)  $\bar{p}$ )

## **Optimizer**

- ANALYZE [FORMAT=JSON](#page-149-0) now includes InnoDB engine statistics for each table ([MDEV-31577](https://jira.mariadb.org/browse/MDEV-31577) )
- Assertion `last key entry >= end pos' failed in virtual bool JOIN CACHE\_HASHED::put\_record() (MDEV-31348 图
- Problem with open ranges on prefix blobs keys ([MDEV-31800](https://jira.mariadb.org/browse/MDEV-31800)  $\mathbb{F}$ )
- Equal on two [RANK](#page-1259-0) window [functions](#page-1239-0) create wrong result ([MDEV-20010](https://jira.mariadb.org/browse/MDEV-20010) )
- Recursive CTE execution is interrupted without errors or warnings ([MDEV-31214](https://jira.mariadb.org/browse/MDEV-31214)  $\Phi$ )
- Assertion `s->table->opt\_range\_condition\_rows <= s->found\_records' failed in apply\_selectivity\_for\_table ([MDEV-31449](https://jira.mariadb.org/browse/MDEV-31449) 3)
- Inconsistency between MRR and SQL layer costs can cause poor query plan ([MDEV-31479](https://jira.mariadb.org/browse/MDEV-31479) $\Phi$ )
- MAX SEL ARG memory exhaustion is not visible in the optimizer trace ([MDEV-30964](https://jira.mariadb.org/browse/MDEV-30964) )
- SHOW [TABLES](#page-253-0) not working properly with lower case table names=2 ([MDEV-30765](https://jira.mariadb.org/browse/MDEV-30765) )
- Segfault on select query using index for group-by and filesort [\(MDEV-30143](https://jira.mariadb.org/browse/MDEV-30143)  $\mathbb{F}$ )
- Server crash in store\_length , assertion failure in [Type\\_handler\\_string\\_result::sort\\_length](https://jira.mariadb.org/browse/MDEV-31743) (MDEV-31743 图

## **Replication**

- Parallel Slave SQL Thread Can Update Seconds Behind Master with Active Workers ([MDEV-30619](https://jira.mariadb.org/browse/MDEV-30619) )
- ALTER [SEQUENCE](#page-865-0) ends up in optimistic parallel slave binlog out-of-order ([MDEV-31503](https://jira.mariadb.org/browse/MDEV-31503) $\Phi$ )
- STOP [SLAVE](#page-187-0) takes very long time on a busy system [\(MDEV-13915](https://jira.mariadb.org/browse/MDEV-13915) &)
- On slave XA [COMMIT/XA](#page-723-0) ROLLBACK fail to return an error in read-only mode ([MDEV-30978](https://jira.mariadb.org/browse/MDEV-30978) )
- Calling a function from a different database in a slave side trigger crashes ( $MDEV-29894$   $\Phi$ )
- rpl.rpl manual change index file occasionally fails in BB with Result length mismatch ( [MDEV-30214](https://jira.mariadb.org/browse/MDEV-30214) )

### **Galera**

- Node never returns from Donor/Desynced to Synced when wsrep\_mode = [BF\\_ABORT\\_MARIABACKUP](https://jira.mariadb.org/browse/MDEV-31737) (MDEV-31737 )
- Node has been dropped from the cluster on Startup / Shutdown with async replica ([MDEV-31413](https://jira.mariadb.org/browse/MDEV-31413)  $\vec{B}$ )
- KILL QUERY maintains nodes data consistency but breaks GTID sequence ([MDEV-31075](https://jira.mariadb.org/browse/MDEV-31075)  $\bar{p}$ )
- Assertion failure !lock.was\_chosen\_as\_deadlock\_victim in trx0trx.h:1065 ([MDEV-30963](https://jira.mariadb.org/browse/MDEV-30963) 图)
- MariaDB stuck on starting commit state (waiting on commit order critical section) ([MDEV-29293](https://jira.mariadb.org/browse/MDEV-29293) 图)
- Assertion state() == s aborting  $||$  state() == s must replay failed in int wsrep::transaction::after\_rollback() [\(MDEV-30013](https://jira.mariadb.org/browse/MDEV-30013) )
- Assertion !wsrep has changes(thd) | | (thd->lex->sql command == SQLCOM CREATE TABLE && !thd->is\_current\_stmt\_binlog\_format\_row()) || thd->wsrep\_cs().transaction().state() == wsrep::transaction::s\_aborted failed ([MDEV-30388](https://jira.mariadb.org/browse/MDEV-30388) )
- Server crashes when wsrep\_sst\_donor and wsrep\_cluster\_address set to NULL ([MDEV-28433](https://jira.mariadb.org/browse/MDEV-28433) ?)
- Create temporary sequence can cause inconsistency ([MDEV-31335](https://jira.mariadb.org/browse/MDEV-31335) &)
- Galera 4 unable to query cluster state if not primary component ([MDEV-21479](https://jira.mariadb.org/browse/MDEV-21479) )

## **Changelog**

For a complete list of changes made in [MariaDB](#page-3818-0) 10.11.5, with links to detailed [information](https://mariadb.com/kb/en/mariadb-10-11-5-changelog/) on each push, see the changelog .

## **Contributors**

For a full list of contributors to [MariaDB](#page-3818-0) 10.11.5, see the MariaDB Foundation release [announcement](https://mariadb.org/mariadb-11-0-3-10-11-5-10-10-6-10-9-8-10-6-15-10-5-22-10-4-31-now-available/)  $\Phi$ .

Be notified of new MariaDB Server releases automatically by [subscribing](https://lists.mariadb.org/postorius/lists/announce.lists.mariadb.org/) & to the MariaDB Foundation community announce 'at' lists.mariadb.org announcement list (this is a low traffic, announce-only list). MariaDB plc customers will be notified for all new releases, security issues and critical bug fixes for all MariaDB plc products thanks to the Notification Services.

MariaDB may already be included in your favorite OS distribution. More information can be found on the [Distributions](#page-1495-0) which Include MariaDB page.

# <span id="page-3821-0"></span>7.0.1.2.3 MariaDB 10.11.4 Release Notes

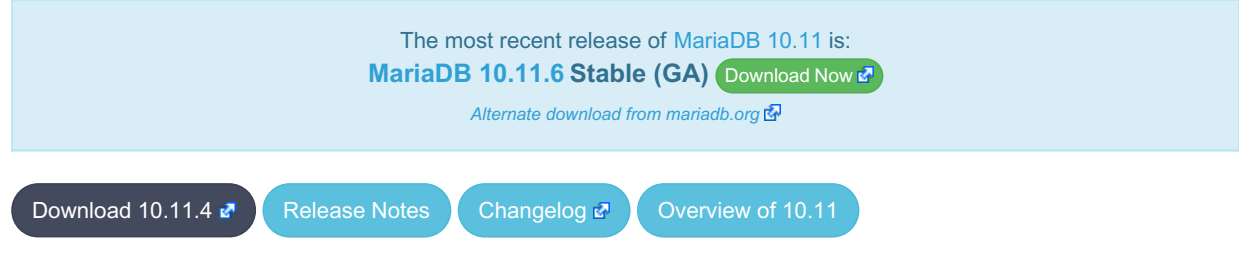

#### **Release date:** 7 Jun 2023

[MariaDB](#page-3809-0) 10.11 is the current long term maintenance development series of MariaDB, [maintained](https://mariadb.org/about/#maintenance-policy) until Pebruary 2028. It is an evolution of [MariaDB](#page-3827-0) 10.10 with several entirely new features.

**For an overview of [MariaDB](#page-3809-0) 10.11 see the What is [MariaDB](#page-3809-0) 10.11? page.**

Thanks, and enjoy MariaDB!

## Notable Items

#### InnoDB

- Server crashes in st\_join\_table::choose\_best\_splitting ([MDEV-31403](https://jira.mariadb.org/browse/MDEV-31403) ?)
- Crash with condition pushable into derived and containing outer reference ([MDEV-31240](https://jira.mariadb.org/browse/MDEV-31240) )
- InnoDB does not free UNDO after the fix of [MDEV-30671](https://jira.mariadb.org/browse/MDEV-30671) & [\(MDEV-31234](https://jira.mariadb.org/browse/MDEV-31234) &)
- InnoDB hang fixes ([MDEV-31158](https://jira.mariadb.org/browse/MDEV-31158) 图, [MDEV-31343](https://jira.mariadb.org/browse/MDEV-31343) 图, [MDEV-31350](https://jira.mariadb.org/browse/MDEV-31350) 图)
- [Innodb\\_buffer\\_pool\\_read\\_requests](#page-2951-0) is not updated correctly ([MDEV-31309](https://jira.mariadb.org/browse/MDEV-31309) &)
- InnoDB monitor trx\_rseg\_history\_len was accidentally disabled by default ( $M$ DEV-31308 $E$ )
- Revert ["MDEV-30473](https://jira.mariadb.org/browse/MDEV-30473) **&** : Do not allow GET\_LOCK() / RELEASE\_LOCK() in cluster"

## **Optimizer**

- Crash with condition pushable into derived and containing outer reference ([MDEV-31403](https://jira.mariadb.org/browse/MDEV-31403) 图 [MDEV-31240](https://jira.mariadb.org/browse/MDEV-31240) 图
- Crash with EXPLAIN [EXTENDED](#page-154-0) for multi-table update of system table ([MDEV-31224](https://jira.mariadb.org/browse/MDEV-31224) )

## Changelog

For a complete list of changes made in [MariaDB](#page-3821-0) 10.11.4, with links to detailed [information](https://mariadb.com/kb/en/mariadb-10-11-4-changelog/) on each push, see the changelog .

## **Contributors**

For a full list of contributors to [MariaDB](#page-3821-0) 10.11.4, see the MariaDB Foundation release [announcement](https://mariadb.org/mariadb-10-11-4-10-10-5-10-9-7-10-6-14-10-5-21-10-4-30-now-available/) ...

Be notified of new MariaDB Server releases automatically by [subscribing](https://lists.mariadb.org/postorius/lists/announce.lists.mariadb.org/) & to the MariaDB Foundation community announce 'at' lists.mariadb.org announcement list (this is a low traffic, announce-only list). MariaDB plc customers will be notified for all new releases, security issues and critical bug fixes for all MariaDB plc products thanks to the Notification Services.

MariaDB may already be included in your favorite OS distribution. More information can be found on the [Distributions](#page-1495-0) which Include MariaDB page.

# <span id="page-3822-0"></span>7.0.1.2.4 MariaDB 10.11.3 Release Notes

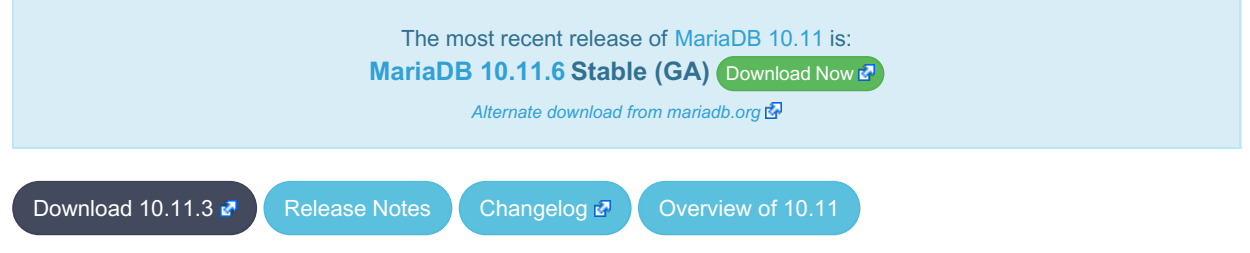

**Release date:** 10 May 2023

[MariaDB](#page-3809-0) 10.11 is the current long term maintenance development series of MariaDB, [maintained](https://mariadb.org/about/#maintenance-policy) until & February 2028. It is an evolution of [MariaDB](#page-3827-0) 10.10 with several entirely new features.

**For an overview of [MariaDB](#page-3809-0) 10.11 see the What is [MariaDB](#page-3809-0) 10.11? page.**

Thanks, and enjoy MariaDB!

## Notable Items

### InnoDB

- Crash on [ROLLBACK](#page-714-0) in a [ROW\\_FORMAT=COMPRESSED](#page-2993-0) table ([MDEV-30882](https://jira.mariadb.org/browse/MDEV-30882) )
- UNIQUE USING HASH accepts duplicate entries for tricky collations ([MDEV-30034](https://jira.mariadb.org/browse/MDEV-30034)  $\bar{M}$ )
- rec\_get\_offsets() is not optimal [\(MDEV-30567](https://jira.mariadb.org/browse/MDEV-30567) )
- Performance regression in fil\_space\_t::try\_to\_close() introduced in [MDEV-23855](https://jira.mariadb.org/browse/MDEV-23855) & [\(MDEV-30775](https://jira.mariadb.org/browse/MDEV-30775) &
- InnoDB recovery hangs when buffer pool ran out of memory ([MDEV-30551](https://jira.mariadb.org/browse/MDEV-30551) )
- InnoDB undo log truncation fails to wait for purge of history ([MDEV-30671](https://jira.mariadb.org/browse/MDEV-30671) &
- MariaDB crash due to DB\_FAIL reported for a corrupted page ([MDEV-30397](https://jira.mariadb.org/browse/MDEV-30397) &)
- Deadlock between INSERT and InnoDB non-persistent statistics update ([MDEV-30638](https://jira.mariadb.org/browse/MDEV-30638) $\blacksquare$ )
- InnoDB hang on B-tree split or merge ([MDEV-29835](https://jira.mariadb.org/browse/MDEV-29835) &)
- Performance regression in locking reads from secondary indexes ([MDEV-30357](https://jira.mariadb.org/browse/MDEV-30357)  $\Phi$ )
- Improve adaptive flushing ([MDEV-26055](https://jira.mariadb.org/browse/MDEV-26055) 图)
- Make page flushing even faster ([MDEV-26827](https://jira.mariadb.org/browse/MDEV-26827) $\mathbb{F}$ )
- Purge misses a chance to free not-yet-reused undo pages ([MDEV-29593](https://jira.mariadb.org/browse/MDEV-29593) &)
- InnoDB temporary tablespace: reclaiming of free space does not work ([MDEV-26782](https://jira.mariadb.org/browse/MDEV-26782) )
- Deadlock between CHECK TABLE and bulk insert ([MDEV-30798](https://jira.mariadb.org/browse/MDEV-30798) &)
- [UPPER\(\)](#page-985-0) returns an empty string for U+0251 in uca1400 collations for utf8 ([MDEV-30661](https://jira.mariadb.org/browse/MDEV-30661)  $\vec{E}$ )
- System-wide max transaction id corrupted after changing the undo tablespaces ( $MDEV-30311$   $\Phi$ )
- Fix miscount of doublewrites by Innodb data written [\(MDEV-31124](https://jira.mariadb.org/browse/MDEV-31124) 3)

#### **Backup**

- mariadb-backup doesn't utilise innodb-undo-log-directory (if specified as a relative path) during copy-back operation ([MDEV-28187](https://jira.mariadb.org/browse/MDEV-28187) ?)
- mariabackup issues error messages during InnoDB tablespaces export on partial backup preparing ([MDEV-29050](https://jira.mariadb.org/browse/MDEV-29050) &)
- mariadb-backup does not copy Aria logs if aria log dir path is used ([MDEV-30968](https://jira.mariadb.org/browse/MDEV-30968)  $\rho$ )
- Race condition between buffer pool flush and log file deletion in mariadb-backup --prepare ([MDEV-30860](https://jira.mariadb.org/browse/MDEV-30860) )

## **Replication**

- Fixed a deadlock on parallel slave involving full image Write event on the sequence engine ( $MDEV-29621$   $\Omega$ )
- Fixed an attempted out-of-order binlogging error on slave involving ALTER on the sequence engine ([MDEV-31077](https://jira.mariadb.org/browse/MDEV-31077)  $\Phi$ )
- Corrected non-versioned master to versioned slave replication on no-unique attribute table ([MDEV-30430](https://jira.mariadb.org/browse/MDEV-30430) ?)
- Mended encrypted binlog master to error out to [gtid-mode](https://jira.mariadb.org/browse/MDEV-28798) slave when master could not decrypt a binlog file (MDEV-28798 **3**
- Refined optimistic parallel slave to error-exit without any hang ([MDEV-30780](https://jira.mariadb.org/browse/MDEV-30780) )
- Ensured SHOW-SLAVE-STATUS is processed on the parallel slave having a necessary mutex always intialized ([MDEV-30620](https://jira.mariadb.org/browse/MDEV-30620) ?)
- Fixed the slave applier to report a correct error when [gtid\\_slave\\_pos](https://jira.mariadb.org/browse/MDEV-31038) insert fails for some (engine) reasons ( MDEV-31038 图
- Made parallel slave reports in performance schema consistent with that of show-slave-status ([MDEV-26071](https://jira.mariadb.org/browse/MDEV-26071)  $\blacksquare$ )

## **Optimizer**

- Split [Materialized](#page-2509-0) optimization is improved to re-fill the materialized table only if necessary. The fewer number of table refills is taken into account when choosing query plan, too ([MDEV-26301](https://jira.mariadb.org/browse/MDEV-26301) &)
- New optimizer switch option, hash join cardinality  $\mathcal{F}$ , is added. It is off by default. When set to ON, the optimizer will produce tighter bounds for hash join output cardinality. [\(MDEV-30812](https://jira.mariadb.org/browse/MDEV-30812) 3)
- Queries using SELECT DISTINCT some expression (aggregate function()) could produce wrong query result. ([MDEV-20057](https://jira.mariadb.org/browse/MDEV-20057) ?
- ANALYZE [FORMAT=JSON](#page-149-1) now prints more information about Block [Nested](#page-2526-0) Loop joins: block-nl-join element now has r\_loops, r\_effective\_rows and r\_other\_time\_ms fields ([MDEV-30806](https://jira.mariadb.org/browse/MDEV-30806)  $\mathbb{R}$ , [MDEV-30972](https://jira.mariadb.org/browse/MDEV-30972)  $\mathbb{R}$ ).
- A GROUP BY query with MIN(primary\_key) in select list and primary\_key<>const in the WHERE could produce wrong result when executed with "Using index for group-by" strategy ([MDEV-30605](https://jira.mariadb.org/browse/MDEV-30605) )
- EXPLAIN could erroneously report that Rowid Filter [optimization](#page-2587-0) is used for partitioned tables. Partitioned tables do not support it. [\(MDEV-30596](https://jira.mariadb.org/browse/MDEV-30596) ?)
- A bug in selectivity computations for SINGLE/DOUBLE\_PREC\_HB histograms could cause wrong estimates to be produced. This could cause the optimizer to pick sub-optimal query plans [\(MDEV-31067](https://jira.mariadb.org/browse/MDEV-31067)  $\mathbb{F}$ ).

## Docker Official Image

- Add replication setup to containers contributed by Md Sahil ([MDEV-29762](https://jira.mariadb.org/browse/MDEV-29762) )
- Added LTS tags for easier identification of LTS releases:
	- lts-jammy
	- o Its

### General

- As per the MariaDB [Deprecation](#page-1501-0) Policy, this will be the last release of [MariaDB](#page-3809-0) 10.11 for Fedora 36.
- In this release repositories for Fedora 38 and Ubuntu 23.04 Lunar have been added.

### **Security**

- Fixes for the following security [vulnerabilities](https://mariadb.com/kb/en/cve/)  $\mathbb{F}$ :
	- $\circ$  [CVE-2022-47015](http://cve.mitre.org/cgi-bin/cvename.cgi?name=CVE-2022-47015) $\bar{R}$

## Changelog

For a complete list of changes made in [MariaDB](#page-3822-0) 10.11.3, with links to detailed [information](https://mariadb.com/kb/en/mariadb-10-11-3-changelog/) on each push, see the changelog .

## **Contributors**

For a full list of contributors to [MariaDB](#page-3822-0) 10.11.3, see the MariaDB Foundation release [announcement](https://mariadb.org/mariadb-10-11-3-10-10-4-10-9-6-10-8-8-10-6-13-10-5-20-10-4-29-and-10-3-39-now-available/)  $\Phi$ .

Be notified of new MariaDB Server releases automatically by [subscribing](https://lists.mariadb.org/postorius/lists/announce.lists.mariadb.org/) & to the MariaDB Foundation community announce 'at' lists.mariadb.org announcement list (this is a low traffic, announce-only list). MariaDB plc customers will be notified for all new releases, security issues and critical bug fixes for all MariaDB plc products thanks to the Notification Services.

MariaDB may already be included in your favorite OS distribution. More information can be found on the [Distributions](#page-1495-0) which Include MariaDB page.

# <span id="page-3823-0"></span>7.0.1.2.5 MariaDB 10.11.2 Release Notes

[Download](http://downloads.mariadb.org/mariadb/10.11.2) <sup>N</sup> [Release](#page-3823-0) Notes [Changelog](https://mariadb.com/kb/en/mariadb-10-11-2-changelog/) <sup>N</sup> [Overview](#page-3809-0) of 10.11

**Release date:** 16 Feb 2023

[MariaDB](#page-3809-0) 10.11 is a long term maintenance release series of MariaDB, [maintained](https://mariadb.org/about/#maintenance-policy) until & February 2028. It is an evolution of [MariaDB](#page-3827-0) 10.10 with several entirely new features.

[MariaDB](#page-3823-0) 10.11.2 is a **[Stable](https://mariadb.com/kb/en/release-criteria/) (GA)** & release

Thanks, and enjoy MariaDB!

## Notable Items

As mentioned in the [10.11.1](#page-3825-0) release notes, our Yum/DNF/Zypper repositories for Red Hat Enterprise Linux, CentOS, Fedora, openSUSE, and SUSE are changing **with this release** to being signed with a new GPG key with SHA2 digest algorithms instead of SHA1. See this blog [post](https://mariadb.org/new-gpg-release-key-rpms/)  $\bar{w}$  and the [GPG](#page-1500-0) page for more details.

#### InnoDB

- [Full-text](#page-2438-0) index corruption with system [versioning](#page-872-0) [\(MDEV-25004](https://jira.mariadb.org/browse/MDEV-25004) &
- [innodb\\_undo\\_log\\_truncate=ON](#page-2942-0) recovery and backup fixes ([MDEV-29999](https://jira.mariadb.org/browse/MDEV-29999)  $\Phi$ , [MDEV-30179](https://jira.mariadb.org/browse/MDEV-30179)  $\Phi$ , [MDEV-30438](https://jira.mariadb.org/browse/MDEV-30438)  $\Phi$ )
- Upgrade after a crash is not supported  $(MDEV-24412 \Delta)$  $(MDEV-24412 \Delta)$  $(MDEV-24412 \Delta)$
- Remove [InnoDB](#page-2972-0) buffer pool load throttling ([MDEV-25417](https://jira.mariadb.org/browse/MDEV-25417) &)
- InnoDB shutdown hangs when the change buffer is corrupted ([MDEV-30009](https://jira.mariadb.org/browse/MDEV-30009) &)
- innodb fast shutdown=0 fails to report change buffer merge progress ( [MDEV-29984](https://jira.mariadb.org/browse/MDEV-29984) )
- mariadb-backup --backup --incremental --throttle=... hangs ([MDEV-29896](https://jira.mariadb.org/browse/MDEV-29896) )
- Crash after recovery, with InnoDB: Tried to read ([MDEV-30132](https://jira.mariadb.org/browse/MDEV-30132) )
- Trying to write ... bytes at ... outside the bounds ([MDEV-30069](https://jira.mariadb.org/browse/MDEV-30069) &)
- TRUNCATE breaks FOREIGN KEY locking ([MDEV-29504](https://jira.mariadb.org/browse/MDEV-29504) &, [MDEV-29849](https://jira.mariadb.org/browse/MDEV-29849) &)
- INFORMATION SCHEMA. INNODB TABLESPACES ENCRYPTION. NAME is NULL for undo tablespaces ([MDEV-30119](https://jira.mariadb.org/browse/MDEV-30119) )
- Fixed hangs and error handling in B-tree operations ([MDEV-29603](https://jira.mariadb.org/browse/MDEV-29603) & [MDEV-30400](https://jira.mariadb.org/browse/MDEV-30400) &
- InnoDB bulk insert fixes ([MDEV-30047](https://jira.mariadb.org/browse/MDEV-30047)  $\bar{w}$ , [MDEV-30321](https://jira.mariadb.org/browse/MDEV-30321)  $\bar{w}$ )
- InnoDB fails to start on innodb undo tablespaces mismatch ([MDEV-30158](https://jira.mariadb.org/browse/MDEV-30158) )
- mariabackup.skip\_innodb crashes when innodb\_undo\_tablespaces > 0 ([MDEV-30122](https://jira.mariadb.org/browse/MDEV-30122)  $\vec{P}$ )

#### Galera

• Fixes for cluster wide write conflict resolving ([MDEV-29684](https://jira.mariadb.org/browse/MDEV-29684) &)

#### **Replication**

- Parallel slave applying in binlog order is corrected for admin class of commands including ANALYZE ([MDEV-30323](https://jira.mariadb.org/browse/MDEV-30323) ම්)
- Seconds Behind Master is now shown now more precisely at the slave applier start, including in the delayed mode ([MDEV-29639](https://jira.mariadb.org/browse/MDEV-29639) ?)
- [mariadb-binlog](#page-1328-0) --verbose is made to show the type of compressed columns ( $MDEV-25277$   $\oplus$ )
- Deadlock is resolved on replica involving BACKUP STAGE BLOCK COMMIT and a committing user XA [\(MDEV-30423](https://jira.mariadb.org/browse/MDEV-30423) (क्री

#### **General**

- Infinite sequence of recursive calls when processing embedded CTE ( $MDEV-30248$   $\vec{P}$ )
- Crash with a query containing nested WINDOW clauses ([MDEV-30052](https://jira.mariadb.org/browse/MDEV-30052) &)
- Major performance regression with 10.6.11 ([MDEV-29988](https://jira.mariadb.org/browse/MDEV-29988) )
- Json Range only affects first row of the result set ([MDEV-30304](https://jira.mariadb.org/browse/MDEV-30304) &)
- As per the MariaDB [Deprecation](#page-1501-0) Policy, this will be the last release of [MariaDB](#page-3809-0) 10.11 for Fedora 35.
- In this release repositories for Fedora 37 and Ubuntu 22.10 Kinetic have been added.

## Changelog

For a complete list of changes made in [MariaDB](#page-3825-0) 10.11.1, with links to detailed [information](https://mariadb.com/kb/en/mariadb-10-11-1-changelog/) on each push, see the changelog .

Be notified of new MariaDB Server releases automatically by [subscribing](https://lists.mariadb.org/postorius/lists/announce.lists.mariadb.org/) & to the MariaDB Foundation community announce 'at' lists.mariadb.org announcement list (this is a low traffic, announce-only list). MariaDB plc customers will be notified for all new releases, security issues and critical bug fixes for all MariaDB plc products thanks to the Notification Services.

MariaDB may already be included in your favorite OS distribution. More information can be found on the [Distributions](#page-1495-0) which Include MariaDB page.

# <span id="page-3825-0"></span>7.0.1.2.6 MariaDB 10.11.1 Release Notes

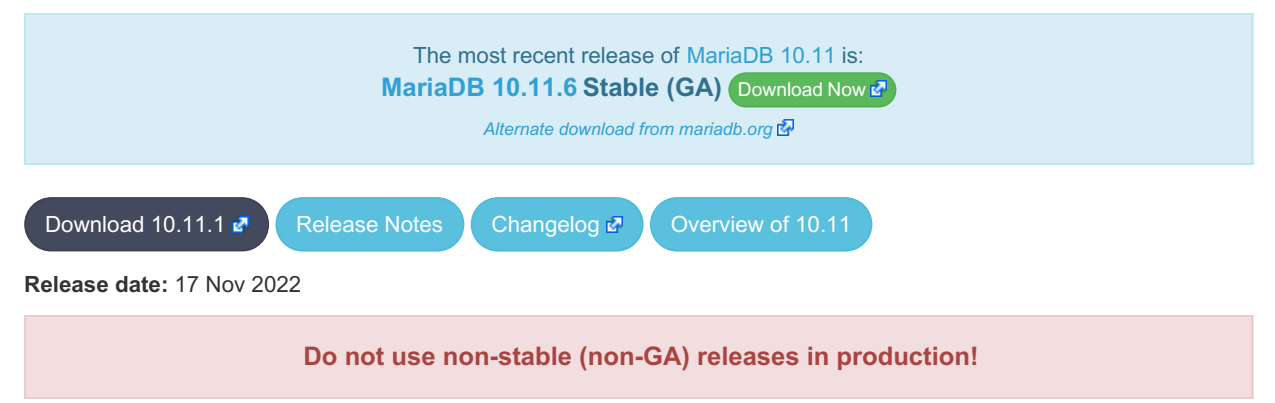

[MariaDB](#page-3827-0) 10.11 is a current development series of MariaDB. It is an evolution of MariaDB 10.10 with several entirely new features.

**For an overview of [MariaDB](#page-3809-0) 10.11 see the What is [MariaDB](#page-3809-0) 10.11? page.**

Thanks, and enjoy MariaDB!

## Notable Items

#### Authentication

 $\bullet$  bind address now accepts a comma-separated list of addresses to bind to ( [MDEV-24377](https://jira.mariadb.org/browse/MDEV-24377)  $\Phi$ )

#### InnoDB

• Allow [innodb\\_undo\\_tablespaces](#page-2942-1) to be changed after database creation ( [MDEV-19229](https://jira.mariadb.org/browse/MDEV-19229) P)

#### **Replication**

• Formerly only a server option, replicate rewrite db is now a global system variable ([MDEV-15530](https://jira.mariadb.org/browse/MDEV-15530)  $\bar{p}$ )

#### **Repositories**

- Beginning with the next release (Q1 2023), our Yum, DNF, and Zypper repositories for Red Hat, Fedora, and SUSE will be migrated to being signed with a new [GPG](#page-1500-0) key. The key we are migrating to is the same one we already use for our Debian and Ubuntu Repositories.
	- o The short Key ID is: 0xC74CD1D8
	- The long Key ID is: 0xF1656F24C74CD1D8
	- o The full fingerprint of the key is: 177F 4010 FE56 CA33 3630 0305 F165 6F24 C74C D1D8
	- The key can be imported now in preparation for this change using the following command:

sudo rpm --import https://supplychain.mariadb.com/MariaDB-Server-GPG-KEY

### Docker Official Image

The following changes have been made to the docker.io/library/mariadb container image.

- $\bullet$  The number of gpg packages packages has been removed, leaving enough to  $\alpha$  apt-get update, but dirmngr that would fetch keys has been removed. (inspired by [issue](https://github.com/MariaDB/mariadb-docker/issues/469) #469 ?)
- The environment variable  $LMG=C.UTE-8$  has been added for those that exec into containers and copy paste UTF8 characters (fixes [issue](https://github.com/MariaDB/mariadb-docker/issues/468) #468 ).
- Adds OCI labels to image (fixes [issue](https://github.com/MariaDB/mariadb-docker/issues/436) 436  $\Phi$  and users need for [version](https://github.com/MariaDB/mariadb-docker/commit/942cd5347b86c84cc4d493147b17c3e3b93fbee3)  $\Phi$ )
- MariaDB config: skip-host-cache and skip-name-resolve moved to /etc/mysql/mariadb.conf.d/05skipcache.cnf

## **Changelog**

For a complete list of changes made in [MariaDB](#page-3825-0) 10.11.1, with links to detailed [information](https://mariadb.com/kb/en/mariadb-10-11-1-changelog/) on each push, see the changelog .

#### **Do not use non-stable (non-GA) releases in production!**

Be notified of new MariaDB Server releases automatically by [subscribing](https://lists.mariadb.org/postorius/lists/announce.lists.mariadb.org/) & to the MariaDB Foundation community announce 'at' lists.mariadb.org announcement list (this is a low traffic, announce-only list). MariaDB plc customers will be notified for all new releases, security issues and critical bug fixes for all MariaDB plc products thanks to the Notification Services.

MariaDB may already be included in your favorite OS distribution. More information can be found on the [Distributions](#page-1495-0) which Include MariaDB page.

## <span id="page-3826-0"></span>7.0.1.2.7 MariaDB 10.11.0 Release Notes

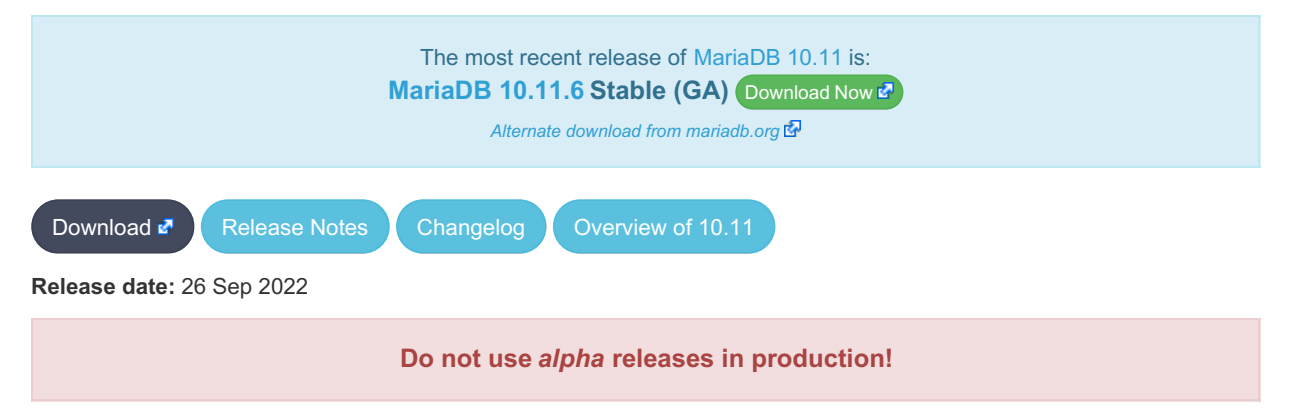

[MariaDB](#page-3827-0) 10.11 is a current development series of MariaDB. It is an evolution of MariaDB 10.10 with several entirely new features.

Unlike recent new releases, [MariaDB](#page-3826-0) 10.11.0 is a single preview release. Features are to be considered preview, and none are guaranteed to make it into [MariaDB](#page-3809-0) 10.11.

The preview is available as a container **quay.io/mariadb-foundation/mariadb-devel:10.11-preview**.

**For an overview of [MariaDB](#page-3809-0) 10.11 see the What is [MariaDB](#page-3809-0) 10.11? page.**

Thanks, and enjoy MariaDB!

#### Authentication

- Windows passwordless login for mariadb root user, for OS admin users, using the gssapi [authentication](#page-3539-0) plugin ([MDEV-26715](https://jira.mariadb.org/browse/MDEV-26715) ?)
- GRANT to [PUBLIC](#page-76-0) ([MDEV-5215](https://jira.mariadb.org/browse/MDEV-5215) 图) (blog [post](https://mariadb.org/grant-to-public-in-mariadb/) 图)
- Separate [SUPER](#page-68-0) and READ ONLY [ADMIN](#page-66-0) privileges [\(MDEV-29596](https://jira.mariadb.org/browse/MDEV-29596) 2)

#### **Optimizer**

- Semi-join optimization for single-table update/delete statements ([MDEV-7487](https://jira.mariadb.org/browse/MDEV-7487) )
- Allow pushdown of queries involving UNIONs in outer select to foreign engines ([MDEV-25080](https://jira.mariadb.org/browse/MDEV-25080) 图)
- Make ANALYZE [FORMAT=JSON](#page-149-1) show time spent in the query optimizer ([MDEV-28926](https://jira.mariadb.org/browse/MDEV-28926)  $\vec{P}$ )

### Information Schema

- Performance Issues reading the Information Schema [Parameters](#page-346-0) table ([MDEV-29104](https://jira.mariadb.org/browse/MDEV-29104) )
- Full table scan in the Information Schema [Parameters](#page-346-0) and [Information](#page-356-0) Schema Routines tables ([MDEV-20609](https://jira.mariadb.org/browse/MDEV-20609) 图)

### System versioning

- System [versioning](#page-872-0) setting, [system\\_versioning\\_insert\\_history](#page-881-0), to allow history modification ([MDEV-16546](https://jira.mariadb.org/browse/MDEV-16546) 图)
- [mariadb-dump](#page-1422-0): dump and restore historical data ([MDEV-16029](https://jira.mariadb.org/browse/MDEV-16029) )

### InnoDB

[innodb\\_write\\_io\\_threads](#page-2945-0) and [innodb\\_read\\_io\\_threads](#page-2932-1) are now dynamic, and their values can be changed without restarting the server ([MDEV-11026](https://jira.mariadb.org/browse/MDEV-11026) 3)

#### General

- Rename slow [queries](#page-2065-0) variables ([MDEV-7567](https://jira.mariadb.org/browse/MDEV-7567) )
	- [log\\_slow\\_min\\_examined\\_row\\_limit](#page-2195-0) (min\_examined\_row\_limit)
	- · [log\\_slow\\_query](#page-2195-1) (slow\_query\_log)
	- [log\\_slow\\_query\\_file\\_name](#page-2196-0) (slow\_query\_log\_file) This will be renamed to [log\\_slow\\_query\\_file](#page-2196-0) in the next [MariaDB](#page-3809-0) 10.11 release.
	- log slow query time (long query time)
- replicate rewrite db is now a system variable, no longer just an option ( [MDEV-15530](https://jira.mariadb.org/browse/MDEV-15530) )

Be notified of new MariaDB Server releases automatically by [subscribing](https://lists.mariadb.org/postorius/lists/announce.lists.mariadb.org/)  $\Phi$  to the MariaDB Foundation community announce 'at' lists.mariadb.org announcement list (this is a low traffic, announce-only list). MariaDB plc customers will be notified for all new releases, security issues and critical bug fixes for all MariaDB plc products thanks to the Notification Services.

MariaDB may already be included in your favorite OS distribution. More information can be found on the [Distributions](#page-1495-0) which Include MariaDB page.

# 7.0.2 MariaDB Server 10.10

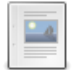

**Changes and [Improvements](#page-3827-0) in MariaDB 10.10**

*Current Version: 10.10.7 | Status: Stable (GA) | Release Date: 13 Nov 2023*

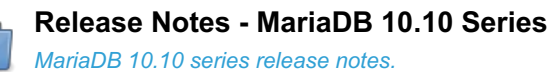

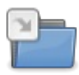

**[Changelogs](https://mariadb.com/kb/en/changelogs-mariadb-1010-series/) - MariaDB 10.10 Series** *MariaDB 10.10 changelogs*

# <span id="page-3827-0"></span>7.0.2.1 Changes and Improvements in MariaDB 10.10

[MariaDB](#page-3827-0) 10.10 is no longer maintained. Please use a more recent [release](https://mariadb.com/kb/en/what-is-in-the-different-mariadb-releases/) &

The most recent release of [MariaDB](#page-3827-0) 10.10 is: **[MariaDB](#page-3829-1) 10.10.7 Stable (GA)** [Download](https://mariadb.com/downloads/) Now  $\mathbb{Z}$ 

*Alternate download from [mariadb.org](https://downloads.mariadb.org/mariadb/10.10.7/)*

#### **Contents**

- 1. Upgrading
- 2. New Features & [Improvements](#page-3828-0)
	- 1. Variables
	- 2. [Replication](#page-3828-1)
	- 3. [Optimizer](#page-3828-2)
	- 4. UCA14 [Collation](#page-3828-3)
	- 5. [Galera](#page-3828-4)
	- 6. [Miscellaneous](#page-3828-5)
	- 7. Variables
		- 1. [InnoDB](#page-3828-6)
		- 2. [Spider](#page-3828-7)
- 3. Security Vulnerabilities Fixed in MariaDB 10.10
- 4. List of All MariaDB 10.10 [Releases](#page-3829-2)

[MariaDB](#page-3827-0) 10.10 is a short-term release series, [maintained](https://mariadb.org/about/#maintenance-policy) until & November 2023.

## <span id="page-3828-0"></span>New Features & Improvements

## <span id="page-3828-1"></span>**Replication**

- Change defaults for CHANGE MASTER TO so that GTID-based replication is used by default if master supports it ([MDEV-19801](https://jira.mariadb.org/browse/MDEV-19801) ?)
- Added [global.slave\\_max\\_statement\\_time](#page-2288-0) system variable for SQL thread to limit maximum execution time per query replicated ([MDEV-27161](https://jira.mariadb.org/browse/MDEV-27161) ?)
- Deprecate [M](https://jira.mariadb.org/browse/MDEV-20122)[ASTER\\_USE\\_GTID=Current\\_Po](#page-182-0)[s](https://jira.mariadb.org/browse/MDEV-20122) to favor new [MASTER\\_DEMOTE\\_TO\\_SLAVE](#page-183-0) option (MDEV-20122 (क्री

## <span id="page-3828-2"></span>**Optimizer**

- Improve optimization of joins with many tables, including eq\_ref tables ([MDEV-28852](https://jira.mariadb.org/browse/MDEV-28852) )
- Table elimination does not work across derived tables ([MDEV-26278](https://jira.mariadb.org/browse/MDEV-26278) )

## <span id="page-3828-3"></span>UCA14 Collation

- Add UCA-14.0.0 [collations](#page-2844-0) ([MDEV-27009](https://jira.mariadb.org/browse/MDEV-27009) ?)
- Improve contraction performance in UCA collations ([MDEV-27265](https://jira.mariadb.org/browse/MDEV-27265) )
- Improve UCA collation performance for utf8mb3 and utf8mb4 ([MDEV-27266](https://jira.mariadb.org/browse/MDEV-27266) )

### <span id="page-3828-4"></span>Galera

Implement a method to add IPs to allowlist for Galera Cluster node addresses that can make SST/IST requests ([MDEV-27246](https://jira.mariadb.org/browse/MDEV-27246) ?)

### <span id="page-3828-5"></span>Miscellaneous

- Change default of explicit defaults for timestamp to ON ([MDEV-28632](https://jira.mariadb.org/browse/MDEV-28632) )
- --ssl option set as default for mariadb CLI ([MDEV-27105](https://jira.mariadb.org/browse/MDEV-27105) 3)
- Add [RANDOM\\_BYTES](#page-1113-0) function [\(MDEV-25704](https://jira.mariadb.org/browse/MDEV-25704) 图)
- The [INET4](#page-2787-0) data type  $(MDEV-23287 \Delta)$  $(MDEV-23287 \Delta)$  $(MDEV-23287 \Delta)$
- Re-design the upper level of handling UPDATE and DELETE statements ([MDEV-28883](https://jira.mariadb.org/browse/MDEV-28883) )
- Deprecate the [DES\\_ENCRYPT](#page-1109-0)/[DECRYPT](#page-1108-0) functions ([MDEV-27104](https://jira.mariadb.org/browse/MDEV-27104) )

### Variables

For a list of all new variables, see System [Variables](#page-2610-0) Added in MariaDB 10.10.

#### <span id="page-3828-6"></span>InnoDB

- Removed [innodb\\_version](#page-2945-1) ([MDEV-28554](https://jira.mariadb.org/browse/MDEV-28554) 图)
- <span id="page-3828-7"></span>• Deprecated [innodb\\_prefix\\_index\\_cluster\\_optimization](#page-2930-0)

The following deprecated variables have been removed:

- spider udf ct bulk insert interval
- spider udf ct bulk insert rows
- [spider\\_udf\\_ds\\_bulk\\_insert\\_rows](#page-3477-2)
- spider udf ds table loop mode
- spider udf ds use real table
- spider use handle
- spider udf table mon mutex count
- spider use handler

## <span id="page-3829-2"></span>List of All [MariaDB](#page-3827-0) 10.10 Releases

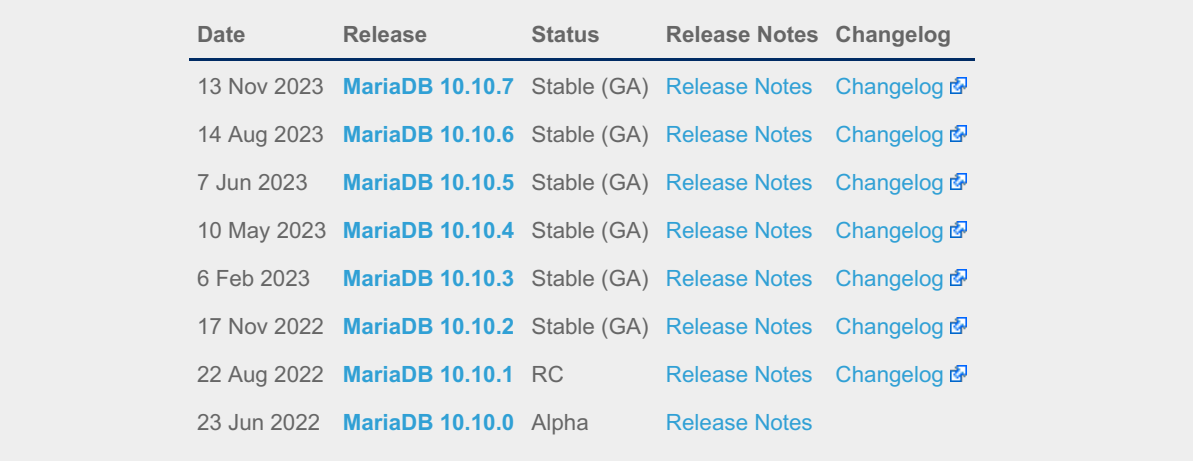

# <span id="page-3829-0"></span>7.0.2.2 Release Notes - MariaDB 10.10 Series

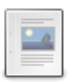

 $\Box$ 

 $-a$ 

 $\frac{1}{2}$ 

**[MariaDB](#page-3829-1) 10.10.7 Release Notes** *Status: Stable (GA) | Release Date: 13 Nov 2023*

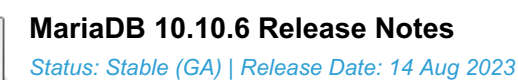

- **[MariaDB](#page-3836-0) 10.10.5 Release Notes** *Status: Stable (GA) | Release Date: 7 Jun 2023*
- **[MariaDB](#page-3837-0) 10.10.4 Release Notes** *Status: Stable (GA) | Release Date: 10 May 2023*
- **[MariaDB](#page-3839-0) 10.10.3 Release Notes** *Status: Stable (GA) | Release Date: 6 Feb 2023*
- **[MariaDB](#page-3840-0) 10.10.2 Release Notes** *Status: Stable (GA) | Release Date: 17 Nov 2022*
- **[MariaDB](#page-3842-0) 10.10.1 Release Notes** *Status: RC | Release Date: 22 Aug 2022*

**[MariaDB](#page-3844-0) 10.10.0 Release Notes** *Status: Alpha | Release Date: 23 Jun 2022*

# <span id="page-3829-1"></span>7.0.2.2.1 MariaDB 10.10.7 Release Notes

[Download](https://mariadb.com/downloads) **[Release](#page-3829-1) Notes** [Changelog](https://mariadb.com/kb/en/mariadb-10-10-7-changelog/) **P** [Overview](#page-3827-0) of 10.10

*Alternate download from [mariadb.org](https://downloads.mariadb.org/mariadb/10.10.7/)*

**Release date:** 13 Nov 2023

[MariaDB](#page-3827-0) 10.10 is a previous short-term maintenance stable series of MariaDB, [maintained](https://mariadb.org/about/#maintenance-policy) until & November 2023, It is an evolution of [MariaDB](#page-3846-0) 10.9 with several entirely new features.

[MariaDB](#page-3829-1) 10.10.7 is a *[Stable](https://mariadb.com/kb/en/release-criteria/) (GA)* **& release**.

[MariaDB](#page-3829-1) 10.10.7 is the last release of the [MariaDB](#page-3827-0) 10.10 release series.

**For an overview of [MariaDB](#page-3827-0) 10.10 see the What is [MariaDB](#page-3827-0) 10.10? page.**

Thanks, and enjoy MariaDB!

## Notable Items

As per the MariaDB [Maintenance](https://mariadb.org/about/#maintenance-policy) Policy **R**, this will be the final release of [MariaDB](#page-3827-0) 10.10

#### InnoDB

- DROP [INDEX](#page-598-0) followed by [CREATE](#page-565-0) INDEX may corrupt data ([MDEV-32132](https://jira.mariadb.org/browse/MDEV-32132) 3)
- [ROW\\_FORMAT=COMPRESSED](https://jira.mariadb.org/browse/MDEV-31875) table: InnoDB: 2048 bytes should have been read. Only 0 bytes read. (MDEV-31875 图
- Server aborts during alter operation when table doesn't have foreign index [\(MDEV-32527](https://jira.mariadb.org/browse/MDEV-32527)  $\Phi$ )
- row merge fts doc tokenize() handles FTS plugin parser inconsistently [\(MDEV-32578](https://jira.mariadb.org/browse/MDEV-32578)  $\mathbb{F}$ )
- InnoDB: tried to purge non-delete-marked record of an index on a virtual column prefix ( $MDEV-30024$  )
- lock row lock current waits counter in information schema.innodb metrics may become negative ( [MDEV-30658](https://jira.mariadb.org/browse/MDEV-30658) )
- SET GLOBAL innodb\_max\_purge\_lag\_wait=... hangs if innodb\_read\_only=ON ([MDEV-31813](https://jira.mariadb.org/browse/MDEV-31813) )
- Auto-increment no longer works for explicit FTS\_DOC\_ID ([MDEV-32017](https://jira.mariadb.org/browse/MDEV-32017) )
- Assertion `pos < table->n\_def' failed in dict\_table\_get\_nth\_col ([MDEV-32337](https://jira.mariadb.org/browse/MDEV-32337) &)
- innochecksum man pages seem to be inconsistent with the binary (10.2.25) ([MDEV-20583](https://jira.mariadb.org/browse/MDEV-20583)  $\blacksquare$ )
- innodb compression algorithm=0 (none) increments Innodb num pages page compression error [\(MDEV-30825](https://jira.mariadb.org/browse/MDEV-30825) 图 )
- wrong table name in innodb's "row too big" errors ( $MDEV-32128$   $\oplus$ )
- Optimize is file on ssd() to speedup opening tablespaces on Windows ( [MDEV-32228](https://jira.mariadb.org/browse/MDEV-32228)  $\bar{P}$ )
- Race condition between page write completion and log checkpoint ( $MDEV-32511 \oplus$  $MDEV-32511 \oplus$ )
- After crash recovery, Checksum mismatch + Failing assertion:  $\lim_{n \to \infty}$  |  $\lim_{n \to \infty}$  |  $\lim_{n \to \infty}$  |  $\lim_{n \to \infty}$  |  $\lim_{n \to \infty}$  |  $\lim_{n \to \infty}$  |  $\lim_{n \to \infty}$  |  $\lim_{n \to \infty}$  |  $\lim_{n \to \infty}$  |  $\lim_{n \to \infty}$  |  $\lim_{n \to \infty$
- Deadlock due to log\_free\_check(), involving [trx\\_purge\\_truncate\\_rseg\\_history\(\)](https://jira.mariadb.org/browse/MDEV-32049) and trx\_undo\_assign\_low() (MDEV-32049 图
- Write-ahead logging is broken for freed pages ([MDEV-32552](https://jira.mariadb.org/browse/MDEV-32552) ?)
- ◆ X-lock on supremum for prepared transaction for RR ([MDEV-30165](https://jira.mariadb.org/browse/MDEV-30165) ?)
- Assertion failures in log\_sort\_flush\_list upon crash recovery ([MDEV-32029](https://jira.mariadb.org/browse/MDEV-32029) )
- Race condition between page write completion and log checkpoint ( $MDEV-32511 \Phi$  $MDEV-32511 \Phi$ )
- Assertion `purge\_sys.tail.trx\_no <= purge\_sys.rseg->last\_trx\_no()' ([MDEV-30100](https://jira.mariadb.org/browse/MDEV-30100)  $\Phi$ )
- Assertion `index->is\_btree() || index->is\_ibuf()' failed in btr\_search\_quess\_on\_hash ([MDEV-30802](https://jira.mariadb.org/browse/MDEV-30802) P)
- InnoDB hang in buf flush\_wait\_LRU\_batch\_end() ([MDEV-32134](https://jira.mariadb.org/browse/MDEV-32134) 3)
- InnoDB may hang when running out of buffer pool  $(MDEV-32588 \, \mathbb{F})$  $(MDEV-32588 \, \mathbb{F})$  $(MDEV-32588 \, \mathbb{F})$
- Corrupt index(es) on busy table when using FOREIGN KEY ([MDEV-30531](https://jira.mariadb.org/browse/MDEV-30531) &)
- . InnoDB Recovery doesn't display encryption message when no encryption configuration passed ( [MDEV-31098](https://jira.mariadb.org/browse/MDEV-31098) ?)
- Wrong information about innodb\_checksum\_algorithm in the [information\\_schema.SYSTEM\\_VARIABLES](https://jira.mariadb.org/browse/MDEV-31473) (MDEV-31473 图
- InnoDB may fail to recover after being killed in fil\_delete\_tablespace() ( [MDEV-31826](https://jira.mariadb.org/browse/MDEV-31826) )
- Create separate tpool thread for async aio ([MDEV-31095](https://jira.mariadb.org/browse/MDEV-31095) &)
- UNDO logs still growing for write-intensive workloads [\(MDEV-32050](https://jira.mariadb.org/browse/MDEV-32050) &)
	- Increase the default for [innodb\\_purge\\_batch\\_size](#page-2931-0) from 300 to 1000 ([MDEV-32050](https://jira.mariadb.org/browse/MDEV-32050) )
	- Deprecate [innodb\\_purge\\_rseg\\_truncate\\_frequency](#page-2931-1).
	- The motivation for introducing this in MySQL seems to have been to avoid stalls due to freeing undo log pages or truncating undo log tablespaces. In MariaDB, [innodb\\_undo\\_log\\_truncate=ON](#page-2942-0) should be a much lighter operation because it will not involve any log checkpoint. [\(MDEV-32050](https://jira.mariadb.org/browse/MDEV-32050) &)
- Slow full index scan in 10.6 vs 10.5 for the (slow) I/O-bound case ([MDEV-30986](https://jira.mariadb.org/browse/MDEV-30986) )
- LOAD DATA into InnoDB w/partitions: huge performance loss, affected 10.6+ ([MDEV-31835](https://jira.mariadb.org/browse/MDEV-31835) )
- Disable read-ahead for temporary tablespace ([MDEV-32145](https://jira.mariadb.org/browse/MDEV-32145) &)

#### **Optimizer**

• Crash when HAVING in a correlated subquery references columns in the outer query ( $MDEV-29731$   $\textcircled{F}$ )

- Server crashes at TABLE::add\_tmp\_key ([MDEV-32320](https://jira.mariadb.org/browse/MDEV-32320) )
- Server crashes inside filesort at my\_decimal::to\_binary ([MDEV-32324](https://jira.mariadb.org/browse/MDEV-32324) )
- Assertion `bitmap\_is\_set(&m\_part\_info->read\_partitions, m\_part\_spec.start\_part)' failed in ha\_partition::handle\_ordered\_index\_scan ([MDEV-24283](https://jira.mariadb.org/browse/MDEV-24283) )
- Crash when searching for the best split of derived table [\(MDEV-32064](https://jira.mariadb.org/browse/MDEV-32064) &)
- Test case from opt tvc.test fails with statement memory protection ( [MDEV-32225](https://jira.mariadb.org/browse/MDEV-32225) )
- Significant slowdown for query with many outer joins ([MDEV-32351](https://jira.mariadb.org/browse/MDEV-32351)  $\mathbb{F}$ )
- test if skip\_sort\_order() should catch the join types JT\_EQ\_REF, JT\_CONST and JT\_SYSTEM and skip sort order for these  $(MDFV-32475)$
- jointable materialization subquery optimization ignoring errors, then failing ASSERT. ( $MDEV-31983$   $\Phi$ )
- Server crashes in JOIN::cleanup after erroneous query with view ( $MDEV-32164$   $\Omega$ )
- Prepared statement return wrong result (missing row) ([MDEV-9938](https://jira.mariadb.org/browse/MDEV-9938) &)
- Assertion `range->rows >= s->found records' failed in best access path ([MDEV-32682](https://jira.mariadb.org/browse/MDEV-32682)  $\bar{P}$ )

#### **Replication**

- rpl.rpl\_parallel\_temptable failure due to incorrect commit optimization of temptables ([MDEV-10356](https://jira.mariadb.org/browse/MDEV-10356) )
- Lock wait timeout with INSERT-SELECT, autoinc, and statement-based replication ([MDEV-31482](https://jira.mariadb.org/browse/MDEV-31482) 图)
- strings/ctype-ucs2.c:2336: my\_vsnprintf\_utf32: Assertion `(n % 4) == 0' failed in my\_vsnprintf\_utf32 on INSERT ([MDEV-32249](https://jira.mariadb.org/browse/MDEV-32249) ?)
- Assertion fails in MDL\_context::acquire\_lock upon parallel replication of CREATE SEQUENCE ([MDEV-31792](https://jira.mariadb.org/browse/MDEV-31792) )
- SHOW SLAVE STATUS Last SQL Errno Race Condition on Errored Slave Restart ( [MDEV-31177](https://jira.mariadb.org/browse/MDEV-31177) ) ?
- seconds behind master is inaccurate for Delayed replication [\(MDEV-32265](https://jira.mariadb.org/browse/MDEV-32265) )
- detailize the semisync replication magic number error ([MDEV-32365](https://jira.mariadb.org/browse/MDEV-32365)  $\mathbb{F}$ )
- Parallel replication deadlock victim preference code errorneously removed ([MDEV-31655](https://jira.mariadb.org/browse/MDEV-31655) )
- v Parallel replication lags because innobase kill query() may fail to interrupt a lock wait ( [MDEV-32096](https://jira.mariadb.org/browse/MDEV-32096) )

#### [Galera](#page-2351-0)

- Assertion `state() == s\_executing  $||$  state() == s\_prepared  $||$  state() == s\_committing  $||$  state() == s\_must\_abort  $||$ state() == s\_replaying' failed. ([MDEV-24912](https://jira.mariadb.org/browse/MDEV-24912)  $\mathbb{F}$ )
- Assertion `state() == s\_executing || state() == s\_preparing || state() == s\_prepared || state() == s\_must\_abort || state()  $=$  s\_aborting || state() == s\_cert\_failed || state() == s\_must\_replay' failed [\(MDEV-31285](https://jira.mariadb.org/browse/MDEV-31285)  $\blacksquare$ )
- wsrep\_sst\_mariabackup not working on FreeBSD ([MDEV-31467](https://jira.mariadb.org/browse/MDEV-31467) &)
- Galera library 26.4.16 fails with every server version ([MDEV-32024](https://jira.mariadb.org/browse/MDEV-32024) 3)
- Galera node remains paused after interleaving FTWRLs ([MDEV-32282](https://jira.mariadb.org/browse/MDEV-32282) 2)
- Failed to insert streaming client ([MDEV-32051](https://jira.mariadb.org/browse/MDEV-32051) 3)
- When set at runtime, [wsrep\\_sst\\_method](#page-2400-0) accepts any value [\(MDEV-31470](https://jira.mariadb.org/browse/MDEV-31470) &)
- galera needs packaging script changes to successfully build ([MDEV-32642](https://jira.mariadb.org/browse/MDEV-32642) 3)
- replication breaks when using optimistic replication and replica is a galera node ([MDEV-31833](https://jira.mariadb.org/browse/MDEV-31833)  $\bar{E}$ )
- McAfee database vulnerability scan caused MariaDB crash with signal 6 (system abort) ( $MDEV-27004 \n\mathbb{F}$  $MDEV-27004 \n\mathbb{F}$ )
- Assertion `mode == m local || transaction .is streaming()' failed in int wsrep::client state::bf abort(wsrep::seqno) ([MDEV-30217](https://jira.mariadb.org/browse/MDEV-30217) 图)

#### Data Definition

- MariaDB crash on calling function ([MDEV-23902](https://jira.mariadb.org/browse/MDEV-23902) $\bar{P}$ )
- ASAN errors in grn\_obj\_unlink / ha\_mroonga::clear\_indexes upon index operations ([MDEV-31970](https://jira.mariadb.org/browse/MDEV-31970) )
- vcol circular references lead to stack overflow ([MDEV-31112](https://jira.mariadb.org/browse/MDEV-31112)  $\mathbb{F}$ )
- OPTIMIZE TABLE crash ([MDEV-28122](https://jira.mariadb.org/browse/MDEV-28122) ?)
- Server crashes in Alter\_info::add\_stat\_drop\_index upon CREATE TABLE ([MDEV-32449](https://jira.mariadb.org/browse/MDEV-32449) )

#### Scripts and Clients

- [mariadb-binlog](#page-1330-0) -T/--table (mysqlbinlog) option ([MDEV-25369](https://jira.mariadb.org/browse/MDEV-25369) &)
- [mariadb-admin](#page-1374-0) (mysqladmin) wrong error with simple password check ([MDEV-22418](https://jira.mariadb.org/browse/MDEV-22418) P)
- [mariadb-install-db](#page-1391-0) shows warning on missing directory \$pamtooldir/auth\_pam\_tool\_dir ( [MDEV-32142](https://jira.mariadb.org/browse/MDEV-32142) )
- main.mysql\_client\_test, main.mysql\_client\_test\_comp failed on ASAN build with error: 5888, status: 23, errno: 2 (MDFV-19369图)
- [mariadb-install-db](#page-1391-0) [\(mysql\\_install\\_db\)](https://jira.mariadb.org/browse/MDEV-21194) doesn't properly grant proxy [privileges](#page-70-0) to all default root user accounts (MDEV-21194 图

Tests

• main.events\_stress or events.events\_stress fails with view-protocol ([MDEV-31455](https://jira.mariadb.org/browse/MDEV-31455) )

- main.delete\_use\_source fails (hangs) with view-protocol ([MDEV-31457](https://jira.mariadb.org/browse/MDEV-31457) )
- main.sum distinct-big and main.merge-big fail with timeout with view-protocol ( [MDEV-31465](https://jira.mariadb.org/browse/MDEV-31465) )
- main.secure file priv win fails with 2nd execution PS protocol ([MDEV-32023](https://jira.mariadb.org/browse/MDEV-32023) &)
- Windows : mtr output on is messed up with large MTR\_PARALLEL ( [MDEV-32387](https://jira.mariadb.org/browse/MDEV-32387) )
- main.mysql\_client\_test\_comp failed in buildbot, error on exec ( [MDEV-16641](https://jira.mariadb.org/browse/MDEV-16641) )
- main.order\_by\_pack\_big fails with view-protocol ([MDEV-31460](https://jira.mariadb.org/browse/MDEV-31460) )
- mysql\_install\_db\_win.test fails on second execution ([MDEV-32232](https://jira.mariadb.org/browse/MDEV-32232) )

#### **MariaBackup**

- MariaBackup full backup failed with InnoDB: Failing assertion: success in storage/innobase/fil/fil0fil.cc line 657 ([MDEV-18200](https://jira.mariadb.org/browse/MDEV-18200) ?)
- mbstream breaks page compression on XFS ([MDEV-25734](https://jira.mariadb.org/browse/MDEV-25734)  $\mathbb{F}$ )

#### Character Sets, Data Types, Collations

- Prefix keys for CHAR work differently for MyISAM vs InnoDB ([MDEV-30048](https://jira.mariadb.org/browse/MDEV-30048) )
- Inconsistent results of DISTINCT with NOPAD ([MDEV-30050](https://jira.mariadb.org/browse/MDEV-30050) )
- Assertion `(length % 4) == 0' failed in my\_lengthsp\_utf32 on INSERT [\(MDEV-28835](https://jira.mariadb.org/browse/MDEV-28835)  $\circledR$ )
- Compressed varchar values lost on joins when sorting on columns from joined table(s) ( $MDEV-31724 \Phi$  $MDEV-31724 \Phi$ )
- UBSAN shift exponent X is too large for 64-bit type 'long long int' in sql/field.cc ([MDEV-32226](https://jira.mariadb.org/browse/MDEV-32226)  $\bar{P}$ )
- Wrong bit encoding using COALESCE [\(MDEV-32244](https://jira.mariadb.org/browse/MDEV-32244) &)

#### Spider

- Spider UBSAN runtime error: applying non-zero offset x to null pointer in st spider param\_string\_parse::restore\_delims [\(MDEV-31117](https://jira.mariadb.org/browse/MDEV-31117) )
- Segfault when setting spider\_delete\_all\_rows to 0 and delete all rows of a spider table, ASAN heap-use-after-free in spider\_db\_delete\_all\_rows [\(MDEV-31996](https://jira.mariadb.org/browse/MDEV-31996) &)
- ASAN errors in spider\_fields::free\_conn\_holder or spider\_create\_group\_by\_handler [\(MDEV-28998](https://jira.mariadb.org/browse/MDEV-28998) )
- ASAN: heap-buffer-overflow & stack-buffer-overflow in spider db mbase row::append to str | SIGSEGV's in memmove avx unaligned erms from memcpy in Binary string:: q append, in Static binary string::q\_append and my\_strntoull10rnd\_8bit | Unknown error 12801 ([MDEV-29502](https://jira.mariadb.org/browse/MDEV-29502) )

#### General

- [binlog\\_do\\_db](#page-2274-0) option breaks importing sql dumps ([MDEV-29989](https://jira.mariadb.org/browse/MDEV-29989) &)
- Crashes in MDL\_key::mdl\_key\_init with lower-case-table-names=2 ([MDEV-32025](https://jira.mariadb.org/browse/MDEV-32025)  $\vec{P}$ )
- getting error 'Illegal parameter data types row and bigint for operation '+' ' when using ITERATE in a FOR..DO ([MDEV-32275](https://jira.mariadb.org/browse/MDEV-32275) ?)
- Assertion `arena\_for\_set\_stmt== 0' failed in LEX::set\_arena\_for\_set\_stmt upon SET STATEMENT ([MDEV-17711](https://jira.mariadb.org/browse/MDEV-17711) ).
- main.mysqlcheck fails on ARM with ASAN use-after-poison in my\_mb\_wc\_filename ([MDEV-26494](https://jira.mariadb.org/browse/MDEV-26494) P)
- main.delayed fails with wrong error code or timeout when executed after main.deadlock ftwrl ([MDEV-27523](https://jira.mariadb.org/browse/MDEV-27523) )
- Assertion failed: !pfs->m\_idle || (state == PSI\_SOCKET\_STATE\_ACTIVE) ([MDEV-28561](https://jira.mariadb.org/browse/MDEV-28561) ?)
- MyISAM wrong server status flags ([MDEV-28820](https://jira.mariadb.org/browse/MDEV-28820) ?)
- Server crashes in check\_sequence\_fields upon CREATE TABLE .. SEQUENCE=1 AS SELECT .. ([MDEV-29771](https://jira.mariadb.org/browse/MDEV-29771) &)
- slow log Rows\_examined out of range ([MDEV-30820](https://jira.mariadb.org/browse/MDEV-30820) ?)
- " rpm --setugids " breaks PAM authentication [\(MDEV-30904](https://jira.mariadb.org/browse/MDEV-30904) )
- incorrect examined rows in case of stored function usage ( $MDEV-31742$   $\circledR$ )
- Compilation failing on MacOS (unknown warning option -Wno-unused-but-set-variable) ([MDEV-31890](https://jira.mariadb.org/browse/MDEV-31890) ?)
- Server crash upon inserting into Mroonga table with compressed column ([MDEV-31966](https://jira.mariadb.org/browse/MDEV-31966) )
- hash unique corrupts index on virtual blobs ([MDEV-32012](https://jira.mariadb.org/browse/MDEV-32012) )
- insert into an empty table fails with hash unique ([MDEV-32015](https://jira.mariadb.org/browse/MDEV-32015)  $\mathbb{F}$ )
- Valgrind/MSAN warnings in dynamic\_column\_update\_move\_left ([MDEV-32140](https://jira.mariadb.org/browse/MDEV-32140) )
- Memory leak showed in [MDEV-6146](https://jira.mariadb.org/browse/MDEV-6146) & test suite ([MDEV-32223](https://jira.mariadb.org/browse/MDEV-32223) &)
- Test from subselect.test fails with statement memory protection ([MDEV-32245](https://jira.mariadb.org/browse/MDEV-32245) )
- Memory leak when executing PS for query with IN subquery ([MDEV-32369](https://jira.mariadb.org/browse/MDEV-32369) &)
- Allow the setting of Auto increment on FK referenced columns ([MDEV-32018](https://jira.mariadb.org/browse/MDEV-32018) )
- mariadb-upgrade fails with sql\_safe\_updates = on  $(MDEV-29914 \Phi)$  $(MDEV-29914 \Phi)$  $(MDEV-29914 \Phi)$
- Assertion `!(thd->server\_status & (1U | 8192U))' failed in MDL\_context::release\_transactional\_locks ([MDEV-32541](https://jira.mariadb.org/browse/MDEV-32541) P)
- Information schema leaks table names and structure to unauthorized users ([MDEV-32500](https://jira.mariadb.org/browse/MDEV-32500)  $\Phi$ )
- Missing CHACHA20-POLY1305 support in WolfSSL ([MDEV-31653](https://jira.mariadb.org/browse/MDEV-31653) &)
- incorrect error about cyclic reference about JSON type virtual column ([MDEV-32586](https://jira.mariadb.org/browse/MDEV-32586)  $\Phi$ )
- Disable TLS v1.0 and 1.1 for MariaDB ([MDEV-31369](https://jira.mariadb.org/browse/MDEV-31369) $\mathbb{F}$ )
- $\bullet$  Better indication of refusing to start because of ProtectHome ([MDEV-25177](https://jira.mariadb.org/browse/MDEV-25177)  $\mathbb{F}$ )
- Database upgrade fails: slow log table ([MDEV-27757](https://jira.mariadb.org/browse/MDEV-27757)  $\Phi$ )
- myrocks hotbackup.1 and test suite files installed when engine is disabled ([MDEV-29993](https://jira.mariadb.org/browse/MDEV-29993) )
- client\_ed25519.dll isn't inluded for HeidiSQL. [\(MDEV-31315](https://jira.mariadb.org/browse/MDEV-31315) &)
- Assertion '!m\_null\_value' failed in int FixedBinTypeBundle<FbtImpl>::cmp\_item\_fbt::compare or in cmp\_item\_inet6::compare ([MDEV-27207](https://jira.mariadb.org/browse/MDEV-27207) &)
- type\_test.type\_test\_double fails with 'NUMERIC\_SCALE NULL' ([MDEV-22243](https://jira.mariadb.org/browse/MDEV-22243) )
- LeakSanitizer errors in get quick select or Assertion `status var.local memory used == 0 || !debug\_assert\_on\_not\_freed\_memory' failed ([MDEV-32476](https://jira.mariadb.org/browse/MDEV-32476) )
- Update signal hander user info more compassion and correct url ([MDEV-32535](https://jira.mariadb.org/browse/MDEV-32535) )
- maria-install-db fails on MacOS ([MDEV-31871](https://jira.mariadb.org/browse/MDEV-31871) 3)
- MSAN / Valgrind errors in Item func\_like::get\_mm\_leaf upon query from partitioned table ([MDEV-32388](https://jira.mariadb.org/browse/MDEV-32388) )
- MSAN / Valgrind errors in Item\_func\_like::get\_mm\_leaf with temporal field ([MDEV-32531](https://jira.mariadb.org/browse/MDEV-32531) )
- ASAN errors in base list iterator::next / setup\_table\_map upon 2nd execution of PS ( [MDEV-32656](https://jira.mariadb.org/browse/MDEV-32656) )
- safe\_mutex: Found wrong usage of mutex 'LOCK\_thd\_data' and 'wait\_mutex' ([MDEV-32728](https://jira.mariadb.org/browse/MDEV-32728) )

#### Docker Official Images

- Invert single and double quotes for sql command definitions in [healthcheck.sh](#page-1560-0) due to failure under [sql\\_mode=ANSI\\_QUOTES](#page-2233-0) - contribution by Dominik Häckel
- [healthcheck.sh](#page-1560-0) --no-defaults behaviour was corrected reported by Dominik Häckel
- Added /docker-entrypoint-init.d for tar{,compression} from [mariadb-backup](#page-1987-0) [instructions](#page-1558-0)
- Refactor docker mariadb init in the entrypoint for extending the MariaDB image
- CIS failure due to world-writable directory /var/run/mysqld, added sticky bit reported by @ollie1
- Add PROXY [privileges](#page-70-0) for root@MARIADB\_ROOT\_HOST reported by Matthieu Gusmini
- [healthcheck.sh](#page-1560-0) added --galera online test, to match what the [mariadb-operator](https://github.com/mariadb-operator/mariadb-operator) does.

#### Variables

• Added the note verbosity system variable to manage notes when an index [cannot](https://mariadb.com/kb/en/notes-when-an-index-cannot-be-used/) be used  $\Phi$ .

#### **Security**

**Fixes for the following security [vulnerabilities](https://mariadb.com/kb/en/cve/)**  $\vec{P}$ **:** o [CVE-2023-22084](http://cve.mitre.org/cgi-bin/cvename.cgi?name=CVE-2023-22084) 图

## Changelog

For a complete list of changes made in [MariaDB](#page-3829-1) 10.10.7, with links to detailed [information](https://mariadb.com/kb/en/mariadb-10-10-7-changelog/) on each push, see the changelog .

## **Contributors**

For a full list of contributors to [MariaDB](#page-3829-1) 10.10.7, see the MariaDB Foundation release [announcement](https://mariadb.org/mariadb-11-1-3-11-0-4-10-11-6-10-10-7-10-6-16-10-5-23-10-4-32-now-available/)  $\Phi$ .

Be notified of new MariaDB Server releases automatically by [subscribing](https://lists.mariadb.org/postorius/lists/announce.lists.mariadb.org/) & to the MariaDB Foundation community announce 'at' lists.mariadb.org announcement list (this is a low traffic, announce-only list). MariaDB plc customers will be notified for all new releases, security issues and critical bug fixes for all MariaDB plc products thanks to the Notification Services.

MariaDB may already be included in your favorite OS distribution. More information can be found on the [Distributions](#page-1495-0) which Include MariaDB page.

# <span id="page-3833-0"></span>7.0.2.2.2 MariaDB 10.10.6 Release Notes

The most recent release of [MariaDB](#page-3827-0) 10.10 is: **[MariaDB](#page-3829-1) 10.10.7 Stable (GA)** [Download](https://mariadb.com/downloads/) Now

*Alternate download from [mariadb.org](https://downloads.mariadb.org/mariadb/10.10.7/)*

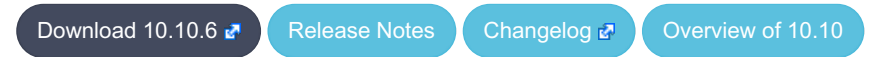

**Release date:** 14 Aug 2023

[MariaDB](#page-3827-0) 10.10 is a previous short-term maintenance stable series of MariaDB, [maintained](https://mariadb.org/about/#maintenance-policy) until & November 2023. It is an evolution of [MariaDB](#page-3846-0) 10.9 with several entirely new features.

[MariaDB](#page-3833-0) 10.10.6 is a *[Stable](https://mariadb.com/kb/en/release-criteria/) (GA)* a release.

**For an overview of [MariaDB](#page-3827-0) 10.10 see the What is [MariaDB](#page-3827-0) 10.10? page.**

Thanks, and enjoy MariaDB!

## Notable Items

## Upgrading from MySQL

• MariaDB now detects and converts previously incompatible MySQL partition schemes ([MDEV-29253](https://jira.mariadb.org/browse/MDEV-29253) )

#### General

- As per the MariaDB [Deprecation](#page-1501-0) Policy, this will be the last release of [MariaDB](#page-3827-0) 10.10 for Ubuntu 18.04 LTS "Bionic" and Ubuntu 22.10 "Kinetic"
- [mariadb-dump](#page-1294-0) --force doesn't ignore error as it should ([MDEV-31092](https://jira.mariadb.org/browse/MDEV-31092) )
- 280 Bytes lost in mysys/array.c, mysys/hash.c, sql/sp.cc, sql/sp.cc, sql/item\_create.cc, sql/item\_create.cc, sql/sql\_yacc.yy:10748 when using oracle sql\_mode [\(MDEV-26186](https://jira.mariadb.org/browse/MDEV-26186) 3)
- SQL/PL package body does not appear in  $I_S$ . ROUTINES. ROUTINE DEFINITION ([MDEV-30662](https://jira.mariadb.org/browse/MDEV-30662)  $\bar{B}$ )
- Unexpected result when combining [DISTINCT](#page-610-0), subselect and [LIMIT](#page-637-0) ([MDEV-28285](https://jira.mariadb.org/browse/MDEV-28285) )
- [ROW](#page-2798-0) variables do not get assigned from subselects ([MDEV-31250](https://jira.mariadb.org/browse/MDEV-31250) )
- Crash after setting global session track system variables to an invalid value ([MDEV-25237](https://jira.mariadb.org/browse/MDEV-25237)  $\mathbb{F}$ )
- ODKU of non-versioning column inserts history row ([MDEV-23100](https://jira.mariadb.org/browse/MDEV-23100) &)
- UPDATE not working properly on transaction precise system versioned table ([MDEV-25644](https://jira.mariadb.org/browse/MDEV-25644)  $\Phi$ )
- Assertion `const\_item\_cache == true' failed in Item func::fix\_fields ([MDEV-31319](https://jira.mariadb.org/browse/MDEV-31319) )
- ANALYZE doesn't work with pushed derived tables ([MDEV-29284](https://jira.mariadb.org/browse/MDEV-29284) &)
- get partition set is never executed in ha partition:: multi range key create key due to bitwise & with 0 constant [\(MDEV-24712](https://jira.mariadb.org/browse/MDEV-24712) ?)
- Client can crash the server with a mysql list fields ("view") call ([MDEV-30159](https://jira.mariadb.org/browse/MDEV-30159) )
- I S.parameters not immediatly changed updated after procedure change ( $MDEV-31064$   $\alpha$ )
- bzero wipes more bytes than necessary in set\_global\_from\_ddl\_log\_entry ([MDEV-31521](https://jira.mariadb.org/browse/MDEV-31521) )
- Assertion `0' failed in Type\_handler\_row::field\_type\_upon TO\_CHAR with wrong argument ([MDEV-29152](https://jira.mariadb.org/browse/MDEV-29152) )
- $\bullet$  mysql\_upgrade fails due to  $\circ$ 1d\_mode="", with "Cannot load from mysql.proc. The table is probably corrupted" ([MDEV-28915](https://jira.mariadb.org/browse/MDEV-28915) ?)

## Character Sets, Data Types

- [UUIDs](#page-2808-0) version >= 6 are now stored without byte-swapping, UUIDs with version >=8 and variant=0 are now considered invalid, old tables are supported, old (always byte swapped) and new (swapped for version < 6) UUIDs can be compared and converted transparently ([MDEV-29959](https://jira.mariadb.org/browse/MDEV-29959) )
- $\bullet$  UBSAN: null pointer passed as argument 1, which is declared to never be null in  $\mu$  strnncoll binary on SELECT ... COUNT OF GROUP CONCAT [\(MDEV-28384](https://jira.mariadb.org/browse/MDEV-28384) 3)
- Possibly wrong result or Assertion `0' failed in Item\_func\_round::native\_op ([MDEV-23838](https://jira.mariadb.org/browse/MDEV-23838) )
- Assertion `(length  $\frac{1}{8}$  4) == 0' failed in my\_lengthsp\_utf32 on SELECT ([MDEV-29019](https://jira.mariadb.org/browse/MDEV-29019)  $\frac{1}{2}$ )
- UBSAN: negation of -X cannot be represented in type 'long long int'; cast to an unsigned type to negate this value to itself in Item func\_mul::int\_op and Item\_func\_round::int\_op ([MDEV-30932](https://jira.mariadb.org/browse/MDEV-30932)  $\Phi$ )
- Assorted assertion failures in json\_find\_path with certain collations ([MDEV-23187](https://jira.mariadb.org/browse/MDEV-23187) )

### InnoDB

- SIGSEGV in log\_sort\_flush\_list() in InnoDB crash recovery ([MDEV-31354](https://jira.mariadb.org/browse/MDEV-31354) )
- InnoDB tables are being flagged as corrupted on an I/O bound server ( $MDEV-31767$   $\Phi$ )
- Duplicate entry allowed into a [UNIQUE](#page-118-0) column ([MDEV-31120](https://jira.mariadb.org/browse/MDEV-31120) &)
- Server Status Innodb row lock time% is reported in seconds ([MDEV-29311](https://jira.mariadb.org/browse/MDEV-29311) &)
- innochecksum dies with Floating point exception ([MDEV-31641](https://jira.mariadb.org/browse/MDEV-31641)  $\bar{w}$ )
- Add InnoDB engine information to the slow [query](#page-2065-0) log [\(MDEV-31558](https://jira.mariadb.org/browse/MDEV-31558) )
- Deadlock with 3 concurrent [DELETEs](#page-126-0) by [unique](#page-2435-0) key ([MDEV-10962](https://jira.mariadb.org/browse/MDEV-10962) &)
- $\bullet$  innodb protection against dual processes accessing data insufficient [\(MDEV-31568](https://jira.mariadb.org/browse/MDEV-31568) $\Phi$ )
- ER\_DUP\_KEY in mysql.innodb\_table\_stats upon RENAME on sequence ([MDEV-31607](https://jira.mariadb.org/browse/MDEV-31607) )
- Assertion `!strcmp(index->table->name.m name, "SYS FOREIGN") || !strcmp(index->table-
- >name.m\_name, "SYS\_FOREIGN\_COLS")' failed in btr\_node\_ptr\_max\_size ([MDEV-19216](https://jira.mariadb.org/browse/MDEV-19216) )
- InnoDB: Failing assertion: page type == i\_s\_page\_type[page\_type].type\_value ([MDEV-31386](https://jira.mariadb.org/browse/MDEV-31386)  $\Phi$ )
- btr\_estimate\_n\_rows\_in\_range() accesses unfixed, unlatched page ([MDEV-30648](https://jira.mariadb.org/browse/MDEV-30648) )
- MODIFY COLUMN can break FK constraints, and lead to unrestorable dumps ([MDEV-31086](https://jira.mariadb.org/browse/MDEV-31086) )
- Recovery or backup failure after [innodb\\_undo\\_log\\_truncate=ON](#page-2942-0) ([MDEV-31487](https://jira.mariadb.org/browse/MDEV-31487) )
- Assertion 'n & PENDING' failed in fil space t::set needs flush() ([MDEV-31442](https://jira.mariadb.org/browse/MDEV-31442) )
- fil node open file() releases fil system.mutex allowing other thread to open its file node ( [MDEV-31256](https://jira.mariadb.org/browse/MDEV-31256) 图  $\lambda$
- ASAN errors in dict v col t::detach upon adding key to virtual column ([MDEV-31416](https://jira.mariadb.org/browse/MDEV-31416) )
- Purge trying to access freed secondary index page ([MDEV-31264](https://jira.mariadb.org/browse/MDEV-31264) &)
- Freed data pages are not always being scrubbed ([MDEV-31253](https://jira.mariadb.org/browse/MDEV-31253) $\mathbb{F}$ )
- InnoDB recovery hangs after reporting corruption ([MDEV-31353](https://jira.mariadb.org/browse/MDEV-31353) $\Phi$ )
- $\bullet$  !cursor->index->is\_committed() in row0ins.cc after update to 10.4.13 from 10.3.21 ([MDEV-22739](https://jira.mariadb.org/browse/MDEV-22739)  $\Phi$ )
- [innodb\\_undo\\_log\\_truncate=ON](#page-2942-0) fails to wait for purge of enough transaction history ( [MDEV-31355](https://jira.mariadb.org/browse/MDEV-31355) )
- SET GLOBAL innodb undo log truncate=ON does not free space when no undo logs exist ([MDEV-31382](https://jira.mariadb.org/browse/MDEV-31382) )
- innodb read ahead threshold (linear read-ahead) does not work ([MDEV-29967](https://jira.mariadb.org/browse/MDEV-29967) )
- InnoDB recovery and mariadb-backup --prepare fail to report detailed progress ([MDEV-29911](https://jira.mariadb.org/browse/MDEV-29911) $\Phi$ )
- fil ibd create() may hijack the file handle of an old file ( $MDEV-31347$   $\bar{E}$ )
- [innodb\\_undo\\_log\\_truncate=ON](#page-2942-0) recovery results in a corrupted undo log ( $MDEV-31373$   $\bar{a}$ )
- Server freeze due to innodb change buffering and innodb file per table=0 ([MDEV-31088](https://jira.mariadb.org/browse/MDEV-31088) )
- Change buffer entries are left behind when freeing a page, causing secondary index corruption when the page is later reused ([MDEV-31385](https://jira.mariadb.org/browse/MDEV-31385) ?)
- Foreign Key Constraint actions don't affect Virtual Column ([MDEV-18114](https://jira.mariadb.org/browse/MDEV-18114) &)

#### Aria

- Various crashes upon INSERT/UPDATE after changing Aria settings ([MDEV-28054](https://jira.mariadb.org/browse/MDEV-28054) $\vec{P}$ )
- Various crashes/asserts/corruptions when Aria encryption is enabled/used, but the encryption plugin is not loaded ([MDEV-26258](https://jira.mariadb.org/browse/MDEV-26258) ?)

#### Spider

- SIGSEGV in spider db\_open\_item\_field and SIGSEGV in spider\_db\_print\_item\_type, on SELECT ([MDEV-29447](https://jira.mariadb.org/browse/MDEV-29447) ?)
- Spider [variables](#page-3452-0) that double as table params overriding mechanism is buggy ([MDEV-31524](https://jira.mariadb.org/browse/MDEV-31524)  $\bar{F}$ )

#### **Optimizer**

- ANALYZE [FORMAT=JSON](#page-149-0) now includes InnoDB engine statistics for each table ([MDEV-31577](https://jira.mariadb.org/browse/MDEV-31577)  $\bar{B}$ )
- Assertion `last\_key\_entry >= end\_pos' failed in virtual bool JOIN CACHE\_HASHED::put\_record() (MDEV-31348 图
- Problem with open ranges on prefix blobs keys ([MDEV-31800](https://jira.mariadb.org/browse/MDEV-31800) &)
- Equal on two [RANK](#page-1259-0) window [functions](#page-1239-0) create wrong result ([MDEV-20010](https://jira.mariadb.org/browse/MDEV-20010) )
- Recursive CTE execution is interrupted without errors or warnings ([MDEV-31214](https://jira.mariadb.org/browse/MDEV-31214)  $\Phi$ )
- Assertion `s->table->opt range condition rows <= s->found records' failed in apply selectivity for table ([MDEV-31449](https://jira.mariadb.org/browse/MDEV-31449) )
- Inconsistency between MRR and SQL layer costs can cause poor query plan ([MDEV-31479](https://jira.mariadb.org/browse/MDEV-31479)  $\bar{P}$ )
- MAX SEL ARG memory exhaustion is not visible in the optimizer trace ([MDEV-30964](https://jira.mariadb.org/browse/MDEV-30964) )
- SHOW [TABLES](#page-253-0) not working properly with lower case table names=2 ([MDEV-30765](https://jira.mariadb.org/browse/MDEV-30765) )
- Segfault on select query using index for group-by and filesort [\(MDEV-30143](https://jira.mariadb.org/browse/MDEV-30143)  $\mathbb{F}$ )
- . Server crash in store length , assertion failure in Type handler string result::sort length (MDEV- $31743$   $\circled{3}$

#### **Replication**

- Parallel Slave SQL Thread Can Update Seconds Behind Master with Active Workers ([MDEV-30619](https://jira.mariadb.org/browse/MDEV-30619) &)
- ALTER [SEQUENCE](#page-865-0) ends up in optimistic parallel slave binlog out-of-order ([MDEV-31503](https://jira.mariadb.org/browse/MDEV-31503) $\Phi$ )
- STOP [SLAVE](#page-187-0) takes very long time on a busy system [\(MDEV-13915](https://jira.mariadb.org/browse/MDEV-13915) )
- On slave XA [COMMIT/XA](#page-723-0) ROLLBACK fail to return an error in read-only mode ([MDEV-30978](https://jira.mariadb.org/browse/MDEV-30978) ?)
- Calling a function from a different database in a slave side trigger crashes ( $MDEV-29894$   $\vec{P}$ )
- rpl.rpl\_manual\_change\_index\_file occasionally fails in BB with Result length mismatch ([MDEV-30214](https://jira.mariadb.org/browse/MDEV-30214) )

#### Galera

- Node never returns from Donor/Desynced to Synced when wsrep\_mode = [BF\\_ABORT\\_MARIABACKUP](https://jira.mariadb.org/browse/MDEV-31737) (MDEV-31737 ा रही।
- Node has been dropped from the cluster on Startup / Shutdown with async replica ([MDEV-31413](https://jira.mariadb.org/browse/MDEV-31413)  $\Phi$ )
- KILL QUERY maintains nodes data consistency but breaks GTID sequence ([MDEV-31075](https://jira.mariadb.org/browse/MDEV-31075) )
- Assertion failure !lock.was chosen as deadlock victim in trx0trx.h:1065 ([MDEV-30963](https://jira.mariadb.org/browse/MDEV-30963) 图)
- MariaDB stuck on starting commit state (waiting on commit order critical section) ( [MDEV-29293](https://jira.mariadb.org/browse/MDEV-29293) P)
- Assertion state() == s\_aborting  $||$  state() == s\_must\_replay failed in int wsrep::transaction::after\_rollback() [\(MDEV-30013](https://jira.mariadb.org/browse/MDEV-30013) &)
- Assertion !wsrep\_has\_changes(thd) || (thd->lex->sql\_command == SQLCOM\_CREATE\_TABLE && !thd- >is current stmt binlog format row()) || thd->wsrep cs().transaction().state() == wsrep::transaction::s\_aborted failed ([MDEV-30388](https://jira.mariadb.org/browse/MDEV-30388) )
- Server crashes when wsrep\_sst\_donor and wsrep\_cluster\_address set to NULL ( [MDEV-28433](https://jira.mariadb.org/browse/MDEV-28433) )
- Create temporary sequence can cause inconsistency ( $MDEV-31335$   $\mathbb{F}$ )
- Galera 4 unable to query cluster state if not primary component ([MDEV-21479](https://jira.mariadb.org/browse/MDEV-21479) )

## Changelog

For a complete list of changes made in [MariaDB](#page-3833-0) 10.10.6, with links to detailed [information](https://mariadb.com/kb/en/mariadb-10-10-6-changelog/) on each push, see the changelog .

## **Contributors**

For a full list of contributors to [MariaDB](#page-3833-0) 10.10.6, see the MariaDB Foundation release [announcement](https://mariadb.org/mariadb-11-0-3-10-11-5-10-10-6-10-9-8-10-6-15-10-5-22-10-4-31-now-available/)  $\Phi$ .

Be notified of new MariaDB Server releases automatically by [subscribing](https://lists.mariadb.org/postorius/lists/announce.lists.mariadb.org/) & to the MariaDB Foundation community announce 'at' lists.mariadb.org announcement list (this is a low traffic, announce-only list). MariaDB plc customers will be notified for all new releases, security issues and critical bug fixes for all MariaDB plc products thanks to the Notification Services.

MariaDB may already be included in your favorite OS distribution. More information can be found on the [Distributions](#page-1495-0) which Include MariaDB page.

# <span id="page-3836-0"></span>7.0.2.2.3 MariaDB 10.10.5 Release Notes

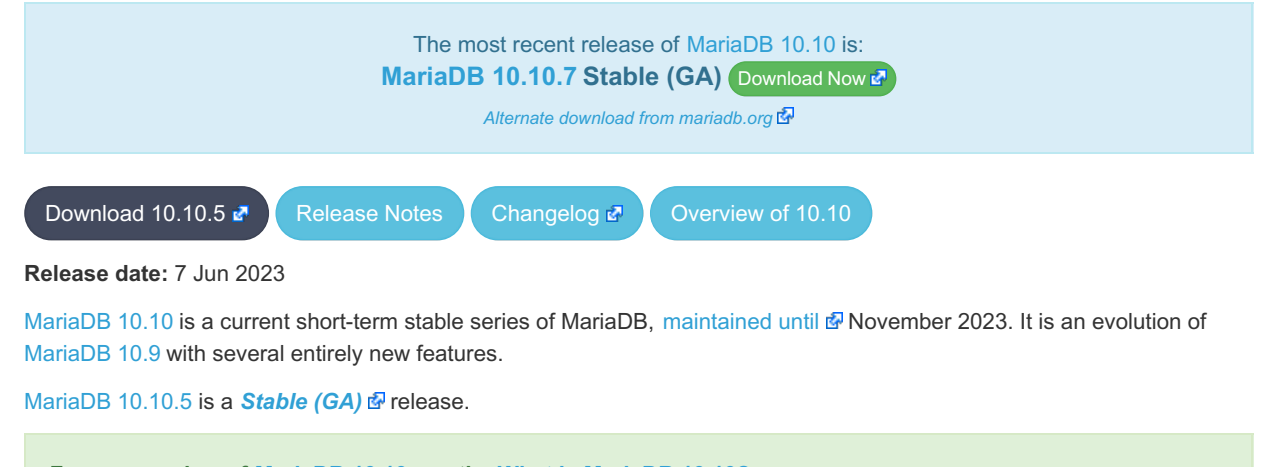

**For an overview of [MariaDB](#page-3827-0) 10.10 see the What is [MariaDB](#page-3827-0) 10.10? page.**

Thanks, and enjoy MariaDB!

## Notable Items

### InnoDB

- Server crashes in st\_join\_table::choose\_best\_splitting ([MDEV-31403](https://jira.mariadb.org/browse/MDEV-31403) ?)
- Crash with condition pushable into derived and containing outer reference ([MDEV-31240](https://jira.mariadb.org/browse/MDEV-31240) )
- InnoDB does not free UNDO after the fix of [MDEV-30671](https://jira.mariadb.org/browse/MDEV-30671) & [\(MDEV-31234](https://jira.mariadb.org/browse/MDEV-31234) &)
- InnoDB hang fixes ([MDEV-31158](https://jira.mariadb.org/browse/MDEV-31158) 图, [MDEV-31343](https://jira.mariadb.org/browse/MDEV-31343) 图, [MDEV-31350](https://jira.mariadb.org/browse/MDEV-31350) 图)
- [Innodb\\_buffer\\_pool\\_read\\_requests](#page-2951-0) is not updated correctly ([MDEV-31309](https://jira.mariadb.org/browse/MDEV-31309) &)
- InnoDB monitor trx\_rseg\_history\_len was accidentally disabled by default ( $MDEV-31308$   $N$ )
- Revert ["MDEV-30473](https://jira.mariadb.org/browse/MDEV-30473)  $\bar{B}$ : Do not allow GET\_LOCK() / RELEASE\_LOCK() in cluster"

### **Optimizer**

- Crash with condition pushable into derived and containing outer reference ([MDEV-31403](https://jira.mariadb.org/browse/MDEV-31403) & [MDEV-31240](https://jira.mariadb.org/browse/MDEV-31240) &)
- Crash with EXPLAIN [EXTENDED](#page-154-0) for multi-table update of system table ([MDEV-31224](https://jira.mariadb.org/browse/MDEV-31224)  $\Phi$ )

## Changelog

For a complete list of changes made in [MariaDB](#page-3836-0) 10.10.5, with links to detailed [information](https://mariadb.com/kb/en/mariadb-10-10-5-changelog/) on each push, see the changelog .

## **Contributors**

For a full list of contributors to [MariaDB](#page-3836-0) 10.10.5, see the MariaDB Foundation release [announcement](https://mariadb.org/mariadb-10-11-4-10-10-5-10-9-7-10-6-14-10-5-21-10-4-30-now-available/)  $\Phi$ .

Be notified of new MariaDB Server releases automatically by [subscribing](https://lists.mariadb.org/postorius/lists/announce.lists.mariadb.org/)  $\Phi$  to the MariaDB Foundation community announce 'at' lists.mariadb.org announcement list (this is a low traffic, announce-only list). MariaDB plc customers will be notified for all new releases, security issues and critical bug fixes for all MariaDB plc products thanks to the Notification Services.

MariaDB may already be included in your favorite OS distribution. More information can be found on the [Distributions](#page-1495-0) which Include MariaDB page.

# <span id="page-3837-0"></span>7.0.2.2.4 MariaDB 10.10.4 Release Notes

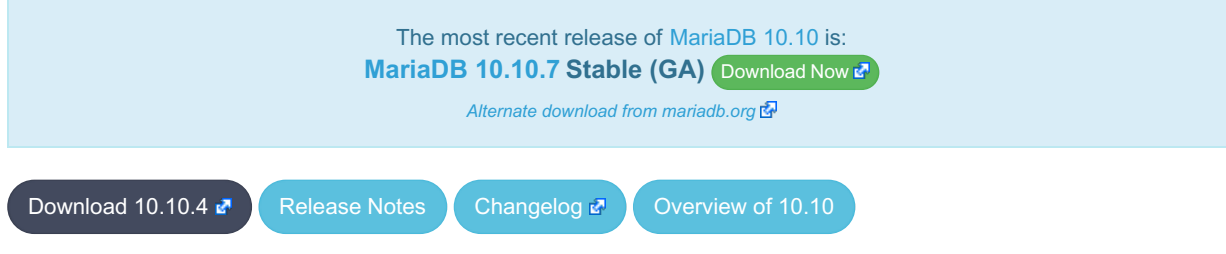

**Release date:** 10 May 2023

[MariaDB](#page-3827-0) 10.10 is a current short-term maintenance stable series of MariaDB, [maintained](https://mariadb.org/about/#maintenance-policy) until & November 2023. It is an evolution of [MariaDB](#page-3846-0) 10.9 with several entirely new features.

[MariaDB](#page-3837-0) 10.10.4 is a **[Stable](https://mariadb.com/kb/en/release-criteria/) (GA)** a release.

**For an overview of [MariaDB](#page-3827-0) 10.10 see the What is [MariaDB](#page-3827-0) 10.10? page.**

Thanks, and enjoy MariaDB!

# Notable Items

### InnoDB

- Crash on [ROLLBACK](#page-714-0) in a [ROW\\_FORMAT=COMPRESSED](#page-2993-0) table ([MDEV-30882](https://jira.mariadb.org/browse/MDEV-30882) )
- UNIQUE USING HASH accepts duplicate entries for tricky collations ([MDEV-30034](https://jira.mariadb.org/browse/MDEV-30034) &)
- rec\_get\_offsets() is not optimal [\(MDEV-30567](https://jira.mariadb.org/browse/MDEV-30567)  $\Phi$ )
- Performance regression in fil\_space\_t::try\_to\_close() introduced in [MDEV-23855](https://jira.mariadb.org/browse/MDEV-23855) & [\(MDEV-30775](https://jira.mariadb.org/browse/MDEV-30775) &
- InnoDB recovery hangs when buffer pool ran out of memory ([MDEV-30551](https://jira.mariadb.org/browse/MDEV-30551) &)
- InnoDB undo log truncation fails to wait for purge of history ([MDEV-30671](https://jira.mariadb.org/browse/MDEV-30671)
- MariaDB crash due to DB\_FAIL reported for a corrupted page ([MDEV-30397](https://jira.mariadb.org/browse/MDEV-30397) )
- Deadlock between INSERT and InnoDB non-persistent statistics update ([MDEV-30638](https://jira.mariadb.org/browse/MDEV-30638) )
- InnoDB hang on B-tree split or merge ( $M$ DEV-29835 $\mathbb{F}$ )
- Performance regression in locking reads from secondary indexes ([MDEV-30357](https://jira.mariadb.org/browse/MDEV-30357) )
- Improve adaptive flushing  $(MDEV-26055 \n\mathbb{F})$  $(MDEV-26055 \n\mathbb{F})$  $(MDEV-26055 \n\mathbb{F})$
- Make page flushing even faster ([MDEV-26827](https://jira.mariadb.org/browse/MDEV-26827) $\mathbb{F}$ )
- Purge misses a chance to free not-yet-reused undo pages ([MDEV-29593](https://jira.mariadb.org/browse/MDEV-29593) $\mathbb{F}$ )
- InnoDB temporary tablespace: reclaiming of free space does not work ( $MDEV-26782$   $\Phi$ )
- Deadlock between CHECK TABLE and bulk insert ([MDEV-30798](https://jira.mariadb.org/browse/MDEV-30798) &)
- [UPPER\(\)](#page-985-0) returns an empty string for U+0251 in uca1400 collations for utf8 ([MDEV-30661](https://jira.mariadb.org/browse/MDEV-30661)  $\Phi$ )
- Fix miscount of doublewrites by Innodb data written [\(MDEV-31124](https://jira.mariadb.org/browse/MDEV-31124) )

## **Backup**

- mariadb-backup doesn't utilise innodb-undo-log-directory (if specified as a relative path) during copy-back operation (MDFV-28187 ?
- mariabackup issues error messages during InnoDB tablespaces export on partial backup preparing ([MDEV-29050](https://jira.mariadb.org/browse/MDEV-29050)  $\Phi$ )
- mariadb-backup does not copy Aria logs if aria log dir path is used ([MDEV-30968](https://jira.mariadb.org/browse/MDEV-30968)  $\vec{P}$ )
- Race condition between buffer pool flush and log file deletion in mariadb-backup --prepare ([MDEV-30860](https://jira.mariadb.org/browse/MDEV-30860) )

#### **Replication**

- Fixed a deadlock on parallel slave involving full image Write event on the sequence engine ( $MDEV-29621$   $\Omega$ )
- Fixed an attempted out-of-order binlogging error on slave involving ALTER on the sequence engine ([MDEV-31077](https://jira.mariadb.org/browse/MDEV-31077) ?)
- Corrected non-versioned master to versioned slave replication on no-unique attribute table ([MDEV-30430](https://jira.mariadb.org/browse/MDEV-30430) )
- Mended encrypted binlog master to error out to [gtid-mode](https://jira.mariadb.org/browse/MDEV-28798) slave when master could not decrypt a binlog file (MDEV-28798 图
- Refined optimistic parallel slave to error-exit without any hang ([MDEV-30780](https://jira.mariadb.org/browse/MDEV-30780) )
- Ensured SHOW-SLAVE-STATUS is processed on the parallel slave having a necessary mutex always intialized ([MDEV-30620](https://jira.mariadb.org/browse/MDEV-30620) ?)
- Fixed the slave applier to report a correct error when [gtid\\_slave\\_pos](https://jira.mariadb.org/browse/MDEV-31038) insert fails for some (engine) reasons ( MDEV- $31038$   $\sqrt{20}$
- Made parallel slave reports in performance schema consistent with that of show-slave-status ( $MDEV-26071$   $\blacksquare$ )

## **Optimizer**

- Split [Materialized](#page-2509-0) optimization is improved to re-fill the materialized table only if necessary. The fewer number of table refills is taken into account when choosing query plan, too ([MDEV-26301](https://jira.mariadb.org/browse/MDEV-26301)  $\mathbb{F}$ ).
- New optimizer switch option, hash join cardinality  $\mathbb{F}_r$ , is added. It is off by default. When set to ON, the optimizer will produce tighter bounds for hash join output cardinality. [\(MDEV-30812](https://jira.mariadb.org/browse/MDEV-30812) 3)
- Queries using SELECT DISTINCT some expression (aggregate function()) could produce wrong query result. ([MDEV-20057](https://jira.mariadb.org/browse/MDEV-20057) 图)
- ANALYZE [FORMAT=JSON](#page-149-1) now prints more information about Block [Nested](#page-2526-0) Loop joins: block-nl-join element now has r\_loops, [r\\_effective\\_rows](https://jira.mariadb.org/browse/MDEV-30972) and r\_other\_time\_ms fields ([MDEV-30806](https://jira.mariadb.org/browse/MDEV-30806) &, [MDEV-30830](https://jira.mariadb.org/browse/MDEV-30830) &, MDEV-30972 (5).
- A GROUP BY query with MIN (primary key) in select list and primary key<>const in the WHERE could produce wrong result when executed with "Using index for group-by" strategy ([MDEV-30605](https://jira.mariadb.org/browse/MDEV-30605) &)
- EXPLAIN could erroneously report that Rowid Filter [optimization](#page-2587-0) is used for partitioned tables. Partitioned tables do not support it. [\(MDEV-30596](https://jira.mariadb.org/browse/MDEV-30596) ?)
- A bug in selectivity computations for SINGLE/DOUBLE\_PREC\_HB histograms could cause wrong estimates to be produced. This could cause the optimizer to pick sub-optimal query plans [\(MDEV-31067](https://jira.mariadb.org/browse/MDEV-31067) ).

### Docker Official Image

• Add replication setup to containers contributed by Md Sahil ([MDEV-29762](https://jira.mariadb.org/browse/MDEV-29762) )

#### General

- As per the MariaDB [Deprecation](#page-1501-0) Policy, this will be the last release of [MariaDB](#page-3827-0) 10.10 for Fedora 36.
- In this release repositories for Fedora 38 and Ubuntu 23.04 Lunar have been added.

## **Security**

. Fixes for the following security [vulnerabilities](https://mariadb.com/kb/en/cve/)  $\Phi$ :  $\circ$  [CVE-2022-47015](http://cve.mitre.org/cgi-bin/cvename.cgi?name=CVE-2022-47015)

## Changelog

For a complete list of changes made in [MariaDB](#page-3837-0) 10.10.4, with links to detailed [information](https://mariadb.com/kb/en/mariadb-10-10-4-changelog/) on each push, see the changelog .

## **Contributors**

For a full list of contributors to [MariaDB](#page-3837-0) 10.10.4, see the MariaDB Foundation release [announcement](https://mariadb.org/mariadb-10-11-3-10-10-4-10-9-6-10-8-8-10-6-13-10-5-20-10-4-29-and-10-3-39-now-available/)  $\Phi$ .

Be notified of new MariaDB Server releases automatically by [subscribing](https://lists.mariadb.org/postorius/lists/announce.lists.mariadb.org/) & to the MariaDB Foundation community announce 'at' lists.mariadb.org announcement list (this is a low traffic, announce-only list). MariaDB plc customers will be notified for all new releases, security issues and critical bug fixes for all MariaDB plc products thanks to the Notification Services.

MariaDB may already be included in your favorite OS distribution. More information can be found on the [Distributions](#page-1495-0) which Include MariaDB page.

# <span id="page-3839-0"></span>7.0.2.2.5 MariaDB 10.10.3 Release Notes

[Download](http://downloads.mariadb.org/mariadb/10.10.3)  $\mathbf{R}$  [Release](#page-3839-0) Notes [Changelog](https://mariadb.com/kb/en/mariadb-10-10-3-changelog/)  $\mathbf{R}$  [Overview](#page-3827-0) of 10.10

#### **Release date:** 6 Feb 2023

[MariaDB](#page-3827-0) 10.10 is a current short-term maintenance stable series of MariaDB, [maintained](https://mariadb.org/about/#maintenance-policy) until & November 2023. It is an evolution of [MariaDB](#page-3846-0) 10.9 with several entirely new features.

[MariaDB](#page-3839-0) 10.10.3 is a **[Stable](https://mariadb.com/kb/en/release-criteria/) (GA)** a release.

**For an overview of [MariaDB](#page-3827-0) 10.10 see the What is [MariaDB](#page-3827-0) 10.10? page.**

Thanks, and enjoy MariaDB!

## Notable Items

As mentioned in the [10.10.2](#page-3840-0) release notes, our Yum/DNF/Zypper repositories for Red Hat Enterprise Linux, CentOS, Fedora, openSUSE, and SUSE are changing **with this release** to being signed with a new GPG key with SHA2 digest algorithms instead of SHA1. See this blog [post](https://mariadb.org/new-gpg-release-key-rpms/)  $\Phi$  and the [GPG](#page-1500-0) page for more details.

#### InnoDB

- [Full-text](#page-2438-0) index corruption with system [versioning](#page-872-0) [\(MDEV-25004](https://jira.mariadb.org/browse/MDEV-25004) 图)
- [innodb\\_undo\\_log\\_truncate=ON](#page-2942-0) recovery and backup fixes ([MDEV-29999](https://jira.mariadb.org/browse/MDEV-29999) 图, [MDEV-30179](https://jira.mariadb.org/browse/MDEV-30179) 图, [MDEV-30438](https://jira.mariadb.org/browse/MDEV-30438) 图)
- Upgrade after a crash is not supported  $(MDEV-24412 \Delta)$  $(MDEV-24412 \Delta)$  $(MDEV-24412 \Delta)$
- Remove [InnoDB](#page-2972-0) buffer pool load throttling ([MDEV-25417](https://jira.mariadb.org/browse/MDEV-25417) &)
- InnoDB shutdown hangs when the change buffer is corrupted ( $MDEV-30009$   $\phi$ )
- innodb fast shutdown=0 fails to report change buffer merge progress ( [MDEV-29984](https://jira.mariadb.org/browse/MDEV-29984)  $\Phi$ )
- mariadb-backup  $-$ -backup  $-$ incremental  $-$ throttle=... hangs ([MDEV-29896](https://jira.mariadb.org/browse/MDEV-29896) $\bar{P}$ )
- Crash after recovery, with InnoDB: Tried to read ([MDEV-30132](https://jira.mariadb.org/browse/MDEV-30132) ?)
- Trying to write ... bytes at ... outside the bounds ( $MDEV-30069$   $\alpha$ )
- TRUNCATE breaks FOREIGN KEY locking ([MDEV-29504](https://jira.mariadb.org/browse/MDEV-29504) 图, [MDEV-29849](https://jira.mariadb.org/browse/MDEV-29849) 图)
- INFORMATION\_SCHEMA.INNODB\_TABLESPACES\_ENCRYPTION.NAME is NULL for undo tablespaces ([MDEV-30119](https://jira.mariadb.org/browse/MDEV-30119) 4)
- Fixed hangs and error handling in B-tree operations ([MDEV-29603](https://jira.mariadb.org/browse/MDEV-29603)  $\vec{P}$ , [MDEV-30400](https://jira.mariadb.org/browse/MDEV-30400)  $\vec{P}$ )
- InnoDB bulk insert fixes ([MDEV-30047](https://jira.mariadb.org/browse/MDEV-30047)  $\bar{w}$ , [MDEV-30321](https://jira.mariadb.org/browse/MDEV-30321)  $\bar{w}$ )

### Galera

• Fixes for cluster wide write conflict resolving ([MDEV-29684](https://jira.mariadb.org/browse/MDEV-29684) &)

## **Replication**

- Parallel slave applying in binlog order is corrected for admin class of commands including ANALYZE ([MDEV-30323](https://jira.mariadb.org/browse/MDEV-30323) 图)
- Seconds Behind Master is now shown now more precisely at the slave applier start, including in the delayed mode ([MDEV-29639](https://jira.mariadb.org/browse/MDEV-29639) ?)
- mysqlbinlog --verbose is made to show the type of compressed columns ([MDEV-25277](https://jira.mariadb.org/browse/MDEV-25277) )
- Deadlock is resolved on replica involving BACKUP STAGE BLOCK COMMIT and a committing user XA [\(MDEV-30423](https://jira.mariadb.org/browse/MDEV-30423) (फ़्री

### JSON

• [JSON\\_PRETTY](#page-1224-0) added as an alias for [JSON\\_DETAILED](#page-1215-0) [\(MDEV-19160](https://jira.mariadb.org/browse/MDEV-19160) )

### **General**

- Infinite sequence of recursive calls when processing embedded CTE ( $MDEV-30248$   $\alpha$ )
- Crash with a query containing nested WINDOW clauses ([MDEV-30052](https://jira.mariadb.org/browse/MDEV-30052) &)
- Major performance regression with 10.6.11 ([MDEV-29988](https://jira.mariadb.org/browse/MDEV-29988) )
- Json Range only affects first row of the result set ([MDEV-30304](https://jira.mariadb.org/browse/MDEV-30304) )
- As per the MariaDB [Deprecation](#page-1501-0) Policy, this will be the last release of [MariaDB](#page-3827-0) 10.10 for Fedora 35.
- In this release repositories for Fedora 37 and Ubuntu 22.10 Kinetic have been added.

## Changelog

For a complete list of changes made in [MariaDB](#page-3839-0) 10.10.3, with links to detailed [information](https://mariadb.com/kb/en/mariadb-10-10-3-changelog/) on each push, see the changelog .

## **Contributors**

For a full list of contributors to [MariaDB](#page-3839-0) 10.10.3, see the MariaDB Foundation release [announcement](https://mariadb.org/mariadb-10-10-3-10-9-5-10-8-7-10-7-8-10-6-12-10-5-19-10-4-28-and-10-3-38-now-available//)  $\Phi$ .

Be notified of new MariaDB Server releases automatically by [subscribing](https://lists.mariadb.org/postorius/lists/announce.lists.mariadb.org/) & to the MariaDB Foundation community announce 'at' lists.mariadb.org announcement list (this is a low traffic, announce-only list). MariaDB plc customers will be notified for all new releases, security issues and critical bug fixes for all MariaDB plc products thanks to the Notification Services.

MariaDB may already be included in your favorite OS distribution. More information can be found on the [Distributions](#page-1495-0) which Include MariaDB page.

# <span id="page-3840-0"></span>7.0.2.2.6 MariaDB 10.10.2 Release Notes

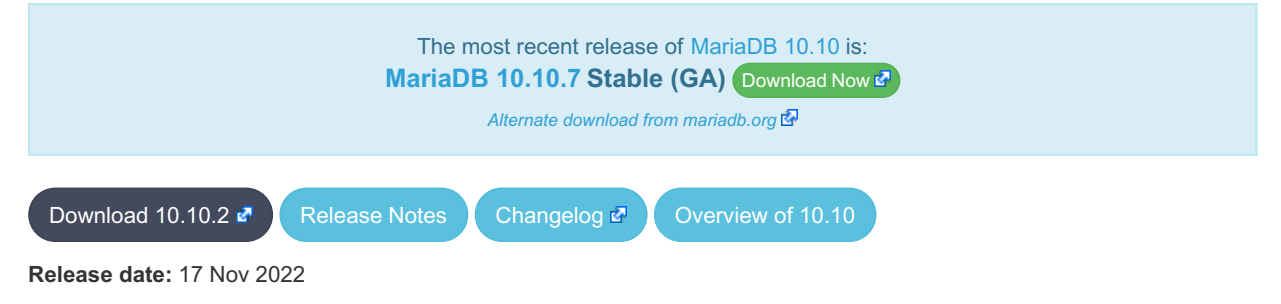

[MariaDB](#page-3827-0) 10.10 is a current short-term series of MariaDB, [maintained](#page-3846-0) until & November 2023. It is an evolution of MariaDB 10.9 with several entirely new features.

[MariaDB](#page-3840-0) 10.10.2 is a *[Stable](https://mariadb.com/kb/en/release-criteria/) (GA)* Prelease.

Thanks, and enjoy MariaDB!

## Notable Items

### **SSL**

• The server no longer tolerates incorrectly configured SSL ([MDEV-29811](https://jira.mariadb.org/browse/MDEV-29811)  $\bar{a}$ ). If you have enabled SSL in my.cnf but have not configured it properly (for example, a certificate file is missing), MariaDB used to silently disable SSL, leaving you under impression that everything was fine and connections were secure. Since this release, MariaDB will fail to start if SSL is enabled, but cannot be switched on.

### **Backup**

- Assertion on info.page\_size failed in xb\_delta\_open\_matching\_space ([MDEV-18589](https://jira.mariadb.org/browse/MDEV-18589) )
- [Mariabackup](#page-1987-0) locks database for minutes ([MDEV-28772](https://jira.mariadb.org/browse/MDEV-28772) 3)

### InnoDB

- Adaptive hash index [MDEV-27700](https://jira.mariadb.org/browse/MDEV-27700) & [MDEV-29384](https://jira.mariadb.org/browse/MDEV-29384) &
- MVCC and locking ([MDEV-29666](https://jira.mariadb.org/browse/MDEV-29666) 图, [MDEV-27927](https://jira.mariadb.org/browse/MDEV-27927) 图, [MDEV-28709](https://jira.mariadb.org/browse/MDEV-28709) 图, [MDEV-29635](https://jira.mariadb.org/browse/MDEV-29635) 图)
- Virtual columns ([MDEV-29299](https://jira.mariadb.org/browse/MDEV-29299) 图, [MDEV-29753](https://jira.mariadb.org/browse/MDEV-29753) 图)
- InnoDB crash recovery fixes ([MDEV-29559](https://jira.mariadb.org/browse/MDEV-29559)  $\circledR$ )
- Race condition between KILL and transaction commit ([MDEV-29368](https://jira.mariadb.org/browse/MDEV-29368) &)
- Implement CHECK TABLE...EXTENDED for InnoDB ([MDEV-24402](https://jira.mariadb.org/browse/MDEV-24402) 图)
- InnoDB [persistent](#page-2519-0) statistics fail to update after bulk insert ( $MDEV-28327$   $\Phi$ )
- InnoDB bulk insert bug fixes ([MDEV-29570](https://jira.mariadb.org/browse/MDEV-29570)  $\mathbb{F}$ , [MDEV-29761](https://jira.mariadb.org/browse/MDEV-29761)  $\mathbb{F}$ )
- InnoDB hangs on multiple concurrent requests of a cold ROW\_FORMAT=COMPRESSED page ( [MDEV-27983](https://jira.mariadb.org/browse/MDEV-27983) ?)

#### Galera

- [Galera](#page-2351-0) updated to 26.4.13
- Galera server crashes after  $10.3 > 10.4$  upgrade ([MDEV-29375](https://jira.mariadb.org/browse/MDEV-29375) $\bar{p}$ )
- [wsrep\\_incoming\\_addresses](#page-2386-0) status variable prints 0 as port number if the port is not mentioned in [wsrep\\_node\\_incoming\\_address](#page-2396-0) system variable ([MDEV-28868](https://jira.mariadb.org/browse/MDEV-28868) ?)

### **Replication**

- Minor correction in [unsafe](#page-2312-0) warning message ([MDEV-28827](https://jira.mariadb.org/browse/MDEV-28827) 图)
- False replication error-stop of REVOKE [PRIVILEGES](#page-77-0) from a non-existing user on primary ([MDEV-28530](https://jira.mariadb.org/browse/MDEV-28530) &) in combination with a filtering replica is corrected
- SET [DEFAULT](#page-83-0) ROLE replication is mended on a replica that filters system tables ([MDEV-28294](https://jira.mariadb.org/browse/MDEV-28294)  $\bar{P}$ )
- XA COMMIT is not binlogged when the XA [transaction](#page-723-0) has not updated any transaction engine ([MDEV-25616](https://jira.mariadb.org/browse/MDEV-25616)  $\Phi$ )
- . Concurrent CREATE [TRIGGER](#page-578-0) statements made to binlog without any mixup ([MDEV-25606](https://jira.mariadb.org/browse/MDEV-25606) )

### **Repositories**

- Beginning with the next release (Q1 2023), our Yum, DNF, and Zypper repositories for Red Hat, Fedora, and SUSE will be migrated to being signed with a new [GPG](#page-1500-0) key. The key we are migrating to is the same one we already use for our Debian and Ubuntu Repositories.
	- o The short Key ID is: 0xC74CD1D8
	- The long Key ID is: 0xF1656F24C74CD1D8
	- o The full fingerprint of the key is: 177F 4010 FE56 CA33 3630 0305 F165 6F24 C74C D1D8
	- The key can be imported now in preparation for this change using the following command:

sudo rpm --import https://supplychain.mariadb.com/MariaDB-Server-GPG-KEY

## Docker Official Image

The following changes have been made to the docker.io/library/mariadb container image.

- $\bullet$  The number of gpg packages packages has been removed, leaving enough to  $\alpha$  apt-get update, but dirmngr that would fetch keys has been removed. (inspired by [issue](https://github.com/MariaDB/mariadb-docker/issues/469)  $#469$   $\circledR$ )
- The environment variable  $LMG=C.UTE-8$  has been added for those that exec into containers and copy paste UTF8 characters (fixes [issue](https://github.com/MariaDB/mariadb-docker/issues/468) #468 3.
- Adds OCI labels to image (fixes [issue](https://github.com/MariaDB/mariadb-docker/issues/436) 436  $\overline{\mathbb{S}}$  and users need for [version](https://github.com/MariaDB/mariadb-docker/commit/942cd5347b86c84cc4d493147b17c3e3b93fbee3)  $\overline{\mathbb{S}}$ )
- MariaDB config: skip-host-cache and skip-name-resolve moved to /etc/mysql/mariadb.conf.d/05skipcache.cnf

## Changelog

For a complete list of changes made in [MariaDB](#page-3840-0) 10.10.2, with links to detailed [information](https://mariadb.com/kb/en/mariadb-10-10-2-changelog/) on each push, see the changelog .

Be notified of new MariaDB Server releases automatically by [subscribing](https://lists.mariadb.org/postorius/lists/announce.lists.mariadb.org/) & to the MariaDB Foundation community announce 'at' lists.mariadb.org announcement list (this is a low traffic, announce-only list). MariaDB plc customers will be notified for all new releases, security issues and critical bug fixes for all MariaDB plc products thanks to the Notification Services.

MariaDB may already be included in your favorite OS distribution. More information can be found on the [Distributions](#page-1495-0) which Include MariaDB page.

# <span id="page-3842-0"></span>7.0.2.2.7 MariaDB 10.10.1 Release Notes

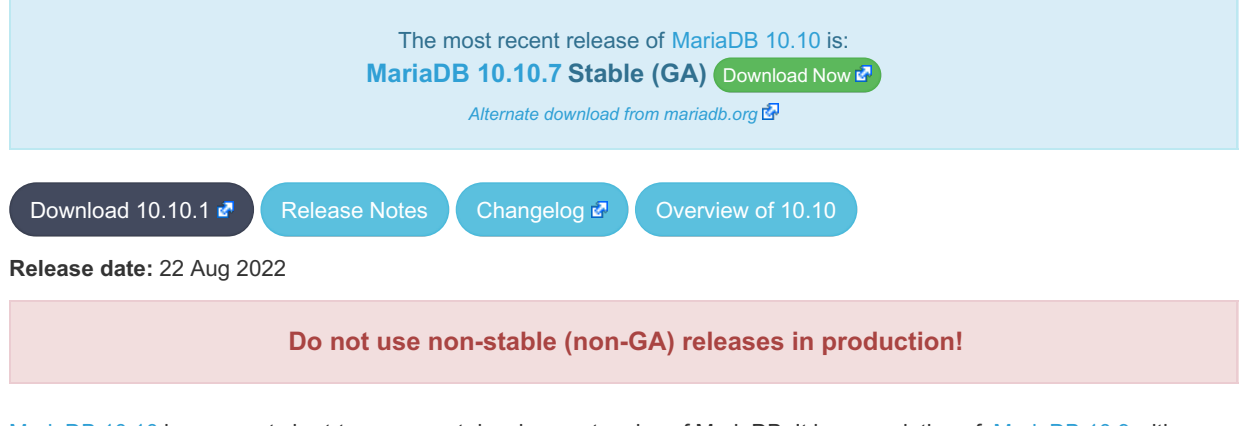

[MariaDB](#page-3827-0) 10.10 is a current short-term support development series of MariaDB. It is an evolution of [MariaDB](#page-3846-0) 10.9 with several entirely new features.

[MariaDB](#page-3842-0) 10.10.1 is a *Release [Candidate](https://mariadb.com/kb/en/release-criteria/) (RC)* a release.

**For an overview of [MariaDB](#page-3827-0) 10.10 see the What is [MariaDB](#page-3827-0) 10.10? page.**

Thanks, and enjoy MariaDB!

## Notable Items

#### InnoDB

- InnoDB corruption due to lack of file locking ( [MDEV-28495](https://jira.mariadb.org/browse/MDEV-28495) )
- FULLTEXT search with apostrophe, and mandatory words ([MDEV-20797](https://jira.mariadb.org/browse/MDEV-20797) &)
- ALTER TABLE IMPORT TABLESPACE corrupts an encrypted table ([MDEV-28779](https://jira.mariadb.org/browse/MDEV-28779) &)
- ALTER TABLE wrong-result fix  $(MDEV-26294 \Phi)$  $(MDEV-26294 \Phi)$  $(MDEV-26294 \Phi)$
- Crash recovery fixes ([MDEV-28668](https://jira.mariadb.org/browse/MDEV-28668)  $\mathbb{F}$ , [MDEV-28731](https://jira.mariadb.org/browse/MDEV-28731)  $\mathbb{F}$ )
- DDL crash recovery fixes ([MDEV-28752](https://jira.mariadb.org/browse/MDEV-28752) 5, [MDEV-28802](https://jira.mariadb.org/browse/MDEV-28802) 5, [MDEV-28864](https://jira.mariadb.org/browse/MDEV-28864) 5, [MDEV-28870](https://jira.mariadb.org/browse/MDEV-28870) 5, [MDEV-28923](https://jira.mariadb.org/browse/MDEV-28923) 5, [MDEV-28977](https://jira.mariadb.org/browse/MDEV-28977) ?
- Avoid crashes on corrupted data [\(M](https://jira.mariadb.org/browse/MDEV-28457)[DEV-13542](https://jira.mariadb.org/browse/MDEV-13542) 图, [MDEV-18519](https://jira.mariadb.org/browse/MDEV-18519) 图, [MDEV-21098](https://jira.mariadb.org/browse/MDEV-21098) 图, [MDEV-22388](https://jira.mariadb.org/browse/MDEV-22388) 图, MDEV-28457 图, [MDEV-28950](https://jira.mariadb.org/browse/MDEV-28950) 图)
- Bulk load bug fixes ([MDEV-28242](https://jira.mariadb.org/browse/MDEV-28242)  $\mathbb{F}$ , [MDEV-28679](https://jira.mariadb.org/browse/MDEV-28679)  $\mathbb{F}$ )
- Performance fixes ([MDEV-28708](https://jira.mariadb.org/browse/MDEV-28708) 图, [MDEV-28766](https://jira.mariadb.org/browse/MDEV-28766) 图)
- Remove innodb\_version ([MDEV-28554](https://jira.mariadb.org/browse/MDEV-28554) &)
- Deprecate and ignore the parameter [innodb\\_prefix\\_index\\_cluster\\_optimization](#page-2930-0) ([MDEV-28540](https://jira.mariadb.org/browse/MDEV-28540) )
- Some InnoDB counters are duplicating generic SHOW STATUS ([MDEV-28539](https://jira.mariadb.org/browse/MDEV-28539) &)
- Useless output in SHOW ENGINE INNODB STATUS ([MDEV-28542](https://jira.mariadb.org/browse/MDEV-28542) &)

### **Replication**

- ER\_SLAVE\_INCIDENT error is specified now on slave to be seen with SHOW-SLAVE-STATUS ([MDEV-21087](https://jira.mariadb.org/browse/MDEV-21087) ?)
- INCIDENT\_EVENT is no longer binlogged when a being logged transaction can be safely rolledback ([MDEV-21443](https://jira.mariadb.org/browse/MDEV-21443) 图 )
- sequences related row-format events are made to correspond to binlog\_row\_image ( [MDEV-28487](https://jira.mariadb.org/browse/MDEV-28487)  $\Phi$ )
- Possible reason of FLUSH BINARY LOGS hang is eliminated ([MDEV-28948](https://jira.mariadb.org/browse/MDEV-28948) &)
- Fix out-of-order gtid error in the circular semisync setup ([MDEV-28609](https://jira.mariadb.org/browse/MDEV-28609) &)
- Added [global.slave\\_max\\_statement\\_time](#page-2288-0) system variable for SQL thread to limit maximum execution time per query replicated ([MDEV-27161](https://jira.mariadb.org/browse/MDEV-27161) 3)
- Deprecate [MASTER\\_USE\\_GTID=Current\\_Pos](https://jira.mariadb.org/browse/MDEV-20122) to favor new [MASTER\\_DEMOTE\\_TO\\_SLAVE](#page-183-0) option (MDEV-20122 **R**
- MASTER USE GTID defaults of CHANGE MASTER TO and RESET SLAVE are changed to be compatible with GTID-based replication [\(MDEV-19801](https://jira.mariadb.org/browse/MDEV-19801) 3)

#### Galera

- Possible to write/update with read only=ON and not a SUPER privilege ([MDEV-28546](https://jira.mariadb.org/browse/MDEV-28546) &)
- Node crashes with Transport endpoint is not connected mysqld got signal 6 ([MDEV-25068](https://jira.mariadb.org/browse/MDEV-25068)  $\Phi$ )
- Galera4 not able to report proper wsrep\_incoming\_addresses ([MDEV-20627](https://jira.mariadb.org/browse/MDEV-20627) &)
- Galera should replicate nextval()-related changes in sequences with INCREMENT <> 0, at least NOCACHE ones with engine=InnoDB ([MDEV-27862](https://jira.mariadb.org/browse/MDEV-27862) 3)
- Add support for OpenSSL 3.0 in Galera ([MDEV-25949](https://jira.mariadb.org/browse/MDEV-25949) 3)
- Implement a method to add IPs to allowlist for Galera Cluster node addresses that can make SST/IST requests ([MDEV-27246](https://jira.mariadb.org/browse/MDEV-27246) ?)

#### **Optimizer**

- Server crash in JOIN CACHE::free or in copy fields [\(MDEV-23809](https://jira.mariadb.org/browse/MDEV-23809) &)
	- o Queries that use DISTINCT and an always-constant function like COLLATION(aggegate func(...)) could cause a server crash. Note that COLLATION() is a special function - its value is constant even if its argument is not costant.
- Crash when using ANY predicand with redundant subquery in GROUP BY clause ([MDEV-29139](https://jira.mariadb.org/browse/MDEV-29139) &)
	- A query with a subuquery in this form could cause a crash:

... **ANY** (**SELECT** ... **GROUP BY** (**SELECT** redundant\_subselect\_here)) ...

- MariaDB Server SEGV on INSERT .. SELECT ([MDEV-26427](https://jira.mariadb.org/browse/MDEV-26427) 2)
- o Certain queries in form "INSERT ... SELECT with aggregate or window func" could cause a crash.
- restore prev nj state() doesn't update cur sj inner tables correctly ([MDEV-28749](https://jira.mariadb.org/browse/MDEV-28749)  $\bar{p}$ )
	- o Subquery semi-join optimization could miss LooseScan or FirstMatch strategies for certain queries.
- Optimizer uses all partitions after upgrade to 10.3 ([MDEV-28246](https://jira.mariadb.org/browse/MDEV-28246) 3)
	- For multi-table UPDATE or DELETE queries, the optimizer failed to apply Partition Pruning optimization for the table that is updated or deleted from.
- Range optimizer regression for key IN (const, ....) ([MDEV-25020](https://jira.mariadb.org/browse/MDEV-25020) )
	- The issue can be observed on [MariaDB](#page-3930-0) 10.5.9 and later versions which have the fix for [MDEV-9750](https://jira.mariadb.org/browse/MDEV-9750)  $\vec{P}$ . That fix introduceds optimizer\_max\_sel\_arg\_weight.
	- If one sets optimizer max sel arg weight to a very high value or zero (which means "unlimited") and runs queries that produce heavy-weight graphs, they can observe a performance slowdown, e.g.:

**table**.keyXpartY [**NOT**] **IN** ( ... )

- Wrong result with table elimination combined with not\_null\_range\_scan ([MDEV-28858](https://jira.mariadb.org/browse/MDEV-28858) ?)
	- If one runs with optimizer\_switch='not\_null\_range\_scan=on' (which is not enabled by default), a query that does a join and has const tables could produce a wrong result.
- Assertion `tmp >= 0' failed in best\_access\_path [\(MDEV-28882](https://jira.mariadb.org/browse/MDEV-28882) ?)
	- If one uses histogram\_type=JSON\_HB, has collected a histogram of that type and runs a query that selects a very narrow range near histogram end, they can hit an assertion in the optimizer due to rounding errors in the histogram causing negative selectivity.

### **General**

- Crash in [JSON\\_EXTRACT](#page-1217-0) ([MDEV-29188](https://jira.mariadb.org/browse/MDEV-29188) 2)
- ALTER TABLE ALGORITHM=NOCOPY does not work after upgrade ([MDEV-28727](https://jira.mariadb.org/browse/MDEV-28727) )
- Server crash upon CREATE VIEW with unknown column in ON condition ([MDEV-29088](https://jira.mariadb.org/browse/MDEV-29088) )
- password reuse check plugin mixes username and password ([MDEV-28838](https://jira.mariadb.org/browse/MDEV-28838) &)
- As per the MariaDB [Deprecation](#page-1501-0) Policy, this will be the last release of [MariaDB](#page-3827-0) 10.10 for Debian 10 "Buster" for ppc64el

# Changelog

For a complete list of changes made in [MariaDB](#page-3842-0) 10.10.1, with links to detailed [information](https://mariadb.com/kb/en/mariadb-10101-changelog/) on each push, see the changelog .

## **Contributors**

For a full list of contributors to [MariaDB](#page-3842-0) 10.10.1, see the MariaDB Foundation release [announcement](https://mariadb.org/mariadb-10-10-1-rc-and-10-9-2-ga-now-available/)  $\Phi$ .

**Do not use non-stable (non-GA) releases in production!**

Be notified of new MariaDB Server releases automatically by [subscribing](https://lists.mariadb.org/postorius/lists/announce.lists.mariadb.org/) & to the MariaDB Foundation community announce 'at' lists.mariadb.org announcement list (this is a low traffic, announce-only list). MariaDB plc customers will be notified for all new releases, security issues and critical bug fixes for all MariaDB plc products thanks to the Notification Services.

MariaDB may already be included in your favorite OS distribution. More information can be found on the [Distributions](#page-1495-0) which Include MariaDB page.

# <span id="page-3844-0"></span>7.0.2.2.8 MariaDB 10.10.0 Release Notes

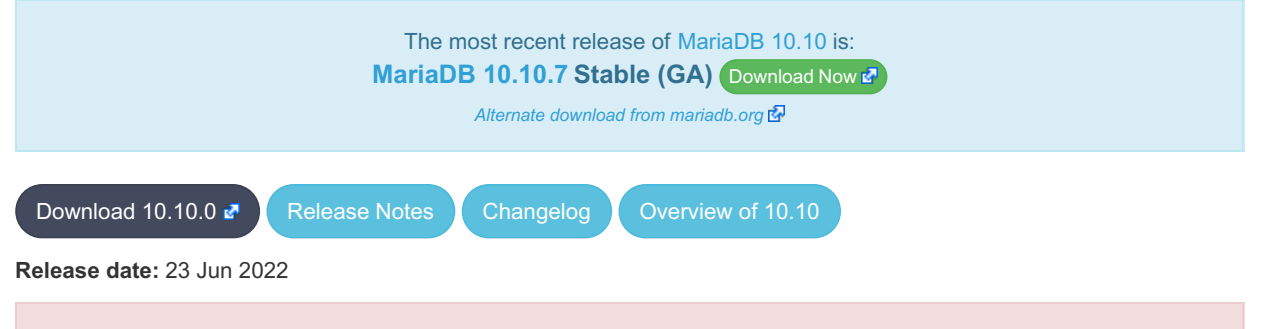

**Do not use** *alpha* **releases in production!**

[MariaDB](#page-3827-0) 10.10 is a current development series of MariaDB. It is an evolution of [MariaDB](#page-3846-0) 10.9 with several entirely new features.

[MariaDB](#page-3844-0) 10.10.0 is not a single release, but is instead a number of preview releases based on feature branches. Each should be considered **[Alpha](https://mariadb.com/kb/en/release-criteria/)** &

**For an overview of [MariaDB](#page-3827-0) 10.10 see the What is [MariaDB](#page-3827-0) 10.10? page.**

Thanks, and enjoy MariaDB!

### **List of packages**

- 1. [Replication](#page-3845-0)
- 2. [Optimizer](#page-3845-1)
- 3. UCA14 [Collation](#page-3845-2)
- 4. [DDL](#page-3845-3)
- 5. [Galera](#page-3845-4)
- 6. [Miscellaneous](#page-3845-5)

Remember, these features are in separate *preview packages*. The subsection header text corresponds to the preview package name.

### <span id="page-3845-0"></span>**Replication**

- Change defaults for CHANGE MASTER TO so that GTID-based replication is used by default if master supports it ([MDEV-19801](https://jira.mariadb.org/browse/MDEV-19801) )
- Deprecate [MASTER\\_USE\\_GTID=Current\\_Pos](https://jira.mariadb.org/browse/MDEV-20122) to favor new [MASTER\\_DEMOTE\\_TO\\_SLAVE](#page-183-0) option (MDEV-20122 (क्र

Available as container: quay.io/mariadb-foundation/mariadb-devel:10.10-gtid

## <span id="page-3845-1"></span>**Optimizer**

- Improve optimization of joins with many tables, including eq\_ref tables ( [MDEV-28852](https://jira.mariadb.org/browse/MDEV-28852) )
- Table elimination does not work across derived tables ([MDEV-26278](https://jira.mariadb.org/browse/MDEV-26278) &)

Available as container: quay.io/mariadb-foundation/mariadb-devel:10.10-optimizer

## <span id="page-3845-2"></span>UCA14 Collation

- $\bullet$  Add UCA-14.0.0 [collations](#page-2844-0) ([MDEV-27009](https://jira.mariadb.org/browse/MDEV-27009)  $\mathbb{F}$ )
- Improve contraction performance in UCA collations ([MDEV-27265](https://jira.mariadb.org/browse/MDEV-27265) )
- Improve UCA collation performance for utf8mb3 and utf8mb4 ([MDEV-27266](https://jira.mariadb.org/browse/MDEV-27266) ?)

Available as container: quay.io/mariadb-foundation/mariadb-devel:10.10-uca14

#### <span id="page-3845-3"></span>DDL

- $\bullet$  ALTER [ONLINE](#page-92-0) TABLE ([MDEV-16329](https://jira.mariadb.org/browse/MDEV-16329)  $\vec{a}$ ) (not included in [MariaDB](#page-3842-0) 10.10.1)
- Atomic CREATE OR REPLACE TABLE ([MDEV-25292](https://jira.mariadb.org/browse/MDEV-25292) ) (not included in [MariaDB](#page-3842-0) 10.10.1)

Available as container: quay.io/mariadb-foundation/mariadb-devel:10.10-ddl

### <span id="page-3845-4"></span>Galera

Implement a method to add IPs to allowlist for Galera Cluster node addresses that can make SST/IST requests ([MDEV-27246](https://jira.mariadb.org/browse/MDEV-27246) ?)

#### <span id="page-3845-5"></span>**Miscellaneous**

- Change default of explicit defaults for timestamp to ON ([MDEV-28632](https://jira.mariadb.org/browse/MDEV-28632) )
- --ssl option set as default for mariadb CLI ([MDEV-27105](https://jira.mariadb.org/browse/MDEV-27105) ?)
- Add RANDOM BYTES function [\(MDEV-25704](https://jira.mariadb.org/browse/MDEV-25704) &)
- The [INET4](#page-2787-0) data type  $(MDEV-23287 \n\mathbb{F})$  $(MDEV-23287 \n\mathbb{F})$  $(MDEV-23287 \n\mathbb{F})$
- Re-design the upper level of handling UPDATE and DELETE statements ([MDEV-28883](https://jira.mariadb.org/browse/MDEV-28883) )
- Deprecate the [DES\\_ENCRYPT](#page-1109-0)/[DECRYPT](#page-1108-0) functions ([MDEV-27104](https://jira.mariadb.org/browse/MDEV-27104) &)

Available as container: quay.io/mariadb-foundation/mariadb-devel:10.10-misc

Be notified of new MariaDB Server releases automatically by [subscribing](https://lists.mariadb.org/postorius/lists/announce.lists.mariadb.org/) & to the MariaDB Foundation community announce 'at' lists.mariadb.org announcement list (this is a low traffic, announce-only list). MariaDB plc customers will be notified for all new releases, security issues and critical bug fixes for all MariaDB plc products thanks to the Notification Services.

MariaDB may already be included in your favorite OS distribution. More information can be found on the [Distributions](#page-1495-0) which Include MariaDB page.

# 7.0.3 MariaDB Server 10.9

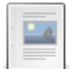

**Changes and [Improvements](#page-3846-0) in MariaDB 10.9** *Current Version: 10.9.8 | Status: Stable (GA) | Release Date: 14 Aug 2023*

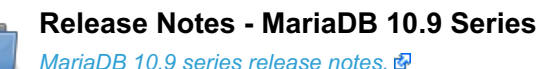

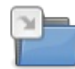

**[Changelogs](https://mariadb.com/kb/en/changelogs-mariadb-109-series/) - MariaDB 10.9 Series** *MariaDB 10.9 changelogs*

There are 1 related [questions](https://mariadb.com/kb/en/mariadb-server-10-9/+questions/)  $\mathbf{F}$ .

# <span id="page-3846-0"></span>7.0.3.1 Changes and Improvements in MariaDB 10.9

[MariaDB](#page-3846-0) 10.9 is no longer maintained. Please use a more recent [release](https://mariadb.com/kb/en/new-and-old-releases/) &

The most recent release of [MariaDB](#page-3846-0) 10.9 is: **[MariaDB](#page-3848-0) 10.9.8** Stable (GA) [Download](https://downloads.mariadb.org/mariadb/10.9.8/) Now

#### **Contents**

- 1. Upgrading
- 2. New Features & [Improvements](#page-3846-1)
	- 1. [JSON](#page-3846-2)
	- 2. [InnoDB](#page-3846-3)
	- 3. Hashicorp Key [Management](#page-3846-4) Plugin
	- 4. [Replication](#page-3847-0) and Galera
	- 5. SHOW ANALYZE [FORMAT=JSON](#page-3847-1)
	- 6. [Variables](#page-3847-2)
- 3. Security [Vulnerabilities](#page-3847-3) Fixed in MariaDB 10.9
- 4. List of All MariaDB 10.9 [Releases](#page-3847-4)

[MariaDB](#page-3846-0) 10.9 is a previous short-term release series. The first stable release was in August 2022, and it was [maintained](https://mariadb.org/about/#maintenance-policy) until & August 2023.

## <span id="page-3846-1"></span>New Features & Improvements

#### <span id="page-3846-2"></span>**JSON**

- [JSON\\_OVERLAPS](#page-1223-0) function ([MDEV-27677](https://jira.mariadb.org/browse/MDEV-27677) ?)
- Implement range notation for [JSONPath](file:///srv/kb/mariadb-documentation/mariadb_pdf/output_en/JSONPath_Expressions) ([MDEV-27911](https://jira.mariadb.org/browse/MDEV-27911)  $\Phi$ )
- Support [JSONPath](file:///srv/kb/mariadb-documentation/mariadb_pdf/output_en/JSONPath_Expressions) negative index [\(MDEV-22224](https://jira.mariadb.org/browse/MDEV-22224) &)

#### <span id="page-3846-3"></span>InnoDB

- innodb log file size is now dynamic ([MDEV-27812](https://jira.mariadb.org/browse/MDEV-27812)  $\mathbb{F}$ )
- InnoDB performance improvements [\(M](https://jira.mariadb.org/browse/MDEV-28137)[DEV-27557](https://jira.mariadb.org/browse/MDEV-27557) 图, [MDEV-28185](https://jira.mariadb.org/browse/MDEV-28185) 图, [MDEV-27767](https://jira.mariadb.org/browse/MDEV-27767) 图, [MDEV-28313](https://jira.mariadb.org/browse/MDEV-28313) 图, MDEV-28137 图, [MDEV-28465](https://jira.mariadb.org/browse/MDEV-28465) 图, [MDEV-26789](https://jira.mariadb.org/browse/MDEV-26789) 图
- innodb disallow writes removed ([MDEV-25975](https://jira.mariadb.org/browse/MDEV-25975) &)

### <span id="page-3846-4"></span>Hashicorp Key Management Plugin

• Hashicorp Key [Management](#page-3599-0) Plugin for implementing [encryption](#page-1940-0) using keys stored in the Hashicorp Vault KMS ([MDEV-19281](https://jira.mariadb.org/browse/MDEV-19281) ?)

## <span id="page-3847-0"></span>Replication and Galera

- Implement the --do-domain-ids, [--ignore-domain-ids,](https://jira.mariadb.org/browse/MDEV-20119) and --ignore-server-ids options for [mariadb-binlog](#page-1328-0) (MDEV-20119 图
- Semisync-slave server recovery is extended to work on new server\_id server ( $MDEV-27342 \Phi$  $MDEV-27342 \Phi$ )
- [mariadb-binlog](#page-1330-0) --stop-never --raw now flushes the result file to disk after each processed event so the file can be listed with the actual bytes [\(MDEV-14608](https://jira.mariadb.org/browse/MDEV-14608)  $\mathbb{F}$ )
- JSON file interface to wsrep node state / SST progress logging ([MDEV-26971](https://jira.mariadb.org/browse/MDEV-26971) &)

## <span id="page-3847-1"></span>SHOW ANALYZE FORMAT=JSON

- Extend SHOW [EXPLAIN](#page-160-0) to support SHOW ANALYZE [FORMAT=JSON] ([MDEV-27021](https://jira.mariadb.org/browse/MDEV-27021) )
- Add [EXPLAIN](#page-160-0) FOR CONNECTION syntax support to SHOW EXPLAIN ([MDEV-10000](https://jira.mariadb.org/browse/MDEV-10000) &)

### <span id="page-3847-2"></span>Variables

- For a list of all new variables, see System [Variables](https://mariadb.com/kb/en/system-variables-added-in-mariadb-109/) Added in MariaDB 10.9 .
- Merge [old](#page-2205-1) to old mode sql variable ([MDEV-24920](https://jira.mariadb.org/browse/MDEV-24920) )

The following variables have been deprecated:

- innodb change buffering
- [old](#page-2205-1) (replaced by old mode)

## <span id="page-3847-3"></span>Security Vulnerabilities Fixed in [MariaDB](#page-3846-0) 10.9

For a complete list of security vulnerabilities (CVEs) fixed across all versions of MariaDB, see the Security [Vulnerabilities](https://mariadb.com/kb/en/cve/) Fixed in MariaDB & page.

- $\bullet$  [CVE-2022-47015](http://cve.mitre.org/cgi-bin/cvename.cgi?name=CVE-2022-47015)  $\Phi$ . [MariaDB](#page-3852-0) 10.9.6
- [CVE-2022-38791](http://cve.mitre.org/cgi-bin/cvename.cgi?name=CVE-2022-38791) 配: [MariaDB](https://mariadb.com/kb/en/mariadb-10-9-2-release-notes/) 10.9.2 图
- [CVE-2022-32091](http://cve.mitre.org/cgi-bin/cvename.cgi?name=CVE-2022-32091) 配: [MariaDB](https://mariadb.com/kb/en/mariadb-10-9-2-release-notes/) 10.9.2 图
- [CVE-2022-32089](http://cve.mitre.org/cgi-bin/cvename.cgi?name=CVE-2022-32089) 配 [MariaDB](https://mariadb.com/kb/en/mariadb-10-9-2-release-notes/) 10.9.2 图
- [CVE-2022-32084](http://cve.mitre.org/cgi-bin/cvename.cgi?name=CVE-2022-32084) 配: [MariaDB](https://mariadb.com/kb/en/mariadb-10-9-2-release-notes/) 10.9.2 图
- [CVE-2022-32082](http://cve.mitre.org/cgi-bin/cvename.cgi?name=CVE-2022-32082) 配: [MariaDB](https://mariadb.com/kb/en/mariadb-10-9-2-release-notes/) 10.9.2 图
- [CVE-2022-32081](http://cve.mitre.org/cgi-bin/cvename.cgi?name=CVE-2022-32081) 图: [MariaDB](https://mariadb.com/kb/en/mariadb-10-9-2-release-notes/) 10.9.2 图
- [CVE-2018-25032](http://cve.mitre.org/cgi-bin/cvename.cgi?name=CVE-2018-25032) 配: [MariaDB](https://mariadb.com/kb/en/mariadb-10-9-2-release-notes/) 10.9.2 图

## <span id="page-3847-4"></span>List of All [MariaDB](#page-3846-0) 10.9 Releases

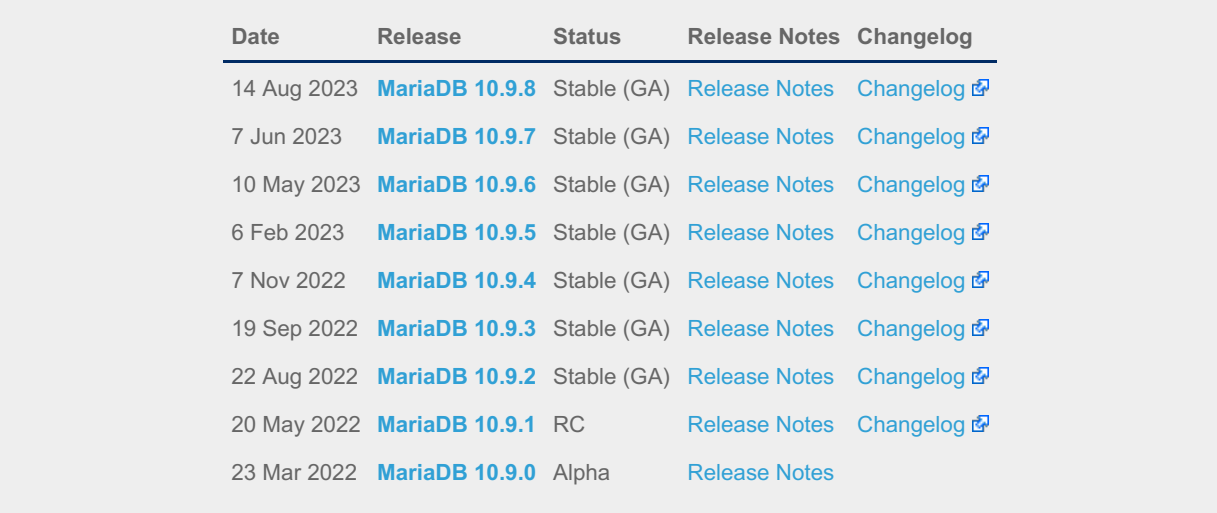

# 7.0.3.2 Release Notes - MariaDB 10.9 Series

[MariaDB](#page-3846-0) 10.9 was a short-term maintenance stable series of MariaDB [maintained](https://mariadb.org/about/#maintenance-policy) until & August 2023.

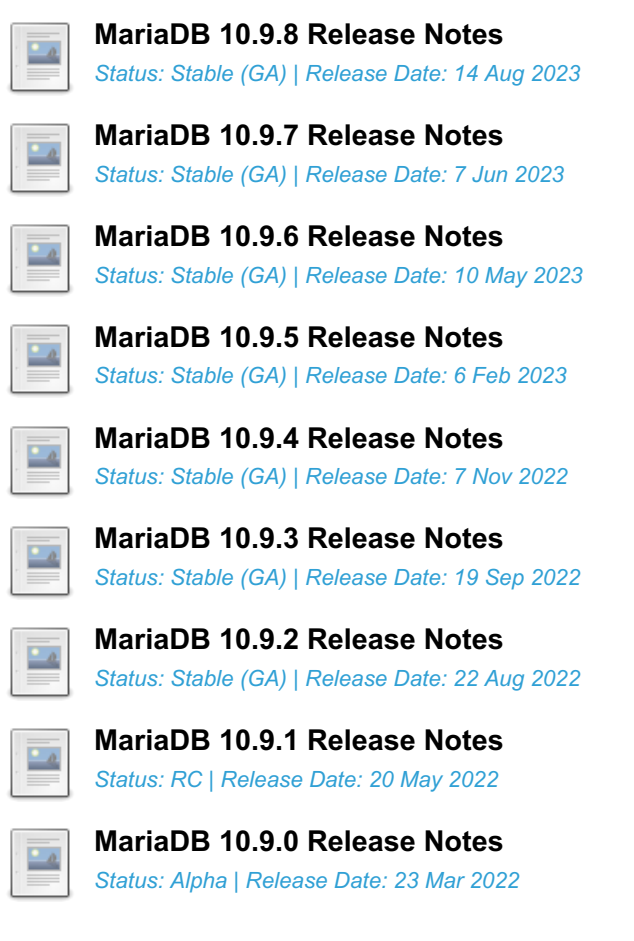

# <span id="page-3848-0"></span>7.0.3.2.1 MariaDB 10.9.8 Release Notes

[Download](https://mariadb.com/downloads) <sup>N</sup> [Release](#page-3848-0) Notes [Changelog](https://mariadb.com/kb/en/mariadb-10-9-8-changelog/) <sup>N</sup> [Overview](#page-3846-0) of 10.9

*Alternate download from [mariadb.org](https://downloads.mariadb.org/mariadb/10.9.8/)*

**Release date:** 14 Aug 2023

[MariaDB](#page-3846-0) 10.9 is a previous short-term stable series of MariaDB, [maintained](https://mariadb.org/about/#maintenance-policy) until a August 2023. It is an evolution of [MariaDB](#page-3863-0) 10.8 with several entirely new features.

[MariaDB](#page-3848-0) 10.9.8 is a *[Stable](https://mariadb.com/kb/en/release-criteria/) (GA)* **e** release.

[MariaDB](#page-3848-0) 10.9.8 is the last release of the [MariaDB](#page-3846-0) 10.9 release series.

**For an overview of [MariaDB](#page-3846-0) 10.9 see the What is [MariaDB](#page-3846-0) 10.9? page.**

Thanks, and enjoy MariaDB!

## Notable Items

As per the MariaDB [Maintenance](https://mariadb.org/about/#maintenance-policy) Policy &, this will be the final release of [MariaDB](#page-3846-0) 10.9

## Upgrading from MySQL

• MariaDB now detects and converts previously incompatible MySQL partition schemes ([MDEV-29253](https://jira.mariadb.org/browse/MDEV-29253)  $\vec{P}$ )

#### General

As per the MariaDB [Deprecation](#page-1501-0) Policy, this will be the last release of [MariaDB](#page-3846-0) 10.9 for Ubuntu 18.04 LTS "Bionic"

and Ubuntu 22.10 "Kinetic"

- [mariadb-dump](#page-1294-0) --force doesn't ignore error as it should ([MDEV-31092](https://jira.mariadb.org/browse/MDEV-31092) 3)
- 280 Bytes lost in mysys/array.c, mysys/hash.c, sql/sp.cc, sql/sp.cc, sql/item\_create.cc, sql/item\_create.cc, sql/sql\_yacc.yy:10748 when using oracle sql\_mode [\(MDEV-26186](https://jira.mariadb.org/browse/MDEV-26186) )
- SQL/PL package body does not appear in I S.ROUTINES.ROUTINE DEFINITION ([MDEV-30662](https://jira.mariadb.org/browse/MDEV-30662) )
- Unexpected result when combining [DISTINCT](#page-610-0), subselect and [LIMIT](#page-637-0) ([MDEV-28285](https://jira.mariadb.org/browse/MDEV-28285) )
- [ROW](#page-2798-0) variables do not get assigned from subselects ([MDEV-31250](https://jira.mariadb.org/browse/MDEV-31250) &)
- Crash after setting global session track system variables to an invalid value ([MDEV-25237](https://jira.mariadb.org/browse/MDEV-25237) P)
- ODKU of non-versioning column inserts history row ([MDEV-23100](https://jira.mariadb.org/browse/MDEV-23100) &)
- UPDATE not working properly on transaction precise system versioned table ([MDEV-25644](https://jira.mariadb.org/browse/MDEV-25644)  $\Phi$ )
- Assertion `const\_item\_cache == true' failed in Item\_func::fix\_fields ([MDEV-31319](https://jira.mariadb.org/browse/MDEV-31319)  $\blacksquare$ )
- ANALYZE doesn't work with pushed derived tables ([MDEV-29284](https://jira.mariadb.org/browse/MDEV-29284) &)
- get partition set is never executed in ha partition:: multi range key create key due to bitwise & with 0 constant [\(MDEV-24712](https://jira.mariadb.org/browse/MDEV-24712) 3)
- Client can crash the server with a mysql list fields ("view") call ([MDEV-30159](https://jira.mariadb.org/browse/MDEV-30159) )
- I S.parameters not immediatly changed updated after procedure change ( $MDEV-31064$   $\alpha$ )
- bzero wipes more bytes than necessary in set global from ddl log entry ([MDEV-31521](https://jira.mariadb.org/browse/MDEV-31521)  $\Phi$ )
- Assertion `0' failed in Type\_handler\_row::field\_type\_upon TO\_CHAR with wrong argument ([MDEV-29152](https://jira.mariadb.org/browse/MDEV-29152) )
- mysql\_upgrade fails due to  $\circ$ dd\_mode="" , with "Cannot load from mysgl.proc. The table is probably corrupted" ([MDEV-28915](https://jira.mariadb.org/browse/MDEV-28915) ?)

#### Character Sets, Data Types

- [UUIDs](#page-2808-0) version >= 6 are now stored without byte-swapping, UUIDs with version >=8 and variant=0 are now considered invalid, old tables are supported, old (always byte swapped) and new (swapped for version < 6) UUIDs can be compared and converted transparently ([MDEV-29959](https://jira.mariadb.org/browse/MDEV-29959) &)
- UBSAN: null pointer passed as argument 1, which is declared to never be null in my strnncoll binary on SELECT ... COUNT OF GROUP CONCAT [\(MDEV-28384](https://jira.mariadb.org/browse/MDEV-28384) 3)
- Possibly wrong result or Assertion `0' failed in Item func round::native\_op ([MDEV-23838](https://jira.mariadb.org/browse/MDEV-23838) )
- Assertion `(length  $% 4$ ) == 0' failed in my lengthsp utf32 on SELECT ([MDEV-29019](https://jira.mariadb.org/browse/MDEV-29019)  $)$
- UBSAN: negation of -X cannot be represented in type 'long long int'; cast to an unsigned type to negate this value to itself in Item func\_mul::int\_op and Item\_func\_round::int\_op ([MDEV-30932](https://jira.mariadb.org/browse/MDEV-30932) )
- Assorted assertion failures in json\_find\_path with certain collations ([MDEV-23187](https://jira.mariadb.org/browse/MDEV-23187) )

#### InnoDB

- Crashing on I/O error is unhelpful ([MDEV-27593](https://jira.mariadb.org/browse/MDEV-27593) &)
- SIGSEGV in log\_sort\_flush\_list() in InnoDB crash recovery ([MDEV-31354](https://jira.mariadb.org/browse/MDEV-31354) )
- InnoDB tables are being flagged as corrupted on an I/O bound server ([MDEV-31767](https://jira.mariadb.org/browse/MDEV-31767) )
- Duplicate entry allowed into a [UNIQUE](#page-118-0) column ([MDEV-31120](https://jira.mariadb.org/browse/MDEV-31120) &)
- Server Status [Innodb\\_row\\_lock\\_time%](#page-2967-0) is reported in seconds ([MDEV-29311](https://jira.mariadb.org/browse/MDEV-29311) &)
- innochecksum dies with Floating point exception ([MDEV-31641](https://jira.mariadb.org/browse/MDEV-31641)  $\sqrt{a}$ )
- Add InnoDB engine information to the slow [query](#page-2065-0) log [\(MDEV-31558](https://jira.mariadb.org/browse/MDEV-31558) )
- Deadlock with 3 concurrent [DELETEs](#page-126-0) by [unique](#page-2435-0) key ([MDEV-10962](https://jira.mariadb.org/browse/MDEV-10962) &)
- innodb protection against dual processes accessing data insufficient [\(MDEV-31568](https://jira.mariadb.org/browse/MDEV-31568) $\mathbb{F}$ )
- ER\_DUP\_KEY in mysql.innodb\_table\_stats upon RENAME on sequence ([MDEV-31607](https://jira.mariadb.org/browse/MDEV-31607) )
- Assertion `!strcmp(index->table->name.m\_name, "SYS\_FOREIGN") || !strcmp(index->table- >name.m\_name, "SYS\_FOREIGN\_COLS")' failed in btr\_node\_ptr\_max\_size ([MDEV-19216](https://jira.mariadb.org/browse/MDEV-19216) )
- InnoDB: Failing assertion:  $page_1$   $page_2$   $type == i$   $page_1$   $page_2$   $type_1$   $type_2$   $value$  ([MDEV-31386](https://jira.mariadb.org/browse/MDEV-31386)  $)$
- btr\_estimate\_n\_rows\_in\_range() accesses unfixed, unlatched page ([MDEV-30648](https://jira.mariadb.org/browse/MDEV-30648) )
- MODIFY COLUMN can break FK constraints, and lead to unrestorable dumps ( $MDEV-31086$   $\phi$ )
- Recovery or backup failure after [innodb\\_undo\\_log\\_truncate=ON](#page-2942-0) ([MDEV-31487](https://jira.mariadb.org/browse/MDEV-31487) )
- Assertion 'n & PENDING' failed in fil\_space\_t::set\_needs\_flush() ([MDEV-31442](https://jira.mariadb.org/browse/MDEV-31442) ?
- fil node open file() releases fil system.mutex allowing other thread to open its file node ( [MDEV-31256](https://jira.mariadb.org/browse/MDEV-31256) & )
- ASAN errors in dict v col t::detach upon adding key to virtual column ([MDEV-31416](https://jira.mariadb.org/browse/MDEV-31416) )
- Purge trying to access freed secondary index page ([MDEV-31264](https://jira.mariadb.org/browse/MDEV-31264) &)
- Freed data pages are not always being scrubbed ([MDEV-31253](https://jira.mariadb.org/browse/MDEV-31253) $\mathbb{F}$ )
- InnoDB recovery hangs after reporting corruption ([MDEV-31353](https://jira.mariadb.org/browse/MDEV-31353) $\mathbb{F}$ )
- !cursor->index->is\_committed() in row0ins.cc after update to 10.4.13 from 10.3.21 ([MDEV-22739](https://jira.mariadb.org/browse/MDEV-22739) 4)
- [innodb\\_undo\\_log\\_truncate=ON](#page-2942-0) fails to wait for purge of enough transaction history ([MDEV-31355](https://jira.mariadb.org/browse/MDEV-31355) )
- SET GLOBAL [innodb\\_undo\\_log\\_truncate=ON](#page-2942-0) does not free space when no undo logs exist ([MDEV-31382](https://jira.mariadb.org/browse/MDEV-31382) )
- [innodb\\_read\\_ahead\\_threshold](#page-2932-0) (linear read-ahead) does not work ([MDEV-29967](https://jira.mariadb.org/browse/MDEV-29967) 图)
- InnoDB recovery and mariadb-backup --prepare fail to report detailed progress ([MDEV-29911](https://jira.mariadb.org/browse/MDEV-29911) )
- fil\_ibd\_create() may hijack the file handle of an old file ([MDEV-31347](https://jira.mariadb.org/browse/MDEV-31347) )
- [innodb\\_undo\\_log\\_truncate=ON](#page-2942-0) recovery results in a corrupted undo log ( $MDEV-31373$   $\vec{P}$ )
- Server freeze due to [innodb\\_change\\_buffering](#page-2899-0) and [innodb\\_file\\_per\\_table=0](#page-2912-0) ([MDEV-31088](https://jira.mariadb.org/browse/MDEV-31088) )
- Change buffer entries are left behind when freeing a page, causing secondary index corruption when the page is later reused ([MDEV-31385](https://jira.mariadb.org/browse/MDEV-31385) ?)
- Foreign Key Constraint actions don't affect Virtual Column ([MDEV-18114](https://jira.mariadb.org/browse/MDEV-18114) )

#### Aria

- Various crashes upon INSERT/UPDATE after changing Aria settings ([MDEV-28054](https://jira.mariadb.org/browse/MDEV-28054)  $\vec{P}$ )
- Various crashes/asserts/corruptions when Aria encryption is enabled/used, but the encryption plugin is not loaded ([MDEV-26258](https://jira.mariadb.org/browse/MDEV-26258) ?)

#### Spider

- . SIGSEGV in spider db open item field and SIGSEGV in spider db print item type, on SELECT ([MDEV-29447](https://jira.mariadb.org/browse/MDEV-29447) ?)
- Spider [variables](#page-3452-0) that double as table params overriding mechanism is buggy ([MDEV-31524](https://jira.mariadb.org/browse/MDEV-31524)  $\bar{F}$ )

#### **Optimizer**

- ANALYZE [FORMAT=JSON](#page-149-0) now includes InnoDB engine statistics for each table ([MDEV-31577](https://jira.mariadb.org/browse/MDEV-31577) ?)
- Assertion `last key entry >= end pos' failed in virtual bool JOIN CACHE\_HASHED::put\_record() (MDEV-31348 3
- Problem with open ranges on prefix blobs keys ([MDEV-31800](https://jira.mariadb.org/browse/MDEV-31800) )
- Equal on two [RANK](#page-1259-0) window [functions](#page-1239-0) create wrong result ([MDEV-20010](https://jira.mariadb.org/browse/MDEV-20010) )
- Recursive CTE execution is interrupted without errors or warnings ([MDEV-31214](https://jira.mariadb.org/browse/MDEV-31214) )
- Assertion `s->table->opt\_range\_condition\_rows <= s->found\_records' failed in apply\_selectivity\_for\_table ([MDEV-31449](https://jira.mariadb.org/browse/MDEV-31449) )
- Inconsistency between MRR and SQL layer costs can cause poor query plan ( $MDEV-31479$   $\oplus$ )
- MAX SEL ARG memory exhaustion is not visible in the optimizer trace ([MDEV-30964](https://jira.mariadb.org/browse/MDEV-30964) )
- SHOW [TABLES](#page-253-0) not working properly with lower case table names=2 ([MDEV-30765](https://jira.mariadb.org/browse/MDEV-30765) )
- Segfault on select query using index for group-by and filesort [\(MDEV-30143](https://jira.mariadb.org/browse/MDEV-30143) &)
- . Server crash in store length , assertion failure in Type handler string result::sort length (MDEV-31743 图

#### **Replication**

- Parallel Slave SQL Thread Can Update Seconds Behind Master with Active Workers ([MDEV-30619](https://jira.mariadb.org/browse/MDEV-30619) )
- ALTER [SEQUENCE](#page-865-0) ends up in optimistic parallel slave binlog out-of-order ([MDEV-31503](https://jira.mariadb.org/browse/MDEV-31503) $\Phi$ )
- STOP [SLAVE](#page-187-0) takes very long time on a busy system [\(MDEV-13915](https://jira.mariadb.org/browse/MDEV-13915) ?)
- On slave XA [COMMIT/XA](#page-723-0) ROLLBACK fail to return an error in read-only mode ([MDEV-30978](https://jira.mariadb.org/browse/MDEV-30978) ?)
- Calling a function from a different database in a slave side trigger crashes ( $MDEV-29894$   $\Phi$ )
- rpl.rpl manual change index file occasionally fails in BB with Result length mismatch ( [MDEV-30214](https://jira.mariadb.org/browse/MDEV-30214) )

#### Galera

- Node never returns from Donor/Desynced to Synced when wsrep\_mode = [BF\\_ABORT\\_MARIABACKUP](https://jira.mariadb.org/browse/MDEV-31737) (MDEV-31737 ්ව
- Node has been dropped from the cluster on Startup / Shutdown with async replica ([MDEV-31413](https://jira.mariadb.org/browse/MDEV-31413) )
- KILL QUERY maintains nodes data consistency but breaks GTID sequence ([MDEV-31075](https://jira.mariadb.org/browse/MDEV-31075) $\bar{P}$ )
- Assertion failure !lock.was\_chosen\_as\_deadlock\_victim in trx0trx.h:1065 ([MDEV-30963](https://jira.mariadb.org/browse/MDEV-30963) 图)
- MariaDB stuck on starting commit state (waiting on commit order critical section) ( $MDEV-29293$   $\phi$ )
- Assertion state() == s\_aborting  $||$  state() == s\_must\_replay failed in int wsrep::transaction::after\_rollback() [\(MDEV-30013](https://jira.mariadb.org/browse/MDEV-30013) )
- Assertion !wsrep has changes(thd) || (thd->lex->sql command == SQLCOM CREATE TABLE && !thd->is current stmt binlog format  $row()$  || thd->wsrep cs().transaction().state() == wsrep::transaction::s\_aborted failed ([MDEV-30388](https://jira.mariadb.org/browse/MDEV-30388) )
- Server crashes when wsrep\_sst\_donor and wsrep\_cluster\_address set to NULL ( [MDEV-28433](https://jira.mariadb.org/browse/MDEV-28433) ) )
- Create temporary sequence can cause inconsistency ([MDEV-31335](https://jira.mariadb.org/browse/MDEV-31335) &)
- Galera 4 unable to query cluster state if not primary component ([MDEV-21479](https://jira.mariadb.org/browse/MDEV-21479) )

## Changelog

For a complete list of changes made in [MariaDB](#page-3848-0) 10.9.8, with links to detailed information on each push, see the changelog

3851/4074

## **Contributors**

For a full list of contributors to [MariaDB](#page-3848-0) 10.9.8, see the MariaDB Foundation release [announcement](https://mariadb.org/mariadb-11-0-3-10-11-5-10-10-6-10-9-8-10-6-15-10-5-22-10-4-31-now-available/)  $\Phi$ .

Be notified of new MariaDB Server releases automatically by [subscribing](https://lists.mariadb.org/postorius/lists/announce.lists.mariadb.org/) & to the MariaDB Foundation community announce 'at' lists.mariadb.org announcement list (this is a low traffic, announce-only list). MariaDB plc customers will be notified for all new releases, security issues and critical bug fixes for all MariaDB plc products thanks to the Notification Services.

MariaDB may already be included in your favorite OS distribution. More information can be found on the [Distributions](#page-1495-0) which Include MariaDB page.

# <span id="page-3851-0"></span>7.0.3.2.2 MariaDB 10.9.7 Release Notes

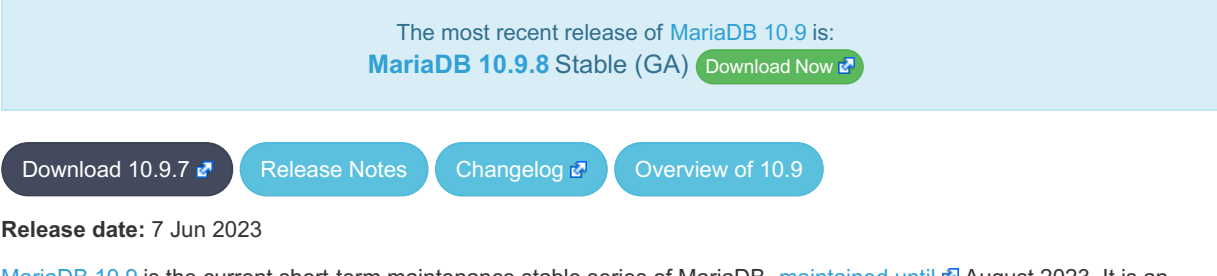

[MariaDB](#page-3846-0) 10.9 is the current short-term maintenance stable series of MariaDB, [maintained](https://mariadb.org/about/#maintenance-policy) until & August 2023. It is an evolution of [MariaDB](#page-3863-0) 10.8 with several entirely new features.

[MariaDB](#page-3851-0) 10.9.7 is a *[Stable](https://mariadb.com/kb/en/release-criteria/) (GA)* a release.

**For an overview of [MariaDB](#page-3846-0) 10.9 see the What is [MariaDB](#page-3846-0) 10.9? page.**

Thanks, and enjoy MariaDB!

## Notable Items

#### InnoDB

- Server crashes in st\_join\_table::choose\_best\_splitting ([MDEV-31403](https://jira.mariadb.org/browse/MDEV-31403) )
- Crash with condition pushable into derived and containing outer reference ( $MDEV-31240$   $\vec{P}$ )
- InnoDB does not free UNDO after the fix of [MDEV-30671](https://jira.mariadb.org/browse/MDEV-30671) & [\(MDEV-31234](https://jira.mariadb.org/browse/MDEV-31234) &)
- InnoDB hang fixes ([MDEV-31158](https://jira.mariadb.org/browse/MDEV-31158) 图, [MDEV-31343](https://jira.mariadb.org/browse/MDEV-31343) 图, [MDEV-31350](https://jira.mariadb.org/browse/MDEV-31350) 图)
- [Innodb\\_buffer\\_pool\\_read\\_requests](#page-2951-0) is not updated correctly ([MDEV-31309](https://jira.mariadb.org/browse/MDEV-31309) &)
- InnoDB monitor trx rseg\_history\_len was accidentally disabled by default ( [MDEV-31308](https://jira.mariadb.org/browse/MDEV-31308) )
- Revert ["MDEV-30473](https://jira.mariadb.org/browse/MDEV-30473)  $\Phi$ : Do not allow GET\_LOCK() / RELEASE\_LOCK() in cluster"

## **Optimizer**

- Crash with condition pushable into derived and containing outer reference ([MDEV-31403](https://jira.mariadb.org/browse/MDEV-31403) 图 [MDEV-31240](https://jira.mariadb.org/browse/MDEV-31240) 图
- Crash with EXPLAIN [EXTENDED](#page-154-0) for multi-table update of system table ([MDEV-31224](https://jira.mariadb.org/browse/MDEV-31224) &)

## Changelog

For a complete list of changes made in [MariaDB](#page-3851-0) 10.9.7, with links to detailed [information](https://mariadb.com/kb/en/mariadb-10-9-7-changelog/) on each push, see the changelog .

## **Contributors**

For a full list of contributors to [MariaDB](#page-3851-0) 10.9.7, see the MariaDB Foundation release [announcement](https://mariadb.org/mariadb-10-11-4-10-10-5-10-9-7-10-6-14-10-5-21-10-4-30-now-available/)  $\Phi$ .
Be notified of new MariaDB Server releases automatically by [subscribing](https://lists.mariadb.org/postorius/lists/announce.lists.mariadb.org/) & to the MariaDB Foundation community announce 'at' lists.mariadb.org announcement list (this is a low traffic, announce-only list). MariaDB plc customers will be notified for all new releases, security issues and critical bug fixes for all MariaDB plc products thanks to the Notification Services.

MariaDB may already be included in your favorite OS distribution. More information can be found on the [Distributions](#page-1495-0) which Include MariaDB page.

## <span id="page-3852-0"></span>7.0.3.2.3 MariaDB 10.9.6 Release Notes

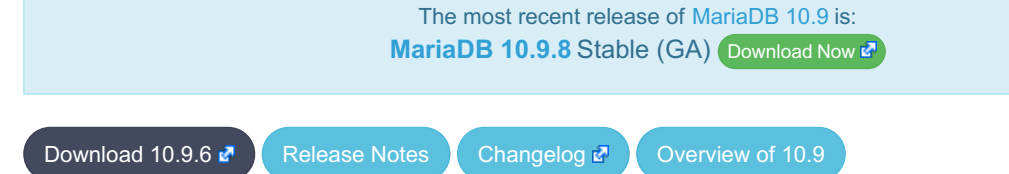

**Release date:** 10 May 2023

[MariaDB](#page-3846-0) 10.9 is the current short-term maintenance stable series of MariaDB, [maintained](https://mariadb.org/about/#maintenance-policy) until a August 2023. It is an evolution of [MariaDB](#page-3863-0) 10.8 with several entirely new features.

**[MariaDB](#page-3852-0) 10.9.6 is a** *[Stable](https://mariadb.com/kb/en/release-criteria/) (GA)* **release.** 

**For an overview of [MariaDB](#page-3846-0) 10.9 see the What is [MariaDB](#page-3846-0) 10.9? page.**

Thanks, and enjoy MariaDB!

### Notable Items

#### InnoDB

- Crash on [ROLLBACK](#page-714-0) in a [ROW\\_FORMAT=COMPRESSED](#page-2993-0) table ([MDEV-30882](https://jira.mariadb.org/browse/MDEV-30882) )
- UNIQUE USING HASH accepts duplicate entries for tricky collations ([MDEV-30034](https://jira.mariadb.org/browse/MDEV-30034) &)
- rec\_get\_offsets() is not optimal [\(MDEV-30567](https://jira.mariadb.org/browse/MDEV-30567)  $\rlap{\hspace{0.1em}\textbf{d}}$ )
- Performance regression in fil\_space\_t::try\_to\_close() introduced in [MDEV-23855](https://jira.mariadb.org/browse/MDEV-23855) & [\(MDEV-30775](https://jira.mariadb.org/browse/MDEV-30775) &
- InnoDB recovery hangs when buffer pool ran out of memory ( $MDEV-30551$   $\mathbb{F}$ )
- InnoDB undo log truncation fails to wait for purge of history ([MDEV-30671](https://jira.mariadb.org/browse/MDEV-30671)  $\Phi$
- MariaDB crash due to DB\_FAIL reported for a corrupted page ([MDEV-30397](https://jira.mariadb.org/browse/MDEV-30397) &)
- Deadlock between INSERT and InnoDB non-persistent statistics update ([MDEV-30638](https://jira.mariadb.org/browse/MDEV-30638) )
- InnoDB hang on B-tree split or merge  $(MDEV-29835 \n\mathbb{F})$  $(MDEV-29835 \n\mathbb{F})$  $(MDEV-29835 \n\mathbb{F})$
- Performance regression in locking reads from secondary indexes ([MDEV-30357](https://jira.mariadb.org/browse/MDEV-30357) )
- Improve adaptive flushing ([MDEV-26055](https://jira.mariadb.org/browse/MDEV-26055) ?)
- Make page flushing even faster ([MDEV-26827](https://jira.mariadb.org/browse/MDEV-26827) 3)
- Purge misses a chance to free not-yet-reused undo pages ([MDEV-29593](https://jira.mariadb.org/browse/MDEV-29593) &)
- InnoDB temporary tablespace: reclaiming of free space does not work ([MDEV-26782](https://jira.mariadb.org/browse/MDEV-26782) )
- Deadlock between CHECK TABLE and bulk insert ([MDEV-30798](https://jira.mariadb.org/browse/MDEV-30798) &)
- Fix miscount of doublewrites by Innodb data written [\(MDEV-31124](https://jira.mariadb.org/browse/MDEV-31124) )

### **Backup**

- mariadb-backup doesn't utilise innodb-undo-log-directory (if specified as a relative path) during copy-back operation ([MDEV-28187](https://jira.mariadb.org/browse/MDEV-28187) ?)
- mariabackup issues error messages during InnoDB tablespaces export on partial backup preparing ([MDEV-29050](https://jira.mariadb.org/browse/MDEV-29050) )
- mariadb-backup does not copy Aria logs if aria log dir path is used ([MDEV-30968](https://jira.mariadb.org/browse/MDEV-30968)  $\vec{P}$ )
- Race condition between buffer pool flush and log file deletion in mariadb-backup --prepare ([MDEV-30860](https://jira.mariadb.org/browse/MDEV-30860) )

#### **Replication**

Fixed a deadlock on parallel slave involving full image Write event on the sequence engine ( $MDEV-29621$   $\blacksquare$ )

- Fixed an attempted out-of-order binlogging error on slave involving ALTER on the sequence engine ( $MDEV-31077$   $\Omega$ )
- Corrected non-versioned master to versioned slave replication on no-unique attribute table ([MDEV-30430](https://jira.mariadb.org/browse/MDEV-30430) )
- Mended encrypted binlog master to error out to [gtid-mode](https://jira.mariadb.org/browse/MDEV-28798) slave when master could not decrypt a binlog file ( MDEV-28798 (四)
- Refined optimistic parallel slave to error-exit without any hang ([MDEV-30780](https://jira.mariadb.org/browse/MDEV-30780) )
- Ensured SHOW-SLAVE-STATUS is processed on the parallel slave having a necessary mutex always intialized ([MDEV-30620](https://jira.mariadb.org/browse/MDEV-30620) ?)
- Fixed the slave applier to report a correct error when gtid slave pos insert fails for some (engine) reasons ( MDEV- $31038$   $\sqrt{2}$
- Made parallel slave reports in performance schema consistent with that of show-slave-status ( $MDEV-26071$   $\odot$ )

#### **Optimizer**

- Split [Materialized](#page-2509-0) optimization is improved to re-fill the materialized table only if necessary. The fewer number of table refills is taken into account when choosing query plan, too ([MDEV-26301](https://jira.mariadb.org/browse/MDEV-26301) &).
- New optimizer switch option, hash join cardinality  $\mathbb{F}_n$  is added. It is off by default. When set to ON, the optimizer will produce tighter bounds for hash join output cardinality. [\(MDEV-30812](https://jira.mariadb.org/browse/MDEV-30812) )
- Queries using SELECT DISTINCT some expression (aggregate function ()) could produce wrong query result. (MDFV-20057 )
- ANALYZE [FORMAT=JSON](#page-149-0) now prints more information about Block [Nested](#page-2526-0) Loop joins: block-nl-join element now has r\_loops, r\_effective\_rows and r\_other\_time\_ms fields ([MDEV-30806](https://jira.mariadb.org/browse/MDEV-30806)  $R$ , [MDEV-30972](https://jira.mariadb.org/browse/MDEV-30972)  $R$ ).
- A GROUP BY query with MIN(primary key) in select list and primary key<>const in the WHERE could produce wrong result when executed with "Using index for group-by" strategy ([MDEV-30605](https://jira.mariadb.org/browse/MDEV-30605)  $\Phi$ )
- EXPLAIN could erroneously report that Rowid Filter [optimization](#page-2587-0) is used for partitioned tables. Partitioned tables do not support it. [\(MDEV-30596](https://jira.mariadb.org/browse/MDEV-30596) ?)
- A bug in selectivity computations for SINGLE/DOUBLE\_PREC\_HB histograms could cause wrong estimates to be produced. This could cause the optimizer to pick sub-optimal query plans [\(MDEV-31067](https://jira.mariadb.org/browse/MDEV-31067)  $\mathbb{F}$ ).

#### Docker Official Image

• Add replication setup to containers contributed by Md Sahil ([MDEV-29762](https://jira.mariadb.org/browse/MDEV-29762) )

#### General

- As per the MariaDB [Deprecation](#page-1501-0) Policy, this will be the last release of [MariaDB](#page-3846-0) 10.9 for Fedora 36.
- In this release repositories for Fedora 38 and Ubuntu 23.04 Lunar have been added.

#### **Security**

**Fixes for the following security [vulnerabilities](https://mariadb.com/kb/en/cve/)**  $\mathbb{F}$ **:** o [CVE-2022-47015](http://cve.mitre.org/cgi-bin/cvename.cgi?name=CVE-2022-47015)

## Changelog

For a complete list of changes made in [MariaDB](#page-3852-0) 10.9.6, with links to detailed [information](https://mariadb.com/kb/en/mariadb-10-9-6-changelog/) on each push, see the changelog .

## **Contributors**

For a full list of contributors to [MariaDB](#page-3852-0) 10.9.6, see the MariaDB Foundation release [announcement](https://mariadb.org/mariadb-10-11-3-10-10-4-10-9-6-10-8-8-10-6-13-10-5-20-10-4-29-and-10-3-39-now-available/) ...

Be notified of new MariaDB Server releases automatically by [subscribing](https://lists.mariadb.org/postorius/lists/announce.lists.mariadb.org/) & to the MariaDB Foundation community announce 'at' lists.mariadb.org announcement list (this is a low traffic, announce-only list). MariaDB plc customers will be notified for all new releases, security issues and critical bug fixes for all MariaDB plc products thanks to the Notification Services.

MariaDB may already be included in your favorite OS distribution. More information can be found on the [Distributions](#page-1495-0) which Include MariaDB page.

# <span id="page-3854-0"></span>7.0.3.2.4 MariaDB 10.9.5 Release Notes

[Download](http://downloads.mariadb.org/mariadb/10.9.5) **[Release](#page-3854-0) Notes** [Changelog](https://mariadb.com/kb/en/mariadb-10-9-5-changelog/) **P** [Overview](#page-3846-0) of 10.9

#### **Release date:** 6 Feb 2023

[MariaDB](#page-3846-0) 10.9 is the current short-term maintenance stable series of MariaDB, maintained until August 2023. It is an evolution of [MariaDB](#page-3863-0) 10.8 with several entirely new features.

[MariaDB](#page-3854-0) 10.9.5 is a *[Stable](https://mariadb.com/kb/en/release-criteria/) (GA)* **e** release.

**For an overview of [MariaDB](#page-3846-0) 10.9 see the What is [MariaDB](#page-3846-0) 10.9? page.**

Thanks, and enjoy MariaDB!

### Notable Items

As mentioned in the 10.9.4 [release](#page-3855-0) notes, our Yum/DNF/Zypper repositories for Red Hat Enterprise Linux, CentOS, Fedora, openSUSE, and SUSE are changing **with this release** to being signed with a new GPG key with SHA2 digest algorithms instead of SHA1. See this blog [post](https://mariadb.org/new-gpg-release-key-rpms/)  $\bar{w}$  and the [GPG](#page-1500-0) page for more details.

#### InnoDB

- [Full-text](#page-2438-0) index corruption with system [versioning](#page-872-0) [\(MDEV-25004](https://jira.mariadb.org/browse/MDEV-25004) &
- [innodb\\_undo\\_log\\_truncate=ON](#page-2942-0) recovery and backup fixes ([MDEV-29999](https://jira.mariadb.org/browse/MDEV-29999) 图, [MDEV-30179](https://jira.mariadb.org/browse/MDEV-30179) 图, [MDEV-30438](https://jira.mariadb.org/browse/MDEV-30438) 图)
- Upgrade after a crash is not supported ([MDEV-24412](https://jira.mariadb.org/browse/MDEV-24412)  $\Phi$ )
- Remove [InnoDB](#page-2972-0) buffer pool load throttling ([MDEV-25417](https://jira.mariadb.org/browse/MDEV-25417) &)
- InnoDB shutdown hangs when the change buffer is corrupted ( $MDEV-30009$   $\Phi$ )
- innodb fast\_shutdown=0 fails to report change buffer merge progress ( $MDEV-29984$   $\phi$ )
- mariadb-backup --backup --incremental --throttle=... hangs ([MDEV-29896](https://jira.mariadb.org/browse/MDEV-29896) ?)
- Crash after recovery, with InnoDB: Tried to read ([MDEV-30132](https://jira.mariadb.org/browse/MDEV-30132) &)
- Trying to write ... bytes at ... outside the bounds ([MDEV-30069](https://jira.mariadb.org/browse/MDEV-30069) 3)
- TRUNCATE breaks FOREIGN KEY locking ([MDEV-29504](https://jira.mariadb.org/browse/MDEV-29504) 图, [MDEV-29849](https://jira.mariadb.org/browse/MDEV-29849) 图)
- INFORMATION SCHEMA. INNODB\_TABLESPACES\_ENCRYPTION.NAME is NULL for undo tablespaces ([MDEV-30119](https://jira.mariadb.org/browse/MDEV-30119) 4)
- Fixed hangs and error handling in B-tree operations ([MDEV-29603](https://jira.mariadb.org/browse/MDEV-29603) & [MDEV-30400](https://jira.mariadb.org/browse/MDEV-30400) &
- InnoDB bulk insert fixes ([MDEV-30047](https://jira.mariadb.org/browse/MDEV-30047)  $\bar{w}$ , [MDEV-30321](https://jira.mariadb.org/browse/MDEV-30321)  $\bar{w}$ )

#### **Galera**

• Fixes for cluster wide write conflict resolving ([MDEV-29684](https://jira.mariadb.org/browse/MDEV-29684) 3)

#### **Replication**

- Parallel slave applying in binlog order is corrected for admin class of commands including ANALYZE ( [MDEV-30323](https://jira.mariadb.org/browse/MDEV-30323) (图
- Seconds Behind Master is now shown now more precisely at the slave applier start, including in the delayed mode ([MDEV-29639](https://jira.mariadb.org/browse/MDEV-29639) ?)
- $\bullet$  mysqlbinlog --verbose is made to show the type of compressed columns ([MDEV-25277](https://jira.mariadb.org/browse/MDEV-25277)  $\Phi$ )
- Deadlock is resolved on replica involving BACKUP STAGE BLOCK COMMIT and a committing user XA [\(MDEV-30423](https://jira.mariadb.org/browse/MDEV-30423) 图)

#### JSON

• [JSON\\_PRETTY](#page-1224-0) added as an alias for [JSON\\_DETAILED](#page-1215-0) [\(MDEV-19160](https://jira.mariadb.org/browse/MDEV-19160) &)

#### **General**

- Infinite sequence of recursive calls when processing embedded CTE ( $MDEV-30248$   $\vec{P}$ )
- Crash with a query containing nested WINDOW clauses ([MDEV-30052](https://jira.mariadb.org/browse/MDEV-30052) &)
- Major performance regression with 10.6.11 ([MDEV-29988](https://jira.mariadb.org/browse/MDEV-29988) &)
- Json Range only affects first row of the result set ([MDEV-30304](https://jira.mariadb.org/browse/MDEV-30304) &)
- As per the MariaDB [Deprecation](#page-1501-0) Policy, this will be the last release of [MariaDB](#page-3846-0) 10.9 for Fedora 35.
- In this release repositories for Fedora 37 and Ubuntu 22.10 Kinetic have been added.

## Changelog

For a complete list of changes made in [MariaDB](#page-3854-0) 10.9.5, with links to detailed [information](https://mariadb.com/kb/en/mariadb-10-9-5-changelog/) on each push, see the changelog .

## **Contributors**

For a full list of contributors to [MariaDB](#page-3854-0) 10.9.5, see the MariaDB Foundation release [announcement](https://mariadb.org/mariadb-10-10-3-10-9-5-10-8-7-10-7-8-10-6-12-10-5-19-10-4-28-and-10-3-38-now-available//)  $\Phi$ .

Be notified of new MariaDB Server releases automatically by [subscribing](https://lists.mariadb.org/postorius/lists/announce.lists.mariadb.org/) & to the MariaDB Foundation community announce 'at' lists.mariadb.org announcement list (this is a low traffic, announce-only list). MariaDB plc customers will be notified for all new releases, security issues and critical bug fixes for all MariaDB plc products thanks to the Notification Services.

MariaDB may already be included in your favorite OS distribution. More information can be found on the [Distributions](#page-1495-0) which Include MariaDB page.

# <span id="page-3855-0"></span>7.0.3.2.5 MariaDB 10.9.4 Release Notes

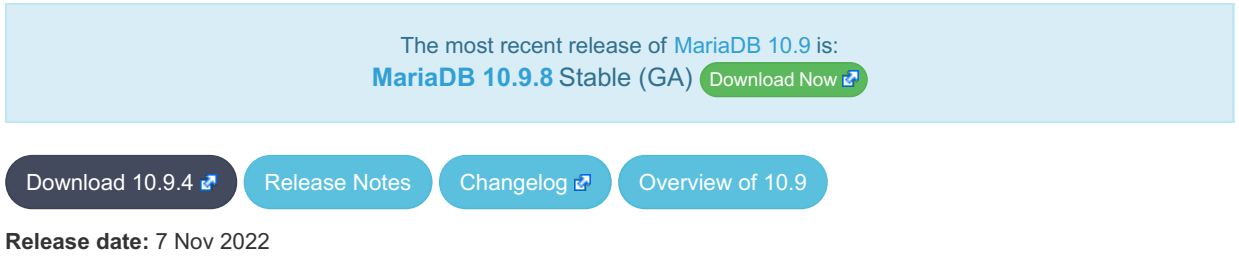

[MariaDB](#page-3846-0) 10.9 is the current short-term maintenance stable series of MariaDB, maintained until August 2023. It is an evolution of [MariaDB](#page-3863-0) 10.8 with several entirely new features.

[MariaDB](#page-3855-0) 10.9.4 is a **[Stable](https://mariadb.com/kb/en/release-criteria/) (GA) & release**.

**For an overview of [MariaDB](#page-3846-0) 10.9 see the What is [MariaDB](#page-3846-0) 10.9? page.**

Thanks, and enjoy MariaDB!

## Notable Items

#### **SSL**

• The server no longer tolerates incorrectly configured SSL ([MDEV-29811](https://jira.mariadb.org/browse/MDEV-29811)  $\Phi$ ). If you have enabled SSL in my.cnf but have not configured it properly (for example, a certificate file is missing), MariaDB used to silently disable SSL, leaving you under impression that everything was fine and connections were secure. Since this release, MariaDB will fail to start if SSL is enabled, but cannot be switched on.

#### **Backup**

- Assertion on info.page\_size failed in xb\_delta\_open\_matching\_space ([MDEV-18589](https://jira.mariadb.org/browse/MDEV-18589) &)
- [Mariabackup](#page-1987-0) locks database for minutes ([MDEV-28772](https://jira.mariadb.org/browse/MDEV-28772)  $\mathbb{F}$ )

#### InnoDB

- Adaptive hash index [MDEV-27700](https://jira.mariadb.org/browse/MDEV-27700) & [MDEV-29384](https://jira.mariadb.org/browse/MDEV-29384) &
- MVCC and locking ([MDEV-29666](https://jira.mariadb.org/browse/MDEV-29666) @, [MDEV-27927](https://jira.mariadb.org/browse/MDEV-27927) @, [MDEV-28709](https://jira.mariadb.org/browse/MDEV-28709) @, [MDEV-29635](https://jira.mariadb.org/browse/MDEV-29635) @)
- Virtual columns ([MDEV-29299](https://jira.mariadb.org/browse/MDEV-29299) 图, [MDEV-29753](https://jira.mariadb.org/browse/MDEV-29753) 图)
- InnoDB crash recovery fixes ([MDEV-29559](https://jira.mariadb.org/browse/MDEV-29559) &)
- Race condition between KILL and transaction commit ([MDEV-29368](https://jira.mariadb.org/browse/MDEV-29368) &)
- Implement CHECK TABLE...EXTENDED for InnoDB ([MDEV-24402](https://jira.mariadb.org/browse/MDEV-24402) 2)
- InnoDB [persistent](#page-2519-0) statistics fail to update after bulk insert ([MDEV-28327](https://jira.mariadb.org/browse/MDEV-28327) )
- InnoDB bulk insert bug fixes ([MDEV-29570](https://jira.mariadb.org/browse/MDEV-29570) 图, [MDEV-29761](https://jira.mariadb.org/browse/MDEV-29761) 图)

#### Galera

- [Galera](#page-2351-0) updated to 26.4.13
- Galera server crashes after  $10.3 > 10.4$  upgrade ([MDEV-29375](https://jira.mariadb.org/browse/MDEV-29375)  $\sqrt{2}$ )
- [wsrep\\_incoming\\_addresses](#page-2386-0) status variable prints 0 as port number if the port is not mentioned in [wsrep\\_node\\_incoming\\_address](#page-2396-0) system variable ([MDEV-28868](https://jira.mariadb.org/browse/MDEV-28868) )

#### **Replication**

- XA COMMIT is not binlogged when the XA [transaction](#page-723-0) has not updated any transaction engine ([MDEV-25616](https://jira.mariadb.org/browse/MDEV-25616)  $\Phi$ )
- Concurrent CREATE [TRIGGER](#page-578-0) statements made to binlog without any mixup ([MDEV-25606](https://jira.mariadb.org/browse/MDEV-25606) )

#### **Repositories**

- Beginning with the next release (Q1 2023), our Yum, DNF, and Zypper repositories for Red Hat, Fedora, and SUSE will be migrated to being signed with a new [GPG](#page-1500-0) key. The key we are migrating to is the same one we already use for our Debian and Ubuntu Repositories.
	- o The short Key ID is: 0xC74CD1D8
	- The long Key ID is: 0xF1656F24C74CD1D8
	- The full fingerprint of the key is: 177F 4010 FE56 CA33 3630 0305 F165 6F24 C74C D1D8
	- The key can be imported now in preparation for this change using the following command:

sudo rpm --import https://supplychain.mariadb.com/MariaDB-Server-GPG-KEY

#### Docker Official Image

The following changes have been made to the docker.io/library/mariadb container image.

- $\bullet$  The number of gpg packages packages has been removed, leaving enough to  $\alpha$  apt-get update, but dirmngr that would fetch keys has been removed. (inspired by [issue](https://github.com/MariaDB/mariadb-docker/issues/469)  $#469$   $\oplus$ )
- The environment variable LANG=C.UTF-8 has been added for those that exec into containers and copy paste UTF8 characters (fixes [issue](https://github.com/MariaDB/mariadb-docker/issues/468) #468 3).
- Adds OCI labels to image (fixes [issue](https://github.com/MariaDB/mariadb-docker/issues/436) 436  $\bar{a}$  and users need for [version](https://github.com/MariaDB/mariadb-docker/commit/942cd5347b86c84cc4d493147b17c3e3b93fbee3)  $\bar{a}$ )
- MariaDB config: skip-host-cache and skip-name-resolve moved to /etc/mysql/mariadb.conf.d/05skipcache.cnf

### Changelog

For a complete list of changes made in [MariaDB](#page-3855-0) 10.9.4, with links to detailed [information](https://mariadb.com/kb/en/mariadb-10-9-4-changelog/) on each push, see the changelog .

### **Contributors**

For a full list of contributors to [MariaDB](#page-3855-0) 10.9.4, see the MariaDB Foundation release [announcement](https://mariadb.org/mariadb-10-9-4-10-8-6-10-7-7-10-6-11-10-5-18-10-4-27-and-10-3-37-now-available/)  $\Phi$ .

Be notified of new MariaDB Server releases automatically by [subscribing](https://lists.mariadb.org/postorius/lists/announce.lists.mariadb.org/)  $\Phi$  to the MariaDB Foundation community announce 'at' lists.mariadb.org announcement list (this is a low traffic, announce-only list). MariaDB plc customers will be notified for all new releases, security issues and critical bug fixes for all MariaDB plc products thanks to the Notification Services.

MariaDB may already be included in your favorite OS distribution. More information can be found on the [Distributions](#page-1495-0) which Include MariaDB page.

## <span id="page-3856-0"></span>7.0.3.2.6 MariaDB 10.9.3 Release Notes

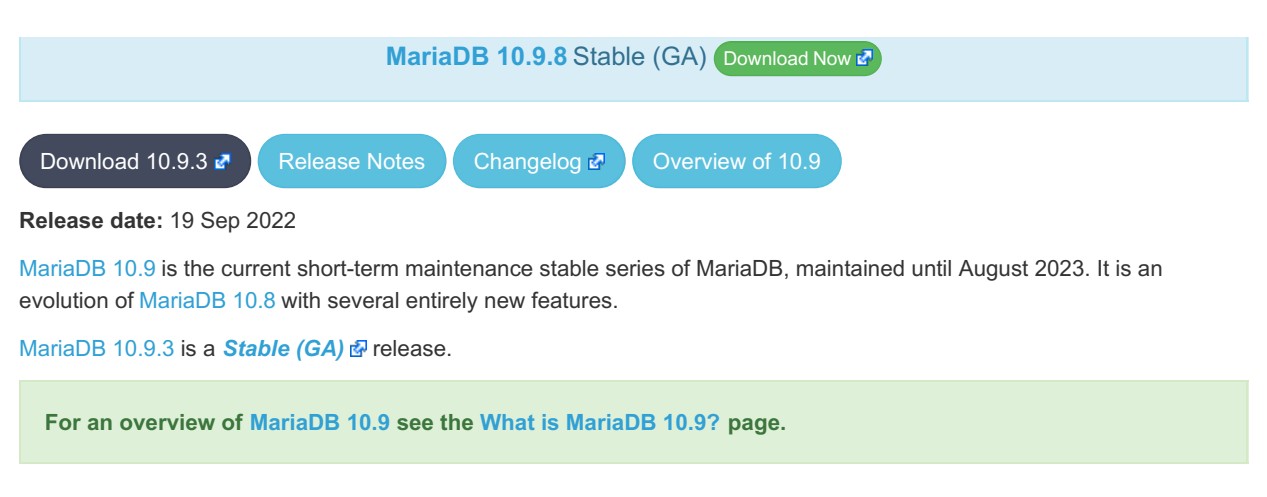

Thanks, and enjoy MariaDB!

## Notable Items

#### Issues Fixed

- Assertion mysql\_mutex\_assert\_owner(&log\_sys.flush\_order\_mutex) failed in mtr\_t::commit() ([MDEV-29383](https://jira.mariadb.org/browse/MDEV-29383) )
- Frequent "Data structure corruption" in InnoDB after OOM ([MDEV-29374](https://jira.mariadb.org/browse/MDEV-29374) &)
- Recovery or backup of instant ALTER TABLE is incorrect ([MDEV-29438](https://jira.mariadb.org/browse/MDEV-29438) )
- InnoDB Temporary Tablespace (ibtmp1) is continuously growing ([MDEV-28240](https://jira.mariadb.org/browse/MDEV-28240) &)
- Full text index corruption if shutdown before changes are fully flushed ( $MDEV-29342B$  $MDEV-29342B$ )
- JSON VALUE() does not parse NULL properties properly ([MDEV-27151](https://jira.mariadb.org/browse/MDEV-27151) &)
- . InnoDB hangs on multiple concurrent requests of a cold ROW\_FORMAT=COMPRESSED page ( [MDEV-27983](https://jira.mariadb.org/browse/MDEV-27983) ?)

## Changelog

For a complete list of changes made in [MariaDB](#page-3856-0) 10.9.3, with links to detailed [information](https://mariadb.com/kb/en/mariadb-1093-changelog/) on each push, see the changelog .

## **Contributors**

For a full list of contributors to [MariaDB](#page-3856-0) 10.9.3, see the MariaDB Foundation release [announcement](https://mariadb.org/mariadb-10-9-3-10-8-5-10-7-6-and-10-6-10-now-available/)  $\Phi$ .

Be notified of new MariaDB Server releases automatically by [subscribing](https://lists.mariadb.org/postorius/lists/announce.lists.mariadb.org/) & to the MariaDB Foundation community announce 'at' lists.mariadb.org announcement list (this is a low traffic, announce-only list). MariaDB plc customers will be notified for all new releases, security issues and critical bug fixes for all MariaDB plc products thanks to the Notification Services.

MariaDB may already be included in your favorite OS distribution. More information can be found on the [Distributions](#page-1495-0) which Include MariaDB page.

# <span id="page-3857-0"></span>7.0.3.2.7 MariaDB 10.9.2 Release Notes

The most recent release of [MariaDB](#page-3846-0) 10.9 is: **[MariaDB](#page-3848-0) 10.9.8** Stable (GA) [Download](https://downloads.mariadb.org/mariadb/10.9.8/) Now

[Download](https://downloads.mariadb.org/mariadb/10.9.2/) 10.9.2 **[Release](#page-3857-0) Notes** [Changelog](https://mariadb.com/kb/en/mariadb-1092-changelog/) <sup>2</sup> [Overview](#page-3846-0) of 10.9

#### **Release date:** 22 Aug 2022

[MariaDB](#page-3846-0) 10.9 is a current stable series of MariaDB, maintained until August 2023. It is an evolution of [MariaDB](#page-3863-0) 10.8 with several entirely new features.

[MariaDB](#page-3857-0) 10.9.2 is a **[Stable](https://mariadb.com/kb/en/release-criteria/) (GA)** & release.

Thanks, and enjoy MariaDB!

### Notable Items

#### InnoDB

- InnoDB corruption due to lack of file locking ([MDEV-28495](https://jira.mariadb.org/browse/MDEV-28495) &)
- [FULLTEXT](#page-2438-0) search with apostrophe, and mandatory words ([MDEV-20797](https://jira.mariadb.org/browse/MDEV-20797) )
- ALTER TABLE IMPORT TABLESPACE corrupts an encrypted table ([MDEV-28779](https://jira.mariadb.org/browse/MDEV-28779)  $\bar{a}$ )
- ALTER TABLE wrong-result fix ([MDEV-26294](https://jira.mariadb.org/browse/MDEV-26294) ?)
- Crash recovery fixes ([MDEV-28668](https://jira.mariadb.org/browse/MDEV-28668) 图, [MDEV-28731](https://jira.mariadb.org/browse/MDEV-28731) 图)
- DDL crash recovery fixes ([MDEV-28752](https://jira.mariadb.org/browse/MDEV-28752) 5, [MDEV-28802](https://jira.mariadb.org/browse/MDEV-28802) 5, [MDEV-28864](https://jira.mariadb.org/browse/MDEV-28864) 5, [MDEV-28870](https://jira.mariadb.org/browse/MDEV-28870) 5, [MDEV-28923](https://jira.mariadb.org/browse/MDEV-28923) 5, [MDEV-28977](https://jira.mariadb.org/browse/MDEV-28977) ?
- Avoid crashes on corrupted data [\(M](https://jira.mariadb.org/browse/MDEV-28457)[DEV-13542](https://jira.mariadb.org/browse/MDEV-13542) 图, [MDEV-18519](https://jira.mariadb.org/browse/MDEV-18519) 图, [MDEV-21098](https://jira.mariadb.org/browse/MDEV-21098) 图, [MDEV-22388](https://jira.mariadb.org/browse/MDEV-22388) 图, MDEV-28457 图, [MDEV-28950](https://jira.mariadb.org/browse/MDEV-28950) 图)
- Bulk load bug fixes ([MDEV-28242](https://jira.mariadb.org/browse/MDEV-28242)  $\mathbb{F}$ , [MDEV-28679](https://jira.mariadb.org/browse/MDEV-28679)  $\mathbb{F}$ )
- Performance fixes ([MDEV-28708](https://jira.mariadb.org/browse/MDEV-28708) 图, [MDEV-28766](https://jira.mariadb.org/browse/MDEV-28766) 图)

#### **Replication**

- explicit defaults for timestamp is stored in binlog, so that CREATE TABLE on slave would always have the same effect as on master. ([MDEV-29078](https://jira.mariadb.org/browse/MDEV-29078) &)
- ER\_SLAVE\_INCIDENT error is specified now on slave to be seen with SHOW-SLAVE-STATUS ( [MDEV-21087](https://jira.mariadb.org/browse/MDEV-21087) )
- INCIDENT\_EVENT is no longer binlogged when a being logged transaction can be safely rolledback ([MDEV-21443](https://jira.mariadb.org/browse/MDEV-21443) 图  $\lambda$
- sequences related row-format events are made to correspond to binlog row image ( [MDEV-28487](https://jira.mariadb.org/browse/MDEV-28487)  $\Phi$ )
- Possible reason of FLUSH BINARY LOGS hang is eliminated ([MDEV-28948](https://jira.mariadb.org/browse/MDEV-28948) )
- Fix out-of-order gtid error in the circular semisync setup ([MDEV-28609](https://jira.mariadb.org/browse/MDEV-28609) )

#### Galera

- Possible to write/update with read only=ON and not a SUPER privilege ([MDEV-28546](https://jira.mariadb.org/browse/MDEV-28546)  $\mathbb{F}$ )
- Node crashes with Transport endpoint is not connected mysqld got signal 6 ( $MDEV-25068$   $\blacksquare$ )
- Galera4 not able to report proper wsrep\_incoming\_addresses ([MDEV-20627](https://jira.mariadb.org/browse/MDEV-20627) &)
- Galera should replicate nextval()-related changes in sequences with INCREMENT <> 0, at least NOCACHE ones with engine=InnoDB ([MDEV-27862](https://jira.mariadb.org/browse/MDEV-27862) do)
- Add support for OpenSSL 3.0 in Galera ([MDEV-25949](https://jira.mariadb.org/browse/MDEV-25949) &)

#### **Optimizer**

- Server crash in JOIN CACHE::free or in copy fields [\(MDEV-23809](https://jira.mariadb.org/browse/MDEV-23809) &)
	- o Queries that use DISTINCT and an always-constant function like COLLATION(aggegate func(...)) could cause a server crash. Note that COLLATION() is a special function - its value is constant even if its argument is not costant.
- Crash when using ANY predicand with redundant subquery in GROUP BY clause ([MDEV-29139](https://jira.mariadb.org/browse/MDEV-29139) &)
	- A query with a subuquery in this form could cause a crash:

... **ANY** (**SELECT** ... **GROUP BY** (**SELECT** redundant\_subselect\_here)) ...

- MariaDB Server SEGV on INSERT .. SELECT ([MDEV-26427](https://jira.mariadb.org/browse/MDEV-26427) 3)
	- Certain queries in form "INSERT ... SELECT with\_aggregate\_or\_window\_func" could cause a crash.
- restore\_prev\_nj\_state() doesn't update cur\_sj\_inner\_tables correctly ([MDEV-28749](https://jira.mariadb.org/browse/MDEV-28749) )
	- Subquery semi-join optimization could miss LooseScan or FirstMatch strategies for certain queries.
- Optimizer uses all partitions after upgrade to 10.3 ([MDEV-28246](https://jira.mariadb.org/browse/MDEV-28246) 3)
	- For multi-table UPDATE or DELETE queries, the optimizer failed to apply Partition Pruning optimization for the table that is updated or deleted from.
- Range optimizer regression for key IN (const, ....) ([MDEV-25020](https://jira.mariadb.org/browse/MDEV-25020) )
	- o The issue can be observed on [MariaDB](#page-3930-0) 10.5.9 and later versions which have the fix for [MDEV-9750](https://jira.mariadb.org/browse/MDEV-9750) . That fix introduceds optimizer\_max\_sel\_arg\_weight.
	- If one sets optimizer\_max\_sel\_arg\_weight to a very high value or zero (which means "unlimited") and runs queries that produce heavy-weight graphs, they can observe a performance slowdown, e.g.:
- Wrong result with table elimination combined with not\_null\_range\_scan ([MDEV-28858](https://jira.mariadb.org/browse/MDEV-28858) ?)
	- If one runs with optimizer\_switch='not\_null\_range\_scan=on' (which is not enabled by default), a query that does a join and has const tables could produce a wrong result.
- Assertion `tmp >= 0' failed in best\_access\_path [\(MDEV-28882](https://jira.mariadb.org/browse/MDEV-28882) 3)
	- If one uses histogram type=JSON HB, has collected a histogram of that type and runs a query that selects a very narrow range near histogram end, they can hit an assertion in the optimizer due to rounding errors in the histogram causing negative selectivity.

#### Spider

- The [Spider](#page-3423-0) version number now matches the server version (and the spider version system variable removed) ([MDEV-26282](https://jira.mariadb.org/browse/MDEV-26282) ?)
- spider init sql alloc size and spider buffer size have been deprecated ([MDEV-27926](https://jira.mariadb.org/browse/MDEV-27926) 图, [MDEV-28560](https://jira.mariadb.org/browse/MDEV-28560) 图)
- Spider's high-availability feature has been deprecated ([MDEV-28479](https://jira.mariadb.org/browse/MDEV-28479) )

#### **JSON**

• [JSON\\_TABLE:](#page-1229-0) extract document fragment into JSON column ([MDEV-25875](https://jira.mariadb.org/browse/MDEV-25875) )

#### CONNECT

• [CONNECT](#page-3098-0) Engine now supports INSERT [IGNORE](#page-671-0) with [Mysql](#page-3225-0) Table type [\(MDEV-27766](https://jira.mariadb.org/browse/MDEV-27766) 图)

#### General

- [explicit\\_defaults\\_for\\_timestamp](#page-2183-0) now also has a session scope, not only global ([MDEV-29225](https://jira.mariadb.org/browse/MDEV-29225) )
- New [mariadb](#page-1287-0) client option, -enable-cleartext-plugin . Option does not do anything, and is for MySQLcompatibility purposes only.
- Crash in [JSON\\_EXTRACT](#page-1217-0) ([MDEV-29188](https://jira.mariadb.org/browse/MDEV-29188) 3)
- ALTER TABLE ALGORITHM=NOCOPY does not work after upgrade ([MDEV-28727](https://jira.mariadb.org/browse/MDEV-28727) &)
- Server crash upon CREATE VIEW with unknown column in ON condition ([MDEV-29088](https://jira.mariadb.org/browse/MDEV-29088) ?)
- password reuse check plugin mixes username and password ([MDEV-28838](https://jira.mariadb.org/browse/MDEV-28838)  $\vec{P}$ )
- As per the MariaDB [Deprecation](#page-1501-0) Policy, this will be the last release of [MariaDB](#page-3846-0) 10.9 for Debian 10 "Buster" for ppc64el

#### **Security**

- **Fixes for the following security [vulnerabilities](https://mariadb.com/kb/en/cve/)**  $\mathbf{F}$ :
	- o [CVE-2022-32082](http://cve.mitre.org/cgi-bin/cvename.cgi?name=CVE-2022-32082) 图
	- c [CVE-2022-32089](http://cve.mitre.org/cgi-bin/cvename.cgi?name=CVE-2022-32089) 图
	- [CVE-2022-32081](http://cve.mitre.org/cgi-bin/cvename.cgi?name=CVE-2022-32081) 图
	- o [CVE-2018-25032](http://cve.mitre.org/cgi-bin/cvename.cgi?name=CVE-2018-25032) ?
	- o [CVE-2022-32091](http://cve.mitre.org/cgi-bin/cvename.cgi?name=CVE-2022-32091) 图
	- o [CVE-2022-38791](http://cve.mitre.org/cgi-bin/cvename.cgi?name=CVE-2022-38791)
	- o [CVE-2022-32084](http://cve.mitre.org/cgi-bin/cvename.cgi?name=CVE-2022-32084)

### Changelog

For a complete list of changes made in [MariaDB](#page-3857-0) 10.9.2, with links to detailed [information](https://mariadb.com/kb/en/mariadb-1092-changelog/) on each push, see the changelog .

### **Contributors**

For a full list of contributors to [MariaDB](#page-3857-0) 10.9.2, see the MariaDB Foundation release [announcement](https://mariadb.org/mariadb-10-10-1-rc-and-10-9-2-ga-now-available/) &

Be notified of new MariaDB Server releases automatically by [subscribing](https://lists.mariadb.org/postorius/lists/announce.lists.mariadb.org/) & to the MariaDB Foundation community announce 'at' lists.mariadb.org announcement list (this is a low traffic, announce-only list). MariaDB plc customers will be notified for all new releases, security issues and critical bug fixes for all MariaDB plc products thanks to the Notification Services.

MariaDB may already be included in your favorite OS distribution. More information can be found on the [Distributions](#page-1495-0) which Include MariaDB page.

# <span id="page-3860-0"></span>7.0.3.2.8 MariaDB 10.9.1 Release Notes

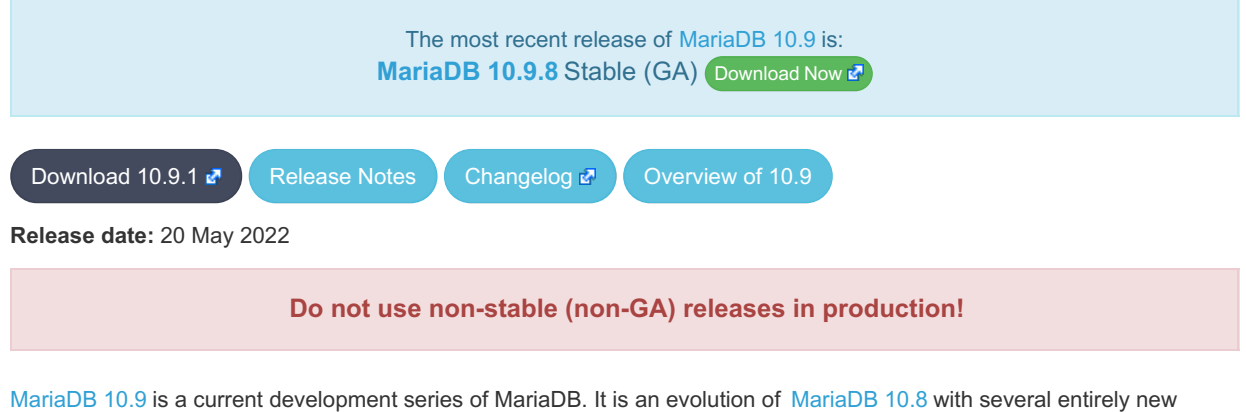

features.

[MariaDB](#page-3860-0) 10.9.1 is a **Release [Candidate](https://mariadb.com/kb/en/release-criteria/) (RC)** a release.

**For an overview of [MariaDB](#page-3846-0) 10.9 see the What is [MariaDB](#page-3846-0) 10.9? page.**

Thanks, and enjoy MariaDB!

### Notable Items

#### InnoDB

- $\bullet$  innodb disallow writes removed ([MDEV-25975](https://jira.mariadb.org/browse/MDEV-25975)  $\rlap{\hspace{0.02cm}/}{\rm I\hspace{0.02cm}W}$ )
- InnoDB gap locking fixes ([MDEV-20605](https://jira.mariadb.org/browse/MDEV-20605)  $\bar{a}$ , [MDEV-28422](https://jira.mariadb.org/browse/MDEV-28422)  $\bar{a}$ )
- InnoDB performance improvements [\(M](https://jira.mariadb.org/browse/MDEV-28137)[DEV-27557](https://jira.mariadb.org/browse/MDEV-27557) 5, [MDEV-28185](https://jira.mariadb.org/browse/MDEV-28185) 5, [MDEV-27767](https://jira.mariadb.org/browse/MDEV-27767) 5, [MDEV-28313](https://jira.mariadb.org/browse/MDEV-28313) 5, MDEV-28137 图, [MDEV-28465](https://jira.mariadb.org/browse/MDEV-28465) 图, [MDEV-26789](https://jira.mariadb.org/browse/MDEV-26789) 图)
- Backup regression fixes  $(MDEV-27919)$  $(MDEV-27919)$  $(MDEV-27919)$
- InnoDB portability: FreeBSD futexes ([MDEV-26476](https://jira.mariadb.org/browse/MDEV-26476) &), POWER and s390x transactional memory ([MDEV-27956](https://jira.mariadb.org/browse/MDEV-27956) &)
- ALTER TABLE: Fixed bogus duplicate key errors ([MDEV-15250](https://jira.mariadb.org/browse/MDEV-15250) )
- DDL and crash recovery fixes ([MDEV-27274](https://jira.mariadb.org/browse/MDEV-27274) 2, [MDEV-27234](https://jira.mariadb.org/browse/MDEV-27234) 2, [MDEV-27817](https://jira.mariadb.org/browse/MDEV-27817) 2)
- Requests to recalculate [persistent](#page-2519-0) statistics were sometimes lost ([MDEV-27805](https://jira.mariadb.org/browse/MDEV-27805) &)
- Deprecate the parameter [innodb\\_change\\_buffering](#page-2899-0) [\(MDEV-27735](https://jira.mariadb.org/browse/MDEV-27735) &)
- Allow SET GLOBAL [innodb\\_log\\_file\\_size](#page-2924-0) ([MDEV-27812](https://jira.mariadb.org/browse/MDEV-27812) &)

#### **Replication**

- New options for [mysqlbinlog](#page-1330-0) --do-domain-ids, [--ignore-domain-ids,](https://jira.mariadb.org/browse/MDEV-20119) and --ignore-server-ids are implemented ( MDEV-20119 图
- Semisync-slave server recovery is refined to correctly rollback prepared transaction ( $MDEV-28461$   $\Phi$ )
- Circular semisync setup endless event circulation is handled [\(MDEV-27760](https://jira.mariadb.org/browse/MDEV-27760) )
- Semisync-slave server recovery is extended to work on new server id server ( [MDEV-27342](https://jira.mariadb.org/browse/MDEV-27342)  $\Phi$ )
- Server initialization time gtid slave pos purge related reason of crashing in binlog background thread is removed ([MDEV-26473](https://jira.mariadb.org/browse/MDEV-26473) ?)
- Shutdown of the semisync master can't produce inconsistent state anymore ( $MDEV-11853$   $\blacksquare$ )
- Binlogs disappear after rsync IST ([MDEV-28583](https://jira.mariadb.org/browse/MDEV-28583) &)
- master crash is eliminated in [compressed](https://jira.mariadb.org/browse/MDEV-25580) semisync replication protocol with packet counting amendment ( MDEV-25580 图
- OPTIMIZE on a sequence does not cause counterfactual [ER\\_BINLOG\\_UNSAFE\\_STATEMENT](https://jira.mariadb.org/browse/MDEV-24617) anymore (MDEV-24617 图
- Automatically generated Gtid log list event is made to recognize within replication event group as a formal member ([MDEV-28550](https://jira.mariadb.org/browse/MDEV-28550) ?)
- [Replication](#page-2312-0) unsafe INSERT .. ON [DUPLICATE](#page-672-0) KEY UPDATE using two or more unique key values at a time with MIXED format [binlogging](#page-2303-0) is corrected ([MDEV-28310](https://jira.mariadb.org/browse/MDEV-28310) ?)
- [Replication](#page-2312-0) unsafe INSERT .. ON [DUPLICATE](#page-672-0) KEY UPDATE stops issuing unnecessary "Unsafe statement" with [MIXED](#page-2303-0) binlog format ([MDEV-21810](https://jira.mariadb.org/browse/MDEV-21810) ?)
- Incomplete replication event groups are detected to error out by the slave IO thread ( $MDEV-27697$  )
- mysqlbinlog [--stop-never](#page-1330-0) --raw now flushes the result file to disk after each processed event so the file can be listed with the actual bytes [\(MDEV-14608](https://jira.mariadb.org/browse/MDEV-14608)  $\bar{w}$ )

#### **Backup**

- Incorrect binlogs after Galera SST using rsync and [mariabackup](#page-1987-0) ([MDEV-27524](https://jira.mariadb.org/browse/MDEV-27524)  $\mathbb{F}$ )
- [mariabackup](#page-1987-0) does not detect multi-source replication slave ([MDEV-21037](https://jira.mariadb.org/browse/MDEV-21037) &)
- Useless warning "InnoDB: Allocated tablespace ID <id> for <tablename>, old maximum was 0" during backup stage ([MDEV-27343](https://jira.mariadb.org/browse/MDEV-27343) ?)
- [mariabackup](#page-1987-0) prepare fails for incrementals if a new schema is created after full backup is taken ([MDEV-28446](https://jira.mariadb.org/browse/MDEV-28446) $\vec{P}$ )

#### **Optimizer**

- Query performance degradation in newer MariaDB versions when using many tables [\(MDEV-28073](https://jira.mariadb.org/browse/MDEV-28073) )
- A SEGV in Item\_field::used\_tables/update\_depend\_map\_for\_order... ([MDEV-26402](https://jira.mariadb.org/browse/MDEV-26402)  $\Phi$ )
- ANALYZE FORMAT=JSON fields are incorrect for UNION ALL queries ([MDEV-27699](https://jira.mariadb.org/browse/MDEV-27699) ?)
- Subquery in an UPDATE query uses full scan instead of range ( $MDEV-22377$   $\Phi$ )
- $\bullet$  Assertion `item1->type() == Item::FIELD\_ITEM ... ([MDEV-19398](https://jira.mariadb.org/browse/MDEV-19398)  $\blacksquare$ )
- Server crashes in Expression\_cache\_tracker::fetch\_current\_stats ([MDEV-28268](https://jira.mariadb.org/browse/MDEV-28268) )
- MariaDB server crash at Item\_subselect::init\_expr\_cache\_tracker ([MDEV-26164](https://jira.mariadb.org/browse/MDEV-26164) & [MDEV-26047](https://jira.mariadb.org/browse/MDEV-26047) &
- Crash with union of my decimal type in ORDER BY clause ([MDEV-25994](https://jira.mariadb.org/browse/MDEV-25994) &)
- SIGSEGV in st\_join\_table::cleanup ([MDEV-24560](https://jira.mariadb.org/browse/MDEV-24560) )
- Assertion `!eliminated' failed in Item\_subselect::exec ([MDEV-28437](https://jira.mariadb.org/browse/MDEV-28437) 3)

#### Spider

• [spider\\_crd\\_type](#page-3460-0) and [spider\\_crd\\_weight](#page-3460-1) have been deprecated [\(MDEV-28010](https://jira.mariadb.org/browse/MDEV-28010) )

#### General

- Auto-create history partitions for [system-versioned](#page-872-0) tables [\(MDEV-17554](https://jira.mariadb.org/browse/MDEV-17554) &)
- $\bullet$  [mariadb-dump](#page-1422-0) --order-by-size option ([MDEV-28074](https://jira.mariadb.org/browse/MDEV-28074)  $\circledR$ )
- Server error [messages](#page-739-0) are now [available](#page-2060-0) in Chinese ([MDEV-28227](https://jira.mariadb.org/browse/MDEV-28227)  $\mathbb{F}$ )
- For RHEL/CentOS 7, non x86 64 architectures are no longer supported upstream and so our support will also be dropped with this release
- Packages for Ubuntu 22.04 LTS "Jammy" and Fedora 36 are now available in this release
- As per the MariaDB [Deprecation](#page-1501-0) Policy, this will be the last release of [MariaDB](#page-3899-0) 10.5 for Debian 9 "Stretch", Ubuntu 21.10 "Impish", and Fedora 34

## Changelog

For a complete list of changes made in [MariaDB](#page-3860-0) 10.9.1, with links to detailed [information](https://mariadb.com/kb/en/mariadb-1091-changelog/) on each push, see the changelog .

## **Contributors**

For a full list of contributors to [MariaDB](#page-3860-0) 10.9.1, see the MariaDB Foundation release [announcement](https://mariadb.org/mariadb-10-9-1-10-8-3-10-7-4-10-6-8-10-5-16-10-4-25-10-3-35-and-10-2-44-now-available/)  $\Phi$ .

#### **Do not use non-stable (non-GA) releases in production!**

Be notified of new MariaDB Server releases automatically by [subscribing](https://lists.mariadb.org/postorius/lists/announce.lists.mariadb.org/)  $\Phi$  to the MariaDB Foundation community announce 'at' lists.mariadb.org announcement list (this is a low traffic, announce-only list). MariaDB plc customers will be notified for all new releases, security issues and critical bug fixes for all MariaDB plc products thanks to the Notification Services.

MariaDB may already be included in your favorite OS distribution. More information can be found on the [Distributions](#page-1495-0) which Include MariaDB page.

# <span id="page-3862-0"></span>7.0.3.2.9 MariaDB 10.9.0 Release Notes

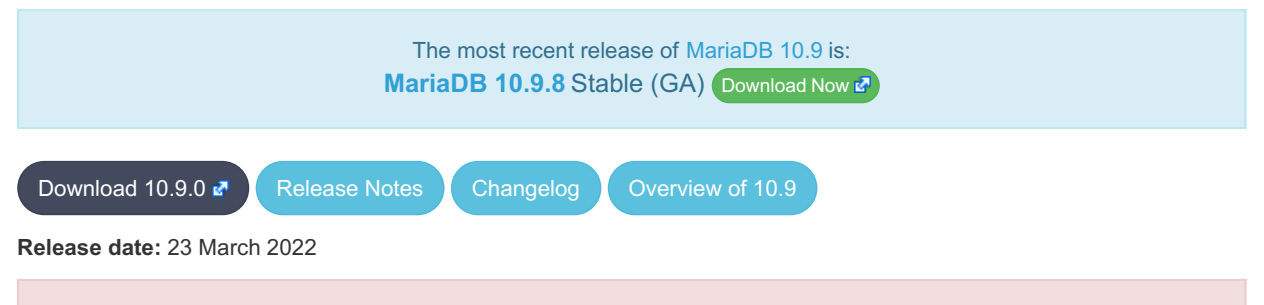

**Do not use** *alpha* **releases in production!**

[MariaDB](#page-3846-0) 10.9 is a current development series of MariaDB. It is an evolution of [MariaDB](#page-3863-0) 10.8 with several entirely new features.

[MariaDB](#page-3862-0) 10.9.0 is not a single release, but is instead a number of preview releases based on feature branches. Each should be considered *[Alpha](https://mariadb.com/kb/en/release-criteria/) R*. Read more about feature preview releases [here](https://mariadb.org/preview-releases/) **R**.

Thanks, and enjoy MariaDB!

- **List of packages**
- 1. [JSON](#page-3862-1)
- 2. SHOW ANALYZE [FORMAT=JSON](#page-3862-2)
- 3. [Async](#page-3862-3) redo log write
- 4. [Miscellaneous](#page-3862-4)

Remember, these features are in separate *preview packages*. The subsection header text corresponds to the preview package name.

#### <span id="page-3862-1"></span>JSON

- [JSON\\_OVERLAPS](#page-1223-0) function ([MDEV-27677](https://jira.mariadb.org/browse/MDEV-27677) )
- Implement range notation for [JSONPath](file:///srv/kb/mariadb-documentation/mariadb_pdf/output_en/JSONPath_Expressions) ([MDEV-27911](https://jira.mariadb.org/browse/MDEV-27911) &)
- Support [JSONPath](file:///srv/kb/mariadb-documentation/mariadb_pdf/output_en/JSONPath_Expressions) negative index [\(MDEV-22224](https://jira.mariadb.org/browse/MDEV-22224) &)

#### <span id="page-3862-2"></span>SHOW ANALYZE FORMAT=JSON

- Extend SHOW [EXPLAIN](#page-160-0) to support SHOW ANALYZE [FORMAT=JSON] ( [MDEV-27021](https://jira.mariadb.org/browse/MDEV-27021) ?
- Add [EXPLAIN](#page-160-0) FOR CONNECTION syntax support to SHOW EXPLAIN ([MDEV-10000](https://jira.mariadb.org/browse/MDEV-10000) &)

#### <span id="page-3862-3"></span>Async redo log write

• Asynchronous [redo](#page-3002-0) log write ([MDEV-26603](https://jira.mariadb.org/browse/MDEV-26603) ) (not included in [MariaDB](#page-3860-0) 10.9.1)

#### <span id="page-3862-4"></span>**Miscellaneous**

- Implement the --do-domain-ids, --ignore-domain-ids, and --ignore-server-ids options for [mariadb-binlog/mysqlbinlog](#page-1328-0) ([MDEV-20119](https://jira.mariadb.org/browse/MDEV-20119) 图)
- [information\\_schema.tables.table\\_type](#page-366-0) now shows TEMPORARY for local temporary tables ( [MDEV-12459](https://jira.mariadb.org/browse/MDEV-12459) &) (not included in [MariaDB](#page-3860-0) 10.9.1)
- Merge [old](#page-2205-0) to old mode sql variable ([MDEV-24920](https://jira.mariadb.org/browse/MDEV-24920)  $\mathbb{F}$ )
- Hashicorp Key [Management](#page-3599-0) Plugin for implementing [encryption](#page-1940-0) using keys stored in the Hashicorp Vault KMS ([MDEV-19281](https://jira.mariadb.org/browse/MDEV-19281) ?)
- JSON file interface to wsrep node state / SST progress logging ([MDEV-26971](https://jira.mariadb.org/browse/MDEV-26971) )
- Allow innodb log file size to change without server restart [\(MDEV-27812](https://jira.mariadb.org/browse/MDEV-27812) )

Be notified of new MariaDB Server releases automatically by [subscribing](https://lists.mariadb.org/postorius/lists/announce.lists.mariadb.org/) a to the MariaDB Foundation community announce 'at' lists.mariadb.org announcement list (this is a low traffic, announce-only list). MariaDB plc customers will be notified for all new releases, security issues and critical bug fixes for all MariaDB plc products thanks to the Notification Services.

MariaDB may already be included in your favorite OS distribution. More information can be found on the [Distributions](#page-1495-0) which Include MariaDB page.

## 7.0.4 MariaDB Server 10.8

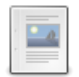

#### **Changes and [Improvements](#page-3863-0) in MariaDB 10.8**

*Current Version: 10.8.8 | Status: Stable (GA) | Release Date: 10 May 2023*

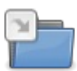

**Release Notes - [MariaDB](https://mariadb.com/kb/en/release-notes-mariadb-10-8-series/) 10.8 Series** *MariaDB 10.8 Series Release Notes*

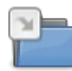

**[Changelogs](https://mariadb.com/kb/en/changelogs-mariadb-10-8-series/) - MariaDB 10.8 Series** *MariaDB 10.8 changelogs*

## <span id="page-3863-0"></span>7.0.4.1 Changes and Improvements in MariaDB 10.8

[MariaDB](#page-3863-0) 10.8 is no longer maintained. Please use a more recent [release](https://mariadb.com/kb/en/new-and-old-releases/)  $\Phi$ .

The most recent release of [MariaDB](#page-3863-0) 10.8 is: **[MariaDB](https://mariadb.com/kb/en/mariadb-10-8-8-release-notes/) 10.8.8 B** Stable (GA) [Download](https://downloads.mariadb.org/mariadb/10.8.8/) Now **P** 

#### **Contents**

- 1. [Upgrading](#page-3863-1)
- 2. New Features & [Improvements](#page-3863-2)
	- 1. Stored Procedures INOUT [Parameters](#page-3863-3)
	- 2. Lag free ALTER TABLE in [replication](#page-3863-4)
	- 3. [Descending](#page-3864-0) indexes
	- 4. InnoDB redo log [improvements](#page-3864-1)
	- 5. JSON [Histograms](#page-3864-2)
	- 6. Spider Storage Engine [Improvements](#page-3864-3)
	- 7. Misc. [features](#page-3864-4)
	- 8. [mysqlbinlog](#page-3864-5) GTID support
	- 9. Windows [Improved](#page-3864-6) i18n support
	- 10. [Variables](#page-3864-7)
- 3. Security [Vulnerabilities](#page-3864-8) Fixed in MariaDB 10.8
- 4. List of All MariaDB 10.8 [Releases](#page-3865-0)

[MariaDB](#page-3863-0) 10.8 is a previous short-term [maintenance](https://mariadb.org/about/#maintenance-policy) series. The first stable release was in May 2022, and it was maintained for one year.

## <span id="page-3863-1"></span>Upgrading

• See [Upgrading](#page-1596-0) Between Major MariaDB Versions and Upgrading from MariaDB 10.7 to MariaDB 10.8.

## <span id="page-3863-2"></span>New Features & Improvements

#### <span id="page-3863-3"></span>Stored Procedures INOUT Parameters

• Stored procedures already have support for the IN, OUT and [INOUT](#page-574-0) parameter qualifiers. Added as well for stored functions and (IN only) [cursors](#page-709-0) [\(MDEV-10654](#page-561-0)  $\vec{E}$ ). This was a [contribution](https://github.com/MariaDB/server/pull/1931)  $\vec{E}$  by [ManoharKB](https://github.com/ManoharKB)  $\vec{E}$ .

### <span id="page-3863-4"></span>Lag free ALTER TABLE in replication

• Normally, [ALTER](#page-89-0) TABLE gets fully executed on the primary first and only then it is [replicated](#page-2239-0) and starts executing on replicas. With this feature ALTER TABLE gets replicated and starts executing on replicas when it *starts* executing on

the primary, not when it *finishes*. This way the replication lag caused by a heavy ALTER TABLE can be completely eliminated [\(MDEV-11675](https://jira.mariadb.org/browse/MDEV-11675) &).

#### <span id="page-3864-0"></span>Descending indexes

• Individual columns in the [index](#page-2433-0) can now be explicitly sorted in the ascending or descending order. This can be useful for optimizing certain [ORDER](#page-640-0) BY cases ([MDEV-13756](https://jira.mariadb.org/browse/MDEV-13756) &, [MDEV-26938](https://jira.mariadb.org/browse/MDEV-26938) &, [MDEV-26939](https://jira.mariadb.org/browse/MDEV-26939) &, [MDEV-26996](https://jira.mariadb.org/browse/MDEV-26996) &).

#### <span id="page-3864-1"></span>InnoDB redo log improvements

- autosize [innodb\\_buffer\\_pool\\_chunk\\_size](#page-2895-0) ([MDEV-25342](https://jira.mariadb.org/browse/MDEV-25342) ).
- Improve the [redo](#page-3002-0) log for concurrency ([MDEV-14425](https://jira.mariadb.org/browse/MDEV-14425)  $\mathbb{F}$ ).
- Remove FIL\_PAGE\_FILE\_FLUSH\_LSN ([MDEV-27199](https://jira.mariadb.org/browse/MDEV-27199) ).

#### <span id="page-3864-2"></span>JSON Histograms

• Histograms in the statistics tables are more precise and stored as JSON, not binary [\(MDEV-21130](https://jira.mariadb.org/browse/MDEV-26519) &, MDEV-26519  $\mathbb{F}$ , blog [post](https://mariadb.org/10-7-preview-feature-json-histograms/)  $\mathbb{F}$ ).

#### <span id="page-3864-3"></span>Spider Storage Engine Improvements

This was mostly internal refactoring work. As a result one can now declare [Spider](#page-3423-0) connections using the REMOTE\_SERVER, REMOTE\_DATABASE, and REMOTE\_TABLE\_attributes and not abuse the COMMENT field for that. This works both for the whole table and per partition ([MDEV-5271](https://jira.mariadb.org/browse/MDEV-5271)  $\mathbb{F}$ , [MDEV-27106](https://jira.mariadb.org/browse/MDEV-27106)  $\mathbb{F}$ ).

#### <span id="page-3864-4"></span>Misc. features

- Add an optional argument to the [CRC32\(\)](#page-1078-0) function, as well as the [CRC32C\(\)](#page-1079-0) function, which uses the Castagnoli polynomial. ([MDEV-27208](https://jira.mariadb.org/browse/MDEV-27208) <sup>®</sup>). Note: The order of the 2-ary arguments was swapped after the preview release: crc32('MariaDB')=crc32(crc32('Maria'),'DB')
- Deprecate the keep files on create variable [\(MDEV-23570](https://jira.mariadb.org/browse/MDEV-23570) ).
- $\bullet$  my print default[s](https://jira.mariadb.org/browse/MDEV-26238) now handles  $\neg$ -default-\* options in exactly the same way as other MariaDB tools (MDEV-26238 图.
- UCA [collations](#page-2844-0) are now notably faster ([MDEV-27266](https://jira.mariadb.org/browse/MDEV-27266) 图, [MDEV-27265](https://jira.mariadb.org/browse/MDEV-27265) 图).

#### <span id="page-3864-5"></span>mysqlbinlog GTID support

[mariadb-binlog](#page-1328-0) (or mysqlbinlog as it was called back when the task was created) now supports both filtering events by GTID ranges through --start-position and --stop-position, and validating a binary log's ordering of GTIDs through --qtid-strict-mode ([MDEV-4989](https://jira.mariadb.org/browse/MDEV-4989) ).

#### <span id="page-3864-6"></span>Windows - Improved i18n support

• On newer versions of Windows (Windows 10 1903 or later), the mariadb client defaults to the utf8mb4 character set. Several problems with Unicode input and output in client were fixed. Command line utilities now accept all Unicode characters in user names, database names, file names etc (in the past, characters were restricted to the current ANSI codepage).

#### <span id="page-3864-7"></span>Variables

• For a list of all new variables, see System [Variables](https://mariadb.com/kb/en/system-variables-added-in-mariadb-10-8/) Added in MariaDB 10.8  $\blacksquare$ .

## <span id="page-3864-8"></span>Security Vulnerabilities Fixed in [MariaDB](#page-3863-0) 10.8

For a complete list of security vulnerabilities (CVEs) fixed across all versions of MariaDB, see the Security [Vulnerabilities](https://mariadb.com/kb/en/cve/) Fixed in MariaDB & page.

- [CVE-2023-5157](http://cve.mitre.org/cgi-bin/cvename.cgi?name=CVE-2023-5157) 图: [MariaDB](https://mariadb.com/kb/en/mariadb-10-8-4-release-notes/) 10.8.4 图
- [CVE-2022-47015](http://cve.mitre.org/cgi-bin/cvename.cgi?name=CVE-2022-47015) 配: [MariaDB](https://mariadb.com/kb/en/mdb-10-8-8-rn/) 10.8.8 函
- $\cdot$  [CVE-2022-38791](http://cve.mitre.org/cgi-bin/cvename.cgi?name=CVE-2022-38791)  $\mathbb{F}$ : [MariaDB](https://mariadb.com/kb/en/mariadb-10-8-4-release-notes/) 10.8.4  $\mathbb{F}$
- [CVE-2022-32091](http://cve.mitre.org/cgi-bin/cvename.cgi?name=CVE-2022-32091) 配: [MariaDB](https://mariadb.com/kb/en/mariadb-10-8-4-release-notes/) 10.8.4 图
- $\bullet$  [CVE-2022-32089](http://cve.mitre.org/cgi-bin/cvename.cgi?name=CVE-2022-32089)  $\Phi$ : [MariaDB](https://mariadb.com/kb/en/mariadb-10-8-4-release-notes/) 10.8.4  $\Phi$
- $\bullet$  [CVE-2022-32084](http://cve.mitre.org/cgi-bin/cvename.cgi?name=CVE-2022-32084)  $\Phi$ : [MariaDB](https://mariadb.com/kb/en/mariadb-10-8-4-release-notes/) 10.8.4  $\Phi$
- [CVE-2022-32082](http://cve.mitre.org/cgi-bin/cvename.cgi?name=CVE-2022-32082) 图: [MariaDB](https://mariadb.com/kb/en/mariadb-10-8-4-release-notes/) 10.8.4 图
- [CVE-2022-32081](http://cve.mitre.org/cgi-bin/cvename.cgi?name=CVE-2022-32081) 图: [MariaDB](https://mariadb.com/kb/en/mariadb-10-8-4-release-notes/) 10.8.4 图
- $\bullet$  [CVE-2022-24052](http://cve.mitre.org/cgi-bin/cvename.cgi?name=CVE-2022-24052)  $\Phi$ : [MariaDB](https://mariadb.com/kb/en/mariadb-10-8-1-release-notes/) 10.8.1  $\Phi$
- [CVE-2022-24051](http://cve.mitre.org/cgi-bin/cvename.cgi?name=CVE-2022-24051) ? [MariaDB](https://mariadb.com/kb/en/mariadb-10-8-1-release-notes/) 10.8.1 ?
- [CVE-2022-24050](http://cve.mitre.org/cgi-bin/cvename.cgi?name=CVE-2022-24050) ? [MariaDB](https://mariadb.com/kb/en/mariadb-10-8-1-release-notes/) 10.8.1 ?
- $\bullet$  [CVE-2022-24048](http://cve.mitre.org/cgi-bin/cvename.cgi?name=CVE-2022-24048)  $\Phi$ : [MariaDB](https://mariadb.com/kb/en/mariadb-10-8-1-release-notes/) 10.8.1  $\Phi$  $\cdot$  CVF-2021-46659  $\sqrt{2}$ : [MariaDB](https://mariadb.com/kb/en/mariadb-10-8-1-release-notes/) 10.8.1 $\sqrt{2}$
- [CVE-2018-25032](http://cve.mitre.org/cgi-bin/cvename.cgi?name=CVE-2018-25032) *S*. [MariaDB](https://mariadb.com/kb/en/mariadb-10-8-4-release-notes/) 10.8.4 *S*

## <span id="page-3865-0"></span>List of All [MariaDB](#page-3863-0) 10.8 Releases

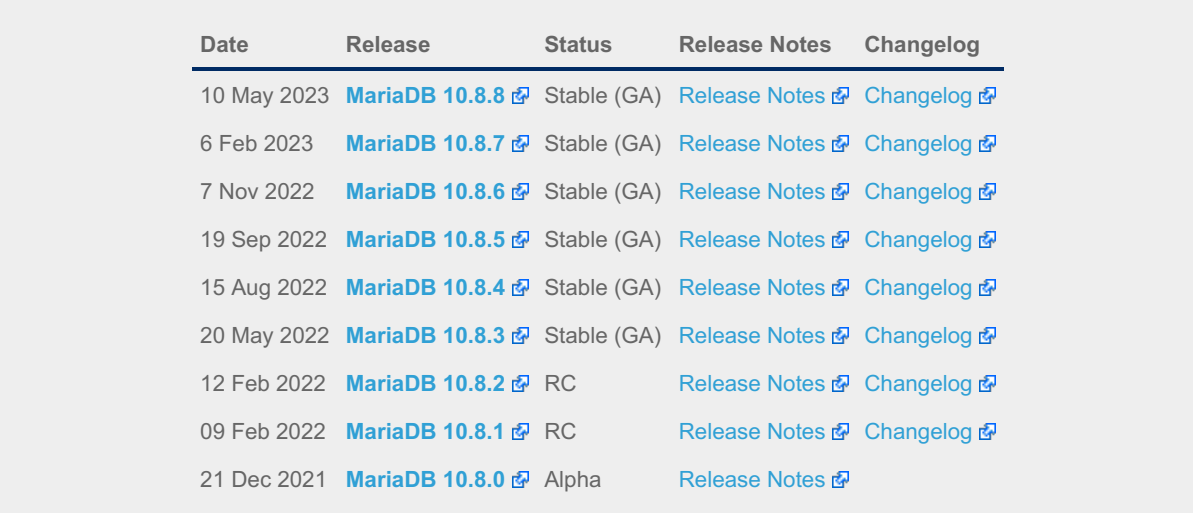

# 7.0.5 MariaDB Server 10.7

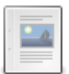

**Changes and [Improvements](#page-3865-1) in MariaDB 10.7** *Current Version: 10.7.8 | Status: Stable (GA) | Release Date: 6 Feb 2023*

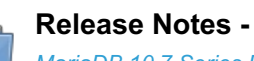

**Release Notes - [MariaDB](https://mariadb.com/kb/en/release-notes-mariadb-10-7-series/) 10.7 Series** *MariaDB 10.7 Series Release Notes*

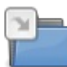

**[Changelogs](https://mariadb.com/kb/en/changelogs-mariadb-10-7-series/) - MariaDB 10.7 Series** *MariaDB 10.7 changelogs*

## <span id="page-3865-1"></span>7.0.5.1 Changes and Improvements in MariaDB 10.7

[MariaDB](#page-3865-1) 10.7 is no longer maintained. Please use a more recent [release](https://mariadb.com/kb/en/new-and-old-releases/) &

The most recent release of [MariaDB](#page-3865-1) 10.7 is: **[MariaDB](https://mariadb.com/kb/en/mariadb-1078-release-notes/) 10.7.8 B** Stable (GA) [Download](https://downloads.mariadb.org/mariadb/10.7.8/) Now **B** 

#### **Contents**

- 1. [Upgrading](#page-3866-0)
- 2. New Features & [Improvements](#page-3866-1)
	- 1. [UUID](#page-3866-2)
	- 2. [JSON](#page-3866-3)
	- 3. [Natural](#page-3866-4) Sort 4. [Optimization](#page-3866-5)
	- 5. [Provider](#page-3866-6) Plugins
	- 6. [SFORMAT](#page-3866-7)
	- 7. [mariadb-dump](#page-3866-8)
	- 8. Convert [Partitions](#page-3866-9)
	- 9. [Password](#page-3867-0) Reuse
- 10. [Replication](#page-3867-1)
- 11. [InnoDB](#page-3867-2) Bulk Insert
- 12. [Diagnostics](#page-3867-3)
- 13. [Variables](#page-3867-4)
- 3. Security [Vulnerabilities](#page-3867-5) Fixed in MariaDB 10.7
- 4. List of All MariaDB 10.7 [Releases](#page-3868-0)

[MariaDB](#page-3865-1) 10.7 is a previous short-term maintenance stable series. The first stable release was in February 2022, and it was maintained for one year.

## <span id="page-3866-0"></span>Upgrading

• See [Upgrading](#page-1597-0) Between Major MariaDB Versions and Upgrading from MariaDB 10.6 to MariaDB 10.7.

## <span id="page-3866-1"></span>New Features & Improvements

#### <span id="page-3866-2"></span>UUID

• New [UUID](#page-2808-0) data type  $(MDEV-4958 \n\mathbb{F})$  $(MDEV-4958 \n\mathbb{F})$  $(MDEV-4958 \n\mathbb{F})$ 

#### <span id="page-3866-3"></span>JSON

- [JSON\\_EQUALS](#page-1216-0) function to check for equality between JSON objects ([MDEV-23143](https://jira.mariadb.org/browse/MDEV-23143) ).
- [JSON\\_NORMALIZE](#page-1221-0) function, which recursively sorts keys and removes spaces ([MDEV-16375](https://jira.mariadb.org/browse/MDEV-16375) 图)

#### <span id="page-3866-4"></span>Natural Sort

• NATURAL SORT KEY function ([MDEV-4742](https://jira.mariadb.org/browse/MDEV-4742) ).

### <span id="page-3866-5"></span>**Optimization**

Improve simple multibyte collation performance on the ASCII range ([MDEV-26572](https://jira.mariadb.org/browse/MDEV-26572) &).

#### <span id="page-3866-6"></span>Provider Plugins

Five **provider plugins** (bzip2, lzma, lz4, lzo, snappy) provide [compression](#page-3650-0) capabilities to the server and storage engines ([MDEV-12933](https://jira.mariadb.org/browse/MDEV-12933) &, blog [post](https://mariadb.org/10-7-preview-feature-provider-plugins) &).

### <span id="page-3866-7"></span>SFORMAT

• [SFORMAT](#page-973-0) function for arbitrary text formatting ([MDEV-25015](https://jira.mariadb.org/browse/MDEV-25015) &)

#### <span id="page-3866-8"></span>mariadb-dump

• Add option to [dump](#page-1422-0) system [versioned](#page-872-0) table as of specified timestamp ([MDEV-16355](https://jira.mariadb.org/browse/MDEV-16355) ).

### <span id="page-3866-9"></span>Convert Partitions

- ALTER TABLE ... CONVERT PARTITION .. TO TABLE [\(MDEV-22166](https://jira.mariadb.org/browse/MDEV-22166) 4), and
- ALTER TABLE ... CONVERT TABLE ... TO PARTITION ... ([MDEV-22165](https://jira.mariadb.org/browse/MDEV-22165) $\vec{P}$ ) as an easy way to convert tables to

partitions and back in one command, instead of a sequence of CREATE/EXCHANGE/DROP

#### <span id="page-3867-0"></span>Password Reuse

• password reuse check plugin is a new password validation plugin that prevents the new password from being the same as the one being used during the configurable retention period. ( $MDEV-9245$   $\Phi$ )

#### <span id="page-3867-1"></span>**Replication**

• Multi-source replication supports MySQL-style CHANNEL syntax ([MDEV-26307](https://jira.mariadb.org/browse/MDEV-26307) &)

#### <span id="page-3867-2"></span>InnoDB Bulk Insert

In bulk insert, pre-sort and build indexes one page at a time ([MDEV-24621](https://jira.mariadb.org/browse/MDEV-24621) )

#### <span id="page-3867-3"></span>**Diagnostics**

● GET [DIAGNOSTICS](https://mariadb.com/kb/en/get-diagnostics/) **®** supports a new condition property name ROW\_NUMBER . In multi-row inserts it allows one to retrieve a number of a row that has caused the error ([MDEV-10075](https://jira.mariadb.org/browse/MDEV-10075) &, [MDEV-26611](https://jira.mariadb.org/browse/MDEV-26611) &)

#### <span id="page-3867-4"></span>Variables

The following deprecated variables have been removed :

- [wsrep\\_replicate\\_myisam](#page-2398-0) ([MDEV-24947](https://jira.mariadb.org/browse/MDEV-24947) ?)
- [wsrep\\_strict\\_ddl](#page-2401-0) ([MDEV-24843](https://jira.mariadb.org/browse/MDEV-24843)  $\mathbb{F}$ )

## <span id="page-3867-5"></span>Security Vulnerabilities Fixed in [MariaDB](#page-3865-1) 10.7

For a complete list of security vulnerabilities (CVEs) fixed across all versions of MariaDB, see the Security [Vulnerabilities](https://mariadb.com/kb/en/cve/) Fixed in MariaDB & page.

- [CVE-2023-5157](http://cve.mitre.org/cgi-bin/cvename.cgi?name=CVE-2023-5157) 图: [MariaDB](https://mariadb.com/kb/en/mariadb-10-7-5-release-notes/) 10.7.5 图
- [CVE-2022-38791](http://cve.mitre.org/cgi-bin/cvename.cgi?name=CVE-2022-38791) ? [MariaDB](https://mariadb.com/kb/en/mariadb-10-7-5-release-notes/) 10.7.5
- [CVE-2022-32091](http://cve.mitre.org/cgi-bin/cvename.cgi?name=CVE-2022-32091) 配: [MariaDB](https://mariadb.com/kb/en/mariadb-10-7-5-release-notes/) 10.7.5 图
- [CVE-2022-32089](http://cve.mitre.org/cgi-bin/cvename.cgi?name=CVE-2022-32089) 配: [MariaDB](https://mariadb.com/kb/en/mariadb-10-7-5-release-notes/) 10.7.5 图
- $\bullet$  [CVE-2022-32088](http://cve.mitre.org/cgi-bin/cvename.cgi?name=CVE-2022-32088)  $\bar{w}$ : [MariaDB](https://mariadb.com/kb/en/mariadb-10-7-4-release-notes/) 10.7.4  $\bar{w}$
- [CVE-2022-32087](http://cve.mitre.org/cgi-bin/cvename.cgi?name=CVE-2022-32087) 配: [MariaDB](https://mariadb.com/kb/en/mariadb-10-7-4-release-notes/) 10.7.4 图
- $\bullet$  [CVE-2022-32086](http://cve.mitre.org/cgi-bin/cvename.cgi?name=CVE-2022-32086)  $\Phi$ : [MariaDB](https://mariadb.com/kb/en/mariadb-10-7-4-release-notes/) 10.7.4  $\Phi$
- $\bullet$  [CVE-2022-32085](http://cve.mitre.org/cgi-bin/cvename.cgi?name=CVE-2022-32085)  $\Phi$ : [MariaDB](https://mariadb.com/kb/en/mariadb-10-7-4-release-notes/) 10.7.4  $\Phi$
- [CVE-2022-32084](http://cve.mitre.org/cgi-bin/cvename.cgi?name=CVE-2022-32084) & [MariaDB](https://mariadb.com/kb/en/mariadb-10-7-5-release-notes/) 10.7.5 &
- [CVE-2022-32083](http://cve.mitre.org/cgi-bin/cvename.cgi?name=CVE-2022-32083) 配: [MariaDB](https://mariadb.com/kb/en/mariadb-10-7-4-release-notes/) 10.7.4 图
- [CVE-2022-32082](http://cve.mitre.org/cgi-bin/cvename.cgi?name=CVE-2022-32082) 图: [MariaDB](https://mariadb.com/kb/en/mariadb-10-7-5-release-notes/) 10.7.5 图
- [CVE-2022-32081](http://cve.mitre.org/cgi-bin/cvename.cgi?name=CVE-2022-32081) 配: [MariaDB](https://mariadb.com/kb/en/mariadb-10-7-5-release-notes/) 10.7.5 图
- $\cdot$  [CVE-2022-27458](http://cve.mitre.org/cgi-bin/cvename.cgi?name=CVE-2022-27458)  $\mathbb{F}$ : [MariaDB](https://mariadb.com/kb/en/mariadb-10-7-4-release-notes/) 10.7.4  $\mathbb{F}$
- [CVE-2022-27457](http://cve.mitre.org/cgi-bin/cvename.cgi?name=CVE-2022-27457) 图: [MariaDB](https://mariadb.com/kb/en/mariadb-10-7-4-release-notes/) 10.7.4 图
- $\bullet$  [CVE-2022-27456](http://cve.mitre.org/cgi-bin/cvename.cgi?name=CVE-2022-27456)  $\Phi$ : [MariaDB](https://mariadb.com/kb/en/mariadb-10-7-4-release-notes/) 10.7.4  $\Phi$
- $\cdot$  [CVE-2022-27455](http://cve.mitre.org/cgi-bin/cvename.cgi?name=CVE-2022-27455)  $\mathbb{F}$ : [MariaDB](https://mariadb.com/kb/en/mariadb-10-7-4-release-notes/) 10.7.4  $\mathbb{F}$
- $\bullet$  [CVE-2022-27452](http://cve.mitre.org/cgi-bin/cvename.cgi?name=CVE-2022-27452)  $\Phi$ : [MariaDB](https://mariadb.com/kb/en/mariadb-10-7-4-release-notes/) 10.7.4  $\Phi$
- $\bullet$  [CVE-2022-27451](http://cve.mitre.org/cgi-bin/cvename.cgi?name=CVE-2022-27451)  $\Phi$ : [MariaDB](https://mariadb.com/kb/en/mariadb-10-7-4-release-notes/) 10.7.4  $\Phi$
- $\bullet$  [CVE-2022-27449](http://cve.mitre.org/cgi-bin/cvename.cgi?name=CVE-2022-27449)  $\Phi$ : [MariaDB](https://mariadb.com/kb/en/mariadb-10-7-4-release-notes/) 10.7.4  $\Phi$
- $\bullet$  [CVE-2022-27448](http://cve.mitre.org/cgi-bin/cvename.cgi?name=CVE-2022-27448)  $\Phi$ : [MariaDB](https://mariadb.com/kb/en/mariadb-10-7-4-release-notes/) 10.7.4  $\Phi$
- [CVE-2022-27447](http://cve.mitre.org/cgi-bin/cvename.cgi?name=CVE-2022-27447) 配: [MariaDB](https://mariadb.com/kb/en/mariadb-10-7-4-release-notes/) 10.7.4 图
- $\bullet$  [CVE-2022-27446](http://cve.mitre.org/cgi-bin/cvename.cgi?name=CVE-2022-27446)  $\Phi$ : [MariaDB](https://mariadb.com/kb/en/mariadb-10-7-4-release-notes/) 10.7.4  $\Phi$
- $\bullet$  [CVE-2022-27445](http://cve.mitre.org/cgi-bin/cvename.cgi?name=CVE-2022-27445)  $\mathbb{F}$ : [MariaDB](https://mariadb.com/kb/en/mariadb-10-7-4-release-notes/) 10.7.4  $\mathbb{F}$
- [CVE-2022-27444](http://cve.mitre.org/cgi-bin/cvename.cgi?name=CVE-2022-27444) 配: [MariaDB](https://mariadb.com/kb/en/mariadb-10-7-4-release-notes/) 10.7.4 图
- $\bullet$  [CVE-2022-27387](http://cve.mitre.org/cgi-bin/cvename.cgi?name=CVE-2022-27387)  $\mathbb{F}$ : [MariaDB](https://mariadb.com/kb/en/mariadb-10-7-4-release-notes/) 10.7.4  $\mathbb{F}$
- $\cdot$  [CVE-2022-27386](http://cve.mitre.org/cgi-bin/cvename.cgi?name=CVE-2022-27386)  $\mathbb{F}$ : [MariaDB](https://mariadb.com/kb/en/mariadb-10-7-4-release-notes/) 10.7.4  $\mathbb{F}$
- $\cdot$  CVF-2022-27384  $\frac{1}{2}$ : [MariaDB](https://mariadb.com/kb/en/mariadb-10-7-4-release-notes/) 10.7.4 $\frac{1}{2}$
- [CVE-2022-27383](http://cve.mitre.org/cgi-bin/cvename.cgi?name=CVE-2022-27383) 配: [MariaDB](https://mariadb.com/kb/en/mariadb-10-7-4-release-notes/) 10.7.4 图
- [CVE-2022-27382](http://cve.mitre.org/cgi-bin/cvename.cgi?name=CVE-2022-27382) 配: [MariaDB](https://mariadb.com/kb/en/mariadb-10-7-4-release-notes/) 10.7.4 图
- $\bullet$  [CVE-2022-27381](http://cve.mitre.org/cgi-bin/cvename.cgi?name=CVE-2022-27381)  $\mathbb{F}$ : [MariaDB](https://mariadb.com/kb/en/mariadb-10-7-4-release-notes/) 10.7.4  $\mathbb{F}$
- $\bullet$  [CVE-2022-27380](http://cve.mitre.org/cgi-bin/cvename.cgi?name=CVE-2022-27380)  $\Phi$ : [MariaDB](https://mariadb.com/kb/en/mariadb-10-7-4-release-notes/) 10.7.4  $\Phi$
- $\bullet$  [CVE-2022-27379](http://cve.mitre.org/cgi-bin/cvename.cgi?name=CVE-2022-27379)  $\Phi$ : [MariaDB](https://mariadb.com/kb/en/mariadb-10-7-4-release-notes/) 10.7.4  $\Phi$
- $\bullet$  [CVE-2022-27378](http://cve.mitre.org/cgi-bin/cvename.cgi?name=CVE-2022-27378)  $\Phi$ : [MariaDB](https://mariadb.com/kb/en/mariadb-10-7-4-release-notes/) 10.7.4  $\Phi$
- [CVE-2022-27377](http://cve.mitre.org/cgi-bin/cvename.cgi?name=CVE-2022-27377) ? [MariaDB](https://mariadb.com/kb/en/mariadb-10-7-4-release-notes/) 10.7.4 ?
- [CVE-2022-27376](http://cve.mitre.org/cgi-bin/cvename.cgi?name=CVE-2022-27376) 配: [MariaDB](https://mariadb.com/kb/en/mariadb-10-7-4-release-notes/) 10.7.4 图
- [CVE-2022-24052](http://cve.mitre.org/cgi-bin/cvename.cgi?name=CVE-2022-24052) 配 [MariaDB](https://mariadb.com/kb/en/mariadb-10-7-2-release-notes/) 10.7.2 图
- $\cdot$  [CVE-2022-24051](http://cve.mitre.org/cgi-bin/cvename.cgi?name=CVE-2022-24051)  $\mathbb{F}$ : [MariaDB](https://mariadb.com/kb/en/mariadb-10-7-2-release-notes/) 10.7.2  $\mathbb{F}$
- [CVE-2022-24050](http://cve.mitre.org/cgi-bin/cvename.cgi?name=CVE-2022-24050) 配: [MariaDB](https://mariadb.com/kb/en/mariadb-10-7-2-release-notes/) 10.7.2 图
- $\bullet$  [CVE-2022-24048](http://cve.mitre.org/cgi-bin/cvename.cgi?name=CVE-2022-24048)  $\Phi$ : [MariaDB](https://mariadb.com/kb/en/mariadb-10-7-2-release-notes/) 10.7.2  $\Phi$
- $\cdot$  CVF-2022-21595  $\frac{1}{2}$  [MariaDB](https://mariadb.com/kb/en/mariadb-10-7-2-release-notes/) 10.7.2  $\frac{1}{2}$
- [CVE-2022-0778](http://cve.mitre.org/cgi-bin/cvename.cgi?name=CVE-2022-0778) 配: [MariaDB](https://mariadb.com/kb/en/mariadb-10-7-2-release-notes/) 10.7.2 配
- [CVE-2021-46669](http://cve.mitre.org/cgi-bin/cvename.cgi?name=CVE-2021-46669) 配: [MariaDB](https://mariadb.com/kb/en/mariadb-10-7-4-release-notes/) 10.7.4 图
- $\bullet$  [CVE-2021-46668](http://cve.mitre.org/cgi-bin/cvename.cgi?name=CVE-2021-46668)  $\Phi$ : [MariaDB](https://mariadb.com/kb/en/mariadb-10-7-3-release-notes/) 10.7.3  $\Phi$  $\bullet$  [CVE-2021-46665](http://cve.mitre.org/cgi-bin/cvename.cgi?name=CVE-2021-46665)  $\Phi$ : [MariaDB](https://mariadb.com/kb/en/mariadb-10-7-3-release-notes/) 10.7.3  $\Phi$
- [CVE-2021-46664](http://cve.mitre.org/cgi-bin/cvename.cgi?name=CVE-2021-46664) 配: [MariaDB](https://mariadb.com/kb/en/mariadb-10-7-3-release-notes/) 10.7.3 图
- [CVE-2021-46663](http://cve.mitre.org/cgi-bin/cvename.cgi?name=CVE-2021-46663) 配: [MariaDB](https://mariadb.com/kb/en/mariadb-10-7-3-release-notes/) 10.7.3 图
- $\bullet$  [CVE-2021-46661](http://cve.mitre.org/cgi-bin/cvename.cgi?name=CVE-2021-46661)  $\Phi$ : [MariaDB](https://mariadb.com/kb/en/mariadb-10-7-3-release-notes/) 10.7.3  $\Phi$
- $\cdot$  [CVE-2021-46659](http://cve.mitre.org/cgi-bin/cvename.cgi?name=CVE-2021-46659)  $\Phi$ : [MariaDB](https://mariadb.com/kb/en/mariadb-10-7-2-release-notes/) 10.7.2  $\Phi$
- [CVE-2018-25032](http://cve.mitre.org/cgi-bin/cvename.cgi?name=CVE-2018-25032) 配 [MariaDB](https://mariadb.com/kb/en/mariadb-10-7-5-release-notes/) 10.7.5 图

### <span id="page-3868-0"></span>List of All [MariaDB](#page-3865-1) 10.7 Releases

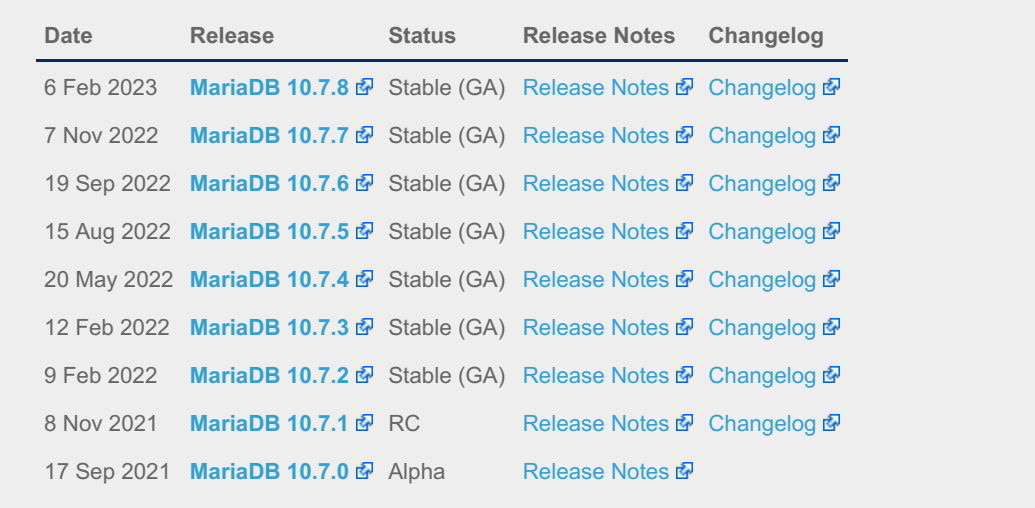

## 7.0.6 MariaDB Server 10.6

**Changes and [Improvements](#page-3868-1) in MariaDB 10.6** *Current Version: 10.6.16 | Status: Stable (GA) | Release Date: 13 Nov 2023*

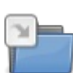

**2**

**Release Notes - [MariaDB](#page-3872-0) 10.6 Series** *MariaDB 10.6 Series Release Notes*

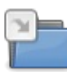

**[Changelogs](https://mariadb.com/kb/en/changelogs-mariadb-106-series/) - MariaDB 10.6 Series** *MariaDB 10.6 changelogs*

## <span id="page-3868-1"></span>7.0.6.1 Changes and Improvements in MariaDB 10.6

The most recent release of [MariaDB](#page-3868-1) 10.6 is: **[MariaDB](https://mariadb.com/kb/en/mariadb-10616-release-notes/) 10.6.16** & Stable (GA) [Download](https://mariadb.com/downloads/) Now

*Alternate download from [mariadb.org](https://downloads.mariadb.org/mariadb/10.6.16/)*

#### **Contents**

- 1. [Upgrading](#page-3869-0)
- 2. New Features & [Improvements](#page-3869-1)
	- 1. [Atomic](#page-3869-2) DDL
	- 2. SQL [Syntax](#page-3869-3)
		- 1. Oracle [Compatibility](#page-3869-4)
	- 3. [InnoDB](#page-3869-5)
	- 4. [Replication,](#page-3870-0) Galera and Binlog
	- 5. Sys [Schema](#page-3870-1)
	- 6. [Performance](#page-3870-2) Schema
	- 7. [Information](#page-3870-3) Schema
	- 8. Storage [Engines](#page-3870-4)
	- 9. [Character](#page-3870-5) Sets
	- 10. [General](#page-3870-6)
	- 11. [Variables](#page-3870-7)
		- 1. InnoDB [Variables](#page-3870-8)
- 3. Security [Vulnerabilities](#page-3871-0) Fixed in MariaDB 10.6
- 4. List of All MariaDB 10.6 [Releases](#page-3872-1)

[MariaDB](#page-3868-1) 10.6 is the current long-term maintenance stable version. The first stable release was in July 2021, and it will be [maintained](https://mariadb.org/about/#maintenance-policy) until & July 2026.

## <span id="page-3869-0"></span>Upgrading

• See [Upgrading](#page-1600-0) Between Major MariaDB Versions and Upgrading from MariaDB 10.5 to MariaDB 10.6.

## <span id="page-3869-1"></span>New Features & Improvements

### <span id="page-3869-2"></span>Atomic DDL

[CREATE](#page-111-0) TABLE, [ALTER](#page-89-0) TABLE, [RENAME](#page-133-0) TABLE, DROP [TABLE](#page-129-0), DROP [DATABASE](#page-594-0) and related DDL statements are now [atomic](#page-603-0). Either the statement is fully completed, or everything is reverted to it's original state. Note that when deleting multiple tables with DROP TABLE, only each [individual](https://jira.mariadb.org/browse/MDEV-23842) drop is atomic, not the full list of tables). (MDEV-23842 2.

### <span id="page-3869-3"></span>SQL Syntax

- Implement SQL-standard SELECT ... [OFFSET](#page-658-0) ... FETCH ([MDEV-23908](https://jira.mariadb.org/browse/MDEV-23908) &)
- Add SELECT ... SKIP [LOCKED](#page-611-0) syntax (InnoDB only) ([MDEV-13115](https://jira.mariadb.org/browse/MDEV-13115) &)
- [Indexes](#page-2462-0) can be ignored ([MDEV-7317](https://jira.mariadb.org/browse/MDEV-7317)  $\mathbb{F}$ , [MDEV-25075](https://jira.mariadb.org/browse/MDEV-25075)  $\mathbb{F}$ )
- [JSON\\_TABLE,](#page-1229-0) used to extract JSON data based on a JSON path expression and to return it as a relational table ([MDEV-17399](https://jira.mariadb.org/browse/MDEV-17399) ?)

#### <span id="page-3869-4"></span>Oracle Compatibility

- Anonymous [subqueries](#page-623-0) in a FROM clause (no AS clause) are permitted in [ORACLE](#page-1904-0) mode ([MDEV-19162](https://jira.mariadb.org/browse/MDEV-19162) ?
- [ADD\\_MONTHS\(\)](#page-996-0) added ([MDEV-20025](https://jira.mariadb.org/browse/MDEV-20025)  $\mathbb{F}$ )
- $\bullet$  TO CHAR() added ([MDEV-20017](https://jira.mariadb.org/browse/MDEV-20017)  $\mathbb{Z}$ )
- $\bullet$  SYS GUID() added ([MDEV-24285](https://jira.mariadb.org/browse/MDEV-24285)  $\rlap{\hspace{0.02cm}/}{B}$ )
- MINUS is mapped to  $EXCEPT$  in UNION ([MDEV-20021](https://jira.mariadb.org/browse/MDEV-20021) $\mathbb{F}$ )
- [ROWNUM](#page-1130-0) function returns the current number of accepted rows in the current context ( $MDEV-24089$   $N$ )

#### <span id="page-3869-5"></span>InnoDB

- Optimization to speed up inserts into an empty table ( $MDEV-515$   $\mathbb{F}$ )
- We intended to deprecate and eventually remove the InnoDB's [COMPRESSED](#page-2993-0) row format. The first step was to make the tables [read-only](#page-2995-0) by default, but this plan was abandoned from [MariaDB](#page-3888-0) 10.6.6 [\(](https://jira.mariadb.org/browse/MDEV-27736)[MDEV-23497](https://jira.mariadb.org/browse/MDEV-23497) &) (MDEV-27736 图
- Information Schema [SYS\\_TABLESPACES](#page-293-0) now directly reflects the filesystem, and [SYS\\_DATAFILES](#page-288-0) has been removed ([MDEV-22343](https://jira.mariadb.org/browse/MDEV-22343) ?)
- Defer writes to the InnoDB temporary tablespace ([MDEV-12227](https://jira.mariadb.org/browse/MDEV-12227) &)
- The old [MariaDB](#page-4027-0) 5.5-compatible innodb checksum is no longer supported, only crc32. Removed the \*innodb and  $*_{\text{none}}$  options from innodb checksum algorithm, and the --strict-check  $/$  -C and --write  $/$  -w options from [innochecksum](#page-1325-0) ([MDEV-25105](https://jira.mariadb.org/browse/MDEV-25105) ?)

#### <span id="page-3870-0"></span>Replication, Galera and Binlog

- Increase [master\\_host](#page-176-0) limit to 255, user to 128 ([MDEV-24312](https://jira.mariadb.org/browse/MDEV-24312) 3)
- The [wsrep\\_mode](#page-2395-0) system variable, for turning on WSREP features which are not part of default behavior (including the experimental Aria replication) ([MDEV-20008](https://jira.mariadb.org/browse/MDEV-20008) 图, [MDEV-20715](https://jira.mariadb.org/browse/MDEV-20715) 图, [MDEV-24946](https://jira.mariadb.org/browse/MDEV-24946) 图)
- The delay between binary log purges can now be specified with much greater precision. The system variable [binlog\\_expire\\_logs\\_seconds](#page-2276-0) is introduced as a form of alias for [expire\\_logs\\_days](#page-2279-0), which now accepts a precision of 1/1000000 days [\(MDEV-19371](https://jira.mariadb.org/browse/MDEV-19371) ??)
- Allow transition from unencrypted to TLS [Galera](#page-1608-0) cluster communication without cluster downtime ([MDEV-22131](https://jira.mariadb.org/browse/MDEV-22131) &)

#### <span id="page-3870-1"></span>Sys Schema

• Bundle [sys-schema](#page-522-0), a collection of views, functions and procedures to help administrators get insight into database usage. ([MDEV-9077](https://jira.mariadb.org/browse/MDEV-9077) ?)

#### <span id="page-3870-2"></span>Performance Schema

• Merged replication instrumentation and tables [\(MDEV-16437](https://jira.mariadb.org/browse/MDEV-16437) 图, [MDEV-20220](https://jira.mariadb.org/browse/MDEV-20220) 图)

#### <span id="page-3870-3"></span>Information Schema

• The views [INFORMATION\\_SCHEMA.KEYWORDS](#page-332-0) and [INFORMATION\\_SCHEMA.SQL\\_FUNCTIONS](#page-360-0) have been added to the information schema [\(MDEV-25129](https://jira.mariadb.org/browse/MDEV-25129) 3)

#### <span id="page-3870-4"></span>Storage Engines

- [TokuDB](https://mariadb.com/kb/en/tokudb/) 图 has been removed ([MDEV-19780](https://jira.mariadb.org/browse/MDEV-19780) 图)
- [CassandraSE](https://mariadb.com/kb/en/cassandra/)  $\mathbb{F}$  has been removed ([MDEV-23024](https://jira.mariadb.org/browse/MDEV-23024)  $\mathbb{F}$ )

#### <span id="page-3870-5"></span>Character Sets

• The utf8 [character](#page-2844-0) set (and related collations) is now by default an alias for utf8mb3 rather than the other way around. It can be set to imply  $utf8mb4$  by changing the value of the old mode system variable ([MDEV-8334](https://jira.mariadb.org/browse/MDEV-8334)  $\blacksquare$ )

#### <span id="page-3870-6"></span>General

- Bundle sys schema  $(MDEV-9077 \n\mathbb{F})$  $(MDEV-9077 \n\mathbb{F})$  $(MDEV-9077 \n\mathbb{F})$
- Do not resend unchanged resultset metadata for prepared statements ([MDEV-19237](https://jira.mariadb.org/browse/MDEV-19237) $\bar{p}$ )
- $\bullet$  [--bind-address=hostname](#page-2174-0) now listens on both IPv6 and IPv4 addresses ([MDEV-6536](https://jira.mariadb.org/browse/MDEV-6536) $\Phi$ )
- Support systemd socket activation ([MDEV-5536](https://jira.mariadb.org/browse/MDEV-5536)  $\mathbb{F}$ )
- For the [GSSAPI](#page-3539-0) plugin, support AD or local group name, and SIDs on Windows ([MDEV-23959](https://jira.mariadb.org/browse/MDEV-23959)  $\bar{p}$ )
- Check for \$MARIADB\_HOME/my.cnf ([MDEV-21365](https://jira.mariadb.org/browse/MDEV-21365) &)

#### <span id="page-3870-7"></span>Variables

- For a list of all new [variables,](#page-2611-1) see System [Variables](#page-2611-0) Added in MariaDB 10.6 and Status Variables Added in MariaDB 10.6.
- max recursive iterations has been reduced to 1000 ([MDEV-17239](https://jira.mariadb.org/browse/MDEV-17239) &)

#### <span id="page-3870-8"></span>InnoDB Variables

The following deprecated variables have been removed [\(MDEV-23397](https://jira.mariadb.org/browse/MDEV-23397)  $\mathbb{F}$ ):

- innodb adaptive max sleep delay
- innodb background scrub data check interval
- innodb background scrub data compressed
- innodb background scrub data interval
- innodb background scrub data uncompressed
- [innodb\\_buffer\\_pool\\_instances](#page-2897-0)
- innodb commit concurrency
- innodb concurrency tickets
- innodb file format
- innodb large prefix
- innodb lock schedule algorithm
- innodb log checksums
- innodb log compressed pages
- innodb log files in group
- innodb log optimize ddl
- innodb page cleaners
- innodb replication\_delay
- innodb scrub log
- innodb scrub log speed
- innodb sync array size
- innodb thread concurrency
- innodb thread sleep delay
- innodb undo logs

### <span id="page-3871-0"></span>Security Vulnerabilities Fixed in [MariaDB](#page-3868-1) 10.6

For a complete list of security vulnerabilities (CVEs) fixed across all versions of MariaDB, see the Security [Vulnerabilities](https://mariadb.com/kb/en/cve/) Fixed in MariaDB & page.

- [CVE-2023-5157](http://cve.mitre.org/cgi-bin/cvename.cgi?name=CVE-2023-5157) ? [MariaDB](#page-3882-0) 10.6.9
- [CVE-2023-22084](http://cve.mitre.org/cgi-bin/cvename.cgi?name=CVE-2023-22084) 图: [MariaDB](https://mariadb.com/kb/en/mdb-10616-rn/) 10.6.16 图
- [CVE-2022-47015](http://cve.mitre.org/cgi-bin/cvename.cgi?name=CVE-2022-47015) & [MariaDB](#page-3877-0) 10.6.13
- $\bullet$  [CVE-2022-38791](http://cve.mitre.org/cgi-bin/cvename.cgi?name=CVE-2022-38791)  $\Phi$ : [MariaDB](#page-3882-0) 10.6.9
- $\bullet$  [CVE-2022-32091](http://cve.mitre.org/cgi-bin/cvename.cgi?name=CVE-2022-32091)  $\Phi$ : [MariaDB](#page-3882-0) 10.6.9
- $\bullet$  [CVE-2022-32089](http://cve.mitre.org/cgi-bin/cvename.cgi?name=CVE-2022-32089)  $\Phi$ : [MariaDB](#page-3882-0) 10.6.9
- $\bullet$  [CVE-2022-32088](http://cve.mitre.org/cgi-bin/cvename.cgi?name=CVE-2022-32088)  $\Phi$ : [MariaDB](#page-3885-0) 10.6.8
- [CVE-2022-32087](http://cve.mitre.org/cgi-bin/cvename.cgi?name=CVE-2022-32087) & [MariaDB](#page-3885-0) 10.6.8
- $\bullet$  [CVE-2022-32086](http://cve.mitre.org/cgi-bin/cvename.cgi?name=CVE-2022-32086)  $\Phi$ : [MariaDB](#page-3885-0) 10.6.8
- $\bullet$  [CVE-2022-32085](http://cve.mitre.org/cgi-bin/cvename.cgi?name=CVE-2022-32085)  $\Phi$ . [MariaDB](#page-3885-0) 10.6.8
- $\bullet$  [CVE-2022-32084](http://cve.mitre.org/cgi-bin/cvename.cgi?name=CVE-2022-32084)  $\Phi$ : [MariaDB](#page-3882-0) 10.6.9
- $\bullet$  [CVE-2022-32083](http://cve.mitre.org/cgi-bin/cvename.cgi?name=CVE-2022-32083)  $\Phi$ . [MariaDB](#page-3885-0) 10.6.8
- [CVE-2022-32082](http://cve.mitre.org/cgi-bin/cvename.cgi?name=CVE-2022-32082) 图: [MariaDB](#page-3882-0) 10.6.9
- $\bullet$  [CVE-2022-32081](http://cve.mitre.org/cgi-bin/cvename.cgi?name=CVE-2022-32081)  $\Phi$ : [MariaDB](#page-3882-0) 10.6.9
- $\bullet$  [CVE-2022-31624](http://cve.mitre.org/cgi-bin/cvename.cgi?name=CVE-2022-31624)  $\Phi$ : [MariaDB](#page-3890-0) 10.6.5
- $\bullet$  [CVE-2022-27458](http://cve.mitre.org/cgi-bin/cvename.cgi?name=CVE-2022-27458)  $\sqrt{ }$ . [MariaDB](#page-3885-0) 10.6.8
- [CVE-2022-27457](http://cve.mitre.org/cgi-bin/cvename.cgi?name=CVE-2022-27457) & [MariaDB](#page-3885-0) 10.6.8
- $\bullet$  [CVE-2022-27456](http://cve.mitre.org/cgi-bin/cvename.cgi?name=CVE-2022-27456)  $\Phi$ : [MariaDB](#page-3885-0) 10.6.8
- [CVE-2022-27455](http://cve.mitre.org/cgi-bin/cvename.cgi?name=CVE-2022-27455) & [MariaDB](#page-3885-0) 10.6.8
- $\bullet$  [CVE-2022-27452](http://cve.mitre.org/cgi-bin/cvename.cgi?name=CVE-2022-27452)  $\Phi$ : [MariaDB](#page-3885-0) 10.6.8
- $\bullet$  [CVE-2022-27451](http://cve.mitre.org/cgi-bin/cvename.cgi?name=CVE-2022-27451)  $\Phi$ : [MariaDB](#page-3885-0) 10.6.8
- [CVE-2022-27449](http://cve.mitre.org/cgi-bin/cvename.cgi?name=CVE-2022-27449) & [MariaDB](#page-3885-0) 10.6.8
- $\bullet$  [CVE-2022-27448](http://cve.mitre.org/cgi-bin/cvename.cgi?name=CVE-2022-27448)  $\Phi$ . [MariaDB](#page-3885-0) 10.6.8
- $\bullet$  [CVE-2022-27447](http://cve.mitre.org/cgi-bin/cvename.cgi?name=CVE-2022-27447)  $\Phi$ . [MariaDB](#page-3885-0) 10.6.8
- $\bullet$  [CVE-2022-27446](http://cve.mitre.org/cgi-bin/cvename.cgi?name=CVE-2022-27446)  $\Phi$ : [MariaDB](#page-3885-0) 10.6.8
- $\bullet$  [CVE-2022-27445](http://cve.mitre.org/cgi-bin/cvename.cgi?name=CVE-2022-27445)  $\Phi$ : [MariaDB](#page-3885-0) 10.6.8
- $\bullet$  [CVE-2022-27444](http://cve.mitre.org/cgi-bin/cvename.cgi?name=CVE-2022-27444)  $\Phi$ : [MariaDB](#page-3885-0) 10.6.8
- [CVE-2022-27387](http://cve.mitre.org/cgi-bin/cvename.cgi?name=CVE-2022-27387) & [MariaDB](#page-3885-0) 10.6.8
- $\bullet$  [CVE-2022-27386](http://cve.mitre.org/cgi-bin/cvename.cgi?name=CVE-2022-27386)  $\Phi$ . [MariaDB](#page-3885-0) 10.6.8
- [CVE-2022-27385](http://cve.mitre.org/cgi-bin/cvename.cgi?name=CVE-2022-27385) & [MariaDB](#page-3890-0) 10.6.5
- $\bullet$  [CVE-2022-27384](http://cve.mitre.org/cgi-bin/cvename.cgi?name=CVE-2022-27384)  $\Phi$ : [MariaDB](#page-3885-0) 10.6.8
- $\bullet$  [CVE-2022-27383](http://cve.mitre.org/cgi-bin/cvename.cgi?name=CVE-2022-27383)  $\Phi$ . [MariaDB](#page-3885-0) 10.6.8
- [CVE-2022-27382](http://cve.mitre.org/cgi-bin/cvename.cgi?name=CVE-2022-27382) 图: [MariaDB](#page-3885-0) 10.6.8
- $\bullet$  [CVE-2022-27381](http://cve.mitre.org/cgi-bin/cvename.cgi?name=CVE-2022-27381)  $\Phi$ : [MariaDB](#page-3885-0) 10.6.8
- 
- [CVE-2022-27380](http://cve.mitre.org/cgi-bin/cvename.cgi?name=CVE-2022-27380) 图: [MariaDB](#page-3885-0) 10.6.8
- $\bullet$  [CVE-2022-27379](http://cve.mitre.org/cgi-bin/cvename.cgi?name=CVE-2022-27379)  $\Phi$ : [MariaDB](#page-3885-0) 10.6.8
- $\bullet$  [CVE-2022-27378](http://cve.mitre.org/cgi-bin/cvename.cgi?name=CVE-2022-27378)  $\Phi$ : [MariaDB](#page-3885-0) 10.6.8
- [CVE-2022-27377](http://cve.mitre.org/cgi-bin/cvename.cgi?name=CVE-2022-27377) & [MariaDB](#page-3885-0) 10.6.8
- [CVE-2022-27376](http://cve.mitre.org/cgi-bin/cvename.cgi?name=CVE-2022-27376) 2. [MariaDB](#page-3885-0) 10.6.8
- $\bullet$  [CVE-2022-24052](http://cve.mitre.org/cgi-bin/cvename.cgi?name=CVE-2022-24052)  $\Phi$ : [MariaDB](#page-3888-0) 10.6.6
- $\bullet$  [CVE-2022-24051](http://cve.mitre.org/cgi-bin/cvename.cgi?name=CVE-2022-24051)  $\Phi$ . [MariaDB](#page-3888-0) 10.6.6
- $\bullet$  [CVE-2022-24050](http://cve.mitre.org/cgi-bin/cvename.cgi?name=CVE-2022-24050)  $\Phi$ . [MariaDB](#page-3888-0) 10.6.6
- $\bullet$  [CVE-2022-24048](http://cve.mitre.org/cgi-bin/cvename.cgi?name=CVE-2022-24048)  $\Phi$ . [MariaDB](#page-3888-0) 10.6.6
- [CVE-2022-21595](http://cve.mitre.org/cgi-bin/cvename.cgi?name=CVE-2022-21595) 图: [MariaDB](#page-3888-0) 10.6.6
- $\bullet$  [CVE-2022-0778](http://cve.mitre.org/cgi-bin/cvename.cgi?name=CVE-2022-0778)  $\Phi$ : [MariaDB](#page-3888-0) 10.6.6
- $\bullet$  [CVE-2021-46669](http://cve.mitre.org/cgi-bin/cvename.cgi?name=CVE-2021-46669)  $\Phi$ : [MariaDB](#page-3885-0) 10.6.8
- $\bullet$  [CVE-2021-46668](http://cve.mitre.org/cgi-bin/cvename.cgi?name=CVE-2021-46668)  $\Phi$ . [MariaDB](#page-3887-0) 10.6.7
- $\bullet$  [CVE-2021-46667](http://cve.mitre.org/cgi-bin/cvename.cgi?name=CVE-2021-46667)  $\Phi$ : [MariaDB](#page-3890-0) 10.6.5
- $\bullet$  [CVE-2021-46665](http://cve.mitre.org/cgi-bin/cvename.cgi?name=CVE-2021-46665) $\Phi$ . [MariaDB](#page-3887-0) 10.6.7
- $\bullet$  [CVE-2021-46664](http://cve.mitre.org/cgi-bin/cvename.cgi?name=CVE-2021-46664)  $\Phi$ . [MariaDB](#page-3887-0) 10.6.7
- [CVE-2021-46663](http://cve.mitre.org/cgi-bin/cvename.cgi?name=CVE-2021-46663) ? [MariaDB](#page-3887-0) 10.6.7
- $\bullet$  [CVE-2021-46662](http://cve.mitre.org/cgi-bin/cvename.cgi?name=CVE-2021-46662)  $\Phi$ : [MariaDB](#page-3890-0) 10.6.5
- $\bullet$  [CVE-2021-46661](http://cve.mitre.org/cgi-bin/cvename.cgi?name=CVE-2021-46661)  $\Phi$ : [MariaDB](#page-3887-0) 10.6.7
- $\bullet$  [CVE-2021-46659](http://cve.mitre.org/cgi-bin/cvename.cgi?name=CVE-2021-46659)  $\Phi$ : [MariaDB](#page-3888-0) 10.6.6
- $\bullet$  [CVE-2021-46658](http://cve.mitre.org/cgi-bin/cvename.cgi?name=CVE-2021-46658)  $\Phi$ : [MariaDB](#page-3892-0) 10.6.3
- $\cdot$  CVF-2021-35604  $\Phi$ : [MariaDB](#page-3892-0) 10.6.3
- [CVE-2021-2389](http://cve.mitre.org/cgi-bin/cvename.cgi?name=CVE-2021-2389) : [MariaDB](#page-3891-0) 10.6.4 [[2](https://mariadb.com/kb/es/mariadb-10-6-4-release-notes/) ]
- [CVE-2021-2372](http://cve.mitre.org/cgi-bin/cvename.cgi?name=CVE-2021-2372) : [MariaDB](#page-3891-0) 10.6.4 [[2](https://mariadb.com/kb/es/mariadb-10-6-4-release-notes/) ]
- $\bullet$  [CVE-2018-25032](http://cve.mitre.org/cgi-bin/cvename.cgi?name=CVE-2018-25032)  $\Phi$ : [MariaDB](#page-3882-0) 10.6.9

### <span id="page-3872-1"></span>List of All [MariaDB](#page-3868-1) 10.6 Releases

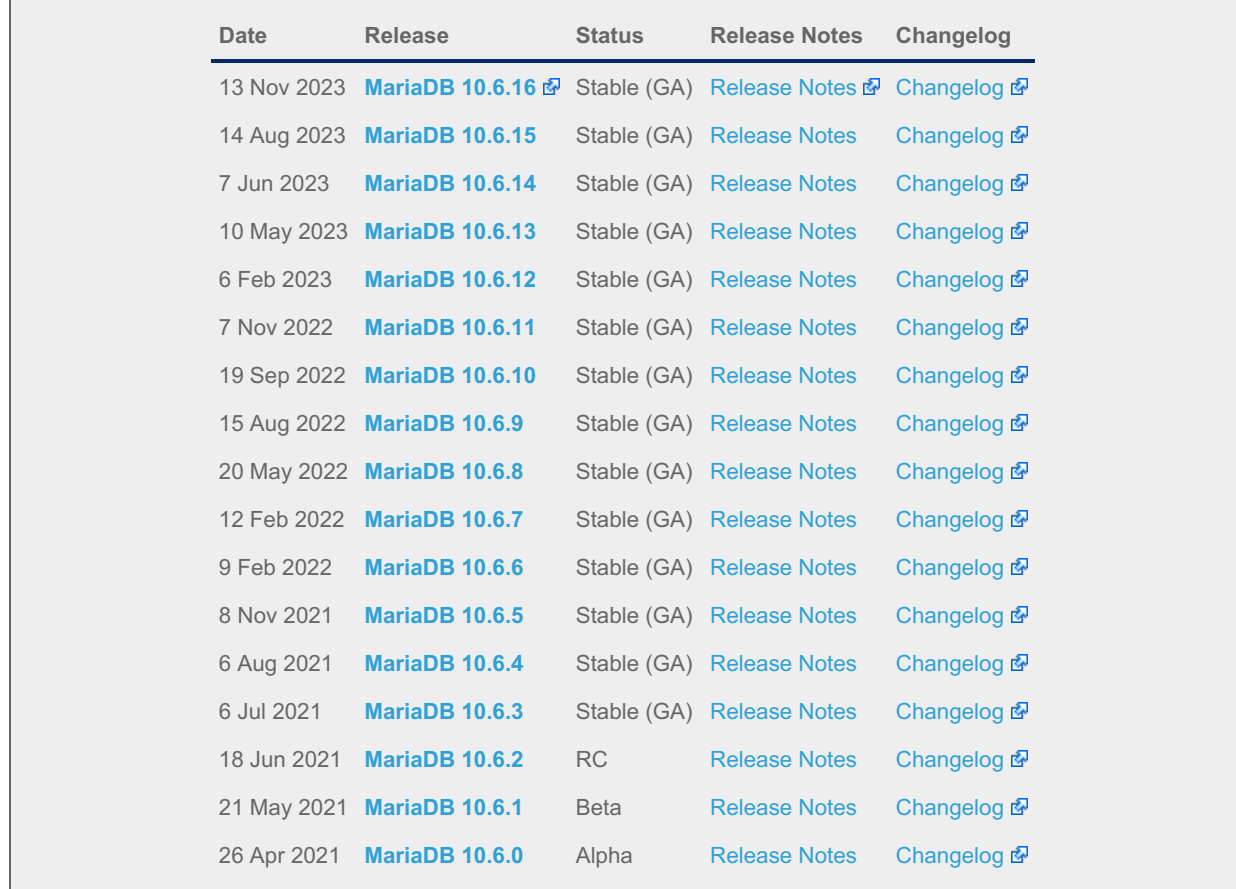

# <span id="page-3872-0"></span>7.0.6.2 Release Notes - MariaDB 10.6 Series

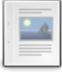

 $-a$ 

 $\frac{1}{2}$ 

**[MariaDB](https://mariadb.com/kb/en/mariadb-10-6-16-release-notes/) 10.6.16 Release Notes**

*Status: Stable (GA) | Release Date: 13 Nov 2023*

#### **[MariaDB](#page-3873-0) 10.6.15 Release Notes**

*Status: Stable (GA) | Release Date: 14 Aug 2023*

### **[MariaDB](#page-3876-0) 10.6.14 Release Notes**

*Status: Stable (GA) | Release Date: 7 Jun 2023*

### **[MariaDB](#page-3877-0) 10.6.13 Release Notes**

*Status: Stable (GA) | Release Date: 10 May 2023*

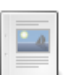

**[MariaDB](#page-3879-0) 10.6.12 Release Notes**

*Status: Stable (GA) | Release Date: 6 Feb 2023*

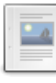

### **[MariaDB](#page-3880-0) 10.6.11 Release Notes**

*Status: Stable (GA) | Release Date: 7 Nov 2022*

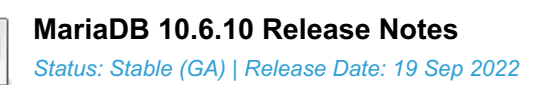

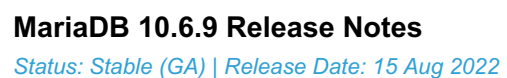

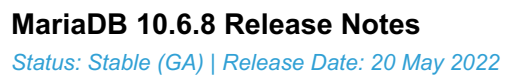

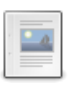

**[MariaDB](#page-3887-0) 10.6.7 Release Notes** *Status: Stable (GA) | Release Date: 12 Feb 2022*

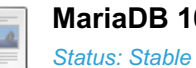

**[MariaDB](#page-3888-0) 10.6.6 Release Notes** *Status: Stable (GA) | Release Date: 9 Feb 2022*

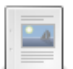

**[MariaDB](#page-3890-0) 10.6.5 Release Notes** *Status: Stable (GA) | Release Date: 8 Nov 2021*

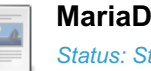

**[MariaDB](#page-3891-0) 10.6.4 Release Notes** *Status: Stable (GA) | Release Date: 6 Aug 2021*

**[MariaDB](#page-3892-0) 10.6.3 Release Notes** *Status: Stable (GA) | Release Date: 6 Jul 2021*

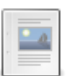

**[MariaDB](#page-3894-0) 10.6.2 Release Notes** *Status: RC | Release Date: 18 Jun 2021*

**[MariaDB](#page-3895-0) 10.6.1 Release Notes** *Status: Beta | Release Date: 21 May 2021*

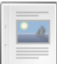

**[MariaDB](#page-3896-0) 10.6.0 Release Notes** *Status: Alpha | Release Date: 26 Apr 2021*

# <span id="page-3873-0"></span>7.0.6.2.1 MariaDB 10.6.15 Release Notes

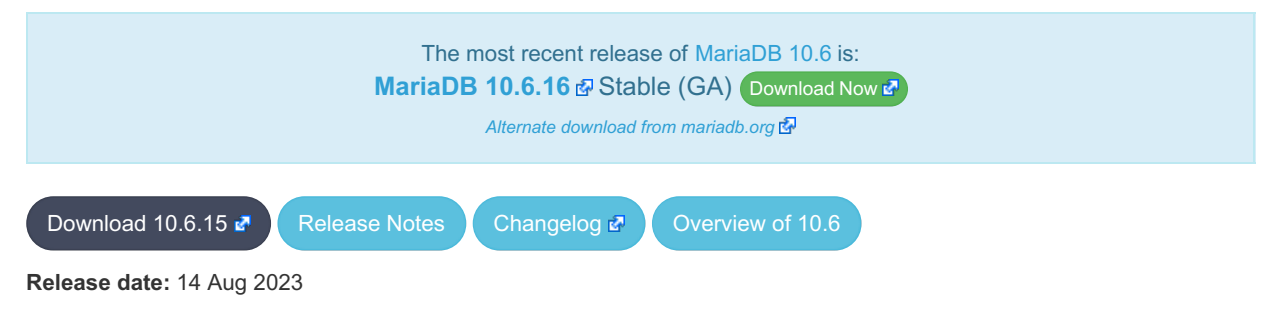

[MariaDB](#page-3899-0) 10.6 is a previous long-term series of MariaDB, [maintained](https://mariadb.org/about/#maintenance-policy) until & July 2026. It is an evolution of MariaDB 10.5 with several entirely new features.

**[MariaDB](#page-3873-0) 10.6.15 is a** *[Stable](https://mariadb.com/kb/en/release-criteria/) (GA)* **e** release.

**For an overview of [MariaDB](#page-3868-1) 10.6 see the What is [MariaDB](#page-3868-1) 10.6? page.**

Thanks, and enjoy MariaDB!

## Notable Items

### Upgrading from MySQL

• MariaDB now detects and converts previously incompatible MySQL partition schemes ( $MDEV-29253 \Phi$  $MDEV-29253 \Phi$ )

#### **General**

- As per the MariaDB [Deprecation](#page-1501-0) Policy, this will be the last release of [MariaDB](#page-3868-1) 10.6 for Ubuntu 18.04 LTS "Bionic" and Ubuntu 22.10 "Kinetic"
- [mariadb-dump](#page-1294-0) --force doesn't ignore error as it should ([MDEV-31092](https://jira.mariadb.org/browse/MDEV-31092) 3)
- 280 Bytes lost in mysys/array.c, mysys/hash.c, sql/sp.cc, sql/sp.cc, sql/item\_create.cc, sql/item\_create.cc, sql/sql\_yacc.yy:10748 when using oracle sql\_mode [\(MDEV-26186](https://jira.mariadb.org/browse/MDEV-26186) &)
- SQL/PL package body does not appear in  $I_S$ . ROUTINES. ROUTINE DEFINITION ([MDEV-30662](https://jira.mariadb.org/browse/MDEV-30662)  $\vec{P}$ )
- Unexpected result when combining [DISTINCT](#page-610-0), subselect and [LIMIT](#page-637-0) ([MDEV-28285](https://jira.mariadb.org/browse/MDEV-28285)  $\Phi$ )
- [ROW](#page-2798-0) variables do not get assigned from subselects ([MDEV-31250](https://jira.mariadb.org/browse/MDEV-31250) )
- Crash after setting global session track system variables to an invalid value ([MDEV-25237](https://jira.mariadb.org/browse/MDEV-25237) )
- ODKU of non-versioning column inserts history row ([MDEV-23100](https://jira.mariadb.org/browse/MDEV-23100) &)
- UPDATE not working properly on transaction precise system versioned table ([MDEV-25644](https://jira.mariadb.org/browse/MDEV-25644)  $\Phi$ )
- Assertion `const\_item\_cache == true' failed in Item\_func::fix\_fields ([MDEV-31319](https://jira.mariadb.org/browse/MDEV-31319) )
- ANALYZE doesn't work with pushed derived tables ([MDEV-29284](https://jira.mariadb.org/browse/MDEV-29284) &)
- e get partition set is never executed in ha partition:: multi range key create key due to bitwise & with 0 constant [\(MDEV-24712](https://jira.mariadb.org/browse/MDEV-24712) $\mathbb{F}$ )
- Client can crash the server with a  $mysq1$  list fields ("view") call  $(MDEV-30159 \Phi)$  $(MDEV-30159 \Phi)$  $(MDEV-30159 \Phi)$
- I\_S.parameters not immediatly changed updated after procedure change ([MDEV-31064](https://jira.mariadb.org/browse/MDEV-31064) )
- bzero wipes more bytes than necessary in set global from ddl log entry ([MDEV-31521](https://jira.mariadb.org/browse/MDEV-31521) )
- Assertion `0' failed in Type\_handler\_row::field\_type\_upon TO\_CHAR with wrong argument ([MDEV-29152](https://jira.mariadb.org/browse/MDEV-29152) )
- mysql\_upgrade fails due to old\_mode="" , with "Cannot load from mysql.proc. The table is probably corrupted" ([MDEV-28915](https://jira.mariadb.org/browse/MDEV-28915) ?)

#### Character Sets, Data Types

- $\bullet$  UBSAN: null pointer passed as argument 1, which is declared to never be null in  $m\text{v}$  strnncoll binary on SELECT ... COUNT OF GROUP CONCAT [\(MDEV-28384](https://jira.mariadb.org/browse/MDEV-28384) )
- Possibly wrong result or Assertion `0' failed in Item func round::native\_op ([MDEV-23838](https://jira.mariadb.org/browse/MDEV-23838) )
- Assertion `(length  $\S$  4) == 0' failed in my lengthsp utf32 on SELECT ([MDEV-29019](https://jira.mariadb.org/browse/MDEV-29019)  $\blacksquare$ )
- UBSAN: negation of -X cannot be represented in type 'long long int'; cast to an unsigned type to negate this value to itself in Item func mul::int op and Item func round::int op ([MDEV-30932](https://jira.mariadb.org/browse/MDEV-30932) )
- Assorted assertion failures in json find path with certain collations ([MDEV-23187](https://jira.mariadb.org/browse/MDEV-23187) )

#### InnoDB

- Crashing on I/O error is unhelpful ([MDEV-27593](https://jira.mariadb.org/browse/MDEV-27593) &)
- SIGSEGV in log\_sort\_flush\_list() in InnoDB crash recovery ([MDEV-31354](https://jira.mariadb.org/browse/MDEV-31354) )
- InnoDB tables are being flagged as corrupted on an I/O bound server ( $MDEV-31767$   $\vec{B}$ )
- Deadlock with 3 concurrent [DELETEs](#page-126-0) by [unique](#page-2435-0) key ([MDEV-10962](https://jira.mariadb.org/browse/MDEV-10962) &)
- Server Status [Innodb\\_row\\_lock\\_time%](#page-2967-0) is reported in seconds ([MDEV-29311](https://jira.mariadb.org/browse/MDEV-29311) &)
- innochecksum dies with Floating point exception ([MDEV-31641](https://jira.mariadb.org/browse/MDEV-31641) 3)
- Add InnoDB engine information to the slow [query](#page-2065-0) log [\(MDEV-31558](https://jira.mariadb.org/browse/MDEV-31558) &)
- . innodb protection against dual processes accessing data insufficient [\(MDEV-31568](https://jira.mariadb.org/browse/MDEV-31568) )
- ER\_DUP\_KEY in mysql.innodb table stats upon RENAME on sequence ([MDEV-31607](https://jira.mariadb.org/browse/MDEV-31607) 图)
- Assertion `!strcmp(index->table->name.m\_name, "SYS\_FOREIGN") || !strcmp(index->table- >name.m\_name, "SYS\_FOREIGN\_COLS")' failed in btr\_node\_ptr\_max\_size ([MDEV-19216](https://jira.mariadb.org/browse/MDEV-19216) )
- InnoDB: Failing assertion: page\_type == i\_s\_page\_type[page\_type].type\_value ([MDEV-31386](https://jira.mariadb.org/browse/MDEV-31386)  $\Phi$ )
- btr\_estimate\_n\_rows\_in\_range() accesses unfixed, unlatched page ([MDEV-30648](https://jira.mariadb.org/browse/MDEV-30648) )
- $\bullet$  MODIFY COLUMN can break FK constraints, and lead to unrestorable dumps ([MDEV-31086](https://jira.mariadb.org/browse/MDEV-31086)  $\blacksquare$ )
- Recovery or backup failure after [innodb\\_undo\\_log\\_truncate=ON](#page-2942-0) ([MDEV-31487](https://jira.mariadb.org/browse/MDEV-31487) 图)
- Assertion 'n & PENDING' failed in fil space t::set needs flush() ([MDEV-31442](https://jira.mariadb.org/browse/MDEV-31442) 2)
- fil node open file() releases fil system.mutex allowing other thread to open its file node ( [MDEV-31256](https://jira.mariadb.org/browse/MDEV-31256) 图 )
- ASAN errors in dict v col t::detach upon adding key to virtual column ([MDEV-31416](https://jira.mariadb.org/browse/MDEV-31416)  $\Phi$ )
- Purge trying to access freed secondary index page ([MDEV-31264](https://jira.mariadb.org/browse/MDEV-31264) &)
- Freed data pages are not always being scrubbed ( $MDEV-31253$   $\mathbb{F}$ )
- InnoDB recovery hangs after reporting corruption ([MDEV-31353](https://jira.mariadb.org/browse/MDEV-31353) $\mathbb{F}$ )
- $\bullet$  !cursor->index->is\_committed() in row0ins.cc after update to 10.4.13 from 10.3.21 ( [MDEV-22739](https://jira.mariadb.org/browse/MDEV-22739)  $\circledR$
- [innodb\\_undo\\_log\\_truncate=ON](#page-2942-0) fails to wait for purge of enough transaction history ([MDEV-31355](https://jira.mariadb.org/browse/MDEV-31355) ?)
- SET GLOBAL [innodb\\_undo\\_log\\_truncate=ON](#page-2942-0) does not free space when no undo logs exist ([MDEV-31382](https://jira.mariadb.org/browse/MDEV-31382) )
- [innodb\\_read\\_ahead\\_threshold](#page-2932-0) (linear read-ahead) does not work ([MDEV-29967](https://jira.mariadb.org/browse/MDEV-29967) ?
- InnoDB recovery and mariadb-backup --prepare fail to report detailed progress ([MDEV-29911](https://jira.mariadb.org/browse/MDEV-29911) )
- $\bullet$  fil ibd create() may hijack the file handle of an old file ([MDEV-31347](https://jira.mariadb.org/browse/MDEV-31347)  $\bar{P}$ )
- [innodb\\_undo\\_log\\_truncate=ON](#page-2942-0) recovery results in a corrupted undo log ([MDEV-31373](https://jira.mariadb.org/browse/MDEV-31373) )
- Server freeze due to innodb change buffering and innodb file per table=0 ([MDEV-31088](https://jira.mariadb.org/browse/MDEV-31088) )
- Change buffer entries are left behind when freeing a page, causing secondary index corruption when the page is later reused ([MDEV-31385](https://jira.mariadb.org/browse/MDEV-31385) ?)
- Foreign Key Constraint actions don't affect Virtual Column ([MDEV-18114](https://jira.mariadb.org/browse/MDEV-18114) &)

#### Aria

- Various crashes upon INSERT/UPDATE after changing Aria settings ([MDEV-28054](https://jira.mariadb.org/browse/MDEV-28054) &)
- Various crashes/asserts/corruptions when Aria encryption is enabled/used, but the encryption plugin is not loaded ([MDEV-26258](https://jira.mariadb.org/browse/MDEV-26258) ?)

#### Spider

- SIGSEGV in spider db open item field and SIGSEGV in spider db print item type, on SELECT ([MDEV-29447](https://jira.mariadb.org/browse/MDEV-29447) ?
- Spider [variables](#page-3452-0) that double as table params overriding mechanism is buggy ([MDEV-31524](https://jira.mariadb.org/browse/MDEV-31524) )

#### **Optimizer**

- ANALYZE [FORMAT=JSON](#page-149-1) now includes InnoDB engine statistics for each table ([MDEV-31577](https://jira.mariadb.org/browse/MDEV-31577) ?)
- Assertion `last key entry >= end pos' failed in virtual bool JOIN CACHE\_HASHED::put\_record() (MDEV-31348 图
- Problem with open ranges on prefix blobs keys ([MDEV-31800](https://jira.mariadb.org/browse/MDEV-31800) &)
- Equal on two [RANK](#page-1259-0) window [functions](#page-1239-0) create wrong result ([MDEV-20010](https://jira.mariadb.org/browse/MDEV-20010) )
- Recursive CTE execution is interrupted without errors or warnings ([MDEV-31214](https://jira.mariadb.org/browse/MDEV-31214)  $\Phi$ )
- Assertion `s->table->opt\_range\_condition\_rows <= s->found\_records' failed in apply selectivity for table ([MDEV-31449](https://jira.mariadb.org/browse/MDEV-31449)  $\circ$ )
- Inconsistency between MRR and SQL layer costs can cause poor query plan ([MDEV-31479](https://jira.mariadb.org/browse/MDEV-31479)  $\bar{B}$ )
- $\bullet$  MAX SEL ARG memory exhaustion is not visible in the optimizer trace ([MDEV-30964](https://jira.mariadb.org/browse/MDEV-30964)  $\blacksquare$ )
- SHOW [TABLES](#page-253-0) not working properly with lower\_case\_table\_names=2 ([MDEV-30765](https://jira.mariadb.org/browse/MDEV-30765) )
- Segfault on select query using index for group-by and filesort [\(MDEV-30143](https://jira.mariadb.org/browse/MDEV-30143) &)
- Server crash in store length , assertion failure in Type handler string result::sort length (MDEV-31743 图

#### **Replication**

- Parallel Slave SQL Thread Can Update Seconds\_Behind\_Master with Active Workers ([MDEV-30619](https://jira.mariadb.org/browse/MDEV-30619) )
- ALTER [SEQUENCE](#page-865-0) ends up in optimistic parallel slave binlog out-of-order ([MDEV-31503](https://jira.mariadb.org/browse/MDEV-31503)  $\Phi$ )
- STOP [SLAVE](#page-187-0) takes very long time on a busy system [\(MDEV-13915](https://jira.mariadb.org/browse/MDEV-13915) ?)
- On slave XA [COMMIT/XA](#page-723-0) ROLLBACK fail to return an error in read-only mode ( $MDEV-30978$   $\alpha$ )
- Calling a function from a different database in a slave side trigger crashes ([MDEV-29894](https://jira.mariadb.org/browse/MDEV-29894) )
- rpl.rpl manual change index file occasionally fails in BB with Result length mismatch ( [MDEV-30214](https://jira.mariadb.org/browse/MDEV-30214) )

#### **Galera**

- Node never returns from Donor/Desynced to Synced when wsrep\_mode = [BF\\_ABORT\\_MARIABACKUP](https://jira.mariadb.org/browse/MDEV-31737) (MDEV-31737 हरू)
- Node has been dropped from the cluster on Startup / Shutdown with async replica ([MDEV-31413](https://jira.mariadb.org/browse/MDEV-31413)  $\bar{E}$ )
- KILL QUERY maintains nodes data consistency but breaks GTID sequence ([MDEV-31075](https://jira.mariadb.org/browse/MDEV-31075)  $\Phi$ )
- Assertion failure !lock.was chosen as deadlock victim in trx0trx.h:1065 ([MDEV-30963](https://jira.mariadb.org/browse/MDEV-30963) 图)
- MariaDB stuck on starting commit state (waiting on commit order critical section) ([MDEV-29293](https://jira.mariadb.org/browse/MDEV-29293) )
- Assertion state() == s aborting  $||$  state() == s must replay failed in int wsrep::transaction::after\_rollback() [\(MDEV-30013](https://jira.mariadb.org/browse/MDEV-30013) &)
- Assertion !wsrep has changes(thd) || (thd->lex->sql command == SQLCOM CREATE TABLE && !thd->is current stmt binlog format row()) || thd->wsrep cs().transaction().state() == wsrep::transaction::s aborted failed ([MDEV-30388](https://jira.mariadb.org/browse/MDEV-30388) )
- Server crashes when wsrep\_sst\_donor and wsrep\_cluster\_address set to NULL ( [MDEV-28433](https://jira.mariadb.org/browse/MDEV-28433) )
- Create temporary sequence can cause inconsistency ([MDEV-31335](https://jira.mariadb.org/browse/MDEV-31335) )
- Galera 4 unable to query cluster state if not primary component ([MDEV-21479](https://jira.mariadb.org/browse/MDEV-21479) )

## Changelog

For a complete list of changes and bugfixes made in [MariaDB](#page-3873-0) 10.6.15, with links to detailed information on each push, see the [changelog](https://mariadb.com/kb/en/mariadb-10-6-15-changelog/)  $\mathbb{F}$ .

## **Contributors**

For a full list of contributors to [MariaDB](#page-3873-0) 10.6.15, see the MariaDB Foundation release [announcement](https://mariadb.org/mariadb-11-0-3-10-11-5-10-10-6-10-9-8-10-6-15-10-5-22-10-4-31-now-available/) ...

Be notified of new MariaDB Server releases automatically by [subscribing](https://lists.mariadb.org/postorius/lists/announce.lists.mariadb.org/) & to the MariaDB Foundation community announce 'at' lists.mariadb.org announcement list (this is a low traffic, announce-only list). MariaDB plc customers will be notified for all new releases, security issues and critical bug fixes for all MariaDB plc products thanks to the Notification Services.

MariaDB may already be included in your favorite OS distribution. More information can be found on the [Distributions](#page-1495-0) which Include MariaDB page.

## <span id="page-3876-0"></span>7.0.6.2.2 MariaDB 10.6.14 Release Notes

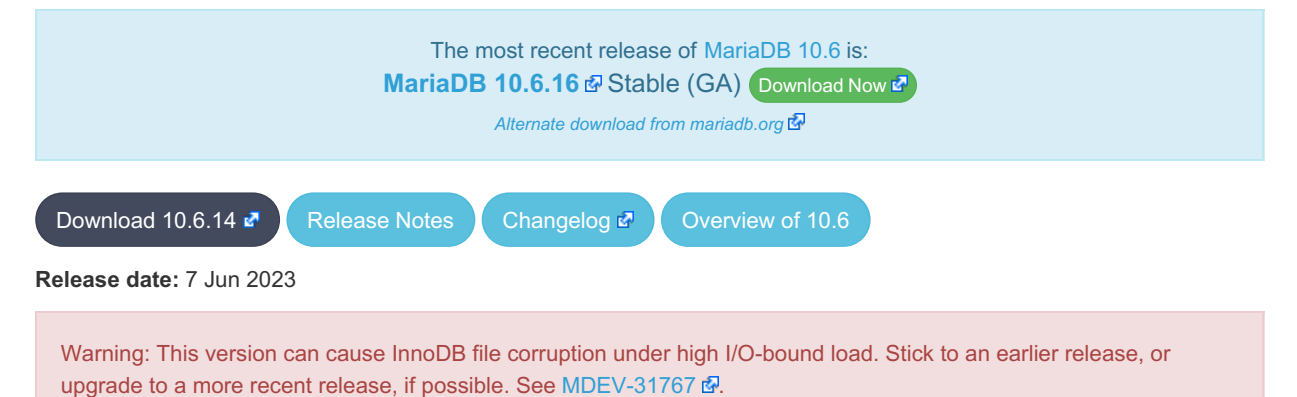

[MariaDB](#page-3899-0) 10.6 is the current long-term series of MariaDB, [maintained](https://mariadb.org/about/#maintenance-policy) until & July 2026. It is an evolution of MariaDB 10.5 with several entirely new features.

[MariaDB](#page-3876-0) 10.6.14 is a **[Stable](https://mariadb.com/kb/en/release-criteria/) (GA)** arelease.

**For an overview of [MariaDB](#page-3868-1) 10.6 see the What is [MariaDB](#page-3868-1) 10.6? page.**

Thanks, and enjoy MariaDB!

### Notable Items

#### InnoDB

- Server crashes in st\_join\_table::choose\_best\_splitting ([MDEV-31403](https://jira.mariadb.org/browse/MDEV-31403) )
- Crash with condition pushable into derived and containing outer reference ([MDEV-31240](https://jira.mariadb.org/browse/MDEV-31240) 图)
- InnoDB does not free UNDO after the fix of [MDEV-30671](https://jira.mariadb.org/browse/MDEV-30671)  $\mathbb{F}$  [\(MDEV-31234](https://jira.mariadb.org/browse/MDEV-31234)  $\mathbb{F}$ )
- InnoDB hang fixes ([MDEV-31158](https://jira.mariadb.org/browse/MDEV-31158) &, [MDEV-31343](https://jira.mariadb.org/browse/MDEV-31343) &, [MDEV-31350](https://jira.mariadb.org/browse/MDEV-31350) &)
- [Innodb\\_buffer\\_pool\\_read\\_requests](#page-2951-0) is not updated correctly ([MDEV-31309](https://jira.mariadb.org/browse/MDEV-31309) )
- InnoDB monitor trx rseg\_history\_len was accidentally disabled by default ( [MDEV-31308](https://jira.mariadb.org/browse/MDEV-31308) )
- Revert ["MDEV-30473](https://jira.mariadb.org/browse/MDEV-30473)  $\Phi$ : Do not allow GET\_LOCK() / RELEASE\_LOCK() in cluster"

#### **Optimizer**

- Crash with condition pushable into derived and containing outer reference ([MDEV-31403](https://jira.mariadb.org/browse/MDEV-31403) & [MDEV-31240](https://jira.mariadb.org/browse/MDEV-31240) &
- Crash with EXPLAIN [EXTENDED](#page-154-0) for multi-table update of system table ([MDEV-31224](https://jira.mariadb.org/browse/MDEV-31224)  $\bar{E}$ )

## Changelog

For a complete list of changes and bugfixes made in [MariaDB](#page-3876-0) 10.6.14, with links to detailed information on each push, see the [changelog](https://mariadb.com/kb/en/mariadb-10-6-14-changelog/)  $\mathbb{F}$ .

## **Contributors**

For a full list of contributors to [MariaDB](#page-3876-0) 10.6.14, see the MariaDB Foundation release [announcement](https://mariadb.org/mariadb-10-11-4-10-10-5-10-9-7-10-6-14-10-5-21-10-4-30-now-available/) ...

Be notified of new MariaDB Server releases automatically by [subscribing](https://lists.mariadb.org/postorius/lists/announce.lists.mariadb.org/) & to the MariaDB Foundation community announce 'at' lists.mariadb.org announcement list (this is a low traffic, announce-only list). MariaDB plc customers will be notified for all new releases, security issues and critical bug fixes for all MariaDB plc products thanks to the Notification Services.

MariaDB may already be included in your favorite OS distribution. More information can be found on the [Distributions](#page-1495-0) which Include MariaDB page.

## <span id="page-3877-0"></span>7.0.6.2.3 MariaDB 10.6.13 Release Notes

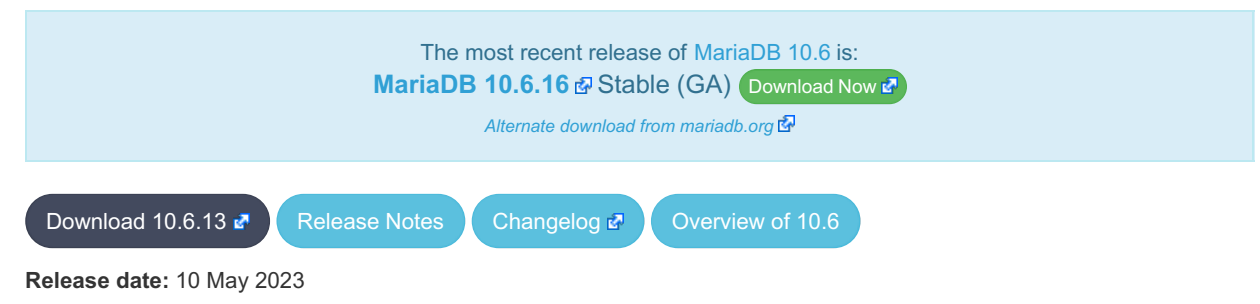

[MariaDB](#page-3899-0) 10.6 is the current long-term series of MariaDB, [maintained](https://mariadb.org/about/#maintenance-policy) until & July 2026. It is an evolution of MariaDB 10.5 with several entirely new features.

**[MariaDB](#page-3877-0) 10.6.13 is a** *[Stable](https://mariadb.com/kb/en/release-criteria/) (GA)* **r**elease.

**For an overview of [MariaDB](#page-3868-1) 10.6 see the What is [MariaDB](#page-3868-1) 10.6? page.**

Thanks, and enjoy MariaDB!

### Notable Items

#### InnoDB

- Crash on [ROLLBACK](#page-714-0) in a [ROW\\_FORMAT=COMPRESSED](#page-2993-0) table ([MDEV-30882](https://jira.mariadb.org/browse/MDEV-30882) 图)
- UNIQUE USING HASH accepts duplicate entries for tricky collations ([MDEV-30034](https://jira.mariadb.org/browse/MDEV-30034) &)
- rec\_get\_offsets() is not optimal [\(MDEV-30567](https://jira.mariadb.org/browse/MDEV-30567) &)
- Performance regression in fil\_space\_t::try\_to\_close() introduced in [MDEV-23855](https://jira.mariadb.org/browse/MDEV-23855)  $\mathcal{B}(\text{MDEV-30775 }\mathcal{B})$
- InnoDB recovery hangs when buffer pool ran out of memory ([MDEV-30551](https://jira.mariadb.org/browse/MDEV-30551) &)
- InnoDB undo log truncation fails to wait for purge of history ([MDEV-30671](https://jira.mariadb.org/browse/MDEV-30671) &
- MariaDB crash due to DB\_FAIL reported for a corrupted page ([MDEV-30397](https://jira.mariadb.org/browse/MDEV-30397)  $\bar{p}$ )
- Deadlock between INSERT and InnoDB non-persistent statistics update ([MDEV-30638](https://jira.mariadb.org/browse/MDEV-30638) $\bar{B}$ )
- InnoDB hang on B-tree split or merge ([MDEV-29835](https://jira.mariadb.org/browse/MDEV-29835) )
- Performance regression in locking reads from secondary indexes ([MDEV-30357](https://jira.mariadb.org/browse/MDEV-30357) )
- Improve adaptive flushing  $(MDEV-26055 \n\Phi)$  $(MDEV-26055 \n\Phi)$  $(MDEV-26055 \n\Phi)$
- Make page flushing even faster ([MDEV-26827](https://jira.mariadb.org/browse/MDEV-26827) $\mathbb{F}$ )
- Purge misses a chance to free not-yet-reused undo pages ([MDEV-29593](https://jira.mariadb.org/browse/MDEV-29593) )
- InnoDB temporary tablespace: reclaiming of free space does not work ( $MDEV-26782$   $\Phi$ )
- Fix miscount of doublewrites by Innodb data\_written [\(MDEV-31124](https://jira.mariadb.org/browse/MDEV-31124) )

#### **Backup**

- mariadb-backup doesn't utilise innodb-undo-log-directory (if specified as a relative path) during copy-back operation ([MDEV-28187](https://jira.mariadb.org/browse/MDEV-28187) ?)
- mariabackup issues error messages during InnoDB tablespaces export on partial backup preparing ([MDEV-29050](https://jira.mariadb.org/browse/MDEV-29050) )
- mariadb-backup does not copy Aria logs if aria\_log\_dir\_path is used ([MDEV-30968](https://jira.mariadb.org/browse/MDEV-30968) )
- Race condition between buffer pool flush and log file deletion in mariadb-backup --prepare ([MDEV-30860](https://jira.mariadb.org/browse/MDEV-30860) )

### **Replication**

- · Fixed a deadlock on parallel slave involving full image Write event on the sequence engine ([MDEV-29621](https://jira.mariadb.org/browse/MDEV-29621) &)
- + Fixed an attempted out-of-order binlogging error on slave involving ALTER on the sequence engine ([MDEV-31077](https://jira.mariadb.org/browse/MDEV-31077) ?)
- Corrected non-versioned master to versioned slave replication on no-unique attribute table ([MDEV-30430](https://jira.mariadb.org/browse/MDEV-30430) )
- Mended encrypted binlog master to error out to [gtid-mode](https://jira.mariadb.org/browse/MDEV-28798) slave when master could not decrypt a binlog file (MDEV-28798 (2)
- Refined optimistic parallel slave to error-exit without any hang  $(MDEV-30780 \Delta)$  $(MDEV-30780 \Delta)$  $(MDEV-30780 \Delta)$
- Ensured SHOW-SLAVE-STATUS is processed on the parallel slave having a necessary mutex always intialized ([MDEV-30620](https://jira.mariadb.org/browse/MDEV-30620) ?)
- Fixed the slave applier to report a correct error when [gtid\\_slave\\_pos](https://jira.mariadb.org/browse/MDEV-31038) insert fails for some (engine) reasons ( MDEV-31038 图
- Made parallel slave reports in performance schema consistent with that of show-slave-status ( $MDEV-26071$   $\phi$ )

### **Optimizer**

- Split [Materialized](#page-2509-0) optimization is improved to re-fill the materialized table only if necessary. The fewer number of table refills is taken into account when choosing query plan, too ([MDEV-26301](https://jira.mariadb.org/browse/MDEV-26301)  $\Omega$ ).
- . New optimizer\_switch option, [hash\\_join\\_cardinality](https://mariadb.com/kb/en/hash_join_cardinality-optimizer_switch-flag/) &, is added. It is off by default. When set to ON, the optimizer will produce tighter bounds for hash join output cardinality. [\(MDEV-30812](https://jira.mariadb.org/browse/MDEV-30812) 3)
- Queries using SELECT DISTINCT some expression (aggregate function ()) could produce wrong query result. ([MDEV-20057](https://jira.mariadb.org/browse/MDEV-20057) 图)
- ANALYZE [FORMAT=JSON](#page-149-0) now prints more information about Block [Nested](#page-2526-0) Loop joins: block-nl-join element now has r\_loops, [r\\_effective\\_rows](https://jira.mariadb.org/browse/MDEV-30972) and r\_other\_time\_ms fields ([MDEV-30806](https://jira.mariadb.org/browse/MDEV-30806) 2, [MDEV-30830](https://jira.mariadb.org/browse/MDEV-30830) 2, MDEV-30972 图
- A GROUP BY query with MIN (primary key) in select list and primary key<>const in the WHERE could produce wrong result when executed with "Using index for group-by" strategy ([MDEV-30605](https://jira.mariadb.org/browse/MDEV-30605) )
- EXPLAIN could erroneously report that Rowid Filter [optimization](#page-2587-0) is used for partitioned tables. Partitioned tables do not support it. [\(MDEV-30596](https://jira.mariadb.org/browse/MDEV-30596) ?)
- A bug in selectivity computations for SINGLE/DOUBLE\_PREC\_HB histograms could cause wrong estimates to be produced. This could cause the optimizer to pick sub-optimal query plans [\(MDEV-31067](https://jira.mariadb.org/browse/MDEV-31067) ).

### Docker Official Image

• Add replication setup to containers contributed by Md Sahil ([MDEV-29762](https://jira.mariadb.org/browse/MDEV-29762) )

#### General

- As per the MariaDB [Deprecation](#page-1501-0) Policy, this will be the last release of [MariaDB](#page-3868-1) 10.6 for Fedora 36.
- In this release repositories for Fedora 38 and Ubuntu 23.04 Lunar have been added.

#### **Security**

**Fixes for the following security [vulnerabilities](https://mariadb.com/kb/en/cve/)**  $\mathbb{F}$ **:** © [CVE-2022-47015](http://cve.mitre.org/cgi-bin/cvename.cgi?name=CVE-2022-47015)

## Changelog

For a complete list of changes and bugfixes made in [MariaDB](#page-3877-0) 10.6.13, with links to detailed information on each push, see the [changelog](https://mariadb.com/kb/en/mariadb-10-6-13-changelog/)  $\mathbb{Z}$ .

## **Contributors**

For a full list of contributors to [MariaDB](#page-3877-0) 10.6.13, see the MariaDB Foundation release [announcement](https://mariadb.org/mariadb-10-11-3-10-10-4-10-9-6-10-8-8-10-6-13-10-5-20-10-4-29-and-10-3-39-now-available/)  $\Phi$ .

Be notified of new MariaDB Server releases automatically by [subscribing](https://lists.mariadb.org/postorius/lists/announce.lists.mariadb.org/) Z to the MariaDB Foundation community announce 'at' lists.mariadb.org announcement list (this is a low traffic, announce-only list). MariaDB plc customers will be notified for all new releases, security issues and critical bug fixes for all MariaDB plc products thanks to the Notification Services.

MariaDB may already be included in your favorite OS distribution. More information can be found on the [Distributions](#page-1495-0) which Include MariaDB page.

# <span id="page-3879-0"></span>7.0.6.2.4 MariaDB 10.6.12 Release Notes

[Download](http://downloads.mariadb.org/mariadb/10.6.12) **[Release](#page-3879-0) Notes** [Changelog](https://mariadb.com/kb/en/mariadb-10-6-12-changelog/) **R** [Overview](#page-3868-1) of 10.6

#### **Release date:** 6 Feb 2023

[MariaDB](#page-3899-0) 10.6 is the current long-term series of MariaDB, [maintained](https://mariadb.org/about/#maintenance-policy) until  $\bar{w}$  July 2026. It is an evolution of MariaDB 10.5 with several entirely new features.

[MariaDB](#page-3879-0) 10.6.12 is a **[Stable](https://mariadb.com/kb/en/release-criteria/) (GA)** a release.

**For an overview of [MariaDB](#page-3868-1) 10.6 see the What is [MariaDB](#page-3868-1) 10.6? page.**

Thanks, and enjoy MariaDB!

### Notable Items

As mentioned in the [10.6.11](#page-3880-0) release notes, our Yum/DNF/Zypper repositories for Red Hat Enterprise Linux, CentOS, Fedora, openSUSE, and SUSE are changing **with this release** to being signed with a new GPG key with SHA2 digest algorithms instead of SHA1. See this blog [post](https://mariadb.org/new-gpg-release-key-rpms/)  $\bar{w}$  and the [GPG](#page-1500-0) page for more details.

#### InnoDB

- [Full-text](#page-2438-0) index corruption with system [versioning](#page-872-0) [\(MDEV-25004](https://jira.mariadb.org/browse/MDEV-25004) &
- [innodb\\_undo\\_log\\_truncate=ON](#page-2942-0) recovery and backup fixes ([MDEV-29999](https://jira.mariadb.org/browse/MDEV-29999) 图, [MDEV-30179](https://jira.mariadb.org/browse/MDEV-30179) 图, [MDEV-30438](https://jira.mariadb.org/browse/MDEV-30438) 图)
- Upgrade after a crash is not supported ([MDEV-24412](https://jira.mariadb.org/browse/MDEV-24412)  $\Phi$ )
- Remove [InnoDB](#page-2972-0) buffer pool load throttling ([MDEV-25417](https://jira.mariadb.org/browse/MDEV-25417) &)
- InnoDB shutdown hangs when the change buffer is corrupted ([MDEV-30009](https://jira.mariadb.org/browse/MDEV-30009) )
- innodb fast shutdown=0 fails to report change buffer merge progress ([MDEV-29984](https://jira.mariadb.org/browse/MDEV-29984)  $\Phi$ )
- mariadb-backup --backup --incremental --throttle=... hangs ([MDEV-29896](https://jira.mariadb.org/browse/MDEV-29896) 图)
- Crash after recovery, with InnoDB: Tried to read ([MDEV-30132](https://jira.mariadb.org/browse/MDEV-30132) ?)
- Trying to write ... bytes at ... outside the bounds ([MDEV-30069](https://jira.mariadb.org/browse/MDEV-30069) &)
- TRUNCATE breaks FOREIGN KEY locking ([MDEV-29504](https://jira.mariadb.org/browse/MDEV-29504) &, [MDEV-29849](https://jira.mariadb.org/browse/MDEV-29849) &)
- INFORMATION SCHEMA. INNODB\_TABLESPACES\_ENCRYPTION.NAME is NULL for undo tablespaces ([MDEV-30119](https://jira.mariadb.org/browse/MDEV-30119) )
- Fixed hangs and error handling in B-tree operations ([MDEV-29603](https://jira.mariadb.org/browse/MDEV-29603)  $\mathbb{F}$ , [MDEV-30400](https://jira.mariadb.org/browse/MDEV-30400)  $\mathbb{F}$ )

#### Galera

• Fixes for cluster wide write conflict resolving ([MDEV-29684](https://jira.mariadb.org/browse/MDEV-29684) &)

#### **Replication**

- Parallel slave applying in binlog order is corrected for admin class of commands including ANALYZE ( [MDEV-30323](https://jira.mariadb.org/browse/MDEV-30323) 图)
- Seconds Behind Master is now shown now more precisely at the slave applier start, including in the delayed mode ([MDEV-29639](https://jira.mariadb.org/browse/MDEV-29639) 图)
- mysqlbinlog --verbose is made to show the type of compressed columns ([MDEV-25277](https://jira.mariadb.org/browse/MDEV-25277)  $\Phi$ )
- Deadlock is resolved on replica involving BACKUP STAGE BLOCK\_COMMIT and a committing user XA [\(MDEV-30423](https://jira.mariadb.org/browse/MDEV-30423) 图)

#### JSON

• [JSON\\_PRETTY](#page-1224-0) added as an alias for [JSON\\_DETAILED](#page-1215-0) [\(MDEV-19160](https://jira.mariadb.org/browse/MDEV-19160) )

#### **General**

- Infinite sequence of recursive calls when processing embedded CTE ([MDEV-30248](https://jira.mariadb.org/browse/MDEV-30248) )
- Crash with a query containing nested WINDOW clauses ([MDEV-30052](https://jira.mariadb.org/browse/MDEV-30052) &)
- Major performance regression with 10.6.11 ([MDEV-29988](https://jira.mariadb.org/browse/MDEV-29988) &)
- As per the MariaDB [Deprecation](#page-1501-0) Policy, this will be the last release of [MariaDB](#page-3868-1) 10.6 for Fedora 35.

• In this release repositories for Fedora 37 and Ubuntu 22.10 Kinetic have been added.

## Changelog

For a complete list of changes and bugfixes made in [MariaDB](#page-3879-0) 10.6.12, with links to detailed information on each push, see the [changelog](https://mariadb.com/kb/en/mariadb-10-6-12-changelog/)  $\mathbb{F}$ .

## **Contributors**

For a full list of contributors to [MariaDB](#page-3879-0) 10.6.12, see the MariaDB Foundation release [announcement](https://mariadb.org/mariadb-10-10-3-10-9-5-10-8-7-10-7-8-10-6-12-10-5-19-10-4-28-and-10-3-38-now-available//)  $\Phi$ .

Be notified of new MariaDB Server releases automatically by [subscribing](https://lists.mariadb.org/postorius/lists/announce.lists.mariadb.org/) & to the MariaDB Foundation community announce 'at' lists.mariadb.org announcement list (this is a low traffic, announce-only list). MariaDB plc customers will be notified for all new releases, security issues and critical bug fixes for all MariaDB plc products thanks to the Notification Services.

MariaDB may already be included in your favorite OS distribution. More information can be found on the [Distributions](#page-1495-0) which Include MariaDB page.

## <span id="page-3880-0"></span>7.0.6.2.5 MariaDB 10.6.11 Release Notes

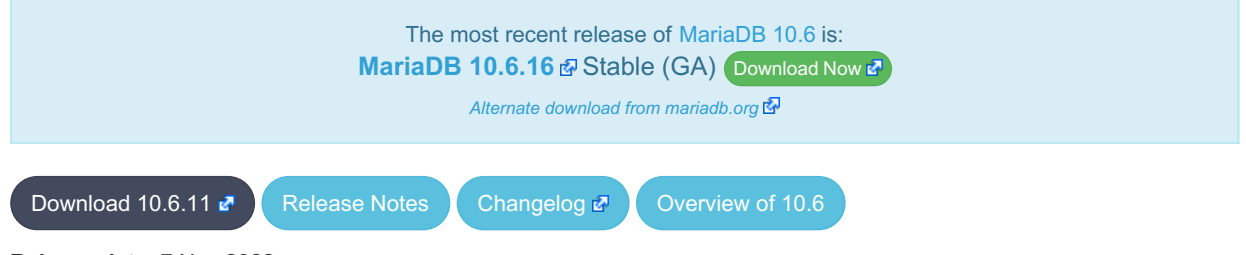

**Release date:** 7 Nov 2022

[MariaDB](#page-3868-1) 10.6 is the current long-term maintenance stable series of MariaDB, maintained until July 2026. It is an evolution of [MariaDB](#page-3899-0) 10.5 with several entirely new features.

[MariaDB](#page-3880-0) 10.6.11 is a **[Stable](https://mariadb.com/kb/en/release-criteria/) (GA)** & release.

**For an overview of [MariaDB](#page-3868-1) 10.6 see the What is [MariaDB](#page-3868-1) 10.6? page.**

Thanks, and enjoy MariaDB!

### Notable Items

#### SSL

• The server no longer tolerates incorrectly configured SSL ([MDEV-29811](https://jira.mariadb.org/browse/MDEV-29811)  $\bar{a}$ ). If you have enabled SSL in my.cnf but have not configured it properly (for example, a certificate file is missing), MariaDB used to silently disable SSL, leaving you under impression that everything was fine and connections were secure. Since this release, MariaDB will fail to start if SSL is enabled, but cannot be switched on.

#### **Backup**

• Assertion on info.page\_size failed in xb\_delta\_open\_matching\_space ([MDEV-18589](https://jira.mariadb.org/browse/MDEV-18589) )

#### InnoDB

- Adaptive hash index [MDEV-27700](https://jira.mariadb.org/browse/MDEV-27700) & [MDEV-29384](https://jira.mariadb.org/browse/MDEV-29384) &
- MVCC and locking ([MDEV-29666](https://jira.mariadb.org/browse/MDEV-29666) 图, [MDEV-27927](https://jira.mariadb.org/browse/MDEV-27927) 图, [MDEV-28709](https://jira.mariadb.org/browse/MDEV-28709) 图, [MDEV-29635](https://jira.mariadb.org/browse/MDEV-29635) 图)
- Virtual columns ([MDEV-29299](https://jira.mariadb.org/browse/MDEV-29299) 图, [MDEV-29753](https://jira.mariadb.org/browse/MDEV-29753) 图)
- InnoDB crash recovery fixes  $(MDEV-29559 \n\mathbb{F})$  $(MDEV-29559 \n\mathbb{F})$  $(MDEV-29559 \n\mathbb{F})$
- Race condition between KILL and transaction commit ([MDEV-29368](https://jira.mariadb.org/browse/MDEV-29368) &)
- Implement CHECK TABLE...EXTENDED for InnoDB ([MDEV-24402](https://jira.mariadb.org/browse/MDEV-24402) &)
- InnoDB [persistent](#page-2519-0) statistics fail to update after bulk insert ( $MDEV-28327$   $\oplus$ )

#### Galera

- [Galera](#page-2351-0) updated to 26.4.13
- Galera server crashes after  $10.3 > 10.4$  upgrade ([MDEV-29375](https://jira.mariadb.org/browse/MDEV-29375)  $\sqrt{2}$ )
- [wsrep\\_incoming\\_addresses](#page-2386-0) status variable prints 0 as port number if the port is not mentioned in [wsrep\\_node\\_incoming\\_address](#page-2396-0) system variable ([MDEV-28868](https://jira.mariadb.org/browse/MDEV-28868) )

#### **Replication**

- XA COMMIT is not binlogged when the XA [transaction](#page-723-0) has not updated any transaction engine ([MDEV-25616](https://jira.mariadb.org/browse/MDEV-25616) $\Phi$ )
- Concurrent CREATE [TRIGGER](#page-578-0) statements made to binlog without any mixup ([MDEV-25606](https://jira.mariadb.org/browse/MDEV-25606) 图)

#### **Repositories**

- Beginning with the next release (Q1 2023), our Yum, DNF, and Zypper repositories for Red Hat, Fedora, and SUSE will be migrated to being signed with a new [GPG](#page-1500-0) key. The key we are migrating to is the same one we already use for our Debian and Ubuntu Repositories.
	- o The short Key ID is: 0xC74CD1D8
	- The long Key ID is: 0xF1656F24C74CD1D8
	- The full fingerprint of the key is: 177F 4010 FE56 CA33 3630 0305 F165 6F24 C74C D1D8
	- The key can be imported now in preparation for this change using the following command:

sudo rpm --import https://supplychain.mariadb.com/MariaDB-Server-GPG-KEY

#### Docker Official Image

The following changes have been made to the docker.io/library/mariadb container image.

- The number of gpg packages packages has been removed, leaving enough to apt-get update, but dirmngr that would fetch keys has been removed. (inspired by [issue](https://github.com/MariaDB/mariadb-docker/issues/469)  $#469 \, \textcircled{3}$ )
- The environment variable LANG=C.UTF-8 has been added for those that exec into containers and copy paste UTF8 characters (fixes [issue](https://github.com/MariaDB/mariadb-docker/issues/468) #468 3.
- Adds OCI labels to image (fixes [issue](https://github.com/MariaDB/mariadb-docker/issues/436)  $436$   $\blacksquare$  and users need for [version](https://github.com/MariaDB/mariadb-docker/commit/942cd5347b86c84cc4d493147b17c3e3b93fbee3)  $\blacksquare$ )
- MariaDB config: skip-host-cache and skip-name-resolve moved to  $/etc/mvsq1/mari$ ab.conf.d/05skipcache.cnf

### Changelog

For a complete list of changes and bugfixes made in [MariaDB](#page-3880-0) 10.6.11, with links to detailed information on each push, see the [changelog](https://mariadb.com/kb/en/mariadb-10-6-11-changelog/)  $\mathbb{F}$ .

### **Contributors**

For a full list of contributors to [MariaDB](#page-3880-0) 10.6.11, see the MariaDB Foundation release [announcement](https://mariadb.org/mariadb-10-9-4-10-8-6-10-7-7-10-6-11-10-5-18-10-4-27-and-10-3-37-now-available/)  $\Phi$ .

Be notified of new MariaDB Server releases automatically by [subscribing](https://lists.mariadb.org/postorius/lists/announce.lists.mariadb.org/) a to the MariaDB Foundation community announce 'at' lists.mariadb.org announcement list (this is a low traffic, announce-only list). MariaDB plc customers will be notified for all new releases, security issues and critical bug fixes for all MariaDB plc products thanks to the Notification Services.

MariaDB may already be included in your favorite OS distribution. More information can be found on the [Distributions](#page-1495-0) which Include MariaDB page.

## <span id="page-3881-0"></span>7.0.6.2.6 MariaDB 10.6.10 Release Notes

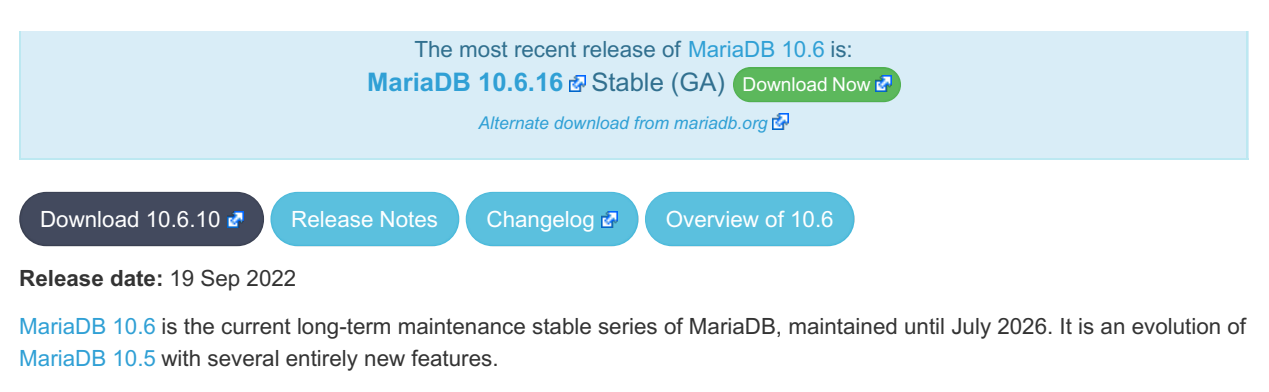

[MariaDB](#page-3881-0) 10.6.10 is a **[Stable](https://mariadb.com/kb/en/release-criteria/) (GA)** & release.

**For an overview of [MariaDB](#page-3868-1) 10.6 see the What is [MariaDB](#page-3868-1) 10.6? page.**

Thanks, and enjoy MariaDB!

## Notable Items

#### Issues Fixed

- Assertion mysql\_mutex\_assert\_owner(&log\_sys.flush\_order\_mutex) failed in mtr\_t::commit() ([MDEV-29383](https://jira.mariadb.org/browse/MDEV-29383) <sup>®</sup>)
- Frequent "Data structure corruption" in InnoDB after OOM ([MDEV-29374](https://jira.mariadb.org/browse/MDEV-29374) &)
- Recovery or backup of instant ALTER TABLE is incorrect ([MDEV-29438](https://jira.mariadb.org/browse/MDEV-29438) )
- InnoDB Temporary Tablespace (ibtmp1) is continuously growing ([MDEV-28240](https://jira.mariadb.org/browse/MDEV-28240) )
- Full text index corruption if shutdown before changes are fully flushed ([MDEV-29342](https://jira.mariadb.org/browse/MDEV-29342) )
- [JSON\\_VALUE\(\)](#page-1236-0) does not parse NULL properties properly ([MDEV-27151](https://jira.mariadb.org/browse/MDEV-27151) &)
- InnoDB hangs on multiple concurrent requests of a cold ROW\_FORMAT=COMPRESSED page ( [MDEV-27983](https://jira.mariadb.org/browse/MDEV-27983) ?)

## Changelog

For a complete list of changes and bugfixes made in [MariaDB](#page-3881-0) 10.6.10, with links to detailed information on each push, see the [changelog](https://mariadb.com/kb/en/mariadb-10610-changelog/)  $\mathbb{F}$ .

## **Contributors**

For a full list of contributors to [MariaDB](#page-3881-0) 10.6.10, see the MariaDB Foundation release [announcement](https://mariadb.org/mariadb-10-9-3-10-8-5-10-7-6-and-10-6-10-now-available/) ...

Be notified of new MariaDB Server releases automatically by [subscribing](https://lists.mariadb.org/postorius/lists/announce.lists.mariadb.org/) & to the MariaDB Foundation community announce 'at' lists.mariadb.org announcement list (this is a low traffic, announce-only list). MariaDB plc customers will be notified for all new releases, security issues and critical bug fixes for all MariaDB plc products thanks to the Notification Services.

MariaDB may already be included in your favorite OS distribution. More information can be found on the [Distributions](#page-1495-0) which Include MariaDB page.

## <span id="page-3882-0"></span>7.0.6.2.7 MariaDB 10.6.9 Release Notes

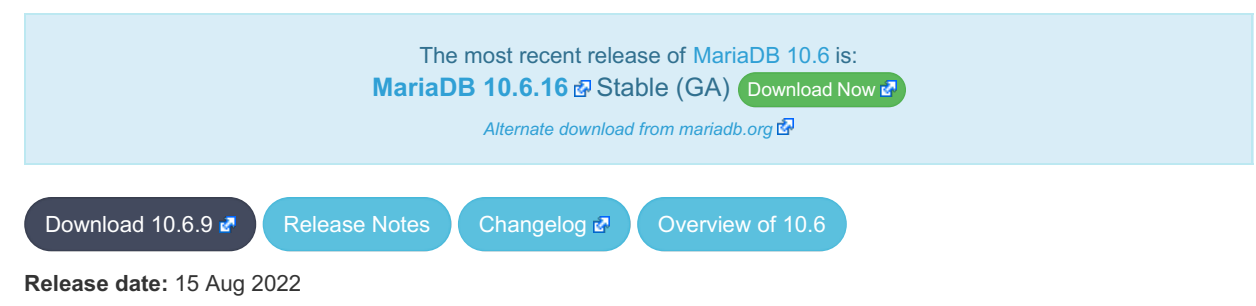

[MariaDB](#page-3868-1) 10.6 is the current long-term maintenance stable series of MariaDB. It is an evolution of [MariaDB](#page-3899-0) 10.5 with several

#### **[MariaDB](#page-3885-0) 10.6.8 is a** *[Stable](https://mariadb.com/kb/en/release-criteria/) (GA)* release.

**For an overview of [MariaDB](#page-3868-1) 10.6 see the What is [MariaDB](#page-3868-1) 10.6? page.**

Thanks, and enjoy MariaDB!

## **Regressions**

Unfortunately, some bugs have been found post release, so this is updated to help avoid these issues if possible. All are fixed in [MariaDB](#page-3881-0) 10.6.10.

- [MDEV-29374](https://jira.mariadb.org/browse/MDEV-29374)  $\Phi$  a crash shortly after a page merge (can be triggered by an UPDATE or DELETE or, say, rollback of an INSERT) can cause data corruption
- [MDEV-29342](https://jira.mariadb.org/browse/MDEV-29342) 图— if InnoDB table had a fulltext index and only one new row was inserted between the last sync (performed asynchronously by a dedicated thread) and server shutdown, the fulltext index wasn't properly updated and became out of sync with the data. Before 10.6.9 this happened silently, in 10.6.9 an assertion crashed the server after detecting the inconsistency.

### Notable Items

#### InnoDB

- InnoDB corruption due to lack of file locking ( $MDEV-28495$   $\circledR$ )
- FULLTEXT search with apostrophe, and mandatory words ([MDEV-20797](https://jira.mariadb.org/browse/MDEV-20797) &)
- ALTER TABLE IMPORT TABLESPACE corrupts an encrypted table ([MDEV-28779](https://jira.mariadb.org/browse/MDEV-28779)  $\vec{P}$ )
- ALTER TABLE wrong-result fix ([MDEV-26294](https://jira.mariadb.org/browse/MDEV-26294) 3)
- Crash recovery fixes ([MDEV-28668](https://jira.mariadb.org/browse/MDEV-28668)  $\vec{B}$ , [MDEV-28731](https://jira.mariadb.org/browse/MDEV-28731) $\vec{B}$ )
- DDL crash recovery fixes ([MDEV-28752](https://jira.mariadb.org/browse/MDEV-28752) 图, [MDEV-28802](https://jira.mariadb.org/browse/MDEV-28802) 图, [MDEV-28864](https://jira.mariadb.org/browse/MDEV-28864) 图, [MDEV-28870](https://jira.mariadb.org/browse/MDEV-28870) 图, [MDEV-28923](https://jira.mariadb.org/browse/MDEV-28923) 图, [MDEV-28977](https://jira.mariadb.org/browse/MDEV-28977) ?
- Avoid crashes on corrupted data [\(M](https://jira.mariadb.org/browse/MDEV-28457)[DEV-13542](https://jira.mariadb.org/browse/MDEV-13542) 图, [MDEV-18519](https://jira.mariadb.org/browse/MDEV-18519) 图, [MDEV-21098](https://jira.mariadb.org/browse/MDEV-21098) 图, [MDEV-22388](https://jira.mariadb.org/browse/MDEV-22388) 图, MDEV-28457 <u>। इ</u>न

#### **Replication**

- [explicit\\_defaults\\_for\\_timestamp](#page-2183-0) is stored in binlog, so that CREATE TABLE on slave would always have the same effect as on master. ([MDEV-29078](https://jira.mariadb.org/browse/MDEV-29078) ??)
- ER\_SLAVE\_INCIDENT error is specified now on slave to be seen with SHOW-SLAVE-STATUS ([MDEV-21087](https://jira.mariadb.org/browse/MDEV-21087) ?)
- INCIDENT\_EVENT is no longer binlogged when a being logged transaction can be safely rolledback ([MDEV-21443](https://jira.mariadb.org/browse/MDEV-21443) 图  $\lambda$
- sequences related row-format events are made to correspond to binlog row image ( $MDEV-28487$   $\vec{B}$ )
- Possible reason of FLUSH BINARY LOGS hang is eliminated ([MDEV-28948](https://jira.mariadb.org/browse/MDEV-28948) 3)
- Fix out-of-order gtid error in the circular semisync setup ([MDEV-28609](https://jira.mariadb.org/browse/MDEV-28609) )

#### Galera

- Possible to write/update with read only=ON and not a SUPER privilege ([MDEV-28546](https://jira.mariadb.org/browse/MDEV-28546) &)
- Node crashes with Transport endpoint is not connected mysqld got signal 6 ( $MDEV-25068 \Phi$  $MDEV-25068 \Phi$ )
- Galera4 not able to report proper wsrep\_incoming\_addresses ([MDEV-20627](https://jira.mariadb.org/browse/MDEV-20627) )
- Galera should replicate nextval()-related changes in sequences with INCREMENT <> 0, at least NOCACHE ones with engine=InnoDB ([MDEV-27862](https://jira.mariadb.org/browse/MDEV-27862) 3)
- Add support for OpenSSL 3.0 in Galera ([MDEV-25949](https://jira.mariadb.org/browse/MDEV-25949) &)

#### **Optimizer**

- Server crash in JOIN CACHE::free or in copy fields [\(MDEV-23809](https://jira.mariadb.org/browse/MDEV-23809) &)
	- o Queries that use DISTINCT and an always-constant function like COLLATION(aggegate func(...)) could cause a server crash. Note that COLLATION() is a special function - its value is constant even if its argument is not costant.
- Crash when using ANY predicand with redundant subquery in GROUP BY clause ([MDEV-29139](https://jira.mariadb.org/browse/MDEV-29139) )
	- A query with a subuquery in this form could cause a crash:
- MariaDB Server SEGV on INSERT .. SELECT ([MDEV-26427](https://jira.mariadb.org/browse/MDEV-26427) 3)
	- Certain queries in form "INSERT ... SELECT with\_aggregate\_or\_window\_func" could cause a crash.
- restore\_prev\_nj\_state() doesn't update cur\_sj\_inner\_tables correctly ([MDEV-28749](https://jira.mariadb.org/browse/MDEV-28749) &)
	- Subquery semi-join optimization could miss LooseScan or FirstMatch strategies for certain queries.
- Optimizer uses all partitions after upgrade to 10.3 ([MDEV-28246](https://jira.mariadb.org/browse/MDEV-28246) 3)
	- For multi-table UPDATE or DELETE queries, the optimizer failed to apply Partition Pruning optimization for the table that is updated or deleted from.
- Range optimizer regression for key IN (const, ....) ([MDEV-25020](https://jira.mariadb.org/browse/MDEV-25020) )
	- ∘ The issue can be observed on [MariaDB](#page-3930-0) 10.5.9 and later versions which have the fix for [MDEV-9750](https://jira.mariadb.org/browse/MDEV-9750) . That fix introduceds optimizer\_max\_sel\_arg\_weight.
	- If one sets optimizer\_max\_sel\_arg\_weight to a very high value or zero (which means "unlimited") and runs queries that produce heavy-weight graphs, they can observe a performance slowdown, e.g.:

**table**.keyXpartY [**NOT**] **IN** ( ... )

- Wrong result with table elimination combined with not null range scan ([MDEV-28858](https://jira.mariadb.org/browse/MDEV-28858) )
	- If one runs with optimizer switch='not null range scan=on' (which is not enabled by default), a query that does a join and has const tables could produce a wrong result.

#### **OpenSSL**

• Backport OpenSSL-3.0 compatibility to 10.6 branch [\(MDEV-28133](https://jira.mariadb.org/browse/MDEV-28133) &)

#### JSON

• [JSON\\_TABLE:](#page-1229-0) extract document fragment into JSON column ([MDEV-25875](https://jira.mariadb.org/browse/MDEV-25875) )

#### **CONNECT**

● [CONNECT](#page-3098-0) Engine now supports INSERT [IGNORE](#page-671-0) with [Mysql](#page-3225-0) Table type [\(MDEV-27766](https://jira.mariadb.org/browse/MDEV-27766) )

#### mariadb Client

• New [mariadb](#page-1287-0) client option, -enable-cleartext-plugin . Option does not do anything, and is for MySQLcompatibility purposes only.

#### General

- [explicit\\_defaults\\_for\\_timestamp](#page-2183-0) now also has a session scope, not only global ([MDEV-29225](https://jira.mariadb.org/browse/MDEV-29225) )
- Crash in [JSON\\_EXTRACT](#page-1217-0) ([MDEV-29188](https://jira.mariadb.org/browse/MDEV-29188) ?)
- ALTER TABLE ALGORITHM=NOCOPY does not work after upgrade ([MDEV-28727](https://jira.mariadb.org/browse/MDEV-28727) )
- Server crash upon CREATE VIEW with unknown column in ON condition ( $MDEV-29088$   $\Phi$ )
- As per the MariaDB [Deprecation](#page-1501-0) Policy, this will be the last release of [MariaDB](#page-3868-1) 10.6 for Debian 10 "Buster" for ppc64el
- Repositories for Ubuntu 22.04 and RHEL/Rocky 9 have been added in this release

#### **Security**

- Fixes for the following security [vulnerabilities](https://mariadb.com/kb/en/cve/)  $\mathbb{S}$ .
	- $\circ$  [CVE-2023-5157](http://cve.mitre.org/cgi-bin/cvename.cgi?name=CVE-2023-5157)
	- [CVE-2022-32082](http://cve.mitre.org/cgi-bin/cvename.cgi?name=CVE-2022-32082) ?
	- o [CVE-2022-32089](http://cve.mitre.org/cgi-bin/cvename.cgi?name=CVE-2022-32089) 图
	- o [CVE-2022-32081](http://cve.mitre.org/cgi-bin/cvename.cgi?name=CVE-2022-32081) 图
	- o [CVE-2018-25032](http://cve.mitre.org/cgi-bin/cvename.cgi?name=CVE-2018-25032)
	- © [CVE-2022-32091](http://cve.mitre.org/cgi-bin/cvename.cgi?name=CVE-2022-32091)
	- o [CVE-2022-32084](http://cve.mitre.org/cgi-bin/cvename.cgi?name=CVE-2022-32084)
	- o [CVE-2022-38791](http://cve.mitre.org/cgi-bin/cvename.cgi?name=CVE-2022-38791)

### Changelog

For a complete list of changes and bugfixes made in [MariaDB](#page-3882-0) 10.6.9, with links to detailed information on each push, see the [changelog](https://mariadb.com/kb/en/mariadb-1069-changelog/)  $\mathbb{F}$ .

## **Contributors**

For a full list of contributors to [MariaDB](#page-3882-0) 10.6.9, see the MariaDB Foundation release [announcement](https://mariadb.org/mariadb-10-8-4-10-7-5-10-6-9-10-5-17-10-4-26-and-10-3-36-now-available/) ...

Be notified of new MariaDB Server releases automatically by [subscribing](https://lists.mariadb.org/postorius/lists/announce.lists.mariadb.org/) & to the MariaDB Foundation community announce 'at' lists.mariadb.org announcement list (this is a low traffic, announce-only list). MariaDB plc customers will be notified for all new releases, security issues and critical bug fixes for all MariaDB plc products thanks to the Notification Services.

MariaDB may already be included in your favorite OS distribution. More information can be found on the [Distributions](#page-1495-0) which Include MariaDB page.

# <span id="page-3885-0"></span>7.0.6.2.8 MariaDB 10.6.8 Release Notes

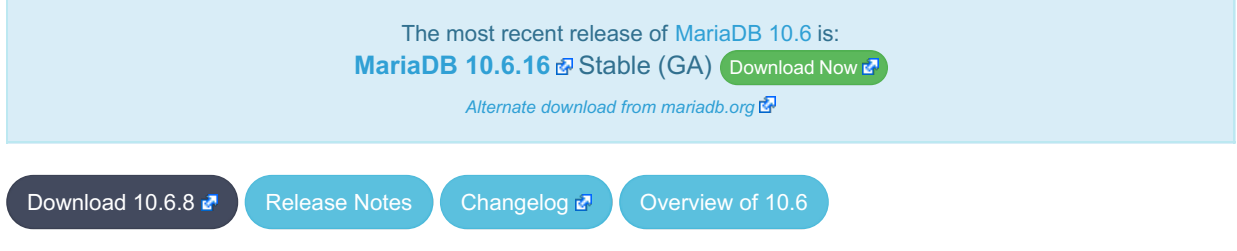

**Release date:** 20 May 2022

[MariaDB](#page-3868-1) 10.6 is the current long-term maintenance stable series of MariaDB. It is an evolution of [MariaDB](#page-3899-0) 10.5 with several entirely new features.

[MariaDB](#page-3885-0) 10.6.8 is a **[Stable](https://mariadb.com/kb/en/release-criteria/) (GA) & release**.

**For an overview of [MariaDB](#page-3868-1) 10.6 see the What is [MariaDB](#page-3868-1) 10.6? page.**

#### Thanks, and enjoy MariaDB!

Note that [MariaDB](#page-3882-0) 10.6.8 is not yet available for Ubuntu 22.04 due to [MDEV-28133](https://jira.mariadb.org/browse/MDEV-28133) & MariaDB 10.6.9 will be available.

### Notable Items

#### InnoDB

- · innodb disallow writes removed ([MDEV-25975](https://jira.mariadb.org/browse/MDEV-25975) &)
- InnoDB gap locking fixes ([MDEV-20605](https://jira.mariadb.org/browse/MDEV-20605)  $\vec{B}$ , [MDEV-28422](https://jira.mariadb.org/browse/MDEV-28422)  $\vec{B}$ )
- InnoDB performance improvements [\(MDEV-27557](https://jira.mariadb.org/browse/MDEV-28137) 5, [MDEV-28185](https://jira.mariadb.org/browse/MDEV-28185) 5, [MDEV-27767](https://jira.mariadb.org/browse/MDEV-27767) 5, [MDEV-28313](https://jira.mariadb.org/browse/MDEV-28313) 5, MDEV-28137 图, [MDEV-28465](https://jira.mariadb.org/browse/MDEV-28465) 图, [MDEV-26789](https://jira.mariadb.org/browse/MDEV-26789) 图)
- Backup regression fixes ([MDEV-27919](https://jira.mariadb.org/browse/MDEV-27919) )
- InnoDB portability: FreeBSD futexes ([MDEV-26476](https://jira.mariadb.org/browse/MDEV-26476) 图), POWER and s390x transactional memory ([MDEV-27956](https://jira.mariadb.org/browse/MDEV-27956) 图)
- ALTER TABLE: Fixed bogus duplicate key errors ([MDEV-15250](https://jira.mariadb.org/browse/MDEV-15250) &)
- DDL and crash recovery fixes ([MDEV-27274](https://jira.mariadb.org/browse/MDEV-27274)  $\bar{w}$ , [MDEV-27234](https://jira.mariadb.org/browse/MDEV-27234)  $\bar{w}$ , [MDEV-27817](https://jira.mariadb.org/browse/MDEV-27817)  $\bar{w}$ )
- Requests to recalculate [persistent](#page-2519-0) statistics were sometimes lost ([MDEV-27805](https://jira.mariadb.org/browse/MDEV-27805) )

#### **Replication**

- Semisync-slave server recovery is refined to correctly rollback prepared transaction ( $MDEV-28461 \text{ F}$  $MDEV-28461 \text{ F}$ )
- Circular semisync setup endless event circulation is handled ( $MDEV-27760$   $\Phi$ )
- Semisync-slave server recovery is extended to work on new server\_id server ( $MDEV-27342 \Phi$  $MDEV-27342 \Phi$ )
- Server initialization time gtid\_slave\_pos purge related reason of crashing in binlog background thread is removed

([MDEV-26473](https://jira.mariadb.org/browse/MDEV-26473) ?)

- Shutdown of the semisync master can't produce inconsistent state anymore ([MDEV-11853](https://jira.mariadb.org/browse/MDEV-11853) $\Phi$ )
- Binlogs disappear after rsync IST ([MDEV-28583](https://jira.mariadb.org/browse/MDEV-28583) &)
- master crash is eliminated in [compressed](https://jira.mariadb.org/browse/MDEV-25580) semisync replication protocol with packet counting amendment ( MDEV-25580 图
- OPTIMIZE on a sequence does not cause counterfactual [ER\\_BINLOG\\_UNSAFE\\_STATEMENT](https://jira.mariadb.org/browse/MDEV-24617) anymore (MDEV-24617 图
- Automatically generated Gtid log list event is made to recognize within replication event group as a formal member ([MDEV-28550](https://jira.mariadb.org/browse/MDEV-28550) ?)
- [Replication](#page-2312-0) unsafe INSERT .. ON [DUPLICATE](#page-672-0) KEY UPDATE using two or more unique key values at a time with MIXED format [binlogging](#page-2303-0) is corrected ([MDEV-28310](https://jira.mariadb.org/browse/MDEV-28310) ?)
- [Replication](#page-2312-0) unsafe INSERT .. ON [DUPLICATE](#page-672-0) KEY UPDATE stops issuing unnecessary "Unsafe statement" with [MIXED](#page-2303-0) binlog format ([MDEV-21810](https://jira.mariadb.org/browse/MDEV-21810) ?)
- Incomplete replication event groups are detected to error out by the slave IO thread ([MDEV-27697](https://jira.mariadb.org/browse/MDEV-27697) @)
- mysqlbinlog [--stop-never](#page-1330-0) --raw now flushes the result file to disk after each processed event so the file can be listed with the actual bytes [\(MDEV-14608](https://jira.mariadb.org/browse/MDEV-14608) 3)

#### **Backup**

- Incorrect binlogs after Galera SST using rsync and [mariabackup](#page-1987-0) ([MDEV-27524](https://jira.mariadb.org/browse/MDEV-27524) )
- [mariabackup](#page-1987-0) does not detect multi-source replication slave ([MDEV-21037](https://jira.mariadb.org/browse/MDEV-21037) &)
- Useless warning "InnoDB: Allocated tablespace ID <id> for <tablename>, old maximum was 0" during backup stage (MDFV-27343 ()
- [mariabackup](#page-1987-0) prepare fails for incrementals if a new schema is created after full backup is taken ( $M$ DEV-28446 $\mathcal{B}$ ))

#### **Optimizer**

- Query performance degradation in newer MariaDB versions when using many tables [\(MDEV-28073](https://jira.mariadb.org/browse/MDEV-28073) ?)
- A SEGV in Item\_field::used\_tables/update\_depend\_map\_for\_order... ([MDEV-26402](https://jira.mariadb.org/browse/MDEV-26402) )
- ANALYZE FORMAT=JSON fields are incorrect for UNION ALL queries ([MDEV-27699](https://jira.mariadb.org/browse/MDEV-27699) $\bar{P}$ )
- Subquery in an UPDATE query uses full scan instead of range ([MDEV-22377](https://jira.mariadb.org/browse/MDEV-22377) )
- Assertion `item1->type() == Item::FIELD ITEM ... ([MDEV-19398](https://jira.mariadb.org/browse/MDEV-19398)  $\Phi$ )
- Server crashes in Expression\_cache\_tracker::fetch\_current\_stats ([MDEV-28268](https://jira.mariadb.org/browse/MDEV-28268) )
- MariaDB server crash at Item\_subselect::init\_expr\_cache\_tracker ([MDEV-26164](https://jira.mariadb.org/browse/MDEV-26164) & [MDEV-26047](https://jira.mariadb.org/browse/MDEV-26047) &
- Crash with union of my decimal type in ORDER BY clause ([MDEV-25994](https://jira.mariadb.org/browse/MDEV-25994) &)
- SIGSEGV in st\_join\_table::cleanup ([MDEV-24560](https://jira.mariadb.org/browse/MDEV-24560) )
- Assertion `!eliminated' failed in Item\_subselect::exec ([MDEV-28437](https://jira.mariadb.org/browse/MDEV-28437) &)

#### General

- Server error [messages](#page-739-0) are now [available](#page-2060-0) in Chinese ([MDEV-28227](https://jira.mariadb.org/browse/MDEV-28227) 3)
- For RHEL/CentOS 7, non x86 64 architectures are no longer supported upstream and so our support will also be dropped with this release
- Packages for Ubuntu 22.04 LTS "Jammy" and Fedora 36 are not yet available pending the resolution of MDEV-28133 : *Backport [OpenSSL-3.0](https://jira.mariadb.org/browse/MDEV-28133) compatibility to 10.6 branch*
- As per the MariaDB [Deprecation](#page-1501-0) Policy, this will be the last release of [MariaDB](#page-3868-1) 10.6 for Debian 9 "Stretch", Ubuntu 21.10 "Impish", and Fedora 34

#### **Security**

- **Fixes for the following security [vulnerabilities](https://mariadb.com/kb/en/cve/)**  $\mathbb{F}$ **:** 
	- o [CVE-2021-46669](http://cve.mitre.org/cgi-bin/cvename.cgi?name=CVE-2021-46669) 图
	- $\circ$  [CVE-2022-27376](http://cve.mitre.org/cgi-bin/cvename.cgi?name=CVE-2022-27376)
	- o [CVE-2022-27377](http://cve.mitre.org/cgi-bin/cvename.cgi?name=CVE-2022-27377)
	- o [CVE-2022-27378](http://cve.mitre.org/cgi-bin/cvename.cgi?name=CVE-2022-27378)
	- o [CVE-2022-27379](http://cve.mitre.org/cgi-bin/cvename.cgi?name=CVE-2022-27379)
	- o [CVE-2022-27380](http://cve.mitre.org/cgi-bin/cvename.cgi?name=CVE-2022-27380) 图
	- o [CVE-2022-27381](http://cve.mitre.org/cgi-bin/cvename.cgi?name=CVE-2022-27381) @
	- o [CVE-2022-27382](http://cve.mitre.org/cgi-bin/cvename.cgi?name=CVE-2022-27382) @
	- o [CVE-2022-27383](http://cve.mitre.org/cgi-bin/cvename.cgi?name=CVE-2022-27383) 图
	- o [CVE-2022-27384](http://cve.mitre.org/cgi-bin/cvename.cgi?name=CVE-2022-27384)
	- o [CVE-2022-27386](http://cve.mitre.org/cgi-bin/cvename.cgi?name=CVE-2022-27386)
	- o [CVE-2022-27387](http://cve.mitre.org/cgi-bin/cvename.cgi?name=CVE-2022-27387) 图
	- o [CVE-2022-27444](http://cve.mitre.org/cgi-bin/cvename.cgi?name=CVE-2022-27444) 图
	- o [CVE-2022-27445](http://cve.mitre.org/cgi-bin/cvename.cgi?name=CVE-2022-27445)
- $\circ$  [CVE-2022-27446](http://cve.mitre.org/cgi-bin/cvename.cgi?name=CVE-2022-27446)
- $\circ$  CVF-2022-27447 $\bar{F}$
- o [CVE-2022-27448](http://cve.mitre.org/cgi-bin/cvename.cgi?name=CVE-2022-27448) 图
- © [CVE-2022-27449](http://cve.mitre.org/cgi-bin/cvename.cgi?name=CVE-2022-27449)
- $\circ$  [CVE-2022-27451](http://cve.mitre.org/cgi-bin/cvename.cgi?name=CVE-2022-27451) $\bar{C}$
- $\circ$  [CVE-2022-27452](http://cve.mitre.org/cgi-bin/cvename.cgi?name=CVE-2022-27452) $\mathbb{F}$
- © [CVE-2022-27455](http://cve.mitre.org/cgi-bin/cvename.cgi?name=CVE-2022-27455)
- $\circ$  [CVE-2022-27456](http://cve.mitre.org/cgi-bin/cvename.cgi?name=CVE-2022-27456)
- $\circ$  CVF-2022-27457 $\bar{F}$
- o [CVE-2022-27458](http://cve.mitre.org/cgi-bin/cvename.cgi?name=CVE-2022-27458) 图
- o [CVE-2022-32087](http://cve.mitre.org/cgi-bin/cvename.cgi?name=CVE-2022-32087) 图
- $\circ$  [CVE-2022-32086](http://cve.mitre.org/cgi-bin/cvename.cgi?name=CVE-2022-32086) $\Phi$
- $\circ$  [CVE-2022-32085](http://cve.mitre.org/cgi-bin/cvename.cgi?name=CVE-2022-32085) $\mathbb{F}$
- o [CVE-2022-32083](http://cve.mitre.org/cgi-bin/cvename.cgi?name=CVE-2022-32083) 图
- © [CVE-2022-32088](http://cve.mitre.org/cgi-bin/cvename.cgi?name=CVE-2022-32088)

## **Changelog**

For a complete list of changes and bugfixes made in [MariaDB](#page-3885-0) 10.6.8, with links to detailed information on each push, see the [changelog](https://mariadb.com/kb/en/mariadb-1068-changelog/)  $\mathbb{F}$ .

### **Contributors**

For a full list of contributors to [MariaDB](#page-3885-0) 10.6.8, see the MariaDB Foundation release [announcement](https://mariadb.org/mariadb-10-9-1-10-8-3-10-7-4-10-6-8-10-5-16-10-4-25-10-3-35-and-10-2-44-now-available/)  $\Phi$ .

Be notified of new MariaDB Server releases automatically by [subscribing](https://lists.mariadb.org/postorius/lists/announce.lists.mariadb.org/) & to the MariaDB Foundation community announce 'at' lists.mariadb.org announcement list (this is a low traffic, announce-only list). MariaDB plc customers will be notified for all new releases, security issues and critical bug fixes for all MariaDB plc products thanks to the Notification Services.

MariaDB may already be included in your favorite OS distribution. More information can be found on the [Distributions](#page-1495-0) which Include MariaDB page.

## <span id="page-3887-0"></span>7.0.6.2.9 MariaDB 10.6.7 Release Notes

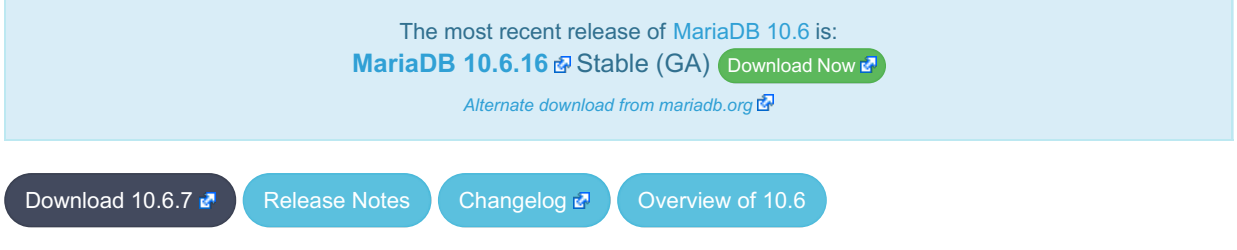

**Release date:** 12 Feb 2022

[MariaDB](#page-3868-1) 10.6 is the current long-term maintenance stable series of MariaDB. It is an evolution of [MariaDB](#page-3899-0) 10.5 with several entirely new features.

[MariaDB](#page-3887-0) 10.6.7 is a *[Stable](https://mariadb.com/kb/en/release-criteria/) (GA)* **e** release.

**For an overview of [MariaDB](#page-3868-1) 10.6 see the What is [MariaDB](#page-3868-1) 10.6? page.**

Thanks, and enjoy MariaDB!

- This release fixes a blocking problem with the [MariaDB](#page-3888-0) 10.6.6 release when manually running [mariadb-upgrade](#page-1426-0). ([MDEV-27789](https://jira.mariadb.org/browse/MDEV-27789) ?)
- See [MariaDB](#page-3888-0) 10.6.6 for other changes since the previous release.

#### InnoDB

• Set innodb change buffering=none by default ([MDEV-27734](https://jira.mariadb.org/browse/MDEV-27734) &)
#### **Security**

- **Fixes for the following security [vulnerabilities](https://mariadb.com/kb/en/cve/)**  $\mathbb{F}$ **:** 
	- o [CVE-2021-46665](http://cve.mitre.org/cgi-bin/cvename.cgi?name=CVE-2021-46665) 图
	- $\circ$  [CVE-2021-46664](http://cve.mitre.org/cgi-bin/cvename.cgi?name=CVE-2021-46664) $\Phi$
	- $\circ$  [CVE-2021-46661](http://cve.mitre.org/cgi-bin/cvename.cgi?name=CVE-2021-46661) $\Phi$
	- $\circ$  [CVE-2021-46668](http://cve.mitre.org/cgi-bin/cvename.cgi?name=CVE-2021-46668) $\blacksquare$
	- o [CVE-2021-46663](http://cve.mitre.org/cgi-bin/cvename.cgi?name=CVE-2021-46663) 图

# Changelog

For a complete list of changes and bugfixes made in [MariaDB](#page-3887-0) 10.6.7, with links to detailed information on each push, see the [changelog](https://mariadb.com/kb/en/mariadb-1067-changelog/)  $\mathbb{Z}$ .

## **Contributors**

For a full list of contributors to [MariaDB](#page-3887-0) 10.6.7, see the MariaDB Foundation release [announcement](https://mariadb.org/mariadb-10-8-2-rc-and-mariadb-10-7-3-10-6-7-10-5-15-10-4-24-10-3-34-and-10-2-43-now-available/) ...

Be notified of new MariaDB Server releases automatically by [subscribing](https://lists.mariadb.org/postorius/lists/announce.lists.mariadb.org/) & to the MariaDB Foundation community announce 'at' lists.mariadb.org announcement list (this is a low traffic, announce-only list). MariaDB plc customers will be notified for all new releases, security issues and critical bug fixes for all MariaDB plc products thanks to the Notification Services.

MariaDB may already be included in your favorite OS distribution. More information can be found on the [Distributions](#page-1495-0) which Include MariaDB page.

# <span id="page-3888-0"></span>7.0.6.2.10 MariaDB 10.6.6 Release Notes

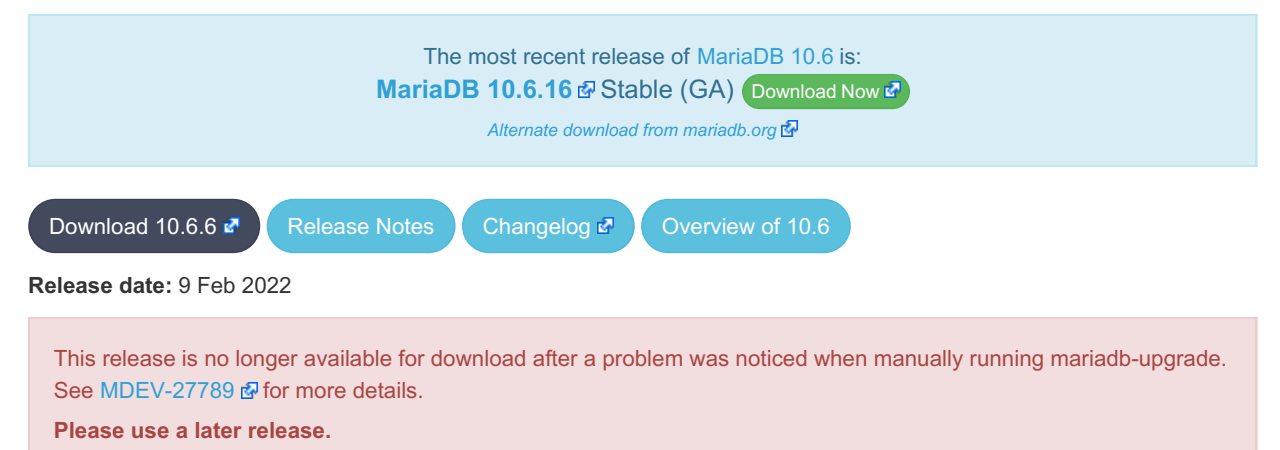

[MariaDB](#page-3868-0) 10.6 is the current long-term maintenance stable series of MariaDB. It is an evolution of [MariaDB](#page-3899-0) 10.5 with several entirely new features.

[MariaDB](#page-3888-0) 10.6.6 is a *[Stable](https://mariadb.com/kb/en/release-criteria/) (GA)* **e** release.

**For an overview of [MariaDB](#page-3868-0) 10.6 see the What is [MariaDB](#page-3868-0) 10.6? page.**

Thanks, and enjoy MariaDB!

# Notable Items

#### InnoDB

- [--skip-symbolic-links](#page-1668-0) does not disallow .isl file creation ([MDEV-26870](https://jira.mariadb.org/browse/MDEV-26870) )
- Indexed [CHAR](#page-2783-0) columns are broken with NO\_PAD [collations](#page-2844-0) ([MDEV-25440](https://jira.mariadb.org/browse/MDEV-25440) )
- insert-intention lock conflicts with waiting ORDINARY lock ([MDEV-27025](https://jira.mariadb.org/browse/MDEV-27025) )
- Crash recovery improvements ([MDEV-26784](https://jira.mariadb.org/browse/MDEV-26784)  $\Phi$ , [MDEV-27022](https://jira.mariadb.org/browse/MDEV-27022)  $\Phi$ , [MDEV-27183](https://jira.mariadb.org/browse/MDEV-27183)  $\Phi$ , [MDEV-27610](https://jira.mariadb.org/browse/MDEV-27610)  $\Phi$ )
- [mariabackup](#page-1987-0) skips valid .ibd file ([MDEV-26326](https://jira.mariadb.org/browse/MDEV-26326)  $\mathbb{F}$ )
- Allow seamless upgrade despite [ROW\\_FORMAT=COMPRESSED](#page-2993-0) [\(MDEV-27736](https://jira.mariadb.org/browse/MDEV-27736) )

#### **Galera**

- [Galera](#page-2351-0) updated to 26.4.11
- Galera SST scripts should use ssl\_capath (not ssl\_ca) for CA directory ([MDEV-27181](https://jira.mariadb.org/browse/MDEV-27181) 3)
- Alter Sequence do not replicate to another nodes with in Galera Cluster ([MDEV-19353](https://jira.mariadb.org/browse/MDEV-19353) $\bar{P}$ )
- Galera crash Assertion. Possible parallel writeset problem ([MDEV-26803](https://jira.mariadb.org/browse/MDEV-26803) &)
- CREATE TABLE with FOREIGN KEY constraint fails to apply in parallel ([MDEV-27276](https://jira.mariadb.org/browse/MDEV-27276) &)
- Galera cluster node consider old server id value even after modification of server id [wsrep\_gtid\_mode=ON] (MDFV-26223 (a)

#### **Replication**

- Seconds behind master corrected from artificial spikes at relay-log rotation ( $MDEV-16091$   $\Phi$ )
- Statement rollback in binlog when transaction creates or drop temporary table is set right [\(MDEV-26833](https://jira.mariadb.org/browse/MDEV-26833) ?)
- CREATE-or-REPLACE SEQUENCE is made to binlog with the DDL flag to stabilize its parallel execution on slave ([MDEV-27365](https://jira.mariadb.org/browse/MDEV-27365) ?)

#### Packaging & Misc

- prohibition running two upgrades in parallel ([MDEV-27068](https://jira.mariadb.org/browse/MDEV-27068)  $\Phi$ , [MDEV-27107](https://jira.mariadb.org/browse/MDEV-27107)  $\Phi$ , [MDEV-27279](https://jira.mariadb.org/browse/MDEV-27279)  $\Phi$ )
- As per the MariaDB [Deprecation](#page-1501-0) Policy, this will be the last release of [MariaDB](#page-3868-0) 10.6 for Ubuntu 21.04 Hirsute, CentOS 8, and Fedora 33
- [mariadb\\_repo\\_setup](#page-1582-0) script updated to version 2022-02-08, with the following fixes and enhancements:
	- Default location of the script has been moved to: [https://r.mariadb.com/downloads/mariadb\\_repo\\_setup](https://r.mariadb.com/downloads/mariadb_repo_setup) <sup>®</sup> (old location is deprecated, but still works)
	- The GPG keyring file, used with Debian and Ubuntu repositories, has moved to: <https://supplychain.mariadb.com/mariadb-keyring-2019.gpg>  $\Omega$  and the checksum for the file can be found at: <https://supplychain.mariadb.com/mariadb-keyring-2019.gpg.sha256>
	- Support for RHEL and SLES aarch64 repositories added
	- New function added to verify that the MariaDB Server version, if specified on the command line, follows the correct naming and that a corresponding repository actually exists.
	- Fixed repository pinning for Ubuntu and Debian repositories
	- MariaDB Server 10.7 is now the default server version

#### Docker Library

- Faster initialization by disabling binary logging during initialization ([MDEV-27074](https://jira.mariadb.org/browse/MDEV-27074) )
- mysql upgrade can be run if needed using the environment variable [MARIADB\\_AUTO\\_UPGRADE=1](https://jira.mariadb.org/browse/MDEV-25670) (MDEV-25670 图)
- A healthcheck script [/usr/local/bin/healthcheck.sh](https://jira.mariadb.org/browse/MDEV-25434) is installed in the container with various checking options (MDEV- $25434$   $\sqrt{24}$
- mysql@localhost user is created with the environment variable MARIADB\_MYSQL\_LOCALHOST\_USER=1 and additional grants (beyond USAGE) with [MARIADB\\_MYSQL\\_LOCALHOST\\_GRANTS={global](https://jira.mariadb.org/browse/MDEV-27732) grant list} (MDEV-27732 图
- skip innodb buffer pool loads/dumps on temporary startup/shutdown for faster startup/initialization, and accurate "healthcheck.sh --innodb\_buffer\_pool\_loaded"
- change group ownership on datadir/socket dir ([issue](https://github.com/MariaDB/mariadb-docker/issues/401)  $\#401 \, \mathbb{F}$ )
- log note about note on Securing system users, mysgl\_secure\_installation not required (reddit [suggestion](https://www.reddit.com/r/docker/comments/rhwf28/mysql_secure_installation_on_mariadb_with_docker/)  $\Phi$ )
- speed up Docker Library initialization of timezones ([MDEV-27608](https://jira.mariadb.org/browse/MDEV-27608) ?, [MDEV-23326](https://jira.mariadb.org/browse/MDEV-23326) ?)
- MariaDB names of executable programs and scripts used instead of historical mysql ones

#### **Security**

- **Fixes for the following security [vulnerabilities](https://mariadb.com/kb/en/cve/)**  $\Phi$ **:** 
	- $\circ$  [CVE-2022-24052](http://cve.mitre.org/cgi-bin/cvename.cgi?name=CVE-2022-24052) $\Phi$
	- o [CVE-2022-24051](http://cve.mitre.org/cgi-bin/cvename.cgi?name=CVE-2022-24051)
	- $\circ$  [CVE-2022-24050](http://cve.mitre.org/cgi-bin/cvename.cgi?name=CVE-2022-24050) $\Phi$
	- $\circ$  [CVE-2022-24048](http://cve.mitre.org/cgi-bin/cvename.cgi?name=CVE-2022-24048) $\Phi$
	- $\circ$  [CVE-2021-46659](http://cve.mitre.org/cgi-bin/cvename.cgi?name=CVE-2021-46659) $\Phi$
	- $\circ$  [CVE-2022-0778](http://cve.mitre.org/cgi-bin/cvename.cgi?name=CVE-2022-0778) $\bar{S}$
	- $\circ$  [CVE-2022-21595](http://cve.mitre.org/cgi-bin/cvename.cgi?name=CVE-2022-21595)

# Changelog

For a complete list of changes and bugfixes made in [MariaDB](#page-3888-0) 10.6.6, with links to detailed information on each push, see the [changelog](https://mariadb.com/kb/en/mariadb-1066-changelog/)  $\mathbb{F}$ .

# **Contributors**

For a full list of contributors to [MariaDB](#page-3888-0) 10.6.6, see the MariaDB Foundation release [announcement](https://mariadb.org/mariadb-10-8-1-rc-and-mariadb-10-7-2-10-6-6-10-5-14-10-4-23-10-3-33-and-10-2-42-now-available/)  $\Phi$ .

Be notified of new MariaDB Server releases automatically by [subscribing](https://lists.mariadb.org/postorius/lists/announce.lists.mariadb.org/) & to the MariaDB Foundation community announce 'at' lists.mariadb.org announcement list (this is a low traffic, announce-only list). MariaDB plc customers will be notified for all new releases, security issues and critical bug fixes for all MariaDB plc products thanks to the Notification Services.

MariaDB may already be included in your favorite OS distribution. More information can be found on the [Distributions](#page-1495-0) which Include MariaDB page.

# <span id="page-3890-0"></span>7.0.6.2.11 MariaDB 10.6.5 Release Notes

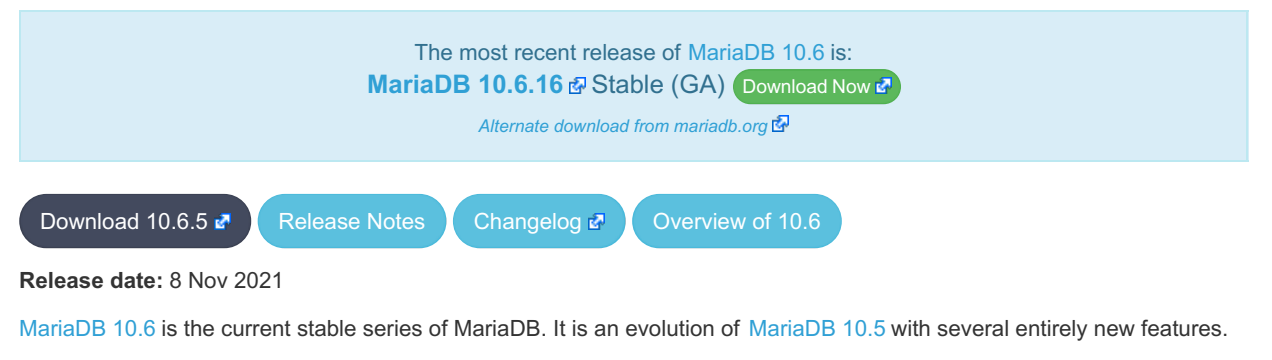

[MariaDB](#page-3890-0) 10.6.5 is a **[Stable](https://mariadb.com/kb/en/release-criteria/) (GA)** & release.

**For an overview of [MariaDB](#page-3868-0) 10.6 see the What is [MariaDB](#page-3868-0) 10.6? page.**

Thanks, and enjoy MariaDB!

## Notable Items

#### InnoDB

- Linux after kernel version 5.10 has a io-uring regression causing a write to storage to be lost, or not acknowledged. As such innodb use native aio will default to 0 (off) until 5.16. If innodb use native aio is enabled in your configuration, a warning will be logged, however it will continue with the io-uring enabled, potentially resulting in a hang, or an assertion later. The long term support kernel 5.14.14 we haven't observed failures, and 5.15.0-rc7 failures have been observed, though less frequently. If you have [innodb\\_use\\_native\\_aio](#page-2943-0) explicitly enabled, and are using watch out for a lack of InnoDB updates followed by a 10 minute timeout. See [MDEV-26674](https://jira.mariadb.org/browse/MDEV-26674) & for details.
- ALTER TABLE…IMPORT TABLESPACE fixes ([MDEV-18543](https://jira.mariadb.org/browse/MDEV-18543)  $R$ , [MDEV-20931](https://jira.mariadb.org/browse/MDEV-20931)  $R$ , [MDEV-26131](https://jira.mariadb.org/browse/MDEV-26131)  $R$ , [MDEV-26621](https://jira.mariadb.org/browse/MDEV-26621)  $R$ )
- innodb undo log truncate fixes ([MDEV-26445](https://jira.mariadb.org/browse/MDEV-26445)  $P$ , [MDEV-26450](https://jira.mariadb.org/browse/MDEV-26450)  $P$ , [MDEV-26672](https://jira.mariadb.org/browse/MDEV-26672)  $P$ , [MDEV-26864](https://jira.mariadb.org/browse/MDEV-26864)  $P$ )
- Page I/O performance fixes ([MDEV-25215](https://jira.mariadb.org/browse/MDEV-25215) 图, [MDEV-26547](https://jira.mariadb.org/browse/MDEV-26547) 图, [MDEV-26626](https://jira.mariadb.org/browse/MDEV-26626) 图, [MDEV-26819](https://jira.mariadb.org/browse/MDEV-26819) 图)
- Replication timeouts with XA PREPARE ([MDEV-26682](https://jira.mariadb.org/browse/MDEV-26682) )
- Improved DDL and data dictionary ([MDEV-25919](https://jira.mariadb.org/browse/MDEV-25919)  $\mathbb{F}$ )
- Performance fixes ([MDEV-26356](https://jira.mariadb.org/browse/MDEV-26356) 图, [MDEV-26467](https://jira.mariadb.org/browse/MDEV-26467) 图, [MDEV-26826](https://jira.mariadb.org/browse/MDEV-26826) 图)

#### **Replication**

- Memory hogging on slave by ROW event applier is eliminated ([MDEV-26712](https://jira.mariadb.org/browse/MDEV-26712) )
- mysql --binary-mode now properly handles \\0 in data ([MDEV-25444](https://jira.mariadb.org/browse/MDEV-25444) )
- $\bullet$  Fixes race condition between SHOW BINARY LOGS and RESET MASTER ([MDEV-20215](https://jira.mariadb.org/browse/MDEV-20215) $\vec{P}$ )
- Missed statement rollback in case transaction drops or create temporary table is corrected ([MDEV-26833](https://jira.mariadb.org/browse/MDEV-26833) )

#### Audit Plugin

• The OUERY DDL server audit events setting now logs CREATE/DROP [PROCEDURE / FUNCTION / USER] statements. See [MariaDB](#page-3512-0) Audit Plugin - Log Settings. [\(MDEV-23457](https://jira.mariadb.org/browse/MDEV-23457) &)

#### Packaging & Misc

- Session tracking flag in OK\_PACKET ([MDEV-26868](https://jira.mariadb.org/browse/MDEV-26868) 3)
- . Some views force server (and mysqldump) to generate invalid SQL for their definitions ([MDEV-26299](https://jira.mariadb.org/browse/MDEV-26299) ?)

#### **Security**

- **Fixes for the following security [vulnerabilities](https://mariadb.com/kb/en/cve/)**  $\mathbb{F}$ :
	- $\circ$  [CVE-2021-46667](http://cve.mitre.org/cgi-bin/cvename.cgi?name=CVE-2021-46667)
	- $\circ$  [CVE-2021-46662](http://cve.mitre.org/cgi-bin/cvename.cgi?name=CVE-2021-46662) $\bar{c}$
	- $\circ$  [CVE-2022-27385](http://cve.mitre.org/cgi-bin/cvename.cgi?name=CVE-2022-27385)
	- © [CVE-2022-27385](http://cve.mitre.org/cgi-bin/cvename.cgi?name=CVE-2022-27385)
	- o [CVE-2022-31624](http://cve.mitre.org/cgi-bin/cvename.cgi?name=CVE-2022-31624) 图

## Changelog

For a complete list of changes and bugfixes made in [MariaDB](#page-3890-0) 10.6.5, with links to detailed information on each push, see the [changelog](https://mariadb.com/kb/en/mariadb-1065-changelog/)  $\mathbb{F}$ .

## **Contributors**

For a full list of contributors to [MariaDB](#page-3890-0) 10.6.5, see the MariaDB Foundation release [announcement](https://mariadb.org/mariadb-10-7-1-rc-and-mariadb-10-6-5-10-5-13-10-4-22-10-3-32-and-10-2-41-now-available/)  $\Phi$ .

Be notified of new MariaDB Server releases automatically by [subscribing](https://lists.mariadb.org/postorius/lists/announce.lists.mariadb.org/) & to the MariaDB Foundation community announce 'at' lists.mariadb.org announcement list (this is a low traffic, announce-only list). MariaDB plc customers will be notified for all new releases, security issues and critical bug fixes for all MariaDB plc products thanks to the Notification Services.

MariaDB may already be included in your favorite OS distribution. More information can be found on the [Distributions](#page-1495-0) which Include MariaDB page.

# <span id="page-3891-0"></span>7.0.6.2.12 MariaDB 10.6.4 Release Notes

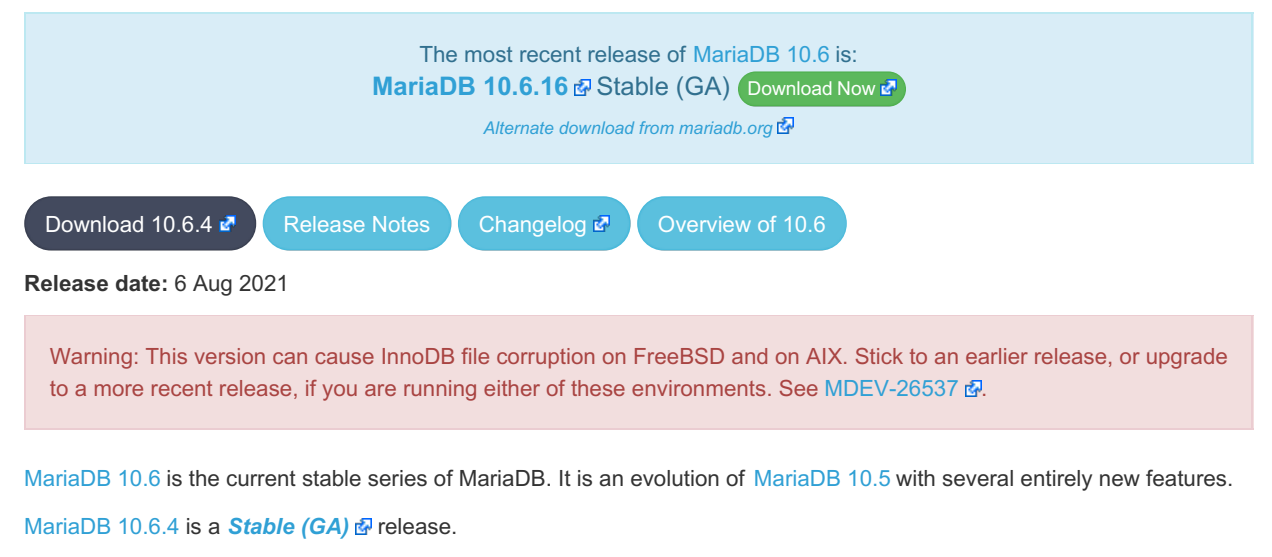

**For an overview of [MariaDB](#page-3868-0) 10.6 see the What is [MariaDB](#page-3868-0) 10.6? page.**

### Notable Items

#### InnoDB

- InnoDB no longer acquires advisory file locks by default ( [MDEV-24393](https://jira.mariadb.org/browse/MDEV-24393) &)
- . Encryption: Automatically disable key rotation checks for file key management plugin ([MDEV-14180](https://jira.mariadb.org/browse/MDEV-14180) &)
- $\bullet$  Some fixes from MySQL 5.7.35 ([MDEV-26205](https://jira.mariadb.org/browse/MDEV-26205)  $\mathbb{Z}$ )
- Fixed scrubbing on AIX ( $MDEV-26110$   $\rlap{b}$ )
- buf\_pool.flush\_list corrupted by buffer pool resizing or ROW\_FORMAT=COMPRESSED ([MDEV-26200](https://jira.mariadb.org/browse/MDEV-26200) )

### **Optimizer**

- A query that uses ORDER BY .. LIMIT clause and "Range checked for each record optimization" could produce incorrect results under some circumstances [\(MDEV-25858](https://jira.mariadb.org/browse/MDEV-25858) a)
- Queries that have more than 32 equality conditions comparing columns of different tables ("tableX.colX=tableY.colY) could cause a stack overrun in the query optimizer [\(MDEV-17783](https://jira.mariadb.org/browse/MDEV-17783) & [MDEV-23937](https://jira.mariadb.org/browse/MDEV-23937) &
- "Condition pushdown into derived table" optimization cannot be applied if the expression being pushed refers to a derived table column which is computed from expression that has a stored function call, @session variable reference, or other similar construct. The fix for [MDEV-25969](https://jira.mariadb.org/browse/MDEV-25969) & makes it so that only the problematic part of the condition is not pushed. The rest of the condition is now pushed. ([MDEV-25969](https://jira.mariadb.org/browse/MDEV-25969) )
- A query with window function on the left side of the subquery could cause a crash. ( $MDEV-25630$   $\Omega$ )
- Fixed the issue fixed in MySQL Bug #76803: DML or locking SELECT statements that use outer joins could produce this warning in the error log: [ERROR] InnoDB: Unlock row could not find a 3 mode lock on the  $record.$  ([MDEV-26106](https://jira.mariadb.org/browse/MDEV-26106) $\blacksquare$ )

### Packaging & Misc

- As per the MariaDB [Deprecation](#page-1501-0) Policy, this will be the last release of [MariaDB](#page-3868-0) 10.6 for Ubuntu 20.10 Groovy
- Debian 11 Bullseye repositories added
- [Galera](#page-2351-0) updated to 26.4.9
- Linux on IBM Z (s390x) architecture added with releases on Ubuntu-20.04 Focal

#### **Security**

- Fixes for the following security [vulnerabilities](https://mariadb.com/kb/en/cve/)  $\Phi$ :
	- © [CVE-2021-2372](http://cve.mitre.org/cgi-bin/cvename.cgi?name=CVE-2021-2372)
	- $\circ$  [CVE-2021-2389](http://cve.mitre.org/cgi-bin/cvename.cgi?name=CVE-2021-2389) $\Phi$

## Changelog

For a complete list of changes and bugfixes made in [MariaDB](#page-3891-0) 10.6.4, with links to detailed information on each push, see the [changelog](https://mariadb.com/kb/en/mariadb-1064-changelog/)  $\mathbf{F}$ .

# **Contributors**

For a full list of contributors to [MariaDB](#page-3891-0) 10.6.4, see the MariaDB Foundation release [announcement](https://mariadb.org/mariadb-10-6-4-10-5-12-10-4-21-10-3-31-and-10-2-40-now-available/)  $\Phi$ .

Be notified of new MariaDB Server releases automatically by [subscribing](https://lists.mariadb.org/postorius/lists/announce.lists.mariadb.org/) & to the MariaDB Foundation community announce 'at' lists.mariadb.org announcement list (this is a low traffic, announce-only list). MariaDB plc customers will be notified for all new releases, security issues and critical bug fixes for all MariaDB plc products thanks to the Notification Services.

MariaDB may already be included in your favorite OS distribution. More information can be found on the [Distributions](#page-1495-0) which Include MariaDB page.

# <span id="page-3892-0"></span>7.0.6.2.13 MariaDB 10.6.3 Release Notes

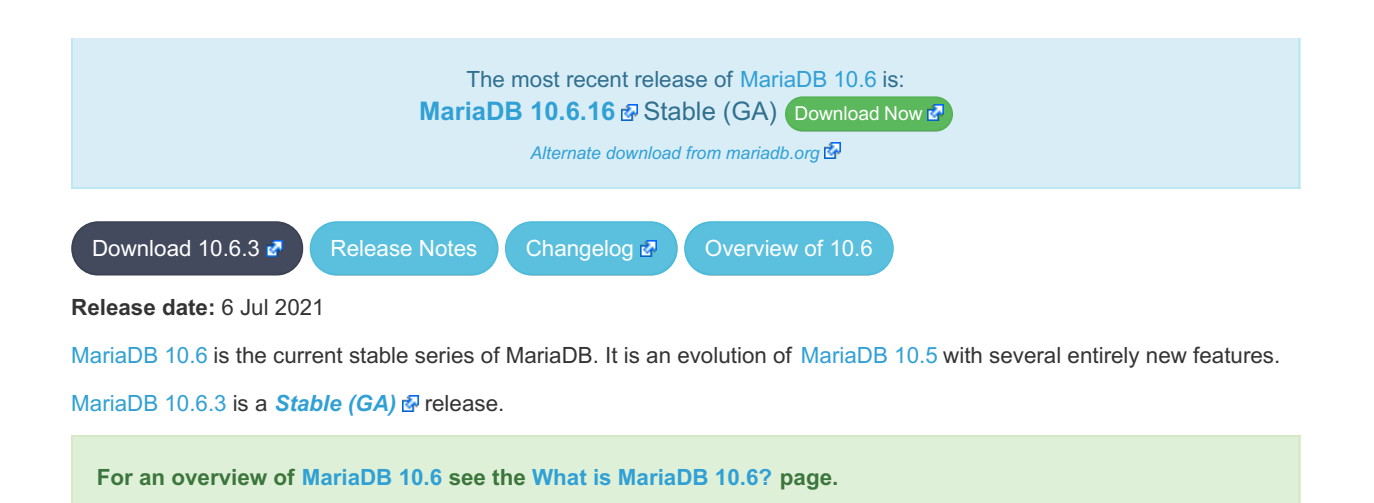

Thanks, and enjoy MariaDB!

# Notable Changes

#### InnoDB

- Maximum value of innodb lock wait timeout is now 100000000, which means infinite timeout ([MDEV-26067](https://jira.mariadb.org/browse/MDEV-26067) )
- Write performance [improvements:](https://jira.mariadb.org/browse/MDEV-25801) [MDEV-25954](https://jira.mariadb.org/browse/MDEV-25954)  $\Omega$ , [MDEV-25948](https://jira.mariadb.org/browse/MDEV-25948)  $\Omega$ , [MDEV-25113](https://jira.mariadb.org/browse/MDEV-25113)  $\Omega$ , [MDEV-26004](https://jira.mariadb.org/browse/MDEV-26004)  $\Omega$ , MDEV-25801 酬
- $\bullet$  [Atomic](#page-603-0) DDL rewrite ([MDEV-25506](https://jira.mariadb.org/browse/MDEV-25506)  $\circledR$ )
- Thinly provisioned SSD support for page\_compressed tables ([MDEV-26029](https://jira.mariadb.org/browse/MDEV-26029) &)

#### **Replication**

• Fix binlog background thread hang at shutdown ([MDEV-26031](https://jira.mariadb.org/browse/MDEV-26031)  $\mathbb{F}$ )

#### General

- The views [INFORMATION\\_SCHEMA.KEYWORDS](#page-332-0) and [INFORMATION\\_SCHEMA.SQL\\_FUNCTIONS](#page-360-0) have been added to the information schema [\(MDEV-25129](https://jira.mariadb.org/browse/MDEV-25129)  $\mathbb{F}$ )
- Assertion `thd->locked\_tables\_mode == LTM\_NONE' failed in Locked\_tables\_list::init\_locked\_tables ([MDEV-25837](https://jira.mariadb.org/browse/MDEV-25837) ?)

#### **Security**

- **Fixes for the following security [vulnerabilities](https://mariadb.com/kb/en/cve/)**  $\mathbf{F}$ :
	- $\circ$  [CVE-2021-35604](http://cve.mitre.org/cgi-bin/cvename.cgi?name=CVE-2021-35604) $\Phi$
	- o [CVE-2021-46658](http://cve.mitre.org/cgi-bin/cvename.cgi?name=CVE-2021-46658)

## Changelog

For a complete list of changes and bugfixes made in [MariaDB](#page-3892-0) 10.6.3, with links to detailed information on each push, see the [changelog](https://mariadb.com/kb/en/mariadb-1063-changelog/)  $\mathbb{F}$ .

### **Contributors**

For a full list of contributors to [MariaDB](#page-3892-0) 10.6.3, see the MariaDB Foundation release [announcement](https://mariadb.org/mariadb-10-6-3-ga-now-available/)  $\Phi$ .

Be notified of new MariaDB Server releases automatically by [subscribing](https://lists.mariadb.org/postorius/lists/announce.lists.mariadb.org/) & to the MariaDB Foundation community announce 'at' lists.mariadb.org announcement list (this is a low traffic, announce-only list). MariaDB plc customers will be notified for all new releases, security issues and critical bug fixes for all MariaDB plc products thanks to the Notification Services.

MariaDB may already be included in your favorite OS distribution. More information can be found on the [Distributions](#page-1495-0) which Include MariaDB page.

# <span id="page-3894-0"></span>7.0.6.2.14 MariaDB 10.6.2 Release Notes

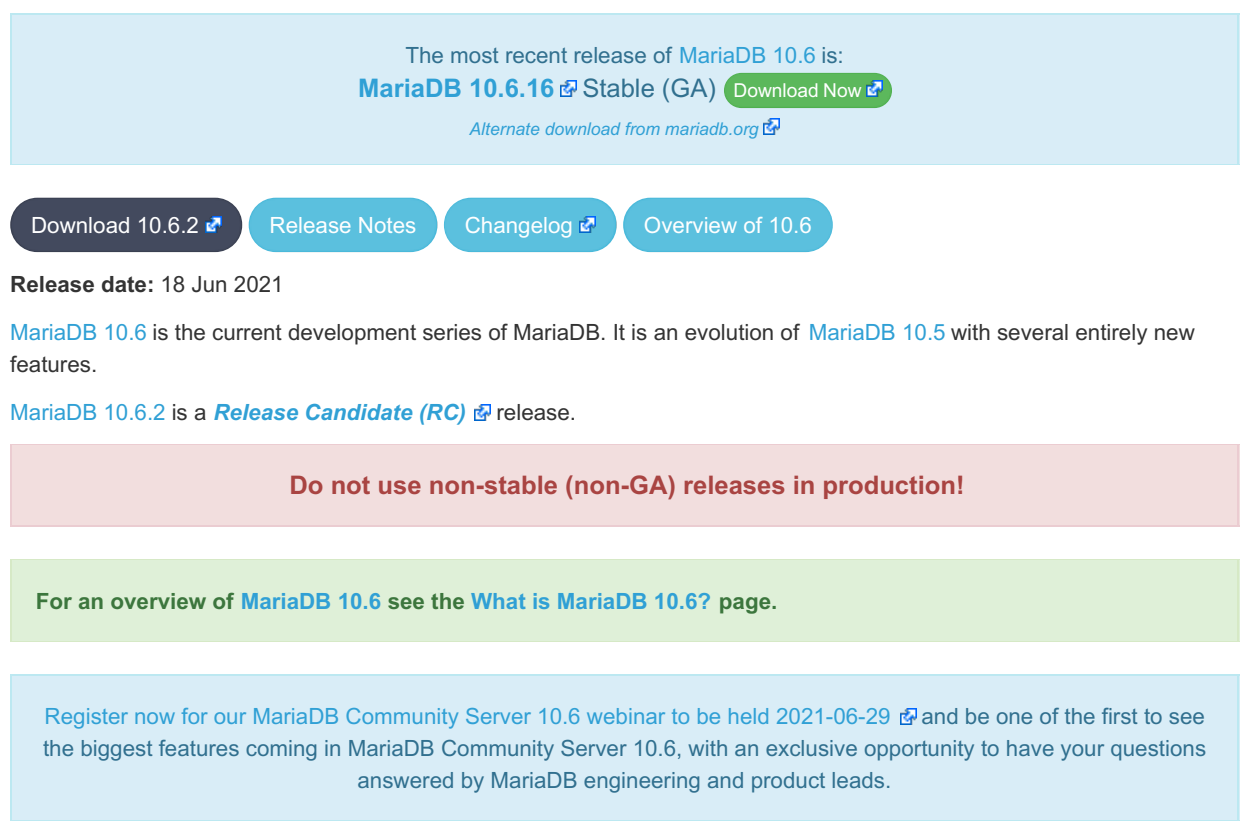

Thanks, and enjoy MariaDB!

### Notable Changes

#### InnoDB

- When [innodb\\_adaptive\\_hash\\_index=OFF](#page-2891-0) (the default), the following counters (which reflect btr\_cur\_n\_non\_sea) will no longer be updated ([MDEV-25882](https://jira.mariadb.org/browse/MDEV-25882) ?):
	- adaptive\_hash\_index in [INFORMATION\\_SCHEMA.INNODB\\_METRICS](#page-283-0)
	- [Innodb\\_adaptive\\_hash\\_non\\_hash\\_searches](#page-2948-0) in [INFORMATION\\_SCHEMA.GLOBAL\\_STATUS](#page-329-0)

#### **Replication**

[Semisync](#page-2327-0) replica recovery is introduced. [rpl-semi-sync-slave-enabled](#page-2332-0) = ON server executes a special recovery branch to guarantee its consistency with a primary server [\(MDEV-21117](https://jira.mariadb.org/browse/MDEV-21117) &)

#### **General**

- Error messages now use "MariaDB" instead of "MySQL" ([MDEV-22189](https://jira.mariadb.org/browse/MDEV-22189) &)
- . Implement FLUSH TABLES tbl\_name [, tbl\_name] ... WITH READ LOCK for views ([MDEV-15888](https://jira.mariadb.org/browse/MDEV-15888) )
- All statements can be prepared, except [PREPARE](#page-680-0), [EXECUTE](#page-548-0), and [DEALLOCATE](#page-683-0) / DROP PREPARE ([MDEV-16708](https://jira.mariadb.org/browse/MDEV-16708) & )

# Changelog

For a complete list of changes and bugfixes made in [MariaDB](#page-3894-0) 10.6.2, with links to detailed information on each push, see the [changelog](https://mariadb.com/kb/en/mariadb-1062-changelog/)  $\mathbb{F}$ .

## **Contributors**

For a full list of contributors to [MariaDB](#page-3894-0) 10.6.2, see the MariaDB Foundation release [announcement](https://mariadb.org/mariadb-10-6-2-now-available/)  $\Phi$ .

Be notified of new MariaDB Server releases automatically by [subscribing](https://lists.mariadb.org/postorius/lists/announce.lists.mariadb.org/) a to the MariaDB Foundation community announce 'at' lists.mariadb.org announcement list (this is a low traffic, announce-only list). MariaDB plc customers will be notified for all new releases, security issues and critical bug fixes for all MariaDB plc products thanks to the Notification Services.

MariaDB may already be included in your favorite OS distribution. More information can be found on the [Distributions](#page-1495-0) which Include MariaDB page.

# <span id="page-3895-0"></span>7.0.6.2.15 MariaDB 10.6.1 Release Notes

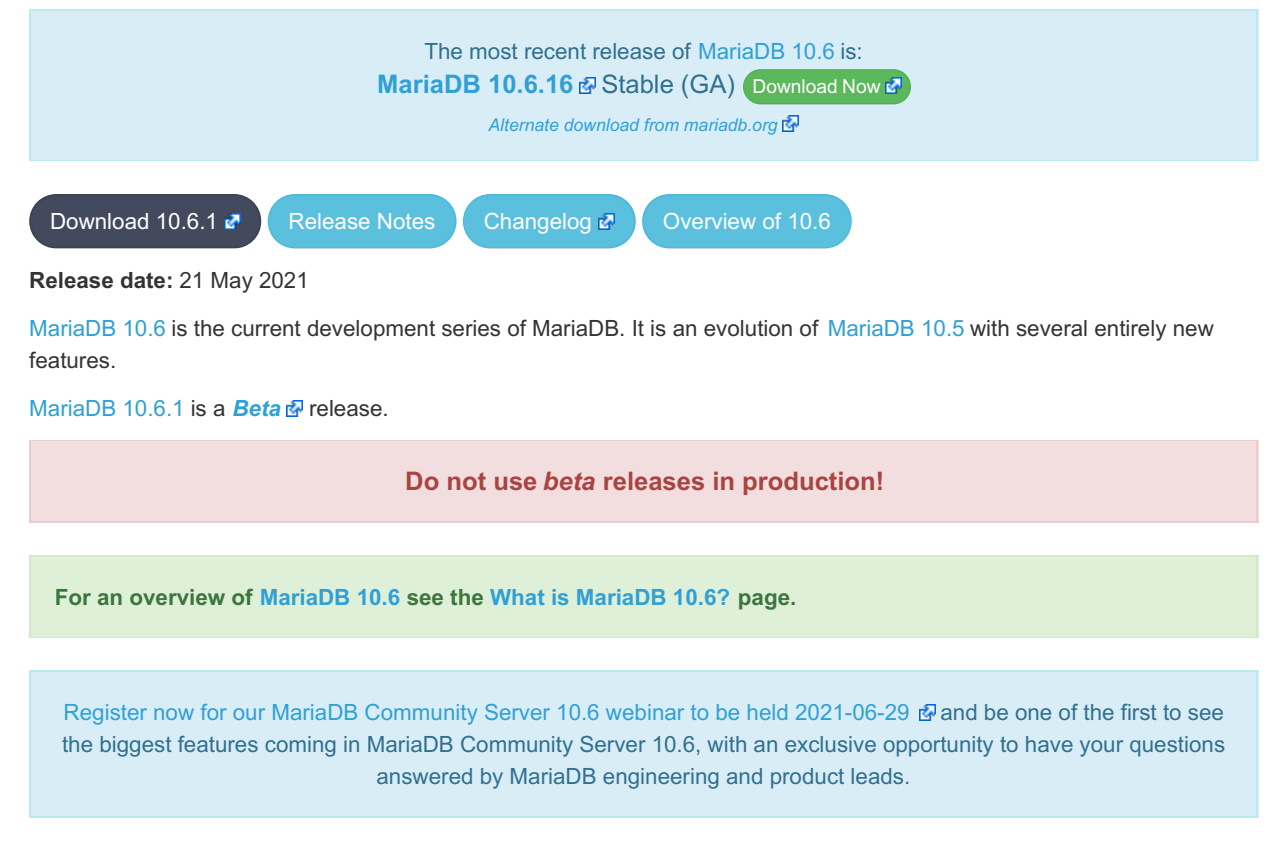

Thanks, and enjoy MariaDB!

### Notable Changes

Notable changes of this release include:

#### Atomic DDL

[CREATE](#page-111-0) TABLE, [ALTER](#page-89-0) TABLE, [RENAME](#page-133-0) TABLE, DROP [TABLE](#page-129-0), DROP [DATABASE](#page-594-0) and related DDL statements are now atomic. Either the statement is fully completed, or everything is reverted to it's original state. Note that when deleting multiple tables with DROP TABLE, only each [individual](https://jira.mariadb.org/browse/MDEV-23842) drop is atomic, not the full list of tables). (MDEV-23842 (4).

#### Replication, Galera and Binlog

- The delay between binary log purges can now be specified with much greater precision. The system variable binlog expire logs seconds is introduced as a form of alias for expire logs days, which now accepts a precision of 1/1000000 days [\(MDEV-19371](https://jira.mariadb.org/browse/MDEV-19371) ??)
- Allow transition from unencrypted to TLS [Galera](#page-1608-0) cluster communication without cluster downtime ([MDEV-22131](https://jira.mariadb.org/browse/MDEV-22131) )
- DDL information logged on all [Galera](#page-1608-0) cluster nodes if wsrep debug is set to SERVER and wsrep\_OSU\_method is 'TOI' [\(MDEV-9609](https://jira.mariadb.org/browse/MDEV-9609) ?)

• For the mysqlbinlog / [mariadb-binlog](#page-1330-0) --base64-output option, removed the deprecated always option, and changed the default to auto ([MDEV-25222](https://jira.mariadb.org/browse/MDEV-25222) 3)

#### Oracle Compatibility

- ADD MONTHS() added ([MDEV-20025](https://jira.mariadb.org/browse/MDEV-20025)  $\mathbb{F}$ )
- $\bullet$  TO CHAR() added ([MDEV-20017](https://jira.mariadb.org/browse/MDEV-20017)  $\mathbb{F}$ )
- $\bullet$  SYS GUID() added ([MDEV-24285](https://jira.mariadb.org/browse/MDEV-24285)  $\overline{\mathbb{S}}$ )
- MINUS is mapped to [EXCEPT](#page-630-0) in UNION ([MDEV-20021](https://jira.mariadb.org/browse/MDEV-20021) $\bar{B}$ )
- [ROWNUM](#page-1130-0) function returns the current number of accepted rows in the current context ( [MDEV-24089](https://jira.mariadb.org/browse/MDEV-24089) ?)

#### Character Sets

• The utf8 [character](#page-2844-0) set (and related collations) is now by default an alias for utf8mb3 rather than the other way around. It can be set to imply utf8mb4 by changing the value of the [old\\_mode](#page-2206-0) system variable ([MDEV-8334](https://jira.mariadb.org/browse/MDEV-8334) &)

#### **Clients**

For clients such as mysql / [mariadb](#page-1287-0), the connection property specified via the command line (e.g. --port=3306) will now force its type [\(MDEV-14974](https://jira.mariadb.org/browse/MDEV-14974) ??)

# **Changelog**

For a complete list of changes made in [MariaDB](#page-3895-0) 10.6.1, with links to detailed [information](https://mariadb.com/kb/en/mariadb-1061-changelog/) on each push, see the changelog .

### **Contributors**

For a full list of contributors to [MariaDB](#page-3895-0) 10.6.1, see the MariaDB Foundation release [announcement](https://mariadb.org/mariadb-10-6-1-now-available/)  $\Phi$ .

#### **Do not use** *beta* **releases in production!**

Be notified of new MariaDB Server releases automatically by [subscribing](https://lists.mariadb.org/postorius/lists/announce.lists.mariadb.org/) & to the MariaDB Foundation community announce 'at' lists.mariadb.org announcement list (this is a low traffic, announce-only list). MariaDB plc customers will be notified for all new releases, security issues and critical bug fixes for all MariaDB plc products thanks to the Notification Services.

MariaDB may already be included in your favorite OS distribution. More information can be found on the [Distributions](#page-1495-0) which Include MariaDB page.

# <span id="page-3896-0"></span>7.0.6.2.16 MariaDB 10.6.0 Release Notes

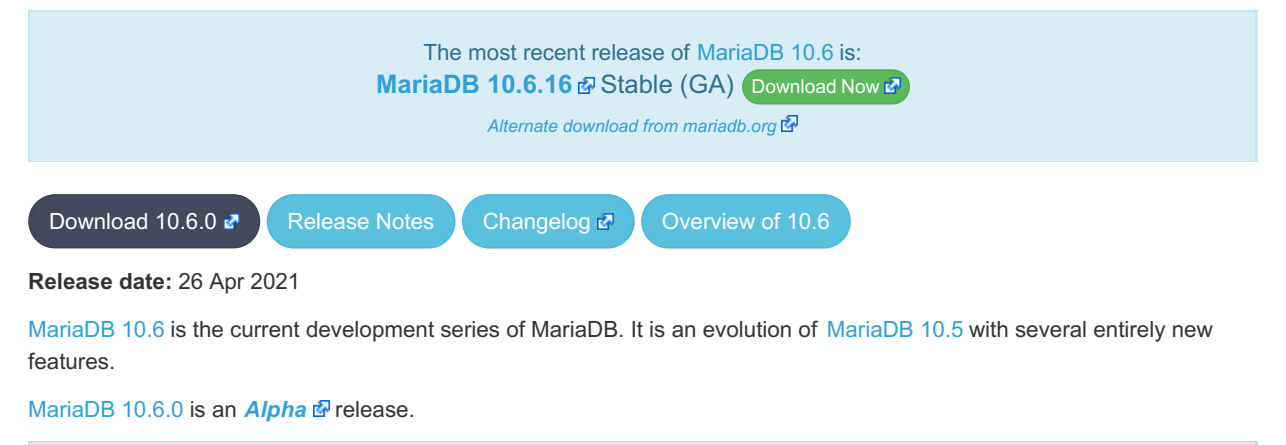

**Do not use** *alpha* **releases in production!**

Thanks, and enjoy MariaDB!

### Notable Changes

This is the first alpha release in the [MariaDB](#page-3868-0) 10.6 series.

Notable changes of this release include:

#### SQL Syntax

- [Indexes](#page-2462-0) can be ignored ([MDEV-7317](https://jira.mariadb.org/browse/MDEV-7317) ??)
- Implement SQL-standard SELECT ... [OFFSET](#page-658-0) ... FETCH ([MDEV-23908](https://jira.mariadb.org/browse/MDEV-23908) 图)
- Add SELECT ... SKIP [LOCKED](#page-611-0) syntax (InnoDB only) ([MDEV-13115](https://jira.mariadb.org/browse/MDEV-13115) &)
- [JSON\\_TABLE,](#page-1229-0) used to extract JSON data based on a JSON path expression and to return it as a relational table ([MDEV-17399](https://jira.mariadb.org/browse/MDEV-17399) ?)

#### Oracle Compatibility

• Anonymous [subqueries](#page-623-0) in a FROM clause (no AS clause) are permitted in [ORACLE](#page-1904-0) mode

#### Storage Engines

- [TokuDB](https://mariadb.com/kb/en/tokudb/) 图 has been removed ([MDEV-19780](https://jira.mariadb.org/browse/MDEV-19780) 图)
- [CassandraSE](https://mariadb.com/kb/en/cassandra/)  $\mathbf{\Phi}$  has been removed ([MDEV-23024](https://jira.mariadb.org/browse/MDEV-23024)  $\mathbf{\Phi}$ )

#### InnoDB

- Optimization to speed up inserts into an empty table ([MDEV-515](https://jira.mariadb.org/browse/MDEV-515) )
- Make InnoDB's [COMPRESSED](#page-2993-0) row format [read-only](#page-2995-0) by default ([MDEV-23497](https://jira.mariadb.org/browse/MDEV-23497) &)
- Information Schema [SYS\\_TABLESPACES](#page-293-0) now directly reflects the filesystem, and [SYS\\_DATAFILES](#page-288-0) has been removed ([MDEV-22343](https://jira.mariadb.org/browse/MDEV-22343) $\mathbb{F}$ )
- innodb flush method=O\_DIRECT is enabled by default ([MDEV-24854](https://jira.mariadb.org/browse/MDEV-24854) ), and liburing replaces libaio on recent Linux kernels ([MDEV-24883](https://jira.mariadb.org/browse/MDEV-24883) 3).
- The InnoDB transaction deadlock reporter was improved ([MDEV-24738](https://jira.mariadb.org/browse/MDEV-24738) &).
- The old [MariaDB](#page-4027-0) 5.5-compatible innodb checksum is no longer supported, only crc32 and full crc32. Removed the \*innodb and \*none options from [innodb\\_checksum\\_algorithm,](#page-2900-0) and the --strict-check / -C and --write / -w options from [innochecksum](#page-1325-0) ([MDEV-25105](https://jira.mariadb.org/browse/MDEV-25105) )

#### Replication, Galera and Binlog

- Increase master host limit to 255, user to 128 ([MDEV-24312](https://jira.mariadb.org/browse/MDEV-24312)  $\mathbb{F}$ )
- The [wsrep\\_mode](#page-2395-0) system variable, for turning on WSREP features which are not part of default behavior (including the experimental Aria replication) ([MDEV-20008](https://jira.mariadb.org/browse/MDEV-20008) 图, [MDEV-20715](https://jira.mariadb.org/browse/MDEV-20715) 图, [MDEV-24946](https://jira.mariadb.org/browse/MDEV-24946) 图)

#### Sys Schema

• Bundle [sys-schema](#page-522-0), a collection of views, functions and procedures to help administrators get insight into database usage. ([MDEV-9077](https://jira.mariadb.org/browse/MDEV-9077) &)

#### Performance Schema

• Merged replication instrumentation and tables [\(MDEV-16437](https://jira.mariadb.org/browse/MDEV-16437) & [MDEV-20220](https://jira.mariadb.org/browse/MDEV-20220) &

#### General

- Do not resend unchanged resultset metadata for prepared statements ([MDEV-19237](https://jira.mariadb.org/browse/MDEV-19237)  $\mathbb{F}$ )
- [--bind-address=hostname](#page-2174-0) now listens on both IPv6 and IPv4 addresses ([MDEV-6536](https://jira.mariadb.org/browse/MDEV-6536) ?)
- Support systemd socket activation ([MDEV-5536](https://jira.mariadb.org/browse/MDEV-5536) )
- For the [GSSAPI](#page-3539-0) plugin, support AD or local group name, and SIDs on Windows ([MDEV-23959](https://jira.mariadb.org/browse/MDEV-23959)  $\Phi$ )
- Check for \$MARIADB\_HOME/my.cnf ([MDEV-21365](https://jira.mariadb.org/browse/MDEV-21365) 图)
- max recursive iterations has been reduced to 1000 ([MDEV-17239](https://jira.mariadb.org/browse/MDEV-17239) &)
- Setting system variables to negative values will no longer set them to the maximum value ([MDEV-22219](https://jira.mariadb.org/browse/MDEV-22219) )

#### Galera

- [wsrep\\_mode](#page-2395-0) variable for turning on WSREP features which are not part of default behavior.
- [wsrep\\_strict\\_ddl](#page-2401-0) has been deprecated. Use wsrep\_mode=STRICT\_REPLICATION instead.

#### InnoDB Variables

The following deprecated variables have been removed [\(MDEV-23397](https://jira.mariadb.org/browse/MDEV-23397)  $\circled{F}$ ):

- innodb adaptive max sleep delay
- innodb background scrub data check interval
- innodb background scrub data compressed
- innodb background scrub data interval
- innodb background scrub data uncompressed
- innodb buffer pool instances
- innodb commit concurrency
- innodb concurrency tickets
- [innodb\\_file\\_format](#page-2911-0)
- innodb large prefix
- innodb log checksums
- innodb log compressed pages
- innodb log files in group
- innodb log optimize ddl
- innodb page cleaners
- innodb replication delay
- innodb scrub log
- innodb scrub log speed
- innodb thread concurrency
- innodb thread sleep delay
- [innodb\\_undo\\_logs](#page-2942-0)

# **Changelog**

For a complete list of changes made in [MariaDB](#page-3896-0) 10.6.0, with links to detailed [information](https://mariadb.com/kb/en/mariadb-1060-changelog/) on each push, see the changelog .

### **Contributors**

For a full list of contributors to [MariaDB](#page-3896-0) 10.6.0, see the MariaDB Foundation release [announcement](https://mariadb.org/mariadb-10-6-0-now-available/) ?

**Do not use** *alpha* **releases in production!**

Be notified of new MariaDB Server releases automatically by [subscribing](https://lists.mariadb.org/postorius/lists/announce.lists.mariadb.org/) & to the MariaDB Foundation community announce 'at' lists.mariadb.org announcement list (this is a low traffic, announce-only list). MariaDB plc customers will be notified for all new releases, security issues and critical bug fixes for all MariaDB plc products thanks to the Notification Services.

MariaDB may already be included in your favorite OS distribution. More information can be found on the [Distributions](#page-1495-0) which Include MariaDB page.

# 7.0.7 MariaDB Server 10.5

**Changes and [Improvements](https://mariadb.com/kb/en/changes-and-improvements-in-mariadb-10-5/) in MariaDB 10.5**

*Current Version: 10.5.23 | Status: Stable (GA) | Release Date: 13 Nov 2023*

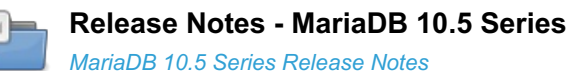

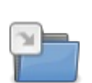

**[Changelogs](https://mariadb.com/kb/en/changelogs-mariadb-105-series/) - MariaDB 10.5 Series** *MariaDB 10.5 changelogs*

There are 2 related [questions](https://mariadb.com/kb/en/mariadb-server-10-5/+questions/)  $\mathbb{F}$ .

# <span id="page-3899-0"></span>7.0.7.1 Changes and Improvements in MariaDB 10.5

The most recent release of [MariaDB](#page-3899-0) 10.5 is: **[MariaDB](#page-3906-0) 10.5.23** Stable (GA) [Download](https://mariadb.com/downloads/) Now

*Alternate download from [mariadb.org](https://downloads.mariadb.org/mariadb/10.5.23/)*

#### **Contents**

- 1. [Upgrading](#page-3899-1)
- 2. [Implemented](#page-3899-2) Features
	- 1. [ColumnStore](#page-3899-3)
	- 2. Binaries Named mariadb (mysql [Symlinked\)](#page-3899-4)
	- 3. [INET](#page-3900-0) 6 Data Type
	- 4. [Amazon](#page-3900-1) S3
	- 5. [Privileges](#page-3900-2) Made More Granular
	- 6. InnoDB: Performance [Improvements](#page-3900-3) etc.
		- 1. InnoDB New Defaults for [Variables](#page-3901-0)
		- 2. InnoDB Removed or [Deprecated](#page-3901-1) Variables
	- 7. Performance Schema Updates to Match MySQL 5.7 [Instrumentation](#page-3901-2) and Tables
	- 8. Galera: Full GTID [Support](#page-3901-3)
	- 9. Binary Log and [Replication:](#page-3901-4) More Metadata
	- 10. [Syntax](#page-3902-0)
- 11. [JSON](#page-3902-1)
- 12. [Thread](#page-3902-2) Pool
- 13. Performance [Improvements](#page-3902-3)
	- 1. Query [Optimizer](#page-3902-4)
- 14. [General](#page-3903-0)
- 15. PCRE (Perl Compatible Regular [Expressions\)](#page-3903-1)
- 16. [Variables](#page-3903-2)
- 3. Security [Vulnerabilities](#page-3903-3) Fixed in MariaDB 10.5
- 4. [Resources](#page-3904-0)
- 5. List of All MariaDB 10.5 [Releases](#page-3904-1)

[MariaDB](#page-3899-0) 10.5 is a previous major stable version The first stable release was in June 2020, and it will be [maintained](https://mariadb.org/about/#maintenance-policy) until & June 2025.

# <span id="page-3899-1"></span>Upgrading

• See [Upgrading](#page-1602-0) Between Major MariaDB Versions and Upgrading from MariaDB 10.4 to MariaDB 10.5.

### <span id="page-3899-2"></span>Implemented Features

#### <span id="page-3899-3"></span>**ColumnStore**

This release of MariaDB Server includes the MariaDB [ColumnStore](#page-3074-0) storage engine. *Note, that plugins have [independent](#page-349-0) maturity levels and MariaDB ColumnStore in 10.5.4 has Beta maturity.*

### <span id="page-3899-4"></span>Binaries Named mariadb (mysql Symlinked)

• All binaries previously beginning with  $mggd$  now begin with  $mariadb$ , with symlinks for the corresponding  $mysgd$ 

command. ( $MDEV-21303$   $\mathbb{F}$ )

- When starting the MariaDB server via the systemd service it will be started using the mariadbd binary name, so this will now show up in the system process list instead of mysqld
- Same for the mariadbd-safe wrapper script. Even when called via the mysqld safe symlink, it will start the actual server process as mariadbd, not mysqld now. This also affects startup via system service init scripts on platforms that don't yet have switched to SystemD

### <span id="page-3900-0"></span>INET 6 Data Type

• New [INET6](#page-2788-0) data type for storing IPv6 addresses ([MDEV-274](https://jira.mariadb.org/browse/MDEV-274) &)

#### <span id="page-3900-1"></span>Amazon S3

- The S3 [storage](#page-3398-0) engine allows one to archive MariaDB tables in Amazon S3, or any third-party public or private cloud that implements S3 API ([MDEV-22606](https://jira.mariadb.org/browse/MDEV-22606) ?)
- Both S3 tables and [partitioned](#page-2079-0) S3 tables are discoverable. This means that if you create a partitioned S3 table, both the partitioned table and its partitions can be directly used by another server that has access to the S3 storage. ([MDEV-22088](https://jira.mariadb.org/browse/MDEV-22088) ?)

#### <span id="page-3900-2"></span>Privileges Made More Granular

- Split SUPER [privilege](#page-61-0) to smaller privileges ([MDEV-21743](https://jira.mariadb.org/browse/MDEV-21743) @). New privileges were added so that more fine grained tuning of what each user can do can be applied:
	- [BINLOG](#page-65-0) ADMIN
	- BINLOG [REPLAY](#page-65-1)
	- [CONNECTION](#page-66-0) ADMIN
	- [FEDERATED](#page-66-1) ADMIN
	- **READ ONLY ADMIN**
	- **[REPLICATION](#page-67-0) MASTER ADMIN**
	- **[REPLICATION](#page-67-1) SLAVE ADMIN**
	- o SET [USER](#page-68-0)
- The [REPLICATION](#page-67-2) CLIENT privilege was renamed to BINLOG [MONITOR](#page-65-2). The old syntax is understood for compatibility ([MDEV-21743](https://jira.mariadb.org/browse/MDEV-21743) ?).
- The SHOW [MASTER](#page-197-0) [STATUS](#page-197-0) statement was renamed to SHOW BINLOG STATUS ([MDEV-21743](https://jira.mariadb.org/browse/MDEV-21743) &). The old syntax is understood for compatibility.
- A number of statements changed the privileges that they require. The old privileges were historically inappropriately chosen in the upstream. 10.5.2 fixes this problem. Note, these changes are incompatible to previous versions. A number of GRANT commands might be needed after upgrade.
	- o SHOW BINLOG [EVENTS](#page-220-0) now requires the BINLOG [MONITOR](#page-65-2) privilege (required [REPLICATION](#page-67-3) SLAVE prior to 10.5.2).
	- o SHOW SLAVE [HOSTS](#page-197-1) now requires the [REPLICATION](#page-67-3) MASTER ADMIN privilege (required REPLICATION SLAVE prior to 10.5.2).
	- SHOW SLAVE [STATUS](#page-191-0) now requires the [REPLICATION](#page-67-1) SLAVE ADMIN or the [SUPER](#page-68-1) privilege (required [REPLICATION](#page-67-2) CLIENT or [SUPER](#page-68-1) prior to 10.5.2).
	- o SHOW [RELAYLOG](#page-190-0) EVENTS now requires the [REPLICATION](#page-67-1) SLAVE ADMIN privilege (required [REPLICATION](#page-67-3) SLAVE prior to 10.5.2).
- In order to help the server understand which version a privilege record was written by, the mysql.global priv.priv field contains a new JSON field, version id [\(MDEV-21704](https://jira.mariadb.org/browse/MDEV-21704) 3)
- SHOW [PRIVILEGES](#page-242-0) now correctly lists the Delete history privilege, rather than displaying it as Delete versioning rows . ([MDEV-20382](https://jira.mariadb.org/browse/MDEV-20382) )

#### <span id="page-3900-3"></span>InnoDB: Performance Improvements etc.

- Extend SHOW [STATUS](#page-250-0) LIKE 'Innodb %' ([MDEV-18582](https://jira.mariadb.org/browse/MDEV-18582) &)
- Clean up [INFORMATION\\_SCHEMA.INNODB\\_](#page-266-0)tables ([MDEV-19940](https://jira.mariadb.org/browse/MDEV-19940) ?)
- Doublewrite buffer is unnecessarily used for newly (re)initialized pages ( $MDEV-19738$   $\oplus$ )
- Defer change buffer merge until pages are requested ([MDEV-19514](https://jira.mariadb.org/browse/MDEV-19514) &)
- Remove dummy tablespace for the [redo](#page-3002-0) log ([MDEV-18115](https://jira.mariadb.org/browse/MDEV-18115) $\bar{w}$ )
- Optimize access to InnoDB page header fields ([MDEV-21133](https://jira.mariadb.org/browse/MDEV-21133) )
- Remove multiple [InnoDB](#page-2972-0) buffer pool instances [\(MDEV-15058](https://jira.mariadb.org/browse/MDEV-15058) &)
	- Columns that indicated the buffer pool instance from the Information Schema [innodb\\_buffer\\_page](#page-267-0), [innodb\\_buffer\\_page\\_lru](#page-269-0), [innodb\\_buffer\\_pool\\_stats](#page-272-0), [innodb\\_cmpmem](#page-275-0) and [innodb\\_cmpmem\\_reset](#page-275-0) tables now return a dummy value of 0.
- Remove buf page t::newest modification ([MDEV-21132](https://jira.mariadb.org/browse/MDEV-21132) )
- Replace recv\_sys\_t::addr\_hash with a std::map ([MDEV-19586](https://jira.mariadb.org/browse/MDEV-19586) )
- Obsolete internal parser for FK in InnoDB ([MDEV-20480](https://jira.mariadb.org/browse/MDEV-20480) )
- InnoDB thread pool for background tasks  $(MDEV-16264 \Delta)$  $(MDEV-16264 \Delta)$  $(MDEV-16264 \Delta)$
- An upgrade will only be possible after a clean shutdown. mariabackup --prepare will not work with backups taken before version 10.5.2.
- Efficient InnoDB redo log record format ([MDEV-12353](https://jira.mariadb.org/browse/MDEV-12353) &)
- Improve InnoDB redo log group commit performance ([MDEV-21534](https://jira.mariadb.org/browse/MDEV-21534) )
- Do not acquire InnoDB record locks when covering table locks exist ( $MDEV-14479$   $\Phi$ )
- Issue a message on changing deprecated innodb log files in group ([MDEV-21990](https://jira.mariadb.org/browse/MDEV-21990)  $\Phi$ )
- Optimize append only files for NVDIMM ([MDEV-17084](https://jira.mariadb.org/browse/MDEV-17084) 图)
- Avoid writing freed InnoDB pages ([MDEV-15528](https://jira.mariadb.org/browse/MDEV-15528) 3)

#### <span id="page-3901-0"></span>InnoDB New Defaults for Variables

- innodb adaptive hash index now defaults to OFF ([MDEV-20487](https://jira.mariadb.org/browse/MDEV-20487) )
- [innodb\\_checksum\\_algorithm](#page-2900-0) now defaults to full crc32 ([MDEV-19534](https://jira.mariadb.org/browse/MDEV-19534) )

#### <span id="page-3901-1"></span>InnoDB Removed or Deprecated Variables

- innodb buffer pool instances
- $\bullet$  innodb checksums ([MDEV-19534](https://jira.mariadb.org/browse/MDEV-19534)  $\bar{w}$ )
- innodb locks unsafe for binlog ([MDEV-19544](https://jira.mariadb.org/browse/MDEV-19544) &)
- $\bullet$  innodb log checksums ([MDEV-19543](https://jira.mariadb.org/browse/MDEV-19543)  $\circledR$ )
- [innodb\\_log\\_files\\_in\\_group](#page-2925-0) [\(MDEV-14425](https://jira.mariadb.org/browse/MDEV-14425) 图 & [MDEV-20907](https://jira.mariadb.org/browse/MDEV-20907) 图)
- · innodb log\_optimize\_ddl ([MDEV-19747](https://jira.mariadb.org/browse/MDEV-19747) )
- [innodb\\_rollback\\_segments](#page-2933-1) ([MDEV-19570](https://jira.mariadb.org/browse/MDEV-19570) ?)
- [innodb\\_scrub\\_log](#page-2934-0) and [innodb\\_scrub\\_log\\_speed](#page-2934-1) ([MDEV-21870](https://jira.mariadb.org/browse/MDEV-21870) )
- Remove [INFORMATION\\_SCHEMA.INNODB\\_TABLESPACES\\_SCRUBBING](#page-297-0) table and deprecate and ignore:
- [innodb-background-scrub-data-uncompressed](#page-2895-0)
- [innodb-background-scrub-data-compressed](#page-2894-1)
- [innodb-background-scrub-data-interval](#page-2894-2)
- [innodb-background-scrub-data-check-interval](#page-2894-0) ([MDEV-15528](https://jira.mariadb.org/browse/MDEV-15528) )
- · innodb stats sample pages [\(MDEV-19551](https://jira.mariadb.org/browse/MDEV-19551) 3)
- $\bullet$  innodb undo logs ([MDEV-19570](https://jira.mariadb.org/browse/MDEV-19570)  $\circ$ )
- innodb thread concurrency
- innodb commit concurrency
- innodb replication delay
- innodb concurrency tickets
- innodb thread sleep delay
- innodb adaptive max sleep delay ([MDEV-23379](https://jira.mariadb.org/browse/MDEV-23379) )

#### <span id="page-3901-2"></span>Performance Schema Updates to Match MySQL 5.7 Instrumentation and Tables

- Memory ([MDEV-16431](https://jira.mariadb.org/browse/MDEV-16431) ?)
- Meta data locking (MDL) ([MDEV-16432](https://jira.mariadb.org/browse/MDEV-16432) $\mathbb{F}$ )
- Prepared statements (ps)  $(MDEV-16433 \Phi)$  $(MDEV-16433 \Phi)$  $(MDEV-16433 \Phi)$
- [show] status instrumentation and tables [\(MDEV-16438](https://jira.mariadb.org/browse/MDEV-16438) &)
- Stored procedures ([MDEV-16434](https://jira.mariadb.org/browse/MDEV-16434)  $\rlap{\hspace{0.02cm}/}{\hspace{0.1cm}\mathbb{S}}$ )
- $\bullet$  Sxlocks [\(MDEV-16436](https://jira.mariadb.org/browse/MDEV-16436)  $\sqrt{2}$ )
- Transactions ([MDEV-16435](https://jira.mariadb.org/browse/MDEV-16435) $\mathbf{\Phi}$ )
- User variables ([MDEV-16439](https://jira.mariadb.org/browse/MDEV-16439) ?)

#### <span id="page-3901-3"></span>Galera: Full GTID Support

- Add full [GTID](#page-2254-0) support to [Galera](#page-2351-0) cluster ([commit](https://github.com/MariaDB/server/commit/41bc736871) &). With this feature all nodes in a cluster will have the same GTID for replicated events originating from the cluster. Also added a new variable, wsrep gtid seq no, to manually update the WSREP GTID sequence number in the cluster (similar to how the gtid seq no variable is used for non-WSREP transactions).
- Add new mode to wsrep\_OSU\_method in which Galera checks storage engine of the affected table ( [MDEV-20051](https://jira.mariadb.org/browse/MDEV-20051) P)
- Galera: Replicate MariaDB GTID to other nodes in the cluster ([MDEV-20720](https://jira.mariadb.org/browse/MDEV-20720) )

#### <span id="page-3901-4"></span>Binary Log and Replication: More Metadata

- . [slave\\_parallel\\_mode](#page-2289-0) now defaults to optimistic ([MDEV-18648](https://jira.mariadb.org/browse/MDEV-18648) ).
- Make REPLICA a synonym for SLAVE in SQL [statements](#page-172-0) [\(MDEV-20601](https://jira.mariadb.org/browse/MDEV-20601) )
- ENFORCE option for slave run\_triggers\_for\_rbr [\(MDEV-21833](https://jira.mariadb.org/browse/MDEV-21833) )
- Extended [binlog](#page-2298-0) metadata ([MDEV-20477](https://jira.mariadb.org/browse/MDEV-20477)  $\vec{E}$ ) to include new fields. This was done to solve replication issues when the Master and Slave table had different definitions for a column which could lead to data loss ([MDEV-19708](https://jira.mariadb.org/browse/MDEV-19708) 图). It also enables us to do better replication with pluggable data types in the future.
	- The new metadata fields are:
		- Signedness of Numeric Columns
		- Character Set of Character Columns and Binary Columns
		- Column Name
		- String Value of SET Columns
		- String Value of ENUM Columns
		- Primary Key
		- Character Set of SET Columns and ENUM Columns
		- **Geometry Type**
	- o Also added a new global variable, binlog row metadata to control the amount of metadata logged. Possible values are:
		- **FULL all metadata is logged**
		- $\blacksquare$  MINIMAL only metadata required by a worker is logged
		- $\blacksquare$  No Log No metadata is logged (default)
- $\bullet$  Binary log DDL entries can now be marked that they should be ignored if the target table doesn't exist (implicit IF EXISTS ).
- [mariadb-binlog](#page-1328-0) output is extended to show all replication flags. Example of output: SET @@session.foreign\_key\_checks=1, @@session.sql\_auto\_is\_null=0, @@session.unique\_checks=1, @@session.autocommit=1, @@session.check constraint checks=1, @@session.sql if exists=0/\*!\*/ .
- SHOW BINLOG [EVENTS](#page-220-0) and SHOW [RELAYLOG](#page-190-0) EVENTS are extended to show replication flags.

#### <span id="page-3902-0"></span>**Syntax**

- INSERT ... [RETURNING](#page-675-0) [\(MDEV-10014](#page-126-0)  $\Phi$ ) returns SELECT of inserted rows (analogous to DELETE ... RETURNING)
- $\cdot$  REPLACE ... [RETURNING](#page-677-0) [\(MDEV-10014](https://jira.mariadb.org/browse/MDEV-10014)  $\bar{N}$ )
- [EXCEPT](#page-631-0) ALL and [INTERSECT](#page-634-0) ALL ([MDEV-18844](https://jira.mariadb.org/browse/MDEV-18844) &)
- Application period tables: WITHOUT [OVERLAPS](#page-884-0) ([MDEV-16978](https://jira.mariadb.org/browse/MDEV-16978) ?)
- Setup default partitions for system [versioning](#page-878-0) ([MDEV-19903](https://jira.mariadb.org/browse/MDEV-19903) &)
- Database comments in CREATE [DATABASE](#page-103-0) and ALTER DATABASE statements [\(MDEV-307](https://jira.mariadb.org/browse/MDEV-307) $\Phi$ )
- ALTER TABLE ... [RENAME](#page-94-0) INDEX / KEY [\(MDEV-7318](https://jira.mariadb.org/browse/MDEV-7318) 3)
- ALTER TABLE ... RENAME [COLUMN](#page-95-0) [\(MDEV-16290](https://jira.mariadb.org/browse/MDEV-16290) ?)
- [ALTER](#page-89-0) TABLE and [RENAME](#page-133-0) TABLE now support IF EXISTS.
- Add VISIBLE attribute for indexes in CREATE TABLE ([MDEV-22199](https://jira.mariadb.org/browse/MDEV-22199) &)
- Recursive [CTE](#page-644-0) cycle detection using CYCLE clause ([MDEV-20632](https://jira.mariadb.org/browse/MDEV-20632) &)
- [RELEASE\\_ALL\\_LOCKS](#page-1146-0) hold by [GET\\_LOCK\(\)](#page-1136-0) ([MDEV-10569](https://jira.mariadb.org/browse/MDEV-10569) &)
- Fix [REFERENCES](#page-2458-0) constraint in column definition ([MDEV-20729](https://jira.mariadb.org/browse/MDEV-20729) &

#### <span id="page-3902-1"></span>**JSON**

- Added [JSON\\_ARRAYAGG](#page-1056-0). This returns a JSON array containing an element for each value in a given set of JSON or SQL values. It acts on a column or an expression that evaluates to a single value.
- Added [JSON\\_OBJECTAGG](#page-1057-0). This returns a JSON object containing key-value pairs. It takes two expressions that evaluate to a single value, or two column names, as arguments, the first used as a key, and the second as a value.

#### <span id="page-3902-2"></span>Thread Pool

• Information Schema tables [\(THREAD\\_POOL\\_GROUPS](#page-370-0), [THREAD\\_POOL\\_QUEUES](#page-370-1), [THREAD\\_POOL\\_STATS](#page-371-0) and [THREAD\\_POOL\\_WAITS\)](#page-371-1) for internals of generic thread\_pool ([MDEV-19313](https://jira.mariadb.org/browse/MDEV-19313) ).

#### <span id="page-3902-3"></span>Performance Improvements

- Speed up binary row logging code
- Range optimizer speedups. Removed double calls to records in range() for some cases.
- Costs for using MEMORY tables updated to be more accurate
- Fixed that 'ref' access is preferred over 'range' for the same index.
- Improve connect speed (up to  $25\%$ ). ([MDEV-19515](https://jira.mariadb.org/browse/MDEV-19515)  $\mathbb{F}$ )

#### <span id="page-3902-4"></span>Query Optimizer

• Improve Protocol performance for numeric data by avoiding unnecessary character string conversions [\(MDEV-23162](https://jira.mariadb.org/browse/MDEV-23162)

图, [MDEV-23478](https://jira.mariadb.org/browse/MDEV-23478) 图)

- ANALYZE for [statements](#page-151-0) is improved, now it also shows the time spent checking the WHERE clause and doing other auxiliary operations ([MDEV-20854](https://jira.mariadb.org/browse/MDEV-20854) 3)
- Inferred IS NOT NULL [predicates](#page-2575-0) can be used by the range optimizer ([MDEV-15777](https://jira.mariadb.org/browse/MDEV-15777)  $\mathbb{F}$ )
- Allow packed sort keys and values of non-sorted fields in the sort buffer ([MDEV-21263](https://jira.mariadb.org/browse/MDEV-21263) 图 & [MDEV-21580](https://jira.mariadb.org/browse/MDEV-21580) 图) o Makes filesort temporary files much smaller when [VARCHAR](#page-2806-0), [CHAR](#page-2783-0) or [BLOBs](#page-2782-0) are used!

#### <span id="page-3903-0"></span>General

- The Information Schema [SYSTEM\\_VARIABLES](#page-364-0) Table has a new column showing from which config file a variable derives its value ([MDEV-12684](https://jira.mariadb.org/browse/MDEV-12684) ?)
- Switch Perl DBI scripts from DBD::mysql to DBD::MariaDB driver ([MDEV-19755](https://jira.mariadb.org/browse/MDEV-19755) )
- The [Aria](#page-3075-0) max key length is now 2000 bytes, compared to 1000 bytes in [MyISAM](#page-3321-0).
- DROP [TABLE](#page-129-0) now reliably deletes table [remnants](https://jira.mariadb.org/browse/MDEV-11412) inside a storage engine even if the .frm file is missing (MDEV-11412 (刷)
- Accelerated crc32() function for AMD64, ARMv8, POWER 8 ([MDEV-22669](https://jira.mariadb.org/browse/MDEV-22669) )
- Binary tarball size has been reduced ( $MDEV-21943$   $\circled{F}$ )

#### <span id="page-3903-1"></span>PCRE (Perl Compatible Regular Expressions)

• Migrate to [PCRE2](#page-916-0) ([MDEV-14024](https://jira.mariadb.org/browse/MDEV-14024)  $\Phi$ ), a newer version of the pcre library.

#### <span id="page-3903-2"></span>Variables

- For a list of all new [variables,](#page-2612-0) see System [Variables](#page-2611-0) Added in MariaDB 10.5 and Status Variables Added in MariaDB 10.5.
- The Information Schema [SYSTEM\\_VARIABLES](#page-364-0) Table has a new column showing from which config file a variable derives its value ([MDEV-12684](https://jira.mariadb.org/browse/MDEV-12684) 3).
- Port show old temporals from MySQL 5.6 ([MDEV-19906](https://jira.mariadb.org/browse/MDEV-19906) &). If set, old temporal data types (created with a pre-10.0 version of MariaDB) are displayed with a /\* mariadb-5.3 \*/ comment.
- Numerous deprecated variables removed ([MDEV-18650](https://jira.mariadb.org/browse/MDEV-18650) $\mathbb{F}$ )
	- o multi range count
	- o thread concurrency
	- o timed mutexes

### <span id="page-3903-3"></span>Security Vulnerabilities Fixed in [MariaDB](#page-3899-0) 10.5

For a complete list of security vulnerabilities (CVEs) fixed across all versions of MariaDB, see the Security [Vulnerabilities](https://mariadb.com/kb/en/cve/) Fixed in MariaDB & page.

- $\bullet$  [CVE-2023-5157](http://cve.mitre.org/cgi-bin/cvename.cgi?name=CVE-2023-5157)  $\Phi$ : [MariaDB](#page-3917-0) 10.5.17
- $\bullet$  [CVE-2023-22084](http://cve.mitre.org/cgi-bin/cvename.cgi?name=CVE-2023-22084)  $\Phi$ : [MariaDB](#page-3906-0) 10.5.23
- [CVE-2022-47015](http://cve.mitre.org/cgi-bin/cvename.cgi?name=CVE-2022-47015) ?: [MariaDB](#page-3913-0) 10.5.20
- [CVE-2022-38791](http://cve.mitre.org/cgi-bin/cvename.cgi?name=CVE-2022-38791) 图: [MariaDB](#page-3917-0) 10.5.17
- [CVE-2022-32091](http://cve.mitre.org/cgi-bin/cvename.cgi?name=CVE-2022-32091) ? [MariaDB](#page-3917-0) 10.5.17
- $\bullet$  [CVE-2022-32089](http://cve.mitre.org/cgi-bin/cvename.cgi?name=CVE-2022-32089)  $\Phi$ : [MariaDB](#page-3917-0) 10.5.17
- [CVE-2022-32088](http://cve.mitre.org/cgi-bin/cvename.cgi?name=CVE-2022-32088) **2**: [MariaDB](#page-3919-0) 10.5.16
- [CVE-2022-32087](http://cve.mitre.org/cgi-bin/cvename.cgi?name=CVE-2022-32087) & [MariaDB](#page-3919-0) 10.5.16
- [CVE-2022-32086](http://cve.mitre.org/cgi-bin/cvename.cgi?name=CVE-2022-32086) : [MariaDB](#page-3919-0) 10.5.16
- [CVE-2022-32085](http://cve.mitre.org/cgi-bin/cvename.cgi?name=CVE-2022-32085) **2**: [MariaDB](#page-3919-0) 10.5.16
- [CVE-2022-32084](http://cve.mitre.org/cgi-bin/cvename.cgi?name=CVE-2022-32084) ?: [MariaDB](#page-3917-0) 10.5.17
- $\cdot$  [CVE-2022-32083](http://cve.mitre.org/cgi-bin/cvename.cgi?name=CVE-2022-32083)  $\Phi$ : [MariaDB](#page-3919-0) 10.5.16
- $\bullet$  [CVE-2022-32082](http://cve.mitre.org/cgi-bin/cvename.cgi?name=CVE-2022-32082)  $\Phi$ : [MariaDB](#page-3917-0) 10.5.17
- 
- [CVE-2022-32081](http://cve.mitre.org/cgi-bin/cvename.cgi?name=CVE-2022-32081) & [MariaDB](#page-3917-0) 10.5.17
- [CVE-2022-31624](http://cve.mitre.org/cgi-bin/cvename.cgi?name=CVE-2022-31624) **2**: [MariaDB](#page-3924-0) 10.5.13
- [CVE-2022-27458](http://cve.mitre.org/cgi-bin/cvename.cgi?name=CVE-2022-27458) & [MariaDB](#page-3919-0) 10.5.16
- [CVE-2022-27457](http://cve.mitre.org/cgi-bin/cvename.cgi?name=CVE-2022-27457) **:** [MariaDB](#page-3919-0) 10.5.16
- [CVE-2022-27456](http://cve.mitre.org/cgi-bin/cvename.cgi?name=CVE-2022-27456) 2: [MariaDB](#page-3919-0) 10.5.16 ● [CVE-2022-27455](http://cve.mitre.org/cgi-bin/cvename.cgi?name=CVE-2022-27455) **2**: [MariaDB](#page-3919-0) 10.5.16
- 
- [CVE-2022-27452](http://cve.mitre.org/cgi-bin/cvename.cgi?name=CVE-2022-27452) **2**: [MariaDB](#page-3919-0) 10.5.16  $\bullet$  [CVE-2022-27451](http://cve.mitre.org/cgi-bin/cvename.cgi?name=CVE-2022-27451)  $\Phi$ : [MariaDB](#page-3919-0) 10.5.16
- 
- [CVE-2022-27449](http://cve.mitre.org/cgi-bin/cvename.cgi?name=CVE-2022-27449) 2: [MariaDB](#page-3919-0) 10.5.16  $\bullet$  [CVE-2022-27448](http://cve.mitre.org/cgi-bin/cvename.cgi?name=CVE-2022-27448)  $\Phi$ : [MariaDB](#page-3919-0) 10.5.16
- [CVE-2022-27447](http://cve.mitre.org/cgi-bin/cvename.cgi?name=CVE-2022-27447) **:** [MariaDB](#page-3919-0) 10.5.16
- [CVE-2022-27446](http://cve.mitre.org/cgi-bin/cvename.cgi?name=CVE-2022-27446) ? [MariaDB](#page-3919-0) 10.5.16
- [CVE-2022-27445](http://cve.mitre.org/cgi-bin/cvename.cgi?name=CVE-2022-27445) ?: [MariaDB](#page-3919-0) 10.5.16
- · [CVE-2022-27444](http://cve.mitre.org/cgi-bin/cvename.cgi?name=CVE-2022-27444) & [MariaDB](#page-3919-0) 10.5.16
- [CVE-2022-27387](http://cve.mitre.org/cgi-bin/cvename.cgi?name=CVE-2022-27387) & [MariaDB](#page-3919-0) 10.5.16
- [CVE-2022-27386](http://cve.mitre.org/cgi-bin/cvename.cgi?name=CVE-2022-27386) &: [MariaDB](#page-3919-0) 10.5.16
- [CVE-2022-27385](http://cve.mitre.org/cgi-bin/cvename.cgi?name=CVE-2022-27385) & [MariaDB](#page-3924-0) 10.5.13
- [CVE-2022-27384](http://cve.mitre.org/cgi-bin/cvename.cgi?name=CVE-2022-27384) **:** [MariaDB](#page-3919-0) 10.5.16
- [CVE-2022-27383](http://cve.mitre.org/cgi-bin/cvename.cgi?name=CVE-2022-27383) ? [MariaDB](#page-3919-0) 10.5.16
- [CVE-2022-27382](http://cve.mitre.org/cgi-bin/cvename.cgi?name=CVE-2022-27382) & [MariaDB](#page-3919-0) 10.5.16
- [CVE-2022-27381](http://cve.mitre.org/cgi-bin/cvename.cgi?name=CVE-2022-27381) & [MariaDB](#page-3919-0) 10.5.16
- [CVE-2022-27380](http://cve.mitre.org/cgi-bin/cvename.cgi?name=CVE-2022-27380) & [MariaDB](#page-3919-0) 10.5.16
- [CVE-2022-27379](http://cve.mitre.org/cgi-bin/cvename.cgi?name=CVE-2022-27379) ? [MariaDB](#page-3919-0) 10.5.16
- [CVE-2022-27378](http://cve.mitre.org/cgi-bin/cvename.cgi?name=CVE-2022-27378) 图: [MariaDB](#page-3919-0) 10.5.16
- [CVE-2022-27377](http://cve.mitre.org/cgi-bin/cvename.cgi?name=CVE-2022-27377) & [MariaDB](#page-3919-0) 10.5.16
- [CVE-2022-27376](http://cve.mitre.org/cgi-bin/cvename.cgi?name=CVE-2022-27376) **:** [MariaDB](#page-3919-0) 10.5.16
- [CVE-2022-24052](http://cve.mitre.org/cgi-bin/cvename.cgi?name=CVE-2022-24052) **:** [MariaDB](#page-3922-0) 10.5.14
- $\bullet$  [CVE-2022-24051](http://cve.mitre.org/cgi-bin/cvename.cgi?name=CVE-2022-24051)  $\Phi$ : [MariaDB](#page-3922-0) 10.5.14
- $\bullet$  [CVE-2022-24050](http://cve.mitre.org/cgi-bin/cvename.cgi?name=CVE-2022-24050)  $\sqrt{2}$ : [MariaDB](#page-3922-0) 10.5.14
- [CVE-2022-24048](http://cve.mitre.org/cgi-bin/cvename.cgi?name=CVE-2022-24048) **2**: [MariaDB](#page-3922-0) 10.5.14
- [CVE-2022-21595](http://cve.mitre.org/cgi-bin/cvename.cgi?name=CVE-2022-21595) & [MariaDB](#page-3922-0) 10.5.14
- [CVE-2022-21451](http://cve.mitre.org/cgi-bin/cvename.cgi?name=CVE-2022-21451) : [MariaDB](#page-3928-0) 10.5.10
- [CVE-2022-21427](http://cve.mitre.org/cgi-bin/cvename.cgi?name=CVE-2022-21427) **\*** [MariaDB](#page-3932-0) 10.5.7
- [CVE-2022-0778](http://cve.mitre.org/cgi-bin/cvename.cgi?name=CVE-2022-0778) **2**: [MariaDB](#page-3922-0) 10.5.14
- [CVE-2021-46669](http://cve.mitre.org/cgi-bin/cvename.cgi?name=CVE-2021-46669) 图: [MariaDB](#page-3919-0) 10.5.16
- [CVE-2021-46668](http://cve.mitre.org/cgi-bin/cvename.cgi?name=CVE-2021-46668) **2**: [MariaDB](#page-3921-0) 10.5.15
- [CVE-2021-46667](http://cve.mitre.org/cgi-bin/cvename.cgi?name=CVE-2021-46667) & [MariaDB](#page-3924-0) 10.5.13
- [CVE-2021-46666](http://cve.mitre.org/cgi-bin/cvename.cgi?name=CVE-2021-46666) ? [MariaDB](#page-3927-0) 10.5.11
- [CVE-2021-46665](http://cve.mitre.org/cgi-bin/cvename.cgi?name=CVE-2021-46665) ? [MariaDB](#page-3921-0) 10.5.15
- [CVE-2021-46664](http://cve.mitre.org/cgi-bin/cvename.cgi?name=CVE-2021-46664) ? [MariaDB](#page-3921-0) 10.5.15
- [CVE-2021-46663](http://cve.mitre.org/cgi-bin/cvename.cgi?name=CVE-2021-46663) ? [MariaDB](#page-3921-0) 10.5.15
- [CVE-2021-46662](http://cve.mitre.org/cgi-bin/cvename.cgi?name=CVE-2021-46662) 图: [MariaDB](#page-3924-0) 10.5.13
- [CVE-2021-46661](http://cve.mitre.org/cgi-bin/cvename.cgi?name=CVE-2021-46661) : [MariaDB](#page-3921-0) 10.5.15
- $\bullet$  [CVE-2021-46659](http://cve.mitre.org/cgi-bin/cvename.cgi?name=CVE-2021-46659)  $\Phi$ : [MariaDB](#page-3922-0) 10.5.14
- [CVE-2021-46658](http://cve.mitre.org/cgi-bin/cvename.cgi?name=CVE-2021-46658) **2**: [MariaDB](#page-3925-0) 10.5.12
- [CVE-2021-46657](http://cve.mitre.org/cgi-bin/cvename.cgi?name=CVE-2021-46657) 图: [MariaDB](#page-3927-0) 10.5.11
- [CVE-2021-35604](http://cve.mitre.org/cgi-bin/cvename.cgi?name=CVE-2021-35604) & [MariaDB](#page-3924-0) 10.5.13
- $\bullet$  [CVE-2021-27928](http://cve.mitre.org/cgi-bin/cvename.cgi?name=CVE-2021-27928)  $\sqrt{2}$ . [MariaDB](#page-3930-0) 10.5.9
- $\bullet$  [CVE-2021-2389](http://cve.mitre.org/cgi-bin/cvename.cgi?name=CVE-2021-2389)  $\Phi$ : [MariaDB](#page-3925-0) 10.5.12
- [CVE-2021-2372](http://cve.mitre.org/cgi-bin/cvename.cgi?name=CVE-2021-2372) ? [MariaDB](#page-3925-0) 10.5.12
- [CVE-2021-2194](http://cve.mitre.org/cgi-bin/cvename.cgi?name=CVE-2021-2194) & [MariaDB](#page-3932-0) 10.5.7
- [CVE-2021-2166](http://cve.mitre.org/cgi-bin/cvename.cgi?name=CVE-2021-2166) ? [MariaDB](#page-3928-0) 10.5.10
- [CVE-2021-2154](http://cve.mitre.org/cgi-bin/cvename.cgi?name=CVE-2021-2154) 图: [MariaDB](#page-3928-0) 10.5.10
- [CVE-2021-2022](http://cve.mitre.org/cgi-bin/cvename.cgi?name=CVE-2021-2022) 图: [MariaDB](#page-3934-0) 10.5.5
- [CVE-2020-28912](http://cve.mitre.org/cgi-bin/cvename.cgi?name=CVE-2020-28912) 图: [MariaDB](#page-3932-0) 10.5.7
- [CVE-2020-15180](http://cve.mitre.org/cgi-bin/cvename.cgi?name=CVE-2020-15180) 2: [MariaDB](#page-3934-1) 10.5.6
- [CVE-2020-14812](http://cve.mitre.org/cgi-bin/cvename.cgi?name=CVE-2020-14812) : [MariaDB](#page-3932-0) 10.5.7
- $\bullet$  [CVE-2020-14789](http://cve.mitre.org/cgi-bin/cvename.cgi?name=CVE-2020-14789)  $\Phi$ : [MariaDB](#page-3932-0) 10.5.7
- [CVE-2020-14776](http://cve.mitre.org/cgi-bin/cvename.cgi?name=CVE-2020-14776) **2**: [MariaDB](#page-3932-0) 10.5.7
- [CVE-2020-14765](http://cve.mitre.org/cgi-bin/cvename.cgi?name=CVE-2020-14765) & [MariaDB](#page-3932-0) 10.5.7
- 
- [CVE-2018-25032](http://cve.mitre.org/cgi-bin/cvename.cgi?name=CVE-2018-25032) ? [MariaDB](#page-3917-0) 10.5.17

#### <span id="page-3904-0"></span>**Resources**

• 10.5 and [beyond](https://www.youtube.com/watch?v=NG_ClRXdofE)  $\Phi$  (video presentation by Sergei Golubchik)

### <span id="page-3904-1"></span>List of All [MariaDB](#page-3899-0) 10.5 Releases

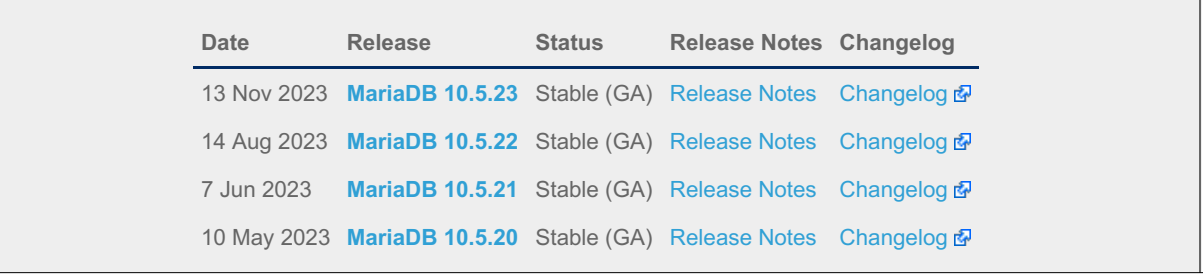

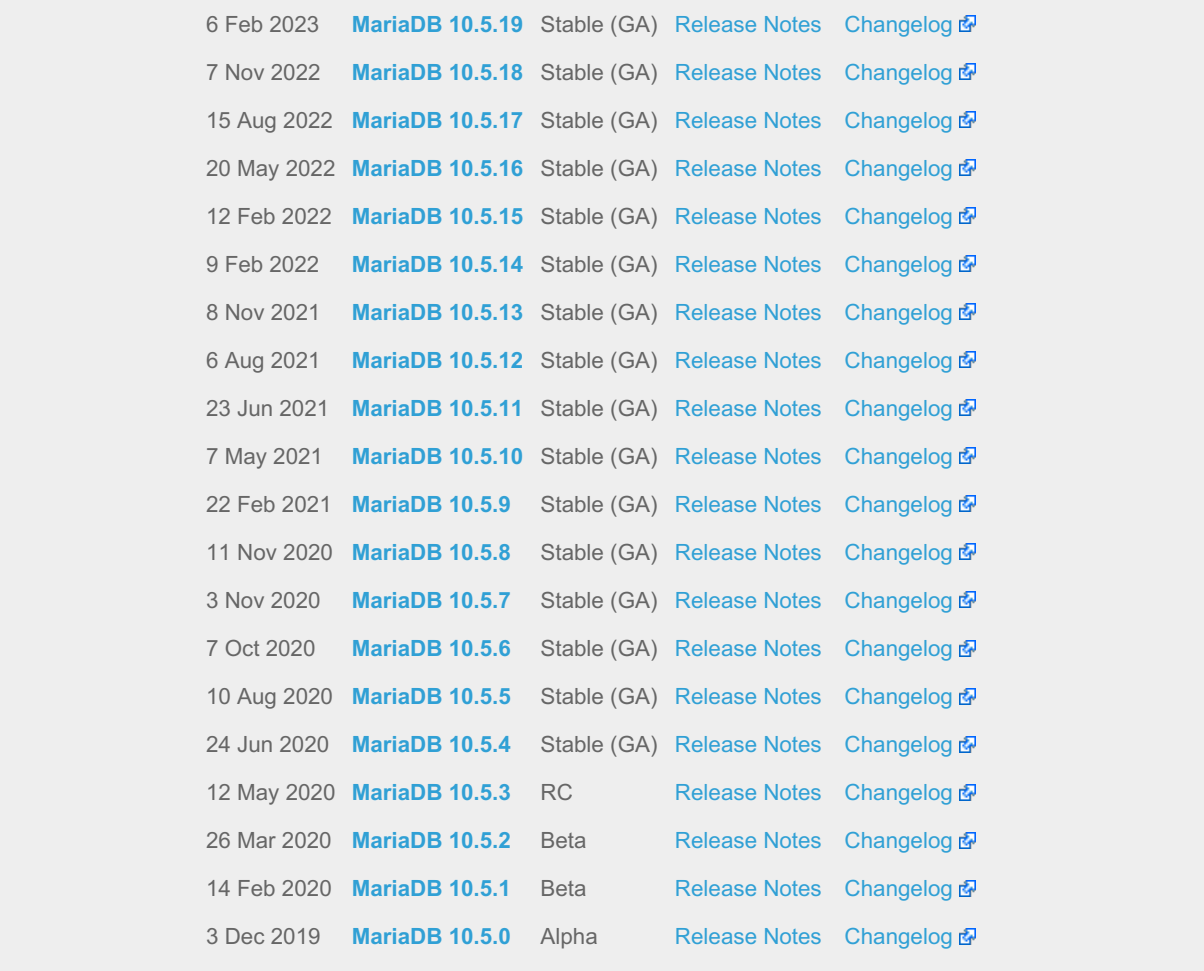

# <span id="page-3905-0"></span>7.0.7.2 Release Notes - MariaDB 10.5 Series

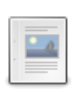

 $-4$ 

 $\overline{\mathbf{L}}$ 

 $-a$ 

**[MariaDB](#page-3906-0) 10.5.23 Release Notes**

*Status: Stable (GA) | Release Date: 13 Nov 2023*

- **[MariaDB](#page-3909-0) 10.5.22 Release Notes** *Status: Stable (GA) | Release Date: 14 Aug 2023*
- **[MariaDB](#page-3912-0) 10.5.21 Release Notes** *Status: Stable (GA) | Release Date: 7 Jun 2023*
- **[MariaDB](#page-3913-0) 10.5.20 Release Notes** *Status: Stable (GA) | Release Date: 10 May 2023*
- **[MariaDB](#page-3914-0) 10.5.19 Release Notes** *Status: Stable (GA) | Release Date: 6 Feb 2023*

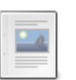

**[MariaDB](#page-3915-0) 10.5.18 Release Notes** *Status: Stable (GA) | Release Date: 7 Nov 2022*

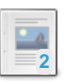

**[MariaDB](#page-3917-0) 10.5.17 Release Notes** *Status: Stable (GA) | Release Date: 15 Aug 2022*

**[MariaDB](#page-3919-0) 10.5.16 Release Notes** *Status: Stable (GA) | Release Date: 20 May 2022*

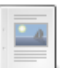

 $\Box$ 

**[MariaDB](#page-3921-0) 10.5.15 Release Notes** *Status: Stable (GA) | Release Date: 12 Feb 2022*

**[MariaDB](#page-3922-0) 10.5.14 Release Notes** *Status: Stable (GA) | Release Date: 9 Feb 2022*

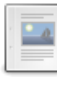

 $-4$ 

#### **[MariaDB](#page-3924-0) 10.5.13 Release Notes**

*Status: Stable (GA) | Release Date: 8 Nov 2021*

**[MariaDB](#page-3925-0) 10.5.12 Release Notes** *Status: Stable (GA) | Release Date: 6 Aug 2021*

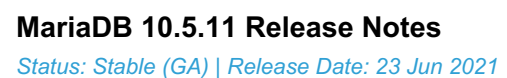

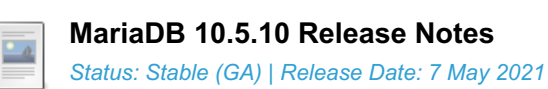

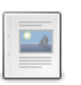

**[MariaDB](#page-3930-0) 10.5.9 Release Notes** *Status: Stable (GA) | Release Date: 22 Feb 2021*

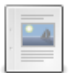

**[MariaDB](#page-3931-0) 10.5.8 Release Notes** *Status: Stable (GA) | Release Date: 11 Nov 2020*

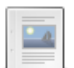

 $-4$ 

**[MariaDB](#page-3932-0) 10.5.7 Release Notes** *Status: Stable (GA) | Release Date: 3 Nov 2020*

**[MariaDB](#page-3934-1) 10.5.6 Release Notes** *Status: Stable (GA) | Release Date: 7 Oct 2020*

**[MariaDB](#page-3934-0) 10.5.5 Release Notes** *Status: Stable (GA) | Release Date: 10 Aug 2020*

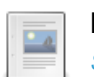

**[MariaDB](#page-3936-0) 10.5.4 Release Notes** *Status: Stable (GA) | Release Date: 24 Jun 2020*

**[MariaDB](#page-3937-0) 10.5.3 Release Notes** *Status: RC | Release Date: 12 May 2020*

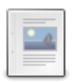

 $-a$ 

**[MariaDB](#page-3940-0) 10.5.2 Release Notes** *Status: Beta | Release Date: 26 Mar 2020*

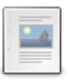

**[MariaDB](#page-3942-0) 10.5.1 Release Notes** *Status: Beta | Release Date: 14 Feb 2020*

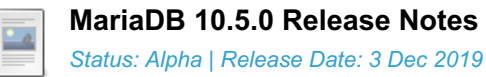

# <span id="page-3906-0"></span>7.0.7.2.1 MariaDB 10.5.23 Release Notes

[Download](https://mariadb.com/downloads/) **[Release](#page-3906-0) Notes** [Changelog](https://mariadb.com/kb/en/mariadb-10-5-23-changelog/) **P** [Overview](#page-3899-0) of 10.5

*Alternate download from [mariadb.org](https://downloads.mariadb.org/mariadb/10.5.23/)*

**Release date:** 13 Nov 2023

[MariaDB](#page-3946-0) 10.5 is a previous *stable* series of MariaDB, [maintained](https://mariadb.org/about/#maintenance-policy) until a June 2025. It is an evolution of MariaDB 10.4 with several entirely new features not found anywhere else and with backported and reimplemented features from MySQL.

[MariaDB](#page-3906-0) 10.5.23 is a **[Stable](https://mariadb.com/kb/en/release-criteria/) (GA) & release.** 

**For an overview of [MariaDB](#page-3899-0) 10.5 see the What is [MariaDB](#page-3899-0) 10.5? page.**

Thanks, and enjoy MariaDB!

## Notable Items

InnoDB

- DROP [INDEX](#page-598-0) followed by [CREATE](#page-565-0) INDEX may corrupt data ([MDEV-32132](https://jira.mariadb.org/browse/MDEV-32132) )
- [ROW\\_FORMAT=COMPRESSED](https://jira.mariadb.org/browse/MDEV-31875) table: InnoDB: 2048 bytes should have been read. Only 0 bytes read. (MDEV-31875 图
- Server aborts during alter operation when table doesn't have foreign index [\(MDEV-32527](https://jira.mariadb.org/browse/MDEV-32527)  $\Phi$ )
- row\_merge\_fts\_doc\_tokenize() handles FTS plugin parser inconsistently [\(MDEV-32578](https://jira.mariadb.org/browse/MDEV-32578)  $\Phi$ )
- InnoDB: tried to purge non-delete-marked record of an index on a virtual column prefix ( $MDEV-30024$   $\Phi$ )
- lock row lock current waits counter in information schema.innodb metrics may become negative ( [MDEV-30658](https://jira.mariadb.org/browse/MDEV-30658) )
- SET GLOBAL innodb\_max\_purge\_lag\_wait=... hangs if innodb\_read\_only=ON ([MDEV-31813](https://jira.mariadb.org/browse/MDEV-31813) )
- Auto-increment no longer works for explicit FTS\_DOC\_ID ([MDEV-32017](https://jira.mariadb.org/browse/MDEV-32017) )
- Assertion `pos < table->n\_def' failed in dict\_table\_get\_nth\_col ([MDEV-32337](https://jira.mariadb.org/browse/MDEV-32337) &)
- innochecksum man pages seem to be inconsistent with the binary (10.2.25) ([MDEV-20583](https://jira.mariadb.org/browse/MDEV-20583)  $\bar{p}$ )
- innodb\_compression\_algorithm=0 (none) increments Innodb\_num\_pages\_page\_compression\_error [\(MDEV-30825](https://jira.mariadb.org/browse/MDEV-30825) &  $\lambda$
- wrong table name in innodb's "row too big" errors ([MDEV-32128](https://jira.mariadb.org/browse/MDEV-32128) 3)
- Optimize is file\_on\_ssd() to speedup opening tablespaces on Windows ( [MDEV-32228](https://jira.mariadb.org/browse/MDEV-32228) )
- Race condition between page write completion and log checkpoint ( $MDEV-32511B$  $MDEV-32511B$ )
- After crash recovery, Checksum mismatch + Failing assertion: !i || prev\_id + 1 == space\_id, ([MDEV-31851](https://jira.mariadb.org/browse/MDEV-31851)  $\blacksquare$ )
- Deadlock due to log\_free\_check(), involving [trx\\_purge\\_truncate\\_rseg\\_history\(\)](https://jira.mariadb.org/browse/MDEV-32049) and trx\_undo\_assign\_low() (MDEV- $32049$   $\sqrt{20}$
- Write-ahead logging is broken for freed pages ([MDEV-32552](https://jira.mariadb.org/browse/MDEV-32552)  $\bar{N}$ )
- X-lock on supremum for prepared transaction for RR ([MDEV-30165](https://jira.mariadb.org/browse/MDEV-30165) )

#### **Optimizer**

- Crash when HAVING in a correlated subquery references columns in the outer query ([MDEV-29731](https://jira.mariadb.org/browse/MDEV-29731) $\Phi$ )
- Server crashes at TABLE::add\_tmp\_key ([MDEV-32320](https://jira.mariadb.org/browse/MDEV-32320) )
- Server crashes inside filesort at my\_decimal::to\_binary ([MDEV-32324](https://jira.mariadb.org/browse/MDEV-32324) 3)
- Assertion `bitmap\_is\_set(&m\_part\_info->read\_partitions, m\_part\_spec.start\_part)' failed in ha\_partition::handle\_ordered\_index\_scan ([MDEV-24283](https://jira.mariadb.org/browse/MDEV-24283) )
- Crash when searching for the best split of derived table [\(MDEV-32064](https://jira.mariadb.org/browse/MDEV-32064) &)
- Test case from opt tvc.test fails with statement memory protection ([MDEV-32225](https://jira.mariadb.org/browse/MDEV-32225) )
- Significant slowdown for query with many outer joins ([MDEV-32351](https://jira.mariadb.org/browse/MDEV-32351) ?)
- test if skip\_sort\_order() should catch the join types JT\_EQ\_REF, JT\_CONST and JT\_SYSTEM and skip sort order for these ([MDEV-32475](https://jira.mariadb.org/browse/MDEV-32475) $\mathbb{F}$ )

#### **Replication**

- rpl.rpl parallel temptable failure due to incorrect commit optimization of temptables ([MDEV-10356](https://jira.mariadb.org/browse/MDEV-10356) )
- Lock wait timeout with INSERT-SELECT, autoinc, and statement-based replication ( $MDEV-31482$   $\Phi$ )
- strings/ctype-ucs2.c:2336: my\_vsnprintf\_utf32: Assertion `(n % 4) == 0' failed in my\_vsnprintf\_utf32 on INSERT ([MDEV-32249](https://jira.mariadb.org/browse/MDEV-32249) ?)
- Assertion fails in MDL\_context::acquire\_lock upon parallel replication of CREATE SEQUENCE ( [MDEV-31792](https://jira.mariadb.org/browse/MDEV-31792) ?)
- SHOW SLAVE STATUS Last SQL Errno Race Condition on Errored Slave Restart ( [MDEV-31177](https://jira.mariadb.org/browse/MDEV-31177) ?)
- seconds\_behind\_master is inaccurate for Delayed replication [\(MDEV-32265](https://jira.mariadb.org/browse/MDEV-32265) )
- detailize the semisync replication magic number error ([MDEV-32365](https://jira.mariadb.org/browse/MDEV-32365)  $\mathbb{F}$ )
- Parallel replication deadlock victim preference code errorneously removed ([MDEV-31655](https://jira.mariadb.org/browse/MDEV-31655) $\vec{P}$ )

#### [Galera](#page-2351-0)

- Assertion `state() == s\_executing  $||$  state() == s\_prepared  $||$  state() == s\_committing  $||$  state() == s\_must\_abort  $||$ state() == s\_replaying' failed. ([MDEV-24912](https://jira.mariadb.org/browse/MDEV-24912)  $\mathbf{F}$ )
- Assertion `state() == s\_executing || state() == s\_preparing || state() == s\_prepared || state() == s\_must\_abort || state() == s\_aborting || state() == s\_cert\_failed || state() == s\_must\_replay' failed [\(MDEV-31285](https://jira.mariadb.org/browse/MDEV-31285)  $\blacksquare$ )
- wsrep\_sst\_mariabackup not working on FreeBSD ([MDEV-31467](https://jira.mariadb.org/browse/MDEV-31467) )
- Galera library 26.4.16 fails with every server version ([MDEV-32024](https://jira.mariadb.org/browse/MDEV-32024) 3)
- Galera node remains paused after interleaving FTWRLs ([MDEV-32282](https://jira.mariadb.org/browse/MDEV-32282) )
- Failed to insert streaming client ([MDEV-32051](https://jira.mariadb.org/browse/MDEV-32051)  $\mathbb{F}$ )
- When set at runtime, [wsrep\\_sst\\_method](#page-2400-0) accepts any value [\(MDEV-31470](https://jira.mariadb.org/browse/MDEV-31470) &)
- galera needs packaging script changes to successfully build ([MDEV-32642](https://jira.mariadb.org/browse/MDEV-32642) )
- replication breaks when using optimistic replication and replica is a galera node ([MDEV-31833](https://jira.mariadb.org/browse/MDEV-31833)  $\Phi$ )
- McAfee database vulnerability scan caused MariaDB crash with signal 6 (system abort) ( $MDEV-27004 \Phi$  $MDEV-27004 \Phi$ )

#### Data Definition

• MariaDB crash on calling function ([MDEV-23902](https://jira.mariadb.org/browse/MDEV-23902) &)

- ASAN errors in grn\_obi\_unlink / ha\_mroonga::clear\_indexes upon index operations ([MDEV-31970](https://jira.mariadb.org/browse/MDEV-31970)  $\Phi$ )
- vcol circular references lead to stack overflow ([MDEV-31112](https://jira.mariadb.org/browse/MDEV-31112) &)

### Scripts and Clients

- [mariadb-binlog](#page-1330-0) -T/--table (mysqlbinlog) option ([MDEV-25369](https://jira.mariadb.org/browse/MDEV-25369) 2)
- [mariadb-admin](#page-1374-0) (mysqladmin) wrong error with [simple\\_password\\_check](#page-3582-0) ([MDEV-22418](https://jira.mariadb.org/browse/MDEV-22418) &)
- [mariadb-install-db](#page-1391-0) shows warning on missing directory \$pamtooldir/auth\_pam\_tool\_dir ([MDEV-32142](https://jira.mariadb.org/browse/MDEV-32142) 图)
- main.mysql\_client\_test, main.mysql\_client\_test\_comp failed on ASAN build with error: 5888, status: 23, errno: 2 ([MDEV-19369](https://jira.mariadb.org/browse/MDEV-19369) ?)
- [mariadb-install-db](#page-1391-0) [\(mysql\\_install\\_db\)](https://jira.mariadb.org/browse/MDEV-21194) doesn't properly grant proxy [privileges](#page-70-0) to all default root user accounts (MDEV-21194 图

#### **Tests**

- main.events\_stress or events.events\_stress fails with view-protocol ([MDEV-31455](https://jira.mariadb.org/browse/MDEV-31455) 图)
- main.delete use source fails (hangs) with view-protocol ([MDEV-31457](https://jira.mariadb.org/browse/MDEV-31457) )
- main.sum distinct-big and main.merge-big fail with timeout with view-protocol ( [MDEV-31465](https://jira.mariadb.org/browse/MDEV-31465) P)
- main.secure\_file\_priv\_win fails with 2nd execution PS protocol ([MDEV-32023](https://jira.mariadb.org/browse/MDEV-32023) ?)
- $\bullet$  Windows : mtr output on is messed up with large MTR\_PARALLEL ( [MDEV-32387](https://jira.mariadb.org/browse/MDEV-32387)  $\Phi$ )
- main.mysql\_client\_test\_comp failed in buildbot, error on exec ( [MDEV-16641](https://jira.mariadb.org/browse/MDEV-16641) 3)
- main.order by pack big fails with view-protocol ([MDEV-31460](https://jira.mariadb.org/browse/MDEV-31460) 3)

#### MariaBackup

- MariaBackup full backup failed with InnoDB: Failing assertion: success in storage/innobase/fil/fil0fil.cc line 657 ([MDEV-18200](https://jira.mariadb.org/browse/MDEV-18200) ?)
- mbstream breaks page compression on XFS ([MDEV-25734](https://jira.mariadb.org/browse/MDEV-25734) &)

#### Character Sets, Data Types, Collations

- Prefix keys for CHAR work differently for MyISAM vs InnoDB ([MDEV-30048](https://jira.mariadb.org/browse/MDEV-30048) )
- Inconsistent results of DISTINCT with NOPAD ([MDEV-30050](https://jira.mariadb.org/browse/MDEV-30050) &)
- Assertion `(length % 4) == 0' failed in my\_lengthsp\_utf32 on INSERT [\(MDEV-28835](https://jira.mariadb.org/browse/MDEV-28835)  $\vec{P}$ )
- Compressed varchar values lost on joins when sorting on columns from joined table(s) ([MDEV-31724](https://jira.mariadb.org/browse/MDEV-31724) )
- UBSAN shift exponent X is too large for 64-bit type 'long long int' in sql/field.cc ([MDEV-32226](https://jira.mariadb.org/browse/MDEV-32226)  $\bar{P}$ )
- Wrong bit encoding using COALESCE [\(MDEV-32244](https://jira.mariadb.org/browse/MDEV-32244) &)

#### Spider

- Spider UBSAN runtime error: applying non-zero offset x to null pointer in st\_spider\_param\_string\_parse::restore\_delims [\(MDEV-31117](https://jira.mariadb.org/browse/MDEV-31117) )
- Segfault when setting spider\_delete\_all\_rows to 0 and delete all rows of a spider table, ASAN heap-use-after-free in spider\_db\_delete\_all\_rows [\(MDEV-31996](https://jira.mariadb.org/browse/MDEV-31996) ?)
- ASAN errors in spider fields::free\_conn\_holder or spider\_create\_group\_by\_handler [\(MDEV-28998](https://jira.mariadb.org/browse/MDEV-28998) )
- ASAN: heap-buffer-overflow & stack-buffer-overflow in spider db mbase row::append to str | SIGSEGV's in memmove avx unaligned erms from memcpy in Binary string::q append, in Static binary string::q\_append and my\_strntoull10rnd 8bit | Unknown error 12801 ([MDEV-29502](https://jira.mariadb.org/browse/MDEV-29502) )

#### **General**

- binlog do db option breaks importing sql dumps ([MDEV-29989](https://jira.mariadb.org/browse/MDEV-29989) &)
- Crashes in MDL\_key::mdl\_key\_init with lower-case-table-names=2 ([MDEV-32025](https://jira.mariadb.org/browse/MDEV-32025)  $\Phi$ )
- getting error 'Illegal parameter data types row and bigint for operation '+' ' when using ITERATE in a FOR..DO ([MDEV-32275](https://jira.mariadb.org/browse/MDEV-32275) ?)
- Assertion `arena\_for\_set\_stmt== 0' failed in LEX::set\_arena\_for\_set\_stmt upon SET STATEMENT ([MDEV-17711](https://jira.mariadb.org/browse/MDEV-17711) ).
- main.mysqlcheck fails on ARM with ASAN use-after-poison in my\_mb\_wc\_filename ([MDEV-26494](https://jira.mariadb.org/browse/MDEV-26494) &)
- main.delayed fails with wrong error code or timeout when executed after main.deadlock ftwrl ([MDEV-27523](https://jira.mariadb.org/browse/MDEV-27523) )
- Assertion failed: !pfs->m\_idle || (state == PSI\_SOCKET\_STATE\_ACTIVE) ([MDEV-28561](https://jira.mariadb.org/browse/MDEV-28561)  $\vec{P}$ )
- MyISAM wrong server status flags ([MDEV-28820](https://jira.mariadb.org/browse/MDEV-28820) &)
- Server crashes in check\_sequence\_fields upon CREATE TABLE .. SEQUENCE=1 AS SELECT .. ([MDEV-29771](https://jira.mariadb.org/browse/MDEV-29771) )
- slow log Rows examined out of range ([MDEV-30820](https://jira.mariadb.org/browse/MDEV-30820) &)
- . " rpm --setugids " breaks PAM authentication [\(MDEV-30904](https://jira.mariadb.org/browse/MDEV-30904) )
- incorrect examined rows in case of stored function usage ( [MDEV-31742](https://jira.mariadb.org/browse/MDEV-31742) )
- Compilation failing on MacOS (unknown warning option -Wno-unused-but-set-variable) ([MDEV-31890](https://jira.mariadb.org/browse/MDEV-31890) ?)
- Server crash upon inserting into Mroonga table with compressed column ([MDEV-31966](https://jira.mariadb.org/browse/MDEV-31966) )
- hash unique corrupts index on virtual blobs ([MDEV-32012](https://jira.mariadb.org/browse/MDEV-32012)  $\mathbb{P}$ )
- insert into an empty table fails with hash unique ([MDEV-32015](https://jira.mariadb.org/browse/MDEV-32015) )
- Valgrind/MSAN warnings in dynamic\_column\_update\_move\_left ([MDEV-32140](https://jira.mariadb.org/browse/MDEV-32140) )
- Memory leak showed in [MDEV-6146](https://jira.mariadb.org/browse/MDEV-6146) <sup>®</sup> test suite ([MDEV-32223](https://jira.mariadb.org/browse/MDEV-32223) <sup>®</sup>)
- Test from subselect test fails with statement memory protection ([MDEV-32245](https://jira.mariadb.org/browse/MDEV-32245) )
- Memory leak when executing PS for query with IN subquery ([MDEV-32369](https://jira.mariadb.org/browse/MDEV-32369) )
- Allow the setting of Auto increment on FK referenced columns ([MDEV-32018](https://jira.mariadb.org/browse/MDEV-32018) )
- mariadb-upgrade fails with sql\_safe\_updates = on  $(MDEV-29914 \Phi)$  $(MDEV-29914 \Phi)$  $(MDEV-29914 \Phi)$
- Assertion `!(thd->server\_status & (1U | 8192U))' failed in MDL\_context::release\_transactional\_locks ([MDEV-32541](https://jira.mariadb.org/browse/MDEV-32541) M
- Information schema leaks table names and structure to unauthorized users ([MDEV-32500](https://jira.mariadb.org/browse/MDEV-32500) $\Phi$ )
- Missing CHACHA20-POLY1305 support in WolfSSL ([MDEV-31653](https://jira.mariadb.org/browse/MDEV-31653) ?)
- incorrect error about cyclic reference about JSON type virtual column ([MDEV-32586](https://jira.mariadb.org/browse/MDEV-32586) )
- Disable TLS v1.0 and 1.1 for MariaDB ([MDEV-31369](https://jira.mariadb.org/browse/MDEV-31369) &)
- Better indication of refusing to start because of ProtectHome ([MDEV-25177](https://jira.mariadb.org/browse/MDEV-25177) &)
- Database upgrade fails: slow log table ([MDEV-27757](https://jira.mariadb.org/browse/MDEV-27757)  $\bar{w}$ )
- myrocks\_hotbackup.1 and test suite files installed when engine is disabled ([MDEV-29993](https://jira.mariadb.org/browse/MDEV-29993)  $\Phi$ )
- client\_ed25519.dll isn't inluded for HeidiSQL. [\(MDEV-31315](https://jira.mariadb.org/browse/MDEV-31315) ?)
- Assertion '!m\_null\_value' failed in int FixedBinTypeBundle<FbtImpl>::cmp\_item\_fbt::compare or in cmp\_item\_inet6::compare ([MDEV-27207](https://jira.mariadb.org/browse/MDEV-27207) )
- type\_test.type\_test\_double fails with 'NUMERIC\_SCALE NULL' ([MDEV-22243](https://jira.mariadb.org/browse/MDEV-22243) )
- LeakSanitizer errors in get quick select or Assertion `status var.local memory used == 0 || !debug\_assert\_on\_not\_freed\_memory' failed ([MDEV-32476](https://jira.mariadb.org/browse/MDEV-32476) &)
- Update signal hander user info more compassion and correct url ([MDEV-32535](https://jira.mariadb.org/browse/MDEV-32535) )

#### Docker Official Images

- Invert single and double quotes for sql command definitions in [healthcheck.sh](#page-1560-0) due to failure under [sql\\_mode=ANSI\\_QUOTES](#page-2233-0) - contribution by Dominik Häckel
- [healthcheck.sh](#page-1560-0) --no-defaults behaviour was corrected reported by Dominik Häckel
- Added /docker-entrypoint-init.d for tar{,compression} from [mariadb-backup](#page-1987-0) [instructions](#page-1558-0)
- Refactor docker mariadb init in the entrypoint for extending the MariaDB image
- CIS failure due to world-writable directory /var/run/mysqld, added sticky bit reported by @ollie1
- Add PROXY [privileges](#page-70-0) for root@MARIADB\_ROOT\_HOST reported by Matthieu Gusmini
- $\bullet$  [healthcheck.sh](#page-1560-0) added --galera\_online test, to match what the [mariadb-operator](https://github.com/mariadb-operator/mariadb-operator)  $\mathbb B$  does.

#### **Security**

- Fixes for the following security [vulnerabilities](https://mariadb.com/kb/en/cve/)  $\mathbb{F}$ :
	- o [CVE-2023-22084](http://cve.mitre.org/cgi-bin/cvename.cgi?name=CVE-2023-22084)

### Changelog

For a complete list of changes made in [MariaDB](#page-3906-0) 10.5.23, with links to detailed [information](https://mariadb.com/kb/en/mariadb-10-5-23-changelog/) on each push, see the changelog .

### **Contributors**

For a full list of contributors to [MariaDB](#page-3906-0) 10.5.23, see the MariaDB Foundation release [announcement](https://mariadb.org/mariadb-11-1-3-11-0-4-10-11-6-10-10-7-10-6-16-10-5-23-10-4-32-now-available/)  $\Phi$ .

Be notified of new MariaDB Server releases automatically by [subscribing](https://lists.mariadb.org/postorius/lists/announce.lists.mariadb.org/) & to the MariaDB Foundation community announce 'at' lists.mariadb.org announcement list (this is a low traffic, announce-only list). MariaDB plc customers will be notified for all new releases, security issues and critical bug fixes for all MariaDB plc products thanks to the Notification Services.

MariaDB may already be included in your favorite OS distribution. More information can be found on the [Distributions](#page-1495-0) which Include MariaDB page.

# <span id="page-3909-0"></span>7.0.7.2.2 MariaDB 10.5.22 Release Notes

*Alternate download from [mariadb.org](https://downloads.mariadb.org/mariadb/10.5.22/)*

#### **Release date:** 14 Aug 2023

[MariaDB](#page-3946-0) 10.5 is a previous *stable* series of MariaDB, [maintained](https://mariadb.org/about/#maintenance-policy) until 图 June 2025. It is an evolution of MariaDB 10.4 with several entirely new features not found anywhere else and with backported and reimplemented features from MySQL.

[MariaDB](#page-3909-0) 10.5.22 is a *[Stable](https://mariadb.com/kb/en/release-criteria/) (GA)* a release.

**For an overview of [MariaDB](#page-3899-0) 10.5 see the What is [MariaDB](#page-3899-0) 10.5? page.**

Thanks, and enjoy MariaDB!

# Notable Items

#### General

- As per the MariaDB [Deprecation](#page-1501-0) Policy, this will be the last release of [MariaDB](#page-3899-0) 10.5 for Ubuntu 18.04 LTS "Bionic"
- [mariadb-dump](#page-1294-0) --force doesn't ignore error as it should ([MDEV-31092](https://jira.mariadb.org/browse/MDEV-31092) )
- 280 Bytes lost in mysys/array.c, mysys/hash.c, sql/sp.cc, sql/sp.cc, sql/item\_create.cc, sql/item\_create.cc, sql/sql\_yacc.yy:10748 when using oracle sql\_mode [\(MDEV-26186](https://jira.mariadb.org/browse/MDEV-26186) &)
- SQL/PL package body does not appear in I S.ROUTINES.ROUTINE DEFINITION ([MDEV-30662](https://jira.mariadb.org/browse/MDEV-30662) )
- Unexpected result when combining [DISTINCT](#page-610-0), subselect and [LIMIT](#page-637-0) ([MDEV-28285](https://jira.mariadb.org/browse/MDEV-28285) )
- [ROW](#page-2798-0) variables do not get assigned from subselects ([MDEV-31250](https://jira.mariadb.org/browse/MDEV-31250) &)
- Crash after setting global session track system variables to an invalid value ([MDEV-25237](https://jira.mariadb.org/browse/MDEV-25237)  $\Phi$ )
- ODKU of non-versioning column inserts history row ([MDEV-23100](https://jira.mariadb.org/browse/MDEV-23100) &)
- UPDATE not working properly on transaction precise system versioned table ([MDEV-25644](https://jira.mariadb.org/browse/MDEV-25644)  $\bar{P}$ )
- Assertion `const\_item\_cache == true' failed in Item\_func::fix\_fields ([MDEV-31319](https://jira.mariadb.org/browse/MDEV-31319)  $\Phi$ )
- ANALYZE doesn't work with pushed derived tables ([MDEV-29284](https://jira.mariadb.org/browse/MDEV-29284) &)
- e get partition set is never executed in ha partition:: multi range key create key due to bitwise & with 0 constant [\(MDEV-24712](https://jira.mariadb.org/browse/MDEV-24712) $\mathbb{F}$ )
- Client can crash the server with a mysql\_list\_fields("view") call ([MDEV-30159](https://jira.mariadb.org/browse/MDEV-30159)  $\Phi$ )
- I\_S.parameters not immediatly changed updated after procedure change ([MDEV-31064](https://jira.mariadb.org/browse/MDEV-31064) )

#### Character Sets, Data Types

- $\bullet$  UBSAN: null pointer passed as argument 1, which is declared to never be null in  $\mu$  strnncoll binary on SELECT ... COUNT OF GROUP CONCAT [\(MDEV-28384](https://jira.mariadb.org/browse/MDEV-28384) )
- Possibly wrong result or Assertion `0' failed in Item func\_round::native\_op ([MDEV-23838](https://jira.mariadb.org/browse/MDEV-23838) )
- Assertion `(length  $\S$  4) == 0' failed in my lengthsp utf32 on SELECT ([MDEV-29019](https://jira.mariadb.org/browse/MDEV-29019)  $\bar{a}$ )
- UBSAN: negation of -X cannot be represented in type 'long long int'; cast to an unsigned type to negate this value to itself in Item func\_mul::int\_op and Item\_func\_round::int\_op ([MDEV-30932](https://jira.mariadb.org/browse/MDEV-30932) )
- Assorted assertion failures in json find path with certain collations ([MDEV-23187](https://jira.mariadb.org/browse/MDEV-23187)  $\Phi$ )

#### InnoDB

- innochecksum dies with Floating point exception ([MDEV-31641](https://jira.mariadb.org/browse/MDEV-31641)  $\sqrt{a}$ )
- Deadlock with 3 concurrent [DELETEs](#page-126-0) by [unique](#page-2435-0) key ([MDEV-10962](https://jira.mariadb.org/browse/MDEV-10962) &)
- innodb protection against dual processes accessing data insufficient [\(MDEV-31568](https://jira.mariadb.org/browse/MDEV-31568) $\blacksquare$ )
- Assertion `!strcmp(index->table->name.m\_name, "SYS\_FOREIGN") || !strcmp(index->table->name.m\_name, "SYS\_FOREIGN\_COLS")' failed in btr\_node\_ptr\_max\_size ([MDEV-19216](https://jira.mariadb.org/browse/MDEV-19216) )
- MODIFY COLUMN can break FK constraints, and lead to unrestorable dumps ([MDEV-31086](https://jira.mariadb.org/browse/MDEV-31086) )
- Recovery or backup failure after [innodb\\_undo\\_log\\_truncate=ON](#page-2942-1) ([MDEV-31487](https://jira.mariadb.org/browse/MDEV-31487) )
- Assertion 'n & PENDING' failed in fil\_space\_t::set\_needs\_flush() ([MDEV-31442](https://jira.mariadb.org/browse/MDEV-31442) 图
- fil\_node\_open\_file() releases fil\_system.mutex allowing other thread to open its file node ([MDEV-31256](https://jira.mariadb.org/browse/MDEV-31256) & )
- Freed data pages are not always being scrubbed ([MDEV-31253](https://jira.mariadb.org/browse/MDEV-31253) $\mathbb{F}$ )
- [innodb\\_undo\\_log\\_truncate=ON](#page-2942-1) fails to wait for purge of enough transaction history ( [MDEV-31355](https://jira.mariadb.org/browse/MDEV-31355) )
- SET GLOBAL [innodb\\_undo\\_log\\_truncate=ON](#page-2942-1) does not free space when no undo logs exist ([MDEV-31382](https://jira.mariadb.org/browse/MDEV-31382) ?)
- [innodb\\_read\\_ahead\\_threshold](#page-2932-0) (linear read-ahead) does not work ([MDEV-29967](https://jira.mariadb.org/browse/MDEV-29967) 图)
- fil ibd create() may hijack the file handle of an old file ( $MDEV-31347$   $\mathbb{Z}$ )
- [innodb\\_undo\\_log\\_truncate=ON](#page-2942-1) recovery results in a corrupted undo log ( $MDEV-31373$   $\Phi$ )

• Foreign Key Constraint actions don't affect Virtual Column ([MDEV-18114](https://jira.mariadb.org/browse/MDEV-18114) )

#### Aria

- Various crashes upon INSERT/UPDATE after changing Aria settings ([MDEV-28054](https://jira.mariadb.org/browse/MDEV-28054)  $\vec{P}$ )
- Various crashes/asserts/corruptions when Aria encryption is enabled/used, but the encryption plugin is not loaded ([MDEV-26258](https://jira.mariadb.org/browse/MDEV-26258) 图)

#### Spider

- SIGSEGV in spider db open item field and SIGSEGV in spider db print item type, on SELECT ([MDEV-29447](https://jira.mariadb.org/browse/MDEV-29447) ?)
- Spider [variables](#page-3452-0) that double as table params overriding mechanism is buggy ([MDEV-31524](https://jira.mariadb.org/browse/MDEV-31524)  $\mathbb{F}$ )

### **Optimizer**

- Assertion `last key entry >= end pos' failed in virtual bool JOIN CACHE\_HASHED::put\_record() (MDEV-31348 3
- Problem with open ranges on prefix blobs keys ([MDEV-31800](https://jira.mariadb.org/browse/MDEV-31800) &)
- Equal on two [RANK](#page-1259-0) window [functions](#page-1239-0) create wrong result ([MDEV-20010](https://jira.mariadb.org/browse/MDEV-20010) )
- Recursive CTE execution is interrupted without errors or warnings ([MDEV-31214](https://jira.mariadb.org/browse/MDEV-31214) )
- Assertion `s->table->opt\_range\_condition\_rows <= s->found\_records' failed in apply selectivity for table ([MDEV-31449](https://jira.mariadb.org/browse/MDEV-31449)  $\circ$ )
- Inconsistency between MRR and SQL layer costs can cause poor query plan ([MDEV-31479](https://jira.mariadb.org/browse/MDEV-31479) )
- $\bullet$  MAX SEL ARG memory exhaustion is not visible in the optimizer trace ([MDEV-30964](https://jira.mariadb.org/browse/MDEV-30964)  $\blacksquare$ )
- SHOW [TABLES](#page-253-0) not working properly with lower case table names=2 ([MDEV-30765](https://jira.mariadb.org/browse/MDEV-30765) )
- Segfault on select query using index for group-by and filesort [\(MDEV-30143](https://jira.mariadb.org/browse/MDEV-30143)  $\mathbb{F}$ )
- Server crash in store length , assertion failure in Type handler string result::sort length (MDEV-31743 图

#### **Replication**

- Parallel Slave SQL Thread Can Update Seconds\_Behind\_Master with Active Workers ([MDEV-30619](https://jira.mariadb.org/browse/MDEV-30619) &)
- ALTER [SEQUENCE](#page-865-0) ends up in optimistic parallel slave binlog out-of-order ([MDEV-31503](https://jira.mariadb.org/browse/MDEV-31503)  $\Phi$ )
- STOP [SLAVE](#page-187-0) takes very long time on a busy system [\(MDEV-13915](https://jira.mariadb.org/browse/MDEV-13915) )
- On slave XA [COMMIT/XA](#page-723-0) ROLLBACK fail to return an error in read-only mode ([MDEV-30978](https://jira.mariadb.org/browse/MDEV-30978) )
- rpl.rpl\_manual\_change\_index\_file occasionally fails in BB with Result length mismatch ([MDEV-30214](https://jira.mariadb.org/browse/MDEV-30214) )

#### Galera

- Node has been dropped from the cluster on Startup / Shutdown with async replica ([MDEV-31413](https://jira.mariadb.org/browse/MDEV-31413)  $\bar{E}$ )
- KILL QUERY maintains nodes data consistency but breaks GTID sequence ([MDEV-31075](https://jira.mariadb.org/browse/MDEV-31075)  $\bar{p}$ )
- MariaDB stuck on starting commit state (waiting on commit order critical section) ( $MDEV-29293$   $\oplus$ )
- Assertion state() ==  $s_aborting$  || state() ==  $s_must_replay$  failed in int wsrep::transaction::after\_rollback() [\(MDEV-30013](https://jira.mariadb.org/browse/MDEV-30013) &)
- Assertion !wsrep has changes(thd) || (thd->lex->sql command == SQLCOM CREATE TABLE && !thd->is\_current\_stmt\_binlog\_format\_row()) || thd->wsrep\_cs().transaction().state() == wsrep::transaction::s\_aborted failed ([MDEV-30388](https://jira.mariadb.org/browse/MDEV-30388) 3)
- Server crashes when wsrep\_sst\_donor and wsrep\_cluster\_address set to NULL ( [MDEV-28433](https://jira.mariadb.org/browse/MDEV-28433) )
- Create temporary sequence can cause inconsistency ([MDEV-31335](https://jira.mariadb.org/browse/MDEV-31335) &)
- Galera 4 unable to query cluster state if not primary component ( $MDEV-21479$   $\mathbb{F}$ )

## **Changelog**

For a complete list of changes made in [MariaDB](#page-3909-0) 10.5.22, with links to detailed [information](https://mariadb.com/kb/en/mariadb-10-5-22-changelog/) on each push, see the changelog .

## **Contributors**

For a full list of contributors to [MariaDB](#page-3909-0) 10.5.22, see the MariaDB Foundation release [announcement](https://mariadb.org/mariadb-11-0-3-10-11-5-10-10-6-10-9-8-10-6-15-10-5-22-10-4-31-now-available/)  $\Phi$ .

Be notified of new MariaDB Server releases automatically by [subscribing](https://lists.mariadb.org/postorius/lists/announce.lists.mariadb.org/) & to the MariaDB Foundation community announce 'at' lists.mariadb.org announcement list (this is a low traffic, announce-only list). MariaDB plc customers will be notified for all new releases, security issues and critical bug fixes for all MariaDB plc products thanks to the Notification Services.

MariaDB may already be included in your favorite OS distribution. More information can be found on the [Distributions](#page-1495-0) which Include MariaDB page.

# <span id="page-3912-0"></span>7.0.7.2.3 MariaDB 10.5.21 Release Notes

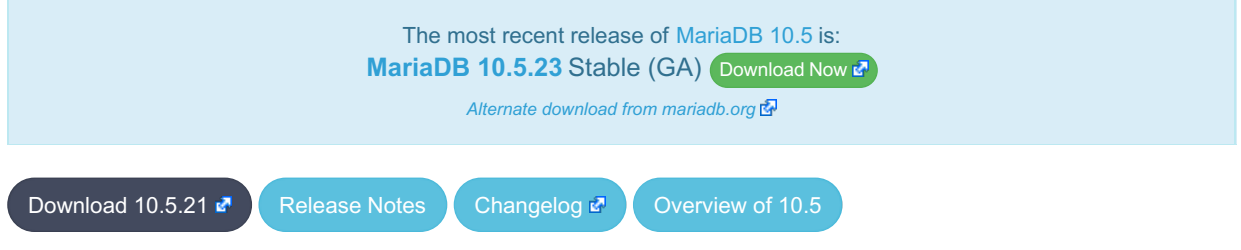

**Release date:** 7 Jun 2023

[MariaDB](#page-3946-0) 10.5 is a previous *stable* series of MariaDB, [maintained](https://mariadb.org/about/#maintenance-policy) until & June 2025. It is an evolution of MariaDB 10.4 with several entirely new features not found anywhere else and with backported and reimplemented features from MySQL.

[MariaDB](#page-3912-0) 10.5.21 is a **[Stable](https://mariadb.com/kb/en/release-criteria/) (GA)** are lease.

**For an overview of [MariaDB](#page-3899-0) 10.5 see the What is [MariaDB](#page-3899-0) 10.5? page.**

Thanks, and enjoy MariaDB!

### Notable Items

#### InnoDB

- Server crashes in st\_join\_table::choose\_best\_splitting ([MDEV-31403](https://jira.mariadb.org/browse/MDEV-31403) )
- Crash with condition pushable into derived and containing outer reference ([MDEV-31240](https://jira.mariadb.org/browse/MDEV-31240) )
- InnoDB does not free UNDO after the fix of [MDEV-30671](https://jira.mariadb.org/browse/MDEV-30671)  $\mathbb{F}$  [\(MDEV-31234](https://jira.mariadb.org/browse/MDEV-31234)  $\mathbb{F}$ )
- Revert ["MDEV-30473](https://jira.mariadb.org/browse/MDEV-30473)  $\Phi$ : Do not allow GET\_LOCK() / RELEASE\_LOCK() in cluster"

#### **Optimizer**

- Crash with condition pushable into derived and containing outer reference ([MDEV-31403](https://jira.mariadb.org/browse/MDEV-31403) & [MDEV-31240](https://jira.mariadb.org/browse/MDEV-31240) &
- Crash with EXPLAIN [EXTENDED](#page-154-0) for multi-table update of system table ([MDEV-31224](https://jira.mariadb.org/browse/MDEV-31224) )

### Changelog

For a complete list of changes made in [MariaDB](#page-3912-0) 10.5.21, with links to detailed [information](https://mariadb.com/kb/en/mariadb-10-5-21-changelog/) on each push, see the changelog .

### **Contributors**

For a full list of contributors to [MariaDB](#page-3912-0) 10.5.21, see the MariaDB Foundation release [announcement](https://mariadb.org/mariadb-10-11-4-10-10-5-10-9-7-10-6-14-10-5-21-10-4-30-now-available/)  $\Phi$ .

Be notified of new MariaDB Server releases automatically by [subscribing](https://lists.mariadb.org/postorius/lists/announce.lists.mariadb.org/) & to the MariaDB Foundation community announce 'at' lists.mariadb.org announcement list (this is a low traffic, announce-only list). MariaDB plc customers will be notified for all new releases, security issues and critical bug fixes for all MariaDB plc products thanks to the Notification Services.

MariaDB may already be included in your favorite OS distribution. More information can be found on the [Distributions](#page-1495-0) which Include MariaDB page.

# <span id="page-3913-0"></span>7.0.7.2.4 MariaDB 10.5.20 Release Notes

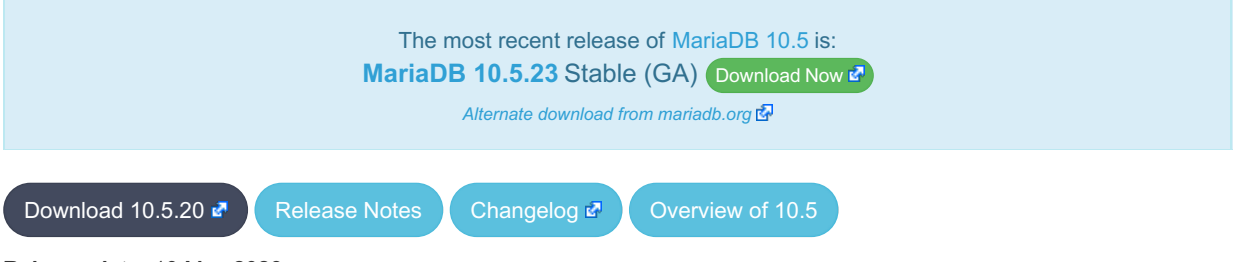

**Release date:** 10 May 2023

[MariaDB](#page-3946-0) 10.5 is a previous *stable* series of MariaDB, [maintained](https://mariadb.org/about/#maintenance-policy) until & June 2025. It is an evolution of MariaDB 10.4 with several entirely new features not found anywhere else and with backported and reimplemented features from MySQL.

[MariaDB](#page-3913-0) 10.5.20 is a **[Stable](https://mariadb.com/kb/en/release-criteria/) (GA)** a release.

**For an overview of [MariaDB](#page-3899-0) 10.5 see the What is [MariaDB](#page-3899-0) 10.5? page.**

Thanks, and enjoy MariaDB!

# Notable Items

#### InnoDB

- Crash on [ROLLBACK](#page-714-0) in a [ROW\\_FORMAT=COMPRESSED](#page-2993-0) table ([MDEV-30882](https://jira.mariadb.org/browse/MDEV-30882) )
- UNIQUE USING HASH accepts duplicate entries for tricky collations ([MDEV-30034](https://jira.mariadb.org/browse/MDEV-30034) &)
- rec\_get\_offsets() is not optimal [\(MDEV-30567](https://jira.mariadb.org/browse/MDEV-30567)  $\mathbb{Z}$ )
- Performance regression in fil\_space\_t::try\_to\_close() introduced in [MDEV-23855](https://jira.mariadb.org/browse/MDEV-23855)  $\mathcal{B}$  [\(MDEV-30775](https://jira.mariadb.org/browse/MDEV-30775)  $\mathcal{B}$ )
- InnoDB recovery hangs when buffer pool ran out of memory ([MDEV-30551](https://jira.mariadb.org/browse/MDEV-30551) &)
- . InnoDB undo log truncation fails to wait for purge of history ([MDEV-30671](https://jira.mariadb.org/browse/MDEV-30671) &
- Fix miscount of doublewrites by Innodb data written [\(MDEV-31124](https://jira.mariadb.org/browse/MDEV-31124) 3)

### **Backup**

- mariadb-backup doesn't utilise innodb-undo-log-directory (if specified as a relative path) during copy-back operation ([MDEV-28187](https://jira.mariadb.org/browse/MDEV-28187) 图)
- mariabackup issues error messages during InnoDB tablespaces export on partial backup preparing ([MDEV-29050](https://jira.mariadb.org/browse/MDEV-29050) &)
- mariadb-backup does not copy Aria logs if aria log dir path is used ([MDEV-30968](https://jira.mariadb.org/browse/MDEV-30968) )
- Race condition between buffer pool flush and log file deletion in mariadb-backup --prepare ([MDEV-30860](https://jira.mariadb.org/browse/MDEV-30860) ?)

#### **Replication**

- Fixed a deadlock on parallel slave involving full image Write event on the sequence engine ( $MDEV-29621 \Phi$  $MDEV-29621 \Phi$ )
- Fixed an attempted out-of-order binlogging error on slave involving ALTER on the sequence engine ([MDEV-31077](https://jira.mariadb.org/browse/MDEV-31077)  $\Phi$ )
- Corrected non-versioned master to versioned slave replication on no-unique attribute table ([MDEV-30430](https://jira.mariadb.org/browse/MDEV-30430) )
- Mended encrypted binlog master to error out to [gtid-mode](https://jira.mariadb.org/browse/MDEV-28798) slave when master could not decrypt a binlog file (MDEV-28798 图
- Refined optimistic parallel slave to error-exit without any hang ([MDEV-30780](https://jira.mariadb.org/browse/MDEV-30780) )
- Ensured SHOW-SLAVE-STATUS is processed on the parallel slave having a necessary mutex always intialized ([MDEV-30620](https://jira.mariadb.org/browse/MDEV-30620) ?)
- Fixed the slave applier to report a correct error when gtid slave pos insert fails for some (engine) reasons ( MDEV-31038 图

#### **Optimizer**

- Split [Materialized](#page-2509-0) optimization is improved to re-fill the materialized table only if necessary. The fewer number of table refills is taken into account when choosing query plan, too ([MDEV-26301](https://jira.mariadb.org/browse/MDEV-26301)  $\mathbb{F}$ ).
- Queries using SELECT DISTINCT some expression (aggregate function()) could produce wrong query result. ([MDEV-20057](https://jira.mariadb.org/browse/MDEV-20057) ?)
- A GROUP BY query with MIN (primary key) in select list and primary key<>const in the WHERE could

produce wrong result when executed with "Using index for group-by" strategy ([MDEV-30605](https://jira.mariadb.org/browse/MDEV-30605) &)

- EXPLAIN could erroneously report that Rowid Filter [optimization](#page-2587-0) is used for partitioned tables. Partitioned tables do not support it. [\(MDEV-30596](https://jira.mariadb.org/browse/MDEV-30596) ?)
- A bug in selectivity computations for SINGLE/DOUBLE\_PREC\_HB histograms could cause wrong estimates to be produced. This could cause the optimizer to pick sub-optimal query plans [\(MDEV-31067](https://jira.mariadb.org/browse/MDEV-31067) &).

#### Docker Official Images

• Add replication setup to containers contributed by Md Sahil ([MDEV-29762](https://jira.mariadb.org/browse/MDEV-29762) 3)

#### **Security**

• Fixes for the following security [vulnerabilities](https://mariadb.com/kb/en/cve/)  $\Phi$ :  $\circ$  [CVE-2022-47015](http://cve.mitre.org/cgi-bin/cvename.cgi?name=CVE-2022-47015)

### Changelog

For a complete list of changes made in [MariaDB](#page-3913-0) 10.5.20, with links to detailed [information](https://mariadb.com/kb/en/mariadb-10-5-20-changelog/) on each push, see the changelog .

### **Contributors**

For a full list of contributors to [MariaDB](#page-3913-0) 10.5.20, see the MariaDB Foundation release [announcement](https://mariadb.org/mariadb-10-11-3-10-10-4-10-9-6-10-8-8-10-6-13-10-5-20-10-4-29-and-10-3-39-now-available/)  $\Phi$ .

Be notified of new MariaDB Server releases automatically by [subscribing](https://lists.mariadb.org/postorius/lists/announce.lists.mariadb.org/) & to the MariaDB Foundation community announce 'at' lists.mariadb.org announcement list (this is a low traffic, announce-only list). MariaDB plc customers will be notified for all new releases, security issues and critical bug fixes for all MariaDB plc products thanks to the Notification Services.

MariaDB may already be included in your favorite OS distribution. More information can be found on the [Distributions](#page-1495-0) which Include MariaDB page.

# <span id="page-3914-0"></span>7.0.7.2.5 MariaDB 10.5.19 Release Notes

[Download](https://downloads.mariadb.org/mariadb/10.5.19/) **[Release](#page-3914-0) Notes** [Changelog](https://mariadb.com/kb/en/mariadb-10-5-19-changelog/) **P** [Overview](#page-3899-0) of 10.5

**Release date:** 6 Feb 2023

[MariaDB](#page-3899-0) 10.5 is a previous *stable* series of MariaDB, maintained until June 2025. It is an evolution of [MariaDB](#page-3946-0) 10.4 with several entirely new features not found anywhere else and with backported and reimplemented features from MySQL.

[MariaDB](#page-3914-0) 10.5.19 is a **[Stable](https://mariadb.com/kb/en/release-criteria/) (GA)** a release.

**For an overview of [MariaDB](#page-3899-0) 10.5 see the What is [MariaDB](#page-3899-0) 10.5? page.**

Thanks, and enjoy MariaDB!

### Notable Items

As mentioned in the [10.5.18](#page-3915-0) release notes, our Yum/DNF/Zypper repositories for Red Hat Enterprise Linux, CentOS, Fedora, openSUSE, and SUSE are changing **with this release** to being signed with a new GPG key with SHA2 digest algorithms instead of SHA1. See this blog [post](https://mariadb.org/new-gpg-release-key-rpms/)  $\bar{w}$  and the [GPG](#page-1500-0) page for more details.

#### InnoDB

- [Full-text](#page-2438-0) index corruption with system [versioning](#page-872-0) [\(MDEV-25004](https://jira.mariadb.org/browse/MDEV-25004) &)
- [innodb\\_undo\\_log\\_truncate=ON](#page-2942-1) recovery and backup fixes ([MDEV-29999](https://jira.mariadb.org/browse/MDEV-29999) 图, [MDEV-30179](https://jira.mariadb.org/browse/MDEV-30179) 图, [MDEV-30438](https://jira.mariadb.org/browse/MDEV-30438) 图)
- Upgrade after a crash is not supported ([MDEV-24412](https://jira.mariadb.org/browse/MDEV-24412) ?)
- Remove [InnoDB](#page-2972-0) buffer pool load throttling ([MDEV-25417](https://jira.mariadb.org/browse/MDEV-25417) &)
- InnoDB shutdown hangs when the change buffer is corrupted ( $MDEV-30009$   $\Phi$ )
- innodb fast shutdown=0 fails to report change buffer merge progress ([MDEV-29984](https://jira.mariadb.org/browse/MDEV-29984) )

#### Galera

• Fixes for cluster wide write conflict resolving ([MDEV-29684](https://jira.mariadb.org/browse/MDEV-29684) &)

#### **Replication**

- Parallel slave applying in binlog order is corrected for admin class of commands including ANALYZE ( [MDEV-30323](https://jira.mariadb.org/browse/MDEV-30323) (5)
- [Seconds\\_Behind\\_Master](#page-191-0) is now shown now more precisely at the slave applier start, including in the delayed mode ([MDEV-29639](https://jira.mariadb.org/browse/MDEV-29639) 图)
- mysqlbinlog  $\neg$ -verbose is made to show the type of compressed columns ([MDEV-25277](https://jira.mariadb.org/browse/MDEV-25277)  $\vec{F}$ )
- Deadlock is resolved on replica involving BACKUP STAGE BLOCK COMMIT and a committing user XA [\(MDEV-30423](https://jira.mariadb.org/browse/MDEV-30423) ক)

#### **JSON**

• [JSON\\_PRETTY](#page-1224-0) added as an alias for [JSON\\_DETAILED](#page-1215-0) [\(MDEV-19160](https://jira.mariadb.org/browse/MDEV-19160) &)

#### General

- Infinite sequence of recursive calls when processing embedded CTE ( $MDEV-30248$   $\Phi$ )
- Crash with a query containing nested WINDOW clauses ([MDEV-30052](https://jira.mariadb.org/browse/MDEV-30052) $\bar{p}$ )
- Major performance regression with 10.6.11 ([MDEV-29988](https://jira.mariadb.org/browse/MDEV-29988) &)
- As per the MariaDB [Deprecation](#page-1501-0) Policy, this will be the last release of [MariaDB](#page-3899-0) 10.5 for Fedora 35.
- In this release repositories for Fedora 37 have been added.

### Changelog

For a complete list of changes made in [MariaDB](#page-3914-0) 10.5.19, with links to detailed [information](https://mariadb.com/kb/en/mariadb-10-5-19-changelog/) on each push, see the changelog .

## **Contributors**

For a full list of contributors to [MariaDB](#page-3914-0) 10.5.19, see the MariaDB Foundation release [announcement](https://mariadb.org/mariadb-10-10-3-10-9-5-10-8-7-10-7-8-10-6-12-10-5-19-10-4-28-and-10-3-38-now-available//)  $\Phi$ .

Be notified of new MariaDB Server releases automatically by [subscribing](https://lists.mariadb.org/postorius/lists/announce.lists.mariadb.org/) & to the MariaDB Foundation community announce 'at' lists.mariadb.org announcement list (this is a low traffic, announce-only list). MariaDB plc customers will be notified for all new releases, security issues and critical bug fixes for all MariaDB plc products thanks to the Notification Services.

MariaDB may already be included in your favorite OS distribution. More information can be found on the [Distributions](#page-1495-0) which Include MariaDB page.

# <span id="page-3915-0"></span>7.0.7.2.6 MariaDB 10.5.18 Release Notes

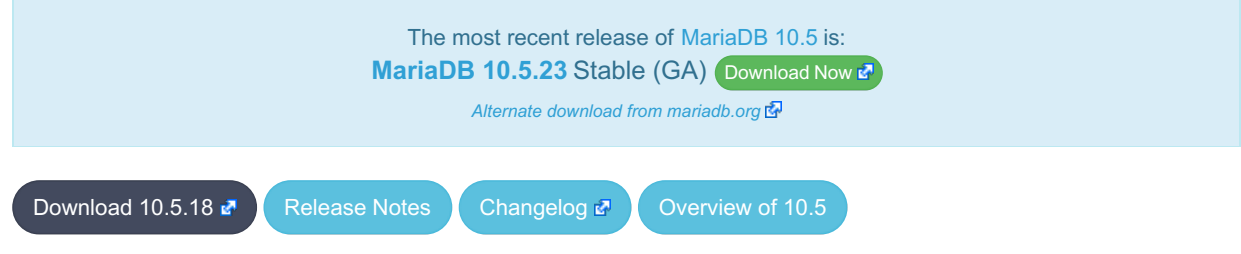

#### **Release date:** 7 Nov 2022

[MariaDB](#page-3899-0) 10.5 is a previous *stable* series of MariaDB, maintained until June 2025. It is an evolution of [MariaDB](#page-3946-0) 10.4 with several entirely new features not found anywhere else and with backported and reimplemented features from MySQL.

**For an overview of [MariaDB](#page-3899-0) 10.5 see the What is [MariaDB](#page-3899-0) 10.5? page.**

Thanks, and enjoy MariaDB!

# Notable Items

#### **SSL**

The server no longer tolerates incorrectly configured SSL ([MDEV-29811](https://jira.mariadb.org/browse/MDEV-29811)  $\Phi$ ). If you have enabled SSL in my.cnf but have not configured it properly (for example, a certificate file is missing), MariaDB used to silently disable SSL, leaving you under impression that everything was fine and connections were secure. Since this release, MariaDB will fail to start if SSL is enabled, but cannot be switched on.

#### **Backup**

- [mariabackup](#page-2001-0) --compress hangs ([MDEV-29043](https://jira.mariadb.org/browse/MDEV-29043) $\mathbb{F}$ )
- Assertion on info.page\_size failed in xb\_delta\_open\_matching\_space ([MDEV-18589](https://jira.mariadb.org/browse/MDEV-18589) ?)

#### InnoDB

- InnoDB unnecessarily extends data files ([MDEV-13013](https://jira.mariadb.org/browse/MDEV-13013) ?)
- Adaptive hash index [MDEV-27700](https://jira.mariadb.org/browse/MDEV-27700) & [MDEV-29384](https://jira.mariadb.org/browse/MDEV-29384) &
- $\bullet$  MVCC and locking [MDEV-29666](https://jira.mariadb.org/browse/MDEV-29666)  $\mathbb{F}$ , [MDEV-27927](https://jira.mariadb.org/browse/MDEV-27927)  $\mathbb{F}$
- Virtual columns [MDEV-29299](https://jira.mariadb.org/browse/MDEV-29299) 图, [MDEV-29753](https://jira.mariadb.org/browse/MDEV-29753) 图
- InnoDB crash recovery fixes ([MDEV-29438](https://jira.mariadb.org/browse/MDEV-29438) 图, [MDEV-29475](https://jira.mariadb.org/browse/MDEV-29475) 图)
- InnoDB crash recovery fixes ( $M$ DEV-29559 $\bar{a}$ )
- MVCC and locking  $(MDEV-28709 \n\mathbb{F})$  $(MDEV-28709 \n\mathbb{F})$  $(MDEV-28709 \n\mathbb{F})$
- Race condition between KILL and transaction commit ([MDEV-29368](https://jira.mariadb.org/browse/MDEV-29368) )

#### Galera

- [Galera](#page-2351-0) updated to 26.4.13
- Galera server crashes after  $10.3 > 10.4$  upgrade ([MDEV-29375](https://jira.mariadb.org/browse/MDEV-29375) $\vec{F}$ )
- wsrep incoming addresses status variable prints 0 as port number if the port is not mentioned in [wsrep\\_node\\_incoming\\_address](#page-2396-0) system variable ([MDEV-28868](https://jira.mariadb.org/browse/MDEV-28868) 图)

#### JSON

• [JSON\\_VALUE\(\)](#page-1236-0) does not parse NULL properties properly ([MDEV-27151](https://jira.mariadb.org/browse/MDEV-27151) 3)

#### **Replication**

- minor correction in unsafe warning message ([MDEV-28827](https://jira.mariadb.org/browse/MDEV-28827) )
- False replication error-stop of REVOKE [PRIVILEGES](#page-77-0) from a non-existing user on primary ([MDEV-28530](https://jira.mariadb.org/browse/MDEV-28530) &) in combination with a filtering replica is corrected
- SET [DEFAULT](#page-83-0) ROLE replication is mended on a replica that filters system tables ([MDEV-28294](https://jira.mariadb.org/browse/MDEV-28294)  $\vec{B}$ )
- XA COMMIT is not binlogged when the XA [transaction](#page-723-0) has not updated any transaction engine ([MDEV-25616](https://jira.mariadb.org/browse/MDEV-25616)  $\Phi$ )
- Concurrent CREATE [TRIGGER](#page-578-0) statements made to binlog without any mixup ([MDEV-25606](https://jira.mariadb.org/browse/MDEV-25606) &)

#### **Repositories**

- Beginning with the next release (Q1 2023), our Yum, DNF, and Zypper repositories for Red Hat, Fedora, and SUSE will be migrated to being signed with a new [GPG](#page-1500-0) key. The key we are migrating to is the same one we already use for our Debian and Ubuntu Repositories.
	- The short Key ID is: 0xC74CD1D8
	- o The long Key ID is: 0xF1656F24C74CD1D8
	- o The full fingerprint of the key is: 177F 4010 FE56 CA33 3630 0305 F165 6F24 C74C D1D8
	- The key can be imported now in preparation for this change using the following command:

#### Docker Official Image

The following changes have been made to the docker.io/library/mariadb container image.

- The number of gpg packages packages has been removed, leaving enough to apt-get update, but dirmngr that would fetch keys has been removed. (inspired by [issue](https://github.com/MariaDB/mariadb-docker/issues/469)  $\#469 \, \textcircled{F}$ )
- The environment variable LANG=C.UTF-8 has been added for those that exec into containers and copy paste UTF8 characters (fixes [issue](https://github.com/MariaDB/mariadb-docker/issues/468)  $#468$   $\blacksquare$ ).
- Adds OCI labels to image (fixes [issue](https://github.com/MariaDB/mariadb-docker/issues/436)  $436$   $\blacksquare$  and users need for [version](https://github.com/MariaDB/mariadb-docker/commit/942cd5347b86c84cc4d493147b17c3e3b93fbee3)  $\blacksquare$ )
- MariaDB config: skip-host-cache and skip-name-resolve moved to  $/etc/mysgl/mariadb.comf.d/05$ skipcache.cnf

### **Changelog**

For a complete list of changes made in [MariaDB](#page-3915-0) 10.5.18, with links to detailed [information](https://mariadb.com/kb/en/mariadb-10-5-18-changelog/) on each push, see the changelog .

### **Contributors**

For a full list of contributors to [MariaDB](#page-3915-0) 10.5.18, see the MariaDB Foundation release [announcement](https://mariadb.org/mariadb-10-9-4-10-8-6-10-7-7-10-6-11-10-5-18-10-4-27-and-10-3-37-now-available/) &

Be notified of new MariaDB Server releases automatically by [subscribing](https://lists.mariadb.org/postorius/lists/announce.lists.mariadb.org/) & to the MariaDB Foundation community announce 'at' lists.mariadb.org announcement list (this is a low traffic, announce-only list). MariaDB plc customers will be notified for all new releases, security issues and critical bug fixes for all MariaDB plc products thanks to the Notification Services.

MariaDB may already be included in your favorite OS distribution. More information can be found on the [Distributions](#page-1495-0) which Include MariaDB page.

# <span id="page-3917-0"></span>7.0.7.2.7 MariaDB 10.5.17 Release Notes

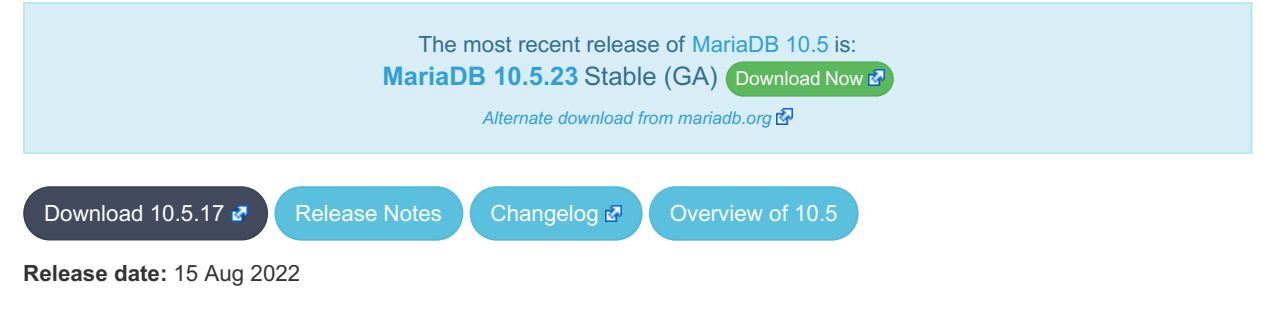

[MariaDB](#page-3899-0) 10.5 is a previous *stable* series of MariaDB. It is an evolution of [MariaDB](#page-3946-0) 10.4 with several entirely new features not found anywhere else and with backported and reimplemented features from MySQL.

[MariaDB](#page-3917-0) 10.5.17 is a **[Stable](https://mariadb.com/kb/en/release-criteria/) (GA)** a release.

**For an overview of [MariaDB](#page-3899-0) 10.5 see the What is [MariaDB](#page-3899-0) 10.5? page.**

Thanks, and enjoy MariaDB!

### Notable Items

#### InnoDB

- InnoDB corruption due to lack of file locking ([MDEV-28495](https://jira.mariadb.org/browse/MDEV-28495) )
- FULLTEXT search with apostrophe, and mandatory words ([MDEV-20797](https://jira.mariadb.org/browse/MDEV-20797) &)
- ALTER TABLE IMPORT TABLESPACE corrupts an encrypted table ([MDEV-28779](https://jira.mariadb.org/browse/MDEV-28779) )
- ALTER TABLE wrong-result fix ([MDEV-26294](https://jira.mariadb.org/browse/MDEV-26294) ?)
- Crash recovery fixes ([MDEV-28668](https://jira.mariadb.org/browse/MDEV-28668)  $\mathbb{F}$ , [MDEV-28731](https://jira.mariadb.org/browse/MDEV-28731)  $\mathbb{F}$ )

#### **Replication**

- [explicit\\_defaults\\_for\\_timestamp](#page-2183-0) is stored in binlog, so that CREATE TABLE on slave would always have the same effect as on master. ([MDEV-29078](https://jira.mariadb.org/browse/MDEV-29078) )
- ER\_SLAVE\_INCIDENT error is specified now on slave to be seen with SHOW-SLAVE-STATUS ( [MDEV-21087](https://jira.mariadb.org/browse/MDEV-21087) )
- INCIDENT\_EVENT is no longer binlogged when a being logged transaction can be safely rolledback ([MDEV-21443](https://jira.mariadb.org/browse/MDEV-21443) 图
- )
- sequences related row-format events are made to correspond to binlog\_row\_image ( [MDEV-28487](https://jira.mariadb.org/browse/MDEV-28487)  $\Phi$ )
- Possible reason of FLUSH BINARY LOGS hang is eliminated ([MDEV-28948](https://jira.mariadb.org/browse/MDEV-28948) &)

#### **Galera**

- Possible to write/update with read\_only=ON and not a SUPER privilege ([MDEV-28546](https://jira.mariadb.org/browse/MDEV-28546) )
- Node crashes with Transport endpoint is not connected mysqld got signal 6 ( $MDEV-25068$   $\mathbb{F}$ )
- Galera4 not able to report proper wsrep\_incoming\_addresses ([MDEV-20627](https://jira.mariadb.org/browse/MDEV-20627) &)
- Galera should replicate nextval()-related changes in sequences with INCREMENT <> 0, at least NOCACHE ones with engine=InnoDB ([MDEV-27862](https://jira.mariadb.org/browse/MDEV-27862)

#### **Optimizer**

- Server crash in JOIN\_CACHE::free or in copy\_fields [\(MDEV-23809](https://jira.mariadb.org/browse/MDEV-23809) &)
	- Queries that use DISTINCT and an always-constant function like COLLATION(aggegate\_func(...)) could cause a server crash. Note that COLLATION() is a special function - its value is constant even if its argument is not costant.
- Crash when using ANY predicand with redundant subquery in GROUP BY clause ( $MDEV-29139$   $\oplus$ )
	- A query with a subuquery in this form could cause a crash:

... **ANY** (**SELECT** ... **GROUP BY** (**SELECT** redundant\_subselect\_here)) ...

- MariaDB Server SEGV on INSERT .. SELECT ([MDEV-26427](https://jira.mariadb.org/browse/MDEV-26427) &)
- Certain queries in form "INSERT ... SELECT with\_aggregate\_or\_window\_func" could cause a crash.
- restore prev nj state() doesn't update cur sj inner tables correctly ([MDEV-28749](https://jira.mariadb.org/browse/MDEV-28749) &)
	- Subquery semi-join optimization could miss LooseScan or FirstMatch strategies for certain queries.
- Optimizer uses all partitions after upgrade to 10.3 ( $MDEV-28246$   $\circled{F}$ )
	- For multi-table UPDATE or DELETE queries, the optimizer failed to apply Partition Pruning optimization for the table that is updated or deleted from.
- Range optimizer regression for key IN (const, ....) ([MDEV-25020](https://jira.mariadb.org/browse/MDEV-25020) &)
	- o The issue can be observed on [MariaDB](#page-3930-0) 10.5.9 and later versions which have the fix for [MDEV-9750](https://jira.mariadb.org/browse/MDEV-9750) . That fix introduceds optimizer\_max\_sel\_arg\_weight.
	- If one sets optimizer max sel arg weight to a very high value or zero (which means "unlimited") and runs queries that produce heavy-weight graphs, they can observe a performance slowdown, e.g.:

```
table.keyXpartY [NOT] IN ( ... )
```
- Wrong result with table elimination combined with not null range scan ([MDEV-28858](https://jira.mariadb.org/browse/MDEV-28858)  $\vec{P}$ )
	- ∘ If one runs with optimizer switch='not null range scan=on' (which is not enabled by default), a query that does a join and has const tables could produce a wrong result.

#### CONNECT

• [CONNECT](#page-3098-0) Engine now supports INSERT [IGNORE](#page-671-0) with [Mysql](#page-3225-0) Table type [\(MDEV-27766](https://jira.mariadb.org/browse/MDEV-27766) 图)

#### mariadb Client

• New [mariadb](#page-1287-0) client option, -enable-cleartext-plugin . Option does not do anything, and is for MySQLcompatibility purposes only.

#### General

- [explicit\\_defaults\\_for\\_timestamp](#page-2183-0) now also has a session scope, not only global ([MDEV-29225](https://jira.mariadb.org/browse/MDEV-29225) )
- MariaDB can be built with OpenSSL 3.0
- [HELP](#page-549-0) was updated to include the latest content
- Crash in [JSON\\_EXTRACT](#page-1217-0) ([MDEV-29188](https://jira.mariadb.org/browse/MDEV-29188) &)
- ALTER TABLE ALGORITHM=NOCOPY does not work after upgrade ([MDEV-28727](https://jira.mariadb.org/browse/MDEV-28727) )
- Server crash upon CREATE VIEW with unknown column in ON condition ([MDEV-29088](https://jira.mariadb.org/browse/MDEV-29088) )
- As per the MariaDB [Deprecation](#page-1501-0) Policy, this will be the last release of [MariaDB](#page-3899-0) 10.5 for Debian 10 "Buster" for ppc64el

#### **Security**

- **Fixes for the following security [vulnerabilities](https://mariadb.com/kb/en/cve/)**  $\mathbf{\Phi}$ **:** 
	- c [CVE-2023-5157](http://cve.mitre.org/cgi-bin/cvename.cgi?name=CVE-2023-5157) 图
	- © [CVE-2022-32082](http://cve.mitre.org/cgi-bin/cvename.cgi?name=CVE-2022-32082)
	- [CVE-2022-32089](http://cve.mitre.org/cgi-bin/cvename.cgi?name=CVE-2022-32089) 图
	- $\circ$  [CVE-2022-32081](http://cve.mitre.org/cgi-bin/cvename.cgi?name=CVE-2022-32081) $\bar{R}$
	- [CVE-2018-25032](http://cve.mitre.org/cgi-bin/cvename.cgi?name=CVE-2018-25032) ?
	- [CVE-2022-32091](http://cve.mitre.org/cgi-bin/cvename.cgi?name=CVE-2022-32091) 图
	- [CVE-2022-32084](http://cve.mitre.org/cgi-bin/cvename.cgi?name=CVE-2022-32084) 图
	- $\circ$  [CVE-2022-38791](http://cve.mitre.org/cgi-bin/cvename.cgi?name=CVE-2022-38791) $\bar{C}$

### Changelog

For a complete list of changes made in [MariaDB](#page-3917-0) 10.5.17, with links to detailed [information](https://mariadb.com/kb/en/mariadb-10517-changelog/) on each push, see the changelog .

## **Contributors**

For a full list of contributors to [MariaDB](#page-3917-0) 10.5.17, see the MariaDB Foundation release [announcement](https://mariadb.org/mariadb-10-8-4-10-7-5-10-6-9-10-5-17-10-4-26-and-10-3-36-now-available/)  $\Phi$ .

Be notified of new MariaDB Server releases automatically by [subscribing](https://lists.mariadb.org/postorius/lists/announce.lists.mariadb.org/) a to the MariaDB Foundation community announce 'at' lists.mariadb.org announcement list (this is a low traffic, announce-only list). MariaDB plc customers will be notified for all new releases, security issues and critical bug fixes for all MariaDB plc products thanks to the Notification Services.

MariaDB may already be included in your favorite OS distribution. More information can be found on the [Distributions](#page-1495-0) which Include MariaDB page.

# <span id="page-3919-0"></span>7.0.7.2.8 MariaDB 10.5.16 Release Notes

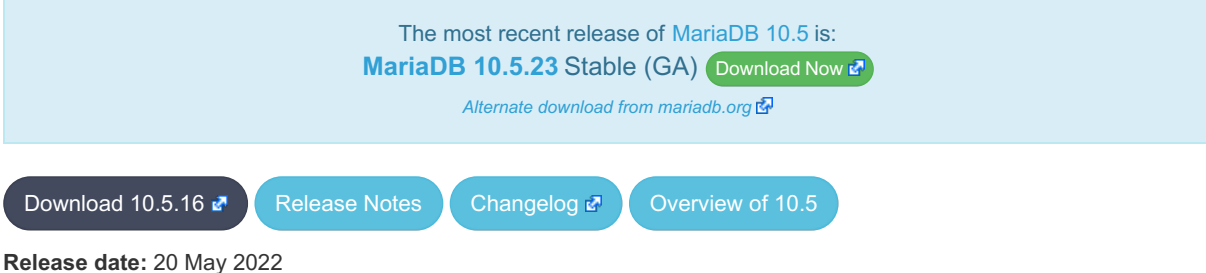

[MariaDB](#page-3899-0) 10.5 is a previous *stable* series of MariaDB. It is an evolution of [MariaDB](#page-3946-0) 10.4 with several entirely new features not found anywhere else and with backported and reimplemented features from MySQL.

[MariaDB](#page-3919-0) 10.5.16 is a **[Stable](https://mariadb.com/kb/en/release-criteria/) (GA)** & release.

**For an overview of [MariaDB](#page-3899-0) 10.5 see the What is [MariaDB](#page-3899-0) 10.5? page.**

Thanks, and enjoy MariaDB!

### Notable Items

#### InnoDB

- [innodb\\_disallow\\_writes](#page-2907-0) removed ([MDEV-25975](https://jira.mariadb.org/browse/MDEV-25975) 图)
- InnoDB gap locking fixes ([MDEV-20605](https://jira.mariadb.org/browse/MDEV-20605) 图, [MDEV-28422](https://jira.mariadb.org/browse/MDEV-28422) 图)
- InnoDB performance improvements ([MDEV-27557](https://jira.mariadb.org/browse/MDEV-27557) 图, [MDEV-28185](https://jira.mariadb.org/browse/MDEV-28185) 图)

### **Replication**

- Server initialization time gtid\_slave\_pos purge related reason of crashing in binlog background thread is removed ([MDEV-26473](https://jira.mariadb.org/browse/MDEV-26473) ()
- Shutdown of the semisync master can't produce inconsistent state anymore ([MDEV-11853](https://jira.mariadb.org/browse/MDEV-11853) $\bar{B}$ )
- Binlogs disappear after rsync IST ([MDEV-28583](https://jira.mariadb.org/browse/MDEV-28583) &)
- master crash is eliminated in [compressed](https://jira.mariadb.org/browse/MDEV-25580) semisync replication protocol with packet counting amendment ( MDEV- $25580$  $R$
- OPTIMIZE on a sequence does not cause counterfactual [ER\\_BINLOG\\_UNSAFE\\_STATEMENT](https://jira.mariadb.org/browse/MDEV-24617) anymore (MDEV- $24617$   $\sqrt{24}$
- Automatically generated Gtid log list event is made to recognize within replication event group as a formal member ([MDEV-28550](https://jira.mariadb.org/browse/MDEV-28550) ?)
- [Replication](#page-2312-0) unsafe INSERT .. ON [DUPLICATE](#page-672-0) KEY UPDATE using two or more unique key values at a time with MIXED format [binlogging](#page-2303-0) is corrected ([MDEV-28310](https://jira.mariadb.org/browse/MDEV-28310) 2)
- [Replication](#page-2312-0) unsafe INSERT .. ON [DUPLICATE](#page-672-0) KEY UPDATE stops issuing unnecessary "Unsafe statement" with [MIXED](#page-2303-0) binlog format ([MDEV-21810](https://jira.mariadb.org/browse/MDEV-21810) ?)
- Incomplete replication event groups are detected to error out by the slave IO thread (  $MDEV-27697$   $\oplus$ )
- mysqlbinlog [--stop-never](#page-1330-0) --raw now flushes the result file to disk after each processed event so the file can be listed with the actual bytes [\(MDEV-14608](https://jira.mariadb.org/browse/MDEV-14608)  $\mathbb{F}$ )

#### **Backup**

- Incorrect binlogs after Galera SST using rsync and [mariabackup](#page-1987-0) ([MDEV-27524](https://jira.mariadb.org/browse/MDEV-27524)  $\Phi$ )
- [mariabackup](#page-1987-0) does not detect multi-source replication slave ([MDEV-21037](https://jira.mariadb.org/browse/MDEV-21037) )
- Useless warning "InnoDB: Allocated tablespace ID <id> for <tablename>, old maximum was 0" during backup stage ([MDEV-27343](https://jira.mariadb.org/browse/MDEV-27343) ?)
- [mariabackup](#page-1987-0) prepare fails for incrementals if a new schema is created after full backup is taken ([MDEV-28446](https://jira.mariadb.org/browse/MDEV-28446) $\Phi$ )

#### **Optimizer**

- A SEGV in Item\_field::used\_tables/update\_depend\_map\_for\_order... ([MDEV-26402](https://jira.mariadb.org/browse/MDEV-26402) P)
- ANALYZE FORMAT=JSON fields are incorrect for UNION ALL queries ([MDEV-27699](https://jira.mariadb.org/browse/MDEV-27699) ?)
- Subquery in an UPDATE query uses full scan instead of range ( [MDEV-22377](https://jira.mariadb.org/browse/MDEV-22377) &)
- $\bullet$  Assertion `item1->type() == Item::FIELD\_ITEM ... ([MDEV-19398](https://jira.mariadb.org/browse/MDEV-19398)  $\blacksquare$ )
- Server crashes in Expression\_cache\_tracker::fetch\_current\_stats ([MDEV-28268](https://jira.mariadb.org/browse/MDEV-28268) )
- MariaDB server crash at Item\_subselect::init\_expr\_cache\_tracker ([MDEV-26164](https://jira.mariadb.org/browse/MDEV-26164) 图, [MDEV-26047](https://jira.mariadb.org/browse/MDEV-26047) 图)
- Crash with union of my\_decimal type in ORDER BY clause ([MDEV-25994](https://jira.mariadb.org/browse/MDEV-25994) &)
- SIGSEGV in st\_join\_table::cleanup ([MDEV-24560](https://jira.mariadb.org/browse/MDEV-24560) ?)
- Assertion `!eliminated' failed in Item\_subselect::exec ([MDEV-28437](https://jira.mariadb.org/browse/MDEV-28437) &)

#### **General**

- Server error [messages](#page-739-0) are now [available](#page-2060-0) in Chinese ([MDEV-28227](https://jira.mariadb.org/browse/MDEV-28227) &)
- For RHEL/CentOS 7, non x86 64 architectures are no longer supported upstream and so our support will also be dropped with this release
- As per the MariaDB [Deprecation](#page-1501-0) Policy, this will be the last release of [MariaDB](#page-3899-0) 10.5 for Debian 9 "Stretch", Ubuntu 21.10 "Impish", and Fedora 34

#### **Security**

- Fixes for the following security [vulnerabilities](https://mariadb.com/kb/en/cve/)  $\Phi$ :
	- [CVE-2021-46669](http://cve.mitre.org/cgi-bin/cvename.cgi?name=CVE-2021-46669) ?
	- $\circ$  [CVE-2022-27376](http://cve.mitre.org/cgi-bin/cvename.cgi?name=CVE-2022-27376)
	- o [CVE-2022-27377](http://cve.mitre.org/cgi-bin/cvename.cgi?name=CVE-2022-27377) 图
	- o [CVE-2022-27378](http://cve.mitre.org/cgi-bin/cvename.cgi?name=CVE-2022-27378)
	- o [CVE-2022-27379](http://cve.mitre.org/cgi-bin/cvename.cgi?name=CVE-2022-27379)
	- o [CVE-2022-27380](http://cve.mitre.org/cgi-bin/cvename.cgi?name=CVE-2022-27380)
	- [CVE-2022-27381](http://cve.mitre.org/cgi-bin/cvename.cgi?name=CVE-2022-27381) ?
	- $\circ$  [CVE-2022-27382](http://cve.mitre.org/cgi-bin/cvename.cgi?name=CVE-2022-27382) $\Phi$
- $\circ$  [CVE-2022-27383](http://cve.mitre.org/cgi-bin/cvename.cgi?name=CVE-2022-27383) $\bar{F}$
- $\circ$  CVF-2022-27384 $\bar{F}$
- o [CVE-2022-27386](http://cve.mitre.org/cgi-bin/cvename.cgi?name=CVE-2022-27386) 图
- © [CVE-2022-27387](http://cve.mitre.org/cgi-bin/cvename.cgi?name=CVE-2022-27387)
- $\circ$  [CVE-2022-27444](http://cve.mitre.org/cgi-bin/cvename.cgi?name=CVE-2022-27444) $\Phi$
- $\circ$  [CVE-2022-27445](http://cve.mitre.org/cgi-bin/cvename.cgi?name=CVE-2022-27445) $\Phi$
- [CVE-2022-27446](http://cve.mitre.org/cgi-bin/cvename.cgi?name=CVE-2022-27446)
- $\circ$  [CVE-2022-27447](http://cve.mitre.org/cgi-bin/cvename.cgi?name=CVE-2022-27447) $\Phi$
- $\circ$  CVF-2022-27448 $\bar{F}$
- $\circ$  [CVE-2022-27449](http://cve.mitre.org/cgi-bin/cvename.cgi?name=CVE-2022-27449) $\Phi$
- $\circ$  [CVE-2022-27451](http://cve.mitre.org/cgi-bin/cvename.cgi?name=CVE-2022-27451) $\Phi$
- $\circ$  [CVE-2022-27452](http://cve.mitre.org/cgi-bin/cvename.cgi?name=CVE-2022-27452) $\mathbb{F}$
- $\circ$  [CVE-2022-27455](http://cve.mitre.org/cgi-bin/cvename.cgi?name=CVE-2022-27455) $\mathbb{F}$
- o [CVE-2022-27456](http://cve.mitre.org/cgi-bin/cvename.cgi?name=CVE-2022-27456) 图
- © [CVE-2022-27457](http://cve.mitre.org/cgi-bin/cvename.cgi?name=CVE-2022-27457)
- $\circ$  [CVE-2022-27458](http://cve.mitre.org/cgi-bin/cvename.cgi?name=CVE-2022-27458) $\mathbb{F}$
- $\circ$  [CVE-2022-32087](http://cve.mitre.org/cgi-bin/cvename.cgi?name=CVE-2022-32087) $\mathbb{F}$
- $\circ$  [CVE-2022-32086](http://cve.mitre.org/cgi-bin/cvename.cgi?name=CVE-2022-32086) $\Phi$
- $\circ$  [CVE-2022-32085](http://cve.mitre.org/cgi-bin/cvename.cgi?name=CVE-2022-32085) $\bar{C}$
- $\circ$  CVF-2022-32083 $\bar{R}$
- $\circ$  [CVE-2022-32088](http://cve.mitre.org/cgi-bin/cvename.cgi?name=CVE-2022-32088) $\Phi$

# Changelog

For a complete list of changes made in [MariaDB](#page-3919-0) 10.5.16, with links to detailed [information](https://mariadb.com/kb/en/mariadb-10516-changelog/) on each push, see the changelog .

# **Contributors**

For a full list of contributors to [MariaDB](#page-3919-0) 10.5.16, see the MariaDB Foundation release [announcement](https://mariadb.org/mariadb-10-9-1-10-8-3-10-7-4-10-6-8-10-5-16-10-4-25-10-3-35-and-10-2-44-now-available/)  $\Phi$ .

Be notified of new MariaDB Server releases automatically by [subscribing](https://lists.mariadb.org/postorius/lists/announce.lists.mariadb.org/) & to the MariaDB Foundation community announce 'at' lists.mariadb.org announcement list (this is a low traffic, announce-only list). MariaDB plc customers will be notified for all new releases, security issues and critical bug fixes for all MariaDB plc products thanks to the Notification Services.

MariaDB may already be included in your favorite OS distribution. More information can be found on the [Distributions](#page-1495-0) which Include MariaDB page.

# <span id="page-3921-0"></span>7.0.7.2.9 MariaDB 10.5.15 Release Notes

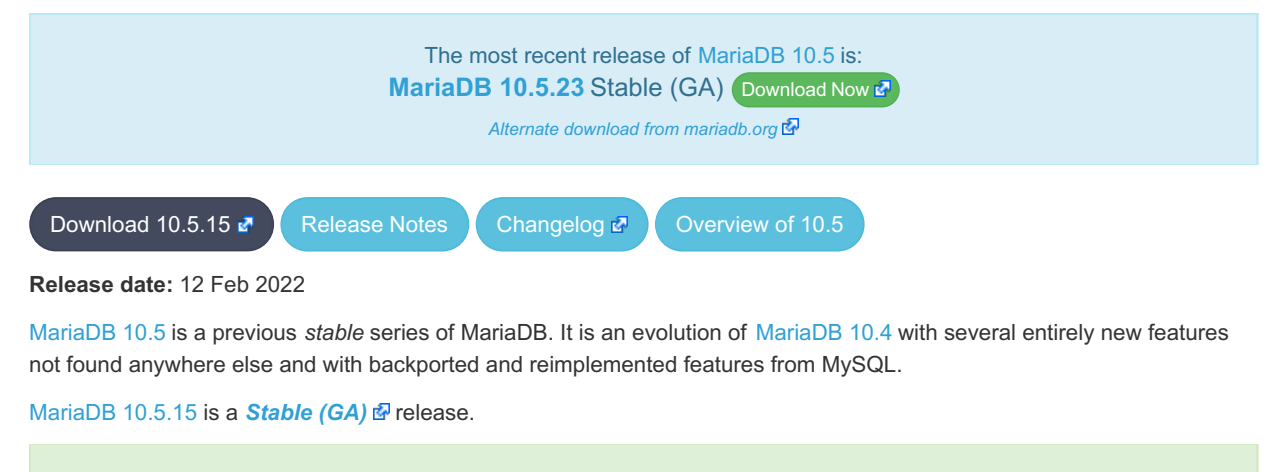

**For an overview of [MariaDB](#page-3899-0) 10.5 see the What is [MariaDB](#page-3899-0) 10.5? page.**

Thanks, and enjoy MariaDB!

### Notable Items

- This release fixes a blocking problem with the [MariaDB](#page-3922-0) 10.5.14 release when manually running [mariadb-upgrade](#page-1426-0). ([MDEV-27789](https://jira.mariadb.org/browse/MDEV-27789) ?)
- See [MariaDB](#page-3922-0) 10.5.14 for other changes since the previous release.

#### InnoDB

• Set innodb change buffering=none by default ([MDEV-27734](https://jira.mariadb.org/browse/MDEV-27734) &)

#### **Security**

- Fixes for the following security [vulnerabilities](https://mariadb.com/kb/en/cve/)  $\Phi$ :
	- $\circ$  [CVE-2021-46665](http://cve.mitre.org/cgi-bin/cvename.cgi?name=CVE-2021-46665) $\Phi$
	- $\circ$  [CVE-2021-46664](http://cve.mitre.org/cgi-bin/cvename.cgi?name=CVE-2021-46664) $\Phi$
	- $\circ$  [CVE-2021-46661](http://cve.mitre.org/cgi-bin/cvename.cgi?name=CVE-2021-46661)
	- $\circ$  [CVE-2021-46668](http://cve.mitre.org/cgi-bin/cvename.cgi?name=CVE-2021-46668) $\blacksquare$
	- $\circ$  CVF-2021-46663 $\bar{R}$

## Changelog

For a complete list of changes made in [MariaDB](#page-3921-0) 10.5.15, with links to detailed [information](https://mariadb.com/kb/en/mariadb-10515-changelog/) on each push, see the changelog .

## **Contributors**

For a full list of contributors to [MariaDB](#page-3921-0) 10.5.15, see the MariaDB Foundation release [announcement](https://mariadb.org/mariadb-10-8-2-rc-and-mariadb-10-7-3-10-6-7-10-5-15-10-4-24-10-3-34-and-10-2-43-now-available/)  $\Phi$ .

Be notified of new MariaDB Server releases automatically by [subscribing](https://lists.mariadb.org/postorius/lists/announce.lists.mariadb.org/) & to the MariaDB Foundation community announce 'at' lists.mariadb.org announcement list (this is a low traffic, announce-only list). MariaDB plc customers will be notified for all new releases, security issues and critical bug fixes for all MariaDB plc products thanks to the Notification Services.

MariaDB may already be included in your favorite OS distribution. More information can be found on the [Distributions](#page-1495-0) which Include MariaDB page.

# <span id="page-3922-0"></span>7.0.7.2.10 MariaDB 10.5.14 Release Notes

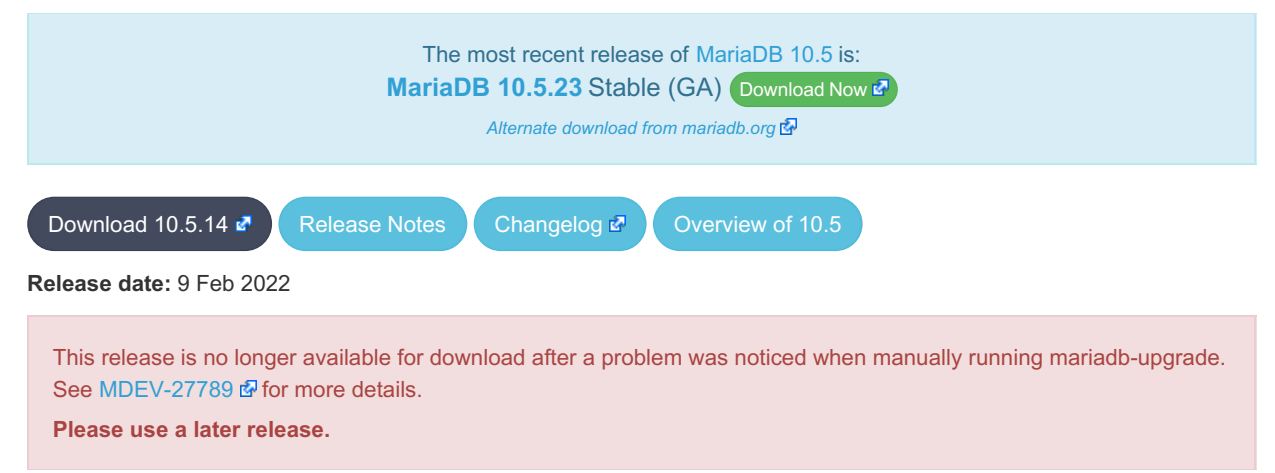

[MariaDB](#page-3899-0) 10.5 is a previous *stable* series of MariaDB. It is an evolution of [MariaDB](#page-3946-0) 10.4 with several entirely new features not found anywhere else and with backported and reimplemented features from MySQL.

[MariaDB](#page-3922-0) 10.5.14 is a **[Stable](https://mariadb.com/kb/en/release-criteria/) (GA)** Prelease.

**For an overview of [MariaDB](#page-3899-0) 10.5 see the What is [MariaDB](#page-3899-0) 10.5? page.**

### Notable Items

#### InnoDB

- [--skip-symbolic-links](#page-1668-0) does not disallow .isl file creation ([MDEV-26870](https://jira.mariadb.org/browse/MDEV-26870) )
- Indexed [CHAR](#page-2783-0) columns are broken with NO\_PAD [collations](#page-2844-0) ([MDEV-25440](https://jira.mariadb.org/browse/MDEV-25440) )
- insert-intention lock conflicts with waiting ORDINARY lock ([MDEV-27025](https://jira.mariadb.org/browse/MDEV-27025) &)
- Crash recovery improvements ([MDEV-26784](https://jira.mariadb.org/browse/MDEV-26784) 图, [MDEV-27022](https://jira.mariadb.org/browse/MDEV-27022) 图, [MDEV-27183](https://jira.mariadb.org/browse/MDEV-27183) 图, [MDEV-27610](https://jira.mariadb.org/browse/MDEV-27610) 图)

#### Galera

- [Galera](#page-2351-0) updated to 26.4.11
- Galera SST scripts should use ssl\_capath (not ssl\_ca) for CA directory ([MDEV-27181](https://jira.mariadb.org/browse/MDEV-27181) )
- Alter Sequence do not replicate to another nodes with in Galera Cluster ([MDEV-19353](https://jira.mariadb.org/browse/MDEV-19353) )
- Galera crash Assertion. Possible parallel writeset problem ([MDEV-26803](https://jira.mariadb.org/browse/MDEV-26803) &)
- CREATE TABLE with FOREIGN KEY constraint fails to apply in parallel ([MDEV-27276](https://jira.mariadb.org/browse/MDEV-27276) )
- Galera cluster node consider old server id value even after modification of server id [wsrep\_gtid\_mode=ON] ([MDEV-26223](https://jira.mariadb.org/browse/MDEV-26223) 图)

#### **Replication**

- Seconds behind master corrected from artificial spikes at relay-log rotation ( $MDEV-16091$   $\Phi$ )
- Statement rollback in binlog when transaction creates or drop temporary table is set right [\(MDEV-26833](https://jira.mariadb.org/browse/MDEV-26833) )
- CREATE-or-REPLACE SEQUENCE is made to binlog with the DDL flag to stabilize its parallel execution on slave ([MDEV-27365](https://jira.mariadb.org/browse/MDEV-27365) ?)

#### Packaging & Misc

- prohibition running two upgrades in parallel ([MDEV-27068](https://jira.mariadb.org/browse/MDEV-27068)  $\mathbb{R}$ , [MDEV-27107](https://jira.mariadb.org/browse/MDEV-27107)  $\mathbb{R}$ , [MDEV-27279](https://jira.mariadb.org/browse/MDEV-27279)  $\mathbb{R}$ )
- As per the MariaDB [Deprecation](#page-1501-0) Policy, this will be the last release of [MariaDB](#page-3899-0) 10.5 for Ubuntu 21.04 Hirsute, CentOS 8, and Fedora 33
- mariadb repo setup script updated to version 2022-02-08, with the following fixes and enhancements:
	- Default location of the script has been moved to: [https://r.mariadb.com/downloads/mariadb\\_repo\\_setup](https://r.mariadb.com/downloads/mariadb_repo_setup) *[old*] location is deprecated, but still works)
	- The GPG keyring file, used with Debian and Ubuntu repositories, has moved to: <https://supplychain.mariadb.com/mariadb-keyring-2019.gpg>  $\Omega$  and the checksum for the file can be found at: <https://supplychain.mariadb.com/mariadb-keyring-2019.gpg.sha256>
	- Support for RHEL and SLES aarch64 repositories added
	- New function added to verify that the MariaDB Server version, if specified on the command line, follows the correct naming and that a corresponding repository actually exists.
	- Fixed repository pinning for Ubuntu and Debian repositories
	- MariaDB Server 10.7 is now the default server version

### Docker Library

- Faster initialization by disabling binary logging during initialization ([MDEV-27074](https://jira.mariadb.org/browse/MDEV-27074)  $\blacksquare$ )
- mysql\_upgrade can be run if needed using the environment variable [MARIADB\\_AUTO\\_UPGRADE=1](https://jira.mariadb.org/browse/MDEV-25670) (MDEV-25670 图)
- A healthcheck script [/usr/local/bin/healthcheck.sh](https://jira.mariadb.org/browse/MDEV-25434) is installed in the container with various checking options (MDEV- $25434$   $\sqrt{21}$
- mysql@localhost user is created with the environment variable MARIADB\_MYSQL\_LOCALHOST\_USER=1 and additional grants (beyond USAGE) with [MARIADB\\_MYSQL\\_LOCALHOST\\_GRANTS={global](https://jira.mariadb.org/browse/MDEV-27732) grant list} (MDEV-27732 (4)
- skip innodb buffer pool loads/dumps on temporary startup/shutdown for faster startup/initialization, and accurate "healthcheck.sh --innodb\_buffer\_pool\_loaded"
- change group ownership on datadir/socket dir ([issue](https://github.com/MariaDB/mariadb-docker/issues/401)  $#401 \oplus$ )
- log note about note on Securing system users, mysgl\_secure\_installation not required (reddit [suggestion](https://www.reddit.com/r/docker/comments/rhwf28/mysql_secure_installation_on_mariadb_with_docker/)  $\Phi$ )
- speed up Docker Library initialization of timezones ([MDEV-27608](https://jira.mariadb.org/browse/MDEV-27608) & [MDEV-23326](https://jira.mariadb.org/browse/MDEV-23326) &

#### **Security**
- $\circ$  [CVE-2022-24052](http://cve.mitre.org/cgi-bin/cvename.cgi?name=CVE-2022-24052) $\mathbb{Z}$
- [CVE-2022-24051](http://cve.mitre.org/cgi-bin/cvename.cgi?name=CVE-2022-24051) ?
- $\circ$  [CVE-2022-24050](http://cve.mitre.org/cgi-bin/cvename.cgi?name=CVE-2022-24050) $\circ$
- $\circ$  [CVE-2022-24048](http://cve.mitre.org/cgi-bin/cvename.cgi?name=CVE-2022-24048) $\bullet$
- [CVE-2021-46659](http://cve.mitre.org/cgi-bin/cvename.cgi?name=CVE-2021-46659) 图
- o [CVE-2022-0778](http://cve.mitre.org/cgi-bin/cvename.cgi?name=CVE-2022-0778)
- o [CVE-2022-21595](http://cve.mitre.org/cgi-bin/cvename.cgi?name=CVE-2022-21595)

For a complete list of changes made in [MariaDB](#page-3922-0) 10.5.14, with links to detailed [information](https://mariadb.com/kb/en/mariadb-10514-changelog/) on each push, see the changelog .

## **Contributors**

For a full list of contributors to [MariaDB](#page-3922-0) 10.5.14, see the MariaDB Foundation release [announcement](https://mariadb.org/mariadb-10-8-1-rc-and-mariadb-10-7-2-10-6-6-10-5-14-10-4-23-10-3-33-and-10-2-42-now-available/)  $\Phi$ .

Be notified of new MariaDB Server releases automatically by [subscribing](https://lists.mariadb.org/postorius/lists/announce.lists.mariadb.org/) a to the MariaDB Foundation community announce 'at' lists.mariadb.org announcement list (this is a low traffic, announce-only list). MariaDB plc customers will be notified for all new releases, security issues and critical bug fixes for all MariaDB plc products thanks to the Notification Services.

MariaDB may already be included in your favorite OS distribution. More information can be found on the [Distributions](#page-1495-0) which Include MariaDB page.

## <span id="page-3924-0"></span>7.0.7.2.11 MariaDB 10.5.13 Release Notes

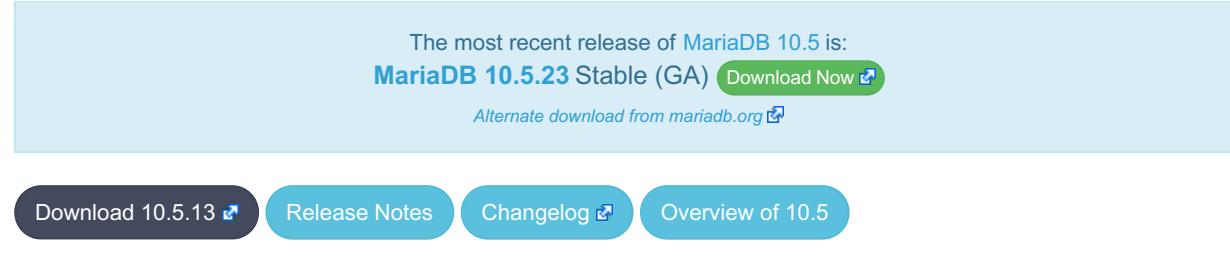

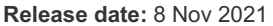

[MariaDB](#page-3899-0) 10.5 is a previous *stable* series of MariaDB. It is an evolution of [MariaDB](#page-3946-0) 10.4 with several entirely new features not found anywhere else and with backported and reimplemented features from MySQL.

[MariaDB](#page-3924-0) 10.5.13 is a **[Stable](https://mariadb.com/kb/en/release-criteria/) (GA)** & release.

**For an overview of [MariaDB](#page-3899-0) 10.5 see the What is [MariaDB](#page-3899-0) 10.5? page.**

Thanks, and enjoy MariaDB!

### Notable Items

#### Galera

• Fix for WSREP: invalid state ROLLED BACK (FATAL) [\(MDEV-25114](https://jira.mariadb.org/browse/MDEV-25114) )

### InnoDB

- $\bullet$  ALTER TABLE… IMPORT TABLESPACE fixes ([MDEV-18543](https://jira.mariadb.org/browse/MDEV-18543)  $R$ , [MDEV-20931](https://jira.mariadb.org/browse/MDEV-20931)  $R$ , [MDEV-26131](https://jira.mariadb.org/browse/MDEV-26131)  $R$ , [MDEV-26621](https://jira.mariadb.org/browse/MDEV-26621)  $R$ )
- innodb undo log truncate fixes ([MDEV-26445](https://jira.mariadb.org/browse/MDEV-26445)  $R$ , [MDEV-26450](https://jira.mariadb.org/browse/MDEV-26450)  $R$ , [MDEV-26672](https://jira.mariadb.org/browse/MDEV-26672)  $R$ , [MDEV-26864](https://jira.mariadb.org/browse/MDEV-26864)  $R$ )
- Page I/O performance fixes ([MDEV-25215](https://jira.mariadb.org/browse/MDEV-25215) 图, [MDEV-26547](https://jira.mariadb.org/browse/MDEV-26547) 图, [MDEV-26626](https://jira.mariadb.org/browse/MDEV-26626) 图, [MDEV-26819](https://jira.mariadb.org/browse/MDEV-26819) 图)
- Replication timeouts with XA PREPARE  $(MDEV-26682 \Delta)$  $(MDEV-26682 \Delta)$  $(MDEV-26682 \Delta)$

### **Replication**

- Memory hogging on slave by ROW event applier is eliminated ([MDEV-26712](https://jira.mariadb.org/browse/MDEV-26712) )
- mysql --binary-mode now properly handles \\0 in data ([MDEV-25444](https://jira.mariadb.org/browse/MDEV-25444) )
- Fixes race condition between SHOW BINARY LOGS and RESET MASTER ([MDEV-20215](https://jira.mariadb.org/browse/MDEV-20215) )
- Missed statement rollback in case transaction drops or create temporary table is corrected ([MDEV-26833](https://jira.mariadb.org/browse/MDEV-26833) P)

### Audit Plugin

• The QUERY DDL [server\\_audit\\_events](#page-3519-0) setting now logs CREATE/DROP [PROCEDURE / FUNCTION / USER] statements. See [MariaDB](#page-3512-0) Audit Plugin - Log Settings. [\(MDEV-23457](https://jira.mariadb.org/browse/MDEV-23457) a)

### Packaging & Misc

- Session tracking flag in OK\_PACKET ([MDEV-26868](https://jira.mariadb.org/browse/MDEV-26868) &)
- Some views force server (and mysqldump) to generate invalid SQL for their definitions ([MDEV-26299](https://jira.mariadb.org/browse/MDEV-26299) P)

### **Security**

- Fixes for the following security [vulnerabilities](https://mariadb.com/kb/en/cve/)  $\mathbb{F}$ :
	- $\circ$  [CVE-2021-35604](http://cve.mitre.org/cgi-bin/cvename.cgi?name=CVE-2021-35604) $\Phi$
	- $\circ$  [CVE-2021-46667](http://cve.mitre.org/cgi-bin/cvename.cgi?name=CVE-2021-46667) $\Phi$
	- o [CVE-2021-46662](http://cve.mitre.org/cgi-bin/cvename.cgi?name=CVE-2021-46662)
	- o [CVE-2022-27385](http://cve.mitre.org/cgi-bin/cvename.cgi?name=CVE-2022-27385) 图
	- o [CVE-2022-27385](http://cve.mitre.org/cgi-bin/cvename.cgi?name=CVE-2022-27385)
	- $\circ$  [CVE-2022-31624](http://cve.mitre.org/cgi-bin/cvename.cgi?name=CVE-2022-31624)

## Changelog

For a complete list of changes made in [MariaDB](#page-3924-0) 10.5.13, with links to detailed [information](https://mariadb.com/kb/en/mariadb-10513-changelog/) on each push, see the changelog .

### **Contributors**

For a full list of contributors to [MariaDB](#page-3924-0) 10.5.13, see the MariaDB Foundation release [announcement](https://mariadb.org/mariadb-10-7-1-rc-and-mariadb-10-6-5-10-5-13-10-4-22-10-3-32-and-10-2-41-now-available/) &

Be notified of new MariaDB Server releases automatically by [subscribing](https://lists.mariadb.org/postorius/lists/announce.lists.mariadb.org/)  $\Phi$  to the MariaDB Foundation community announce 'at' lists.mariadb.org announcement list (this is a low traffic, announce-only list). MariaDB plc customers will be notified for all new releases, security issues and critical bug fixes for all MariaDB plc products thanks to the Notification Services.

MariaDB may already be included in your favorite OS distribution. More information can be found on the [Distributions](#page-1495-0) which Include MariaDB page.

# <span id="page-3925-0"></span>7.0.7.2.12 MariaDB 10.5.12 Release Notes

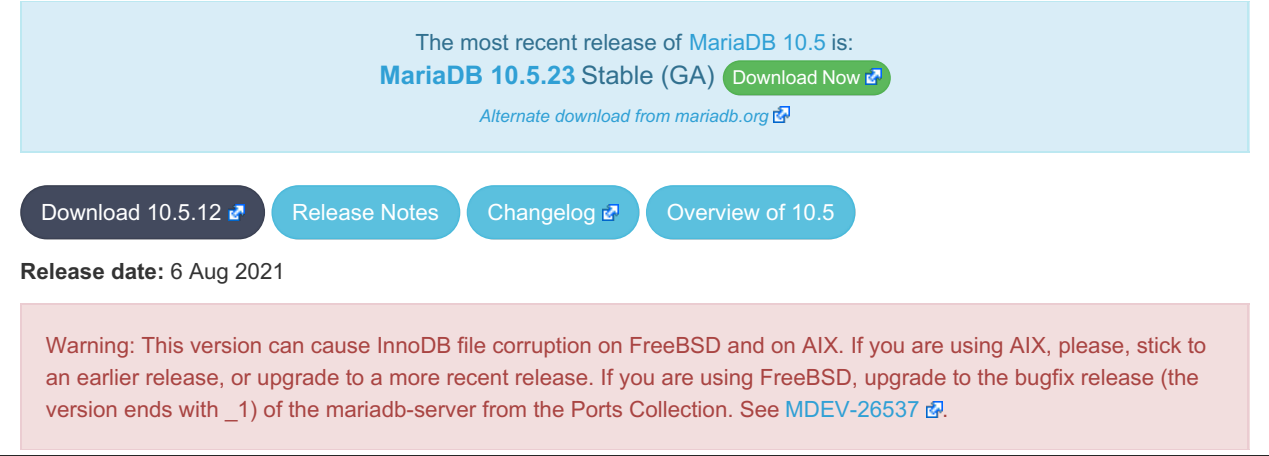

[MariaDB](#page-3899-0) 10.5 is a previous *stable* series of MariaDB. It is an evolution of [MariaDB](#page-3946-0) 10.4 with several entirely new features not found anywhere else and with backported and reimplemented features from MySQL.

[MariaDB](#page-3925-0) 10.5.12 is a *[Stable](https://mariadb.com/kb/en/release-criteria/) (GA)* & release.

**For an overview of [MariaDB](#page-3899-0) 10.5 see the What is [MariaDB](#page-3899-0) 10.5? page.**

Thanks, and enjoy MariaDB!

### Notable Items

#### InnoDB

- InnoDB no longer acquires advisory file locks by default ([MDEV-24393](https://jira.mariadb.org/browse/MDEV-24393) &)
- **Encryption: Automatically disable key rotation checks for file key management plugin ([MDEV-14180](https://jira.mariadb.org/browse/MDEV-14180)**  $\Phi$ **)**
- $\bullet$  Some fixes from MySQL 5.7.35 ([MDEV-26205](https://jira.mariadb.org/browse/MDEV-26205)  $\mathbb{F}$ )
- Fixed scrubbing on AIX ([MDEV-26110](https://jira.mariadb.org/browse/MDEV-26110)  $\mathbb{F}$ )
- Improved page flushing performance [\(](https://jira.mariadb.org/browse/MDEV-26004)[MDEV-25954](https://jira.mariadb.org/browse/MDEV-25954) 图, [MDEV-25948](https://jira.mariadb.org/browse/MDEV-25948) 图, [MDEV-25801](https://jira.mariadb.org/browse/MDEV-25801) 图, [MDEV-25113](https://jira.mariadb.org/browse/MDEV-25113) 图, MDEV-26004 图

### **Optimizer**

- A query that uses ORDER BY .. LIMIT clause and "Range checked for each record optimization" could produce incorrect results under some circumstances [\(MDEV-25858](https://jira.mariadb.org/browse/MDEV-25858) a)
- Queries that have more than 32 equality conditions comparing columns of different tables ("tableX.colX=tableY.colY) could cause a stack overrun in the query optimizer [\(MDEV-17783](https://jira.mariadb.org/browse/MDEV-17783)  $\mathbb{F}$ , [MDEV-23937](https://jira.mariadb.org/browse/MDEV-23937)  $\mathbb{F}$ )
- "Condition pushdown into derived table" optimization cannot be applied if the expression being pushed refers to a derived table column which is computed from expression that has a stored function call, @session variable reference, or other similar construct. The fix for [MDEV-25969](https://jira.mariadb.org/browse/MDEV-25969) & makes it so that only the problematic part of the condition is not pushed. The rest of the condition is now pushed. ([MDEV-25969](https://jira.mariadb.org/browse/MDEV-25969) &)
- A query with window function on the left side of the subquery could cause a crash. ([MDEV-25630](https://jira.mariadb.org/browse/MDEV-25630) )
- Fixed the issue fixed in MySQL Bug #76803: DML or locking SELECT statements that use outer joins could produce this warning in the error log: [ERROR] InnoDB: Unlock row could not find a 3 mode lock on the  $record.$  ([MDEV-26106](https://jira.mariadb.org/browse/MDEV-26106) $\blacksquare$ )

### Packaging & Misc

- As per the MariaDB [Deprecation](#page-1501-0) Policy, this will be the last release of [MariaDB](#page-3899-0) 10.5 for Ubuntu 20.10 Groovy
- Debian 11 Bullseye repositories added
- [Galera](#page-2351-0) updated to 26.4.9
- Linux on IBM Z (s390x) architecture added with releases on Ubuntu-20.04 Focal

### **Security**

- **Fixes for the following security [vulnerabilities](https://mariadb.com/kb/en/cve/)**  $\mathbb{F}$ **:** 
	- o [CVE-2021-2372](http://cve.mitre.org/cgi-bin/cvename.cgi?name=CVE-2021-2372)
	- o [CVE-2021-2389](http://cve.mitre.org/cgi-bin/cvename.cgi?name=CVE-2021-2389) 图
	- o [CVE-2021-46658](http://cve.mitre.org/cgi-bin/cvename.cgi?name=CVE-2021-46658) 图

### Changelog

For a complete list of changes made in [MariaDB](#page-3925-0) 10.5.12, with links to detailed [information](https://mariadb.com/kb/en/mariadb-10512-changelog/) on each push, see the changelog .

### **Contributors**

For a full list of contributors to [MariaDB](#page-3925-0) 10.5.12, see the MariaDB Foundation release [announcement](https://mariadb.org/mariadb-10-6-4-10-5-12-10-4-21-10-3-31-and-10-2-40-now-available/) &

Be notified of new MariaDB Server releases automatically by [subscribing](https://lists.mariadb.org/postorius/lists/announce.lists.mariadb.org/) & to the MariaDB Foundation community announce 'at' lists.mariadb.org announcement list (this is a low traffic, announce-only list). MariaDB plc customers will

be notified for all new releases, security issues and critical bug fixes for all MariaDB plc products thanks to the Notification Services.

MariaDB may already be included in your favorite OS distribution. More information can be found on the [Distributions](#page-1495-0) which Include MariaDB page.

# <span id="page-3927-0"></span>7.0.7.2.13 MariaDB 10.5.11 Release Notes

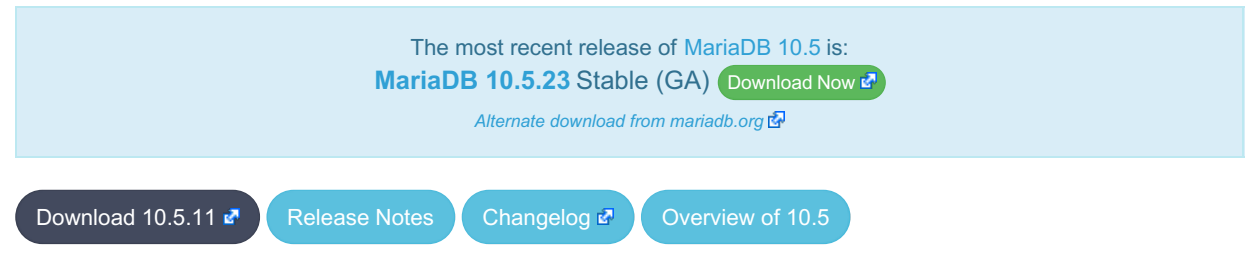

**Release date:** 23 Jun 2021

[MariaDB](#page-3899-0) 10.5 is the current *stable* series of MariaDB. It is an evolution of [MariaDB](#page-3946-0) 10.4 with several entirely new features not found anywhere else and with backported and reimplemented features from MySQL.

[MariaDB](#page-3927-0) 10.5.11 is a **[Stable](https://mariadb.com/kb/en/release-criteria/) (GA) P** release.

**For an overview of [MariaDB](#page-3899-0) 10.5 see the What is [MariaDB](#page-3899-0) 10.5? page.**

Thanks, and enjoy MariaDB!

### Notable Items

This version of MariaDB is being released now to fix the following two regressions:

- Table alias from previous statement interferes later commands ([MDEV-25672](https://jira.mariadb.org/browse/MDEV-25672) )
- Join using derived with aggregation returns incorrect results ([MDEV-25714](https://jira.mariadb.org/browse/MDEV-25714) &)

In addition to the above, this release also contains the following fixes:

#### InnoDB

- InnoDB spatial indexes miss large geometry fields after [MDEV-25459](https://jira.mariadb.org/browse/MDEV-25459) & ([MDEV-25758](https://jira.mariadb.org/browse/MDEV-25758) &)
- Double free of transaction during truncate operation ([MDEV-25663](https://jira.mariadb.org/browse/MDEV-25663) )
- Double free of table when inplace alter FTS add index fails [\(MDEV-25721](https://jira.mariadb.org/browse/MDEV-25721) &)
- Potential hang in purge for virtual columns [\(MDEV-25664](https://jira.mariadb.org/browse/MDEV-25664) &)
- Change buffer records are lost under heavy load ( $MDEV-25783$   $\mathbb{F}$ )
- Not applying INSERT\_REUSE\_REDUNDANT ([MDEV-25745](https://jira.mariadb.org/browse/MDEV-25745) &)
- . InnoDB recovery fails with [ERROR] InnoDB: Not applying INSERT REUSE REDUNDANT due to corruption ([MDEV-25745](https://jira.mariadb.org/browse/MDEV-25745) ?)
- [CHECK](#page-109-0) TABLE harvests InnoDB: Index 'abdcef' contains 10001 entries, should be 10000 [\(MDEV-25783](https://jira.mariadb.org/browse/MDEV-25783) )

### **Replication**

- Do not replicate killed multi-table [OPTIMIZE](#page-132-0) TABLE when the signal arrives before any table has been processed ([MDEV-22530](https://jira.mariadb.org/browse/MDEV-22530) ?)
- Fix optimistic parallel applier to not deadlock on admin commands [OPTIMIZE,](https://jira.mariadb.org/browse/MDEV-17515) [REPAIR,](#page-134-0) and [ANALYZE](#page-107-0) (MDEV-17515 图
- Backport [MDEV-20821](https://jira.mariadb.org/browse/MDEV-20821) @ parallel slave server shutdown hang ([MDEV-22370](https://jira.mariadb.org/browse/MDEV-22370) @)
- Removed deprecated --base64-output to correct BINLOG clause in [mysqlbinlog](#page-1328-0) output ([MDEV-25222](https://jira.mariadb.org/browse/MDEV-25222) ?)

#### **Security**

- **Fixes for the following security [vulnerabilities](https://mariadb.com/kb/en/cve/)**  $\mathbb{F}$ **:** 
	- [CVE-2021-46666](http://cve.mitre.org/cgi-bin/cvename.cgi?name=CVE-2021-46666) ?
	- o [CVE-2021-46657](http://cve.mitre.org/cgi-bin/cvename.cgi?name=CVE-2021-46657) 图

For a complete list of changes made in [MariaDB](#page-3927-0) 10.5.11, with links to detailed [information](https://mariadb.com/kb/en/mariadb-10511-changelog/) on each push, see the changelog .

## **Contributors**

For a full list of contributors to [MariaDB](#page-3927-0) 10.5.11, see the MariaDB Foundation release [announcement](https://mariadb.org/mariadb-10-5-11-10-4-20-10-3-30-and-10-2-39-now-available/)  $\Phi$ .

Be notified of new MariaDB Server releases automatically by [subscribing](https://lists.mariadb.org/postorius/lists/announce.lists.mariadb.org/) & to the MariaDB Foundation community announce 'at' lists.mariadb.org announcement list (this is a low traffic, announce-only list). MariaDB plc customers will be notified for all new releases, security issues and critical bug fixes for all MariaDB plc products thanks to the Notification Services.

MariaDB may already be included in your favorite OS distribution. More information can be found on the [Distributions](#page-1495-0) which Include MariaDB page.

# <span id="page-3928-0"></span>7.0.7.2.14 MariaDB 10.5.10 Release Notes

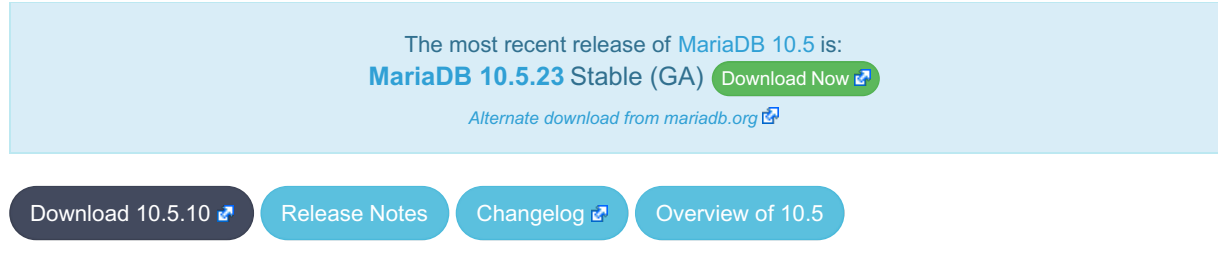

**Release date:** 7 May 2021

[MariaDB](#page-3899-0) 10.5 is the current *stable* series of MariaDB. It is an evolution of [MariaDB](#page-3946-0) 10.4 with several entirely new features not found anywhere else and with backported and reimplemented features from MySQL.

[MariaDB](#page-3928-0) 10.5.10 is a **[Stable](https://mariadb.com/kb/en/release-criteria/) (GA)** Prelease.

**For an overview of [MariaDB](#page-3899-0) 10.5 see the What is [MariaDB](#page-3899-0) 10.5? page.**

Thanks, and enjoy MariaDB!

### Notable Changes

- [ST\\_DISTANCE\\_SPHERE](#page-1174-0) for calculating the spherical distance between two geometries (point or multipoint) on a sphere ([MDEV-13467](https://jira.mariadb.org/browse/MDEV-13467) ?)
- Crash with invalid multi-table update of view in 2nd execution of SP ([MDEV-24823](https://jira.mariadb.org/browse/MDEV-24823) $\bar{P}$ )
- Incorrect name resolution for subqueries in ON expressions ([MDEV-25362](https://jira.mariadb.org/browse/MDEV-25362) )
- Complex query in Store procedure corrupts results ([MDEV-25182](https://jira.mariadb.org/browse/MDEV-25182) )
- DELETE HISTORY may delete current data on system-versioned table ([MDEV-25468](https://jira.mariadb.org/browse/MDEV-25468) )
- Crashes with nested table value constructors [\(MDEV-22786](https://jira.mariadb.org/browse/MDEV-22786) 3)
- Server crashes in thd clear errors() ([MDEV-23542](https://jira.mariadb.org/browse/MDEV-23542) 3)
- The statement set password=password('') executed in PS mode fails in case it is run by a user with expired password [\(MDEV-25197](https://jira.mariadb.org/browse/MDEV-25197) ?)

#### mariabackup

• RENAME TABLE causes "Ignoring data file" messages ([MDEV-25568](https://jira.mariadb.org/browse/MDEV-25568) &)

### InnoDB

- Deprecated the \*innodb and \*none options in [innodb\\_checksum\\_algorithm](#page-2900-0) ([MDEV-25106](https://jira.mariadb.org/browse/MDEV-25106) )
- MVCC read from index on CHAR or VARCHAR wrongly omits rows ([MDEV-25459](https://jira.mariadb.org/browse/MDEV-25459) )
- Race conditions in persistent statistics ( $MDEV-10682$  ,  $MDEV-18802$  ,  $MDEV-25051$   $\Omega$ )
- Sequence created by one connection remains invisible to another ( $MDEV-24545$   $\vec{B}$ )
- innodb flush\_method=O\_DIRECT fails on compressed tables ([MDEV-25121](https://jira.mariadb.org/browse/MDEV-25121) )
- RESET MASTER hangs ([MDEV-24302](https://jira.mariadb.org/browse/MDEV-24302) ?)
- InnoDB crash recovery fixes ([MDEV-25031](https://jira.mariadb.org/browse/MDEV-25031) &, [MDEV-25110](https://jira.mariadb.org/browse/MDEV-25110) &)

### **Replication**

- Replication Heartbeat event was uncapable to cary 4GB+ offsets ([MDEV-16146](https://jira.mariadb.org/browse/MDEV-16146) )
- FLUSH LOGS race against Binlog checkpoint event creation ( $MDEV-24526$   $\vec{B}$ )
- slave\_compressed\_protocol did not work correctly with semi-sync ([MDEV-24773](https://jira.mariadb.org/browse/MDEV-24773) )
- DROP TABLE should not cause "Query caused different errors on master and slave" on slave when it failed on master ([MDEV-25530](https://jira.mariadb.org/browse/MDEV-25530) ?)
- Killing server during RESET MASTER may lose MyRocks transaction ([MDEV-25305](https://jira.mariadb.org/browse/MDEV-25305) $\vec{P}$ )

#### Galera

- [Galera](#page-2351-0) updated to 26.4.8
- SET PASSWORD command fail with wsrep api ([MDEV-25258](https://jira.mariadb.org/browse/MDEV-25258) &)
- Long BF log wait turns on InnoDB Monitor output without telling, never turns it off ([MDEV-25319](https://jira.mariadb.org/browse/MDEV-25319) )
- Assertion `state == s exec' failed in wsrep::client state::start transaction ([MDEV-22227](https://jira.mariadb.org/browse/MDEV-22227)  $\Phi$ )
- Frequently Crashing Mariadb Cluster 10.4.18 ([MDEV-24980](https://jira.mariadb.org/browse/MDEV-24980) &)
- Signal 11 on TABLE LIST::placeholder() ([MDEV-24878](https://jira.mariadb.org/browse/MDEV-24878) 3)
- ALTER TABLE not replicated with Galera in [MariaDB](#page-3930-0) 10.5.9 [\(MDEV-24956](https://jira.mariadb.org/browse/MDEV-24956) )
- "Flush SSL" command doesn't reload wsrep cert ([MDEV-22668](https://jira.mariadb.org/browse/MDEV-22668) &)
- Avoid unnecessary rollbacks with SR ([MDEV-25553](https://jira.mariadb.org/browse/MDEV-25553) $\mathbb{F}$ )

### Packaging & Misc

- As per the MariaDB [Deprecation](#page-1501-0) Policy, this will be the last release of [MariaDB](#page-3899-0) 10.5 for Ubuntu 16.04 Xenial and Fedora 32
- Ubuntu 21.04 Hirsute and Fedora 34 repositories added

#### **Security**

- **Fixes for the following security [vulnerabilities](https://mariadb.com/kb/en/cve/)**  $\mathbb{F}$ **:** 
	- $\circ$  [CVE-2021-2166](http://cve.mitre.org/cgi-bin/cvename.cgi?name=CVE-2021-2166) $\Phi$
	- o [CVE-2021-2154](http://cve.mitre.org/cgi-bin/cvename.cgi?name=CVE-2021-2154)
	- o [CVE-2022-21451](http://cve.mitre.org/cgi-bin/cvename.cgi?name=CVE-2022-21451)

MongoDB protocol support files for the [CONNECT](#page-3098-0) engine are missing in this release. If you want to use [CONNECT](#page-3098-0) engine with MongoDB, you need to download [Mongo2.jar](https://github.com/MariaDB/server/raw/mariadb-10.2.38/storage/connect/mysql-test/connect/std_data/Mongo2.jar)  $\bar{w}$  or [Mongo3.jar](https://github.com/MariaDB/server/raw/mariadb-10.2.38/storage/connect/mysql-test/connect/std_data/Mongo3.jar)  $\bar{w}$  and put a path to this file into the connect class path in the my.cnf.

### Changelog

For a complete list of changes made in [MariaDB](#page-3928-0) 10.5.10, with links to detailed [information](https://mariadb.com/kb/en/mariadb-10510-changelog/) on each push, see the changelog .

### **Contributors**

For a full list of contributors to [MariaDB](#page-3928-0) 10.5.10, see the MariaDB Foundation release [announcement](https://mariadb.org/mariadb-10-5-10-10-4-19-10-3-29-and-10-2-38-now-available/) &

Be notified of new MariaDB Server releases automatically by [subscribing](https://lists.mariadb.org/postorius/lists/announce.lists.mariadb.org/) a to the MariaDB Foundation community announce 'at' lists.mariadb.org announcement list (this is a low traffic, announce-only list). MariaDB plc customers will be notified for all new releases, security issues and critical bug fixes for all MariaDB plc products thanks to the Notification Services.

MariaDB may already be included in your favorite OS distribution. More information can be found on the [Distributions](#page-1495-0) which Include MariaDB page.

# <span id="page-3930-0"></span>7.0.7.2.15 MariaDB 10.5.9 Release Notes

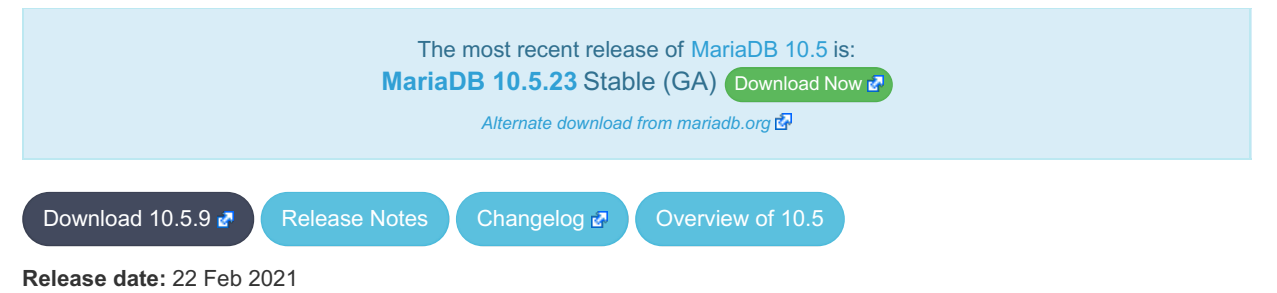

**Last month long-time MariaDB VP of Engineering, Rasmus Johansson, passed due to complications from cancer. His loss has been felt keenly by the whole MariaDB team. Our thoughts are with his family during this difficult time and this release is dedicated to his memory.**

[MariaDB](#page-3899-0) 10.5 is the current *stable* series of MariaDB. It is an evolution of [MariaDB](#page-3946-0) 10.4 with several entirely new features not found anywhere else and with backported and reimplemented features from MySQL.

**[MariaDB](#page-3930-0) 10.5.9 is a** *[Stable](https://mariadb.com/kb/en/release-criteria/) (GA)* **release.** 

**For an overview of [MariaDB](#page-3899-0) 10.5 see the What is [MariaDB](#page-3899-0) 10.5? page.**

Thanks, and enjoy MariaDB!

## Notable Changes

#### InnoDB

- [MDEV-24188](https://jira.mariadb.org/browse/MDEV-24188)  $\Phi$  Hang in buf\_page\_create() after reusing a previously freed page
- $\bullet$  [MDEV-24275](https://jira.mariadb.org/browse/MDEV-24275)  $\mathbb{F}$  InnoDB [persistent](#page-2519-0) stats analyze forces full scan forcing lock crash
- [MDEV-24449](https://jira.mariadb.org/browse/MDEV-24449)  $\Phi$  Corruption of system tablespace or last recovered page
- [MDEV-24109](https://jira.mariadb.org/browse/MDEV-24109) & InnoDB hangs with innodb flush\_sync=OFF
- [MDEV-24537](https://jira.mariadb.org/browse/MDEV-24537)  $\Phi$  [innodb\\_max\\_dirty\\_pages\\_pct\\_lwm=0](#page-2927-0) lost its special meaning
- Fixed bugs in the handling of freed pages [MDEV-24569](https://jira.mariadb.org/browse/MDEV-24569) 图, [MDEV-24695](https://jira.mariadb.org/browse/MDEV-24695) 图, [MDEV-24765](https://jira.mariadb.org/browse/MDEV-24765) 图, [MDEV-24864](https://jira.mariadb.org/browse/MDEV-24864) 图
- [MDEV-12227](https://jira.mariadb.org/browse/MDEV-12227)  $\Phi$  Defer writes to the InnoDB temporary tablespace

### **Galera**

- [Galera](#page-2351-0) updated to 26.4.7
- [MDEV-23328](https://jira.mariadb.org/browse/MDEV-23328)  $\mathbb{F}$  Server hang due to Galera lock conflict resolution
- [MDEV-23851](https://jira.mariadb.org/browse/MDEV-23851) & BF-BF Conflict issue because of UK GAP locks
- [MDEV-20717](https://jira.mariadb.org/browse/MDEV-20717) & Plugin system variables and activation options can break mysqld [--wsrep\\_recover](#page-2398-0)
- [MDEV-24469](https://jira.mariadb.org/browse/MDEV-24469)  $\Phi$  Assertion active() == false failed with "XA START.."
- [MDEV-23647](https://jira.mariadb.org/browse/MDEV-23647) &- Garbd can't initiate SST anymore in 10.5
- [MDEV-25179](https://jira.mariadb.org/browse/MDEV-25179)  $\bar{w}$  [wsrep\\_provider](#page-2397-0) and [wsrep\\_notify\\_cmd](#page-2396-0) system variables are now read-only

### **Replication**

- [MDEV-8134](https://jira.mariadb.org/browse/MDEV-8134)  $\Phi$  relay-log is corrected to rotate past 999999
- [MDEV-23033](https://jira.mariadb.org/browse/MDEV-23033) & fixed slave applier for row-based events with FK constraints on virtual columns
- [MDEV-4633](https://jira.mariadb.org/browse/MDEV-4633) & Relay Log Space of Show-Slave-Status is made thread-safe
- [MDEV-10272](https://jira.mariadb.org/browse/MDEV-10272)  $\Phi$  add master host/port info to slave thread exit messages
- [MDEV-23846](https://jira.mariadb.org/browse/MDEV-23846)  $\Phi$  improves [mysqlbinlog](#page-1328-0) error message issuing
- [MDEV-24087](https://jira.mariadb.org/browse/MDEV-24087) & replication of [S3](#page-3398-0) ALTER PARTITION corrected
- [MDEV-23610](https://jira.mariadb.org/browse/MDEV-23610) & New privilege REPLICA [MONITOR](#page-67-0) (also accessible as SLAVE MONITOR)

### **ColumnStore**

- MariaDB ColumnStore updated to 5.5.1
- MariaDB ColumnStore deb and rpm packages now have a version of 10.5.9-5.5.1 so one can see both the server

version (10.5.9) and the plugin version (5.5.1) without needing to check the [Available](https://mariadb.com/docs/features/mariadb-columnstore/#available-versions) Versions  $\mathbb{F}$  table in the ColumnStore docs

The MariaDB ColumnStore plugin is no longer provided for 32-bit x86 (i386) builds

#### Misc

- MariaDB is fixed to build on the Apple M1 CPU
- MariaDB is fixed to build on AIX
- $\bullet$  [MDEV-24122](https://jira.mariadb.org/browse/MDEV-24122)  $\bar{w}$  anomalies in mysql.user tables on previously 5.7 MySQL versions corrected
- $\bullet$  [MDEV-24093](https://jira.mariadb.org/browse/MDEV-24093)  $\mathbb{F}$  Detect during [mysql\\_upgrade](#page-1426-0) if type mysql\_json.so is needed and load it
- Binary tarballs now use WolfSSL v4.6.0 and pcre2-10.36
- [MDEV-23630](https://jira.mariadb.org/browse/MDEV-23630) 配 [mysqldump](#page-1422-0) --system option
- **Fixes for the following security [vulnerabilities](https://mariadb.com/kb/en/cve/)**  $\Phi$ **:** o [CVE-2021-27928](http://cve.mitre.org/cgi-bin/cvename.cgi?name=CVE-2021-27928) 图

### Changelog

For a complete list of changes made in [MariaDB](#page-3930-0) 10.5.9, with links to detailed [information](https://mariadb.com/kb/en/mariadb-1059-changelog/) on each push, see the changelog .

### **Contributors**

For a full list of contributors to [MariaDB](#page-3930-0) 10.5.9, see the MariaDB Foundation release [announcement](https://mariadb.org/mariadb-10-5-9-10-4-18-10-3-28-and-10-2-37-now-available/)  $\Phi$ .

Be notified of new MariaDB Server releases automatically by [subscribing](https://lists.mariadb.org/postorius/lists/announce.lists.mariadb.org/) & to the MariaDB Foundation community announce 'at' lists.mariadb.org announcement list (this is a low traffic, announce-only list). MariaDB plc customers will be notified for all new releases, security issues and critical bug fixes for all MariaDB plc products thanks to the Notification Services.

MariaDB may already be included in your favorite OS distribution. More information can be found on the [Distributions](#page-1495-0) which Include MariaDB page.

## <span id="page-3931-0"></span>7.0.7.2.16 MariaDB 10.5.8 Release Notes

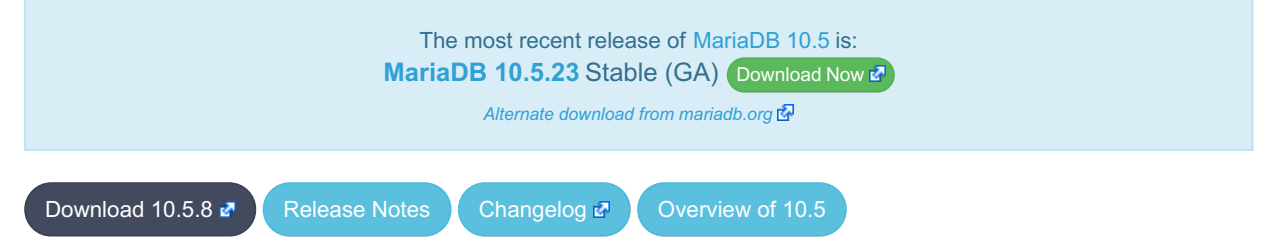

**Release date:** 11 Nov 2020

[MariaDB](#page-3899-0) 10.5 is the current *stable* series of MariaDB. It is an evolution of [MariaDB](#page-3946-0) 10.4 with several entirely new features not found anywhere else and with backported and reimplemented features from MySQL.

**For an overview of [MariaDB](#page-3899-0) 10.5 see the What is [MariaDB](#page-3899-0) 10.5? page.**

Thanks, and enjoy MariaDB!

### Notable Changes

- Out-of-cycle release to fix regressions in [MariaDB](#page-3932-0) 10.5.7
- Follow up to [MDEV-19838](https://jira.mariadb.org/browse/MDEV-19838) & to alter protocol checks to support the following implementations (which add garbage to the end of some packets):
	- PHP PDO (all versions) ([MDEV-24121](https://jira.mariadb.org/browse/MDEV-24121) ??
	- mysqlnd (from PHP < 7.3) ([MDEV-24121](https://jira.mariadb.org/browse/MDEV-24121) 2)
	- o mysql-connector-python (all versions) ([MDEV-24134](https://jira.mariadb.org/browse/MDEV-24134) 子)
- and mysql-connector-java (all versions)
- Arbitrary InnoDB buffer pool and data file corruption ([MDEV-24096](https://jira.mariadb.org/browse/MDEV-24096) )
- $\bullet$  The query optimizer consumed a lot of memory when handling construct in form of  $key$  column [NOT] IN (large-list-of constants) ([MDEV-24117](https://jira.mariadb.org/browse/MDEV-24117) 3)

For a complete list of changes made in [MariaDB](#page-3931-0) 10.5.8, with links to detailed [information](https://mariadb.com/kb/en/mariadb-1058-changelog/) on each push, see the changelog .

### **Contributors**

For a full list of contributors to [MariaDB](#page-3931-0) 10.5.8, see the MariaDB Foundation release [announcement](https://mariadb.org/mariadb-10-5-8-10-4-17-10-3-27-and-10-2-36-now-available/)  $\Phi$ .

Be notified of new MariaDB Server releases automatically by [subscribing](https://lists.mariadb.org/postorius/lists/announce.lists.mariadb.org/) & to the MariaDB Foundation community announce 'at' lists.mariadb.org announcement list (this is a low traffic, announce-only list). MariaDB plc customers will be notified for all new releases, security issues and critical bug fixes for all MariaDB plc products thanks to the Notification Services.

MariaDB may already be included in your favorite OS distribution. More information can be found on the [Distributions](#page-1495-0) which Include MariaDB page.

## <span id="page-3932-0"></span>7.0.7.2.17 MariaDB 10.5.7 Release Notes

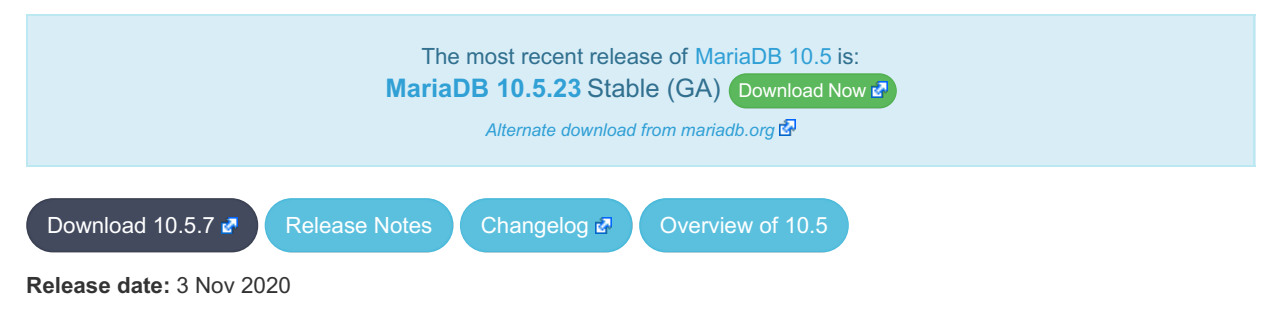

[MariaDB](#page-3899-0) 10.5 is the current *stable* series of MariaDB. It is an evolution of [MariaDB](#page-3946-0) 10.4 with several entirely new features not found anywhere else and with backported and reimplemented features from MySQL.

**For an overview of [MariaDB](#page-3899-0) 10.5 see the What is [MariaDB](#page-3899-0) 10.5? page.**

Thanks, and enjoy MariaDB!

### Notable Changes

This release introduced an InnoDB data corruption bug ([MDEV-24096](https://jira.mariadb.org/browse/MDEV-24096) &). If any InnoDB tables contain indexed virtual columns or unique indexes on BLOB or TEXT columns, any InnoDB tables or tablespaces may become irreparably corrupted.

- Improved write performance ([MDEV-23399](https://jira.mariadb.org/browse/MDEV-23399)  $\mathbb{F}$ , [MDEV-23855](https://jira.mariadb.org/browse/MDEV-23855)  $\mathbb{F}$ , [MDEV-24037](https://jira.mariadb.org/browse/MDEV-24037)  $\mathbb{F}$ )
- [MDEV-18323](https://jira.mariadb.org/browse/MDEV-18323)  $\mathbb{B}$  It is now possible to upgrade from MySQL 5.7 Tables containing JSON, by loading the MYSQL JSON datatype plugin first. See Making MariaDB [understand](https://mariadb.org/making-mariadb-understand-mysql-json/) MySQL JSON .
- Update S3 [engine](#page-3398-0) to maturity Gamma
- mariadbd [--temp-pool](#page-1668-0) option deprecated and defaulted to zero ([MDEV-22278](https://jira.mariadb.org/browse/MDEV-22278) &)
- [BLACKHOLE](#page-3096-0) Storage Engine maximum index size increased from 1000 to 3500 bytes ([MDEV-24017](https://jira.mariadb.org/browse/MDEV-24017) )
- [Calculating](#page-2181-0) (auto rounding) issue ([MDEV-23702](https://jira.mariadb.org/browse/MDEV-23702)  $\mathbb{F}$ )
- [Temporary](https://jira.mariadb.org/browse/MDEV-23569) tables can no longer overwrite existing files. Instead an error is returned should a conflict occur ( MDEV- $23569$   $\Phi$
- Binlog checksum verification at recovery time ([MDEV-23832](https://jira.mariadb.org/browse/MDEV-23832)  $\mathbb{F}$ )
- Verbose print-out of [Geometry](#page-796-0) types by [mysqlbinlog](#page-1328-0) ([MDEV-22330](https://jira.mariadb.org/browse/MDEV-22330) )
- SHOW BINLOG [EVENTS](#page-220-0) from <pos> validates <pos> when binlog checksummed ([MDEV-21839](https://jira.mariadb.org/browse/MDEV-21839) &)
- Freeing memory of replicate do table ([MDEV-23534](https://jira.mariadb.org/browse/MDEV-23534) &)
- Corrected verbose [mysqlbinlog](#page-1328-0) output for multi-record Rows-log-event ([MDEV-16372](https://jira.mariadb.org/browse/MDEV-16372) 图)
- SET GLOBAL replicate do db = DEFAULT no longer causes crash ([MDEV-20744](https://jira.mariadb.org/browse/MDEV-20744) &)
- User killed [queries](#page-550-0) that were running an index condition pushdown in InnoDB will now return an error ( [MDEV-23938](https://jira.mariadb.org/browse/MDEV-23938) (फ़ी
- Wrong direxec param data caused crash; Numerous fixes about Mac builds (by Dmitri Shulga) ([MDEV-19838](https://jira.mariadb.org/browse/MDEV-19838) )
- [server\\_audit](#page-3509-0) plugin now logs proxy users ([MDEV-19443](https://jira.mariadb.org/browse/MDEV-19443) &)
- Crash on SELECT on a table with indexed virtual columns ([MDEV-18366](https://jira.mariadb.org/browse/MDEV-18366) )
- $\cdot$  [InnoDB](#page-2859-0) updated to 5.7.32 ([MDEV-23989](https://jira.mariadb.org/browse/MDEV-23989)  $\circ$ )
- Bug fixes related to adaptive hash index ([MDEV-23452](https://jira.mariadb.org/browse/MDEV-23452)  $\mathbb{F}$ , [MDEV-23370](https://jira.mariadb.org/browse/MDEV-23370)  $\mathbb{F}$ )
- Fixed a bug in the recovery of encrypted tables ([MDEV-23456](https://jira.mariadb.org/browse/MDEV-23456)  $\sqrt{2}$ )
- $\bullet$  Fixed a race condition in MVCC reads ([MDEV-22924](https://jira.mariadb.org/browse/MDEV-22924)  $\mathbb{Z}$ )
- [ALTER](#page-89-0) TABLE fixes [\(](https://jira.mariadb.org/browse/MDEV-23672)[MDEV-22277](https://jira.mariadb.org/browse/MDEV-22277) 图, [MDEV-22939](https://jira.mariadb.org/browse/MDEV-22939) 图, [MDEV-23199](https://jira.mariadb.org/browse/MDEV-23199) 图, [MDEV-23356](https://jira.mariadb.org/browse/MDEV-23356) 图, [MDEV-23499](https://jira.mariadb.org/browse/MDEV-23499) 图, MDEV-23672 图, [MDEV-23685](https://jira.mariadb.org/browse/MDEV-23685) 图, [MDEV-23722](https://jira.mariadb.org/browse/MDEV-23722) 图)
- Diskspace not reused for BLOB in data file ([MDEV-23072](https://jira.mariadb.org/browse/MDEV-23072) )
- InnoDB: Failing assertion: !  $space$ ->referenced()  $(MDEV-23651 \Phi)$  $(MDEV-23651 \Phi)$  $(MDEV-23651 \Phi)$
- SIGSEGV in maria create() because of double free ([MDEV-23222](https://jira.mariadb.org/browse/MDEV-23222) )
- CREATE TEMPORARY TABLE .. LIKE (system versioned table) returns error if unique index is defined in the table ([MDEV-23968](https://jira.mariadb.org/browse/MDEV-23968) ?)
- **Error upon querying the view, that selecting from versioned table with partitions ([MDEV-23779](https://jira.mariadb.org/browse/MDEV-23779)**  $\mathbb{F}$ **)**
- CREATE .. SELECT wrong result on join versioned table ([MDEV-23799](https://jira.mariadb.org/browse/MDEV-23799) &)
- SIGSEGV in check fields on UPDATE [\(MDEV-22805](https://jira.mariadb.org/browse/MDEV-22805) )
- Parser fix  $(MDEV-23094 \Delta)$  $(MDEV-23094 \Delta)$  $(MDEV-23094 \Delta)$
- Add CRC-32 code to  $m_{\text{VSVS}}$ , giving notable speedup in checksum calculation on x64 ([MDEV-19935](https://jira.mariadb.org/browse/MDEV-19935)  $\bar{p}$ )
- Faster CRC-32C checksum calculations ([MDEV-23495](https://jira.mariadb.org/browse/MDEV-23495) & [MDEV-22749](https://jira.mariadb.org/browse/MDEV-22749) &)
- Fixes to potential corruption bugs ([MDEV-23973](https://jira.mariadb.org/browse/MDEV-23973)  $\mathbb{F}$ , [MDEV-24054](https://jira.mariadb.org/browse/MDEV-24054)  $\mathbb{F}$ )
- Fixed delayed replication with S3 storage engine slave ( $MDEV-23691$
- Deadlock between BACKUP STAGE BLOCK COMMIT and parallel replication ([MDEV-23586](https://jira.mariadb.org/browse/MDEV-23586) )
- CREATE fails after DROP without .frm  $(MDEV-23549 \omega)$  $(MDEV-23549 \omega)$  $(MDEV-23549 \omega)$

#### S3 Storage Engine

- Update S3 [engine](#page-3398-0) to maturity Gamma
- Add the s3 use http and s3 port system variables

#### Galera

- [Galera](#page-2352-0) wsrep library updated to 26.4.6
- Fixed assertion failure on before\_commit ([MDEV-22681](https://jira.mariadb.org/browse/MDEV-22681) ?)
- Fixed assertion after ROLLBACK AND CHAIN ([MDEV-22055](https://jira.mariadb.org/browse/MDEV-22055) &)
- Fixed replication of DROP TRIGGER ([MDEV-23638](https://jira.mariadb.org/browse/MDEV-23638) &)
- IPv6 SST handling improved ([MDEV-21770](https://jira.mariadb.org/browse/MDEV-21770) 图, [MDEV-23576](https://jira.mariadb.org/browse/MDEV-23576) 图, [MDEV-23580](https://jira.mariadb.org/browse/MDEV-23580) 图, [MDEV-23581](https://jira.mariadb.org/browse/MDEV-23581) 图, [MDEV-23574](https://jira.mariadb.org/browse/MDEV-23574) 图)
- Fixed SIGSEGV in lock rec\_unlock ([MDEV-23101](https://jira.mariadb.org/browse/MDEV-23101) &)
- Fixed replication of timezone if only 1 timezone is loaded ([MDEV-22626](https://jira.mariadb.org/browse/MDEV-22626) &)
- Fixed replication of CREATE OR REPLACE TRIGGER ([MDEV-21578](https://jira.mariadb.org/browse/MDEV-21578) &)
- Fixed SST FLUSH TABLES WITH READ LOCK timeout ([MDEV-22543](https://jira.mariadb.org/browse/MDEV-22543) &)

#### **Notes**

- As per the MariaDB [Deprecation](#page-1501-0) Policy, this will be the last release of [MariaDB](#page-3899-0) 10.5 for CentOS/RHEL 6 and Fedora 31
- Packages for Ubuntu 20.10 ["Groovy](https://downloads.mariadb.org/mariadb/repositories/#distro=Ubuntu&distro_release=groovy--ubuntu_groovy) Gorilla" & added
- Packages for Debian 10 ["buster"](https://downloads.mariadb.org/mariadb/repositories/#distro=Debian&distro_release=buster--buster) **&** arm64 and ppc64el added
- Packages for Debian 9 ["stretch"](https://downloads.mariadb.org/mariadb/repositories/#distro=Debian&distro_release=stretch--stretch) arm64 added
- Fixes for the following security [vulnerabilities](https://mariadb.com/kb/en/cve/)  $\mathbb{F}$ :
	- $\circ$  [CVE-2020-14812](http://cve.mitre.org/cgi-bin/cvename.cgi?name=CVE-2020-14812) $\Phi$
	- $\circ$  [CVE-2020-14765](http://cve.mitre.org/cgi-bin/cvename.cgi?name=CVE-2020-14765)
	- $\circ$  [CVE-2020-14776](http://cve.mitre.org/cgi-bin/cvename.cgi?name=CVE-2020-14776)
	- o [CVE-2020-14789](http://cve.mitre.org/cgi-bin/cvename.cgi?name=CVE-2020-14789) 图
	- [CVE-2020-28912](http://cve.mitre.org/cgi-bin/cvename.cgi?name=CVE-2020-28912) 图 ([MDEV-24040](https://jira.mariadb.org/browse/MDEV-24040) 图)
	- [CVE-2021-2194](http://cve.mitre.org/cgi-bin/cvename.cgi?name=CVE-2021-2194) ([MDEV-18366](https://jira.mariadb.org/browse/MDEV-18366) )
	- $\circ$  CVF-2022-21427

For a complete list of changes made in [MariaDB](#page-3932-0) 10.5.7, with links to detailed [information](https://mariadb.com/kb/en/mariadb-1057-changelog/) on each push, see the changelog .

Be notified of new MariaDB Server releases automatically by [subscribing](https://lists.mariadb.org/postorius/lists/announce.lists.mariadb.org/) & to the MariaDB Foundation community announce 'at' lists.mariadb.org announcement list (this is a low traffic, announce-only list). MariaDB plc customers will be notified for all new releases, security issues and critical bug fixes for all MariaDB plc products thanks to the Notification Services.

MariaDB may already be included in your favorite OS distribution. More information can be found on the [Distributions](#page-1495-0) which Include MariaDB page.

## <span id="page-3934-0"></span>7.0.7.2.18 MariaDB 10.5.6 Release Notes

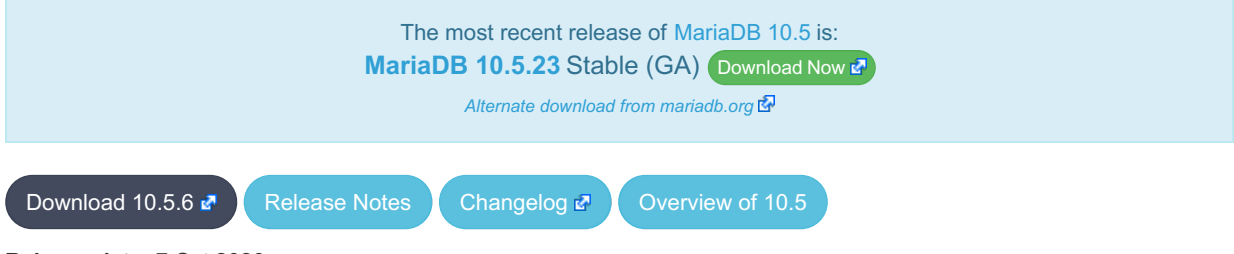

**Release date:** 7 Oct 2020

[MariaDB](#page-3899-0) 10.5 is the current *stable* series of MariaDB. It is an evolution of [MariaDB](#page-3946-0) 10.4 with several entirely new features not found anywhere else and with backported and reimplemented features from MySQL.

**For an overview of [MariaDB](#page-3899-0) 10.5 see the What is [MariaDB](#page-3899-0) 10.5? page.**

Thanks, and enjoy MariaDB!

### Notable Changes

**Fixes for the following security [vulnerabilities](https://mariadb.com/kb/en/cve/)**  $\Phi$ **:**  $\circ$  [CVE-2020-15180](http://cve.mitre.org/cgi-bin/cvename.cgi?name=CVE-2020-15180) $\Phi$ 

## Changelog

For a complete list of changes made in [MariaDB](#page-3934-0) 10.5.6, with links to detailed [information](https://mariadb.com/kb/en/mariadb-1056-changelog/) on each push, see the changelog .<br>المج

### **Contributors**

For a full list of contributors to [MariaDB](#page-3934-0) 10.5.6, see the MariaDB Foundation release [announcement](https://mariadb.org/mariadb-10-5-6-10-4-15-10-3-25-10-2-34-and-10-1-47-now-available/)  $\Phi$ .

Be notified of new MariaDB Server releases automatically by [subscribing](https://lists.mariadb.org/postorius/lists/announce.lists.mariadb.org/) a to the MariaDB Foundation community announce 'at' lists.mariadb.org announcement list (this is a low traffic, announce-only list). MariaDB plc customers will be notified for all new releases, security issues and critical bug fixes for all MariaDB plc products thanks to the Notification Services.

MariaDB may already be included in your favorite OS distribution. More information can be found on the [Distributions](#page-1495-0) which Include MariaDB page.

# <span id="page-3934-1"></span>7.0.7.2.19 MariaDB 10.5.5 Release Notes

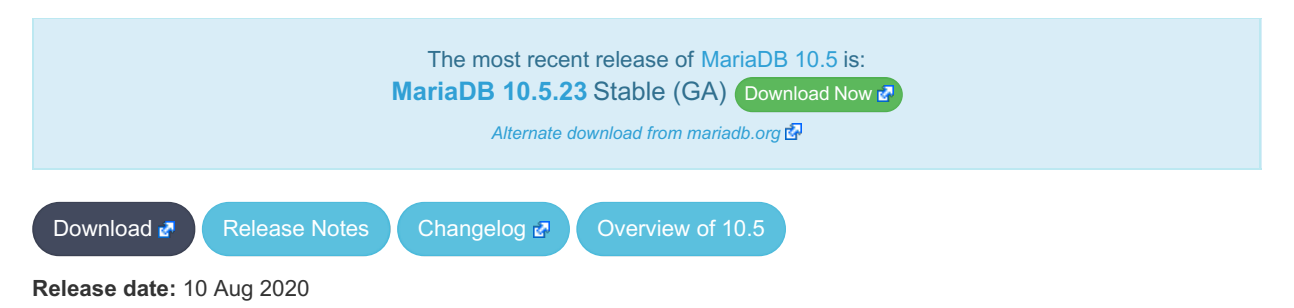

[MariaDB](#page-3899-0) 10.5 is the current *stable* series of MariaDB. It is an evolution of [MariaDB](#page-3946-0) 10.4 with several entirely new features not found anywhere else and with backported and reimplemented features from MySQL.

**For an overview of [MariaDB](#page-3899-0) 10.5 see the What is [MariaDB](#page-3899-0) 10.5? page.**

Thanks, and enjoy MariaDB!

### Notable Changes

### Deprecated variables

- innodb thread concurrency
- innodb commit concurrency
- innodb replication delay
- innodb concurrency tickets
- innodb thread sleep delay
- · innodb adaptive max sleep delay ([MDEV-23379](https://jira.mariadb.org/browse/MDEV-23379) )

### InnoDB

- Fixed corruption in delete buffering ([MDEV-22497](https://jira.mariadb.org/browse/MDEV-22497)  $\mathbb{F}$ )
- Fixed a deadlock in FLUSH TABLES...FOR EXPORT ([MDEV-22890](https://jira.mariadb.org/browse/MDEV-22890) )
- InnoDB data file extension is not crash-safe ([MDEV-23190](https://jira.mariadb.org/browse/MDEV-23190)  $\mathbb{F}$ )
- Minor fixes related to encryption and FULLTEXT INDEX
- Dropping the adaptive hash index may cause DDL to lock up InnoDB ([MDEV-22456](https://jira.mariadb.org/browse/MDEV-22456)  $\bar{B}$ )
- innodb log\_optimize\_ddl=OFF is not crash safe [\(MDEV-21347](https://jira.mariadb.org/browse/MDEV-21347) &)
- Mariadb service won't shutdown when it's running and the OS datetime updated backwards ([MDEV-17481](https://jira.mariadb.org/browse/MDEV-17481) )
- Doublewrite recovery can corrupt data pages ([MDEV-11799](https://jira.mariadb.org/browse/MDEV-11799) 3)
- Fixed race conditions related to buffer pool resizing
- ALTER TABLE fixes [\(](https://jira.mariadb.org/browse/MDEV-22811)[MDEV-22637](https://jira.mariadb.org/browse/MDEV-22637) 图, [MDEV-23244](https://jira.mariadb.org/browse/MDEV-23244) 图, [MDEV-22988](https://jira.mariadb.org/browse/MDEV-22988) 图, [MDEV-23295](https://jira.mariadb.org/browse/MDEV-23295) 图, [MDEV-22771](https://jira.mariadb.org/browse/MDEV-22771) 图, MDEV-22811 3, [MDEV-22899](https://jira.mariadb.org/browse/MDEV-22899) 3)
- Slow InnoDB shutdown on large instance ([MDEV-22778](https://jira.mariadb.org/browse/MDEV-22778) &)
- Fixes to performance regressions introduced in [MariaDB](#page-3936-0) 10.5.4 [\(MDEV-23017](https://jira.mariadb.org/browse/MDEV-23017) 图, [MDEV-23369](https://jira.mariadb.org/browse/MDEV-23369) 图, [MDEV-23410](https://jira.mariadb.org/browse/MDEV-23410) 图)
- Performance improvements ([MDEV-22110](https://jira.mariadb.org/browse/MDEV-22110)  $R$ , [MDEV-22930](https://jira.mariadb.org/browse/MDEV-22930)  $R$ , [MDEV-23379](https://jira.mariadb.org/browse/MDEV-23379)  $R$ , [MDEV-22778](https://jira.mariadb.org/browse/MDEV-22778)  $R$ )
- Correctly implemented the scrubbing of freed pages ([MDEV-8139](https://jira.mariadb.org/browse/MDEV-8139) &)
- Crash recovery fixes ([MDEV-21347](https://jira.mariadb.org/browse/MDEV-21347) 图, [MDEV-23190](https://jira.mariadb.org/browse/MDEV-23190) 图, [MDEV-11799](https://jira.mariadb.org/browse/MDEV-11799) 图)

### **Replication**

- Make the binlog dump thread to log into errorlog a requested GTID position ([MDEV-20428](https://jira.mariadb.org/browse/MDEV-20428)  $\bar{P}$ )
- . Fix stop of the optimistic parallel slave at requested START-SLAVE-UNTIL position ([MDEV-15152](https://jira.mariadb.org/browse/MDEV-15152) ?)
- Properly handle RESET MASTER TO value, when the value exceeds the max allowed  $2147483647$  ([MDEV-22451](https://jira.mariadb.org/browse/MDEV-22451)  $\bar{P}$ )
- Correct 'relay-log.info' updating by concurrent parallel workers ( $MDEV-22806$   $\mathbb{F}$ )
- . Eliminate deadlock involving parallel workers, STOP SLAVE and FLUSH TABLES WITH READ LOCK [\(MDEV-23089](https://jira.mariadb.org/browse/MDEV-23089) (क्री
- Correct master-slave automatic reconnection by slave to always pass through all steps of the initial connect. Specifically, do not skip master notification about slave binlog checksum awareness ([MDEV-14203](https://jira.mariadb.org/browse/MDEV-14203) )
- Refine mysqlbinlog output to print out START TRANSACTION at Gtid log event processing which satisfies clients that submit the output with sql\_mode=oracle ([MDEV-23108](https://jira.mariadb.org/browse/MDEV-23108) )
- Replication aborts with [ER\\_SLAVE\\_CONVERSION\\_FAILED](https://jira.mariadb.org/browse/MDEV-19632)\_upon\_CREATE ... SELECT in ORACLE mode (MDEV-19632 图

### **Optimizer**

- Improve Protocol performance for numeric data by avoiding unnecessary character string conversions [\(MDEV-23162](https://jira.mariadb.org/browse/MDEV-23162) (फ़ी
- ALTER TABLE ... ANALYZE PARTITION ... with EITS reads and locks all rows ... ( $MDEV-21472 \Phi$  $MDEV-21472 \Phi$ )
- Print ranges in the optimizer trace created for non-indexed columns when optimizer use condition selectivity >2 Now the optimizer trace shows the ranges constructed while getting estimates from EITS [\(MDEV-22665](https://jira.mariadb.org/browse/MDEV-22665) )
- LATERAL DERIVED is not clearly visible in EXPLAIN [FORMAT=JSON,](#page-159-0) make LATERAL DERIVED tables visible in EXPLAIN FORMAT=JSON output ([MDEV-17568](https://jira.mariadb.org/browse/MDEV-17568)
- Crash on WITH [RECURSIVE](#page-644-0) large query ([MDEV-22748](https://jira.mariadb.org/browse/MDEV-22748) &)
- Crash with Prepared Statement with a '?' parameter inside a re-used CTE ( $MDEV-22779$   $\Phi$ )

### **Other**

- div precision increment is now taken into account for all intermediate calculations. Previously results could be unpredictable. Note that this means results will have a lower precision in some cases - see [div\\_precision\\_increment](#page-2181-0) ([MDEV-19232](https://jira.mariadb.org/browse/MDEV-19232) ?)
- mariadb schema data type qualifier allowing MariaDB native date types in an SQL\_MODE that has conflicting data type translations.
- MariaDB could crash after changing the query cache size [\(MDEV-5924](https://jira.mariadb.org/browse/MDEV-5924)  $\mathbb{F}$ )
- Errors and SIGSEGV on CREATE TABLE w/ various charsets ([MDEV-22111](https://jira.mariadb.org/browse/MDEV-22111) &)
- Crash in CREATE TABLE AS SELECT when the precision of returning type =  $0$  ([MDEV-22502](https://jira.mariadb.org/browse/MDEV-22502)  $\blacksquare$ )
- XA: Reject DDL operations between PREPARE and COMMIT ([MDEV-22420](https://jira.mariadb.org/browse/MDEV-22420) )
- Stop mariabackup  $-\text{prepare}$  on errors during innodb redo log applying ([MDEV-22354](https://jira.mariadb.org/browse/MDEV-22354) $\mathbb{F}$ )
- Server crashes in mysql alter table upon adding a non-null date column under NO ZERO DATE with ALGORITHM=INPLACE ([MDEV-18042](https://jira.mariadb.org/browse/MDEV-18042) )
- Can't uninstall plugin if the library file doesn't exist ([MDEV-21258](https://jira.mariadb.org/browse/MDEV-21258) &)
- Mariabackup parameter cleanup ([MDEV-18215](https://jira.mariadb.org/browse/MDEV-18215)  $\vec{B}$ , [MDEV-21298](https://jira.mariadb.org/browse/MDEV-21298)  $\vec{B}$ , [MDEV-21301](https://jira.mariadb.org/browse/MDEV-21301)  $\vec{B}$ , [MDEV-22894](https://jira.mariadb.org/browse/MDEV-22894)  $\vec{B}$ )
- Rounding functions return wrong datatype ([MDEV-23366](https://jira.mariadb.org/browse/MDEV-23366) 图, [MDEV-23367](https://jira.mariadb.org/browse/MDEV-23367) 图, [MDEV-23368](https://jira.mariadb.org/browse/MDEV-23368) 图, [MDEV-23350](https://jira.mariadb.org/browse/MDEV-23350) 图, [MDEV-23351](https://jira.mariadb.org/browse/MDEV-23351) 图, [MDEV-23337](https://jira.mariadb.org/browse/MDEV-23337) 图, [MDEV-23323](https://jira.mariadb.org/browse/MDEV-23323) 图)
- Create mariadb.sys user on each update even is the user is not needed ([MDEV-23102](https://jira.mariadb.org/browse/MDEV-23102) $\vec{P}$ )
- [INFORMATION\\_SCHEMA.INNODB\\_TABLESPACES\\_ENCRYPTION](#page-295-0) required SUPER instead PROCESS privilege ([MDEV-23003](https://jira.mariadb.org/browse/MDEV-23003) 图)
- Reinforce DDL operation rejection after XA PREPARE ([MDEV-22420](https://jira.mariadb.org/browse/MDEV-22420) )
- As per the MariaDB [Deprecation](#page-1501-0) Policy, this will be the last release of [MariaDB](#page-3899-0) 10.5 for Ubuntu 19.10 Eoan and Fedora 30
- **Fixes for the following security [vulnerabilities](https://mariadb.com/kb/en/cve/)**  $\mathbb{F}$ **:** ○ [CVE-2021-2022](http://cve.mitre.org/cgi-bin/cvename.cgi?name=CVE-2021-2022) ?

# Changelog

For a complete list of changes made in [MariaDB](#page-3934-1) 10.5.5, with links to detailed [information](https://mariadb.com/kb/en/mariadb-1055-changelog/) on each push, see the changelog .

## **Contributors**

For a full list of contributors to [MariaDB](#page-3934-1) 10.5.5, see the MariaDB Foundation release [announcement](https://mariadb.org/mariadb-10-5-5-10-4-14-10-3-24-10-2-33-and-10-1-46-now-available/)  $\Phi$ .

Be notified of new MariaDB Server releases automatically by [subscribing](https://lists.mariadb.org/postorius/lists/announce.lists.mariadb.org/)  $\Phi$  to the MariaDB Foundation community announce 'at' lists.mariadb.org announcement list (this is a low traffic, announce-only list). MariaDB plc customers will be notified for all new releases, security issues and critical bug fixes for all MariaDB plc products thanks to the Notification Services.

MariaDB may already be included in your favorite OS distribution. More information can be found on the [Distributions](#page-1495-0) which Include MariaDB page.

# <span id="page-3936-0"></span>7.0.7.2.20 MariaDB 10.5.4 Release Notes

The most recent release of [MariaDB](#page-3899-0) 10.5 is: **[MariaDB](#page-3906-0) 10.5.23** Stable (GA) [Download](https://mariadb.com/downloads/) Now  $\mathbb{Z}$ 

*Alternate download from [mariadb.org](https://downloads.mariadb.org/mariadb/10.5.23/)*

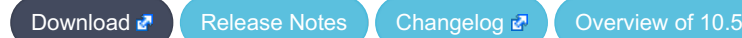

#### **Release date:** 24 Jun 2020

[MariaDB](#page-3899-0) 10.5 is the current *stable* series of MariaDB. It is an evolution of [MariaDB](#page-3946-0) 10.4 with several entirely new features not found anywhere else and with backported and reimplemented features from MySQL.

[MariaDB](#page-3936-0) 10.5.4 is a **[Stable](https://mariadb.com/kb/en/release-criteria/) (GA) & release.** 

**For an overview of [MariaDB](#page-3899-0) 10.5 see the What is [MariaDB](#page-3899-0) 10.5? page.**

Thanks, and enjoy MariaDB!

## Notable Changes

This is the first Stable (GA) release in the [MariaDB](#page-3899-0) 10.5 series.

- This release of MariaDB Server includes the S3 [storage](#page-3398-0) engine. *Note, that plugins have [independent](#page-349-0) maturity levels and S3 storage engine in 10.5.4 has Alpha maturity.*
- This release of MariaDB Server includes the MariaDB [ColumnStore](#page-3074-0) storage engine. *Note, that plugins have [independent](#page-349-0) maturity levels and MariaDB ColumnStore in 10.5.4 has Beta maturity.*
- New [Gamma](https://mariadb.com/kb/en/release-criteria/) & version of the Spider [Storage](#page-3423-0) Engine, 3.3.15.
- DROP [TABLE](#page-129-0) now reliably deletes table [remnants](https://jira.mariadb.org/browse/MDEV-11412) inside a storage engine even if the .frm file is missing (MDEV-11412 图
- Accelerated crc32() function for AMD64, ARMv8, POWER 8 ([MDEV-22669](https://jira.mariadb.org/browse/MDEV-22669) 3)
- $\bullet$  Lots of bug fixes, see the [changelog](https://mariadb.com/kb/en/mariadb-1054-changelog/)  $\mathbb{F}$ .
- [Galera](#page-2352-0) wsrep library updated to 26.4.5

### Variables

- Limit innodb encryption threads to 255 ([MDEV-22258](https://jira.mariadb.org/browse/MDEV-22258) &).
- Minimum value of max sort length raised to 8 (previously 4) so fixed size data [types](#page-2759-0) like [DOUBLE](#page-2776-0) and [BIGINT](#page-2772-0) are not truncated for lower values of max\_sort\_length [\(MDEV-22715](https://jira.mariadb.org/browse/MDEV-22715) ).

### InnoDB

- DROP [TABLE](#page-129-0) improvements: [MDEV-8069](https://jira.mariadb.org/browse/MDEV-8069) 图, [MDEV-11412](https://jira.mariadb.org/browse/MDEV-11412) 图, [MDEV-22456](https://jira.mariadb.org/browse/MDEV-22456) 图
- InnoDB Performance [improvements:](https://jira.mariadb.org/browse/MDEV-22841) [MDEV-15053](https://jira.mariadb.org/browse/MDEV-15053) 配, [MDEV-22593](https://jira.mariadb.org/browse/MDEV-22593) 配, [MDEV-22697](https://jira.mariadb.org/browse/MDEV-22697) 配, [MDEV-22871](https://jira.mariadb.org/browse/MDEV-22871) 配, MDEV-22841

## Changelog

For a complete list of changes made in [MariaDB](#page-3936-0) 10.5.4, with links to detailed [information](https://mariadb.com/kb/en/mariadb-1054-changelog/) on each push, see the changelog .

## **Contributors**

For a full list of contributors to [MariaDB](#page-3936-0) 10.5.4, see the MariaDB Foundation release [announcement](https://mariadb.org/mariadb-10-5-4-now-available/)  $\Phi$ .

Be notified of new MariaDB Server releases automatically by [subscribing](https://lists.mariadb.org/postorius/lists/announce.lists.mariadb.org/) a to the MariaDB Foundation community announce 'at' lists.mariadb.org announcement list (this is a low traffic, announce-only list). MariaDB plc customers will be notified for all new releases, security issues and critical bug fixes for all MariaDB plc products thanks to the Notification Services.

MariaDB may already be included in your favorite OS distribution. More information can be found on the [Distributions](#page-1495-0) which Include MariaDB page.

# <span id="page-3937-0"></span>7.0.7.2.21 MariaDB 10.5.3 Release Notes

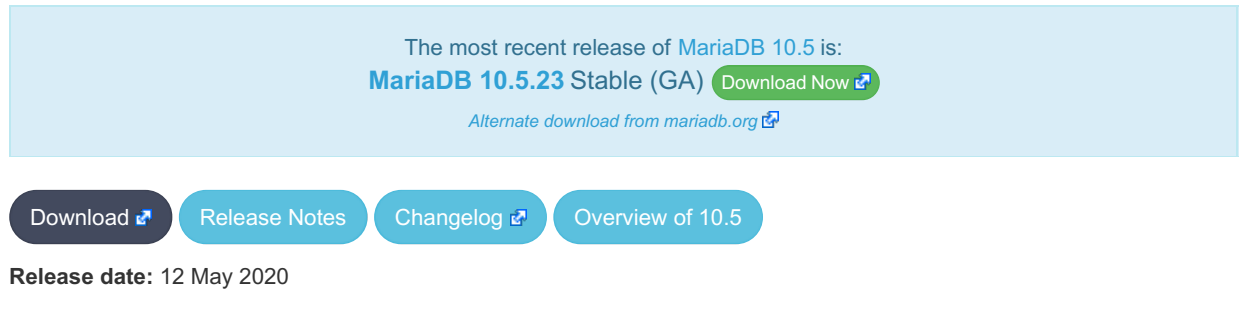

[MariaDB](#page-3899-0) 10.5 is the current *development* series of MariaDB. It is an evolution of [MariaDB](#page-3946-0) 10.4 with several entirely new features not found anywhere else and with backported and reimplemented features from MySQL.

[MariaDB](#page-3937-0) 10.5.3 is a *Release [Candidate](https://mariadb.com/kb/en/release-criteria/)* (RC) release.

**Do not use non-stable (non-GA) releases in production!**

**For an overview of [MariaDB](#page-3899-0) 10.5 see the What is [MariaDB](#page-3899-0) 10.5? page.**

Thanks, and enjoy MariaDB!

## Notable Changes

Notable changes of this release include:

#### **Syntax**

- Application period tables: WITHOUT [OVERLAPS](#page-884-0) ([MDEV-16978](https://jira.mariadb.org/browse/MDEV-16978) 3)
- Introduce a file format constraint to ALTER TABLE. See [innodb\\_instant\\_alter\\_column\\_allowed](#page-2919-0) ([MDEV-20590](https://jira.mariadb.org/browse/MDEV-20590) ?)

### Large Pages

• Modernise Linux Large Page support (multiplesizes) ([MDEV-18851](https://jira.mariadb.org/browse/MDEV-18851) )

### Storage Engines

Partitioned S3 [tables](#page-3398-0) are discoverable. This means that if you create a partitioned S3 table, both the partitioned table and its partitions can be directly used by another server that has access to the S3 storage. [\(MDEV-22088](https://jira.mariadb.org/browse/MDEV-22088) )

### **Performance**

- Optimizer flag rowid\_filter leads to long query ([MDEV-21794](https://jira.mariadb.org/browse/MDEV-21794) 3)
- WSREP ON is unnecessarily expensive to evaluate ([MDEV-22203](https://jira.mariadb.org/browse/MDEV-22203) &
- Misc wsrep performance optimization  $(MDEV-7962 \omega)$  $(MDEV-7962 \omega)$  $(MDEV-7962 \omega)$

### **Security**

- Added system user for user view which allows to remove root ([MDEV-19650](https://jira.mariadb.org/browse/MDEV-19650) )
- WolfSSL updated
- [ALTER](#page-56-0) USER doesn't remove excess authentication plugins from [mysql.global\\_priv](#page-495-0) ([MDEV-21928](https://jira.mariadb.org/browse/MDEV-21928) )
- [mysql\\_upgrade](#page-1426-0) creating empty [global\\_priv](#page-495-0) table [\(MDEV-21244](https://jira.mariadb.org/browse/MDEV-21244) 图)

### Aria

• Updated aria pack to support transactional tables and added the --datadir, --ignore-control-file and -require-control-file options. More details [here](https://github.com/mariadb/server/commit/dbde95d91259a0658715dfb5f8c7e50716fc001b)  $\Phi$ 

### ALTER TABLE

- Error on online ADD PRIMARY KEY after instant DROP/reorder ([MDEV-21658](https://jira.mariadb.org/browse/MDEV-21658) )
- Assertion failure in file data0type.cc ([MDEV-20726](https://jira.mariadb.org/browse/MDEV-20726) &)
- Server aborts upon attempt to create foreign key on spatial field ([MDEV-21792](https://jira.mariadb.org/browse/MDEV-21792) )
- DROP COLUMN, DROP INDEX is wrongly claimed to be ALGORITHM=INSTANT ([MDEV-22465](https://jira.mariadb.org/browse/MDEV-22465) )
- Introduce a file format constraint  $(MDEV-20590 \Phi)$  $(MDEV-20590 \Phi)$  $(MDEV-20590 \Phi)$
- FORCE all partition to rebuild if any one of the partition does rebuild ([MDEV-21832](https://jira.mariadb.org/browse/MDEV-21832) )
- InnoDB aborts while adding instant column for discarded tablespace ( $MDEV-22446$   $\vec{E}$ )
- Misc ALTER TABLE assertion failure ([MDEV-22358](https://jira.mariadb.org/browse/MDEV-22358) $\mathbb{F}$ )

#### **Optimizer**

- Optimizer, Wrong query results with optimizer switch="split materialized=on" ([MDEV-21614](https://jira.mariadb.org/browse/MDEV-21614) )
- SHOW GRANTS does not quote role names properly ([MDEV-20076](https://jira.mariadb.org/browse/MDEV-20076) &)
- Paritioning INSERT chooses wrong partition for RANGE partitioning by DECIMAL column ([MDEV-21195](https://jira.mariadb.org/browse/MDEV-21195) ?)

### **Mariabackup**

- [Mariabackup](#page-1987-0) does not honor ignore db dirs from server config ([MDEV-19347](https://jira.mariadb.org/browse/MDEV-19347)  $\Phi$ )
- Mariabackup  $--$ ftwrl-wait-timeout never times out on explicit lock ([MDEV-20230](https://jira.mariadb.org/browse/MDEV-20230) $\rho$ )

### Crash Recovery

- Loop of Read redo log up to LSN ([MDEV-21826](https://jira.mariadb.org/browse/MDEV-21826) &)
- buf page get gen() should apply buffered page initialized redo log during recovery ([MDEV-21572](https://jira.mariadb.org/browse/MDEV-21572)  $\blacksquare$ )
- Running out of file descriptors and eventual crash ([MDEV-18027](https://jira.mariadb.org/browse/MDEV-18027) 3)
- Efficient InnoDB redo log record format ( $MDEV-12353$   $\oplus$ )
- Punch holes when pages are freed [\(MDEV-15528](https://jira.mariadb.org/browse/MDEV-15528)  $\sqrt{2}$ )

#### **Other**

- Use MariaDB in error messages instead of MySQL ([MDEV-17812](https://jira.mariadb.org/browse/MDEV-17812) 3)
- FULLTEXT INDEX, Assertion ` !table->fts->in\_queue ' failed in [fts\\_optimize\\_remove\\_table](https://jira.mariadb.org/browse/MDEV-21550) (MDEV-21550 ক)
- Wrong estimate of affected BLOB columns in update of PRIMARY KEY ([MDEV-22384](https://jira.mariadb.org/browse/MDEV-22384) )
- Duplicate key value is silently truncated to 64 characters in print\_keydup\_error ([MDEV-20604](https://jira.mariadb.org/browse/MDEV-20604)  $\Phi$ )
- Session tracking returns incorrectly long tracking data ([MDEV-22504](https://jira.mariadb.org/browse/MDEV-22504) &)
- Add pam user map.so file to binary tarball package ([MDEV-21913](https://jira.mariadb.org/browse/MDEV-21913) )
- Misc fixes for Mac build (MENT-606)
- [mysql\\_upgrade](#page-1426-0) is made aware of the upstream slave tables to issue warnings when that takes place ([MDEV-10047](https://jira.mariadb.org/browse/MDEV-10047) 图 )
- InnoDB [ALTER](#page-89-0) TABLE fixes ([MDEV-21564](https://jira.mariadb.org/browse/MDEV-21564)  $R$ , [MDEV-19092](https://jira.mariadb.org/browse/MDEV-19092)  $R$ , [MDEV-21549](https://jira.mariadb.org/browse/MDEV-21549)  $R$ )
- InnoDB FULLTEXT INDEX fixes ([MDEV-21563](https://jira.mariadb.org/browse/MDEV-21563) $\mathbb{F}$ )
- Corruption for SET GLOBAL innodb string variables ([MDEV-22393](https://jira.mariadb.org/browse/MDEV-22393) )
- Test suite, Add JUnit support to MTR to generate XML test result ([MDEV-22176](https://jira.mariadb.org/browse/MDEV-22176) )
- [mysqldump](#page-1422-0) parameter, --ignore-table-data, added ([MDEV-22037](https://jira.mariadb.org/browse/MDEV-22037) )
- Refactored MYSQL\_BIN\_LOG::xid\_count\_per\_binlog to satisfy UBSAN enabled build ([MDEV-20923](https://jira.mariadb.org/browse/MDEV-20923) )
- Unregister of slave threads disconnected before COM\_BINLOG\_DUMP (Bug#29915479)
- Server can fail while replicating conditional comments (Bug#28388217)
- Added the xml-report option to [mysql-test-run](#page-1350-0) [\(MDEV-22176](https://jira.mariadb.org/browse/MDEV-22176) 3)
- Packages and [repositories](https://downloads.mariadb.org/mariadb/repositories/) For Ubuntu 20.04 "focal" added

## Changelog

For a complete list of changes made in [MariaDB](#page-3937-0) 10.5.3, with links to detailed [information](https://mariadb.com/kb/en/mariadb-1053-changelog/) on each push, see the changelog .

### **Contributors**

For a full list of contributors to [MariaDB](#page-3937-0) 10.5.3, see the MariaDB Foundation release [announcement](https://mariadb.org/mariadb-10-5-3-release-candidate-now-available/)  $\Phi$ .

**Do not use non-stable (non-GA) releases in production!**

Be notified of new MariaDB Server releases automatically by [subscribing](https://lists.mariadb.org/postorius/lists/announce.lists.mariadb.org/)  $\Phi$  to the MariaDB Foundation community

announce 'at' lists.mariadb.org announcement list (this is a low traffic, announce-only list). MariaDB plc customers will be notified for all new releases, security issues and critical bug fixes for all MariaDB plc products thanks to the Notification Services.

MariaDB may already be included in your favorite OS distribution. More information can be found on the [Distributions](#page-1495-0) which Include MariaDB page.

## <span id="page-3940-0"></span>7.0.7.2.22 MariaDB 10.5.2 Release Notes

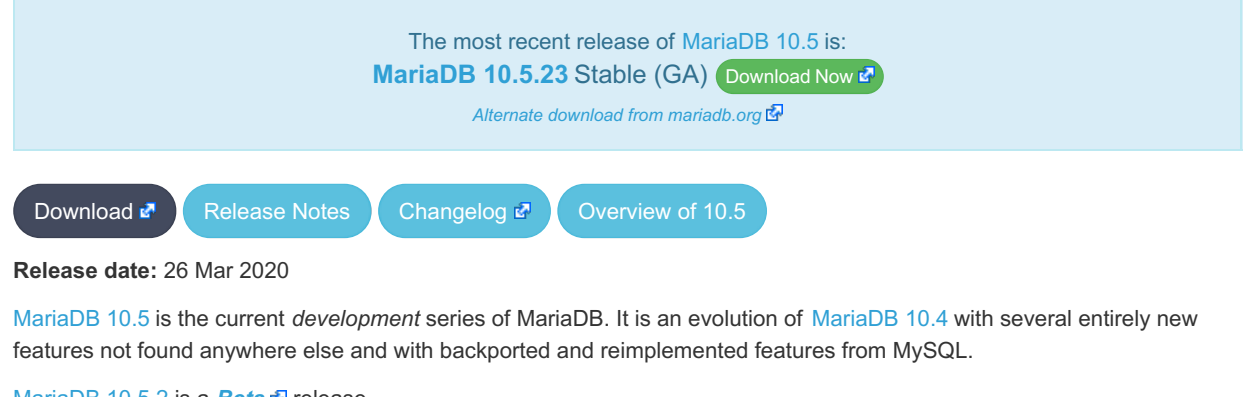

[MariaDB](#page-3940-0) 10.5.2 is a **[Beta](https://mariadb.com/kb/en/release-criteria/) F** release.

**Do not use** *beta* **releases in production!**

**For an overview of [MariaDB](#page-3899-0) 10.5 see the What is [MariaDB](#page-3899-0) 10.5? page.**

Thanks, and enjoy MariaDB!

### Notable Changes

Notable changes of this release include:

#### Syntax

- $\cdot$  RELEASE ALL LOCKS ([MDEV-10569](https://jira.mariadb.org/browse/MDEV-10569)  $\circledR$ )
- ALTER TABLE ... [RENAME](#page-94-0) INDEX / KEY [\(MDEV-7318](https://jira.mariadb.org/browse/MDEV-7318) &)
- ALTER TABLE ... RENAME [COLUMN](#page-95-0) [\(MDEV-16290](https://jira.mariadb.org/browse/MDEV-16290) 2)
- Recursive [CTE](#page-644-1) cycle detection using CYCLE clause ([MDEV-20632](https://jira.mariadb.org/browse/MDEV-20632) &)
- [ALTER](#page-89-0) TABLE and [RENAME](#page-133-0) TABLE now support IF EXISTS.

### **Privileges**

- Split SUPER [privilege](#page-61-0) to smaller privileges ([MDEV-21743](https://jira.mariadb.org/browse/MDEV-21743) P). New privileges were added so that more fine grained tuning of what each user can do can be applied:
	- [BINLOG](#page-65-0) ADMIN
	- **O BINLOG [REPLAY](#page-65-1)**
	- [CONNECTION](#page-66-0) ADMIN
	- [FEDERATED](#page-66-1) ADMIN
	- **o** READ ONLY ADMIN
	- **O** [REPLICATION](#page-67-1) MASTER ADMIN
	- **O** [REPLICATION](#page-67-2) SLAVE ADMIN
	- o SET [USER](#page-68-0)
- The [REPLICATION](#page-67-3) CLIENT privilege was renamed to BINLOG [MONITOR](#page-65-2). The old syntax is understood for compatibility ([MDEV-21743](https://jira.mariadb.org/browse/MDEV-21743) 3).
- The SHOW [MASTER](#page-197-0) [STATUS](#page-197-0) statement was renamed to SHOW BINLOG STATUS ([MDEV-21743](https://jira.mariadb.org/browse/MDEV-21743) M). The old syntax is understood for compatibility.
- A number of statements changed the privileges that they require. The old privileges were historically inappropriately chosen in the upstream. 10.5.2 fixes this problem. Note, these changes are incompatible to previous versions. A number of GRANT commands might be needed after upgrade.
	- o SHOW BINLOG [EVENTS](#page-220-0) now requires the BINLOG [MONITOR](#page-65-2) privilege (required [REPLICATION](#page-67-4) SLAVE

prior to 10.5.2).

- o SHOW SLAVE [HOSTS](#page-197-1) now requires the [REPLICATION](#page-67-4) MASTER ADMIN privilege (required REPLICATION SLAVE prior to 10.5.2).
- o SHOW SLAVE [STATUS](#page-191-0) now requires the [REPLICATION](#page-67-2) SLAVE ADMIN or the [SUPER](#page-68-1) privilege (required [REPLICATION](#page-67-3) CLIENT or [SUPER](#page-68-1) prior to 10.5.2).
- o SHOW [RELAYLOG](#page-190-0) EVENTS now requires the [REPLICATION](#page-67-2) SLAVE ADMIN privilege (required [REPLICATION](#page-67-4) SLAVE prior to 10.5.2).
- In order to help the server understand which version a privilege record was written by, the [mysql.global\\_priv.priv](#page-495-0) field contains a new JSON field, version id [\(MDEV-21704](https://jira.mariadb.org/browse/MDEV-21704) 3)
- SHOW [PRIVILEGES](#page-242-0) now correctly lists the Delete history privilege, rather than displaying it as Delete versioning rows . ([MDEV-20382](https://jira.mariadb.org/browse/MDEV-20382) )

### InnoDB

- An upgrade will only be possible after a clean shutdown. mariabackup --prepare will not work with backups taken before version 10.5.2.
- Efficient InnoDB redo log record format ( $MDEV-12353$   $\oplus$ )
- Deprecate and ignore [innodb\\_scrub\\_log](#page-2934-0) and [innodb\\_scrub\\_log\\_speed](#page-2934-1) ([MDEV-21870](https://jira.mariadb.org/browse/MDEV-21870) )
- Remove [I](#page-2895-0)[NFORMATION\\_SCHEMA.INNODB\\_TABLESPACES\\_SCRUBBING](#page-297-0) table and deprecate and ignore innodbbackground-scrub-data-uncompressed, [innodb-background-scrub-data-compressed](#page-2894-0), innodb-background-scrub-datainterval and [innodb-background-scrub-data-check-interval](#page-2894-1) [\(MDEV-15528](https://jira.mariadb.org/browse/MDEV-15528) (n)
- Deprecate and ignore innodb log files in group ([MDEV-14425](https://jira.mariadb.org/browse/MDEV-14425) &)
- Do not acquire InnoDB record locks when covering table locks exist ( $MDEV-14479$   $\mathbb{Z}$ )
- Issue a message on changing deprecated innodb\_log\_files\_in\_group ([MDEV-21990](https://jira.mariadb.org/browse/MDEV-21990)  $\mathbb{F}$ )
- Optimize append only files for NVDIMM ([MDEV-17084](https://jira.mariadb.org/browse/MDEV-17084) &)
- Improve innodb redo log group commit performance ( $MDEV-21534$   $\mathbb{Z}$ )
- Punch holes when pages are freed [\(MDEV-15528](https://jira.mariadb.org/browse/MDEV-15528) 3)

### **Optimizer**

• Allow packed sort keys in sort buffer ([MDEV-21580](https://jira.mariadb.org/browse/MDEV-21580) &)

#### Performance Schema

- Merge 5.7 P\_S transaction instrumentation and tables [\(MDEV-16435](https://jira.mariadb.org/browse/MDEV-16435) &)
- Merge 5.7 P S memory instrumentation and tables ([MDEV-16431](https://jira.mariadb.org/browse/MDEV-16431) 3)
- Merge 5.7 P S mdl instrumentation and tables ([MDEV-16432](https://jira.mariadb.org/browse/MDEV-16432) &)
- Merge 5.7 P\_S sxlocks instrumentation and tables ([MDEV-16436](https://jira.mariadb.org/browse/MDEV-16436) &)
- Merge 5.7 P S user variables instrumentation and tables ([MDEV-16439](https://jira.mariadb.org/browse/MDEV-16439) 3)
- Merge 5.7 P S [show] status instrumentation and tables [\(MDEV-16438](https://jira.mariadb.org/browse/MDEV-16438) &)
- Merge 5.7 P S ps instrumentation and tables ([MDEV-16433](https://jira.mariadb.org/browse/MDEV-16433) &)
- Merge 5.7 P S sp instrumentation and tables ([MDEV-16434](https://jira.mariadb.org/browse/MDEV-16434) &)

### Replication

• ENFORCE option for [slave\\_run\\_triggers\\_for\\_rbr](#page-2290-0) [\(MDEV-21833](https://jira.mariadb.org/browse/MDEV-21833)

### ANALYZE FORMAT=JSON

• Add information about packed addon fields in ANALYZE [FORMAT=JSON](#page-149-0) [\(MDEV-21838](https://jira.mariadb.org/browse/MDEV-21838) )

### **Binaries**

• All binaries previously beginning with  $mggd$  now begin with  $mariadb$ , with symlinks for the corresponding  $mvsgd$ command. ([MDEV-21303](https://jira.mariadb.org/browse/MDEV-21303) ?)

### Galera

- [Galera](#page-2352-0) wsrep library updated to 26.4.4
- Galera Cluster Node During IST gets stuck going from "Synced" to "Joining:..." ([MDEV-21002](https://jira.mariadb.org/browse/MDEV-21002) ?

#### **Other**

- $\cdot$  [HeidiSQL](https://mariadb.com/kb/en/heidisql/)  $\bar{C}$  updated to 11.0 ([MDEV-22032](https://jira.mariadb.org/browse/MDEV-22032)  $\bar{C}$ )
- require secure transport system variable, for rejecting connections attempted using insecure transport (MDEV-13362 图
- sql if exists session system variable, which adds an implicit IF EXISTS to ALTER, RENAME and DROP of TABLES, VIEWS, FUNCTIONS and PACKAGES. ([MDEV-19964](https://jira.mariadb.org/browse/MDEV-19964) 3)
- XA [PREPARE](#page-724-0) transactions must survive client disconnection ([MDEV-742](https://jira.mariadb.org/browse/MDEV-742) )
- Binary tarball size has been reduced ( $MDEV-21943$   $\mathbb{F}$ )

For a complete list of changes made in [MariaDB](#page-3940-0) 10.5.2, with links to detailed [information](https://mariadb.com/kb/en/mariadb-1052-changelog/) on each push, see the changelog .<br>مجا

### **Contributors**

For a full list of contributors to [MariaDB](#page-3940-0) 10.5.2, see the MariaDB Foundation release [announcement](https://mariadb.org/mariadb-10-5-2-now-available/)  $\Phi$ .

**Do not use** *beta* **releases in production!**

Be notified of new MariaDB Server releases automatically by [subscribing](https://lists.mariadb.org/postorius/lists/announce.lists.mariadb.org/) a to the MariaDB Foundation community announce 'at' lists.mariadb.org announcement list (this is a low traffic, announce-only list). MariaDB plc customers will be notified for all new releases, security issues and critical bug fixes for all MariaDB plc products thanks to the Notification Services.

MariaDB may already be included in your favorite OS distribution. More information can be found on the [Distributions](#page-1495-0) which Include MariaDB page.

## <span id="page-3942-0"></span>7.0.7.2.23 MariaDB 10.5.1 Release Notes

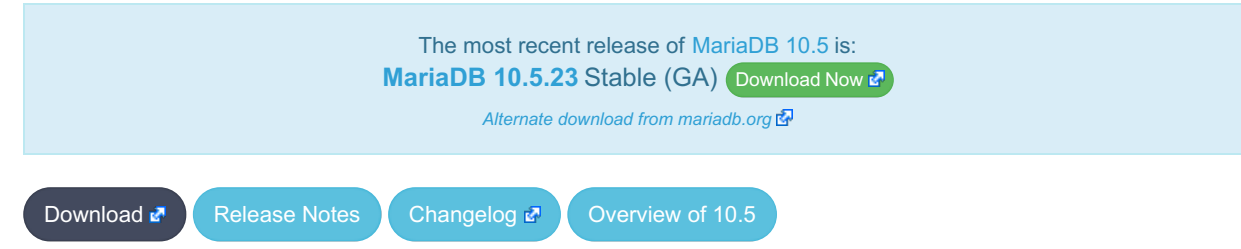

#### **Release date:** 14 Feb 2020

[MariaDB](#page-3899-0) 10.5 is the current *development* series of MariaDB. It is an evolution of [MariaDB](#page-3946-0) 10.4 with several entirely new features not found anywhere else and with backported and reimplemented features from MySQL.

[MariaDB](#page-3942-0) 10.5.1 is a **[Beta](https://mariadb.com/kb/en/release-criteria/) F** release.

**Do not use** *beta* **releases in production!**

**For an overview of [MariaDB](#page-3899-0) 10.5 see the What is [MariaDB](#page-3899-0) 10.5? page.**

Thanks, and enjoy MariaDB!

### Notable Changes

Notable changes of this release include:

#### InnoDB

• Remove dummy tablespace for the [redo](#page-3002-0) log ([MDEV-18115](https://jira.mariadb.org/browse/MDEV-18115) )

- Optimize access to InnoDB page header fields ([MDEV-21133](https://jira.mariadb.org/browse/MDEV-21133) )
- Remove multiple [InnoDB](#page-2972-0) buffer pool instances [\(MDEV-15058](https://jira.mariadb.org/browse/MDEV-15058) &)
	- Deprecate and ignore [innodb\\_buffer\\_pool\\_instances](#page-2897-0) and [innodb\\_page\\_cleaners](#page-2930-0)
		- o Columns that indicated the buffer pool instance from the Information Schema innodb buffer page, [innodb\\_buffer\\_page\\_lru](#page-269-0), [innodb\\_buffer\\_pool\\_stats](#page-272-0), [innodb\\_cmpmem](#page-275-0) and [innodb\\_cmpmem\\_reset](#page-275-0) tables now return a dummy value of 0.
- Deprecate and ignore innodb log\_optimize\_ddl ([MDEV-19747](https://jira.mariadb.org/browse/MDEV-19747) &)
- Prefer MDL to dict sys.latch for innodb background tasks ([MDEV-16678](https://jira.mariadb.org/browse/MDEV-16678) &)
- Use fdatasync() for redo log where appropriate ([MDEV-21382](https://jira.mariadb.org/browse/MDEV-21382) 3)
- Replace recv\_sys.heap with list of buf\_block\_t ([MDEV-21351](https://jira.mariadb.org/browse/MDEV-21351) )
- Several fixes to server hangs ([MDEV-16264](https://jira.mariadb.org/browse/MDEV-16264) 3)

### **Optimizer**

• Allow packed values of non-sorted fields in the sort buffer ([MDEV-21263](https://jira.mariadb.org/browse/MDEV-21263) &)

### Replication and Galera

- · slave parallel\_mode now defaults to optimistic ([MDEV-18648](https://jira.mariadb.org/browse/MDEV-18648) ).
- Make REPLICA a synonym for SLAVE in SQL [statements](#page-172-1) [\(MDEV-20601](https://jira.mariadb.org/browse/MDEV-20601) &)
- [Galera](#page-2351-0) [GTID](#page-2254-0) support ([commit](https://github.com/MariaDB/server/commit/41bc736871) 3)
- Add new mode to wsrep OSU method in which Galera checks storage engine of the effected table ( [MDEV-20051](https://jira.mariadb.org/browse/MDEV-20051) )
- Galera: Replicate MariaDB GTID to other nodes in the cluster ( $MDEV-20720$   $\Phi$ )

### PCRE

• Migrate to [PCRE2](#page-916-0) ([MDEV-14024](https://jira.mariadb.org/browse/MDEV-14024)  $\mathbb{F}$ )

### **Compatibility**

• Show internal type for TIMESTAMP, DATETIME, and TIME columns [\(MDEV-19906](https://jira.mariadb.org/browse/MDEV-19906) )

### Variables

- Numerous deprecated variables removed ([MDEV-18650](https://jira.mariadb.org/browse/MDEV-18650) ?)
	- [multi\\_range\\_count](#page-2204-0)
	- o thread concurrency
	- o timed mutexes

## Changelog

For a complete list of changes made in [MariaDB](#page-3942-0) 10.5.1, with links to detailed [information](https://mariadb.com/kb/en/mariadb-1051-changelog/) on each push, see the changelog .

## **Contributors**

For a full list of contributors to [MariaDB](#page-3942-0) 10.5.1, see the MariaDB Foundation release [announcement](https://mariadb.org/mariadb-10-5-1-now-available/)  $\Phi$ .

#### **Do not use** *beta* **releases in production!**

Be notified of new MariaDB Server releases automatically by [subscribing](https://lists.mariadb.org/postorius/lists/announce.lists.mariadb.org/)  $\Phi$  to the MariaDB Foundation community announce 'at' lists.mariadb.org announcement list (this is a low traffic, announce-only list). MariaDB plc customers will be notified for all new releases, security issues and critical bug fixes for all MariaDB plc products thanks to the Notification Services.

MariaDB may already be included in your favorite OS distribution. More information can be found on the [Distributions](#page-1495-0) which Include MariaDB page.

# <span id="page-3944-0"></span>7.0.7.2.24 MariaDB 10.5.0 Release Notes

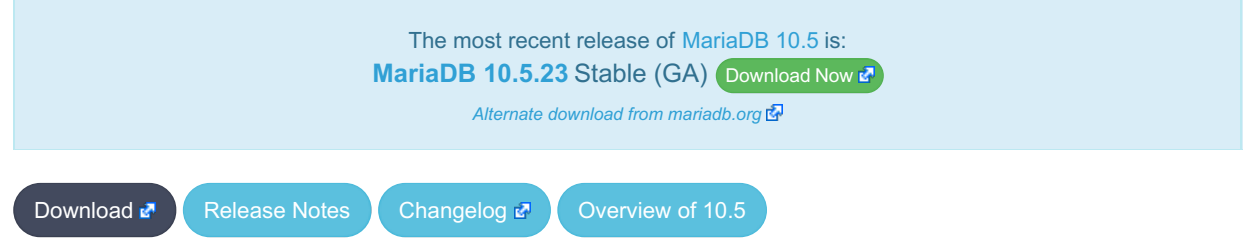

**Release date:** 3 Dec 2019

[MariaDB](#page-3946-0) 10.5 is the current development series of MariaDB. It is an evolution of MariaDB 10.4 with several entirely new features not found anywhere else and with backported and reimplemented features from MySQL.

[MariaDB](#page-3944-0) 10.5.0 is an **[Alpha](https://mariadb.com/kb/en/release-criteria/) &** release.

**Do not use** *alpha* **releases in production!**

**For an overview of [MariaDB](#page-3899-0) 10.5 see the What is [MariaDB](#page-3899-0) 10.5? page.**

Thanks, and enjoy MariaDB!

### Notable Changes

This is the first alpha release in the [MariaDB](#page-3899-0) 10.5 series.

Notable changes of this release include:

### INET 6 Data Type

● New [INET6](#page-2788-0) data type for storing IPv6 addresses ([MDEV-274](https://jira.mariadb.org/browse/MDEV-274) ?).

#### **Syntax**

- $\bullet$  INSERT ... [RETURNING](#page-675-0) ([MDEV-10014](https://jira.mariadb.org/browse/MDEV-10014) $\blacksquare$ )
- REPLACE ... [RETURNING](#page-677-0) [\(MDEV-10014](https://jira.mariadb.org/browse/MDEV-10014) $\phi$ )
- [EXCEPT](#page-631-0) ALL and [INTERSECT](#page-634-0) ALL ([MDEV-18844](https://jira.mariadb.org/browse/MDEV-18844) &)
- Database comments in CREATE [DATABASE](#page-103-0) and ALTER DATABASE statements [\(MDEV-307](https://jira.mariadb.org/browse/MDEV-307)  $\bar{E}$ )
- Setup default partitions for system [versioning](#page-878-0) ([MDEV-19903](https://jira.mariadb.org/browse/MDEV-19903) &)
- Fix [REFERENCES](#page-2458-0) constraint in column definition ([MDEV-20729](https://jira.mariadb.org/browse/MDEV-20729) )

### JSON

- **JSON ARRAYAGG**
- **JSON OBJECTAGG**
- Add information about packed addon fields in ANALYZE [FORMAT=JSON](#page-149-0) [\(MDEV-21838](https://jira.mariadb.org/browse/MDEV-21838) )

### S3 Storage Engine

S3 [Storage](#page-3398-0) Engine, a read-only storage engine that stores its data in Amazon S3 ([MDEV-17841](https://jira.mariadb.org/browse/MDEV-17841) &)

### Thread Pool

• Information Schema tables [\(THREADPOOL\\_GROUPS](#page-370-0), [THREADPOOL\\_QUEUES](#page-370-1) and [THREADPOOL\\_STATS\)](#page-371-0) for internals of generic threadpool [\(MDEV-19313](https://jira.mariadb.org/browse/MDEV-19313) ?)

### InnoDB

- innodb adaptive hash index now defaults to OFF ([MDEV-20487](https://jira.mariadb.org/browse/MDEV-20487) )
- [innodb\\_checksum\\_algorithm](#page-2900-0) now defaults to full crc32 ([MDEV-19534](https://jira.mariadb.org/browse/MDEV-19534) &)
- · innodb checksums has been removed ([MDEV-19534](https://jira.mariadb.org/browse/MDEV-19534) &)
- innodb log checksums has been deprecated ([MDEV-19543](https://jira.mariadb.org/browse/MDEV-19543) &)
- innodb locks unsafe for binlog has been removed ([MDEV-19544](https://jira.mariadb.org/browse/MDEV-19544) &)
- innodb stats sample pages has been removed ([MDEV-19551](https://jira.mariadb.org/browse/MDEV-19551) &)
- innodb undo logs has been deprecated ([MDEV-19570](https://jira.mariadb.org/browse/MDEV-19570) &)
- [innodb\\_rollback\\_segments](#page-2933-1) has been removed ([MDEV-19570](https://jira.mariadb.org/browse/MDEV-19570) &)
- Set [innodb\\_log\\_files\\_in\\_group=1](#page-2925-1) by default ([MDEV-20907](https://jira.mariadb.org/browse/MDEV-20907) &)
- Extend SHOW [STATUS](#page-250-0) LIKE 'Innodb %' ([MDEV-18582](https://jira.mariadb.org/browse/MDEV-18582) &)
- Clean up [INFORMATION\\_SCHEMA.INNODB\\_](#page-266-0)tables ([MDEV-19940](https://jira.mariadb.org/browse/MDEV-19940) )
- Doublewrite buffer is unnecessarily used for newly (re)initialized pages ([MDEV-19738](https://jira.mariadb.org/browse/MDEV-19738)  $\circledR$ )
- Defer change buffer merge until pages are requested ([MDEV-19514](https://jira.mariadb.org/browse/MDEV-19514) &)

#### InnoDB Refactoring

- Remove buf page t::newest modification ([MDEV-21132](https://jira.mariadb.org/browse/MDEV-21132) 3)
- Replace recv\_sys\_t::addr\_hash with a std::map ([MDEV-19586](https://jira.mariadb.org/browse/MDEV-19586) )
- Obsolete internal parser for FK in InnoDB ([MDEV-20480](https://jira.mariadb.org/browse/MDEV-20480) &)
- InnoDB thread pool for background tasks ([MDEV-16264](https://jira.mariadb.org/browse/MDEV-16264) &)

### Binary Log

• Extended [binlog](#page-2298-0) metadata ([MDEV-20477](https://jira.mariadb.org/browse/MDEV-20477) ?)

### Query Optimizer

- ANALYZE for [statements](#page-151-0) is improved, now it also shows the time spent checking the WHERE clause and doing other auxiliary operations ([MDEV-20854](https://jira.mariadb.org/browse/MDEV-20854) 3)
- Inferred IS NOT NULL [predicates](file:///srv/kb/mariadb-documentation/mariadb_pdf/output_en/not_null_range_scan_optimization) can be used by the range optimizer ([MDEV-15777](https://jira.mariadb.org/browse/MDEV-15777) )

#### Galera

• Galera 4 Inconsistency voting ([MDEV-17048](https://jira.mariadb.org/browse/MDEV-17048) +)

#### General

- The Information Schema [SYSTEM\\_VARIABLES](#page-364-0) Table has a new column showing from which config file a variable derives its value ([MDEV-12684](https://jira.mariadb.org/browse/MDEV-12684) 3)
- Switch Perl DBI scripts from DBD::mysql to DBD::MariaDB driver ([MDEV-19755](https://jira.mariadb.org/browse/MDEV-19755) )
- The [Aria](#page-3075-0) max key length is now 2000 bytes, compared to 1000 bytes in [MyISAM](#page-3321-0).

**Do not use** *alpha* **releases in production!**

## Changelog

For a complete list of changes made in [MariaDB](#page-3944-0) 10.5.0, with links to detailed [information](https://mariadb.com/kb/en/mariadb-1050-changelog/) on each push, see the changelog .

### **Contributors**

For a full list of contributors to [MariaDB](#page-3944-0) 10.5.0, see the MariaDB Foundation release [announcement](https://mariadb.org/mariadb-10-5-0-now-available/)  $\Phi$ .

Be notified of new MariaDB Server releases automatically by [subscribing](https://lists.mariadb.org/postorius/lists/announce.lists.mariadb.org/) arto the MariaDB Foundation community announce 'at' lists.mariadb.org announcement list (this is a low traffic, announce-only list). MariaDB plc customers will be notified for all new releases, security issues and critical bug fixes for all MariaDB plc products thanks to the Notification Services.

MariaDB may already be included in your favorite OS distribution. More information can be found on the [Distributions](#page-1495-0) which Include MariaDB page.

# 7.0.8 MariaDB Server 10.4

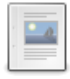

**Changes and [Improvements](https://mariadb.com/kb/en/changes-and-improvements-in-mariadb-10-4/) in MariaDB 10.4**

*Current Version: 10.4.32 | Status: Stable (GA) | Release Date: 13 Nov 2023*

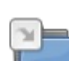

**Release Notes - [MariaDB](#page-3952-0) 10.4 Series** *MariaDB 10.4 Series Release Notes*

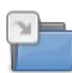

**[Changelogs](https://mariadb.com/kb/en/changelogs-mariadb-104-series/) - MariaDB 10.4 Series** *MariaDB 10.4 changelogs.*

There are 2 related [questions](https://mariadb.com/kb/en/mariadb-server-10-4/+questions/)  $\mathbb{F}$ .

## <span id="page-3946-0"></span>7.0.8.1 Changes and Improvements in MariaDB 10.4

The most recent release of [MariaDB](#page-3946-0) 10.4 is:

**[MariaDB](#page-3953-0) 10.4.32** Stable (GA) [Download](https://mariadb.com/downloads/) Now

*Alternate download from [mariadb.org](https://downloads.mariadb.org/mariadb/10.4.32/)*

[MariaDB](#page-3946-0) 10.4 is a previous major stable version. The first stable release of 10.4 was in June 2019, and it will be [maintained](https://mariadb.org/about/#maintenance-policy) until  $\sqrt{3}$  June 2024.

#### **Contents**

- 1. [Implemented](#page-3946-1) Features
	- 1. [Authentication](#page-3946-2)
	- 2. [InnoDB](#page-3946-3)
	- 3. [Optimizer](#page-3947-0)
	- 4. [Syntax](#page-3947-1)
	- 5. [Variables](#page-3947-2)
	- 6. [Replication](#page-3947-3)
	- 7. [Backup](#page-3947-4)
	- 8. [Galera](#page-3948-0) 4
		- 1. Galera 4 [Versions](#page-3948-1)
		- 2. New [Features](#page-3948-2) in Galera 4
		- 3. [Limitations](#page-3948-3) in Galera 4
			- 1. Rolling [Upgrades](#page-3948-4) from Galera 3 to Galera 4
- 9. [General](#page-3949-0)
- 2. Security [Vulnerabilities](#page-3949-1) Fixed in MariaDB 10.4
- 3. List of All MariaDB 10.4 [Releases](#page-3951-0)

### <span id="page-3946-1"></span>Implemented Features

### <span id="page-3946-2"></span>Authentication

- See [Authentication](#page-1980-0) from MariaDB 10.4 for an overview of the changes.
- The unix socket [authentication](#page-3575-0) plugin is now default on Unix-like systems, which is a major change to authentication in MariaDB ([MDEV-12484](https://jira.mariadb.org/browse/MDEV-12484) ?)
- User [password](#page-1983-0) expiry ([MDEV-7597](https://jira.mariadb.org/browse/MDEV-7597) ??)
- [Account](#page-1979-0) Locking [\(MDEV-13095](https://jira.mariadb.org/browse/MDEV-13095) ?)
- The obsolete [mysql.host](https://mariadb.com/kb/en/mysqlhost-table/) table  $\Phi$  is no longer created ([MDEV-15851](https://jira.mariadb.org/browse/MDEV-15851)  $\Phi$ )
- Much faster privilege checks for MariaDB setups with many user accounts or many database grants ([MDEV-15649](https://jira.mariadb.org/browse/MDEV-15649)  $\Phi$ )
- [mysql.user](#page-513-0) table is retired. User accounts and global privileges are now stored in the [mysql.global\\_priv](https://jira.mariadb.org/browse/MDEV-17658) table (MDEV-17658 图
- SET [PASSWORD](#page-78-0) support for [ed25519](#page-3536-0) and other [authentication](#page-3523-0) plugins ([MDEV-12321](https://jira.mariadb.org/browse/MDEV-12321)  $\Phi$ )

### <span id="page-3946-3"></span>InnoDB

• Added instant DROP [COLUMN](#page-93-0) and changing of the order of columns ([MDEV-15562](https://jira.mariadb.org/browse/MDEV-15562) )

- More Instant VARCHAR extension or ROW\_FORMAT=DYNAMIC and ROW\_FORMAT=COMPACT [\(MDEV-15563](https://jira.mariadb.org/browse/MDEV-15563) &  $\bullet$ 
	- $\lambda$
- change CHAR(0) to any VARCHAR
- change a CHAR that is longer than 255 bytes to VARCHAR or wider CHAR
- change a VARCHAR that is shorter than 128 bytes into any longer VARCHAR
- Instant collation or charset changes for non-indexed columns ([MDEV-15564](https://jira.mariadb.org/browse/MDEV-15564) &)
- Reduced redo log volume for undo tablespace initialization ([MDEV-17138](https://jira.mariadb.org/browse/MDEV-17138) &)
- Removed crash-upgrade support for pre-10.2.19 TRUNCATE TABLE ([MDEV-13564](https://jira.mariadb.org/browse/MDEV-13564) )
- Added key rotation for [innodb\\_encrypt\\_log](#page-2908-0) [\(MDEV-12041](https://jira.mariadb.org/browse/MDEV-12041) )
- Implement innodb checksum\_algorithm=full\_crc32 ([MDEV-12026](https://jira.mariadb.org/browse/MDEV-12026) &)

### <span id="page-3947-0"></span>**Optimizer**

- Implementation of the [optimizer](#page-3750-0) trace, one can enable the optimizer trace by enabling the system variable [optimizer\\_trace](#page-2208-0) ([MDEV-6111](https://jira.mariadb.org/browse/MDEV-6111) 3)
- Engine [Independent](#page-2515-0) Table Statistics is now enabled by default; new default values are [use\\_stat\\_tables=PREFERABLY\\_FOR\\_QUERIES](#page-2228-0) and [optimizer\\_use\\_condition\\_selectivity=4](#page-2209-0) [\(MDEV-15253](https://jira.mariadb.org/browse/MDEV-15253) )
	- $\circ$  Two new values for the variable use stat tables: COMPLEMENTARY\_FOR\_QUERIES and PREFERABLY FOR QUERIES ([MDEV-17255](https://jira.mariadb.org/browse/MDEV-17255) )
	- [Histograms](#page-2517-0) are now collected by default ([MDEV-18608](https://jira.mariadb.org/browse/MDEV-18608) +).
	- analyze sample percentage variable added. The default value is 100 ( ANALYZE will use the whole table), but one can also set analyze to only use a sample of table data to collect the statistics.
- Condition pushdown optimization now has bigger scope:
	- Conditions can be pushed into materialized [IN-subqueries](#page-2493-0) ([MDEV-12387](https://jira.mariadb.org/browse/MDEV-12387) )
	- Conditions in HAVING clause can be pushed to WHERE. This behavior is controlled through [optimizer](#page-2531-0) switch flag condition pushdown from having .
- The [optimizer](#page-2531-0) switch flag optimize join buffer size now defaults to on ([MDEV-17903](https://jira.mariadb.org/browse/MDEV-17903) )
- . Rowid Filtering [optimization](#page-2587-0) added ([MDEV-16188](https://jira.mariadb.org/browse/MDEV-16188) ). It is controlled through [optimizer](#page-2531-0) switch flag rowid filter.

#### <span id="page-3947-1"></span>**Syntax**

- [Temporal](#page-872-0) tables extended with support for [application-time](https://jira.mariadb.org/browse/MDEV-16975) periods ([MDEV-16973](https://jira.mariadb.org/browse/MDEV-16973) 图, [MDEV-16974](https://jira.mariadb.org/browse/MDEV-16974) 图, MDEV-16975 图, [MDEV-17082](https://jira.mariadb.org/browse/MDEV-17082) 图)
- Support of brackets (parentheses) for specifying precedence in [UNION/EXCEPT/INTERSECT](https://jira.mariadb.org/browse/MDEV-11953) operations (MDEV-11953 图
- New [FLUSH](#page-166-0) SSL command to reload SSL certificates without server restart ([MDEV-16266](https://jira.mariadb.org/browse/MDEV-16266) )
- New CAST target CAST (x AS INTERVAL DAY SECOND(N)) [\(MDEV-17776](https://jira.mariadb.org/browse/MDEV-17776) )
- IF NOT EXISTS clause added to [INSTALL](#page-200-0) PLUGIN and IF EXISTS clause added to [UNINSTALL](#page-201-0) PLUGIN and [UNINSTALL](#page-203-0) SONAME ([MDEV-16294](https://jira.mariadb.org/browse/MDEV-16294) &)
- Unique indexes can be created on [BLOB](#page-2782-0) or [TEXT](#page-2803-0) fields ([MDEV-371](https://jira.mariadb.org/browse/MDEV-371) &)

### <span id="page-3947-2"></span>Variables

For a list of all new variables, see System [Variables](#page-2613-0) Added in MariaDB 10.4 and Status [Variables](#page-2614-0) Added in MariaDB 10.4.

- Added to the [tcp\\_nodelay](#page-2224-1) system variable ([MDEV-16277](https://jira.mariadb.org/browse/MDEV-16277) &)
- Removed the Innodb pages0 read & status variable ([MDEV-15705](https://jira.mariadb.org/browse/MDEV-15705) ).
- New [sql-mode](#page-2232-0) setting, TIME ROUND FRACTIONAL ([MDEV-16991](https://jira.mariadb.org/browse/MDEV-16991) )
- New variable gtid cleanup batch size for determining how many old rows must accumulate in the [mysql.gtid\\_slave\\_pos](#page-497-0) table before a background job will be run to delete them.
- The default for [eq\\_range\\_index\\_dive\\_limit](#page-2183-0) is now 200 (previously 0) ([MDEV-18551](https://jira.mariadb.org/browse/MDEV-18551)  $\vec{P}$ )
- core file on Windows now defaults to ON ([MDEV-18439](https://jira.mariadb.org/browse/MDEV-18439) ?)

### <span id="page-3947-3"></span>**Replication**

- Speed up rotation of binary logs, SHOW BINARY LOGS etc with optimizing binary log index file locking (MDEV-19116 图, [MDEV-19117](https://jira.mariadb.org/browse/MDEV-19116) 图).
- A new server command, [SHUTDOWN](#page-551-0) WAIT FOR ALL SLAVES, and a new mysqladmin shutdown --wait-for-allslaves option, are added to instruct the server to wait for the last binlog event to be sent to all connected slaves before shutting down. [\(MDEV-18450](https://jira.mariadb.org/browse/MDEV-18450) ?).

### <span id="page-3947-4"></span>**Backup**

• [BACKUP](#page-162-0) STAGE allows one to implement very efficient backups with minimal locking. [MDEV-5336](https://jira.mariadb.org/browse/MDEV-5336) .

### <span id="page-3948-0"></span>Galera 4

In [MariaDB](#page-3995-0) 10.4.2 and later, [Galera](#page-2351-0) has been upgraded from [Galera](#page-2351-0) 3 to [Galera](#page-2351-0) 4.

#### <span id="page-3948-1"></span>Galera 4 Versions

The following table lists each version of the [Galera](#page-1608-0) 4 wsrep provider, and it lists which version of MariaDB each one was first released in. If you would like to install [Galera](#page-1608-0) 4 using [yum,](#page-1432-0) [apt](#page-1448-0), or [zypper,](#page-1437-0) then the package is called galera-4.

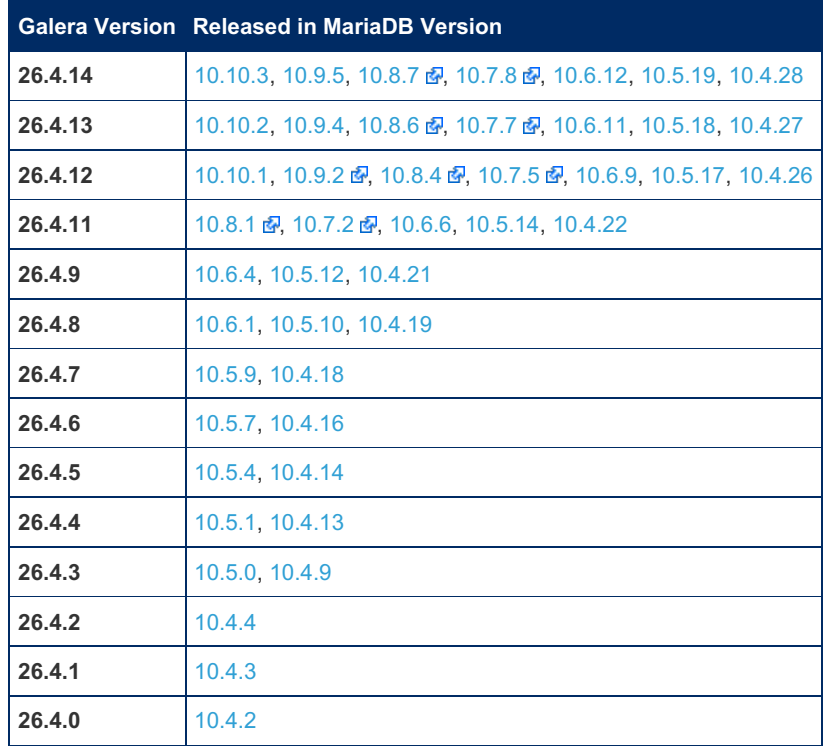

#### <span id="page-3948-2"></span>New Features in Galera 4

The [mysql](#page-487-0) database contains new tables related to Galera replication:

- wsrep\_cluster
- wsrep\_cluster\_members
- wsrep\_streaming\_log

End users may read but not modify these tables.

The new streaming replication feature allows replicating transactions of unlimited size. With streaming replication, a cluster is replicating a transaction in small fragments during transaction execution. This transaction fragmenting is controlled by two new configuration variables:

- [wsrep\\_trx\\_fragment\\_unit](#page-2402-0) (bytes, rows, statements) defines the metrics for how to measure transaction size limit for fragmenting. Possible values are:
	- **bytes: transaction's binlog events buffer size in bytes**
	- o rows : number of rows affected by the transaction
	- statements : number of SQL statements executed in the multi-statement transaction
- . wsrep trx fragment size defines the limit for fragmenting. When a transaction's size, in terms of the configured fragment unit, has grown over this limit, a new fragment will be replicated.

Transactions replicated through galera replication will now process the commit phase using MariaDB's group commit logic. This will affect transaction throughput, especially when binary logging is enabled in the cluster.

#### <span id="page-3948-3"></span>Limitations in Galera 4

<span id="page-3948-4"></span>Rolling Upgrades from Galera 3 to Galera 4

Rolling upgrades from [MariaDB](#page-4000-0) 10.3 (or earlier) to [MariaDB](#page-3946-0) 10.4 also require an upgrade from [Galera](#page-2351-0) 3 to [Galera](#page-2351-0) 4. Galera 4 has a lot of changes and improvements that were not present in Galera 3.

Prior to the General Availability (GA) releases of [MariaDB](#page-3946-0) 10.4 and Galera 4, earlier versions of [MariaDB](#page-3946-0) 10.4 and Galera 4 had bugs that could lead to problems if Galera 4 nodes were in a cluster with Galera 3 nodes during a rolling upgrade. In these versions, rolling upgrades were not supported. This meant that, in order to upgrade a cluster, the cluster had to be completely stopped, and the nodes could only be restarted after the entire cluster had been upgraded to [MariaDB](#page-3946-0) 10.4 and

Galera 4.

These bugs have been fixed in more recent versions, and rolling upgrades from Galera 3 to Galera 4 are supported. In order to perform a rolling upgrade, it is recommended to upgrade to [MariaDB](#page-3990-0) 10.4.6 or later and Galera 26.4.2 or later. However, as a general rule, users should try to ensure that they are upgrading to the latest versions of [MariaDB](#page-3946-0) 10.4 and Galera 4.

For more detailed information on how to upgrade, see [Upgrading](#page-1609-0) from MariaDB 10.3 to MariaDB 10.4 with Galera Cluster.

#### <span id="page-3949-0"></span>General

- Crash safe [Aria-](#page-3075-0)based [system](#page-262-0) tables [\(MDEV-16421](https://jira.mariadb.org/browse/MDEV-16421) 3)
- Added Linux abstract socket support [\(MDEV-15655](https://jira.mariadb.org/browse/MDEV-15655) &)
- Enabled C++11 ([MDEV-16410](https://jira.mariadb.org/browse/MDEV-16410) $\bar{E}$ )
- Performance improvements in [Unicode](#page-2854-0) collations [\(](https://jira.mariadb.org/browse/MDEV-17474)[MDEV-17534](https://jira.mariadb.org/browse/MDEV-17534) & [MDEV-17511](https://jira.mariadb.org/browse/MDEV-17511) & [MDEV-17502](https://jira.mariadb.org/browse/MDEV-17502) & MDEV-17474 (दुन
- User data type plugins ([MDEV-4912](https://jira.mariadb.org/browse/MDEV-4912)  $\mathbb{F}$ , in progress)
- Improvements with SQL standard INTERVAL support to help functions [TIMESTAMP\(\)](#page-2826-0) and [ADDTIME\(\)](#page-998-0) return more predictable results.
	- Historically, MariaDB uses the TIME data type for both "time of the day" values and "duration" values. In the first meaning the natural value range is from '00:00:00' to '23:59:59.999999', in the second meaning the range is from '-838:59:59.999999' to '+838:59:59.999999'.
	- To remove this ambiguity and for the SQL standard conformance we plan to introduce a dedicated data type INTERVAL that will be able to store values in the range at least from '-87649415:59:59.999999' to '+87649415:59:59.999999', which will be enough to represent the time difference between TIMESTAMP'0001- 01-01 00:00:00' and TIMESTAMP'9999-12-31 23:59:59.999999'.
	- As a first step we support this range of values for intermediate calculations when TIME-alike string and numeric values are used in INTERVAL (i.e. duration) context, e.g. as the second argument of SQL functions TIMESTAMP(ts,interval) and ADDTIME(ts,interval), so the following can now be calculated:

```
SELECT ADDTIME(TIMESTAMP'0001-01-01 00:00:00', '87649415:59:59.999999');
-> '9999-12-31 23:59:59.999999'
SELECT TIMESTAMP(DATE'0001-01-01', '87649415:59:59.999999')
- \rightarrow \frac{19999-12-31}{23.59:59.999999}SELECT ADDTIME(TIME'-838:59:59.999999', '1677:59:59.999998');
-> '838:59:59.999999'
```
- Support for window UDF [functions](#page-2754-0) via the new method x remove ([MDEV-15073](https://jira.mariadb.org/browse/MDEV-15073)  $\vec{B}$ )
- Json service for plugins  $(MDEV-5313 \Delta)$  $(MDEV-5313 \Delta)$
- Change in behavior for FLUSH [TABLES](#page-166-0) ([MDEV-5336](https://jira.mariadb.org/browse/MDEV-5336) &).
- The [JSON\\_VALID](#page-1235-0) function is automatically used as a CHECK [constraint](#page-606-0) for the [JSON](#page-2795-0) data type alias in order to ensure that a valid json document is inserted [\(MDEV-13916](https://jira.mariadb.org/browse/MDEV-13916) &)
- MariaDB Named Commands ([MDEV-17591](https://jira.mariadb.org/browse/MDEV-17591) 3)
- MariaDB [systemd](#page-1696-0) multi-instance service have changed. See systemd page for details.

### <span id="page-3949-1"></span>Security Vulnerabilities Fixed in [MariaDB](#page-3946-0) 10.4

For a complete list of security vulnerabilities (CVEs) fixed across all versions of MariaDB, see the Security [Vulnerabilities](https://mariadb.com/kb/en/cve/) Fixed in MariaDB & page.

- [CVE-2023-5157](http://cve.mitre.org/cgi-bin/cvename.cgi?name=CVE-2023-5157) **\*** [MariaDB](#page-3963-0) 10.4.26
- [CVE-2023-22084](http://cve.mitre.org/cgi-bin/cvename.cgi?name=CVE-2023-22084) & [MariaDB](#page-3953-0) 10.4.32
- [CVE-2022-47015](http://cve.mitre.org/cgi-bin/cvename.cgi?name=CVE-2022-47015) **:** [MariaDB](#page-3959-0) 10.4.29
- [CVE-2022-38791](http://cve.mitre.org/cgi-bin/cvename.cgi?name=CVE-2022-38791) **:** [MariaDB](#page-3963-0) 10.4.26
- $\cdot$  CVF-2022-32091  $\sqrt{2}$ : [MariaDB](#page-3963-0) 10.4.26
- [CVE-2022-32089](http://cve.mitre.org/cgi-bin/cvename.cgi?name=CVE-2022-32089) 2: [MariaDB](#page-3963-0) 10.4.26
- [CVE-2022-32088](http://cve.mitre.org/cgi-bin/cvename.cgi?name=CVE-2022-32088) **2**: [MariaDB](#page-3965-0) 10.4.25
- [CVE-2022-32087](http://cve.mitre.org/cgi-bin/cvename.cgi?name=CVE-2022-32087) **:** [MariaDB](#page-3965-0) 10.4.25
- [CVE-2022-32086](http://cve.mitre.org/cgi-bin/cvename.cgi?name=CVE-2022-32086) **2**: [MariaDB](#page-3965-0) 10.4.25
- [CVE-2022-32085](http://cve.mitre.org/cgi-bin/cvename.cgi?name=CVE-2022-32085) 图: [MariaDB](#page-3965-0) 10.4.25
- $\bullet$  [CVE-2022-32084](http://cve.mitre.org/cgi-bin/cvename.cgi?name=CVE-2022-32084)  $\Phi$ : [MariaDB](#page-3963-0) 10.4.26
- $\bullet$  [CVE-2022-32083](http://cve.mitre.org/cgi-bin/cvename.cgi?name=CVE-2022-32083)  $\Phi$ : [MariaDB](#page-3965-0) 10.4.25
- [CVE-2022-32081](http://cve.mitre.org/cgi-bin/cvename.cgi?name=CVE-2022-32081) : [MariaDB](#page-3963-0) 10.4.26
- $\bullet$  [CVE-2022-31624](http://cve.mitre.org/cgi-bin/cvename.cgi?name=CVE-2022-31624)  $\Phi$ : [MariaDB](#page-3969-0) 10.4.22
- [C](http://cve.mitre.org/cgi-bin/cvename.cgi?name=CVE-2022-27458)VE-2022-27458 & MariaDB 1[0.4.2](#page-3965-0)5
- [C](http://cve.mitre.org/cgi-bin/cvename.cgi?name=CVE-2022-27457)VE-2022-27457 & MariaDB 1[0.4.2](#page-3965-0)5
- [C](http://cve.mitre.org/cgi-bin/cvename.cgi?name=CVE-2022-27456)VE-2022-27456 & MariaDB 1[0.4.2](#page-3965-0)5
- [C](http://cve.mitre.org/cgi-bin/cvename.cgi?name=CVE-2022-27455) V E 2 0 2 2 2 7 4 5 5 : M a ria D B 1 [0.4.2](#page-3965-0) 5
- [C](http://cve.mitre.org/cgi-bin/cvename.cgi?name=CVE-2022-27452)VE-2022-27452 & MariaDB 1[0.4.2](#page-3965-0)5
- [C](http://cve.mitre.org/cgi-bin/cvename.cgi?name=CVE-2022-27451) V E 2 0 2 2 2 7 4 5 1 : M a ria D B 1 [0.4.2](#page-3965-0) 5
- [C](http://cve.mitre.org/cgi-bin/cvename.cgi?name=CVE-2022-27449) V E 2 0 2 2 2 7 4 4 9 : M a ria D B 1 [0.4.2](#page-3965-0) 5
- [C](http://cve.mitre.org/cgi-bin/cvename.cgi?name=CVE-2022-27448)VE-2022-27448 & MariaDB 1[0.4.2](#page-3965-0)5
- [C](http://cve.mitre.org/cgi-bin/cvename.cgi?name=CVE-2022-27447) V E 2 0 2 2 2 7 4 4 7 : M a ria D B 1 [0.4.2](#page-3965-0) 5
- [C](http://cve.mitre.org/cgi-bin/cvename.cgi?name=CVE-2022-27446) V E 2 0 2 2 2 7 4 4 6 : M a ria D B 1 [0.4.2](#page-3965-0) 5
- [C](http://cve.mitre.org/cgi-bin/cvename.cgi?name=CVE-2022-27445) V E 2 0 2 2 2 7 4 4 5 : M a ria D B 1 [0.4.2](#page-3965-0) 5
- [C](http://cve.mitre.org/cgi-bin/cvename.cgi?name=CVE-2022-27444)VE-2022-27444 & MariaDB 1[0.4.2](#page-3965-0)5
- [C](http://cve.mitre.org/cgi-bin/cvename.cgi?name=CVE-2022-27387) V E 2 0 2 2 2 7 3 8 7 : M a ria D B 1 [0.4.2](#page-3965-0) 5
- [C](http://cve.mitre.org/cgi-bin/cvename.cgi?name=CVE-2022-27386) V E 2 0 2 2 2 7 3 8 6 : M a ria D B 1 [0.4.2](#page-3965-0) 5
- [C](http://cve.mitre.org/cgi-bin/cvename.cgi?name=CVE-2022-27385)VE-2022-27385 ේ MariaDB 1[0.4.2](#page-3969-0)2
- [C](http://cve.mitre.org/cgi-bin/cvename.cgi?name=CVE-2022-27384) V E 2 0 2 2 2 7 3 8 4 : M a ria D B 1 [0.4.2](#page-3965-0) 5
- [C](http://cve.mitre.org/cgi-bin/cvename.cgi?name=CVE-2022-27383)VE-2022-27383 ේ MariaDB 1[0.4.2](#page-3965-0)5
- [C](http://cve.mitre.org/cgi-bin/cvename.cgi?name=CVE-2022-27382)VE-2022-27382 ේ MariaDB 1[0.4.2](#page-3965-0)5
- [C](http://cve.mitre.org/cgi-bin/cvename.cgi?name=CVE-2022-27381) V E 2 0 2 2 2 7 3 8 1 : M a ria D B 1 [0.4.2](#page-3965-0) 5
- [C](http://cve.mitre.org/cgi-bin/cvename.cgi?name=CVE-2022-27380) V E 2 0 2 2 2 7 3 8 0 : M a ria D B 1 [0.4.2](#page-3965-0) 5
- [C](http://cve.mitre.org/cgi-bin/cvename.cgi?name=CVE-2022-27379)VE-2022-27379 ේ MariaDB 1[0.4.2](#page-3965-0)5
- [C](http://cve.mitre.org/cgi-bin/cvename.cgi?name=CVE-2022-27378)VE-2022-27378 ේ MariaDB 1[0.4.2](#page-3965-0)5
- [C](http://cve.mitre.org/cgi-bin/cvename.cgi?name=CVE-2022-27377)VE-2022-27377 ේ MariaDB 1[0.4.2](#page-3965-0)5
- [C](http://cve.mitre.org/cgi-bin/cvename.cgi?name=CVE-2022-27376)VE-2022-27376 ේ MariaDB 1[0.4.2](#page-3965-0)5
- [C](http://cve.mitre.org/cgi-bin/cvename.cgi?name=CVE-2022-24052)VE-2022-24052 ේ MariaDB 1[0.4.2](#page-3968-0)3
- [C](http://cve.mitre.org/cgi-bin/cvename.cgi?name=CVE-2022-24051) V E 2 0 2 2 2 4 0 5 1 : M a ria D B 1 [0.4.2](#page-3968-0) 3
- [C](http://cve.mitre.org/cgi-bin/cvename.cgi?name=CVE-2022-24050)VE-2022-24050 ේ MariaDB 1[0.4.2](#page-3968-0)3
- [C](http://cve.mitre.org/cgi-bin/cvename.cgi?name=CVE-2022-24048) V E 2 0 2 2 2 4 0 4 8 : M a ria D B 1 [0.4.2](#page-3968-0) 3
- [C](http://cve.mitre.org/cgi-bin/cvename.cgi?name=CVE-2022-21595) V E 2 0 2 2 2 1 5 9 5 : M a ria D B 1 [0.4.2](#page-3968-0) 3
- [C](http://cve.mitre.org/cgi-bin/cvename.cgi?name=CVE-2022-21451) V E 2 0 2 2 2 1 4 5 1 : M a ria D B 1 [0.4.1](#page-3973-0) 9
- [C](http://cve.mitre.org/cgi-bin/cvename.cgi?name=CVE-2022-21427)VE-2022-21427 & MariaDB 1[0.4.2](#page-3965-0)5
- [C](http://cve.mitre.org/cgi-bin/cvename.cgi?name=CVE-2022-0778)VE-2022-0778 & MariaDB 1[0.4.2](#page-3968-0)3
- [C](http://cve.mitre.org/cgi-bin/cvename.cgi?name=CVE-2021-46669) V E 2 0 2 1 4 6 6 6 9 : M a ria D B 1 [0.4.2](#page-3965-0) 5
- [C](http://cve.mitre.org/cgi-bin/cvename.cgi?name=CVE-2021-46668)VE-2021-46668 **o**. MariaDB 1[0.4.2](#page-3967-0)4
- [C](http://cve.mitre.org/cgi-bin/cvename.cgi?name=CVE-2021-46667) V E 2 0 2 1 4 6 6 6 7 : M a ria D B 1 [0.4.2](#page-3969-0) 2
- [C](http://cve.mitre.org/cgi-bin/cvename.cgi?name=CVE-2021-46666)VE-2021-46666 ේ MariaDB 1[0.4.2](#page-3972-0)0
- [C](http://cve.mitre.org/cgi-bin/cvename.cgi?name=CVE-2021-46665) V E 2 0 2 1 4 6 6 6 5 : M a ria D B 1 [0.4.2](#page-3967-0) 4
- [C](http://cve.mitre.org/cgi-bin/cvename.cgi?name=CVE-2021-46664) V E 2 0 2 1 4 6 6 6 4 : M a ria D B 1 [0.4.2](#page-3967-0) 4
- [C](http://cve.mitre.org/cgi-bin/cvename.cgi?name=CVE-2021-46663)VE-2021-46663 **o**. MariaDB 1[0.4.2](#page-3967-0)4
- [C](http://cve.mitre.org/cgi-bin/cvename.cgi?name=CVE-2021-46662)VE-2021-46662 ේ MariaDB 1[0.4.2](#page-3969-0)2
- [C](http://cve.mitre.org/cgi-bin/cvename.cgi?name=CVE-2021-46661)VE-2021-46661 & MariaDB 1[0.4.2](#page-3967-0)4
- [C](http://cve.mitre.org/cgi-bin/cvename.cgi?name=CVE-2021-46659) V E 2 0 2 1 4 6 6 5 9 : M a ria D B 1 [0.4.2](#page-3968-0) 3
- [C](http://cve.mitre.org/cgi-bin/cvename.cgi?name=CVE-2021-46658) V E 2 0 2 1 4 6 6 5 8 : M a ria D B 1 [0.4.2](#page-3971-0) 1
- [C](http://cve.mitre.org/cgi-bin/cvename.cgi?name=CVE-2021-46657)VE-2021-46657 & MariaDB 1[0.4.2](#page-3972-0)0
- [C](http://cve.mitre.org/cgi-bin/cvename.cgi?name=CVE-2021-35604) V E 2 0 2 1 3 5 6 0 4 : M a ria D B 1 [0.4.2](#page-3969-0) 2
- [C](http://cve.mitre.org/cgi-bin/cvename.cgi?name=CVE-2021-27928)VE-2021-27928 ේ MariaDB 1[0.4.1](#page-3975-0)8
- [C](http://cve.mitre.org/cgi-bin/cvename.cgi?name=CVE-2021-2389)VE-2021-2389 2: MariaDB 1[0.4.2](#page-3971-0)1
- [C](http://cve.mitre.org/cgi-bin/cvename.cgi?name=CVE-2021-2372)VE-2021-2372 2: MariaDB 1[0.4.2](#page-3971-0)1
- [C](http://cve.mitre.org/cgi-bin/cvename.cgi?name=CVE-2021-2194) V E 2 0 2 1 2 1 9 4 : M a ria D B 1 [0.4.1](#page-3977-0) 6
- [C](http://cve.mitre.org/cgi-bin/cvename.cgi?name=CVE-2021-2166)VE-2021-2166 2 MariaDB 1[0.4.1](#page-3973-0)9
- [C](http://cve.mitre.org/cgi-bin/cvename.cgi?name=CVE-2021-2154)VE-2021-2154 & MariaDB 1[0.4.1](#page-3973-0)9
- [C](http://cve.mitre.org/cgi-bin/cvename.cgi?name=CVE-2021-2144) V E 2 0 2 1 2 1 4 4 : M a ria D B 1 [0.4.9](#page-3987-0)
- [C](http://cve.mitre.org/cgi-bin/cvename.cgi?name=CVE-2021-2022)VE-2021-2022 ේ MariaDB 1[0.4.1](#page-3979-0)4
- [C](http://cve.mitre.org/cgi-bin/cvename.cgi?name=CVE-2021-2007)VE-2021-2007 ේ MariaDB 1[0.4.7](#page-3989-0)
- [C](http://cve.mitre.org/cgi-bin/cvename.cgi?name=CVE-2020-7221)VE-2020-7221 & MariaDB 1[0.4.1](#page-3983-0)2
- [C](http://cve.mitre.org/cgi-bin/cvename.cgi?name=CVE-2020-2922)VE-2020-2922 ේ MariaDB 1[0.4.7](#page-3989-0)
- [C](http://cve.mitre.org/cgi-bin/cvename.cgi?name=CVE-2020-28912)VE-2020-28912 ේ MariaDB 1[0.4.1](#page-3977-0)6
- [C](http://cve.mitre.org/cgi-bin/cvename.cgi?name=CVE-2020-2814)VE-2020-2814 & MariaDB 1[0.4.1](#page-3981-0)3
- [C](http://cve.mitre.org/cgi-bin/cvename.cgi?name=CVE-2020-2812) V E 2 0 2 0 2 8 1 2 : M a ria D B 1 [0.4.1](#page-3981-0) 3
- [C](http://cve.mitre.org/cgi-bin/cvename.cgi?name=CVE-2020-2780)VE-2020-2780 ේ MariaDB 1[0.4.9](#page-3987-0)
- [C](http://cve.mitre.org/cgi-bin/cvename.cgi?name=CVE-2020-2760)VE-2020-2760 ේ MariaDB 1[0.4.1](#page-3981-0)3
- [C](http://cve.mitre.org/cgi-bin/cvename.cgi?name=CVE-2020-2752)VE-2020-2752 ේ MariaDB 1[0.4.1](#page-3981-0)3
- [C](http://cve.mitre.org/cgi-bin/cvename.cgi?name=CVE-2020-2574)VE-2020-2574 & MariaDB 1[0.4.1](#page-3983-0)2
- [C](http://cve.mitre.org/cgi-bin/cvename.cgi?name=CVE-2020-15180)VE-2020-15180 ේ MariaDB 1[0.4.1](#page-3979-1)5
- [C](http://cve.mitre.org/cgi-bin/cvename.cgi?name=CVE-2020-14812)VE-2020-14812 ේ MariaDB 1[0.4.1](#page-3977-0)6
- [C](http://cve.mitre.org/cgi-bin/cvename.cgi?name=CVE-2020-14789)VE-2020-14789 ේ MariaDB 1[0.4.1](#page-3977-0)6
- [C](http://cve.mitre.org/cgi-bin/cvename.cgi?name=CVE-2020-14776)VE-2020-14776 ේ MariaDB 1[0.4.1](#page-3977-0)6
- [CVE-2020-14765](http://cve.mitre.org/cgi-bin/cvename.cgi?name=CVE-2020-14765) **:** [MariaDB](#page-3977-0) 10.4.16
- $\bullet$  [CVE-2020-13249](http://cve.mitre.org/cgi-bin/cvename.cgi?name=CVE-2020-13249)  $\Phi$ : [MariaDB](#page-3981-0) 10.4.13
- [CVE-2019-2974](http://cve.mitre.org/cgi-bin/cvename.cgi?name=CVE-2019-2974) 图: [MariaDB](#page-3987-0) 10.4.9
- [CVE-2019-2938](http://cve.mitre.org/cgi-bin/cvename.cgi?name=CVE-2019-2938) **2**: [MariaDB](#page-3987-0) 10.4.9
- $\bullet$  [CVE-2019-2805](http://cve.mitre.org/cgi-bin/cvename.cgi?name=CVE-2019-2805)  $\Phi$ . [MariaDB](#page-3989-0) 10.4.7
- $\bullet$  [CVE-2019-2758](http://cve.mitre.org/cgi-bin/cvename.cgi?name=CVE-2019-2758)  $\Phi$ : [MariaDB](#page-3989-0) 10.4.7
- $\bullet$  [CVE-2019-2740](http://cve.mitre.org/cgi-bin/cvename.cgi?name=CVE-2019-2740)  $\Phi$ . [MariaDB](#page-3989-0) 10.4.7
- $\bullet$  [CVE-2019-2739](http://cve.mitre.org/cgi-bin/cvename.cgi?name=CVE-2019-2739)  $\Phi$ : [MariaDB](#page-3989-0) 10.4.7
- [CVE-2019-2737](http://cve.mitre.org/cgi-bin/cvename.cgi?name=CVE-2019-2737) **2**: [MariaDB](#page-3989-0) 10.4.7
- $\bullet$  [CVE-2019-2628](http://cve.mitre.org/cgi-bin/cvename.cgi?name=CVE-2019-2628)  $\Phi$ : [MariaDB](#page-3991-0) 10.4.5
- [CVE-2019-2627](http://cve.mitre.org/cgi-bin/cvename.cgi?name=CVE-2019-2627) **2**: [MariaDB](#page-3991-0) 10.4.5
- $\bullet$  [CVE-2019-2614](http://cve.mitre.org/cgi-bin/cvename.cgi?name=CVE-2019-2614)  $\Phi$ : [MariaDB](#page-3991-0) 10.4.5
- [CVE-2018-25032](http://cve.mitre.org/cgi-bin/cvename.cgi?name=CVE-2018-25032) **2**: [MariaDB](#page-3963-0) 10.4.26

## <span id="page-3951-0"></span>List of All [MariaDB](#page-3946-0) 10.4 Releases

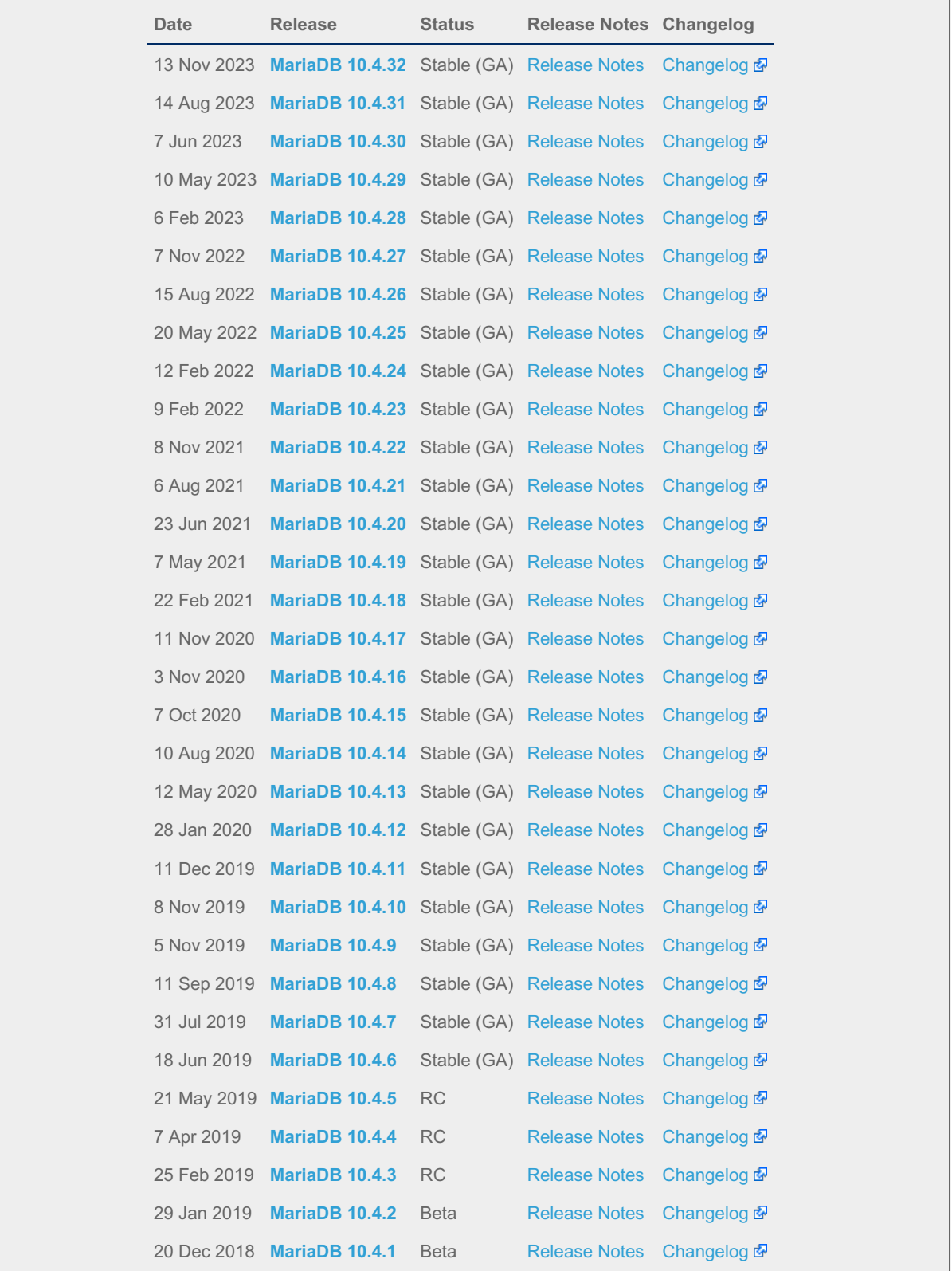

# <span id="page-3952-0"></span>7.0.8.2 Release Notes - MariaDB 10.4 Series

**[MariaDB](#page-3953-0) 10.4.32 Release Notes** *Status: Stable (GA) | Release Date: 13 Nov 2023*

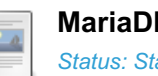

**[MariaDB](#page-3956-0) 10.4.31 Release Notes** *Status: Stable (GA) | Release Date: 14 Aug 2023*

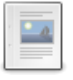

 $\Box$ 

**[MariaDB](#page-3958-0) 10.4.30 Release Notes** *Status: Stable (GA) | Release Date: 7 Jun 2023*

 $\mathbb{L}$ 

**[MariaDB](#page-3959-0) 10.4.29 Release Notes** *Status: Stable (GA) | Release Date: 10 May 2023*

**[MariaDB](#page-3960-0) 10.4.28 Release Notes** *Status: Stable (GA) | Release Date: 6 Feb 2023*

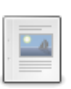

 $\frac{1}{2}$ 

 $-$ e

 $-a$ 

 $-4$ 

 $\Box$ 

 $-4$ 

 $\frac{1}{2}$ 

 $\frac{1}{2}$ 

 $-4$ 

 $\frac{1}{2}$ 

**[MariaDB](#page-3961-0) 10.4.27 Release Notes** *Status: Stable (GA) | Release Date: 7 Nov 2022*

**[MariaDB](#page-3963-0) 10.4.26 Release Notes** *Status: Stable (GA) | Release Date: 15 Aug 2022*

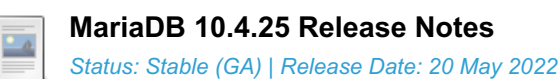

**[MariaDB](#page-3967-0) 10.4.24 Release Notes** *Status: Stable (GA) | Release Date: 12 Feb 2022*

**[MariaDB](#page-3968-0) 10.4.23 Release Notes** *Status: Stable (GA) | Release Date: 9 Feb 2022*

**[MariaDB](#page-3969-0) 10.4.22 Release Notes** *Status: Stable (GA) | Release Date: 8 Nov 2021*

**[MariaDB](#page-3971-0) 10.4.21 Release Notes** *Status: Stable (GA) | Release Date: 6 Aug 2021*

**[MariaDB](#page-3972-0) 10.4.20 Release Notes** *Status: Stable (GA) | Release Date: 23 Jun 2021*

**[MariaDB](#page-3973-0) 10.4.19 Release Notes** *Status: Stable (GA) | Release Date: 7 May 2021*

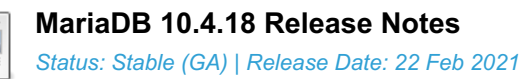

**[MariaDB](#page-3976-0) 10.4.17 Release Notes** *Status: Stable (GA) | Release Date: 11 Nov 2020*

**[MariaDB](#page-3977-0) 10.4.16 Release Notes** *Status: Stable (GA) | Release Date: 3 Nov 2020*

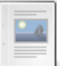

 $-$ a

**[MariaDB](#page-3979-1) 10.4.15 Release Notes** *Status: Stable (GA) | Release Date: 7 Oct 2020*

**[MariaDB](#page-3979-0) 10.4.14 Release Notes** *Status: Stable (GA) | Release Date: 10 Aug 2020*

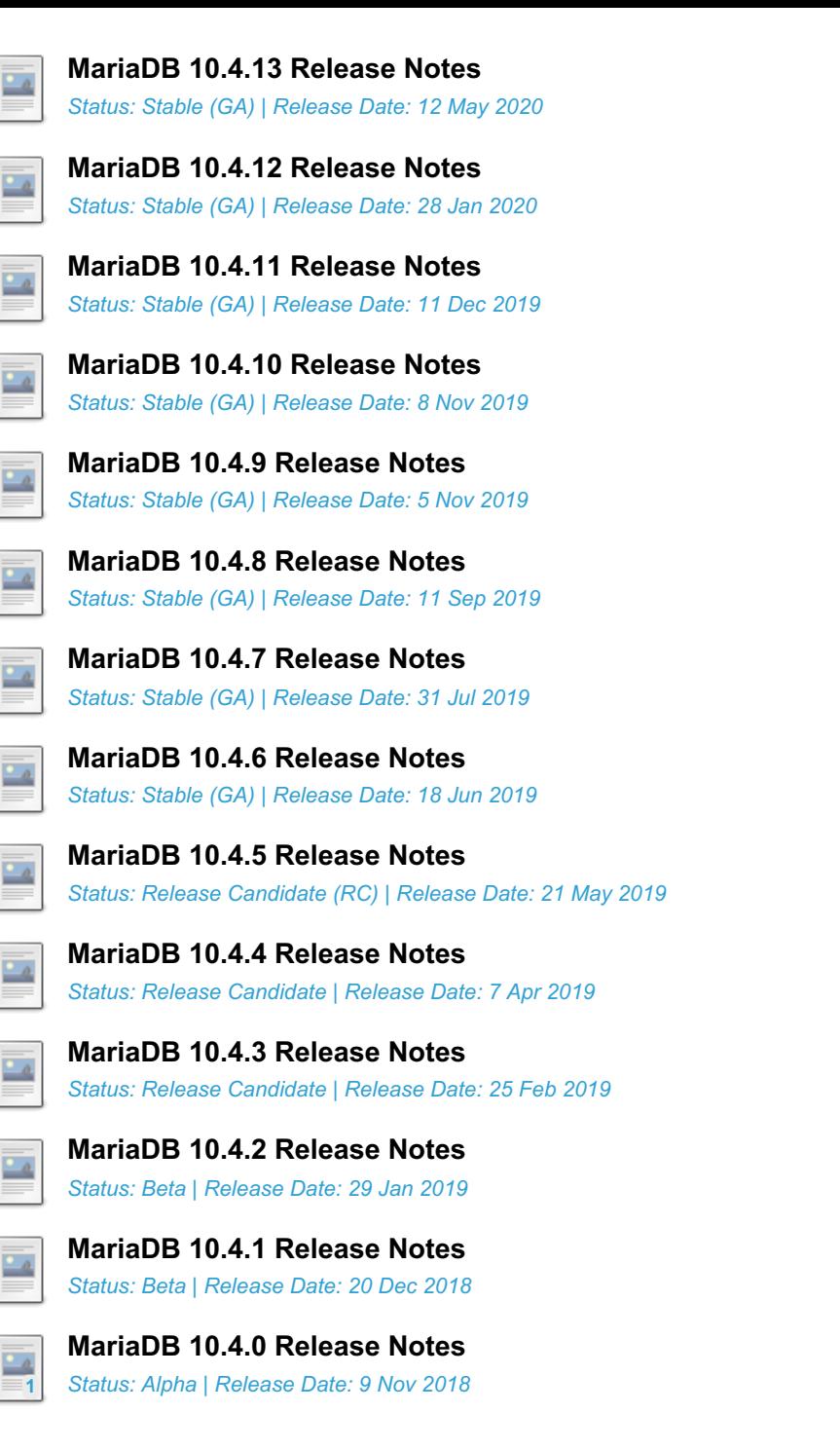

# <span id="page-3953-0"></span>7.0.8.2.1 MariaDB 10.4.32 Release Notes

[Download](https://mariadb.com/downloads/) **[Release](#page-3953-0) Notes** [Changelog](https://mariadb.com/kb/en/mariadb-10-4-32-changelog/) **R** [Overview](#page-3946-0) of 10.4

*Alternate download from [mariadb.org](https://downloads.mariadb.org/mariadb/10.4.32/)*

**Release date:** 13 Nov 2023

[MariaDB](#page-4000-0) 10.4 is a previous *stable* series of MariaDB, [maintained](https://mariadb.org/about/#maintenance-policy) until **a** June 2024. It is an evolution of MariaDB 10.3 with several entirely new features not found anywhere else and with backported and reimplemented features from MySQL.

[MariaDB](#page-3953-0) 10.4.32 is a **[Stable](https://mariadb.com/kb/en/release-criteria/) (GA)** a release.

**For an overview of [MariaDB](#page-3946-0) 10.4 see the What is [MariaDB](#page-3946-0) 10.4? page.**

Thanks, and enjoy MariaDB!

### Notable Items

InnoDB

- DROP [INDEX](#page-598-0) followed by [CREATE](#page-565-0) INDEX may corrupt data ([MDEV-32132](https://jira.mariadb.org/browse/MDEV-32132) $\Phi$ )
- [ROW\\_FORMAT=COMPRESSED](https://jira.mariadb.org/browse/MDEV-31875) table: InnoDB: 2048 bytes should have been read. Only 0 bytes read. (MDEV-31875 图
- Server aborts during alter operation when table doesn't have foreign index [\(MDEV-32527](https://jira.mariadb.org/browse/MDEV-32527)  $\Phi$ )
- row\_merge\_fts\_doc\_tokenize() handles FTS plugin parser inconsistently [\(MDEV-32578](https://jira.mariadb.org/browse/MDEV-32578)  $\Phi$ )
- InnoDB: tried to purge non-delete-marked record of an index on a virtual column prefix ( $MDEV-30024$   $\Phi$ )
- lock row lock current waits counter in information schema.innodb metrics may become negative ( [MDEV-30658](https://jira.mariadb.org/browse/MDEV-30658) )
- SET GLOBAL innodb\_max\_purge\_lag\_wait=... hangs if innodb\_read\_only=ON ([MDEV-31813](https://jira.mariadb.org/browse/MDEV-31813) )
- Auto-increment no longer works for explicit FTS\_DOC\_ID ([MDEV-32017](https://jira.mariadb.org/browse/MDEV-32017) )
- Assertion `pos < table->n\_def' failed in dict\_table\_get\_nth\_col ([MDEV-32337](https://jira.mariadb.org/browse/MDEV-32337) &)
- innochecksum man pages seem to be inconsistent with the binary (10.2.25) ([MDEV-20583](https://jira.mariadb.org/browse/MDEV-20583)  $\bar{p}$ )
- innodb compression algorithm=0 (none) increments Innodb num pages page compression error [\(MDEV-30825](https://jira.mariadb.org/browse/MDEV-30825) 59  $\lambda$
- wrong table name in innodb's "row too big" errors ([MDEV-32128](https://jira.mariadb.org/browse/MDEV-32128) ?)
- Optimize is file\_on\_ssd() to speedup opening tablespaces on Windows ( [MDEV-32228](https://jira.mariadb.org/browse/MDEV-32228) )

### **Optimizer**

- Crash when HAVING in a correlated subquery references columns in the outer query ([MDEV-29731](https://jira.mariadb.org/browse/MDEV-29731) )
- Server crashes at TABLE::add\_tmp\_key ([MDEV-32320](https://jira.mariadb.org/browse/MDEV-32320) )
- Server crashes inside filesort at my\_decimal::to\_binary ([MDEV-32324](https://jira.mariadb.org/browse/MDEV-32324) &)
- Assertion `bitmap\_is\_set(&m\_part\_info->read\_partitions, m\_part\_spec.start\_part)' failed in ha\_partition::handle\_ordered\_index\_scan ([MDEV-24283](https://jira.mariadb.org/browse/MDEV-24283) )
- Crash when searching for the best split of derived table [\(MDEV-32064](https://jira.mariadb.org/browse/MDEV-32064) &)
- Test case from opt\_tvc.test fails with statement memory protection ([MDEV-32225](https://jira.mariadb.org/browse/MDEV-32225) ?)
- Significant slowdown for query with many outer joins ([MDEV-32351](https://jira.mariadb.org/browse/MDEV-32351)  $\mathbb{F}$ )
- test if skip\_sort\_order() should catch the join types JT\_EQ\_REF, JT\_CONST and JT\_SYSTEM and skip sort order for these ([MDEV-32475](https://jira.mariadb.org/browse/MDEV-32475) $\mathbb{F}$ )

### **Replication**

- rpl.rpl\_parallel\_temptable failure due to incorrect commit optimization of temptables ([MDEV-10356](https://jira.mariadb.org/browse/MDEV-10356) )
- Lock wait timeout with INSERT-SELECT, autoinc, and statement-based replication ( $MDEV-31482 \Phi$  $MDEV-31482 \Phi$ )
- strings/ctype-ucs2.c:2336: my\_vsnprintf\_utf32: Assertion `(n % 4) == 0' failed in my\_vsnprintf\_utf32 on INSERT ([MDEV-32249](https://jira.mariadb.org/browse/MDEV-32249) )
- Assertion fails in MDL\_context::acquire\_lock upon parallel replication of CREATE SEQUENCE ( [MDEV-31792](https://jira.mariadb.org/browse/MDEV-31792) P)
- SHOW SLAVE STATUS Last SQL Errno Race Condition on Errored Slave Restart ( [MDEV-31177](https://jira.mariadb.org/browse/MDEV-31177) &)
- seconds behind master is inaccurate for Delayed replication [\(MDEV-32265](https://jira.mariadb.org/browse/MDEV-32265) )
- detailize the semisync replication magic number error ([MDEV-32365](https://jira.mariadb.org/browse/MDEV-32365)  $\mathbb{F}$ )
- Parallel replication deadlock victim preference code errorneously removed ( $MDEV-31655$   $\circledR$ )

### **[Galera](#page-2351-0)**

- Assertion `state() == s\_executing  $||$  state() == s\_prepared  $||$  state() == s\_committing  $||$  state() == s\_must\_abort  $||$ state() == s replaying' failed. ([MDEV-24912](https://jira.mariadb.org/browse/MDEV-24912)  $\circ$ )
- Assertion `state() == s\_executing || state() == s\_preparing || state() == s\_prepared || state() == s\_must\_abort || state() == s\_aborting || state() == s\_cert\_failed || state() == s\_must\_replay' failed [\(MDEV-31285](https://jira.mariadb.org/browse/MDEV-31285)  $\vec{B}$ )
- wsrep\_sst\_mariabackup not working on FreeBSD ([MDEV-31467](https://jira.mariadb.org/browse/MDEV-31467) &)
- Galera library 26.4.16 fails with every server version ([MDEV-32024](https://jira.mariadb.org/browse/MDEV-32024) 3)
- Galera node remains paused after interleaving FTWRLs ([MDEV-32282](https://jira.mariadb.org/browse/MDEV-32282) )
- Failed to insert streaming client ([MDEV-32051](https://jira.mariadb.org/browse/MDEV-32051)  $\mathbb{F}$ )
- When set at runtime, [wsrep\\_sst\\_method](#page-2400-0) accepts any value [\(MDEV-31470](https://jira.mariadb.org/browse/MDEV-31470) )
- galera needs packaging script changes to successfully build ([MDEV-32642](https://jira.mariadb.org/browse/MDEV-32642) )

### Data Definition

- MariaDB crash on calling function ([MDEV-23902](https://jira.mariadb.org/browse/MDEV-23902) $\mathbb{F}$ )
- ASAN errors in grn\_obj\_unlink / ha\_mroonga::clear\_indexes upon index operations ([MDEV-31970](https://jira.mariadb.org/browse/MDEV-31970) )

### Scripts and Clients

- [mariadb-binlog](#page-1330-0) -T/--table (mysqlbinlog) option ([MDEV-25369](https://jira.mariadb.org/browse/MDEV-25369)  $\mathbb{F}$ )
- [mariadb-admin](#page-1374-0) (mysqladmin) wrong error with [simple\\_password\\_check](#page-3582-0) ([MDEV-22418](https://jira.mariadb.org/browse/MDEV-22418) )
- [mariadb-install-db](#page-1391-0) shows warning on missing directory \$pamtooldir/auth\_pam\_tool\_dir ([MDEV-32142](https://jira.mariadb.org/browse/MDEV-32142) &)
- main.mysql\_client\_test, main.mysql\_client\_test\_comp failed on ASAN build with error: 5888, status: 23, errno: 2

([MDEV-19369](https://jira.mariadb.org/browse/MDEV-19369) ?)

• [mariadb-install-db](#page-1391-0) [\(mysql\\_install\\_db\)](https://jira.mariadb.org/browse/MDEV-21194) doesn't properly grant proxy [privileges](#page-70-0) to all default root user accounts (MDEV-21194 图

### **Tests**

- main.events stress or events.events stress fails with view-protocol ([MDEV-31455](https://jira.mariadb.org/browse/MDEV-31455)  $\bar{a}$ )
- main.delete\_use\_source fails (hangs) with view-protocol ([MDEV-31457](https://jira.mariadb.org/browse/MDEV-31457) &)
- main.sum distinct-big and main.merge-big fail with timeout with view-protocol ( [MDEV-31465](https://jira.mariadb.org/browse/MDEV-31465) )
- main.secure file priv win fails with 2nd execution PS protocol ([MDEV-32023](https://jira.mariadb.org/browse/MDEV-32023) )
- Windows : mtr output on is messed up with large MTR\_PARALLEL ( $MDEV-32387$   $\vec{p}$ )
- main.mysql\_client\_test\_comp failed in buildbot, error on exec ( [MDEV-16641](https://jira.mariadb.org/browse/MDEV-16641) 3)

### **MariaBackup**

- MariaBackup full backup failed with InnoDB: Failing assertion: success in storage/innobase/fil/fil0fil.cc line 657 ([MDEV-18200](https://jira.mariadb.org/browse/MDEV-18200) ?)
- mbstream breaks page compression on XFS ([MDEV-25734](https://jira.mariadb.org/browse/MDEV-25734) &)

### Character Sets, Data Types, Collations

- Prefix keys for CHAR work differently for MyISAM vs InnoDB ([MDEV-30048](https://jira.mariadb.org/browse/MDEV-30048) ?)
- Inconsistent results of DISTINCT with NOPAD ([MDEV-30050](https://jira.mariadb.org/browse/MDEV-30050) 图)
- Assertion `(length % 4) == 0' failed in my\_lengthsp\_utf32 on INSERT [\(MDEV-28835](https://jira.mariadb.org/browse/MDEV-28835)  $\blacksquare$ )
- Compressed varchar values lost on joins when sorting on columns from joined table(s) ([MDEV-31724](https://jira.mariadb.org/browse/MDEV-31724) <sup>®</sup>)
- UBSAN shift exponent X is too large for 64-bit type 'long long int' in sql/field.cc ([MDEV-32226](https://jira.mariadb.org/browse/MDEV-32226)  $\mathbb{F}$ )
- Wrong bit encoding using COALESCE [\(MDEV-32244](https://jira.mariadb.org/browse/MDEV-32244) 图)

### Spider

- Spider UBSAN runtime error: applying non-zero offset x to null pointer in st\_spider\_param\_string\_parse::restore\_delims [\(MDEV-31117](https://jira.mariadb.org/browse/MDEV-31117) )
- Segfault when setting spider\_delete\_all\_rows to 0 and delete all rows of a spider table, ASAN heap-use-after-free in spider db\_delete\_all\_rows [\(MDEV-31996](https://jira.mariadb.org/browse/MDEV-31996) &)
- ASAN errors in spider fields::free\_conn\_holder or spider\_create\_group\_by\_handler [\(MDEV-28998](https://jira.mariadb.org/browse/MDEV-28998) )

### **General**

- binlog do db option breaks importing sql dumps ([MDEV-29989](https://jira.mariadb.org/browse/MDEV-29989) &)
- Crashes in MDL\_key::mdl\_key\_init with lower-case-table-names=2 ([MDEV-32025](https://jira.mariadb.org/browse/MDEV-32025)  $\Phi$ )
- getting error 'Illegal parameter data types row and bigint for operation '+' ' when using ITERATE in a FOR..DO ([MDEV-32275](https://jira.mariadb.org/browse/MDEV-32275) ?)
- Assertion `arena\_for\_set\_stmt== 0' failed in LEX::set\_arena\_for\_set\_stmt upon SET STATEMENT ([MDEV-17711](https://jira.mariadb.org/browse/MDEV-17711) )
- main.mysqlcheck fails on ARM with ASAN use-after-poison in my\_mb\_wc\_filename ([MDEV-26494](https://jira.mariadb.org/browse/MDEV-26494) &)
- main.delayed fails with wrong error code or timeout when executed after main.deadlock ftwrl ([MDEV-27523](https://jira.mariadb.org/browse/MDEV-27523) )
- Assertion failed: !pfs->m\_idle || (state == PSI\_SOCKET\_STATE\_ACTIVE) ([MDEV-28561](https://jira.mariadb.org/browse/MDEV-28561) )
- MyISAM wrong server status flags ([MDEV-28820](https://jira.mariadb.org/browse/MDEV-28820) &)
- Server crashes in check sequence fields upon CREATE TABLE .. SEQUENCE=1 AS SELECT .. ([MDEV-29771](https://jira.mariadb.org/browse/MDEV-29771) )
- slow log Rows\_examined out of range ([MDEV-30820](https://jira.mariadb.org/browse/MDEV-30820) ?)
- " rpm --setugids " breaks PAM authentication [\(MDEV-30904](https://jira.mariadb.org/browse/MDEV-30904) )
- incorrect examined rows in case of stored function usage ( $MDEV-31742 \omega$  $MDEV-31742 \omega$ )
- Compilation failing on MacOS (unknown warning option -Wno-unused-but-set-variable) ([MDEV-31890](https://jira.mariadb.org/browse/MDEV-31890) <sup>®</sup>)
- Server crash upon inserting into Mroonga table with compressed column ([MDEV-31966](https://jira.mariadb.org/browse/MDEV-31966) )
- hash unique corrupts index on virtual blobs ([MDEV-32012](https://jira.mariadb.org/browse/MDEV-32012)  $\mathbb{F}$ )
- insert into an empty table fails with hash unique ([MDEV-32015](https://jira.mariadb.org/browse/MDEV-32015) )
- Valgrind/MSAN warnings in dynamic\_column\_update\_move\_left ([MDEV-32140](https://jira.mariadb.org/browse/MDEV-32140) )
- Memory leak showed in [MDEV-6146](https://jira.mariadb.org/browse/MDEV-6146) & test suite ([MDEV-32223](https://jira.mariadb.org/browse/MDEV-32223) &)
- Test from subselect.test fails with statement memory protection ([MDEV-32245](https://jira.mariadb.org/browse/MDEV-32245) &)
- Memory leak when executing PS for query with IN subquery ([MDEV-32369](https://jira.mariadb.org/browse/MDEV-32369) &)
- Allow the setting of Auto increment on FK referenced columns ( $MDEV-32018$   $\mathbb{F}$ )
- mariadb-upgrade fails with sql\_safe\_updates = on  $(MDEV-29914 \Delta)$  $(MDEV-29914 \Delta)$  $(MDEV-29914 \Delta)$
- Assertion `!(thd->server\_status & (1U | 8192U))' failed in MDL\_context::release\_transactional\_locks ([MDEV-32541](https://jira.mariadb.org/browse/MDEV-32541) 图
- Information schema leaks table names and structure to unauthorized users ([MDEV-32500](https://jira.mariadb.org/browse/MDEV-32500)  $E$ )
- Missing CHACHA20-POLY1305 support in WolfSSL ([MDEV-31653](https://jira.mariadb.org/browse/MDEV-31653) 图)
- $\bullet$  incorrect error about cyclic reference about JSON type virtual column ([MDEV-32586](https://jira.mariadb.org/browse/MDEV-32586)  $\mathbb{Z}$ )
- Disable TLS v1.0 and 1.1 for MariaDB ([MDEV-31369](https://jira.mariadb.org/browse/MDEV-31369) &)
- Better indication of refusing to start because of ProtectHome ([MDEV-25177](https://jira.mariadb.org/browse/MDEV-25177) )
- Database upgrade fails: slow log table ([MDEV-27757](https://jira.mariadb.org/browse/MDEV-27757)  $\mathbb{P}$ )
- myrocks hotbackup.1 and test suite files installed when engine is disabled ([MDEV-29993](https://jira.mariadb.org/browse/MDEV-29993) )
- client\_ed25519.dll isn't inluded for HeidiSQL. [\(MDEV-31315](https://jira.mariadb.org/browse/MDEV-31315) &)

### Docker Official Images

- Invert single and double quotes for sql command definitions in [healthcheck.sh](#page-1560-0) due to failure under [sql\\_mode=ANSI\\_QUOTES](#page-2233-0) - contribution by Dominik Häckel
- [healthcheck.sh](#page-1560-0) --no-defaults behaviour was corrected reported by Dominik Häckel
- Added /docker-entrypoint-init.d for tar{,compression} from [mariadb-backup](#page-1987-0) [instructions](#page-1558-0)
- Refactor docker mariadb init in the entrypoint for extending the MariaDB image
- CIS failure due to world-writable directory /var/run/mysqld, added sticky bit reported by @ollie1
- Add PROXY [privileges](#page-70-0) for root@MARIADB\_ROOT\_HOST reported by Matthieu Gusmini
- [healthcheck.sh](#page-1560-0) added --galera\_online test, to match what the [mariadb-operator](https://github.com/mariadb-operator/mariadb-operator) does.

### **Security**

Fixes for the following security [vulnerabilities](https://mariadb.com/kb/en/cve/)  $\mathbb{F}$ :  $\circ$  [CVE-2023-22084](http://cve.mitre.org/cgi-bin/cvename.cgi?name=CVE-2023-22084)

## Changelog

For a complete list of changes made in [MariaDB](#page-3953-0) 10.4.32, with links to detailed [information](https://mariadb.com/kb/en/mariadb-10-4-32-changelog/) on each push, see the changelog .

## **Contributors**

For a full list of contributors to [MariaDB](#page-3953-0) 10.4.32, see the MariaDB Foundation release [announcement](https://mariadb.org/mariadb-11-1-3-11-0-4-10-11-6-10-10-7-10-6-16-10-5-23-10-4-32-now-available/)  $\Phi$ .

Be notified of new MariaDB Server releases automatically by [subscribing](https://lists.mariadb.org/postorius/lists/announce.lists.mariadb.org/) & to the MariaDB Foundation community announce 'at' lists.mariadb.org announcement list (this is a low traffic, announce-only list). MariaDB plc customers will be notified for all new releases, security issues and critical bug fixes for all MariaDB plc products thanks to the Notification Services.

MariaDB may already be included in your favorite OS distribution. More information can be found on the [Distributions](#page-1495-0) which Include MariaDB page.

# <span id="page-3956-0"></span>7.0.8.2.2 MariaDB 10.4.31 Release Notes

[Download](https://mariadb.com/downloads/) M **[Release](#page-3956-0) Notes** [Changelog](https://mariadb.com/kb/en/mariadb-10-4-31-changelog/) M [Overview](#page-3946-0) of 10.4

*Alternate download from [mariadb.org](https://downloads.mariadb.org/mariadb/10.4.31/)*

**Release date:** 14 Aug 2023

[MariaDB](#page-4000-0) 10.4 is a previous *stable* series of MariaDB, [maintained](https://mariadb.org/about/#maintenance-policy) until a June 2024. It is an evolution of MariaDB 10.3 with several entirely new features not found anywhere else and with backported and reimplemented features from MySQL.

[MariaDB](#page-3956-0) 10.4.31 is a **[Stable](https://mariadb.com/kb/en/release-criteria/) (GA) & release.** 

**For an overview of [MariaDB](#page-3946-0) 10.4 see the What is [MariaDB](#page-3946-0) 10.4? page.**

Thanks, and enjoy MariaDB!

### Notable Items

General

- As per the MariaDB [Deprecation](#page-1501-0) Policy, this will be the last release of [MariaDB](#page-3946-0) 10.4 for Ubuntu 18.04 LTS "Bionic"
- [mysqldump](#page-1294-0) --force doesn't ignore error as it should ([MDEV-31092](https://jira.mariadb.org/browse/MDEV-31092) ?)
- [ROW](#page-2798-0) variables do not get assigned from subselects ([MDEV-31250](https://jira.mariadb.org/browse/MDEV-31250) &)
- Crash after setting global session track system variables to an invalid value ([MDEV-25237](https://jira.mariadb.org/browse/MDEV-25237) )
- ODKU of non-versioning column inserts history row ([MDEV-23100](https://jira.mariadb.org/browse/MDEV-23100) ?)
- UPDATE not working properly on transaction precise system versioned table ([MDEV-25644](https://jira.mariadb.org/browse/MDEV-25644)  $\Phi$ )
- Assertion `const\_item\_cache == true' failed in Item\_func::fix\_fields ([MDEV-31319](https://jira.mariadb.org/browse/MDEV-31319)  $\Phi$ )
- ANALYZE doesn't work with pushed derived tables ([MDEV-29284](https://jira.mariadb.org/browse/MDEV-29284) &)
- get partition set is never executed in ha partition:: multi range key create key due to bitwise & with 0 constant [\(MDEV-24712](https://jira.mariadb.org/browse/MDEV-24712) $\bar{p}$ )
- Client can crash the server with a mysql\_list\_fields("view") call ([MDEV-30159](https://jira.mariadb.org/browse/MDEV-30159) )
- I\_S.parameters not immediatly changed updated after procedure change ([MDEV-31064](https://jira.mariadb.org/browse/MDEV-31064) )

### Character Sets, Data Types

- . UBSAN: null pointer passed as argument 1, which is declared to never be null in my strnncoll binary on SELECT ... COUNT OF GROUP CONCAT [\(MDEV-28384](https://jira.mariadb.org/browse/MDEV-28384) 2)
- Possibly wrong result or Assertion `0' failed in Item func\_round::native\_op ([MDEV-23838](https://jira.mariadb.org/browse/MDEV-23838) )
- Assertion `(length  $\S$  4) == 0' failed in my lengthsp utf32 on SELECT ([MDEV-29019](https://jira.mariadb.org/browse/MDEV-29019)  $\Phi$ )
- UBSAN: negation of -X cannot be represented in type 'long long int': cast to an unsigned type to negate this value to itself in Item func mul::int op and Item func round::int op ([MDEV-30932](https://jira.mariadb.org/browse/MDEV-30932) )
- Assorted assertion failures in json find path with certain collations ([MDEV-23187](https://jira.mariadb.org/browse/MDEV-23187)  $\mathbb{F}$ )

#### InnoDB

- innochecksum dies with Floating point exception ([MDEV-31641](https://jira.mariadb.org/browse/MDEV-31641)  $\bar{w}$ )
- Deadlock with 3 concurrent [DELETEs](#page-126-0) by [unique](#page-2435-0) key ([MDEV-10962](https://jira.mariadb.org/browse/MDEV-10962) )
- Assertion `!strcmp(index->table->name.m\_name, "SYS\_FOREIGN") || !strcmp(index->table->name.m\_name, "SYS\_FOREIGN\_COLS")' failed in btr\_node\_ptr\_max\_size ([MDEV-19216](https://jira.mariadb.org/browse/MDEV-19216) )
- MODIFY COLUMN can break FK constraints, and lead to unrestorable dumps ([MDEV-31086](https://jira.mariadb.org/browse/MDEV-31086) )

#### Aria

- $\bullet$  Various crashes upon INSERT/UPDATE after changing Aria settings ([MDEV-28054](https://jira.mariadb.org/browse/MDEV-28054)  $\bar{p}$ )
- Various crashes/asserts/corruptions when Aria encryption is enabled/used, but the encryption plugin is not loaded ([MDEV-26258](https://jira.mariadb.org/browse/MDEV-26258) 图)

### Spider

- SIGSEGV in spider\_db\_open\_item\_field and SIGSEGV in spider\_db\_print\_item\_type, on SELECT ([MDEV-29447](https://jira.mariadb.org/browse/MDEV-29447) 图)
- Spider [variables](#page-3452-0) that double as table params overriding mechanism is buggy ([MDEV-31524](https://jira.mariadb.org/browse/MDEV-31524)  $\bar{p}$ )

### **Optimizer**

- Assertion `last key entry >= end pos' failed in virtual bool JOIN CACHE\_HASHED::put\_record() (MDEV-31348 图
- Problem with open ranges on prefix blobs keys ([MDEV-31800](https://jira.mariadb.org/browse/MDEV-31800) &)
- Equal on two [RANK](#page-1259-0) window [functions](#page-1239-0) create wrong result ([MDEV-20010](https://jira.mariadb.org/browse/MDEV-20010) )
- Recursive CTE execution is interrupted without errors or warnings ([MDEV-31214](https://jira.mariadb.org/browse/MDEV-31214) ?)
- $\bullet$  MAX SEL ARG memory exhaustion is not visible in the optimizer trace ([MDEV-30964](https://jira.mariadb.org/browse/MDEV-30964)  $\blacksquare$ )
- SHOW [TABLES](#page-253-0) not working properly with lower\_case\_table\_names=2 ([MDEV-30765](https://jira.mariadb.org/browse/MDEV-30765) 图)
- Segfault on select query using index for group-by and filesort ( $MDEV-30143$   $\mathbb{F}$ )

### **Replication**

- Parallel Slave SQL Thread Can Update Seconds\_Behind\_Master with Active Workers ([MDEV-30619](https://jira.mariadb.org/browse/MDEV-30619) &)
- ALTER [SEQUENCE](#page-865-0) ends up in optimistic parallel slave binlog out-of-order ([MDEV-31503](https://jira.mariadb.org/browse/MDEV-31503)  $\Phi$ )
- STOP [SLAVE](#page-187-0) takes very long time on a busy system [\(MDEV-13915](https://jira.mariadb.org/browse/MDEV-13915) ?)
- rpl.rpl\_manual\_change\_index\_file occasionally fails in BB with Result length mismatch ([MDEV-30214](https://jira.mariadb.org/browse/MDEV-30214) 图)

#### Galera

- Node has been dropped from the cluster on Startup / Shutdown with async replica ([MDEV-31413](https://jira.mariadb.org/browse/MDEV-31413) $\bar{B}$ )
- MariaDB stuck on starting commit state (waiting on commit order critical section) ( [MDEV-29293](https://jira.mariadb.org/browse/MDEV-29293) ?
- Assertion state() == s\_aborting || state() == s\_must\_replay failed in int wsrep::transaction::after\_rollback() [\(MDEV-30013](https://jira.mariadb.org/browse/MDEV-30013) &)
- Assertion !wsrep\_has\_changes(thd) || (thd->lex->sql\_command == SQLCOM\_CREATE\_TABLE && !thd- >is current stmt binlog format  $row()$ ) || thd->wsrep cs().transaction().state() == wsrep::transaction::s\_aborted failed ([MDEV-30388](https://jira.mariadb.org/browse/MDEV-30388) )
- Server crashes when wsrep\_sst\_donor and wsrep\_cluster\_address set to NULL ( [MDEV-28433](https://jira.mariadb.org/browse/MDEV-28433)  $\bar{p}$ )
- create temporary sequence can cause inconsistency ([MDEV-31335](https://jira.mariadb.org/browse/MDEV-31335) &)
- Galera 4 unable to query cluster state if not primary component ([MDEV-21479](https://jira.mariadb.org/browse/MDEV-21479) &)

For a complete list of changes made in [MariaDB](#page-3956-0) 10.4.31, with links to detailed [information](https://mariadb.com/kb/en/mariadb-10-4-31-changelog/) on each push, see the changelog .

### **Contributors**

For a full list of contributors to [MariaDB](#page-3956-0) 10.4.31, see the MariaDB Foundation release [announcement](https://mariadb.org/mariadb-11-0-3-10-11-5-10-10-6-10-9-8-10-6-15-10-5-22-10-4-31-now-available/)  $\Phi$ .

Be notified of new MariaDB Server releases automatically by [subscribing](https://lists.mariadb.org/postorius/lists/announce.lists.mariadb.org/) a to the MariaDB Foundation community announce 'at' lists.mariadb.org announcement list (this is a low traffic, announce-only list). MariaDB plc customers will be notified for all new releases, security issues and critical bug fixes for all MariaDB plc products thanks to the Notification Services.

MariaDB may already be included in your favorite OS distribution. More information can be found on the [Distributions](#page-1495-0) which Include MariaDB page.

## <span id="page-3958-0"></span>7.0.8.2.3 MariaDB 10.4.30 Release Notes

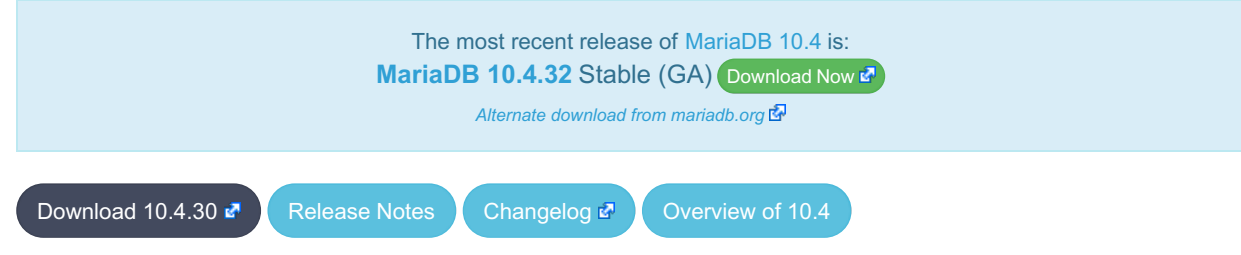

**Release date:** 7 Jun 2023

[MariaDB](#page-4000-0) 10.4 is a previous *stable* series of MariaDB, [maintained](https://mariadb.org/about/#maintenance-policy) until a<sub>d</sub> June 2024. It is an evolution of MariaDB 10.3 with several entirely new features not found anywhere else and with backported and reimplemented features from MySQL.

[MariaDB](#page-3958-0) 10.4.30 is a **[Stable](https://mariadb.com/kb/en/release-criteria/) (GA)** & release.

**For an overview of [MariaDB](#page-3946-0) 10.4 see the What is [MariaDB](#page-3946-0) 10.4? page.**

Thanks, and enjoy MariaDB!

### Notable Items

#### InnoDB

- Server crashes in st\_join\_table::choose\_best\_splitting ([MDEV-31403](https://jira.mariadb.org/browse/MDEV-31403) ?)
- Crash with condition pushable into derived and containing outer reference ( $MDEV-31240$   $\phi$ )
- Revert ["MDEV-30473](https://jira.mariadb.org/browse/MDEV-30473) 2: Do not allow GET\_LOCK() / RELEASE\_LOCK() in cluster"

#### **Optimizer**

- Crash with condition pushable into derived and containing outer reference ([MDEV-31403](https://jira.mariadb.org/browse/MDEV-31403)  $\mathbb{F}$  [MDEV-31240](https://jira.mariadb.org/browse/MDEV-31240)  $\mathbb{F}$ )
- Crash with EXPLAIN [EXTENDED](#page-154-0) for multi-table update of system table ([MDEV-31224](https://jira.mariadb.org/browse/MDEV-31224)  $\vec{P}$ )

For a complete list of changes made in [MariaDB](#page-3958-0) 10.4.30, with links to detailed [information](https://mariadb.com/kb/en/mariadb-10-4-30-changelog/) on each push, see the changelog .

## **Contributors**

For a full list of contributors to [MariaDB](#page-3958-0) 10.4.30, see the MariaDB Foundation release [announcement](https://mariadb.org/mariadb-10-11-4-10-10-5-10-9-7-10-6-14-10-5-21-10-4-30-now-available/)  $\Phi$ .

Be notified of new MariaDB Server releases automatically by [subscribing](https://lists.mariadb.org/postorius/lists/announce.lists.mariadb.org/) & to the MariaDB Foundation community announce 'at' lists.mariadb.org announcement list (this is a low traffic, announce-only list). MariaDB plc customers will be notified for all new releases, security issues and critical bug fixes for all MariaDB plc products thanks to the Notification Services.

MariaDB may already be included in your favorite OS distribution. More information can be found on the [Distributions](#page-1495-0) which Include MariaDB page.

# <span id="page-3959-0"></span>7.0.8.2.4 MariaDB 10.4.29 Release Notes

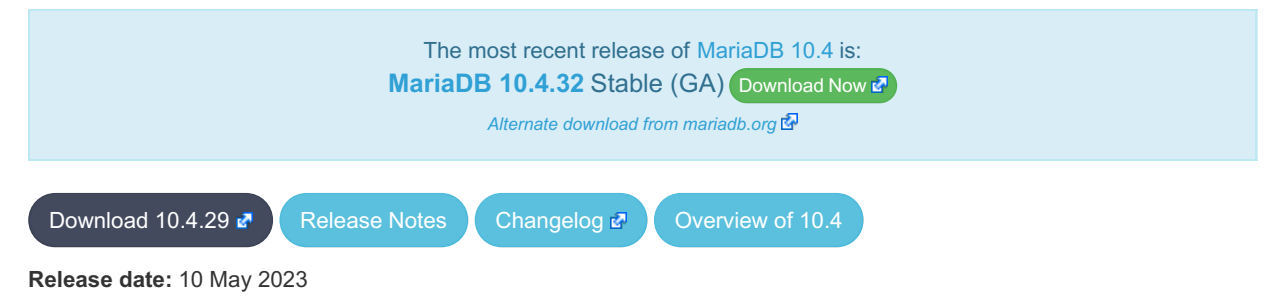

[MariaDB](#page-4000-0) 10.4 is a previous *stable* series of MariaDB, [maintained](https://mariadb.org/about/#maintenance-policy) until a June 2024. It is an evolution of MariaDB 10.3 with several entirely new features not found anywhere else and with backported and reimplemented features from MySQL.

[MariaDB](#page-3959-0) 10.4.29 is a **[Stable](https://mariadb.com/kb/en/release-criteria/) (GA) & release.** 

**For an overview of [MariaDB](#page-3946-0) 10.4 see the What is [MariaDB](#page-3946-0) 10.4? page.**

Thanks, and enjoy MariaDB!

### Notable Items

#### InnoDB

- Crash on [ROLLBACK](#page-714-0) in a [ROW\\_FORMAT=COMPRESSED](#page-2993-0) table ([MDEV-30882](https://jira.mariadb.org/browse/MDEV-30882) )
- UNIQUE USING HASH accepts duplicate entries for tricky collations ([MDEV-30034](https://jira.mariadb.org/browse/MDEV-30034)  $\Phi$ )
- rec\_get\_offsets() is not optimal [\(MDEV-30567](https://jira.mariadb.org/browse/MDEV-30567)  $\mathbb{F}$ )

### **Backup**

- mariadb-backup doesn't utilise innodb-undo-log-directory (if specified as a relative path) during copy-back operation ([MDEV-28187](https://jira.mariadb.org/browse/MDEV-28187) ?)
- mariabackup issues error messages during InnoDB tablespaces export on partial backup preparing ([MDEV-29050](https://jira.mariadb.org/browse/MDEV-29050) )
- mariadb-backup does not copy Aria logs if aria log dir path is used ([MDEV-30968](https://jira.mariadb.org/browse/MDEV-30968) )

### **Replication**

Fixed a deadlock on parallel slave involving full image Write event on the sequence engine ( $MDEV-29621$   $\oplus$ )
- Fixed an attempted out-of-order binlogging error on slave involving ALTER on the sequence engine ([MDEV-31077](https://jira.mariadb.org/browse/MDEV-31077)  $\Phi$ )
- Corrected non-versioned master to versioned slave replication on no-unique attribute table ([MDEV-30430](https://jira.mariadb.org/browse/MDEV-30430) )
- Mended encrypted binlog master to error out to [gtid-mode](https://jira.mariadb.org/browse/MDEV-28798) slave when master could not decrypt a binlog file (MDEV-28798 3
- Refined optimistic parallel slave to error-exit without any hang ([MDEV-30780](https://jira.mariadb.org/browse/MDEV-30780) )

## **Optimizer**

- Split [Materialized](#page-2509-0) optimization is improved to re-fill the materialized table only if necessary. The fewer number of table refills is taken into account when choosing query plan, too ([MDEV-26301](https://jira.mariadb.org/browse/MDEV-26301) 3).
- Queries using SELECT DISTINCT some\_expression(aggregate\_function()) could produce wrong query result. ([MDEV-20057](https://jira.mariadb.org/browse/MDEV-20057) ?)
- EXPLAIN could erroneously report that Rowid Filter [optimization](#page-2587-0) is used for partitioned tables. Partitioned tables do not support it. [\(MDEV-30596](https://jira.mariadb.org/browse/MDEV-30596) ?)
- A bug in selectivity computations for SINGLE/DOUBLE\_PREC\_HB histograms could cause wrong estimates to be produced. This could cause the optimizer to pick sub-optimal query plans [\(MDEV-31067](https://jira.mariadb.org/browse/MDEV-31067) 图).

## Docker Official Images

• Add replication setup to containers contributed by Md Sahil ([MDEV-29762](https://jira.mariadb.org/browse/MDEV-29762) )

### **Security**

**Fixes for the following security [vulnerabilities](https://mariadb.com/kb/en/cve/)**  $\mathbb{F}$ **:**  $\circ$  [CVE-2022-47015](http://cve.mitre.org/cgi-bin/cvename.cgi?name=CVE-2022-47015)

# Changelog

For a complete list of changes made in [MariaDB](#page-3959-0) 10.4.29, with links to detailed [information](https://mariadb.com/kb/en/mariadb-10-4-29-changelog/) on each push, see the changelog .

# **Contributors**

For a full list of contributors to [MariaDB](#page-3959-0) 10.4.29, see the MariaDB Foundation release [announcement](https://mariadb.org/mariadb-10-11-3-10-10-4-10-9-6-10-8-8-10-6-13-10-5-20-10-4-29-and-10-3-39-now-available/)  $\Phi$ .

Be notified of new MariaDB Server releases automatically by [subscribing](https://lists.mariadb.org/postorius/lists/announce.lists.mariadb.org/) a to the MariaDB Foundation community announce 'at' lists.mariadb.org announcement list (this is a low traffic, announce-only list). MariaDB plc customers will be notified for all new releases, security issues and critical bug fixes for all MariaDB plc products thanks to the Notification Services.

MariaDB may already be included in your favorite OS distribution. More information can be found on the [Distributions](#page-1495-0) which Include MariaDB page.

# <span id="page-3960-0"></span>7.0.8.2.5 MariaDB 10.4.28 Release Notes

[Download](https://downloads.mariadb.org/mariadb/10.4.28/) **R** [Release](#page-3960-0) Notes [Changelog](https://mariadb.com/kb/en/mariadb-10-4-28-changelog/) **R** [Overview](#page-3946-0) of 10.4

**Release date:** 6 Feb 2023

[MariaDB](#page-3946-0) 10.4 is a previous *stable* series of MariaDB, maintained until June 2024. It is an evolution of [MariaDB](#page-4000-0) 10.3 with several entirely new features not found anywhere else and with backported and reimplemented features from MySQL.

**[MariaDB](#page-3960-0) 10.4.28 is a** *[Stable](https://mariadb.com/kb/en/release-criteria/) (GA)* **r**elease.

**For an overview of [MariaDB](#page-3946-0) 10.4 see the What is [MariaDB](#page-3946-0) 10.4? page.**

Thanks, and enjoy MariaDB!

# Notable Items

As mentioned in the [10.4.27](#page-3961-0) release notes, our Yum/DNF/Zypper repositories for Red Hat Enterprise Linux, CentOS, openSUSE, and SUSE are changing **with this release** to being signed with a new GPG key with SHA2 digest algorithms instead of SHA1. See this blog [post](https://mariadb.org/new-gpg-release-key-rpms/)  $\Phi$  and the [GPG](#page-1500-0) page for more details.

## InnoDB

• [Full-text](#page-2438-0) index corruption with system [versioning](#page-872-0) [\(MDEV-25004](https://jira.mariadb.org/browse/MDEV-25004) &)

## Galera

• Fixes for cluster wide write conflict resolving ([MDEV-29684](https://jira.mariadb.org/browse/MDEV-29684) &)

## **Replication**

- Parallel slave applying in binlog order is corrected for admin class of commands including ANALYZE ([MDEV-30323](https://jira.mariadb.org/browse/MDEV-30323) **R**
- [Seconds\\_Behind\\_Master](#page-191-0) is now shown now more precisely at the slave applier start, including in the delayed mode ([MDEV-29639](https://jira.mariadb.org/browse/MDEV-29639) 图)
- mysqlbinlog --verbose is made to show the type of compressed columns ([MDEV-25277](https://jira.mariadb.org/browse/MDEV-25277)  $\Phi$ )

## JSON

• [JSON\\_PRETTY](#page-1224-0) added as an alias for [JSON\\_DETAILED](#page-1215-0) [\(MDEV-19160](https://jira.mariadb.org/browse/MDEV-19160) &)

## General

- Infinite sequence of recursive calls when processing embedded CTE ( $MDEV-30248$   $\vec{P}$ )
- Crash with a query containing nested WINDOW clauses ([MDEV-30052](https://jira.mariadb.org/browse/MDEV-30052) &)
- Major performance regression with 10.6.11 ([MDEV-29988](https://jira.mariadb.org/browse/MDEV-29988) &)

# Changelog

For a complete list of changes made in [MariaDB](#page-3960-0) 10.4.28, with links to detailed [information](https://mariadb.com/kb/en/mariadb-10-4-28-changelog/) on each push, see the changelog .

# **Contributors**

For a full list of contributors to [MariaDB](#page-3960-0) 10.4.28, see the MariaDB Foundation release [announcement](https://mariadb.org/mariadb-10-10-3-10-9-5-10-8-7-10-7-8-10-6-12-10-5-19-10-4-28-and-10-3-38-now-available//)  $\Phi$ .

Be notified of new MariaDB Server releases automatically by [subscribing](https://lists.mariadb.org/postorius/lists/announce.lists.mariadb.org/) & to the MariaDB Foundation community announce 'at' lists.mariadb.org announcement list (this is a low traffic, announce-only list). MariaDB plc customers will be notified for all new releases, security issues and critical bug fixes for all MariaDB plc products thanks to the Notification Services.

MariaDB may already be included in your favorite OS distribution. More information can be found on the [Distributions](#page-1495-0) which Include MariaDB page.

# <span id="page-3961-0"></span>7.0.8.2.6 MariaDB 10.4.27 Release Notes

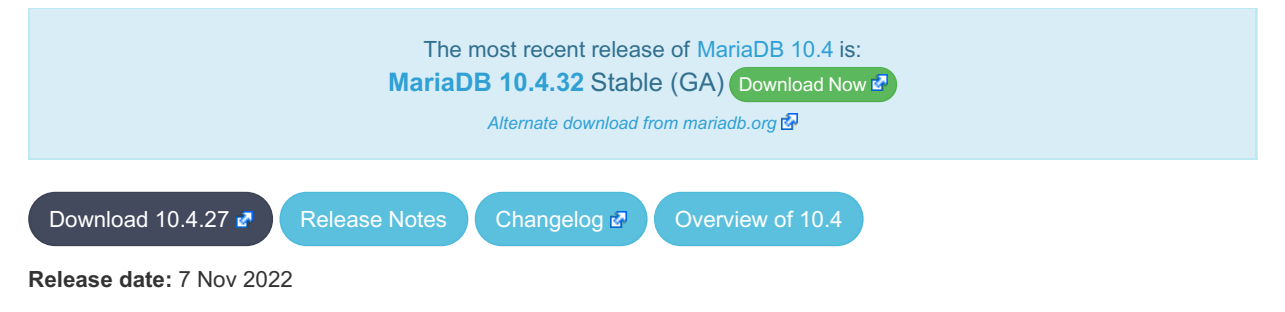

[MariaDB](#page-3946-0) 10.4 is a previous *stable* series of MariaDB, maintained until June 2024. It is an evolution of [MariaDB](#page-4000-0) 10.3 with

several entirely new features not found anywhere else and with backported and reimplemented features from MySQL.

[MariaDB](#page-3961-0) 10.4.27 is a **[Stable](https://mariadb.com/kb/en/release-criteria/) (GA)** a release.

**For an overview of [MariaDB](#page-3946-0) 10.4 see the What is [MariaDB](#page-3946-0) 10.4? page.**

Thanks, and enjoy MariaDB!

## Notable Items

### **SSL**

The server no longer tolerates incorrectly configured SSL ([MDEV-29811](https://jira.mariadb.org/browse/MDEV-29811)  $\Phi$ ). If you have enabled SSL in my.cnf but have not configured it properly (for example, a certificate file is missing), MariaDB used to silently disable SSL, leaving you under impression that everything was fine and connections were secure. Since this release, MariaDB will fail to start if SSL is enabled, but cannot be switched on.

### **Backup**

- [mariabackup](#page-2001-0) --compress hangs ([MDEV-29043](https://jira.mariadb.org/browse/MDEV-29043) ?)
- Assertion on info.page\_size failed in xb\_delta\_open\_matching\_space ([MDEV-18589](https://jira.mariadb.org/browse/MDEV-18589) )

### InnoDB

- InnoDB unnecessarily extends data files ([MDEV-13013](https://jira.mariadb.org/browse/MDEV-13013) )
- Adaptive hash index [MDEV-27700](https://jira.mariadb.org/browse/MDEV-27700) &, [MDEV-29384](https://jira.mariadb.org/browse/MDEV-29384) &
- MVCC and locking [MDEV-29666](https://jira.mariadb.org/browse/MDEV-29666) & [MDEV-27927](https://jira.mariadb.org/browse/MDEV-27927) &
- Virtual columns [MDEV-29299](https://jira.mariadb.org/browse/MDEV-29299) 图, [MDEV-29753](https://jira.mariadb.org/browse/MDEV-29753) 图

### Galera

- [Galera](#page-2351-0) updated to 26.4.13
- Galera server crashes after  $10.3 > 10.4$  upgrade ([MDEV-29375](https://jira.mariadb.org/browse/MDEV-29375)  $\sqrt{2}$ )
- wsrep incoming addresses status variable prints 0 as port number if the port is not mentioned in [wsrep\\_node\\_incoming\\_address](#page-2396-0) system variable ([MDEV-28868](https://jira.mariadb.org/browse/MDEV-28868) &)

### JSON

• [JSON\\_VALUE\(\)](#page-1236-0) does not parse NULL properties properly ([MDEV-27151](https://jira.mariadb.org/browse/MDEV-27151) &)

### **Replication**

- minor correction in unsafe warning message ([MDEV-28827](https://jira.mariadb.org/browse/MDEV-28827) )
- False replication error-stop of REVOKE [PRIVILEGES](#page-77-0) from a non-existing user on primary ([MDEV-28530](https://jira.mariadb.org/browse/MDEV-28530) ) in combination with a filtering replica is corrected
- SET [DEFAULT](#page-83-0) ROLE replication is mended on a replica that filters system tables ([MDEV-28294](https://jira.mariadb.org/browse/MDEV-28294)  $\Phi$ )

## **Repositories**

- Beginning with the next release (Q1 2023), our Yum, DNF, and Zypper repositories for Red Hat, Fedora, and SUSE will be migrated to being signed with a new [GPG](#page-1500-0) key. The key we are migrating to is the same one we already use for our Debian and Ubuntu Repositories.
	- o The short Key ID is: 0xC74CD1D8
	- The long Key ID is: 0xF1656F24C74CD1D8
	- The full fingerprint of the key is: 177F 4010 FE56 CA33 3630 0305 F165 6F24 C74C D1D8
	- The key can be imported now in preparation for this change using the following command:

sudo rpm --import https://supplychain.mariadb.com/MariaDB-Server-GPG-KEY

## Docker Official Image

The following changes have been made to the docker.io/library/mariadb container image.

- $\bullet$  The number of gpg packages packages has been removed, leaving enough to  $_{\text{apt-get}}}$  update, but dirmngr that would fetch keys has been removed. (inspired by [issue](https://github.com/MariaDB/mariadb-docker/issues/469)  $#469$   $\circledR$ )
- The environment variable  $LMG=C.UTE-8$  has been added for those that exec into containers and copy paste UTF8 characters (fixes [issue](https://github.com/MariaDB/mariadb-docker/issues/468) #468 3.
- Adds OCI labels to image (fixes [issue](https://github.com/MariaDB/mariadb-docker/issues/436) 436  $\overline{\mathbb{S}}$  and users need for [version](https://github.com/MariaDB/mariadb-docker/commit/942cd5347b86c84cc4d493147b17c3e3b93fbee3)  $\overline{\mathbb{S}}$ )
- MariaDB config: skip-host-cache and skip-name-resolve moved to /etc/mysql/mariadb.conf.d/05skipcache.cnf

## **Security**

• Fixes for the following security [vulnerabilities](https://mariadb.com/kb/en/cve/)  $\frac{1}{2}$ : << /style

# Changelog

For a complete list of changes made in [MariaDB](#page-3961-0) 10.4.27, with links to detailed [information](https://mariadb.com/kb/en/mariadb-10-4-27-changelog/) on each push, see the changelog .

# **Contributors**

For a full list of contributors to [MariaDB](#page-3961-0) 10.4.27, see the MariaDB Foundation release [announcement](https://mariadb.org/mariadb-10-9-4-10-8-6-10-7-7-10-6-11-10-5-18-10-4-27-and-10-3-37-now-available/)  $\Phi$ .

Be notified of new MariaDB Server releases automatically by [subscribing](https://lists.mariadb.org/postorius/lists/announce.lists.mariadb.org/) & to the MariaDB Foundation community announce 'at' lists.mariadb.org announcement list (this is a low traffic, announce-only list). MariaDB plc customers will be notified for all new releases, security issues and critical bug fixes for all MariaDB plc products thanks to the Notification Services.

MariaDB may already be included in your favorite OS distribution. More information can be found on the [Distributions](#page-1495-0) which Include MariaDB page.

# <span id="page-3963-0"></span>7.0.8.2.7 MariaDB 10.4.26 Release Notes

The most recent release of [MariaDB](#page-3946-0) 10.4 is: **[MariaDB](#page-3953-0) 10.4.32 Stable (GA) [Download](https://mariadb.com/downloads/) Now**  $\mathbb{F}$ *Alternate download from [mariadb.org](https://downloads.mariadb.org/mariadb/10.4.32/)*

[Download](https://downloads.mariadb.org/mariadb/10.4.26/) 10.4.26 **A** [Release](#page-3963-0) Notes [Changelog](https://mariadb.com/kb/en/mariadb-10426-changelog/) **A** [Overview](#page-3946-0) of 10.4

**Release date:** 15 Aug 2022

[MariaDB](#page-3946-0) 10.4 is a previous *stable* series of MariaDB. It is an evolution of [MariaDB](#page-4000-0) 10.3 with several entirely new features not found anywhere else and with backported and reimplemented features from MySQL.

[MariaDB](#page-3963-0) 10.4.26 is a **[Stable](https://mariadb.com/kb/en/release-criteria/) (GA) P** release.

**For an overview of [MariaDB](#page-3946-0) 10.4 see the What is [MariaDB](#page-3946-0) 10.4? page.**

Thanks, and enjoy MariaDB!

# Notable Items

### InnoDB

- InnoDB corruption due to lack of file locking ([MDEV-28495](https://jira.mariadb.org/browse/MDEV-28495) )
- FULLTEXT search with apostrophe, and mandatory words ([MDEV-20797](https://jira.mariadb.org/browse/MDEV-20797) &)
- ALTER TABLE IMPORT TABLESPACE corrupts an encrypted table ([MDEV-28779](https://jira.mariadb.org/browse/MDEV-28779)  $\Phi$ )
- ALTER TABLE wrong-result fix ([MDEV-26294](https://jira.mariadb.org/browse/MDEV-26294) &)

## **Replication**

- ER\_SLAVE\_INCIDENT error is specified now on slave to be seen with SHOW-SLAVE-STATUS ([MDEV-21087](https://jira.mariadb.org/browse/MDEV-21087) )
- INCIDENT\_EVENT is no longer binlogged when a being logged transaction can be safely rolledback ([MDEV-21443](https://jira.mariadb.org/browse/MDEV-21443) 图 )
- sequences related row-format events are made to correspond to binlog row image ( $MDEV-28487$   $\vec{B}$ )

## Galera

- Possible to write/update with read only=ON and not a SUPER privilege ([MDEV-28546](https://jira.mariadb.org/browse/MDEV-28546) )
- Node crashes with Transport endpoint is not connected mysqld got signal 6 ([MDEV-25068](https://jira.mariadb.org/browse/MDEV-25068)  $\vec{P}$ )
- Galera4 not able to report proper wsrep\_incoming\_addresses ([MDEV-20627](https://jira.mariadb.org/browse/MDEV-20627) )

## **Optimizer**

- Server crash in JOIN CACHE::free or in copy fields [\(MDEV-23809](https://jira.mariadb.org/browse/MDEV-23809) &)
	- o Queries that use DISTINCT and an always-constant function like COLLATION(aggegate func(...)) could cause a server crash. Note that COLLATION() is a special function - its value is constant even if its argument is not costant.
- Crash when using ANY predicand with redundant subquery in GROUP BY clause ([MDEV-29139](https://jira.mariadb.org/browse/MDEV-29139)  $\Phi$ )
	- A query with a subuquery in this form could cause a crash:

```
... ANY (SELECT ... GROUP BY (SELECT redundant_subselect_here)) ...
```
- MariaDB Server SEGV on INSERT .. SELECT ([MDEV-26427](https://jira.mariadb.org/browse/MDEV-26427) &)
	- o Certain queries in form "INSERT ... SELECT with aggregate or window func" could cause a crash.
- restore prev nj state() doesn't update cur sj inner tables correctly ([MDEV-28749](https://jira.mariadb.org/browse/MDEV-28749)  $\bar{p}$ )
	- Subquery semi-join optimization could miss LooseScan or FirstMatch strategies for certain queries.
- Optimizer uses all partitions after upgrade to 10.3 ([MDEV-28246](https://jira.mariadb.org/browse/MDEV-28246) 3)
	- For multi-table UPDATE or DELETE queries, the optimizer failed to apply Partition Pruning optimization for the table that is updated or deleted from.

## **CONNECT**

• [CONNECT](#page-3098-0) Engine now supports INSERT [IGNORE](#page-671-0) with [Mysql](#page-3225-0) Table type [\(MDEV-27766](https://jira.mariadb.org/browse/MDEV-27766) 图)

## mysql Client

• New [mysql](#page-1287-0) client option, -enable-cleartext-plugin . Option does not do anything, and is for MySQLcompatibility purposes only.

## **General**

- Crash in [JSON\\_EXTRACT](#page-1217-0) ([MDEV-29188](https://jira.mariadb.org/browse/MDEV-29188) &)
- ALTER TABLE ALGORITHM=NOCOPY does not work after upgrade ([MDEV-28727](https://jira.mariadb.org/browse/MDEV-28727)  $\Phi$ )
- Server crash upon CREATE VIEW with unknown column in ON condition ([MDEV-29088](https://jira.mariadb.org/browse/MDEV-29088) ?)
- As per the MariaDB [Deprecation](#page-1501-0) Policy, this will be the last release of [MariaDB](#page-3946-0) 10.4 for Debian 10 "Buster" for ppc64el

## **Security**

- **Fixes for the following security [vulnerabilities](https://mariadb.com/kb/en/cve/)**  $\mathbb{F}$ **:** 
	- $\circ$  [CVE-2023-5157](http://cve.mitre.org/cgi-bin/cvename.cgi?name=CVE-2023-5157) $\bar{C}$
	- c [CVE-2022-32089](http://cve.mitre.org/cgi-bin/cvename.cgi?name=CVE-2022-32089) 图
	- o [CVE-2022-32081](http://cve.mitre.org/cgi-bin/cvename.cgi?name=CVE-2022-32081) 图
	- $\circ$  [CVE-2018-25032](http://cve.mitre.org/cgi-bin/cvename.cgi?name=CVE-2018-25032)
	- $\circ$  [CVE-2022-32091](http://cve.mitre.org/cgi-bin/cvename.cgi?name=CVE-2022-32091) $\Phi$
	- [CVE-2022-32084](http://cve.mitre.org/cgi-bin/cvename.cgi?name=CVE-2022-32084) 图
	- o [CVE-2022-38791](http://cve.mitre.org/cgi-bin/cvename.cgi?name=CVE-2022-38791)

# Changelog

For a complete list of changes made in [MariaDB](#page-3963-0) 10.4.26, with links to detailed [information](https://mariadb.com/kb/en/mariadb-10426-changelog/) on each push, see the changelog

# **Contributors**

For a full list of contributors to [MariaDB](#page-3963-0) 10.4.26, see the MariaDB Foundation release [announcement](https://mariadb.org/mariadb-10-8-4-10-7-5-10-6-9-10-5-17-10-4-26-and-10-3-36-now-available/)  $\Phi$ .

Be notified of new MariaDB Server releases automatically by [subscribing](https://lists.mariadb.org/postorius/lists/announce.lists.mariadb.org/) & to the MariaDB Foundation community announce 'at' lists.mariadb.org announcement list (this is a low traffic, announce-only list). MariaDB plc customers will be notified for all new releases, security issues and critical bug fixes for all MariaDB plc products thanks to the Notification Services.

MariaDB may already be included in your favorite OS distribution. More information can be found on the [Distributions](#page-1495-0) which Include MariaDB page.

# <span id="page-3965-0"></span>7.0.8.2.8 MariaDB 10.4.25 Release Notes

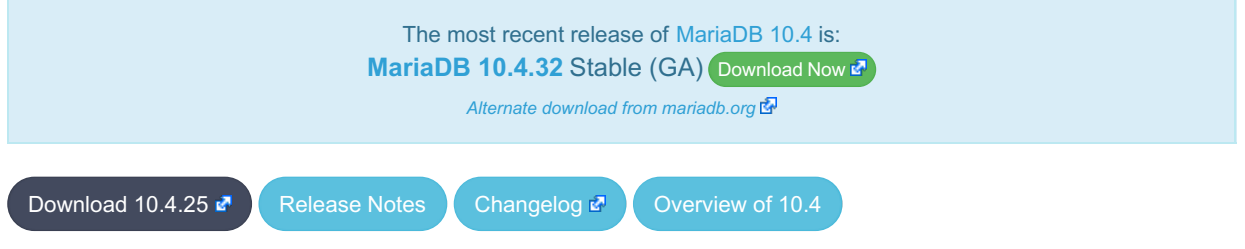

```
Release date: 20 May 2022
```
[MariaDB](#page-3946-0) 10.4 is a previous *stable* series of MariaDB. It is an evolution of [MariaDB](#page-4000-0) 10.3 with several entirely new features not found anywhere else and with backported and reimplemented features from MySQL.

[MariaDB](#page-3965-0) 10.4.25 is a **[Stable](https://mariadb.com/kb/en/release-criteria/) (GA) P** release.

**For an overview of [MariaDB](#page-3946-0) 10.4 see the What is [MariaDB](#page-3946-0) 10.4? page.**

Thanks, and enjoy MariaDB!

## Notable Items

### InnoDB

- [innodb\\_disallow\\_writes](#page-2907-0) removed ([MDEV-25975](https://jira.mariadb.org/browse/MDEV-25975) 图)
- InnoDB gap locking fixes ([MDEV-20605](https://jira.mariadb.org/browse/MDEV-20605)  $\mathbb{F}$ , [MDEV-28422](https://jira.mariadb.org/browse/MDEV-28422)  $\mathbb{F}$ )

## Replication

- Server initialization time gtid slave pos purge related reason of crashing in binlog background thread is removed ([MDEV-26473](https://jira.mariadb.org/browse/MDEV-26473) ?)
- Shutdown of the semisync master can't produce inconsistent state anymore ( $MDEV-11853$   $\blacksquare$ )
- Binlogs disappear after rsync IST ([MDEV-28583](https://jira.mariadb.org/browse/MDEV-28583) $\mathbb{F}$ )
- master crash is eliminated in [compressed](https://jira.mariadb.org/browse/MDEV-25580) semisync replication protocol with packet counting amendment ( MDEV-25580 图
- OPTIMIZE on a sequence does not cause counterfactual [ER\\_BINLOG\\_UNSAFE\\_STATEMENT](https://jira.mariadb.org/browse/MDEV-24617) anymore (MDEV-24617 图
- Automatically generated Gtid\_log\_list\_event is made to recognize within replication event group as a formal member ([MDEV-28550](https://jira.mariadb.org/browse/MDEV-28550) ?)
- [Replication](#page-2312-0) unsafe INSERT .. ON [DUPLICATE](#page-672-0) KEY UPDATE using two or more unique key values at a time with MIXED format [binlogging](#page-2303-0) is corrected ([MDEV-28310](https://jira.mariadb.org/browse/MDEV-28310) ?)
- [Replication](#page-2312-0) unsafe INSERT .. ON [DUPLICATE](#page-672-0) KEY UPDATE stops issuing unnecessary "Unsafe statement" with [MIXED](#page-2303-0) binlog format ([MDEV-21810](https://jira.mariadb.org/browse/MDEV-21810) ?)
- Incomplete replication event groups are detected to error out by the slave IO thread ( [MDEV-27697](https://jira.mariadb.org/browse/MDEV-27697) 4)
- mysqlbinlog [--stop-never](#page-1330-0) --raw now flushes the result file to disk after each processed event so the file can be listed

## **Backup**

- Incorrect binlogs after Galera SST using rsync and [mariabackup](#page-1987-0) ([MDEV-27524](https://jira.mariadb.org/browse/MDEV-27524) )
- [mariabackup](#page-1987-0) does not detect multi-source replication slave ( $MDEV-21037$   $\oplus$ )
- Useless warning "InnoDB: Allocated tablespace ID <id> for <tablename>, old maximum was 0" during backup stage  $(MDFV-27343)$
- [mariabackup](#page-1987-0) prepare fails for incrementals if a new schema is created after full backup is taken ([MDEV-28446](https://jira.mariadb.org/browse/MDEV-28446) $\Phi$ )

## **Optimizer**

- A SEGV in Item\_field::used\_tables/update\_depend\_map\_for\_order... ([MDEV-26402](https://jira.mariadb.org/browse/MDEV-26402) ?)
- ANALYZE FORMAT=JSON fields are incorrect for UNION ALL queries ([MDEV-27699](https://jira.mariadb.org/browse/MDEV-27699) ?)
- Subquery in an UPDATE query uses full scan instead of range ( $MDEV-22377$   $\phi$ )
- $\bullet$  Assertion `item1->type() == Item::FIELD\_ITEM ... ([MDEV-19398](https://jira.mariadb.org/browse/MDEV-19398)  $\blacksquare$ )
- Server crashes in Expression\_cache\_tracker::fetch\_current\_stats ([MDEV-28268](https://jira.mariadb.org/browse/MDEV-28268) )
- MariaDB server crash at Item\_subselect::init\_expr\_cache\_tracker ([MDEV-26164](https://jira.mariadb.org/browse/MDEV-26164) &, [MDEV-26047](https://jira.mariadb.org/browse/MDEV-26047) &)
- Crash with union of my decimal type in ORDER BY clause ([MDEV-25994](https://jira.mariadb.org/browse/MDEV-25994) &)
- SIGSEGV in st\_join\_table::cleanup ([MDEV-24560](https://jira.mariadb.org/browse/MDEV-24560) )
- Assertion `!eliminated' failed in Item\_subselect::exec ([MDEV-28437](https://jira.mariadb.org/browse/MDEV-28437) &)

## General

- Server error [messages](#page-739-0) are now [available](#page-2060-0) in Chinese ([MDEV-28227](https://jira.mariadb.org/browse/MDEV-28227) &)
- For RHEL/CentOS 7, non x86 64 architectures are no longer supported upstream and so our support will also be dropped with this release
- As per the MariaDB [Deprecation](#page-1501-0) Policy, this will be the last release of [MariaDB](#page-3946-0) 10.4 for Debian 9 "Stretch"

## **Security**

- **Fixes for the following security [vulnerabilities](https://mariadb.com/kb/en/cve/)**  $\mathbb{F}$ **:** 
	- © [CVE-2021-46669](http://cve.mitre.org/cgi-bin/cvename.cgi?name=CVE-2021-46669)
	- o [CVE-2022-21427](http://cve.mitre.org/cgi-bin/cvename.cgi?name=CVE-2022-21427) 图
	- o [CVE-2022-27376](http://cve.mitre.org/cgi-bin/cvename.cgi?name=CVE-2022-27376)
	- o [CVE-2022-27377](http://cve.mitre.org/cgi-bin/cvename.cgi?name=CVE-2022-27377)
	- o [CVE-2022-27378](http://cve.mitre.org/cgi-bin/cvename.cgi?name=CVE-2022-27378) @
	- o [CVE-2022-27379](http://cve.mitre.org/cgi-bin/cvename.cgi?name=CVE-2022-27379)
	- o [CVE-2022-27380](http://cve.mitre.org/cgi-bin/cvename.cgi?name=CVE-2022-27380) 图
	- $\circ$  CVF-2022-27381
	- o [CVE-2022-27382](http://cve.mitre.org/cgi-bin/cvename.cgi?name=CVE-2022-27382) 图
	- o [CVE-2022-27383](http://cve.mitre.org/cgi-bin/cvename.cgi?name=CVE-2022-27383) 图
	- o [CVE-2022-27384](http://cve.mitre.org/cgi-bin/cvename.cgi?name=CVE-2022-27384)
	- o [CVE-2022-27386](http://cve.mitre.org/cgi-bin/cvename.cgi?name=CVE-2022-27386) 图
	- o [CVE-2022-27387](http://cve.mitre.org/cgi-bin/cvename.cgi?name=CVE-2022-27387) @
	- o [CVE-2022-27444](http://cve.mitre.org/cgi-bin/cvename.cgi?name=CVE-2022-27444) 图
	- o [CVE-2022-27445](http://cve.mitre.org/cgi-bin/cvename.cgi?name=CVE-2022-27445)
	- o [CVE-2022-27446](http://cve.mitre.org/cgi-bin/cvename.cgi?name=CVE-2022-27446)
	- o [CVE-2022-27447](http://cve.mitre.org/cgi-bin/cvename.cgi?name=CVE-2022-27447)
	- o [CVE-2022-27448](http://cve.mitre.org/cgi-bin/cvename.cgi?name=CVE-2022-27448)
	-
	- o [CVE-2022-27449](http://cve.mitre.org/cgi-bin/cvename.cgi?name=CVE-2022-27449)
	- o [CVE-2022-27451](http://cve.mitre.org/cgi-bin/cvename.cgi?name=CVE-2022-27451)
	- o [CVE-2022-27452](http://cve.mitre.org/cgi-bin/cvename.cgi?name=CVE-2022-27452)
	- o [CVE-2022-27455](http://cve.mitre.org/cgi-bin/cvename.cgi?name=CVE-2022-27455)
	- © [CVE-2022-27456](http://cve.mitre.org/cgi-bin/cvename.cgi?name=CVE-2022-27456)
	- o [CVE-2022-27457](http://cve.mitre.org/cgi-bin/cvename.cgi?name=CVE-2022-27457) 图
	- o [CVE-2022-27458](http://cve.mitre.org/cgi-bin/cvename.cgi?name=CVE-2022-27458)
	- o [CVE-2022-32087](http://cve.mitre.org/cgi-bin/cvename.cgi?name=CVE-2022-32087) 图
	- o [CVE-2022-32086](http://cve.mitre.org/cgi-bin/cvename.cgi?name=CVE-2022-32086) 图
	- o [CVE-2022-32085](http://cve.mitre.org/cgi-bin/cvename.cgi?name=CVE-2022-32085) 图
	- o [CVE-2022-32083](http://cve.mitre.org/cgi-bin/cvename.cgi?name=CVE-2022-32083) 图
	- o [CVE-2022-32088](http://cve.mitre.org/cgi-bin/cvename.cgi?name=CVE-2022-32088) 图

**Changelog** 

For a complete list of changes made in [MariaDB](#page-3965-0) 10.4.25, with links to detailed [information](https://mariadb.com/kb/en/mariadb-10425-changelog/) on each push, see the changelog .

# **Contributors**

For a full list of contributors to [MariaDB](#page-3965-0) 10.4.25, see the MariaDB Foundation release [announcement](https://mariadb.org/mariadb-10-9-1-10-8-3-10-7-4-10-6-8-10-5-16-10-4-25-10-3-35-and-10-2-44-now-available/)  $\Phi$ .

Be notified of new MariaDB Server releases automatically by [subscribing](https://lists.mariadb.org/postorius/lists/announce.lists.mariadb.org/) a to the MariaDB Foundation community announce 'at' lists.mariadb.org announcement list (this is a low traffic, announce-only list). MariaDB plc customers will be notified for all new releases, security issues and critical bug fixes for all MariaDB plc products thanks to the Notification Services.

MariaDB may already be included in your favorite OS distribution. More information can be found on the [Distributions](#page-1495-0) which Include MariaDB page.

# <span id="page-3967-0"></span>7.0.8.2.9 MariaDB 10.4.24 Release Notes

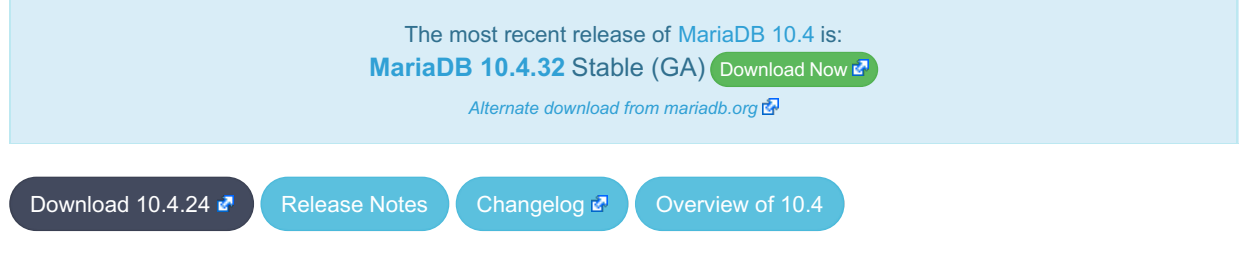

**Release date:** 12 Feb 2022

[MariaDB](#page-3946-0) 10.4 is a previous *stable* series of MariaDB. It is an evolution of [MariaDB](#page-4000-0) 10.3 with several entirely new features not found anywhere else and with backported and reimplemented features from MySQL.

[MariaDB](#page-3967-0) 10.4.24 is a **[Stable](https://mariadb.com/kb/en/release-criteria/) (GA)** Prelease.

**For an overview of [MariaDB](#page-3946-0) 10.4 see the What is [MariaDB](#page-3946-0) 10.4? page.**

Thanks, and enjoy MariaDB!

# Notable Items

- This release fixes a blocking problem with the [MariaDB](#page-3968-0) 10.4.23 release when manually running [mariadb-upgrade](#page-1426-0). ([MDEV-27789](https://jira.mariadb.org/browse/MDEV-27789) ?)
- See [MariaDB](#page-3968-0) 10.4.23 for other changes since the previous release.

### **Security**

- **Fixes for the following security [vulnerabilities](https://mariadb.com/kb/en/cve/)**  $\mathbb{S}$ :
	- $\circ$  [CVE-2021-46665](http://cve.mitre.org/cgi-bin/cvename.cgi?name=CVE-2021-46665) $\mathbb{F}$
	- $\circ$  [CVE-2021-46664](http://cve.mitre.org/cgi-bin/cvename.cgi?name=CVE-2021-46664)
	- [CVE-2021-46661](http://cve.mitre.org/cgi-bin/cvename.cgi?name=CVE-2021-46661) ?
	- [CVE-2021-46668](http://cve.mitre.org/cgi-bin/cvename.cgi?name=CVE-2021-46668) 图
	- $\circ$  [CVE-2021-46663](http://cve.mitre.org/cgi-bin/cvename.cgi?name=CVE-2021-46663)

# Changelog

For a complete list of changes made in [MariaDB](#page-3967-0) 10.4.24, with links to detailed [information](https://mariadb.com/kb/en/mariadb-10424-changelog/) on each push, see the changelog .

## **Contributors**

For a full list of contributors to [MariaDB](#page-3967-0) 10.4.24, see the MariaDB Foundation release [announcement](https://mariadb.org/mariadb-10-8-2-rc-and-mariadb-10-7-3-10-6-7-10-5-15-10-4-24-10-3-34-and-10-2-43-now-available/)  $\Phi$ .

Be notified of new MariaDB Server releases automatically by [subscribing](https://lists.mariadb.org/postorius/lists/announce.lists.mariadb.org/) & to the MariaDB Foundation community announce 'at' lists.mariadb.org announcement list (this is a low traffic, announce-only list). MariaDB plc customers will be notified for all new releases, security issues and critical bug fixes for all MariaDB plc products thanks to the Notification Services.

MariaDB may already be included in your favorite OS distribution. More information can be found on the [Distributions](#page-1495-0) which Include MariaDB page.

# <span id="page-3968-0"></span>7.0.8.2.10 MariaDB 10.4.23 Release Notes

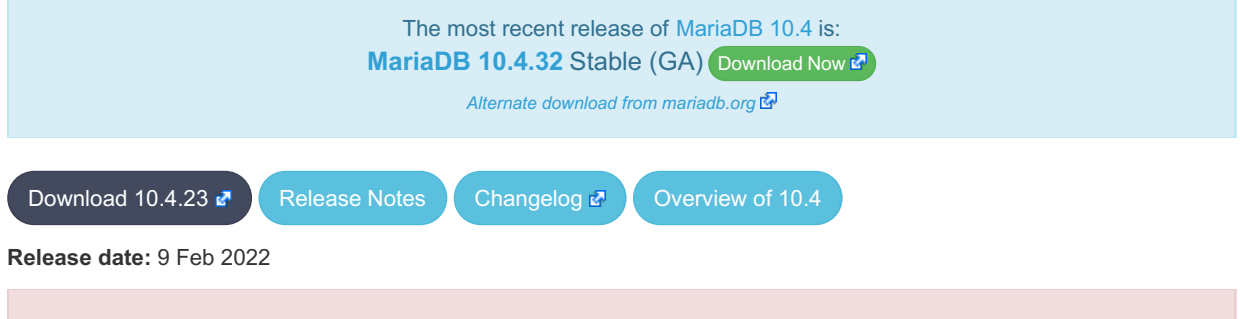

This release is no longer available for download after a problem was noticed when manually running mariadb-upgrade. See [MDEV-27789](https://jira.mariadb.org/browse/MDEV-27789) & for more details.

**Please use a later release.**

[MariaDB](#page-3946-0) 10.4 is a previous *stable* series of MariaDB. It is an evolution of [MariaDB](#page-4000-0) 10.3 with several entirely new features not found anywhere else and with backported and reimplemented features from MySQL.

[MariaDB](#page-3968-0) 10.4.23 is a **[Stable](https://mariadb.com/kb/en/release-criteria/) (GA)** Prelease.

**For an overview of [MariaDB](#page-3946-0) 10.4 see the What is [MariaDB](#page-3946-0) 10.4? page.**

Thanks, and enjoy MariaDB!

## Notable Items

### InnoDB

- [--skip-symbolic-links](#page-1668-0) does not disallow .isl file creation ([MDEV-26870](https://jira.mariadb.org/browse/MDEV-26870) )
- Indexed [CHAR](#page-2783-0) columns are broken with NO\_PAD [collations](#page-2844-0) ([MDEV-25440](https://jira.mariadb.org/browse/MDEV-25440) )

### Galera

- [Galera](#page-2351-0) updated to 26.4.11
- Galera SST scripts should use ssl capath (not ssl ca) for CA directory ([MDEV-27181](https://jira.mariadb.org/browse/MDEV-27181)  $\bar{E}$ )
- Alter Sequence do not replicate to another nodes with in Galera Cluster ([MDEV-19353](https://jira.mariadb.org/browse/MDEV-19353) $\bar{P}$ )
- Galera crash Assertion. Possible parallel writeset problem ( $MDEV-26803$   $\phi$ )
- CREATE TABLE with FOREIGN KEY constraint fails to apply in parallel ([MDEV-27276](https://jira.mariadb.org/browse/MDEV-27276) )

### **Replication**

- Seconds behind master corrected from artificial spikes at relay-log rotation ( $MDEV-16091$   $\oplus$ )
- Statement rollback in binlog when transaction creates or drop temporary table is set right [\(MDEV-26833](https://jira.mariadb.org/browse/MDEV-26833) &)
- CREATE-or-REPLACE SEQUENCE is made to binlog with the DDL flag to stabilize its parallel execution on slave ([MDEV-27365](https://jira.mariadb.org/browse/MDEV-27365) ?)

## Packaging & Misc

• prohibition running two upgrades in parallel ([MDEV-27068](https://jira.mariadb.org/browse/MDEV-27068)  $\vec{x}$ , [MDEV-27107](https://jira.mariadb.org/browse/MDEV-27107)  $\vec{x}$ , [MDEV-27279](https://jira.mariadb.org/browse/MDEV-27279)  $\vec{x}$ )

- As per the MariaDB [Deprecation](#page-1501-0) Policy, this will be the last release of [MariaDB](#page-3946-0) 10.4 for Ubuntu 21.04 Hirsute, CentOS 8, and Fedora 33
- mariadb repo setup script updated to version 2022-02-08, with the following fixes and enhancements:
	- Default location of the script has been moved to: [https://r.mariadb.com/downloads/mariadb\\_repo\\_setup](https://r.mariadb.com/downloads/mariadb_repo_setup) & (old location is deprecated, but still works)
	- The GPG keyring file, used with Debian and Ubuntu repositories, has moved to: <https://supplychain.mariadb.com/mariadb-keyring-2019.gpg>  $\Omega$  and the checksum for the file can be found at: <https://supplychain.mariadb.com/mariadb-keyring-2019.gpg.sha256>
	- Support for RHEL and SLES aarch64 repositories added
	- New function added to verify that the MariaDB Server version, if specified on the command line, follows the correct naming and that a corresponding repository actually exists.
	- Fixed repository pinning for Ubuntu and Debian repositories
	- MariaDB Server 10.7 is now the default server version

## Docker Library

- Faster initialization by disabling binary logging during initialization ([MDEV-27074](https://jira.mariadb.org/browse/MDEV-27074)  $\Phi$ )
- mysql upgrade can be run if needed using the environment variable [MARIADB\\_AUTO\\_UPGRADE=1](https://jira.mariadb.org/browse/MDEV-25670) (MDEV-25670 (图
- A healthcheck script [/usr/local/bin/healthcheck.sh](https://jira.mariadb.org/browse/MDEV-25434) is installed in the container with various checking options (MDEV-25434 图
- mysql@localhost user is created with the environment variable MARIADB\_MYSQL\_LOCALHOST\_USER=1 and additional grants (beyond USAGE) with [MARIADB\\_MYSQL\\_LOCALHOST\\_GRANTS={global](https://jira.mariadb.org/browse/MDEV-27732) grant list} (MDEV-27732 **a)**
- skip innodb buffer pool loads/dumps on temporary startup/shutdown for faster startup/initialization, and accurate "healthcheck.sh --innodb\_buffer\_pool\_loaded"
- change group ownership on datadir/socket dir ([issue](https://github.com/MariaDB/mariadb-docker/issues/401)  $#401 \oplus$ )
- log note about note on Securing system users, mysql secure installation not required (reddit [suggestion](https://www.reddit.com/r/docker/comments/rhwf28/mysql_secure_installation_on_mariadb_with_docker/) )
- speed up Docker Library initialization of timezones ([MDEV-27608](https://jira.mariadb.org/browse/MDEV-27608)  $\mathbb{F}$ , [MDEV-23326](https://jira.mariadb.org/browse/MDEV-23326)  $\mathbb{F}$ )

## **Security**

- Fixes for the following security [vulnerabilities](https://mariadb.com/kb/en/cve/)  $\mathbb{F}$ :
	- o [CVE-2022-24052](http://cve.mitre.org/cgi-bin/cvename.cgi?name=CVE-2022-24052) @
	- $\circ$  [CVE-2022-24051](http://cve.mitre.org/cgi-bin/cvename.cgi?name=CVE-2022-24051) $\frac{1}{2}$
	- $\circ$  [CVE-2022-24050](http://cve.mitre.org/cgi-bin/cvename.cgi?name=CVE-2022-24050) $\circ$
	- $\circ$  [CVE-2022-24048](http://cve.mitre.org/cgi-bin/cvename.cgi?name=CVE-2022-24048) $\bullet$
	- o [CVE-2021-46659](http://cve.mitre.org/cgi-bin/cvename.cgi?name=CVE-2021-46659) 图
	- o [CVE-2022-0778](http://cve.mitre.org/cgi-bin/cvename.cgi?name=CVE-2022-0778)
	- $\circ$  [CVE-2022-21595](http://cve.mitre.org/cgi-bin/cvename.cgi?name=CVE-2022-21595) $\bar{R}$

# Changelog

For a complete list of changes made in [MariaDB](#page-3968-0) 10.4.23, with links to detailed [information](https://mariadb.com/kb/en/mariadb-10423-changelog/) on each push, see the changelog .

# **Contributors**

For a full list of contributors to [MariaDB](#page-3968-0) 10.4.23, see the MariaDB Foundation release [announcement](https://mariadb.org/mariadb-10-8-1-rc-and-mariadb-10-7-2-10-6-6-10-5-14-10-4-23-10-3-33-and-10-2-42-now-available/)  $\Phi$ .

Be notified of new MariaDB Server releases automatically by [subscribing](https://lists.mariadb.org/postorius/lists/announce.lists.mariadb.org/) & to the MariaDB Foundation community announce 'at' lists.mariadb.org announcement list (this is a low traffic, announce-only list). MariaDB plc customers will be notified for all new releases, security issues and critical bug fixes for all MariaDB plc products thanks to the Notification Services.

MariaDB may already be included in your favorite OS distribution. More information can be found on the [Distributions](#page-1495-0) which Include MariaDB page.

# <span id="page-3969-0"></span>7.0.8.2.11 MariaDB 10.4.22 Release Notes

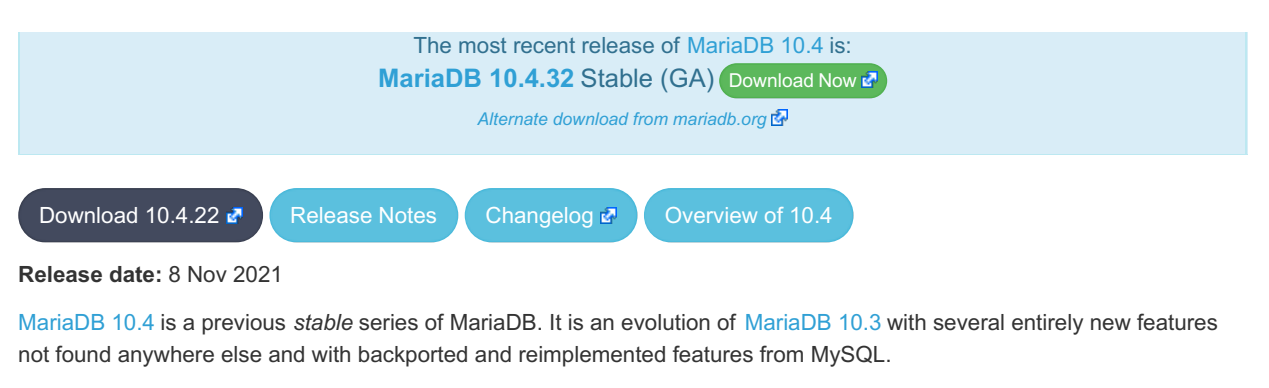

[MariaDB](#page-3969-0) 10.4.22 is a **[Stable](https://mariadb.com/kb/en/release-criteria/) (GA) & release.** 

**For an overview of [MariaDB](#page-3946-0) 10.4 see the What is [MariaDB](#page-3946-0) 10.4? page.**

Thanks, and enjoy MariaDB!

## Notable Items

### Galera

• Fix for WSREP: invalid state ROLLED BACK (FATAL) [\(MDEV-25114](https://jira.mariadb.org/browse/MDEV-25114) 3)

## InnoDB

- $\bullet$  ALTER TABLE… IMPORT TABLESPACE fixes ([MDEV-18543](https://jira.mariadb.org/browse/MDEV-18543)  $R$ , [MDEV-20931](https://jira.mariadb.org/browse/MDEV-20931)  $R$ , [MDEV-26131](https://jira.mariadb.org/browse/MDEV-26131)  $R$ , [MDEV-26621](https://jira.mariadb.org/browse/MDEV-26621)  $R$ )
- innodb\_undo\_log\_truncate fixes ([MDEV-26450](https://jira.mariadb.org/browse/MDEV-26450)  $\vec{P}$ , [MDEV-26672](https://jira.mariadb.org/browse/MDEV-26672)  $\vec{P}$ , [MDEV-26864](https://jira.mariadb.org/browse/MDEV-26864)  $\vec{P}$ )

## **Replication**

- Memory hogging on slave by ROW event applier is eliminated ([MDEV-26712](https://jira.mariadb.org/browse/MDEV-26712) )
- mysql --binary-mode now properly handles \\0 in data ([MDEV-25444](https://jira.mariadb.org/browse/MDEV-25444) )
- Fixes race condition between SHOW BINARY LOGS and RESET MASTER ([MDEV-20215](https://jira.mariadb.org/browse/MDEV-20215) )
- Missed statement rollback in case transaction drops or create temporary table is corrected ([MDEV-26833](https://jira.mariadb.org/browse/MDEV-26833) ?)

## Audit Plugin

• The QUERY\_DDL [server\\_audit\\_events](#page-3519-0) setting now logs CREATE/DROP [PROCEDURE / FUNCTION / USER] statements. See [MariaDB](#page-3512-0) Audit Plugin - Log Settings. [\(MDEV-23457](https://jira.mariadb.org/browse/MDEV-23457) )

## Packaging & Misc

- Session tracking flag in OK\_PACKET ([MDEV-26868](https://jira.mariadb.org/browse/MDEV-26868) &)
- Some views force server (and mysqldump) to generate invalid SQL for their definitions ([MDEV-26299](https://jira.mariadb.org/browse/MDEV-26299) ?)

## **Security**

- Fixes for the following security [vulnerabilities](https://mariadb.com/kb/en/cve/)  $\mathbb{F}$ :
	- $\circ$  [CVE-2021-35604](http://cve.mitre.org/cgi-bin/cvename.cgi?name=CVE-2021-35604) $\Phi$
	- $\circ$  [CVE-2021-46667](http://cve.mitre.org/cgi-bin/cvename.cgi?name=CVE-2021-46667) $\Phi$
	- $\circ$  [CVE-2021-46662](http://cve.mitre.org/cgi-bin/cvename.cgi?name=CVE-2021-46662) $\Phi$
	- o [CVE-2022-27385](http://cve.mitre.org/cgi-bin/cvename.cgi?name=CVE-2022-27385) 图
	- [CVE-2022-27385](http://cve.mitre.org/cgi-bin/cvename.cgi?name=CVE-2022-27385)
	- $\circ$  [CVE-2022-31624](http://cve.mitre.org/cgi-bin/cvename.cgi?name=CVE-2022-31624)

# Changelog

For a complete list of changes made in [MariaDB](#page-3969-0) 10.4.22, with links to detailed [information](https://mariadb.com/kb/en/mariadb-10422-changelog/) on each push, see the changelog .

# **Contributors**

For a full list of contributors to [MariaDB](#page-3969-0) 10.4.22, see the MariaDB Foundation release [announcement](https://mariadb.org/mariadb-10-7-1-rc-and-mariadb-10-6-5-10-5-13-10-4-22-10-3-32-and-10-2-41-now-available/) ...

Be notified of new MariaDB Server releases automatically by [subscribing](https://lists.mariadb.org/postorius/lists/announce.lists.mariadb.org/) & to the MariaDB Foundation community announce 'at' lists.mariadb.org announcement list (this is a low traffic, announce-only list). MariaDB plc customers will be notified for all new releases, security issues and critical bug fixes for all MariaDB plc products thanks to the Notification Services.

MariaDB may already be included in your favorite OS distribution. More information can be found on the [Distributions](#page-1495-0) which Include MariaDB page.

# <span id="page-3971-0"></span>7.0.8.2.12 MariaDB 10.4.21 Release Notes

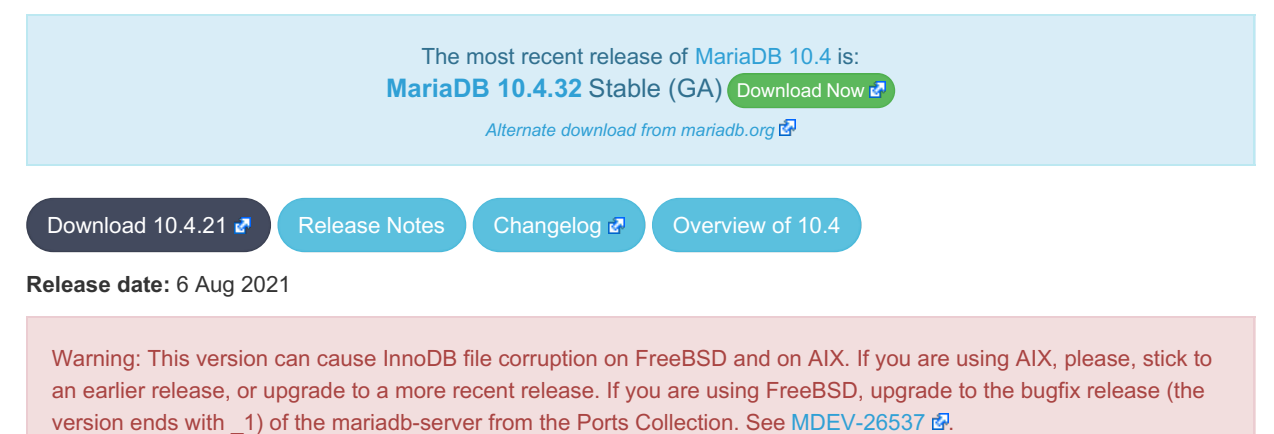

[MariaDB](#page-3946-0) 10.4 is a previous *stable* series of MariaDB. It is an evolution of [MariaDB](#page-4000-0) 10.3 with several entirely new features

not found anywhere else and with backported and reimplemented features from MySQL.

[MariaDB](#page-3971-0) 10.4.21 is a **[Stable](https://mariadb.com/kb/en/release-criteria/) (GA)** a release.

**For an overview of [MariaDB](#page-3946-0) 10.4 see the What is [MariaDB](#page-3946-0) 10.4? page.**

Thanks, and enjoy MariaDB!

## Notable Items

### InnoDB

- InnoDB no longer acquires advisory file locks by default ( [MDEV-24393](https://jira.mariadb.org/browse/MDEV-24393) )
- . Encryption: Automatically disable key rotation checks for file\_key\_management plugin ([MDEV-14180](https://jira.mariadb.org/browse/MDEV-14180) )
- Some fixes from MySQL 5.7.35 ( $MDEV-26205$

## **Optimizer**

- A query that uses ORDER BY .. LIMIT clause and "Range checked for each record optimization" could produce incorrect results under some circumstances [\(MDEV-25858](https://jira.mariadb.org/browse/MDEV-25858) +)
- Queries that have more than 32 equality conditions comparing columns of different tables ("tableX.colX=tableY.colY) could cause a stack overrun in the query optimizer [\(MDEV-17783](https://jira.mariadb.org/browse/MDEV-17783) &, [MDEV-23937](https://jira.mariadb.org/browse/MDEV-23937) &)
- "Condition pushdown into derived table" optimization cannot be applied if the expression being pushed refers to a derived table column which is computed from expression that has a stored function call, @session variable reference, or other similar construct. The fix for [MDEV-25969](https://jira.mariadb.org/browse/MDEV-25969) & makes it so that only the problematic part of the condition is not pushed. The rest of the condition is now pushed. ([MDEV-25969](https://jira.mariadb.org/browse/MDEV-25969) &)
- A query with window function on the left side of the subquery could cause a crash. ( $MDEV-25630$  )

## Packaging & Misc

- As per the MariaDB [Deprecation](#page-1501-0) Policy, this will be the last release of [MariaDB](#page-3946-0) 10.4 for Ubuntu 20.10 Groovy
- [Galera](#page-2351-0) updated to 26.4.9

## **Security**

- **Fixes for the following security [vulnerabilities](https://mariadb.com/kb/en/cve/)**  $\mathbb{F}$ :
	- o [CVE-2021-2372](http://cve.mitre.org/cgi-bin/cvename.cgi?name=CVE-2021-2372) @
	- o [CVE-2021-2389](http://cve.mitre.org/cgi-bin/cvename.cgi?name=CVE-2021-2389) 图
	- o [CVE-2021-46658](http://cve.mitre.org/cgi-bin/cvename.cgi?name=CVE-2021-46658) 图

MongoDB protocol support files for the [CONNECT](#page-3098-0) engine are missing in this release. If you want to use [CONNECT](#page-3098-0) engine with MongoDB, you need to download [Mongo2.jar](https://github.com/MariaDB/server/raw/mariadb-10.2.38/storage/connect/mysql-test/connect/std_data/Mongo2.jar)  $\Phi$  or [Mongo3.jar](https://github.com/MariaDB/server/raw/mariadb-10.2.38/storage/connect/mysql-test/connect/std_data/Mongo3.jar)  $\Phi$  and put a path to this file into the connect class path in the my.cnf.

# Changelog

For a complete list of changes made in [MariaDB](#page-3971-0) 10.4.21, with links to detailed [information](https://mariadb.com/kb/en/mariadb-10421-changelog/) on each push, see the changelog .

# **Contributors**

For a full list of contributors to [MariaDB](#page-3971-0) 10.4.21, see the MariaDB Foundation release [announcement](https://mariadb.org/mariadb-10-6-4-10-5-12-10-4-21-10-3-31-and-10-2-40-now-available/)  $\Phi$ .

Be notified of new MariaDB Server releases automatically by [subscribing](https://lists.mariadb.org/postorius/lists/announce.lists.mariadb.org/) & to the MariaDB Foundation community announce 'at' lists.mariadb.org announcement list (this is a low traffic, announce-only list). MariaDB plc customers will be notified for all new releases, security issues and critical bug fixes for all MariaDB plc products thanks to the Notification Services.

MariaDB may already be included in your favorite OS distribution. More information can be found on the [Distributions](#page-1495-0) which Include MariaDB page.

# <span id="page-3972-0"></span>7.0.8.2.13 MariaDB 10.4.20 Release Notes

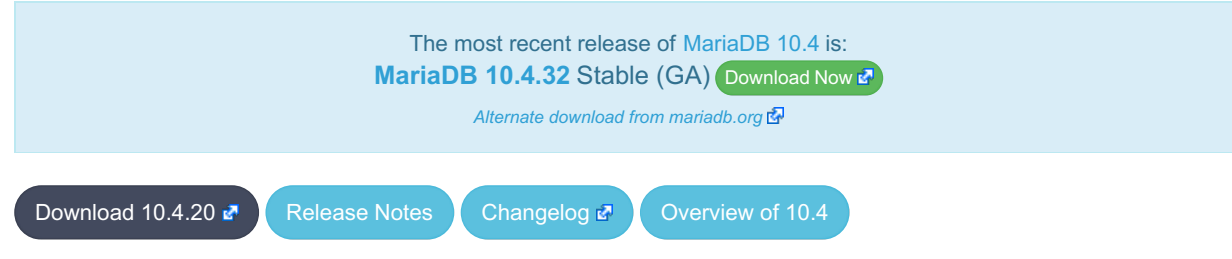

**Release date:** 23 Jun 2021

[MariaDB](#page-3946-0) 10.4 is a previous *stable* series of MariaDB. It is an evolution of [MariaDB](#page-4000-0) 10.3 with several entirely new features not found anywhere else and with backported and reimplemented features from MySQL.

[MariaDB](#page-3972-0) 10.4.20 is a **[Stable](https://mariadb.com/kb/en/release-criteria/) (GA) & release.** 

**For an overview of [MariaDB](#page-3946-0) 10.4 see the What is [MariaDB](#page-3946-0) 10.4? page.**

Thanks, and enjoy MariaDB!

# Notable Items

This version of MariaDB is being released now to fix the following two regressions:

- Table alias from previous statement interferes later commands ( $MDEV-25672$   $\alpha$ )
- Join using derived with aggregation returns incorrect results ([MDEV-25714](https://jira.mariadb.org/browse/MDEV-25714) 3)

In addition to the above, this release also contains the following fixes:

## InnoDB

- InnoDB spatial indexes miss large geometry fields after [MDEV-25459](https://jira.mariadb.org/browse/MDEV-25459) & ([MDEV-25758](https://jira.mariadb.org/browse/MDEV-25758) &)
- Double free of transaction during truncate operation ([MDEV-25663](https://jira.mariadb.org/browse/MDEV-25663) )
- Double free of table when inplace alter FTS add index fails [\(MDEV-25721](https://jira.mariadb.org/browse/MDEV-25721)  $\mathbb{F}$ )
- Potential hang in purge for virtual columns [\(MDEV-25664](https://jira.mariadb.org/browse/MDEV-25664) 3)
- Change buffer entries for secondary indexes are lost on InnoDB restart [\(MDEV-25869](https://jira.mariadb.org/browse/MDEV-25869) )

## **Replication**

- Do not replicate killed multi-table OPTIMIZE TABLE when the signal arrives before any table has been processed ([MDEV-22530](https://jira.mariadb.org/browse/MDEV-22530) ?)
- Fix optistic parallel applier to not deadlock on admin commands OPTIMIZE, REPAIR, and ANALYZE [\(MDEV-17515](https://jira.mariadb.org/browse/MDEV-17515) (क्र
- Backport [MDEV-20821](https://jira.mariadb.org/browse/MDEV-20821) @ parallel slave server shutdown hang ([MDEV-22370](https://jira.mariadb.org/browse/MDEV-22370) @)

## **Security**

- Fixes for the following security [vulnerabilities](https://mariadb.com/kb/en/cve/)  $\mathbb{F}$ :
	- © [CVE-2021-46666](http://cve.mitre.org/cgi-bin/cvename.cgi?name=CVE-2021-46666)
	- [CVE-2021-46657](http://cve.mitre.org/cgi-bin/cvename.cgi?name=CVE-2021-46657) ?

MongoDB protocol support files for the [CONNECT](#page-3098-0) engine are missing in this release. If you want to use [CONNECT](#page-3098-0) engine with MongoDB, you need to download [Mongo2.jar](https://github.com/MariaDB/server/raw/mariadb-10.2.38/storage/connect/mysql-test/connect/std_data/Mongo2.jar)  $\Phi$  or [Mongo3.jar](https://github.com/MariaDB/server/raw/mariadb-10.2.38/storage/connect/mysql-test/connect/std_data/Mongo3.jar)  $\Phi$  and put a path to this file into the connect class path in the my.cnf.

# Changelog

For a complete list of changes made in [MariaDB](#page-3972-0) 10.4.20, with links to detailed [information](https://mariadb.com/kb/en/mariadb-10420-changelog/) on each push, see the changelog .

## **Contributors**

For a full list of contributors to [MariaDB](#page-3972-0) 10.4.20, see the MariaDB Foundation release [announcement](https://mariadb.org/mariadb-10-5-11-10-4-20-10-3-30-and-10-2-39-now-available/) ...

Be notified of new MariaDB Server releases automatically by [subscribing](https://lists.mariadb.org/postorius/lists/announce.lists.mariadb.org/) & to the MariaDB Foundation community announce 'at' lists.mariadb.org announcement list (this is a low traffic, announce-only list). MariaDB plc customers will be notified for all new releases, security issues and critical bug fixes for all MariaDB plc products thanks to the Notification Services.

MariaDB may already be included in your favorite OS distribution. More information can be found on the [Distributions](#page-1495-0) which Include MariaDB page.

# <span id="page-3973-0"></span>7.0.8.2.14 MariaDB 10.4.19 Release Notes

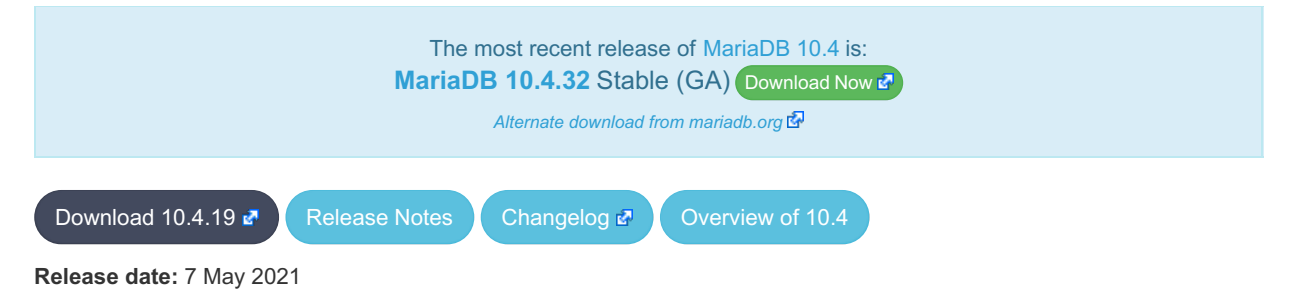

[MariaDB](#page-3946-0) 10.4 is the previous *stable* series of MariaDB. It is an evolution of [MariaDB](#page-4000-0) 10.3 with several entirely new features not found anywhere else and with backported and reimplemented features from MySQL.

[MariaDB](#page-3973-0) 10.4.19 is a **[Stable](https://mariadb.com/kb/en/release-criteria/) (GA)** a release.

Thanks, and enjoy MariaDB!

## Notable Changes

- [ST\\_DISTANCE\\_SPHERE](#page-1174-0) for calculating the spherical distance between two geometries (point or multipoint) on a sphere ([MDEV-13467](https://jira.mariadb.org/browse/MDEV-13467) ?)
- crash with invalid multi-table update of view in 2nd execution of SP ([MDEV-24823](https://jira.mariadb.org/browse/MDEV-24823) )
- Incorrect name resolution for subqueries in ON expressions ([MDEV-25362](https://jira.mariadb.org/browse/MDEV-25362) 3)
- Complex query in Store procedure corrupts results ([MDEV-25182](https://jira.mariadb.org/browse/MDEV-25182) 3)
- $\bullet$  DELETE HISTORY may delete current data on system-versioned table ([MDEV-25468](https://jira.mariadb.org/browse/MDEV-25468) $\vec{P}$ )
- crashes with nested table value constructors [\(MDEV-22786](https://jira.mariadb.org/browse/MDEV-22786) 3)
- Server crashes in thd clear errors() ([MDEV-23542](https://jira.mariadb.org/browse/MDEV-23542) 2)
- The statement set password=password('') executed in PS mode fails in case it is run by a user with expired password [\(MDEV-25197](https://jira.mariadb.org/browse/MDEV-25197) &)

#### mariabackup

● RENAME TABLE causes "Ignoring data file" messages ([MDEV-25568](https://jira.mariadb.org/browse/MDEV-25568) ?)

#### InnoDB

- Deprecated the \*innodb and \*none options in innodb checksum algorithm ([MDEV-25106](https://jira.mariadb.org/browse/MDEV-25106)  $\vec{B}$ )
- MVCC read from index on CHAR or VARCHAR wrongly omits rows ([MDEV-25459](https://jira.mariadb.org/browse/MDEV-25459) &)
- Race conditions in persistent statistics ([MDEV-10682](https://jira.mariadb.org/browse/MDEV-10682) 图, [MDEV-18802](https://jira.mariadb.org/browse/MDEV-18802) 图, [MDEV-25051](https://jira.mariadb.org/browse/MDEV-25051) 图)
- Sequence created by one connection remains invisible to another ([MDEV-24545](https://jira.mariadb.org/browse/MDEV-24545) )
- innodb\_flush\_method=O\_DIRECT fails on compressed tables ([MDEV-25121](https://jira.mariadb.org/browse/MDEV-25121) 3)

## **Replication**

- Replication Heartbeat event was uncapable to cary 4GB+ offsets ([MDEV-16146](https://jira.mariadb.org/browse/MDEV-16146) 3)
- FLUSH LOGS race against Binlog checkpoint event creation ([MDEV-24526](https://jira.mariadb.org/browse/MDEV-24526) &)
- slave\_compressed\_protocol did not work correctly with semi-sync ([MDEV-24773](https://jira.mariadb.org/browse/MDEV-24773) )

#### Galera

- [Galera](#page-2351-0) updated to 26.4.8
- SET PASSWORD command fail with wsrep api ([MDEV-25258](https://jira.mariadb.org/browse/MDEV-25258) &)
- Long BF log wait turns on InnoDB Monitor output without telling, never turns it off ([MDEV-25319](https://jira.mariadb.org/browse/MDEV-25319) ?)
- Assertion `state == s exec' failed in wsrep::client state::start transaction ([MDEV-22227](https://jira.mariadb.org/browse/MDEV-22227)  $\Phi$ )
- Frequently Crashing Mariadb Cluster 10.4.18 ([MDEV-24980](https://jira.mariadb.org/browse/MDEV-24980) 3)
- Signal 11 on TABLE LIST::placeholder() ([MDEV-24878](https://jira.mariadb.org/browse/MDEV-24878) 3)
- ALTER TABLE not replicated with Galera in [MariaDB](#page-3930-0) 10.5.9 [\(MDEV-24956](https://jira.mariadb.org/browse/MDEV-24956) )
- "Flush SSL" command doesn't reload wsrep cert ([MDEV-22668](https://jira.mariadb.org/browse/MDEV-22668) 3)
- Avoid unnecessary rollbacks with SR ([MDEV-25553](https://jira.mariadb.org/browse/MDEV-25553)  $\mathbb{F}$ )

### Packaging & Misc

As per the MariaDB [Deprecation](#page-1501-0) Policy, this will be the last release of [MariaDB](#page-3946-0) 10.4 for Ubuntu 16.04 Xenial

### **Security**

- Fixes for the following security [vulnerabilities](https://mariadb.com/kb/en/cve/)  $\mathbb{F}$ :
	- $\circ$  [CVE-2021-2166](http://cve.mitre.org/cgi-bin/cvename.cgi?name=CVE-2021-2166) $\Phi$
	- $\circ$  [CVE-2021-2154](http://cve.mitre.org/cgi-bin/cvename.cgi?name=CVE-2021-2154) $\Phi$
	- $\circ$  [CVE-2022-21451](http://cve.mitre.org/cgi-bin/cvename.cgi?name=CVE-2022-21451)

MongoDB protocol support files for the [CONNECT](#page-3098-0) engine are missing in this release. If you want to use [CONNECT](#page-3098-0) engine with MongoDB, you need to download [Mongo2.jar](https://github.com/MariaDB/server/raw/mariadb-10.2.38/storage/connect/mysql-test/connect/std_data/Mongo2.jar)  $\Phi$  or [Mongo3.jar](https://github.com/MariaDB/server/raw/mariadb-10.2.38/storage/connect/mysql-test/connect/std_data/Mongo3.jar)  $\Phi$  and put a path to this file into the connect class path in the my.cnf.

# Changelog

For a complete list of changes made in [MariaDB](#page-3973-0) 10.4.19, with links to detailed [information](https://mariadb.com/kb/en/mariadb-10419-changelog/) on each push, see the changelog .

# **Contributors**

For a full list of contributors to [MariaDB](#page-3973-0) 10.4.19, see the MariaDB Foundation release [announcement](https://mariadb.org/mariadb-10-5-10-10-4-19-10-3-29-and-10-2-38-now-available/)  $\Phi$ .

Be notified of new MariaDB Server releases automatically by [subscribing](https://lists.mariadb.org/postorius/lists/announce.lists.mariadb.org/) & to the MariaDB Foundation community announce 'at' lists.mariadb.org announcement list (this is a low traffic, announce-only list). MariaDB plc customers will be notified for all new releases, security issues and critical bug fixes for all MariaDB plc products thanks to the Notification Services.

MariaDB may already be included in your favorite OS distribution. More information can be found on the [Distributions](#page-1495-0) which Include MariaDB page.

# <span id="page-3975-0"></span>7.0.8.2.15 MariaDB 10.4.18 Release Notes

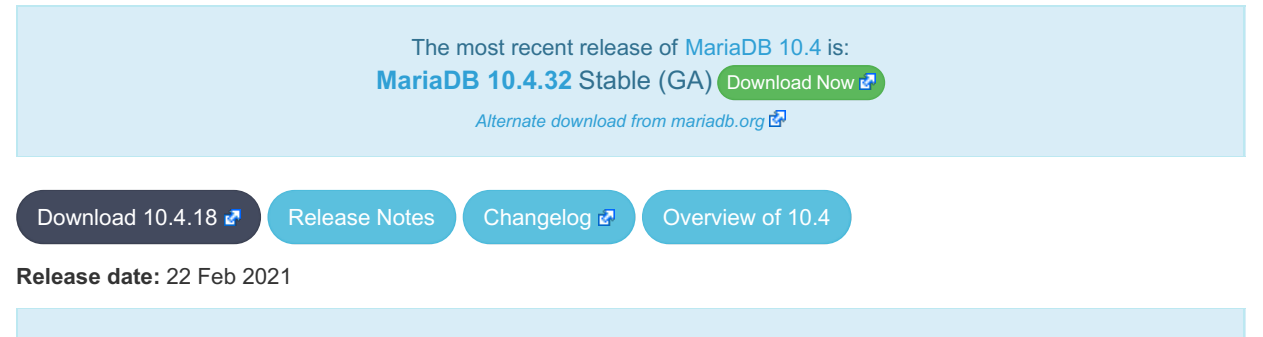

**Last month long-time MariaDB VP of Engineering, Rasmus Johansson, passed due to complications from cancer. His loss has been felt keenly by the whole MariaDB team. Our thoughts are with his family during this difficult time and this release is dedicated to his memory.**

[MariaDB](#page-3946-0) 10.4 is the previous *stable* series of MariaDB. It is an evolution of [MariaDB](#page-4000-0) 10.3 with several entirely new features not found anywhere else and with backported and reimplemented features from MySQL.

[MariaDB](#page-3975-0) 10.4.18 is a **[Stable](https://mariadb.com/kb/en/release-criteria/) (GA)** Prelease.

**For an overview of [MariaDB](#page-3946-0) 10.4 see the What is [MariaDB](#page-3946-0) 10.4? page.**

Thanks, and enjoy MariaDB!

# Notable Changes

## InnoDB

- [MDEV-24188](https://jira.mariadb.org/browse/MDEV-24188) & Hang in buf page create() after reusing a previously freed page
- [MDEV-24275](https://jira.mariadb.org/browse/MDEV-24275) & InnoDB [persistent](#page-2519-0) stats analyze forces full scan forcing lock crash
- [MDEV-24449](https://jira.mariadb.org/browse/MDEV-24449)  $\Phi$  Corruption of system tablespace or last recovered page

## Galera

- [Galera](#page-2351-0) updated to 26.4.7
- [MDEV-23328](https://jira.mariadb.org/browse/MDEV-23328)  $\mathbb{F}$  Server hang due to Galera lock conflict resolution
- $\bullet$  [MDEV-23851](https://jira.mariadb.org/browse/MDEV-23851)  $\overline{6}$  BF-BF Conflict issue because of UK GAP locks
- [MDEV-20717](https://jira.mariadb.org/browse/MDEV-20717)  $\Phi$  Plugin system variables and activation options can break mysqld [--wsrep\\_recover](#page-2398-0)
- [MDEV-24469](https://jira.mariadb.org/browse/MDEV-24469)  $\Phi$  Assertion active() == false failed with "XA START.."
- [MDEV-23647](https://jira.mariadb.org/browse/MDEV-23647)  $\mathbb{F}$  Garbd can't initiate SST anymore in 10.5
- [MDEV-25179](https://jira.mariadb.org/browse/MDEV-25179) & [wsrep\\_provider](#page-2397-0) and [wsrep\\_notify\\_cmd](#page-2396-1) system variables are now read-only

## **Replication**

- [MDEV-8134](https://jira.mariadb.org/browse/MDEV-8134)  $\Phi$  relay-log is corrected to rotate past 999999
- [MDEV-23033](https://jira.mariadb.org/browse/MDEV-23033) & fixed slave applier for row-based events with FK constraints on virtual columns
- [MDEV-4633](https://jira.mariadb.org/browse/MDEV-4633) & Relay\_Log\_Space of Show-Slave-Status is made thread-safe
- $\bullet$  [MDEV-10272](https://jira.mariadb.org/browse/MDEV-10272)  $\bullet$  add master host/port info to slave thread exit messages
- [MDEV-23846](https://jira.mariadb.org/browse/MDEV-23846)  $\Phi$  improves [mysqlbinlog](#page-1328-0) error message issuing

#### Misc

- $\bullet$  [MDEV-24122](https://jira.mariadb.org/browse/MDEV-24122)  $\bar{w}$  anomalies in mysql.user tables on previously 5.7 MySQL versions corrected
- Binary tarballs now use WolfSSL v4.6.0
- [MDEV-23630](https://jira.mariadb.org/browse/MDEV-23630) 配 [mysqldump](#page-1422-0) --system option
- Fixes for the following security [vulnerabilities](https://mariadb.com/kb/en/cve/)  $\mathbb{F}$ :  $\circ$  CVF-2021-27928 $\bar{F}$

# Changelog

For a complete list of changes made in [MariaDB](#page-3975-0) 10.4.18, with links to detailed [information](https://mariadb.com/kb/en/mariadb-10418-changelog/) on each push, see the changelog .

# **Contributors**

For a full list of contributors to [MariaDB](#page-3975-0) 10.4.18, see the MariaDB Foundation release [announcement](https://mariadb.org/mariadb-10-5-9-10-4-18-10-3-28-and-10-2-37-now-available/)  $\Phi$ .

Be notified of new MariaDB Server releases automatically by [subscribing](https://lists.mariadb.org/postorius/lists/announce.lists.mariadb.org/) & to the MariaDB Foundation community announce 'at' lists.mariadb.org announcement list (this is a low traffic, announce-only list). MariaDB plc customers will be notified for all new releases, security issues and critical bug fixes for all MariaDB plc products thanks to the Notification Services.

MariaDB may already be included in your favorite OS distribution. More information can be found on the [Distributions](#page-1495-0) which Include MariaDB page.

# <span id="page-3976-0"></span>7.0.8.2.16 MariaDB 10.4.17 Release Notes

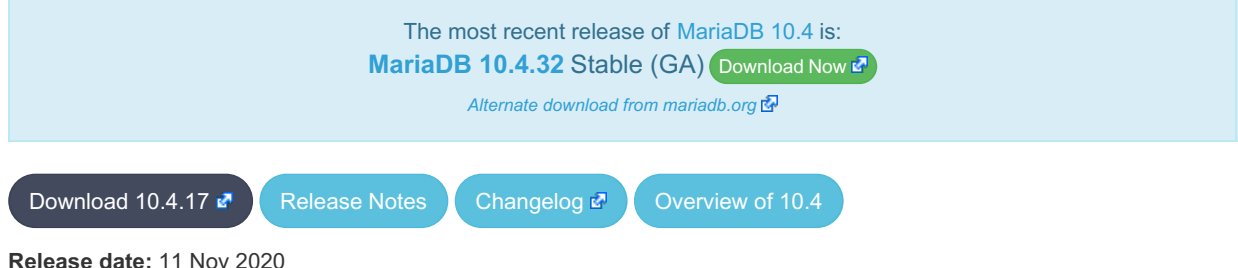

[MariaDB](#page-3946-0) 10.4 is the previous *stable* series of MariaDB. It is an evolution of [MariaDB](#page-4000-0) 10.3 with several entirely new features not found anywhere else and with backported and reimplemented features from MySQL.

[MariaDB](#page-3976-0) 10.4.17 is a **[Stable](https://mariadb.com/kb/en/release-criteria/) (GA)** <sup>d</sup> release.

**For an overview of [MariaDB](#page-3946-0) 10.4 see the What is [MariaDB](#page-3946-0) 10.4? page.**

Thanks, and enjoy MariaDB!

## Notable Changes

- Out-of-cycle release to fix regressions in [MariaDB](#page-3977-0) 10.4.16
- Follow up to [MDEV-19838](https://jira.mariadb.org/browse/MDEV-19838) & to alter protocol checks to support the following implementations (which add garbage to the end of some packets):
	- PHP PDO (all versions) ([MDEV-24121](https://jira.mariadb.org/browse/MDEV-24121) ?)
	- o mysqlnd (from PHP < 7.3) ([MDEV-24121](https://jira.mariadb.org/browse/MDEV-24121) 2)
	- o mysql-connector-python (all versions) ([MDEV-24134](https://jira.mariadb.org/browse/MDEV-24134) 3)
	- and mysql-connector-java (all versions)
- Arbitrary InnoDB buffer pool and data file corruption ([MDEV-24096](https://jira.mariadb.org/browse/MDEV-24096) &)
- $\bullet$  The query optimizer consumed a lot of memory when handling construct in form of  $\text{key column [NOT] IN}$ (large-list-of constants) ([MDEV-24117](https://jira.mariadb.org/browse/MDEV-24117) 3)

## Changelog

For a complete list of changes made in [MariaDB](#page-3976-0) 10.4.17, with links to detailed [information](https://mariadb.com/kb/en/mariadb-10417-changelog/) on each push, see the changelog .

## **Contributors**

For a full list of contributors to [MariaDB](#page-3976-0) 10.4.17, see the MariaDB Foundation release [announcement](https://mariadb.org/mariadb-10-5-8-10-4-17-10-3-27-and-10-2-36-now-available/) &

Be notified of new MariaDB Server releases automatically by [subscribing](https://lists.mariadb.org/postorius/lists/announce.lists.mariadb.org/) a to the MariaDB Foundation community announce 'at' lists.mariadb.org announcement list (this is a low traffic, announce-only list). MariaDB plc customers will be notified for all new releases, security issues and critical bug fixes for all MariaDB plc products thanks to the Notification Services.

MariaDB may already be included in your favorite OS distribution. More information can be found on the [Distributions](#page-1495-0) which Include MariaDB page.

# <span id="page-3977-0"></span>7.0.8.2.17 MariaDB 10.4.16 Release Notes

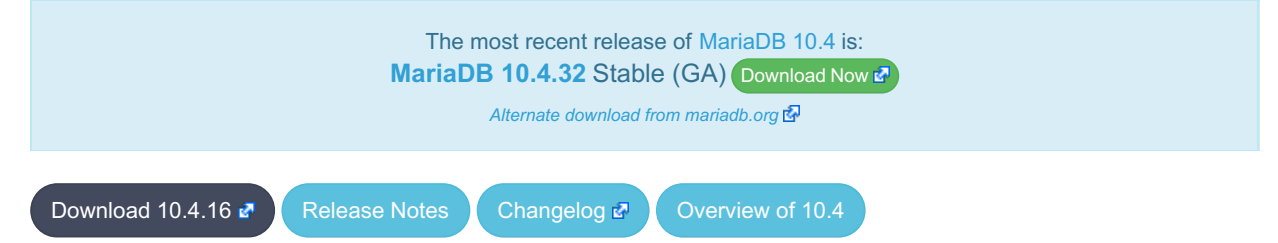

#### **Release date:** 3 Nov 2020

[MariaDB](#page-3946-0) 10.4 is the previous *stable* series of MariaDB. It is an evolution of [MariaDB](#page-4000-0) 10.3 with several entirely new features not found anywhere else and with backported and reimplemented features from MySQL.

[MariaDB](#page-3977-0) 10.4.16 is a **[Stable](https://mariadb.com/kb/en/release-criteria/) (GA)** <sup>d</sup> release.

**For an overview of [MariaDB](#page-3946-0) 10.4 see the What is [MariaDB](#page-3946-0) 10.4? page.**

Thanks, and enjoy MariaDB!

## Notable Changes

This release introduced an InnoDB data corruption bug ([MDEV-24096](https://jira.mariadb.org/browse/MDEV-24096) ). If any InnoDB tables contain indexed virtual columns or unique indexes on BLOB or TEXT columns, any InnoDB tables or tablespaces may become irrepairably corrupted.

- Set the default value of [innodb\\_log\\_optimize\\_ddl](#page-2925-0) to OFF by default ([MDEV-23720](https://jira.mariadb.org/browse/MDEV-23720) )
- [BLACKHOLE](#page-3096-0) Storage Engine maximum index size increased from 1000 to 3500 bytes ([MDEV-24017](https://jira.mariadb.org/browse/MDEV-24017) )
- [Calculating](#page-2181-0) (auto rounding) issue ([MDEV-23702](https://jira.mariadb.org/browse/MDEV-23702) $\Phi$ )
- [Temporary](https://jira.mariadb.org/browse/MDEV-23569) tables can no longer overwrite existing files. Instead an error is returned should a conflict occur ( MDEV-

#### 23569 图

- Binlog checksum verification at recovery time ([MDEV-23832](https://jira.mariadb.org/browse/MDEV-23832) &)
- Verbose print-out of [Geometry](#page-796-0) types by [mysqlbinlog](#page-1328-0) ([MDEV-22330](https://jira.mariadb.org/browse/MDEV-22330) )
- SHOW BINLOG [EVENTS](#page-220-0) from <pos> validates <pos> when binlog checksummed ([MDEV-21839](https://jira.mariadb.org/browse/MDEV-21839) &)
- Freeing memory of [replicate\\_do\\_table](#page-2284-0) ([MDEV-23534](https://jira.mariadb.org/browse/MDEV-23534) &)
- Corrected verbose [mysqlbinlog](#page-1328-0) output for multi-record Rows-log-event ([MDEV-16372](https://jira.mariadb.org/browse/MDEV-16372) )
- SET GLOBAL [replicate\\_do\\_db](#page-2283-0) = DEFAULT no longer causes crash ([MDEV-20744](https://jira.mariadb.org/browse/MDEV-20744) )
- User killed [queries](#page-550-0) that were running an index condition pushdown in InnoDB will now return an error ( [MDEV-23938](https://jira.mariadb.org/browse/MDEV-23938) (क्री
- Wrong direxec param data caused crash; Numerous fixes about Mac builds (by Dmitri Shulga) ([MDEV-19838](https://jira.mariadb.org/browse/MDEV-19838) P)
- [server\\_audit](#page-3509-0) plugin now logs proxy users ([MDEV-19443](https://jira.mariadb.org/browse/MDEV-19443) ?)
- Crash on SELECT on a table with indexed virtual columns ([MDEV-18366](https://jira.mariadb.org/browse/MDEV-18366) )
- $\cdot$  [InnoDB](#page-2859-0) updated to 5.7.32 ([MDEV-23989](https://jira.mariadb.org/browse/MDEV-23989)  $\circledR$ )
- Bug fixes related to adaptive hash index ([MDEV-23452](https://jira.mariadb.org/browse/MDEV-23452) 图, [MDEV-23370](https://jira.mariadb.org/browse/MDEV-23370) 图)
- Fixed a bug in the recovery of encrypted tables ([MDEV-23456](https://jira.mariadb.org/browse/MDEV-23456) ?)
- Fixed a race condition in MVCC reads  $(MDEV-22924 \cdot 2)$  $(MDEV-22924 \cdot 2)$  $(MDEV-22924 \cdot 2)$
- ALTER TABLE fixes [\(M](https://jira.mariadb.org/browse/MDEV-23672)[DEV-22277](https://jira.mariadb.org/browse/MDEV-22277) 图, [MDEV-22939](https://jira.mariadb.org/browse/MDEV-22939) 图, [MDEV-23199](https://jira.mariadb.org/browse/MDEV-23199) 图, [MDEV-23356](https://jira.mariadb.org/browse/MDEV-23356) 图, [MDEV-23499](https://jira.mariadb.org/browse/MDEV-23499) 图, MDEV-23672 图, [MDEV-23685](https://jira.mariadb.org/browse/MDEV-23685) 图, [MDEV-23722](https://jira.mariadb.org/browse/MDEV-23722) 图)
- Diskspace not reused for BLOB in data file ([MDEV-23072](https://jira.mariadb.org/browse/MDEV-23072) $\bar{P}$ )
- InnoDB: Failing assertion: !space->referenced() ([MDEV-23651](https://jira.mariadb.org/browse/MDEV-23651) ?)
- SIGSEGV in maria create() because of double free ([MDEV-23222](https://jira.mariadb.org/browse/MDEV-23222) )
- CREATE TEMPORARY TABLE .. LIKE (system versioned table) returns error if unique index is defined in the table ([MDEV-23968](https://jira.mariadb.org/browse/MDEV-23968) ?)
- **Error upon querying the view, that selecting from versioned table with partitions ([MDEV-23779](https://jira.mariadb.org/browse/MDEV-23779)**  $\Phi$ **)**
- CREATE .. SELECT wrong result on join versioned table ([MDEV-23799](https://jira.mariadb.org/browse/MDEV-23799) )
- SIGSEGV in check fields on UPDATE [\(MDEV-22805](https://jira.mariadb.org/browse/MDEV-22805) )
- Parser fix  $(MDEV-23094 \Delta)$  $(MDEV-23094 \Delta)$  $(MDEV-23094 \Delta)$
- Fixed crash in Innodb when rowid filter query is killed ([MDEV-22761](https://jira.mariadb.org/browse/MDEV-22761) &)
- Fixed a crash with the [NTH\\_VALUE](#page-1253-0) function ([MDEV-15180](https://jira.mariadb.org/browse/MDEV-15180) &)
- Computing certain window [functions](#page-1239-0) on a server started with [--encrypt-tmp\\_files=ON](#page-2182-0) could cause a wrong query result or crash [\(MDEV-23867](https://jira.mariadb.org/browse/MDEV-23867) ?)
- A query with a certain form of WHERE clause over a table with multiple indexes could pick a less efficient range plan ([MDEV-23811](https://jira.mariadb.org/browse/MDEV-23811) ?)
- Fixed a memory leak for correlated subqueries with ROLLUP ([MDEV-17066](https://jira.mariadb.org/browse/MDEV-17066) )

#### Galera

- [Galera](#page-2352-0) wsrep library updated to 26.4.6
- Fixed assertion failure on before\_commit ([MDEV-22681](https://jira.mariadb.org/browse/MDEV-22681) )
- Fixed assertion after ROLLBACK AND CHAIN ([MDEV-22055](https://jira.mariadb.org/browse/MDEV-22055) &)
- IPv6 SST handling improved ([MDEV-21770](https://jira.mariadb.org/browse/MDEV-21770) 图, [MDEV-23576](https://jira.mariadb.org/browse/MDEV-23576) 图, [MDEV-23580](https://jira.mariadb.org/browse/MDEV-23580) 图, [MDEV-23581](https://jira.mariadb.org/browse/MDEV-23581) 图, [MDEV-23574](https://jira.mariadb.org/browse/MDEV-23574) 图
- Fixed SIGSEGV in lock rec\_unlock ([MDEV-23101](https://jira.mariadb.org/browse/MDEV-23101) &)
- Fixed replication of timezone if only 1 timezone is loaded ([MDEV-22626](https://jira.mariadb.org/browse/MDEV-22626) )
- Fixed replication of CREATE OR REPLACE TRIGGER ([MDEV-21578](https://jira.mariadb.org/browse/MDEV-21578) )
- Fixed SST FLUSH TABLES WITH READ LOCK timeout ([MDEV-22543](https://jira.mariadb.org/browse/MDEV-22543) &)

#### **Notes**

- As per the MariaDB [Deprecation](#page-1501-0) Policy, this will be the last release of [MariaDB](#page-3946-0) 10.4 for CentOS/RHEL 6 and Fedora 31
- Packages for Ubuntu 20.10 ["Groovy](https://downloads.mariadb.org/mariadb/repositories/#distro=Ubuntu&distro_release=groovy--ubuntu_groovy) Gorilla" & added
- Packages for Debian 10 ["buster"](https://downloads.mariadb.org/mariadb/repositories/#distro=Debian&distro_release=buster--buster) **a** arm64 and ppc64el added
- Packages for Debian 9 ["stretch"](https://downloads.mariadb.org/mariadb/repositories/#distro=Debian&distro_release=stretch--stretch) **&** arm64 added
- **Fixes for the following security [vulnerabilities](https://mariadb.com/kb/en/cve/)**  $\Phi$ **:** 
	- $\circ$  [CVE-2020-14812](http://cve.mitre.org/cgi-bin/cvename.cgi?name=CVE-2020-14812)
	- $\circ$  [CVE-2020-14765](http://cve.mitre.org/cgi-bin/cvename.cgi?name=CVE-2020-14765)
	- $\circ$  [CVE-2020-14776](http://cve.mitre.org/cgi-bin/cvename.cgi?name=CVE-2020-14776) $\Phi$
	- o [CVE-2020-14789](http://cve.mitre.org/cgi-bin/cvename.cgi?name=CVE-2020-14789) 图
	- [CVE-2020-28912](http://cve.mitre.org/cgi-bin/cvename.cgi?name=CVE-2020-28912) 图 ([MDEV-24040](https://jira.mariadb.org/browse/MDEV-24040) 图)
	- © [CVE-2021-2194](http://cve.mitre.org/cgi-bin/cvename.cgi?name=CVE-2021-2194) ? ([MDEV-18366](https://jira.mariadb.org/browse/MDEV-18366) ?)

Be notified of new MariaDB Server releases automatically by [subscribing](https://lists.mariadb.org/postorius/lists/announce.lists.mariadb.org/)  $\Phi$  to the MariaDB Foundation community announce 'at' lists.mariadb.org announcement list (this is a low traffic, announce-only list). MariaDB plc customers will be notified for all new releases, security issues and critical bug fixes for all MariaDB plc products thanks to the

Notification Services.

MariaDB may already be included in your favorite OS distribution. More information can be found on the [Distributions](#page-1495-0) which Include MariaDB page.

# <span id="page-3979-0"></span>7.0.8.2.18 MariaDB 10.4.15 Release Notes

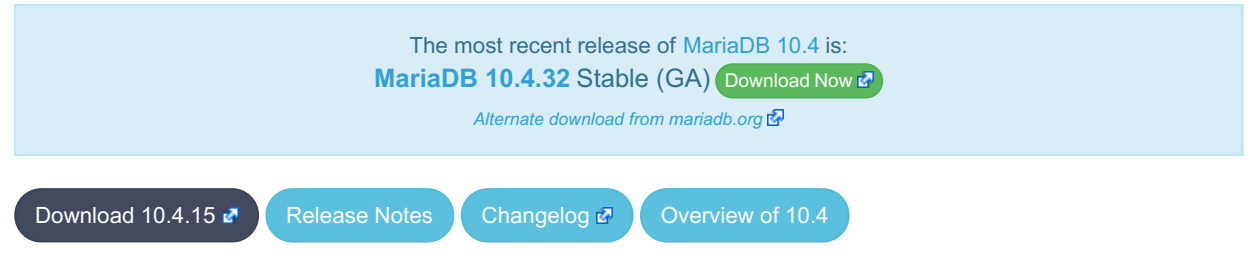

**Release date:** 7 Oct 2020

[MariaDB](#page-3946-0) 10.4 is the previous *stable* series of MariaDB. It is an evolution of [MariaDB](#page-4000-0) 10.3 with several entirely new features not found anywhere else and with backported and reimplemented features from MySQL.

[MariaDB](#page-3979-0) 10.4.15 is a **[Stable](https://mariadb.com/kb/en/release-criteria/) (GA) & release.** 

**For an overview of [MariaDB](#page-3946-0) 10.4 see the What is [MariaDB](#page-3946-0) 10.4? page.**

Thanks, and enjoy MariaDB!

## Notable Changes

Fixes for the following security [vulnerabilities](https://mariadb.com/kb/en/cve/)  $\mathbf{F}$ : o [CVE-2020-15180](http://cve.mitre.org/cgi-bin/cvename.cgi?name=CVE-2020-15180) 图

## Changelog

For a complete list of changes made in [MariaDB](#page-3979-0) 10.4.15, with links to detailed [information](https://mariadb.com/kb/en/mariadb-10415-changelog/) on each push, see the changelog .<br>ابرا<u>ج</u>

## **Contributors**

For a full list of contributors to [MariaDB](#page-3979-0) 10.4.15, see the MariaDB Foundation release [announcement](https://mariadb.org/mariadb-10-5-6-10-4-15-10-3-25-10-2-34-and-10-1-47-now-available/) &

Be notified of new MariaDB Server releases automatically by [subscribing](https://lists.mariadb.org/postorius/lists/announce.lists.mariadb.org/) a to the MariaDB Foundation community announce 'at' lists.mariadb.org announcement list (this is a low traffic, announce-only list). MariaDB plc customers will be notified for all new releases, security issues and critical bug fixes for all MariaDB plc products thanks to the Notification Services.

MariaDB may already be included in your favorite OS distribution. More information can be found on the [Distributions](#page-1495-0) which Include MariaDB page.

# <span id="page-3979-1"></span>7.0.8.2.19 MariaDB 10.4.14 Release Notes

The most recent release of [MariaDB](#page-3946-0) 10.4 is: **[MariaDB](#page-3953-0) 10.4.32 Stable (GA) [Download](https://mariadb.com/downloads/) Now to** 

*Alternate download from [mariadb.org](https://downloads.mariadb.org/mariadb/10.4.32/)*

[Download](https://downloads.mariadb.org/mariadb/10.4.14/) M<sub>[Release](#page-3979-1)</sub> Notes [Changelog](https://mariadb.com/kb/en/mariadb-10414-changelog/) M<sub>C</sub> [Overview](#page-3946-0) of 10.4

#### **Release date:** 10 Aug 2020

[MariaDB](#page-3946-0) 10.4 is the current *stable* series of MariaDB. It is an evolution of [MariaDB](#page-4000-0) 10.3 with several entirely new features not found anywhere else and with backported and reimplemented features from MySQL.

[MariaDB](#page-3979-1) 10.4.14 is a **[Stable](https://mariadb.com/kb/en/release-criteria/) (GA) e** release.

**For an overview of [MariaDB](#page-3946-0) 10.4 see the What is [MariaDB](#page-3946-0) 10.4? page.**

Thanks, and enjoy MariaDB!

## Notable Changes

### Variables

- Limit [innodb\\_encryption\\_threads](#page-2909-0) to 255 ([MDEV-22258](https://jira.mariadb.org/browse/MDEV-22258) &).
- Minimum value of [max\\_sort\\_length](#page-2202-0) raised to 8 (previously 4) so fixed size data [types](#page-2759-0) like [DOUBLE](#page-2776-0) and [BIGINT](#page-2772-0) are not truncated for lower values of max\_sort\_length [\(MDEV-22715](https://jira.mariadb.org/browse/MDEV-22715) ).

#### InnoDB

- Fixed corruption in delete buffering ([MDEV-22497](https://jira.mariadb.org/browse/MDEV-22497)  $\bar{P}$ )
- Fixed a deadlock in FLUSH TABLES...FOR EXPORT ([MDEV-22890](https://jira.mariadb.org/browse/MDEV-22890) )
- InnoDB data file extension is not crash-safe  $(MDEV-23190 \n\mathbb{F})$  $(MDEV-23190 \n\mathbb{F})$  $(MDEV-23190 \n\mathbb{F})$
- Minor fixes related to encryption and FULLTEXT INDEX
- Dropping the adaptive hash index may cause DDL to lock up InnoDB ([MDEV-22456](https://jira.mariadb.org/browse/MDEV-22456) )
- innodb log optimize ddl=OFF is not crash safe [\(MDEV-21347](https://jira.mariadb.org/browse/MDEV-21347) )
- Mariadb service won't shutdown when it's running and the OS datetime updated backwards ([MDEV-17481](https://jira.mariadb.org/browse/MDEV-17481) )
- Doublewrite recovery can corrupt data pages ([MDEV-11799](https://jira.mariadb.org/browse/MDEV-11799) 3)
- Fixed race conditions related to buffer pool resizing
- ALTER TABLE fixes ([MDEV-22637](https://jira.mariadb.org/browse/MDEV-22637) 图, [MDEV-23244](https://jira.mariadb.org/browse/MDEV-23244) 图, [MDEV-22988](https://jira.mariadb.org/browse/MDEV-22988) 图, [MDEV-23295](https://jira.mariadb.org/browse/MDEV-23295) 图, [MDEV-22771](https://jira.mariadb.org/browse/MDEV-22771) 图)
- Slow InnoDB shutdown on large instance ([MDEV-22778](https://jira.mariadb.org/browse/MDEV-22778) &)
- Performance improvements ([MDEV-22778](https://jira.mariadb.org/browse/MDEV-22778) )
- Crash recovery fixes ([MDEV-21347](https://jira.mariadb.org/browse/MDEV-21347) 图, [MDEV-23190](https://jira.mariadb.org/browse/MDEV-23190) 图, [MDEV-11799](https://jira.mariadb.org/browse/MDEV-11799) 图)

### **Replication**

- Make the binlog dump thread to log into errorlog a requested GTID position ([MDEV-20428](https://jira.mariadb.org/browse/MDEV-20428)  $\bar{P}$ )
- Fix stop of the optimistic parallel slave at requested START-SLAVE-UNTIL position ([MDEV-15152](https://jira.mariadb.org/browse/MDEV-15152) ?)
- Properly handle RESET MASTER TO value, when the value exceeds the max allowed  $2147483647$  ([MDEV-22451](https://jira.mariadb.org/browse/MDEV-22451)  $\blacksquare$ )
- Correct 'relay-log.info' updating by concurrent parallel workers ([MDEV-22806](https://jira.mariadb.org/browse/MDEV-22806) )
- . Eliminate deadlock involving parallel workers, STOP SLAVE and FLUSH TABLES WITH READ LOCK [\(MDEV-23089](https://jira.mariadb.org/browse/MDEV-23089) (क्री
- Correct master-slave automatic reconnection by slave to always pass through all steps of the initial connect. Specifically, do not skip master notification about slave binlog checksum awareness ([MDEV-14203](https://jira.mariadb.org/browse/MDEV-14203) )
- Refine mysqlbinlog output to print out START TRANSACTION at Gtid log event processing which satisfies clients that submit the output with sql\_mode=oracle ([MDEV-23108](https://jira.mariadb.org/browse/MDEV-23108) )
- Replication aborts with [ER\\_SLAVE\\_CONVERSION\\_FAILED](https://jira.mariadb.org/browse/MDEV-19632)\_upon\_CREATE ... SELECT in ORACLE mode (MDEV-19632

### **Optimizer**

- ALTER TABLE ... ANALYZE PARTITION ... with EITS reads and locks all rows ... ([MDEV-21472](https://jira.mariadb.org/browse/MDEV-21472)  $\vec{B}$ )
- Print ranges in the optimizer trace created for non-indexed columns when optimizer use condition selectivity >2 Now the optimizer trace shows the ranges constructed while getting estimates from EITS [\(MDEV-22665](https://jira.mariadb.org/browse/MDEV-22665) &)
- LATERAL DERIVED is not clearly visible in EXPLAIN FORMAT=JSON , make LATERAL DERIVED tables visible in EXPLAIN FORMAT=JSON output ([MDEV-17568](https://jira.mariadb.org/browse/MDEV-17568) )
- Crash on WITH RECURSIVE large query ([MDEV-22748](https://jira.mariadb.org/browse/MDEV-22748) )
- Crash with Prepared Statement with a '?' parameter inside a re-used CTE ( $MDEV-22779$  )

### **Other**

- div precision increment is now taken into account for all intermediate calculations. Previously results could be unpredictable. Note that this means results will have a lower precision in some cases - see [div\\_precision\\_increment](#page-2181-0) ([MDEV-19232](https://jira.mariadb.org/browse/MDEV-19232) ?)
- mariadb schema data type qualifier allowing MariaDB native date types in an SQL MODE that has conflicting data type translations.
- MariaDB could crash after changing the query cache size [\(MDEV-5924](https://jira.mariadb.org/browse/MDEV-5924)  $\mathbb{F}$ )
- Errors and SIGSEGV on CREATE TABLE w/ various charsets ([MDEV-22111](https://jira.mariadb.org/browse/MDEV-22111) )
- Crash in CREATE TABLE AS SELECT when the precision of returning type =  $0$  ([MDEV-22502](https://jira.mariadb.org/browse/MDEV-22502)  $\Phi$ )
- XA: Reject DDL operations between PREPARE and COMMIT ([MDEV-22420](https://jira.mariadb.org/browse/MDEV-22420) )
- Stop mariabackup --prepare on errors during innodb redo log applying ([MDEV-22354](https://jira.mariadb.org/browse/MDEV-22354) $\Phi$ )
- Server crashes in mysql alter table upon adding a non-null date column under NO ZERO DATE with ALGORITHM=INPLACE ([MDEV-18042](https://jira.mariadb.org/browse/MDEV-18042) )
- . Can't uninstall plugin if the library file doesn't exist ([MDEV-21258](https://jira.mariadb.org/browse/MDEV-21258) 3)
- $\bullet$  Mariabackup parameter cleanup ([MDEV-18215](https://jira.mariadb.org/browse/MDEV-18215) & [MDEV-21298](https://jira.mariadb.org/browse/MDEV-21298) & [MDEV-21301](https://jira.mariadb.org/browse/MDEV-21301) & [MDEV-22894](https://jira.mariadb.org/browse/MDEV-22894) &
- Rounding functions return wrong datatype ([MDEV-23366](https://jira.mariadb.org/browse/MDEV-23366) 图, [MDEV-23367](https://jira.mariadb.org/browse/MDEV-23367) 图, [MDEV-23368](https://jira.mariadb.org/browse/MDEV-23368) 图, [MDEV-23350](https://jira.mariadb.org/browse/MDEV-23350) 图, [MDEV-23351](https://jira.mariadb.org/browse/MDEV-23351) 图, [MDEV-23337](https://jira.mariadb.org/browse/MDEV-23337) 图, [MDEV-23323](https://jira.mariadb.org/browse/MDEV-23323) 图)
- Create mariadb.sys user on each update even is the user is not needed ( $MDEV-23102$   $\Phi$ )
- [Galera](#page-2352-0) wsrep library updated to 26.4.5
- As per the MariaDB [Deprecation](#page-1501-0) Policy, this will be the last release of [MariaDB](#page-3946-0) 10.4 for Ubuntu 19.10 Eoan and Fedora 30
- Fixes for the following security [vulnerabilities](https://mariadb.com/kb/en/cve/)  $\Phi$ :
	- o CVF-2021-2022图

# Changelog

For a complete list of changes made in [MariaDB](#page-3979-1) 10.4.14, with links to detailed [information](https://mariadb.com/kb/en/mariadb-10414-changelog/) on each push, see the changelog .

## **Contributors**

For a full list of contributors to [MariaDB](#page-3934-0) 10.5.5, see the MariaDB Foundation release [announcement](https://mariadb.org/mariadb-10-5-5-10-4-14-10-3-24-10-2-33-and-10-1-46-now-available/) ...

Be notified of new MariaDB Server releases automatically by [subscribing](https://lists.mariadb.org/postorius/lists/announce.lists.mariadb.org/) & to the MariaDB Foundation community announce 'at' lists.mariadb.org announcement list (this is a low traffic, announce-only list). MariaDB plc customers will be notified for all new releases, security issues and critical bug fixes for all MariaDB plc products thanks to the Notification Services.

MariaDB may already be included in your favorite OS distribution. More information can be found on the [Distributions](#page-1495-0) which Include MariaDB page.

# <span id="page-3981-0"></span>7.0.8.2.20 MariaDB 10.4.13 Release Notes

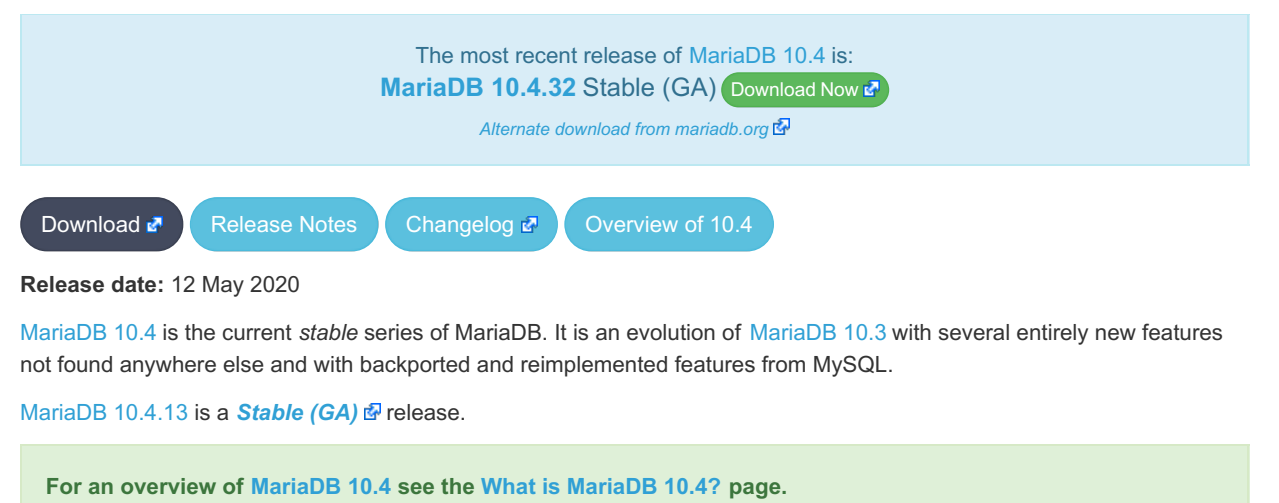

Thanks, and enjoy MariaDB!

# Notable Changes

## **Events**

Fixed issue that, from [MariaDB](https://mariadb.com/kb/en/mariadb-10319-release-notes/) 10.3.19  $R$ , disabled all [events](#page-2748-0) created by a server with a different server id. Note that the fix does not re-enable affected events. ([MDEV-21758](https://jira.mariadb.org/browse/MDEV-21758) &)

## **Privileges**

• SHOW [PRIVILEGES](#page-242-0) now correctly lists the Delete history privilege, rather than displaying it as Delete versioning rows. ([MDEV-20382](https://jira.mariadb.org/browse/MDEV-20382) )

## **Performance**

- Optimizer flag rowid filter leads to long query ([MDEV-21794](https://jira.mariadb.org/browse/MDEV-21794) )
- WSREP ON is unnecessarily expensive to evaluate ([MDEV-22203](https://jira.mariadb.org/browse/MDEV-22203) $\Phi$ )
- Misc wsrep performance optimization  $(MDEV-7962 \Phi)$  $(MDEV-7962 \Phi)$  $(MDEV-7962 \Phi)$

## **Security**

- Added system user for user view which allows to remove root ([MDEV-19650](https://jira.mariadb.org/browse/MDEV-19650) )
- WolfSSL updated
- ALTER USER doesn't remove excess authentication plugins from mysql.global\_priv ( [MDEV-21928](https://jira.mariadb.org/browse/MDEV-21928) )
- mysql\_upgrade creating empty global\_priv table ([MDEV-21244](https://jira.mariadb.org/browse/MDEV-21244) )

## Aria

• Updated aria pack to support transactional tables and added options: --datadir , --ignore-control-file , --require-control-file, more details [here](https://github.com/mariadb/server/commit/dbde95d91259a0658715dfb5f8c7e50716fc001b)

## ALTER TABLE

- Error on online ADD PRIMARY KEY after instant DROP/reorder ([MDEV-21658](https://jira.mariadb.org/browse/MDEV-21658) )
- Assertion failure in file data0type.cc ([MDEV-20726](https://jira.mariadb.org/browse/MDEV-20726) )
- Server aborts upon attempt to create foreign key on spatial field ( $MDEV-21792$   $\mathbb{F}$ )
- DROP COLUMN, DROP INDEX is wrongly claimed to be ALGORITHM=INSTANT ([MDEV-22465](https://jira.mariadb.org/browse/MDEV-22465) )
- Introduce a file format constraint to ALTER TABLE. See innodb instant alter column allowed ([MDEV-20590](https://jira.mariadb.org/browse/MDEV-20590) &)
- FORCE all partition to rebuild if any one of the partition does rebuild ([MDEV-21832](https://jira.mariadb.org/browse/MDEV-21832) 3)
- InnoDB aborts while adding instant column for discarded tablespace ([MDEV-22446](https://jira.mariadb.org/browse/MDEV-22446) )

## FULLTEXT INDEX

- Assertion `!table->fts->in\_queue ' failed in fts\_optimize\_remove\_table ([MDEV-21550](https://jira.mariadb.org/browse/MDEV-21550) )
- FTS thread aborts during shutdown ([MDEV-21563](https://jira.mariadb.org/browse/MDEV-21563) &)

## **Optimizer**

- . Optimizer, Wrong query results with optimizer switch="split materialized=on" ([MDEV-21614](https://jira.mariadb.org/browse/MDEV-21614) )
- SHOW GRANTS does not quote role names properly ([MDEV-20076](https://jira.mariadb.org/browse/MDEV-20076) &)
- Paritioning INSERT chooses wrong partition for RANGE partitioning by DECIMAL column ([MDEV-21195](https://jira.mariadb.org/browse/MDEV-21195) &)

## **Mariabackup**

- Mariabackup does not honor ignore db dirs from server config ([MDEV-19347](https://jira.mariadb.org/browse/MDEV-19347) )
- Mariabackup --ftwrl-wait-timeout never times out on explicit lock ([MDEV-20230](https://jira.mariadb.org/browse/MDEV-20230) )

## Crash Recovery

• Running out of file descriptors and eventual crash ([MDEV-18027](https://jira.mariadb.org/browse/MDEV-18027) &)

**Galera** 

- [Galera](#page-2352-0) wsrep library updated to 26.4.4
- Galera Cluster Node During IST gets stuck going from "Synced" to "Joining:..." ([MDEV-21002](https://jira.mariadb.org/browse/MDEV-21002) )

#### **Other**

- [HeidiSQL](https://mariadb.com/kb/en/heidisql/)  $\Phi$  updated to 11.0 ([MDEV-22032](https://jira.mariadb.org/browse/MDEV-22032)  $\Phi$ )
- Wrong estimate of affected BLOB columns in update of PRIMARY KEY ([MDEV-22384](https://jira.mariadb.org/browse/MDEV-22384) ?)
- Duplicate key value is silently truncated to 64 characters in  $print$  keydup\_error ([MDEV-20604](https://jira.mariadb.org/browse/MDEV-20604)  $\blacksquare$ )
- Session tracking returns incorrectly long tracking data ([MDEV-22504](https://jira.mariadb.org/browse/MDEV-22504) 3)
- Add pam user map.so file to binary tarball package ([MDEV-21913](https://jira.mariadb.org/browse/MDEV-21913) )
- mysql upgrade is made aware of the upstream slave tables to issue warnings when that takes place ([MDEV-10047](https://jira.mariadb.org/browse/MDEV-10047) &  $\lambda$
- Corruption for SET GLOBAL innodb string variables ([MDEV-22393](https://jira.mariadb.org/browse/MDEV-22393) )
- [mysqldump](#page-1422-0) parameter, --ignore-table-data, added ([MDEV-22037](https://jira.mariadb.org/browse/MDEV-22037) )
- Server can fail while replicating conditional comments (Bug#28388217)
- Added the xml-report option to [mysql-test-run](#page-1350-0) [\(MDEV-22176](https://jira.mariadb.org/browse/MDEV-22176) )
- Packages and [repositories](https://downloads.mariadb.org/mariadb/repositories/) **P** for Ubuntu 20.04 "focal" added
- As per the MariaDB [Deprecation](#page-1501-0) Policy, this will be the last release of [MariaDB](#page-3946-0) 10.4 for Debian 8 "Jessie"
- Fixes for the following security [vulnerabilities](https://mariadb.com/kb/en/cve/)  $\mathbb{F}$ :
	- $\circ$  [CVE-2020-2752](http://cve.mitre.org/cgi-bin/cvename.cgi?name=CVE-2020-2752) $\bar{C}$
	- [CVE-2020-2812](http://cve.mitre.org/cgi-bin/cvename.cgi?name=CVE-2020-2812) ?
	- o [CVE-2020-2814](http://cve.mitre.org/cgi-bin/cvename.cgi?name=CVE-2020-2814)
	- $\circ$  [CVE-2020-2760](http://cve.mitre.org/cgi-bin/cvename.cgi?name=CVE-2020-2760) $\bar{C}$
	- $\circ$  [CVE-2020-13249](http://cve.mitre.org/cgi-bin/cvename.cgi?name=CVE-2020-13249) $\frac{dP}{dt}$

## Changelog

For a complete list of changes made in [MariaDB](#page-3981-0) 10.4.13, with links to detailed [information](https://mariadb.com/kb/en/mariadb-10413-changelog/) on each push, see the changelog .

## **Contributors**

For a full list of contributors to [MariaDB](#page-3981-0) 10.4.13, see the MariaDB Foundation release [announcement](https://mariadb.org/mariadb-10-4-13-10-3-23-10-2-32-10-1-45-and-5-5-68-now-available) . Thanks, and enjoy MariaDB!

Be notified of new MariaDB Server releases automatically by [subscribing](https://lists.mariadb.org/postorius/lists/announce.lists.mariadb.org/) & to the MariaDB Foundation community announce 'at' lists.mariadb.org announcement list (this is a low traffic, announce-only list). MariaDB plc customers will be notified for all new releases, security issues and critical bug fixes for all MariaDB plc products thanks to the Notification Services.

MariaDB may already be included in your favorite OS distribution. More information can be found on the [Distributions](#page-1495-0) which Include MariaDB page.

# <span id="page-3983-0"></span>7.0.8.2.21 MariaDB 10.4.12 Release Notes

The most recent release of [MariaDB](#page-3946-0) 10.4 is: **MariaDB 10.4.32** Stable (GA) [Download](https://mariadb.com/downloads/) Now Note that this version contains an issue that disabled all events created by a server with a different server id. See [MDEV-21758](https://jira.mariadb.org/browse/MDEV-21758) **d** for details. [Download](https://downloads.mariadb.org/mariadb/10.4.12/) **[Release](#page-3983-0) Notes** [Changelog](https://mariadb.com/kb/en/mariadb-10412-changelog/) **P** [Overview](#page-3946-0) of 10.4 **Release date:** 28 Jan 2020 *Alternate download from [mariadb.org](https://downloads.mariadb.org/mariadb/10.4.32/)*

[MariaDB](#page-3946-0) 10.4 is the current *stable* series of MariaDB. It is an evolution of [MariaDB](#page-4000-0) 10.3 with several entirely new features

not found anywhere else and with backported and reimplemented features from MySQL.

[MariaDB](#page-3983-0) 10.4.12 will be a **[Stable](https://mariadb.com/kb/en/release-criteria/) (GA)** a release.

**For an overview of [MariaDB](#page-3946-0) 10.4 see the What is [MariaDB](#page-3946-0) 10.4? page.**

Thanks, and enjoy MariaDB!

# Notable Changes

### General

- [MDEV-21337](https://jira.mariadb.org/browse/MDEV-21337)  $\mathbb{F}$ : fix aligned malloc()
- . [MDEV-21343](https://jira.mariadb.org/browse/MDEV-21343) & Threadpool/Unix- wait begin() function does not wake/create threa ds, when it should
- wolfssl updated to v4.3.0-stable
- As per the MariaDB [Deprecation](#page-1501-0) Policy, this will be the last release of [MariaDB](#page-3946-0) 10.4 for Ubuntu 19.04 Disco

### **Mariabackup**

• [MDEV-21255](https://jira.mariadb.org/browse/MDEV-21255)  $\Phi$ : Deadlock of parallel slave and mariabackup (with failed log copy thread)

### InnoDB

- [MDEV-20950](https://jira.mariadb.org/browse/MDEV-20950) & Reduce size of record offsets
- [MDEV-19176](https://jira.mariadb.org/browse/MDEV-19176) **:** Reduce the memory usage during recovery
- [MDEV-21429](https://jira.mariadb.org/browse/MDEV-21429) : TRUNCATE and OPTIMIZE are being refused due to "row size too large"
- $\bullet$  [MDEV-21500](https://jira.mariadb.org/browse/MDEV-21500)  $\Phi$ : Server hang when using simulated AIO
- $\bullet$  [MDEV-21509](https://jira.mariadb.org/browse/MDEV-21509)  $\mathbb{R}$ : Possible hang during purge of history, or rollback
- [MDEV-21511](https://jira.mariadb.org/browse/MDEV-21511) & Wrong estimate of affected BLOB columns in update
- [MDEV-21512](https://jira.mariadb.org/browse/MDEV-21512) : InnoDB may hang due to SPATIAL INDEX
- · [MDEV-21513](https://jira.mariadb.org/browse/MDEV-21513)  $\vec{w}$ : Avoid some crashes in ALTER TABLE...IMPORT TABLESPACE
- · [MDEV-18865](https://jira.mariadb.org/browse/MDEV-18865)  $\Phi$ : Assertion `t->first->versioned\_by\_id()' failed in innodb\_prepare\_commit\_versioned
- . [MDEV-21260](https://jira.mariadb.org/browse/MDEV-21260) & InnoDB does not report error when trying open volumes on UNC paths on Windows

### Aria

• [MDEV-14183](https://jira.mariadb.org/browse/MDEV-14183)  $\cdot$  aria\_pack segfaults in compress\_maria\_file

### **Optimizer**

- [MDEV-21318](https://jira.mariadb.org/browse/MDEV-21318) : Wrong results with window functions and implicit grouping
- [MDEV-16579](https://jira.mariadb.org/browse/MDEV-16579) & Wrong result of query using DISTINCT COUNT(\*) OVER (\*)
- . [MDEV-21383](https://jira.mariadb.org/browse/MDEV-21383) &: Possible range plan is not used under certain conditions

### **Replication**

- . [MDEV-18046](https://jira.mariadb.org/browse/MDEV-18046) & Crashes caused by random values to the offset option of SHOW BINLOG EVENT offset command
- [MDEV-19376](https://jira.mariadb.org/browse/MDEV-19376)  $\Phi$ : Semisync Master could crash when it executed RESET MASTER and a replica reconnects using GTID protocol
- $\bullet$  [MDEV-20821](https://jira.mariadb.org/browse/MDEV-20821)  $\Phi$ , parallel slave server shutdown may hang when slave workers were online

### **Security**

- **Fixes for the following security [vulnerabilities](https://mariadb.com/kb/en/cve/)**  $\mathbb{S}$ **:** 
	- $\circ$  [CVE-2020-2574](http://cve.mitre.org/cgi-bin/cvename.cgi?name=CVE-2020-2574)
	- o [CVE-2020-7221](http://cve.mitre.org/cgi-bin/cvename.cgi?name=CVE-2020-7221)

# Changelog

For a complete list of changes made in [MariaDB](#page-3983-0) 10.4.12, with links to detailed [information](https://mariadb.com/kb/en/mariadb-10412-changelog/) on each push, see the changelog .

# **Contributors**

For a full list of contributors to [MariaDB](#page-3983-0) 10.4.12, see the MariaDB Foundation release [announcement](https://mariadb.org/mariadb-10-4-12-10-3-22-and-10-2-31-10-1-44-and-5-5-67-now-available/) ...

Be notified of new MariaDB Server releases automatically by [subscribing](https://lists.mariadb.org/postorius/lists/announce.lists.mariadb.org/) & to the MariaDB Foundation community announce 'at' lists.mariadb.org announcement list (this is a low traffic, announce-only list). MariaDB plc customers will be notified for all new releases, security issues and critical bug fixes for all MariaDB plc products thanks to the Notification Services.

MariaDB may already be included in your favorite OS distribution. More information can be found on the [Distributions](#page-1495-0) which Include MariaDB page.

# <span id="page-3985-0"></span>7.0.8.2.22 MariaDB 10.4.11 Release Notes

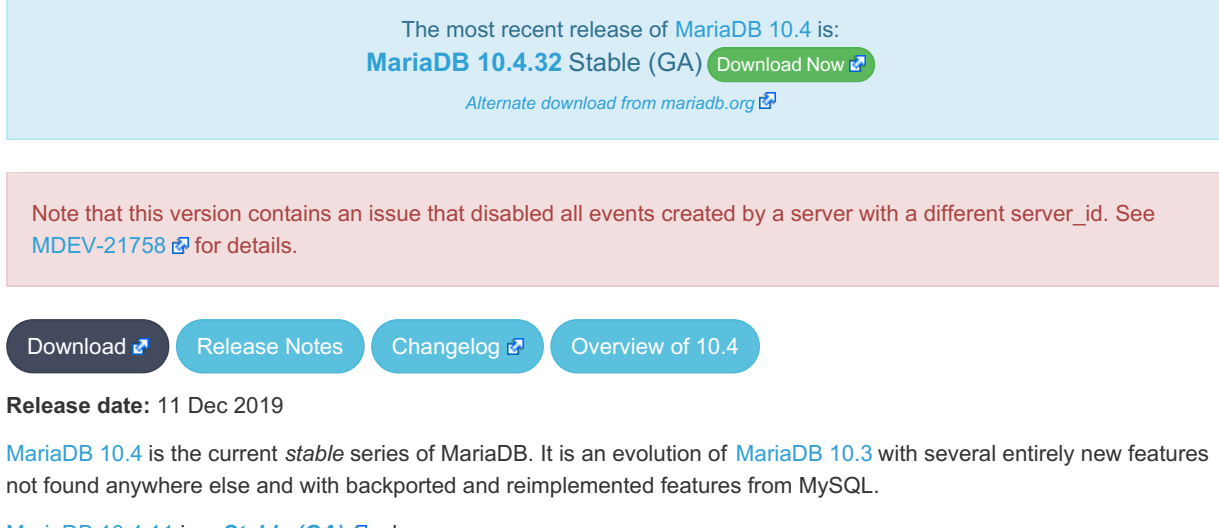

[MariaDB](#page-3985-0) 10.4.11 is a **[Stable](https://mariadb.com/kb/en/release-criteria/) (GA)** a release.

**For an overview of [MariaDB](#page-3946-0) 10.4 see the What is [MariaDB](#page-3946-0) 10.4? page.**

Thanks, and enjoy MariaDB!

## Notable Changes

### **General**

• [MDEV-13492](https://jira.mariadb.org/browse/MDEV-13492) : SEC\_E\_INVALID\_TOKEN when server sends large message during SSL handshake

### Mariabackup

. [MDEV-18310](https://jira.mariadb.org/browse/MDEV-18310) : Aria engine: Undo phase failed from incremental backup

### InnoDB

- [MDEV-20949](https://jira.mariadb.org/browse/MDEV-20949) &: Stop issuing ' row size ' error on DML
- [MDEV-20832](https://jira.mariadb.org/browse/MDEV-20832) & Don't print " row size too large " warnings in error log if innodb strict mode=OFF and log\_warnings<=2
- [MDEV-21024](https://jira.mariadb.org/browse/MDEV-21024)  $\Phi$ : Remove redundant writes to the redo log
- . [MDEV-21069](https://jira.mariadb.org/browse/MDEV-21069) : Crash on DROP TABLE if the data file is corrupted
- some cleanup of AIO code, to better report errors
- [MDEV-20611](https://jira.mariadb.org/browse/MDEV-20611)  $\Phi$ : MRR scan over partitioned InnoDB table produces " Out of memory " error
- $\bullet$  [MDEV-21088](https://jira.mariadb.org/browse/MDEV-21088)  $\bullet$ : Table cannot be loaded after instant ADD/DROP COLUMN
- [MDEV-21045](https://jira.mariadb.org/browse/MDEV-21045)  $\Phi$ : heap-use-after-poison in ADD PRIMARY KEY after instant ADD COLUMN
- [MDEV-21172](https://jira.mariadb.org/browse/MDEV-21172) : Memory leak after failed ADD PRIMARY KEY
- [MDEV-21158](https://jira.mariadb.org/browse/MDEV-21158) : trx undo seg free() is never redo-logged
- [MDEV-20190](https://jira.mariadb.org/browse/MDEV-20190) & Instant operation fails when add column and collation change on non-indexed column

#### **Optimizer**

- . [MDEV-21044](https://jira.mariadb.org/browse/MDEV-21044) & Wrong result when using a smaller size for sort buffer
- [MDEV-20611](https://jira.mariadb.org/browse/MDEV-20611)  $\Phi$ : MRR scan over partitioned InnoDB table produces "Out of memory" error
- · [MDEV-20407](https://jira.mariadb.org/browse/MDEV-20407) : mysqld got signal 11; rowid filter

#### **Replication**

- [MDEV-19376](https://jira.mariadb.org/browse/MDEV-19376) : Repl\_semi\_sync\_master::commit\_trx assertion failure
- . [MDEV-20707](https://jira.mariadb.org/browse/MDEV-20707) & Missing memory barrier in parallel replication error handler in wait for prior\_commit()

### Versioning

- [MDEV-18929](https://jira.mariadb.org/browse/MDEV-18929) & 2nd execution of SP does not detect ER\_VERS\_NOT\_VERSIONED
- . [MDEV-21011](https://jira.mariadb.org/browse/MDEV-21011) : Table corruption reported for versioned partitioned table after DELETE

#### **Misc**

- Packages for Fedora 31 have been added in this release
- As per the MariaDB [Deprecation](#page-1501-0) Policy, this will be the last release of [MariaDB](#page-3946-0) 10.4 for Fedora 29

## Changelog

For a complete list of changes made in [MariaDB](#page-3985-0) 10.4.11, with links to detailed [information](https://mariadb.com/kb/en/mariadb-10411-changelog/) on each push, see the changelog .

## **Contributors**

For a full list of contributors to [MariaDB](#page-3985-0) 10.4.11, see the MariaDB Foundation release [announcement](https://mariadb.org/mariadb-10-4-11-10-3-21-and-10-2-30-now-available/) &

Be notified of new MariaDB Server releases automatically by [subscribing](https://lists.mariadb.org/postorius/lists/announce.lists.mariadb.org/) & to the MariaDB Foundation community announce 'at' lists.mariadb.org announcement list (this is a low traffic, announce-only list). MariaDB plc customers will be notified for all new releases, security issues and critical bug fixes for all MariaDB plc products thanks to the Notification Services.

MariaDB may already be included in your favorite OS distribution. More information can be found on the [Distributions](#page-1495-0) which Include MariaDB page.

# <span id="page-3986-0"></span>7.0.8.2.23 MariaDB 10.4.10 Release Notes

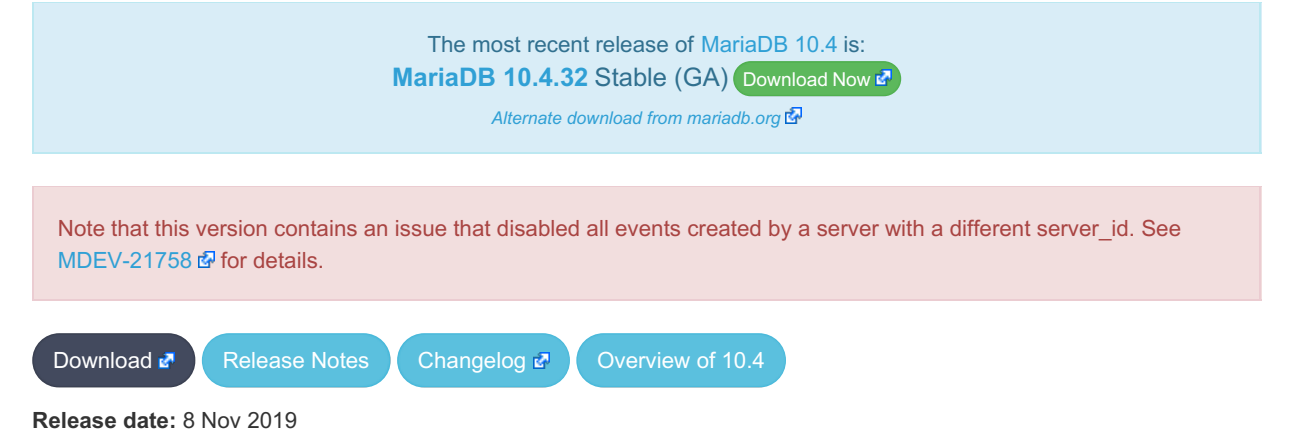

[MariaDB](#page-3946-0) 10.4 is the current *stable* series of MariaDB. It is an evolution of [MariaDB](#page-4000-0) 10.3 with several entirely new features not found anywhere else and with backported and reimplemented features from MySQL.

**For an overview of [MariaDB](#page-3946-0) 10.4 see the What is [MariaDB](#page-3946-0) 10.4? page.**

Thanks, and enjoy MariaDB!

## Notable Changes

- [MDEV-20987](https://jira.mariadb.org/browse/MDEV-20987)  $\Phi$ : InnoDB fails to start when FTS table has FK relation
- See also the release notes for [MariaDB](#page-3987-0) 10.4.9 for additional items of note

## Changelog

For a complete list of changes made in [MariaDB](#page-3986-0) 10.4.10, with links to detailed [information](https://mariadb.com/kb/en/mariadb-10410-changelog/) on each push, see the changelog .

## **Contributors**

For a full list of contributors to [MariaDB](#page-3986-0) 10.4.10, see the MariaDB Foundation release [announcement](https://mariadb.org/mariadb-10-4-10-10-3-20-10-2-29-and-10-1-43-now-available/) &

Be notified of new MariaDB Server releases automatically by [subscribing](https://lists.mariadb.org/postorius/lists/announce.lists.mariadb.org/)  $\Phi$  to the MariaDB Foundation community announce 'at' lists.mariadb.org announcement list (this is a low traffic, announce-only list). MariaDB plc customers will be notified for all new releases, security issues and critical bug fixes for all MariaDB plc products thanks to the Notification Services.

MariaDB may already be included in your favorite OS distribution. More information can be found on the [Distributions](#page-1495-0) which Include MariaDB page.

# <span id="page-3987-0"></span>7.0.8.2.24 MariaDB 10.4.9 Release Notes

The most recent release of [MariaDB](#page-3946-0) 10.4 is: **[MariaDB](#page-3953-0) 10.4.32** Stable (GA) [Download](https://mariadb.com/downloads/) Now  $\Phi$ 

*Alternate download from [mariadb.org](https://downloads.mariadb.org/mariadb/10.4.32/)*

After an upgrade MariaDB Server can crash if InnoDB tables exist with a FULLTEXT INDEX and a FOREIGN KEY constraint attached to them. We got reports that the crash already will be encountered on startup, but a crash is also possible at a later stage. See [MDEV-20987](https://jira.mariadb.org/browse/MDEV-20987)  $\Phi$  for more details.

**Do not download or use this release.**

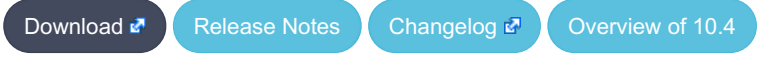

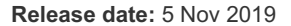

[MariaDB](#page-3946-0) 10.4 is the current *stable* series of MariaDB. It is an evolution of [MariaDB](#page-4000-0) 10.3 with several entirely new features not found anywhere else and with backported and reimplemented features from MySQL.

[MariaDB](#page-3987-0) 10.4.9 will be a *[Stable](https://mariadb.com/kb/en/release-criteria/) (GA)* **e** release.

**For an overview of [MariaDB](#page-3946-0) 10.4 see the What is [MariaDB](#page-3946-0) 10.4? page.**

Thanks, and enjoy MariaDB!

## Notable Changes

Notable changes of this release include:

- [MDEV-20864](https://jira.mariadb.org/browse/MDEV-20864)  $\mathbb{R}$ : Debug-only option innodb change buffer dump for dumping the contents of the InnoDB change buffer to the server error log at startup.
- MariaBackup:
	- o [MDEV-18438](https://jira.mariadb.org/browse/MDEV-18438) : mbstream recreates xtrabackup info on same directory as backup file
	- o [MDEV-20703](https://jira.mariadb.org/browse/MDEV-20703)  $\mathbb{B}$ : mariabackup creates binlog files in server binlog directory on --prepare --export step
- FULLTEXT INDEX:
	- o [MDEV-19647](https://jira.mariadb.org/browse/MDEV-19647) & Server hangs after dropping full text indexes and restart
	- · [MDEV-19529](https://jira.mariadb.org/browse/MDEV-19529) : InnoDB hang on DROP FULLTEXT INDEX
	- . [MDEV-19073](https://jira.mariadb.org/browse/MDEV-19073) & FTS row mismatch after crash recovery
	- . [MDEV-20621](https://jira.mariadb.org/browse/MDEV-20621) & FULLTEXT INDEX activity causes InnoDB hang
- [MDEV-20927](https://jira.mariadb.org/browse/MDEV-20927)  $\Phi$ : Duplicate key with auto increment
- $\bullet$  ALTER TABLE:
	- . [MDEV-20799](https://jira.mariadb.org/browse/MDEV-20799) &: DROP Virtual Column crash
	- [MDEV-20852](https://jira.mariadb.org/browse/MDEV-20852) 图: BtrBulk is unnecessarily holding dict index t::lock
- System-Versioned Tables:
	- [MDEV-16210](https://jira.mariadb.org/browse/MDEV-16210)  $\Phi$ : FK constraints on versioned tables use historical rows, which may cause constraint violation
	- · [MDEV-20812](https://jira.mariadb.org/browse/MDEV-20812) : Unexpected ER\_ROW\_IS\_REFERENCED\_2 or server crash in
	- row ins foreign report err upon DELETE from versioned table with FK
- [MDEV-20117](https://jira.mariadb.org/browse/MDEV-20117) & corruption after instant DROP/reorder COLUMN
- [Galera](#page-2352-0) wsrep library updated to 26.4.3
- Packages for Ubuntu 19.10 Eoan have been added in this release
- **Fixes for the following security [vulnerabilities](https://mariadb.com/kb/en/cve/)**  $\mathbb{F}$ **:** 
	- $\circ$  [CVE-2019-2974](http://cve.mitre.org/cgi-bin/cvename.cgi?name=CVE-2019-2974) $\bar{F}$
	- $\circ$  [CVE-2019-2938](http://cve.mitre.org/cgi-bin/cvename.cgi?name=CVE-2019-2938)
	- $\circ$  [CVE-2020-2780](http://cve.mitre.org/cgi-bin/cvename.cgi?name=CVE-2020-2780) $\Phi$
	- $\circ$  [CVE-2021-2144](http://cve.mitre.org/cgi-bin/cvename.cgi?name=CVE-2021-2144) $\Phi$

# Changelog

For a complete list of changes made in [MariaDB](#page-3987-0) 10.4.9, with links to detailed [information](https://mariadb.com/kb/en/mariadb-1049-changelog/) on each push, see the changelog .<br>ماي

## **Contributors**

For a full list of contributors to [MariaDB](#page-3987-0) 10.4.9, see the MariaDB Foundation release [announcement](https://mariadb.org/mariadb-10-4-9-10-3-19-and-10-2-28-10-1-42-and-5-5-66-now-available/)  $\Phi$ .

Be notified of new MariaDB Server releases automatically by [subscribing](https://lists.mariadb.org/postorius/lists/announce.lists.mariadb.org/) & to the MariaDB Foundation community announce 'at' lists.mariadb.org announcement list (this is a low traffic, announce-only list). MariaDB plc customers will be notified for all new releases, security issues and critical bug fixes for all MariaDB plc products thanks to the Notification Services.

MariaDB may already be included in your favorite OS distribution. More information can be found on the [Distributions](#page-1495-0) which Include MariaDB page.

# <span id="page-3988-0"></span>7.0.8.2.25 MariaDB 10.4.8 Release Notes

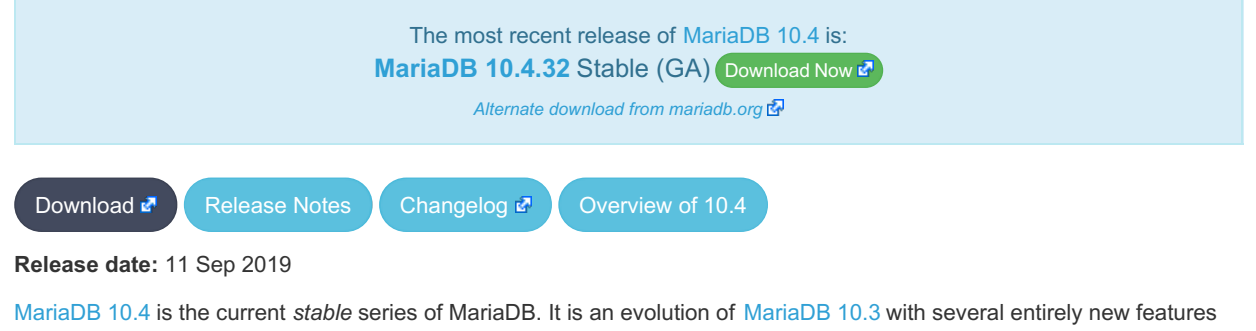

not found anywhere else and with backported and reimplemented features from MySQL.

[MariaDB](#page-3988-0) 10.4.8 will be a *[Stable](https://mariadb.com/kb/en/release-criteria/) (GA)* **e** release.

**For an overview of [MariaDB](#page-3946-0) 10.4 see the What is [MariaDB](#page-3946-0) 10.4? page.**

Thanks, and enjoy MariaDB!

# Notable Changes

Notable changes of this release include:

- [Connect](#page-3098-0) updated to Connect 1.06.0010
- [MDEV-20231](https://jira.mariadb.org/browse/MDEV-20231) & Update server [HELP](#page-549-0)
- [MDEV-20066](https://jira.mariadb.org/browse/MDEV-20066)  $\Phi$ . This bug could cause a table to become corrupt if a column was added instantly
- [MDEV-15326](https://jira.mariadb.org/browse/MDEV-15326)  $\mathbb{B}$ . A race condition in InnoDB transaction commit that affects record locking was fixed
- [MDEV-17187](https://jira.mariadb.org/browse/MDEV-17187) & Table doesn't exist in engine after ALTER of FOREIGN KEY
- [MDEV-20301](https://jira.mariadb.org/browse/MDEV-20301)  $\mathbb{F}$ : InnoDB's MVCC has  $O(N^2)$  behaviors
- [MDEV-18128](https://jira.mariadb.org/browse/MDEV-18128) **:** Simplify .ibd file creation
- [MDEV-20060](https://jira.mariadb.org/browse/MDEV-20060) & Failing assertion: srv\_log\_file\_size <= 512ULL << 30 while preparing backup
- [MDEV-20247](https://jira.mariadb.org/browse/MDEV-20247)  $\Phi$ : Replication hangs with "preparing" and never starts
- [MDEV-17614](https://jira.mariadb.org/browse/MDEV-17614)  $\Phi$ : Remove unnecessary locking for INSERT...ON DUPLICATE KEY UPDATE
- [MDEV-20311](https://jira.mariadb.org/browse/MDEV-20311)  $\Phi$ : row ins step accesses uninitialized memory
- . [MDEV-20479](https://jira.mariadb.org/browse/MDEV-20479) : Resertion failure in dict table get nth col() after INSTANT DROP COLUMN
- [MDEV-20340](https://jira.mariadb.org/browse/MDEV-20340) & Encrypted temporary tables cannot be read with innodb checksum algorithm=full crc32
- [MDEV-19947](https://jira.mariadb.org/browse/MDEV-19947) **:** [Repositories](https://downloads.mariadb.org/mariadb/repositories/) **P** for RHEL 8 ppc64le added

# Changelog

For a complete list of changes made in [MariaDB](#page-3988-0) 10.4.8, with links to detailed [information](https://mariadb.com/kb/en/mariadb-1048-changelog/) on each push, see the changelog .

# **Contributors**

For a full list of contributors to [MariaDB](#page-3988-0) 10.4.8, see the MariaDB Foundation release [announcement](https://mariadb.org/mariadb-10-4-8-10-3-18-and-10-2-27-now-available/)  $\Phi$ .

Be notified of new MariaDB Server releases automatically by [subscribing](https://lists.mariadb.org/postorius/lists/announce.lists.mariadb.org/) & to the MariaDB Foundation community announce 'at' lists.mariadb.org announcement list (this is a low traffic, announce-only list). MariaDB plc customers will be notified for all new releases, security issues and critical bug fixes for all MariaDB plc products thanks to the Notification Services.

MariaDB may already be included in your favorite OS distribution. More information can be found on the [Distributions](#page-1495-0) which Include MariaDB page.

# <span id="page-3989-0"></span>7.0.8.2.26 MariaDB 10.4.7 Release Notes

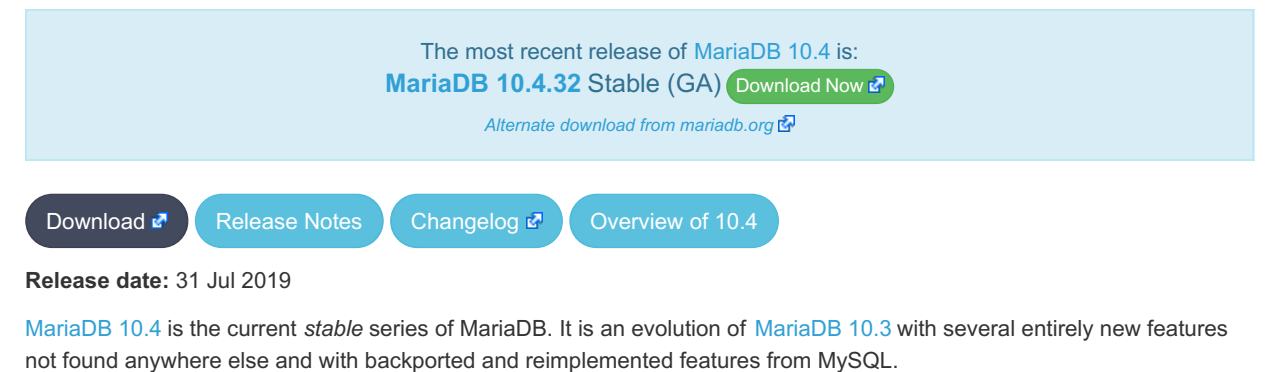

[MariaDB](#page-3989-0) 10.4.7 is a **[Stable](https://mariadb.com/kb/en/release-criteria/) (GA) & release**.

**For an overview of [MariaDB](#page-3946-0) 10.4 see the What is [MariaDB](#page-3946-0) 10.4? page.**

Thanks, and enjoy MariaDB!

# Notable Changes

Notable changes of this release include:

- [MDEV-19922](https://jira.mariadb.org/browse/MDEV-19922) **:** [HeidiSQL](https://mariadb.com/kb/en/heidisql/) & updated to 10.2
- $\bullet$  [MDEV-19795](https://jira.mariadb.org/browse/MDEV-19795)  $\mathbb{F}$ : Merge upstream [MyRocks](#page-3329-0).
- [MDEV-17228](https://jira.mariadb.org/browse/MDEV-17228)  $\Phi$ : Encrypted temporary tables are not encrypted.
- [MDEV-18328](https://jira.mariadb.org/browse/MDEV-18328)  $\Phi$ . Disks [Plugin](#page-3648-0) is now stable and requires the FILE [privilege](#page-61-0).
- [MDEV-16508](https://jira.mariadb.org/browse/MDEV-16508)  $\Phi$ . [Spider](#page-3423-0) [sql\\_mode](#page-2232-0) not maintained between spider node and data nodes.
- Merge relevant InnoDB changes from MySQL 5.7.27
- Adjust spin loops to the x86 PAUSE instruction latency ([MDEV-19845](https://jira.mariadb.org/browse/MDEV-19845) &)
- [MDEV-20102](https://jira.mariadb.org/browse/MDEV-20102)  $\Phi$ . When the ctas from a big table is interrupted , then you can't drop or recreate the table
- . [MDEV-19292](https://jira.mariadb.org/browse/MDEV-19292)  $\Phi$ : InnoDB's row size calculations were fixed, which might result in "Row size too large" errors when creating or altering tables with lots columns. This can occur even if previous MariaDB releases did not throw errors for the same tables. Some [workarounds](#page-2989-0) are listed at InnoDB Row Formats Overview: Upgrading Causes Row Size Too Large Errors.
- ALTER TABLE: [MDEV-15641](https://jira.mariadb.org/browse/MDEV-15641) 配, [MDEV-19630](https://jira.mariadb.org/browse/MDEV-19630) 配, [MDEV-19916](https://jira.mariadb.org/browse/MDEV-19916) 配, [MDEV-19974](https://jira.mariadb.org/browse/MDEV-19974) 配, [MDEV-17301](https://jira.mariadb.org/browse/MDEV-17301) 配, MDEV-18266 兩
- Indexed virtual columns: [MDEV-16222](https://jira.mariadb.org/browse/MDEV-16222) & [MDEV-17005](https://jira.mariadb.org/browse/MDEV-17005) & [MDEV-19870](https://jira.mariadb.org/browse/MDEV-19870) &
- FULLTEXT INDEX: [MDEV-14154](https://jira.mariadb.org/browse/MDEV-14154) &
- Encryption: [MDEV-17228](https://jira.mariadb.org/browse/MDEV-17228) & [MDEV-19914](https://jira.mariadb.org/browse/MDEV-19914) &
- Galera + FOREIGN KEY: [MDEV-19660](https://jira.mariadb.org/browse/MDEV-19660) 图
- Recovery & Mariabackup: [MDEV-19978](https://jira.mariadb.org/browse/MDEV-19978)
- [MDEV-20091](https://jira.mariadb.org/browse/MDEV-20091) & DROP TEMPORARY table is logged despite no CREATE was logged
- [MDEV-19871](https://jira.mariadb.org/browse/MDEV-19871)  $\mathbb{F}$ : Add page id matching check in innochecksum tool
- [MDEV-20179](https://jira.mariadb.org/browse/MDEV-20179) & Server hangs on shutdown during installation of Spider
- As per the MariaDB [Deprecation](#page-1501-0) Policy, this will be the last release of [MariaDB](#page-3946-0) 10.4 for OpenSUSE 42.3 and Ubuntu 18.10 "Cosmic"
- **Fixes for the following security [vulnerabilities](https://mariadb.com/kb/en/cve/)**  $\mathbf{\Phi}$ **:** 
	- $\circ$  [CVE-2019-2805](http://cve.mitre.org/cgi-bin/cvename.cgi?name=CVE-2019-2805) $\bar{C}$
	- $\circ$  [CVE-2019-2740](http://cve.mitre.org/cgi-bin/cvename.cgi?name=CVE-2019-2740) $\Phi$
	- $\circ$  CVF-2019-2739 $\bar{w}$
	- $\circ$  CVF-2019-2737
	- $\circ$  [CVE-2019-2758](http://cve.mitre.org/cgi-bin/cvename.cgi?name=CVE-2019-2758) $\bar{C}$
	- o [CVE-2020-2922](http://cve.mitre.org/cgi-bin/cvename.cgi?name=CVE-2020-2922) @
	- o [CVE-2021-2007](http://cve.mitre.org/cgi-bin/cvename.cgi?name=CVE-2021-2007) @

# Changelog

For a complete list of changes made in [MariaDB](#page-3989-0) 10.4.7, with links to detailed [information](https://mariadb.com/kb/en/mariadb-1047-changelog/) on each push, see the changelog .

## **Contributors**

For a full list of contributors to [MariaDB](#page-3989-0) 10.4.7, see the MariaDB Foundation release [announcement](https://mariadb.org/mariadb-10-4-7-10-3-17-10-2-26-10-1-41-and-5-5-65-now-available/)  $\Phi$ .

Be notified of new MariaDB Server releases automatically by [subscribing](https://lists.mariadb.org/postorius/lists/announce.lists.mariadb.org/) & to the MariaDB Foundation community announce 'at' lists.mariadb.org announcement list (this is a low traffic, announce-only list). MariaDB plc customers will be notified for all new releases, security issues and critical bug fixes for all MariaDB plc products thanks to the Notification Services.

MariaDB may already be included in your favorite OS distribution. More information can be found on the [Distributions](#page-1495-0) which Include MariaDB page.

# <span id="page-3990-0"></span>7.0.8.2.27 MariaDB 10.4.6 Release Notes

The most recent release of [MariaDB](#page-3946-0) 10.4 is: **[MariaDB](#page-3953-0) 10.4.32 Stable (GA) [Download](https://mariadb.com/downloads/) Now**  $\mathbb{Z}$ 

*Alternate download from [mariadb.org](https://downloads.mariadb.org/mariadb/10.4.32/)*

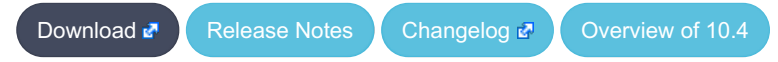

**Release date:** 18 Jun 2019

With this release, [MariaDB](#page-3946-0) 10.4 is now the current *stable* series of MariaDB. It is an evolution of [MariaDB](#page-4000-0) 10.3 with several entirely new features not found anywhere else and with backported and reimplemented features from MySQL.

[MariaDB](#page-3990-0) 10.4.6 is a *[Stable](https://mariadb.com/kb/en/release-criteria/) (GA)* **e** release.

**For an overview of [MariaDB](#page-3946-0) 10.4 see the What is [MariaDB](#page-3946-0) 10.4? page.**

Thanks, and enjoy MariaDB!

# Notable Changes

Notable changes of this release include:

- MariaDB Server is now statically linked with the bundled wolfSSL library in MSI and ZIP packages on Windows, as well as in .deb packages provided by Debian's and Ubuntu's default repositories ([MDEV-18531](https://jira.mariadb.org/browse/MDEV-18531) &).
	- See TLS and [Cryptography](#page-1960-0) Libraries Used by MariaDB for more details.
- MariaDB Named Commands ([MDEV-17591](https://jira.mariadb.org/browse/MDEV-17591) &)
- System-versioned tables: [MDEV-19486](https://jira.mariadb.org/browse/MDEV-19486)
- Galera: MDFV-17458 &
- Virtual columns: [MDEV-19027](https://jira.mariadb.org/browse/MDEV-19027) & [MDEV-19602](https://jira.mariadb.org/browse/MDEV-19602) &
- Recovery: [MDEV-19541](https://jira.mariadb.org/browse/MDEV-19541) 图. [MDEV-19587](https://jira.mariadb.org/browse/MDEV-19587) 图. [MDEV-19435](https://jira.mariadb.org/browse/MDEV-19435) 图
- Encryption: [MDEV-19509](https://jira.mariadb.org/browse/MDEV-19509) 图, [MDEV-19695](https://jira.mariadb.org/browse/MDEV-19695) 图
- Other:
	- o [MDEV-19614](https://jira.mariadb.org/browse/MDEV-19614) & SET GLOBAL innodb\_ deadlock due to LOCK\_global\_system\_variables
	- . [MDEV-19725](https://jira.mariadb.org/browse/MDEV-19725) &- Incorrect error handling in ALTER TABLE

# Changelog

For a complete list of changes made in [MariaDB](#page-3990-0) 10.4.6, with links to detailed [information](https://mariadb.com/kb/en/mariadb-1046-changelog/) on each push, see the changelog .

# **Contributors**

For a full list of contributors to [MariaDB](#page-3990-0) 10.4.6, see the MariaDB Foundation release [announcement](https://mariadb.org/mariadb-10-4-6-first-stable-10-4-release-and-mariadb-connector-j-2-4-2-now-available/)  $\Phi$ .

Be notified of new MariaDB Server releases automatically by [subscribing](https://lists.mariadb.org/postorius/lists/announce.lists.mariadb.org/) & to the MariaDB Foundation community announce 'at' lists.mariadb.org announcement list (this is a low traffic, announce-only list). MariaDB plc customers will be notified for all new releases, security issues and critical bug fixes for all MariaDB plc products thanks to the Notification Services.

MariaDB may already be included in your favorite OS distribution. More information can be found on the [Distributions](#page-1495-0) which Include MariaDB page.

# <span id="page-3991-0"></span>7.0.8.2.28 MariaDB 10.4.5 Release Notes

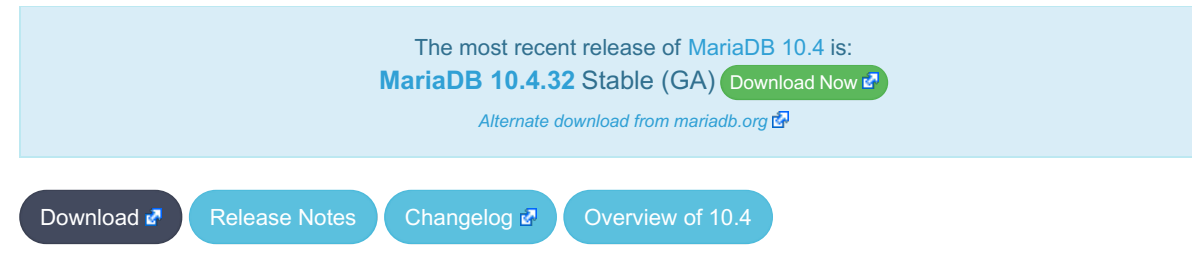

**Release date:** 21 May 2019

[MariaDB](#page-3946-0) 10.4 is the current *development* series of MariaDB. It is an evolution of [MariaDB](#page-4000-0) 10.3 with several entirely new features not found anywhere else and with backported and reimplemented features from MySQL.

#### **Do not use non-stable (non-GA) releases in production!**

**For an overview of [MariaDB](#page-3946-0) 10.4 see the What is [MariaDB](#page-3946-0) 10.4? page.**

Thanks, and enjoy MariaDB!

## Notable Changes

### General Server

- New [mysqlimport](#page-1424-0) option, --ignore-foreign-keys ([MDEV-788](https://jira.mariadb.org/browse/MDEV-788) ).
- Setting [sql\\_mode](#page-2232-0) to MSSQL implements a limited subset of Microsoft SQL Server's language. See [SQL\\_MODE=MSSQL](#page-1901-0) ([MDEV-19142](https://jira.mariadb.org/browse/MDEV-19142) 图).
- Add [CAST\(expr](#page-939-0) AS FLOAT) ([MDEV-16872](https://jira.mariadb.org/browse/MDEV-16872) ).
- List of slave transaction errors that will result in a retry rather than a halt ( slave transaction retry errors) have been increased by default, assisting [Spider](#page-3423-0) setups to be more robust ([MDEV-16543](https://jira.mariadb.org/browse/MDEV-16543) ).
- [MDEV-15458](https://jira.mariadb.org/browse/MDEV-15458) & Segfault in heap scan() upon UPDATE after ADD SYSTEM VERSIONING
- [MDEV-19235](https://jira.mariadb.org/browse/MDEV-19235) & MariaDB Server compiled for 128 Indexes crashes at startup

### JSON

• [JSON\\_MERGE\\_PATCH](#page-1220-0) and [JSON\\_MERGE\\_PRESERVE](#page-1221-0) [\(MDEV-13992](https://jira.mariadb.org/browse/MDEV-13992) &)

### InnoDB

- Merge InnoDB changes from MySQL 5.6.44 and 5.7.26
- Fixes of corruption or crashes: [MDEV-19241](https://jira.mariadb.org/browse/MDEV-19241) 图, [MDEV-13942](https://jira.mariadb.org/browse/MDEV-13942) 图, [MDEV-19385](https://jira.mariadb.org/browse/MDEV-19385) 图, [MDEV-16060](https://jira.mariadb.org/browse/MDEV-16060) 图, [MDEV-18220](https://jira.mariadb.org/browse/MDEV-18220) 图, [MDEV-17540](https://jira.mariadb.org/browse/MDEV-17540)
- InnoDB recovery fixes and speedup: [MDEV-12699](https://jira.mariadb.org/browse/MDEV-12699) 图, [MDEV-19356](https://jira.mariadb.org/browse/MDEV-19356) 图

### Encryption

• [MDEV-14398](https://jira.mariadb.org/browse/MDEV-14398)  $\mathbb{S}$  - innodb encrypt tables will work even with innodb encryption rotate key age=0

## System-Versioned Tables

• [MDEV-15966](https://jira.mariadb.org/browse/MDEV-15966) 图 - [System-versioned](#page-872-0) tables are now protected from [TRUNCATE](#page-144-0) TABLE statements.

#### Information schema

• [MDEV-19490](https://jira.mariadb.org/browse/MDEV-19490) & show tables fails when selecting the information schema database

#### **Statistics**

- [MDEV-19407](https://jira.mariadb.org/browse/MDEV-19407) & Assertion `field->table->stats\_is\_read' failed in is\_eits\_usable
- New status variable, Aborted connects preauth, that records the number of connection attempts that were aborted prior to authentication ([MDEV-19277](https://jira.mariadb.org/browse/MDEV-19277) ?).

### Packaging

- As per the MariaDB [Deprecation](#page-1501-0) Policy, this is the last release of [MariaDB](#page-3946-0) 10.4 for Fedora 28
- Packages and a repository for Fedora 30 and Ubuntu 19.04 "disco" have been added with this release, visit the Repository [Configuration](https://downloads.mariadb.org/mariadb/repositories/) Tool **P** for instructions on adding the repository

### **Security**

**Fixes for the following security [vulnerabilities](https://mariadb.com/kb/en/cve/)**  $\mathbb{F}$ **:**  $\circ$  [CVE-2019-2614](http://cve.mitre.org/cgi-bin/cvename.cgi?name=CVE-2019-2614) $\bar{F}$ 

- $\circ$  [CVE-2019-2627](http://cve.mitre.org/cgi-bin/cvename.cgi?name=CVE-2019-2627)
- $\circ$  CVF-2019-2628

# Changelog

For a complete list of changes made in [MariaDB](#page-3991-0) 10.4.5, with links to detailed [information](https://mariadb.com/kb/en/mariadb-1045-changelog/) on each push, see the changelog .

# **Contributors**

For a full list of contributors to [MariaDB](#page-3991-0) 10.4.5, see the MariaDB Foundation release [announcement](https://mariadb.org/mariadb-10-4-5-now-available/)  $\Phi$ .

Be notified of new MariaDB Server releases automatically by [subscribing](https://lists.mariadb.org/postorius/lists/announce.lists.mariadb.org/)  $\Phi$  to the MariaDB Foundation community announce 'at' lists.mariadb.org announcement list (this is a low traffic, announce-only list). MariaDB plc customers will be notified for all new releases, security issues and critical bug fixes for all MariaDB plc products thanks to the Notification Services.

MariaDB may already be included in your favorite OS distribution. More information can be found on the [Distributions](#page-1495-0) which Include MariaDB page.

# <span id="page-3993-0"></span>7.0.8.2.29 MariaDB 10.4.4 Release Notes

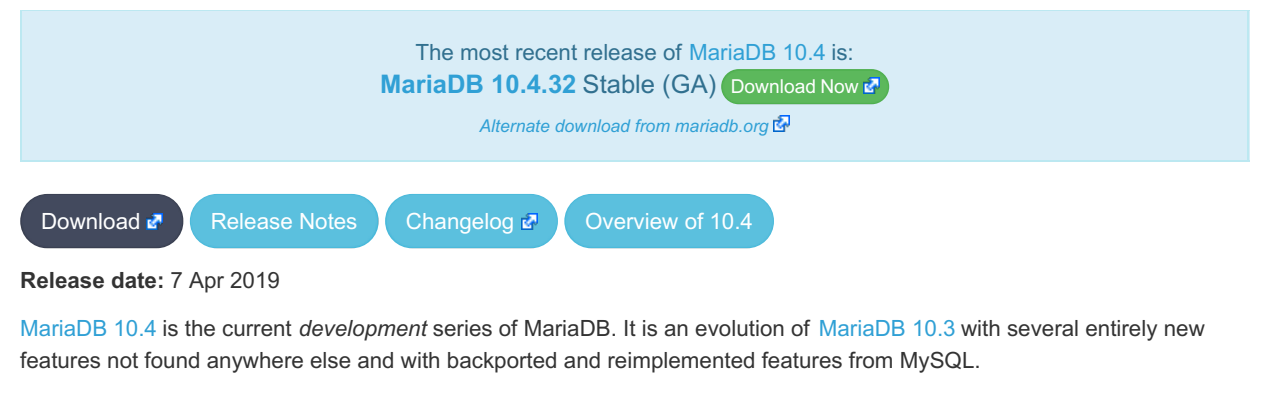

[MariaDB](#page-3993-0) 10.4.4 is a *Release [Candidate](https://mariadb.com/kb/en/release-criteria/)* release.

**Do not use non-stable (non-GA) releases in production!**

**For an overview of [MariaDB](#page-3946-0) 10.4 see the What is [MariaDB](#page-3946-0) 10.4? page.**

Thanks, and enjoy MariaDB!

# Notable Changes

- Enhancements:
	- . [MDEV-12026](https://jira.mariadb.org/browse/MDEV-12026) MMDEV-18644 M: [innodb\\_checksum\\_algorithm=full\\_crc32](#page-2900-0) (more robust file format)
	- o [MDEV-13301](https://jira.mariadb.org/browse/MDEV-13301) & Optimize DROP INDEX, ADD INDEX into RENAME INDEX
	- · [MDEV-17380](https://jira.mariadb.org/browse/MDEV-17380)  $\Phi$ : [innodb\\_flush\\_neighbors=ON](#page-2914-0) should be ignored on SSD
- InnoDB data corruption fixes: [MDEV-14126](https://jira.mariadb.org/browse/MDEV-14126) 配, [MDEV-18981](https://jira.mariadb.org/browse/MDEV-18981) 配, [MDEV-18879](https://jira.mariadb.org/browse/MDEV-18879) 配, [MDEV-18972](https://jira.mariadb.org/browse/MDEV-18972) 配, [MDEV-18272](https://jira.mariadb.org/browse/MDEV-18272) 配
- Performance fixes to purge, startup and shutdown: [MDEV-18936](https://jira.mariadb.org/browse/MDEV-18936)  $\Phi$ , [MDEV-18878](https://jira.mariadb.org/browse/MDEV-18878)  $\Phi$ , [MDEV-18733](https://jira.mariadb.org/browse/MDEV-18733)  $\Phi$
- Various fixes to [ALTER](#page-89-0) TABLE
- Replication:
	- [MDEV-18450](https://jira.mariadb.org/browse/MDEV-18450) **\*** wait for all slaves [shutdown](#page-551-0)
	- [MDEV-19116](https://jira.mariadb.org/browse/MDEV-19116) 图, [MDEV-19117](https://jira.mariadb.org/browse/MDEV-19117) 图: speed up rotation of binary logs, SHOW BINARY LOGS etc with optimizing binary log index file locking
- $\bullet$  Includes [Connector/C](https://mariadb.com/kb/en/mariadb-connector-c-310-release-notes/) 3.1.0 $\Phi$
- Repositories for CentOS 7, RHEL 7 & 8, Fedora 28 & 29, and SLES 12 & 15 now include a src.rpm file that you can

use to build [MariaDB](#page-1446-0). Instructions for doing so are found on the Building MariaDB from a Source RPM page

- The [Galera](#page-2352-0) library in the repositories has been updated to version **26.4.2**
- As per the MariaDB [Deprecation](#page-1501-0) Policy, this is the last release of [MariaDB](#page-3946-0) 10.4 for Ubuntu 14.04 Trusty

# Changelog

For a complete list of changes made in [MariaDB](#page-3993-0) 10.4.4, with links to detailed [information](https://mariadb.com/kb/en/mariadb-1044-changelog/) on each push, see the changelog .

# **Contributors**

For a full list of contributors to [MariaDB](#page-3993-0) 10.4.4, see the MariaDB Foundation release [announcement](https://mariadb.org/mariadb-10-4-4-now-available/)  $\Phi$ .

# <span id="page-3994-0"></span>7.0.8.2.30 MariaDB 10.4.3 Release Notes

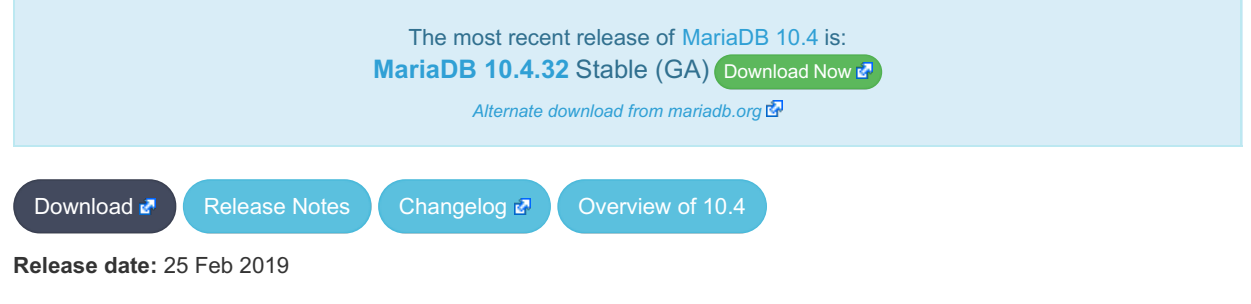

[MariaDB](#page-3946-0) 10.4 is the current *development* series of MariaDB. It is an evolution of [MariaDB](#page-4000-0) 10.3 with several entirely new features not found anywhere else and with backported and reimplemented features from MySQL.

[MariaDB](#page-3994-0) 10.4.3 is a *Release [Candidate](https://mariadb.com/kb/en/release-criteria/)* release.

**Do not use non-stable (non-GA) releases in production!**

**For an overview of [MariaDB](#page-3946-0) 10.4 see the What is [MariaDB](#page-3946-0) 10.4? page.**

Thanks, and enjoy MariaDB!

# Notable Changes

Notable changes of this release include:

- [MDEV-12484](https://jira.mariadb.org/browse/MDEV-12484) 配 The unix\_socket [authentication](#page-3575-0) plugin is now default on Unix-like systems, which is a major change to authentication in MariaDB
- [MDEV-11340](https://jira.mariadb.org/browse/MDEV-11340)  $\Phi$ : Allow multiple alternative authentication methods for the same user
- [MDEV-7597](https://jira.mariadb.org/browse/MDEV-7597)  $\Phi$ : User [password](#page-1983-0) expiry
- [MDEV-6111](https://jira.mariadb.org/browse/MDEV-6111)  $\Phi$ : Implementation of the [optimizer](#page-3750-0) trace, one can enable the optimizer trace by enabling the system variable optimizer trace
- [Temporal](#page-872-1) t[a](https://jira.mariadb.org/browse/MDEV-16975)bles extended with support for a[pplication-time](#page-881-0) periods ([MDEV-16973](https://jira.mariadb.org/browse/MDEV-16973) 图, [MDEV-16974](https://jira.mariadb.org/browse/MDEV-16974) 图, MDEV-16975 图, [MDEV-17082](https://jira.mariadb.org/browse/MDEV-17082) 图)
- [MDEV-18551](https://jira.mariadb.org/browse/MDEV-18551) & The default for [eq\\_range\\_index\\_dive\\_limit](#page-2183-0) is now 200 (previously 0)
- [MDEV-17903](https://jira.mariadb.org/browse/MDEV-17903) & The [optimizer](#page-2531-0) switch flag optimize join buffer size now defaults to on
- New [optimizer](#page-2531-0) switch flags rowid filter and condition pushdown from having
- [MDEV-18439](https://jira.mariadb.org/browse/MDEV-18439) & [core\\_file](#page-2177-0) on Windows now defaults to ON
- . [MDEV-18608](https://jira.mariadb.org/browse/MDEV-18608) & [Histograms](#page-2517-0) are now collected by default.
- . [MDEV-13916](https://jira.mariadb.org/browse/MDEV-13916) & The [J](#page-2795-0)[SON\\_VALID](#page-1235-0) function is automatically used as a CHECK [constraint](#page-606-0) for the JSON data type alias in order to ensure that a valid json document is inserted
- [Spider](#page-3423-0) updated to 3.3.14
- Unique indexes can be created on [BLOB](#page-2782-0) or [TEXT](#page-2803-0) fields ([MDEV-371](https://jira.mariadb.org/browse/MDEV-371) )
- . [MDEV-18564](https://jira.mariadb.org/browse/MDEV-18564) & [wsrep\\_load\\_data\\_splitting](#page-2394-0) is deprecated and now set to OFF by default
- [analyze\\_sample\\_percentage](#page-2172-0) system variable
- InnoDB ALTER TABLE fixes: [MDEV-18222](https://jira.mariadb.org/browse/MDEV-18222) 图, [MDEV-18256](https://jira.mariadb.org/browse/MDEV-18256) 图, [MDEV-18016](https://jira.mariadb.org/browse/MDEV-18016) 图, [MDEV-18295](https://jira.mariadb.org/browse/MDEV-18295) 图, [MDEV-16849](https://jira.mariadb.org/browse/MDEV-16849) 图, [MDEV-18219](https://jira.mariadb.org/browse/MDEV-18219) @
- Mariabackup fixes: [MDEV-18194](https://jira.mariadb.org/browse/MDEV-18194) &, [MDEV-18415](https://jira.mariadb.org/browse/MDEV-18415) &, [MDEV-18611](https://jira.mariadb.org/browse/MDEV-18611) &
- New InnoDB features:
	- . [MDEV-12026](https://jira.mariadb.org/browse/MDEV-12026) : Implement [innodb\\_checksum\\_algorithm=full\\_crc32](#page-2900-0)
	- o [MDEV-15563](https://jira.mariadb.org/browse/MDEV-15563) & More Instant VARCHAR extension
	- . [MDEV-15564](https://jira.mariadb.org/browse/MDEV-15564) : Instant collation or charset changes for non-indexed columns
	- [MDEV-16188](https://jira.mariadb.org/browse/MDEV-16188)  $\Phi$ : Use in-memory PK filters built from range index scans
- Debian has stopped supporting the ppc64el architecture for Debian 8 Jessie and so this is the last release of [MariaDB](#page-3946-0) 10.4 on Jessie for that architecture

# Changelog

For a complete list of changes made in [MariaDB](#page-3994-0) 10.4.3, with links to detailed [information](https://mariadb.com/kb/en/mariadb-1043-changelog/) on each push, see the changelog .<br>مجا

# **Contributors**

For a full list of contributors to [MariaDB](#page-3994-0) 10.4.3, see the MariaDB Foundation release [announcement](https://mariadb.org/mariadb-10-4-3-now-available/)  $\Phi$ .

Be notified of new MariaDB Server releases automatically by [subscribing](https://lists.mariadb.org/postorius/lists/announce.lists.mariadb.org/) & to the MariaDB Foundation community announce 'at' lists.mariadb.org announcement list (this is a low traffic, announce-only list). MariaDB plc customers will be notified for all new releases, security issues and critical bug fixes for all MariaDB plc products thanks to the Notification Services.

MariaDB may already be included in your favorite OS distribution. More information can be found on the [Distributions](#page-1495-0) which Include MariaDB page.

# <span id="page-3995-0"></span>7.0.8.2.31 MariaDB 10.4.2 Release Notes

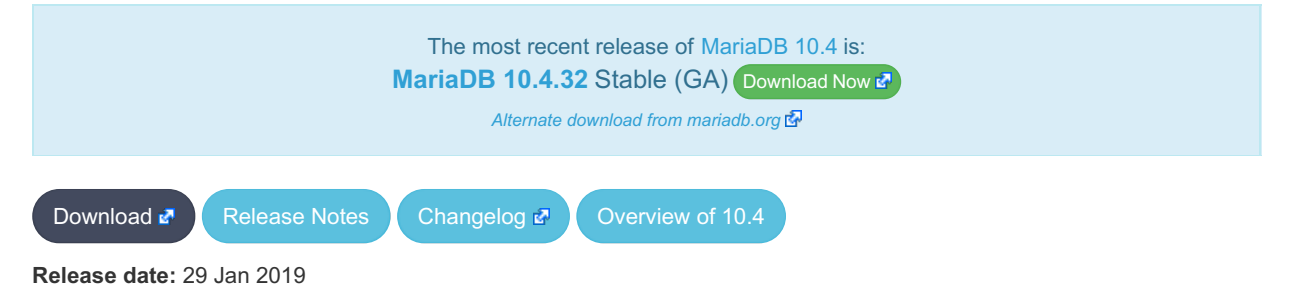

[MariaDB](#page-3946-0) 10.4 is the current *development* series of MariaDB. It is an evolution of [MariaDB](#page-4000-0) 10.3 with several entirely new features not found anywhere else and with backported and reimplemented features from MySQL.

[MariaDB](#page-3995-0) 10.4.2 is a *[Beta](https://mariadb.com/kb/en/release-criteria/)* **release**.

**Do not use** *beta* **releases in production!**

**For an overview of [MariaDB](#page-3946-0) 10.4 see the What is [MariaDB](#page-3946-0) 10.4? page.**

Thanks, and enjoy MariaDB!

## Notable Changes

Notable changes of this release include:

- [Galera](#page-2351-0) 4 version 26.4.0 has been added in this release, see the **Galera 4 Notes** section for details
- [Account](#page-1979-0) Locking [\(MDEV-13095](https://jira.mariadb.org/browse/MDEV-13095) ?)
- a number of bugs related to [MDEV-15562](https://jira.mariadb.org/browse/MDEV-15562) P Instant DROP COLUMN have been fixed
- New variable, max password errors for limiting the number of failed connection attempts by a user.
- [MDEV-17475](https://jira.mariadb.org/browse/MDEV-17475) & Maximum value of table definition cache is now 2097152.
## Galera 4 Notes

## Upgrading to Galera 4 version 26.4.0

Rolling upgrades from earlier 10.3 (or older) MariaDB releases are not supported in this release. For upgrading a 10.3 based cluster, any applications accessing the cluster should be stopped and the cluster shut down. Then for each cluster node the following procedure should be carried out:

- Install [MariaDB](#page-3995-0) 10.4.2 and Galera 4 version 26.4.0
- Start MariaDB server, but make sure it is not trying to connect to the cluster by configuring wsrep\_provider=none
- While MariaDB server is running, run mysql upgrade for the server
- Stop MariaDB server

After that, you can bootstrap the cluster. If there was ongoing application load on the cluster during the initial cluster shutdown phase, you should make sure to bootstrap the cluster with the node which was shutdown last.

We are working on rolling upgrade support for the final GA version of [MariaDB](#page-3946-0) 10.4. With a rolling upgrade, a live cluster can be upgraded node by node, and the cluster is able to process application load when having a hybrid setup of 10.3 and 10.4 nodes.

#### New Features in Galera 26.4.0

The 'mysql' schema contains new Galera replication related tables:

- wsrep\_cluster
- wsrep\_cluster\_members
- wsrep\_streaming\_log

End users may read but not modify these tables.

The new streaming replication feature allows replicating transactions of unlimited size. With streaming replication, a cluster is replicating a transaction in small fragments during transaction execution. This transaction fragmenting is controlled by two new configuration variables:

- . [wsrep\\_trx\\_fragment\\_unit](#page-2402-0) (bytes, rows, statements) defines the metrics for how to measure transaction size limit for fragmenting. Possible values are:
	- o bytes : transaction's binlog events buffer size in bytes
	- o rows : number of rows affected by the transaction
	- statements : number of SQL statements executed in the multi-statement transaction
- wsrep trx fragment size defines the limit for fragmenting. When a transaction's size, in terms of the configured fragment unit, has grown over this limit, a new fragment will be replicated.

Transactions replicated through galera replication will now process the commit phase using MariaDB's group commit logic. This will affect transaction throughput, especially when binary logging is enabled in the cluster.

#### Limitations in Galera 26.4.0

- Upgrading from 10.3 version 25.3.25 to 10.4.2 version 26.4.0 must happen on a stopped cluster. Only after all nodes have been upgraded to [MariaDB](#page-3995-0) 10.4.2 and Galera 26.4.0 can the cluster be started up
- Splitting transactions of LOAD DATA execution will conflict with streaming replication, and should not be used if streaming replication is configured

# Changelog

For a complete list of changes made in [MariaDB](#page-3995-0) 10.4.2, with links to detailed [information](https://mariadb.com/kb/en/mariadb-1042-changelog/) on each push, see the changelog .

## **Contributors**

For a full list of contributors to [MariaDB](#page-3995-0) 10.4.2, see the MariaDB Foundation release [announcement](https://mariadb.org/mariadb-10-4-2-now-available/)  $\Phi$ .

#### **Do not use** *beta* **releases in production!**

Be notified of new MariaDB Server releases automatically by [subscribing](https://lists.mariadb.org/postorius/lists/announce.lists.mariadb.org/)  $\Phi$  to the MariaDB Foundation community

announce 'at' lists.mariadb.org announcement list (this is a low traffic, announce-only list). MariaDB plc customers will be notified for all new releases, security issues and critical bug fixes for all MariaDB plc products thanks to the Notification Services.

MariaDB may already be included in your favorite OS distribution. More information can be found on the [Distributions](#page-1495-0) which Include MariaDB page.

# <span id="page-3997-0"></span>7.0.8.2.32 MariaDB 10.4.1 Release Notes

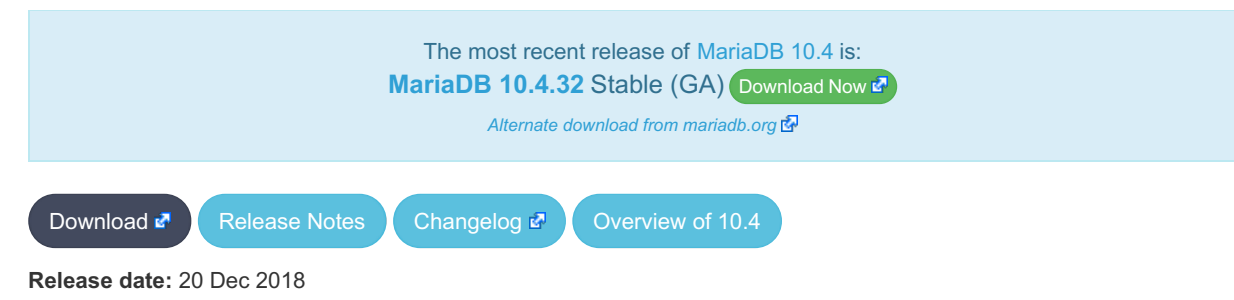

[MariaDB](#page-3946-0) 10.4 is the current *development* series of MariaDB. It is an evolution of [MariaDB](#page-4000-0) 10.3 with several entirely new features not found anywhere else and with backported and reimplemented features from MySQL.

[MariaDB](#page-3997-0) 10.4.1 is a **[Beta](https://mariadb.com/kb/en/release-criteria/) P** release.

**Do not use** *beta* **releases in production!**

**For an overview of [MariaDB](#page-3946-0) 10.4 see the What is [MariaDB](#page-3946-0) 10.4? page.**

Thanks, and enjoy MariaDB!

## Notable Changes

This will be the first beta release in the [MariaDB](#page-3946-0) 10.4 series.

Notable changes of this release include:

#### **Syntax**

- New [FLUSH](#page-166-0) SSL command to reload SSL certificates without server restart ([MDEV-16266](https://jira.mariadb.org/browse/MDEV-16266) ?)
- New CAST target CAST(x AS INTERVAL DAY SECOND(N)) [\(MDEV-17776](https://jira.mariadb.org/browse/MDEV-17776) )

#### Variables

- New [sql-mode](#page-2232-0) setting, TIME ROUND FRACTIONAL ([MDEV-16991](https://jira.mariadb.org/browse/MDEV-16991) )
- . Two new values for the variable use stat tables: COMPLEMENTARY\_FOR\_QUERIES and PREFERABLY\_FOR\_QUERIES ([MDEV-17255](https://jira.mariadb.org/browse/MDEV-17255) ?)
- Engine [Independent](#page-2515-0) Table Statistics is now enabled by default; new default values are [use\\_stat\\_tables=PREFERABLY\\_FOR\\_QUERIES](#page-2228-0) and [optimizer\\_use\\_condition\\_selectivity=4](#page-2209-0) [\(MDEV-15253](https://jira.mariadb.org/browse/MDEV-15253) &)
- New variable [gtid\\_cleanup\\_batch\\_size](#page-2267-0) for determining how many old rows must accumulate in the [mysql.gtid\\_slave\\_pos](#page-497-0) table before a background job will be run to delete them.

#### Other Features

- Support for window UDF [functions](#page-2754-0) via the new method [x\\_remove](#page-2758-0) ([MDEV-15073](https://jira.mariadb.org/browse/MDEV-15073) )
- Json service for plugins [\(MDEV-5313](https://jira.mariadb.org/browse/MDEV-5313) ?)
- Much faster privilege checks for MariaDB setups with many user accounts or many database grants ([MDEV-15649](https://jira.mariadb.org/browse/MDEV-15649) ?)
- [mysql.user](#page-513-0) table is retired. User accounts and global privileges are now stored in the mysql.global priv table (MDEV-17658 图
- Change in behavior for FLUSH [TABLES](#page-166-0) ([MDEV-5336](https://jira.mariadb.org/browse/MDEV-5336)  $\mathbb{F}$ ).

#### Bug Fixes

Lots of miscellaneous fixes, including:

• Bug fixes for [MDEV-15562](https://jira.mariadb.org/browse/MDEV-15562) **i**nstant DROP [COLUMN](#page-93-0)

# Changelog

For a complete list of changes made in [MariaDB](#page-3997-0) 10.4.1, with links to detailed [information](https://mariadb.com/kb/en/mariadb-1041-changelog/) on each push, see the changelog .

# **Contributors**

For a full list of contributors to [MariaDB](#page-3997-0) 10.4.1, see the MariaDB Foundation release [announcement](https://mariadb.org/mariadb-10-4-1-and-mariadb-connector-node-js-2-0-2-now-available/)  $\Phi$ .

**Do not use** *beta* **releases in production!**

Be notified of new MariaDB Server releases automatically by [subscribing](https://lists.mariadb.org/postorius/lists/announce.lists.mariadb.org/)  $\Phi$  to the MariaDB Foundation community announce 'at' lists.mariadb.org announcement list (this is a low traffic, announce-only list). MariaDB plc customers will be notified for all new releases, security issues and critical bug fixes for all MariaDB plc products thanks to the Notification Services.

MariaDB may already be included in your favorite OS distribution. More information can be found on the [Distributions](#page-1495-0) which Include MariaDB page.

# <span id="page-3998-0"></span>7.0.8.2.33 MariaDB 10.4.0 Release Notes

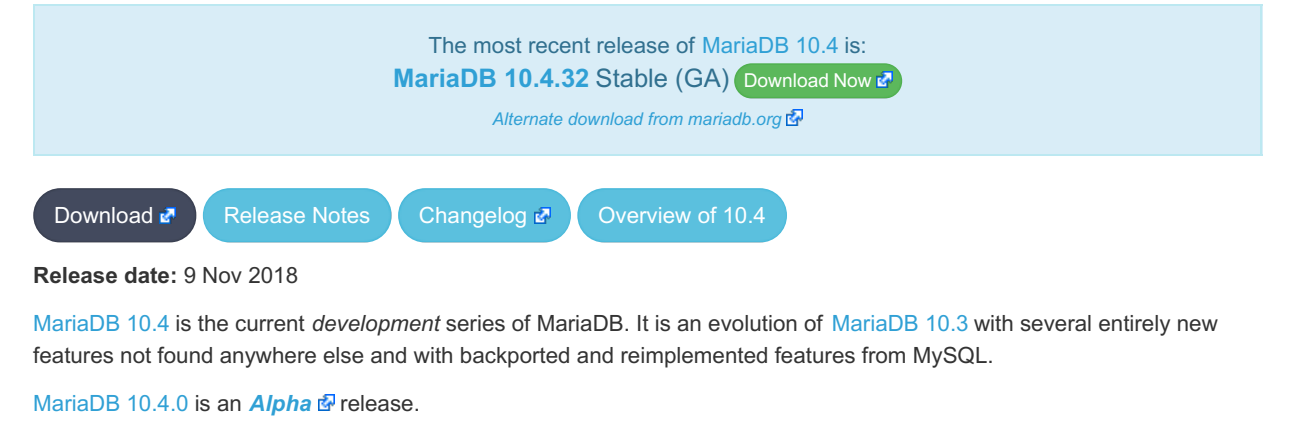

**Do not use** *alpha* **releases in production!**

**For an overview of [MariaDB](#page-3946-0) 10.4 see the What is [MariaDB](#page-3946-0) 10.4? page.**

Thanks, and enjoy MariaDB!

## Notable Changes

This will be the first alpha release in the [MariaDB](#page-3946-0) 10.4 series.

Notable changes of this release include:

#### InnoDB

- Added instant DROP [COLUMN](#page-93-0) and changing of the order of columns ([MDEV-15562](https://jira.mariadb.org/browse/MDEV-15562) )
- Reduced redo log volume for undo tablespace initialization ([MDEV-17138](https://jira.mariadb.org/browse/MDEV-17138) &)
- Removed crash-upgrade support for pre-10.2.19 TRUNCATE TABLE ([MDEV-13564](https://jira.mariadb.org/browse/MDEV-13564)  $\Phi$ )
- Added key rotation for innodb encrypt log [\(MDEV-12041](https://jira.mariadb.org/browse/MDEV-12041) 3)

#### **Optimizer**

• Push conditions into [materialized](#page-2493-0) IN subqueries ([MDEV-12387](https://jira.mariadb.org/browse/MDEV-12387) 图)

#### Variables

- Added the [tcp\\_nodelay](#page-2224-0) system variable [\(MDEV-16277](https://jira.mariadb.org/browse/MDEV-16277)  $\mathbb{F}$ )
- Removed the global [Innodb\\_pages0\\_read](https://mariadb.com/kb/en/xtradbinnodb-server-status-variables/#innodb_pages0_read) & status variable [\(MDEV-15705](https://jira.mariadb.org/browse/MDEV-15705) &).

#### General

- IF NOT EXISTS clause added to [INSTALL](#page-200-0) PLUGIN and IF EXISTS clause added to [UNINSTALL](#page-201-0) PLUGIN and [UNINSTALL](#page-203-0) SONAME ([MDEV-16294](https://jira.mariadb.org/browse/MDEV-16294) ?)
- The obsolete [mysql.host](https://mariadb.com/kb/en/mysqlhost-table/) table  $\blacksquare$  is no longer created ([MDEV-15851](https://jira.mariadb.org/browse/MDEV-15851)  $\blacksquare$ )
- Support of brackets (parentheses) for specifying precedence in [U](https://jira.mariadb.org/browse/MDEV-11953)[NION](#page-627-0)[/](https://jira.mariadb.org/browse/MDEV-11953)[EXCEPT](#page-630-0)[/](https://jira.mariadb.org/browse/MDEV-11953)[INTERSEC](#page-633-0)[T](https://jira.mariadb.org/browse/MDEV-11953) operations (MDEV-11953 图
- Crash safe [Aria-](#page-3075-0)based [system](#page-262-0) tables [\(MDEV-16421](https://jira.mariadb.org/browse/MDEV-16421) &)
- Added Linux abstract socket support [\(MDEV-15655](https://jira.mariadb.org/browse/MDEV-15655) &)
- Enabled C++11 ([MDEV-16410](https://jira.mariadb.org/browse/MDEV-16410) $\Phi$ )
- SET [PASSWORD](#page-78-0) support for [ed25519](#page-3536-0) and other [authentication](#page-3523-0) plugins ([MDEV-12321](https://jira.mariadb.org/browse/MDEV-12321)  $\Phi$ )
- Performance improvements in [Unicode](#page-2854-0) collations [\(](https://jira.mariadb.org/browse/MDEV-17474)[MDEV-17534](https://jira.mariadb.org/browse/MDEV-17534) 图, [MDEV-17511](https://jira.mariadb.org/browse/MDEV-17511) 图, [MDEV-17502](https://jira.mariadb.org/browse/MDEV-17502) 图, MDEV-17474 **R**
- User data type plugins ([MDEV-4912](https://jira.mariadb.org/browse/MDEV-4912)  $\Phi$ , in progress)
- Improvements with SQL standard INTERVAL support to help functions [TIMESTAMP\(\)](#page-2826-0) and [ADDTIME\(\)](#page-998-0) return more predictable results.
	- Historically, MariaDB uses the TIME data type for both "time of the day" values and "duration" values. In the first meaning the natural value range is from '00:00:00' to '23:59:59.999999', in the second meaning the range is from '-838:59:59.999999' to '+838:59:59.999999'.
	- To remove this ambiguity and for the SQL standard conformance we plan to introduce a dedicated data type INTERVAL that will be able to store values in the range at least from '-87649415:59:59.999999' to '+87649415:59:59.999999', which will be enough to represent the time difference between TIMESTAMP'0001- 01-01 00:00:00' and TIMESTAMP'9999-12-31 23:59:59.999999'.
	- As a first step we support this range of values for intermediate calculations when TIME-alike string and numeric values are used in INTERVAL (i.e. duration) context, e.g. as the second argument of SQL functions TIMESTAMP(ts,interval) and ADDTIME(ts,interval), so the following can now be calculated:

```
SELECT ADDTIME(TIMESTAMP'0001-01-01 00:00:00', '87649415:59:59.999999');
-> '9999-12-31 23:59:59.999999'
SELECT TIMESTAMP(DATE'0001-01-01', '87649415:59:59.999999')
-> '9999-12-31 23:59:59.999999'
SELECT ADDTIME(TIME'-838:59:59.999999', '1677:59:59.999998');
-> '838:59:59.999999'
```
# Changelog

For a complete list of changes made in [MariaDB](#page-3998-0) 10.4.0, with links to detailed [information](https://mariadb.com/kb/en/mariadb-1040-changelog/) on each push, see the changelog .

## **Contributors**

For a full list of contributors to [MariaDB](#page-3998-0) 10.4.0, see the MariaDB Foundation release [announcement](https://mariadb.org/first-mariadb-10-4-alpha-release/)  $\Phi$ .

**Do not use** *alpha* **releases in production!**

Be notified of new MariaDB Server releases automatically by [subscribing](https://lists.mariadb.org/postorius/lists/announce.lists.mariadb.org/) & to the MariaDB Foundation community announce 'at' lists.mariadb.org announcement list (this is a low traffic, announce-only list). MariaDB plc customers will be notified for all new releases, security issues and critical bug fixes for all MariaDB plc products thanks to the Notification Services.

MariaDB may already be included in your favorite OS distribution. More information can be found on the [Distributions](#page-1495-0)

# <span id="page-4000-0"></span>7.0.8.3 Changes & Improvements in MariaDB 10.3

[MariaDB](#page-4000-0) 10.3 is no longer maintained. Please use a more recent [release](https://mariadb.com/kb/en/new-and-old-releases/) &

The most recent release of [MariaDB](#page-4000-0) 10.3 is: **[MariaDB](https://mariadb.com/kb/en/mariadb-10339-release-notes/) 10.3.39 & Stable (GA) [Download](https://downloads.mariadb.org/mariadb/10.3.39/) Now &** 

#### **Contents**

- 1. [Implemented](#page-4000-1) Features
	- 1. Syntax / General [Features](#page-4000-2)
	- 2. [Compatibility](#page-4001-0)
	- 3. [Compression](#page-4001-1)
	- 4. [Encryption](#page-4001-2)
	- 5. [Optimizer/Performance](#page-4002-0)
	- 6. Storage [Engines](#page-4002-1)
		- 1. [InnoDB](#page-4002-2)
		- 2. [Spider](#page-4002-3)
		- 3. [OQGRAPH](#page-4002-4)
		- 4. [Partition](#page-4002-5) Engine
	- 7. [Information](#page-4002-6) Schema
	- 8. [Logging](#page-4002-7)
	- 9. [Replication](#page-4002-8)
- 10. Data [Type](#page-4002-9) API
- 11. Idle [Transactions](#page-4003-0)
- 12. System [Variables](#page-4003-1)
- 2. Security [Vulnerabilities](#page-4003-2) Fixed in MariaDB 10.3
- 3. [Comparison](#page-4004-0) with MySQL
- 4. List of All MariaDB 10.3 [Releases](#page-4005-0)

[MariaDB](#page-4000-0) 10.3 is a previous major stable version. The first stable release was in May 2018, and it was [maintained](https://mariadb.org/about/#maintenance-policy) until a May 2023.

For details on upgrading from [MariaDB](#page-4006-0) 10.2, see [Upgrading](https://mariadb.com/kb/en/upgrading-from-mariadb-102-to-mariadb-103/) from MariaDB 10.2 to 10.3  $\Phi$ .

MariaDB Server 10.3 is included in MariaDB TX 3.0. Watch the webinar [recording](http://go.mariadb.com/mariadbtx3.0_webinar_registration-LP.html?utm_source=kb&utm_campaign=mariadbtx-ondemand-webinar-kb-changes-improvements)  $\Phi$  to learn more about the new features included in this release.

The following lists the major new features in [MariaDB](#page-4000-0) 10.3:

# <span id="page-4000-1"></span>Implemented Features

#### <span id="page-4000-2"></span>Syntax / General Features

- [System-versioned](#page-872-0) tables (also known as AS OF) ([MDEV-12894](https://jira.mariadb.org/browse/MDEV-12894) 2)
- Table Value [Constructors](#page-792-0) [\(MDEV-12172](https://jira.mariadb.org/browse/MDEV-12172)  $\Phi$ ) GSoC 2017 project by Galina Shalygina
- [Transform](#page-2493-1) [NOT] IN predicate with long list of values INTO [NOT] IN subquery [\(MDEV-12176](https://jira.mariadb.org/browse/MDEV-12176) &) GSoC 2017 project by Galina Shalygina
- ROW [TYPE](#page-693-0) OF now supports local SP variables ([MDEV-14139](https://jira.mariadb.org/browse/MDEV-14139) &)
- [Aggregate](#page-1046-0) stored functions [\(MDEV-7773](https://jira.mariadb.org/browse/MDEV-7773) @) GSoC 2016 project by Varun Gupta
- Support for [LIMIT](#page-637-0) clause in GROUP CONCAT() ([MDEV-11297](https://jira.mariadb.org/browse/MDEV-11297) &)
- [PERCENTILE\\_CONT](#page-1256-0), [PERCENTILE\\_DISC](#page-1257-0), and [MEDIAN](#page-1252-0) window [functions](#page-1239-0) ([MDEV-12985](https://jira.mariadb.org/browse/MDEV-12985) &)
- FOR ... [END](#page-693-1) FOR statement ([MDEV-14415](https://jira.mariadb.org/browse/MDEV-14415) ?)
- XA RECOVER [FORMAT='SQL'](#page-723-0) ([MDEV-14593](https://jira.mariadb.org/browse/MDEV-14593) ?)
- Oracle compatible [SUBSTR\(\)](#page-976-0) function ([MDEV-14012](https://jira.mariadb.org/browse/MDEV-14012) @) contribution by Jérôme Brauge
- $\bullet$  [INVISIBLE](#page-591-0) columns [\(MDEV-10177](https://jira.mariadb.org/browse/MDEV-10177)  $\Phi$ ) GSoC 2016 project by Sachin Setiya
- Various scalability improvements ([MDEV-14529](https://jira.mariadb.org/browse/MDEV-14529) 图, [MDEV-14505](https://jira.mariadb.org/browse/MDEV-14505) 图)
- [Sequences](#page-861-0) can now be used with DEFAULT.
- [Semi-sync](#page-2327-0) plugin merged into the server ([MDEV-13073](https://jira.mariadb.org/browse/MDEV-13073)  $\vec{F}$ ) contribution by Alibaba
- $\cdot$  CREATE [SEQUENCE](#page-863-0) ([MDEV-10139](https://jira.mariadb.org/browse/MDEV-10139)  $\overline{S}$ )
- SHOW CREATE [SEQUENCE](#page-228-0)
- ALTER [SEQUENCE](#page-865-0)
- DROP [SEQUENCE](#page-867-0)
- NEXT [VALUE](#page-867-1) FOR
- **[PREVIOUS](#page-868-0) VALUE FOR**
- [SETVAL\(\)](#page-870-0)
- [INTERSECT](#page-633-0) and [EXCEPT.](#page-630-0) These are both now [reserved](#page-784-0) words and can no longer be used as an [identifier](#page-729-0) without being quoted ([MDEV-10141](https://jira.mariadb.org/browse/MDEV-10141) ?)
- $\bullet$  [ROW](#page-2798-0) data type for stored [routine](#page-2718-0) variables ([MDEV-10914](https://jira.mariadb.org/browse/MDEV-10914)  $\mathbb{R}$ , [MDEV-12007](https://jira.mariadb.org/browse/MDEV-12007)  $\mathbb{R}$ , [MDEV-12291](https://jira.mariadb.org/browse/MDEV-12291)  $\mathbb{R}$ )
- [TYPE](#page-693-0) OF and ROW TYPE OF anchored data types for stored [routine](#page-2718-0) variables ([MDEV-12461](https://jira.mariadb.org/browse/MDEV-12461) ?)
- [Cursors](#page-706-0) with parameters ([MDEV-12457](https://jira.mariadb.org/browse/MDEV-12457) ?)
- DDL Fast Fail [WAIT/NOWAIT](#page-723-1) ([MDEV-11379](https://jira.mariadb.org/browse/MDEV-11379) 图 [MDEV-11388](https://jira.mariadb.org/browse/MDEV-11388) 图)
- $\bullet$  [CHR\(\)](#page-943-0) function [\(MDEV-12685](https://jira.mariadb.org/browse/MDEV-12685) $\overline{S}$ )
- [DELETE](#page-126-0) statement can delete from the table that is used in a subquery in the WHERE clause ([MDEV-12137](https://jira.mariadb.org/browse/MDEV-12137)  $\Phi$ )
- Stored routine parameters can use ROW [TYPE](#page-693-0) OF ([MDEV-13581](https://jira.mariadb.org/browse/MDEV-13581) &)
- The server now [supports](https://mariadb.com/kb/en/proxy-protocol-support/) the PROXY protocol  $\mathbb{F}$ -see also the new [proxy\\_protocol\\_networks](#page-2211-0) system variable ([MDEV-11159](https://jira.mariadb.org/browse/MDEV-11159) a)
- Instant ADD [COLUMN](#page-3058-0) ([MDEV-11369](https://jira.mariadb.org/browse/MDEV-11369)  $\mathbb{F}$ ) Tencent Game DBA Team, developed by vinchen.
- UPDATE [statements](#page-147-0) with the same source and target ([MDEV-12874](https://jira.mariadb.org/browse/MDEV-12874)  $\Phi$ ) *from Jerome Brauge.*
- [ORDER](#page-640-0) BY and [LIMIT](#page-637-0) in multi-table update  $(MDEV-13911 \oplus)$  $(MDEV-13911 \oplus)$  $(MDEV-13911 \oplus)$
- [DATE\\_FORMAT\(date,](#page-1004-0) format, locale) 3 argument form of DATE\_FORMAT ([MDEV-11553](https://jira.mariadb.org/browse/MDEV-11553) )
- The MariaDB SQL/PL stored procedure dialect (enabled with [sql\\_mode=ORACLE\)](#page-1904-0) now supports Oracle style packages. Support for the following statements has been added [\(MDEV-10591](https://jira.mariadb.org/browse/MDEV-10591) ):
	- CREATE [PACKAGE](#page-568-0)
	- CREATE [PACKAGE](#page-570-0) BODY
	- **O DROP [PACKAGE](#page-599-0)**
	- DROP [PACKAGE](#page-599-1) BODY
	- **SHOW CREATE [PACKAGE](#page-225-0)**
	- **SHOW CREATE [PACKAGE](#page-226-0) BODY**
- New [sql\\_mode](#page-2232-0) SIMULTANEOUS ASSIGNMENT to make the SET part of the [UPDATE](#page-146-0) statement evaluate all assignments simultaneously, not left-to-right.
- Correctness improvement TRUNCATE honors transactional locks ([MDEV-15061](https://jira.mariadb.org/browse/MDEV-15061) 3)
- . Windows binaries now use high-precision timer when available ([MDEV-15694](https://jira.mariadb.org/browse/MDEV-15694) ). This makes much less probable for two queries to have the same CURRENT TIMESTAMP(6) value, for example.
- Two new ALTER TABLE ... [ALGORITHM](#page-99-0) options, INSTANT and NOCOPY, which allow operations that would require any data files to be modified, or that would require rebuilding the clustered index respectively, to be refused rather than potentially perform slowly [\(MDEV-13134](https://jira.mariadb.org/browse/MDEV-13134) 3)
- [mysqldump](#page-1422-0) --ignore-database option ([MDEV-13336](https://jira.mariadb.org/browse/MDEV-13336) )

#### <span id="page-4001-0"></span>**Compatibility**

- As a result of implementing Table Value [Constructors,](https://jira.mariadb.org/browse/MDEV-12172) the [VALUES](#page-1151-0) function has been renamed to VALUE() (MDEV-12172 图
- When running with [sql\\_mode=ORACLE](file:///srv/kb/mariadb-documentation/mariadb_pdf/output_en/SQL_MODE%253DORACLE_From_MariaDB_10.3), the server now understands a subset of Oracle's PL/SQL language instead of the traditional MariaDB syntax for stored routines. See [MDEV-10142](https://jira.mariadb.org/browse/MDEV-10142) 图, [MDEV-10764](https://jira.mariadb.org/browse/MDEV-10764) 图 and [SQL\\_MODE=ORACLE](#page-1904-0) From MariaDB 10.3 to know the current status.
- New [sql\\_mode](#page-2232-0), EMPTY\_STRING\_IS\_NULL.
- [INTERSECT](#page-633-0) and [EXCEPT](#page-630-0) are both now [reserved](#page-784-0) words and can no longer be used as an [identifier](#page-729-0) without being quoted ([MDEV-10141](https://jira.mariadb.org/browse/MDEV-10141) ?)
- Functions that used to only return 64-bit now can return 32-bit results ( $MDEV-12619$   $\mathbb{F}$ ).

#### <span id="page-4001-1"></span>Compression

- [Storage-engine](#page-2714-0) Independent Column Compression ([MDEV-11371](https://jira.mariadb.org/browse/MDEV-11371) **a**) Tencent Game DBA Team, developed by *willhan, also thanks to AliSQL.*
- . On Linux, shrink the core dumps by omitting the InnoDB buffer pool ([MDEV-10814](https://jira.mariadb.org/browse/MDEV-10814) )

#### <span id="page-4001-2"></span>**Encryption**

• Temporary files created by merge sort and row log are encrypted if innodbencrypt log is set to  $1$ , regardless of whether the table encrypted or not ([MDEV-12634](https://jira.mariadb.org/browse/MDEV-12634)  $\mathbb{F}$ ).

## <span id="page-4002-0"></span>Optimizer/Performance

- Condition pushdown through PARTITION BY clause of window [functions](#page-1239-0) ([MDEV-10855](https://jira.mariadb.org/browse/MDEV-10855) )
- New Lateral Derived [optimization](#page-2509-0) was introduced.
- Numerous performance improvements for high-concurrency load
- Numerous scalability and performance [improvements](https://jira.mariadb.org/browse/MDEV-15019) to global data structures, including [MDEV-14756](https://jira.mariadb.org/browse/MDEV-14756) 图, MDEV-15019 & [MDEV-14482](https://jira.mariadb.org/browse/MDEV-14482) & [MDEV-15059](https://jira.mariadb.org/browse/MDEV-15059) & [MDEV-15104](https://jira.mariadb.org/browse/MDEV-15104) &
- Performance improvements to persistent data structures: [MDEV-15090](https://jira.mariadb.org/browse/MDEV-15090) 图, [MDEV-15132](https://jira.mariadb.org/browse/MDEV-15132) 图

### <span id="page-4002-1"></span>Storage Engines

#### <span id="page-4002-2"></span>InnoDB

• innodb fast shutdown now has a new mode, 3, which skips the rollback of connected transactions ([MDEV-15832](https://jira.mariadb.org/browse/MDEV-15832) 图 )

#### <span id="page-4002-3"></span>Spider

The Spider [storage](#page-3423-0) engine has been updated to 3.3.13. The partitioning storage engine has been updated to support all the new Spider features including:

- Direct join support. This allows Spider to do JOINS and GROUP BYs internally.
- Direct update and delete.
- Direct aggregates.
- [slave\\_transaction\\_retry\\_errors](#page-2290-0) and [slave-transaction-retry-interval](#page-2291-0) allow more control over handling delays or conflicts when applying binary logs.

Most of the features were done as part of [MDEV-7698](https://jira.mariadb.org/browse/MDEV-7698) &

#### <span id="page-4002-4"></span>OQGRAPH

• [OQGraph](#page-3390-0) now supports the "leaves" algorithm ([MDEV-11271](https://jira.mariadb.org/browse/MDEV-11271)  $\bar{w}$ ) — contribution by Heinz Wiesinger

#### <span id="page-4002-5"></span>Partition Engine

- Numerous improvements for the partition engine ([MDEV-7698](https://jira.mariadb.org/browse/MDEV-7698)  $\vec{B}$ ) contribution by Kentoku Shiba
	- Full text support.
	- Multi-range-read (Gives better performance when handling multiple ranges).
	- Support for condition pushdown.
	- HANDLER support
- Aggregate pushdown
- Bulk update/delete

#### <span id="page-4002-6"></span>Information Schema

- The Information Schema is optimized to use much less memory when selecting from [INFORMATION\\_SCHEMA.TABLES](#page-366-0) or any other table with many [VARCHAR](#page-2806-0) or [TEXT](#page-2803-0) columns ([MDEV-14275](https://jira.mariadb.org/browse/MDEV-14275) )
- The [Information](#page-320-0) Schema Columns table now displays system [versioning](#page-872-0) info in the EXTRA column [MDEV-15062](https://jira.mariadb.org/browse/MDEV-15062) 配

## <span id="page-4002-7"></span>Logging

- Disable logging of certain statements to the [general](#page-2062-0) log or the slow [query](#page-2065-0) log with the log disabled statements and [log\\_slow\\_disabled\\_statements](#page-2194-0) system variables.
- A new option to [log\\_slow\\_filter](#page-2194-1), filsort\_priority\_queue .

### <span id="page-4002-8"></span>**Replication**

Per-engine mysql.gtid\_slave\_pos tables ([MDEV-12179](https://jira.mariadb.org/browse/MDEV-12179) ) *— Implemented by Kristian Nielsen funded by Booking.com.*

## <span id="page-4002-9"></span>Data Type API

10.3 continues refactoring for the data type API started in 10.2, which will make it possible to have user data type plugins. This work is still in progress (see [MDEV-4912](https://jira.mariadb.org/browse/MDEV-4912) & for the current status and subtasks). Most of the task in this category do not change the server behavior. Some tasks do have a [visible](https://mariadb.com/kb/en/mariadb-1030-release-notes/#data-type-api) effect  $\mathbb{F}$ .

### <span id="page-4003-0"></span>Idle Transactions

Connections with idle transactions can be automatically killed after a specified time period by means of the [idle\\_transaction\\_timeout](#page-2188-0), [idle\\_readonly\\_transaction\\_timeout](#page-2188-1) and [idle\\_write\\_transaction\\_timeout](#page-2188-2) system variables.

## <span id="page-4003-1"></span>System Variables

For a list of all new [variables,](https://mariadb.com/kb/en/status-variables-added-in-mariadb-103/) see System [Variables](https://mariadb.com/kb/en/system-variables-added-in-mariadb-103/) Added in MariaDB 10.3 @ and Status Variables Added in MariaDB 10.3 .

- New system variable gtid pos auto engines.
- New system variable secure timestamp for restricting the direct setting of a session timestamp ([MDEV-15923](https://jira.mariadb.org/browse/MDEV-15923) )
- session [variables](#page-2216-0) tracking is enabled by default ([MDEV-11825](https://jira.mariadb.org/browse/MDEV-11825)  $\mathbb{F}$ )
- Remove deprecated variables [innodb\\_file\\_format](#page-2911-0), [innodb\\_file\\_format\\_check](#page-2911-1), [innodb\\_file\\_format\\_max](#page-2911-2) and [innodb\\_large\\_prefix](#page-2920-0).
- version source revision permits seeing which version of the source was used for the build ([MDEV-12583](https://jira.mariadb.org/browse/MDEV-12583) ).
- Added bind address as a system variable ([MDEV-12542](https://jira.mariadb.org/browse/MDEV-12542)  $\mathbb{F}$ ).
- The max value of the [max\\_prepared\\_stmt\\_count](#page-2201-0) system variable has been increased from 1048576 to 4294967295
- The [proxy\\_protocol\\_networks](#page-2211-0) variable can now be modified without restarting the server ( [MDEV-15501](https://jira.mariadb.org/browse/MDEV-15501)  $\mathbb{F}$ )

# <span id="page-4003-2"></span>Security Vulnerabilities Fixed in [MariaDB](#page-4000-0) 10.3

For a complete list of security vulnerabilities (CVEs) fixed across all versions of MariaDB, see the Security [Vulnerabilities](https://mariadb.com/kb/en/cve/) Fixed in MariaDB & page.

- $\bullet$  [CVE-2022-47015](http://cve.mitre.org/cgi-bin/cvename.cgi?name=CVE-2022-47015)  $\Phi$ : [MariaDB](https://mariadb.com/kb/en/mariadb-10339-release-notes/) 10.3.39  $\Phi$
- [CVE-2022-38791](http://cve.mitre.org/cgi-bin/cvename.cgi?name=CVE-2022-38791) 2. [MariaDB](https://mariadb.com/kb/en/mariadb-10-3-36-release-notes/) 10.3.36 2
- [CVE-2022-32091](http://cve.mitre.org/cgi-bin/cvename.cgi?name=CVE-2022-32091) 2: [MariaDB](https://mariadb.com/kb/en/mariadb-10-3-36-release-notes/) 10.3.36 2
- [CVE-2022-32088](http://cve.mitre.org/cgi-bin/cvename.cgi?name=CVE-2022-32088) 配: [MariaDB](https://mariadb.com/kb/en/mariadb-10-3-35-release-notes/) 10.3.35 图
- $\cdot$  [CVE-2022-32087](http://cve.mitre.org/cgi-bin/cvename.cgi?name=CVE-2022-32087)  $\bar{w}$  [MariaDB](https://mariadb.com/kb/en/mariadb-10-3-35-release-notes/) 10.3.35  $\bar{w}$
- [CVE-2022-32085](http://cve.mitre.org/cgi-bin/cvename.cgi?name=CVE-2022-32085) 配. [MariaDB](https://mariadb.com/kb/en/mariadb-10-3-35-release-notes/) 10.3.35 图
- $\bullet$  [CVE-2022-32084](http://cve.mitre.org/cgi-bin/cvename.cgi?name=CVE-2022-32084)  $\Phi$ : [MariaDB](https://mariadb.com/kb/en/mariadb-10-3-36-release-notes/) 10.3.36  $\Phi$
- $\bullet$  [CVE-2022-32083](http://cve.mitre.org/cgi-bin/cvename.cgi?name=CVE-2022-32083)  $\Phi$ : [MariaDB](https://mariadb.com/kb/en/mariadb-10-3-35-release-notes/) 10.3.35  $\Phi$
- [CVE-2022-31624](http://cve.mitre.org/cgi-bin/cvename.cgi?name=CVE-2022-31624) 配 [MariaDB](https://mariadb.com/kb/en/mariadb-10-3-32-release-notes/) 10.3.32 图
- [CVE-2022-27458](http://cve.mitre.org/cgi-bin/cvename.cgi?name=CVE-2022-27458) 配: [MariaDB](https://mariadb.com/kb/en/mariadb-10-3-35-release-notes/) 10.3.35 图
- [CVE-2022-27456](http://cve.mitre.org/cgi-bin/cvename.cgi?name=CVE-2022-27456) 配 [MariaDB](https://mariadb.com/kb/en/mariadb-10-3-35-release-notes/) 10.3.35 图
- $\bullet$  [CVE-2022-27452](http://cve.mitre.org/cgi-bin/cvename.cgi?name=CVE-2022-27452)  $\Phi$ : [MariaDB](https://mariadb.com/kb/en/mariadb-10-3-35-release-notes/) 10.3.35  $\Phi$
- [CVE-2022-27449](http://cve.mitre.org/cgi-bin/cvename.cgi?name=CVE-2022-27449) 配 [MariaDB](https://mariadb.com/kb/en/mariadb-10-3-35-release-notes/) 10.3.35 图
- [CVE-2022-27448](http://cve.mitre.org/cgi-bin/cvename.cgi?name=CVE-2022-27448) 配: [MariaDB](https://mariadb.com/kb/en/mariadb-10-3-35-release-notes/) 10.3.35 图
- [CVE-2022-27447](http://cve.mitre.org/cgi-bin/cvename.cgi?name=CVE-2022-27447) 配: [MariaDB](https://mariadb.com/kb/en/mariadb-10-3-35-release-notes/) 10.3.35 图
- $\bullet$  [CVE-2022-27445](http://cve.mitre.org/cgi-bin/cvename.cgi?name=CVE-2022-27445)  $\Phi$ : [MariaDB](https://mariadb.com/kb/en/mariadb-10-3-35-release-notes/) 10.3.35  $\Phi$
- $\bullet$  [CVE-2022-27387](http://cve.mitre.org/cgi-bin/cvename.cgi?name=CVE-2022-27387)  $\Phi$ : [MariaDB](https://mariadb.com/kb/en/mariadb-10-3-35-release-notes/) 10.3.35  $\Phi$
- $\bullet$  [CVE-2022-27386](http://cve.mitre.org/cgi-bin/cvename.cgi?name=CVE-2022-27386)  $\mathbb{F}$ : [MariaDB](https://mariadb.com/kb/en/mariadb-10-3-35-release-notes/) 10.3.35  $\mathbb{F}$
- $\bullet$  [CVE-2022-27385](http://cve.mitre.org/cgi-bin/cvename.cgi?name=CVE-2022-27385)  $\Phi$ : [MariaDB](https://mariadb.com/kb/en/mariadb-10-3-32-release-notes/) 10.3.32  $\Phi$
- [CVE-2022-27384](http://cve.mitre.org/cgi-bin/cvename.cgi?name=CVE-2022-27384) 配 [MariaDB](https://mariadb.com/kb/en/mariadb-10-3-35-release-notes/) 10.3.35 图
- [CVE-2022-27383](http://cve.mitre.org/cgi-bin/cvename.cgi?name=CVE-2022-27383) 图: [MariaDB](https://mariadb.com/kb/en/mariadb-10-3-35-release-notes/) 10.3.35 图
- [CVE-2022-27381](http://cve.mitre.org/cgi-bin/cvename.cgi?name=CVE-2022-27381) 2. [MariaDB](https://mariadb.com/kb/en/mariadb-10-3-35-release-notes/) 10.3.35 2
- $\bullet$  [CVE-2022-27380](http://cve.mitre.org/cgi-bin/cvename.cgi?name=CVE-2022-27380)  $\Phi$ : [MariaDB](https://mariadb.com/kb/en/mariadb-10-3-35-release-notes/) 10.3.35  $\Phi$
- [CVE-2022-27379](http://cve.mitre.org/cgi-bin/cvename.cgi?name=CVE-2022-27379) 配: [MariaDB](https://mariadb.com/kb/en/mariadb-10-3-35-release-notes/) 10.3.35 图
- [CVE-2022-27378](http://cve.mitre.org/cgi-bin/cvename.cgi?name=CVE-2022-27378) 配: [MariaDB](https://mariadb.com/kb/en/mariadb-10-3-35-release-notes/) 10.3.35 图
- [CVE-2022-27377](http://cve.mitre.org/cgi-bin/cvename.cgi?name=CVE-2022-27377) 图: [MariaDB](https://mariadb.com/kb/en/mariadb-10-3-35-release-notes/) 10.3.35 图
- $\bullet$  [CVE-2022-27376](http://cve.mitre.org/cgi-bin/cvename.cgi?name=CVE-2022-27376)  $\mathbb{F}$ : [MariaDB](https://mariadb.com/kb/en/mariadb-10-3-35-release-notes/) 10.3.35  $\mathbb{F}$
- [CVE-2022-24052](http://cve.mitre.org/cgi-bin/cvename.cgi?name=CVE-2022-24052) 配 [MariaDB](https://mariadb.com/kb/en/mariadb-10-3-33-release-notes/) 10.3.33 图
- $\bullet$  [CVE-2022-24051](http://cve.mitre.org/cgi-bin/cvename.cgi?name=CVE-2022-24051)  $\Phi$ : [MariaDB](https://mariadb.com/kb/en/mariadb-10-3-33-release-notes/) 10.3.33  $\Phi$
- $\bullet$  [CVE-2022-24050](http://cve.mitre.org/cgi-bin/cvename.cgi?name=CVE-2022-24050)  $\mathbb{F}$ : [MariaDB](https://mariadb.com/kb/en/mariadb-10-3-33-release-notes/) 10.3.33  $\mathbb{F}$
- [CVE-2022-24048](http://cve.mitre.org/cgi-bin/cvename.cgi?name=CVE-2022-24048) 配: [MariaDB](https://mariadb.com/kb/en/mariadb-10-3-33-release-notes/) 10.3.33 图
- [CVE-2022-21595](http://cve.mitre.org/cgi-bin/cvename.cgi?name=CVE-2022-21595) 图: [MariaDB](https://mariadb.com/kb/en/mariadb-10-3-33-release-notes/) 10.3.33 图
- $\bullet$  [CVE-2022-21451](http://cve.mitre.org/cgi-bin/cvename.cgi?name=CVE-2022-21451)  $\mathbb{F}$ . [MariaDB](https://mariadb.com/kb/en/mdb-10329-rn/) 10.3.29  $\mathbb{F}$
- $\bullet$  [CVE-2022-21427](http://cve.mitre.org/cgi-bin/cvename.cgi?name=CVE-2022-21427)  $\Phi$ : [MariaDB](https://mariadb.com/kb/en/mariadb-10-3-35-release-notes/) 10.3.35  $\Phi$
- [CVE-2022-0778](http://cve.mitre.org/cgi-bin/cvename.cgi?name=CVE-2022-0778) 配: [MariaDB](https://mariadb.com/kb/en/mariadb-10-3-33-release-notes/) 10.3.33 图
- $\bullet$  [CVE-2021-46669](http://cve.mitre.org/cgi-bin/cvename.cgi?name=CVE-2021-46669)  $\Phi$ : [MariaDB](https://mariadb.com/kb/en/mariadb-10-3-35-release-notes/) 10.3.35  $\Phi$
- $\bullet$  [CVE-2021-46668](http://cve.mitre.org/cgi-bin/cvename.cgi?name=CVE-2021-46668)  $\mathbb{F}$ . [MariaDB](https://mariadb.com/kb/en/mariadb-10-3-34-release-notes/) 10.3.34  $\mathbb{F}$
- [CVE-2021-46667](http://cve.mitre.org/cgi-bin/cvename.cgi?name=CVE-2021-46667) 配: [MariaDB](https://mariadb.com/kb/en/mariadb-10-3-32-release-notes/) 10.3.32 图
- [CVE-2021-46666](http://cve.mitre.org/cgi-bin/cvename.cgi?name=CVE-2021-46666) 配 [MariaDB](https://mariadb.com/kb/en/mdb-10330-rn/) 10.3.30 图
- $\bullet$  [CVE-2021-46665](http://cve.mitre.org/cgi-bin/cvename.cgi?name=CVE-2021-46665)  $\Phi$ : [MariaDB](https://mariadb.com/kb/en/mariadb-10-3-34-release-notes/) 10.3.34  $\Phi$
- $\bullet$  [CVE-2021-46664](http://cve.mitre.org/cgi-bin/cvename.cgi?name=CVE-2021-46664)  $\Phi$ : [MariaDB](https://mariadb.com/kb/en/mariadb-10-3-34-release-notes/) 10.3.34  $\Phi$
- [CVE-2021-46663](http://cve.mitre.org/cgi-bin/cvename.cgi?name=CVE-2021-46663) 配: [MariaDB](https://mariadb.com/kb/en/mariadb-10-3-34-release-notes/) 10.3.34 图
- [CVE-2021-46662](http://cve.mitre.org/cgi-bin/cvename.cgi?name=CVE-2021-46662) 配 [MariaDB](https://mariadb.com/kb/en/mariadb-10-3-32-release-notes/) 10.3.32 图
- [CVE-2021-46661](http://cve.mitre.org/cgi-bin/cvename.cgi?name=CVE-2021-46661) 配: [MariaDB](https://mariadb.com/kb/en/mariadb-10-3-34-release-notes/) 10.3.34 图
- $\bullet$  [CVE-2021-46659](http://cve.mitre.org/cgi-bin/cvename.cgi?name=CVE-2021-46659)  $\Phi$ : [MariaDB](https://mariadb.com/kb/en/mariadb-10-3-33-release-notes/) 10.3.33  $\Phi$
- [CVE-2021-46658](http://cve.mitre.org/cgi-bin/cvename.cgi?name=CVE-2021-46658) 图: [MariaDB](https://mariadb.com/kb/en/mdb-10331-rn/) 10.3.31 图
- [CVE-2021-46657](http://cve.mitre.org/cgi-bin/cvename.cgi?name=CVE-2021-46657) 配: [MariaDB](https://mariadb.com/kb/en/mdb-10330-rn/) 10.3.30 图
- $\bullet$  [CVE-2021-35604](http://cve.mitre.org/cgi-bin/cvename.cgi?name=CVE-2021-35604)  $\Phi$ : [MariaDB](https://mariadb.com/kb/en/mariadb-10-3-32-release-notes/) 10.3.32  $\Phi$
- [CVE-2021-27928](http://cve.mitre.org/cgi-bin/cvename.cgi?name=CVE-2021-27928) 配 [MariaDB](https://mariadb.com/kb/en/mdb-10328-rn/) 10.3.28 图
- [CVE-2021-2389](http://cve.mitre.org/cgi-bin/cvename.cgi?name=CVE-2021-2389) 图: [MariaDB](https://mariadb.com/kb/en/mdb-10331-rn/) 10.3.31 图
- [CVE-2021-2372](http://cve.mitre.org/cgi-bin/cvename.cgi?name=CVE-2021-2372) 图: [MariaDB](https://mariadb.com/kb/en/mdb-10331-rn/) 10.3.31 图
- [CVE-2021-2194](http://cve.mitre.org/cgi-bin/cvename.cgi?name=CVE-2021-2194) 图: [MariaDB](https://mariadb.com/kb/en/mdb-10326-rn/) 10.3.26 图
- [CVE-2021-2166](http://cve.mitre.org/cgi-bin/cvename.cgi?name=CVE-2021-2166) 图: [MariaDB](https://mariadb.com/kb/en/mdb-10329-rn/) 10.3.29 图
- [CVE-2021-2154](http://cve.mitre.org/cgi-bin/cvename.cgi?name=CVE-2021-2154) & [MariaDB](https://mariadb.com/kb/en/mdb-10329-rn/) 10.3.29 &
- [CVE-2021-2144](http://cve.mitre.org/cgi-bin/cvename.cgi?name=CVE-2021-2144) & [MariaDB](https://mariadb.com/kb/en/mariadb-10-3-19-release-notes/) 10.3.19 &
- $\bullet$  [CVE-2021-2022](http://cve.mitre.org/cgi-bin/cvename.cgi?name=CVE-2021-2022)  $\Phi$ . [MariaDB](https://mariadb.com/kb/en/mdb-10324-rn/) 10.3.24  $\Phi$
- [CVE-2021-2007](http://cve.mitre.org/cgi-bin/cvename.cgi?name=CVE-2021-2007) 图: [MariaDB](https://mariadb.com/kb/en/mariadb-10-3-17-release-notes/) 10.3.17 图
- [CVE-2020-2922](http://cve.mitre.org/cgi-bin/cvename.cgi?name=CVE-2020-2922) 图: [MariaDB](https://mariadb.com/kb/en/mariadb-10-3-17-release-notes/) 10.3.17 图
- $\bullet$  [CVE-2020-28912](http://cve.mitre.org/cgi-bin/cvename.cgi?name=CVE-2020-28912)  $\mathbb{R}$ : [MariaDB](https://mariadb.com/kb/en/mdb-10326-rn/) 10.3.26  $\mathbb{R}$
- $\bullet$  [CVE-2020-2814](http://cve.mitre.org/cgi-bin/cvename.cgi?name=CVE-2020-2814)  $\Phi$ : [MariaDB](https://mariadb.com/kb/en/mariadb-10-3-23-release-notes/) 10.3.23  $\Phi$
- [CVE-2020-2812](http://cve.mitre.org/cgi-bin/cvename.cgi?name=CVE-2020-2812) 图: [MariaDB](https://mariadb.com/kb/en/mariadb-10-3-23-release-notes/) 10.3.23 图
- [CVE-2020-2780](http://cve.mitre.org/cgi-bin/cvename.cgi?name=CVE-2020-2780) 图: [MariaDB](https://mariadb.com/kb/en/mariadb-10-3-19-release-notes/) 10.3.19 图
- $\bullet$  [CVE-2020-2760](http://cve.mitre.org/cgi-bin/cvename.cgi?name=CVE-2020-2760)  $\Phi$ : [MariaDB](https://mariadb.com/kb/en/mariadb-10-3-23-release-notes/) 10.3.23  $\Phi$
- [CVE-2020-2752](http://cve.mitre.org/cgi-bin/cvename.cgi?name=CVE-2020-2752) 图: [MariaDB](https://mariadb.com/kb/en/mariadb-10-3-23-release-notes/) 10.3.23 图
- [CVE-2020-2574](http://cve.mitre.org/cgi-bin/cvename.cgi?name=CVE-2020-2574) 图: [MariaDB](https://mariadb.com/kb/en/mariadb-10-3-22-release-notes/) 10.3.22 图
- [CVE-2020-15180](http://cve.mitre.org/cgi-bin/cvename.cgi?name=CVE-2020-15180) ? [MariaDB](https://mariadb.com/kb/en/mdb-10325-rn/) 10.3.25 ?
- [CVE-2020-14812](http://cve.mitre.org/cgi-bin/cvename.cgi?name=CVE-2020-14812) 图: [MariaDB](https://mariadb.com/kb/en/mdb-10326-rn/) 10.3.26 图
- [CVE-2020-14789](http://cve.mitre.org/cgi-bin/cvename.cgi?name=CVE-2020-14789) 图: [MariaDB](https://mariadb.com/kb/en/mdb-10326-rn/) 10.3.26 图
- [CVE-2020-14776](http://cve.mitre.org/cgi-bin/cvename.cgi?name=CVE-2020-14776) 图: [MariaDB](https://mariadb.com/kb/en/mdb-10326-rn/) 10.3.26 图
- $\bullet$  [CVE-2020-14765](http://cve.mitre.org/cgi-bin/cvename.cgi?name=CVE-2020-14765)  $\sqrt{2}$ : [MariaDB](https://mariadb.com/kb/en/mdb-10326-rn/) 10.3.26  $\sqrt{2}$
- [CVE-2020-13249](http://cve.mitre.org/cgi-bin/cvename.cgi?name=CVE-2020-13249) & [MariaDB](https://mariadb.com/kb/en/mariadb-10-3-23-release-notes/) 10.3.23 &
- 
- [CVE-2019-2974](http://cve.mitre.org/cgi-bin/cvename.cgi?name=CVE-2019-2974) 图: [MariaDB](https://mariadb.com/kb/en/mariadb-10-3-19-release-notes/) 10.3.19 图 • [CVE-2019-2938](http://cve.mitre.org/cgi-bin/cvename.cgi?name=CVE-2019-2938) 图: [MariaDB](https://mariadb.com/kb/en/mariadb-10-3-19-release-notes/) 10.3.19 图
- $\bullet$  [CVE-2019-2805](http://cve.mitre.org/cgi-bin/cvename.cgi?name=CVE-2019-2805)  $\vec{B}$ . [MariaDB](https://mariadb.com/kb/en/mariadb-10-3-17-release-notes/) 10.3.17  $\vec{B}$
- 
- [CVE-2019-2758](http://cve.mitre.org/cgi-bin/cvename.cgi?name=CVE-2019-2758) 图: [MariaDB](https://mariadb.com/kb/en/mariadb-10-3-17-release-notes/) 10.3.17 图 • [CVE-2019-2740](http://cve.mitre.org/cgi-bin/cvename.cgi?name=CVE-2019-2740) 图: [MariaDB](https://mariadb.com/kb/en/mariadb-10-3-17-release-notes/) 10.3.17 图
- [CVE-2019-2739](http://cve.mitre.org/cgi-bin/cvename.cgi?name=CVE-2019-2739) & [MariaDB](https://mariadb.com/kb/en/mariadb-10-3-17-release-notes/) 10.3.17
- $\cdot$  [CVE-2019-2737](http://cve.mitre.org/cgi-bin/cvename.cgi?name=CVE-2019-2737)  $\bar{N}$ : [MariaDB](https://mariadb.com/kb/en/mariadb-10-3-17-release-notes/) 10.3.17  $\bar{N}$
- [CVE-2019-2628](http://cve.mitre.org/cgi-bin/cvename.cgi?name=CVE-2019-2628) 图: [MariaDB](https://mariadb.com/kb/en/mariadb-10-3-15-release-notes/) 10.3.15 图
- $\bullet$  [CVE-2019-2627](http://cve.mitre.org/cgi-bin/cvename.cgi?name=CVE-2019-2627)  $\Phi$ : [MariaDB](https://mariadb.com/kb/en/mariadb-10-3-15-release-notes/) 10.3.15  $\Phi$
- $\bullet$  [CVE-2019-2614](http://cve.mitre.org/cgi-bin/cvename.cgi?name=CVE-2019-2614)  $\Phi$ . [MariaDB](https://mariadb.com/kb/en/mariadb-10-3-15-release-notes/) 10.3.15  $\Phi$
- 
- [CVE-2019-2537](http://cve.mitre.org/cgi-bin/cvename.cgi?name=CVE-2019-2537) 图: [MariaDB](https://mariadb.com/kb/en/mariadb-10-3-13-release-notes/) 10.3.13 图
- $\bullet$  [CVE-2019-2510](http://cve.mitre.org/cgi-bin/cvename.cgi?name=CVE-2019-2510)  $\Phi$ . [MariaDB](https://mariadb.com/kb/en/mariadb-10-3-13-release-notes/) 10.3.13  $\Phi$
- [CVE-2019-2503](http://cve.mitre.org/cgi-bin/cvename.cgi?name=CVE-2019-2503) 图: [MariaDB](https://mariadb.com/kb/en/mariadb-10-3-10-release-notes/) 10.3.10 图
- $\bullet$  [CVE-2018-3284](http://cve.mitre.org/cgi-bin/cvename.cgi?name=CVE-2018-3284)  $\Phi$ : [MariaDB](https://mariadb.com/kb/en/mariadb-10-3-11-release-notes/) 10.3.11  $\Phi$
- [CVE-2018-3282](http://cve.mitre.org/cgi-bin/cvename.cgi?name=CVE-2018-3282) 图: [MariaDB](https://mariadb.com/kb/en/mariadb-10-3-11-release-notes/) 10.3.11 图 • [CVE-2018-3277](http://cve.mitre.org/cgi-bin/cvename.cgi?name=CVE-2018-3277) 图: [MariaDB](https://mariadb.com/kb/en/mariadb-10-3-11-release-notes/) 10.3.11 图
- $\bullet$  [CVE-2018-3251](http://cve.mitre.org/cgi-bin/cvename.cgi?name=CVE-2018-3251)  $\bar{w}$ : [MariaDB](https://mariadb.com/kb/en/mariadb-10-3-11-release-notes/) 10.3.11  $\bar{w}$
- 
- $\bullet$  [CVE-2018-3200](http://cve.mitre.org/cgi-bin/cvename.cgi?name=CVE-2018-3200)  $\Phi$ . [MariaDB](https://mariadb.com/kb/en/mariadb-10-3-11-release-notes/) 10.3.11  $\Phi$
- [CVE-2018-3185](http://cve.mitre.org/cgi-bin/cvename.cgi?name=CVE-2018-3185) 图: [MariaDB](https://mariadb.com/kb/en/mariadb-10-3-11-release-notes/) 10.3.11 图
- [CVE-2018-3174](http://cve.mitre.org/cgi-bin/cvename.cgi?name=CVE-2018-3174) 图: [MariaDB](https://mariadb.com/kb/en/mariadb-10-3-11-release-notes/) 10.3.11 图
- $\cdot$  [CVE-2018-3173](http://cve.mitre.org/cgi-bin/cvename.cgi?name=CVE-2018-3173)  $\Phi$ : [MariaDB](https://mariadb.com/kb/en/mariadb-10-3-11-release-notes/) 10.3.11  $\Phi$
- $\bullet$  [CVE-2018-3162](http://cve.mitre.org/cgi-bin/cvename.cgi?name=CVE-2018-3162)  $\vec{B}$ . [MariaDB](https://mariadb.com/kb/en/mariadb-10-3-11-release-notes/) 10.3.11  $\vec{B}$
- $\bullet$  [CVE-2018-3156](http://cve.mitre.org/cgi-bin/cvename.cgi?name=CVE-2018-3156)  $\Phi$ . [MariaDB](https://mariadb.com/kb/en/mariadb-10-3-11-release-notes/) 10.3.11  $\Phi$
- $\bullet$  [CVE-2018-3143](http://cve.mitre.org/cgi-bin/cvename.cgi?name=CVE-2018-3143)  $\Phi$ . [MariaDB](https://mariadb.com/kb/en/mariadb-10-3-11-release-notes/) 10.3.11  $\Phi$
- $\bullet$  [CVE-2018-3066](http://cve.mitre.org/cgi-bin/cvename.cgi?name=CVE-2018-3066)  $\Phi$ : [MariaDB](https://mariadb.com/kb/en/mdb-1039-rn/) 10.3.9  $\Phi$
- [CVE-2018-3064](http://cve.mitre.org/cgi-bin/cvename.cgi?name=CVE-2018-3064) 配: [MariaDB](https://mariadb.com/kb/en/mdb-1039-rn/) 10.3.9 图
- $\bullet$  [CVE-2018-3063](http://cve.mitre.org/cgi-bin/cvename.cgi?name=CVE-2018-3063)  $\vec{B}$ : [MariaDB](https://mariadb.com/kb/en/mdb-1039-rn/) 10.3.9  $\vec{B}$
- $\bullet$  [CVE-2018-3060](http://cve.mitre.org/cgi-bin/cvename.cgi?name=CVE-2018-3060)  $\bar{w}$ : [MariaDB](https://mariadb.com/kb/en/mdb-1039-rn/) 10.3.9  $\bar{w}$
- $\bullet$  CVF-2018-3058  $\frac{1}{2}$ . [MariaDB](https://mariadb.com/kb/en/mdb-1039-rn/) 10.3.9  $\frac{1}{2}$
- $\bullet$  [CVE-2018-25032](http://cve.mitre.org/cgi-bin/cvename.cgi?name=CVE-2018-25032)  $\Phi$ : [MariaDB](https://mariadb.com/kb/en/mariadb-10-3-36-release-notes/) 10.3.36  $\Phi$
- $\cdot$  [CVE-2016-9843](http://cve.mitre.org/cgi-bin/cvename.cgi?name=CVE-2016-9843)  $\vec{B}$ : [MariaDB](https://mariadb.com/kb/en/mariadb-10-3-11-release-notes/) 10.3.11  $\vec{B}$

# <span id="page-4004-0"></span>Comparison with MySQL

● System Variable [Differences](https://mariadb.com/kb/en/system-variable-differences-between-mariadb-103-and-mysql-80/) Between MariaDB 10.3 and MySQL 8.0 &

- Function [Differences](https://mariadb.com/kb/en/function-differences-between-mariadb-103-and-mysql-80/) Between MariaDB 10.3 and MySQL 8.0 **&**
- System Variable [Differences](https://mariadb.com/kb/en/system-variable-differences-between-mariadb-103-and-mysql-57/) Between MariaDB 10.3 and MySQL 5.7
- Function [Differences](https://mariadb.com/kb/en/function-differences-between-mariadb-103-and-mysql-57/) Between MariaDB 10.3 and MySQL 5.7  $\blacksquare$

# <span id="page-4005-0"></span>List of All [MariaDB](#page-4000-0) 10.3 Releases

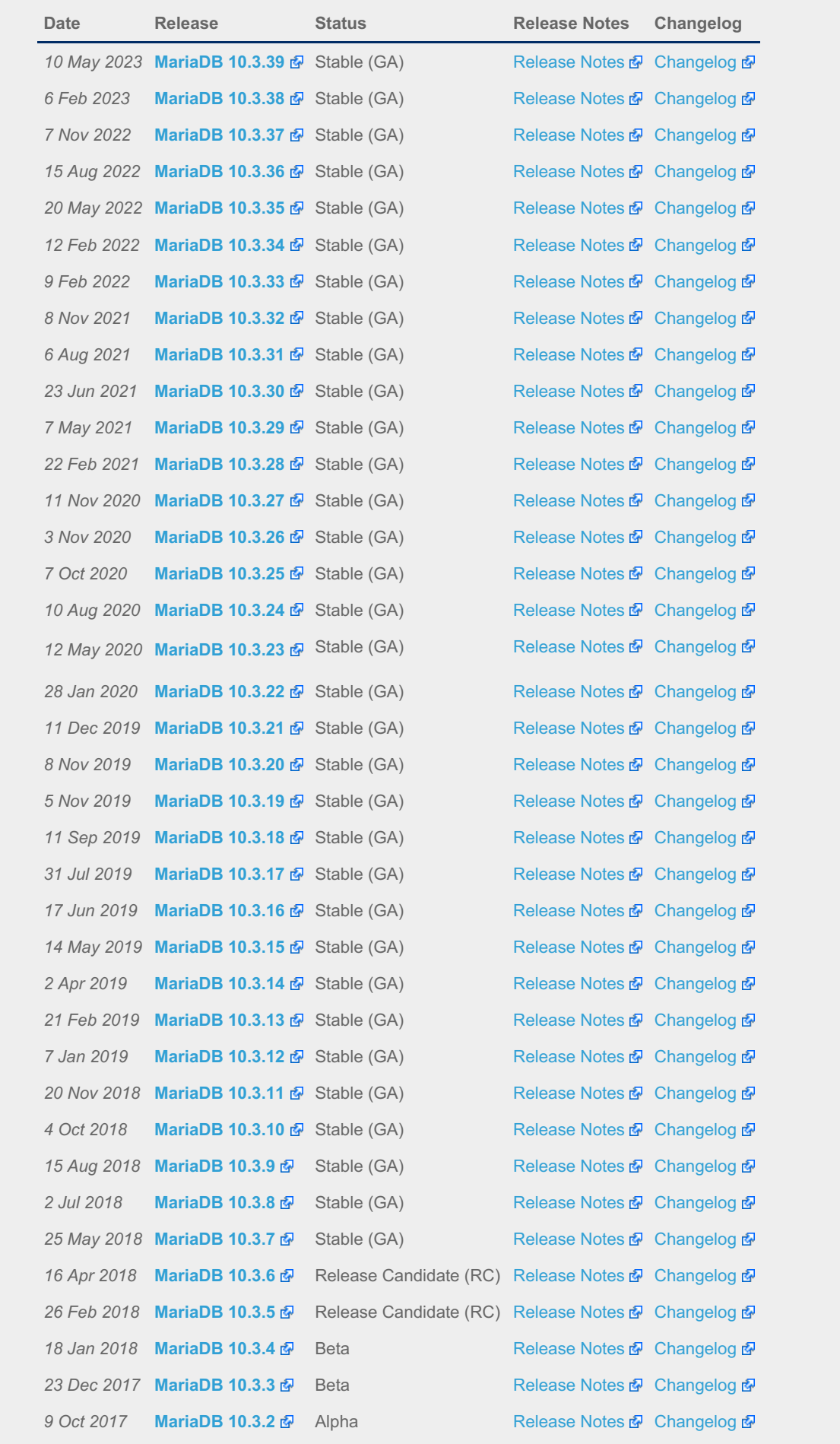

29 Aug 2017 [MariaDB](https://mariadb.com/kb/en/mariadb-1031-release-notes/) 10.3.1 图 Alpha [Release](https://mariadb.com/kb/en/mariadb-1031-release-notes/) Notes 图 [Changelog](https://mariadb.com/kb/en/mariadb-1031-changelog/) 图 16 Apr 2017 **[MariaDB](https://mariadb.com/kb/en/mariadb-1030-release-notes/) 10.3.0** 图 Alpha [Release](https://mariadb.com/kb/en/mariadb-1030-release-notes/) Notes 图 [Changelog](https://mariadb.com/kb/en/mariadb-1030-changelog/) 图

# 7.0.9 MariaDB Server 10.2

**Changes & [Improvements](https://mariadb.com/kb/en/changes-improvements-in-mariadb-10-2/) in MariaDB 10.2**

*Current Version: 10.2.44 | Status: Stable (GA) | Release Date: 20 May 2022*

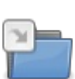

**7**

**Release Notes - [MariaDB](https://mariadb.com/kb/en/release-notes-mariadb-102-series/) 10.2 Series** *MariaDB 10.2 Series Release Notes*

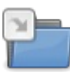

**[Changelogs](https://mariadb.com/kb/en/changelogs-mariadb-102-series/) - MariaDB 10.2 Series** *MariaDB 10.2 changelogs.*

# <span id="page-4006-0"></span>7.0.9.1 Changes & Improvements in MariaDB 10.2

[MariaDB](#page-4006-0) 10.2 is no longer maintained. Please use a more recent [release](https://mariadb.com/kb/en/what-is-in-the-different-mariadb-releases/)  $\Phi$ .

The most recent release of [MariaDB](#page-4006-0) 10.2 is: **[MariaDB](https://mariadb.com/kb/en/mariadb-10244-release-notes/) 10.2.44 & Stable (GA) [Download](https://downloads.mariadb.org/mariadb/10.2.44/) Now**  $\mathbb{Z}$ 

#### **Contents**

- 1. [Implemented](#page-4006-1) Features
	- 1. [InnoDB](#page-4006-2) as Default
	- 2. Syntax / General [Features](#page-4007-0)
	- 3. [Incompatible](#page-4007-1) Changes
	- 4. [Triggers](#page-4007-2)
	- 5. [Replication](#page-4007-3) / Binary Log
	- 6. [GeoJSON](#page-4007-4) / JSON
	- 7. [Information](#page-4007-5) Schema
	- 8. [EXPLAIN](#page-4008-0)
	- 9. [Optimizations](#page-4008-1)
- 10. [Compatibility](#page-4008-2)
- 11. [CONNECT](#page-4008-3)
- 12. System [Variables](#page-4008-4)
- 13. Status [Variables](#page-4009-0)
- 14. [Scripts](#page-4009-1)
- 15. Other [Changes](#page-4009-2)
	- 1. Security [Vulnerabilities](#page-4009-3) Fixed in MariaDB 10.2
- 2. [Comparison](#page-4011-0) with MySQL
- 3. List of All MariaDB 10.2 [Releases](#page-4011-1)

[MariaDB](#page-4006-0) 10.2 is a previous major stable version. The first stable release was in May 2017.

For details on upgrading from [MariaDB](#page-4013-0) 10.1, see [Upgrading](https://mariadb.com/kb/en/upgrading-from-mariadb-101-to-mariadb-102/) from MariaDB 10.1 to 10.2  $\Phi$ .

The following lists the major new features in [MariaDB](#page-4006-0) 10.2:

# <span id="page-4006-1"></span>Implemented Features

#### <span id="page-4006-2"></span>InnoDB as Default

[InnoDB](#page-2859-0) is now the default storage engine. Until [MariaDB](#page-4013-0) 10.1, MariaDB used the XtraDB storage engine as default. XtraDB in 10.2 is not up to date with the latest features of InnoDB and cannot be used. As the InnoDB on disk format is identical to XtraDB's this will not cause any problems when [upgrading](https://mariadb.com/kb/en/why-does-mariadb-102-use-innodb-instead-of-xtradb/) to [MariaDB](#page-4006-0) 10.2. See Why does MariaDB 10.2 use InnoDB instead of XtraDB? 图

### <span id="page-4007-0"></span>Syntax / General Features

- [MyRocks](#page-3329-0) storage engine added. (It has its own [maturity](https://mariadb.com/kb/en/release-criteria/) level 图. In [MariaDB](https://mariadb.com/kb/en/mariadb-10214-release-notes/) 10.2.14 图, it is considered Gamma) ([MDEV-9658](https://jira.mariadb.org/browse/MDEV-9658) ?)
- Window [functions](#page-1239-0) have been introduced.
- The SHOW [CREATE](#page-85-0) USER statement was introduced
- New [CREATE](#page-49-0) USER options for limiting resource usage and tls/ssl
- New [ALTER](#page-56-0) USER statement
- [Non-recursive](#page-646-0) Common Table Expressions
- Recursive Common Table [Expressions](#page-648-0) ([MDEV-9864](https://jira.mariadb.org/browse/MDEV-9864) 配)
- New [WITH](#page-644-0) statement. WITH is a common table expression that allows you to refer to a subquery expression many times in a query [\(MDEV-8308](https://jira.mariadb.org/browse/MDEV-8308) 图 & [MDEV-9864](https://jira.mariadb.org/browse/MDEV-9864) 图) — Original code from Galina Shalygina
- Support for CHECK [CONSTRAINT](#page-604-0) ([MDEV-7563](https://jira.mariadb.org/browse/MDEV-7563) ?)
- Support for DEFAULT with expressions ([MDEV-10134](https://jira.mariadb.org/browse/MDEV-10134) &)
- [BLOB](#page-2783-0) and TEXT fields can now have a DEFAULT value
- Lots of restrictions lifted for Virtual [computed](#page-585-0) columns
- Number of supported decimals in [DECIMAL](#page-2774-0) has increased from 30 to 38 [\(MDEV-10138](https://jira.mariadb.org/browse/MDEV-10138) )
- Added catchall for list [partitions](#page-2087-0) [\(MDEV-8348](https://jira.mariadb.org/browse/MDEV-8348) 图)
- Oracle-style EXECUTE [IMMEDIATE](#page-684-0) statement ([MDEV-10585](https://jira.mariadb.org/browse/MDEV-10585) 图)
- [PREPARE](#page-680-0) Statement/Dynamic SQL now understand most expressions ([MDEV-10866](https://jira.mariadb.org/browse/MDEV-10866) 图, [MDEV-10709](https://jira.mariadb.org/browse/MDEV-10709) 图).
- InnoDB tables now support spatial [indexes](#page-804-0)
- ed25519 [authentication](#page-3536-0) plugin ([MDEV-12160](https://jira.mariadb.org/browse/MDEV-12160) $\Phi$ )
- Better InnoDB crash recovery progress reporting ([MDEV-11027](https://jira.mariadb.org/browse/MDEV-11027) &)
- Improvements to InnoDB startup/shutdown to make it more robust
- AWS Key [Management](#page-3601-0) plugin added for Windows, CentOS, RHEL, and Fedora packages
- Atomic writes [support](#page-1711-0) made more general. [Shannon](http://www.shannon-sys.com) system SSD cards  $\mathbb{F}$  are now supported.

#### <span id="page-4007-1"></span>Incompatible Changes

- [TokuDB](https://mariadb.com/kb/en/tokudb/) M has been split into a separate package, mariadb-plugin-tokudb.
- [SQL\\_MODE](#page-2232-0) has been changed; in particular, NOT NULL fields with no default will no longer fall back to a dummy value for inserts which do not specify a value for that field.
- Replication from legacy MySQL servers may require setting binlog checksum to NONE.
- New [reserved](#page-784-0) words: OVER, RECURSIVE, and ROWS.

#### <span id="page-4007-2"></span>**Triggers**

- Multiple [triggers](#page-2743-0) for the same event  $(MDEV-6112 \nB)$  $(MDEV-6112 \nB)$
- The FOLLOWS/PRECEDES clauses have been added to the CREATE [TRIGGER](#page-578-0) statement
- Multiple triggers are now counted in the Executed\_triggers status variable ([MDEV-10915](https://jira.mariadb.org/browse/MDEV-10915) )
- SHOW [TRIGGERS](#page-255-0) and SHOW CREATE [TRIGGER](#page-229-0) now include the date and time the trigger was created

#### <span id="page-4007-3"></span>Replication / Binary Log

- DML\_only [flashback](#page-2310-0) can rollback instances/databases/tables to an old snapshot ( $MDEV-10570$   $\Omega$ )
- New variable [read\\_binlog\\_speed\\_limit](#page-2282-0) permits restricting the speed at which the slave reads the binlog from the master ([MDEV-11064](https://jira.mariadb.org/browse/MDEV-11064) ) *— Original code from Tencent Game DBA Team, developed by chouryzhou.*
- Delayed [replication](#page-2344-0) is supported ([MDEV-7145](https://jira.mariadb.org/browse/MDEV-7145) ) *— Backported from MySQL 5.6 by Kristian Nielsen funded by Booking.com.*
- [Compression](#page-2310-1) of events in the binary log is supported ([MDEV-11065](https://jira.mariadb.org/browse/MDEV-11065)  $\Phi$ ) Original code from Tencent Game DBA Team, developed by *vinchen.*
- Default binary log [format](#page-2276-0) changed to mixed ([MDEV-7635](https://jira.mariadb.org/browse/MDEV-7635) &)
- Default value of [replicate\\_annotate\\_row\\_events](#page-2283-0) changed to ON ([MDEV-7635](https://jira.mariadb.org/browse/MDEV-7635) )
- Default value of [slave\\_net\\_timeout](#page-2288-0) reduced to 60 seconds ([MDEV-7635](https://jira.mariadb.org/browse/MDEV-7635) )
- $\bullet$  Default server id changed from  $0$  to  $1$

## <span id="page-4007-4"></span>GeoJSON / JSON

- The [JSON](#page-2795-0) data type (an alias for LONGTEXT) was introduced.
- JSON [functions](#page-1205-0) added ([MDEV-9143](https://jira.mariadb.org/browse/MDEV-9143) ?)
- Implement [ST\\_AsGeoJSON](#page-805-0) and [ST\\_GeomFromGeoJSON](#page-805-1) functions so the spatial features can be imported/exported using GeoJSON format [\(MDEV-11042](https://jira.mariadb.org/browse/MDEV-11042) 3)

#### <span id="page-4007-5"></span>Information Schema

• An information schema plugin to report all user variables, which creates the Information Schema [USER\\_VARIABLES](#page-374-0)

Table ([MDEV-7331](https://jira.mariadb.org/browse/MDEV-7331) ?)

• Changes to the Information Schema [COLUMNS](#page-320-0) table. Literals are now quoted in the COLUMN DEFAULT column to distinguish them from expressions [\(MDEV-13132](https://jira.mariadb.org/browse/MDEV-13132)  $\mathbb{F}_2$ ), and two new columns added providing information about generated (virtual, or [computed\)](#page-585-0) columns ([MDEV-9255](https://jira.mariadb.org/browse/MDEV-9255) ).

### <span id="page-4008-0"></span>EXPLAIN

- EXPLAIN [FORMAT=JSON](#page-159-0) now shows outer\_ref\_condition field which contains the condition that the(?) SELECT checks on each re-execution [\(MDEV-9652](https://jira.mariadb.org/browse/MDEV-9652) &)
- EXPLAIN [FORMAT=JSON](#page-159-0) now shows sort key field which shows the sort criteria used by filesort operation. (commit [2078392](https://github.com/MariaDB/server/commit/2078392cc9bb49720ca3949731078af113ae4f43)
- EXPLAIN used to show incorrect information about how the optimizer resolved ORDER BY clause or Distinct. This was a long-standing problem with roots back in MySQL. Now, after [MDEV-8646](https://jira.mariadb.org/browse/MDEV-8646) & and related fixes, the problem doesn't exist anymore. (For test cases, see [MDEV-7982](https://jira.mariadb.org/browse/MDEV-7982) & [MDEV-8857](https://jira.mariadb.org/browse/MDEV-8857) & [MDEV-7885](https://jira.mariadb.org/browse/MDEV-7885) & [MDEV-326](https://jira.mariadb.org/browse/MDEV-326) &

### <span id="page-4008-1"></span>**Optimizations**

- Connection setup was made faster by moving creation of THD to new thread ( $MDEV-6150$   $\odot$ )
- Pushdown conditions into non-mergeable views/derived tables ([MDEV-9197](https://jira.mariadb.org/browse/MDEV-9197) & [condition-pushdown-into-derived](#page-2505-0)table-optimization ) *— Original code from Galina Shalygina*
- [ANALYZE](#page-107-0) TABLE has been re-implemented so as not to lock the entire table when collecting engine independent statistics [\(MDEV-7901](https://jira.mariadb.org/browse/MDEV-7901) ?)
- Internal CRC32 routines use the optimized implementation on Power8 [MDEV-9872](https://jira.mariadb.org/browse/MDEV-9872)  $\Phi$
- Table cache can automatically partition itself as needed to reduce the contention ( $MDEV-10296$   $\blacksquare$ )

### <span id="page-4008-2"></span>**Compatibility**

- 88 new NO PAD [collations](#page-2783-1) added. In NO PAD collations, end spaces are significant in comparisons ([MDEV-9711](https://jira.mariadb.org/browse/MDEV-9711)  $\Phi$ ) *— Original code from Daniil Medvedev*
- MariaDB now works when started with a MySQL 5.7.6+ data directory ([MDEV-11170](https://jira.mariadb.org/browse/MDEV-11170) )

### <span id="page-4008-3"></span>CONNECT

- [Zipped](#page-3118-0) File Tables for the CONNECT storage engine ([MDEV-11295](https://jira.mariadb.org/browse/MDEV-11295) &)
- The CONNECT engine now supports the [JDBC](#page-3209-0) Table type ([MDEV-9765](https://jira.mariadb.org/browse/MDEV-9765) )

### <span id="page-4008-4"></span>System Variables

For a list of all new system variables, see System [Variables](https://mariadb.com/kb/en/system-variables-added-in-mariadb-102/) Added in MariaDB 10.2 . Variable changes include:

- New variable to disable deadlock detection innodb deadlock detect
- aria recover has been renamed to aria recover options ([MDEV-8542](https://jira.mariadb.org/browse/MDEV-8542)  $\vec{a}$ )
- Default values of the [aria\\_recover](#page-3089-0) and [myisam\\_recover\\_options](#page-3325-0) system variables changed to BACKUP, QUICK
- The server [version](#page-1135-0) can now be faked to work around dated applications that require a particular version string ([MDEV-7780](https://jira.mariadb.org/browse/MDEV-7780) ?)
- slave parallel workers is now an alias for slave parallel threads
- New status variables [com\\_alter\\_user,](#page-2632-0) [com\\_multi](#page-2639-0) and [com\\_show\\_create\\_user](#page-2644-0)
- New variable for setting a directory for storing temporary non-tablespace InnoDB files, [innodb\\_tmpdir](#page-2941-0)
- New variable read binlog speed limit permits restricting the speed at which the slave reads the binlog from the master ([MDEV-11064](https://jira.mariadb.org/browse/MDEV-11064) $\Phi$ )
- innodb log files in group can now be set to  $1$  ([MDEV-12061](https://jira.mariadb.org/browse/MDEV-12061)  $\mathbb{Z}$ )
- The thread pool now gives higher priority to connections that have an active transaction. This can be controlled with the new thread pool\_prio\_kickup\_timer and [thread\\_pool\\_priority](#page-2674-0) system variables. ([MDEV-10297](https://jira.mariadb.org/browse/MDEV-10297) )
- Default value of [group\\_concat\\_max\\_len](#page-2186-0) changed to 1M ([MDEV-7635](https://jira.mariadb.org/browse/MDEV-7635) )
- Default value of [sql\\_mode](#page-2220-0) changed to STRICT\_TRANS\_TABLES,ERROR\_FOR\_DIVISION\_BY\_ZERO,NO\_AUTO\_CREATE\_USER,NO\_ENGINE\_SUBSTITU ([MDEV-7635](https://jira.mariadb.org/browse/MDEV-7635) ?) ([MariaDB](https://mariadb.com/kb/en/mariadb-1024-release-notes/) 10.2.4 <sup>?</sup> and later)
- Default value of innodb compression algorithm changed to zlib this does not mean pages are now compressed by default, see [compression](#page-3060-0) ([MDEV-11838](https://jira.mariadb.org/browse/MDEV-11838) 图)
- Default value of [innodb\\_log\\_compressed\\_pages](#page-2924-0) changed to on from [MariaDB](https://mariadb.com/kb/en/mariadb-10125-release-notes/) 10.1.2  $\Phi$  to MariaDB 10.1.25  $\Phi$ ([MDEV-7635](https://jira.mariadb.org/browse/MDEV-7635) & and [MDEV-13247](https://jira.mariadb.org/browse/MDEV-13247) &)
- Default value of [innodb\\_use\\_atomic\\_writes](#page-2942-0) and [innodb\\_use\\_trim](#page-2944-0) changed to ON
- The unused [innodb\\_api\\_\\*](#page-2893-0) variables have been removed ([MDEV-12050](https://jira.mariadb.org/browse/MDEV-12050) )
- [tmp\\_disk\\_table\\_size](#page-2225-0) was added to allow one to limit the size of temporary disk tables stored in tmpdir. At the same time [tmp\\_memory\\_table\\_size](#page-2226-0) was added an alias for [tmp\\_table\\_size.](#page-2226-1) At some point we plan to deprecate

tmp\_table\_size . ([MariaDB](https://mariadb.com/kb/en/mariadb-1027-release-notes/) 10.2.7  $\Phi$  and later).

### <span id="page-4009-0"></span>Status Variables

For a list of all new status variables, see Status [Variables](https://mariadb.com/kb/en/status-variables-added-in-mariadb-102/) Added in MariaDB 10.2  $\Phi$ .

### <span id="page-4009-1"></span>**Scripts**

- Continuous binary log backup has been added to [mysqlbinlog](#page-1328-0) ([MDEV-8713](https://jira.mariadb.org/browse/MDEV-8713) )
- [mysql\\_zap](https://mariadb.com/kb/en/mysql_zap/)  $\mathbb{F}_2$  and mysqlbug have been removed [\(MDEV-7376](https://jira.mariadb.org/browse/MDEV-7376)  $\mathbb{F}_2$ , [MDEV-8654](https://jira.mariadb.org/browse/MDEV-8654)  $\mathbb{F}_2$ )

### <span id="page-4009-2"></span>Other Changes

- Added support for OpenSSL 1.1 and LibreSSL ([MDEV-10332](https://jira.mariadb.org/browse/MDEV-10332) &)
- Persistent [AUTO\\_INCREMENT](#page-2832-0) for InnoDB ([MDEV-6076](https://jira.mariadb.org/browse/MDEV-6076) ?)
- Support COM\_RESET\_CONNECTION ([MDEV-10340](https://jira.mariadb.org/browse/MDEV-10340) &)
- "fast mutexes" have been removed. These aren't faster than normal mutexes, and have been disabled by default for years ([MDEV-8111](https://jira.mariadb.org/browse/MDEV-8111) &)
- Old GPL client library is gone; now MariaDB Server comes with the LGPL Connector/C client library ([MDEV-9055](https://jira.mariadb.org/browse/MDEV-9055) )
- MariaDB is no longer compiled with jemalloc
- TokuDB is now a separate package, not part of the server RPM (because TokuDB still needs jemalloc).
- Upgrading to a new major release no longer requires setting innodb fast shutdown to 0. Omitting it can make the upgrade process a lot faster. ([MDEV-12289](https://jira.mariadb.org/browse/MDEV-12289) 3)

#### <span id="page-4009-3"></span>Security Vulnerabilities Fixed in [MariaDB](#page-4006-0) 10.2

For a complete list of security vulnerabilities (CVEs) fixed across all versions of MariaDB, see the Security [Vulnerabilities](https://mariadb.com/kb/en/cve/) Fixed in MariaDB & page.

- $\bullet$  [CVE-2022-32088](http://cve.mitre.org/cgi-bin/cvename.cgi?name=CVE-2022-32088)  $\Phi$ : [MariaDB](https://mariadb.com/kb/en/mariadb-10-2-44-release-notes/) 10.2.44  $\Phi$
- [CVE-2022-32083](http://cve.mitre.org/cgi-bin/cvename.cgi?name=CVE-2022-32083) 图: [MariaDB](https://mariadb.com/kb/en/mariadb-10-2-44-release-notes/) 10.2.44 图
- [CVE-2022-31624](http://cve.mitre.org/cgi-bin/cvename.cgi?name=CVE-2022-31624) 配 [MariaDB](https://mariadb.com/kb/en/mariadb-10-2-41-release-notes/) 10.2.41 图
- [CVE-2022-27445](http://cve.mitre.org/cgi-bin/cvename.cgi?name=CVE-2022-27445) & [MariaDB](https://mariadb.com/kb/en/mariadb-10-2-44-release-notes/) 10.2.44 &
- [CVE-2022-27387](http://cve.mitre.org/cgi-bin/cvename.cgi?name=CVE-2022-27387) & [MariaDB](https://mariadb.com/kb/en/mariadb-10-2-44-release-notes/) 10.2.44 &
- [CVE-2022-27386](http://cve.mitre.org/cgi-bin/cvename.cgi?name=CVE-2022-27386) 配: [MariaDB](https://mariadb.com/kb/en/mariadb-10-2-44-release-notes/) 10.2.44 图
- [CVE-2022-27384](http://cve.mitre.org/cgi-bin/cvename.cgi?name=CVE-2022-27384) 图: [MariaDB](https://mariadb.com/kb/en/mariadb-10-2-44-release-notes/) 10.2.44 图
- [CVE-2022-27383](http://cve.mitre.org/cgi-bin/cvename.cgi?name=CVE-2022-27383) 配: [MariaDB](https://mariadb.com/kb/en/mariadb-10-2-44-release-notes/) 10.2.44 图
- [CVE-2022-27381](http://cve.mitre.org/cgi-bin/cvename.cgi?name=CVE-2022-27381) 图: [MariaDB](https://mariadb.com/kb/en/mariadb-10-2-44-release-notes/) 10.2.44 图
- [CVE-2022-27380](http://cve.mitre.org/cgi-bin/cvename.cgi?name=CVE-2022-27380) 图: [MariaDB](https://mariadb.com/kb/en/mariadb-10-2-44-release-notes/) 10.2.44 图
- [CVE-2022-27378](http://cve.mitre.org/cgi-bin/cvename.cgi?name=CVE-2022-27378) 图: [MariaDB](https://mariadb.com/kb/en/mariadb-10-2-44-release-notes/) 10.2.44 图
- [CVE-2022-27377](http://cve.mitre.org/cgi-bin/cvename.cgi?name=CVE-2022-27377) 配: [MariaDB](https://mariadb.com/kb/en/mariadb-10-2-44-release-notes/) 10.2.44 图
- [CVE-2022-24052](http://cve.mitre.org/cgi-bin/cvename.cgi?name=CVE-2022-24052) 配: [MariaDB](https://mariadb.com/kb/en/mariadb-10-2-42-release-notes/) 10.2.42 图
- [CVE-2022-24051](http://cve.mitre.org/cgi-bin/cvename.cgi?name=CVE-2022-24051) 配: [MariaDB](https://mariadb.com/kb/en/mariadb-10-2-42-release-notes/) 10.2.42 图
- [CVE-2022-24050](http://cve.mitre.org/cgi-bin/cvename.cgi?name=CVE-2022-24050) 配: [MariaDB](https://mariadb.com/kb/en/mariadb-10-2-42-release-notes/) 10.2.42 图
- [CVE-2022-24048](http://cve.mitre.org/cgi-bin/cvename.cgi?name=CVE-2022-24048) 配: [MariaDB](https://mariadb.com/kb/en/mariadb-10-2-42-release-notes/) 10.2.42 图
- [CVE-2022-21595](http://cve.mitre.org/cgi-bin/cvename.cgi?name=CVE-2022-21595) 配: [MariaDB](https://mariadb.com/kb/en/mariadb-10-2-42-release-notes/) 10.2.42 图
- [CVE-2022-21451](http://cve.mitre.org/cgi-bin/cvename.cgi?name=CVE-2022-21451) & [MariaDB](https://mariadb.com/kb/en/mariadb-10-2-38-release-notes/) 10.2.38 &
- $\bullet$  [CVE-2022-21427](http://cve.mitre.org/cgi-bin/cvename.cgi?name=CVE-2022-21427)  $\bar{w}$ : [MariaDB](https://mariadb.com/kb/en/mariadb-10-2-44-release-notes/) 10.2.44  $\bar{w}$
- [CVE-2022-0778](http://cve.mitre.org/cgi-bin/cvename.cgi?name=CVE-2022-0778) & [MariaDB](https://mariadb.com/kb/en/mariadb-10-2-42-release-notes/) 10.2.42 &
- $\bullet$  [CVE-2021-46669](http://cve.mitre.org/cgi-bin/cvename.cgi?name=CVE-2021-46669)  $\mathbb{F}$ . [MariaDB](https://mariadb.com/kb/en/mariadb-10-2-44-release-notes/) 10.2.44  $\mathbb{F}$
- $\bullet$  [CVE-2021-46668](http://cve.mitre.org/cgi-bin/cvename.cgi?name=CVE-2021-46668)  $\mathbb{F}$ . [MariaDB](https://mariadb.com/kb/en/mariadb-10-2-43-release-notes/) 10.2.43  $\mathbb{F}$
- [CVE-2021-46667](http://cve.mitre.org/cgi-bin/cvename.cgi?name=CVE-2021-46667) 配: [MariaDB](https://mariadb.com/kb/en/mariadb-10-2-41-release-notes/) 10.2.41 图
- [CVE-2021-46666](http://cve.mitre.org/cgi-bin/cvename.cgi?name=CVE-2021-46666) 配: [MariaDB](https://mariadb.com/kb/en/mariadb-10-2-39-release-notes/) 10.2.39 图
- [CVE-2021-46665](http://cve.mitre.org/cgi-bin/cvename.cgi?name=CVE-2021-46665) 配: [MariaDB](https://mariadb.com/kb/en/mariadb-10-2-43-release-notes/) 10.2.43 图
- $\bullet$  [CVE-2021-46664](http://cve.mitre.org/cgi-bin/cvename.cgi?name=CVE-2021-46664)  $\Phi$ : [MariaDB](https://mariadb.com/kb/en/mariadb-10-2-43-release-notes/) 10.2.43  $\Phi$
- [CVE-2021-46663](http://cve.mitre.org/cgi-bin/cvename.cgi?name=CVE-2021-46663) 配: [MariaDB](https://mariadb.com/kb/en/mariadb-10-2-43-release-notes/) 10.2.43 图
- $\bullet$  [CVE-2021-46661](http://cve.mitre.org/cgi-bin/cvename.cgi?name=CVE-2021-46661)  $\Phi$ : [MariaDB](https://mariadb.com/kb/en/mariadb-10-2-43-release-notes/) 10.2.43  $\Phi$
- [CVE-2021-46659](http://cve.mitre.org/cgi-bin/cvename.cgi?name=CVE-2021-46659) 配: [MariaDB](https://mariadb.com/kb/en/mariadb-10-2-42-release-notes/) 10.2.42 图
- $\cdot$  CVF-2021-46658  $\sqrt{2}$ : [MariaDB](https://mariadb.com/kb/en/mariadb-10-2-40-release-notes/) 10.2.40  $\sqrt{2}$
- [CVE-2021-46657](http://cve.mitre.org/cgi-bin/cvename.cgi?name=CVE-2021-46657) 配: [MariaDB](https://mariadb.com/kb/en/mariadb-10-2-39-release-notes/) 10.2.39 图
- $\bullet$  [CVE-2021-35604](http://cve.mitre.org/cgi-bin/cvename.cgi?name=CVE-2021-35604)  $\Phi$ : [MariaDB](https://mariadb.com/kb/en/mariadb-10-2-41-release-notes/) 10.2.41  $\Phi$
- [CVE-2021-27928](http://cve.mitre.org/cgi-bin/cvename.cgi?name=CVE-2021-27928) 图: [MariaDB](https://mariadb.com/kb/en/mariadb-10-2-37-release-notes/) 10.2.37 图
- $\bullet$  [CVE-2021-2389](http://cve.mitre.org/cgi-bin/cvename.cgi?name=CVE-2021-2389) & [MariaDB](https://mariadb.com/kb/en/mariadb-10-2-40-release-notes/) 10.2.40 &
- [CVE-2021-2372](http://cve.mitre.org/cgi-bin/cvename.cgi?name=CVE-2021-2372) 图: [MariaDB](https://mariadb.com/kb/en/mariadb-10-2-40-release-notes/) 10.2.40 图

```
C0.2.35
C0.2.38
C0.2.18
C0.2.38
C0.2.38
C0.2.28
C0.2.33
C0.2.15
C0.2.26
C0.2.26
C
V
E
-
2
0
2
0
-
2
8
9
1
2 : M
a
ria
D
B
1
0.2.3
5
C0.2.32
C0.2.32
C0.2.28
C0.2.32
C0.2.32
C0.2.31
C
V
E
-
2
0
2
0
-
1
5
1
8
0 : M
a
ria
D
B
1
0.2.3
4
C
V
E
-
2
0
2
0
-
1
4
8
1
2 : M
a
ria
D
B
1
0.2.3
5
C0.2.35
C0.2.35
C
V
E
-
2
0
2
0
-
1
4
7
6
5 : M
a
ria
D
B
1
0.2.3
5
C0.2.15
C0.2.32 I
C0.2.28
C0.2.28 I
C0.2.26
C0.2.26
C0.2.26
C0.2.26
C0.2.26
C0.2.24
C0.2.24
C0.2.24
C0.2.22
C0.2.22
C0.2.18
C0.2.15
C0.2.19
C0.2.19
C0.2.19
C0.2.19
C0.2.19
C0.2.19
C0.2.19
C0.2.19
C0.2.19
C0.2.19
C0.2.19
C0.2.12
C0.2.15
C0.2.17
C0.2.17 |
C0.2.17 |
C0.2.17
C0.2.17
C
V
E
-
2
0
1
8
-
2
8
1
9 : M
a
ria
D
B
1
0.2.1
5
C
V
E
-
2
0
1
8
-
2
8
1
7 : M
a
ria
D
B
1
0.2.1
5
C
V
E
-
2
0
1
8
-
2
8
1
3 : M
a
ria
D
B
1
0.2.1
5
C0.2.15
C
V
E
-
2
0
1
8
-
2
7
8
7 : M
a
ria
D
B
1
0.2.1
5
C0.2.15
C0.2.15 |
C
V
E
-
2
0
1
8
-
2
7
8
2 : M
a
ria
D
B
1
0.2.1
5
C0.2.15।
C0.2.15।
```
[C](http://cve.mitre.org/cgi-bin/cvename.cgi?name=CVE-2018-2771)VE-2018-2771 ේ MariaDB 1[0.2.1](https://mariadb.com/kb/en/mariadb-10-2-15-release-notes/)5।

- [CVE-2018-2767](http://cve.mitre.org/cgi-bin/cvename.cgi?name=CVE-2018-2767) & [MariaDB](https://mariadb.com/kb/en/mariadb-10-2-15-release-notes/) 10.2.15 &
- $\cdot$  CVF-2018-2766  $\sqrt{2}$ : [MariaDB](https://mariadb.com/kb/en/mariadb-10-2-15-release-notes/) 10.2.15  $\sqrt{2}$
- [CVE-2018-2761](http://cve.mitre.org/cgi-bin/cvename.cgi?name=CVE-2018-2761) & [MariaDB](https://mariadb.com/kb/en/mariadb-10-2-15-release-notes/) 10.2.15 &
- [CVE-2018-2759](http://cve.mitre.org/cgi-bin/cvename.cgi?name=CVE-2018-2759) 配 [MariaDB](https://mariadb.com/kb/en/mariadb-10-2-15-release-notes/) 10.2.15 图
- $\bullet$  [CVE-2018-2755](http://cve.mitre.org/cgi-bin/cvename.cgi?name=CVE-2018-2755)  $\vec{B}$ : [MariaDB](https://mariadb.com/kb/en/mariadb-10-2-15-release-notes/) 10.2.15  $\vec{B}$
- $\cdot$  [CVE-2018-2668](http://cve.mitre.org/cgi-bin/cvename.cgi?name=CVE-2018-2668)  $\vec{F}$ : [MariaDB](https://mariadb.com/kb/en/mariadb-10-2-13-release-notes/) 10.2.13  $\vec{F}$
- [CVE-2018-2665](http://cve.mitre.org/cgi-bin/cvename.cgi?name=CVE-2018-2665) 图: [MariaDB](https://mariadb.com/kb/en/mariadb-10-2-13-release-notes/) 10.2.13 图
- $\bullet$  [CVE-2018-2640](http://cve.mitre.org/cgi-bin/cvename.cgi?name=CVE-2018-2640)  $\Phi$ : [MariaDB](https://mariadb.com/kb/en/mariadb-10-2-13-release-notes/) 10.2.13  $\Phi$
- $\cdot$  CVF-2018-2622  $\Phi$ : [MariaDB](https://mariadb.com/kb/en/mariadb-10-2-13-release-notes/) 10.2.13  $\Phi$
- $\bullet$  [CVE-2018-2612](http://cve.mitre.org/cgi-bin/cvename.cgi?name=CVE-2018-2612)  $\Phi$ . [MariaDB](https://mariadb.com/kb/en/mariadb-10-2-13-release-notes/) 10.2.13  $\Phi$
- $\bullet$  [CVE-2018-2562](http://cve.mitre.org/cgi-bin/cvename.cgi?name=CVE-2018-2562) & [MariaDB](https://mariadb.com/kb/en/mariadb-10-2-13-release-notes/) 10.2.13 &
- [CVE-2017-3653](http://cve.mitre.org/cgi-bin/cvename.cgi?name=CVE-2017-3653) 配 [MariaDB](https://mariadb.com/kb/en/mariadb-10-2-8-release-notes/) 10.2.8 图 ● [CVE-2017-3641](http://cve.mitre.org/cgi-bin/cvename.cgi?name=CVE-2017-3641) ? [MariaDB](https://mariadb.com/kb/en/mariadb-10-2-8-release-notes/) 10.2.8 ?
- [CVE-2017-3636](http://cve.mitre.org/cgi-bin/cvename.cgi?name=CVE-2017-3636) 配: [MariaDB](https://mariadb.com/kb/en/mariadb-10-2-8-release-notes/) 10.2.8 图
- [CVE-2017-3464](http://cve.mitre.org/cgi-bin/cvename.cgi?name=CVE-2017-3464) 配: [MariaDB](https://mariadb.com/kb/en/mariadb-10-2-6-release-notes/) 10.2.6 图
- [CVE-2017-3456](http://cve.mitre.org/cgi-bin/cvename.cgi?name=CVE-2017-3456) ? [MariaDB](https://mariadb.com/kb/en/mariadb-10-2-6-release-notes/) 10.2.6 ?
- [CVE-2017-3453](http://cve.mitre.org/cgi-bin/cvename.cgi?name=CVE-2017-3453) 配: [MariaDB](https://mariadb.com/kb/en/mariadb-10-2-6-release-notes/) 10.2.6 图
- [CVE-2017-3313](http://cve.mitre.org/cgi-bin/cvename.cgi?name=CVE-2017-3313) 配 [MariaDB](https://mariadb.com/kb/en/mariadb-10-2-5-release-notes/) 10.2.5 图
- [CVE-2017-3309](http://cve.mitre.org/cgi-bin/cvename.cgi?name=CVE-2017-3309) 配 [MariaDB](https://mariadb.com/kb/en/mariadb-10-2-6-release-notes/) 10.2.6 图
- $\bullet$  CVF-2017-3308  $\mathbb{R}$ : [MariaDB](https://mariadb.com/kb/en/mariadb-10-2-6-release-notes/) 10.2.6  $\mathbb{R}$
- [CVE-2017-3302](http://cve.mitre.org/cgi-bin/cvename.cgi?name=CVE-2017-3302) 配 [MariaDB](https://mariadb.com/kb/en/mariadb-10-2-5-release-notes/) 10.2.5 图
- [CVE-2017-3257](http://cve.mitre.org/cgi-bin/cvename.cgi?name=CVE-2017-3257) 配 [MariaDB](https://mariadb.com/kb/en/mariadb-10-2-8-release-notes/) 10.2.8 图
- [CVE-2017-15365](http://cve.mitre.org/cgi-bin/cvename.cgi?name=CVE-2017-15365) 配: [MariaDB](https://mariadb.com/kb/en/mariadb-10-2-10-release-notes/) 10.2.10 图
- $\bullet$  [CVE-2017-10384](http://cve.mitre.org/cgi-bin/cvename.cgi?name=CVE-2017-10384)  $\Phi$ : [MariaDB](https://mariadb.com/kb/en/mariadb-10-2-8-release-notes/) 10.2.8  $\Phi$
- 
- [CVE-2017-10379](http://cve.mitre.org/cgi-bin/cvename.cgi?name=CVE-2017-10379) 配: [MariaDB](https://mariadb.com/kb/en/mariadb-10-2-8-release-notes/) 10.2.8 图
- [CVE-2017-10378](http://cve.mitre.org/cgi-bin/cvename.cgi?name=CVE-2017-10378) 配: [MariaDB](https://mariadb.com/kb/en/mariadb-10-2-10-release-notes/) 10.2.10 图
- $\bullet$  [CVE-2017-10365](http://cve.mitre.org/cgi-bin/cvename.cgi?name=CVE-2017-10365)  $\Phi$ : [MariaDB](https://mariadb.com/kb/en/mariadb-10-2-8-release-notes/) 10.2.8  $\Phi$
- $\cdot$  CVF-2017-10320  $\mathbb{R}$ : [MariaDB](https://mariadb.com/kb/en/mariadb-10-2-8-release-notes/) 10.2.8  $\mathbb{R}$
- $\bullet$  [CVE-2017-10286](http://cve.mitre.org/cgi-bin/cvename.cgi?name=CVE-2017-10286)  $\Phi$ : [MariaDB](https://mariadb.com/kb/en/mariadb-10-2-8-release-notes/) 10.2.8  $\Phi$
- [CVE-2017-10268](http://cve.mitre.org/cgi-bin/cvename.cgi?name=CVE-2017-10268) 图: [MariaDB](https://mariadb.com/kb/en/mariadb-10-2-10-release-notes/) 10.2.10 图
- $\cdot$  [CVE-2016-9843](http://cve.mitre.org/cgi-bin/cvename.cgi?name=CVE-2016-9843)  $\Phi$ : [MariaDB](https://mariadb.com/kb/en/mariadb-10-2-19-release-notes/) 10.2.19  $\Phi$

# <span id="page-4011-0"></span>Comparison with MySQL

- [Incompatibilities](https://mariadb.com/kb/en/incompatibilities-and-feature-differences-between-mariadb-102-and-mysql-57/) and Feature Differences Between MariaDB 10.2 and MySQL 5.7  $\Phi$
- System Variable [Differences](https://mariadb.com/kb/en/system-variable-differences-between-mariadb-102-and-mysql-57/) Between MariaDB 10.2 and MySQL 5.7
- Function [Differences](https://mariadb.com/kb/en/function-differences-between-mariadb-102-and-mysql-57/) Between MariaDB 10.2 and MySQL 5.7 &
- System Variable [Differences](https://mariadb.com/kb/en/system-variable-differences-between-mariadb-102-and-mysql-56/) Between MariaDB 10.2 and MySQL 5.6 ?
- Function [Differences](https://mariadb.com/kb/en/function-differences-between-mariadb-102-and-mysql-56/) Between MariaDB 10.2 and MySQL 5.6 &

# <span id="page-4011-1"></span>List of All [MariaDB](#page-4006-0) 10.2 Releases

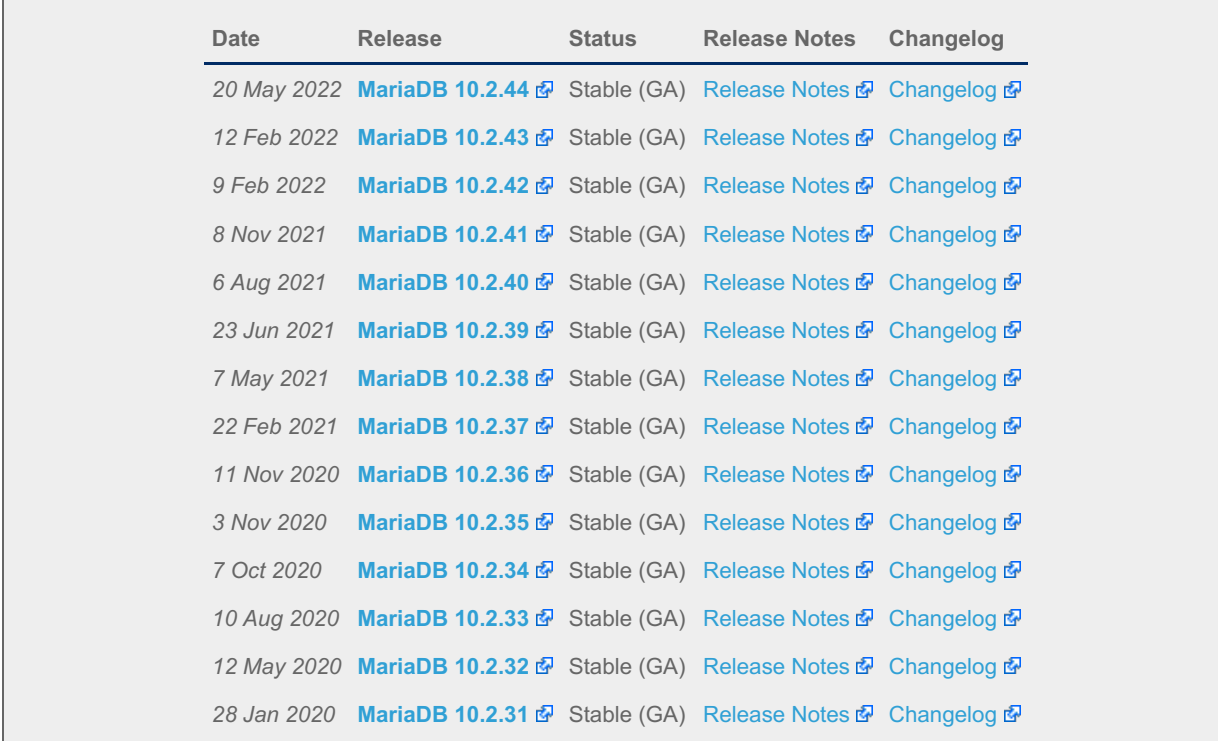

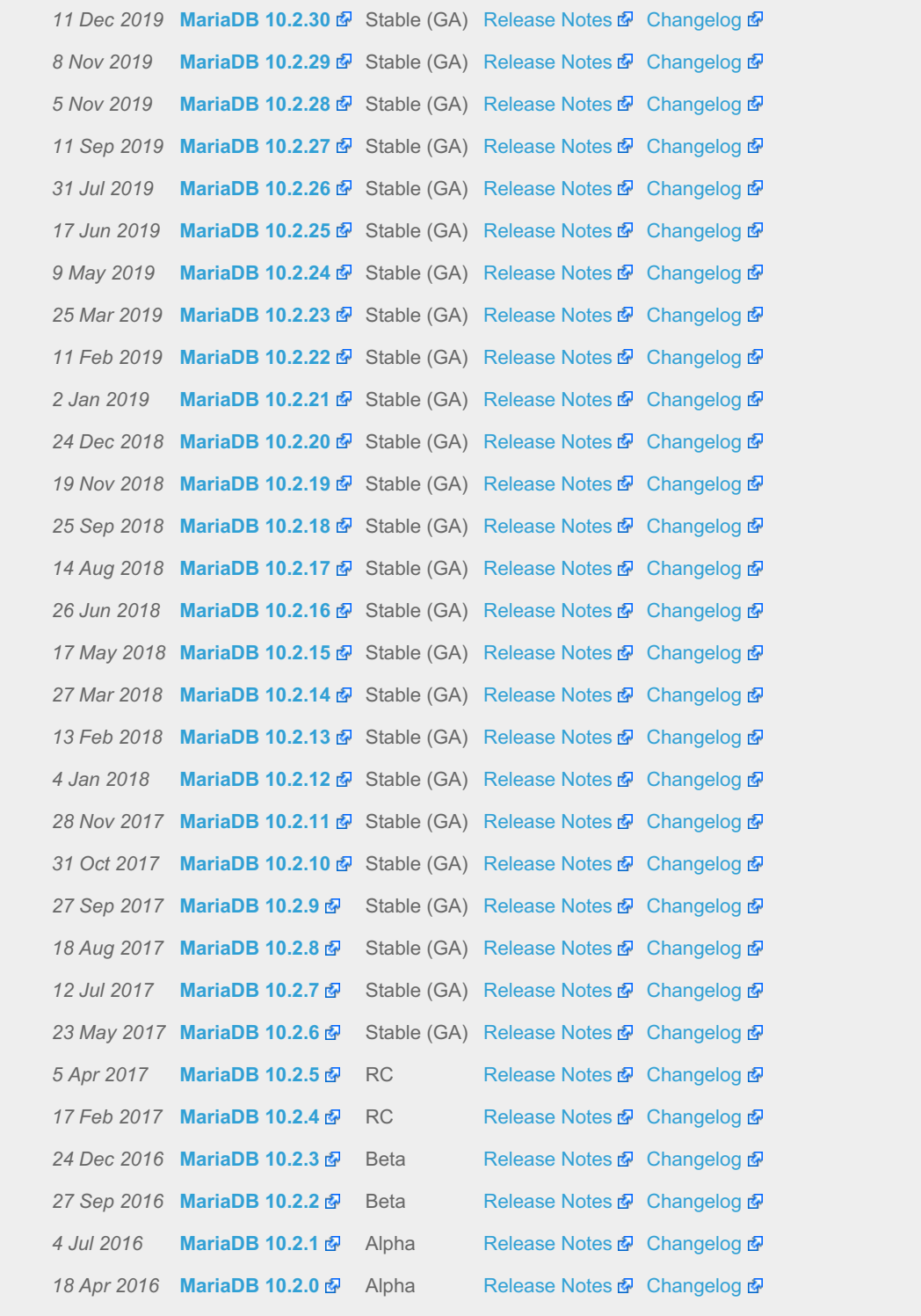

# 7.0.10 MariaDB Server 10.1

**Changes & [Improvements](#page-4013-0) in MariaDB 10.1**

*Current Version: 10.1.48 | Status: Stable (GA) | Release Date: 3 Nov 2020*

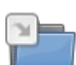

 $\overline{\phantom{a}}$ 

**Release Notes - [MariaDB](https://mariadb.com/kb/en/release-notes-mariadb-101-series/) 10.1 Series** *MariaDB 10.1 Series Release Notes*

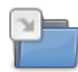

**[Changelogs](https://mariadb.com/kb/en/changelogs-mariadb-101-series/) - MariaDB 10.1 Series** *MariaDB 10.1 changelogs.*

There are 1 related [questions](https://mariadb.com/kb/en/mariadb-server-10-1/+questions/)  $\Phi$ .

# <span id="page-4013-0"></span>7.0.10.1 Changes & Improvements in MariaDB 10.1

[MariaDB](#page-4013-0) 10.1 is no longer supported. Please use a more recent [release](https://mariadb.com/kb/en/what-is-in-the-different-mariadb-releases/)  $\Phi$ .

The most recent release of [MariaDB](#page-4013-0) 10.1 is: **[MariaDB](https://mariadb.com/kb/en/mariadb-10148-release-notes/) 10.1.48 P** Stable (GA) [Download](https://downloads.mariadb.org/mariadb/10.1.48/) Now

#### **Contents**

- 1. [Implemented](#page-4013-1) Features
	- 1. [Galera](#page-4013-2)
	- 2. [Encryption](#page-4013-3)
	- 3. Page [Compression](#page-4013-4)
	- 4. [Replication](#page-4013-5)
	- 5. [Roles](#page-4014-0)
	- 6. [Optimization](#page-4014-1)
	- 7. [GIS](#page-4014-2)
- 8. [Syntax](#page-4014-3)
- 9. XtraDB / [InnoDB](#page-4015-0)
- 10. [Collations](#page-4015-1)
- 11. [Variables](#page-4015-2)
- 12. [Plugins](#page-4015-3)
- 13. [Security](#page-4015-4)
	- 1. Security [Vulnerabilities](#page-4015-5) Fixed in MariaDB 10.1
- 2. [Comparison](#page-4018-0) with MySQL
- 3. List of all [MariaDB](#page-4018-1) 10.1 releases

[MariaDB](#page-4013-0) 10.1 is a previous stable version of MariaDB. The first stable release was in October 2014.

For details on upgrading from [MariaDB](#page-4019-0) 10.0, see [Upgrading](https://mariadb.com/kb/en/upgrading-from-mariadb-100-to-101/) from MariaDB 10.0 to 10.1  $\blacksquare$ .

The following lists the major new features in [MariaDB](#page-4013-0) 10.1:

# <span id="page-4013-1"></span>Implemented Features

#### <span id="page-4013-2"></span>Galera

- [Galera](#page-1608-0), a true multi-master solution, is a standard part of [MariaDB](#page-4013-0) 10.1.
- Two new Information Schema tables for examining wsrep information, [WSREP\\_MEMBERSHIP](#page-375-0) and WSREP STATUS ([MDEV-7053](https://jira.mariadb.org/browse/MDEV-7053) +)

### <span id="page-4013-3"></span>**Encryption**

• Table, [Tablespace](#page-1940-0) and log Encryption.

#### <span id="page-4013-4"></span>Page Compression

- [InnoDB/XtraDB](#page-3060-0) Page Compression
- Page compression for [FusionIO](#page-1708-0).

#### <span id="page-4013-5"></span>**Replication**

- Optimistic mode of in-order parallel [replication](#page-2268-0) ([MDEV-6676](https://jira.mariadb.org/browse/MDEV-6676) )
- domain\_id based replication filters see [CHANGE](#page-173-0) MASTER TO ([MDEV-6593](https://jira.mariadb.org/browse/MDEV-6593) &)
- Enhanced semisync replication; Wait for at least one slave to [acknowledge](https://jira.mariadb.org/browse/MDEV-162) transaction before committing ( MDEV-162 图.
- [Triggers](#page-2326-0) can now be run on the slave for row-based events.
- Dump Thread Enhancements from Google. Makes multiple slave setups faster by allowing concurrent reading of binary log. ([MDEV-7257](https://jira.mariadb.org/browse/MDEV-7257) $\mathbb{F}$ )
- Commits in certain instances in parallel replication complete immediately, avoiding losing throughput when many

transactions need conflicting locks. See [binlog\\_commit\\_wait\\_count.](#page-2275-1)

- [RESET\\_MASTER](https://jira.mariadb.org/browse/MDEV-8469) is extended with  $\text{TO}$  # which allows one to specify the number of the first binary log. ( MDEV-8469 **R**
- Due to the implementation of SQL [standards-compliant](#page-2473-0) behavior when dealing with Primary Keys with Nullable Columns, in certain edge cases, there may be replication issues when replicating from a [MariaDB](#page-4019-0) 10.0 master to a [MariaDB](#page-4013-0) 10.1 slave using statement-based replication. See [MDEV-12248](https://jira.mariadb.org/browse/MDEV-12248) &

#### <span id="page-4014-0"></span>Roles

- $\cdot$  SET [DEFAULT](#page-83-0) ROLE ([MDEV-5210](https://jira.mariadb.org/browse/MDEV-5210) $\overline{d}$ ).
- New columns for the [INFORMATION\\_SCHEMA.APPLICABLE\\_ROLES](#page-312-0) table.

## <span id="page-4014-1"></span>**Optimization**

- ORDER BY [optimization](#page-2504-0) is improved by several fixes for real-world cases.
- Don't create frm files for temporary tables ([MDEV-4260](https://jira.mariadb.org/browse/MDEV-4260) ?).
- [MAX\\_STATEMENT\\_TIME](#page-2542-0) can be used to automatically abort long running queries. ( [MDEV-4427](https://jira.mariadb.org/browse/MDEV-4427)  $\mathbb{F}$ ).
- [UNION](#page-627-0) ALL works without usage of a temporary table ([MDEV-334](https://jira.mariadb.org/browse/MDEV-334)  $\mathbb{B}$ ). The feature was backported from MySQL 5.7
- Scalability fixes ([MDEV-7004](https://jira.mariadb.org/browse/MDEV-7004)  $\mathbb{B}$ ). Up to 60% higher throughput in sysbench benchmarks on Power8.
- Make simple queries faster as we call malloc() fewer times.
- Automatic discovery of [performance](#page-377-0) schema tables (simpler [mysql\\_install\\_db](#page-377-0) code). ([MDEV-4262](https://jira.mariadb.org/browse/MDEV-4262) 图), Performance Schema tables no longer use . frm files.
- Other Webscale patches [\(MDEV-6039](https://jira.mariadb.org/browse/MDEV-6039) &)
- [MDEV-7728](https://jira.mariadb.org/browse/MDEV-7728) & xid cache scalability was significantly improved (by using lock-free hash)

### <span id="page-4014-2"></span>GIS

- Support for Spatial Reference systems for the GIS data ([MDEV-60](https://jira.mariadb.org/browse/MDEV-60) +), new REF\_SYSTEM\_ID column attribute can be used to specify Spatial Reference System ID for columns of spatial data types:
- More functions from the [OGC](http://www.opengeospatial.org/) & standard added [\(MDEV-4045](https://jira.mariadb.org/browse/MDEV-4045) &):
	- <sup>o</sup> ST Boundary
	- o ST ConvexHull
	- o [ST\\_IsRing](#page-1167-0)
	- o ST PointOnSurface
	- o [ST\\_Relate](#page-1168-0)
- INFORMATION SCHEMA.GEOMETRY COLUMNS table.
- [INFORMATION\\_SCHEMA.SPATIAL\\_REF\\_SYS](#page-359-0) table.

#### <span id="page-4014-3"></span>**Syntax**

- Consistent support for IF EXISTS , IF NOT EXISTS , and OR REPLACE clauses:
	- CREATE [DATABASE](#page-555-0) ([MDEV-7280](https://jira.mariadb.org/browse/MDEV-7280) ?)
	- CREATE [FUNCTION](#page-564-0) UDF ([MDEV-7283](https://jira.mariadb.org/browse/MDEV-7283) ?)
	- [CREATE](#page-80-0) ROLE ([MDEV-7288](https://jira.mariadb.org/browse/MDEV-7288) ?)
	- CREATE [SERVER](#page-576-0) ([MDEV-7285](https://jira.mariadb.org/browse/MDEV-7285) ?
	- [CREATE](#page-49-0) USER ([MDEV-7288](https://jira.mariadb.org/browse/MDEV-7288) ?)
	- [CREATE](#page-580-0) VIEW ([MDEV-7283](https://jira.mariadb.org/browse/MDEV-7283) ?)
	- [DROP](#page-82-0) ROLE ([MDEV-7288](https://jira.mariadb.org/browse/MDEV-7288) ?)
	- $\circ$  [DROP](#page-60-0) USER [\(MDEV-7288](https://jira.mariadb.org/browse/MDEV-7288) $\vec{B}$ )
	- [CREATE](#page-556-0) [EVENT](#page-595-0) and DROP EVENT ([MDEV-7281](https://jira.mariadb.org/browse/MDEV-7281) ?)
	- $\circ$  [CREATE](#page-565-0) [INDEX](#page-598-0) and DROP INDEX ([MDEV-7284](https://jira.mariadb.org/browse/MDEV-7284)  $\circ$ )
	- **CREATE [TRIGGER](#page-601-0) and DROP TRIGGER ([MDEV-7286](https://jira.mariadb.org/browse/MDEV-7286) 2)**
- [Information](https://mariadb.com/kb/en/information-schema-plugins-show-and-flush-statements/) Schema plugins can now support SHOW and FLUSH statements  $\mathbb{R}$ . New statements include:
	- o SHOW QUERY RESPONSE TIME
	- FLUSH QUERY\_RESPONSE\_TIME
	- **SHOW [LOCALES](#page-240-0)**
- New columns for the [INFORMATION\\_SCHEMA.APPLICABLE\\_ROLES](#page-312-0) and [INFORMATION\\_SCHEMA.VIEWS](#page-375-1) tables.
- [ANALYZE](#page-151-0) statement provides output that looks like EXPLAIN output, but also includes data from the query execution (how many rows were actually read, etc).
- EXPLAIN [FORMAT=JSON](#page-159-0) is a re-implementation of similar feature in MySQL 5.6
- ANALYZE [FORMAT=JSON](#page-149-0) produces detailed information about the statement execution
- [GET\\_LOCK\(\)](#page-1136-0) now supports [microseconds](https://jira.mariadb.org/browse/MDEV-4018) in the timeout, no longer rounding fractions to the nearest integer ( MDEV- $4018$   $\sigma$
- [Compound](#page-687-0) statements can be used outside of stored programs.
- The number of rows affected by a slow UPDATE or DELETE is now recorded in the slow [query](#page-2065-0) log see also [mysql.slow\\_log](#page-508-0) Table. [\(MDEV-4412](https://jira.mariadb.org/browse/MDEV-4412) ?
- SQL standards-compliant behavior when dealing with Primary Keys with Nullable [Columns.](#page-2473-0) Note that this could cause replication issues in certain edge cases when replicating from a [MariaDB](#page-4013-0) 10.0 master to a MariaDB 10.1 slave. using statement-based replication. See [MDEV-12248](https://jira.mariadb.org/browse/MDEV-12248) &
- Explicit or implicit casts from MAX(string) to INT, DOUBLE or DECIMAL now produce warnings ([MDEV-8852](https://jira.mariadb.org/browse/MDEV-8852) ).

## <span id="page-4015-0"></span>XtraDB / InnoDB

- Allow up to 64K pages in InnoDB (old limit was 16K) ([MDEV-6075](https://jira.mariadb.org/browse/MDEV-6075) &).
- The [Facebook/Kakao](#page-132-0) defragmentation patch (see [Defragmenting](#page-2591-0) InnoDB Tablespaces) which uses OPTIMIZE TABLE to defragment InnoDB tablespaces).

### <span id="page-4015-1"></span>**Collations**

• Added the utf8 thai 520 w2, utf8mb4 thai 520 w2, ucs2 thai 520 w2, utf16 thai 520 w2 and utf32 thai 520 w2 [collations](#page-2812-0).

### <span id="page-4015-2"></span>Variables

For a list of all new variables, see System [Variables](https://mariadb.com/kb/en/system-variables-added-in-mariadb-101/) Added in MariaDB 10.1 and Status Variables Added in MariaDB 10.1  $\mathbb{F}$ . Some of these, and other [variable-related](https://mariadb.com/kb/en/status-variables-added-in-mariadb-101/) changes, include:

- [INFORMATION\\_SCHEMA.SYSTEM\\_VARIABLES](#page-364-0) gives information, like description and value origin, for system variables ([MDEV-6138](https://jira.mariadb.org/browse/MDEV-6138) &).
- [MDEV-6858](https://jira.mariadb.org/browse/MDEV-6858) & New server variable enforce storage engine
- New status variables to show the number of grants on different objects (see Status [Variables](https://mariadb.com/kb/en/status-variables-added-in-mariadb-101/) Added in MariaDB 10.1 (फ़्री
- Default size of query alloc\_block\_size changed from 8192 to 16384 and query prealloc\_size from 8192 to 24576 to avoid the need for simple queries with one join to call  $mv$  malloc.
- Added variable [default-tmp-storage-engine](#page-2179-0) (From MySQL 5.6) ([MDEV-6107](https://jira.mariadb.org/browse/MDEV-6107) ).
- SET [STATEMENT](http://www.percona.com/doc/percona-server/5.6/flexibility/per_query_variable_statement.html) set variables for the duration of the query ([MDEV-5231](https://jira.mariadb.org/browse/MDEV-5231) ). This is a backport of Per-query Variable Statement & feature of Percona Server 5.6 (which, in turn, is based in MySQL GSoC 2009 project by Joseph Lukas), with many bugs fixed.
- [--mysql56-temporal-format](#page-2204-0) option to use the MySQL-5.6 low level formats to store [TIME](#page-2823-0), [DATETIME](#page-2824-0) and [TIMESTAMP](#page-2826-0) types. [\(MDEV-5528](https://jira.mariadb.org/browse/MDEV-5528) ?)
- Backport [innodb\\_default\\_row\\_format](#page-2905-0) ([MDEV-14904](https://jira.mariadb.org/browse/MDEV-14904) )
- $musald --help --verbose now shows valid variables for ENUM variables. (MDEV-6137  $\mathbb{F}^3$ )$  $musald --help --verbose now shows valid variables for ENUM variables. (MDEV-6137  $\mathbb{F}^3$ )$  $musald --help --verbose now shows valid variables for ENUM variables. (MDEV-6137  $\mathbb{F}^3$ )$
- [MDEV-6981](https://jira.mariadb.org/browse/MDEV-6981) & New status variables to track MASTER\_GTID\_WAIT time.
- [MDEV-7198](https://jira.mariadb.org/browse/MDEV-7198) & New status variable Slave skipped errors.
- --silent-startup [mysqld](#page-1628-0) option. If specified, mysqld does not print Notes to the error log during startup.

#### <span id="page-4015-3"></span>Plugins

- [Password](#page-3582-0) validation plugin API ([MDEV-6431](https://jira.mariadb.org/browse/MDEV-6431) $\bar{F}$ ).
- simple password check password validation plugin. It can enforce a minimum password length and guarantee that a password contains at least a specified number of uppercase and lowercase letters, digits, and punctuation characters.
- cracklib password check password validation plugin. It only allows passwords that are strong enough to pass [CrackLib](http://sourceforge.net/projects/cracklib/)  $\Phi$  test. This is the same test that  $pam~cracklib.$ so does, installed by default on many Linux distributions.
- ed25519 [authentication](#page-3536-0) plugin for traditional password-based authentication. A new, secure alternative to the old mysql native password plugin.

### <span id="page-4015-4"></span>**Security**

Enhance security using special compilation options - MariaDB is now compiled with security hardening options by default. It is an additional protection layer that makes new, yet unknown, security vulnerabilities more difficult to exploit. ([MDEV-5730](https://jira.mariadb.org/browse/MDEV-5730) $\Phi$ )

#### <span id="page-4015-5"></span>Security Vulnerabilities Fixed in [MariaDB](#page-4013-0) 10.1

For a complete list of security vulnerabilities (CVEs) fixed across all versions of MariaDB, see the Security [Vulnerabilities](https://mariadb.com/kb/en/cve/) Fixed in MariaDB a page.

```
C0.1.42
C0.1.46
C0.1.33
C0.1.41
C0.1.41
C0.1.48
C0.1.45
C0.1.45
C0.1.42
C0.1.45
C0.1.44
C
V
E
-
2
0
2
0
-
1
5
1
8
0 : M
a
ria
D
B
1
0.1.4
7
C
V
E
-
2
0
2
0
-
1
4
8
1
2 : M
a
ria
D
B
1
0.1.4
8
C
V
E
-
2
0
2
0
-
1
4
7
6
5 : M
a
ria
D
B
1
0.1.4
8
C0.1.33
C0.1.42
C0.1.41
C0.1.41
C0.1.41
C0.1.41
C0.1.39
C0.1.39
C0.1.38
C0.1.38
C0.1.36
C0.1.33
C0.1.37
C0.1.37
C0.1.37
C0.1.37
C0.1.37
C
V
E
-
2
0
1
8
-
3
1
3
3 : M
a
ria
D
B
1
0.1.3
0
C0.1.33
C0.1.35
C0.1.35
C0.1.35
C0.1.35
C0.1.33
C0.1.33
C0.1.33
C0.1.33
C0.1.33
C0.1.33
C0.1.33
C0.1.33
C0.1.33
C0.1.33
C0.1.33
C0.1.33
C0.1.31
C0.1.31
C
V
E
-
2
0
1
8
-
2
6
4
0 : M
a
ria
D
B
1
0.1.3
1
C
V
E
-
2
0
1
8
-
2
6
2
2 : M
a
ria
D
B
1
0.1.3
1
C
V
E
-
2
0
1
8
-
2
6
1
2 : M
a
ria
D
B
1
0.1.3
1
C
V
E
-
2
0
1
8
-
2
5
6
2 : M
a
ria
D
B
1
0.1.3
1
C0.1.26 ।
C0.1.19 ।
C
V
E
-
2
0
1
7
-
3
6
4
1 : M
a
ria
D
B
1
0.1.2
6
C0.1.26 ।
C0.1.19 |
C
V
E
-
2
0
1
7
-
3
4
6
4 : M
a
ria
D
B
1
0.1.2
3
C
V
E
-
2
0
1
7
-
3
4
5
6 : M
a
ria
D
B
1
0.1.2
3
C
V
E
-
2
0
1
7
-
3
4
5
3 : M
a
ria
D
B
1
0.1.2
3
C
V
E
-
2
0
1
7
-
3
3
1
8 : M
a
ria
D
B
1
0.1.2
1
C
V
E
-
2
0
1
7
-
3
3
1
7 : M
a
ria
D
B
1
0.1.2
1
C
V
E
-
2
0
1
7
-
3
3
1
3 : M
a
ria
D
B
1
0.1.2
2
```
[C](http://cve.mitre.org/cgi-bin/cvename.cgi?name=CVE-2017-3312) V E - 2 0 1 7 - 3 3 1 2 : M a ria D B 1 [0.1.2](https://mariadb.com/kb/en/mariadb-10-1-21-release-notes/) 1

```
C0.1.23
C0.1.23
C0.1.22 I
C0.1.21
C0.1.21
C0.1.21
C0.1.21
C0.1.21
C0.1.21
C0.1.21
C
V
E
-
2
0
1
7
-
1
5
3
6
5 : M
a
ria
D
B
1
0.1.3
0
C
V
E
-
2
0
1
7
-
1
0
3
8
4 : M
a
ria
D
B
1
0.1.2
6
C
V
E
-
2
0
1
7
-
1
0
3
7
9 : M
a
ria
D
B
1
0.1.2
6
C
V
E
-
2
0
1
7
-
1
0
3
7
8 : M
a
ria
D
B
1
0.1.2
9
C
V
E
-
2
0
1
7
-
1
0
2
8
6 : M
a
ria
D
B
1
0.1.2
6
C
V
E
-
2
0
1
7
-
1
0
2
6
8 : M
a
ria
D
B
1
0.1.2
9
C0.1.37
C0.1.18
C0.1.19
C0.1.21
C0.1.18
C0.1.17
C0.1.18
C0.1.18
C0.1.18
C0.1.18
C0.1.19
C
V
E
-
2
0
1
6
-
5
4
8
3 : M
a
ria
D
B
1
0.1.1
9
C0.1.14
C0.1.15
C0.1.15
C0.1.15
C0.1.18
C0.1.15
C0.1.9
C0.1.14
C0.1.14
C0.1.10
C0.1.12
C0.1.14
C0.1.14
C0.1.10
C0.1.12
C0.1.12
C0.1.14
C0.1.14
C0.1.12
C0.1.12
C0.1.14
C0.1.10
C0.1.12
C
V
E
-
2
0
1
6
-
0
6
4
0 : M
a
ria
D
B
1
0.1.1
2
C
V
E
-
2
0
1
6
-
0
6
1
6 : M
a
ria
D
B
1
0.1.1
0
C0.1.9 |
C
V
E
-
2
0
1
6
-
0
6
0
9 : M
a
ria
D
B
1
0.1.1
0
C
V
E
-
2
0
1
6
-
0
6
0
8 : M
a
ria
D
B
1
0.1.1
0
C
V
E
-
2
0
1
6
-
0
6
0
6 : M
a
ria
D
B
1
0.1.1
0
C
V
E
-
2
0
1
6
-
0
6
0
0 : M
a
ria
D
B
1
0.1.1
0
C
V
E
-
2
0
1
6
-
0
5
9
8 : M
a
ria
D
B
1
0.1.1
0
C
V
E
-
2
0
1
6
-
0
5
9
7 : M
a
ria
D
B
1
0.1.1
0
C
V
E
-
2
0
1
6
-
0
5
9
6 : M
a
ria
D
B
1
0.1.1
0
C
V
E
-
2
0
1
6
-
0
5
4
6 : M
a
ria
D
B
1
0.1.1
0
C
V
E
-
2
0
1
6
-
0
5
0
5 : M
a
ria
D
B
1
0.1.1
0
C
V
E
-
2
0
1
5
-
7
7
4
4 : M
a
ria
D
B
1
0.1.9
C0.1.8
C0.1.8
```
[C](http://cve.mitre.org/cgi-bin/cvename.cgi?name=CVE-2015-4879) V E - 2 0 1 5 - 4 8 7 9 : M a ria D B 1 [0.1.8](https://mariadb.com/kb/en/mariadb-10-1-8-release-notes/)

- [CVE-2015-4870](http://cve.mitre.org/cgi-bin/cvename.cgi?name=CVE-2015-4870) ? [MariaDB](https://mariadb.com/kb/en/mariadb-10-1-8-release-notes/) 10.1.8 ?
- [CVE-2015-4866](http://cve.mitre.org/cgi-bin/cvename.cgi?name=CVE-2015-4866) 配: [MariaDB](https://mariadb.com/kb/en/mariadb-10-1-8-release-notes/) 10.1.8 图
- $\bullet$  [CVE-2015-4864](http://cve.mitre.org/cgi-bin/cvename.cgi?name=CVE-2015-4864)  $\Phi$ : [MariaDB](https://mariadb.com/kb/en/mariadb-10-1-8-release-notes/) 10.1.8  $\Phi$
- [CVE-2015-4861](http://cve.mitre.org/cgi-bin/cvename.cgi?name=CVE-2015-4861) 配: [MariaDB](https://mariadb.com/kb/en/mariadb-10-1-8-release-notes/) 10.1.8 图
- [CVE-2015-4858](http://cve.mitre.org/cgi-bin/cvename.cgi?name=CVE-2015-4858) 配: [MariaDB](https://mariadb.com/kb/en/mariadb-10-1-8-release-notes/) 10.1.8 图
- $\bullet$  [CVE-2015-4836](http://cve.mitre.org/cgi-bin/cvename.cgi?name=CVE-2015-4836)  $\Phi$ : [MariaDB](https://mariadb.com/kb/en/mariadb-10-1-8-release-notes/) 10.1.8  $\Phi$
- [CVE-2015-4830](http://cve.mitre.org/cgi-bin/cvename.cgi?name=CVE-2015-4830) 配 [MariaDB](https://mariadb.com/kb/en/mariadb-10-1-8-release-notes/) 10.1.8 图
- $\bullet$  [CVE-2015-4826](http://cve.mitre.org/cgi-bin/cvename.cgi?name=CVE-2015-4826)  $\Phi$ : [MariaDB](https://mariadb.com/kb/en/mariadb-10-1-8-release-notes/) 10.1.8  $\Phi$
- $\cdot$  [CVE-2015-4819](http://cve.mitre.org/cgi-bin/cvename.cgi?name=CVE-2015-4819)  $\Phi$ : [MariaDB](https://mariadb.com/kb/en/mariadb-10-1-8-release-notes/) 10.1.8  $\Phi$
- $\bullet$  [CVE-2015-4816](http://cve.mitre.org/cgi-bin/cvename.cgi?name=CVE-2015-4816)  $\Phi$ : [MariaDB](https://mariadb.com/kb/en/mariadb-10-1-8-release-notes/) 10.1.8  $\Phi$
- [CVE-2015-4815](http://cve.mitre.org/cgi-bin/cvename.cgi?name=CVE-2015-4815) 配: [MariaDB](https://mariadb.com/kb/en/mariadb-10-1-8-release-notes/) 10.1.8 图
- $\bullet$  [CVE-2015-4807](http://cve.mitre.org/cgi-bin/cvename.cgi?name=CVE-2015-4807)  $\Phi$ : [MariaDB](https://mariadb.com/kb/en/mariadb-10-1-8-release-notes/) 10.1.8  $\Phi$
- [CVE-2015-4802](http://cve.mitre.org/cgi-bin/cvename.cgi?name=CVE-2015-4802) 配: [MariaDB](https://mariadb.com/kb/en/mariadb-10-1-8-release-notes/) 10.1.8 图
- [CVE-2015-4792](http://cve.mitre.org/cgi-bin/cvename.cgi?name=CVE-2015-4792) 配: [MariaDB](https://mariadb.com/kb/en/mariadb-10-1-8-release-notes/) 10.1.8 图

# <span id="page-4018-0"></span>Comparison with MySQL

- System Variable [Differences](https://mariadb.com/kb/en/system-variable-differences-between-mariadb-101-and-mysql-56/) Between MariaDB 10.1 and MySQL 5.6 ?
- System Variable [Differences](https://mariadb.com/kb/en/system-variable-differences-between-mariadb-101-and-mysql-57/) Between MariaDB 10.1 and MySQL 5.7

# <span id="page-4018-1"></span>List of all [MariaDB](#page-4013-0) 10.1 releases

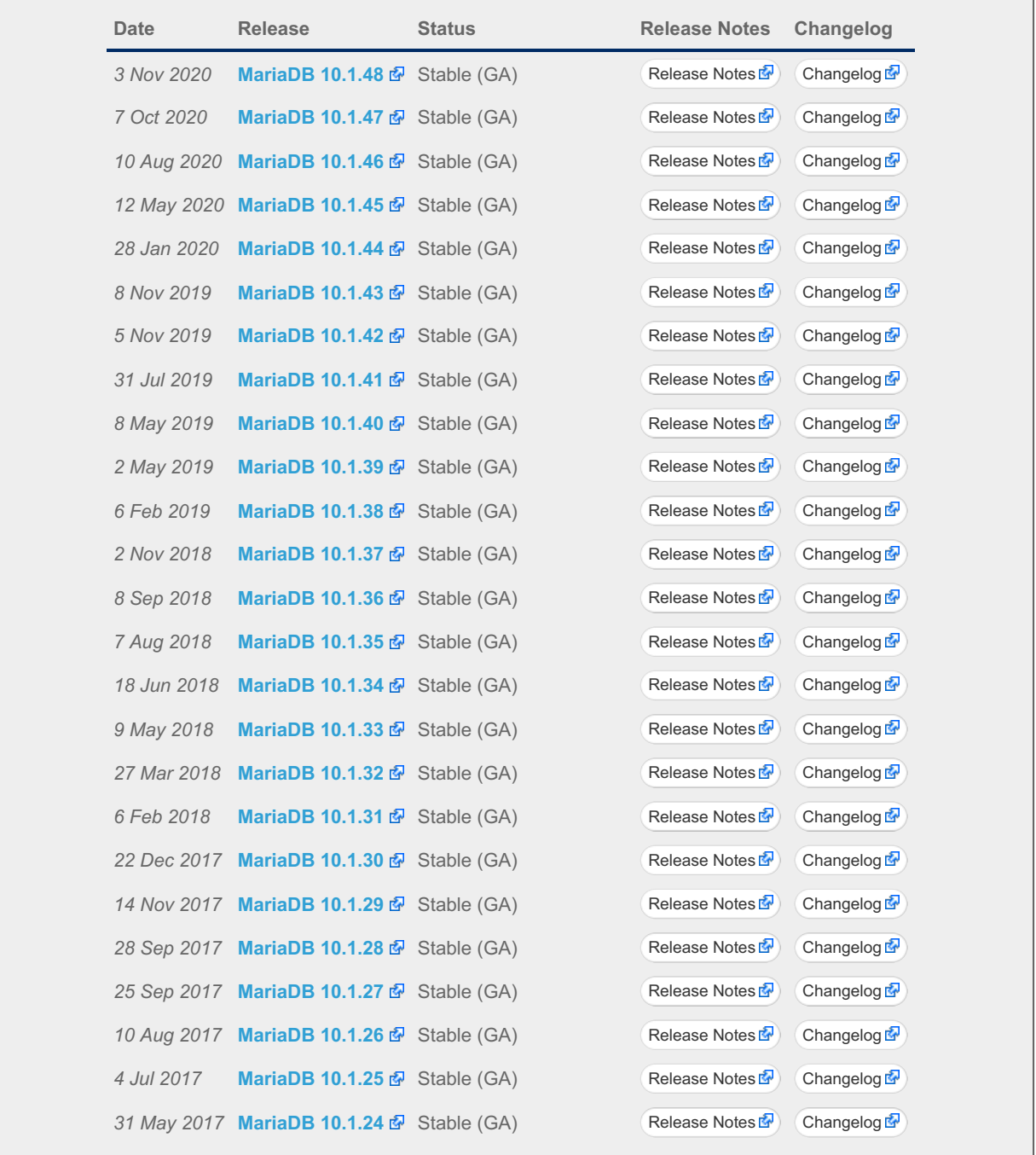

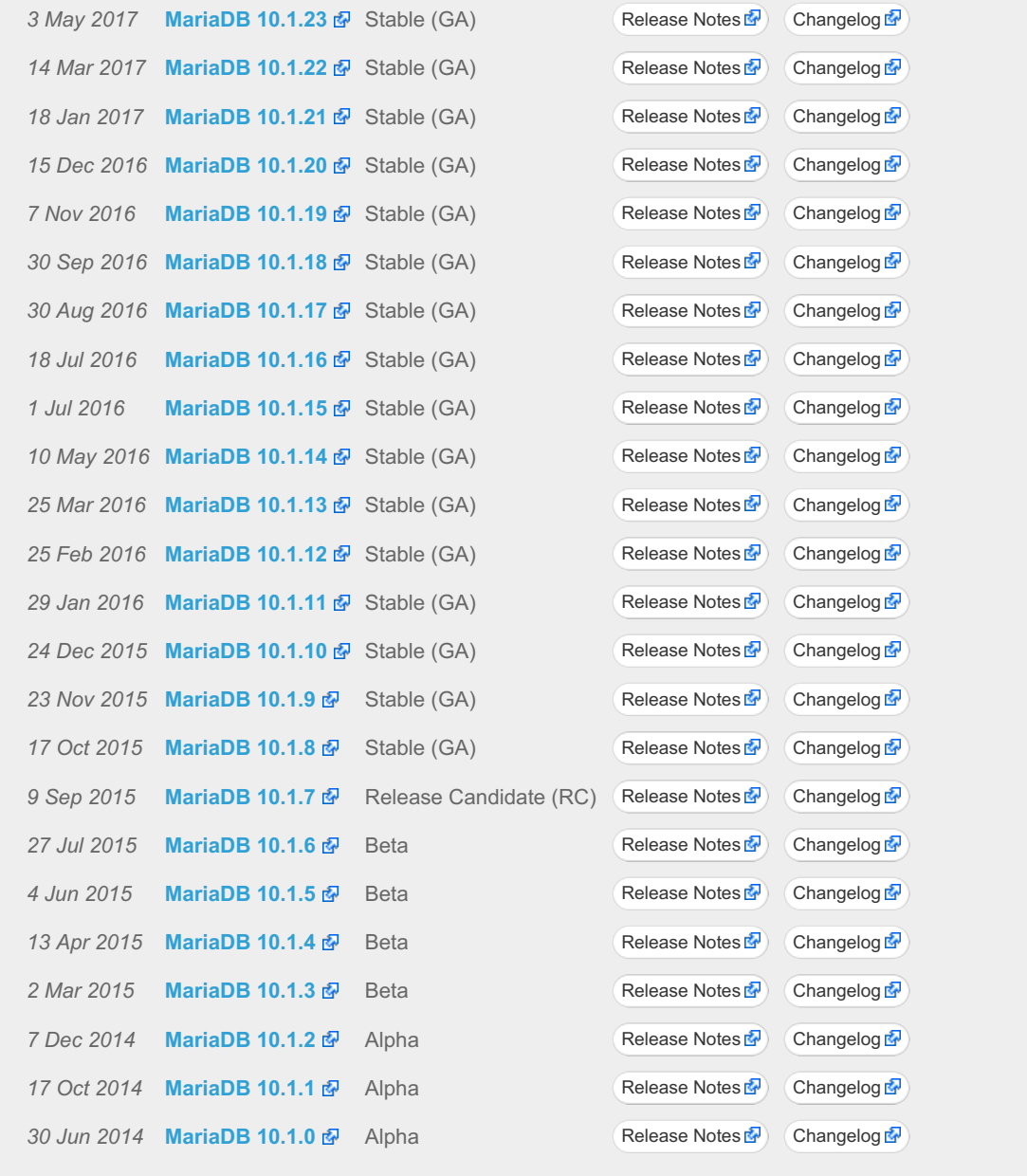

# 7.0.11 MariaDB Server 10.0

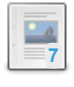

**Changes & [Improvements](https://mariadb.com/kb/en/changes-improvements-in-mariadb-10-0/) in MariaDB 10.0** *Current Version: 10.0.38 | Status: Stable (GA) | Release Date: 31 Jan 2019*

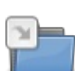

**Release Notes - [MariaDB](https://mariadb.com/kb/en/release-notes-mariadb-100-series/) 10.0 Series** *MariaDB 10.0 Series Release Notes*

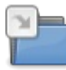

**[Changelogs](https://mariadb.com/kb/en/changelogs-mariadb-100-series/) - MariaDB 10.0 Series** *MariaDB 10.0 changelogs.*

# <span id="page-4019-0"></span>7.0.11.1 Changes & Improvements in MariaDB 10.0

[MariaDB](#page-4019-0) 10.0 is no longer maintained. Please use a more recent [release](https://mariadb.com/kb/en/what-is-in-the-different-mariadb-releases/)  $\Phi$ .

The most recent release in the [MariaDB](#page-4019-0) 10.0 series is: **[MariaDB](https://mariadb.com/kb/en/mariadb-10038-release-notes/) 10.0.38 & [Download](http://downloads.mariadb.org/mariadb/10.0.38) Now &** 

[MariaDB](#page-4019-0) 10.0 is a previous stable series of MariaDB. It is built on the [MariaDB](#page-4027-0) 5.5 series with backported features from MySQL 5.6 and entirely new features not found anywhere else. The first stable release was in March 2014, and the final release was in January 2019.

For details on upgrading from [MariaDB](#page-4027-0) 5.5, see [Upgrading](https://mariadb.com/kb/en/upgrading-from-mariadb-55-to-mariadb-100/) from MariaDB 5.5 to MariaDB 10.0  $\Phi$ .

Blog posts with details of the reasoning behind calling this version MariaDB 10:

- <http://blog.mariadb.org/mariadb-10-0-and-mysql-5-6/> ?
- <http://blog.mariadb.org/what-comes-in-between-mariadb-now-and-mysql-5-6/> 图
- <http://blog.mariadb.org/explanation-on-mariadb-10-0/> 图

#### **Contents**

- 1. [Implemented](#page-4020-0) Features
	- 1. New [Features](#page-4020-1)
	- 2. New Features [Re-implemented](#page-4021-0) From a Similar MySQL Feature
- 3. New Features [Backported](#page-4021-1) from MySQL 5.6
- 2. [Incompatible](#page-4021-2) Changes
- 3. Security [Vulnerabilities](#page-4021-3) Fixed in MariaDB 10.0
- 4. [Comparison](#page-4025-0) with MySQL
- 5. List of All MariaDB 10.0 [Releases](#page-4025-1)

## <span id="page-4020-0"></span>Implemented Features

Features that are in a release.

#### <span id="page-4020-1"></span>New Features

- For a list of all new variables, see System [Variables](https://mariadb.com/kb/en/system-variables-added-in-mariadb-100/) Added in MariaDB 10.0  $\blacksquare$
- Parallel [Replication](#page-2267-2)
- Global [Transaction](#page-2254-0) ID ([MDEV-26](https://jira.mariadb.org/browse/MDEV-26) ?)
- Multi source [replication](#page-2248-0) ([MDEV-253](https://jira.mariadb.org/browse/MDEV-253)  $\vec{P}$ ) Original code from Taobao, [developed](http://mysql.taobao.org/index.php/Patch_source_code#Multi-master_replication) by Peng Lixun  $\vec{P}$ .
- Slave started with [--binlog-format=STATEMENT](#page-2276-0) can replicate from master with any type of [--binlog-format](#page-2276-0) Starting from [MariaDB](https://mariadb.com/kb/en/mariadb-10022-release-notes/)  $10.0.22$   $\Phi$ .
- [Cassandra](https://mariadb.com/kb/en/cassandra-storage-engine/) storage engine 图 ([MDEV-4695](https://jira.mariadb.org/browse/MDEV-4695) 图)
- [CONNECT](#page-3098-0) storage engine ([MDEV-4146](https://jira.mariadb.org/browse/MDEV-4146) 3)
- Better table [discovery.](#page-3492-0) [Sequence](#page-3412-0) storage engine. Assisted discovery in [FederatedX](https://mariadb.com/kb/en/federatedx/) 图 ([MDEV-3808](https://jira.mariadb.org/browse/MDEV-3808) 图
- [Spider](#page-3423-0) storage engine ([MDEV-4438](https://jira.mariadb.org/browse/MDEV-4438) $\Phi$ )
- [TokuDB](https://mariadb.com/kb/en/tokudb/) 图 storage engine ([MDEV-4507](https://jira.mariadb.org/browse/MDEV-4507) 图)
- [Mroonga](#page-3307-0) full-text search storage engine
- QUERY RESPONSE TIME plugin
- Engine [independent](#page-2515-0) table statistics  $(MDEV-3806 \Delta)$  $(MDEV-3806 \Delta)$  $(MDEV-3806 \Delta)$
- Subquery optimizations: [EXISTS-to-IN](#page-2494-0) optimization, ([MDEV-38](https://jira.mariadb.org/browse/MDEV-38) 图 NOT EXISTS to IN), [MDEV-537](https://jira.mariadb.org/browse/MDEV-537) 图, [MDEV-3862](https://jira.mariadb.org/browse/MDEV-3862) 图
- [Histogram-based](#page-2517-0) statistics for non-indexed columns ([MDEV-4145](https://jira.mariadb.org/browse/MDEV-4145) &)
- SHOW [EXPLAIN](#page-160-0) command  $(MDEV-165 \n\mathbb{F})$  $(MDEV-165 \n\mathbb{F})$  $(MDEV-165 \n\mathbb{F})$
- [EXPLAIN](#page-2070-0) in the slow query log ([MDEV-407](https://jira.mariadb.org/browse/MDEV-407) $\Phi$ )
- Per thread memory usage ([MDEV-4011](https://jira.mariadb.org/browse/MDEV-4011) **4**).  *Original code from Taobao, [developed](http://mysql.taobao.org/index.php/Patch_source_code#per-thread_memory_usage_statistics) by Peng Lixun* **4**.
	- o [information\\_schema.processlist](#page-352-0) has two new columns: MEMORY USAGE and EXAMINED ROWS.
- o SHOW [STATUS](#page-250-1) has a new variable: Memory used. • SHOW [PLUGINS](#page-200-1) SONAME 'XXX' ([MDEV-3807](https://jira.mariadb.org/browse/MDEV-3807) ?)
- [SHUTDOWN](#page-551-0) statement ([MDEV-4660](https://jira.mariadb.org/browse/MDEV-4660) +)
- [Killing](#page-550-0) a query by query id, not thread id ([MDEV-4911](https://jira.mariadb.org/browse/MDEV-4911) &)
- Faster UNIQUE key generation with [ALTER](#page-89-0) TABLE ([MDEV-539](https://jira.mariadb.org/browse/MDEV-539) &)
- Implement async commit checkpoint in InnoDB and XtraDB ([MDEV-532](https://jira.mariadb.org/browse/MDEV-532) )
- Support for atomic writes on [FusionIO](https://mariadb.com/kb/en/fusionio-directfs-atomic-write-support/) DirectFS 图 [\(MDEV-4338](https://jira.mariadb.org/browse/MDEV-4338) 图)
- $\bullet$  DELETE ... [RETURNING](#page-126-0) ([MDEV-3814](https://jira.mariadb.org/browse/MDEV-3814)  $\mathbf{\Omega}$ )
- IF (NOT) EXISTS clauses for [ALTER](#page-89-0) TABLE ([MDEV-318](https://jira.mariadb.org/browse/MDEV-318) &)
- CREATE OR [REPLACE](#page-113-0) TABLE ([MDEV-5491](https://jira.mariadb.org/browse/MDEV-5491) ?)
- [slave-ddl-exec-mode](#page-2287-0) variable to specify how CREATE TABLE and DROP TABLE is replicated.
- [Dynamic](#page-814-0) columns now support names ([MDEV-377](https://jira.mariadb.org/browse/MDEV-377) &, [summary](#page-820-0) of changes)
- multiple use locks ([GET\\_LOCK](#page-1136-0)) in one connection ([MDEV-3917](https://jira.mariadb.org/browse/MDEV-3917)  $\mathbb{F}$ )
- Better error messages (all error numbers now include descriptive text explaining what the number means)
- table [attributes](#page-3490-0) with sysvar as a default value ([MDEV-4022](https://jira.mariadb.org/browse/MDEV-4022)  $\mathbb{F}$ )
- regular expression enhancements
	- new regular expression library with modern features ( [PCRE\)](#page-916-0)
	- o new functions [REGEXP\\_REPLACE,](#page-931-0) [REGEXP\\_INSTR](#page-931-1), [REGEXP\\_SUBSTR](#page-932-0).
- $\cdot$  [Roles](#page-1968-0) ([MDEV-4397](https://jira.mariadb.org/browse/MDEV-4397) $\bar{R}$ )
- metadata lock info information schema. Shows you which meta data locks are active.
- [Adjustable](#page-3324-0) hash size for MyISAM and Aria. This can greatly improve shutdown time (from hours to minutes) if you are using a lot of MyISAM/Aria tables with delayed keys.
- FLUSH TABLES ... FOR [EXPORT](#page-172-0)
- The [Extended](#page-2535-0) Keys optimization is enabled by default
- [MariaDB](#page-3509-0) audit plugin
- [filesort-with-small-limit-optimization](#page-2525-0) is now visible through the slow [query](#page-2065-0) log and a new status variable, [sort\\_priority\\_queue\\_sorts](#page-2663-0)
- [Error](#page-2054-0) log flood protection

#### <span id="page-4021-0"></span>New Features Re-implemented From a Similar MySQL Feature

- [CURRENT\\_TIMESTAMP](#page-1001-0) as DEFAULT for [DATETIME](#page-2824-0) columns ([MDEV-452](https://jira.mariadb.org/browse/MDEV-452) 3)
- EXPLAIN for [INSERT/UPDATE/DELETE](#page-154-0) [\(MDEV-3798](https://jira.mariadb.org/browse/MDEV-3798) 图, [MWL#51](http://askmonty.org/worklog/?tid=51) 图)

#### <span id="page-4021-1"></span>New Features Backported from MySQL 5.6

- New InnoDB *— from MySQL 5.6.14 in [MariaDB](https://mariadb.com/kb/en/mariadb-1008-release-notes/) 10.0.8 onwards*
- New [Performance](#page-377-0) schema *— from MySQL 5.6.10 in [MariaDB](https://mariadb.com/kb/en/mariadb-1004-release-notes/) 10.0.4 onwards*
- New [Information](#page-262-1) Schema tables, updates and defaults.
- Optimized read only transaction (for InnoDB). This includes support for [TRANSACTION](#page-713-0) READ ONLY.
- Filesort optimization for queries using the ORDER BY ... LIMIT optimization A useful optimization for showing only a few rows of a bigger result set. ([MDEV-4026](https://jira.mariadb.org/browse/MDEV-4026) ?)
- backport [--plugin-load-add](#page-1666-0) ([MDEV-3860](https://jira.mariadb.org/browse/MDEV-3860) )
- Online [ALTER](#page-89-0) TABLE ([MDEV-3933](https://jira.mariadb.org/browse/MDEV-3933) &) (ALGORITHM=INPLACE, etc)
- InnoDB [persistent](#page-2519-0) statistics.
- privileges on temporary tables
- character set related extenstions
- GET [DIAGNOSTICS](https://mariadb.com/kb/en/get-diagnostics/) F
- **[EXCHANGE](#page-89-0) PARTITION**
- Partition selection
- Temporal literals (such as TIME'12:34:56')
- [WEIGHT\\_STRING\(\)](#page-985-0) function
- Collation customization improvements (see Supported [Characters](#page-2812-0) Sets and Collations)
- TO BASE64() and FROM BASE64() functions

## <span id="page-4021-2"></span>Incompatible Changes

• New [reserved](#page-784-0) word: RETURNING. This can no longer be used as an [identifier](#page-729-0) without being quoted.

## <span id="page-4021-3"></span>Security Vulnerabilities Fixed in [MariaDB](#page-4019-0) 10.0

For a complete list of security vulnerabilities (CVEs) fixed across all versions of MariaDB, see the Security [Vulnerabilities](https://mariadb.com/kb/en/cve/) Fixed in MariaDB & page.

- [CVE-2021-2032](http://cve.mitre.org/cgi-bin/cvename.cgi?name=CVE-2021-2032) 配 [MariaDB](https://mariadb.com/kb/en/mariadb-10-0-11-release-notes/) 10.0.11 图
- [CVE-2021-2011](http://cve.mitre.org/cgi-bin/cvename.cgi?name=CVE-2021-2011) ? [MariaDB](https://mariadb.com/kb/en/mariadb-10-0-35-release-notes/) 10.0.35 ?
- $\bullet$  [CVE-2020-14550](http://cve.mitre.org/cgi-bin/cvename.cgi?name=CVE-2020-14550)  $\Phi$ : [MariaDB](https://mariadb.com/kb/en/mariadb-10-0-35-release-notes/) 10.0.35  $\Phi$
- [CVE-2019-2537](http://cve.mitre.org/cgi-bin/cvename.cgi?name=CVE-2019-2537) 图: [MariaDB](https://mariadb.com/kb/en/mariadb-10-0-38-release-notes/) 10.0.38 图
- [CVE-2019-2529](http://cve.mitre.org/cgi-bin/cvename.cgi?name=CVE-2019-2529) & [MariaDB](https://mariadb.com/kb/en/mariadb-10-0-38-release-notes/) 10.0.38
- $\bullet$  [CVE-2019-2503](http://cve.mitre.org/cgi-bin/cvename.cgi?name=CVE-2019-2503)  $\Phi$ . [MariaDB](https://mariadb.com/kb/en/mariadb-10-0-37-release-notes/) 10.0.37  $\Phi$
- $\bullet$  [CVE-2019-2481](http://cve.mitre.org/cgi-bin/cvename.cgi?name=CVE-2019-2481)  $\Phi$ : [MariaDB](https://mariadb.com/kb/en/mariadb-10-0-11-release-notes/) 10.0.11  $\Phi$
- [CVE-2019-2455](http://cve.mitre.org/cgi-bin/cvename.cgi?name=CVE-2019-2455) 配. [MariaDB](https://mariadb.com/kb/en/mariadb-10-0-35-release-notes/) 10.0.35 图
- [CVE-2018-3282](http://cve.mitre.org/cgi-bin/cvename.cgi?name=CVE-2018-3282) 图: [MariaDB](https://mariadb.com/kb/en/mariadb-10-0-37-release-notes/) 10.0.37 图
- [CVE-2018-3251](http://cve.mitre.org/cgi-bin/cvename.cgi?name=CVE-2018-3251) 图: [MariaDB](https://mariadb.com/kb/en/mariadb-10-0-37-release-notes/) 10.0.37 图
- [CVE-2018-3174](http://cve.mitre.org/cgi-bin/cvename.cgi?name=CVE-2018-3174) 图: [MariaDB](https://mariadb.com/kb/en/mariadb-10-0-37-release-notes/) 10.0.37 图
- [CVE-2018-3156](http://cve.mitre.org/cgi-bin/cvename.cgi?name=CVE-2018-3156) 图: [MariaDB](https://mariadb.com/kb/en/mariadb-10-0-37-release-notes/) 10.0.37 图
- [CVE-2018-3143](http://cve.mitre.org/cgi-bin/cvename.cgi?name=CVE-2018-3143) & [MariaDB](https://mariadb.com/kb/en/mariadb-10-0-37-release-notes/) 10.0.37 &
- $\bullet$  [CVE-2018-3133](http://cve.mitre.org/cgi-bin/cvename.cgi?name=CVE-2018-3133)  $\Phi$ : [MariaDB](https://mariadb.com/kb/en/mariadb-10-0-34-release-notes/) 10.0.34  $\Phi$

```
C0.0.35
C0.0.36
C0.0.36
C0.0.36
C0.0.36
C0.0.35
C0.0.35
C0.0.35
C0.0.35
C0.0.35
C0.0.35
C0.0.35
C0.0.35
C0.0.35
C0.0.35
C0.0.35
C0.0.35
C0.0.34
C0.0.34
C0.0.34
C0.0.34
C0.0.34
C0.0.34
C0.0.32
C0.0.28
C0.0.32
C0.0.32
C0.0.28
C0.0.31
C0.0.31
C0.0.31
C0.0.29 I
C0.0.29 I
C0.0.30
C0.0.29
C0.0.31
C0.0.31
C0.0.30
C0.0.29
C0.0.29
C0.0.29
C0.0.29
C0.0.29
C0.0.29
C0.0.29
C
V
E
-
2
0
1
7
-
1
0
3
8
4 : M
a
ria
D
B
1
0.0.3
2
C0.0.32
C0.0.33
C0.0.32
C
V
E
-
2
0
1
7
-
1
0
2
6
8 : M
a
ria
D
B
1
0.0.3
3
C0.0.37
C0.0.28
C
V
E
-
2
0
1
6
-
7
4
4
0 : M
a
ria
D
B
1
0.0.2
8
C0.0.29 |
C0.0.28
C0.0.27
C0.0.27
C0.0.28
C0.0.28
C0.0.28
C0.0.28
C
V
E
-
2
0
1
6
-
5
6
1
2 : M
a
ria
D
B
1
0.0.2
7
C0.0.28
C0.0.28
C
V
E
-
2
0
1
6
-
5
4
4
4 : M
a
ria
D
B
1
0.0.2
5
C
V
E
-
2
0
1
6
-
5
4
4
0 : M
a
ria
D
B
1
0.0.2
6
C
V
E
-
2
0
1
6
-
3
6
1
5 : M
a
ria
D
B
1
0.0.2
6
```

```
C0.0.26
C0.0.28
C0.0.26
C0.0.22
C0.0.25
C0.0.25
C0.0.23
C0.0.24
C0.0.25
C0.0.25
C0.0.23
C0.0.24
C0.0.24
C0.0.25
C0.0.25
C0.0.24
C0.0.24
C0.0.25
C0.0.23
C0.0.24
C0.0.24
C0.0.23
C0.0.22
C0.0.23
C0.0.23
C0.0.23
C0.0.23
C0.0.23
C0.0.23
C0.0.23
C0.0.23
C0.0.23
C
V
E
-
2
0
1
6
-
0
5
0
2 : M
a
ria
D
B
1
0.0.4
C0.0.22
C0.0.22
C0.0.21
C0.0.21
C0.0.22
C0.0.18
C0.0.20
C0.0.22
C0.0.22
C0.0.22
C0.0.22
C0.0.22
C0.0.21
C0.0.21
C0.0.22
C0.0.22
C0.0.22
C0.0.22
C
V
E
-
2
0
1
5
-
4
7
5
7 : M
a
ria
D
B
1
0.0.1
8
C
V
E
-
2
0
1
5
-
4
7
5
2 : M
a
ria
D
B
1
0.0.2
0
C
V
E
-
2
0
1
5
-
3
1
5
2 : M
a
ria
D
B
1
0.0.2
0
C
V
E
-
2
0
1
5
-
2
6
4
8 : M
a
ria
D
B
1
0.0.2
0
C
V
E
-
2
0
1
5
-
2
6
4
3 : M
a
ria
D
B
1
0.0.2
0
C0.0.20 |
C
V
E
-
2
0
1
5
-
2
5
8
2 : M
a
ria
D
B
1
0.0.2
0
C
V
E
-
2
0
1
5
-
2
5
7
3 : M
a
ria
D
B
1
0.0.1
7
C
V
E
-
2
0
1
5
-
2
5
7
1 : M
a
ria
D
B
1
0.0.1
8
C0.0.17
C0.0.18
C0.0.18 |
C
V
E
-
2
0
1
5
-
0
5
0
5 : M
a
ria
D
B
1
0.0.1
8
C0.0.18 |
C
V
E
-
2
0
1
5
-
0
4
9
9 : M
a
ria
D
B
1
0.0.1
8
C
V
E
-
2
0
1
5
-
0
4
4
1 : M
a
ria
D
B
1
0.0.1
7
```

```
C0.0.17
C0.0.16
C0.0.16
C0.0.13
C0.0.16
C0.0.16
C0.0.16
C0.0.18
C0.0.16
C0.0.13
C0.0.15
C0.0.15
C0.0.13
C0.0.13
C0.0.13
C0.0.15
C0.0.13
C0.0.15
C0.0.15
C0.0.13
C0.0.15
C0.0.15
C0.0.13
C0.0.13
C0.0.13
C0.0.13
C0.0.15
C0.0.15
C0.0.13
C0.0.13
C0.0.13
C0.0.12
C0.0.12
C
V
E
-
2
0
1
4
-
4
2
4
3 : M
a
ria
D
B
1
0.0.9
C0.0.12
C0.0.13
C0.0.12
C0.0.11
C0.0.9
C0.0.11
C0.0.9
C0.0.11
C0.0.11
C0.0.9
C0.0.8
C0.0.8
C0.0.8
C
V
E
-
2
0
1
4
-
0
4
0
2 : M
a
ria
D
B
1
0.0.7
C0.0.8
C
V
E
-
2
0
1
4
-
0
3
9
3 : M
a
ria
D
B
1
0.0.7
C0.0.7
C
V
E
-
2
0
1
4
-
0
3
8
4 : M
a
ria
D
B
1
0.0.9
C0.0.13 |
C0.0.13 ।
C0.0.13
C0.0.13
C0.0.8
C0.0.7
C
V
E
-
2
0
1
3
-
5
8
0
7 : M
a
ria
D
B
1
0.0.5
C0.0.5
C
V
E
-
2
0
1
3
-
3
8
1
2 : M
a
ria
D
B
1
0.0.4
C0.0.4
C0.0.3
C0.0.3
C0.0.4
C
V
E
-
2
0
1
3
-
3
8
0
2 : M
a
ria
D
B
1
0.0.4
C0.0.3
```

```
\bulletCVE-2013-3794 \PhiMariaDB 10.0.3 \Phi\cdot CVF-2013-3793 \mathbb{R}MariaDB 10.0.4 \mathbb{R}CVE-2013-3783MariaDB 10.0.4 图
CVE-2013-2392MariaDB 10.0.3 图
\cdotCVE-2013-2391 \mathbb{F}MariaDB 10.0.3 \mathbb{F}\cdotCVE-2013-2389 \vec{P}MariaDB 10.0.3 \vec{P}CVE-2013-2378MariaDB 10.0.2 图
\bulletCVE-2013-2376 \mathbb{F}MariaDB 10.0.3 \mathbb{F}\cdot CVF-2013-2375 \frac{1}{2}MariaDB 10.0.3 \frac{1}{2}\bulletCVE-2013-1861 \bar{B}MariaDB 10.0.4 \bar{B}CVE-2013-1555MariaDB 10.0.2 图
\cdotCVE-2013-1552 \mathbb{F}MariaDB 10.0.2 \mathbb{F}\bulletCVE-2013-1544 \PhiMariaDB 10.0.3 \PhiCVE-2013-1532MariaDB 10.0.3 图
CVE-2013-1531MariaDB 10.0.1 图
CVE-2013-1526MariaDB 10.0.2 图
CVE-2013-1523MariaDB 10.0.2 图
CVE-2013-1521MariaDB 10.0.2 &
CVE-2013-1512MariaDB 10.0.2 &
\cdot CVF-2013-1511 \bar{w}MariaDB 10.0.3 \bar{w}CVE-2013-1506MariaDB 10.0.2 &
CVE-2013-1502MariaDB 10.0.3 图
\cdotCVE-2013-0389 \mathbb{F}MariaDB 10.0.1 \mathbb{F}\bulletCVE-2013-0386 \PhiMariaDB 10.0.1 \PhiCVE-2013-0385MariaDB 10.0.1 图
CVE-2013-0384MariaDB 10.0.1 图
\cdotCVE-2013-0383 \vec{F}MariaDB 10.0.1 \vec{F}CVE-2013-0371MariaDB 10.0.1 图
\bulletCVE-2013-0368 \PhiMariaDB 10.0.1 \Phi\cdotCVE-2013-0367 \vec{B}MariaDB 10.0.1 \vec{B}\cdot CVF-2012-5627 \frac{1}{2}MariaDB 10.0.1 \frac{1}{2}CVE-2012-5615MariaDB 10.0.13 图: MariaDB 10.0.1 图
CVE-2012-5614MariaDB 10.0.2 图
\bulletCVE-2012-5612 \PhiMariaDB 10.0.1 \PhiCVE-2012-5611MariaDB 10.0.1 图
CVE-2012-5096MariaDB 10.0.1 &
  CVE-2012-4414 : MariaDB 10.0.0
[2 ]
CVE-2012-1705MariaDB 10.0.1 图
CVE-2012-1702MariaDB 10.0.1 图
```
- [CVE-2012-0578](http://cve.mitre.org/cgi-bin/cvename.cgi?name=CVE-2012-0578) & [MariaDB](https://mariadb.com/kb/en/mariadb-10-0-1-release-notes/) 10.0.1 &
- [CVE-2012-0574](http://cve.mitre.org/cgi-bin/cvename.cgi?name=CVE-2012-0574) 配: [MariaDB](https://mariadb.com/kb/en/mariadb-10-0-1-release-notes/) 10.0.1 图
- [CVE-2012-0572](http://cve.mitre.org/cgi-bin/cvename.cgi?name=CVE-2012-0572) 配: [MariaDB](https://mariadb.com/kb/en/mariadb-10-0-1-release-notes/) 10.0.1 图
- [CVE-2010-5298](http://cve.mitre.org/cgi-bin/cvename.cgi?name=CVE-2010-5298) 图: [MariaDB](https://mariadb.com/kb/en/mariadb-10-0-13-release-notes/) 10.0.13 图

## <span id="page-4025-0"></span>Comparison with MySQL

See System Variable [Differences](https://mariadb.com/kb/en/system-variable-differences-between-mariadb-100-and-mysql-56/) Between MariaDB 10.0 and MySQL 5.6 配

## <span id="page-4025-1"></span>List of All [MariaDB](#page-4019-0) 10.0 Releases

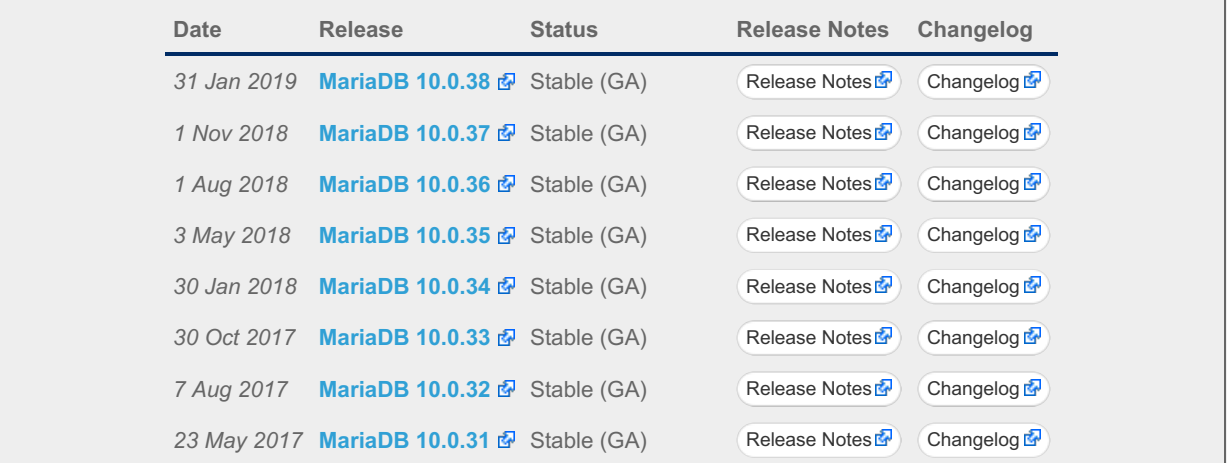

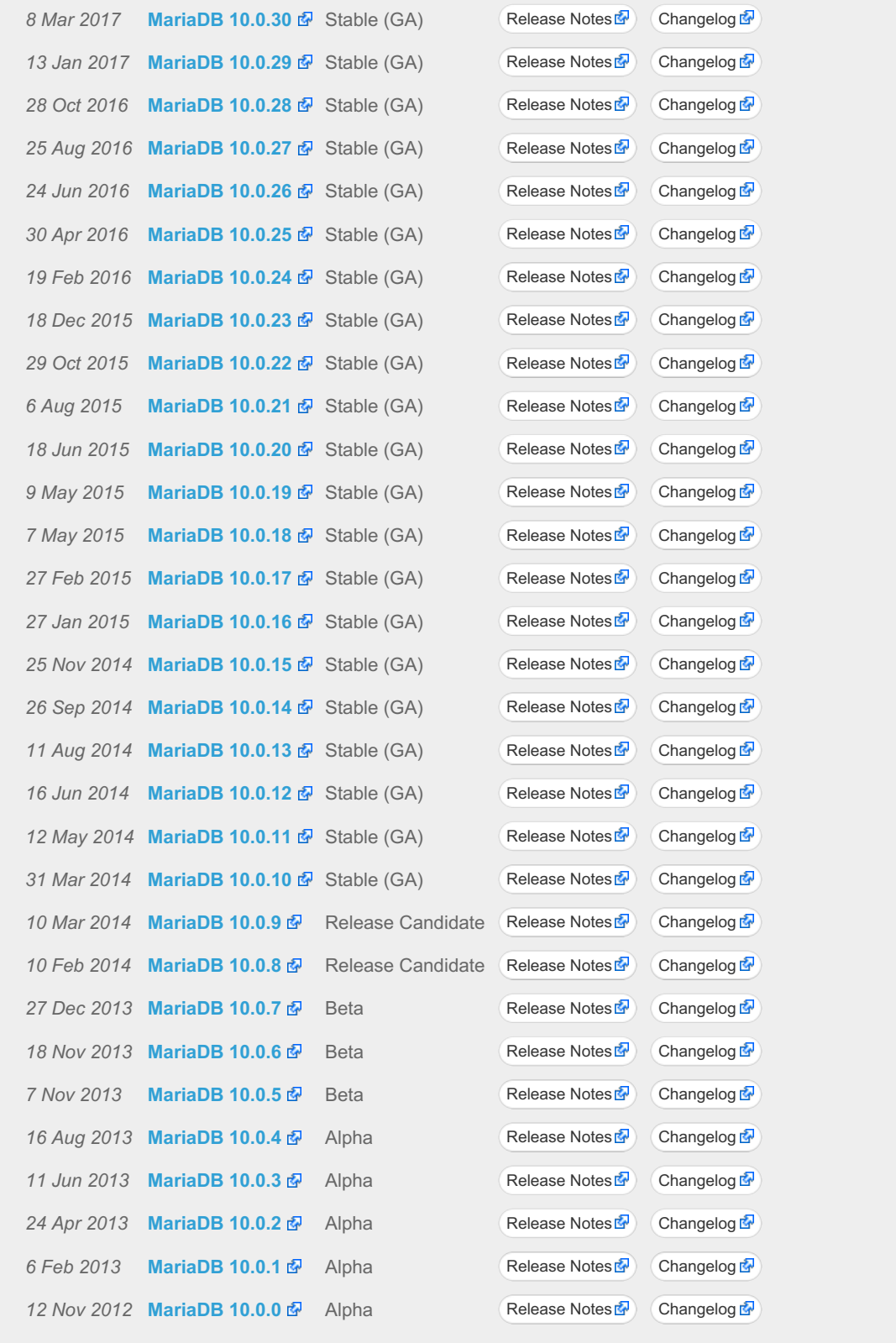

# 7.0.12 MariaDB Server 5.5

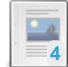

**Changes & [Improvements](#page-4027-0) in MariaDB 5.5**

*Current Version: 5.5.68 | Status: Stable (GA) | Release Date: 12 May 2020*

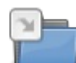

**Release Notes - [MariaDB](https://mariadb.com/kb/en/release-notes-mariadb-55-series/) 5.5 Series** *MariaDB 5.5 Series Release Notes*

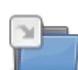

**[Changelogs](https://mariadb.com/kb/en/changelogs-mariadb-55-series/) - MariaDB 5.5 Series** *MariaDB 5.5 changelogs.*

There are 2 related [questions](https://mariadb.com/kb/en/mariadb-server-5-5/+questions/)  $\Phi$ .

# <span id="page-4027-0"></span>7.0.12.1 Changes & Improvements in MariaDB 5.5

[MariaDB](#page-4027-0) 5.5 is no longer supported. Please use a more recent [release](https://mariadb.com/kb/en/what-is-in-the-different-mariadb-releases/)  $\Phi$ .

The most recent release in the [MariaDB](#page-4027-0) 5.5 series is: **[MariaDB](https://mariadb.com/kb/en/mariadb-5568-release-notes/)** 5.5.68 **P** [Download](https://downloads.mariadb.org/mariadb/5.5.68/) Now **P** 

#### **Contents**

- 1. Feature [Comparison](#page-4027-1) Matrix
- 2. New [Features](#page-4027-2)
	- 1. [Information](#page-4028-0) Schema
- 3. Minor [Extensions](#page-4028-1)
- 4. [Deprecated](#page-4028-2) / Disabled Features
- 5. [Switching](#page-4028-3) Between InnoDB and XtraDB
- 6. Security [Vulnerabilities](#page-4028-4) Fixed in MariaDB 5.5
- 7. List of All MariaDB 5.5 [Releases](#page-4033-0)

[MariaDB](#page-4027-0) 5.5 is [MariaDB](#page-4034-0) 5.3 + MySQL 5.5, with added features. The first stable release was in April 2012, and the final release in May 2020.

For upgrading to [MariaDB](#page-4019-0) 10.0, the more recent stable release, see [Upgrading](https://mariadb.com/kb/en/upgrading-from-mariadb-55-to-mariadb-100/) from MariaDB 5.5 to MariaDB 10.0  $\Phi$ .

# <span id="page-4027-1"></span>Feature Comparison Matrix

We have created an Optimizer Feature [Comparison](https://mariadb.com/kb/en/optimizer-feature-comparison-matrix/) Matrix & showing the new optimizer features in [MariaDB](#page-4027-0) 5.5 and 5.3 compared to MySQL 5.5 and 5.6.

See also a detailed breakdown of System variable [differences](https://mariadb.com/kb/en/system-variable-differences-between-mariadb-55-and-mysql-55/) between MariaDB 5.5 and MySQL 5.5  $\Phi$ .

## <span id="page-4027-2"></span>New Features

- Significantly more efficient [thread](#page-2679-0) pool, comparable in functionality to the closed source feature in MySQL Enterprise.
- [Non-blocking](https://mariadb.com/kb/en/non-blocking-client-library/) client API Library 图 ([MWL#192](http://askmonty.org/worklog/?tid=192) 图)
- [@@skip\\_replication](#page-2315-0) option ([MWL#234](http://askmonty.org/worklog/?tid=234) ?)
- [SphinxSE](#page-3416-0) updated to version 2.0.4.
- [Extended](#page-2535-0) Keys support for XtraDB and InnoDB
- New INSTALL [SONAME](#page-202-0) statement ([MWL#77](http://askmonty.org/worklog/?tid=77) ??)
- New LIMIT ROWS [EXAMINED](#page-2525-1) optimization ([MDEV-28](https://jira.mariadb.org/browse/MDEV-28) &)
- $\bullet$  mysql real connect() Changes
	- o In MySQL, and in MariaDB versions before 5.5.21, mysql\_real\_connect() removes from the MYSQL object any options set with mysql\_option() when it fails. Beginning with [MariaDB](https://mariadb.com/kb/en/mariadb-5521-release-notes/) 5.5.21 图, options are preserved by a failing mysql\_real\_connect(); use mysql\_close(), as normal, to clear them.
	- o This only has effect if the MYSQL object is reused after a mysql\_real\_connect() failure (which is unusual). No real-life incompatibilities are expected from this change (it is unlikely that an application would rely on options being automatically removed between connection attempts).
- The variables replicate\_do\_\*, replicate\_ignore\_\*, and replicate\_wild\_\* have been made dynamic, so they can be changed without requiring a server restart. See Dynamic [Replication](#page-2318-0) Variables for more information.
- New status [variables](#page-2614-0) for checking if features are used. These are very useful in user [feedback](#page-3629-0) to tell developers how much a feature is used:
	- [Feature\\_dynamic\\_columns](#page-2652-0)
	- [Feature\\_fulltext](#page-2652-1)
	- o Feature gis
	- [Feature\\_locale](#page-2653-1)
	- [Feature\\_subquery](#page-2653-2)
	- Feature timezone
	- **•** Feature trigger
	- [Feature\\_xml](#page-2654-1)
- New status [variables](#page-2614-0) to see what's going on:
	- o Opened views
	- [Executed\\_triggers](#page-2652-2)

[Executed\\_events](#page-2652-3)

- New plugin to log SQL level errors. [SQL\\_ERROR\\_LOG](#page-3643-0)
- New variable [OLD\\_MODE](#page-2229-1) to set compatibility behavior with older MySQL or MariaDB versions.

#### <span id="page-4028-0"></span>Information Schema

There are a number of new [INFORMATION](#page-262-1) SCHEMA tables:

- INNODB SYS COLUMNS
- INNODB SYS FIELDS
- [INNODB\\_SYS\\_FOREIGN](#page-289-1)
- INNODB SYS FOREIGN COLS
- [PARAMETERS](#page-346-0)
- **[TABLESPACES](#page-369-0)**

## <span id="page-4028-1"></span>Minor Extensions

Updates to performance schema tables are not stored in the [binary](#page-2298-0) log and thus not replicated to slaves. This is to ensure that monitoring of the master will not cause a slower performance on all slaves. This also fixes a crash on the slaves.

New features are added to [MariaDB](https://mariadb.com/kb/en/plans-for-10x/) 10.0  $\sqrt{2}$ 

## <span id="page-4028-2"></span>Deprecated / Disabled Features

• [PBXT](https://mariadb.com/kb/en/pbxt-storage-engine/) & is no longer in the binary builds/distributions. It's however still in the source distributions and in the source tree. The reason is that PBXT is no longer actively maintained, has a few bugs that are not fixed and is not in widespread use.

## <span id="page-4028-3"></span>Switching Between InnoDB and [XtraDB](https://mariadb.com/kb/en/about-xtradb/)  $\alpha$

[MariaDB](#page-4027-0) 5.5 comes with both [XtraDB](https://mariadb.com/kb/en/about-xtradb/) & (compiled in) and InnoDB (as a plugin). By default MariaDB 5.5 uses XtraDB. If you want to switch to use InnoDB you can do:

```
mysqld --ignore-builtin-innodb --plugin-load=innodb=ha_innodb.so \
--plugin_dir=/usr/local/mysql/lib/mysql/plugin
```
#### ([plugin\\_dir](#page-2209-1) should point to where ha\_innodb.so is installed)

The above options can of course also be added to your [my.cnf](#page-1619-0) file:

```
[mysqld]
ignore-builtin-innodb
plugin-load=innodb=ha_innodb.so
plugin_dir=/usr/local/mysql/lib/mysql/plugin
```
If you want you can also compile MariaDB with [InnoDB](https://mariadb.com/kb/en/compiling-with-the-innodb-plugin-from-oracle/) as default &.

## <span id="page-4028-4"></span>Security Vulnerabilities Fixed in [MariaDB](#page-4027-0) 5.5

For a complete list of security vulnerabilities (CVEs) fixed across all versions of MariaDB, see the Security [Vulnerabilities](https://mariadb.com/kb/en/cve/) Fixed in MariaDB & page.

- $\bullet$  [CVE-2021-2144](http://cve.mitre.org/cgi-bin/cvename.cgi?name=CVE-2021-2144)  $\Phi$ : [MariaDB](https://mariadb.com/kb/en/mariadb-5-5-66-release-notes/) 5.5.66  $\Phi$
- [CVE-2021-2011](http://cve.mitre.org/cgi-bin/cvename.cgi?name=CVE-2021-2011) & [MariaDB](https://mariadb.com/kb/en/mariadb-5-5-61-release-notes/) 5.5.61 &
- $\bullet$  [CVE-2021-2007](http://cve.mitre.org/cgi-bin/cvename.cgi?name=CVE-2021-2007)  $\Phi$ : [MariaDB](https://mariadb.com/kb/en/mariadb-5-5-65-release-notes/) 5.5.65  $\Phi$
- $\bullet$  [CVE-2020-2922](http://cve.mitre.org/cgi-bin/cvename.cgi?name=CVE-2020-2922)  $\Phi$ : [MariaDB](https://mariadb.com/kb/en/mariadb-5-5-65-release-notes/) 5.5.65  $\Phi$
- [CVE-2020-2812](http://cve.mitre.org/cgi-bin/cvename.cgi?name=CVE-2020-2812) ? [MariaDB](https://mariadb.com/kb/en/mariadb-5-5-68-release-notes/) 5.5.68 ?
- [CVE-2020-2780](http://cve.mitre.org/cgi-bin/cvename.cgi?name=CVE-2020-2780) 配: [MariaDB](https://mariadb.com/kb/en/mariadb-5-5-66-release-notes/) 5.5.66 图
- [CVE-2020-2752](http://cve.mitre.org/cgi-bin/cvename.cgi?name=CVE-2020-2752) 配 [MariaDB](https://mariadb.com/kb/en/mariadb-5-5-68-release-notes/) 5.5.68 图
- $\bullet$  [CVE-2020-2574](http://cve.mitre.org/cgi-bin/cvename.cgi?name=CVE-2020-2574)  $\vec{F}$ : [MariaDB](https://mariadb.com/kb/en/mariadb-5-5-67-release-notes/) 5.5.67  $\vec{F}$
- $\bullet$  [CVE-2020-14550](http://cve.mitre.org/cgi-bin/cvename.cgi?name=CVE-2020-14550)  $\Phi$ : [MariaDB](https://mariadb.com/kb/en/mariadb-5-5-61-release-notes/) 5.5.61  $\Phi$
- [CVE-2019-2974](http://cve.mitre.org/cgi-bin/cvename.cgi?name=CVE-2019-2974) 配: [MariaDB](https://mariadb.com/kb/en/mariadb-5-5-66-release-notes/) 5.5.66 图

[C](http://cve.mitre.org/cgi-bin/cvename.cgi?name=CVE-2019-2805)VE-2019-2805 图: MariaDB [5.5.6](https://mariadb.com/kb/en/mariadb-5-5-65-release-notes/)5 [C](http://cve.mitre.org/cgi-bin/cvename.cgi?name=CVE-2019-2740)VE-2019-2740 图: MariaDB [5.5.6](https://mariadb.com/kb/en/mariadb-5-5-65-release-notes/)5 [C](http://cve.mitre.org/cgi-bin/cvename.cgi?name=CVE-2019-2739)VE-2019-2739 图: MariaDB [5.5.6](https://mariadb.com/kb/en/mariadb-5-5-65-release-notes/)5 [C](http://cve.mitre.org/cgi-bin/cvename.cgi?name=CVE-2019-2737)VE-2019-2737 图: MariaDB [5.5.6](https://mariadb.com/kb/en/mariadb-5-5-65-release-notes/)5 [C](http://cve.mitre.org/cgi-bin/cvename.cgi?name=CVE-2019-2627)VE-2019-2627 配: MariaDB [5.5.6](https://mariadb.com/kb/en/mariadb-5-5-64-release-notes/)4 [C](http://cve.mitre.org/cgi-bin/cvename.cgi?name=CVE-2019-2614)VE-2019-2614 & MariaDB [5.5.6](https://mariadb.com/kb/en/mariadb-5-5-64-release-notes/)4 [C](http://cve.mitre.org/cgi-bin/cvename.cgi?name=CVE-2019-2529)VE-2019-2529 图: MariaDB [5.5.6](https://mariadb.com/kb/en/mariadb-5-5-63-release-notes/)3 [C](http://cve.mitre.org/cgi-bin/cvename.cgi?name=CVE-2019-2503)VE-2019-2503 配: MariaDB [5.5.6](https://mariadb.com/kb/en/mariadb-5-5-62-release-notes/)2 [C](http://cve.mitre.org/cgi-bin/cvename.cgi?name=CVE-2019-2481)VE-2019-2481 图: MariaDB [5.5.3](https://mariadb.com/kb/en/mariadb-5-5-37-release-notes/)7 [C](http://cve.mitre.org/cgi-bin/cvename.cgi?name=CVE-2019-2455) V E - 2 0 1 9 - 2 4 5 5 : M a ria D B [5.5.6](https://mariadb.com/kb/en/mariadb-5-5-60-release-notes/) 0 [C](http://cve.mitre.org/cgi-bin/cvename.cgi?name=CVE-2018-3282) V E - 2 0 1 8 - 3 2 8 2 : M a ria D B [5.5.6](https://mariadb.com/kb/en/mariadb-5-5-62-release-notes/) 2 [C](http://cve.mitre.org/cgi-bin/cvename.cgi?name=CVE-2018-3174) V E - 2 0 1 8 - 3 1 7 4 : M a ria D B [5.5.6](https://mariadb.com/kb/en/mariadb-5-5-62-release-notes/) 2 [C](http://cve.mitre.org/cgi-bin/cvename.cgi?name=CVE-2018-3133) V E - 2 0 1 8 - 3 1 3 3 : M a ria D B [5.5.5](https://mariadb.com/kb/en/mariadb-5-5-59-release-notes/) 9 [C](http://cve.mitre.org/cgi-bin/cvename.cgi?name=CVE-2018-3081)VE-2018-3081 & MariaDB [5.5.6](https://mariadb.com/kb/en/mariadb-5-5-61-release-notes/)1 [C](http://cve.mitre.org/cgi-bin/cvename.cgi?name=CVE-2018-3066) V E - 2 0 1 8 - 3 0 6 6 : M a ria D B [5.5.6](https://mariadb.com/kb/en/mariadb-5-5-61-release-notes/) 1 [C](http://cve.mitre.org/cgi-bin/cvename.cgi?name=CVE-2018-3063) V E - 2 0 1 8 - 3 0 6 3 : M a ria D B [5.5.6](https://mariadb.com/kb/en/mariadb-5-5-61-release-notes/) 1 [C](http://cve.mitre.org/cgi-bin/cvename.cgi?name=CVE-2018-3058) V E - 2 0 1 8 - 3 0 5 8 : M a ria D B [5.5.6](https://mariadb.com/kb/en/mariadb-5-5-61-release-notes/) 1 [C](http://cve.mitre.org/cgi-bin/cvename.cgi?name=CVE-2018-2819) V E - 2 0 1 8 - 2 8 1 9 : M a ria D B [5.5.6](https://mariadb.com/kb/en/mariadb-5-5-60-release-notes/) 0 [C](http://cve.mitre.org/cgi-bin/cvename.cgi?name=CVE-2018-2817) V E - 2 0 1 8 - 2 8 1 7 : M a ria D B [5.5.6](https://mariadb.com/kb/en/mariadb-5-5-60-release-notes/) 0 [C](http://cve.mitre.org/cgi-bin/cvename.cgi?name=CVE-2018-2813) V E - 2 0 1 8 - 2 8 1 3 : M a ria D B [5.5.6](https://mariadb.com/kb/en/mariadb-5-5-60-release-notes/) 0 [C](http://cve.mitre.org/cgi-bin/cvename.cgi?name=CVE-2018-2781)VE-2018-2781 & MariaDB [5.5.6](https://mariadb.com/kb/en/mariadb-5-5-60-release-notes/)0 [C](http://cve.mitre.org/cgi-bin/cvename.cgi?name=CVE-2018-2771)VE-2018-2771 & MariaDB [5.5.6](https://mariadb.com/kb/en/mariadb-5-5-60-release-notes/)0 [C](http://cve.mitre.org/cgi-bin/cvename.cgi?name=CVE-2018-2767)VE-2018-2767 & MariaDB [5.5.6](https://mariadb.com/kb/en/mariadb-5-5-60-release-notes/)0 [C](http://cve.mitre.org/cgi-bin/cvename.cgi?name=CVE-2018-2761)VE-2018-2761 & MariaDB [5.5.6](https://mariadb.com/kb/en/mariadb-5-5-60-release-notes/)0 [C](http://cve.mitre.org/cgi-bin/cvename.cgi?name=CVE-2018-2755)VE-2018-2755 & MariaDB [5.5.6](https://mariadb.com/kb/en/mariadb-5-5-60-release-notes/)0 [C](http://cve.mitre.org/cgi-bin/cvename.cgi?name=CVE-2018-2668)VE-2018-2668 & MariaDB [5.5.5](https://mariadb.com/kb/en/mariadb-5-5-59-release-notes/)9 [C](http://cve.mitre.org/cgi-bin/cvename.cgi?name=CVE-2018-2665)VE-2018-2665 & MariaDB [5.5.5](https://mariadb.com/kb/en/mariadb-5-5-59-release-notes/)9 [C](http://cve.mitre.org/cgi-bin/cvename.cgi?name=CVE-2018-2640)VE-2018-2640 & MariaDB [5.5.5](https://mariadb.com/kb/en/mariadb-5-5-59-release-notes/)9 [C](http://cve.mitre.org/cgi-bin/cvename.cgi?name=CVE-2018-2622) V E - 2 0 1 8 - 2 6 2 2 : M a ria D B [5.5.5](https://mariadb.com/kb/en/mariadb-5-5-59-release-notes/) 9 [C](http://cve.mitre.org/cgi-bin/cvename.cgi?name=CVE-2018-2562)VE-2018-2562 & MariaDB [5.5.5](https://mariadb.com/kb/en/mariadb-5-5-59-release-notes/)9 [C](http://cve.mitre.org/cgi-bin/cvename.cgi?name=CVE-2017-3653) V E - 2 0 1 7 - 3 6 5 3 : M a ria D B [5.5.5](https://mariadb.com/kb/en/mariadb-5-5-57-release-notes/) 7 [C](http://cve.mitre.org/cgi-bin/cvename.cgi?name=CVE-2017-3651)VE-2017-3651 & MariaDB [5.5.5](https://mariadb.com/kb/en/mariadb-5-5-53-release-notes/)3 [C](http://cve.mitre.org/cgi-bin/cvename.cgi?name=CVE-2017-3641)VE-2017-3641 & MariaDB [5.5.5](https://mariadb.com/kb/en/mariadb-5-5-57-release-notes/)7 [C](http://cve.mitre.org/cgi-bin/cvename.cgi?name=CVE-2017-3636)VE-2017-3636 2: MariaDB [5.5.5](https://mariadb.com/kb/en/mariadb-5-5-57-release-notes/)7 [C](http://cve.mitre.org/cgi-bin/cvename.cgi?name=CVE-2017-3600)VE-2017-3600 2: MariaDB [5.5.5](https://mariadb.com/kb/en/mariadb-5-5-53-release-notes/)3 [C](http://cve.mitre.org/cgi-bin/cvename.cgi?name=CVE-2017-3464)VE-2017-3464 & MariaDB [5.5.5](https://mariadb.com/kb/en/mariadb-5-5-55-release-notes/)5 [C](http://cve.mitre.org/cgi-bin/cvename.cgi?name=CVE-2017-3456)VE-2017-3456 & MariaDB [5.5.5](https://mariadb.com/kb/en/mariadb-5-5-55-release-notes/)5 [C](http://cve.mitre.org/cgi-bin/cvename.cgi?name=CVE-2017-3453) V E - 2 0 1 7 - 3 4 5 3 : M a ria D B [5.5.5](https://mariadb.com/kb/en/mariadb-5-5-55-release-notes/) 5 [C](http://cve.mitre.org/cgi-bin/cvename.cgi?name=CVE-2017-3318)VE-2017-3318 配: MariaDB [5.5.5](https://mariadb.com/kb/en/mariadb-5-5-54-release-notes/)4 [C](http://cve.mitre.org/cgi-bin/cvename.cgi?name=CVE-2017-3317)VE-2017-3317 配: MariaDB [5.5.5](https://mariadb.com/kb/en/mariadb-5-5-54-release-notes/)4 [C](http://cve.mitre.org/cgi-bin/cvename.cgi?name=CVE-2017-3313)VE-2017-3313 配: MariaDB [5.5.5](https://mariadb.com/kb/en/mariadb-5-5-55-release-notes/)5 [C](http://cve.mitre.org/cgi-bin/cvename.cgi?name=CVE-2017-3312)VE-2017-3312 配: MariaDB [5.5.5](https://mariadb.com/kb/en/mariadb-5-5-54-release-notes/)4 [C](http://cve.mitre.org/cgi-bin/cvename.cgi?name=CVE-2017-3309)VE-2017-3309 配: MariaDB [5.5.5](https://mariadb.com/kb/en/mariadb-5-5-55-release-notes/)5 [C](http://cve.mitre.org/cgi-bin/cvename.cgi?name=CVE-2017-3308)VE-2017-3308 配: MariaDB [5.5.5](https://mariadb.com/kb/en/mariadb-5-5-55-release-notes/)5 [C](http://cve.mitre.org/cgi-bin/cvename.cgi?name=CVE-2017-3302)VE-2017-3302 配: MariaDB [5.5.5](https://mariadb.com/kb/en/mariadb-5-5-55-release-notes/)5 [C](http://cve.mitre.org/cgi-bin/cvename.cgi?name=CVE-2017-3291)VE-2017-3291 & MariaDB [5.5.5](https://mariadb.com/kb/en/mariadb-5-5-54-release-notes/)4 [C](http://cve.mitre.org/cgi-bin/cvename.cgi?name=CVE-2017-3265)VE-2017-3265 & MariaDB [5.5.5](https://mariadb.com/kb/en/mariadb-5-5-54-release-notes/)4 [C](http://cve.mitre.org/cgi-bin/cvename.cgi?name=CVE-2017-3258)VE-2017-3258 & MariaDB [5.5.5](https://mariadb.com/kb/en/mariadb-5-5-54-release-notes/)4 [C](http://cve.mitre.org/cgi-bin/cvename.cgi?name=CVE-2017-3244)VE-2017-3244 & MariaDB [5.5.5](https://mariadb.com/kb/en/mariadb-5-5-54-release-notes/)4 [C](http://cve.mitre.org/cgi-bin/cvename.cgi?name=CVE-2017-3243)VE-2017-3243 & MariaDB [5.5.5](https://mariadb.com/kb/en/mariadb-5-5-54-release-notes/)4 [C](http://cve.mitre.org/cgi-bin/cvename.cgi?name=CVE-2017-3238)VE-2017-3238 配: MariaDB [5.5.5](https://mariadb.com/kb/en/mariadb-5-5-54-release-notes/)4 [C](http://cve.mitre.org/cgi-bin/cvename.cgi?name=CVE-2017-10384)VE-2017-10384 ේ MariaDB [5.5.5](https://mariadb.com/kb/en/mariadb-5-5-57-release-notes/)7 [C](http://cve.mitre.org/cgi-bin/cvename.cgi?name=CVE-2017-10379)VE-2017-10379 ේ MariaDB [5.5.5](https://mariadb.com/kb/en/mariadb-5-5-57-release-notes/)7 [C](http://cve.mitre.org/cgi-bin/cvename.cgi?name=CVE-2017-10378)VE-2017-10378 ේ MariaDB [5.5.5](https://mariadb.com/kb/en/mariadb-5-5-58-release-notes/)8 [C](http://cve.mitre.org/cgi-bin/cvename.cgi?name=CVE-2017-10268)VE-2017-10268 ේ MariaDB [5.5.5](https://mariadb.com/kb/en/mariadb-5-5-58-release-notes/)8 [C](http://cve.mitre.org/cgi-bin/cvename.cgi?name=CVE-2016-9843)VE-2016-9843 ේ MariaDB [5.5.6](https://mariadb.com/kb/en/mariadb-5-5-62-release-notes/)2 [C](http://cve.mitre.org/cgi-bin/cvename.cgi?name=CVE-2016-8283)VE-2016-8283 ේ MariaDB [5.5.5](https://mariadb.com/kb/en/mariadb-5-5-52-release-notes/)2 [C](http://cve.mitre.org/cgi-bin/cvename.cgi?name=CVE-2016-7440)VE-2016-7440 ේ MariaDB [5.5.5](https://mariadb.com/kb/en/mariadb-5-5-53-release-notes/)3 [C](http://cve.mitre.org/cgi-bin/cvename.cgi?name=CVE-2016-6664)VE-2016-6664 ේ MariaDB [5.5.5](https://mariadb.com/kb/en/mariadb-5-5-54-release-notes/)4 [C](http://cve.mitre.org/cgi-bin/cvename.cgi?name=CVE-2016-6663)VE-2016-6663 ේ MariaDB [5.5.5](https://mariadb.com/kb/en/mariadb-5-5-52-release-notes/)2 [C](http://cve.mitre.org/cgi-bin/cvename.cgi?name=CVE-2016-6662) V E - 2 0 1 6 - 6 6 6 2 : M a ria D B [5.5.5](https://mariadb.com/kb/en/mariadb-5-5-51-release-notes/) 1 [C](http://cve.mitre.org/cgi-bin/cvename.cgi?name=CVE-2016-5629)VE-2016-5629 ේ MariaDB [5.5.5](https://mariadb.com/kb/en/mariadb-5-5-52-release-notes/)2 [C](http://cve.mitre.org/cgi-bin/cvename.cgi?name=CVE-2016-5626)VE-2016-5626 ේ MariaDB [5.5.5](https://mariadb.com/kb/en/mariadb-5-5-52-release-notes/)2 [C](http://cve.mitre.org/cgi-bin/cvename.cgi?name=CVE-2016-5624)VE-2016-5624 ේ MariaDB [5.5.5](https://mariadb.com/kb/en/mariadb-5-5-52-release-notes/)2 [C](http://cve.mitre.org/cgi-bin/cvename.cgi?name=CVE-2016-5616)VE-2016-5616 ේ MariaDB [5.5.5](https://mariadb.com/kb/en/mariadb-5-5-52-release-notes/)2 [C](http://cve.mitre.org/cgi-bin/cvename.cgi?name=CVE-2016-5612) V E - 2 0 1 6 - 5 6 1 2 : M a ria D B [5.5.5](https://mariadb.com/kb/en/mariadb-5-5-51-release-notes/) 1 [C](http://cve.mitre.org/cgi-bin/cvename.cgi?name=CVE-2016-5584)VE-2016-5584 ේ MariaDB [5.5.5](https://mariadb.com/kb/en/mariadb-5-5-53-release-notes/)3

[C](http://cve.mitre.org/cgi-bin/cvename.cgi?name=CVE-2016-5483)VE-2016-5483 图: MariaDB [5.5.5](https://mariadb.com/kb/en/mariadb-5-5-53-release-notes/)3 [C](http://cve.mitre.org/cgi-bin/cvename.cgi?name=CVE-2016-5444) V E - 2 0 1 6 - 5 4 4 4 : M a ria D B [5.5.4](https://mariadb.com/kb/en/mariadb-5-5-49-release-notes/) 9 [C](http://cve.mitre.org/cgi-bin/cvename.cgi?name=CVE-2016-5440)VE-2016-5440 图: MariaDB [5.5.5](https://mariadb.com/kb/en/mariadb-5-5-50-release-notes/)0 [C](http://cve.mitre.org/cgi-bin/cvename.cgi?name=CVE-2016-3615)VE-2016-3615 图: MariaDB [5.5.5](https://mariadb.com/kb/en/mariadb-5-5-50-release-notes/)0 [C](http://cve.mitre.org/cgi-bin/cvename.cgi?name=CVE-2016-3521)VE-2016-3521 图: MariaDB [5.5.5](https://mariadb.com/kb/en/mariadb-5-5-50-release-notes/)0 [C](http://cve.mitre.org/cgi-bin/cvename.cgi?name=CVE-2016-3492)VE-2016-3492 图: MariaDB [5.5.5](https://mariadb.com/kb/en/mariadb-5-5-52-release-notes/)2 [C](http://cve.mitre.org/cgi-bin/cvename.cgi?name=CVE-2016-3477)VE-2016-3477 图: MariaDB [5.5.5](https://mariadb.com/kb/en/mariadb-5-5-50-release-notes/)0 [C](http://cve.mitre.org/cgi-bin/cvename.cgi?name=CVE-2016-3471)VE-2016-3471 图: MariaDB [5.5.4](https://mariadb.com/kb/en/mariadb-5-5-46-release-notes/)6 [C](http://cve.mitre.org/cgi-bin/cvename.cgi?name=CVE-2016-3452)VE-2016-3452 图: MariaDB [5.5.4](https://mariadb.com/kb/en/mariadb-5-5-49-release-notes/)9 [C](http://cve.mitre.org/cgi-bin/cvename.cgi?name=CVE-2016-2047)VE-2016-2047 & MariaDB [5.5.4](https://mariadb.com/kb/en/mariadb-5-5-47-release-notes/)7 [C](http://cve.mitre.org/cgi-bin/cvename.cgi?name=CVE-2016-0666)VE-2016-0666 & MariaDB [5.5.4](https://mariadb.com/kb/en/mariadb-5-5-49-release-notes/)9 [C](http://cve.mitre.org/cgi-bin/cvename.cgi?name=CVE-2016-0651)VE-2016-0651 & MariaDB [5.5.4](https://mariadb.com/kb/en/mariadb-5-5-47-release-notes/)7 [C](http://cve.mitre.org/cgi-bin/cvename.cgi?name=CVE-2016-0650)VE-2016-0650 & MariaDB [5.5.4](https://mariadb.com/kb/en/mariadb-5-5-48-release-notes/)8 [C](http://cve.mitre.org/cgi-bin/cvename.cgi?name=CVE-2016-0649) V E - 2 0 1 6 - 0 6 4 9 : M a ria D B [5.5.4](https://mariadb.com/kb/en/mariadb-5-5-48-release-notes/) 8 [C](http://cve.mitre.org/cgi-bin/cvename.cgi?name=CVE-2016-0648) V E - 2 0 1 6 - 0 6 4 8 : M a ria D B [5.5.4](https://mariadb.com/kb/en/mariadb-5-5-49-release-notes/) 9 [C](http://cve.mitre.org/cgi-bin/cvename.cgi?name=CVE-2016-0647) V E - 2 0 1 6 - 0 6 4 7 : M a ria D B [5.5.4](https://mariadb.com/kb/en/mariadb-5-5-49-release-notes/) 9 [C](http://cve.mitre.org/cgi-bin/cvename.cgi?name=CVE-2016-0646)VE-2016-0646 & MariaDB [5.5.4](https://mariadb.com/kb/en/mariadb-5-5-48-release-notes/)8 [C](http://cve.mitre.org/cgi-bin/cvename.cgi?name=CVE-2016-0644) V E - 2 0 1 6 - 0 6 4 4 : M a ria D B [5.5.4](https://mariadb.com/kb/en/mariadb-5-5-48-release-notes/) 8 [C](http://cve.mitre.org/cgi-bin/cvename.cgi?name=CVE-2016-0643) V E - 2 0 1 6 - 0 6 4 3 : M a ria D B [5.5.4](https://mariadb.com/kb/en/mariadb-5-5-49-release-notes/) 9 [C](http://cve.mitre.org/cgi-bin/cvename.cgi?name=CVE-2016-0642) V E - 2 0 1 6 - 0 6 4 2 : M a ria D B [5.5.4](https://mariadb.com/kb/en/mariadb-5-5-47-release-notes/) 7 [C](http://cve.mitre.org/cgi-bin/cvename.cgi?name=CVE-2016-0641)VE-2016-0641 & MariaDB [5.5.4](https://mariadb.com/kb/en/mariadb-5-5-48-release-notes/)8 [C](http://cve.mitre.org/cgi-bin/cvename.cgi?name=CVE-2016-0640) V E - 2 0 1 6 - 0 6 4 0 : M a ria D B [5.5.4](https://mariadb.com/kb/en/mariadb-5-5-48-release-notes/) 8 [C](http://cve.mitre.org/cgi-bin/cvename.cgi?name=CVE-2016-0616) V E - 2 0 1 6 - 0 6 1 6 : M a ria D B [5.5.4](https://mariadb.com/kb/en/mariadb-5-5-47-release-notes/) 7 [C](http://cve.mitre.org/cgi-bin/cvename.cgi?name=CVE-2016-0609) V E - 2 0 1 6 - 0 6 0 9 : M a ria D B [5.5.4](https://mariadb.com/kb/en/mariadb-5-5-47-release-notes/) 7 [C](http://cve.mitre.org/cgi-bin/cvename.cgi?name=CVE-2016-0608) V E - 2 0 1 6 - 0 6 0 8 : M a ria D B [5.5.4](https://mariadb.com/kb/en/mariadb-5-5-47-release-notes/) 7 [C](http://cve.mitre.org/cgi-bin/cvename.cgi?name=CVE-2016-0606)VE-2016-0606 & MariaDB [5.5.4](https://mariadb.com/kb/en/mariadb-5-5-47-release-notes/)7 [C](http://cve.mitre.org/cgi-bin/cvename.cgi?name=CVE-2016-0600) V E - 2 0 1 6 - 0 6 0 0 : M a ria D B [5.5.4](https://mariadb.com/kb/en/mariadb-5-5-47-release-notes/) 7 [C](http://cve.mitre.org/cgi-bin/cvename.cgi?name=CVE-2016-0598) V E - 2 0 1 6 - 0 5 9 8 : M a ria D B [5.5.4](https://mariadb.com/kb/en/mariadb-5-5-47-release-notes/) 7 [C](http://cve.mitre.org/cgi-bin/cvename.cgi?name=CVE-2016-0597) V E - 2 0 1 6 - 0 5 9 7 : M a ria D B [5.5.4](https://mariadb.com/kb/en/mariadb-5-5-47-release-notes/) 7 [C](http://cve.mitre.org/cgi-bin/cvename.cgi?name=CVE-2016-0596) V E - 2 0 1 6 - 0 5 9 6 : M a ria D B [5.5.4](https://mariadb.com/kb/en/mariadb-5-5-47-release-notes/) 7 [C](http://cve.mitre.org/cgi-bin/cvename.cgi?name=CVE-2016-0546) V E - 2 0 1 6 - 0 5 4 6 : M a ria D B [5.5.4](https://mariadb.com/kb/en/mariadb-5-5-47-release-notes/) 7 [C](http://cve.mitre.org/cgi-bin/cvename.cgi?name=CVE-2016-0505) V E - 2 0 1 6 - 0 5 0 5 : M a ria D B [5.5.4](https://mariadb.com/kb/en/mariadb-5-5-47-release-notes/) 7 [C](http://cve.mitre.org/cgi-bin/cvename.cgi?name=CVE-2016-0502) V E - 2 0 1 6 - 0 5 0 2 : M a ria D B [5.5.3](https://mariadb.com/kb/en/mariadb-5-5-32-release-notes/) 2 [C](http://cve.mitre.org/cgi-bin/cvename.cgi?name=CVE-2015-7744) V E - 2 0 1 5 - 7 7 4 4 : M a ria D B [5.5.4](https://mariadb.com/kb/en/mariadb-5-5-46-release-notes/) 6 [C](http://cve.mitre.org/cgi-bin/cvename.cgi?name=CVE-2015-4913) V E - 2 0 1 5 - 4 9 1 3 : M a ria D B [5.5.4](https://mariadb.com/kb/en/mariadb-5-5-46-release-notes/) 6 [C](http://cve.mitre.org/cgi-bin/cvename.cgi?name=CVE-2015-4879)VE-2015-4879 & MariaDB [5.5.4](https://mariadb.com/kb/en/mariadb-5-5-45-release-notes/)5 [C](http://cve.mitre.org/cgi-bin/cvename.cgi?name=CVE-2015-4870)VE-2015-4870 2: MariaDB [5.5.4](https://mariadb.com/kb/en/mariadb-5-5-46-release-notes/)6 [C](http://cve.mitre.org/cgi-bin/cvename.cgi?name=CVE-2015-4864)VE-2015-4864 & MariaDB [5.5.4](https://mariadb.com/kb/en/mariadb-5-5-44-release-notes/)4 [C](http://cve.mitre.org/cgi-bin/cvename.cgi?name=CVE-2015-4861)VE-2015-4861 & MariaDB [5.5.4](https://mariadb.com/kb/en/mariadb-5-5-46-release-notes/)6 [C](http://cve.mitre.org/cgi-bin/cvename.cgi?name=CVE-2015-4858)VE-2015-4858 配: MariaDB [5.5.4](https://mariadb.com/kb/en/mariadb-5-5-46-release-notes/)6 [C](http://cve.mitre.org/cgi-bin/cvename.cgi?name=CVE-2015-4836)VE-2015-4836 配: MariaDB [5.5.4](https://mariadb.com/kb/en/mariadb-5-5-46-release-notes/)6 [C](http://cve.mitre.org/cgi-bin/cvename.cgi?name=CVE-2015-4830)VE-2015-4830 & MariaDB [5.5.4](https://mariadb.com/kb/en/mariadb-5-5-46-release-notes/)6 [C](http://cve.mitre.org/cgi-bin/cvename.cgi?name=CVE-2015-4826)VE-2015-4826 & MariaDB [5.5.4](https://mariadb.com/kb/en/mariadb-5-5-46-release-notes/)6 [C](http://cve.mitre.org/cgi-bin/cvename.cgi?name=CVE-2015-4819)VE-2015-4819 & MariaDB [5.5.4](https://mariadb.com/kb/en/mariadb-5-5-45-release-notes/)5 [C](http://cve.mitre.org/cgi-bin/cvename.cgi?name=CVE-2015-4816)VE-2015-4816 & MariaDB [5.5.4](https://mariadb.com/kb/en/mariadb-5-5-45-release-notes/)5 [C](http://cve.mitre.org/cgi-bin/cvename.cgi?name=CVE-2015-4815) V E - 2 0 1 5 - 4 8 1 5 : M a ria D B [5.5.4](https://mariadb.com/kb/en/mariadb-5-5-46-release-notes/) 6 [C](http://cve.mitre.org/cgi-bin/cvename.cgi?name=CVE-2015-4807)VE-2015-4807 & MariaDB [5.5.4](https://mariadb.com/kb/en/mariadb-5-5-46-release-notes/)6 [C](http://cve.mitre.org/cgi-bin/cvename.cgi?name=CVE-2015-4802) V E - 2 0 1 5 - 4 8 0 2 : M a ria D B [5.5.4](https://mariadb.com/kb/en/mariadb-5-5-46-release-notes/) 6 [C](http://cve.mitre.org/cgi-bin/cvename.cgi?name=CVE-2015-4792)VE-2015-4792 & MariaDB [5.5.4](https://mariadb.com/kb/en/mariadb-5-5-46-release-notes/)6 [C](http://cve.mitre.org/cgi-bin/cvename.cgi?name=CVE-2015-4757)VE-2015-4757 & MariaDB [5.5.4](https://mariadb.com/kb/en/mariadb-5-5-43-release-notes/)3 [C](http://cve.mitre.org/cgi-bin/cvename.cgi?name=CVE-2015-4752)VE-2015-4752 & MariaDB [5.5.4](https://mariadb.com/kb/en/mariadb-5-5-44-release-notes/)4 [C](http://cve.mitre.org/cgi-bin/cvename.cgi?name=CVE-2015-3152)VE-2015-3152 ේ MariaDB [5.5.4](https://mariadb.com/kb/en/mariadb-5-5-44-release-notes/)4 [C](http://cve.mitre.org/cgi-bin/cvename.cgi?name=CVE-2015-2648) V E - 2 0 1 5 - 2 6 4 8 : M a ria D B [5.5.4](https://mariadb.com/kb/en/mariadb-5-5-44-release-notes/) 4 [C](http://cve.mitre.org/cgi-bin/cvename.cgi?name=CVE-2015-2643) V E - 2 0 1 5 - 2 6 4 3 : M a ria D B [5.5.4](https://mariadb.com/kb/en/mariadb-5-5-44-release-notes/) 4 [C](http://cve.mitre.org/cgi-bin/cvename.cgi?name=CVE-2015-2620)VE-2015-2620 ේ MariaDB [5.5.4](https://mariadb.com/kb/en/mariadb-5-5-44-release-notes/)4 [C](http://cve.mitre.org/cgi-bin/cvename.cgi?name=CVE-2015-2582)VE-2015-2582 ේ MariaDB [5.5.4](https://mariadb.com/kb/en/mariadb-5-5-44-release-notes/)4 [C](http://cve.mitre.org/cgi-bin/cvename.cgi?name=CVE-2015-2573)VE-2015-2573 ේ MariaDB [5.5.4](https://mariadb.com/kb/en/mariadb-5-5-42-release-notes/)2 [C](http://cve.mitre.org/cgi-bin/cvename.cgi?name=CVE-2015-2571) V E - 2 0 1 5 - 2 5 7 1 : M a ria D B [5.5.4](https://mariadb.com/kb/en/mariadb-5-5-43-release-notes/) 3 [C](http://cve.mitre.org/cgi-bin/cvename.cgi?name=CVE-2015-2568) V E - 2 0 1 5 - 2 5 6 8 : M a ria D B [5.5.4](https://mariadb.com/kb/en/mariadb-5-5-42-release-notes/) 2 [C](http://cve.mitre.org/cgi-bin/cvename.cgi?name=CVE-2015-0505) V E - 2 0 1 5 - 0 5 0 5 : M a ria D B [5.5.4](https://mariadb.com/kb/en/mariadb-5-5-43-release-notes/) 3 [C](http://cve.mitre.org/cgi-bin/cvename.cgi?name=CVE-2015-0501) V E - 2 0 1 5 - 0 5 0 1 : M a ria D B [5.5.4](https://mariadb.com/kb/en/mariadb-5-5-43-release-notes/) 3 [C](http://cve.mitre.org/cgi-bin/cvename.cgi?name=CVE-2015-0499) V E - 2 0 1 5 - 0 4 9 9 : M a ria D B [5.5.4](https://mariadb.com/kb/en/mariadb-5-5-43-release-notes/) 3 [C](http://cve.mitre.org/cgi-bin/cvename.cgi?name=CVE-2015-0441)VE-2015-0441 ේ MariaDB [5.5.4](https://mariadb.com/kb/en/mariadb-5-5-42-release-notes/)2 [C](http://cve.mitre.org/cgi-bin/cvename.cgi?name=CVE-2015-0433)VE-2015-0433 ේ MariaDB [5.5.4](https://mariadb.com/kb/en/mariadb-5-5-42-release-notes/)2 [C](http://cve.mitre.org/cgi-bin/cvename.cgi?name=CVE-2015-0432) V E - 2 0 1 5 - 0 4 3 2 : M a ria D B [5.5.4](https://mariadb.com/kb/en/mariadb-5-5-41-release-notes/) 1 [C](http://cve.mitre.org/cgi-bin/cvename.cgi?name=CVE-2015-0411)VE-2015-0411 ේ MariaDB [5.5.4](https://mariadb.com/kb/en/mariadb-5-5-41-release-notes/)1

[C](http://cve.mitre.org/cgi-bin/cvename.cgi?name=CVE-2015-0391)VE-2015-0391 ේ MariaDB [5.5.3](https://mariadb.com/kb/en/mariadb-5-5-39-release-notes/)9

[C](http://cve.mitre.org/cgi-bin/cvename.cgi?name=CVE-2015-0382)VE-2015-0382 图: MariaDB [5.5.4](https://mariadb.com/kb/en/mariadb-5-5-41-release-notes/)1 [C](http://cve.mitre.org/cgi-bin/cvename.cgi?name=CVE-2015-0381)VE-2015-0381 图: MariaDB [5.5.4](https://mariadb.com/kb/en/mariadb-5-5-41-release-notes/)1 [C](http://cve.mitre.org/cgi-bin/cvename.cgi?name=CVE-2015-0374) V E - 2 0 1 5 - 0 3 7 4 : M a ria D B [5.5.4](https://mariadb.com/kb/en/mariadb-5-5-41-release-notes/) 1 [C](http://cve.mitre.org/cgi-bin/cvename.cgi?name=CVE-2014-6568)VE-2014-6568 配: MariaDB [5.5.4](https://mariadb.com/kb/en/mariadb-5-5-41-release-notes/)1 [C](http://cve.mitre.org/cgi-bin/cvename.cgi?name=CVE-2014-6559)VE-2014-6559 图: MariaDB [5.5.4](https://mariadb.com/kb/en/mariadb-5-5-40-release-notes/)0 [C](http://cve.mitre.org/cgi-bin/cvename.cgi?name=CVE-2014-6555)VE-2014-6555 图: MariaDB [5.5.4](https://mariadb.com/kb/en/mariadb-5-5-40-release-notes/)0 [C](http://cve.mitre.org/cgi-bin/cvename.cgi?name=CVE-2014-6551)VE-2014-6551 配: MariaDB [5.5.3](https://mariadb.com/kb/en/mariadb-5-5-39-release-notes/)9 [C](http://cve.mitre.org/cgi-bin/cvename.cgi?name=CVE-2014-6530)VE-2014-6530 图: MariaDB [5.5.3](https://mariadb.com/kb/en/mariadb-5-5-39-release-notes/)9 [C](http://cve.mitre.org/cgi-bin/cvename.cgi?name=CVE-2014-6520)VE-2014-6520 图: MariaDB [5.5.3](https://mariadb.com/kb/en/mariadb-5-5-39-release-notes/)9 [C](http://cve.mitre.org/cgi-bin/cvename.cgi?name=CVE-2014-6507) V E - 2 0 1 4 - 6 5 0 7 : M a ria D B [5.5.4](https://mariadb.com/kb/en/mariadb-5-5-40-release-notes/) 0 [C](http://cve.mitre.org/cgi-bin/cvename.cgi?name=CVE-2014-6505) V E - 2 0 1 4 - 6 5 0 5 : M a ria D B [5.5.3](https://mariadb.com/kb/en/mariadb-5-5-39-release-notes/) 9 [C](http://cve.mitre.org/cgi-bin/cvename.cgi?name=CVE-2014-6500) V E - 2 0 1 4 - 6 5 0 0 : M a ria D B [5.5.4](https://mariadb.com/kb/en/mariadb-5-5-40-release-notes/) 0 [C](http://cve.mitre.org/cgi-bin/cvename.cgi?name=CVE-2014-6496) V E - 2 0 1 4 - 6 4 9 6 : M a ria D B [5.5.4](https://mariadb.com/kb/en/mariadb-5-5-40-release-notes/) 0 [C](http://cve.mitre.org/cgi-bin/cvename.cgi?name=CVE-2014-6495) V E - 2 0 1 4 - 6 4 9 5 : M a ria D B [5.5.3](https://mariadb.com/kb/en/mariadb-5-5-39-release-notes/) 9 [C](http://cve.mitre.org/cgi-bin/cvename.cgi?name=CVE-2014-6494) V E - 2 0 1 4 - 6 4 9 4 : M a ria D B [5.5.4](https://mariadb.com/kb/en/mariadb-5-5-40-release-notes/) 0 [C](http://cve.mitre.org/cgi-bin/cvename.cgi?name=CVE-2014-6491)VE-2014-6491 & MariaDB [5.5.4](https://mariadb.com/kb/en/mariadb-5-5-40-release-notes/)0 [C](http://cve.mitre.org/cgi-bin/cvename.cgi?name=CVE-2014-6484) V E - 2 0 1 4 - 6 4 8 4 : M a ria D B [5.5.3](https://mariadb.com/kb/en/mariadb-5-5-39-release-notes/) 9 [C](http://cve.mitre.org/cgi-bin/cvename.cgi?name=CVE-2014-6478) V E - 2 0 1 4 - 6 4 7 8 : M a ria D B [5.5.3](https://mariadb.com/kb/en/mariadb-5-5-39-release-notes/) 9 [C](http://cve.mitre.org/cgi-bin/cvename.cgi?name=CVE-2014-6469) V E - 2 0 1 4 - 6 4 6 9 : M a ria D B [5.5.4](https://mariadb.com/kb/en/mariadb-5-5-40-release-notes/) 0 [C](http://cve.mitre.org/cgi-bin/cvename.cgi?name=CVE-2014-6464) V E - 2 0 1 4 - 6 4 6 4 : M a ria D B [5.5.4](https://mariadb.com/kb/en/mariadb-5-5-40-release-notes/) 0 [C](http://cve.mitre.org/cgi-bin/cvename.cgi?name=CVE-2014-6463) V E - 2 0 1 4 - 6 4 6 3 : M a ria D B [5.5.3](https://mariadb.com/kb/en/mariadb-5-5-39-release-notes/) 9 [C](http://cve.mitre.org/cgi-bin/cvename.cgi?name=CVE-2014-4287) V E - 2 0 1 4 - 4 2 8 7 : M a ria D B [5.5.3](https://mariadb.com/kb/en/mariadb-5-5-39-release-notes/) 9 [C](http://cve.mitre.org/cgi-bin/cvename.cgi?name=CVE-2014-4274) V E - 2 0 1 4 - 4 2 7 4 : M a ria D B [5.5.3](https://mariadb.com/kb/en/mariadb-5-5-39-release-notes/) 9 [C](http://cve.mitre.org/cgi-bin/cvename.cgi?name=CVE-2014-4260)VE-2014-4260 & MariaDB [5.5.3](https://mariadb.com/kb/en/mariadb-5-5-38-release-notes/)8 [C](http://cve.mitre.org/cgi-bin/cvename.cgi?name=CVE-2014-4258) V E - 2 0 1 4 - 4 2 5 8 : M a ria D B [5.5.3](https://mariadb.com/kb/en/mariadb-5-5-38-release-notes/) 8 [C](http://cve.mitre.org/cgi-bin/cvename.cgi?name=CVE-2014-4243) V E - 2 0 1 4 - 4 2 4 3 : M a ria D B [5.5.3](https://mariadb.com/kb/en/mariadb-5-5-36-release-notes/) 6 [C](http://cve.mitre.org/cgi-bin/cvename.cgi?name=CVE-2014-4207) V E - 2 0 1 4 - 4 2 0 7 : M a ria D B [5.5.3](https://mariadb.com/kb/en/mariadb-5-5-38-release-notes/) 8 [C](http://cve.mitre.org/cgi-bin/cvename.cgi?name=CVE-2014-2494)VE-2014-2494 & MariaDB [5.5.3](https://mariadb.com/kb/en/mariadb-5-5-38-release-notes/)8 [C](http://cve.mitre.org/cgi-bin/cvename.cgi?name=CVE-2014-2440)VE-2014-2440 & MariaDB [5.5.3](https://mariadb.com/kb/en/mariadb-5-5-37-release-notes/)7 [C](http://cve.mitre.org/cgi-bin/cvename.cgi?name=CVE-2014-2438) V E - 2 0 1 4 - 2 4 3 8 : M a ria D B [5.5.3](https://mariadb.com/kb/en/mariadb-5-5-36-release-notes/) 6 [C](http://cve.mitre.org/cgi-bin/cvename.cgi?name=CVE-2014-2436) V E - 2 0 1 4 - 2 4 3 6 : M a ria D B [5.5.3](https://mariadb.com/kb/en/mariadb-5-5-37-release-notes/) 7 [C](http://cve.mitre.org/cgi-bin/cvename.cgi?name=CVE-2014-2432) V E - 2 0 1 4 - 2 4 3 2 : M a ria D B [5.5.3](https://mariadb.com/kb/en/mariadb-5-5-36-release-notes/) 6 [C](http://cve.mitre.org/cgi-bin/cvename.cgi?name=CVE-2014-2431)VE-2014-2431 & MariaDB [5.5.3](https://mariadb.com/kb/en/mariadb-5-5-37-release-notes/)7 [C](http://cve.mitre.org/cgi-bin/cvename.cgi?name=CVE-2014-2430)VE-2014-2430 2: MariaDB [5.5.3](https://mariadb.com/kb/en/mariadb-5-5-37-release-notes/)7 [C](http://cve.mitre.org/cgi-bin/cvename.cgi?name=CVE-2014-2419)VE-2014-2419 & MariaDB [5.5.3](https://mariadb.com/kb/en/mariadb-5-5-36-release-notes/)6 [C](http://cve.mitre.org/cgi-bin/cvename.cgi?name=CVE-2014-0437)VE-2014-0437 配: MariaDB [5.5.3](https://mariadb.com/kb/en/mariadb-5-5-35-release-notes/)5 [C](http://cve.mitre.org/cgi-bin/cvename.cgi?name=CVE-2014-0420)VE-2014-0420 2: MariaDB [5.5.3](https://mariadb.com/kb/en/mariadb-5-5-35-release-notes/)5 [C](http://cve.mitre.org/cgi-bin/cvename.cgi?name=CVE-2014-0412) V E - 2 0 1 4 - 0 4 1 2 : M a ria D B [5.5.3](https://mariadb.com/kb/en/mariadb-5-5-35-release-notes/) 5 [C](http://cve.mitre.org/cgi-bin/cvename.cgi?name=CVE-2014-0402) V E - 2 0 1 4 - 0 4 0 2 : M a ria D B [5.5.3](https://mariadb.com/kb/en/mariadb-5-5-34-release-notes/) 4 [C](http://cve.mitre.org/cgi-bin/cvename.cgi?name=CVE-2014-0401)VE-2014-0401 & MariaDB [5.5.3](https://mariadb.com/kb/en/mariadb-5-5-35-release-notes/)5 [C](http://cve.mitre.org/cgi-bin/cvename.cgi?name=CVE-2014-0393)VE-2014-0393 配: MariaDB [5.5.3](https://mariadb.com/kb/en/mariadb-5-5-34-release-notes/)4 [C](http://cve.mitre.org/cgi-bin/cvename.cgi?name=CVE-2014-0386)VE-2014-0386 配: MariaDB [5.5.3](https://mariadb.com/kb/en/mariadb-5-5-34-release-notes/)4 [C](http://cve.mitre.org/cgi-bin/cvename.cgi?name=CVE-2014-0384)VE-2014-0384 & MariaDB [5.5.3](https://mariadb.com/kb/en/mariadb-5-5-36-release-notes/)6 [C](http://cve.mitre.org/cgi-bin/cvename.cgi?name=CVE-2013-5908)VE-2013-5908 配: MariaDB [5.5.3](https://mariadb.com/kb/en/mariadb-5-5-35-release-notes/)5 [C](http://cve.mitre.org/cgi-bin/cvename.cgi?name=CVE-2013-5891)VE-2013-5891 & MariaDB [5.5.3](https://mariadb.com/kb/en/mariadb-5-5-34-release-notes/)4 [C](http://cve.mitre.org/cgi-bin/cvename.cgi?name=CVE-2013-5807)VE-2013-5807 配: MariaDB [5.5.3](https://mariadb.com/kb/en/mariadb-5-5-33-release-notes/)3 [C](http://cve.mitre.org/cgi-bin/cvename.cgi?name=CVE-2013-3839)VE-2013-3839 配: MariaDB [5.5.3](https://mariadb.com/kb/en/mariadb-5-5-33-release-notes/)3 [C](http://cve.mitre.org/cgi-bin/cvename.cgi?name=CVE-2013-3812)VE-2013-3812 配: MariaDB [5.5.3](https://mariadb.com/kb/en/mariadb-5-5-32-release-notes/)2 [C](http://cve.mitre.org/cgi-bin/cvename.cgi?name=CVE-2013-3809)VE-2013-3809 配: MariaDB [5.5.3](https://mariadb.com/kb/en/mariadb-5-5-32-release-notes/)2 [C](http://cve.mitre.org/cgi-bin/cvename.cgi?name=CVE-2013-3808)VE-2013-3808 配: MariaDB [5.5.3](https://mariadb.com/kb/en/mariadb-5-5-31-release-notes/)1 [C](http://cve.mitre.org/cgi-bin/cvename.cgi?name=CVE-2013-3805)VE-2013-3805 配: MariaDB [5.5.3](https://mariadb.com/kb/en/mariadb-5-5-31-release-notes/)1 [C](http://cve.mitre.org/cgi-bin/cvename.cgi?name=CVE-2013-3804)VE-2013-3804 ේ MariaDB [5.5.3](https://mariadb.com/kb/en/mariadb-5-5-32-release-notes/)2 [C](http://cve.mitre.org/cgi-bin/cvename.cgi?name=CVE-2013-3802)VE-2013-3802 ේ MariaDB [5.5.3](https://mariadb.com/kb/en/mariadb-5-5-32-release-notes/)2 [C](http://cve.mitre.org/cgi-bin/cvename.cgi?name=CVE-2013-3801)VE-2013-3801 ේ MariaDB [5.5.3](https://mariadb.com/kb/en/mariadb-5-5-31-release-notes/)1 [C](http://cve.mitre.org/cgi-bin/cvename.cgi?name=CVE-2013-3794) V E - 2 0 1 3 - 3 7 9 4 : M a ria D B [5.5.3](https://mariadb.com/kb/en/mariadb-5-5-31-release-notes/) 1 [C](http://cve.mitre.org/cgi-bin/cvename.cgi?name=CVE-2013-3793)VE-2013-3793 ේ MariaDB [5.5.3](https://mariadb.com/kb/en/mariadb-5-5-32-release-notes/)2 [C](http://cve.mitre.org/cgi-bin/cvename.cgi?name=CVE-2013-3783)VE-2013-3783 ේ MariaDB [5.5.3](https://mariadb.com/kb/en/mariadb-5-5-32-release-notes/)2 [C](http://cve.mitre.org/cgi-bin/cvename.cgi?name=CVE-2013-2392)VE-2013-2392 ේ MariaDB [5.5.3](https://mariadb.com/kb/en/mariadb-5-5-31-release-notes/)1 [C](http://cve.mitre.org/cgi-bin/cvename.cgi?name=CVE-2013-2391)VE-2013-2391 ේ MariaDB [5.5.3](https://mariadb.com/kb/en/mariadb-5-5-31-release-notes/)1 ( [C](http://cve.mitre.org/cgi-bin/cvename.cgi?name=CVE-2013-2389) V E - 2 0 1 3 - 2 3 8 9 : M a ria D B [5.5.3](https://mariadb.com/kb/en/mariadb-5-5-31-release-notes/) 1 [C](http://cve.mitre.org/cgi-bin/cvename.cgi?name=CVE-2013-2378)VE-2013-2378 ේ MariaDB [5.5.3](https://mariadb.com/kb/en/mariadb-5-5-30-release-notes/)0 [C](http://cve.mitre.org/cgi-bin/cvename.cgi?name=CVE-2013-2376)VE-2013-2376 ේ MariaDB [5.5.3](https://mariadb.com/kb/en/mariadb-5-5-31-release-notes/)1 [C](http://cve.mitre.org/cgi-bin/cvename.cgi?name=CVE-2013-2375)VE-2013-2375 ේ MariaDB [5.5.3](https://mariadb.com/kb/en/mariadb-5-5-31-release-notes/)1 [C](http://cve.mitre.org/cgi-bin/cvename.cgi?name=CVE-2013-1861)VE-2013-1861 ේ MariaDB [5.5.3](https://mariadb.com/kb/en/mariadb-5-5-32-release-notes/)2 | [C](http://cve.mitre.org/cgi-bin/cvename.cgi?name=CVE-2013-1555)VE-2013-1555 ේ MariaDB [5.5.3](https://mariadb.com/kb/en/mariadb-5-5-30-release-notes/)0 [C](http://cve.mitre.org/cgi-bin/cvename.cgi?name=CVE-2013-1552) V E - 2 0 1 3 - 1 5 5 2 : M a ria D B [5.5.3](https://mariadb.com/kb/en/mariadb-5-5-30-release-notes/) 0
- $\cdot$  [CVE-2013-1544](http://cve.mitre.org/cgi-bin/cvename.cgi?name=CVE-2013-1544)  $\Phi$ : [MariaDB](https://mariadb.com/kb/en/mariadb-5-5-31-release-notes/) 5.5.31  $\Phi$
- $\cdot$  CVF-2013-1532  $\mathbb{R}$ : [MariaDB](https://mariadb.com/kb/en/mariadb-5-5-31-release-notes/) 5.5.31  $\mathbb{R}$
- [CVE-2013-1531](http://cve.mitre.org/cgi-bin/cvename.cgi?name=CVE-2013-1531) 配: [MariaDB](https://mariadb.com/kb/en/mariadb-5-5-29-release-notes/) 5.5.29 图
- [CVE-2013-1526](http://cve.mitre.org/cgi-bin/cvename.cgi?name=CVE-2013-1526) 配: [MariaDB](https://mariadb.com/kb/en/mariadb-5-5-30-release-notes/) 5.5.30 图
- $\bullet$  [CVE-2013-1523](http://cve.mitre.org/cgi-bin/cvename.cgi?name=CVE-2013-1523)  $\mathbb{F}$ . [MariaDB](https://mariadb.com/kb/en/mariadb-5-5-30-release-notes/) 5.5.30  $\mathbb{F}$
- [CVE-2013-1521](http://cve.mitre.org/cgi-bin/cvename.cgi?name=CVE-2013-1521) 配: [MariaDB](https://mariadb.com/kb/en/mariadb-5-5-30-release-notes/) 5.5.30 图
- [CVE-2013-1512](http://cve.mitre.org/cgi-bin/cvename.cgi?name=CVE-2013-1512) 配 [MariaDB](https://mariadb.com/kb/en/mariadb-5-5-30-release-notes/) 5.5.30 图
- $\bullet$  [CVE-2013-1511](http://cve.mitre.org/cgi-bin/cvename.cgi?name=CVE-2013-1511)  $\bar{B}$ : [MariaDB](https://mariadb.com/kb/en/mariadb-5-5-31-release-notes/) 5.5.31  $\bar{B}$
- $\bullet$  [CVE-2013-1506](http://cve.mitre.org/cgi-bin/cvename.cgi?name=CVE-2013-1506)  $\frac{1}{2}$ . [MariaDB](https://mariadb.com/kb/en/mariadb-5-5-30-release-notes/) 5.5.30  $\frac{1}{2}$
- $\bullet$  [CVE-2013-1502](http://cve.mitre.org/cgi-bin/cvename.cgi?name=CVE-2013-1502)  $\vec{B}$ : [MariaDB](https://mariadb.com/kb/en/mariadb-5-5-31-release-notes/) 5.5.31  $\vec{B}$
- [CVE-2013-0389](http://cve.mitre.org/cgi-bin/cvename.cgi?name=CVE-2013-0389) 配: [MariaDB](https://mariadb.com/kb/en/mariadb-5-5-29-release-notes/) 5.5.29 图
- $\bullet$  [CVE-2013-0386](http://cve.mitre.org/cgi-bin/cvename.cgi?name=CVE-2013-0386)  $\mathbb{F}$ . [MariaDB](https://mariadb.com/kb/en/mariadb-5-5-29-release-notes/) 5.5.29  $\mathbb{F}$
- $\bullet$  [CVE-2013-0385](http://cve.mitre.org/cgi-bin/cvename.cgi?name=CVE-2013-0385)  $\vec{B}$ : [MariaDB](https://mariadb.com/kb/en/mariadb-5-5-29-release-notes/) 5.5.29  $\vec{B}$
- [CVE-2013-0384](http://cve.mitre.org/cgi-bin/cvename.cgi?name=CVE-2013-0384) 配: [MariaDB](https://mariadb.com/kb/en/mariadb-5-5-29-release-notes/) 5.5.29 图
- [CVE-2013-0383](http://cve.mitre.org/cgi-bin/cvename.cgi?name=CVE-2013-0383) 配: [MariaDB](https://mariadb.com/kb/en/mariadb-5-5-29-release-notes/) 5.5.29 图
- $\bullet$  [CVE-2013-0371](http://cve.mitre.org/cgi-bin/cvename.cgi?name=CVE-2013-0371)  $\mathbb{F}$ : [MariaDB](https://mariadb.com/kb/en/mariadb-5-5-29-release-notes/) 5.5.29  $\mathbb{F}$
- $\bullet$  [CVE-2013-0368](http://cve.mitre.org/cgi-bin/cvename.cgi?name=CVE-2013-0368)  $\mathbb{F}$ : [MariaDB](https://mariadb.com/kb/en/mariadb-5-5-29-release-notes/) 5.5.29  $\mathbb{F}$
- $\bullet$  [CVE-2013-0367](http://cve.mitre.org/cgi-bin/cvename.cgi?name=CVE-2013-0367)  $\vec{B}$ : [MariaDB](https://mariadb.com/kb/en/mariadb-5-5-29-release-notes/) 5.5.29  $\vec{B}$
- [CVE-2012-5627](http://cve.mitre.org/cgi-bin/cvename.cgi?name=CVE-2012-5627) : [MariaDB](https://mariadb.com/kb/en/mariadb-5-5-29-release-notes/) 5.5.29 [\[2](https://mariadb.com/kb/en/mariadb-5-5-29-changelog/) ]
- [CVE-2012-5615](http://cve.mitre.org/cgi-bin/cvename.cgi?name=CVE-2012-5615) : [MariaDB](https://mariadb.com/kb/en/mariadb-5-5-29-release-notes/) 5.5.29 [\[2](https://mariadb.com/kb/en/mariadb-5-5-29-changelog/) ]
- [CVE-2012-5614](http://cve.mitre.org/cgi-bin/cvename.cgi?name=CVE-2012-5614) 配: [MariaDB](https://mariadb.com/kb/en/mariadb-5-5-30-release-notes/) 5.5.30 图
- [CVE-2012-5612](http://cve.mitre.org/cgi-bin/cvename.cgi?name=CVE-2012-5612) : [MariaDB](https://mariadb.com/kb/en/mariadb-5-5-29-release-notes/) 5.5.29 [\[2](https://mariadb.com/kb/en/mariadb-5-5-29-changelog/) ]
- [CVE-2012-5611](http://cve.mitre.org/cgi-bin/cvename.cgi?name=CVE-2012-5611) 图: [MariaDB](https://mariadb.com/kb/en/mariadb-5-5-28a-release-notes/) 5.5.29 图: MariaDB 5.5.28 图
- $\bullet$  [CVE-2012-5096](http://cve.mitre.org/cgi-bin/cvename.cgi?name=CVE-2012-5096)  $\Phi$ : [MariaDB](https://mariadb.com/kb/en/mariadb-5-5-29-release-notes/) 5.5.29  $\Phi$
- [CVE-2012-5060](http://cve.mitre.org/cgi-bin/cvename.cgi?name=CVE-2012-5060) 配: [MariaDB](https://mariadb.com/kb/en/mariadb-5-5-28-release-notes/) 5.5.28 图
- [CVE-2012-4414](http://cve.mitre.org/cgi-bin/cvename.cgi?name=CVE-2012-4414) : [MariaDB](https://mariadb.com/kb/en/mariadb-5-5-27-release-notes/) 5.5.27 [\[2](https://mariadb.com/kb/en/mariadb-5-5-27-changelog/) ]
- [CVE-2012-3197](http://cve.mitre.org/cgi-bin/cvename.cgi?name=CVE-2012-3197) : [MariaDB](https://mariadb.com/kb/en/mariadb-5-5-27-release-notes/) 5.5.27
- 
- [CVE-2012-3180](http://cve.mitre.org/cgi-bin/cvename.cgi?name=CVE-2012-3180) ? [MariaDB](https://mariadb.com/kb/en/mariadb-5-5-28-release-notes/) 5.5.28 ?
- [CVE-2012-3177](http://cve.mitre.org/cgi-bin/cvename.cgi?name=CVE-2012-3177) 图: [MariaDB](https://mariadb.com/kb/en/mariadb-5-5-27-release-notes/) 5.5.28 图: MariaDB 5.5.27 图
- [CVE-2012-3173](http://cve.mitre.org/cgi-bin/cvename.cgi?name=CVE-2012-3173) 图: [MariaDB](https://mariadb.com/kb/en/mariadb-5-5-27-release-notes/) 5.5.27 图
- $\bullet$  CVF-2012-3167  $\bar{w}$ : [MariaDB](https://mariadb.com/kb/en/mariadb-5-5-27-release-notes/) 5.5.27  $\bar{w}$
- $\bullet$  [CVE-2012-3166](http://cve.mitre.org/cgi-bin/cvename.cgi?name=CVE-2012-3166)  $\Phi$ : [MariaDB](https://mariadb.com/kb/en/mariadb-5-5-27-release-notes/) 5.5.27  $\Phi$
- [CVE-2012-3163](http://cve.mitre.org/cgi-bin/cvename.cgi?name=CVE-2012-3163) 配: [MariaDB](https://mariadb.com/kb/en/mariadb-5-5-27-release-notes/) 5.5.27 图
- $\bullet$  [CVE-2012-3160](http://cve.mitre.org/cgi-bin/cvename.cgi?name=CVE-2012-3160)  $\mathbb{R}$ . [MariaDB](https://mariadb.com/kb/en/mariadb-5-5-28-release-notes/) 5.5.28  $\mathbb{R}$
- [CVE-2012-3158](http://cve.mitre.org/cgi-bin/cvename.cgi?name=CVE-2012-3158) 配: [MariaDB](https://mariadb.com/kb/en/mariadb-5-5-27-release-notes/) 5.5.27 图
- [CVE-2012-3150](http://cve.mitre.org/cgi-bin/cvename.cgi?name=CVE-2012-3150) ? [MariaDB](https://mariadb.com/kb/en/mariadb-5-5-27-release-notes/) 5.5.27 ?
- [CVE-2012-2750](http://cve.mitre.org/cgi-bin/cvename.cgi?name=CVE-2012-2750) ? [MariaDB](https://mariadb.com/kb/en/mariadb-5-5-23-release-notes/) 5.5.23 ?
- [CVE-2012-1757](http://cve.mitre.org/cgi-bin/cvename.cgi?name=CVE-2012-1757) ? [MariaDB](https://mariadb.com/kb/en/mariadb-5-5-24-release-notes/) 5.5.24 ?
- [CVE-2012-1756](http://cve.mitre.org/cgi-bin/cvename.cgi?name=CVE-2012-1756) 配: [MariaDB](https://mariadb.com/kb/en/mariadb-5-5-24-release-notes/) 5.5.24 图
- [CVE-2012-1735](http://cve.mitre.org/cgi-bin/cvename.cgi?name=CVE-2012-1735) ? [MariaDB](https://mariadb.com/kb/en/mariadb-5-5-24-release-notes/) 5.5.24 ?
- $\bullet$  [CVE-2012-1734](http://cve.mitre.org/cgi-bin/cvename.cgi?name=CVE-2012-1734)  $\Phi$ : [MariaDB](https://mariadb.com/kb/en/mariadb-5-5-24-release-notes/) 5.5.24  $\Phi$
- 
- [CVE-2012-1705](http://cve.mitre.org/cgi-bin/cvename.cgi?name=CVE-2012-1705) ? [MariaDB](https://mariadb.com/kb/en/mariadb-5-5-29-release-notes/) 5.5.29 ?
- [CVE-2012-1703](http://cve.mitre.org/cgi-bin/cvename.cgi?name=CVE-2012-1703) 配 [MariaDB](https://mariadb.com/kb/en/mariadb-5-5-22-release-notes/) 5.5.22 图
- [CVE-2012-1702](http://cve.mitre.org/cgi-bin/cvename.cgi?name=CVE-2012-1702) 配 [MariaDB](https://mariadb.com/kb/en/mariadb-5-5-29-release-notes/) 5.5.29 图
- [CVE-2012-1697](http://cve.mitre.org/cgi-bin/cvename.cgi?name=CVE-2012-1697) 配 [MariaDB](https://mariadb.com/kb/en/mariadb-5-5-22-release-notes/) 5.5.22 图
- [CVE-2012-1690](http://cve.mitre.org/cgi-bin/cvename.cgi?name=CVE-2012-1690) 配: [MariaDB](https://mariadb.com/kb/en/mariadb-5-5-22-release-notes/) 5.5.22 图
- [CVE-2012-1689](http://cve.mitre.org/cgi-bin/cvename.cgi?name=CVE-2012-1689) 配: [MariaDB](https://mariadb.com/kb/en/mariadb-5-5-23-release-notes/) 5.5.23 图
- $\bullet$  [CVE-2012-1688](http://cve.mitre.org/cgi-bin/cvename.cgi?name=CVE-2012-1688)  $\Phi$ . [MariaDB](https://mariadb.com/kb/en/mariadb-5-5-22-release-notes/) 5.5.22  $\Phi$
- [CVE-2012-0578](http://cve.mitre.org/cgi-bin/cvename.cgi?name=CVE-2012-0578) **\*** [MariaDB](https://mariadb.com/kb/en/mariadb-5-5-29-release-notes/) 5.5.29 **\***
- [CVE-2012-0574](http://cve.mitre.org/cgi-bin/cvename.cgi?name=CVE-2012-0574) ? [MariaDB](https://mariadb.com/kb/en/mariadb-5-5-29-release-notes/) 5.5.29 ?
- [CVE-2012-0572](http://cve.mitre.org/cgi-bin/cvename.cgi?name=CVE-2012-0572) 图: [MariaDB](https://mariadb.com/kb/en/mariadb-5-5-29-release-notes/) 5.5.29 图
- [CVE-2012-0540](http://cve.mitre.org/cgi-bin/cvename.cgi?name=CVE-2012-0540) ? [MariaDB](https://mariadb.com/kb/en/mariadb-5-5-24-release-notes/) 5.5.24 ?
- [CVE-2005-0004](http://cve.mitre.org/cgi-bin/cvename.cgi?name=CVE-2005-0004) 配: [MariaDB](https://mariadb.com/kb/en/mariadb-5-5-66-changelog/) 5.5.66 图

The following CVEs are also fixed in [MariaDB](#page-4027-0) 5.5 but the fix is not tied to a specific version number:

- $\cdot$  [CVE-2012-0113](http://cve.mitre.org/cgi-bin/cvename.cgi?name=CVE-2012-0113) $\bar{a}$
- [CVE-2011-2262](http://cve.mitre.org/cgi-bin/cvename.cgi?name=CVE-2011-2262)
- $\bullet$  [CVE-2012-0116](http://cve.mitre.org/cgi-bin/cvename.cgi?name=CVE-2012-0116)
- [CVE-2012-0118](http://cve.mitre.org/cgi-bin/cvename.cgi?name=CVE-2012-0118)
- $\bullet$  [CVE-2012-0496](http://cve.mitre.org/cgi-bin/cvename.cgi?name=CVE-2012-0496)
- [CVE-2012-0115](http://cve.mitre.org/cgi-bin/cvename.cgi?name=CVE-2012-0115) 图
- [CVE-2012-0119](http://cve.mitre.org/cgi-bin/cvename.cgi?name=CVE-2012-0119) 图
- [CVE-2012-0120](http://cve.mitre.org/cgi-bin/cvename.cgi?name=CVE-2012-0120) ?
- [CVE-2012-0484](http://cve.mitre.org/cgi-bin/cvename.cgi?name=CVE-2012-0484) 图
- [CVE-2012-0485](http://cve.mitre.org/cgi-bin/cvename.cgi?name=CVE-2012-0485) 图
- [CVE-2012-0486](http://cve.mitre.org/cgi-bin/cvename.cgi?name=CVE-2012-0486) 图
- $\cdot$  [CVE-2012-0487](http://cve.mitre.org/cgi-bin/cvename.cgi?name=CVE-2012-0487) $\frac{1}{2}$
- $\bullet$  [CVE-2012-0488](http://cve.mitre.org/cgi-bin/cvename.cgi?name=CVE-2012-0488) $\Phi$
- $\bullet$  [CVE-2012-0489](http://cve.mitre.org/cgi-bin/cvename.cgi?name=CVE-2012-0489) $\Phi$
- $\bullet$  [CVE-2012-0490](http://cve.mitre.org/cgi-bin/cvename.cgi?name=CVE-2012-0490) $\Phi$
- $\bullet$  [CVE-2012-0491](http://cve.mitre.org/cgi-bin/cvename.cgi?name=CVE-2012-0491) $\Phi$
- $\bullet$  [CVE-2012-0495](http://cve.mitre.org/cgi-bin/cvename.cgi?name=CVE-2012-0495) $\Phi$
- $\cdot$  [CVE-2012-0112](http://cve.mitre.org/cgi-bin/cvename.cgi?name=CVE-2012-0112) $\vec{F}$
- $\cdot$  [CVE-2012-0117](http://cve.mitre.org/cgi-bin/cvename.cgi?name=CVE-2012-0117) $\vec{F}$
- $\bullet$  [CVE-2012-0114](http://cve.mitre.org/cgi-bin/cvename.cgi?name=CVE-2012-0114)
- $\bullet$  [CVE-2012-0492](http://cve.mitre.org/cgi-bin/cvename.cgi?name=CVE-2012-0492) $\Phi$
- $\cdot$  [CVE-2012-0493](http://cve.mitre.org/cgi-bin/cvename.cgi?name=CVE-2012-0493) $\vec{F}$
- $\bullet$  [CVE-2012-0075](http://cve.mitre.org/cgi-bin/cvename.cgi?name=CVE-2012-0075) $\Phi$
- $\bullet$  [CVE-2012-0494](http://cve.mitre.org/cgi-bin/cvename.cgi?name=CVE-2012-0494) $\Phi$

# List of All [MariaDB](#page-4027-0) 5.5 Releases

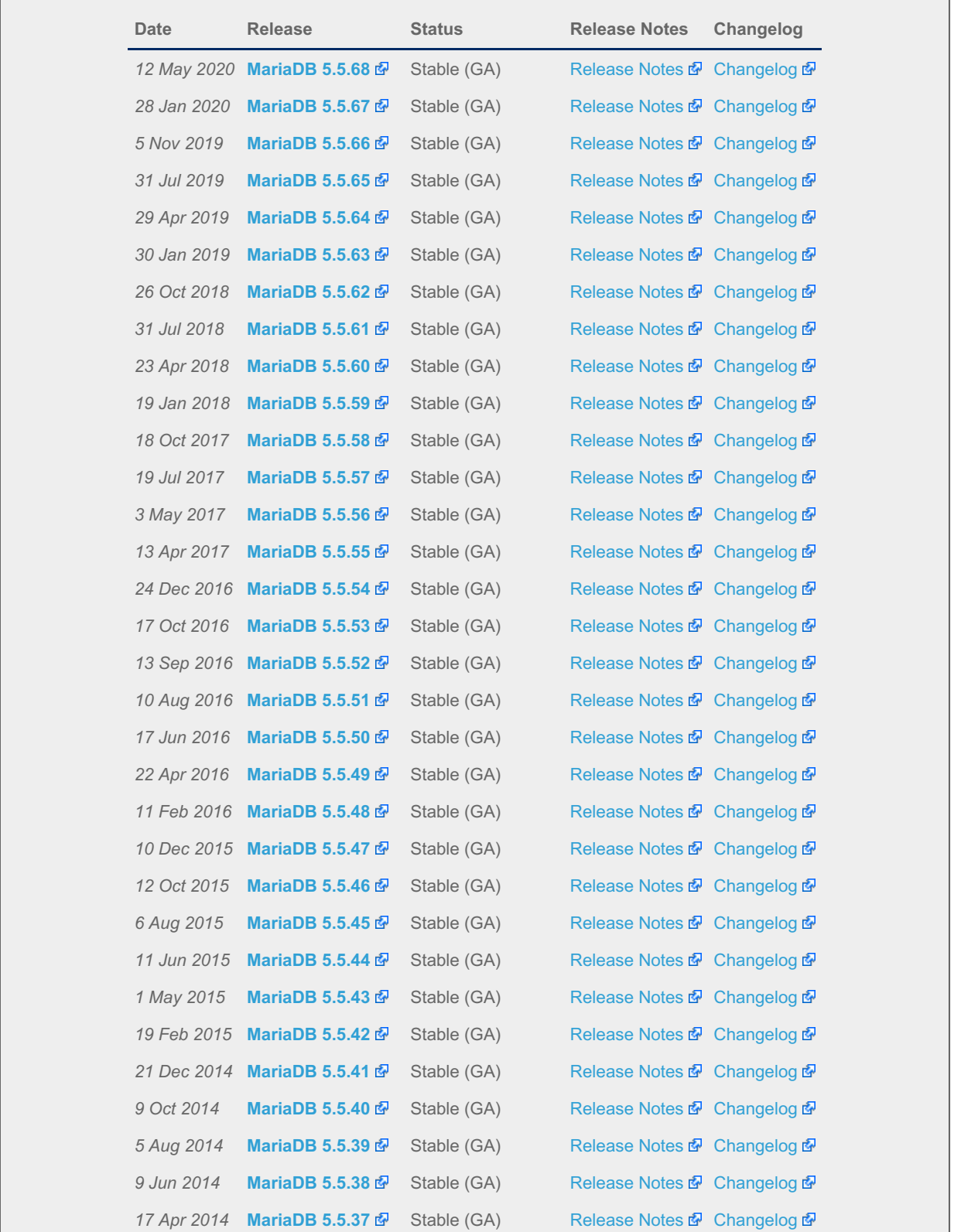

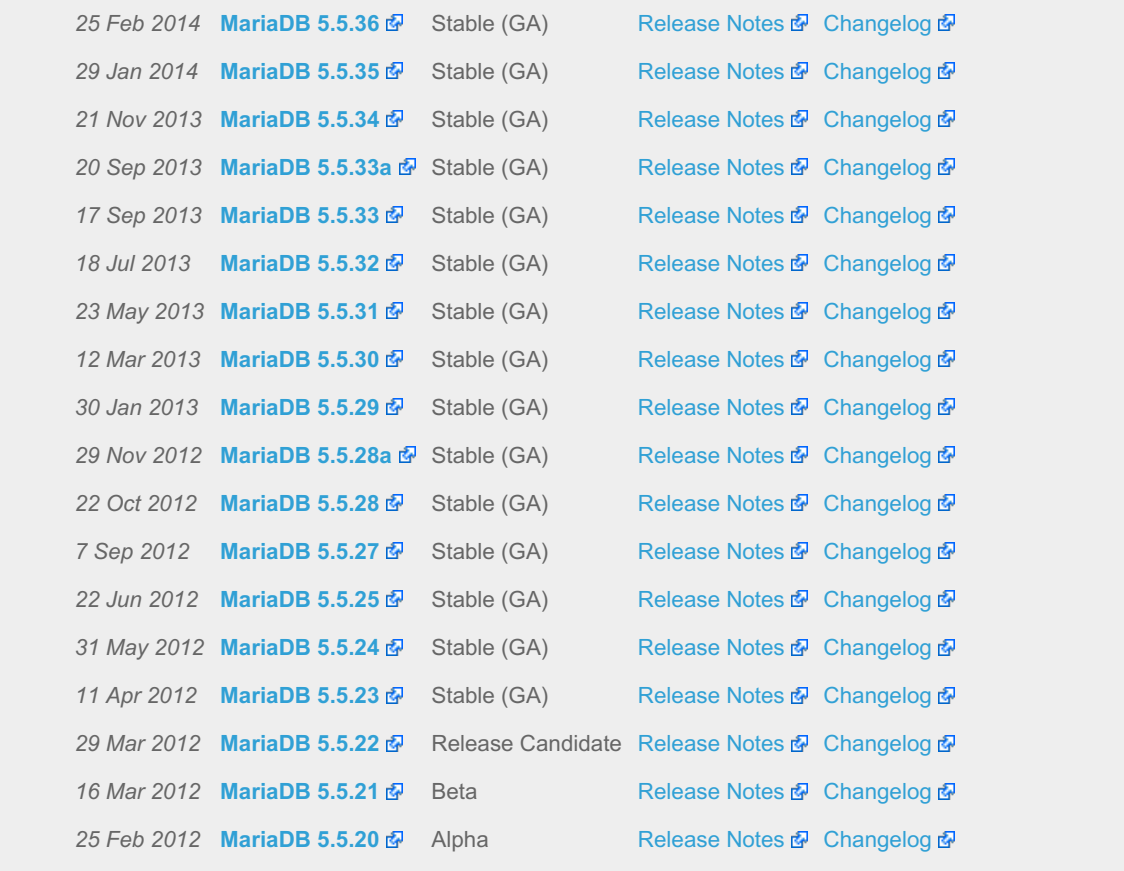

# 7.0.13 MariaDB Server 5.3

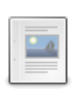

**Changes & [Improvements](#page-4034-0) in MariaDB 5.3** *MariaDB 5.3 is no longer supported. Last release: 5.3.12 | Release Date: 30 Jan 2013*

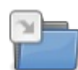

**Release Notes - [MariaDB](https://mariadb.com/kb/en/release-notes-mariadb-53-series/) 5.3 Series** *Release Notes - MariaDB 5.3 Series*

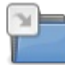

**[Changelogs](https://mariadb.com/kb/en/changelogs-mariadb-53-series/) - MariaDB 5.3 Series**

#### *MariaDB 5.3 changelogs.*

# <span id="page-4034-0"></span>7.0.13.1 Changes & Improvements in MariaDB 5.3

[MariaDB](#page-4034-0) 5.3 is no longer supported. Please use a more recent [release](https://mariadb.com/kb/en/what-is-in-the-different-mariadb-releases/) a.

#### **[Download](http://downloads.mariadb.org/mariadb/5.3) MariaDB 5.3**

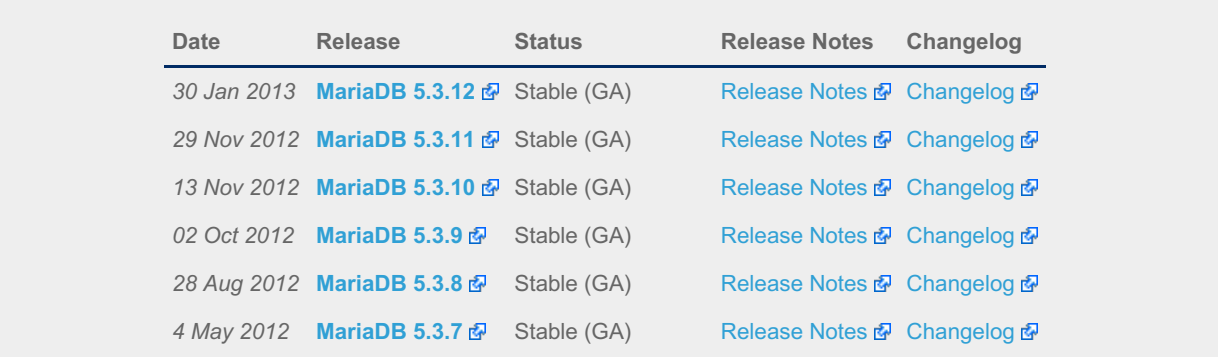

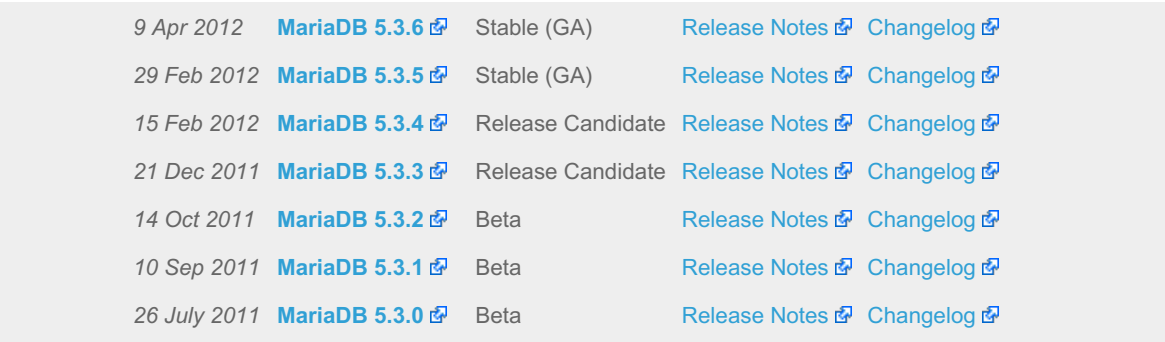

#### **Contents**

- 1. Feature [Comparison](#page-4035-0) Matrix
- 2. Query [optimizer](#page-4035-1)
	- 1. Subquery [optimizations](#page-4035-2)
	- 2. [Optimizations](#page-4036-0) for derived tables and views
	- 3. Disk access [optimization](#page-4036-1)
	- 4. Join [optimizations](#page-4036-2)
	- 5. Index Merge [improvements](#page-4036-3)
	- 6. [Optimizer](#page-4036-4) control
- 3. [NoSQL-style](#page-4036-5) interfaces
- 4. [Replication](#page-4036-6) and binary logging
- 5. [Datatypes](#page-4037-0)
- 6. Windows performance [improvements](#page-4037-1)
- 7. [Miscellaneous](#page-4037-2)
- 8. Security [Vulnerabilities](#page-4038-0) Fixed in MariaDB 5.3

The focus for [MariaDB](#page-4034-0) 5.3 is to radically improve performance for subqueries, as well as for joins and single-table queries over large data sets.

[MariaDB](#page-4040-0) 5.3 is based on MariaDB 5.2 and thus on MariaDB 5.1 and MySQL 5.1. It is no longer being supported.

Some of the code was backported from MySQL 6.0 (a MySQL version that was never released as GA by Oracle), some was re-engineered and enriched by new features, and some code was written from scratch.

Any new feature or combination of features can be switched on/off dynamically via the [optimizer\\_switch](#page-2531-0) system variable.

The first stable (GA) release of [MariaDB](https://mariadb.com/kb/en/mariadb-535-release-notes/) 5.3 was MariaDB 5.3.5 & which was released on 29 Feb 2012.

You can download the latest binaries of [MariaDB](http://downloads.askmonty.org/MariaDB/5.3/) 5.3 here R, or get the latest source code from [launchpad.](#page-1470-0)

# <span id="page-4035-0"></span>Feature Comparison Matrix

We have created an Optimizer Feature [Comparison](https://mariadb.com/kb/en/optimizer-feature-comparison-matrix/) Matrix & showing the new optimizer features in [MariaDB](#page-4027-0) 5.5 and 5.3 compared to MySQL 5.5 and 5.6.

## <span id="page-4035-1"></span>Query optimizer

## <span id="page-4035-2"></span>Subquery optimizations

Subqueries are finally usable in practice. It is no longer necessary to rewrite subqueries manually into joins or into separate queries. [MariaDB](#page-4034-0) 5.3 aims to provide reasonably efficient handling for all kinds of subqueries. All problems with EXPLAIN taking a long time have also been resolved.

• Semi-join subquery [optimizations](#page-2482-0)

These transform subqueries into 'semi-joins', entities similar to inner joins, and then use join optimizer to pick the best semi-join execution strategy. Overall the process is similar to how joins are processed in MySQL,MariaDB and other database systems.

- Table pullout [optimization](#page-2484-0)
- [FirstMatch](#page-2498-0) execution strategy
- Semi-join [Materialization](#page-2501-0) execution strategy
- [LooseScan](#page-2499-0) execution strategy
- [DuplicateWeedout](#page-2496-0) execution strategy
- [Non-semi-join](#page-2486-0) optimizations

If a subquery is not a semi-join, [MariaDB](#page-4034-0) 5.3 will make a cost-based choice between these two strategies:

- o Materialization for non-correlated subqueries, with efficient [NULL-aware](http://askmonty.org/worklog/Server-Sprint/?tid=68) execution  $\Phi$
- IN-to-EXISTS transformation (the only optimization inherited from [MariaDB](#page-4038-1) 5.2 and MySQL 5.1/5.5)
- [Subquery](#page-2490-0) Cache
	- The subquery cache makes sure that subqueries are re-executed as few times as possible, improving performance of already optimized subqueries.
- Subqueries are never executed during EXPLAIN, thus resulting in almost instant EXPLAIN.
- DISTINCT and GROUP BY without HAVING are [optimized](#page-2495-0) away from subqueries.

The Subquery [Optimizations](#page-2481-0) Map shows new subqueries optimizations graphically.

## <span id="page-4036-0"></span>Optimizations for derived tables and views

- No early materialization of derived tables (e.g. subqueries in a FROM clause) and materialized views (EXPLAIN is always instantaneous)
- Thanks to Derived Table Merge [optimization,](#page-2506-0) mergeable derived tables are now processed like mergeable VIEWs.
- [Derived](#page-2508-0) Table with Keys optimization gives the optimizer an option to create indexes over materialized derived tables
- Fields of merge-able views and derived tables are involved now in all optimizations employing equalities

### <span id="page-4036-1"></span>Disk access optimization

- Index Condition [Pushdown](#page-2539-0)
- [Multi-Range-Read](#page-2707-0) optimization (MRR)
	- Key-ordered retrieval

## <span id="page-4036-2"></span>Join optimizations

- [Block-based](#page-2526-0) Join Algorithms
- Block Nested Loop algorithm can be used for outer joins
- Block Hash Join (classic algorithm) is implemented and can be used for any equi-joins
- Block Index Join (Batch Key Access Join) is supported and can exploit the benefits of ordered retrievals for primary and secondary keys provided by the new implementation of [MRR](#page-2707-0)
- All block based algorithms for joins can use the benefits of new incremental join buffers
- All block based algorithms fully support outer joins including nested outer joins
- All block based algorithms can use the benefits of the first match optimization for semi-joins and the non-exist optimization for outer joins
- All block based algorithms for joins can exploit the benefits of index condition push-down.
- The total memory space used by the query for join buffers can be limited now, and block based algorithms can allocate join buffers up to their needs (not exceeding the set limits).
- Condition over outer tables extracted from ON expressions of outer joins are evaluated before inner tables are accessed (supported for both regular index join and block index join)
- Early checks for nulls for the fields from any null-rejecting conditions are performed

## <span id="page-4036-3"></span>Index Merge improvements

- Correct optimization of index\_merge vs range access: Fair choice between range and index\_merge [optimizations](#page-2705-0)
- index merge/sort intersection strategy

## <span id="page-4036-4"></span>Optimizer control

. [@@optimizer\\_switch](#page-2531-0) variable can be used to turn on/off all new optimizations.

# <span id="page-4036-5"></span>NoSQL-style interfaces

- [HandlerSocket](#page-809-0) plugin included.
- Faster [HANDLER](#page-806-0) commands; [HANDLER](#page-806-0) READ now also work with prepared statements.
- Dynamic [Columns](#page-814-0) support.

# <span id="page-4036-6"></span>Replication and binary logging

Group [commit](#page-2307-0) for the binary log — [MariaDB](#page-4034-0) 5.3 implements group commit which works when using XtraDB with the binary log enabled. (In previous MariaDB releases, and all MySQL releases at the time of writing, group commit works in InnoDB/XtraDB when the binary log is disabled, but stops working when the binary log is enabled).

- [Annotation](#page-1334-0) of row-based replication events with the original SQL statement When using row-based replication, the binary log does not contain SQL statements, only discrete single-row insert/update/delete *events*. This can make it harder to read mysqlbinlog output and understand where in an application a given event may have originated, complicating analysis and debugging.This feature adds an option to include the original SQL statement as a comment in the binary log (and shown in mysqlbinlog output) for row-based replication events.
- [Checksums](#page-2317-0) for binlog events. This is a backport of the same feature in MySQL 5.6. It was [implemented](http://askmonty.org/worklog/?tid=180) in MWL#180 .
- Enhancements for START [TRANSACTION](https://mariadb.com/kb/en/enhancements-for-start-transaction-with-consistent/) WITH CONSISTENT SNAPSHOT  $\Phi$  In [MariaDB](#page-4034-0) 5.3, START TRANSACTION WITH CONSISTENT SNAPSHOT now also works with the binary log. This means it is possible to obtain the binlog position corresponding to a transactional snapshot of the database without blocking any other queries. This is used by the command " mysqldump -- single-transaction -- master-data " to do a fully non-blocking backup which can be used to provision a new slave. " START TRANSACTION WITH CONSISTENT SNAPSHOT" now also works consistently between transactions involving more than one storage engine (currently XTraDB and PBXT support this).
- [Row-based](#page-2317-1) replication for tables with no primary key This feature can improve the performance of row-based replication on tables that do not have a primary key (or other unique key), but which do have another index that can help locate rows to update or delete. With this feature, index cardinality information from ANALYZE TABLE is considered when selecting the index to use (before this feature is implemented, the first index was selected unconditionally).
- mysqlbinlog will now omit redundant use statements around BEGIN, SAVEPOINT, COMMIT, and ROLLBACK events when reading MySQL 5.0 binlogs.

# <span id="page-4037-0"></span>**Datatypes**

- [Microsecond](#page-993-0) support for [NOW\(\)](#page-1021-0) and [timestamp,](#page-2826-0) [time](#page-2823-0), and [datetime](#page-2824-0) columns.
- [CAST\(\)](#page-939-0) now supports AS DECIMAL[(M,D)] and AS INT.
- [CAST\(\)](#page-939-0) and all other datetime/time functions now supports microsecond fully.

## <span id="page-4037-1"></span>Windows performance improvements

- Backported Windows [performance](http://www.facebook.com/note.php?note_id=238505812835782) patches **F** from MySQL 5.5.
- Asynchronous IO in XtraDB is [redesigned](http://www.facebook.com/note.php?note_id=238687382817625)  $\Phi$  and is now faster, due to the use of IO completion ports.
- Additional durability option for XtraDB : innodb\_flush\_method can now be O\_DSYNC, like on Unixes. The effect of using this option is that the log file is opened with FILE FLAG WRITETHROUGH, and FlushFileBuffers() is not done. This may improve speed in write-heavy scenarios.
- A new Windows MSI [installer.](#page-1456-0)
- $\bullet$  Includes a GUI-tool, [HeidiSQL](http://www.heidisql.com/)  $\bar{B}$ .

## <span id="page-4037-2"></span>**Miscellaneous**

- GIS precise [operations](#page-796-0)
- . New status variables: Rows tmp read, Handler tmp write, and Handler tmp update which count what happens with internal temporary tables. Rows read, Handler write and Handler update no longer count operations on internal temporary tables.
- . New status variable Handler read rnd deleted , which is number of deleted rows found and skipped while scanning a table. Before this was part of Handler read rnd next.
- New variable 'in transaction' that is 1 if you are in a transaction, 0 otherwise.
- [Progress](#page-3765-0) reports for ALTER TABLE and LOAD DATA INFILE . In addition Aria tables gives progress reports for REPAIR TABLE and CHECK TABLE . The progress can be seen in SHOW PROCESSLIST, INFORMATION SCHEMA.PROCESSLIST and is sent to MariaDB clients that calls mysql\_real\_connect() with the new CLIENT PROGRESS flag. mysql command line client supports the new progress indications.
- PBXT [consistent](https://mariadb.com/kb/en/enhancements-for-start-transaction-with-consistent/) commit ordering  $\mathbb{F}$ -This feature implements the new commit ordering storage engine API in PBXT. With this feature, it is possible to use " START TRANSACTION WITH CONSISTENT SNAPSHOT " and get consistency among transactions which involve both XtraDB and InnoDB. (Without this feature, there is no such consistency guarantee. For example, even after running " START TRANSACTION WITH CONSISTENT SNAPSHOT " it was still possible for the InnoDB/XtraDB part of some transaction *T* to be visible and the PBXT part of the same transaction *T* to not be visible.)
- MariaDB unique error numbers now start from 1900 to not clash with MySQL error numbers.
- /\*M!##### \*/ new executed [comment](#page-727-0) syntax that can be used when you want use new MariaDB syntax but still want your program to be compatible with MySQL.
- A MariaDB optimized version of [mytop](http://www.mysqlfanboy.com/mytop)  $\mathbb{F}$  is included in the MariaDB distribution.
- Enhanced KILL [syntax](#page-550-0):

```
KILL [HARD | SOFT] [CONNECTION | QUERY] [thread id | USER user name]
```
- $\bullet$  max user connections (both the global variable and the GRANT option) can be set to  $-1$  to stop users from connecting to the server. The global max\_user\_connections variable does not affect users with the SUPER privilege.
- The [IGNORE](#page-147-0) directive does not ignore all errors (like fatal errors), only things that are safe to ignore.

You can access the [MariaDB](#page-4034-0) 5.3 tree from [launchpad](https://launchpad.net/maria/5.3) &.

# <span id="page-4038-0"></span>Security Vulnerabilities Fixed in [MariaDB](#page-4034-0) 5.3

For a complete list of security vulnerabilities (CVEs) fixed across all versions of MariaDB, see the Security [Vulnerabilities](https://mariadb.com/kb/en/cve/) Fixed in MariaDB & page.

- [CVE-2013-1531](http://cve.mitre.org/cgi-bin/cvename.cgi?name=CVE-2013-1531) 配: [MariaDB](https://mariadb.com/kb/en/mariadb-5-3-12-release-notes/) 5.3.12 图
- [CVE-2013-0389](http://cve.mitre.org/cgi-bin/cvename.cgi?name=CVE-2013-0389) 配: [MariaDB](https://mariadb.com/kb/en/mariadb-5-3-12-release-notes/) 5.3.12 图
- [CVE-2013-0385](http://cve.mitre.org/cgi-bin/cvename.cgi?name=CVE-2013-0385) 配 [MariaDB](https://mariadb.com/kb/en/mariadb-5-3-12-release-notes/) 5.3.12 图
- $\bullet$  [CVE-2013-0384](http://cve.mitre.org/cgi-bin/cvename.cgi?name=CVE-2013-0384)  $\Phi$ : [MariaDB](https://mariadb.com/kb/en/mariadb-5-3-12-release-notes/) 5.3.12  $\Phi$
- [CVE-2013-0383](http://cve.mitre.org/cgi-bin/cvename.cgi?name=CVE-2013-0383) 配: [MariaDB](https://mariadb.com/kb/en/mariadb-5-3-12-release-notes/) 5.3.12 图
- $\bullet$  [CVE-2013-0375](http://cve.mitre.org/cgi-bin/cvename.cgi?name=CVE-2013-0375)  $\vec{P}$ : [MariaDB](https://mariadb.com/kb/en/mariadb-5-3-12-release-notes/) 5.3.12  $\vec{P}$
- [CVE-2012-5627](http://cve.mitre.org/cgi-bin/cvename.cgi?name=CVE-2012-5627) : [MariaDB](https://mariadb.com/kb/en/mariadb-5-3-12-release-notes/) 5.3.12 [\[2](https://mariadb.com/kb/en/mariadb-5-3-12-changelog/) ]
- [CVE-2012-5615](http://cve.mitre.org/cgi-bin/cvename.cgi?name=CVE-2012-5615) : [MariaDB](https://mariadb.com/kb/en/mariadb-5-3-12-release-notes/) 5.3.12 [\[2](https://mariadb.com/kb/en/mariadb-5-3-12-changelog/) ]
- [CVE-2012-5612](http://cve.mitre.org/cgi-bin/cvename.cgi?name=CVE-2012-5612) ? [MariaDB](https://mariadb.com/kb/en/mariadb-5-3-12-release-notes/) 5.3.12 ?
- [CVE-2012-5611](http://cve.mitre.org/cgi-bin/cvename.cgi?name=CVE-2012-5611) 图: [MariaDB](https://mariadb.com/kb/en/mariadb-5-3-11-release-notes/) 5.3.12 图: MariaDB 5.3.11 图
- [CVE-2012-4414](http://cve.mitre.org/cgi-bin/cvename.cgi?name=CVE-2012-4414) & [MariaDB](https://mariadb.com/kb/en/mariadb-5-3-8-release-notes/) 5.3.8 & <sup>[\[2](https://mariadb.com/kb/en/mariadb-5-3-8-changelog/) &</sup>]
- [CVE-2012-1705](http://cve.mitre.org/cgi-bin/cvename.cgi?name=CVE-2012-1705) ? [MariaDB](https://mariadb.com/kb/en/mariadb-5-3-12-release-notes/) 5.3.12 ?
- [CVE-2012-1702](http://cve.mitre.org/cgi-bin/cvename.cgi?name=CVE-2012-1702) ? [MariaDB](https://mariadb.com/kb/en/mariadb-5-3-12-release-notes/) 5.3.12 ?
- $\bullet$  [CVE-2012-0574](http://cve.mitre.org/cgi-bin/cvename.cgi?name=CVE-2012-0574)  $\Phi$ : [MariaDB](https://mariadb.com/kb/en/mariadb-5-3-12-release-notes/) 5.3.12  $\Phi$
- [CVE-2012-0572](http://cve.mitre.org/cgi-bin/cvename.cgi?name=CVE-2012-0572) 配: [MariaDB](https://mariadb.com/kb/en/mariadb-5-3-12-release-notes/) 5.3.12 图

# 7.0.14 MariaDB Server 5.2

#### **Changes & [Improvements](#page-4038-1) in MariaDB 5.2**

*MariaDB 5.2 is no longer supported. Last release: 5.2.14 | Release Date: 30 Jan 2013*

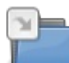

**Release Notes - [MariaDB](https://mariadb.com/kb/en/release-notes-mariadb-52-series/) 5.2 Series**

*MariaDB 5.2 Series Release Notes*

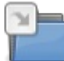

**[Changelogs](https://mariadb.com/kb/en/changelogs-mariadb-52-series/) - MariaDB 5.2 Series**

*MariaDB 5.2 changelogs.*

# <span id="page-4038-1"></span>7.0.14.1 Changes & Improvements in MariaDB 5.2

[MariaDB](#page-4038-1) 5.2 is no longer supported. Please use a more recent [release](https://mariadb.com/kb/en/what-is-in-the-different-mariadb-releases/) &.

#### **[Download](http://downloads.mariadb.org/mariadb/5.2) MariaDB 5.2**

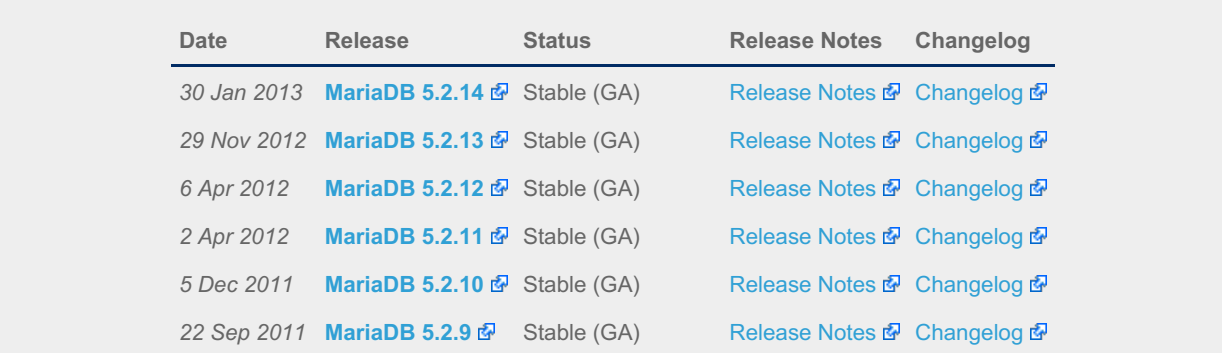

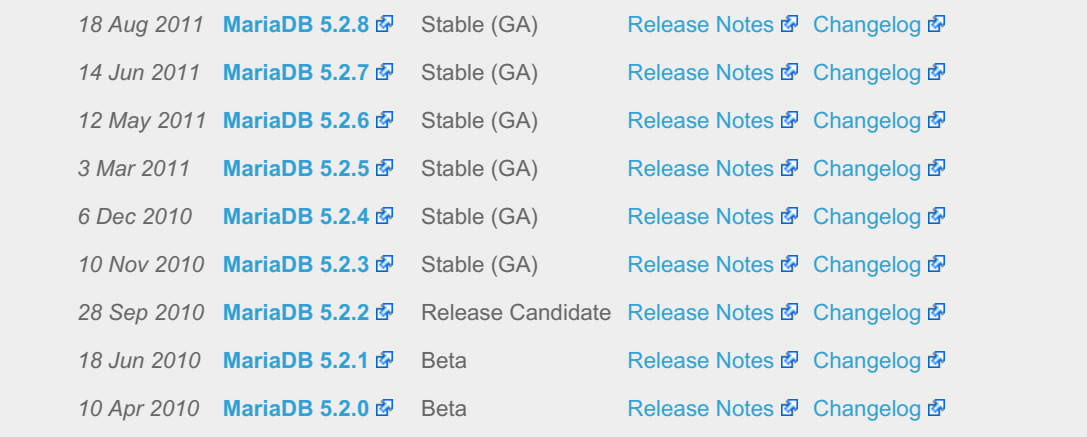

### **Contents**

- 1. New storage [engines](#page-4039-0)
- 2. New [features](#page-4039-1)
- 3. Other [things](#page-4039-2)
- 4. Security [Vulnerabilities](#page-4039-3) Fixed in MariaDB 5.2

[MariaDB](#page-4040-0) 5.2 contains features that didn't have time to go into MariaDB 5.1. For all practical purposes it's a drop in replacement for [MariaDB](#page-4040-0) 5.1 (and thus MySQL 5.1).

[MariaDB](#page-4038-1) 5.2 is based on [MariaDB](#page-4040-0) 5.1 and thus MySQL 5.1.

The new features in 5.2 are quite isolated and as most have been in use by members in the MySQL community for a long time. Current versions of [MariaDB](#page-4038-1) 5.2 are [stable](https://mariadb.com/kb/en/release-criteria/)  $\Phi$  and can be downloaded from <http://downloads.askmonty.org>  $\Phi$ .

## <span id="page-4039-0"></span>New storage engines

- [OQGRAPH](#page-3390-0)
	- Allows you to handle hierarchies (tree structures) and complex graphs (nodes having many connections in several directions)
- [SphinxSE:](#page-3416-0) Text search within MariaDB.
	- A built-in Sphinx client which allows MariaDB to talk to searchd, run search queries, and obtain search results.

### <span id="page-4039-1"></span>New features

- Virtual [columns](#page-585-0)
	- Columns that are an expression and are calculated on retrieval.
- [Extended](#page-2521-0) User Statistics
	- Client, User, Index and Table statistics.
- [Segmented](#page-3328-0) MyISAM key cache
	- The key cache's global mutex is split into several mutex which gives a notable speed improvement under multi user load. We have registered up to 250% more [performance](https://mariadb.com/kb/en/segmented-key-cache-performance/) & thanks to this.
- Pluggable [Authentication](#page-3524-0)
	- Authentication is done via an extensible plugin, which makes it easy to add any kind of authentication to MariaDB.
- [Storage-engine-specific](#page-3490-0) CREATE TABLE
	- Allows one to specify additional attributes per field, index or table to the storage engine.
- Enhancements to INFORMATION [SCHEMA.PLUGINS](#page-349-0) table
	- We expose more information about the plugins, like maturity levels.
- Group [commit](#page-3091-0) for the [Aria](#page-3075-0) engine.
	- Speeds up multi user inserts.

## <span id="page-4039-2"></span>Other things

We have also done several smaller speed improvements, bug fixes and code cleanups.

## <span id="page-4039-3"></span>Security Vulnerabilities Fixed in [MariaDB](#page-4038-1) 5.2

For a complete list of security vulnerabilities (CVEs) fixed across all versions of MariaDB, see the Security [Vulnerabilities](https://mariadb.com/kb/en/cve/) Fixed in MariaDB & page.

- $\bullet$  [CVE-2013-1531](http://cve.mitre.org/cgi-bin/cvename.cgi?name=CVE-2013-1531)  $\mathbb{F}$ : [MariaDB](https://mariadb.com/kb/en/mariadb-5-2-14-release-notes/) 5.2.14  $\mathbb{F}$
- $\bullet$  [CVE-2013-0389](http://cve.mitre.org/cgi-bin/cvename.cgi?name=CVE-2013-0389)  $\mathbb{F}$ . [MariaDB](https://mariadb.com/kb/en/mariadb-5-2-14-release-notes/) 5.2.14  $\mathbb{F}$
- [CVE-2013-0385](http://cve.mitre.org/cgi-bin/cvename.cgi?name=CVE-2013-0385) 配: [MariaDB](https://mariadb.com/kb/en/mariadb-5-2-14-release-notes/) 5.2.14 图
- [CVE-2013-0384](http://cve.mitre.org/cgi-bin/cvename.cgi?name=CVE-2013-0384) 配: [MariaDB](https://mariadb.com/kb/en/mariadb-5-2-14-release-notes/) 5.2.14 图
- $\bullet$  [CVE-2013-0383](http://cve.mitre.org/cgi-bin/cvename.cgi?name=CVE-2013-0383)  $\vec{P}$ : [MariaDB](https://mariadb.com/kb/en/mariadb-5-2-14-release-notes/) 5.2.14  $\vec{P}$
- $\bullet$  [CVE-2013-0375](http://cve.mitre.org/cgi-bin/cvename.cgi?name=CVE-2013-0375)  $\Phi$ : [MariaDB](https://mariadb.com/kb/en/mariadb-5-2-14-release-notes/) 5.2.14  $\Phi$
- [CVE-2012-5627](http://cve.mitre.org/cgi-bin/cvename.cgi?name=CVE-2012-5627) : [MariaDB](https://mariadb.com/kb/en/mariadb-5-2-14-release-notes/) 5.2.14 [\[2](https://mariadb.com/kb/en/mariadb-5-2-14-changelog/) ]
- [CVE-2012-5615](http://cve.mitre.org/cgi-bin/cvename.cgi?name=CVE-2012-5615) : [MariaDB](https://mariadb.com/kb/en/mariadb-5-2-14-release-notes/) 5.2.14 [\[2](https://mariadb.com/kb/en/mariadb-5-2-14-changelog/) ]
- $\bullet$  CVF-2012-5612  $\bar{w}$ : [MariaDB](https://mariadb.com/kb/en/mariadb-5-2-14-release-notes/) 5.2.14  $\bar{w}$
- $\bullet$  [CVE-2012-5611](http://cve.mitre.org/cgi-bin/cvename.cgi?name=CVE-2012-5611)  $\Phi$ : [MariaDB](https://mariadb.com/kb/en/mariadb-5-2-13-release-notes/) 5.2.14  $\Phi$ . MariaDB 5.2.13  $\Phi$
- [CVE-2012-4414](http://cve.mitre.org/cgi-bin/cvename.cgi?name=CVE-2012-4414) : [MariaDB](https://mariadb.com/kb/en/mariadb-5-2-13-release-notes/) 5.2.13 [\[2](https://mariadb.com/kb/en/mariadb-5-2-13-changelog/) ]
- $\bullet$  [CVE-2012-1705](http://cve.mitre.org/cgi-bin/cvename.cgi?name=CVE-2012-1705)  $\vec{B}$ : [MariaDB](https://mariadb.com/kb/en/mariadb-5-2-14-release-notes/) 5.2.14  $\vec{B}$
- $\bullet$  [CVE-2012-1702](http://cve.mitre.org/cgi-bin/cvename.cgi?name=CVE-2012-1702)  $\Phi$ : [MariaDB](https://mariadb.com/kb/en/mariadb-5-2-14-release-notes/) 5.2.14  $\Phi$
- [CVE-2012-0574](http://cve.mitre.org/cgi-bin/cvename.cgi?name=CVE-2012-0574) 配: [MariaDB](https://mariadb.com/kb/en/mariadb-5-2-14-release-notes/) 5.2.14 图
- [CVE-2012-0572](http://cve.mitre.org/cgi-bin/cvename.cgi?name=CVE-2012-0572) 配: [MariaDB](https://mariadb.com/kb/en/mariadb-5-2-14-release-notes/) 5.2.14 图

# 7.0.15 MariaDB Server 5.1

#### **Changes & [Improvements](#page-4040-0) in MariaDB 5.1**

*MariaDB 5.1 is no longer supported. Last release: 5.1.67 | Release Date: 30 Jan 2013*

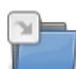

 $\frac{1}{2}$ 

**Release Notes - [MariaDB](https://mariadb.com/kb/en/release-notes-mariadb-51-series/) 5.1 Series** *MariaDB 5.1 Series Release Notes*

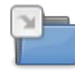

**[Changelogs](https://mariadb.com/kb/en/changelogs-mariadb-51-series/) - MariaDB 5.1 Series** *MariaDB 5.1 changelogs.*

# <span id="page-4040-0"></span>7.0.15.1 Changes & Improvements in MariaDB 5.1

[MariaDB](#page-4040-0) 5.1 is no longer supported. Please use a more recent [release](https://mariadb.com/kb/en/what-is-in-the-different-mariadb-releases/)  $\Phi$ .

#### **[Download](http://downloads.mariadb.org/mariadb/5.1) MariaDB 5.1**

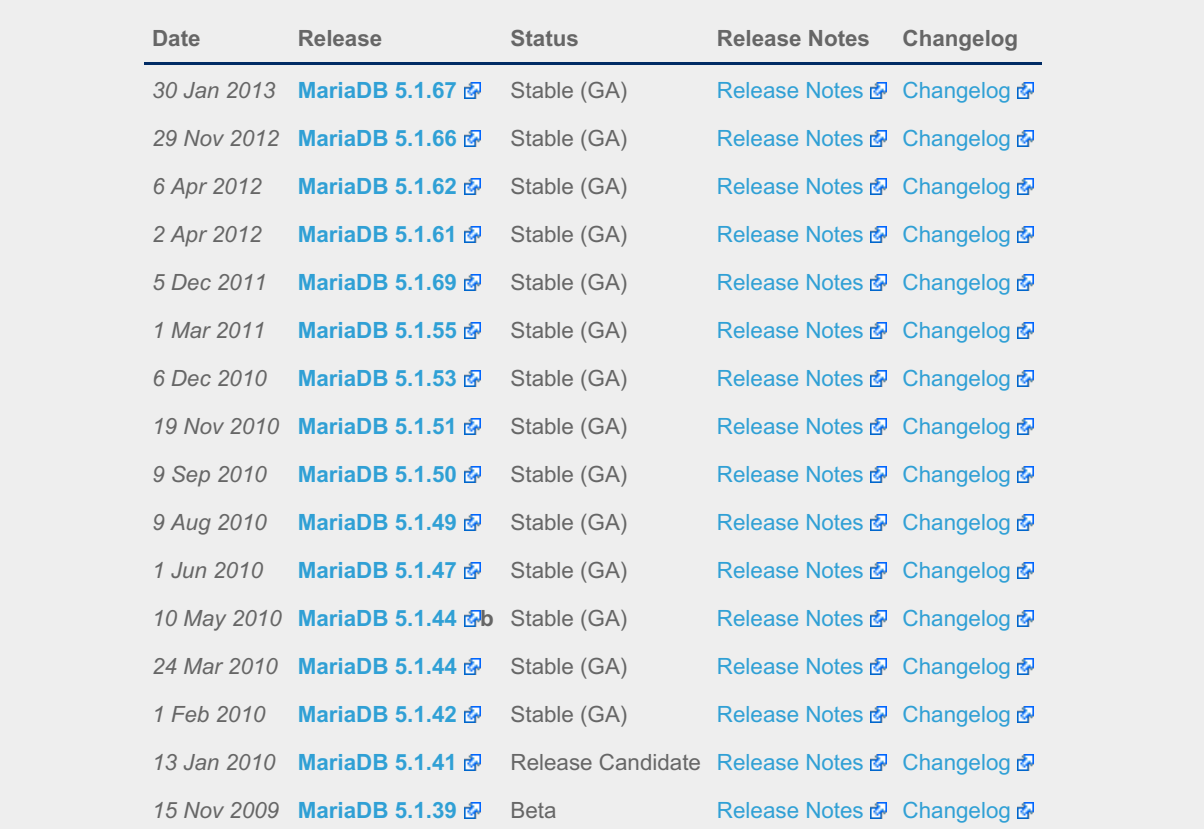

#### **Contents**

- 1. New storage [engines:](#page-4041-0)
- 2. Speed [improvements](#page-4041-1)
- 3. [Extensions](#page-4041-2) & amp; new features
- 4. Easier to [upgrade](#page-4041-3)
- 5. Better [Testing](#page-4041-4)
- 6. Fewer [warnings](#page-4042-0) and bugs
- 7. Security [Vulnerabilities](#page-4042-1) Fixed in MariaDB 5.1

In short, [MariaDB](#page-4040-0) 5.1 is a binary drop in replacement of MySQL 5.1, but with performance like MySQL 5.5 (thanks to XtraDB), fewer bugs, and more features. Thanks to the extended and improved [mysql\\_upgrade](#page-1426-0) program it's also easier to upgrade from MySQL 5.0 to [MariaDB](#page-4040-0) 5.1 than to MySQL 5.1.

[MariaDB](#page-4040-0) 5.1 is based on MySQL 5.1. We do a merge once a month with MySQL5.1 to ensure all MySQL bug fixes get into MariaDB.

See also:

• MariaDB versus MySQL - [Compatibility](https://mariadb.com/kb/en/mariadb-versus-mysql-compatibility/) 图

### <span id="page-4041-0"></span>New storage engines:

- [Aria](#page-3075-0): A crash-safe storage engine based on MyISAM.
- [XtraDB](#page-2859-0): Drop-in replacement for InnoDB based on the InnoDB plugin.
- [PBXT](https://mariadb.com/kb/en/pbxt/)  $\vec{P}$ : A transactional storage engine with a lot of nice features.
- [FederatedX](https://mariadb.com/kb/en/federatedx/) & Drop-in replacement for Federated.

### <span id="page-4041-1"></span>Speed improvements

- [CHECKSUM](#page-110-0) TABLE is faster.
- We have eliminated/improved some not needed character set conversions. Overall speed improvements is 1-5 % (according to sql-bench) but can be higher for big result sets with all characters between 0x00-0x7f.
- Our use of the Aria storage engine enables faster complex queries (queries which normally use disk-based temporary tables). The [Aria](#page-3075-0) storage engine is used for internal temporary tables, which should give you a speedup when doing complex selects. Aria is usually faster for temporary tables when compared to MyISAM because Aria caches row data in memory and normally doesn't have to write the temporary rows to disk.
- There are some improvements to DBUG code to make its execution faster when debug is compiled in but not used.

## <span id="page-4041-2"></span>Extensions & new features

- Table [Elimination](#page-2511-0) (New optimization) ([MWL#17](http://askmonty.org/worklog/?tid=17) 3)
- Pool of [Threads](https://mariadb.com/kb/en/pool-of-threads/) & (Allows you to have 200,000+ connections to MariadB)
- MariaDB can handle up to 32 key segments per key (up from 16)
- Added --abort-source-on-error to the mysql client.
- [Microsecond](#page-376-0) Precision in Processlist
- mysqltest [extensions](#page-1359-0)

## <span id="page-4041-3"></span>Easier to upgrade

We have made it easy to [upgrade](https://mariadb.com/kb/en/upgrading-to-mariadb-from-mysql/) from MySQL 5.0 & to [MariaDB](#page-4040-0) 5.1

- InnoDB and Archive tables are now upgraded properly.
- More options to [mysql\\_upgrade](#page-1426-0) and [mysqlcheck](#page-131-0) to find out what's going on.
- Cleaned up wrong warnings from mysqlcheck.

(Upgrading from MySQL 5.1 to [MariaDB](#page-4040-0) 5.1 is a trivial 1 min exercise as MariaDB is a binary drop in replacement of MySQL. Just remove MySQL and install MariaDB and things will *\*just work\** )

## <span id="page-4041-4"></span>Better Testing

- More tests in the test suite.
- All tests runs now clean without having to restart test. (Oracle re-runs tests 3 times and assumes things are ok if one tests works)
- Test builds with different configure options to get better feature testing.
- Remove invalid tests. (e.g. Don't test feature **"X"** if that feature is not in the build you are testing.)

## <span id="page-4042-0"></span>Fewer warnings and bugs

- A build is not regarded ok if there are any errors or compiler warnings.
- We have fixed a lot of bugs in the MySQL code which we have found while merging the MySQL code into MariaDB and by running the extended test suite.

### <span id="page-4042-1"></span>Security Vulnerabilities Fixed in [MariaDB](#page-4040-0) 5.1

For a complete list of security vulnerabilities (CVEs) fixed across all versions of MariaDB, see the Security [Vulnerabilities](https://mariadb.com/kb/en/cve/) Fixed in MariaDB & page.

- $\bullet$  [CVE-2013-1548](http://cve.mitre.org/cgi-bin/cvename.cgi?name=CVE-2013-1548)  $\mathbb{F}$ : [MariaDB](https://mariadb.com/kb/en/mariadb-5-1-66-release-notes/) 5.1.66  $\mathbb{F}$
- [CVE-2013-1531](http://cve.mitre.org/cgi-bin/cvename.cgi?name=CVE-2013-1531) 配. [MariaDB](https://mariadb.com/kb/en/mariadb-5-1-67-release-notes/) 5.1.67 图
- $\bullet$  [CVE-2013-0389](http://cve.mitre.org/cgi-bin/cvename.cgi?name=CVE-2013-0389)  $\Phi$ : [MariaDB](https://mariadb.com/kb/en/mariadb-5-1-67-release-notes/) 5.1.67  $\Phi$
- [CVE-2013-0385](http://cve.mitre.org/cgi-bin/cvename.cgi?name=CVE-2013-0385) 图: [MariaDB](https://mariadb.com/kb/en/mariadb-5-1-67-release-notes/) 5.1.67 图
- [CVE-2013-0384](http://cve.mitre.org/cgi-bin/cvename.cgi?name=CVE-2013-0384) 配: [MariaDB](https://mariadb.com/kb/en/mariadb-5-1-67-release-notes/) 5.1.67 图
- [CVE-2013-0383](http://cve.mitre.org/cgi-bin/cvename.cgi?name=CVE-2013-0383) 配: [MariaDB](https://mariadb.com/kb/en/mariadb-5-1-67-release-notes/) 5.1.67 图
- [CVE-2013-0375](http://cve.mitre.org/cgi-bin/cvename.cgi?name=CVE-2013-0375) 配: [MariaDB](https://mariadb.com/kb/en/mariadb-5-1-67-release-notes/) 5.1.67 图
- $\bullet$  [CVE-2012-5612](http://cve.mitre.org/cgi-bin/cvename.cgi?name=CVE-2012-5612)  $\Phi$ : [MariaDB](https://mariadb.com/kb/en/mariadb-5-1-67-release-notes/) 5.1.67  $\Phi$
- [CVE-2012-5611](http://cve.mitre.org/cgi-bin/cvename.cgi?name=CVE-2012-5611) 图: [MariaDB](https://mariadb.com/kb/en/mariadb-5-1-66-release-notes/) 5.1.67 图, MariaDB 5.1.66 图
- [CVE-2012-5060](http://cve.mitre.org/cgi-bin/cvename.cgi?name=CVE-2012-5060) 配: [MariaDB](https://mariadb.com/kb/en/mariadb-5-1-66-release-notes/) 5.1.66 图
- [CVE-2012-4414](http://cve.mitre.org/cgi-bin/cvename.cgi?name=CVE-2012-4414) & [MariaDB](https://mariadb.com/kb/en/mariadb-5-1-66-release-notes/) 5.1.66 & <sup>[\[2](https://mariadb.com/kb/en/mariadb-5-1-66-changelog/) &</sup>]
- $\bullet$  [CVE-2012-3197](http://cve.mitre.org/cgi-bin/cvename.cgi?name=CVE-2012-3197)  $\mathbb{F}$ : [MariaDB](https://mariadb.com/kb/en/mariadb-5-1-66-release-notes/) 5.1.66  $\mathbb{F}$
- [CVE-2012-3180](http://cve.mitre.org/cgi-bin/cvename.cgi?name=CVE-2012-3180) 配: [MariaDB](https://mariadb.com/kb/en/mariadb-5-1-66-release-notes/) 5.1.66 图
- [CVE-2012-3177](http://cve.mitre.org/cgi-bin/cvename.cgi?name=CVE-2012-3177) ? [MariaDB](https://mariadb.com/kb/en/mariadb-5-1-66-release-notes/) 5.1.66 ?
- [CVE-2012-3173](http://cve.mitre.org/cgi-bin/cvename.cgi?name=CVE-2012-3173) 图: [MariaDB](https://mariadb.com/kb/en/mariadb-5-1-66-release-notes/) 5.1.66 图
- [CVE-2012-3167](http://cve.mitre.org/cgi-bin/cvename.cgi?name=CVE-2012-3167) 配: [MariaDB](https://mariadb.com/kb/en/mariadb-5-1-66-release-notes/) 5.1.66 图
- $\bullet$  [CVE-2012-3166](http://cve.mitre.org/cgi-bin/cvename.cgi?name=CVE-2012-3166)  $\Phi$ : [MariaDB](https://mariadb.com/kb/en/mariadb-5-1-66-release-notes/) 5.1.66  $\Phi$
- [CVE-2012-3163](http://cve.mitre.org/cgi-bin/cvename.cgi?name=CVE-2012-3163) 配: [MariaDB](https://mariadb.com/kb/en/mariadb-5-1-66-release-notes/) 5.1.66 图
- $\bullet$  [CVE-2012-3160](http://cve.mitre.org/cgi-bin/cvename.cgi?name=CVE-2012-3160)  $\Phi$ : [MariaDB](https://mariadb.com/kb/en/mariadb-5-1-66-release-notes/) 5.1.66  $\Phi$
- [CVE-2012-3158](http://cve.mitre.org/cgi-bin/cvename.cgi?name=CVE-2012-3158) ? [MariaDB](https://mariadb.com/kb/en/mariadb-5-1-66-release-notes/) 5.1.66 ?
- [CVE-2012-3150](http://cve.mitre.org/cgi-bin/cvename.cgi?name=CVE-2012-3150) 配: [MariaDB](https://mariadb.com/kb/en/mariadb-5-1-66-release-notes/) 5.1.66 图
- $\bullet$  [CVE-2012-1734](http://cve.mitre.org/cgi-bin/cvename.cgi?name=CVE-2012-1734)  $\vec{B}$ . [MariaDB](https://mariadb.com/kb/en/mariadb-5-1-66-release-notes/) 5.1.66  $\vec{B}$
- [CVE-2012-1705](http://cve.mitre.org/cgi-bin/cvename.cgi?name=CVE-2012-1705) ? [MariaDB](https://mariadb.com/kb/en/mariadb-5-1-67-release-notes/) 5.1.67 ?
- [CVE-2012-1703](http://cve.mitre.org/cgi-bin/cvename.cgi?name=CVE-2012-1703) 配: [MariaDB](https://mariadb.com/kb/en/mariadb-5-1-62-release-notes/) 5.1.62 图
- [CVE-2012-1702](http://cve.mitre.org/cgi-bin/cvename.cgi?name=CVE-2012-1702) 配: [MariaDB](https://mariadb.com/kb/en/mariadb-5-1-67-release-notes/) 5.1.67 图
- [CVE-2012-1690](http://cve.mitre.org/cgi-bin/cvename.cgi?name=CVE-2012-1690) ? [MariaDB](https://mariadb.com/kb/en/mariadb-5-1-62-release-notes/) 5.1.62 ?
- [CVE-2012-1689](http://cve.mitre.org/cgi-bin/cvename.cgi?name=CVE-2012-1689) 配 [MariaDB](https://mariadb.com/kb/en/mariadb-5-1-66-release-notes/) 5.1.66 图
- [CVE-2012-1688](http://cve.mitre.org/cgi-bin/cvename.cgi?name=CVE-2012-1688) 图: [MariaDB](https://mariadb.com/kb/en/mariadb-5-1-62-release-notes/) 5.1.62 图
- [CVE-2012-0574](http://cve.mitre.org/cgi-bin/cvename.cgi?name=CVE-2012-0574) & [MariaDB](https://mariadb.com/kb/en/mariadb-5-1-67-release-notes/) 5.1.67 &
- $\bullet$  [CVE-2012-0572](http://cve.mitre.org/cgi-bin/cvename.cgi?name=CVE-2012-0572)  $\Phi$ : [MariaDB](https://mariadb.com/kb/en/mariadb-5-1-67-release-notes/) 5.1.67  $\Phi$
- [CVE-2012-0540](http://cve.mitre.org/cgi-bin/cvename.cgi?name=CVE-2012-0540) ? [MariaDB](https://mariadb.com/kb/en/mariadb-5-1-66-release-notes/) 5.1.66 ?
- $\bullet$  [CVE-2009-4484](http://cve.mitre.org/cgi-bin/cvename.cgi?name=CVE-2009-4484)  $\Phi$ : [MariaDB](https://mariadb.com/kb/en/mariadb-5-1-42-changelog/) 5.1.42  $\Phi$

The following CVEs are also fixed in [MariaDB](#page-4040-0) 5.1 but the fix is not tied to a specific version number:

- [CVE-2012-0113](http://cve.mitre.org/cgi-bin/cvename.cgi?name=CVE-2012-0113) 图
- $\bullet$  [CVE-2011-2262](http://cve.mitre.org/cgi-bin/cvename.cgi?name=CVE-2011-2262) $\Phi$
- [CVE-2012-0116](http://cve.mitre.org/cgi-bin/cvename.cgi?name=CVE-2012-0116)
- $\bullet$  [CVE-2012-0118](http://cve.mitre.org/cgi-bin/cvename.cgi?name=CVE-2012-0118)
- [CVE-2012-0087](http://cve.mitre.org/cgi-bin/cvename.cgi?name=CVE-2012-0087) 图
- $\cdot$  [CVE-2012-0101](http://cve.mitre.org/cgi-bin/cvename.cgi?name=CVE-2012-0101) $\Phi$
- $\bullet$  [CVE-2012-0102](http://cve.mitre.org/cgi-bin/cvename.cgi?name=CVE-2012-0102) $\Phi$
- [CVE-2012-0115](http://cve.mitre.org/cgi-bin/cvename.cgi?name=CVE-2012-0115) 图
- [CVE-2012-0119](http://cve.mitre.org/cgi-bin/cvename.cgi?name=CVE-2012-0119) 图
- [CVE-2012-0120](http://cve.mitre.org/cgi-bin/cvename.cgi?name=CVE-2012-0120) 图
- $\bullet$  [CVE-2012-0484](http://cve.mitre.org/cgi-bin/cvename.cgi?name=CVE-2012-0484)
- [CVE-2012-0485](http://cve.mitre.org/cgi-bin/cvename.cgi?name=CVE-2012-0485)
- $\bullet$  [CVE-2012-0490](http://cve.mitre.org/cgi-bin/cvename.cgi?name=CVE-2012-0490) $\Phi$
- $\bullet$  [CVE-2012-0112](http://cve.mitre.org/cgi-bin/cvename.cgi?name=CVE-2012-0112) $\Phi$
- 
- $\bullet$  [CVE-2012-0114](http://cve.mitre.org/cgi-bin/cvename.cgi?name=CVE-2012-0114)
- [CVE-2012-0492](http://cve.mitre.org/cgi-bin/cvename.cgi?name=CVE-2012-0492) 图
- [CVE-2012-0075](http://cve.mitre.org/cgi-bin/cvename.cgi?name=CVE-2012-0075) 图

# <span id="page-4043-0"></span>8 The Community

MariaDB is a project developed by the open source community. The MariaDB [Foundation](https://mariadb.com/kb/en/mariadb-foundation/)  $\mathbb{F}$  is the main steward for the project. However, anyone can participate in the development.

The following links provides information to help you participate in making MariaDB a success

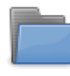

#### **News & [Information](https://mariadb.com/kb/en/the-table-have-issue-select-is-empty-but-cant-insert-more-data/)**

*News, web logs and other published information related to MariaDB.*

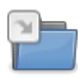

#### **Bug [Tracking](#page-4044-0)**

*How to Report Bugs and Make Feature Requests.*

## Contributing & [Participating](#page-4058-0)

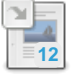

### **Getting Help With [MariaDB](#page-4059-0)**

*Review of resources available when you need help.*

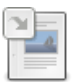

**Reporting [Documentation](#page-4048-0) Bugs** *Reporting a bug or feature request in the MariaDB documentation.*

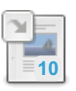

## **MariaDB [Community](#page-4044-1) Bug Reporting**

*Guidelines for reporting bugs in MariaDB software.*

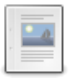

#### **[Contributing](#page-4059-1) to the MariaDB Project**

*How to contribute to the MariaDB project: code, documentation, feedback, etc.*

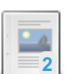

#### **[Contributing](#page-4060-0) Code**

*Guidelines and procedures for contributing code to MariaDB.*

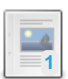

#### **Project [Suggestions](https://mariadb.com/kb/en/project-suggestions/)** *List of MariaDB Projects in which you might Assist.*

#### **Log of MariaDB [Contributions](https://mariadb.com/kb/en/log-of-mariadb-contributions/)**

*List of contributions and contributors to MariaDB and how to log them.*

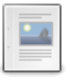

#### **Donate to the [Foundation](#page-4063-0)** *Donating to the MariaDB Foundation.*

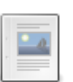

#### **[Sponsoring](#page-4063-1) the MariaDB Project**

*Ways to sponsor the MariaDB project (e.g. with labor or funds).*

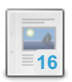

**Web Hosting [Providers](https://mariadb.com/kb/en/web-hosting-providers-offering-mariadb/) Offering MariaDB** *List of known web hosting providers that offer MariaDB to their clients.*

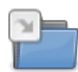

**Using Git with [MariaDB](#page-4063-2)** *How to use git to troubleshoot the source code or contribute code to MariaDB.*

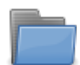

### **Google [Summers](https://mariadb.com/kb/en/google-summers-of-code/) of Code**

*Information on Google Summer of Code for each year since 2013.*

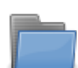

# **Google [Season](https://mariadb.com/kb/en/google-season-of-docs/) of Docs**

*Information on each Google Season of Docs.*

## Friends of [MariaDB](https://mariadb.com/kb/en/friends-of-mariadb/) ⊕

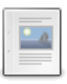

#### **People Behind [MariaDB](https://mariadb.com/kb/en/people-behind-mariadb/)**

*The founders, the MariaDB Foundation and the MariaDB Corporation.*

#### **MariaDB Users & [Developers](https://mariadb.com/kb/en/resources/)**

*Connect and interact with other MariaDB users and developers.*

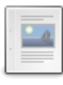

#### **Social Media & [Networking](https://mariadb.com/kb/en/social-media-networking/)**

*List of MariaDB-related social media links and pages.*

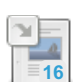

#### **[Applications](https://mariadb.com/kb/en/applications-supporting-mariadb/) Supporting MariaDB**

*Projects which support or work with MariaDB software.*

### Legal [Documents](https://mariadb.com/kb/en/legal-documents/) ®

#### **Legal [Matters](https://mariadb.com/kb/en/legal-matters/)**

*Information on Legal Matters and Licenses.*

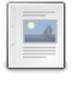

#### **MariaDB [Contributor](https://mariadb.com/kb/en/mca/) Agreement**

*The full text of the MariaDB Contributor Agreement, including signature lines.*

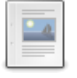

#### **MariaDB [Contributor](https://mariadb.com/kb/en/mariadb-contributor-agreement-faq/) Agreement FAQ**

*Frequently asked questions about the MariaDB Contributor Agreement.*

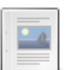

#### **[MariaDB](https://mariadb.com/kb/en/legal-documents-mariadb-license/) License**

*List of licenses for the MariaDB server and clients.*

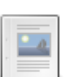

#### **Branding [Guidelines](https://mariadb.com/kb/en/branding-guidelines/)**

*Guidelines for using the MariaDB logo.*

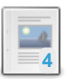

#### **MariaDB [Trademark](https://mariadb.com/kb/en/mariadb-trademark-policy/) Policy**

*Policies and guidelines on using the MariaDB name and logos, the trademarks of MariaDB.*

There are 450 related [questions](https://mariadb.com/kb/en/community/+questions/)  $\sqrt{2}$ .

# <span id="page-4044-0"></span>8.1 Bug Tracking

How and where the community can report bugs and file feature requests, and how bug reports are processed for community users. MariaDB Corporation provides SLA for customer issues (see [Technical](https://mariadb.com/services/technical-support-services) Support Services &).

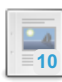

#### **MariaDB [Community](#page-4044-1) Bug Reporting**

*Guidelines for reporting bugs in MariaDB software.*

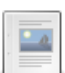

### **Reporting [Documentation](#page-4048-0) Bugs**

*Reporting a bug or feature request in the MariaDB documentation.*

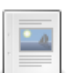

#### **MariaDB [Community](#page-4050-0) Bug Processing**

*The Bug Reporting and Tracking Process.*

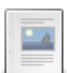

#### **[MariaDB](#page-4056-0) Security Bug Fixing Policy**

*Bug fixing policy and how security issues are handled.*

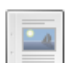

#### **Building MariaDB Server for [Debugging](#page-4056-1)**

*How to compile the mysqld daemon with debugging enabled.*

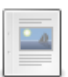

#### **[Extracting](#page-4057-0) Entries from the Binary Log** *Using mariadb-binlog to extract entries from the binary log for debugging.*

#### There are 18 related [questions](https://mariadb.com/kb/en/bug-tracking/+questions/)  $\mathbb{F}$ .

# <span id="page-4044-1"></span>8.1.1 MariaDB Community Bug Reporting

### **Contents**

- 1. [Known](#page-4045-0) Bugs
- 2. [Reporting](#page-4045-1) a Bug
	- 1. JIRA [Privacy](#page-4045-2)
	- 2. Reporting Security [Vulnerabilities](#page-4046-0)
	- 3. [Contents](#page-4046-1) of a Good Bug Report
	- 4. JIRA [Fields](#page-4046-2)
		- 1. [Project](#page-4046-3)
		- 2. [Type](#page-4047-0)
		- 3. [Summary](#page-4047-1)
		- 4. [Priority](#page-4047-2)
		- 5. Affected [Versions](#page-4047-3)
		- 6. [Environment](#page-4047-4)
		- 7. [Description](#page-4047-5)
		- 8. [Attachments](#page-4047-6)
		- 9. [Links](#page-4047-7)
	- 10. [Tags](#page-4048-1)
	- 5. Bugs that also Affect MySQL or [Percona](#page-4048-2)
- 3. Collecting Additional [Information](#page-4048-3) for a Bug Report
	- 1. [Getting](#page-4048-4) a Stack Trace with Details
	- 2. [Extracting](#page-4048-5) a Portion of a Binary Log
- 4. Getting Help with your [Servers](#page-4048-6)

For reporting documentation bugs specifically, see Reporting [Documentation](#page-4048-0) Bugs.

MariaDB's bug and feature tracker is found at <https://jira.mariadb.org> &

This page contains general guidelines for the community for reporting bugs in MariaDB products. If you want to discuss a problem or a new feature with other MariaDB developers, you can find the email lists and forums [here](https://mariadb.com/kb/en/where-are-other-users-and-developers-of-mariadb/)  $\Phi$ .

# <span id="page-4045-0"></span>Known Bugs

First, check that the bug isn't already filed in the MariaDB bugs [database](https://jira.mariadb.org/browse/MDEV)  $\Phi$ .

For the MariaDB bugs database, use JIRA search to check if a report you are going to submit already exists. You are not expected to be a JIRA search guru, but please at least make some effort.

- Choose Issues => Search for issues ;
- If the form opens for you with a long blank line at top, press  $Basis$  on the right to switch to a simpler mode;
- In the Project field, choose the related project, (MDEV for generic MariaDB server and clients);
- $\bullet$  In the Contains text text field, enter the most significant key words from your future report;
- Press Enter or the magnifying glass icon to search.

If you see bug reports which are already closed, pay attention to the 'Fix version/s' field -- it is possible that they were fixed in the *upcoming* release. If they are said to be fixed in the release that you are currently using or earlier, you can ignore them and file a new one (although please mention in your bug report that you found them, it might be useful).

If you find an open bug report, please vote/add a comment that the bug also affects you along with any additional information you have that may help us to find and fix the bug.

If the bug is not in the MariaDB bugs database yet, then it's time to file a bug report. If you're filing a bug report about a bug that's already in the MySQL bugs [database](http://bugs.mysql.com/)  $\mathbb{F}_r$ , please indicate so at the start of the report. Filing bug reports from MySQL in the MariaDB bugs database makes sense, because:

- It shows the MariaDB team that there is interest in having this bug fixed in MariaDB.
- It allows work to start on fixing the bug in MariaDB assigning versions, assigning MariaDB developers to the bug, etc.

# <span id="page-4045-1"></span>Reporting a Bug

Bugs and feature requests are reported to the MariaDB bugs [database](https://jira.mariadb.org/browse/MDEV) &.

## <span id="page-4045-2"></span>JIRA Privacy

Please note that our JIRA entries are public, and JIRA is very good at keeping a record of everything that has been done. What this means is that if you ever include confidential information in the description there will be a log containing it, even after you've deleted it. The only way to get rid of it will be removing the JIRA entry completely.

Attachments in JIRA are also public.

Access to a comment can be restricted to a certain group (e.g. Developers only), but the existing groups are rather wide, so you should not rely on it either.

If you have private information -- SQL fragments, logs, database dumps, etc. -- that you are willing to share with MariaDB team, but not with the entire world, put it into a file, compress if necessary, upload to the [mariadb-ftp-server](https://mariadb.com/kb/en/mariadb-ftp-server/)  $\Phi$ , and just mention it in the JIRA description. This way only the MariaDB team will have access to it.

## <span id="page-4046-0"></span>Reporting Security Vulnerabilities

As explained above, all JIRA issues are public. If you believe you have found a security vulnerability, send an email to [security@mariadb.or](mailto:security@mariadb.org)[g,](https://en.wikipedia.org/wiki/Responsible_disclosure) please, do not use JIRA for that. We will enter it in JIRA ourselves, following the responsible disclosure **P** practices.

## <span id="page-4046-1"></span>Contents of a Good Bug Report

Below is the information we need to be able to fix bugs. The more information we get and the easier we can repeat the bug, the faster it will be fixed.

A good bug report consists of:

- a. The environment (Operating system, hardware and MariaDB version) where the bug happened.
- b. Any related errors or warnings from the server error log file. Normally it is hostname.err file in your database directory, but it can be different depending on the distribution and version; if you cannot find it, run SELECT @@log\_error on the running server. If either the variable or the file it points at is empty, the error log most likely goes to your system log. If this is systemd you can get the last 50 lines of the MariaDB log with  $j$ ournalctl  $-n$  50  $-n$ mariadb.service . If possible, attach the full unabridged error log at least from the last server restart and till the end of the log.,
- c. If the problem is related to MariaDB updates, or otherwise changing the version of the server, recovery from a previous crash, and such, then include the previous versions used, and the error log from previous server sessions.
- d. The content of your my.cnf file or alternatively the output from mariadbd --print-defaults or SHOW VARIABLES .
- e. Any background information you can provide ([stack](file:///srv/kb/mariadb-documentation/mariadb_pdf/output_en/how-to-produce-a-full-stack-trace-for-mariadbd-the-mariadb-server) trace, tables, table definitions ([show-create-table](file:///srv/kb/mariadb-documentation/mariadb_pdf/output_en/show-create-table_SHOW_CREATE_TABLE_%257Btablename%257D) SHOW CREATE TABLE {tablename} ), data dumps, query logs).
- f. If the bug is about server producing wrong query results: the actual result (what you are getting), the expected result (what you think should be produced instead), and, unless it is obvious, the reason why you think the current result is wrong.
- g. If the bug about a performance problem, e.g. a certain query is slower on one version than on another, output of EXPLAIN EXTENDED <query> on both servers. If its a SELECT query use [analyze-format-json](file:///srv/kb/mariadb-documentation/mariadb_pdf/output_en/analyze-format-json_ANALYZE_FORMAT%253DJSON) ANALYZE FORMAT=JSON.
- h. A test case or some other way to repeat the bug. This should preferably be in plain SQL or in mysqltest format. See **mysqltest/README** for information about this.
- i. If it's impossible to do a test case, then providing us with a backtrace [information](https://mariadb.com/kb/en/how-to-produce-a-full-stack-trace-for-mariadbd/)  $\Phi$  would be of great help.

## <span id="page-4046-2"></span>JIRA Fields

The section below describes which JIRA fields need to be populated while filing reports, and what should be put there. Apart from what's mentioned below, you don't have to fill or change any fields while creating a new bug report.

#### <span id="page-4046-3"></span>**Project**

If you are filing a report for MariaDB server, client programs, or MariaDB Galera cluster, the target project is MDEV. Connectors and MaxScale have separate projects with corresponding names. If you choose a wrong project, bug processing can be delayed, but there is no reason to panic -- we'll correct it. If you inform us about the mistake, we'll change it faster.

Some project names include:

- CONC MariaDB Connector/C
- CONJ MariaDB Connector/J
- CONJS MariaDB Connector/node.js
- CONPY MariaDB Connector/Python
- MCOL ColumnStore
- MDBF MariaDB Foundation Development (anything related to the [mariadb.org](https://mariadb.org) domain  $\Phi$ )
- MDEV MariaDB server, client programs, or MariaDB Galera Cluster
- MXS MaxScale
- ODBC MariaDB Connector/ODBC

#### <span id="page-4047-0"></span>Type

Feature requests are not the same as bug reports. Specify a  $_{\rm Task}$  type for feature requests in [Jira](https://mariadb.com/kb/en/jira/)  $_B$ , and a Bug type for bug reports. Like with the project field, choosing a wrong type will put the request to the wrong queue and can delay its processing, but eventually it will be noticed and amended.

See also plans for next [release](https://mariadb.com/kb/en/plans-for-10x/) & for things that we are considering to have in the next MariaDB release.

#### <span id="page-4047-1"></span>Summary

Please make sure the summary line is informative and distinctive. It should always be easy to recognize your report among other similar ones, otherwise a reasonable question arises -- why are they not duplicates?

Examples:

- good summary: *Server crash with insert statement containing DEFAULT into view*
- not a good summary: *mariadbd crash*

Generally, we try not to change the original summary without a good reason to do it, so that you can always recognize your own reports easily.

#### <span id="page-4047-2"></span>**Priority**

We do not have separate Severity/Priority fields in JIRA, so this Priority field serves a double purpose. For original reports, it indicates the importance of the problem from the reporter's point of view. The default is 'Major'; there are two lower and two higher values. Please set the value accurately. While we do take it into account during initial processing, increasing the value above reasonable won't do any good, the only effect will be the waste of time while somebody will be trying to understand why a trivial problem got such a high priority. After that, the value will be changed, and the report will be processed in its due time anyway.

#### <span id="page-4047-3"></span>Affected Versions

Put everything you know about which versions are affected. There are both major versions (10.6, 10.5 etc.) and minor versions (10.5.9, 10.4.12, etc.) available for choosing. Please always specify there the exact version(s) (X.Y.Z) which you are working with, and where you experience the problem.

Additionally, If you know the exact version where the problem appeared, please put it as well. If the problem has been present, as far as you know, in all previous releases, you can also put there the major version, e.g. 10.0. Alternatively, you can mention all of it in the description or comments.

Please also note in the description or comments which versions you know as *not* affected. This information will help to shorten further processing.

#### <span id="page-4047-4"></span>Environment

Put here environment-related information that might be important for reproducing or analyzing the problem: operating system, hardware, related 3rd-party applications, compilers, etc.

#### <span id="page-4047-5"></span>**Description**

The most important part of the description are steps to reproduce the problem. See more details about bug report contents above in the section [Contents](#page-4046-1) of a good bug report.

If in the process of reproducing, you executed some SQL, don't describe it in words such as "I created a table with text columns and date columns and populated it with some rows" -- instead, whenever possible, put the exact SQL queries that you ran. The same goes for problems that you encountered: instead of saying "it did not work, the query failed, I got an error", always paste the exact output that you received.

*Use {noformat}...{noformat} and {code}...{code} blocks for code and console output in the description.*

#### <span id="page-4047-6"></span>**Attachments**

If you have SQL code, a database dump, a log etc. of a reasonable size, attach them to the report (archive them first if necessary). If they are too big, you can upload them to ftp.askmonty.org/private. It is always a good idea to attach your cnf file(s), unless it is absolutely clear from the nature of the report that configuration is irrelevant.

#### <span id="page-4047-7"></span>Links

If you found or filed a bug report either in MariaDB or MySQL or Percona bug base which you think is related to yours, you

can put them in the Links section; same for any external links to 3rd-party resources which you find important to mention. Alternatively, you can just mention them in the description or comments.

#### <span id="page-4048-1"></span>Tags

You don't have to set any tags, but if you want to use any for your convenience, feel free to do so. However, please don't put too generic values -- for example, the tag mariadb is meaningless, because everything there is mariadb. Don't be surprised if some tags are removed later during report processing.

## <span id="page-4048-2"></span>Bugs that also Affect MySQL or Percona

Our normal practice is to report a bug upstream if it's applicable to their version. While we can do it on your behalf, it is always better if you do it yourself -- it will be easier for you to track it further.

If the bug affects MySQL, it should also be reported at MySQL bugs [database](http://bugs.mysql.com) . If the bug affects Percona server and not MySQL, it should go to Percona [Launchpad](https://bugs.launchpad.net/percona-server) .

# <span id="page-4048-3"></span>Collecting Additional Information for a Bug Report

#### <span id="page-4048-4"></span>Getting a Stack Trace with Details

See the article How to [produce](https://mariadb.com/kb/en/how-to-produce-a-full-stack-trace-for-mariadbd/) a stack trace from a core file  $\mathbb{R}$ .

#### <span id="page-4048-5"></span>Extracting a Portion of a Binary Log

See the article [here.](#page-4057-0)

## <span id="page-4048-6"></span>Getting Help with your Servers

If you require personalized assistance, want to ensure that the bug is fixed with high priority, or want someone to login to your server to find out what's wrong, you can always purchase a [Support](http://www.mariadb.com/products/mysql-support) a contract from MariaDB plc or use their consulting services.

# <span id="page-4048-0"></span>8.1.2 Reporting Documentation Bugs

- **Contents** 1. [Known](#page-4048-7) Bugs 2. [Reporting](#page-4049-0) a Bug 1. JIRA [Privacy](#page-4049-1) 2. JIRA [Fields](#page-4049-2) 1. [Project](#page-4049-3) 2. [Type](#page-4049-4) 3. [Summary](#page-4049-5) 4. [Priority](#page-4049-6)
	-
	- 5. [Component/s](#page-4050-1)
	- 6. Affected [Version/s](#page-4050-2)
	- 7. [Environment](#page-4050-3)
	- 8. [Description](#page-4050-4)
	- 9. [Links](#page-4050-5)
	- 10. [Tags](#page-4050-6)

Documentation bugs and feature requests should be reported at <https://jira.mariadb.org> &

This page contains general guidelines for the community for reporting documentation bugs.

# <span id="page-4048-7"></span>Known Bugs

First, check that the bug isn't already filed in the MariaDB bugs [database](https://jira.mariadb.org/browse/MDEV)  $\Phi$ .

For the MariaDB bugs database, use JIRA search to check if a report you are going to submit already exists. You are not expected to be a JIRA search guru, but please at least make some effort.

- Choose Issues => Search for issues ;
- If the form opens for you with a long blank line at top, press  $Basis$  on the right to switch to a simpler mode;
- $\bullet$  In the Project field, choose the related project, ( $MDEV$  for generic MariaDB server and clients);
- $\bullet$  In the Contains text text field, enter the most significant key words from your future report:
- Press Enter or the magnifying glass icon to search.

If you see bug reports which are already closed, but you still see the error, please confirm that the issue still exists in the Knowledge Base.

If you find an open bug report, please vote/add a comment that the bug also affects you along with any additional information you have that may help us to find and fix the bug.

If the bug is not in the MariaDB bugs database yet, then it's time to file a bug report.

# <span id="page-4049-0"></span>Reporting a Bug

Bugs and feature requests are reported to the MariaDB bugs [database](https://jira.mariadb.org/browse/MDEV)  $\mathbb{R}$ .

## <span id="page-4049-1"></span>JIRA Privacy

Please note that our JIRA entries are public, and JIRA is very good at keeping a record of everything that has been done. What this means is that if you ever include confidential information in the description there will be a log containing it, even after you've deleted it. The only way to get rid of it will be removing the JIRA entry completely.

Attachments in JIRA are also public.

Access to a comment can be restricted to a certain group (e.g. Developers only), but the existing groups are rather wide, so you should not rely on it either.

## <span id="page-4049-2"></span>JIRA Fields

The section below describes which JIRA fields need to be populated while filing reports, and what should be put there. Apart from what's mentioned below, you don't have to fill or change any fields while creating a new bug report.

#### <span id="page-4049-3"></span>Project

If you are filing a report for documentation about MariaDB server, client programs, or MariaDB Galera Cluster, the target project is MDEV. Connectors and MaxScale have separate projects with corresponding names. If you choose a wrong project, bug processing can be delayed, but there is no reason to panic -- we'll correct it. If you inform us about the mistake, we'll change it faster.

Some project names include:

- CONC MariaDB Connector/C
- CONJ MariaDB Connector/J
- CONJS MariaDB Connector/node.js
- CONPY MariaDB Connector/Python
- MCOL ColumnStore
- MDBF MariaDB Foundation Development (anything related to the [mariadb.org](https://mariadb.org) domain )
- MDEV MariaDB server, client programs, or MariaDB Galera Cluster
- MXS MaxScale
- ODBC MariaDB Connector/ODBC

#### <span id="page-4049-4"></span>Type

Feature requests are not the same as bug reports. Specify a  $_{\rm Task}$  type for feature requests in [Jira](https://mariadb.com/kb/en/jira/)  $\mathbb{F}_q$  and a Bug type for bug reports. Like with the project field, choosing a wrong type will put the request to the wrong queue and can delay its processing, but eventually it will be noticed and amended.

#### <span id="page-4049-5"></span>**Summary**

Please make sure the summary line is informative and distinctive. It should always be easy to recognize your report among other similar ones, otherwise a reasonable question arises -- why are they not duplicates?

Examples:

- good summary: *SELECT max\_statement\_time clause example gives incorrect results*
- not a good summary: *code example doesn't work*

Generally, we try not to change the original summary without a good reason to do it, so that you can always recognize your own reports easily.

<span id="page-4049-6"></span>**Priority** 

We do not have separate Severity/Priority fields in JIRA, so this Priority field serves a double purpose. For original reports, it indicates the importance of the problem from the reporter's point of view. The default is 'Major'; there are two lower and two higher values. Please set the value accurately. While we do take it into account during initial processing, increasing the value above reasonable won't do any good, the only effect will be the waste of time while somebody will be trying to understand why a trivial problem got such a high priority. After that, the value will be changed, and the report will be processed in its due time anyway.

#### <span id="page-4050-1"></span>Component/s

Documentation bugs should have "Documentation" added as a component in order to be correctly assigned.

#### <span id="page-4050-2"></span>Affected Version/s

Since the documentation is not version-dependent, you can put N/A in this field.

#### <span id="page-4050-3"></span>Environment

Usually this can be left empty, but if applicable, put any environment-related information that might be important for reproducing or analyzing the problem.

#### <span id="page-4050-4"></span>**Description**

The most important part of the description are the steps to reproduce the problem. Link to the page on the Knowledge Base with the error/s. Where applicable, provide a sample structure and results clearly demonstrating the problem.

*Use {noformat}...{noformat} and {code}...{code} blocks for code and console output in the description.*

#### <span id="page-4050-5"></span>Links

If the documentation error relates to an existing bug/feature request in JIRA (for example an undocumented new feature), you should link it here. Alternatively, you can just mention them in the description or comments.

#### <span id="page-4050-6"></span>Tags

You don't have to set any tags, but if you want to use any for your convenience, feel free to do so. However, please don't put too generic values -- for example, the tag mariadb is meaningless, because everything there is mariadb. Don't be surprised if some tags are removed later during report processing.

# <span id="page-4050-0"></span>8.1.3 MariaDB Community Bug Processing

### **Contents**

- 1. [Commitments](#page-4051-0)
- 2. Bug [Verification](#page-4051-1) Routine
	- 1. [Incoming](#page-4051-2) Queue
		- 1. Bug [Processing](#page-4051-3) Order
		- 2. First [Response](#page-4052-0)
	- 2. Need [Feedback](#page-4052-1)
		- 1. E-mail [Notifications](#page-4052-2)
		- 2. [Successful](#page-4052-3) Outcome
		- 3. [Incomplete](#page-4053-0) Reports
		- 4. Worst Case [Scenario](#page-4053-1)
- 3. Bug [Verification](#page-4053-2) 3. Bug Fixing [Routine](#page-4053-3)
	-
	- 1. Sprint [Model](#page-4053-4) for Bug Fixing
	- 2. Bugs [Chosen](#page-4053-5) for a Sprint
- 4. Tracking [Progress](#page-4054-0)
	- 1. JIRA Fields to [Watch](#page-4054-1) 1. [Resolution](#page-4054-2) vs. Status
		-
		- 1. [Resolution](#page-4054-3)
		- 2. [Status](#page-4054-4)
		- 2. Fix [Versions](#page-4054-5)
		- 3. [Priority](#page-4055-0)
		- 4. [Labels](#page-4055-1)
- 5. Bug Reports with [Patches](#page-4055-2)
- 6. [Principles](#page-4055-3) for External Bug Reports
	- 1. [Duplicate](#page-4056-2)
	- 2. Cannot [Reproduce](#page-4056-3)

This page describes how community bug reports are processed among our products and explains what you need to notice while tracking bugs.

# <span id="page-4051-0"></span>**Commitments**

MariaDB does not have any SLA or guaranteed reaction times on bugs in Jira. While we are taking bugs reported by the community very seriously, and aim to provide response and to handle issues as fast as possible, MariaDB does not have a dedicated bug verification team, this activity is performed on the best-effort basis.

To make sure your bug report will be confirmed and moved forward faster, please follow **the [guidelines](#page-4044-1)** about creating bug reports.

# <span id="page-4051-1"></span>Bug Verification Routine

As of today, initial bug processing routine in MariaDB is not strictly formalized. This section describes the de-facto status rather than any policy.

The process is different for bug reports (\*Bug\* type in JIRA) vs feature requests (\*Task\* type). The process described below is related to bug reports.

## <span id="page-4051-2"></span>Incoming Queue

All new bug reports go to the waiting list, to be reproduced and confirmed by a member of the team. The bug stays in the queue until one or more of the conditions below are met:

- Bug report is assigned to a developer;
- Bug report gets status 'Confirmed';
- Bug report gets the label 'upstream';
- Bug report is closed (on whatever reason).

With other things equal, bug reports in the queue are initially handled in the FIFO manner; however, there are various factors that make things not equal.

### <span id="page-4051-3"></span>Bug Processing Order

First thing that is taken into account is **[Priority](#page-4047-2)**. It does not mean that everything needs to be filed as Critical; on the contrary, it means that Priority should be chosen wisely. Although a report with higher Priority will be looked at sooner, as soon as it becomes clear that the Priority is set to a higher value than the problem deserves, it will be amended and put back to the queue. However, if the high priority is justified, we will try to process the report as fast as possible.

Another important factor is **the [quality](#page-4044-1) of the report** itself.

- If the report is written well and **has all [information](#page-4046-1)**, including a reproducible test case, it can be verified and moved forward quickly.
- If the report is written clearly enough, but does not have enough information, it will get fast enough first response where we will request the missing details; but the further exchange can take a lot of time until we get everything we need to work on the issue.
- Finally, reports which are written in a tangled and incomprehensible manner get the slowest response time, because even if eventually it turns out that they do have all required information, it is difficult and time-consuming to extract and process, so they can be put aside for some time.

#### <span id="page-4052-0"></span>First Response

Complete processing of a reported bug can be complicated and time-consuming, especially the reproducing part. We do not want our users to wait for long not knowing if their bug report has even been noticed, we try to provide first response quicker than that.

First response to the bug, which we are trying to provide as quickly as possible, is one of these:

- If we can reproduce the problem based on the information that was provided in the initial description, the report gets the status Confirmed.
- If it is obvious from the initial description that the bug report is a **duplicate** of an existing one, or the problem has already been fixed in later releases or in the upcoming release, or the described behavior is not a bug, or, in very rare cases, it is admitted to be a bug, but it is not going to be fixed, the report gets closed with the corresponding Resolution value and a comment with the explanation.
- If the bug report at least appears to describe a real bug, but we do not have enough information to proceed, we will request the information from the reporter, and the report will go to the **Need feedback** list.
- If on some reason it is clear from the bug report that it will be very difficult to reproduce based on the information from the user, but there is a reason to believe that the problem can be analyzed by code inspection, the bug report can be assigned to a developer who is an expert in the corresponding area for the analysis.

We realize that "as quickly as possible" is a relative term. The dream scenario is that all reports are responded to in a matter of hours; however, more realistically, it can take a few days, and in some cases, when the team is overly busy with a big upcoming release or some other extraordinary events, it can even be weeks.

## <span id="page-4052-1"></span>Need Feedback

When a report does not have all the information to reproduce the problem right away (which is quite often the case), we will ask the reporter to provide the missing information. Usually it takes more than one iteration to get everything right, so it is important that you respond to the questions as precisely as you can. Please make sure that you answered **all** questions (or, if you cannot answer some of them, please say so, otherwise we will have to ask again, and more time will be wasted on it).

There is no status "Need Feedback" in our JIRA; instead, we are using the label need feedback. As long as the report has this label, it remains on the "Waiting for feedback" list. The label is set and removed manually by whoever asks for the feedback and receives it; so it can happen that the reporter has provided the response, but it remained unnoticed and the bug keeps waiting. It will be our fault, but human errors happen; it would help a lot if the reporter removed the label along with providing the feedback.

#### <span id="page-4052-2"></span>E-mail Notifications

This question arises fairly often, so it deserves mentioning.

As already said before, the need feedback label is set and *removed* manually. JIRA e-mail updates about it can be confusing when you look at them quickly. For example, when someone *removes* the label, the email looks like this:

```
Elena Stepanova updated MDEV-9791:
----------------------------------
   Labels: (was: need feedback)
```
What it says that the Labels field has become empty, while before it had been need feedback. People often misread it and ask "What else do you need from me? I've answered your questions". This update means that at the moment we don't need anything, your report is back to the incoming queue, and your feedback will be analyzed as soon as possible. Then, we will possibly ask more questions and set the label again, and the notification will look like this:

```
Elena Stepanova updated MDEV-9801:
----------------------------------
    Labels: need feedback (was: )
```
#### <span id="page-4052-3"></span>Successful Outcome

If the feedback exchange was fruitful and we received enough information to proceed, the bug report will go through the normal **verification steps**.

#### <span id="page-4053-0"></span>Incomplete Reports

Reports do not stay open on the "Need Feedback" list forever. After a month of waiting, if we do not get a response from the reporter, and still cannot proceed without it, we close the report as **Incomplete** with the corresponding comment. This state is not irreversible: you can still add comments and provide the information even when the report is closed as Incomplete, and it will be re-opened.

#### <span id="page-4053-1"></span>Worst Case Scenario

Sometimes it happens that after iterations of feedback requests we run out of ideas what else to ask from the reporter, and still could not verify the bug, or that the reporter is willing to collaborate with us, but cannot provide the necessary information on objective reasons (usually when the problem happens on a production instance). In some cases we might close the report as "Cannot reproduce", which we consider our loss; but more often we want to keep it open, in hope that more information arrives, maybe from a different source, and together with this report they will help us get to the bottom of the problem; if it happens so, the report gets assigned to somebody without being confirmed, just so it remains at least on somebody's radar, and it will stay open for a long time. It does not mean it is forgotten, it means that for the time being we hit the wall. You are very welcome to comment on such reports, whenever you think you might have something to add, because this is exactly what we are waiting for.

## <span id="page-4053-2"></span>Bug Verification

Normally the bug report has to go through the following steps before it is moved forward to fixing:

- the described problem needs to be reproduced:
- it needs to be checked against all active post-Beta versions of MariaDB where it is theoretically applicable (as of the moment of writing this article, it is 5.5, 10.0, 10.1);
- in case it is a relatively recent regression, the guilty change needs to be found:
- the component or functional area should be determined, so that the bug gets assigned to the right person.

After that the bug is ready for fixing.

# <span id="page-4053-3"></span>Bug Fixing Routine

Sometimes it seems hard to understand from the outside how MariaDB development team chooses which bugs to fix in a particular release, or why some bugs are fixed faster than others, or why critical bugs stay untouched for a long time.

## <span id="page-4053-4"></span>Sprint Model for Bug Fixing

MariaDB currently uses 1- or 2-week sprint model for server development and bugfixing. It needs a separate article to describe it in more detail, but for bugfixing, in a nutshell it means the following.

- one or two weeks before a scheduled release the team creates a new sprint and evaluates existing bugs which affect this release;
- the selected bugs are added to the new sprint;
- during the active sprint, the developer is supposed to work on the tasks which are part of the sprint, unless a true emergency arises.

There are two important consequences of this model which sometimes cause a confusion:

1) If the current sprint is for one version, e.g. 10.0, and you file a bug for another version, e.g. 10.1, then, even if the bug is really critical, it won't be jumped on right away: it makes no sense, because the 10.1 is not going to be released next week anyway, while 10.0 will be. When the 10.0 sprint finishes, and 10.1 sprint starts, your bug will be picked up for that sprint and fixed then.

2) If the current sprint for 10.1 is already in progress, newly created 10.1 reports normally won't be included into it, unless they are considered so extremely important that the developer is allowed to ignore the sprint plan.

## <span id="page-4053-5"></span>Bugs Chosen for a Sprint

When a new sprint is created, bugs which affect the scheduled release are evaluated.

- from all such bugs assigned to a developer, each developer chooses bugs he is able to work on during the given time interval;
- bug priority plays the most significant role in this process, but this is not the only factor.
	- **Blocker** bugs must be either fixed or degraded before the release goes out:
- o Critical bugs should be chosen above other bugs, except for Blocker s;
- among Major bugs,
	- bugs with patches, either external, or upstream, or internal, are usually prioritized above ordinary bug reports;
	- external reports (community reports) are ranked higher than bugs reported by the development team;
	- **Dugs which can realistically be fixed in the given time interval are chosen more frequently than those that** are likelly to take several cycles;
	- **bugs which affect the reporter in a worse matter get more attention than those that have viable** workarounds;
- Minor bugs are usually fixed when there are no more urgent tasks.

# <span id="page-4054-0"></span>Tracking Progress

If a bug report has passed through verification stage, either being confirmed, or pushed forward to the development-level analysis as is, there can be various updates on it. It is important to understand what they mean.

## <span id="page-4054-1"></span>JIRA Fields to Watch

All JIRA fields are public, but some of them are mainly used for internal development process, while others are more userfacing. **This [article](#page-4046-2)** describes which fields should be populated during the initial report submission. There is a different set of fields important for tracking purposes.

#### <span id="page-4054-2"></span>Resolution vs. Status

It might come as counter-intuitive, but in the existing JIRA structure, the Status field does not mean much for the user, it is mainly used for development and management purposes. On the contrary, the Resoluton field is entirely user-facing: it does not participate in planning or development. It remains the same 'Unresolved' for the whole life of the report, and is only changed when the bug gets closed, demonstrating the reason why it was closed.

#### <span id="page-4054-3"></span>Resolution

- Unresolved the bug report remains open, the work has not been finished.
- Fixed the bug has been fixed, see **Fix [version/s](#page-4054-5)** and possibly comments to the report for more information. This is almost always a terminal state, we do not re-open fixed bugs even if they later re-appear; please create a new one instead. The only case when it can be re-opened is when the 'Fix version/s' have not been released yet.
- Duplicate the bug report is identical to an already existing open (or recently fixed) report, which will be quoted in the comments and/or links. It is usually a terminal state, unless it is proven later that the report was not a duplicate after all.
- Not a bug the described behavior is not a bug, there will be a comment explaining why. It is usually a terminal state, unless you object and show why it is a bug. If the report is in fact a feature request, then rather than closing it as 'Not a bug', we will switch the type to 'Task'.
- Incomplete we had requested feedback from the user and waited for 1 month, but did not receive it. It is a pseudo-terminal state, the report can be re-opened any time when the requested information is provided.
- Cannot reproduce rather rarely used "resolution", which means we could not find the way to confirm the problem described by the reporter, and ran out of ideas what other information to request from the reporter in order to reproduce it.
- Won't fix another rarely used "resolution", which means that the bug is admitted, but we have no intention to fix it. Usually it happens when the bug only affects old versions, and is not important enough to fix in the old versions; or, when it is related to systems or architectures we don't officially support.

#### <span id="page-4054-4"></span>**Status**

- Open , Confirmed this distinction is used in our internal queues, but from the user's perspective the difference is slim: setting the bug report to 'Confirmed' does mean that we are satisfied with the information provided in the report, but the user will also know about it from our comments and other updates. Otherwise, bugs in both statuses can be considered for fixing.
- In Progress, Stalled different intermediate states of bugs which help developers to filter their lists and management to gather a picture of the current activity. For the user, there is no important difference -- despite the negative semantics, 'Stalled' does not mean that something is wrong with the bug report, only that the developer is not working on it actively at the moment.
- In review means, literally, that a peer review has been requested.
- Closed means that the bug report is closed, on whatever reason. The real reason is in the 'Resolution' field.

#### <span id="page-4054-5"></span>Fix Versions

This is an important field for progress tracking. After the bug is confirmed or otherwise acknowledged, this field is populated with a set of major versions where we intend to fix it. E.g. if the field is set to  $10.0 10.1$ , it means that at the moment we consider it for fixing in some future 10.0 release (not necessarily the next one), and the bugfix will be merged into the next 10.1 release after that; but we do not consider it for fixing in 5.5, even if it is affected to.

To some extent, you can influence the initial plans: if you see that the fix is not targeted for versions where you think it should be, you can comment on the report, and if you provide convincing arguments and make your case, it can be reconsidered.

The value of the field is not a promise to fix the bug in the mentioned releases. It can be changed both ways: during further analysis, the developer can find out that it can be safely fixed in an earlier release, or, on the contrary, that it cannot be safely fixed in the GA release, and the fix can only go to the next versions which are currently under development.

After the bug is fixed, the value of the field is changed to the exact versions, e.g. 10.0.25 10.1.14. It means that the patch has been pushed into the 10.0 branch, and will be released with 10.0.25 release; it also means that the patch *will be* merged to 10.1 tree and released with 10.1.14 release, but it does not mean that it is already in the 10.1 branch.

#### <span id="page-4055-0"></span>**Priority**

As the other article says, the **[Priority](#page-4047-2)** field serves two purposes. During the initial bug creation, it indicates the importance of the bug report from the user's perspective (in other bug tracking systems it is called 'Severity' or alike). After the bug has been confirmed, the same field is used for development purposes, to prioritize bug fixing (real 'Priority'). While we take into account the reporter's view on the matter, we can change the initial priority both ways, depending on the information we revealed during the problem analysis, versions affected, etc.

The value of the field normally means the following:

- $\bullet$  Blocker we currently think that the bug must be fixed before the next release(s) set in the 'Fix version/s' field;
- Critical the bug should be picked up for fixing earlier than any other bugs apart from blockers;
- $\bullet$  Major the bug will be present in the main queue for fixing in the upcoming 'Fix version/s', although only a part of such bugs will be fixed in every release;
- $\bullet$  Minor, Trivial the bugs will be picked up when the assignee does not have more pressing issues for the upcoming release.

Please note that the Priority field only demonstrates our intentions at the moment, it does not guarantee that things will happen according to these intentions.

#### <span id="page-4055-1"></span>Labels

Labels are mostly used for more convenient filtering and don't carry much importance otherwise. However, there are a few that affect the processing of a bug report:

- need feedback its role during the initial bug processing was already described above. However, after a bug is confirmed and queued for fixing, it should not appear anymore; and even if it's left by mistake, it won't affect the progress.
- upstream the label means that the bug also exists in the upstream version of the corresponding component normally, in MySQL server or a client program, but can also be in Percona's XtraDB or TokuDB. Normally there should also be a link to the upstream bug report. Setting this label means that we might want to take for a while and see whether the bug is fixed in the upstream version before we fix it in MariaDB directly. It was usual for 5.5, less usual for 10.x where bugfixes, apart from InnoDB, are not merged automatically. The label is still set, but it is more for informational purposes than to affect the priority.
- upstream-fixed the label means that the bug used to exist in the upstream version, but not anymore. It means that there is nothing more to wait; moreover, it might be worth picking up the bug soon and at least evaluating the upstream bugfix.

# <span id="page-4055-2"></span>Bug Reports with Patches

MariaDB encourages contributors to provide bug fixes; so, bug reports which come with the fixes in general have a quicker turnaround. The bug fix can come in a form of Git pull request, or, in simple cases, as a diff pasted in or attached to the bug report itself.

# <span id="page-4055-3"></span>Principles for External Bug Reports

There are some basic rules for bugs, particularly for setting the **[Resolution](#page-4054-3)** value, which we want to stick to and which might be different from procedures you came across in other projects. It mainly concerns *external* bugs (those that come from the community), for internal ones we can cut corners more freely.

This all is easier to understand if one remembers that the **Resolution** or its analogues in other bug-tracking systems is a *user-facing* field, as already mentioned above, and that it relates more to the report, than to the bug itself.

## <span id="page-4056-2"></span>**Duplicate**

An older bug report cannot be a duplicate of a newer one, it is nonsensical. The only possible exception is when an older bug has no useful information whatsoever *and* the reporter does not provide any helpful feedback, while a newer report was not closed as a duplicate right away and got some useful updates. The common example of such exception is when the first report is just an optimized stack trace, no query, no data, nothing to work with, while the second report has a test case. But if the first reporter at least makes an effort to collaborate, the report deserves to be treated with respect.

Bug reports which have essentially different descriptions and/or test cases should not be duplicates. The common example is this: a developer creates a bug saying something like "this and that pieces of code are wrong, it should be so and so"; and then a user files a bug saying "this SQL produces a wrong result on this data set". Even if they are about *the same error in the code* at the end, they are not duplicate *bug reports*.

Obviously, a report can never be a duplicate of anything private (luckily it does not concern MariaDB server so far, as the bug reports are public).

In general, a bug report is a duplicate of another one if, and only if, the new reporter could find the existing report just by a reasonable **JIRA search**.

## <span id="page-4056-3"></span>Cannot Reproduce

A bug report should not be closed as "cannot reproduce" if it was once verified/confirmed, but disappeared in later versions. It's unfair to the reporter, and also dangerous to the product. We should know why a bug stopped being reproducible -either we find when and how it was fixed (and close the report as "Fixed in version X by a patch for Y"), or we discover that it wasn't in fact fixed, but just masked. The simplest example is a change of execution plan in optimizer: server would crash on a particular query, then due to a change in optimizer it started using a different plan for the same query, so it wouldn't go through the crashing path anymore. The crash is still there, though.

In general, the "cannot reproduce" resolution is a last resort. Usually if we can't reproduce something, it means that either the reporter did not provide required information (and then the resolution should be "Incomplete"), or we don't know what to request from the reporter, and then we should keep thinking, rather than close it. Of course, it happens that the bug is genuinely not reproducible, but it shouldn't be decided lightly.

# <span id="page-4056-0"></span>8.1.4 MariaDB Security Bug Fixing Policy

See [MariaDB](https://mariadb.org/about/security-policy/) Security Policy &

# <span id="page-4056-1"></span>8.1.5 Building MariaDB Server for Debugging

### **Contents**

1. What to Do When You Get a Crash After [Installing](#page-4056-4) a Debug Binary

Instructions on how to build a mysqld that contains all the information we need to fix the problem: (A more detailed explanation can be found [here](https://mariadb.com/kb/en/how-to-produce-a-full-stack-trace-for-mysqld-the-mariadb-server/)  $\mathbb{F}$ .)

Note: this text has been extracted into a separate article from [Reporting](#page-4044-1) bugs, see its full history there.

- Add the --core-file option to your / my.cnf or /etc/my.cnf file under the [mysqld] tag.
- Get the latest [MariaDB](#page-4060-0) code from GitHub.
- Compile MariaDB with the **-g** compiler flag (Unix).
- Optionally: with more checking Compile MariaDB for [debugging](#page-1489-0) will cause slowdown.
- Shut down your old mysald server.
- Install the new compiled  $mgsgld$  binary. Note that if you are compiling same version of MariaDB that you have already installed it's enough to just copy this one binary!
- Restart mysqld.

Compiling with **-g** should not cause any notable slowdown of the server.

You can of course also do **make install**, but the above way allows you to go back to your old binary if needed.

If you get any errors about a wrong number of error messages, you can fix that by copying the corresponding language file from **sql/share** over your old ones (this should be reasonably safe to do).

cp sql/share/english/\* mariadb-install-dir/share/mysql/english

## <span id="page-4056-4"></span>What to Do When You Get a Crash After Installing a Debug Binary

Now when you get a crash do the following:

- Create a README file that describes the problem. You can use the mysqlbug script to generate a template for this.
- Create a tar file containing the core, the mysqld binary and README. If possible, also add any database files that could help us repeat the problem!

```
sh> tar cvfz /tmp/mariadb-bug-'short-description'.tgz mariadb-data-dir/core* mariadb-
install-dir/libexec/mysqld README
```
• Send it to our secure ftp server:

```
sh> ftp -a ftp.askmonty.org
ftp> cd private
ftp> binary
ftp> put /tmp/mariadb-bug-'short-description'.tgz
ftp> quit
```
• To be able to follow the progress, create a bug report in [JIRA](https://mariadb.com/kb/en/jira/)  $\Phi$  about this. This should be easy to do based on the information you have in your README file.

# <span id="page-4057-0"></span>8.1.6 Extracting Entries from the Binary Log

This article is relevant if the problem is on a replication slave.

Note: this text has been extracted into a separate article from [Reporting](#page-4044-1) bugs, see its full history there.

Sometimes a [binary](#page-2298-0) log event causes an error of some sort. A whole binary log file is sometimes impractical due to size or sensitivity reasons.

#### **Step 1: Copy the binary log locally**

This is just in case you don't quite extract the right information first. If the binlog expired off and you haven't got the right information, your bug report may not easily be reproducible.

```
sudo cp /var/lib/mysql/mysql-bin.000687 ~/
sudo chown $USER: ~/mysql-bin.000687
```
#### **Step 2: Create an extract header**

Binary logs have a header portion. Without the header [mariadb-binlog](#page-1328-0) won't be able to read it. The header also contains valuable session information

We look at the binary log to see how big the header and session information is:

```
mariadb-binlog --base64-output=decode-rows --verbose mysql-bin.000687 | more
/*!50530 SET @@SESSION.PSEUDO SLAVE MODE=1*/;
 /*!40019 SET @@session.max insert delayed threads=0*/;
/*!50003 SET @OLD COMPLETION TYPE=@@COMPLETION TYPE, COMPLETION TYPE=0*/;
DELIMITER /*!*/;
# at 4
#150323 22:45:58 server id 76 end log pos 245 Start: binlog v 4, server v 5.5.39-MariaDB-log cr
 # at 245
 #150323 22:45:58 server id 76 end_log_pos 328 Query thread_id=9709067 exec_time=0 error_code=0
 SET TIMESTAMP=1427116558.923924/*!*/;
SET @@session.pseudo_thread_id=9709067/*!*/;
SET @@session.foreign key checks=1, @@session.sql auto is null=0, @@session.unique checks=1, @@se
SET @@session.sql_mode=0/*!*/;
SET @@session.auto increment increment=1, @@session.auto increment offset=1/*!*/;
 /*!\C utf8 *//*!*/;
SET @@session.character set client=33,@@session.collation connection=33,@@session.collation serve
SET @@session.time_zone='SYSTEM'/*!*/;
SET @@session.lc time names=0/*!*/;
SET @@session.collation database=DEFAULT/*!*/;
BEGIN
 /*! * / ;
 # at 328
\left| \cdot \right|\blacktriangleright
```
We see that the session information ends at 328 because of the last line, so we extract to that point.

dd **if**=mysql-bin.000687 of=mysql-bin.000687-extract-offset-129619 bs=1 count=328

We need to find out at what offset the entry at 129619 ends and it might be useful to extract some previous entries as well.

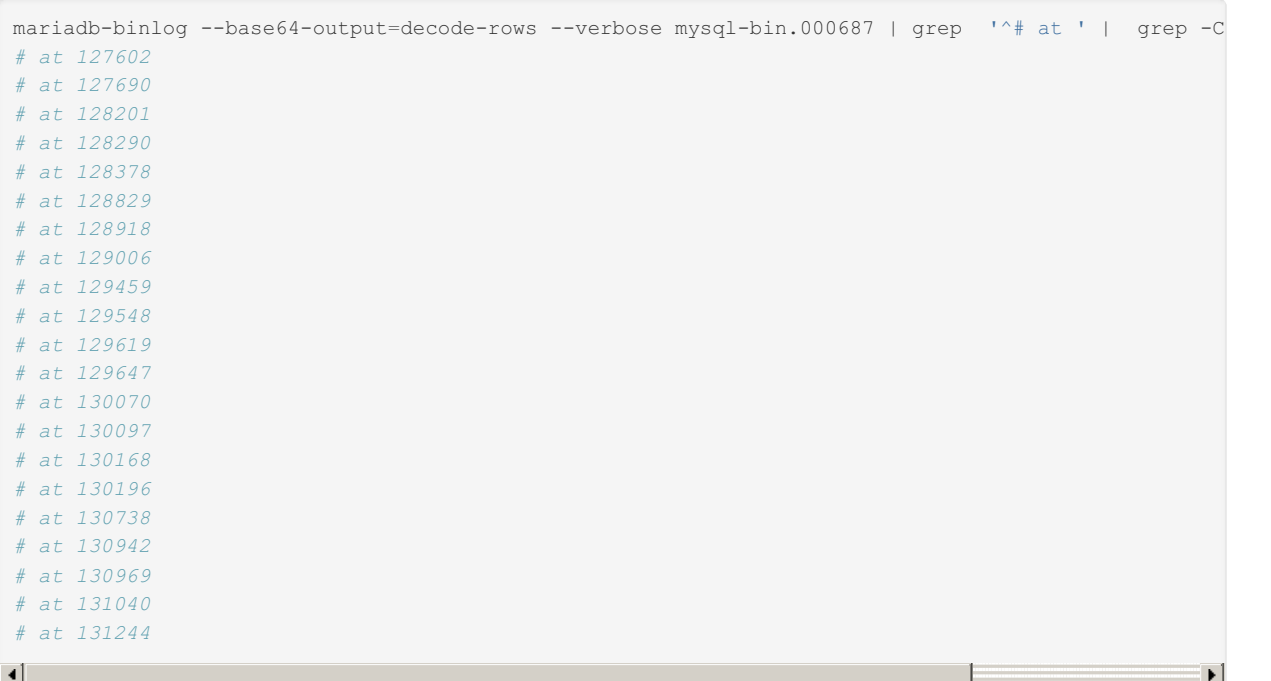

Take a look at those entries with:

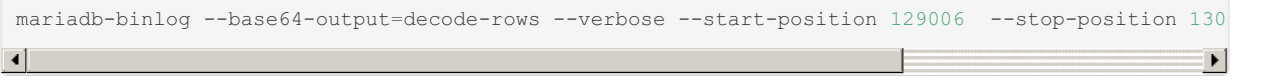

Now let's assume we want to start at our original 129619 and finish before 130168

```
dd if=mysql-bin.000687 bs=1 skip=129619 count=$(( 130168 - 129619 )) >> mysql-bin.000687-extract-offset-129619
\lceil\blacktriangleright
```
Check the extract:

mariadb-binlog mysql-bin.000687-extract-offset-129619

Upload this to the private [uploads](https://mariadb.com/kb/en/ftp/)  $\Phi$  or attach to the public bug report if nothing sensitive there.

# <span id="page-4058-0"></span>8.2 Contributing & Participating

There are many ways to contribute to MariaDB.

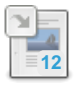

#### **Getting Help With [MariaDB](#page-4059-0)**

*Review of resources available when you need help.*

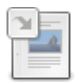

#### **Reporting [Documentation](#page-4048-0) Bugs**

*Reporting a bug or feature request in the MariaDB documentation.*

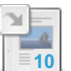

#### **MariaDB [Community](#page-4044-1) Bug Reporting**

*Guidelines for reporting bugs in MariaDB software.*

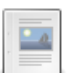

#### **[Contributing](#page-4059-1) to the MariaDB Project**

*How to contribute to the MariaDB project: code, documentation, feedback, etc.*

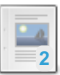

#### **[Contributing](#page-4060-0) Code**

*Guidelines and procedures for contributing code to MariaDB.*

#### $\mathbb{L}_{\Delta}$ **1**

## **Project [Suggestions](https://mariadb.com/kb/en/project-suggestions/)**

*List of MariaDB Projects in which you might Assist.*

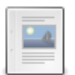

#### **Log of MariaDB [Contributions](https://mariadb.com/kb/en/log-of-mariadb-contributions/)**

*List of contributions and contributors to MariaDB and how to log them.*

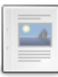

#### **Donate to the [Foundation](#page-4063-0)**

*Donating to the MariaDB Foundation.*

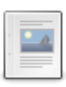

#### **[Sponsoring](#page-4063-1) the MariaDB Project**

*Ways to sponsor the MariaDB project (e.g. with labor or funds).*

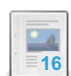

#### **Web Hosting [Providers](https://mariadb.com/kb/en/web-hosting-providers-offering-mariadb/) Offering MariaDB**

*List of known web hosting providers that offer MariaDB to their clients.*

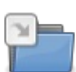

**Using Git with [MariaDB](#page-4063-2)** *How to use git to troubleshoot the source code or contribute code to MariaDB.*

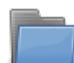

**Google [Summers](https://mariadb.com/kb/en/google-summers-of-code/) of Code** *Information on Google Summer of Code for each year since 2013.*

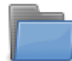

#### **Google [Season](https://mariadb.com/kb/en/google-season-of-docs/) of Docs**

*Information on each Google Season of Docs.*

# <span id="page-4059-0"></span>8.2.1 Getting Help With MariaDB

If you can't find help in the MariaDB [documentation](https://mariadb.com/kb/en/mariadb-documentation/)  $\Phi$ , you can also subscribe to the [mailing](https://mariadb.com/kb/en/where-are-other-users-and-developers-of-mariadb/) lists  $\Phi$  or [Zulip](https://mariadb.zulipchat.com)  $\Phi$  to communicate with MariaDB users and developers.

There's an active help community on DBA [StackExchange](https://dba.stackexchange.com/) &

If you have a question about a feature that is not properly documented or something that is not working as expected, go to the corresponding [Knowledge](https://mariadb.com/kb/en/mariadb/) Base page  $\Phi$  and ask your question there.

You can report and check on bugs which are unique to MariaDB in [JIRA](https://mariadb.com/kb/en/jira/) &

In some cases the [documentation](http://dev.mysql.com/doc/) for MySQL  $\Phi$  can be used. Note that the MySQL documentation will not mention new features added in [MariaDB](https://mariadb.com/kb/en/mariadb-versus-mysql/), or other changes since introduced in MariaDB. See MariaDB versus MySQL & and in greater detail under the [MariaDB](https://mariadb.com/kb/en/mariadb/) & category.

[MariaDB](http://mariadb.com) plc & offers [commercial](https://mariadb.com/services/mariadb-mysql-subscription-services) support &

# <span id="page-4059-1"></span>8.2.2 Contributing to the MariaDB Project

#### **Contents**

- 1. [Getting](#page-4059-2) Started
	- 1. [MariaDB](#page-4060-1) Email Lists
- 2. Getting Started for [Developers](#page-4060-2)

The success of [MariaDB](https://mariadb.com/kb/en/mariadb/) & depends on the participation of the [community](#page-4043-0). MariaDB would not be as good as it is today without the participation of the entire MariaDB [community](#page-4043-0).

# <span id="page-4059-2"></span>Getting Started

There are several ways to contribute besides [Contributing](#page-4060-0) Code, and not all of them require strong C/C++ skills. Areas for non-developers include:

- [Reporting](#page-4044-1) Bugs
	- To report a bug you'll need to sign up for an account by clicking on the Create an account link below the login fields
- [Suggesting](https://mariadb.com/kb/en/jira-project-planning-and-tracking/) Features
- $\bullet$  [Answering](https://mariadb.com/kb/en/+questions/) questions  $\mathbf{\Phi}$  in the Knowledge Base
- Helping other people answering problems or even fixing their bugs on [IRC](https://mariadb.com/kb/en/irc/) **in** the #maria channel on [Libera.Chat](https://mariadb.com/kb/en/irc/) in or on MariaDB's Zulip instance at <https://mariadb.zulipchat.com> &
- Testing and Benchmarking
	- Bug tests can be uploaded to the 'private' directory of our [FTP](https://mariadb.com/kb/en/ftp/) & server.
- Creating [documentation](https://mariadb.com/kb/en/translation-howto/) and KB articles **@ for MariaDB**, or translating existing documentation @.
- Advocating MariaDB in your area.
- Participate in open [source](https://mariadb.org/events/) events **&** and talk about MariaDB.
- . Running a [BuildBot](https://mariadb.com/kb/en/buildbot/) & on a platform which is not currently [represented](http://askmonty.org/buildbot/waterfall) &
- [Donate](https://mariadb.com/kb/en/donations/) **P** time or money to the MariaDB project.
- Ask your company to [sponsor](#page-4063-1) a feature.

**[Contributing](https://mariadb.com/kb/en/contributing-to-the-askmonty-knowledgebase/) to the Knowledge Base** is a great way to help improve MariaDB.

## <span id="page-4060-1"></span>MariaDB Fmail Lists

A great way to get started in MariaDB is to participate in e-mail discussions via our mailing lists (whichever list best matches your interests):

- [developers](https://lists.mariadb.org/postorius/lists/developers.lists.mariadb.org/)
- $\bullet$  [discuss](https://lists.mariadb.org/postorius/lists/discuss.lists.mariadb.org)  $\overline{\mathbb{S}}$
- $\bullet$  [docs](https://lists.mariadb.org/postorius/lists/docs.lists.mariadb.org)  $\bar{c}$

Sensitive security issues can be sent directly to the persons responsible for MariaDB security: security [AT] mariadb (dot) org.

You can find additional email address, email archives and ways to connect with MariaDB people [here](https://mariadb.com/kb/en/where-are-other-users-and-developers-of-mariadb/)  $\Phi$ .

All MariaDB contributors are expected to follow the Ubuntu Code Of [Conduct](http://www.ubuntu.com/community/conduct) &

## <span id="page-4060-2"></span>Getting Started for Developers

[Contributing](#page-4060-0) Code

See also the pages for new developers on the MariaDB Foundation website:

- Getting Started For [Developers](https://mariadb.org/get-involved/getting-started-for-developers/)
- Get the [Code,](https://mariadb.org/get-involved/getting-started-for-developers/get-code-build-test/) Build It, Test It N
- Writing Good Test Cases for [MariaDB](https://mariadb.org/get-involved/getting-started-for-developers/writing-good-test-cases-mariadb-server/) Server &
- [Submitting](https://mariadb.org/get-involved/getting-started-for-developers/submitting-pull-request/) a Pull Request 图

# <span id="page-4060-0"></span>8.2.3 Contributing Code

#### **Contents**

- 1. Finding [Development](#page-4060-3) Projects to Work on
- 2. What to Expect From a MariaDB Server [Developer](#page-4061-0)
	- 1. The [Basics](#page-4061-1)
	- 2. What to Have in a Commit [Comment](#page-4061-2)
	- 3. [Testing](#page-4061-3)
	- 4. Getting Your Code into the Main [MariaDB](#page-4062-0) Tree
	- 5. Before [Pushing](#page-4062-1) Code to a Stable Branch
	- 6. [Working](#page-4062-2) on a New Project
	- 7. [Working](#page-4062-3) on a Bug Fix
	- 8. Making Things Easier for [Reviewers](#page-4063-3)
	- 9. When [Reviewing](#page-4063-4) Code

This page contains general guidelines and procedures for contributing code. If you have any questions we invite you to ask on the [maria-developers](https://lists.mariadb.org/postorius/lists/developers.lists.mariadb.org/) 图 mailing list, on our Zulip instance at <https://mariadb.zulipchat.com> 图, or on the #maria [IRC](https://mariadb.com/kb/en/irc/) 图 channel on <https://libera.chat/>  $\mathbb{F}$ . Other email lists and places to find MariaDB can be found [here](https://mariadb.com/kb/en/where-are-other-users-and-developers-of-mariadb/)  $\mathbb{F}$ .

General information about contributing to MariaDB (for developers and [non-developers\)](#page-4059-1) is found on the Contributing to the MariaDB Project page.

## <span id="page-4060-3"></span>Finding Development Projects to Work on

There are many open development projects for MariaDB which you can contribute to (in addition to any ideas you may have yourself).

- . We are using [JIRA](https://mariadb.com/kb/en/jira/) & to manage the MariaDB project. Go to <https://jira.mariadb.org> & and click on "Projects" to get to the MariaDB project. Browse around the unresolved and [unassigned](https://jira.mariadb.org/secure/IssueNavigator.jspa?reset=true&jqlQuery=project+%253D+MDEV+AND+resolution+%253D+Unresolved+AND+assignee+is+EMPTY+ORDER+BY+priority+DESC&mode=hide)  $\Phi$  issues to see if there is something that interests you. Some issues have sponsors and you can be paid for doing them!
- A list of [beginner](https://jira.mariadb.org/issues/?jql=resolution%20%253D%20Unresolved%20AND%20labels%20%253D%20beginner-friendly%20ORDER%20BY%20updated%20DESC) friendly  $\Phi$  tasks is also available.
- Check the [development](https://mariadb.com/kb/en/development-plans/) plans **F** for the next MariaDB version.
- Join [maria-developers](https://lists.mariadb.org/postorius/lists/developers.lists.mariadb.org/)  $\Phi$  and ask for suggestions of tasks you could do. Please include your programming experience and your knowledge of the MariaDB source and how much you know about using MySQL/MariaDB with the email so

that we know which tasks we can suggest to you.

- If this is your first project, check out the Suggested [Development](https://mariadb.com/kb/en/suggested-development/)  $\Phi$  page. It lists projects that will make a good start.
- Join MariaDB's Zulip instance at <https://mariadb.zulipchat.com> **a**nd ask for suggestions.
- Join #/maria on <https://libera.chat/> **[IRC](https://mariadb.com/kb/en/irc/) A** and ask for suggestions.

If you have your own ideas, please submit them to [JIRA](https://mariadb.com/kb/en/jira/) & so other MariaDB developers can comment on them and suggest how to implement them. You can of course also use the [maria-developers](https://lists.mariadb.org/postorius/lists/developers.lists.mariadb.org/)  $\mathbb{F}$  list for this.

## <span id="page-4061-0"></span>What to Expect From a MariaDB Server Developer

This section is mainly directed to developers with commit rights to the MariaDB git repository. However, we hope it's also useful for anyone wanting to contribute code to MariaDB to know what a reviewer will expect from them.

This is not about coding style or if one should prefer C instead of C++. That would be a separate topic that should be created sooner or later.

## <span id="page-4061-1"></span>The Basics

When coding, try to create code that 'never has to be changed again'. Try to make the code as performant as possible. In general it is acceptable to spend 50% more time to make the code 15% faster than what you originally intended. Take that into account when you plan your time estimates! That said, don't try to add classes or functionality that is not yet used.

The code should be easy to read and follow the coding standards of the project. Patches that are smaller and simpler are often better than complex solutions. Don't make the server depend on new external libraries without first checking with Sergei or Monty!

Add code comments for anything that is not obvious. When possible, use assertions within the code to document expectations of arguments etc. In general, if the code requires complex comments, think if there is a better way to structure the logic. Simpler is often better and with fewer bugs.

## <span id="page-4061-2"></span>What to Have in a Commit Comment

- Jira issue number and summary ex: [MDEV-23839](https://jira.mariadb.org/browse/MDEV-23839)  $\Phi$  innodb fast shutdown=0 hang on change buffer merge
- An empty line
- A short description of the problem
- A description of the solution
- Any extra information needed to understand the patch
- The commit message should be self contained and the reviewer shouldn't preferably have to look at the Jira at all to understand the commit. This doesn't mean that the commit message should include all background and different design options considered, as the Jira should contain.
- Name of all reviewers and authors should be clear from the commit message. The preferred way would be (one line per person)
	- Reviewed-by: email
	- Co-authored-by: email
	- See [https://docs.github.com/en/free-pro-team@latest/github/committing-changes-to-your-project/creating-a](https://docs.github.com/en/free-pro-team@latest/github/committing-changes-to-your-project/creating-a-commit-with-multiple-authors)commit-with-multiple-authors **P** for details
- The default is that all code should be reviewed. Only in really extraordinary cases, like merge (where the original code was already reviewed) then it can be self-reviewed, which should clear from the commit. In this case the code should of course be tested extra carefully both locally and in buildbot before pushing.

### <span id="page-4061-3"></span>**Testing**

- All code should have a test case that shows that the new code works or, in case of a bug fix, that the problem is fixed! It should fail with an unpatched server and work with the new version. In the extreme case that a test case is practically impossible to do, there needs to be documentation (in the commit message, optionally also in Jira) how the code was tested.
- The test case should have a reference to the Jira issue, if such one exists.
- Patches related to performance should be tested either by the developer (for simple commits) or by performance testers. The result should be put in Jira with a summary in the commit.
- Complex patches and should be tested by QA in a bb- branch before pushing. The Jira entry should include information that this has been done and what kind of test has been run.
- For anything not trivial, one should run either Valgrind or ASAN/MSAN on the new code. (Buildbot will do this for you if you can't get valgrind or ASAN to work). At least the test case added should be tested by either. If the developer cannot do that for some reason, he should check the buildbot builders that do this and ensure that at least his test case doesn't give any warnings about using not initialized memory or other failures.
- For complex code the developer should preferably use gcov or some similar tool to ensure that at least not all not-

## <span id="page-4062-0"></span>Getting Your Code into the Main MariaDB Tree

All code in MariaDB comes from one of the following sources:

- MySQL
- Code developed by people employed by the MariaDB [Foundation](http://mariadb.org)  $\mathbb{R}$ .
- Code developed by people employed by MariaDB [Corporation](http://mariadb.com)  $\mathbb{R}$ .
- Code shared with the MariaDB Foundation under the [MCA](https://mariadb.com/kb/en/mca/) &
- Code with a known origin that is under a permissive license (BSD or public domain).

If you want the code to be part of the main [MariaDB](https://mariadb.com/kb/en/mariadb/) & tree, you also have to give the MariaDB Foundation a shared copyright to your code. This is needed so that the foundation can offer the code to other projects (like MySQL).

You do this by either:

- 1. Signing the MariaDB Contributor Agreement ( $MCA \vec{B}$  $MCA \vec{B}$ ) and then scanning and sending it to the foundation.
- 2. Sending an email to [maria-developers](http://launchpad.net/~maria-developers) & where you say that your patch and all fixes to it are provided to the MariaDB Foundation under the [MCA](https://mariadb.com/kb/en/mca/)  $\Phi$ .
- 3. Licensing your code using the BSD [license](http://opensource.org/licenses/bsd-license.html) &

We need shared copyright for the following reasons:

- 1. to defend the copyright or GPL if someone breaks it (this is the same reason why the Free Software Foundation also requires copyright [assignment](https://www.gnu.org/licenses/why-assign.html)  $\mathbf{\Phi}$  for its code)
- 2. to be able to donate code to MySQL (for example to fix security bugs or new features)
- 3. to allow people who have a non-free license to the MySQL code to also use MariaDB (the MCA/BSD allows us to give those companies the rights to all changes between MySQL and MariaDB so they can use MariaDB instead of MySQL)

More information about the [MCA](https://mariadb.com/kb/en/mca-faq/) can be found on the MCA FAQ & page.

## <span id="page-4062-1"></span>Before Pushing Code to a Stable Branch

- Ensure that you have compiled everything for your new code, in a debug server (configured with cmake DCMAKE\_BUILD\_TYPE=Debug ) including embedded and all plugins that may be affected by your code change..
- Run the mysql-test-run (mtr) test suite locally with your debug server.
- For anything complex the full test suite should be run.
- For something absolutely trivial, at least the main suite must be run.
- Always push first to a bb- branch to test the code. When the bb- branch is green in buildbot you can push to the main branch. Take care of checking that Windows builds compiles (take extra care of checking this as this often fails) and that valgrind and msan builds doesn't show any problems with your new test cases.
- If you have to do a rebase before pushing, you have to start from the beginning again.
- When porting code from third parties (such as MySQL), make sure to attribute copyright to the right owner, in the header of each modified file.
- For example: Copyright © 2000, 2018, Oracle and/or its affiliates. Copyright © 2009, 2020, MariaDB
- The only exception is that if the changes are trivial and the rebase was trivial and the local mysql-test-run worked, then you can push directly to the main branch. Only do this if you are 99% sure there are no issues! \* Please don't make us regret that we have made this one exception! When we have protected git branches, then the above rule will be enforced automatically as the protection will take care of this.

## <span id="page-4062-2"></span>Working on a New Project

- First create a Jira entry that explains the problems and the different solutions that can be used to solve the problem. If there is a new syntax include examples of queries and results.
- After getting an agreement of the to-be-used solution, update the Jira entry with the detailed architecture of the suggested solution.
- When the architecture is reviewed, the assigned developer can start coding.
- When the code is ready, the Jira entry should be updated with the reviewer.
- The reviewer checks the code and either approves it to be pushed or gives comments to the developers that should be fixed. In the later case the developer updates the code and gives it back to the reviewer. This continues until the code is approved.
- If the design changes during the project, the design in Jira needs to be updated.

## <span id="page-4062-3"></span>Working on a Bug Fix

- Ensure that the Jira issue is up to date.
- For complex bugs that require redesign, follow the process in "Working on a new project"

For simpler bugs, one can skip the listing of different solutions and architecture. However one should still document the reason for the bug and how it's fixed or to-be-fixed, in a JIRA comment.

## <span id="page-4063-3"></span>Making Things Easier for Reviewers

- Ensure that code compiles, all MTR test works before asking for a review
- Try to split a bigger project into smaller, self-contained change sets.
- Automatic things, like renames of classes, variables, functions etc is better to be done in a separate commit.

## <span id="page-4063-4"></span>When Reviewing Code

Remember that the stability and security of any project hangs a lot on the reviewers. If there is something wrong with an accepted patch, it's usually the reviewer who is to be blamed for it, as the reviewer was the one who allowed it to go in!

- Ensure that the code is licensed under New BSD or another approved license for MariaDB (basically any open source license not conflicting with GPL) or that the contributor has signed the MCA.
- GPL is only allowed for code from MySQL (as MariaDB is already depending on MySQL code).
- Ensure that commits are not too large. If the code is very large, give suggestions how to split it into smaller pieces. Merge commits, when rebasing is possible, are not allowed, to keep history linear.
- Check that the commits message describes the commit properly. For code that improves performance, ensure that Jira and the commit message contains information about the improvements.
- Check that there are no unexplained changes in old tests.
- Check the quality of the code (no obvious bugs, right algorithms used)
- Check if any code can be simplified or optimized. Using already existing functions, are loops optimal, are mutexes used correctly etc.
- Check that there is an appropriate test case for the code. See 'testing' for what is required!
- Ensuring the code follows the coding standard for MariaDB. This document should be created shortly, but in the meantime ask an old MySQL/MariaDB developer if you are unsure.
- Ensuring that the code follows the architecture agreed for in Jira (if it's in Jira).
- Code should be easy to understand (good code comments, good function and variable names etc).
- Ensure you understand every single line of code that is reviewed. If not, ask the developer to add more comments to get things clear or ask help from another reviewer.
- No performance degradations for all common cases.
- Any code that touches any sensitive area (files, communication, login, encryption or security) needs to have another reviewer that is an expert in this area.

# <span id="page-4063-0"></span>8.2.4 Donate to the Foundation

To donate, please visit the MariaDB [Foundation](https://mariadb.org/donate/) donations page  $\mathbb{F}$ .

# <span id="page-4063-1"></span>8.2.5 Sponsoring the MariaDB Project

Sponsorships are crucial for ongoing and future development of the MariaDB project! There are a number of easy ways you for you to help the project:

- . Fund the development of a specific feature. You can find a list of suggested features to sponsor [here](https://mariadb.com/kb/en/development-plans/) *®* or in [JIRA](https://mariadb.com/kb/en/jira-project-planning-and-tracking/) *.* Feel free to sign in and add more projects to either place!
- Contribute with [developer](#page-4060-0) time. If your organization has talented developers familiar with MariaDB or MySQL codebase they can become part of the MariaDB team and contribute to the development of the MariaDB project.
- Hire a developer that you dedicate to work on the MariaDB project.
- A pure [donation](https://mariadb.com/kb/en/donations/)  $\mathbf{\Phi}$  with no strings attached

To get going with the sponsorship please visit the MariaDB Foundation [sponsorships](https://mariadb.org/donate/) page ...

# <span id="page-4063-2"></span>8.2.6 Using Git with MariaDB

Tricks and tips on how to use Git, the source control system MariaDB uses.

**[MariaDB](#page-1470-0) Source Code**

*How to get the source code for MariaDB from GitHub.*

#### **[Using](#page-4064-0) Git**

**17**

*Working with the git repository for the source code of MariaDB on GitHub.*

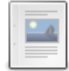

# [2.1.2.8.2](#page-1470-0) MariaDB Source Code

# <span id="page-4064-0"></span>8.2.6.2 Using Git

#### **Contents**

- 1. Just [Getting](#page-4064-1) the Source
- 2. Setup up git for [MariaDB](#page-4064-2)
- 3. Commit [comments](#page-4064-3)
- 4. [Branches](#page-4065-0)
	- 1. List Existing [Branches](#page-4065-1)
	- 2. To Move to Work on a [Specific](#page-4065-2) Branch
	- 3. [Making](#page-4065-3) a Local Copy of a Branch (Like bzr clone)
	- 4. [Remove](#page-4065-4) Last Commit From a Branch
	- 5. Fetch a Branch [Someone](#page-4065-5) Has Done a Rebase on
	- 6. Other Things About [Branches](#page-4065-6)
- 5. [Equivalents](#page-4066-0) For Some bzr Commands
- 6. [Commit](#page-4066-1) Emails
- 7. [Attributing](#page-4066-2) Code to Someone Else
- 8. [Applying](#page-4066-3) a Pull Request
- 9. [Examples](#page-4067-0)
	- 1. Diff For Last [Commit](#page-4067-1)
	- 2. [Applying](#page-4067-2) New Code From Main Tree to a Branch
	- 3. [Applying](#page-4067-3) a Bugfix in the Main Branch
- 4. Dealing With [Conflicts](#page-4067-4) When One Tries to Push
- 10. Finding in Which [MariaDB](#page-4068-1) Version a Commit Exists

## <span id="page-4064-1"></span>Just Getting the Source

If you just want to get the latest source and you don't require the ability to push changes to the MariaDB repository, you can use the following command to check out the latest 10.5 branch:

```
git clone -b 10.5 https://github.com/MariaDB/server.git
```
# <span id="page-4064-2"></span>Setup up git for MariaDB

Set your name with git

```
git config --global user.name "Ivan Ivanov"
git config --global user.email "ivan@mariadb.com"
```
- Go to <https://github.com/settings/ssh> and add your public SSH key ([GitHub](https://help.github.com/articles/generating-ssh-keys/#step-3-add-your-ssh-key-to-github) Help an).
- Clone the repository

```
git clone git@github.com:MariaDB/server.git
cd server
git checkout 10.5
```
Config repository pull and alias for fast forward:

```
git config pull.ff only
git config --global alias.ff "merge --ff-only"
```
# <span id="page-4064-3"></span>Commit comments

In git commit messages are normally formatted as

```
subject
body
more body
...
```
That is, the first line is considered a \*subject\*, much like email subject. Many git commands and pages on github only show the commit subject, not the complete comment. After the subject goes an empty line, then the detailed description of the comment. Please, structure your commit comments this way, don't forget the empty line.

## <span id="page-4065-0"></span>Branches

This is an important concept, and git branches do not have equivalents in bzr.

In Bazaar, we all used to have one shared repository, within which there were many branches. This seems to be impossible with git?

In Git, each repository has only one branch that is currently checked out.

git branch

### <span id="page-4065-1"></span>List Existing Branches

To see which branches exists locally and remotely:

git branch --all

### <span id="page-4065-2"></span>To Move to Work on a Specific Branch

git checkout branch-name

```
Note that if the output from git branch --all is remotes/origin/XXX you should just use XXX as branch name.
```
### <span id="page-4065-3"></span>Making a Local Copy of a Branch (Like bzr clone)

```
branch clone old_directory new_directory
cd new_directory
git remote set-url origin git@github.com:MariaDB/server.git
git pull
```
### <span id="page-4065-4"></span>Remove Last Commit From a Branch

git reset --hard HEAD^

### <span id="page-4065-5"></span>Fetch a Branch Someone Has Done a Rebase on

If you get the following error on pull:

```
shell> git pull
X11 forwarding request failed on channel 0
fatal: Not possible to fast-forward, aborting.
```
Instead of removing your copy and then clone, you can do:

git reset --hard origin/##branch-name##

## <span id="page-4065-6"></span>Other Things About Branches

• Note: branches whose names start with  $bb-$  are automatically put into the buildbot.

## <span id="page-4066-0"></span>Equivalents For Some bzr Commands

CAVEAT UTILITOR. Check the manual before running!

- bzr status is git status
- bzr diff is git diff
- bzr log is git log
- bzr revert is git reset --hard
- **•** bzr revert filename is git checkout filename
- $\bullet$  bzr parent is git remote  $-v$  (but there are more detailed commands)
- bzr parent to-default-mariadb-repo git remote set-url origin git@github.com:MariaDB/server.git
- . bzr push is git push REMOTENAME BRANCHNAME. REMOTENAME is typically "origin", for example: git push origin HEAD:10.3-new-feature . The HEAD: stands for "from current branch".
- bzr clean-tree --ignored is git clean -Xdf (note the capital X!)
- bzr root is git rev-parse --show-toplevel
- bzr missing --mine-only is git cherry -v origin (kind-of).

GUIs

- bzr gcommit is git citool
- bzr viz is gitk
- bzr gannotate is git gui blame

# <span id="page-4066-1"></span>Commit Emails

In the MariaDB project, it is a good idea (and a long tradition since MySQL Ab) to have all your commits sent to a commits@mariadb.org mailing list. It allows others to follow the progress, comment, etc.

A script and instructions on how to setup commit triggers in Git are here: http://bazaar.launchpad.net/~maria[captains/mariadb-tools/trunk/files/head:/git\\_template/](http://bazaar.launchpad.net/~maria-captains/mariadb-tools/trunk/files/head:/git_template/)  $\Phi$ . Jira task for commit trigger was [MDEV-6278](https://jira.mariadb.org/browse/MDEV-6278)  $\Phi$ .

## <span id="page-4066-2"></span>Attributing Code to Someone Else

If you add code on behalf of someone else, please attribute the code to the original author:

- Run git citool and move changed files to staged.
- Don't commit, abort instead
- run git commit --author="Original author name <email\_address>"

The above is needed as git citool can't handle the --author option.

# <span id="page-4066-3"></span>Applying a Pull Request

At the end of the pull request page there is a button "Merge pull request" and next to it a link "command line instructions". Click the link, you'll see something like

Step 1: From your project repository, check out a new branch and test the changes.

```
git checkout -b mariadb-server-joeuser-cool-feature 10.3
git pull https://github.com/joeuser/mariadb-server cool-feature
```
Step 2: Merge the changes and update on GitHub.

```
git checkout 10.3
git merge --no-ff mariadb-server-joeuser-cool-feature
git push origin 10.3
```
#### Note where to pull from — **https://github.com/joeuser/mariadb-server cool-feature**.

Now, checkout the branch you want to merge it to, say, bb-10.3-stage, and do the following

```
git fetch https://github.com/joeuser/mariadb-server cool-feature
git checkout FETCH_HEAD
git rebase @{-1}
```
Now's the time to compile the code, test it, fix, if necessary. Then

```
git checkout @{-1}
qit ff \theta{-1}
```
If you want to do small changes to the pull request, do it in a separate commit, after git rebase  $\lbrack \emptyset \{ -1\} \rbrack$  above. If you want to do *big* changes to the pull request, perhaps you shouldn't merge it in the first place, but ask the contributor to fix it?

## <span id="page-4067-0"></span>**Examples**

### <span id="page-4067-1"></span>Diff For Last Commit

git show

## <span id="page-4067-2"></span>Applying New Code From Main Tree to a Branch

You are working on a branch (NEW\_FEATURE) and would like to have into that branch all changes from the main branch ( 10.1 ).

```
git checkout 10.1
git pull
git checkout NEW_FEATURE
git rebase 10.1
```
## <span id="page-4067-3"></span>Applying a Bugfix in the Main Branch

You've just fixed and committed a bug in the main 10.1 branch and want to merge it with the latest 10.1. Often a rebase is better in this case. Assuming your current checked out branch is 10.1:

```
git fetch origin
git rebase origin/10.1
```
This will work even if you have done multiple commits in your local 10.1 tree.

### <span id="page-4067-4"></span>Dealing With Conflicts When One Tries to Push

What to do when you have fixed a bug in the main tree but notices that someone has changed the tree since you pulled last time. This approach ensures that your patch is done in one block and not spread out over several change sets.

```
git clone 10.1
cd 10.1
< fix a bug here>
git citool
git push
# ^ and the above fails, because someone has pushed to 10.1 in between
git branch tmp
# ^ copy our work to branch named 'tmp'
get checkout 10.1
git reset --hard HEAD^
# ^ remove our work from '10.1' local branch'
git pull
# ^ get changes from remote
git checkout tmp
git rebase 10.1
# ^ switch to 'tmp' and try to rebase 'tmp' branch on top of 10.1 branch.
# here you will be asked to merge if necessary
git checkout 10.1
git pull --ff . tmp
# ^ switch back to the '10.1' branch, and pull from 'tmp' branch.
git branch -D tmp
#^ this removes the tmp. branch
git push
```
### Finding in Which MariaDB Version a Commit Exists

```
sh> git tag --contain e65f667bb60244610512efd7491fc77eccceb9db
mariadb-10.0.30
mariadb-10.1.22
mariadb-10.1.23
mariadb-10.2.5
mariadb-10.3.0
mariadb-galera-10.0.30
```
# 8.2.6.3 Configuring Git to Send Commit Notices

Commit emails for MariaDB are sent to [commits@mariab.org](http://lists.askmonty.org/cgi-bin/mailman/listinfo/commits)  $\mathbb{F}$ . You can find the archive [here](http://lists.askmonty.org/pipermail/commits)  $\mathbb{F}$ .

To allow others to see what you are working on in your MariaDB tree, you should:

- 1. [subscribe](http://lists.askmonty.org/cgi-bin/mailman/listinfo/commits)  $\mathbf{\Phi}$  to the email list
- 2. configure git to send your commits to [commits@mariab.org](http://lists.askmonty.org/cgi-bin/mailman/listinfo/commits)  $\mathbf{\Phi}$ .

Download the [post-commit](http://bazaar.launchpad.net/~maria-captains/mariadb-tools/trunk/view/head:/git_template/hooks/post-commit) git trigger & script. Configure as

```
git config --global hooks.postcommitrecipients "commits@mariadb.org"
git config --global hooks.postcommitbranches "*"
```
Also you might want to check the [README](http://bazaar.launchpad.net/~maria-captains/mariadb-tools/trunk/view/head:/git_template/README)  $\Phi$  for the post-commit trigger.

The post-commit git trigger uses *sendmail* for sending emails. Some platforms don't have *sendmail* and then you'll need to modify to make use of something that is supported.

Also, the post-commit trigger is just one approach. You can also use git-email on at least Debian and Fedora to send commit emails to the MariaDB commits email list.

### 8.3 Legal Matters

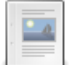

**GNU General Public [License,](https://mariadb.com/kb/en/gnu-general-public-license-version-2/) Version 2**

*Full text of the GNU General Public License, Version 2*

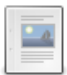

### **Legal Notices for the [Knowledge](#page-4073-0) Base**

*List of licenses and trademarks associated with the content in the MariaDB Knowledge Base.*

## 8.3.1 GNU General Public License, Version 2

GNU GENERAL PUBLIC LICENSE Version 2, June 1991

Copyright (C) 1989, 1991 Free Software Foundation, Inc., 51 Franklin Street, Fifth Floor, Boston, MA 02110-1301 USA Everyone is permitted to copy and distribute verbatim copies of this license document, but changing it is not allowed.

#### Preamble

The licenses for most software are designed to take away your freedom to share and change it. By contrast, the GNU General Public License is intended to guarantee your freedom to share and change free software--to make sure the software is free for all its users. This General Public License applies to most of the Free Software Foundation's software and to any other program whose authors commit to using it. (Some other Free Software Foundation software is covered by the GNU Lesser General Public License instead.) You can apply it to your programs, too.

When we speak of free software, we are referring to freedom, not price. Our General Public Licenses are designed to make sure that you have the freedom to distribute copies of free software (and charge for this service if you wish), that you receive source code or can get it if you want it, that you can change the software or use pieces of it

in new free programs; and that you know you can do these things.

if you want it, that you can change the software or use pieces of it

To protect your rights, we need to make restrictions that forbid anyone to deny you these rights or to ask you to surrender the rights. These restrictions translate to certain responsibilities for you if you distribute copies of the software, or if you modify it.

For example, if you distribute copies of such a program, whether gratis or for a fee, you must give the recipients all the rights that you have. You must make sure that they, too, receive or can get the source code. And you must show them these terms so they know their rights.

We protect your rights with two steps: (1) copyright the software, and (2) offer you this license which gives you legal permission to copy, distribute and/or modify the software.

Also, for each author's protection and ours, we want to make certain that everyone understands that there is no warranty for this free software. If the software is modified by someone else and passed on, we want its recipients to know that what they have is not the original, so that any problems introduced by others will not reflect on the original authors' reputations.

Finally, any free program is threatened constantly by software patents. We wish to avoid the danger that redistributors of a free program will individually obtain patent licenses, in effect making the program proprietary. To prevent this, we have made it clear that any patent must be licensed for everyone's free use or not licensed at all.

The precise terms and conditions for copying, distribution and modification follow.

GNU GENERAL PUBLIC LICENSE TERMS AND CONDITIONS FOR COPYING, DISTRIBUTION AND MODIFICATION

0. This License applies to any program or other work which contains a notice placed by the copyright holder saying it may be distributed under the terms of this General Public License. The "Program", below, refers to any such program or work, and a "work based on the Program" means either the Program or any derivative work under copyright law: that is to say, a work containing the Program or a portion of it, either verbatim or with modifications and/or translated into another language. (Hereinafter, translation is included without limitation in the term "modification".) Each licensee is addressed as "you".

Activities other than copying, distribution and modification are not covered by this License; they are outside its scope. The act of running the Program is not restricted, and the output from the Program is covered only if its contents constitute a work based on the Program (independent of having been made by running the Program). Whether that is true depends on what the Program does.

1. You may copy and distribute verbatim copies of the Program's source code as you receive it, in any medium, provided that you conspicuously and appropriately publish on each copy an appropriate copyright notice and disclaimer of warranty; keep intact all the notices that refer to this License and to the absence of any warranty; and give any other recipients of the Program a copy of this License along with the Program.

You may charge a fee for the physical act of transferring a copy, and you may at your option offer warranty protection in exchange for a fee.

2. You may modify your copy or copies of the Program or any portion of it, thus forming a work based on the Program, and copy and distribute such modifications or work under the terms of Section 1 above, provided that you also meet all of these conditions:

a) You must cause the modified files to carry prominent notices stating that you changed the files and the date of any change.

b) You must cause any work that you distribute or publish, that in whole or in part contains or is derived from the Program or any part thereof, to be licensed as a whole at no charge to all third

part thereof, to be licensed as a whole at no charge to all third parties under the terms of this License.

c) If the modified program normally reads commands interactively when run, you must cause it, when started running for such interactive use in the most ordinary way, to print or display an announcement including an appropriate copyright notice and a notice that there is no warranty (or else, saying that you provide a warranty) and that users may redistribute the program under these conditions, and telling the user how to view a copy of this License. (Exception: if the Program itself is interactive but does not normally print such an announcement, your work based on the Program is not required to print an announcement.)

These requirements apply to the modified work as a whole. If identifiable sections of that work are not derived from the Program, and can be reasonably considered independent and separate works in themselves, then this License, and its terms, do not apply to those sections when you distribute them as separate works. But when you distribute the same sections as part of a whole which is a work based on the Program, the distribution of the whole must be on the terms of this License, whose permissions for other licensees extend to the entire whole, and thus to each and every part regardless of who wrote it.

Thus, it is not the intent of this section to claim rights or contest your rights to work written entirely by you; rather, the intent is to exercise the right to control the distribution of derivative or collective works based on the Program.

In addition, mere aggregation of another work not based on the Program with the Program (or with a work based on the Program) on a volume of a storage or distribution medium does not bring the other work under the scope of this License.

3. You may copy and distribute the Program (or a work based on it, under Section 2) in object code or executable form under the terms of Sections 1 and 2 above provided that you also do one of the following:

a) Accompany it with the complete corresponding machine-readable source code, which must be distributed under the terms of Sections 1 and 2 above on a medium customarily used for software interchange; or,

b) Accompany it with a written offer, valid for at least three years, to give any third party, for a charge no more than your cost of physically performing source distribution, a complete machine-readable copy of the corresponding source code, to be distributed under the terms of Sections 1 and 2 above on a medium customarily used for software interchange; or,

c) Accompany it with the information you received as to the offer to distribute corresponding source code. (This alternative is allowed only for noncommercial distribution and only if you received the program in object code or executable form with such an offer, in accord with Subsection b above.)

The source code for a work means the preferred form of the work for making modifications to it. For an executable work, complete source code means all the source code for all modules it contains, plus any associated interface definition files, plus the scripts used to control compilation and installation of the executable. However, as a special exception, the source code distributed need not include anything that is normally distributed (in either source or binary form) with the major components (compiler, kernel, and so on) of the operating system on which the executable runs, unless that component itself accompanies the executable.

If distribution of executable or object code is made by offering access to copy from a designated place, then offering equivalent access to copy the source code from the same place counts as distribution of the source code, even though third parties are not compelled to copy the source along with the object code.

4. You may not copy, modify, sublicense, or distribute the Program except as expressly provided under this License. Any attempt otherwise to copy, modify, sublicense or distribute the Program is

void, and will automatically terminate your rights under this License. However, parties who have received copies, or rights, from you under this License will not have their licenses terminated so long as such parties remain in full compliance.

5. You are not required to accept this License, since you have not signed it. However, nothing else grants you permission to modify or distribute the Program or its derivative works. These actions are prohibited by law if you do not accept this License. Therefore, by modifying or distributing the Program (or any work based on the Program), you indicate your acceptance of this License to do so, and all its terms and conditions for copying, distributing or modifying the Program or works based on it.

6. Each time you redistribute the Program (or any work based on the Program), the recipient automatically receives a license from the original licensor to copy, distribute or modify the Program subject to these terms and conditions. You may not impose any further restrictions on the recipients' exercise of the rights granted herein. You are not responsible for enforcing compliance by third parties to this License.

7. If, as a consequence of a court judgment or allegation of patent infringement or for any other reason (not limited to patent issues), conditions are imposed on you (whether by court order, agreement or otherwise) that contradict the conditions of this License, they do not excuse you from the conditions of this License. If you cannot distribute so as to satisfy simultaneously your obligations under this License and any other pertinent obligations, then as a consequence you may not distribute the Program at all. For example, if a patent license would not permit royalty-free redistribution of the Program by all those who receive copies directly or indirectly through you, then the only way you could satisfy both it and this License would be to refrain entirely from distribution of the Program.

If any portion of this section is held invalid or unenforceable under any particular circumstance, the balance of the section is intended to apply and the section as a whole is intended to apply in other circumstances.

It is not the purpose of this section to induce you to infringe any patents or other property right claims or to contest validity of any such claims; this section has the sole purpose of protecting the integrity of the free software distribution system, which is implemented by public license practices. Many people have made generous contributions to the wide range of software distributed through that system in reliance on consistent application of that system; it is up to the author/donor to decide if he or she is willing to distribute software through any other system and a licensee cannot impose that choice.

This section is intended to make thoroughly clear what is believed to be a consequence of the rest of this License.

8. If the distribution and/or use of the Program is restricted in certain countries either by patents or by copyrighted interfaces, the original copyright holder who places the Program under this License may add an explicit geographical distribution limitation excluding those countries, so that distribution is permitted only in or among countries not thus excluded. In such case, this License incorporates the limitation as if written in the body of this License.

9. The Free Software Foundation may publish revised and/or new versions of the General Public License from time to time. Such new versions will be similar in spirit to the present version, but may differ in detail to address new problems or concerns.

Each version is given a distinguishing version number. If the Program specifies a version number of this License which applies to it and "any later version", you have the option of following the terms and conditions either of that version or of any later version published by the Free Software Foundation. If the Program does not specify a version number of this License, you may choose any version ever published by the Free Software Foundation.

10. If you wish to incorporate parts of the Program into other free programs whose distribution conditions are different, write to the author to ask for permission. For software which is copyrighted by the Free Software Foundation, write to the Free Software Foundation; we sometimes make exceptions for this. Our decision will be guided by the two goals of preserving the free status of all derivatives of our free software and of promoting the sharing and reuse of software generally.

#### NO WARRANTY

11. BECAUSE THE PROGRAM IS LICENSED FREE OF CHARGE, THERE IS NO WARRANTY FOR THE PROGRAM, TO THE EXTENT PERMITTED BY APPLICABLE LAW. EXCEPT WHEN OTHERWISE STATED IN WRITING THE COPYRIGHT HOLDERS AND/OR OTHER PARTIES PROVIDE THE PROGRAM "AS IS" WITHOUT WARRANTY OF ANY KIND, EITHER EXPRESSED OR IMPLIED, INCLUDING, BUT NOT LIMITED TO, THE IMPLIED WARRANTIES OF MERCHANTABILITY AND FITNESS FOR A PARTICULAR PURPOSE. THE ENTIRE RISK AS TO THE QUALITY AND PERFORMANCE OF THE PROGRAM IS WITH YOU. SHOULD THE PROGRAM PROVE DEFECTIVE, YOU ASSUME THE COST OF ALL NECESSARY SERVICING, REPAIR OR CORRECTION.

12. IN NO EVENT UNLESS REQUIRED BY APPLICABLE LAW OR AGREED TO IN WRITING WILL ANY COPYRIGHT HOLDER, OR ANY OTHER PARTY WHO MAY MODIFY AND/OR REDISTRIBUTE THE PROGRAM AS PERMITTED ABOVE, BE LIABLE TO YOU FOR DAMAGES, INCLUDING ANY GENERAL, SPECIAL, INCIDENTAL OR CONSEQUENTIAL DAMAGES ARISING OUT OF THE USE OR INABILITY TO USE THE PROGRAM (INCLUDING BUT NOT LIMITED TO LOSS OF DATA OR DATA BEING RENDERED INACCURATE OR LOSSES SUSTAINED BY YOU OR THIRD PARTIES OR A FAILURE OF THE PROGRAM TO OPERATE WITH ANY OTHER PROGRAMS), EVEN IF SUCH HOLDER OR OTHER PARTY HAS BEEN ADVISED OF THE POSSIBILITY OF SUCH DAMAGES.

#### END OF TERMS AND CONDITIONS

How to Apply These Terms to Your New Programs

If you develop a new program, and you want it to be of the greatest possible use to the public, the best way to achieve this is to make it free software which everyone can redistribute and change under these terms.

To do so, attach the following notices to the program. It is safest to attach them to the start of each source file to most effectively convey the exclusion of warranty; and each file should have at least the "copyright" line and a pointer to where the full notice is found.

<one line to give the program's name and a brief idea of what it does.> Copyright (C) <year> <name of author>

This program is free software; you can redistribute it and/or modify it under the terms of the GNU General Public License as published by the Free Software Foundation; either version 2 of the License, or (at your option) any later version.

This program is distributed in the hope that it will be useful, but WITHOUT ANY WARRANTY; without even the implied warranty of MERCHANTABILITY or FITNESS FOR A PARTICULAR PURPOSE. See the GNU General Public License for more details.

You should have received a copy of the GNU General Public License along with this program; if not, write to the Free Software Foundation, Inc., 51 Franklin Street, Fifth Floor, Boston, MA 02110-1301 USA.

Also add information on how to contact you by electronic and paper mail.

If the program is interactive, make it output a short notice like this when it starts in an interactive mode:

Gnomovision version 69, Copyright (C) year name of author Gnomovision comes with ABSOLUTELY NO WARRANTY; for details type `show w'. This is free software, and you are welcome to redistribute it under certain conditions; type `show c' for details.

The hypothetical commands `show w' and `show c' should show the appropriate parts of the General Public License. Of course, the commands you use may be called something other than `show w' and `show c'; they could even be mouse-clicks or menu items--whatever suits your program.

```
You should also get your employer (if you work as a programmer) or your
school, if any, to sign a "copyright disclaimer" for the program, if
necessary. Here is a sample; alter the names:
 Yoyodyne, Inc., hereby disclaims all copyright interest in the program
 `Gnomovision' (which makes passes at compilers) written by James Hacker.
 <signature of Ty Coon>, 1 April 1989
 Ty Coon, President of Vice
This General Public License does not permit incorporating your program into
proprietary programs. If your program is a subroutine library, you may
consider it more useful to permit linking proprietary applications with the
library. If this is what you want to do, use the GNU Lesser General
Public License instead of this License.
```
## <span id="page-4073-0"></span>8.3.2 Legal Notices for the Knowledge Base

Content is licensed CC [BY-SA](http://creativecommons.org/licenses/by-sa/3.0/) & / Gnu [FDL](http://www.gnu.org/copyleft/fdl.html) aunless otherwise noted.

Comments are owned by their authors.

MariaDB is a trademark of the MariaDB Corporation.

MySQL®, MySQL Enterprise®, Sun®, Sun Microsystems®, InnoDB® and Oracle® are registered trademarks of Oracle Corporation. All other trademarks are property of their respective owners.

Other product or company names mentioned herein may be trademarks or trade names of their respective companies.